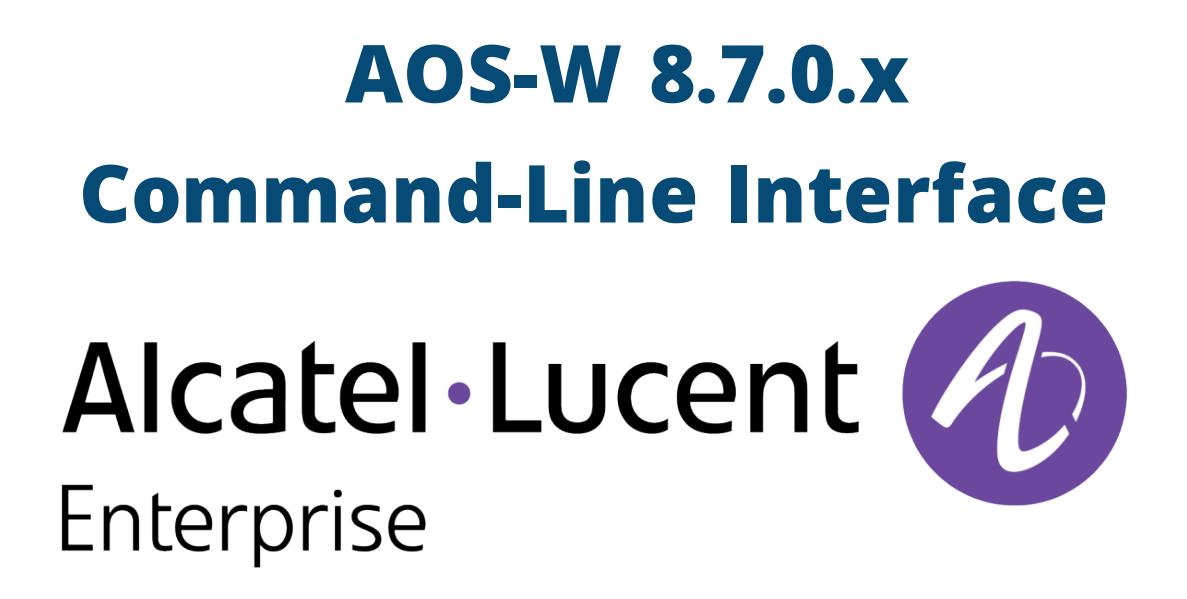

Reference Guide

#### **Copyright Information**

Alcatel-Lucent and the Alcatel-Lucent Enterprise logo are trademarks of Alcatel-Lucent. To view other trademarks used by affiliated companies of ALE Holding, visit:

#### <https://www.al-enterprise.com/en/legal/trademarks-copyright>

All other trademarks are the property of their respective owners. The information presented is subject to change without notice. Neither ALE Holding nor any of its affiliates assumes any responsibility for inaccuracies contained herein. (2020)

#### **Open Source Code**

This product includes code licensed under the GNU General Public License, the GNU Lesser General Public License, and/or certain other open source licenses.

# **Revision History**

The following table lists the revisions of this document.

#### **Table 1:** *Revision History*

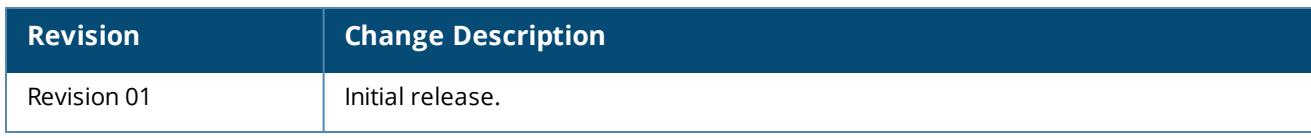

#### **AOS-W Command-Line Interface**

The AOS-W 8.7.0.0 CLI allows you to configure and manage Mobility Master and managed devices. The CLI is accessible from a local console connected to the serial port on the Mobility Master or through a Telnet or Secure Shell (SSH) session from a remote management console or workstation.

Telnet access is disabled by default. Do one of the following to enable Telnet access on the Mobility Master,

<sup>n</sup> Enter the **telnet** CLI command from a serial connection or an SSH session.

Chapter 1

<sup>n</sup> In the WebUI, navigate to the **Configuration > System > Admin** page.

To manually enable telnet CLI on the managed devices, execute the following commands in the **/md** path of each managed device in the Mobility Master:

```
(host) [mynode] (config) #firewall cp
(host) [mynode] (config-submode) #ipv4 permit any proto 6 ports 23 23
(host) [mynode] (config-submode) #!
(host) [mynode] (config-submode) #exit
(host) [mynode] (config) #exit
```
### **What's New in AOS-W 8.7.0.0**

This section lists the commands introduced, modified, or deprecated in AOS-W 8.7.0.0.

#### **Commands in AOS-W 8.7.0.0**

The following new commands are introduced in AOS-W 8.7.0.0:

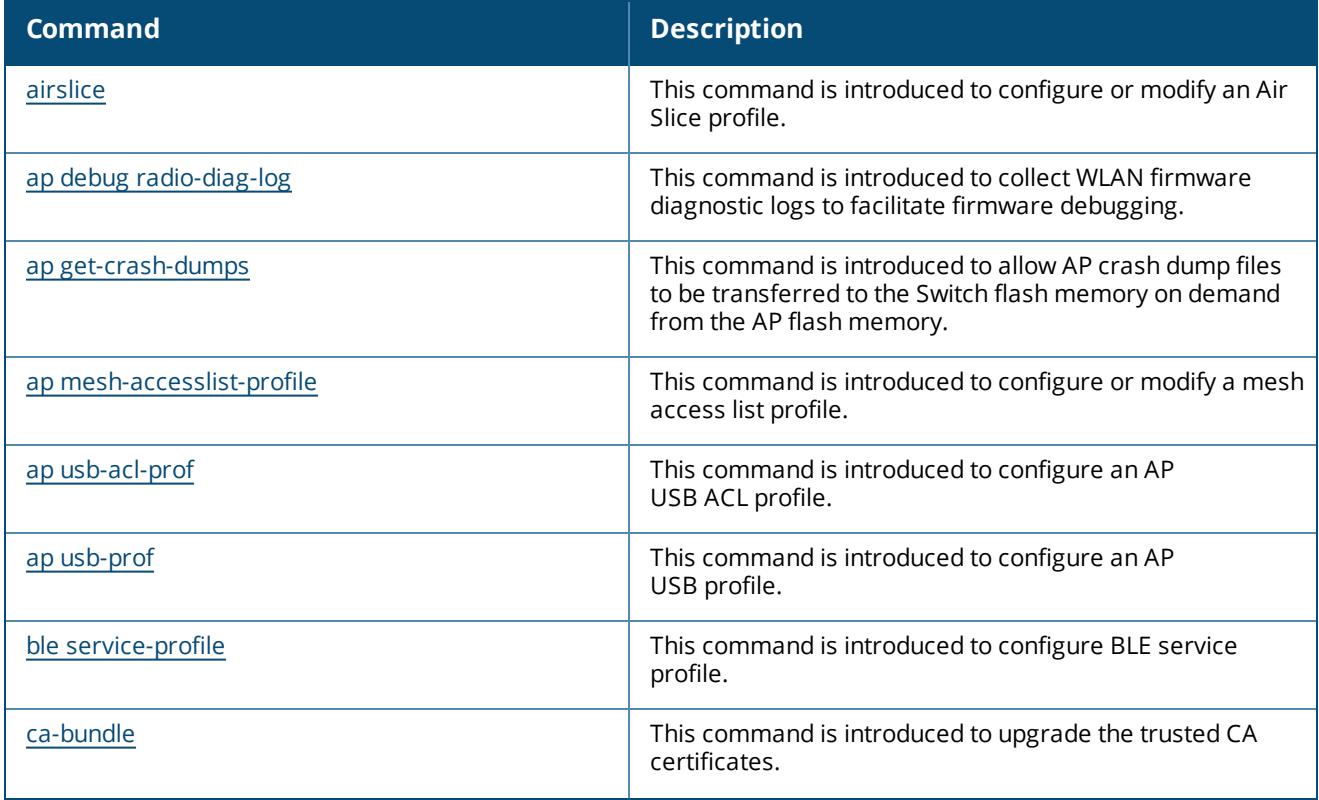

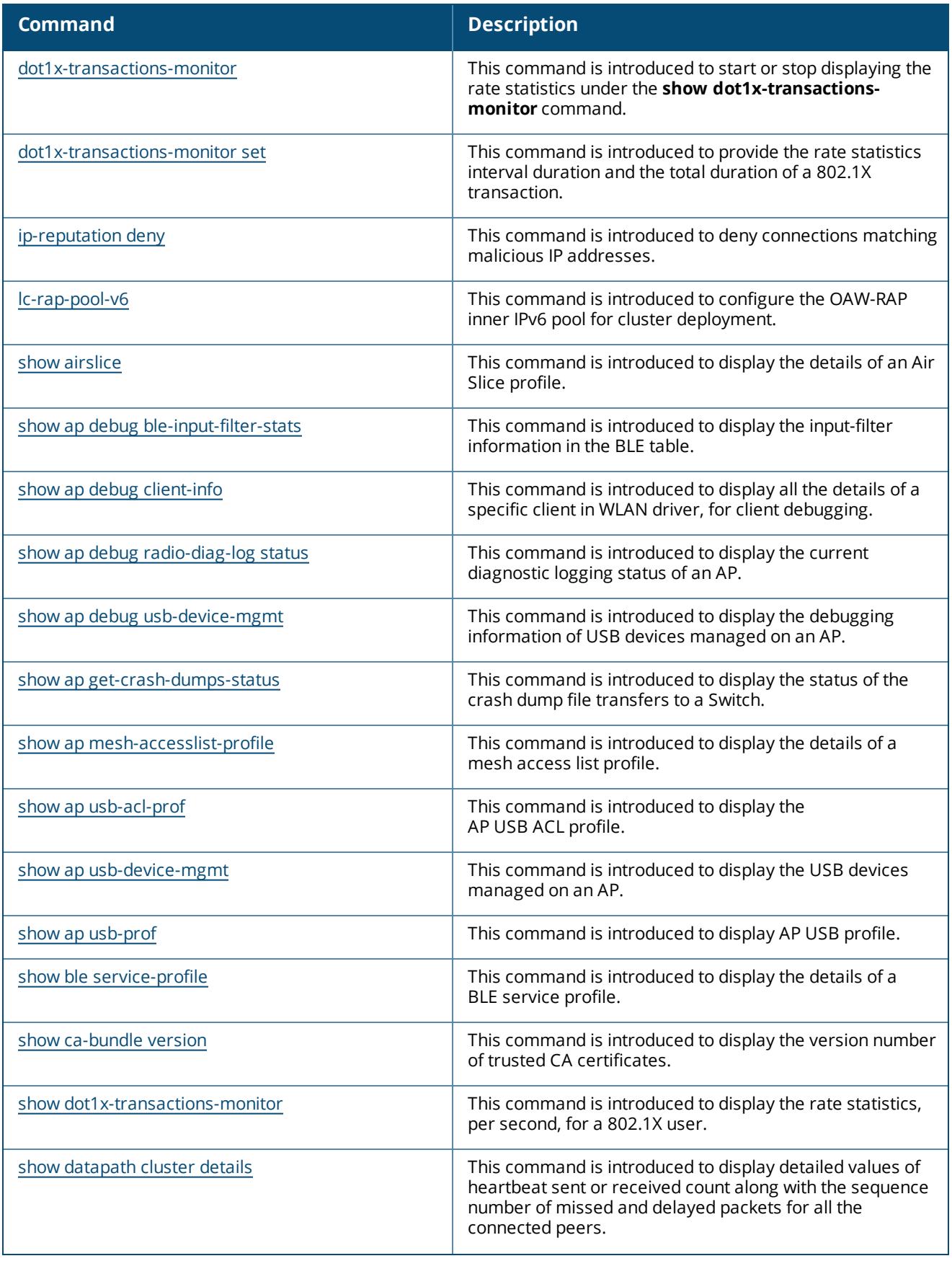

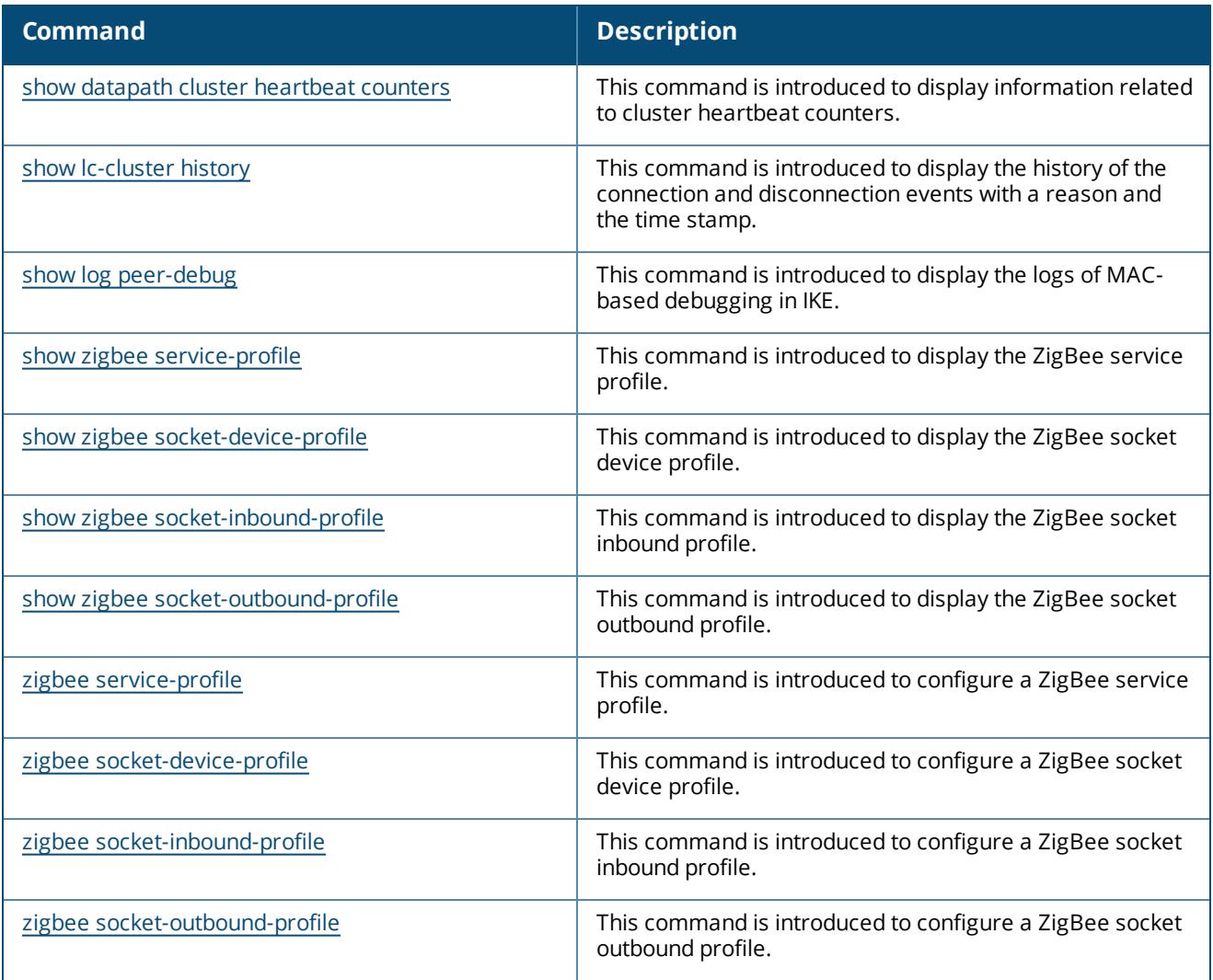

The following commands are modified in AOS-W 8.7.0.0:

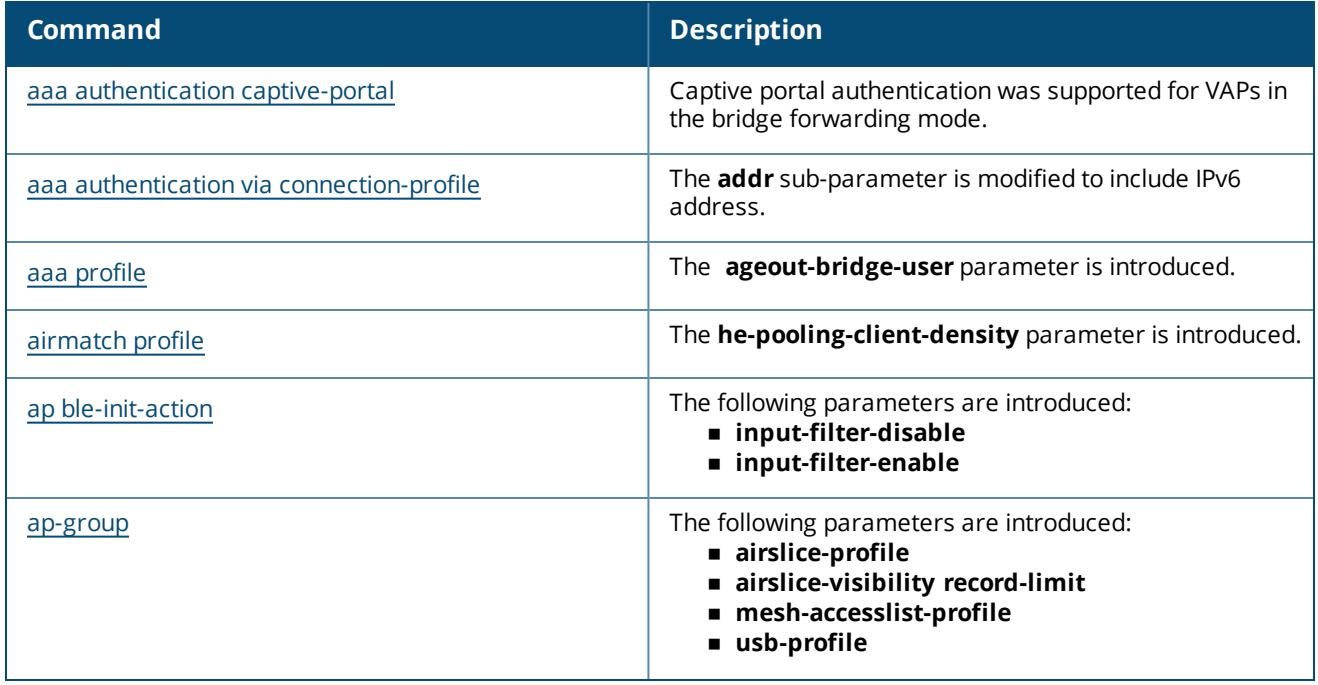

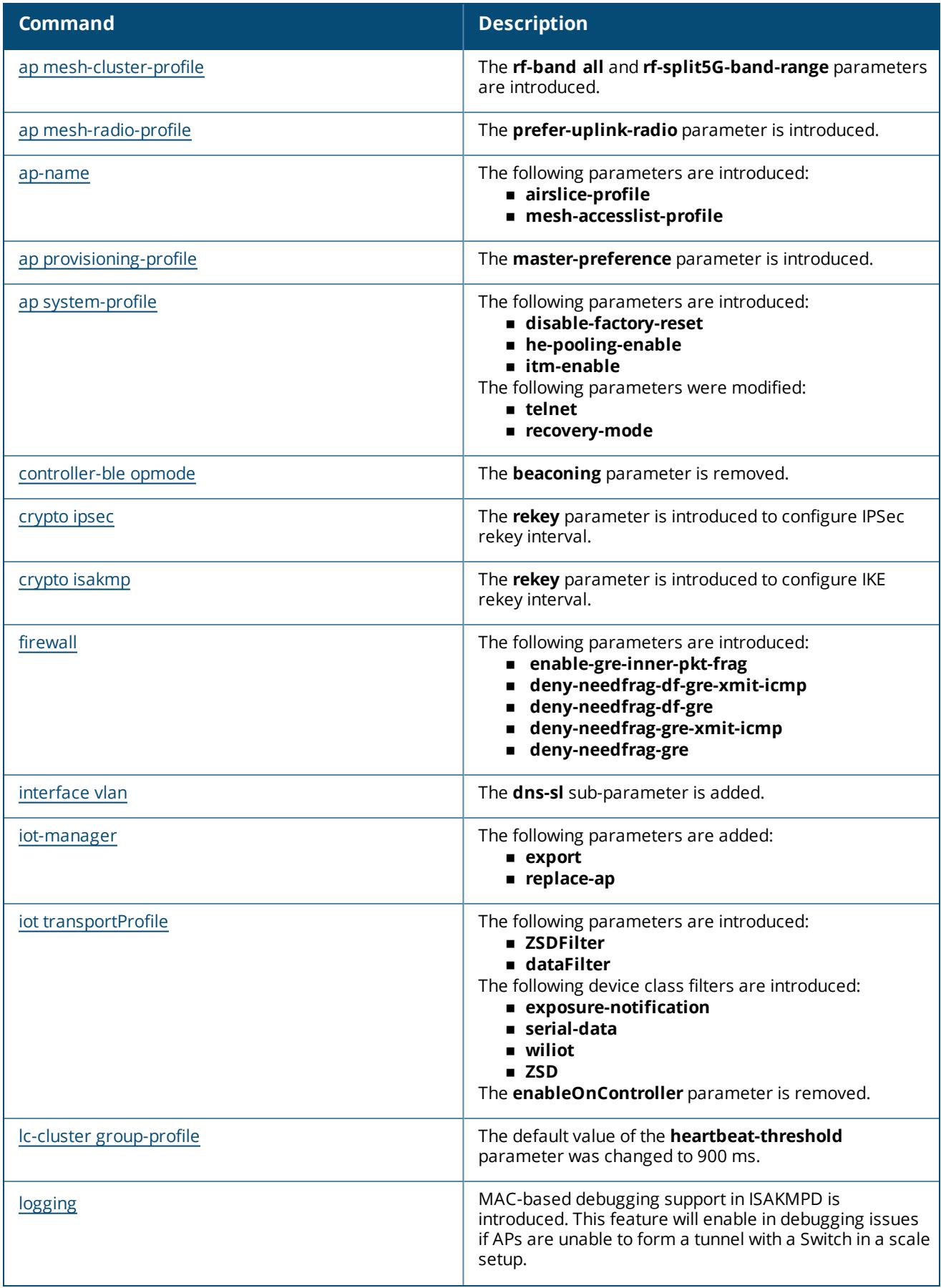

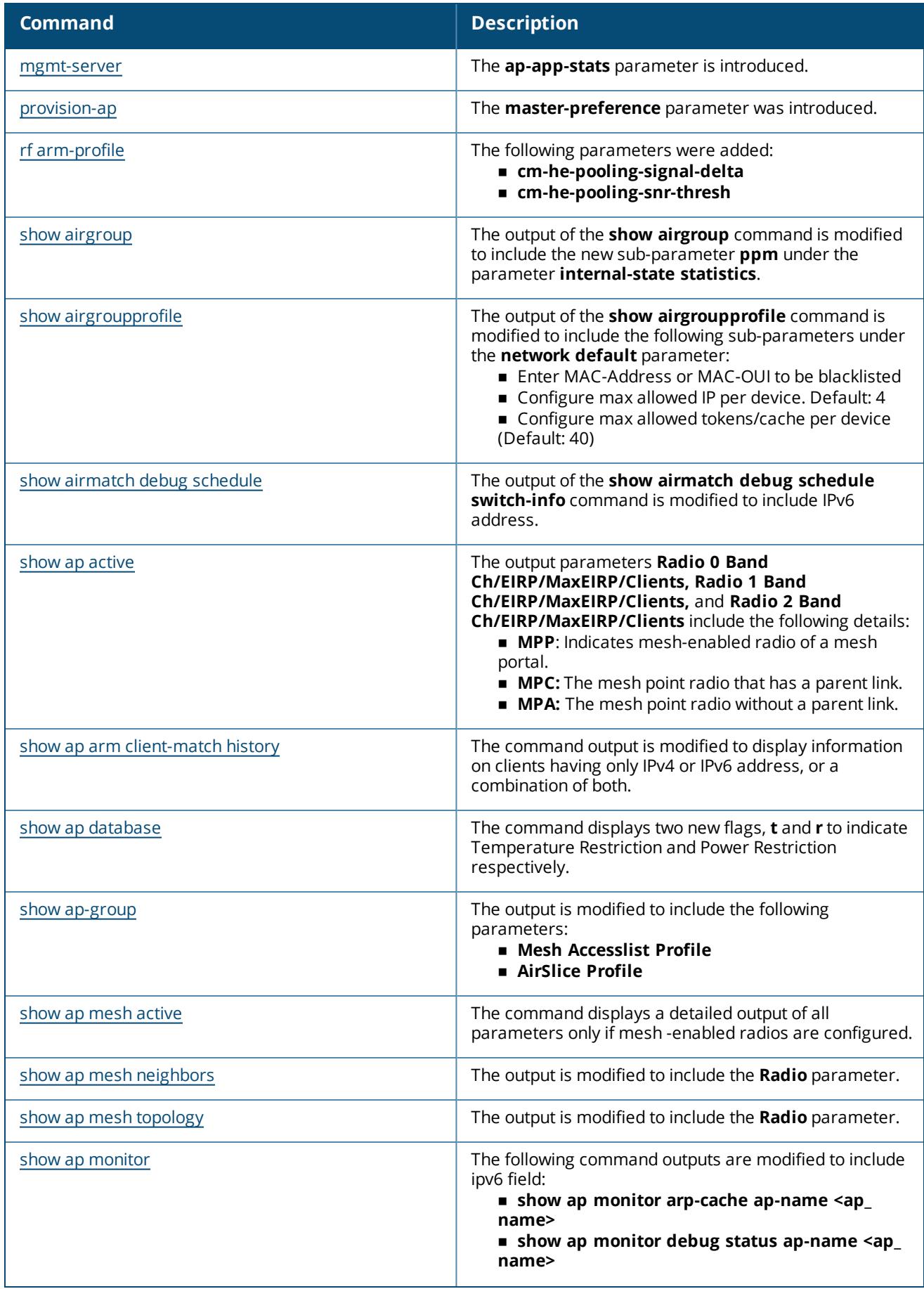

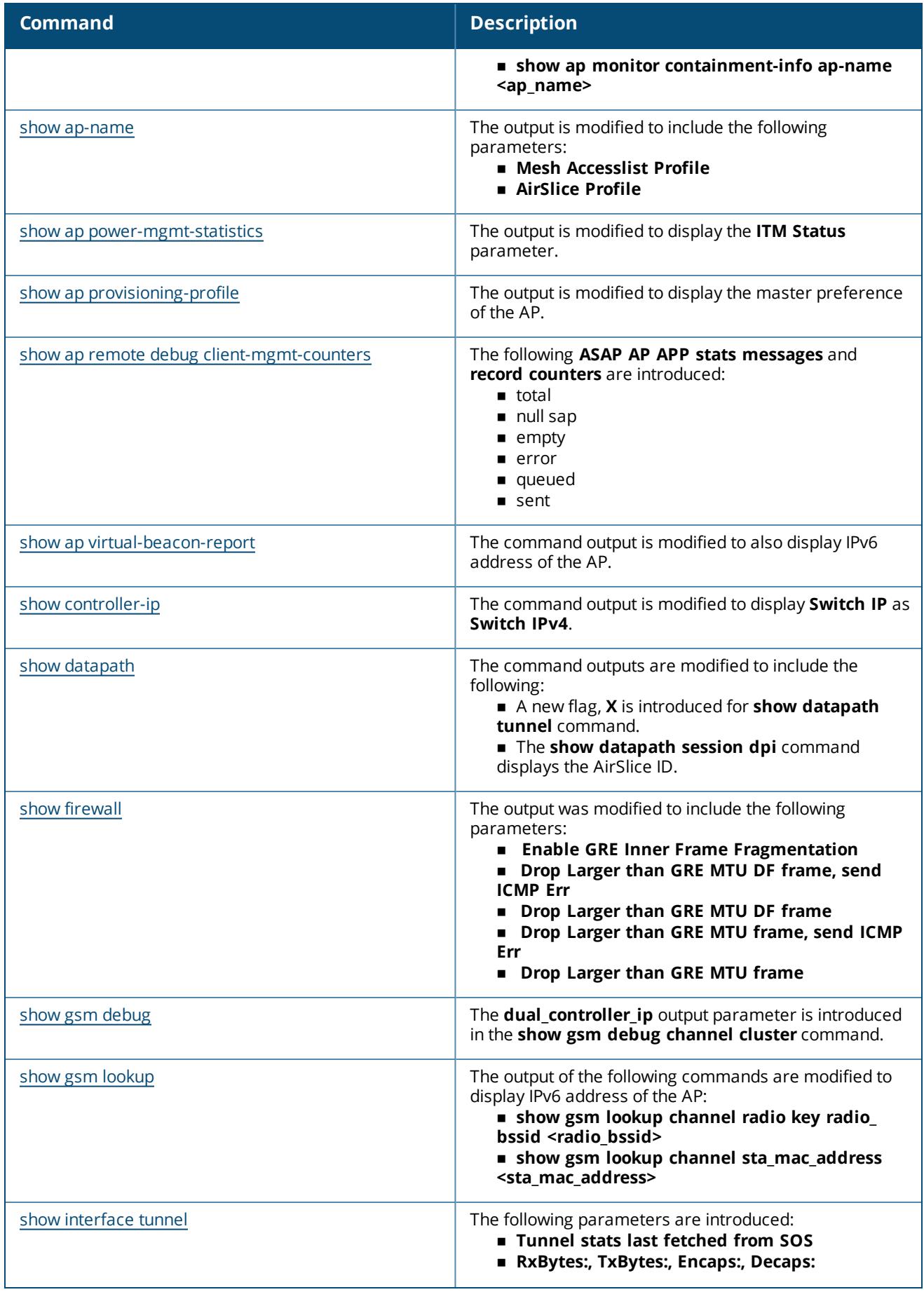

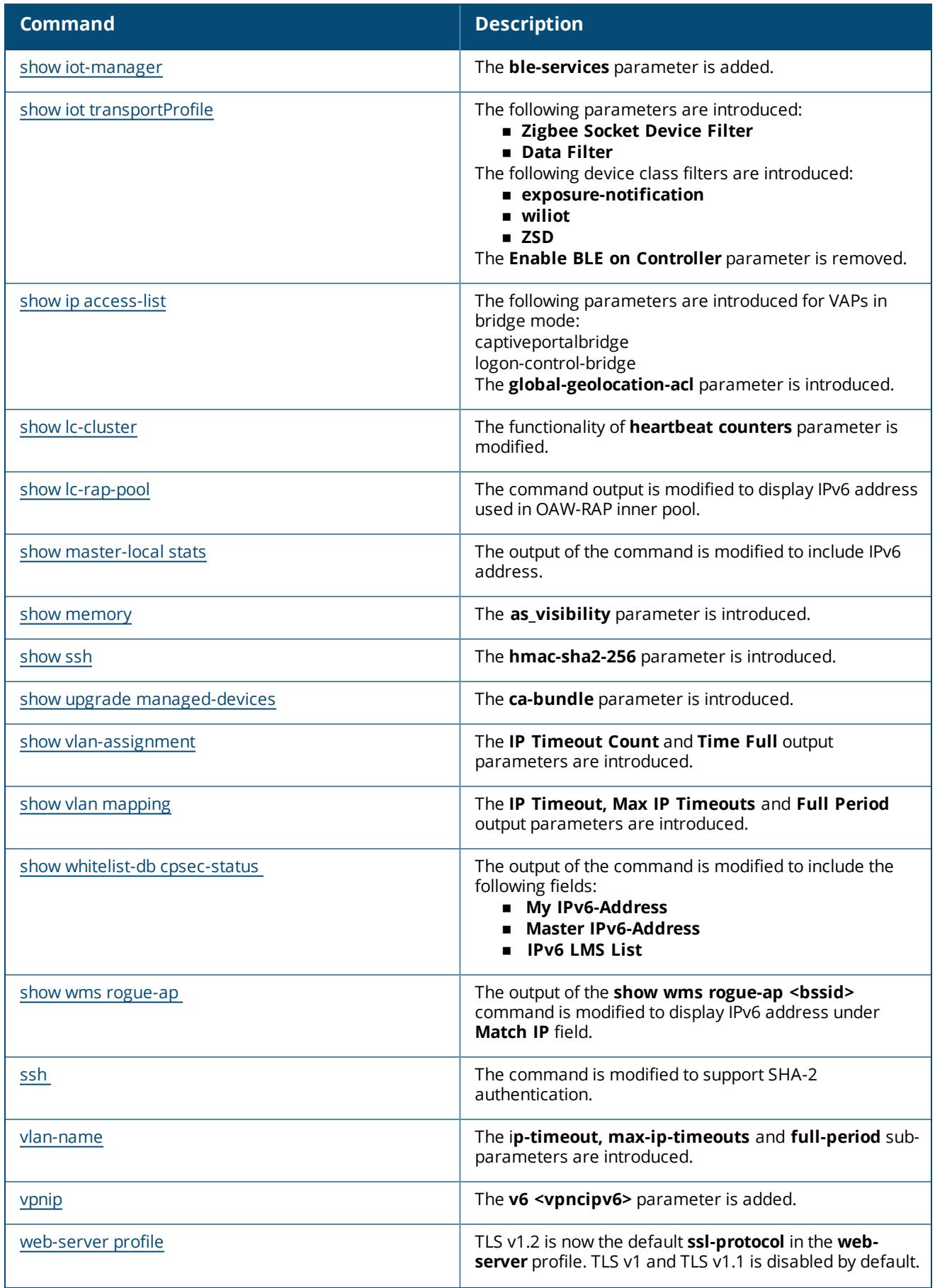

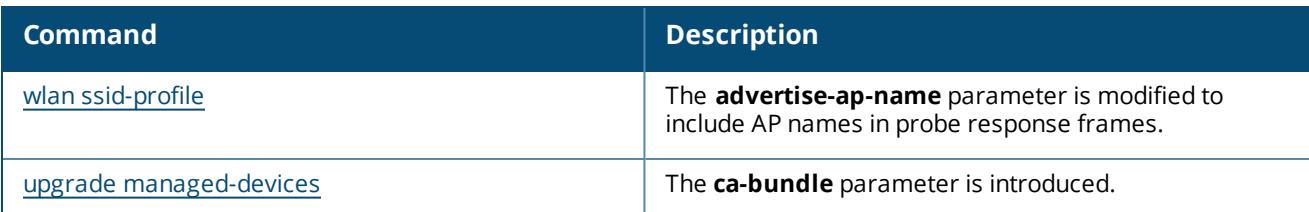

# **About this Guide**

This guide describes the AOS-W 8.7.0.x command syntax. The commands in this guide are listed alphabetically.

The following information is provided for each command:

- Command Syntax—The complete syntax of the command.
- Description—A brief description of the command.
- Syntax—A description of the command parameters, including license requirements for specific parameters if needed. The applicable ranges and default values, if any, are also included.
- Usage Guidelines—Information to help you use the command, including: prerequisites, prohibitions, and related commands.
- Example—An example of how to use the command.
- Command History—The version of AOS-W in which the command was first introduced. Modifications and changes to the command are also noted.
- Command Information—This table describes any licensing requirements, command modes and platforms for which this command is applicable. For more information about available licenses, refer to the *Alcatel-Lucent Mobility Master Licensing Guide.*

## **Connecting to the Mobility Master or Managed Device**

This section describes how to connect to the Mobility Master or Managed Device to use the CLI.

#### **Serial Port Connection**

The serial port is located on the front panel of the managed device. Connect a terminal or PC or workstation running a terminal emulation program to the serial port on the managed device to use the CLI. Configure your terminal or terminal emulation program to use the following communication settings.

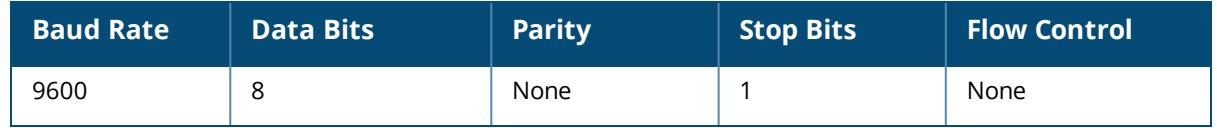

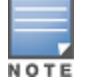

The Alcatel-Lucent OAW-4x50 Series Switch supports baud rates between 9600 and 115200.

#### **Telnet or SSH Connection**

Telnet or SSH access requires that you configure an IP address and a default gateway on Mobility Master/Managed Device and connect the Mobility Master/Managed Device to your network. This is typically performed when you run the initial setup on the Mobility Master/Managed Device, as described in the *AOS-W 8.7.0.x Quick Start Guide*. In certain deployments, you can also configure a loopback address for the Mobility Master/Managed Device; see interface [loopback](#page-569-0) on page 570 for more information.

#### **Configuration changes on Mobility Master**

Some commands can only be issued when connected to Mobility Master. If you make a configuration change on Mobility Master, all connected managed devices using that configuration will subsequently update their settings as well.

## **CLI Access**

When you connect to the Mobility Master using the CLI, the system displays the login prompt. Log in using the admin user account and the password you entered during the initial setup on the Mobility Master . For example:

login as: admin admin@192.0.2.1's password: Last login: Sat Jun 25 01:17:11 2016 from 192.0.2.77

When you are logged in, the *enable* mode CLI prompt displays. For example:

(host) [mynode] #

All **show** commands and certain management functions are available in the enable (also called "privileged") mode.

Configuration commands are available in *config* mode. Move from enable mode to config mode by entering **configure terminal** at the # prompt:

(host) [mynode]# **configure terminal**

Enter Configuration commands, one per line. End with CNTL/Z

When you are in basic config mode, (config) appears before the # prompt:

(host) [mynode] (config) #

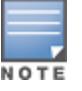

There are several other sub-command modes that allow users to configure individual interfaces, sub-interfaces, loopback addresses, GRE tunnels and cellular profiles. For details on the prompts and the available commands for each of these modes, see Appendix A: [Command](#page-3111-0) Modes on page 3112.

#### **Command Help**

You can use the question mark (**?**) to view various types of command help.

When typed at the beginning of a line, the question mark lists all the commands available in your current mode or sub-mode. A brief explanation follows each command. For example:

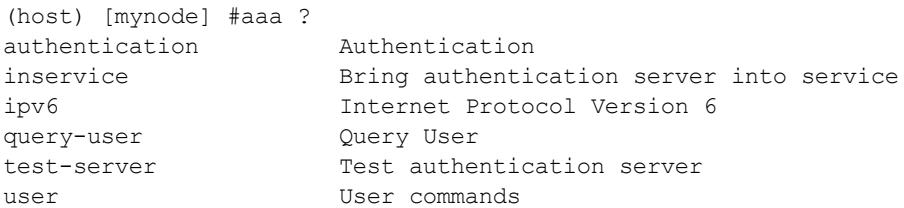

When typed at the end of a possible command or abbreviation, the question mark lists the commands that match (if any). For example:

```
(host) [mynode] #c?
ccm-debug Centralized Configuration Module debug information
cd Change current config node
change-config-node Change current config node
clear Clear configuration
clock Append clock to cli output
cluster-debug Cluster Debug
configure Configuration Commands
copy Copy Files
copy-provisioning-par.. Copy a provisioning-ap-list entry to provisioning-params
crypto Configure IPsec, IKE, and CA
```
If more than one item is shown, type more of the keyword characters to distinguish your choice. However, if only one item is listed, the keyword or abbreviation is valid and you can press tab or the spacebar to advance to the next keyword.

When typed in place of a parameter, the question mark lists the available options. For example:

```
(host) [mynode] #write ?
erase erase and start from scratch
memory Write to memory
terminal Write to terminal
\langle c \rangle
```
The <cr> indicates that the command can be entered without additional parameters. Any other parameters are optional.

#### **Command Completion**

To make command input easier, you can usually abbreviate each key word in the command. You need type only enough of each keyword to distinguish it from similar commands. For example: (host) [mynode] #configure terminal

#### could also be entered as:

(host) [mynode] #con t

Three characters (**con**) represent the shortest abbreviation allowed for **configure**. Typing only **c** or **co** would not work because there are other commands (like **copy**) which also begin with those letters. The configure command is the only one that begins with **con**.

As you type, you can press the spacebar or tab to move to the next keyword. The system then attempts to expand the abbreviation for you. If there is only one command keyword that matches the abbreviation, it is filled in for you automatically. If the abbreviation is too vague (too few characters), the cursor does not advance and you must type more characters or use the help feature to list the matching commands.

#### **Deleting Configuration Settings**

Use the **no** command to delete or negate previously-entered configurations or parameters.

<sup>n</sup> To view a list of no commands, type **no** at the enable or config prompt followed by the question mark. For example:

```
(host) [mynode] (config) # no?
```
<sup>n</sup> To delete a configuration, use the **no** form of a configuration command. For example, the following command removes a configured user role:

(host) [mynode] (config) # no user-role <name>

<sup>n</sup> To negate a specific configured parameter, use the **no** parameter within the command. For example, the following commands delete the DSCP priority map for a priority map configuration:

(host) [mynode] (config) # priority-map <name> (host) [mynode] (config-priority-map) # no dscp priority high

## **Saving Configuration Changes**

Mobility Master has the running configuration images. The *running-config* holds the current Switch configuration, including all pending changes which have yet to be saved. To view the running-config, use the following command:

(host) [mynode]# show running-config

When you make configuration changes via the CLI, those changes affect the current running configuration only. If the changes are not saved, they will be lost after the Mobility Master reboots. To save your configuration changes so they are retained after the Mobility Master reboots, use the following command in the enable or config mode:

```
(host) ^[mynode]# write memory
Saving Configuration...
```
Saved Configuration

The running configuration can also be saved to a file or sent to a TFTP server for backup or transfer to another system.

The **^** indicator appears between the (host) and [node] portions of the command prompt if the configuration contains unsaved changes. AOS-W includes the following command prompts:

- (host) ^[mynode] This indicates unsaved configuration.
- <sup>n</sup> (host)\*[mynode] This indicates available crash information.
- (host) [mynode] This indicates a saved configuration.

#### **Commands That Reset the Mobility Master or AP**

If you use the CLI to modify a currently provisioned and running radio profile, those changes take place immediately; you do not reboot the Mobility Master or the AP for the changes to affect the current running configuration. Certain commands, however, automatically force the Mobility Master or AP to reboot. You may want to consider current network loads and conditions before issuing these commands, as they may cause a momentary disruption in service as the unit resets. Note also that changing the **lms-ip** parameter in an AP system profile associated with an AP group will cause all APs in that AP group to reboot.

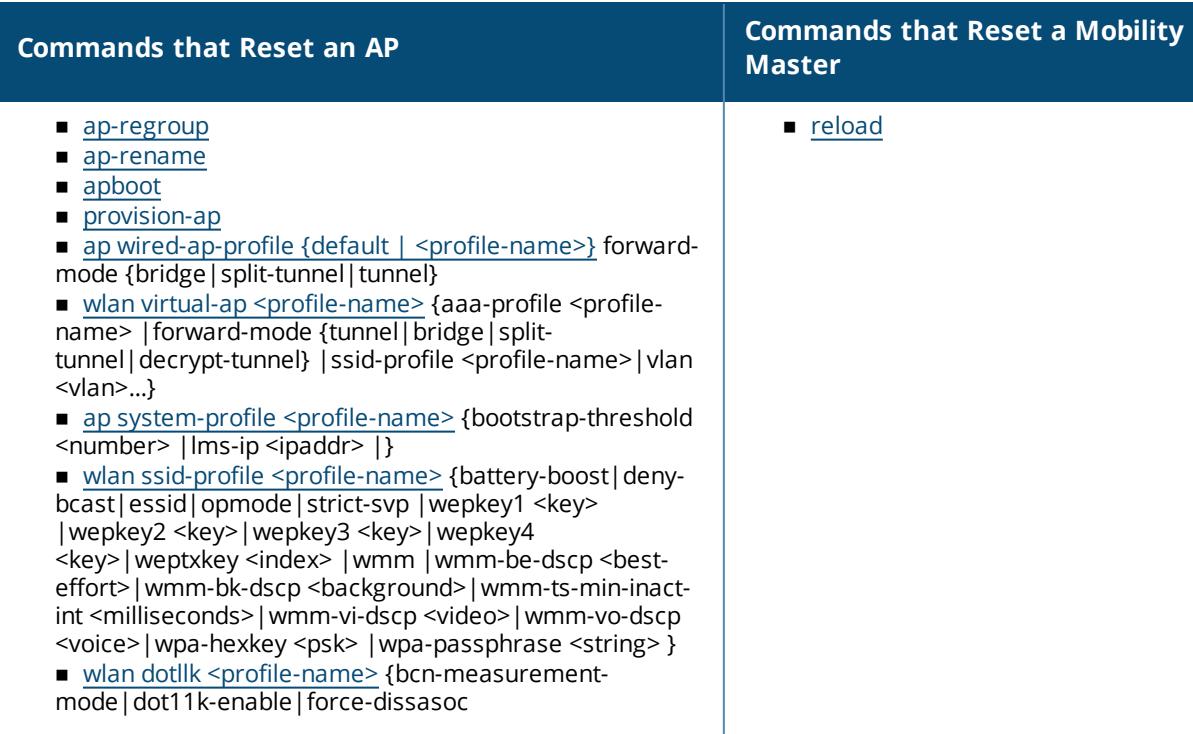

#### **Table 2:** *Reset Commands*

#### **Typographic Conventions**

The following conventions are used throughout this manual to emphasize important concepts:

#### **Table 3:** *Text Conventions*

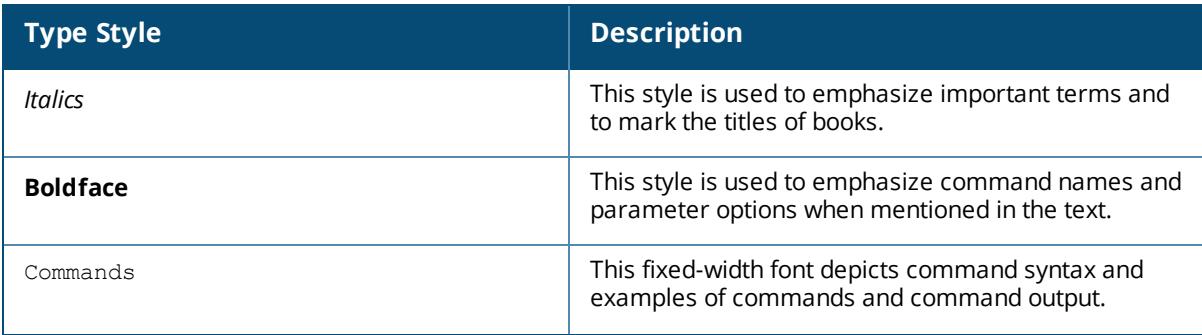

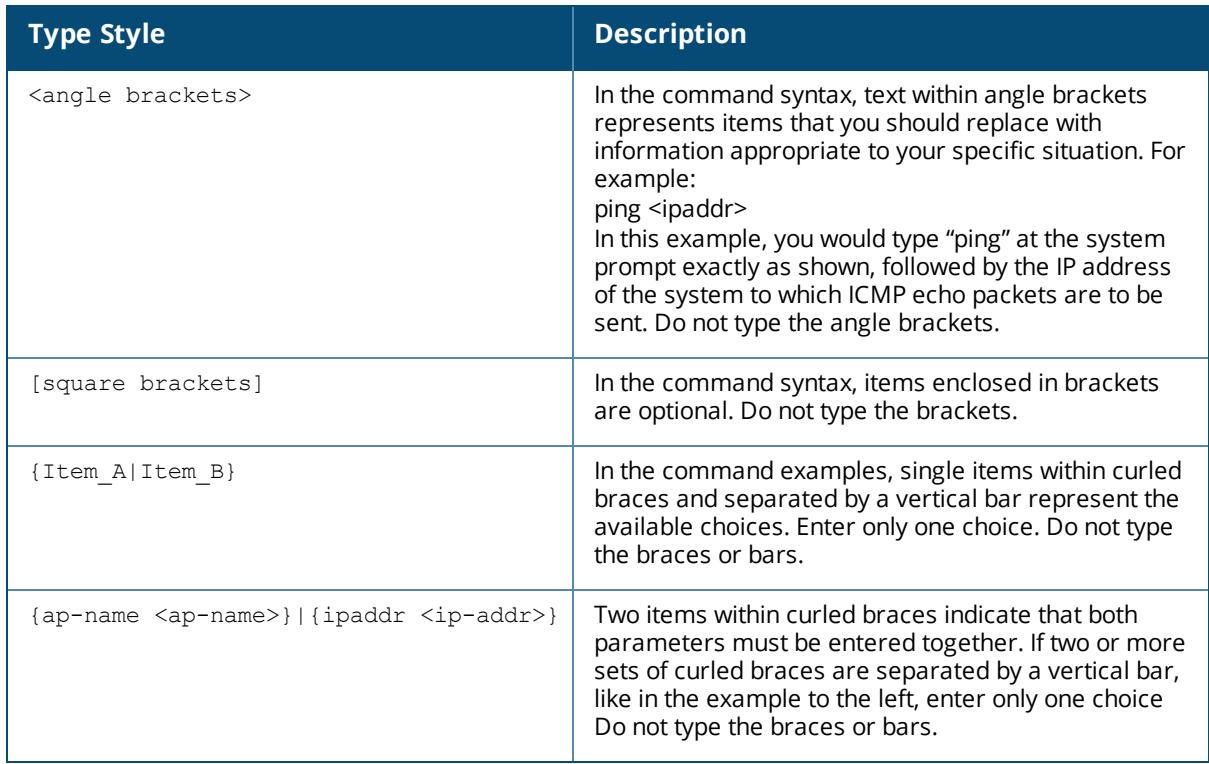

# **Command Line Editing**

The system records your most recently entered commands. You can review the history of your actions, or reissue a recent command easily, without having to retype it.

To view items in the command history, use the *up* arrow key to move back through the list and the *down* arrow key to move forward. To reissue a specific command, press **Enter** when the command appears in the command history. You can even use the command line editing feature to make changes to the command prior to entering it. The command line editing feature allows you to make corrections or changes to a command without retyping. [Table](#page-14-0) 4 lists the editing controls. To use key shortcuts, press and hold the **Ctrl** button while you press a letter key.

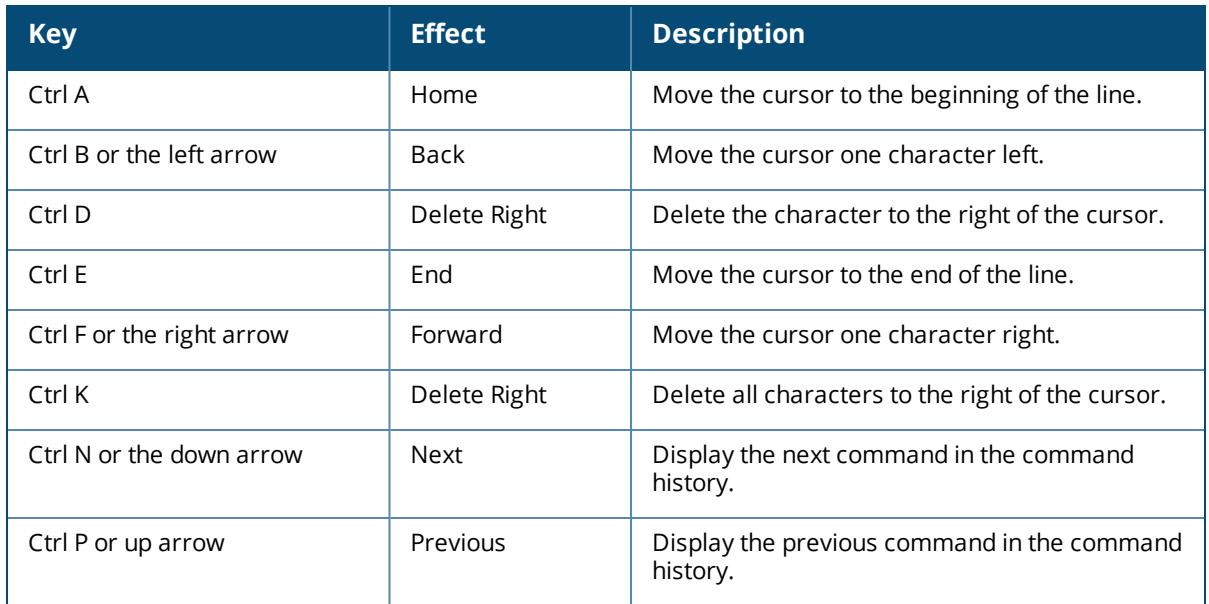

#### <span id="page-14-0"></span>**Table 4:** Line Editing Keys

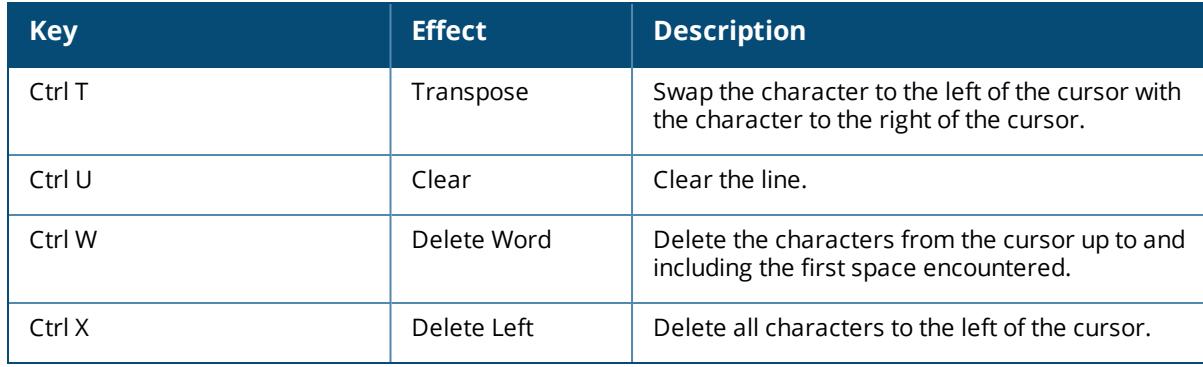

# **Specifying Addresses and Identifiers in Commands**

This section describes addresses and other identifiers that you can reference in CLI commands.

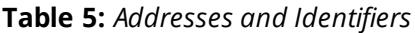

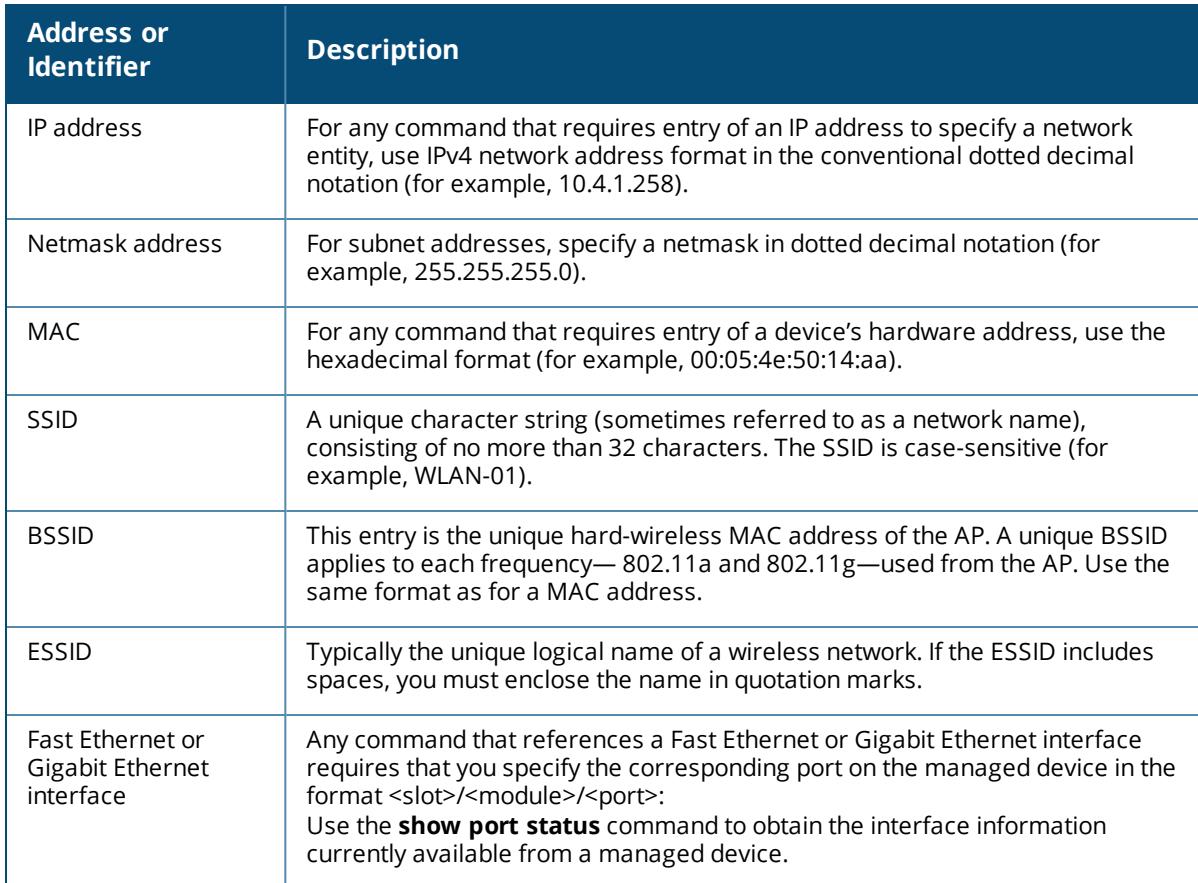

# **Contacting Support**

**Table 6:** *Contact Information*

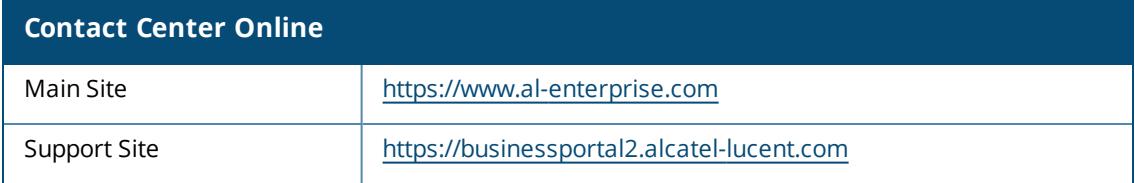

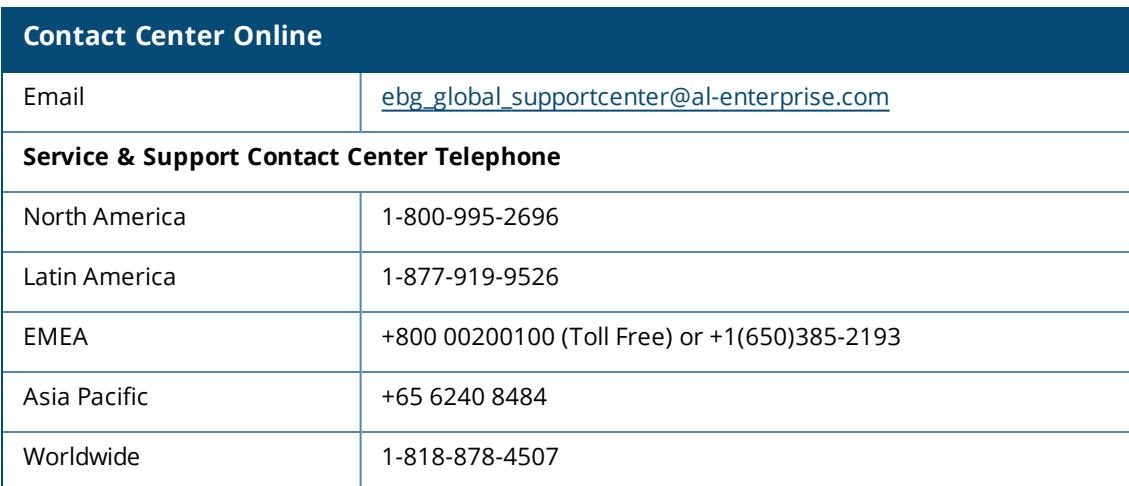

# **aaa alias-group**

```
aaa alias-group <ag-name>
  clone <group>
  no ...
  set vlan condition essid|location equals <operand> set-value <set-value-string>
```
### **Description**

This command configures a AAA alias with set of VLAN derivation rules that could speed up user rule derivation processing for deployments with a very large number of UDRs.

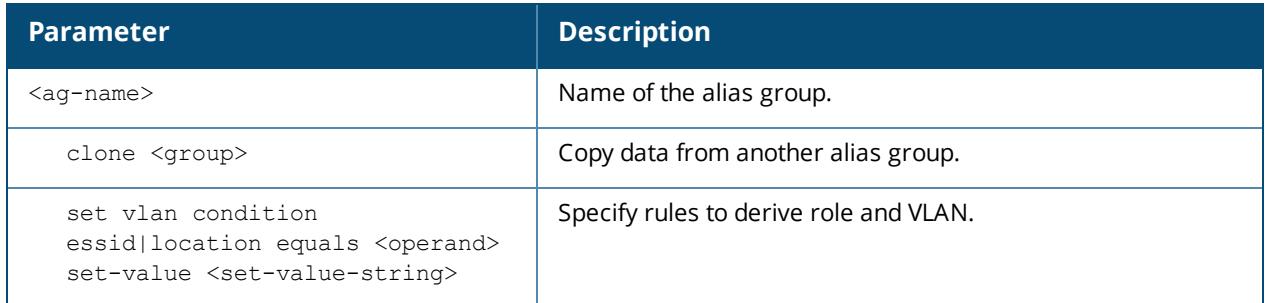

### **Command History**

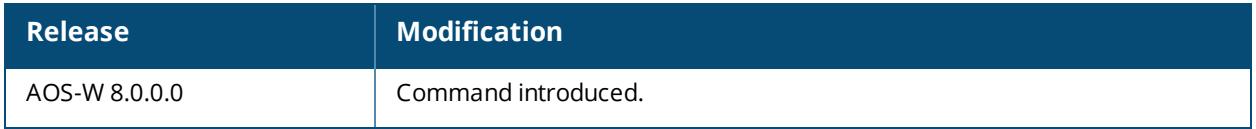

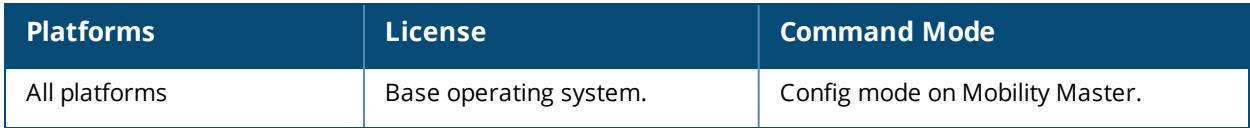

# <span id="page-18-0"></span>**aaa authentication captive-portal**

```
aaa authentication captive-portal <profile>
  apple-cna-bypass
  ap-mac-in-redirection-url
  auth-protocol mschapv2|pap|chap
  black-list <black-list>
  clone <source-profile>
  default-quest-role <role>
  default-role <role>
  enable-welcome-page
  guest-logon
  ip-addr-in-redirection <ipaddr>
  login-page <url>
  logon-wait {cpu-threshold <percent>}|{maximum-delay <seconds>}|{minimum-delay <seconds>}
  logout-popup-window
  max-authentication-failures <number>
  no ...
  protocol-http
  proxy <ipaddr> port <port>
  redirect-pause <seconds>
  redirect-url <url>
  server-group <group-name>
  show-acceptable-use-policy
  show-fqdn
  single-session
  switchip-in-redirection-url
  url-hash-key <key>
  user-idle-timeout
  user-logon
  user-vlan-in-redirection-url
  welcome-page <url>
  white-list <white-list>
```
### **Description**

This command configures the Captive Portal authentication profile in the base operating system or with the PEFNG license installed. When you configure the profile in the base operating system, the name of the profile must be entered for the initial role in the AAA profile. Also, when you configure the profile in the base operating system, you cannot define the default-role.

Starting from AOS-W 8.7.0.0, captive portal authentication is supported for VAPs in the bridge forwarding mode. Only the following parameters of the **aaa authentication captive-portal** command will be supported in the bridge forwarding mode:

- <sup>n</sup> ap-mac-in-redirection-url
- <sup>n</sup> ip-addr-in-redirection-url
- $\blacksquare$  login-page
- <sup>n</sup> switchip-in-redirection-url
- url-hash-key
- user-vlan-in-redirection-url

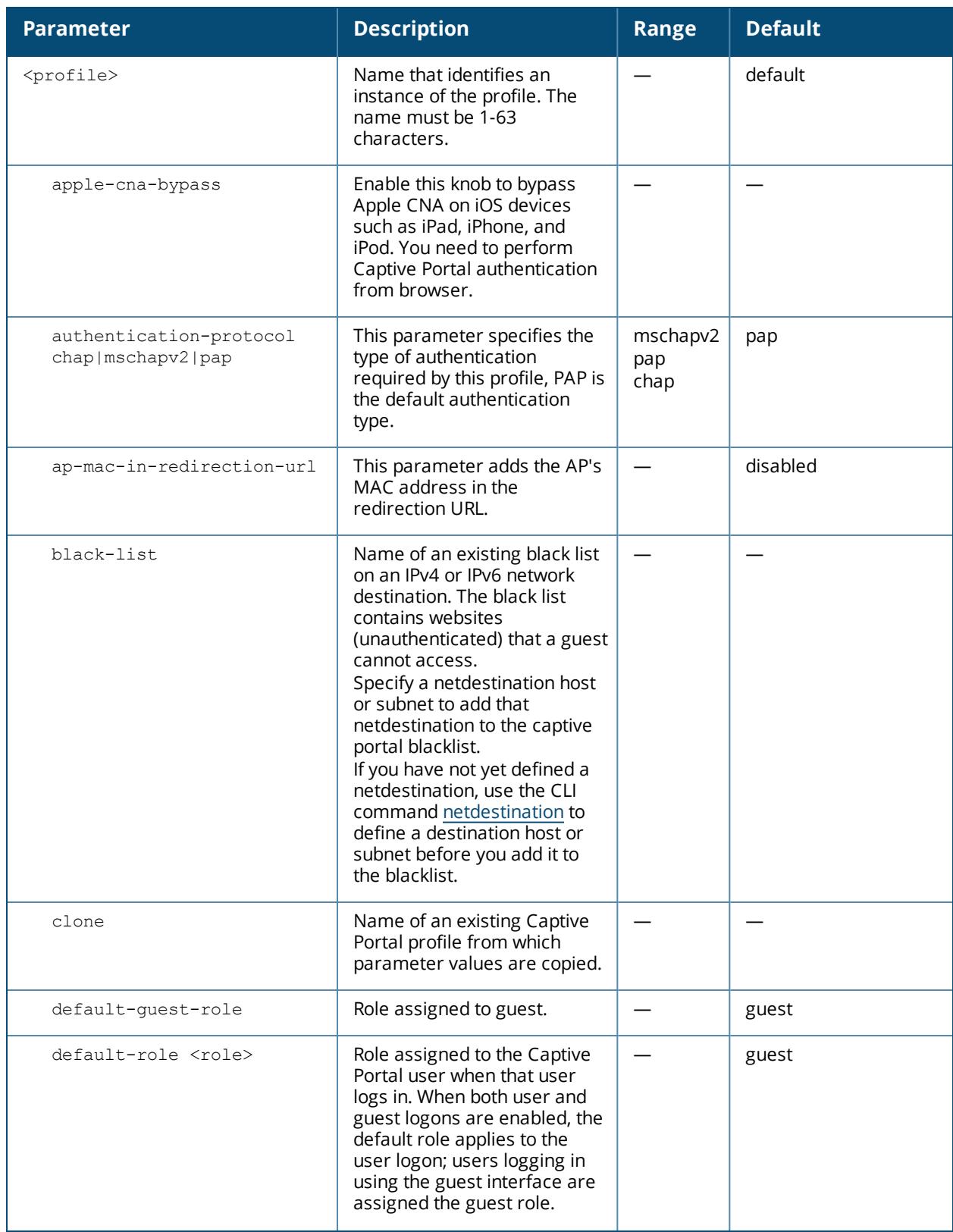

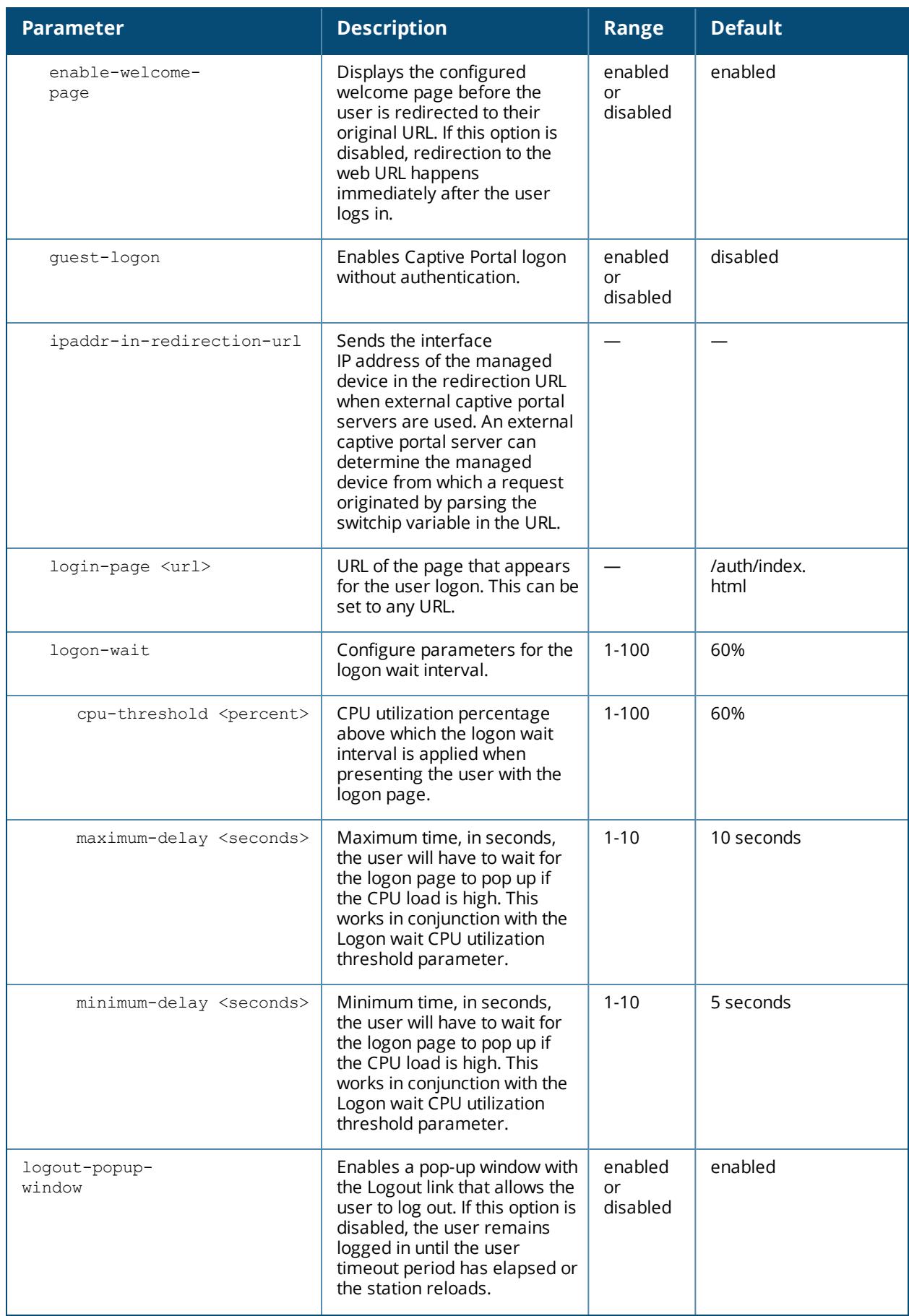

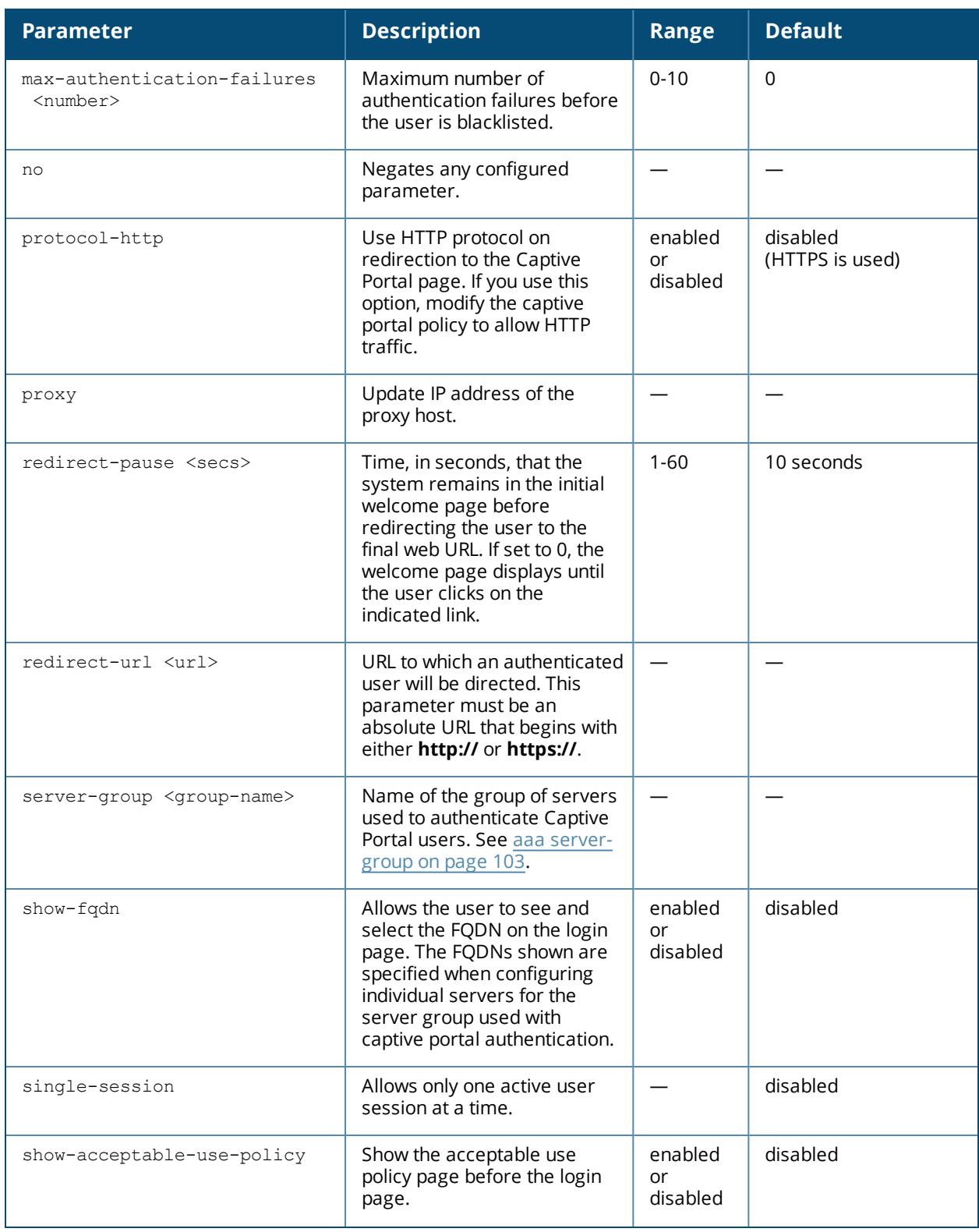

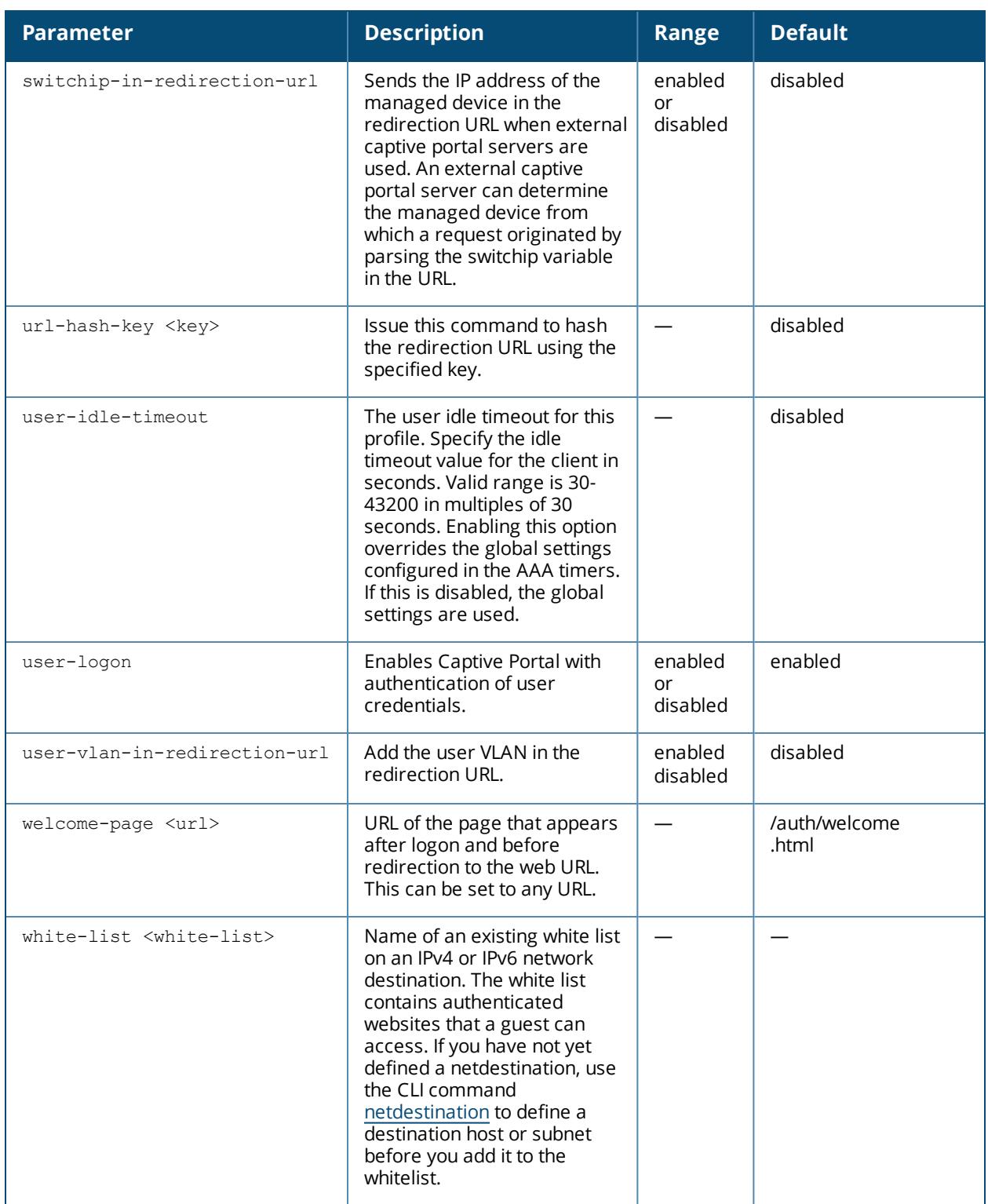

### **Example**

The following example configures a Captive Portal authentication profile that authenticates users against the internal database. Users who are successfully authenticated are assigned the auth-guest role.

To create the auth-guest user role shown in this example, the PEFNG license must be installed in the Mobility Master.

(host)^[md] (config) #aaa authentication captive-portal guestnet (host) ^[md] (Captive Portal Authentication Profile "guestnet") #default-role auth-guest (host) ^[md] (Captive Portal Authentication Profile "guestnet") #user-logon (host) ^[md] (Captive Portal Authentication Profile "guestnet") #no guest-logon

## **Command History**

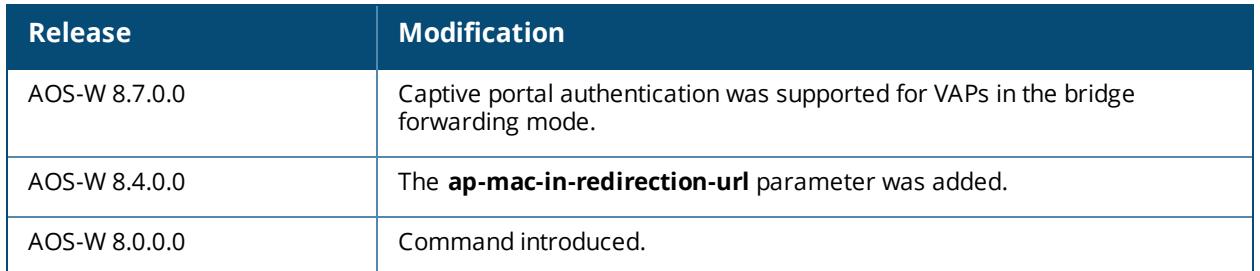

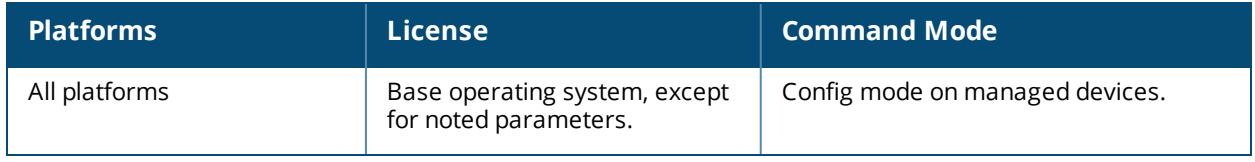

# **aaa authentication dot1x**

```
aaa authentication dot1x {<profile>|countermeasures}
  ca-cert <certificate>
  cert-cn-lookup
  clear
  clone <profile>
  delete-keycache
  eap-frag-mtu <ipmtu>
  eapol-logoff
  enforce-suite-b-128
  enforce-suite-b-192
  framed-mtu <mtu>
  heldstate-bypass-counter <number>
  ignore-eap-id-match
  ignore-eapolstart-afterauthentication
  key-cache clear
  machine-authentication blacklist-on-failure|{cache-timeout <hours>}|enable|
    {machine-default-role <role>}|{user-default-role <role>}
  max-authentication-failures <number>
  max-requests <number>
  multicast-keyrotation
  no ...
  opp-key-caching
  reauth-max <number>
  reauth-server-termination-action
  reauthentication
  reload-cert
  server {server-retry <number>|server-retry-period <seconds>}
  server-cert <certificate>
  termination {eap-type <type>}|enable|enable-token-caching|{inner-eap-type (eap-  gtc|eap-
  mschapv2)}|{token-caching-period <hours>}
  timer {idrequest_period <seconds>}|{keycache-tmout <kc-tmout>}|{mkey-rotation-period
  <seconds>}|{quiet-period   <seconds>}|{reauth-period <seconds>}|{ukey-rotation-period
  <seconds>}|{wpa-  groupkey-delay <seconds>}|{wpa-key-period <milliseconds>}|wpa2-key-delay
  <milliseconds>
  tls-guest-access
  tls-guest-role <role>
  unicast-keyrotation
  use-session-key
  use-static-key
  validate-pmkid
  wep-key-retries <number>
  wep-key-size {40|128}
  wpa-fast-handover
  wpa-key-retries <number>
  xSec-mtu <mtu>
```
### **Description**

This command configures the 802.1X authentication profile and allows you to enable and configure machine authentication and 802.1X termination on the managed device (also called AAA FastConnect).

In the AAA profile, specify the 802.1X authentication profile, the default role for authenticated users, and the server group for the authentication.

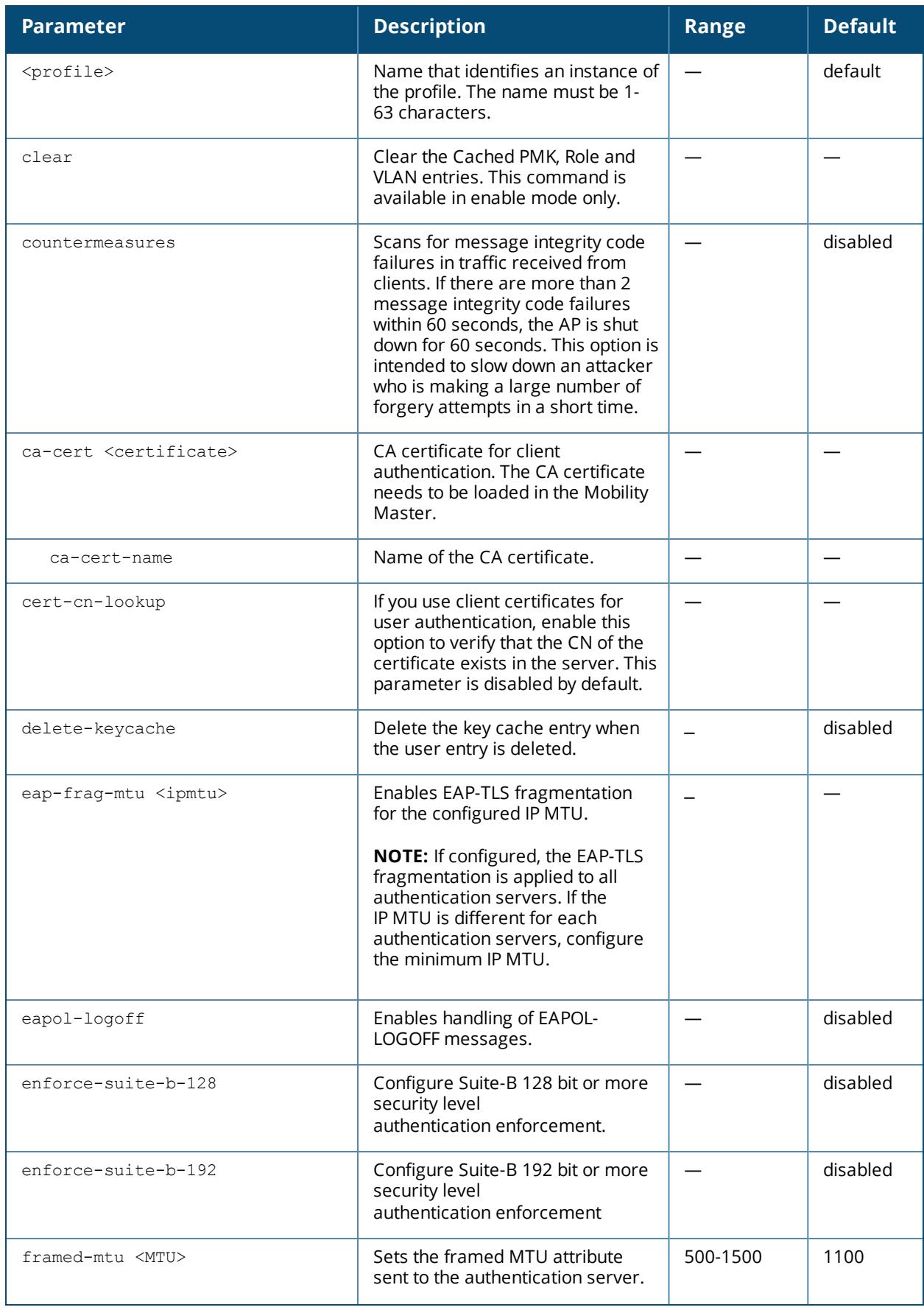

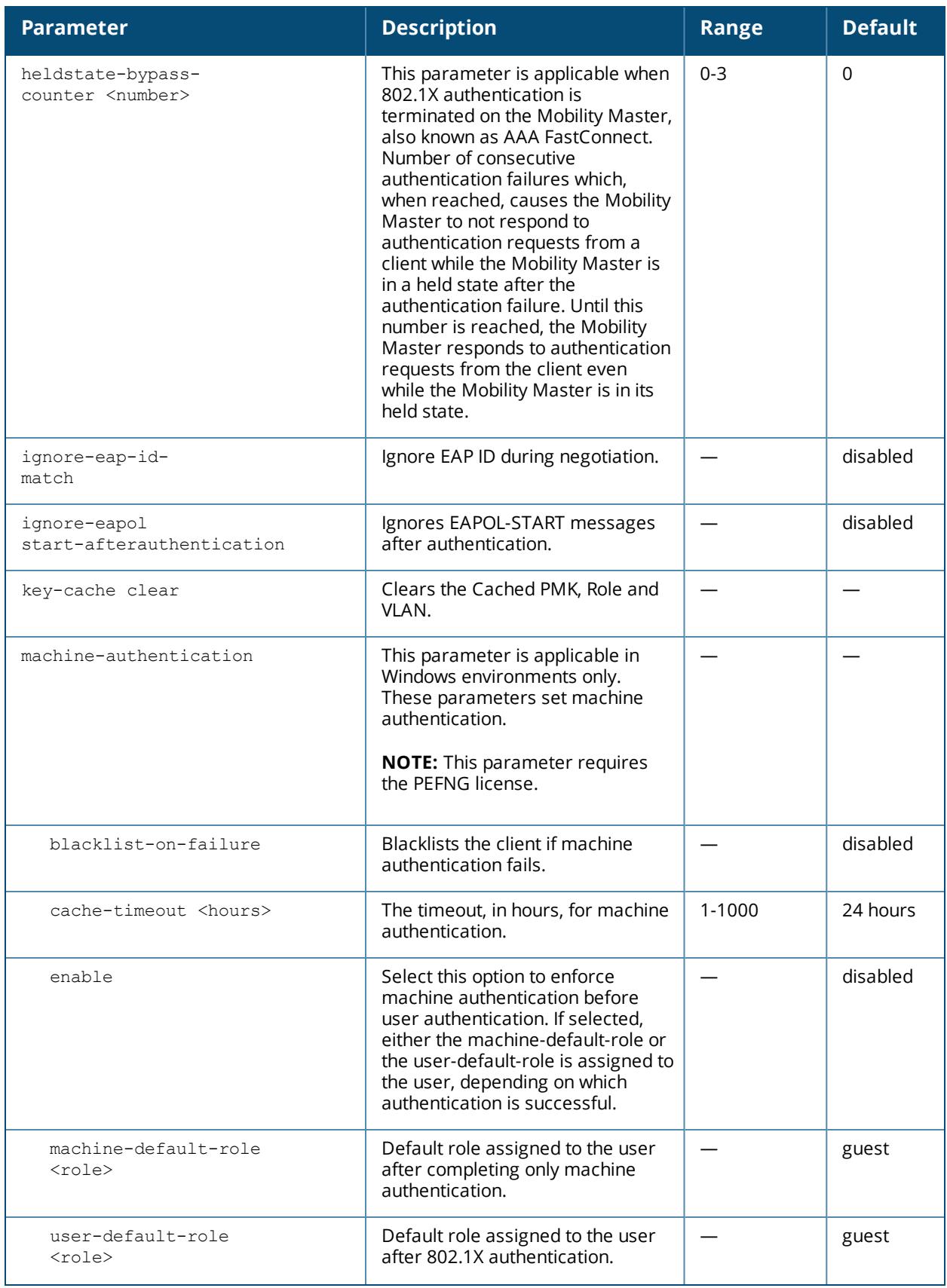

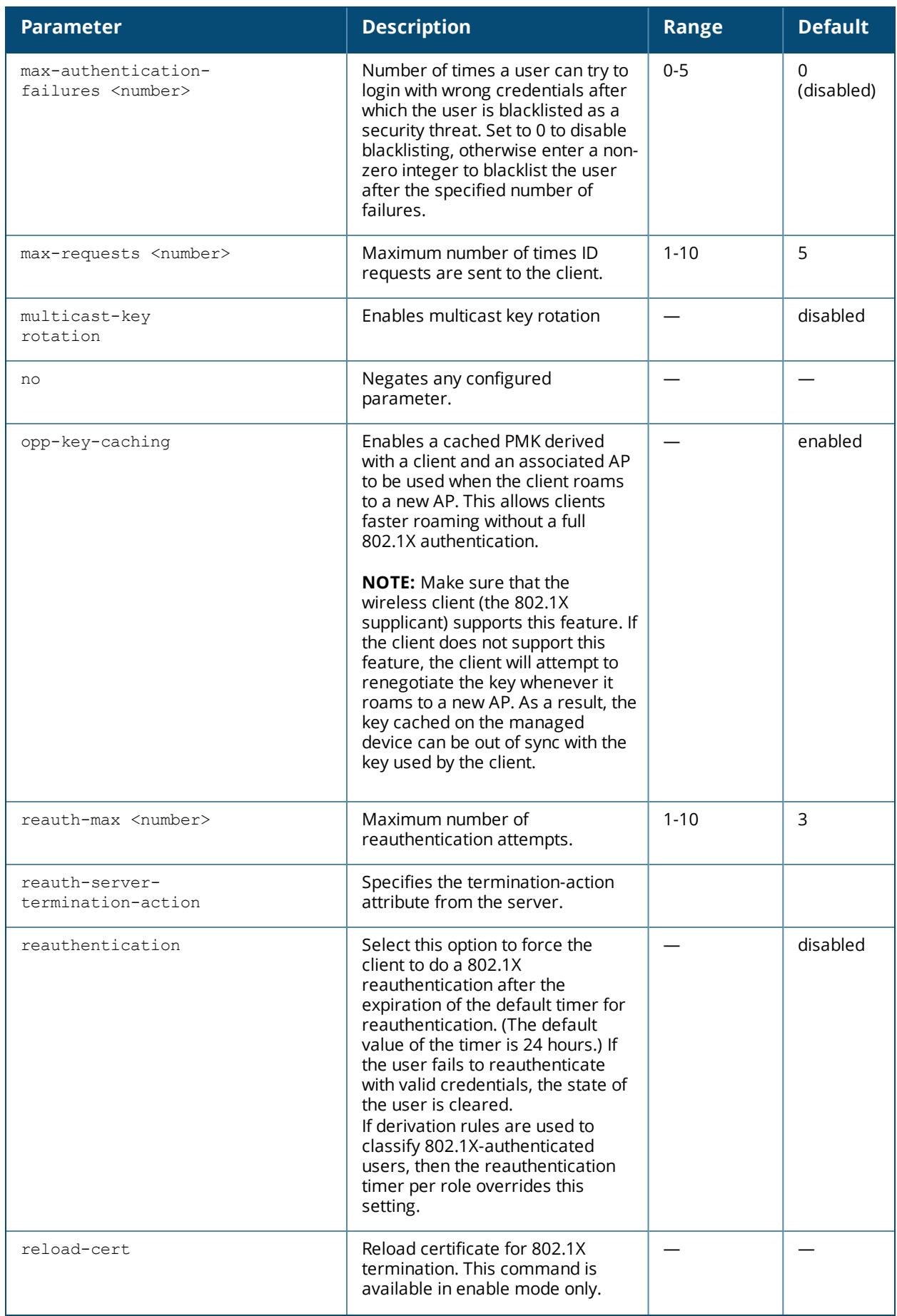

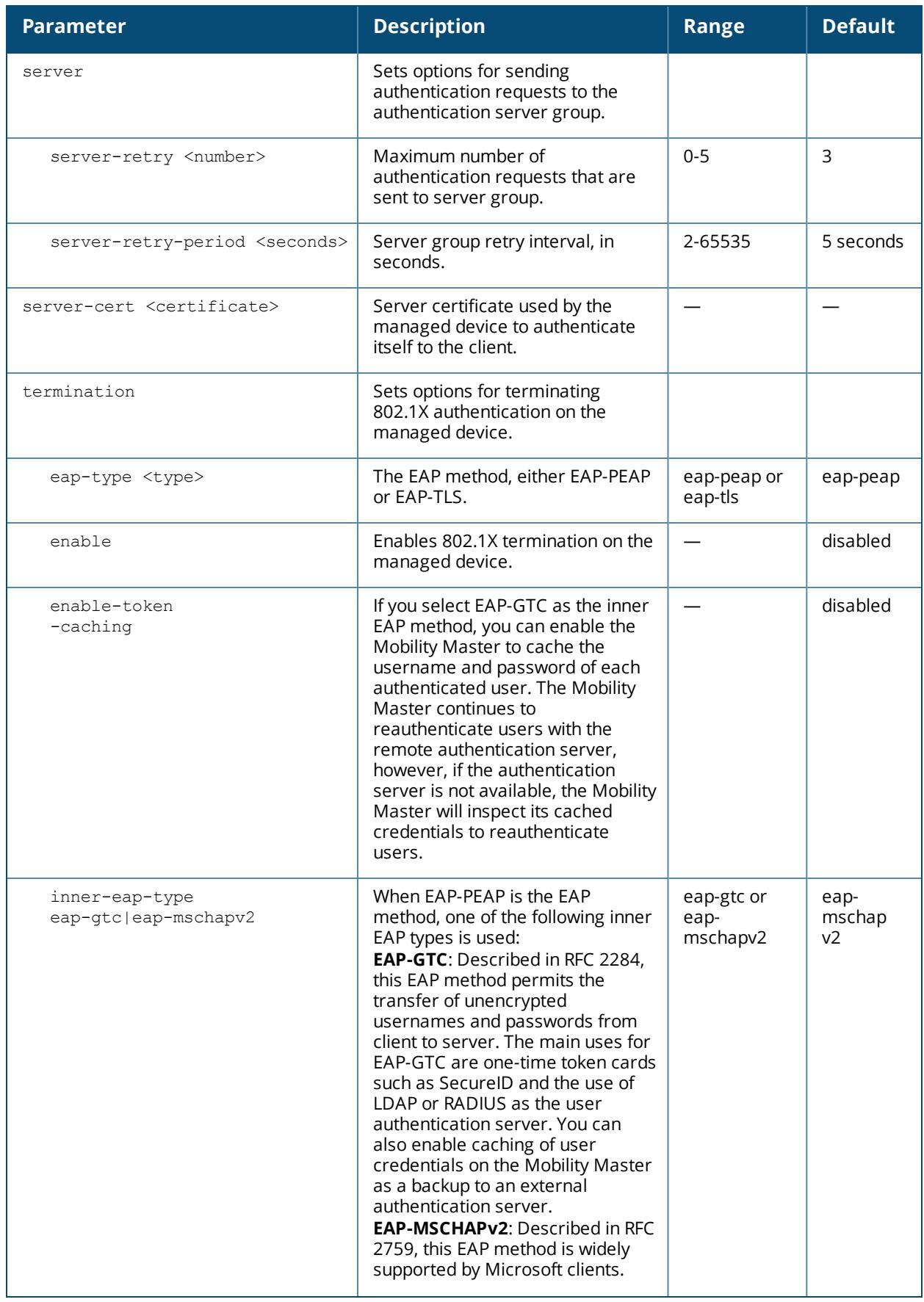

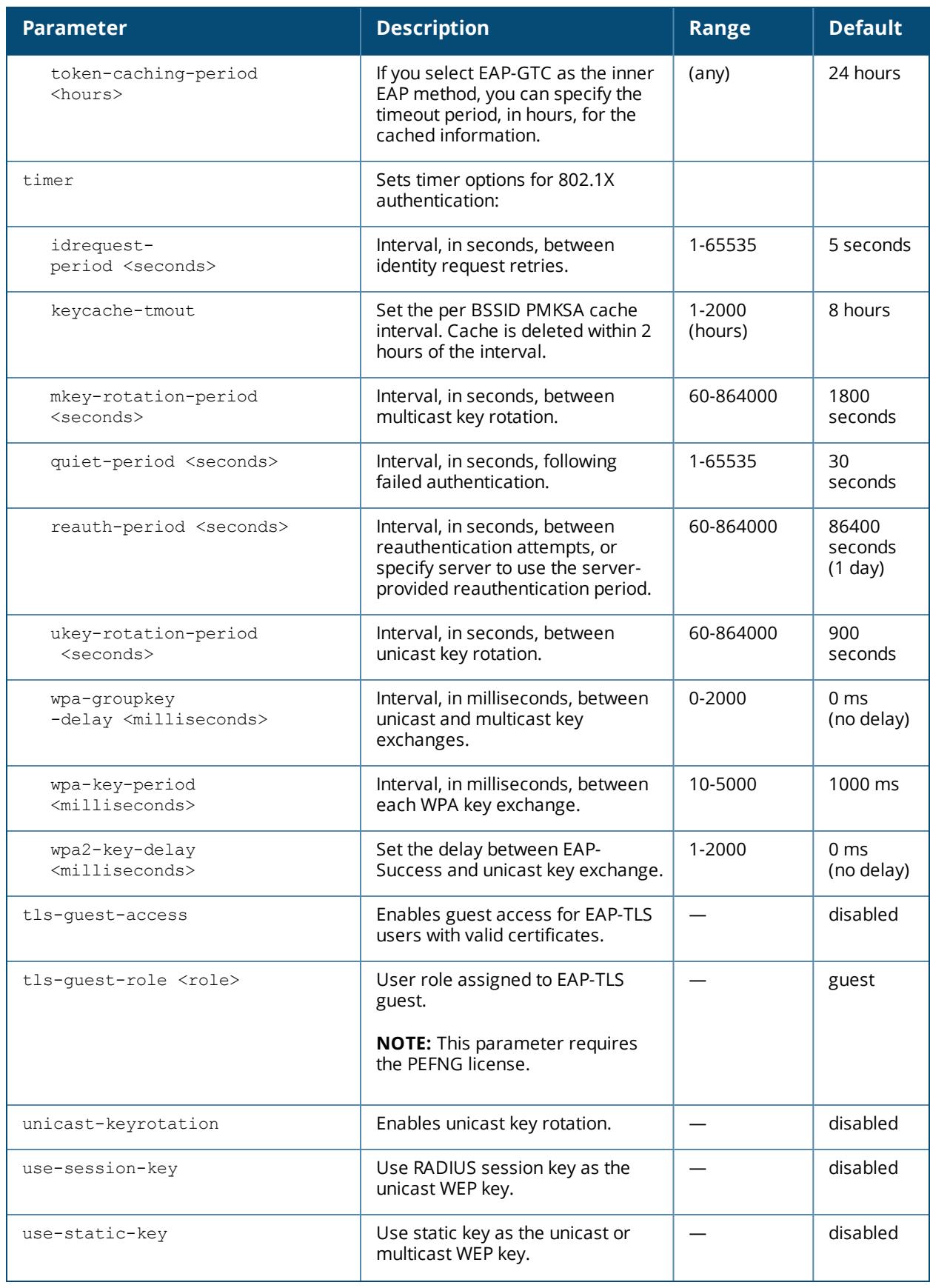

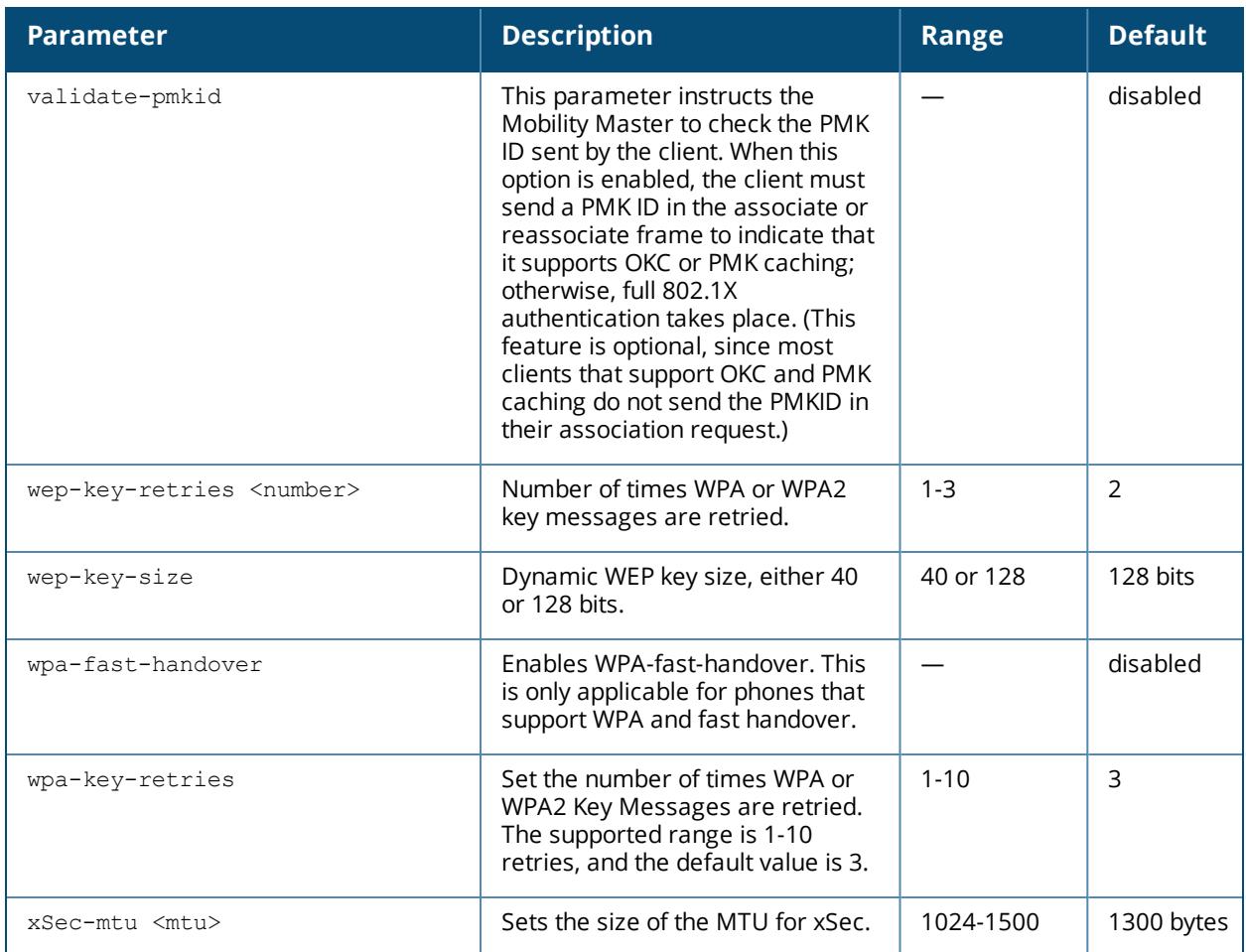

### **Examples**

The following example enables authentication of the user's client device before user authentication. If machine authentication fails but user authentication succeeds, the user is assigned the restricted guest role:

```
(host) ^[md] (config) #aaa authentication dot1x dot1x
(host) ^[md] (802.1X Authentication Profile "dot1x") machine-authentication enable
(host) ^[md] (802.1X Authentication Profile "dot1x") machine-authentication machine-default-
role computer
(host) ^[md] (802.1X Authentication Profile "dot1x") machine-authentication user-default-role
guest
```
The following example configures an 802.1X profile that terminates authentication on the managed device, where the user authentication is performed with the internal database of the managed device or to a "backend" non-802.1X server:

(host) ^[md] (config) #aaa authentication dot1x dot1x (host) ^[md] (802.1X Authentication Profile "dot1x") #termination enable

## **Command History**

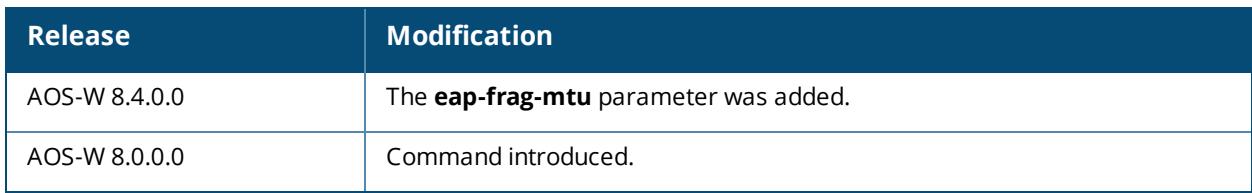

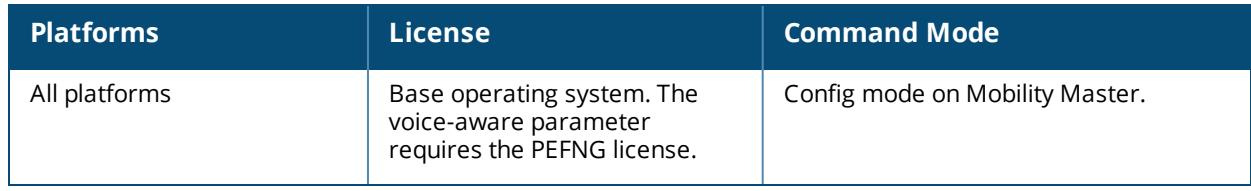

# **aaa authentication mac**

```
aaa authentication mac <profile>
  case upper|lower
  clone <profile>
  delimiter {colon|dash|none}
  max-authentication-failures <number>
  no ...
  reauthentication
  timer reauth period {<ra-period>|server}
```
## **Description**

This command configures the MAC authentication profile, which configures authentication of devices based on their physical MAC address. MAC-based authentication is often used to authenticate and allow network access through certain devices while denying access to all other devices. Users may be required to authenticate themselves using other methods, depending on the network privileges.

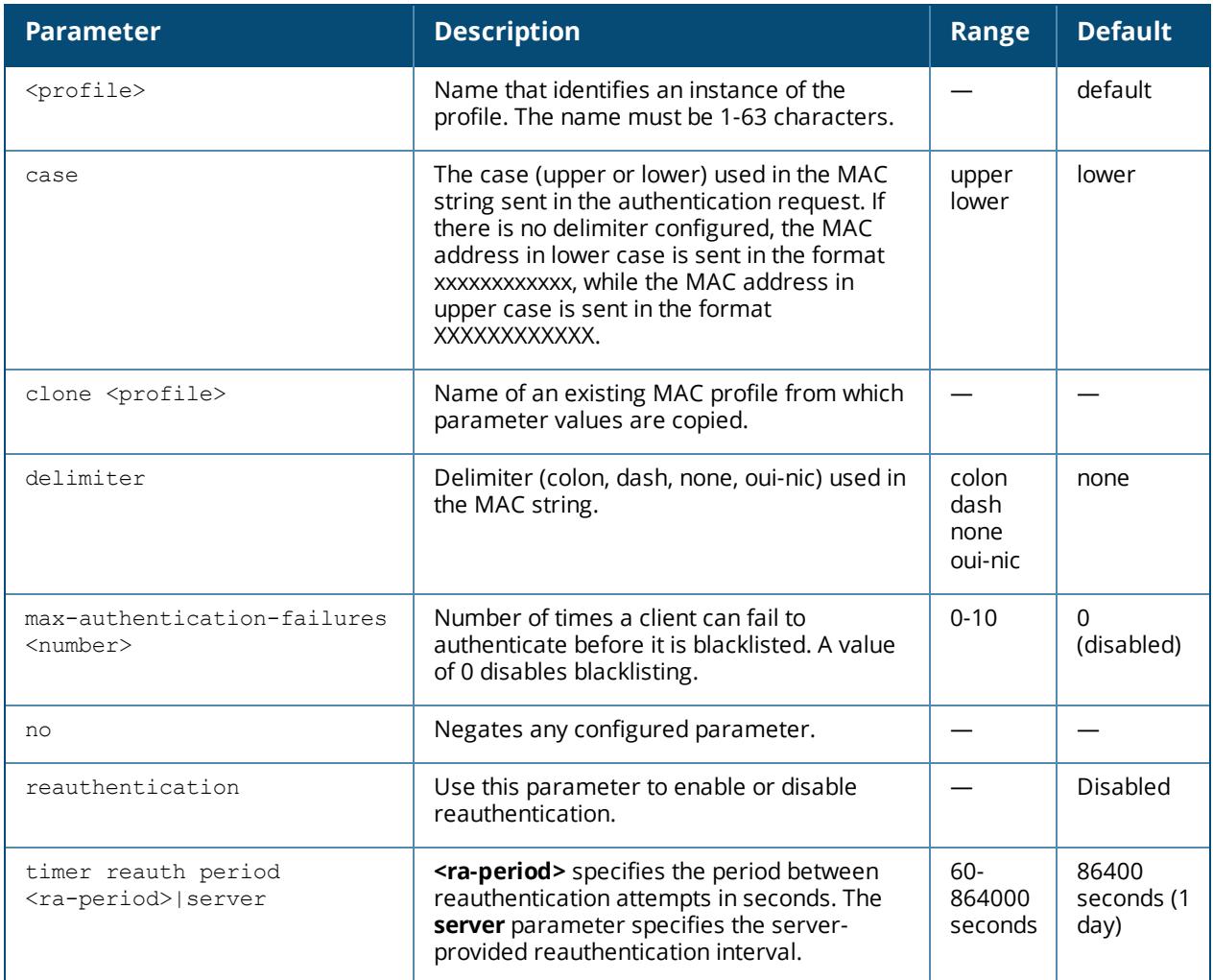

### **Example**

The following example configures a MAC authentication profile to blacklist client devices that fail to authenticate.

(host) ^[md] (config) #aaa authentication mac mac-blacklist (host) ^[md] (MAC Authentication Profile "mac-blacklist") #max-authentication-failures 3

# **Command History**

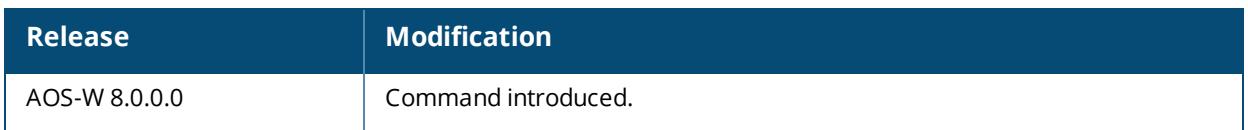

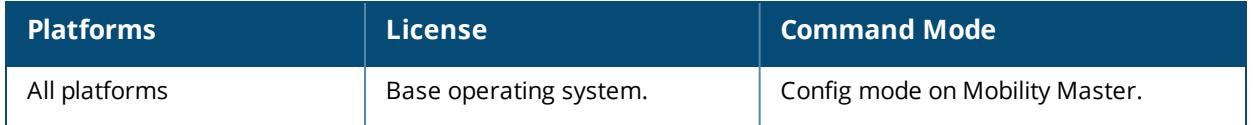

# **aaa authentication mgmt**

```
aaa authentication mgmt
  default-role {ap-provisioning|guest-provisioning|location-api-mgmt|nbapi-mgmt|network-
  operations|no-access|read-only|root|standard}
  enable
  mchapv2
  no ...
  server-group <group>
```
### **Description**

This command configures authentication for administrative users. If you enable authentication with this command, users configured with the **mgmt-user** command must be authenticated using the specified server-group.

You can configure the management authentication profile in the base operating system or with the PEFNG license installed.

### **Syntax**

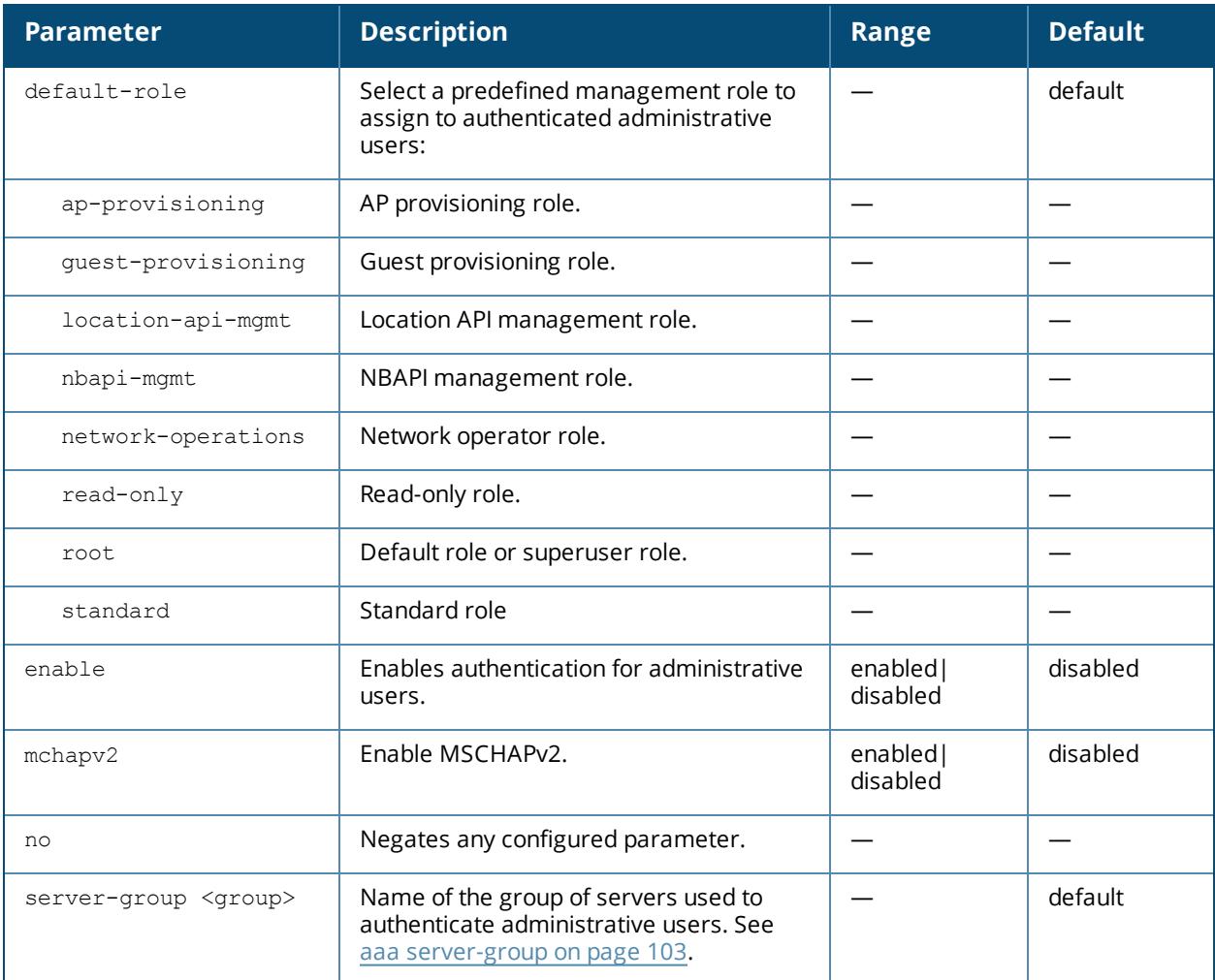

### **Example**

The following example configures a management authentication profile that authenticates users against the internal database of the Mobility Master. Users who are successfully authenticated are assigned the read-only role. (host) [mynode] (config) aaa authentication mgmt default-role read-only server-group internal

## **Command History**

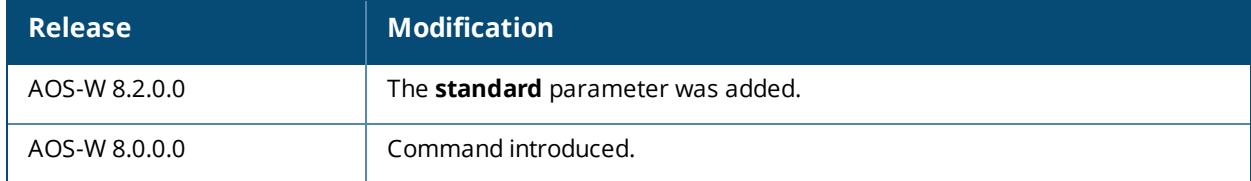

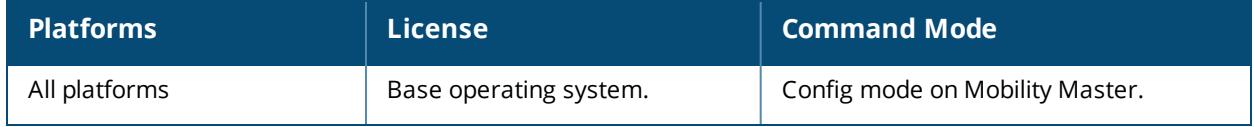
# **aaa authentication-server internal**

aaa authentication-server internal use-local-switch

### **Description**

This command specifies that the internal database on a managed device must be used for authenticating clients.

By default, the internal database in the Mobility Master is used for authentication. This command directs authentication to the internal database on the local managed device where you run the command.

### **Command History**

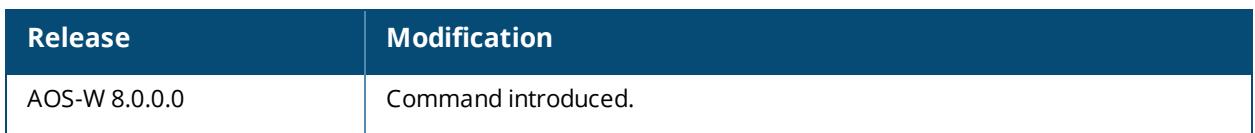

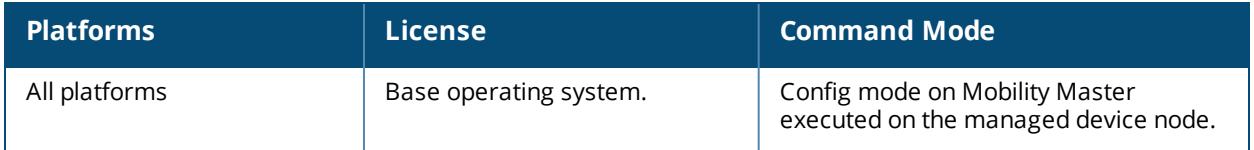

# **aaa auth-survivability**

aaa auth-survivability cache-lifetime enable server-cert

# **Description**

This command configures authentication survivability on a managed device.

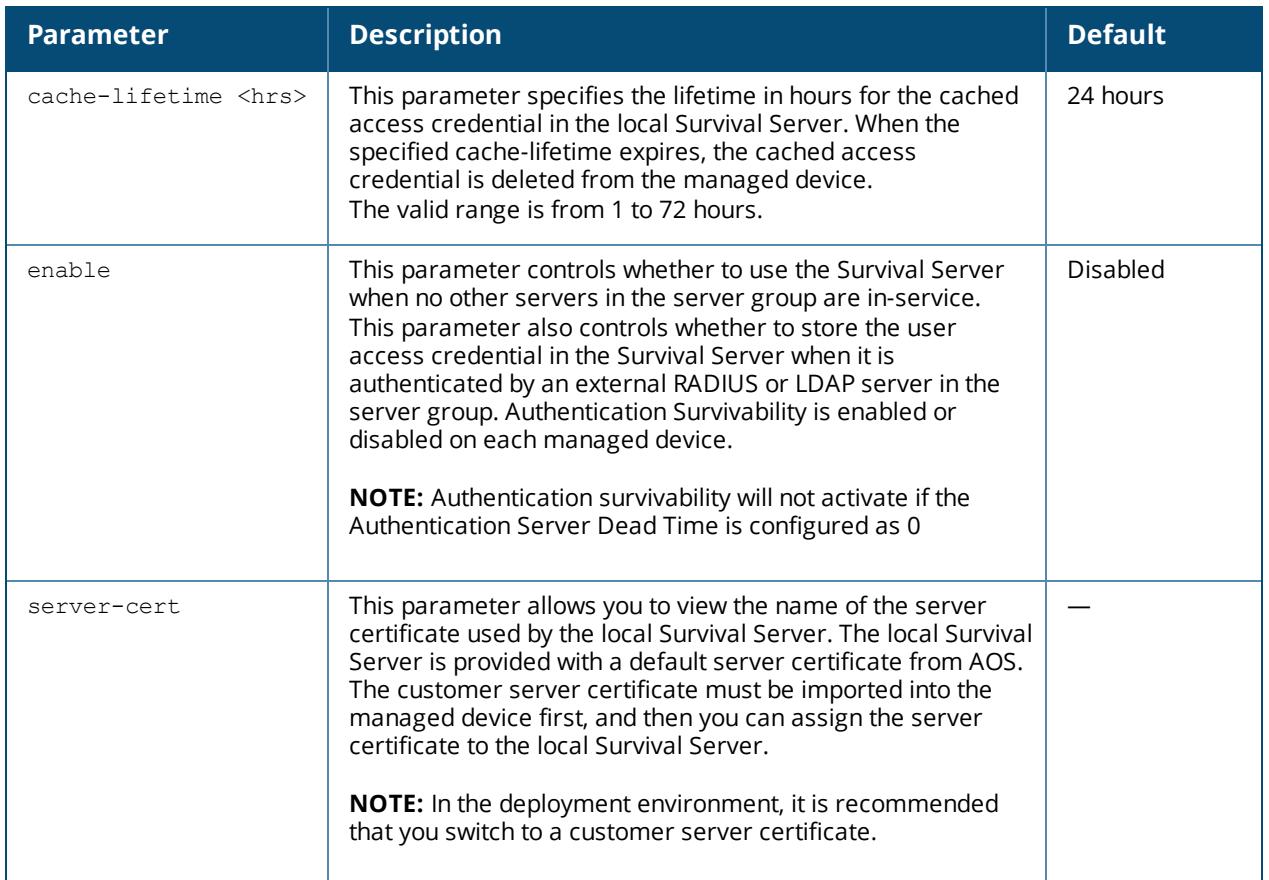

### **Command History**

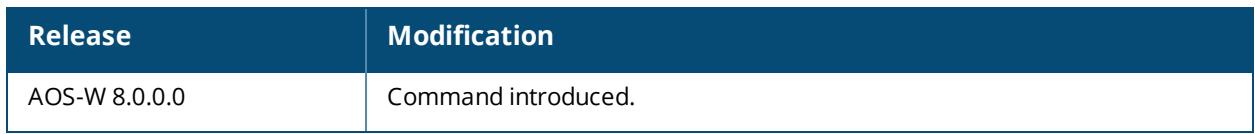

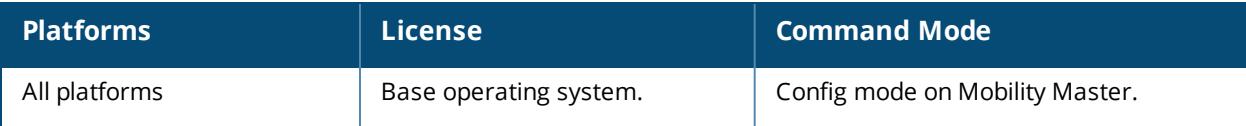

# **aaa authentication-server ldap**

```
aaa authentication-server ldap <server>
  admin-dn <name>
  admin-passwd <string>
  allow-cleartext
  authport <port>
  base-dn <name>
  clone <server>
  enable
  filter <filter>
  host <ipaddr>
  key-attribute <string>
  max-connection <number>
  no ...
  preferred-conn-type ldap-s|start-tls|clear-text
  timeout <seconds>
```
#### **Description**

This command configures an LDAP server. You configure a server before you can add it to one or more server groups. You create a server group for a specific type of authentication (see aaa [server-group](#page-102-0) on page 103).

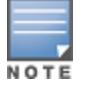

A maximum of 128 LDAP servers can be configured on the Mobility Master.

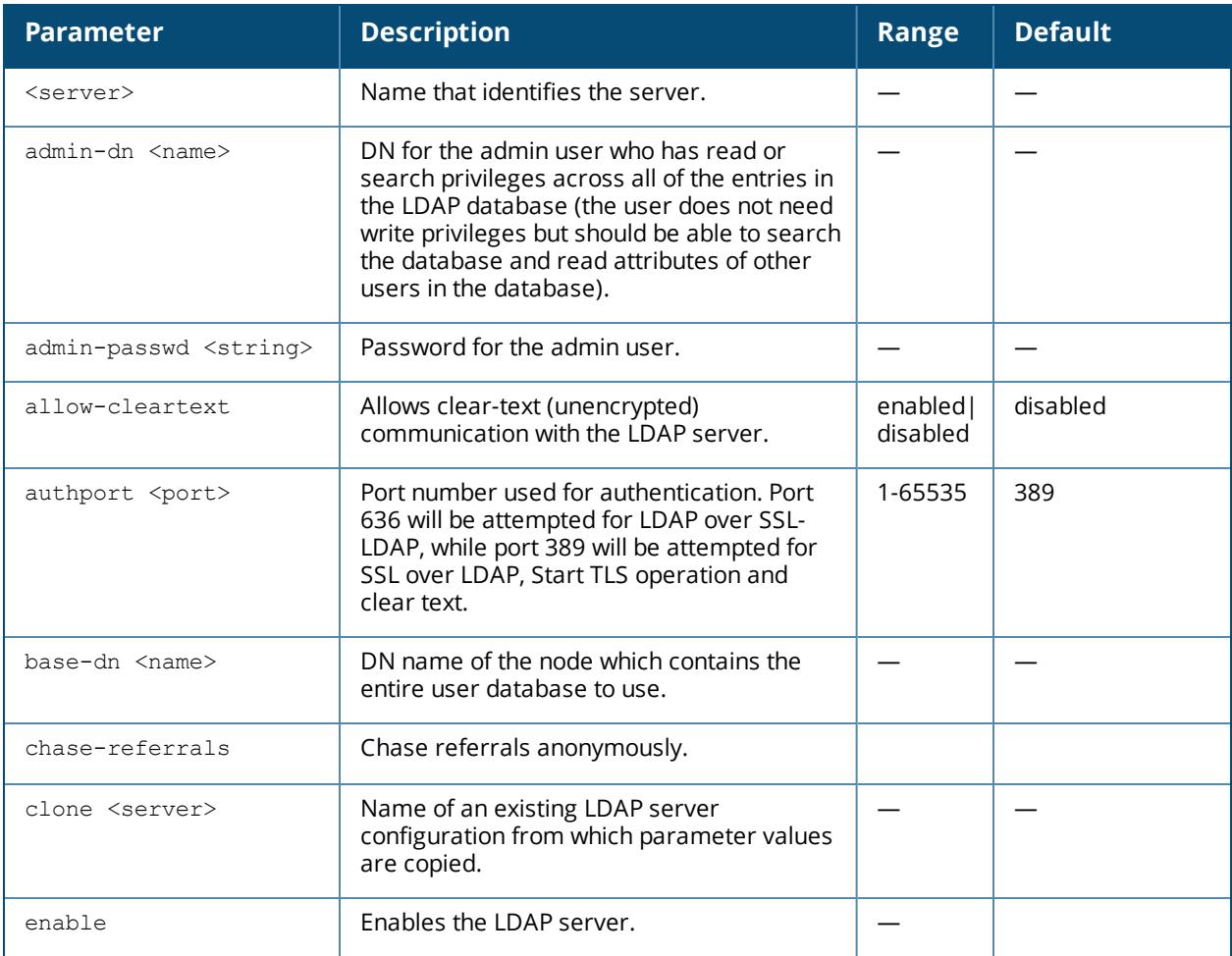

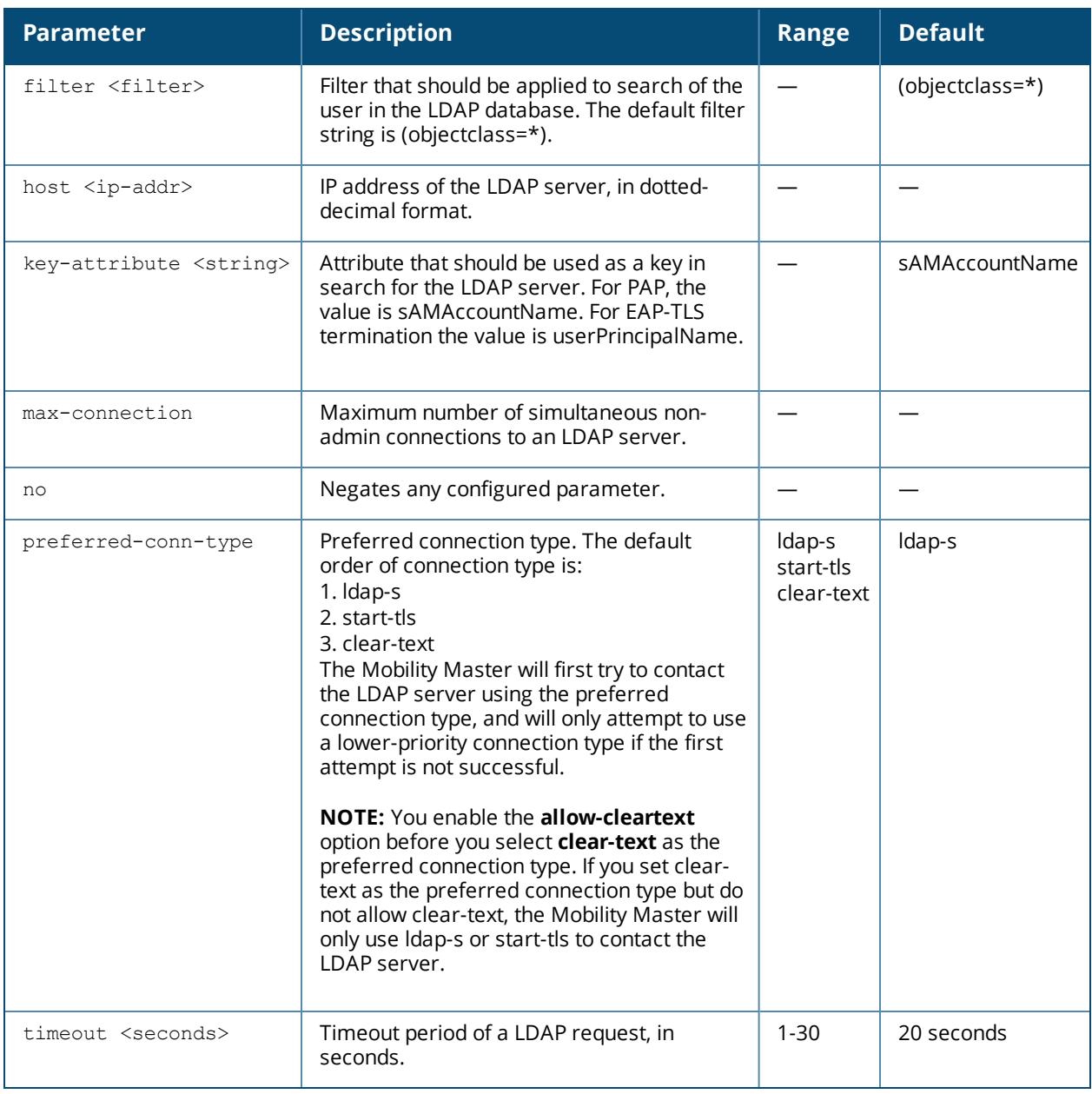

#### **Example**

#### The following command configures and enables an LDAP server:

```
(host) ^[md] (config) #aaa authentication-server ldap ldap1
(host) ^[md] (LDAP Server "ldap1") #host 10.1.1.243
(host) ^[md] (LDAP Server "ldap1") #base-dn cn=Users,dc=1m,dc=corp,dc=com
(host) ^[md] (LDAP Server "ldap1") #admin-dn cn=corp,cn=Users,dc=1m,dc=corp,dc=com
(host) ^[md] (LDAP Server "ldap1") #admin-passwd abc10
(host) ^[md] (LDAP Server "ldap1") #key-attribute sAMAccountName
(host) ^[md] (LDAP Server "ldap1") #filter (objectclass=*)
(host) ^[md] (LDAP Server "ldap1") #enable
```
# **Command History**

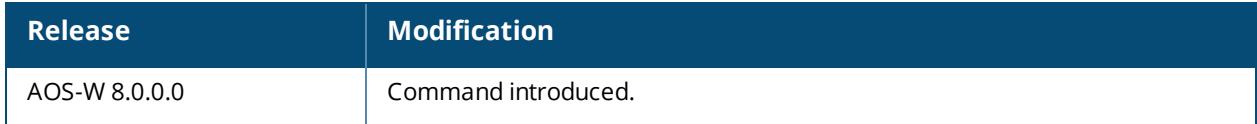

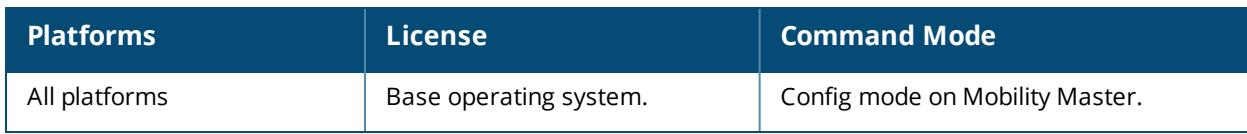

# **aaa authentication-server radius**

```
aaa authentication-server radius <rad server name>
  acct-modifier <profile name>
  acctport <port>
  authport <port>
  auth-modifier <profile name>
  called-station-id type
          {ap-group | ap-macaddr | ap-name | ipaddr | macaddr | vlan-id}
          [delimiter {colon | dash | none}] [include-ssid {enable |disable}]
  clone <server>
  cppm username <username> password <password>
  enable
  enable-ipv6
  enable-radsec
  host <ipaddr>|<FQDN>
  key <psk>
  mac-delimiter [colon | dash | none | oui-nic]
  mac-lowercase
  nas-identifier <string>
  nas-ip <ipaddr>
  nas-ip6 <ipv6-adrress>
  no
  radsec-client-cert-name <name>
  radsec-port <radsec-port>
  radsec-trusted-cacert-name <radsec-trusted-ca>
  radsec-trusted-servercert-name <name>
  retransmit <number>
  service-type-framed-user
  source-interface vlan <vlan> ip6addr <ipv6addr>
  timeout <seconds>
  use-ip-for-calling-station
  use-md5
```
#### **Description**

This command configures a RADIUS server. You can configure a server before you can add it to one or more server groups. You can create a server group for a specific type of authentication (see aaa [server-group](#page-102-0) on [page](#page-102-0) 103).

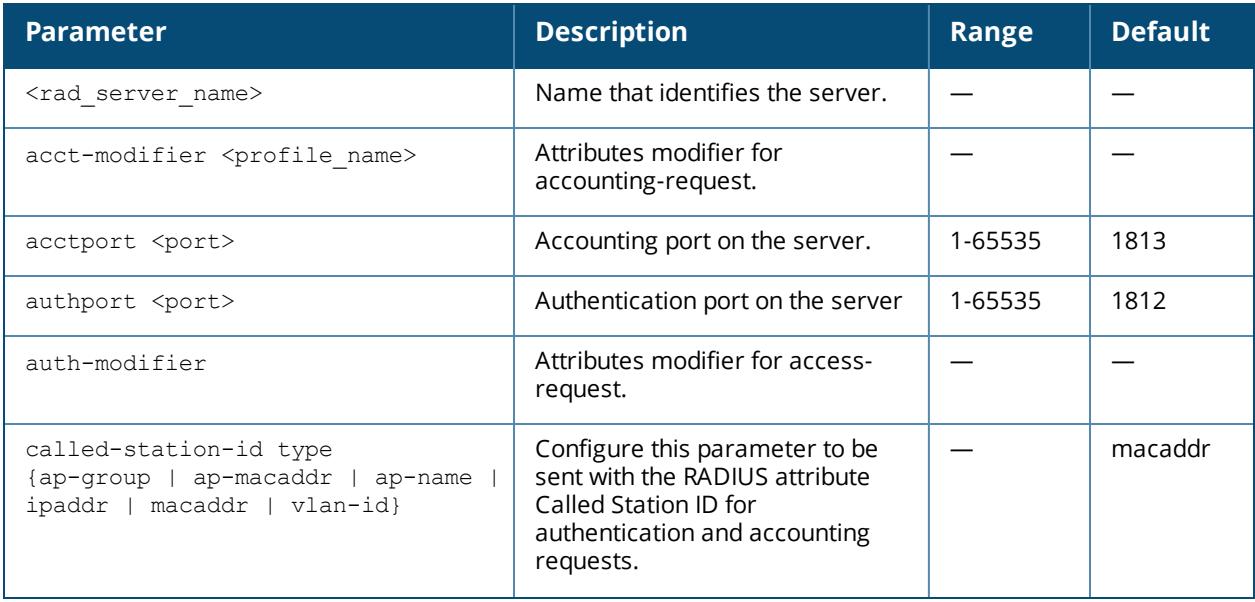

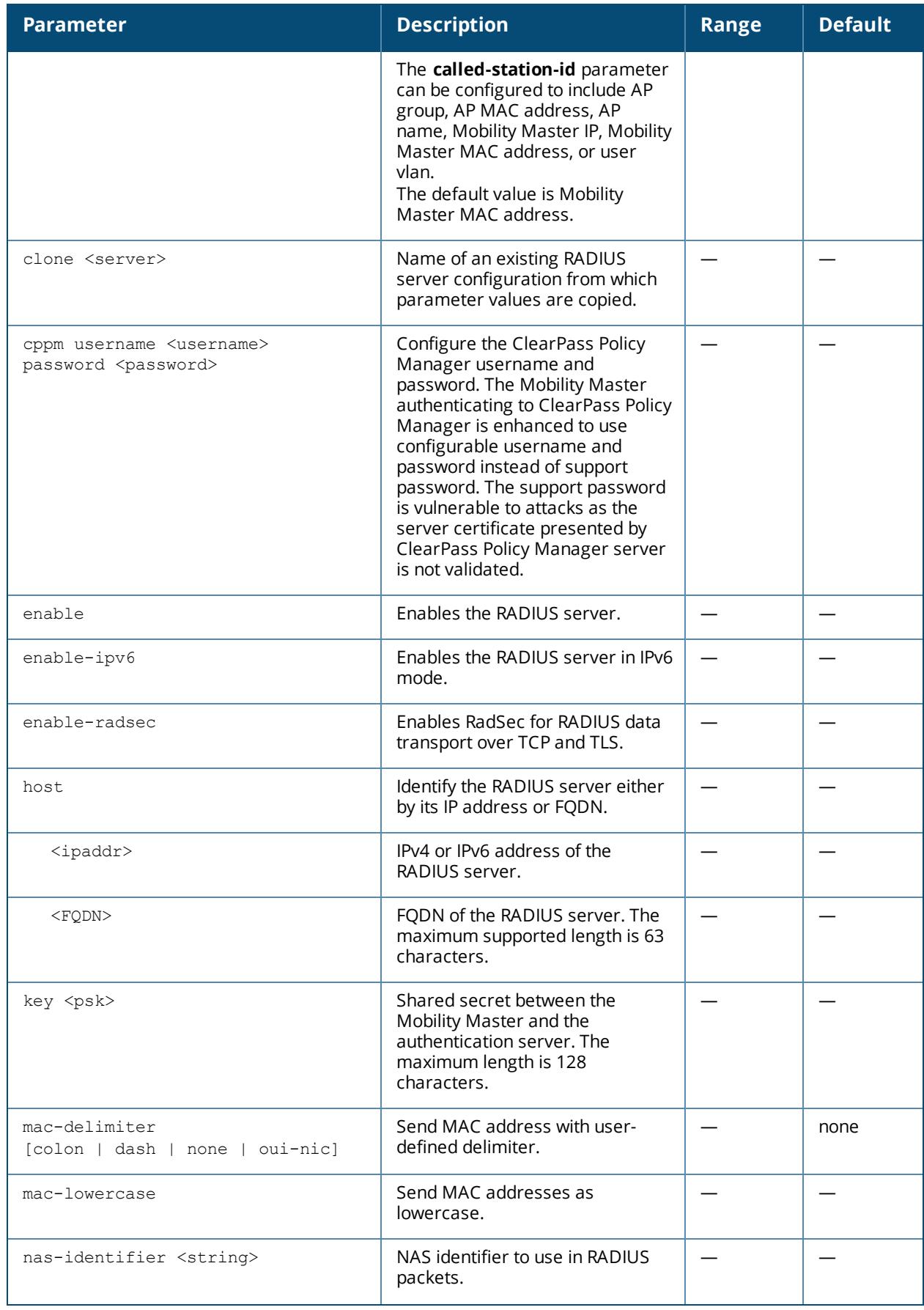

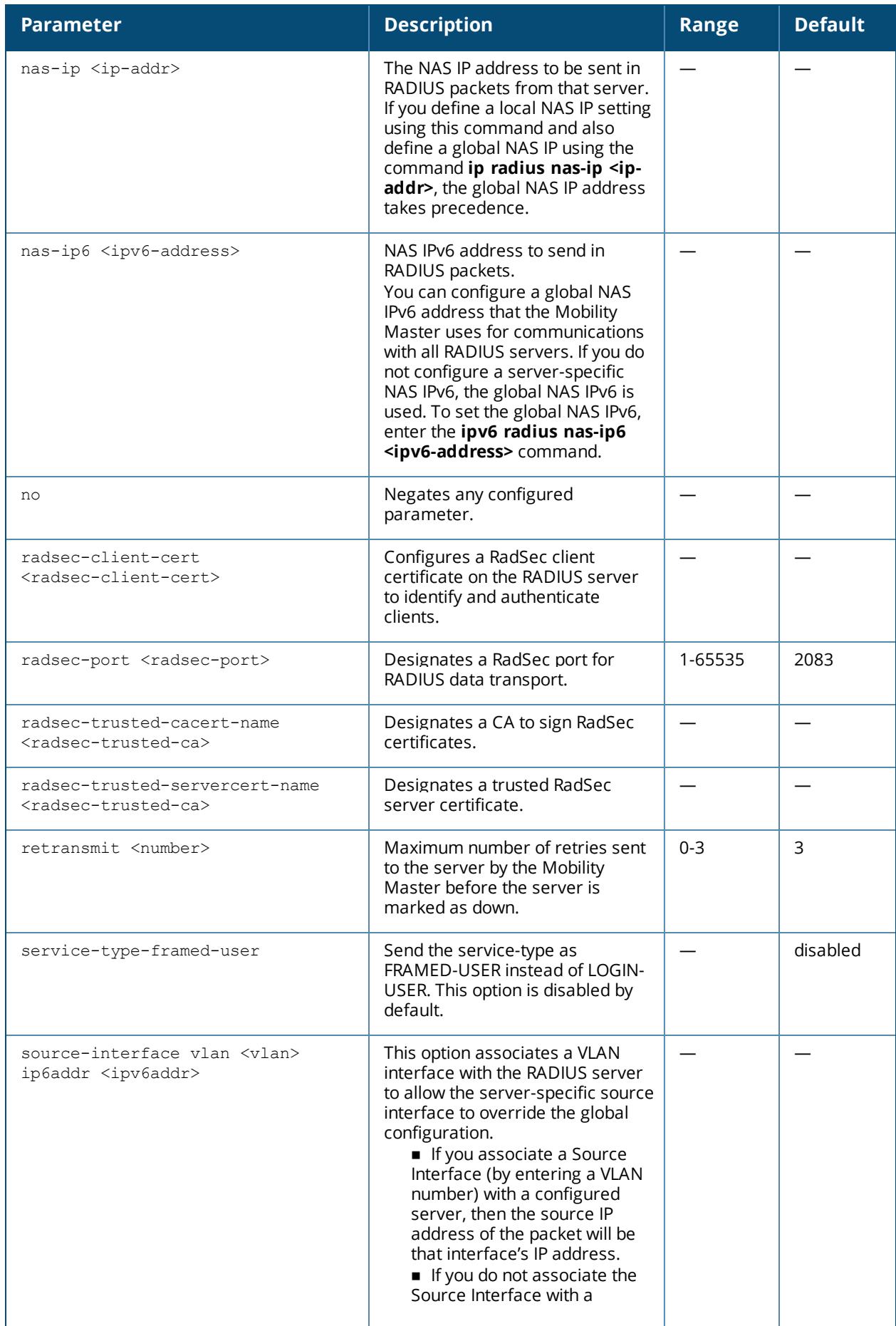

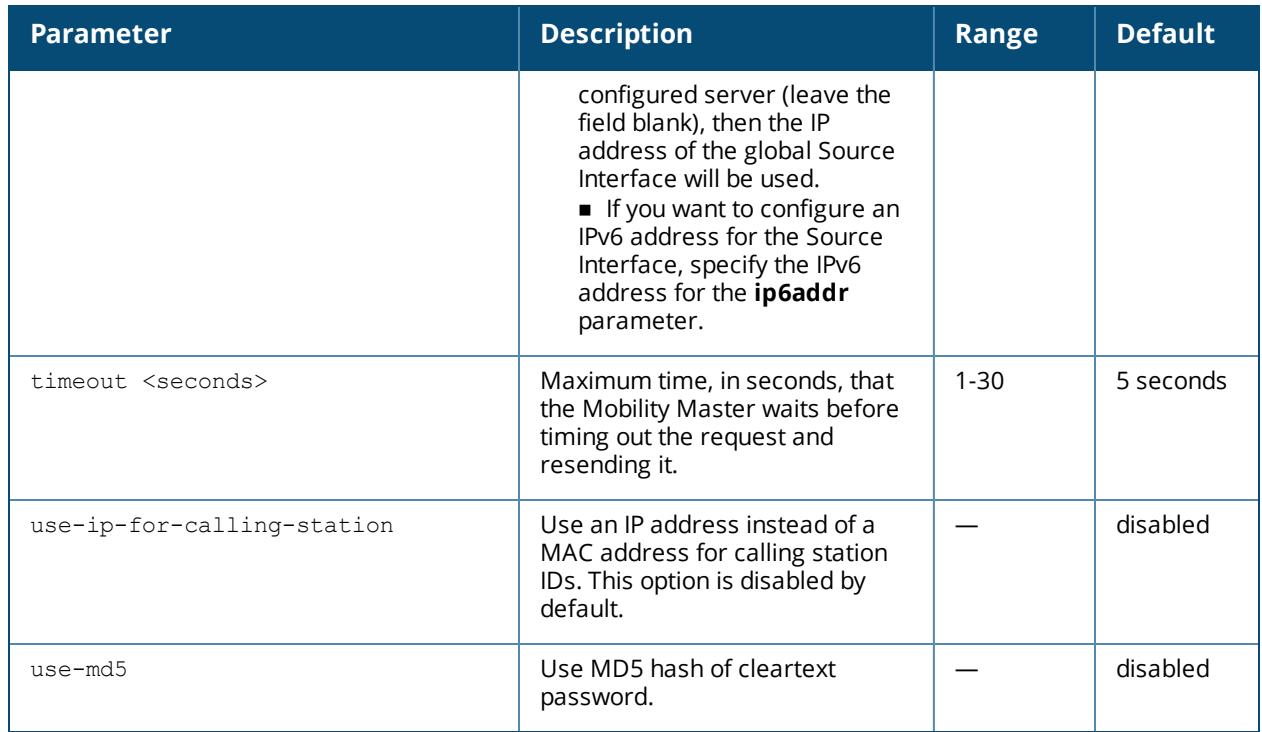

#### **Example**

The following command configures and enables a RADIUS server:

(host) [md] (config) #aaa authentication-server radius radius (host) [md] (RADIUS Server "radius") #host 10.1.1.244 (host) [md] (RADIUS Server "radius") #key qwERtyuIOp (host) [md] (RADIUS Server "radius") #enable

# **Command History**

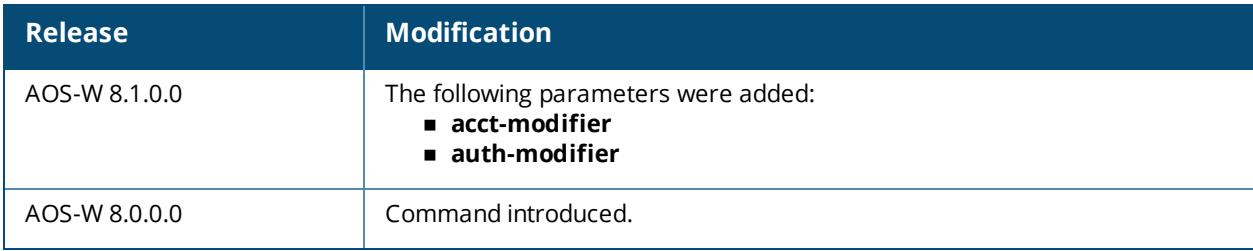

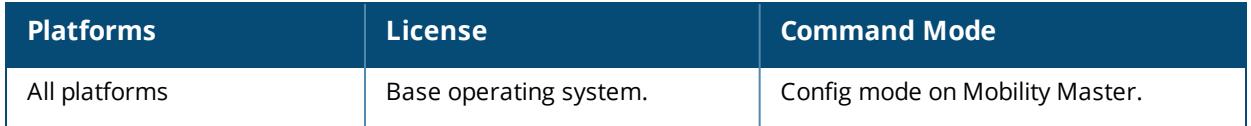

# **aaa authentication-server tacacs**

```
aaa authentication-server tacacs <server>
  clone <source>
  enable
  host <host>
  key <psk>
  no ...
  retransmit <number>
  session-authorization
  source-interface
  tcp-port <port>
  timeout <seconds>
```
# **Description**

This command configures a TACACS+ server. You can configure a server before you can add it to one or more server groups. You can create a server group for a specific type of authentication (see aaa [server-group](#page-102-0) on [page](#page-102-0) 103).

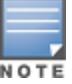

A maximum of 128 TACACS servers can be configured on the Mobility Master.

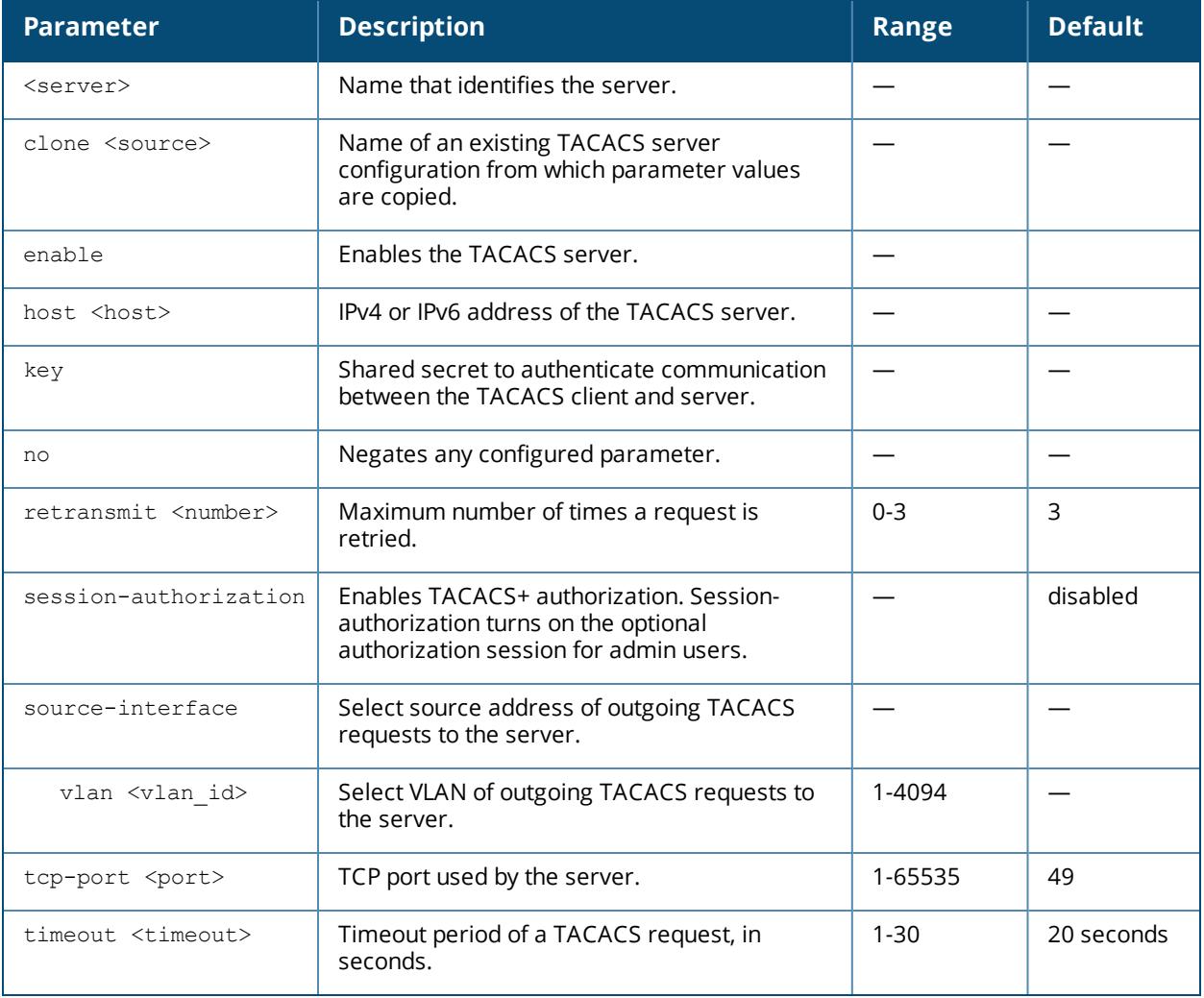

# **Example**

The following command configures, enables a TACACS+ server and enables session authorization:

```
(host) ^[md] (config) #aaa authentication-server tacacs tacacs1
(host) ^[md] (TACACS Server "tacacs1")clone default
(host) ^[md] (TACACS Server "tacacs1")host 10.1.1.245
(host) ^[md] (TACACS Server "tacacs1")key qwERtyuIOp
(host) ^[md] (TACACS Server "tacacs1")enable
(host) ^[md] (TACACS Server "tacacs1")session-authorization
```
# **Command History**

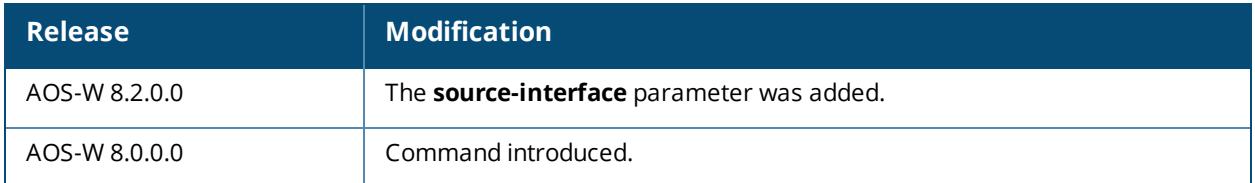

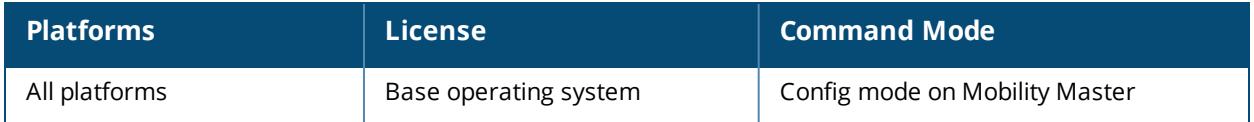

# <span id="page-47-0"></span>**aaa authentication-server windows**

```
aaa authentication-server windows <windows server name>
  clone <source>
  domain <domain>
  enable
  host <ipaddr>
  no
```
#### **Description**

This command configures a windows server for stateful-NTLM authentication. You must define a Windows server before you can add it to one or more server groups. You create a server group for a specific type of authentication (see aaa [server-group](#page-102-0) on page 103). Windows servers are used for stateful-NTLM authentication.

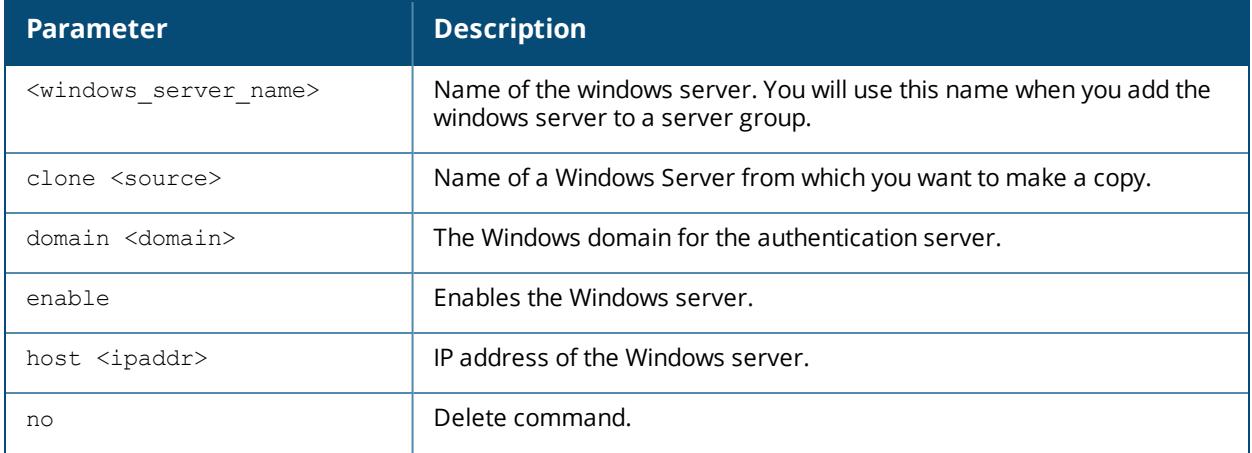

#### **Example**

#### The following command configures and enables a windows server:

```
(host) ^[md] (config) #aaa authentication-server windows IAS_1
(host) \cap[md] (Windows Server "IAS 1") #host 10.1.1.245
(host) ^[md] (Windows Server "IAS_1") #enable
```
# **Command History**

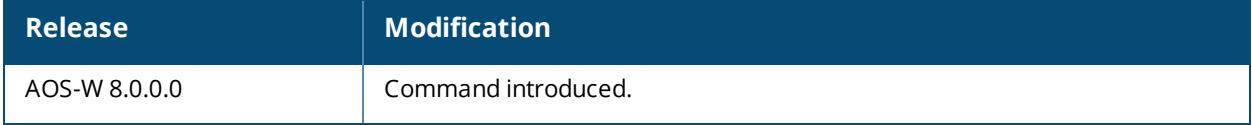

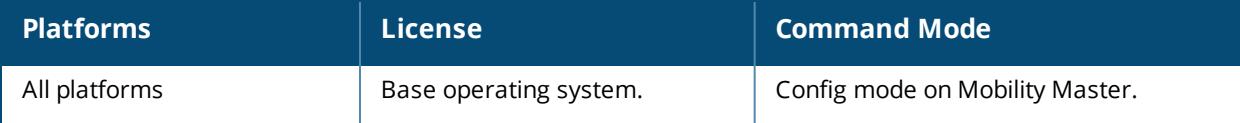

# **aaa authentication stateful-dot1x**

```
aaa authentication stateful-dot1x
  default-role <role>
  enable
  no ...
  server-group <group>
  timeout <seconds>
```
### **Description**

This command configures 802.1X authentication for clients on non-Alcatel-Lucent APs. This command configures 802.1X authentication for clients on non-Alcatel-Lucent APs. The Mobility Master maintains user session state information for these clients.

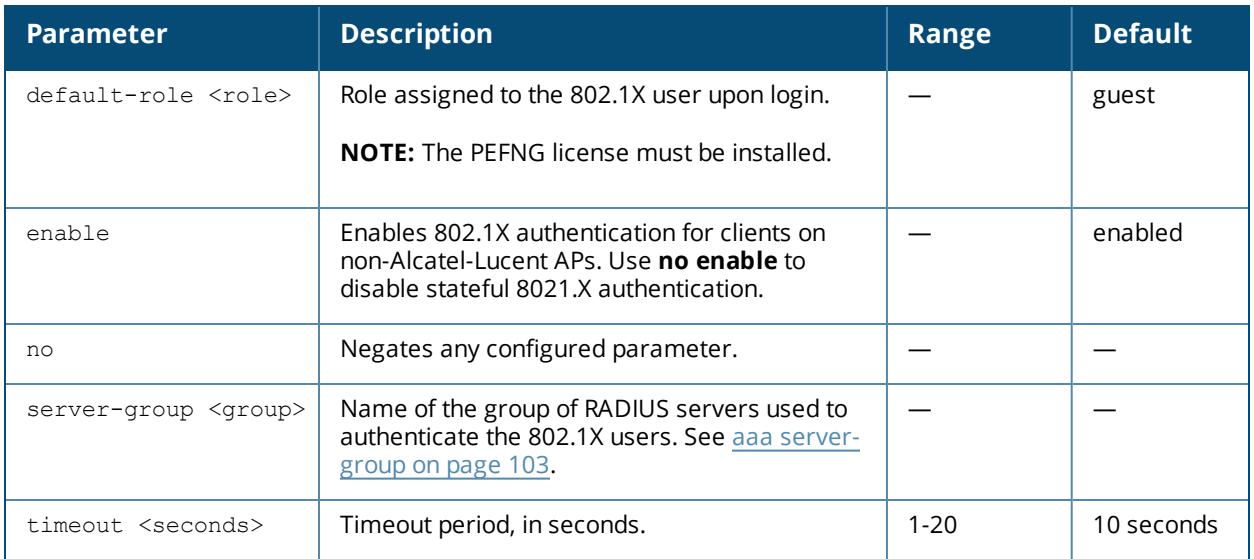

# **Example**

The following command assigns the employee user role to clients who successfully authenticate with the server group corp-rad:

```
(host) ^[md] (config) aaa authentication stateful-dot1x
  default-role employee
  server-group corp-rad
```
# **Command History**

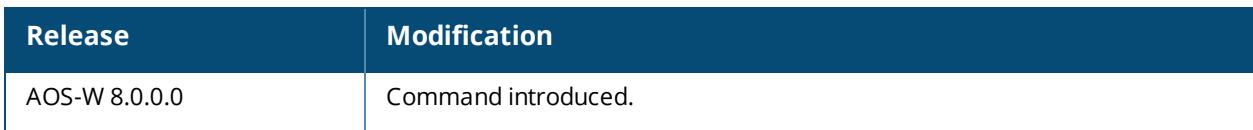

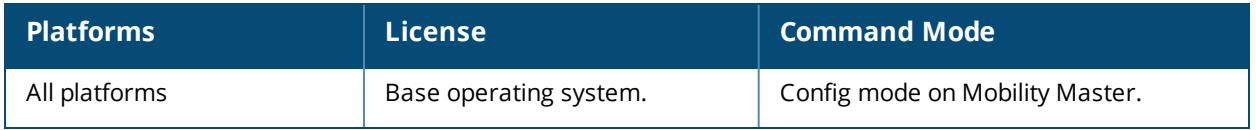

# **aaa authentication stateful-dot1x clear**

aaa authentication stateful-dot1x clear

#### **Description**

This command clears automatically-created control path entries for 802.1X users on non-Alcatel-Lucent APs.

Run this command after changing the configuration of a RADIUS server in the server group configured with the **aaa authentication stateful-dot1x** command. This causes entries for the users to be created in the control path with the updated configuration information.

### **Command History**

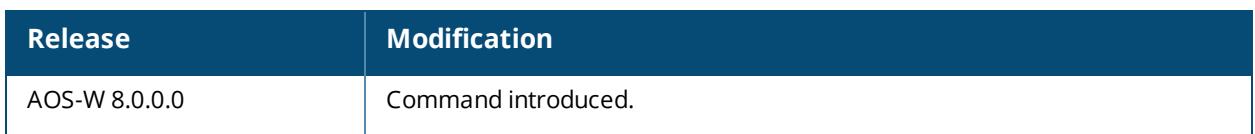

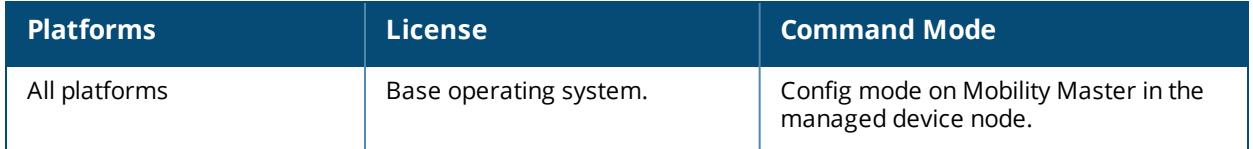

# **aaa authentication stateful-kerberos**

```
aaa authentication stateful-kerberos <profile-name>
  clone
  default-role <role>
  no
  server-group <server-group>
  timeout <timeout>
```
#### **Description**

This command configures stateful Kerberos authentication.

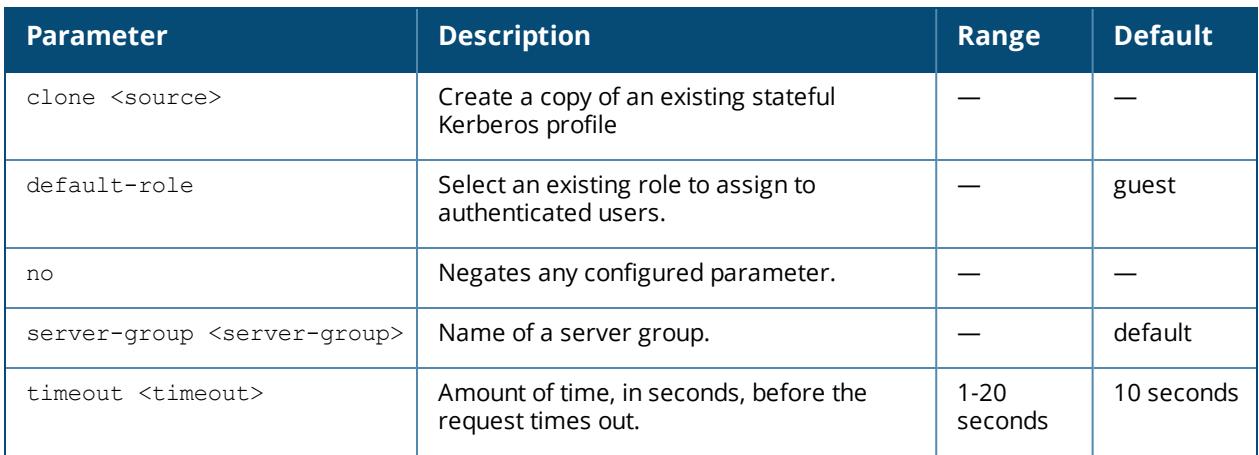

#### **Example**

(host) ^[md] (config) #aaa authentication stateful-kerberos default (host) ^[md] (Stateful Kerberos Authentication Profile "default") #default-role guest (host) ^[md] (Stateful Kerberos Authentication Profile "default") #timeout 10 (host) ^[md] (Stateful Kerberos Authentication Profile "default") #server-group internal

# **Command History**

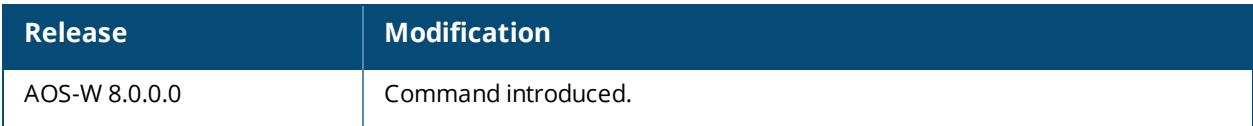

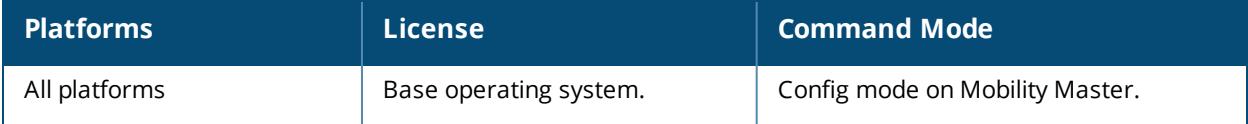

# **aaa authentication stateful-ntlm**

```
aaa authentication stateful-ntlm <profile-name>
  clone
  default-role <role>
  enable
  no
  server-group <server-group>
  timeout <timeout>
```
# **Description**

NTLM is a suite of Microsoft authentication and session security protocols. You can use a stateful NTLM authentication profile to configure a managed device to monitor the NTLM authentication messages between clients and an authentication server. The managed device can then use the information in the SMB headers to determine the username and IP address of the client, the server IP address and the current authentication status client. If the client successfully authenticates via an NTLM authentication server, the managed device can recognize that the client has been authenticated and assign that client a specified user role. When the user logs off or shuts down the client machine, the user will remain in the authenticated role until the user's authentication is aged out.

The stateful NTLM Authentication profile requires that you specify a server group which includes the servers performing NTLM authentication, and a default role to be assigned to authenticated users. For details on defining a windows server used for NTLM authentication, see aaa [authentication-server](#page-47-0) windows.

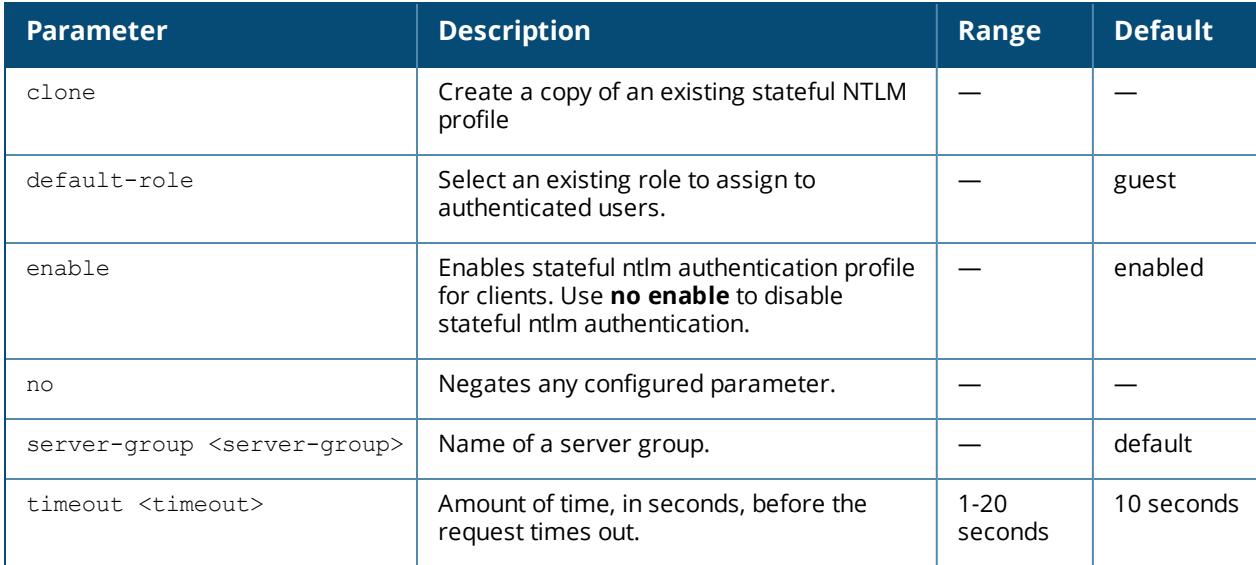

# **Example**

The following example configures a stateful NTLM authentication profile that authenticates clients via the server group "Windows1." Users who are successfully authenticated are assigned the "guest2" role.

```
(host) ^[md] (config) #aaa authentication stateful-ntlm ntlm1
(host) ^[md] (Stateful NTLM Authentication Profile "ntlm1") #default-role guest2
(host) ^[md] (Stateful NTLM Authentication Profile "ntlm1") #server-group Windows1
```
# **Command History**

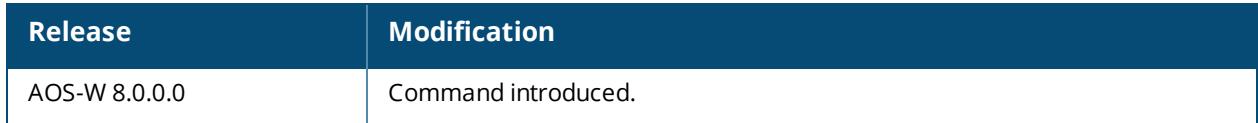

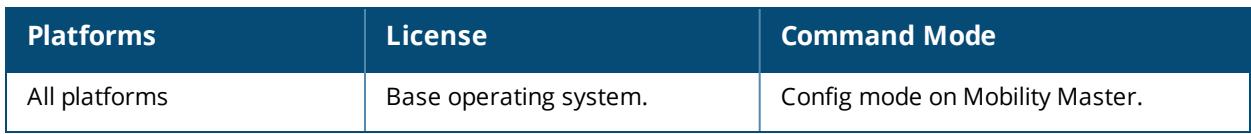

# **aaa auth-trace**

aaa auth-trace loglevel

# **Description**

This command sets parameters for debug tracing in AUTH (light weight tracing).

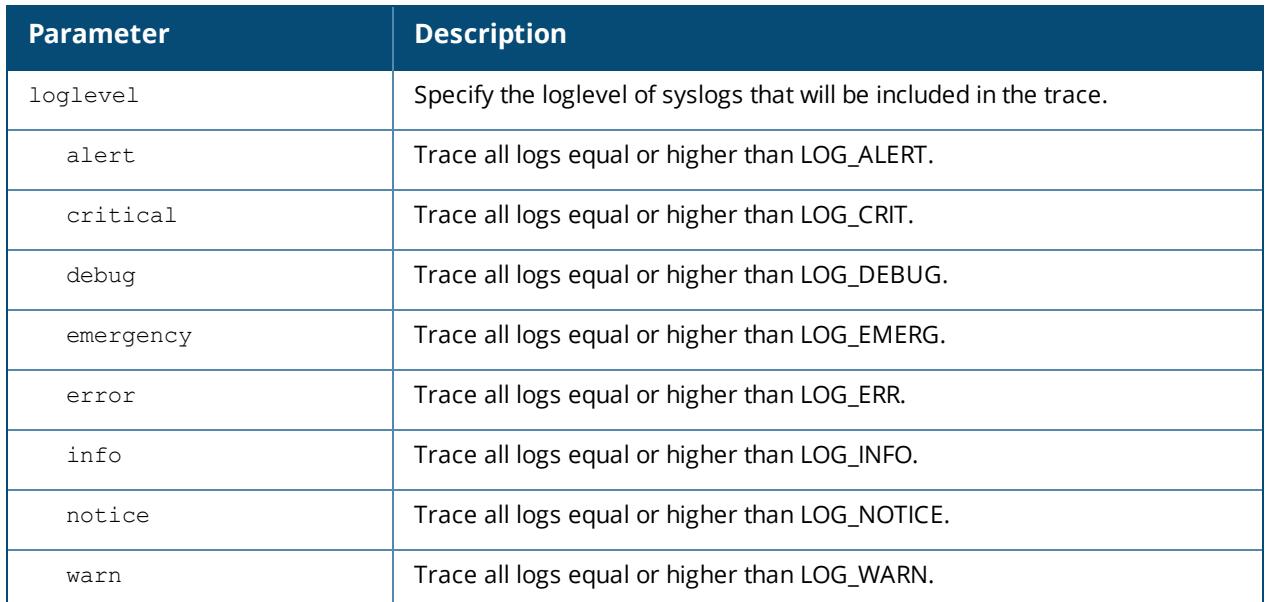

# **Command History**

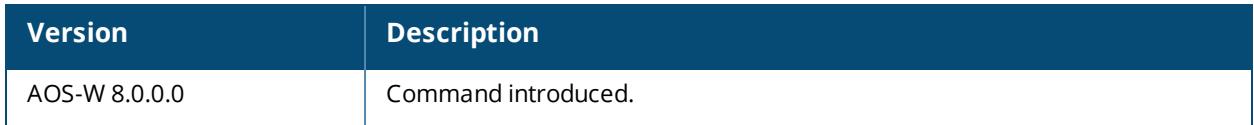

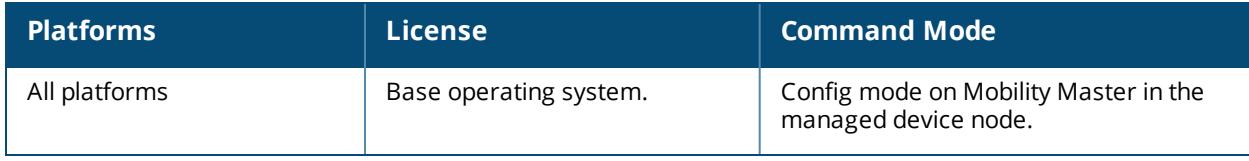

# **aaa authentication via auth-profile**

```
aaa authentication via auth-profile <profile>
  auth-protocol {mschapv2|pap}
  cert-cn-lookup
  client-cert-enable
  clone <source>
  default-role <default-role>
  desc <description>
  max-authentication-failures <max-authentication-failures>
  no
  pan-integration
  radius-accounting <server_group_name>
  rfc-3576-server <rfc-server>
  server-group <server-group>
```
# **Description**

This command configures the VIA authentication profile and associates user roles to the authentication profile.

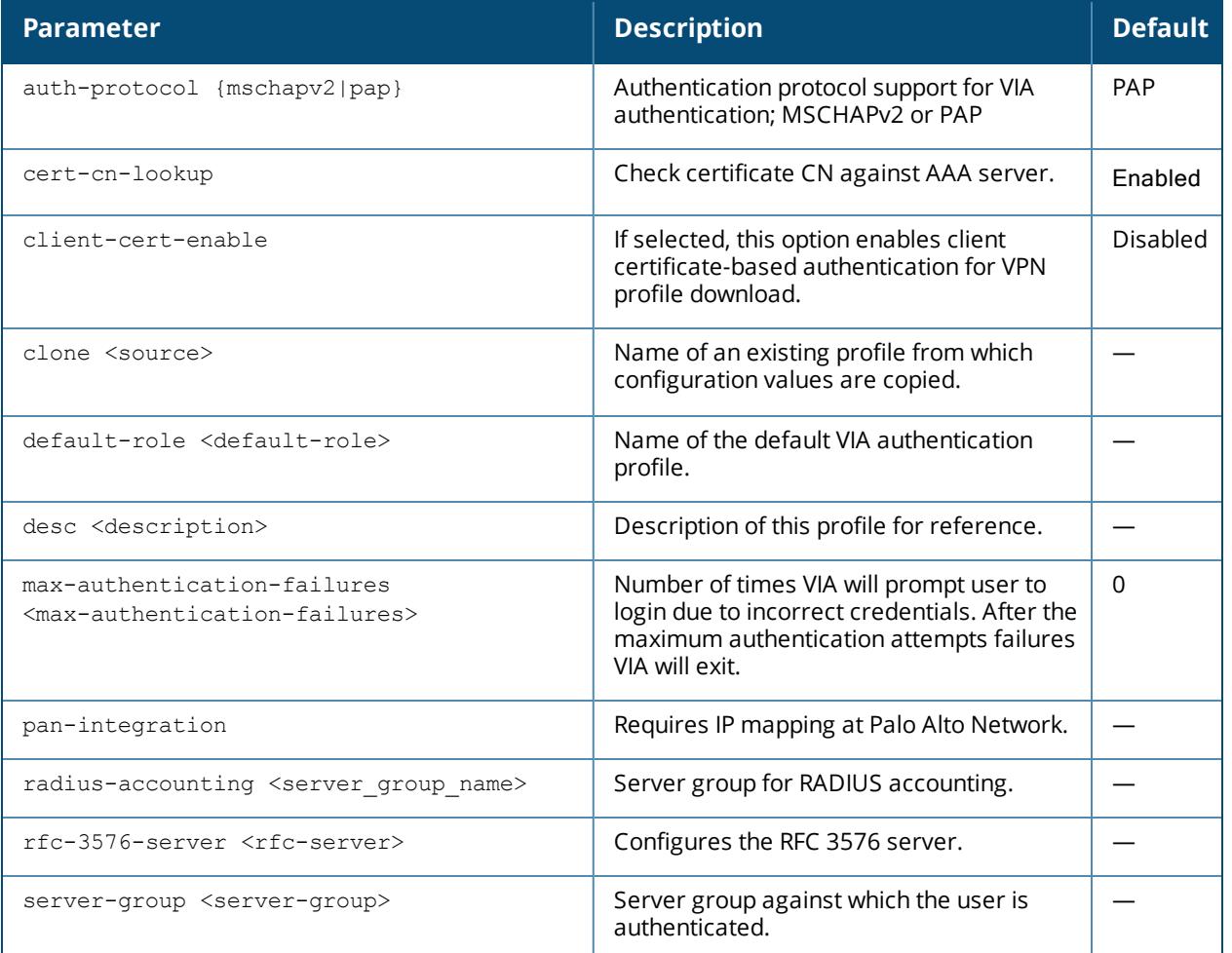

#### **Example**

(host) [md] (config) #aaa authentication via auth-profile default (host) [md] (VIA Authentication Profile "default") #auth-protocol mschapv2 (host) [md] (VIA Authentication Profile "default") #default-role example-via-role (host) [md] (VIA Authentication Profile "default") #desc "Default VIA Authentication Profile"

# **Command History**

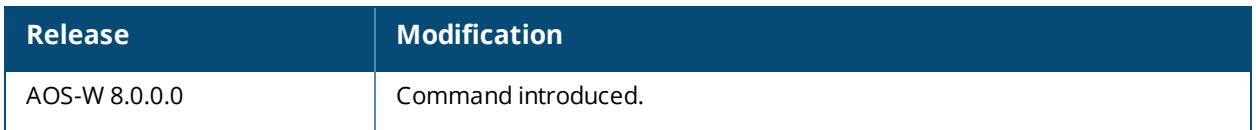

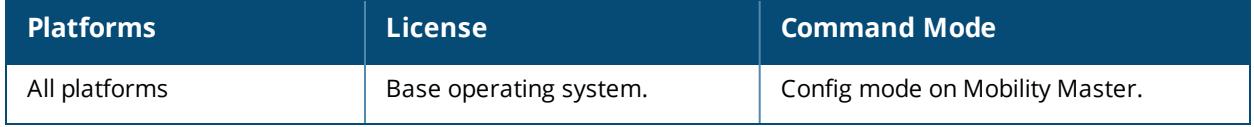

# **aaa authentication via connection-profile**

aaa authentication via connection-profile <profile> admin-logoff-script admin-logon-script allow-user-disconnect allow-whitelist-traffic auth-profile auth domain suffix auto-launch-supplicant auto-login auto-upgrade banner-message-reappear-timeout <mins> block-dest-traffic block-destination-traffic-selector certificate-criteria client-logging client-netmask client-wlan-profile <client-wlan-profile> position <position> clone <source> controllers-load-balance csec-gateway-url <URL> csec-http-ports <comma separated port numbers> dn-profile dns-suffix-list <dns-suffix-list> domain-pre-connect DPC-generate-profile enable-csec enable-fips enable-supplicant ext-download-url <ext-download-url> ike-policy <ike-policy> ikev2-policy ikev2-proto ikev2auth ipsec-cryptomap map <map> number <number> ipsecv2-cryptomap l2-forwarding lockdown-all-settings max-reconnect-attempts <max-reconnect-attempts> max-timeout <value> minimized no ocsp-responder save-passwords server split-tunneling suiteb-crypto support-email tos-dscp {0-63} tunnel user-idle-timeout validate-server-cert whitelist windows-credentials

#### **Description**

This command configures the VIA connection profile. A VIA connection profile contains settings required by VIA to establish a secure connection to the managed device. You can configure multiple VIA connection

profiles. A VIA connection profile is always associated to a user role and all users belonging to that role will use the configured settings. If you do not assign a VIA connection profile to a user role, the default connection profile is used.

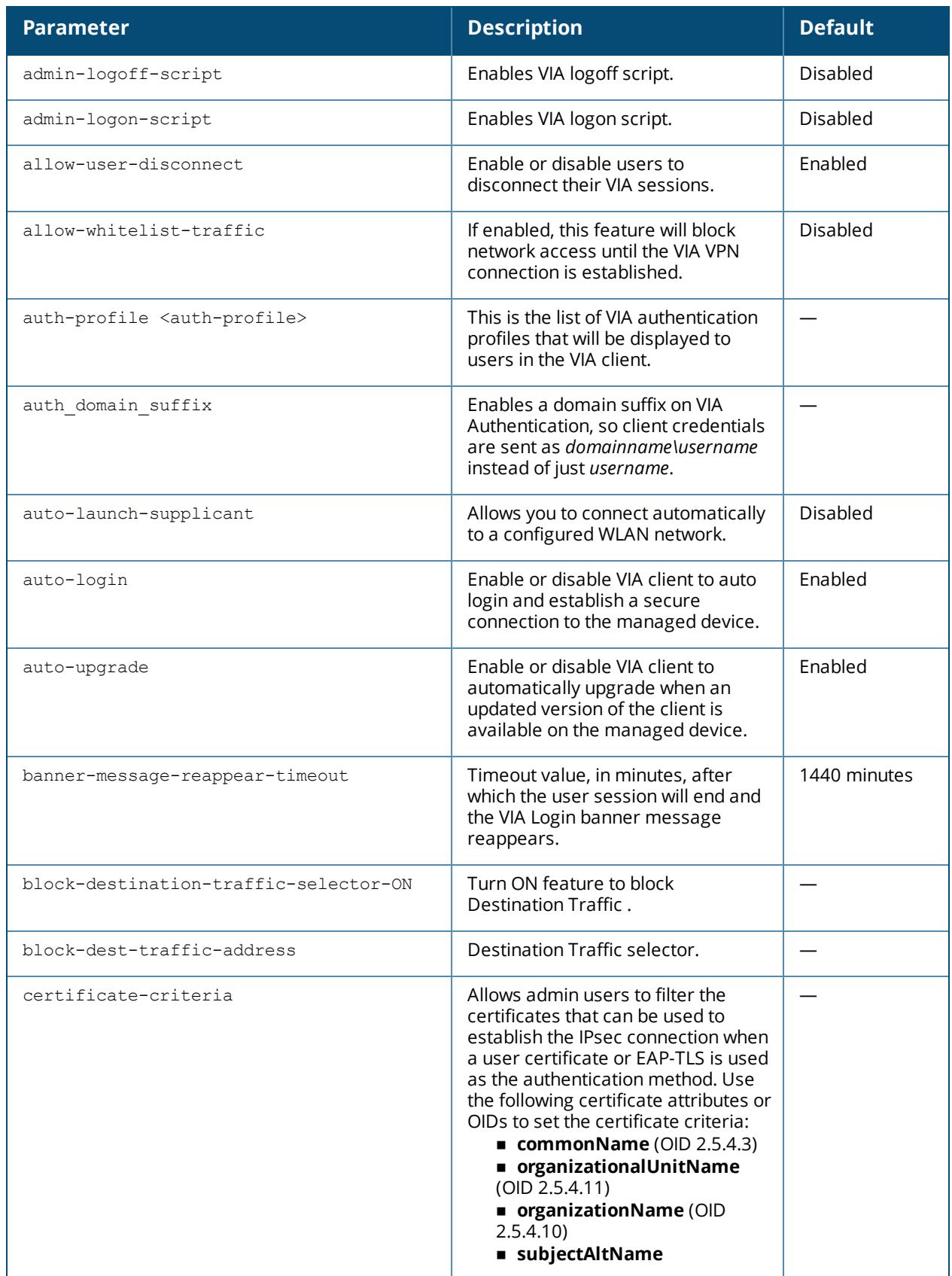

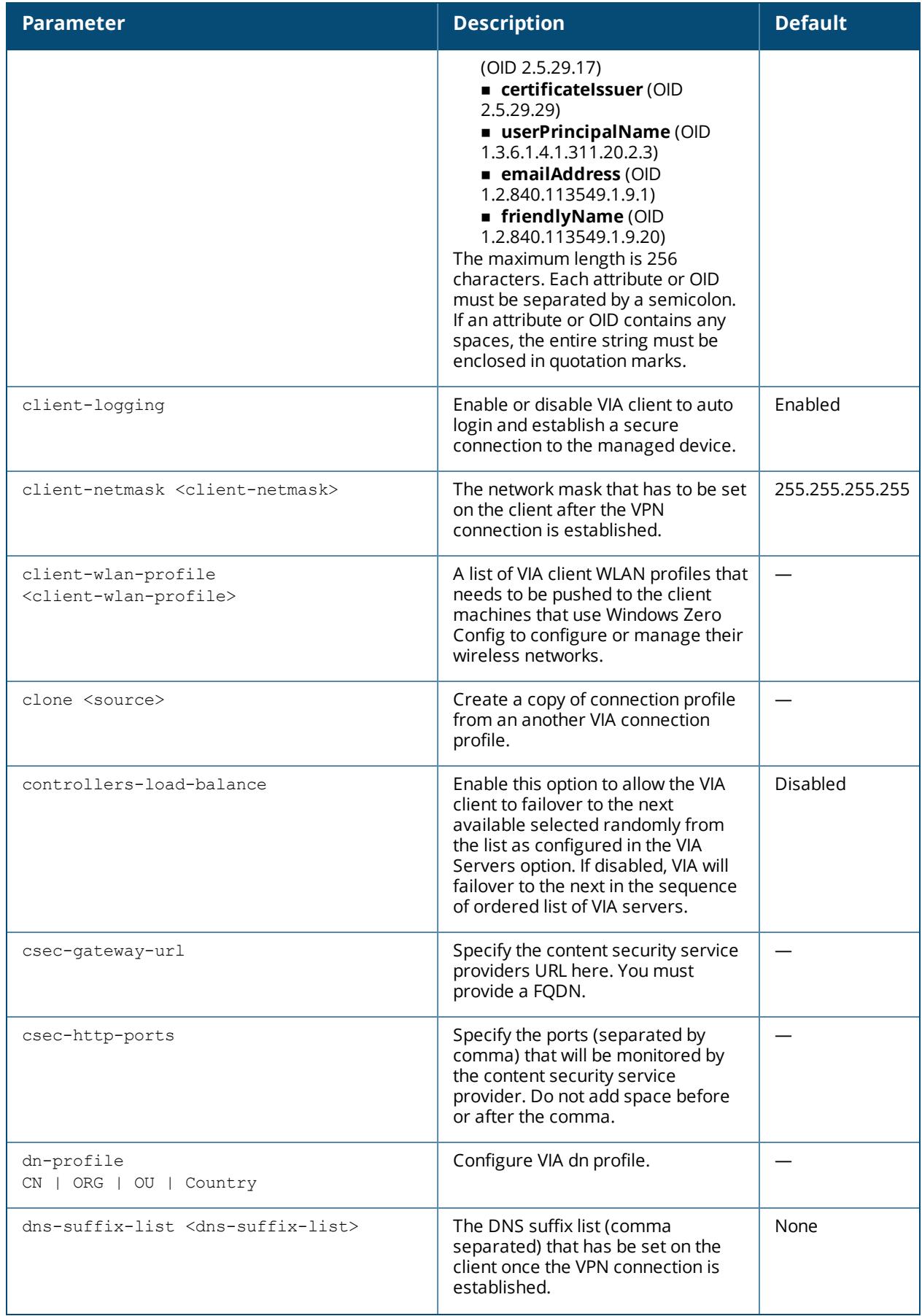

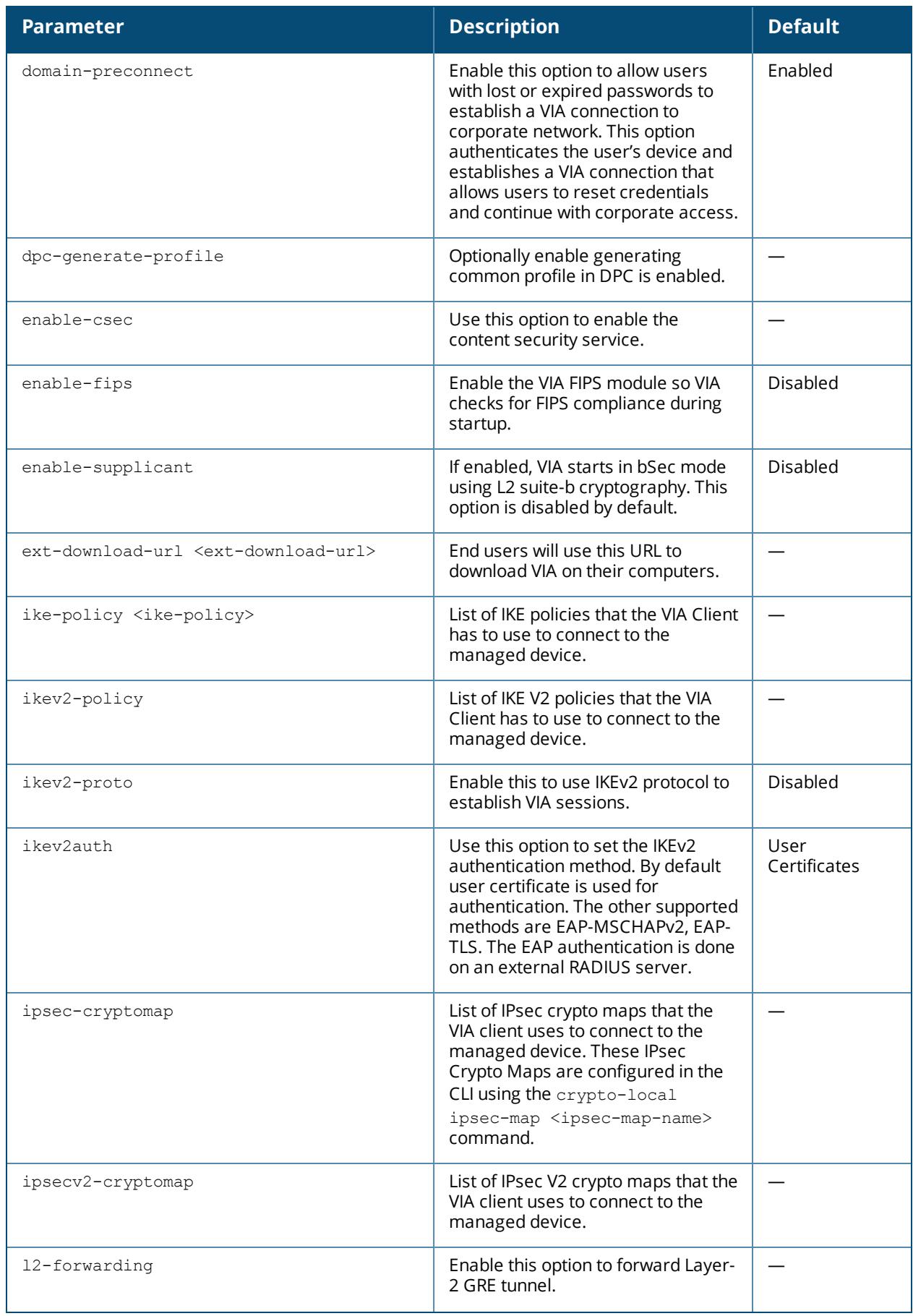

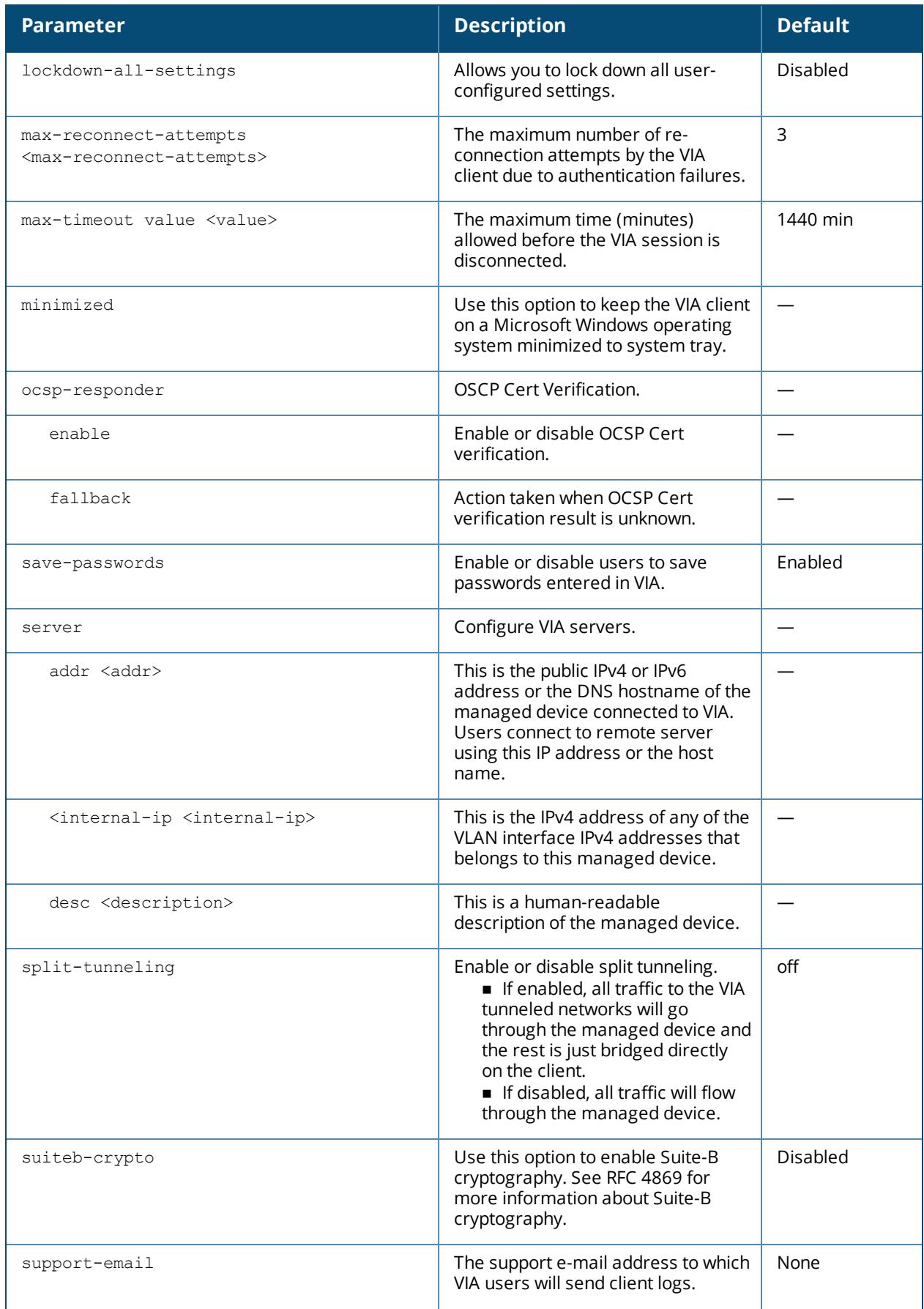

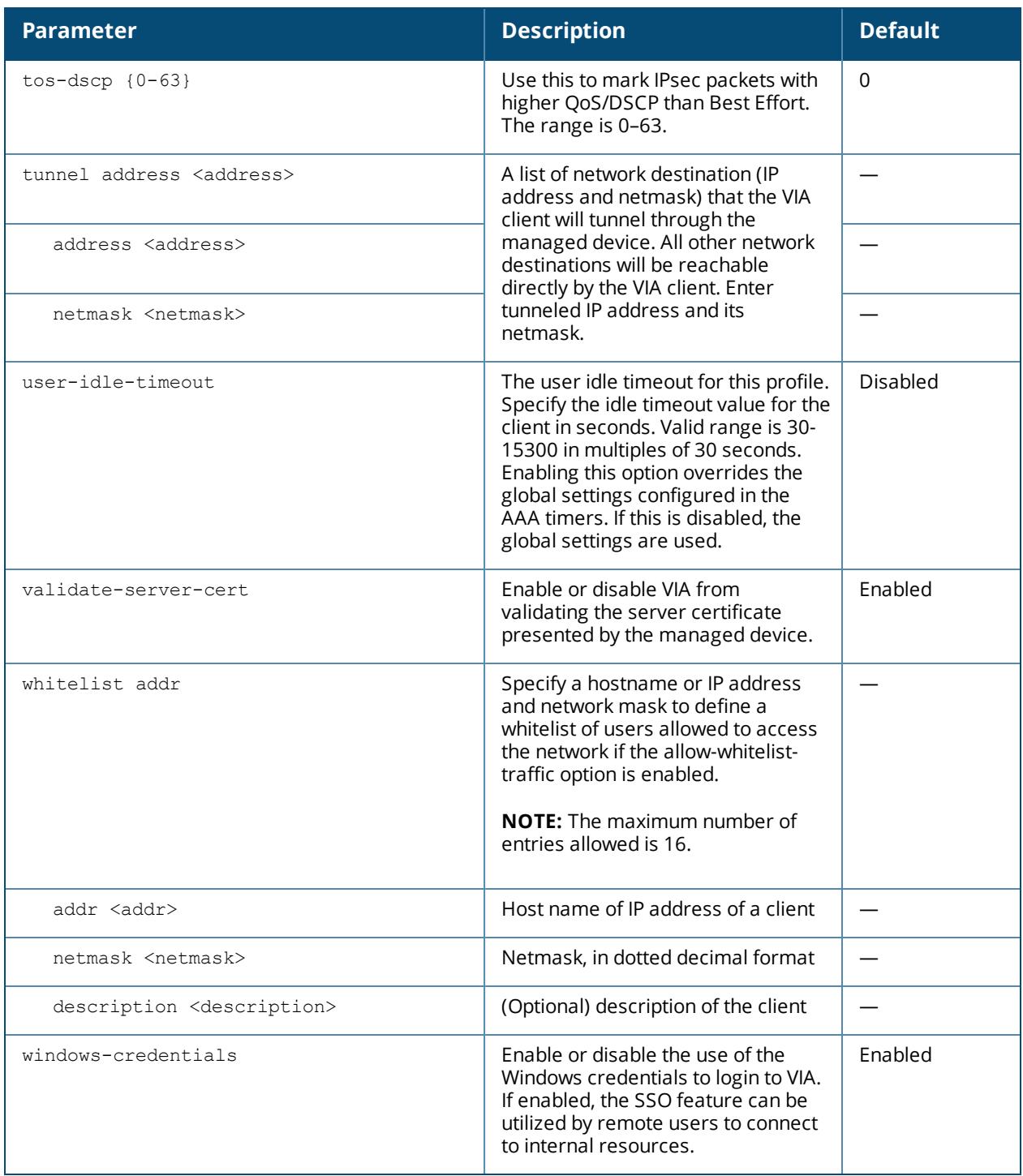

#### **Example**

#### The following example shows a simple VIA connection profile:

```
(host) [md] (config) #aaa authentication via connection-profile "via"
(host) [md] (VIA Connection Profile "via") #server addr 202.100.10.100 internal-ip
10.11.12.13 desc "VIA Primary" position 0
(host) [md] (VIA Connection Profile "via") #auth-profile "default" position 0
(host) [md] (VIA Connection Profile "via") #tunnel address 10.0.0.0 netmask 255.255.255.0
(host) [md] (VIA Connection Profile "via") #split-tunneling
(host) [md] (VIA Connection Profile "via") #windows-credentials
(host) [md] (VIA Connection Profile "via") #client-netmask 255.0.0.0
(host) [md] (VIA Connection Profile "via") #dns-suffix-list mycorp.com
(host) [md] (VIA Connection Profile "via") #dns-suffix-list example.com
(host) [md] (VIA Connection Profile "via") #support-email via-support@example.com
```
(host) [md] (VIA Connection Profile "via") #certificate-criteria certificateIssuer="HPE Root CA"; 2.5.4.10=SmartCard; emailAddress=support@example.com

#### The following CLI commands configure the **tos-dscp** parameter:

(host) [mynode] (config) #aaa authentication via connection-profile <profile-name> (host) [mynode] (VIA Connection Profile "<profile-name>") #tos-dscp <0-63>

#### The following CLI commands configure IPv6 address of the managed device:

(host) [mynode] (config) #aaa authentication via connection-profile test (host) [mynode] (VIA Connection Profile "test") #server addr 2001:1:2:2020::1 internal-ip 10.11.12.13 desc "VIA Primary" position 0

#### **Command History**

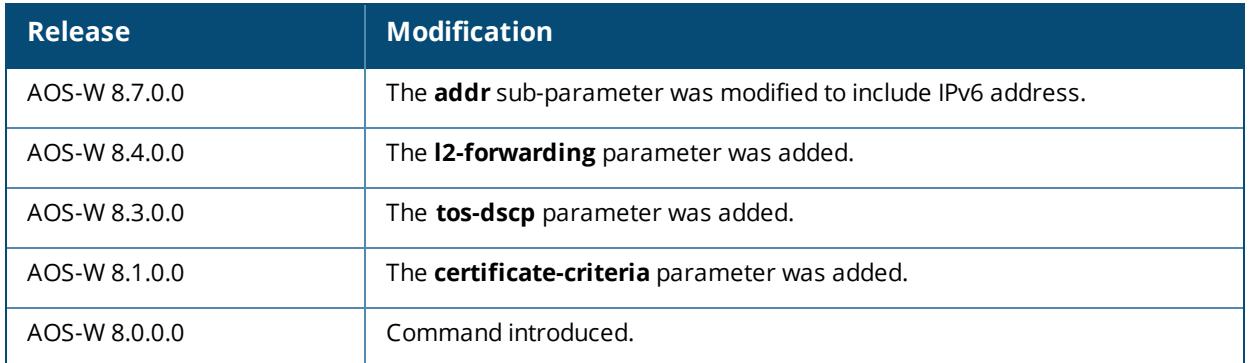

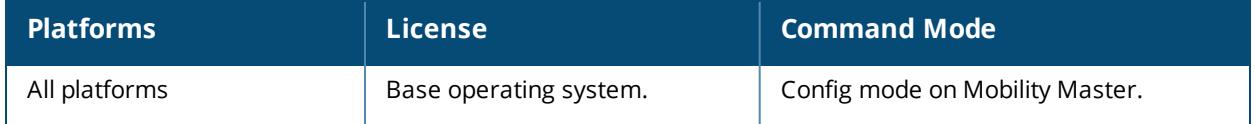

# **aaa authentication via global-config**

```
aaa authentication via global-config
  no
  ssl-fallback-enable
```
# **Description**

The global config option allows you to enable SSL fallback mode. If the SSL fallback mode is enabled, the VIA client will use SSL to create a secure connection.

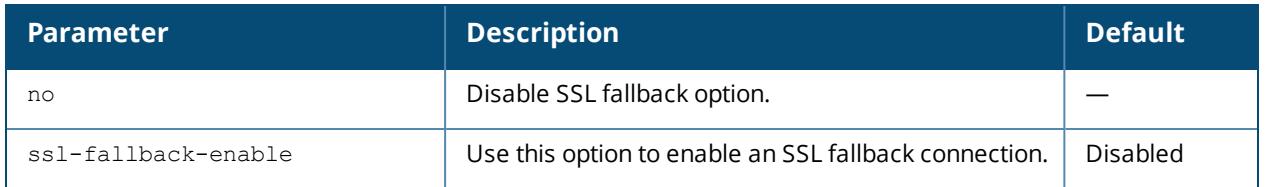

#### **Example**

```
(host) [md] (config) #aaa authentication via global-config
```
### **Command History**

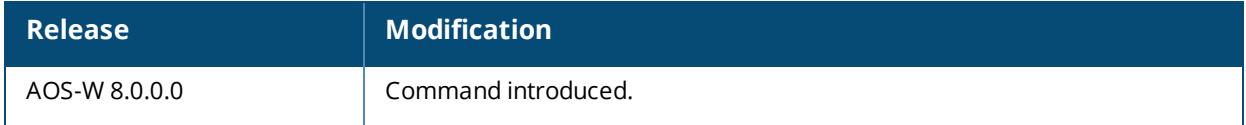

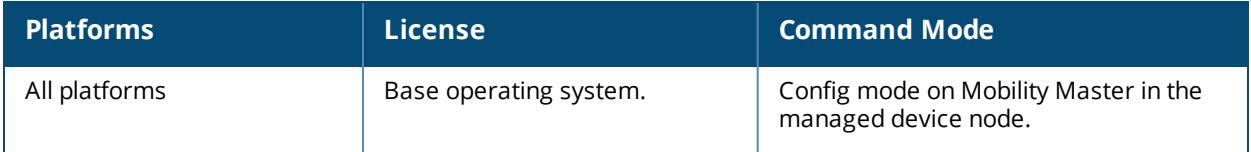

# **aaa authentication via web-auth**

```
aaa authentication via web-auth default
  auth-profile <auth-profile> position <position>
  clone <source>
  no
```
### **Description**

A VIA web authentication profile contains an ordered list of VIA authentication profiles. The web authentication profile is used by end users to login to the VIA download page (*https://<server-IP-address>/via*) for downloading the VIA client. Only one VIA web authentication profile is available. If more than one VIA authentication profile is configured, users can view this list and select one during the client login.

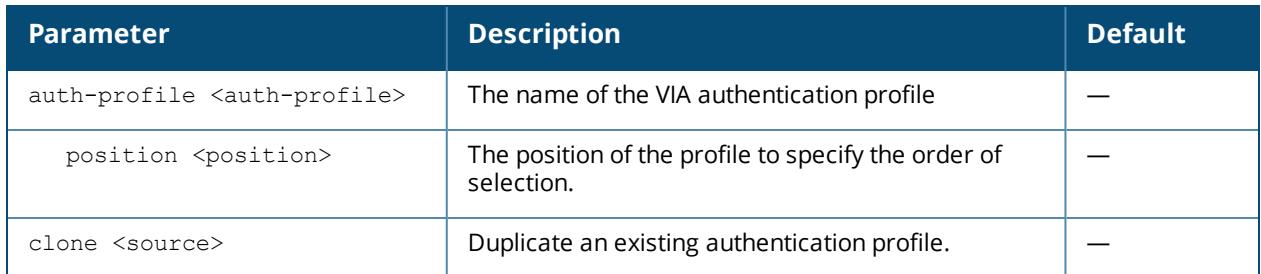

#### **Example**

```
(host) [md] (config) #aaa authentication via web-auth default
(host) [md] (VIA Web Authentication "default") #auth-profile default position 0
```
# **Command History**

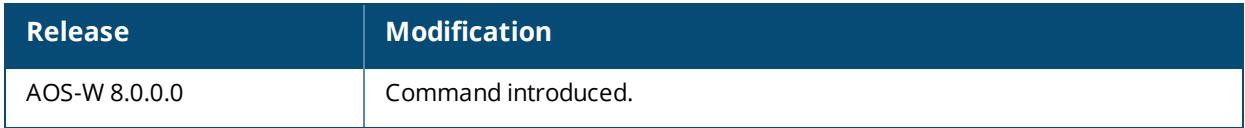

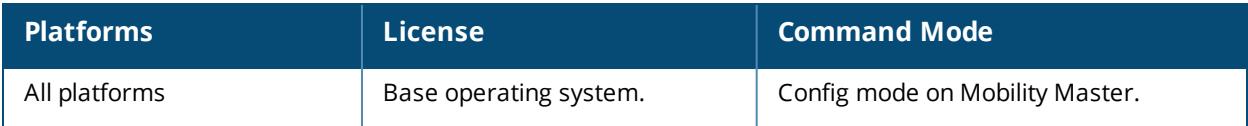

# **aaa authentication vpn**

```
aaa authentication vpn <profile-name>
  cert-cn-lookup
  clone <source>
  default-role <guest>
  export-route
  max-authentication-failures <number>
  no ...
  pan-integration
  radius-accounting
  server-group <group>
  user-idle-timeout
```
# **Description**

This command configures VPN authentication settings.

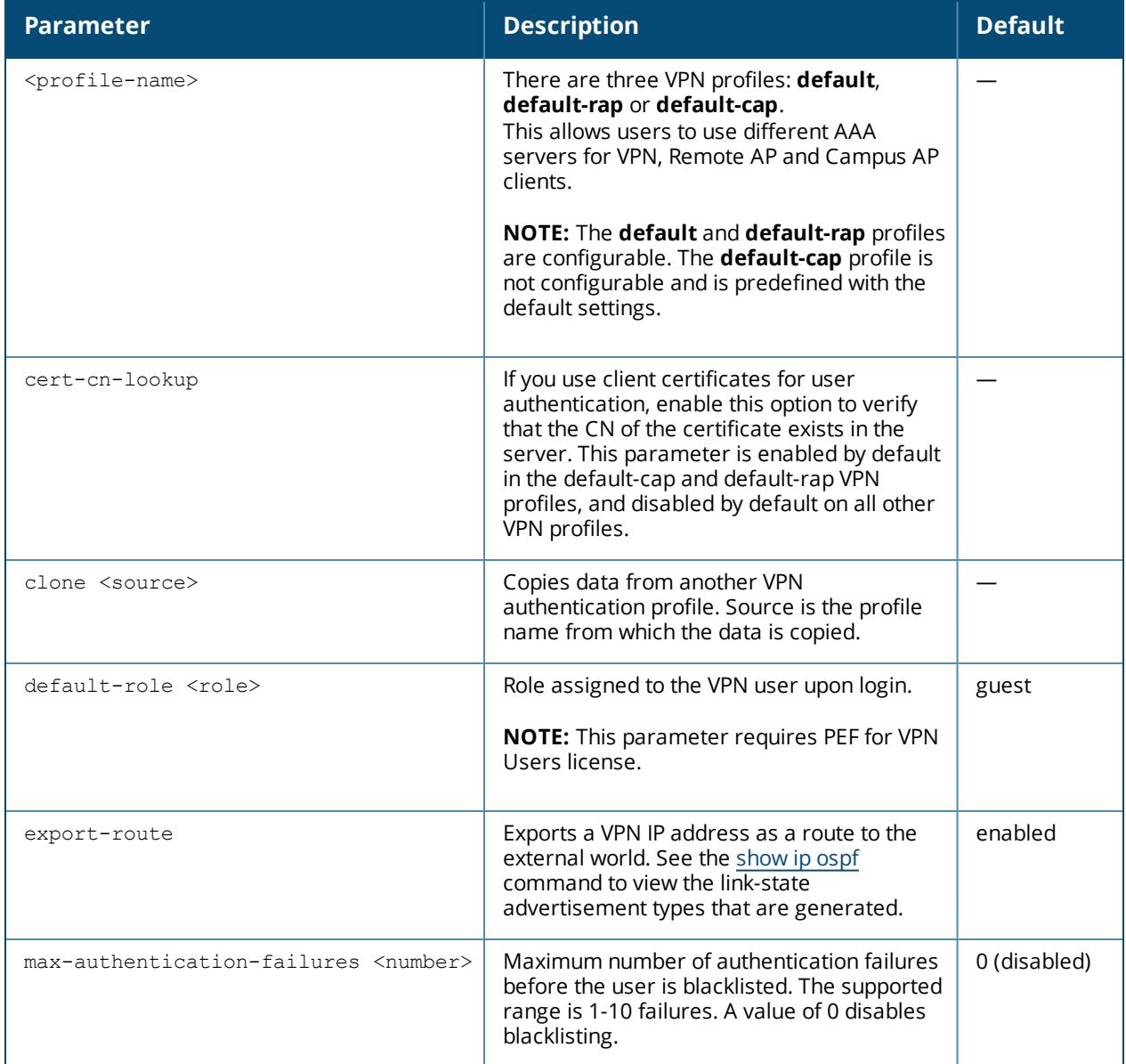

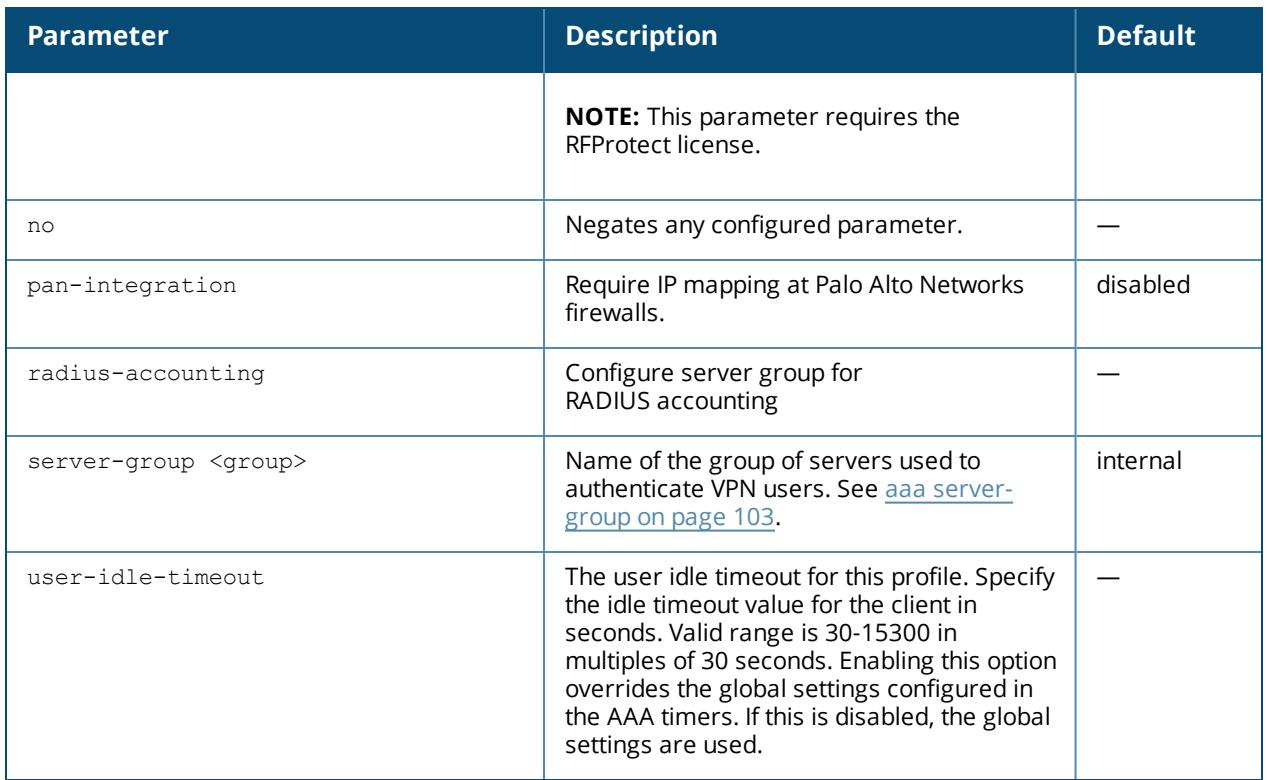

#### **Usage Guidelines**

This command configures VPN authentication settings for VPN, Remote AP and Campus AP clients. Use the **vpdn group** command to configure L2TP or IPsec or a PPTP VPN connection. (See vpdn [group](#page-2935-0) l2tp on page [2936](#page-2935-0))

# **Example**

The following command configures VPN authentication settings for the default-rap profile:

```
(host) ^[md] (config) #aaa authentication vpn default-rap
(host) ^[md] (VPN Authentication Profile "default-rap")default-role quest
(host) ^[md] (VPN Authentication Profile "default-rap")clone default
(host) ^[md] (VPN Authentication Profile "default-rap")max-authentication-failures 0
(host) ^[md] (VPN Authentication Profile "default-rap")server-group vpn-server-group
```
The following message appears when a user tries to configure the non-configurable default-cap profile: (host) ^[md] (config) #aaa authentication vpn default-cap Predefined VPN Authentication Profile "default-cap" is not editable

The following example describes the steps to use the CLI to configure a VPN for Cisco Smart Card Clients using certificate authentication and IKEv1, where the client is authenticated against user entries added to the internal database:

```
(host) ^[md] (config) #aaa authentication vpn default
  server-group internal
(host) ^[md] (config) #no crypto-local isakmp xauth
(host) ^[md] (config) #vpdn group l2tp
  enable
  client dns 101.1.1.245
(host) \lceil \text{md} \rceil (config) #ip local pool sc-clients 10.1.1.1 10.1.1.250
(host) ^[md] (config) #crypto-local isakmp server-certificate MyServerCert
(host) ^[md] (config) #crypto-local isakmp ca-certificate TrustedCA
(host) ^[md] (config) #crypto isakmp policy 1
  authentication rsa-sig
```
The following command configures client entries in the internal database:

(host) [mynode] #local-userdb add username <name> password <password>

The following example configures a VPN for XAuth IKEv1 clients in config mode using a username and password:

(host) ^[md] (config) #aaa authentication vpn default server-group internal crypto-local isakmp xauth (host) ^[md] (config) #vpdn group l2tp enable client dns 101.1.1.245 (host)  $\lceil m \rceil$  (config) #ip local pool pw-clients 10.1.1.1 10.1.1.250 (host) ^[md] (config) #crypto isakmp key 0987654 address 0.0.0.0 netmask 0.0.00 (host) ^[md] (config) #crypto isakmp policy 1 authentication pre-share

#### Enter the following command to configure client entries in the internal database:

(host) [mynode] #local-userdb add username <name> password <password>

#### **Command History**

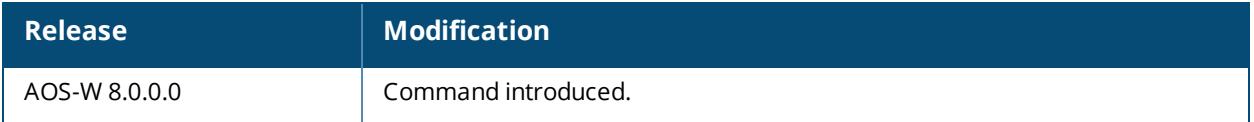

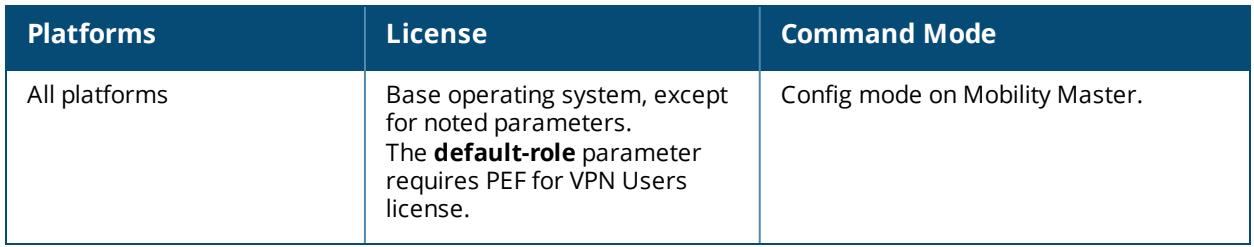

# **aaa authentication wired**

```
aaa authentication wired
  blacklist-time <timer>
  no ...
  profile <aaa-profile>
```
#### **Description**

This command configures authentication for a client device that is directly connected to a port on the managed device. It also references an AAA profile that is configured for MAC or 802.1X authentication. The port on the managed device to which the device is connected must be configured as untrusted.

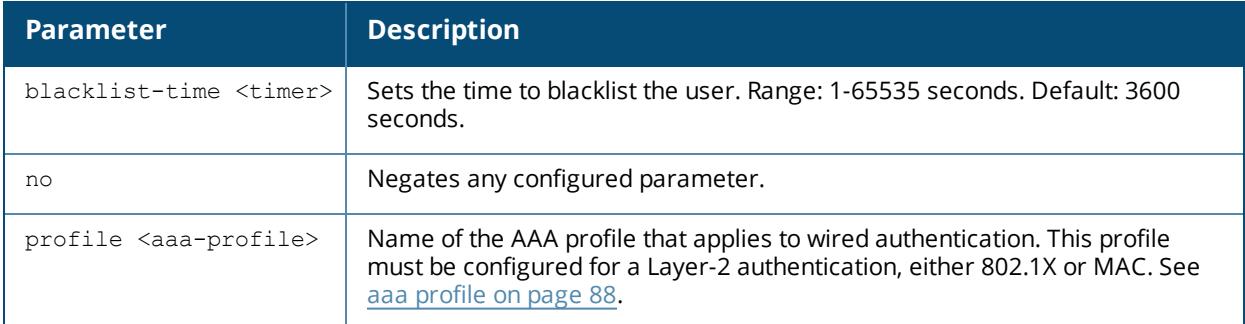

# **Example**

The following commands configure an AAA profile for 802.1X authentication and a wired profile that references the AAA profile:

(host) ^[md] (config) aaa profile sec-wired dot1x-default-role employee dot1x-server-group sec-svrs (host) ^[md] (config) aaa authentication wired profile sec-wired

# **Related Commands**

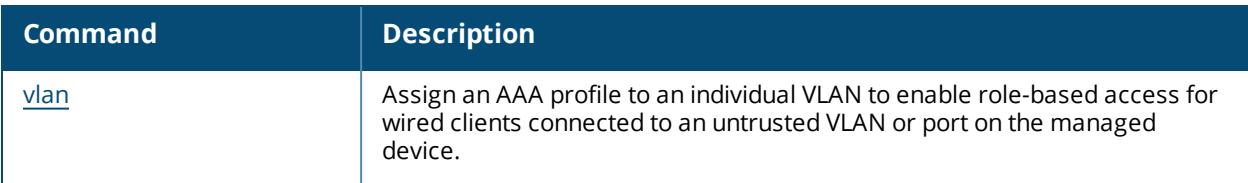

# **Command History**

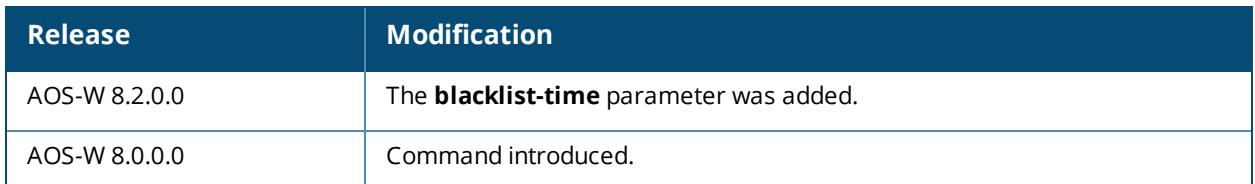

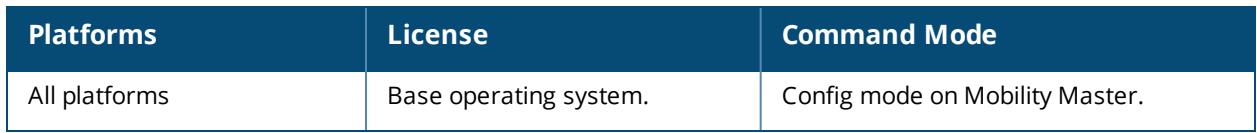

# **aaa authentication wispr**

```
aaa authentication wispr
  agent string
  clone <source>
  default-role <role>
  logon-wait {cpu-threshold <cpu-threshold>}|{maximum-delay <maximum-delay>}|{minimum-delay
  <minimum-delay>}
  no ...
  max-authentication-failures
  server-group <server-group>
  wispr-location-id-ac <wispr-location-id-ac>
  wispr-location-id-cc <wispr-location-id-cc>
  wispr-location-id-isocc <wispr-location-id-isocc>
  wispr-location-id-network <wispr-location-id-network>
  wispr-location-name-location <wispr-location-name-location>
  wispr-location-name-operator-name <wispr-location-name-operator>
```
# **Description**

This command configures WISPr authentication with the WISPr RADIUS server of an ISP.

WISPr authentication allows a smart client to remain authenticated on the network when they roam between WISPs, even if the wireless hotspot uses an ISP for which the client may not have an account.

If you are hotstpot operator using WISPr authentication, and a client that has an account with your ISP attempts to access the Internet at your hotspot, then your ISP's WISPr AAA server authenticates that client directly, and allows the client access on the network. If, however, the client only has an account with a partner ISP, then your ISP's WISPr AAA server will forward that client's credentials to the partner ISP's WISPr AAA server for authentication. Once the client has been authenticated on the partner ISP, it will be authenticated on your hotspot's own ISP, as per their service agreements. Once your ISP sends an authentication message to the managed device, the managed device assigns the default WISPr user role to that client.

AOS-W supports the following smart clients, which enable client authentication and roaming between hotspots by embedding iPass Generic Interface Specification redirect, proxy, authentication and logoff messages within HTML messages to the managed device.

- $i$ Pass
- <sup>n</sup> Bongo
- **n** Trustive
- <sup>n</sup> weRoam
- <sup>n</sup> AT&T

A WISPr authentication profile includes parameters to define RADIUS attributes, the default role for authenticated WISPr users, maximum numbers of authenticated failures and logon wait times. The WISPr-Location-ID sent from the managed device to the WISPr RADIUS server will be the concatenation of the ISO Country Code, E.164 Country Code, E.164 Area Code and SSID or Zone parameters configured in this profile.

The parameters to define WISPr RADIUS attributes are specific to the RADIUS server your ISP uses for WISPr authentication; contact your ISP to determine these values. You can find a list of ISO and ITU country and area codes at the ISO and ITU websites [www.iso.org](http://www.iso.org/) and www.itu.int.

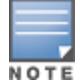

A Boingo smart client uses a NAS identifier in the format <CarrierID> <VenueID> for location identification. To support Boingo clients, you must also configure the **NAS identifier** parameter in the RADIUS server profile for the WISPr server

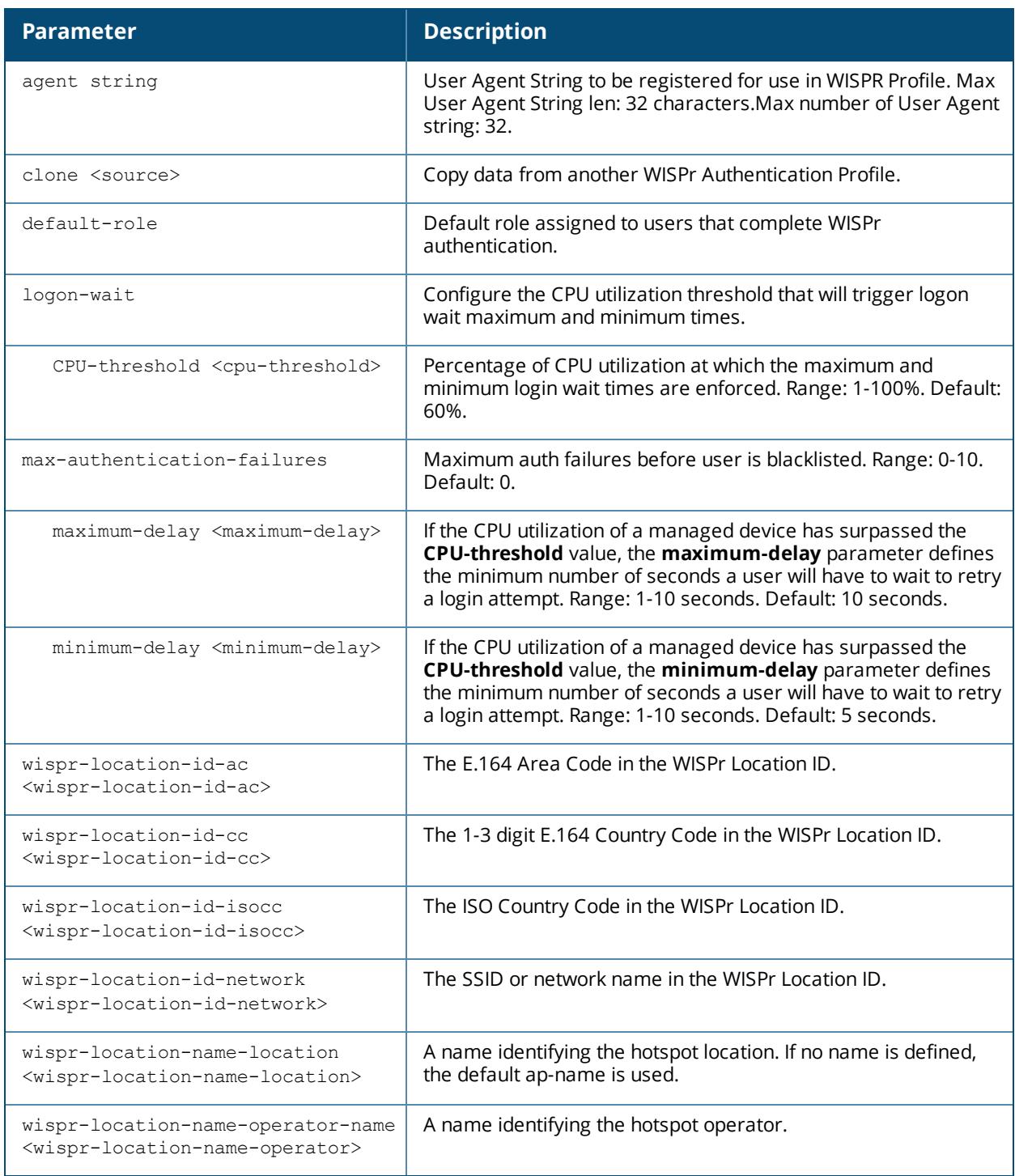

### **Example**

The following commands configure an WISPr authentication profile:

```
(host) ^[md] (config) aaa authentication wispr
  default-role authuser
  max-authentication-failures 5
  server-group wispr1
  wispr-location-id-ac 408
  wispr-location-id-cc 1
  wispr-location-id-isocc us
  wispr-location-id-network <wispr-location-id-network>
  wispr-location-name-location <wispr-location-name-location>
  wispr-location-name-operator-name <wispr-location-name-location>
```
# **Command History**

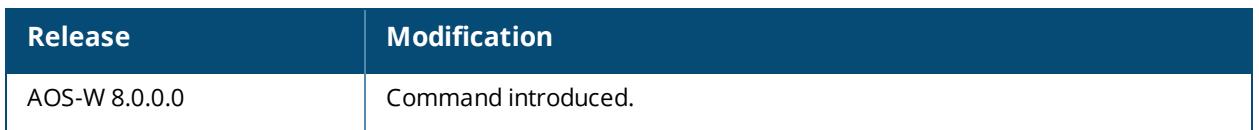

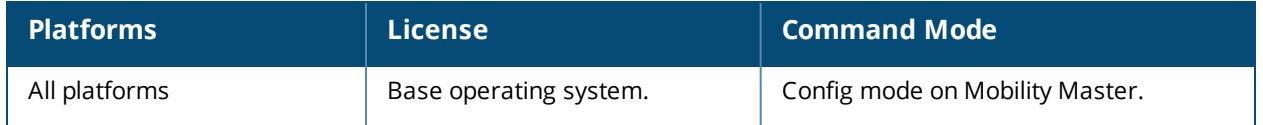

# **aaa bandwidth-contract**

aaa bandwidth-contract <name> {kbits <kbits>}|{mbits <mbits>}|{percentage <percentage>}

### **Description**

This command configures a bandwidth contract. You can apply a configured bandwidth contract to a user role or to a VLAN. When you apply a bandwidth contract to a user role (see [user-role](#page-2918-0) on page 2919), you specify whether the contract applies to upstream traffic (from the client to the managed device) or downstream traffic (from the managed device to the client). You can also specify whether the contract applies to all users in a specified user role or per-user in a user role.

When you apply a bandwidth contract to a VLAN (see [interface](#page-600-0) vlan on page 601), the contract limits multicast traffic and does not affect other data. This is useful because an AP can only send multicast traffic at the rate of the slowest associated client. Thus excessive multicast traffic will fill the buffers of the AP, causing frame loss and poor voice quality. Generally, every system should have a bandwidth contract of 1 Mbps or even 700 Kbps and it should be applied to all VLANs with which users are associated, especially those VLANs that pass through the upstream router. The exception are VLANs that are used for high speed multicasts, where the SSID is configured without low data rates.

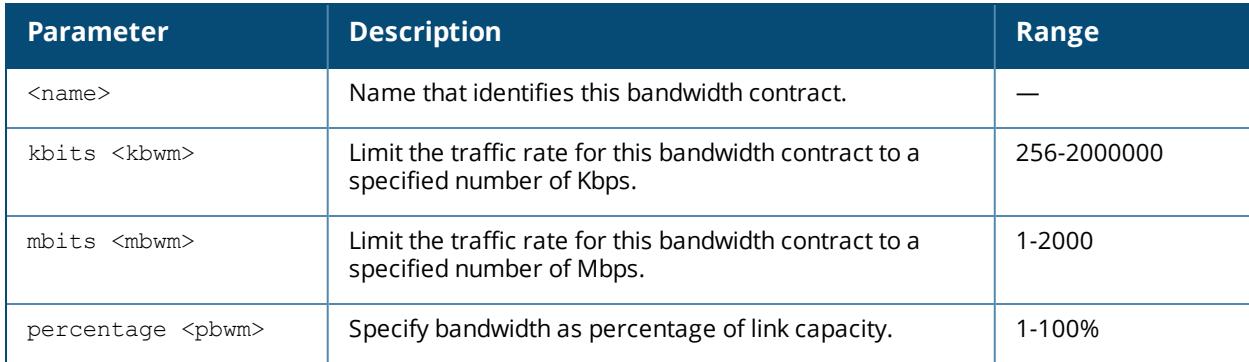

### **Example**

The following commands configure a set of bandwidth contracts, then apply those contracts to all upstream and downstream traffic except for the echo, icmp, iperf, icmp6, and synflood applications, and the web, streaming, peer-to-peer, unified-communication, and tunneling application categories.

```
(host) ^[md] (config) #aaa bandwidth-contract up-256k-1 kbits 256
(host) ^[md] (config) #aaa bandwidth-contract up-512k-1 kbits 512
(host) ^[md] (config) #aaa bandwidth-contract up-1m-1 mbits 1
(host) ^[md] (config) #aaa bandwidth-contract up-5m-1 mbits 5
(host) \land[md] (config) #aaa bandwidth-contract up-10m-1 mbits 10
(host) ^[md] (config) #aaa bandwidth-contract up-20m-1 mbits 20
(host) ^[md] (config) #aaa bandwidth-contract up-50m-1 mbits 50
(host) ^[md] (config) #aaa bandwidth-contract up-100m-1 mbits 100
(host) \land[md] (config) #aaa bandwidth-contract up-500m-1 mbits 500
(host) ^[md] (config) #aaa bandwidth-contract up-1000m-1 mbits 1000
(host) ^[md] (config) #aaa bandwidth-contract dw-256k-1 kbits 256
(host) \land[md] (config) #aaa bandwidth-contract dw-512k-1 kbits 512
(host) \cap[md] (config) #aaa bandwidth-contract dw-1m-1 mbits 1
(host) ^[md] (config) #aaa bandwidth-contract dw-5m-1 mbits 5
(host) \cap[md] (config) #aaa bandwidth-contract dw-10m-1 mbits 10
(host) \cap[md] (config) #aaa bandwidth-contract dw-20m-1 mbits 20
(host) \cap[md] (config) #aaa bandwidth-contract dw-50m-1 mbits 50
(host) ^[md] (config) #aaa bandwidth-contract dw-100m-1 mbits 100
(host) \land[md] (config) #aaa bandwidth-contract dw-500m-1 mbits 500
(host) \land[md] (config) #aaa bandwidth-contract dw-1000m-1 mbits 1000
(host) \text{[md]} (config) #interface gigabitethernet 0/0/1
```
### **Related Commands**

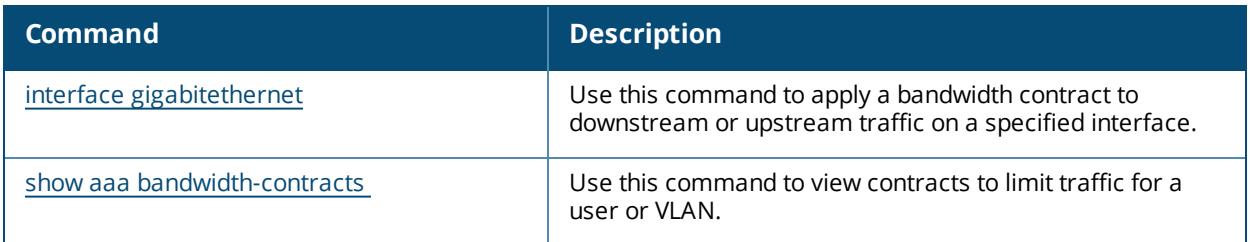

# **Command History**

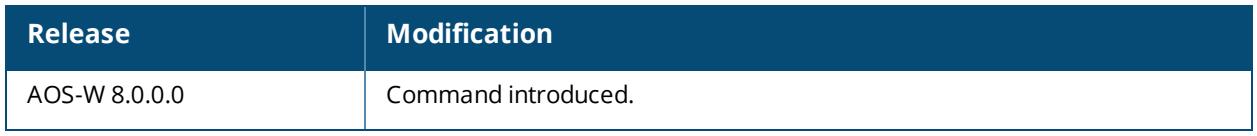

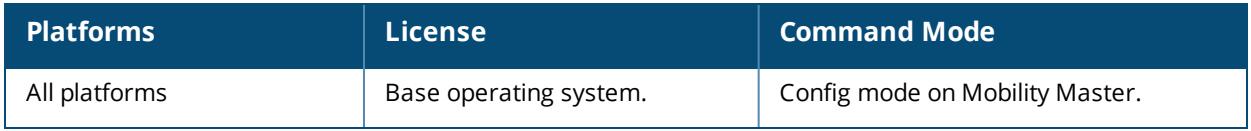

# **aaa dns-query-interval**

aaa dns-query-interval <minutes>

### **Description**

Configure how often the managed device should generate a DNS request to cache the IP address for a RADIUS server identified via its FQDN.

If you define a RADIUS server using the FQDN of the server rather than its IP address, the managed device will periodically generate a DNS request and cache the IP address returned in the DNS response. Issue this command to configure the frequency of these requests.

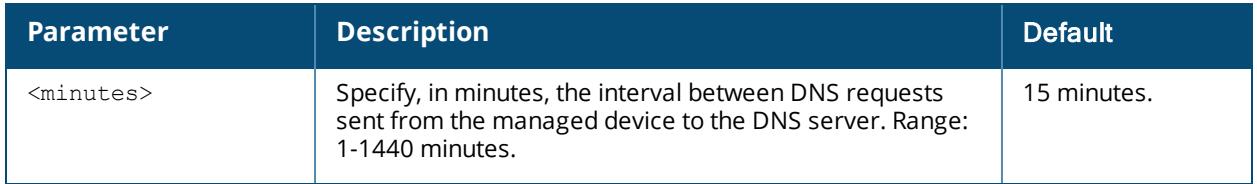

### **Example**

This command configures a DNS query interval of 30 minutes. (host) ^[md] (config)# aaa dns-query-interval 30

### **Related Commands**

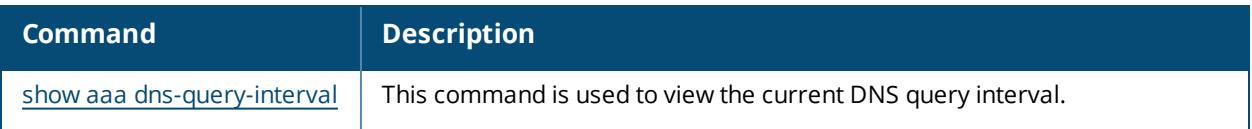

### **Command History**

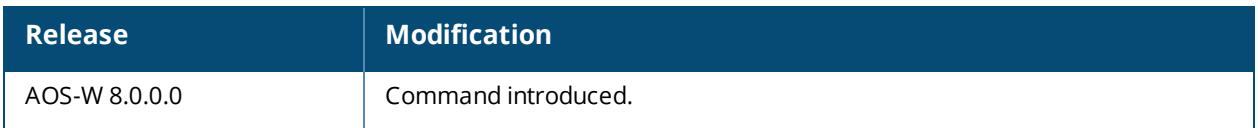

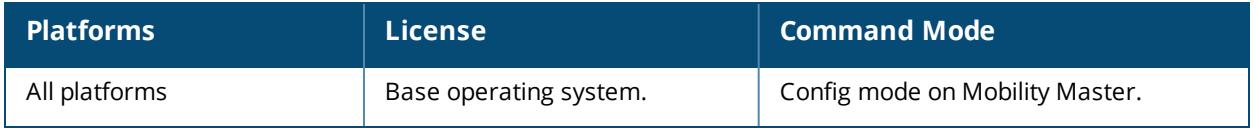

# <span id="page-76-0"></span>**aaa derivation-rules**

```
aaa derivation-rules user <name>
  no ...
  set {role|vlan} condition <rule-type> <attribute> <value> set-value {<role>|<vlan>}
  [description <rule description>][position <number>]
```
### **Description**

This command configures rules which assigns a AAA profile, user role or VLAN to a client based upon the client's association with an AP.

A user role cannot be assigned by an AAA derivation rule unless the managed device has a PEFNG license.

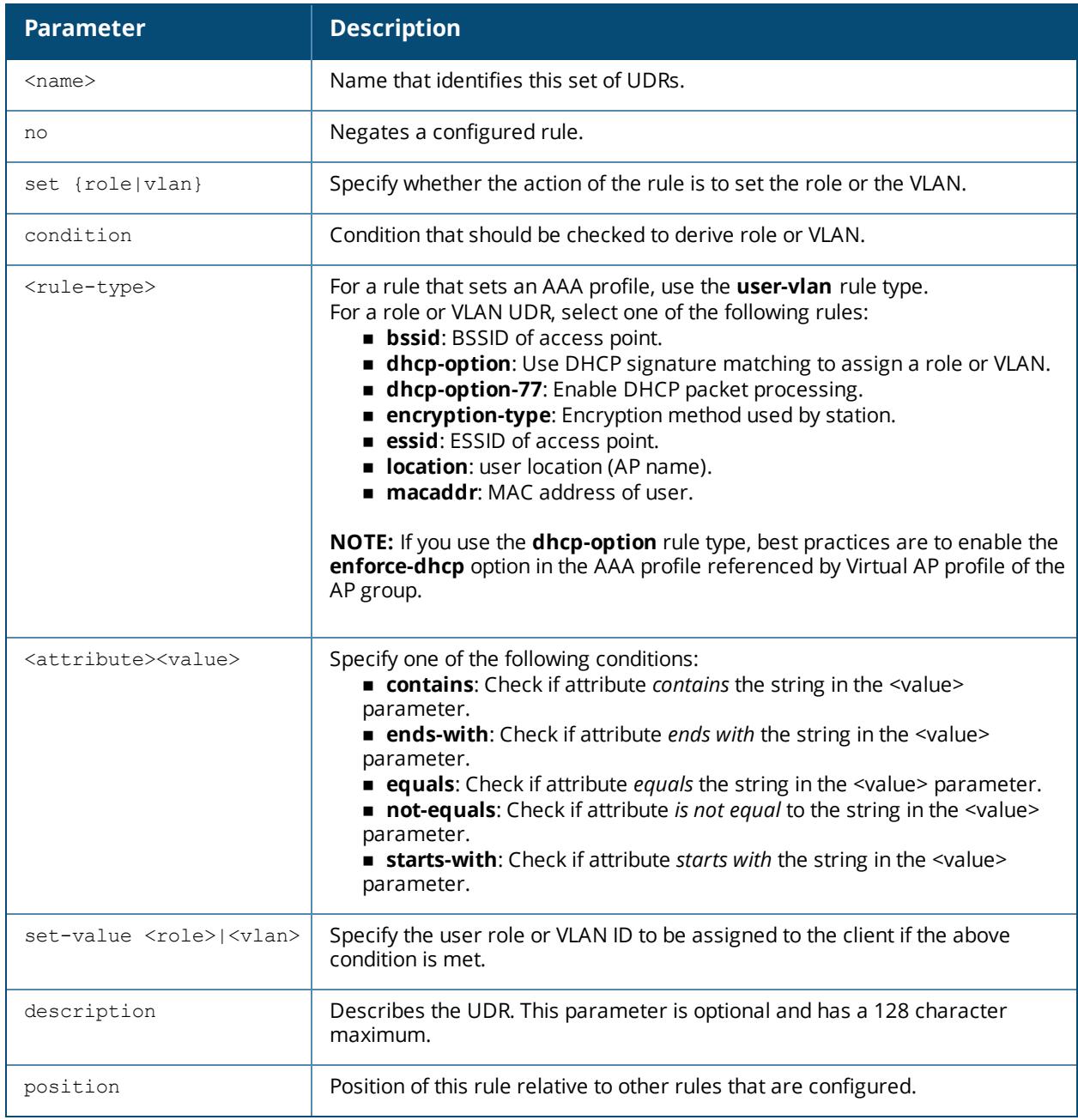

The user role can be derived from attributes from the client's association with an AP. UDRs are executed before the client is authenticated.

You configure the user role to be derived by specifying condition rules; when a condition is met, the specified user role is assigned to the client. You can specify more than one condition rule; the order of rules is important as the first matching condition is applied. You can also add a description of the rule.

The table below describes the conditions for which you can specify a user role or VLAN.

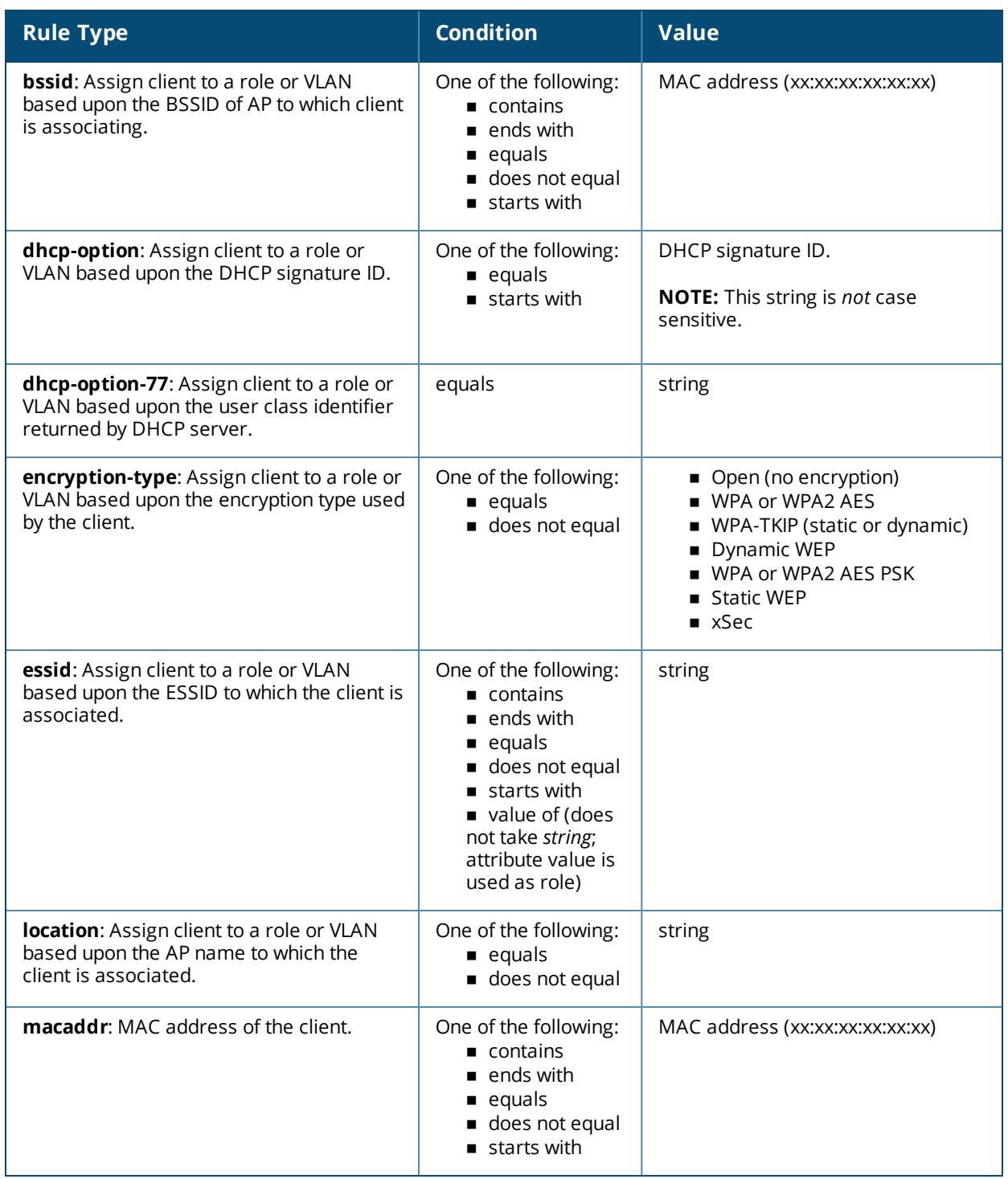

The device identification feature allows you to assign a user role or VLAN to a specific device type by identifying a DHCP option and signature for that device. If you create a user rule with the **DHCP-Option** rule type, the first two characters in the **Value** field must represent the hexadecimal value of the DHCP option that this rule should match, while the rest of the characters in the **Value** field indicate the DHCP signature the rule should match. To create a rule that matches DHCP option 12 (host name), the first two characters of the

he **Value** field must be the hexadecimal value of 12, which is 0C. To create a rule that matches DHCP option 55, the first two characters in the **Value** field must be the hexadecimal value of 55, which is 37.

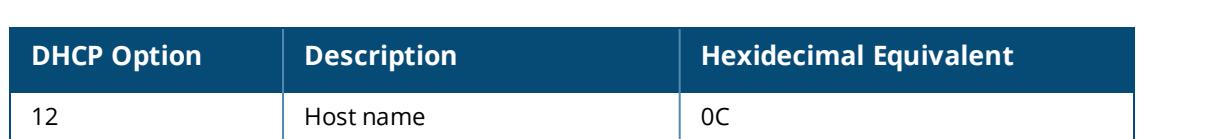

The following table describes some of the DHCP options that are useful for assigning a user role or VLAN.

To identify DHCP strings used by an individual device, access the CLI in config mode and issue the following command to include DHCP option values for DHCP-DISCOVER and DHCP-REQUEST frames in the log file of the managed device:

logging level debugging network process dhcpd

55 Parameter Request List 37

60 Vendor Class Identifier 3C

81 Client FQDN 51

Now, connect the device you want to identify to the network, and issue the CLI command **show log network**. The sample below is an example of the output that may be generated by this command.

Be aware that each device type may not have a unique DHCP fingerprint signature. For example, devices from different manufacturers may use vendor class identifiers that begin with similar strings. If you create a DHCP-Option rule that uses the starts-with condition instead of the equals condition, the rule may assign a role or VLAN to more than one device type.

```
(host) ^[md] (config) #show log network all | include DISCOVER
Feb 26 02:50:34 :202534: <DBUG> |dhcpdwrap| |dhcp| Datapath vlan1: DISCOVER
00:19:d2:01:0b:84 Options 74:01 3d:010019d2010b84 0c:736861626172657368612d39393730
3c:4d53465420352e30 37:010f03062c2e2f1f21f92b
Feb 26 02:50:42 :202534: <DBUG> |dhcpdwrap| |dhcp| Datapath vlan1: DISCOVER
00:19:d2:01:0b:84 Options 74:01 3d:010019d2010b84 0c:736861626172657368612d39393730
3c:4d53465420352e30 37:010f03062c2e2f1f21f92b
Feb 26 02:50:42 :202534: <DBUG> |dhcpdwrap| |dhcp| Datapath vlan1: DISCOVER
00:19:d2:01:0b:84 Options 74:01 3d:010019d2010b84 0c:736861626172657368612d39393730
3c:4d53465420352e30 37:010f03062c2e2f1f21f92b
Feb 26 02:53:03 :202534: <DBUG> |dhcpdwrap| |dhcp| Datapath vlan10: DISCOVER
00:26:c6:52:6b:7c Options 74:01 3d:010026c6526b7c 0c:41525542412d46416c73653232
3c:4d53465420352e30 37:010f03062c2e2f1f21f92b 2b:dc00
...
(host) ^[md] (config) #show log network all| include REQUEST
```

```
Feb 26 02:53:04 :202536: <DBUG> |dhcpdwrap| |dhcp| Datapath vlan10: REQUEST
00:26:c6:52:6b:7c reqIP=10.10.10.254 Options 3d:010026c6526b7c 36:0a0a0a02
0c:41525542412d46416c73653232 51:00000041525542412d46416c736532322e73757279612e636f6d
3c:4d53465420352e30 37:010f03062c2e2f1f21f92b 2b:dc0100
Feb 26 02:53:04 :202536: <DBUG> |dhcpdwrap| |dhcp| Datapath vlan10: REQUEST
00:26:c6:52:6b:7c reqIP=10.10.10.254 Options 3d:010026c6526b7c 36:0a0a0a02
0c:41525542412d46416c73653232 51:00000041525542412d46416c736532322e73757279612e636f6d
3c:4d53465420352e30 37:010f03062c2e2f1f21f92b 2b:dc0100
Feb 26 02:56:02 :202536: <DBUG> |dhcpdwrap| |dhcp| Datapath vlan10: REQUEST
00:26:c6:52:6b:7c reqIP=10.10.10.254 Options 3d:010026c6526b7c 0c:41525542412d46416c73653232
51:00000041525542412d46416c736532322e73757279612e636f6d 3c:4d53465420352e30
37:010f03062c2e2f1f21f92b 2b:dc0100
```
#### **Examples**

The following command sets the client's user role to "guest" if the client associates to the "Guest" ESSID. The rule description indicates that is was created for special customers.

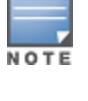

(host) ^[md] (config) aaa derivation-rules user derive1 set role condition essid equals Guest set-value guest description createdforspecialcustomers

The example rule shown below sets a user role for clients whose host name (DHCP option 12) has a value of 6C6170746F70, which is the hexadecimal equivalent of the ASCII string "laptop". The first two digits in the Value field are the hexadecimal value of 12 (which is 0C), followed by the specific signature to be matched. (host) ^[md] (config) aaa derivation-rules user device-role

set role condition dhcp-option equals 0C6C6170746F70 set-value laptop role

### **Command History**

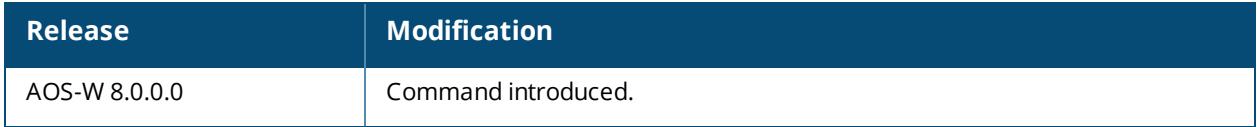

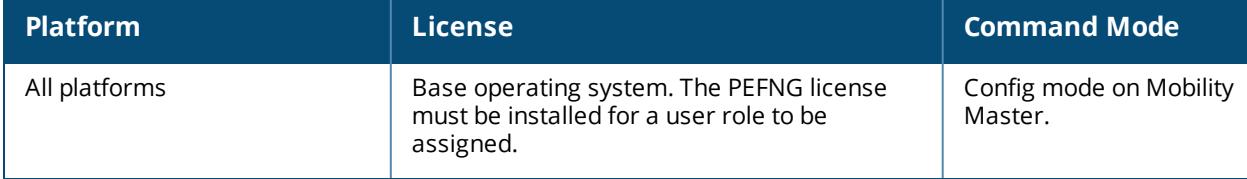

# **aaa inservice**

aaa inservice <server-group> <server>

### **Description**

This command designates an out of service authentication server to be in service.

By default, Mobility Master marks an unresponsive authentication server as "out of service" for a period of 10 minutes (you can set a different time limit with the **aaa timers dead-time** command). The **aaa inservice** command is useful when you become aware that an "out of service" authentication server is again available before the dead-time period has elapsed. You can use the **aaa test-server** command to test the availability and response of a configured authentication server.

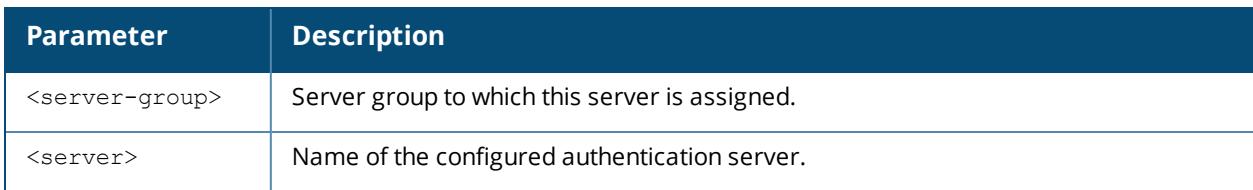

### **Example**

The following command sets an authentication server to be in service: aaa inservice corp-rad rad1

### **Command History**

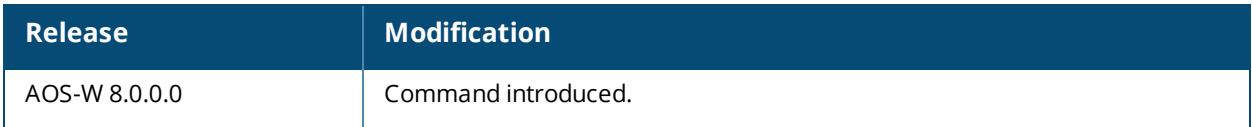

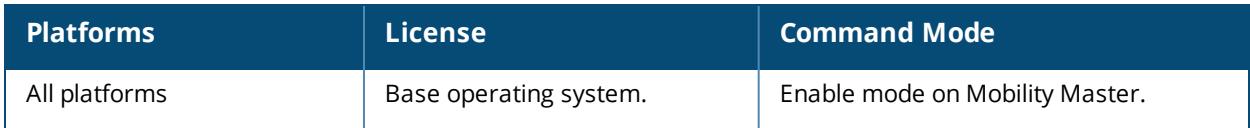

# **aaa ipv6 user add**

```
aaa ipv6 user add <ipv6addr>
  authentication-method {dot1x|stateful-dot1x}
  mac <macaddr>
  name <username>
  profile <aaa-profile>
  role <role>
```
### **Description**

This command should only be used for troubleshooting issues with a specific IPv6 client. This command manually assigns a user role or other values to a specified IPv6 client. For example, you can create a role debugging that includes a policy to mirror session packets to a specified destination for further examination, then use this command to assign the debugging role to a specific client. Use the **aaa ipv6 user delete** command to remove the client or device from the role.

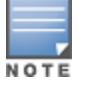

Issuing this command does not affect ongoing sessions that the client may already have. For example, if a client is in the "employee" role when you assign them to the "debugging" role, the client continues any sessions allowed with the "employee" role. Use the **aaa ipv6 user clear-sessions** command to clear ongoing sessions.

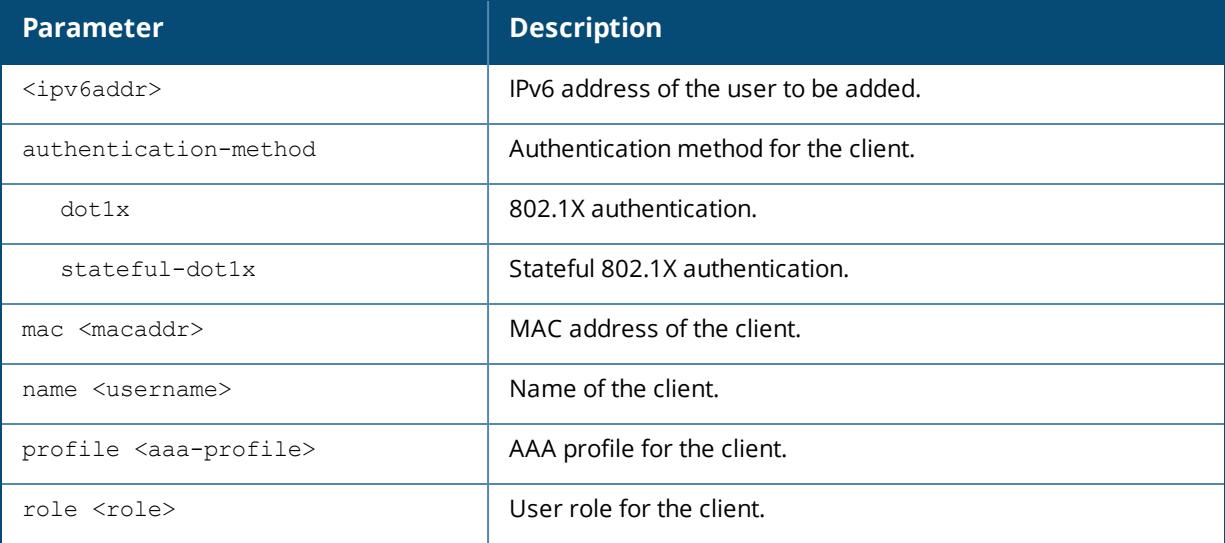

#### **Example**

The following commands create a role that logs HTTPS traffic, then assign the role to a specific IPv6 client:

(host) [\md] (config) #ip access-list session ipv6-log-https

(host) [\md] (config-submode) #any any svc-https permit log

(host) [\md] (config) #user-role ipv6-web-debug

(host) [\md] (config-submode) #session-acl ipv6-log-https

(host) [\md] (config) #aaa ipv6 user add  $2002:d81f:f9f0:1000:e409:9331:1d27:ef44$  role ipv6web-debug

# **Command History**

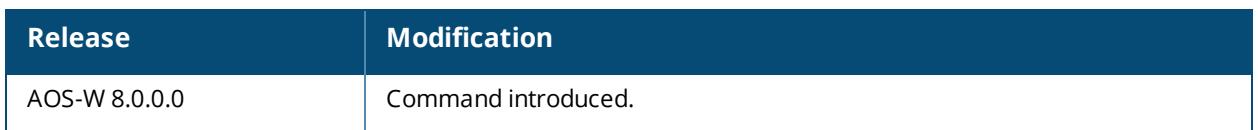

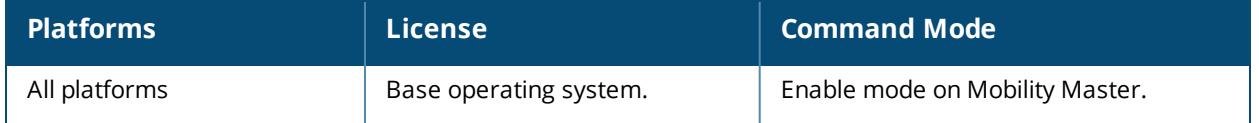

# **aaa ipv6 user clear-sessions**

aaa ipv6 user clear-sessions <ipaddr>

### **Description**

This command clears any ongoing sessions that the client already had before being assigned a role with the **aaa ipv6 user add** command.

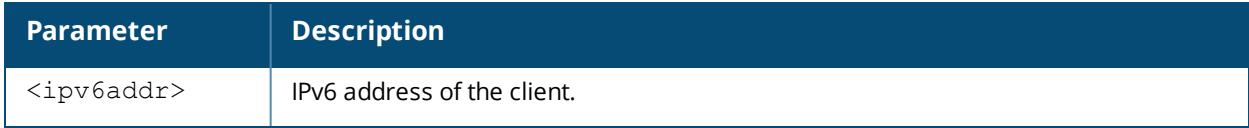

### **Example**

The following command clears ongoing sessions for an IPv6 client:

(host) [/md] (config) #aaa user clear-sessions 2002:d81f:f9f0:1000:e409:9331:1d27:ef44

### **Command History**

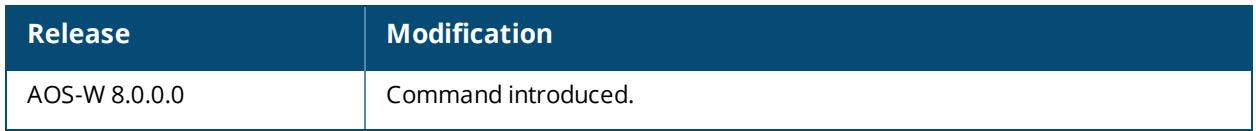

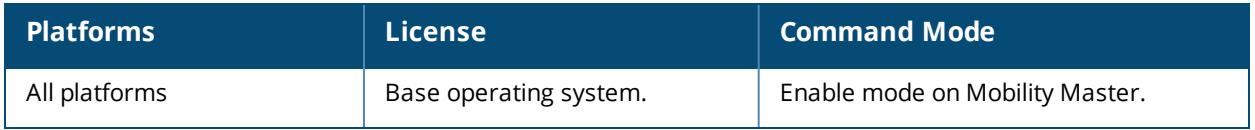

# **aaa ipv6 user delete**

aaa ipv6 user delete {<ipv6addr>|all|mac <macaddr>|name <username>|role <role>}

### **Description**

This command allows you to manually delete clients, users, or roles. For example, if you used to the **aaa ipv6 user add** command to assign a user role to an IPv6 client, you can use this command to remove the role assignment.

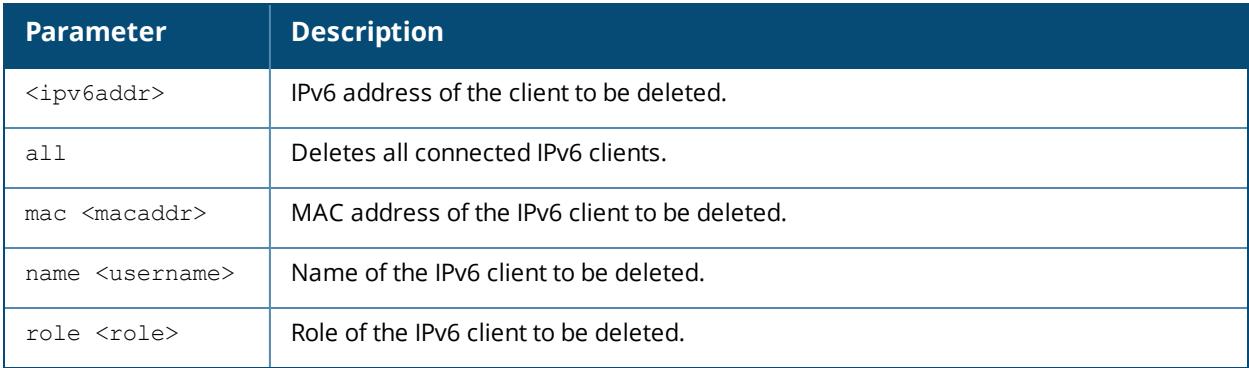

### **Example**

#### The following command a role:

(host) [/md] (config) #aaa ipv6 user delete role web-debug

### **Command History**

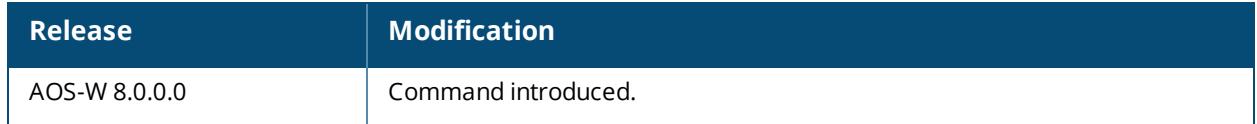

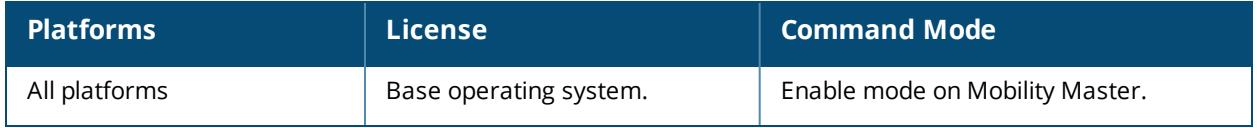

# **aaa ipv6 user logout**

aaa ipv6 user logout <ipv6addr>

### **Description**

This command logs out an authenticated IPv6 client. The client must reauthenticate.

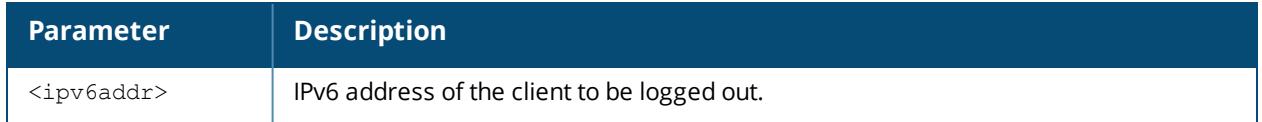

### **Example**

The following command logs out an IPv6 client: (host) [/md] (config) #aaa user logout 2002:d81f:f9f0:1000:e409:9331:1d27:ef44

### **Command History**

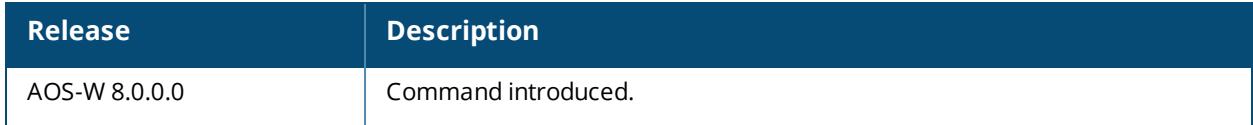

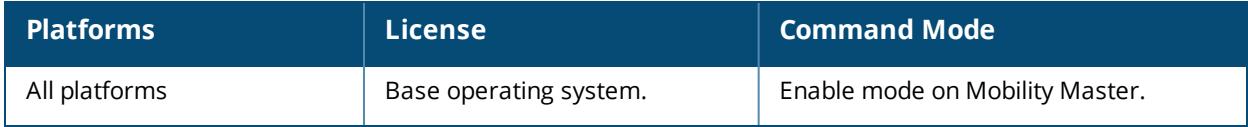

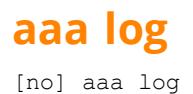

### **Description**

Enable per-user log files for AAA events.

By default, logging is always enabled. Issue the **no aaa log** command to disable per-user logging and reenable it again using the command **aaa log**.

### **Example**

The example below enables per-user AAA log files.

(host) ^[md] (config) #aaa log

### **Command History**

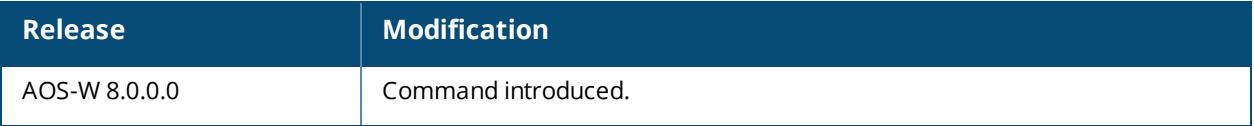

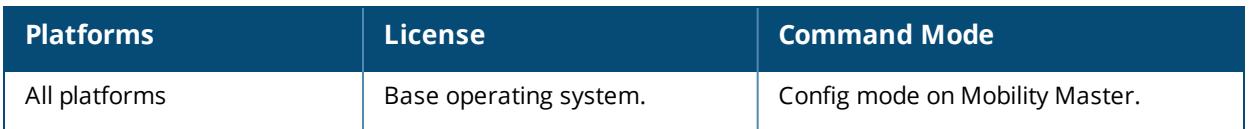

# <span id="page-87-0"></span>**aaa profile**

```
aaa profile <profile>
  ageout-bridge-user
  authentication-dot1x <dot1x-profile>
  authentication-mac <mac-profile>
  clone <profile>
  devtype-classification
  dot1x-default-role <role>
  dot1x-server-group <group>
  download-role
  enforce-dhcp
  initial-role <role>
  l2-auth-fail-through
  mac-default-role <role>
  mac-server-group <group>
  max-ip ipv4 wireless <max_ipv4_users>
  multiple-server-accounting
  no ...
  open ssid radius accounting
  pan-integration
  radius-accounting <group>
  radius-acct-session-id-in-access
  radius-interim-accounting
  radius-roam-accounting
  reauth-wired-user-vlan-change
  rfc-3576-server <ipaddr>
  user-derivation-rules <profile>
  user-idle-timeout
  username-from-dhcp-opt12
  wired-to-wireless-roam
  xml-api-server <ipaddr>
```
#### **Description**

This command configures the authentication for a WLAN.

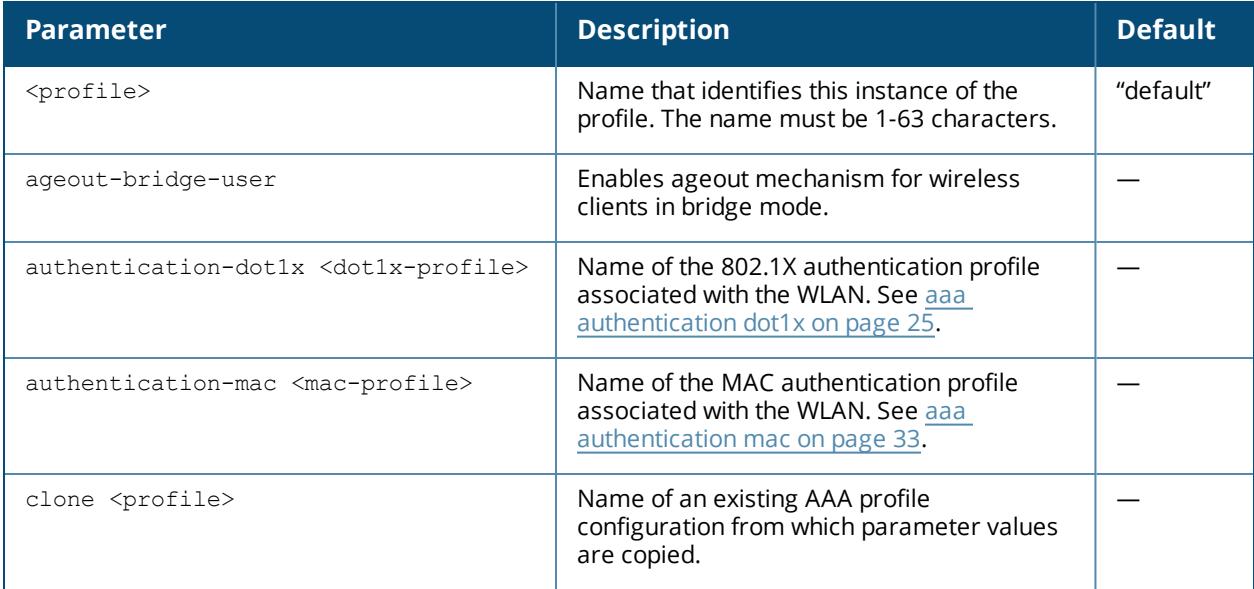

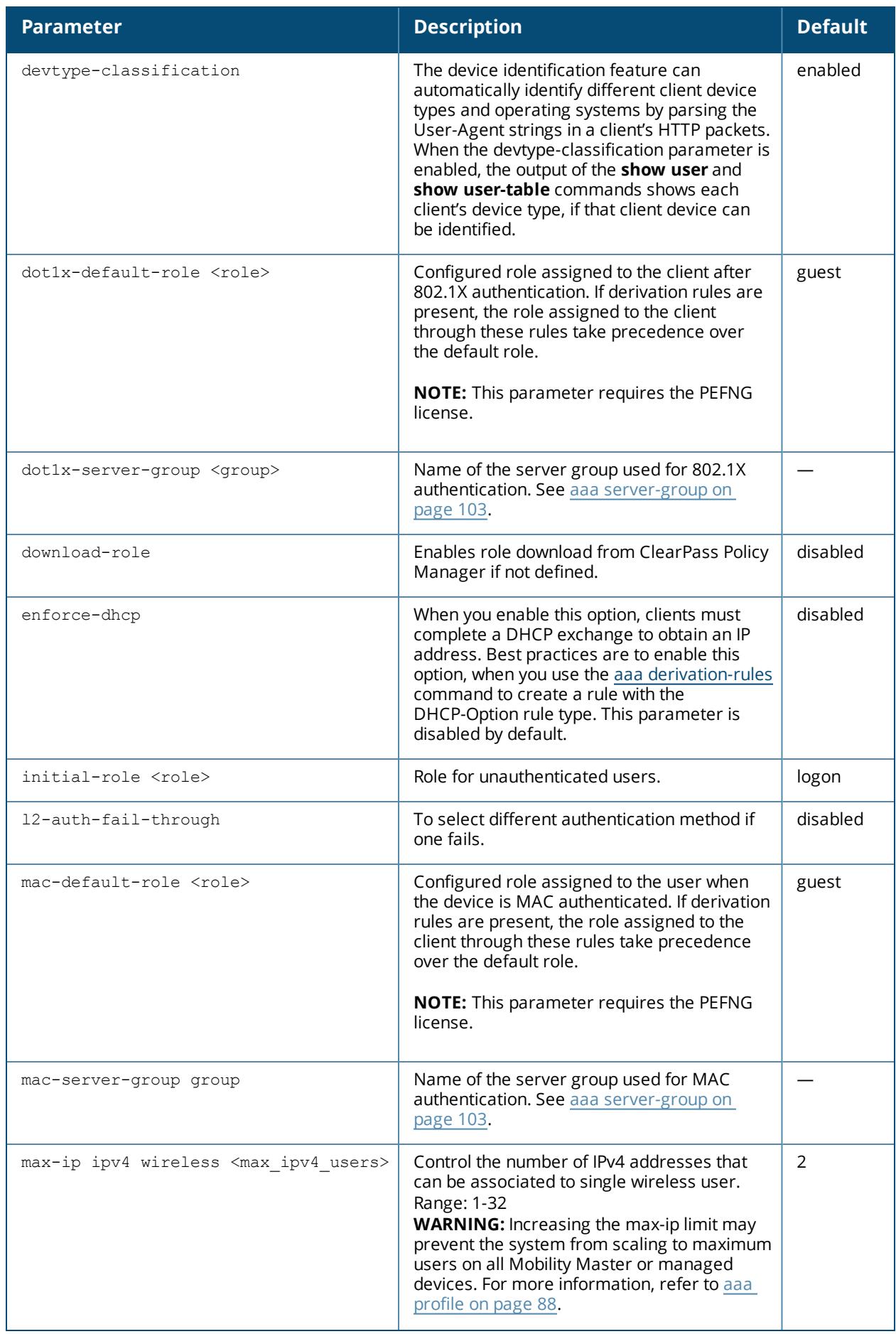

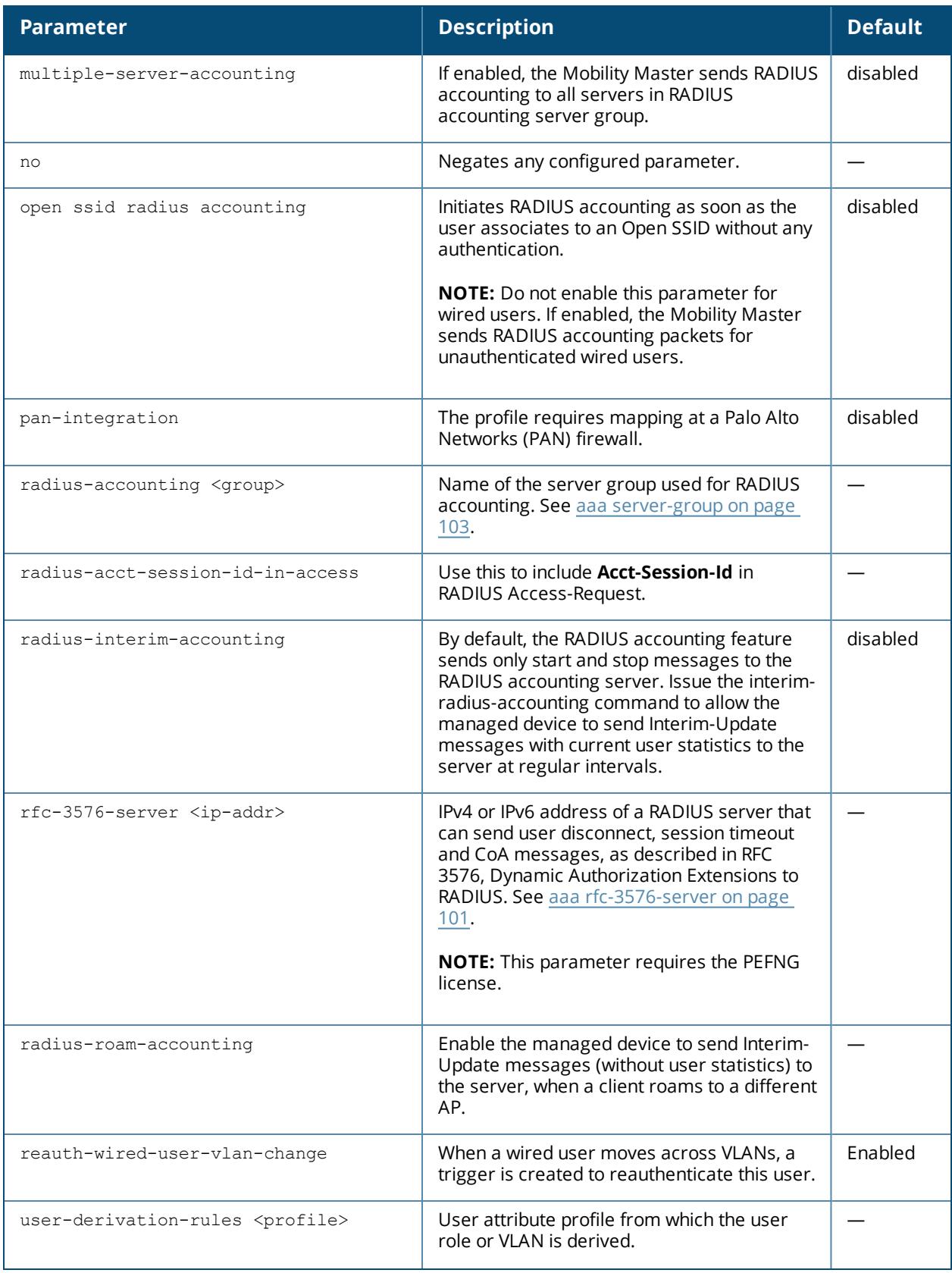

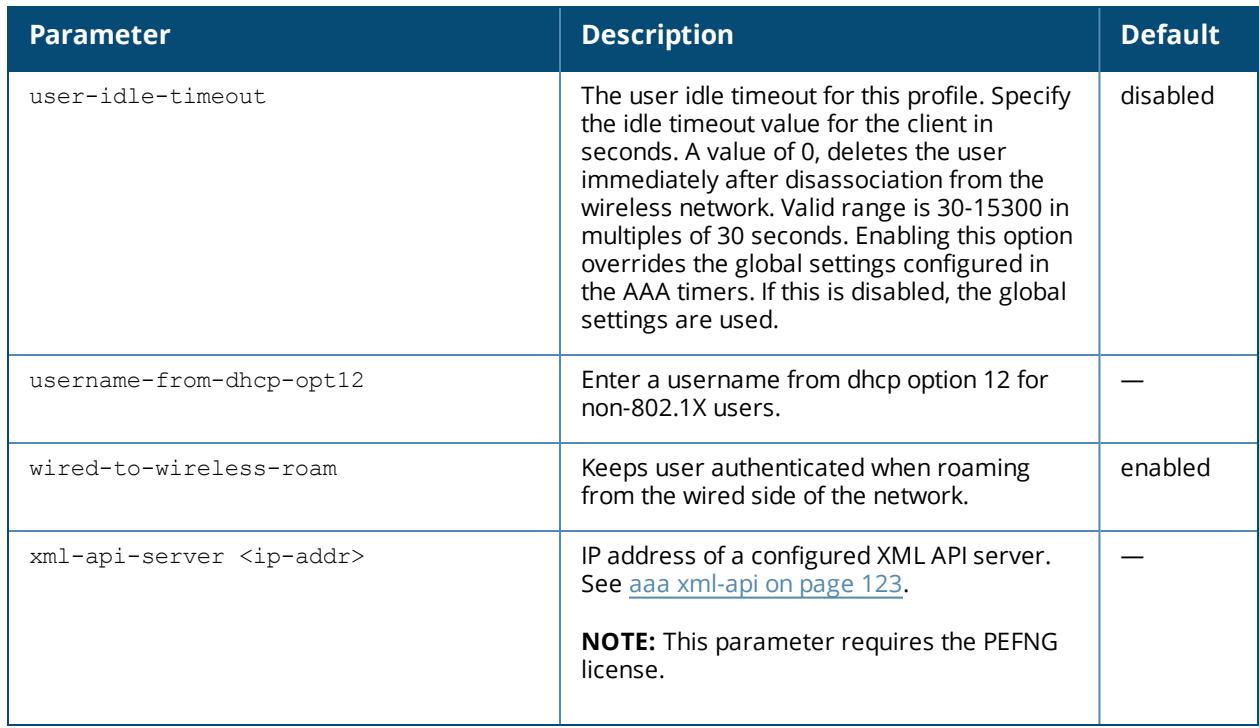

The AAA profile defines the user role for unauthenticated users, the default user role for MAC or 802.1X authentication, and UDRs. The AAA profile contains the authentication profile and authentication server group.

There are predefined AAA profiles available, default-dot1x, default-mac-auth, and default-open. These profiles have the parameter values shown in the following table.

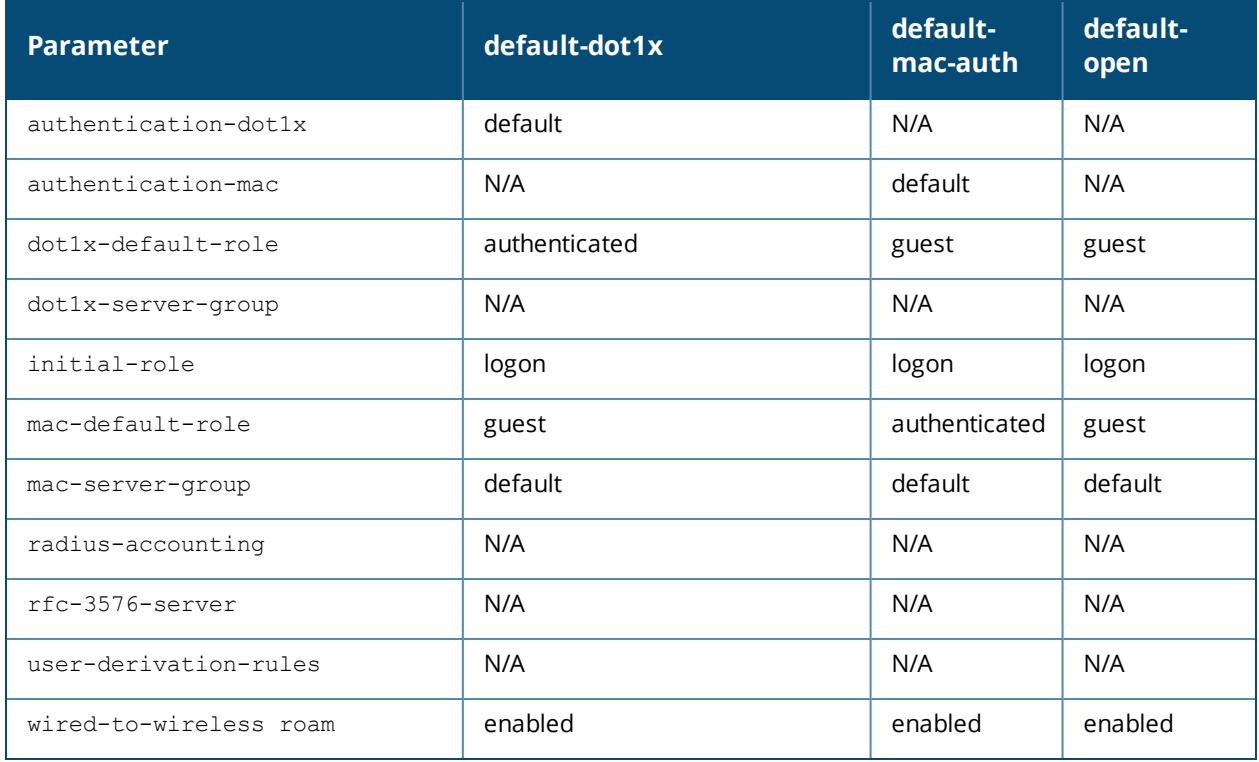

Changing the **max-ip ipv4 wireless** parameter from the default value is recommended for special deployments. If your WLAN has multiple device IP associated to single MAC address, you can increase the this value from the default value of 2.

The default value is 2 IPv4 users per wireless user. Total number of IPv4 users created can be a maximum of two times the license. If you configure 32 max-ip IPv4 users , total number of IPv4 users is 32 times the license. This can prevent the managed device from scaling to the maximum limit of IP users. Total number of IPv4 users should be scaled down to offset this issue.

Increasing the value of the **max-ip ipv4 wireless** parameter may increase the look-up time due to an increase in the creation and deletion of IPv4 users on the managed device. In a deployment where there is Captive Portal and 802.1X authentication implemented, increasing the number of IPv4 users can further deplete performance.

### **Example**

The following command configures an AAA profile that assigns the employee role to clients after they are authenticated using the 802.1X server group radiusnet.

```
(host) ^[md] (config) #aaa profile corpnet
(host) ^[md] (AAA Profile "corpnet")dot1x-default-role employee
(host) ^[md] (AAA Profile "corpnet")dot1x-server-group radiusnet
```
### **Command History**

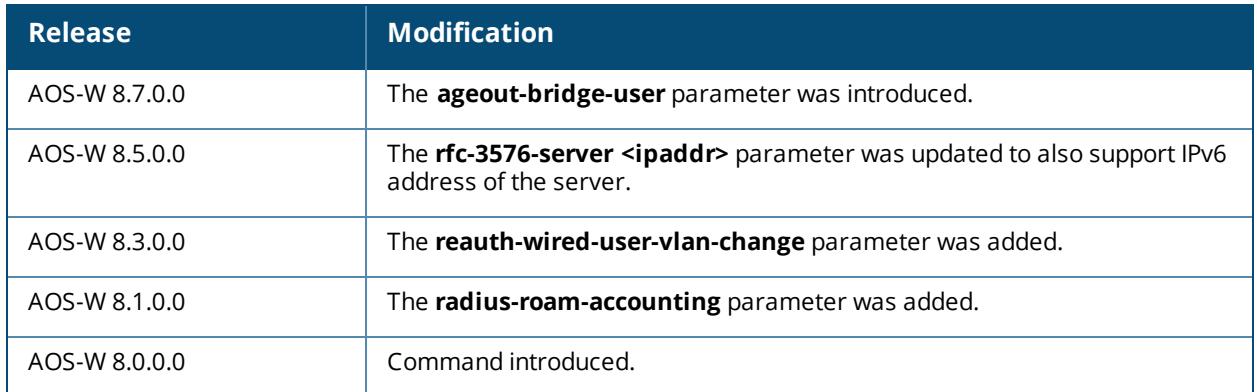

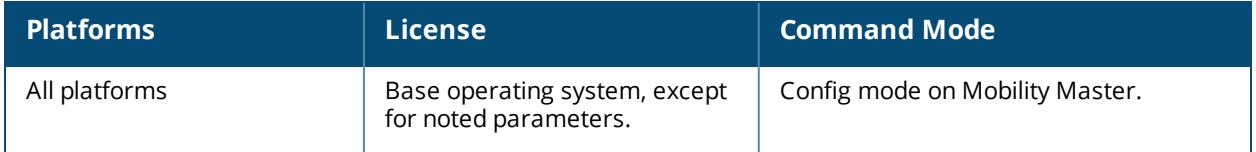

# **aaa password-policy mgmt**

```
aaa password-policy mgmt
  enable
  no
  password-lock-out
  password-lock-out-time
  password-max-character-repeat.
  password-min-digit
  password-min-length
  password-min-lowercase-characters
  password-min-special-character
  password-min-special-character
  password-min-uppercase-characters
  password-not-username
```
### **Description**

Defines a policy for creating management user passwords. By default, the password for a management user has no requirements other than a minimum length of 6 alphanumeric or special characters. You do not need to configure a different management user password policy unless your company enforces a best practices password policy for management users with root access to network equipment.

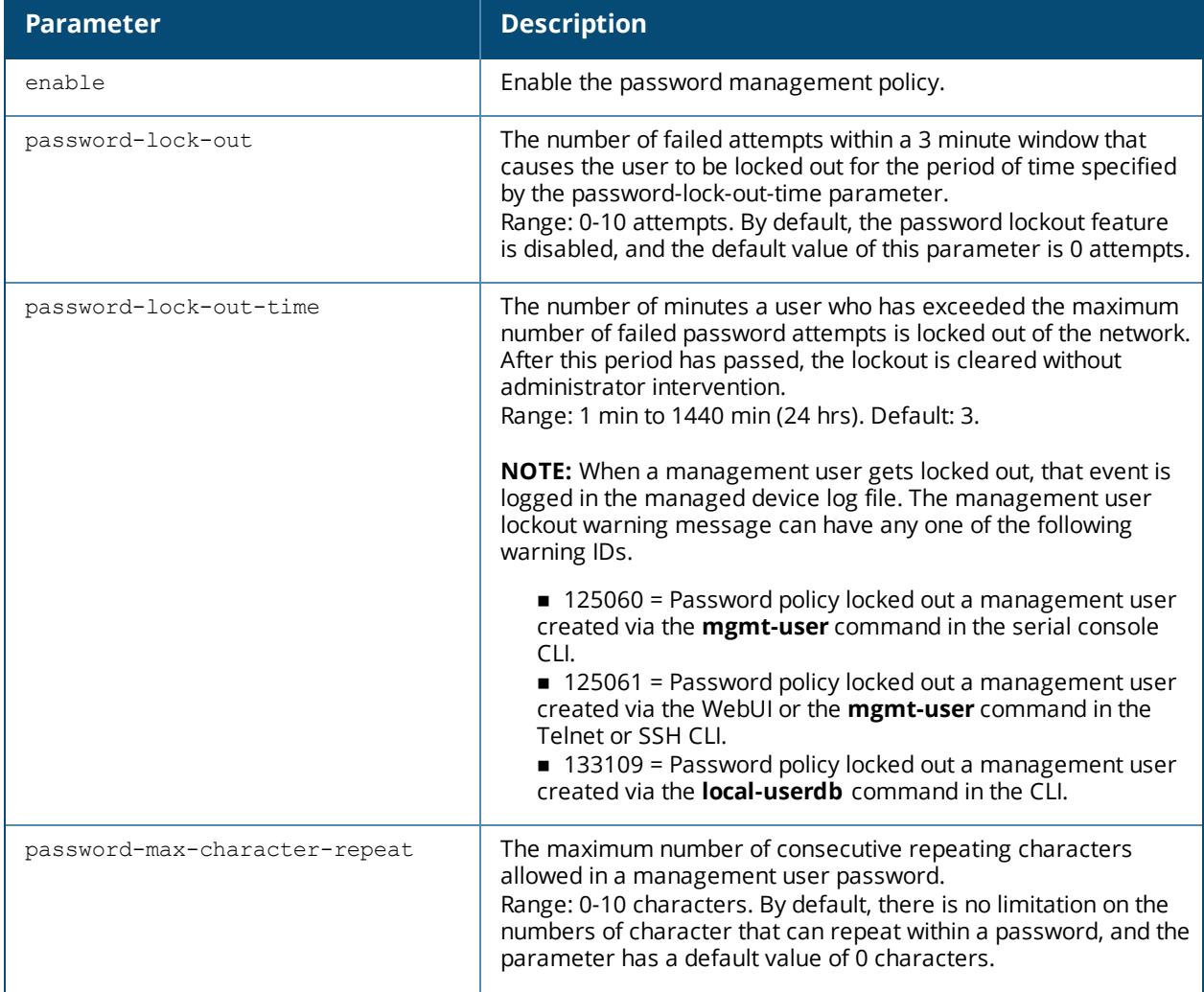

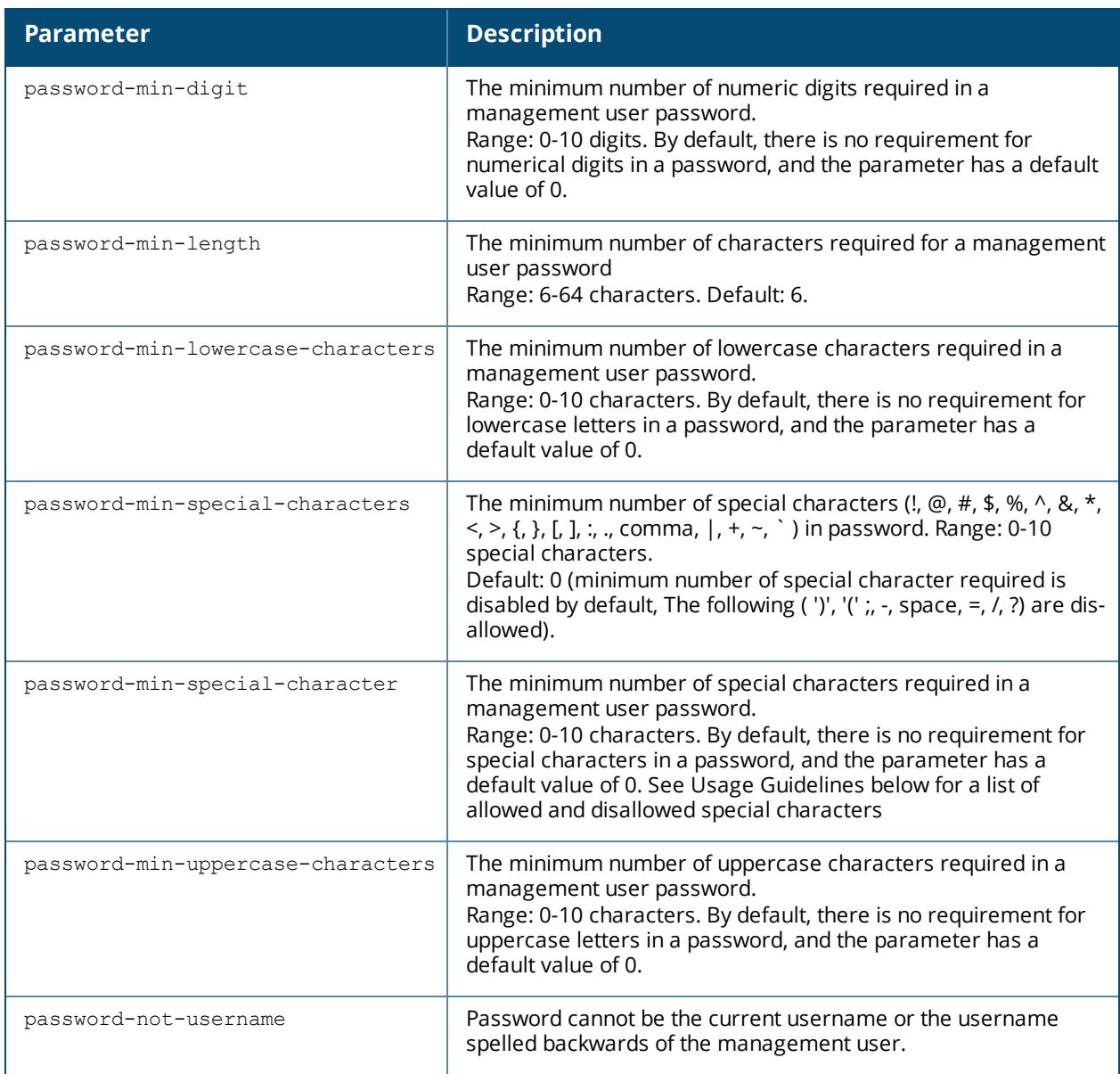

### **Example**

The following command sets a management password policy that requires the password to have a minimum of nine characters, including one numerical digit and one special character:

```
(host) ^[md] (config) aaa password-policy mgmt
  enable
  password-min-digit 1
```

```
password-min-length 9
```

```
password-min-special-characters 1
```
### **Related Commands**

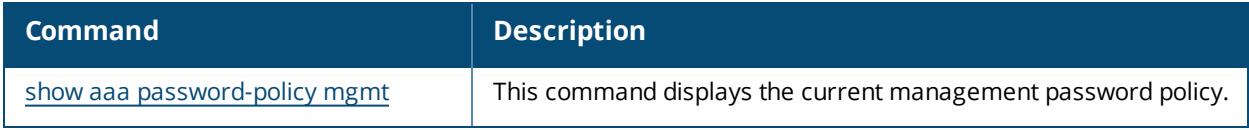

# **Command History**

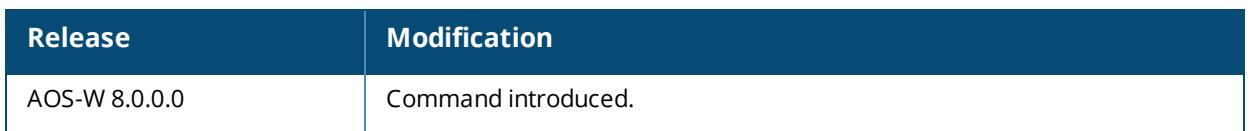

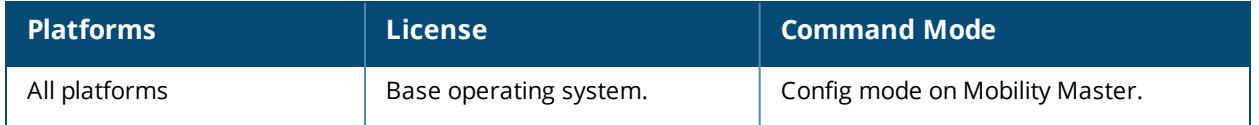

## **aaa query-user**

aaa query-user <auth-server> <user-name> <mac-address>

### **Description**

Troubleshoot an authentication failure by verifying that the user exists in the authentication server database. If the Admin-DN binds successfully but the wireless user fails to authenticate, issue this command to troubleshoot whether the problem is with the wireless network, the managed device, or the authentication **server. The aaa query-user <auth\_server> <username> <mac-address> command to make the** managed device sends a search query to find the user. If that search fails in spite of the user being in the server database, it is most probable that the base DN where the search was started was not correct. In such case, it is advisable to make the base DN at the root of the authentication server tree.

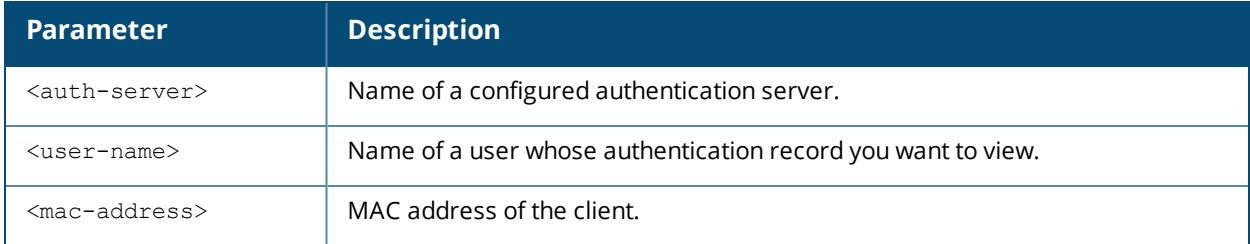

### **Example**

The example below shows part of the output for an LDAP record for the username JDOE.

```
(host) [mynode] #aaa query-user eng JDOE
(host) [mynode] #objectClass: top
(host) [mynode] #objectClass: person
(host) [mynode] #objectClass: organizationalPerson
(host) [mynode] #objectClass: user
(host) [mynode] #cn: John Doe
(host) [mynode] #sn: Doe
(host) [mynode] #userCertificate:
0\202\005\2240\202\004|\240\003\002\001\002\002\012H\011\333K
(host) [mynode] #userCertificate:
0\202\005\2240\202\004|\240\003\002\001\002\002\012]\350\346F
(host) [mynode] #userCertificate:
0\202\005\2240\202\004|\240\003\002\001\002\002\012\023\001\017\240
(host) [mynode] #userCertificate:
0\202\005\2240\202\004|\240\003\002\001\002\002\012\031\224/\030
(host) [mynode] #userCertificate:
0\202\005~0\202\004f\240\003\002\001\002\002\012\031\223\246\022
(host) [mynode] #userCertificate:
0\202\005\2240\202\004|\240\003\002\001\002\002\012\037\177\374\305
(host) [mynode] #givenName: JDE
(host) [mynode] #distinguishedName: CN=John Doe,CN=Users,DC=eng,DC=net
(host) [mynode] #instanceType: 4
(host) [mynode] #whenCreated: 20060516232817.0Z
(host) [mynode] #whenChanged: 20081216223053.0Z
(host) [mynode] #displayName: John Doe
(host) [mynode] #uSNCreated: 24599
(host) [mynode] #memberOf: CN=Cert_Admins,CN=Users,DC=eng,DC=net
(host) [mynode] #memberOf: CN=ATAC,CN=Users,DC=eng,DC=net
(host) [mynode] #uSNChanged: 377560
(host) [mynode] #department: eng
(host) [mynode] #name: John Doe
...
```
# **Command History**

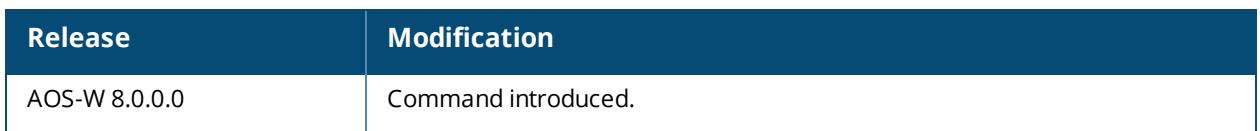

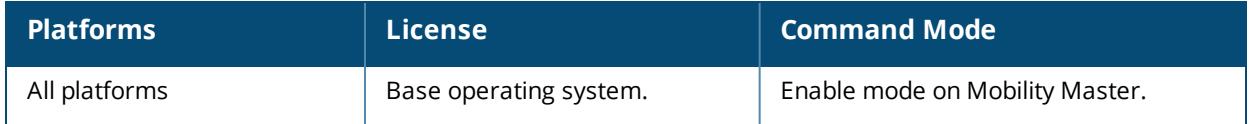

# **aaa radius-attributes**

aaa radius-attributes add <attribute> <attribute-id> {date|integer|ipaddr|string} [vendor <name> <vendor-id>]

### **Description**

This command configures RADIUS attributes to statically configure values to be included in RADIUS Access-Requests and Accounting-Requests. Add RADIUS attributes for use in SDRs. Use the **show aaa radiusattributes** command to display a list of the current RADIUS attributes recognized by the Mobility Master. To add a RADIUS attribute to the list, use the **aaa radius-attributes** command.

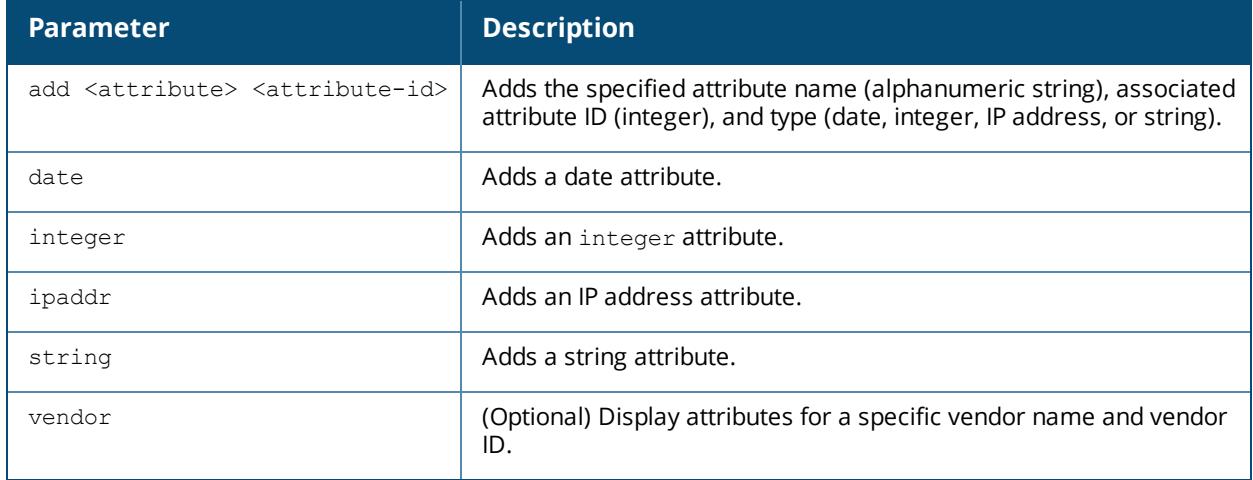

#### **Example**

The following command adds the VSA Alcatel-Lucent-User-Role:

(host) ^[md] (config) aaa radius-attributes add Alcatel-Lucent-User-Role 1 string vendor Alcatel-Lucents 14823

#### **Command History**

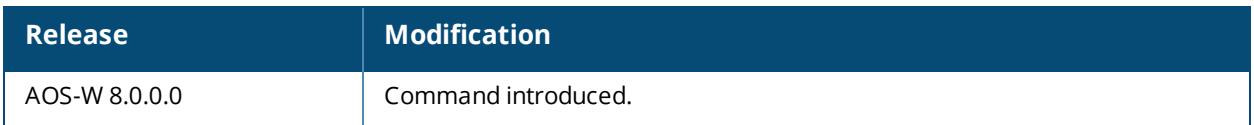

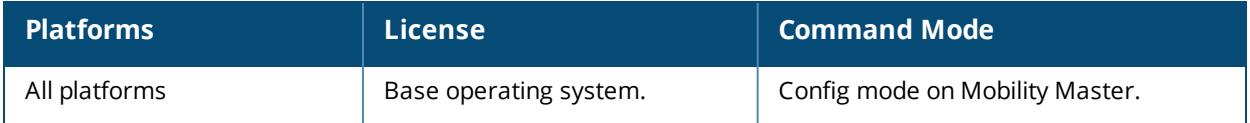

# **aaa radius modifier**

```
aaa radius modifier <rad modifier name>
  clone <source>
  exclude <name>
  include <name> {[static <static val>]|[dynamic <ap-group1>|<ap-macaddr1>|<ap-
  name1>|<essid1>|<user-vlan1>|<with>|<ap-group2>|<ap-macaddr2>|<ap-name2>|<essid2>|<user-
  vlan2>]<delimiter>}
  no..
```
### **Description**

This command configures the RADIUS modifier profile to customize the attributes that are included, excluded and modified in the RADIUS request before it is sent to the authentication server.

Use the **show aaa radius modifier** command to display a list of RADIUS modifier profiles . To create a RADIUS modifier profile with customized attributes, use the **aaa radius-attributes** command.

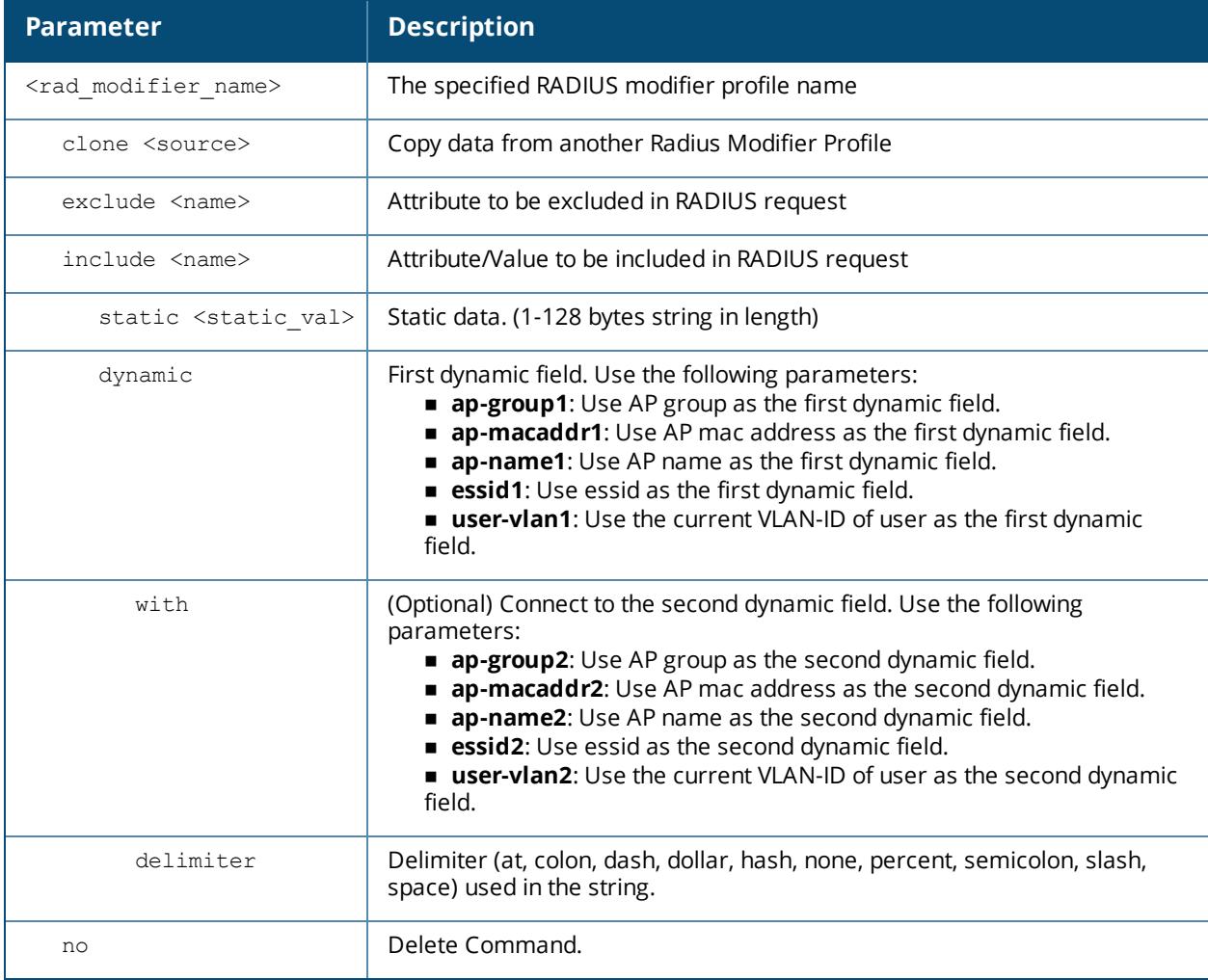

#### **Example**

#### Example for Included attribute

(host) [md](config) #aaa radius-attributes add BW-Area-Code 18 integer vendor Boingo 22472 (host) [md](Radius Modifier Profile "radmodifier1") # include BW-Area-Code static "212" (host) [md](Radius Modifier Profile "radmodifier1") # no include BW-Area-Code

#### Example for excluded attribute

(host) [md](config) #aaa radius-attributes add BW-Area-Code 18 integer vendor Boingo 22472

(host) [md](Radius Modifier Profile "radmodifier1") # exclude BW-Area-Code (host) [md](Radius Modifier Profile "radmodifier1") # no exclude BW-Area-Code

Example for modified attribute

#### Default attributes to carry to radius server can be modified with include option.

(host) [md](Radius Modifier Profile "radmodifier1") # include "Aruba-location-id" static "Shim-office"

#### **Command History**

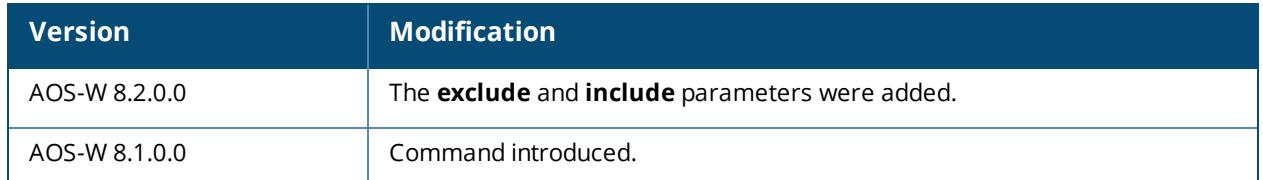

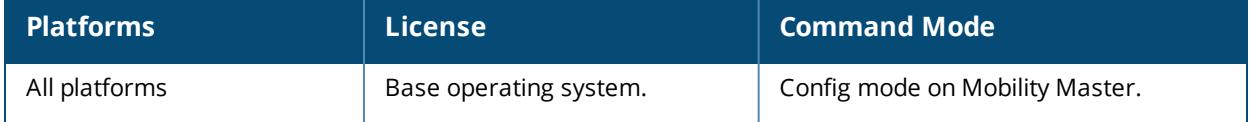

# <span id="page-100-0"></span>**aaa rfc-3576-server**

```
aaa rfc-3576-server <ipaddr>
  clone <source>
  enable-radsec
  event-timestamp-requi..
  key <psk>
  no ...
  replay-protection
  window-duration
```
### **Description**

This command configures a RADIUS server that can send user disconnect, session timeout, and CoA messages, as described in RFC 3576, Dynamic Authorization Extensions to RADIUS.

The disconnect, session timeout and change-of-authorization messages sent from the server to managed device contains information to identify the user for which the message is sent. Starting from AOS-W 8.5.0.0, the managed device also accepts disconnect, session timeout, and CoA message requests from IPv6 address based DAC, and identifies user sessions based on the user's IPv6 address. Managed Device supports the following attributes for identifying the users who authenticate with an RFC 3576 server:

- **user-name**: name of the user to be authenticated
- **framed-ip-address:** user IPv4 address
- **framed-ipv6-address**: user IPv6 address
- **Example:** calling-station-id: phone number of a station that originated a call
- **accounting-session-id**: unique accounting ID for the user session.

If the authentication server sends both supported and unsupported attributes to managed device, the unknown or unsupported attributes will be ignored. If no matching user is found managed device will send a 503: Session Not Found error message back to the RFC 3576 server.

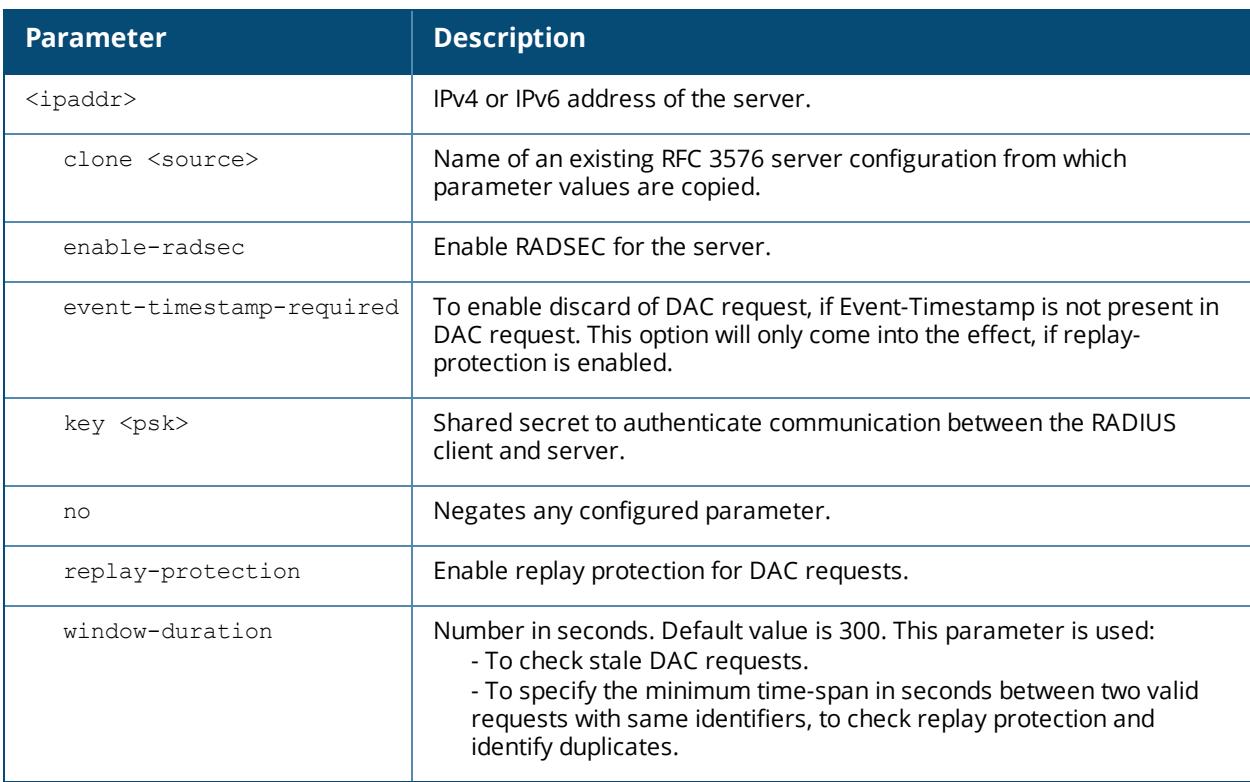

### **Example**

The following command configures an RFC 3576 server: (host)  $^{\circ}$ [md] (config) aaa rfc-3576-server 10.1.1.245 clone default key P@\$\$w0rD;

### **Related Commands**

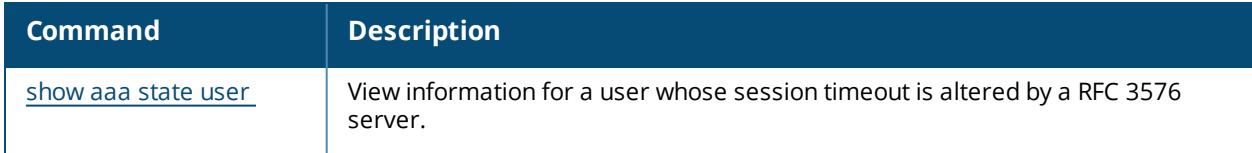

### **Command History**

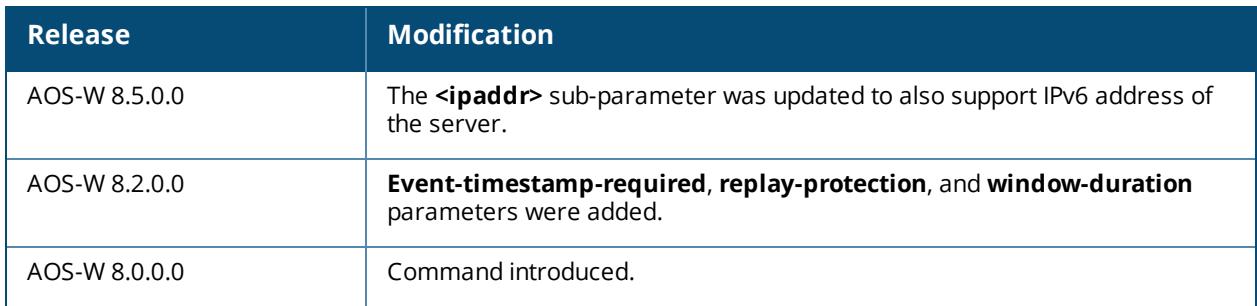

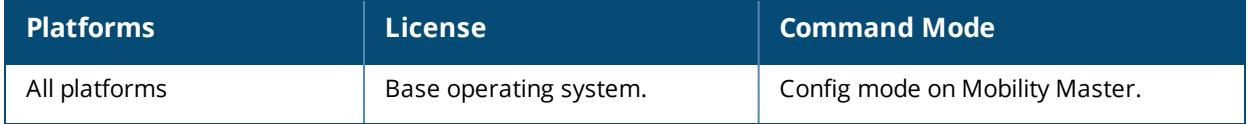

## <span id="page-102-0"></span>**aaa server-group**

```
aaa server-group <group>
  allow-fail-through
  auth-server <name> [match-authstring contains|equals|starts-with <string>] [match-fqdn
  <string>] [position <number>] [trim-fqdn]
  clone <source>
  load-balance
  n \capset role|vlan condition <attribute> contains|ends-with|equals|not-equals|starts-with
  <string> set-value <set-value-str> [position <number>]
```
#### **Description**

This command allows you to add a configured authentication server to an ordered list in a server group, and configure server rules to derive a user role, VLAN ID or VLAN name from attributes returned by the server during authentication.

You create a server group for a specific type of authentication or for accounting. The list of servers in a server group is an ordered list, which means that the first server in the group is always used unless it is unavailable (in which case, the next server in the list is used). You can configure servers of different types in a server group, for example, you can include the internal database as a backup to a RADIUS server. You can add the same server to multiple server groups. There is a predefined server group internal that contains the internal database.

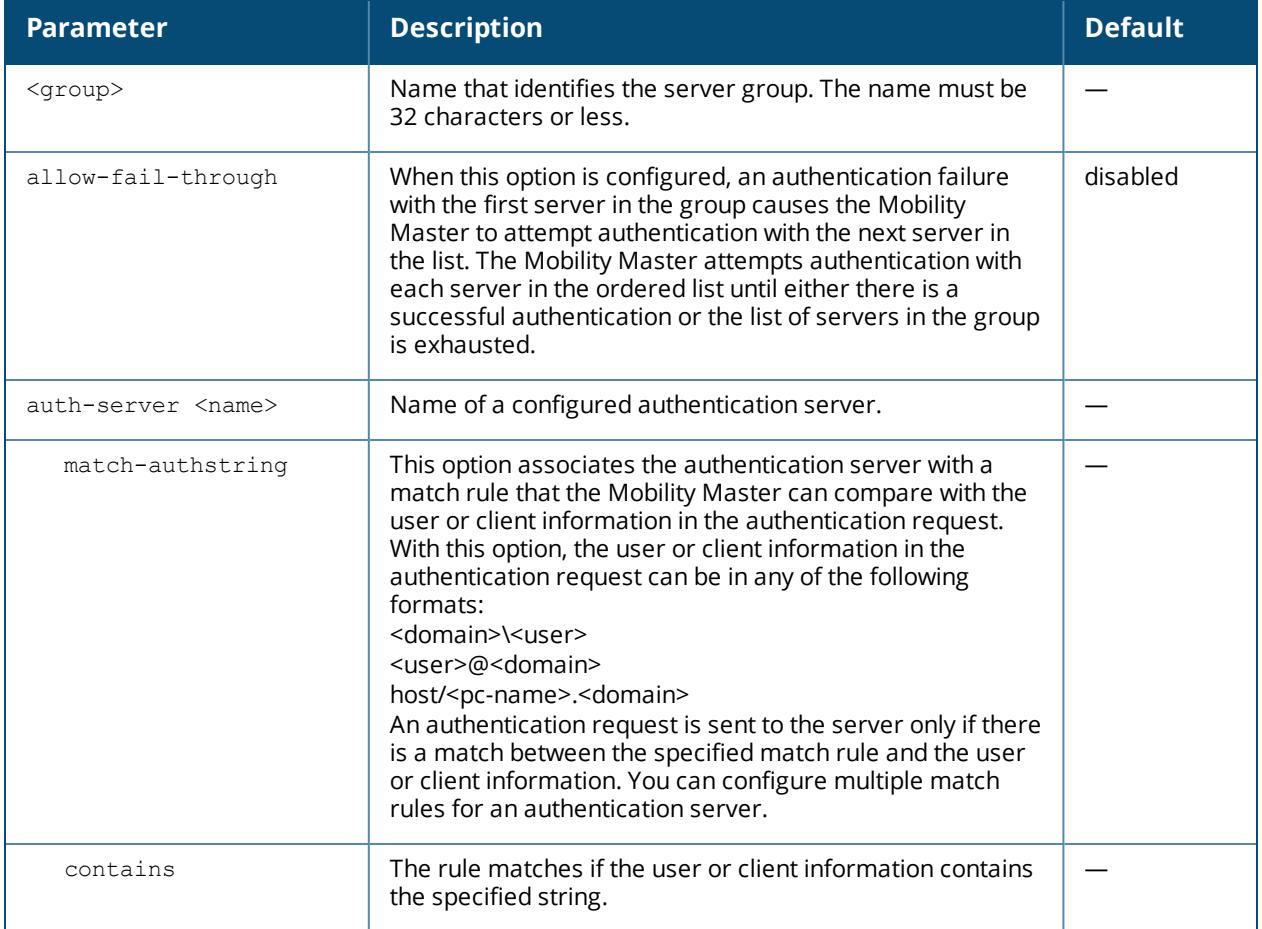

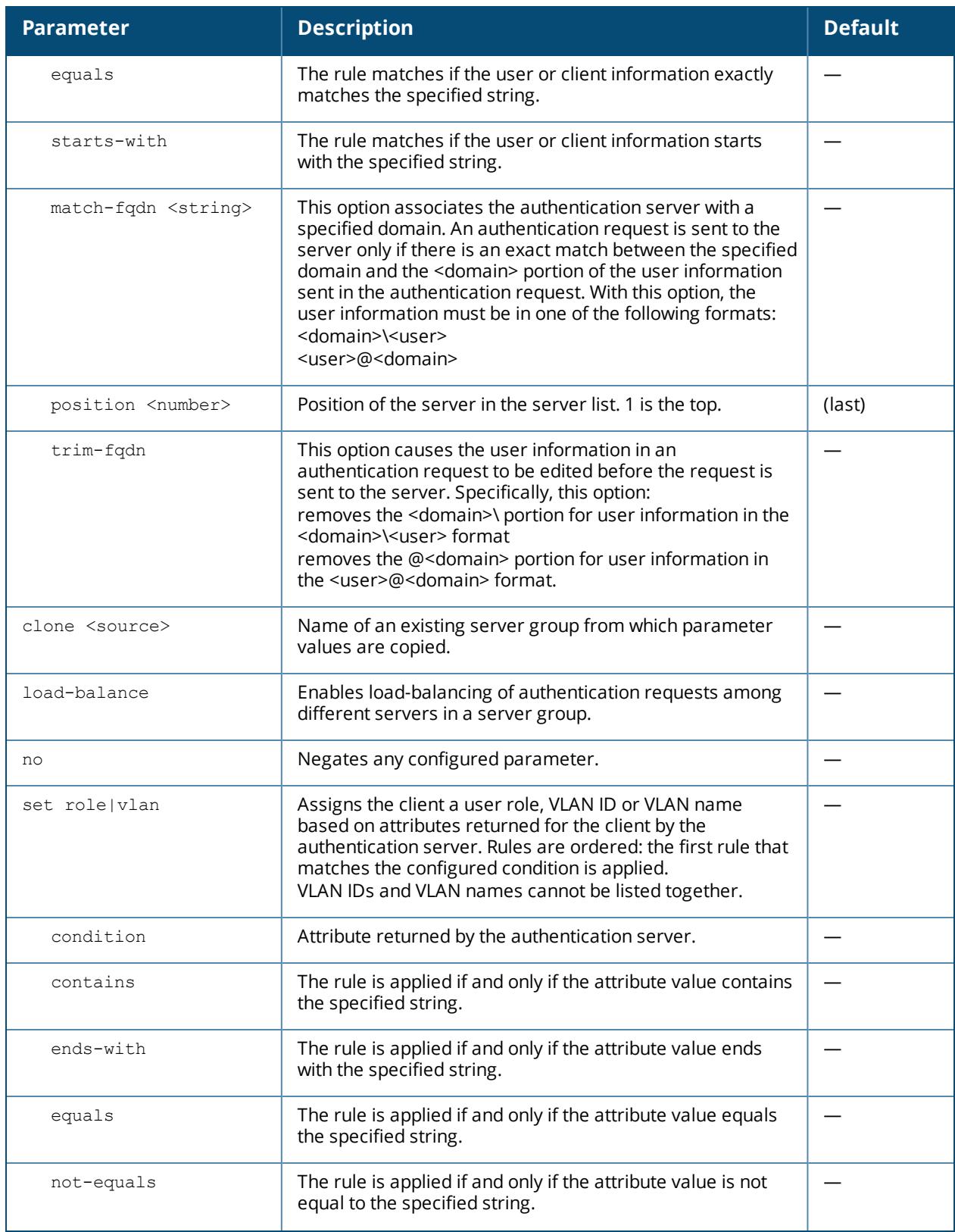

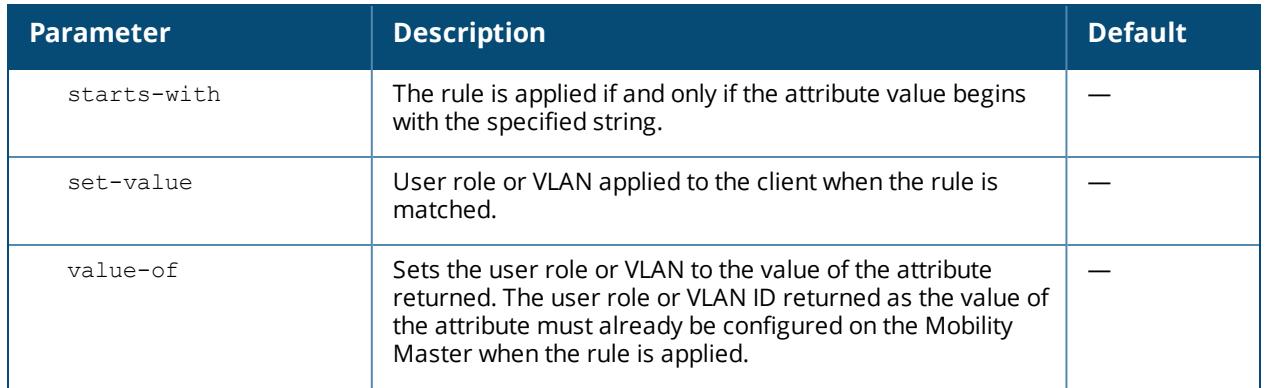

### **Example**

The following command configures a server group corp-servers with a RADIUS server as the main authentication server and the internal database as the backup. The command also sets the client's user role to the value of the returned Class attribute.

```
(host) ^[md] (config) aaa server-group corp-servers
  auth-server radius1 position 1
  auth-server internal position 2
  set role condition Class value-of
  load-balance
```
### **Command History**

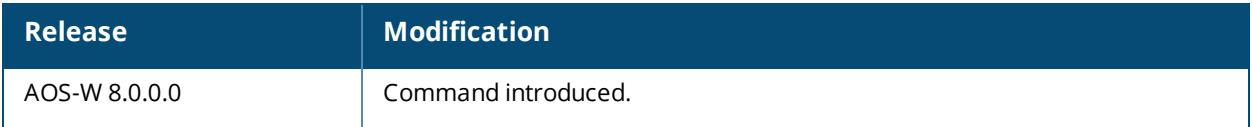

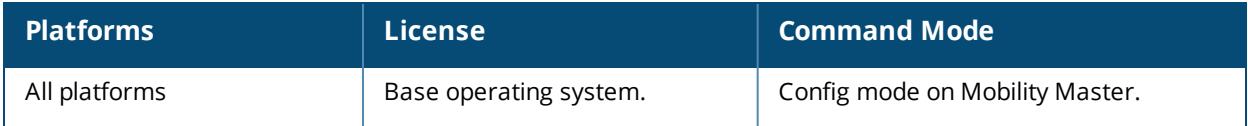

# **aaa tacacs-accounting**

```
aaa tacacs-accounting
  command {action|all|configuration|show}
  no
  server-group <sg>
```
### **Description**

This command configures reporting of commands issued from a managed device to a TACACS+ server group.

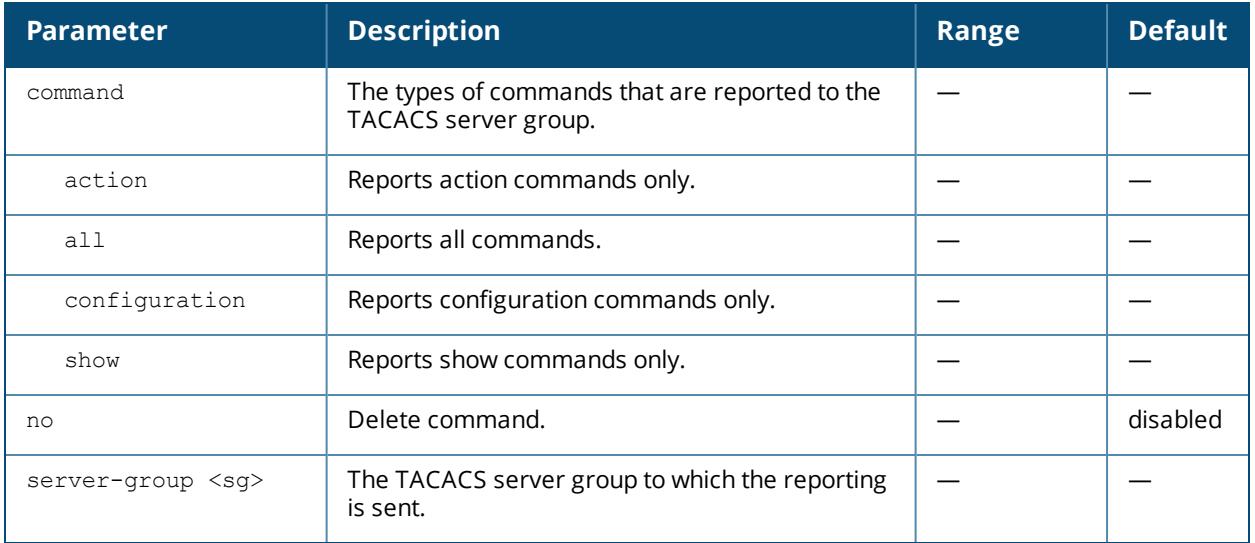

#### **Example**

The following command enables accounting and reporting of configuration commands to the server-group "tacacs1":

(host) [mm] (config) #aaa tacacs-accounting (host) ^[mm] (config-submode) #server-group tacacs1 (host) ^[mm] (config-submode) #command configuration

### **Command History**

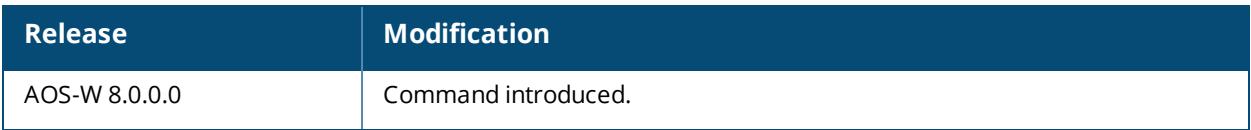

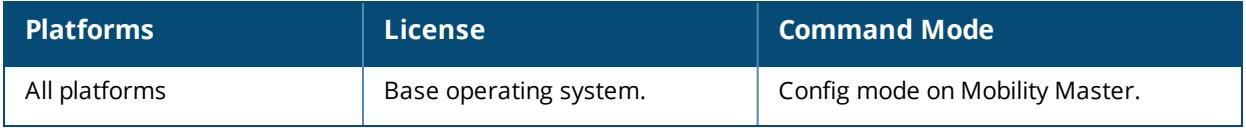

## **aaa test-server**

aaa test-server {mschapv2|pap} <server-name> <username> <passwd> {<sTRING>} {<verbose>}

#### **Description**

This command allows you to check a configured RADIUS authentication server or the internal database. You can use this command to check for an out of service RADIUS server.

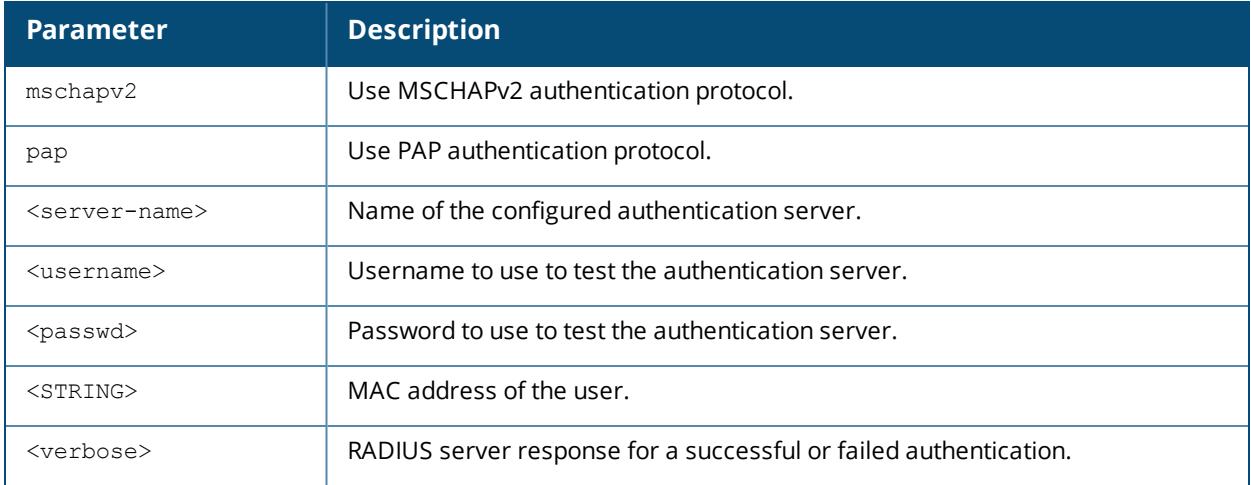

#### **Example**

The following commands add a user in the internal database and verify the configuration:

```
(host) [mynode] #local-userdb add username raduser1 password raduser
```
(host) [mynode] #aaa test-server mschapv2 internal raduser1 raduser verbose

Starting from AOS-W 8.1.0, the **aaa test-server** command has a new **verbose** option that displays the RADIUS server's response on a successful or failed authentication.

The following command displays the RADIUS server attributes as returned by the server.

```
(host) [mynode] #aaa test-server mschapv2 internal raduser1 raduser verbose
Authentication Successful
Processing time (ms) : 1.397
Attribute value pairs in response
---------------------------------
Vendor Attribute Value
```
------ --------- ----- MS-CHAPv2 Role guest

### **Command History**

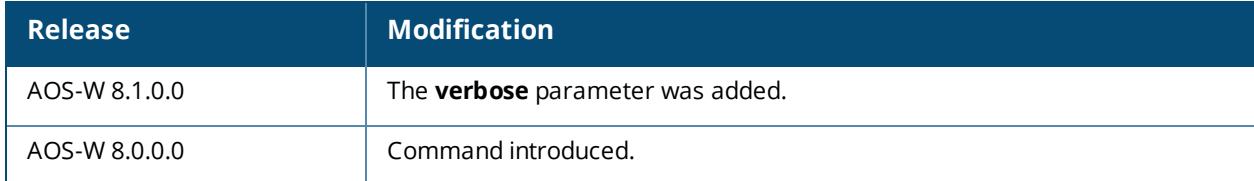

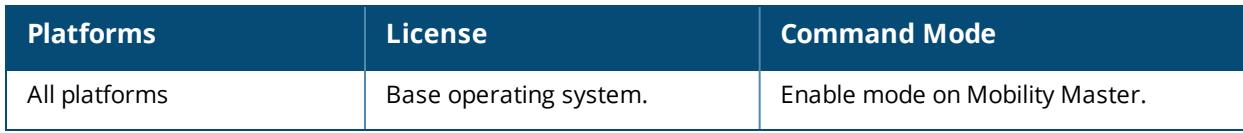
## **aaa timers**

```
aaa timers
  dead-time <minutes>
  idle-timeout <time> [seconds]
  logon-lifetime <0-255>
  stats-timeout <time> [seconds]
```
## **Description**

This command configures the timers that you can apply to clients and servers.

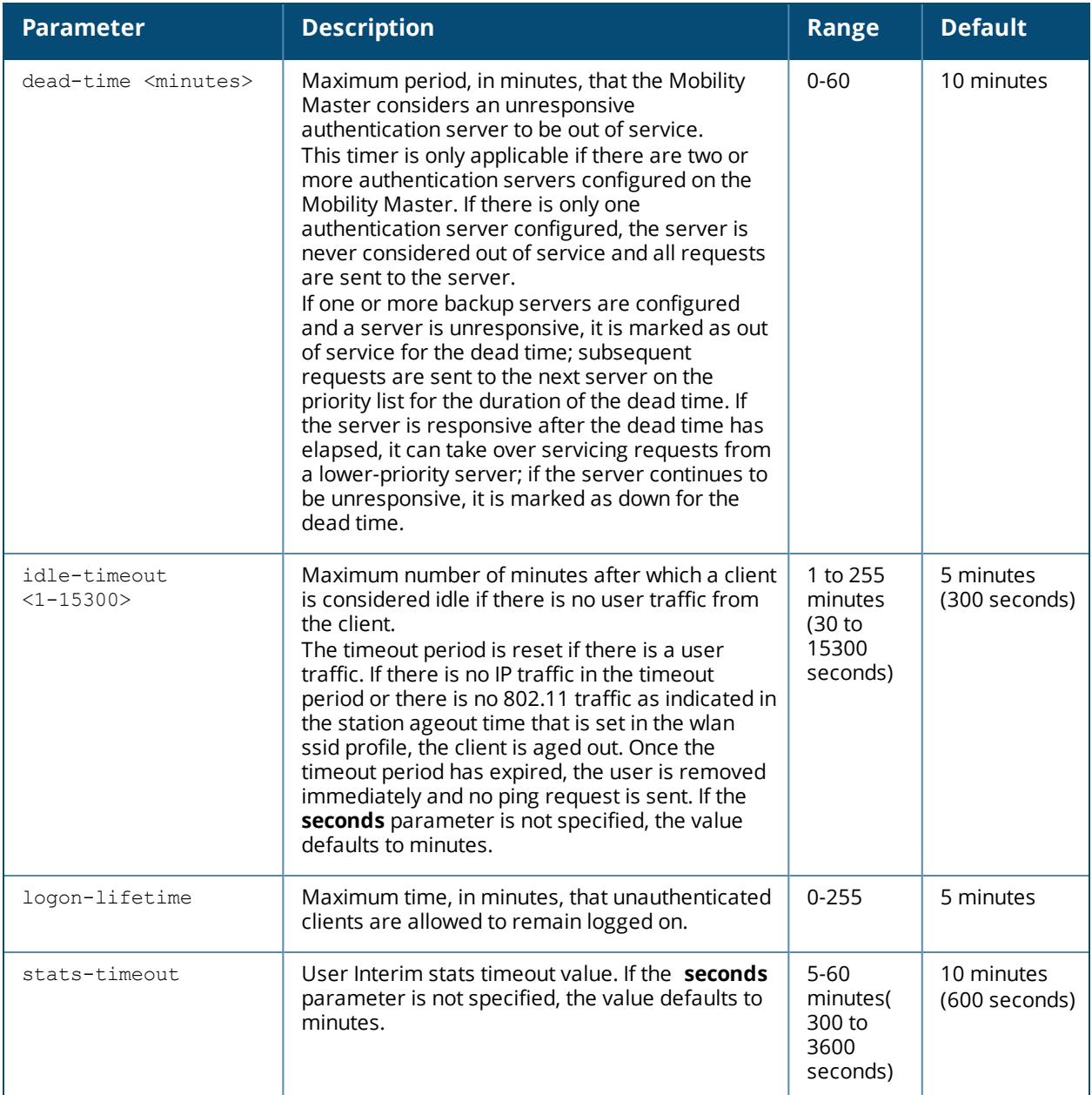

## **Example**

The following command changes the idle time to 10 minutes: (host) ^[md] (config) aaa timers idle-timeout 10

## **Related Commands**

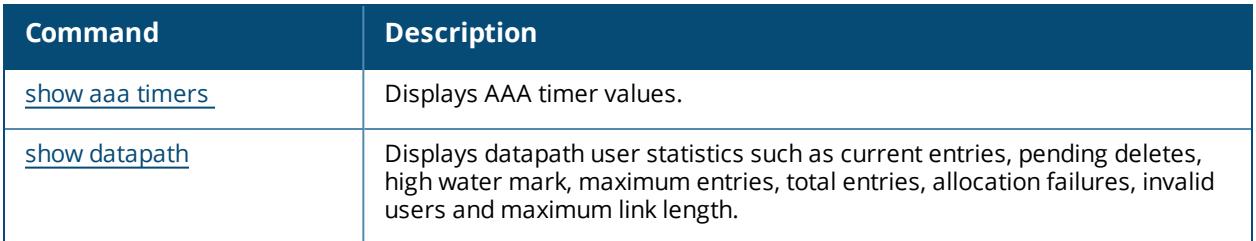

## **Command History**

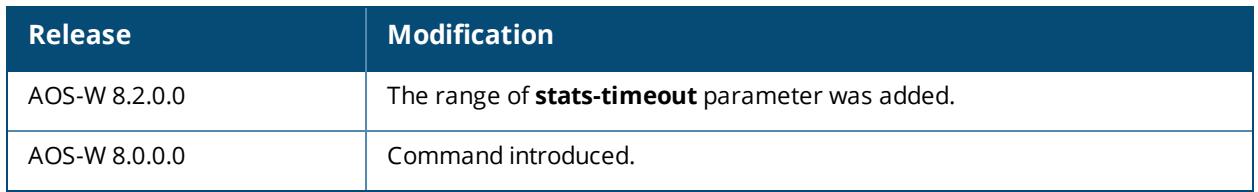

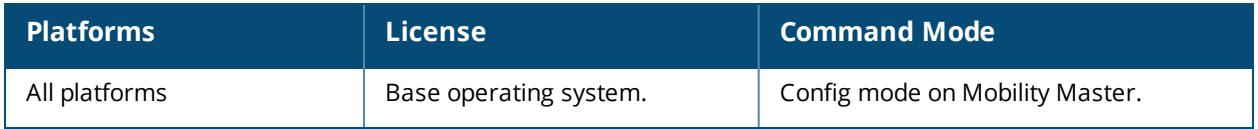

## **aaa trusted-ap**

aaa trusted-ap <macaddr>

### **Description**

This command configures a trusted non-Alcatel-Lucent AP.

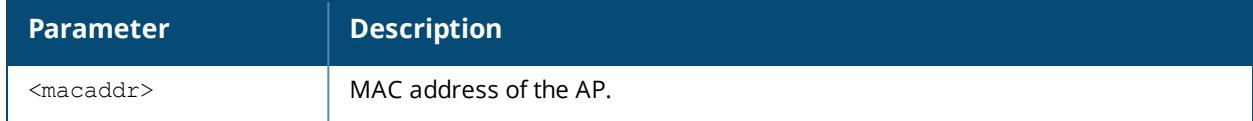

### **Example**

The following command configures a trusted non-Alcatel-Lucent AP: aaa trusted-ap 00:40:96:4d:07:6e

#### **Command History**

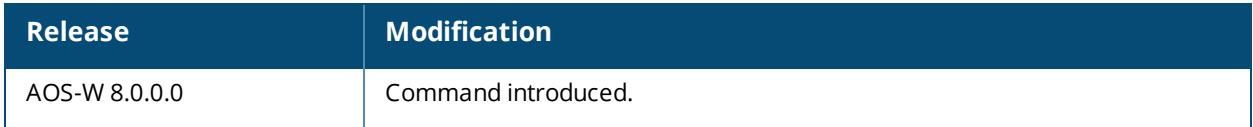

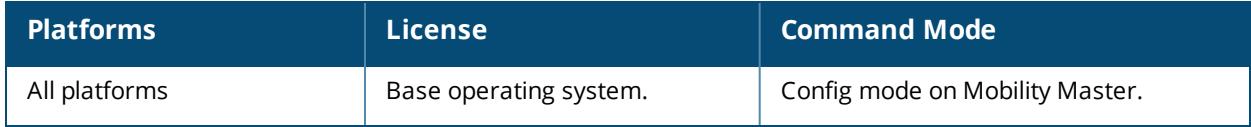

## **aaa user add**

aaa user add <ipaddr> [<nusers>] [authentication-method {dot1x|mac|stateful-dot1x|vpn| web}] [mac-addr <macaddr>] [name <username>] [profile <aaa profile>] [role <role>]

#### **Description**

This command manually assigns a user role or other values to a specified client or device.

This command should only be used for troubleshooting issues with a specific client or device. This command allows you to manually assign a client or device to a role. For example, you can create a role debugging that includes a policy to mirror session packets to a specified destination for further examination, then use this command to assign the debugging role to a specific client. Use the **aaa user delete** command to remove the client or device from the role.

Note that issuing this command does not affect ongoing sessions that the client may already have. For example, if a client is in the employee role when you assign them to the debugging role, the client continues any sessions allowed with the employee role. Use the **aaa user clear-sessions** command to clear ongoing sessions.

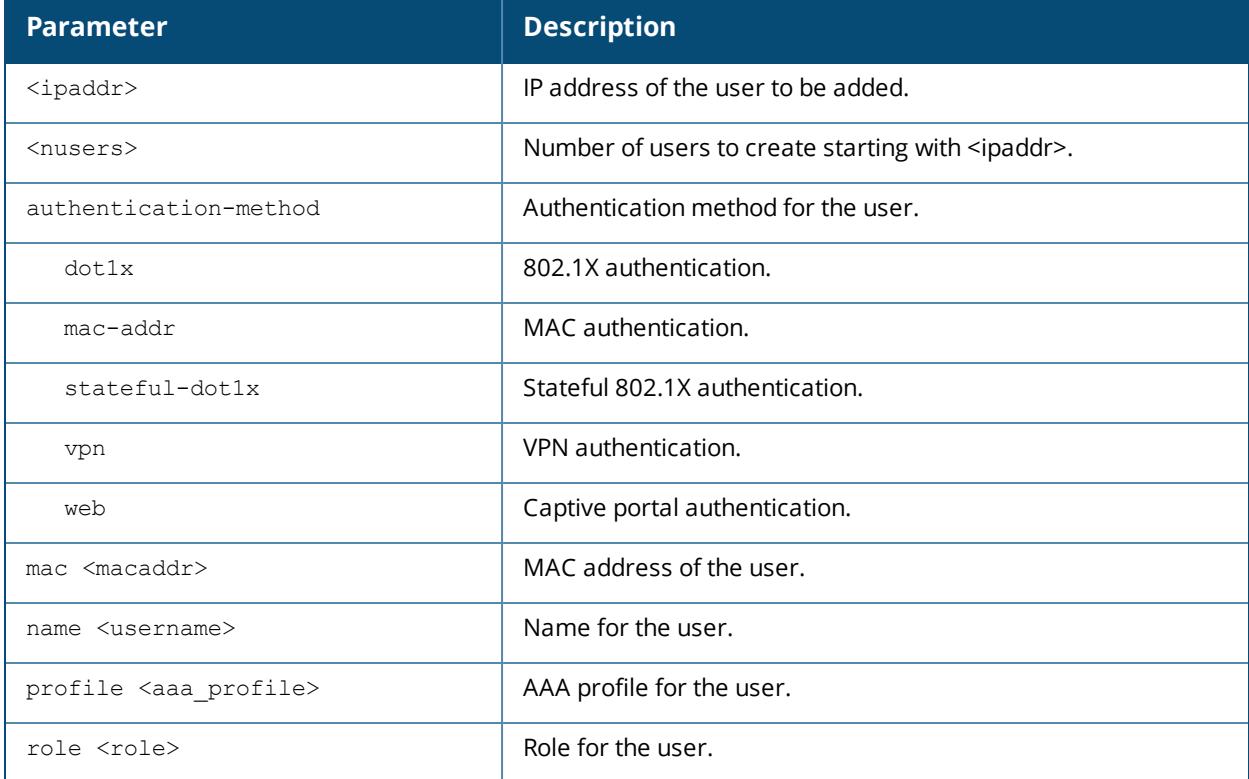

#### **Example**

The following commands create a role that logs HTTPS traffic, then assign the role to a specific client:

```
(host) [mynode] (config) #ip access-list session log-https
(host) [mynode] (config-submode) #any any svc-https permit log
(host) [mynode] (config-submode) #user-role web-debug
(host) [mynode] (config-submode) #session-acl log-https
In enable mode:
```

```
(host) [mynode] (config) #aaa user add 10.1.1.236 role web-debug
```
## **Command History**

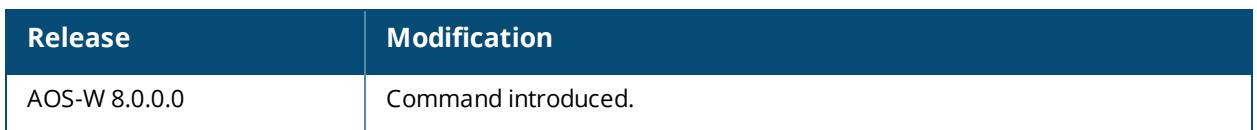

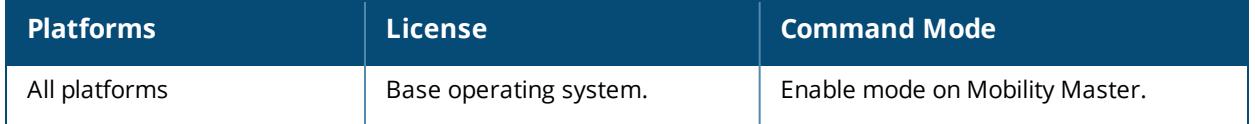

## **aaa user clear-sessions**

aaa user clear-sessions <ipaddr>

## **Description**

This command clears any ongoing sessions that the client already had before being assigned a role with the **aaa user add** command.

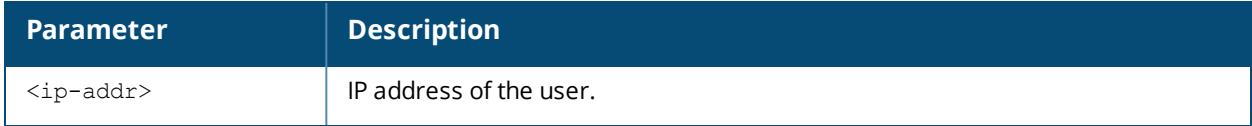

## **Example**

The following command clears ongoing sessions for a client: (host) [mynode] (config) #aaa user clear-sessions 10.1.1.236

### **Command History**

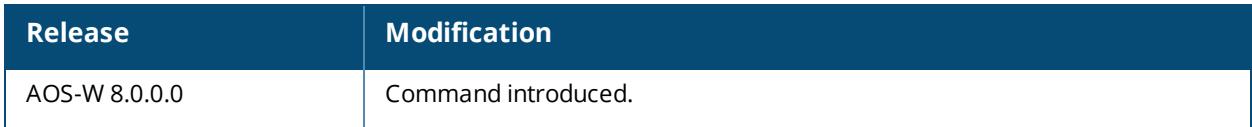

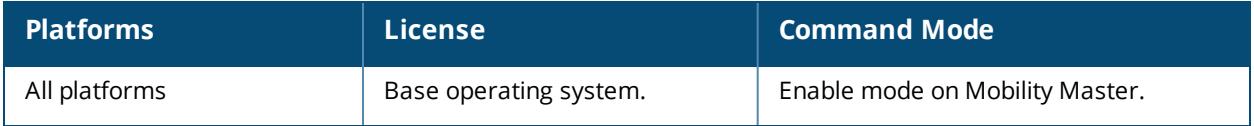

## **aaa user delete**

aaa user delete {|all|<ip-addr>|<ap-ip-addr>|ap-name|mac <macaddr>|name <username>|role <role>}

#### **Description**

This command allows you to manually delete clients, users, or roles. For example, if you used the **aaa user** add command to assign a user role to a client, you can use this command to remove the role assignment. Note that you must provide either AP name or AP IP address if you want to delete bridge-mode clients.

Starting from AOS-W 8.6.0.0, this command can be executed from the Mobility Master using the **ipaddr <ipaddr> and mac <macaddr>** parameters.

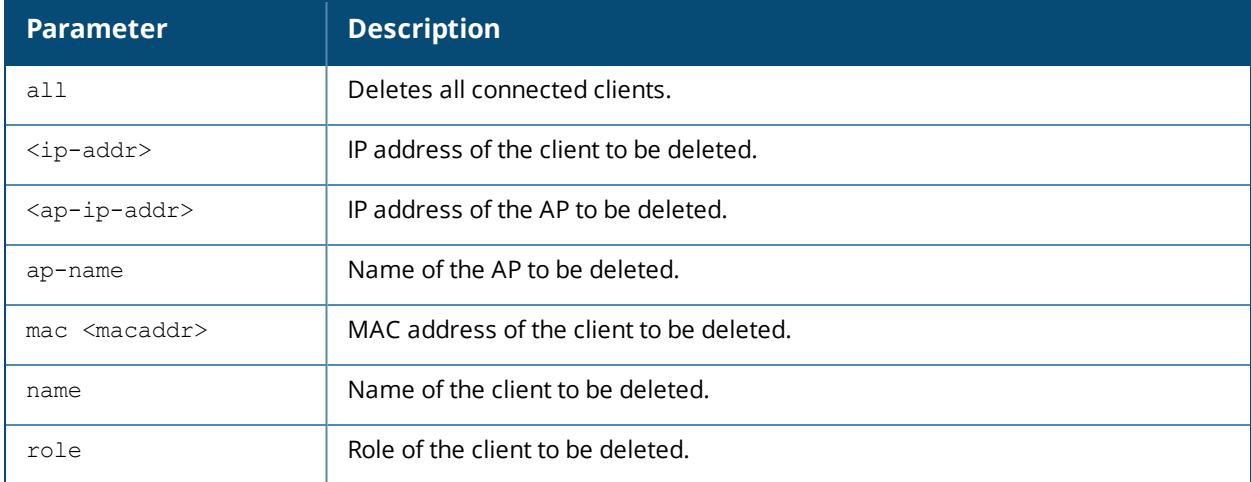

#### **Example**

To delete a user role:

(host) [mynode] (config) aaa user delete role web-debug

#### To delete a bridge-mode client:

(host) [mynode] (config) aaa user delete ap-name ap303 mac 58:94:6b:31:d0:f0

OR

(host) [mynode] (config) aaa user delete ap-ip-addr 1.2.3.4 mac 58:94:6b:31:d0:f0

To delete a user from Mobility Master:

(host) [mm] (config) aaa user delete mac 58:94:6b:31:d0:f0

#### **Command History**

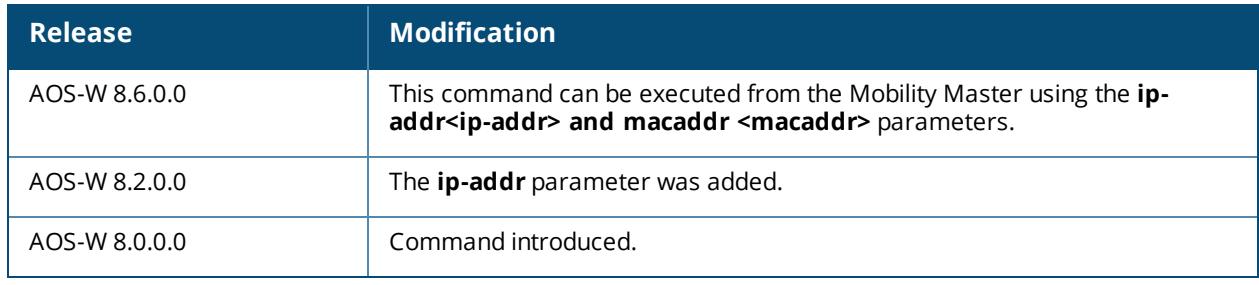

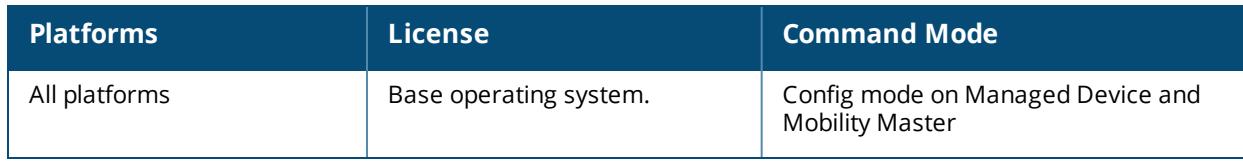

## **aaa user-del-req-timeout**

aaa user-del-req-timeout <timeout value>

## **Description**

This command is used to configure the user delete request timeout value. The previously entered CLI will be marked complete or timed out when the configured timeout value expires.

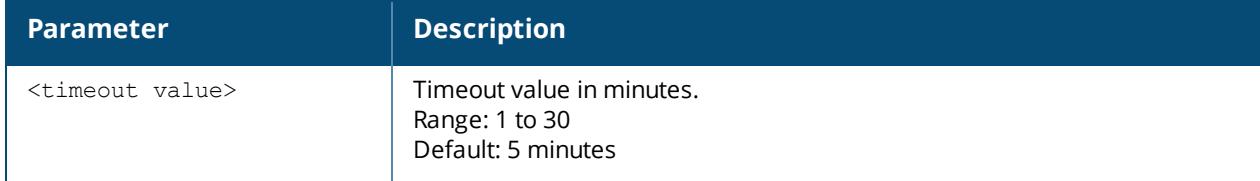

#### **Example**

The following command configures the user delete request, (host) [mynode] (config) #aaa user-del-req-timeout 10

## **Command History**

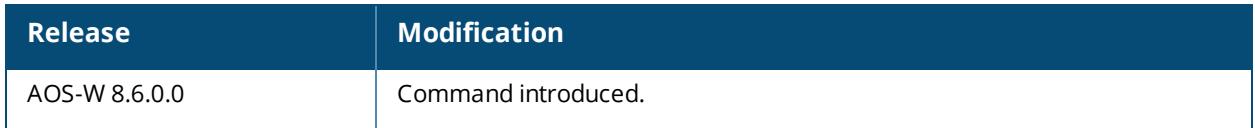

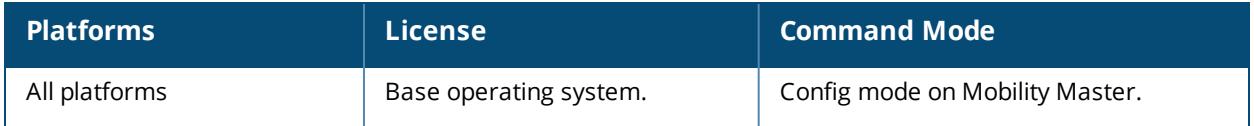

## **aaa user fast-age**

aaa user fast-age

#### **Description**

This command enables fast aging of user table entries.

When this feature is enabled, if a device comes up on the network with a different IP address, the old IP address of the device is immediately deleted. If the user fast-age feature is not configured, the Mobility Master retains up to two IPv4 and two IPv6 addresses per device , and these IPs are aged out only when the device becomes inactive.

#### **Command History**

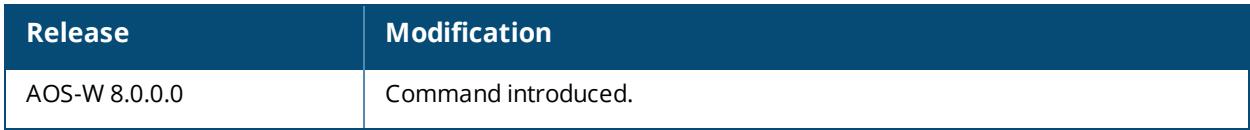

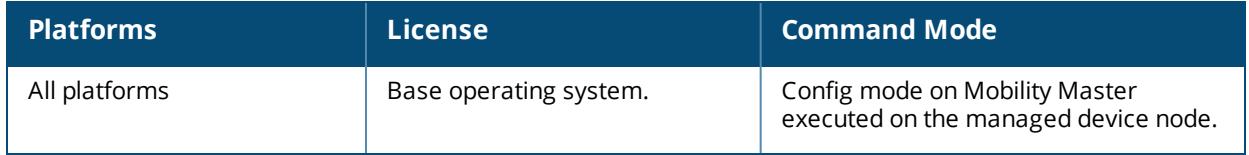

## **aaa user logout**

aaa user logout <ipaddr>

### **Description**

This command logs out an authenticated client.

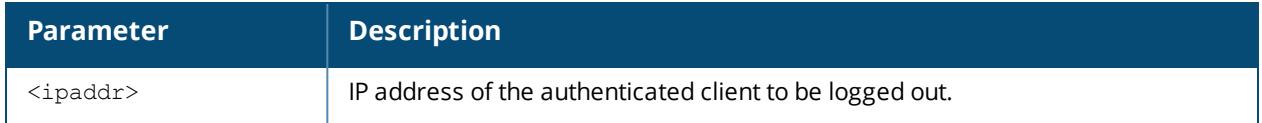

### **Example**

The following command logs out a client: (host) [mynode] #aaa user logout 10.1.1.236

### **Command History**

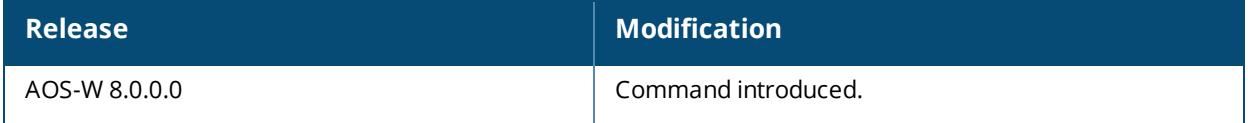

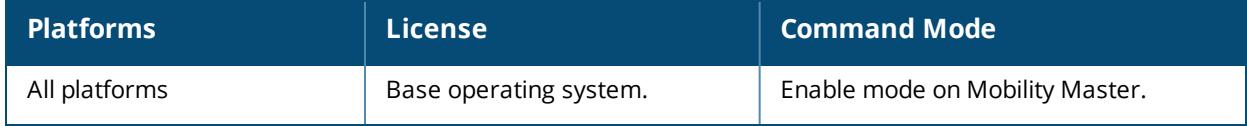

## **aaa user monitor**

aaa user monitor <ipaddr>|off

## **Description**

This command checks to see whether the attributes of an authenticated user differs from those in the SOS. It also installs a timer that polls the SOS every 60 seconds and checks the following:

- L3 ACLs
- **n** Upstream bandwidth contract
- Downstream bandwidth contract

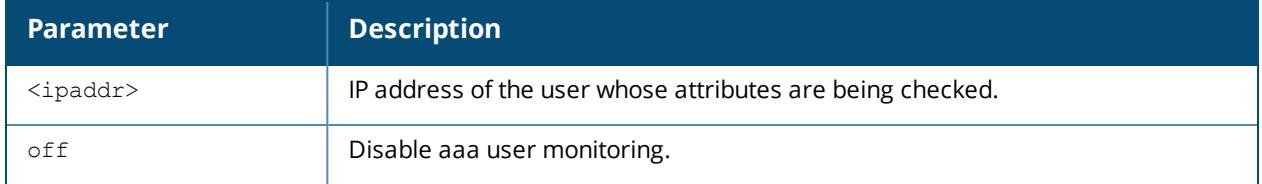

#### **Example**

The following command checks user SOS attributes: (host) [mynode] (config) #aaa user monitor 10.1.1.236

## **Command History**

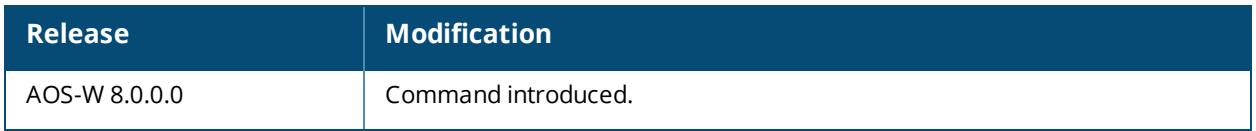

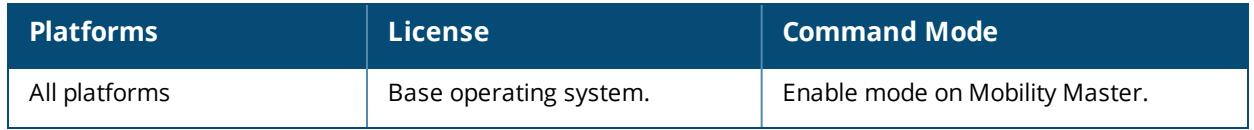

## **aaa user purge-log**

aaa user purge-log

### **Description**

This command clears aaa user log files for deleted users, it has no parameters. Per-user log files for AAA events can be used for troubleshooting issues with a specific client or device.

### **Example**

(host) [mynode] (config) #aaa user purge log

### **Command History**

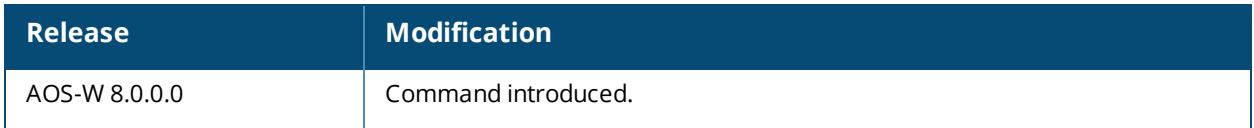

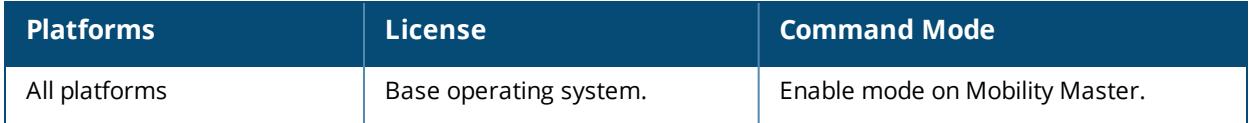

## **aaa user stats-poll**

aaa user stats-poll <secs>

## **Description**

This command enables user statistics polling. If enabled, AOS-W will poll user data verify that user information in the datapath of the Mobility Master is in synchronization with the data in the authentication module of the Mobility Master.

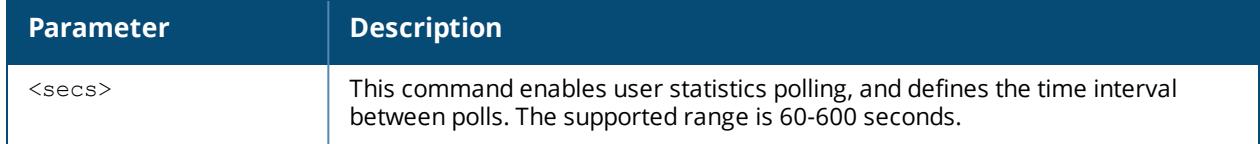

#### **Example**

The following command enables user statistics polling with an interval of 10 minutes: (host) ^[md] (config) aaa user stats-poll 600

## **Command History**

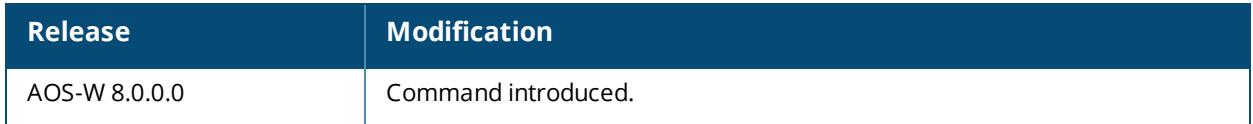

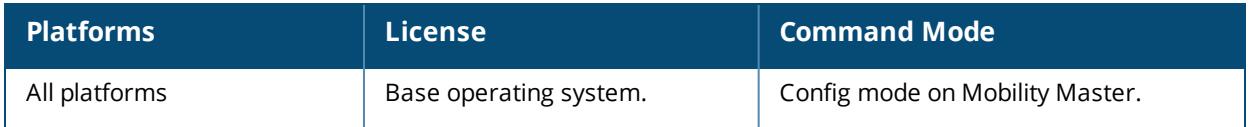

## **aaa xml-api**

```
aaa xml-api server <ipaddr>
  clone <server>
  default-authentication-role <role>
  key <key>
  no ...
```
## **Description**

This command configures an external XML API server, which is used for authentication and subscriber management from external agents. This command configures an external XML API server. For example, an XML API server can send a blacklist request for a client to the managed device. The server configured with this command is referenced in the AAA profile for the WLAN (see aaa [profile](#page-87-0) on page 88).

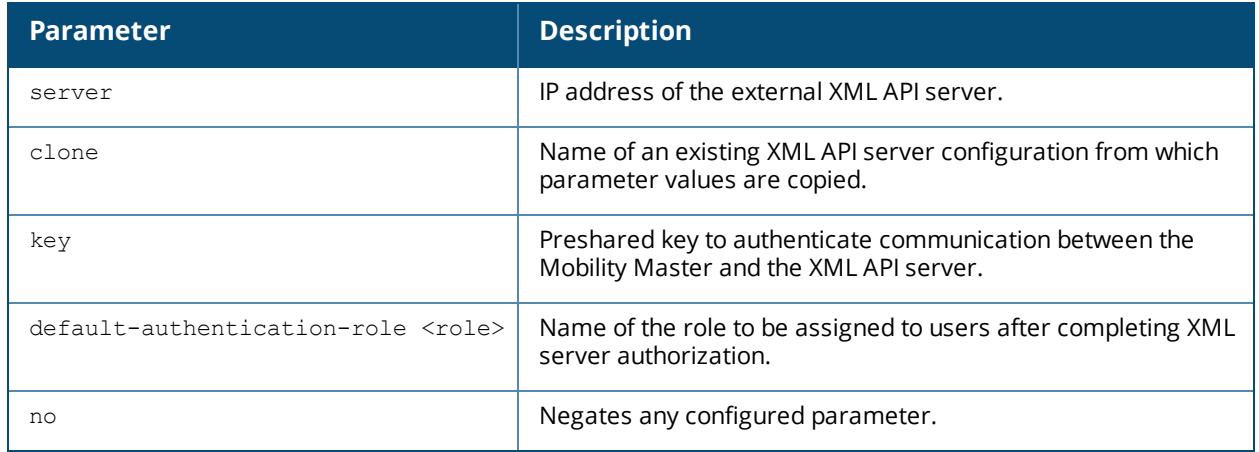

### **Example**

The following configures an XML API server:

(host) ^[md] (config) aaa xml-api server 10.210.1.245 key qwerTYuiOP

## **Command History**

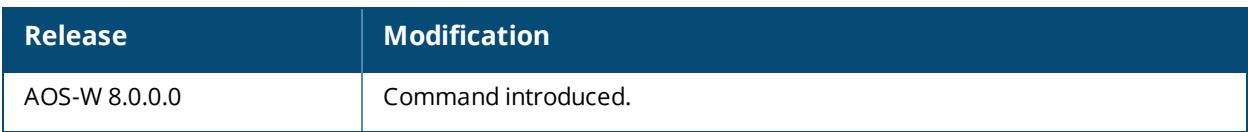

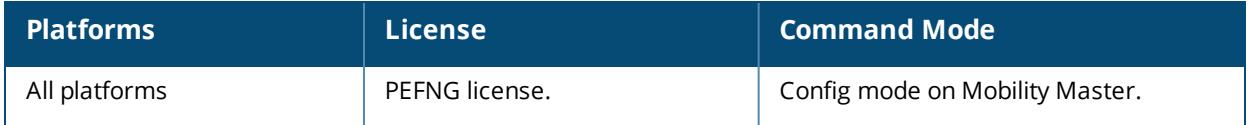

## **activate**

```
activate sync
  add-only
  ca-cert <cacert>
  get-activation-key
  interval <days>
  no ...
  password <password
  provisionurl <provisionurlname>
  sync
  username <username>
  whitelist download
  whitelist-enable
```
## **Description**

This command synchronizes a managed device whitelist or remote AP whitelist on Mobility Master with the Activate whitelist database. The Mobility Master and the Activate server must have layer-3 connectivity to communicate.

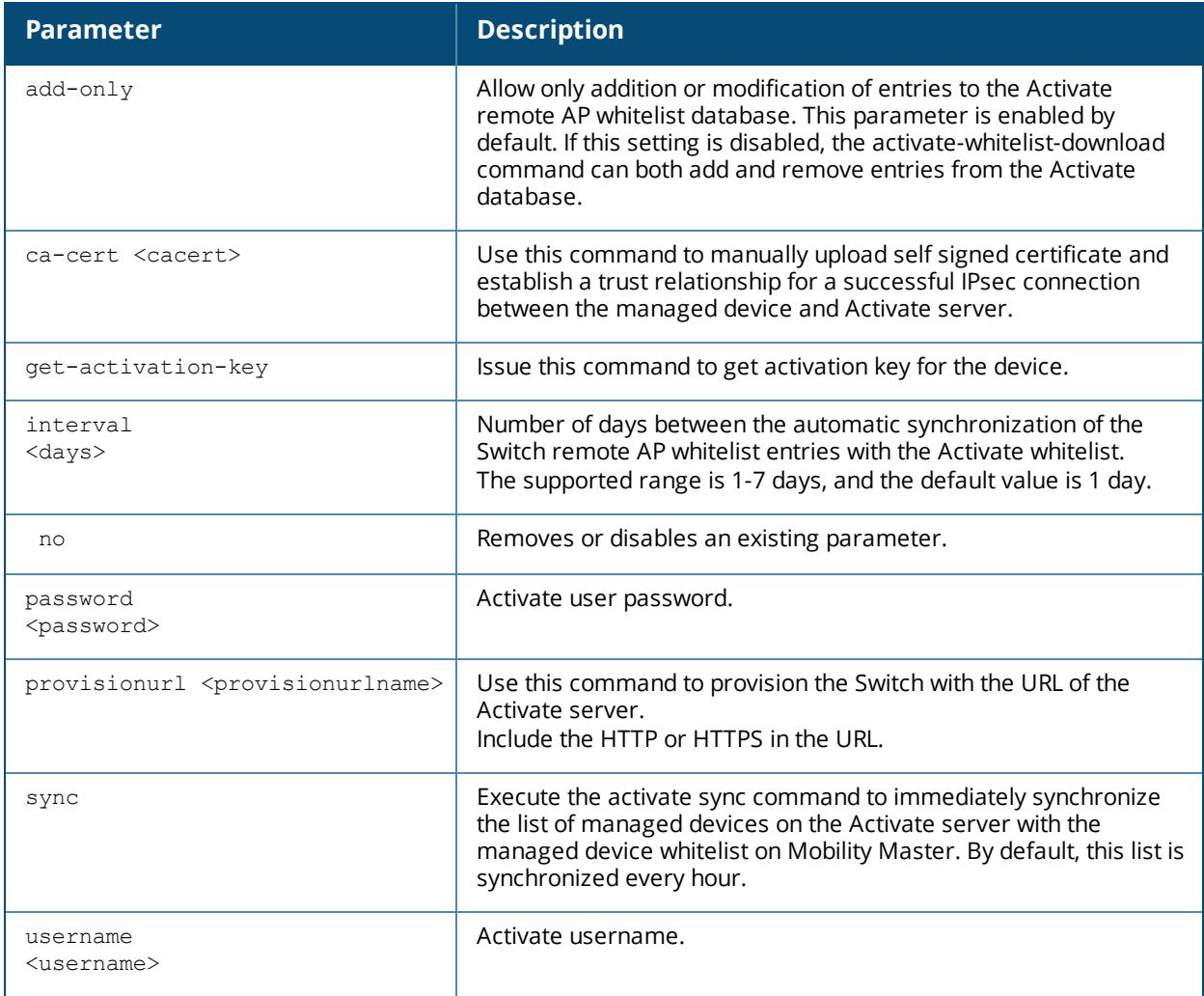

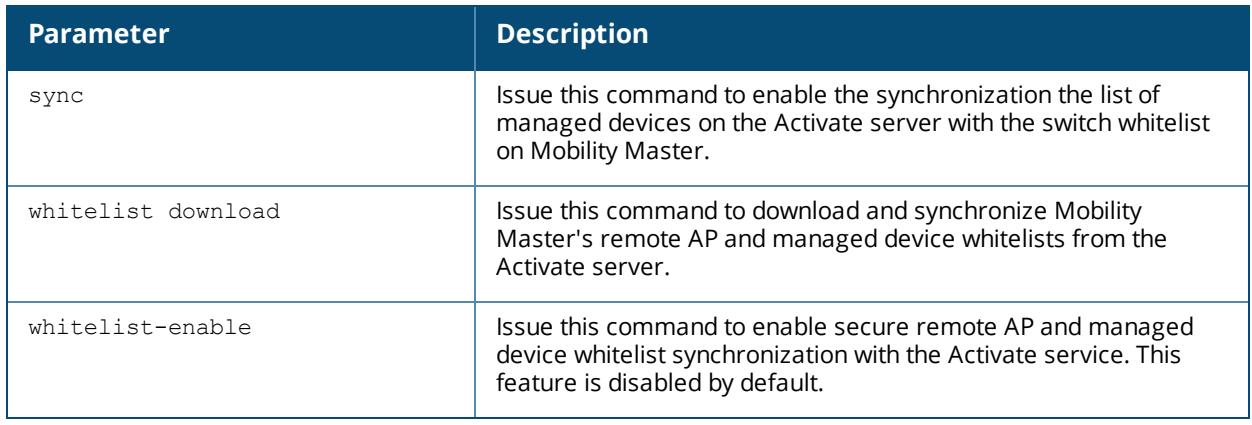

## **Example**

The following example synchronizes the Activate whitelist with the remote AP whitelist on the Switch: (host)[mynode](config)# activate whitelist download

### **Command History**

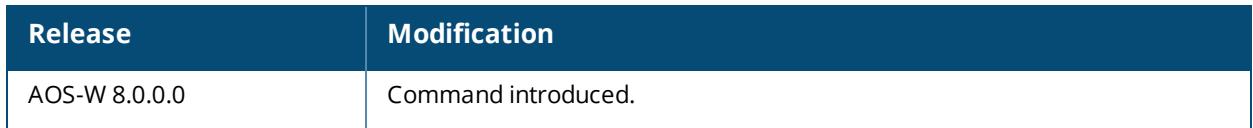

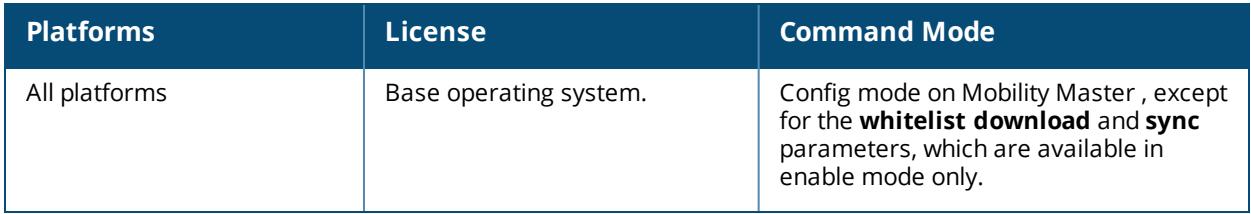

# **add ap arm client-match unsupported**

add ap arm client-match unsupported <mac-addr>

## **Description**

This command marks a station as unsupported by ClientMatch .

This is an internal command used to diagnose and debug ClientMatch issues, and should be used only under the supervision of customer support.

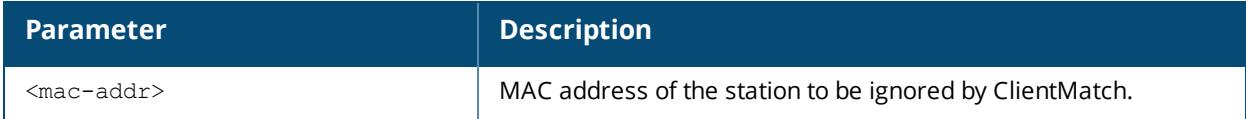

#### **Command History**

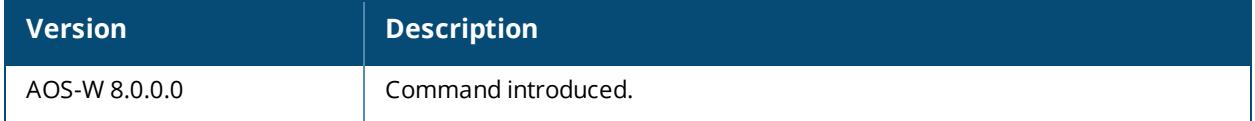

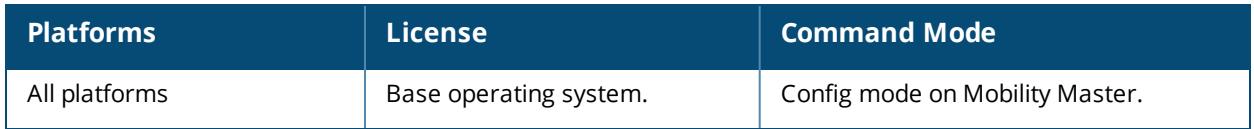

## **adp**

```
adp
  discovery
  igmp-join
  igmp-vlan <igmp-vlan-id>
```
## **Description**

This command configures the ADP. Alcatel-Lucent APs send out periodic multicast and broadcast queries to locate Mobility Master. If the APs are in the same broadcast domain as Mobility Master and ADP is enabled on the managed device, the managed device automatically responds to the queries of APs with its IP address. If the APs are not in the same broadcast domain as Mobility Master, you need to enable multicast on the network. You also need to make sure that all routers are configured to listen for IGMP join requests from the managed device and can route the multicast packets. Use the **show adp config** command to verify that ADP and IGMP join options are enabled on the managed device.

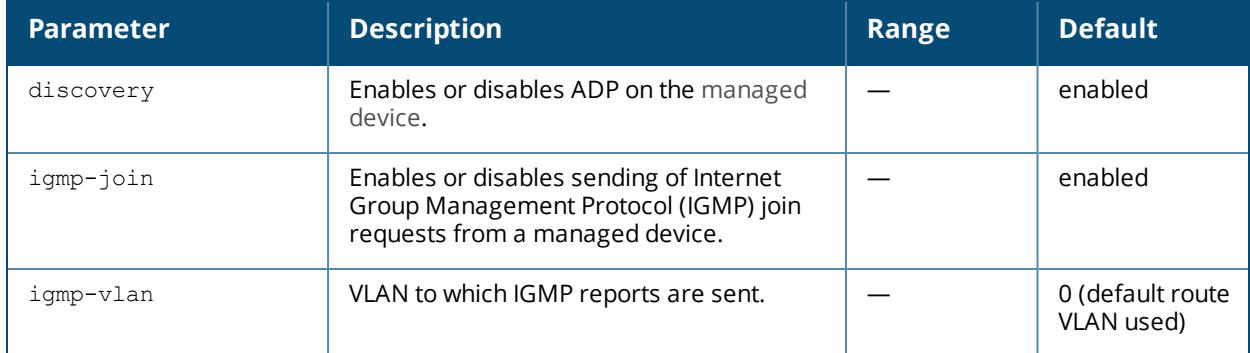

## **Command History**

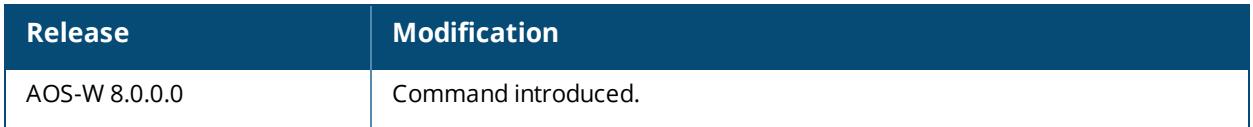

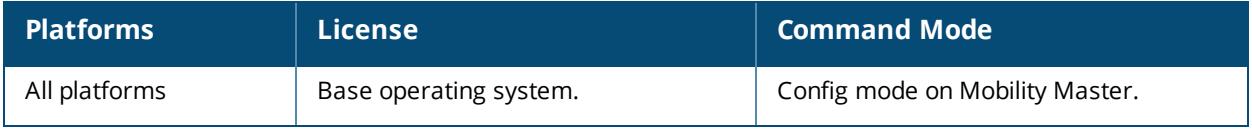

# **airgroup**

```
airgroup
  active-domain
  cppm-server
  disallow-vlan
  dlna
  domain
  exclude-switch
  ipv6
  mdns
  policy
  server
  server-refresh
  test-server
```
## **Description**

This command configures AirGroup settings.

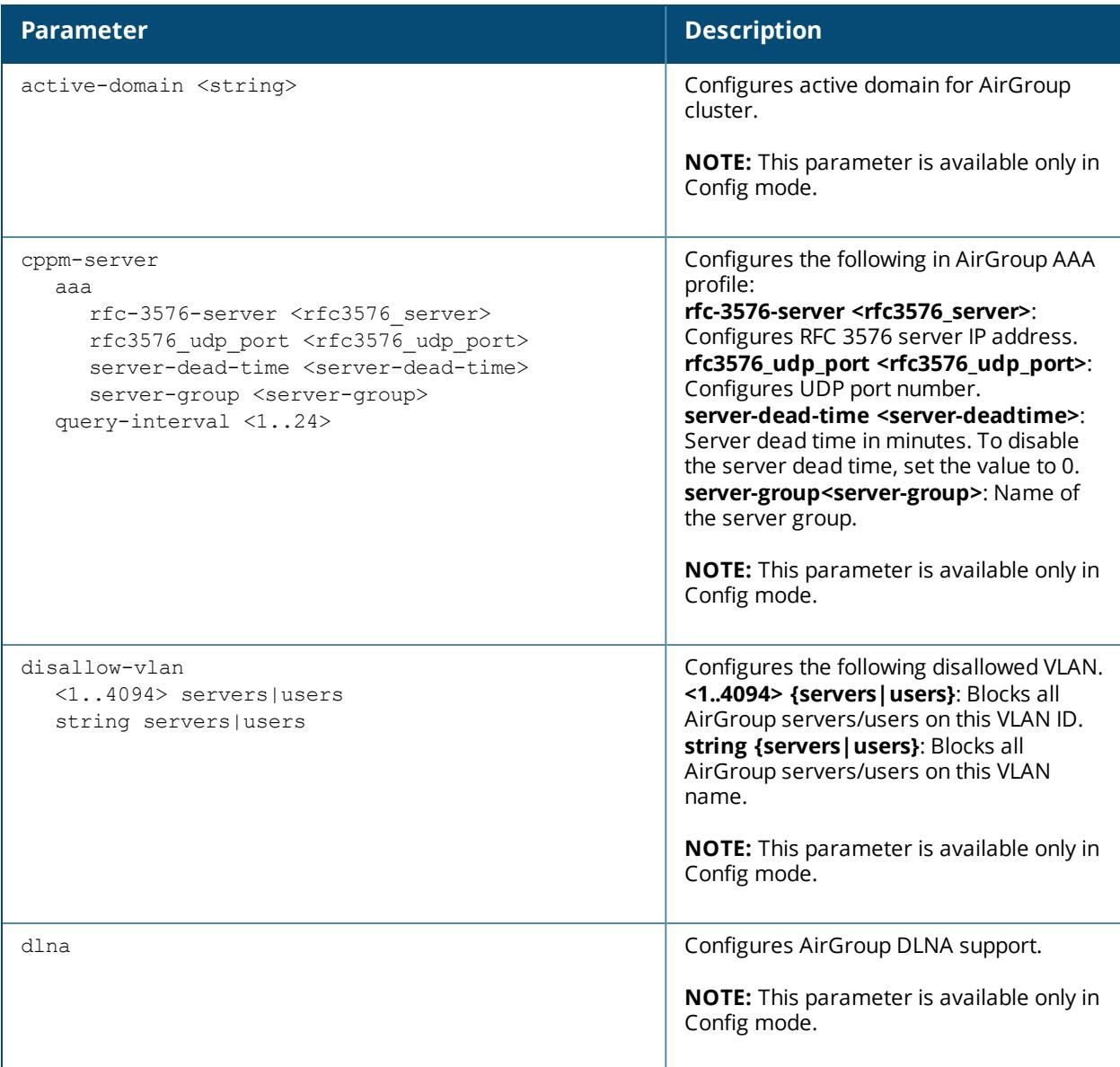

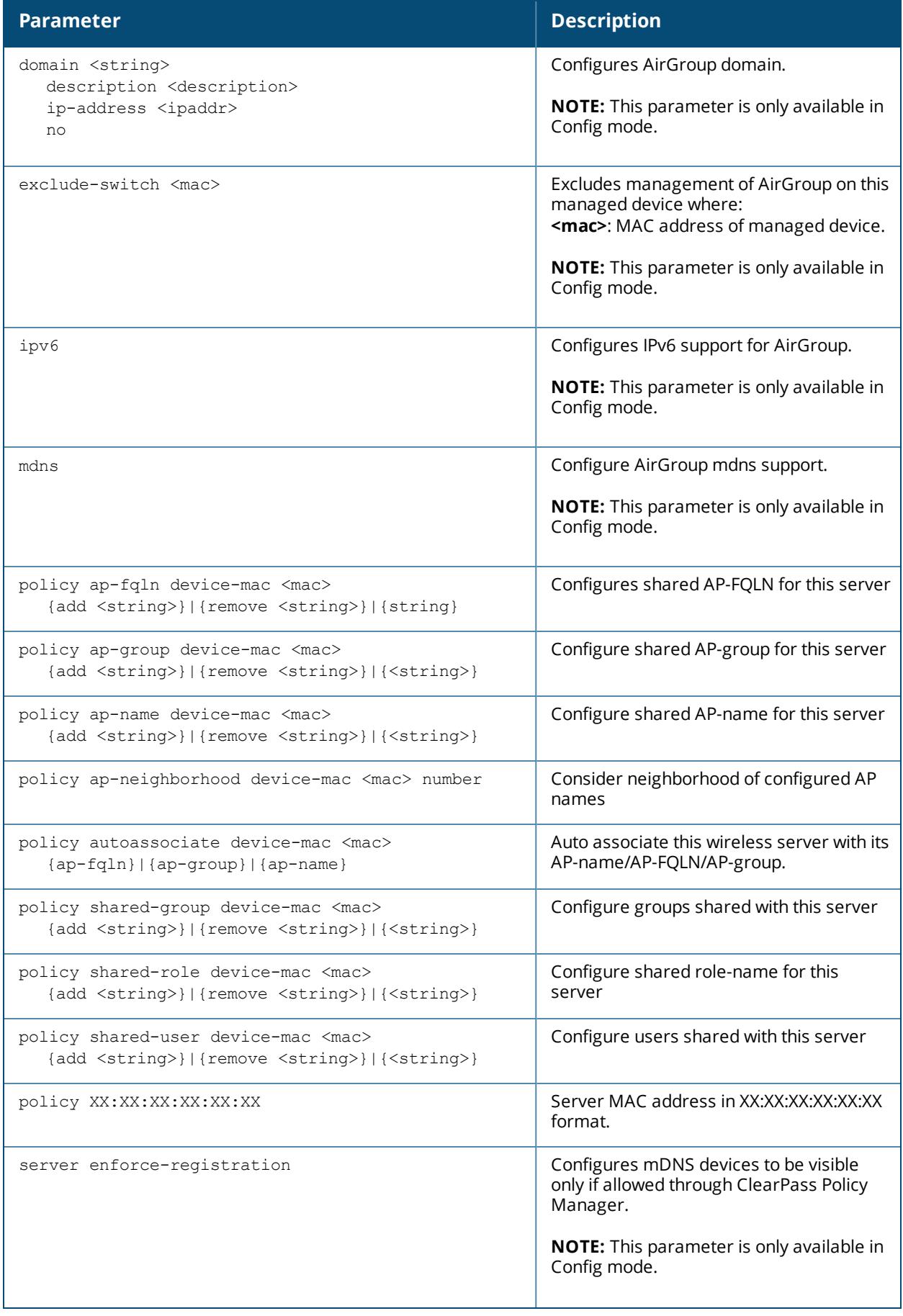

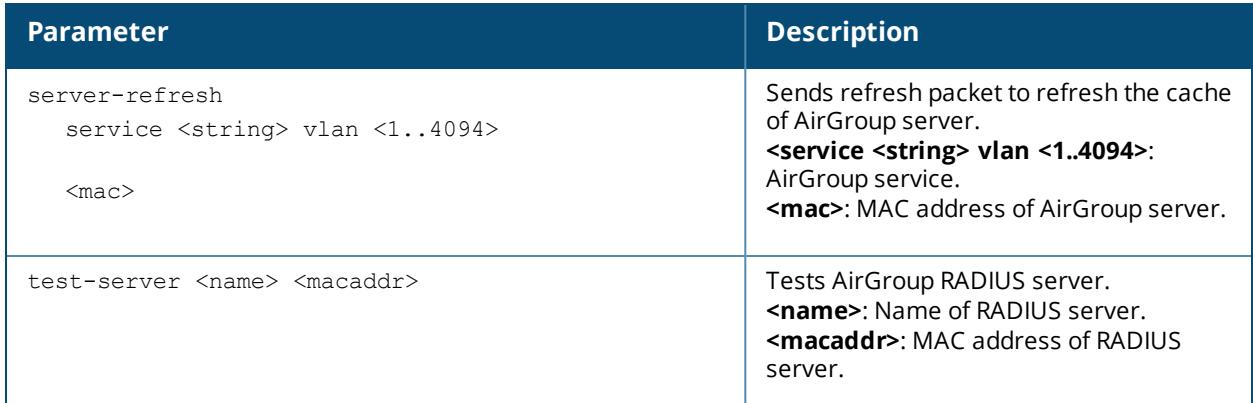

### **Example**

Access the CLI and use the following command to configure AirGroup command:

(host) [mynode] #airgroup policy shared-group device-mac 00:1a:1e:aa:bb:cc add test

(host) [mynode] (config) #airgroup exclude-switch 00:1a:1e:aa:bb:cc

### **Related Commands**

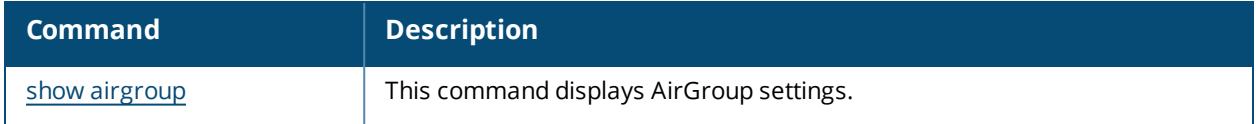

## **Command History**

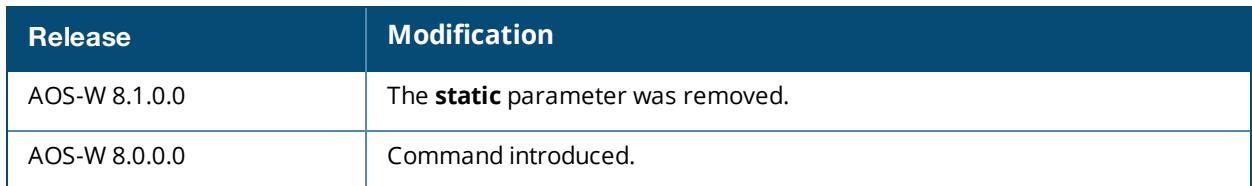

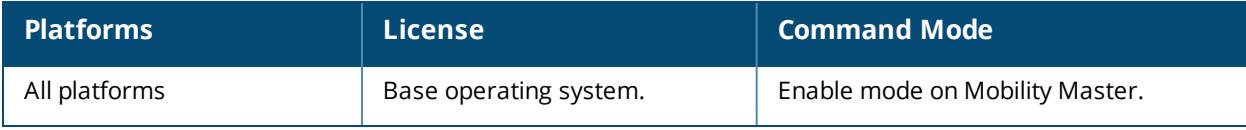

## **airgroupprofile**

```
airgroupprofile
  activate {airgroupprofile <airgroup profile> [<mode> {<centralised>| <distributed>}]}
  cppm <name>
    clone <source>
    query-interval-time <query-interval-time>
    rfc-3576-server <rfc-3576-server>
    rfc3576_udp_port <rfc3576_udp_port>
    server-dead-time <server-dead-time>
    server-group <server-group>
    no
  domain <name>
     clone <source>
     description <description>
     ip-addr <ip-addr>
     no
  ipv6 <name>
    clone <source>
  network default
    blacklist-mac <macaddr>
     max-ip-per-device <number of ip addresses>
     max-tokens-per-device <number of tokens>
     no
  service <service-name>
     clone <source>
     description
     id <string>
     no
  <profile-name>
     active-domain-profile <airgroup-domain-name>
     autoassociate [apfqln|apgroup|apname]
     clone <source>
     cppm-profile <airgroup-cppm-name>
     disallow-role <role>[type{servers|users}[service]]
     disallow-vlan <vlan>[type{servers|users}[service]]
     enforce-registration
     ipv6-profile <ipv6-profile-name>
     no
```
#### **Description**

This command configures an AirGroup profile.

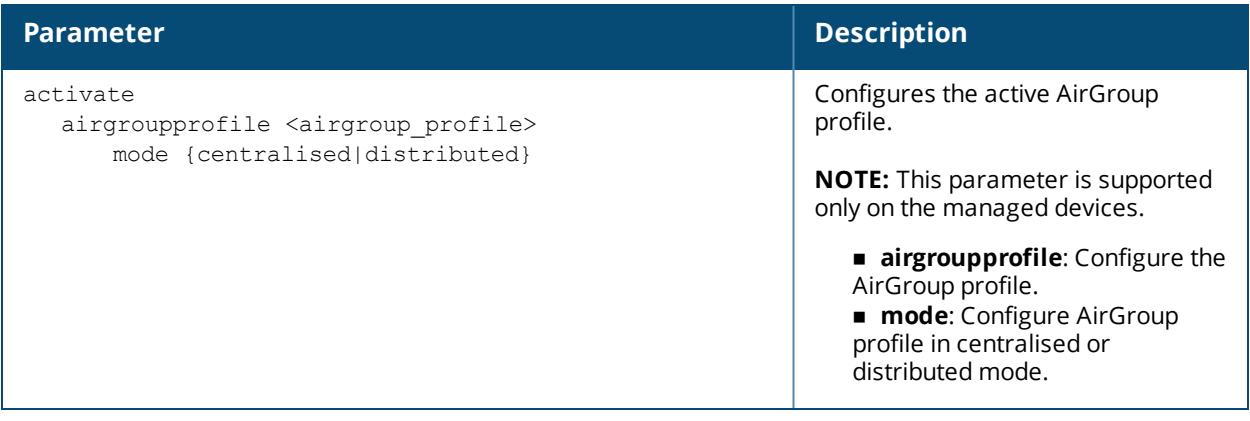

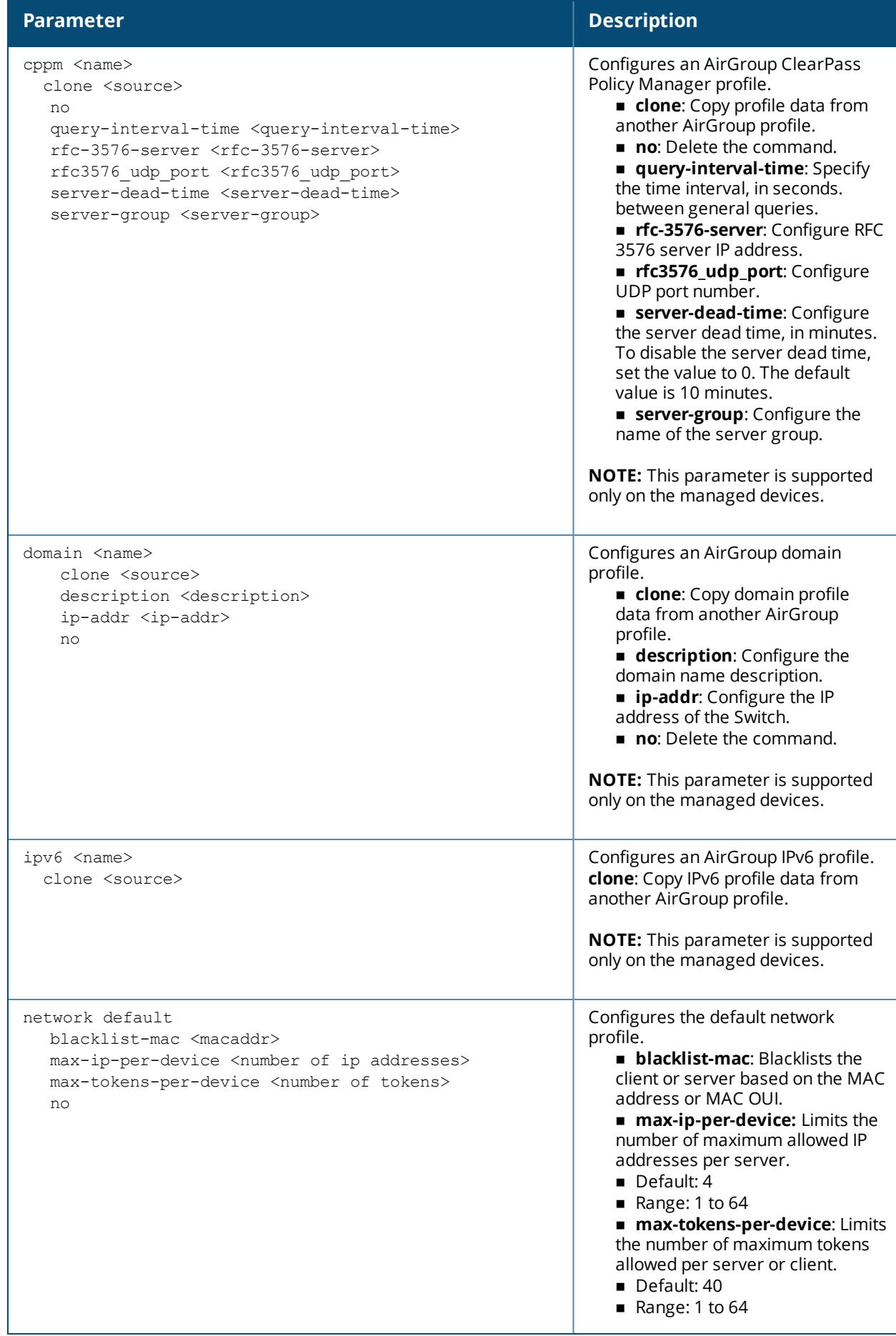

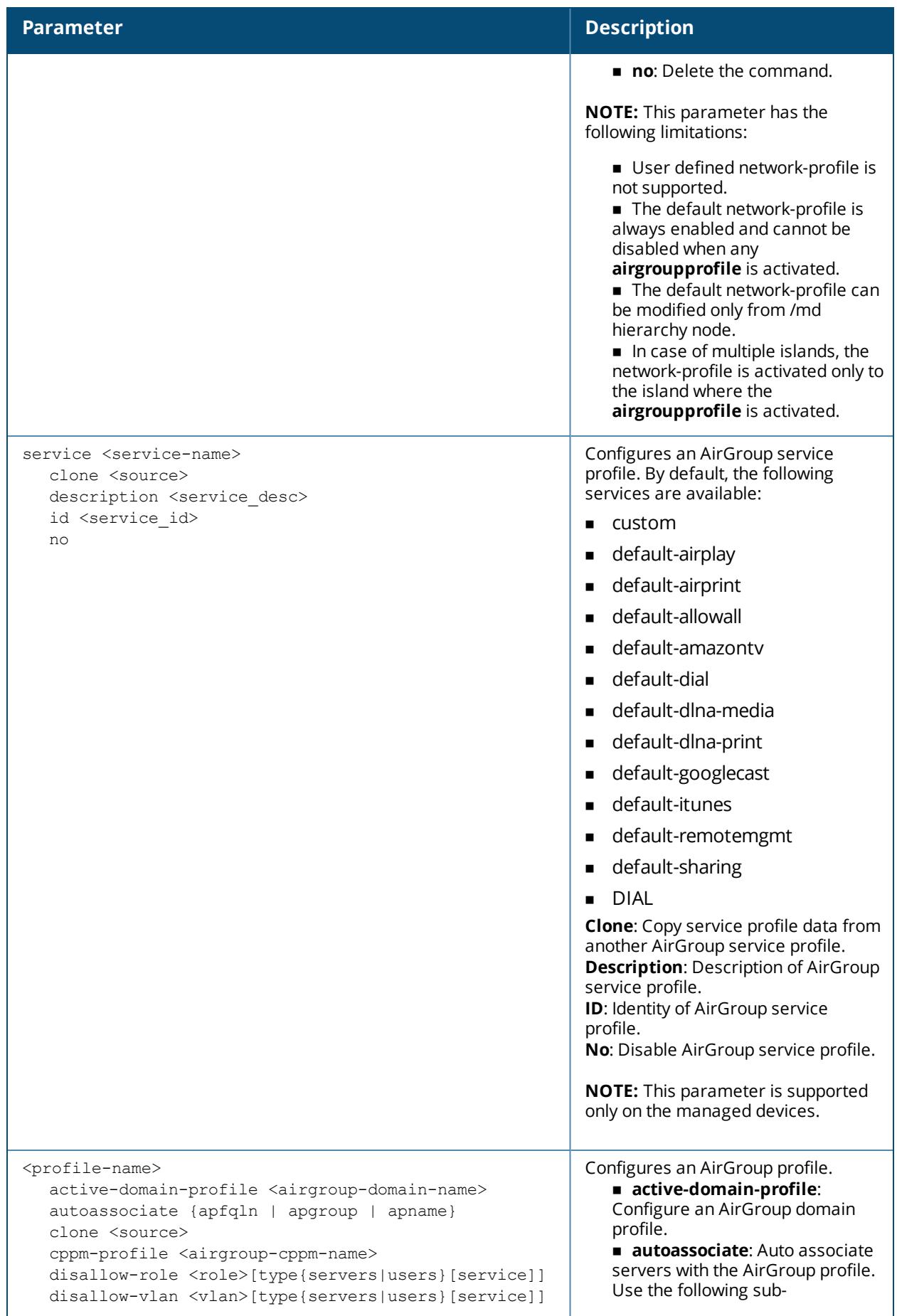

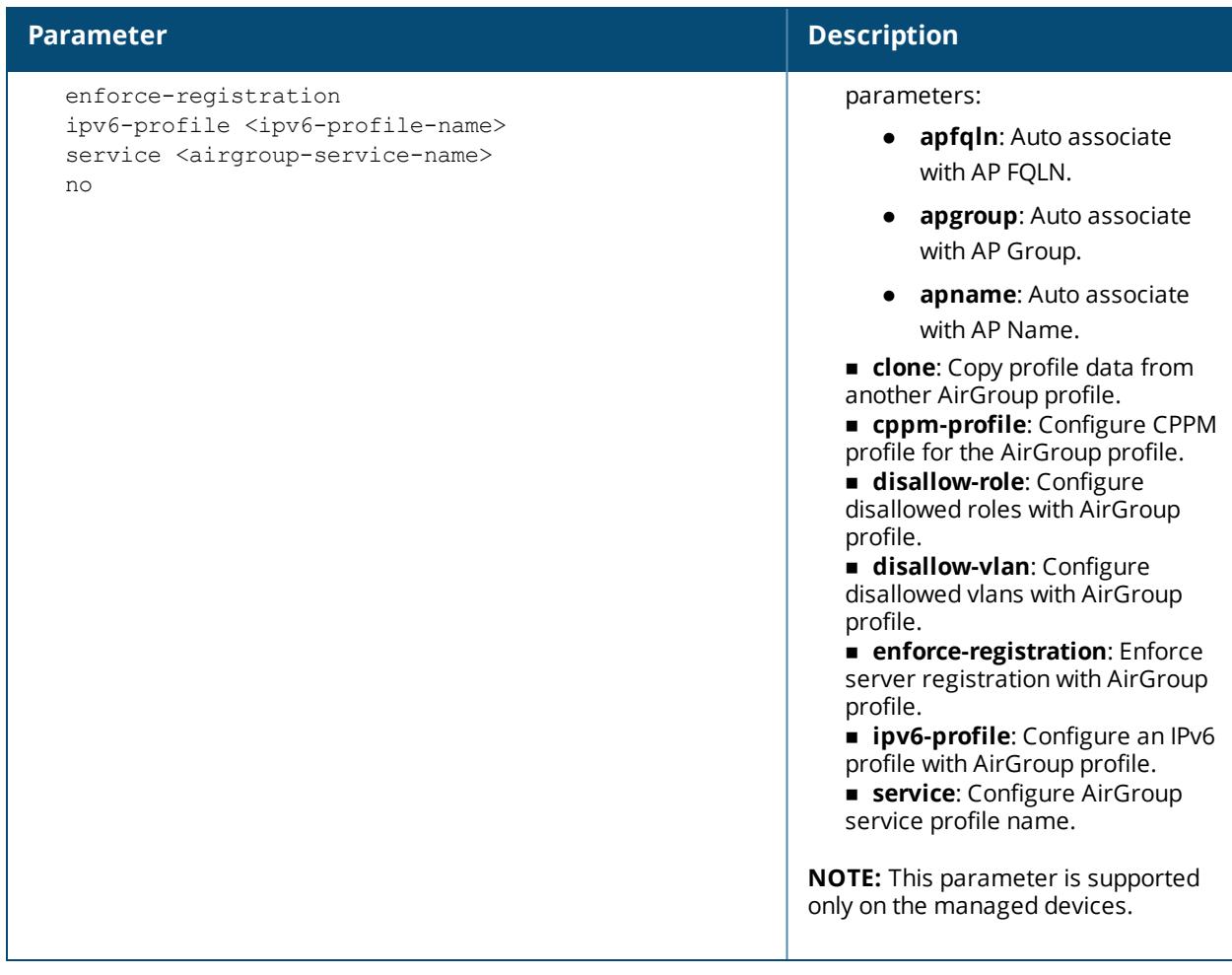

#### **Example**

Access the CLI and use the following command to configure an AirGroup profile for the DIAL service:

(host) [md] (config) #airgroupprofile service DIAL (host) [md] (Airgroup Service Profile "DIAL") #description This is the DIAL service (host) [md] (Airgroup Service Profile "DIAL") #

#### The following example configures the network default parameter:

host) [md] (config) #airgroupprofile network default (host) [md] (Network profile "default") #blacklist-mac <macaddr> (host) [md] (Network profile "default") #max-ip-per-device <number of ip addresses> (host) [md] (Network profile "default") #max-tokens-per-device <number of tokens>

## **Related Commands**

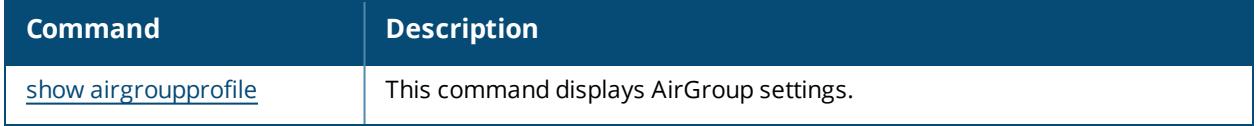

#### **Command History**

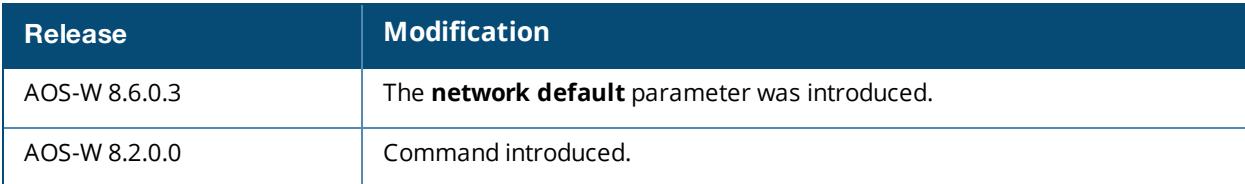

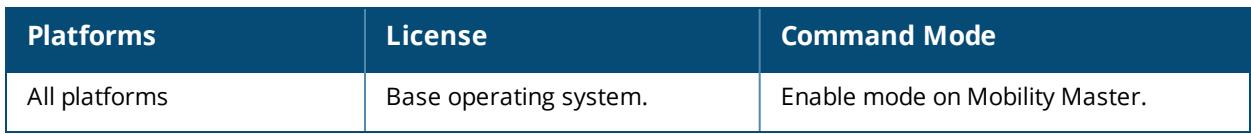

## <span id="page-135-0"></span>**airmatch ap**

airmatch ap freeze all-aps|[ap-group <ap-group>]|[ap-name <ap-name>]|[ip-addr <ip-addr>]| [ip6-addr <i6p-addr>] [band <br/> <br/>(band>] | [channel <channel>]| [eirp <dBm>]| [lms lms-ip <lmsip>] | [lms-ipv6 <lms-ipv6>]

airmatch ap unfreeze all-aps|[ap-group <ap-group>]|[ap-name <ap-name>]|[ip-addr <ip-addr>]| [ip6-addr <i6p-addr>] band <br/> <br/> <br/> <br/>(channel>]| [eirp <dBm>]| [lms lms-ip <lms-ip>] | [lms-ipv6 <lms-ipv6>]

### **Description**

The **airmatch ap freeze** command deploys the specified channel and EIRP values to a radio immediately, then freezes those values, regardless of whether the AirMatch RF planning schedule is enabled or disabled. A radio set with the **airmatch ap freeze** command uses a static radio configuration until those settings get explicitly canceled with the **airmatch ap unfreeze** command. This command can be used to freeze either the channel or the EIRP value, or both values. For example, you can freeze the channel on an AP radio, while allowing the EIRP values to be updated by AirMatch.

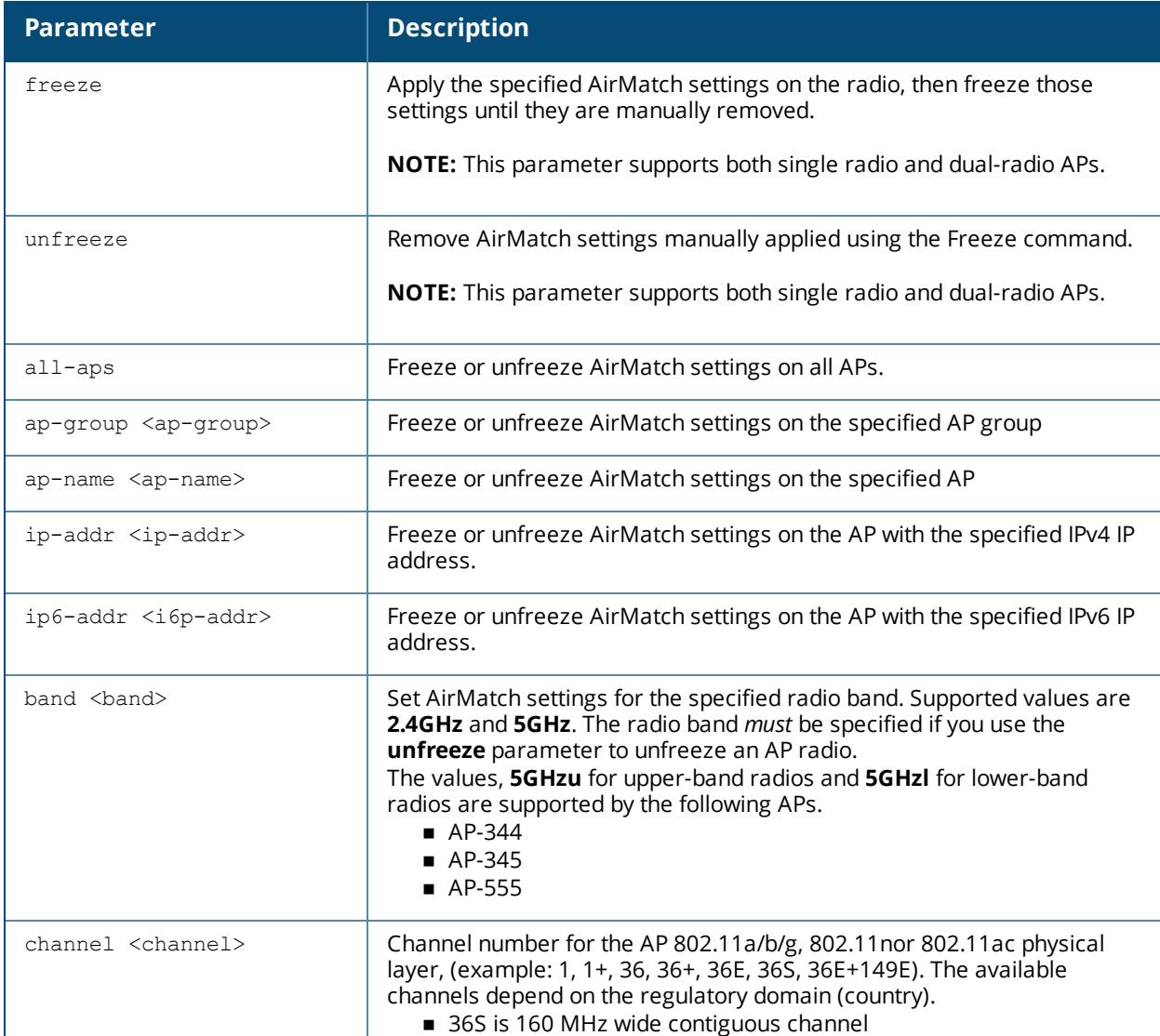

## **Syntax**

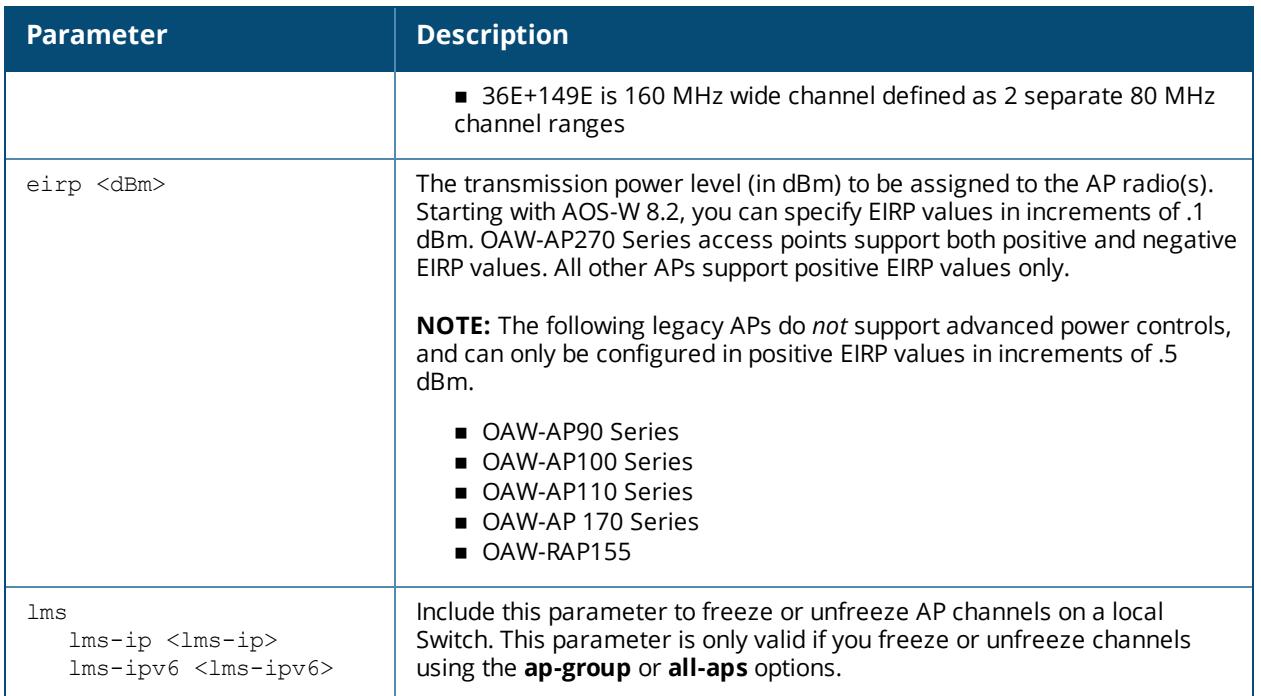

### **Example**

(host)[mynode](config)# airmatch ap freeze {ip-addr <ip-addr>}|{ip6-addr <ip6-addr>}|{ap-name <ap-name>}|{ap-group <ap-group>}|{all-aps} {band <band>}|{channel <channel>}|{eirp <eirp>} {lms {lms-ip <lms-ip>}|{{lms-ipv6 <lms-ipv6>}}

Unfreezing a radio configuration with the **airmatch ap unfreeze** command does not mean that there will automatically be an immediate change in the channel and EIRP values for that radio. It does, however, mean that the AirMatch algorithm can assign a new set of values at the next update.

(host)[mynode](config)# airmatch ap unfreeze {ip-addr <ip-addr>}|{ip6-addr <ip6-addr>}|{apname <ap-name>}|{ap-group <ap-group>}|{all-aps} band <br/> <br/> <br/>channel>}|{eirp <eirp>} {lms {lms-ip <lms-ip>}|{{lms-ipv6 <lms-ipv6>}}

## **Related Commands**

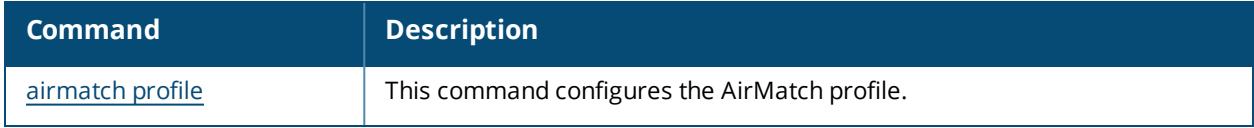

#### **Command History**

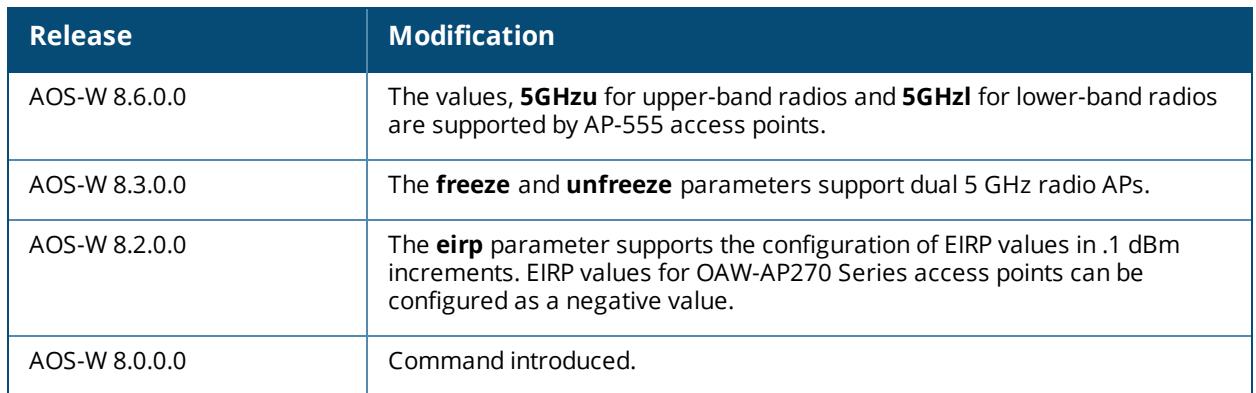

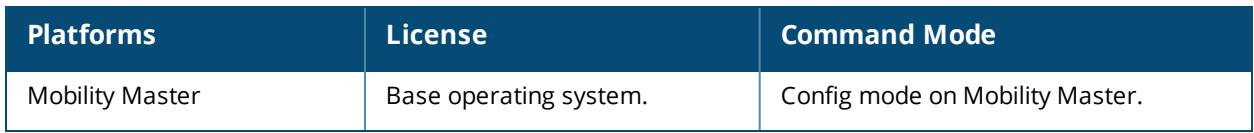

# **airmatch ap-partition**

airmatch ap-partition start <cluster-name>

## **Description**

This command will start AP partitioning for a specific cluster.

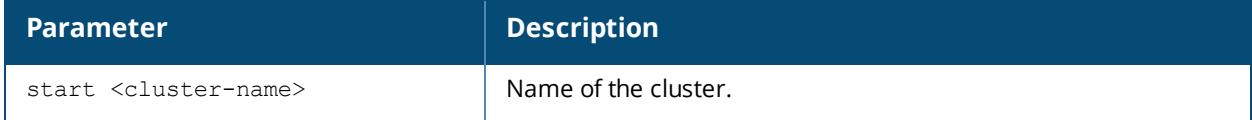

### **Example**

(host) [mynode] #airmatch ap-partition start test AP Partitioning starts for cluster test.

## **Command History**

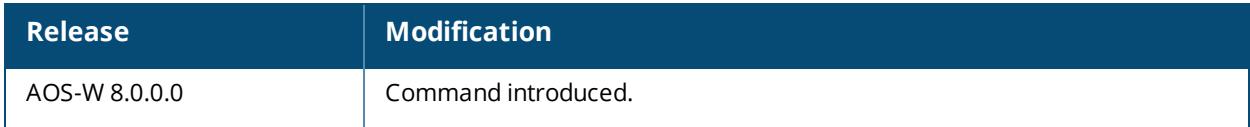

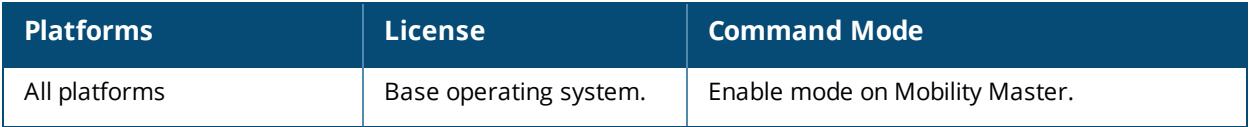

## **airmatch db-dump**

airmatch db-dump all collection

#### **Description**

This command creates a dump of the database used by AirMatch. The dump file can be exported using the **copy** command.

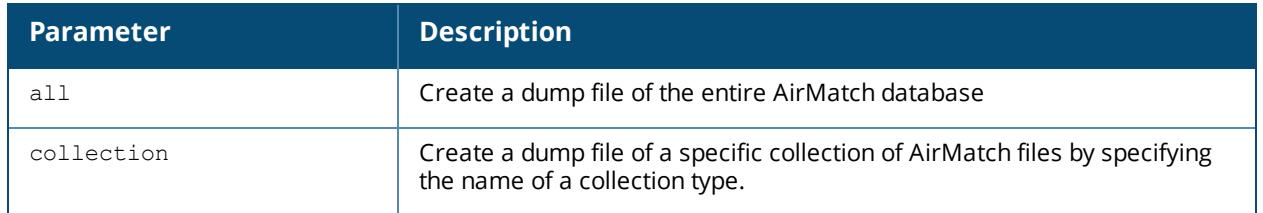

#### **Example**

The following command creates a dump file of the collection of AirMatch AMON statistics. (host)[mynode]# airmatch db-dump all

### **Related Commands**

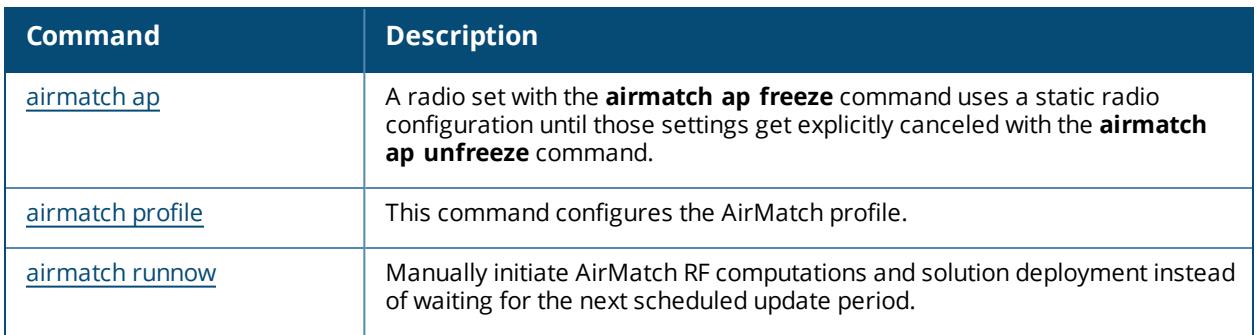

## **Command History**

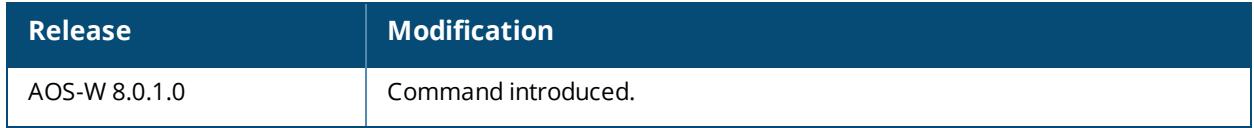

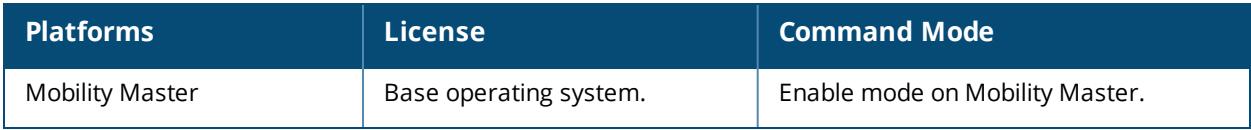

# <span id="page-140-0"></span>**airmatch profile**

```
airmatch profile
  he-pooling-client-density <he-pooling-client-density>
  deploy-hour <0-23>
  no ...
  noise-event-period-2g <noise-event-period-2g>
  noise-event-period-5g <noise-event-period-5g>
  quality-threshold <quality-threshold>
  radar-event-period-5g <radar-event-period-5g>
  schedule enable|disable
  solver-feas-deploy-threshold <solver-feas-deploy-threshold>
```
## **Description**

This command configures the AirMatch profile.

The AirMatch channel and EIRP optimization features deprecate the channel planning and EIRP optimization features in the legacy ARM feature. AirMatch is supported on Mobility Master only, while legacy ARM channel optimization and EIRP features continue to be supported by stand-alone Switches running AOS-W 8.x.

AirMatch channel planning evens out channel distributions in any size of network, and in any subset of the contiguous network (as much as allowed by the network configuration, regulatory domain and AP hardware capability). AirMatch also minimizes channel coupling, where adjacent radios are assigned to the same channel. The computing power of Mobility Master impacts channel distribution calculations, so channel coupling may occasionally be allowed in complex networks to keep the computing time practical.

AirMatch EIRP planning automatically considers the local density of the network to manage the APs' coverage and modulation and coding scheme (MCS) operation, and optimizes EIRP changes across neighboring AP radios in order to offer users the best roaming experience.

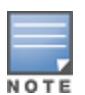

The AirMatch **schedule disable** setting is different from the ARM setting of **disable** or **maintain**. The ARM **disable** setting changes the AP radio channel and EIRP values back to the default values specified in 802.11a and 802.11g radio profiles for that radio. The ARM **maintain** setting freezes current channel and EIRP settings for that radio. In contrast, the AirMatch **schedule disable** option simply means the centralized algorithm will stop selecting a new channel, bandwidth, or EIRP setting; the network operator still can override the previous settings assigned by AirMatch with static channel or EIRP values, and the AP radio can continue to voluntarily change channels to avoid radar interference or high noise levels.

#### **AirMatch Channel Assignments**

Each AP in a Mobility Master deployment measures its RF environment for a five minute period, every 30 minutes, by default. The AP then sends AMON messages about the radio feasibility to the managed device based on thehardware capability for the AP, radio and regulatory domain, and RF neighbors. The managed device forwards these messages to the Mobility Master. The Mobility Master adds this information to a database, computes an optimal solution, and deploys the latest RF plan by sending updated settings to the APs. By default, this configuration update is sent at 5 AM (as per the Mobility Master system clock), but time of this configuration update can be modified via the AirMatch profile.

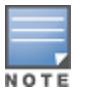

An exception to this daily update is an automatic channel change due to a radar detection event or high noise interference. If an AP detects a radar event on its current operating channel, that AP automatically changes to another supported channel to avoid radar interference, and does not wait for the daily RF configuration update from the Mobility Master. An AP may also automatically change channels if a very high noise level is detected on the current channel, if at least one other channel is free of noise.

In AOS-W 8.0, AirMatch moves a radio to a random channel when a radar event is detected, or if a high noise floor is detected on a non-static channel. Starting with AOS-W 8.0.1, AirMatch uses the criteria described in [Table](#page-141-0) 7 to assign a new channel.

<span id="page-141-0"></span>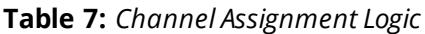

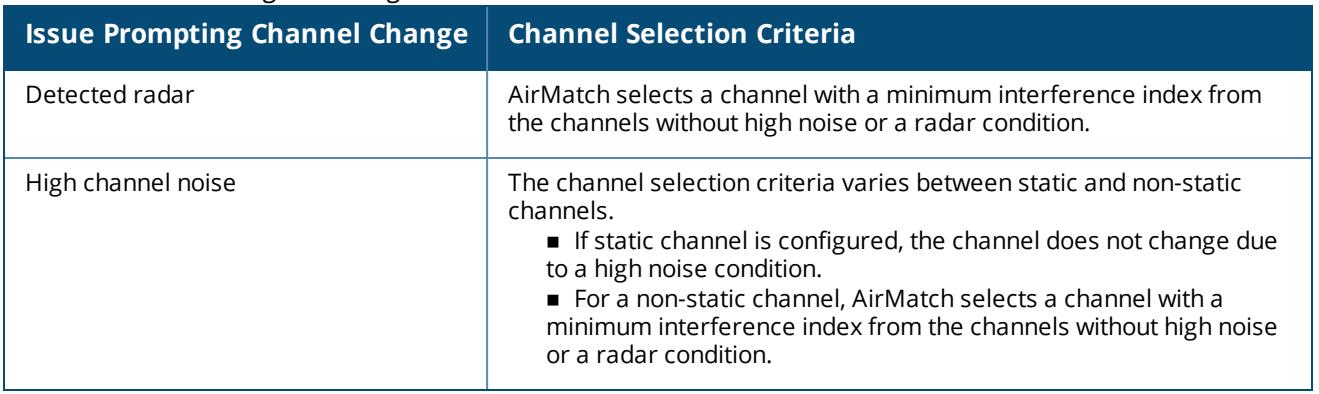

#### **Channel Quality Improvement Thresholds**

AOS-W 8.0.1 introduces the AirMatch channel quality improvement threshold, which allows you to select the minimum channel improvement that can trigger a new scheduled channel solution. The default threshold value is a 15% improvement. If a proposed channel change will not produce an improvement that meets or exceeds this threshold, AirMatch will not trigger a channel change.

EIRP settings are not impacted by the channel quality improvement threshold. A new EIRP plan is deployed at the scheduled deployment hour every day, regardless of channel quality improvement levels.

This channel quality setting only applies to scheduled updates. If you manually trigger an update using the **airmatch runnow** command, AirMatch will deploy the new solution regardless of the level of improvement.

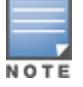

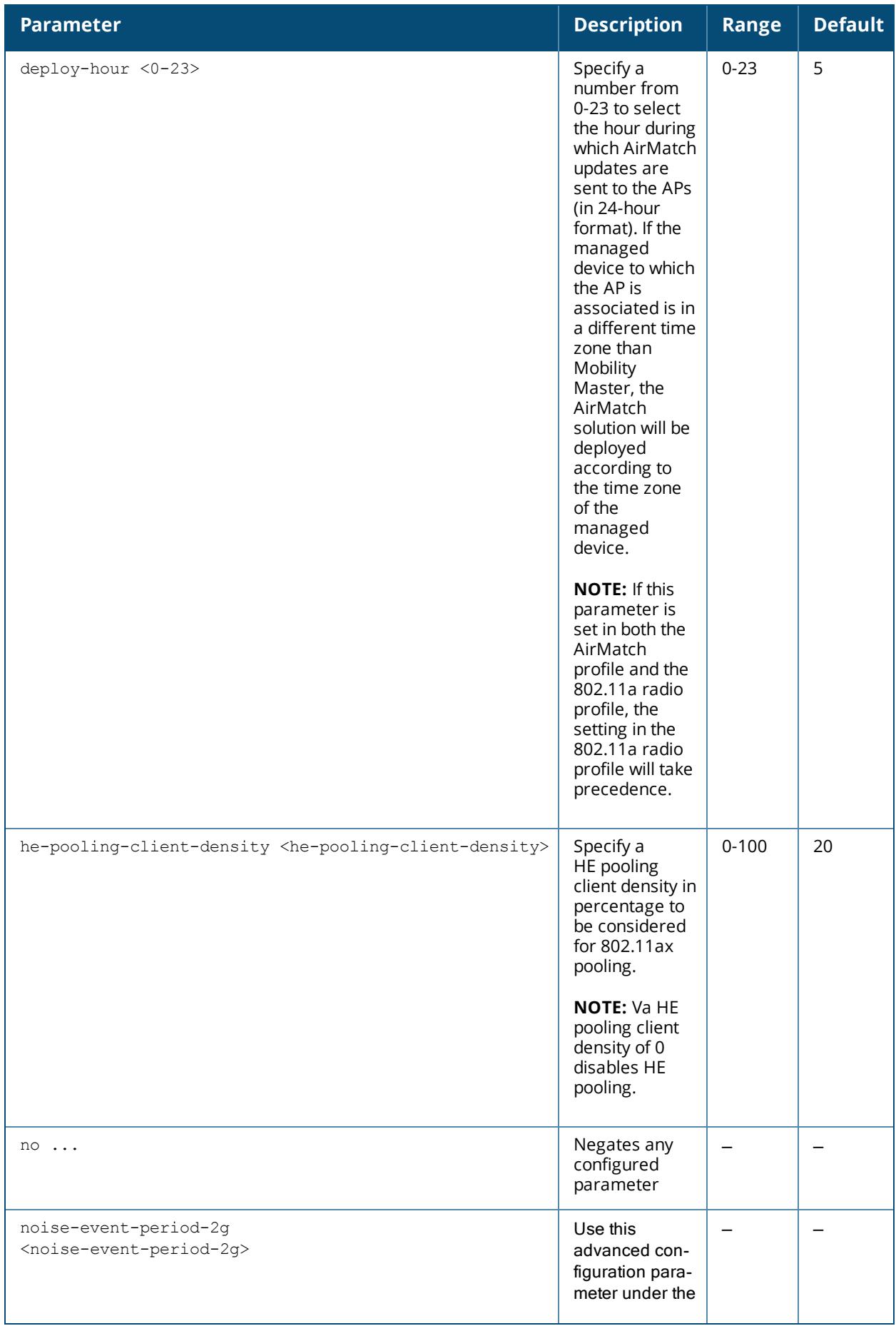

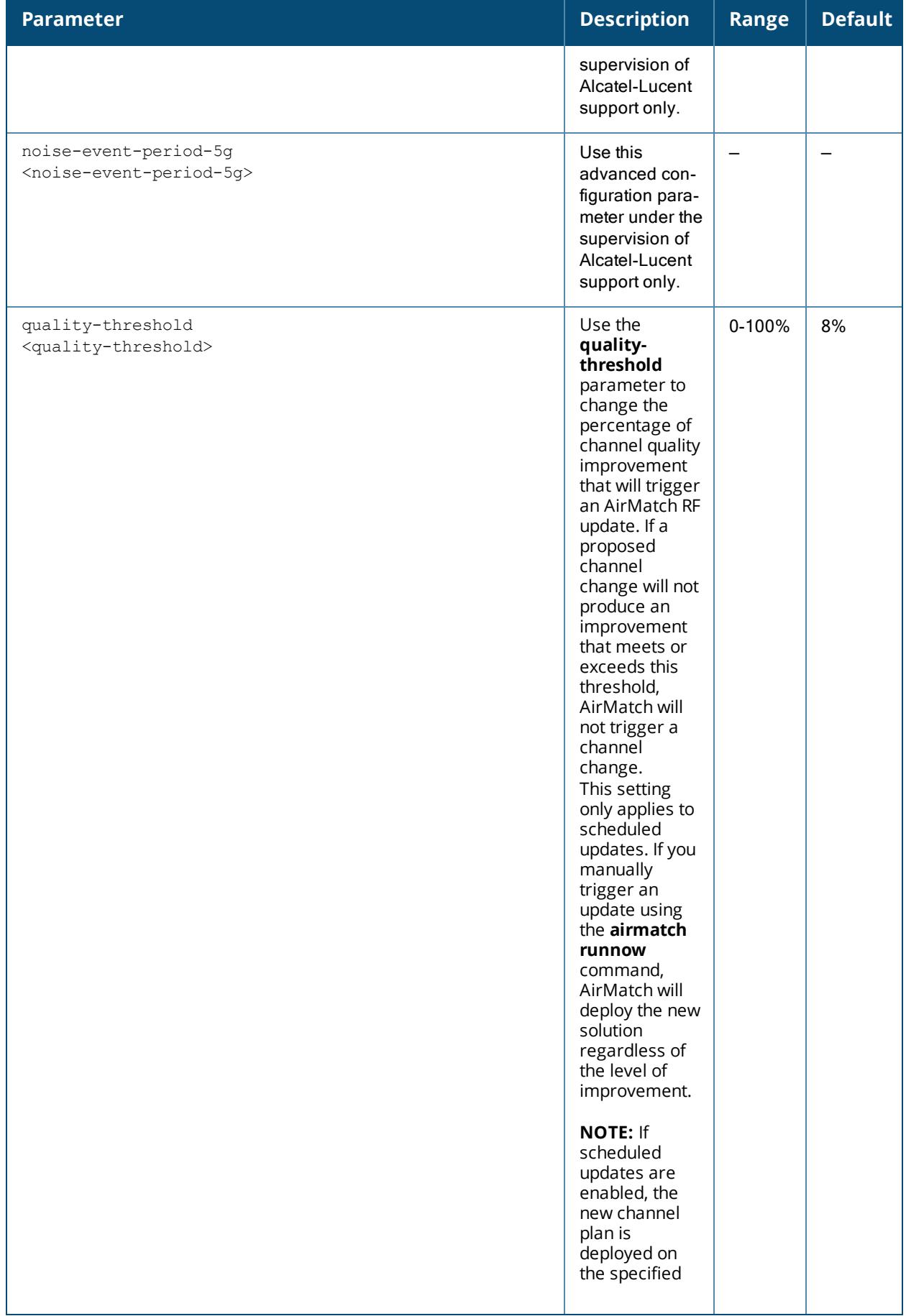
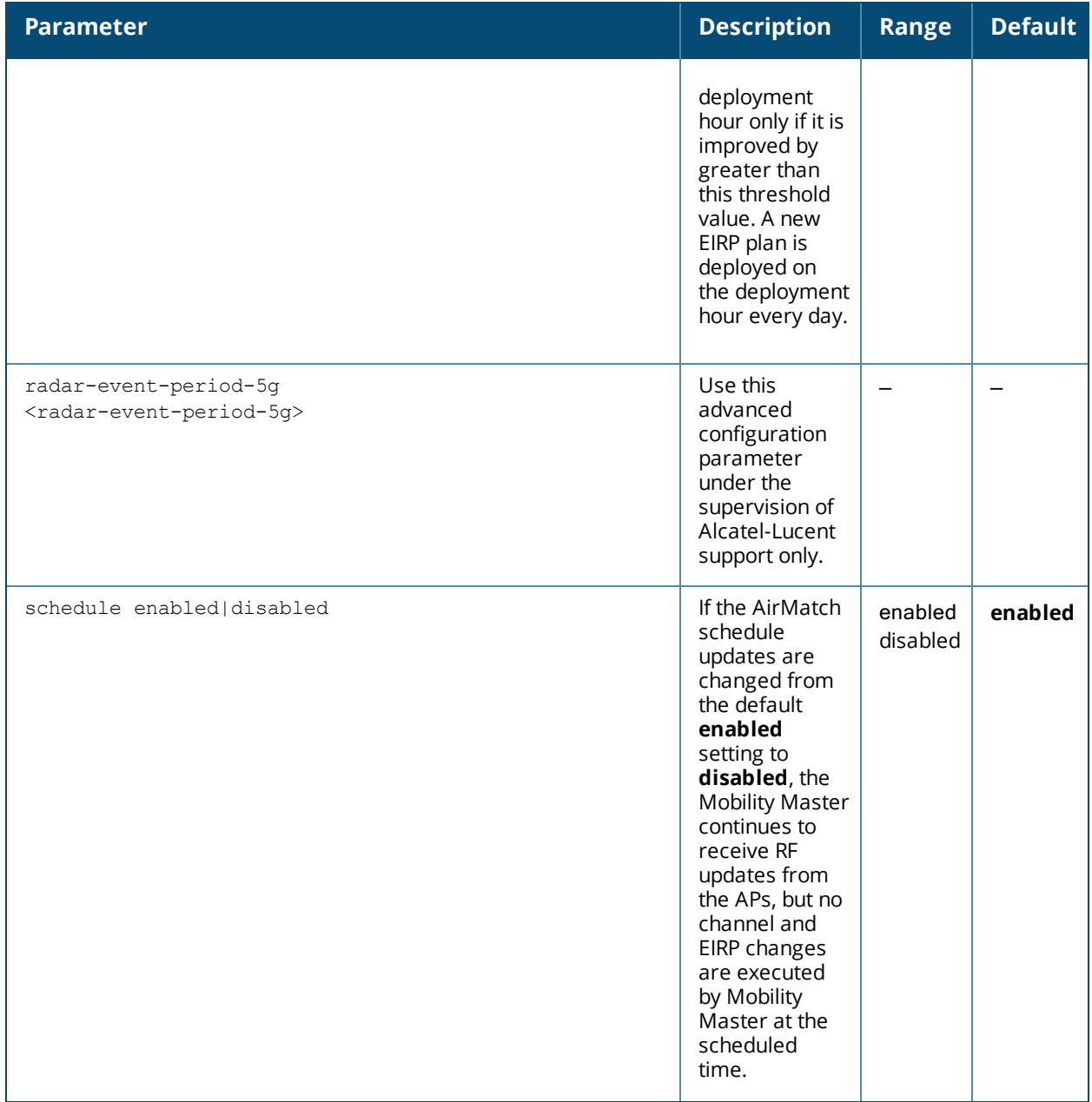

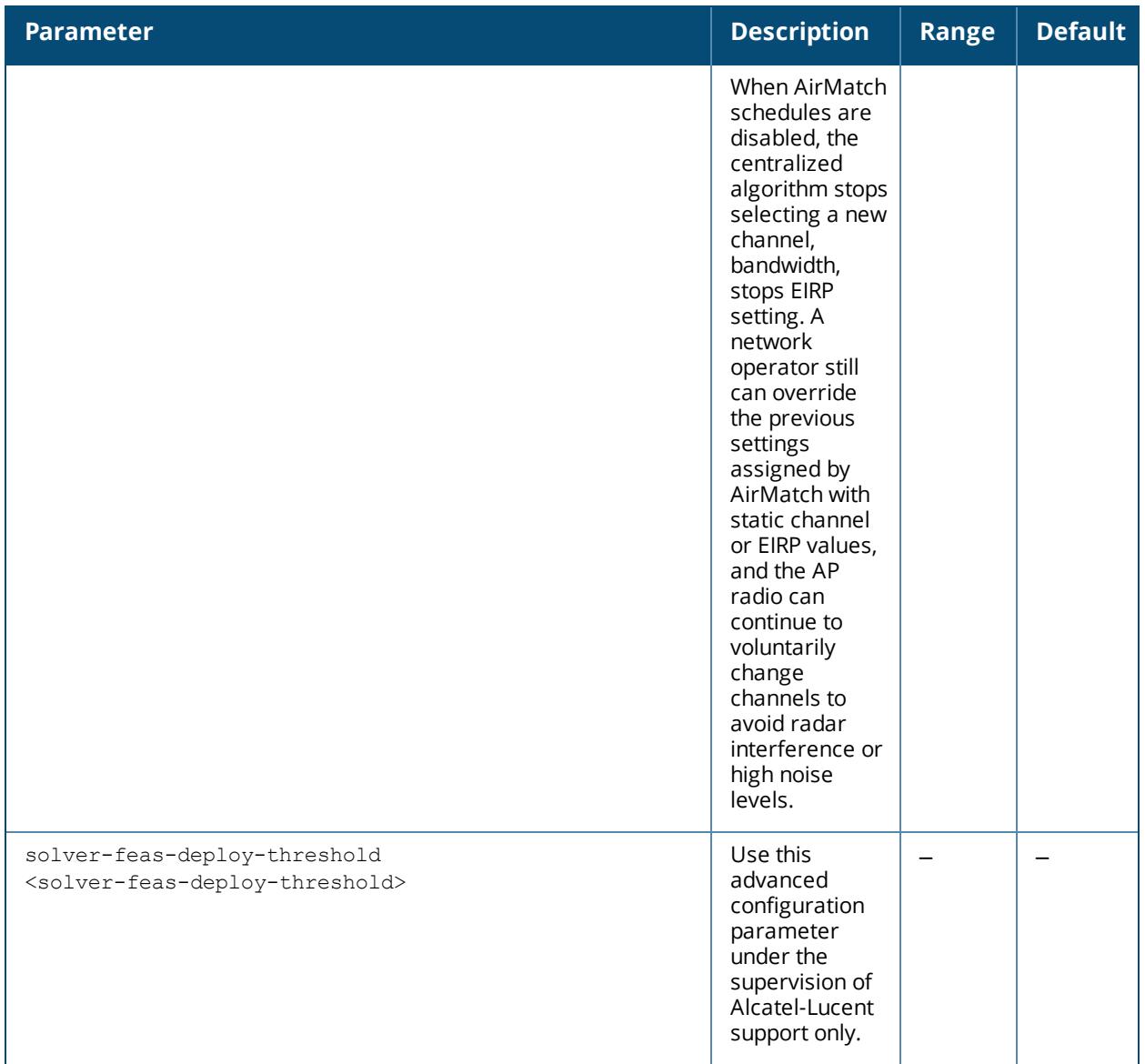

### **Example**

To hold the existing AirMatch RF configuration :

(host)[mynode](config)# airmatch profile schedule disabled

To change the time of the daily AirMatch RF updates from the default 5 AM to 2 AM: (host)[mynode](config)# airmatch profile deploy-hour 2

### **Related Commands**

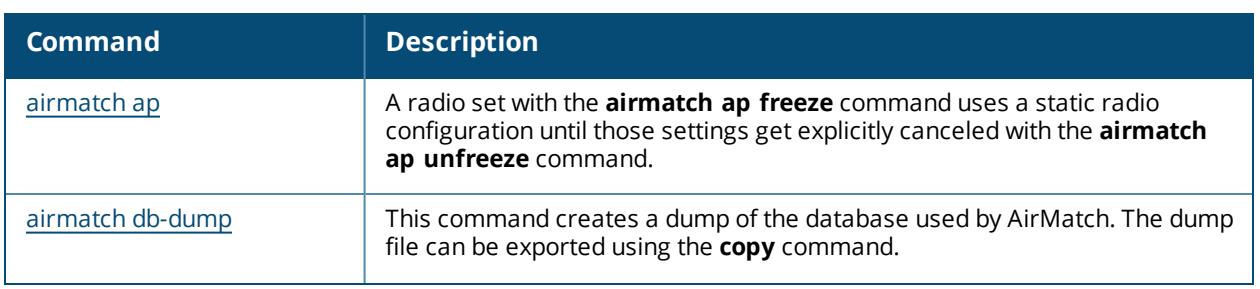

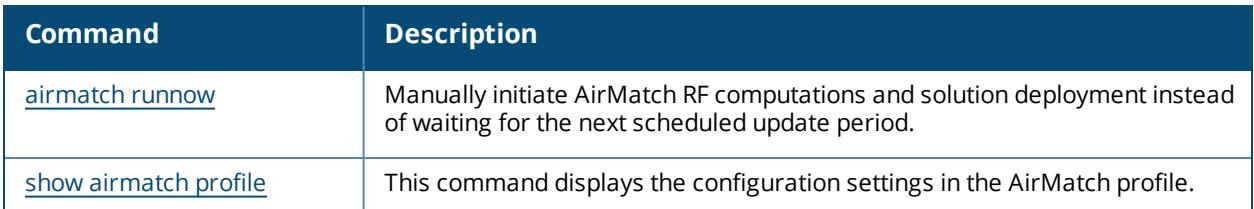

### **Command History**

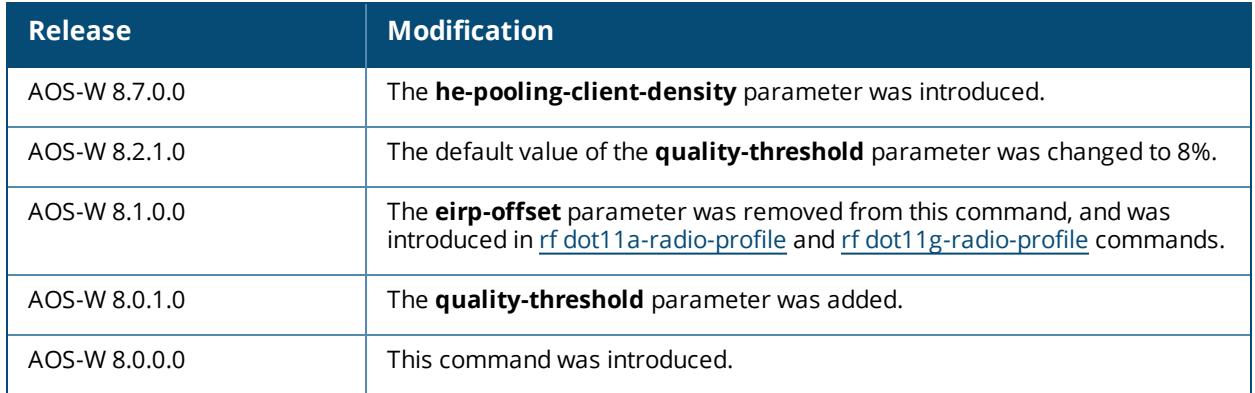

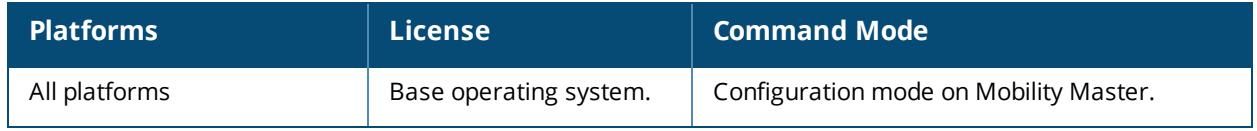

## <span id="page-147-0"></span>**airmatch runnow**

```
airmatch runnow
  eirp
  full
  incremental
  opmode
  quick
```
### **Description**

Manually initiate AirMatch RF computations and solution deployment instead of waiting for the next scheduled update period.

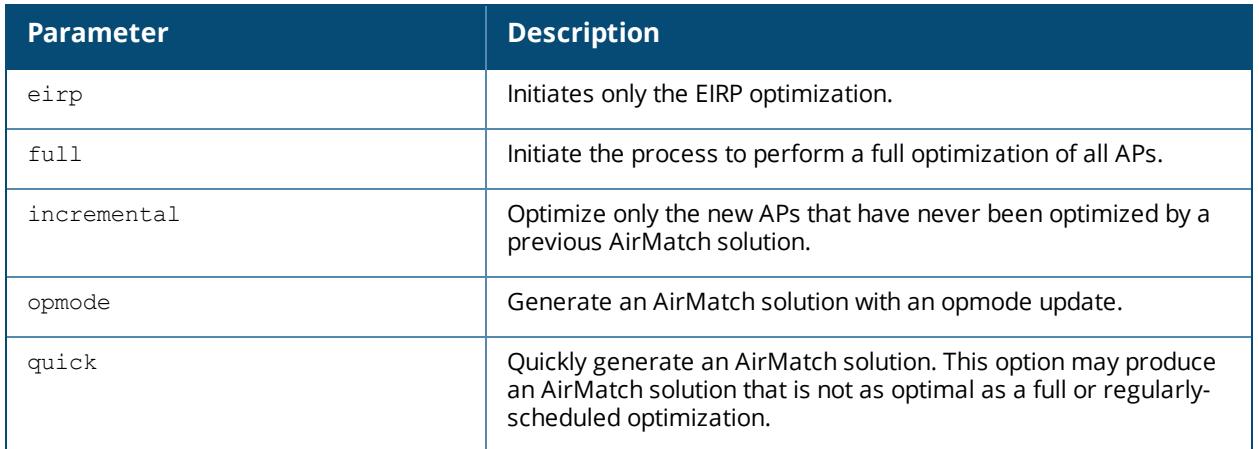

### **Example**

To initiate a full optimization of all APs, access the Mobility Master CLI in enable mode and issue the following command:

(host)[mynode] #airmatch runnow full

#### **Related Commands**

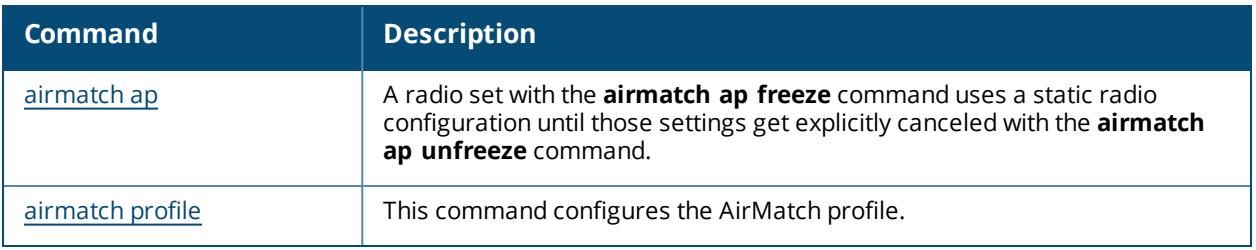

#### **Command History**

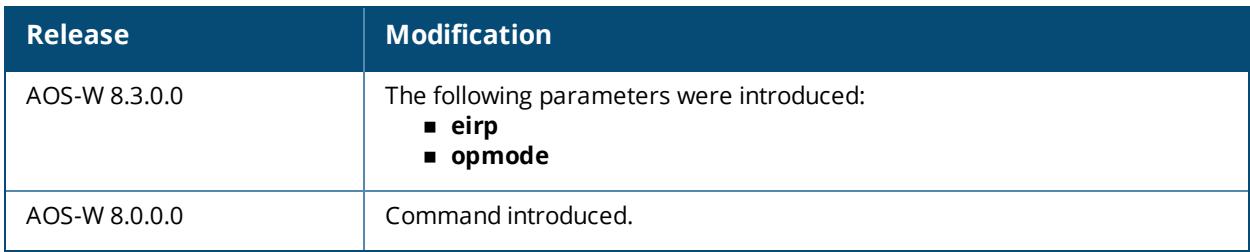

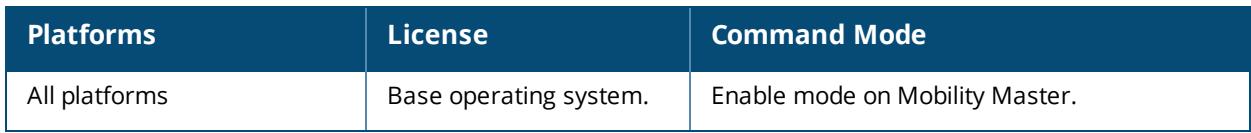

## **airslice**

```
airslice-profile <name>
  airslice-app-monitoring
  airslice-policy
  clone
  no
airslice-visibility record-limit <record-count>
```
### **Description**

This command configures or modifies an Air Slice profile.

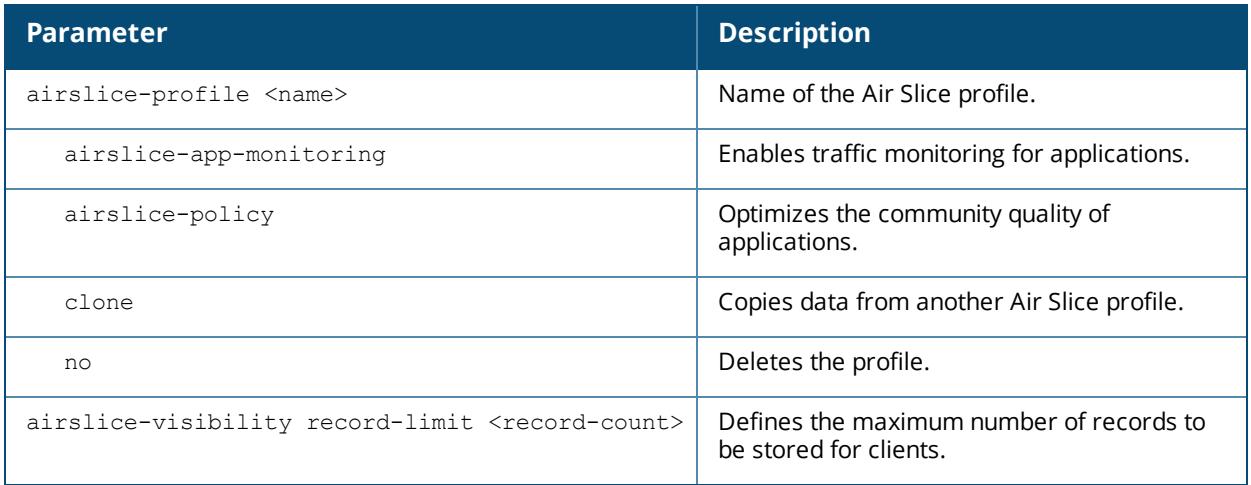

#### **Example**

The following command configures an Air Slice profile:

(host) [mynode] (config) #airslice-profile <name> (host) [mynode] (airslice profile <name>) airslice-app-monitoring (host) [mynode] (airslice profile <name>) airslice-policy

### **Command History**

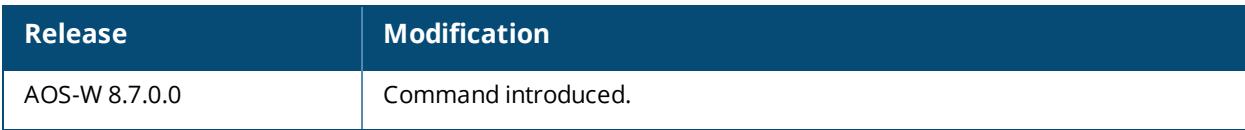

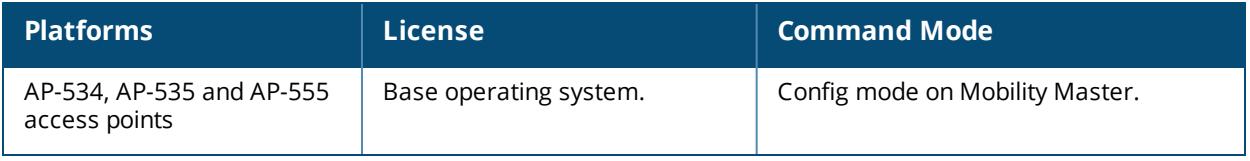

## **ale-configuration**

```
ale-configuration
  ale sta associated
  anonymize
  ip <ip-addr> username <uname> password <passwd>
  nbapi_publish
```
### **Description**

Use this command to enable ALE configuration. After ALE is enabled, you can configure ALE anonymize, STA channel, IP address, and NB API.

Issue **no ale-configuration** to disable ALE on the Mobility Master.

The **nbapi\_publish** command enables publishes data available via zmq, including station, virtual AP, AP, radio, RSSI, visability\_rec, destination, application; and REST API including details about floor, campus, building, Virtual AP, AP, station, radio.

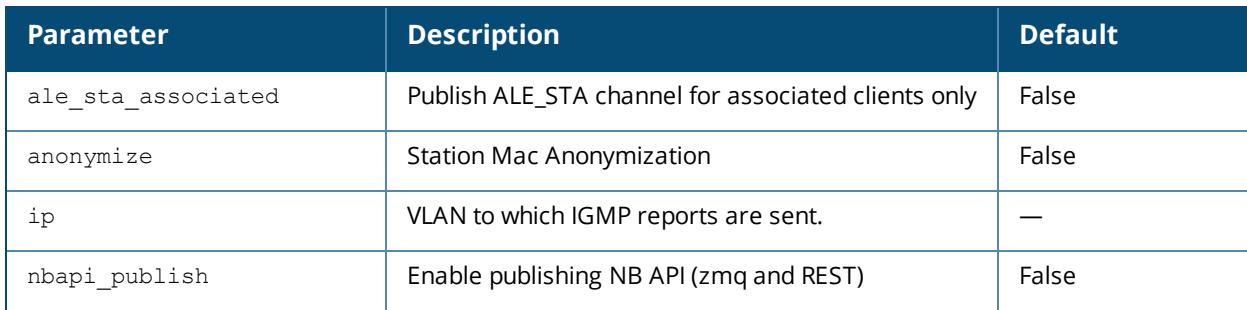

### **Example**

#### To enable ALE configuration:

(host) [mynode] (config) #ale-configuration

#### To enable anonymize in ALE:

(host) [mynode] (config) #ale-configuration (host) [mynode] (config-submode)#anonymize

### **Related Commands**

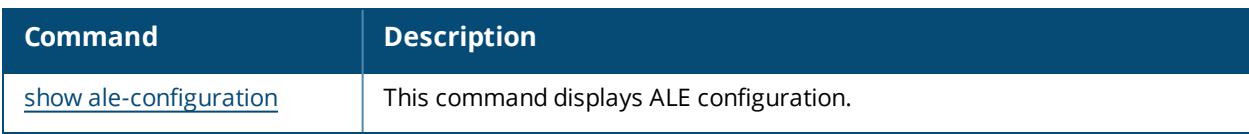

### **Command History**

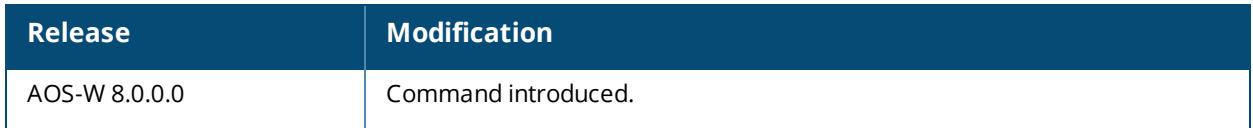

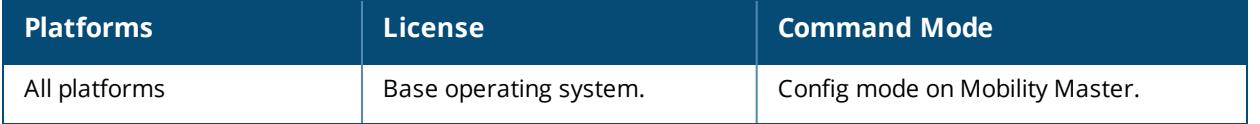

## **allow-sso**

allow-sso <username> <role>

### **Description**

This command configures the AMP SSO for a user name.

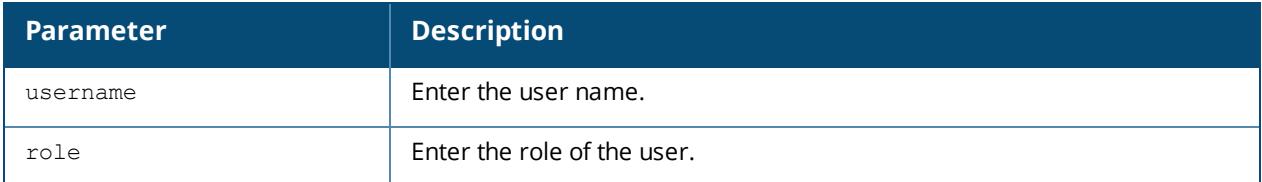

### **Command History**

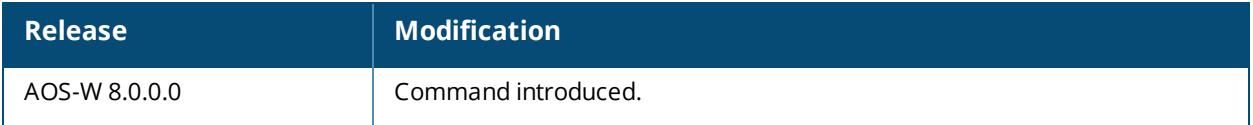

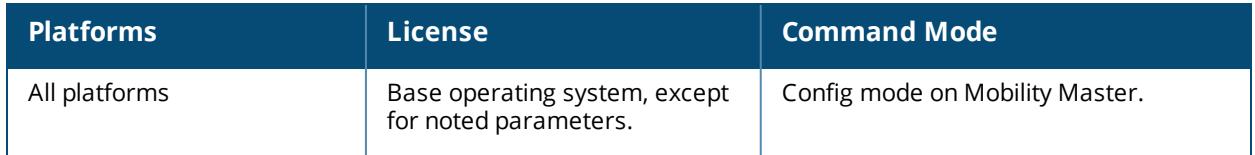

### **am**

```
scan ip-addr <ipaddr> <channel> [bssid <br/> <br/>Ssid>]
test ip-addr <ip-addr>
  auto-device-creation
     start interval <interval> phy-type {80211a|80211q}
     stop
  create-device
     ap phy-type {80211a|80211g} [bssid <br/>bssid>] [mac <mac_address>]
     client phy-type {80211a|80211q} [bssid <br/>bssid>] [mac <mac_address>]
  ev-gen event_id <event_id> trap_id <trap_id> [ADDITIONAL_INFO <ADDITIONAL_INFO> |
  ADDRESS_TYPE <ADDRESS_TYPE> |
     AP_CHANNEL <AP_CHANNEL> | AP_LOCATION <AP_LOCATION> |
     AP_MAC_ADDRESS <AP_MAC_ADDRESS> | AP_RADIO_NUM <AP_RADIO_NUM> |
     ASSOCIATION_TYPE <ASSOCIATION_TYPE> | CONF_LEVEL <CONF_LEVEL> |
     FRAME TYPE <FRAME TYPE> | INTERFERING AP INFO URL <INTERFERING AP INFO URL> |
     MATCHED IP <MATCHED IP> | MATCHED MAC <MATCHED MAC> |
     NODE MAC <NODE MAC> | RECEIVER MAC <RECEIVER MAC> | ROGUE INFO URL <ROGUE INFO URL> |
     SIGNATURE_NAME <SIGNATURE_NAME> | SNR <SNR>
     SOURCE_MAC <SOURCE_MAC> | SPOOFED_FRAME_TYPE <SPOOFED_FRAME_TYPE> | TARGET_AP_BSSID
     \overline{X}TARGET_AP_BSSID> \overline{Y} TARGET_AP_SSID \overline{X}TRANSMITTER_MAC \overline{X}TRANSMITTER
     MAC>]
  suspect-rap bssid <br/>bssid> match-type <match-type> match-method <match-method>
  wired-mac
     add {bssid <br/> <br/> <br/> <br/> <mac>|enet-mac <enet-mac> mac <mac>|prop-wm mac <mac-
     addr>|system-gw-wm mac <mac>|system-wm mac <mac>}
     remove {bssid <br/> <br/> <br/>mac <mac>|enet-mac <enet-mac> mac <mac>|prop-wm mac
     <mac>|system-gw-wm mac <mac>|system-wm mac <mac>}
```
### **Description**

The **scan** sub-command enables channel scanning for the specified air monitor. In addition, the **test** subcommand enables the client to test an air monitor. These commands are intended to be used with an AP that is configured as an air monitor.

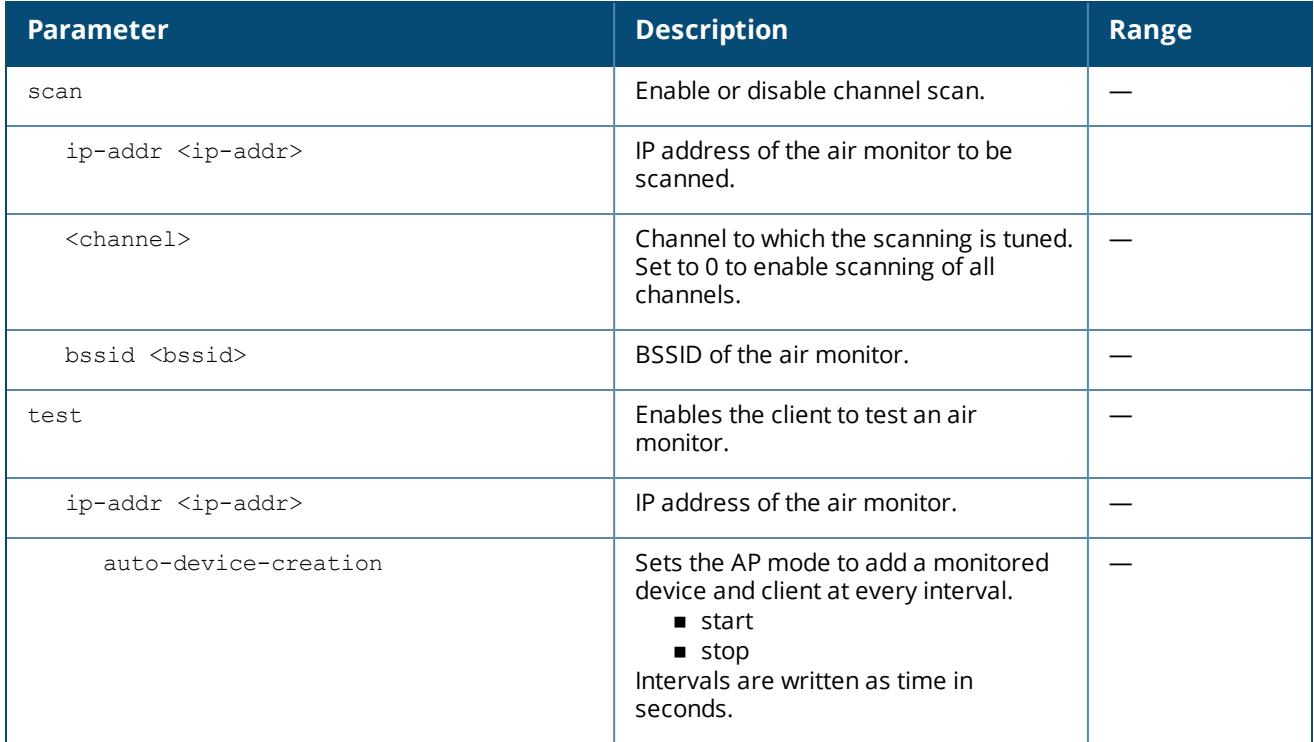

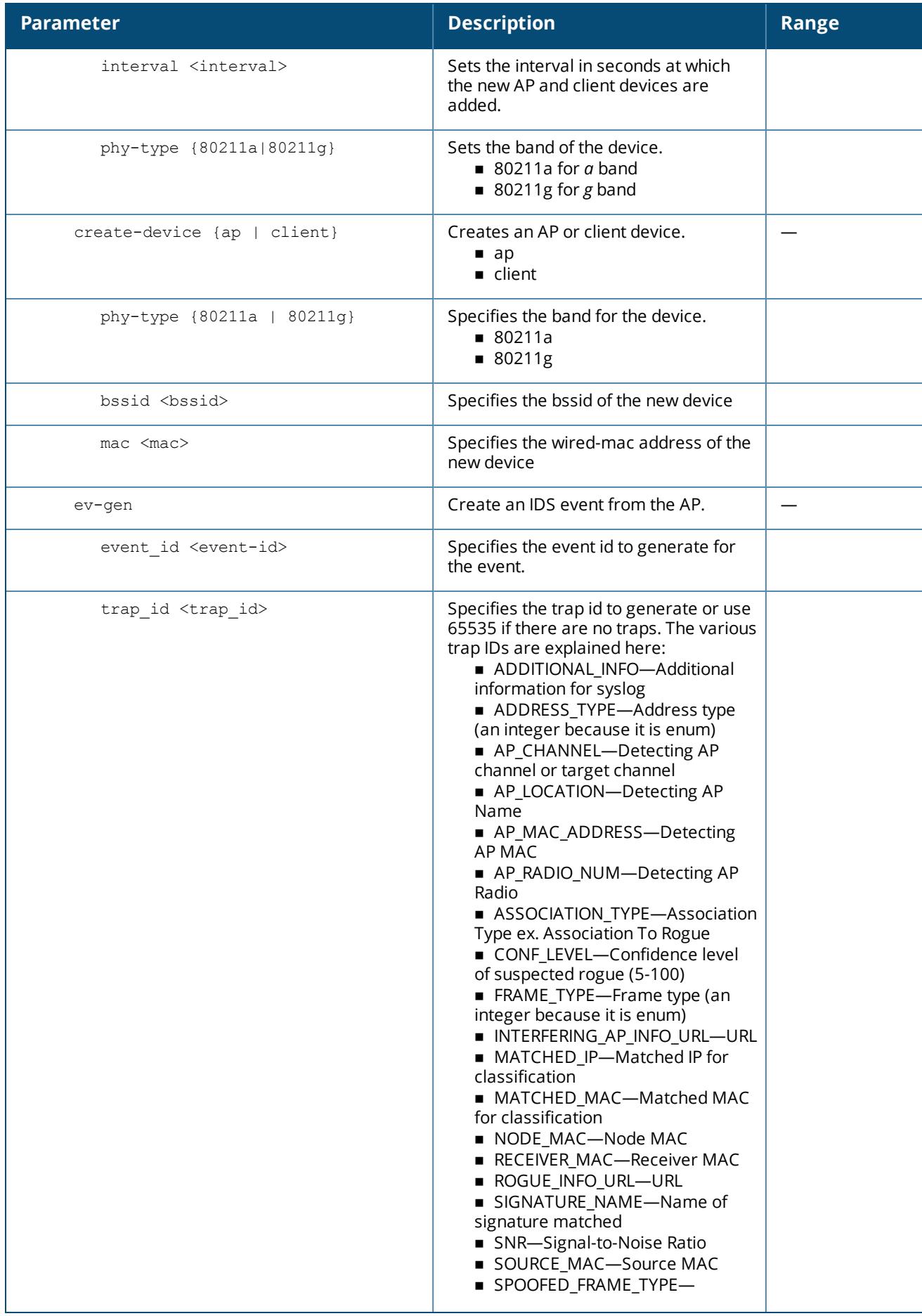

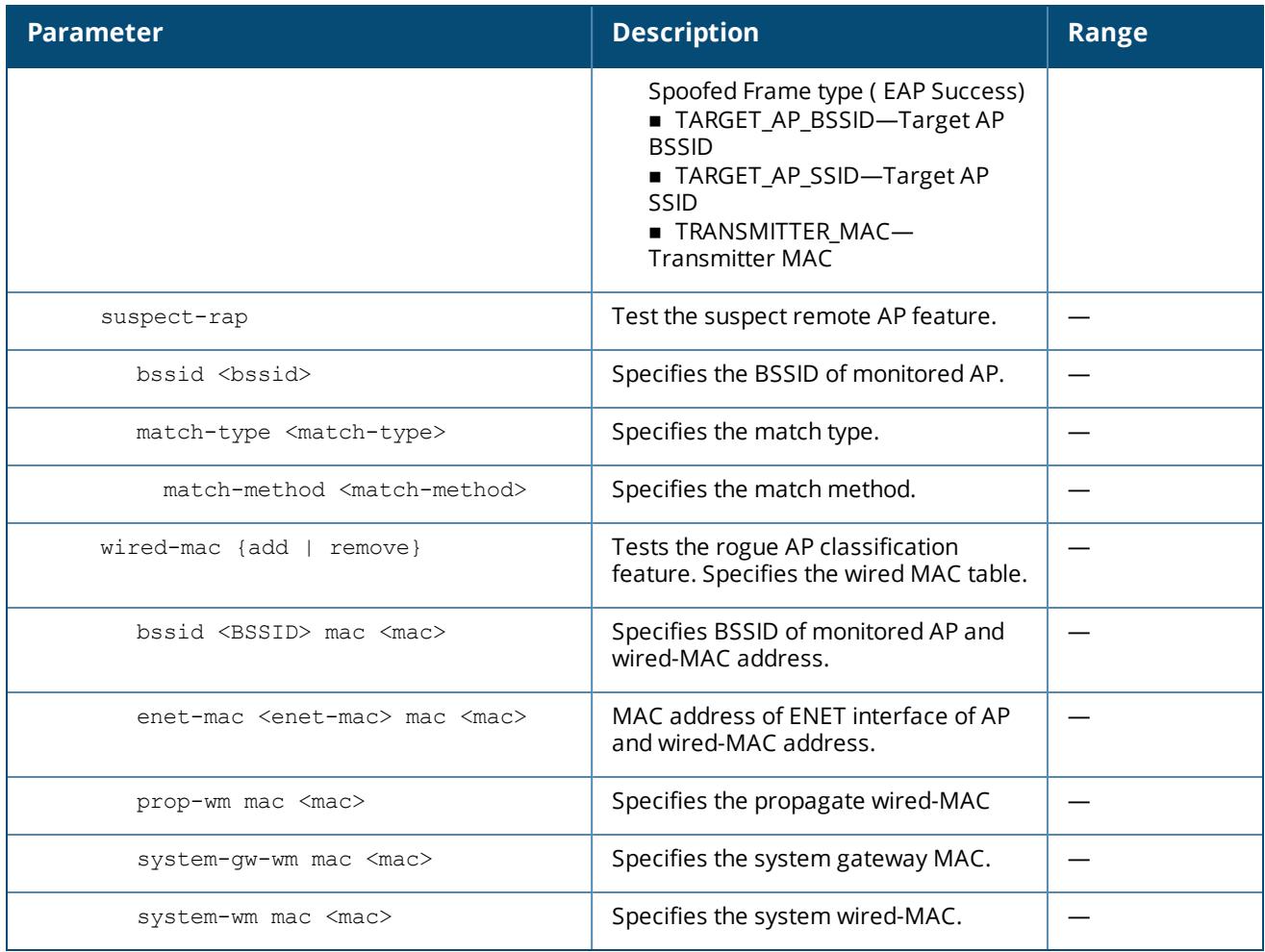

### **Example**

The following command sets the air monitor to scan all channels: (host) (config) #am scan 10.1.1.244 0

### **Command History**

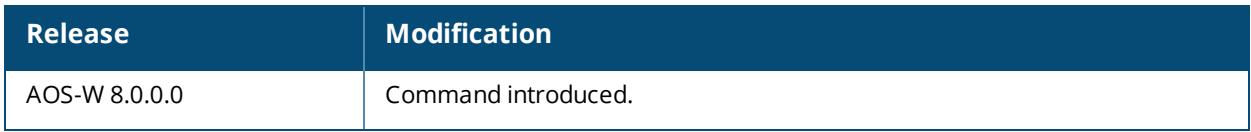

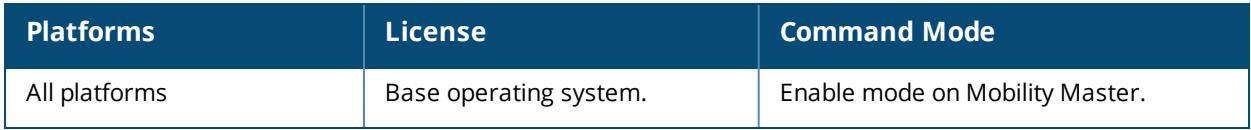

## **amon msg-buffer-size**

amon msg-buffer-size <msg-buffer-size>

### **Description**

This command modifies the size of AMON packets on the managed device.

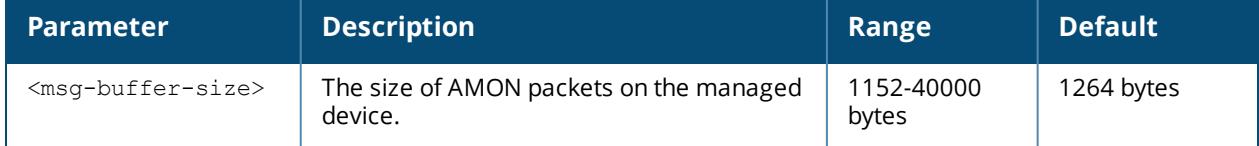

### **Example**

The following command caps the AMON message size at 1500 bytes: (host)[mynode](config) #amon msg-buffer-size 1500

### **Related Commands**

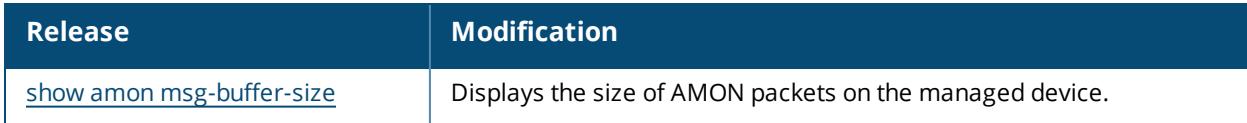

### **Command History**

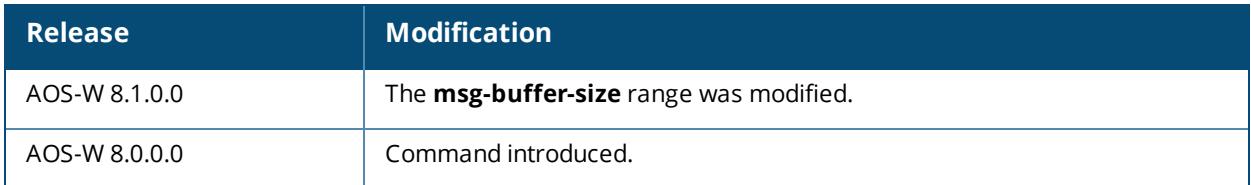

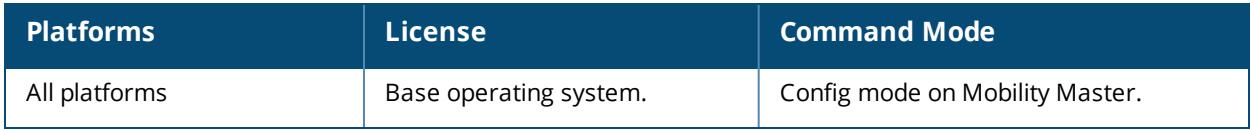

## **amon source-interface**

amon source-interface <vlan-num>

### **Description**

This command specifies the IPv4 address of the VLAN as the source IP address.

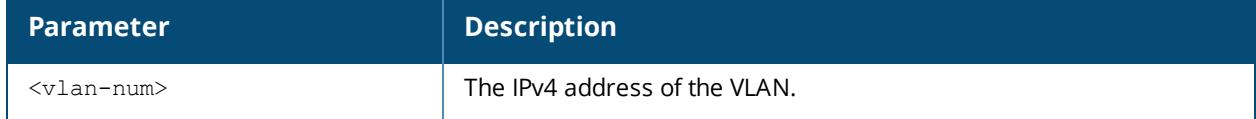

### **Example**

The following example sets the VLAN number.

(host) [mynode] (config) #amon source-interface <vlan-num>

### **Command History**

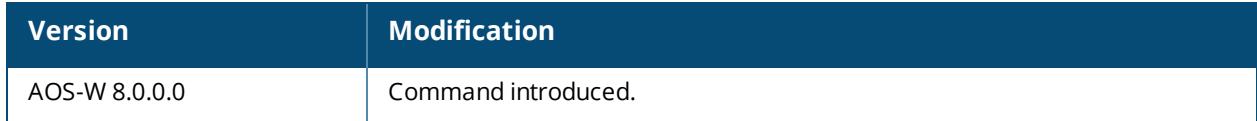

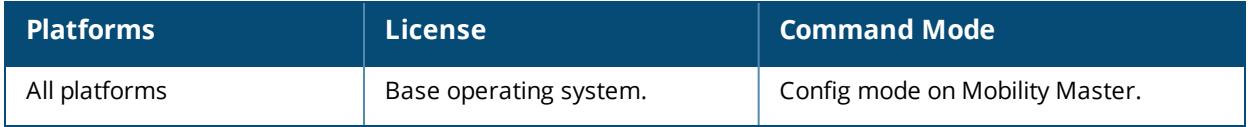

### **amon udp**

[no] amon udp

### **Description**

Enable the OmniVista 3600 Air Manager server to allow traffic on UDP port 8211.

Issue the **no amon udp** command to disable AMON UDP and re-enable it again using the command **amon udp**.

### **Example**

The example below enables AMON UDP.

(host) [mynode] (config) #amon udp

### **Command History**

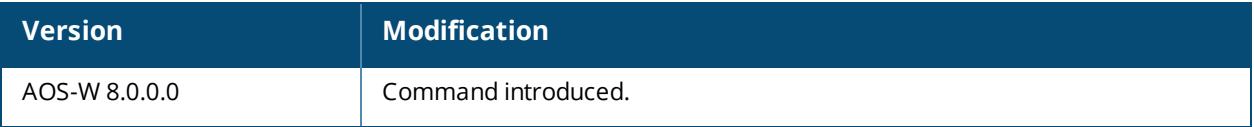

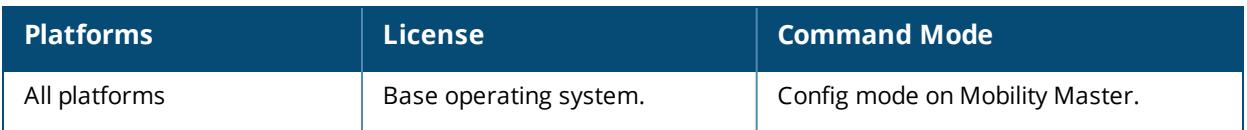

# **ap am-filter-profile**

```
ap am-filter-profile {default | <profile-name>}
  allow-ap-group
  allow-self
  ap-group <ap-group>
  ap-name <ap-name>
  clone
  filter-enable
  no
```
### **Description**

This command configures an AM filter.

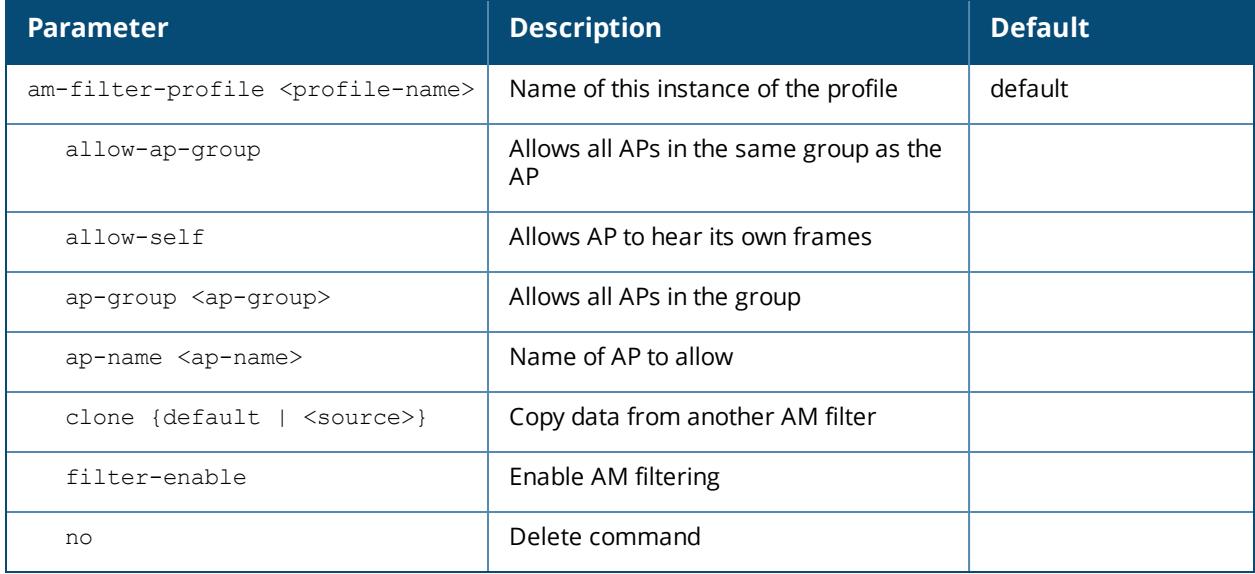

### **Example**

The following command allows AM filtering for all APs in the test1 group:

```
(host) [mynode] (config) #ap am-filter-profile test
(host) [mynode] (AM Filter "test") #ap-group test1
```
### **Command History**

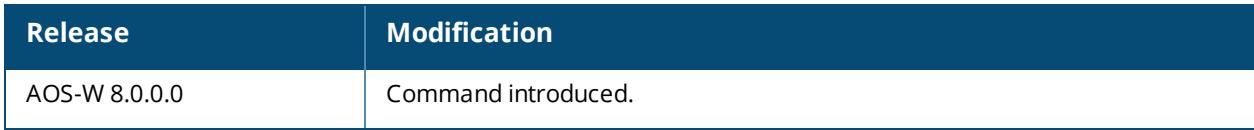

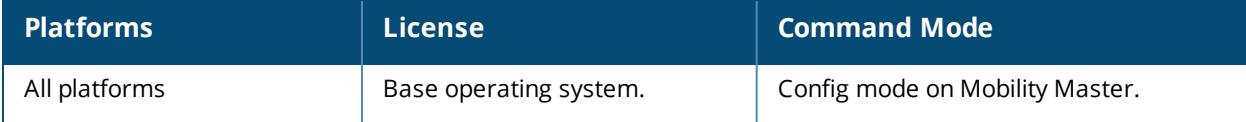

## **ap ap-blacklist-time**

ap ap-blacklist-time <ap-blacklist-time>

### **Description**

This command determines the time, in seconds, for which a client is manually blacklisted.

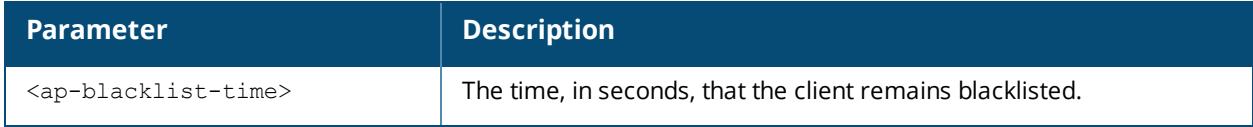

### **Example**

The following is an example of the **ap-blacklist-time** command: (host) [mynode] (config) #ap ap-blacklist-time 55

### **Command History**

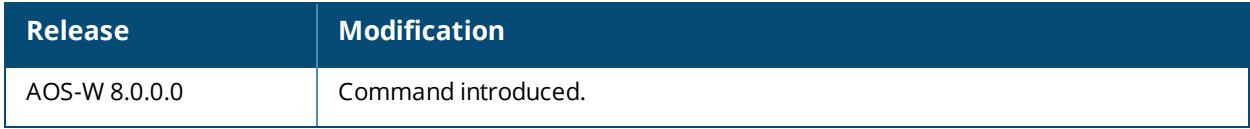

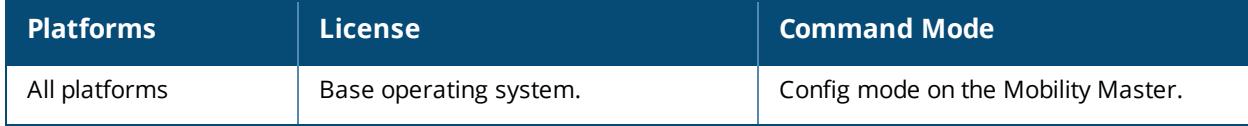

## **ap arm client-match**

```
ap arm client-match
  activate rules file-name <file-name>
  restore rules
```
### **Description**

This command allows the managed device to use a newer set of ClientMatch rules without updating the entire operating system, reducing network downtime.

The ClientMatch rules that manage client associations are primarily based upon the client RF environment, and apply uniformly to all types of clients, regardless of device type or operating system. AOS-W supports incremental updates to ClientMatch rules to support network devices running newer operating systems that may be incompatible with the existing ClientMatch client association rules. This feature allows the managed device to use a newer set of ClientMatch rules without updating the entire operating system, reducing network downtime.

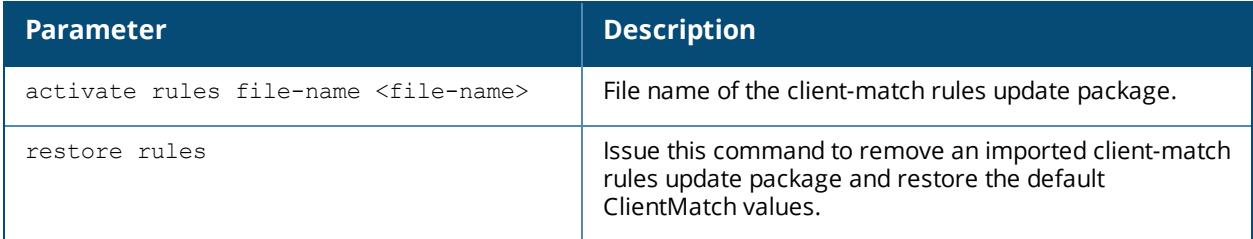

### **Example**

Use the WebUI or CLI to upload a custom update file of client -match rules to the /flash/config folder on Mobility Master. This feature is not available for stand-alone Switch deployments.

(host)[mm](config)# copy tftp: <tftphost> <filename> flash: <destname>

(host)[mm](config)# copy ftp: <ftphost> <user> <password> flash: <destname>

(host)[mm](config)# copy scp: <scphost> <username> <password> flash: <destname>

### **Command History**

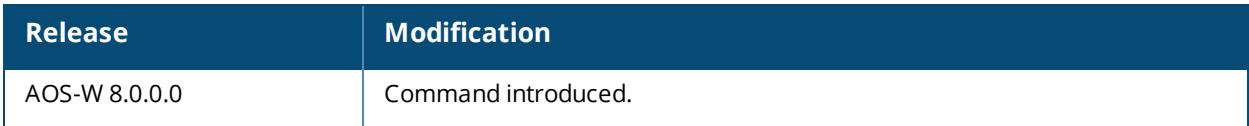

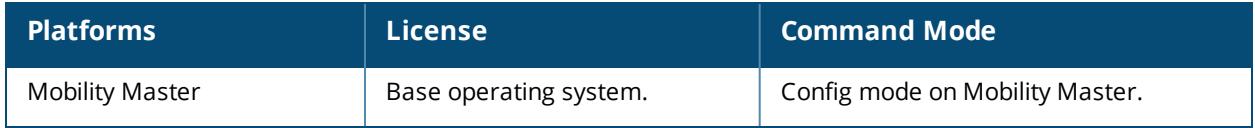

## **ap authorization-profile**

```
ap authorization-profile {default | <profile-name>}
  ap-authorization-group <profile-name>
  clone {default | <source>}
  no
```
### **Description**

The AP authorization-profile specifies which configuration should be assigned to a remote AP that has been provisioned but not yet authenticated at the remote site. By default, these yet-unauthorized APs are put into the temporary AP group **authorization-group** and assigned the predefined profile **NoAuthApGroup**. This configuration allows a user to connect to an unauthorized remote AP through a wired port and then enter a corporate username and password. Once a valid user has authorized the remote AP, the AP will be permanently marked as authorized on the network and will then download the configuration assigned to that AP by its permanent AP group.

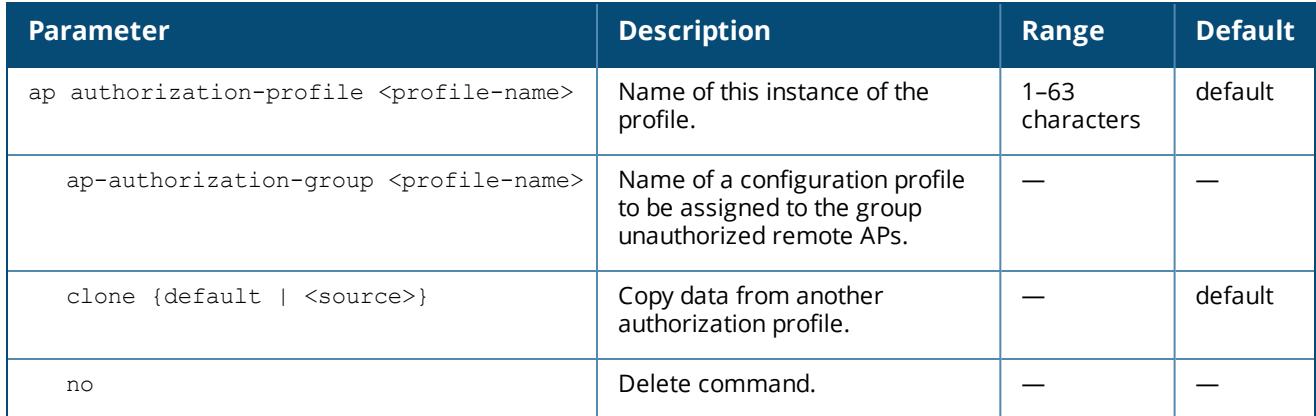

#### **Example**

The following command creates a new authorization profile with a non-default configuration for unauthorized remote APs:

(host) [mynode] (config) #ap authorization-profile default2

(host) [mynode] ((AP Authorization profile "default2") #authorization-group NoAuthApGroup2

### **Command History**

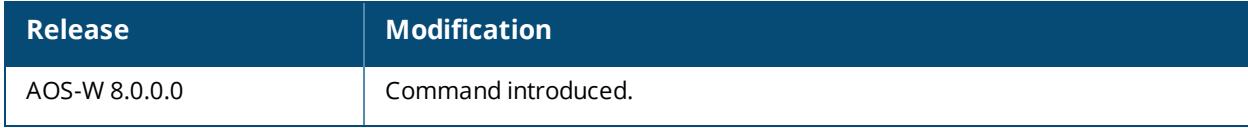

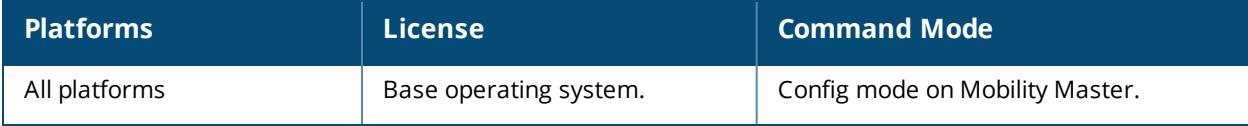

# **ap ble-configure**

ap ble-configure <ap-name> <cfg-ble-mac> {<major>|<minor>|<txpower>|<uuid>}

### **Description**

This command configures beacon attributes like major, minor, uuid, and transmit power on a managed device.

### **Syntax**

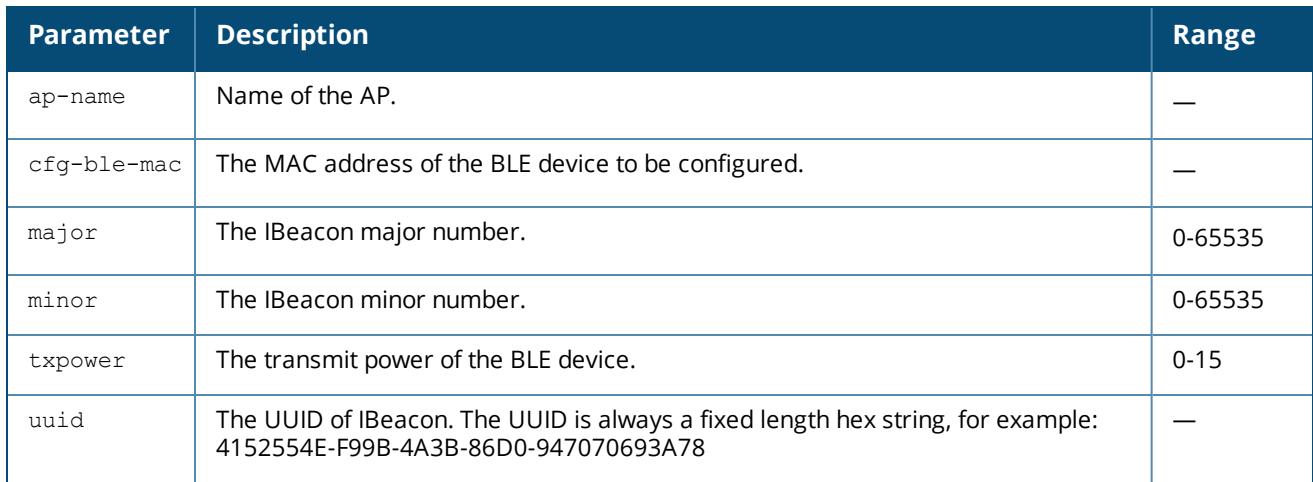

#### **Example**

The following command sets beacon attributes:

[mynode] #ap ble-configure ap-name 325\_2 cfg-ble-mac 84:eb:18:18:5e:f8 major 1000 minor 2000

### **Command History**

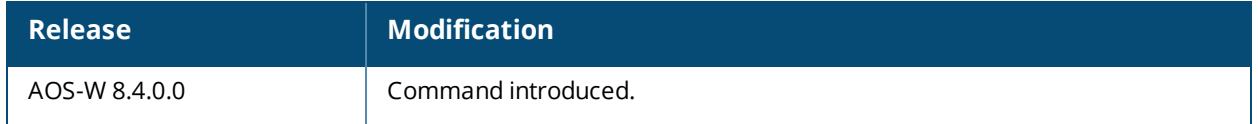

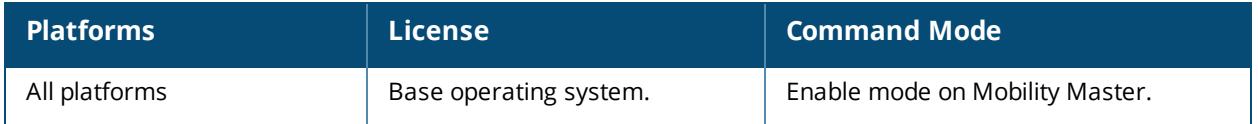

# **ap ble-init-action**

ap ble-init-action ap-name <ap-name> | ip-addr <ip-addr> | ip6-addr <ipv6 address>

### **Description**

This command initiates BLE action for APs.

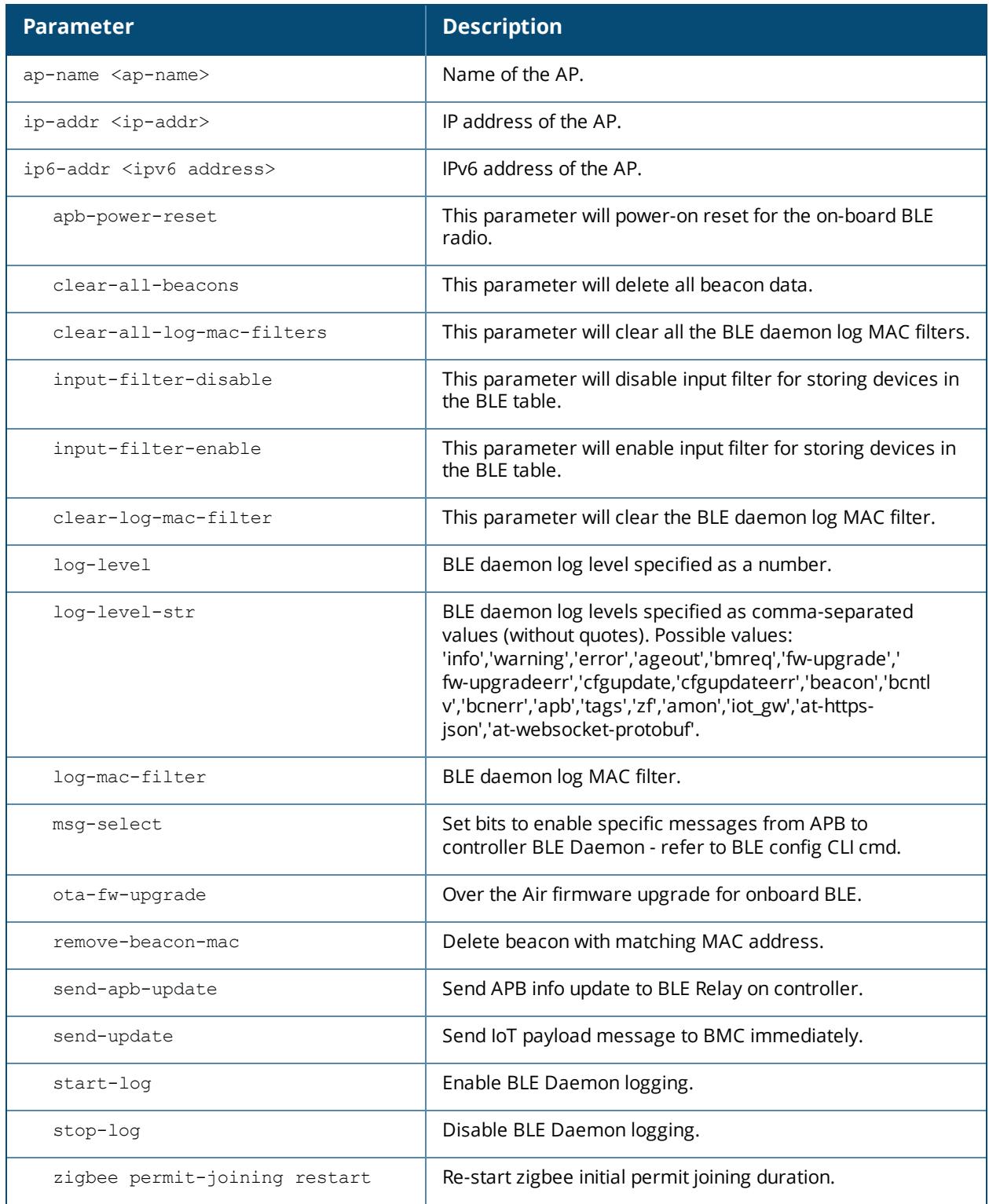

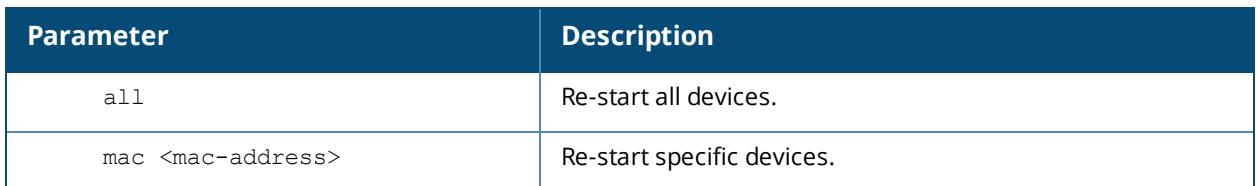

### **Command History**

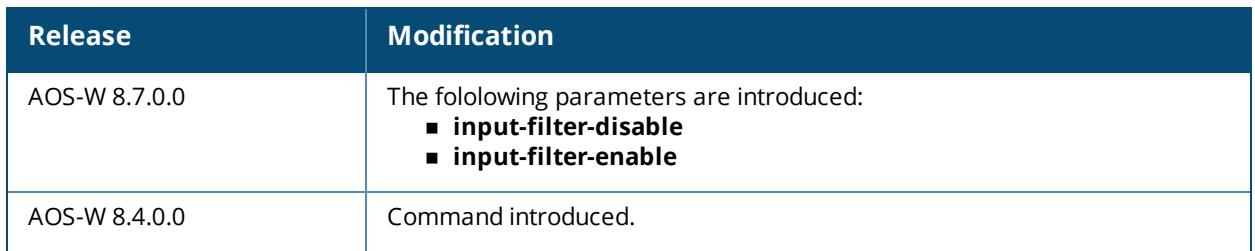

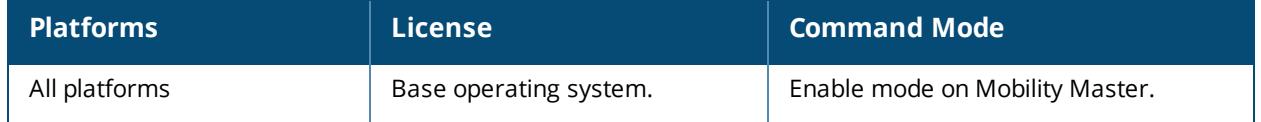

## **apboot**

apboot {all [global|local]|ap-group <ap-group> |ap-name <ap-name>|ip-addr <ipaddr>|ip6-addr <ip6addr>|wired-mac <macaddr>}

### **Description**

This command reboots the specified APs.

You should not normally need to use this command as APs automatically reboot when you reprovision them. Use this command only when directed to do so by your Alcatel-Lucent representative.

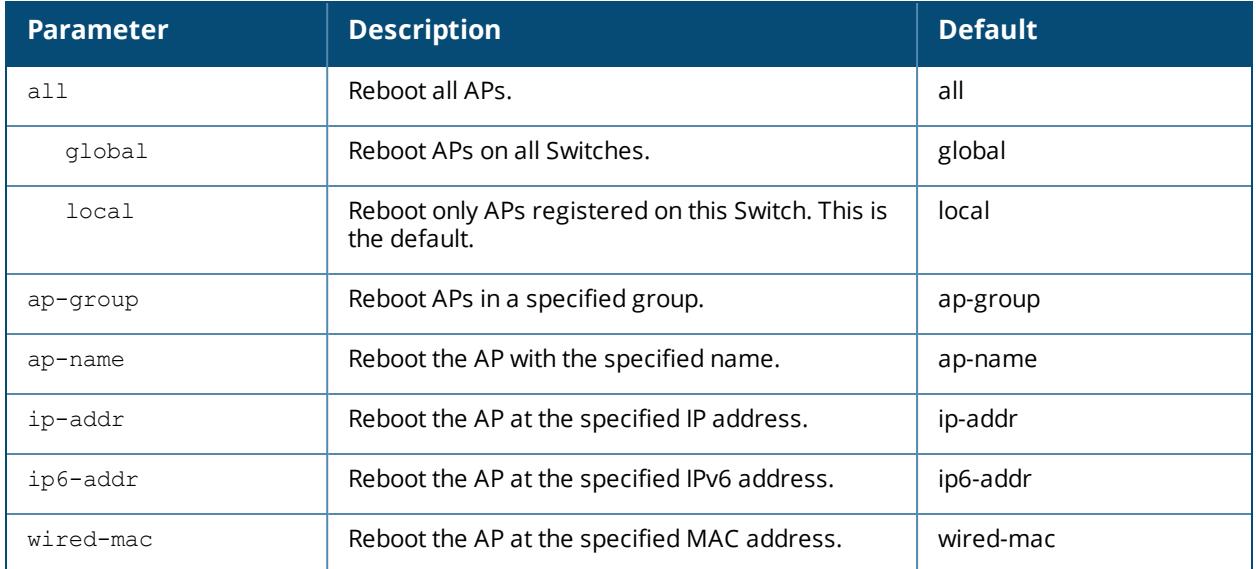

### **Example**

The following command reboots a specific AP: (host) [mynode] (config)# apboot ap-name Building3-Lobby

### **Command History**

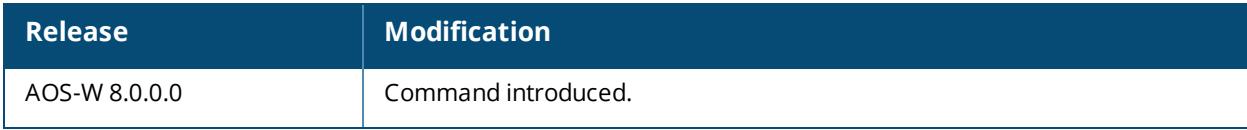

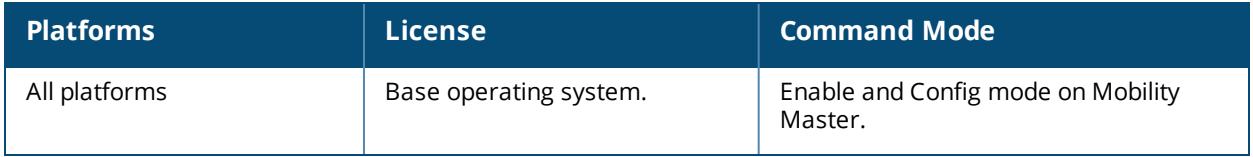

## **ap clarity-synthetic**

```
ap clarity-synthetic {ap-name <ap-name> | wired-mac <wired-mac>}
  amsip-addr <amsip-addr> forward-mode
     gre test-id <test-id> | web-sockets test-id <test-id>
       mixed-mode band <a|g> | station-mode
  reset
```
### **Description**

This command allows configuration of the Clarity-Synthetic feature. Clarity Synthetic enables the Switch to select and convert a supported AP to client mode. The converted AP acts like a Wi-Fi client and starts synthetic data transaction within the network to monitor and detect the network health.

The Clarity Synthetic feature is supported on OAW-AP200 Series, OAW-AP210 Series, and OAW-AP 220 Series access points. This feature helps in detecting network health by using synthetic transaction from a Wi-Fi client. This feature converts the radios of a supported AP to change from AP mode to station mode.

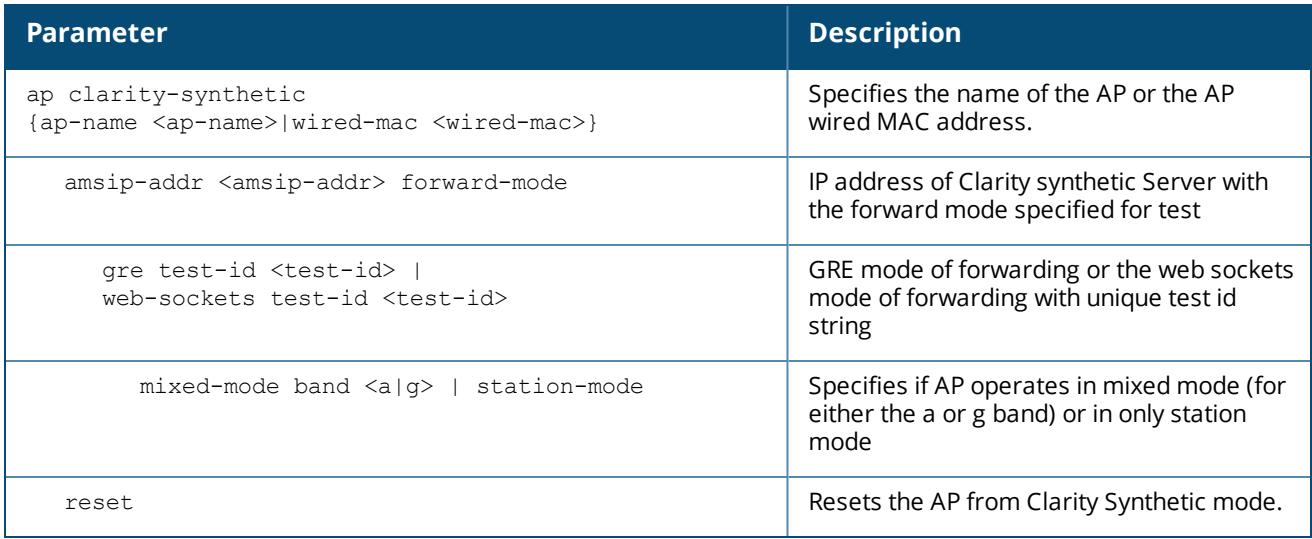

### **Example**

The following command configures the IP address of the Clarity-Synthetic server (in the forward mode used for test) and specifies the GRE mode of forwarding for an AP working in the *a* band :

(host) [mynode] #ap clarity-synthetic wired-mac ac:a3:1e:d6:30:f0 amsip-addr 5.6.7.5 forwardmode gre test-id 5 mixed-mode band a

### **Command History**

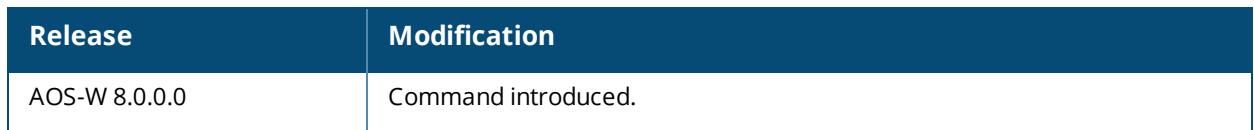

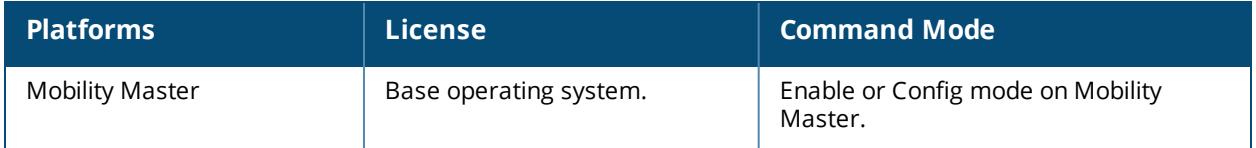

### **apconnect**

apconnect {ap-name <name>|bssid <br/> <br/>bssid>|ip-addr <ipaddr>}

### **Description**

This command instructs a mesh point to disconnect from its current parent and connect to a new parent.

To maintain a mesh topology created using the **apconnect** command, Alcatel-Lucent suggests setting the mesh reselection-mode to **reselect-never**, otherwise the normal mesh reselection mechanisms could break up the selected topology.

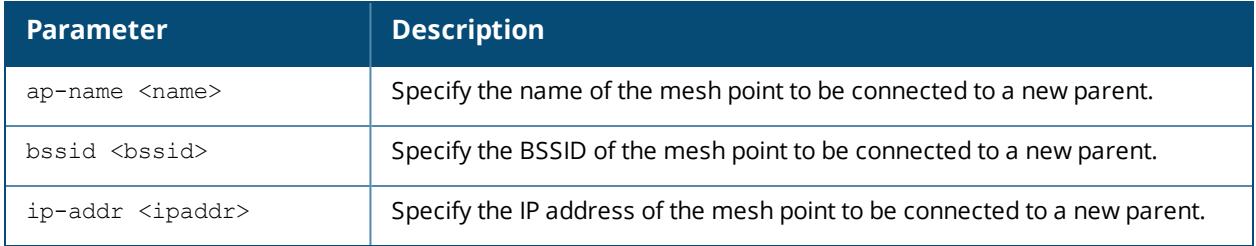

### **Example**

The following command connects the mesh point "meshpoint1" to a new parent with the specified BSSID. (host) [mynode] (config) #apconnect ap-name meshpoint1 parent-bssid 00:12:6d:03:1c:f1

### **Related Commands**

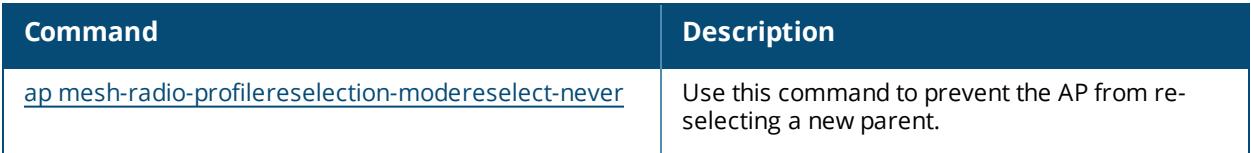

### **Command History**

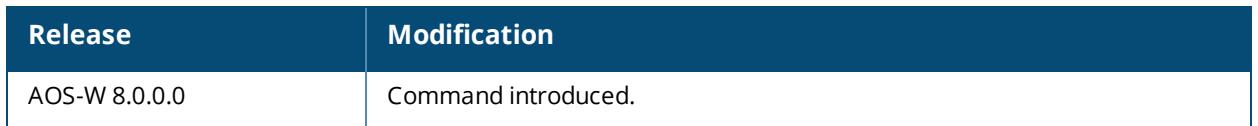

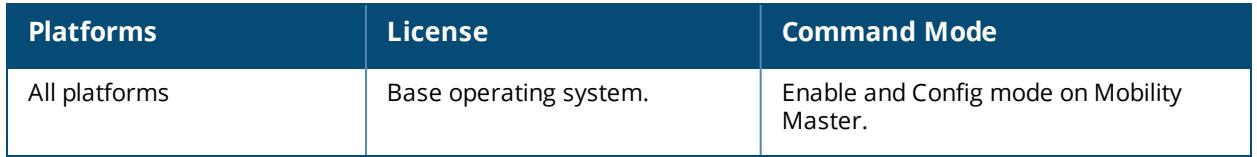

## **ap consolidated-provision info**

ap consolidated-provision info

### **Description**

This command will get all the APs consolidated provision details and store in ap\_provision\_info.txt.

### **Example**

(host) [mynode] ap consolidated-provision info Command Completed Successfully, Please retrive results in ap\_provision\_info.txt file

### **Command History**

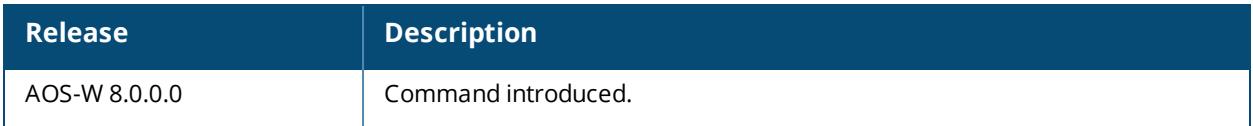

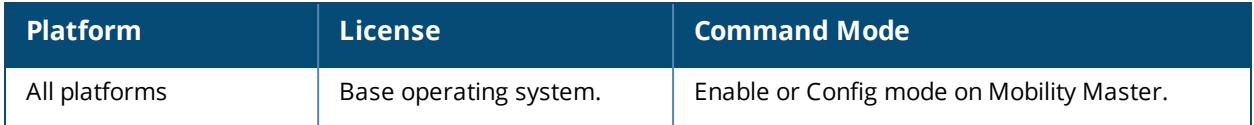

### **ap convert**

```
ap convert
  active
  add
  cancel
  clear-all
  delete
```
### **Description**

This command is used to convert a OAW-AP or a OAW-RAP to OAW-IAPs.

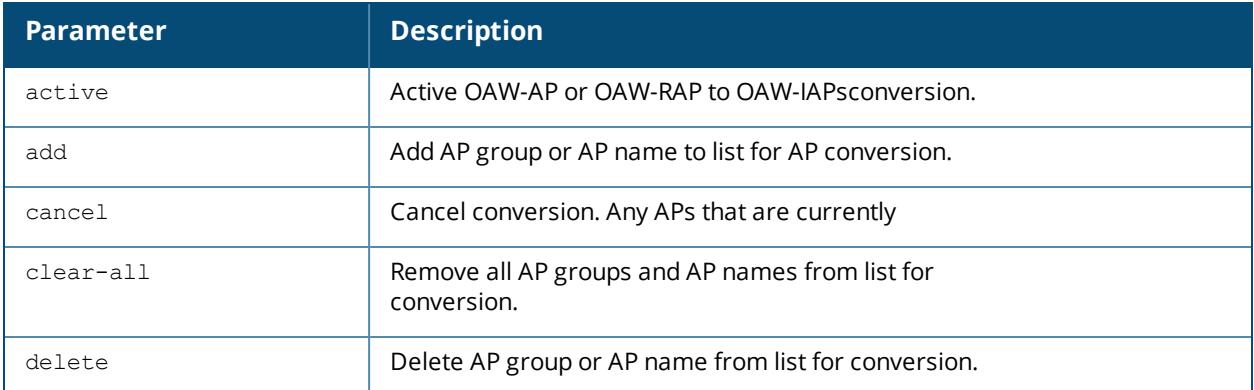

### **Example**

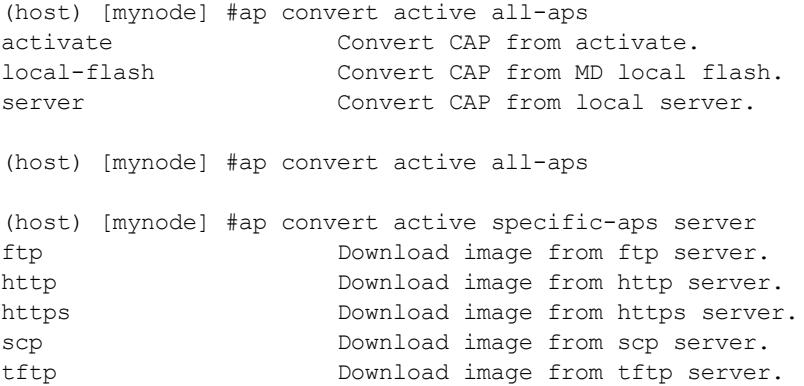

### **Command History**

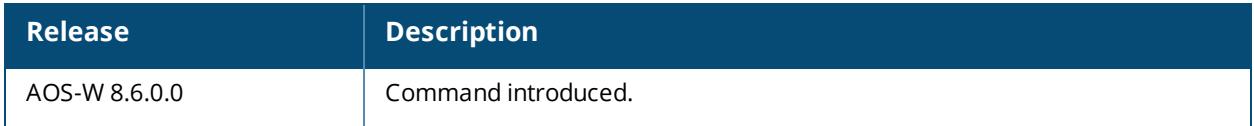

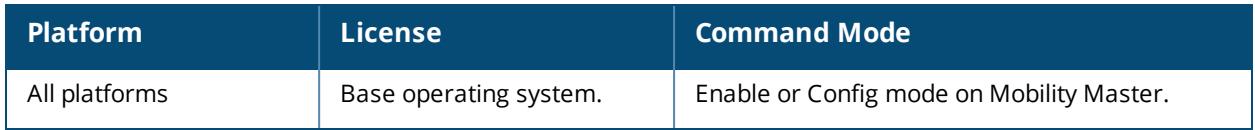

## **ap-crash-transfer**

ap-crash-transfer

### **Description**

This command allows AP coredump files to be transferred to the Switch flash memory if no dumpserver is configured.

The command **ap system-profile <profile> dump-server <server>** specifies a server to receive a core dump generated when an AP process crashes. If no dump server is configured, issue the **ap-crash-transfer** command to save dump files to the Switch flash memory.

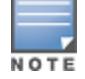

If you define a dump server and issue the ap-crash-server command, the dump server configuration takes precedence, and coredump files are sent to the dump server.

#### **Example**

(host)[mynode] (config) #ap-crash-transfer

#### **Related Commands**

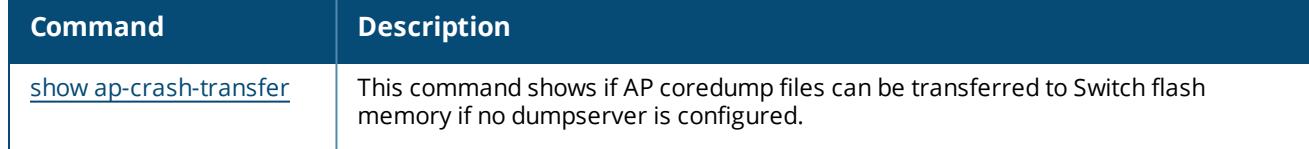

### **Command History**

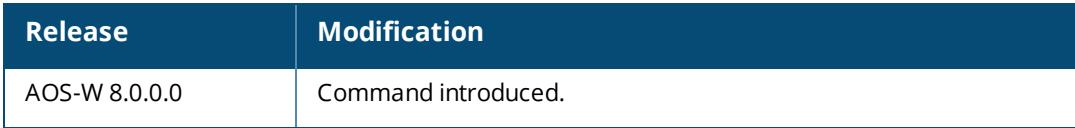

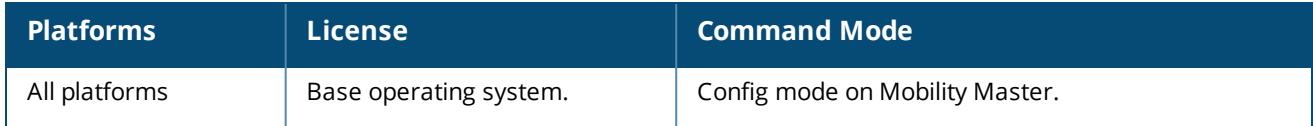

## **ap debug dot 11r remove-key**

ap debug dot 11r remove-key <mac> [ap-name <ap-name> | ip-addr <ip-addr>| ip6-addr <ip6-addr]

### **Description**

Use this command to remove an r1 key from an AP when the AP does not have a cached r1 key during Fast BSS Transition roaming.

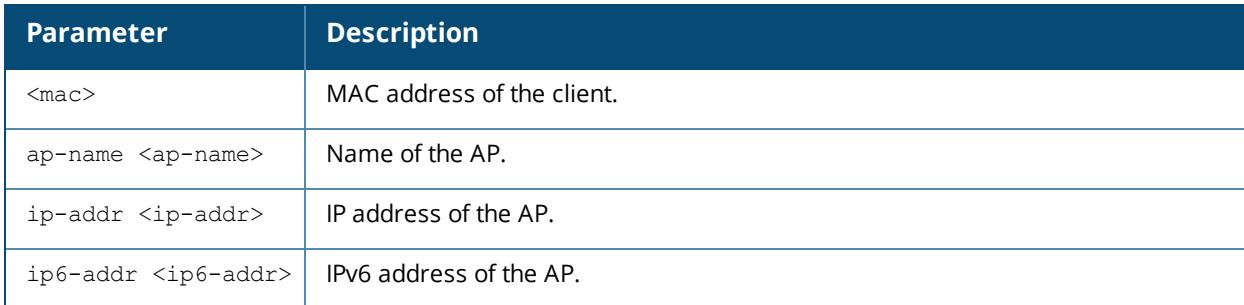

### **Examples**

You can use the following command to remove an r1 key from an AP when the AP does not have a cached r1 key during Fast BSS Transition roaming.

(host) [mynode] #ap debug dot11r remove-key <mac> ap-name <ap-name> | ip-addr <ip-addr> (host) [mynode] #ap debug dot11r remove-key 00:50:43:21:01:b8 ap-name MAcage-105-GL

#### Execute the following command to check if the r1 key is removed from the AP:

(host) [mynode] #show ap debug dot11r state ap-name MAcage-105-GL Stored R1 Keys -------------- Station MAC Mobility Domain ID Validity Duration R1 Key ----------- ------------------ ----------------- ------

#### **Related Commands**

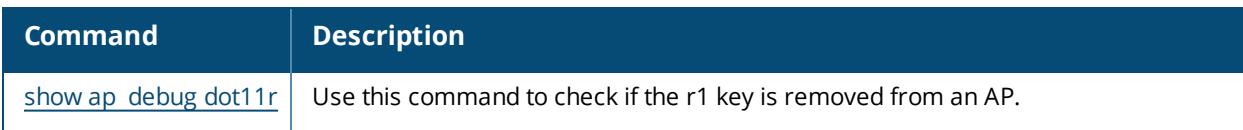

#### **Command History**

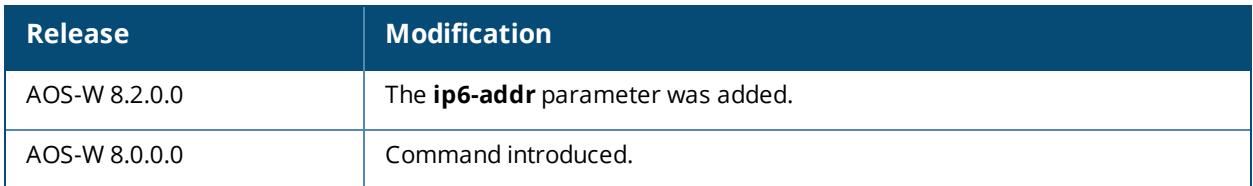

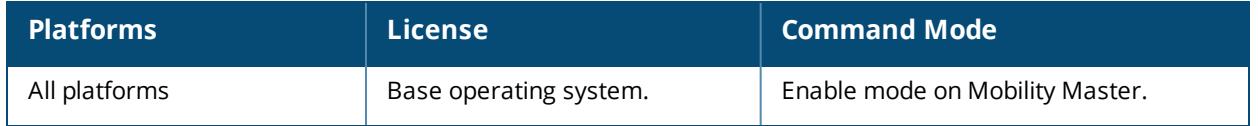

## **ap debug advanced-stats**

ap debug advanced-stats {ap-name <ap-name>}|{ ip-addr <ip-addr>}|{ ip6-addr <ip-addr>}

### **Description**

Issue this command under the supervision of Alcatel-Lucent technical support to enable the collection and display of advanced AP debugging information.

The additional information collected when advanced net80211 or radio statistics are enabled on an AP appears in the output of the show ap debug [radio-stats](#page-1494-0) command.

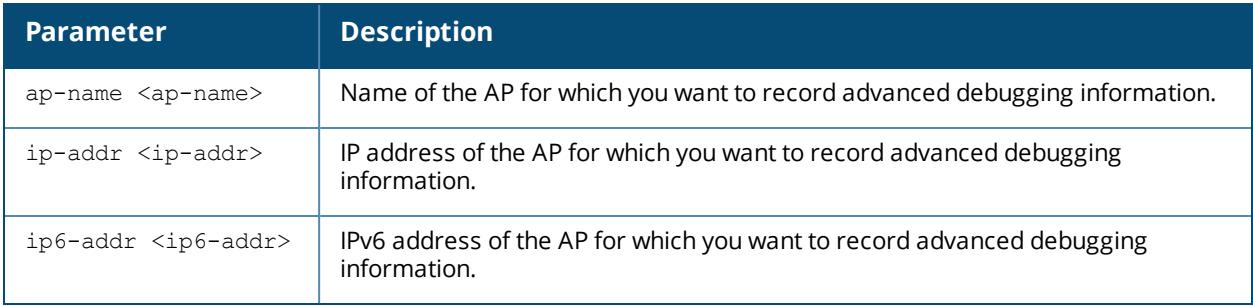

### **Command History**

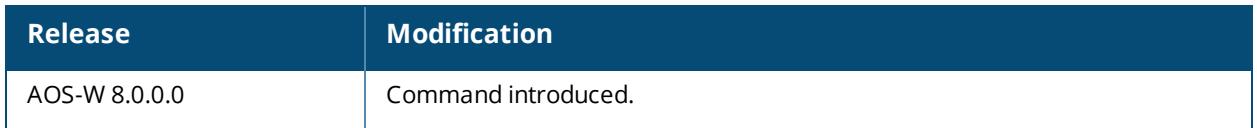

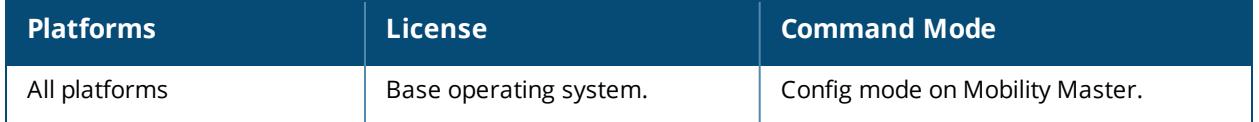

## <span id="page-173-0"></span>**ap debug client-trace stop**

ap debug client-trace stop {ap-name <ap-name>}|{ip-addr <ip>}|{ip6-addr <ip6>}

### **Description**

Use this command to stop tracing management packets from a client MAC address, and execute it only under the guidance of Alcatel-Lucent technical support.

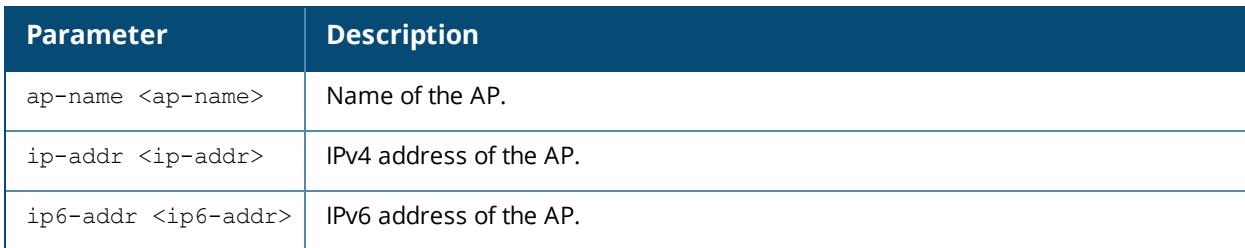

### **Related Commands**

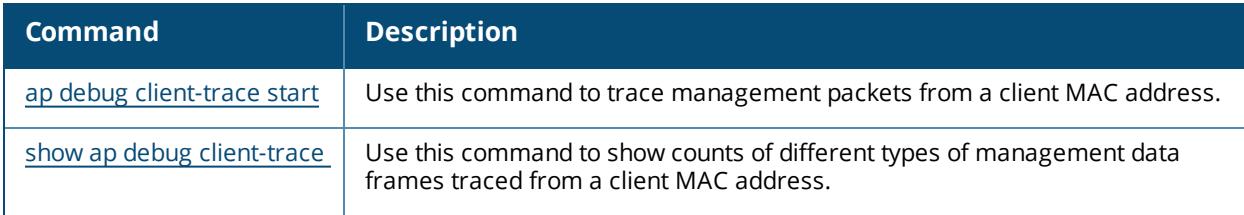

### **Command History**

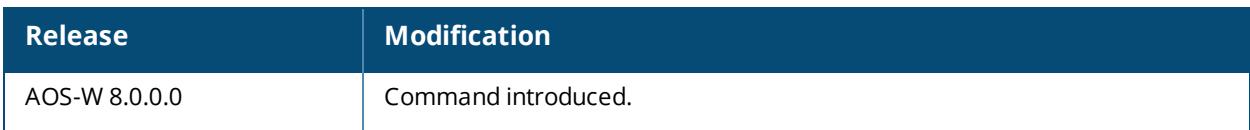

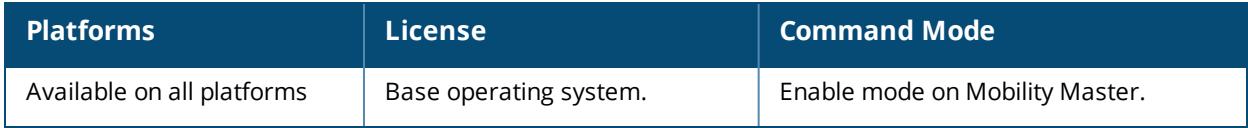

## <span id="page-174-0"></span>**ap debug client-trace start**

```
ap debug client-trace start
  {ap-name <ap-name>}|{ip-addr <ip>}|{ip6-addr <ip6>}
```
### **Description**

Use this command to trace management packets from a client MAC address, and execute it only under the guidance of Alcatel-Lucent technical support.

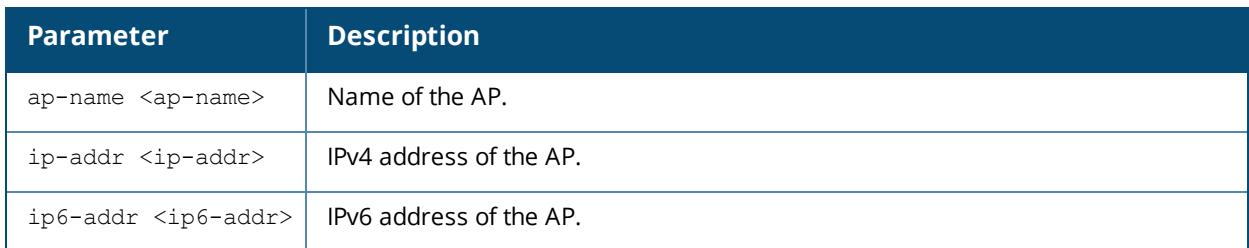

### **Related Commands**

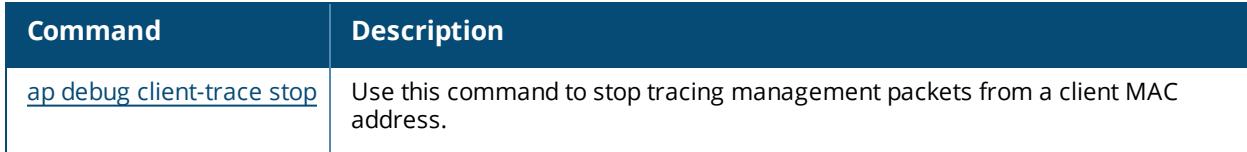

### **Command History**

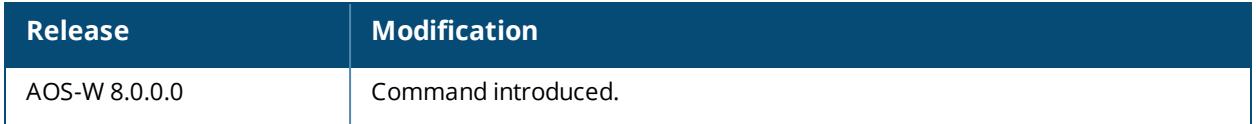

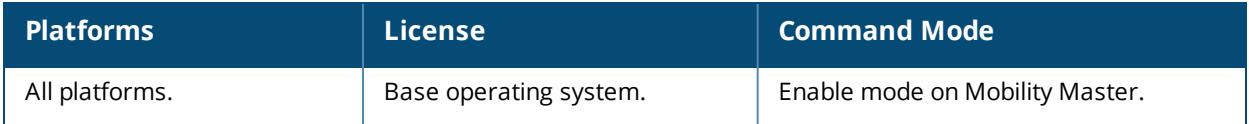

## **ap debug openflow**

```
ap debug openflow flows
  delete-all {ap-name|ip-addr <ip-addr>|ip6-addr}
```
### **Description**

This command deletes all the OpenFlow flows, and should only be used under the guidance of Alcatel-Lucent technical support.

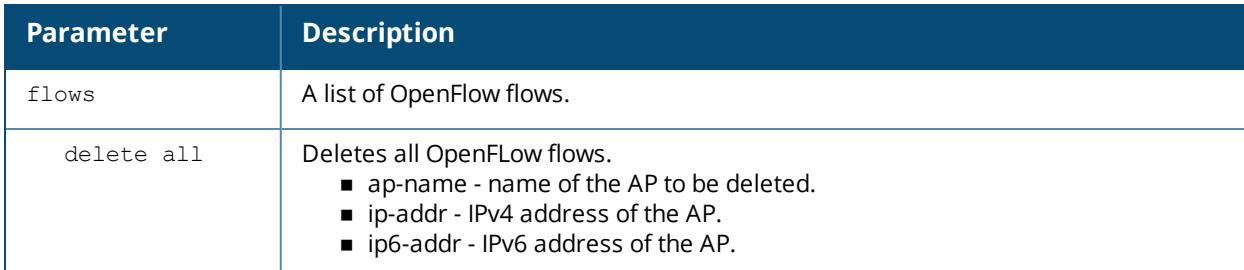

### **Command History**

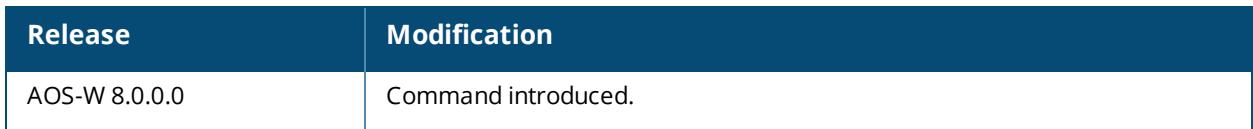

### **Command Information**

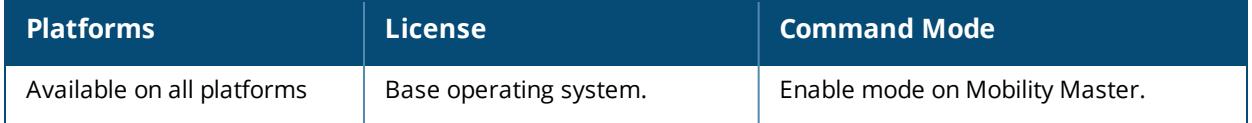

# **ap debug radio-diag-log**

ap debug radio-diag-log {start | stop} {ap-name <ap-name> | ip-addr <ip-addr> | ip6-addr <ip6-addr>} grep <pattern> [size <num-bytes>]

### **Description**

This command collects WLAN firmware diagnostic logs to facilitate firmware debugging. Configure the **dumpcollection-profile** to use this command. When the **radio-diag-log** collection is stopped using **ap debug radio-diag-log stop** command, the log file is automatically transferred to the dump server that is configured in **dump-collection-profile**.

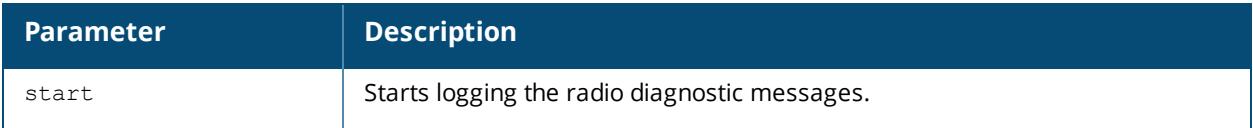

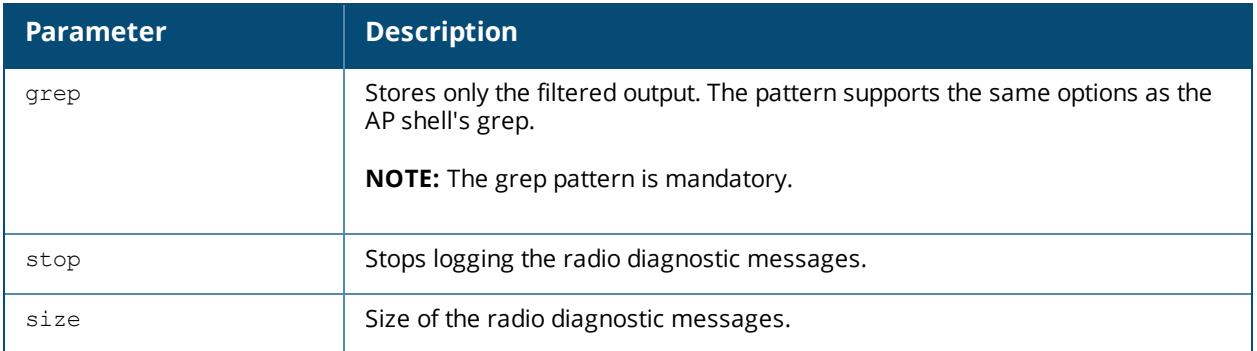

### **Example**

The following command collects the grep output: (host) [mynode] #ap debug radio-diag-log start ap-name <name> grep "-e WMI -e WAL"

### **Related Commands**

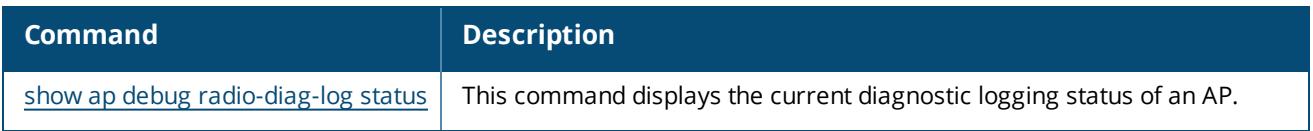

### **Command History**

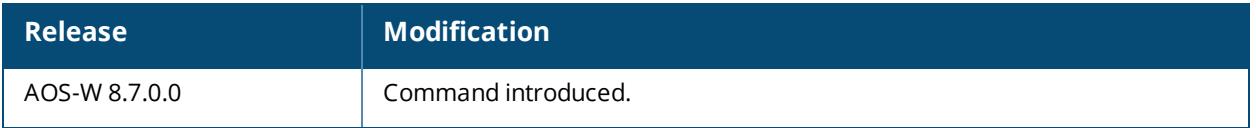

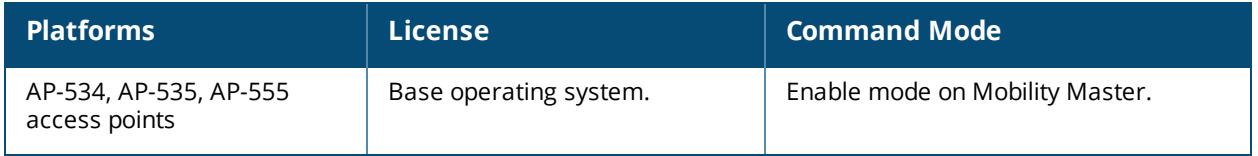

## **ap debug radio-event-log**

ap debug radio-event log [start|stop] [ap-name <name>|ip-addr <ip-addr>|ip6-addr <ip6-addr>] radio <0|1> events [all|ani|hex|rcfind|rcupdate|rx|size|text|tx]>]

### **Description**

Start and stops packet log capture of radio events for debugging purposes, and sends a log file of the events to a dump server when logging stops.

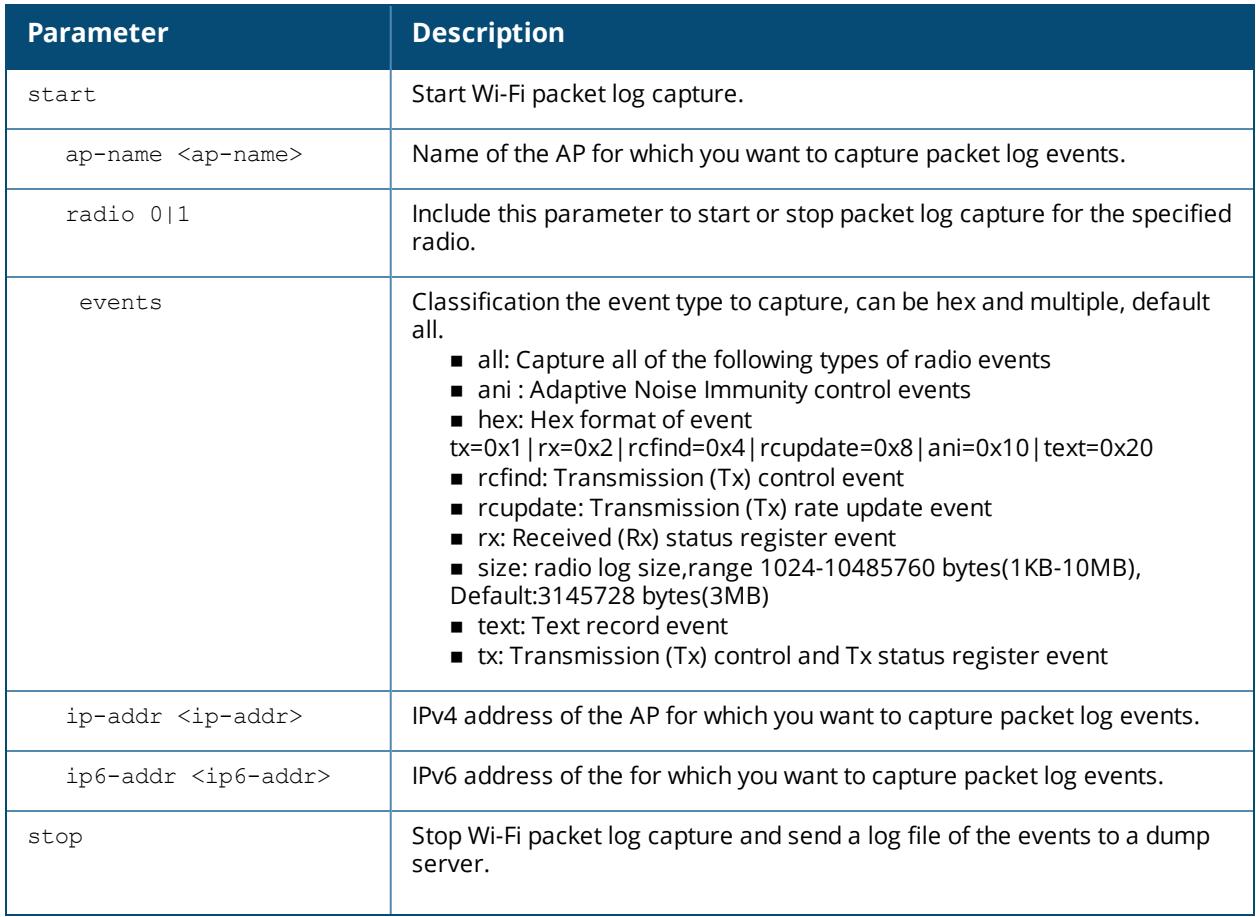

### **Example**

The following commands starts and stops a Wi-Fi radio event log:

```
(host) [mynode] #ap debug radio-event-log start ap-name 6c:f3:7f:c6:71:90 radio 0 events all
(host) [mynode] #ap debug radio-event-log stop ap-name 6c:f3:7f:c6:71:90 radio 0
```
#### **Related Commands**

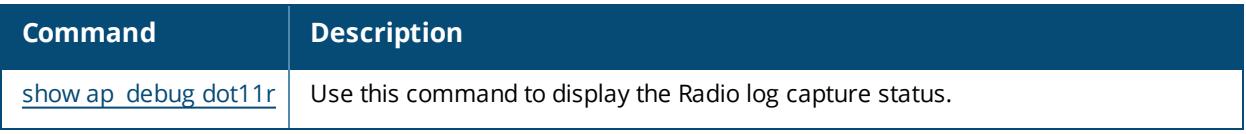

## **Command History**

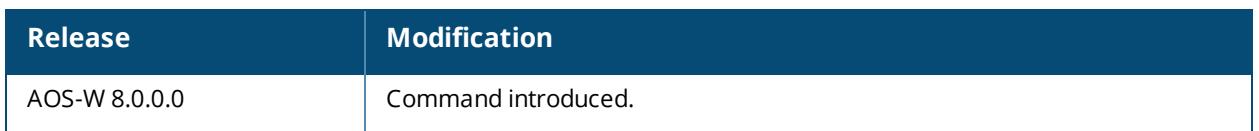

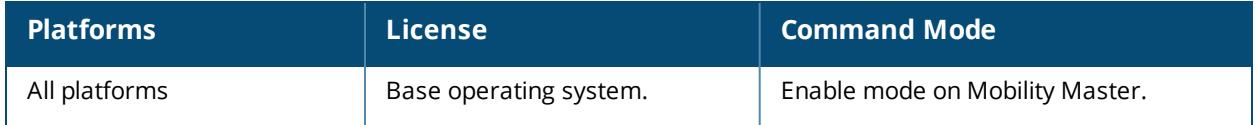

# **ap debug radio-registers dump**

ap debug radio-registers dump [[filename <filename> {all|interrupt|qcu |radio}]ap-name <name>|ip-addr <ip-addr>|ip6-addr <ip6-addr>]

### **Description**

This command collects specified radio-register information for debugging purposes, dumps the registers into a local file, and will automatically transfer the file to the dump-server that is configured in ap-system-profile.

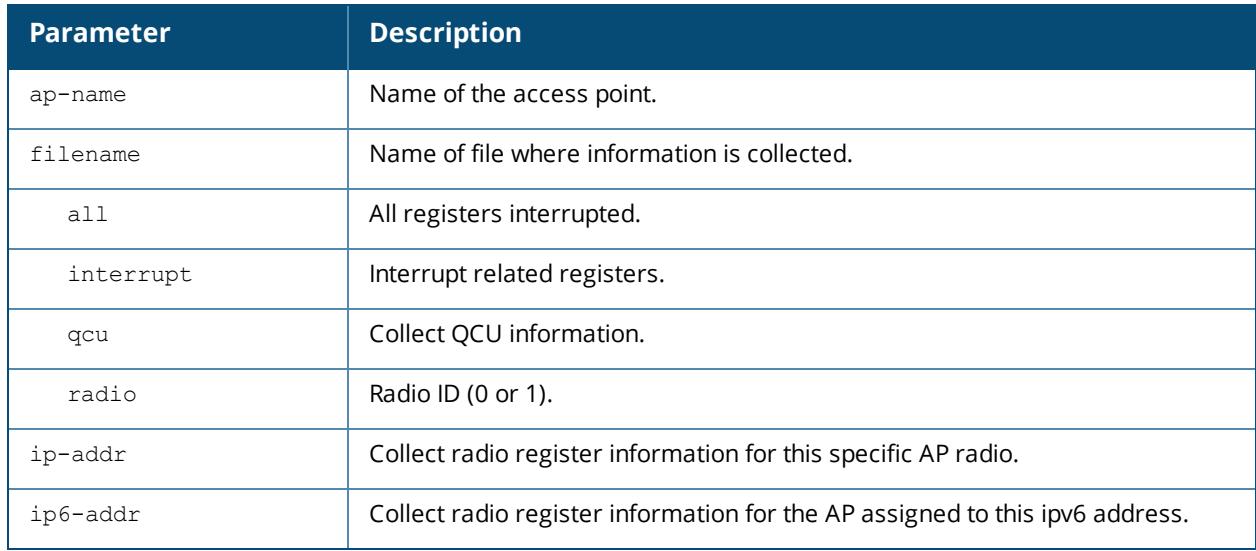

#### **Example**

The following command collects all radio registers from **myap1** into a file called **myradioregfile**: (host) [mynode] #ap debug radio-registers dump ap-name myap1 filename myradioregfile all

#### **Command History**

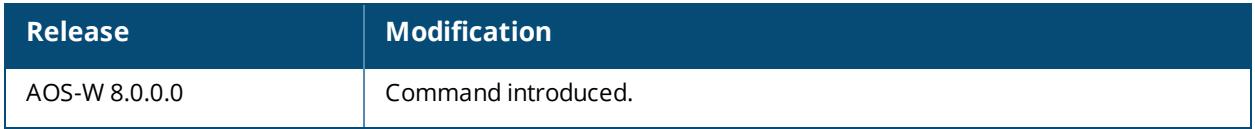

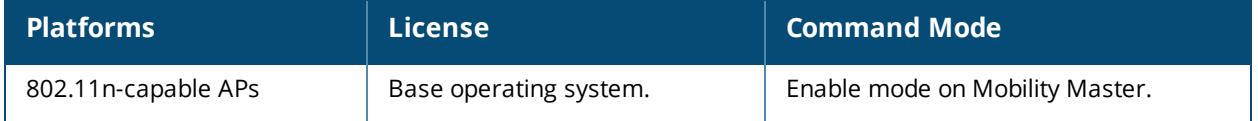
# **ap debug stm-trace**

```
ap debug stm-trace category
   [ip-addr <ip-addr> | loglevel | mac <mac>]
```
## **Description**

This command enables / disables stm-trace categories.

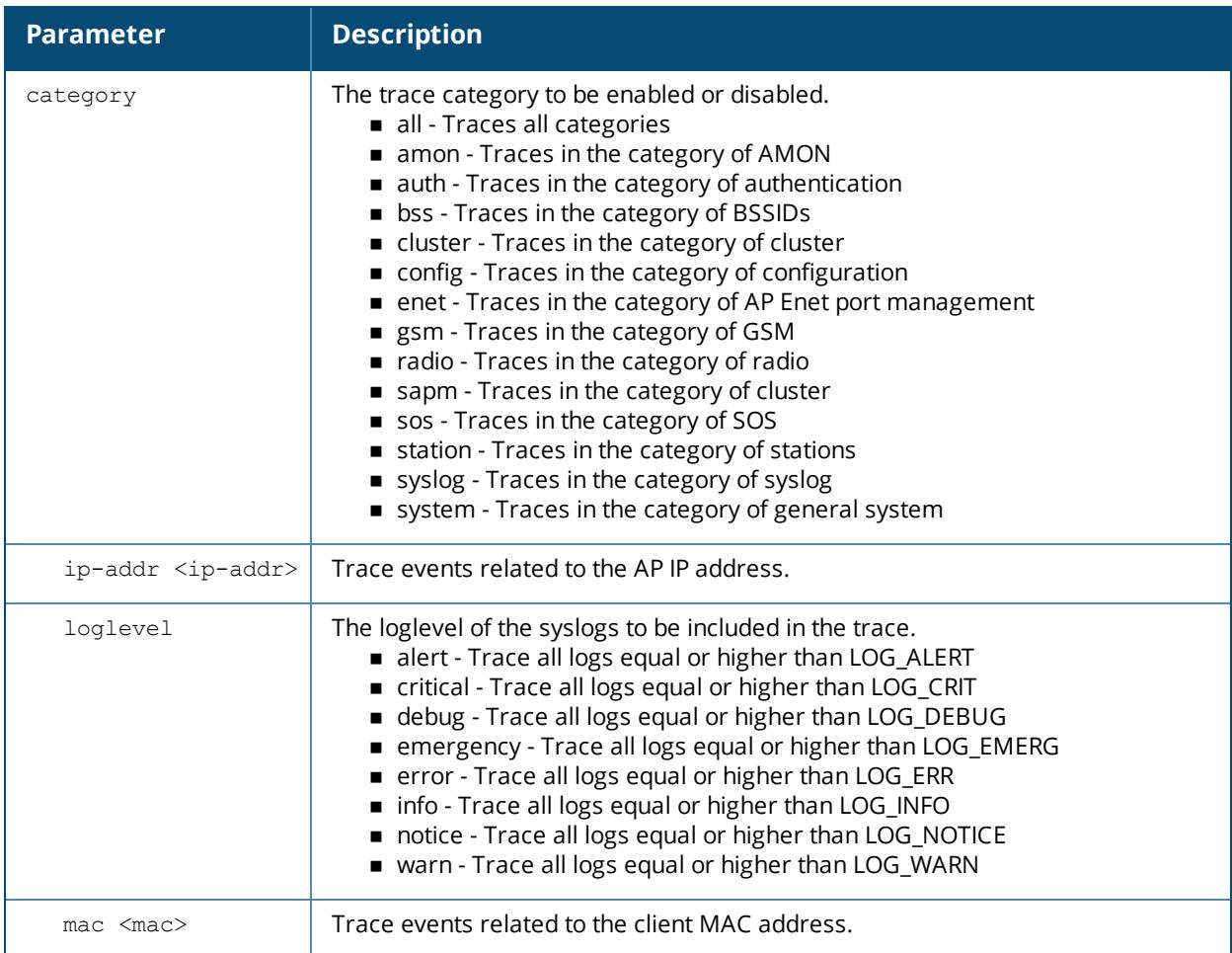

## **Examples**

You can use the following command to trace all events related to the IP address.

(host) [mynode] #ap debug stm-trace category all ip-addr <ip-addr> (host) [mynode] #ap debug stm-trace category all 10.20.10.20

## **Command History**

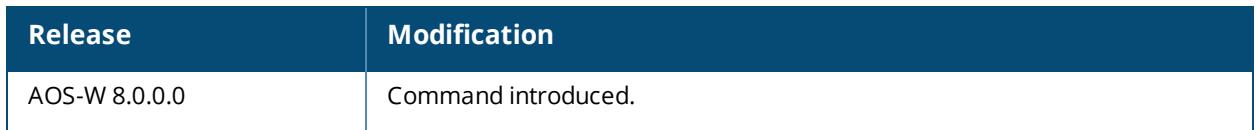

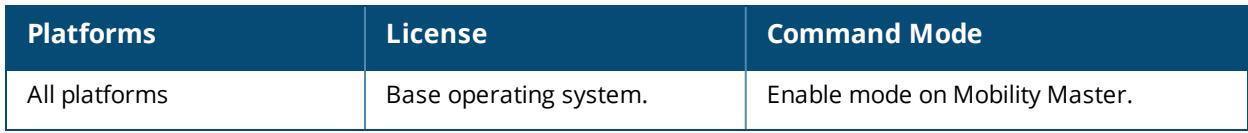

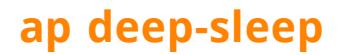

ap deep-sleep ap-name <ap-name> ip-addr <ip-addr> ip6-addr <ip6-addr> mac-list <mac\_list> wired-mac <wired mac>

#### **Description**

This command is used to move the APs into deep-sleep mode.

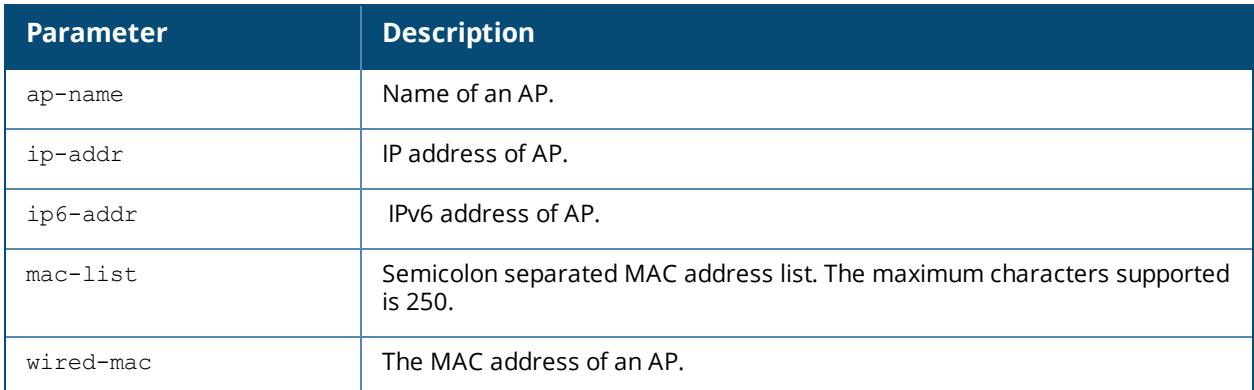

## **Command History**

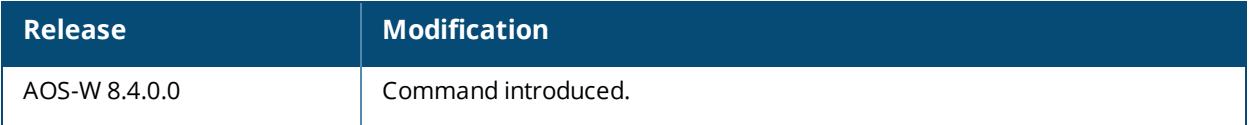

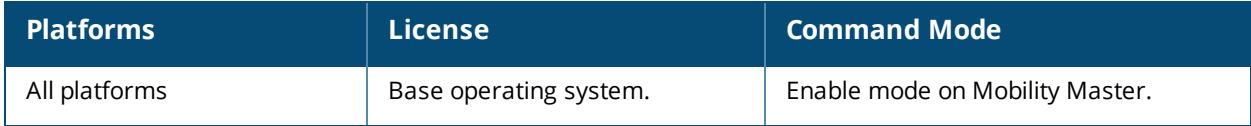

# **apdisconnect**

apdisconnect {ap-name <name>|bssid <br/> <br/>bssid>|ip-addr <ipaddr>}

## **Description**

This command disconnects a mesh point from its parent.

Each mesh point learns about the mesh portal from its parent (a mesh node that is part of the path to the mesh portal). This command directs a mesh point to disassociate from its parent. The mesh point will attempt to associate with another neighboring mesh node, if available. The old parent is not eligible for re-association for 60 seconds after disconnection.

#### **Syntax**

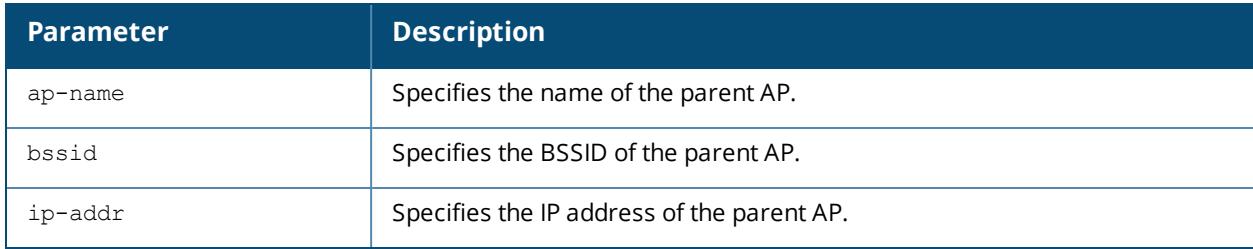

#### **Example**

The following command disconnects a specific mesh point from its parent: (host) [mynode] (config) #apdisconnect ap-name meshpoint1

#### **Related Commands**

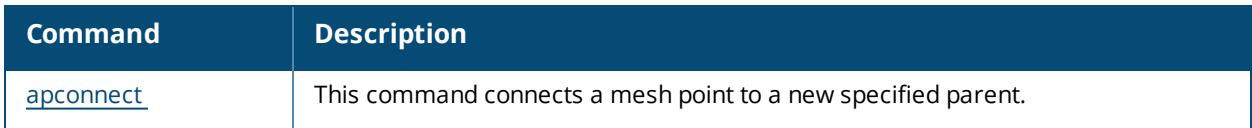

#### **Command History**

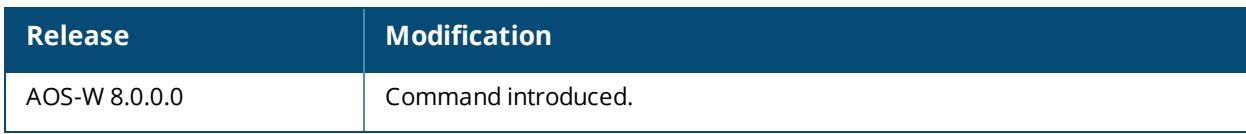

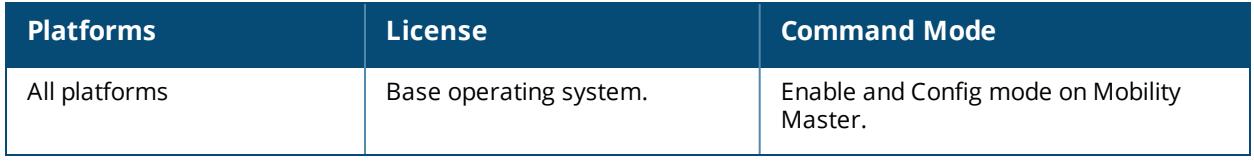

# **ap deploy-profile**

```
ap deploy-profile
  blacklist
  default-ap-group
  enable
  ip-range <start> <end>
  ipv6-range <start> <end>
  no
```
## **Description**

This command applies the AP deployment policy to the default AP group, and/or to the list of AP MAC addresses included in the UAP blacklist table, and/or to the specified IP address range. The AP deployment policy redirects the applicable APs to the Instant discovery process, ensuring that the APs run only in Switchless mode.

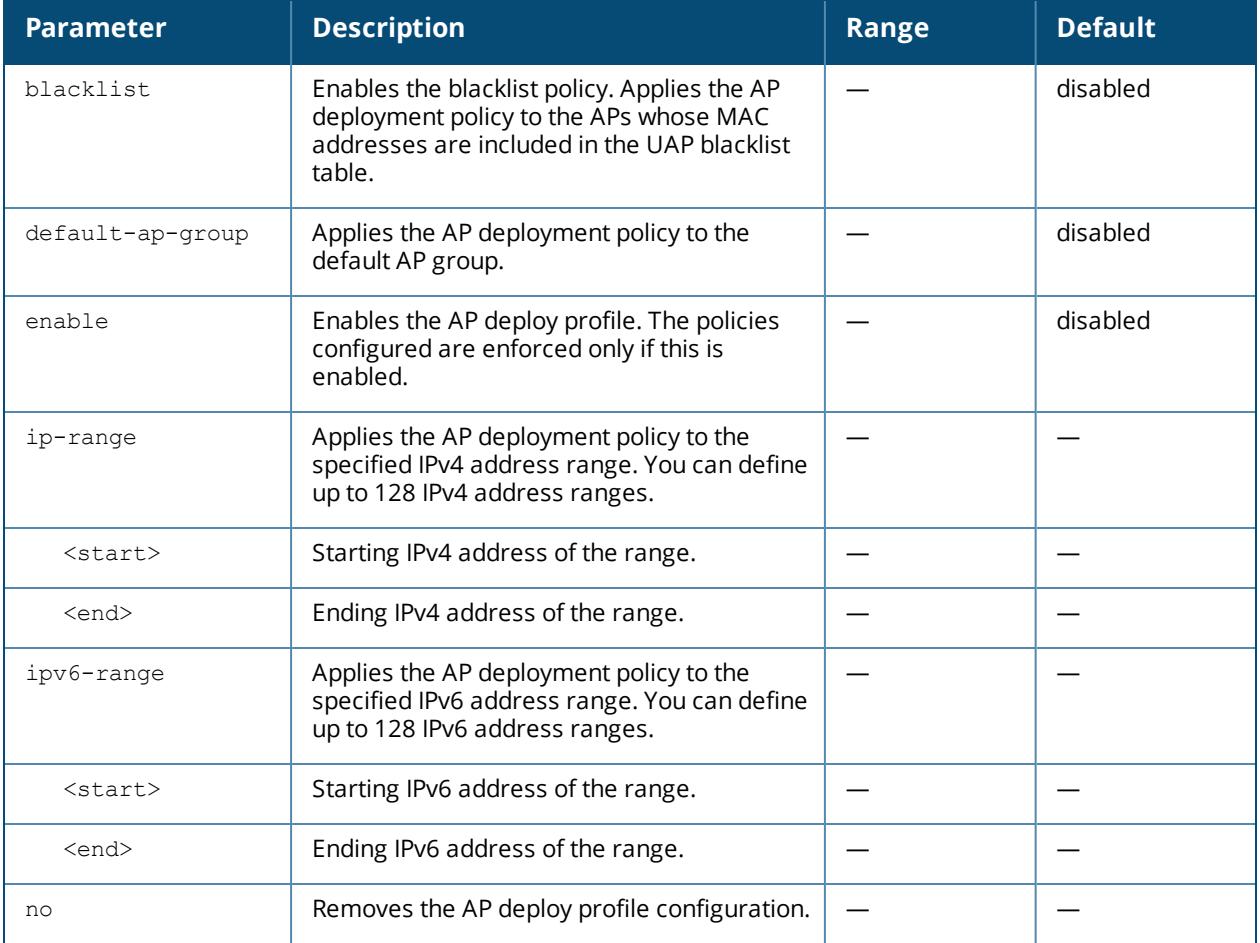

## **Example**

The following set of commands enable the AP deployment policy :

(host) [mynode] (config) #ap deploy-profile

(host) [mynode] (ap deploy-profile) #enable

The following command applies the AP deployment policy to an IPv4 address range with a starting IP address of 1.1.1.1 and ending IP address of 1.1.1.10:

(host) [mynode] (ap deploy-profile) #ip-range <1.1.1.1> <1.1.1.10>

The following command enables the blacklist policy in the AP deploy profile:

(host) [mynode] (ap deploy-profile) #blacklist

The following command removes the AP deployment policy configuration: (host) [mynode] (config) #no ap deploy-profile

### **Related Commands**

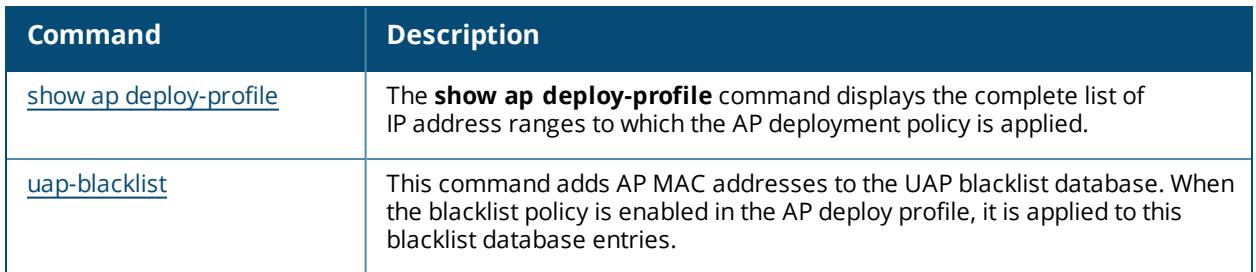

## **Command History**

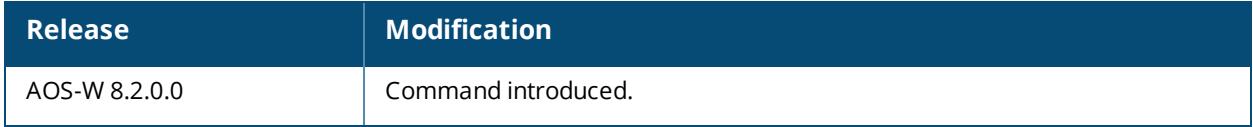

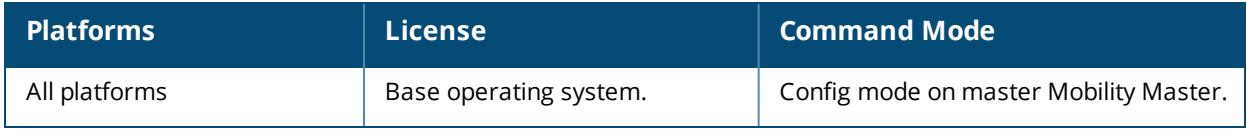

# **ap enet-link-profile**

```
ap enet-link-profile {default | <profile>}
  clone {default | <source>}
  dot3az
  dot3bz
  duplex {auto | full | half}
  no ...
  poe
  speed {10 | 100 | 1000 | 2500 | 5000 | auto}
```
## **Description**

This command configures the duplex and speed of the Ethernet port on the AP. The configurable speed is dependent on the port type.

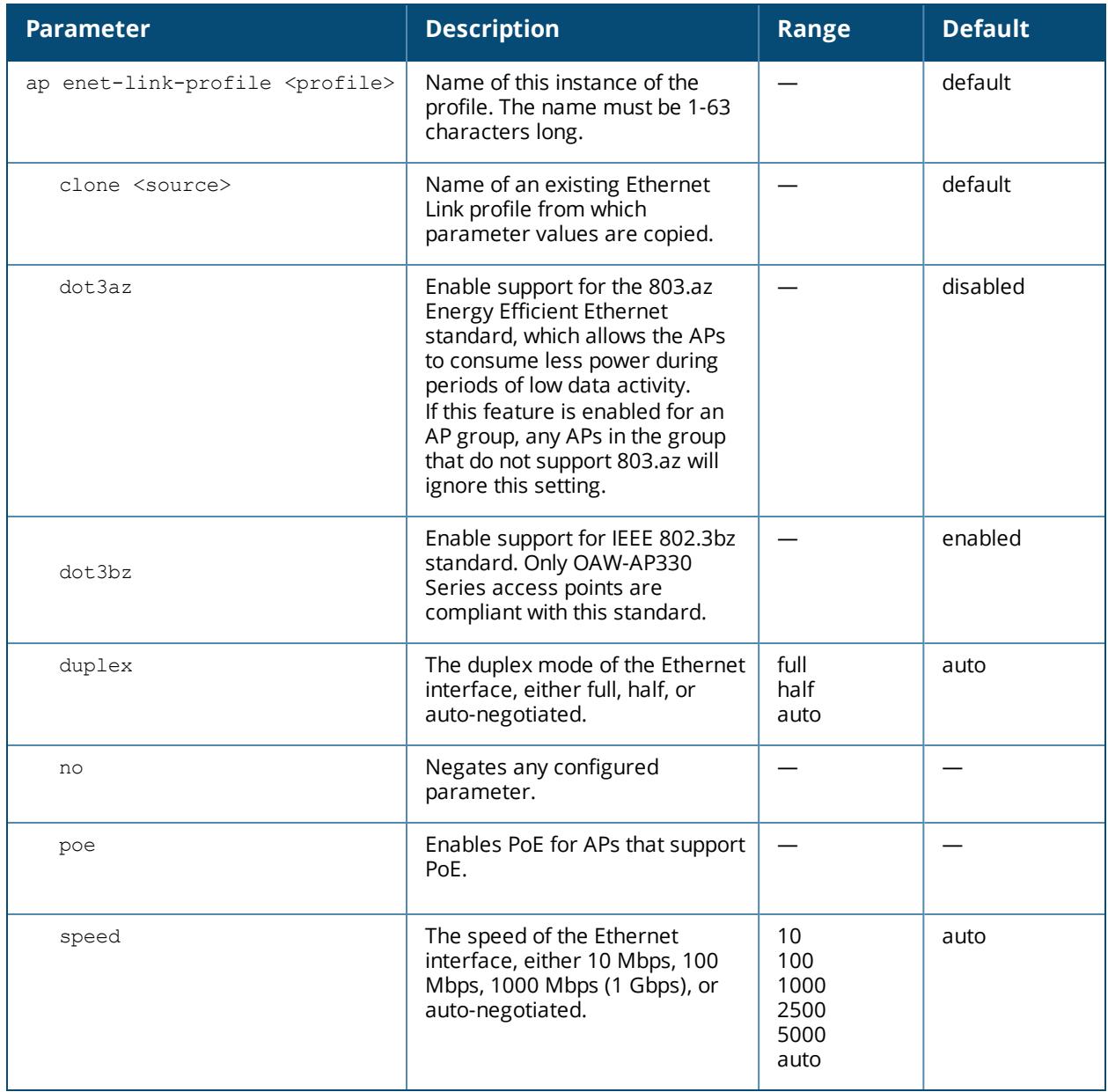

## **Example**

The following command configures the Ethernet link profile for full-duplex and 100 Mbps:

(host) [mynode] (config) #ap enet-link-profile enet (host) [mynode] (AP Ethernet Link profile "enet") #duplex full (host) [mynode] (AP Ethernet Link profile "enet") #speed 100

## **Command History**

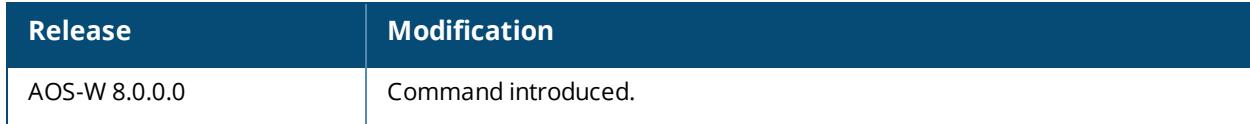

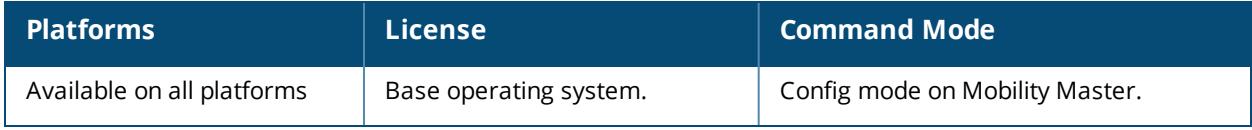

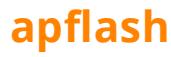

```
apflash
  all {global|local}
  ap-group <ap-group>
  ap-name <ap-name>
  ip-addr <ip-addr>
  wired-mac <wired-mac>
```
### **Description**

This command re-flashes the specified AP. Execute this command under the guidance of Alcatel-Lucent technical support.

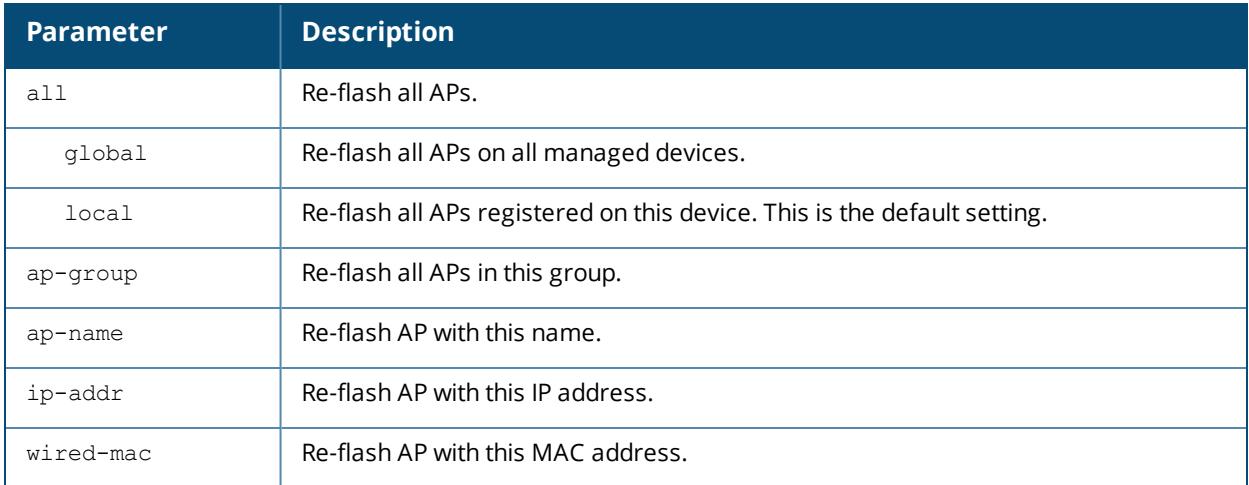

#### **Examples**

The following commands re-flashes an AP with an AP name *ap-corp-325*: (host) [mynode] #apflash ap-name ap-corp-325

## **Command History**

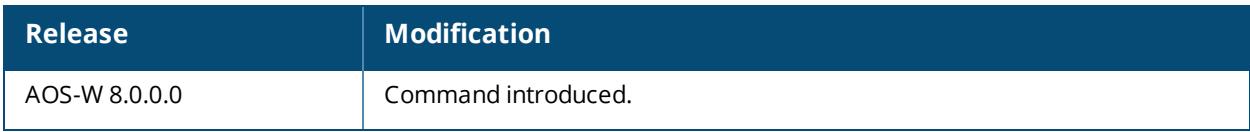

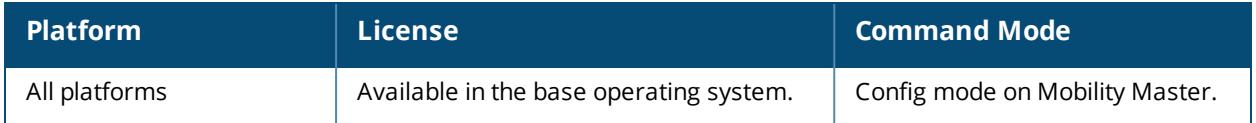

# **ap flush-r1-on-new-r0**

ap flush-r1-on-new-r0

#### **Description**

Use this command to enable or disable flushing of R1 keys, when R0 is updated for d-tunnel or bridge mode.

### **Example**

The following example enables flushing of R1 keys: (host) [mynode] (config) #ap flush-r1-on-new-r0

The following command displays the status of flushing of R1 keys:

```
(host) [mynode] (config) #show flush-r1-on-new-r0
Fast Roaming flush-r1-on-new-r0
```
## **Command History**

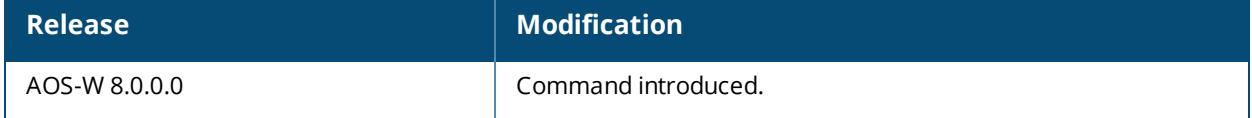

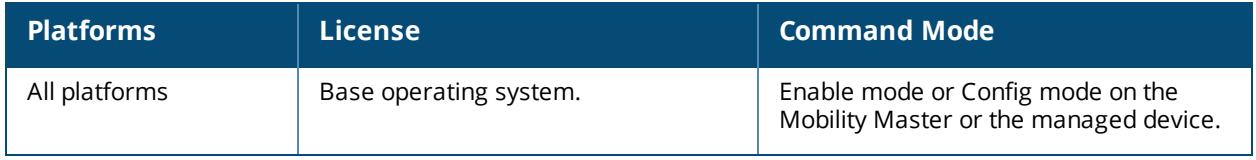

# **ap gap-db**

```
ap gap-db
[reinit-
resync lms {lms-ip <lms-ip>}|{lms-ip6 <lms-ip6>} [{ap-name <ap-name>|{wired-mac <wired-mac>}]
```
## **Description**

Resynchronize an AP status on a managed device and Mobility Master.

A managed device sends AP status messages about the APs terminating on that managed device to Mobility Master. In the event that an AP state appears to be different between Mobility Master and the managed device, this command will resynchronize the AP status information by allowing the managed device and Mobility Master to exchange a list of APs.

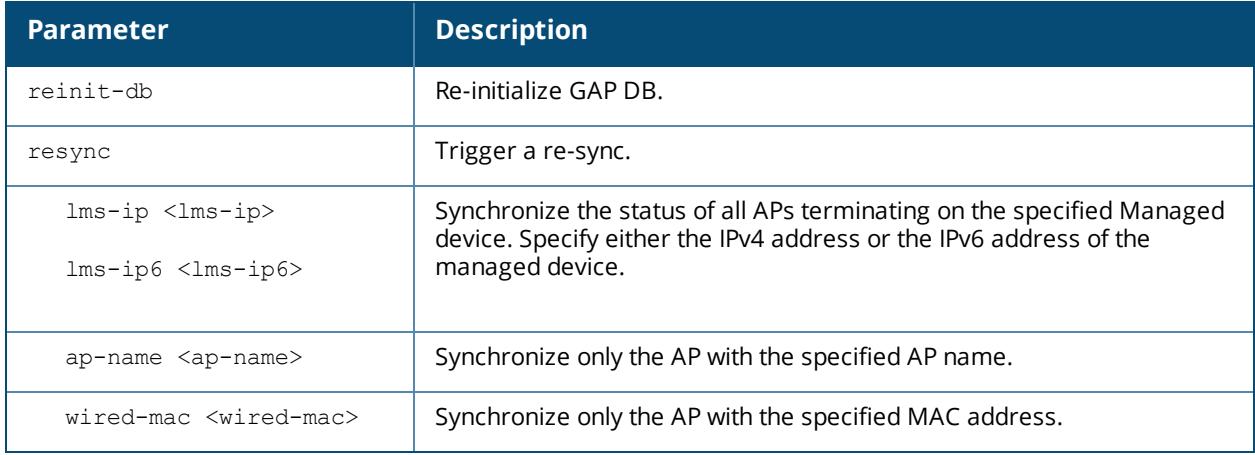

#### **Example**

The following command triggers a resynchronization for an IPv4 address of the managed device. (host)[mynode]#ap gap-db resync lms lms-ip 10.20.10.20

## **Command History**

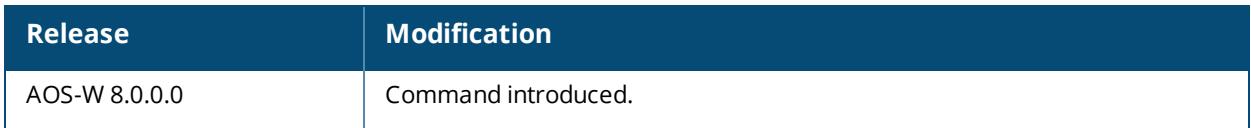

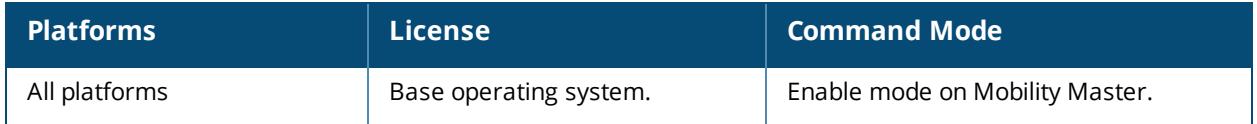

# **ap get-crash-dumps**

ap get-crash-dumps ap-name <apname>

## **Description**

This command allows AP crash dump files to be transferred to the Switch flash memory on demand from the AP flash memory.

## **Example**

(host)[mynode] #ap get-crash-dumps ap-name ap535

## **Related Commands**

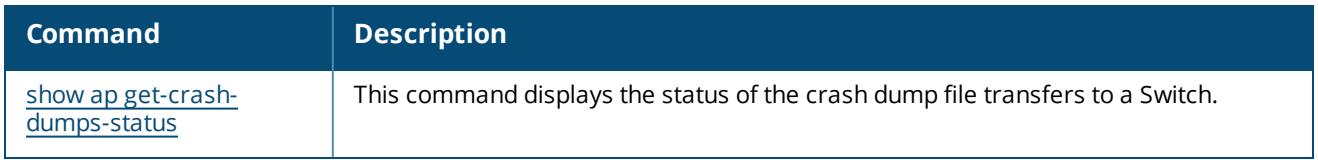

#### **Command History**

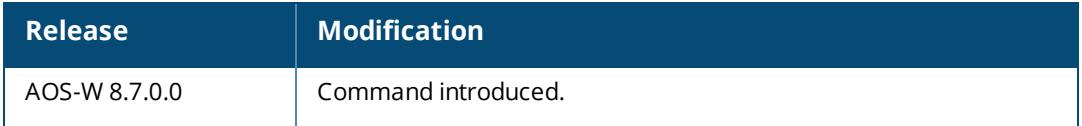

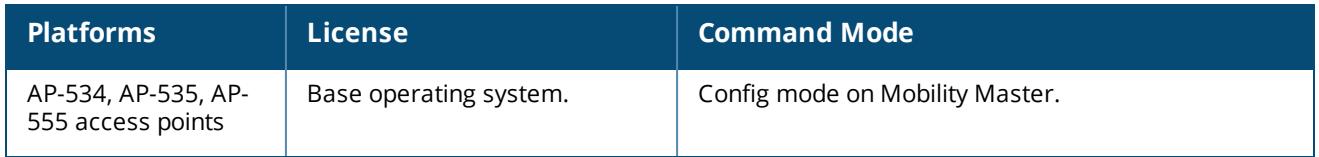

# **ap general-profile**

ap general-profile periodic-sync

## **Description**

This command configures the general profile of an AP.

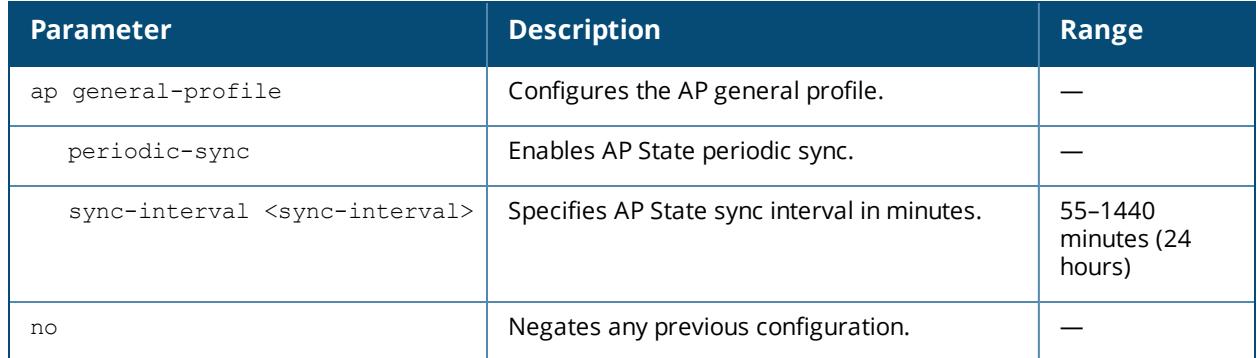

### **Example**

The following example enables the AP state periodic sync of an AP:

```
(host) [mynode] (config) #ap general-profile
(host) [mynode] (ap general-profile) #periodic-sync
```
## **Command History**

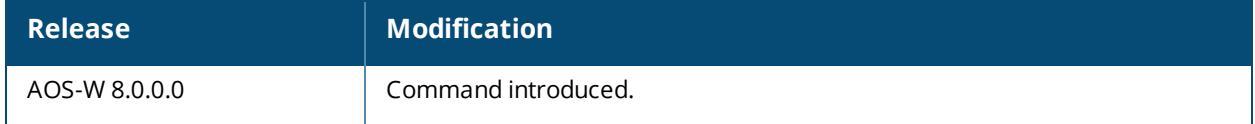

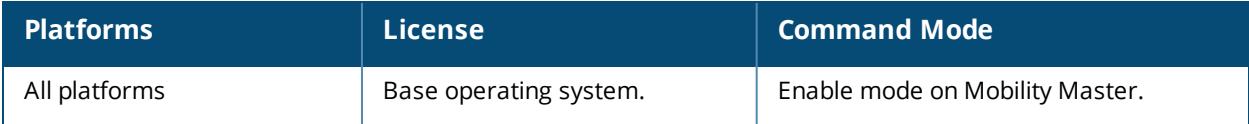

## <span id="page-193-0"></span>**ap-group**

```
ap-group {default | <profile-name>}
  am-filter-profile {default | <profile-name>}
  airslice-profile <name>
  airslice-visibility record-limit <record-count>
  ap-multizone-profile {default | \langleprofile-name>}
  ap-system-profile {default | <profile-name>}
  authorization-profile {default | <profile-name>}
  clone {default | <source>}
  dot11-60GHz-radio-profile {default | <profile-name>}
  dot11a-radio-profile {default | <profile-name>}
  dot11a-traffic-mgmt-profile {default | <profile-name>}
  dot11g-radio-profile {default | <profile-name>}
  dot11g-traffic-mgmt-profile {default | <profile-name>}
  enet-usb-port-profile {default | noAuthWiredPort | shutdown | <profile-name>}
  enet0-port-profile {default | <profile-name>}
  enet1-port-profile {default | <profile-name>}
  enet2-port-profile {default | <profile-name>}
  enet3-port-profile {default | <profile-name>}
  enet4-port-profile {default | <profile-name>}
  event-thresholds-profile {default | <profile-name>}
  ids-profile {default | <profile-name>}
  mesh-accesslist-profile {default | <profile-name>}
  mesh-cluster-profile {default | <profile-name>} [priority <1-16>]
  mesh-radio-profile {default | <profile-name>}
  no ...
  provisioning profile {default | <profile-name>}
  regulatory-domain-profile {default | <profile-name>}
  rf-optimization-profile {default | <profile-name>}
  usb-profile {default | <profile-name>}
  virtual-ap {default | <profile-name>}
  wifi-uplink-profile <wifi-uplink-profile> {priority}
```
#### **Description**

This command configures an AP group. AP groups are at the top of the configuration hierarchy. An AP group collects virtual AP definitions and configuration profiles, which are applied to APs in the group.

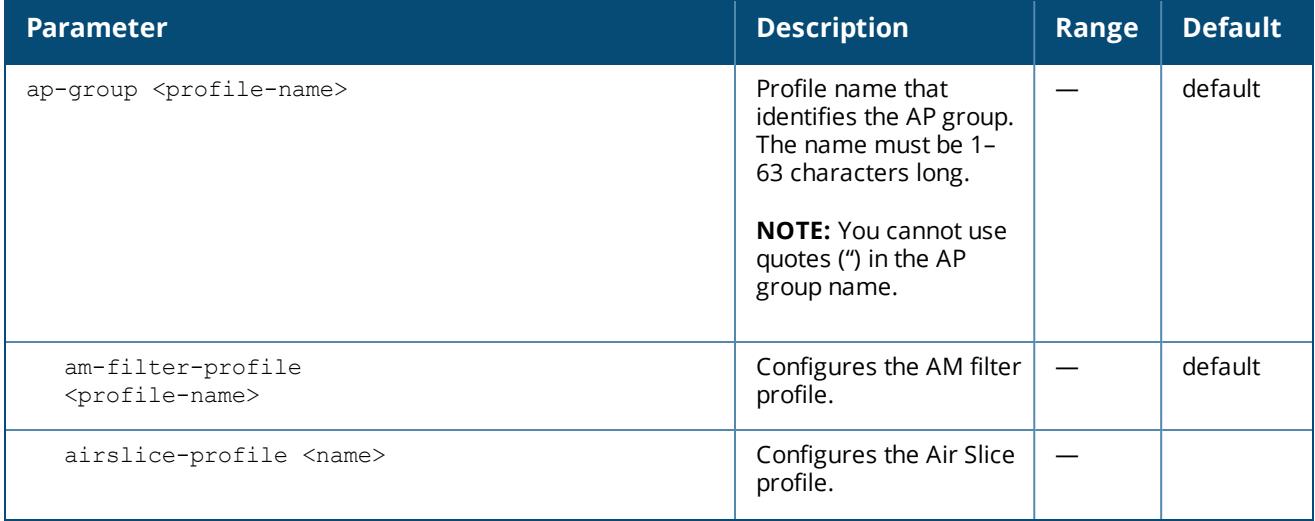

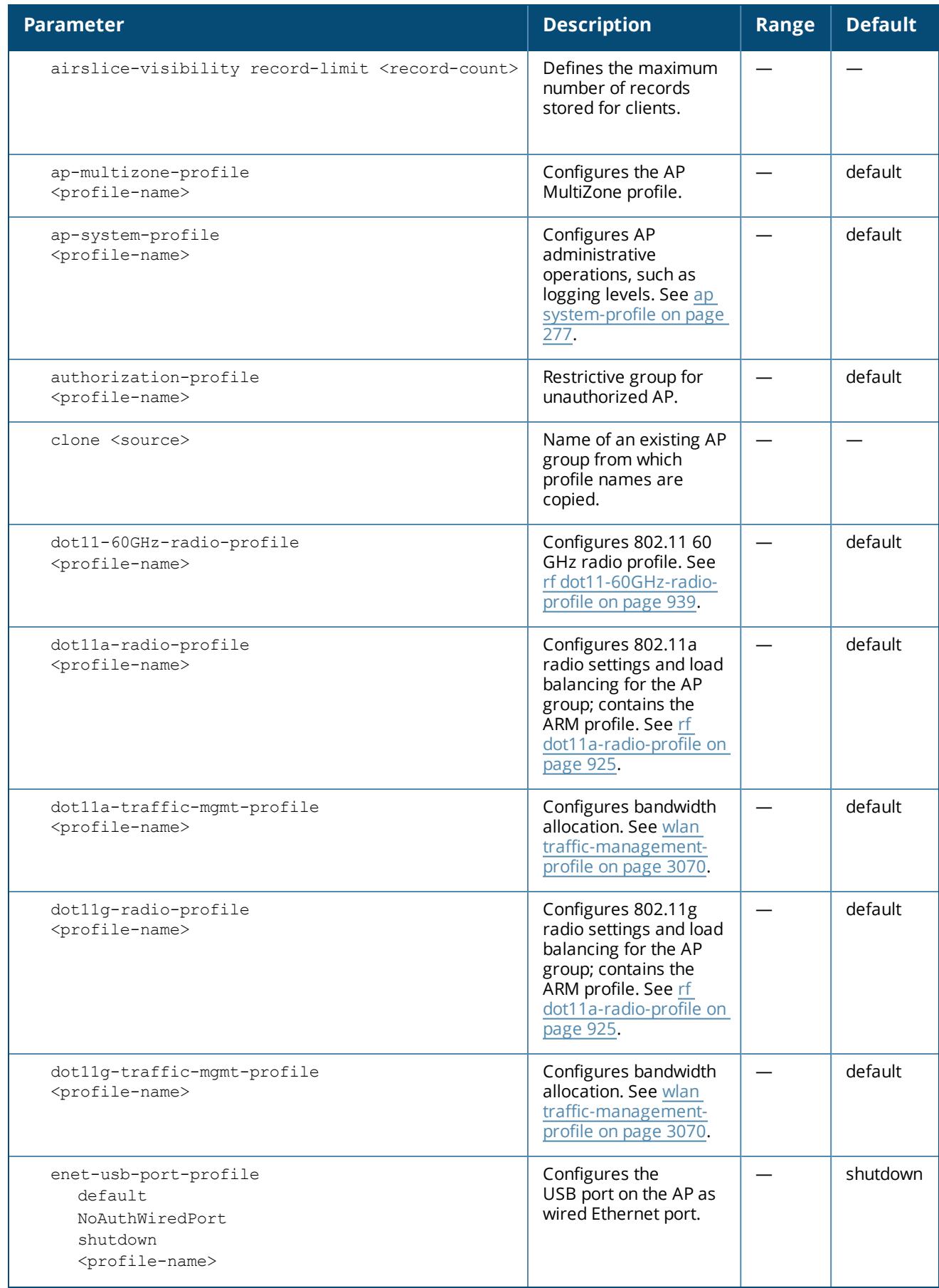

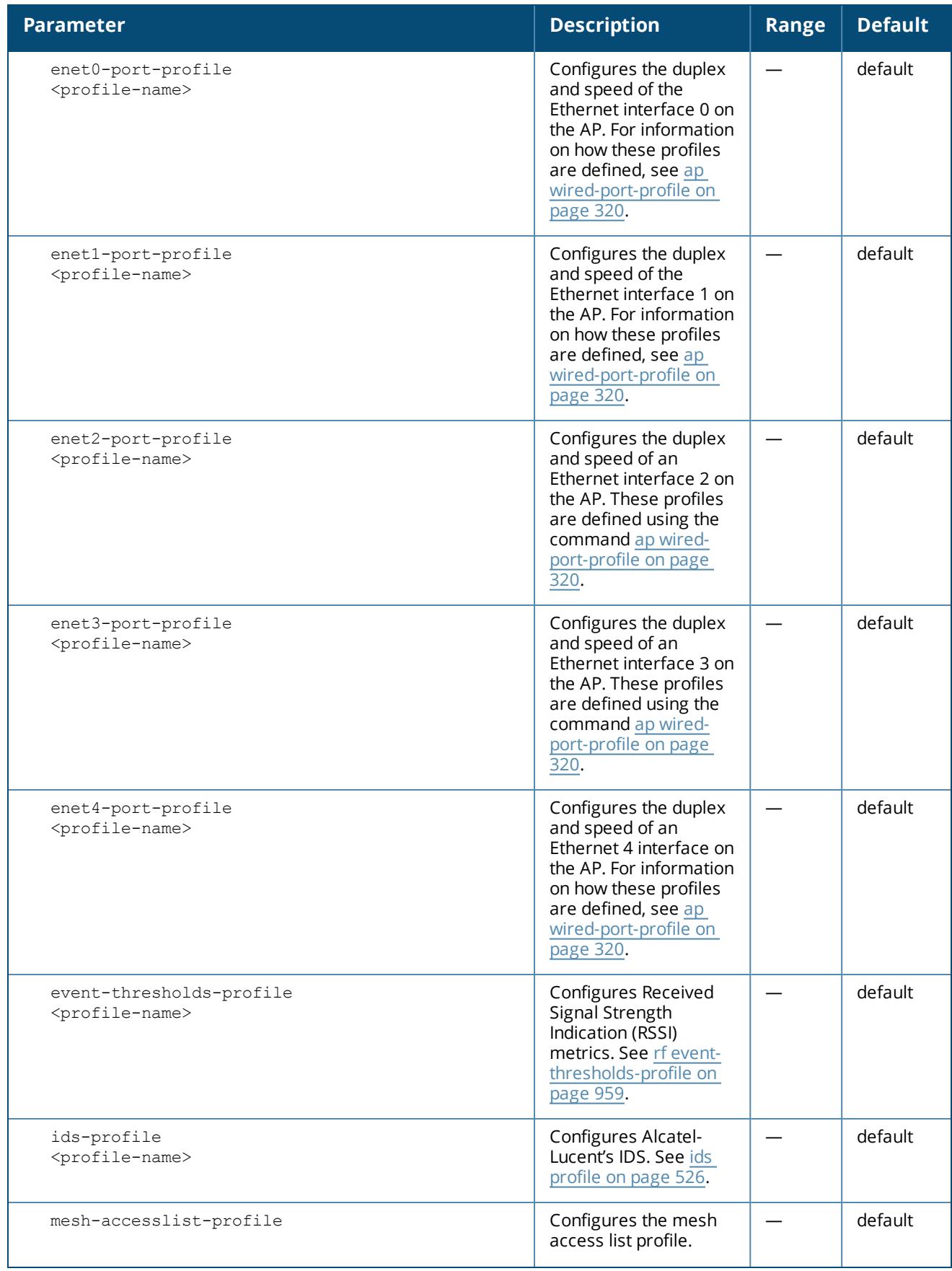

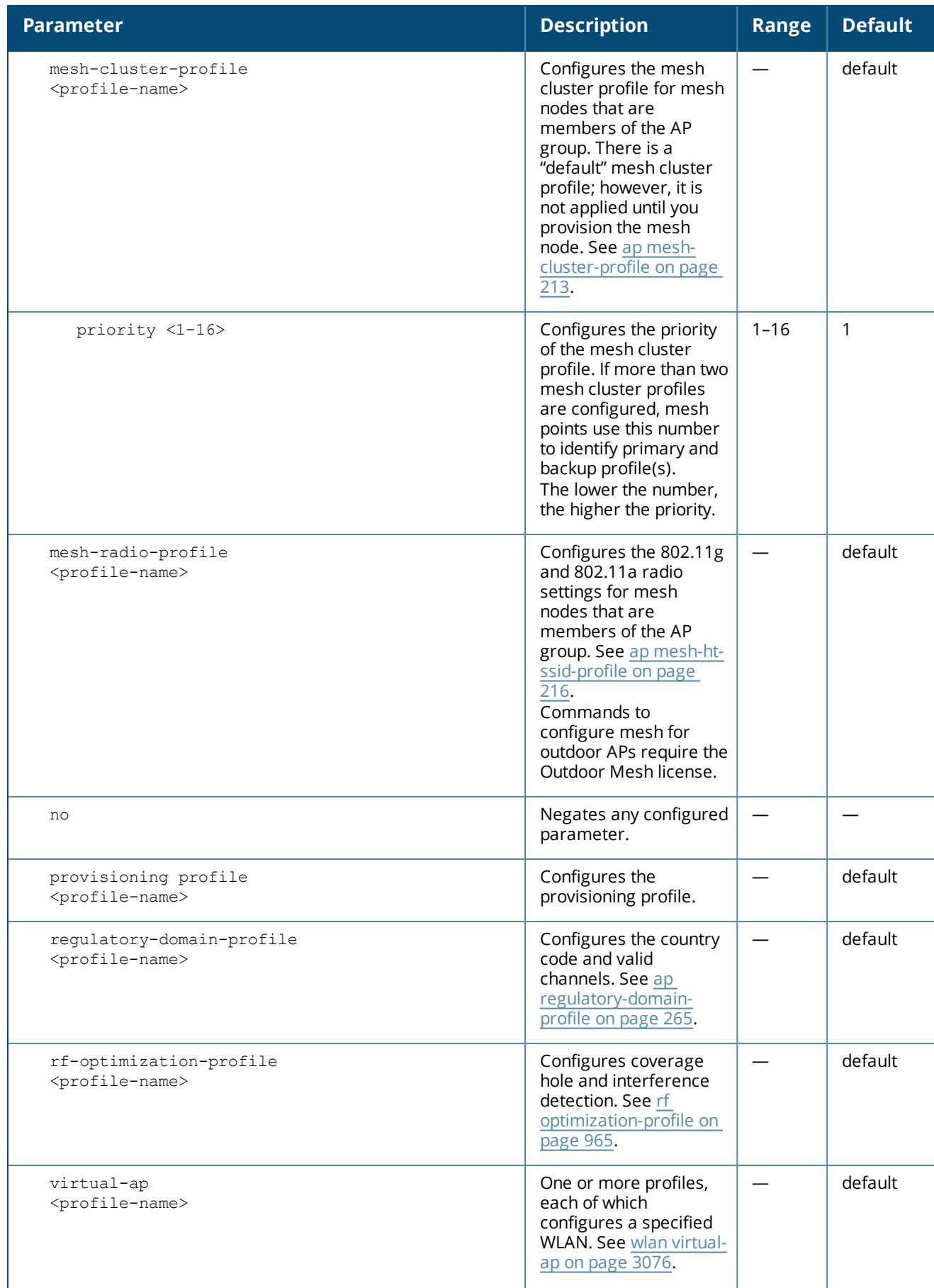

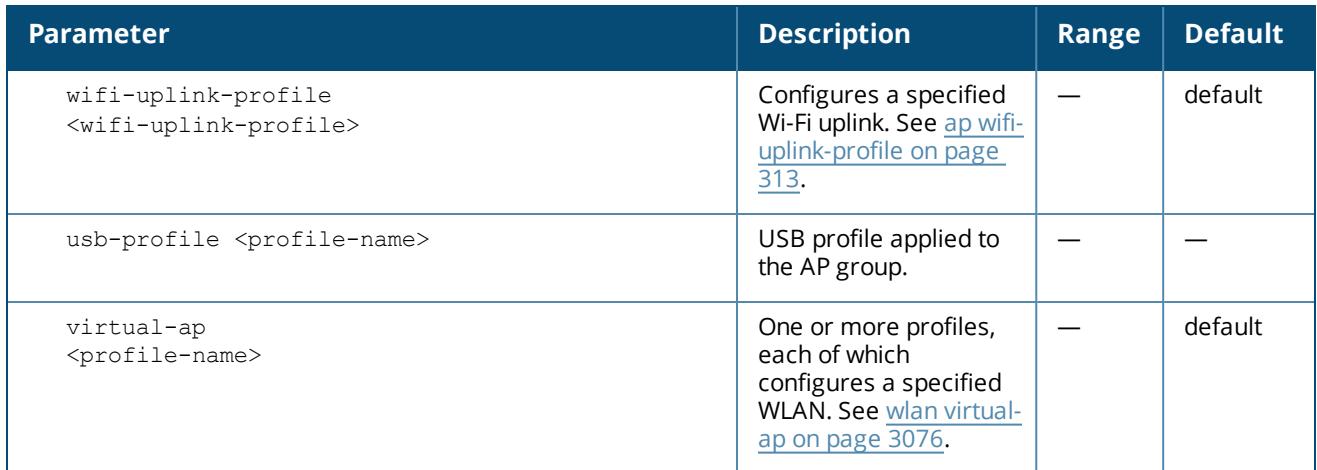

#### **Example**

The following command configures a virtual AP profile to the "default" AP group:

```
(host)[mynode](config) #ap-group test1
```

```
(host)[mynode] (AP group "test1") #virtual-ap corpnet
```
The following command configures a Wi-Fi uplink profile to the "default" AP group:

(host)[mynode](config)# ap-group wfu-test

Warning: WiFi uplink profile will not take effect until an AP is reprovisioned (host)[mynode](AP group "wfu-test")# wifi-uplink-profile test-uplink priority 1

## **Related Commands**

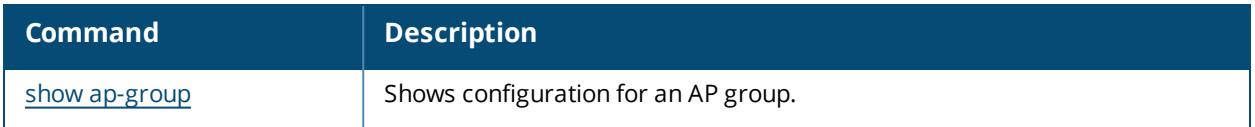

#### **Command History**

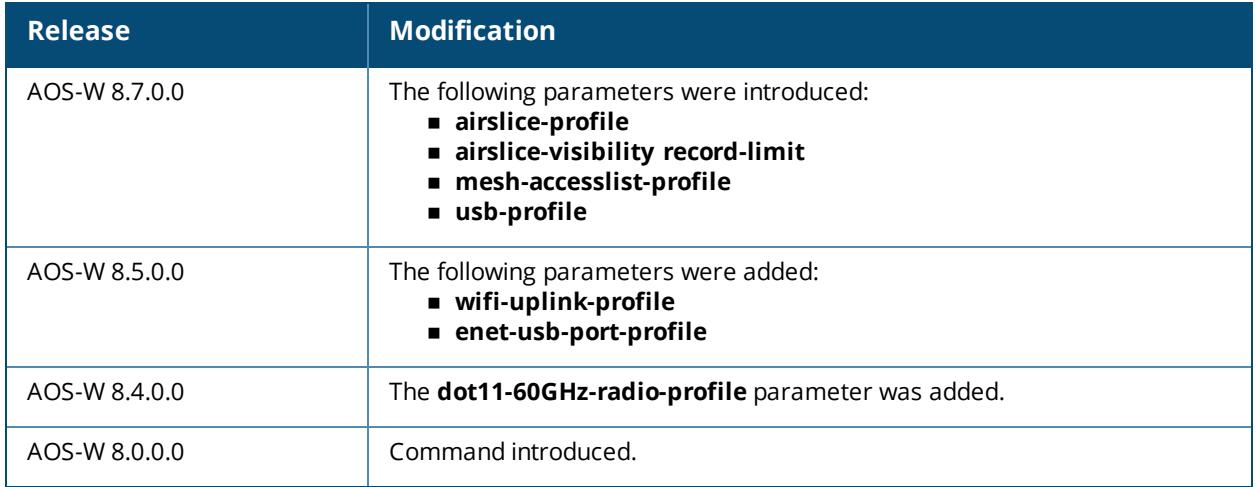

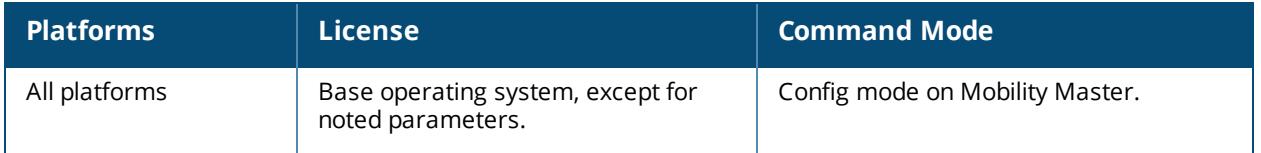

## **ap image-preload**

```
ap image-preload
activate all-aps|specific-aps
add {ap-group <ap-group> | ap-name <ap-name>}
cancel
clear-all
delete {ap-group <ap-group> | ap-name <ap-name>}
[partition <part-num>
[max-downloads <max-downloads>]
```
## **Description**

Configure APs to preload a new software image from a managed device before it starts actively running the new image.

The AP image preload feature minimizes the downtime required for a Mobility Master upgrade by allowing the APs to download the new images before the Mobility Master actually starts running the new version.

This feature allows you to select the maximum number of APs that are allowed to preload the new software image at any one time, thereby reducing the possibility that the Mobility Master may get overloaded or that network traffic may be impacted by all APs on the Mobility Master attempting to download a new image at once.

APs can continue normal operation while they are downloading their new software version. When the download completes, the AP sends a message to the Mobility Master, informing it that the AP has either successfully downloaded the new software version, or that the preload has failed for some reason. If the download fails, the AP will retry the download after a brief waiting period.

You can allow every AP on a managed device to preload a new software version, or also create a custom list of AP groups or individual APs that can use this feature. If a new AP associates to the managed device while the AP image download feature is active, the managed device will check the name and group of that AP to see if it appears in the preload list. If an AP is on the list, (and does not already have the specified image in its Flash memory) that AP will start preloading its image.

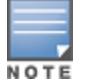

Once a software version has been downloaded by an AP, another version cannot be downloaded until the AP reboots.

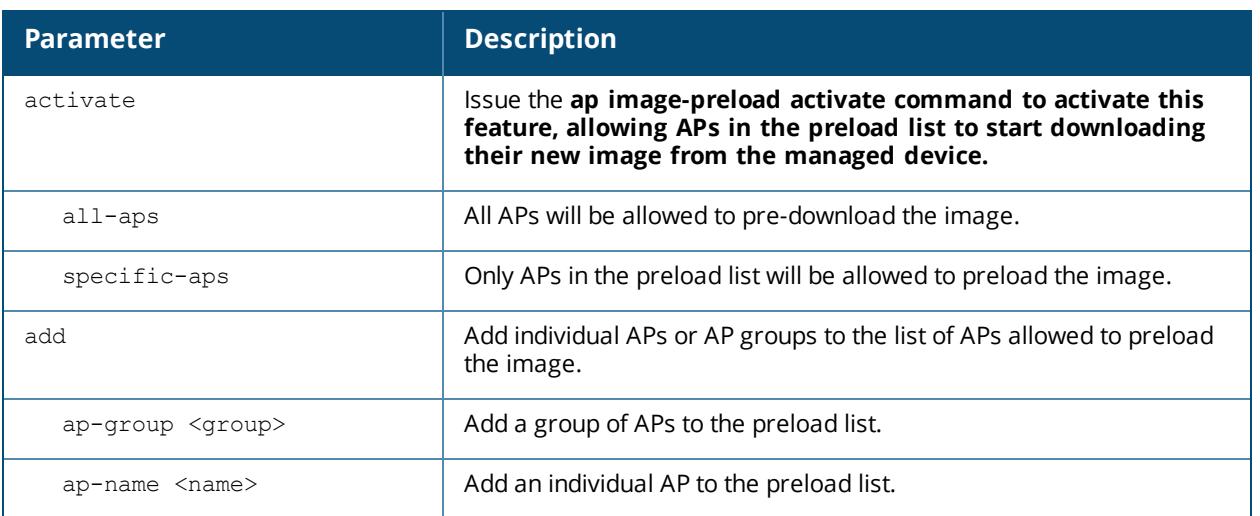

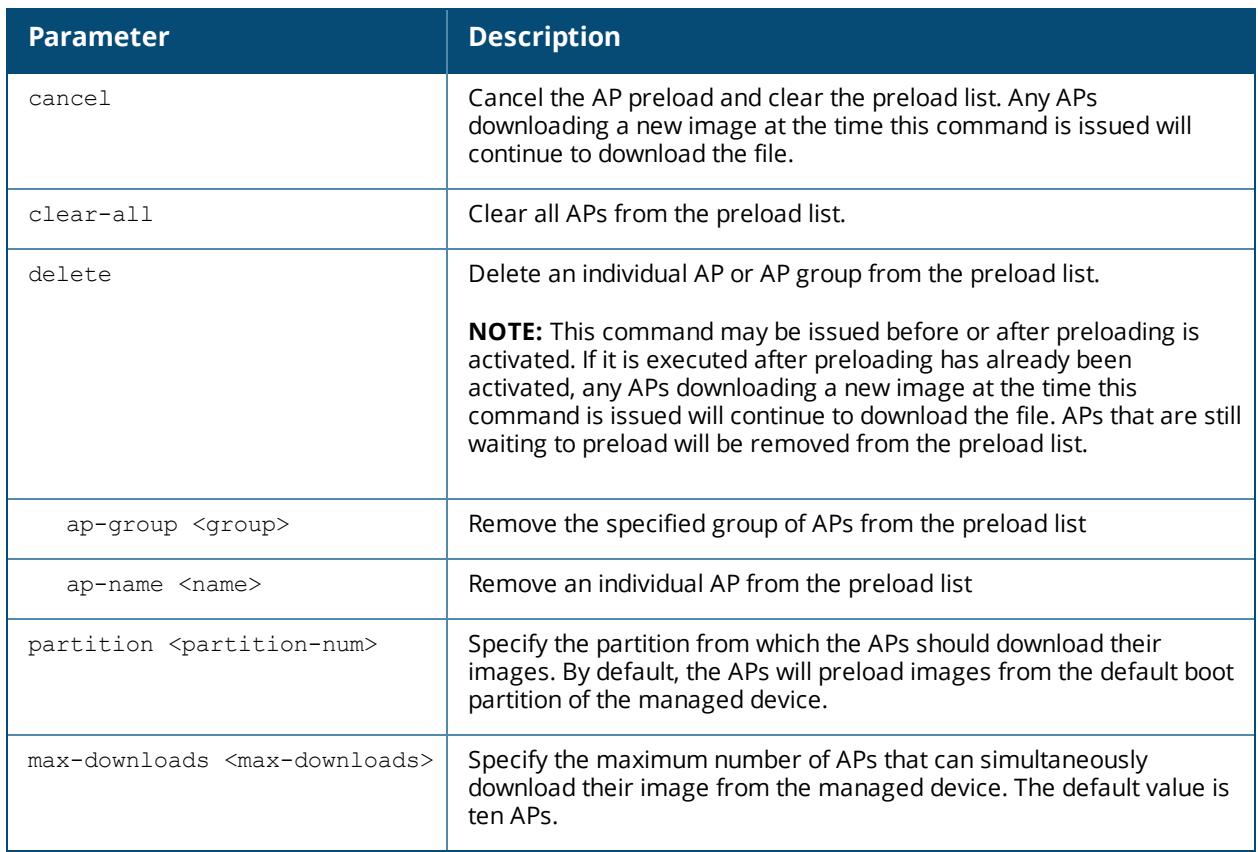

#### **Example**

The following command enables the image preload feature and adds the APs in the AP groups corp1 and corp2 to the preload list.

(host)[mynode](config)#ap image-preload activate specific-aps

(host)[mynode](config)#add ap-group corp1

(host)[mynode](config)#add ap-group corp2

## **Command History**

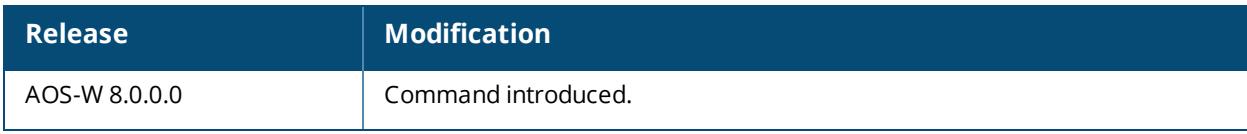

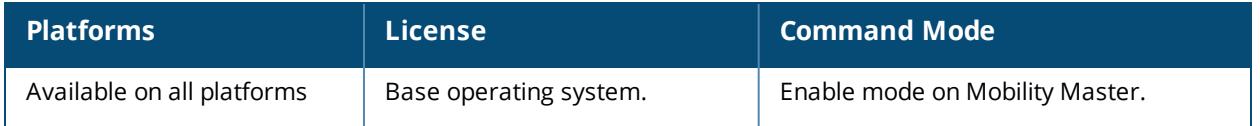

# **ap-lacp-striping-ip**

```
ap-lacp-striping-ip
  aplacp-enable
  no
  striping-ip <ip-addr> lms <LMS>
```
## **Description**

Define an AP LACP LMS map information profile that maps a GRE striping IP address to an existing LMS-IP address.

The **AP LACP LMS map information** profile is a local profile that maps a LMS IP address (defined in the AP system profile) to a GRE striping IP address. If OAW-AP 220 Series or OAW-AP270 Series access points fail over to a standby or backup Switch, the AP LACP LMS map information profile on the new Switch defines the IP address that the APs use to terminate 802.11.g radio tunnels on the new Switch. This feature allows OAW-AP 220 Series, OAW-AP270 Series, and OAW-AP320 Series access points to continue to support link aggregation to a backup Switch in the event of a Switch failure even if the backup Switch is in a different L3 network.

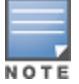

If your topology includes a backup Switch you must define GRE striping IP settings in the active and the backup Switch.

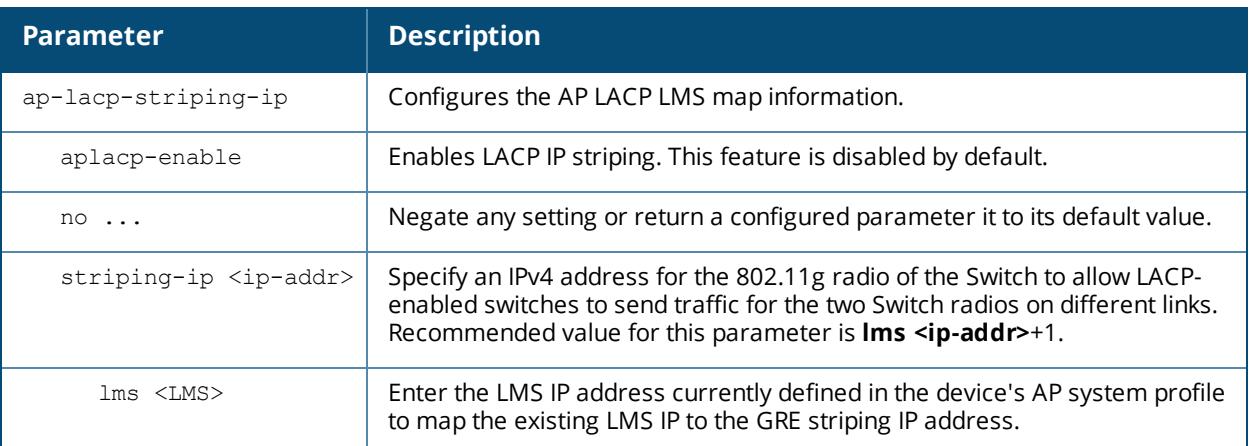

## **Example**

#### On Mobility Master

```
(host)[node] (config) #ap system-profile LACP
(host)[node] (AP system-profile "LACP") #lms-ip 192.0.2.1
(host)[node] (AP system-profile "LACP") #bkup-lms-ip 192.0.77.1
(host)[node] (AP system-profile "LACP") #exit
(host)[node] (config) #ap-lacp-striping-ip
(host)[node] (AP LACP LMS map information) #striping-ip 192.0.2.2 lms 192.0.2.1
(host)[node] (AP LACP LMS map information) #aplacp-enable
```
On an L2-connected High Avability (HA) standby or HA+VRRP Switch:

(bkup-host)[node] (config) #ap-lacp-striping-ip (bkup-host)[node] (config) (AP LACP LMS map information) #striping-ip 192.0.2.16 lms 192.0.2.1 (bkup-host) [node] (config)(AP LACP LMS map information) #aplacp-enable

On L3-connected High Availability (HA) standby Switches, or HA Switches in dual HA mode, where each dualmode Switch acts as standby for the APs served by the other dual-mode Switch:

(bkup-host)[node] (config) #ap-lacp-striping-ip (bkup-host)[node] (config) (AP LACP LMS map information) #striping-ip

```
10.1.1.14 lms 192.0.2.1
(bkup-host)[node] (config) (AP LACP LMS map information) #striping-ip
  192.0.2.2 lms 192.0.2.1
(bkup-host) [node] (config)(AP LACP LMS map information) #aplacp-enable
```
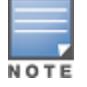

If you are using High Availability between L3-connected or dual-mode Switches, you must configure **two** different striping IPs (one for each subnet) to ensure that both Switches will have striping IPs mapped to the corresponding LMS IP address.

#### **Important Points to Remember**

- n In the upstream direction when the AP transmits GRE frames to the Mobility Master the bonding driver must be in active-active mode and not in the default active-standby mode to allow link aggregation.
- <sup>n</sup> If an AP's uplink access switch ports are configured in static port-channel mode, then the AP will set the Ethernet bonding mode to static port-channel (xor mode) only if **gre-striping-ip** is configured. If **grestriping-ip** is not configured, then the AP goes back to **active-standby** mode. In this scenario, the AP may go down depending on the behavior of the upstream switch.
- <sup>n</sup> If an AP's uplink access switch ports are configured in dynamic LACP mode, the AP detects LACP-PDUs and automatically sets the Ethernet bonding mode to LACP. If **gre-striping-ip** is not configured, then the AP's Ethernet bonding mode will continue to be in LACP mode, but the AP will send GRE traffic only through one Ethernet port.
- n In OAW-AP320 Series and OAW-AP330 Series access points, if AP uplink packet capture is taken, the downstream traffic will have sequence number in GRE header. Wireshark Aruba wlan decoder will not be able to decode these packets correctly since it looks for known Aruba GRE tunnel IDs.
- **n** Ensure that the **gre-striping-ip** is unique and not used by any other host on the subnet.
- <sup>n</sup> LACP support is limited to a use case where Enet 0 and Enet 1 ports of the AP are connected to a switch, and LACP is enabled on the two corresponding switch ports.
- n The port priority is not applicable to the AP as both ports need to be used. This value is always set to the maximum numerical priority (0xFF), which is the lowest priority.
- <sup>n</sup> The system priority is not configurable. It is set to the maximum numerical value (0xFFFF), which is the lowest priority. This leaves control of the aggregate to the upstream switch.
- The timeout value is not configurable.
- $\blacksquare$  The key is not configurable and the default key value is 1.
- <sup>n</sup> LACP cannot be enabled if wired AP functionality is enabled on the second port. You cannot enable LACP if the Enet 1 port is shutdown.

## **Troubleshooting Link Aggregation**

The following show commands in the CLI can be used to troubleshoot Link Aggregation on OAW-AP 220 Series , OAW-AP270 Series, OAW-AP320 Series and OAW-AP330 Series access points:

- **show ap debug lacp ap-name <ap-name>—Using this command, you can view if LACP is active on an** AP. It displays the number of GRE packets sent and received on the two Ethernet ports. Using this command with verbose option on OAW-AP320 Series and OAW-AP330 Seriesaccess points displays packet re-ordering statistics of each wlan client.
- **show ap database**—The output of this command includes an LACP Striping flags to indicate of the AP is configured with a LACP striping IP address,
- **show datapath tunnel**—Using this command on OAW-AP 220 Series/OAW-AP270 Series access points, you can verify if the 2.4GHz tunnels are anchored on the **gre-striping-ip** (The GRE IDs for these tunnels are in a range between 0x8300 and 0x83F0) . On OAW-AP320 Series and OAW-AP330 Series access points, use the verbose option to verify that 5 Ghz tunnels have striping IP set in the column **StripIP** (The GRE IDs for these tunnels are in a range between 0x8200 and 0x82F0).
- **show datapath station**—On OAW-AP320 Series and OAW-AP330 Series access points, using this command displays the LACP sequence number sent in the GRE header of the last packet to the client. This information is displayed under **Seq** column.
- <sup>n</sup> **show ap remote debug anul-sta-entries**—On OAW-AP320 Series and OAW-AP330 Series access points, using this command displays LAG enabled/disabled per station and data drops due to LAG packet reordering.
- <sup>n</sup> **show datapath user**—Using this command, you can verify if the **gre-striping-ip** has an entry with the 'L' (local) flag
- **n** show datapath route-cache—Using this command, you can verify if the gre-striping-ip has an entry with the LC MAC.

#### **Related Commands**

The following show commands display information about the settings defined in the AP LACP LMS map information profile:

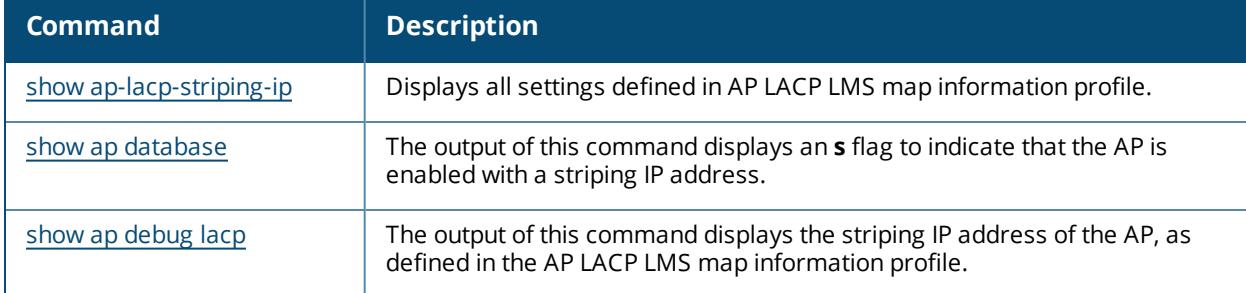

## **Command History**

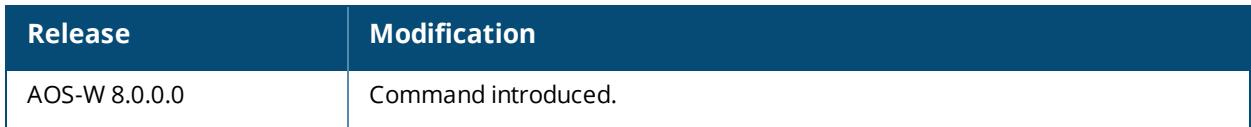

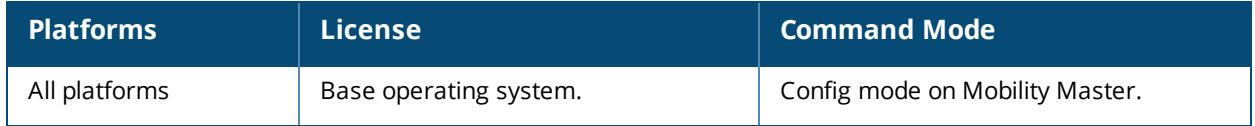

# **ap-leds**

```
ap-leds
  {all | ap-group <ap-group> | ap-name <ap-name> | ip-addr <ip address> | wired-mac <mac
  address>}
```
#### **Description**

This command allows you to make the LEDs on a defined set of APs either blink or display in the currently configured LED operating mode. Note that if the LED operating mode defined in the AP's system profile is set to "off", then the **normal** parameter in the **ap-leds** command will disable the LEDs. If the LED operating mode in the AP system profile is set to "normal" then the **normal** parameter in this command will allow the LEDs light as usual.

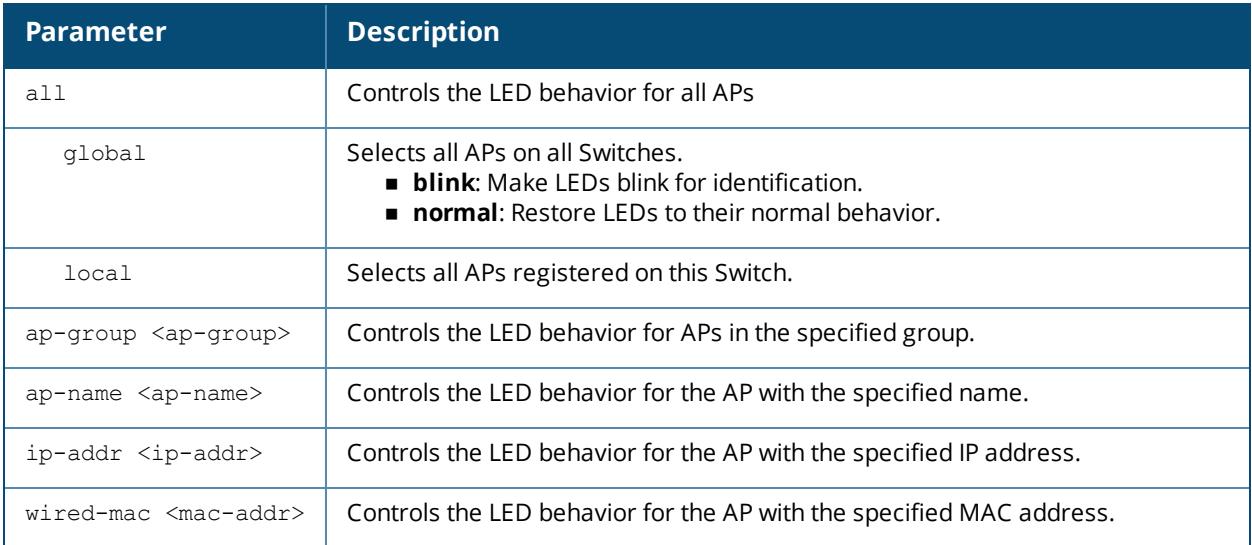

#### **Example**

The following command causes all local APs to blink their LEDs for identification purposes: (host) [mynode] (config) #ap-leds

#### **Command History**

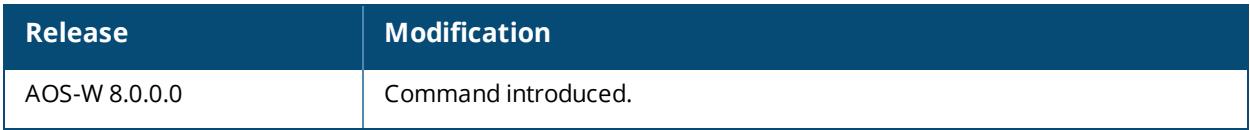

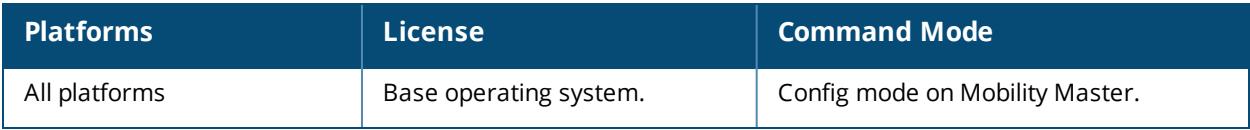

# **ap lldp med-network-policy-profile**

```
ap lldp med-network-policy-profile {default | <profile-name>}
  application-type
  guest-voice
  guest-voice-signaling
  softphone-voice
  streaming-video
  video-conferencing
  video-signaling
  voice
  voice-signaling
  clone {default | <source>}
  dscp <dscp>
  l2-priority <l2-priority>
  no ...
  tagged
  vlan <vlan>
```
## **Description**

Define an LLDP MED network policy profile that defines DSCP values and L2 priority levels for a voice or video application.

LLDP-MED (media endpoint devices) is an extension to LLDP that supports interoperability between VoIP devices and other networking clients. LLDP-MED network policy discovery lets endpoints and network devices advertise their VLAN IDs (for example, voice VLAN), priority levels, and DSCP values. AOS-W supports a maximum of eight LLDP -MED Network Policy profiles.

Creating an LLDP MED network policy profile does not apply the configuration to any AP or AP interface or interface group. To apply the LLDP-MED network policy profile, you must associate it to an LLDP profile, then apply that LLDP profile to an AP wired port profile.

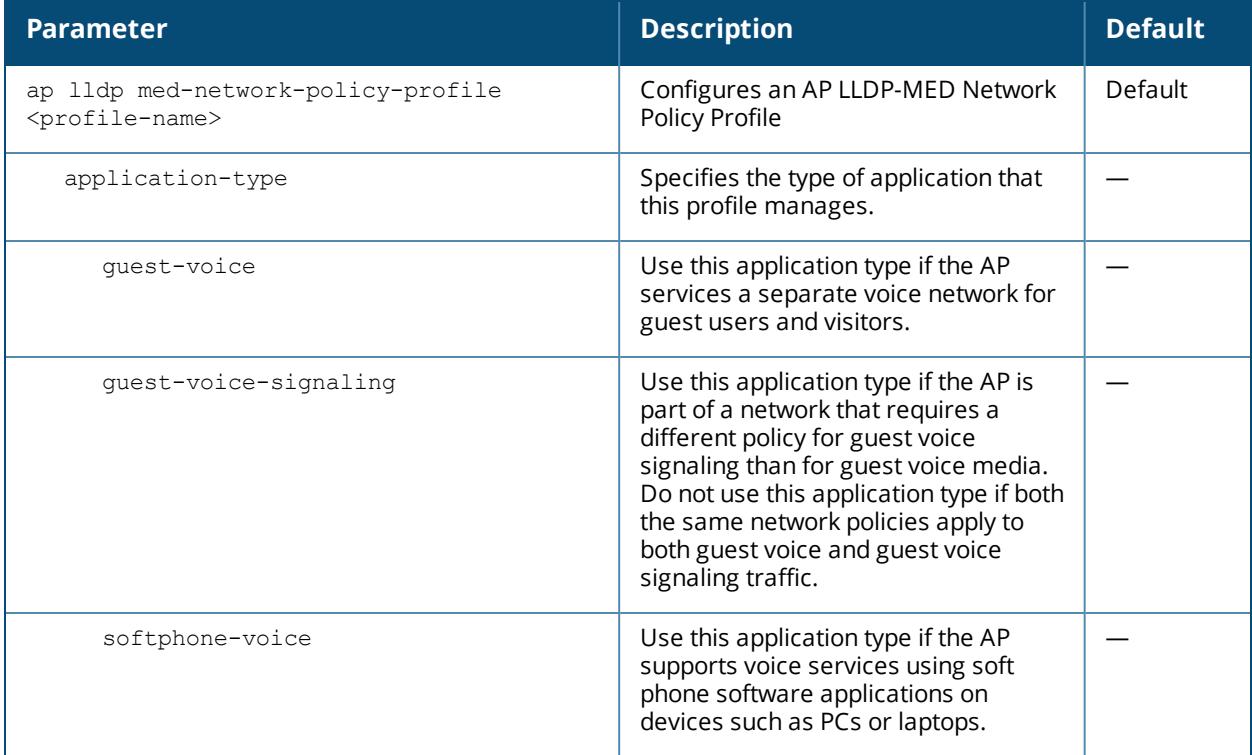

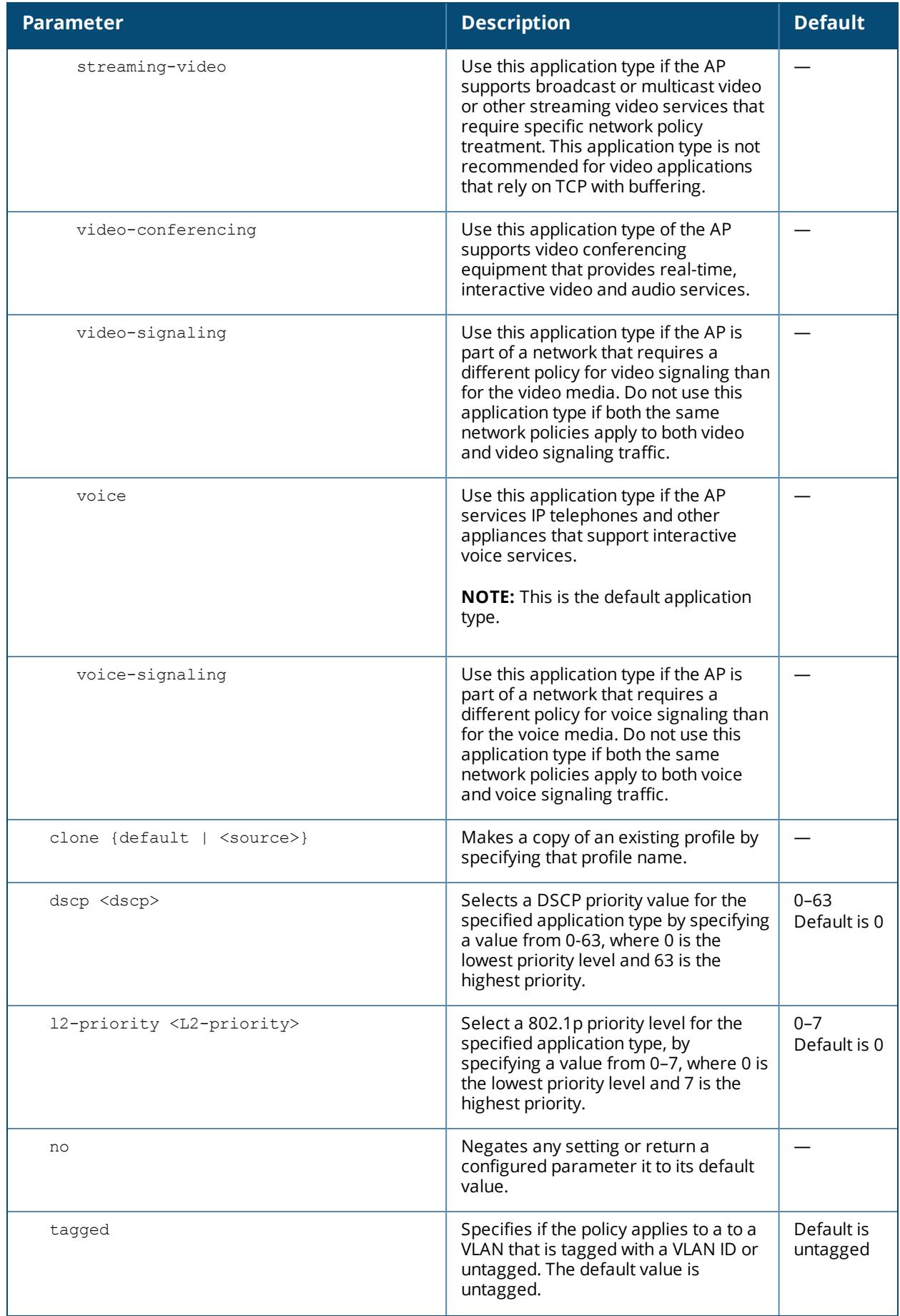

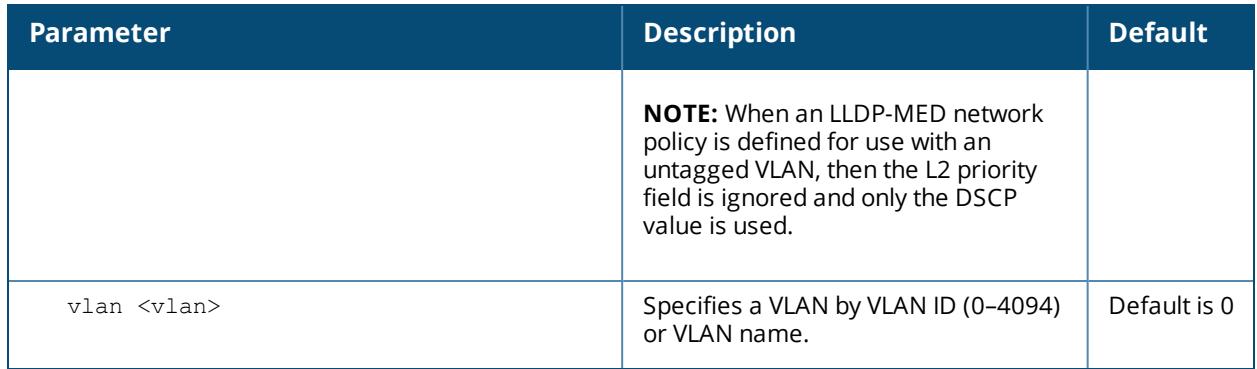

#### **Example**

The following commands create a LLDP MED network policy profile for streaming video applications and marks streaming video as high-priority traffic.

```
(host) [mynode] (config) #ap lldp med-network-policy-profile vid-stream
(host) [mynode] (AP LLDP-MED Network Policy Profile "vid-stream") #dscp 48
(host) [mynode] (AP LLDP-MED Network Policy Profile "vid-stream") #l2-priority 6
(host) [mynode] (AP LLDP-MED Network Policy Profile "vid-stream") #tagged
(host) [mynode] (AP LLDP-MED Network Policy Profile "vid-stream") #vlan 10
```
Next, the LLDP MED network policy profile is assigned to an LLDP profile, and the LLDP profile is associated with an AP wired-port profile.

```
(host) [mynode] (config) #ap lldp profile video1
(host) [mynode] (AP LLDP Profile "video1") #ap lldp-med-network-policy-profile vid-stream
(host) [mynode] (AP LLDP Profile "video1") #
(host) [mynode] (config) #ap wired-port-profile corp2
(host) [mynode] (AP wired port profile "corp2") #lldp-profile video1
```
#### **Command History:**

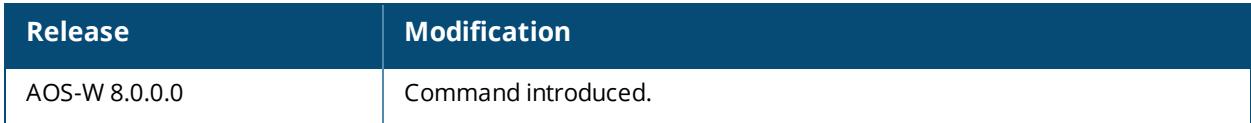

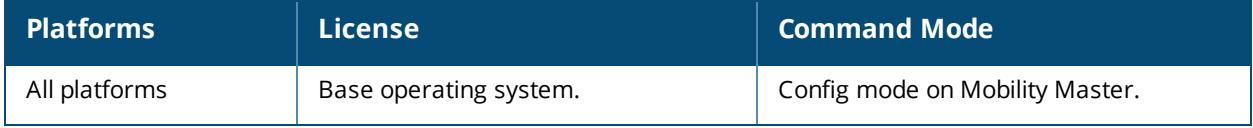

# **ap lldp profile**

```
ap lldp profile {default | <profile-name>}
  clone {default | <source>}
  dot1-tlvs [port-vlan | vlan-name]
  dot3-tlvs [link-aggregation | mac| mfs| power]
  lldp-med-network-policy-profile {default | <lldp-med-network-policy-profile>}
  lldp-med-tlvs [capabilities | inventory | network-policy]
  no ...
  optional-tlvs [capabilities | management-address | port-description | system-description |
  system-name]
  receive
  transmit
  transmit-hold <transmit-hold [1-100>
  transmit-interval <transmit-interval[1-3600]>
```
#### **Description**

Define an LLDP profile that specifies the TLV elements to be sent in LLDP PDUs.

LLDP is a Layer-2 protocol that allows network devices to advertise their identity and capabilities on a LAN. Wired interfaces on Alcatel-Lucent APs support LLDP by periodically transmitting LLDP PDUs consisting of TLV elements. Use this command to specify the TLV that should be sent by the AP interface associated with the LLDP profile.

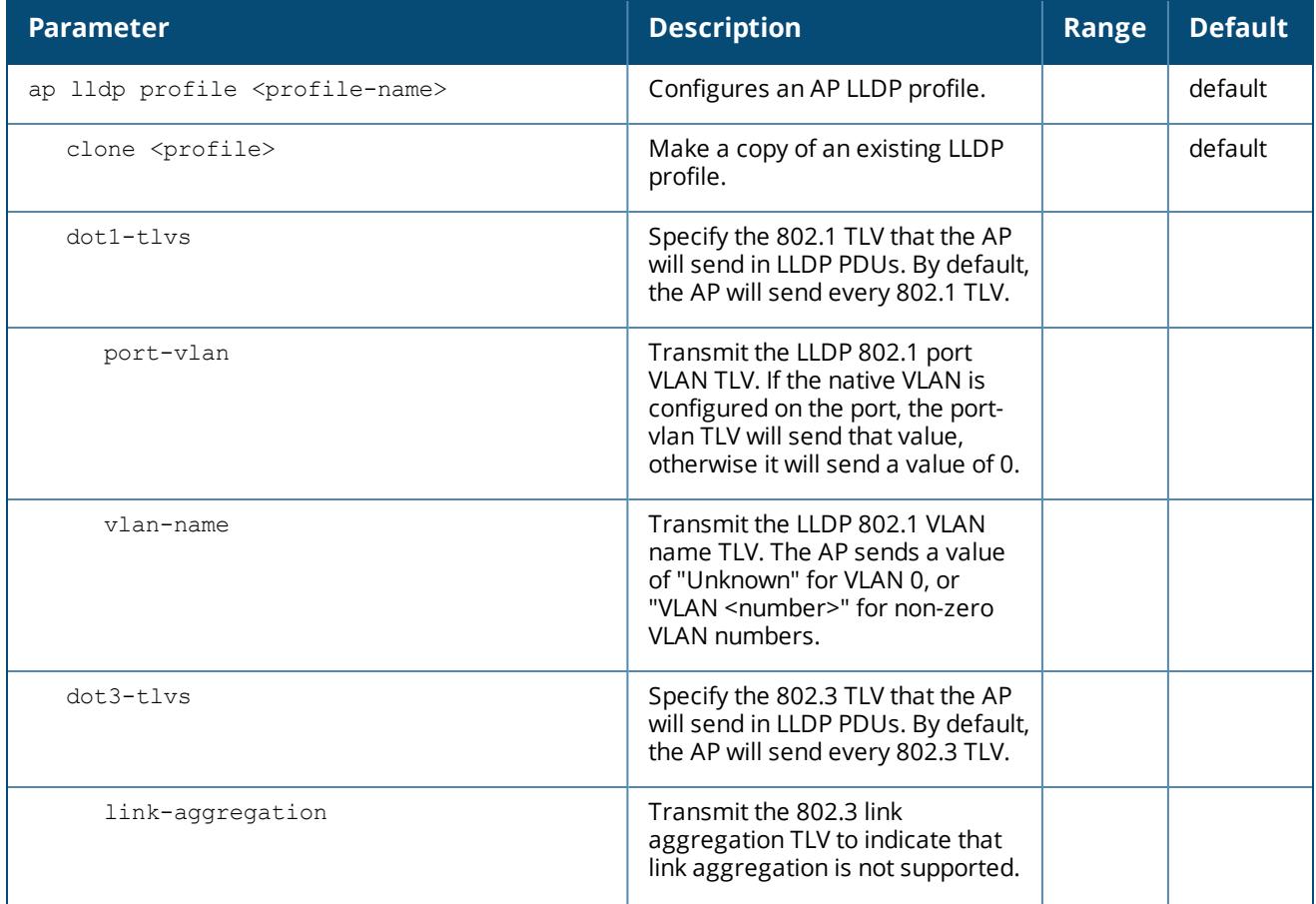

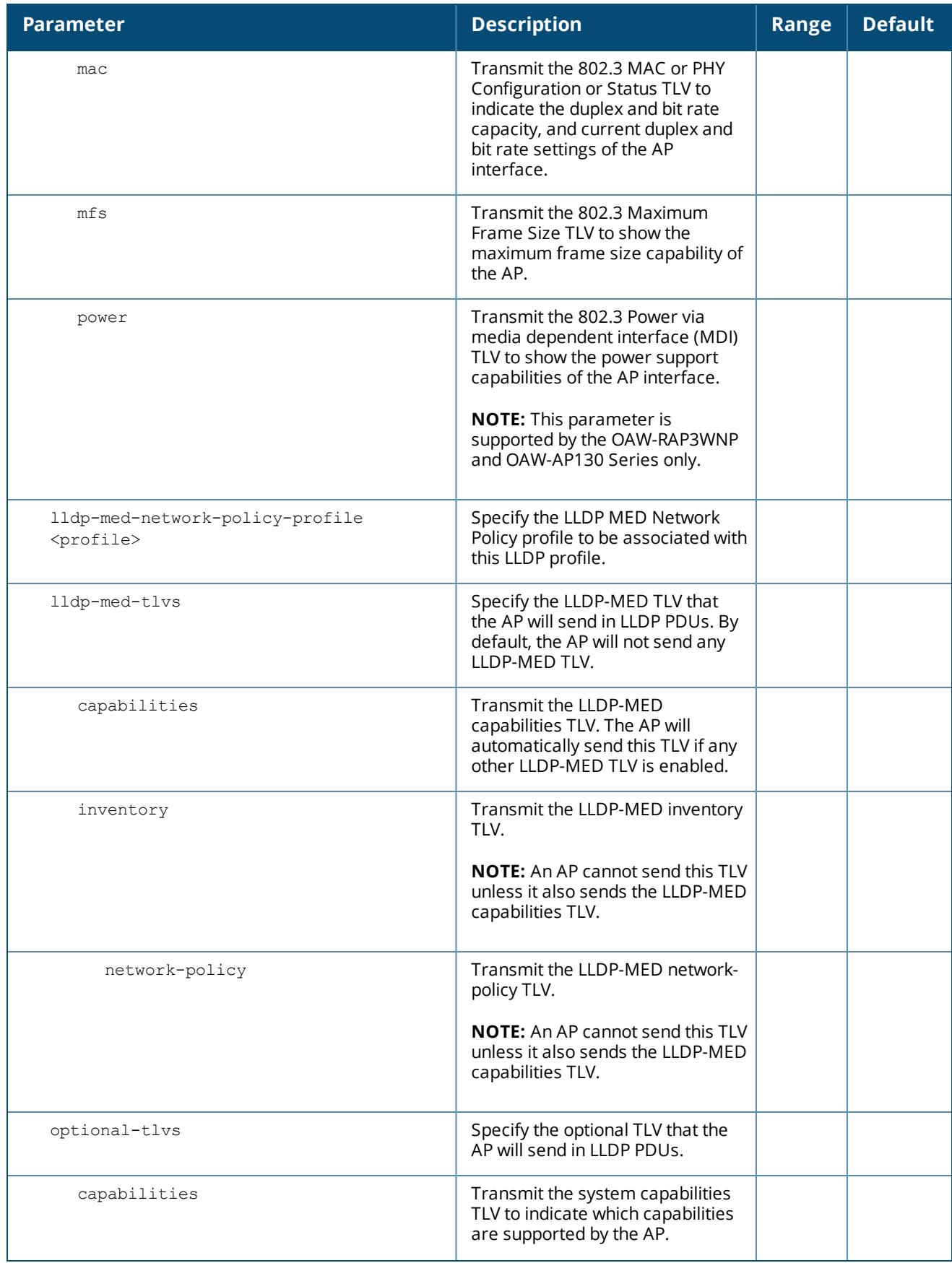

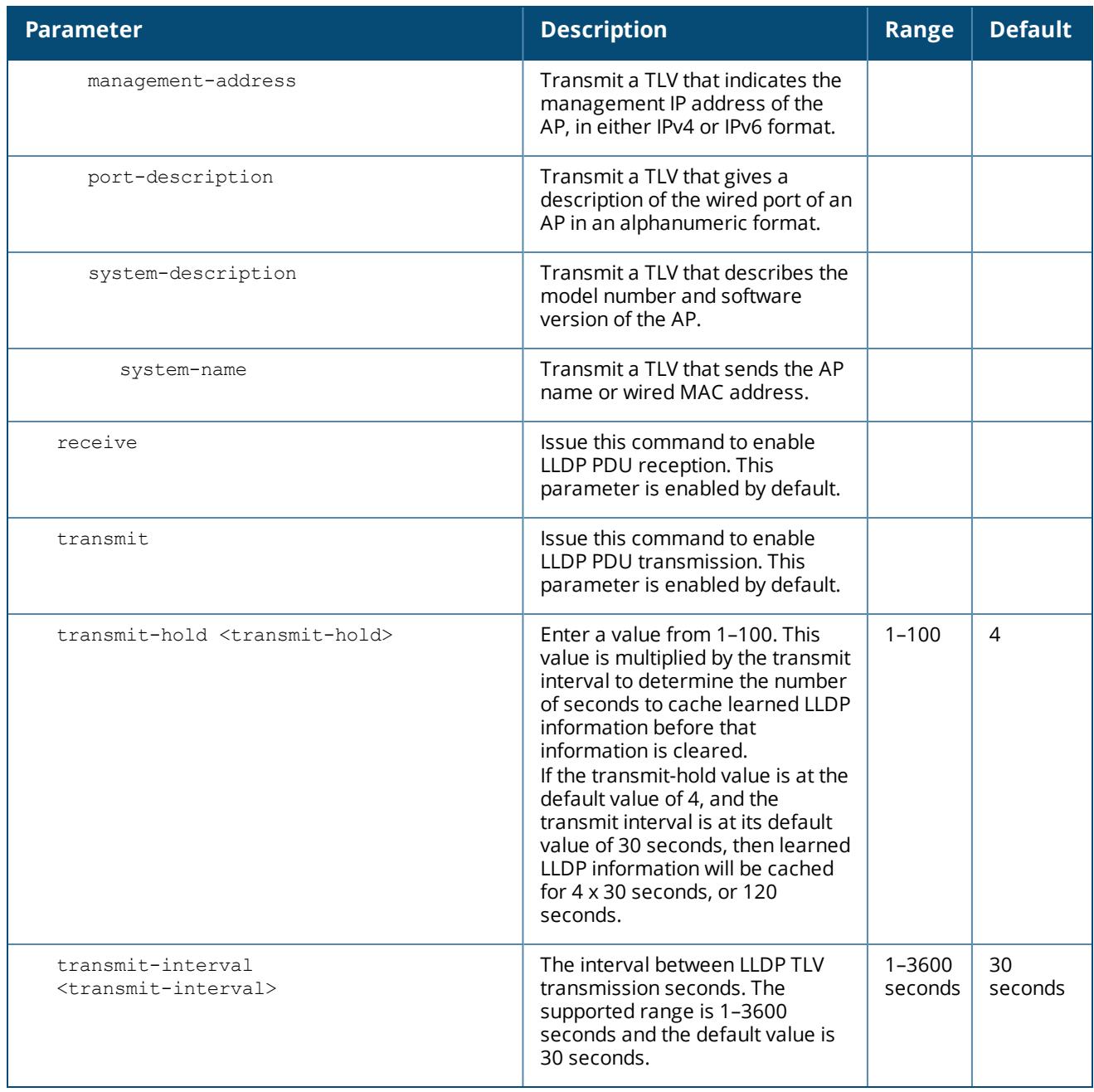

#### **Example**

The following command configures an LLDP profile, allows the AP interface to send the port-vlan and vlanname TLV.

(host) [mynode] (config)#ap lldp profile 8021TLVs (host) [mynode] (AP LLDP Profile "8021TLVs") #dot1-tlvs port-vlan (host) [mynode] (AP LLDP Profile "8021TLVs") #dot1-tlvs vlan-name

#### **Command History**

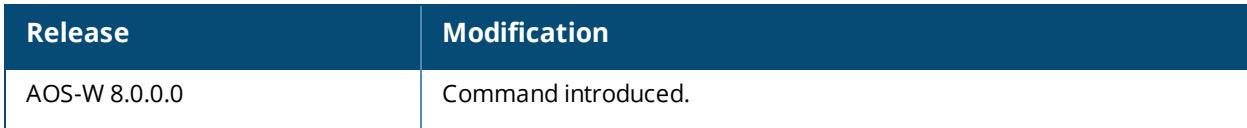

#### **Command Information**

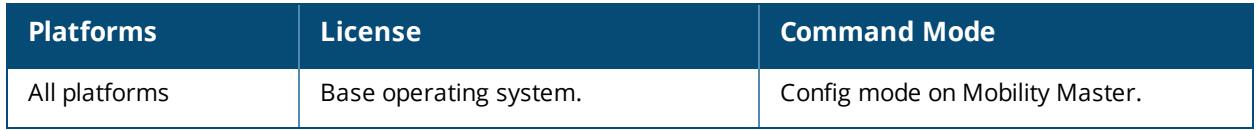

```
ap mesh-accesslist-profile <name>
  ap-name <ap-name>
  type [allow | deny]
  clone <source>
  no
```
#### **Description**

This command configures a mesh access list profile. Mesh access list profile defines the list of APs each AP is allowed to discover in a mesh topology.

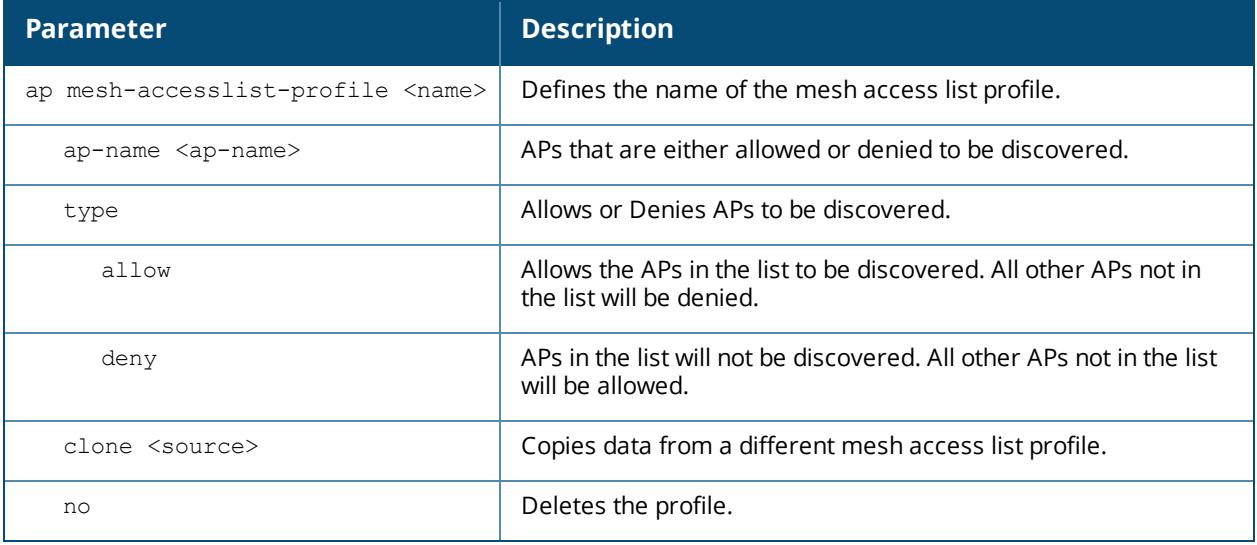

The mesh access list profile is associated to an AP group or an AP using the following commands:

```
(host) [mynode] (config) #ap-group default
(host) [mynode] (AP group "default") #mesh-accesslist-profile Guest
(host) [mynode] (config) #ap-name AP-505
(host) [mynode] (AP name "AP-505") #mesh-accesslist-profile Guest
```
#### **Example**

The following commands configure a mesh access list profile:

```
(host) [mynode] (config) #ap mesh-accesslist-profile Guest
(host) [mynode] (Mesh Accesslist profile "Guest") #ap-name lab-1
(host) [mynode] (Mesh Accesslist profile "Guest") #ap-name AP-303
host) [mynode] (Mesh Accesslist profile "Guest") #ap-name AP-3034
(host) [mynode] (Mesh Accesslist profile "Guest") #type allow
```
# **Command History**

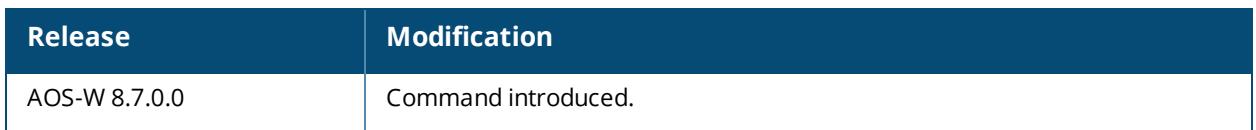

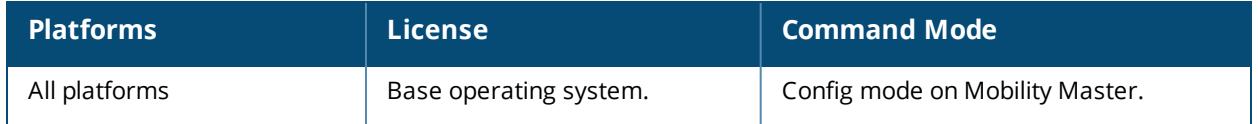

# <span id="page-212-0"></span>**ap mesh-cluster-profile**

```
ap mesh-cluster-profile <profile-name>
  clone <source>
  cluster <cluster>
  no
  opmode {opensystem|wpa2-psk-aes}
  rf-band {a|g|all}
  rf-split5G-band-range { first | full | lower |upper }
  wpa-hexkey <wpa-hexkey>
  wpa-passphrase <wpa-passphrase>
```
## **Description**

Mesh cluster profiles are specific to mesh nodes (APs configured for mesh) and provide the framework of the mesh network. You must define and configure the mesh cluster profile before configuring an AP to operate as a mesh node.

You can configure multiple mesh cluster profiles to be used within a mesh cluster. You must configure different priority levels for each mesh cluster profile. See [ap-group](#page-193-0) or [ap-name](#page-229-0) for more information about priorities.

Cluster profiles, including the default profile, are not applied until you provision your APs for mesh.

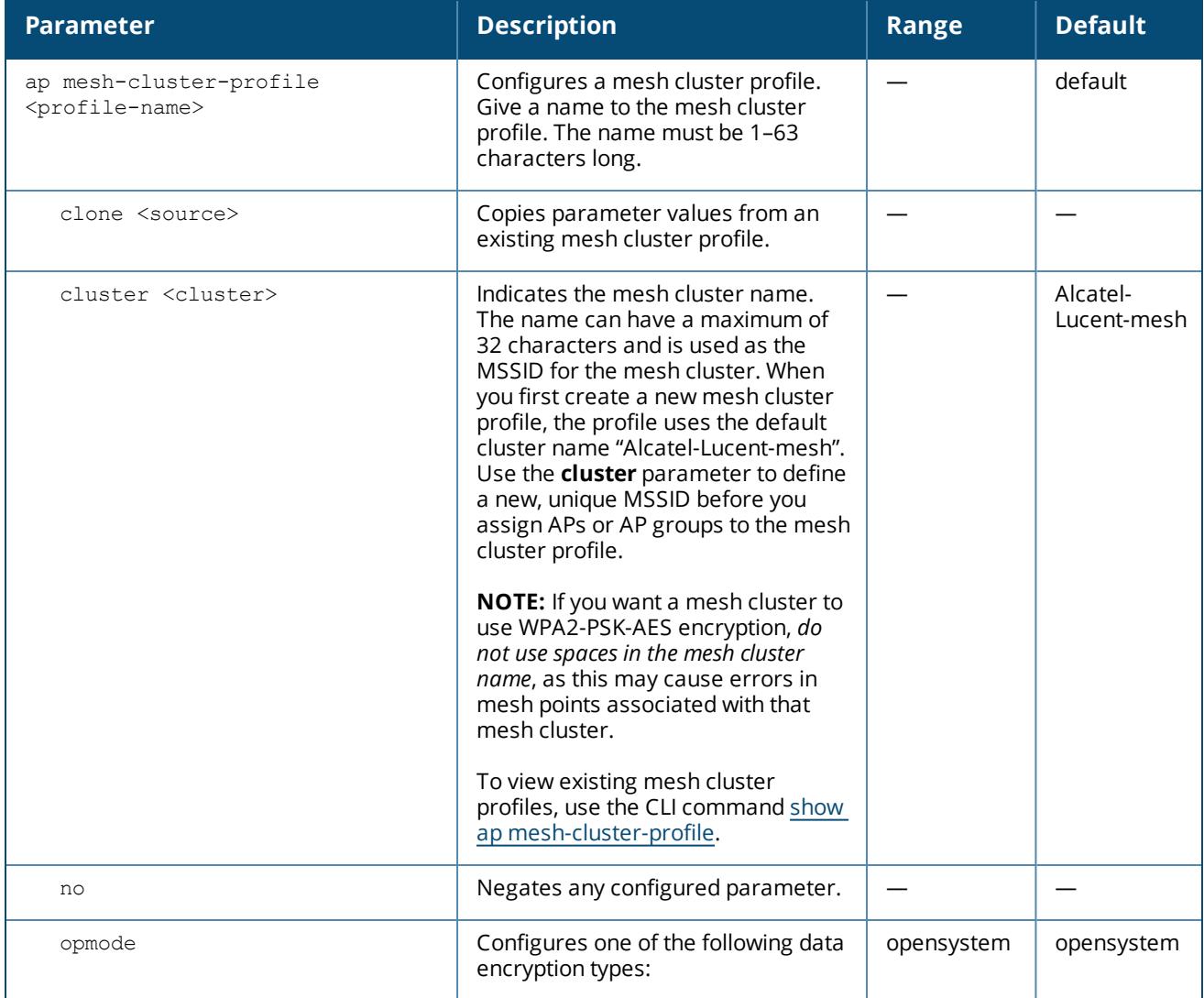

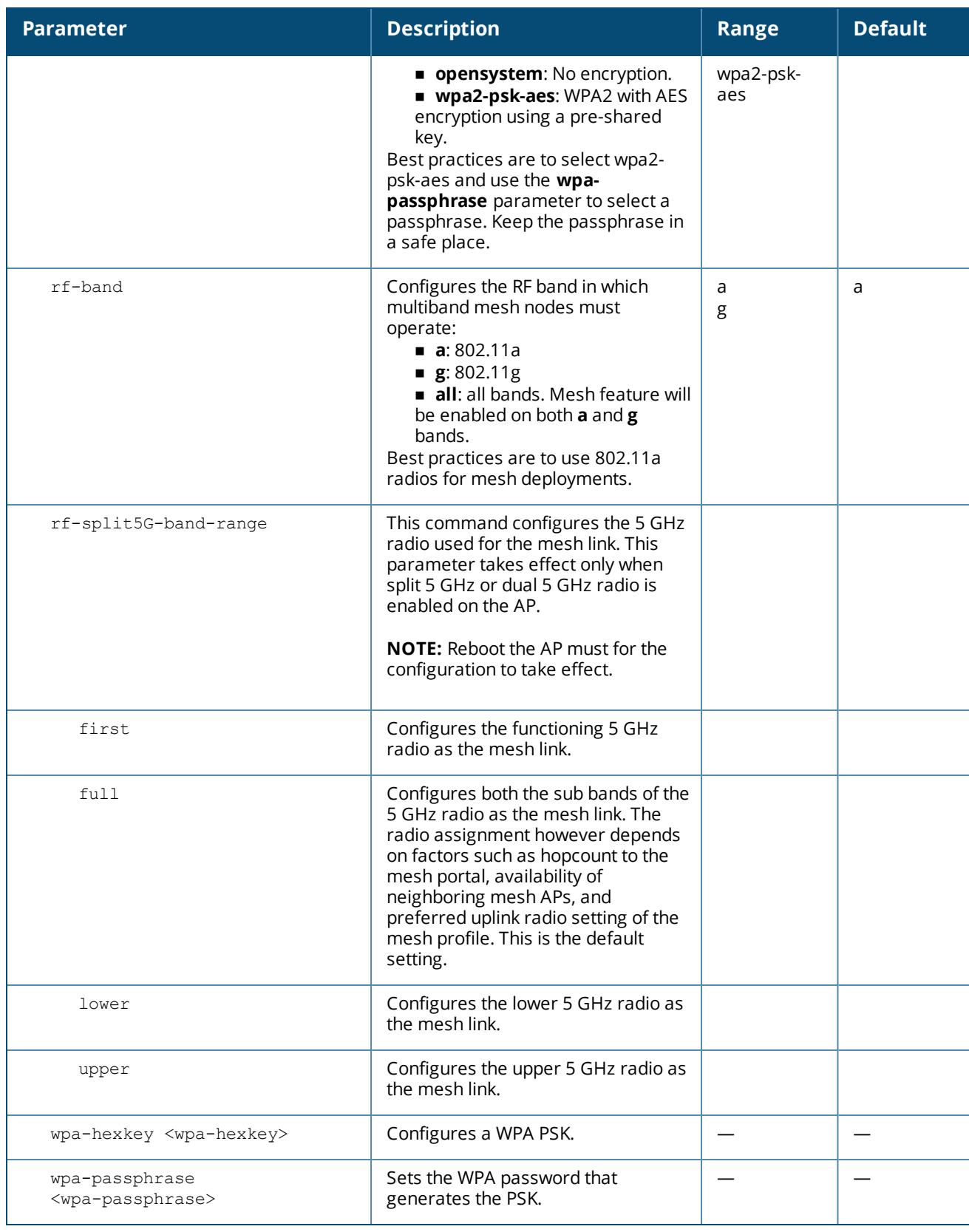

## **Example**

The following command configures a mesh cluster profile named cluster1, for the mesh cluster headquarters:

(host) [mynode] (config) #ap mesh-cluster-profile cluster1 (host) [mynode] (Mesh Cluster profile "cluster1")cluster headquarters

## **Related Commands**

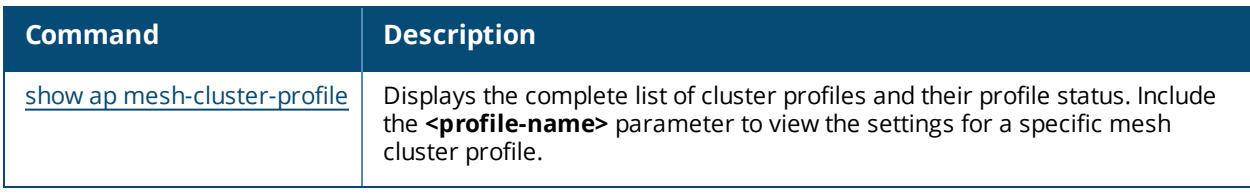

# **Command History**

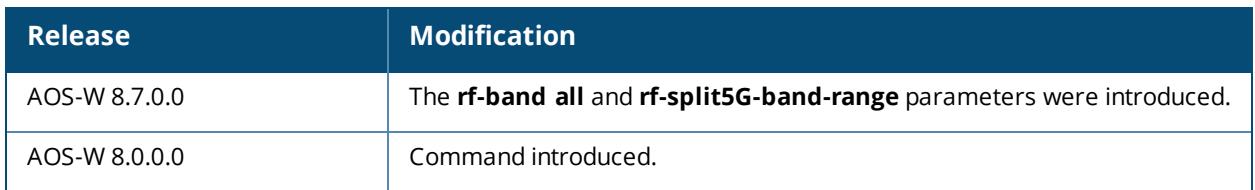

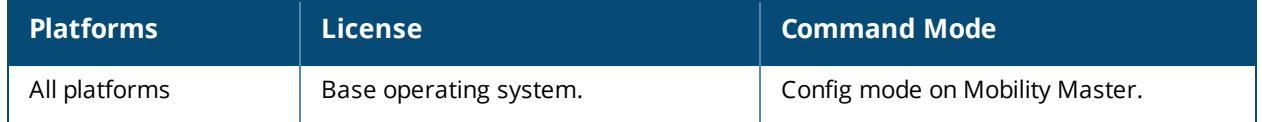

# <span id="page-215-0"></span>**ap mesh-ht-ssid-profile**

```
ap mesh-ht-ssid-profile {default | <profile-name>}
  40MHz-enable
  80MHz-enable
  ba-amsdu-enable
  clone {default | <source>}
  high-efficiency-enable
  high-throughput-enable
  ldpc
  legacy-stations
  max-rx-a-mpdu-size {8191 | 16383 | 32767 | 65535}
  max-tx-a-mpdu-size <max-tx-a-mpdu-size>
  max-tx-a-msdu-count-be <max-tx-a-msdu-count-be>
  max-tx-a-msdu-count-bk <max-tx-a-msdu-count-bk>
  max-tx-a-msdu-count-vi <max-tx-a-msdu-count-vi>
  max-tx-a-msdu-count-vo <max-tx-a-msdu-count-vo>
  max-vht-mpdu-size {3895 | 7991 | 11454}
  min-mpdu-start-spacing {0.25 | 0.5 | 0 | 1 | 2 | 4 | 8 | 16}
  mpdu-agg
  no
  short-guard-intvl-20MHz
  short-guard-intvl-40MHz
  short-guard-intvl-80MHz
  stbc-rx-streams {0 | 1}
  stbc-tx-streams
  supported-mcs-set
  temporal-diversity
  very-high-throughput-enable
  vht-supported-mcs-map <supported-mcs-set>
  vht-txbf-explicit-enable
```
## **Description**

The mesh HT SSID profile defines settings unique to 802.11n-capable, high-throughput APs. If none of the APs in your mesh deployment are 802.11n-capable APs, you do not need to configure a HT SSID profile.

If you modify a currently provisioned and running high-throughput SSID profile, your changes take effect immediately. You do not reboot the Mobility Master or the AP.

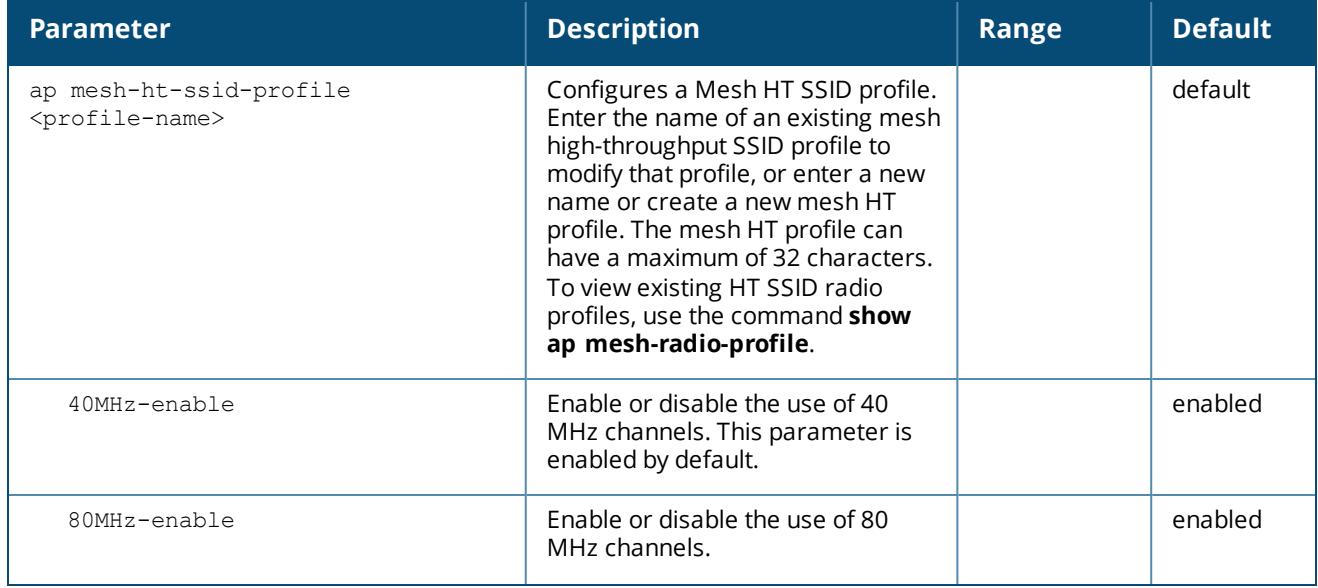
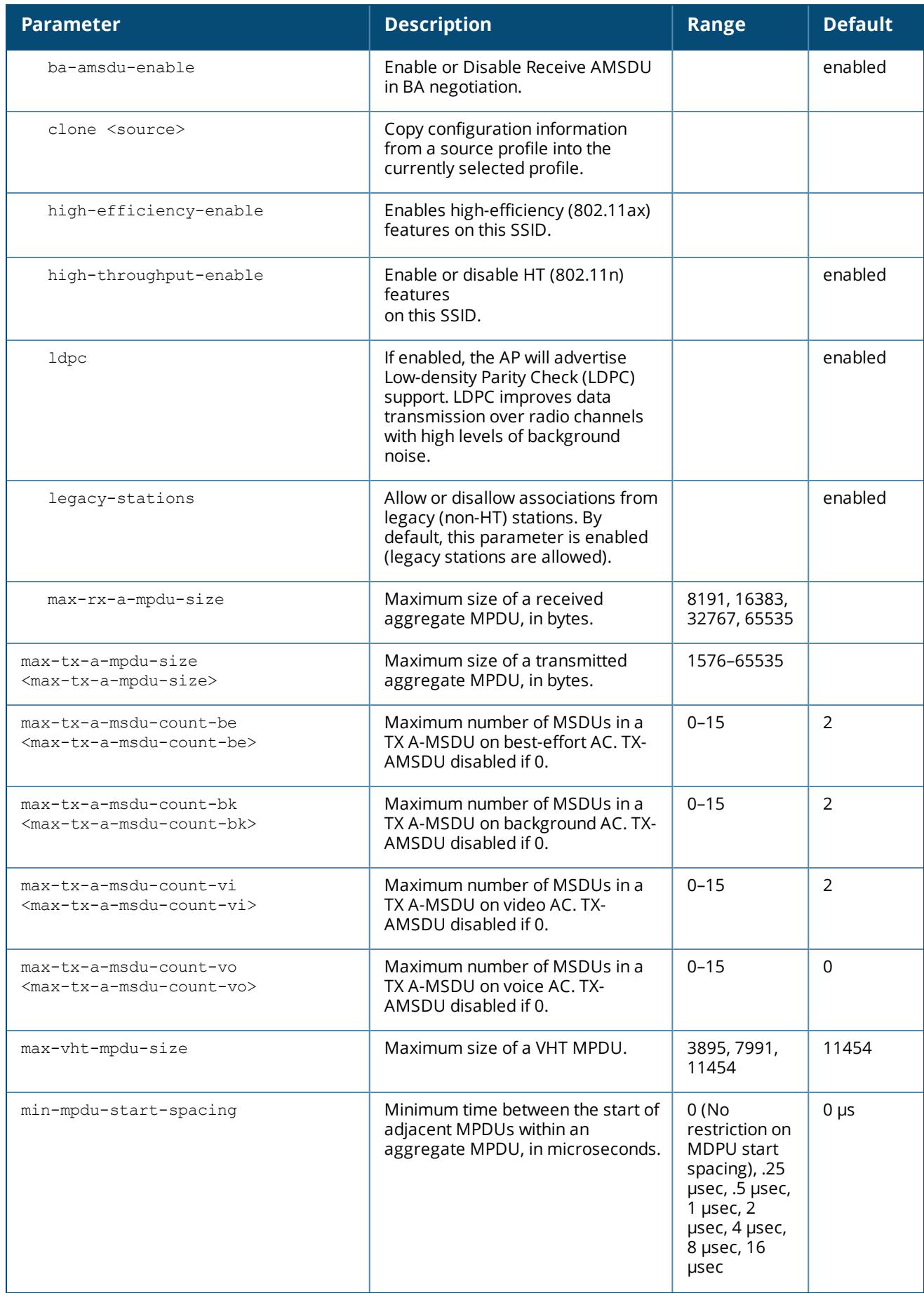

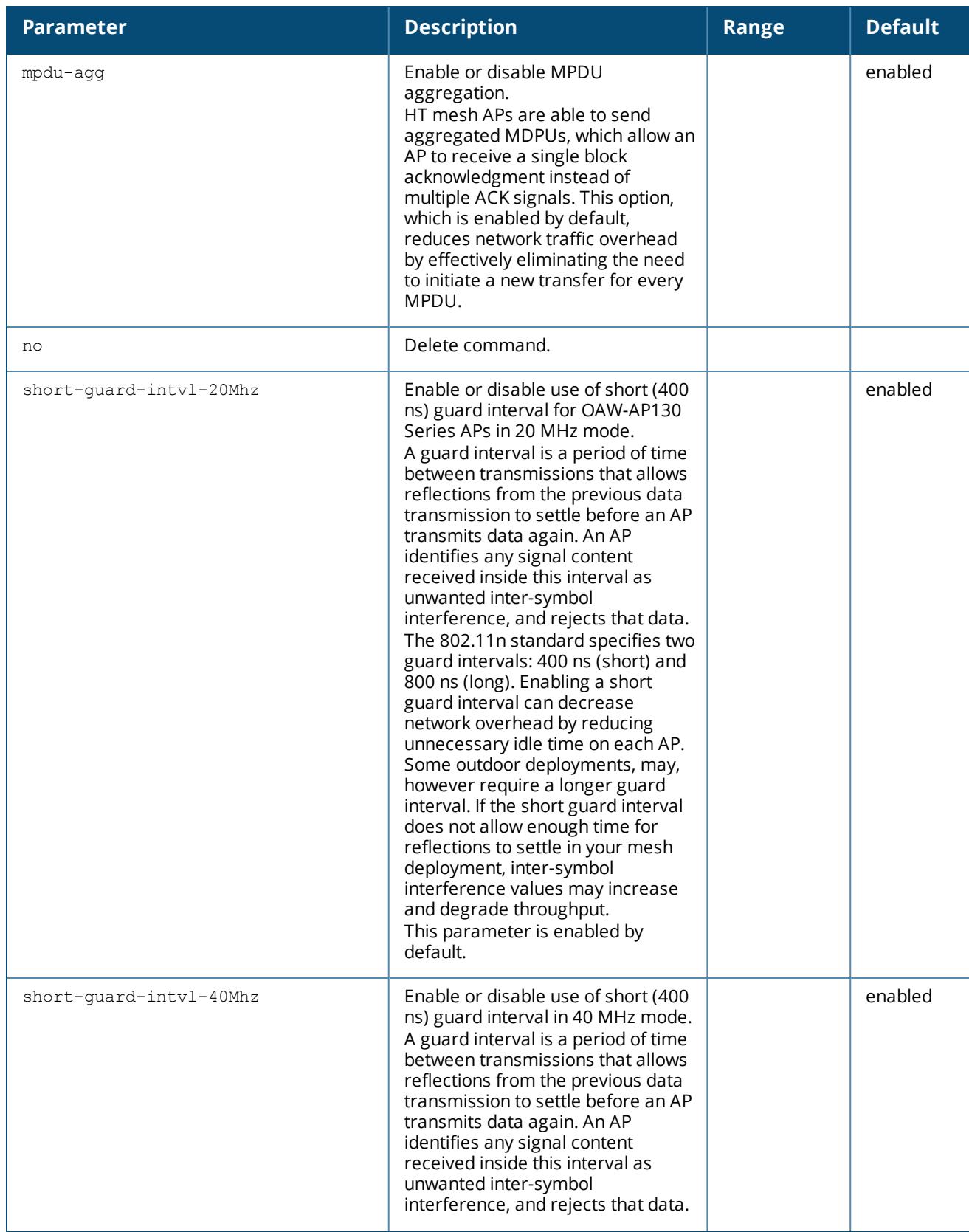

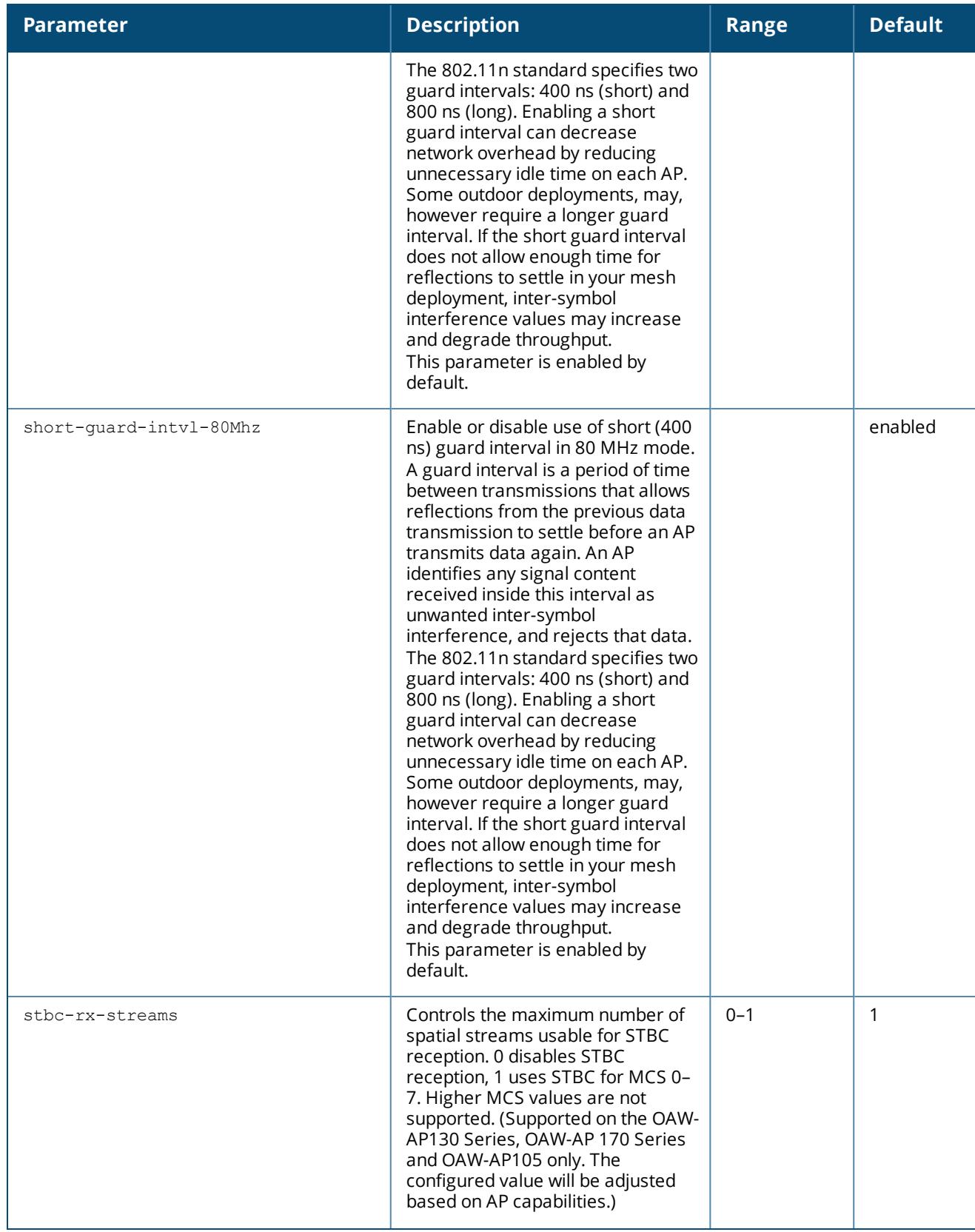

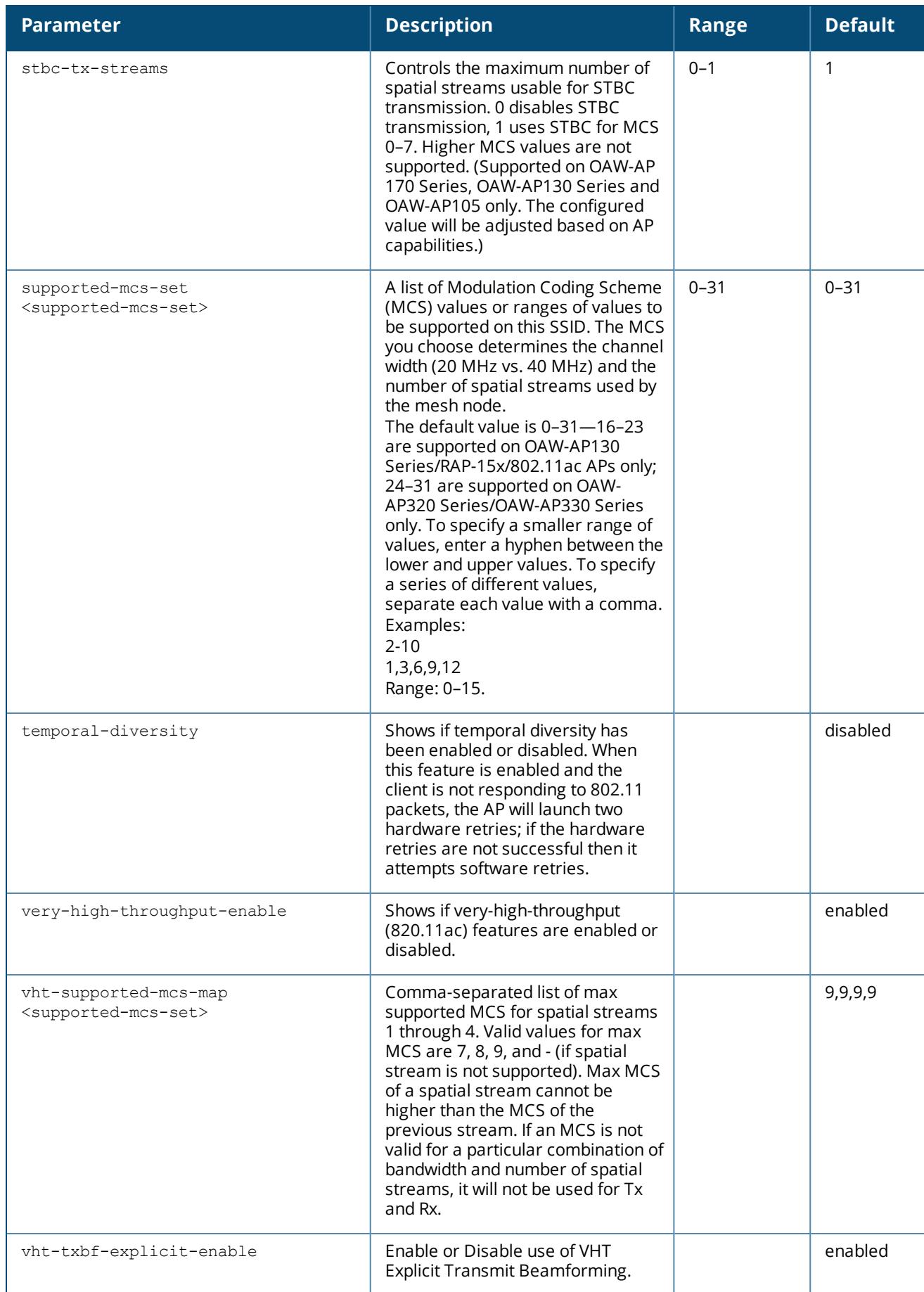

The following command configures a mesh HT SSID profile named "HT1" and sets some non-default settings for MPDU aggregation:

(host) [mynode] (config) #ap mesh-ht-ssid-profile HT1 (host) [mynode] (Mesh High-throughput SSID profile "HT1") #max-rx-a-mpdu-size 32767 (host) [mynode] (Mesh High-throughput SSID profile "HT1") #max-tx-a-mpdu-size 32767 (host) [mynode] (Mesh High-throughput SSID profile "HT1") #min-mpdu-start-spacing .25

#### **Related Commands**

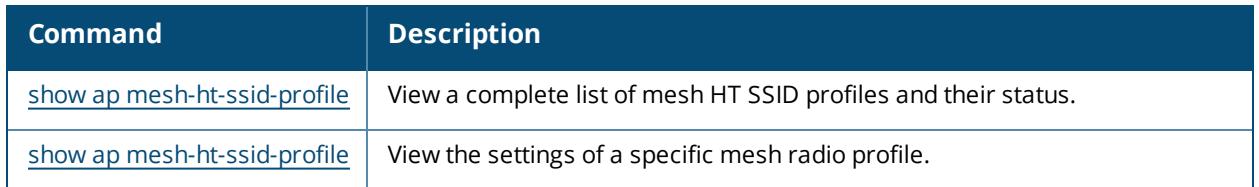

#### **Command History**

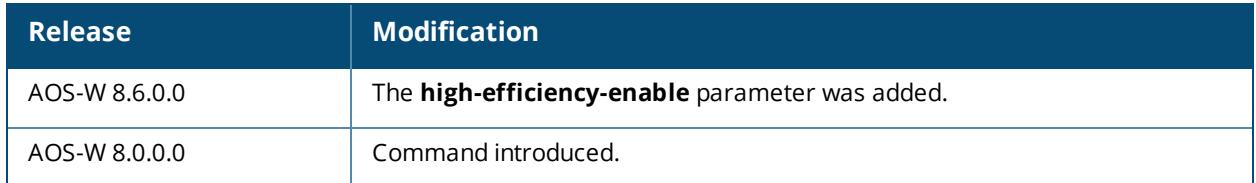

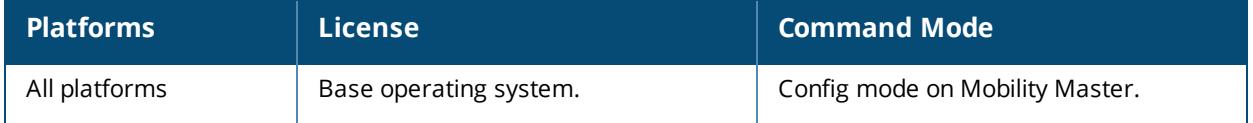

# **ap mesh-radio-profile**

```
ap mesh-radio-profile {default | <profile-name>
  a-tx rates [6 | 9 | 12 | 18 | 24 | 36 | 48 | 54]
  allowed-vlans <vlan-list>
  children <children>
  clone {default | <source>}
  eapol-rate-opt
  g-tx rates [1| 2 | 5 | 6 | 9 | 11 | 12 | 18 | 24 | 36 | 48 | 54]
  heartbeat-threshold <heartbeat-threshold>
  hop-count <hop-count>
  link-threshold <link-threshold>
  max-retries <max-retries>
  mesh-ht-ssid-profile {default | <profile-name>}
  mesh-mcast-opt
  mesh-survivability
  metric-algorithm {best-link-rssi | distributed-tree-rssi}
  mpv <mpv>
  no ...
  prefer-uplink-radio {2g | 5g | 5g-lower | 5g-upper | none}
  reselection-mode {reselect-anytime | reselect-never | startup-subthreshold | subthreshold-
  only}
  rts-threshold <rts-threshold>
```
#### **Description**

Mesh radio profiles are specific to mesh nodes (APs configured for mesh) and determine the RF or channel used by mesh nodes to establish mesh links and the path to the mesh portal. You can configure multiple radio profiles; however, you select and deploy only one radio profile per mesh cluster.

Radio profiles, including the "default" profile, are not active until you provision your APs for mesh. If you modify a currently provisioned and running radio profile, your changes take place immediately. You do not reboot the Mobility Master or the AP.

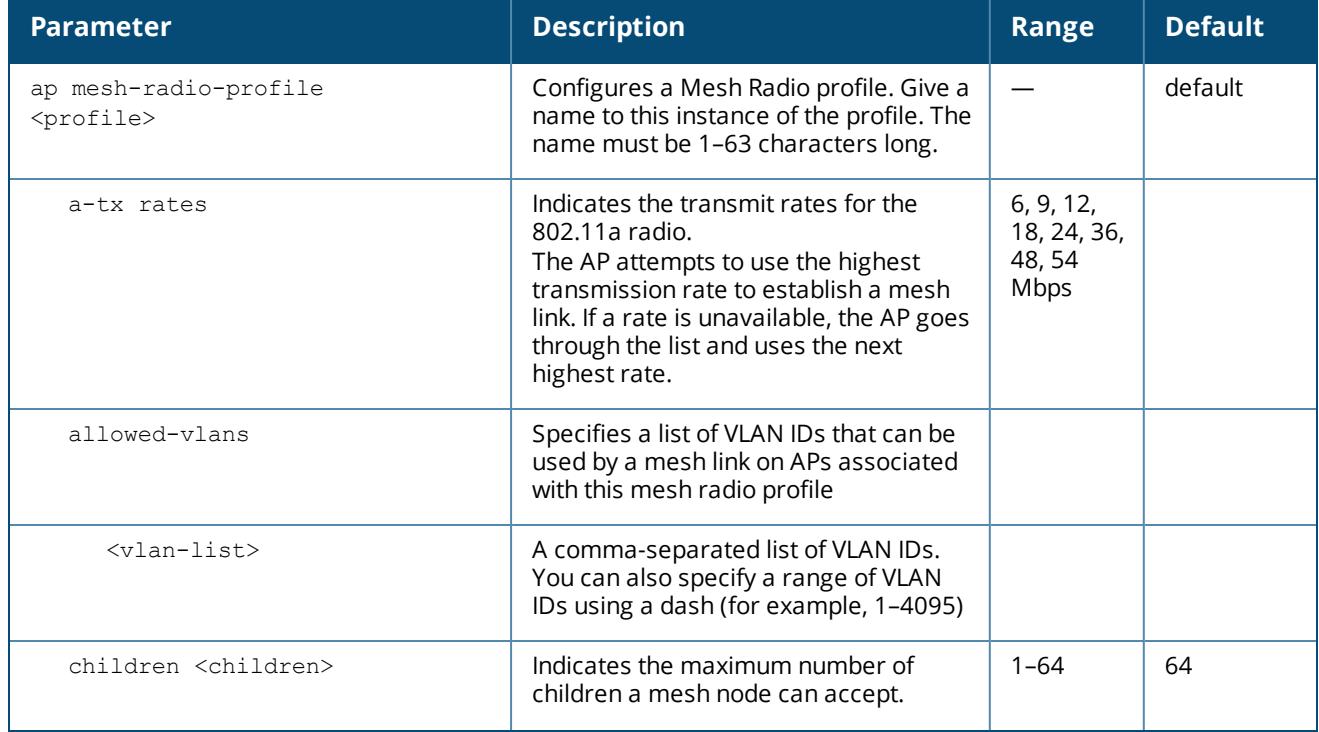

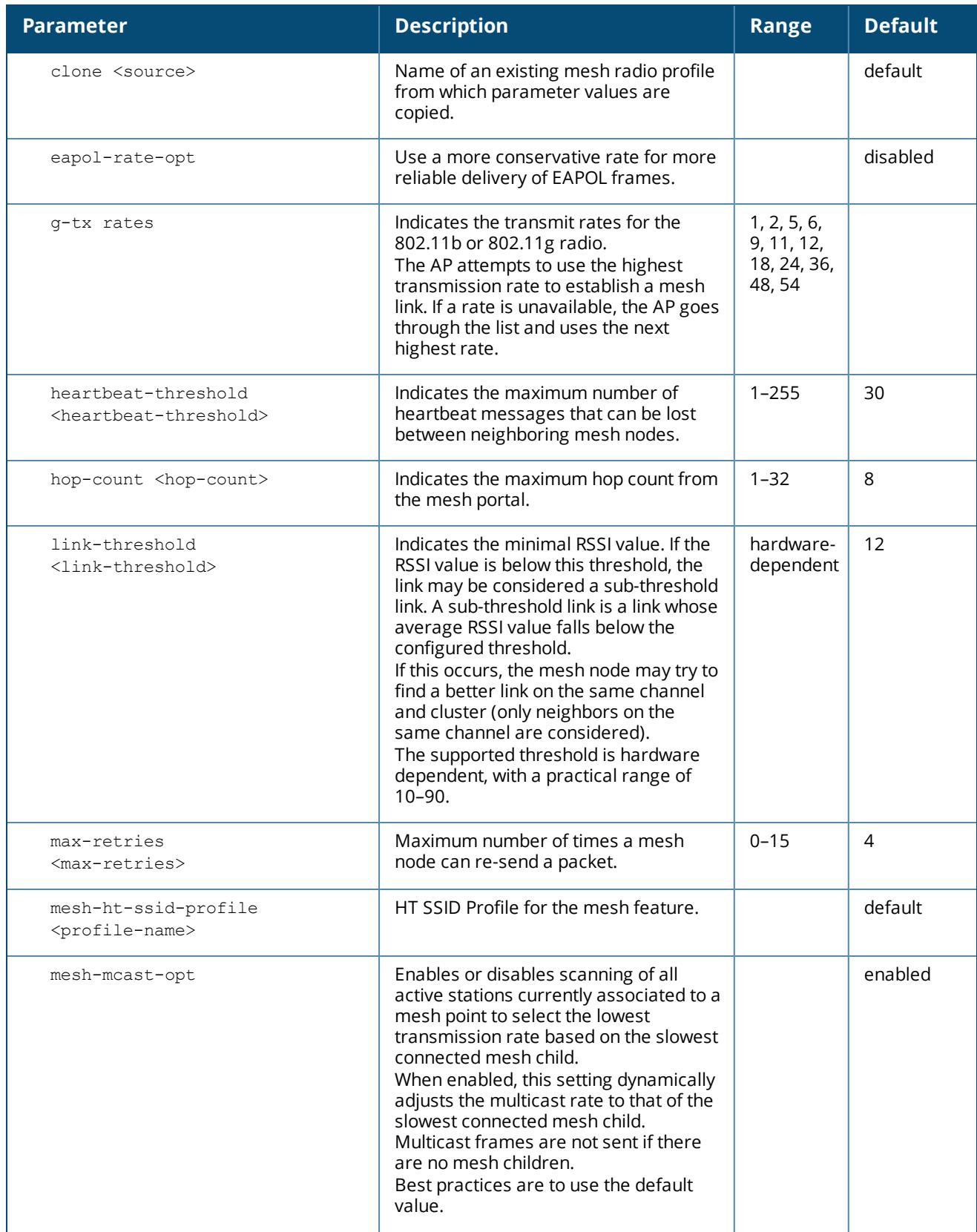

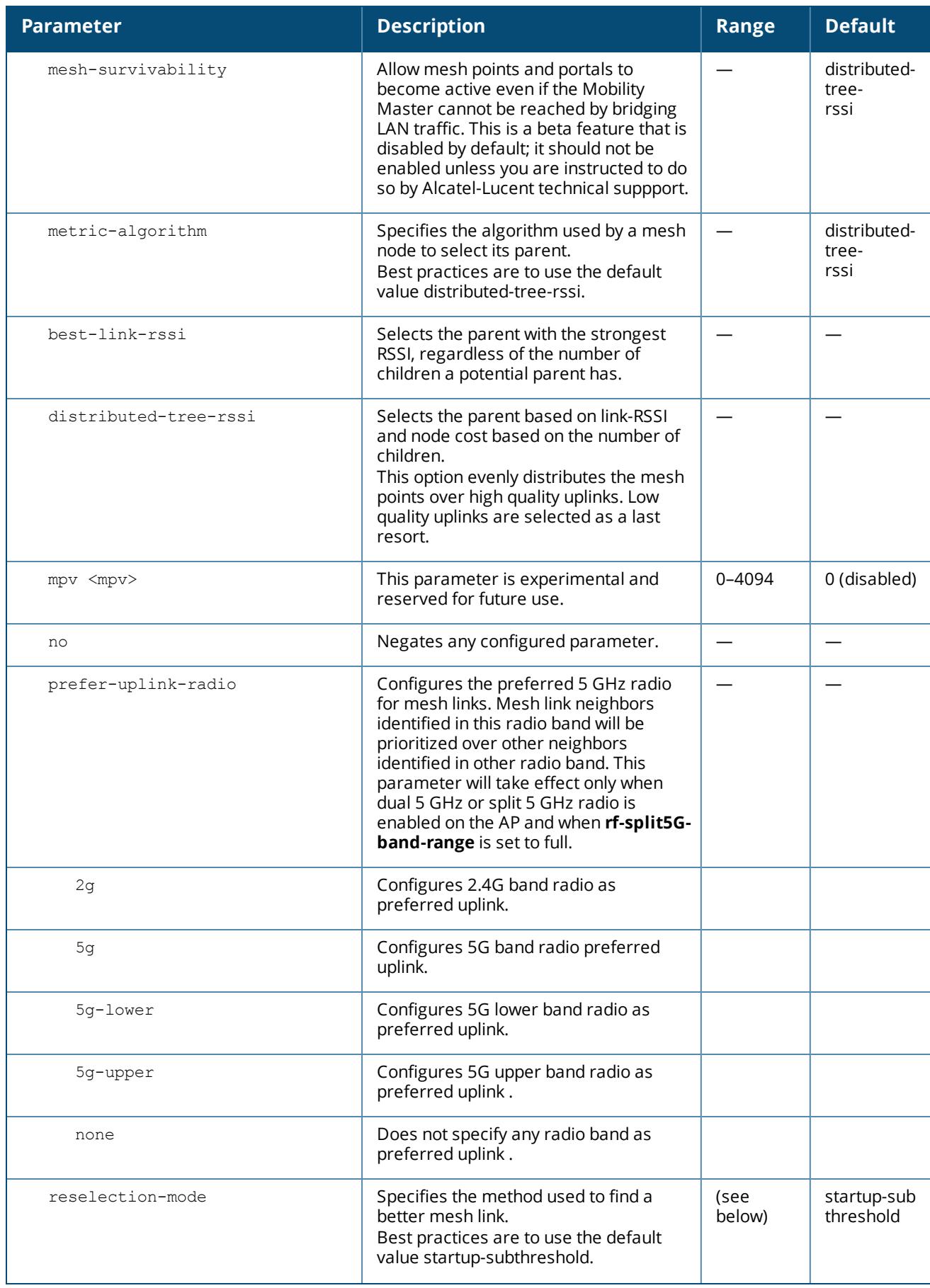

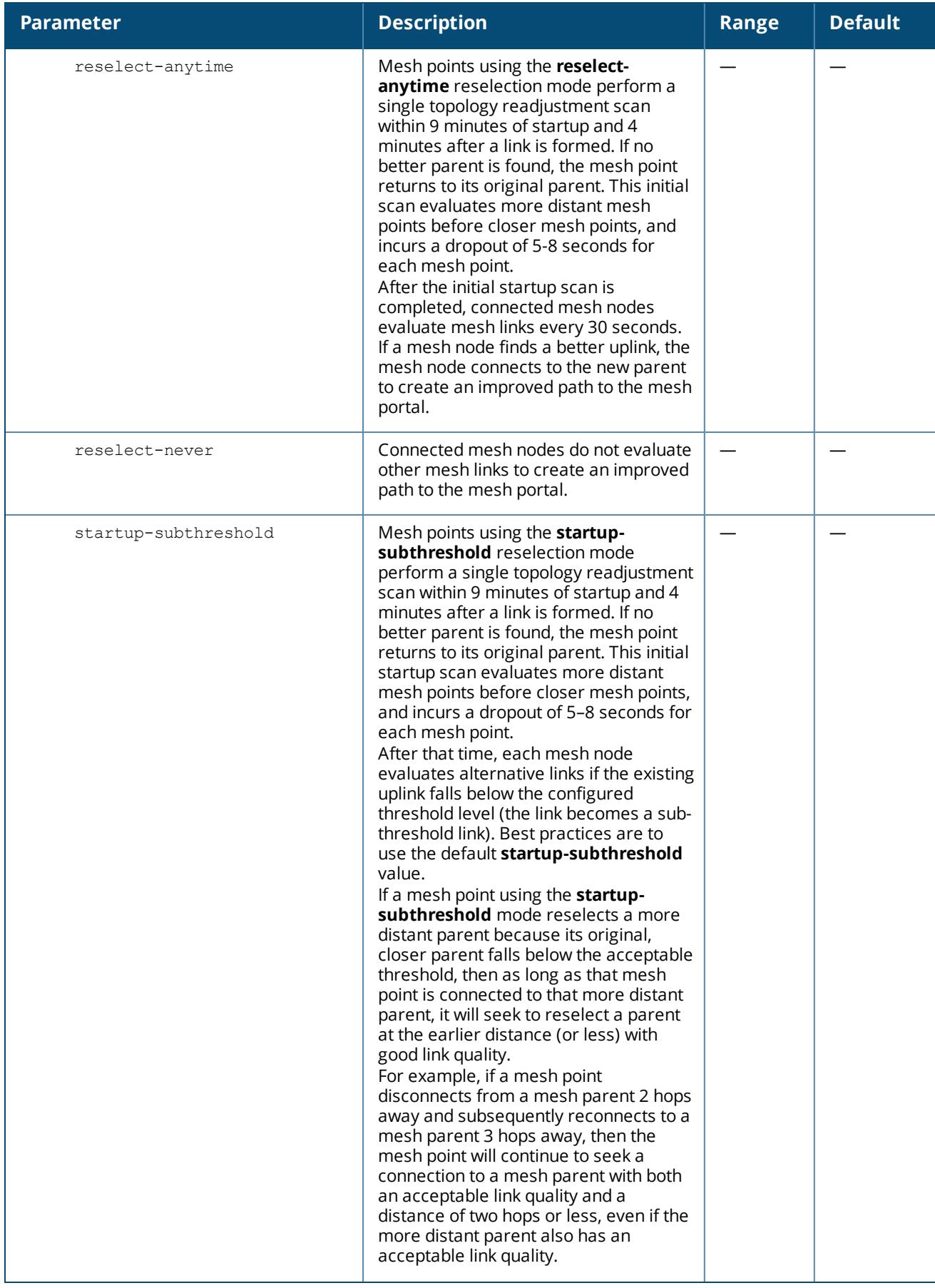

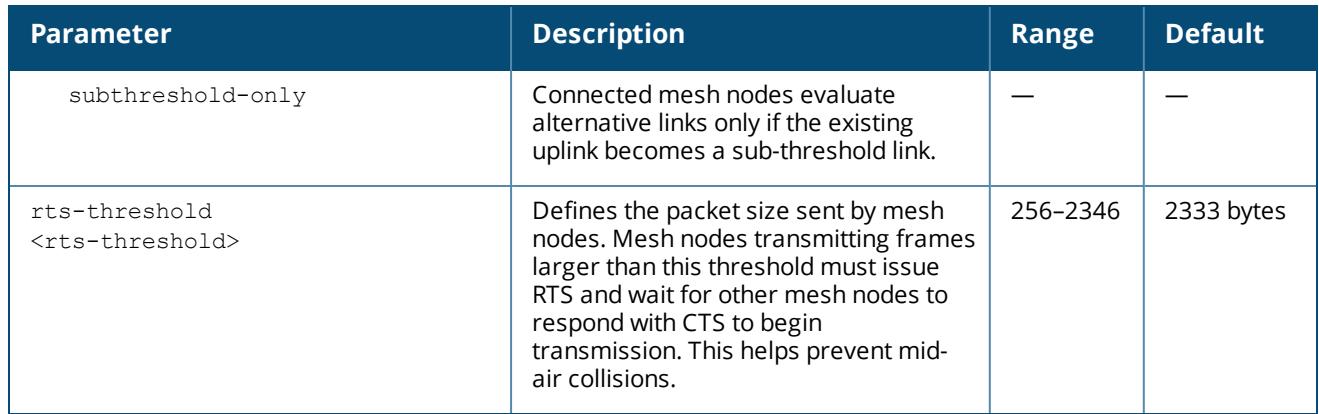

The following command creates a mesh radio profile named "radio2" and associates a mesh HT profile named meshHT1:

```
(host) [mynode] (config) #ap mesh-radio-profile radio2
(host) [mynode] (Mesh Radio profile "radio2") #mesh-ht-ssid-profile meshHT1
```
#### **Related Commands**

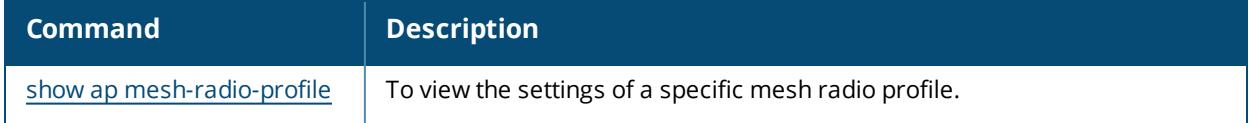

#### **Command History**

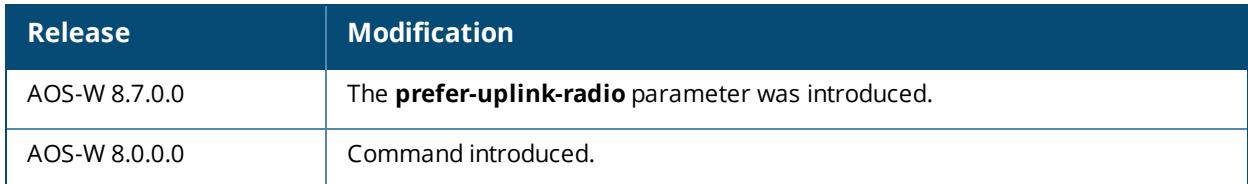

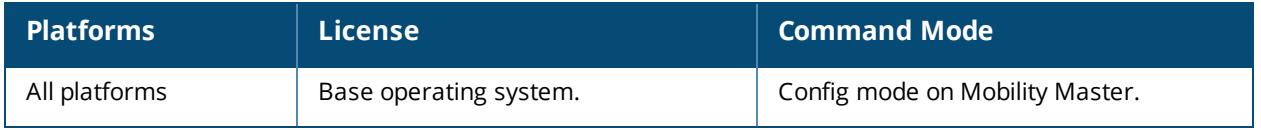

# **ap multizone-profile**

```
ap multizone-profile <profile-name>
  clone <source>
  datazone <zone>
    controller-ip <ipv4>
     controller-ipv6 <ipv6>
    description <description>
    max-nodes <num_nodes>
     max-vaps <num_nodes>
  multizone-enable
  no
  primaryzone
    max-nodes <num_nodes>
     max-vaps <num_nodes>
```
#### **Description**

MultiZone feature allows AP to terminate to multiple managed devices that reside in different zones. A zone is a collection of managed devices under a single administration domain. The zone can have a single managed device or a cluster. This command allows you to create an AP MultiZone profile, set the data zone index, and controller-ip.

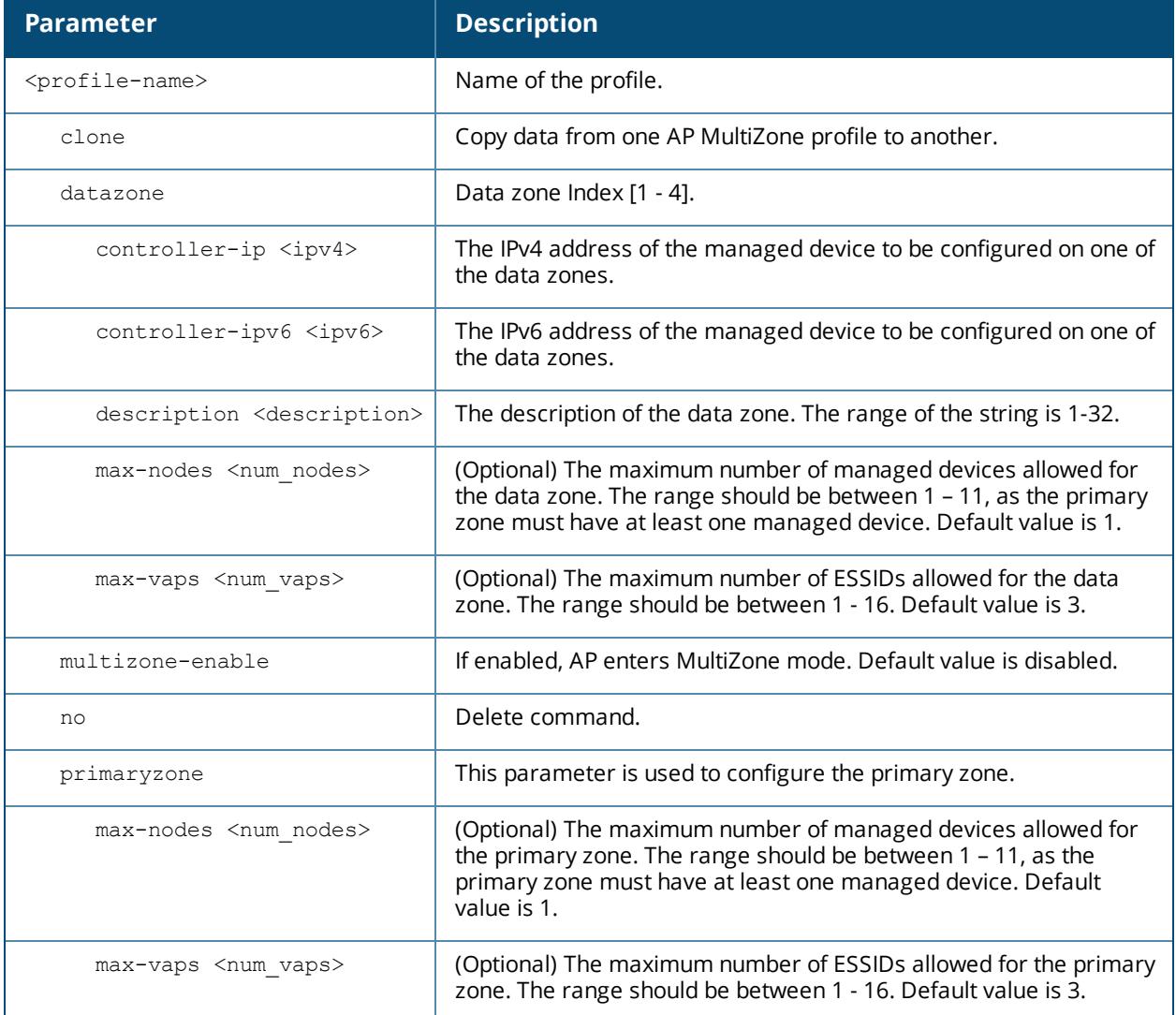

The following command enables AP MultiZone:

(host) [mynode] (config) #ap multizone-profile <default> multizone-enable

The following command configures IPv6 address of the managed device and sets maximum number of managed devices and ESSIDs on the data zone:

(host) [mynode] (config) (ap multizone-profile <default>)# datazone 1 controller-ipv6 2001:1001::201 max-nodes 2 max-vaps 3

#### **Command History**

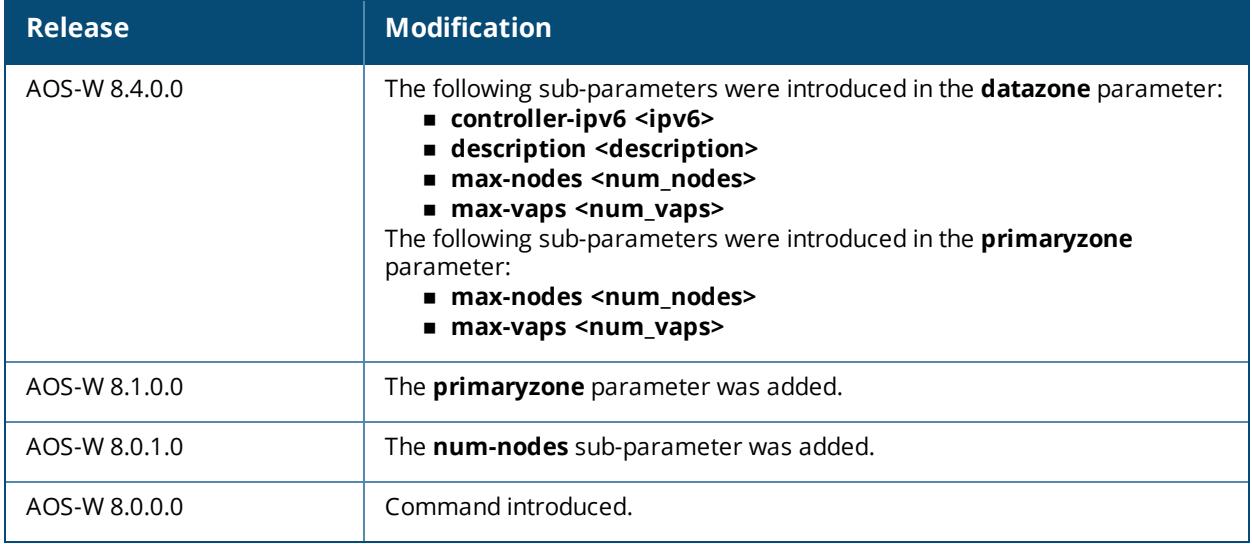

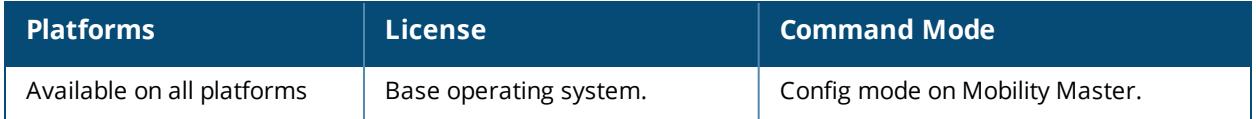

# **apmove**

```
apmove
  all
  ap-group <ap-group>
  ap-mac <ap-mac>
```
#### **Description**

When HA is enabled, use this command to move an AP or group of APs to their managed devices. This command should be used when it is necessary to move a single AP, all APs in an ap-group, or all APs to switchover to their standby managed device without an actual failure of the active managed device. For example, this allows the network admin to manually move one or more APs to their managed device and perform a planned upgrade or maintenance on the active managed device.

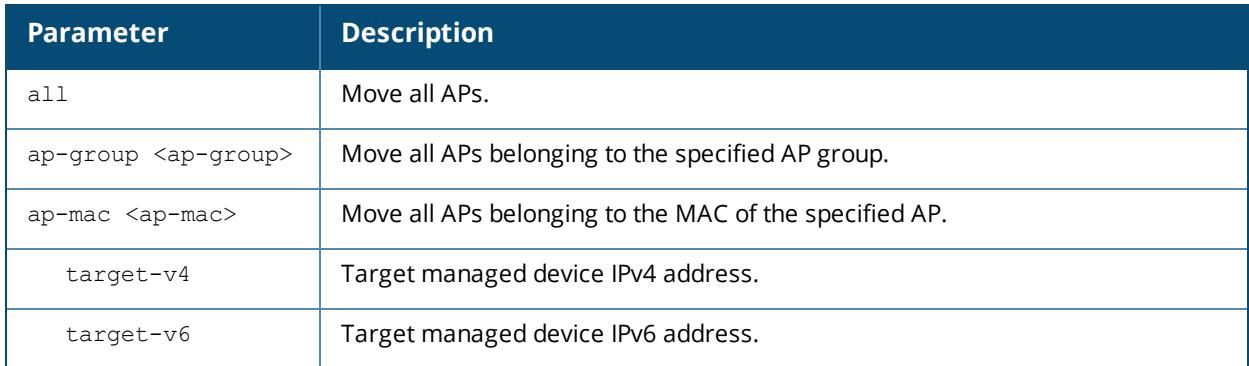

#### **Command History**

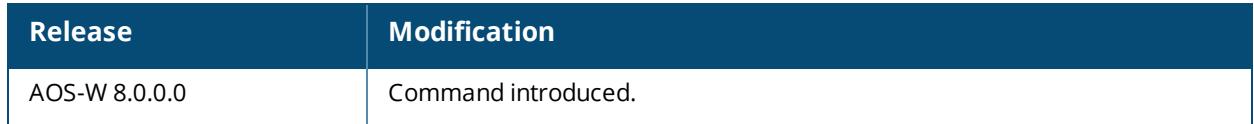

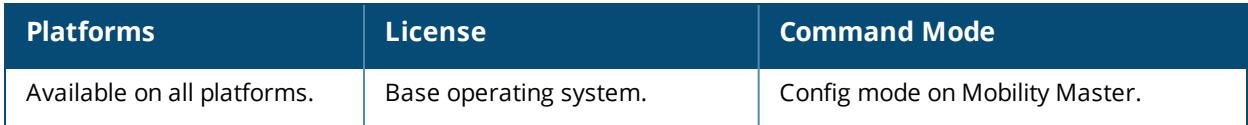

## **ap-name**

```
ap-name <profile-name>
  airslice-profile <name>
  am-filter-profile {default | <profile-name>}
  ap-multizone-profile {default | <profile-name>}
  ap-system-profile {default | <profile-name>}
  authorization-profile {default | <profile-name>}
  clone {default | <source>}
  dot11a-radio-profile {default | <profile-name>}
  dot11a-traffic-mgmt-profile {default | <profile-name>}
  dot11g-radio-profile {default | <profile-name>}
  dot11g-traffic-mgmt-profile {default | <profile-name>}
  enet0-profile {default | <profile-name>}
  enet1-profile {default | <profile-name>}
  enet2-profile {default | <profile-name>}
  enet3-profile {default | <profile-name>}
  enet4-profile {default | <profile-name>}
  event-thresholds-profile {default | <profile-name>}
  exclude-mesh-cluster-profile-ap {default | <profile-name>}
  exclude-virtual-ap {default | <profile-name>}
  ids-profile {default | <profile-name>}
  mesh-accesslist-profile {default | <profile-name>}
  mesh-cluster-profile {default | <mesh-cluster-profile>} priority <priority>
  mesh-radio-profile {default | <profile-name>}
  no
  regulatory-domain-profile {default | <profile-name>}
  rf-optimization-profile {default | <profile-name>}
  virtual-ap {default | <profile-name>}
```
#### **Description**

This command configures a specific AP. Profiles that are applied to an AP group can be overridden on a per-AP name basis, and virtual APs can be added or excluded on a per-AP name basis. If a particular profile is overridden for an AP, all parameters from the overriding profile are used. There is no merging of individual parameters between the AP and the AP group to which the AP belongs.

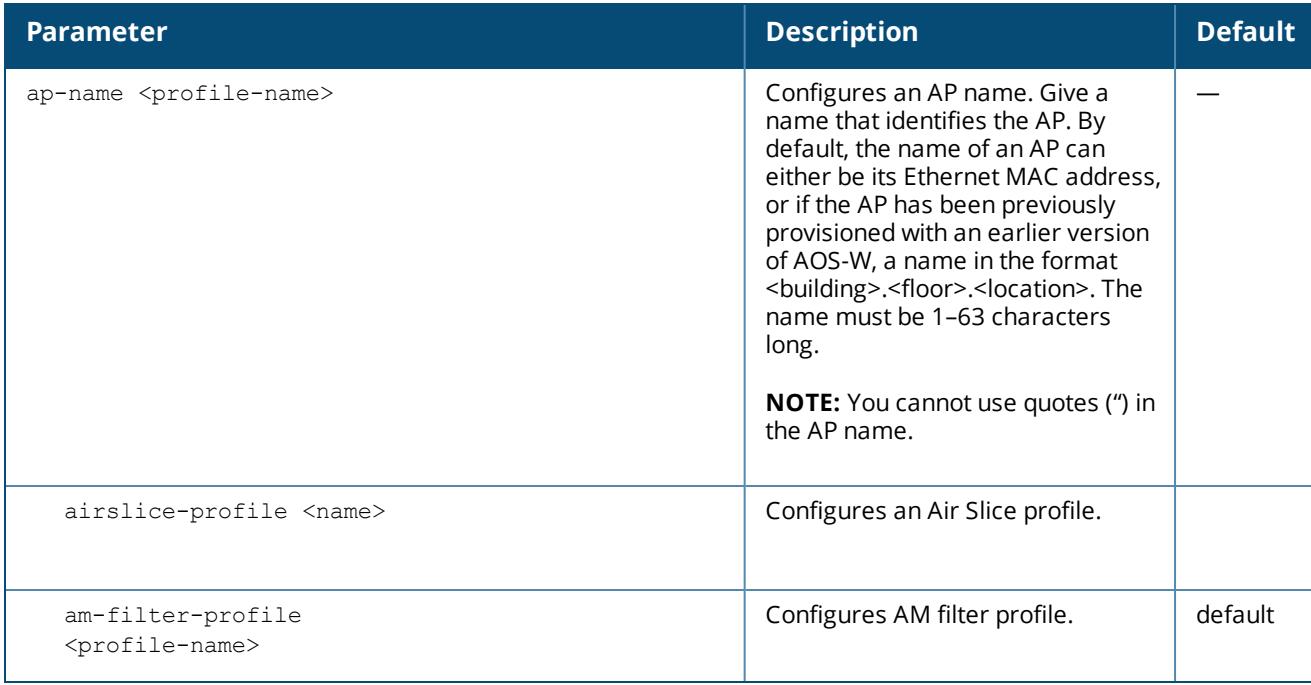

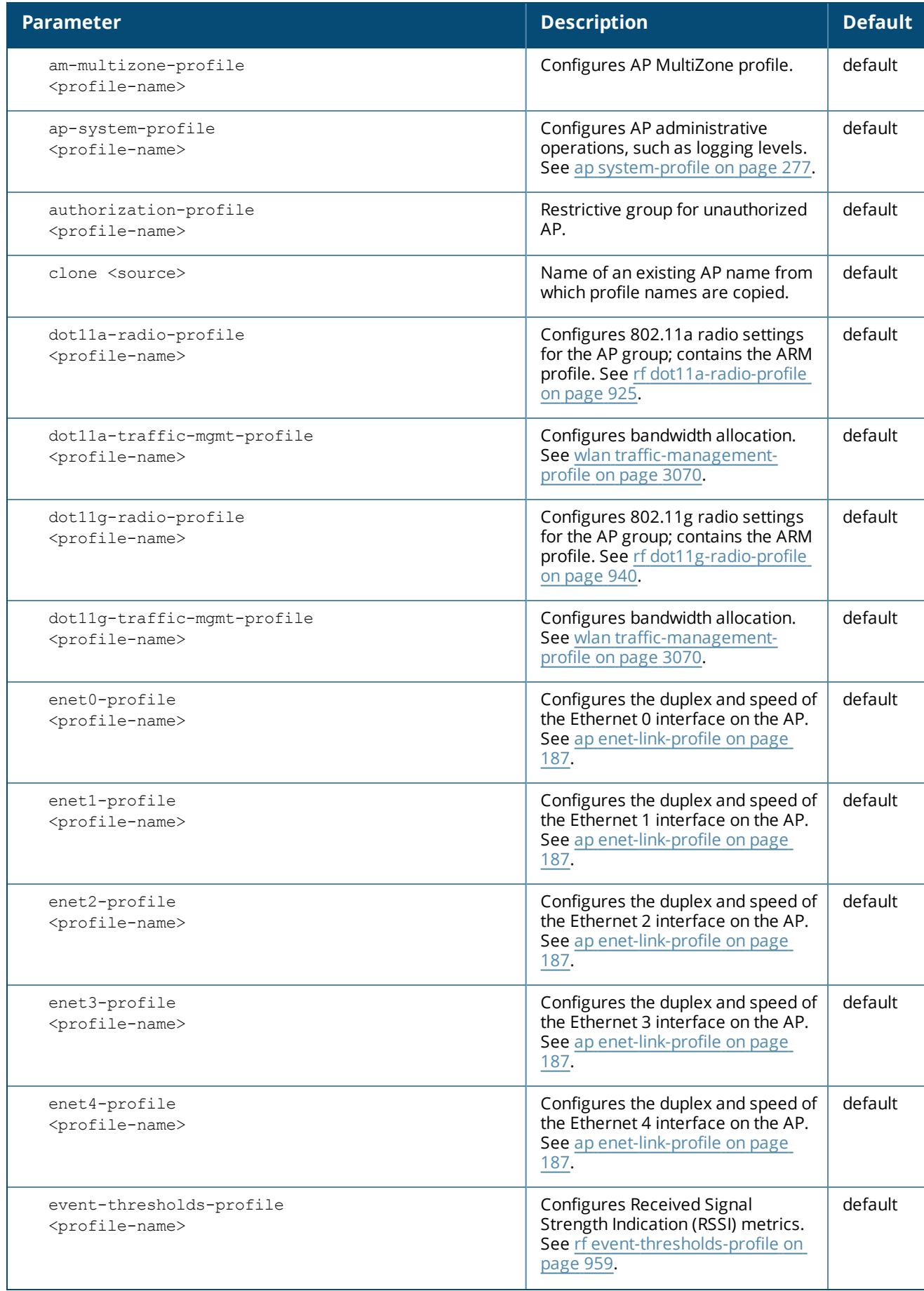

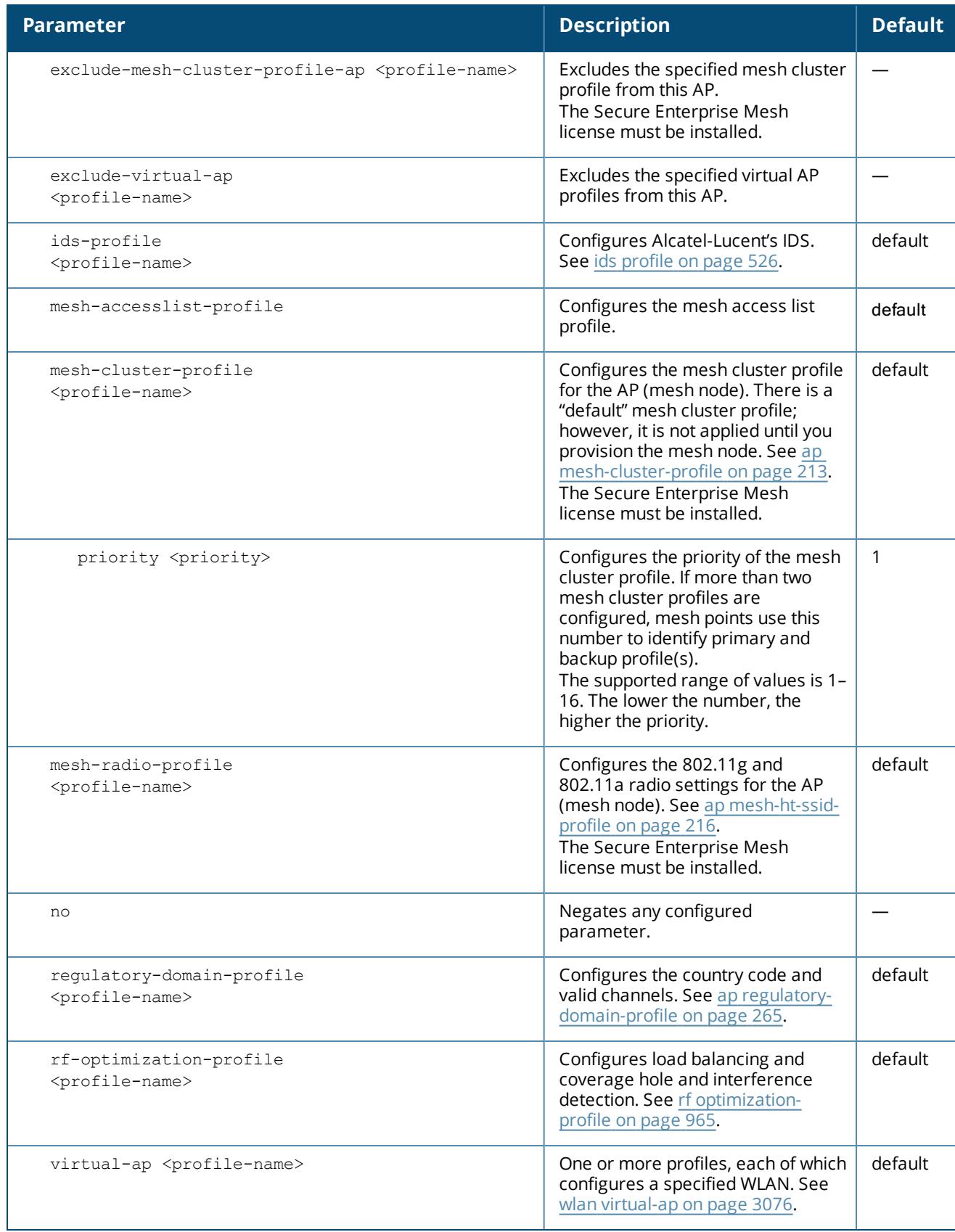

The following command excludes a virtual AP profile from a specific AP:

(host) [mynode] (config) #ap-name 00:0b:86:c0:cf:d8 (host) [mynode] (AP name "00:0b:86:c0:cf:d") #exclude-virtual-ap corpnet

## **Related Commands**

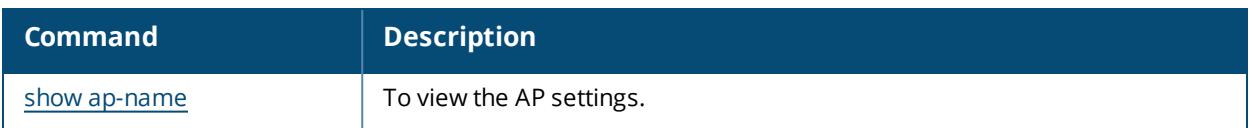

# **Command History:**

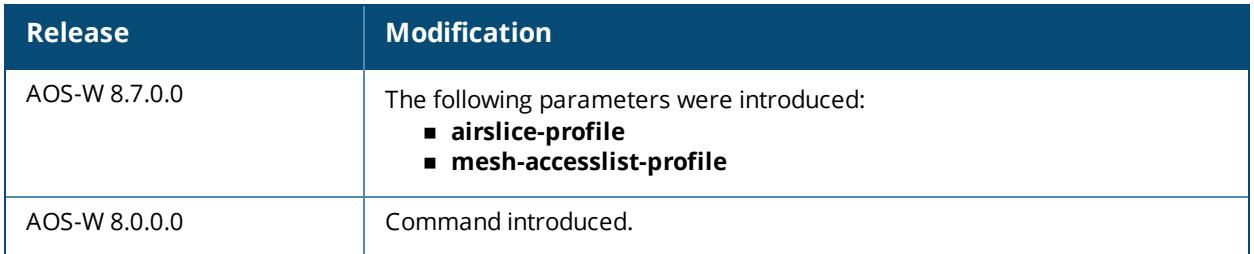

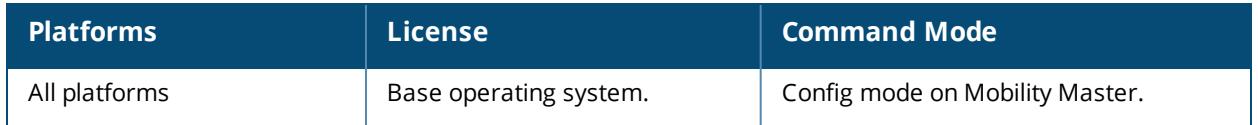

# **ap provisioning-profile**

```
ap provisioning-profile <profile>
  ap-poe-power-optimization
  apdot1x-passwd
  apdot1x-username
  cellular nw preference 3g-only|4g-only|advanced|auto
  clone
  link-priority-cellular
  link-priority-ethernet
  master clear|set
  no
  pppoe-passwd
  pppoe-service-name
  pppoe-user
  remote-ap
  uplink-vlan <uplink-vlan>
  usb-csr
  usb-dev
  usb-dial
  usb-init
  usb-modeswitch -v <default_vendor> -p <default_product> -V <target_vendor> -P <target_
  product> -M <message_content>
  usb-passwd
  usb-power-mode auto| enable|disable
  usb-tty
  usb-tty-control
  usb-type
  usb-user
```
#### **Description**

This command defines a provisioning profile for an AP or group of APs. The AP provisioning profile allows you to define a set of provisioning parameters to an AP group. These settings can be saved or assigned to an AP group via the command **ap-group <group> provisioning-profile <profile>**.

In order to enable cellular uplink for a remote AP (RAP), the RAP must have the device driver for the USB data card and the correct configuration parameters. AOS-W includes device drivers for the most common hardware types, but you can use the **usb** commands in this profile to configure a RAP to recognize and use an unknown USB modem type.

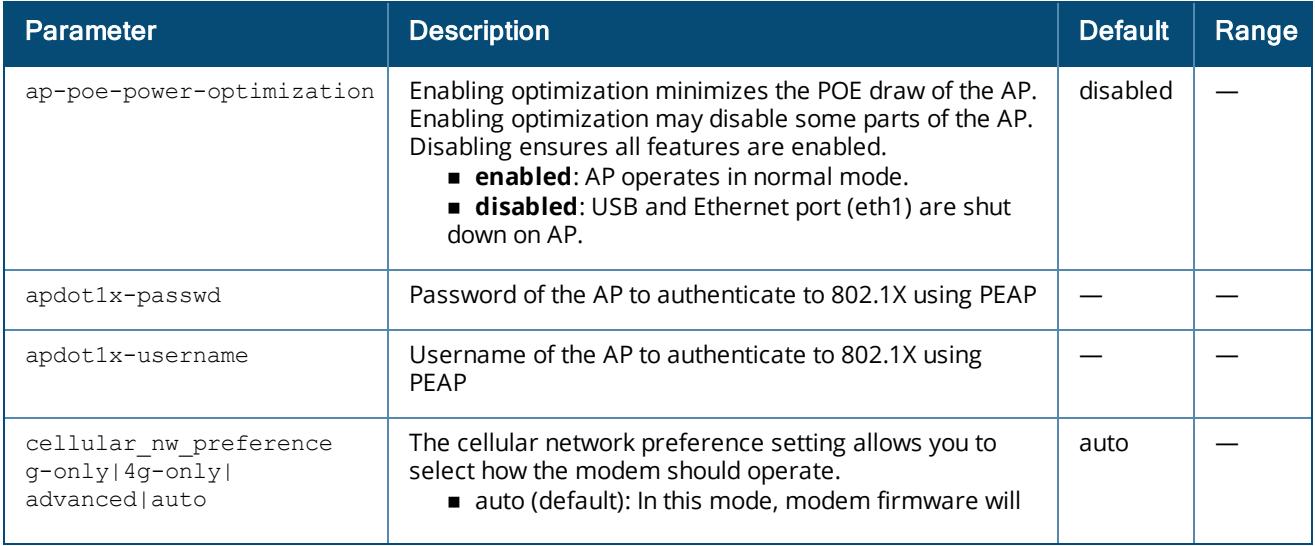

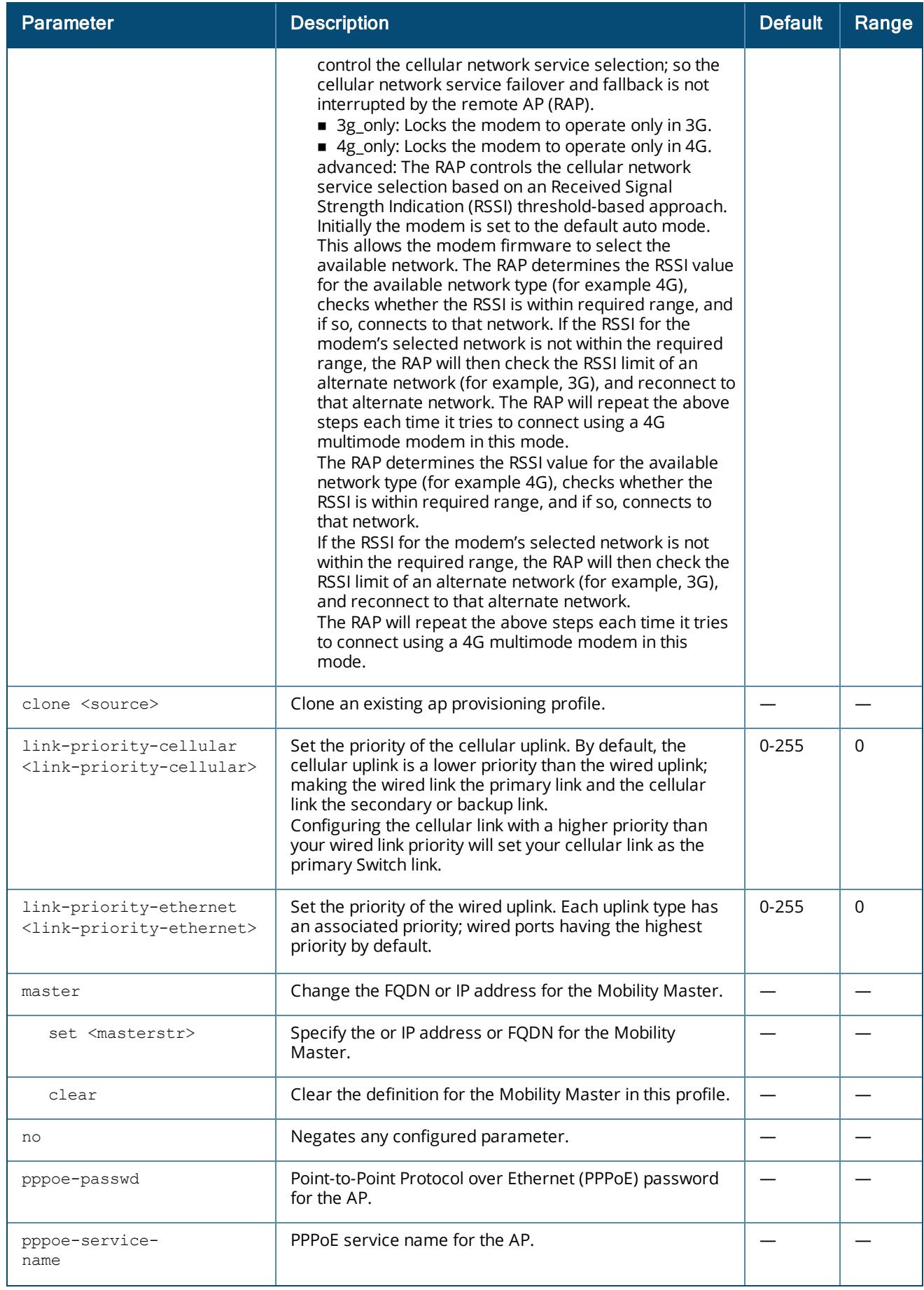

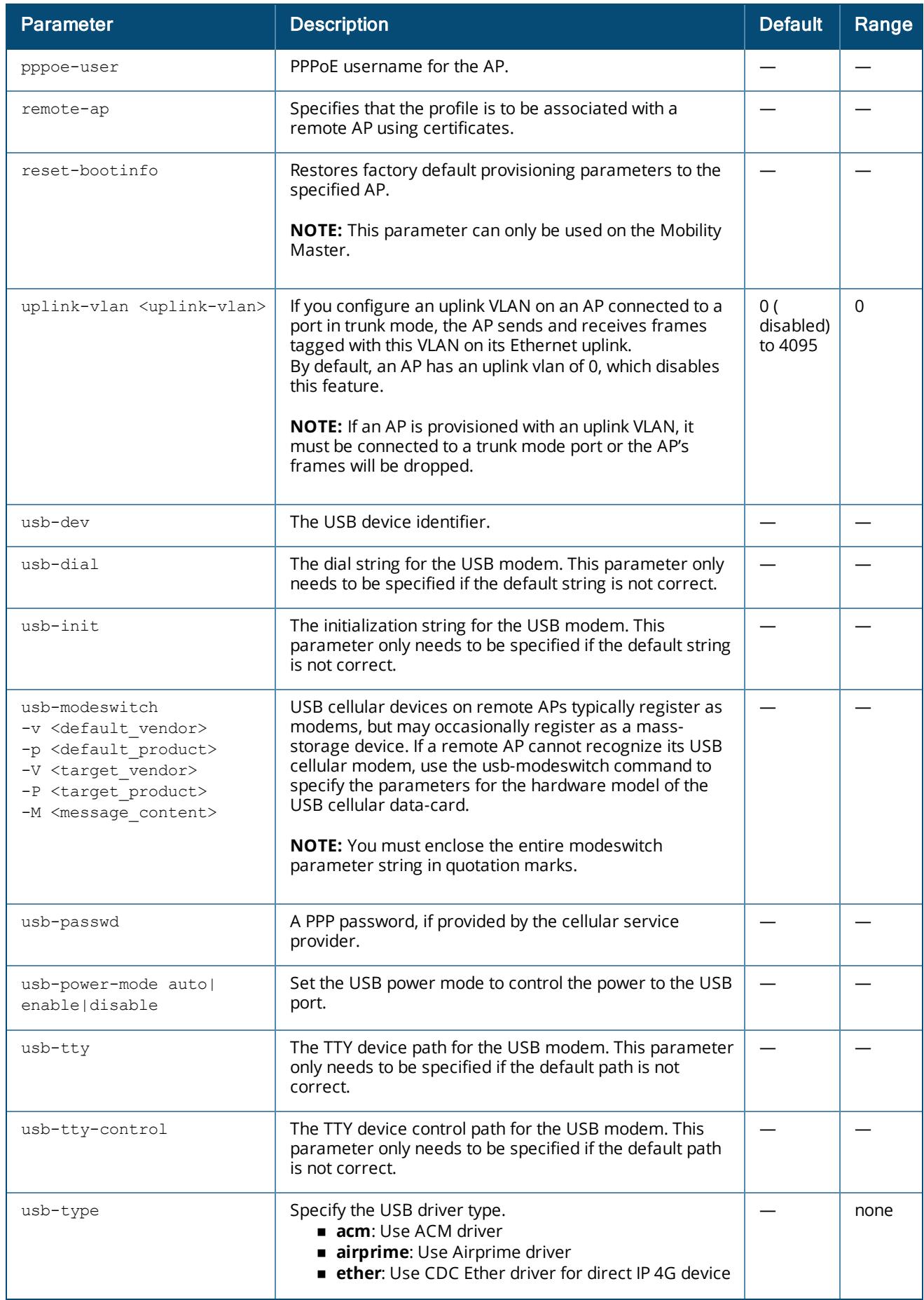

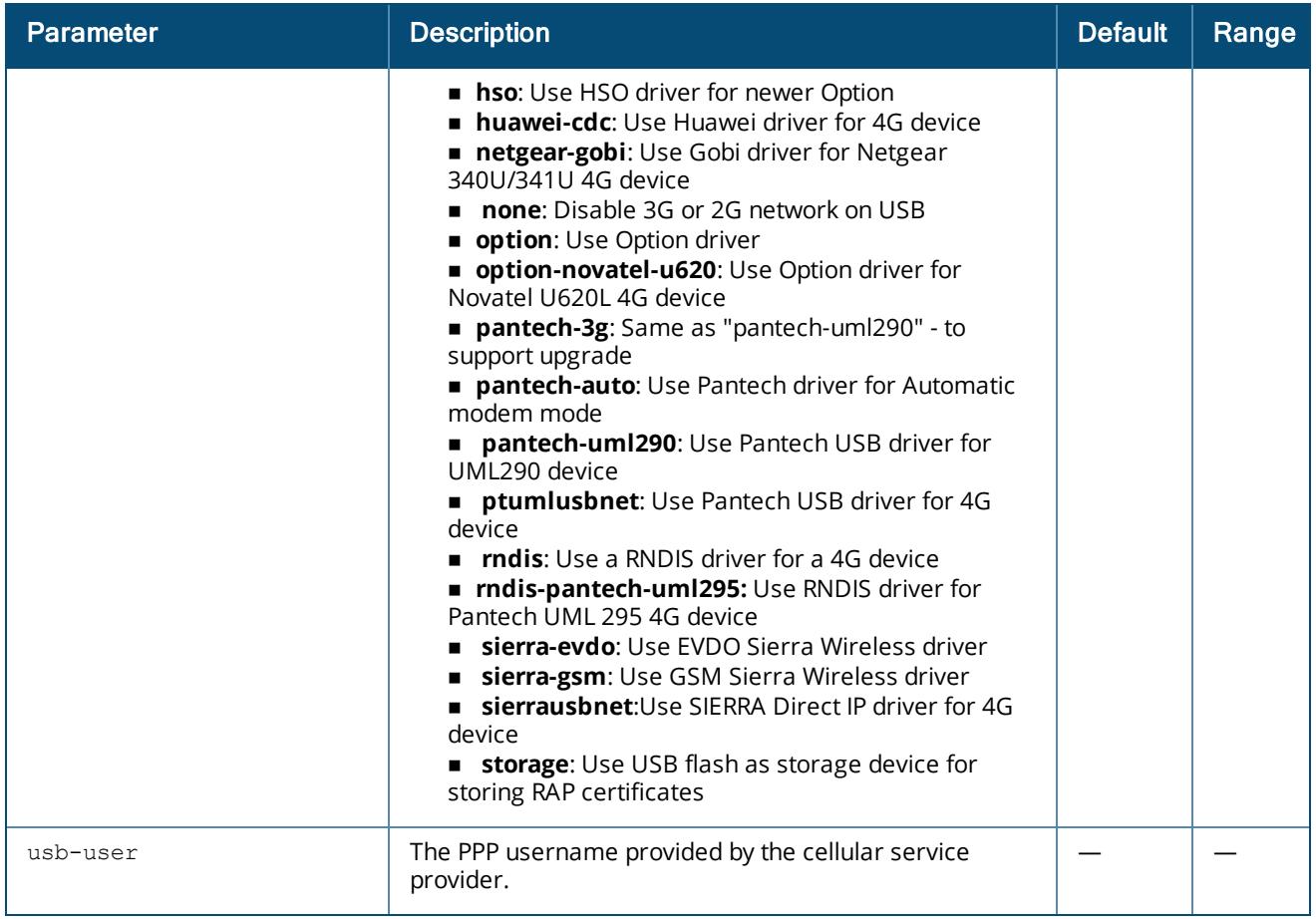

The following commands create a provisioning profile named **profile\_branch**, in which the cellular link is the primary uplink because it has a higher priority than the Ethernet link:

```
(host) [mynode] (config) #ap provision-profile profile branch
```

```
link-priority-cellular 2
link-priority-ethernet 1
usb-type acm
usb-modeswitch "-v 0x106c -p 0x3b06 -V 0x106c -P 0x3717 -M
5534243b82e238c24000000800008ff020000000000000000000000000000"
```
#### **Related Commands**

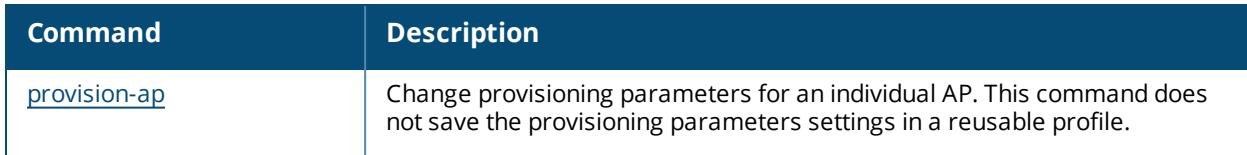

#### **Command History**

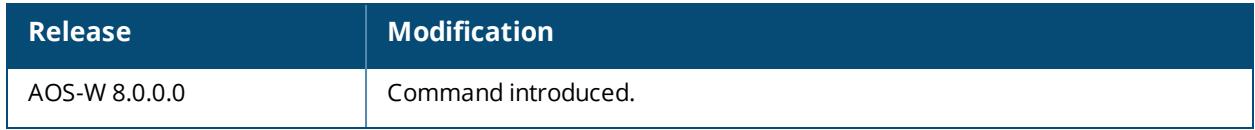

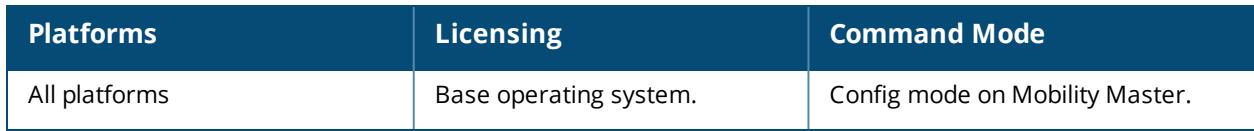

# **ap packet-capture**

```
ap packet-capture
     clear <ap-name|ip-addr|ip6-addr>] <pcap-id> radio <0|1|2>
  close-port <port>
     interactive <ap-name|ip-addr|ip6-addr> <filter-spec> <target-ip> <target-port> radio
<0|1|2> channel <channel>
  open-port <port>
     pause <ap-name|ip-addr|ip6-addr> <pcap-id> radio <0|1|2>
     raw-start [<ap-name|ip-addr|ip6-addr>] <target-ip> <target-port> <format> radio <0|1|2>
channel <channel> maxlen <maxlen>
      resume [<ap-name|ip-addr|ip6-addr>] <pcap-id> radio <0|1|2>
   stop \langle ap-name|ip-addr|ip6-addr\rangle \langle poap-id\rangle radio \langle 0|1|2\rangle   wired-start <ap-name|ip-addr|ip6-addr> <target-ip> <target-port>
      wired-stop <ap-name|ip-addr|ip6-addr> <target-ip> <target-port>
```
#### **Description**

These commands manage WiFi packet capture (PCAP) on Alcatel-Lucent APs. The WiFi packets are encapsulated in a UDP header and sent to a client running a packet analyzer like Wildpacket's Airopeek, Omnipeek, or Wireshark.

These commands direct an AP to send Wi-Fi packet captures to a client packet analyzer utility such as Airmagnet, Wireshark and so on, on a remote client.

Before using these commands, you need to start the packet analyzer utility on the client and open a capture window for the port from which you are capturing packets. The packet analyzer cannot be used to control the flow or type of packets sent from APs.

The packet analyzer processes all packets. However, you can apply display filters on the capture window to control the number and type of packets being displayed. In the capture window, the time stamp displayed corresponds to the time that the packet is received by the client and is not synchronized with the time on the AP.

Filter specification (used in ap packet-capture interactive) supports the following:

- type (beacon/rts/cts/data/ack/ctrl/mgmt/all)
- $\blacksquare$  sta (mac address)
- **n** bss (mac address)
- $\blacksquare$  da (mac address)
- $\Box$  sa (mac address)
- $\blacksquare$  dir (tods, fromds)
- $\blacksquare$  retry (1, 0)
- $\blacksquare$  frag  $(1, 0)$
- $\blacksquare$  wep  $(1, 0)$

Filter spec examples:

```
(type eq beacon) or ((sta eq 000000010203) and (dir eq tods))
(type == data) && ((sta = 000000010203) || (sta == 000000010203))
(type != beacon)
(wep nq 1)
(type eq all)
```
# **Syntax**

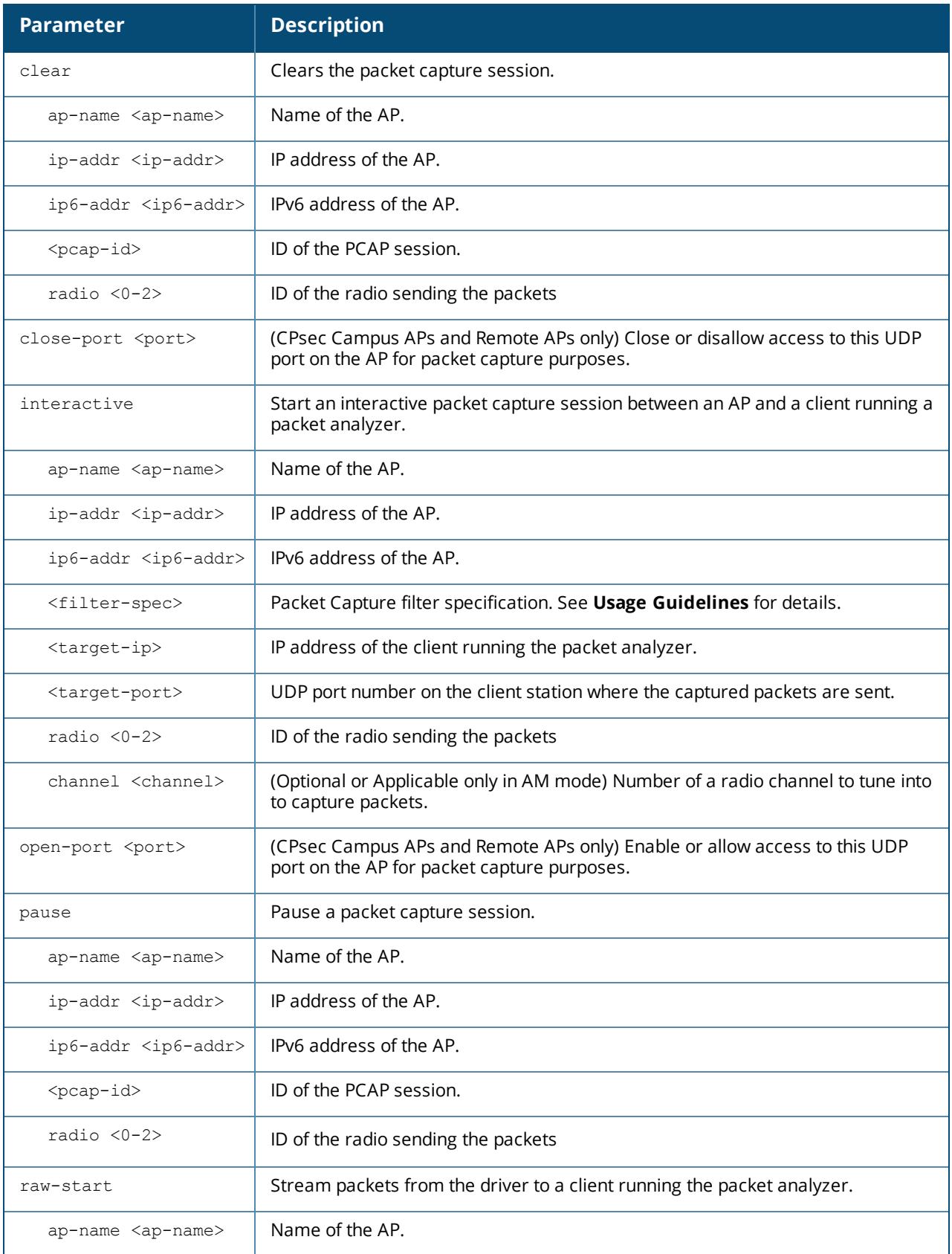

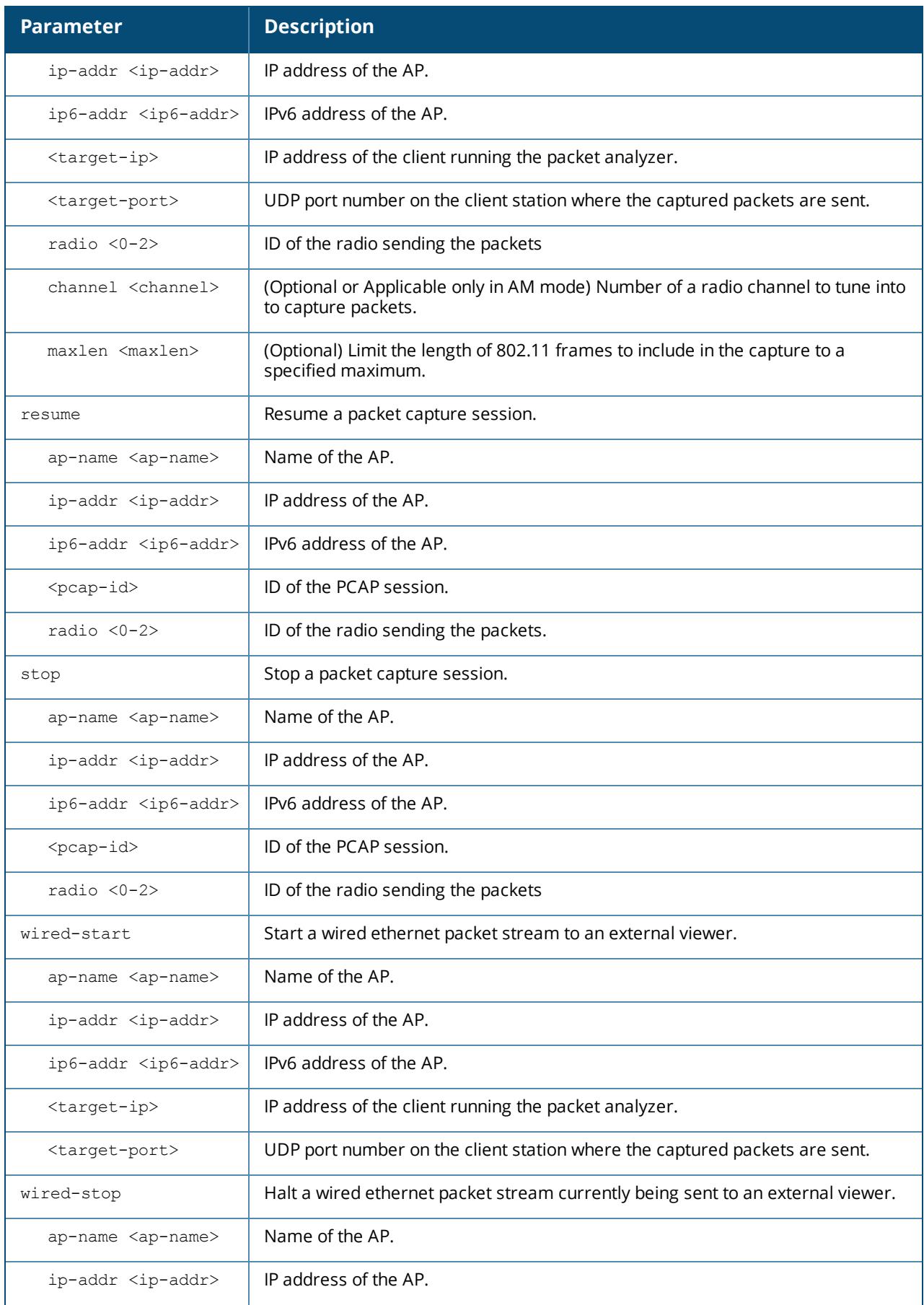

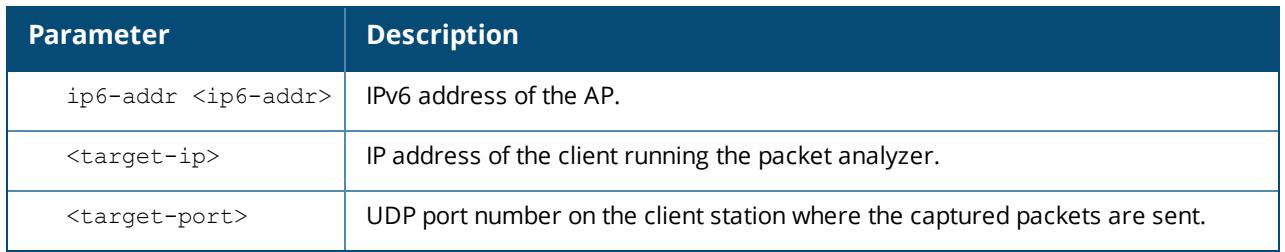

The following command starts a raw packet capture session for the AP **ly115** on radio **0**, and sends the packets to the client at **10.64.102.4** on port **5000**.

(host) [mynode] (config) #ap packet-capture raw-start ap-name ly115 10.64.102.4 5000 0 radio  $\Omega$ 

Packet capture has started for pcap-id:1

The following commands start an interactive packet capture session for the AP **ap1**. #ap packet-capture open-port 5555 #ap packet-capture interactive ap-name ap1 "type eq all" 192.168.0.3 5555 radio 0

The output of the command in the example below displays packet capture session statistics for the AP **ap1**. In this example, the output has been divided into multiple sections to better fit on the pages of this document. In the actual CLI, it will appear in a single, long table.

#show ap packet-capture status ap-name ap1

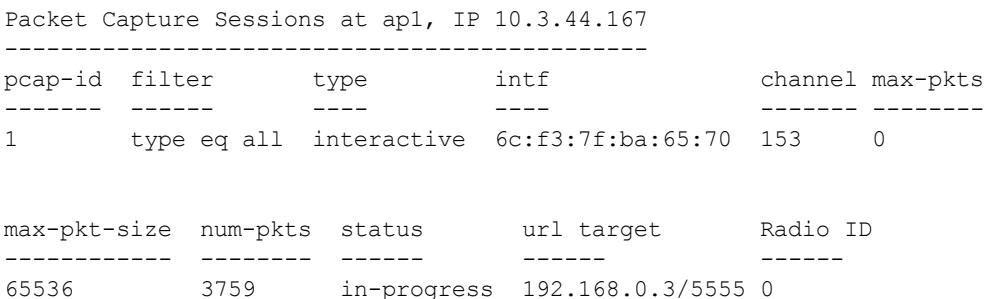

#### **Related Commands**

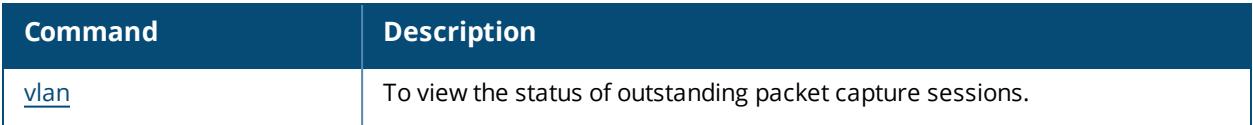

#### **Command History**

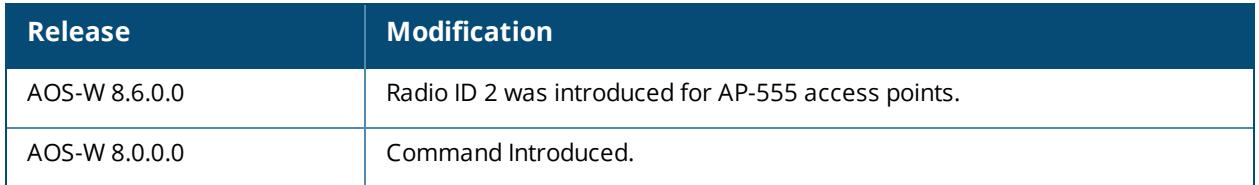

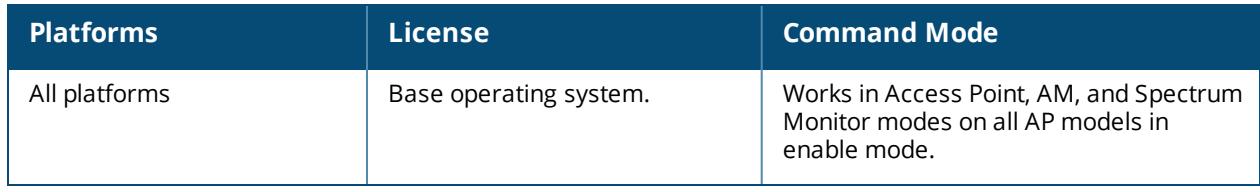

# **ap process restart**

```
ap process restart
  {ap-name <ap-name>}|{ip-addr <ip>}|{ip6-addr <ip6>}
```
#### **Description**

Use this command to restart the AP process of a particular AP. This command should only be used under the guidance of Alcatel-Lucent technical support.

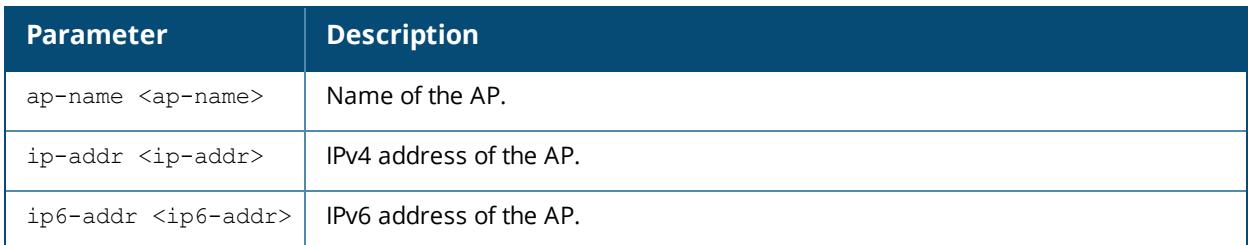

#### **Command History**

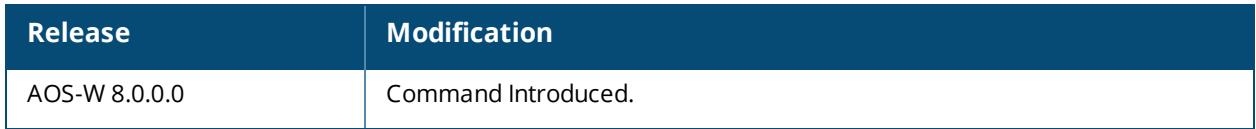

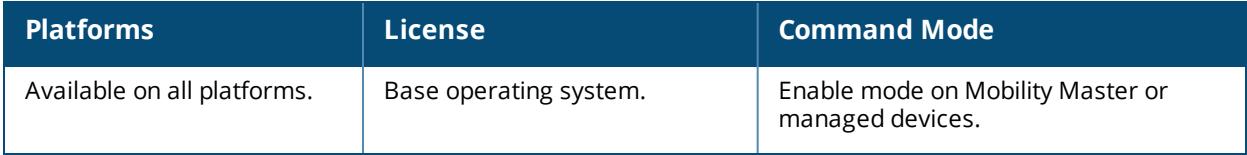

# **ap provisioning-rules**

```
ap provisioning-rules <profile-name>
  no...
  provision-rule [<rule> {priority <priority>}]
```
### **Description**

This command defines the priority of the provisioning rules that are actively used by the Auto-provisioning feature in APs.

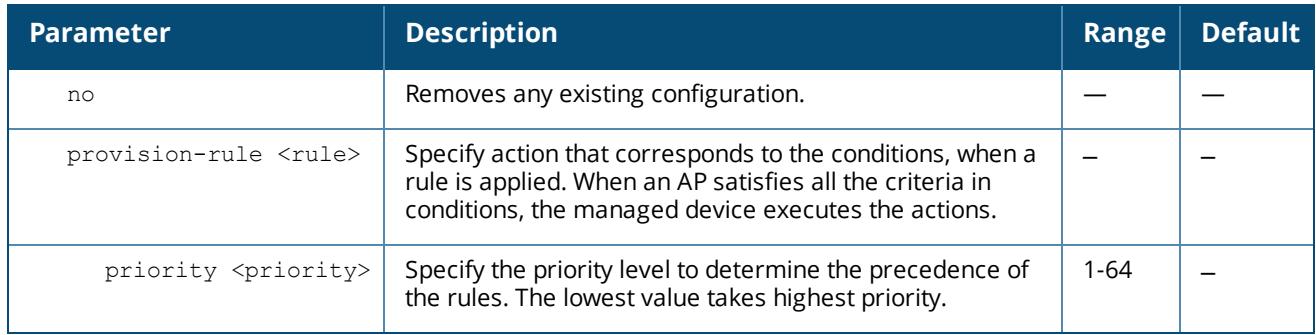

#### **Example**

The following command defines the priority of the rule for an auto-provisioning profile: (host) [mm] (ap provisioning rules) #provision-rule rule1 priority 1

#### **Related Commands**

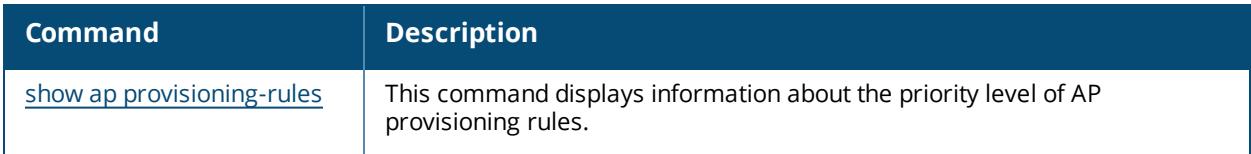

#### **Command History**

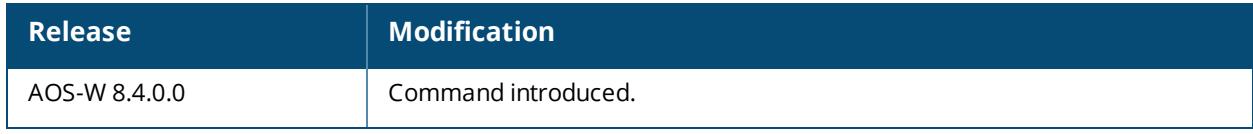

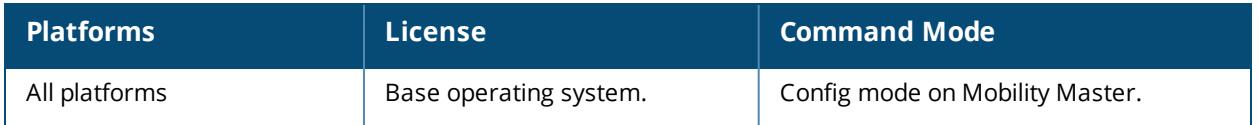

# **ap provisioning-profile**

```
ap provisioning-profile {default | <profile-name>}
  ap-lldp-pse-detect {disabled | enabled}
  ap-poe-power-optimization
  ap2xx-prestandard-poe-detection
  apdot1x-factory-cert
  apdot1x-passwd <apdot1x-passwd>
  apdot1x-tls
  apdot1x-tls-suffix
  apdot1x-tls-suffix-domain <apdot1x-tls-suffix-domain>
  apdot1x-username <apdot1x-username>
  cellular nw preference {3g-only | 4g-only | advanced | auto}
  clone {default | <source>}
  link-priority-cellular <link-priority-cellular>
  link-priority-ethernet <link-priority-ethernet>
  master {clear | set <masterstr>}
  master-prefernce <ipv4 | ipv6>
  no
  pppoe-passwd <pppoe-passwd>
  pppoe-service-name <pppoe-service-name>
  pppoe-user <pppoe-user>
  remote-ap
  uplink-vlan <uplink-vlan>
  usb-csr
  usb-dev <usb-dev>
  usb-dial <usb-dial>
  usb-init <usb-init>
  usb-modeswitch <usb-modeswitch [-v | -p | -V | -P | -M]>
  usb-passwd <usb-passwd>
  usb-power-mode {auto | enable | disable}
  usb-tty <usb-tty>
  usb-tty-control <usb-tty-control>
  usb-type
  usb-user <usb-user>
```
#### **Description**

This command defines a provisioning profile for an AP or group of APs. The AP provisioning profile allows you to define a set of provisioning parameters to an AP group. These settings can be saved or assigned to an AP group by using the **ap-group <group> provisioning-profile <profile>** command.

In order to enable cellular uplink for a Remote AP it must have the device driver for the USB data card and the correct configuration parameters. AOS-W includes device drivers for the most common hardware types, but you can use the usb commands in this profile to configure a Remote AP to recognize and use an unknown USB modem type.

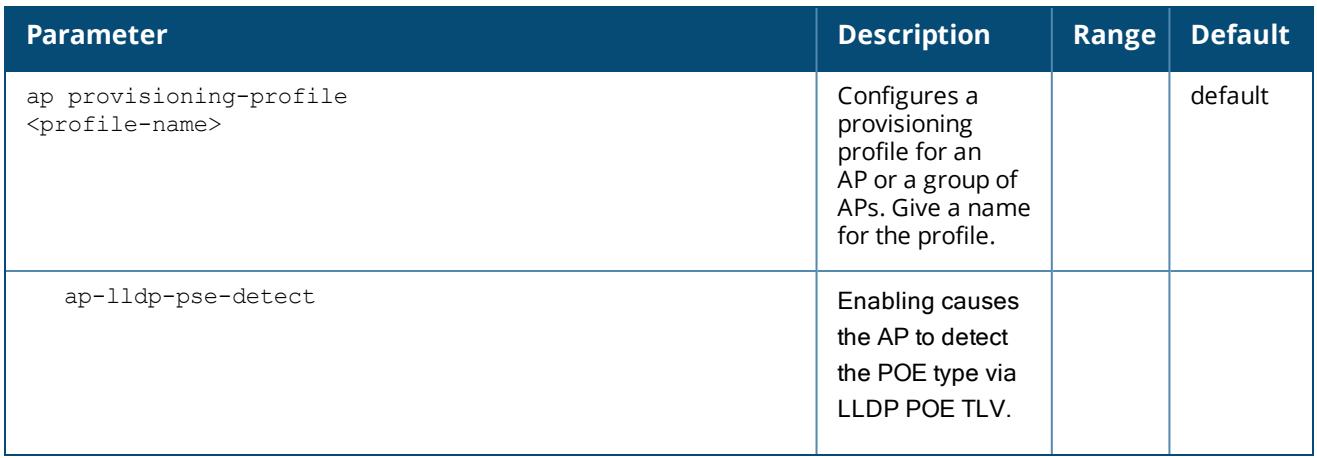

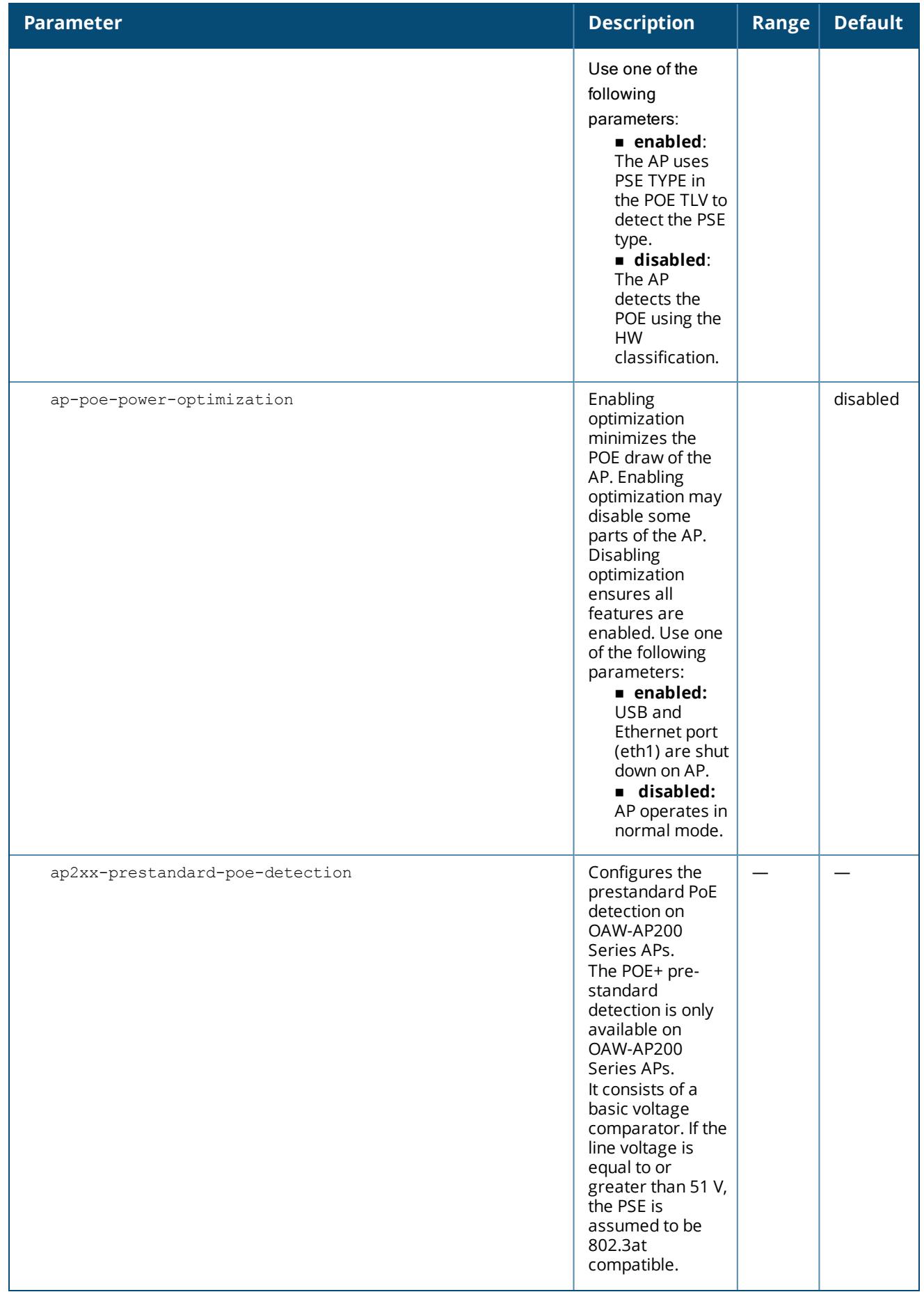

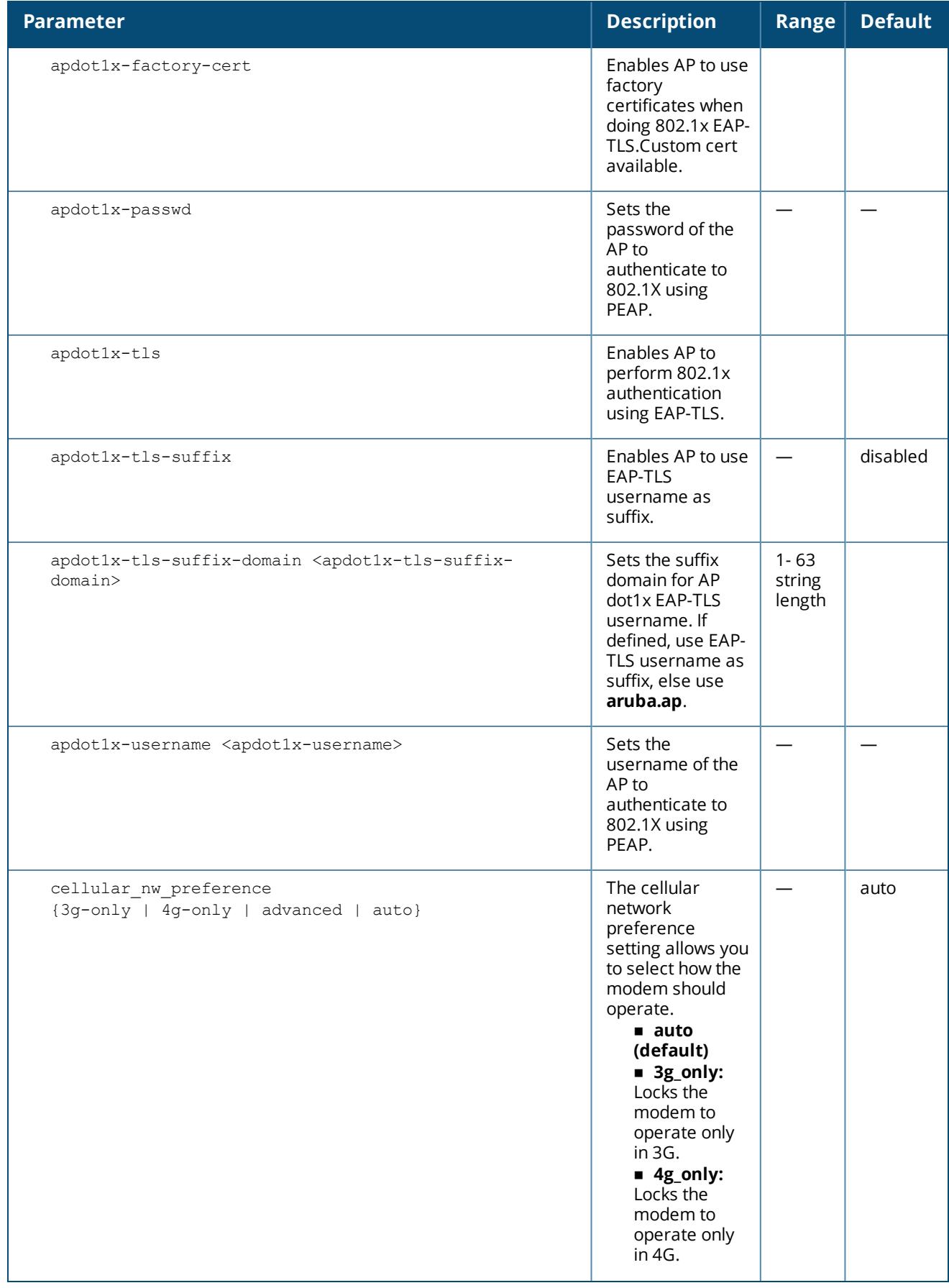

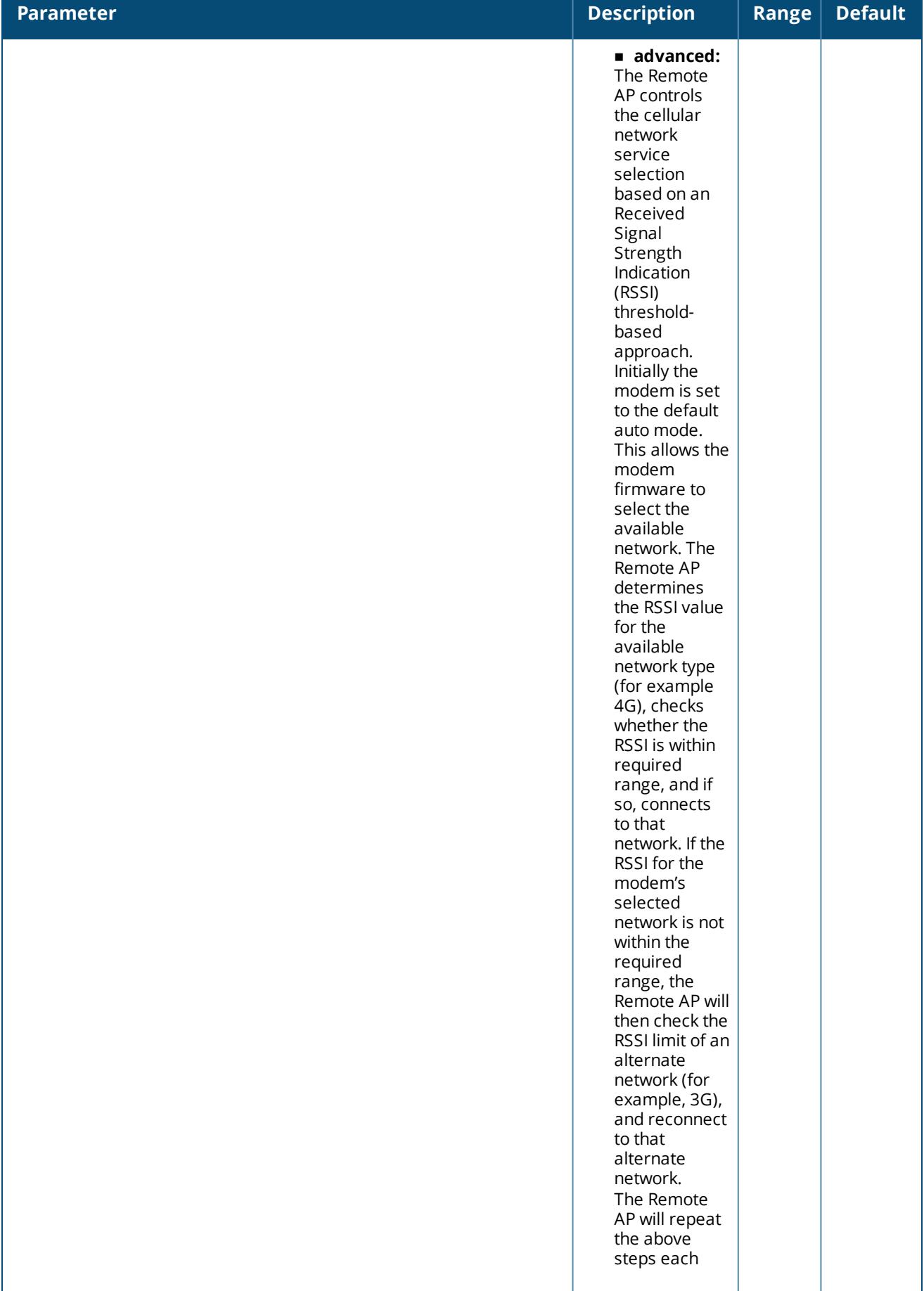

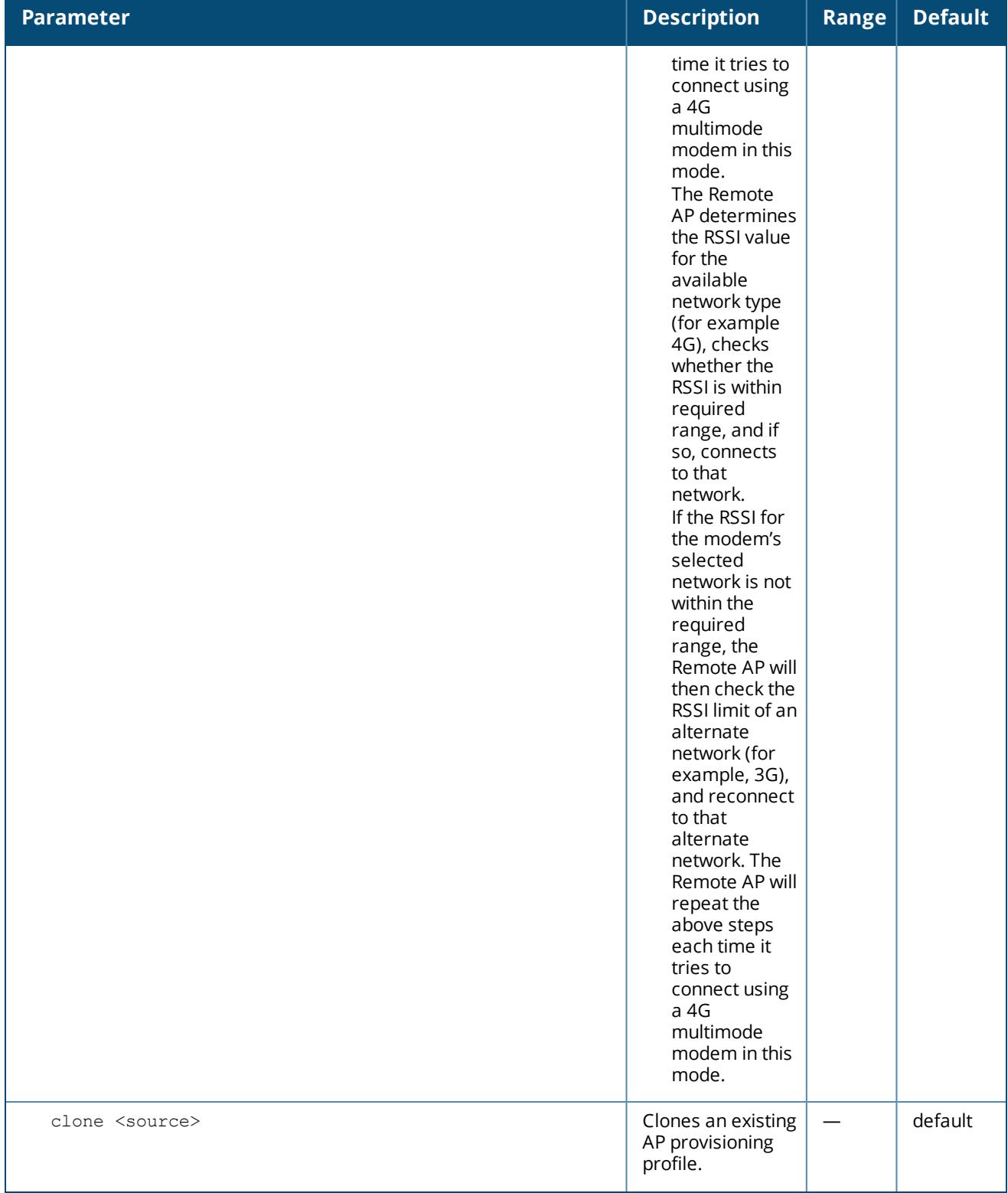

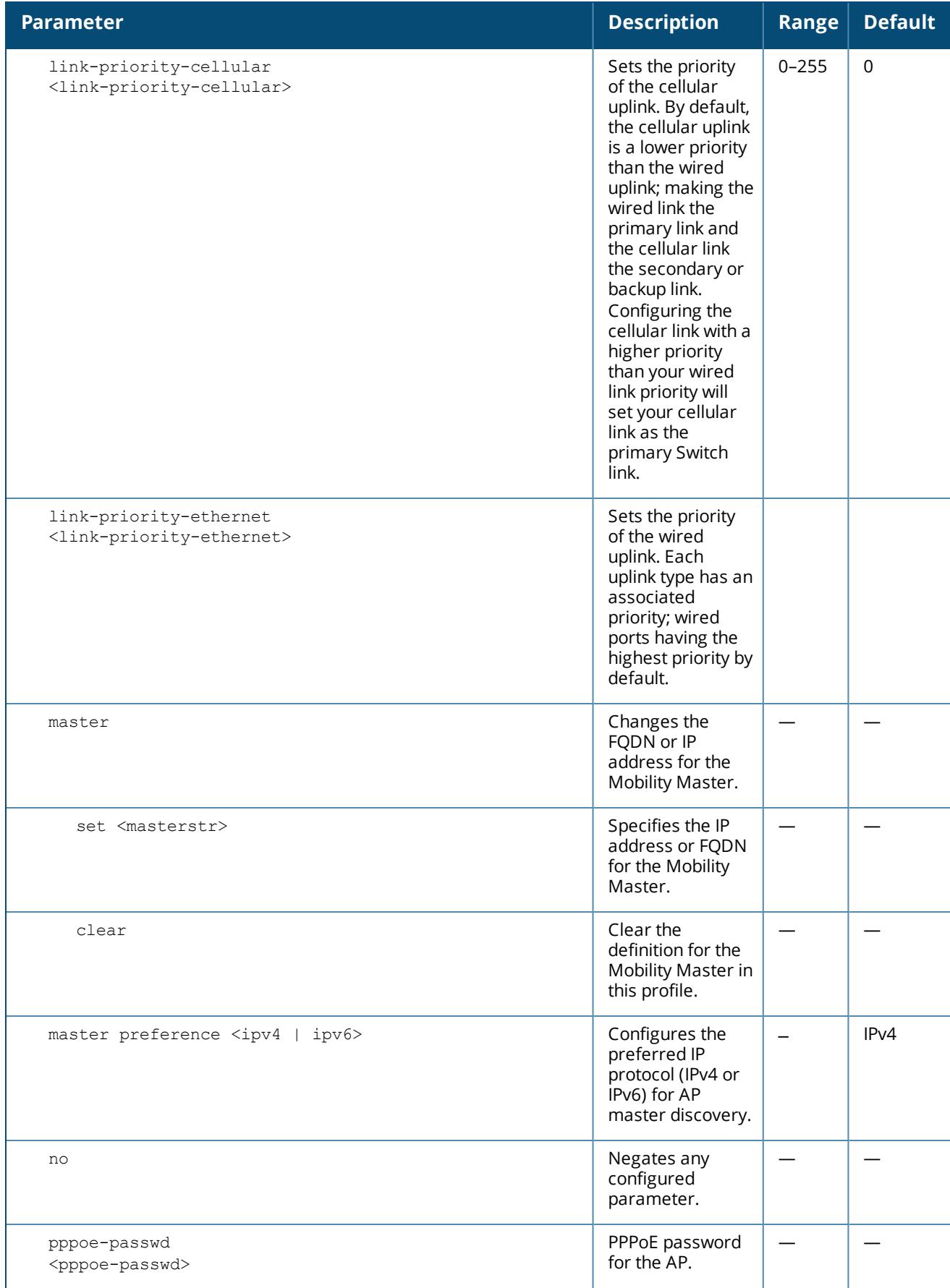

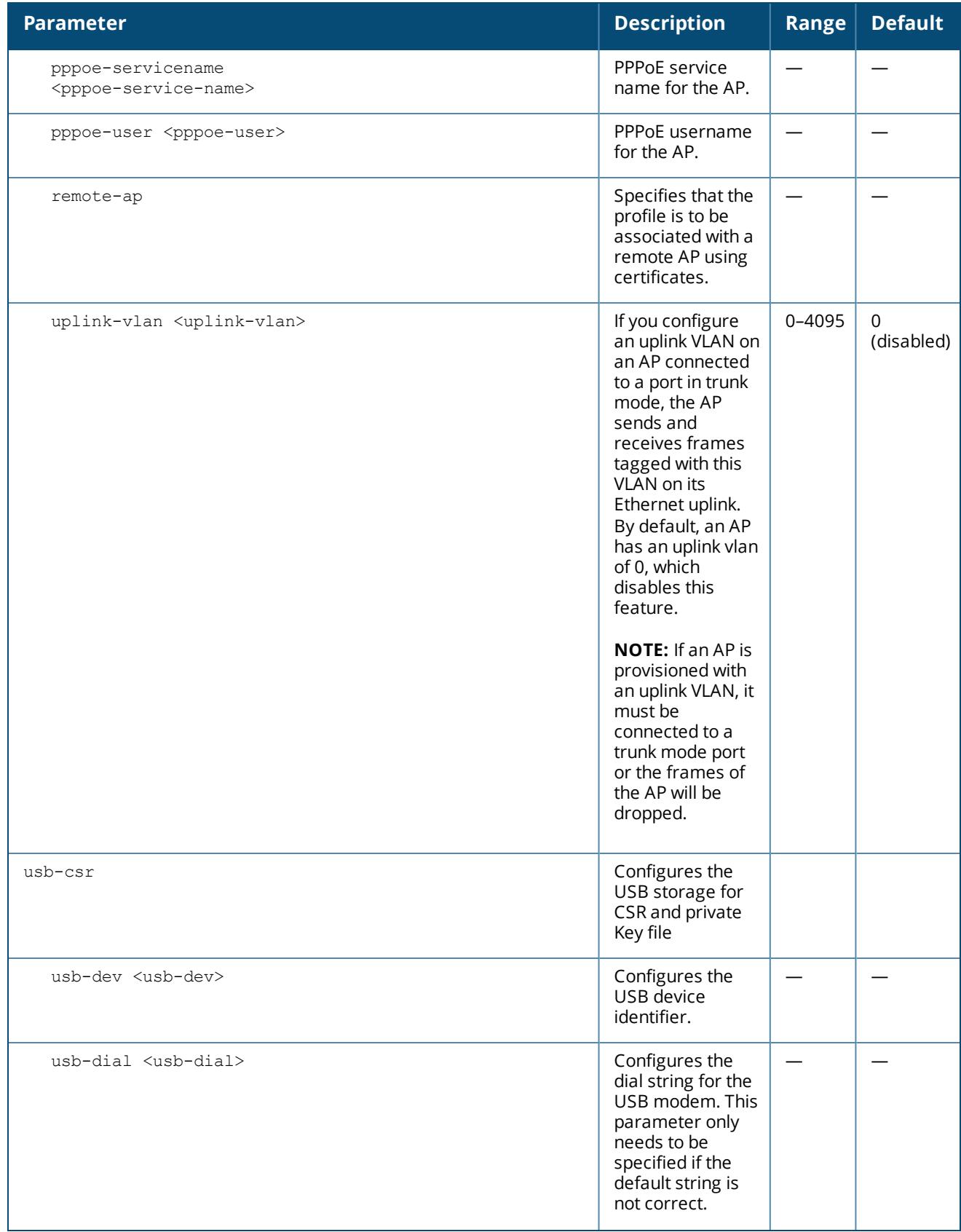
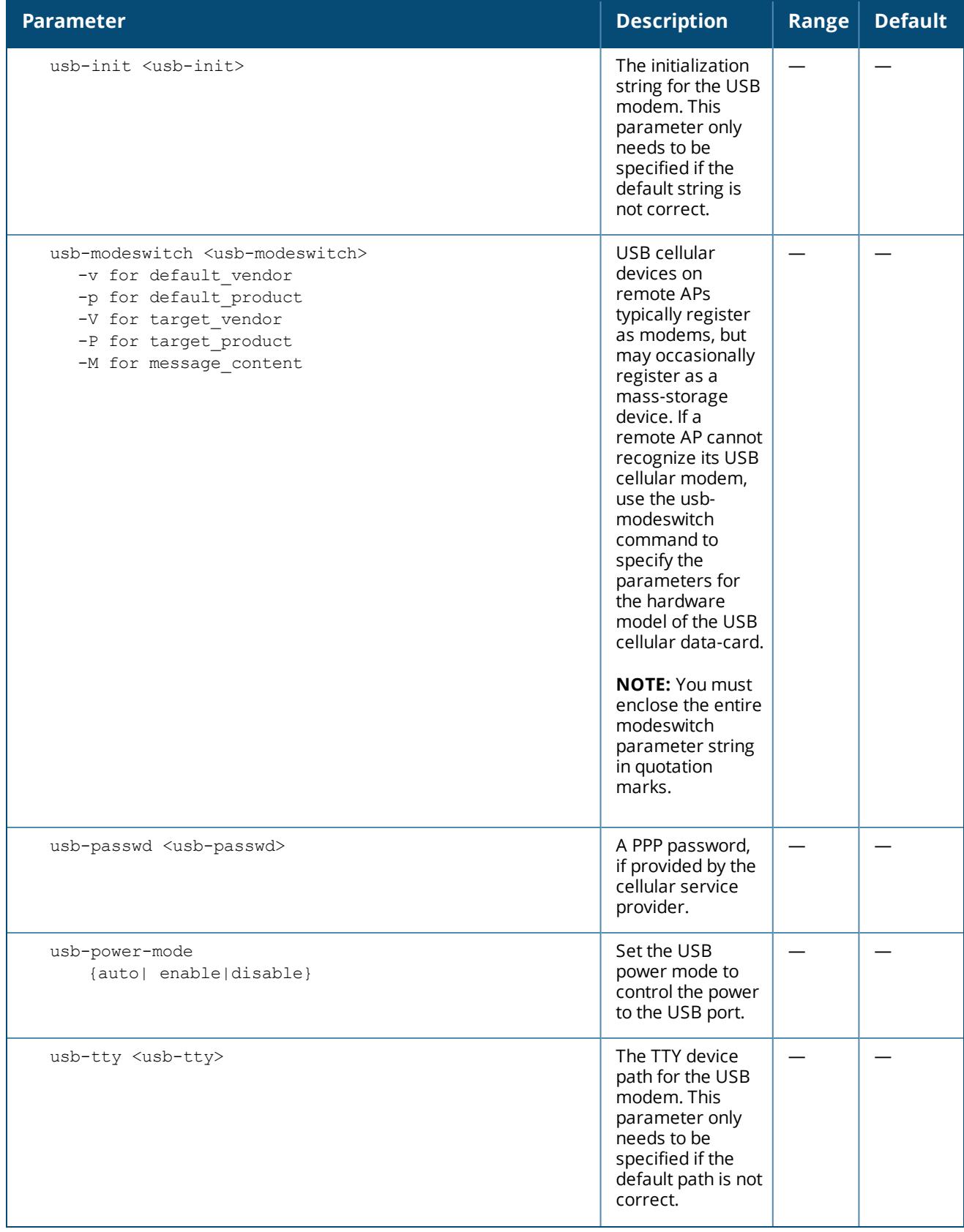

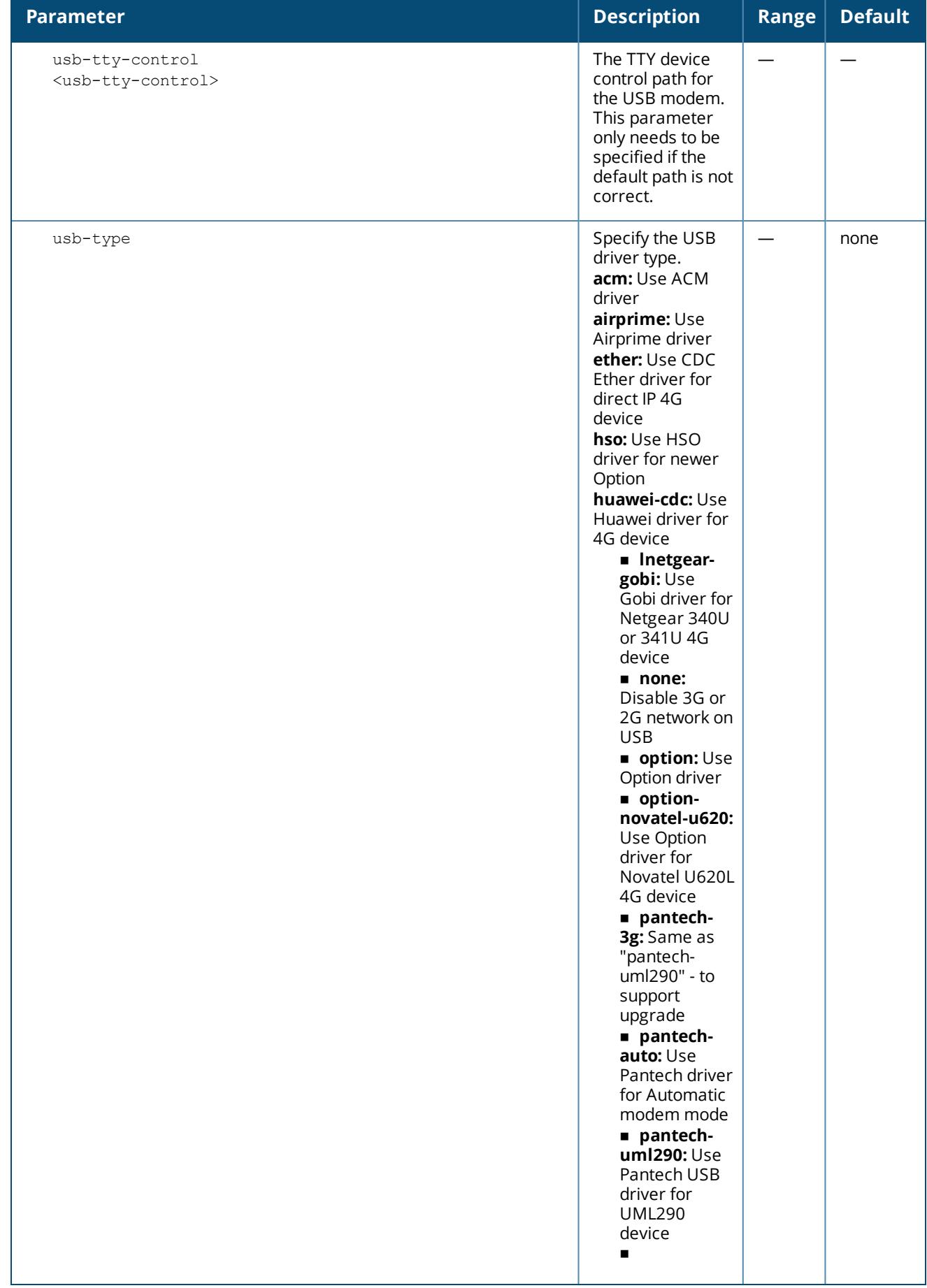

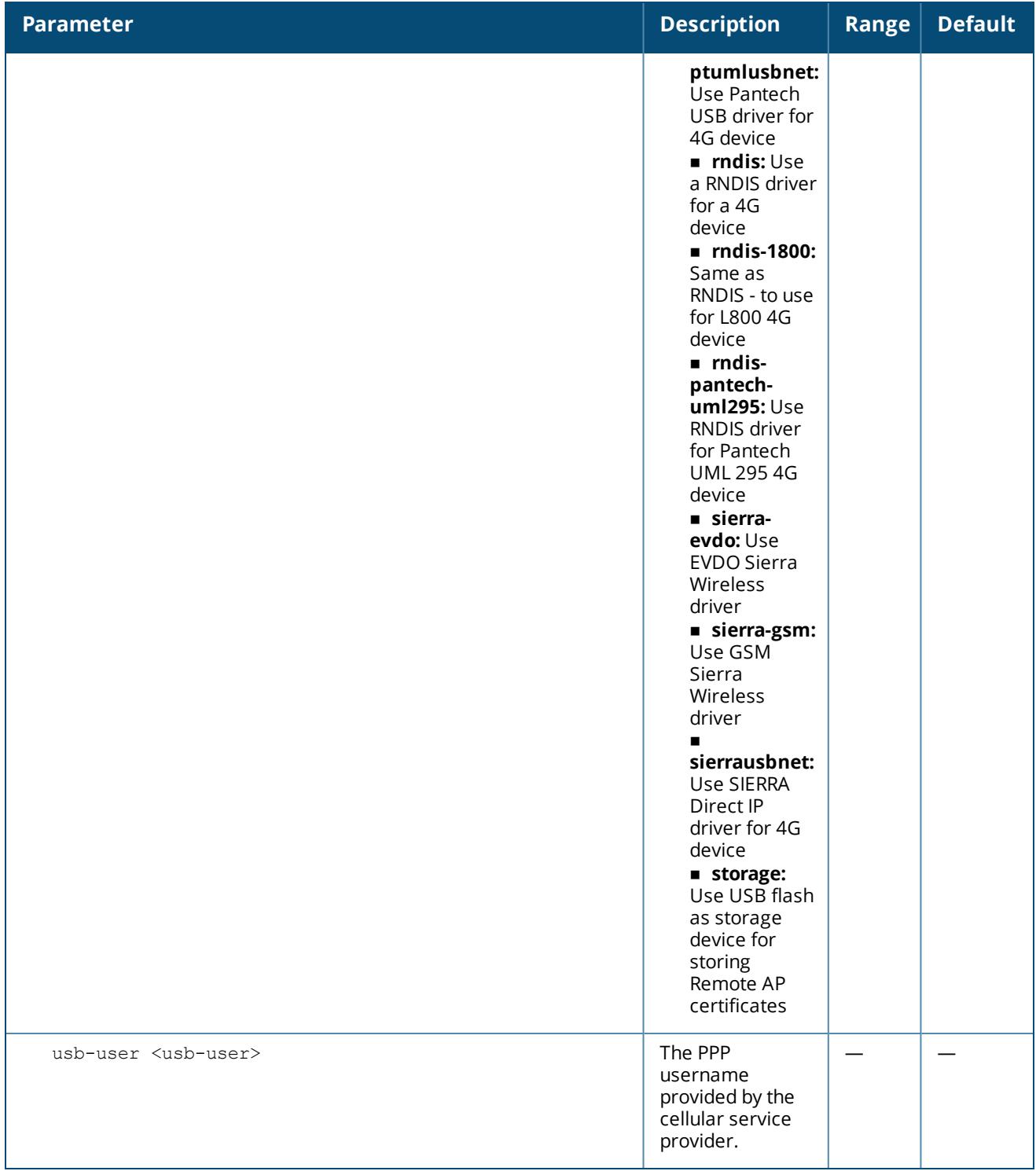

#### **Examples**

The following commands create a provisioning profile named profile\_branch, in which the cellular link is the primary uplink because it has a higher priority than the Ethernet link:

```
(host) [mynode] (config) #ap provision-profile profile branch
(host) [mynode] (Provisioning profile "profile branch") #link-priority-cellular 2
(host) [mynode] (Provisioning profile "profile_branch") #link-priority-ethernet 1
(host) [mynode] (Provisioning profile "profile_branch") #usb-type acm
(host) [mynode] (Provisioning profile "profile_branch") #usb-modeswitch "-v 0x106c -p 0x3b06
-V 0x106c -P 0x3717 -M 5534243b82e238c24000000800008ff020000000000000000000000000000"
```
#### The following example configures the preferred IP protocol for AP master discovery:

(host) [mynode] (config) #ap provision-profile profile branch

### **Related Commands**

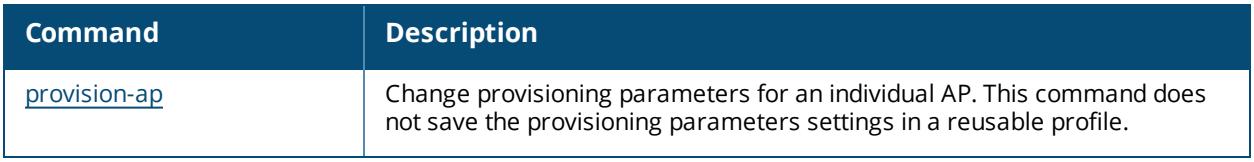

### **Command History**

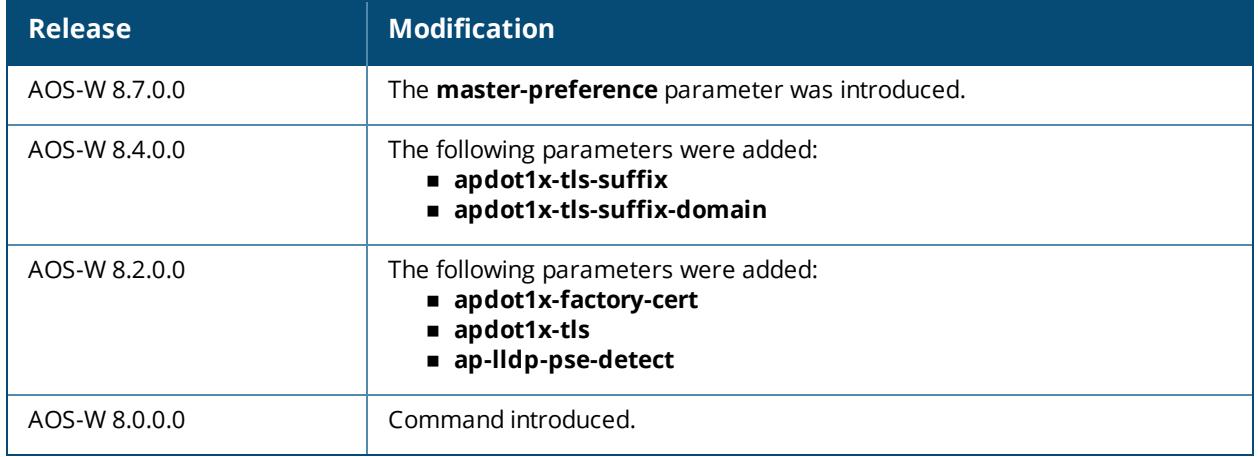

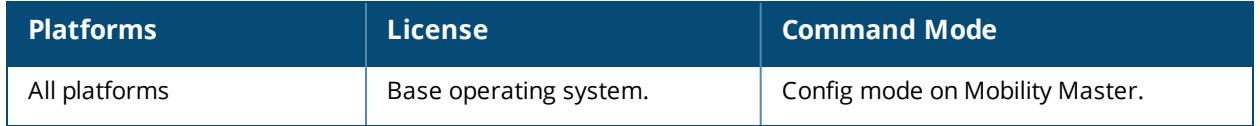

## **ap provisioning-rule**

```
ap provisioning-rule <profile-name>
  action
     a-ant-gain <a-ant-gain>
     ap-group <ap-group>
     g-ant-gain <g-ant-gain>
    radio-0-5ghz-ant-gain <radio-0-5ghz-ant-gain>
     radio-1-5ghz-ant-gain <radio-1-5ghz-ant-gain>
  clone <source>
  condition
     any-ap
    ap-type <ap-model>
    ip-range {<start> <end>}
    network {<ipaddr> <mask len>}
  no...
```
### **Description**

This command defines the conditions to select a group of APs and the subsequent actions to provision the APs. These settings can be saved or assigned to an AP group via the command **ap provisioning-rule <profile-name>**.

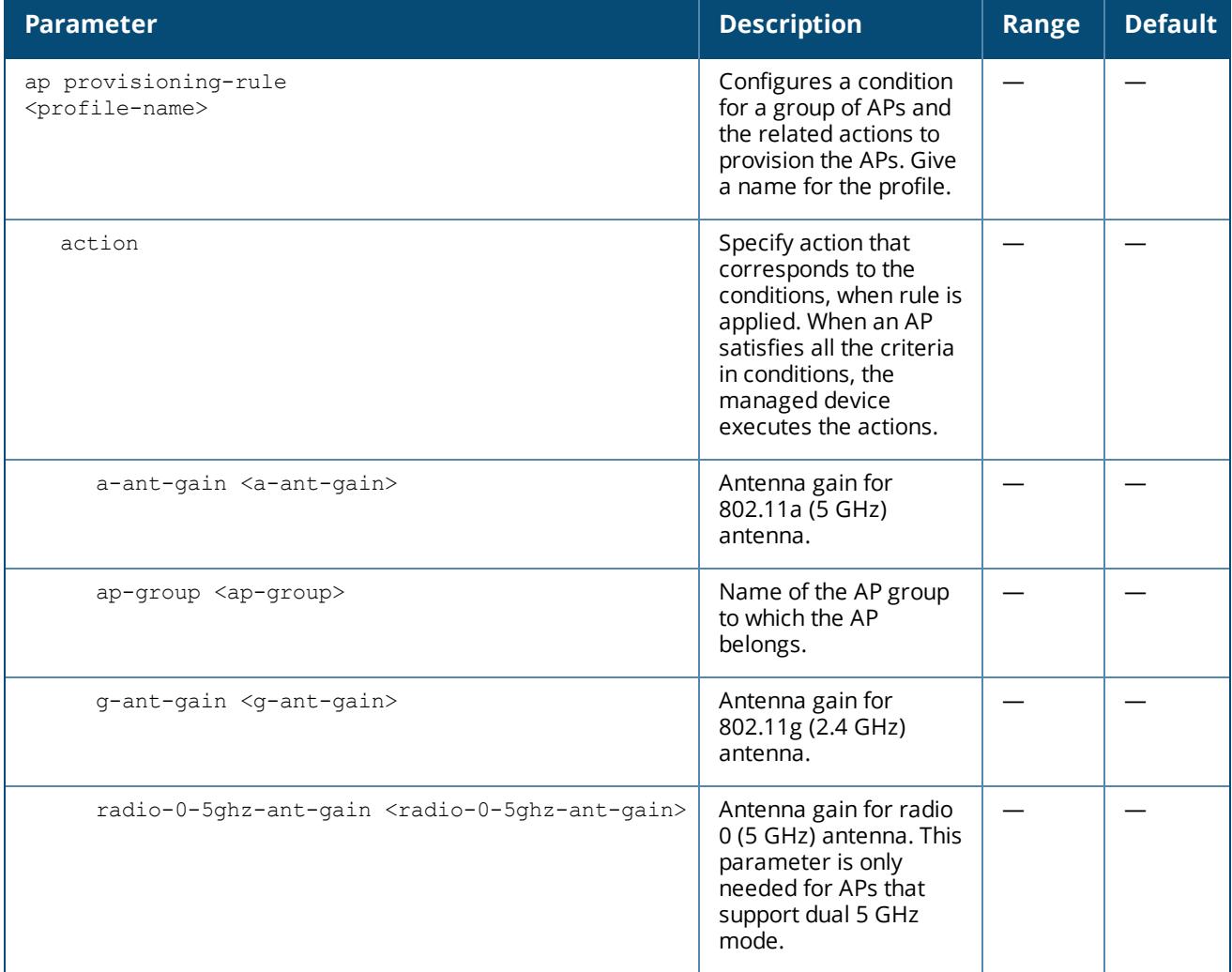

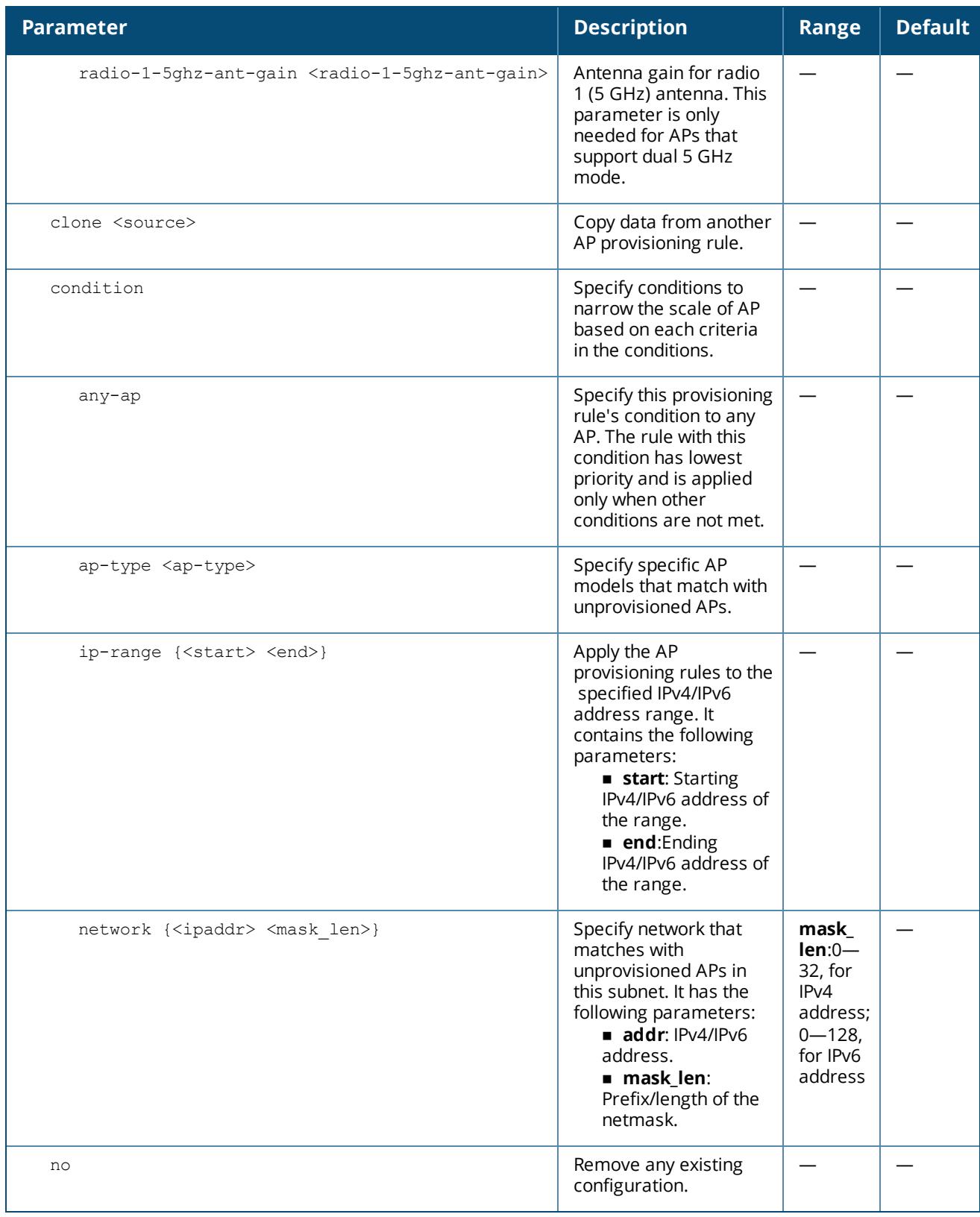

### **Examples**

The following commands add the condition and associated action for an auto-provisioning profile:

(host) [mm] (config) #ap provisioning-rule test

(host) [mm] (ap provisioning rule "test") #condition ap-type AP-103

(host) [mm] (ap provisioning rule "test") #action ap-group corp1

### **Related Commands**

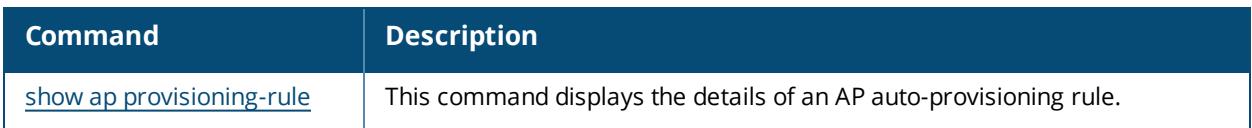

## **Command History**

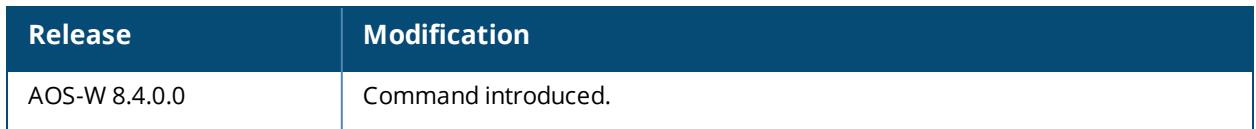

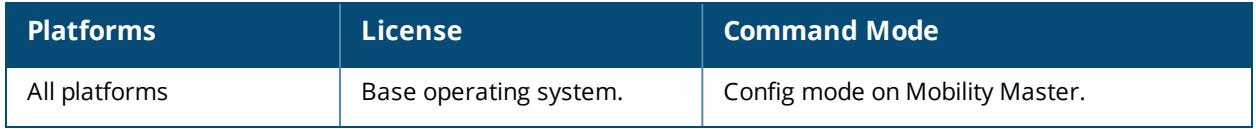

## **ap provisioning-rules**

```
ap provisioning-rules <profile-name>
  no...
  provision-rule [<rule> {priority <priority>}]
```
### **Description**

This command defines the priority of the provisioning rules that are actively used by the Auto-provisioning feature in APs.

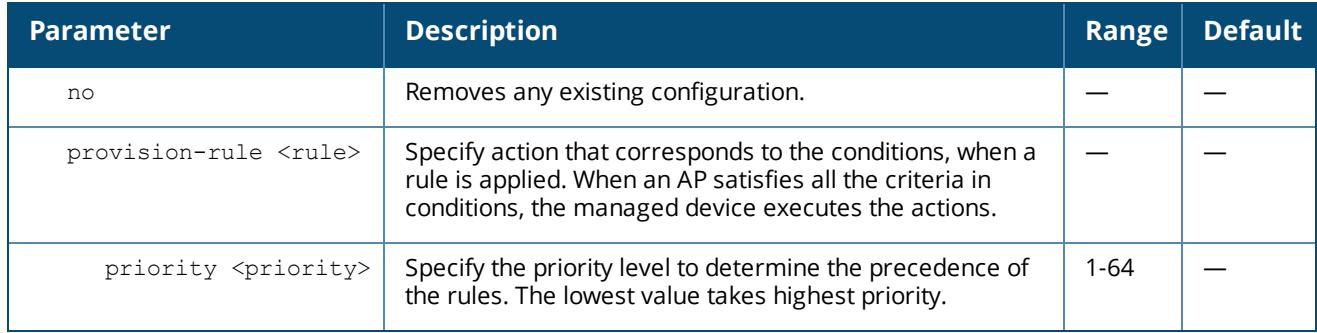

### **Example**

The following command defines the priority of the rule for an auto-provisioning profile: (host) [mm] (ap provisioning rules) #provision-rule rule1 priority 1

### **Related Commands**

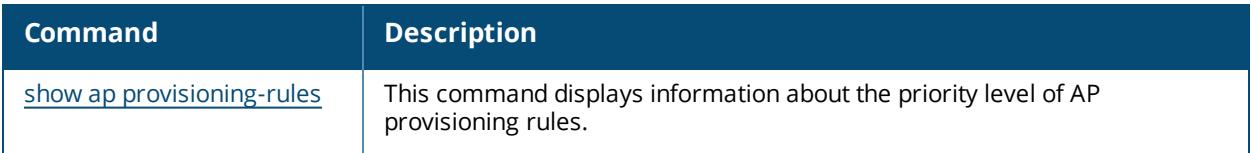

### **Command History**

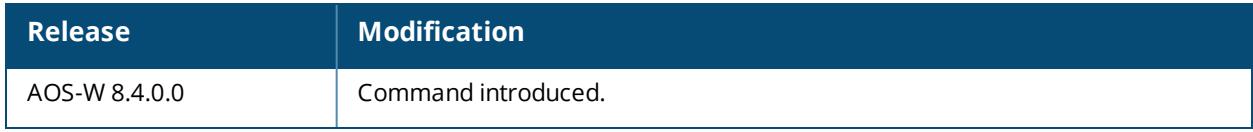

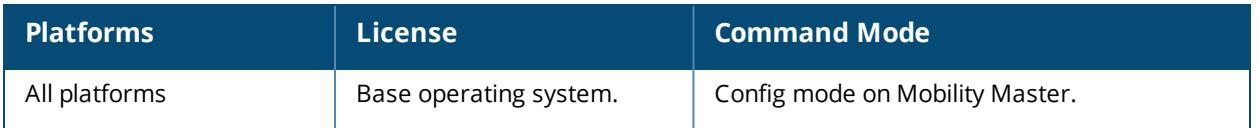

## **ap randomize-channel**

ap randomize channel ap-group <ap-group> phy-type <phy-type>

### **Description**

This command will instruct the AP to change to a random channel and this command works only when ARM is in maintain mode.

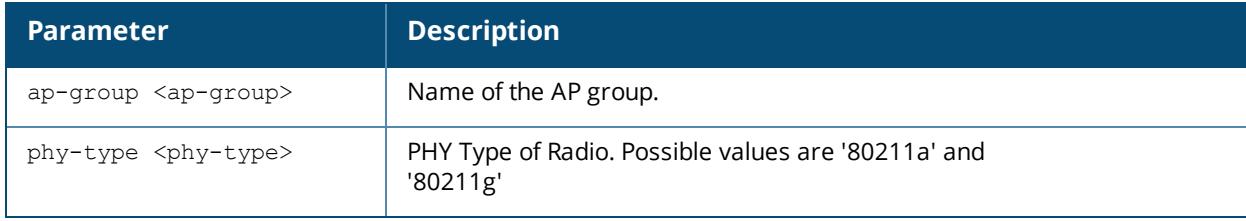

### **Example**

The following command instruct the AP to change to a random channel:

(host) [mynode] ap randomize-channel ap-group default phy-type 80211a

### **Command History**

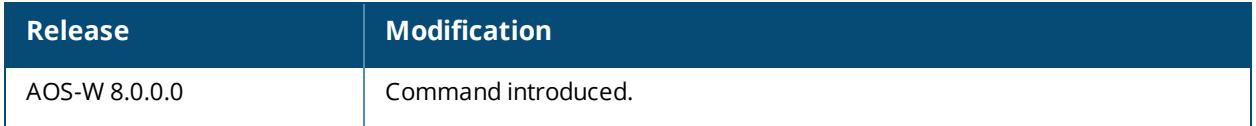

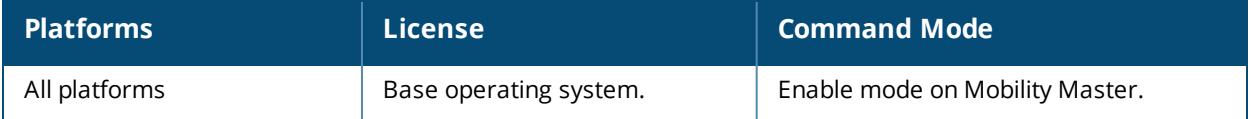

## **ap redeploy controller-less**

```
ap redeploy controller-less
  all
  ap-group <ap-group>
  ap-name <ap-name>
  ip-addr <ip-addr>
  ip6-addr <ip6-addr>
  wired-mac <wired-mac>
```
### **Description**

This command sets the AP preference role to Switch-less, allowing the AP to bypass Switch discovery and immediately initiate Instant discovery during AP image upgrade. APs with the Switch-less preference role are deployed as Switch-less APs.

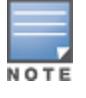

The **ap redeploy controller-less** command works only for UAPs and is applicable to OAW-AP203H, OAW-AP203R, OAW-AP203RP, AP-303, OAW-AP303H, 303P Series, AP-318, AP-344, AP-345, OAW-AP365, OAW-AP367, AP-374, AP-375, AP-377, AP-387, AP-534, and AP-535 access points only.

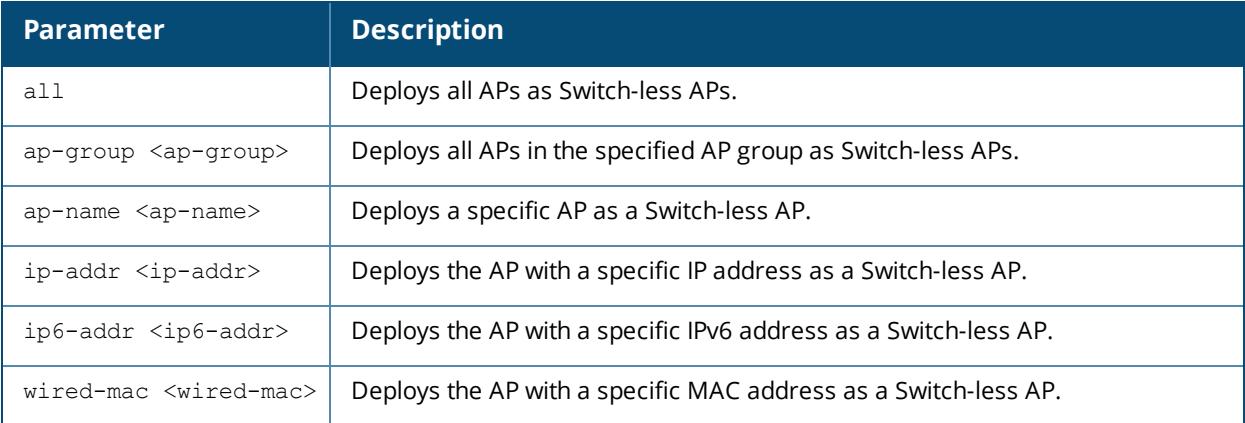

### **Example**

The following command deploys all APs as Switch-less APs: (host) [mynode] #ap redeploy controller-less all

### **Command History**

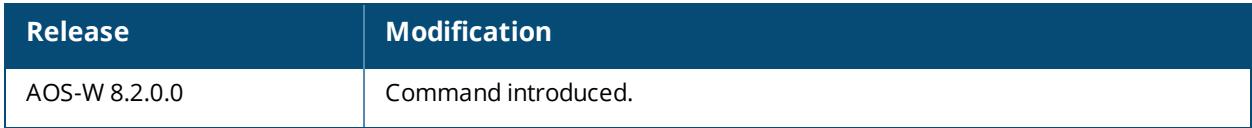

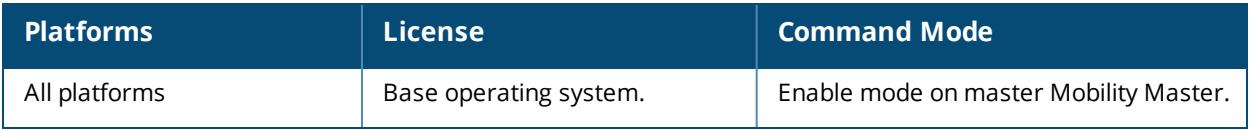

### **ap-regroup**

ap-regroup {ap-name <name>|serial-num <num>|wired-mac <macaddr>} <group>

### **Description**

This command moves a specified AP into a group. All APs discovered by the Mobility Master are assigned to the "default" AP group. An AP can belong to only one AP group at a time. You can move an AP to an AP group that you created with the **ap-group** command.

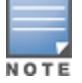

This command automatically reboots the AP.

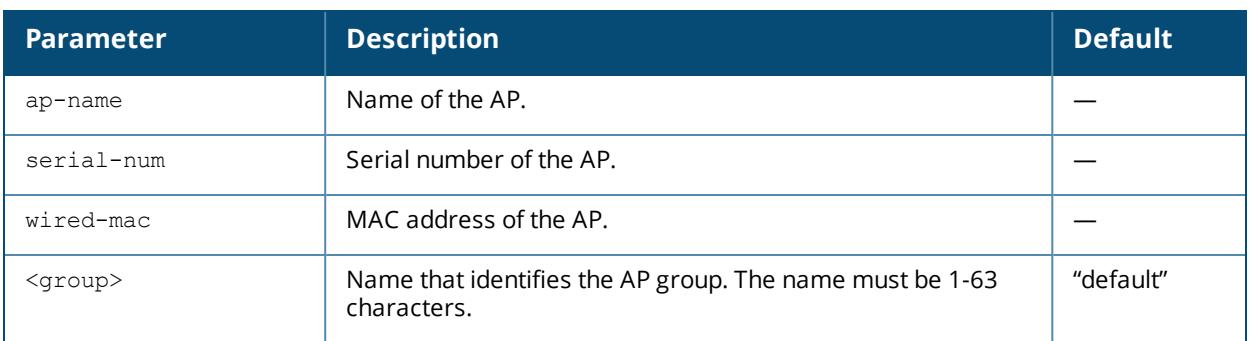

#### **Example**

The following command moves an AP to the 'corpnet' group: (host) [mynode] (config) #ap-regroup wired-mac 00:0f:1e:11:00:00 corpnet

### **Command History**

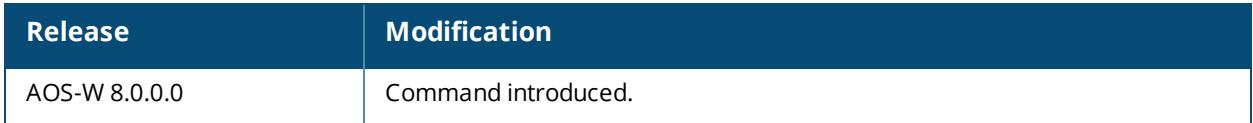

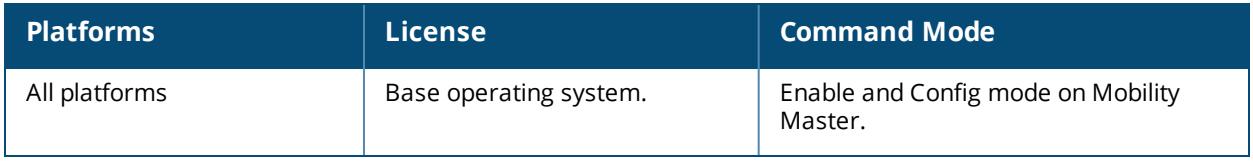

# **ap regulatory activate**

ap regulatory activate <filename>

### **Description**

This command activates the specified regulatory certificate

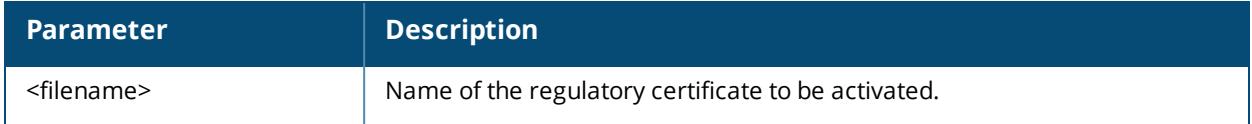

### **Related Commands**

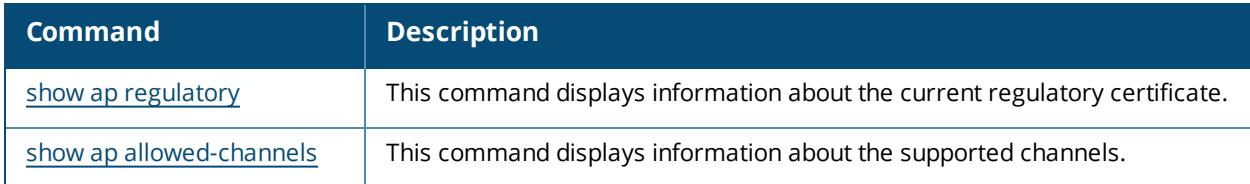

### **Command History**

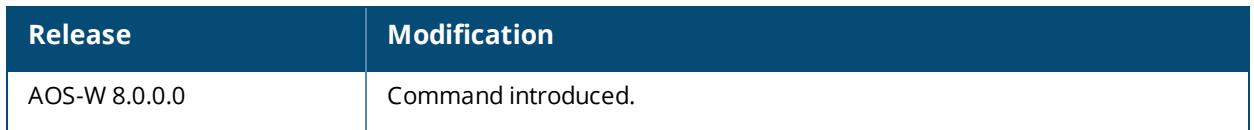

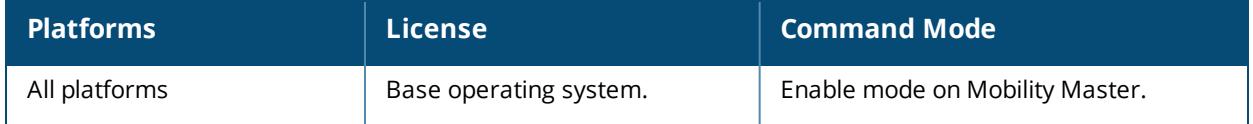

## **ap regulatory-domain-profile**

```
ap regulatory-domain-profile {default | <profile-name>
  clone {default | <source>}
  country-code <country-code>
  no
  valid-11a-40mhz-channel-pair <valid-11a-40mhz-channel-pair>
  valid-11a-80mhz-channel-group <valid-11a-80mhz-channel-group>
  valid-11a-160mhz-channel-group <valid-11a-160mhz-channel-group>
  valid-11a-channel <valid-11a-channel>
  valid-11g-40mhz-channel-pair <valid-11g-40mhz-channel-pair>
  valid-11g-channel <valid-11g-channel>
```
### **Description**

This command configures an AP regulatory domain profile. This profile configures the country code and valid channels for operation of APs. The list of valid channels only affects the channels that may be selected by ARM or by the Mobility Master when no channel is configured. Channels that are specifically configured in the AP radio settings profile (see rf [dot11a-radio-profile](#page-924-0) or rf [dot11g-radio-profile\)](#page-939-0) must be valid for the country and the AP model.

A Mobility Master shipped to certain countries, such as the U.S. and Israel, cannot terminate APs with regulatory domain profiles that specify different country codes from the Mobility Master. For example, if a Switch is designated for the U.S., then only a regulatory domain profile with the "US" country code is valid; setting APs to a regulatory domain profile with a different country code will result in the radios not coming up. For Switches in other countries, you can mix regulatory domain profiles on the same Switch; for example, one Switch can support APs in Japan, Taiwan, China, and Singapore.

In order for an AP to boot correctly, the country code configured in the AP regulatory domain profile must match the country code of the LMS. If none of the channels supported by the AP have received regulatory approval by the country whose country code you selected, the AP will revert to Air Monitor mode.

This command is used to override available channels in the list of channels allowed for use in that country. If you do not add any channels to the AP regulatory domain profile, it means the AP can use any of the available channels. If you want to disable use of an entire band, best practices is to use the **rf-dot11a-radio-profile** or **rf-dot11g-radioprofile** commands to disable the radio. Alternatively, if you want to disable a specific bandwidth, use the **Max Channel Bandwidth** and **Min Channel Bandwidth** settings in the radio profiles, and AirMatch will enforce this setting.

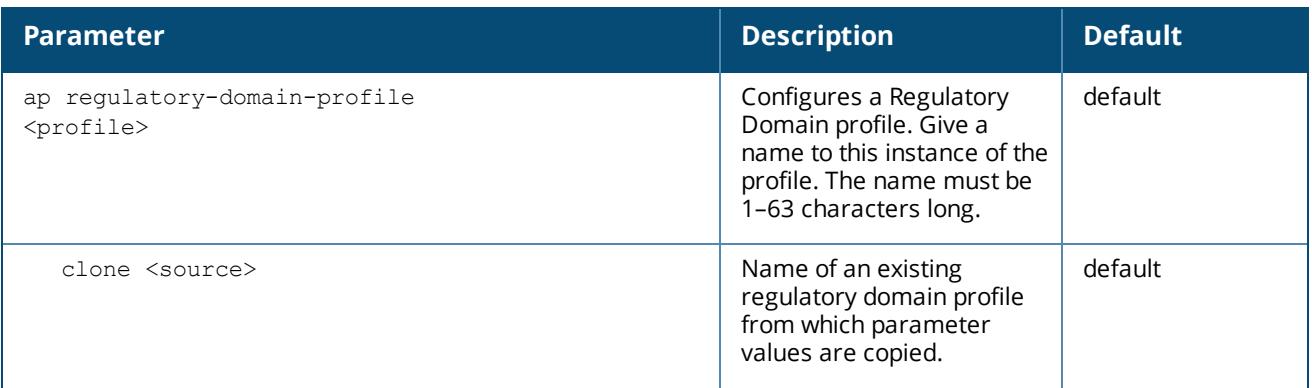

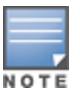

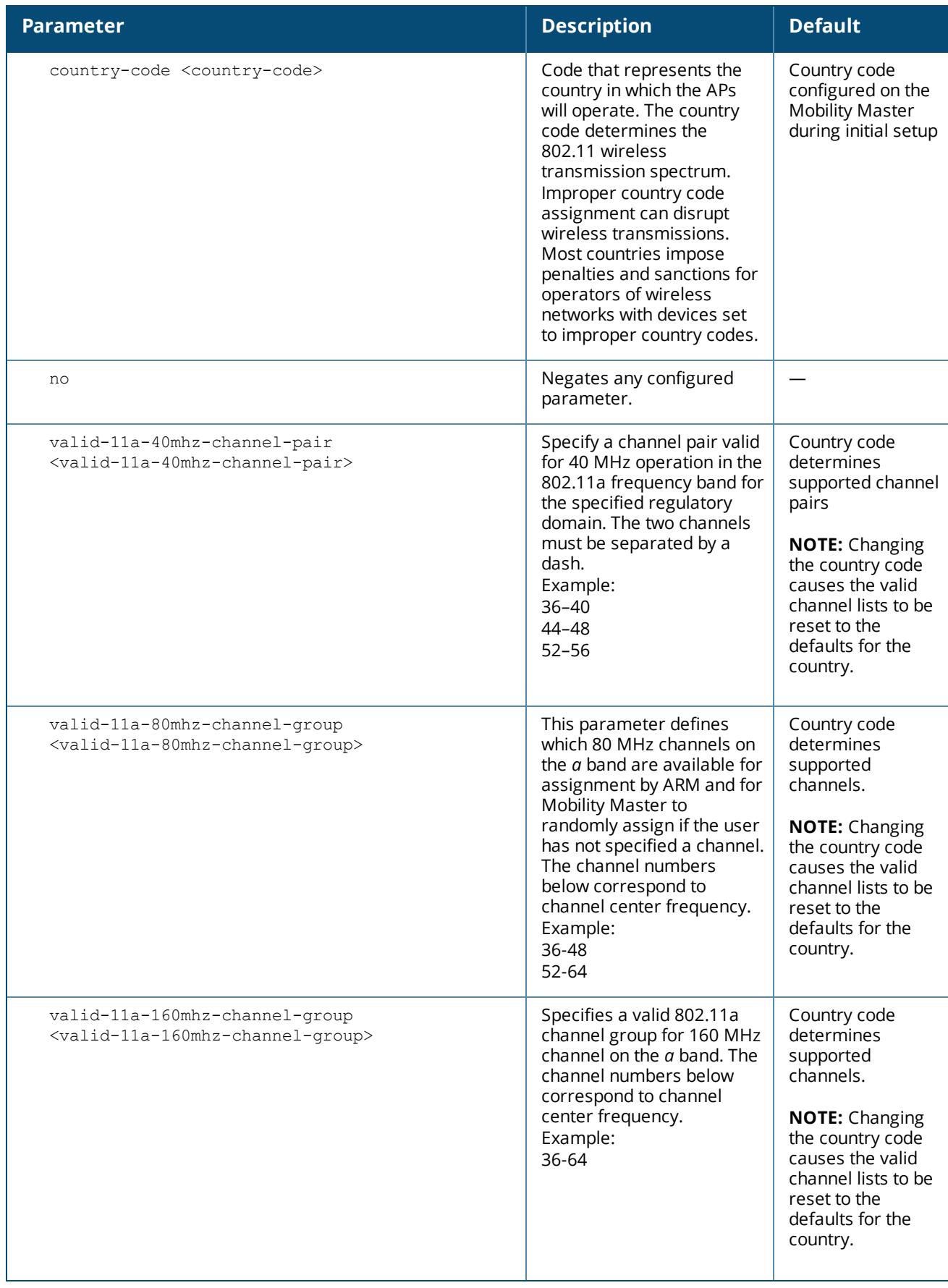

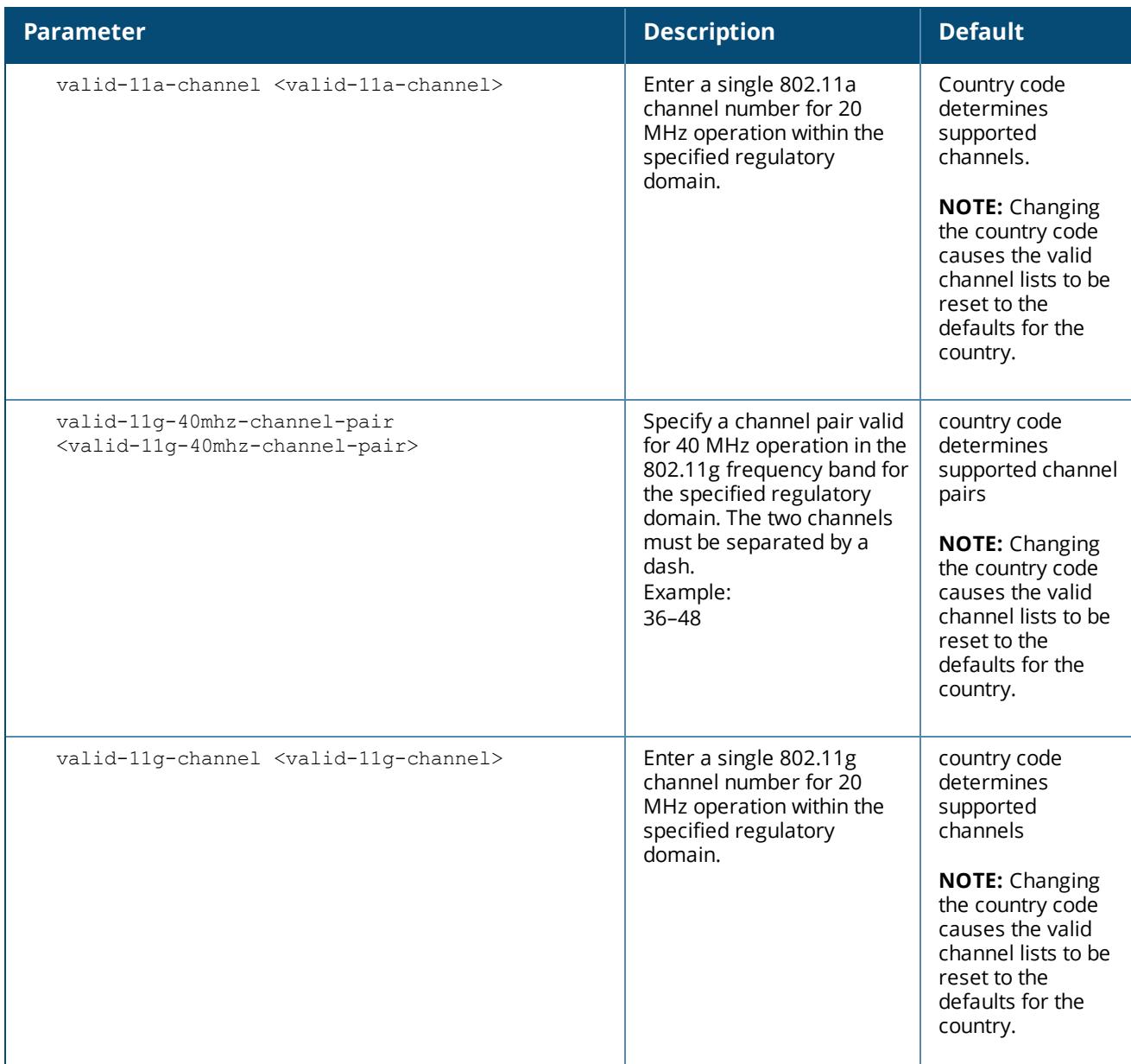

### **Examples**

The following command configures the regulatory domain profile for APs in Japan:

(host) [mynode](config) #ap regulatory-domain-profile rd1

(host) [mynode] (Regulatory Domain profile "rd1") #country-code JP

The following command configures a regulatory domain profile for APs in the United States and specifies that the channel pair of 36 and 40, is allowed for 40 MHz mode of operation on the 5 GHz frequency band:

(host)[mynode] (config) #ap regulatory-domain-profile usa1 (host) [mynode] (Regulatory Domain profile "usa1") #country-code US (host) [mynode] (Regulatory Domain profile "usa1") #valid-11a-40mhz-channel-pair 36-40

The following command configures a regulatory domain profile for APs in the United States and specifies that the channel pair of 5 and 1, is allowed for 40 MHz mode of operation on the 2.4 GHz frequency band: (host) [mynode](config) #ap regulatory-domain-profile usa1

```
host) [mynode] (Regulatory Domain profile "usa1") #country-code US
host) [mynode] (Regulatory Domain profile "usa1") #valid-11g-40mhz-channel-pair 1-5
```
### **Related Commands**

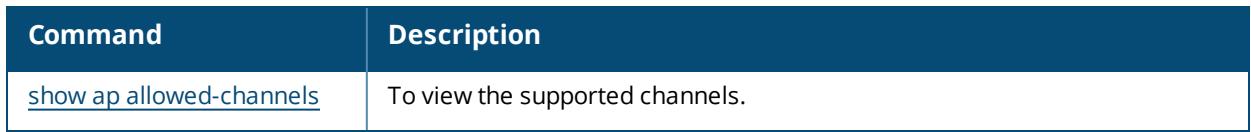

## **Command History**

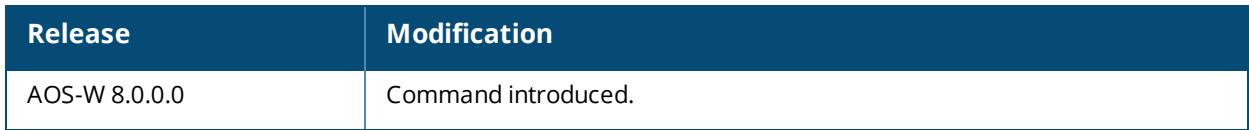

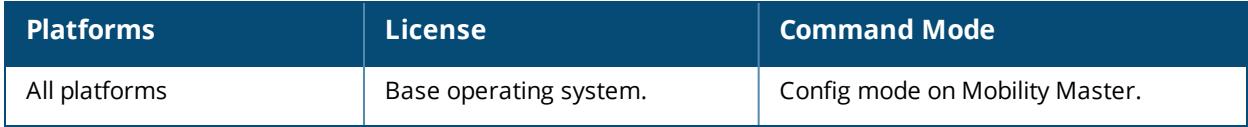

## **ap regulatory reset**

```
ap regulatory-domain-profile <profile>
  clone <profile>
  country-code <code></code>
  no ...
  valid-11a-40mhz-channel-pair <valid-11a-40mhz-channel-pair>
  valid-11a-80mhz-channel-group <valid-11a-80mhz-channel-group>
  valid-11a-channel <num>
  valid-11g-40mhz-channel-pair <valid-11g-40mhz-channel-pair>
  valid-11g-channel <num>
```
### **Description**

This command returns the Mobility Master to the factory default Regulatory-Cert.

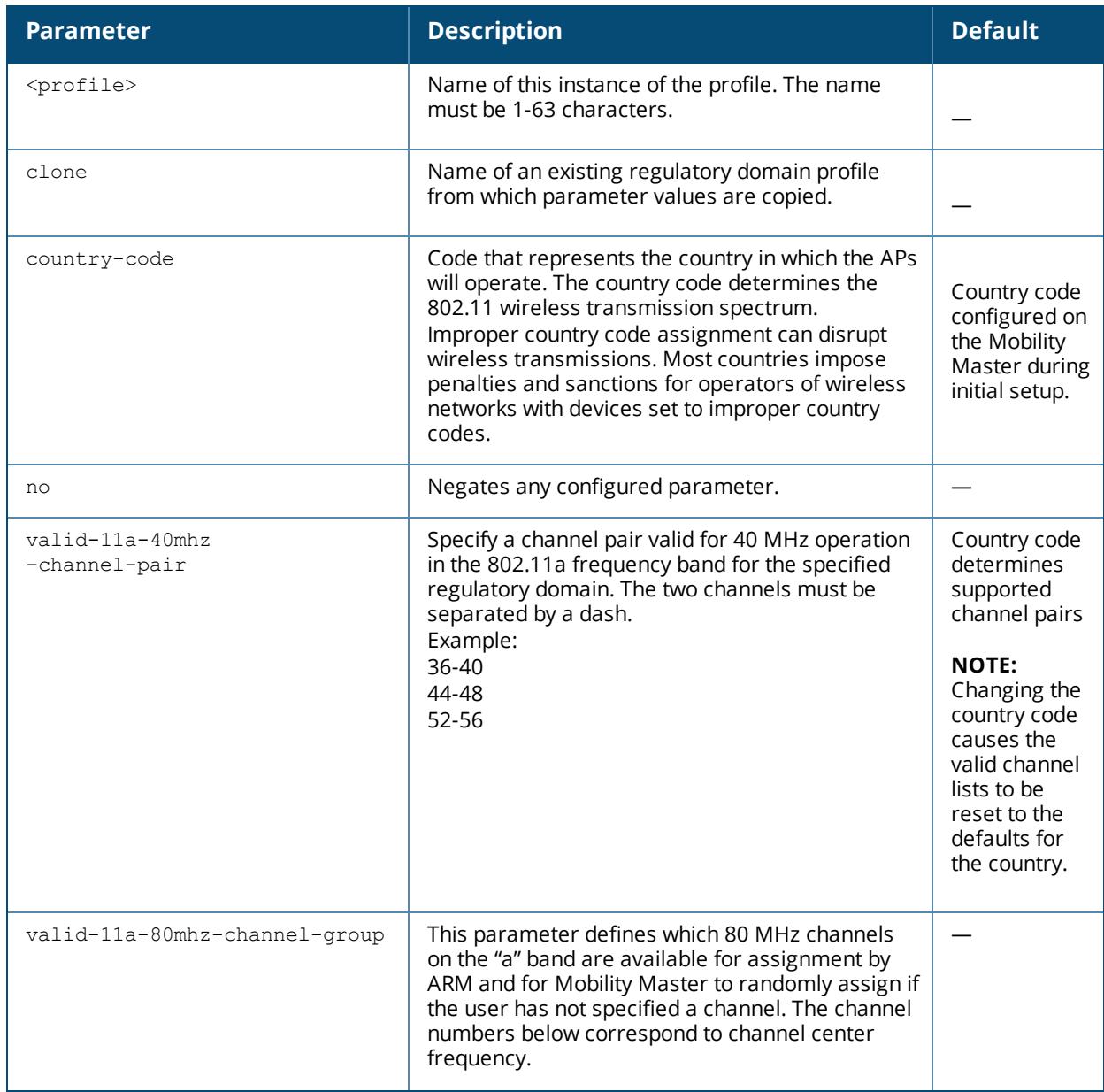

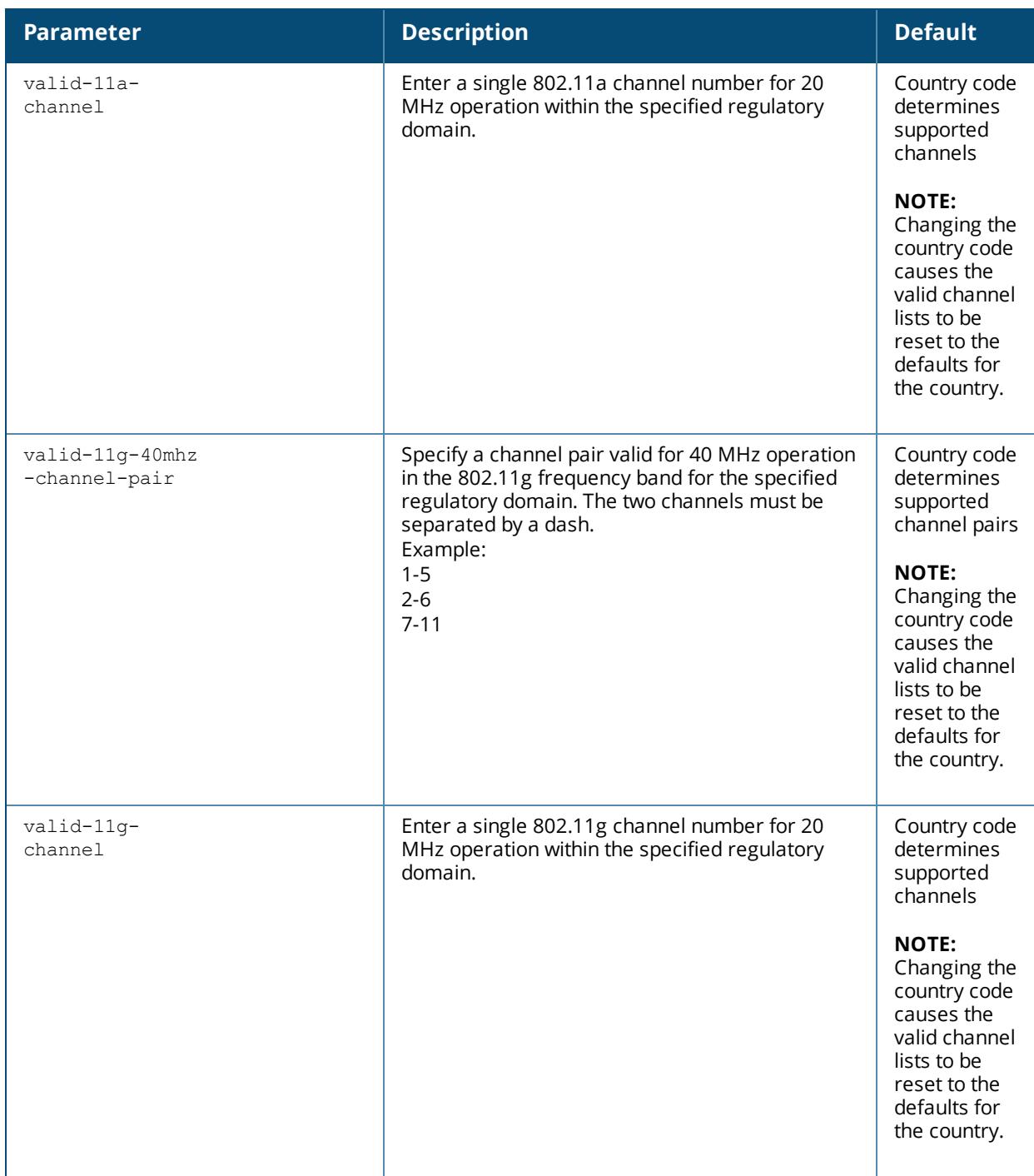

### **Related Commands**

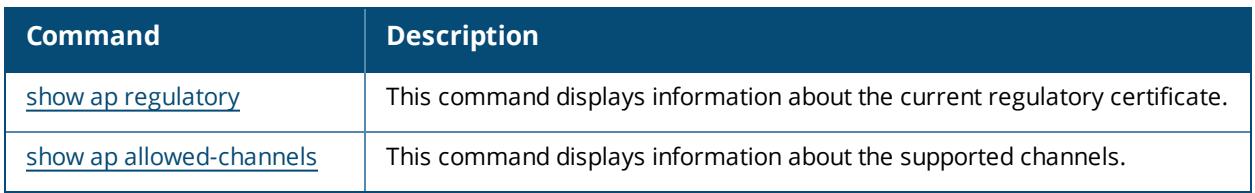

## **Command History**

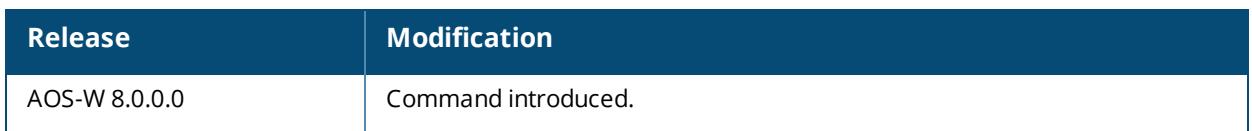

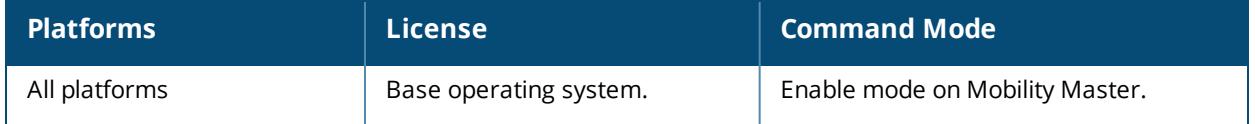

### **ap-rename**

ap-rename {ap-name <name>|serial-num <num>|wired-mac <macaddr>} >

### **Description**

This command changes the name of an AP to the specified new name. An AP name must be unique within your network.

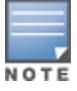

This command automatically reboots the AP.

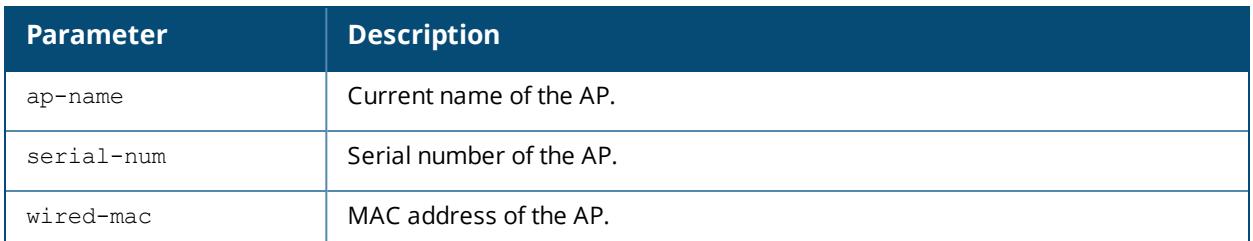

#### **Example**

The following command renames an AP:

(host) [mynode] (config) #ap-rename wired-mac 00:0f:1e:11:00:00 building3-lobby

### **Command History**

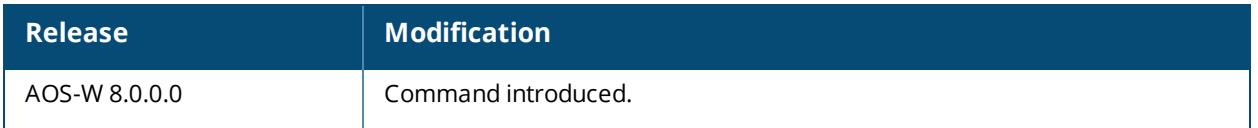

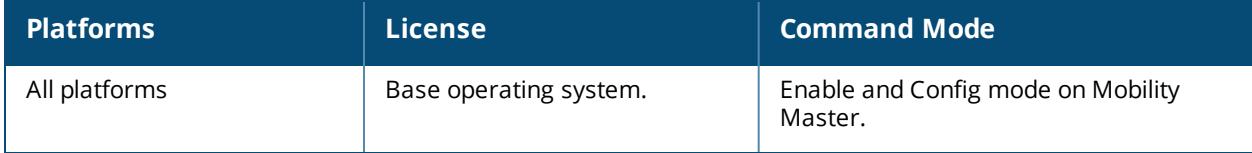

## **ap sesimagotag-esl ugr-radio-firmware**

ap sesimagotag-esl ugr-radio-firmware tftp <tftphost> <filename> all <global|local> | apgroup <ap-group> | ap-name <ap-name> | ip-addr <ip-addr> | wired-mac <wired-mac>

### **Description**

This command will upgrade the ESL-Radio Firmware.

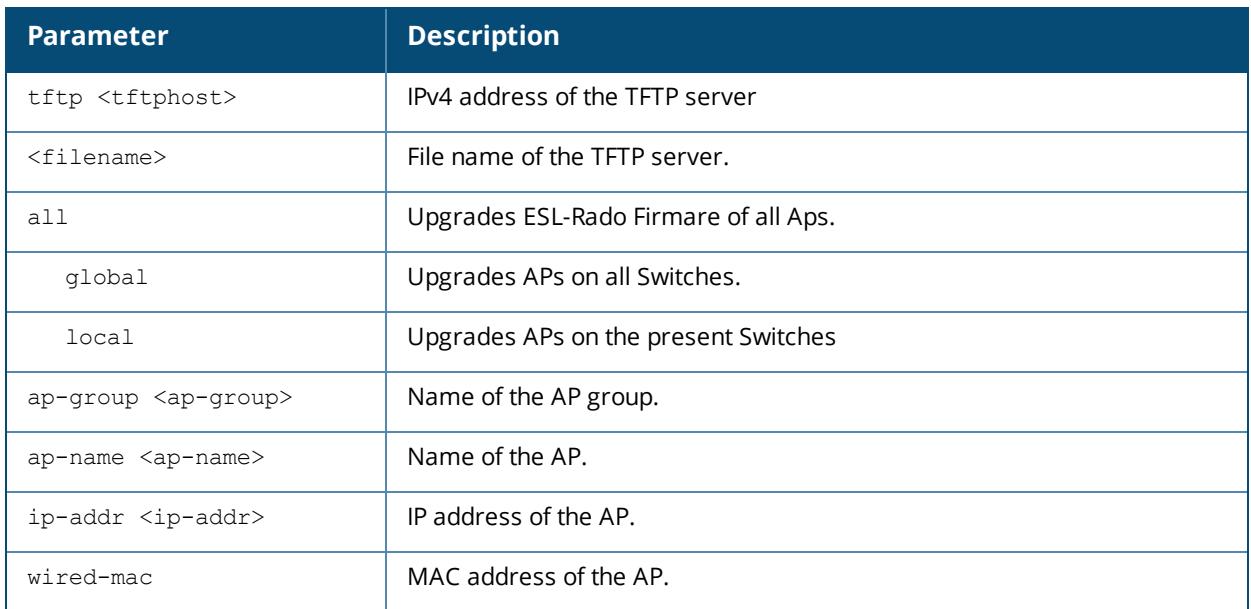

### **Command History**

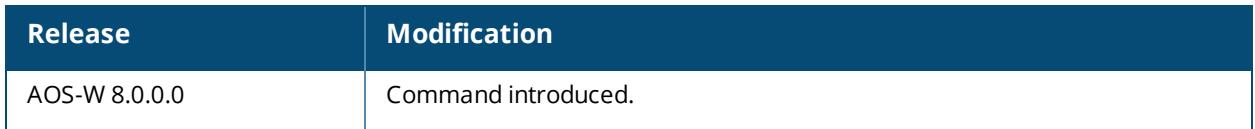

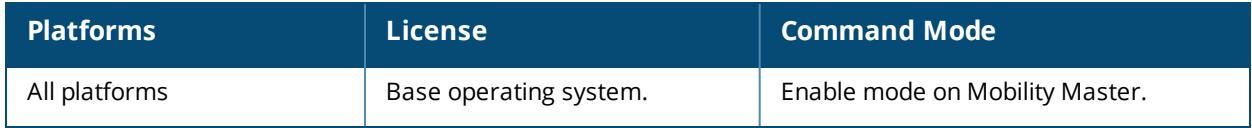

## **ap spectrum clear-webui-view-settings**

ap spectrum clear-webui-view-settings

### **Description**

Clear a saved spectrum dashboard view. Saved spectrum view preferences may not be backwards compatible with the spectrum analysis dashboard in earlier versions of AOS-W. If you downgrade to an earlier version of AOS-W and your client is unable to load a saved spectrum view in the spectrum dashboard, access the CLI in enable mode and issue this command to delete the saved spectrum views and display default view settings in the spectrum dashboard.

### **Example**

The following command removes the WebUI spectrum view settings file of an user: (host) [mynode] #ap spectrum clear-webui-view-settings

### **Command History**

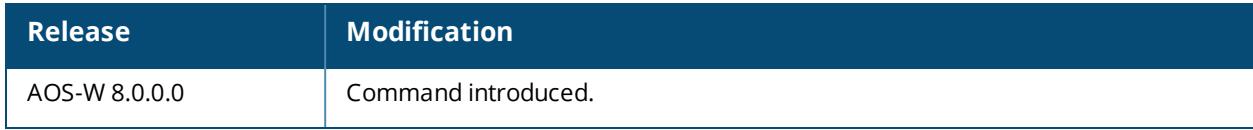

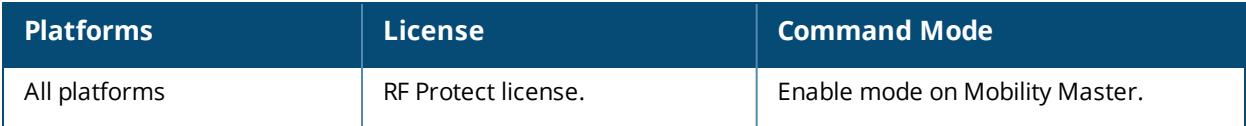

## **ap spectrum local-override**

no override ap-name <ap-name> spectrum-band <2.4ghz | 5ghz>

### **Description**

Convert an AP or AM into a spectrum monitor by adding it to the spectrum local-override list. There are two ways to change an AP that supports the spectrum monitor feature into a spectrum monitor. You can assign that AP to a 802.11a and 802.11g radio profile that is already set to spectrum mode, or you can temporarily change the AP into a spectrum monitor using a local spectrum override profile. When you use a local spectrum override profile to override the mode setting of an AP, that AP will begin to operate as a spectrum monitor, but will remain associated with its previous 802.11a and 802.11g radio profiles. If you change any parameter (other than the overridden mode parameter) in the spectrum monitor's 802.11a or 802.11g radio profiles, the spectrum monitor will immediately update with the change. When you remove the local spectrum override, the spectrum monitor will revert back to its previous mode, and remain assigned to the same 802.11a and 802.11g radio profiles as before.

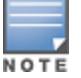

For a list of APs that can be converted into a spectrum monitor or hybrid AP, refer to the Spectrum Analysis chapter of the AOS-W 8.7.0.x User Guide.

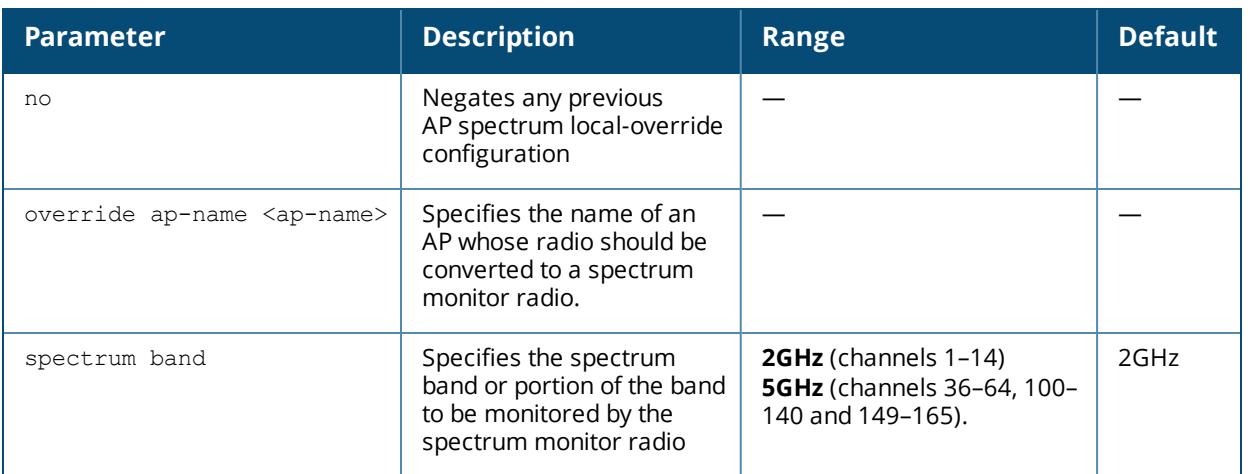

### **Related Commands**

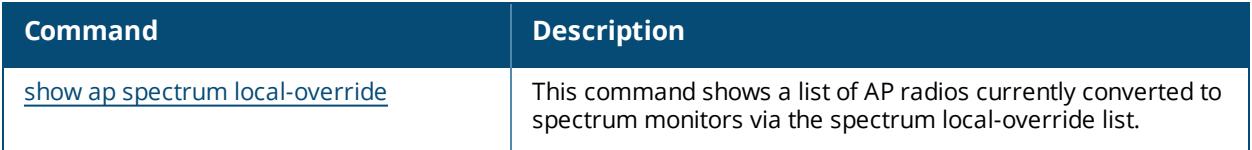

### **Command History**

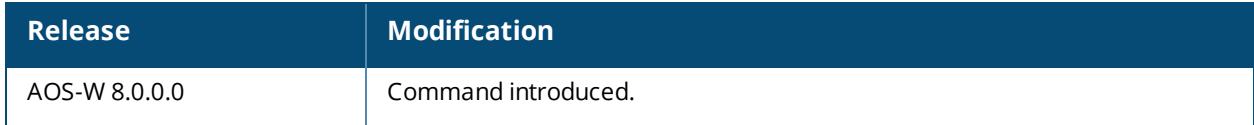

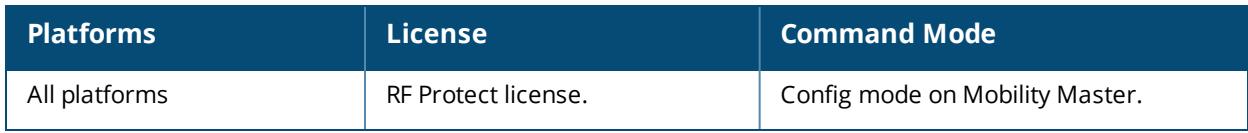

## **ap system-profile**

```
ap system-profile <profile-name>
  aeroscout-rtls-server ip-or-dns <ipaddr-or-dns> port <port> include-unassoc-sta
  {disable|enable}
  airmatch-measure-duration <airmatch-measure-duration>
  airmatch-report-enabled
  airmatch-report-period <airmatch-report-period>
  am-scan-rf-band {a | all | g}
  ap-arp-attack-protection
  ap-console-password <ap-console-password>
  ap-console-protection
  ap-deploy-hour
  ap-poe-mode {failover | shared}
  ap-usb-power-mode {auto | enable | disable}
  bkup-band \{a \mid all \mid q\}bkup-lms-ip <ipaddr>
  bkup-lms-ipv6 <ipaddr>
  bkup-mode {static | dynamic | off}
  bkup-passwords <password>
  ble-op-mode {Beaconing | Disabled | DynamicConsole | PersistentConsole}
  bootstrap-threshold <number>
  bridge-offload
  clone {default | <source>}
  console-enable
  console-log-lvl
  disable-factory-reset
  disable-tftp-image-upgrade
  dns-domain <domain>
  double-encrypt
  driver-log-level <severity-level>
  dscp-to-dot1p-priority-mapping <dscp-to-dot1p-priority-mapping>
  dual-5ghz-mode {automatic | disabled | enabled}
  dump-server <dump-server>
  dump-collection-profile
  flex-radio-mode {2.4GHz|2.4GHz-and-5GHz|5GHz}
  gre-offload
  he-pooling-enable
  health-check [burst size <burst-size> | frequency <frequency> | mode <mode> | packet-size
  <packet-size>| report <report>| retries <retries>}
  health-check-option
  heartbeat-dscp <heartbeat-dscp>
  heartbeat-interval <heartbeat-interval>
  image-url <image-url>
  ipm-enable
  ipm-power-reduction-step-prio {all | ipm-step {cpu_throttle_25 | cpu_throttle_50 | cpu_
  throttle_75 | disable_alt_eth | disable_pse | disable_usb | radio 2ghz chain 1x1 | radio
  2ghz chain 2x2 | radio 2ghz chain 3x3 | radio 2ghz power 3dB | radio 2ghz power 6dB |
  radio_5ghz_chain_1x1 | radio_5ghz_chain_2x2 | radio_5ghz_chain_3x3 | radio_5ghz_power_3dB
  | radio_5ghz_power_6dB} priority <priority>}
  itm-enable
  led-mode {normal | off}
  led-override
  lms-hold-down-period <lms-hold-down-period>
  lms-ip <lms-ip>
  lms-ipv6 <lms-ipv6>
  lms-ping-interval <lms-ping-interval>
  lms-preemption
  maintenance-mode
  max-request-retries <max-request-retries>
  mcast-aggr
```

```
mcast-aggr-allowed-vlan <vlan-list>
mgmt-dscp <mgmt-dscp>
mtu <mtu>
native-vlan-id <native-vlan-id>
no
number ipsec_retries <number_ipsec_retries>
rap-bw-resv-1 acl <aclname> <bw-value> [priority <priority>]
rap-bw-resv-2 acl <acl-name> <bw-value> [priority <priority>]
rap-bw-resv-3 acl <acl-name> <bw-value> [priority <priority>]
rap-bw-total <rap-bw-total>
rap-corp-dns-server <ipv4 address>
rap-corp-dns-server_ ipv6 <ipv6 address>
rap-dhcp-default-router <rap-dhcp-default-router>
rap-dhcp-dns-server <rap-dhcp-dns-server>
rap-dhcp-lease <rap-dhcp-lease>
rap-dhcp-pool-end <rap-dhcp-pool-end>
rap-dhcp-pool-netmask <rap-dhcp-pool-netmask>
rap-dhcp-pool-start <rap-dhcp-pool-start>
rap-dhcp-server-id <rap-dhcp-server-id>
rap-dhcp-server-vlan <rap-dhcp-server-vlan>
rap-gre-mtu <rap-gre-mtu>
rap-local-network-access
recovery-mode {auto | legacy}
request-retry-interval <request-retry-interval>
rf-band \langle a | g \ranglertls-server ip-or-dns <ip-or-dns> port <port> key <key> station-message-frequency
<seconds> [include-unassoc-sta {enable | disable}]
rtls-server-compat_mode
secondary-master <secondary-master>
sesImagotag-esl-channel
sesImagotag-esl-serverip
sesImagotag-esl-server
session-acl <session-acl>
slow timer recovery
spanning-tree
syscontact <syscontact>
telnet
wids-ampdu-optimization
```
### **Description**

This command configures an AP system profile. The AP system profile configures AP administrative operations, such as AirMatch and AP health check options and logging levels.

By default, each AP in a Mobility Master deployment measures its RF environment for a 5-minute duration, every 30 minutes. Mobility Master uses this information to compute an optimal solution, then deploys the latest RF plan by sending updated settings to the APs. Use the **airmatch** settings in the ap system profile to modify these default report intervals, or to disable or reenable AirMatch reports to the APs.

The AP Health check feature configured via the **health-check** parameters uses ping probes to check reachablility and latency levels for the connection between the AP and the managed devices. Recorded latency information appears in the output of the **show ap ip health-check** command. If the managed device IP address becomes unreachable from the AP uplink, this feature records the time that the connection failed, and saves that information in a log file (tmp or ap\_hcm\_log) on the AP.

Starting from AOS-W 8.2.0.0, the **no ipm-power-reduction-step-prio ipm-step <ipm-step> priority <priority number>** subcommand for the **ap system-profile <profile>** command set is simplified. If you want to remove one step or priority, you only need to specify the step and not the priority. For example: **no ipm-power-reduction-step-prio ipm-step <ipm-step>**.

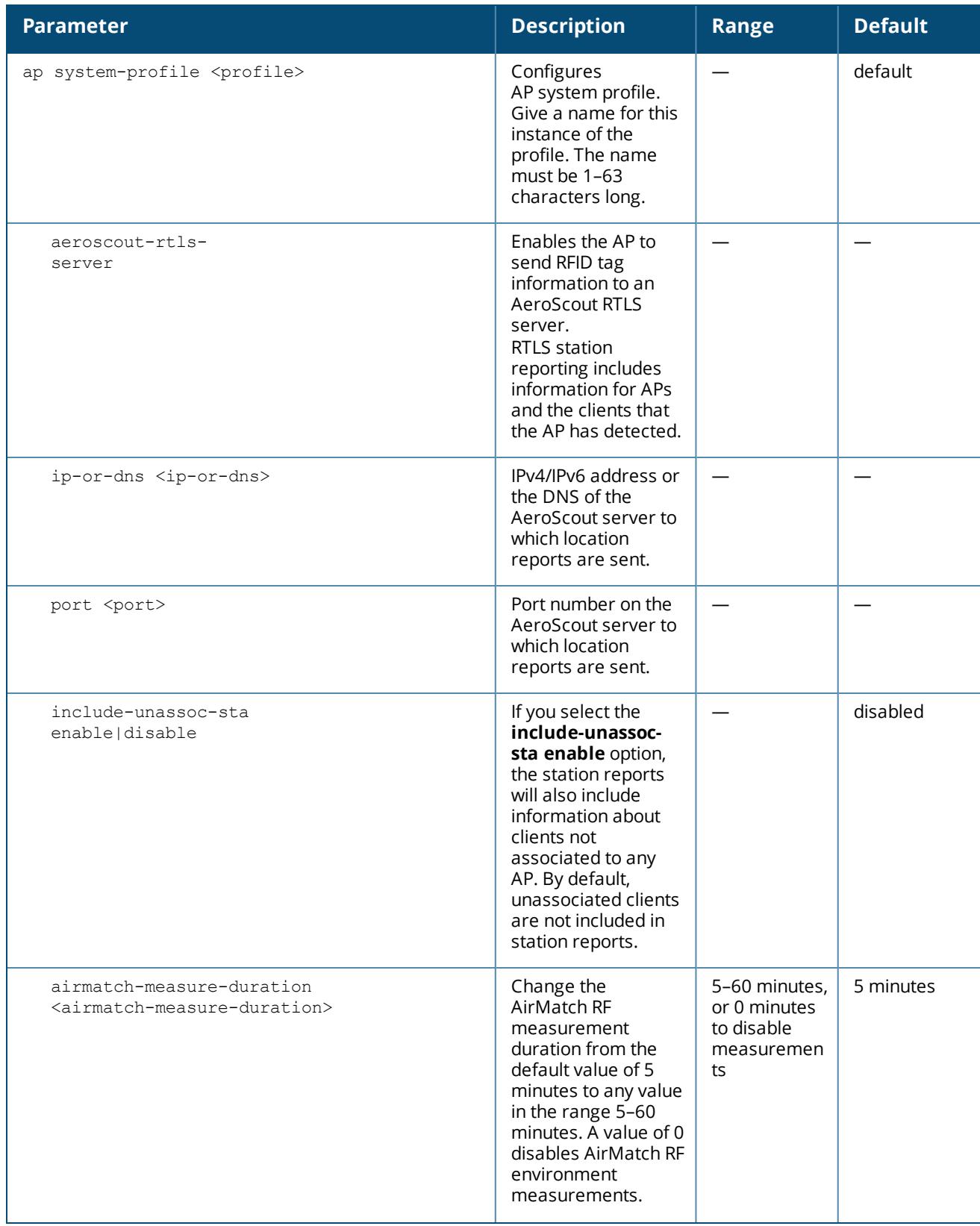

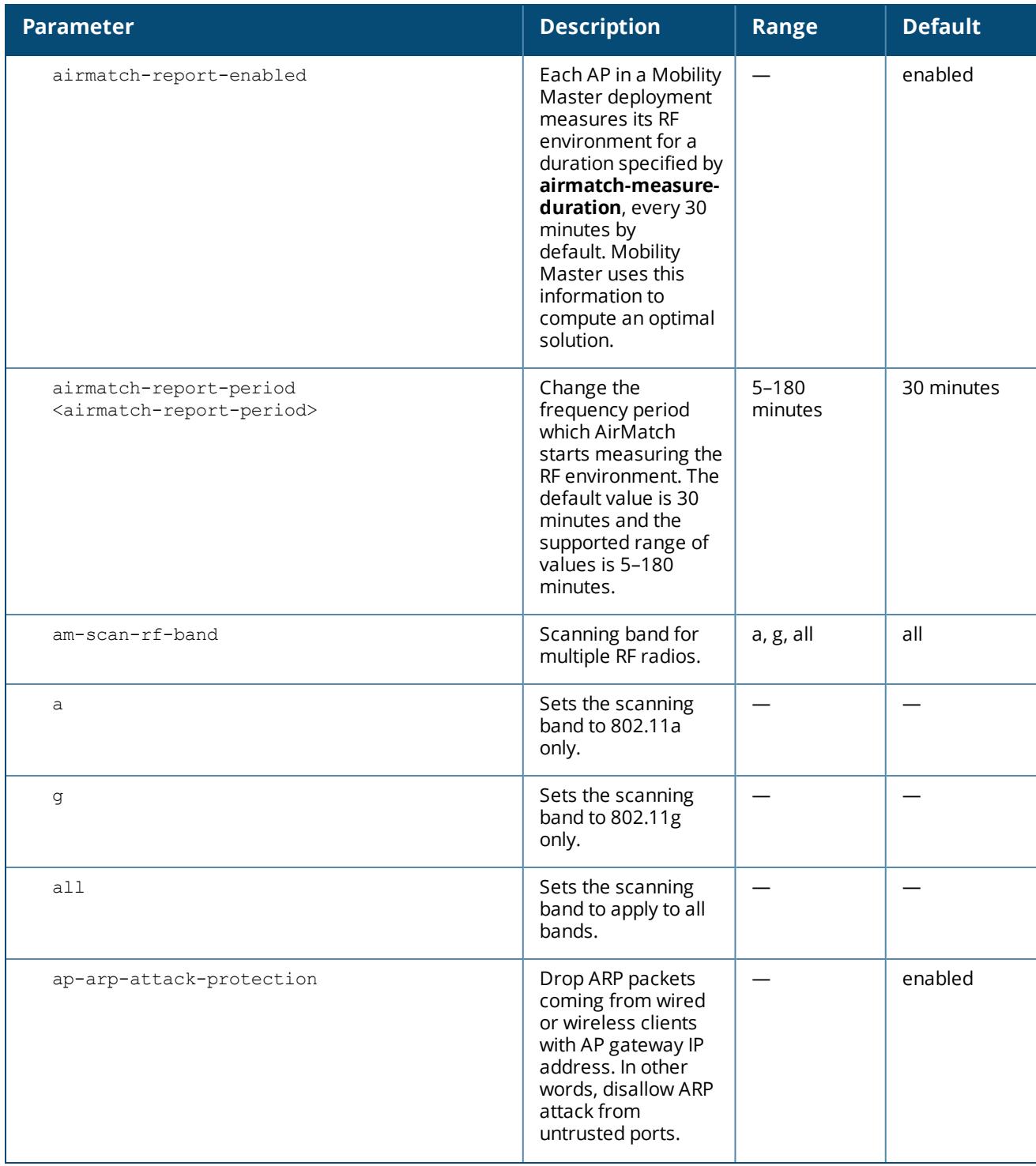

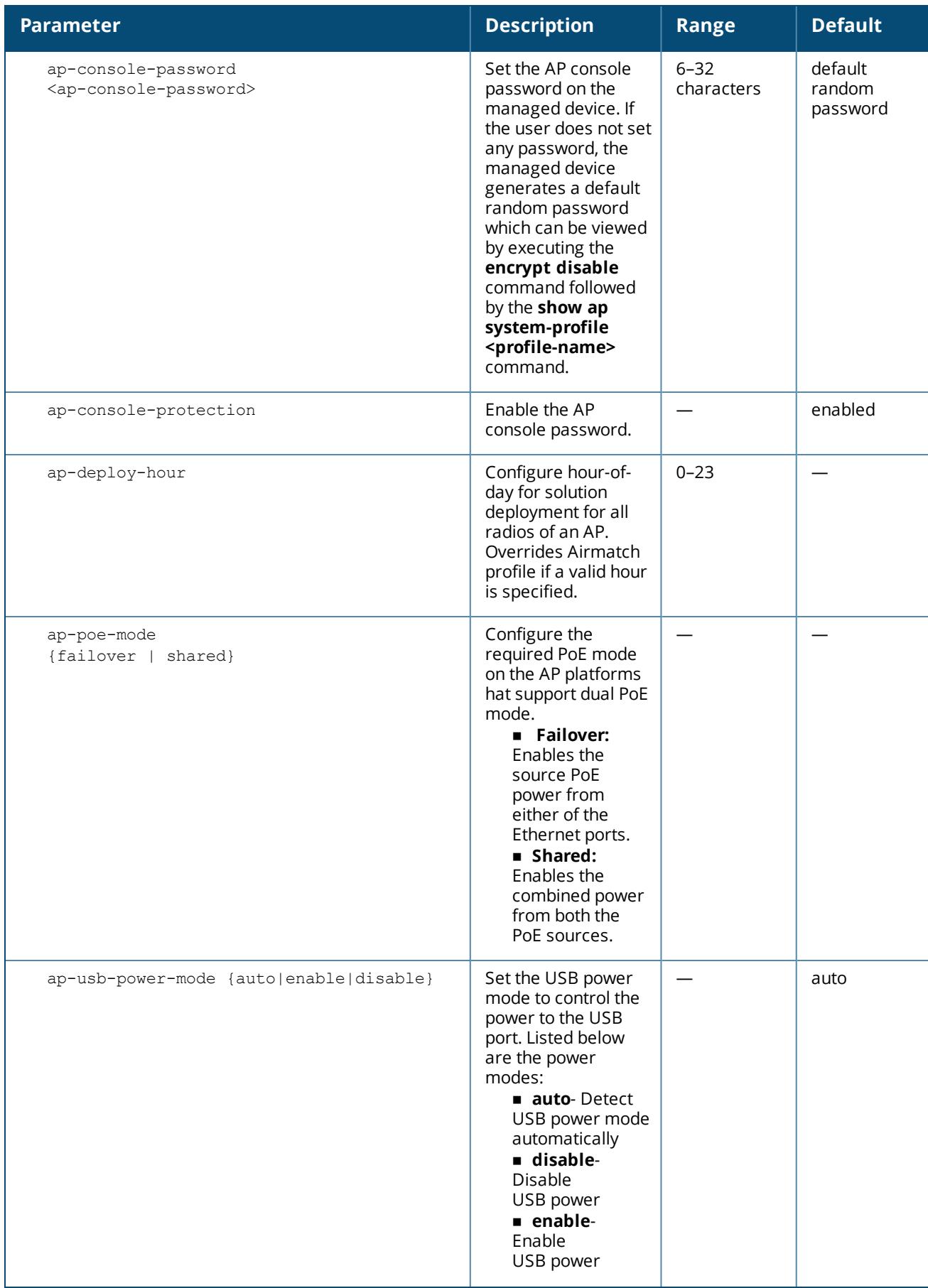

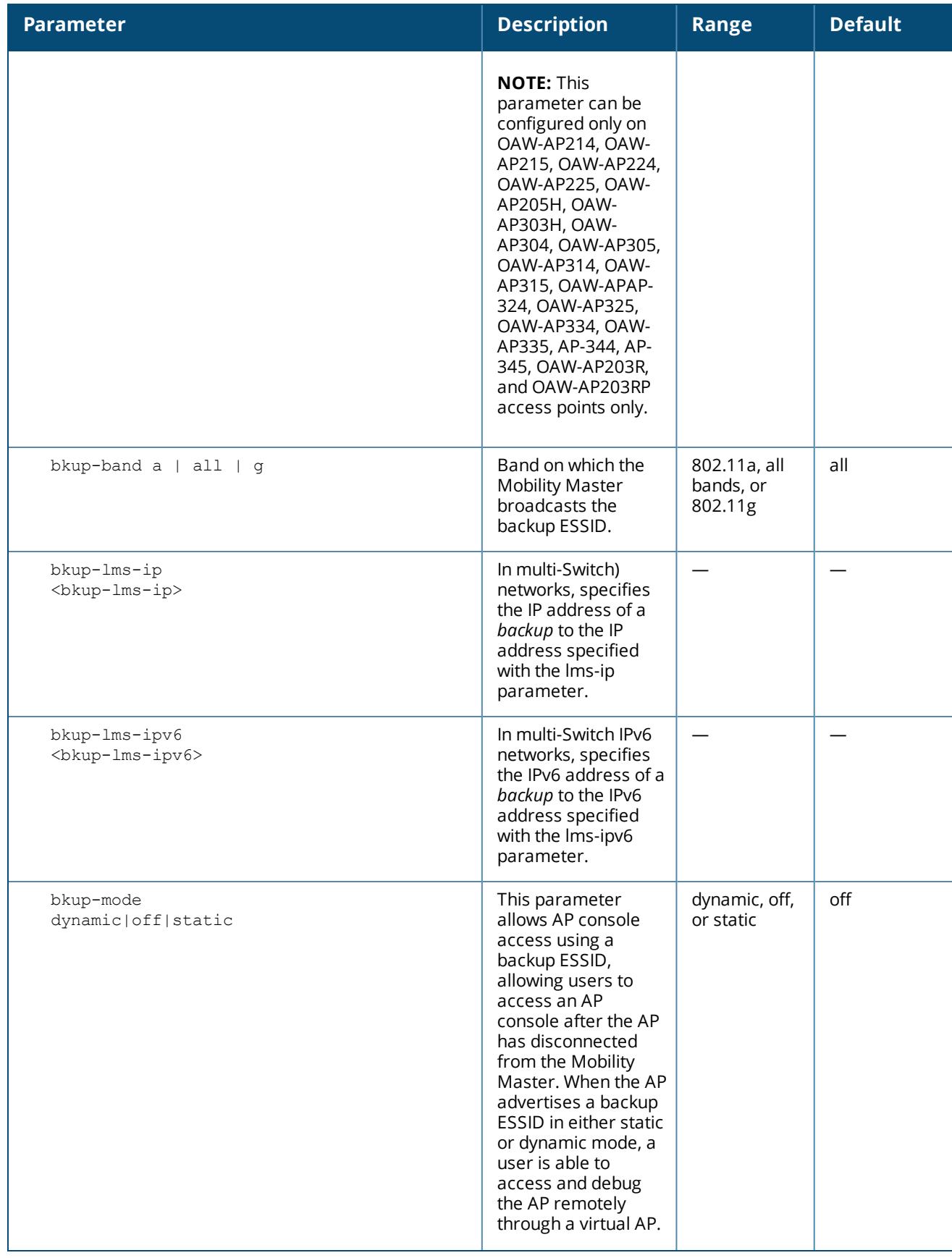

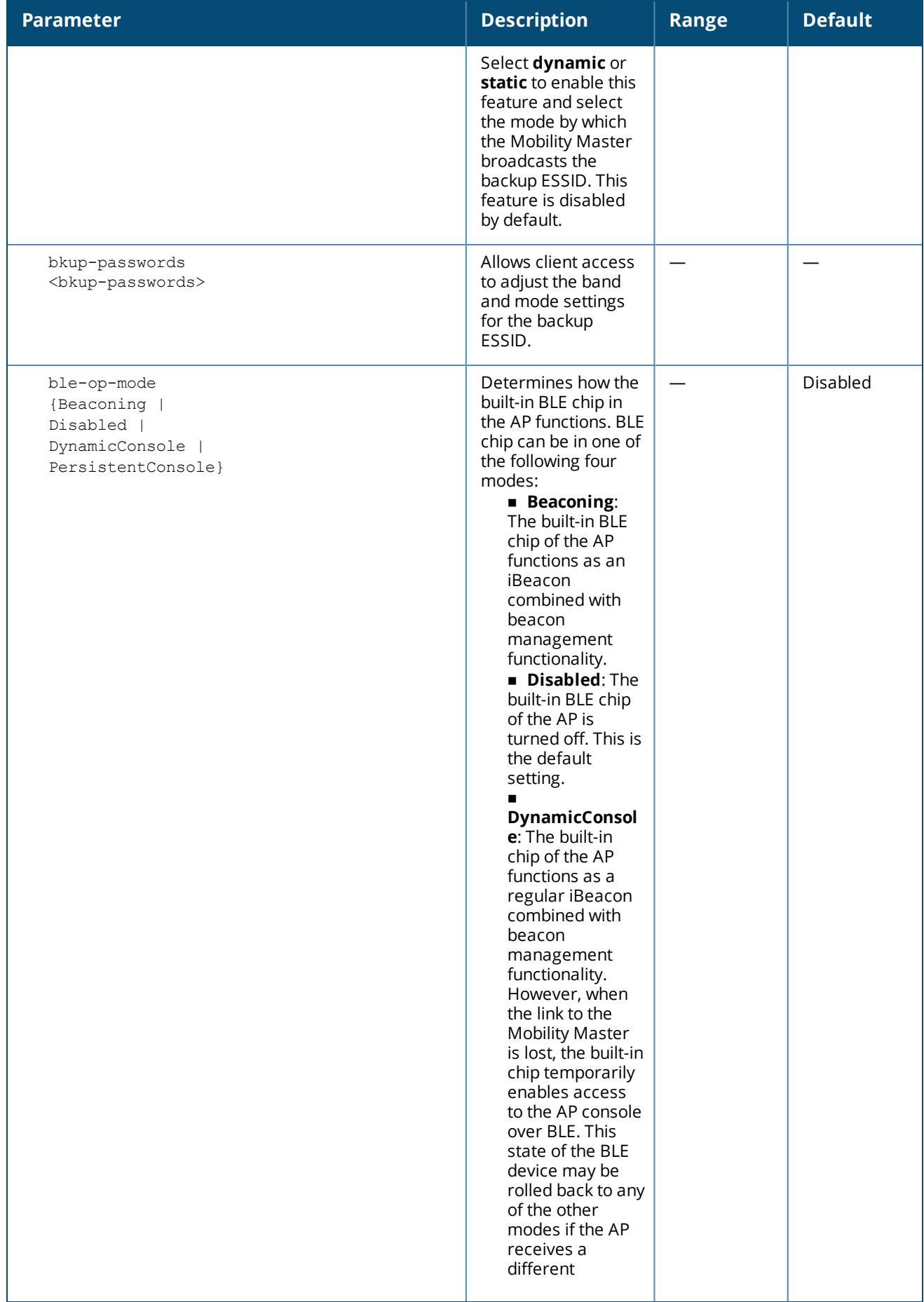

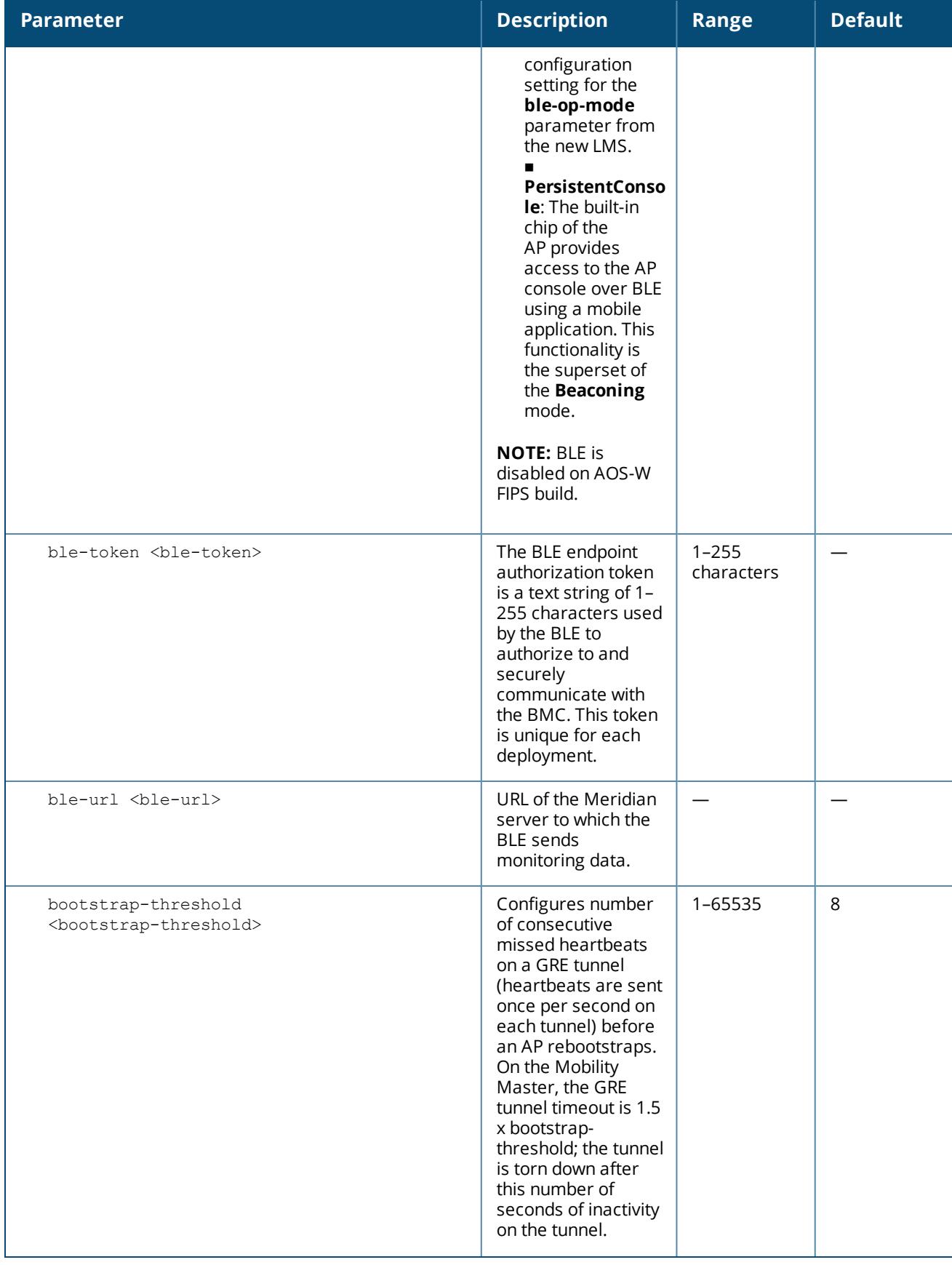

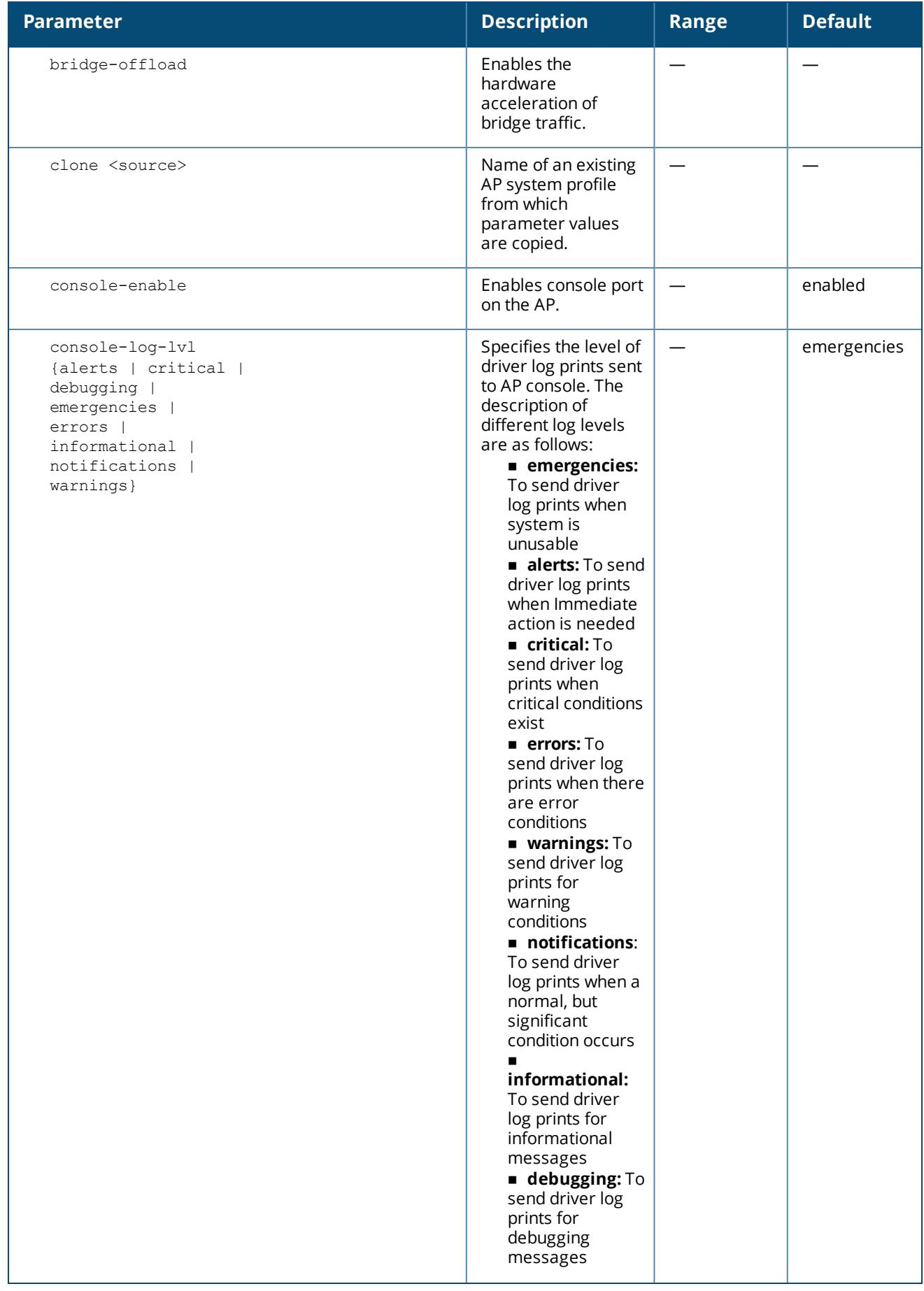

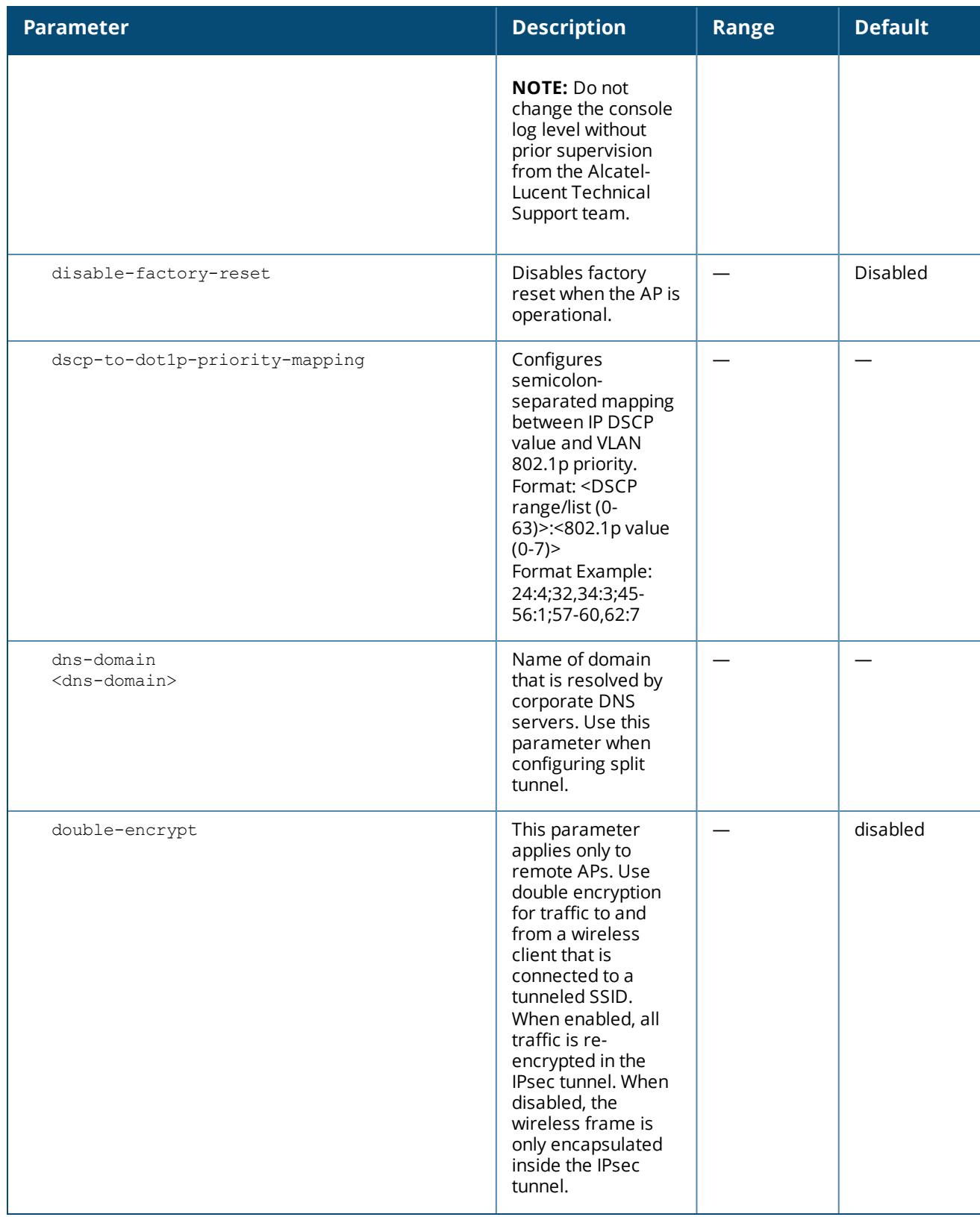

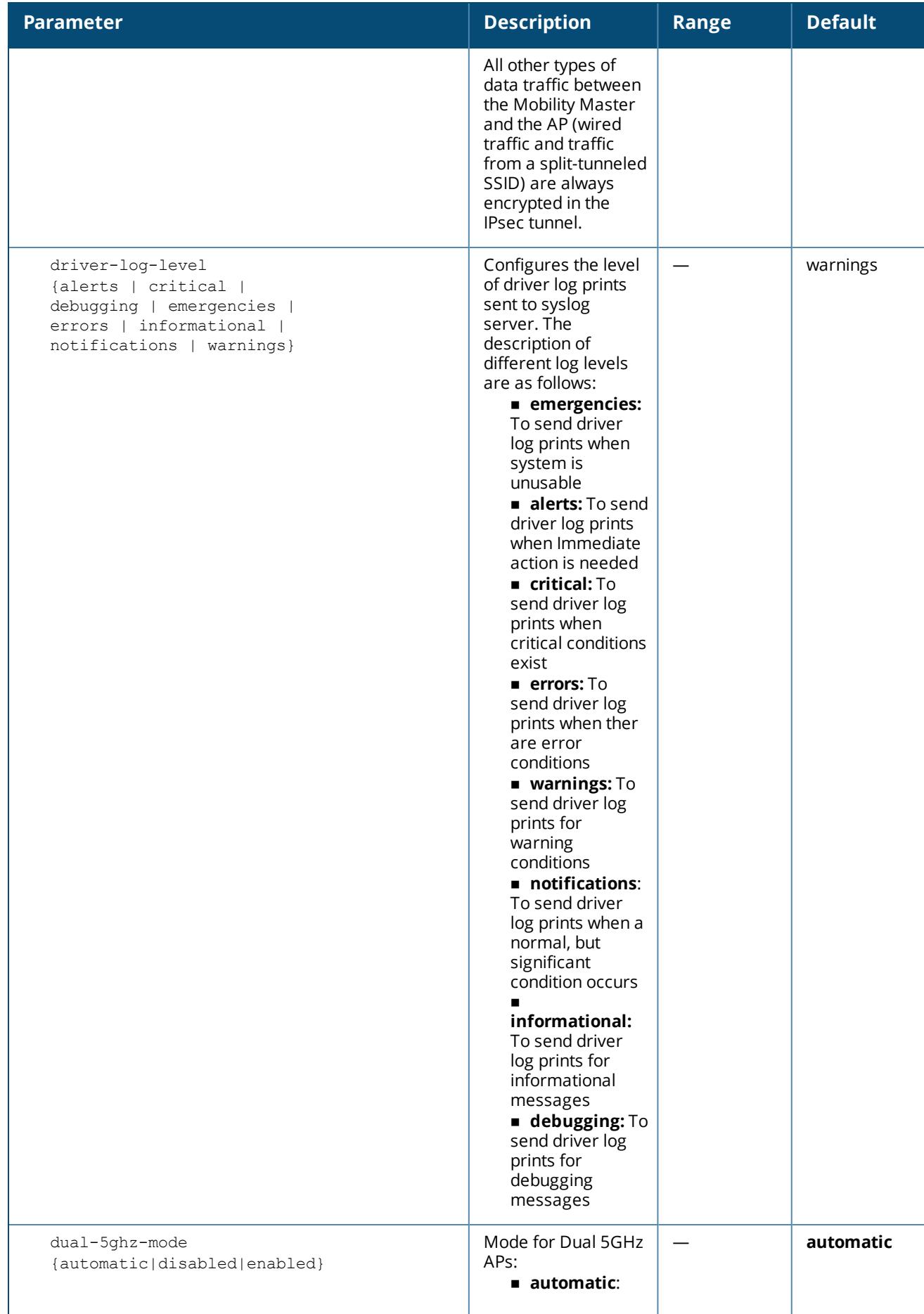

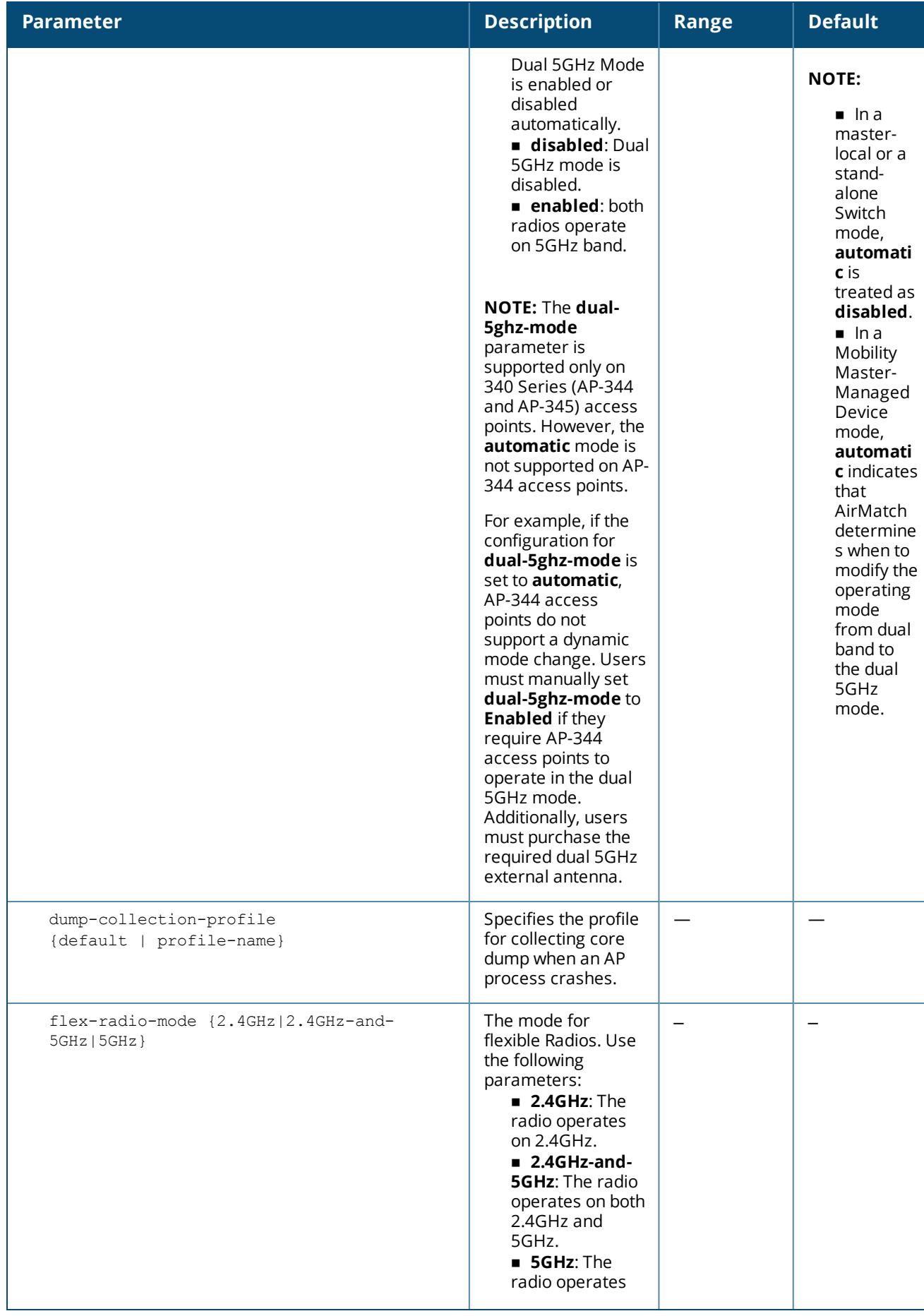
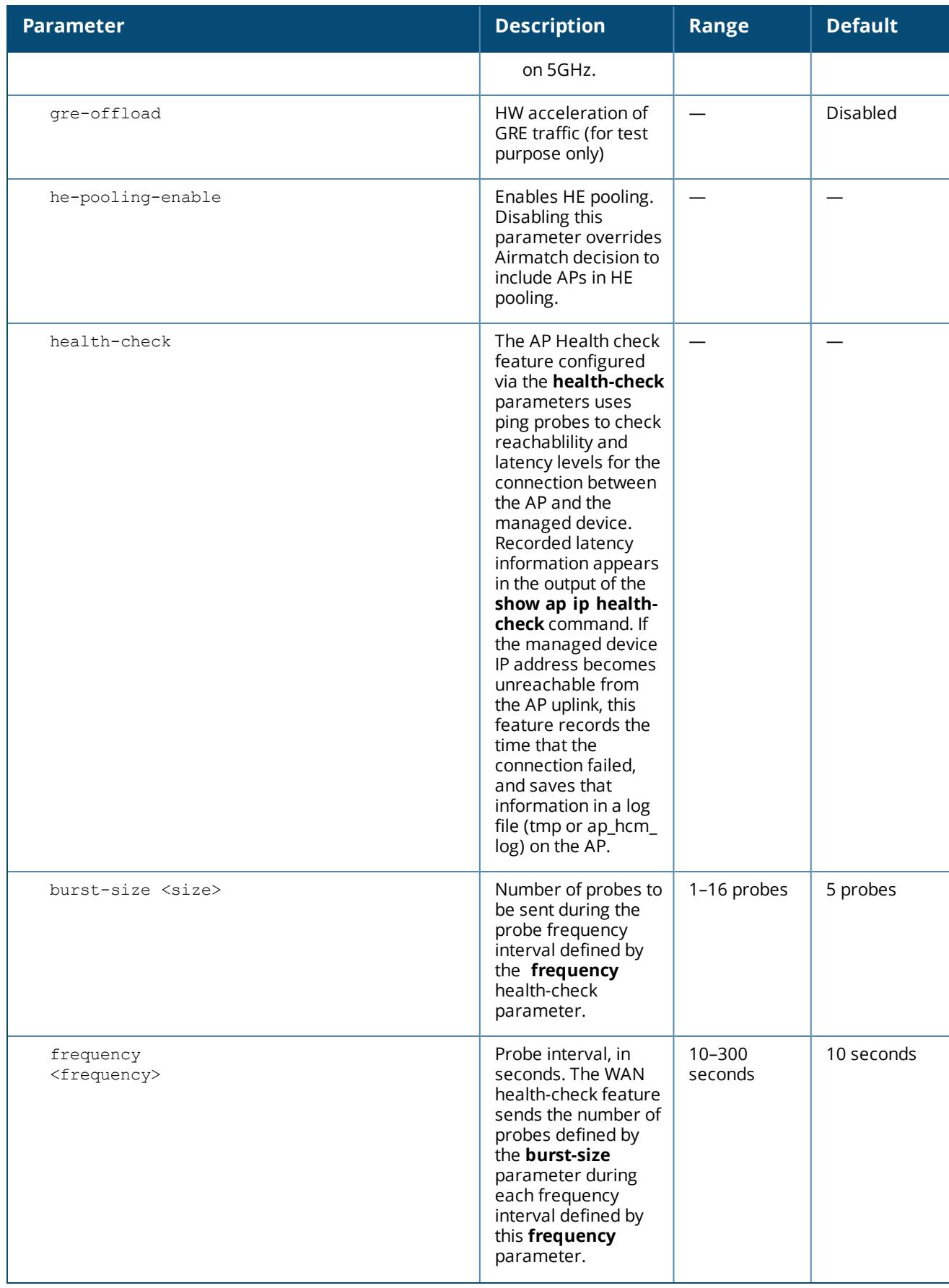

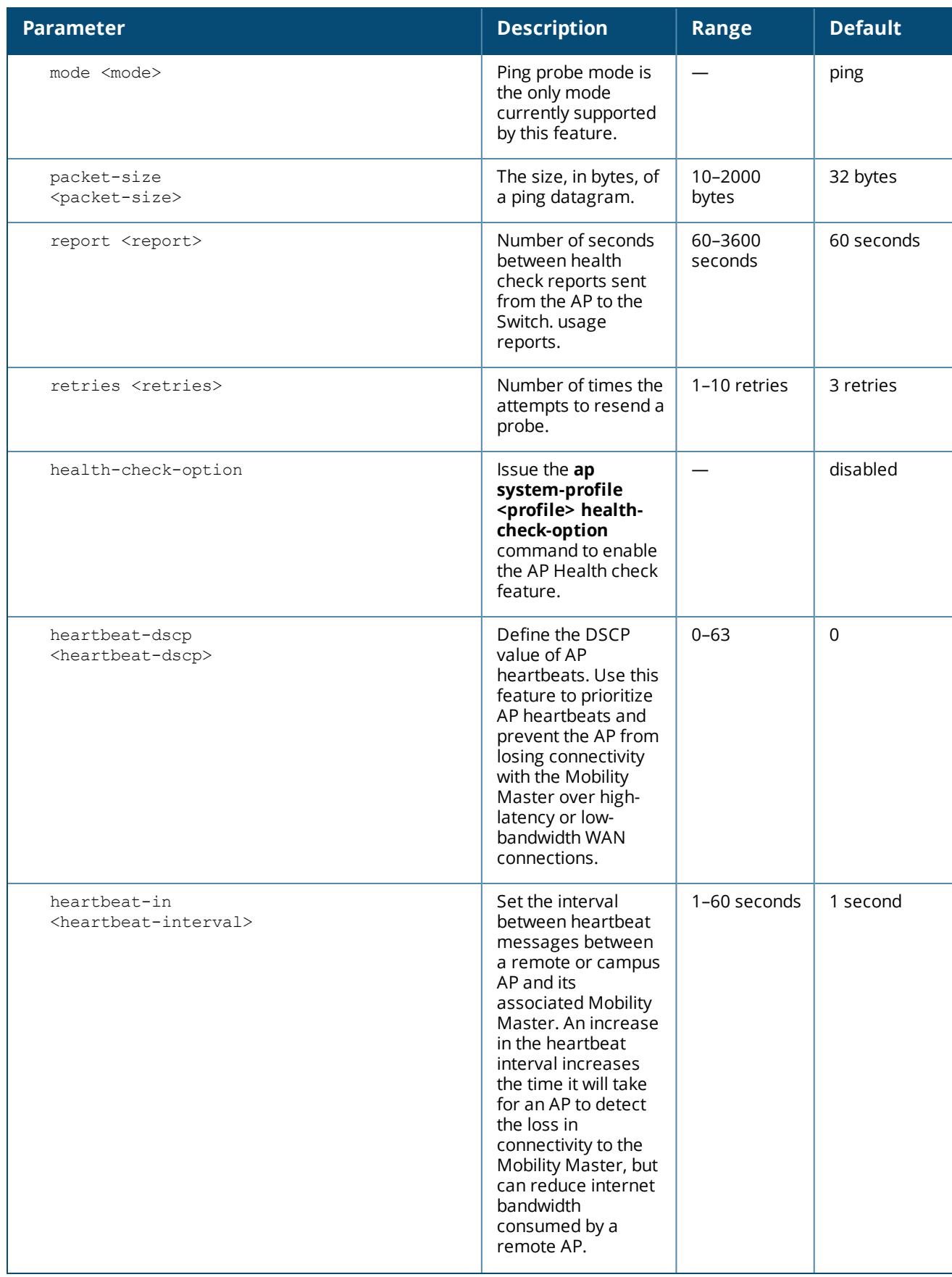

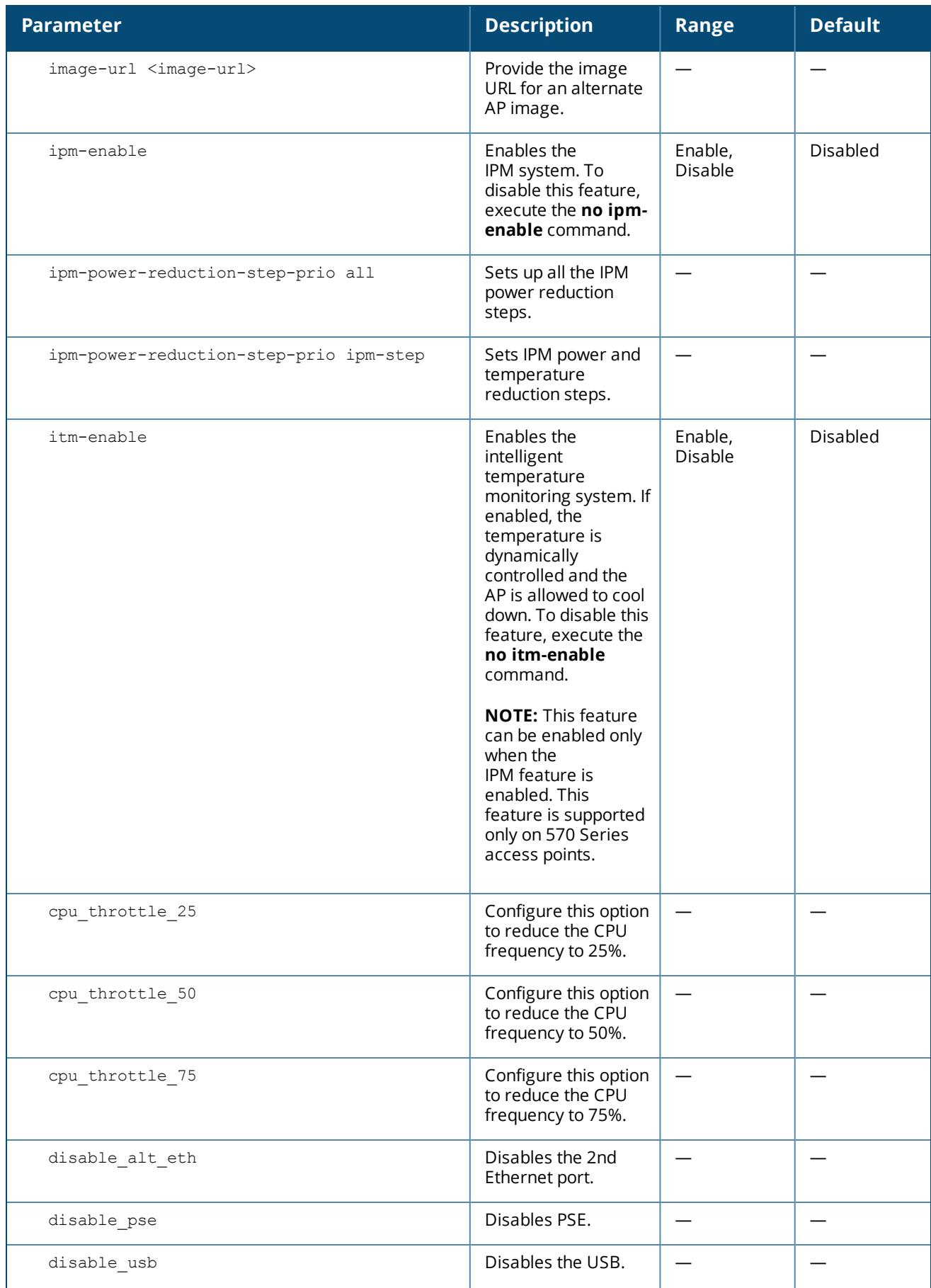

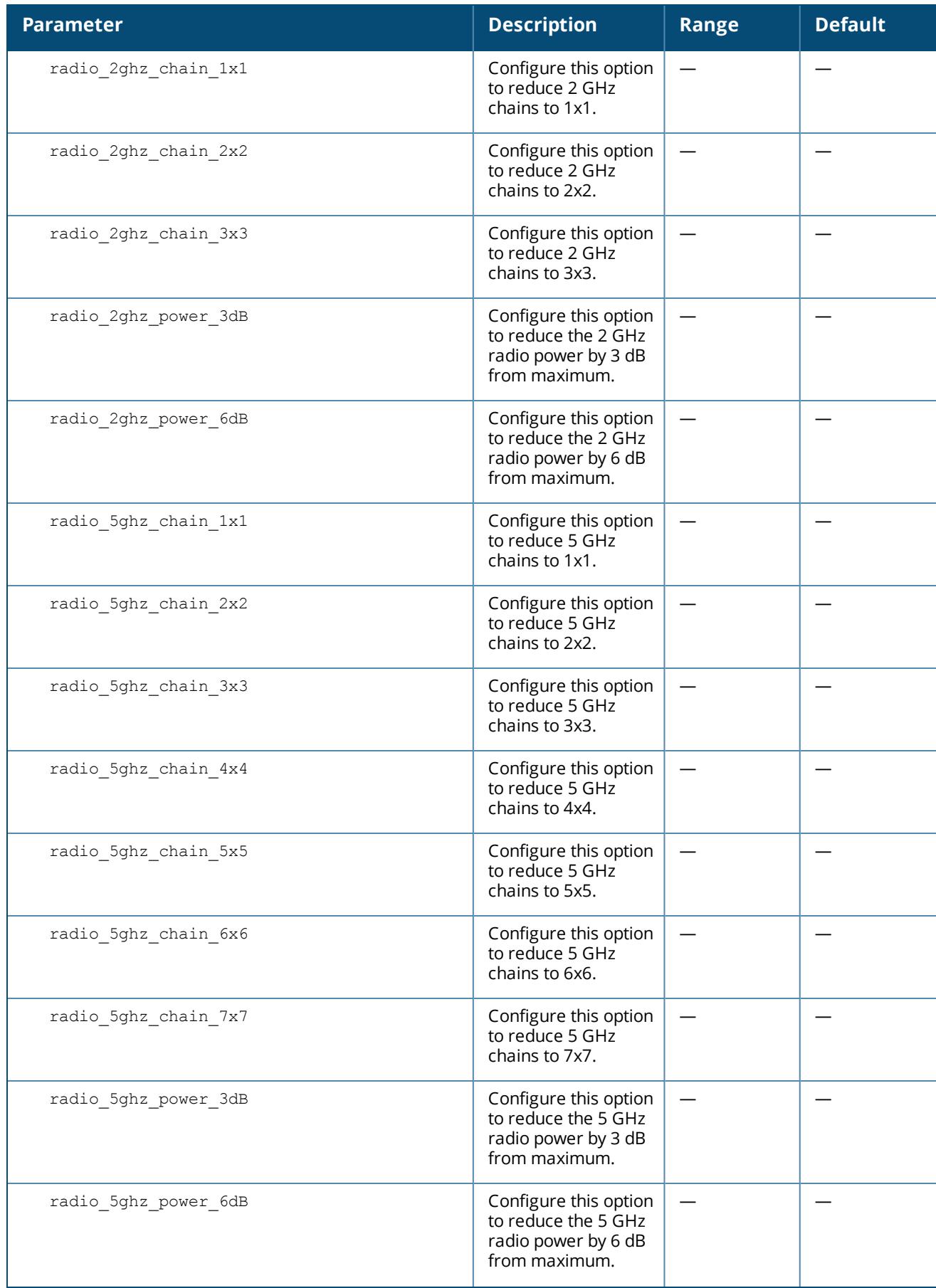

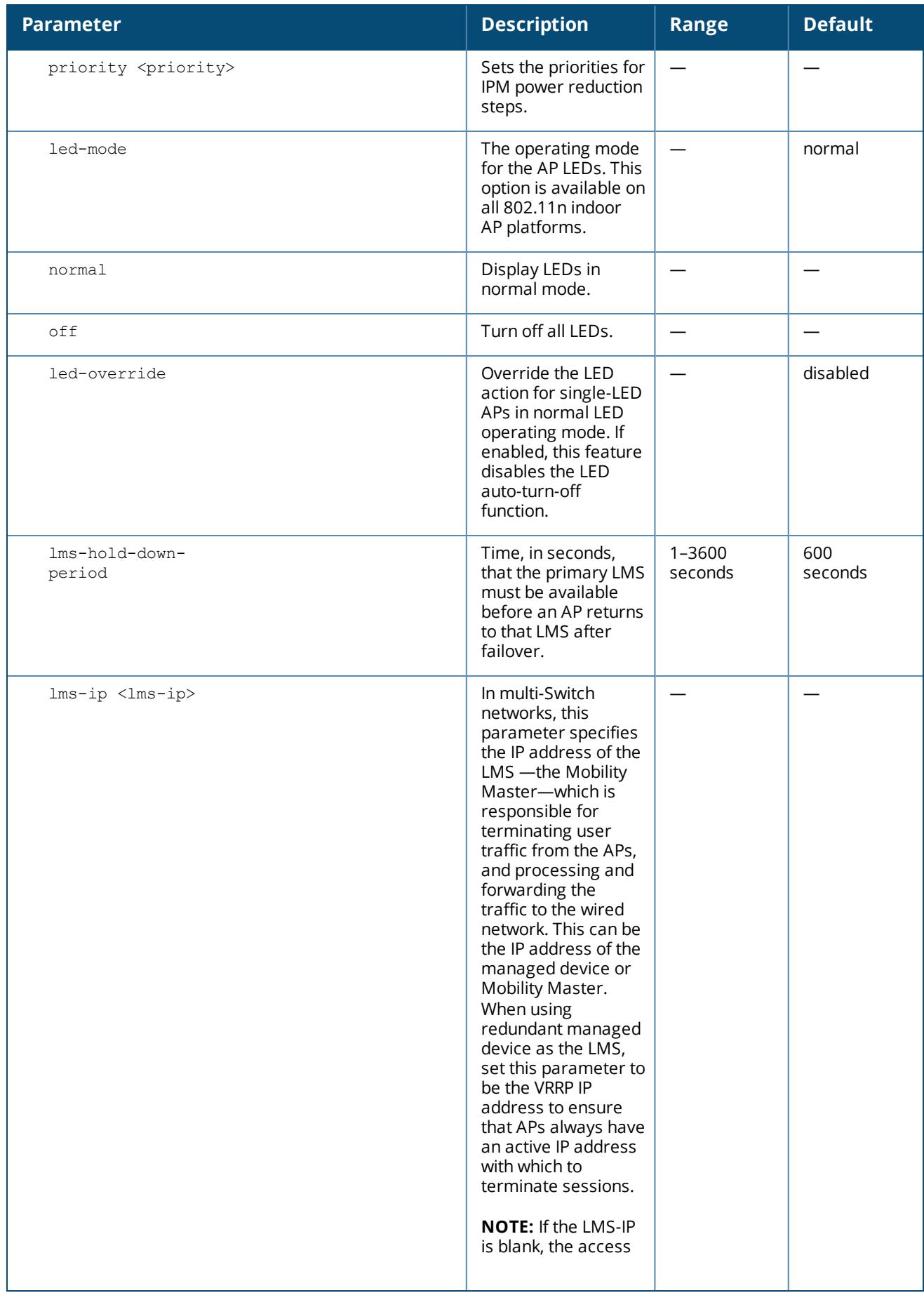

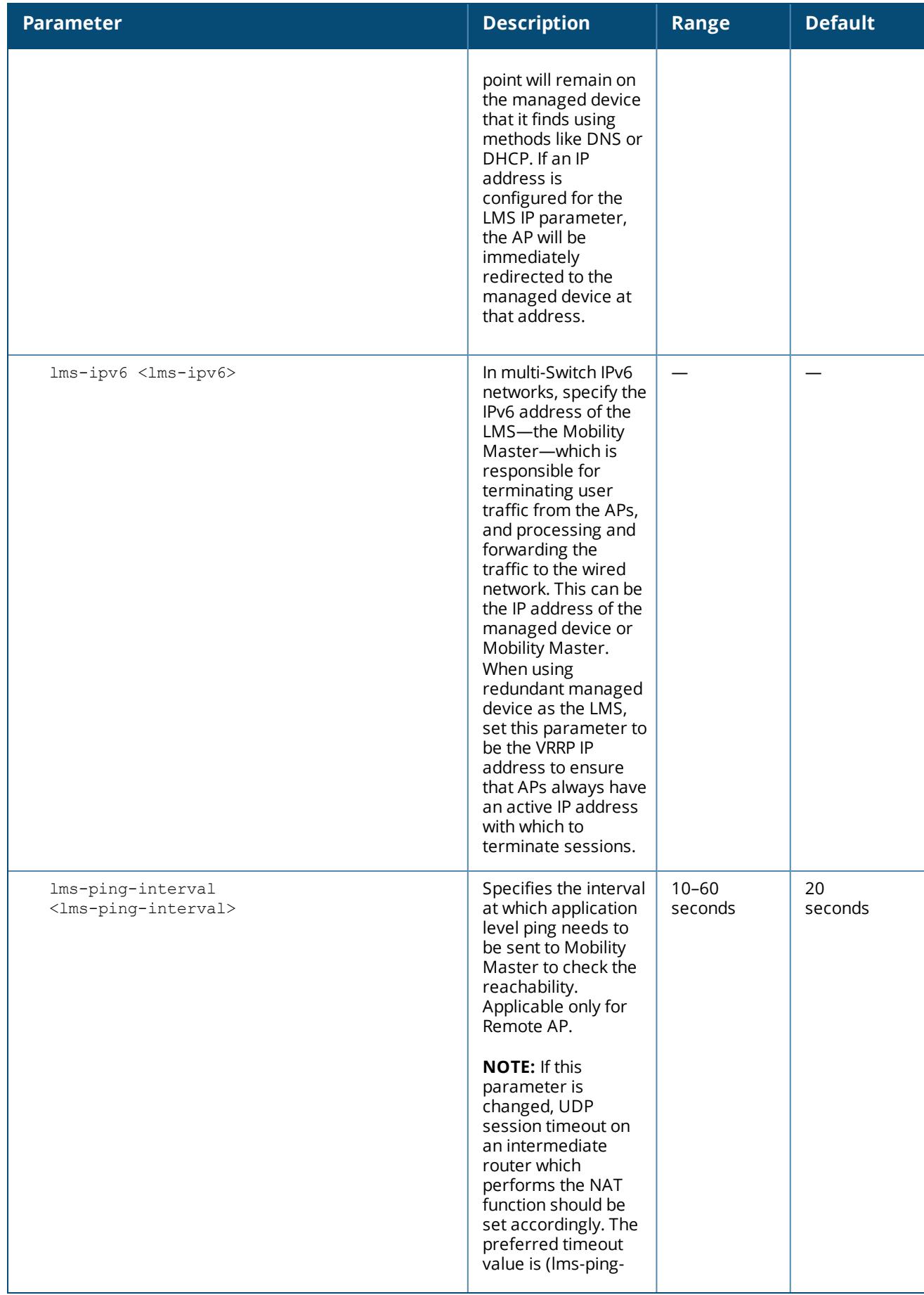

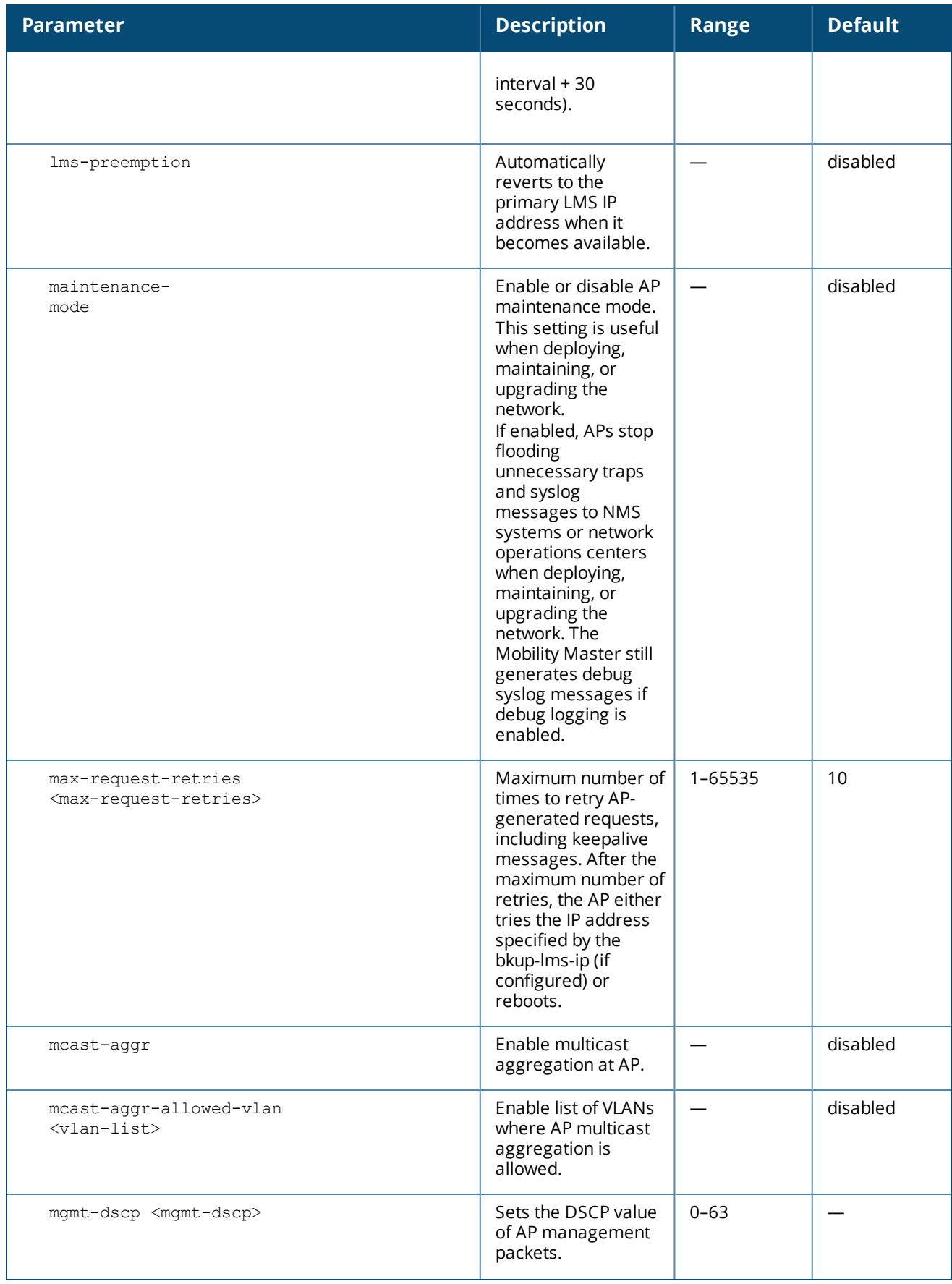

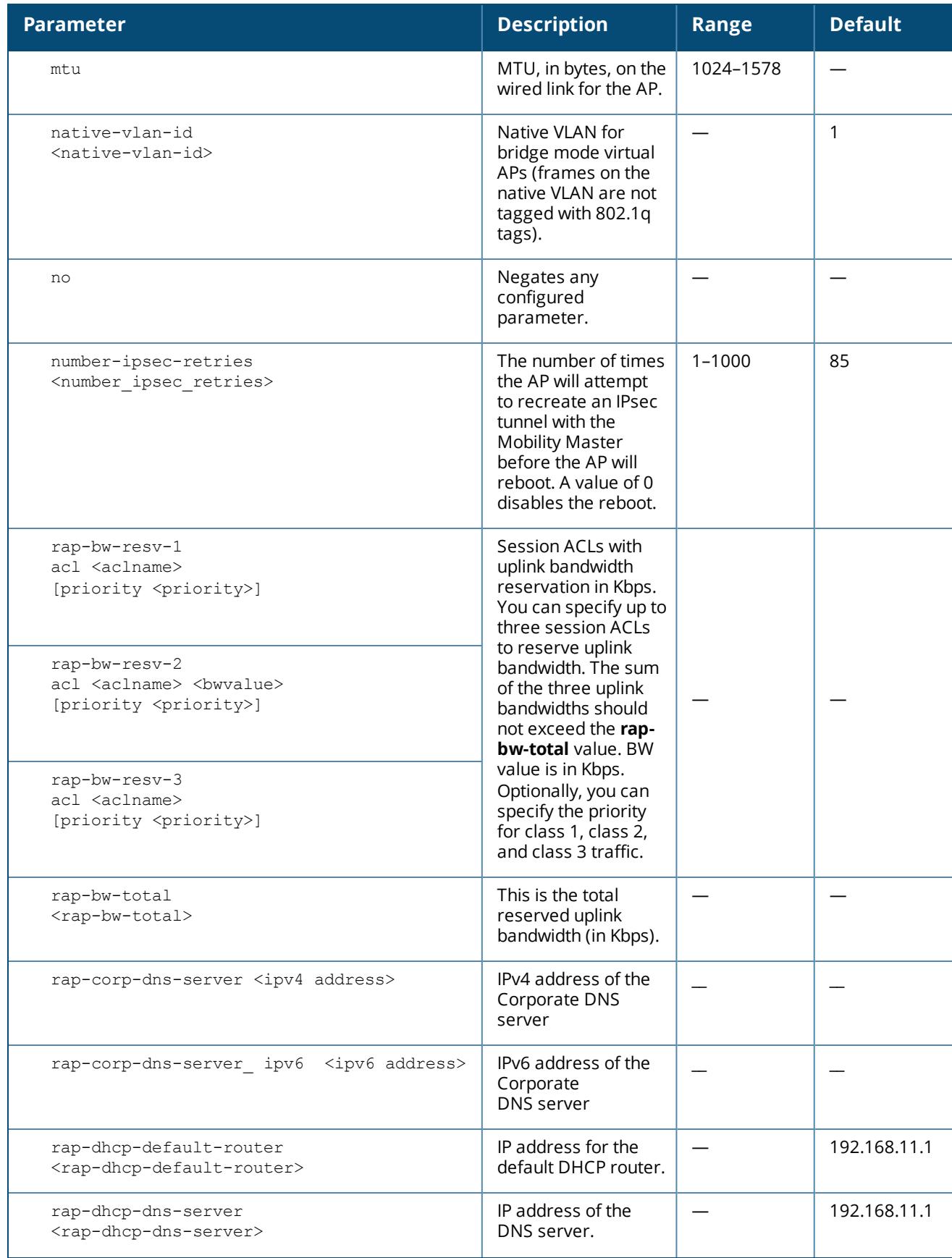

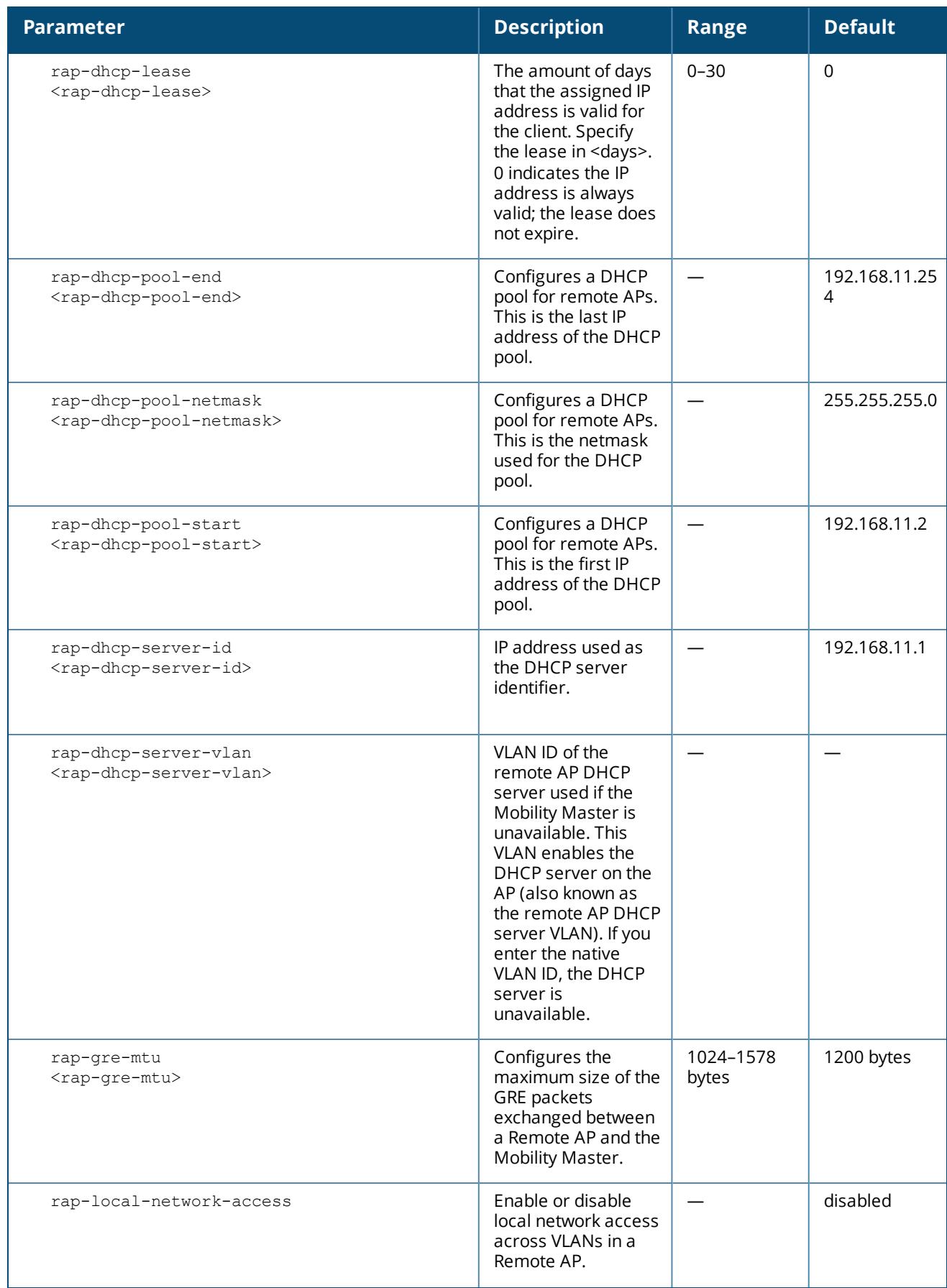

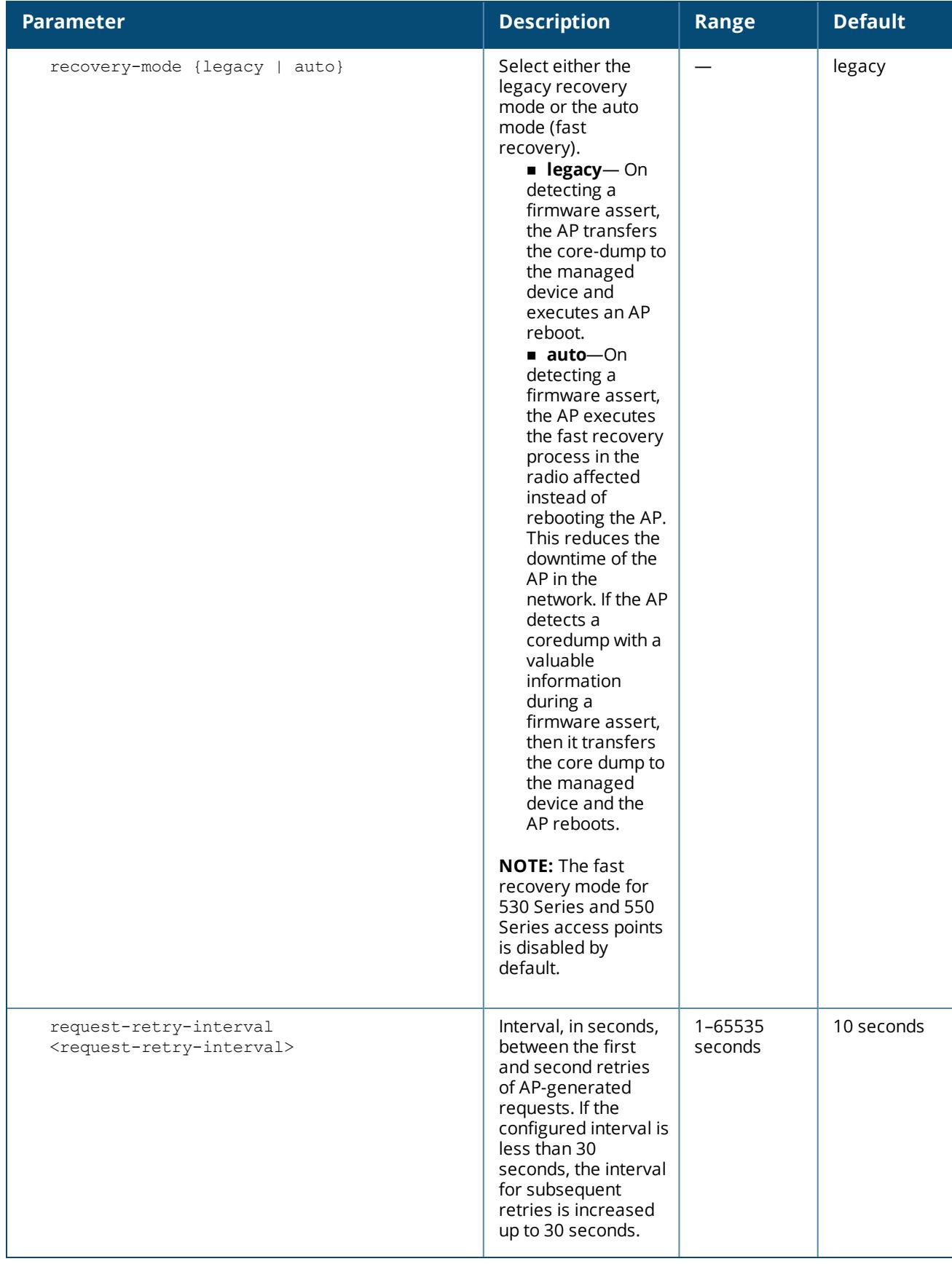

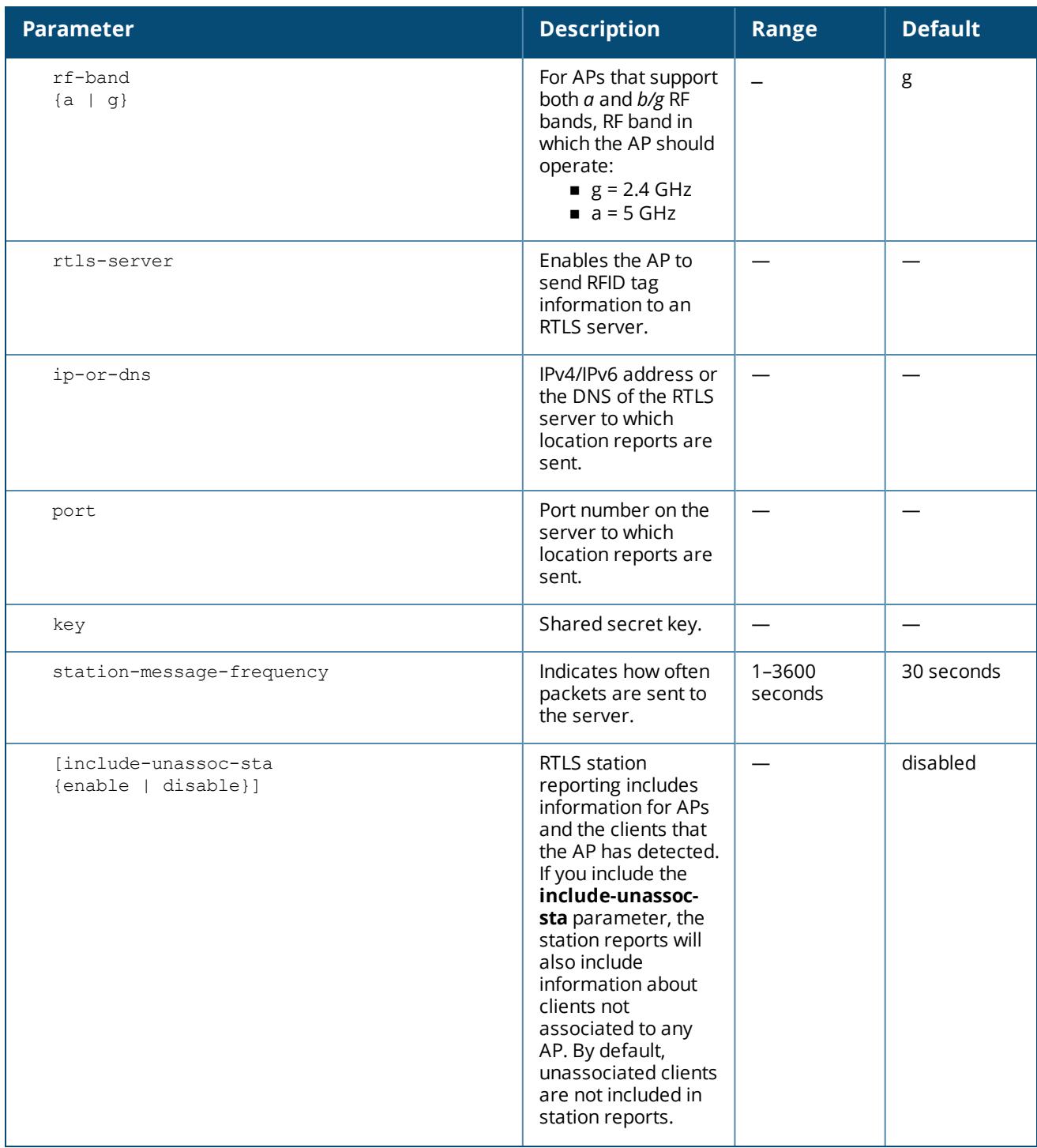

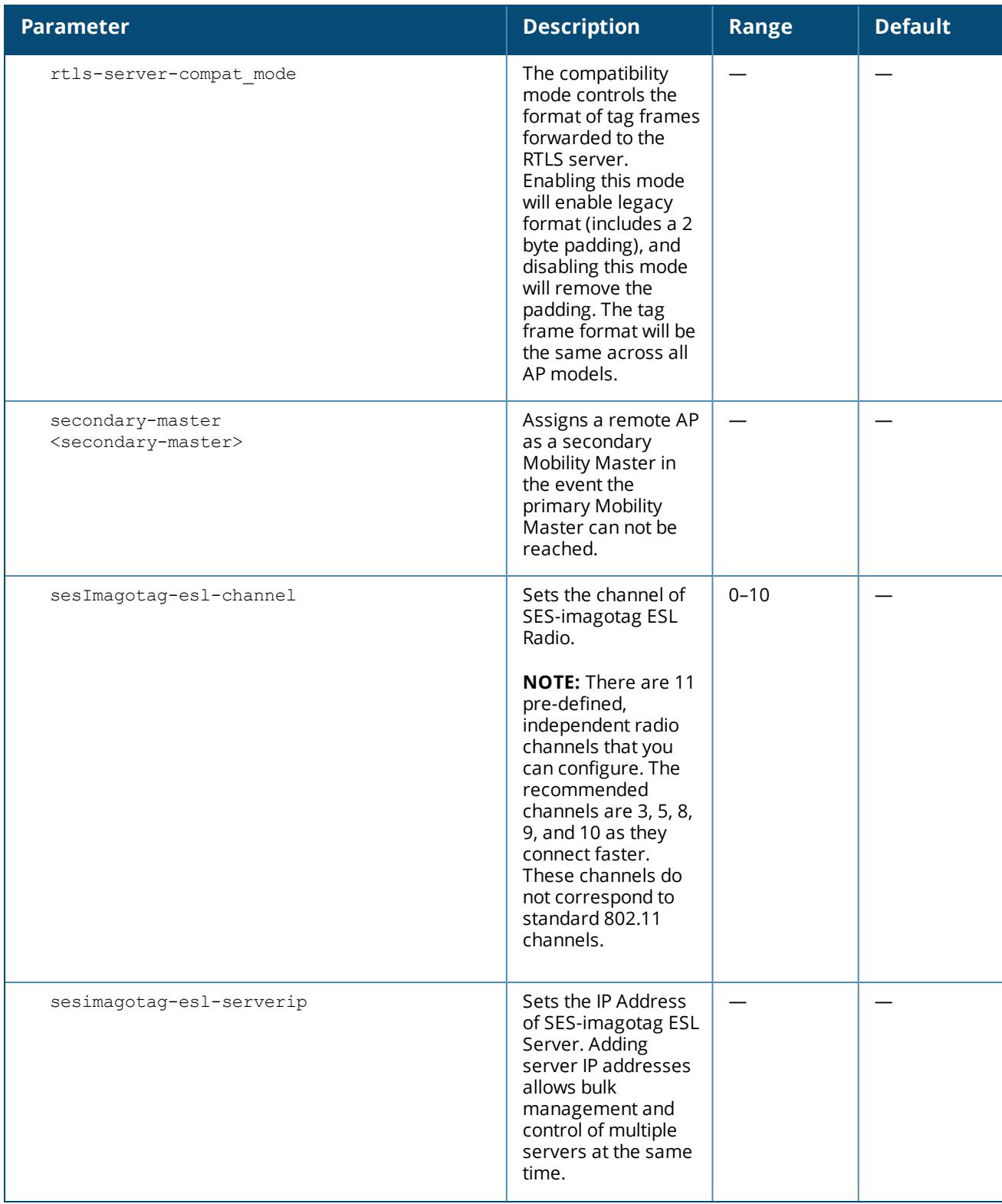

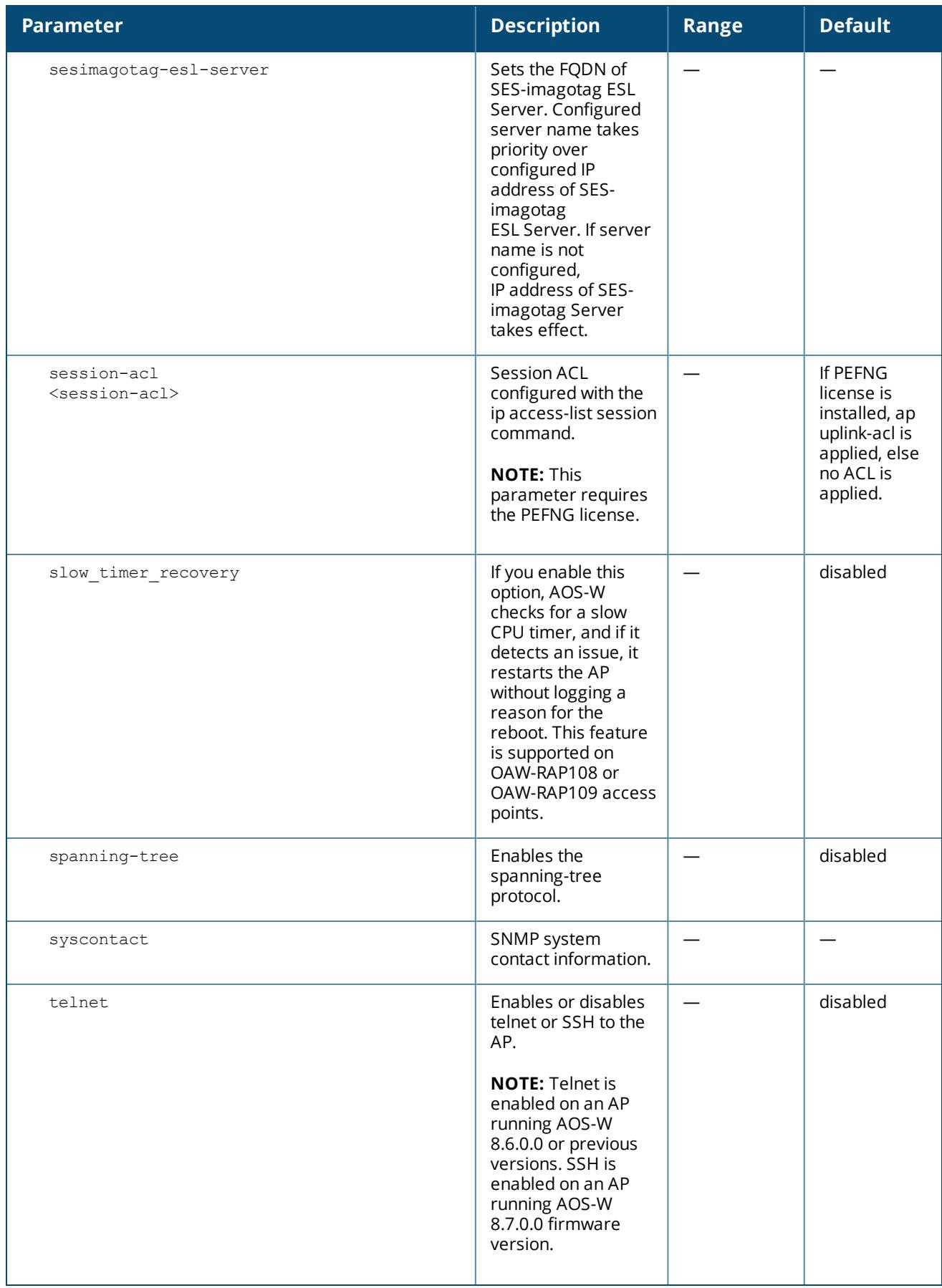

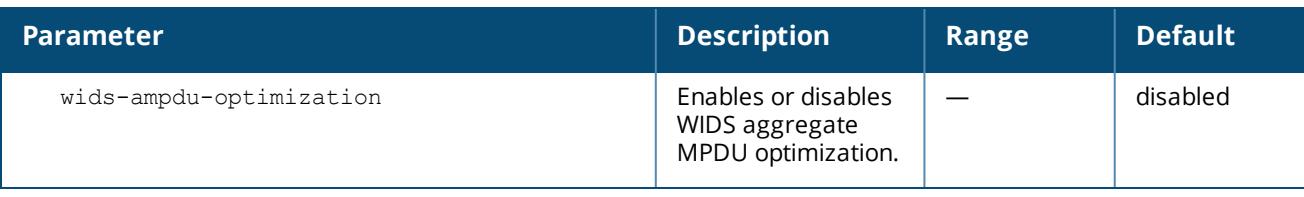

To set the Dual 5GHz mode option for 340 Series access points through the CLI, use the following commands:

```
(host) [mynode] (config) #ap system profile <profile-name>
```
(host) [mynode] (AP system profile "<profile-name>") #dual-5ghz-mode enabled

Execute the following commands to configure LACP and AP LACP LMS map information settings.

```
(host) [mynode] (config) #ap system-profile LACP
(host) [mynode] (AP system profile "LACP") #lms-ip 192.0.2.1
(host) [mynode] (AP system profile "LACP") #exit
(host) [mynode] (config) #ap-lacp-striping-ip
(host) [mynode] (AP LACP LMS map information) #striping-ip 192.0.2.2 lms 192.0.2.1
(host) [mynode] (AP LACP LMS map information) #aplacp-enable
```
For more information on configuring LACP support, including important pre-deployment considerations and troubleshooting information, refer to the *AOS-W User Guide*.

Execute the following command to remove one IPM step or priotity from the AP system profile, "default": (host) [mynode] (config) #ap system-profile default (host) [mynode] (AP system profile "default") #no ipm-power-reduction-step-prio ipm-step cpu\_ throttle\_50

Execute the following command to remove all IPM priorities set for an AP system profile:

(host) [mynode] (AP system profile "default") #no ipm-power-reduction-step-prio all

Use the following commands to configure the recovery mode parameter for 300 Series access points: (host) [mynode] (config) #ap system-profile <profile-name> (host) [mynode] (AP system profile "<profile-name>") #recovery-mode auto

#### **Command History**

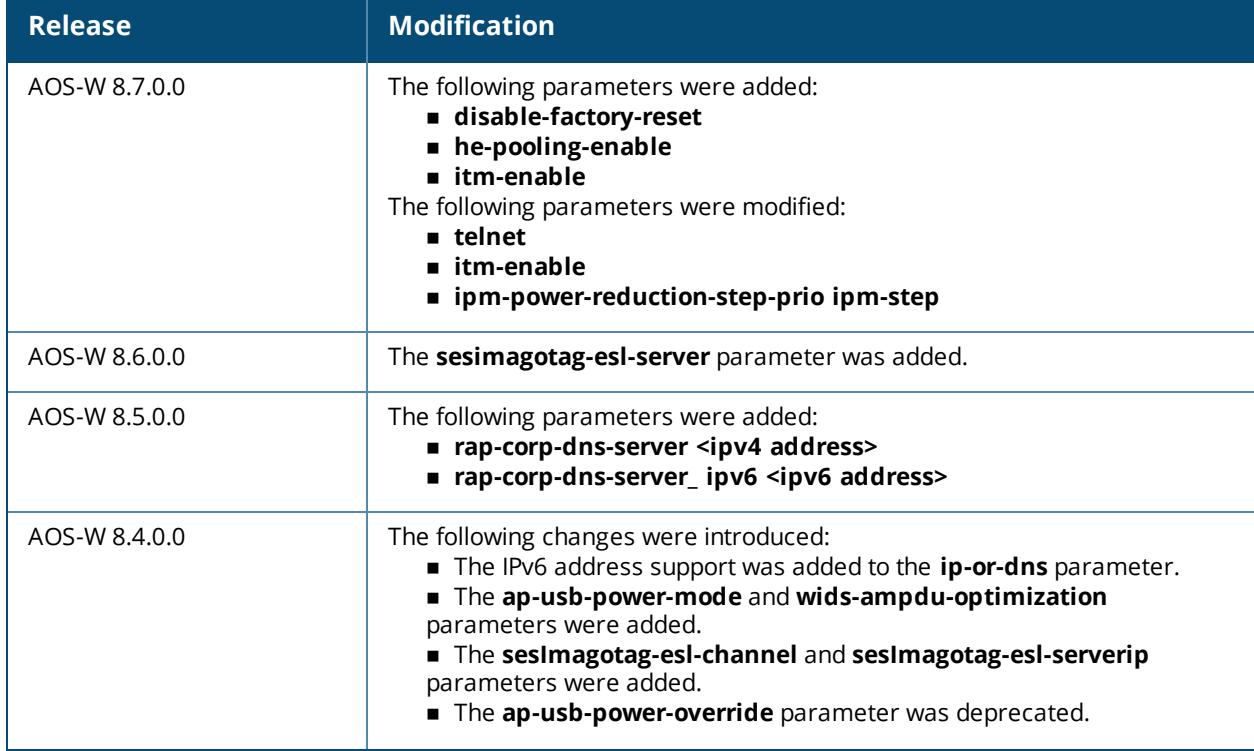

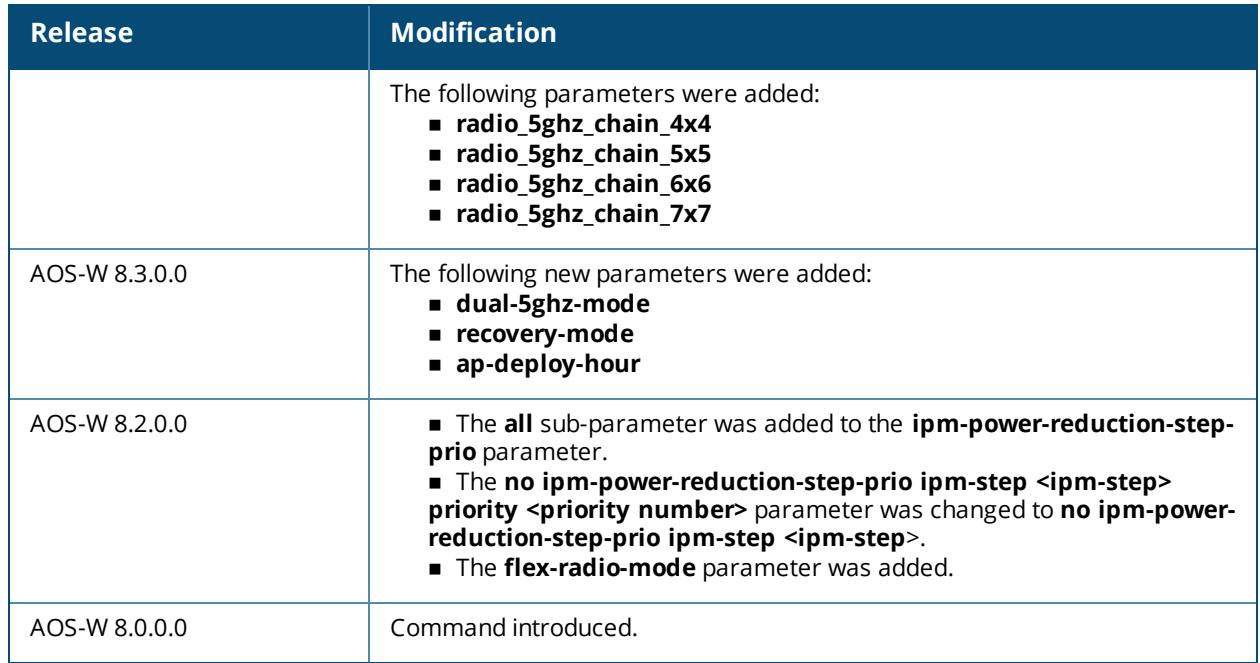

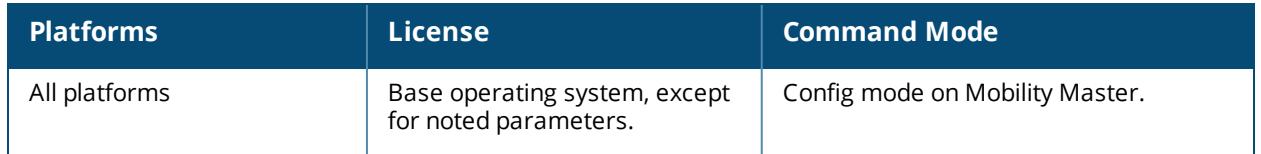

## **ap test**

```
ap test
  ap-name
  dot11k-force-beacon-request
  dot11k-force-link-measurement-request
  dot11k-force-tsm-request
  dot11v-force-bss-transition
  force_send_delts
  ip-addr
  ip6-addr
  rebootstrap
  wan
```
#### **Description**

Execute this command to get the test results in an AP.

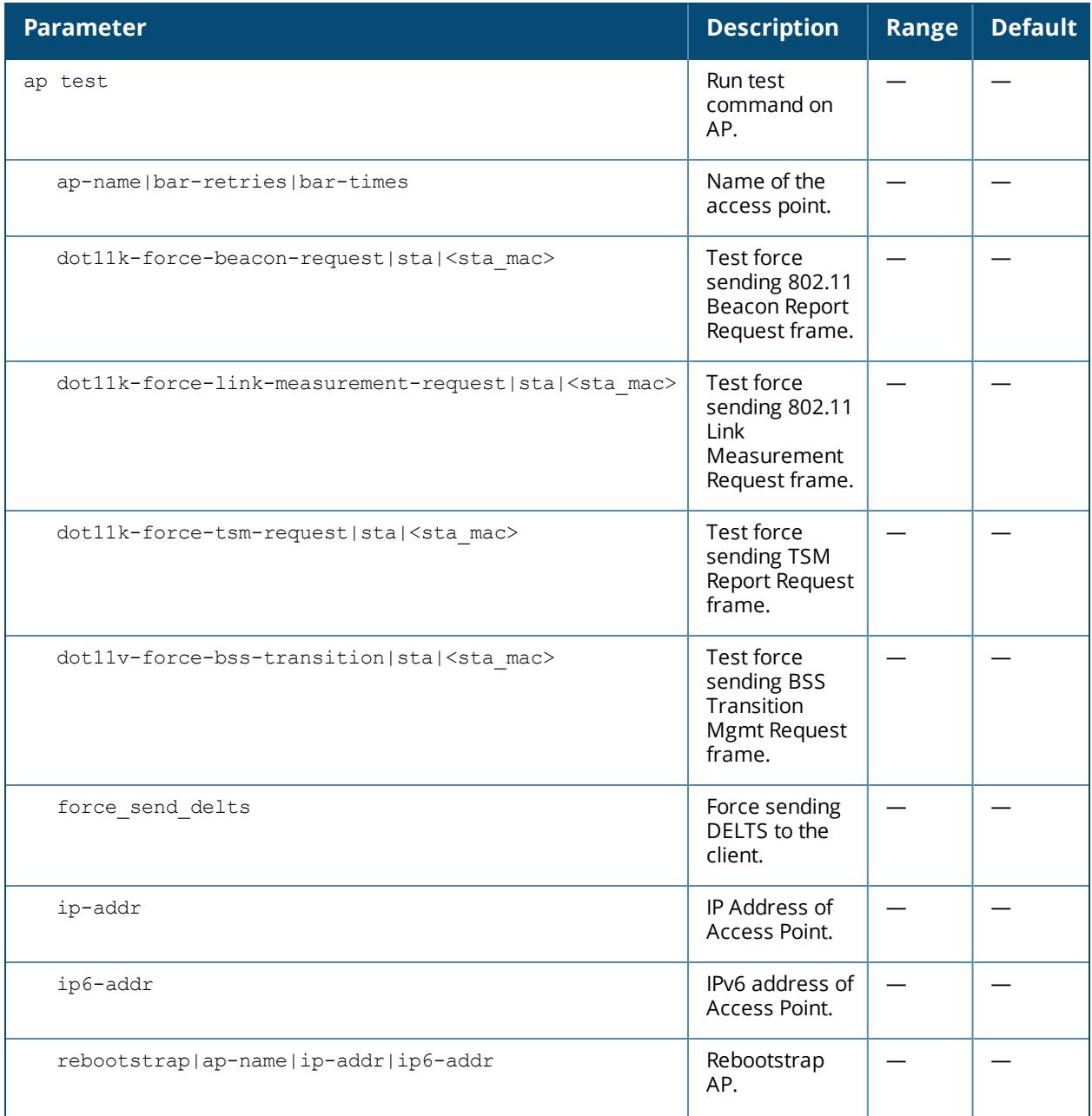

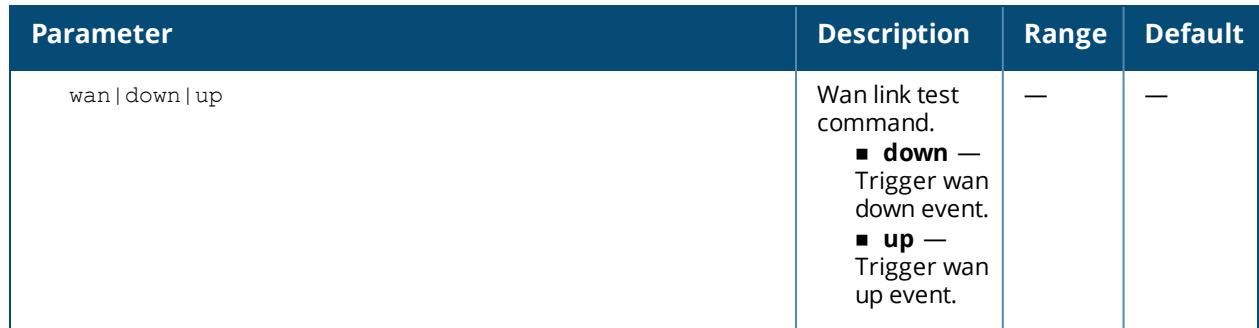

The following command displays different results of AP-related tests: (host) [mynode] #ap test

### **Command History**

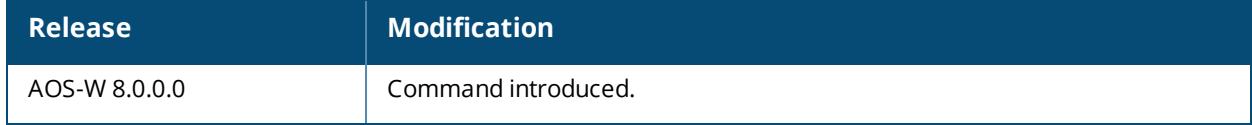

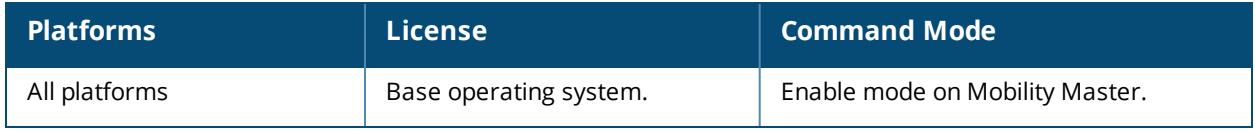

#### **apugr**

```
apugr
  act part <partition>
  add ap-name <ap-name>
  move ap-name <ap-name> target <target>
```
#### **Description**

This command can be executed for cluster upgrade.

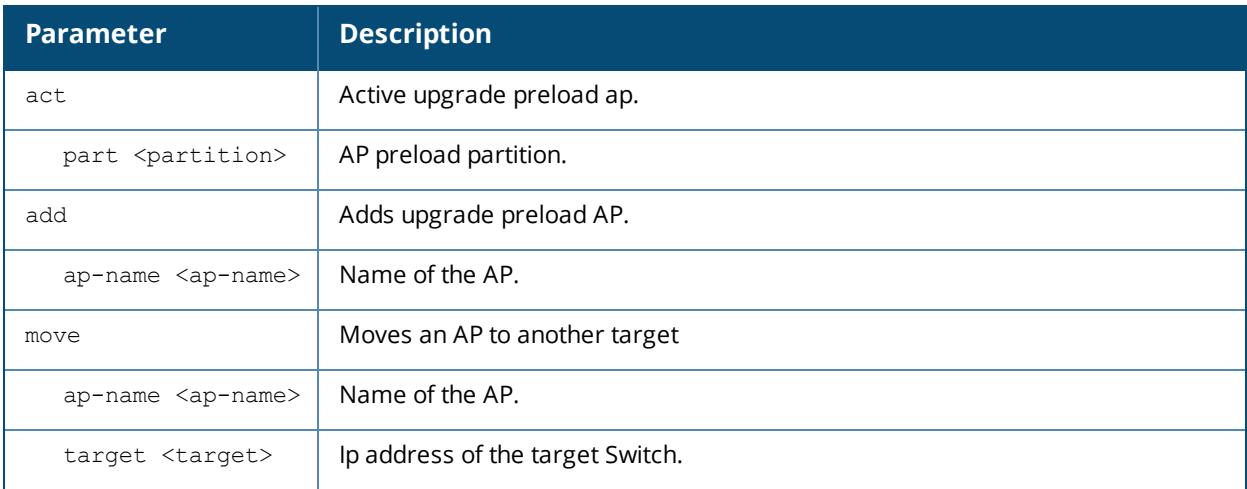

#### **Command History**

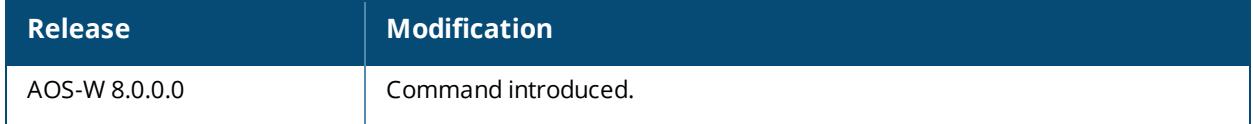

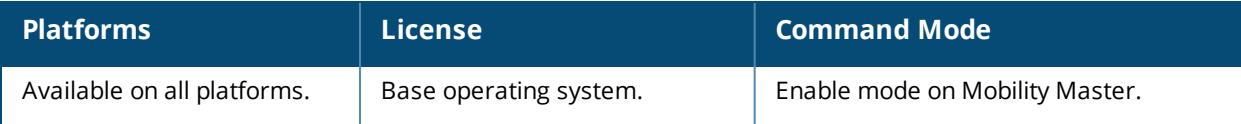

# <span id="page-306-0"></span>**ap usb-acl-prof**

ap usb-prof default | {<profile-name> clone | no | rule vendor <vendor> action <action>}

#### **Description**

This command is used to create a AP USB ACL profile.

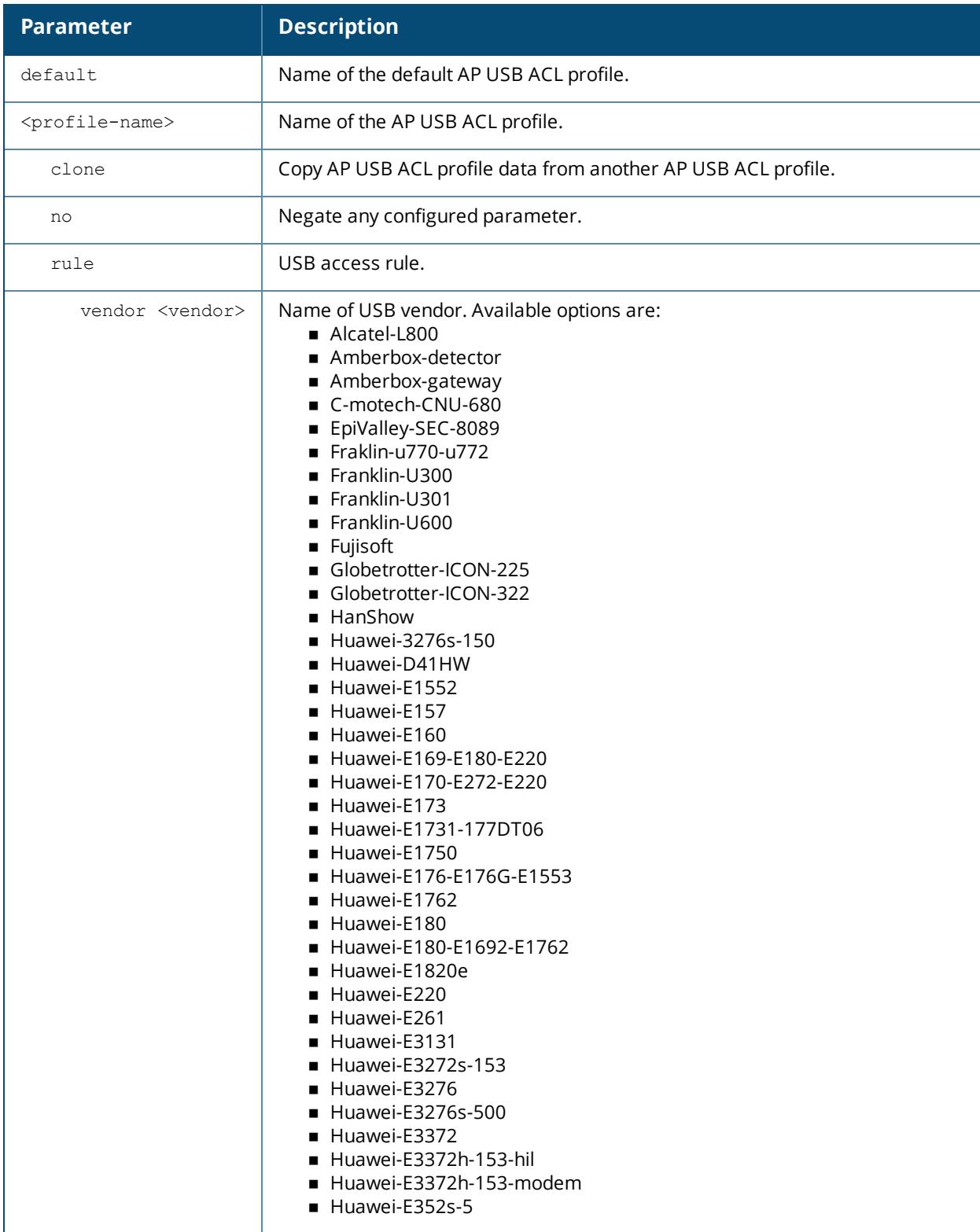

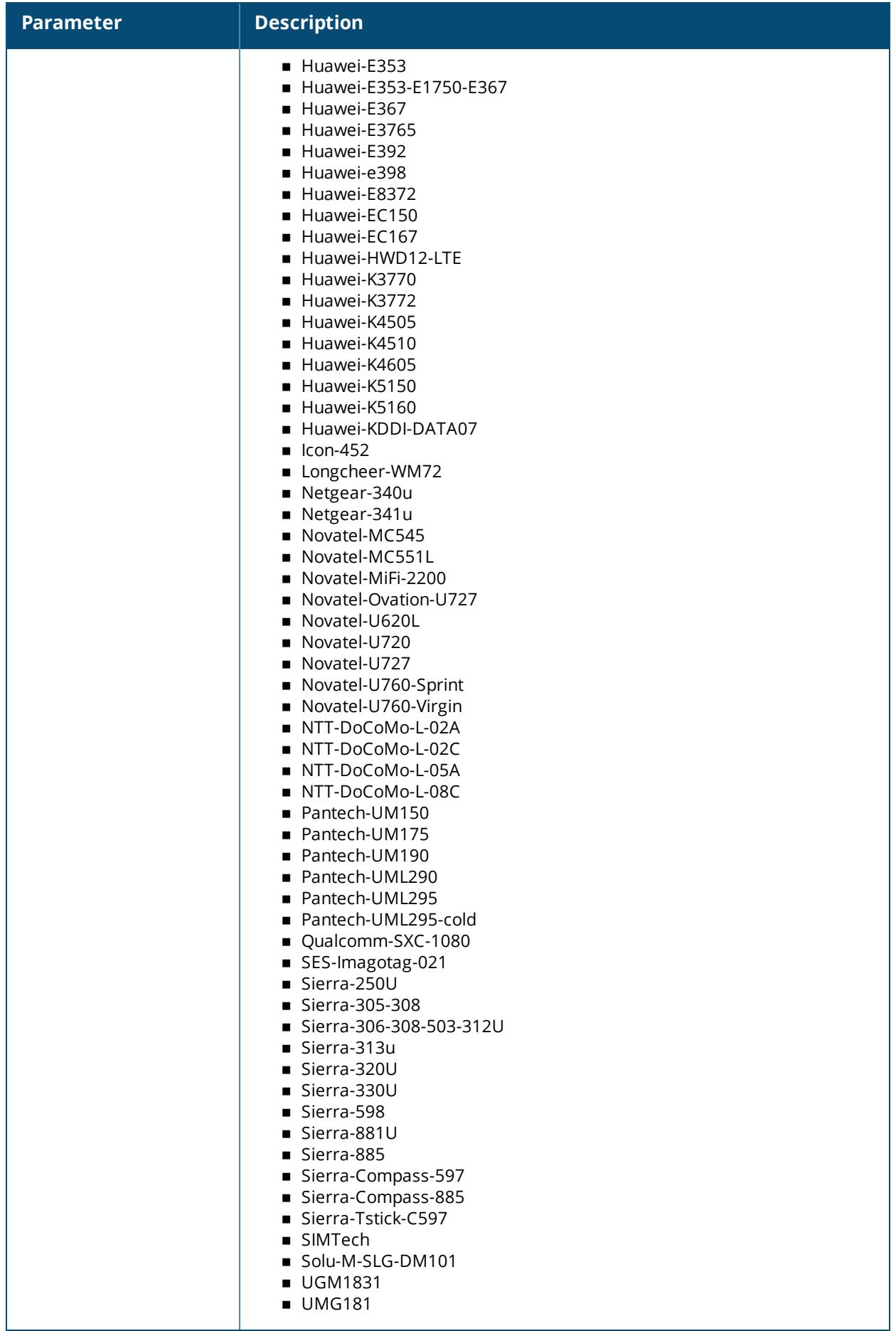

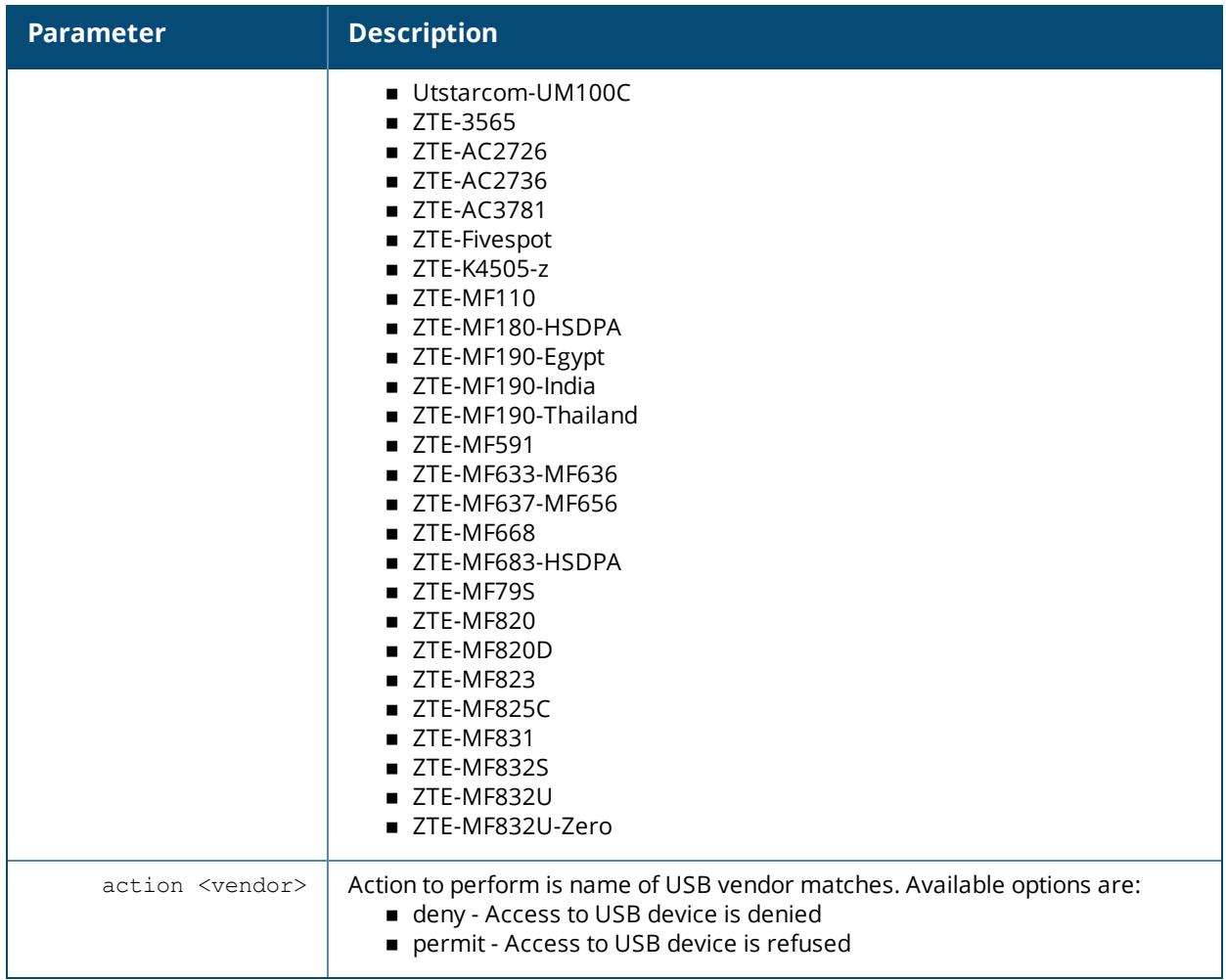

The following command creates a USB ACL profile named sample-usb-acl-profile with rule to permit USB devices from HanShow:

(host) (mynode) (config) #ap usb-acl-prof sample-usb-acl-profile (host) (mynode) (AP USB ACL Profile "sample-usb-acl-profile") #rule vendor HanShow action permit

#### **Related Commands**

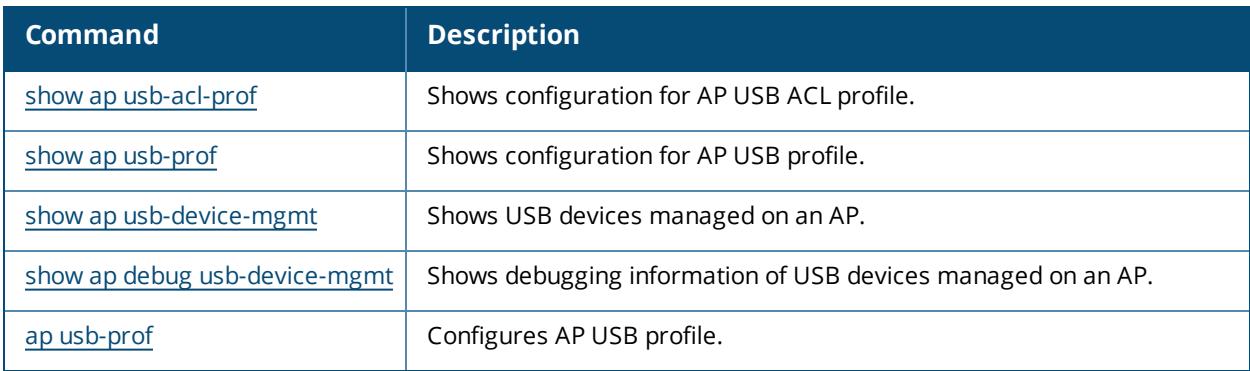

## **Command History**

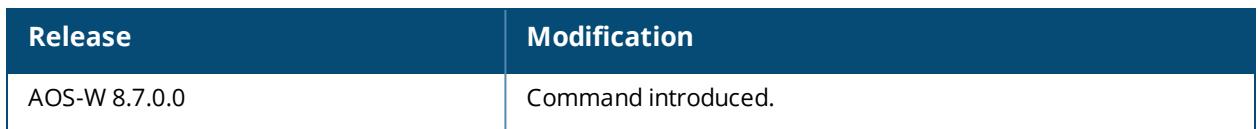

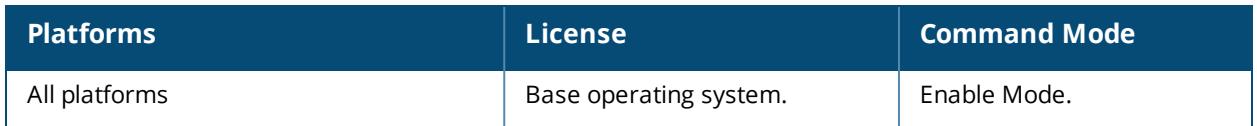

## <span id="page-310-0"></span>**ap usb-prof**

ap usb-prof default | {<profile-name> clone | no | usb-acl-profile}

#### **Description**

This command is used to create a AP USB profile.

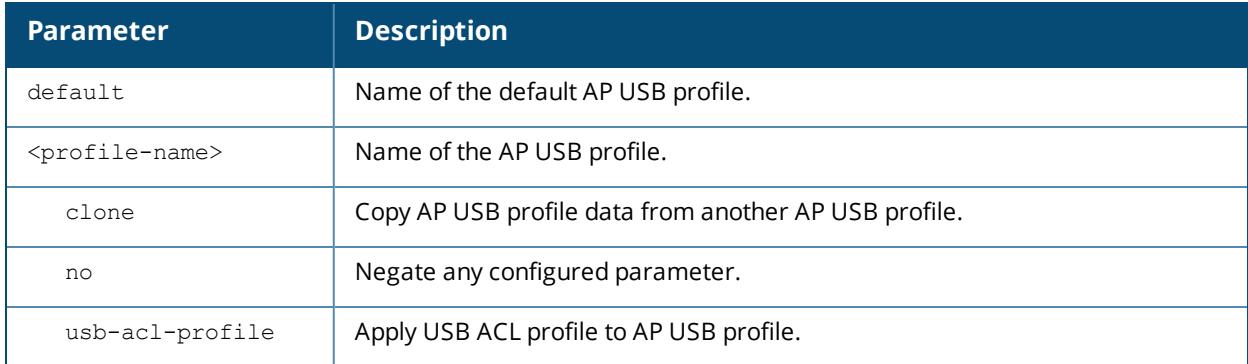

#### **Example**

The following command creates an AP USB profile named sample-ap-usb-profile and applies a USB ACL profile named sample-usb-acl-profile to it:

(host) (mynode) (config) #ap usb-profile sample-ap-usb-profile (host) (mynode) (AP USB profile "sample-ap-usb-profile") #usb-acl-profile sample-usb-aclprofile

#### **Related Commands**

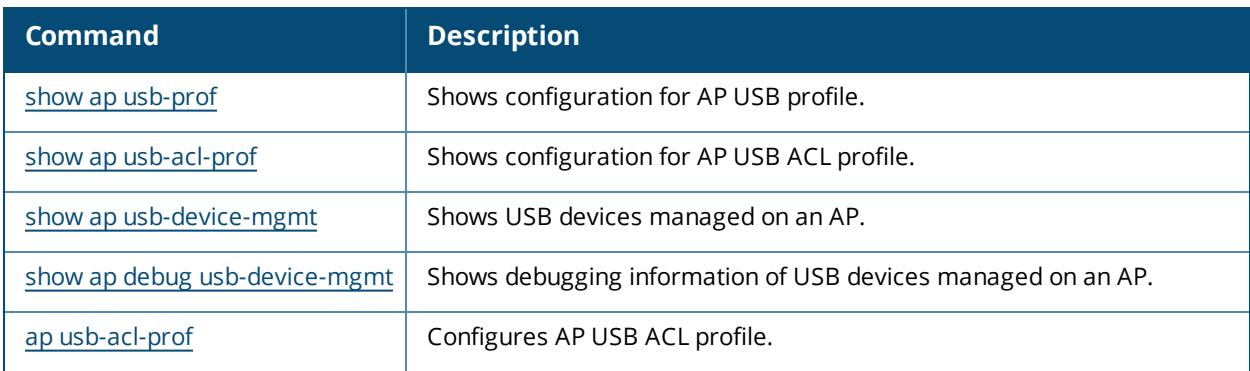

#### **Command History**

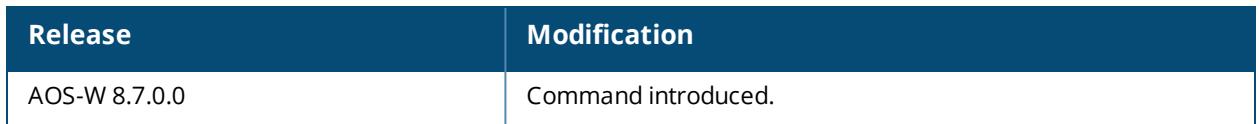

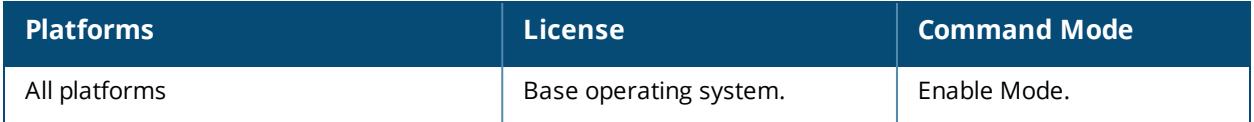

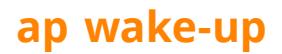

```
ap wake-up
  ap-name <ap-name>
  ip-addr <ip-addr>
  ip6-addr <ip6-addr>
  mac-list <mac_list>
  wired-mac <wired mac>
```
#### **Description**

This command is used to wake up APs from the deep-sleep mode.

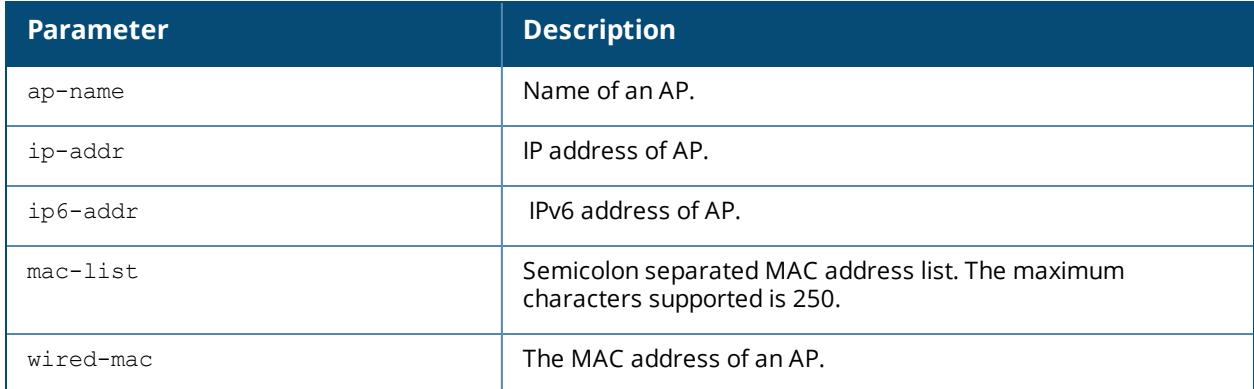

#### **Command History**

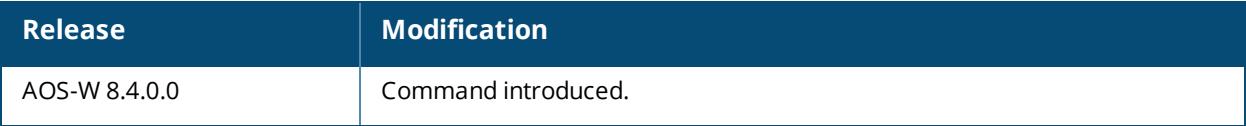

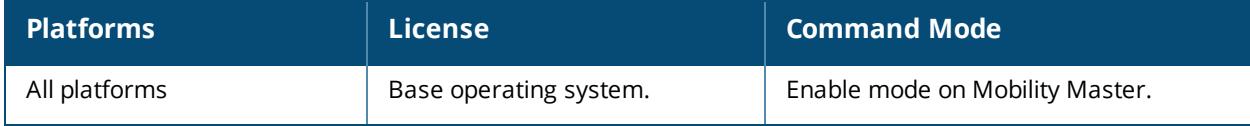

## **ap wifi-uplink-profile**

```
ap wifi-uplink-profile {default | <profile-name>}
  allowed band {a | g | all}
  bssid <br/>bssid>
  clone {default | <source> }
  essid <essid>
  no
  opmode {opensystem | personal | static-wep}
  wepkey1 <wepkey1>
  wepkey2 <wepkey2>
  wepkey3 <wepkey3>
  wepkey4 <wepkey4>
  weptxkey <weptxkey>
  wpa-hexkey <wpa-hexkey>
  wpa-passphrase <wpa-passphrase>
```
#### **Description**

This command configures a Wi-Fi uplink profile.

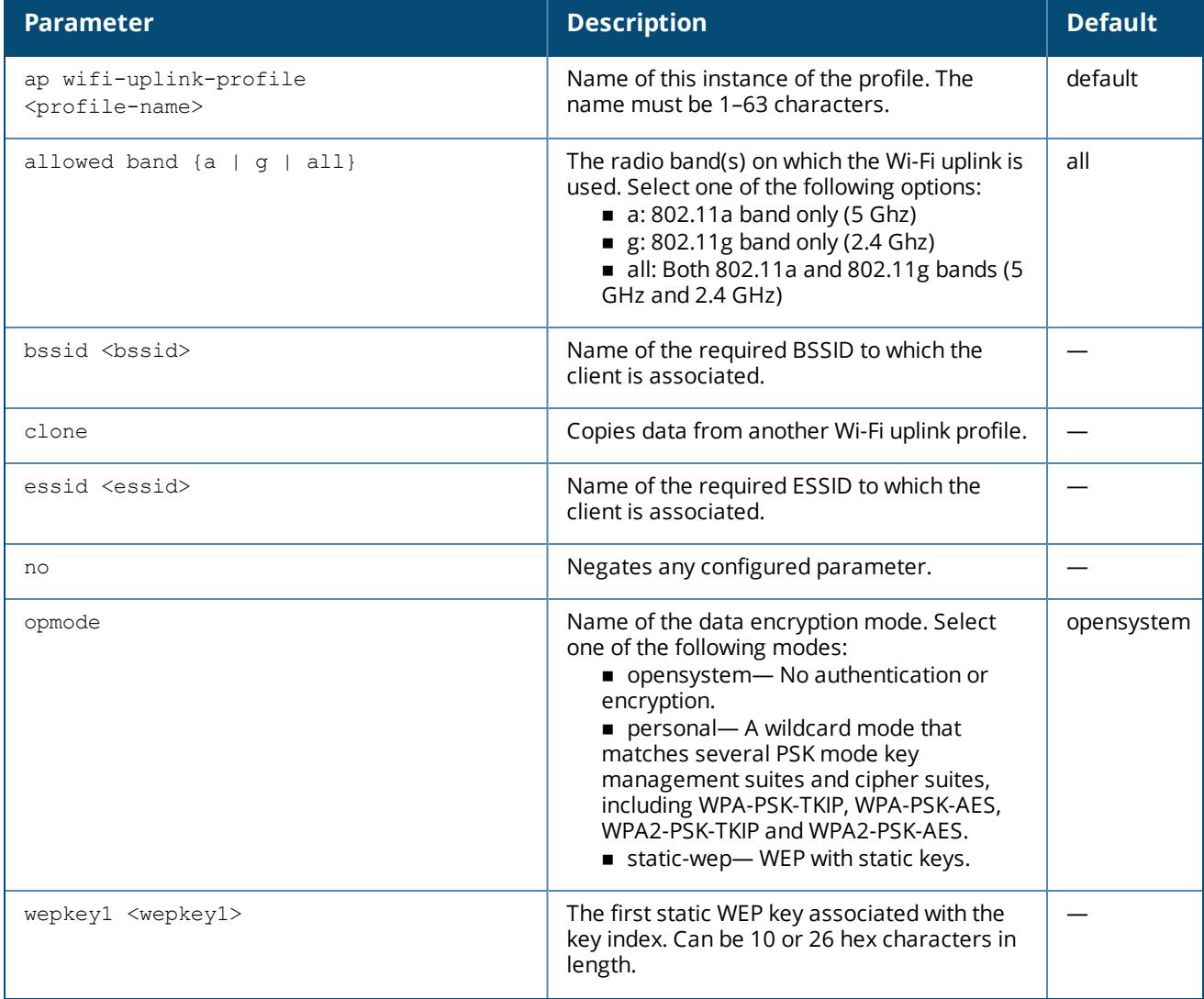

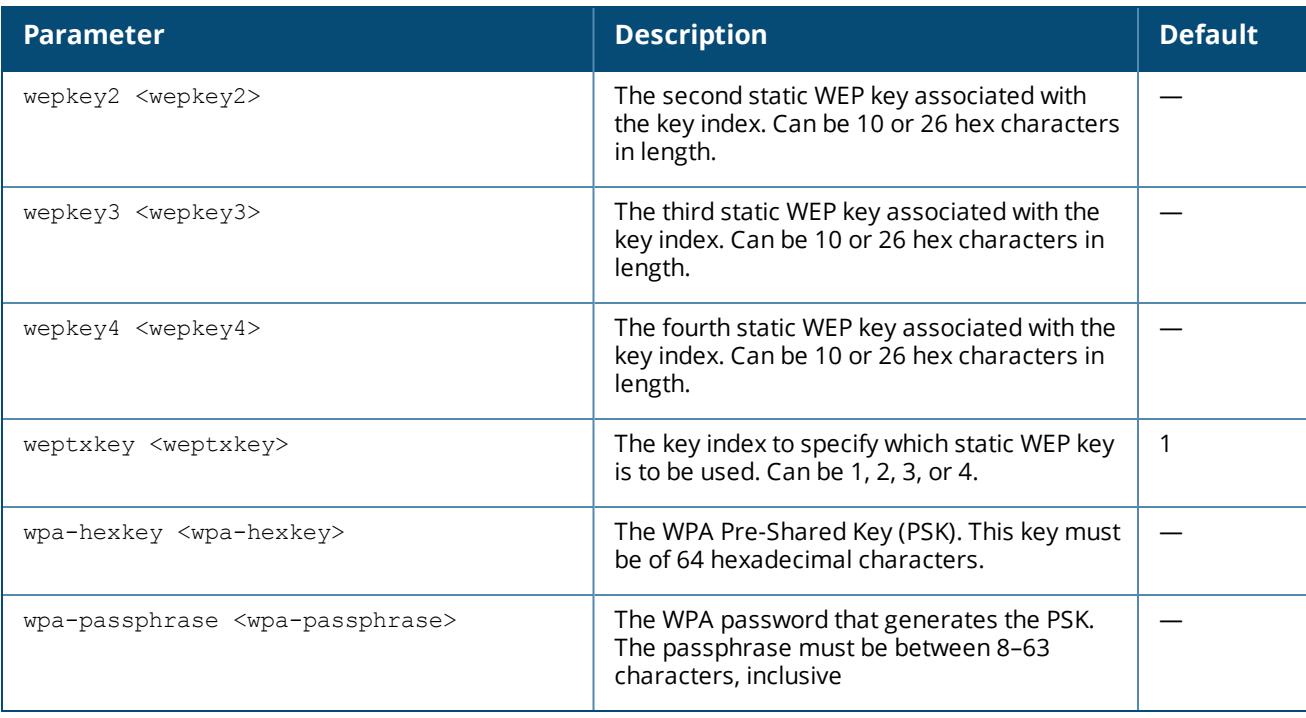

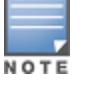

When both wpa-hexkey and wpa-passphrase parameters are configured, wpa-hexkey takes precedence.

#### **Example**

#### The following commands create a Wi-Fi uplink profile:

(host)[mynode](config)# ap wifi-uplink-profile test-uplink (host)[mynode](WiFi uplink profile "test-uplink")# essid uplink-new (host)[mynode](WiFi uplink profile "test-uplink")# wpa-passphrase \*\*\*\*\*\*\*\* (host)[mynode](WiFi uplink profile "test-uplink")# opmode personal (host)[mynode](WiFi uplink profile "test-uplink")# exit

#### **Command History**

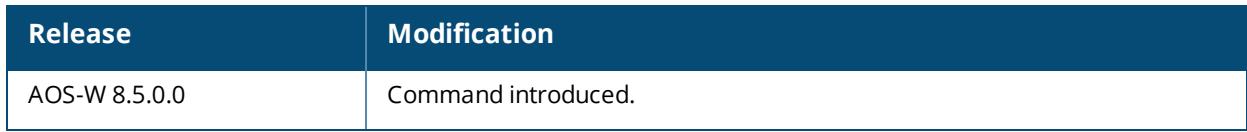

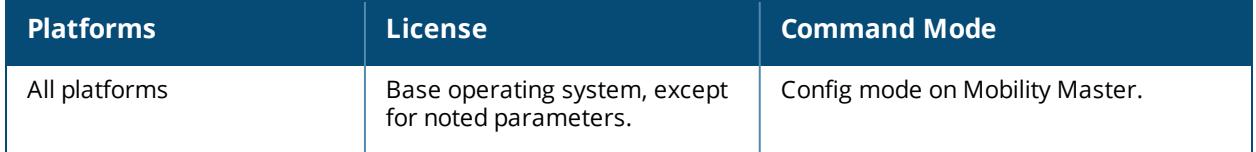

## **ap wipe out flash**

ap wipe out flash ap-name <ap-name> ip-addr <ip-addr>

#### **Description**

Overwrite the entire AP compact flash, destroying its contents (including the current image file). Use this command only under the supervision of Alcatel-Lucent technical support. If you delete the current image in the AP's flash memory, the AP will not function until you reload another image.

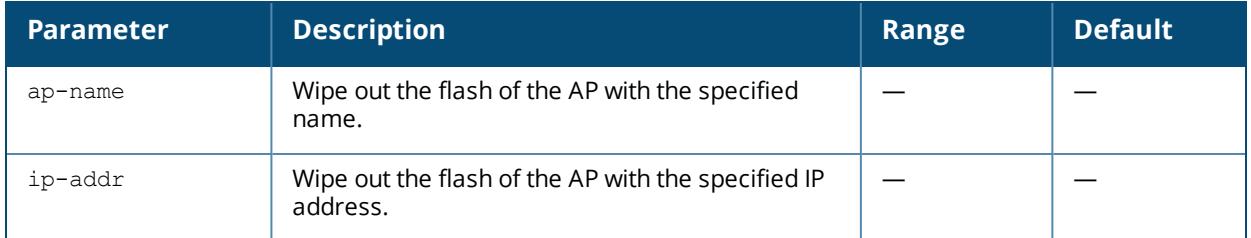

### **Command History**

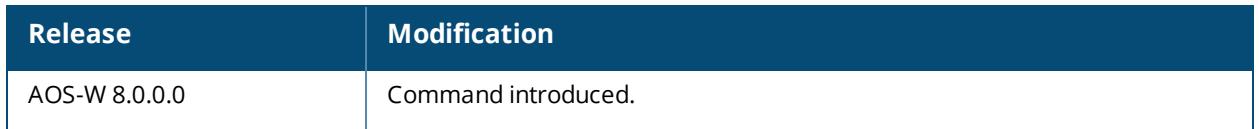

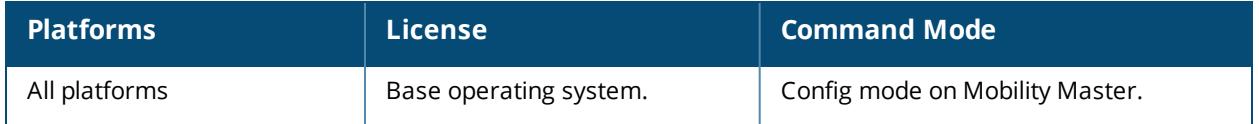

## **ap wired-ap-profile**

```
ap wired-ap-profile {default | <profile-name>}
  broadcast
  clone {default | <source> }
  forward-mode {bridge|split-tunnel|tunnel}
  no
  switchport {access vlan <vlan> | mode {access|trunk} | trunk {allowed vlan <vlan-list>|
  add <vlan-list> | except <vlan-list> | remove <vlan-list>}} | {native vlan <vlan>}
  trusted
  wired-ap-enable
  wired-ap-mode {normal|daisy-chain}
```
#### **Description**

This command configures a wired AP profile. This command is only applicable to Alcatel-Lucent APs that support a second Ethernet port. The wired AP profile configures the second Ethernet port (enet1) on the AP.

For mesh deployments, this command is applicable to all Alcatel-Lucent APs configured as mesh nodes. If you are using mesh to join multiple Ethernet LANs, configure and enable bridging on the mesh point Ethernet port.

Mesh nodes only support bridge mode and tunnel mode on their wired ports (enet0 or enet1). Split tunnel mode is not supported.

Use the bridge mode to configure bridging on the mesh point Ethernet port. Use tunnel mode to configure secure jack operation on the mesh node Ethernet port.

When configuring the Ethernet ports on APs with multiple Ethernet ports, note the following requirements:

- <sup>n</sup> If configured as a mesh portal, connect enet0 to the managed device to obtain an IP address. The wired AP profile controls enet1.Only enet1 supports secure jack operation.
- If configured as a mesh point, the same wired AP profile will control both enet0 and enet1.

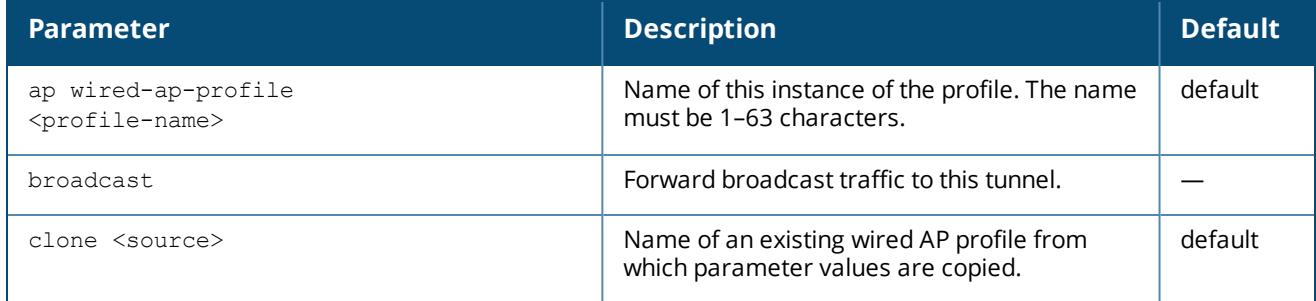

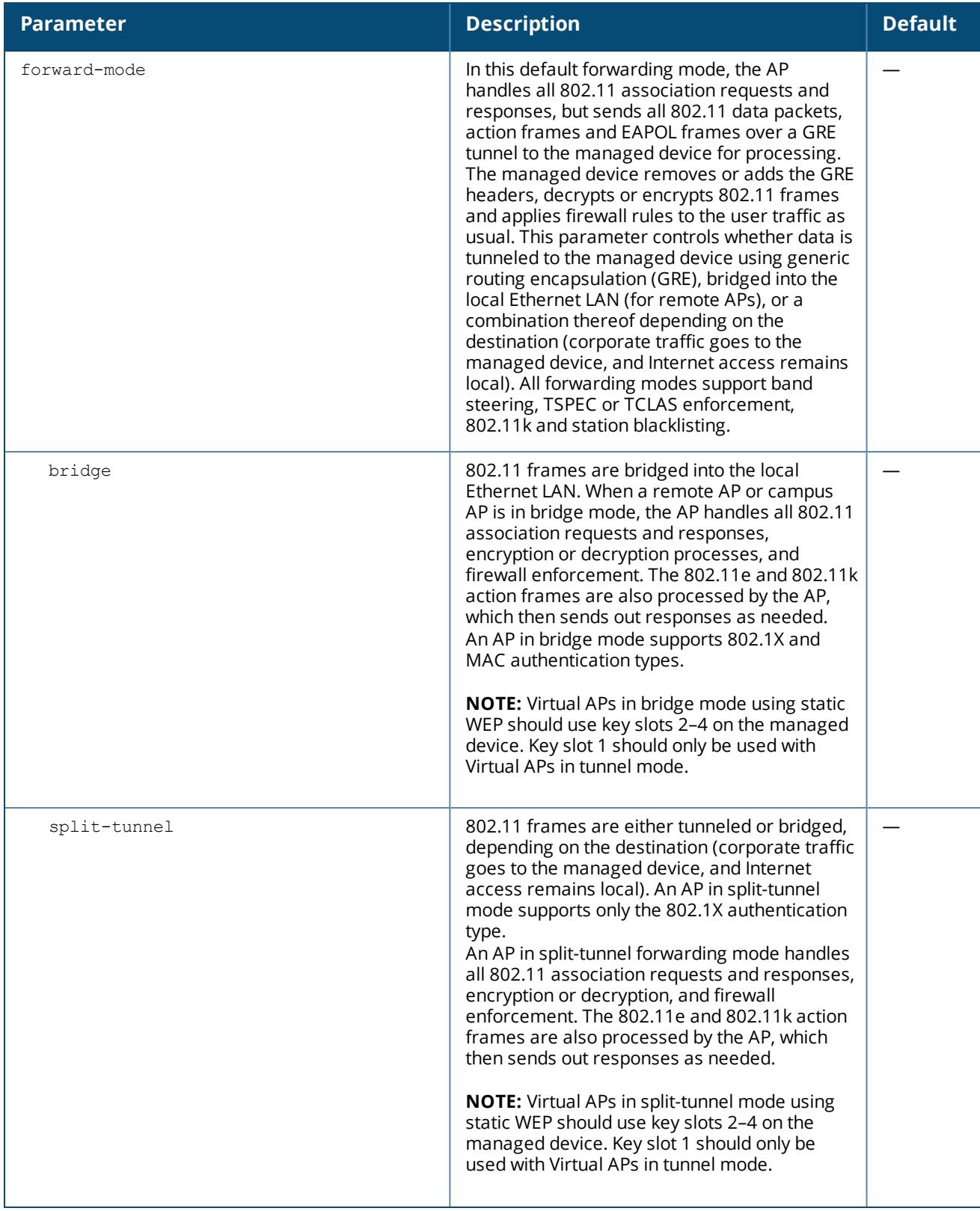

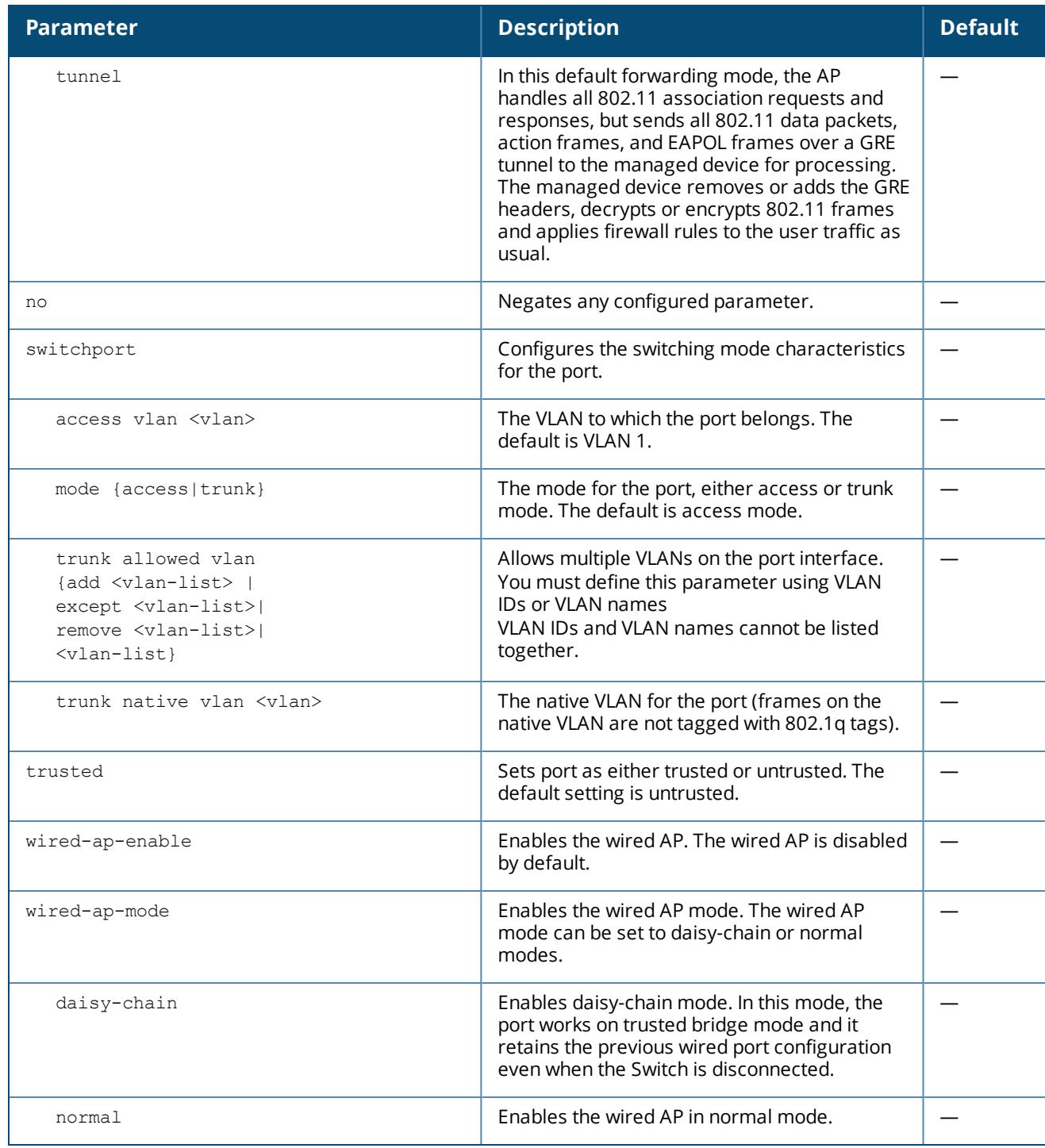

The following command configures the enet1 port on a multi-port AP as a trunk port:

(host) [mynode] (config) #ap wired-ap-profile wiredap1 (host) [mynode] (Wired AP profile "wiredap1") #switchport mode trunk (host) [mynode] (Wired AP profile "wiredap1") #switchport trunk allowed 4,5

## **Command History**

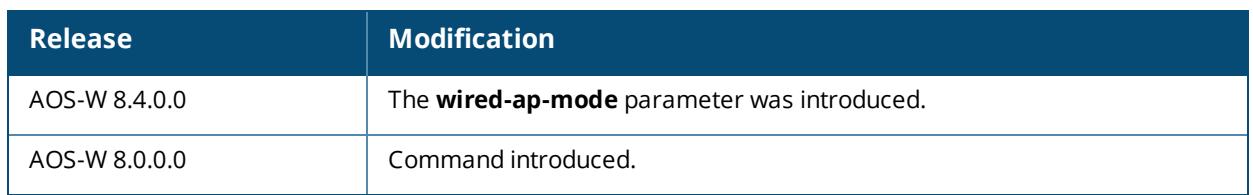

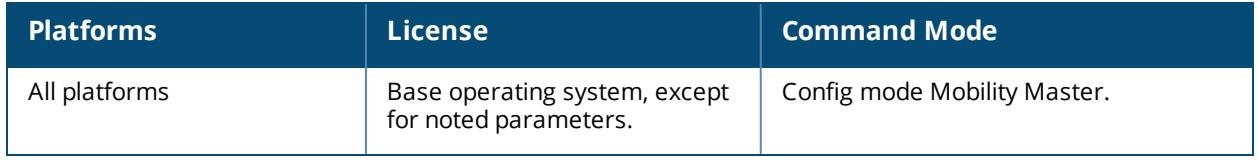

## **ap wired-port-profile**

```
ap wired-port-profile {default | <profile-name>}
  aaa-profile {default | <profile-name>}
  authentication-timeout <timeout>
  auto-recovery-enable
  auto-recovery-interval <auto-recovery-interval>
  bridge-role
  clone {default | <source>}
  enet-link-profile <profile-name>
  lldp-profile {default | <profile-name>}
  loop-detection-interval <loop-detection-interval>
  loop-protect-enable
  no
  portfast
  portfast-trunk
  rap-backup
  shutdown
  spanning-tree
  storm-control-broadcast
  storm-control-broadcast-threshold
  wired-ap-profile <profile-name>
```
#### **Description**

This command configures a wired port profile. This command is only applicable to APs with Ethernet ports. Issue this command to enable or disable the wired port, define an AAA profile for wired port devices, and associate the port with an ethernet link profile that defines its speed and duplex values.

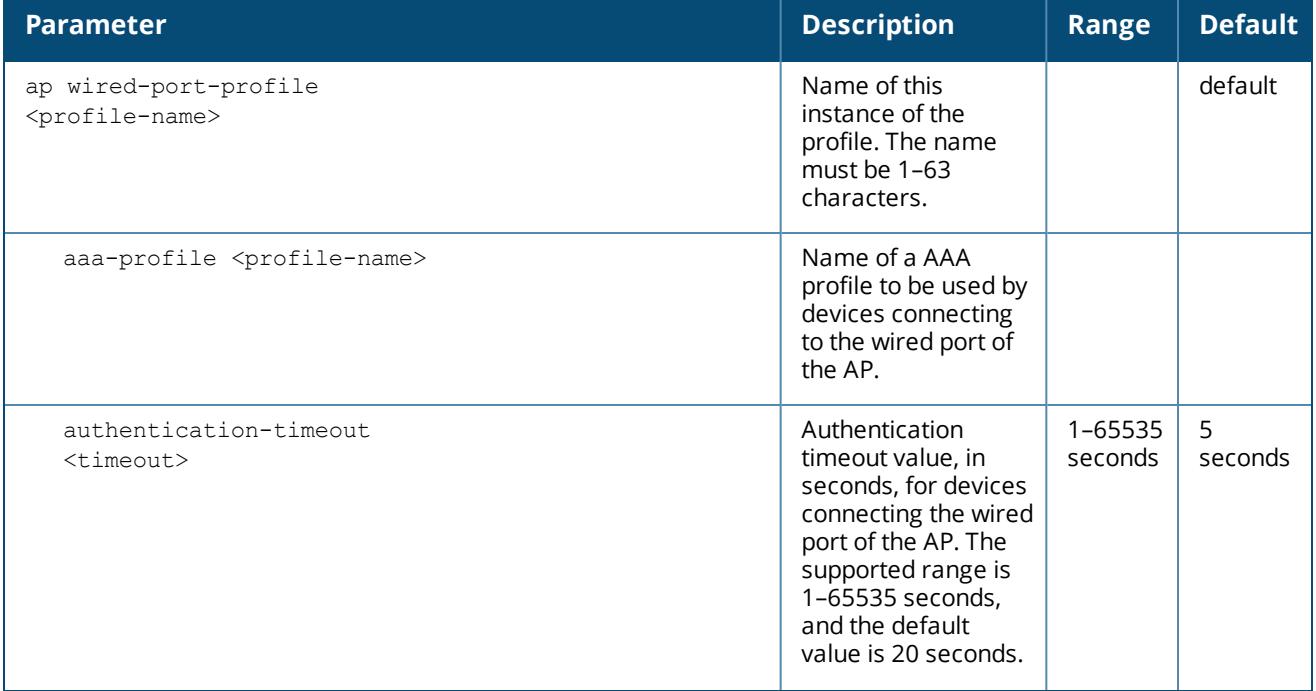

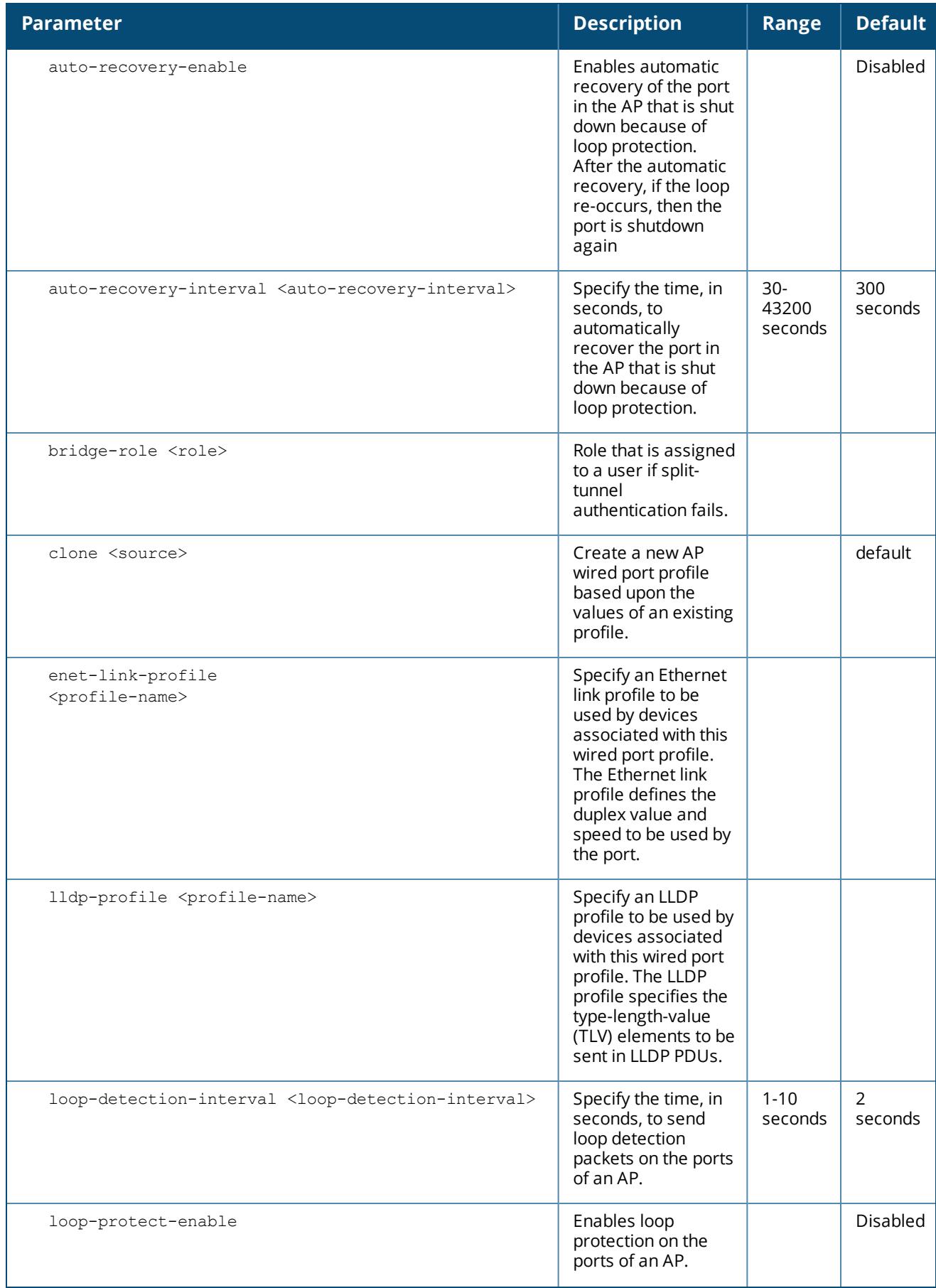

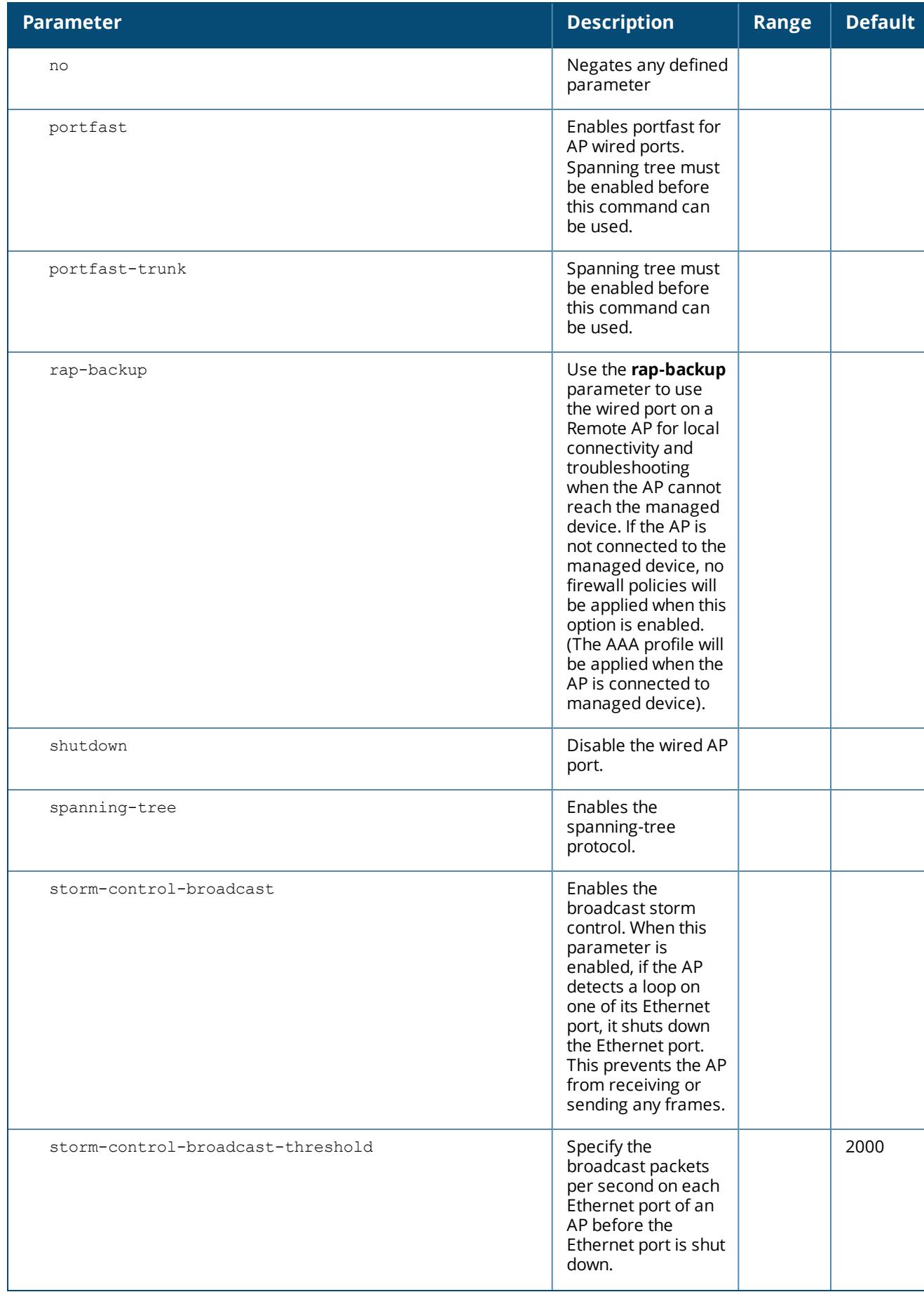

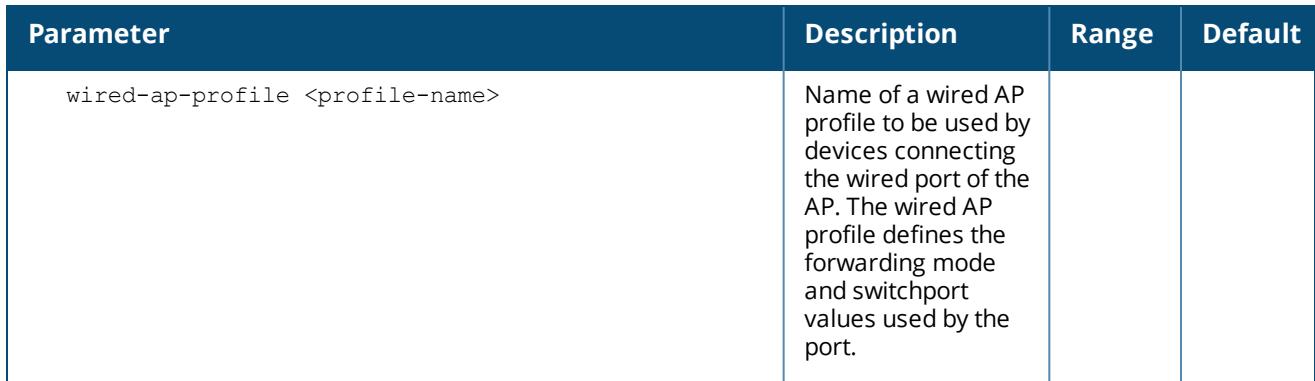

The following command defines a AAA profile for wired port devices:

```
(host)[mynode] (config) #ap wired-port-profile wiredport1
(host)[mynode] (AP wired port profile"wiredport1") #aaa-profile default-open
(host)[mynode] (AP wired port profile"wiredport1") #authentication-timeout 30
(host)[mynode] (AP wired port profile"wiredport1") #wired-ap-profile wiredap1
```
#### **Command History**

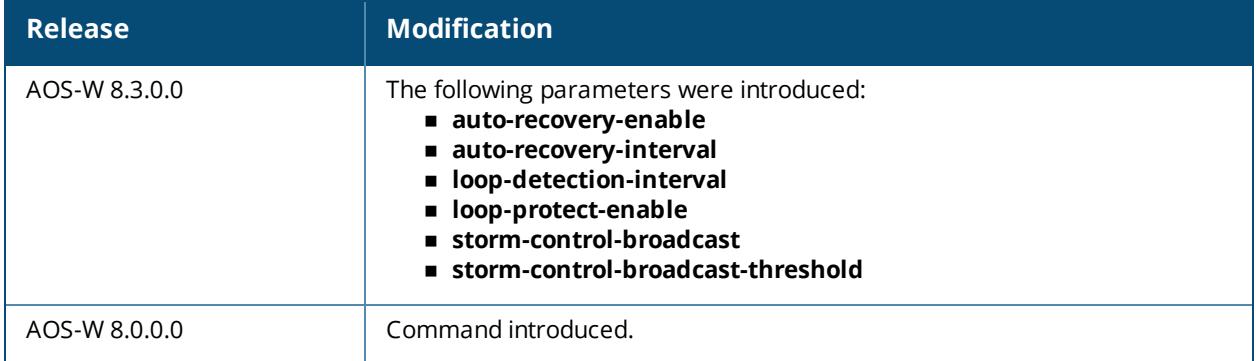

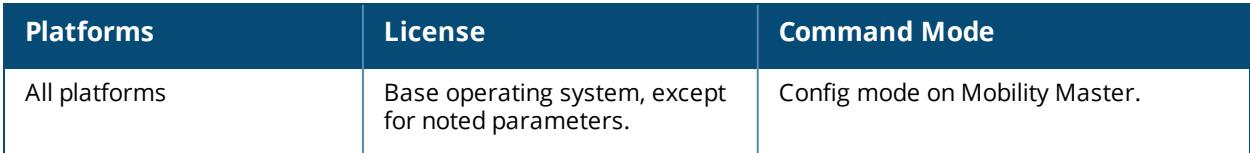

## **ap zeroize-tpm-keys**

ap zeroize-tpm-keys {ap-name <ap-name> | ip-addr <ip-addr> | ip6-addr <ip6-addr>}

#### **Description**

This command is used to erase the TPM content and render an AP permanently inoperable.

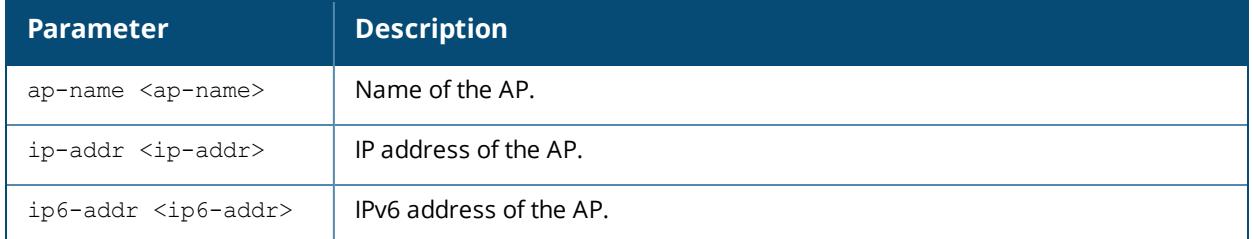

#### **Example**

Execute the following command to erase the TPM content and render an AP permanently inoperable.

(host) [mynode] (config) #ap zeroize-tpm-keys 192.168.2.4 You are about to execute a command which will make the AP inoperable and void the RMA. Are you sure you want to proceed? [y/n]: y TPM keys have been zeroized. Please reboot the AP.

#### **Command History**

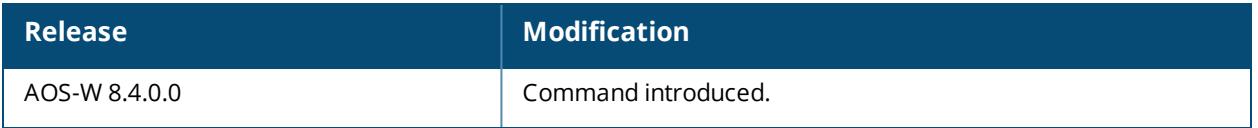

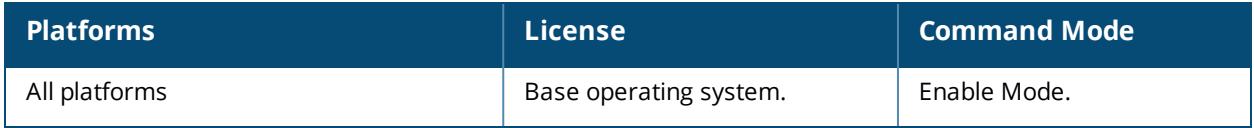
## **arm cellular-move-sta**

arm cellular-move-sta <mac> <est-tput>

## **Description**

This command triggers a cellular handoff assist.

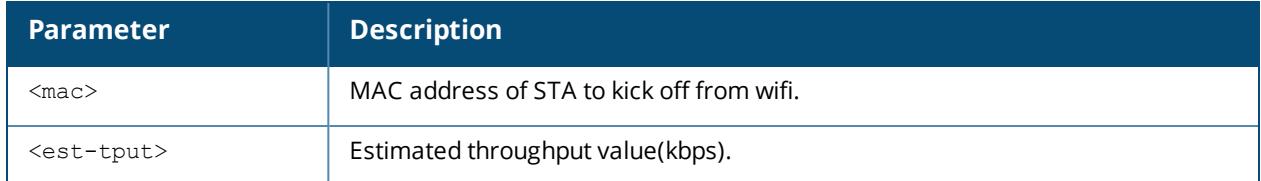

#### **Example**

The following command triggers a cellular handoff assist. (host)[mynode]arm cellular-move-sta 00:05:4e:50:14:aa 23

#### **Command History**

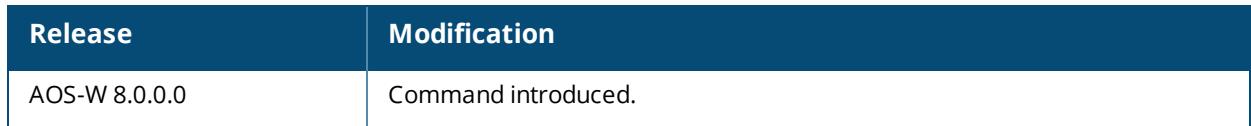

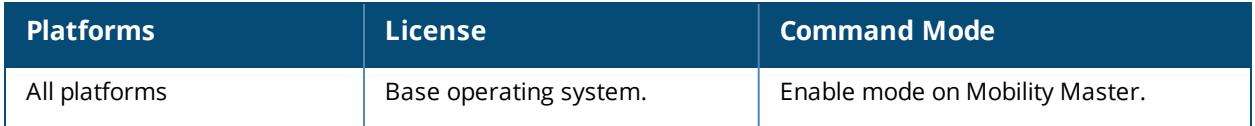

## **arm move-sta**

arm move-sta <client-mac> <newbssid>

#### **Description**

This command moves a client station to another BSSID.

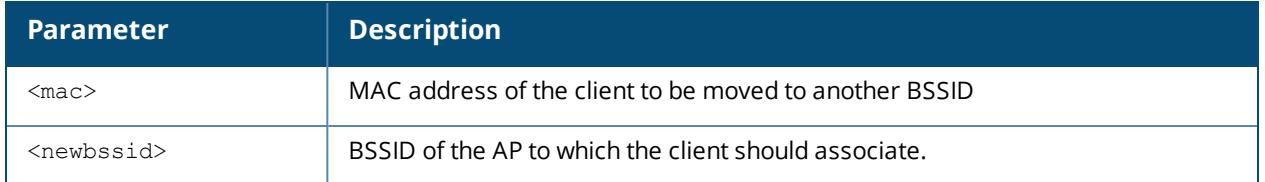

#### **Example**

The following command moves a client with the MAC address **00:0B:86:01:7A:C0** to the BSSID **00:1C:B3:09:85:15**.

(host)[mynode](config) #arm move-sta 00:0B:86:01:7A:C0 00:1C:B3:09:85:15

#### **Command History**

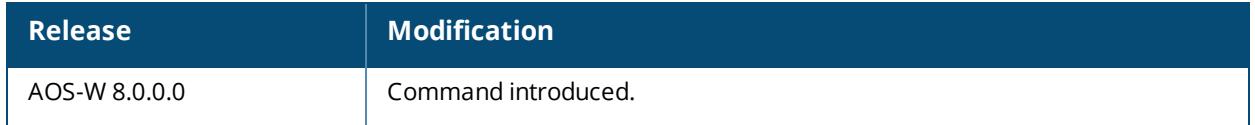

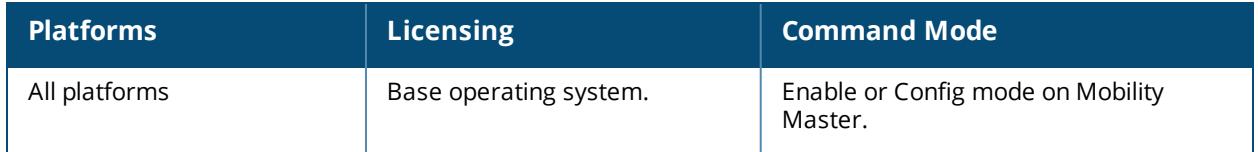

## **Description**

This command adds a static Address Resolution Protocol (ARP) entry. If the IP address does not belong to a valid IP subnetwork, the ARP entry is not added. If the IP interface that defines the subnetwork for the static ARP entry is deleted, you will be unable to use the arp command to overwrite the entry's current values; use the no arp command to negate the entry and then enter a new arp command.

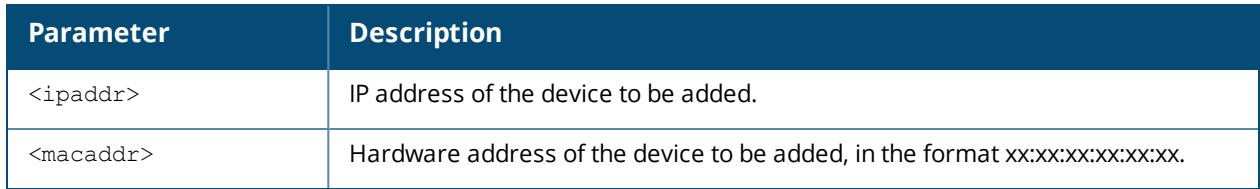

## **Example**

The following command configures an ARP entry: (host)[node](config) #arp 10.152.23.237 00:0B:86:01:7A:C0

## **Command History**

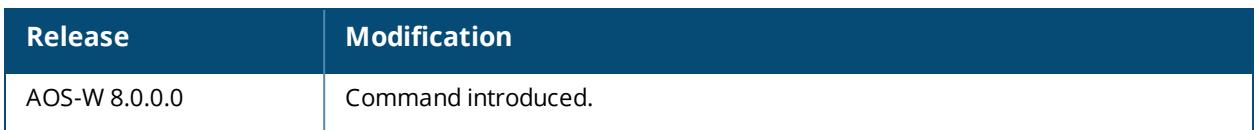

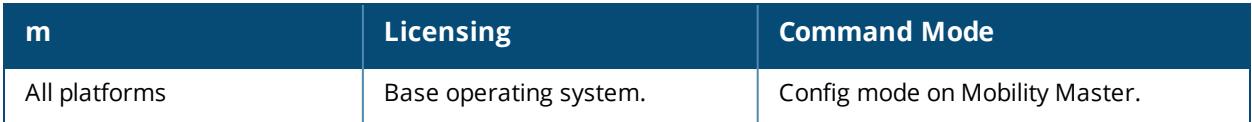

# **audit-trail**

audit-trail [all]

## **Description**

This command enables an audit trail. By default, audit trail is enabled for all commands in configuration mode. Use the **show audit-trail** command to display the content of the audit trail.

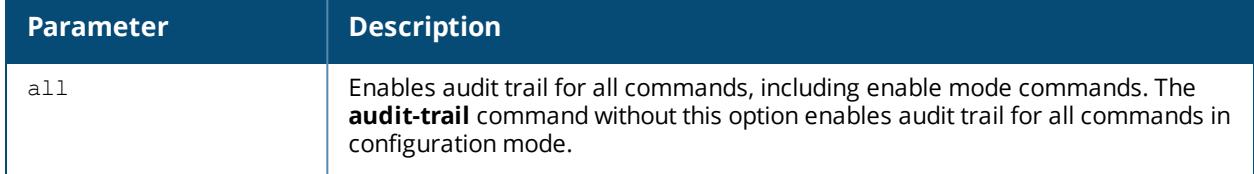

#### **Example**

The following command enables an audit trail: (host) [mynode] (config) #audit-trail

## **Related Commands**

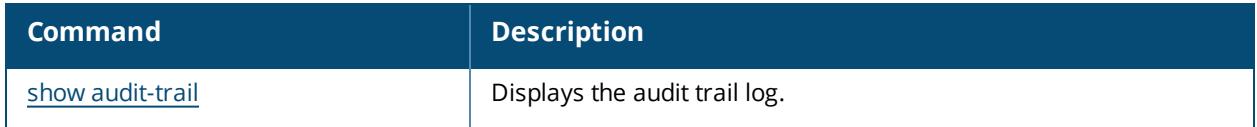

#### **Command History**

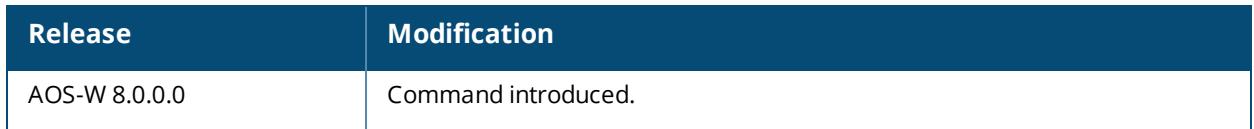

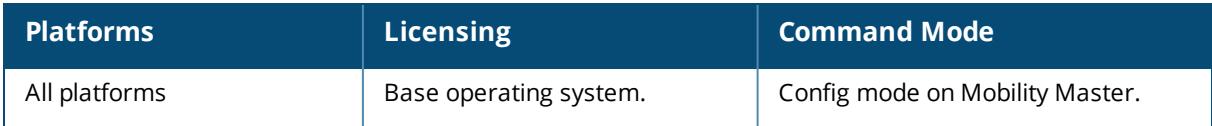

backup {config|flash}

#### **Description**

This command backs up compressed critical files in flash.

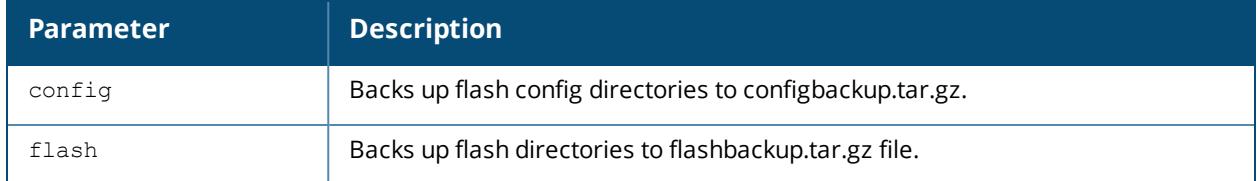

To restore these directories, use the following commands:

- <sup>n</sup> **restore flash**: untar and uncompress the flashbackup.tar.gz file.
- <sup>n</sup> **restore config**: untar and uncompress the configbackup.tar.gz file.

#### **Command History**

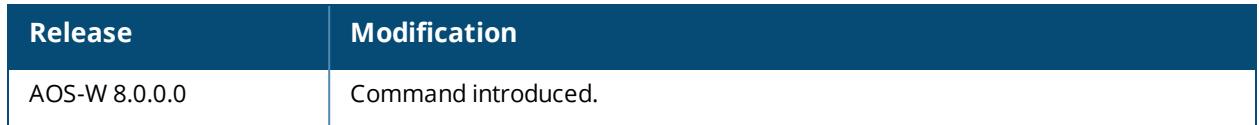

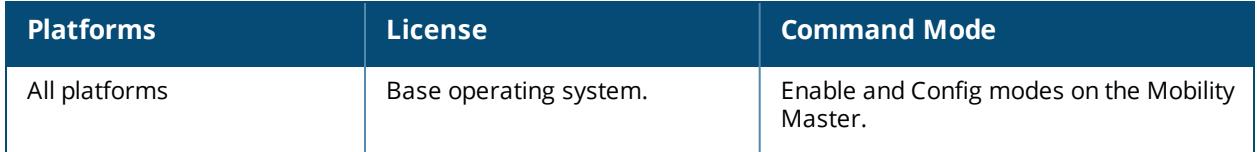

## **banner**

```
banner
  enforce accept
  motd <delimiter> <textString>
```
#### **Description**

This command defines a text banner to be displayed at the login prompt when a user accesses Mobility Master. The banner you define is displayed at the login prompt for Mobility Master. The banner is specific to the Mobility Master on which you configure it. The WebUI displays the configured banner at its login prompt, but you cannot use the WebUI to configure the banner.

The delimiter is a single character that indicates the beginning and the end of the text string in the banner. Select a delimiter that is not used in the text string you define, because the Mobility Master ends the banner when it sees the delimiter character repeated.

There are two ways of configuring the banner message:

n Enter a space between the delimiter and the beginning of the text string. The text can include any character except a quotation mark ("). Use quotation marks to enclose your text if you are including spaces (spaces are not recognized unless your text string is enclosed in quotation marks; without quotation marks, the text is truncated at the first space). You can also use the delimiter character within quotation marks.

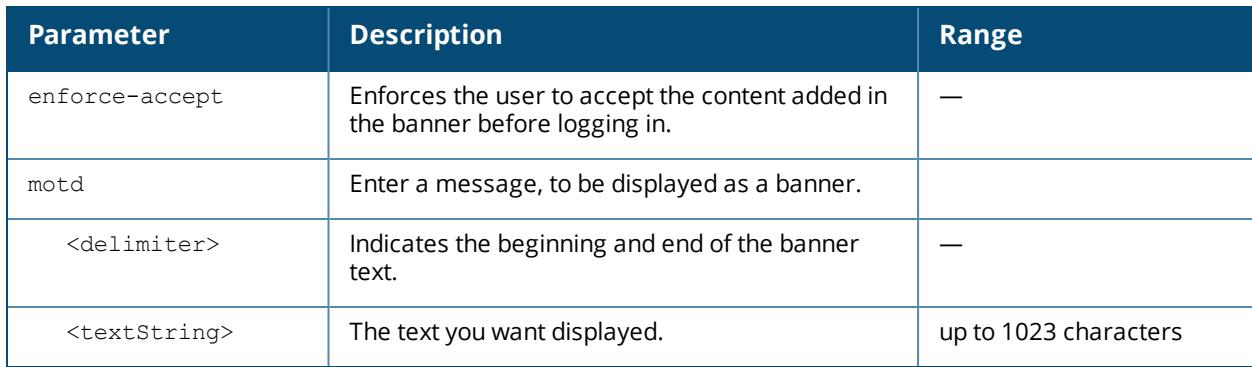

**n** Press the **Enter** key after the delimiter to be placed into a mode where you can simply enter the banner text in lines of up to 255 characters, including spaces. Quotation marks are ignored.

#### **Example**

The following example configures a banner by enclosing the text within quotation marks:

(host) [mynode] (config) #banner motd \* "Welcome to my Switch. This Switch is in the production network, so please do not save configuration changes. Zach Jennings is awesome. Maintenance will be performed at 7:30 PM, so please log off before 7:00 PM."\*

The following example configures a banner by pressing the **Enter** key after the delimiter: (host) [mynode] (config) #banner motd \* Enter TEXT message [maximum of 1023 characters]. Each line in the banner message should not exceed 255 characters. End with the character '\*'.

Welcome to my Switch. This Switch is in the production network, so please do not save configuration changes. Zach Jennings is awesome. Maintenance will be performed at 7:30 PM, so please log off before 7:00 PM.\*

#### The banner display is as follows:

Welcome to my Switch. This Switch is in the production network, so please do not save configuration changes. Zach Jennings is awesome. Maintenance will be performed at 7:30 PM, so please log off before 7:00 PM.

## **Command History**

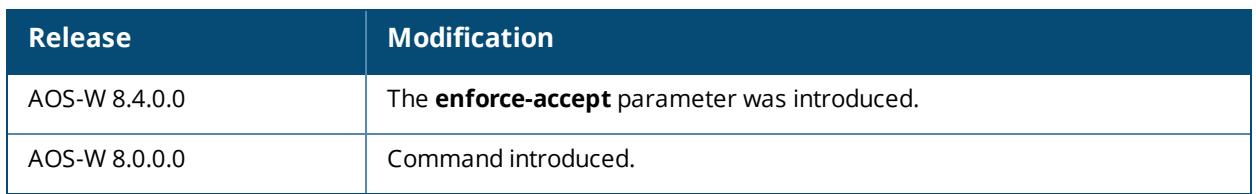

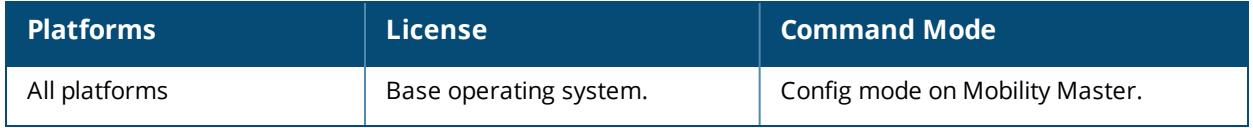

# **banner via**

banner via <delimiter> <textstring>

## **Description**

This command defines a login banner for Virtual Intranet Access (VIA) users. The banner you define is displayed when a user accesses VIA. The WebUI displays the configured banner at its login prompt, but you cannot use the WebUI to configure the banner.

The delimiter is a single character that indicates the beginning and the end of the text string in the banner. Select a delimiter that is not used in the text string you define.

There are two ways of configuring the banner message:

- n Enter a space between the delimiter and the beginning of the text string. The text can include any character except a quotation mark ("). Use quotation marks to enclose your text if you are including spaces (spaces are not recognized unless your text string is enclosed in quotation marks; without quotation marks, the text is truncated at the first space). You can also use the delimiter character within quotation marks.
- **n** Press the **Enter** key after the delimiter to be placed into a mode where you can simply enter the banner text in lines of up to 255 characters, including spaces. Quotation marks are ignored.

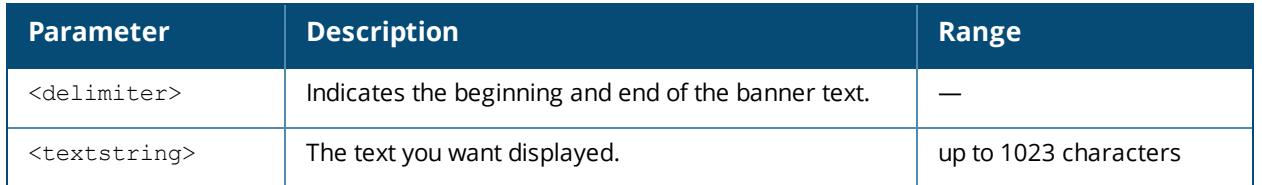

## **Example**

The following example configures a banner by enclosing the text within quotation marks: (host) [mynode] (config) #banner via \* "Welcome"\*

The following example configures a banner by pressing the **Enter** key after the delimiter: (host) [mynode] (config) #banner via \* Enter TEXT message [maximum of 1023 characters]. Each line in the banner message should not exceed 255 characters. End with the character '\*'.

Welcome\*

## **Command History**

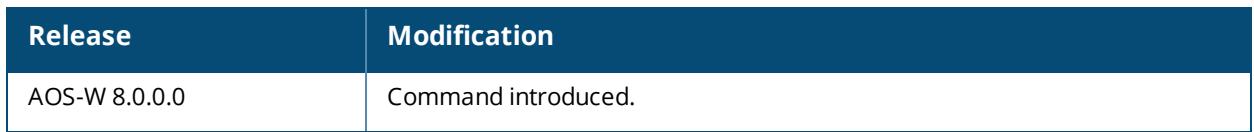

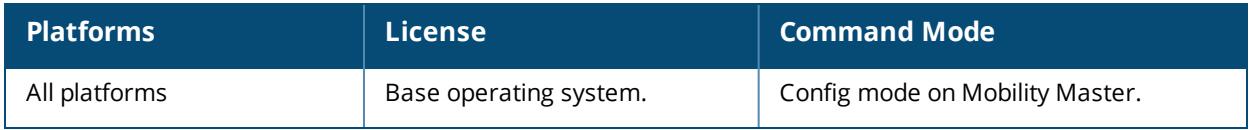

# **block-redirect-url**

block-redirect-url <string>

#### **Description**

This command defines the URL to which a session is redirected if it is denied.

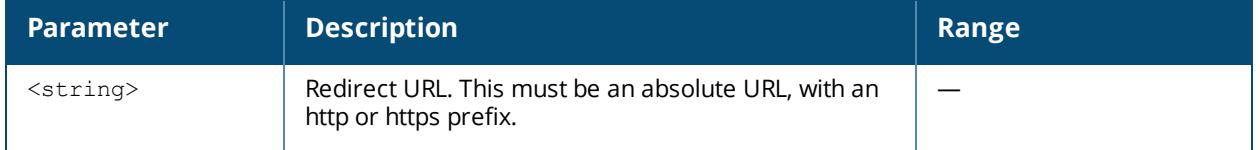

#### **Example**

The following command configures a redirect URL. Use the **show block-redirect-url** command to view the configured redirect URLs.

(host) [mynode] (config) #block-redirect url https://www.redirectURL.com

#### **Related Command**

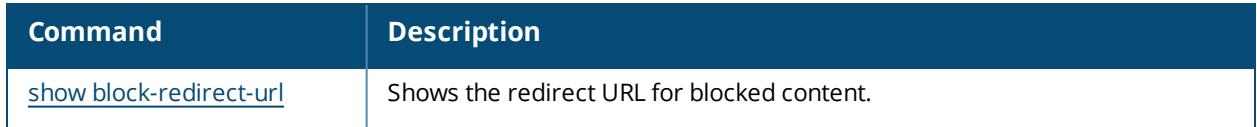

#### **Command History**

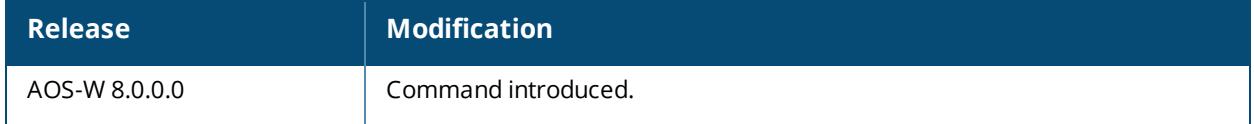

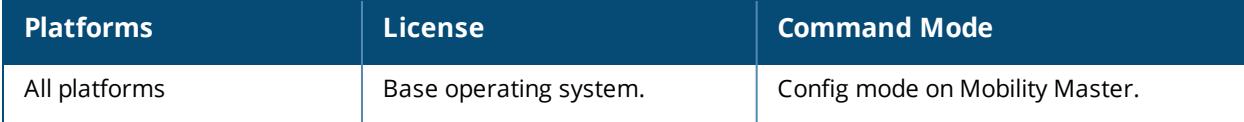

# **ble\_relay**

ble relay {export-ap-ble-ibeacon-info | send sync iotcfg | set-attr <tag-logging> <wsconnect> <ws-loglvl>}

## **Description**

This command configures the Bluetooth Low Energy (BLE) relay on devices.

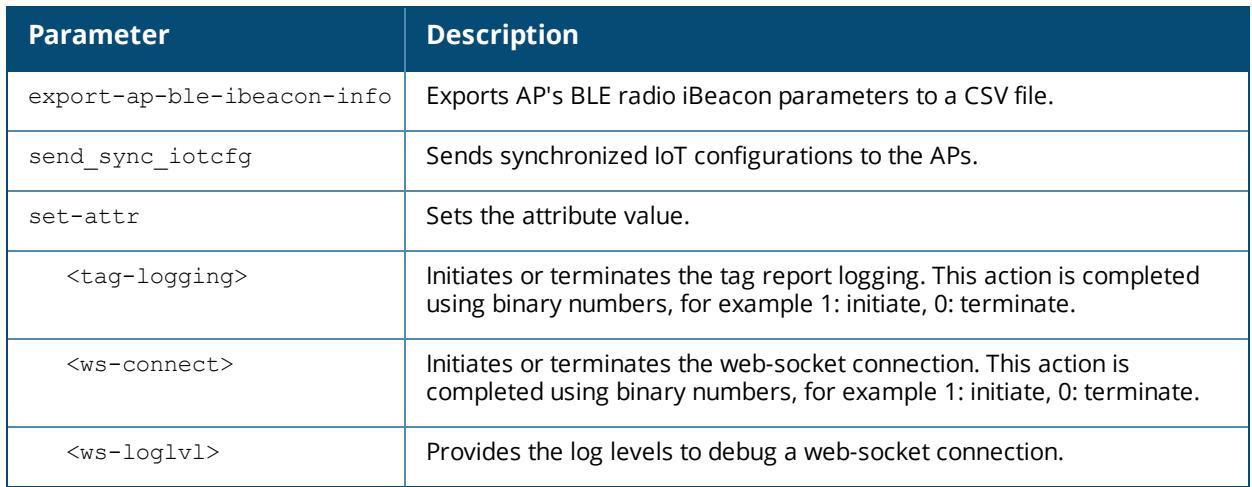

## **Example**

The following command exports the AP's BLE iBeacon information into a CSV file:

```
(host) [mynode] #ble_relay export_ap_ble_ibeacon_info
ble info.txt file ready to be copied out
======================================================
```
## **Command History**

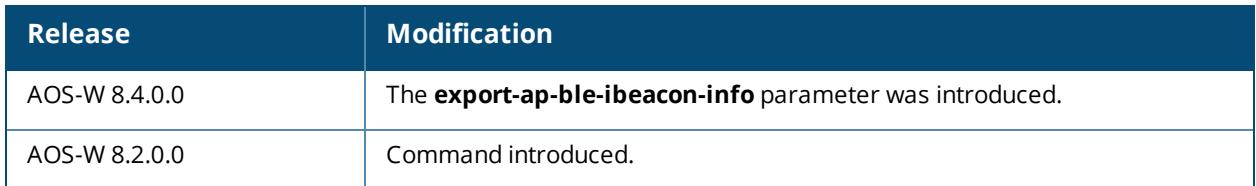

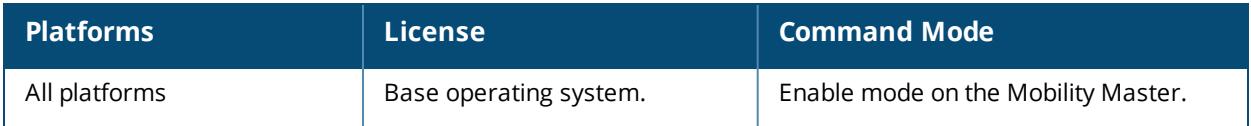

# **ble\_relay set-attr**

```
ble_relay set-attr {tag-logging <tag-logging> | ws-connect <ws-connect> | ws-loglvl <ws-
\log\{v1>\}
```
### **Description**

This command configures the attribute values of Bluetooth Low Energy (BLE) relay.

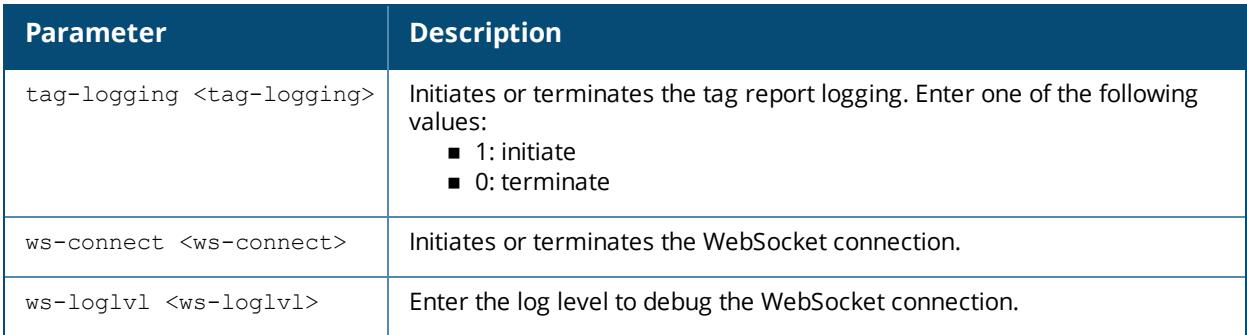

#### **Command History**

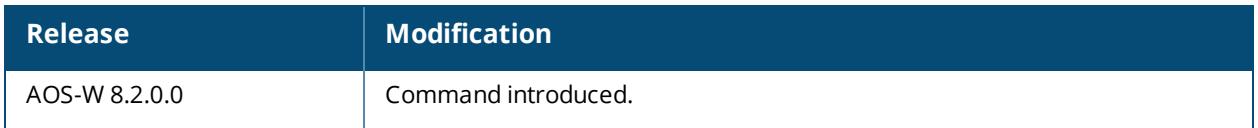

## **Command Information**

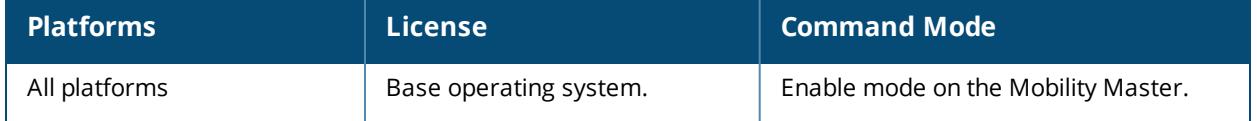

# **ble service-profile**

ble service-profile <profile-name> {advertisement-format ibeacon|clone <source>|include-apgroup <include-ap-group>|major <major-range>|minor <minor-range>|no|radio-instance {all|external|internal}|uuid <uuid>}

## **Description**

This command configures a Bluetooth Low Energy (BLE) service profile.

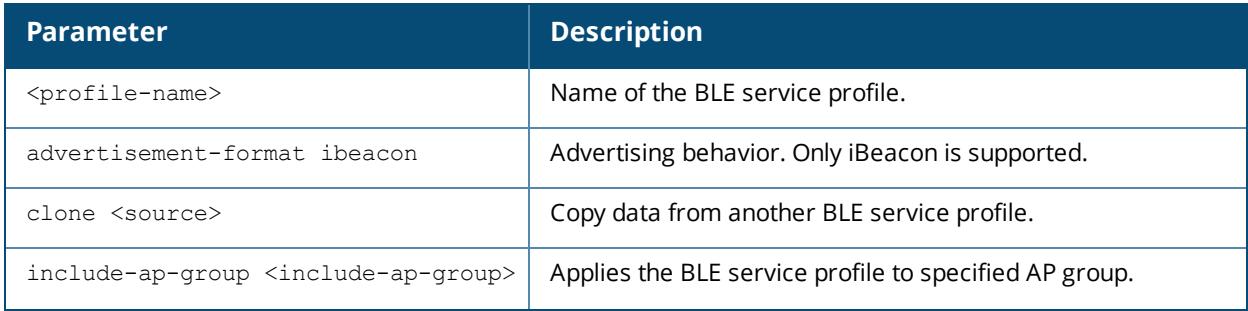

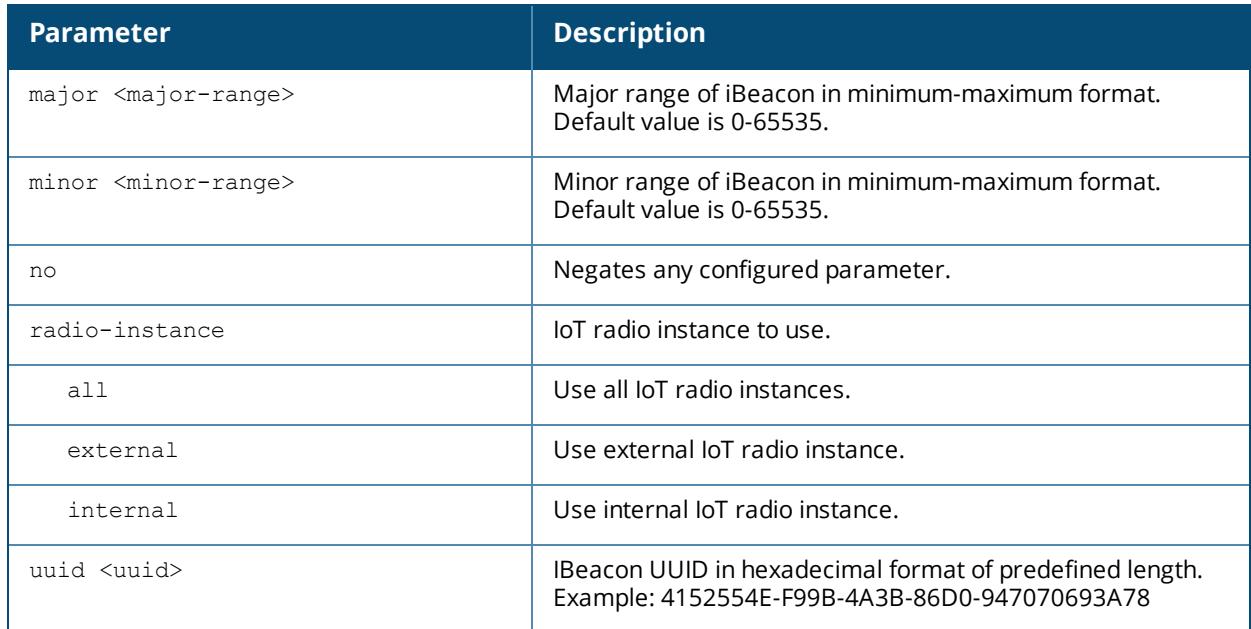

#### **Example**

The following command exports the AP's BLE iBeacon information into a CSV file:

(host) [mynode] (config) #ble service-profile default (host) [mynode] (BLE service profile "default") #advertisement-format ibeacon (host) [mynode] (BLE service profile "default") #include-ap-group lobby (host) [mynode] (BLE service profile "default") #major 0-65535 (host) [mynode] (BLE service profile "default") #minor 0-65535 (host) [mynode] (BLE service profile "default") #radio-instance all (host) [mynode] (BLE service profile "default") #uuid 4152554E-F99B-4A3B-86D0-947070693A78

## **Related Commands**

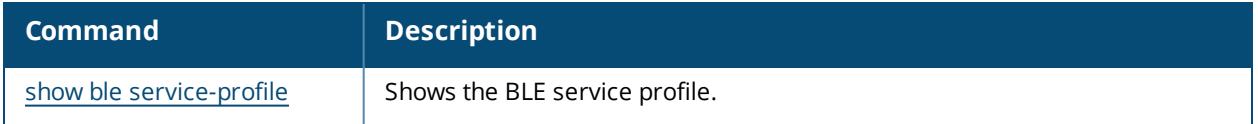

#### **Command History**

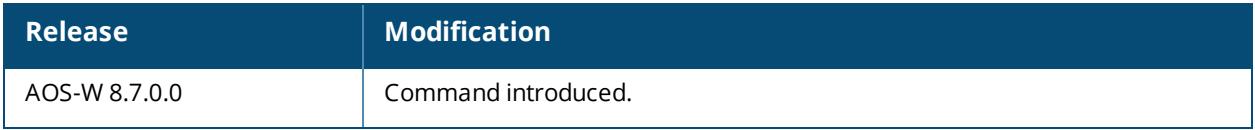

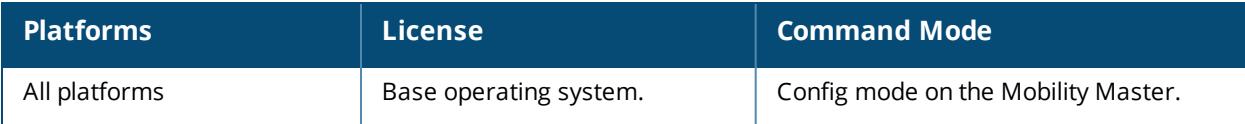

## **boot**

```
boot
  cf-test [fast|read-only|read-write]
  system partition <partition id>
  verbose
```
## **Description**

This command configures the boot options for the Switch.

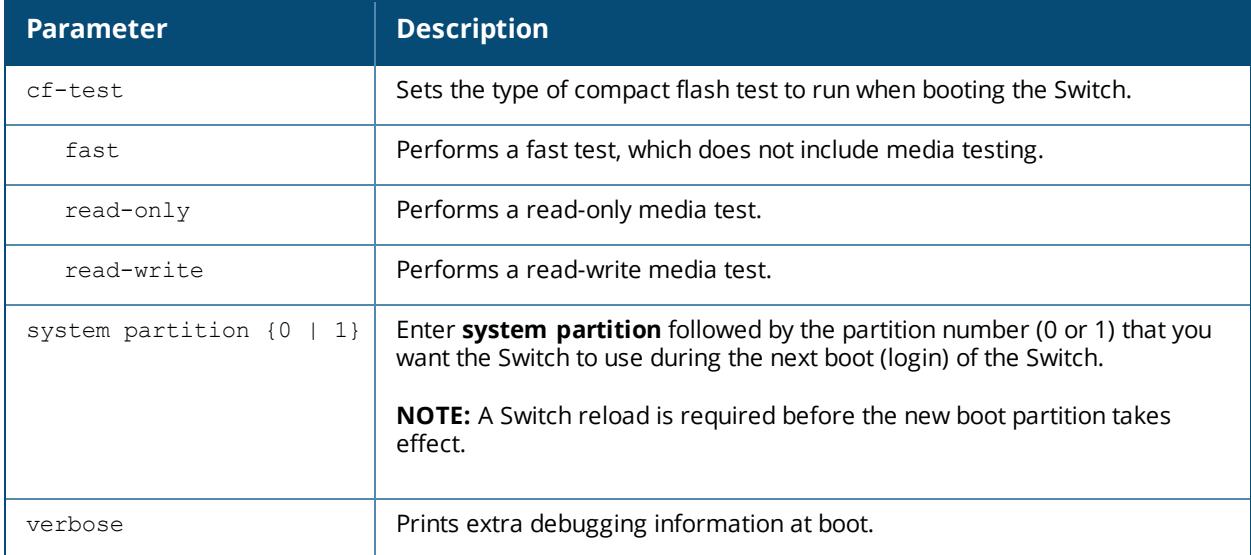

## **Example**

The following command uses system partition 1 the next time the Switch boots: (host) [mynode] #boot system partition 1

## **Command History**

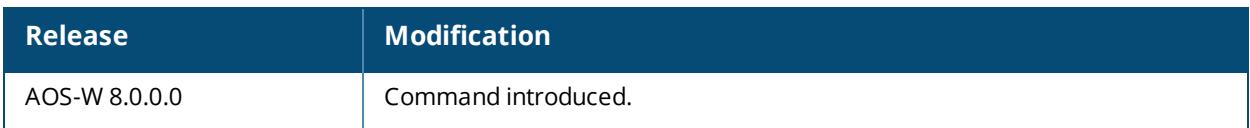

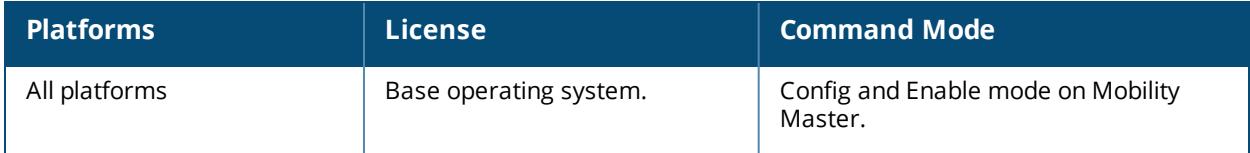

# **branch-uplink-pool**

branch-uplink-pool <branch\_pool\_name> <branch\_pool\_start\_address> <branch\_pool\_end\_address>

## **Description**

This command is used to configure branch uplink IP Pool for branch deployment. Uplink pool is configured on the VPNC's to handle duplicate IP addresses scenario on the branches.

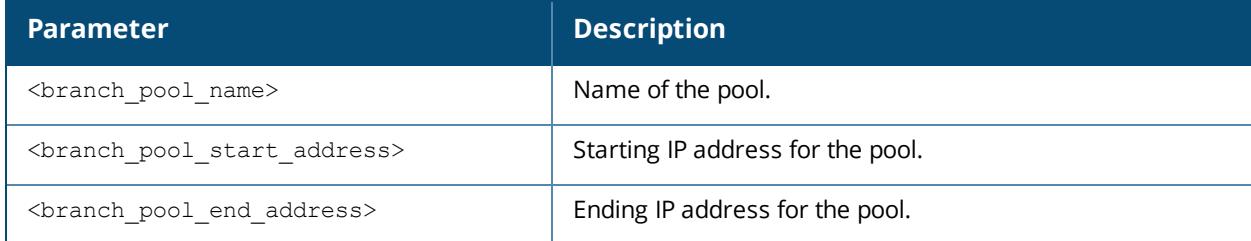

## **Command History**

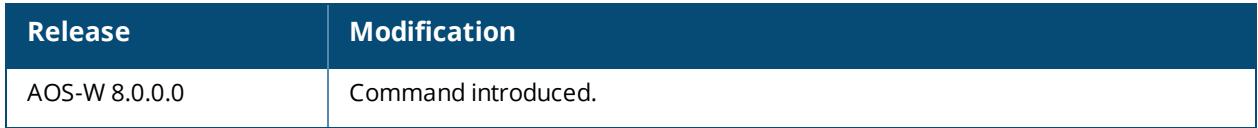

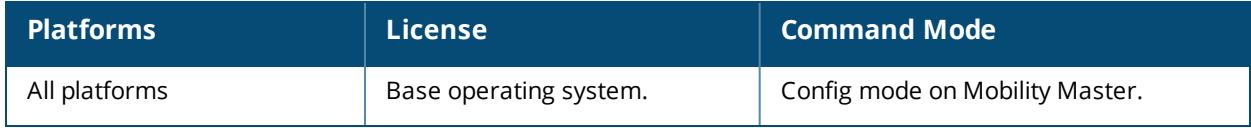

# **bulkedit import csv**

bulkedit import csv <csv-name>

## **Description**

Use the **bulkedit import csv** command to import data from a .csv file.

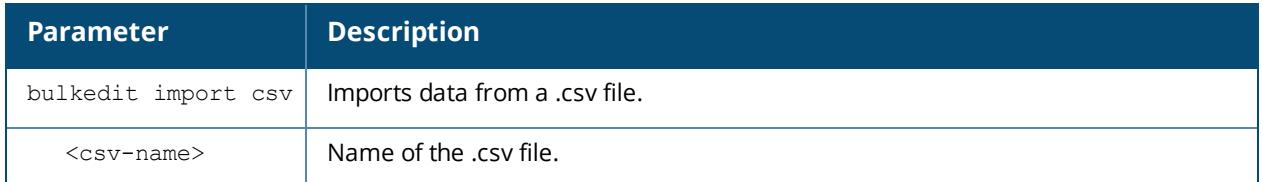

## **Command History**

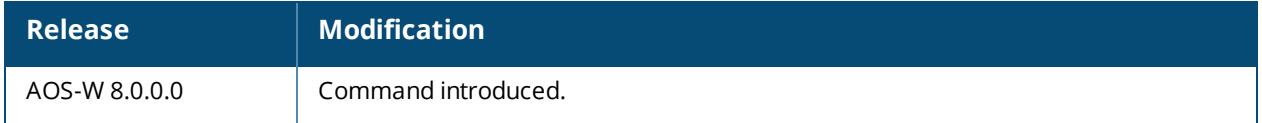

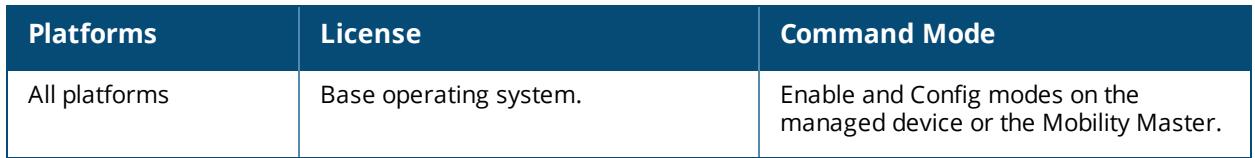

# **bulkedit export devices**

bulkedit export devices

## **Description**

Use the **bulkedit export devices** command to export data to a .csv file.

## **Command History**

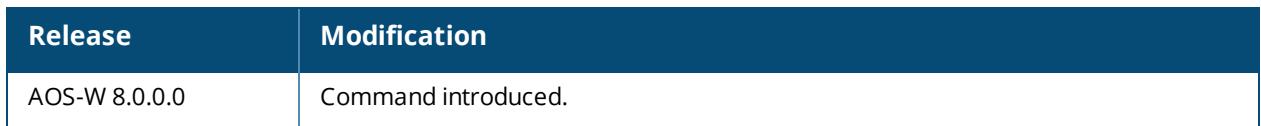

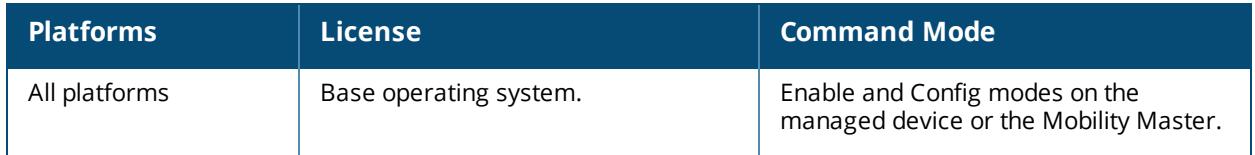

## **ca-bundle**

```
ca-bundle
  update
     connect-timeout <timeout value>
    max-time <max-time value>
    download url <url>
  reset
```
#### **Description**

This command upgrades/ resets the trusted CA certificates.

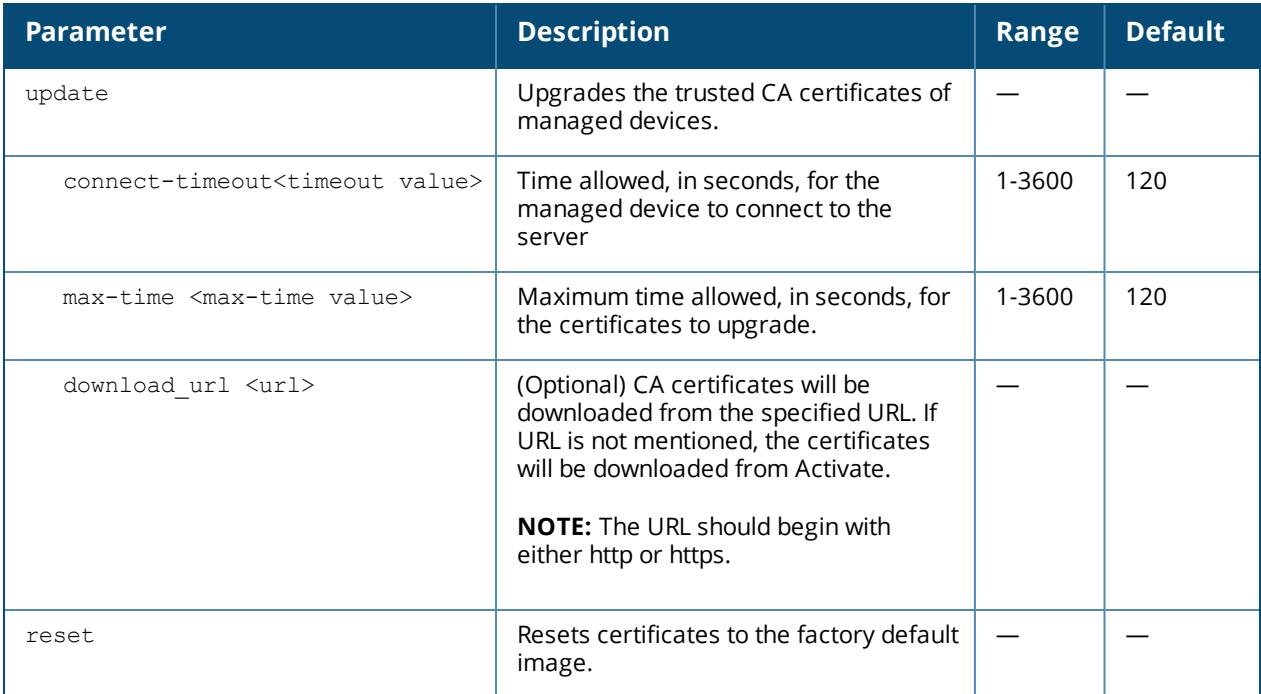

## **Example**

The following command upgrades the trusted CA certificates:

```
(host) (mynode) (config) #ca-bundle update connect-timeout 60
host) (mynode) (config) #ca-bundle update max-time 120
```
#### **Command History**

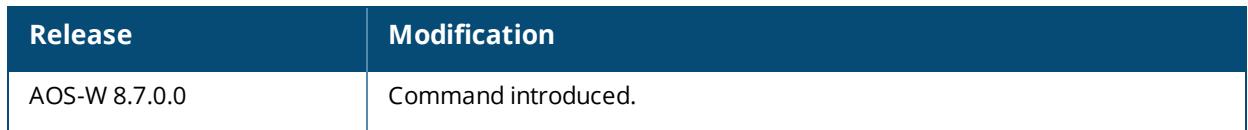

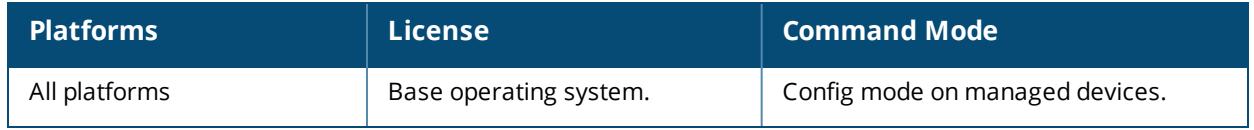

# **ccm-debug**

```
ccm-debug
  config-rollback node <node-path> config-id <cfg-id>
  full-config-sync
```
### **Description**

Use the **ccm-debug config-rollback** command to roll back the configuration of a node to the previous version. Use this command to request a full configuration sync.

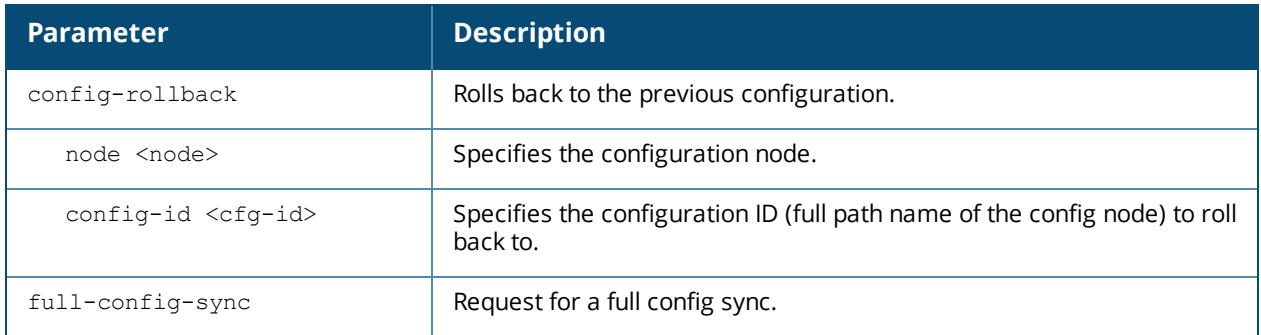

## **Command History**

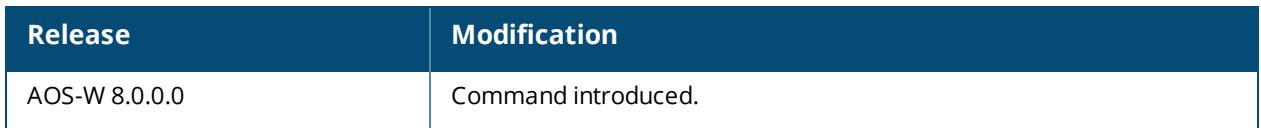

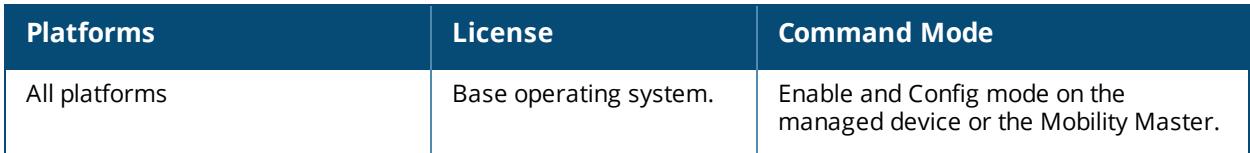

# **cfgm**

cfgm {set config-chunk <size>|set heartbeat <time>|set timeout <time>|set vpnconnect\_retry <retry num>}

## **Description**

This command enables the configuration module on a Mobility Master or a managed device.

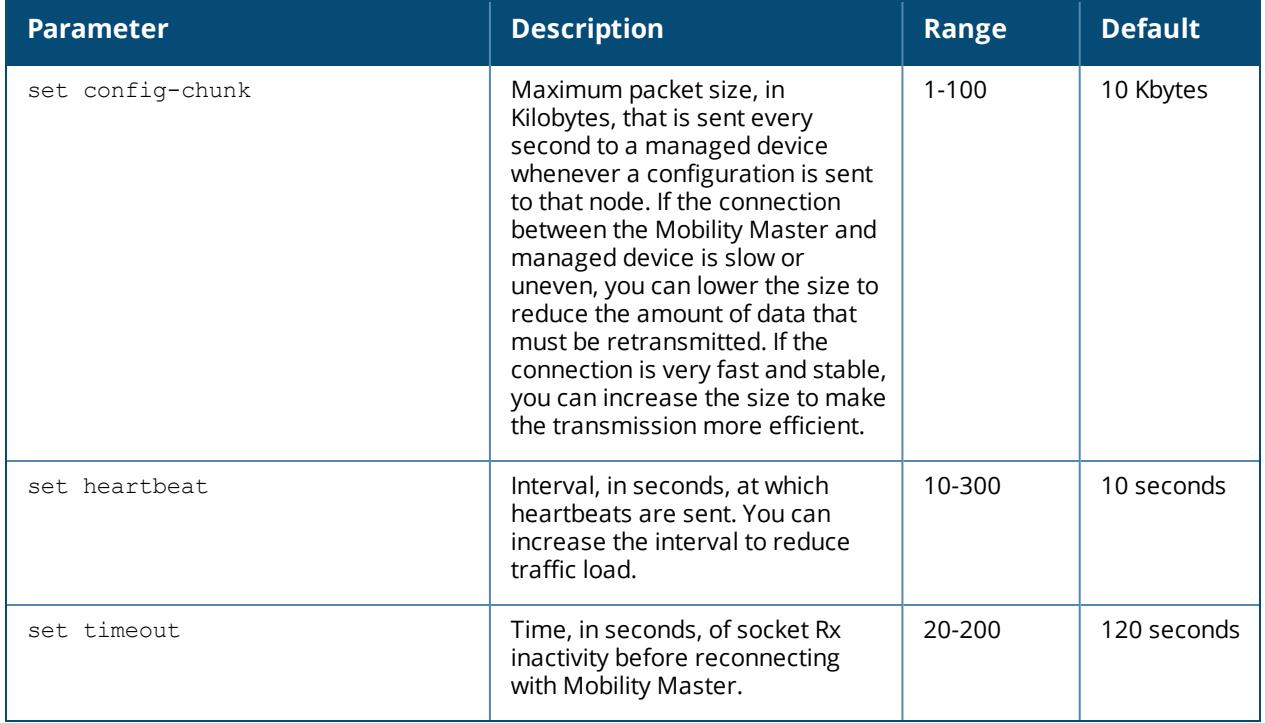

#### **Example**

The following command sets the maximum packet size as 20 KB per second whenever a configuration is sent to the managed device:

(host) [mm] (config) #cfgm set config-chunk 20

## **Command History**

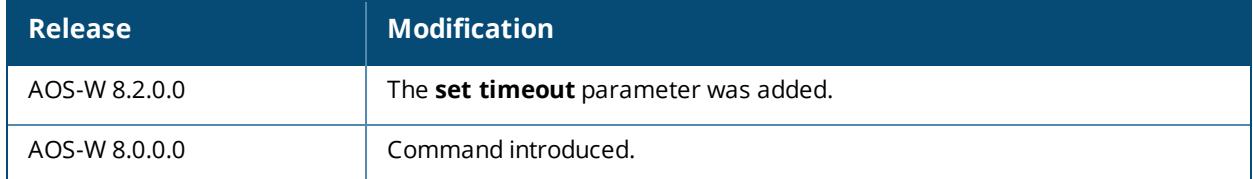

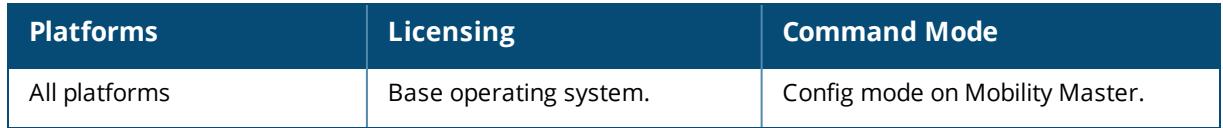

# **change-config-node**

change-config-node <node-path>

#### **Description**

This command changes the current CLI node context to the specified node. The desired node is specified by the node-path, which can be an absolute path from the root node or relative path from the current node. Use this command to view the list of all nodes in the configuration hierarchy.

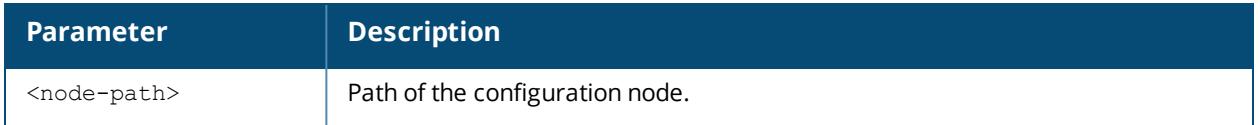

#### **Example**

The following command changes the current node-path (**/mm/mynode**) to **/md**: (host) [mynode] #change-config-node /md (host) [md] #

## **Related Commands**

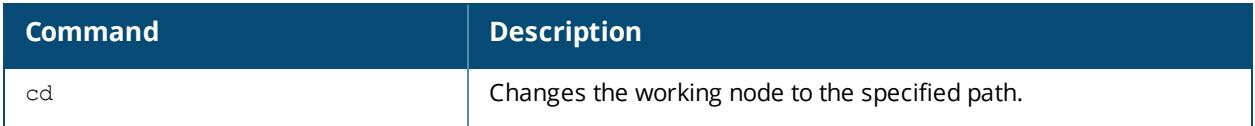

#### **Command History**

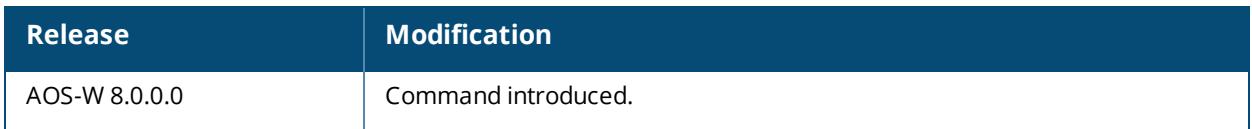

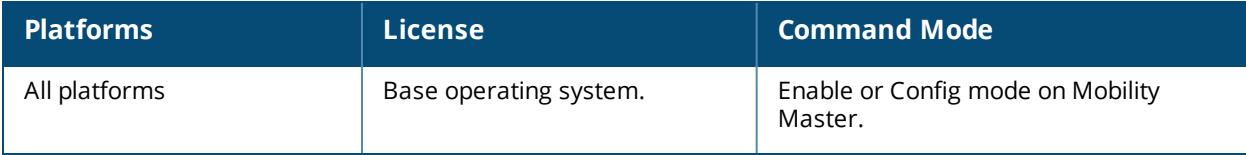

## **clear**

```
clear
  aaa
  acl
  airgroup
  amon-receiver
  amon-sender
  ap
  arp
  counters
  crypto
  datapath
  dot1x
  fault
  gap-db
  gsm
  ifmap
  ip
  ipc
  ipv6
  lc-cluster
  lldp
  loginsession
  master-local
  master-local-entry
  master-local-session
  mon-serv
  mon-serv-fwv
  openflow
  openflow-controller
  pan
  perf-test
  phonehome
  port
  port-security-error
  provisioning-ap-list
  provisioning-params
  rap-wml
  ucc
  update-counter
  vpdn
  web-cc
  websocket
  whitelist-db
  wms
```
## **Description**

This command clears various user-configured values from your running configuration. This command clears the specified parameters of their current values.

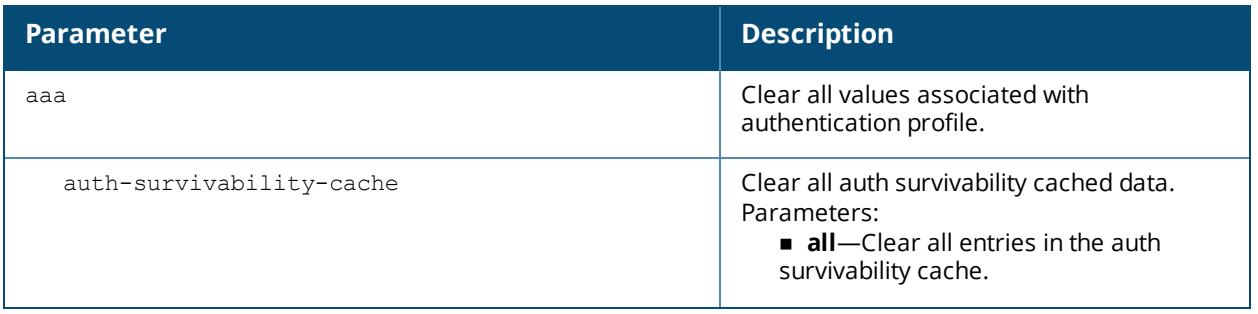

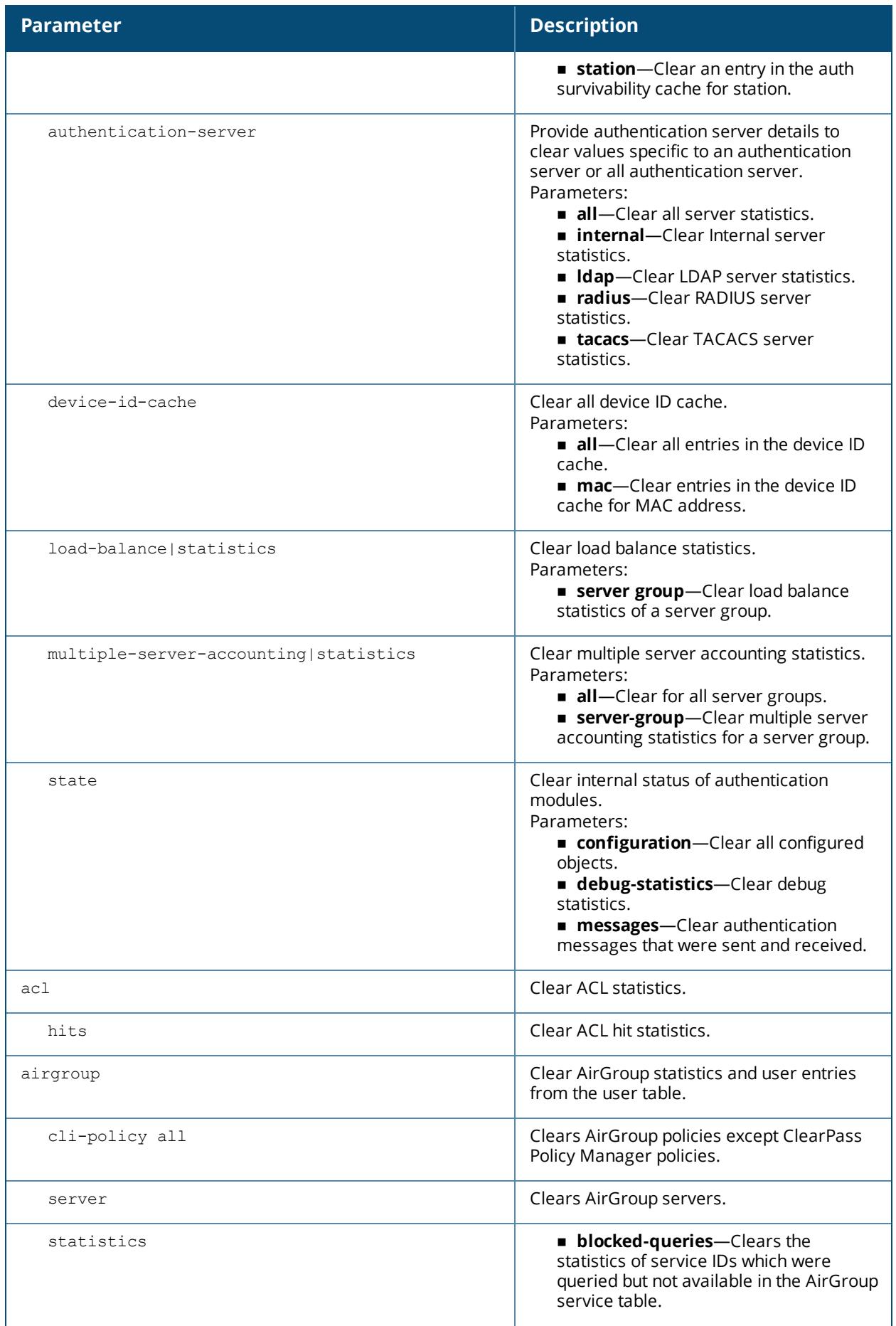

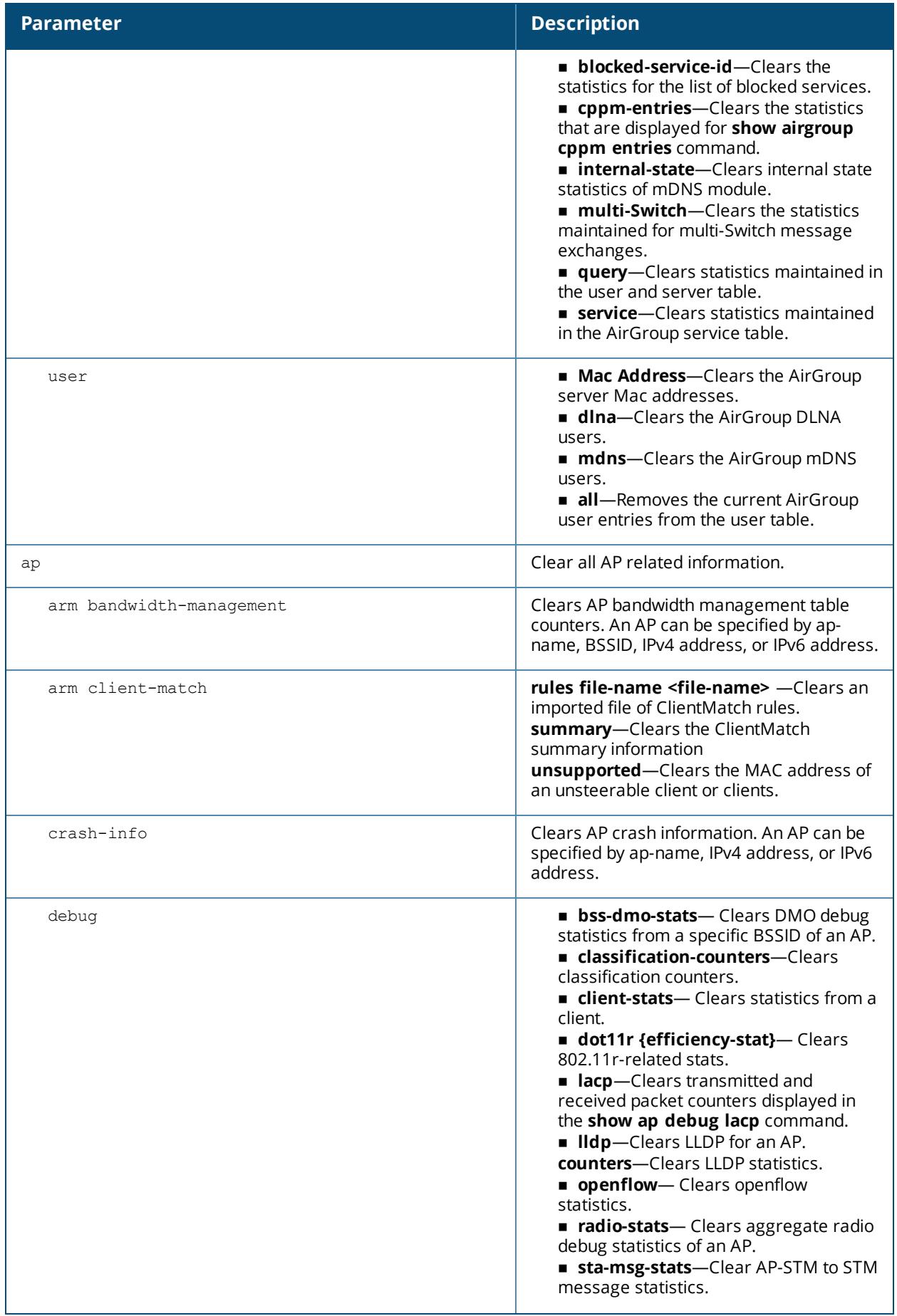

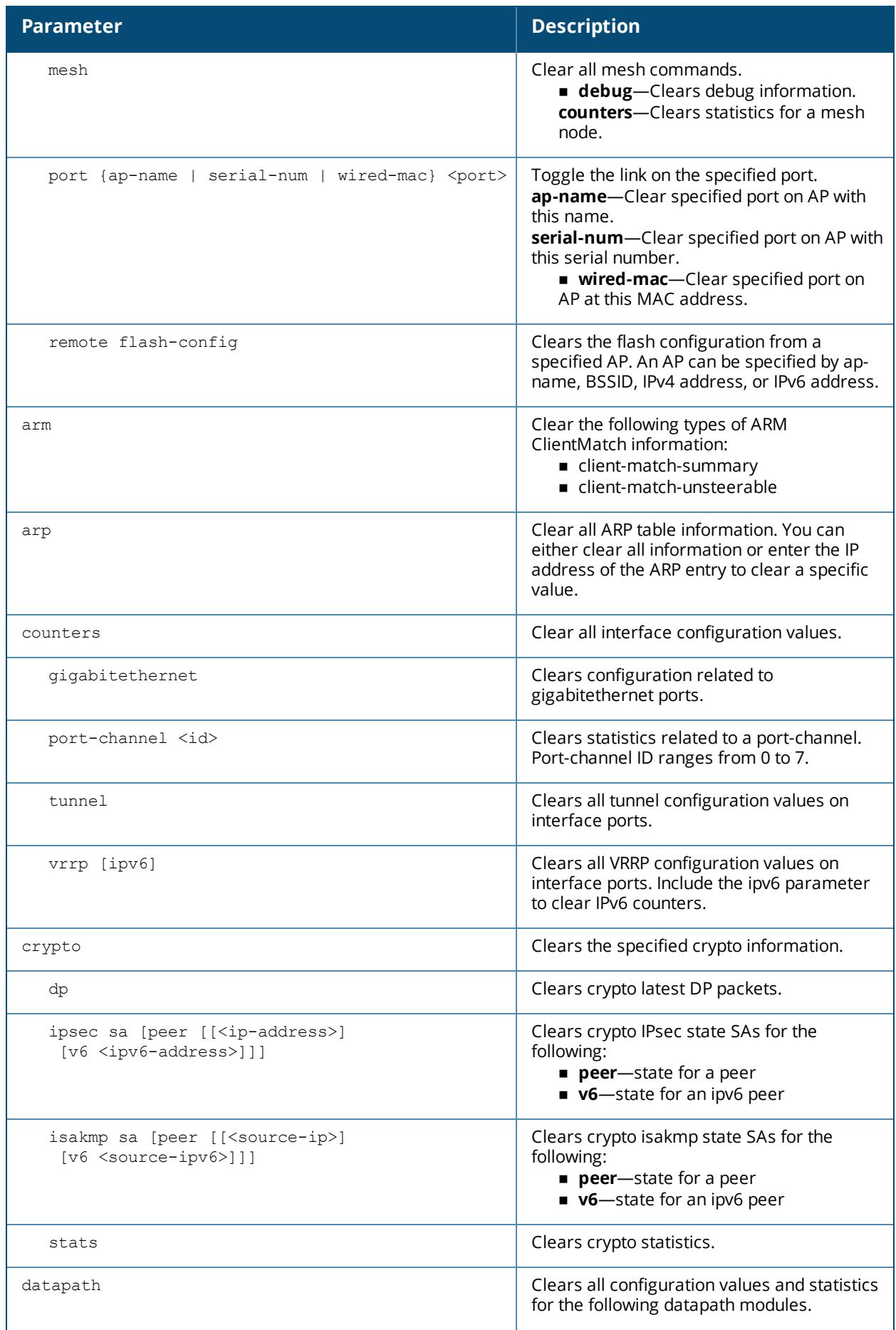

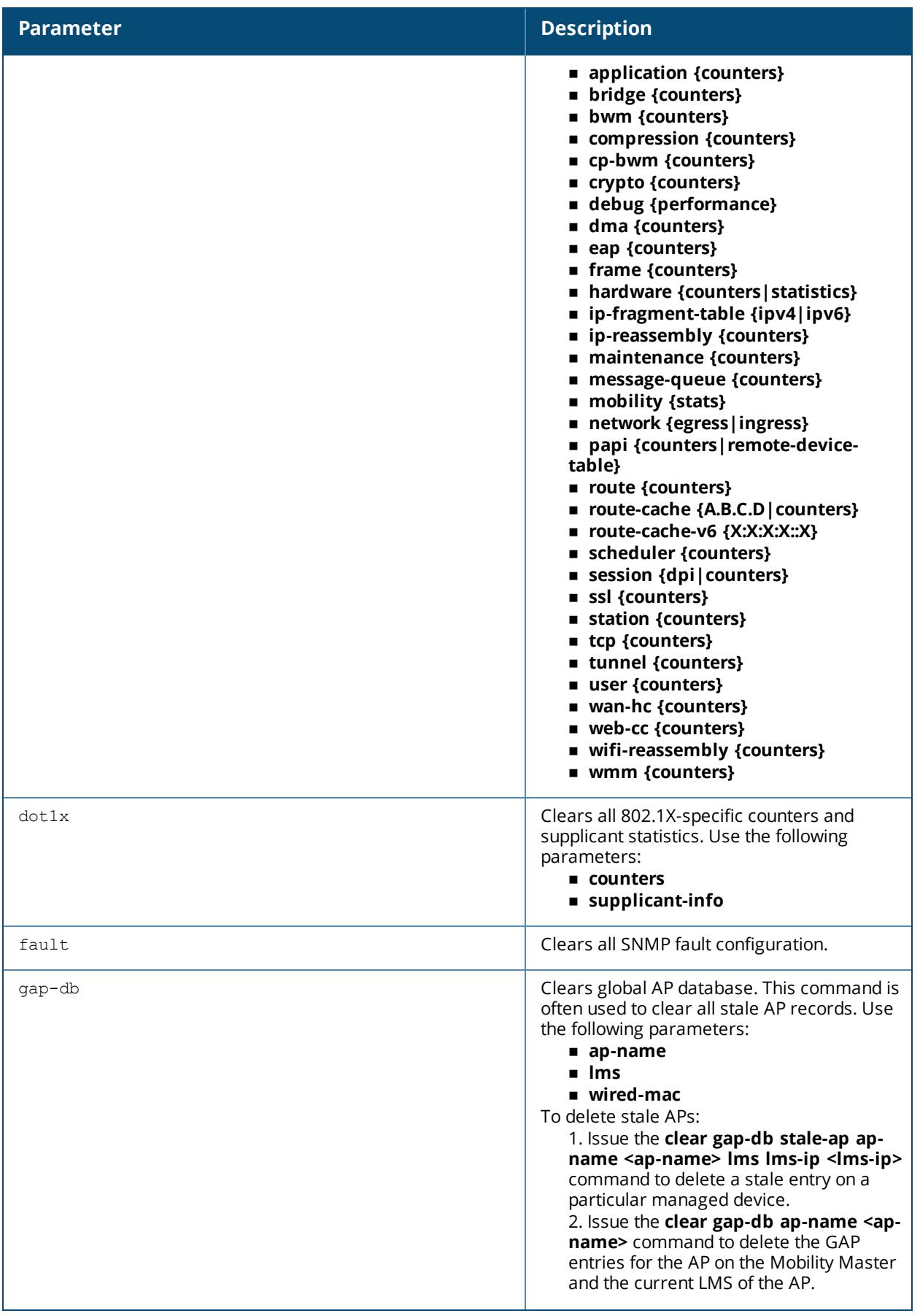

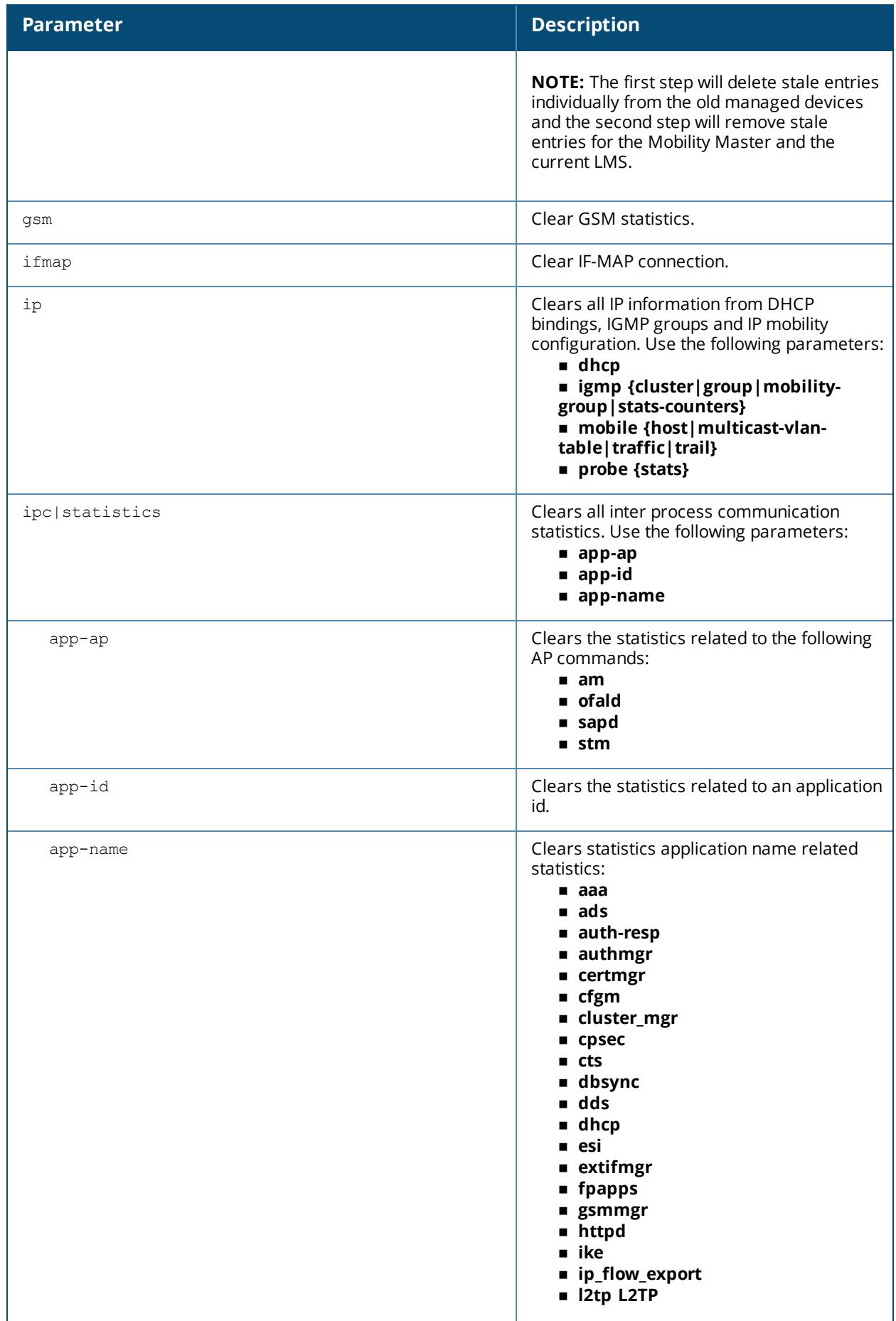

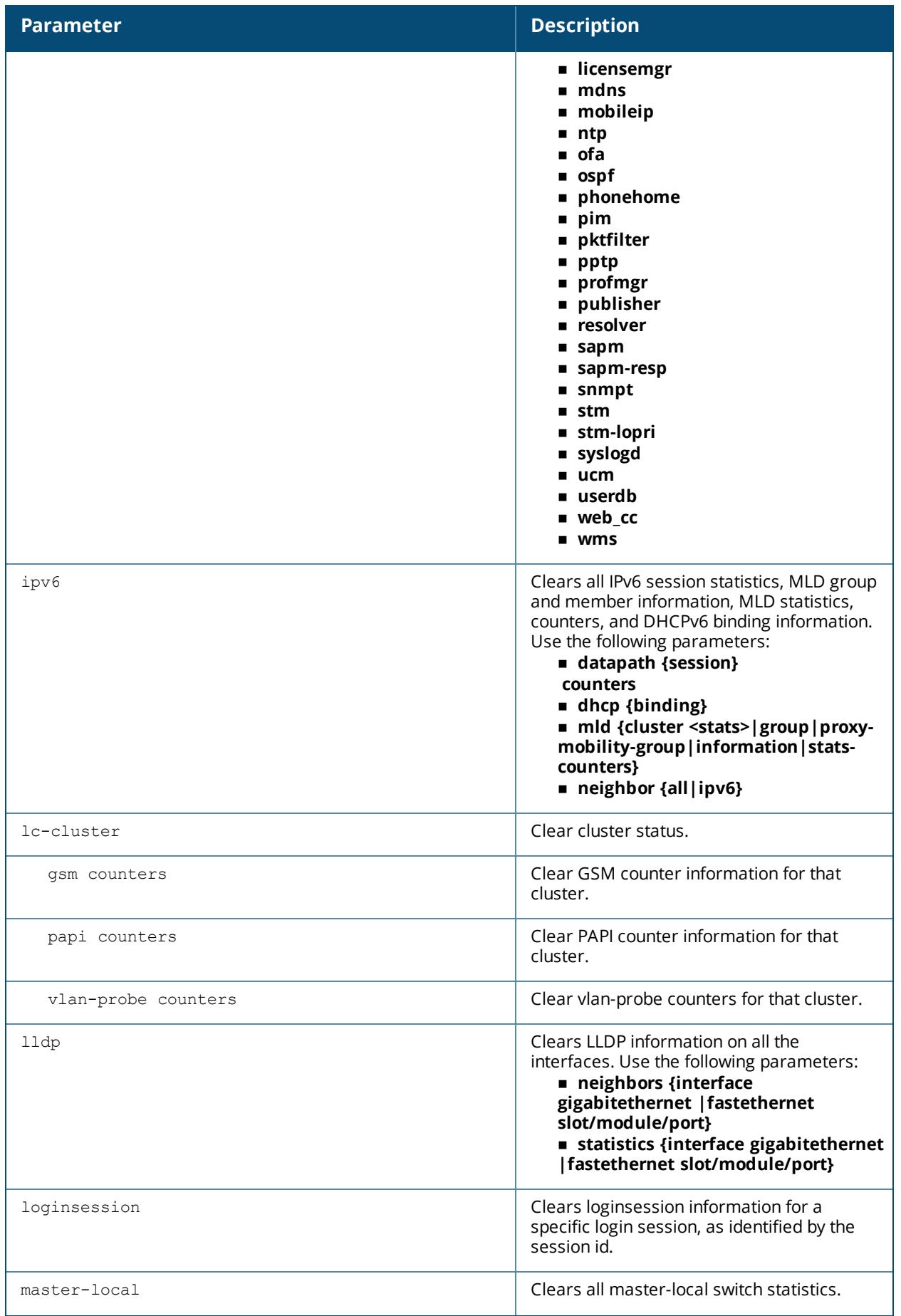

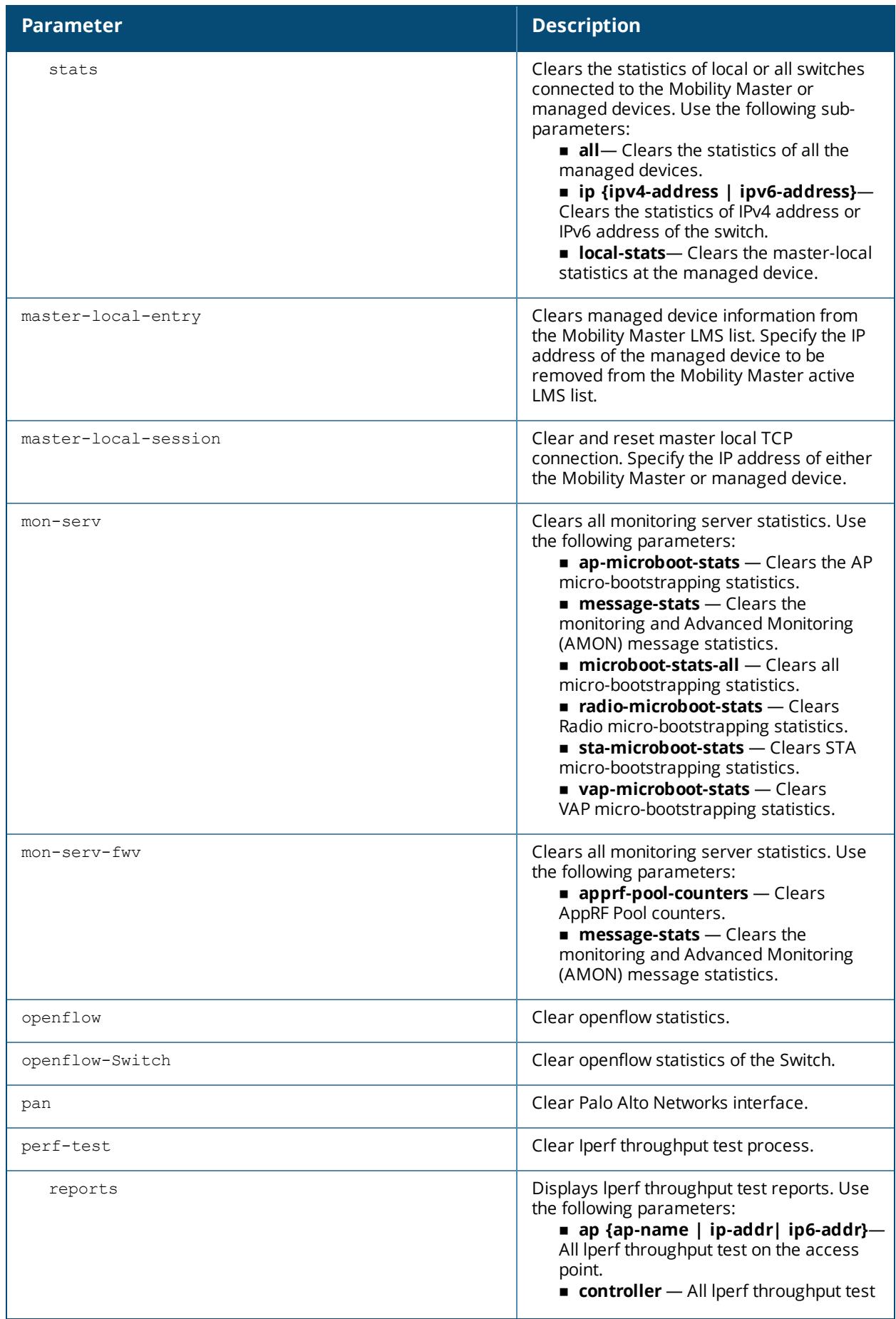

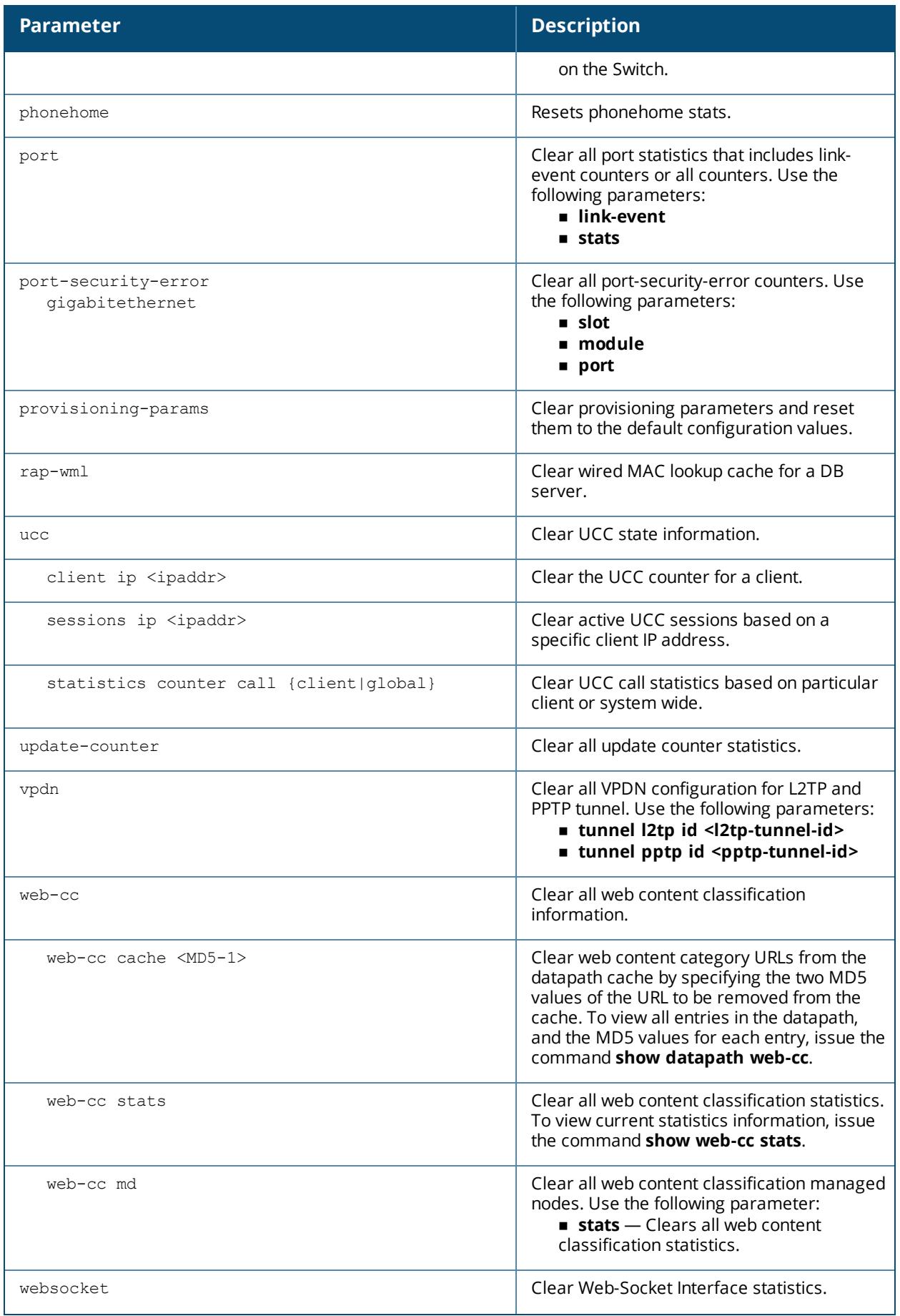

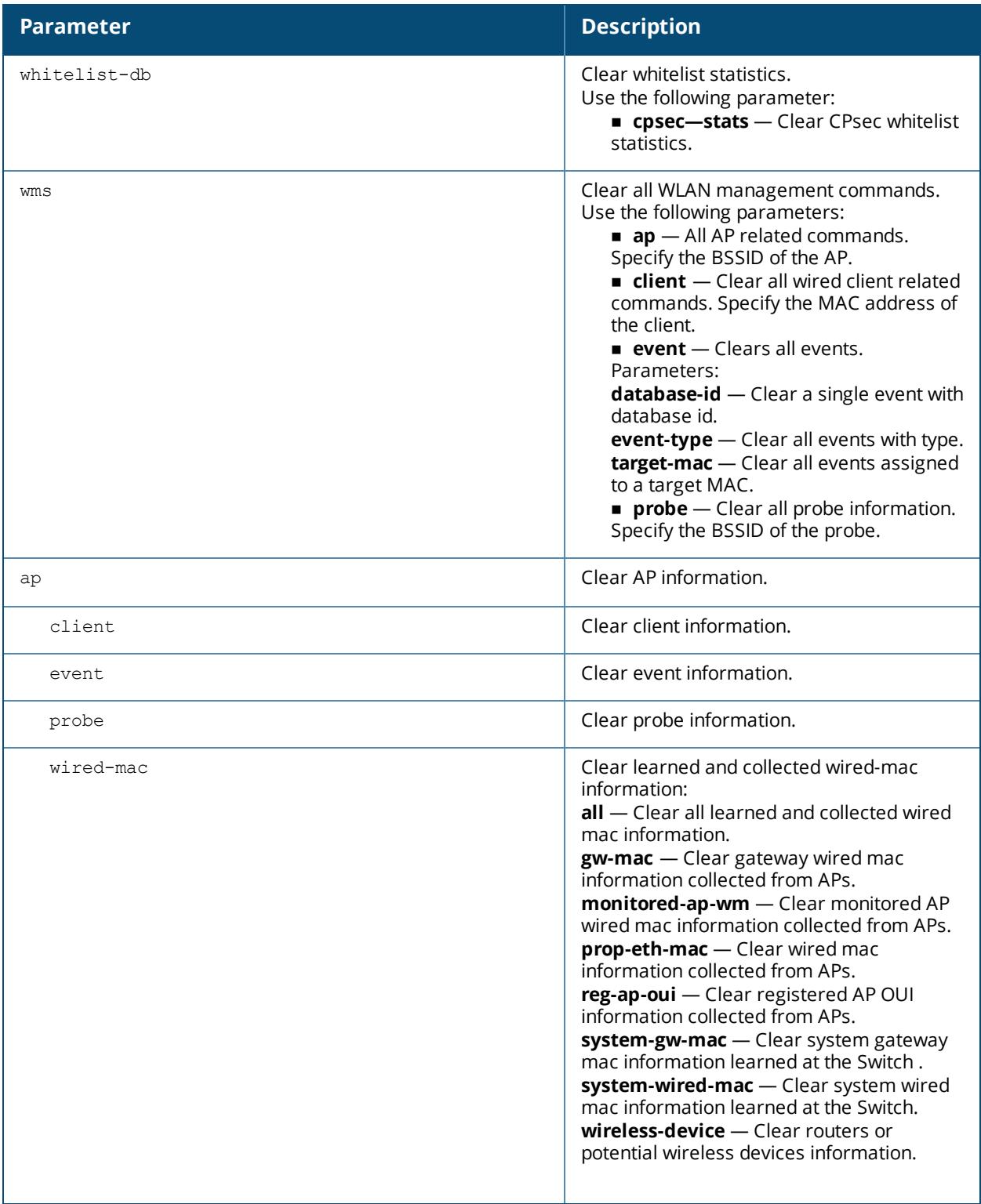

#### **Example**

The following command clears all aaa counters for all authentication servers: (host) [mynode] #clear aaa authentication-server all

## **Command History**

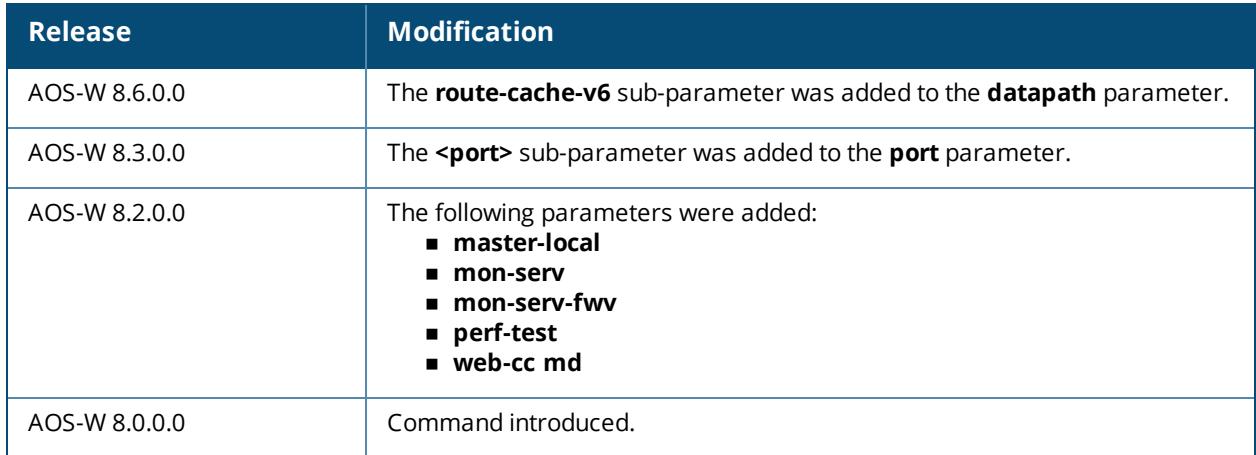

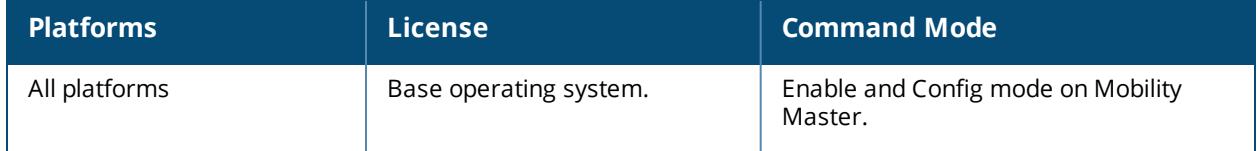

## **clear amon-receiver**

```
show amon-receiver [[dest-stats] | [dest-stats-all] | [dest-stats-inst-0] | [dest-stats-inst-
1] | [dest-stats-inst-2] | [dest-stats-inst-3] | [dest-stats-inst-4] | [dest-stats-inst-5] |
[dest-stats-inst-6] | [dest-stats-inst-7] | [dest-table] | [error-counters] | [error-
counters-all] | [interest-table] | [list-details] | [parameter] | [set-debug-level-dest] |
[src-stats-all] | [stats-counters] | [stats-counters-all]]
```
#### **Description**

This command displays AMON receiver information.

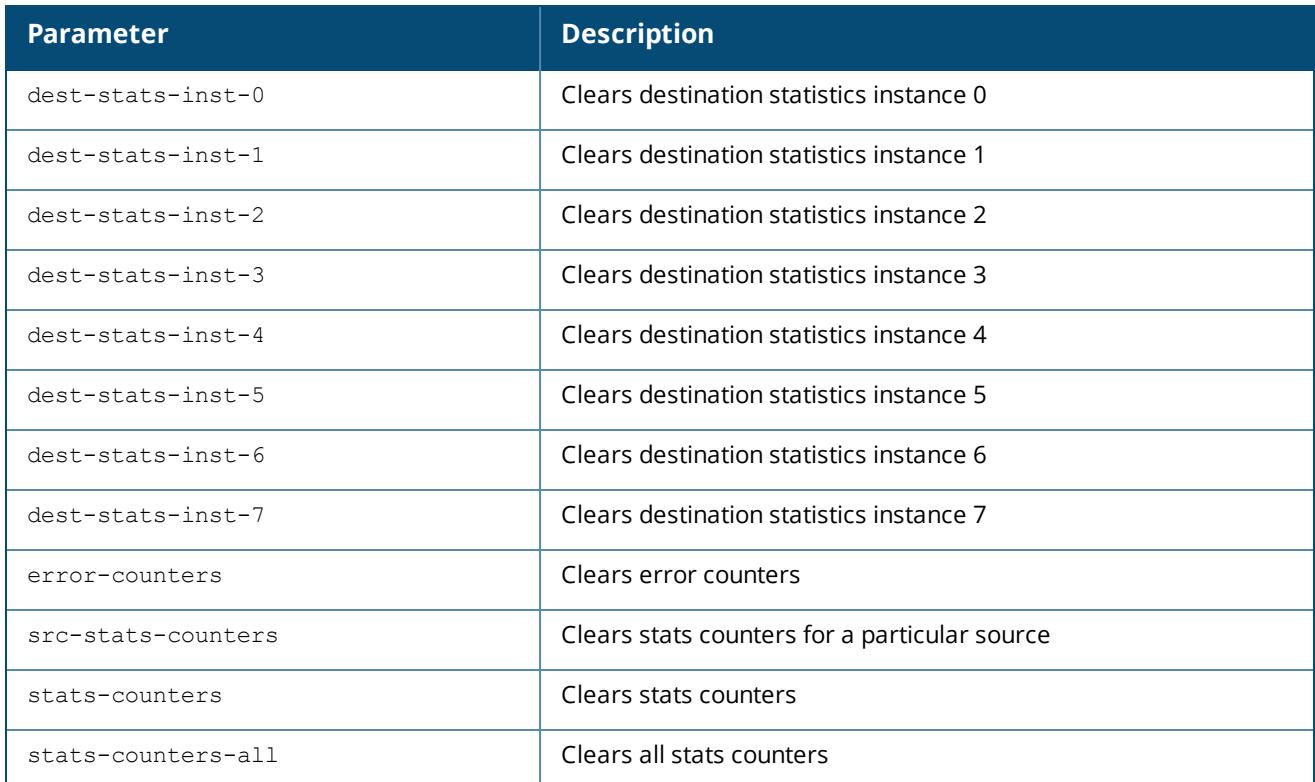

#### **Example**

The following command displays AMON receiver information for destination statistics instance 0:

```
(host) [mynode] #clear amon-receiver dest-stats-inst-0
Clear Amon Receiver Stats
AMON-RECEIVER
```
#### **Command History**

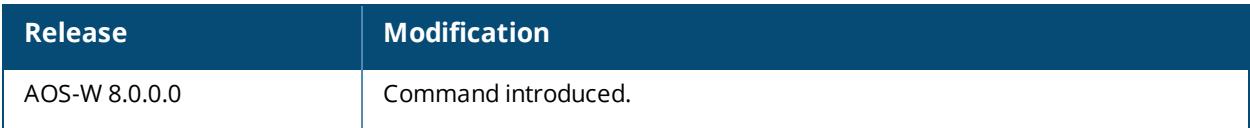

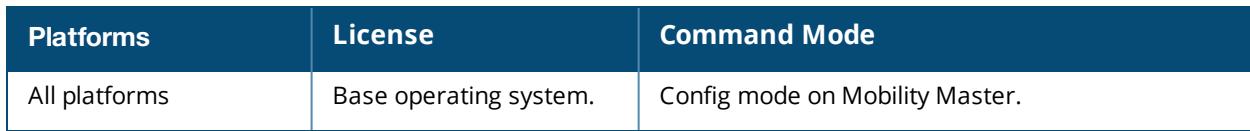

## **clear amon-sender**

```
show amon-sender [[dest-stats] | [dest-stats-all] | [dest-stats-inst-0] | [dest-stats-inst-1]
| [dest-stats-inst-2] | [dest-stats-inst-3] | [dest-stats-inst-4] | [dest-stats-inst-5] |
[dest-stats-inst-6] | [dest-stats-inst-7] | [dest-table] | [error-counters] | [error-
counters-all] | [interest-table] | [list-details] | [parameter] | [set-debug-level-dest] |
[src-stats-all] | [stats-counters] | [stats-counters-all]]
```
#### **Description**

This command displays AMON sender information. This command must be issued on the managed device.

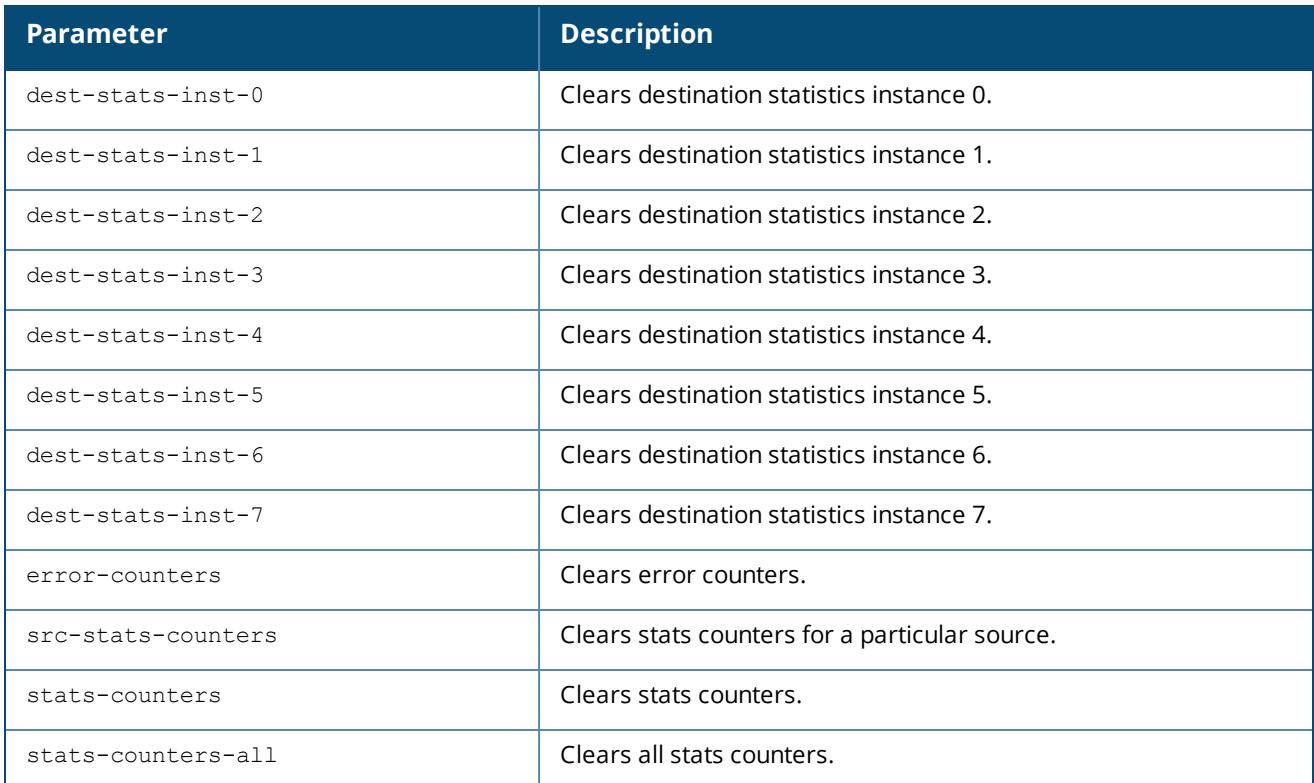

#### **Example**

The following command displays AMON sender information for destination statistics instance 0:

```
(host) [mynode] #logon 192.0.1.12
(MN-7240) #clear amon-sender dest-stats-inst-0
```
#### **Command History**

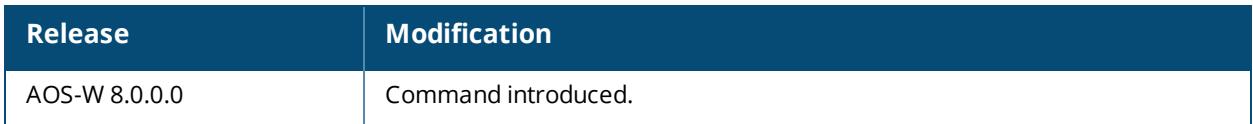

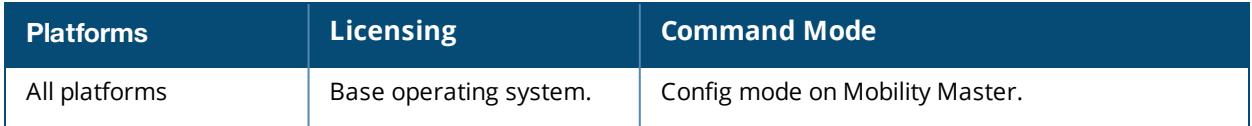

## **clear wms wired-mac**

clear wms wired-mac [ all | gw-mac <mac> | monitored-ap-wm <mac> | prop-eth-mac <mac> | regap-oui <mac> | system-gw-mac <mac>| system-wired-mac <mac> | wireless-device <mac>]

#### **Description**

Clear *learned* and *collected* Wired MAC information. Optionally, enter the MAC address, in nn:nn:nn:nn:nn:nn format, of the AP that has seen the Wired Mac.

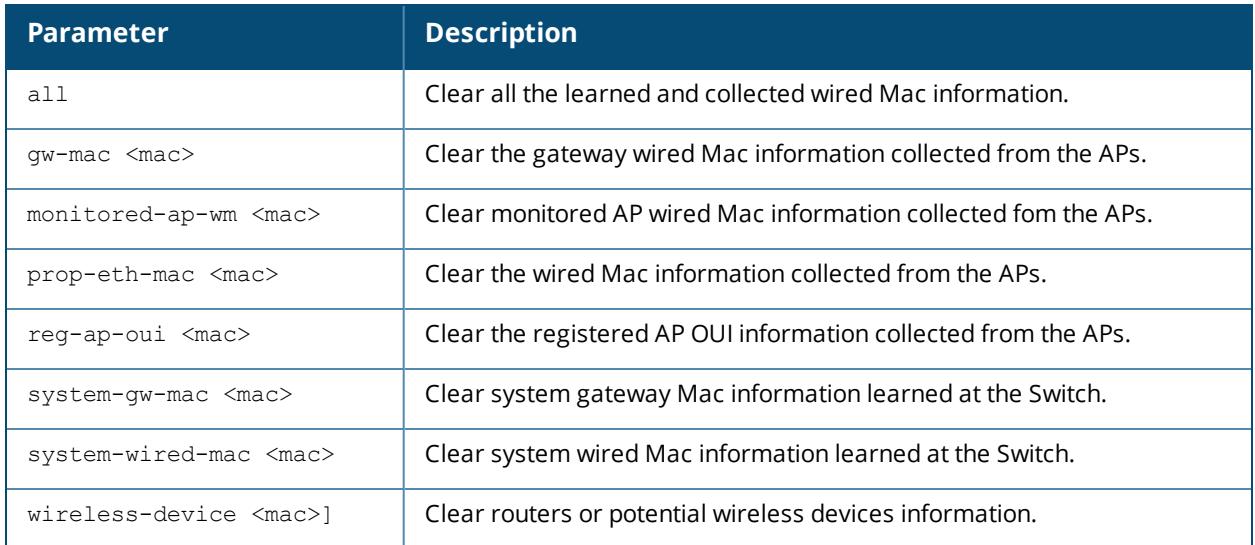

#### **Command History**

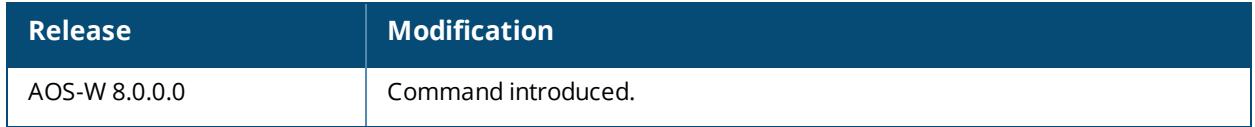

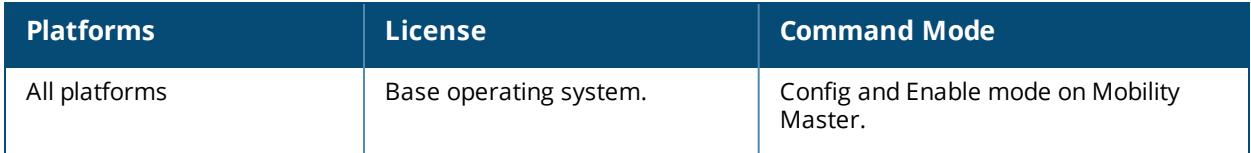

# **clock cli-timestamp**

clock cli-timestamp

#### **Description**

This command enables the timestamp feature, adding a date and time to the output of **show** commands.

When you enable the timestamp feature, the CLI includes a timestamp in the output of each show command indicating when the show command was issued. Note that the output of **show clock** and **show log** commands do not include timestamps, even when this feature is enabled. You can disable timestamps using the command **no clock cli-timestamp**.

## **Example**

The following example enables the timestamp feature. (host)[mynode](config) #clock cli-timestamp

## **Command History**

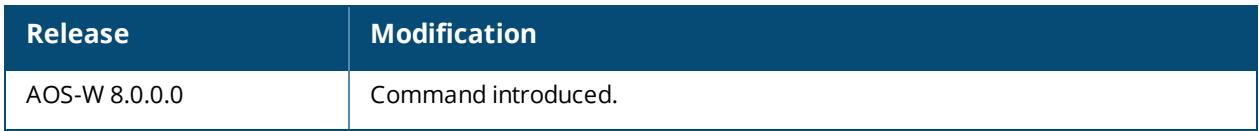

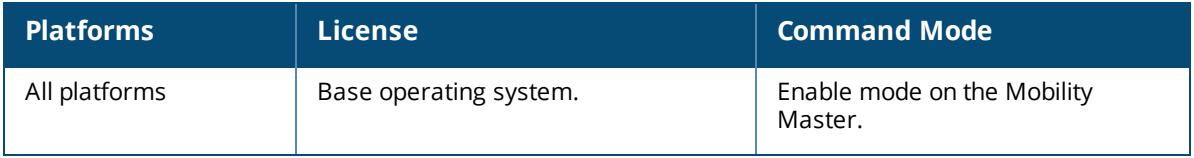
## **clock set**

clock set <year> <month> <day> <time>

## **Description**

This command sets the date and time. You can configure the year, month, day, and time. You must configure all four parameters.

Specify the time using a 24-hour clock. You must specify the seconds.

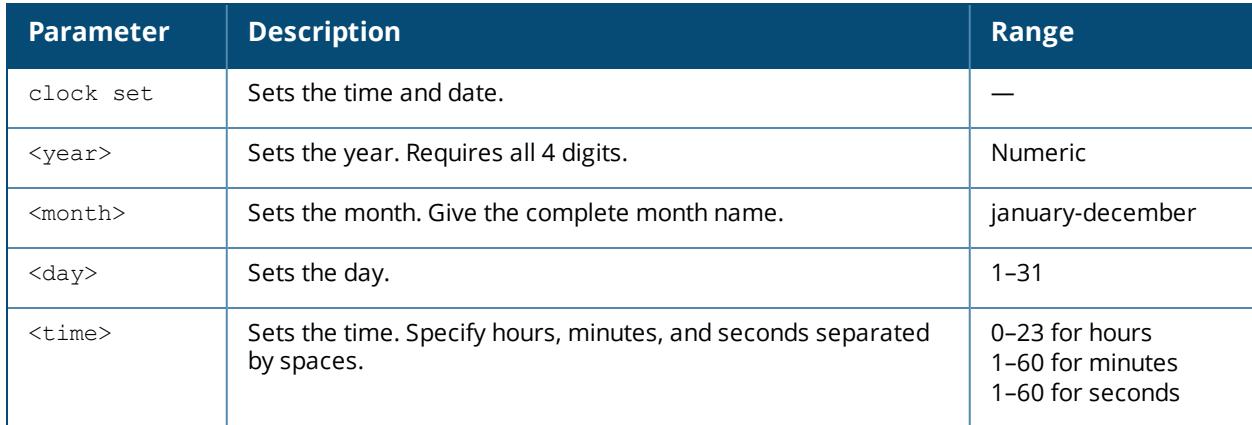

## **Example**

The following example configures the clock to January 1, 2017, at 16:22:52. (host)[mynode] #clock set 2017 january 1 16 22 52

### **Command History**

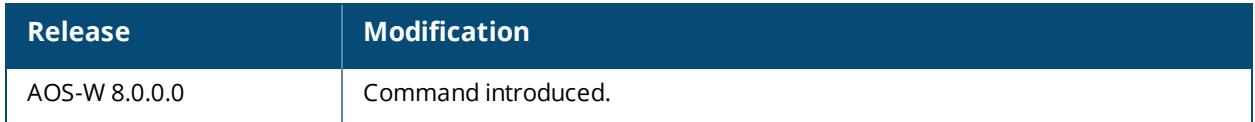

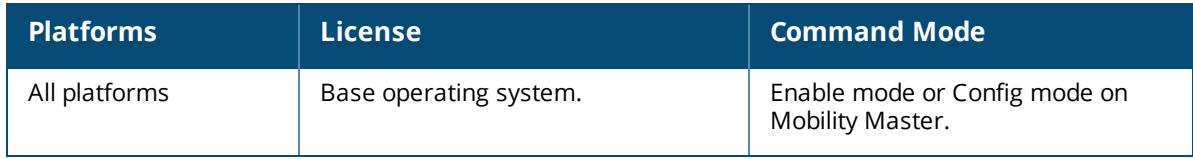

## **clock summer-time recurring**

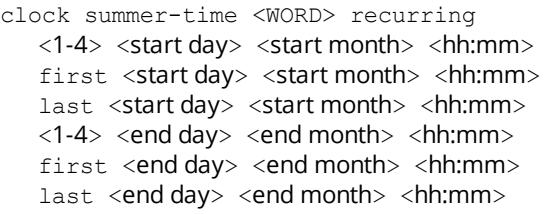

### **Description**

This command sets the software clock to begin and end daylight savings time on a recurring basis. This command subtracts exactly 1 hour from the configured time.

The **WORD** can be any alphanumeric string, but cannot start with a colon (:). A **WORD** longer than five characters is not accepted. If you enter a **WORD** containing punctuations, the command is accepted, but the timezone is set to UTC.

You can configure the time to change on a recurring basis. To do so, set the week, day, month, and time when the change takes effect (daylight savings time starts). You must also set the week, day, month, and time when the time changes back (daylight savings time ends).

The **start day** requires the first three letters of the day. The **start month** requires the first three letters of the month.

You also have the option to set the number of hours by which to offset the clock from UTC. This has the same effect as the clock [timezone](#page-363-0) command.

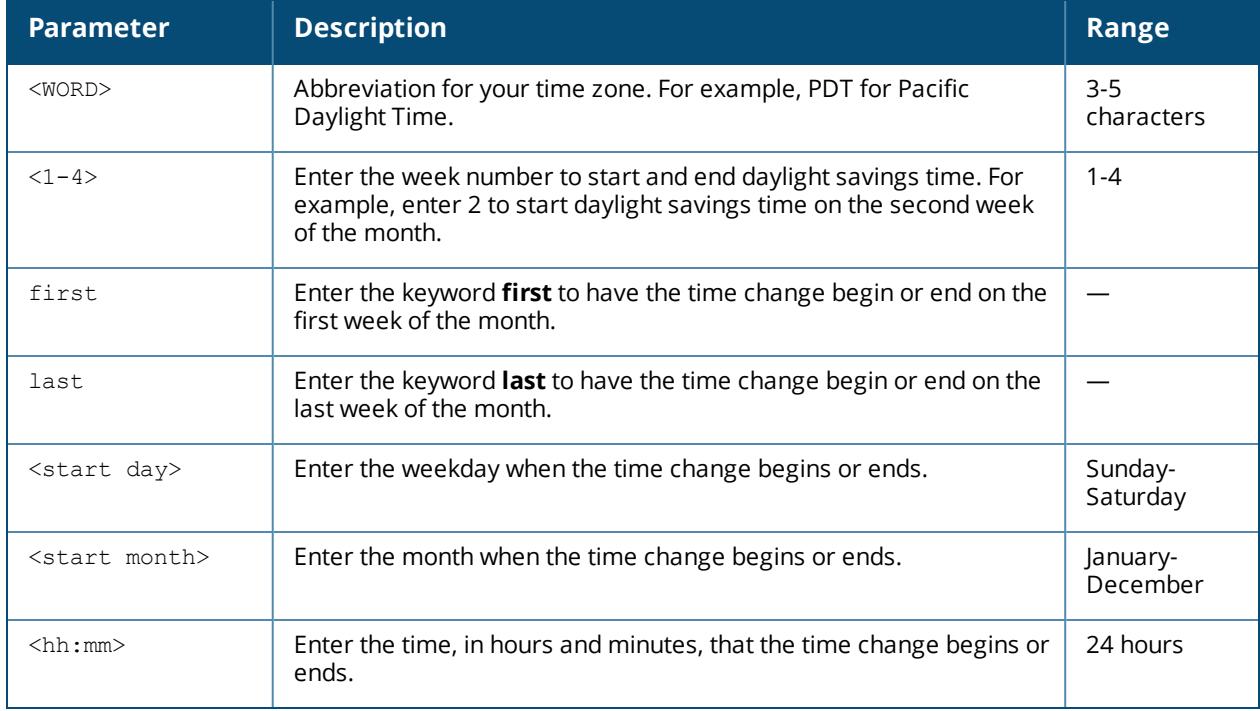

### **Example**

The following example sets daylight savings time to occur starting at 2:00 AM on Sunday in the second week of March, and ending at 2:00 AM on Sunday in the first week of November. The example also sets the name of the time zone to PST with an offset of UTC - 8 hours.

(host) [mynode] (config) #clock summer-time PST recurring 2 Sun Mar 2:00 first Sun Nov 3:00 - 8

## **Related Commands**

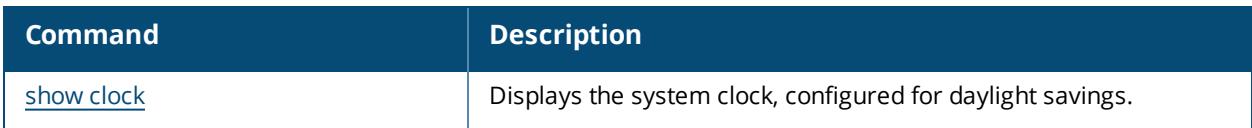

## **Command History**

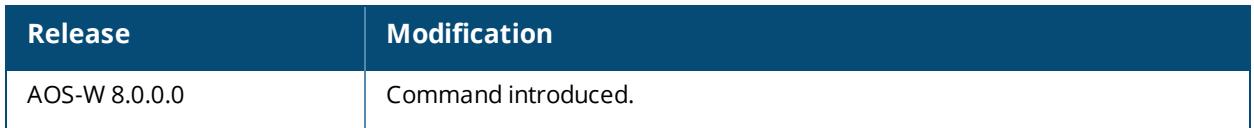

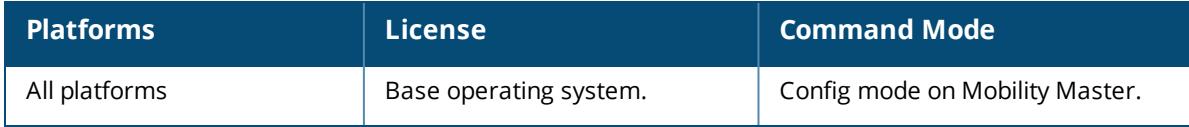

## <span id="page-363-0"></span>**clock timezone**

clock timezone <name>

### **Description**

This command sets the timezone on a Switch. The **name** parameter can be any alphanumeric string, but cannot start with a colon (:). A time zone name longer than five characters is not accepted. If you enter a time zone name containing punctuation, the command is accepted, but the time zone is set to UTC.

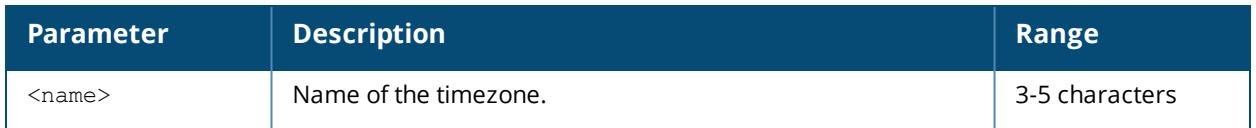

## **Example**

The following example configures the timezone to PST. (host) [mynode] (config) #clock timezone PST

#### **Related Commands**

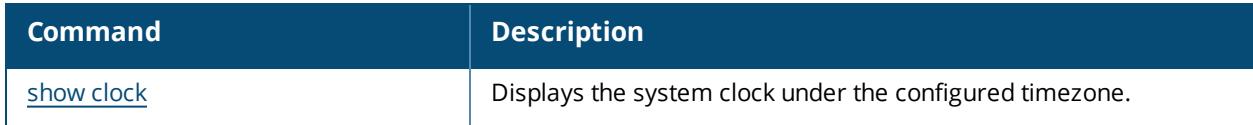

## **Command History**

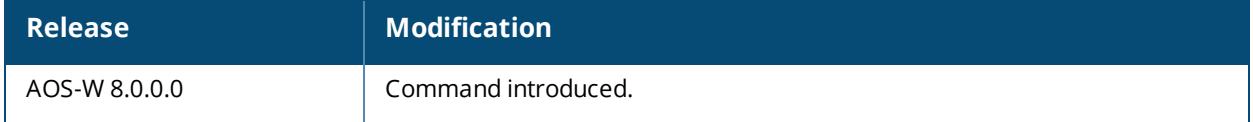

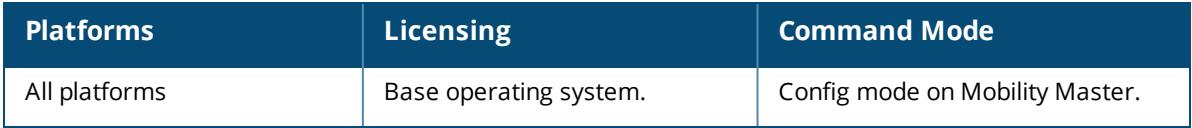

# **clear aaa auth-survivability-cache**

clear aaa auth-survivability-cache

### **Description**

This command allows you to clear the data that is currently in the local Survival Server cache.

The **clear... cache** parameter has two sub-parameters:

- **all**: Clears all entries in the Authentication Survivability Cache.
- **station**: Clears the entry in the Authentication Survivability Cache for a particular station. Specify the station with its MAC address in *A:B:C:D:E:F* format.

### **Example**

To clear the Auth-Survivability cache:

```
(host) [mynode] (config) #clear aaa auth-survivability-cache <all> | <station MAC address>
```
### **Command History**

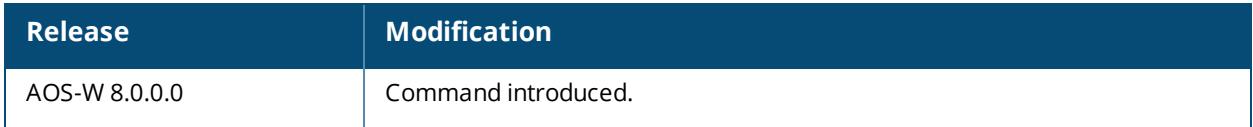

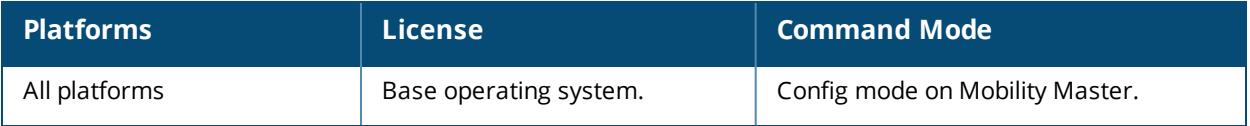

## **cluster-debug**

```
cluster-debug
  bucketmap essid <essid name> bucketindex <br/> <br/>buck idx> active <active uac_idx> standby
  <standby_uac_idx>
  standby-aac reassign [[active-aac-ip] <active aac> [active-aac-ip6]] <active aac v6>
  [[standby-aac-ip] [standby-aac-ip6]] <new_standby_aac> <new_standby_aac_v6> \overline{[ap\text{-}group]}<ap-group> [ap-mac] <ap-mac>
  calc-sta-uac <sta mac> <essid name>
```
### **Description**

This command set is used to change the bucketmap entries and to reassign the standby AAC. However, changing the bucketmap entries is not recommended by Alcatel-Lucent.

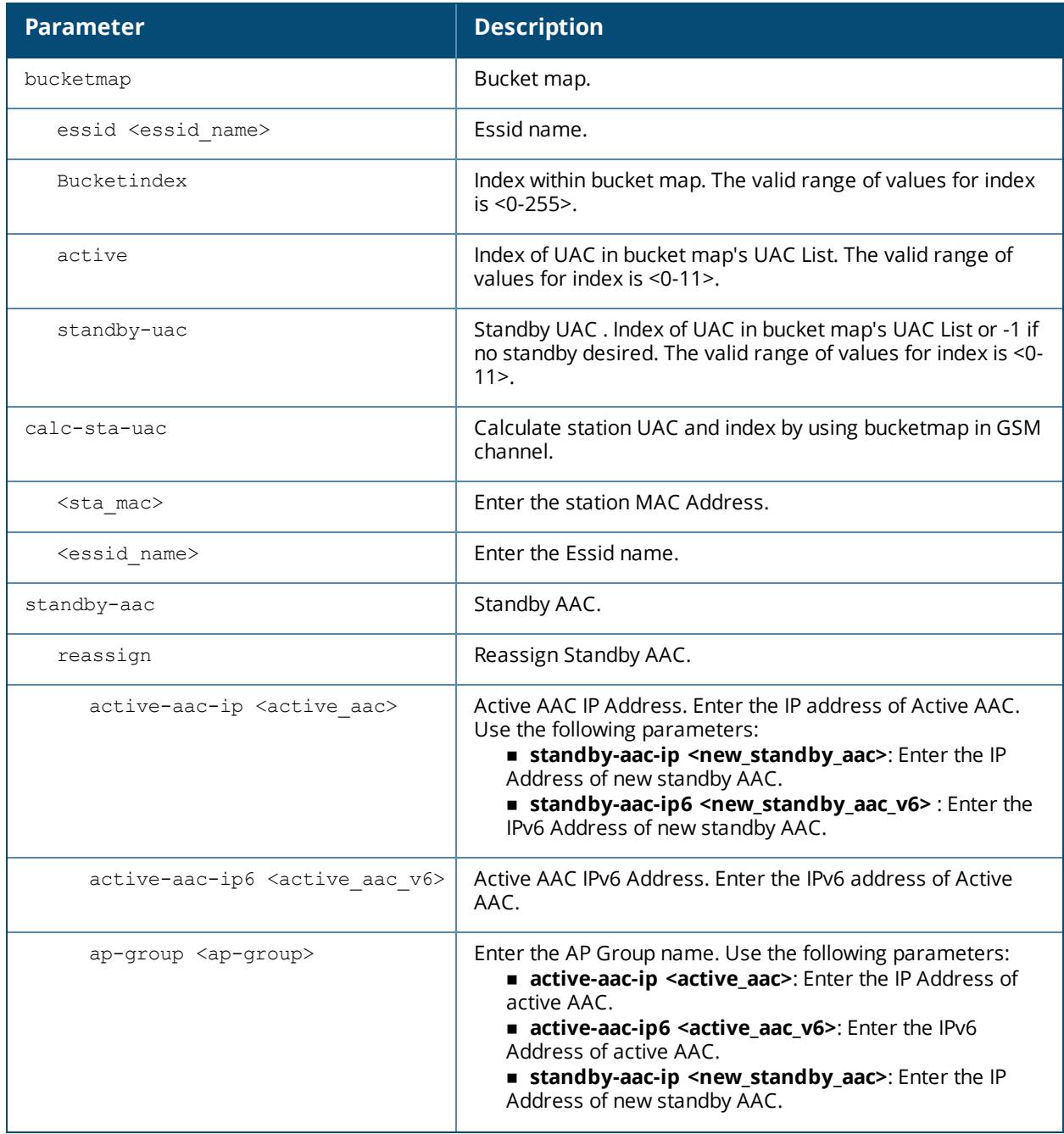

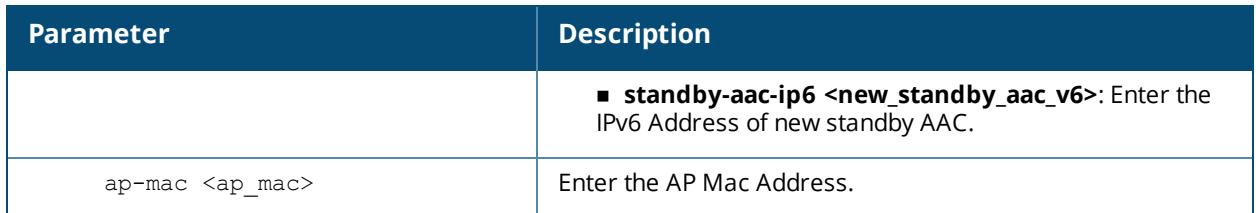

## **Command History**

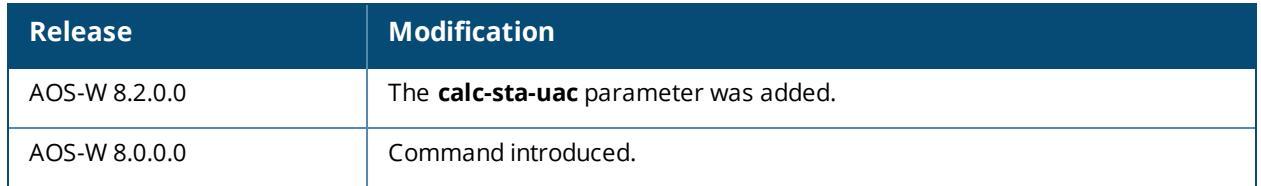

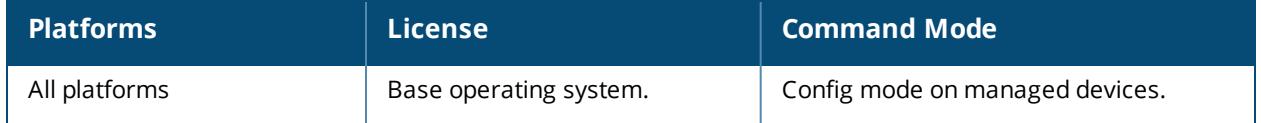

## <span id="page-367-0"></span>**cluster-member-custom-cert**

cluster-member-custom-cert member-mac <mac> ca-cert <ca> server-cert <cert> suite-b <gcm-128 | gcm-256>]

## **Description**

This command sets the managed device as a CPsec cluster root, and specifies a custom user-installed certificate for authenticating cluster members. If your network includes multiple Mobility Master each with their own hierarchy of APs and managed device, you can allow APs from one hierarchy to failover to any other hierarchy by defining a cluster of Mobility Master. Each cluster will have one Mobility Master as its cluster root, and all other managed devices as cluster members.

To define a managed device as a cluster root, issue one of the following commands on that managed device:

- <sup>n</sup> [cluster-member-custom-cert:](#page-367-0) Define the Mobility Master as a cluster root, and select a user-installed certificate to authenticate that cluster member.
- <sup>n</sup> [cluster-member-factory-cert](#page-369-0): Define the Mobility Master as a cluster root, and select a factory-installed certificate to authenticate that cluster member.
- <sup>n</sup> [cluster-member-ip](#page-370-0) : Define the Mobility Master as a cluster root, and set the IPsec key to authenticate that cluster member.

NOTE

For information on installing certificates on your Switch, refer to the *Management Utilities* chapter of the *AOS-W User Guide*.

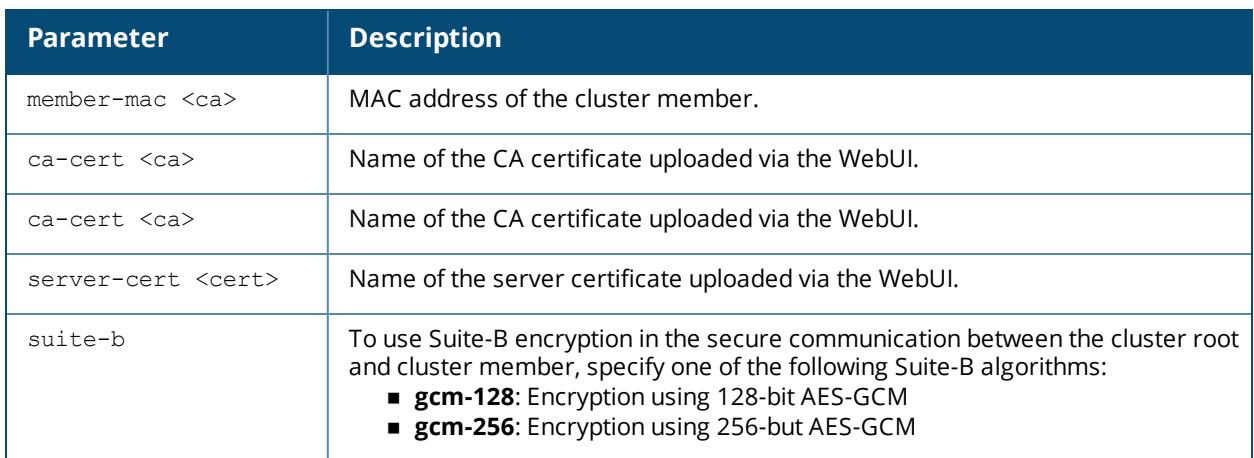

### **Example**

The following example selects a customer installed certificate for cluster member authentication. (host)(config) # cluster-member-custom-cert member-mac 00:1E:37:CB:D4:52 ca-cert cacert1 server-cert servercert1

## **Related Commands**

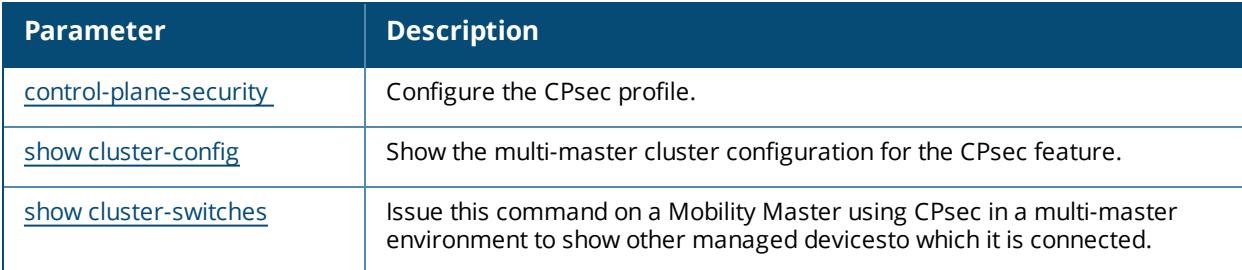

## **Command History**

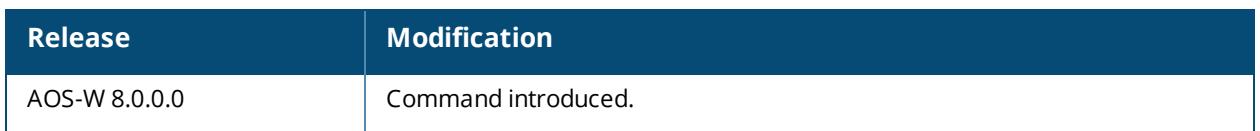

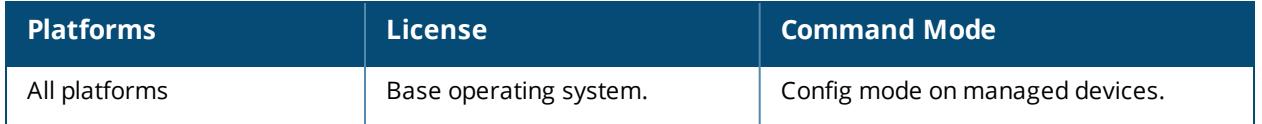

# <span id="page-369-0"></span>**cluster-member-factory-cert**

cluster-member-factory-cert member-mac <mac>

## **Description**

This command sets the managed device as a CPsec cluster root, and specifies a custom user-installed certificate for authenticating cluster members. To define a Switch as a cluster root, issue one of the following commands on that Switch:

- <sup>n</sup> [cluster-member-custom-cert:](#page-367-0) Define the managed device as a cluster root, and select a user-installed certificate to authenticate that cluster member.
- <sup>n</sup> [cluster-member-factory-cert](#page-369-0): Define the managed device as a cluster root, and select a factory-installed certificate to authenticate that cluster member.
- <sup>n</sup> [cluster-member-ip](#page-370-0) : Define the Managed device as a cluster root, and set the IPsec key to authenticate that cluster member.

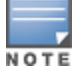

For information on installing certificates on your Switch, refer to the *Management Utilities* chapter of the *AOS-W User Guide*.

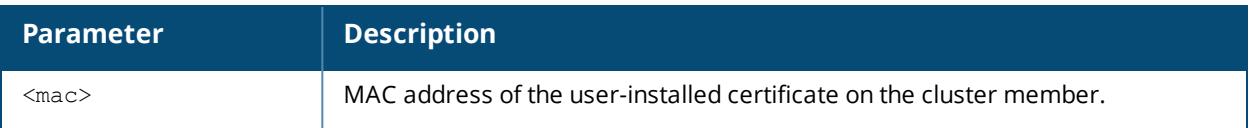

### **Example**

The following command sets the managed device on which you issue command as a root managed device, and adds the managed device **172.21.18.18** as a cluster member with the IPsec key **ipseckey1**: (host) (config) #cluster-member-factory-cert member-mac 00:1E:37:CB:D4:52

## **Related Commands**

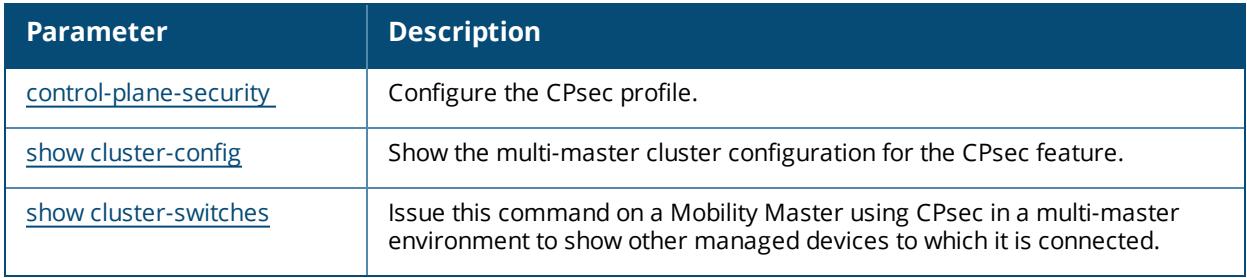

## **Command History**

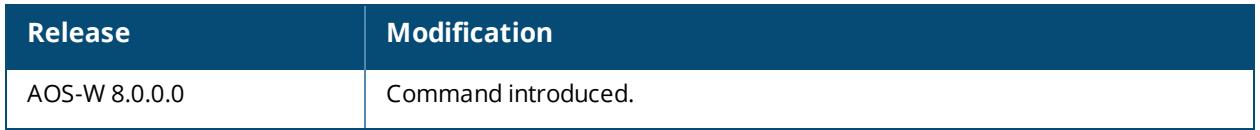

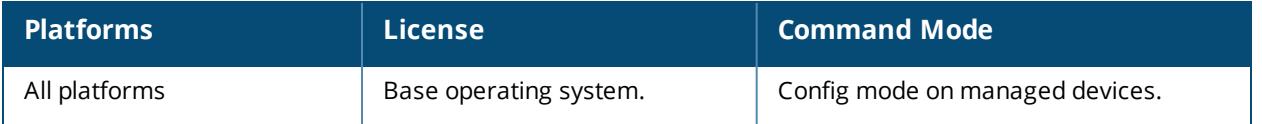

## <span id="page-370-0"></span>**cluster-member-ip**

cluster-member-ip <ip-address> ipsec <key>

## **Description**

This command sets the Mobility Master as a CPsec cluster root, and specifies the IPsec key for a cluster member. The Mobility Master operating as the cluster root will use the CPsec feature to create a self-signed certificate, then certify it's own managed devices and APs. Next, the cluster root will send the certificate to each cluster member, which in turn certifies their own managed devices and APs. Since all managed devices and APs in the cluster get their certificates from the cluster root, they will all have the same trust anchor, and the APs can switch to any other managed device in the cluster and still remain connected to the secure network.

Issue the [cluster-member-ip](#page-370-0) command on the Mobility Master you want to define as the cluster root to set the IPsec key for secure communication between the cluster root and each cluster member. Use the IP address **0.0.0.0** in this command to set a single IPsec key for all member managed devices, or repeat this command as desired to define a different IPsec key for each cluster member.

Once the cluster root has defined an IPsec key for all cluster members, you must access each of the member managed devices and issue the command [cluster-root-ip](#page-372-0) to define the IPsec key for communication to the cluster root.

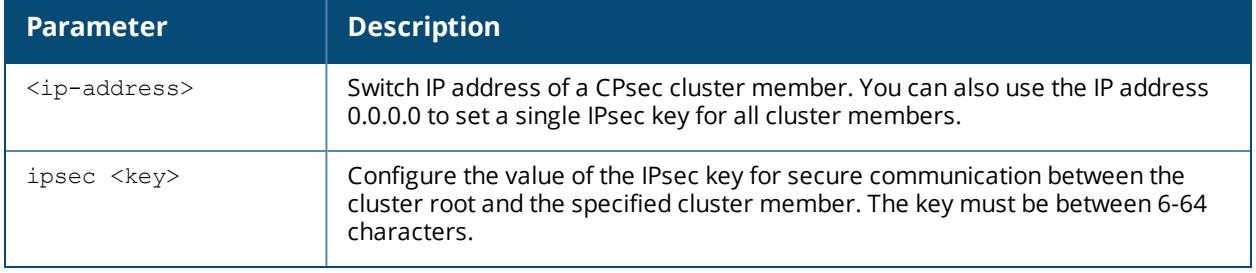

## **Example**

The following command sets the managed device on which you issue command as a root managed device, and adds the managed device **172.21.18.18** as a cluster member with the IPsec key **ipseckey1**: (host) (config) #cluster-member-ip 172.21.18.18 ipsec ipseckey1

## **Related Commands**

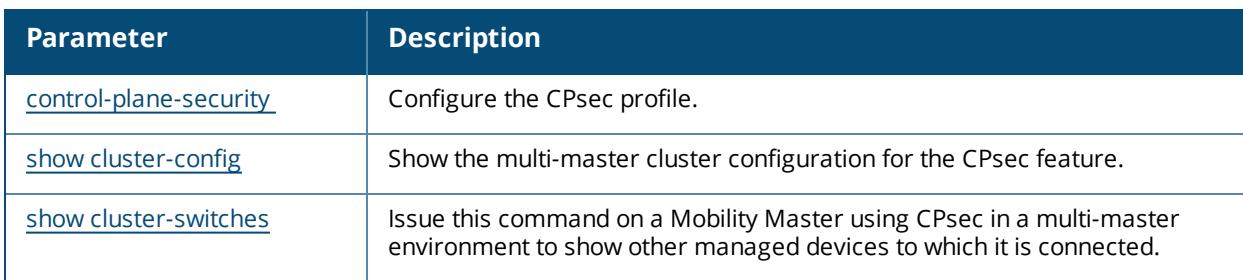

## **Command History**

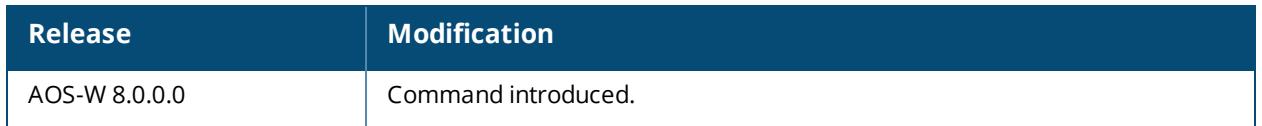

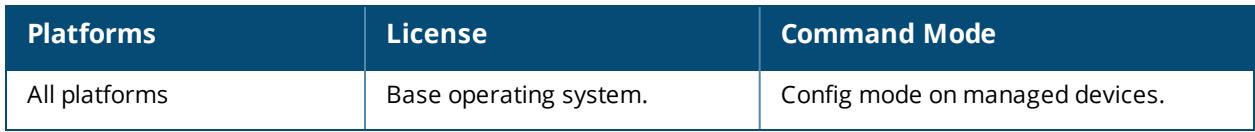

## <span id="page-372-0"></span>**cluster-root-ip**

```
cluster-root-ip <ip-address>
  ipsec <key>
  ipsec-custom-cert root-mac1 <mac1> [root-mac2 <mac2>] ca-cert <ca> server-cert <cert>
  [suite-b <gcm-128 | gcm-256>]
  ipsec-factory-cert root-mac-1 <mac> [root-mac-1 <mac>]
```
### **Description**

This command sets the Mobility Master as a CPsec cluster member, and defines the IPsec key or certificate for secure communication between the cluster member and the Mobility Master's cluster root.

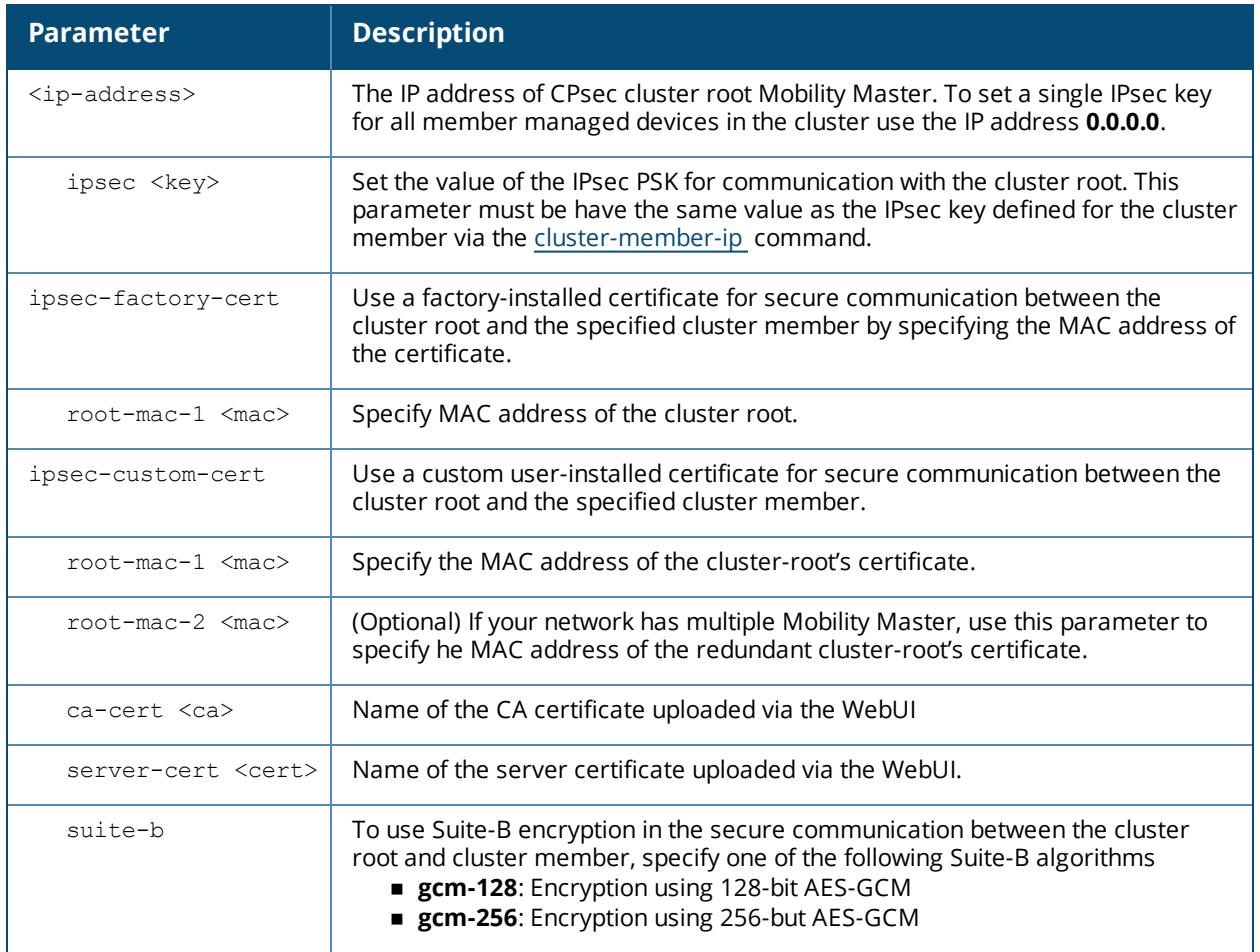

## **Example**

The following command defines the IPsec key for communication between the cluster member and the root managed device **172.21.45.22**:

(host) [MyNode] (config) #cluster-root-ip 172.21.45.22 ipsec ipseckey1

## **Related Commands**

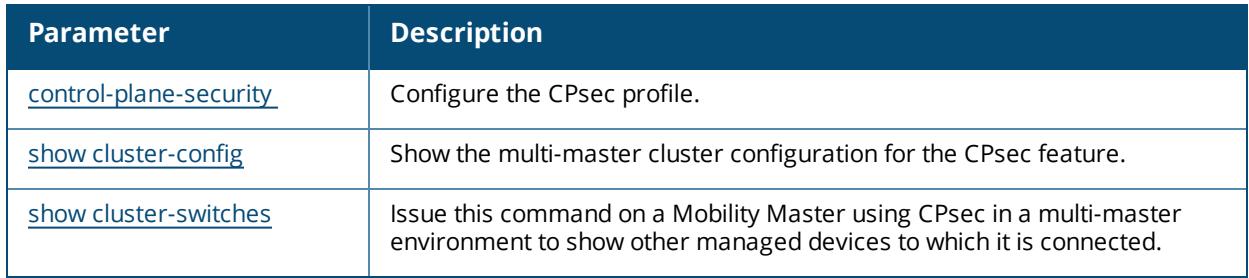

## **Command History**

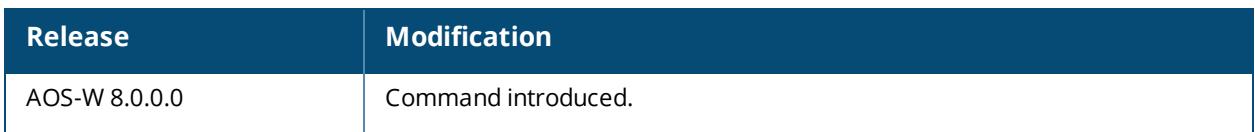

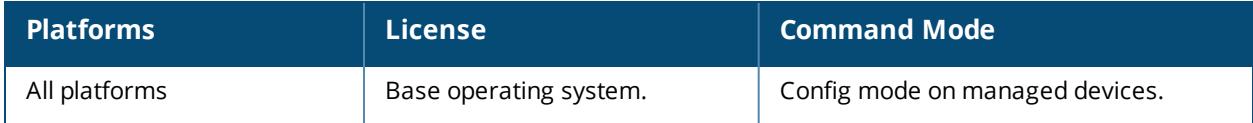

## **cm\_mu\_client\_thresh**

cm-mu-client-thresh <count>

### **Description**

This ClientMatch command configures the client threshold on a multi-user-capable (MU-capable) radio. This command is used when MU-capable clients attempt to steer to a MU-capable radio. Clients are not steered to radios that have already met the client threshold, preventing the need for load-balancing.

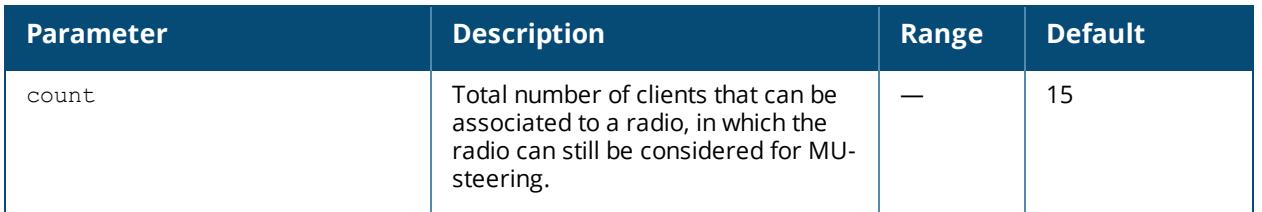

### **Example**

The following example configures a threshold of 12 clients on a MU-MIMO-capable radio: (host)(config) #cm-mu-client-thresh <12>

### **Command History**

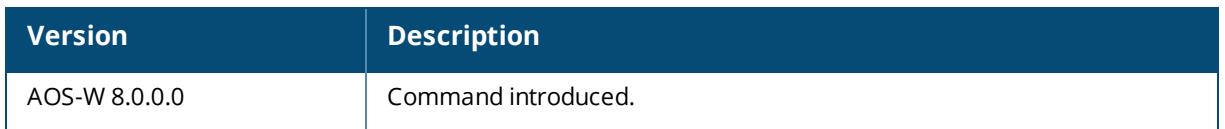

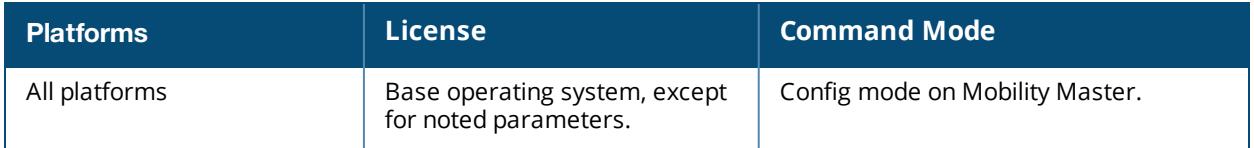

## **cm\_mu\_snr\_thresh**

cm-mu-snr-thresh <value>

### **Description**

This ClientMatch command configures the Signal to Noise Ratio (SNR) threshold for a multi-user-capable (MUcapable) radio. The **cm-mu-snr-thresh** value must be greater than the **cm-sticky-snr** value for a MUcapable client to be steered to that radio.

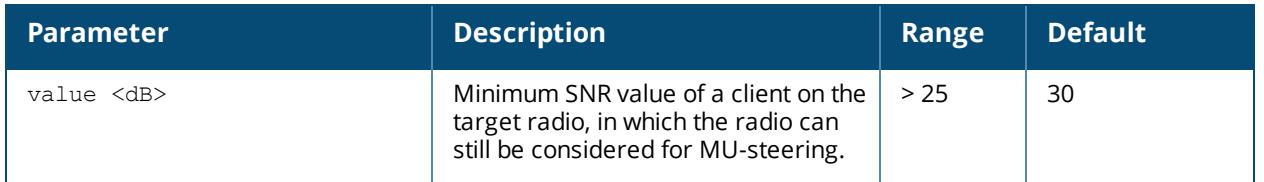

## **Example**

The following example configures an SNR threshold of 90 on a MU-MIMO-capable radio: (host)(config) #cm-mu-snr-thresh <90>

## **Command History**

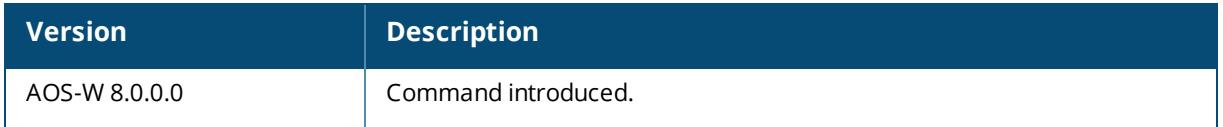

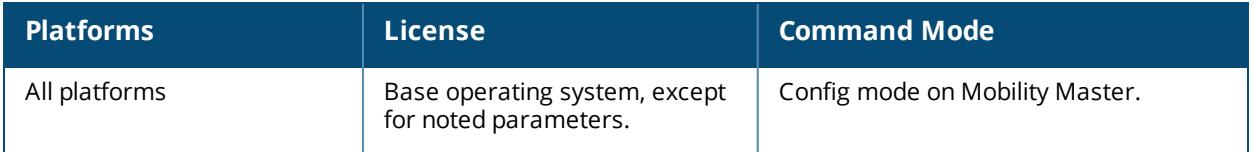

# **controller-ble opmode**

disabled persistentconsole

## **Description**

This command configures the BLE operation mode of a Switch.

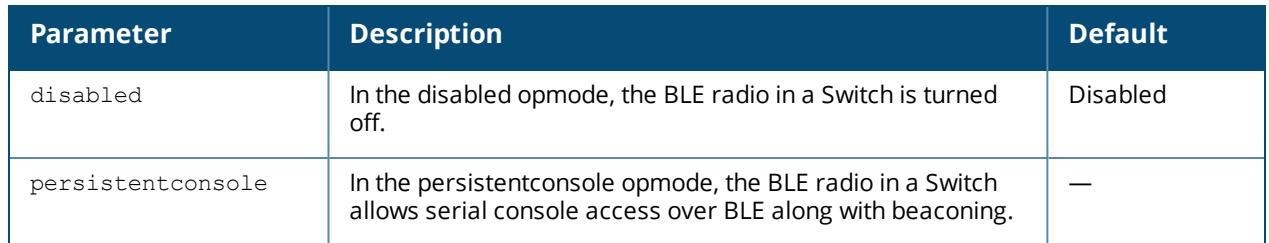

## **Command History**

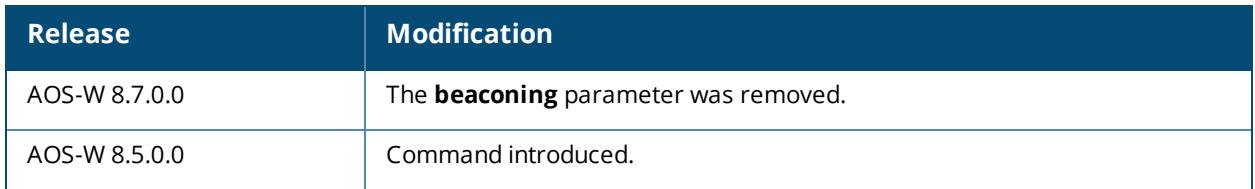

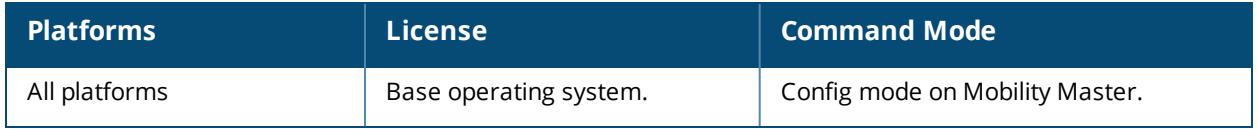

## <span id="page-377-0"></span>**control-plane-security**

```
control-plane-security
  auto-cert-allow-all
  auto-cert-allowed-addrs <start> <end>
  auto-cert-allowed-addrs <startv6> <endv6>
  auto-cert-prov
  cpsec-enable
  no
  timer
```
## **Description**

Configure the control plane security profile by identifying APs to receive security certificates.

The managed devices enabled with control plane security only send certificates to APs that you have identified as valid APs on the network. If you are confident that all campus APs currently on your network are valid APs, you can configure automatic certificate provisioning to send certificates from the managed device to each campus AP, or to all campus APs within a specific range of IP addresses. If you want closer control over each AP that gets certified, you can manually add individual campus APs to the secure network by adding each AP's information to a campus AP whitelist.

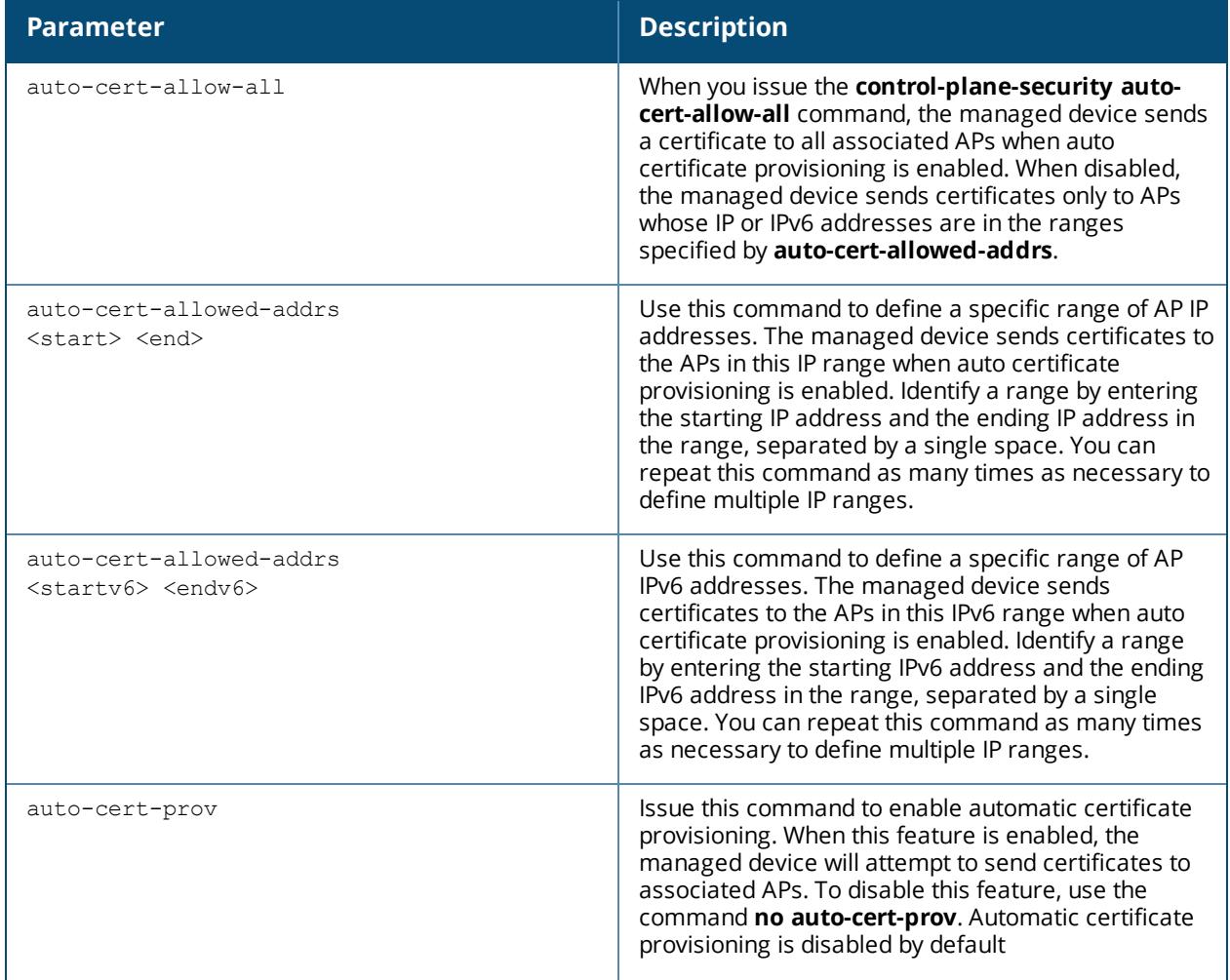

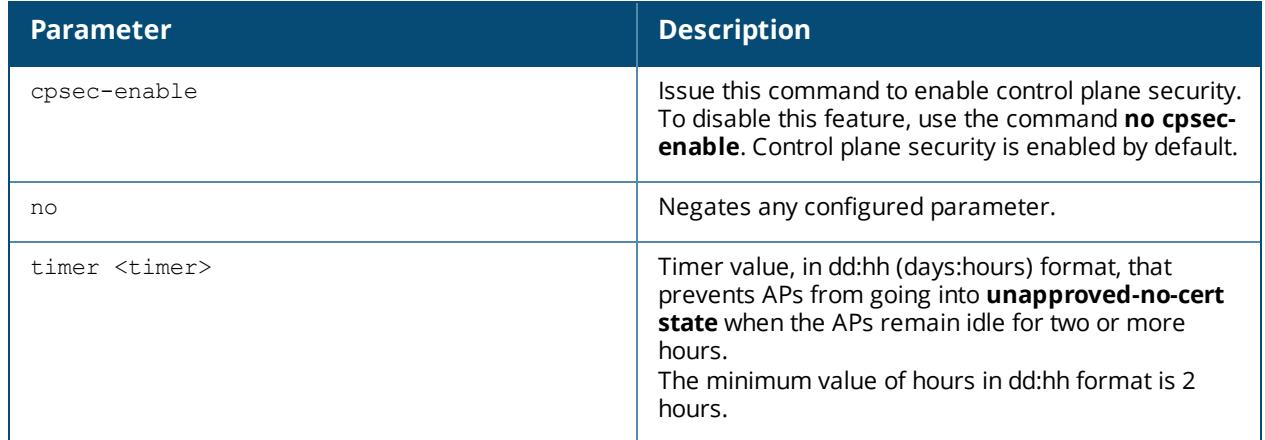

### **Example**

The following command defines a range of IP addresses that should receive certificates from the managed device, and enables the control plane security feature:

```
(host) [md] (config) #control-plane-security
  auto-cert-allowed-addrs 10.21.18.10 10.21.10.90
  cpsec-enable
```
### **Related Commands**

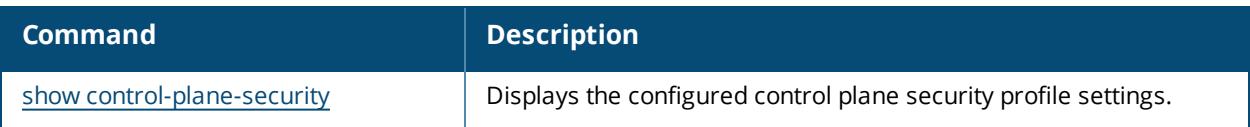

### **Command History**

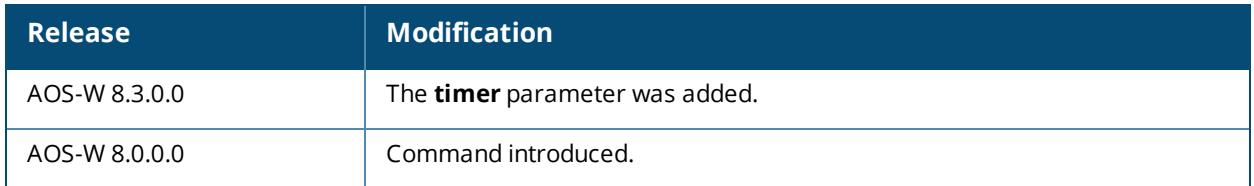

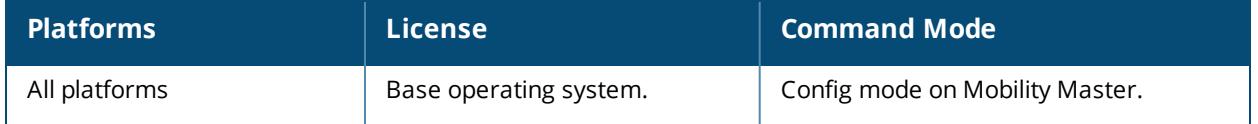

## **configuration device**

```
configuration device
  default-node <node-path>
  <mac-address> device-model
  {A7005|A7008|A7010|A7024|A7030|A7205|A7210|A7220|A7240|A7240XM|A7280|MC-VA} [<config-
  path>]|move-to[<dest-path>][<mac-address-2>]
```
### **Description**

This command maps a device to an existing node in the configuration hierarchy.

The node to which the device is mapped is specified by the node-path, which can be an absolute path from the root node or relative path from the current node. If the node-path is not specified, the device is mapped to the current node. A device-specific node is created to store the configuration for the device. The node is named using the specified MAC address of the device.

Use the **show configuration devices** command to view the complete list of devices provisioned on your Mobility Master, and the **show configuration node-hierarchy** command to view the list of all nodes in the configuration hierarchy.

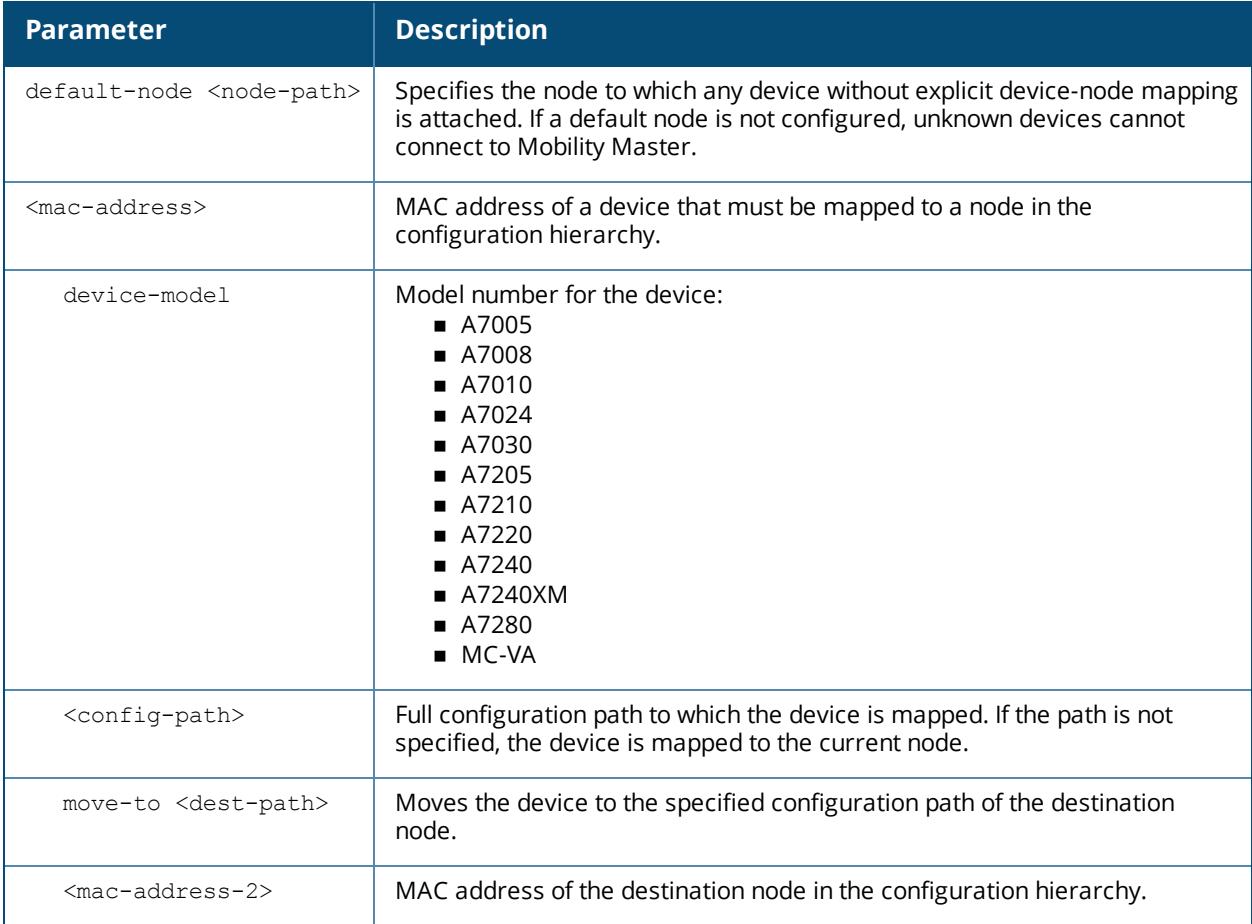

### **Example**

The following command specifies **/md** as the default node: (host) [mynode] (config) #configuration device default-node /md

## **Command History**

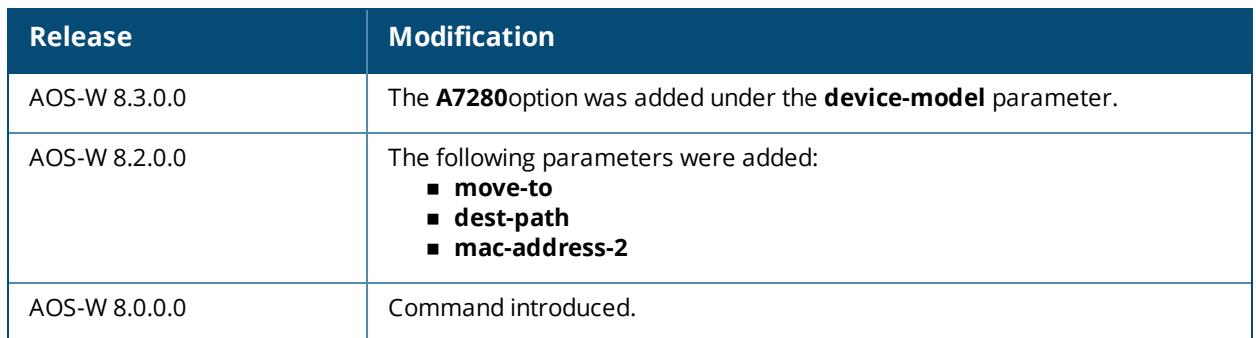

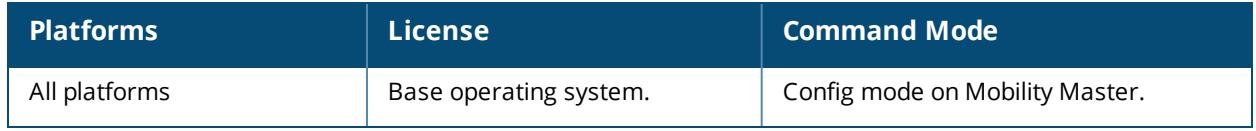

# **configuration node**

```
configuration node
  replace-config <filename> [ignore-masterip-config] [<node-path>]
  <node-path>
    clone-from <source-path>
     move-to <dest-path>
```
### **Description**

This command configures nodes in the configuration hierarchy. Node name and location are specified by the node-path, which can be an absolute path from the root node or relative path from the current node. Use this command to view the list of all nodes in the configuration hierarchy.

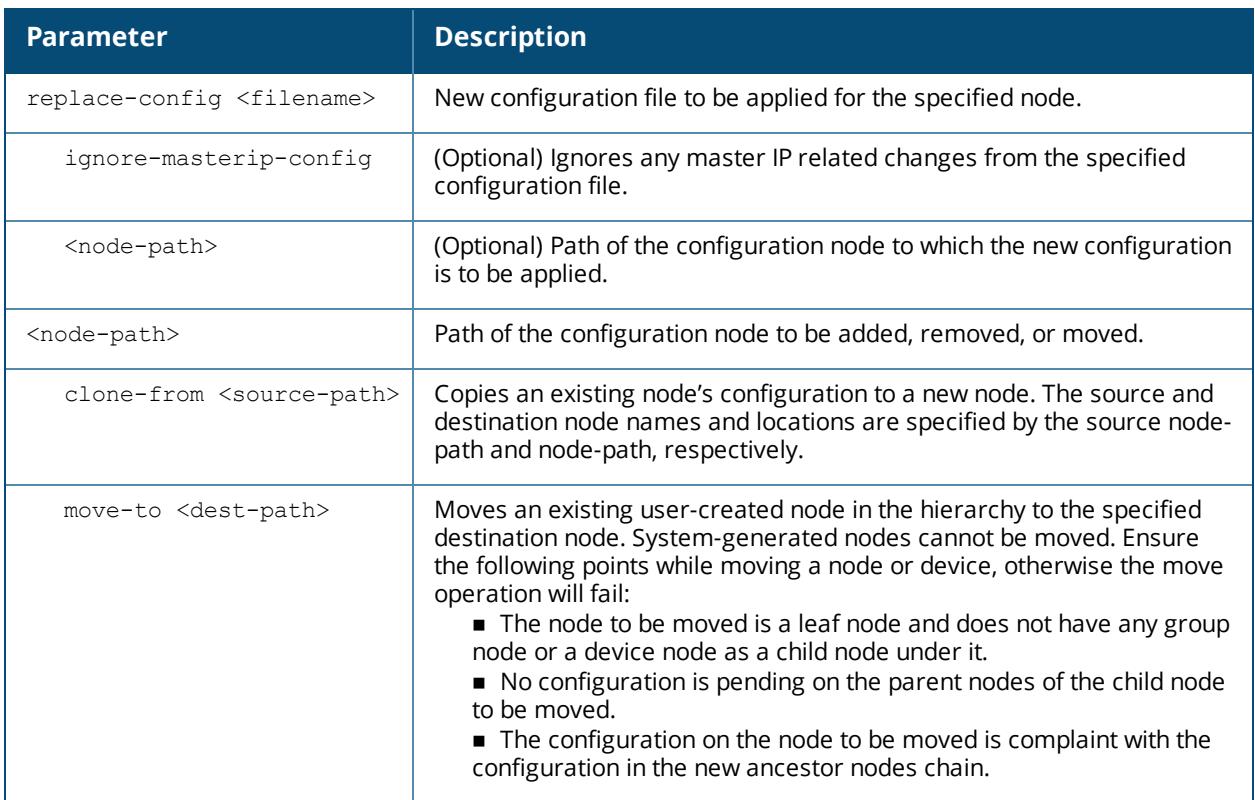

### **Example**

The following command clones the **/md/group2** node-path to the **/md/group1** node: (host) [mynode] (config) #configuration node /md/group1 clone-from /md/group2

## **Command History**

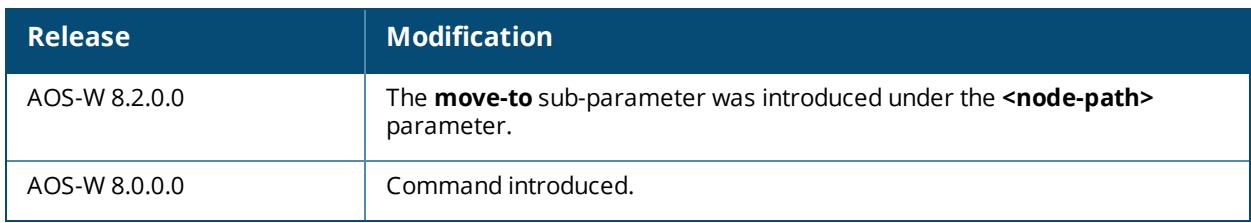

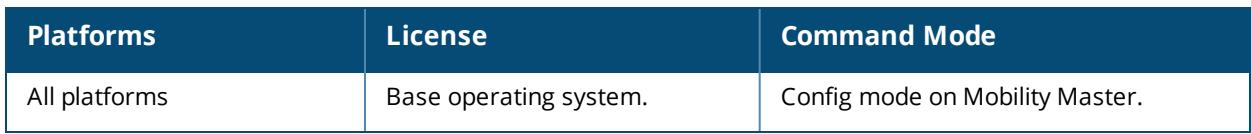

# **configuration purge-pending-config**

configuration purge-pending-config [<node-path>]

### **Description**

This command cleans up any pending configurations on nodes in the configuration hierarchy. Issue this command without the **<node-path>** parameter to purge all pending configurations in the hierarchy. Use the **show configuration node-hierarchy** command to view the list of all nodes in the configuration hierarchy.

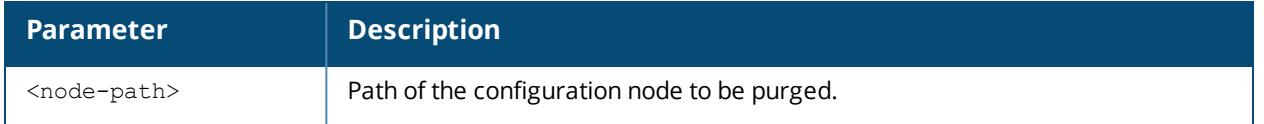

### **Example**

The following command cleans up pending configuration on the **/md** node: (host) [mynode] (config) #configuration purge-pending-config /md

#### **Command History**

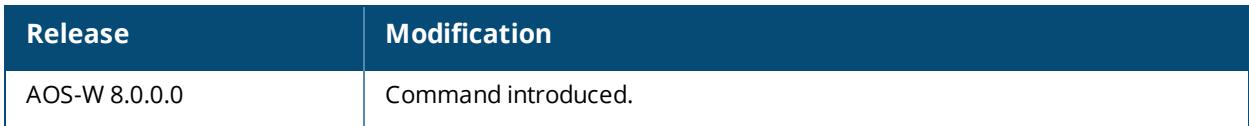

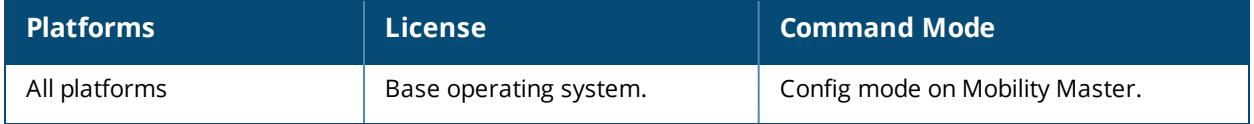

# **configuration rename**

configuration rename <old-path> <new-path>

## **Description**

This command renames a node path to the specified new name.

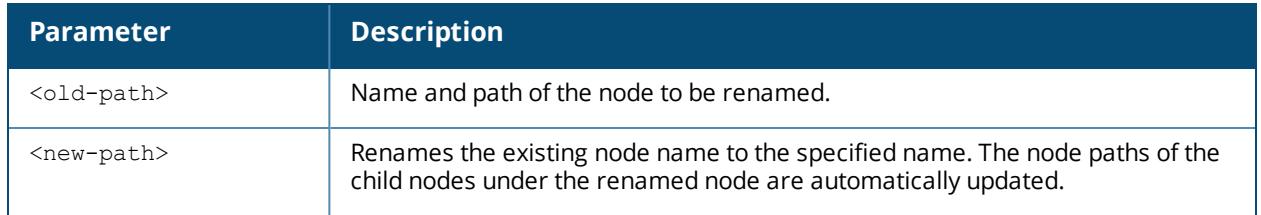

### **Example**

The following command renames the **/md/node1** node-path to the **/md/node2** node: (host) [mynode] (config) #configuration rename /md/node1 /md/node2

### **Command History**

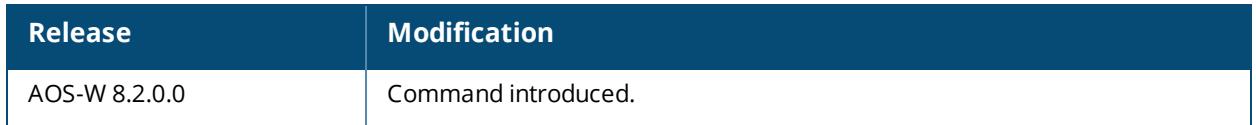

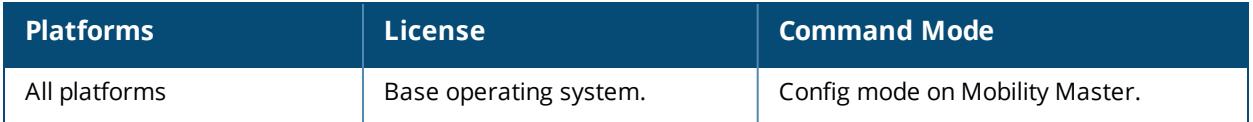

## **configure terminal**

configure terminal

### **Description**

This command allows you to enter configuration commands. Upon entering this command, the enable mode prompt changes to:

(host) (config) #

To return to enable mode, enter Ctrl-Z or exit.

### **Example**

The following command allows you to enter configuration commands: (host) # configure terminal

## **Command History**

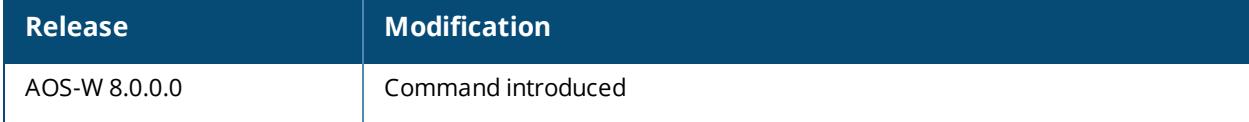

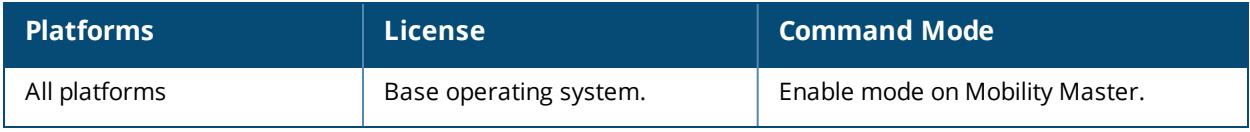

## **controller ble-init-action**

controller ble-init-action apb-power-reset | clear-all-beacons | clear-all-log-mac-filters | clear-log-mac-filter | log-level | log-level-str |log-mac-filter | msg-select | ota-fw-upgrade | remove-beacon-mac | send-apb-update | send-update | start-log | stop-log | zigbee permit-joining restart <all> | <mac>

### **Description**

This command will initiate BLE action for Switch.

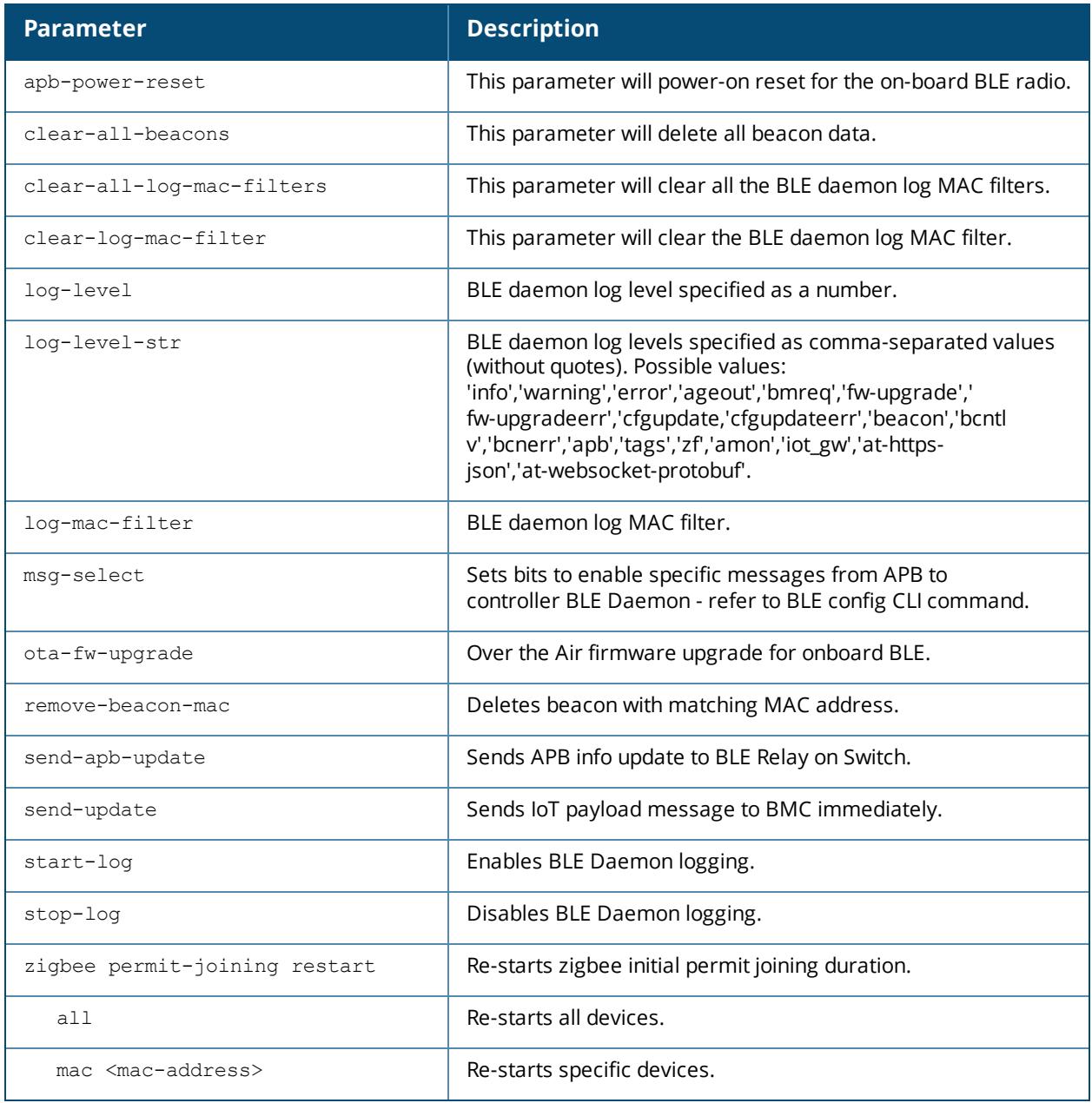

### **Example**

(host) [mynode] #controller ble-init-action stop-log

## **Command History**

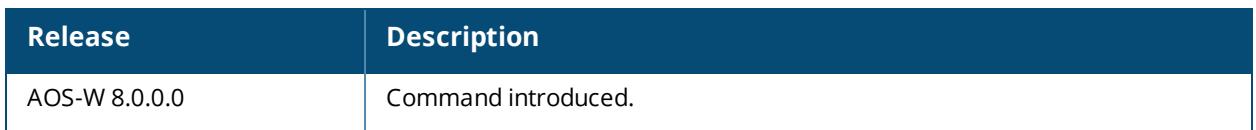

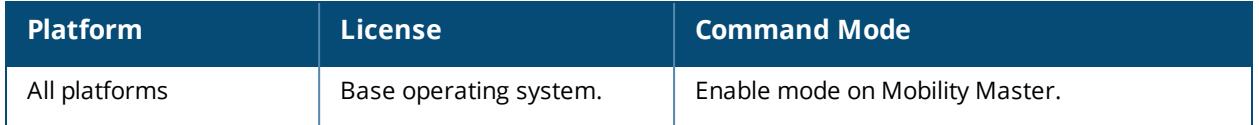

## **controller-ip**

controller-ip {loopback|vlan <id>}

## **Description**

This command sets the IP address of the managed device to the loopback interface address or a specific VLAN interface address.

This command allows you to set the managed device IP to the loopback interface address or a specific VLAN interface address. If the managed device IP command is not configured, the managed device IP defaults to the loopback interface address. If the loopback interface address is not configured, the first configured VLAN interface address is selected. Generally, VLAN 1 is the factory default setting and thus becomes the managed device IP address.

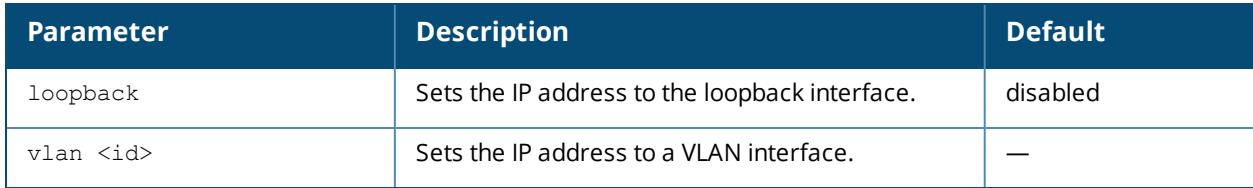

### **Example**

The following command sets the IP address to VLAN interface 6. (host) [md] #controller-ip vlan 6

### **Related Commands**

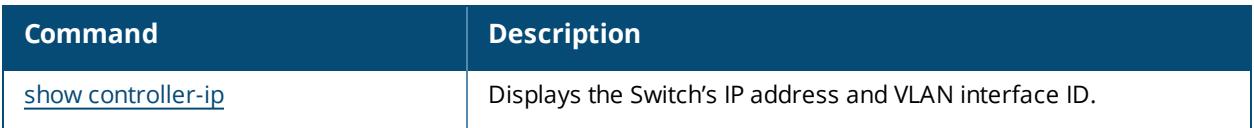

### **Command History**

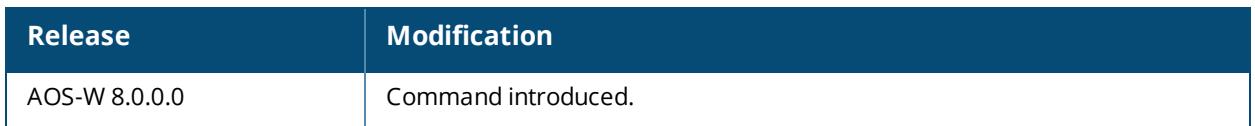

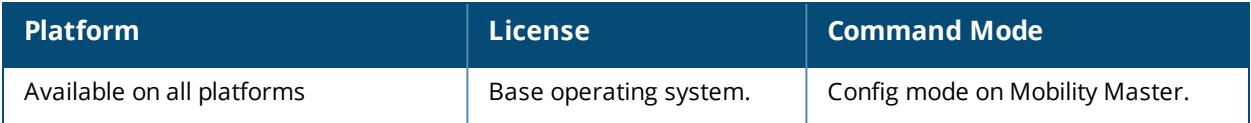

# **controller-ipv6**

```
controller-ipv6 [loopback|{vlan <VLAN ID>}]
  n \cap
```
## **Description**

This command sets the default IPv6 address of the Mobility Master to the IPv6 loopback interface address or a specific VLAN interface address.

This command allows you to set the default IPv6 address of the Mobility Master to the IPv6 loopback interface address or a specific IPv6 VLAN interface address. If the Mobility Master IPv6 command is not configured then the Mobility Master IP defaults to the loopback interface address. If the loopback interface address is not configured then the first configured VLAN interface address is selected. Generally, VLAN 1 is the factory default setting and thus becomes the Mobility Master IP address.

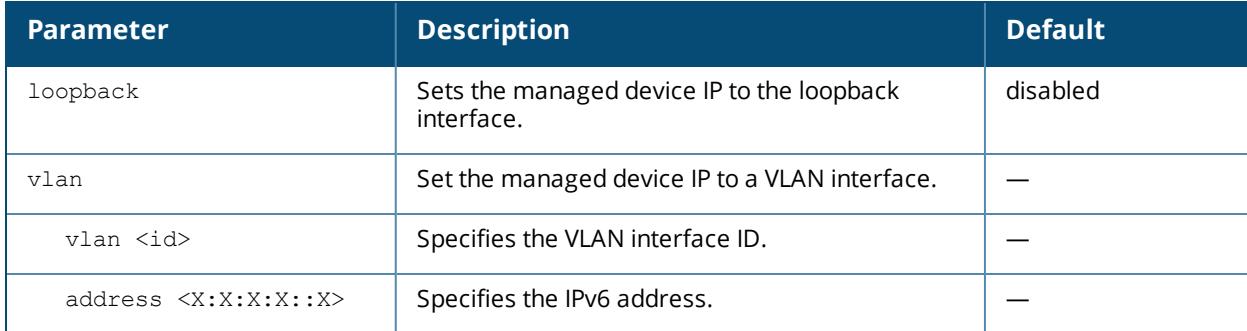

### **Example**

The following command sets the Mobility Master IP address to VLAN interface 6: (host) [mynode] (config) #controller-ipv6 vlan 6

The following example displays the use of extended scope of address range: (host)[mynode](config) #controller-ipv6 vlan 294 address 2942::5

## **Related Commands**

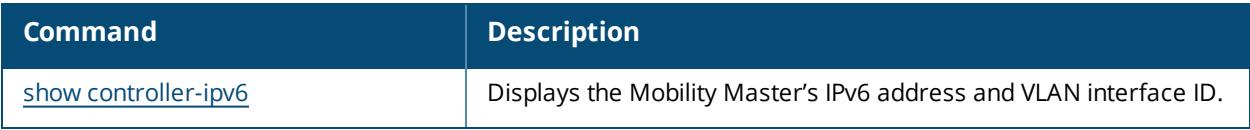

## **Command History**

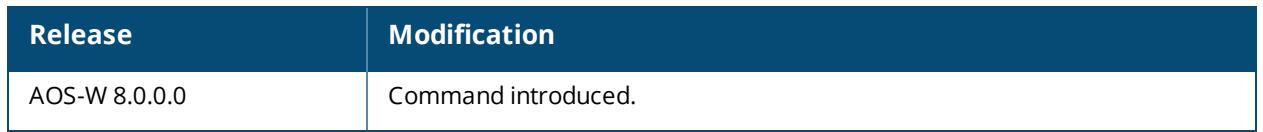

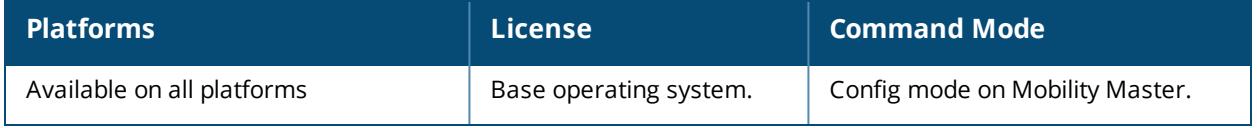

```
flash: <srcfilename> {flash: <destfilename>|ftp: <ftphost> <user> [<remote-dir>]
  [<destfilename>]|scp: <scphost> <username> <destfilename>|tftp: <tftphost>
  <destfilename>|usb: partition {0|1} <destfilename>}
  ftp: <ftphost> <user> <filename> system: partition {0|1}
  running-config {flash: <filename>|ftp: <ftphost> <user> <filename> [<remote-dir>]|tftp:
  <tftphost> <filename>}
  scp: <scphost> <username> <filename> {flash: <destfilename> |system: partition {0|1}}
  system: partition {<srcpartition> 0|1} [<destpartition> 0|1]
  tftp: <tftphost> <filename> {flash: <destfilename>|system: partition {0|1}}
  usb: partition <part> <usbfilename> {flash: <flashfilename>|system: partition {0|1}}
copy-provisioning-params
```
## **Description**

This command copies files to and from the managed device.

Use this command to save back-up copies of the configuration file to an FTP or TFTP server, or to load a saved file from an FTP or TFTP server.

Three partitions reside on the file system flash. Totalling 256MB, the three partitions provide space to hold the system image files (in partitions 1 and 2 which are 45MB each) and user files (in partition 3, which is 165MB). System software runs on the system partitions; the database, DHCP, startup configuration, and logs are positioned on the user partition.

To restore a database, copy the database from the network server and import the database.

To restore a configuration file, copy the file from network server to the managed device's flash system then copy the file from the flash system to the system configuration. This ensures that you do not accidentally overwrite your system startup configuration file.

Unlike the managed device's flash, the USB device has more than two partitions; not just 0 and 1. When copying a file from a USB device, you must know which partition the target file is on. Use the **show storage** command to identify the location of the file to identify the correct USB partition.

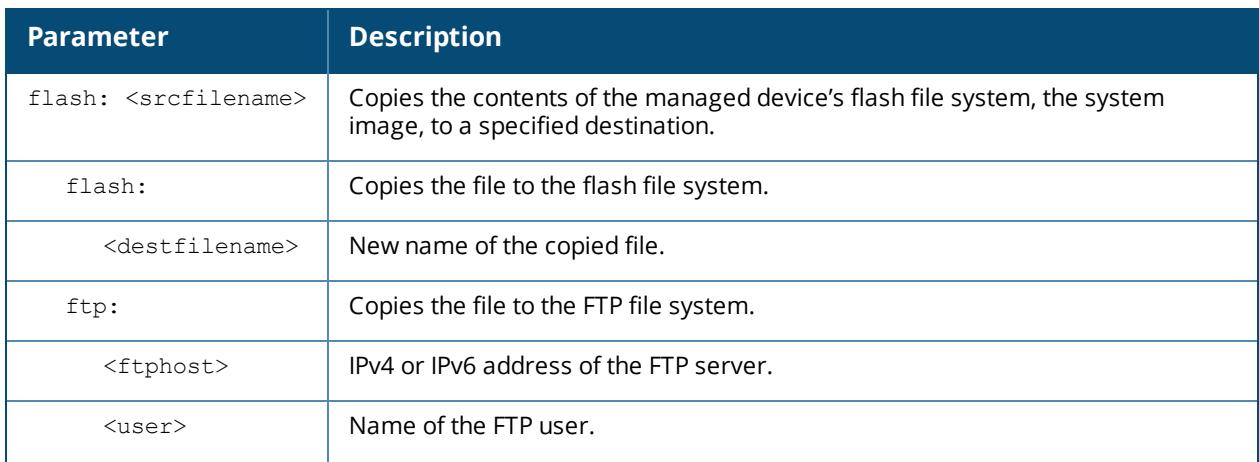

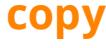

copy

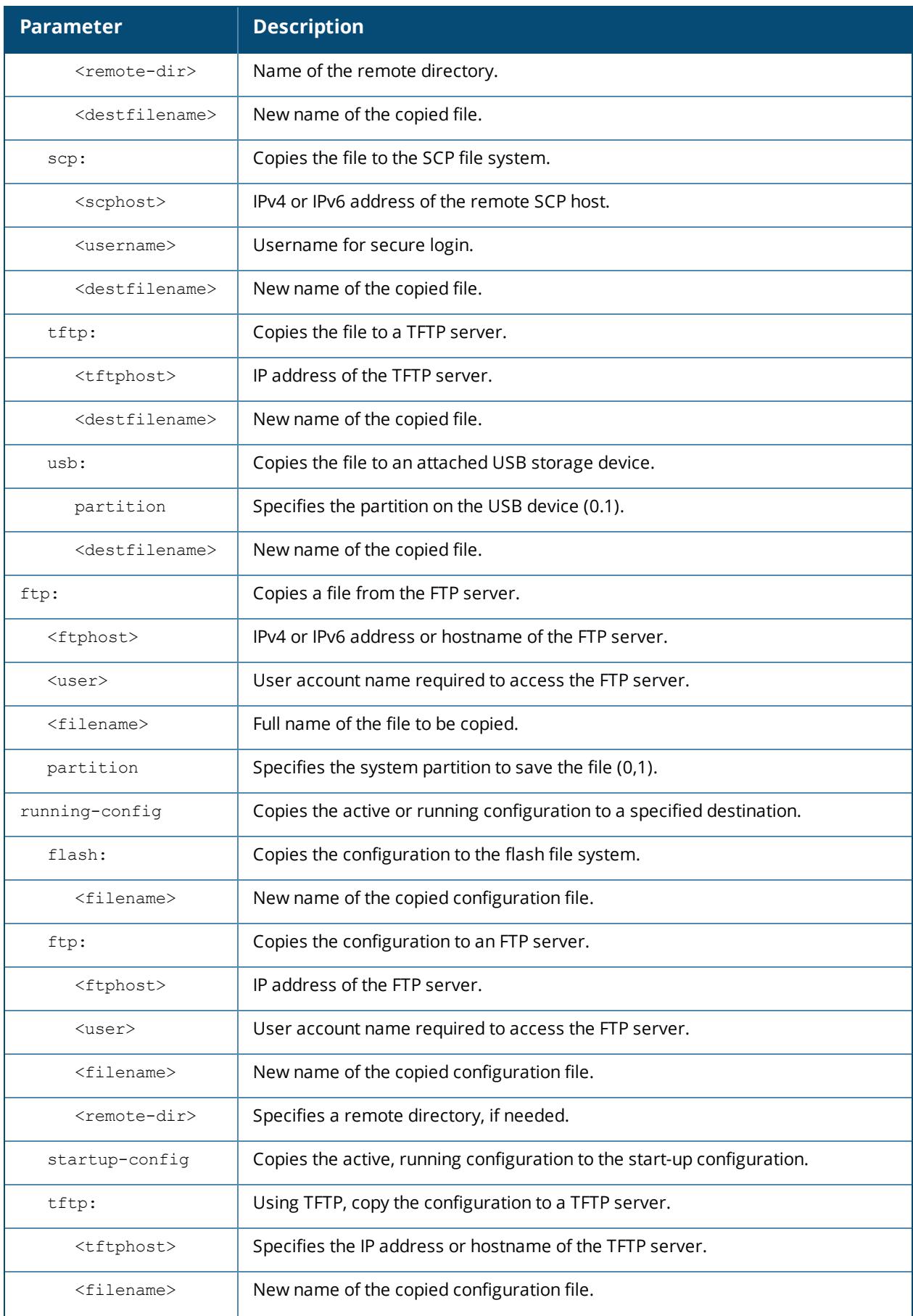

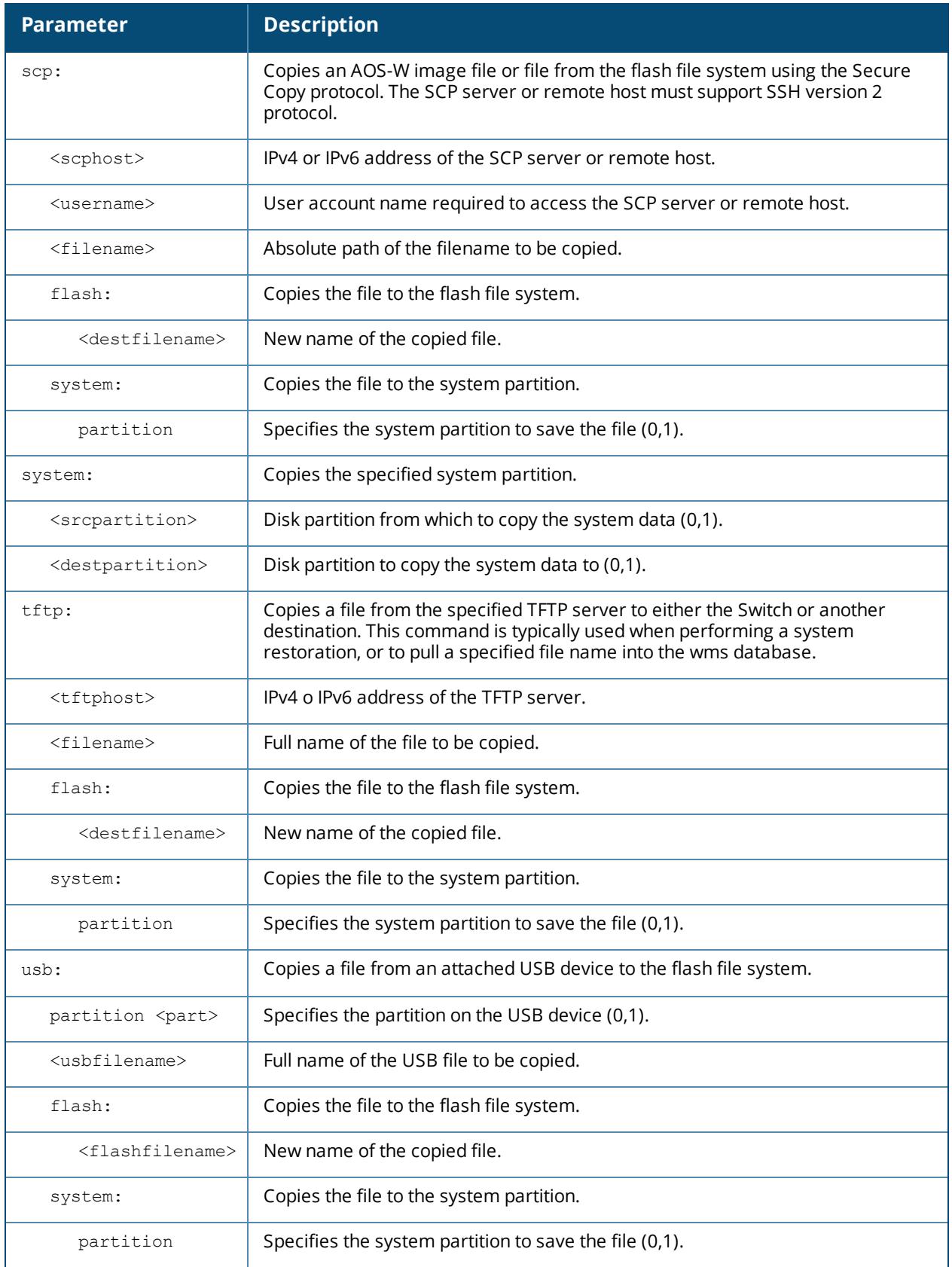

## **Example**

The following commands copy the configuration file named "engineering" from the TFTP server to the managed device's flash file system, and then uses that file as the startup configuration. This example assumes the startup configuration file is named default.cfg:

(host) [mynode] (config) #copy tftp: 192.0.2.0 engineering flash: default.bak copy flash: default.bak flash: default.cfg

## **Command History**

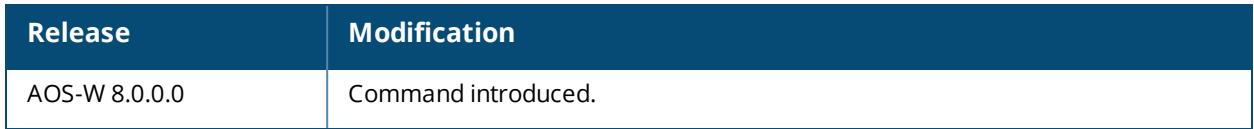

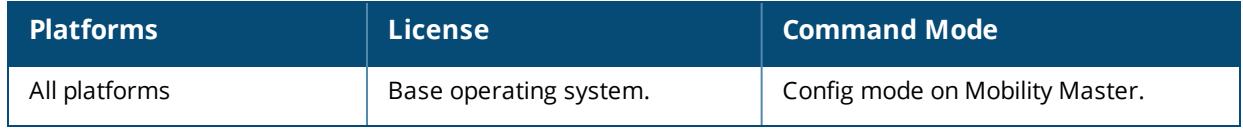

# **cp-bandwidth-contract**

cp-bandwidth-contract <string> pps <1...256000>

## **Description**

This command configures a bandwidth contract traffic rate, which can then be associated with a whitelist session ACL.

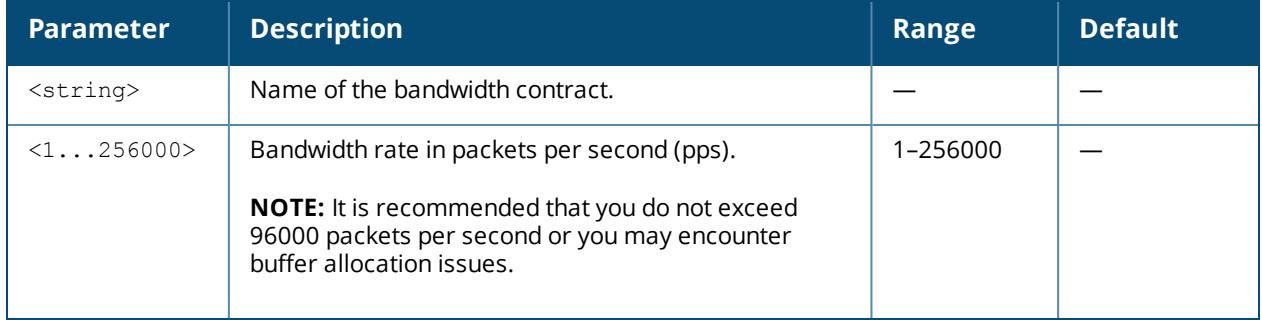

#### **Example**

The following example configures a bandwidth contract named "cp-rate" with a rate of 100 pps. (host) [mynode] (config) #cp-bandwidth-contract cp-rate pps 100

#### **Related Commands**

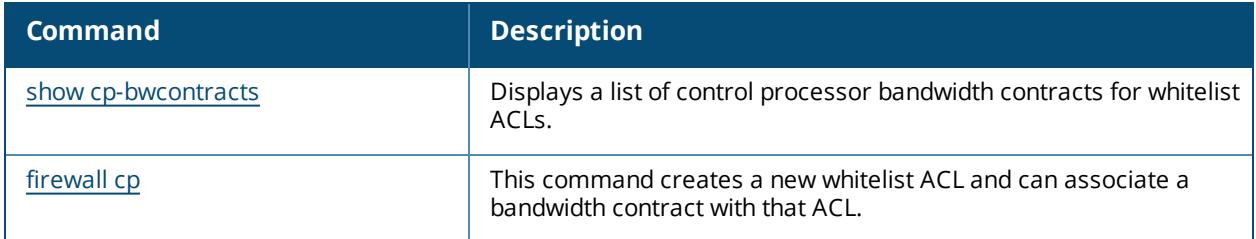

### **Command History**

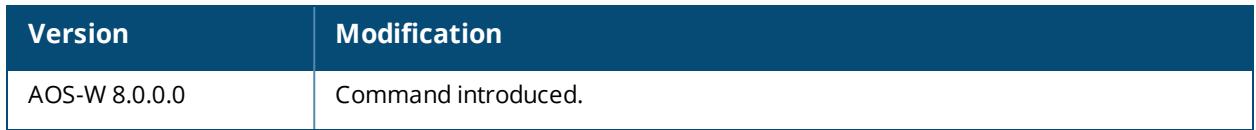

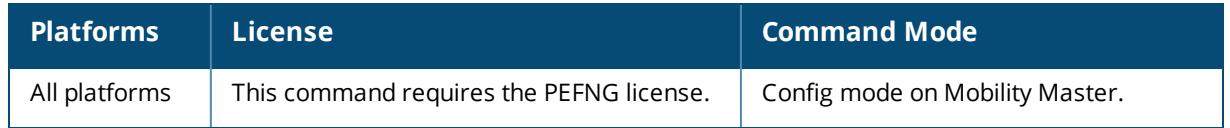

# **crypto-local isakmp allow-via-subnet-routes**

crypto-local isakmp allow-via-subnet-routes

### **Description**

This command allows VIA clients to push subnet routes to Mobility Master.

### **Example**

This command enables VIA clients to push subnets to Mobility Master: (host) [mynode] (config) #crypto-local isakmp allow-via-subnet-routes

### **Related Commands**

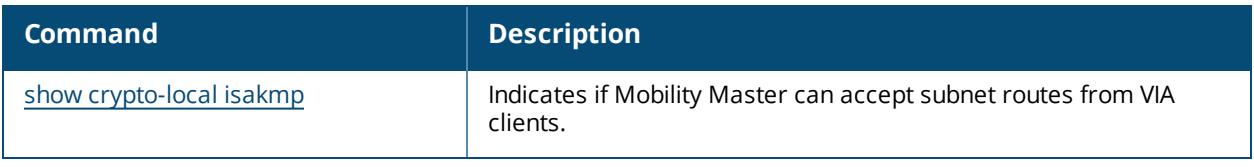

### **Command History**

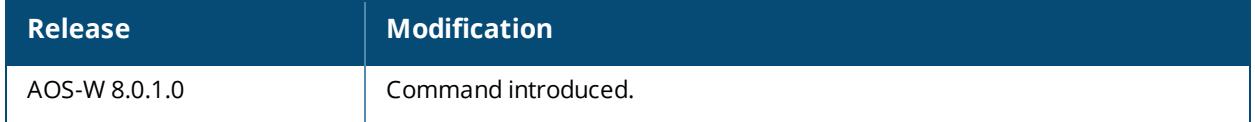

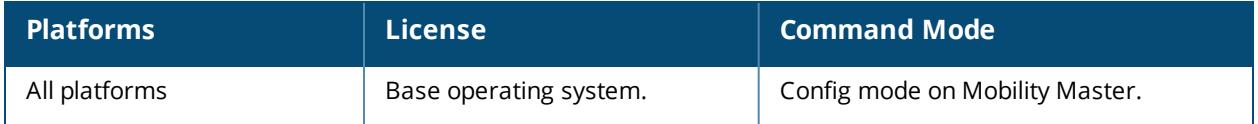
# <span id="page-396-0"></span>**crypto-local ipsec-map**

```
crypto-local ipsec-map <ipsec-map-name> <ipsec-map-number>
  client-mode [<nat>|<network>]
  disable
  dst-net <ipsec-map-dst-net> <mask> | any
  dst-net-ipv6 <ipsec-map-dst-net-ipv6> <ipsec-map-dst-prefix-len>
  enrolled-cert-auth
  factory-cert-auth
  force-natt {enable|disable}
  force-tunnel-mode
  ip access-group in <access-group>
  ip-compression {enable|disable}
  load-balance
  local-fqdn <local_id_fqdn>
  monitor <ip> <frequency> <br/> <br/>burst count> <retry num>
  no ...
  peer-cert-dn <peer-dn>
  peer-fqdn {any-fqdn|peer-fqdn <peer-id-fqdn>}
  peer-ip <ipaddr>
  peer-ipv6 <ipsec-map-peer-ipv6>
  pre-connect {disable|enable}
  set ca-certificate <cacert-name>
  set ike1-policy <policy-v1-number>
  set ikev2-policy <policy-v2-number>
  set pfs {group1|group2|group14|group19|group20}
  set security-association lifetime kilobytes <kilobytes>
  set security-association lifetime seconds <seconds>
  set server-certificate <cert-name>
  set transform-set <name1> [<name2>] [<name3>] [<name4>]
  src-net <ipsec-map-src-net> vlan <mask> | any
  src-net-ipv6 <ipsec-map-src-net-ipv6> <ipsec-map-src-prefix-len>
  trusted {enable|disable}
  uplink failover {enable|disable}
  version {v1|v2}
  vlan <ipsec-map-vlan-id>
```
# **Description**

This command configures IPsec mapping for site-to-site VPNs.

You can use Mobility Master instead of VPN concentrators to connect sites at different physical locations.

You can configure separate CA and server certificates for each site-to-site VPN. You can also configure the same CA and server certificates for site-to-site VPN and client VPN. Use the **show crypto-local ipsec-map** command to display the certificates associated with all configured site-to-site VPN maps; use the **tag <map>** option to display certificates associated with a specific site-to-site VPN map.

Mobility Master supports site-to-site VPNs with two statically addressed managed device, or with one static and one dynamically addressed managed device. By default, site-to-site VPN uses IKE Main-mode with Pre-Shared-Keys to authenticate the IKE SA. This method uses the IP address of the peer, and therefore will not work for dynamically addressed peers.

To support site-site VPN with dynamically addressed devices, you must enable IKE Aggressive-Mode with Authentication based on a Pre-Shared-Key. A managed device with a dynamic IP address must be configured to be the initiator of IKE Aggressive-mode for Site-Site VPN, while the managed device with a static IP address must be configured as the responder of IKE Aggressive-mode.

IKEv2 site-to-site VPNs between Mobility Master and OAW-40xx SeriesMobility Master support traffic compression between those devices. When this hardware-based compression feature is enabled, the quality of unencrypted traffic (such as Skype4b or Voice traffic) is not compromised by increased latency or decreased throughput.

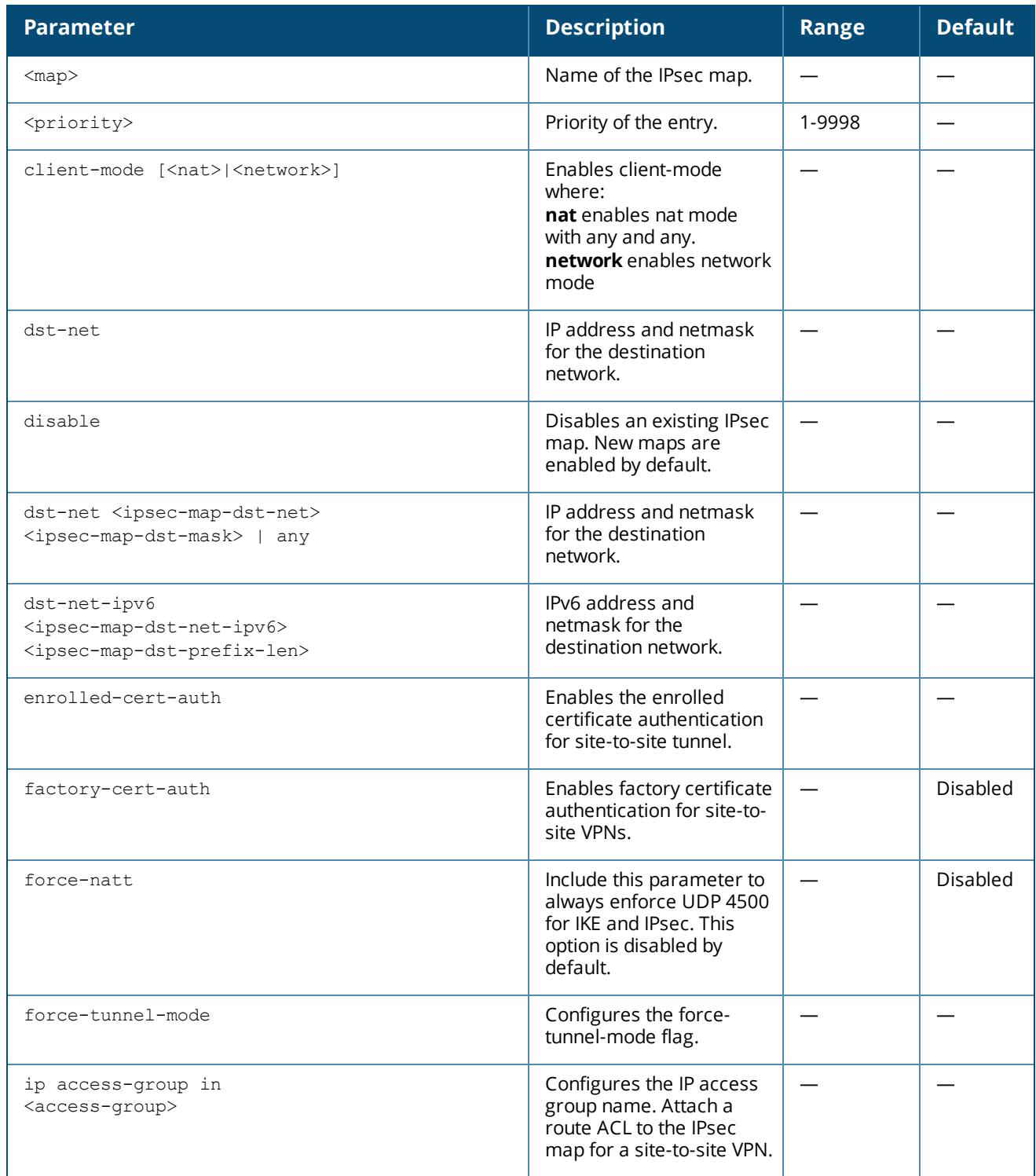

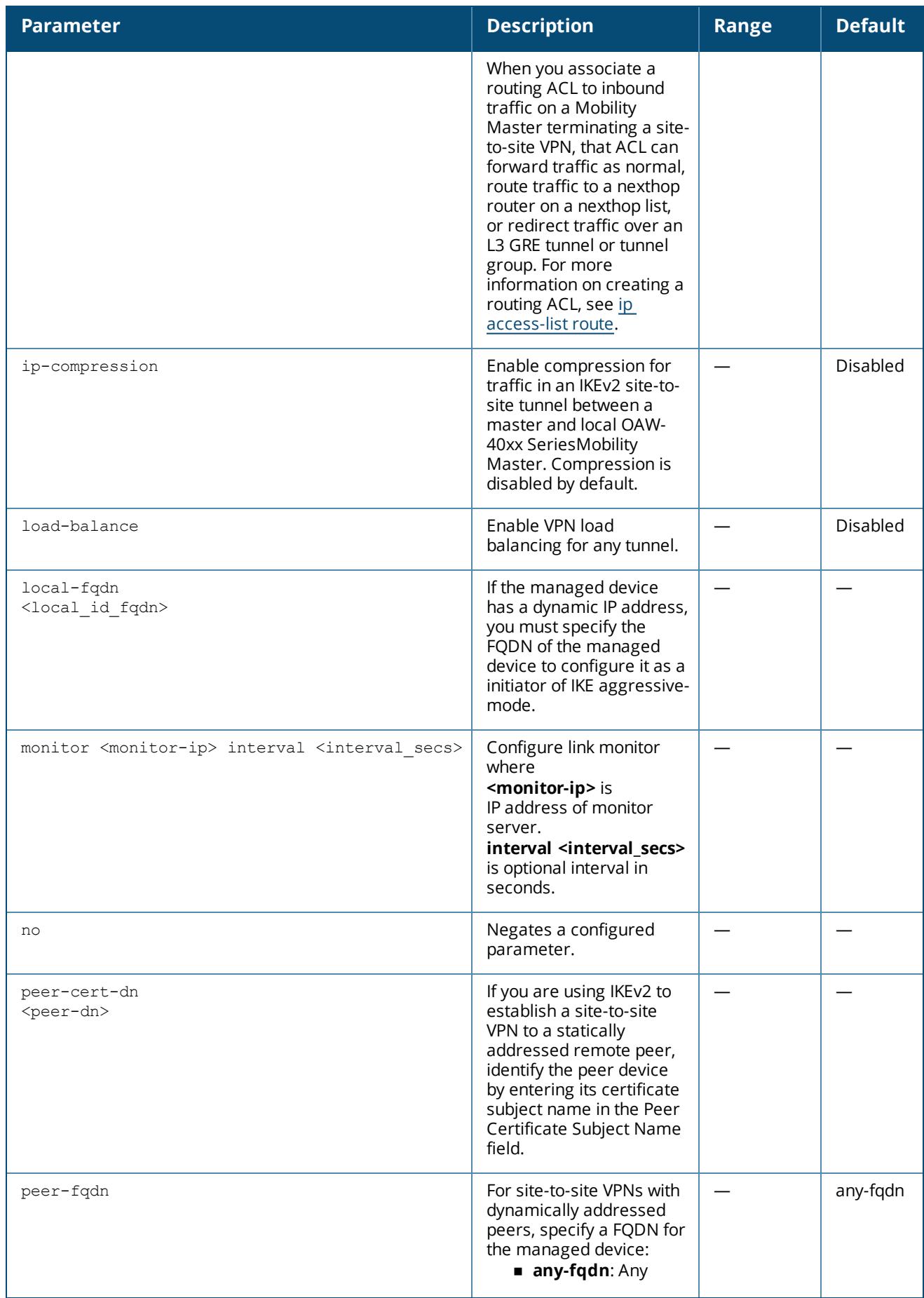

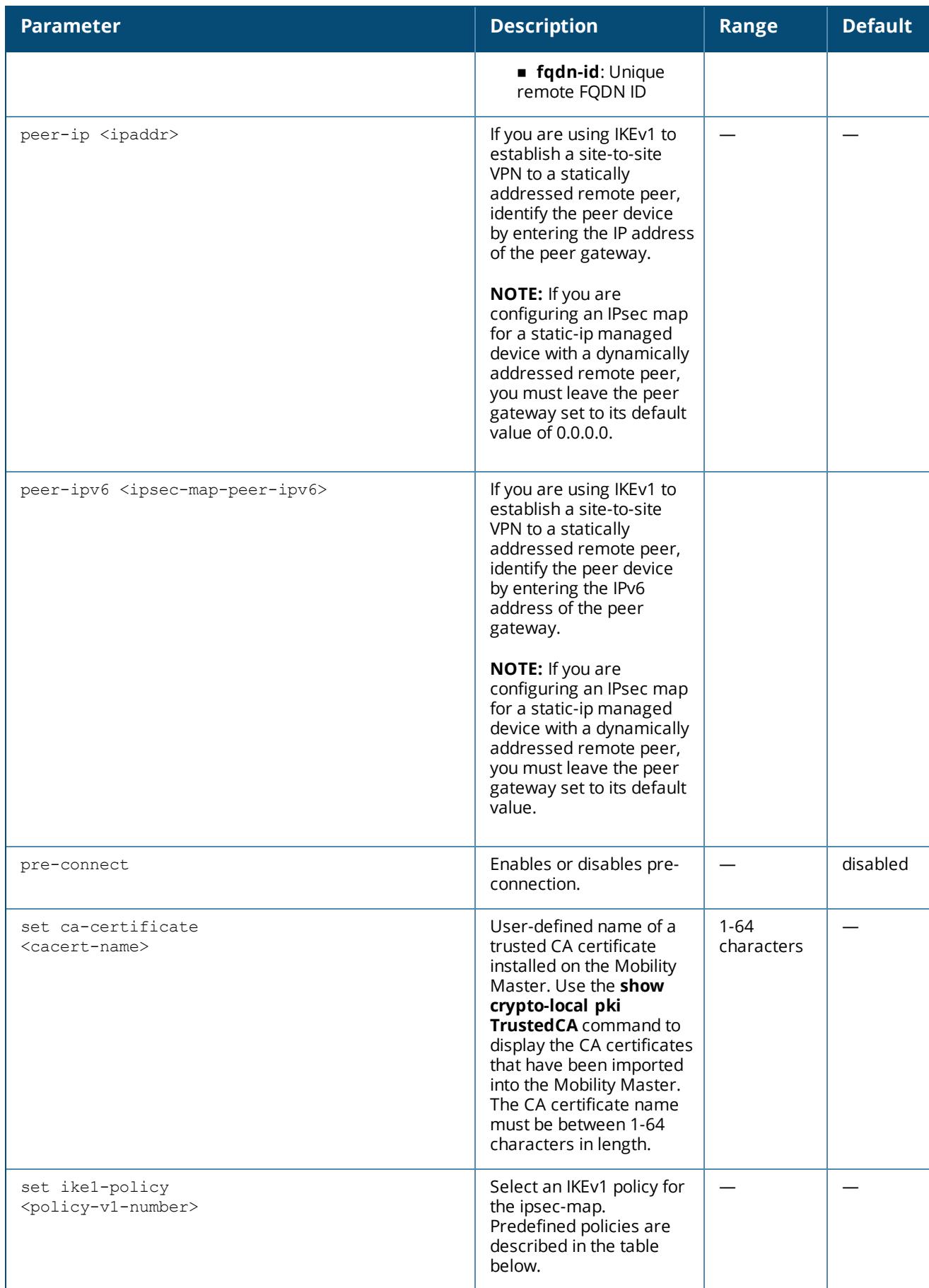

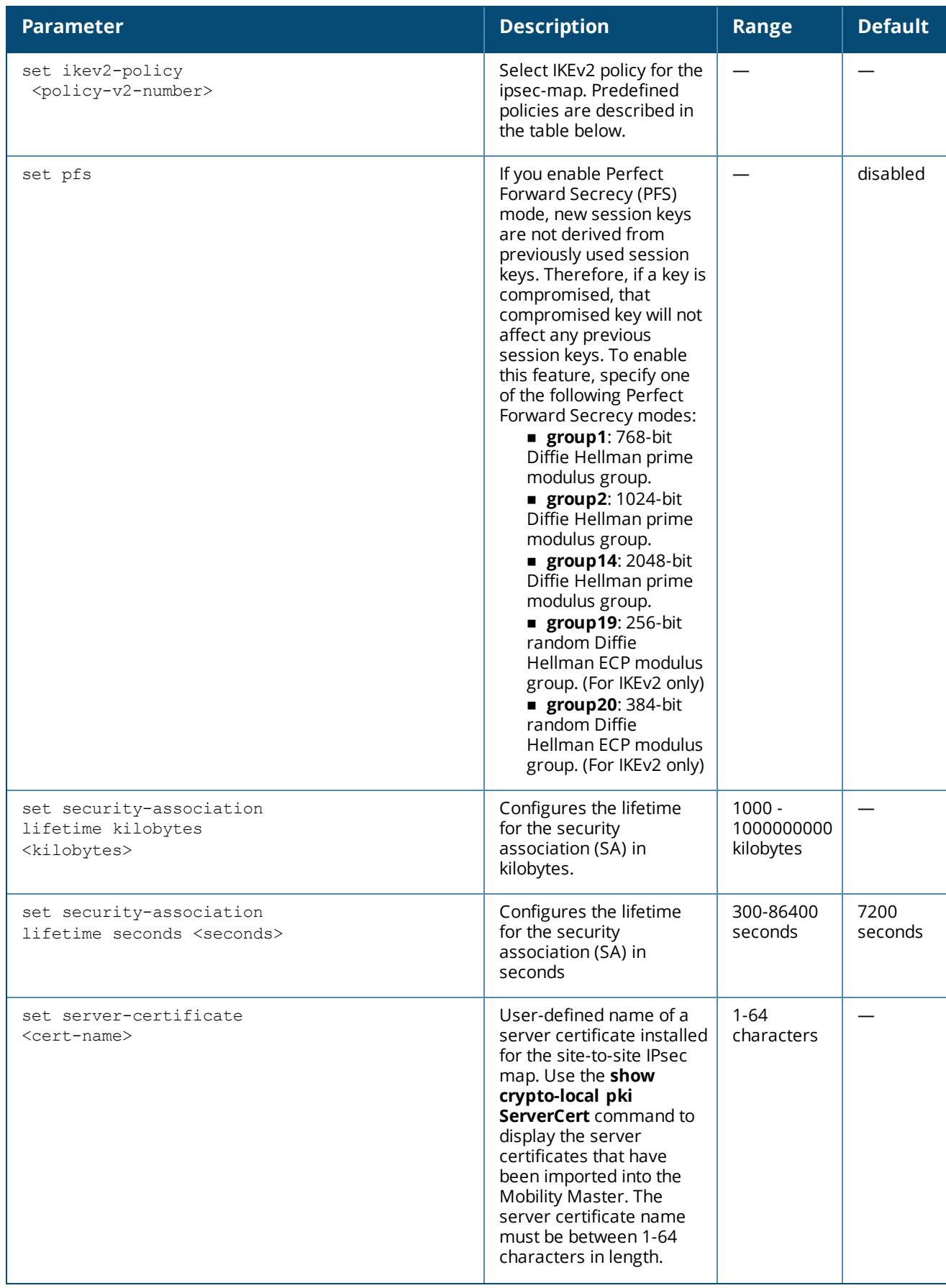

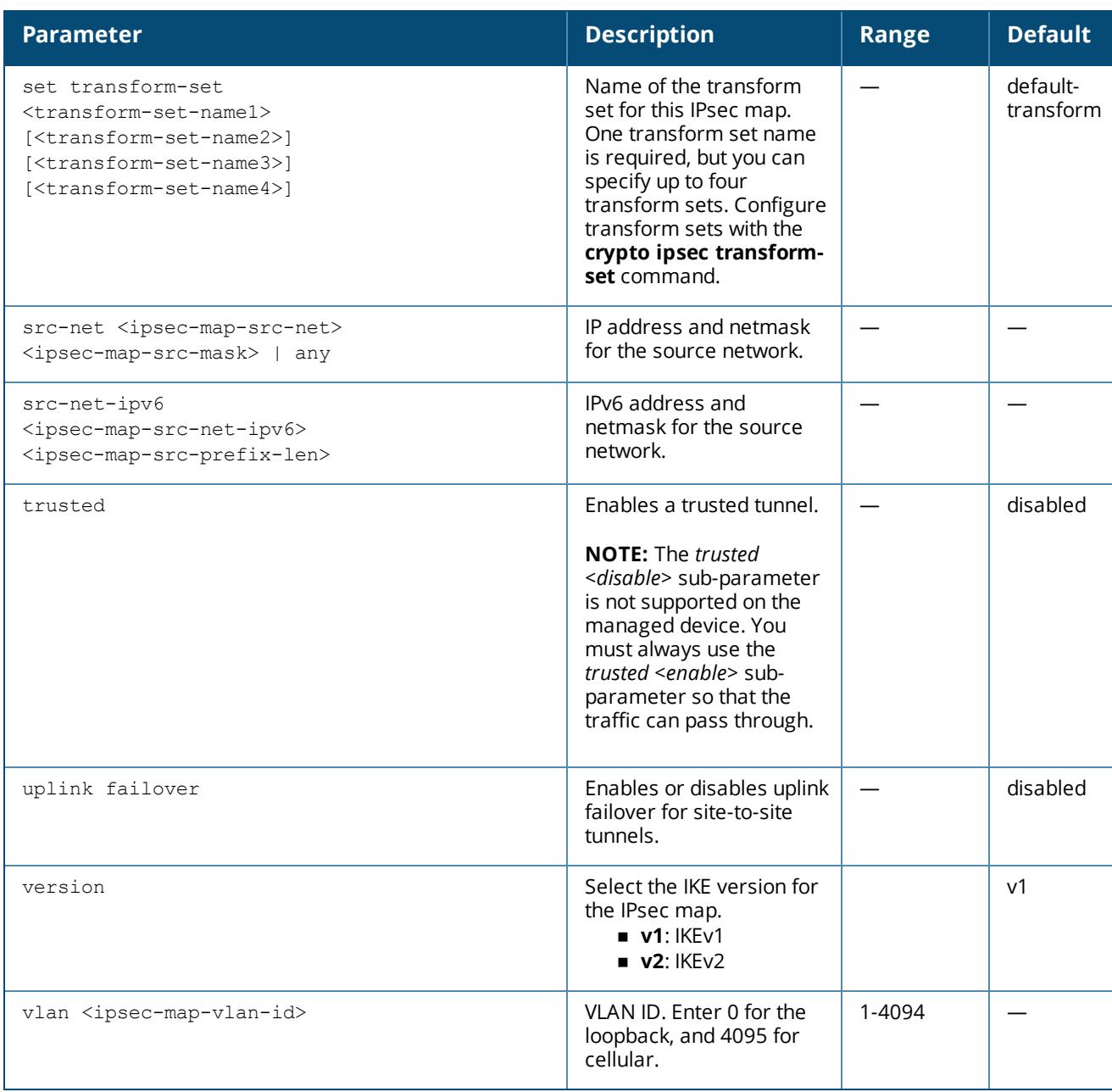

# **Understanding Default IKE policies**

AOS-W includes the following default IKE policies. These policies are predefined and cannot be edited.

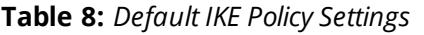

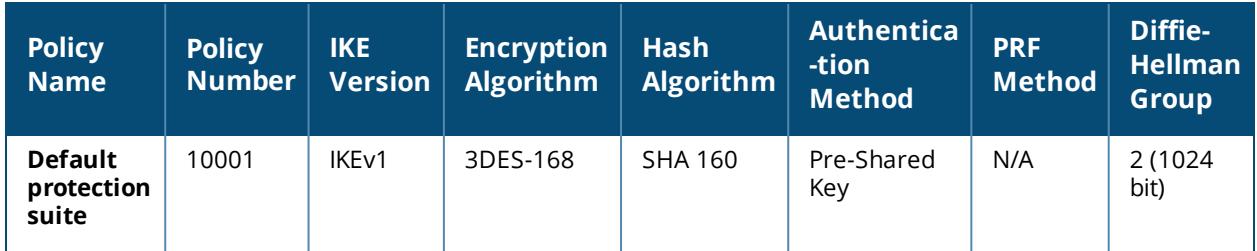

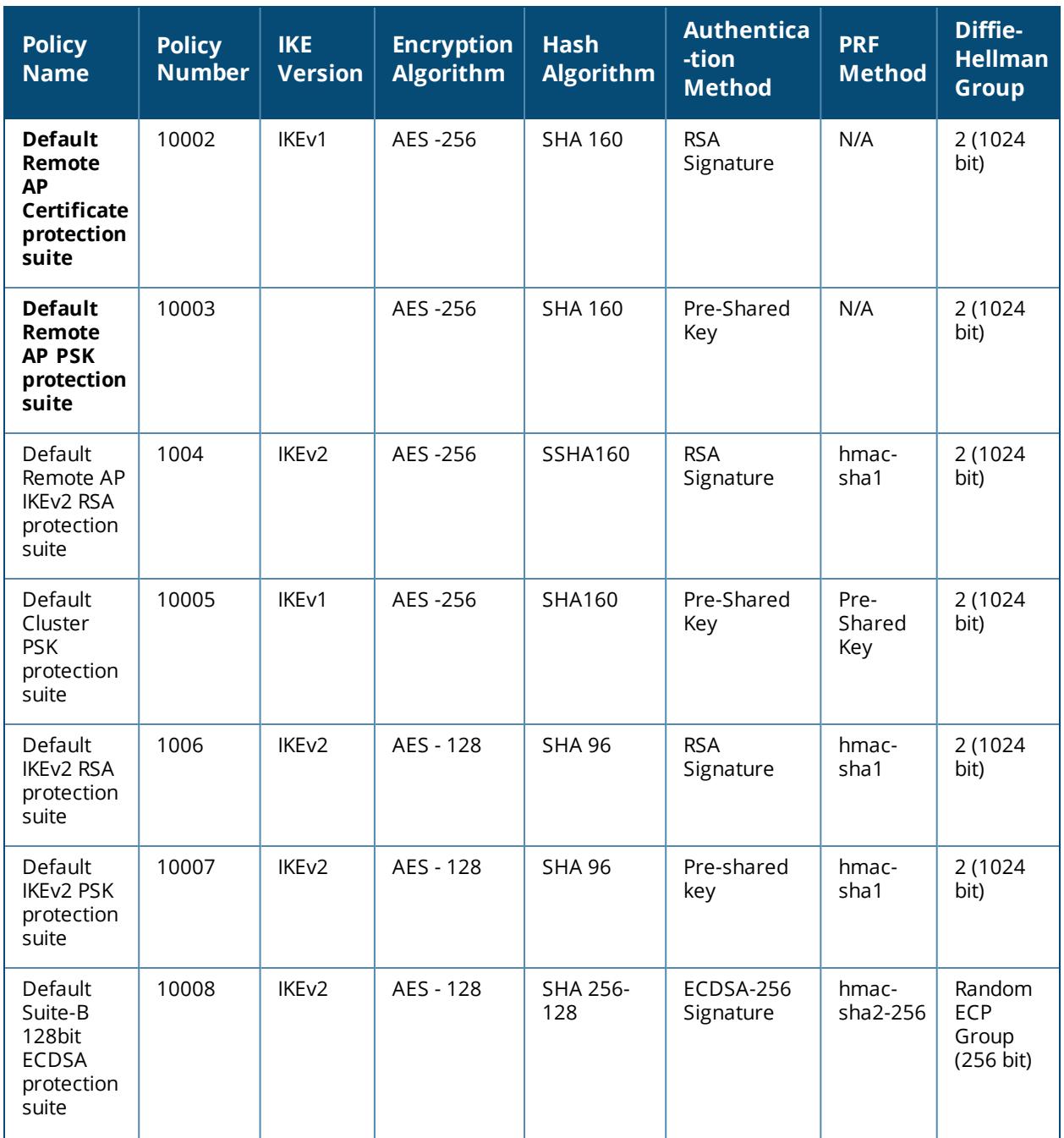

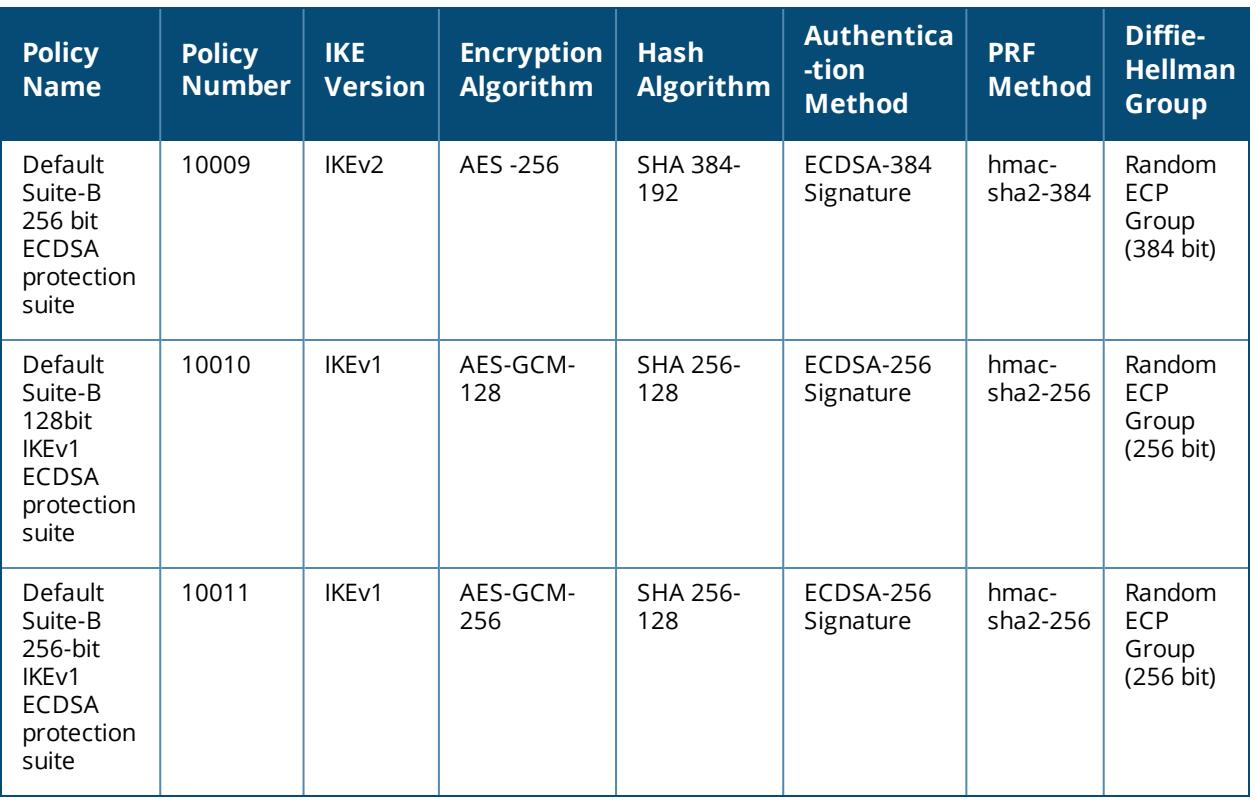

When using a default IKE (V1 or V2) policy for an IPsec map, the priority number should be the same as the policy number.

### **Examples**

#### The following commands configures site-to-site VPN between two managed devices:

```
(host) [mynode] (config) #crypto-local ipsec-map sf-chi-vpn 100
  src-net 101.1.1.0 255.255.255.0
  dst-net 100.1.1.0 255.255.255.0
  peer-ip 172.16.0.254
  vlan 1
  trusted
```

```
(host) [mynode] (config) #crypto-local ipsec-map chi-sf-vpn 100
  src-net 100.1.1.0 255.255.255.0
  dst-net 101.1.1.0 255.255.255.0
  peer-ip 172.16.100.254
  vlan 1
  trusted
```
#### For a dynamically addressed managed device that initiates IKE Aggressive-mode for Site-Site VPN:

```
(host) [mynode] (config) #crypto-local ipsec-map <ipsec-map-name> <ipsec-map-number>
  src-net <ipsec-map-src-net> <ipsec-map-src-mask>
  dst-net <ipsec-map-dst-net> <ipsec-map-dst-mask>
  peer-ip <ipaddr>
  local-fqdn <local_id_fqdn>
  vlan <ipsec-map-vlan-id>
  pre-connect {enable|disable}
  trusted enable
```
#### For the Pre-shared-key:

crypto-local isakmp key <key> address <ipaddr> netmask <mask>

#### For a static IP managed device that responds to IKE Aggressive-mode for Site-Site VPN:

```
(host) [mynode] (config) #crypto-local ipsec-map <ipsec-map-name> <ipsec-map-number>
  src-net <ipsec-map-src-net> <ipsec-map-src-mask>
  dst-net <ipsec-map-dst-net> <ipsec-map-dst-mask>
  peer-ip 0.0.0.0
  peer-fqdn fqdn-id <peer id fqdn>
  vlan <ipsec-map-vlan-id>
  trusted enable
```
#### For the Pre-shared-key:

crypto-local isakmp key <key> fqdn <fqdn-id>

For a static IP managed device that responds to IKE Aggressive-mode for Site-Site VPN with One PSK for All FODN<sub>s</sub>:

(host) [mynode] (config) #crypto-local ipsec-map <ipsec-map-name> <ipsec-map-number> src-net <ipaddr> <mask> peer-ip 0.0.0.0 peer-fqdn any-fqdn vlan <id> trusted enable

#### For the Pre-shared-key for All FQDNs:

crypto-local isakmp key <key> fqdn-any

#### The following example displays the use of extended scope of address range:

```
(host) [mynode] (config) #crypto-local ipsec-map sparta2vesuvius 100
  version v2
  set ikev2-policy 10009
  peer-ipv6 2004::1
  peer-cert-dn "/C=US/ST=HI/L=Camp
  Smith/O=PACOM/OU=mil/CN=vesuvius.red1.vpn/emailAddress=admin@pacom.mil"
  vlan 202
  src-net-ipv6 2012:: 64
  dst-net-ipv6 2014:: 64
  set transform-set "default-gcm256"
  set pfs group20
  trusted
  set ca-certificate red.ca
  set server-certificate sparta.red.vpn
  !
```
#### **Related Commands**

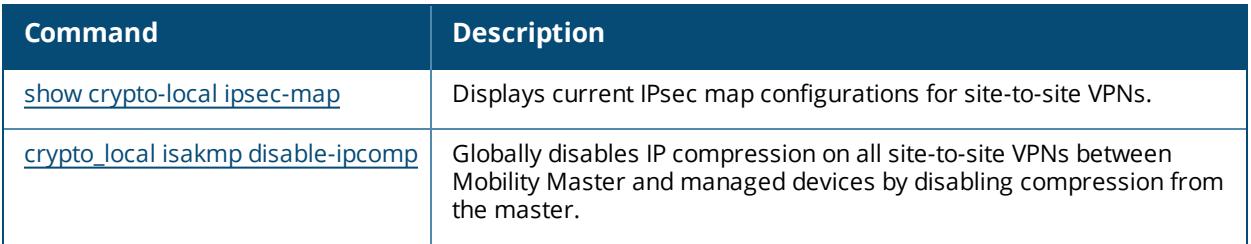

#### **Command History**

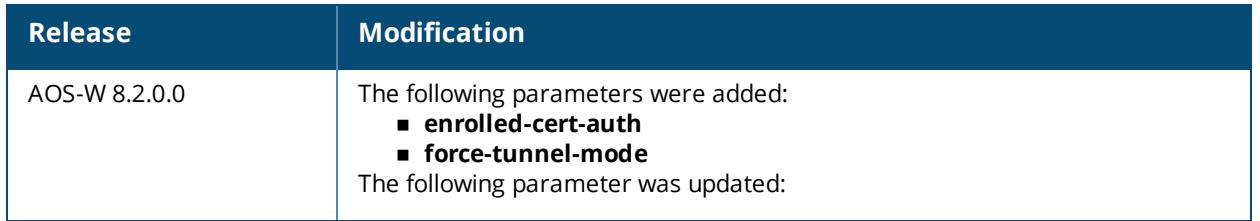

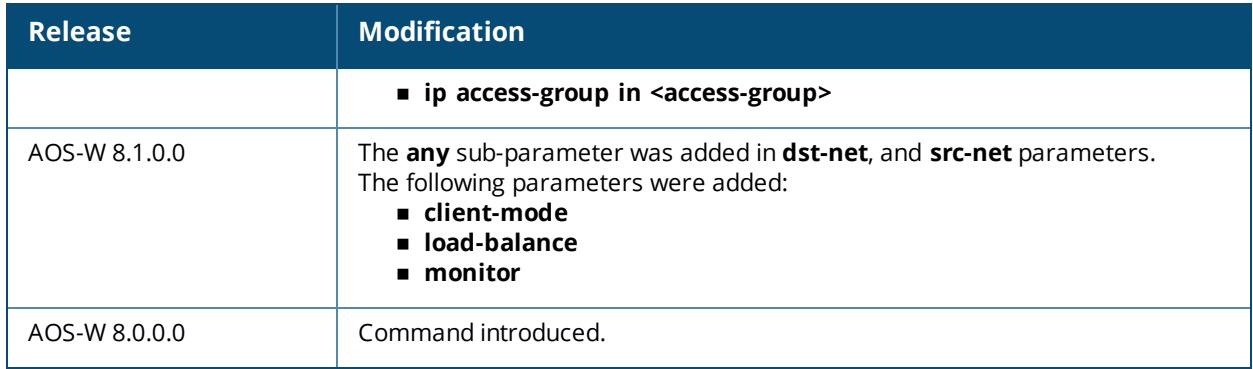

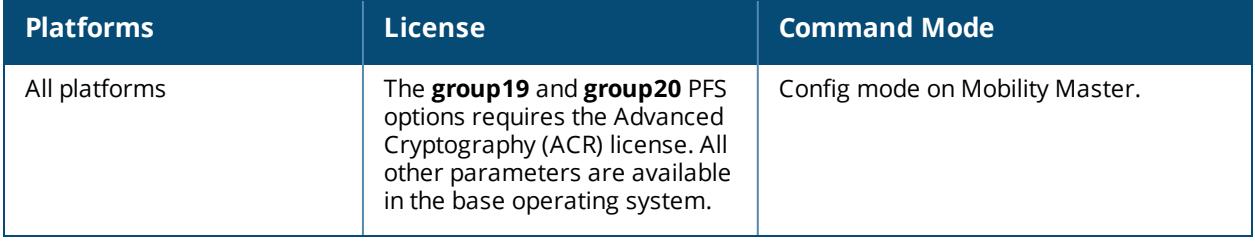

# **crypto-local ipsec sa-cleanup**

crypto-local ipsec sa-cleanup

# **Description**

Issue this command to clean IPsec security associations (SAs). You can also use this command to remove old IPsec security associations if remote APs on your network still use an old SA after upgrading to a newer version of AOS-W.

### **Command History**

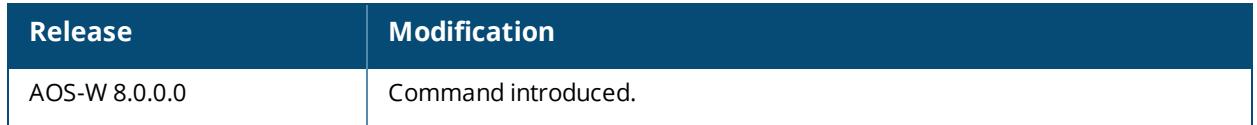

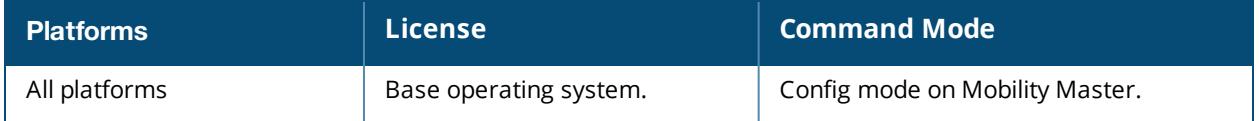

# **crypto-local isakmp disable-aggressive-mode**

crypto-local isakmp disable-aggressive-mode

# **Description**

The command disables the IKEv1 aggressive mode.

The Mobility Master-managed device communication, by default, uses IPsec aggressive mode when a PSK is used for authentication. You need to convert Mobility Master-managed device communication to certificatebased IPsec authentication before disabling aggressive mode.

Disabling aggressive mode will impact other sessions that use aggressive mode, such as Master-local IKE session with PSK.

# **Example**

(host) [mynode] (config) #crypto-local isakmp disable-aggressive-mode

### **Related Commands**

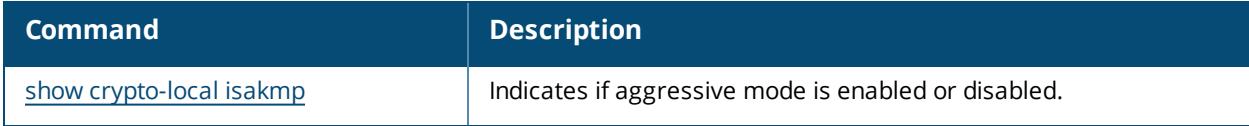

#### **Command History**

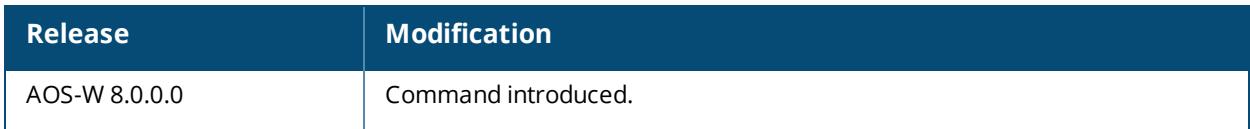

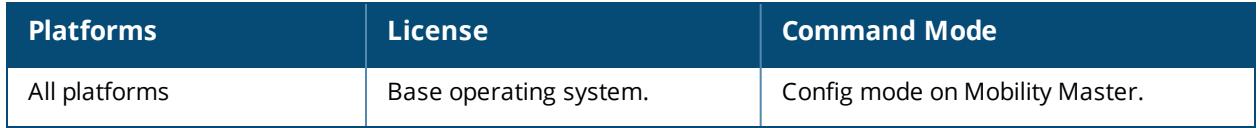

# **crypto-local isakmp ca-certificate**

crypto-local isakmp ca-certificate <cacert-name>

# **Description**

This command assigns the Certificate Authority (CA) certificate used to authenticate VPN clients. You can assign multiple CA certificates. Use the **show crypto-local isakmp ca-certificate** command to view the CA certificates associated with VPN clients.

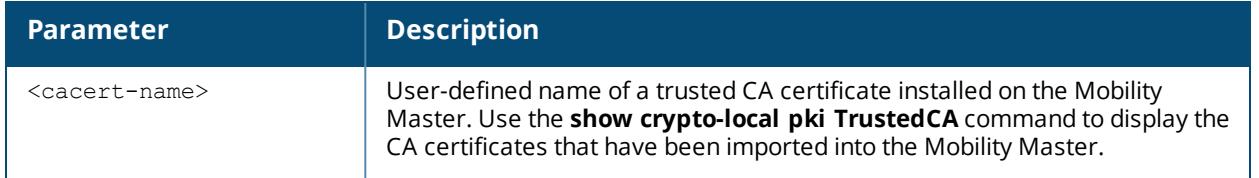

### **Example**

This command configures a CA certificate:

(host) [mynode] (config) #crypto-local isakmp ca-certificate TrustedCA1

### **Related Commands**

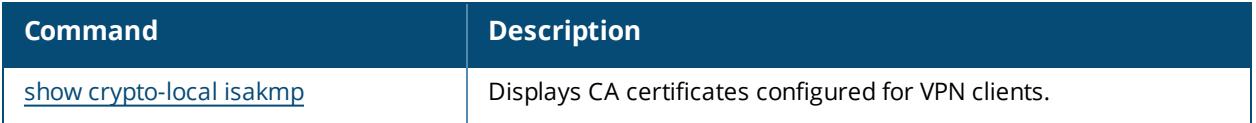

# **Command History**

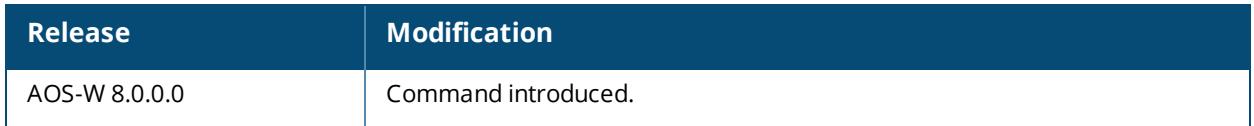

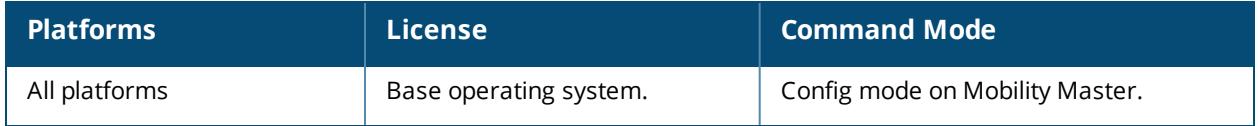

# **crypto-local isakmp certificate-group**

crypto-local isakmp certificate-group server-certificate <server cert-name> ca-certificate <ca\_cert-name>

### **Description**

The command configures an IKE certificate group for VPN Clients. This feature allows you to create a certificate group so you can access multiple types of certificates on the same Mobility Master.

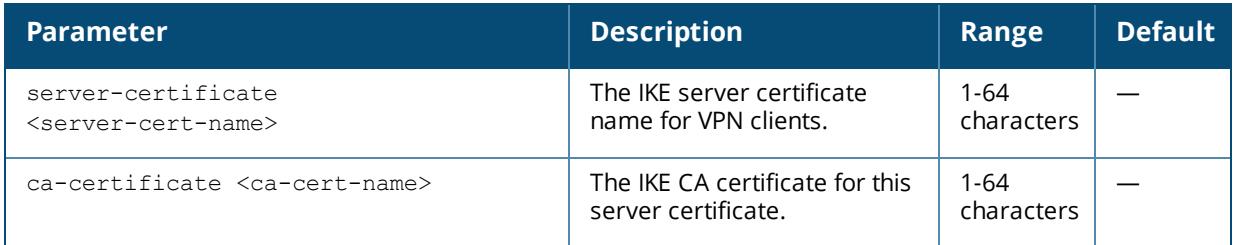

#### **Example**

This command configures a certificate group that consists of server certificate named "newtest" with the CA certificate "TrustedCA".

(host) [mynode] (config) #crypto-local isakmp certificate-group server-certificate newtest ca-certificate TrustedCA

# **Related Commands**

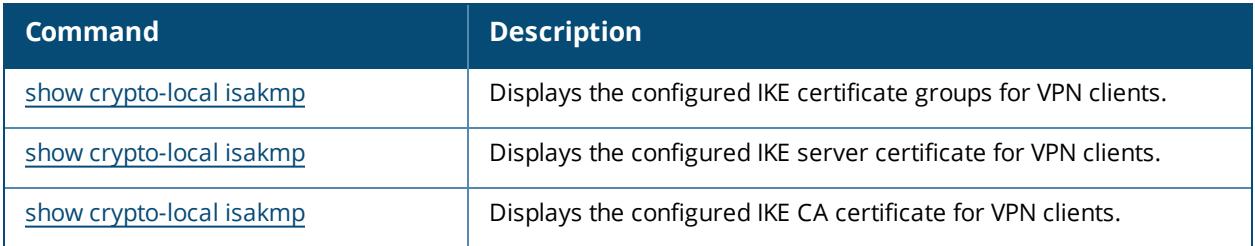

### **Command History**

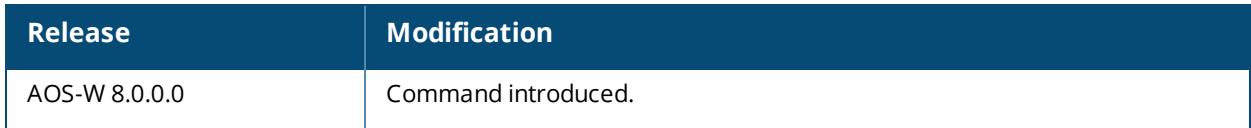

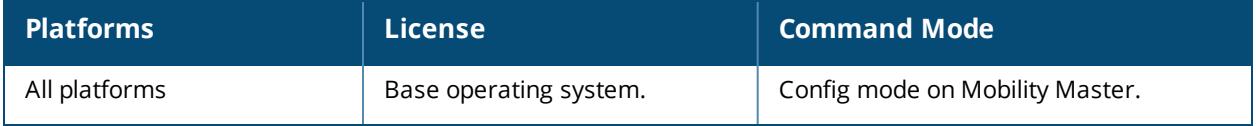

# <span id="page-410-0"></span>**crypto\_local isakmp disable-ipcomp**

crypto-local isakmp disable-ipcomp

### **Description**

This command disables IP compression on Mobility Master. When this hardware-based compression feature is enabled, the quality of unencrypted traffic (such as Skype4b or Voice traffic) is not compromised by increased latency or decreased throughput.

#### **Example**

(host) [mynode] (config) #crypto-local isakmp disable-ipcomp

### **Related Commands**

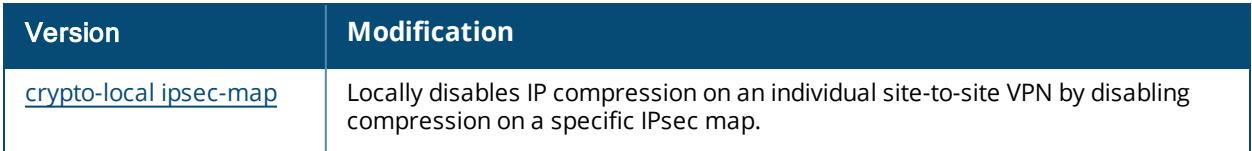

# **Command History**

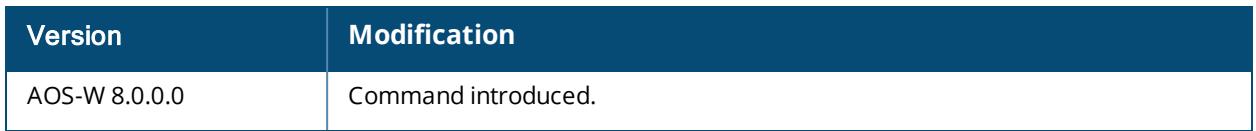

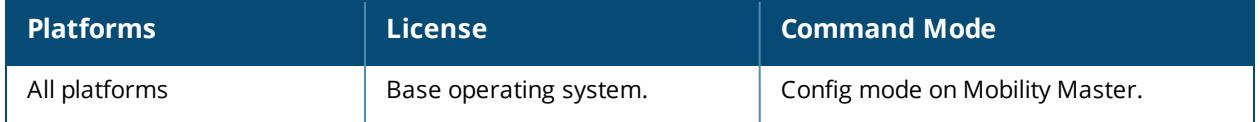

# **crypto-local isakmp dpd**

crypto-local isakmp dpd idle-timeout <idle sec> retry-timeout <retry sec> retry-attempts <retry\_num>

# **Description**

This command configures IKE DPD. DPD is enabled by default for site-to-site VPNs.

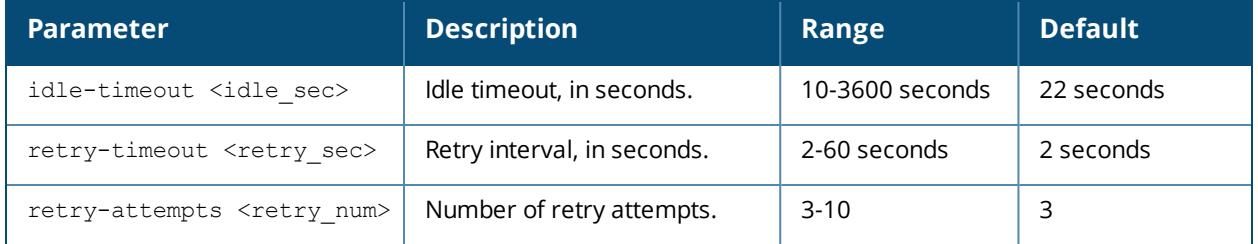

# **Example**

The following command configures DPD parameters:

(host) [mynode] (config) #crypto-local isakmp dpd idle-timeout 60 retry-timeout 3 retryattempts 5

# **Related Commands**

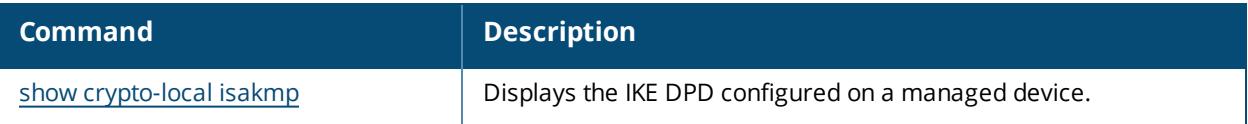

### **Command History**

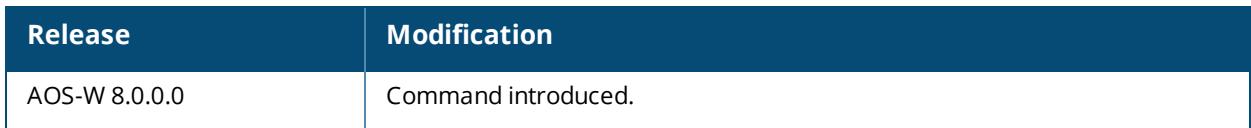

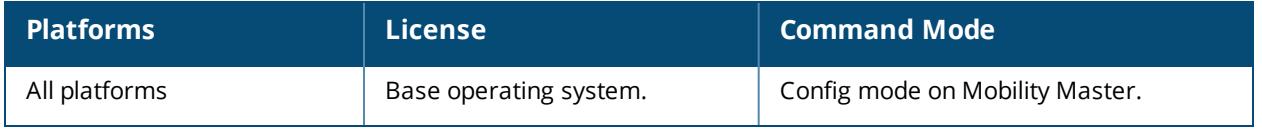

# **crypto-local isakmp key**

```
crypto-local isakmp {key <keystring>|key-hex <keystring>}
  address <peer-address> netmask <mask>
  addressv6 <peer-addressv6>
  fqdn <ike-id-fqdn>
  fqdn-any
```
# **Description**

This command configures the IKE preshared key for site-to-site VPN. This command configures the IKE preshared key.

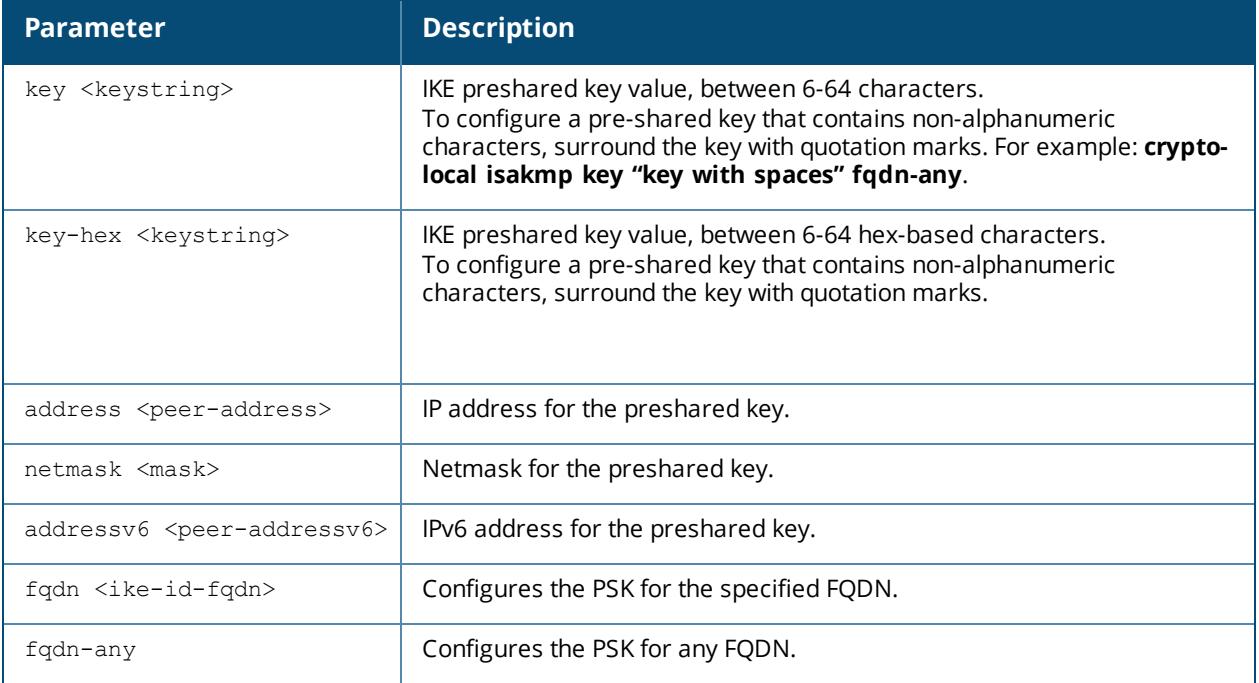

# **Example**

#### The following command configures an IKE preshared key for site-to-site VPN:

(host) [mynode] (config) #crypto-local isakmp key R8nD0mK3y address 172.16.100.1 netmask 255.255.255.255

# **Command History**

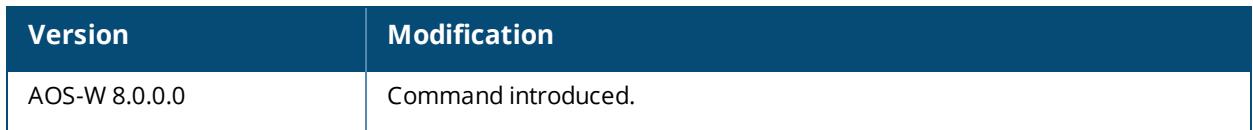

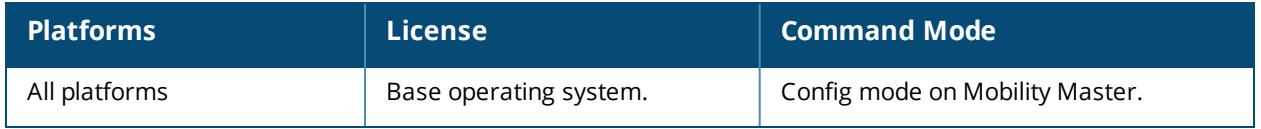

# **crypto-local isakmp xauth**

crypto-local isakmp xauth

# **Description**

This command enables IKE XAuth for VPN clients.

The **no crypto-local isakmp xauth** command disables IKE XAuth for VPN clients. This command only applies to VPN clients that use certificates for IKE authentication. If you disable XAuth, then a VPN client that uses certificates will not be authenticated using a username and password. You must disable XAuth for Cisco VPN clients using CAC Smart Cards.

# **Example**

This command disables IKE XAuth for Cisco VPN clients using CAC Smart Cards: (host) [mynode] (config) #no crypto-local isakmp xauth

# **Related Commands**

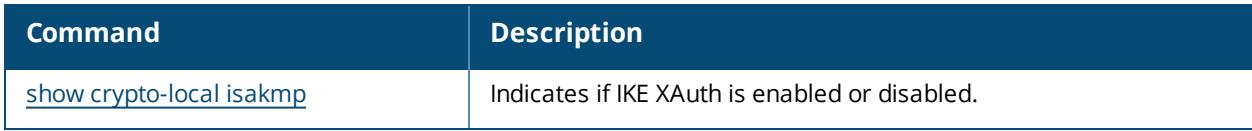

### **Command History**

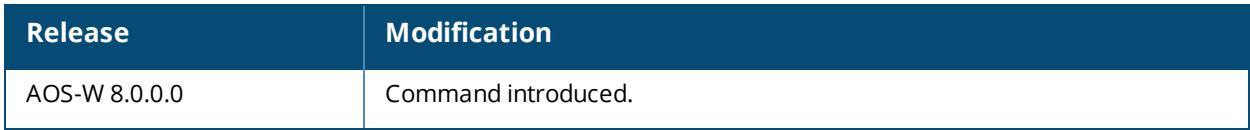

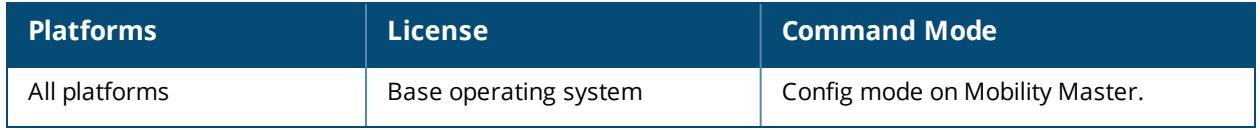

# **crypto-local isakmp permit-invalid-cert**

crypto-local isakmp permit-invalid-cert

# **Description**

This command allows invalid or expired certificates to be used for site-to-site VPN.

# **Command History**

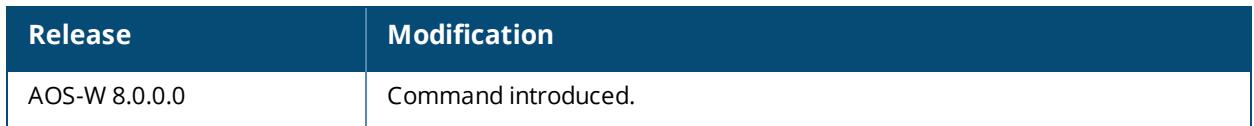

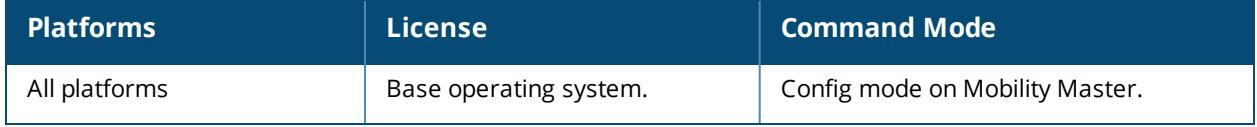

# <span id="page-415-0"></span>**crypto-local pki rcp**

crypto-local pki rcp <name> [allow-low-assurance-devices|crl-location <filename>|enable-ocspresponder|ocsp-responder-cert <ocsp-responder-cert>|ocsp-signer-cert <ocsp-signer-cert>|ocspurl <ocsp-url>|revocation-check <method1> [<method2>]|server-unreachable {revoke-cert|failover|allow-cert}]

#### **Description**

This command specifies the certificates used to sign OCSP for the revocation checkpoint. A revocation checkpoint is automatically created when a TrustedCA or IntermediateCA certificate is imported into Mobility Master.

This command allows you to configure the check methods that are used for the given revocation checkpoint. You can configure Mobility Master to perform real-time certificate revocation checks using the Online Certificate Status Protocol (OCSP) or traditional certificate validation using the Certificate Revocation List (CRL) client. Refer to the *Certificate Revocation* chapter in the *AOS-W 8.7.0.xUser Guide* for more information on how to configure this feature using both the WebUI and CLI.

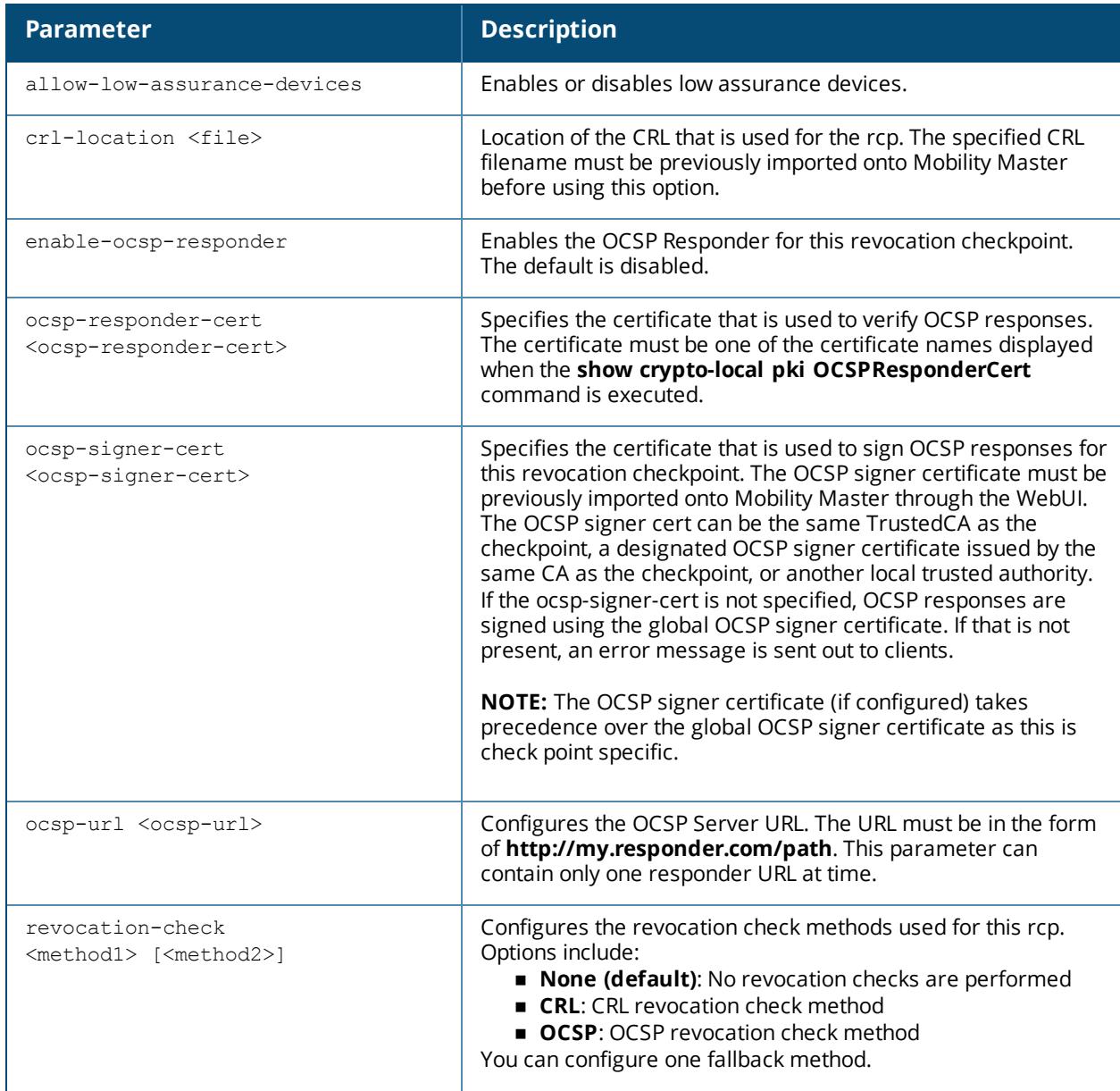

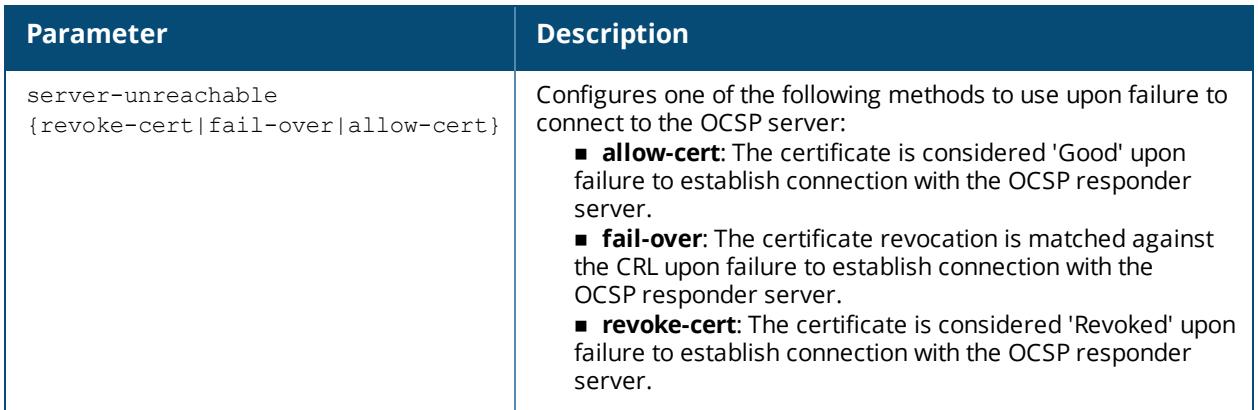

#### **Example**

This example configures an OCSP client with the OCSP revocation check method and CRL backup method: (host) [mynode] (config) #crypto-local pki rcp CARoot

```
ocsp-responder-cert RootCA-Ocsp_responder
ocsp-url http://10.4.46.202/ocsp
crl-location file Security1-WIN-05PRGNGEKAO-CA-unrevoked.crl
revocation-check ocsp crl
```
# **Related Commands**

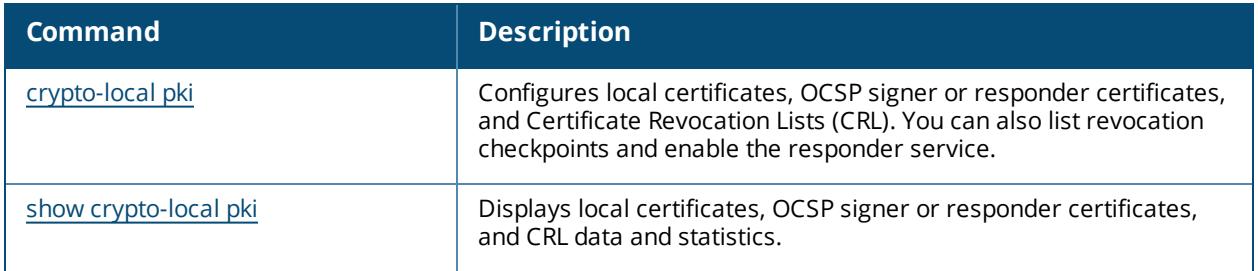

# **Command History**

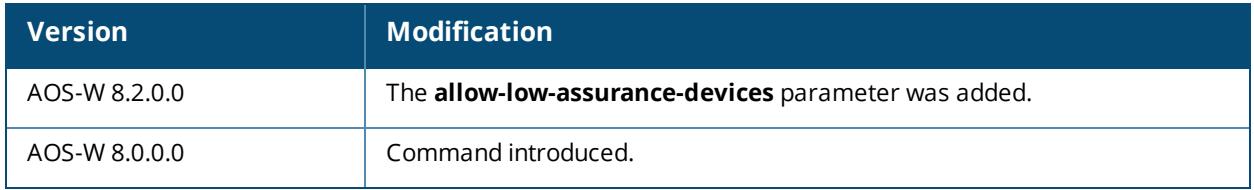

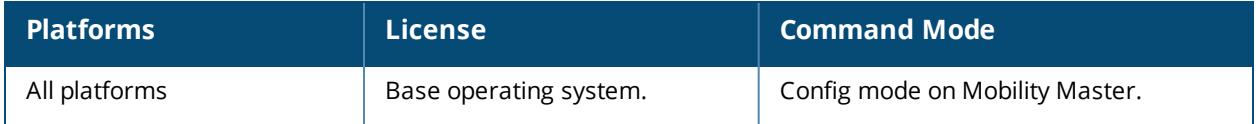

# **crypto-local isakmp route ipsec**

crypto-local isakmp route ipsec <route-ipsec-map-name> vlan <vlan-value>

# **Description**

This command configures the subnet route using an IPsec map. The following example configures a subnet route for VLAN 1 using an IPsec map:

```
(host) [mynode] (config) #crypto-local isakmp route ipsec default-local-master-
ipsecmap192.190.189.1 vlan 1
```
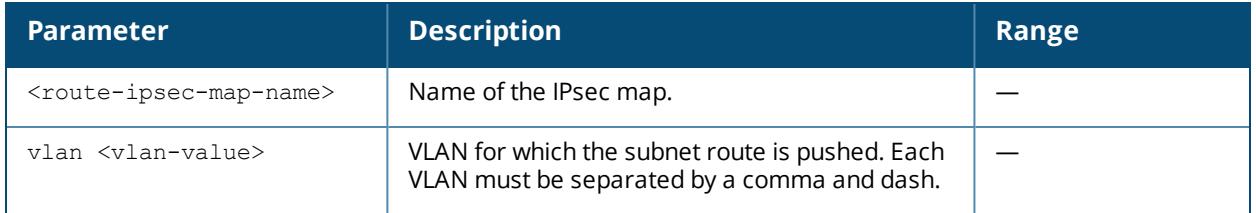

### **Related Commands**

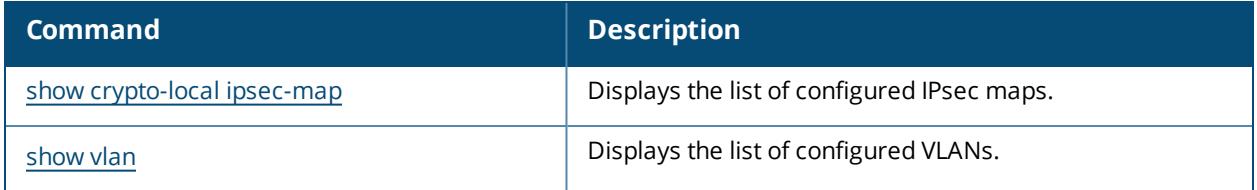

# **Command History**

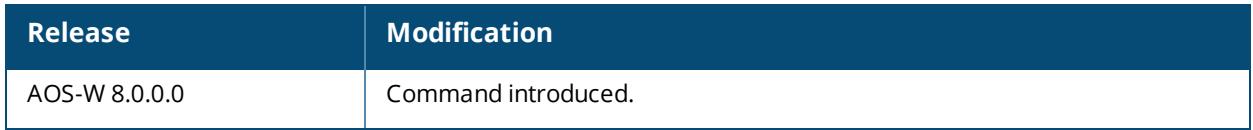

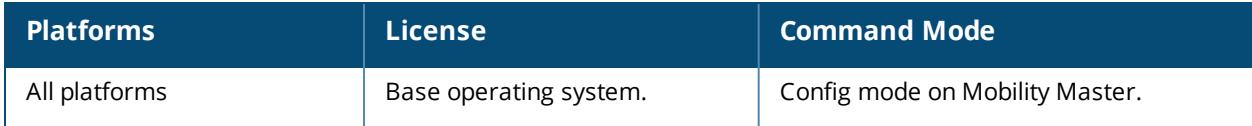

# **crypto-local isakmp sa-cleanup**

crypto-local isakmp sa-cleanup

# **Description**

This command enables the cleanup of IKE SAs. You can also remove expired ISAKMP SAs from the Mobility Master using this command.

# **Command History**

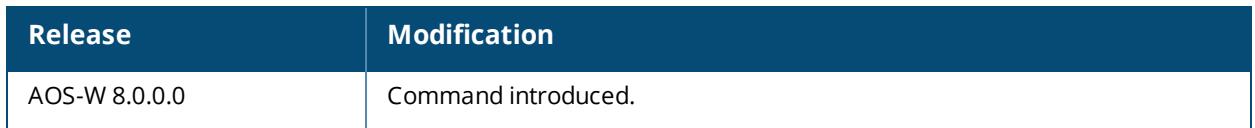

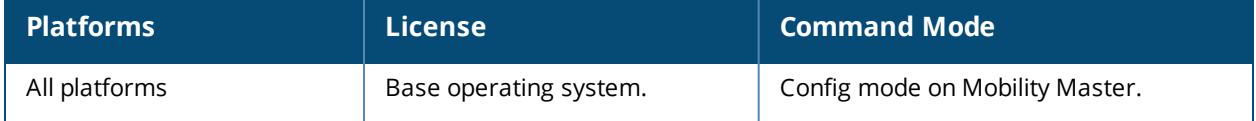

# **crypto-local isakmp server-certificate**

crypto-local isakmp server-certificate <cert-name>

### **Description**

This command assigns the server certificate used to authenticate the Mobility Master or managed device for VPN clients using IKEv1 or IKEv2. This certificate is only for VPN clients and not for site-to-site VPN clients. You can assign separate server certificates for VPN clients using IKEv1 and clients using IKEv2. Use the **show crypto-local isakmp server-certificate** command to view the server certificate associated with VPN clients.

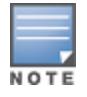

There is a default server certificate installed on Mobility Master. However this certificate does not guarantee security for production networks. Best practices is to replace the default certificate with a custom certificate issued for your site or domain by a trusted CA. You can use the WebUI to generate a Certificate Signing Request (CSR) to submit to a CA and then import the signed certificate received from the CA into Mobility Master. For more information, see "Managing Certificates" in the *AOS-W User Guide*.

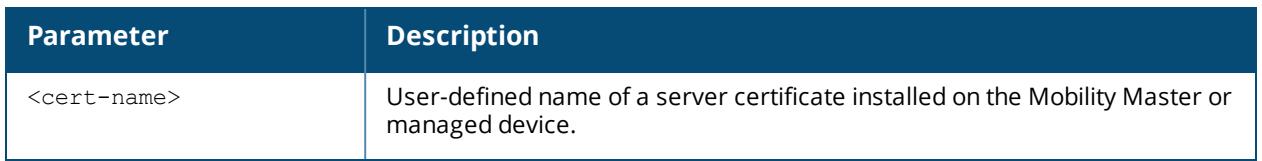

### **Example**

This command configures a server certificate: (host) [mynode] (config) #crypto-local isakmp server-certificate MyServerCert

# **Related Commands**

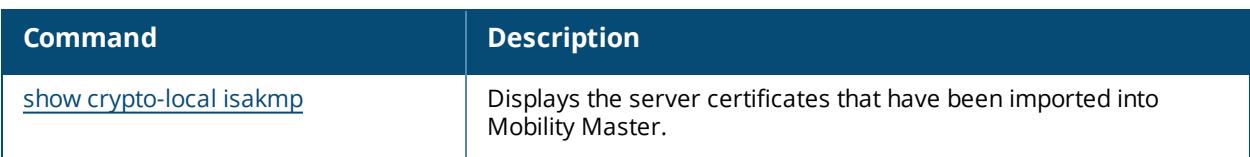

### **Command History**

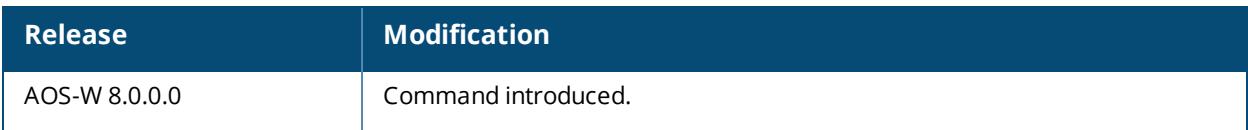

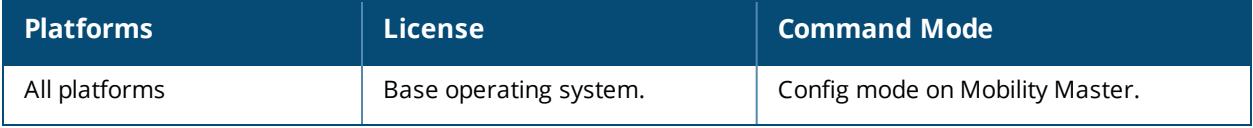

# <span id="page-420-0"></span>**crypto map global-map**

crypto map global-map <map-number> ipsec-isakmp {dynamic <dynamic-map-name>|ipsec <ipsec-mapname>}

#### **Description**

This command configures the default global map. This command identifies the dynamic or IPsec map used as the default global map. If you have not yet defined a dynamic or IPsec map, issue the command [crypto](#page-420-0) map [global-map](#page-420-0) or **[crypto-local](#page-396-0) ipsec-map** to define map parameters.

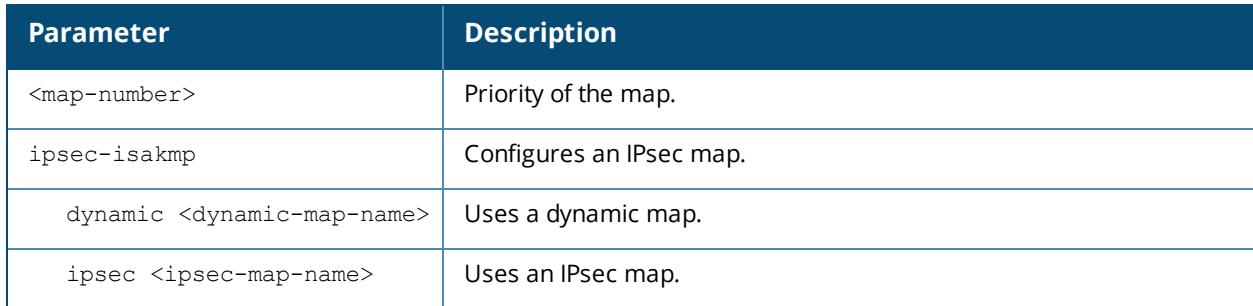

### **Example**

The following command configures the global map with the dynamic map named *dynamic\_map\_2*. (host) [mynode] (config) #crypto map global-map 2 ipsec-isakmp dynamic dynamic\_map\_2

#### The following examples display the use of extended scope of address range:

(host) [mynode] (config) #crypto map GLOBAL-IKEV2-MAP 10000 ipsec-isakmp dynamic default-rapipsecmap

(host) [mynode] (config) #crypto map GLOBAL-MAP 10000 ipsec-isakmp dynamic default-dynamicmap

### **Related Commands**

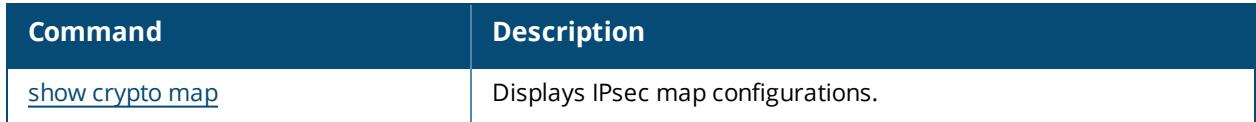

### **Command History**

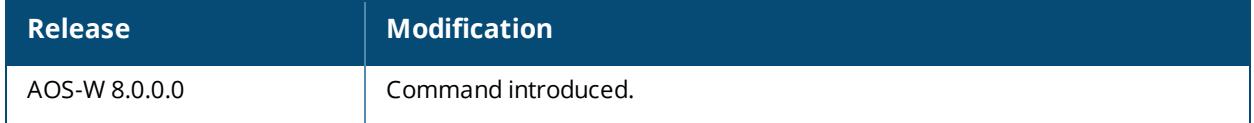

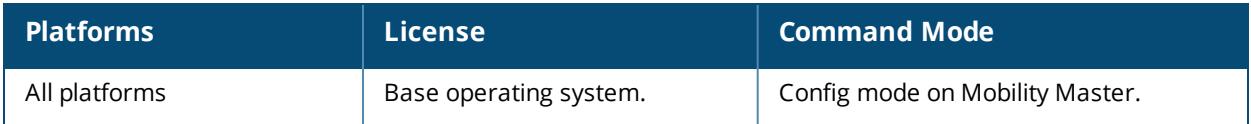

# **crypto pki-import**

crypto pki-import {der|pem|pfx|pkcs12|pkcs7} CRL IntermediateCA OCSPResponderCert OCSPSignerCert PublicCert ServerCert TrustedCA <name> <filename> [<passphrase>]

#### **Description**

The command imports certificates for the captive portal feature and enables installation of a CSR for the Captive Portal feature.

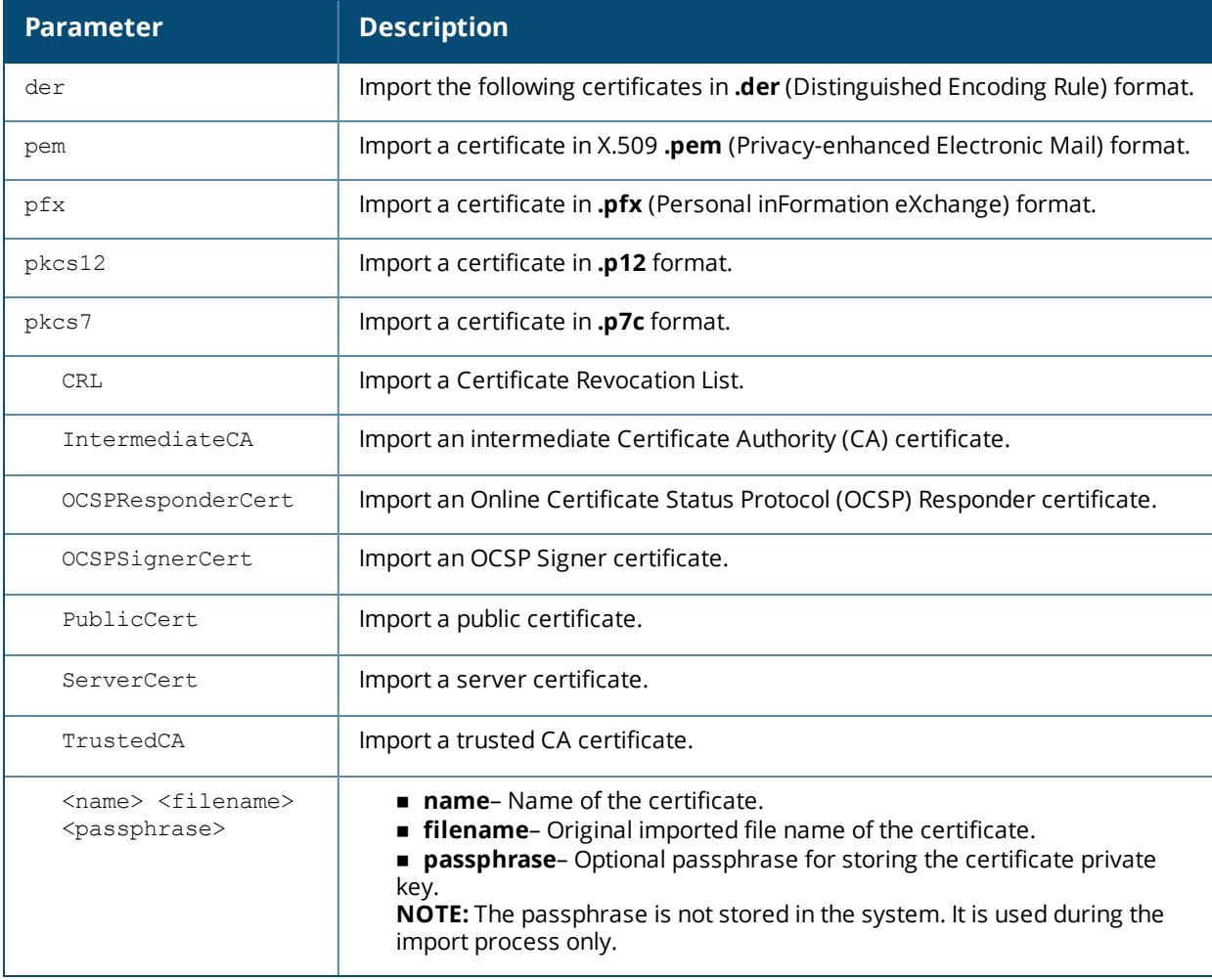

# **Example**

The following command installs a server certificate in **.der** format. (host) [md] #crypto pki-import der ServerCert cert\_20

# **Command History**

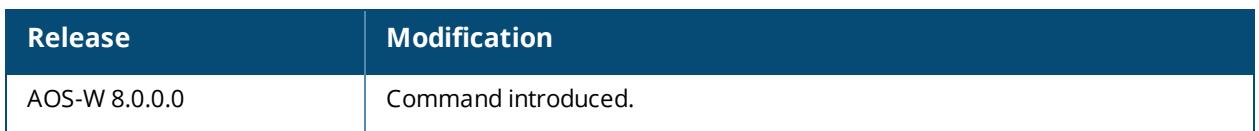

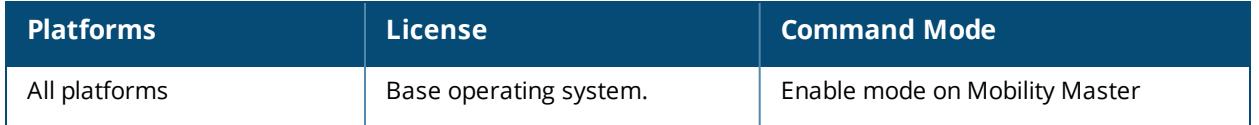

# <span id="page-423-0"></span>**crypto-local pki**

```
crypto-local pki
  allow-low-assurance-devices
  CRL <name> <filename>
  global-oscp-signer-cert
  IntermediateCA <name> <filename>
  OCSPResponderCert <certname> <filename>
  OCSPSignerCert <certname> <filename>
  PublicCert <name> <filename>
  rcp <name>
  ServerCert <name> <filename>
  service-ocsp-responder {enable|disable}
  TrustedCA <name> <filename>
```
### **Description**

This command configures a local certificate, OCSP signer or responder certificate, and Certificate Revocation List (CRL). You can also list revocation checkpoints and enable the responder service.

This command lets you configure the Mobility Master to perform real-time certificate revocation checks using the Online Certificate Status Protocol (OCSP) or traditional certificate validation using the Certificate Revocation List (CRL) client. Refer to the *Certificate Revocation* chapter in the *AOS-W 8.7.0.xUser Guide* for more information on how to configure this feature using both the WebUI and CLI.

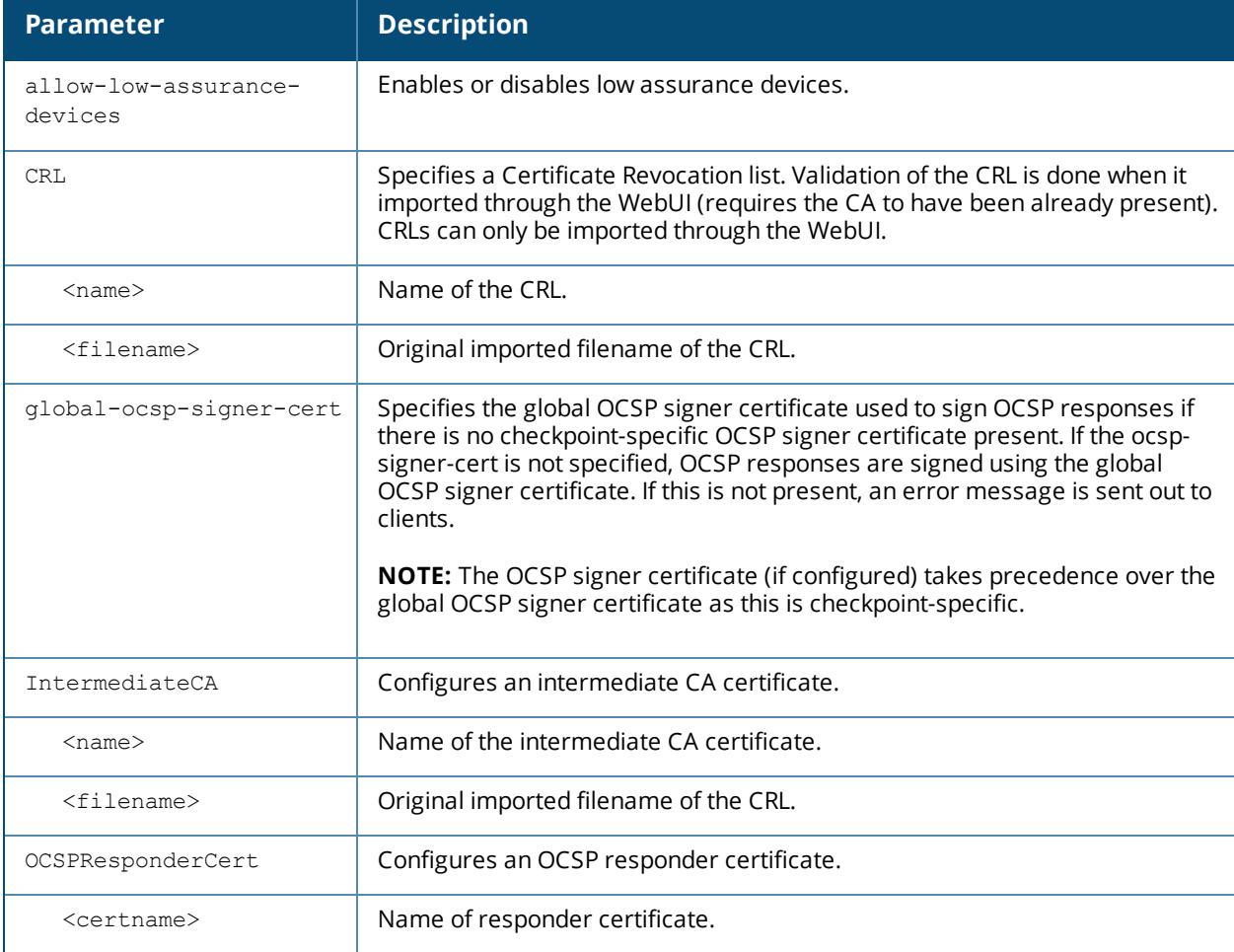

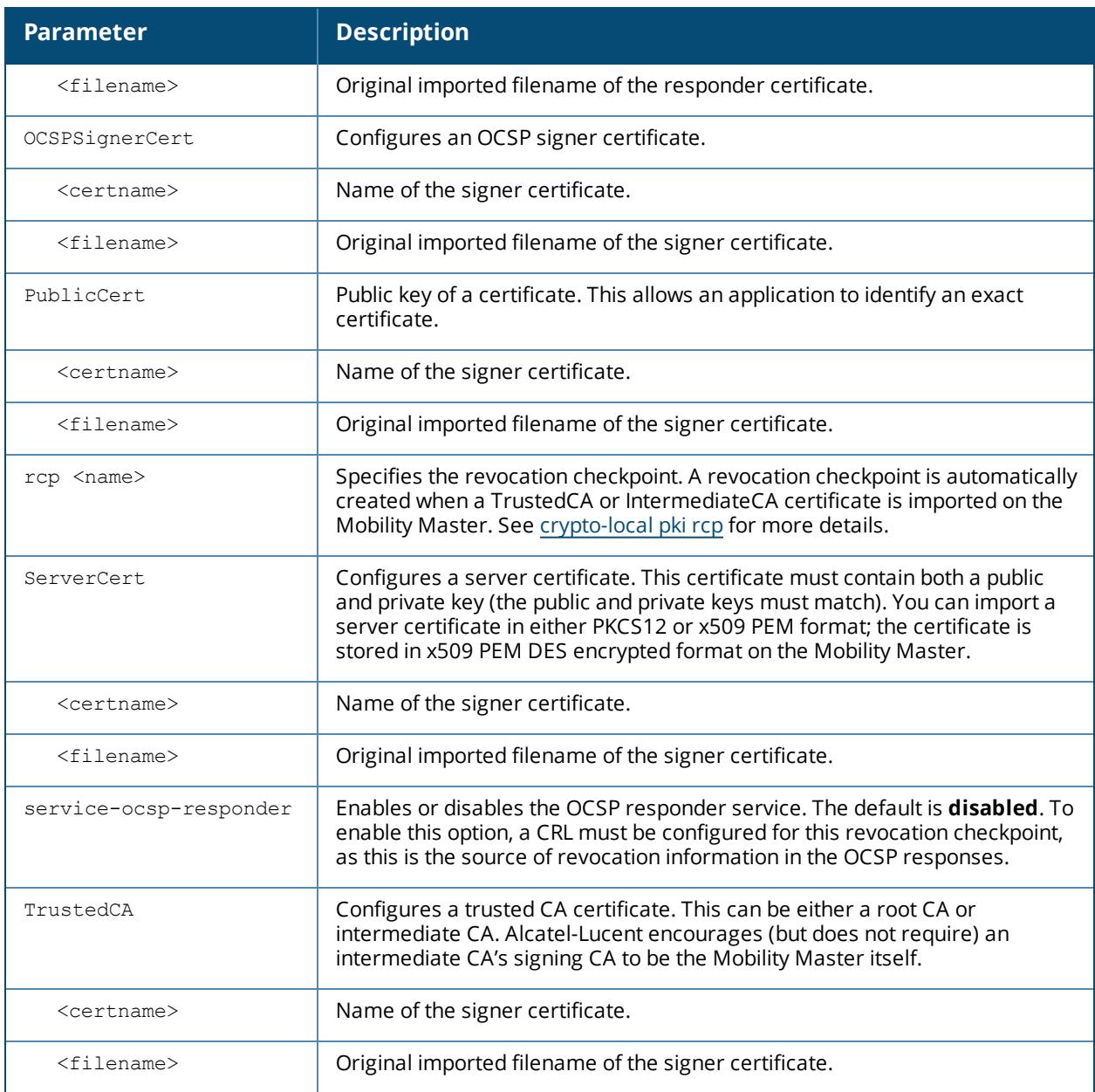

# **Example**

#### The following example configures the Mobility Master as an OCSP responder:

```
(host) [mynode] (config) #crypto-local pki service-ocsp-responder
(host) [mynode] (config) #crypto-local pki rcp CARoot
  ocsp-signer-cert RootCA-Ocsp_signer
  crl-location file Security1-WIN-05PRGNGEKAO-CA-unrevoked.crl
 enable-ocsp-responder
```
### **Related Commands**

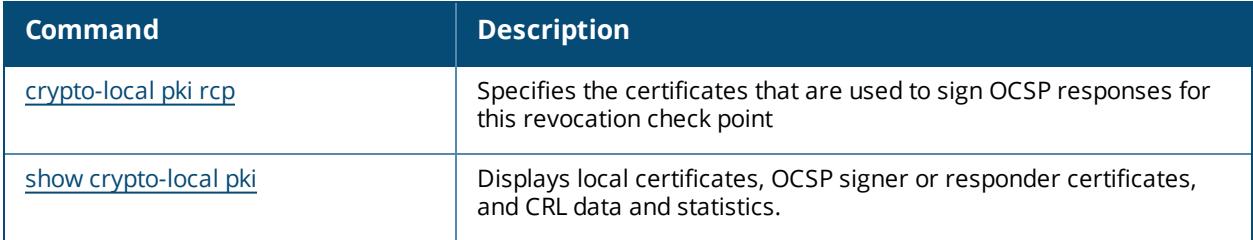

# **Command History**

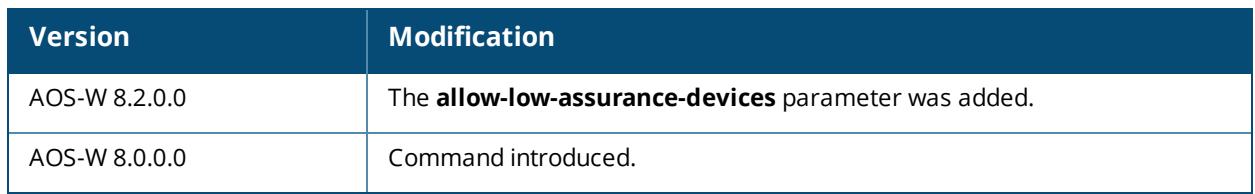

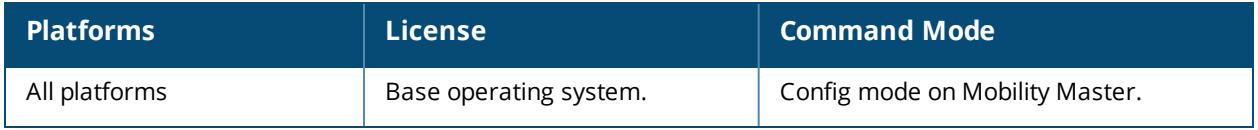

# **crypto dynamic-map**

```
crypto dynamic-map <dynamic-map-name> <dynamic-map-number>
  disable
  no ...
  set pfs {group1|group2|group14|group19|group20}
  set security-association lifetime kilobytes <kilobytes>
  set security-association lifetime seconds <seconds>
  set transform-set <name1> [[<name2>] [<name3>] [<name4>]]
  version {v1|v2}
```
### **Description**

This command configures a new or existing dynamic map. Dynamic maps enable IPsec SA negotiations from dynamically addressed IPsec peers. Once you have defined a dynamic map, you can optionally associate that map with the default global map using the command **crypto map [global-map](#page-420-0).**

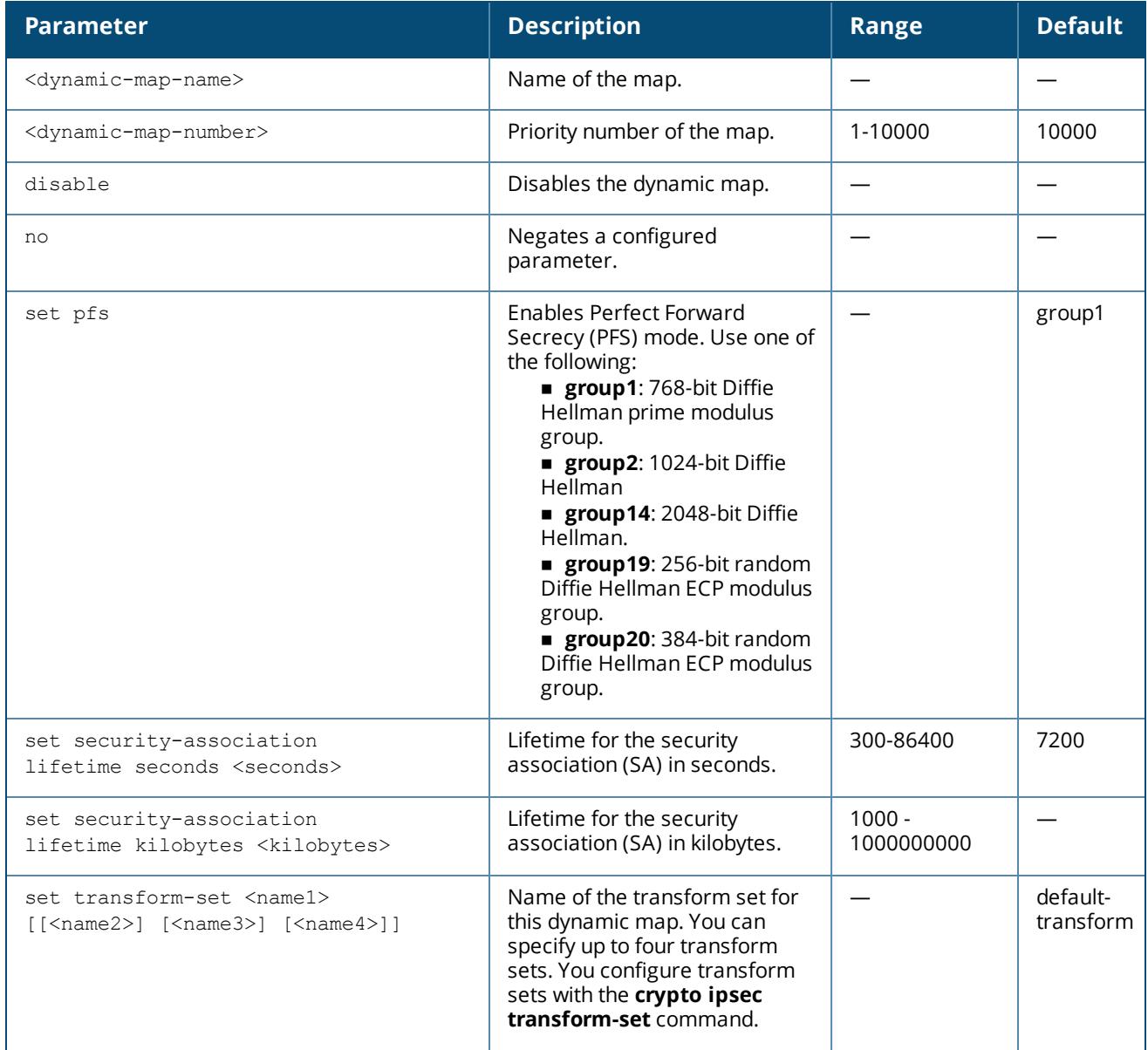

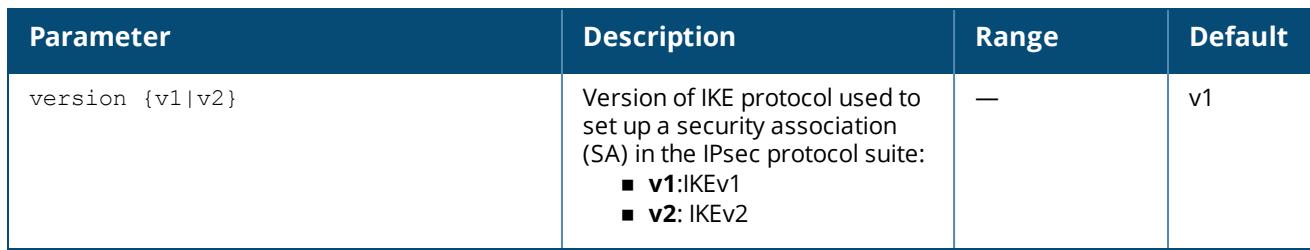

# **Example**

The following command configures a dynamic map: (host) [mynode] (config) #crypto dynamic-map dmap1 100

set pfs group2 set security-association lifetime seconds 300

# **Related Commands**

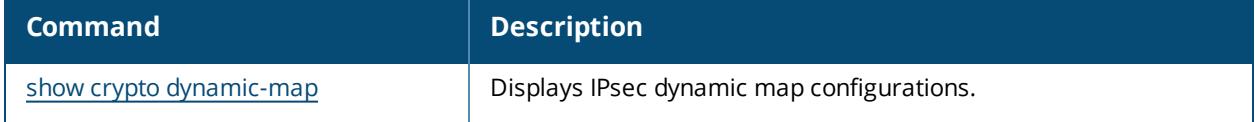

# **Command History**

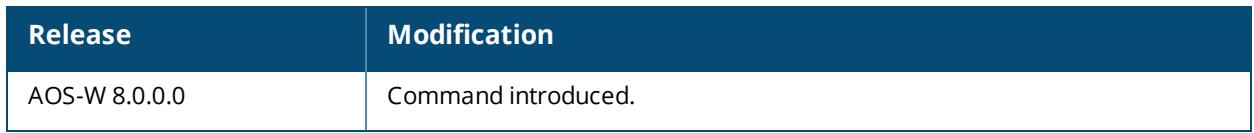

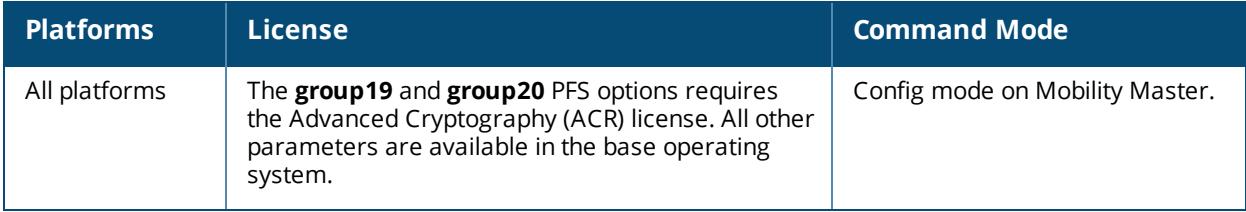

# **crypto ipsec**

```
crypto ipsec
  mtu <max-mtu>
  rekey
  transform-set <transform-set-name>
   esp-3des {esp-md5-hmac|esp-null-hmac|esp-sha-hmac}
   esp-aes128 {esp-md5-hmac|esp-null-hmac|esp-sha-hmac}
   esp-aes128-gcm
   esp-aes192 {esp-md5-hmac|esp-null-hmac|esp-sha-hmac}
   esp-aes256 {esp-md5-hmac|esp-null-hmac|esp-sha-hmac}
   esp-aes256-gcm
   esp-des {esp-md5-hmac|esp-null-hmac|esp-sha-hmac}
   esp-null {esp-md5-hmac|esp-null-hmac|esp-sha-hmac}
```
# **Description**

This command configures IPsec parameters. Define the Maximum Transmission Unit (MTU) size allowed for network transmissions using IPsec security, and create or edit transform sets that define a specific encryption and authentication type.

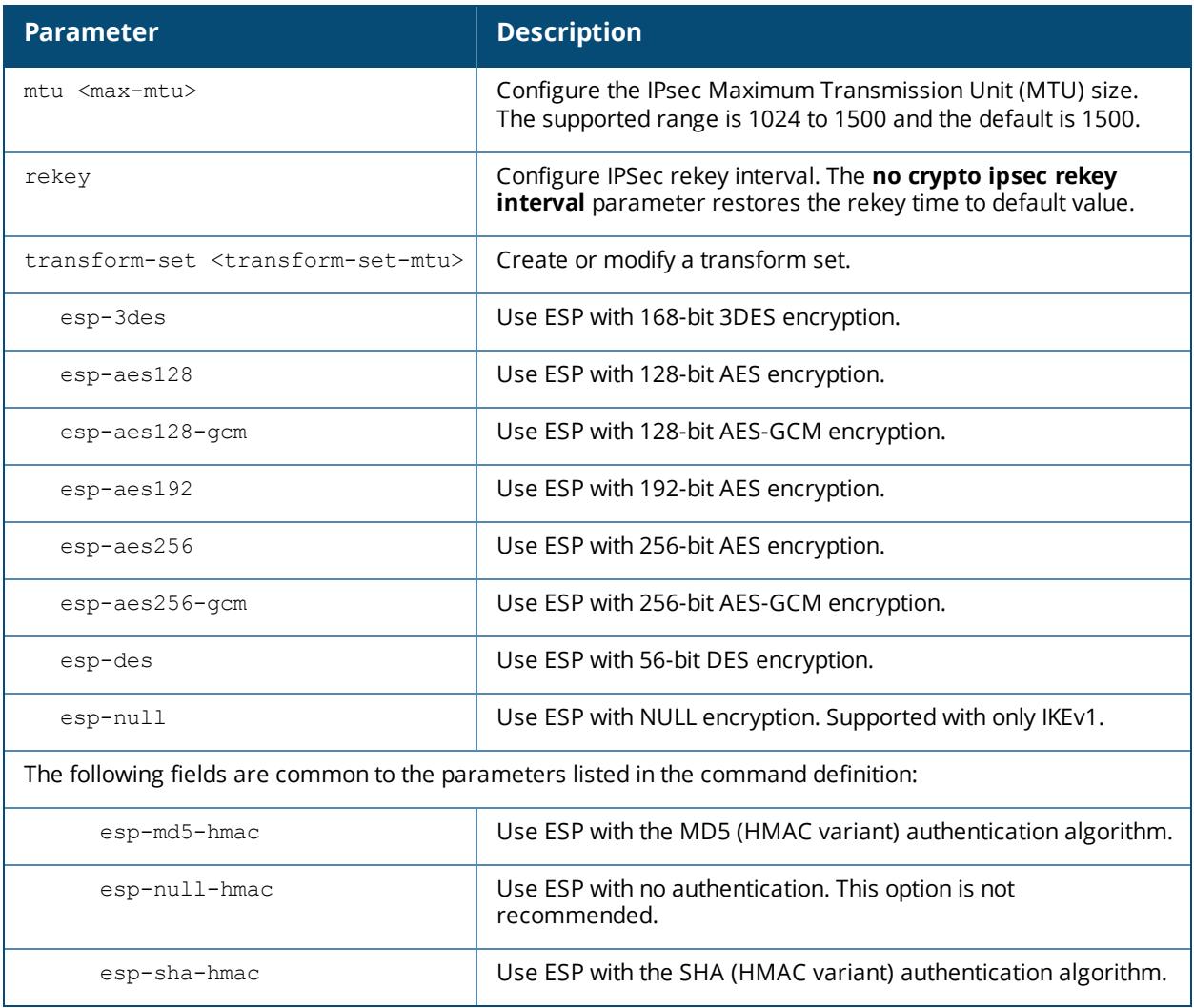

# **Example**

The following command configures 3DES encryption and MD5 authentication for a transform set named **set2**:

(host) [mynode] (config)# crypto ipsec transform-set set2 esp-3des esp-md5-hmac

# **Command History**

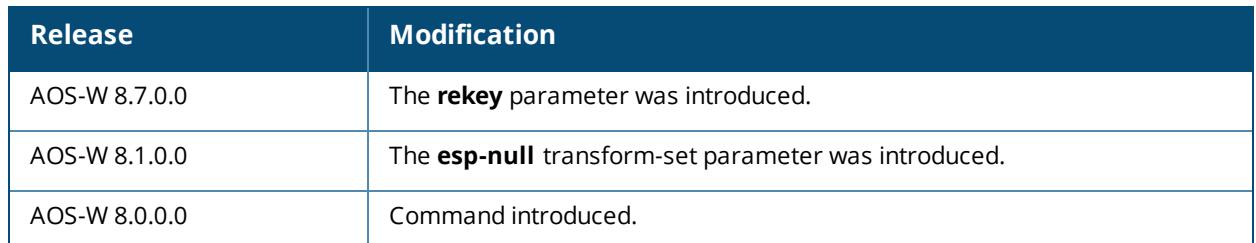

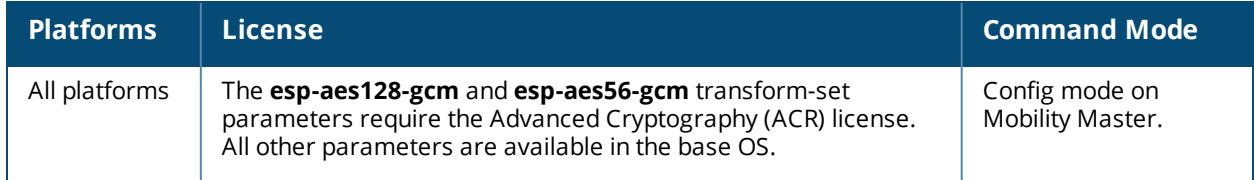

# **crypto isakmp**

```
crypto isakmp
  block-aruba-ca {enable|disable}
  eap-passthrough {eap-gtc|eap-mschapv2|eap-peap|eap-tls}
  groupname <name>
  key {key <keystring>|key-hex <keystring-hex>}
  policy
  udpencap-behind-natdevice {enable|disable}
```
# **Description**

This command configures Internet Key Exchange (IKE) parameters for the Internet Security Association and Key Management Protocol (ISAKMP). Use this command to configure the IKE pre-shared key, set the EAP authentication method for IKEv2 clients using EAP user authentication, and enable source NAT if the IP addresses of clients need to be translated to access the network.

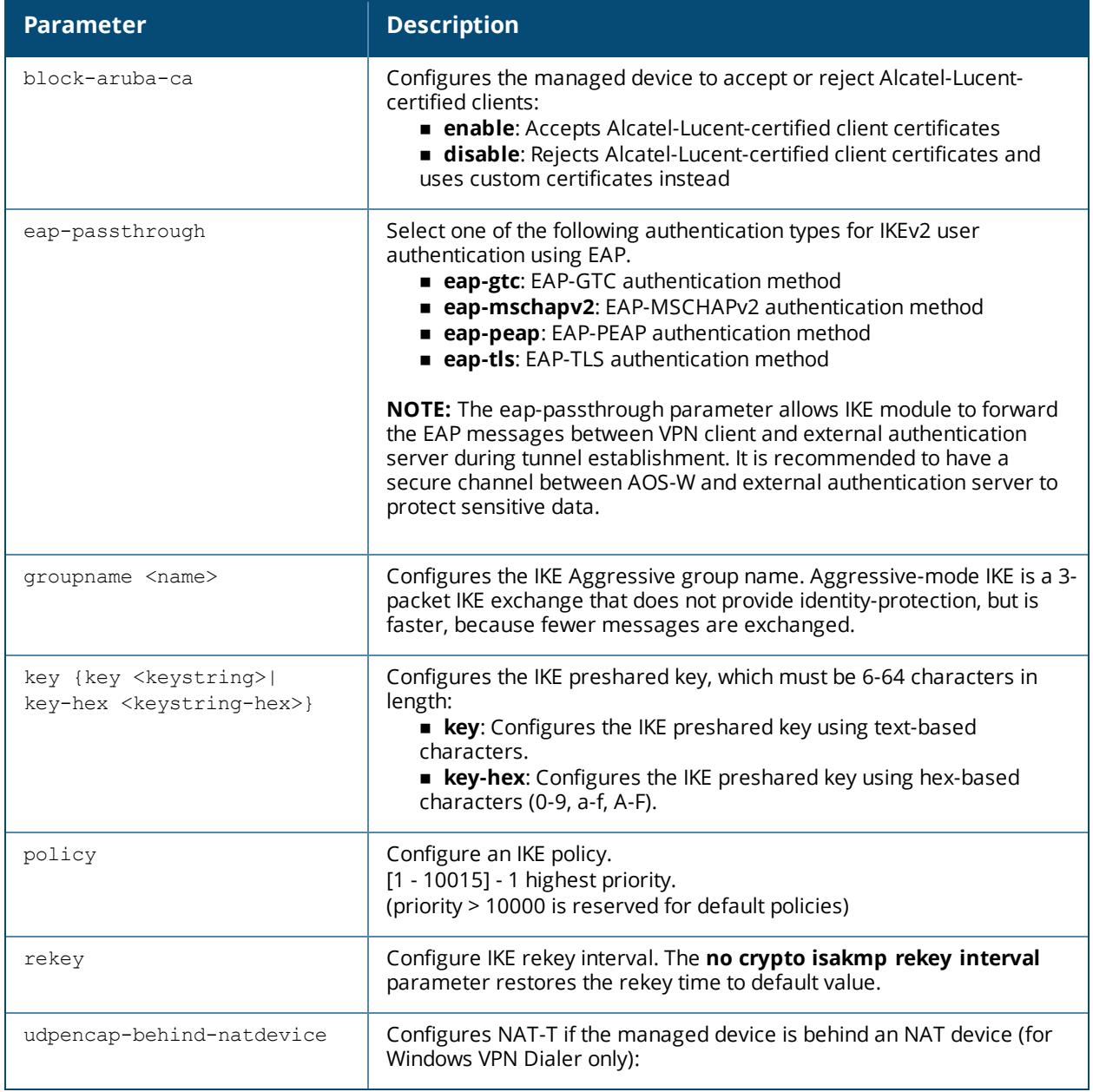

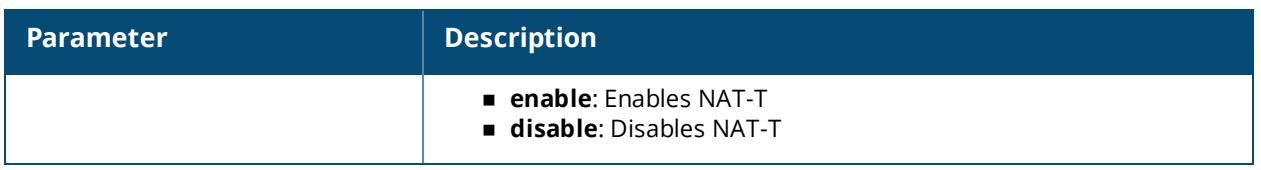

# **Example**

The following command configures an ISAKMP peer IP address and subnet mask. After configuring an ISAKMP address and netmask, you will be prompted to enter the IKE preshared key. (host) [mynode] (config) #crypto isakmp address 10.3.14.21 netmask 255.255.255.0

Key:\*\*\*\*\*\*\*Re-Type Key:\*\*\*\*\*\*\*

### **Related Commands**

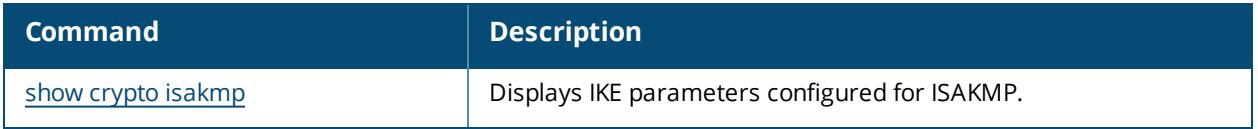

# **Command History**

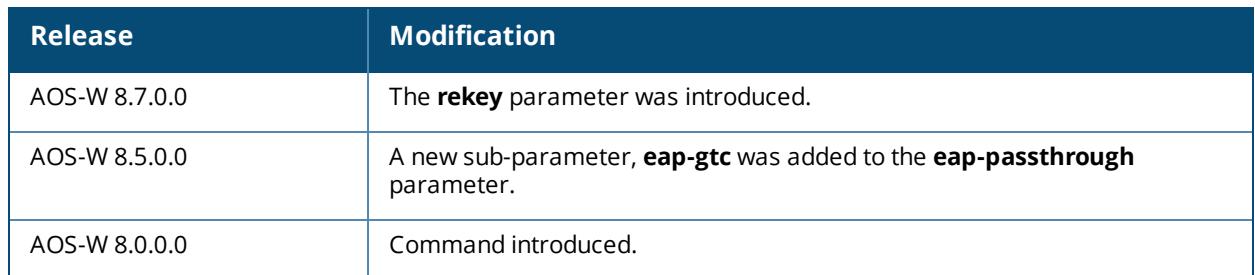

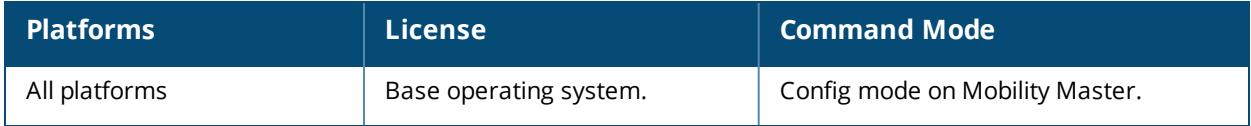
# **crypto isakmp policy**

```
crypto isakmp policy <priority>
  authentication {pre-share|rsa-sig|ecdsa-256|ecdsa-384}
  disable
  enable [bypass|secret]
  encryption {3DES|AES128|AES192|AES256|DES}
  group {1|2|14|19|20}
  hash {md5|sha|sha1-96|sha2-256-128|sha2-384-192}
  prf {PRF-HMAC-MD5|PRF-HMAC-SHA1|PRF-HMAC-SHA256|PRF-HMAC-SHA384}
  lifetime <seconds>
  no disable
  version {v1|v2}
```
# **Description**

This command configures Internet Key Exchange (IKE) policy parameters for the Internet Security Association and Key Management Protocol (ISAKMP). To define settings for a ISAKMP policy, issue the command **crypto isakmp policy <priority>** then press **Enter**. The CLI will enter **config-isakmp** mode, which allows you to configure the policy values.

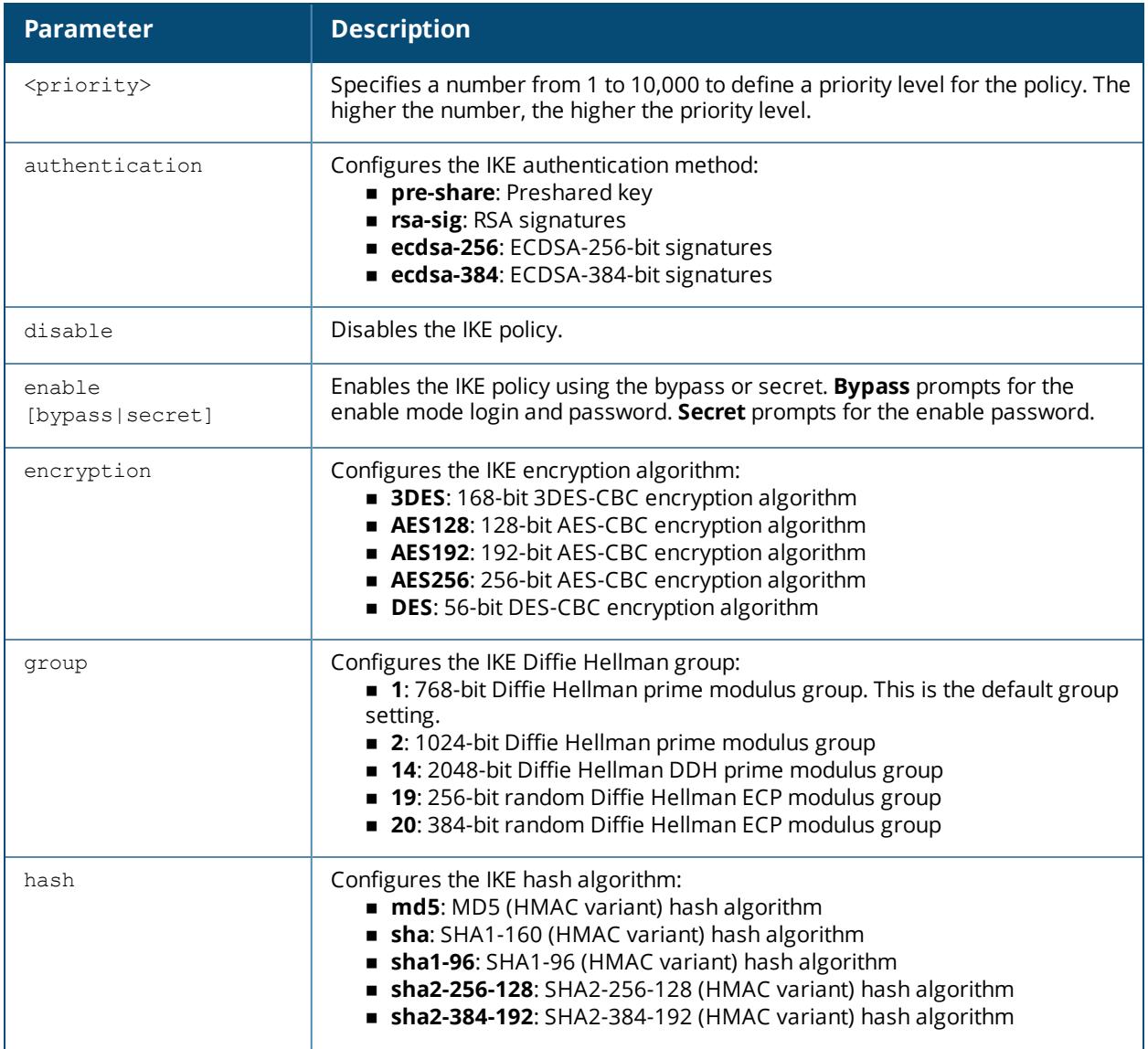

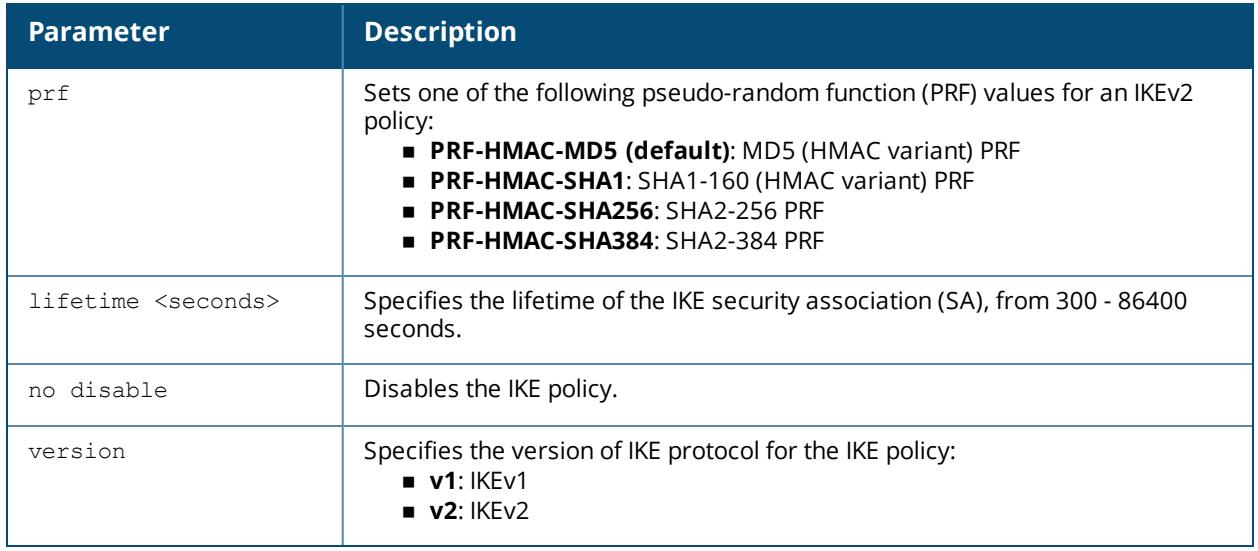

## **Example**

The following command configures the RSA signature authentication method for the given IKE policy: (host) [mynode] (config) #crypto isakmp policy 1

(host) [mynode] (config-isakmp) #authentication rsa-sig

Key:\*\*\*\*\*\*\*Re-Type Key:\*\*\*\*\*\*\*

#### **Related Commands**

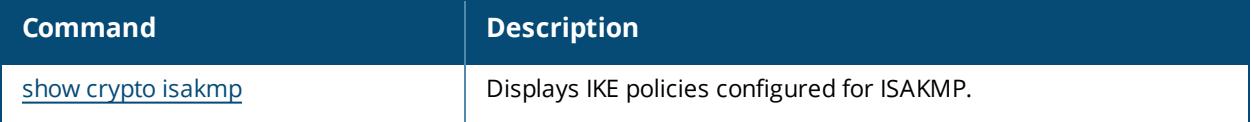

# **Command History**

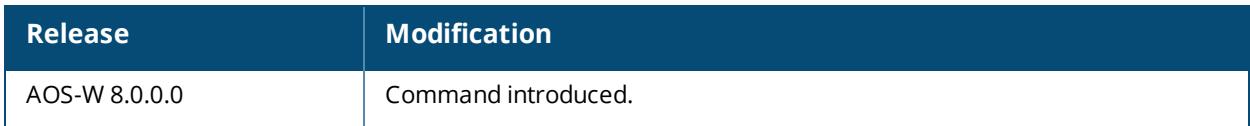

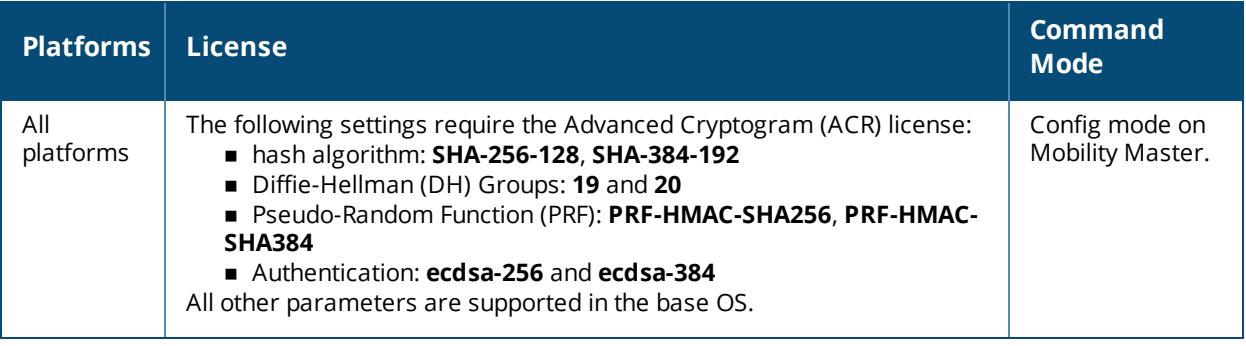

# **crypto pki**

```
crypto pki
  csr {ec|rsa}
    key len <key val>
     curve-name <key val>
     common name <common_val>
     country <country_val>
     state or province <state>
     city <city_val>
     organization <organization_val>
    unit <unit val>
    email <email val>
  expirycheck
  export ca-cert pem self-signed {console|<filename>}
```
# **Description**

This command generates a Certificate Signing Request (CSR) for the captive portal feature. Use this command in enable mode to generate a CSR for the Captive Portal feature or to see all managed devices certificates that are expiring.

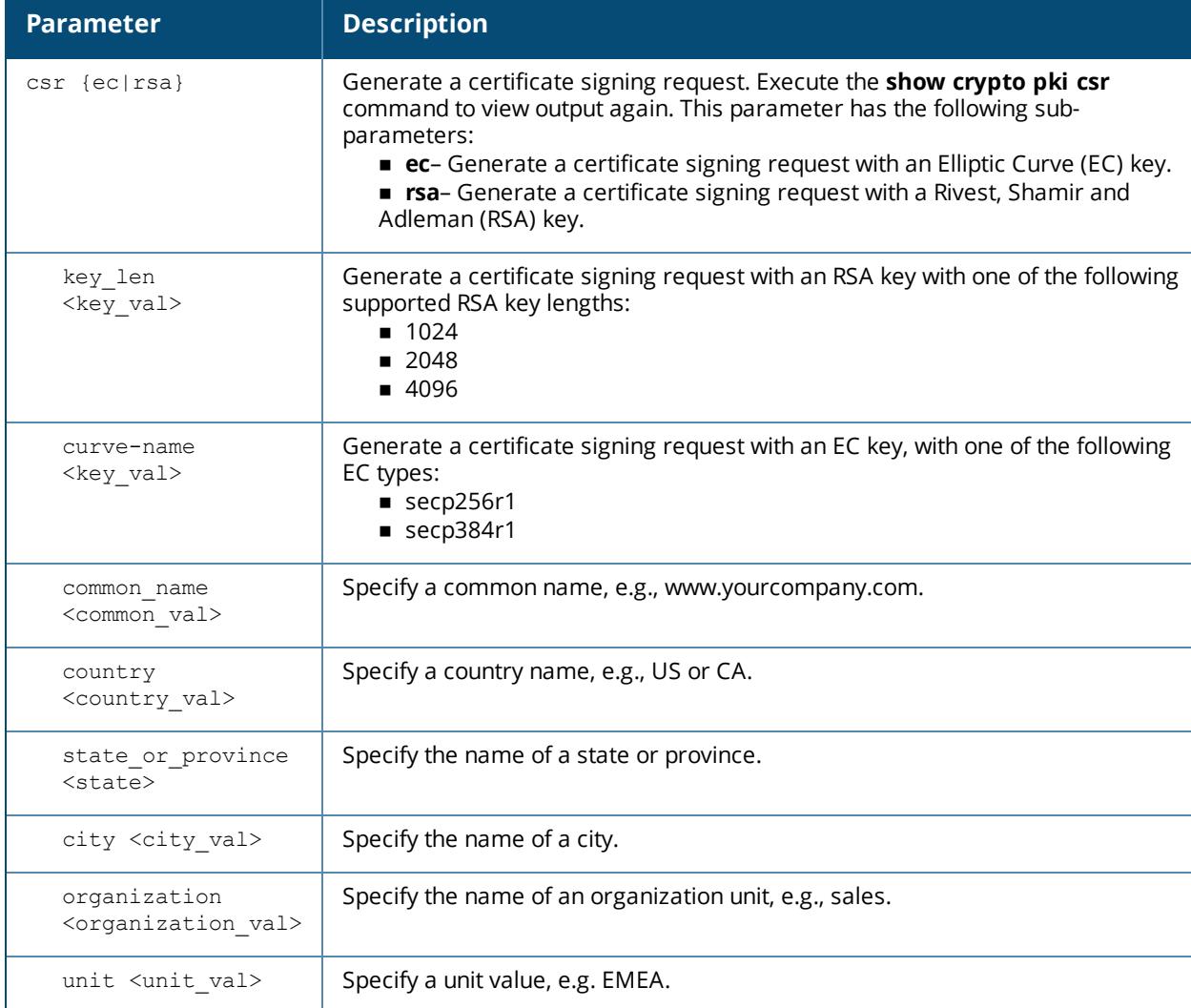

Displays the CSR output by entering the command **show crypto pki csr**.

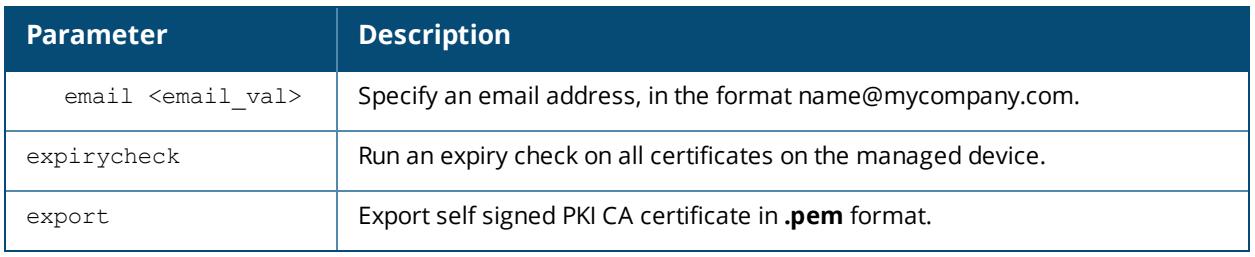

# **Example**

The following command configures a CSR for a user with the email address *jdoe@example.com*. (host) [md] #crypto pki csr key 1024 common\_name www.example.lcom country US state\_or\_province ca city Sunnyvale organization engineering unit pubs email jdoe@example.com

# **Command History**

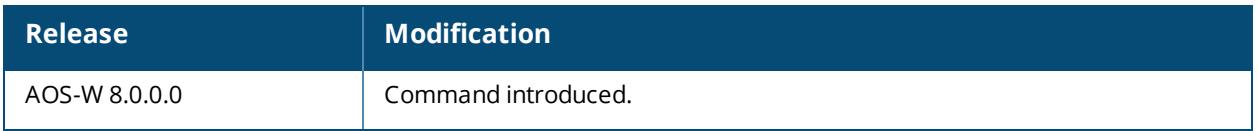

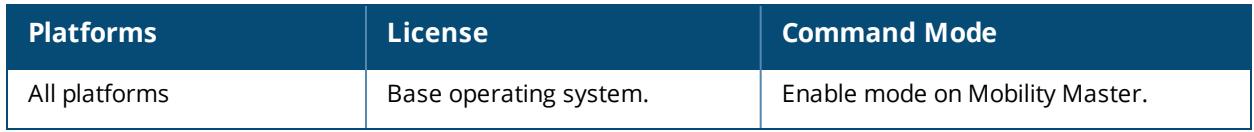

# <span id="page-436-0"></span>**database synchronize**

```
database synchronize
  captive-portal-custom
  period <minutes>
```
### **Description**

This command configures the Mobility Master to synchronize the database with a standby or backup Mobility Master. This command should be executed from the **/mm** node hierarchy. The command takes effect immediately. Use the **database synchronize period** command in config mode to configure the interval for automatic database synchronization.

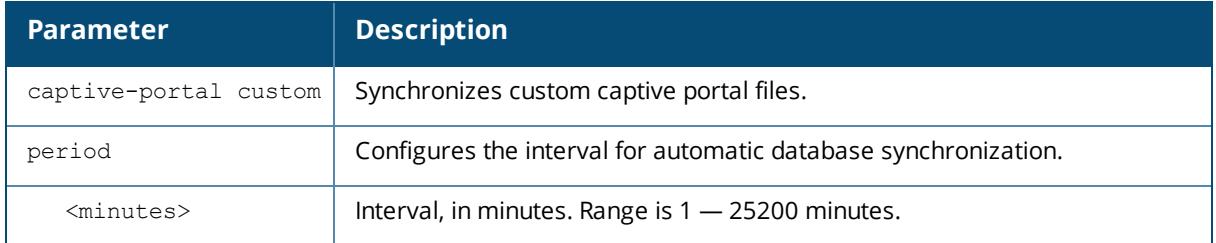

## **Example**

The following command causes the database on the active Mobility Master to synchronize with the standby in 25 minute intervals.

(host) [mynode] (config) #database synchronize period 25

# **Related Commands**

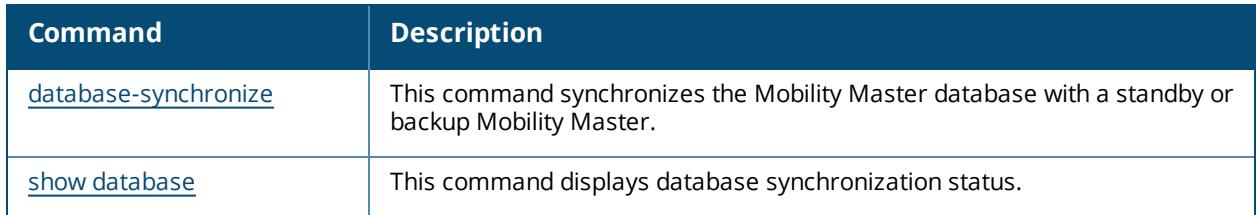

#### **Command History**

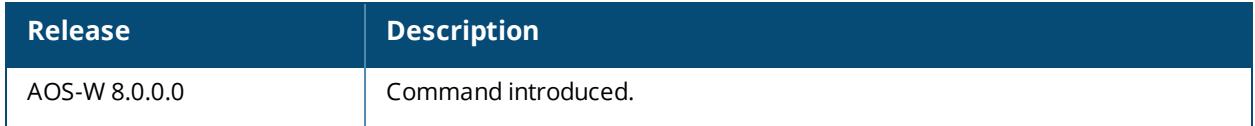

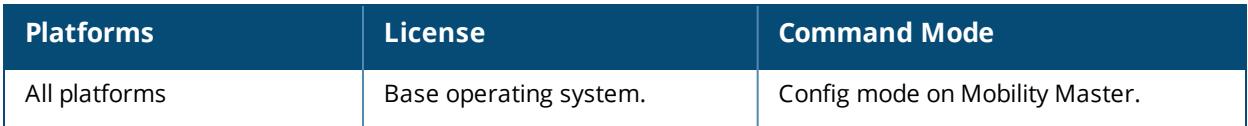

# **datapath**

datapath {coredump | energy-efficiency}

# **Description**

This command configures datapath options.

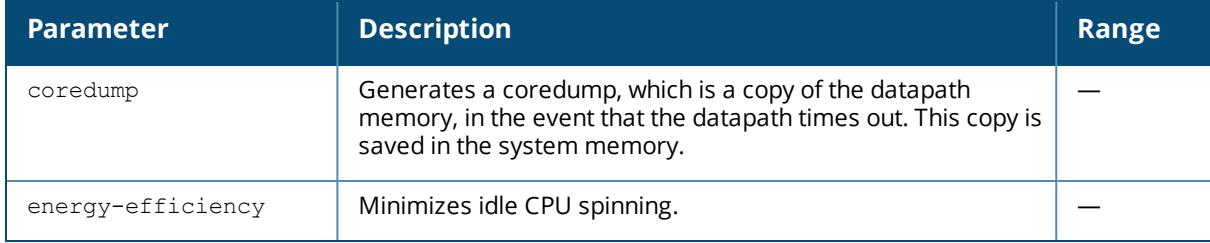

# **Example**

The following command enables datapath coredump: (host) [mynode] (config) #datapath coredump

# **Command History**

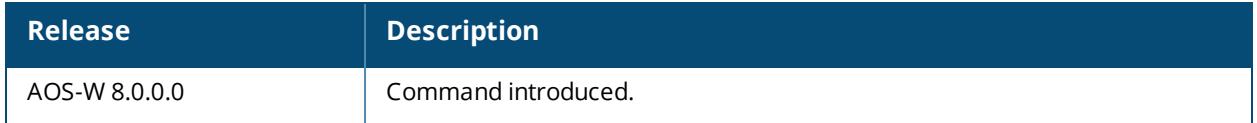

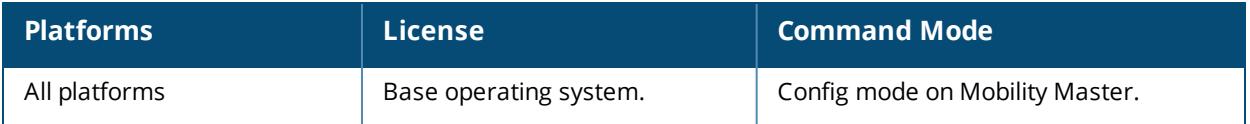

# <span id="page-438-0"></span>**database-synchronize**

database-synchronize

#### **Description**

This command synchronizes the Mobility Master database with a standby or backup Mobility Master.

This command should be executed from the enable mode of the Mobility Master and takes effect immediately. If a peer is not configured, the Mobility Master displays an error message **Cannot start database synchronization: peer is not configured**.

#### **Example**

The following command invokes the database on the active Mobility Master to synchronize with the standby: (host) [mynode] #database-synchronize

# **Related Commands**

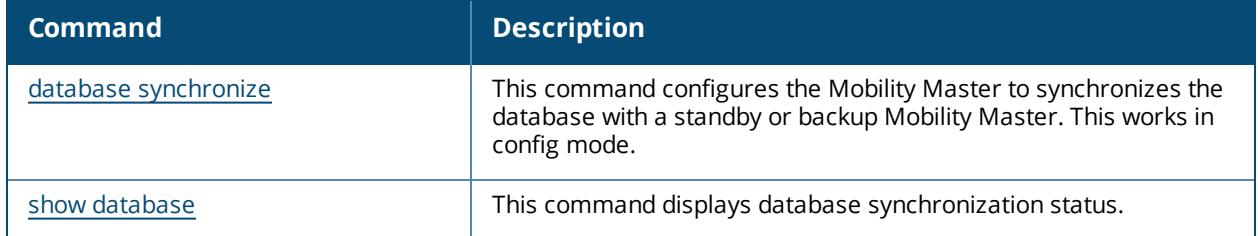

## **Command History**

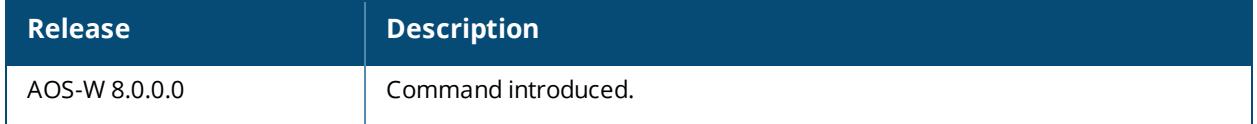

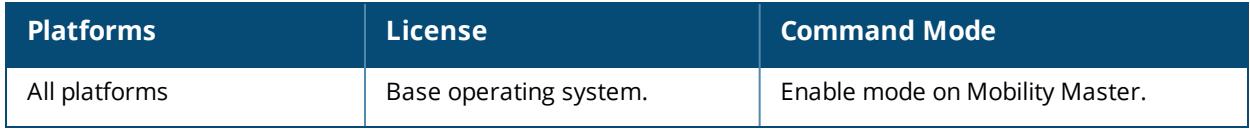

# **dds trace**

dds trace {receive|transmit} [channel <channel>|peer <A.B.C.D>|peerv6 <X:X:X:X::X>]

## **Description**

This command configures trace events.

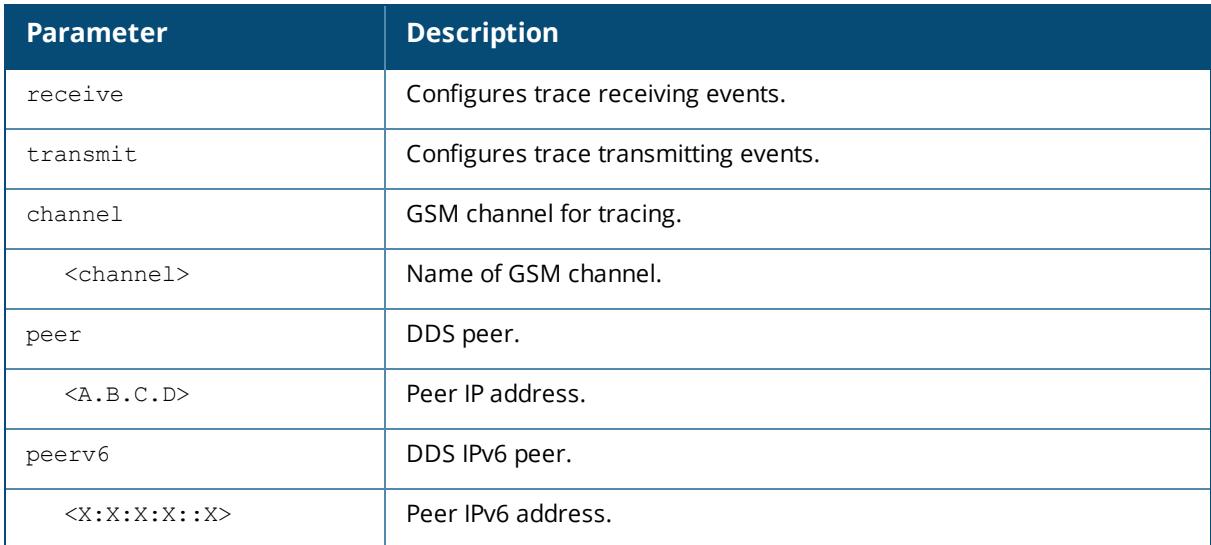

## **Example**

The following command configures a trace receiving event for the radio GSM channel. Use the **show gsm channel** command to view the list of available GSM channels.

(host) [mynode] (config) #dds trace receive channel radio peer 10.20.22.17

#### **Command History**

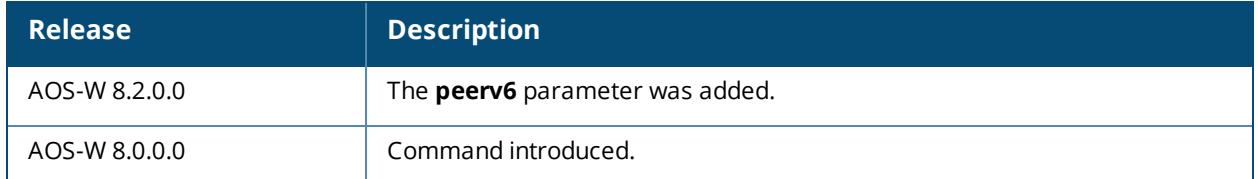

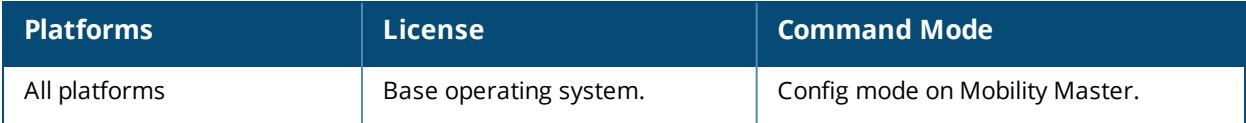

# **delete**

```
delete
  filename <filename>
  ssh-host-addr <ipaddr>
  ssh-known-hosts
```
## **Description**

This command deletes a file or RSA signature entry from flash. To prevent running out of flash file space, you should delete files that you no longer need. The **copy scp** command creates RSA signatures whenever it connects to a new host. These host signatures are stored in the flash file system.

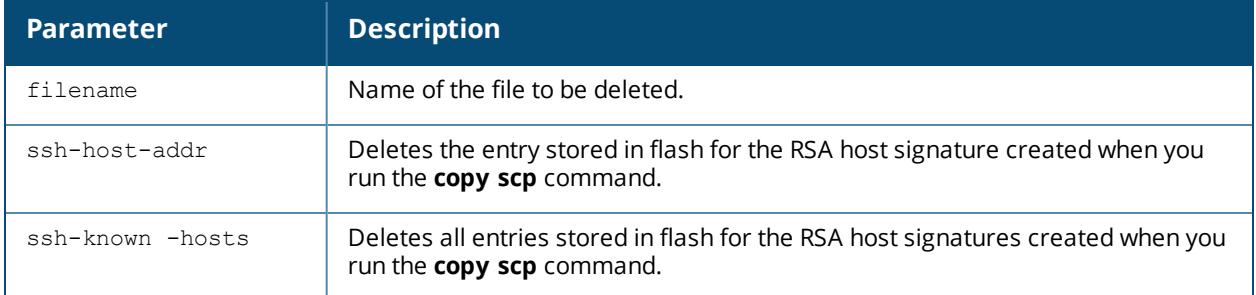

# **Example**

The following command deletes a file:

(host) [mynode] #delete filename december-config-backup.cfg

The following command deletes an RSA signature entry from flash: (host) [mynode] #delete ssh-host-addr 10.100.102.101

The following command deletes all RSA signature entries from flash: (host) [mynode] #delete ssh-known-hosts

# **Command History**

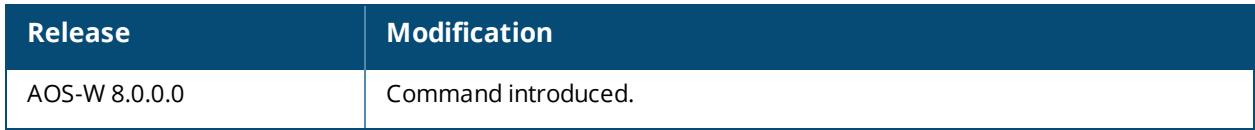

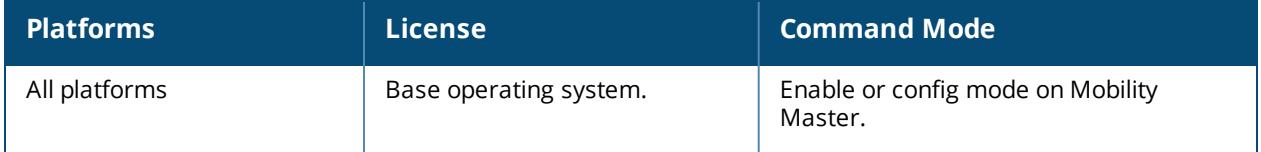

# **delete-wired-blacklist-user**

delete-wired-blacklist-user <macaddr>

# **Description**

This command deletes a wired user from blacklist table.

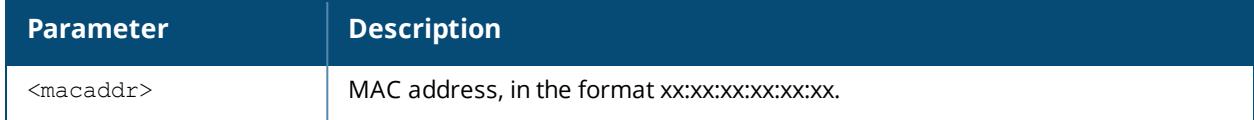

## **Example**

The following command deletes a wired user from blacklist table: (host) [mynode] #delete-wired-blacklist-user 00:0b:86:f0:05:60

## **Command History**

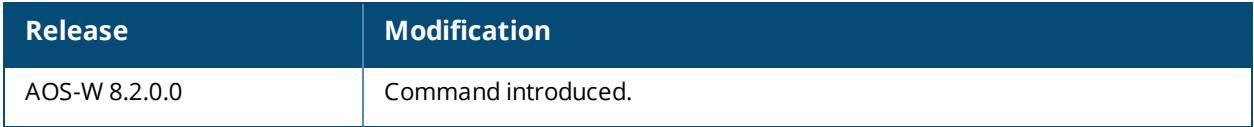

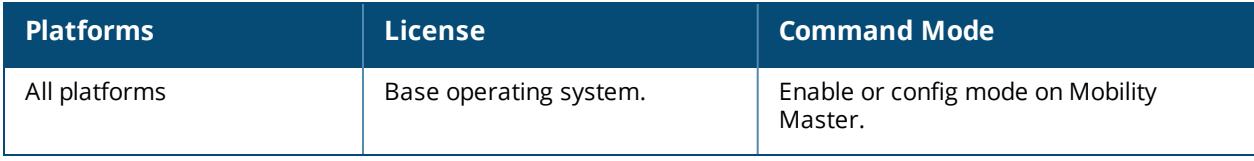

# **Description**

This command displays a list of files stored in the flash file system.

Use this command to view the system files associated with the Mobility Master. To view the system file associated with the managed device, login to the Mobility Master and initiate a telnet or SSH session to the managed device.

Output from this command includes the following:

- **n** The first column contains ten place holders that display the file permissions.
	- **•** First place holder: Displays **-** for a file or **d** for directory.
	- **•** Next three place holders: Display file owner permissions: **r** for read access, **w** for write access permissions, **x** for executable.
	- Following three place holders: Display member permissions: **r** for read access or **x** for executable.
	- <sup>l</sup> Last three place holders: Display non-member permissions: **r** for read access or **x** for executable.
- n The second column displays the number of links the file has to other files or directories.
- $\blacksquare$  The third column displays the file owner.
- $\blacksquare$  The fourth column displays group/member information.
- <sup>n</sup> The remaining columns display the file size, date and time the file was either created or last modified, and the file name.

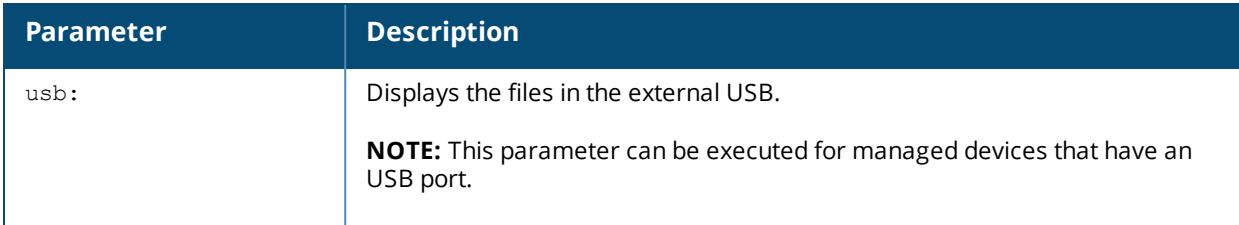

# **Example**

The following command displays the files currently residing on the system flash: (host) [mynode] #dir

The following is sample output from this command:

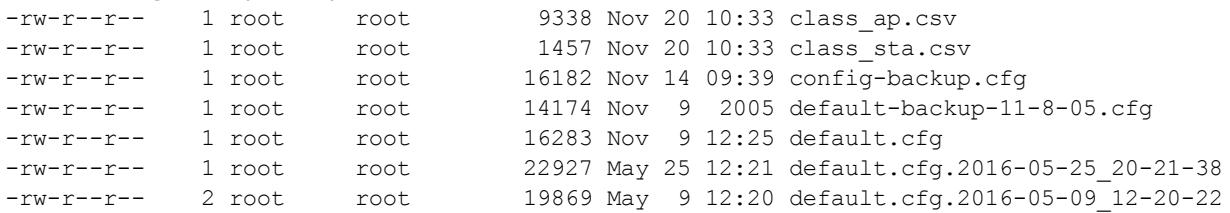

# **Command History**

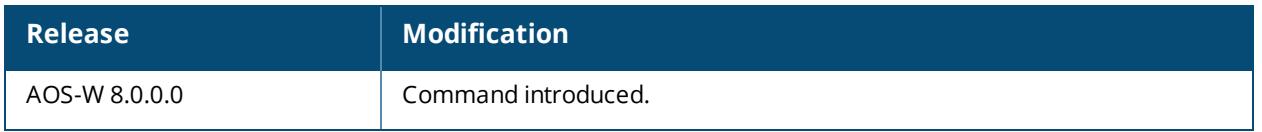

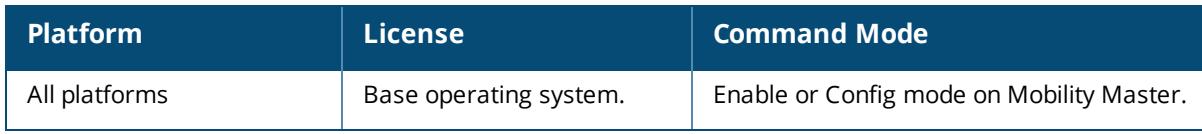

# **disaster-recovery**

```
disaster-recovery
  off
  on
```
## **Description**

This command enables or disables disaster recovery mode on the managed device.

This command is used to recover operations on a managed device that has inherited an incorrect configuration from the Mobility Master and can no longer communicate with the Mobility Master. When disaster-recovery is enabled, the configuration inherited from the Mobility Master can be modified locally on the managed device. When disaster-recovery mode is disabled, the managed device will synchronize its configuration with the Mobility Master and any local configuration changes on the managed device will be overwritten.

An example could be a configuration change on the Mobility Master that has modified VLAN or port information on the managed device that breaks the IPSEC connection between them. An administrator can enable disaster-recovery mode and correct the configuration on the managed device to restore connectivity to the Mobility Master.

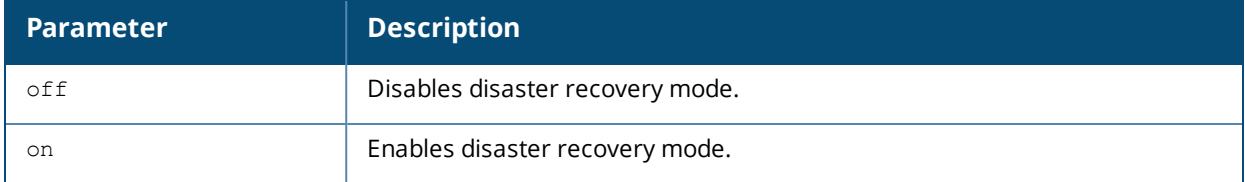

#### **Example**

The following command enables the disaster recovery mode in the managed device: (host-md) #disaster-recovery on

```
*******************************
Entering disaster recovery mode
*******************************
(DR-Mode) [mm] #
```
# **Command History**

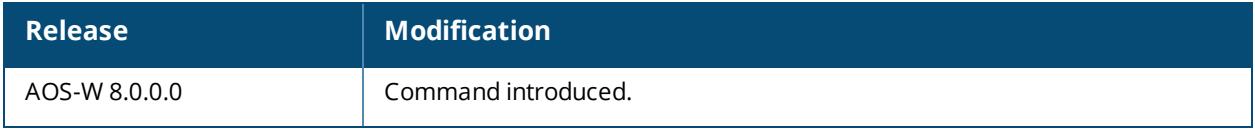

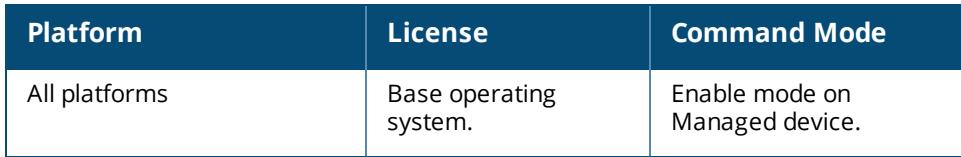

# **disable-whitelist-sync**

disable-whitelist-sync

## **Description**

This command disables whitelist synchronization with managed devices. Whitelist database synchronization is enabled by default.

By default, the whitelist database synchronization is enabled between Mobility Master and managed devices. Once the whitelist database entries are synchronized across all Switches, issue the **disable-whitelist-sync** command to disable synchronization. Configuring this parameter reduces the number of database queries on Mobility Master.

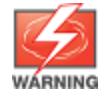

Enabling whitelist database synchronization may increase database process CPU utilization on Mobility Master if there is a large number of whitelist entries and managed devices terminating on the Mobility Master.

## **Example**

The following command disables whitelist synchronization: (host) [mynode] (config) #disable-whitelist-sync

## **Command History**

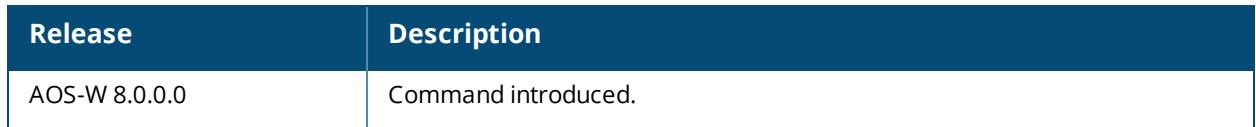

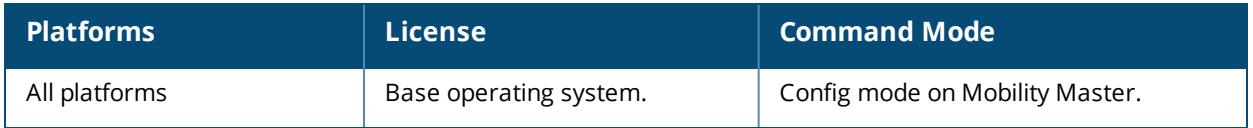

# **dot1x**

```
high-watermark <1-32000>
stm-throttling percent <10-80> {multi-version}
```
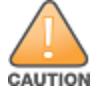

Use this command only under the supervision of Alcatel-Lucent support.

# **Description**

Use this command under the guidance of Alcatel-Lucent support to configure the maximum and minimum thresholds for the table that contains 802.1X sessions.

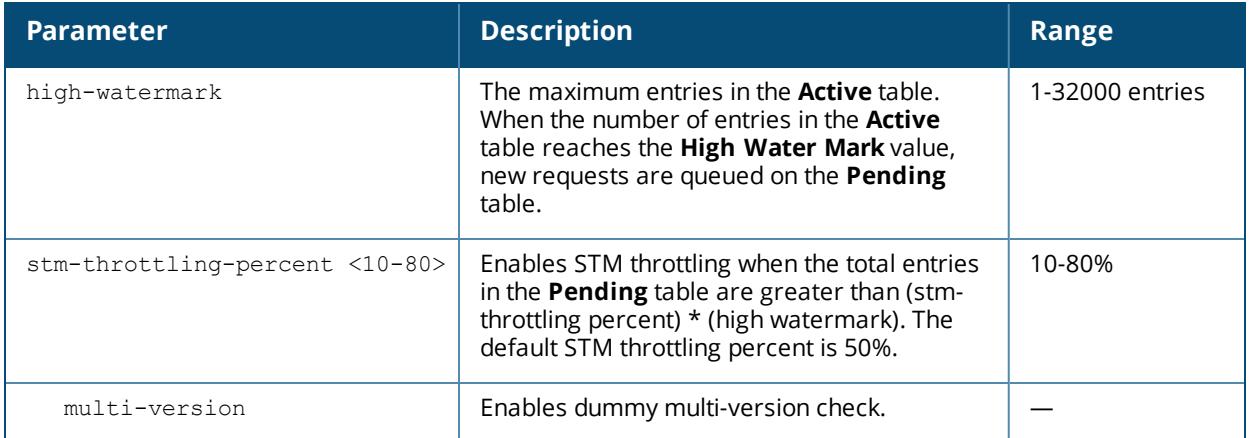

## **Example**

The following command sets the **High Water Mark** value to 200 entries: (host) [mynode] (config) #dot1x high-watermark 200

# **Related Commands**

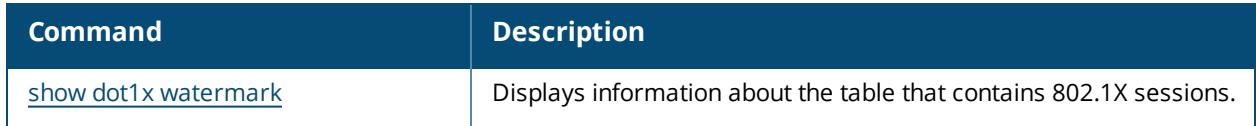

#### **Command History**

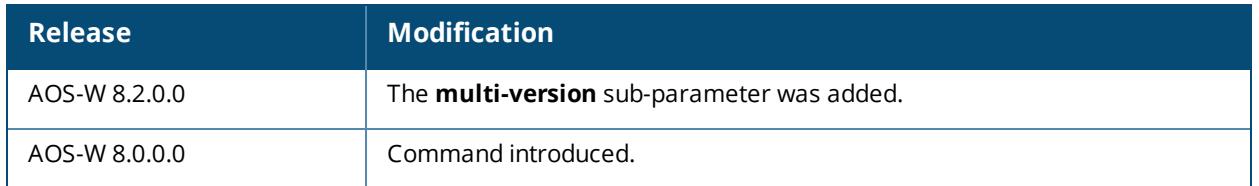

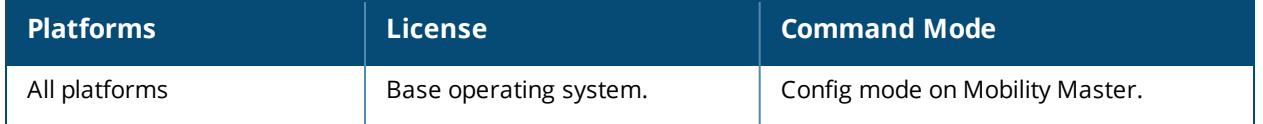

# <span id="page-447-0"></span>**dot1x-transactions-monitor**

```
dot1x-transactions-monitor
  start
  stop
```
### **Description**

This command starts or stops the display of the rate statistics using the **show dot1x-transactions-monitor** command. After setting the interval and duration of the rate statistics, enable the start option to start the rate statistics in the **show dot1x-transactions-monitor** command output. To stop the running statistics, manually enter the stop command in the **dot1x-transactions-monitor** command.

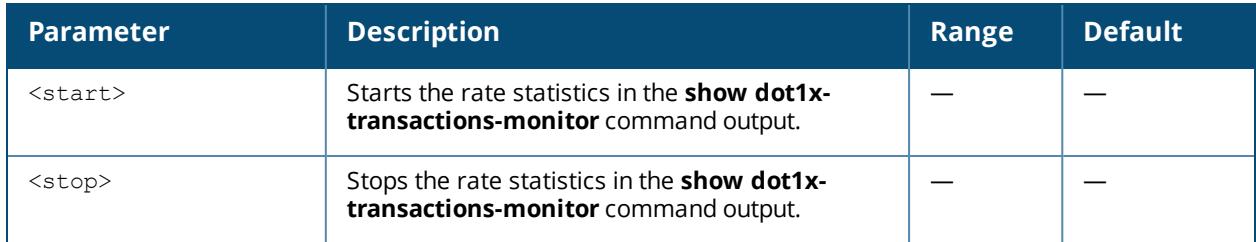

#### **Example**

The following command sets the interval and duration of stats for a 802.1X user: (host) ^[md] (config) #dot1x-transactions-monitor set 15 55

## **Related Commands**

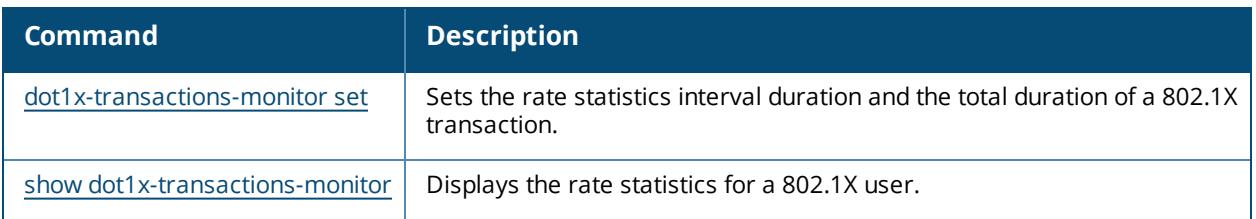

# **Command History**

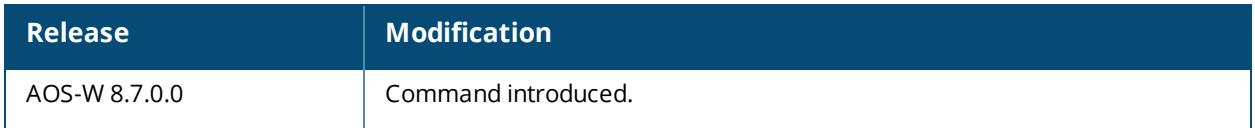

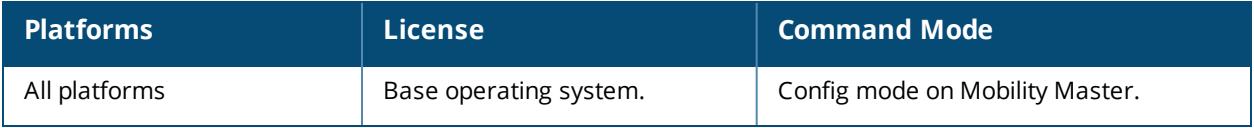

# <span id="page-448-0"></span>**dot1x-transactions-monitor set**

dot1x-transactions-monitor set <interval> <duration>

# **Description**

This command allows the user to provide the rate statistics interval duration and the total duration of a 802.1X transaction.

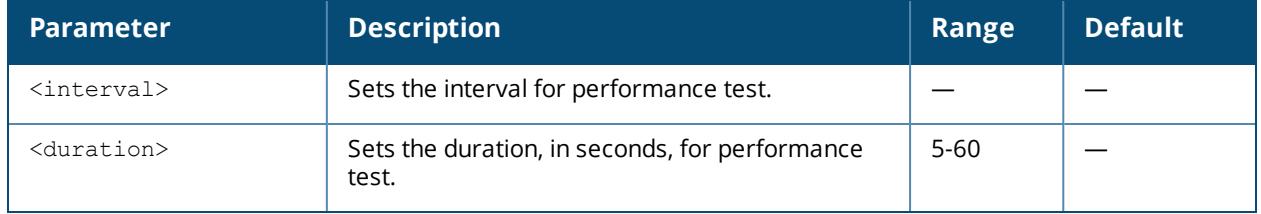

## **Example**

The following command sets the interval and duration of stats for a 802.1X user: (host) ^[md] (config) #dot1x-transactions-monitor set 15 55

## **Related Commands**

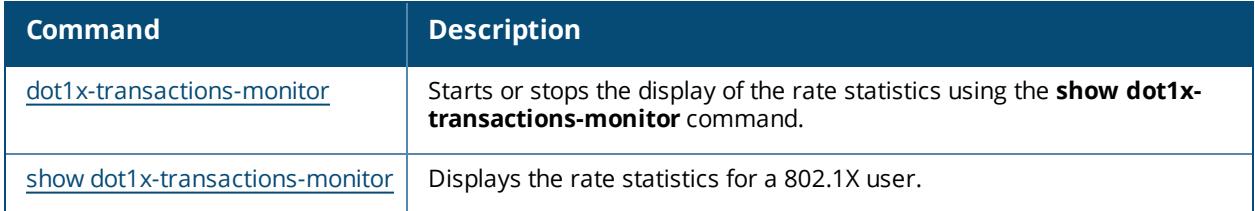

# **Command History**

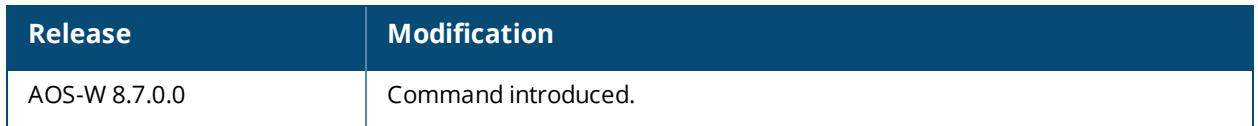

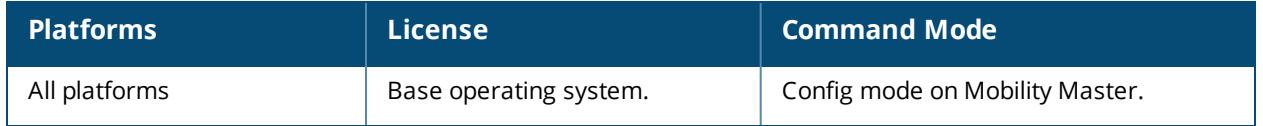

# **downloadable-role-delete**

downloadable-role-delete STRING

### **Description**

This command deletes a corrupted role downloaded from ClearPass Policy Manager.

You can delete a downloadable role under the following conditions:

- **n** If no user references the role.
- <sup>n</sup> If the role is in **Complete** or **Incomplete** state.

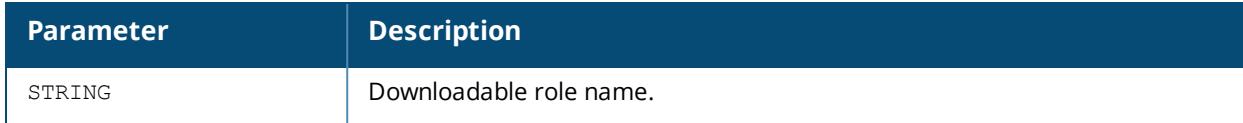

#### **Example**

The following command deletes the *abc\_profile-3023-8* user role: (host) [mynode] #downloadable-role-delete abc\_profile-3023-8

#### **Command History**

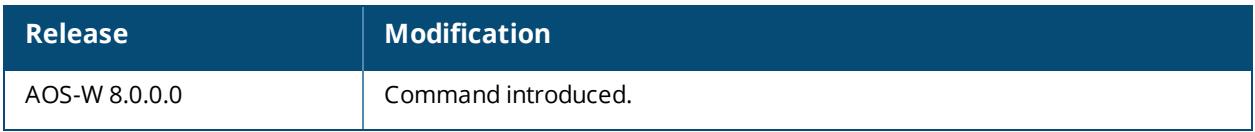

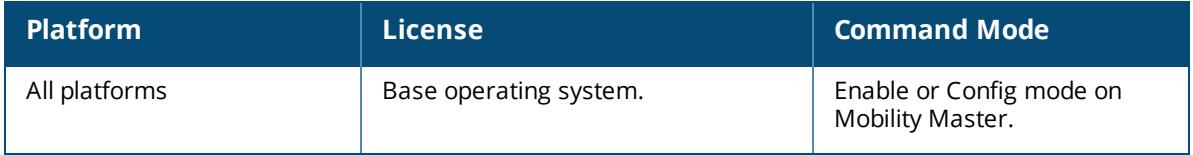

```
dpi
  app <string> ports [tcp <tportlist>][udp <uportlist>]
  appcategory <string> <categoryID>
  custom-app <appname> <appid> [appcategory|http {hostname-param <hostname> uri-param
   <uri>|referer-param <referer>}|https {common-name <commonname>}]
  global-bandwidth-contract {app <string>[downstream|upstream][kbits <256..2000000>|mbits
   <1..2000>}|appcategory <string>[downstream |upstream][kbits|mbits <value>}
  proto-bundle activate <string>
```
# **Description**

**dpi**

This command configures DPI and the global bandwidth contract for an application or application category for the AppRF feature, and allows network administrators to define custom applications for use with DPI features.

You can configure bandwidth contracts to limit application and application categories on an application or global level.

Applications and application categories can be user-defined. Issue the **show dpi custom-app all** command to view all user-defined (custom) applications and the **show dpi application category user-defined all** command to view all user-defined categories.

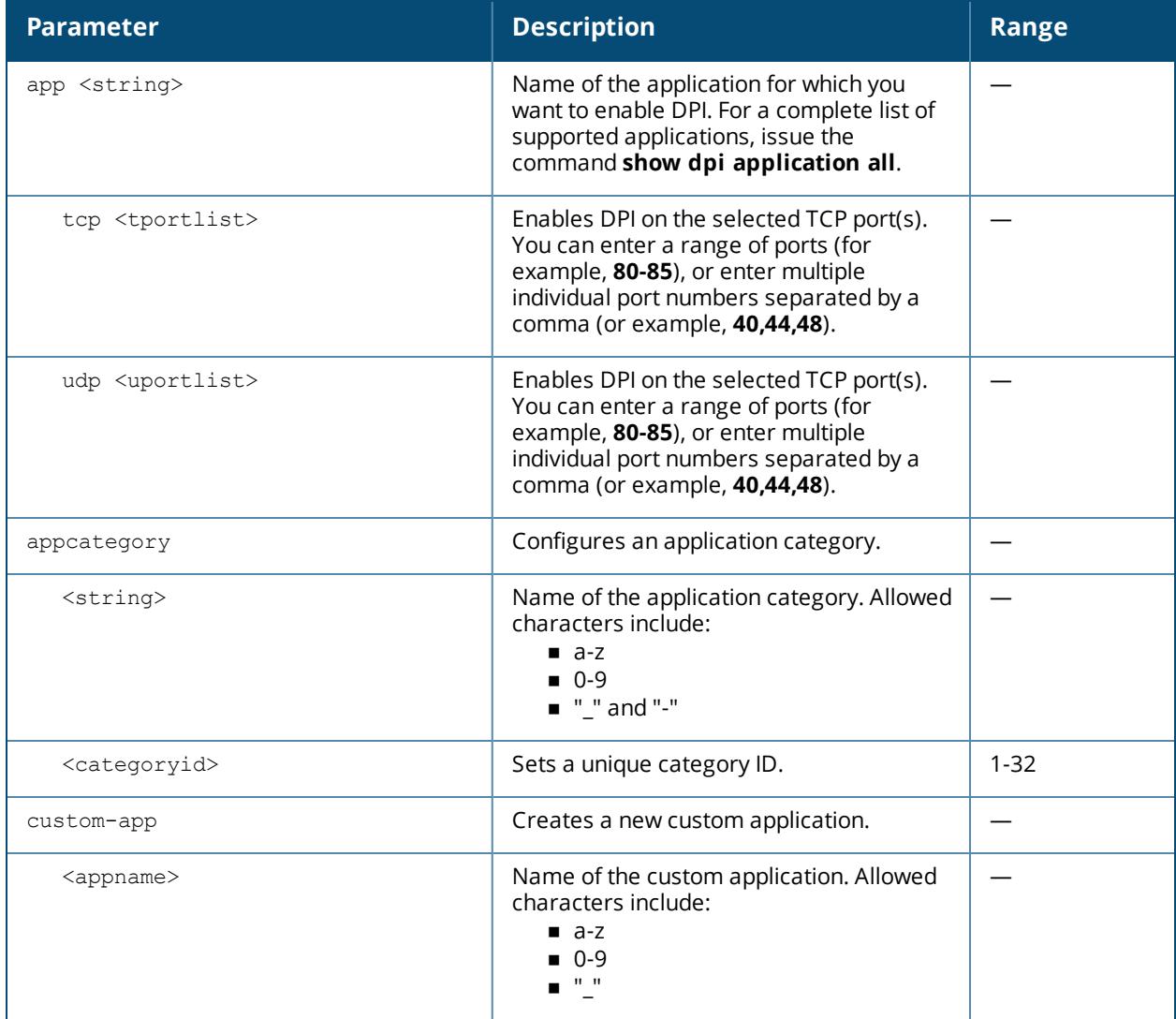

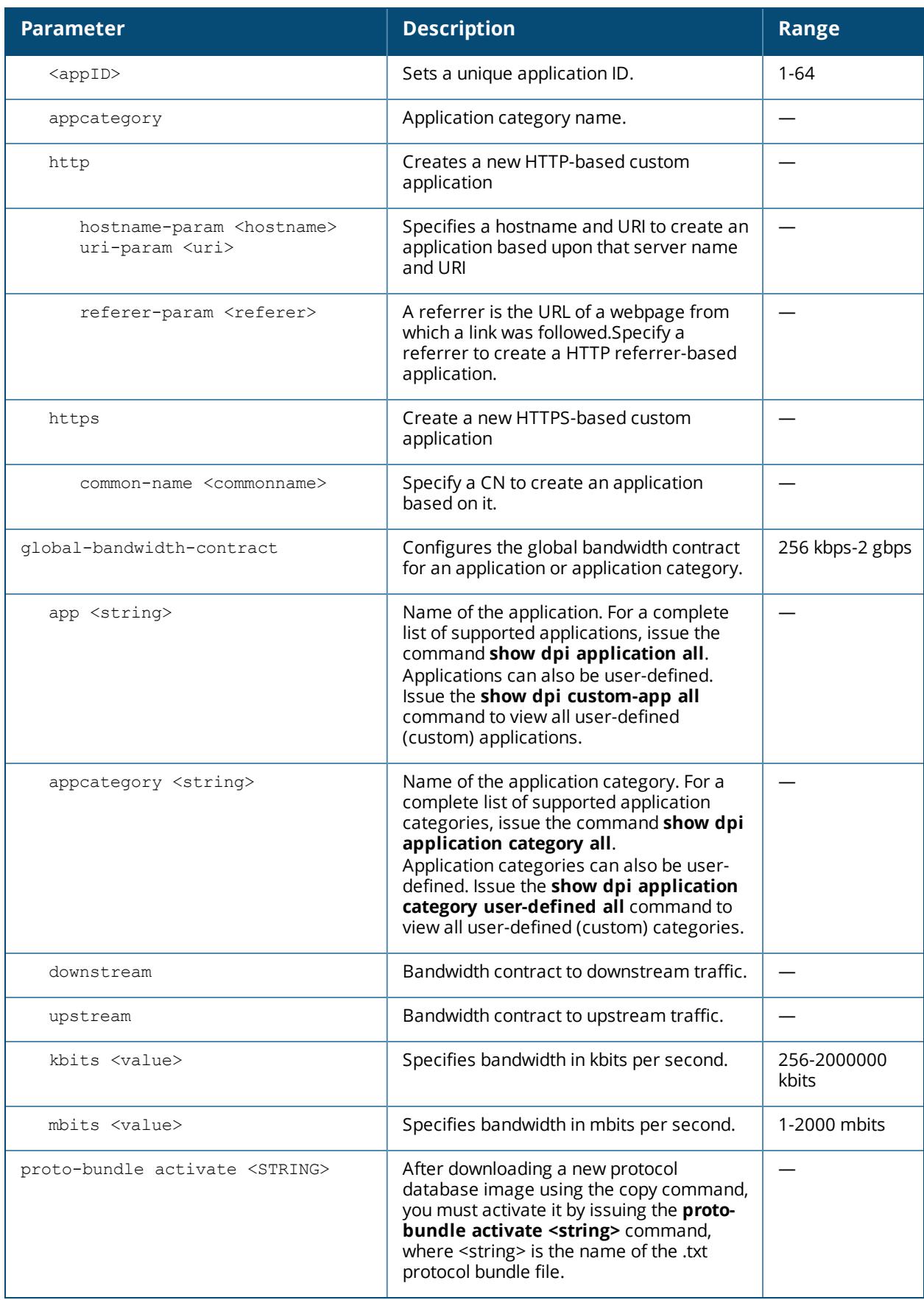

# **Example**

The following command configures a global bandwidth contract for downstream traffic:

(host) [md] (config) #dpi global-bandwidth-contract appcategory web downstream kbits 10000

Use the following commands to view global bandwidth contract configuration outputs:

(host) [md] #show dpi global-bandwidth-contract all

(host) [md] #show dpi global-bandwidth-contract application name

(host) [md] #show dpi global-bandwidth-contract appcategory name

#### **Related Commands**

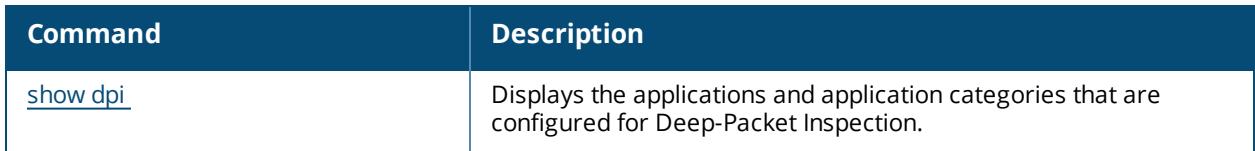

#### **Command History**

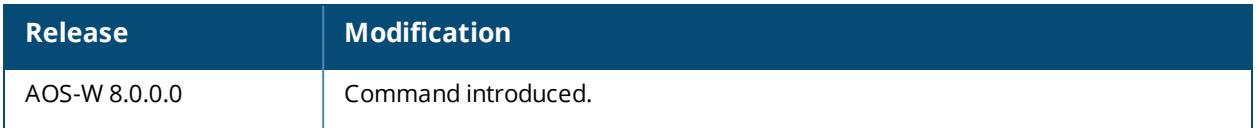

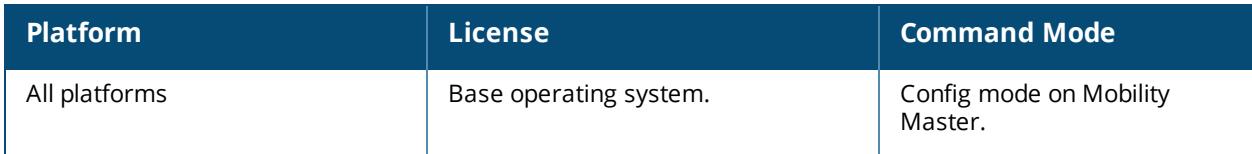

# **drop-cache**

drop-cache

## **Description**

This command frees unused or dirty memory from Mobility Master.

This command can be executed when Mobility Master has low memory. Execute this command under the supervision of Alcatel-Lucent TAC.

## **Command History**

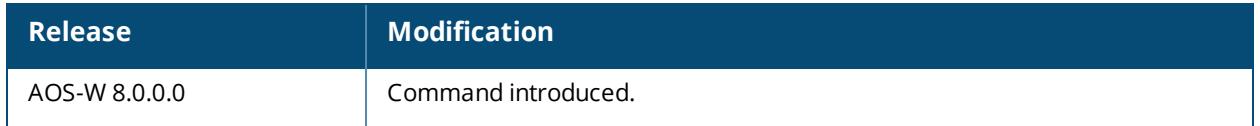

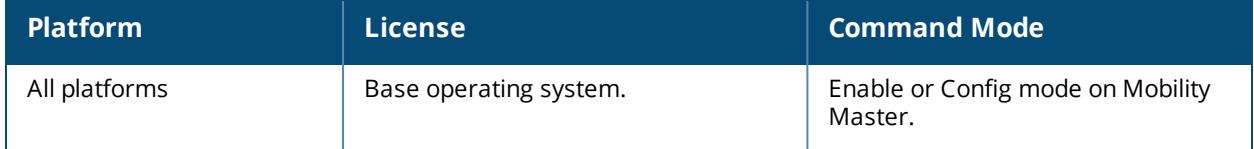

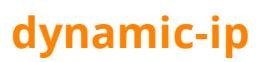

dynamic-ip restart

## **Description**

This command restarts the PPPoE or DHCP process.

This command can be used to renegotiate DHCP or PPPoE parameters. This can cause new addresses to be assigned on a VLAN where the DHCP or PPPoE client is configured.

## **Command History**

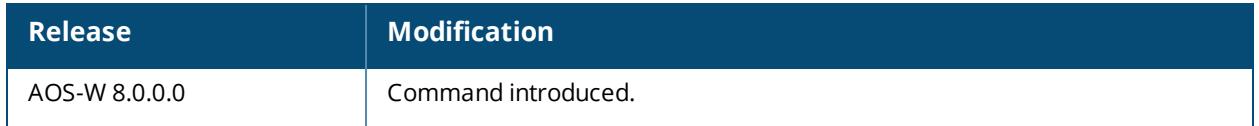

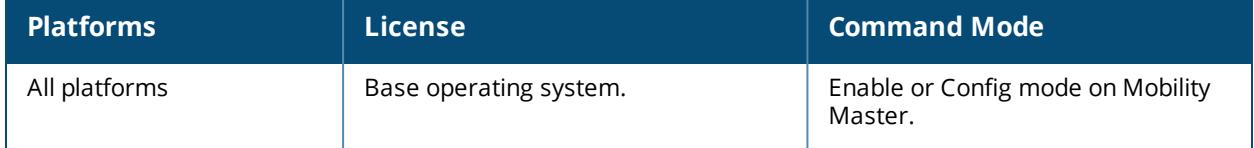

# **eject usb**

eject usb: slot {all|<slotno>}

# **Description**

This command ejects an external USB device from the managed device. Use this command to safely remove an external USB device. This command should be executed from the managed device only.

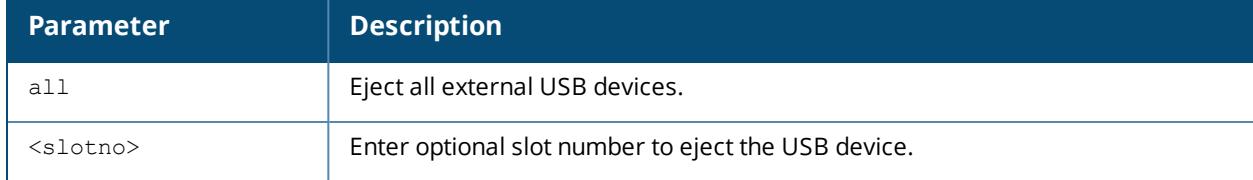

#### **Example**

This command ejects all external USB devices from the managed device. (host-md) #eject usb: slot all

## **Command History**

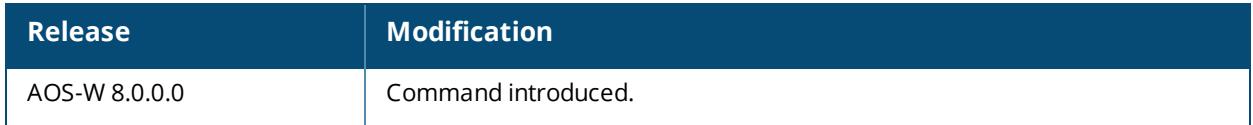

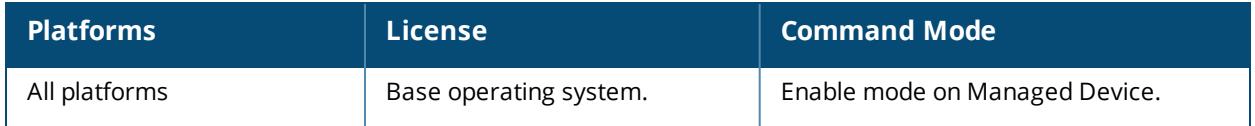

# **encrypt**

encrypt {disable|enable}

### **Description**

This command allows passwords and keys to be displayed in plain text or encrypted. Certain commands, such as **show crypto isakmp key**, display configured key information. Use the **encrypt** command to display the key information in plain text or encrypted.

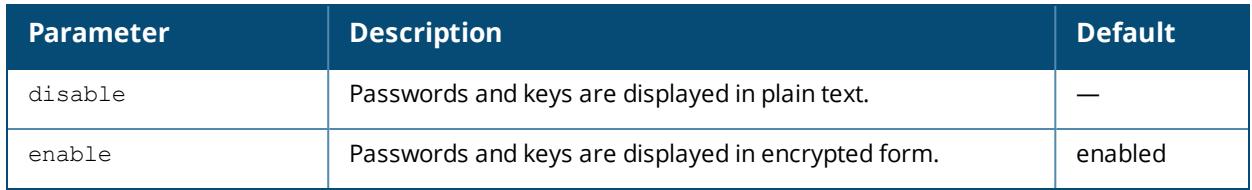

#### **Example**

The following command allows passwords and keys to be displayed in plain text: (host) [mynode] #encrypt disable

#### **Command History**

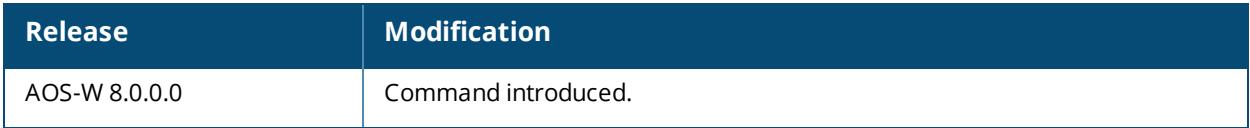

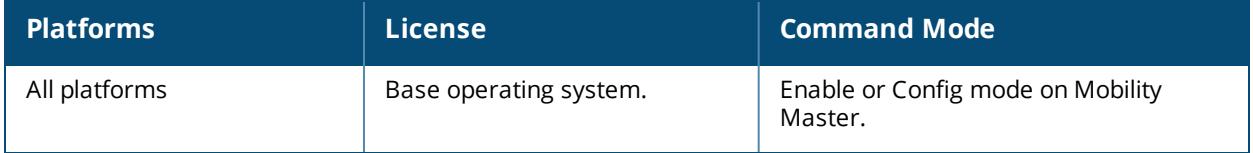

# **esi group**

esi group <group inst> [ping <attributes>|server <server>]

# **Description**

This command configures an ESI group. Use the **show esi groups** command to view ESI group information.

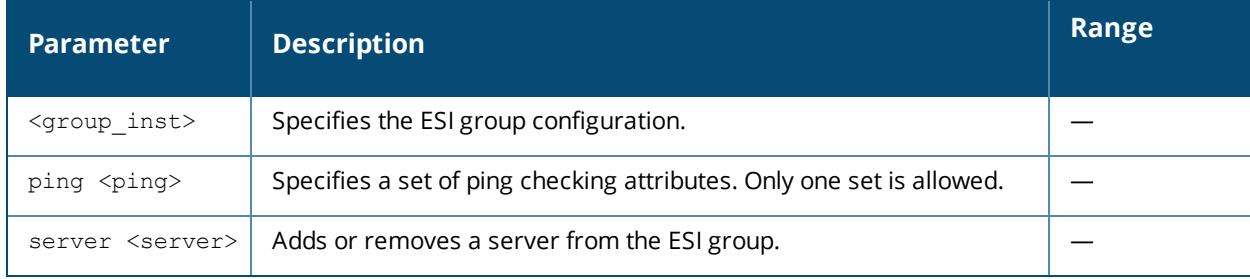

## **Example**

The following command sets up the ESI group named "fortinet":

(host) [md] (config) #esi group fortinet ping default server forti 1

## **Related Commands**

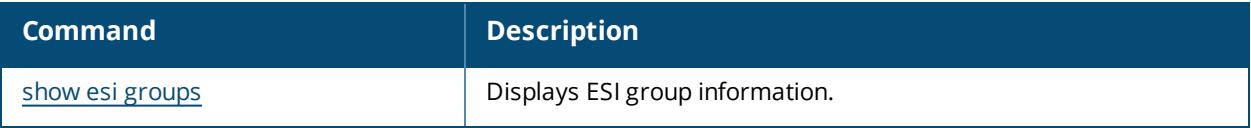

# **Command History**

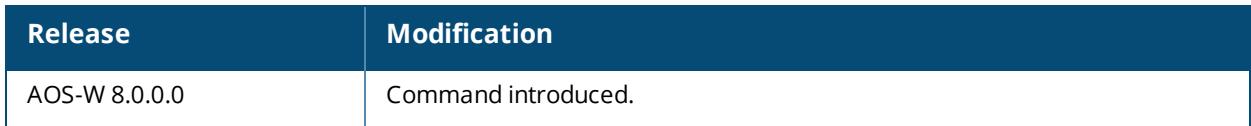

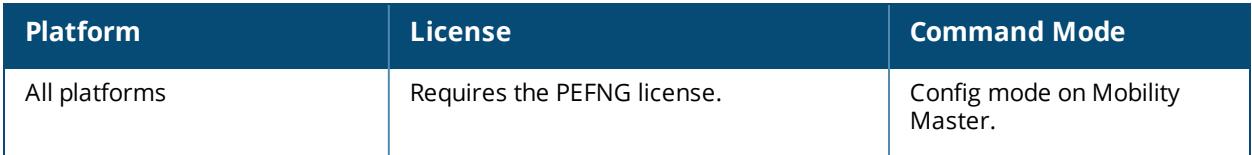

# **esi parser domain**

```
esi parser domain <domain-name>
  peer <peer-ip>
  server <ipaddr>
```
## **Description**

This command configures an ESI syslog parser domain. The ESI parser is a generic syslog parser that accepts syslog messages from external third-party appliances, such as anti-virus gateways, content filters, and intrusion detection systems. It processes syslog messages according to user-defined rules and takes configurable actions on the corresponding system users.

ESI servers (see esi [server](#page-463-0) on page 464) are configured into domains to which ESI syslog parser rules (see [esi](#page-459-0) [parser](#page-459-0) rule on page 460) are applied.

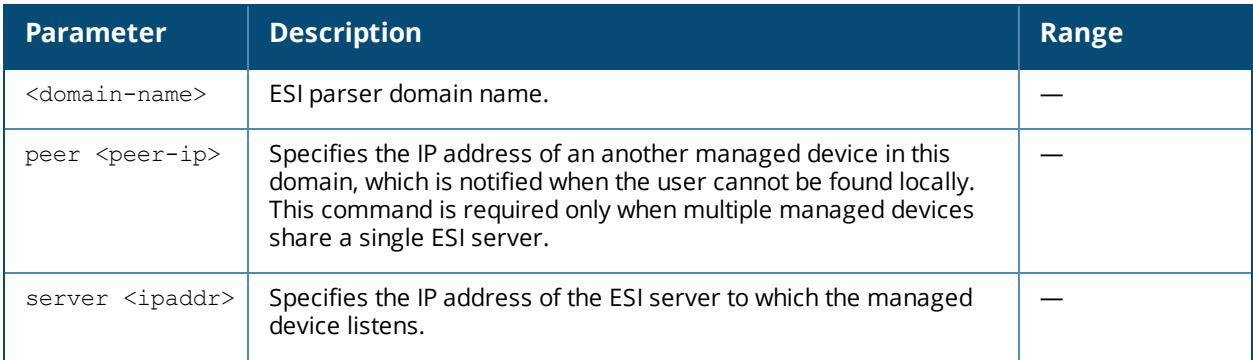

# **Example**

The following commands configure a virus syslog parser domain named "fortinet" that contains the ESI server "forti 1" with a trusted IP address:

(host) [md] (config) #esi parser domain fortinet server 10.168.172.3

# **Related Commands**

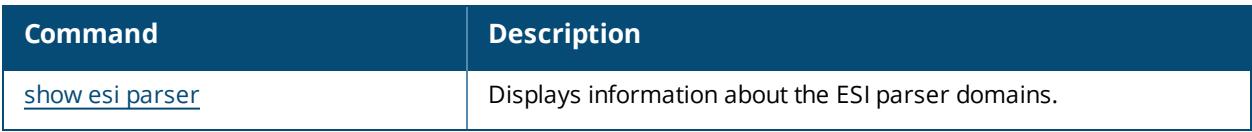

#### **Command History**

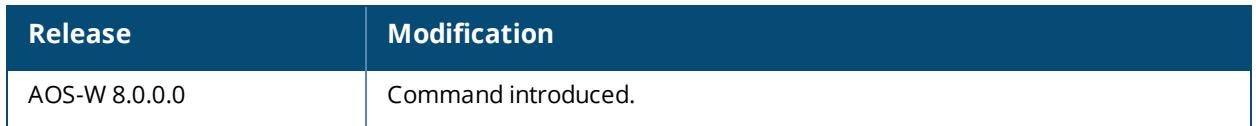

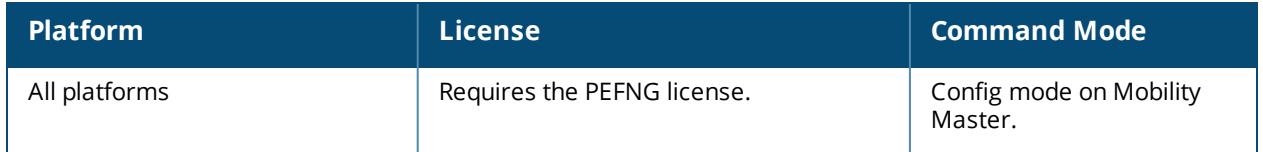

# <span id="page-459-0"></span>**esi parser rule**

```
esi parser rule <rule name>
  condition <string>
  domain <word>
  enable
  match {ipaddr <string>|mac <string>|user <string>}
  no
  position <1-32>
  set {blacklist|role <word>}
  test {msg <syslog>|file <filename>}
```
# **Description**

This command creates or changes an ESI syslog parser rule. The user creates an ESI rule by using characters and special operators to specify a pattern that uniquely identifies a syslog message. This "condition" defines the type of message and the ESI domain to which this message pertains. The rule contains three major fields:

- **Condition**: The pattern that uniquely identifies the syslog message type.
- **User**: The username identifier. It can be in the form of a name, MAC address, or IP address.
- **Action**: The action to take when a rule match occurs.

Once a condition match occurs, no further rule-matching will be made. For the matching rule, only one action can be defined.

For more details on the character-matching operators, repetition operators, and expression anchors used to defined the search or match target, refer to the *External Services Interface*chapter in the *AOS-W 8.7.0.xUser Guide* .

Use the **show esi parser rules** command to show ESI parser rule information. Use the **show esi parser stats** command to show ESI parser rule statistical information.

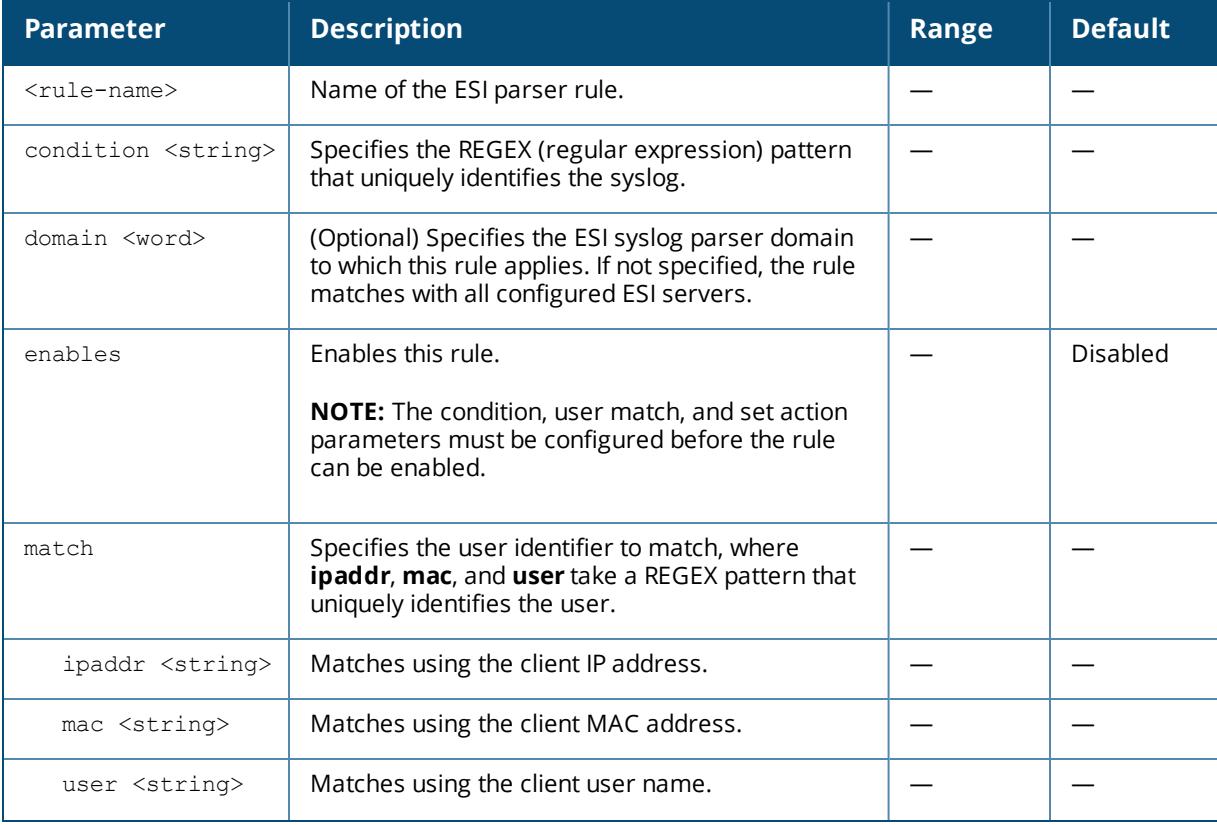

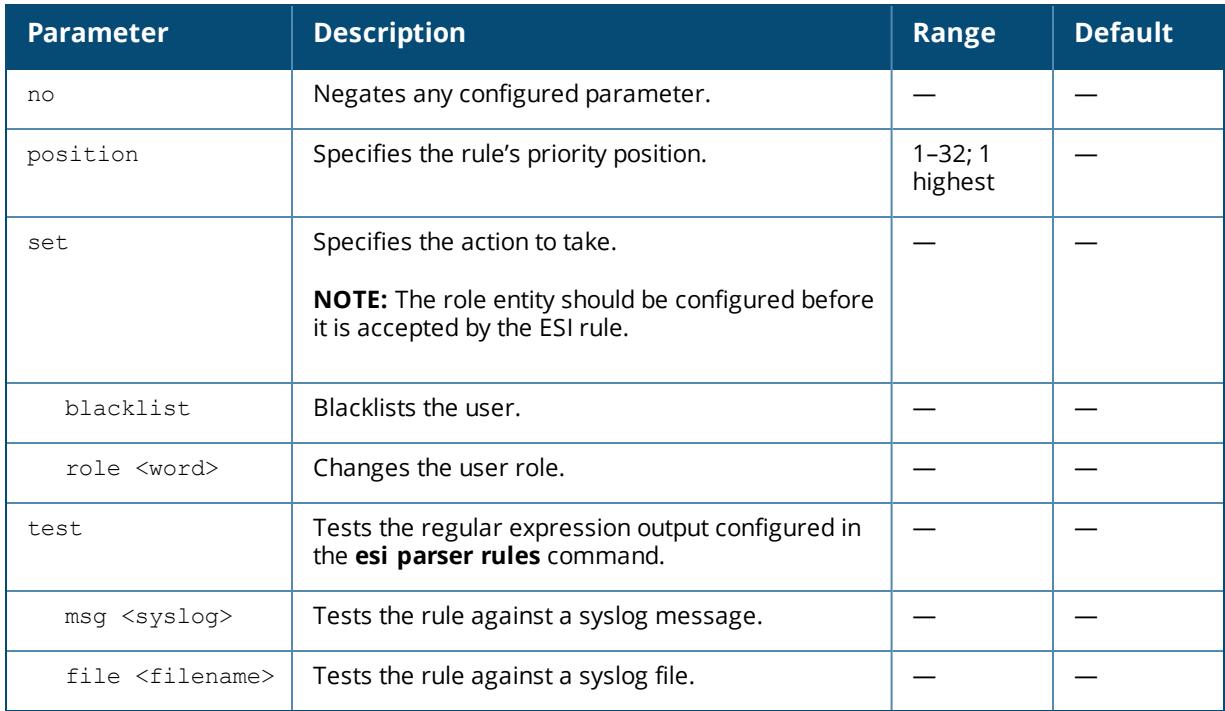

## **Examples**

The following command sets up the Fortigate virus rule named "forti rule." This rule parses the virus detection syslog scanning for a condition match on the log\_id value (log\_id=) and a match on the IP address

 $(src=).$ 

==========

```
(host) [md] (config) #esi parser rule forti rule
  condition "log_id=[0-9]{10}[ ]"
  match ipaddr "src=(.*)[ ]"
  set blacklist
  domain fortinet
  enable
```
In this example, the corresponding ESI expression is:

 $\le$  Sep 26 18:30:02 log id=0100030101 type=virus subtype=infected src=1.2.3.4 >

The following example of the test command tests a rule against a specified single syslog message: (host) [md] (config) #esi parser rule test msg "26 18:30:02 log\_ id=0100030101 type=virus subtype=infected src=1.2.3.4"

```
< 26 18:30:02 log id=0100030101 type=virus subtype=infected src=1.2.3.4 >
=====
Condition:     Matched with rule "forti_rule"
User: ipaddr = 1.2.3.4=
```
The following example of the test command tests a rule against a file named test.log, which contains several syslog messages:

(host) [md] (config) #esi parser rule test file test.log

```
\langle Sep 26 18:30:02 log id=0100030101 type=virus subtype=infected src=1.2.3.4 >
==========
Condition: Matched with rule "forti rule"
User: ipaddr = 1.2.3.4==========
\leq Oct 18 10:43:40 cli[627]: PAPI Send: To: 7f000001:8372 Type:0x4 Timed out. >
=Condition:      No matching rule condition found
```

```
 < Oct 18 10:05:32  mobileip[499]: <500300> <DBUG> |mobileip|  Station 00:40:96:a6:a1:a4,
10.0.100.103: DHCP FSM received event: RECEIVE BOOTP REPLY current: PROXY DHCP NO PROXY,
next: PROXY_DHCP_NO_PROXY >
==========
Condition:      No matching rule condition found
==========
```
## **Related Commands**

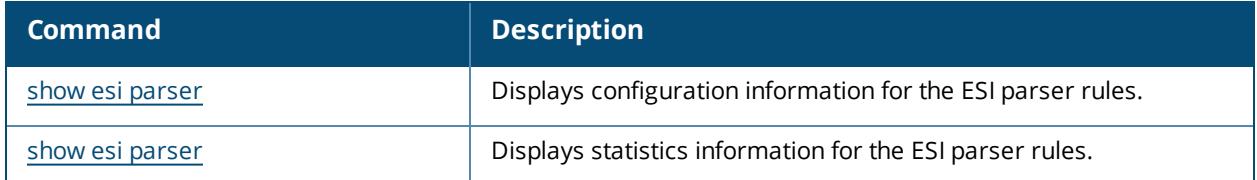

## **Command History**

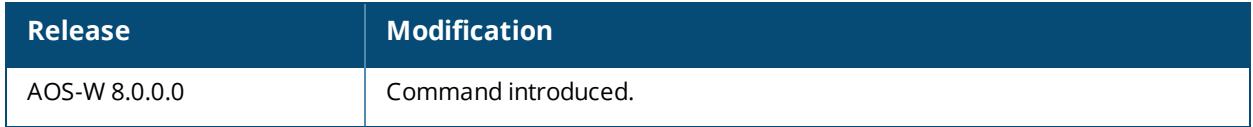

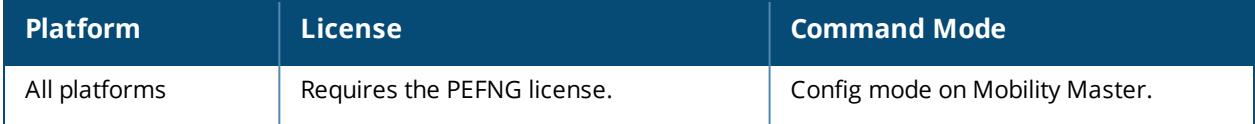

# **esi ping**

```
esi ping <ping_inst>
  frequency <frequency_inst>
  no
  retry-count <retry-count inst>
  timeout <timeout_inst>
```
## **Description**

This command specifies the ESI ping health check configuration. Use the [show](#page-1964-0) esi ping command to show ESI ping information.

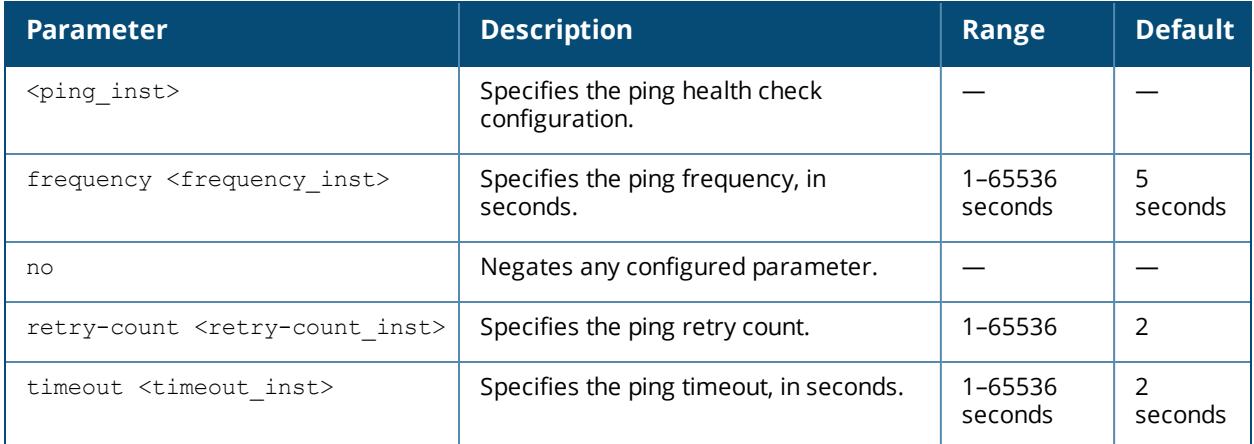

# **Example**

The following command specifies the ping health check attributes.

(host) [md] (config) #esi ping default frequency 5 retry-count 2 timeout 2

# **Related Commands**

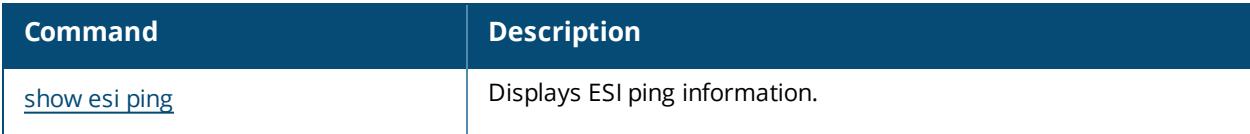

# **Command History**

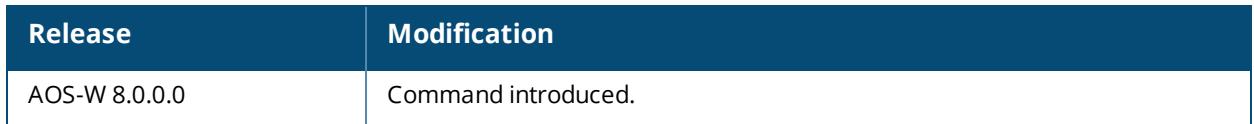

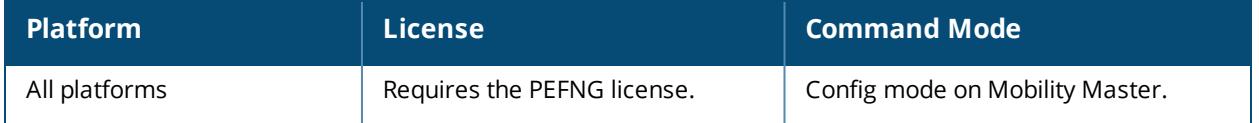

# <span id="page-463-0"></span>**esi server**

```
esi server <server inst>
  dport <tcp-udp-port>
  mode {bridge|nat|route}
  no
  trusted-ip-addr <trusted-ip-addr_inst> [health-check]
  trusted-port <slot/port>] |
  untrusted-ip-port <untrusted-ip-addr_inst> [health-check]
  untrusted-port <slot/port>
```
# **Description**

This command configures an ESI server.

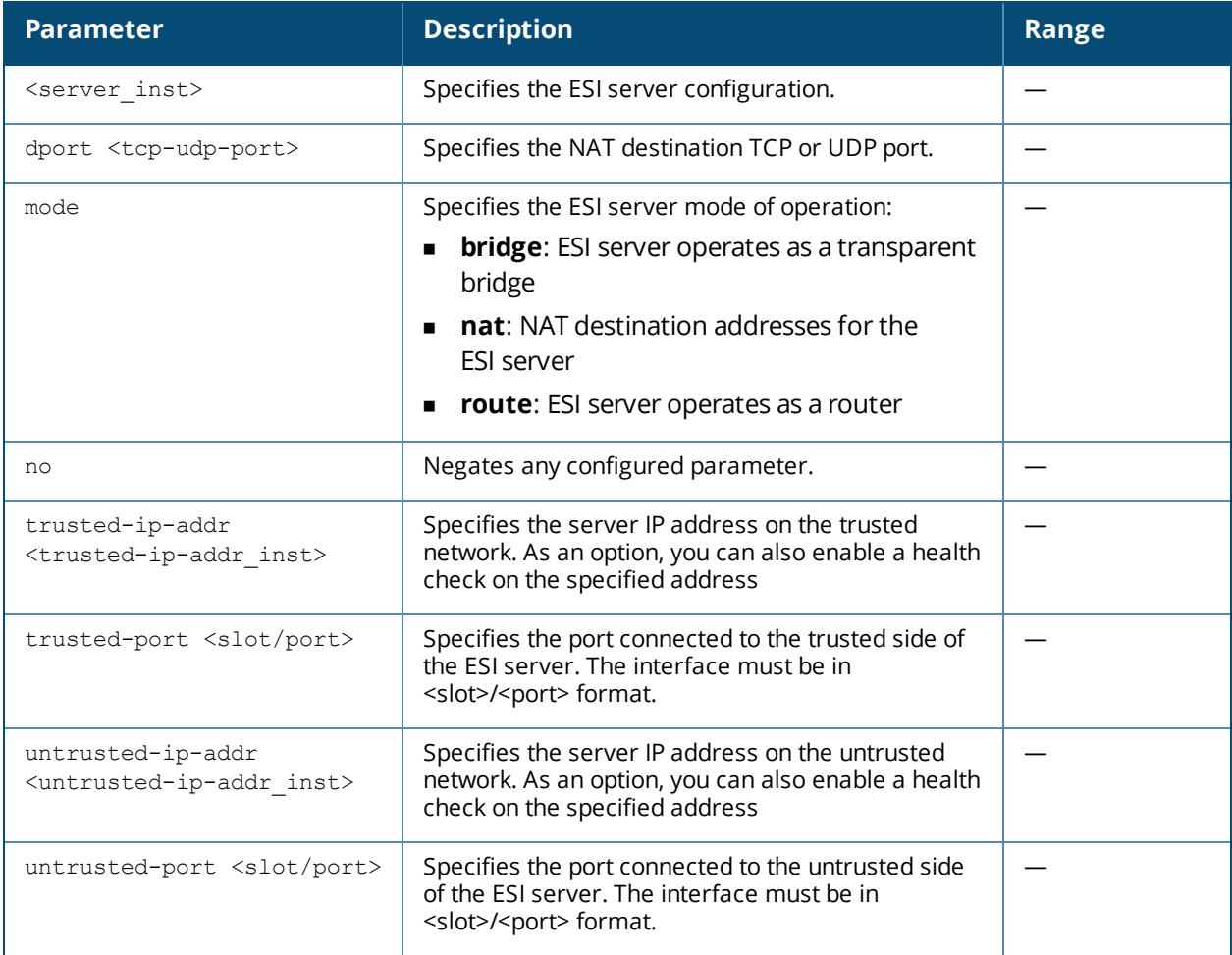

#### **Example**

The following command specifies the ESI server attributes:

```
(host) [md] (config) #esi server forti_1
  mode route
  trusted-ip-addr 10.168.172.3
  untrusted-ip-addr 10.168.171.3
```
# **Related Commands**

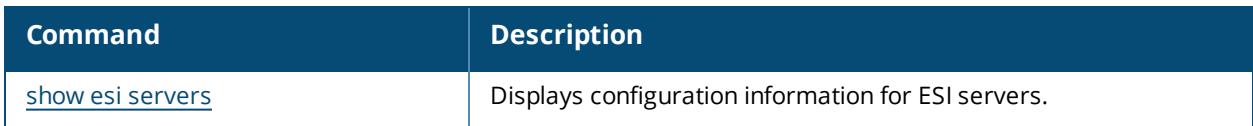

# **Command History**

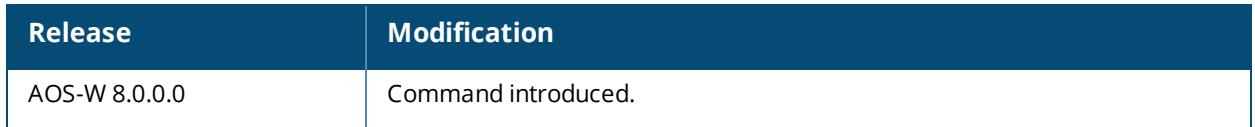

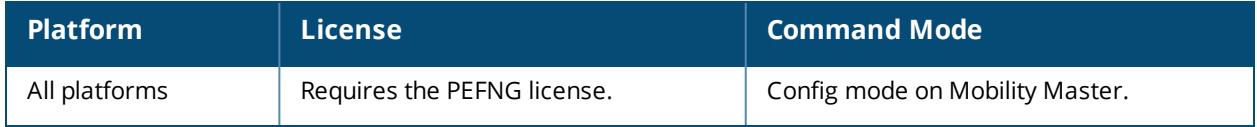

# **est**

```
est profile <profile name>
  arbitrary-label <arbitrary-label>
  arbitrary-label-enrolment <arbitrary-label-enrolment>
  arbitrary-label-reenrolment <arbitrary-label-reenrolment>
  challenge-password <challenge-password>
  clone <source>
  organizational-unit-name <name>
  server-host <server-host>
  server-port <server-port>
  trustanchor-name <trustanchor-name>
  username <username>
  password <password>
  no..
```
## **Description**

This command configures an EST profile on the Switch. This configuration is then pushed to the AP on successful enrollment. Use this command to configure an EST profile on the Switch.

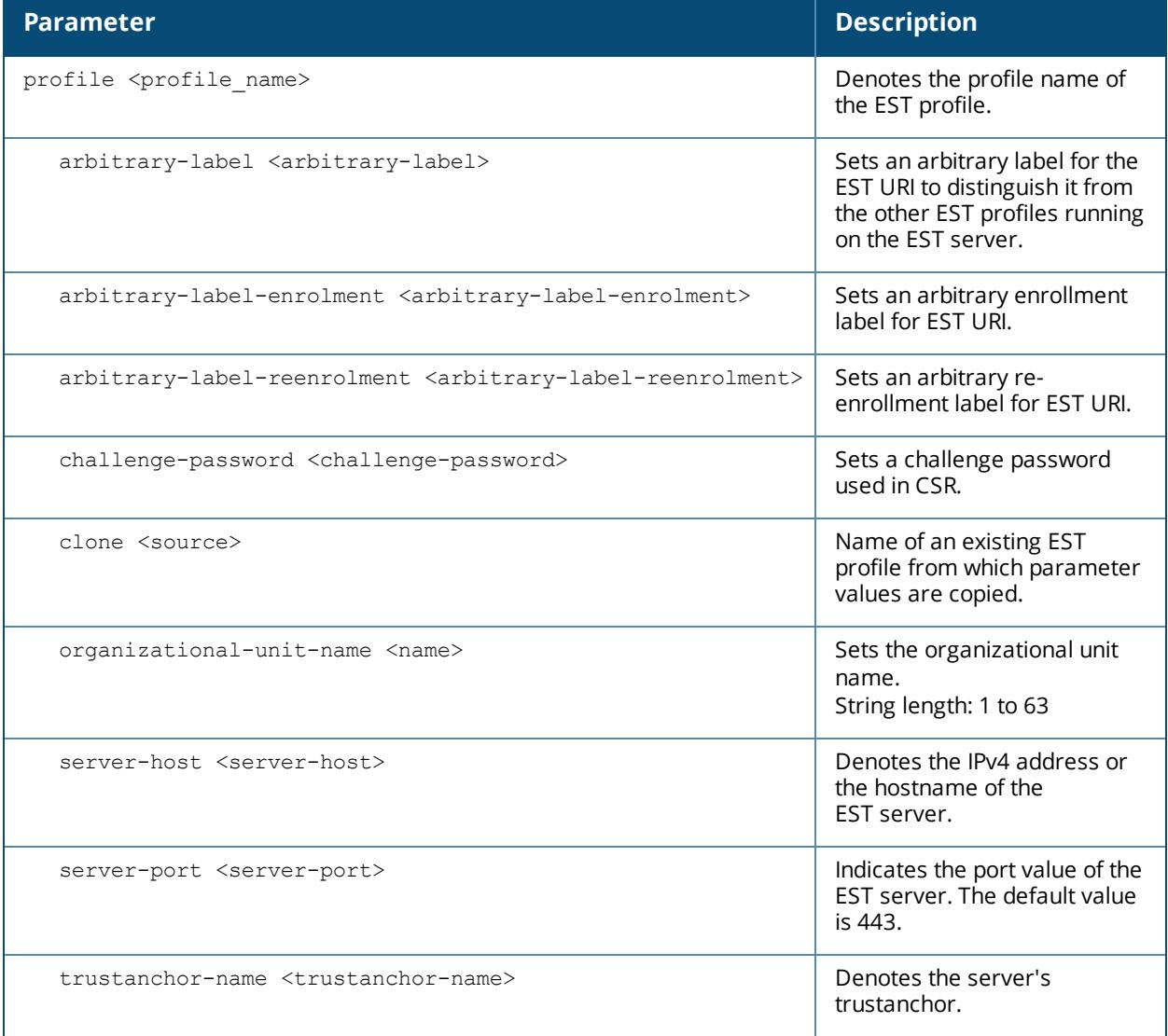

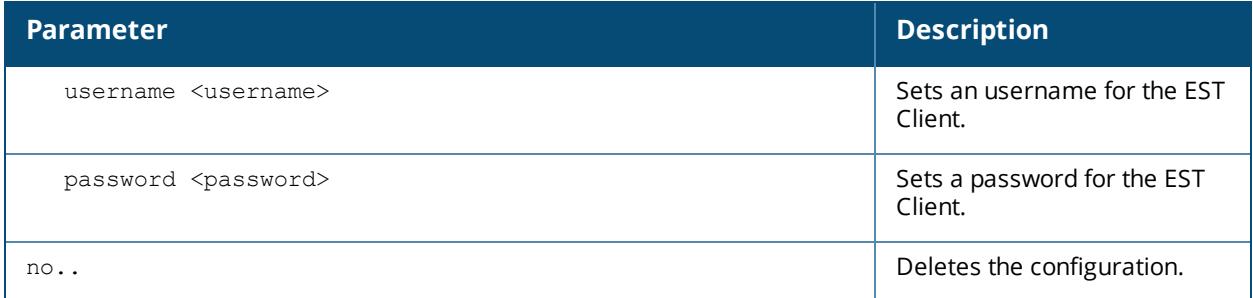

# **Example**

#### The following command configures an EST profile:

```
(host) [mynode] (config)# est profile est-new
(host) [mynode] (est profile "est-new" )# server-host 10.15.33.232
(host) [mynode] (est profile "est-new" )# server-port 443
(host) [mynode] (est profile "est-new" )# arbitrary-label /ca:2
(host) [mynode] (est profile "est-new" )#arbitrary-label-enrolment /ca:7
(host) [mynode] (est profile "est-new" )#arbitrary-label-reenrolment /ca:7
(host) [mynode] (est profile "est-new" )# challenge-password pass123
(host) [mynode] (est profile "est-new" )# trustanchor-name trust456
```
## **Command History**

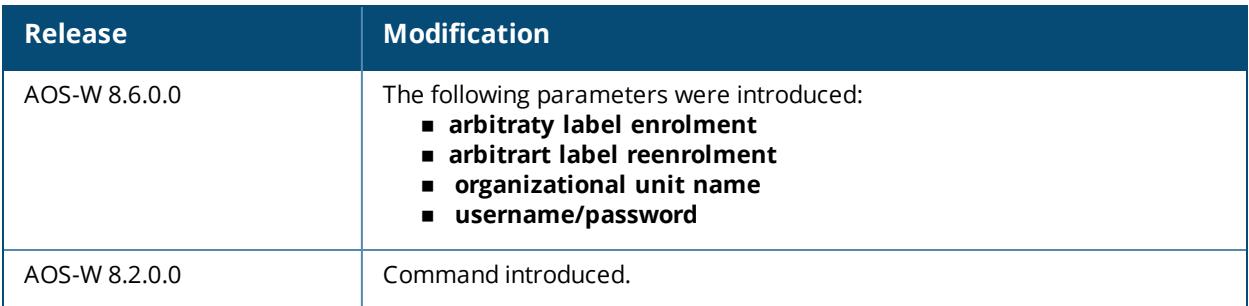

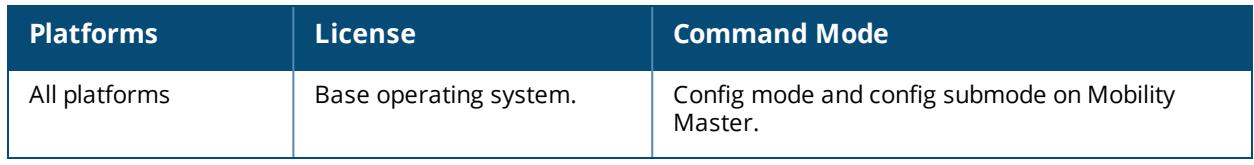

# **est-activate**

est-activate <profile\_name>

# **Description**

This command is used to activate an existing EST profile on the Switch or the AP. Use this command to activate an EST profile on the Switch or the AP.

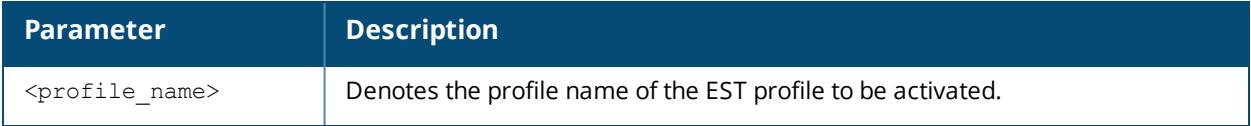

## **Command History**

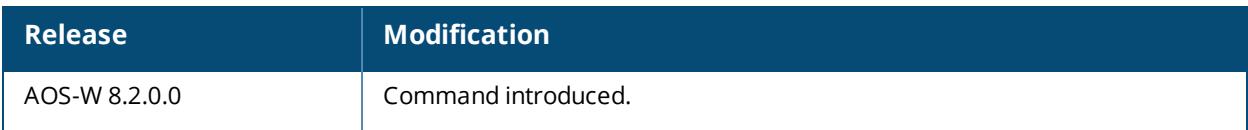

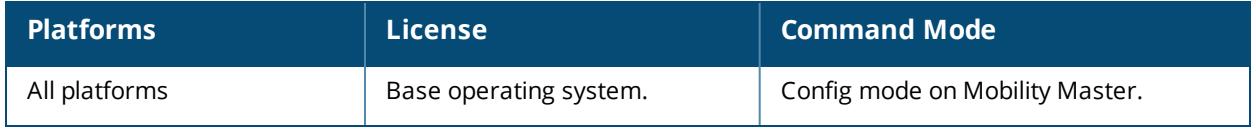
## **exit**

exit

#### **Description**

This command exits the current CLI mode.

Upon entering this command in a configuration submode, you are returned to the configuration mode. Upon entering this command in configuration mode, you are returned to the enable mode. Upon entering this command in enable mode, you are returned to the user login.

## **Example**

The following sequence of **exit** commands return the user from the interface configuration sub-mode to the user login:

```
(host) [mynode] (config-if) #exit
(host) [mynode] (config) #exit
(host) [mynode] #exit
User:
```
## **Command History**

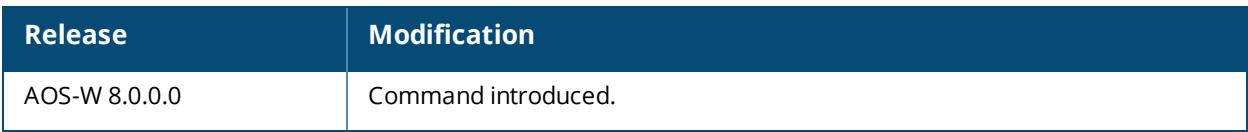

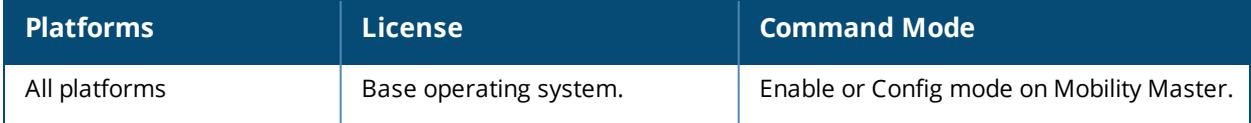

## **export**

export gap-db <filename>

## **Description**

This command exports the global AP database to the specified file. This command is intended for system troubleshooting. You should run this command only when directed to do so by anAlcatel-Lucent support representative.

The global AP database resides on Mobility Master and contains information about known APs on all managed devices in the system. You can view the contents of the global AP database with the **show ap database** command.

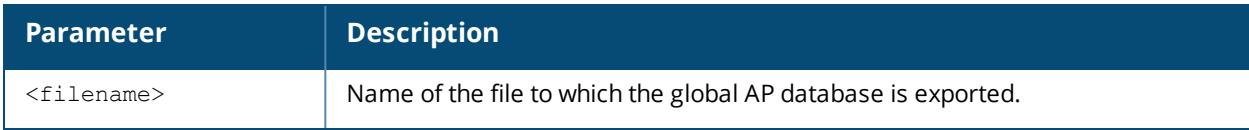

#### **Example**

The following command exports the global AP database to a file: (host) [mynode] #export gap-db global-ap-db

#### **Command History**

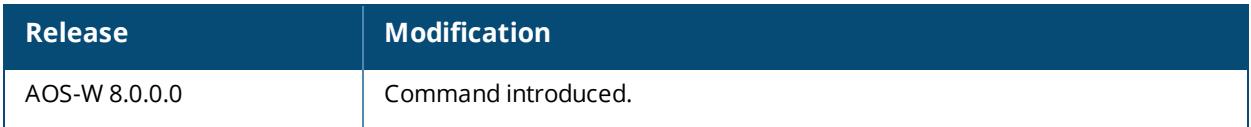

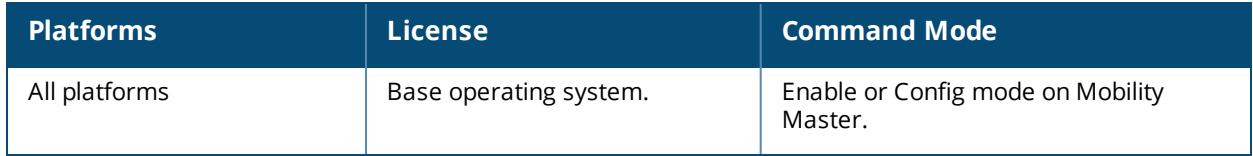

## **extimfgr**

extifmgr verose-log

#### **Description**

This command enables debug logs for the external interface manager process in Mobility Master.

The external interface manager process communicates with third-party applications like Palo Alto Networks firewall. Execute this command under the supervision of Alcatel-Lucent TAC.

#### **Example**

The following command exports the global AP database to a file: (host) [mynode] #extifmgr verbose-log

#### **Command History**

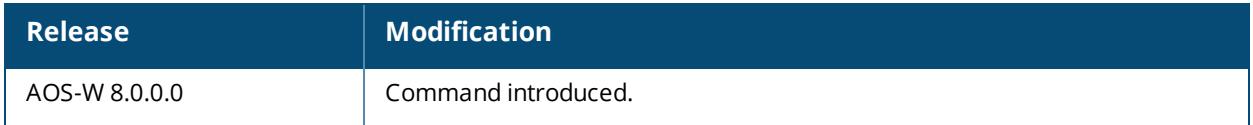

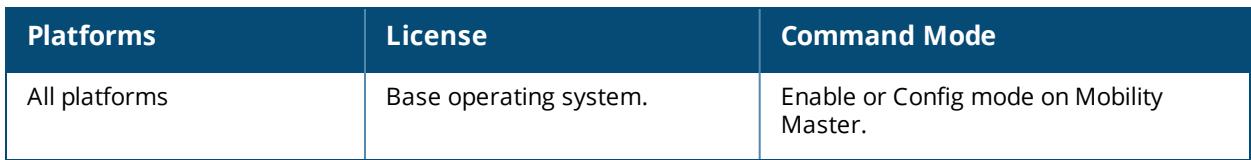

# **file syncing profile**

```
file syncing profile
  file-syncing-enable
  no
  sync-time <sync-time>
```
## **Description**

This command allows the user to configure the file syncing profile. This command enables or disables the file syncing. Additionally, the time between syncs can be configured as part of the file syncing profile.

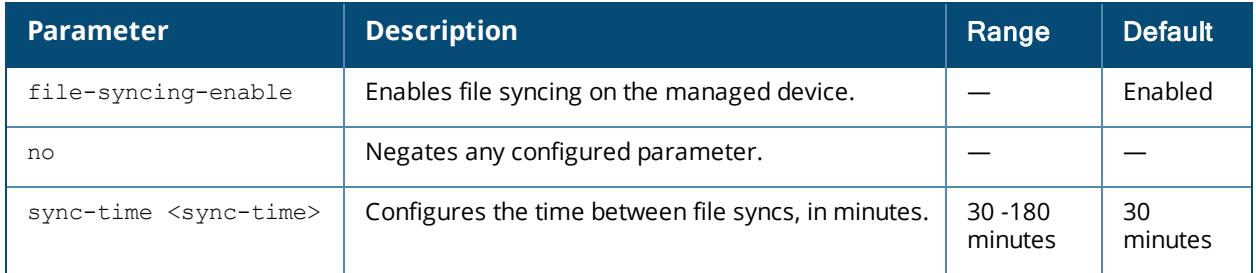

## **Example**

The following example shows how to enable the file syncing: (host) [md] (config) #file syncing profile (host) (File syncing profile) #file-syncing-enable

## **Related Commands**

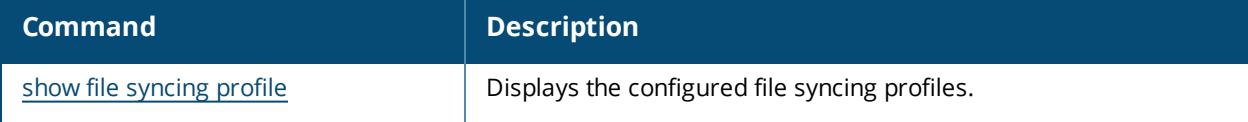

## **Command History**

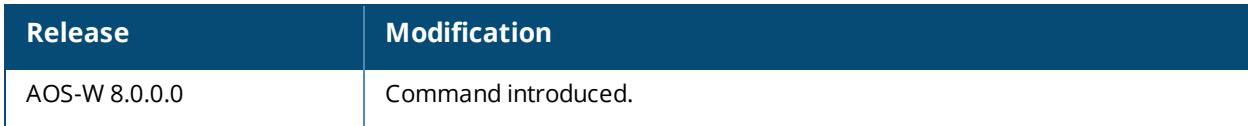

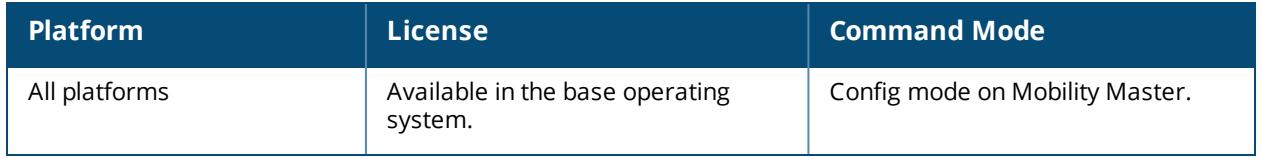

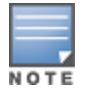

This command applies only to the FIPS version of AOS-W.

## **Description**

This command enables and disables the FIPS mode of operation.

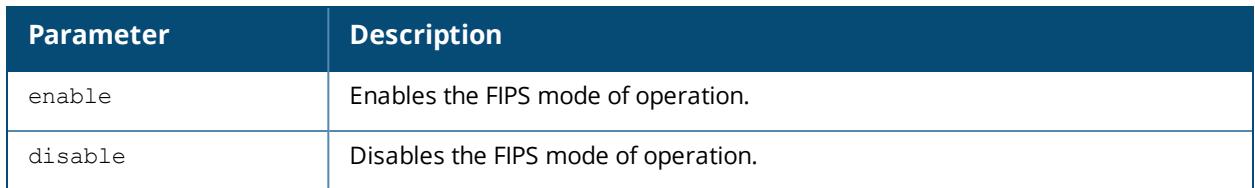

## **Example**

The following example shows how to enable the FIPS mode of operation: (host) [md] #fips enable

## **Related Commands**

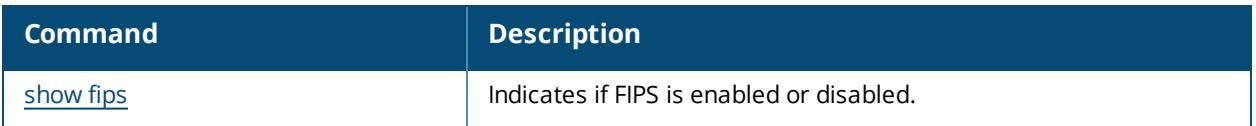

#### **Command History**

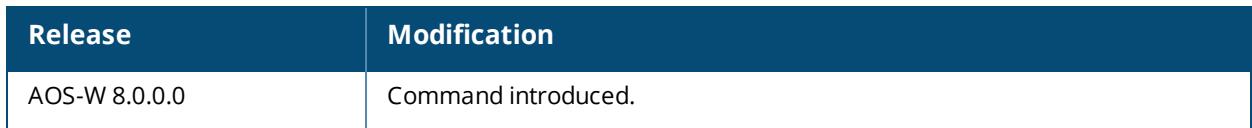

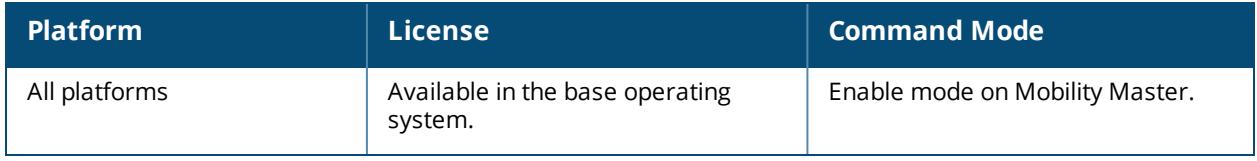

## **firewall**

```
firewall
  allow-tri-session
  amsdu
  app-perf-monitoring
  attack-rate
          arp <1-16384> {blacklist|drop}
          cp <1-16384>
          grat-arp <1-16384> {blacklist|drop}
          ping <1-16384>
          session <1-16384>
          tcp-syn <1-16384>
  bwcontracts-subnet-broadcast
  cp-bandwidth-contract
  deny-inter-user-bridging
  deny-inter-user-traffic
  deny-needfrag-df-gre-xmit-icmp
  deny-needfrag-df-gre
  deny-needfrag-gre-xmit-icmp
  deny-needfrag-gre
  deny-source-routing
  disable-ftp-server
  dpi
  drop-ip-fragments
  enable-bridging
  enable-gre-inner-pkt-frag
  enable-per-packet-logging
  enable-stateful-icmp
  enforce-tcp-handshake
  enforce-tcp-sequence
  gre-call-id-processing
  imm-fb
  ip-classification
  ipsec-mark-mgmt-frames
  jumbo
  local-valid-users
  log-icmp-error
  macast-red maxp-inv <maxp-inv> min-th <minimum-threshold> max-th <maximum threshold>
  optimize-dad-frames
  prevent-dhcp-exhaustion
  prohibit-arp-spoofing
  prohibit-ip-spoofing
  prohibit-rst-replay
  public-access
  session-idle-timeout <seconds>
  session-tunnel-fib
  shape-mcast
  stall-crash
  voip-qos-trusted
  voip-wmm-content-enforcement
  web-cc
  web-cc-cache-miss-drop
  wireless-bridge-aging
```
#### **Description**

This command configures global firewall options on the managed device.

## **Syntax**

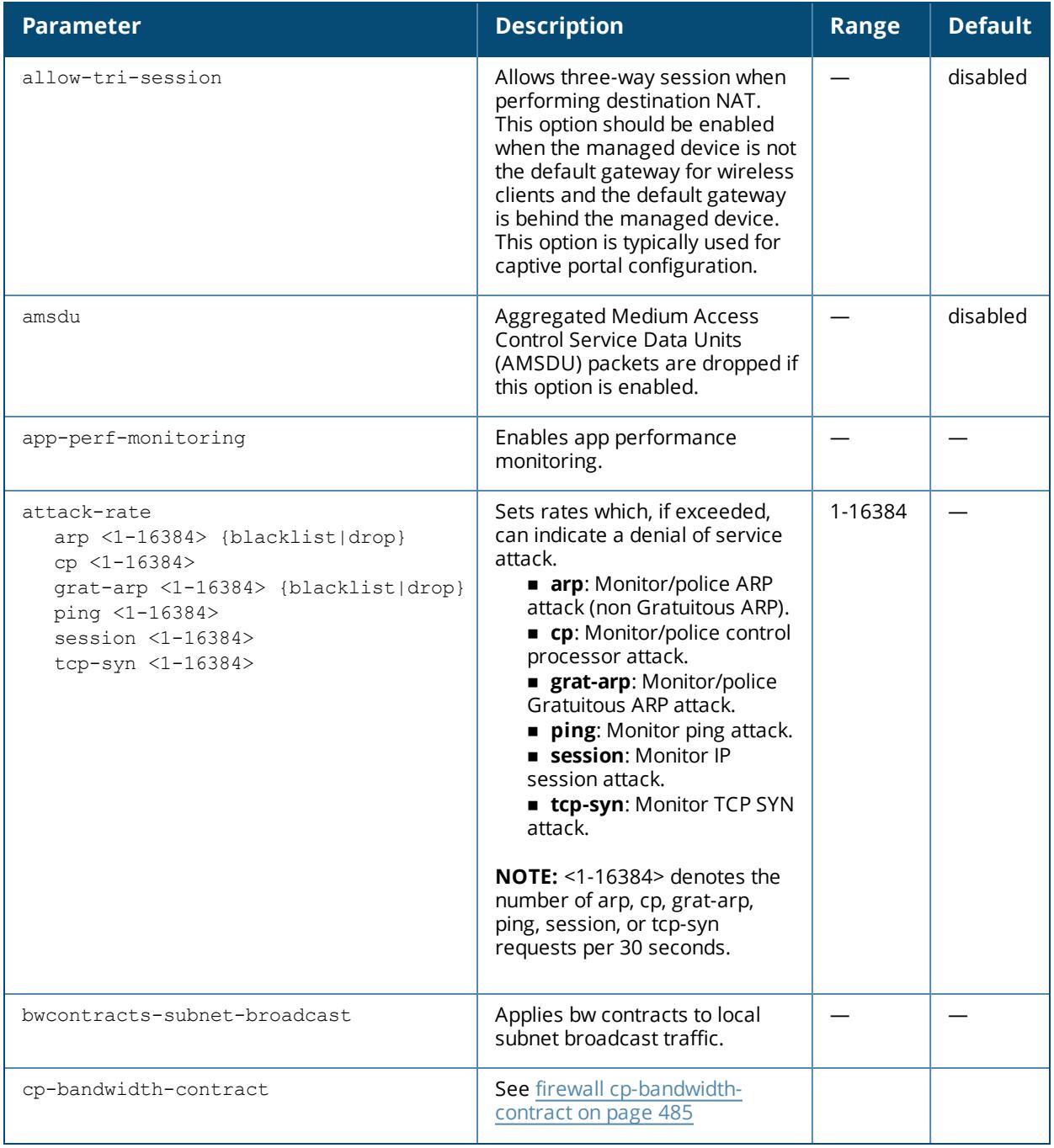

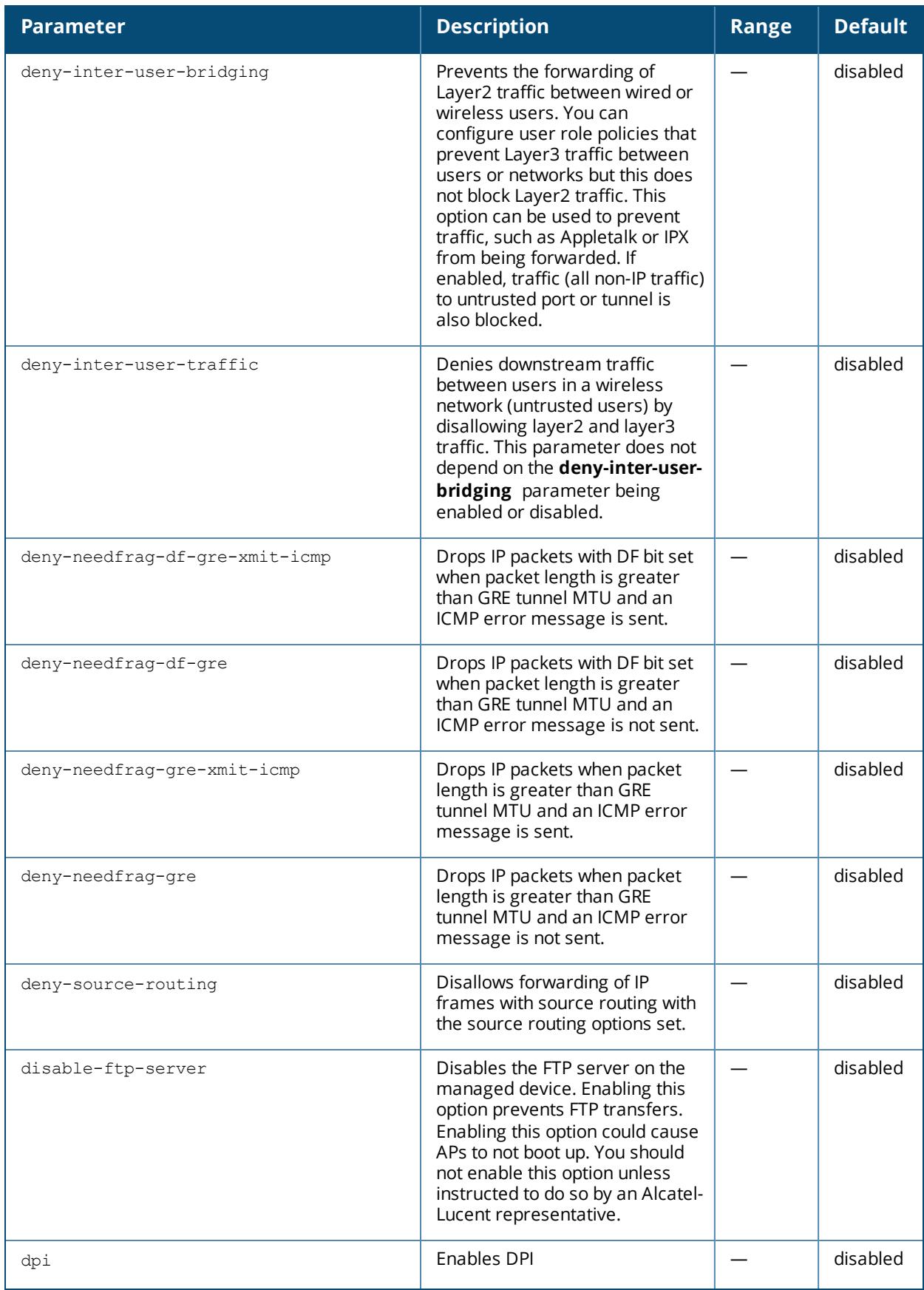

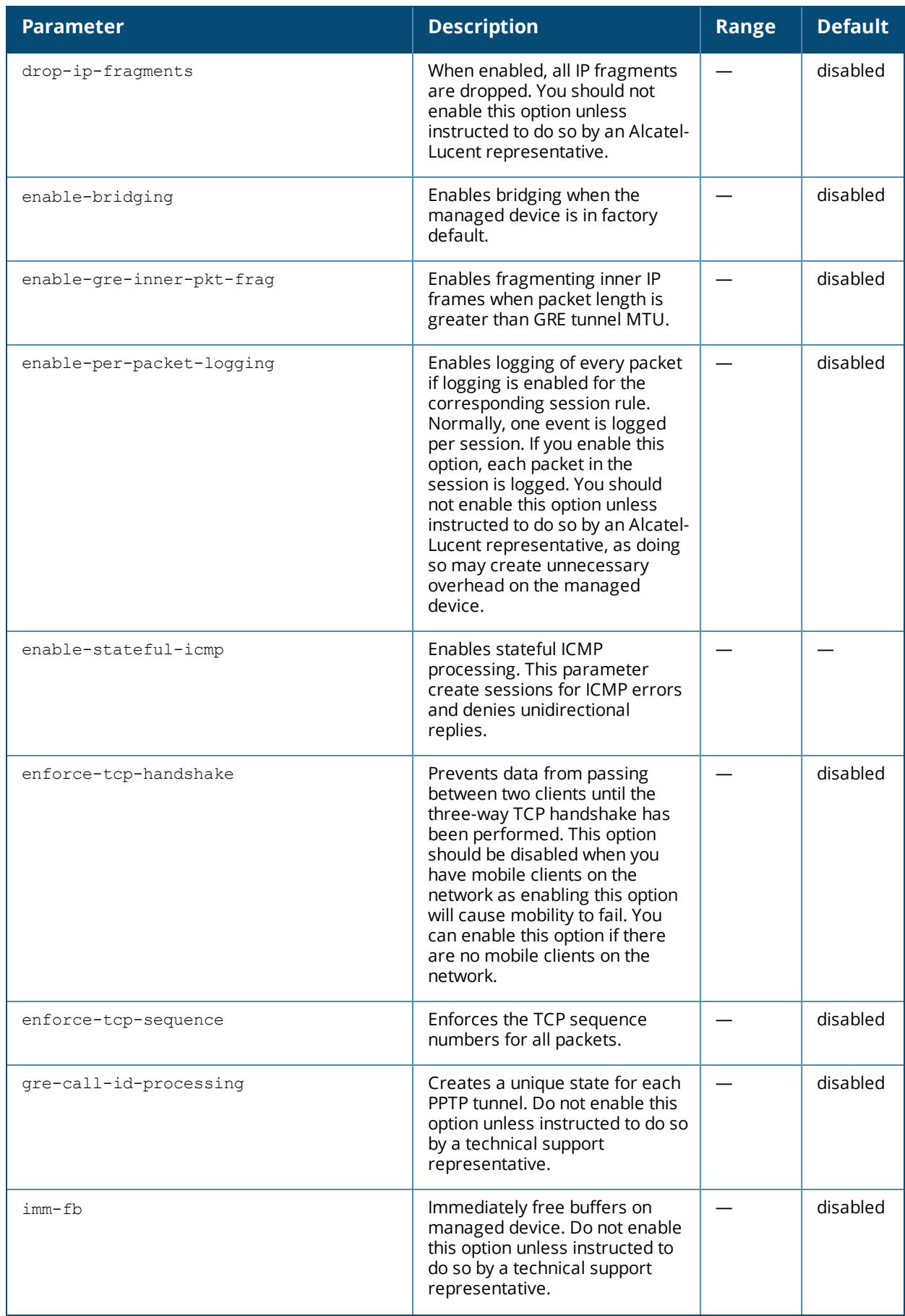

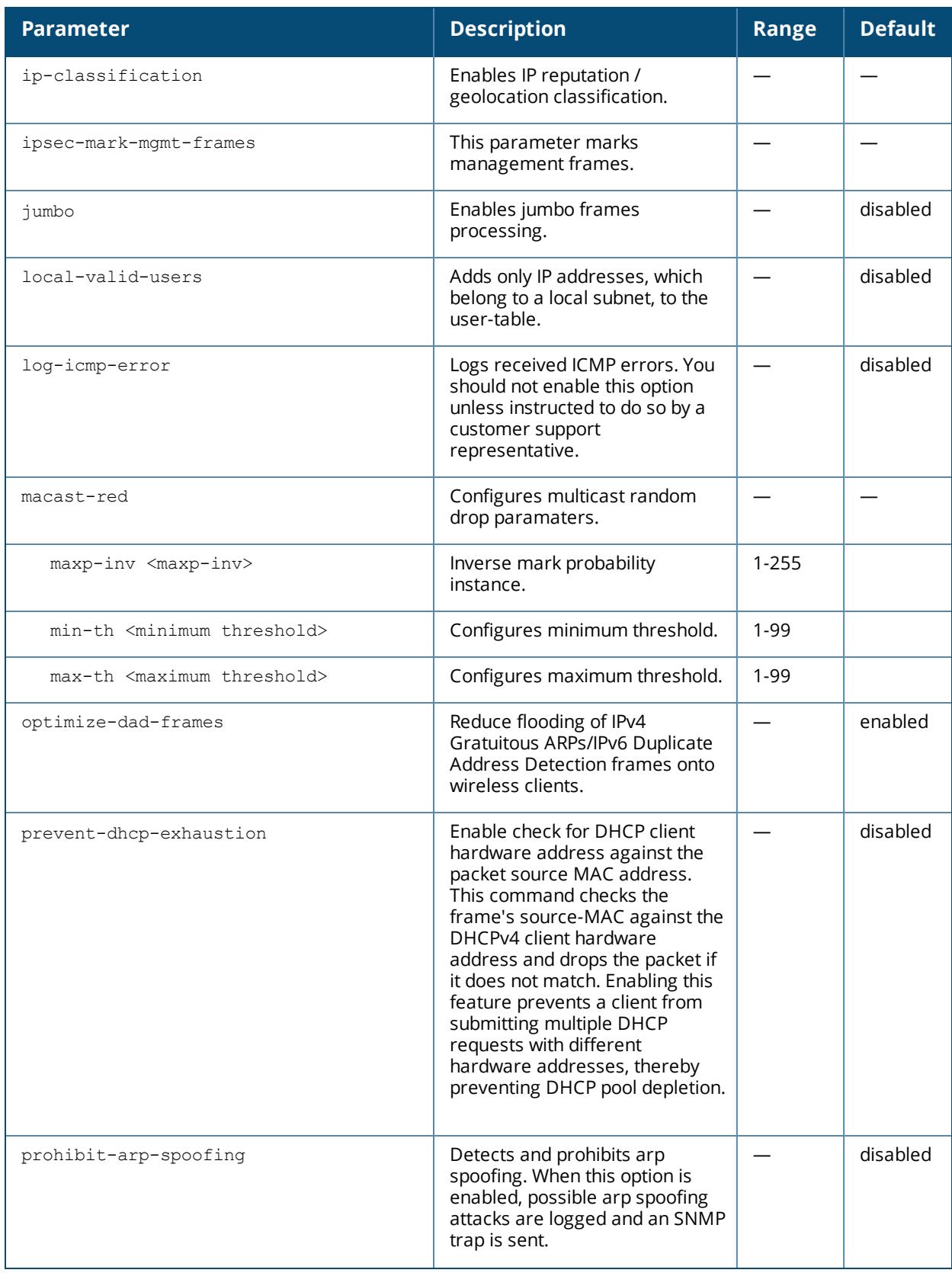

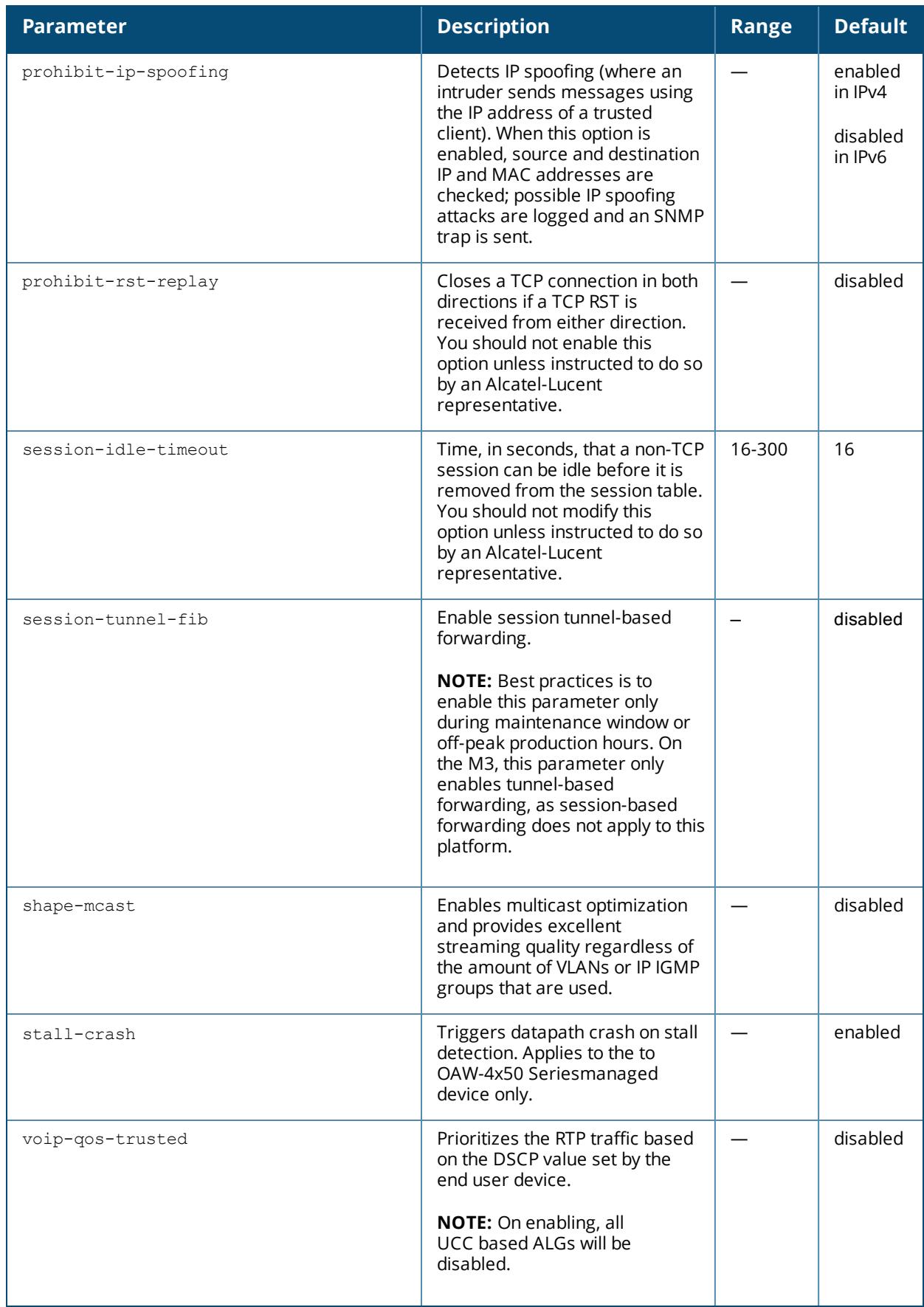

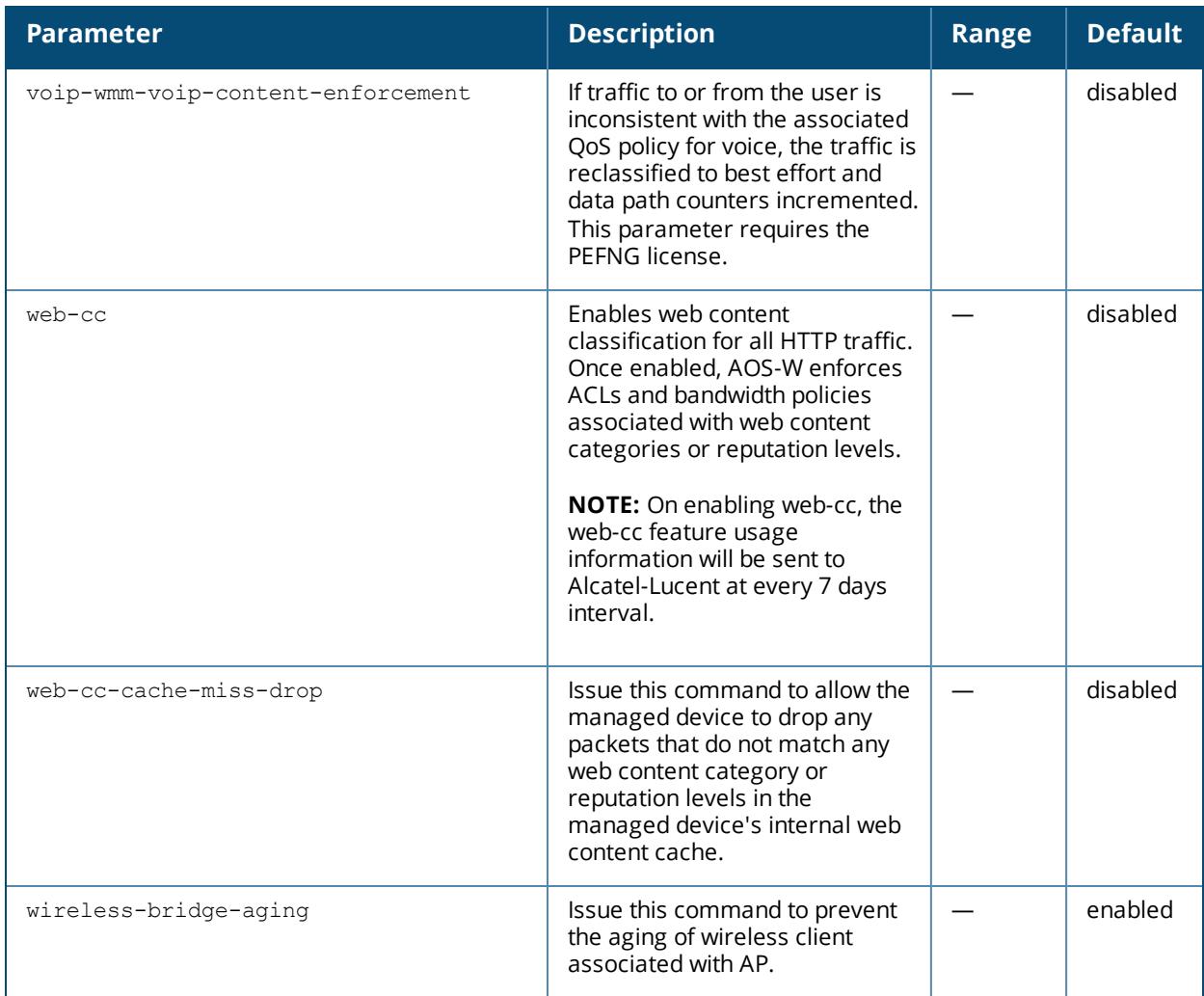

## **Example**

The following command disallows forwarding of non-IP frames between users: (host)[/md] (config) #firewall deny-inter-user-bridging

## **Related Commands**

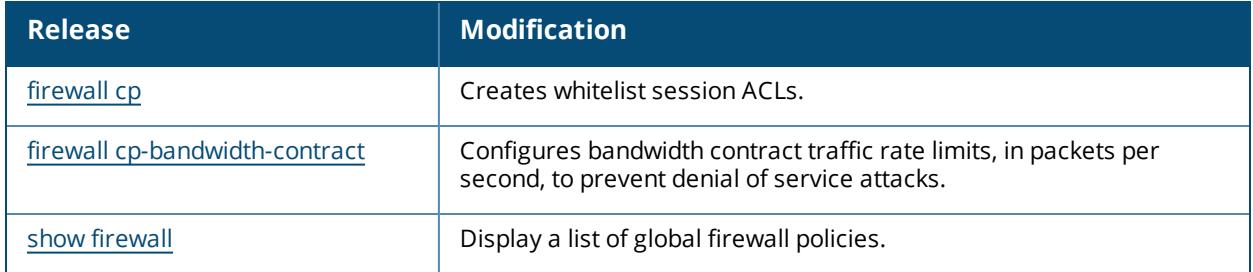

## **Command History**

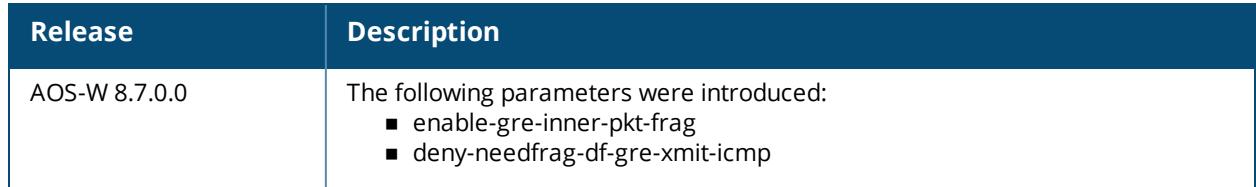

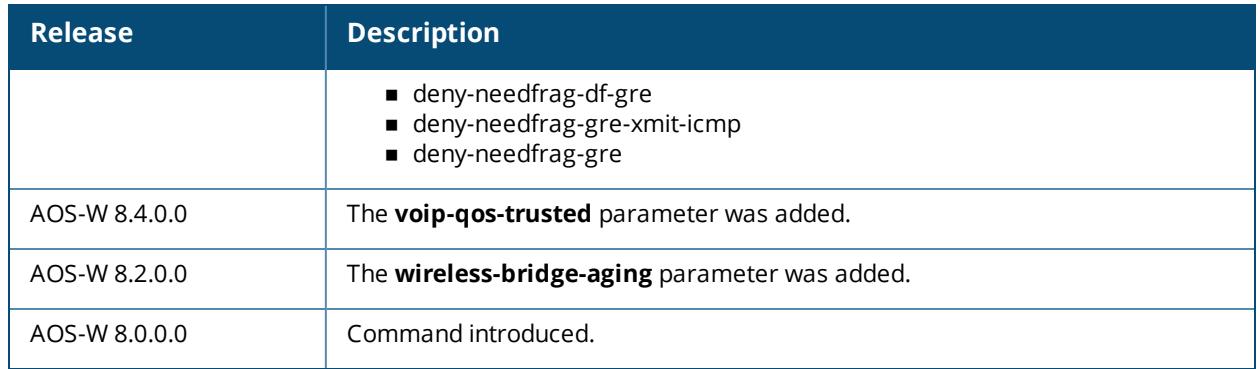

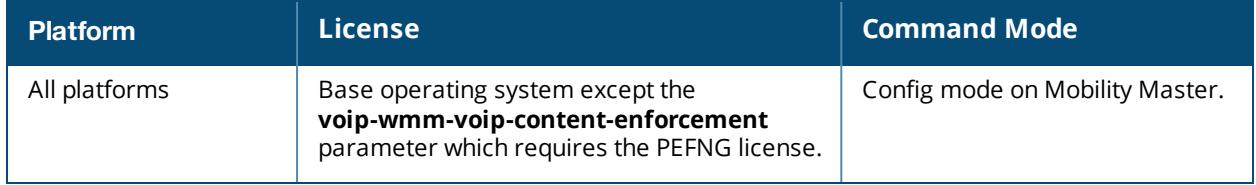

# <span id="page-481-0"></span>**firewall cp**

```
firewall cp
  ipv4|ipv6 deny|permit <ip-addr><ip-mask>|any|{host <ip-addr>} proto{<ip-protocol-number>
  ports <start port number><end port number>}|ftp|http|https|icmp|snmp|ssh|telnet|tftp
  [bandwidth-contract <name>|<pbwm>]
  no...
```
#### **Description**

This command creates whitelist session ACLs. Whitelist ACLs consist of rules that explicitly permit or deny session traffic from being forwarded or not to the managed device. This prohibits traffic from being automatically forwarded to the managed device if it was not specifically denied in a blacklist. The maximum number of entries allowed in the whitelist is 64.

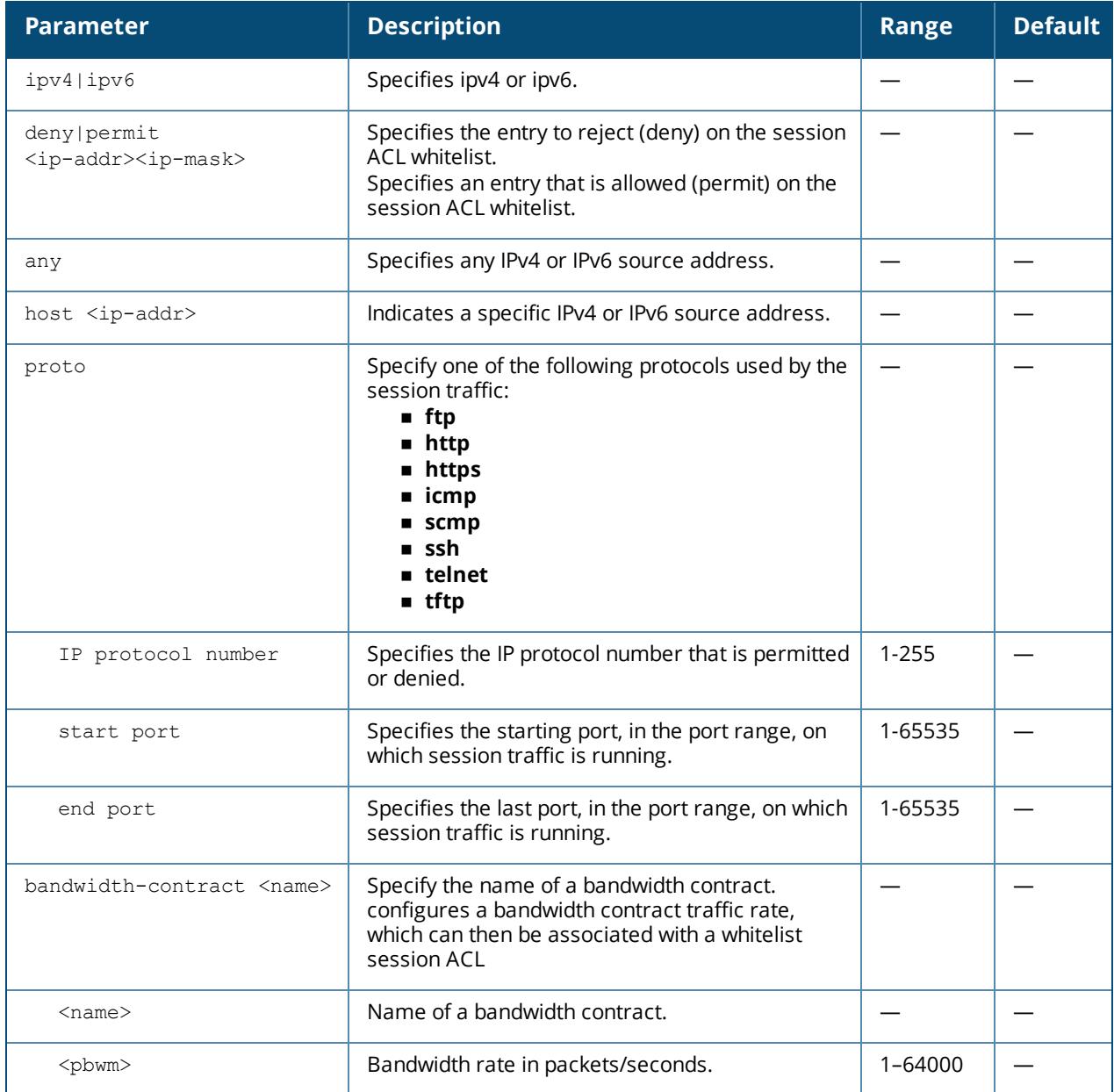

## **Example**

The following command creates a whitelist ACL that allows on with the source address as 10.10.10.10 and the source mask as 2.2.2.2. The protocol is FTP and the bandwidth contract name is mycontract. (host) [/md] (config-fw-cp) #ipv4 permit 10.10.10.10 2.2.2.2 proto ftp bandwidth-contract name mycontract

The following command creates a whitelist ACL entry that denies traffic using protocol 2 on port 5000 from being forwarded to the managed device:

(host) [/md] (config-fw-cp) #deny proto 6 ports 5000 6000

The following example configures a bandwidth contract named "cp-rate" with a rate of 100 pps.

(host) [/md] (config) #cp-bandwidth-contract cp-rate pps 100

#### **Related Commands**

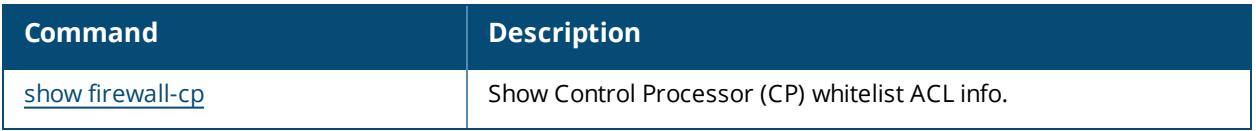

#### **Command History**

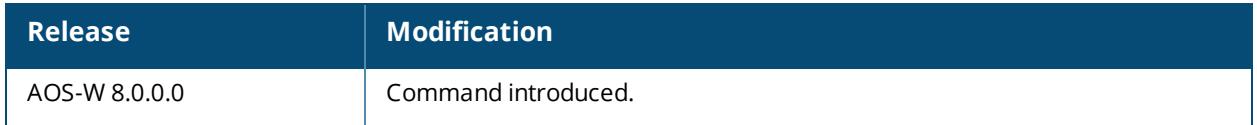

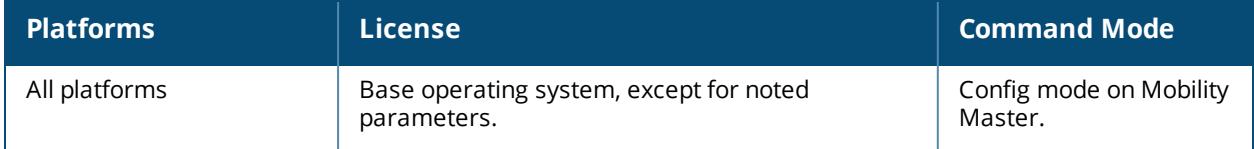

# **firewall-visibility**

```
firewall-visibility
  no ...
```
## **Description**

Enables or disables policy enforcement firewall visibility feature.

When you enable this feature, the **Firewall Monitoring** page on the **Dashboard** tab of the WebUI displays the summary of all sessions in the Switch aggregated by users, devices, destinations, applications, WLANs, and roles.

## **Example**

The following command enables firewall visibility. (host) [/md] (config) #firewall-visibility

## **Related Commands**

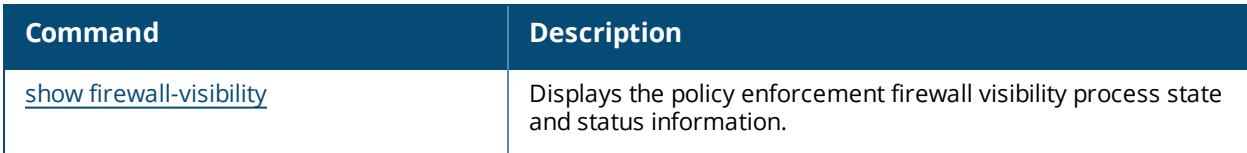

## **Command History**

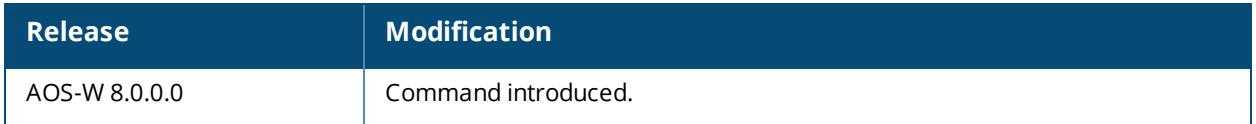

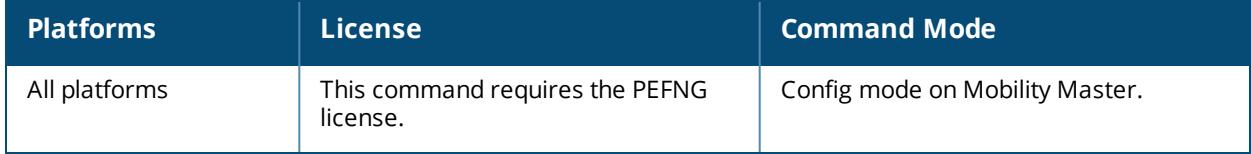

# <span id="page-484-0"></span>**firewall cp-bandwidth-contract**

firewall cp-bandwidth-contract {arp-traffic|auth|ike <rate>|l2-other|route|sessmirr|trustedmcast|trusted-ucast

|untrusted-mcast|untrusted-ucast}

## **Description**

This command configures bandwidth contract traffic rate limits, in packets per second, to prevent denial of service attacks.

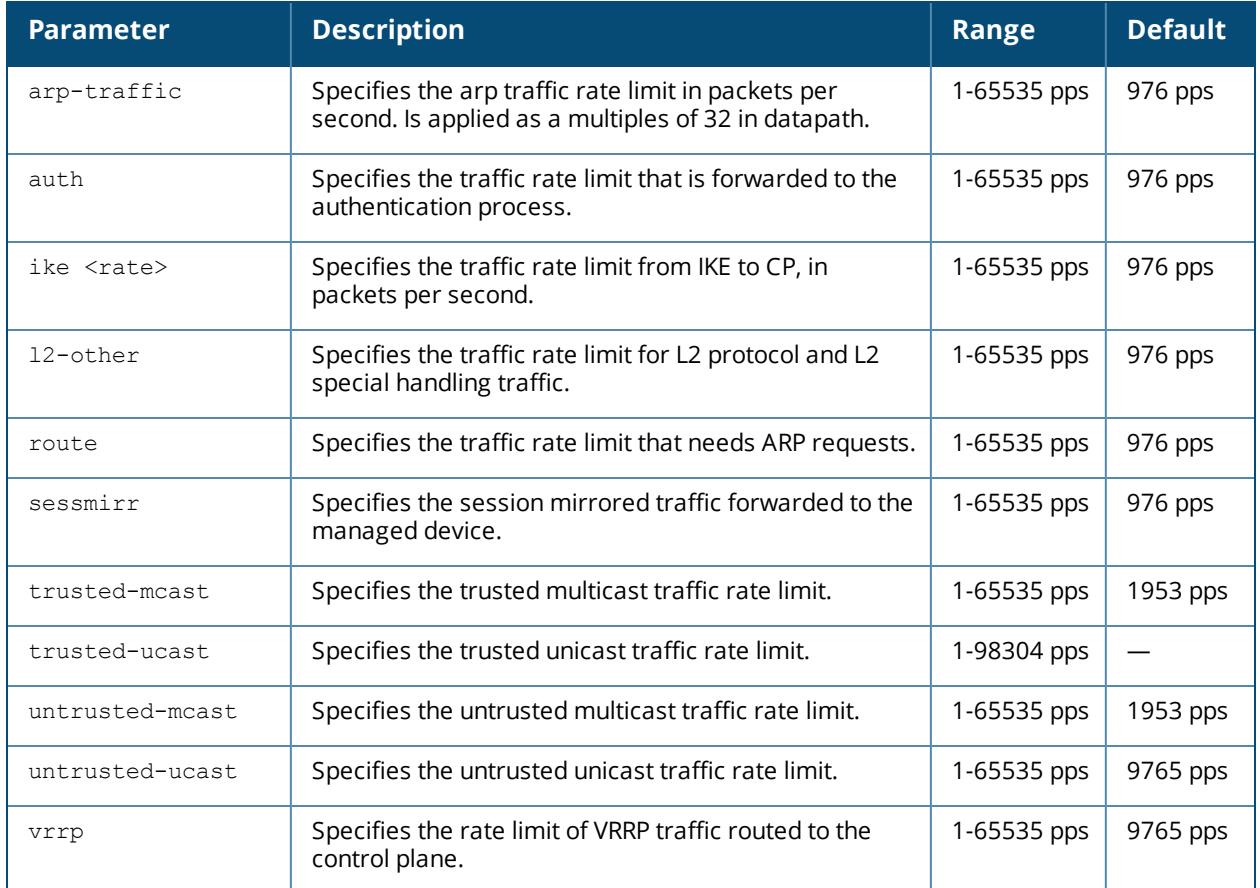

#### **Example**

The following command disallows forwarding of non-IP frames between users: (host) [/md] (config) #firewall deny-inter-user-bridging

## **Related Commands**

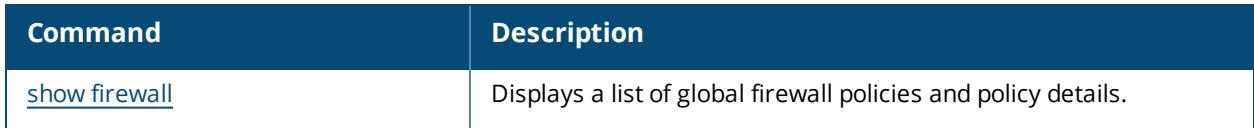

## **Command History**

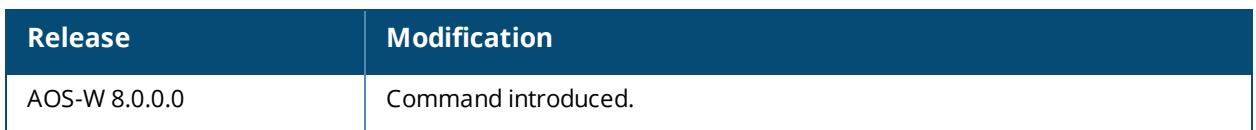

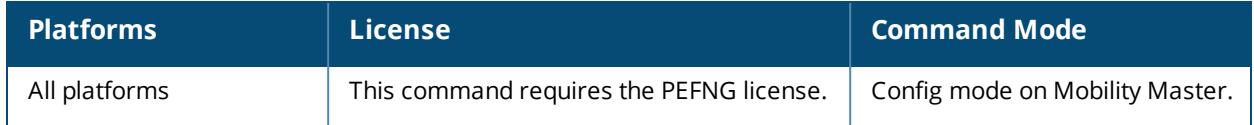

# **geolocation**

geolocation latitude <latitude> longitude <longitude>

### **Description**

This command configures the geolocation of the device.

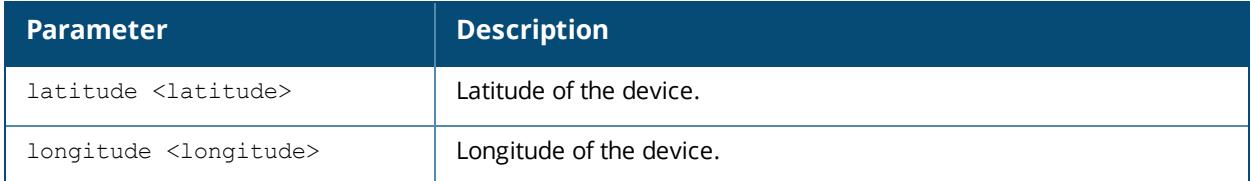

## **Command History**

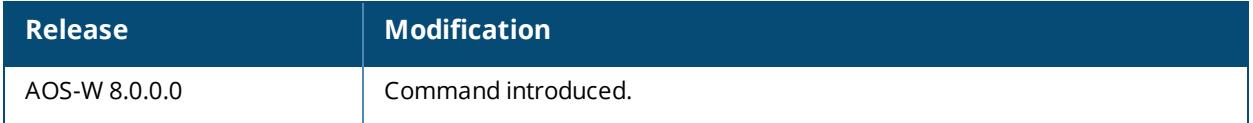

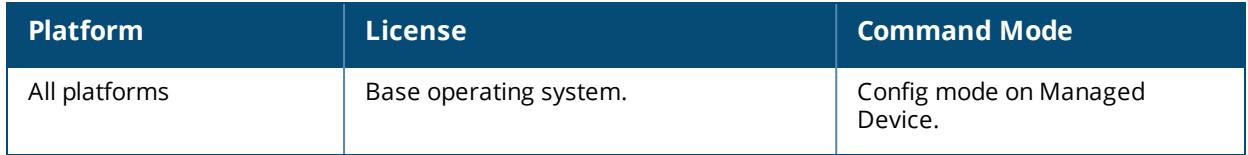

## **gsm trace**

gsm trace channel <channel-name> application <application-name>

#### **Description**

This command enables tracing on cluster channel for stm application.

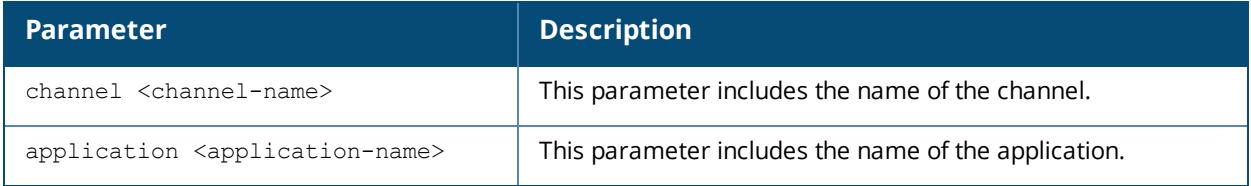

#### **Example**

The following command enables tracing on cluster channel for stm application: (host) [mm] (config) #gsm trace channel cluster application stm

#### **Command History**

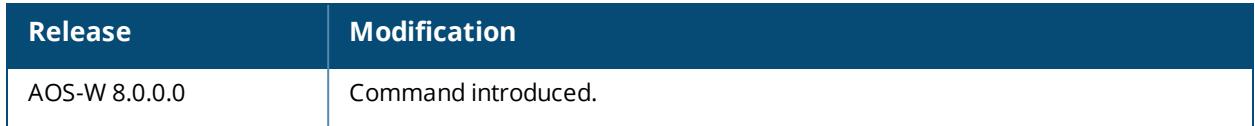

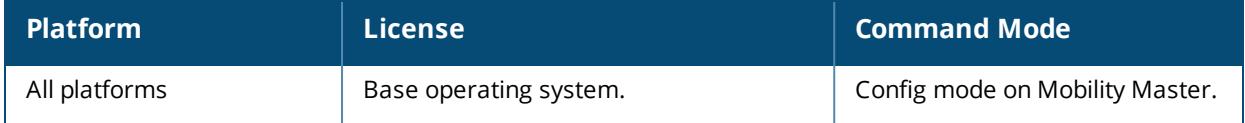

## **gateway health-check**

gateway health-check <interval> <threshold>

## **Description**

This command configures the default gateway health check for the managed device.

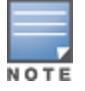

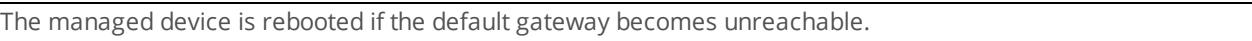

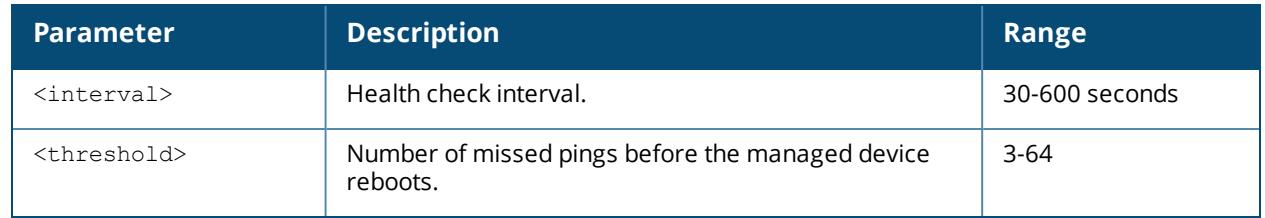

#### **Example**

The following command configures the default gateway health check with an interval of 60 seconds and threshold of 10:

(host) [/md] (config) #gateway health-check 60 10

#### **Related Commands**

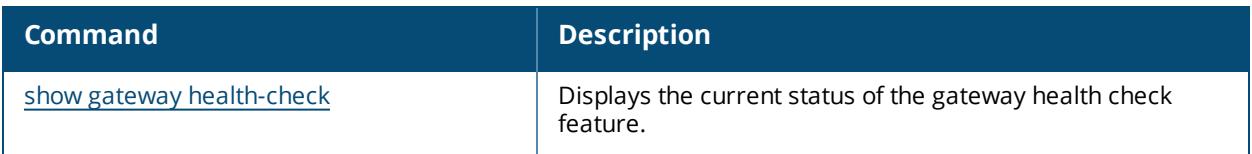

#### **History**

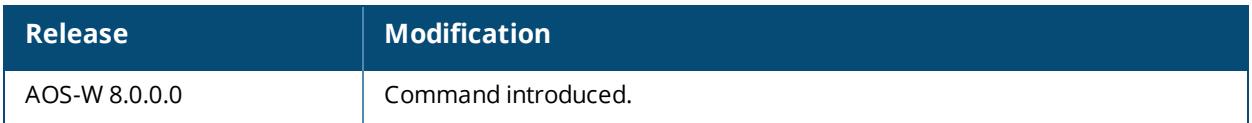

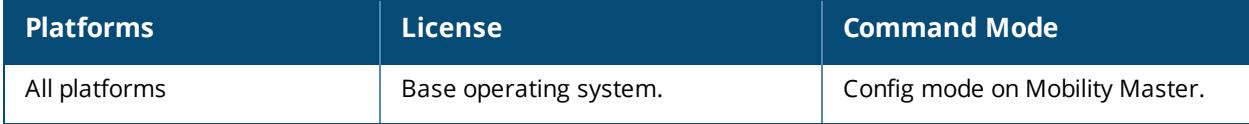

## **guest-access-email**

```
guest-access-email
  smtp-port <port>
  smtp-server
  no
```
#### **Description**

This command configures the SMTP server that is used to send guest emails. Guest emails are generated when a guest user account is created or when the Guest Provisioning user sends a guest user account email at a later time.

As part of the guest provisioning feature, the **guest-access-email** command allows you to set up the SMTP port and server that process guest provisioning email. This email process sends email to either the guest or the sponsor whenever a guest user account is created or when the Guest Provisioning user manually sends email from the **Guest Provisioning** page.

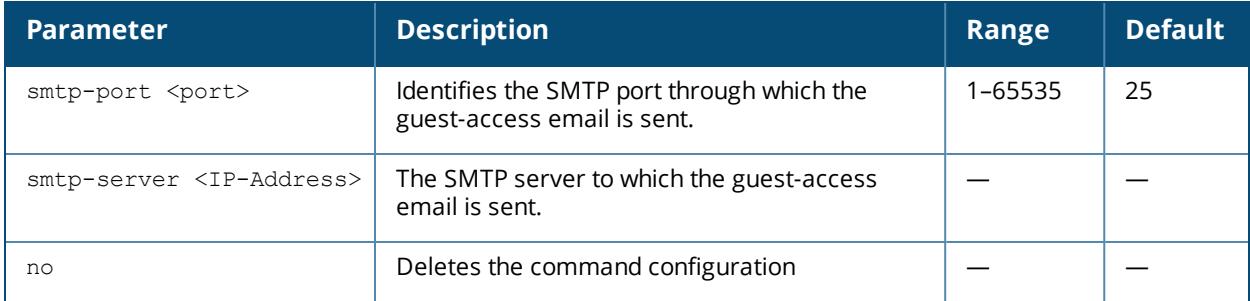

#### **Example**

The following command creates a guest-access email profile and sends guest user email through SMTP server IP address 1.1.1.1 on port 25:

```
(host) [mynode] (config) #guest-access-email
(host) [mynode] (Guest-access Email Profile) #
(host) [mynode] (Guest-access Email Profile) #smtp-port 25
(host) [mynode] (Guest-access Email Profile) #smtp-server 1.1.1.1
```
## **Related Commands**

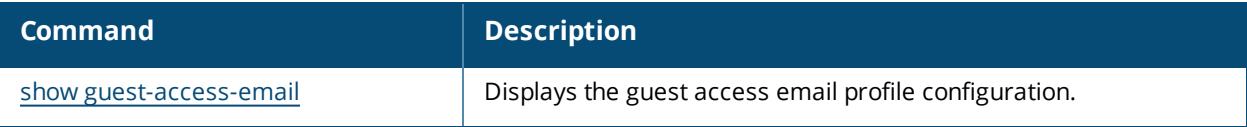

#### **Command History**

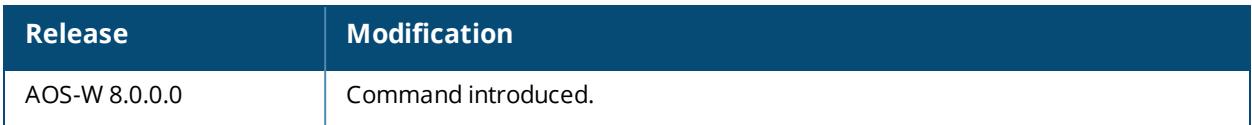

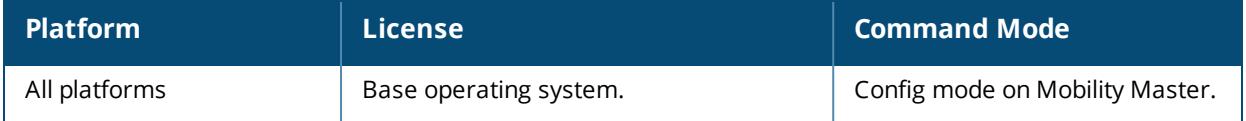

## **ha**

```
ha group-membership <group-membership>
ha group-profile <profile-name>
  clone <source>
  controller <ip> role {active|dual|standby}
  controller-v6 <ipv6> role {active|dual|standby}
  heartbeat
  heartbeat-interval <heartbeat-interval>
  heartbeat-threshold <heartbeat-threshold>
  no
  over-subscription
  pre-shared-key <pre-shared-key>
  preemption
  state-sync
```
## **Description**

This command configures the High Availability:Fast Failover feature by assigning a managed device or standby Switch to a high-availability group, and defining the deployment role for each Switch.

The High Availability:Fast Failover feature supports redundancy models with an active Switch pair, or an active or standby deployment model with one backup Switch supporting one or more active Switches. Each of these clusters of active and backup Switches comprises a high-availability group. Note that all active and backup Switches within a single high-availability group must be deployed in a single master-local topology. The High Availability:Fast Failover features works across Layer-3 networks, so there is no need for a direct Layer-2 connection between Switches in a high-availability group.

By default, the active Switch of an AP is the Switch to which the AP first connects when it comes up. Other dual mode or standby mode Switches in the same High Availability group become potential standby Switches for that AP. This feature does not require that the active Switch act as the configuration master for the local standby Switch. A master Switch in a master-local deployment can act as an active or a standby Switch.

When the AP first connects to its active Switch, that Switch sends the AP the IP address of a standby Switch, and the AP attempts to connect to the standby Switch. If an AP that is part of a cluster with multiple backup Switches fails to connect to the first standby Switch, the active Switch will select a new standby Switch for that AP, and the AP will attempt to connect to that standby Switch. APs using control plane security establish an IPsec tunnel to their standby Switch. APs that are not configured to use control plane security send clear, unencrypted information to the standby Switch.

An AP will failover to its backup Switch if it fails to contact its active Switch through regular heartbeats and keepalive messages, or if the user manually triggers a failover using the WebUI or CLI.

A Switch using this feature can have one of three high-availability roles: **active**, **standby**, or **dual**. An active Switch serves APs, but cannot act as a failover standby Switch for any AP except the ones that it serves as active. A standby Switch acts as a failover backup Switch, but cannot be configured as the primary Switch for any AP. A dual Switch can support both roles, and acts as the active Switch for one set of APs, and also acts as a standby Switch for another set of APs.

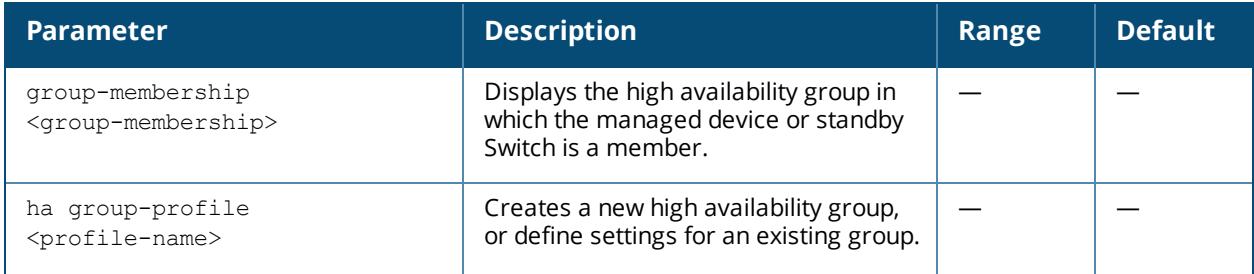

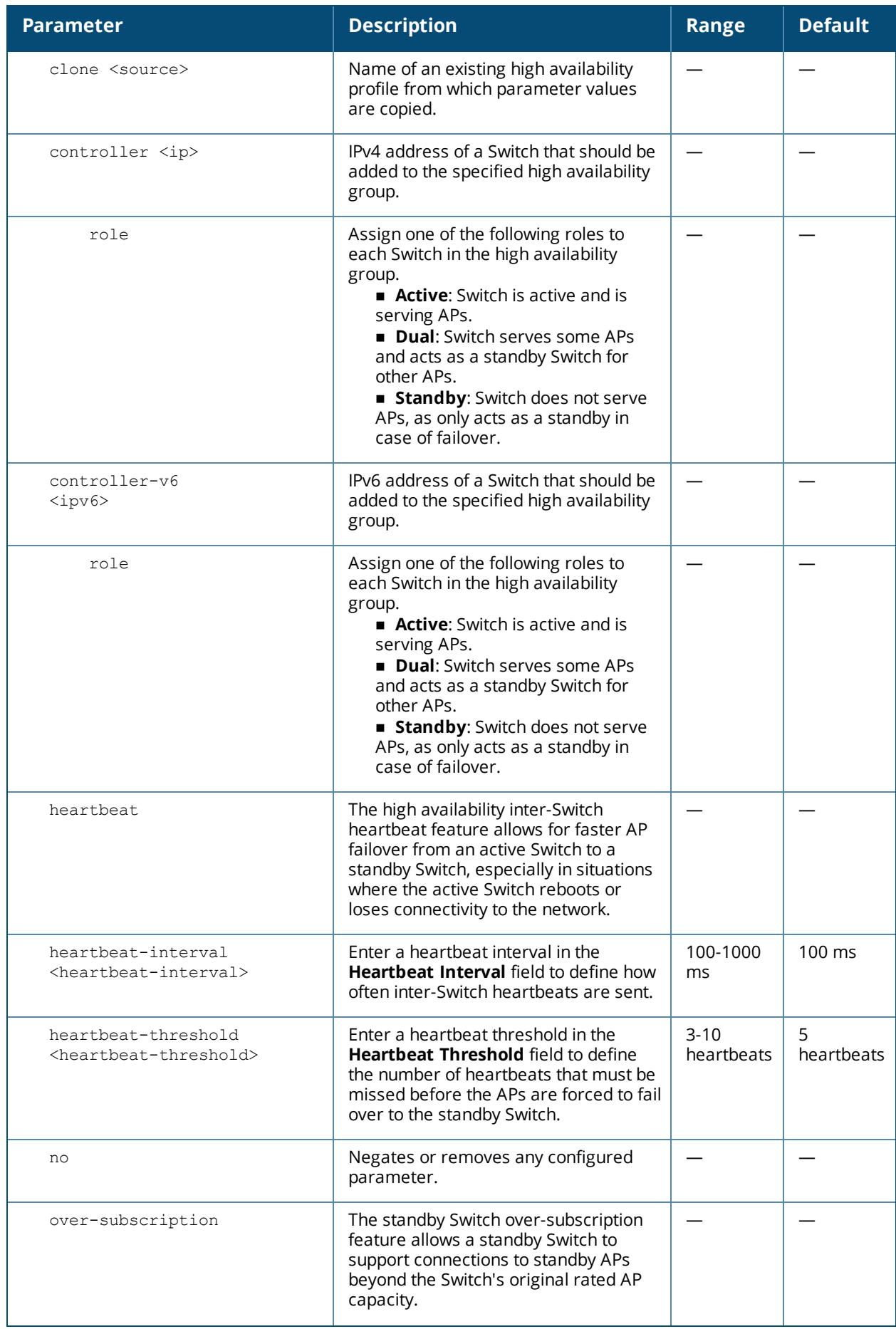

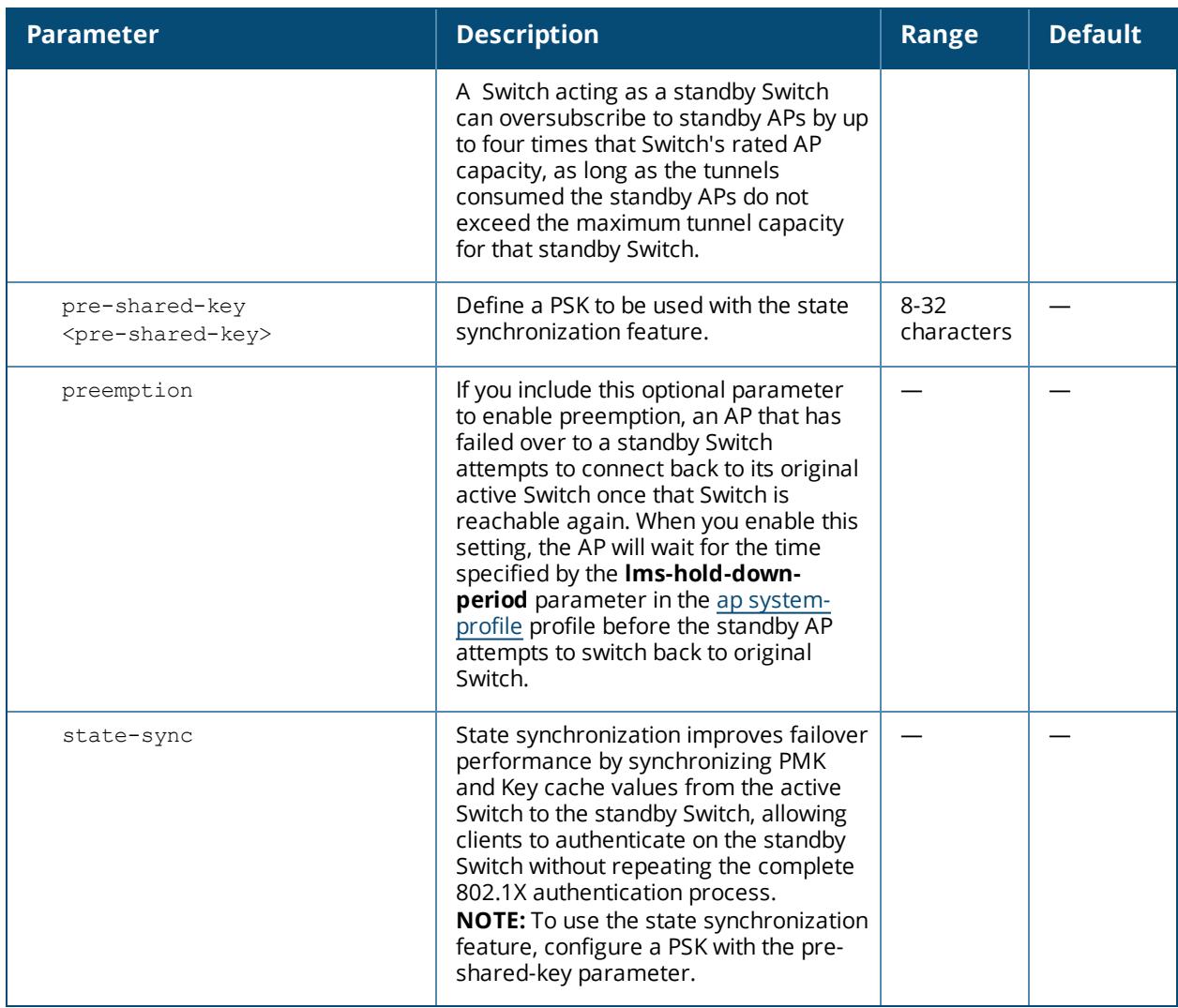

### **Examples**

The following commands configure a high availability group:

```
(host) [mynode] (config) #ha group-profile new
(host) [mynode] (HA group information "new") #controller 192.0.2.2 role active
(host) [mynode] (HA group information "new") #controller 192.0.2.3 role active
(host) [mynode] (HA group information "new") #controller 192.0.2.4 role standby
(host) [mynode] (HA group information "new") #preemption
```
#### **Related Commands**

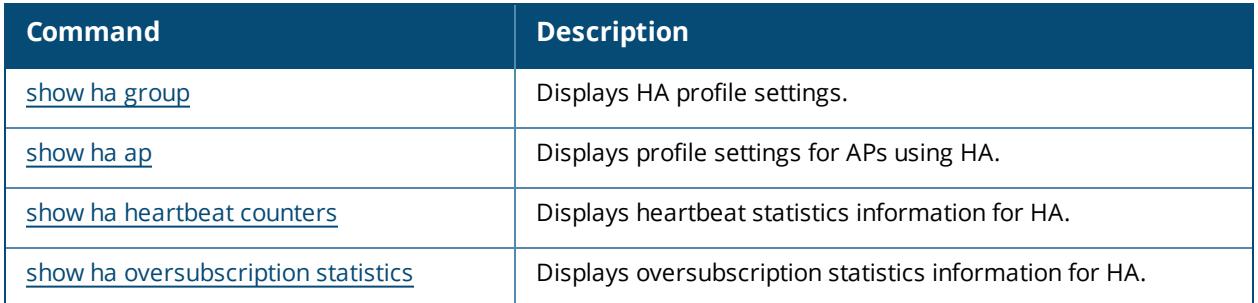

## **Command History**

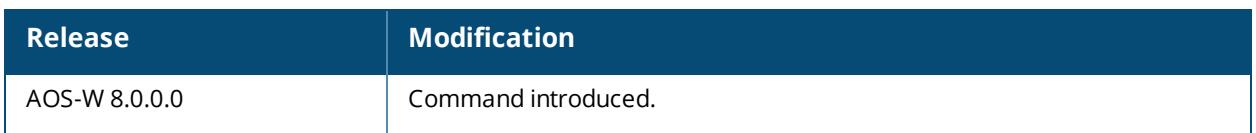

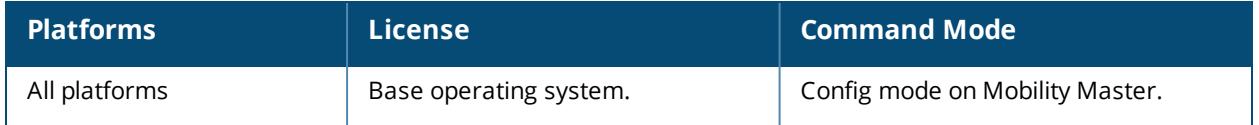

## **halt**

halt

## **Description**

This command gracefully stops all processes on the Mobility Master. You should issue this command before rebooting or shutting down to avoid interrupting processes.

### **Command History**

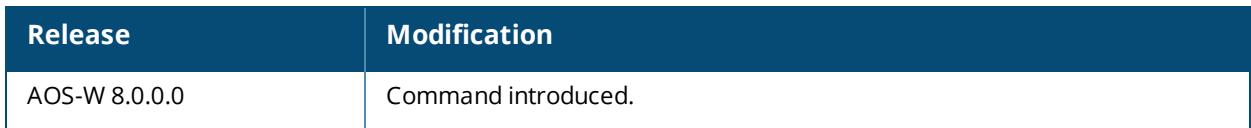

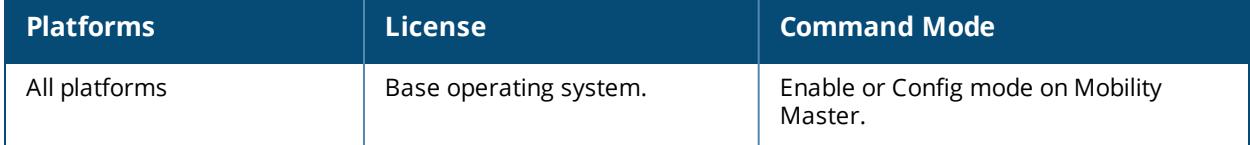

## **help**

help

#### **Description**

This command displays keyboard editing commands that allow you to make corrections or changes to the command without retyping.

You can also enter the question mark (?) to get various types of command help:

- <sup>n</sup> When typed at the beginning of a line, the question mark lists all commands available in the current mode.
- <sup>n</sup> When typed at the end of a command or abbreviation, the question mark lists possible commands that match.
- When typed in place of a parameter, the question mark lists available options.

## **Example**

The following command displays help:

```
(host) [mynode] #help
HELP:
Special keys:
DEL, BS .... delete previous character
Ctrl-A .... go to beginning of line
Ctrl-E .... go to end of line
Ctrl-F .... go forward one character
Ctrl-B .... go backward one character
Ctrl-D .... delete current character
Ctrl-U, X .. delete to beginning of line
Ctrl-K .... delete to end of line
Ctrl-W .... delete previous word
Ctrl-T .... transpose previous character
Ctrl-P .... go to previous line in history buffer
Ctrl-N .... go to next line in history buffer
Ctrl-Z .... return to root command prompt
Tab, <SPACE> command-line completion
Exit .... go to next lower command prompt
?, Tab .... list choices
Help may be requested at any point in a command by entering
a question mark '?'. If nothing matches, the help list will
be empty and you must backup until entering a '?' shows the
available options.
Two styles of help are provided:
1. Full help is available when you are ready to enter a
command argument (e.g. 'show ?') and describes each possible
argument.
2. Partial help is provided when an abbreviated argument is entered
and you want to know what arguments match the input
(e,q. 'show w?'.)If on entering a 'tab', command-line completion is not possible
at that point, the behavior will be similar to entering a '?'.
```
## **Command History**

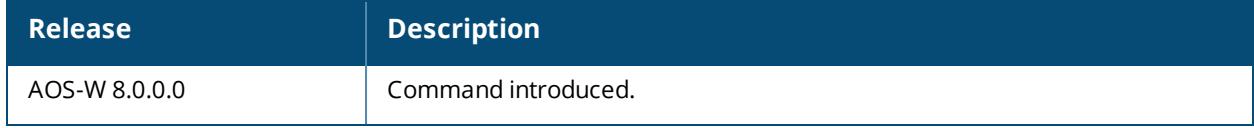

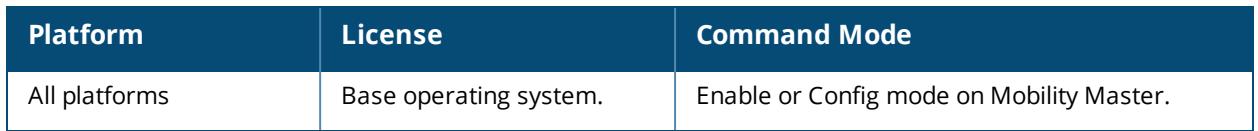

## **hostname**

hostname <hostname>

## **Description**

This command changes the hostname of the Mobility Master, standby Switch, or managed device. The hostname is used as the default prompt. You can use any alphanumeric character, punctuation, or symbol character. To use spaces, plus symbols (+), question marks (?), or asterisks (\*), enclose the text in quotes.

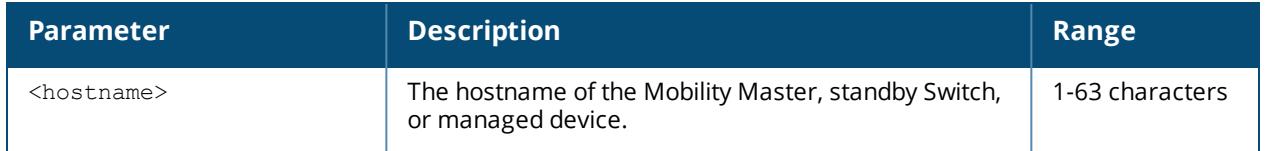

#### **Example**

The following example configures the Mobility Master hostname to "Switch 1". (host) [mm] (config) #hostname "Switch 1"

#### **Related Commands**

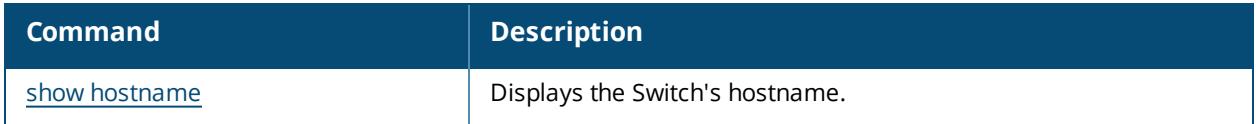

#### **Command History**

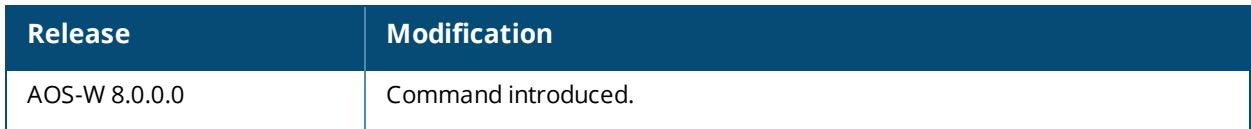

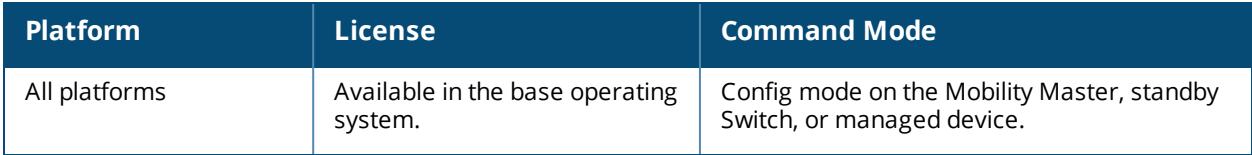

# **iap del branch-key**

iap del branch-key <br/> <br/>brkey>

### **Description**

This command removes a branch from the managed device based on the branch key.

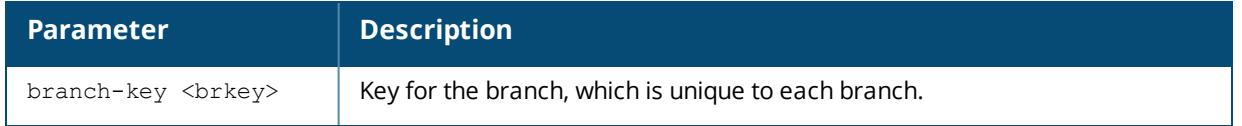

#### **Example**

(host) [mynode] #iap del branch-key b3c65c4d013836cf190566ca1afdf87c95350cffb1c782e463

#### **Related Commands**

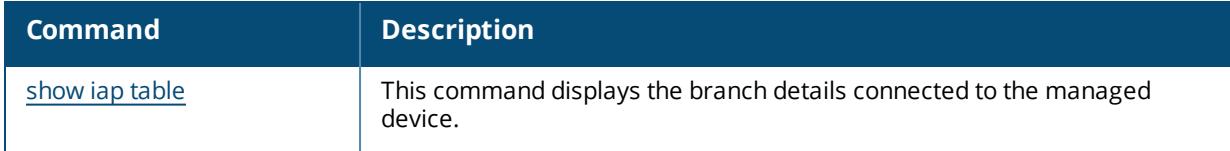

## **Command History**

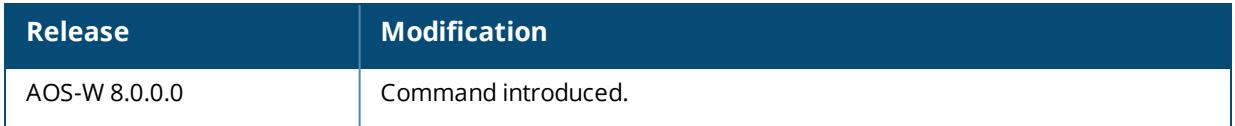

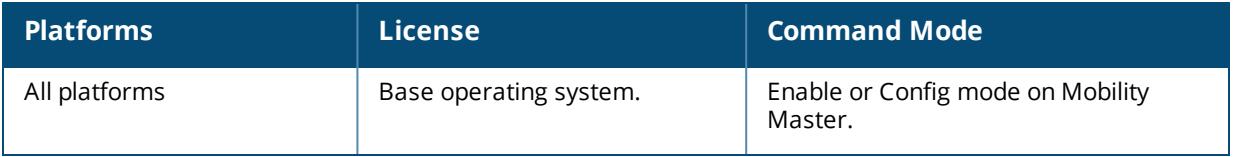

## **iap trusted-branch-db**

```
iap trusted-branch-db
  add {mac-address <mac-address>}
  allow-all
  del {mac-address <mac-address>}
  del-all
```
## **Description**

This command is used to configure an Instant AP (IAP)-VPN branch as trusted.

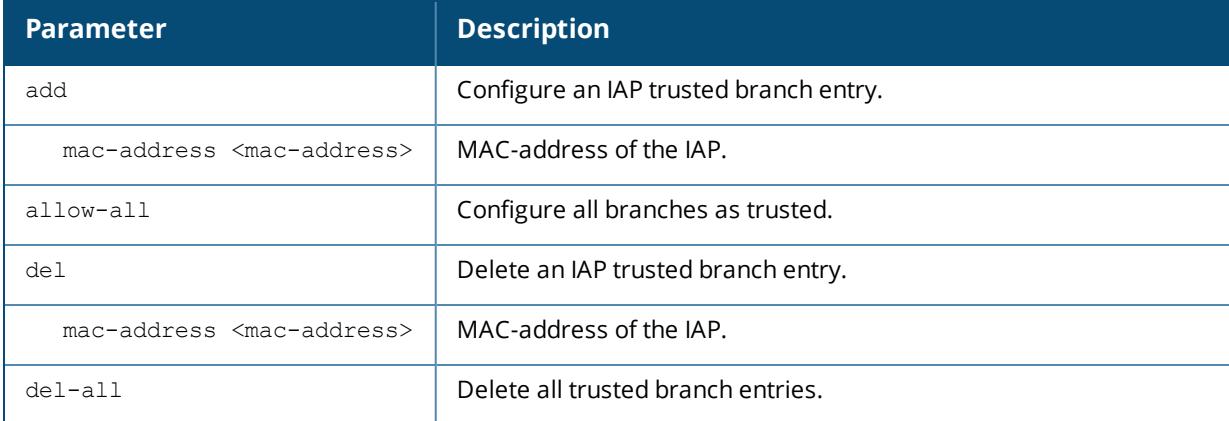

#### **Example**

The following command configures a specific IAP-VPN branch as trusted:

(host) [mynode] #iap trusted-branch-db add mac-address 01:01:0e:3e:4c:33

The following is the output of the above command:

Trusted branch added

This following command configures all IAP-VPN branches as trusted:

(host) [mynode] #iap trusted-branch-db allow-all All IAP+VPN branches are trusted

## **Related Commands**

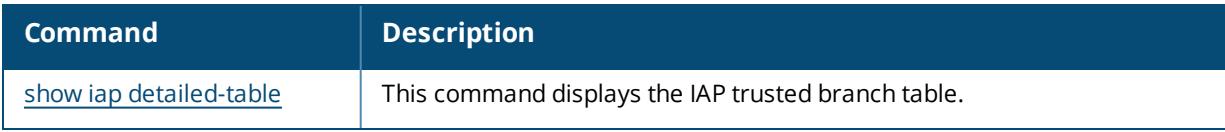

#### **Command History**

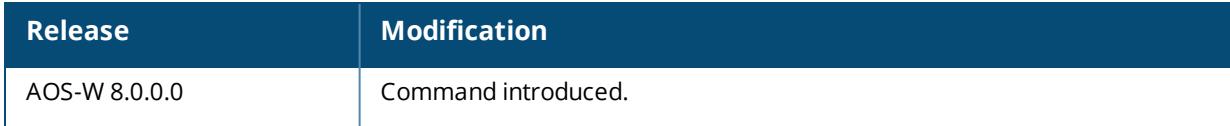

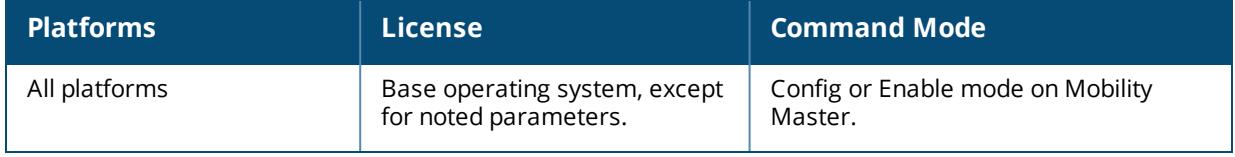

# **iapvpn-backward-compatible**

iapvpn-backward-compatible no...

## **Description**

This command is used to enable the older OAW-IAPs to send register requests on the older HTTP port of 80.

In some scenarios, the Switches and OAW-IAPs may not be upgraded simultaneously. However, if the Managed devices are upgraded first and if this command is not executed, all the register requests that are received on HTTP port 80 will be dropped by the managed device, resulting in service disruption. To prevent this from happening, the administrator has to enable this command as soon as the managed devices are upgraded to this version.

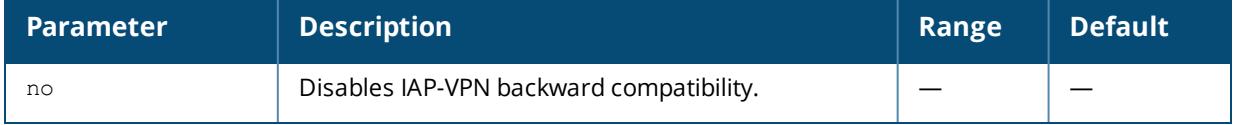

#### **Example**

The following command enables backward compatibility on older OAW-IAPs:

(host) [mynode](config) #iapvpn-backward-compatible

## **Command History**

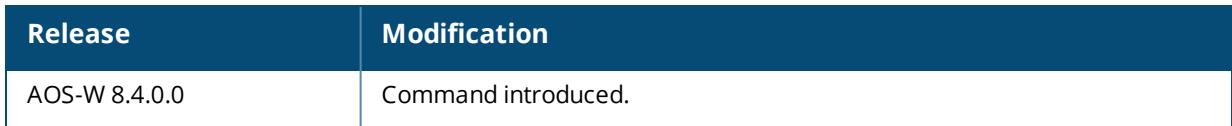

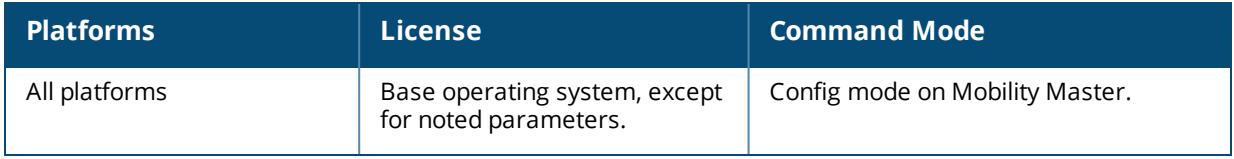

## **ids ap-classification-rule**

```
ids ap-classification-rule <rule-name>
  check-min-discovered-aps
  classify-to-type [neighbor|suspected-rogue]
  clone <source>
  conf-level-incr <conf-level-incr>
  discovered-ap-cnt <discovered-ap-cnt>
  match-ssids
  no
  snr-max <snr-max>
  snr-min <snr-min>
  ssid <ssid>
```
## **Description**

This command configures the IDS AP classification rule profile.

AP classification rule configuration is performed only on the Mobility Master. If AMP is enabled via the mobility-manager command, then processing of the AP classification rules is disabled on Mobility Master. A rule is identified by its ASCII character string name (32 characters maximum). The AP classification rules must have one of the following specifications:

- **n** SSID of the AP Each rule can have up to six SSID parameters. If one or more SSIDs are specified in a rule, an option of whether to match any of the SSIDs, or to not match all of the SSIDs can be specified. The default is to check for a match operation.
- **n** SNR of the AP- Each rule can have only one specification of the SNR. A minimum and maximum can be specified in each rule, and the specification is in SNR (db).
- **Discovered-AP-Count or the number of APs that can see the AP- Each rule can have only one** specification of the discovered-AP-count. Each rule can specify a minimum or maximum of the discovered-AP-count. The minimum or maximum operation must be specified if the discovered-APcount is specified. The default setting is to check for the minimum discovered-AP-count.

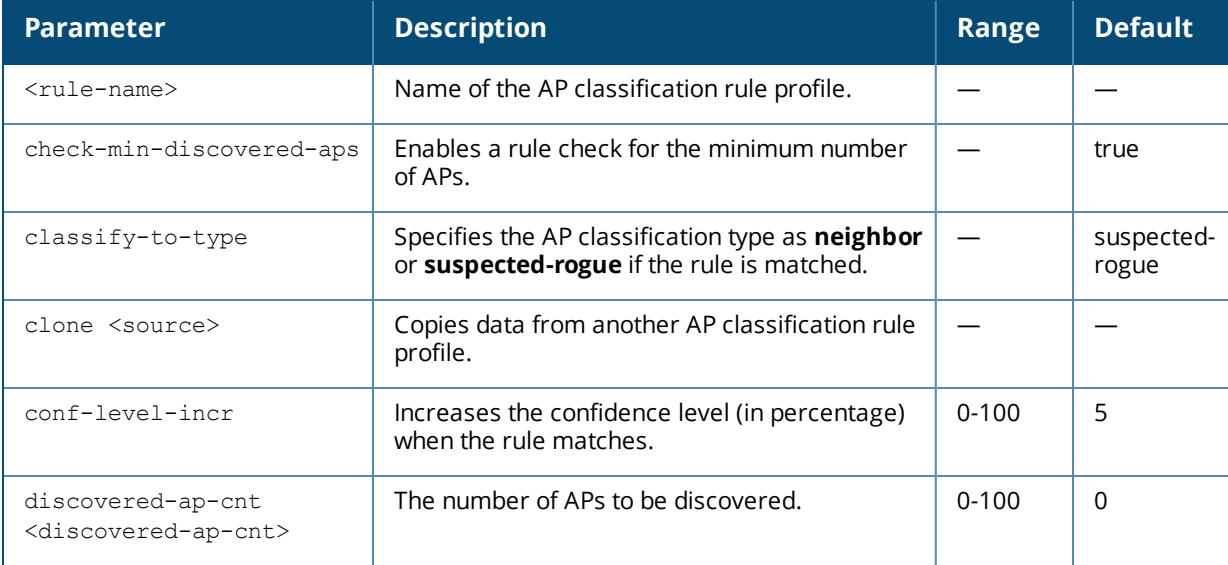

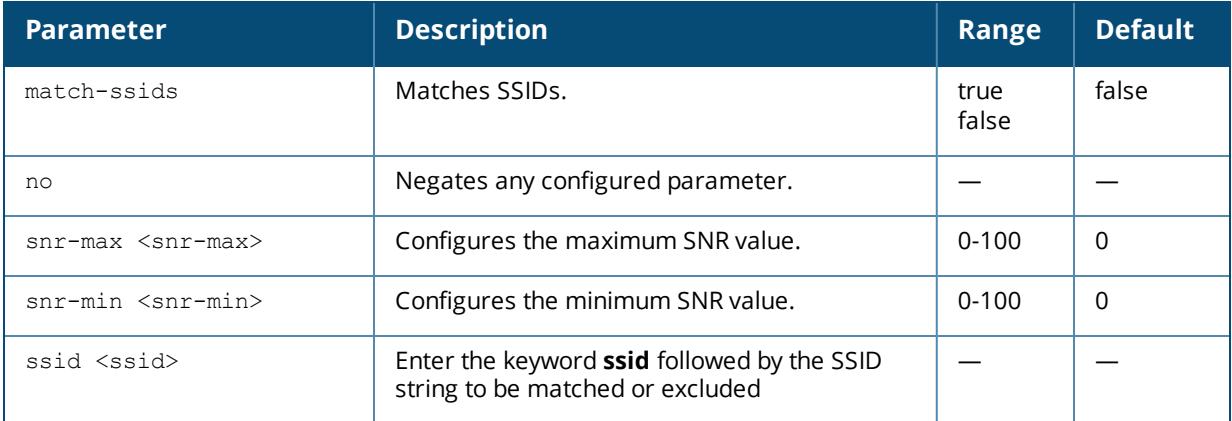

After you have created an AP classification rule, you must enable the rule by adding it to the IDS AP Matching Rules profile:

ids ap-rule-matching

rule-name <name>

#### **Example**

The following example configures the AP Configuration Rule Profile named "rule1", and then enables the rule by adding it to the IDS AP Matching Rules profile:

(host) [mynode] (config) #ids ap-classification-rule rule1

(host) [mynode] (IDS AP Classification Rule Profile "rule1") #check-min-discovered-aps (host) [mynode] (IDS AP Classification Rule Profile "rule1") #classify-to-type neighbor

#### **Related Commands**

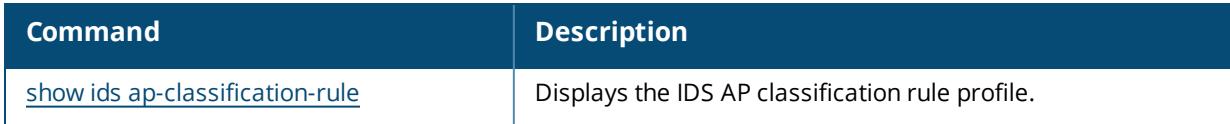

#### **Command History**

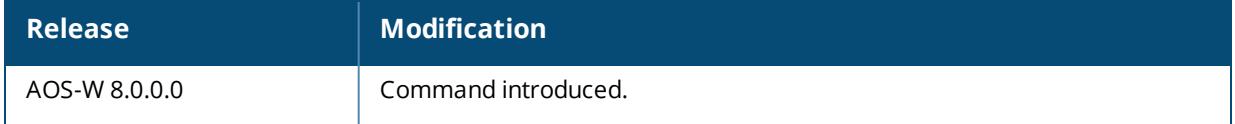

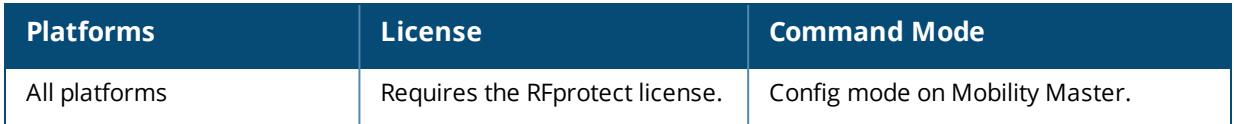
# **ids ap-rule-matching**

```
ids ap-rule-matching
  no
  rule-name <rule-name>
```
#### **Description**

This command configures the IDS active AP rules profile by enabling an AP classification rule.

This command also activates an active AP rule created by the **ids ap-classification-rule** command. You must create the rule before you can activate it.

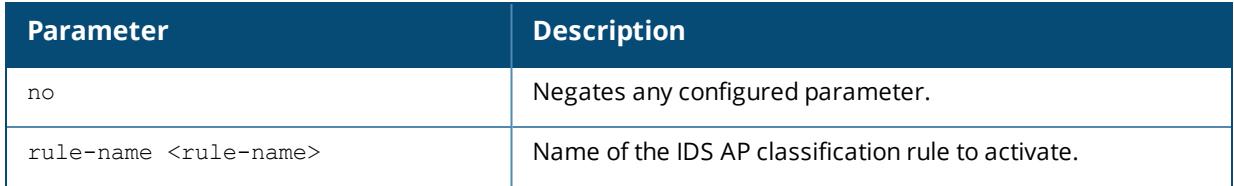

#### **Example**

(host) [mynode] (IDS Active AP Rules Profile) #rule-name rule2

#### **Related Commands**

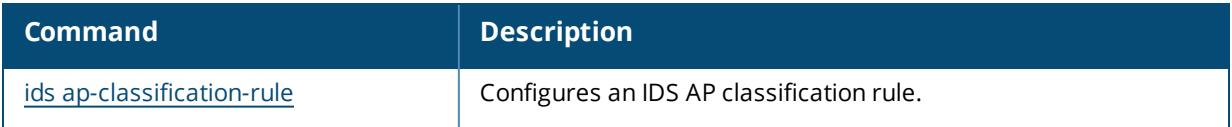

#### **Command History**

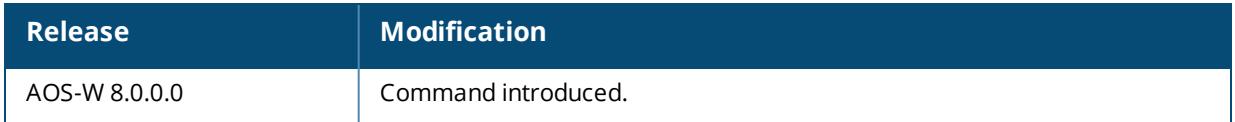

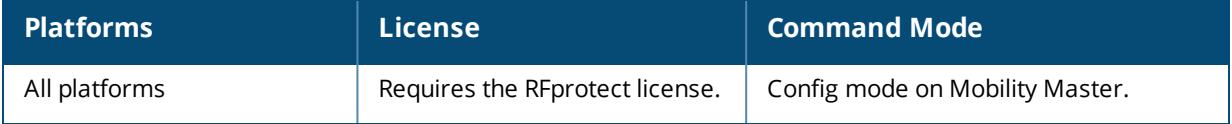

## <span id="page-505-0"></span>**ids dos-profile**

```
ids dos-profile <profile-name>
  ap-flood-inc-time <ap-flood-inc-time>
  ap-flood-quiet-time <ap-flood-quiet-time>
  ap-flood-threshold <ap-flood-threshold>
  assoc-rate-thresholds <assoc-rate-thresholds>
  auth-rate-thresholds <auth-rate-thresholds>
  block-ack-dos-quiet-time <block-ack-dos-quiet-time>
  chopchop-quiet-time <chopchop-quiet-time>
  client-ht-40mhz-intol-quiet-time <client-ht-40mhz-intol-quiet=time>
  client-flood-inc-time <client-flood-inc-time>
  client-flood-quiet-time <client-flood-quiet-time>
  client-flood-threshold <client-flood-threshold>
  clone <source>
  cts-rate-quiet-time <cts-rate-quiet-time>
  cts-rate-threshold <cts-rate-threshold>
  cts-rate-time-interval <cts-rate-time-interval>
  deauth-rate-thresholds <deauth-rate-thresholds>
  detect-ap-flood
  detect-block-ack-dos
  detect-chopchop-attack
  detect-client-flood
  detect-cts-rate-anomaly
  detect-disconnect-sta
  detect-eap-rate-anomaly
  detect-fata-jack-attack
  detect-ht-40mhz-intolerance
  detect-invalid-address
  detect-malformed-association-request
  detect-malformed-auth-frame
  detect-malformed-htie
  detect-malformed-large-duration
  detect-omerta-attack
  detect-overflow-eapol-key
  detect-overflow-ie
  detect-power-save-dos-attack
  detect-rate-anomalies
  detect-rts-rate-anomaly
  detect-tkip-replay-attack
  detect-wpa-ft-attack
  disassoc-rate-thresholds <disassoc-rate-thresholds>
  disconnect-deauth-disassoc-threshold <disconnect-deauth-disassoc-threshold>
  disconnect-sta-assoc-resp-threshold <disconnect-sta-assoc-resp-threshold>
  disconnect-sta-quiet-time <disconnect-sta-quiet-time>
  eap-rate-quiet-time <eap-rate-quiet-time>
  eap-rate-threshold <eap-rate-threshold>
  eap-rate-time-interval <eap-rate-time-interval>
  fata-jack-quiet-time <fata-jack-quiet-time>
  invalid-address-combination-quiet-time <invalid-address-combination-quiet-time>
  malformed-association-request-quiet-time <malformed-association-request-quiet-time>
  malformed-auth-frame-quiet-time <malformed-auth-frame-quiet-time>
  malformed-htie-quiet-time <malformed-htie-quiet-time>
  malformed-large-duration-quiet-time <malformed-large-duration-quiet-time>
  no
```

```
omerta-quiet-time <omerta-quiet-time>
omerta-threshold <omerta-threshold>
overflow-eapol-key-quiet-time <overflow-eapol-key-quiet-time>
overflow-ie-quiet-time <overflow-ie-quiet-time>
power-save-dos-min-frames <power-save-dos-min-frames>
power-save-dos-quiet-time <power-save-dos-quiet-time>
power-save-dos-threshold <power-save-dos-threshold>
probe-request-rate-thresholds <probe-request-rate-thresholds>
probe-response-rate-thresholds <probe-response-rate-thresholds>
rts-rate-quiet-time <rts-rate-quiet-time>
rts-rate-threshold <rts-rate-threshold>
rts-rate-time-interval <rts-rate-time-interval>
tkip-replay-quiet-time <tkip-replay-quiet-time>
wpa-ft-quiet-time
wpa-ft-threshold
wpa-ft-time-interval
```
#### **Description**

This command configures traffic anomalies for DoS attacks. DoS attacks are designed to prevent or inhibit legitimate clients from accessing the network. This includes blocking network access completely, degrading network service, and increasing processing load on clients and network equipment.

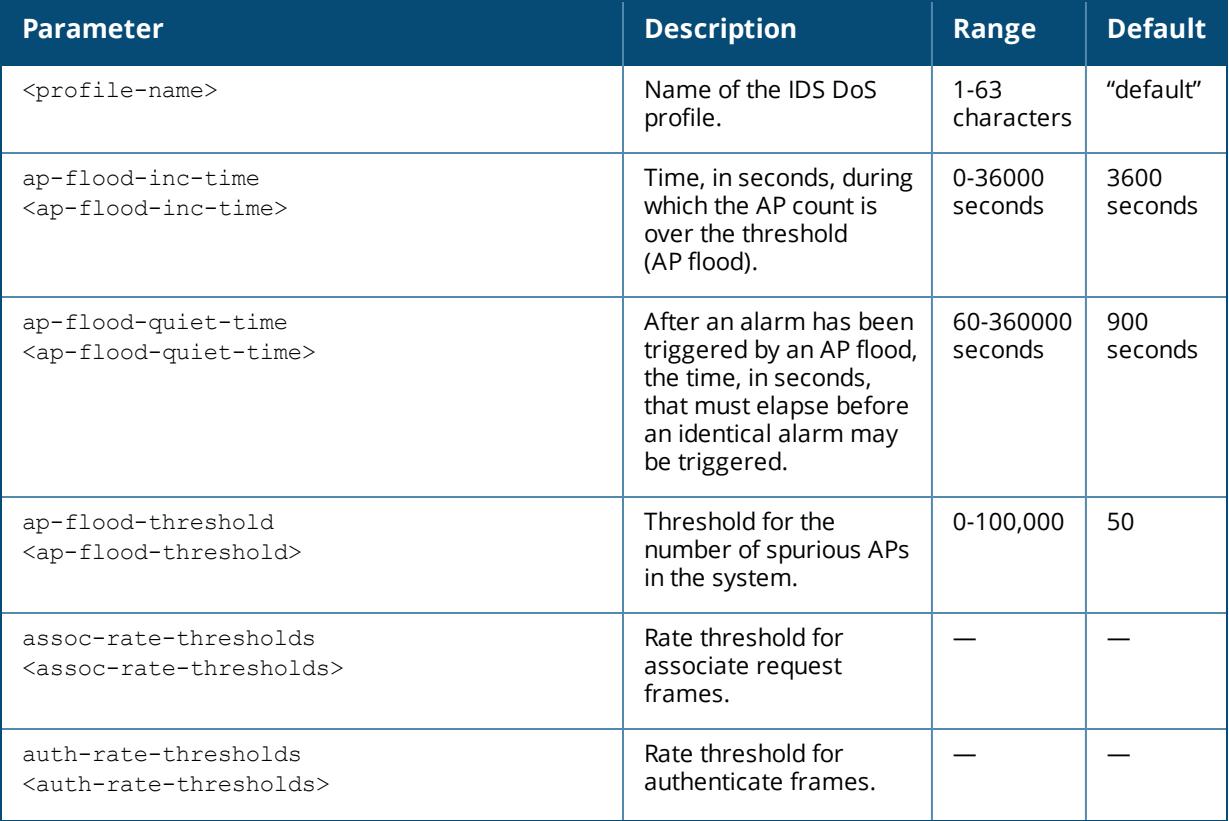

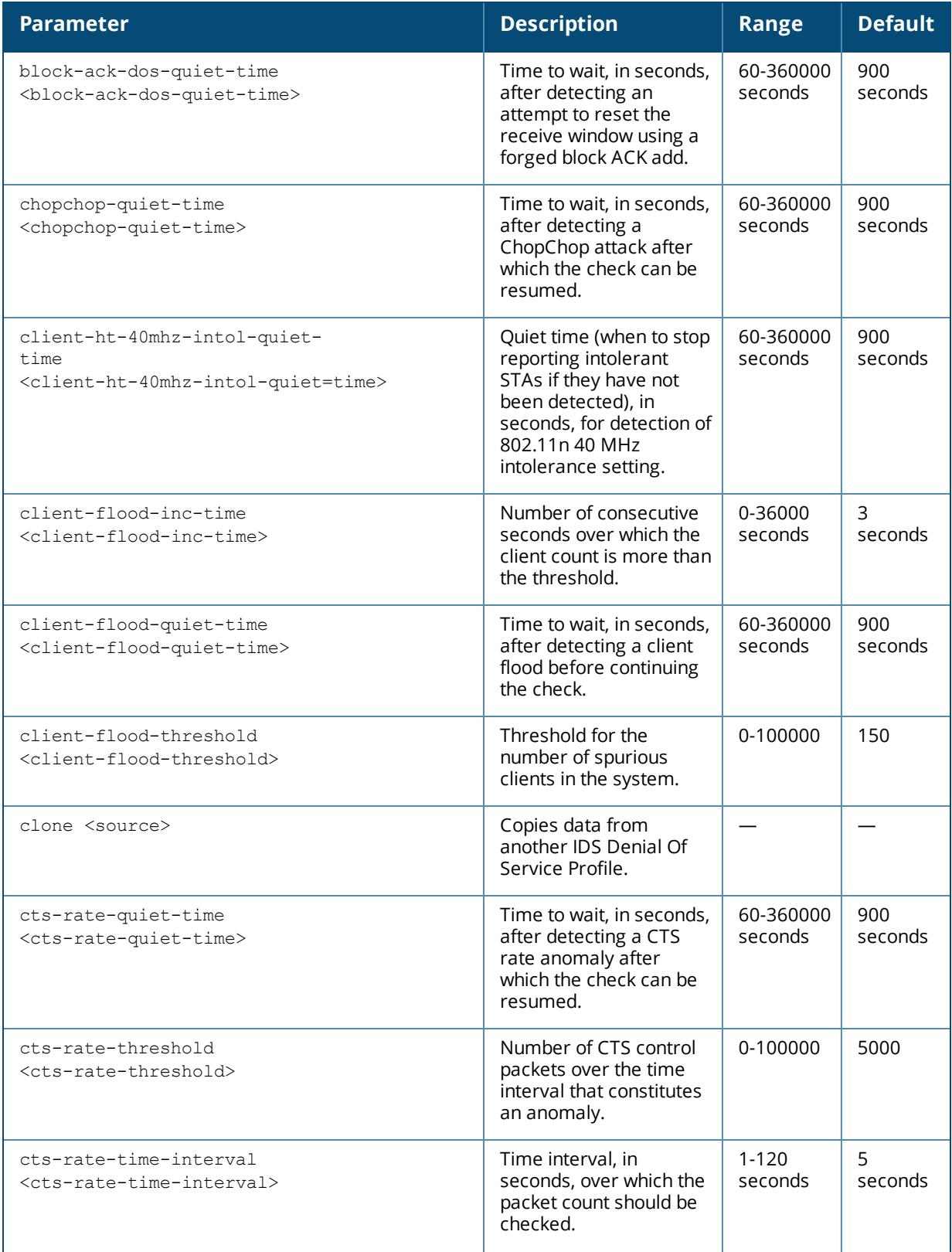

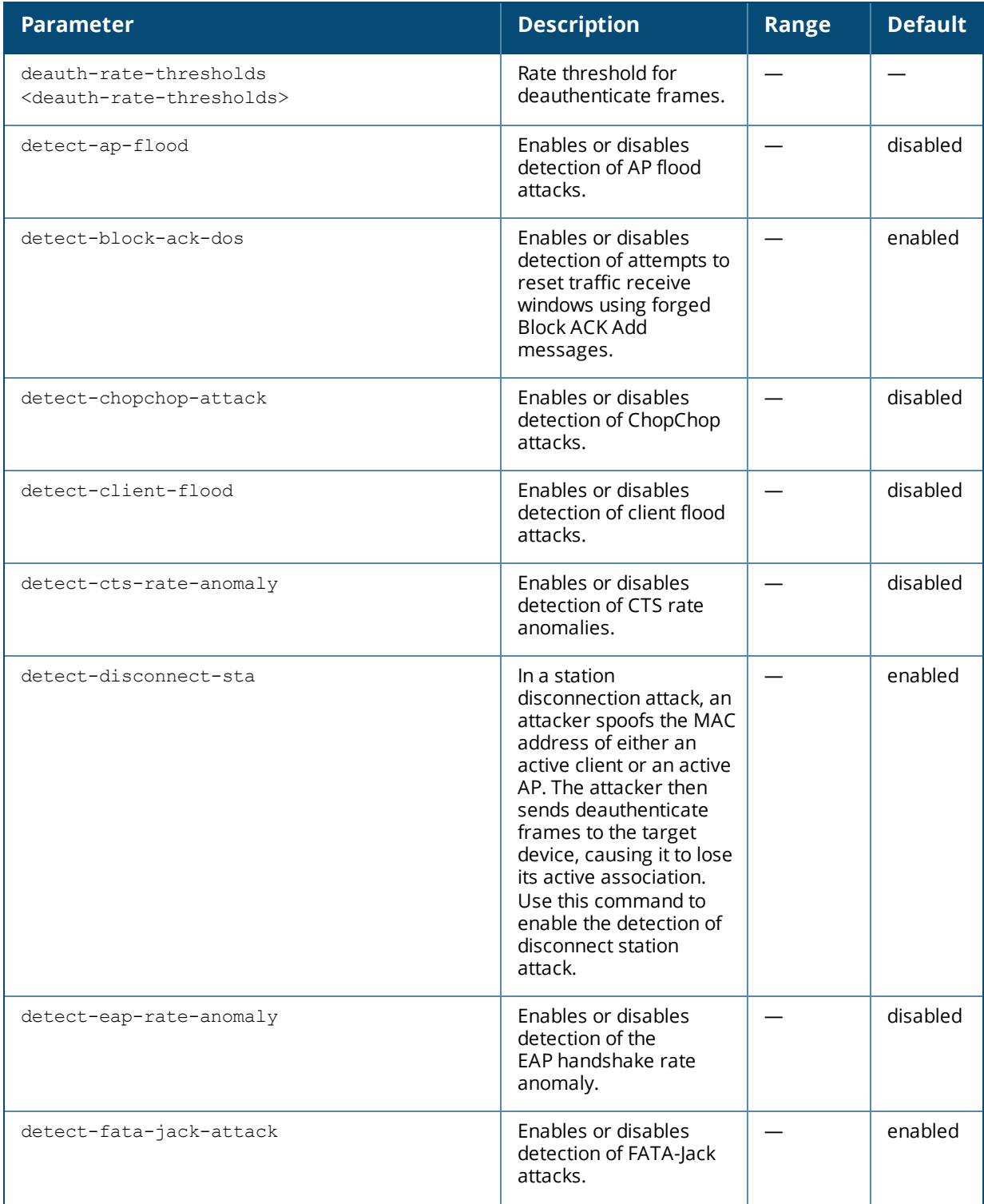

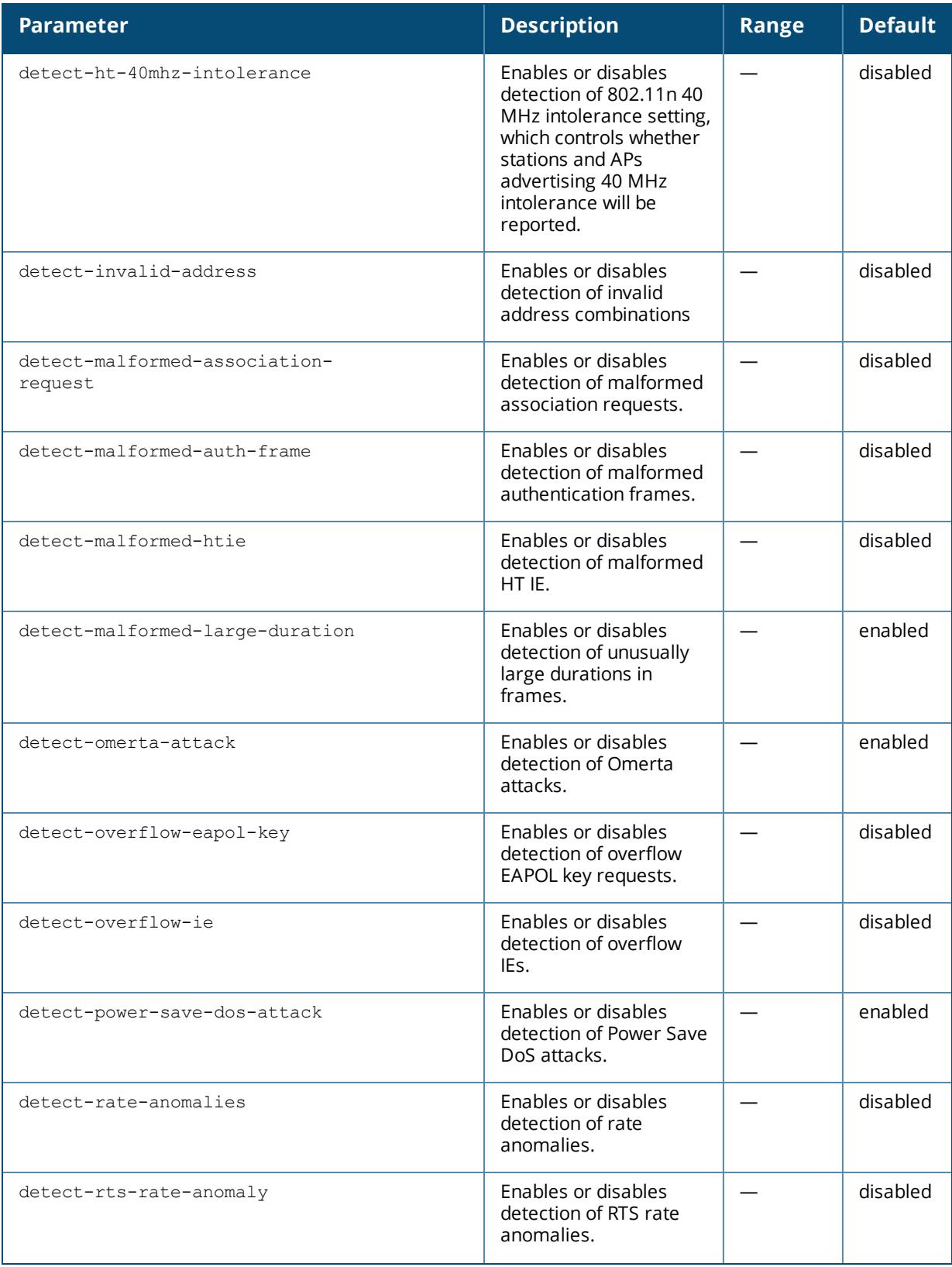

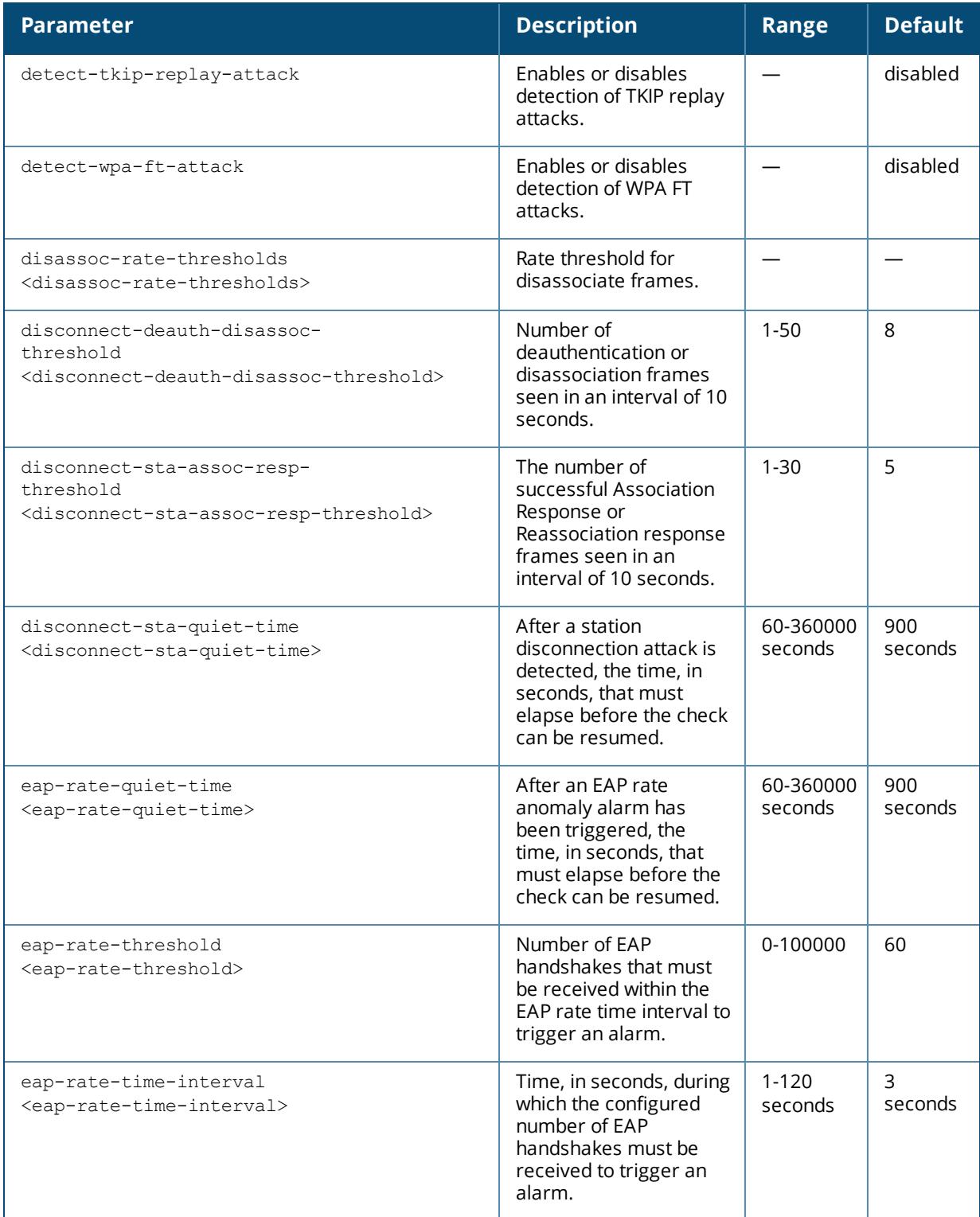

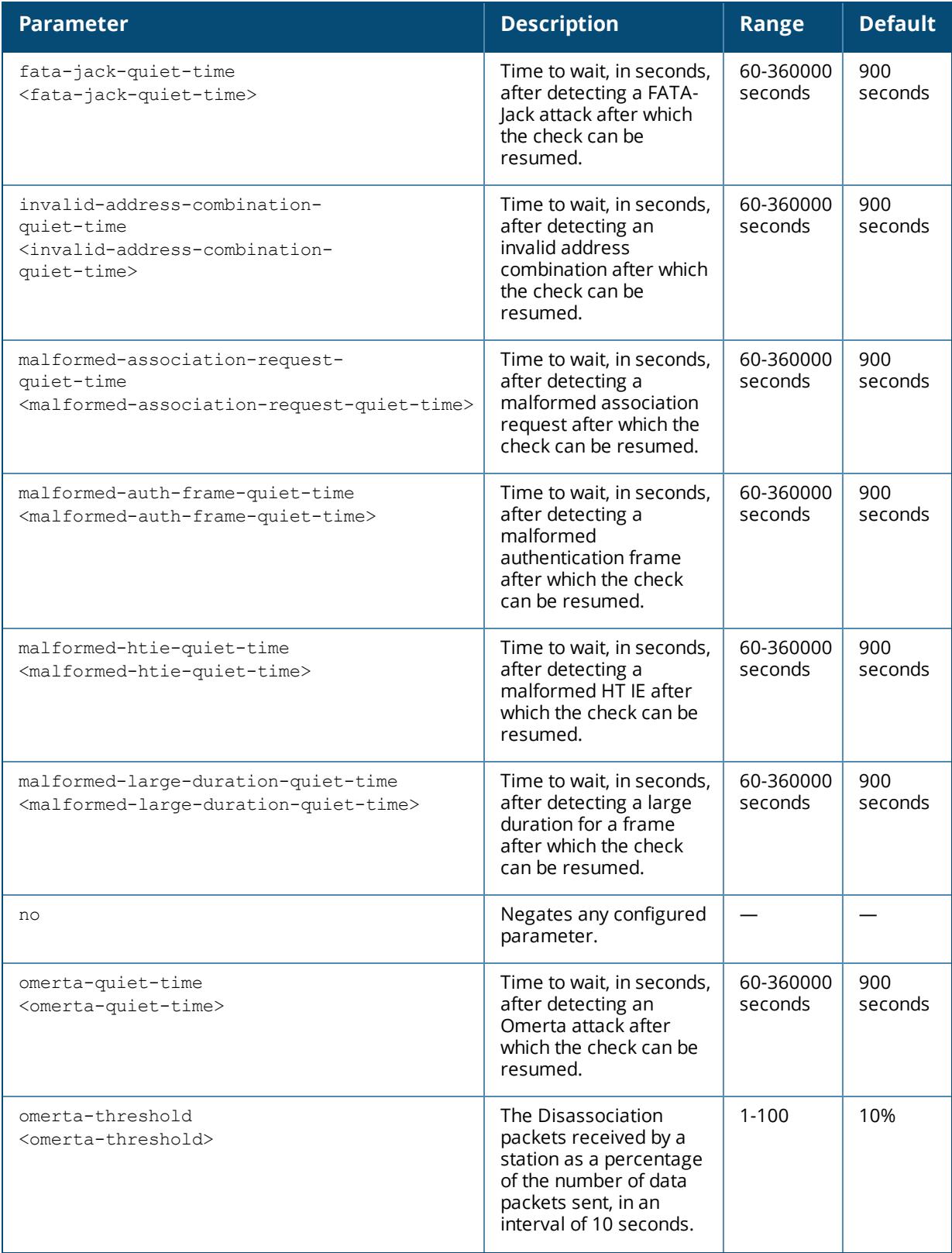

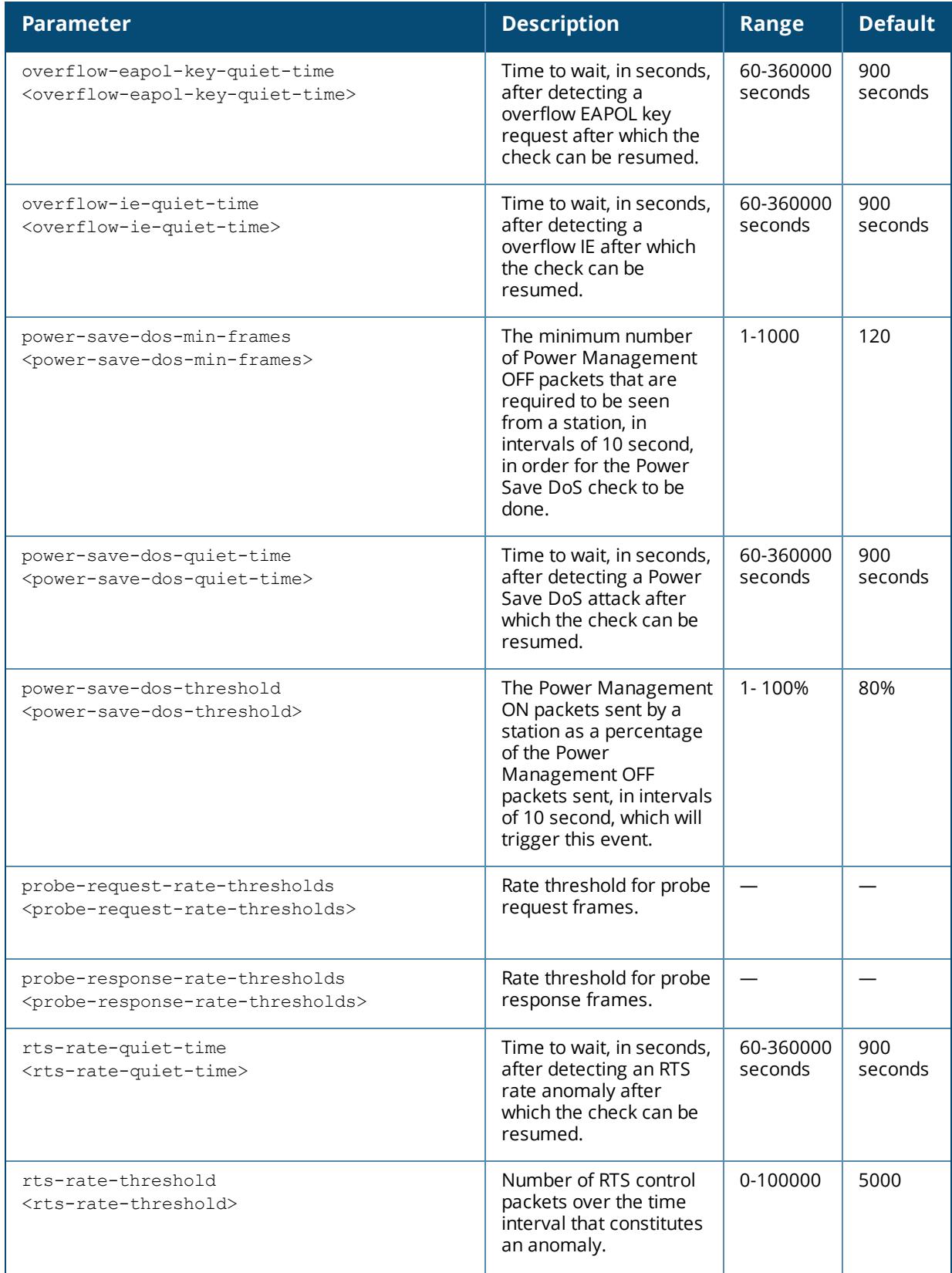

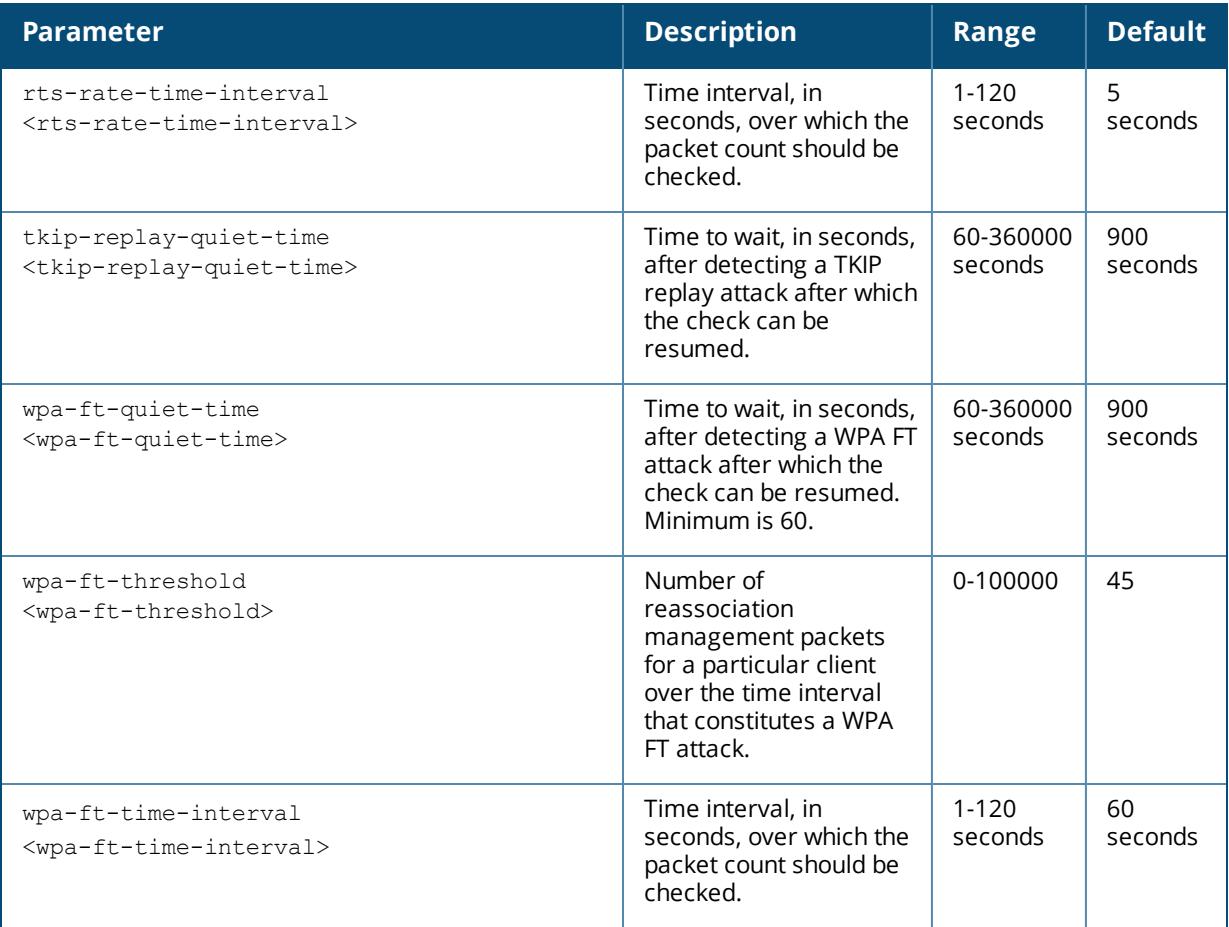

#### **Example**

The following command enables a detection in the DoS profile named "floor2":

(host) [mynode] (config) #ids dos-profile floor2

(host) [mynode] (IDS Denial Of Service Profile "floor2") detect-ap-flood

#### **Related Commands**

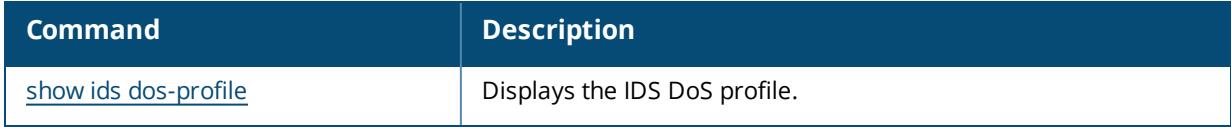

#### **Command History**

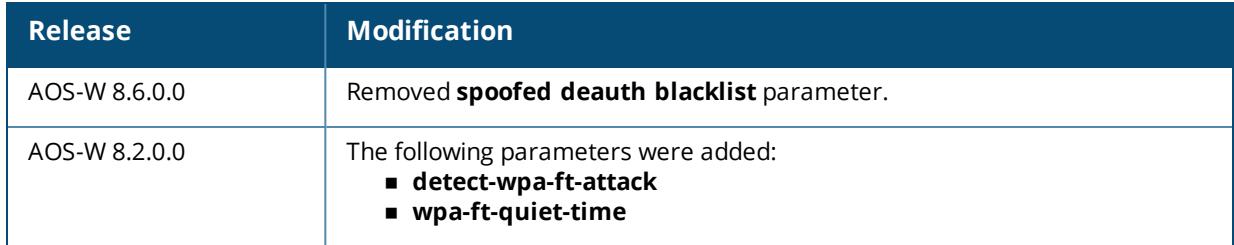

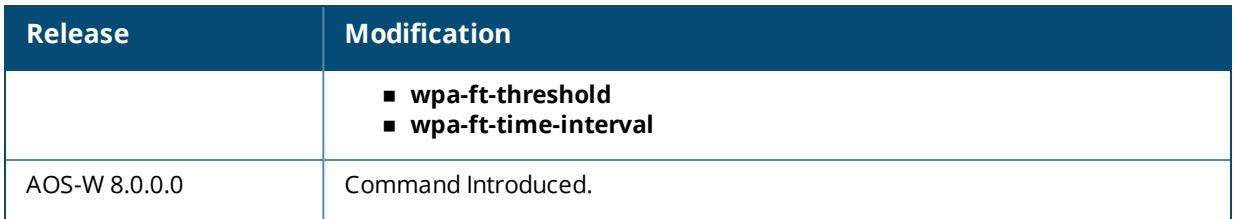

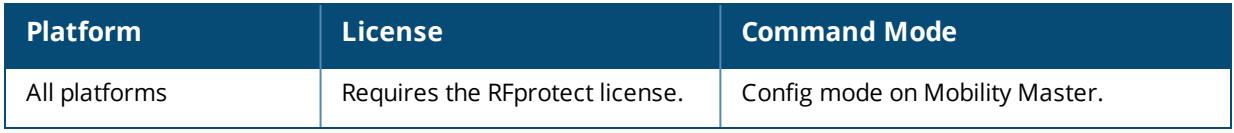

## <span id="page-515-0"></span>**ids general-profile**

```
ids general-profile <profile-name>
  adhoc-ap-inactivity-timeout
  adhoc-ap-max-unseen-timeout
  ap-inactivity-timeout <seconds>
  ap-max-unseen-timeout
  ap-nbr-msg
  ap-nbr-msg-interval <ap-nbr-msg-interval>
  clone <profile>
  frame-types-for-rssi [all | ba | ctrl | dhigh | dlow | dnull | mgmt | pr]
  ids-events [logs-and-traps | logs-only | none | traps-only]
  max-monitored-devices <max-monitored-devices>
  max-unassociated-stations <max-unassociated-stations>
  min-pot-ap-beacon-rate <percent>
  min-pot-ap-monitor-time <seconds>
  mobility-manager-rtls
  mon-stats-update-interval
  no ...
  packet-snr-threshold <packet-snr-threshold>
  send-adhoc-info-to-Switch
  signature-quiet-time <seconds>
  sta-inactivity-timeout <seconds>
  sta-max-unseen-timeout <seconds>
  sta-rssi-msg
  sta-rssi-msg-interval <sta-rssi-msg-interval>
  stats-update-interval <seconds>
  unclass-ap-update
  unclass-device-update-interval
  unclass-sta-update
  wired-containment
  wired-containment-ap-adj-mac
  wired-containment-susp-l3-rogue
  wireless-containment [deauth-only | none | tarpit-all-sta | tarpit-non-valid-sta]
  wired-containment-ap-adj-mac
  wireless-containment-debug
```
### **Description**

This command configures an IDS general profile and IDS profile attributes.

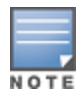

The feature for enabling wireless containment under the **IDS Unauthorized Device** profile and **IDS Impersonation** profile may be in violation of certain FCC regulatory statutes. To address this, a warning message will be issued each time the command is enabled through the CLI. The warning message will appear after the command is executed.

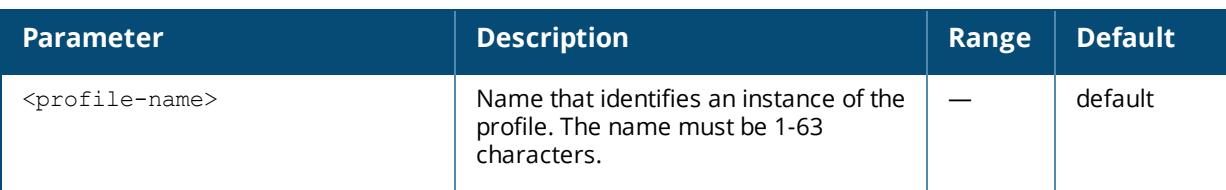

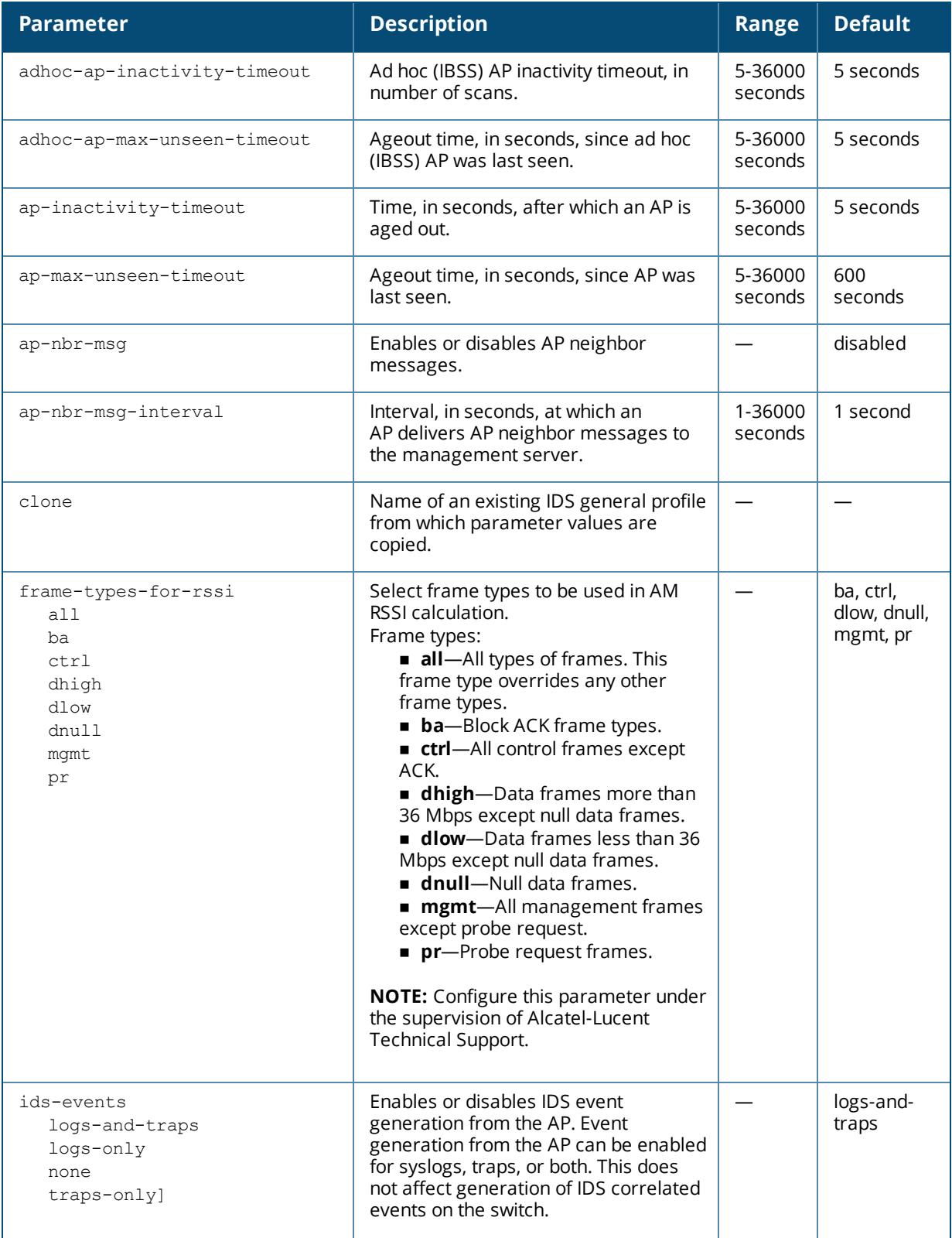

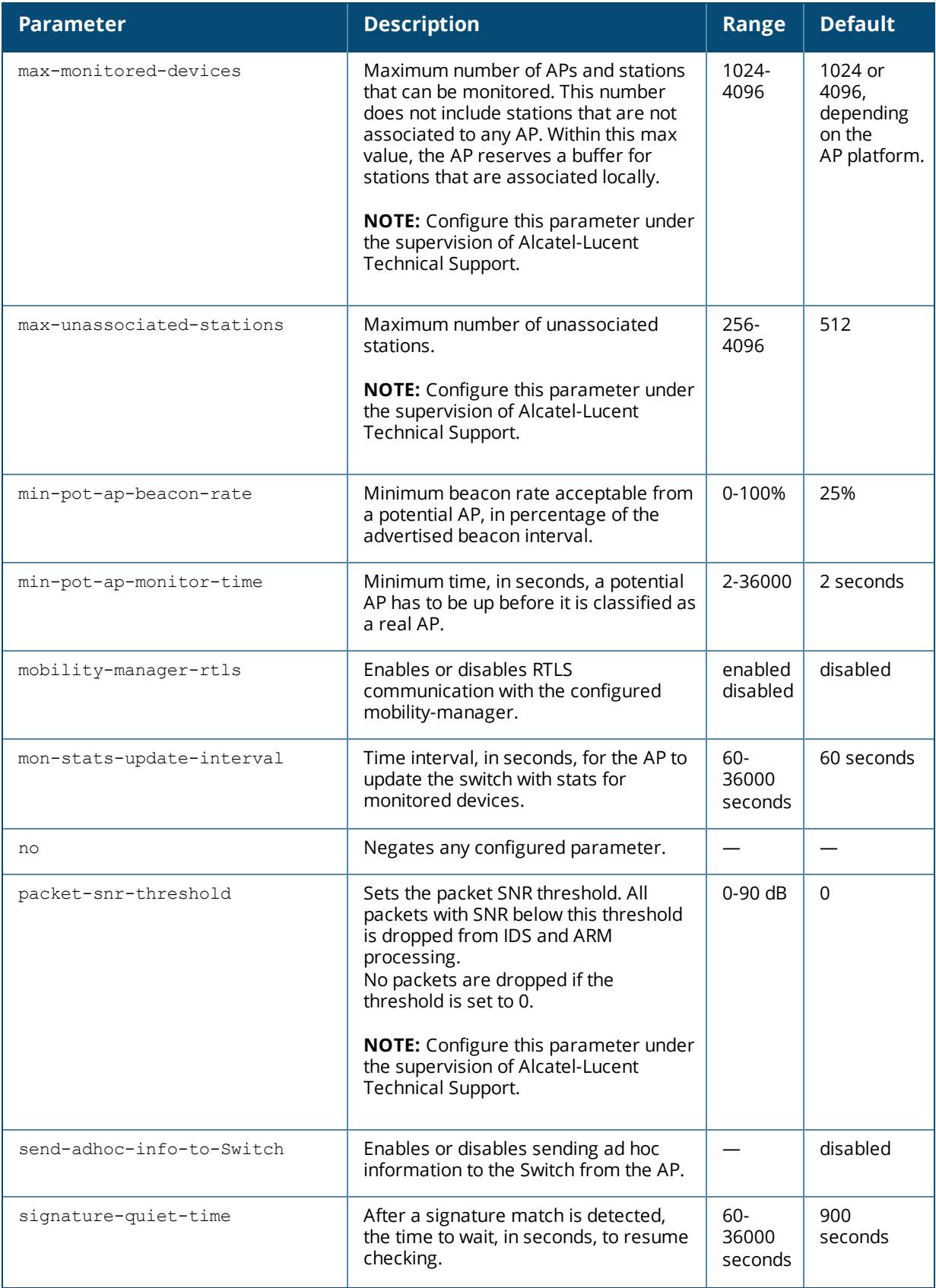

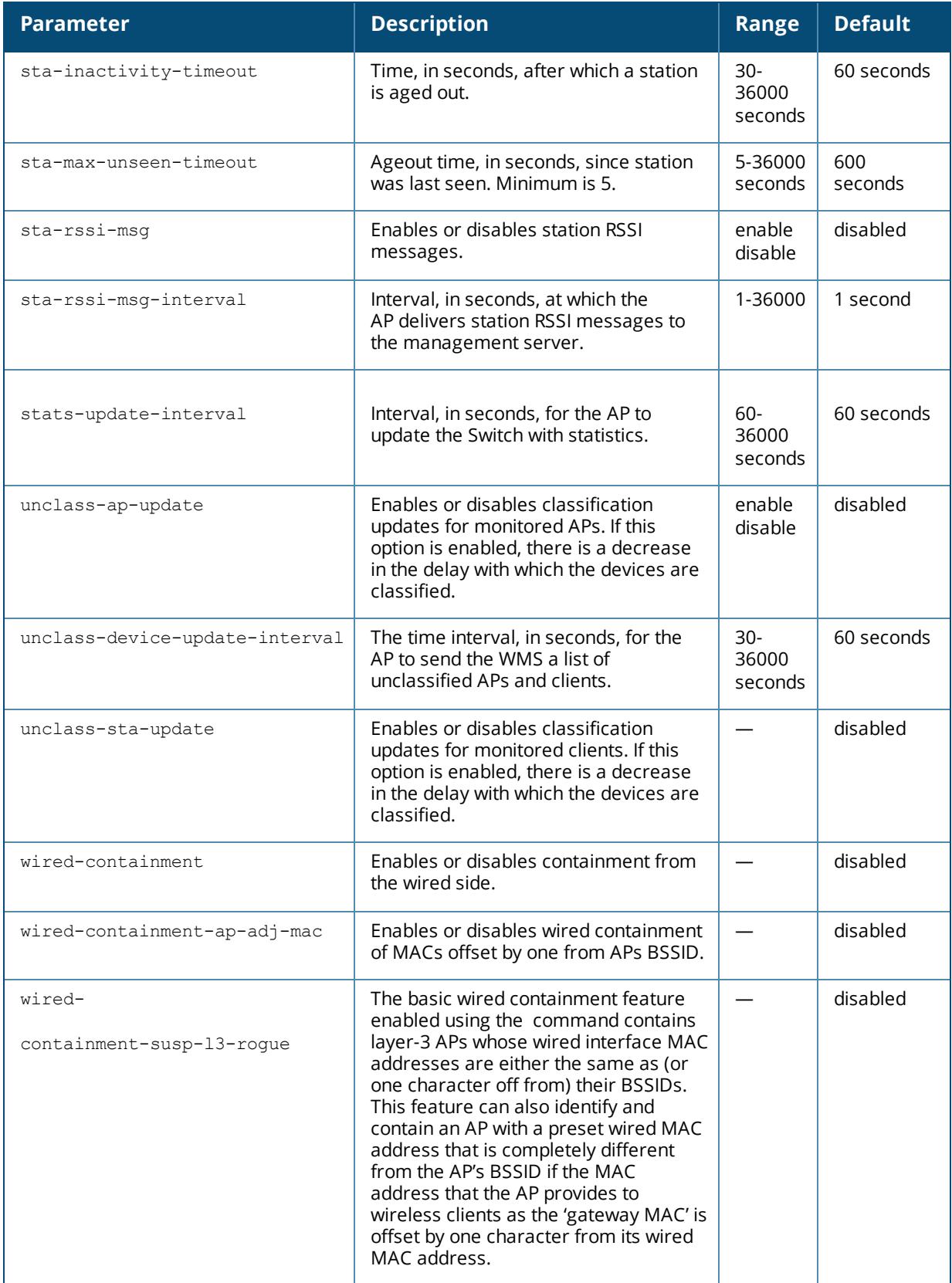

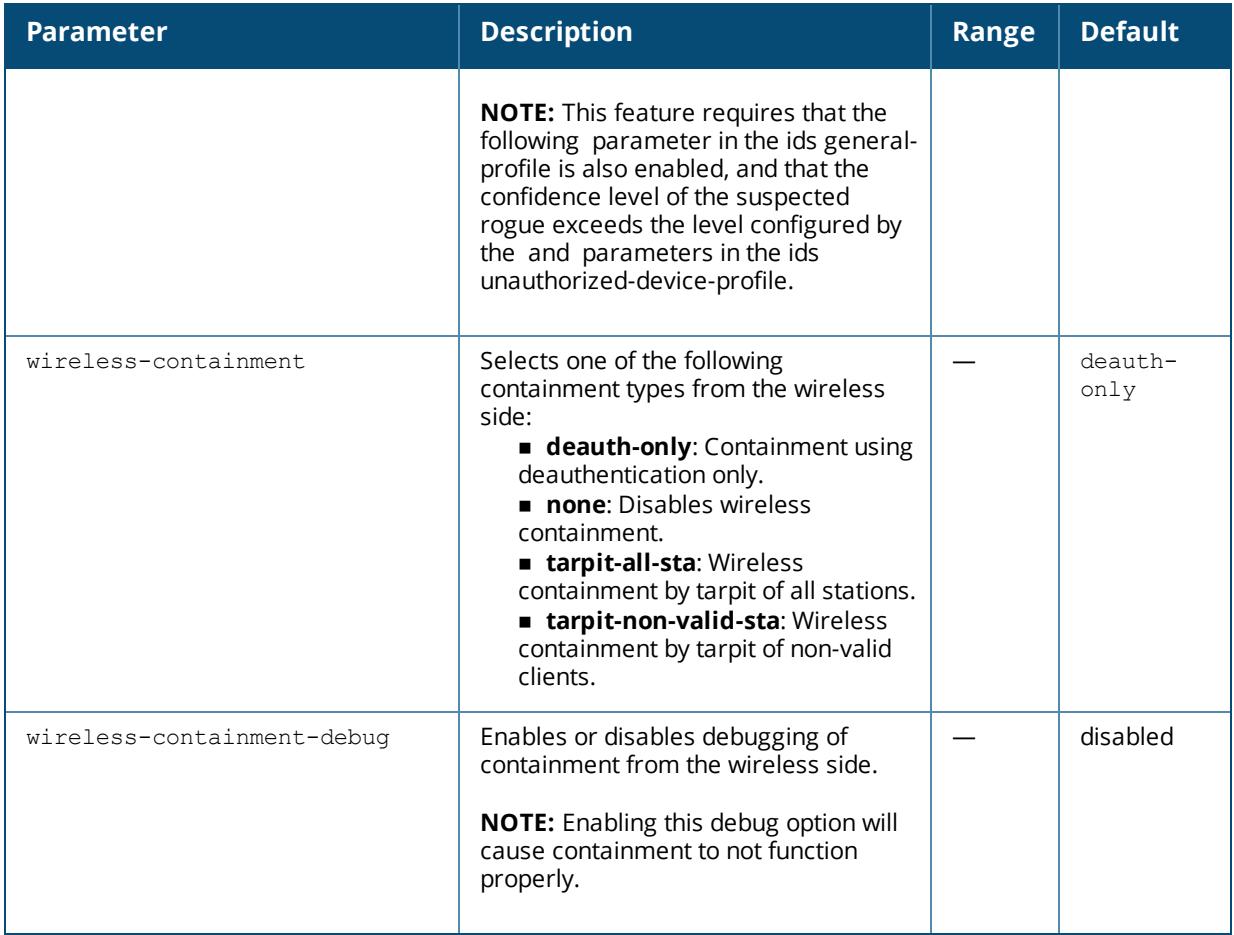

#### **Example**

The following command enables containment in the general IDS profile:

```
(host) [mynode] (config) #ids general-profile floor7
(host) [mynode] (IDS General Profile "floor7") #wired-containment
(host) [mynode] (IDS General Profile "floor7") #wireless-containment tarpit-all-sta
(host) [mynode] (IDS General Profile "floor7") #wireless-containment-debug
```
#### **Command History**

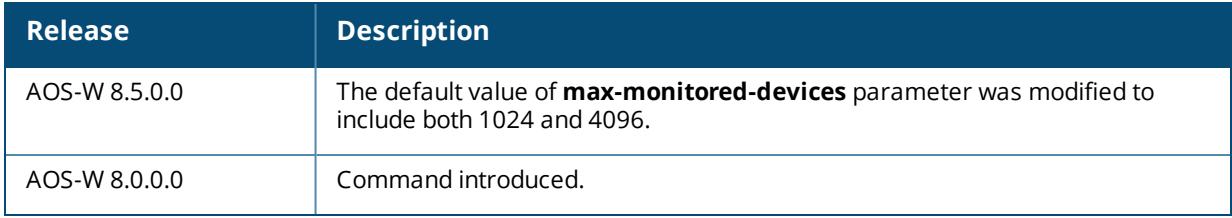

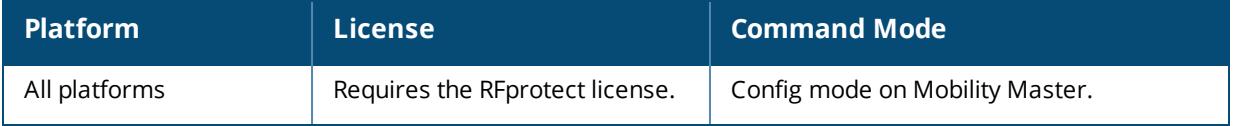

## <span id="page-520-0"></span>**ids impersonation-profile**

```
ids impersonation-profile <profile-name>
  ap-spoofing-quiet-time <ap-spoofing-quiet-time>
  beacon-diff-threshold <beacon-diff-threshold>
  beacon-inc-wait-time <beacon-inc-wait-time >
  beacon-wrong-channel-quiet-time <beacon-wrong-channel-quiet-time>
  chan-based-mitm-quiet-time <chan-based-mitm-quiet-time>
  clone <source>
  detect-ap-impersonation
  detect-ap-spoofing
  detect-beacon-wrong-channel
  detect-chan-based-mitm
  detect-hotspotter
  hotspotter-quiet-time <hotspotter-quiet-time>
  no
  protect-ap-impersonation
```
#### **Description**

This command configures anomalies for impersonation attacks.

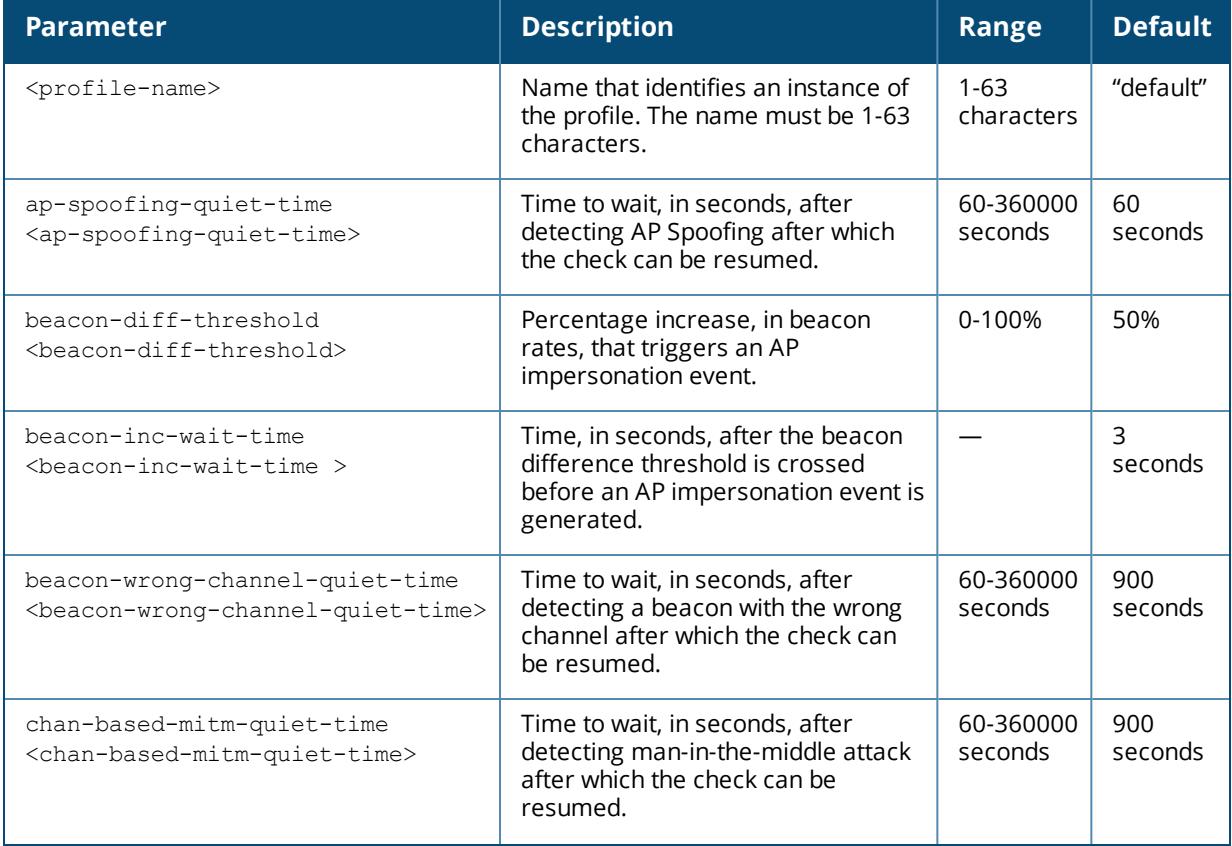

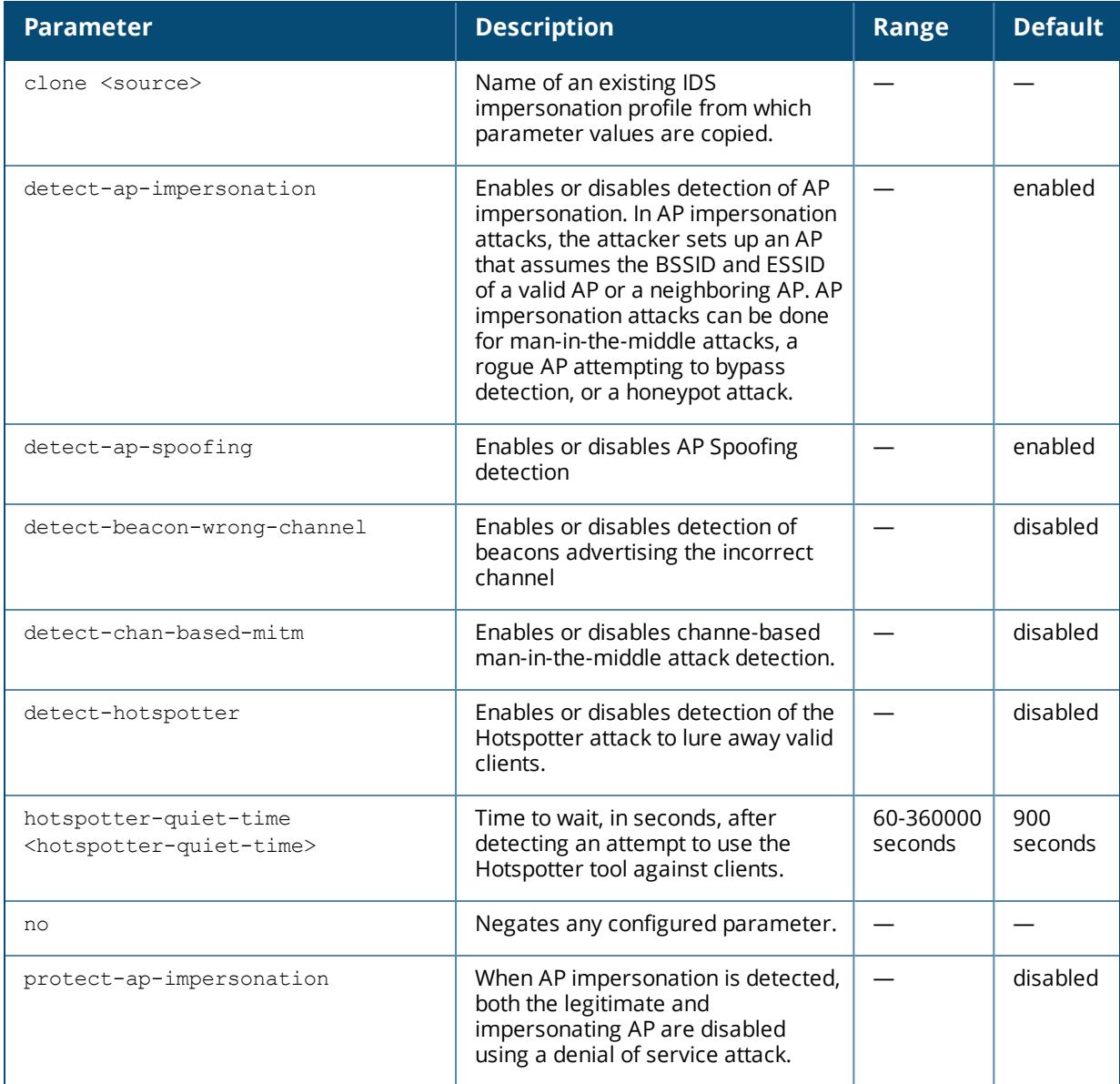

#### **Example**

#### The following command enables detections in the impersonation profile:

```
(host) [mynode] (config) #ids impersonation-profile floor1
(host) [mynode] (IDS Impersonation Profile "floor1") #detect-beacon-wrong-channel
(host) [mynode] (IDS Impersonation Profile "floor1") #detect-ap-impersonation
```
#### **Related Commands**

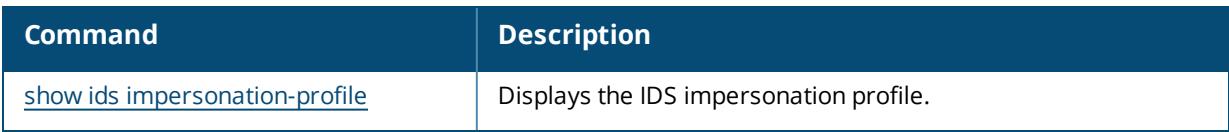

## **Command History**

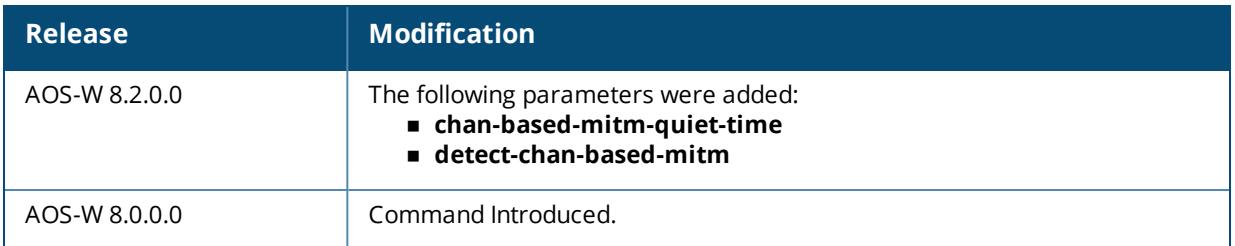

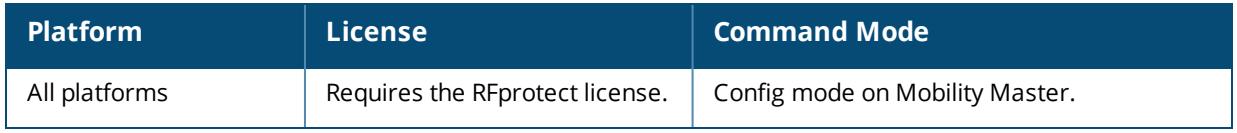

## **ids management-profile**

```
ids management-profile
  event-correlation [logs-and-traps|logs-only|none|traps-only]
  event-correlation-quiet-time <event-correlation-quiet-time>
```
#### **Description**

This command configures the IDS WMS management profile and manages the events correlation for IDS event traps and syslogs (logs).

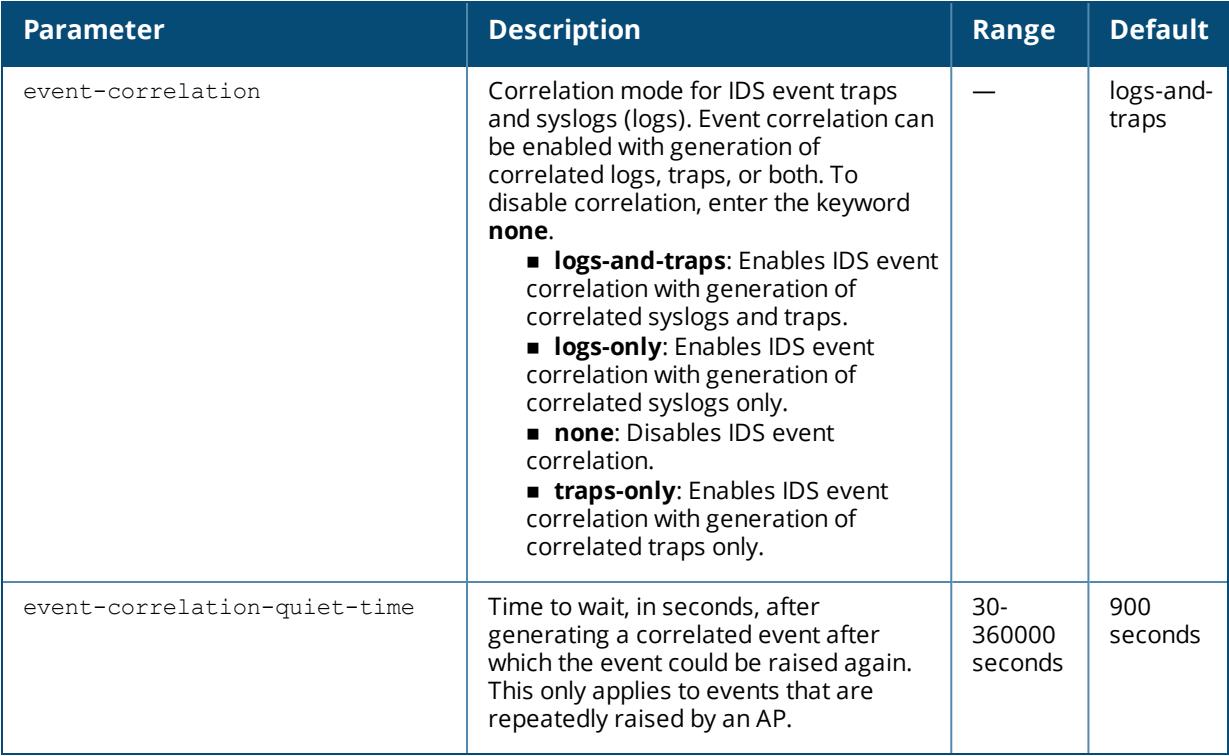

#### **Example**

```
(host) [mynode] (config) #ids management-profile
(host) [mynode] (IDS Management Profile) #event-correlation-quiet-time 30
(host) [mynode] (IDS Management Profile) #event-correlation logs-and-traps
```
#### **Related Commands**

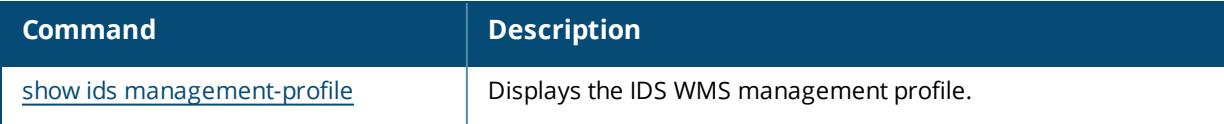

## **Command History**

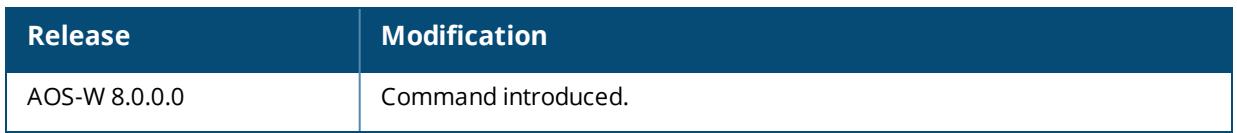

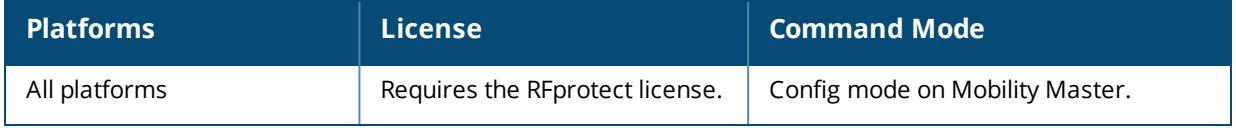

## **ids profile**

```
ids profile <profile-name>
  clone <source>
  dos-profile <profile-name>
  general-profile <profile-name>
  impersonation-profile <profile-name>
  no
  signature-matching-profile <profile-name>
  unauthorized-device-profile <profile-name>
```
### **Description**

This command defines a set of IDS profiles that you can then apply to an AP group (with the **ap-group** command) or to a specific AP (with the **ap-name** command).

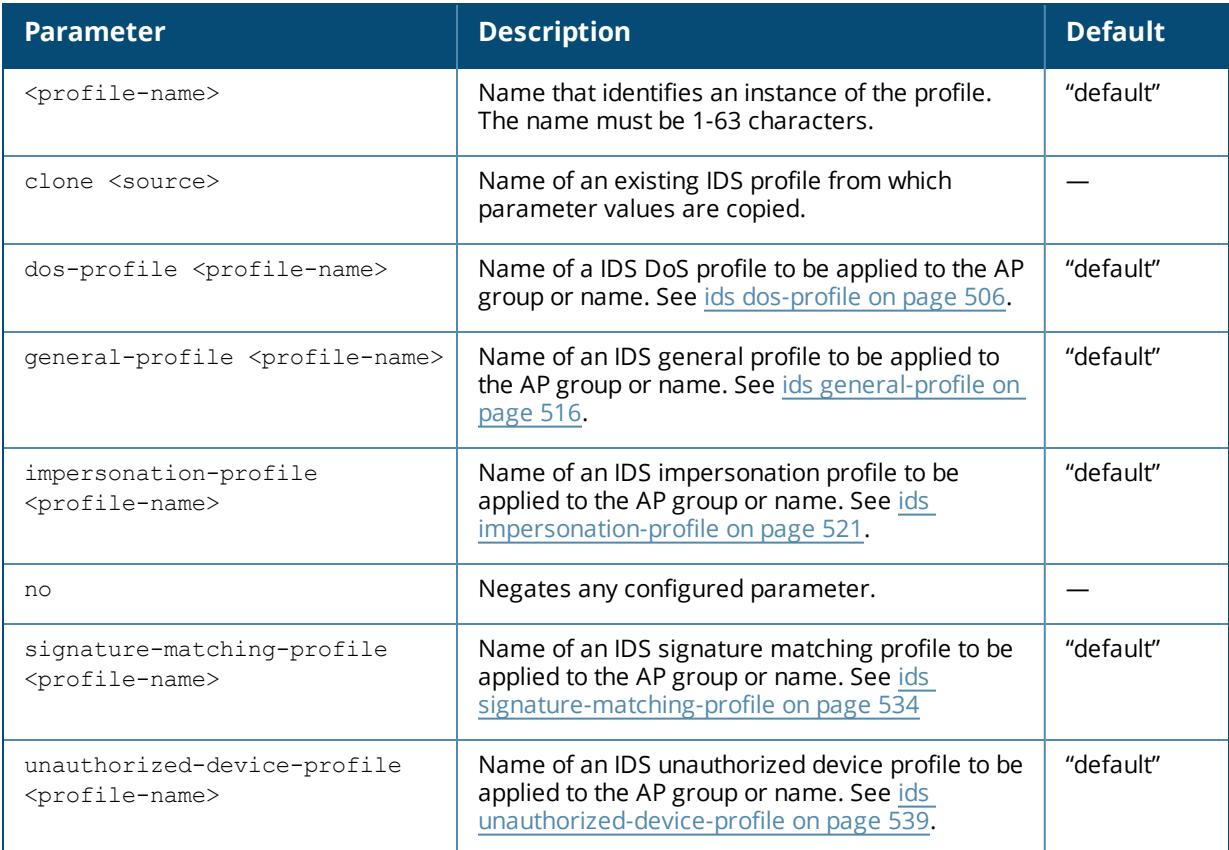

#### **Example**

The following command defines a set of IDS profiles:

```
(host) [mynode] (config) #ids profile floor2
(host) [mynode] (IDS Profile "floor2") #dos-profile dos1
  general-profile general1
  impersonation-profile mitm1
  signature-matching-profile sig1
```

```
unauthorized-device-profile unauth1
```
### **Related Commands**

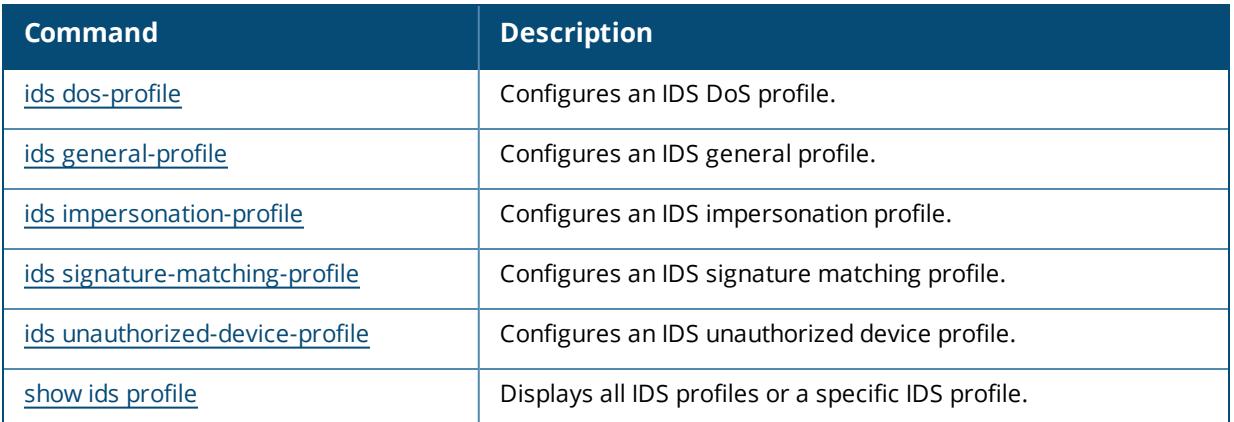

## **Command History**

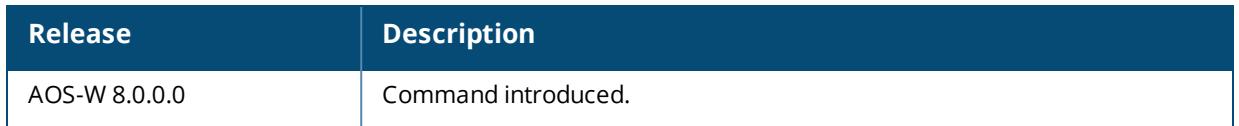

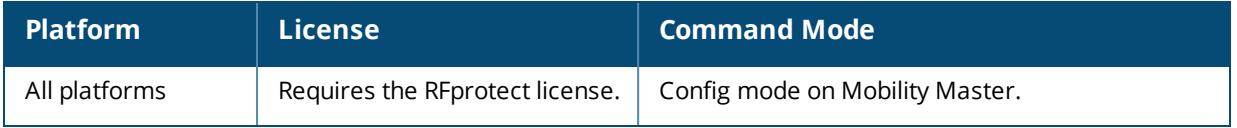

## <span id="page-527-0"></span>**ids rap-wml-server-profile**

ids rap-wml-server-profile <server-name> ageout <ageout> cache{disable|enable} clone <source> db-name <db-name> ip-addr <ip-addr> password <password> type {mssql|mysql} user <user>

#### **Description**

This command to configure an IDS remote AP WML (MSSQL or MySQL) server profile.

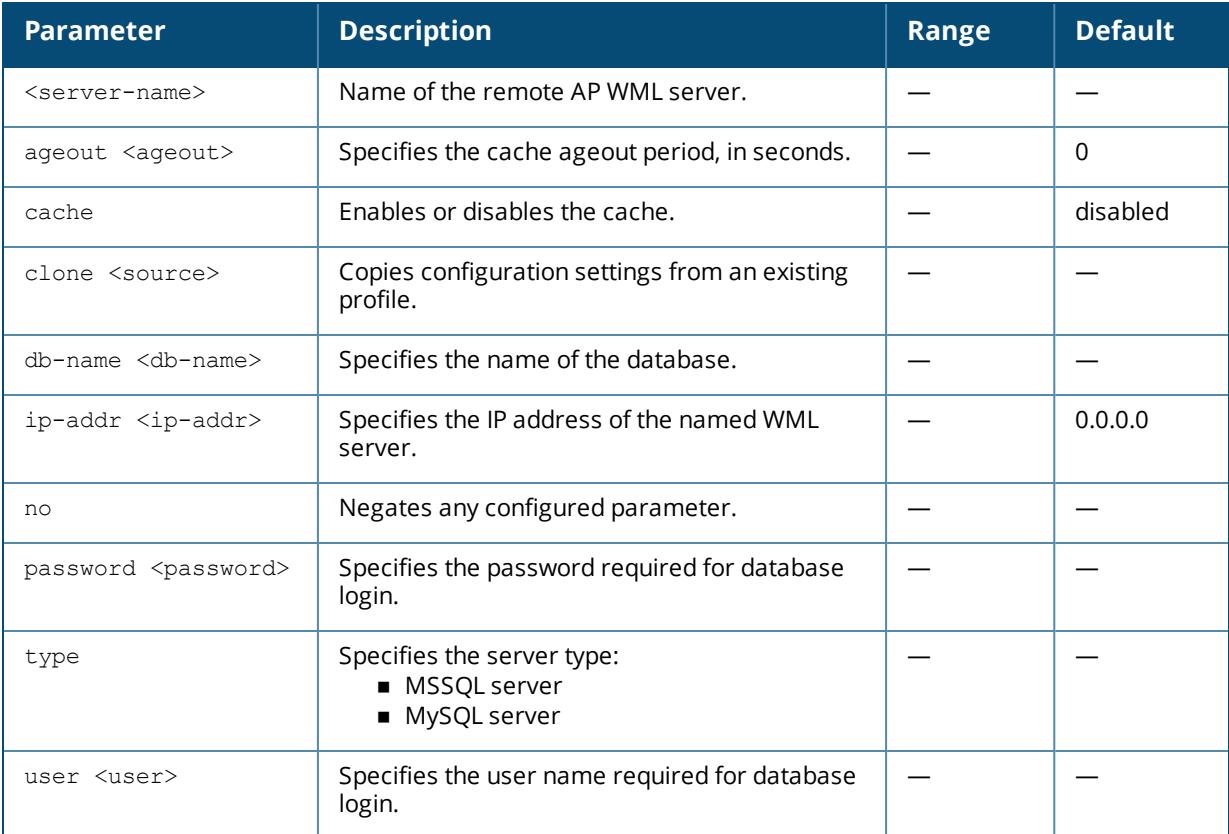

#### **Example**

This example configures an MSSQL server and sets up associated rap-wml table attributes for that server:

```
(host) [mynode] (config) # ids rap-wml-server-profile mssqlserver type mssql ip-addr 
10.4.11.11 db-name automatedtestdatabase user sa password sa
ids rap-wml-table-profile mssqlserver table-name mactest_undelimited timestamp-
column time lookup-time 600
ids rap-wml-table-profile mssqlserver table-name mactest_delimited mac-
delimiter : timestamp-column time lookup-time 600
```
### **Related Commands**

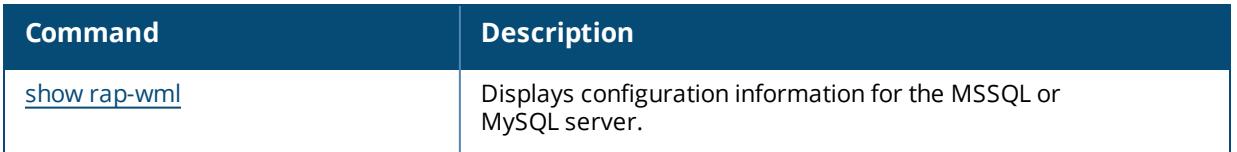

## **Command History**

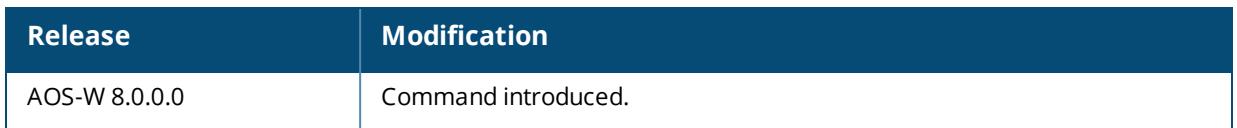

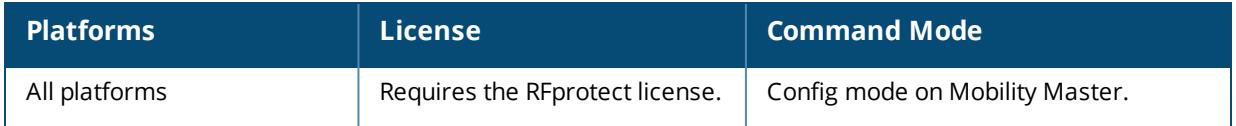

## **ids rap-wml-table-profile**

```
ids rap-wml-table-profile <table-name>
  clone <source>
  column-name <column-name>
  lookup-time <lookup-time>
  mac-delimiter <mac-delimiter>
  no
  table-name <table-name> 
  timestamp-column <timestamp-column-name>
```
### **Description**

This command configures an IDS remote AP WML table profile.

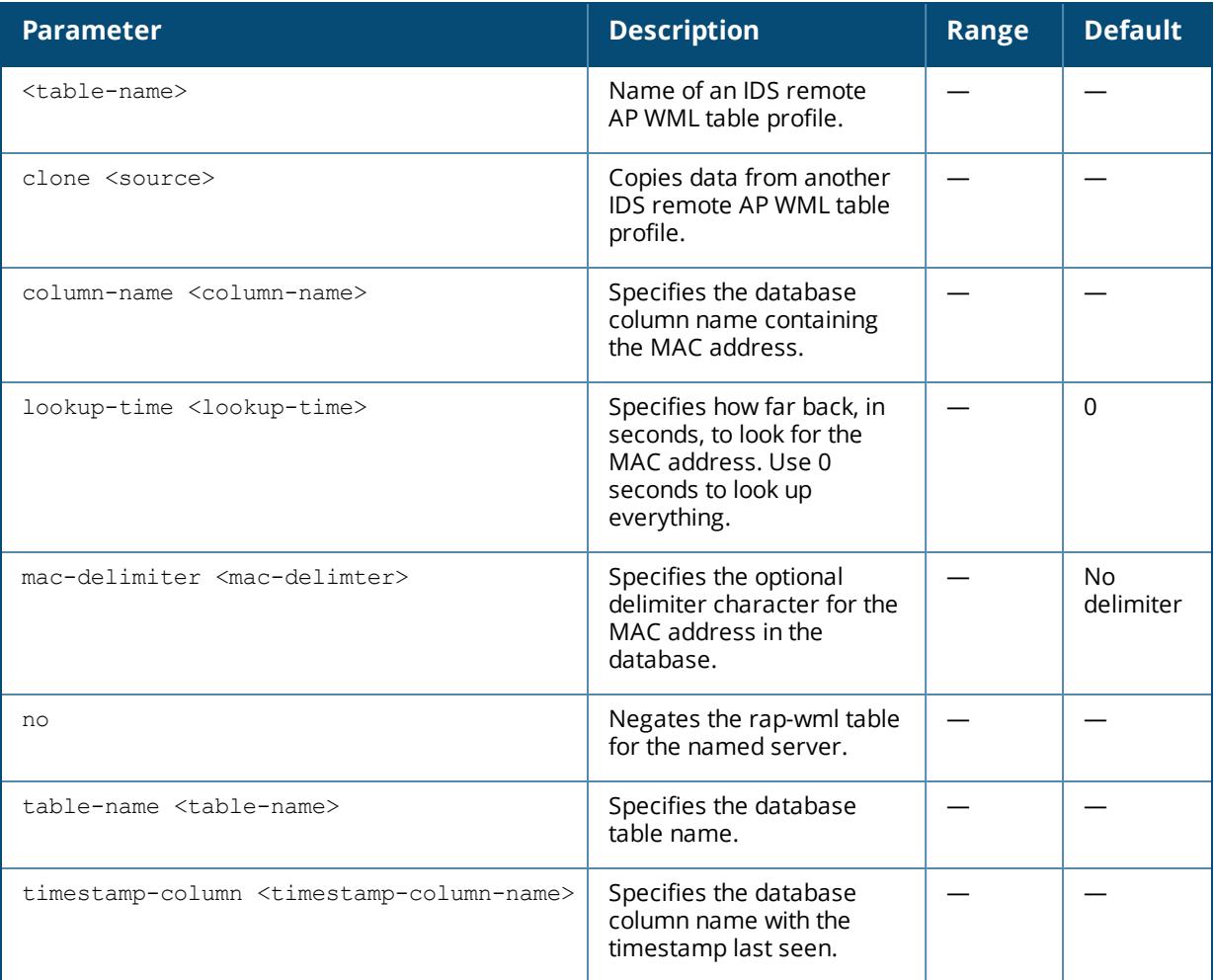

#### **Example**

This example configures a MySQL server and sets up associated rap-wml table attributes for that server:

```
(host) [mynode] (config) #ids rap-wml-server-profile mysqlserver type mysql ip-addr
10.4.11.10 db-name automatedtestdatabase user sa password sa
```

```
ids rap-wml-table-profile mysqlserver table-name mactest undelimited timestamp-
column time lookup-time 600
ids rap-wml-table-profile table-name mysqlserver mactest_delimited mac-
delimiter : timestamp-column time lookup-time 600
```
This example configures an MSSQL server and sets up associated rap-wml table attributes for that server:

```
(host) [mynode] (config) # ids rap-wml-server-profile mssqlserver type mssql ip-addr 
10.4.11.11 db-name automatedtestdatabase user sa password sa
ids rap-wml-table-profile mssqlserver table-name mactest_undelimited timestamp-
column time lookup-time 600
ids rap-wml-table-profile mssqlserver table-name mactest_delimited mac-
delimiter : timestamp-column time lookup-time 600
```
### **Related Commands**

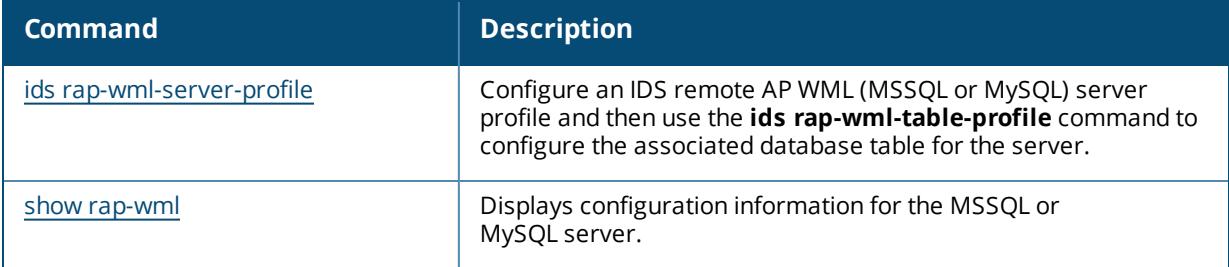

#### **Command History**

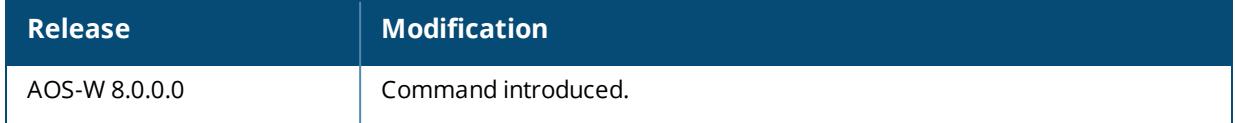

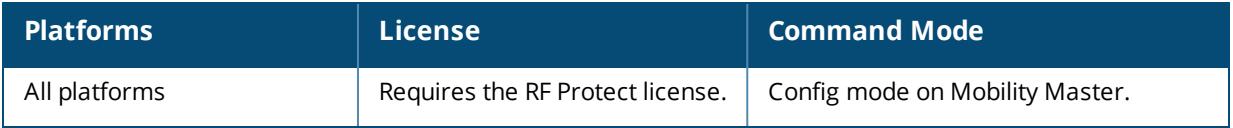

## **ids rate-thresholds-profile**

```
ids rate-thresholds-profile <profile-name>
  channel-inc-time <channel-inc-time>
  channel-quiet-time <channel-quiet-time>
  channel-threshold <channel-threshold>
  clone <profile>
  no ...
  node-quiet-time <node-quiet-time>
  node-threshold <node-threshold>
  node-time-interval <node-time-interval>
```
### **Description**

This command configures an IDS rate thresholds profile.

A profile of this type is attached to each of the following 802.11 frame types in the IDS denial of service profile:

- **n** Association frames
- **n** Disassociation frames
- **n** Deauthentication frames
- **n** Probe Request frames
- **n** Probe Response frames
- **n** Authentication frames

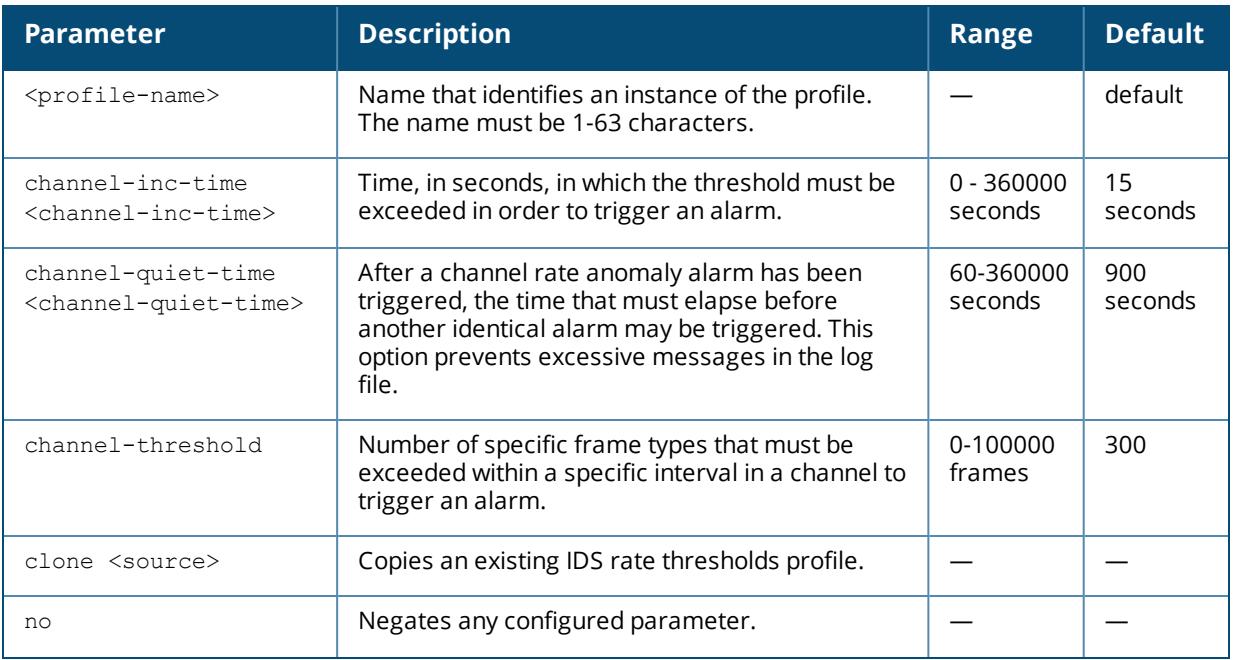

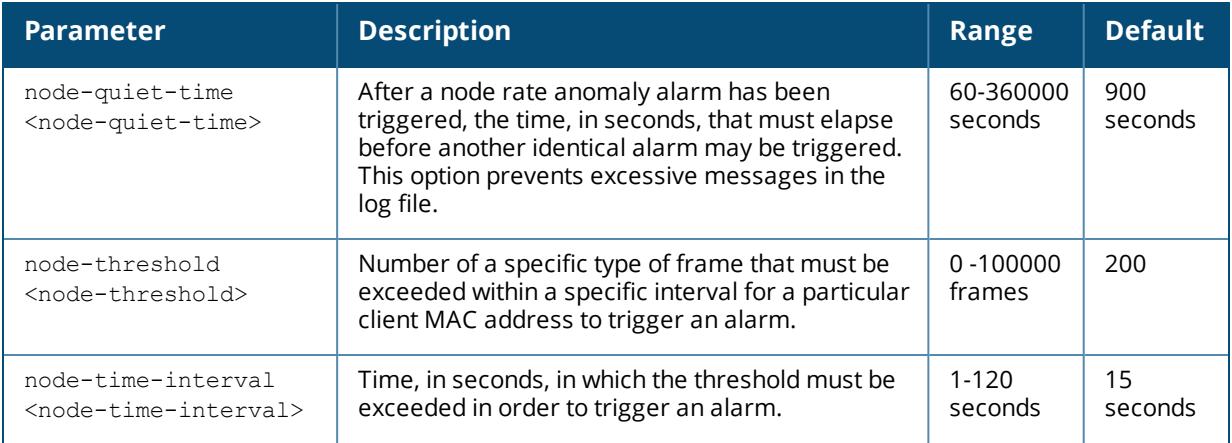

#### **Example**

#### The following command configures frame thresholds:

(host) [mynode] (config) #ids rate-thresholds-profile Lobby (host) [mynode] (IDS Rate Thresholds Profile "Lobby") #channel-threshold 250

### **Related Commands**

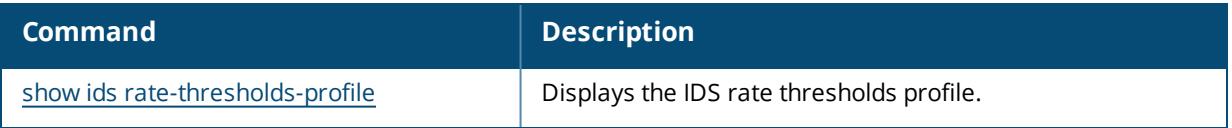

### **Command History**

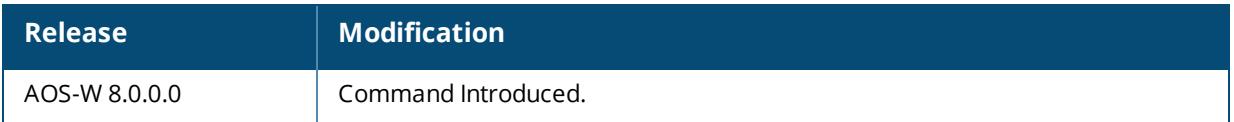

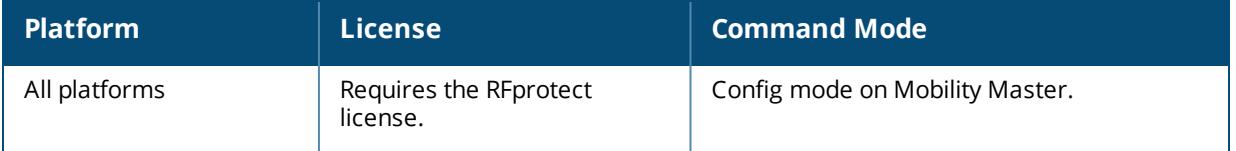

# <span id="page-533-0"></span>**ids signature-matching-profile**

```
ids signature-matching-profile <profile-name>
  clone <source>
  no
  signature <profile-name>
```
### **Description**

This command configures an IDS signature matching profile. You can include one or more predefined signature profiles or a user-defined signature profile in a signature matching profile.

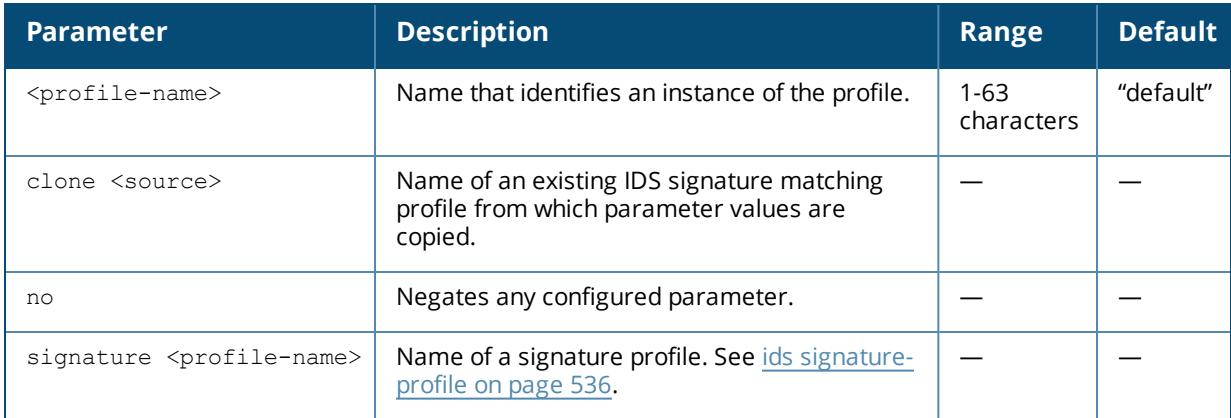

#### **Example**

The following command configures a signature matching profile:

(host) [mynode] (config) IDS signature matching LobbyEast (host) [mynode] (IDS Signature Matching Profile "LobbyEast") #signature Null-Probe-Response

#### **Related Commands**

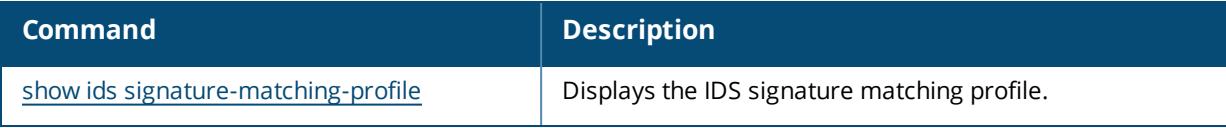

#### **Command History**

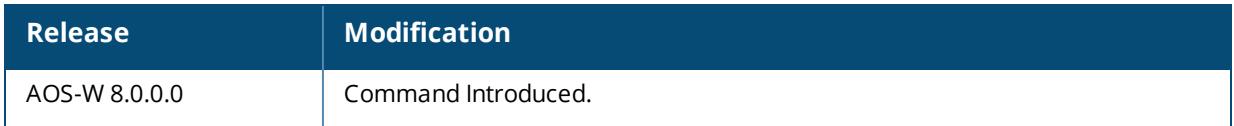

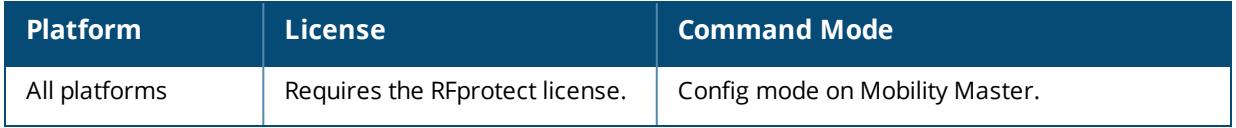

# <span id="page-535-0"></span>**ids signature-profile**

```
ids signature-profile <profile-name>
  bssid <mac-addr> [valid-ap]
  clone <source>
  dst-mac <mac-addr> [valid-ap]
  frame-type {assoc|auth|beacon|control|data|deauth|disassoc|mgmt|probe-request {ssid
  <ssid>}{ssid-length <ssid-length>}|probe-response {ssid <ssid>}{ssid-length <ssid-
  length>}}
  no
  payload <pattern> [offset <offset>]
  seq-num <seq-num>
  src-mac <mac-addr> [valid-ap]
```
#### **Description**

This command configures signatures for wireless intrusion detection.

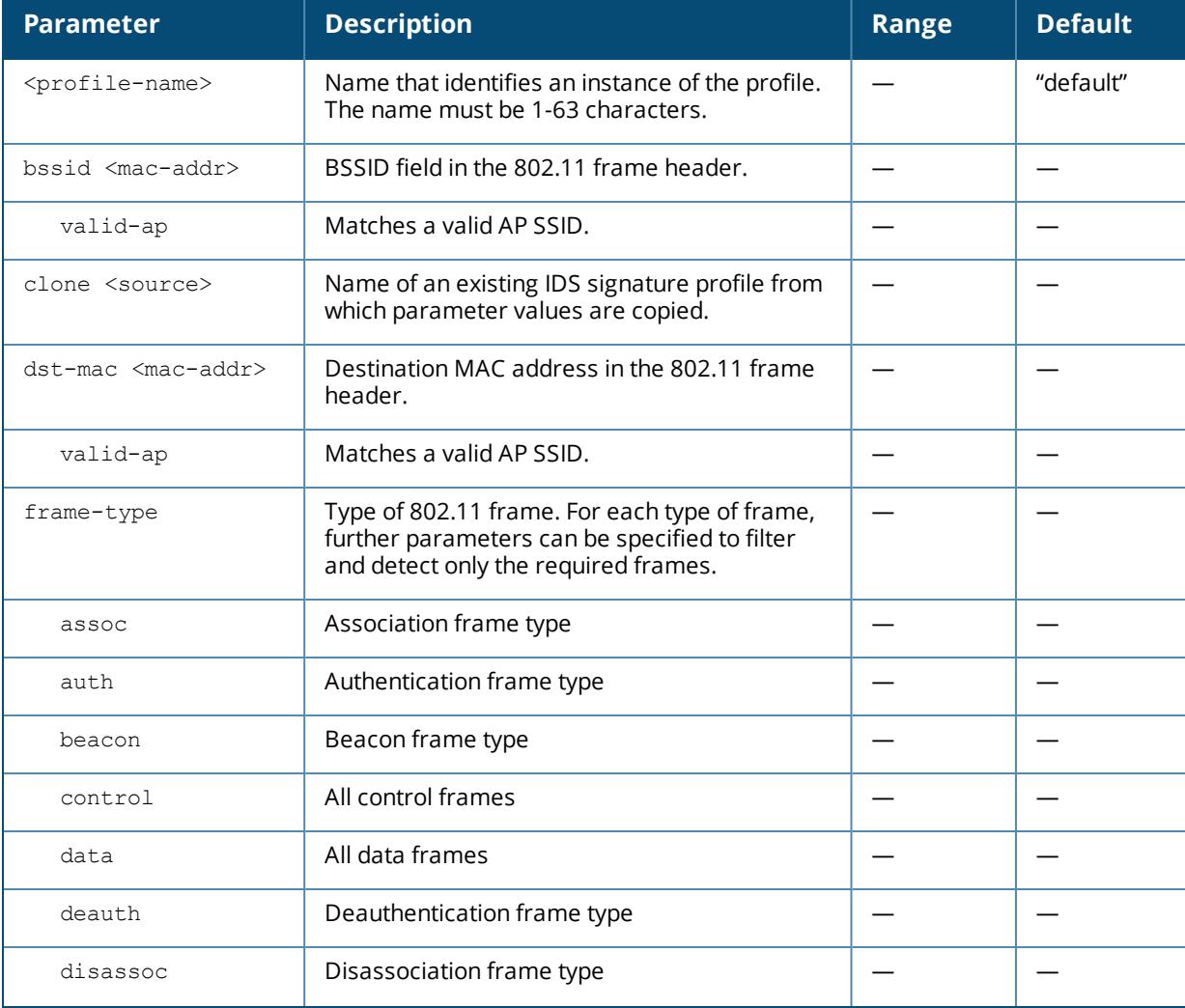

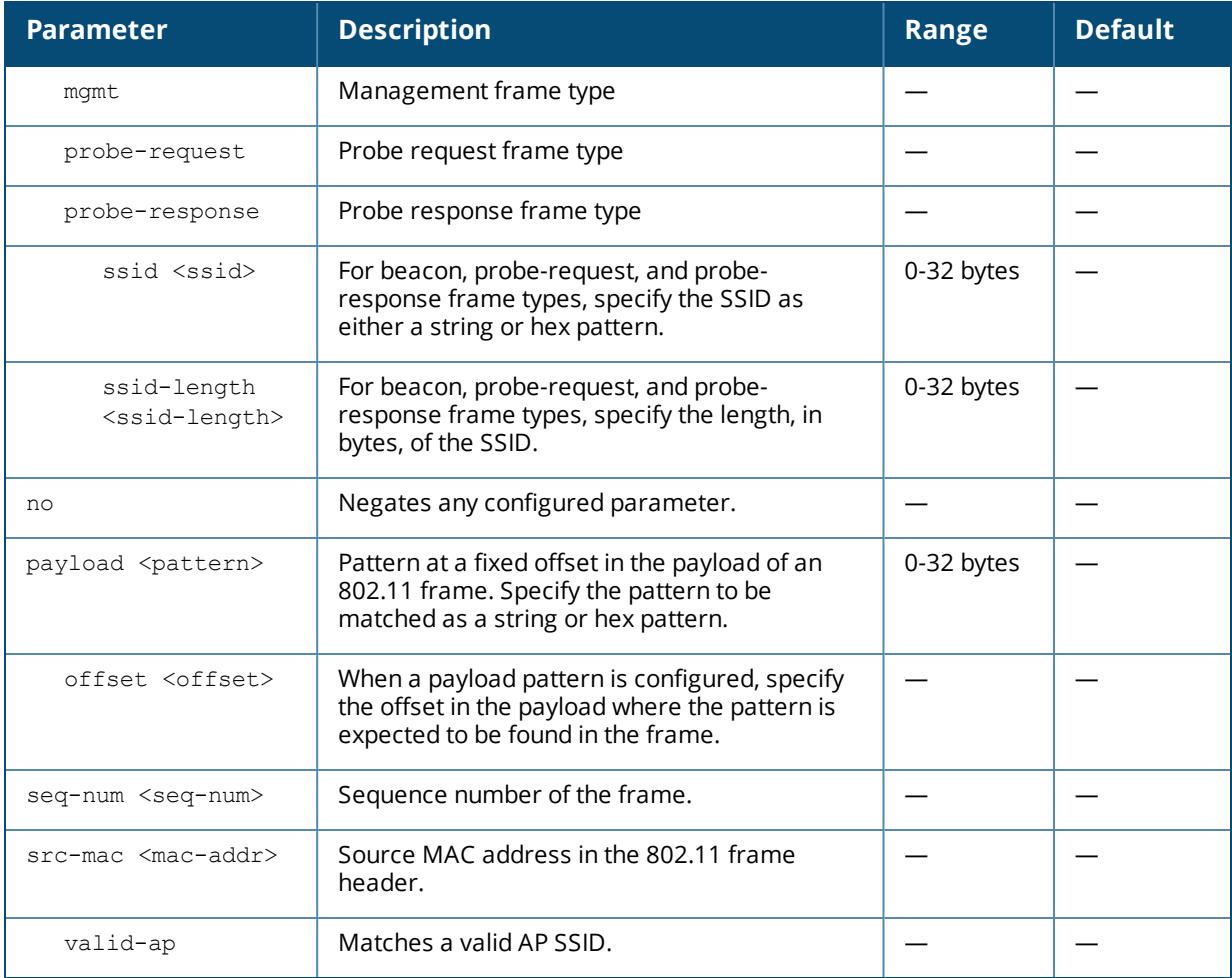

#### **Example**

#### The following command configures a signature profile:

```
(host) [mynode] (config) #ids signature-profile floor4
(host) [mynode] (IDS Signature Profile "floor4") #frame-type assoc
(host) [mynode] (IDS Signature Profile "floor4") #src-mac 00:00:00:00:00:00
```
#### **Related Commands**

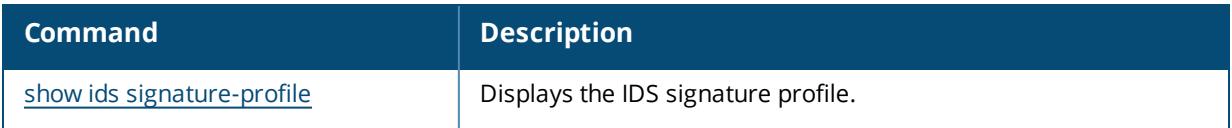

#### **Command History**

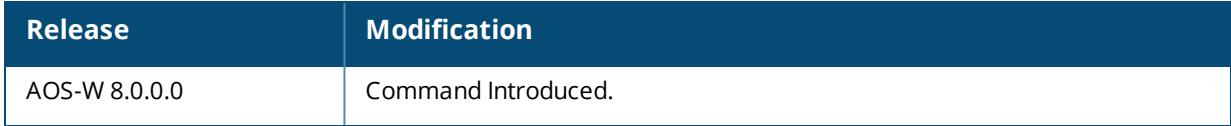

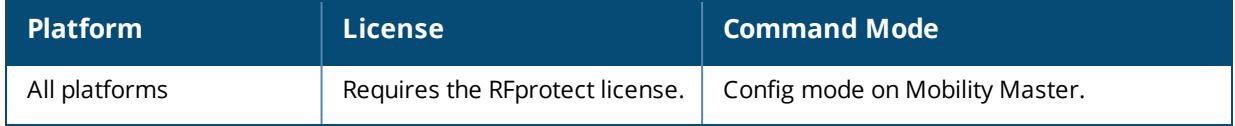

## <span id="page-538-0"></span>**ids unauthorized-device-profile**

```
ids unauthorized-device-profile <profile-name>
  adhoc-using-valid-ssid-quiet-time <adhoc-using-valid-ssid-quiet-time>
  allow-well-known-mac [hsrp|iana|local-mac|vmware|vmware1|vmware2|vmware3]
  cfg-valid-11a-channel <channel>
  cfg-valid-11g-channel <channel>
  classification
  clone <source>
  detect-adhoc-network
  detect-adhoc-using-valid-ssid
  detect-bad-wep
  detect-ht-greenfield
  detect-invalid-mac-oui
  detect-misconfigured-ap
  detect-sta-assoc-to-rogue
  detect-unencrypted-valid-client
  detect-valid-client-misassociation
  detect-valid-ssid-misuse
  detect-windows-bridge
  detect-wireless-bridge
  detect-wireless-hosted-network
  mac-oui-quiet-time <mac-oui-quiet-time>
  no
  oui-classification
  overlay-classification
  privacy
  prop-wm-classification
  protect-adhoc-enhanced
  protect-adhoc-network
  protect-adhoc-using-valid-ssid
  protect-high-throughput
  protect-ht-40mhz
  protect-misconfigured-ap
  protect-ssid
  protect-valid-sta x
  protect-windows-bridge
  protect-wireless-hosted-network
  require-wpa
  rogue-containment
  suspect-rogue-conf-level <suspect-rogue-conf-level>
  suspect-rogue-containment
  unencrypted-valid-client-quiet-time
  valid-and-protected-ssid <valid-and-protected-ssid>
  valid-oui <valid-oui>
  valid-wired-mac <valid-wired-mac>
  wireless-bridge-quiet-time <wireless-bridge-quiet-time>
  wireless-hosted-network-quiet-time <wireless-hosted-network-quiet-time>
```
#### **Description**

This command configures detection of unauthorized devices, as well as rogue AP detection and containment. Unauthorized device detection includes the ability to detect and disable rogue APs and other devices that can potentially disrupt network operations.

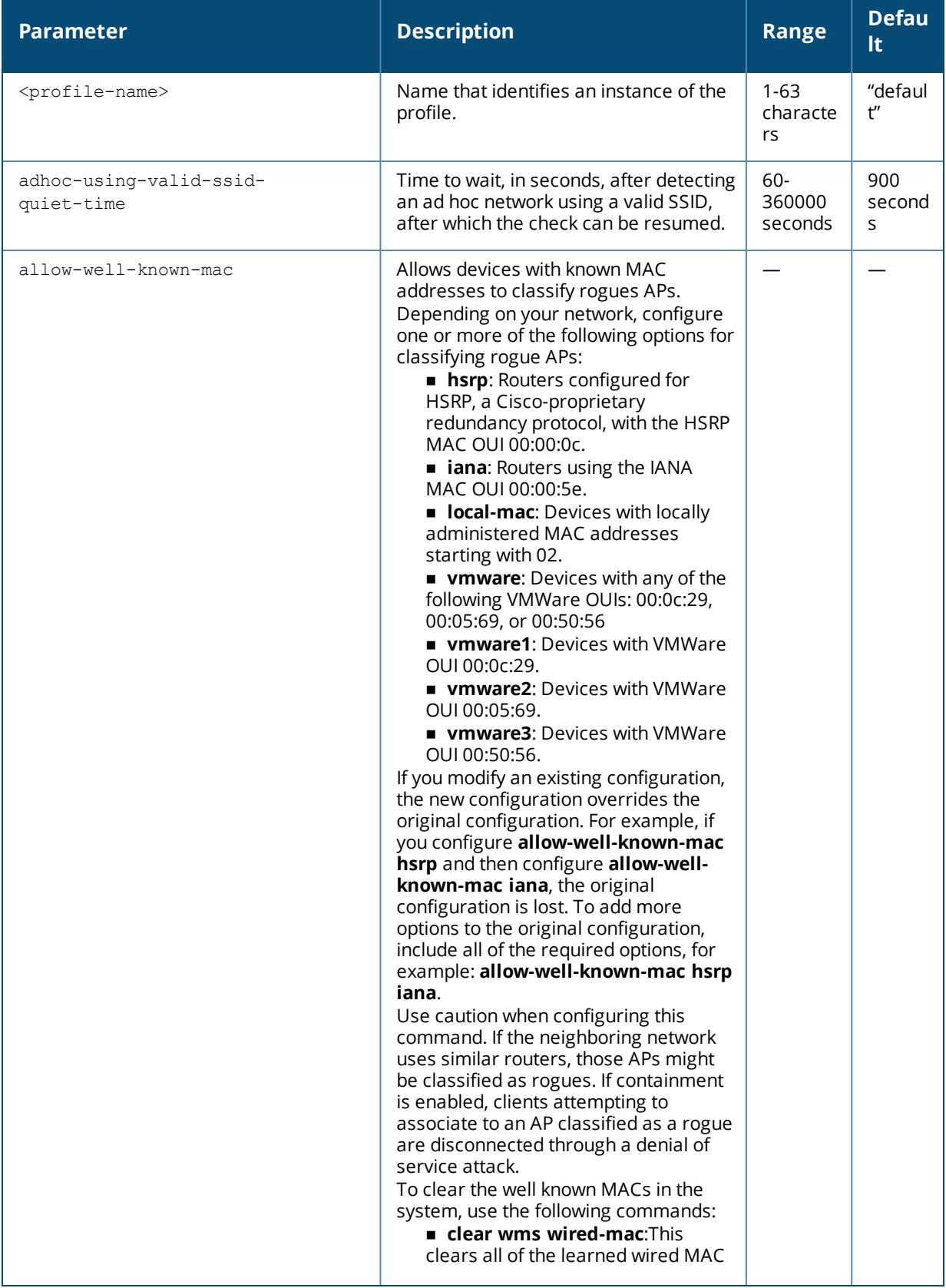
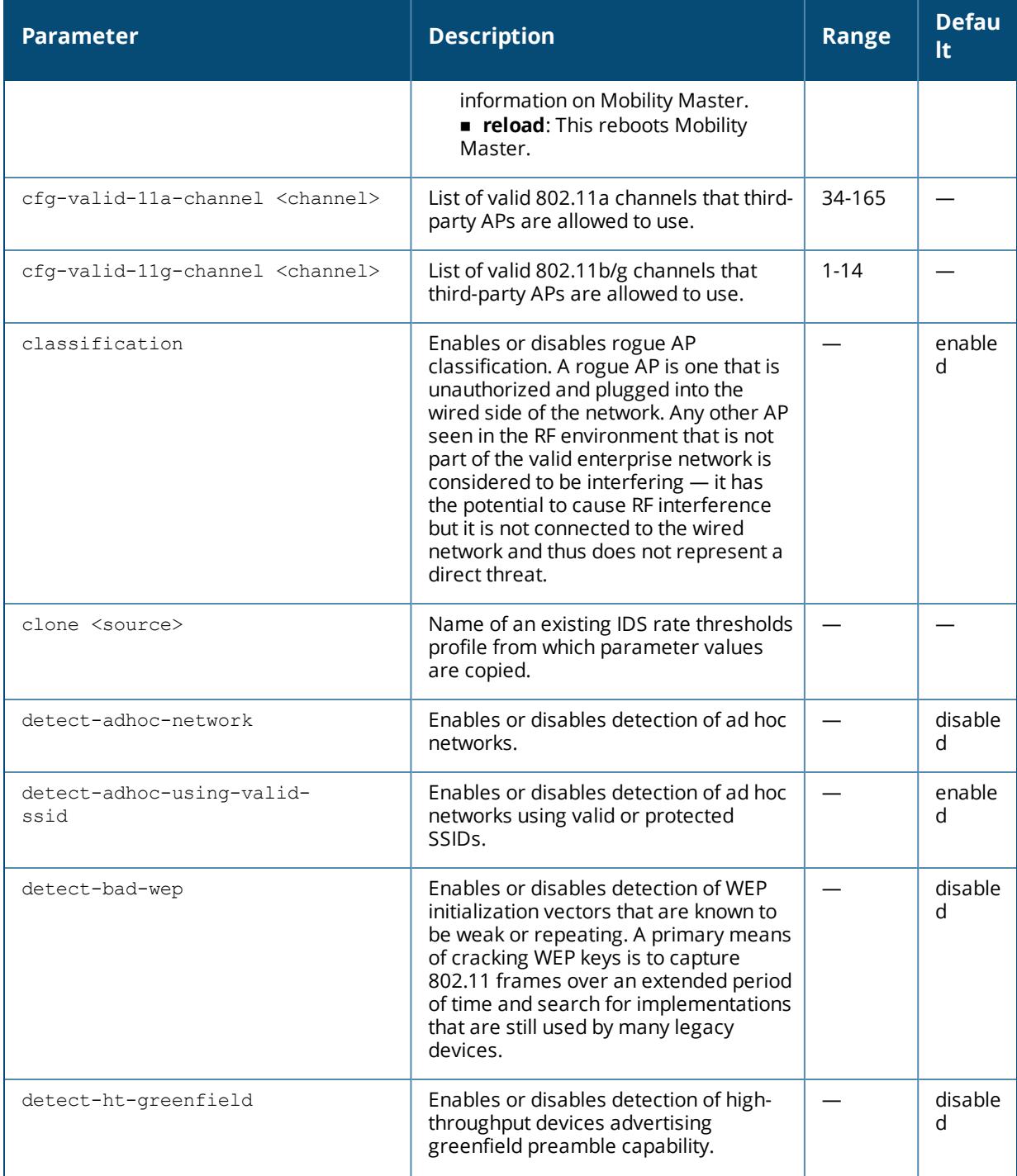

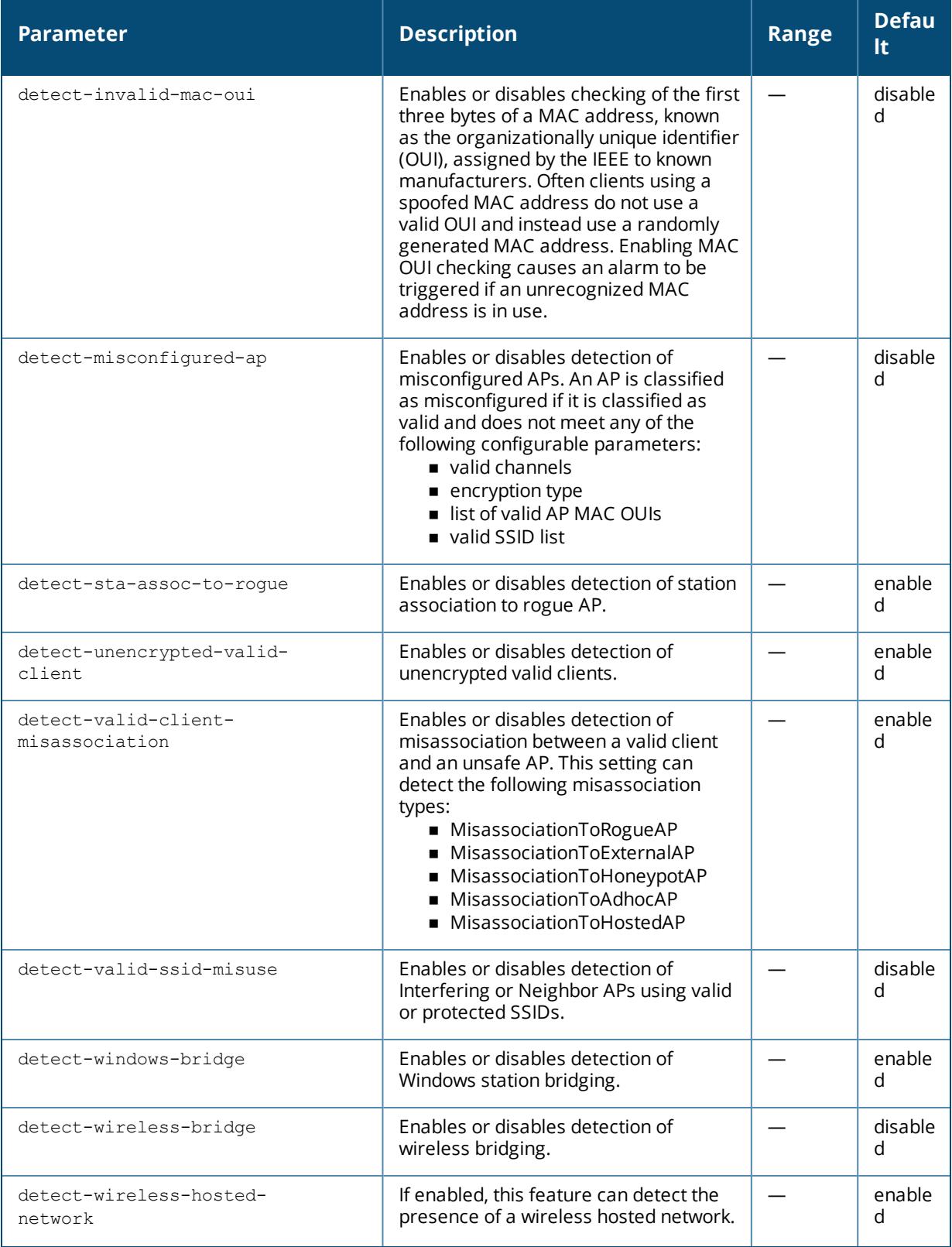

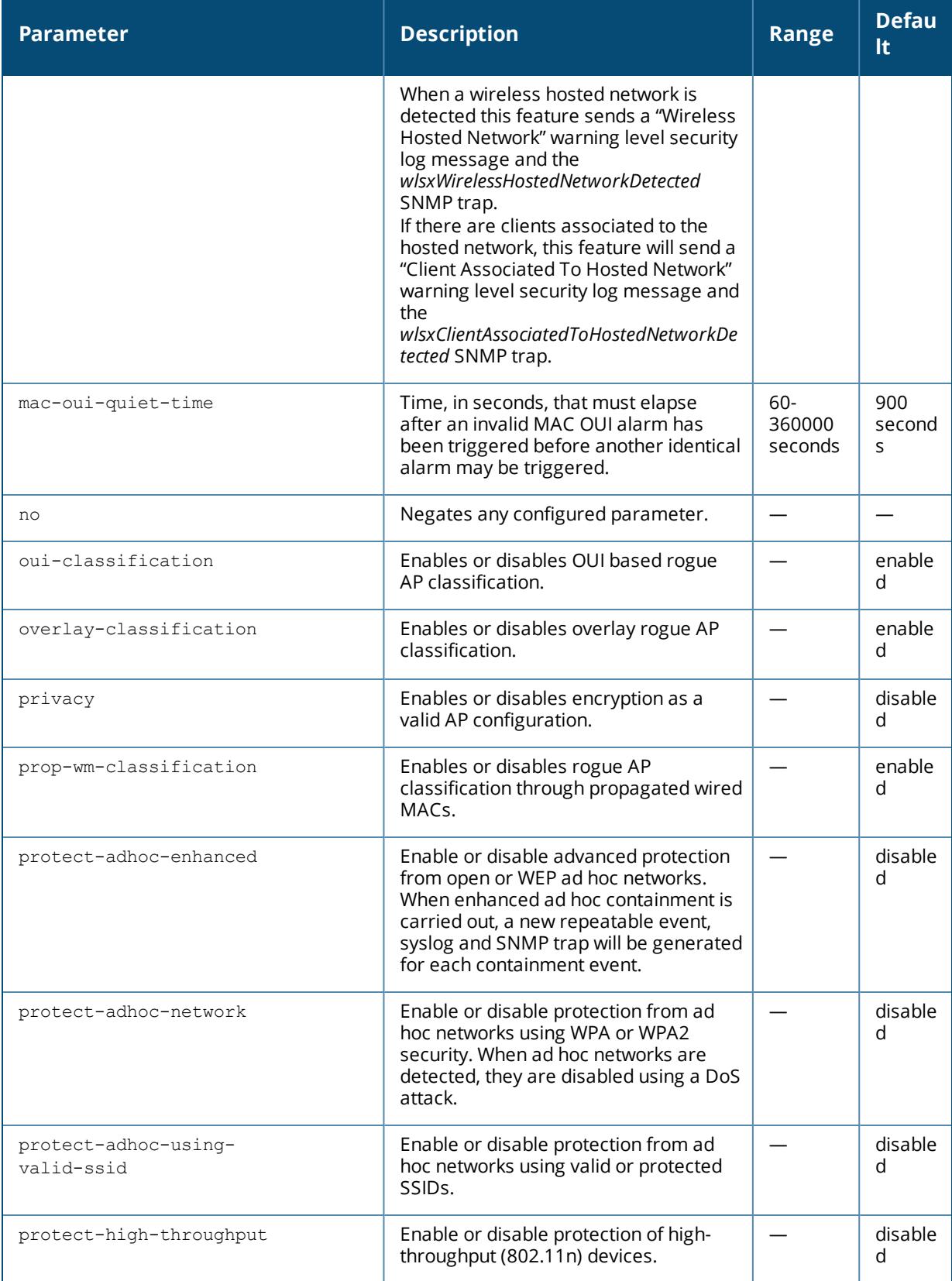

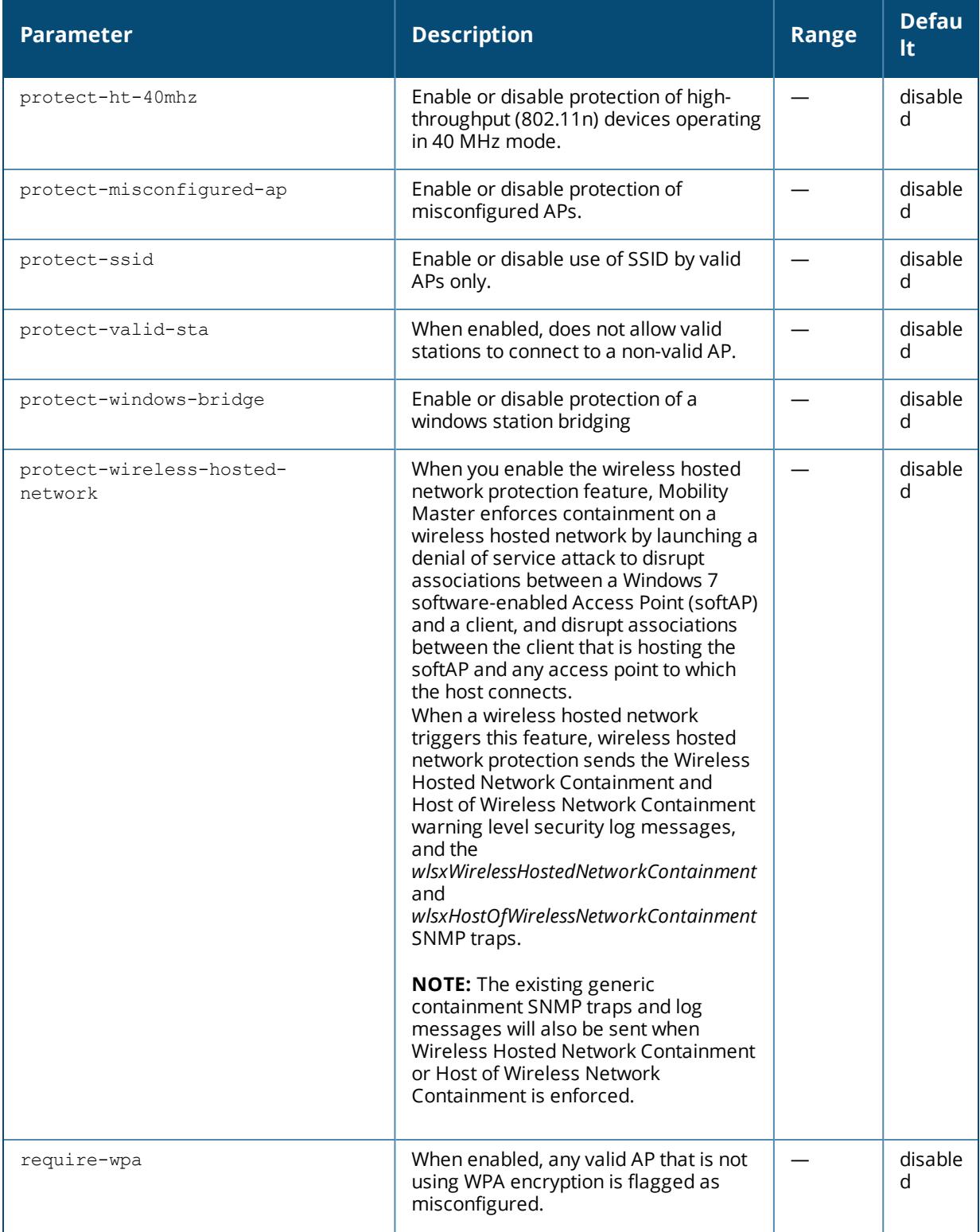

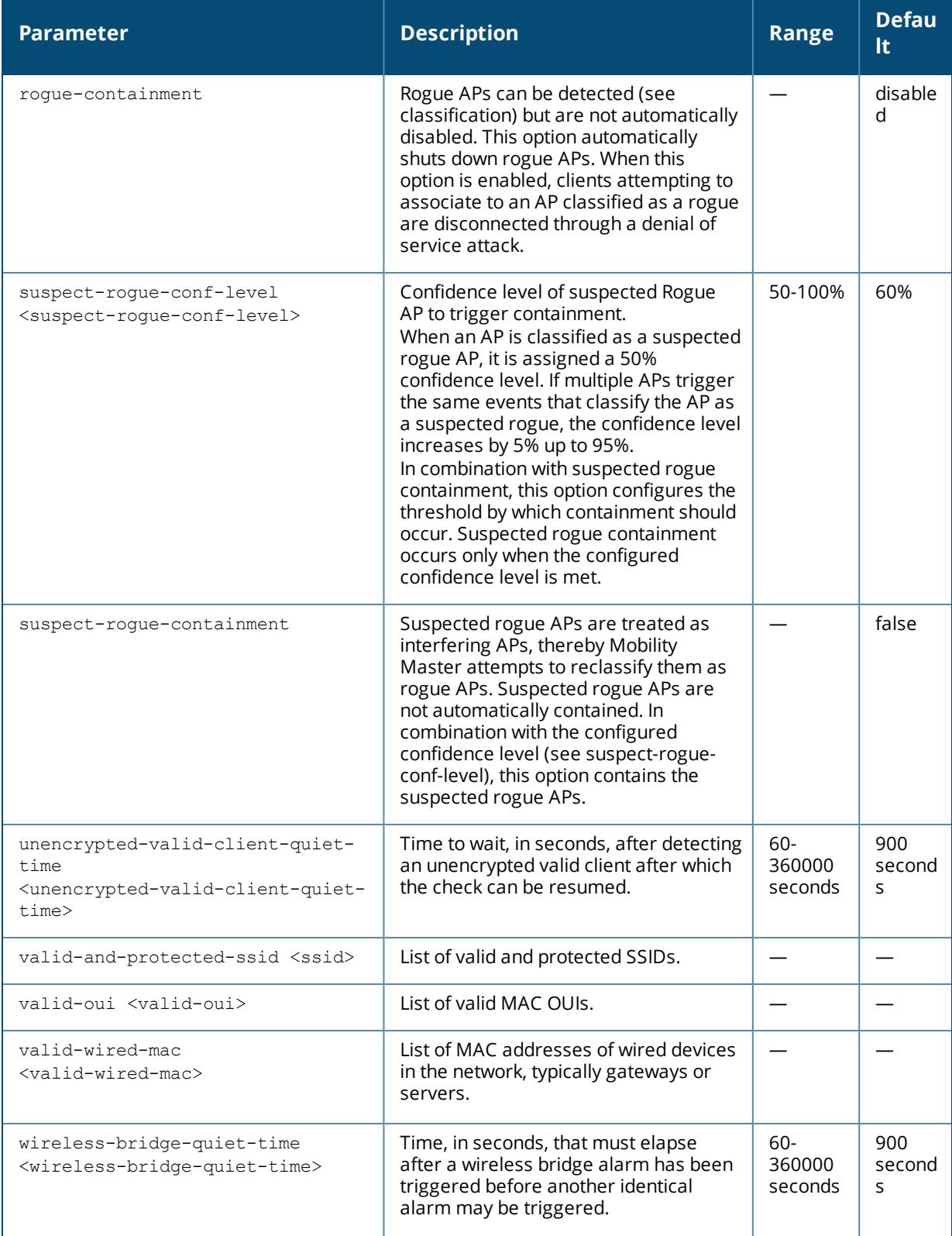

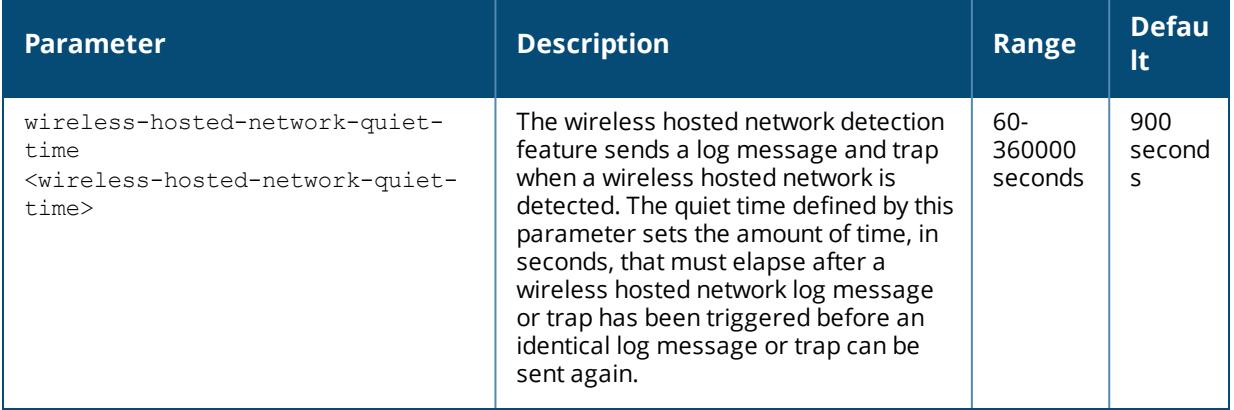

The following command copies the settings from the ids-unauthorized-device-disabled profile and then enables detection and protection from ad hoc networks:

(host) [mynode] (config) #ids unauthorized-device-profile floor7 (host) [mynode] (IDS Unauthorized Device Profile "floor7") #unauth1 (host) [mynode] (IDS Unauthorized Device Profile "floor7") #clone ids-unauthorizeddevice-disable (host) [mynode] (IDS Unauthorized Device Profile "floor7") #detect-adhoc-network (host) [mynode] (IDS Unauthorized Device Profile "floor7") #protect-adhoc-network

### **Related Commands**

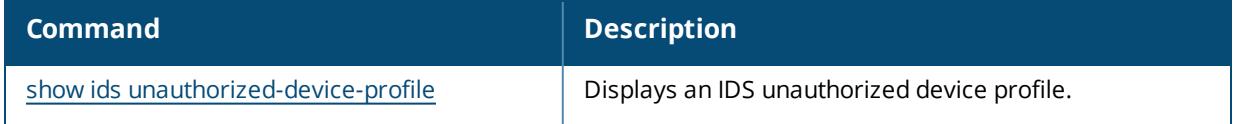

#### **Command History**

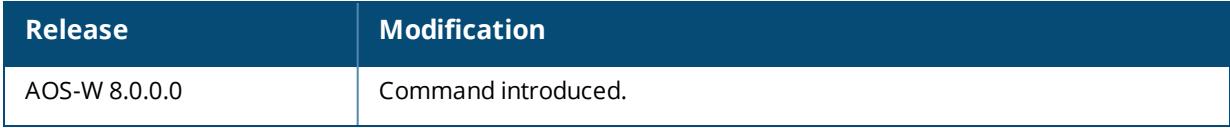

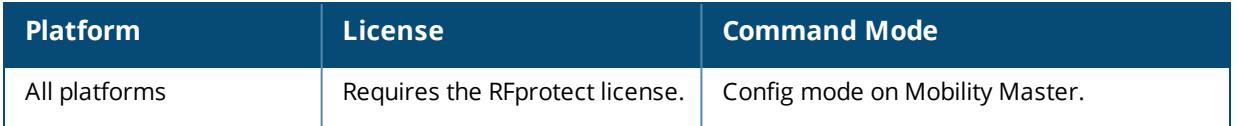

# **ids wms-general-profile**

```
ids wms-general-profile
  adhoc-ap-ageout-interval <adhoc-ap-ageout-interval>
  ap-ageout-interval <ap-ageout-interval>
  collect-stats
  learn-ap
  learn-system-wired-macs
  no
  persistent-neighbor
  persistent-valid-sta
  poll-interval <poll-interval>
  poll-retries <poll-retries>
  propagate-wired-macs
  sta-ageout-interval <sta-ageout-interval>
  stat-update
```
### **Description**

This command configures the IDS WLAN management system (WMS) general profile. The WLAN management system (WMS) on Mobility Master monitors wireless traffic to detect any new AP or wireless client station in the RF environment. When an AP or wireless client is detected, it is classified, and its classification is used to determine the security policies that should be enforced on the AP or client.

By default, non-Alcatel-Lucent APs that are connected on the same wired networks as Alcatel-Lucent APs are classified as "rogue" APs. Enabling AP learning classifies non-Alcatel-Lucent APs as "valid" APs. Typically, you would want to enable AP learning in environments with large numbers of existing non-Alcatel-Lucent APs and leave AP learning enabled until all APs in the network have been detected and classified as valid. Then, disable AP learning and reclassify any unknown APs as interfering.

#### **VLAN Trunking**

In deployments where Alcatel-Lucent APs are not placed on every VLAN and where it is *not* possible to trunk all VLANs to anAlcatel-Lucent AP, enable the parameter **learned-system-wired-mac**. When this is enabled, AOS-W is able to classify rogues on all the VLANs that belong to a Mobility Master, as long as Alcatel-Lucent APs can *see* the rogues in the air. If there are VLANs in the network residing on a third party Switch and if those VLANs are trunked to a port on a Mobility Master, enabling this feature will allow detection of rogues on those VLANs as well.

#### **Mobility Master/Managed Device**

When **learned-system-wired-mac** is enabled in a Mobility Master deployment, the learning of Wired and Gateway MACs will happen at each managed device. For topologies with managed devices in different geographical locations, the managed device collects the Wired and Gateway MAC info and passes it to the APs that are connected to it. Even though the locals do the collection of Wired and Gateway MACs, Mobility Master is still responsible for classification.

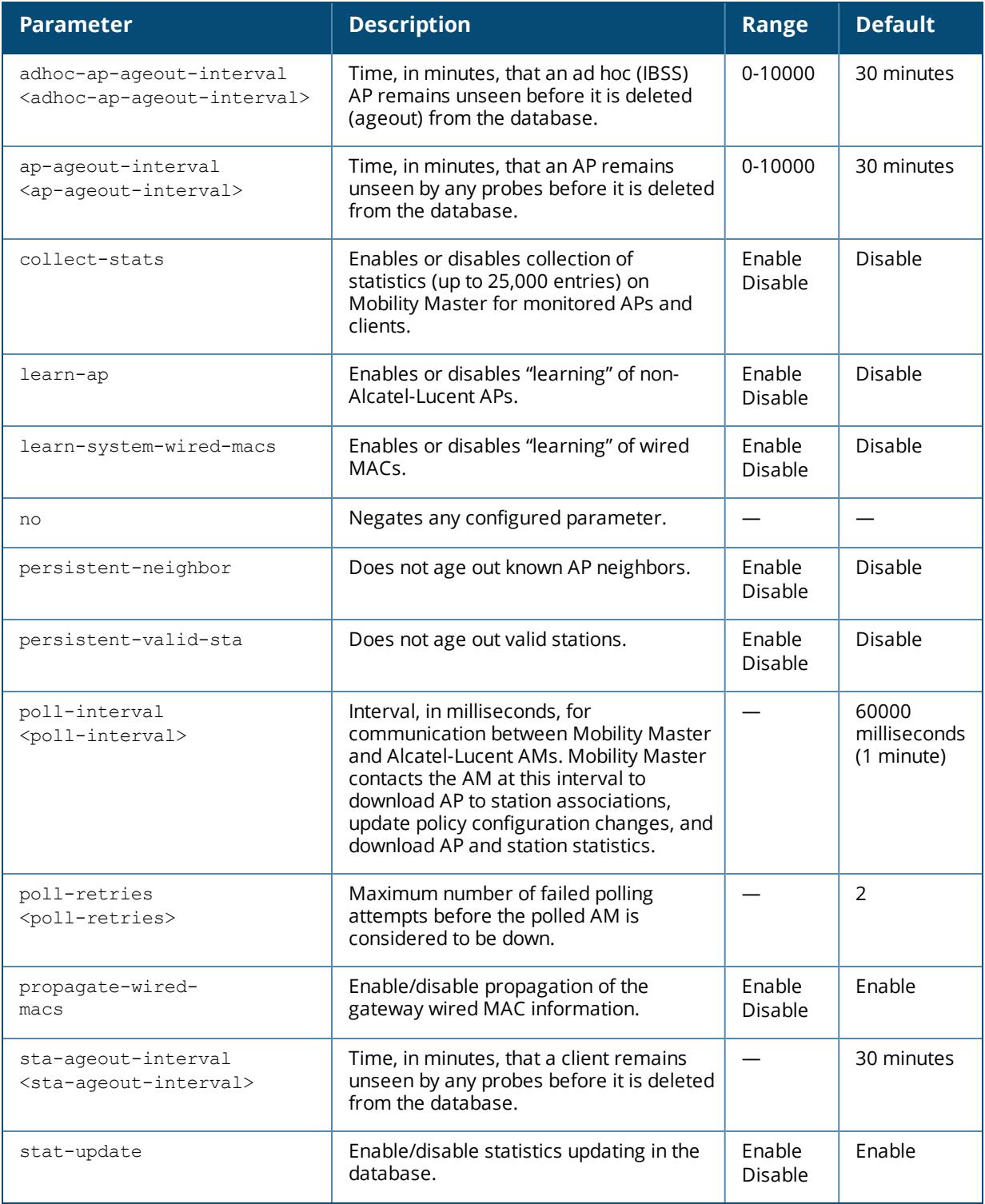

The following command enables AP learning: (host) [mynode] (IDS WMS General Profile) #learn-ap The following command disables AP learning:

(host) [mynode] (IDS WMS General Profile) #no learn-ap

### **Related Commands**

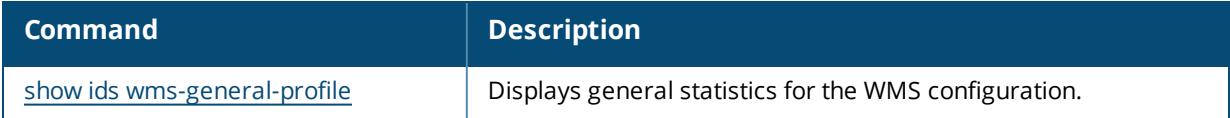

## **Command History**

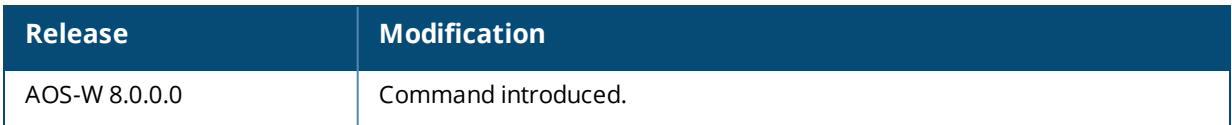

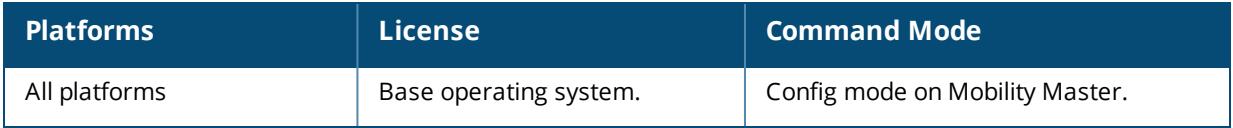

# **ids wms-local-system-profile**

```
ids wms-local-system-profile
  max-ap-threshold <max-ap-threshold>
  max-rbtree-entries <max-rbtree-entries>
  max-sta-threshold <max-sta-threshold>
  max-system-wm <max-system-wm>
  no
  override-svc-termination <override-svc-termination>
  periodic-ap-snapshot-interval <periodic-ap-snapshot-interval>
  periodic-rogue-ap-snapshot-interval <periodic-rogue-ap-snapshot-interval>
  periodic-sta-snapshot-interval <periodic-sta-snapshot-interval>
  system-wm-update-interval <system-wm-update-interval>
```
### **Description**

This command configures the WLAN management system (WMS) service to terminate on individual managed devices instead of Mobility Master.

The WLAN management system (WMS) on the Switch monitors wireless traffic to detect any new AP or wireless client station in the RF environment. When an AP or wireless client is detected, it is classified, and its classification is used to determine the security policies that should be enforced on the AP or client. By default, the WMS service is terminated at Mobility Master, which requires every AP across the network to communicate with the WMS service on Mobility Master. The IDS WMS local system profile includes a WMS service termination override parameter that optimizes limited bandwidth between the managed device and Mobility Master by allowing the AP communicate directly with the managed device to which it is associated.

When local WMS service termination is enabled, the WMS service on the managed device will:

- **n** perform device classification for associated APs
- correlate events from associated APs
- **n** update the local WMS database
- <sup>n</sup> aggregate and redistribute WMS data such as wired MAC addresses, tarpit BSSIDs and valid or registered OUIs to associated APs

The devices and events detected by the managed device can (optionally) be sent to Mobility Master, allowing Mobility Master to update its database with AP, client and event information from that managed device. Note, however, that enabling this option increases the bandwidth usage between the managed device and Mobility Master.

The configuration parameters in IDS WMS local system profile enables local termination of the WMS service, sets maximum thresholds for the maximum number of managed APs and stations, and defines the intervals at which valid AP, rogue AP and station data is sent to the managed device. Increasing the max AP or max station threshold limits in the IDS local system profile will cause an increase in usage in the memory by WMS. In general, each entry will consume about 500 bytes of memory. If a setting is bumped up by 2000, then it will cause an increase in WMS memory usage by 1 MB.

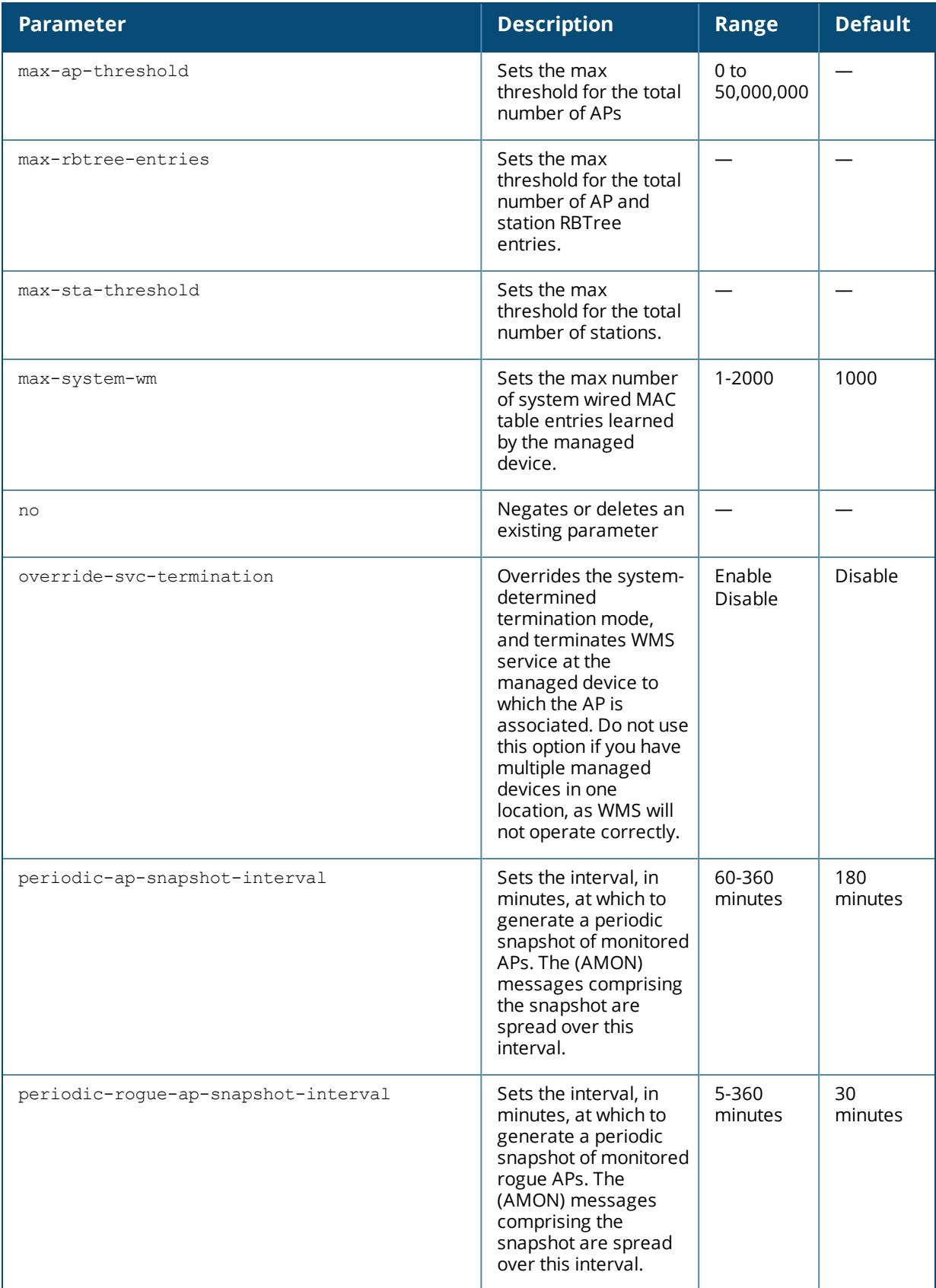

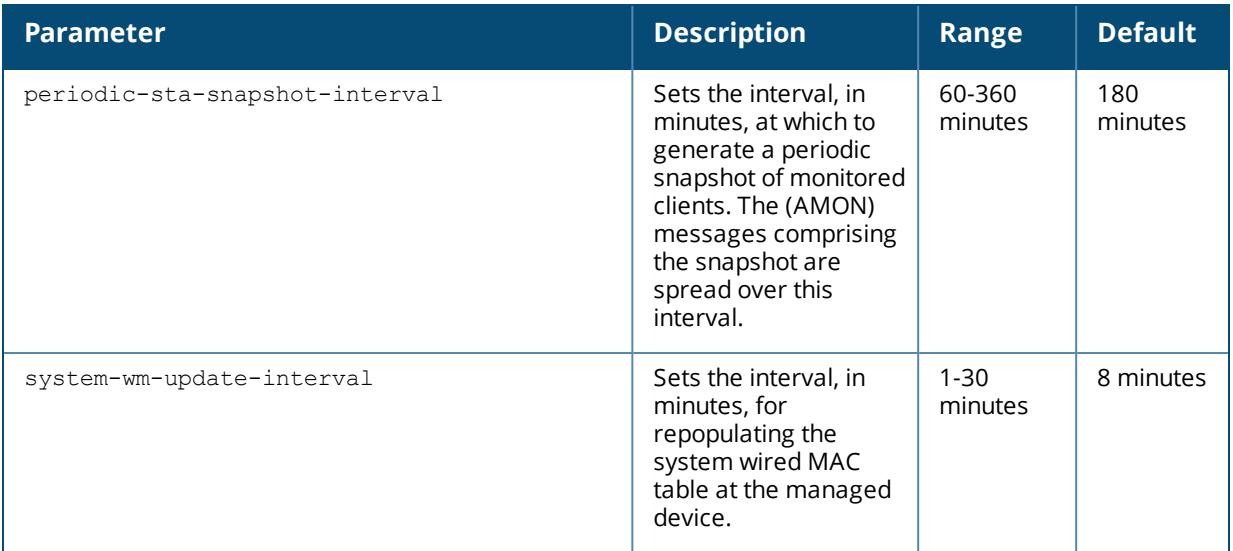

The following commands first set the interval time for repopulating the MAC table to 10 minutes and then sets the maximum number of APs to 100:

(host) [mynode] (config) #ids wms-local-system-profile system-wm-update-interval 10 (host) [mynode] (config)# ids wms-local-system-profile max-ap-threshold 100

### **Related Commands**

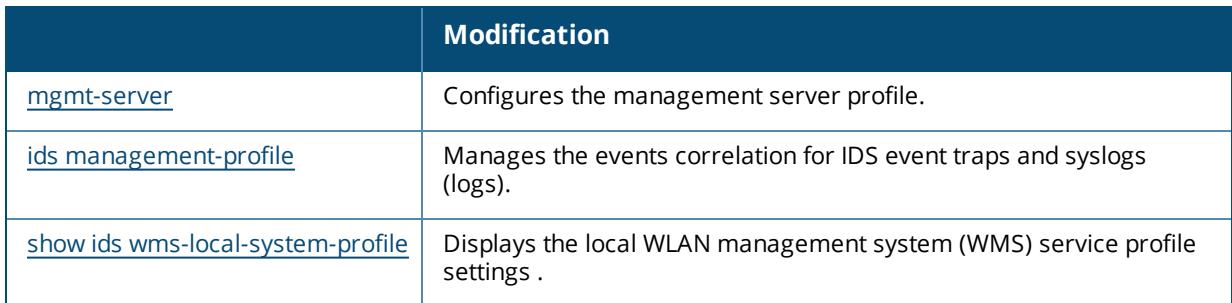

#### **Command History**

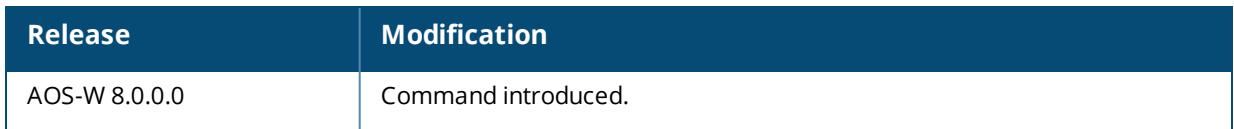

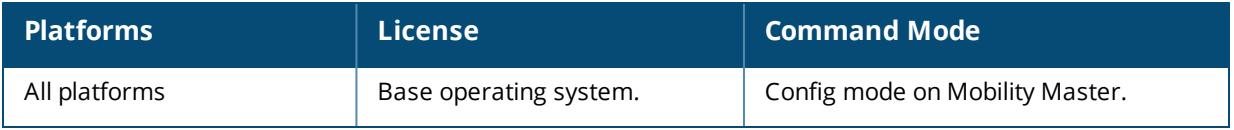

# **ifmap**

```
ifmap cppm
  enable
  no
  server host <host>
  port <port>
  username<username>
  passwd <password>
```
#### **Description**

This command is used in conjunction with ClearPass Policy Manager. It sends HTTP User Agent Strings and mDNS broadcast information to ClearPass Policy Manager so that it can make more accurate decisions about what types of devices are connecting to the network.

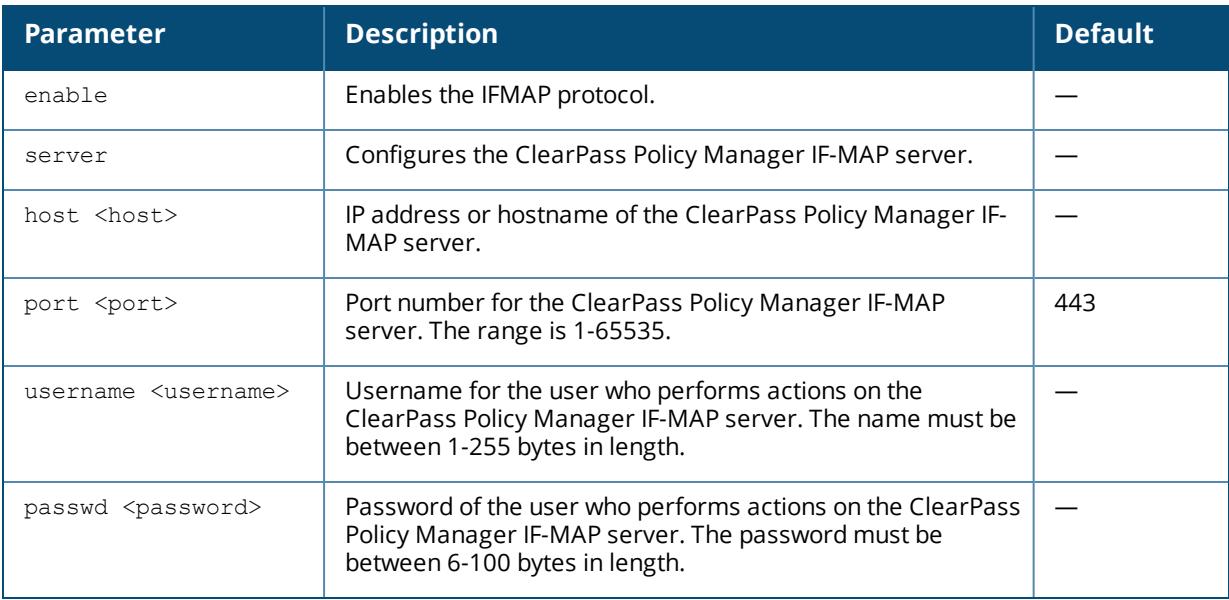

#### **Example**

This example configures IFMAP and enables it.

```
(host) [md] (config) #ifmap
(host) [md] (config) #ifmap cppm
(host) [md] (CPPM IF-MAP Profile) #server host <host>
(host) [md] (CPPM IF-MAP Profile) #port <port>
(host) [md] (CPPM IF-MAP Profile) #passwd <psswd>
(host) [md] (CPPM IF-MAP Profile) #enable
```
## **Related Commands**

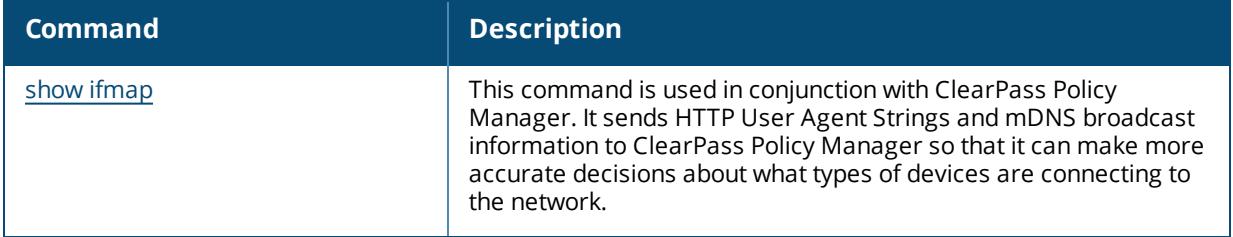

## **Command History**

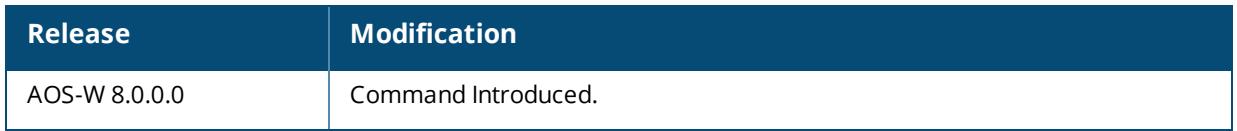

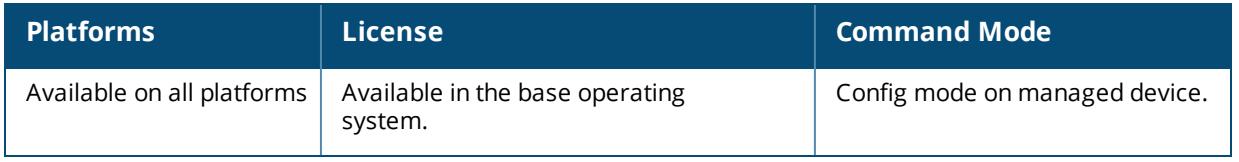

## **interface cellular**

interface cellular ip access-group session <name> interface cellular bandwidth-contract {app | appcategory} <appname> <STRING> [upstream | downstream] interface cellular bandwidth-contract exclude [app | appcategory] <appname> interface cellular bandwidth-contract <STRING> [upstream | downstream]

## **Description**

This command allows you to specify an ingress or egress ACL to the cellular interface of an EVDO modem.

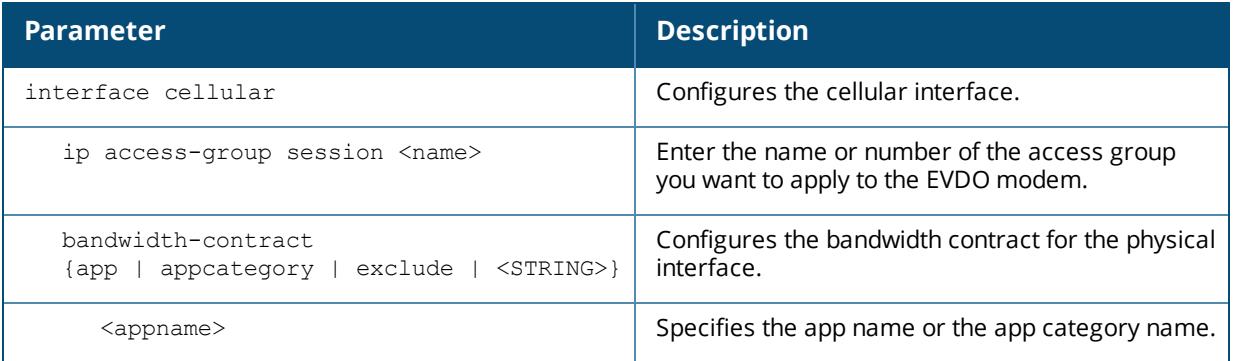

#### **Example**

```
(host) [mynode](config-submode)#ip access-group session 3
(host) [mynode](config-submode)#bandwidth-contract app myapp bc1 downstream
```
#### **Related Command**

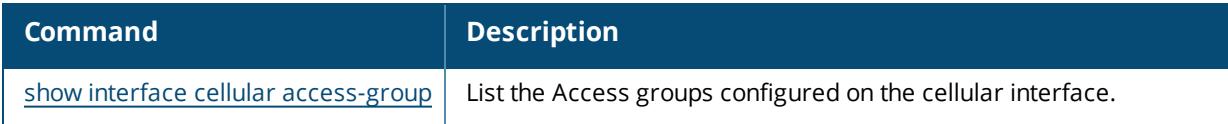

#### **Command History**

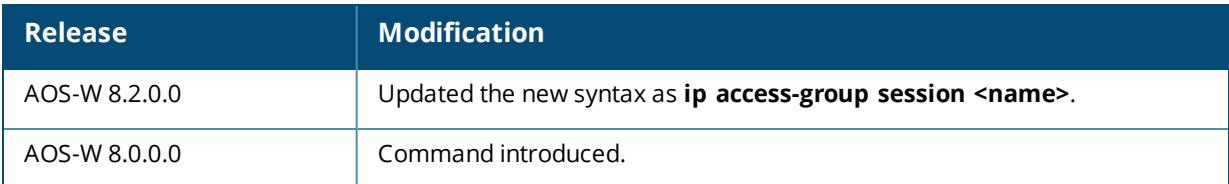

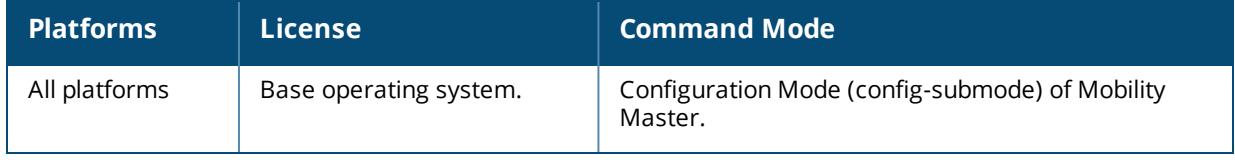

# **interface gigabitethernet**

```
interface gigabitethernet <slot>/<module>/<port>
  bandwidth-contract <name>|{{app <app-name>|appcategory <app-category-name>} <bw-
  contract-name>} upstream|downstream [exclude]
  description <string>
  duplex {auto|full|half}
  ip access-group {in|out|session {vlan <vlanId>}} <name>
  jumbo
  lacp {group|port-priority|timeout}
  lldp {fast-transmit-counter <1-8>|fast-transmit-interval <1-3600>|med|proprietary
  [<neighbor><discovery>]|receive|sys-tlv<disable>|transmit|transmit-hold <1-
  100>|transmit-interval <1-3600> }600>
  no ...
  openflow-disable
  poe
  port monitor {qigabitethernet <slot>/<module>/<port> | port-channel <pid>}
  priority-map <name>
  sfp-alternate-detection
  shutdown
  spanning-tree {[bpduguard]|[cost <value>]|[point-to-point]|[port-priority <value>]|
  [portfast] [vlan] }
  speed {10|100|auto}
  speed-mode {10Gbps|1Gbps|40Gbps}
  switchport {access vlan <vlan>|mode {access|trunk}|trunk {allowed vlan {<vlans>|add
  <vlans>|all|except <vlans>|remove <vlans>|<WORD>}| native vlan <vlan>}}
  transmit
  trusted {vlan <word>}
  tunneled-node-port
  xsec {point-to-point <macaddr> <key> allowed vlan <vlans> [<mtu>]|vlan <vlan>}
```
#### **Description**

This command configures a GigabitEthernet interface. Use this command to configure settings for Mobility Master interface, including duplex, LLDP and switchport settings. You can issue the **show port status** command to obtain information about the interfaces currently available on the Mobility Master.

#### **Interface Bandwidth Contracts**

OAW-40xx Series Switches have the ability to classify and identify applications on the network.You can create bandwidth contracts to limit traffic for individual applications (or categories of applications) either sent from or received by a selected interface. There are two basic models for using this feature.

- **Example 1** Limiting **lower-priority traffic**: If there is a lower-priority application or application type that you want to limit, apply a bandwidth contract just to that application, and allow all other application traffic to pass without any limits.
- **Protecting higher-priority traffic**: If you want to guarantee bandwidth for a company-critical application or application group, you can add that application to an exception list, then apply a bandwidth contract to all remaining traffic.

You can apply bandwidth contracts using one or both of these models. Each interface supports up to 64 bandwidth contracts.

#### **Interface contract Precedence**

An interface bandwidth contract is applied to downstream traffic before a user-role bandwidth contract is applied, and for upstream traffic, the user-role bandwidth contract is applied before the interface bandwidth contract. For all traffic using compression and encryption, bandwidth contracts are applied after that traffic is compressed and encrypted. If you apply more than one bandwidth contract to any specific category type, then the bandwidth contracts are applied in the following order.

- 1. A contract that explicitly excludes an application
- 2. A contract that explicitly excludes an application category
- 3. A contract that applies to a specific application
- 4. A contract that applies to a specific application category
- 5. A generic bandwidth contract, not specific to any application or application category

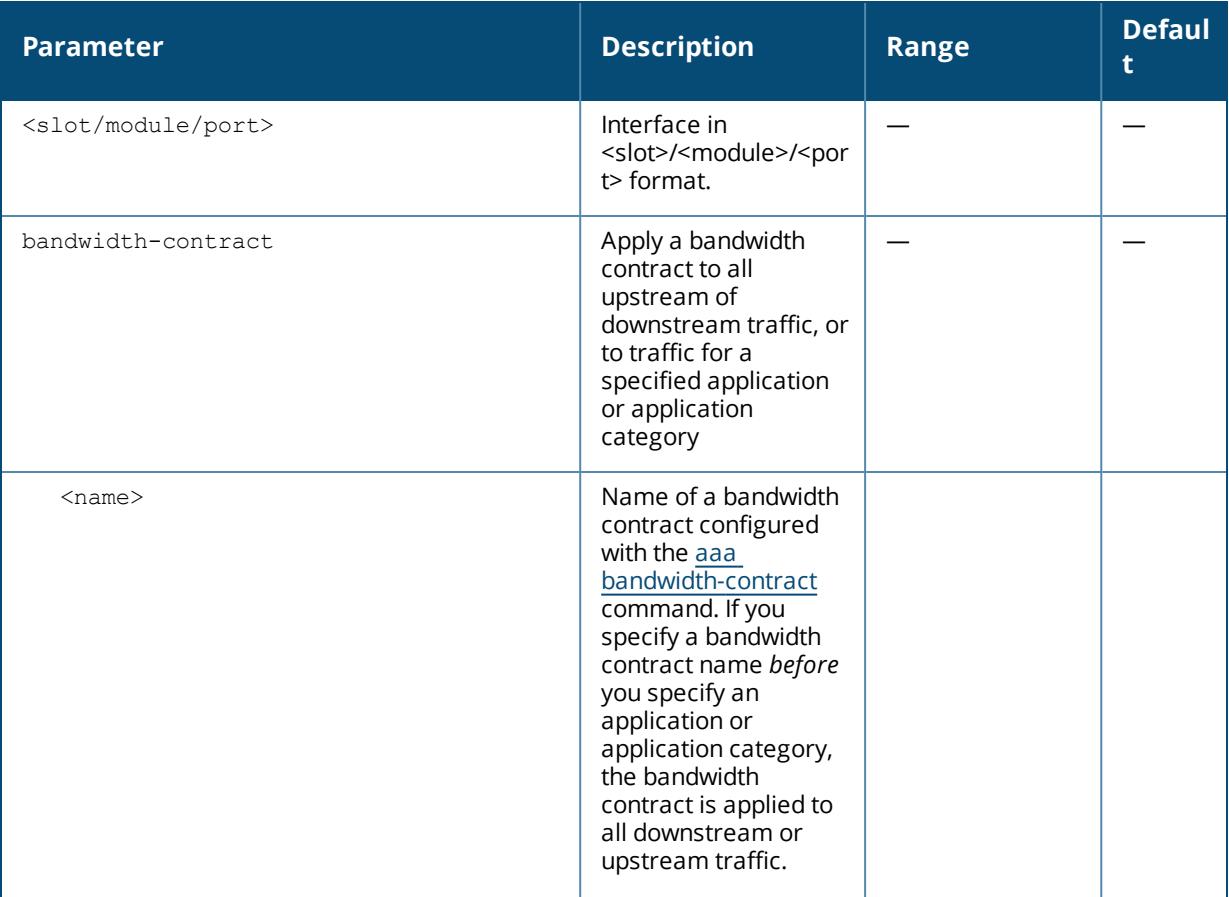

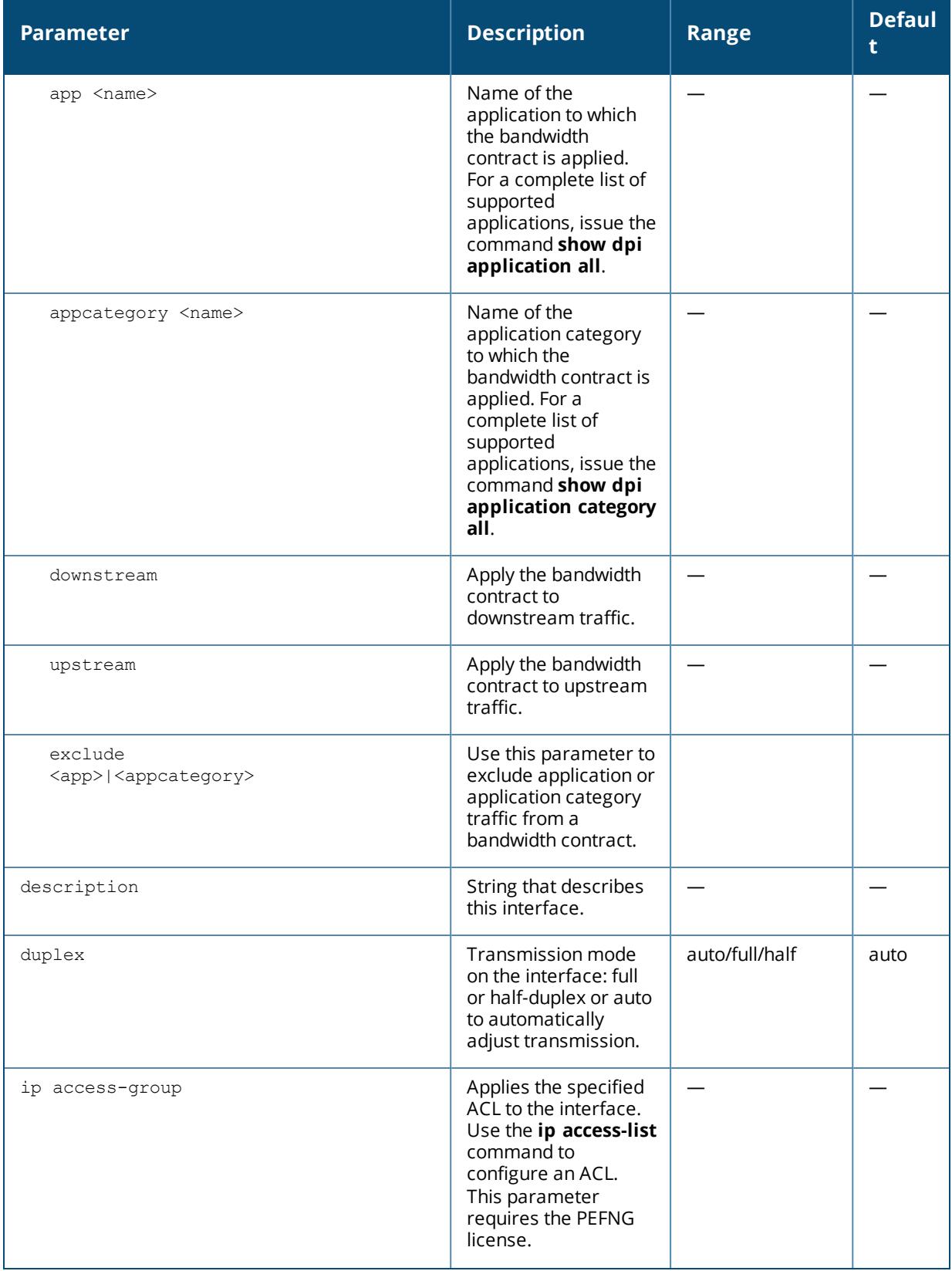

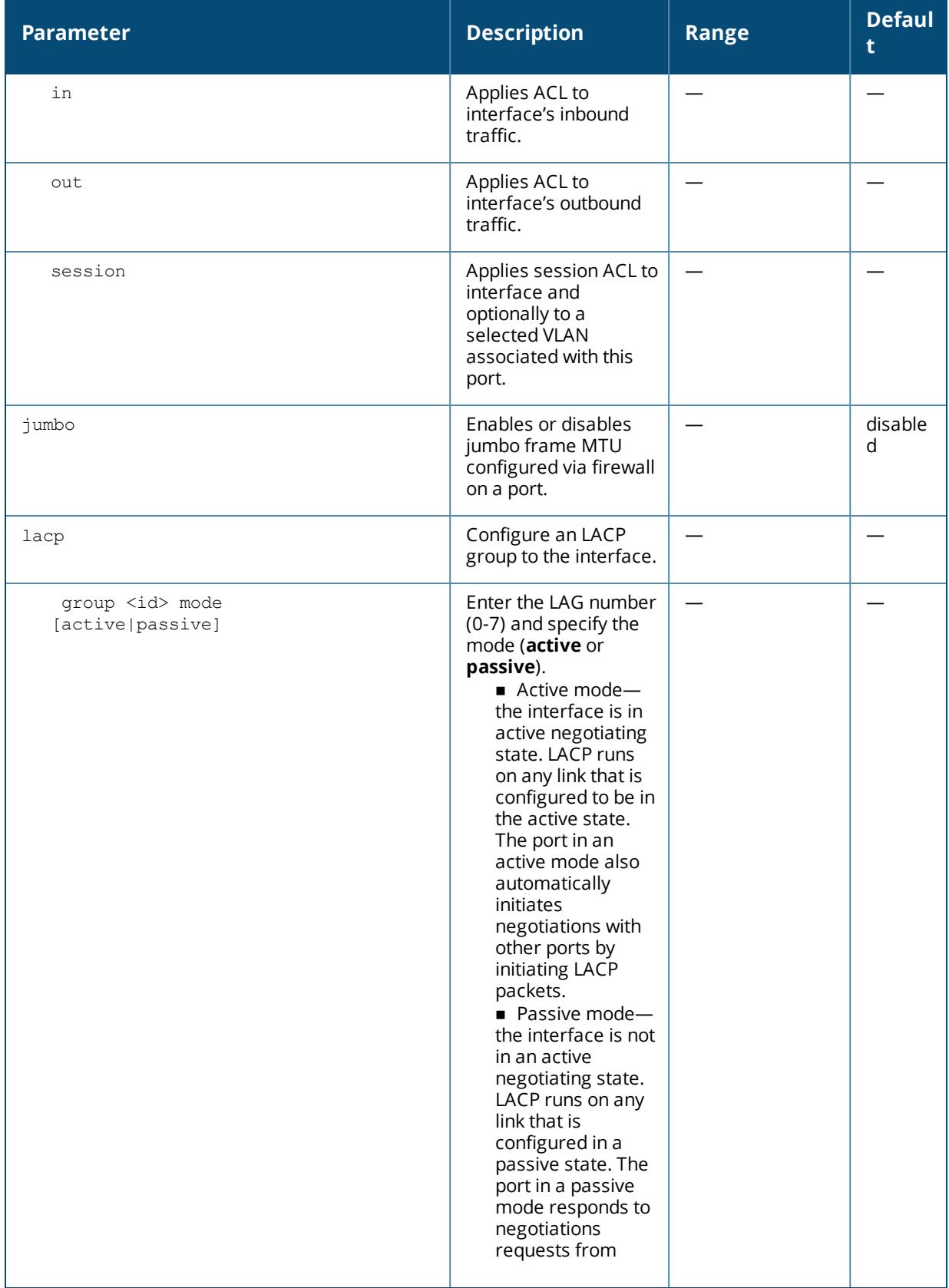

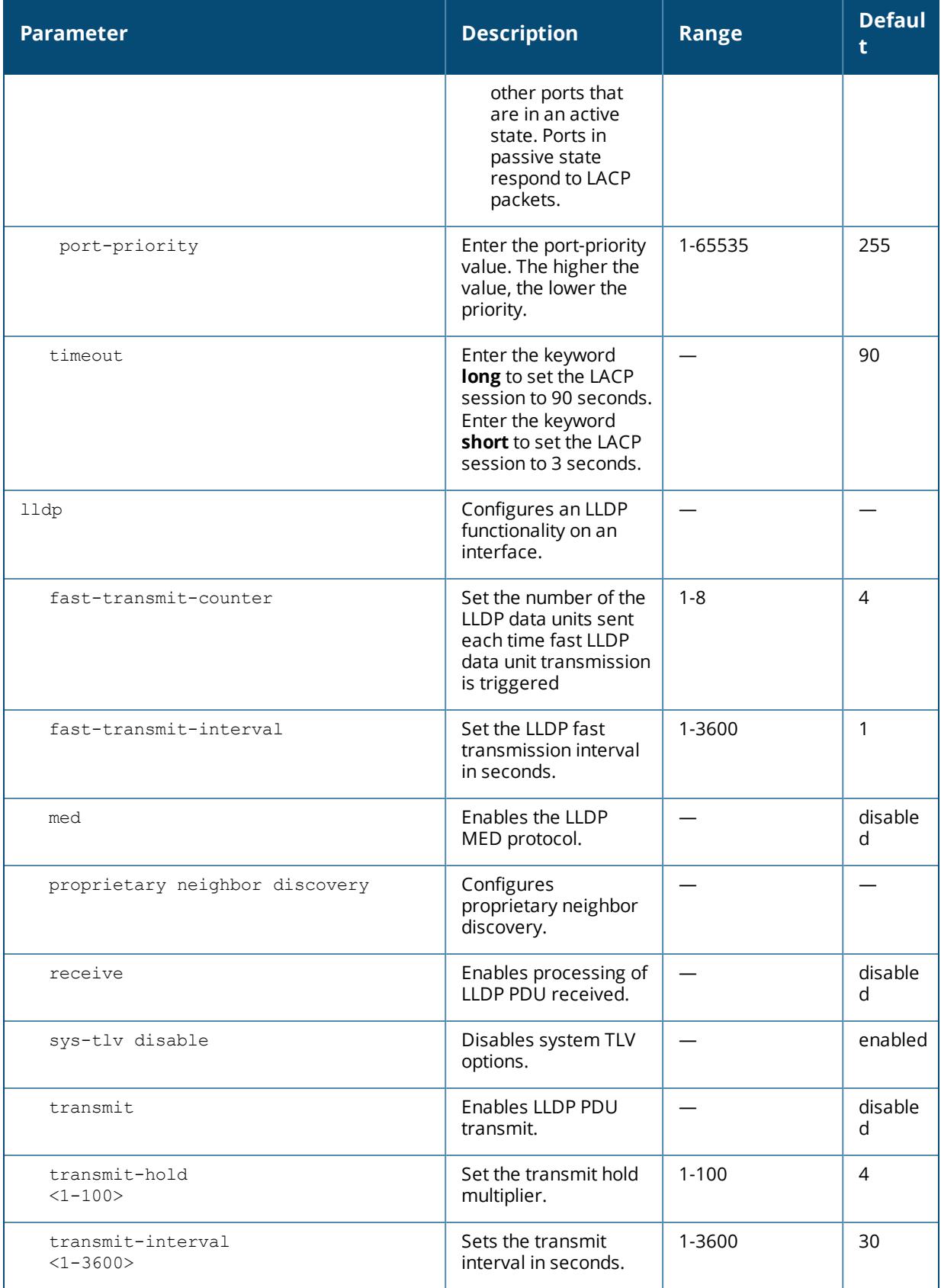

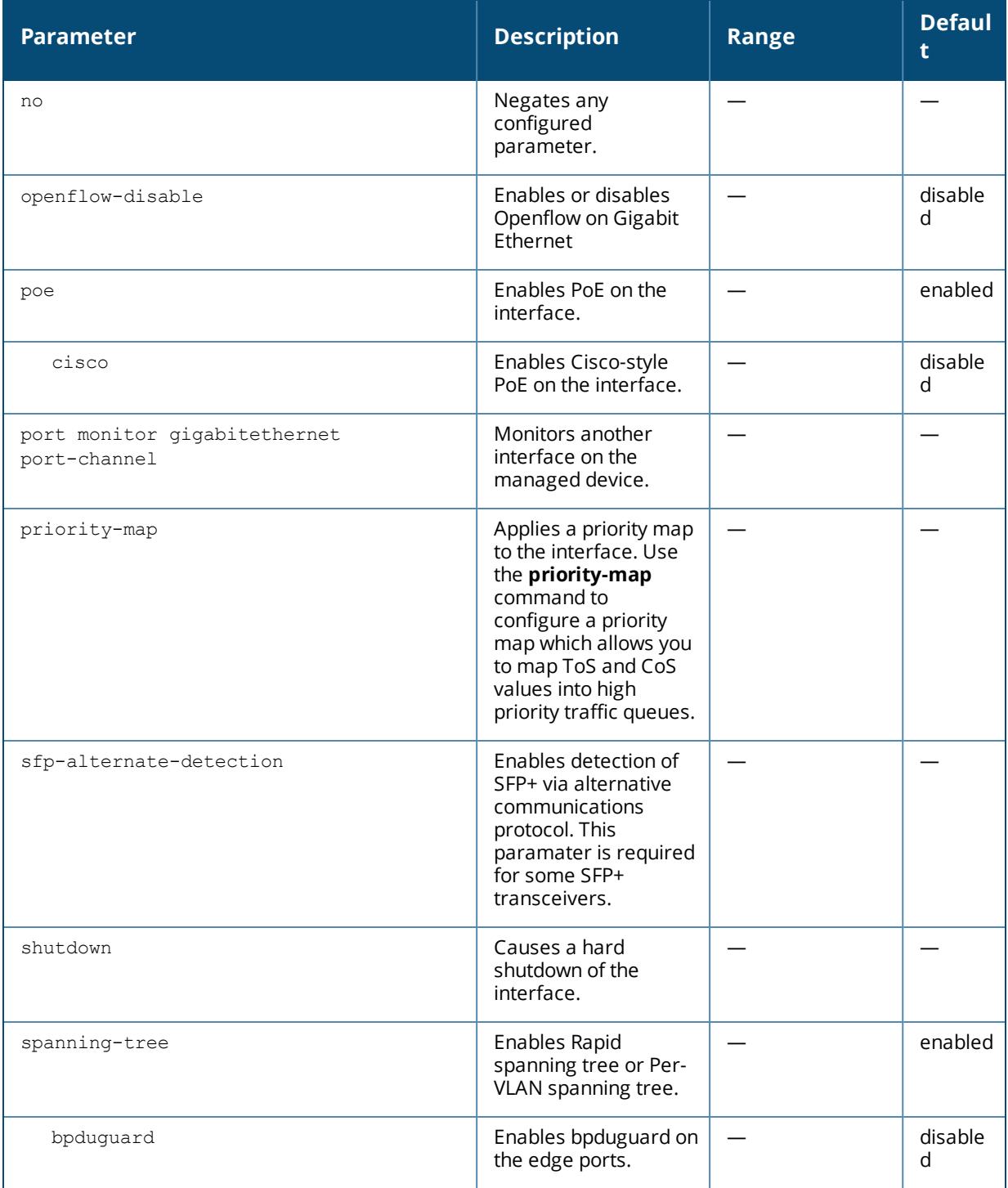

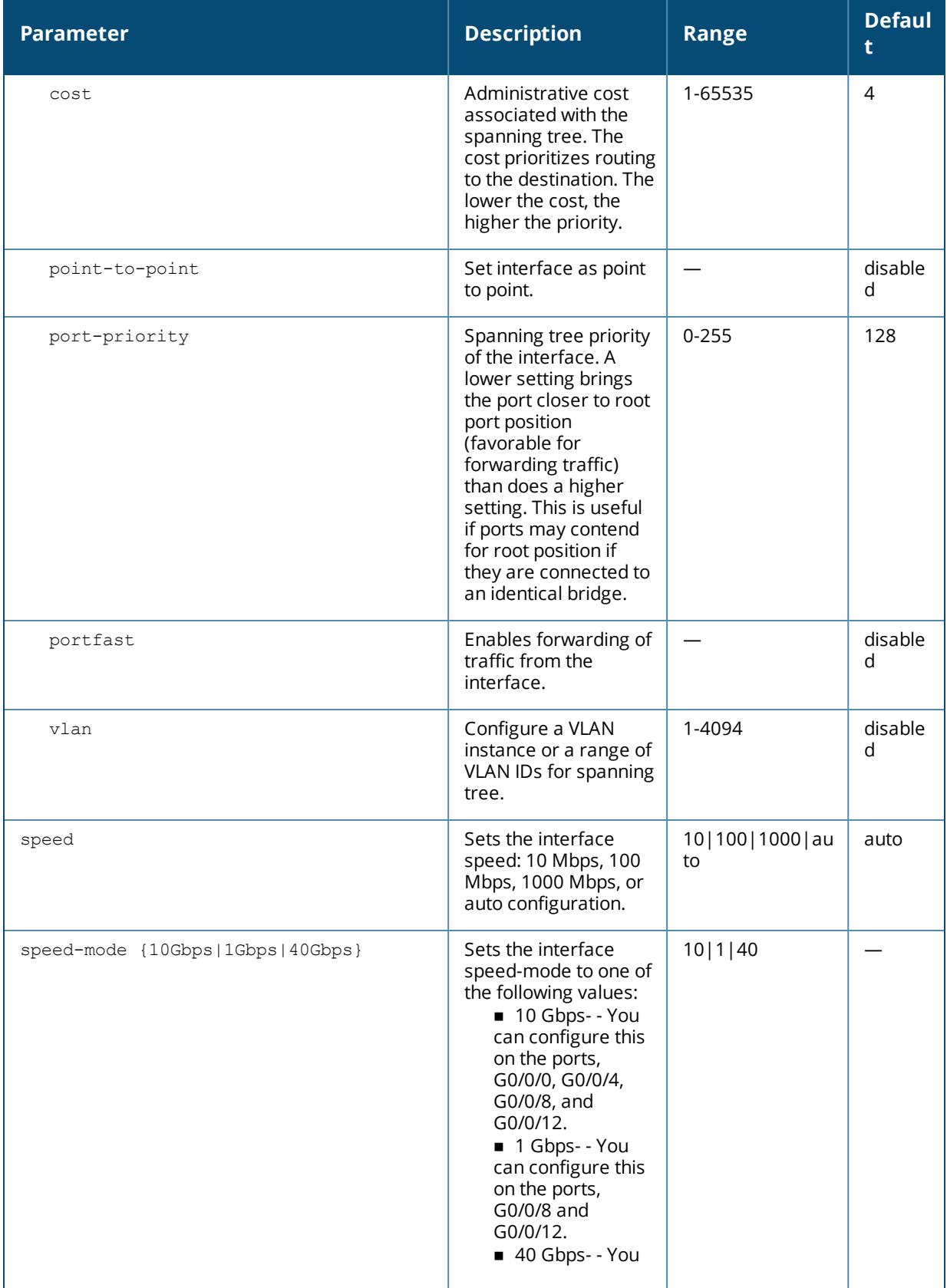

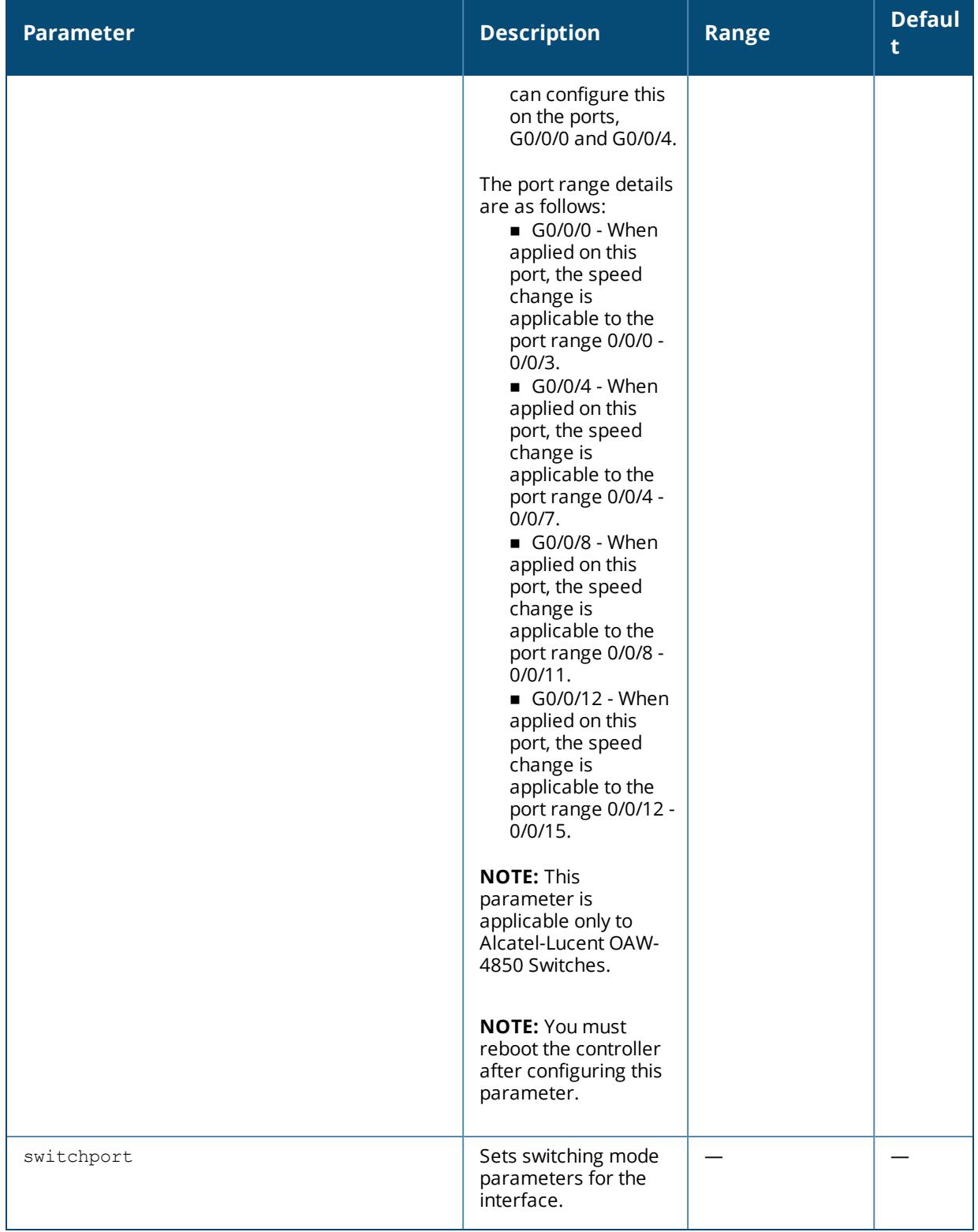

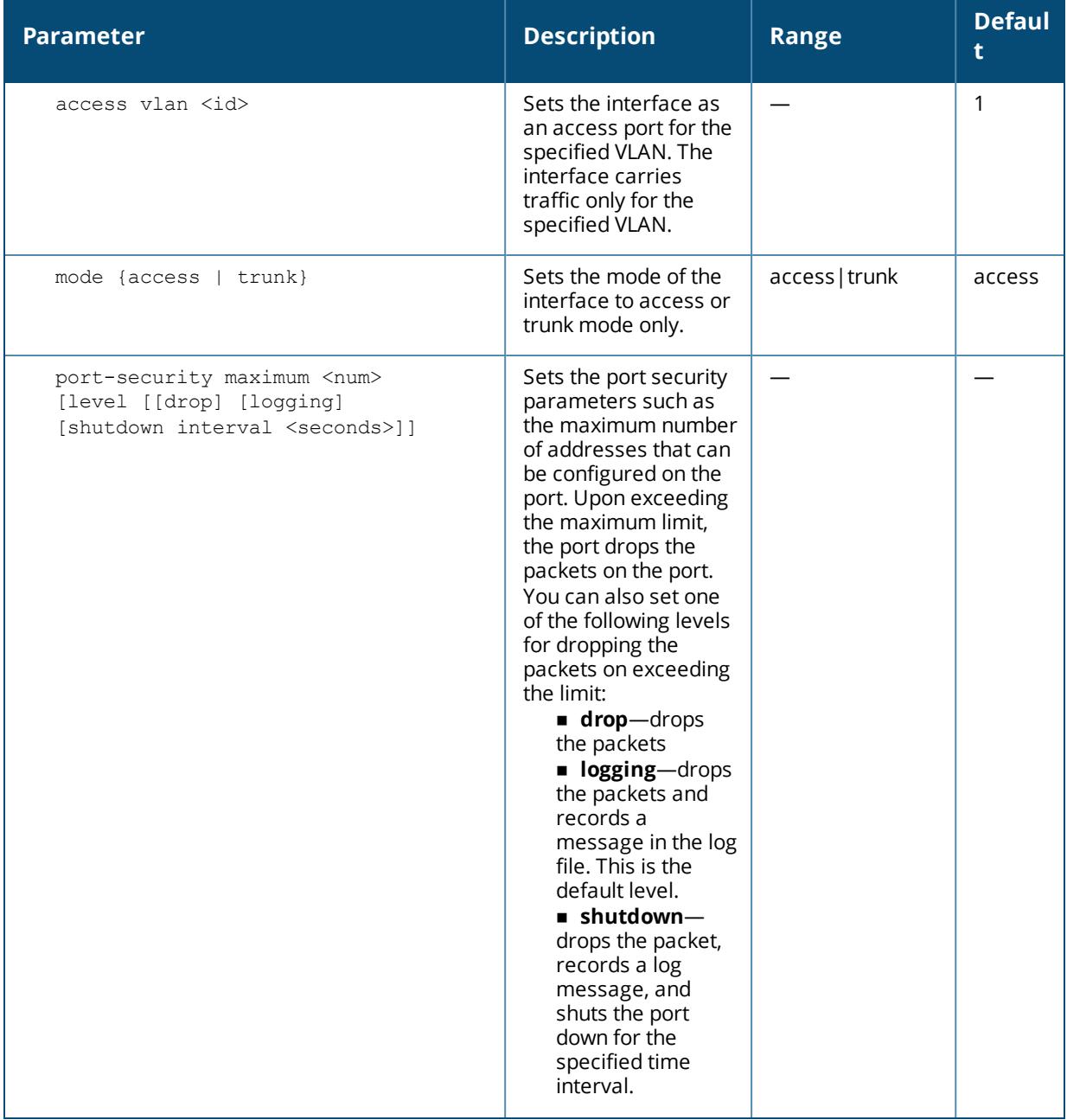

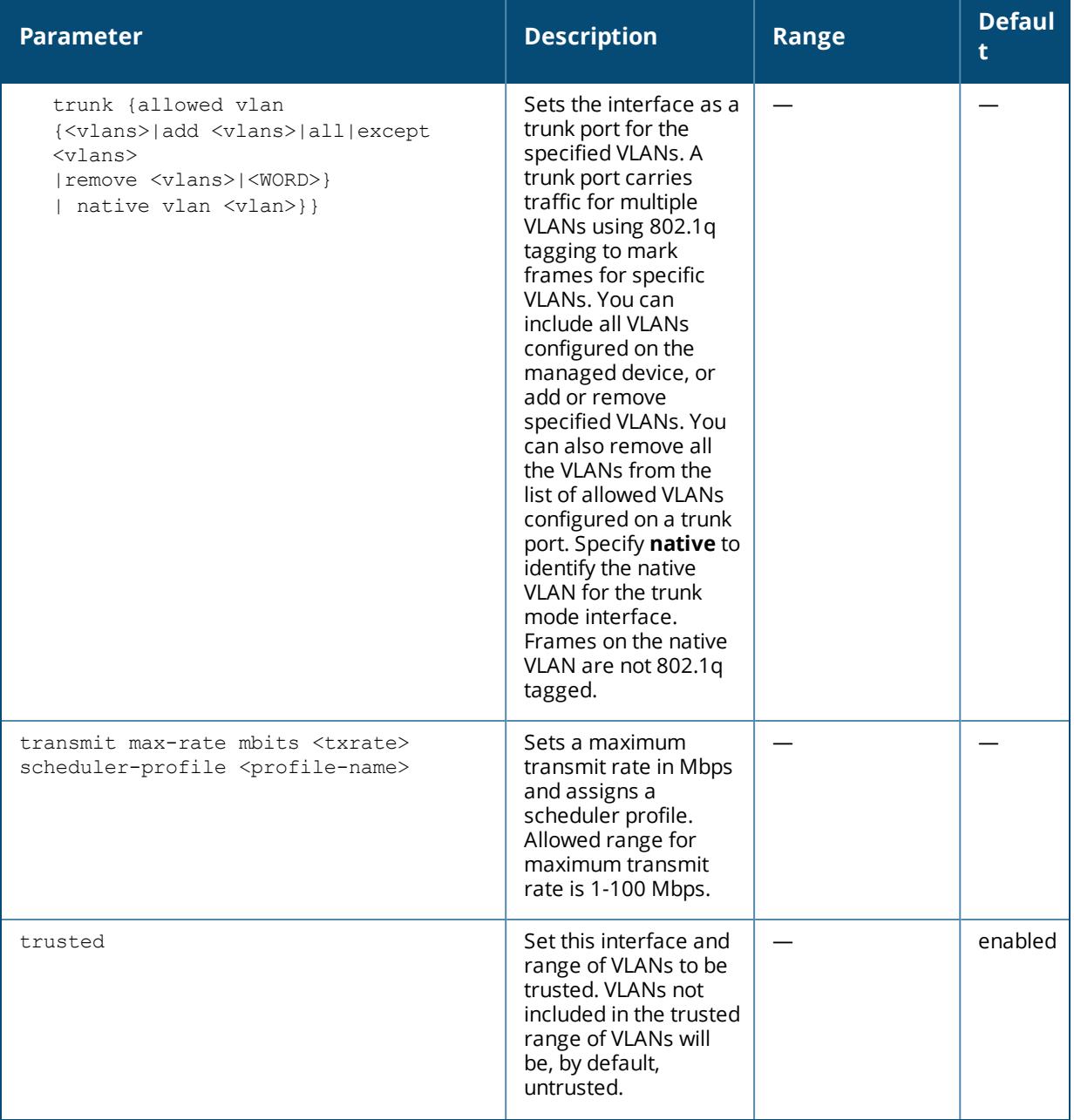

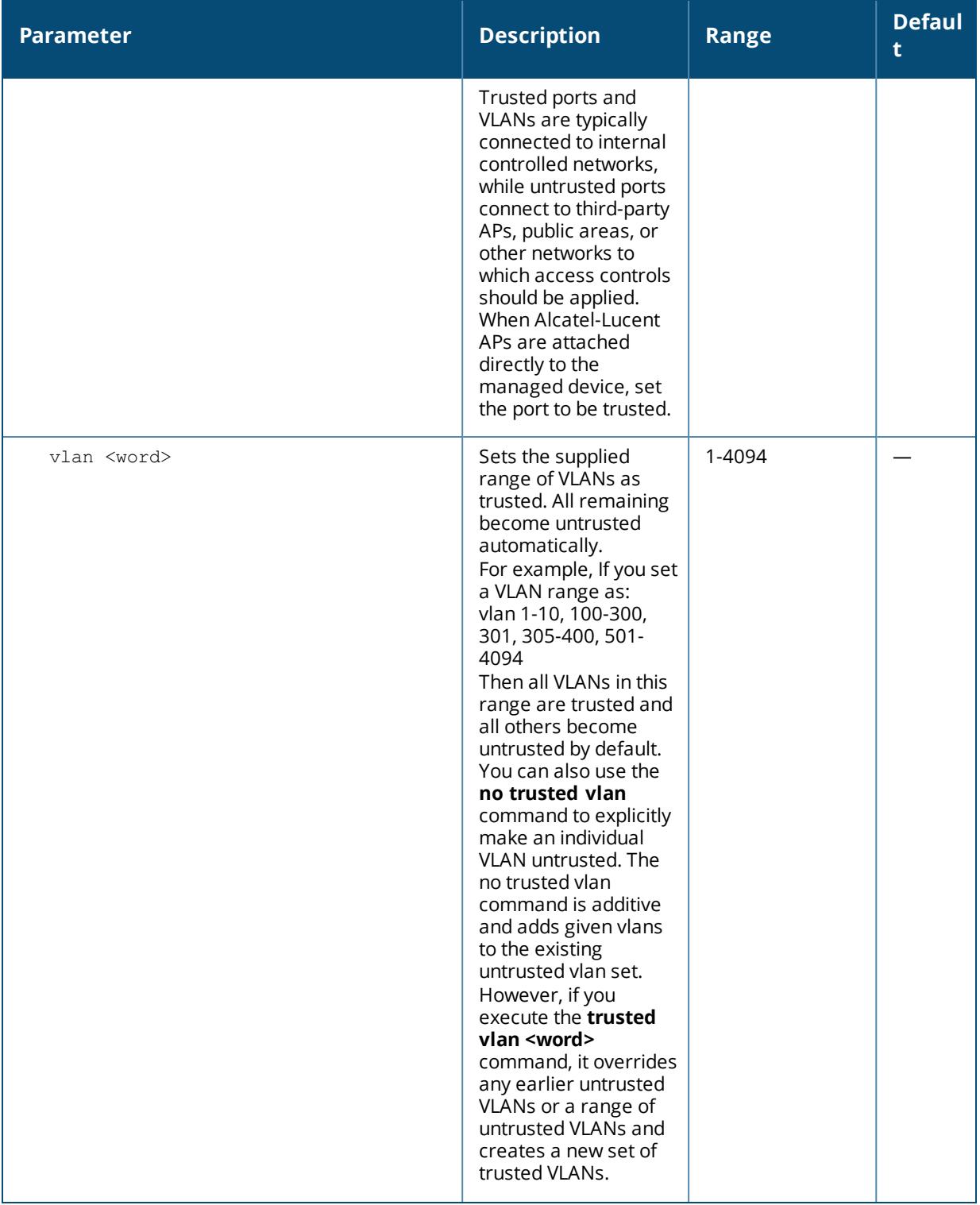

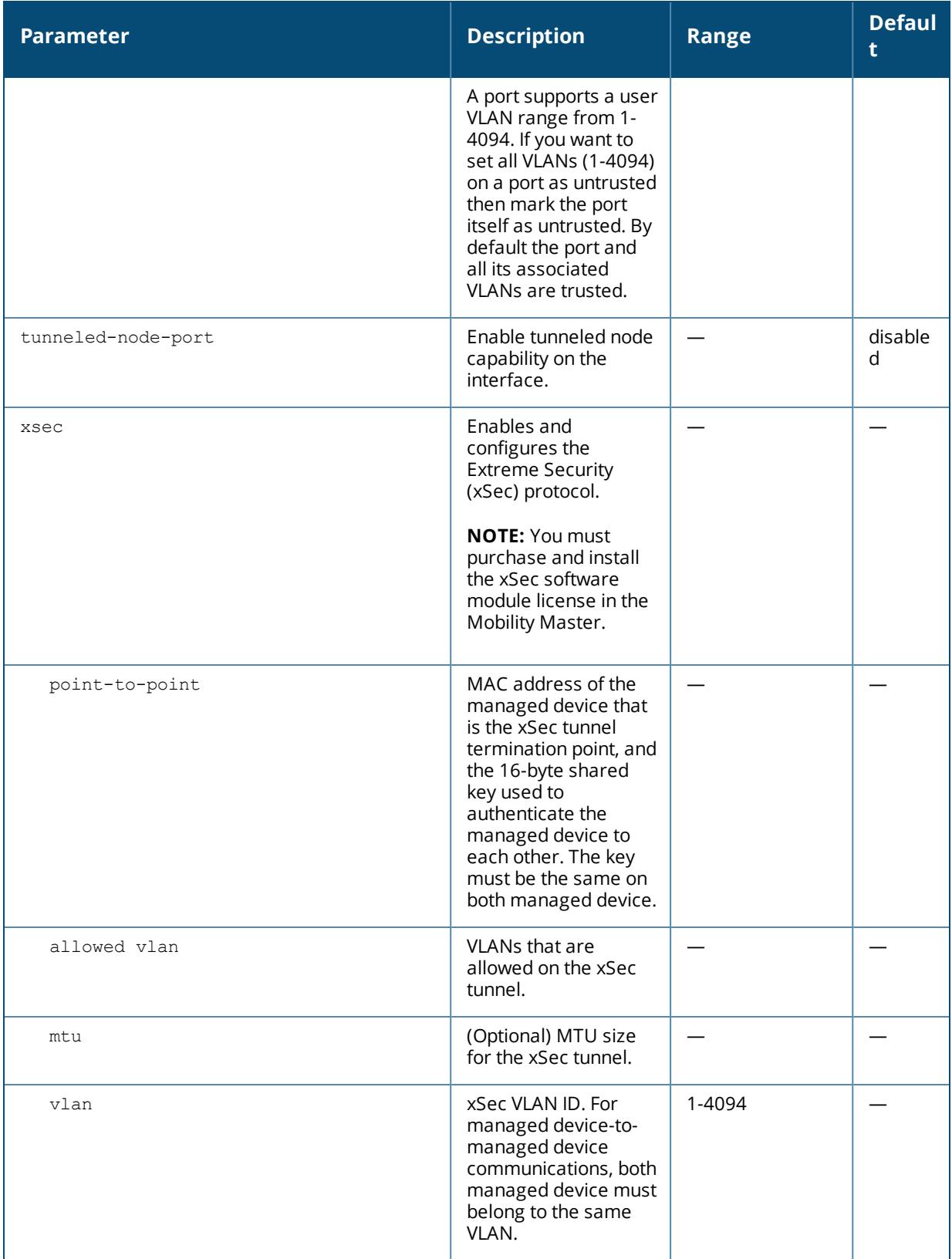

The following commands configure an interface as a trunk port for a set of VLANs:

```
(host) [mynode] (config) # interface gigabitethernet 0/0/0
```

```
(host) [mynode] (config-range)# switchport mode trunk
```
(host) [mynode] (config-range)# switchport trunk native vlan 10 (host) [mynode] (config-range)# switchport trunk allowed vlan 1,10,100

The following commands configure trunk port 0/0/0 with test-acl session for VLAN 2.

(host) [mynode] (config) # interface range gigabitethernet 0/0/0 (host) [mynode] (config-range)# switchport mode trunk (host) [mynode] (config-range)# ip access-group (host) [mynode] (config-range)# ip access-group test session vlan 2

#### The following commands configure a interface bandwidth contract for a high-priority application.

```
(host) [mynode] (config) # interface gigabitethernet 0/0/1
(host) [mynode] (config) # bw-contract protectskype4b exclude app alg-skype4b-voice
downstream
```
### **Related Commands**

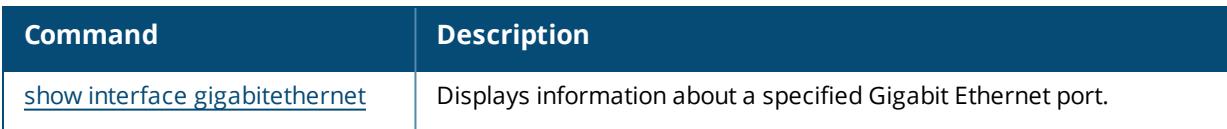

## **Command History**

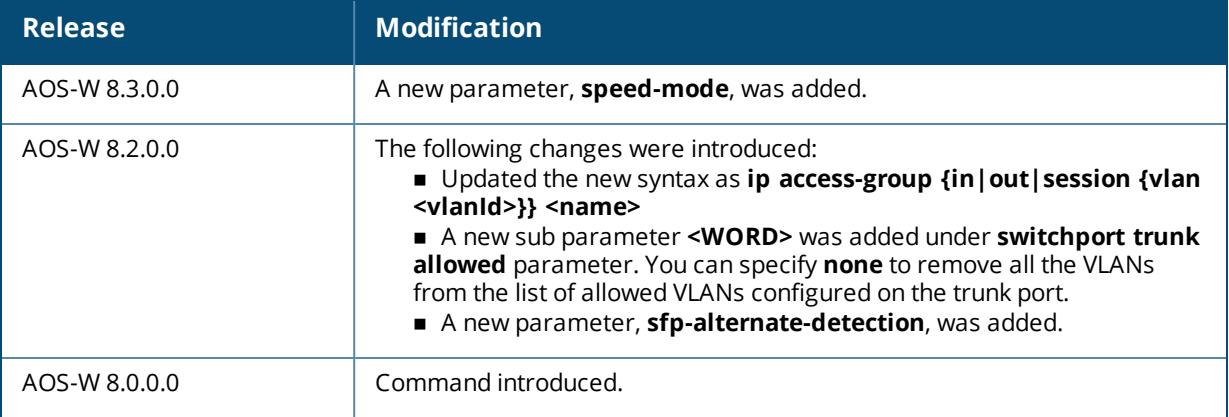

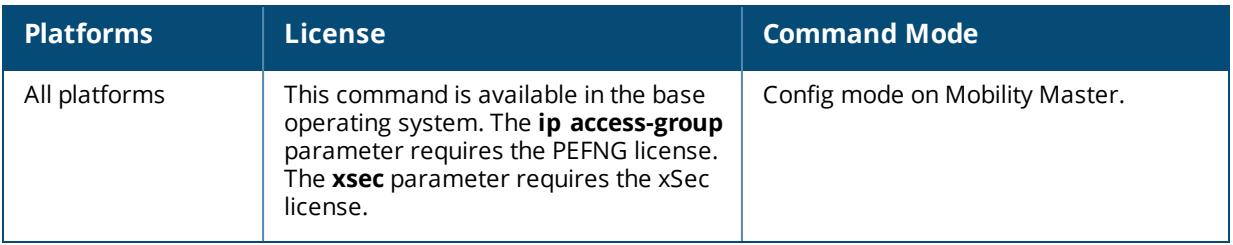

# **interface loopback**

```
interface loopback
  ip address <ipaddr>
  ipv6 address <ipv6-prefix>
  no ...
```
## **Description**

This command configures the loopback address on Mobility Master. If configured, the loopback address is used as Mobility Master's IP address. If you do not configure a loopback address for Mobility Master, the IP address assigned to VLAN 1 is used as Mobility Master's IP address. After you configure or modify a loopback address, you need to reboot Mobility Master.

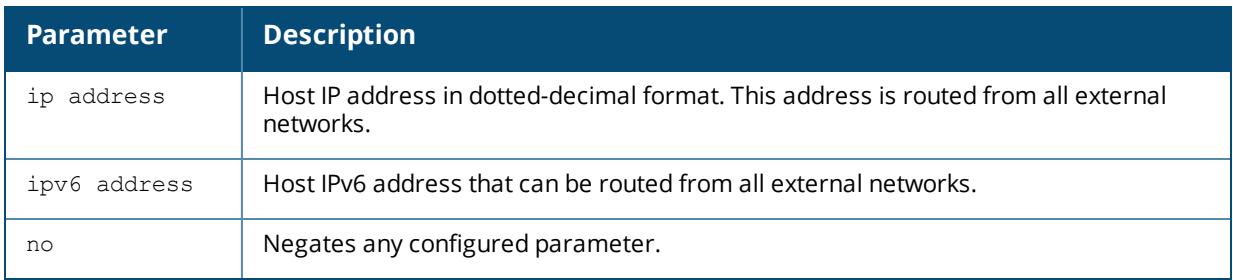

#### **Example**

#### The following command configures a loopback address:

(host) [mynode] (config) #interface loopback (host) [mynode] (config-submode)#ip address 10.2.22.220

### **Command History**

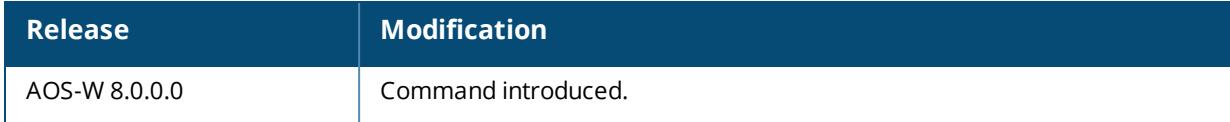

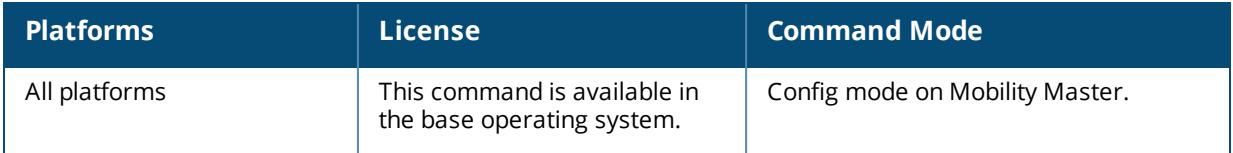

# **interface mgmt**

```
interface mgmt
  dhcp
              ip address <ipaddr> <ipmask> [vlan-tag <vlanid>]
  ipv6 address <ipaddr>/<prefix-length> [vlan-tag <vlanid>]
  no ...
  shutdown
```
## **Description**

This command configures the out-of-band Ethernet management port on Switch.

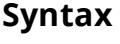

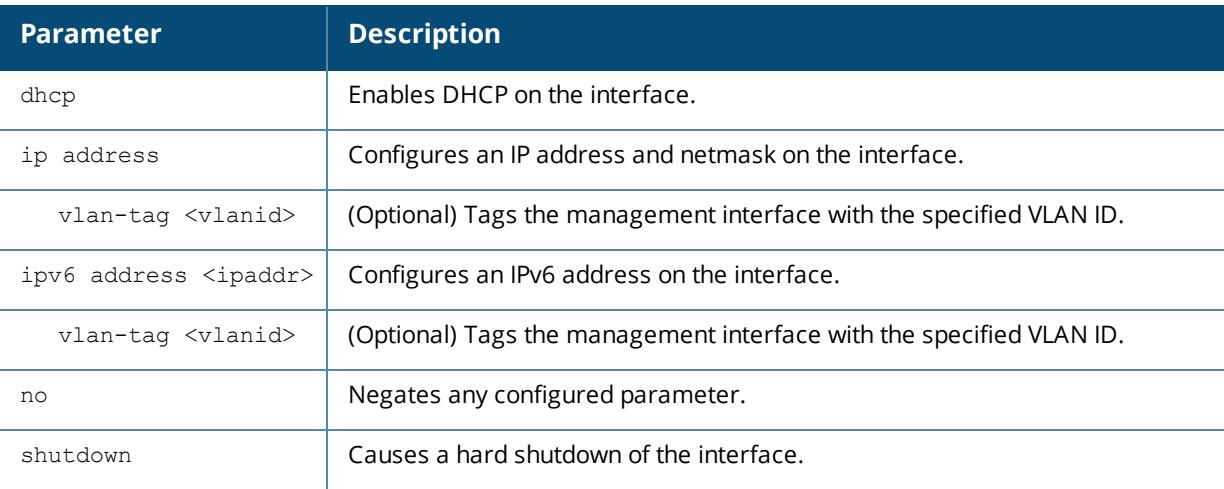

#### **Usage Guidelines**

Execute this command on the device level from the Mobility Master. This command is applicable only for the OAW-40xx Series platforms.

Use the **show interface mgmt** command to view the current status of the management port.

#### **Example**

The following command configures an IP address on the management interface:

```
(host) [mynode] (config) #interface mgmt
  (host) [mynode] (config-submode) #ip address 10.1.1.1 255.255.255.0
```
## **Command History**

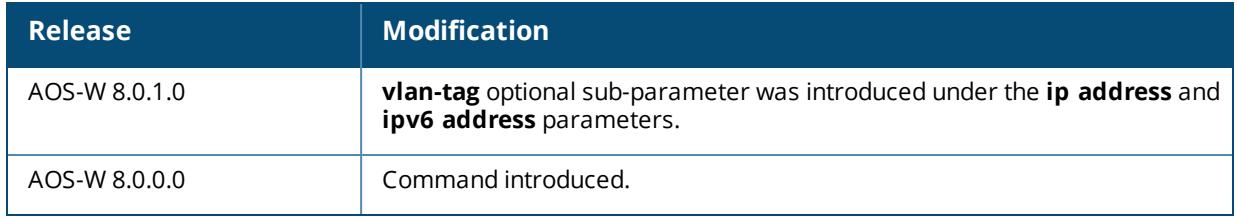

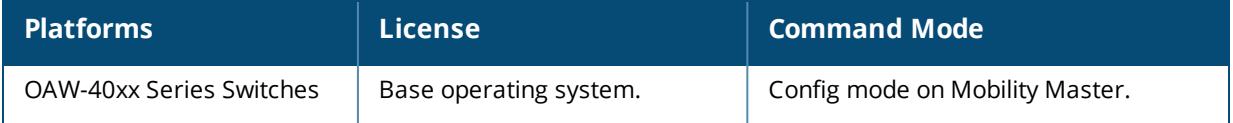

# **interface port-channel**

```
interface port-channel <id>
  description <LINE>
  gigabitethernet <slot/module/port>
  ip access-group {in <name>|out <name>|session <name>|vlan <vlanId> {session <name>}}
  jumbo
  no ...
  openflow-disable
  shutdown
  spanning-tree [bpduguard|cost <value>|point-to-point|port-priority <value>|portfast
  [trunk]|vlan {range <WORD>|<vlanid>}]
  switchport {access vlan <vlan>|mode {access|trunk}|trunk {allowed vlan {<vlans>|add
  <vlans>|all|except <vlans>|remove <vlans>| native vlan <vlan>}
  trusted {vlan [add|remove] <word>}
  xsec {{point-to-point <macaddr> <key> allowed vlan <vlans> [<mtu>]}|vlan <vlan>}
```
### **Description**

This command configures an Ethernet port channel.

A port channel allows you to aggregate ports on a managed device. You can configure a maximum of 8 port channels per supported managed device with a maximum of 8 interfaces per port channel.

Note the following when setting up a port channel between a managed device and a Cisco switch (such as a Catalyst 6500 Series Switch):

- There must be no negotiation of the link parameters.
- <sup>n</sup> The port-channel mode on the Cisco switch must be "on".

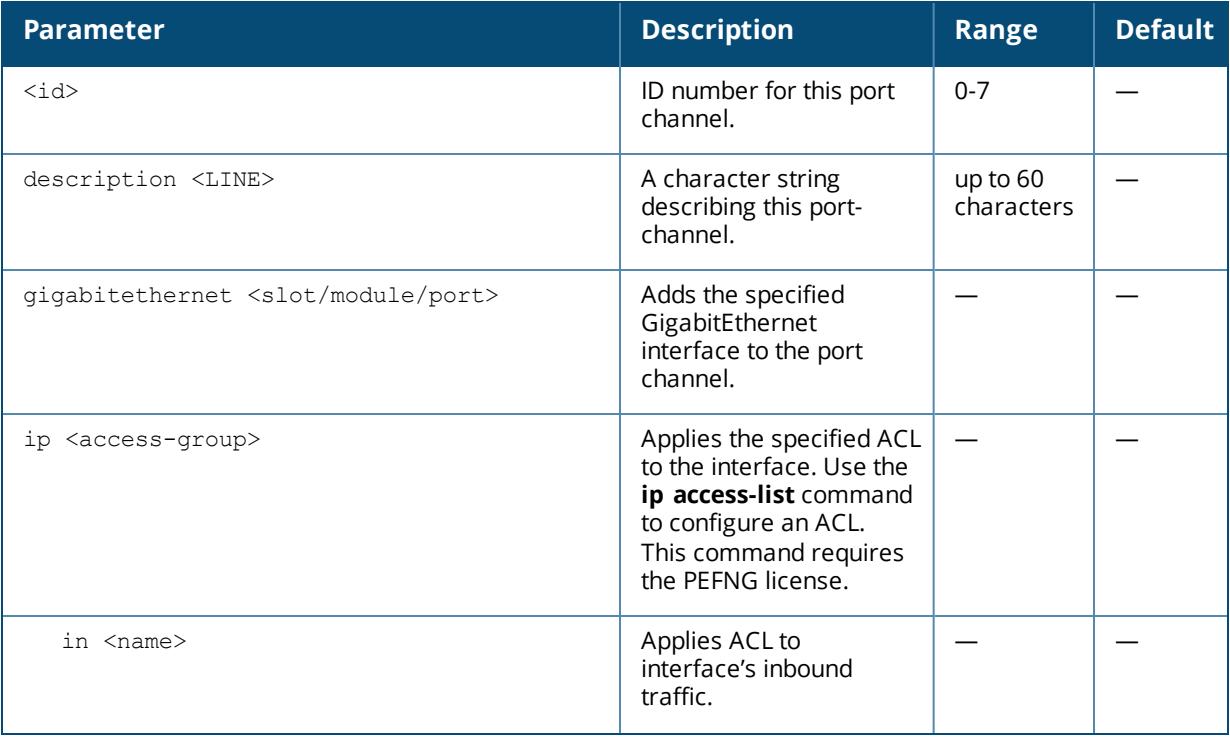

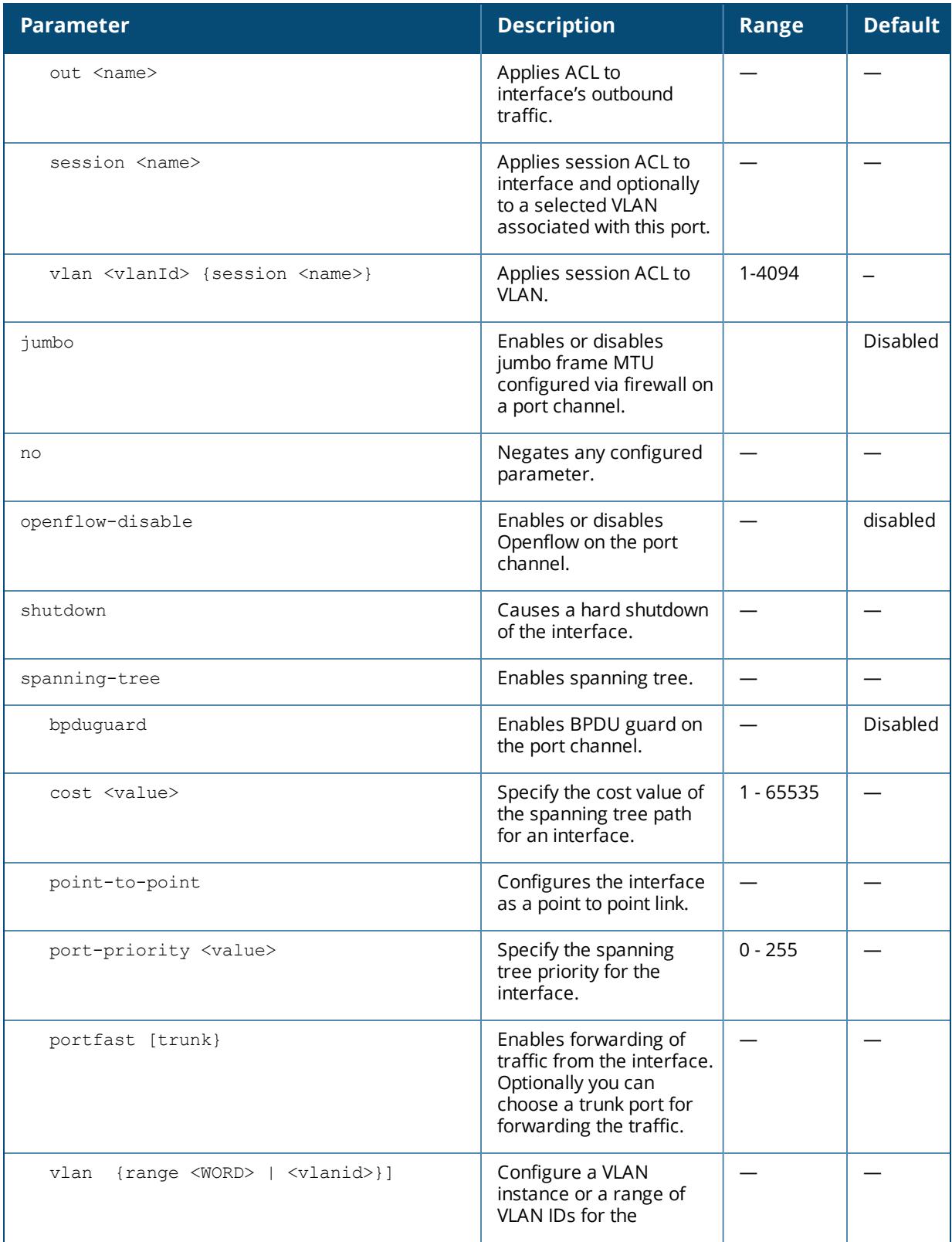

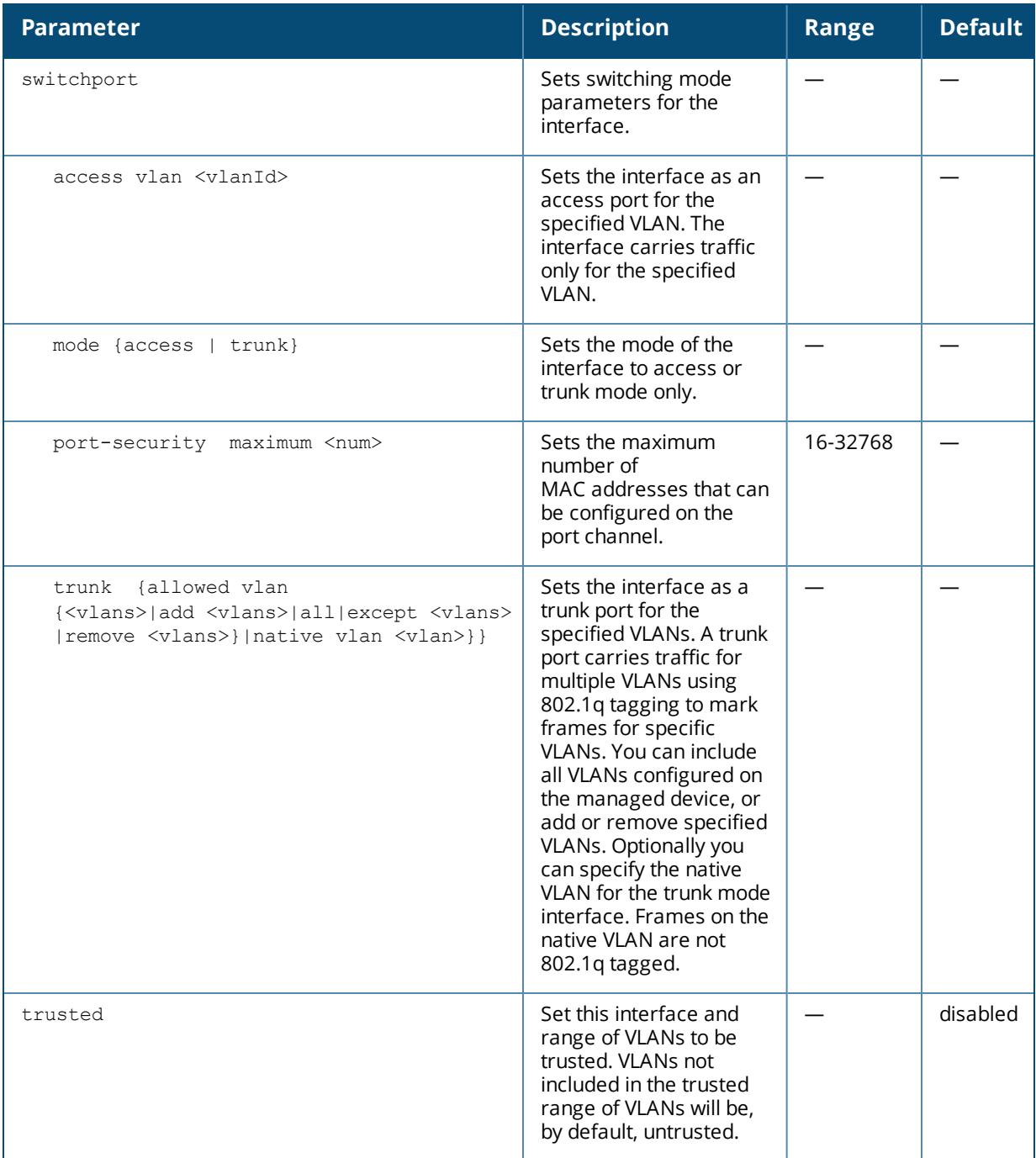

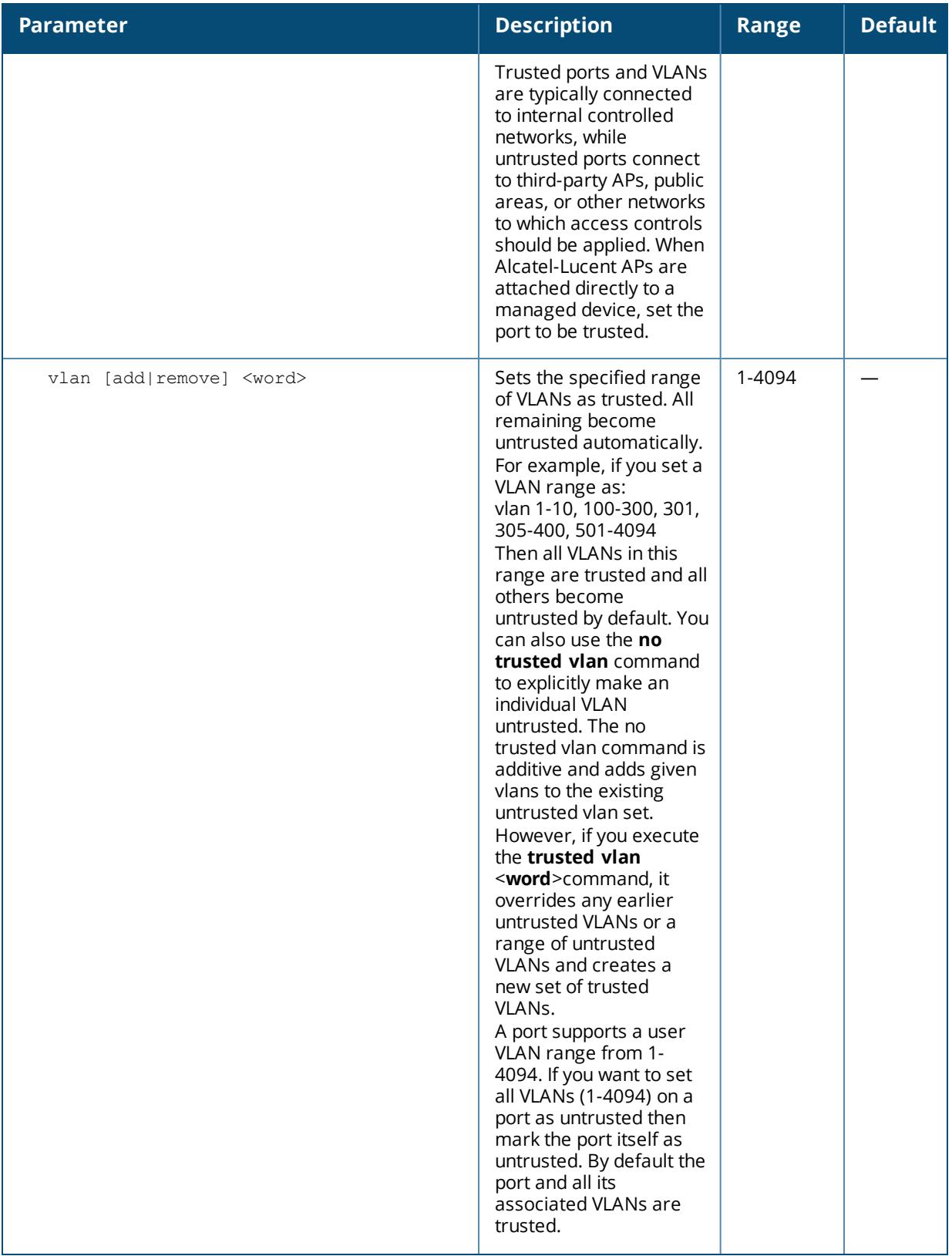
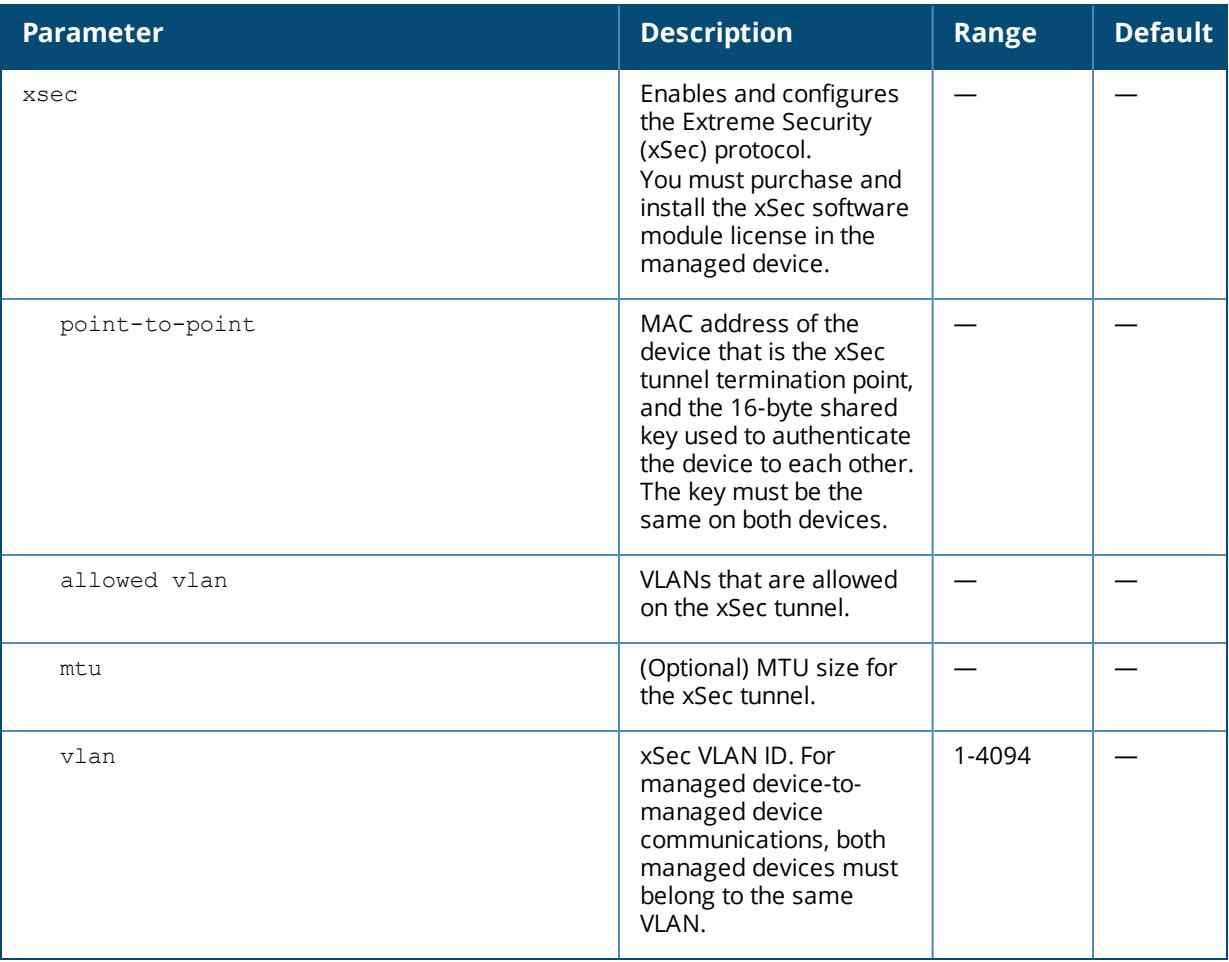

The following command configures a port channel:

(host) (config) #interface port channel 7 (host) [mynode] (config-submode)#gigabitethernet 0/0/1 (host) [mynode] (config-submode)#gigabitethernet 0/0/2

### **Command History**

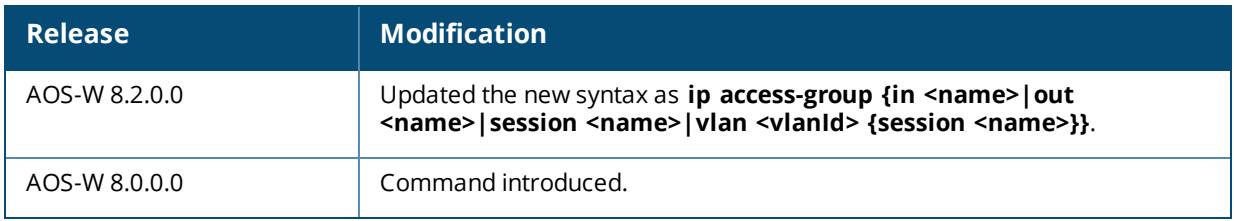

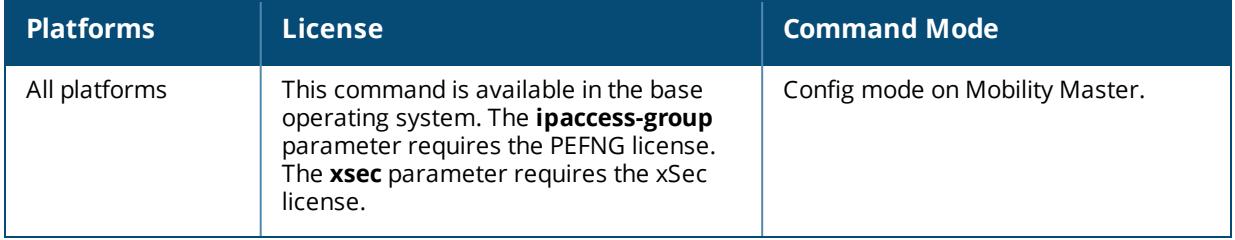

# **interface range**

```
interface range gigabitethernet <slot>/<module-start>/<port-start>-<module-end>/<port-
end>
  ip access-group {in|out|session {vlan <vlanId>}} <acl)_name>
  lacp
  lldp
  no
  shutdown
  switchport {access vlan <vlan>|mode {access|trunk}|trunk {allowed vlan {<vlans>|add
  <vlans>|all|except <vlans>|remove <vlans>}|
  native vlan <vlan>}}
  trusted {vlan <word>}
```
# **Description**

This command configures a range of GigabitEthernet interfaces on the managed device.

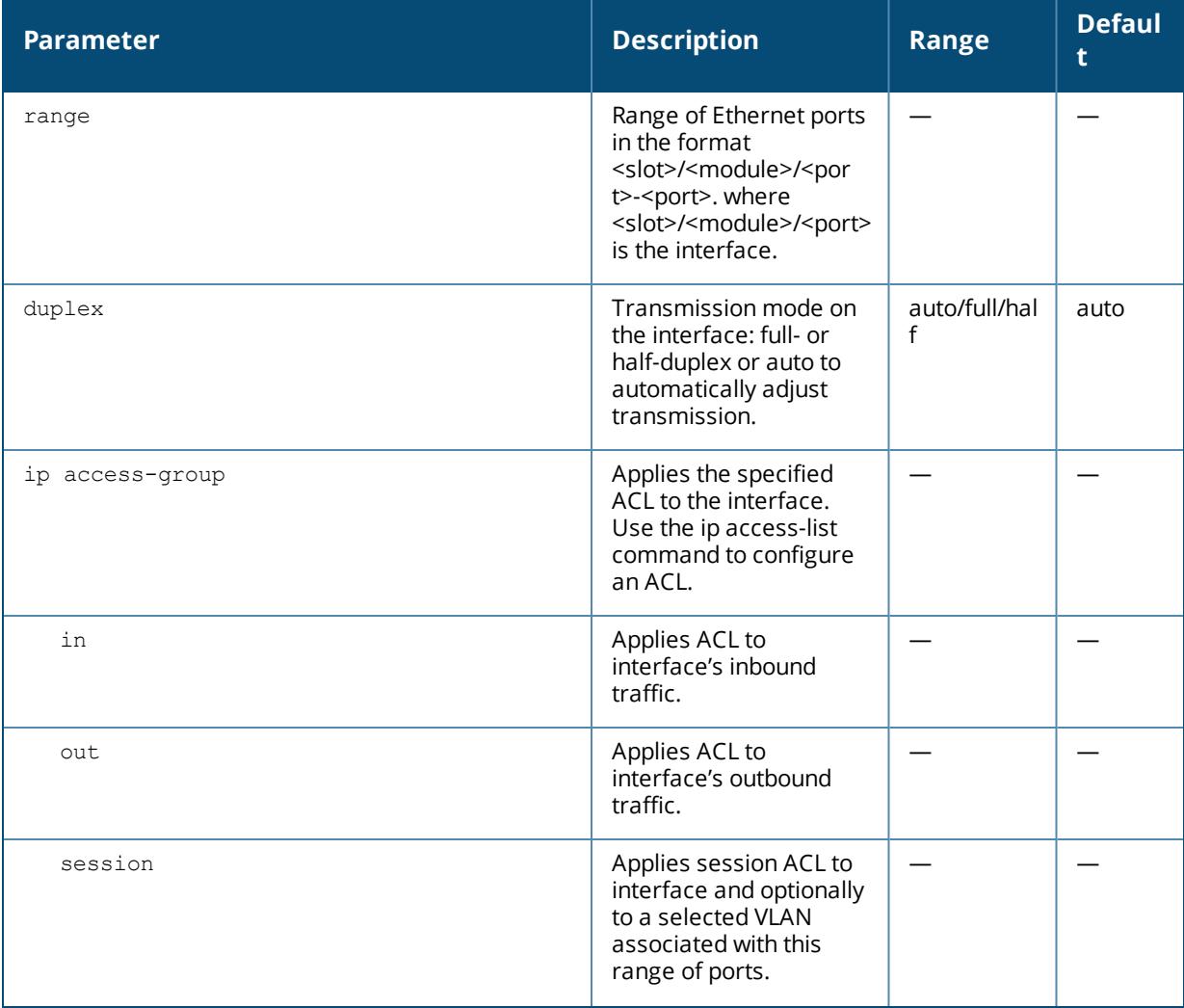

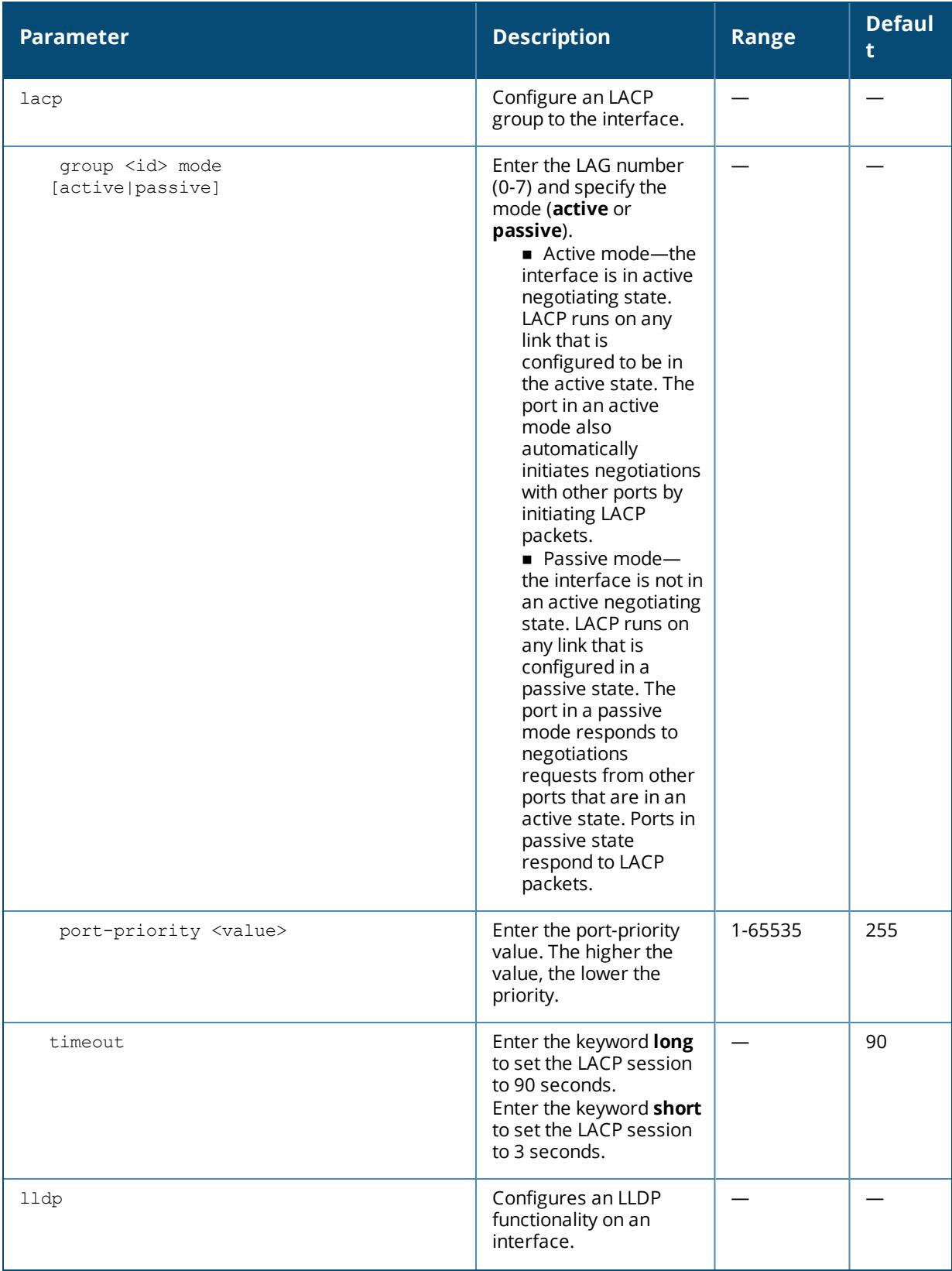

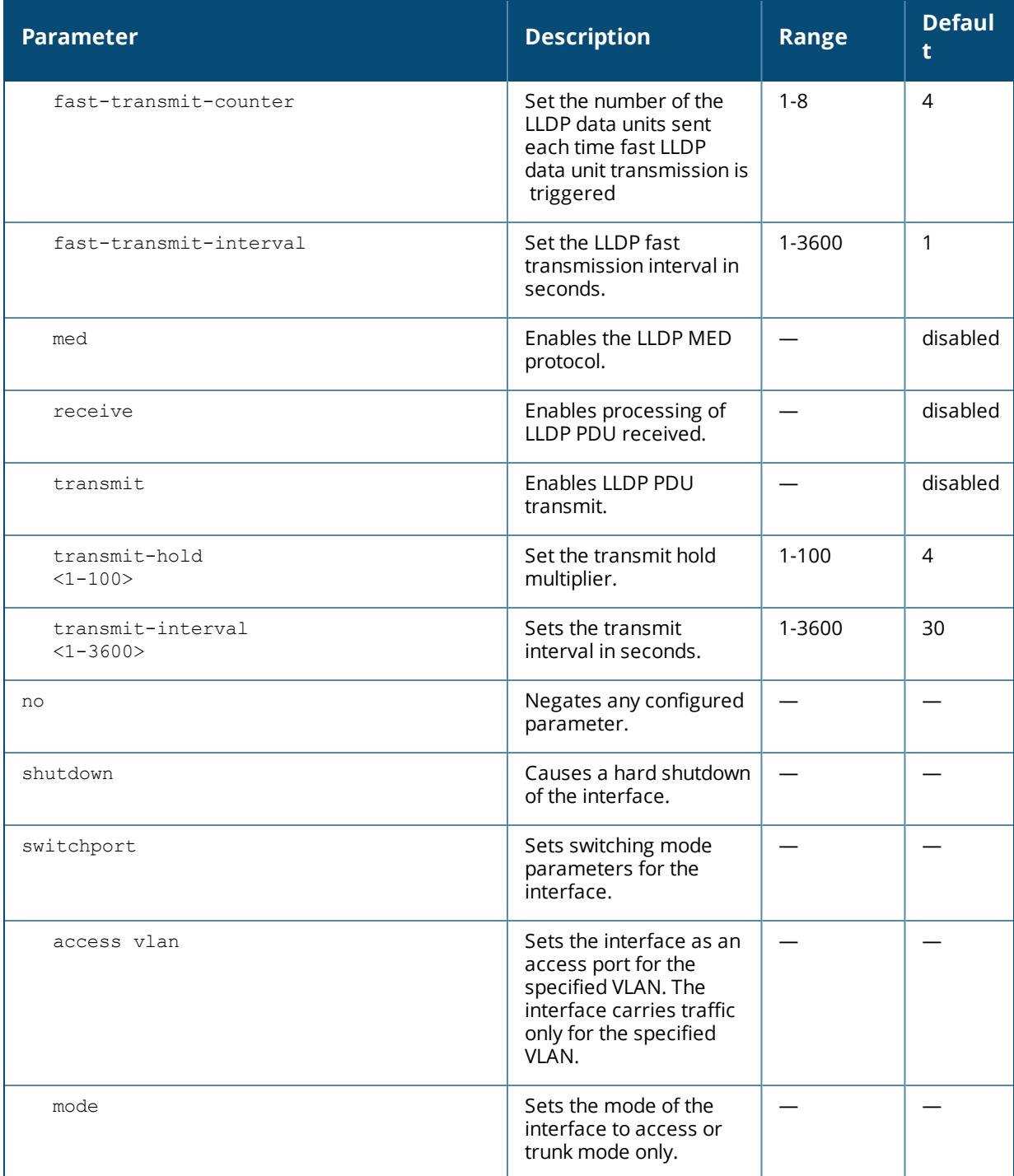

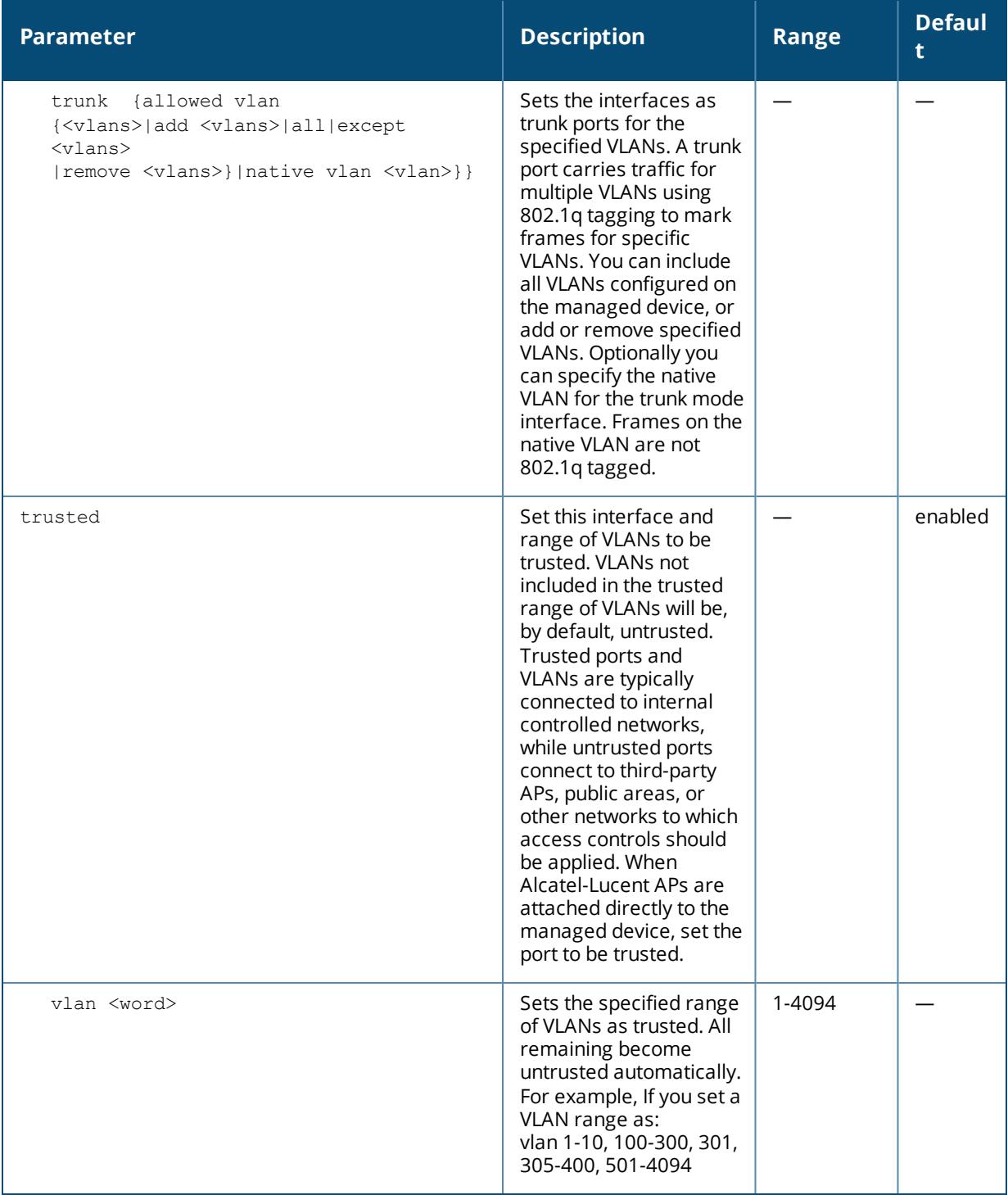

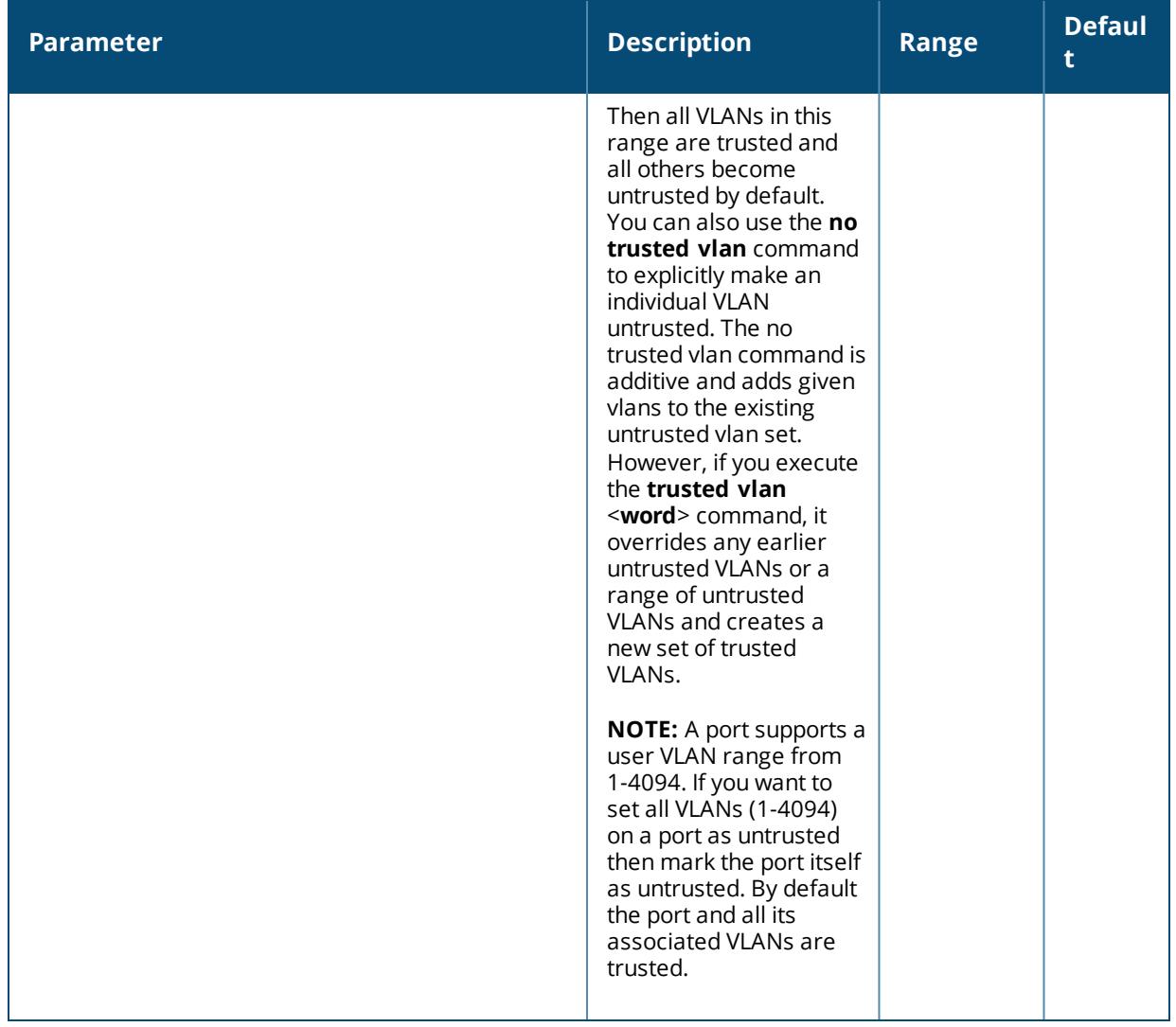

The following command configures a range of interface as a trunk port for a set of VLANs:

```
(host) [00:0b:86:99:88:17] (config) #interface range gigabitethernet 0/0/0-0/17
(host) [00:0b:86:99:88:17] (config-submode)#switchport mode trunk
(host) [00:0b:86:99:88:17] (config-submode)#switchport trunk native vlan 10
(host) [00:0b:86:99:88:17] (config-submode)#switchport trunk allowed vlan 1,10,100
```
### **Related Commands**

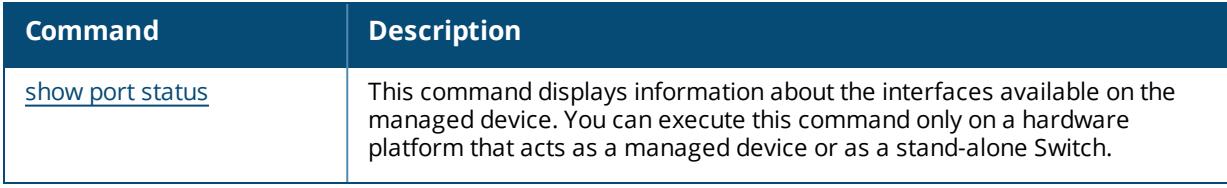

# **Command History**

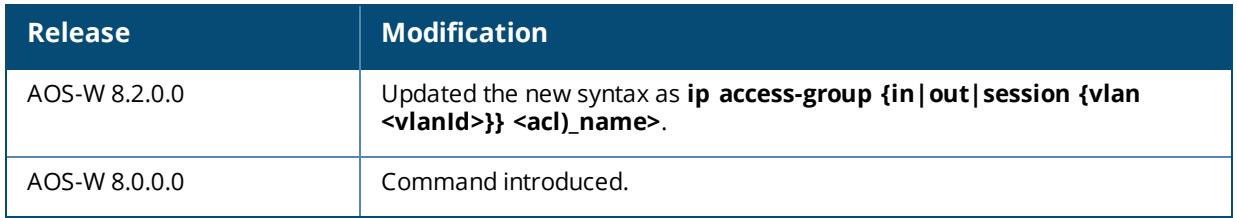

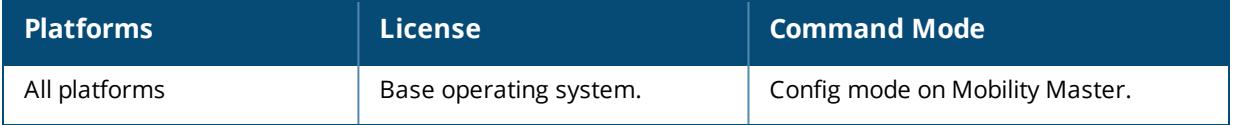

# **interface tunnel**

```
interface tunnel <number>
  autogenerate peer <peer-mac-address>
  description <string>
  inter-tunnel-flooding
  ip
     access group in <acl-name>
     address {internal | pool tunnel-pool <pool-name> |{\langle}<ipaddr> <netmask>}}
     ospf
       area <area-id>
       authentication message-digest
       cost <value>
        dead-interval <value>
       hello-interval <value>
       message-digest-key <id> <pwd>
       priority <value>
       retransmit-interval <value>
       transmit-delay <value>
  ipv6 address X:X:X:X::X
  mtu <mtu>
  no ...
  openflow-enable
  shutdown
  trusted [vlan add <word>|remove <word>|<word>]
  tunnel
     destination <ip-addr>|{ipv6 <ipv6-addr>}
     keepalive icmp <ipaddr> <next-hop>
     keepalive cisco|{<interval> <retries>}
     mode gre {ip|ipv6|<num>}
     source
        controller-ip
        ipv6 {controller-ip|loopback|{vlan <vlanid>}|<ipv6-addr>}
        loopback
        vlan <vlanid>
        <ip-addr>
        vlan add <word>|remove <word>|<word>
```
## **Description**

This command configures a Layer-2 or Layer-3 GRE tunnel between a managed device and another GRE-capable device. The default is an IPv4 Layer-3 GRE tunnel (**tunnel mode gre ip**).

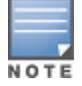

In Layer-3 GRE tunnels, IPv6 encapsulated in IPv4 and IPv4 encapsulated in IPv6 are not supported. The only Layer-3 GRE modes supported are IPv4 encapsulated in IPv4 and IPv6 encapsulated in IPv6.

You can direct traffic into the tunnel using a static route (by specifying the tunnel as the next hop for a static route) or a session-based ACL.

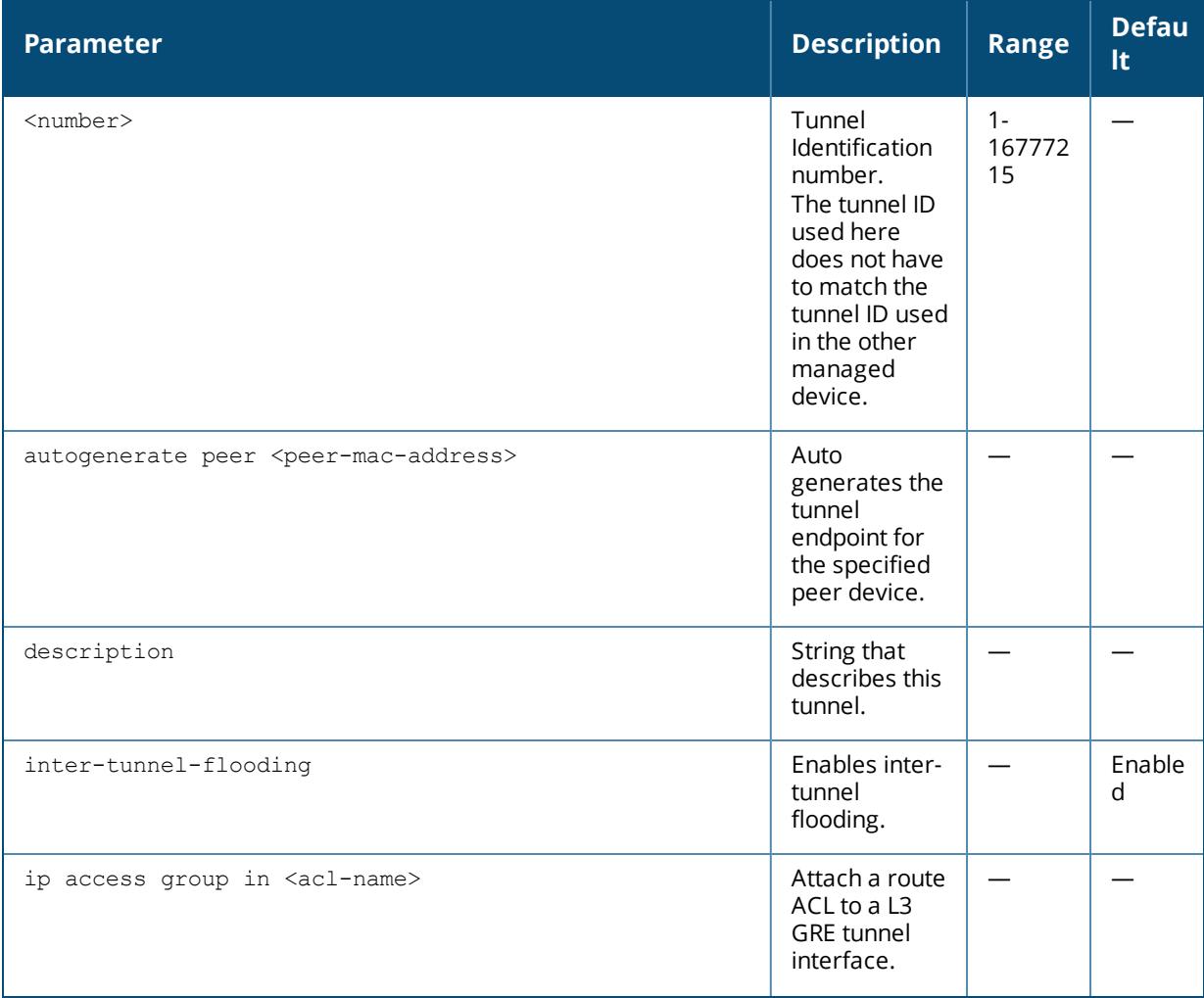

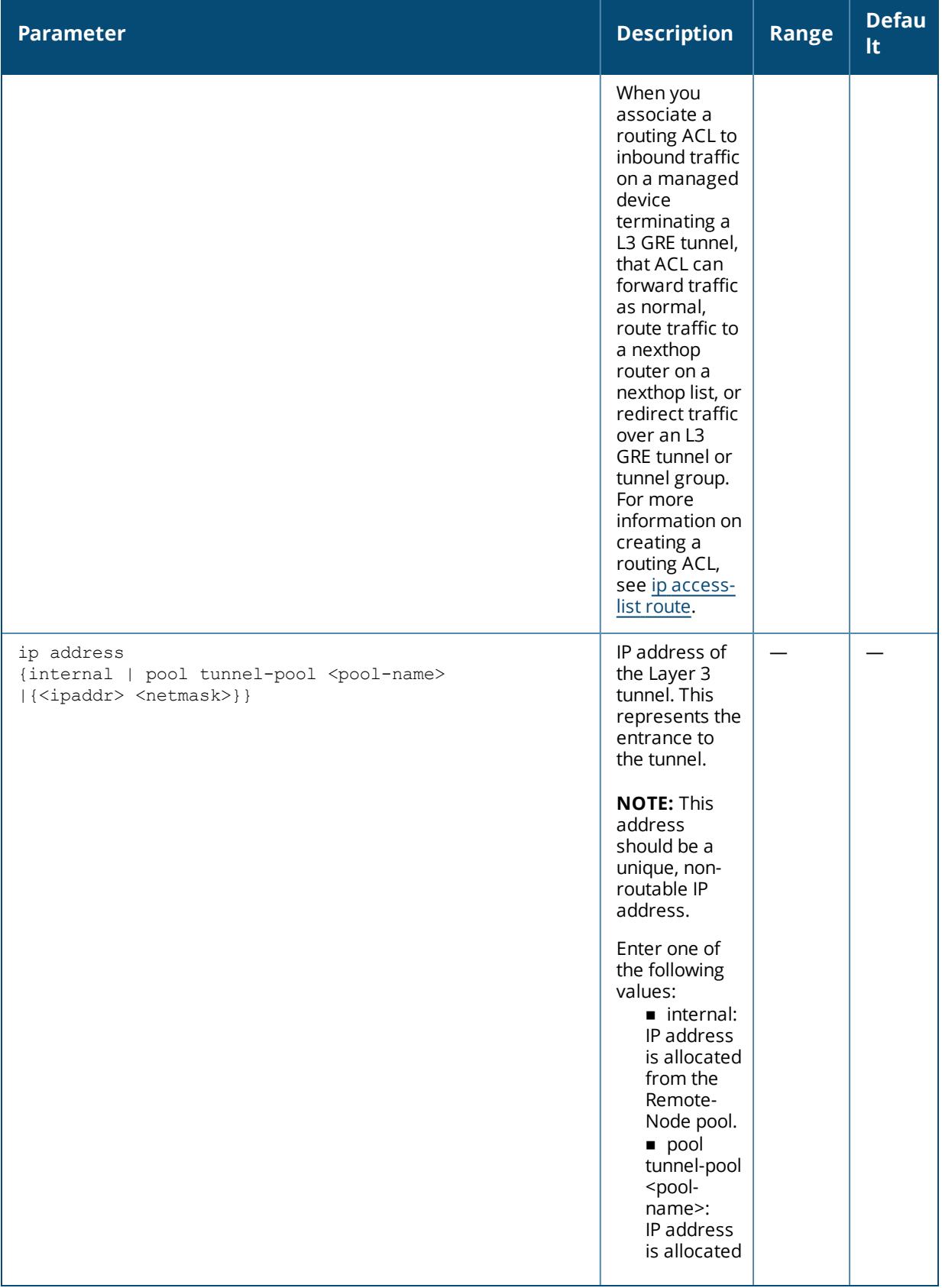

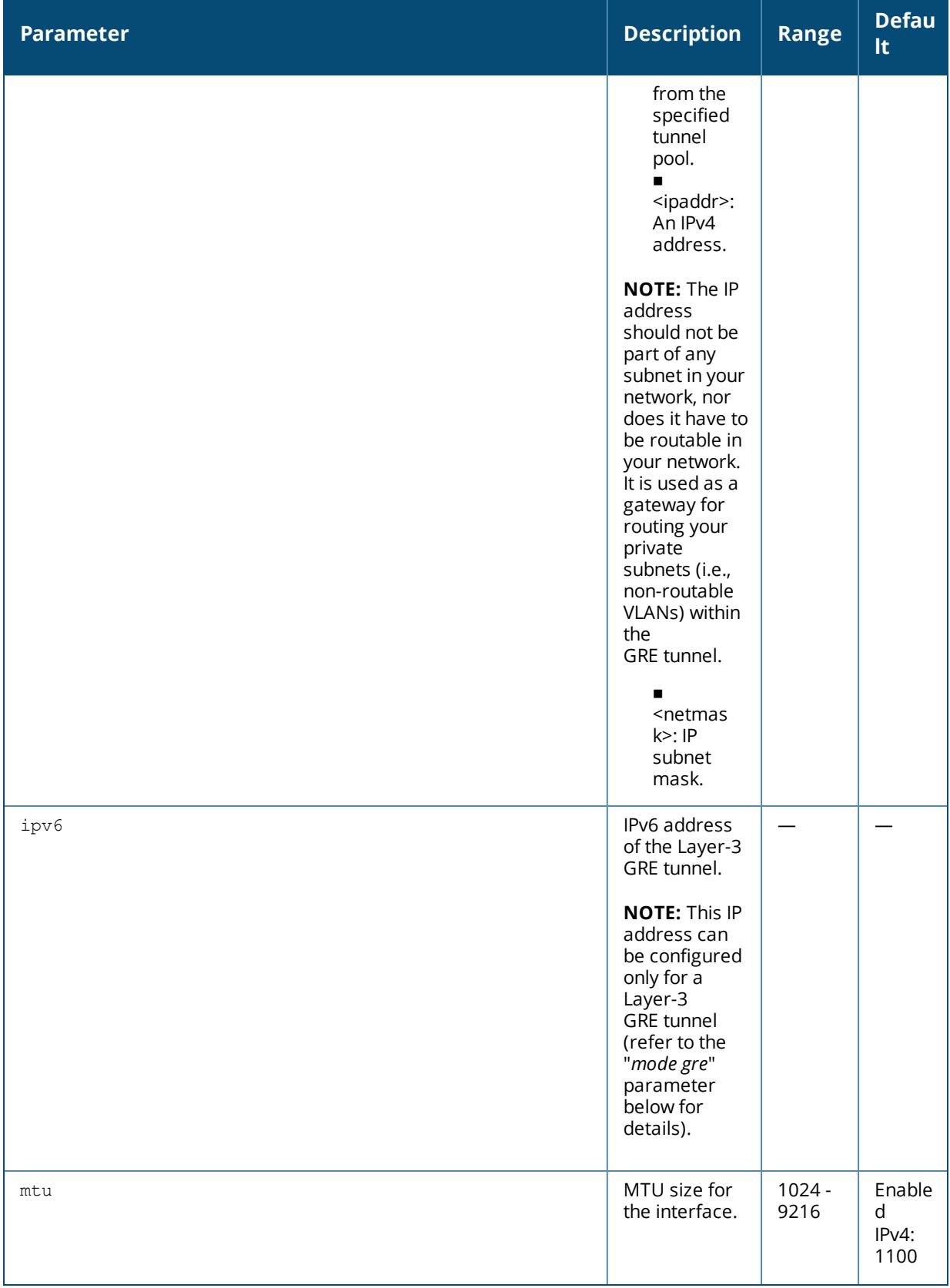

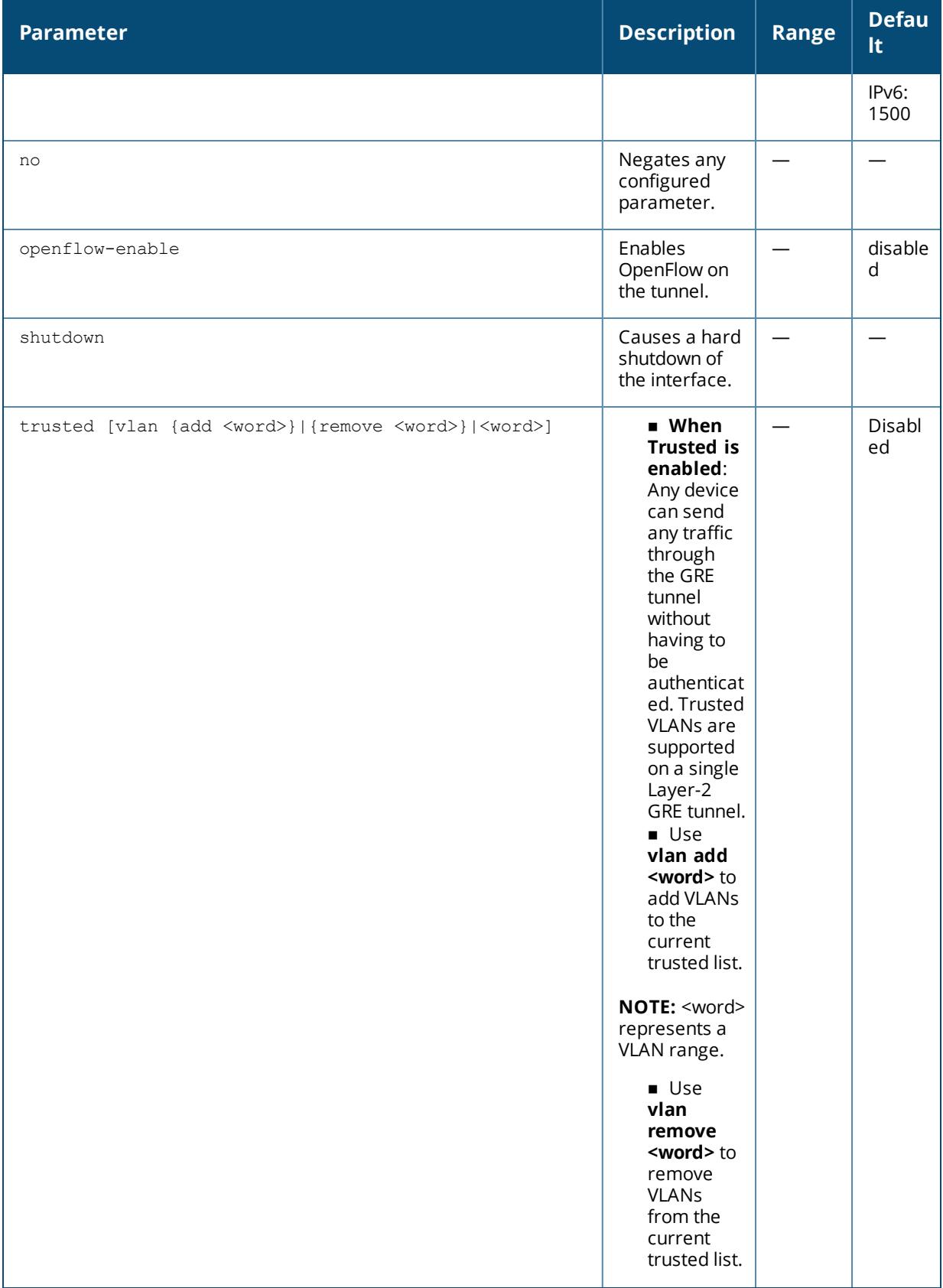

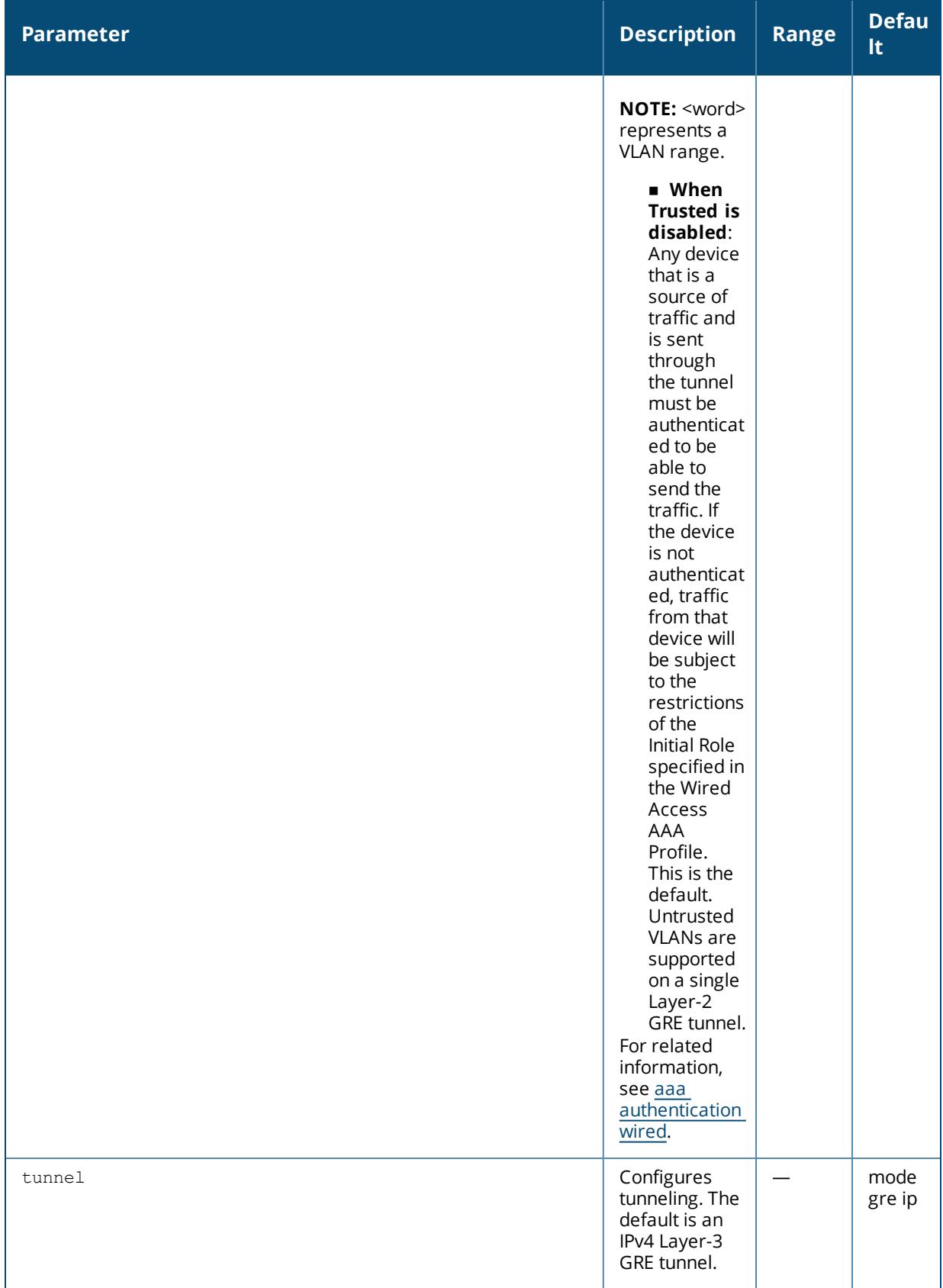

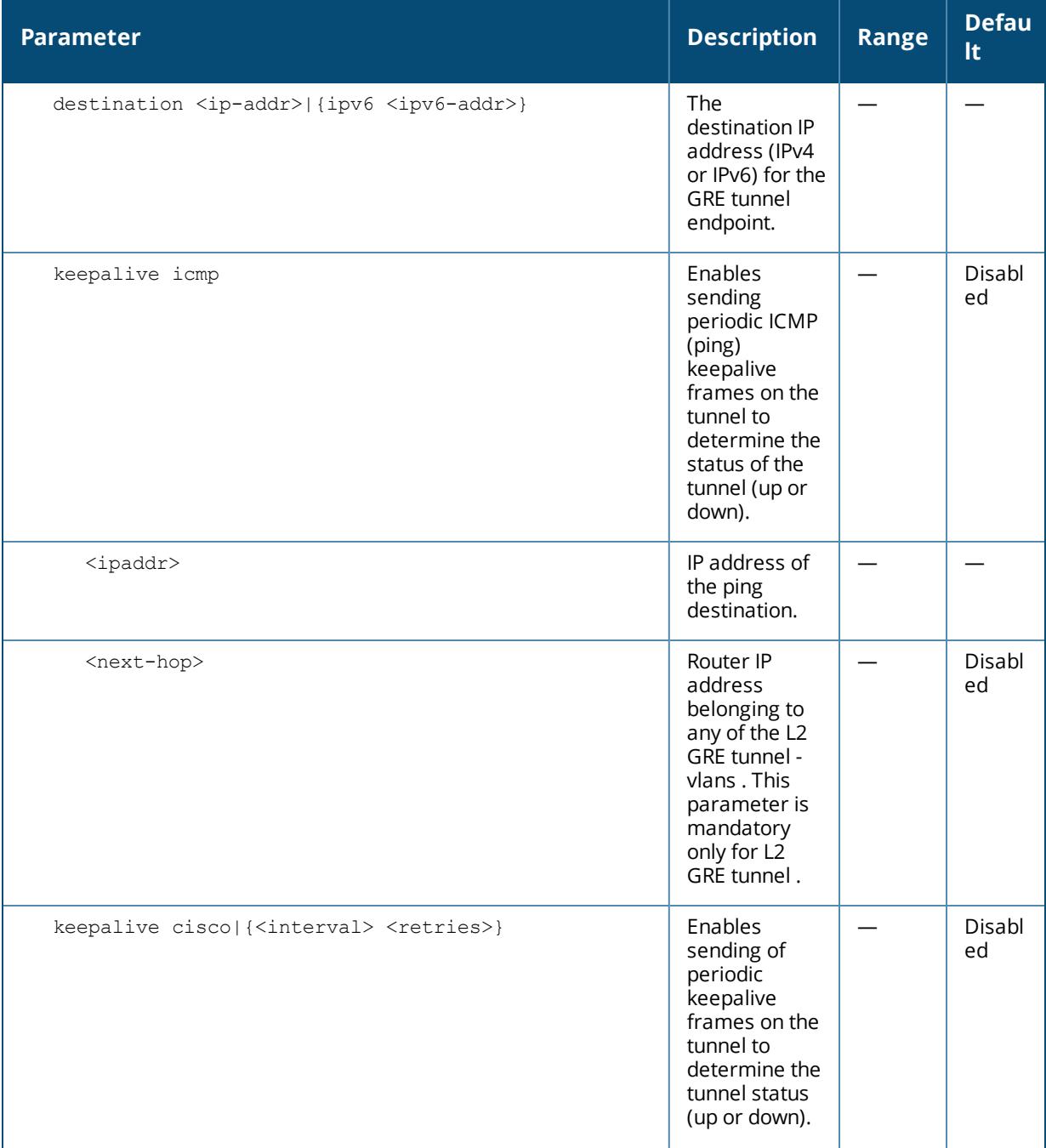

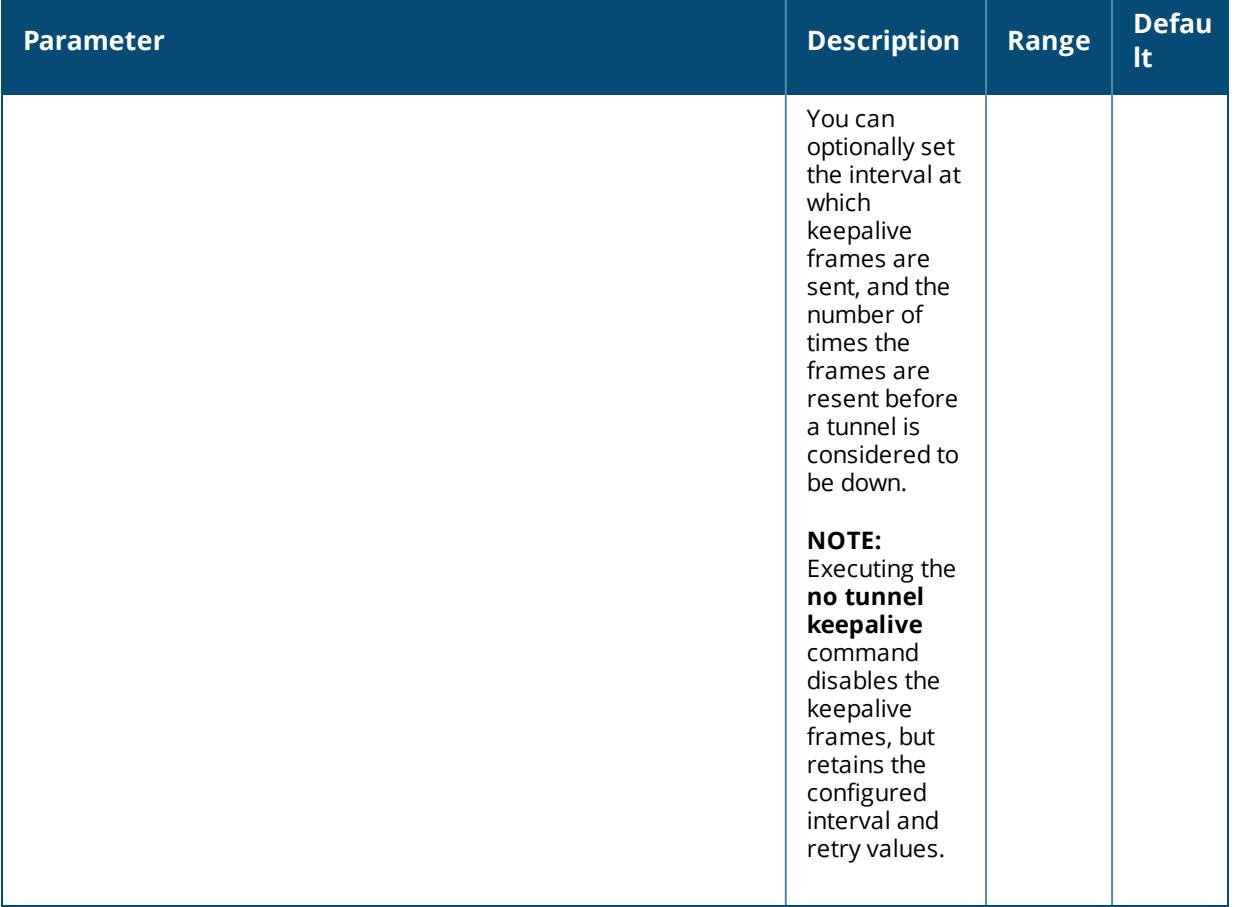

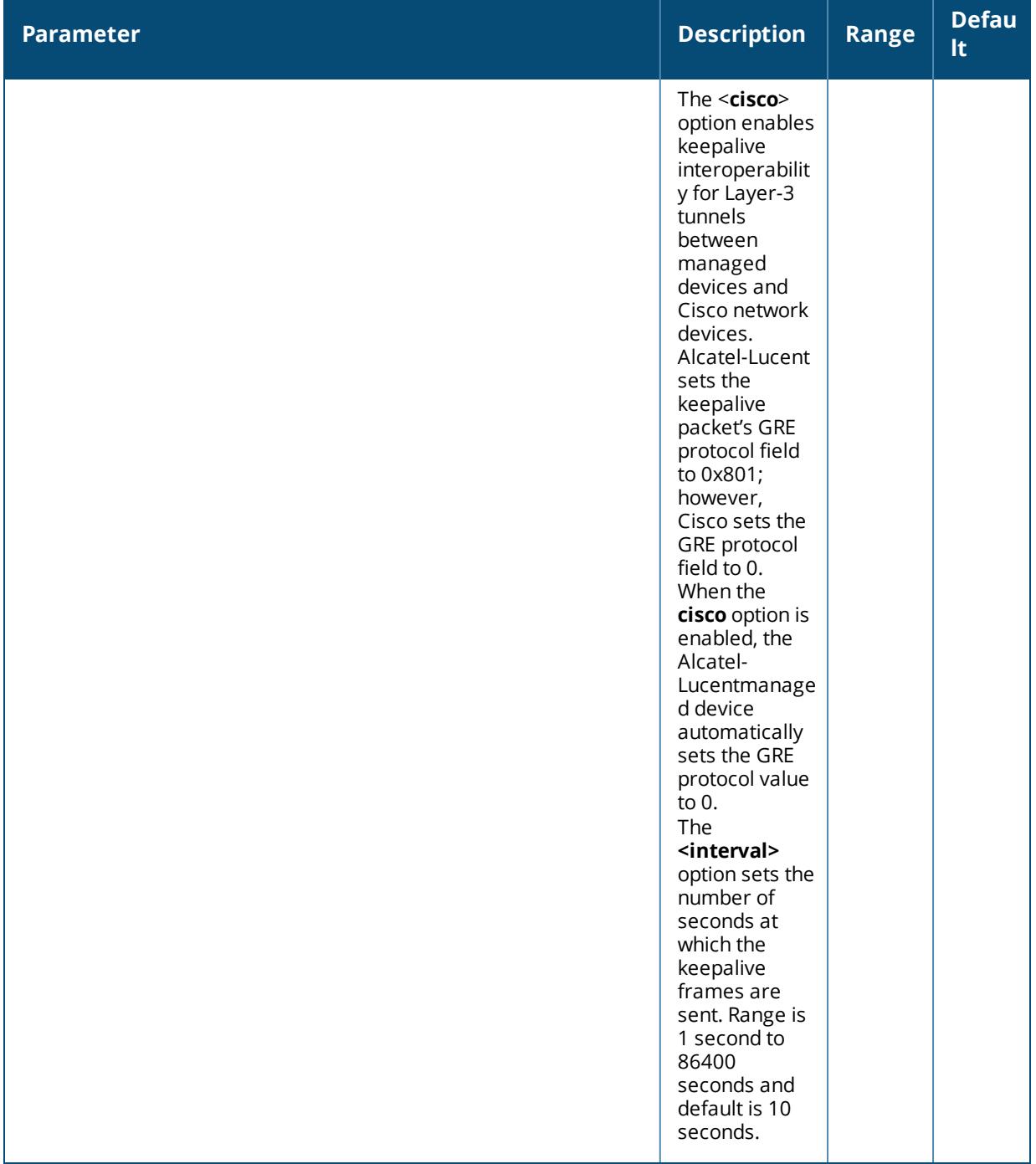

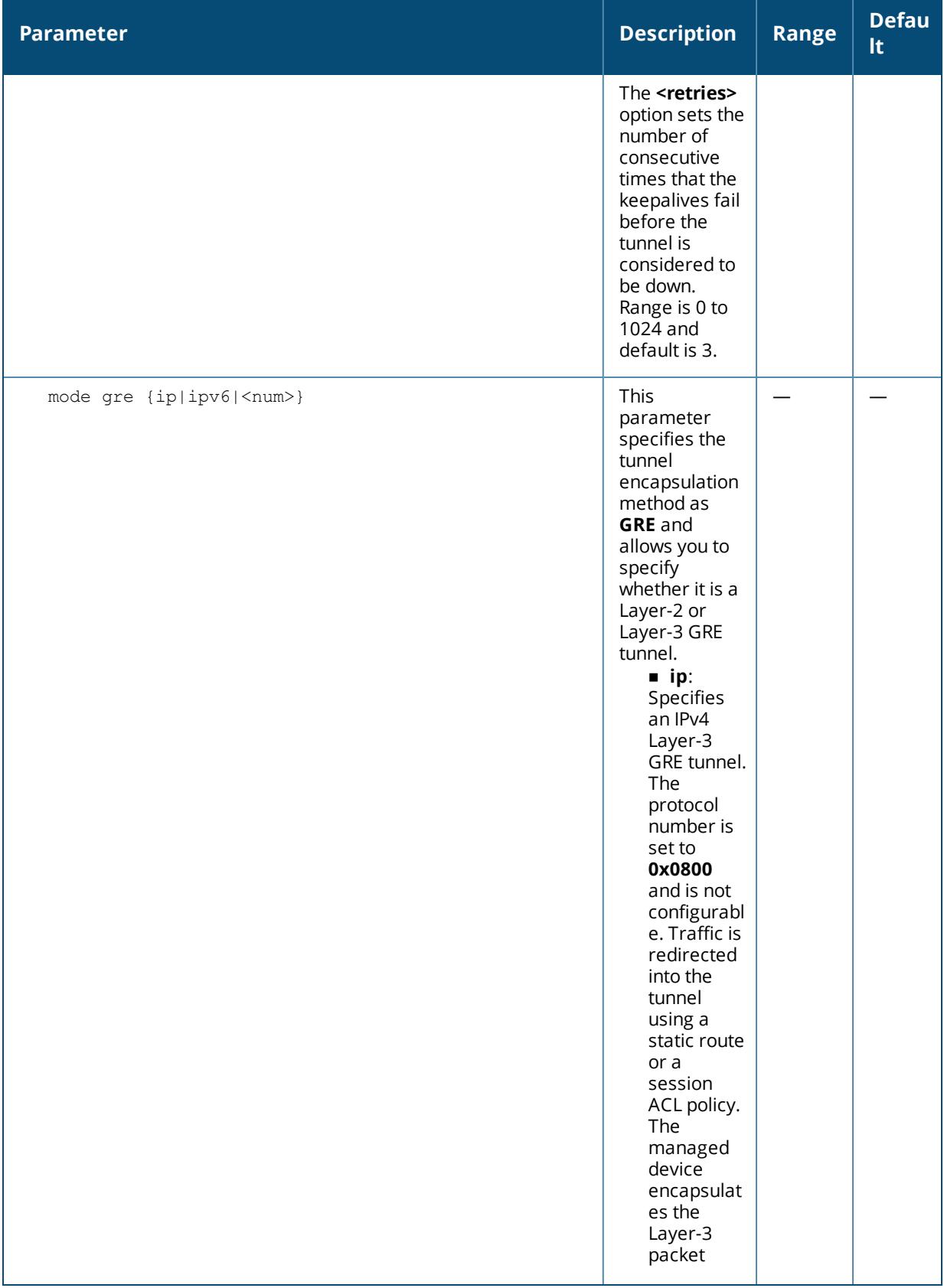

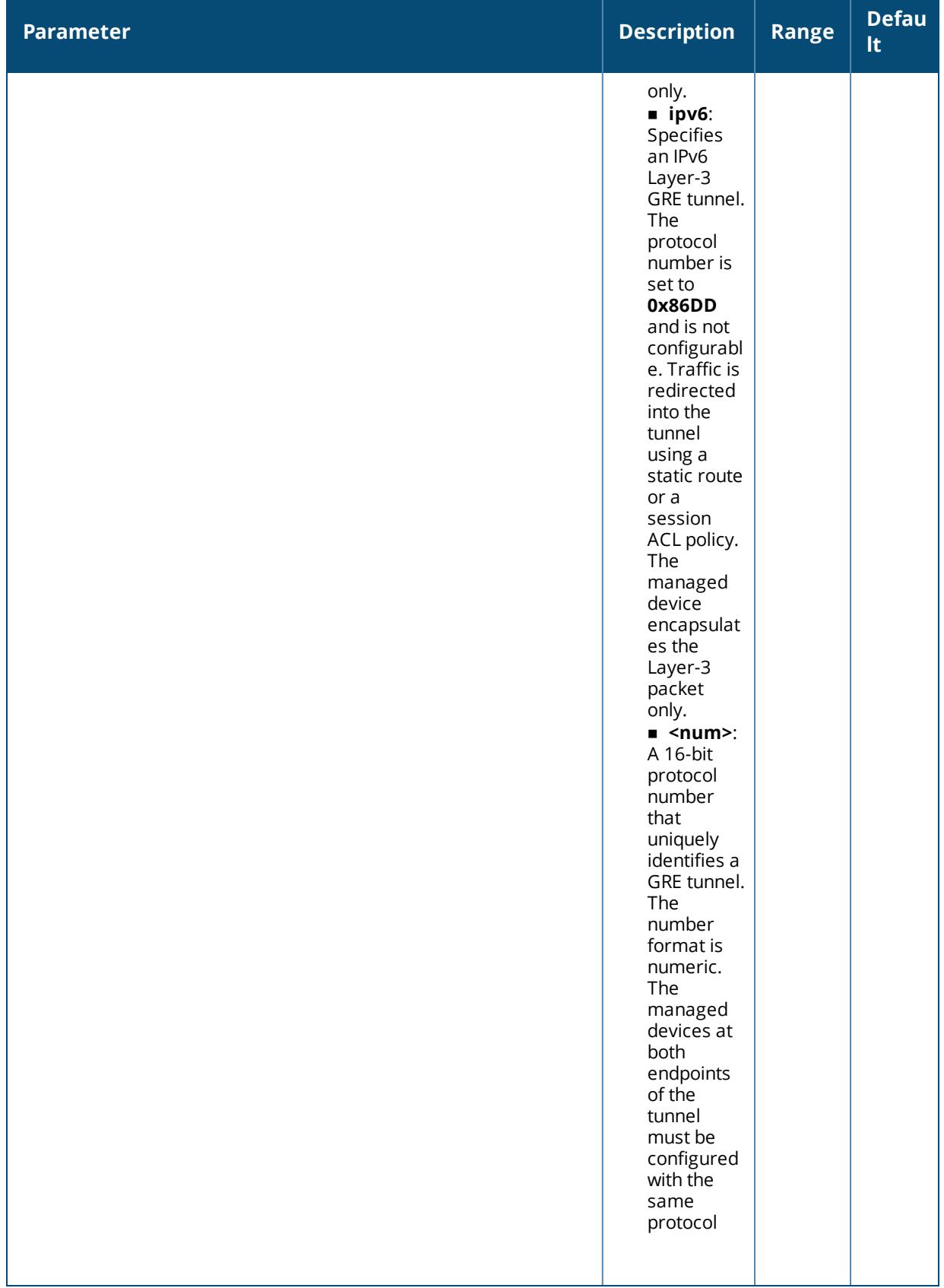

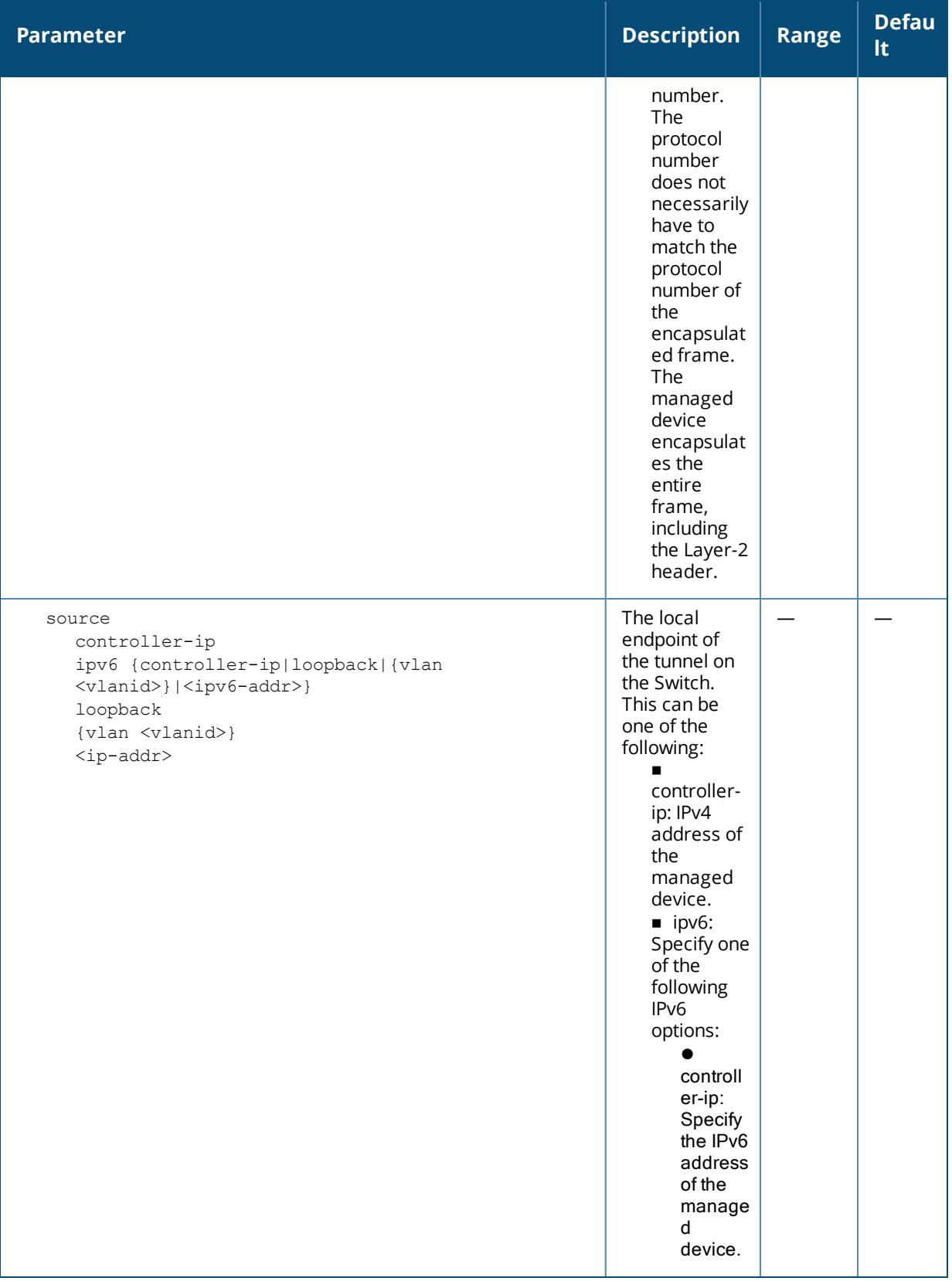

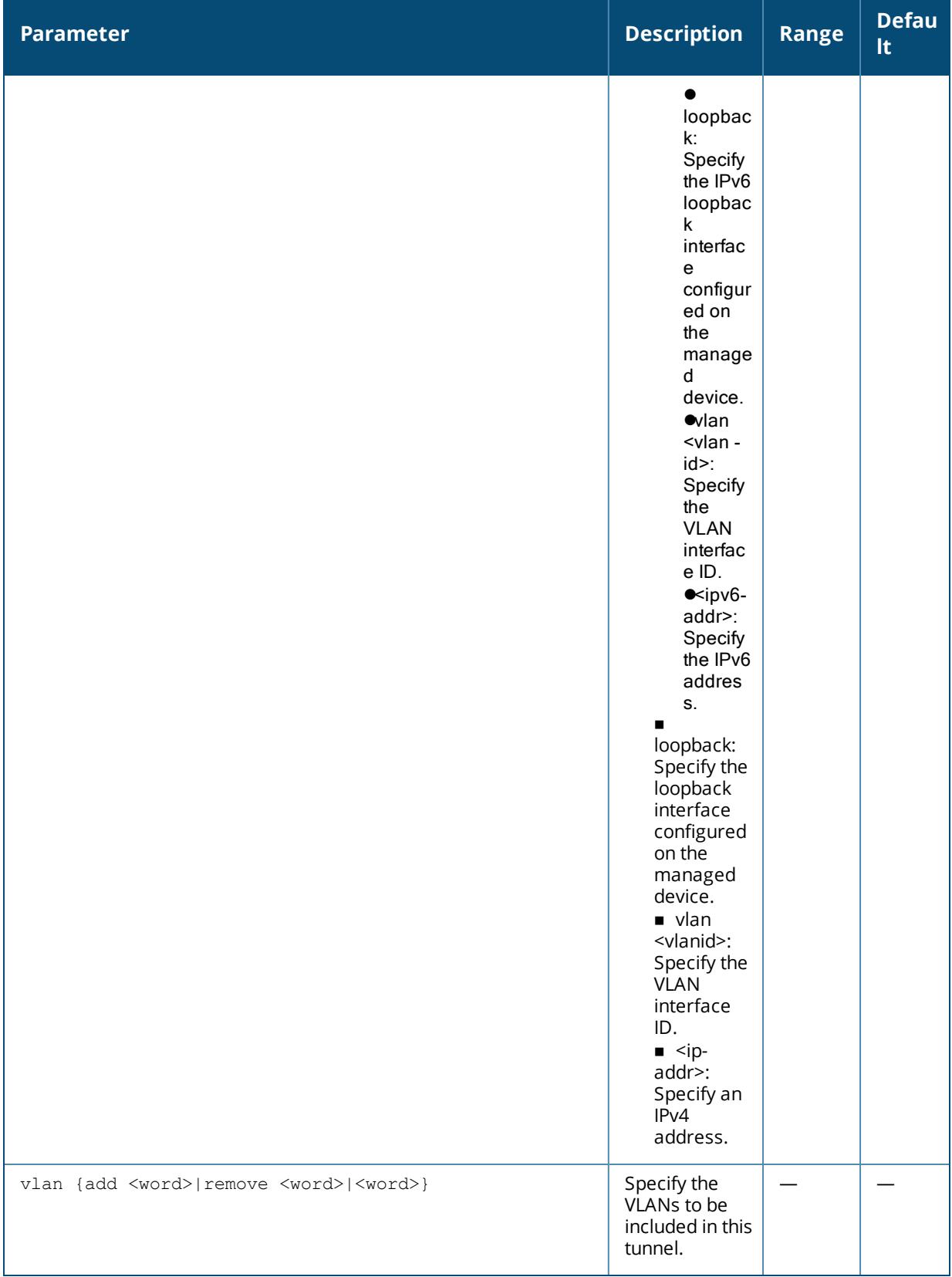

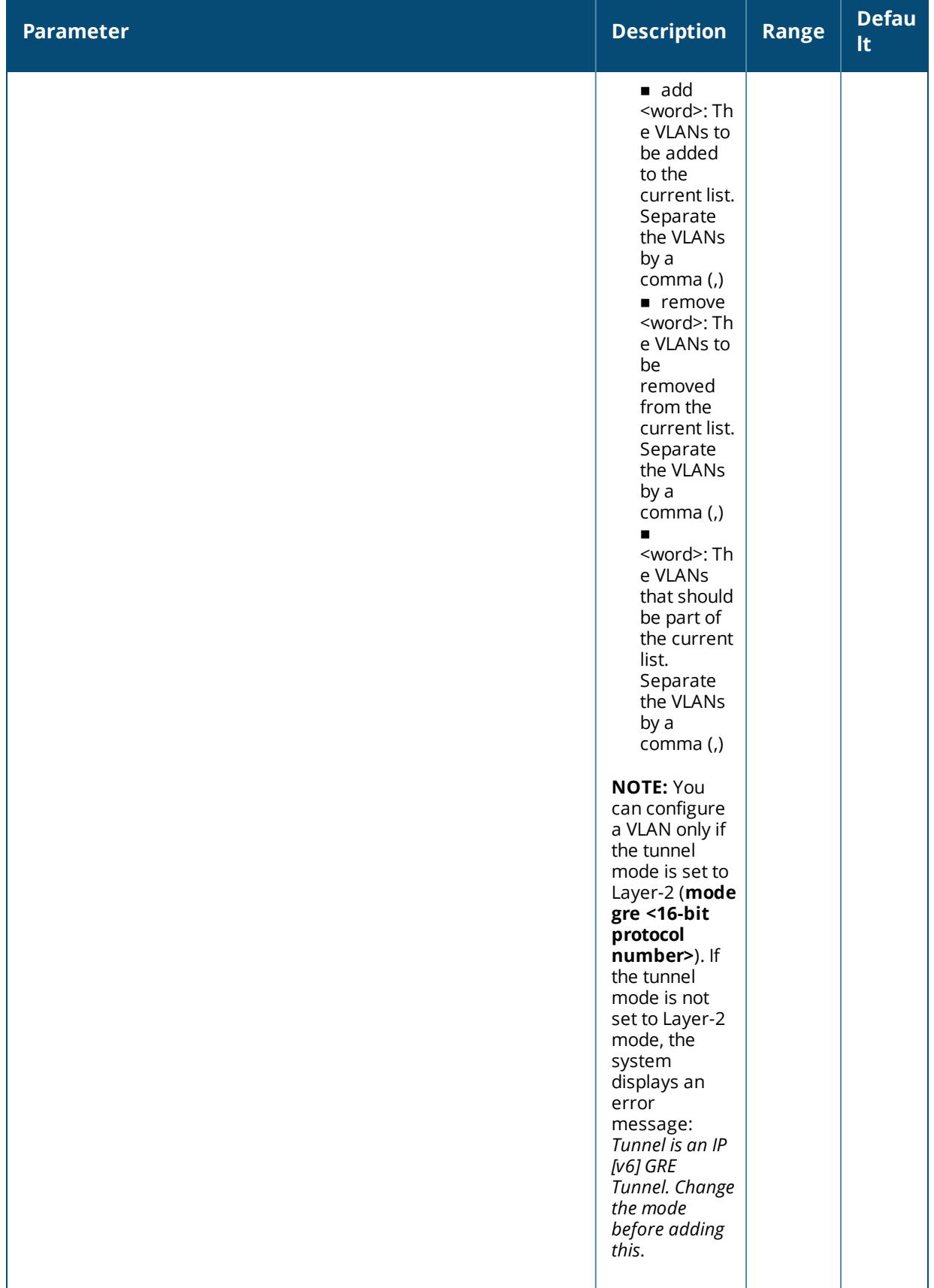

#### **Layer-2 GRE Tunnel**

The following CLI command configures a Layer-2 GRE tunnel:

#### **MN-1 Configuration**

```
(host) [mynode] (config)# interface tunnel 101
  description "IPv4 Layer-2 GRE 101"
  tunnel mode gre 1
  tunnel source vlan 101
  tunnel destination 192.168.1.1
  tunnel keepalive
  trusted
  tunnel vlan 101
  trusted vlan 101
```
#### **MN-2 Configuration**

```
(host) [mynode] (config)# interface tunnel 201
  description "IPv4 Layer-2 GRE 201"
  tunnel mode gre 1
  tunnel source vlan 201
  tunnel destination 192.168.2.1
  tunnel keepalive
  trusted
  tunnel vlan 201
  trusted vlan 201
```
#### **IPv4 Layer-3 GRE Tunnel**

The following CLI command examples configure a Layer-3 GRE tunnel for IPv4 between two managed devices.

#### **MN-1 Configuration**

```
(MN-1) (host) [mynode] (config) #interface tunnel 301
  (host) [mynode] (config-submode) #description "IPv4 L3 GRE 301"
  (host) [mynode] (config-submode) #tunnel mode gre ip
  (host) [mynode] (config-submode) #ip address 192.1.1.1 255.255.255.255
  (host) [mynode] (config-submode) #tunnel source vlan 301
  (host) [mynode] (config-submode) #tunnel destination 20.20.20.249
  (host) [mynode] (config-submode) #tunnel vlan 301
  (host) [mynode] (config-submode) #trusted vlan 301
```
#### **MN-2 Configuration**

```
(MN-2) (host) [mynode] (config) #interface tunnel 401
  (host) [mynode] (config-submode) #description "IPv4 L3 GRE 401"
  (host) [mynode] (config-submode) #tunnel mode gre ip
  (host) [mynode] (config-submode) #ip address 168.1.1.2 255.255.255.255
  (host) [mynode] (config-submode) #tunnel source vlan 401
  (host) [mynode] (config-submode) #tunnel destination 10.10.10.249
  (host) [mynode] (config-submode) #tunnel vlan 401
  (host) [mynode] (config-submode) #trusted vlan 401
```
#### **IPv6 Layer-3 GRE Tunnel**

The following CLI command examples configure a Layer-3 GRE tunnel for IPv6 between two managed devices.

#### **MN-1 Configuration**

```
(MN-1) (host) [mynode] (config) #interface tunnel 501
  (host) [mynode] (config-submode) #description "IPv6 Layer-3 GRE 501"
  (host) [mynode] (config-submode) #tunnel mode gre ipv6
  (host) [mynode] (config-submode) #ip address 2001:1:2:1::1
  (host) [mynode] (config-submode) #tunnel source vlan 501
  (host) [mynode] (config-submode) #tunnel destination 2001:1:2:2020::1
  (host) [mynode] (config-submode) #tunnel vlan 501
  (host) [mynode] (config-submode) #trusted vlan 501
```
#### **MN-2 Configuration**

```
(MN-2) (host) [mynode] (config) #interface tunnel 601
  (host) [mynode] (config-submode) #description "IPv6 Layer-3 GRE 601"
  (host) [mynode] (config-submode) #tunnel mode gre ipv6
  (host) [mynode] (config-submode) #ip address 2001:1:2:1::2
  (host) [mynode] (config-submode) #tunnel source vlan 601
  (host) [mynode] (config-submode) #tunnel destination 2001:1:2:1010::1
  (host) [mynode] (config-submode) #tunnel vlan 601
  (host) [mynode] (config-submode) #trusted vlan 601
```
# **Command History**

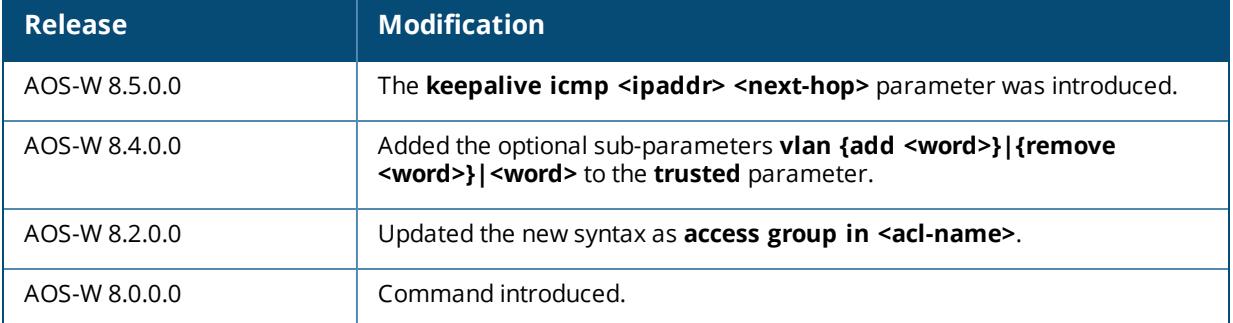

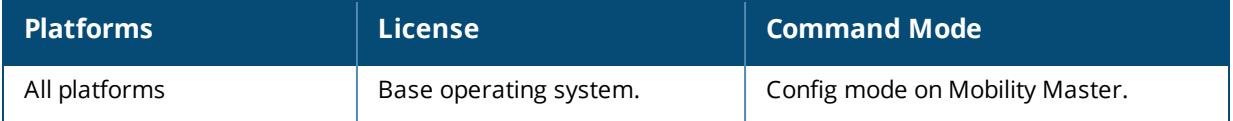

# <span id="page-600-0"></span>**interface vlan**

```
interface vlan <vlan>
  bandwidth-contract <name>
  bcmc-optimization
  description <string>
  filter-broadcast-on-helper
  filter-broadcast-on-ipv6-helper
  ip
     access-group in <acl name>
     address {<ipaddr> <ipmask>|dhcp-client client-id<cid>|internal|pppoe}
     helper-address <address>
     igmp {proxy {gigabitethernet <slot/module/port> | port-chanel <id>}}|snooping
     local-proxy-arp
     nat {inside|outside}
     ospf
       area
       authentication message-digest
       cost <value>
       dead-interval <1-65535>
       hello-interval <1-65535>
       message-digest-key <1 - 255> <passwd>
       priority <0-255>
       retransmit-interval <1-65535>
       transmit-delay <1-65535>
     pppoe-max-segment-size <mss>
     pppoe-password <password>
     pppoe-service-name <service-name>
     pppoe-username <username>
     pppoe-gateway-nat <nat-ip>
     routing
  ipv6
     address {dhcp6-client|link-local <ipv6-address>|pd <pd-name> ::X:X:X:X:X|<ipv6-
     prefix>/<prefix-length> eui-64}
     dhcp {pdclient <pd name>|server <pool name>}
     helper-address <address>
     mld {proxy {gigabitethernet <slot/module/port>|port-chanel <id>}}|snooping
     nd
        ra {dns <ipv6_address>|dns-sl|enable|hop-limit <value>|interval <value>|life-
        time <value>|managed-config-flag|mtu <value>|other-config-flag|preference
        {high|low|medium|prefix X:X:X:X::X:-X/<0-128>}reachable-time <value>
       retransmit-time <value>
  mtu <1280-1500>
  multimode-auth lease-time <5-3600>
  no ...
  operstate up
  option-82 {ap-name essid}|{mac [essid]}
  shutdown
  suppress-arp
```
## **Description**

This command configures a VLAN interface. All ports on the managed device are assigned to VLAN 1 by default.

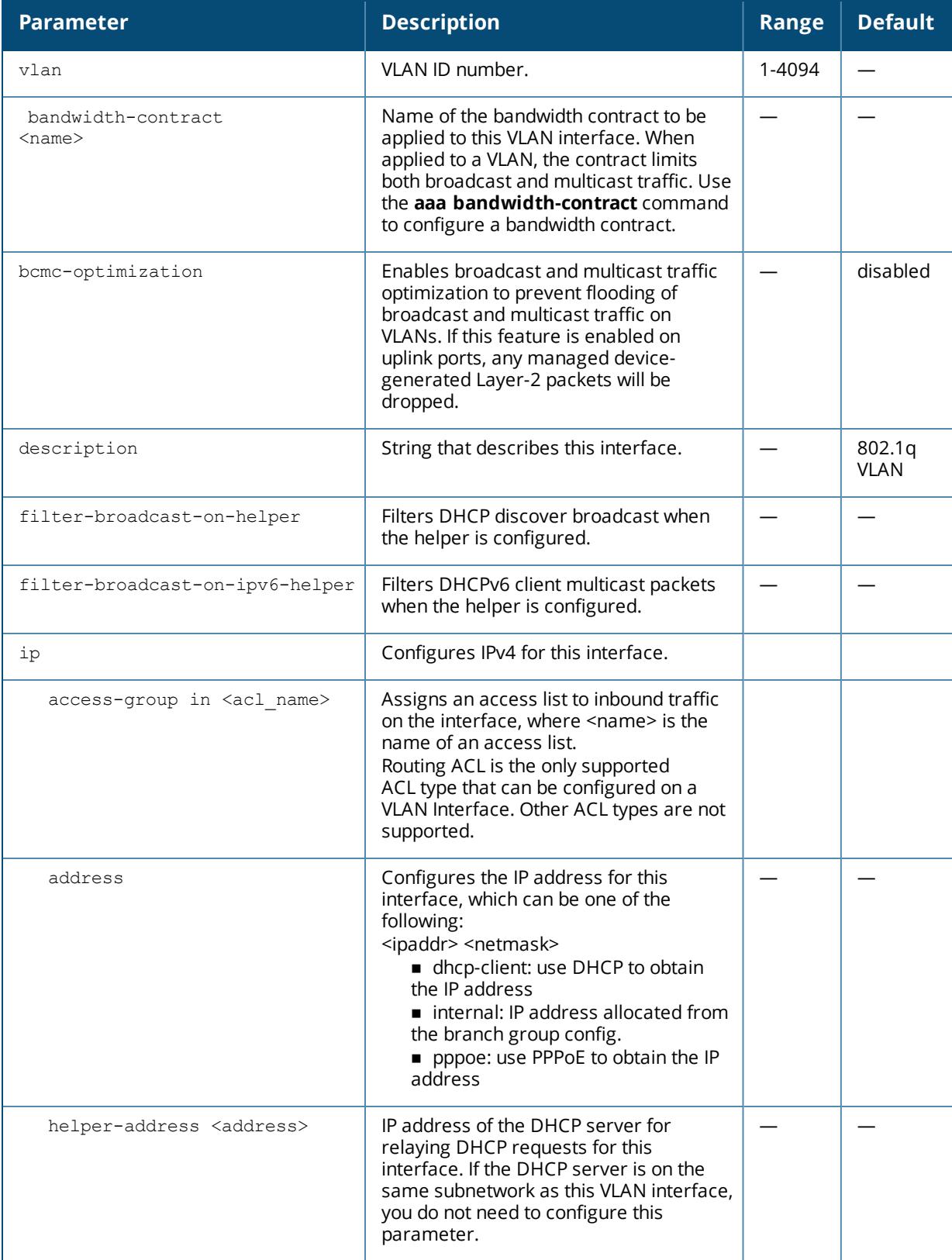

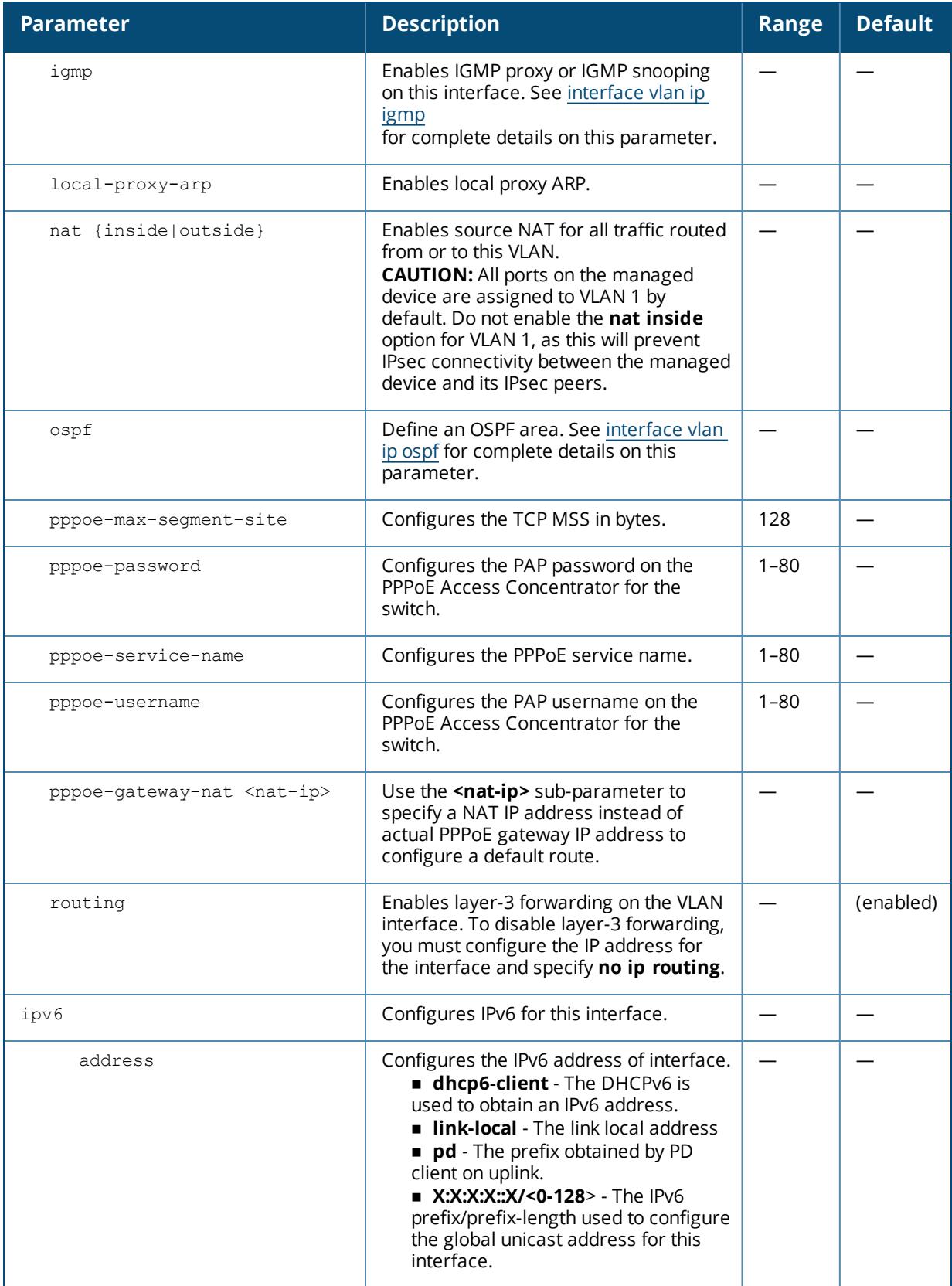

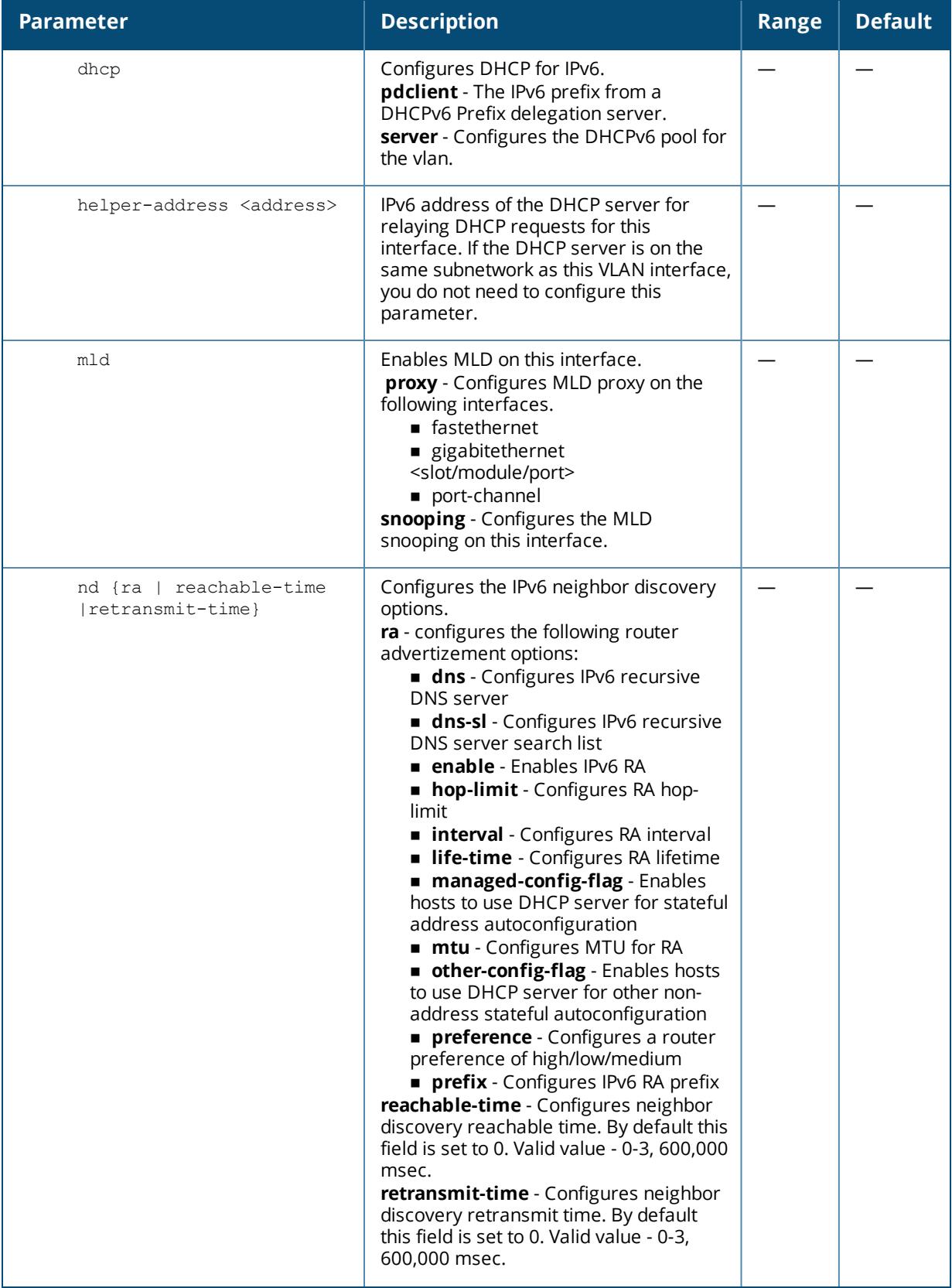

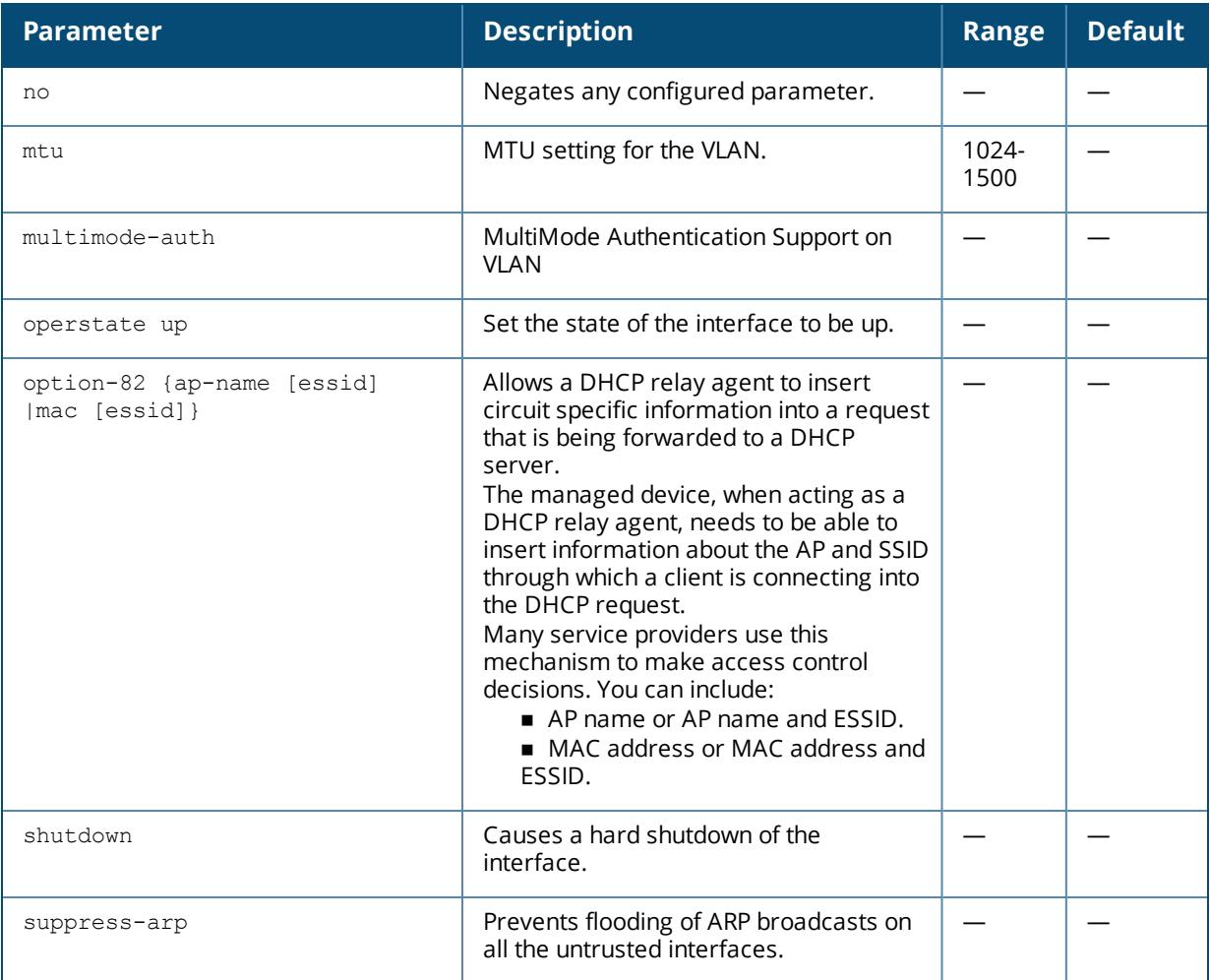

The following command configures a VLAN interface:

```
(host) [mynode] (config) #interface vlan 16
  (host) [mynode] (config-submode) #ip address 10.26.1.1 255.255.255.0
  (host) [mynode] (config-submode) #ip helper-address 10.4.1.22
```
The following commands display the use of extended scope of address range:

```
(host)[mynode](config) #interface vlan 214
```

```
(host) [mynode] (config-submode) #ipv6 address 2014::2/64
(host) [mynode] (config-submode) #ipv6 nd reachable-time 1000
(host) [mynode] (config-submode) #ipv6 nd retransmit-time 1000
(host) [mynode] (config-submode) #ipv6 nd ra enable
(host) [mynode] (config-submode) #ipv6 nd ra preference high
(host) [mynode] (config-submode) #ipv6 nd ra prefix 2014::/64
(host) [mynode] (config-submode) #operstate up
(host) [mynode] (config-submode) #ipv6 mld snooping
```
The following commands configure DNS-SL on the VLAN interface:

```
(host) [md] (config) #interface vlan 1
(host) [md] (config-submode)#ipv6 nd ra dns-sl abcdefghijklmnopqrstuvwxyz123456
```
# **Related Commands**

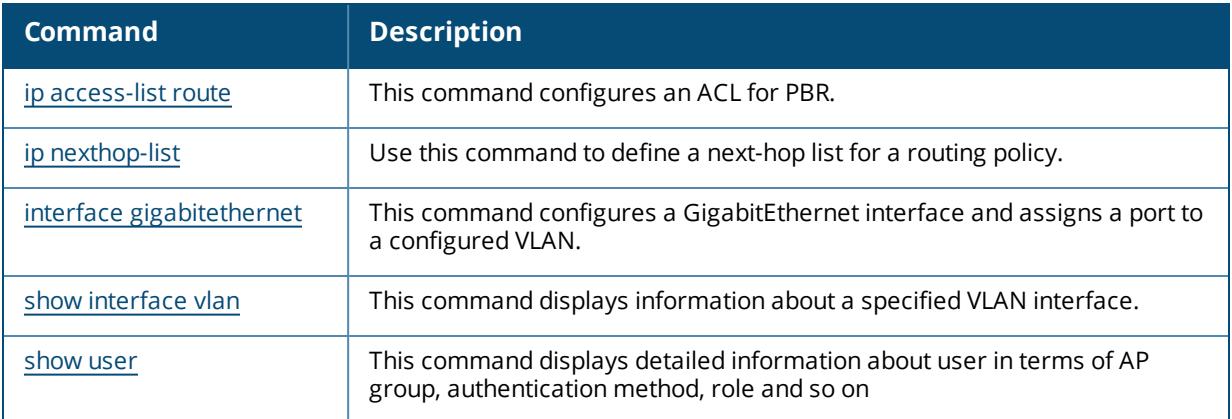

# **Command History**

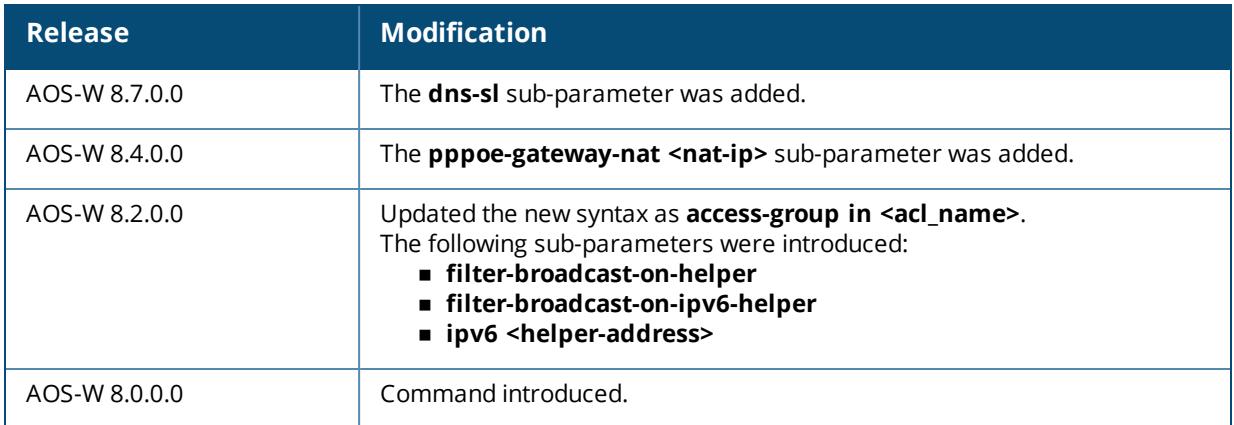

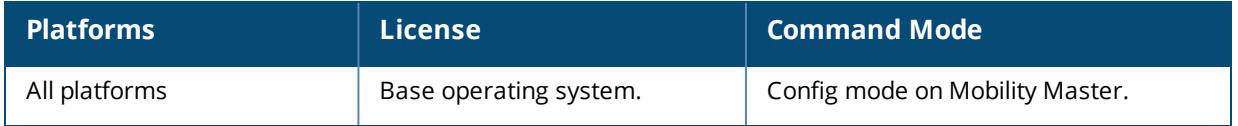

# <span id="page-606-0"></span>**interface vlan ip igmp**

```
interface vlan <vlan>
  ip igmp {proxy {gigabitethernet <slot/module/port>} | port-channel <id>} | snooping
```
### **Description**

This command enables IGMP or IGMP snooping on this interface, or configures a VLAN interface for uninterrupted streaming of multicast traffic.

The newer IGMP proxy feature and the older IGMP snooping feature cannot be enabled at the same time, as both features add membership information to multicast group table. For most multicast deployments, you should enable the IGMP Proxy feature on all VLAN interfaces to manage all the multicast membership requirements on the managed device. If IGMP snooping is configured on some of the interfaces, there is a greater chance that multicast information transfers may be interrupted.

This release of AOS-W supports version 1 of the MLD protocol (MLDv1). MLDv1, defined in RFC 2710, is derived from version 2 of the IPv4 IGMPv2. You can use the command **interface vlan <vlan> ipv6 mld** to enable the MLD protocol and allow an IPv6 router to discover the presence of multicast listeners on directly-attached links. Use the CLI command **interface vlan <vlan> ipv6 mld snooping** for the Pv6 router to send multicast frames to only those nodes that need to receive them.

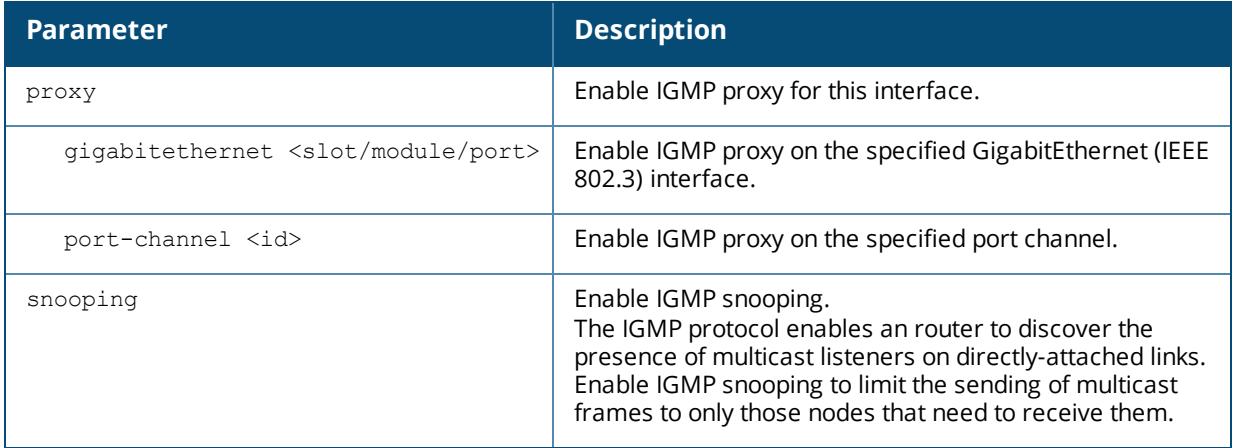

#### **Example**

The following example configures IGMP proxy for vlan 2. IGMP reports from the managed device would be sent to the upstream router on gigabitethernet port 0/0/3.

(host) (conf)# interface vlan 2 (conf-subif)# ip igmp proxy gigabitethernet 0/0/3

## **Related Commands**

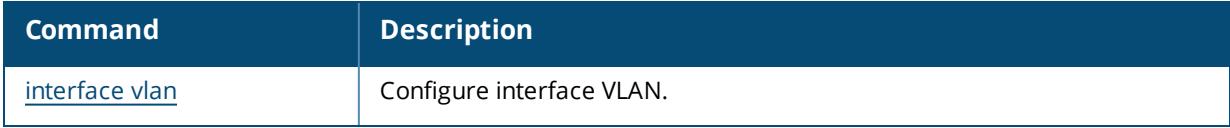

# **Command History**

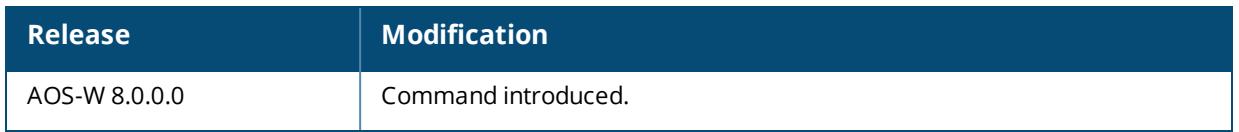

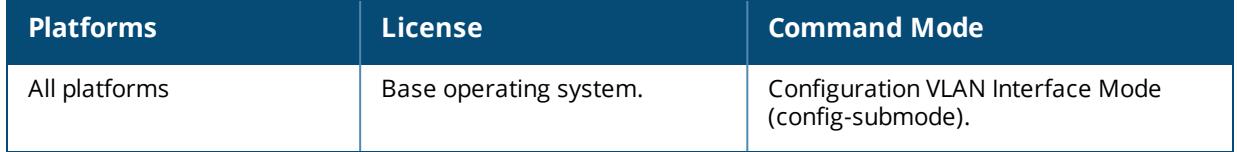

# **iot-dev-upgrade**

iot-dev-upgrade <ap-name> <device-mac>

# **Description**

This command manually upgrades firmware on remote Alcatel-Lucent device.

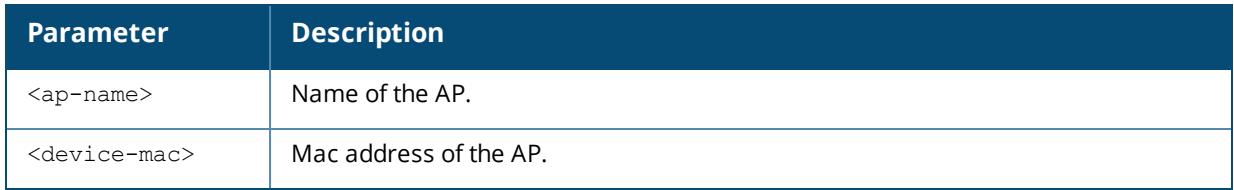

### **Example**

The following command manually upgrades firmware on remote Aruba device, (host)[mm] iot-dev-upgrade ap-name ap-315 dev-mac 00:0f:1e:11:00:00

### **Command History**

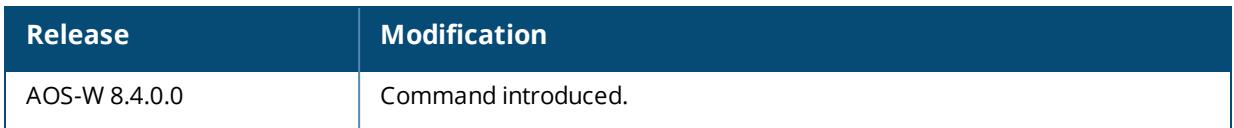

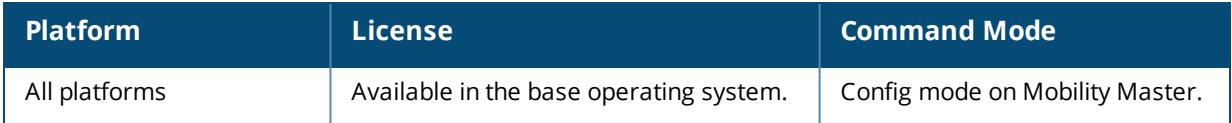

# **iot-manager**

db-dump {im-db | im-log-db} dp-optimize {im-db | im-log-db} export ibeacon-info ap-group <ap-group> replace-ap {old-ap-mac <old-ap-mac>} { new-ap-mac <new-ap-mac>}

## **Description**

The IoT manager process interacts with the IoT database on the Mobility Master. Use this command to dump the content of the database to flash memory or repair the database and reclaim unused flash memory.

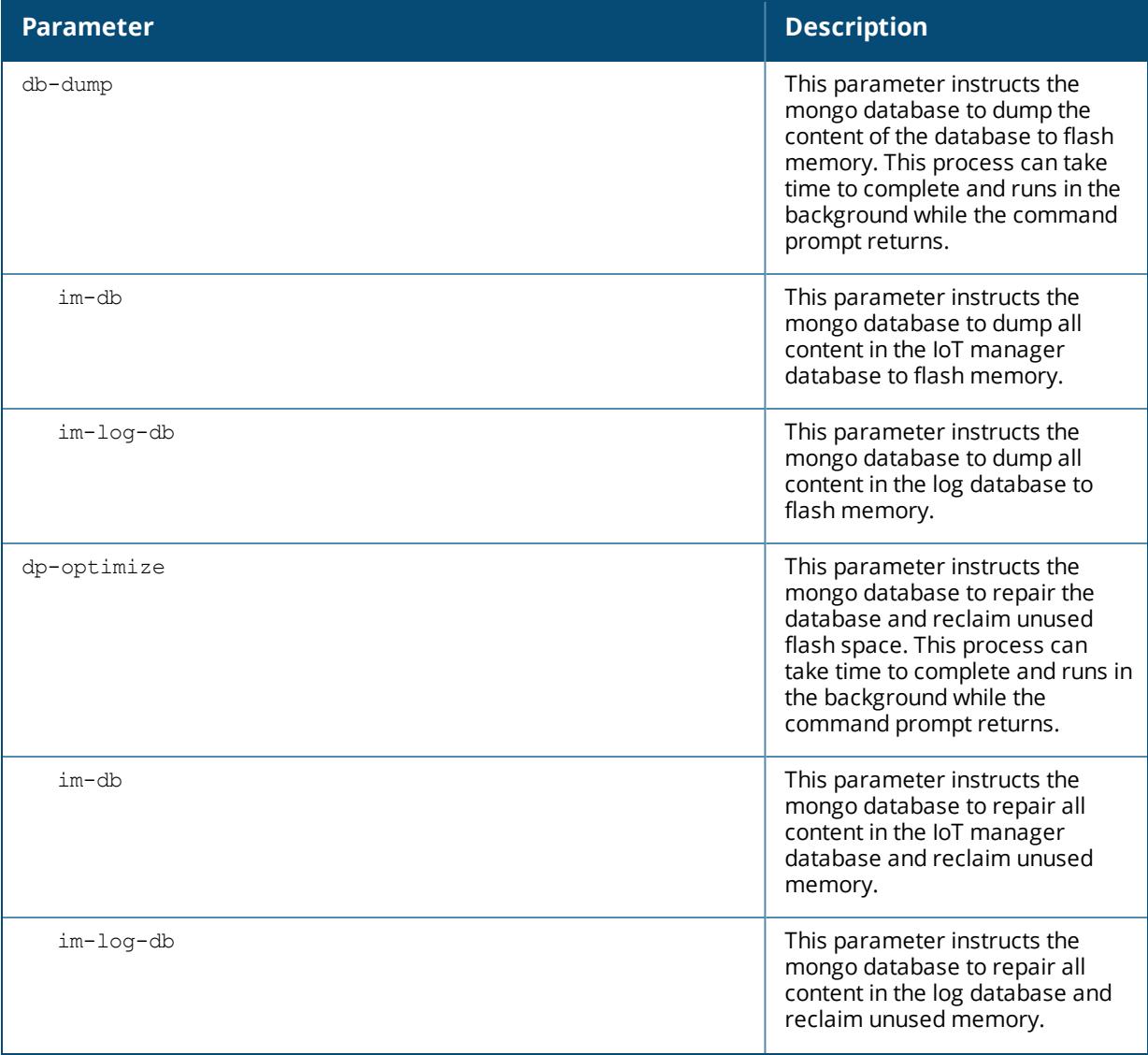

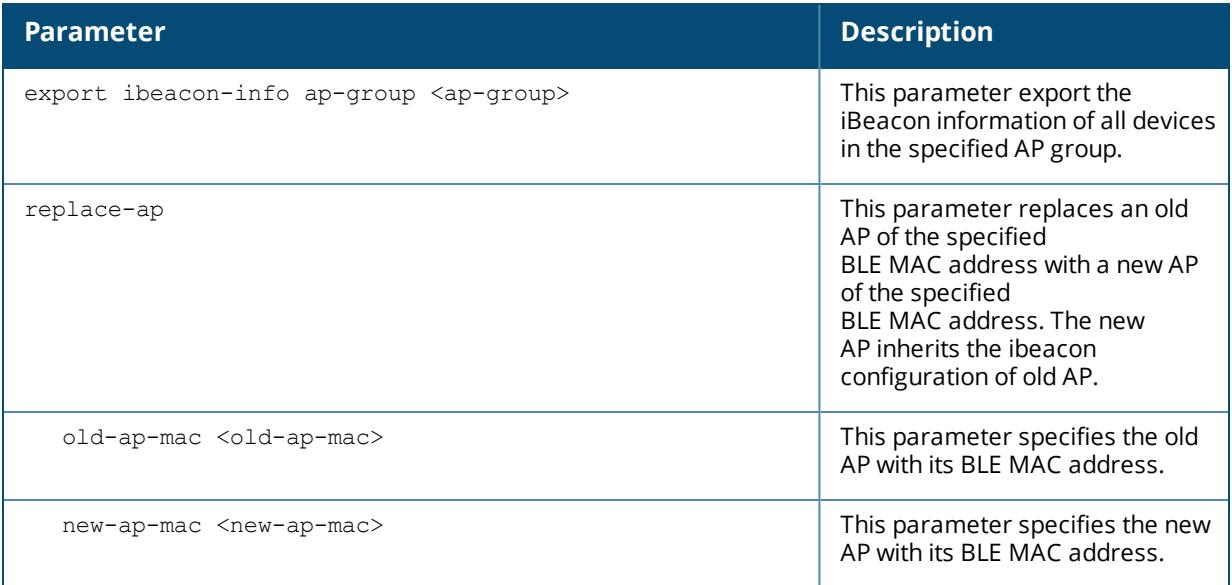

Access the CLI and use the following command to configure the IoT manager:

```
(host) [mynode] #iot-manager db-dump im-db
Dump process started at 2019-04-29 06:47:48. Dump file is im db dump.tgz. Use 'show
iot-manager debug db-dump-status' to check the status
```
(host) [mynode] #iot-manager db-optimize im-log-db Optimize process started at 2019-04-30 08:57:18. Use 'show iot-manager debug dboptimize-status' to check the status

(host) [mynode] #iot-manager export ibeacon-info ap-group default

(host) [mynode] #iot-manager replace-ap old-ap-mac 01:02:03:04:05:06 new-ap-mac aa:ab:ac:ad:ae:af

### **Related Commands**

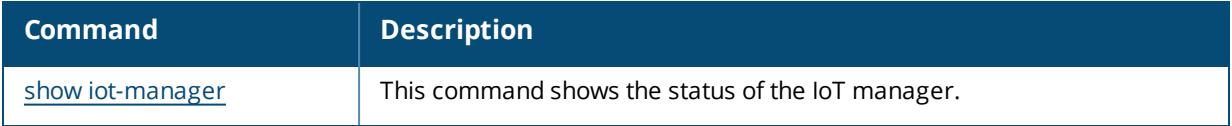

#### **Command History**

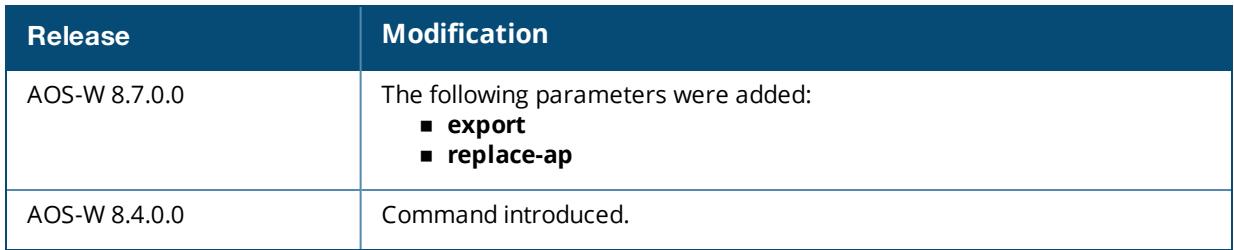

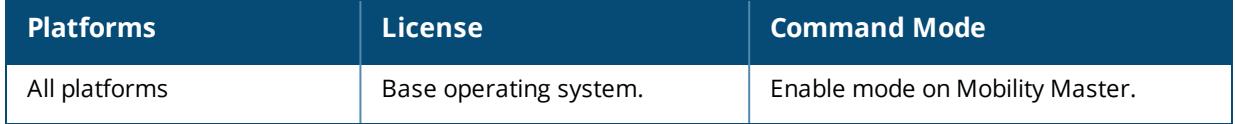
# **iot radio-profile**

```
iot radio-profile <profile-name>
  ble-console {dynamic|off|on}
  ble-opmode {beaconing|scanning}
  ble-txpower <ble-txpower>
  clone <source>
  no
  radio-instance {external | internal}
  radio-mode {ble | zigbee}
  zigbee-channel {auto|11|12|13|14|15|16|17|18|19|20|21|22|23|24|25|26}
  zigbee-opmode coordinator
```
### **Description**

This command configures or modifies an IoT radio profile.

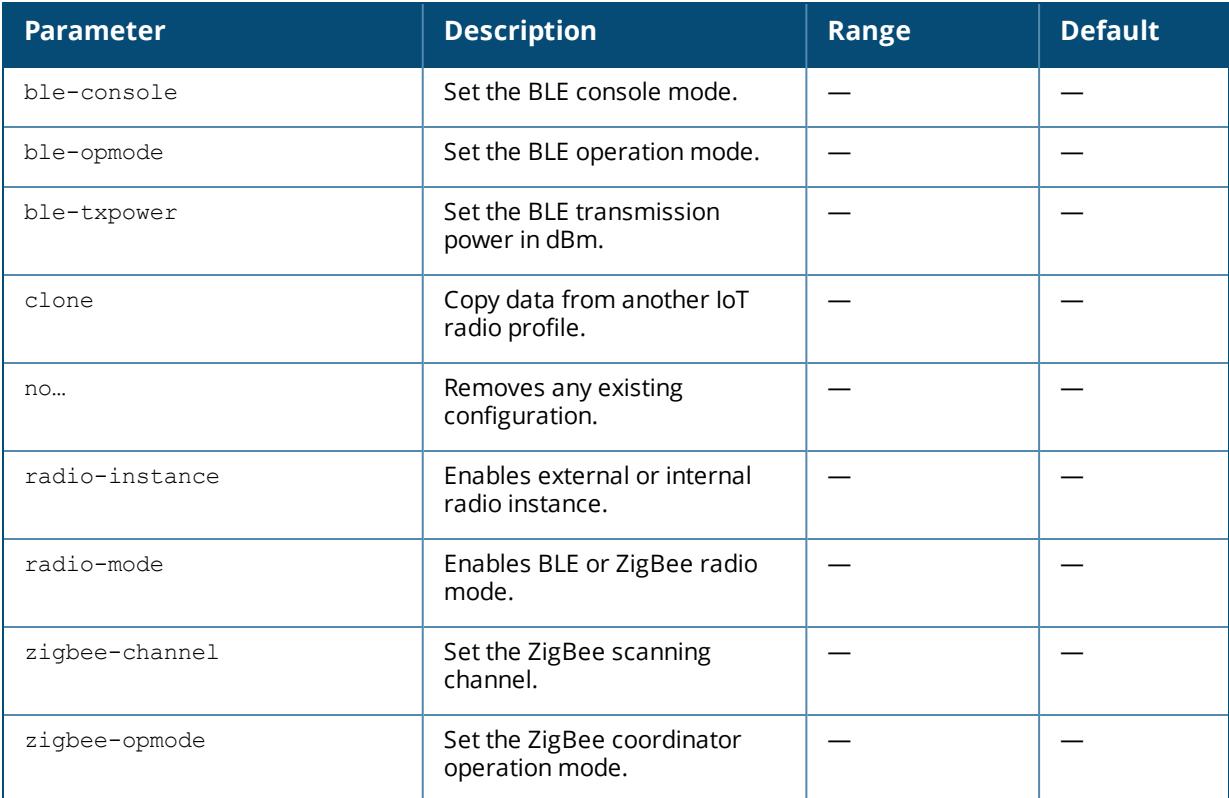

#### **Example**

The following example configures an IoT transport profile.

```
(host) [mynode] (config) #iot radio-profile Sample-Zigbee
(host) [mynode] (IoT Radio Profile "Sample-Zigbee") #radio-mode zigbee
(host) [mynode] (IoT Radio Profile "Sample-Zigbee") #zigbee-channel auto
(host) [mynode] (IoT Radio Profile "Sample-Zigbee") #zigbee-opmode coordinator
```
### **Related Commands**

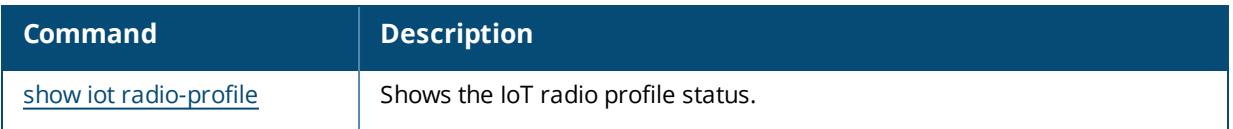

# **Command History**

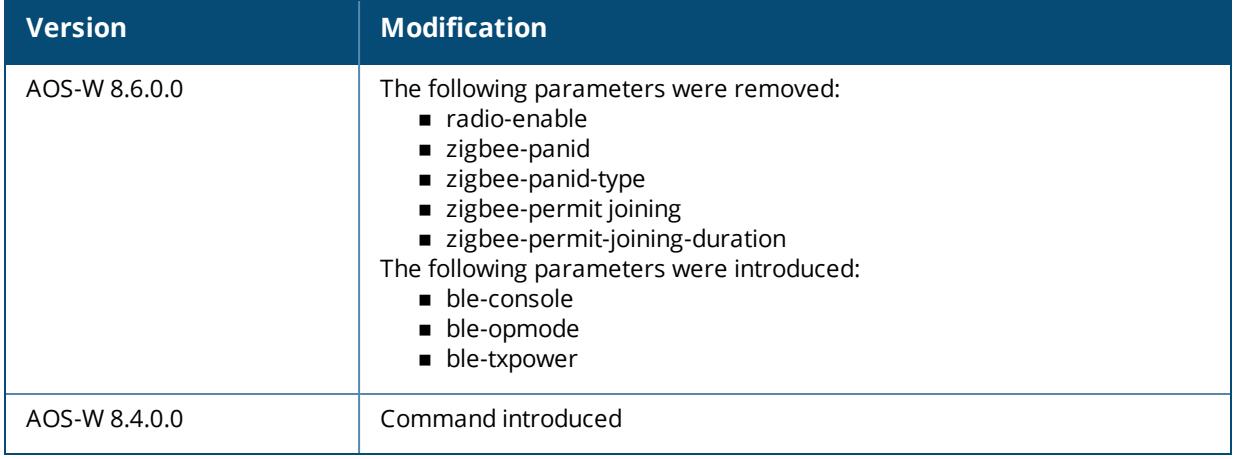

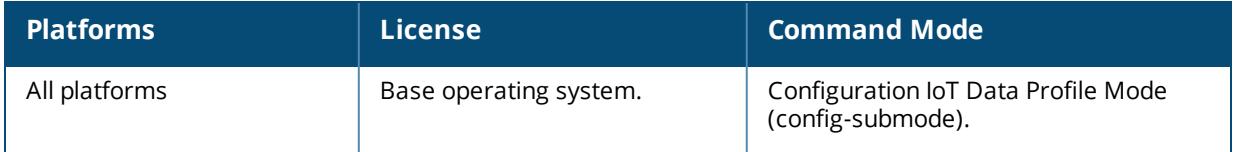

# <span id="page-614-0"></span>**iot transportProfile**

```
iot transportProfile <profile>
  accessID <accessID>
  accessToken <token>
  ageFilter
  authentication URL
  cellSizeFilter
  clientID <id>
  clone
  customFadingFactor
  dataFilter <dataFilter>
  deviceClassFilter {abilitySmartSensor|all|aruba-beacons|aruba-sensors|aruba-
  tags|assa-abloy|eddystone|enocean-sensors|enocean-switches|exposure-
  notification|ibeacon|mysphera|sbeacon|serial-data|unclassified|wifi-assoc-sta|wifi-
  tags|wifi-unassoc-sta|wiliot|zf-tags|ZSDo}
  deviceCountOnly
  environmentType {auditorium|custom|office|outdoor|shipboard|warehouse}
  include-ap-group
  movementFilter <threshold>
  no
  password <password>
  proxy {server <servernm> port <portnum> |user <usernm> password <passwd>}
  reportingInterval <interval>
  rssiReporting
  rtlsDestMac <rtlsDestMac>
  serverType {Meridian-Asset-Tracking | Meridian-Beacon-Management | Telemetry
  Websocket | Telemetry HTTPS | ZF-Openmatics}
  serverURL <url>
  uidNamespaceFilter
  urlFilter
  username <user>
  uuidFilter <filter>
  vendorFilter
  ZSDFilter
```
### **Description**

This command configures or modifies an IoT transport profile. An IoT transport profile is a global profile that is used to transport BLE information to an endpoint server.

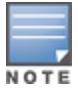

In some cases, the iot transport profile having a serverType that is supported from AOS-W 8.4.0.0 version onwards will be skipped when downgrading to a previous version. In such cases, the default serverType will be applied. The default serverType applied might not be a valid serverType that corresponds with other parameters configured in the iot transport profile. The operator must manually fix the configuration parameters in the iot transport profile to match the serverType.

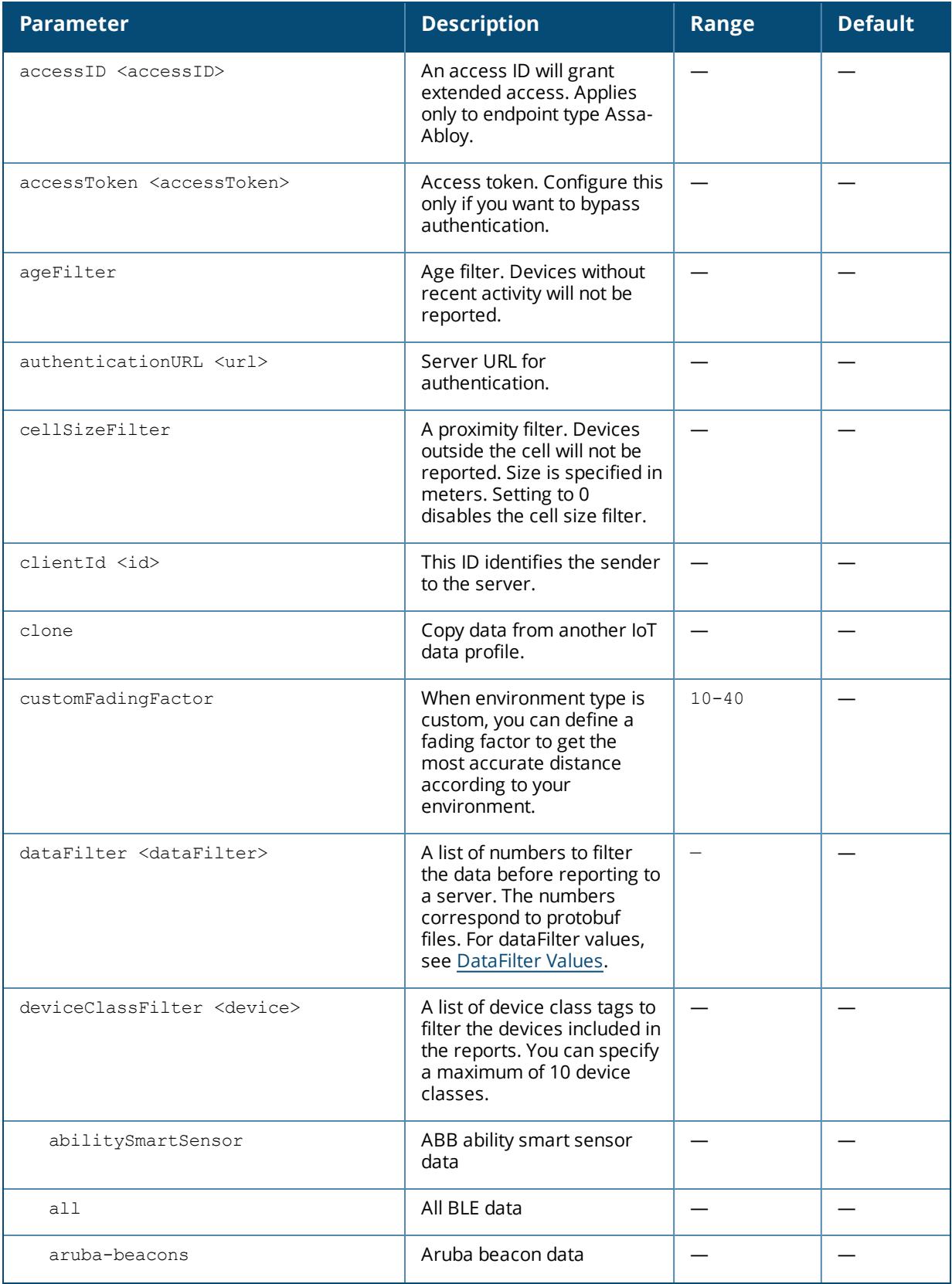

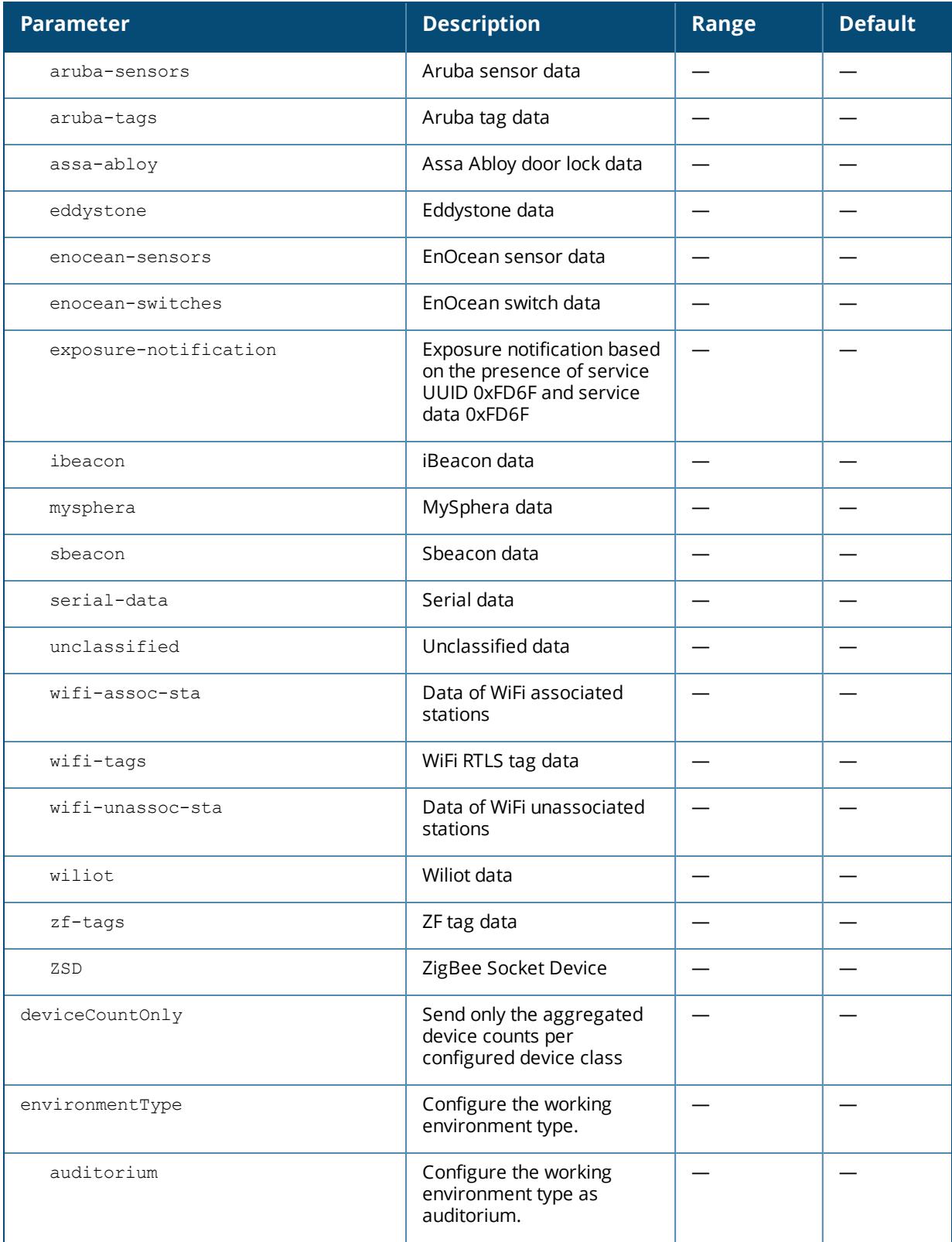

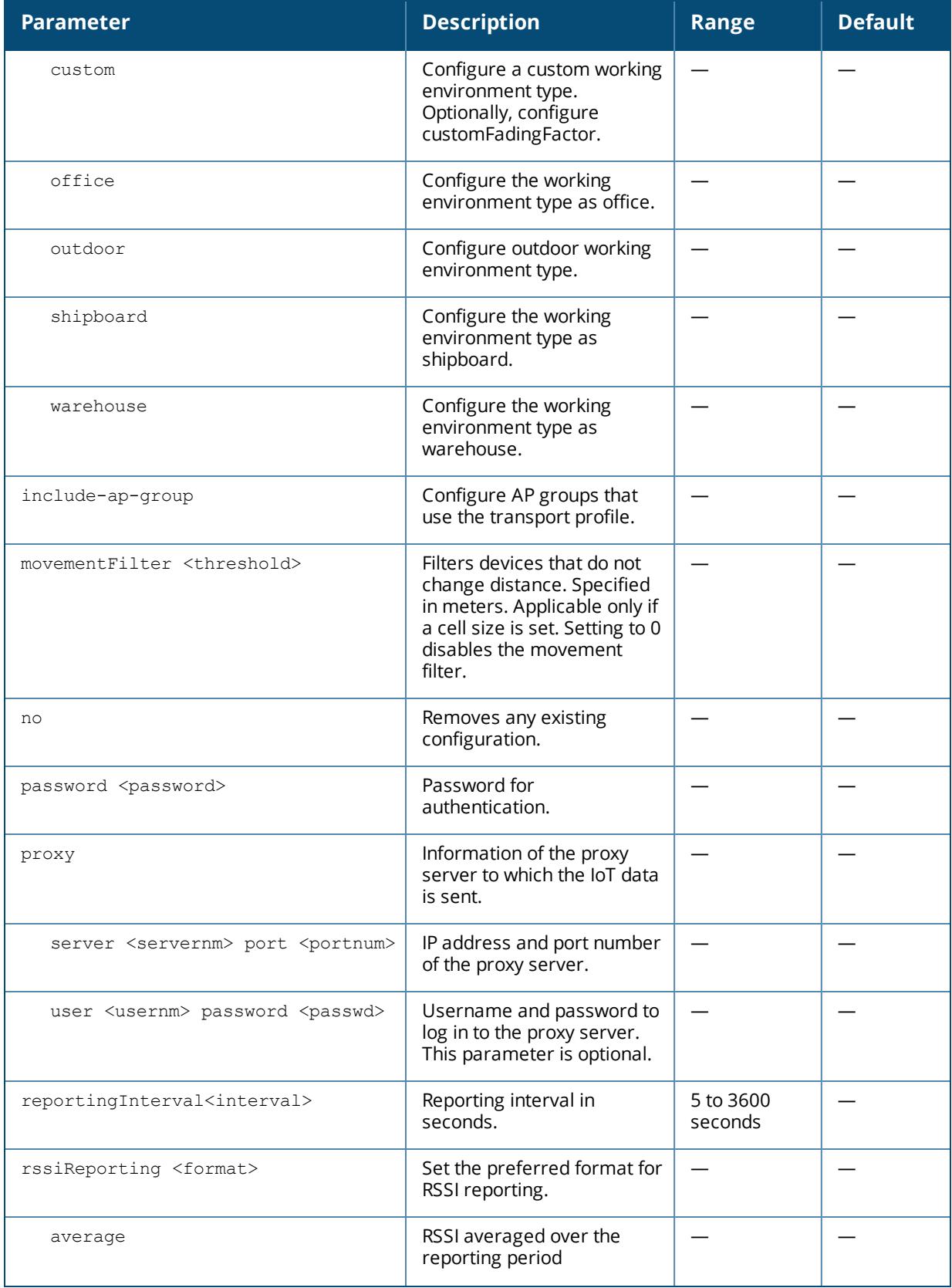

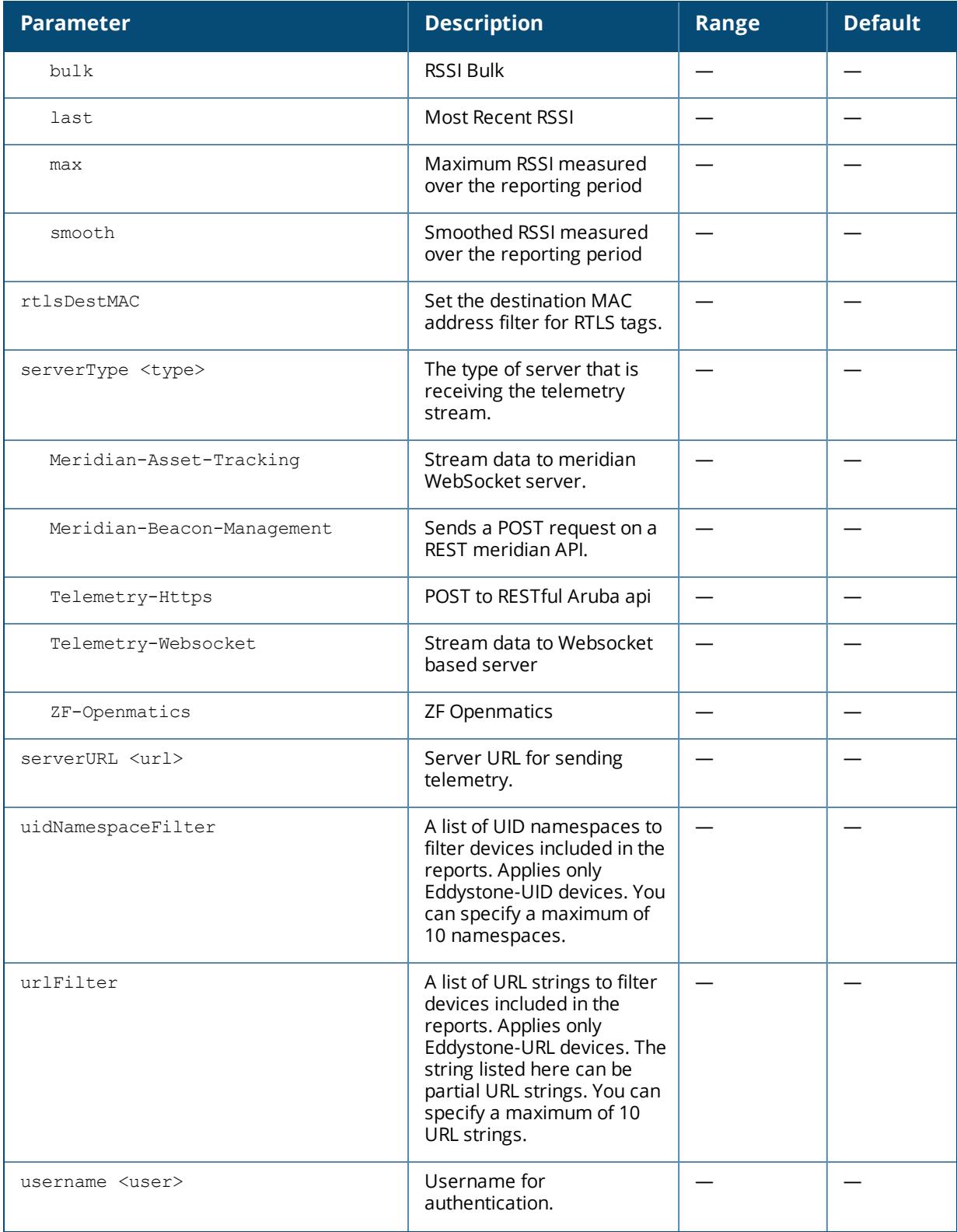

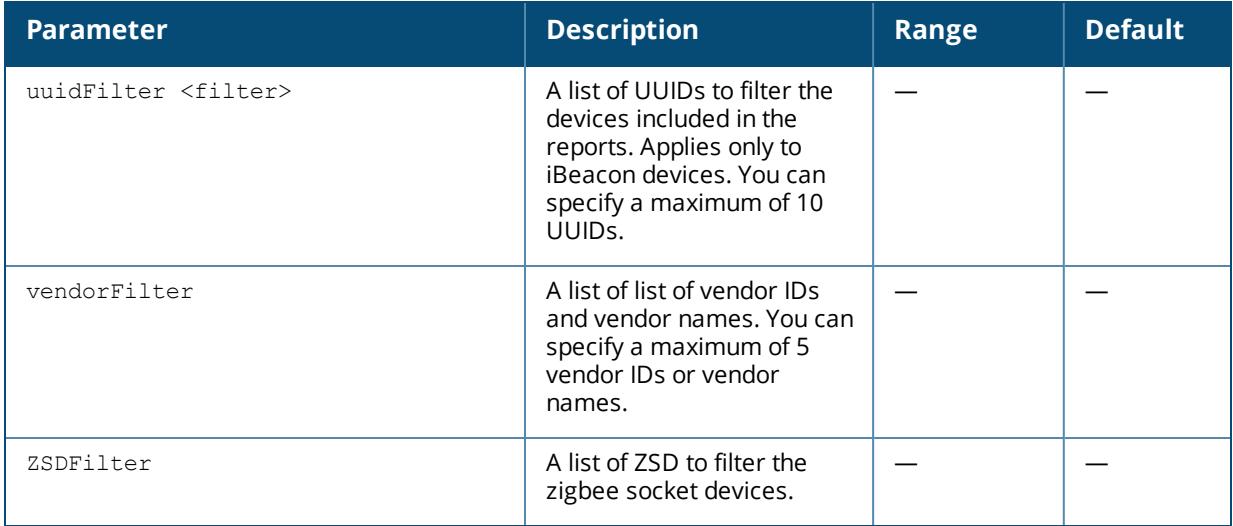

# <span id="page-619-0"></span>**DataFilter Values**

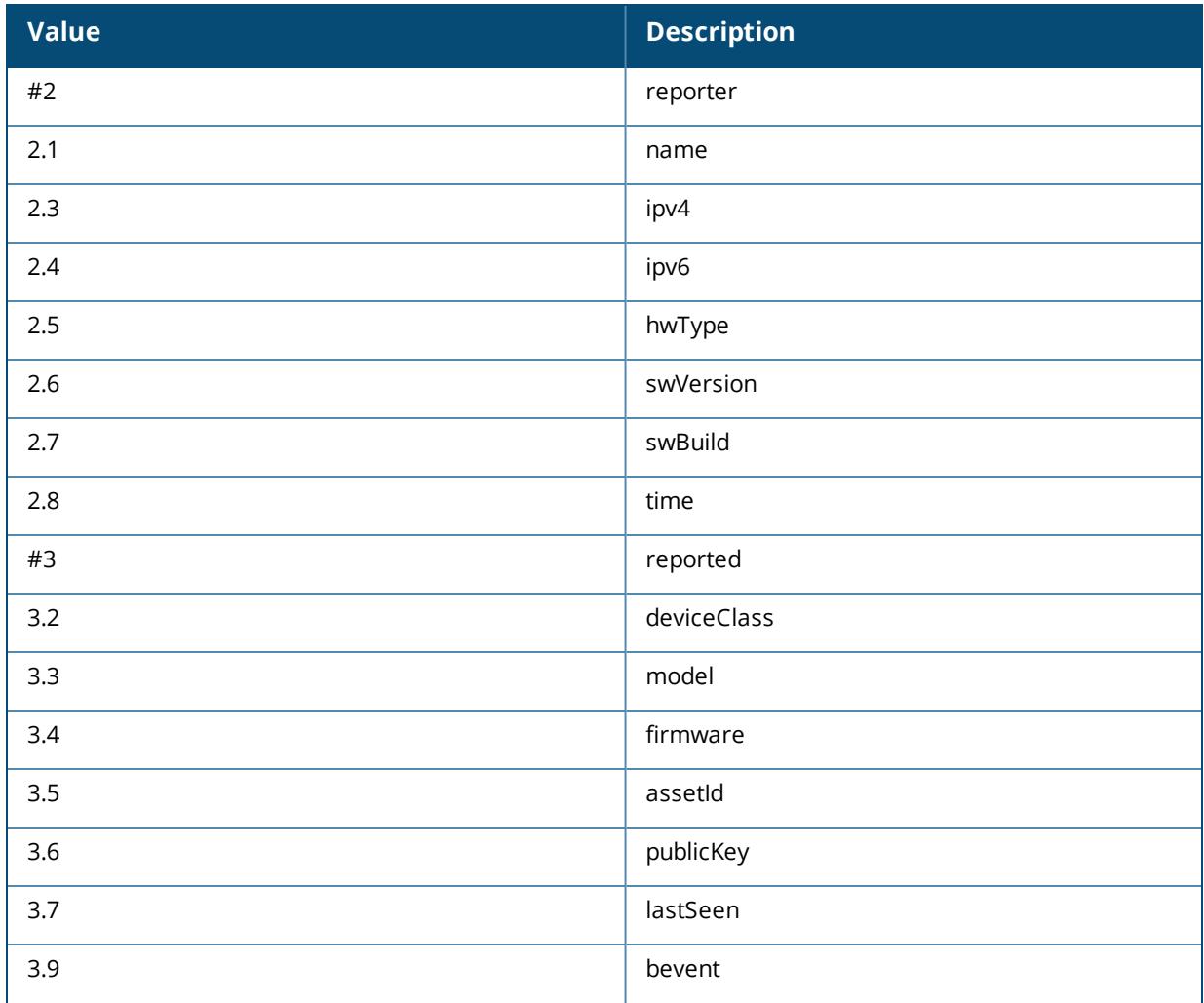

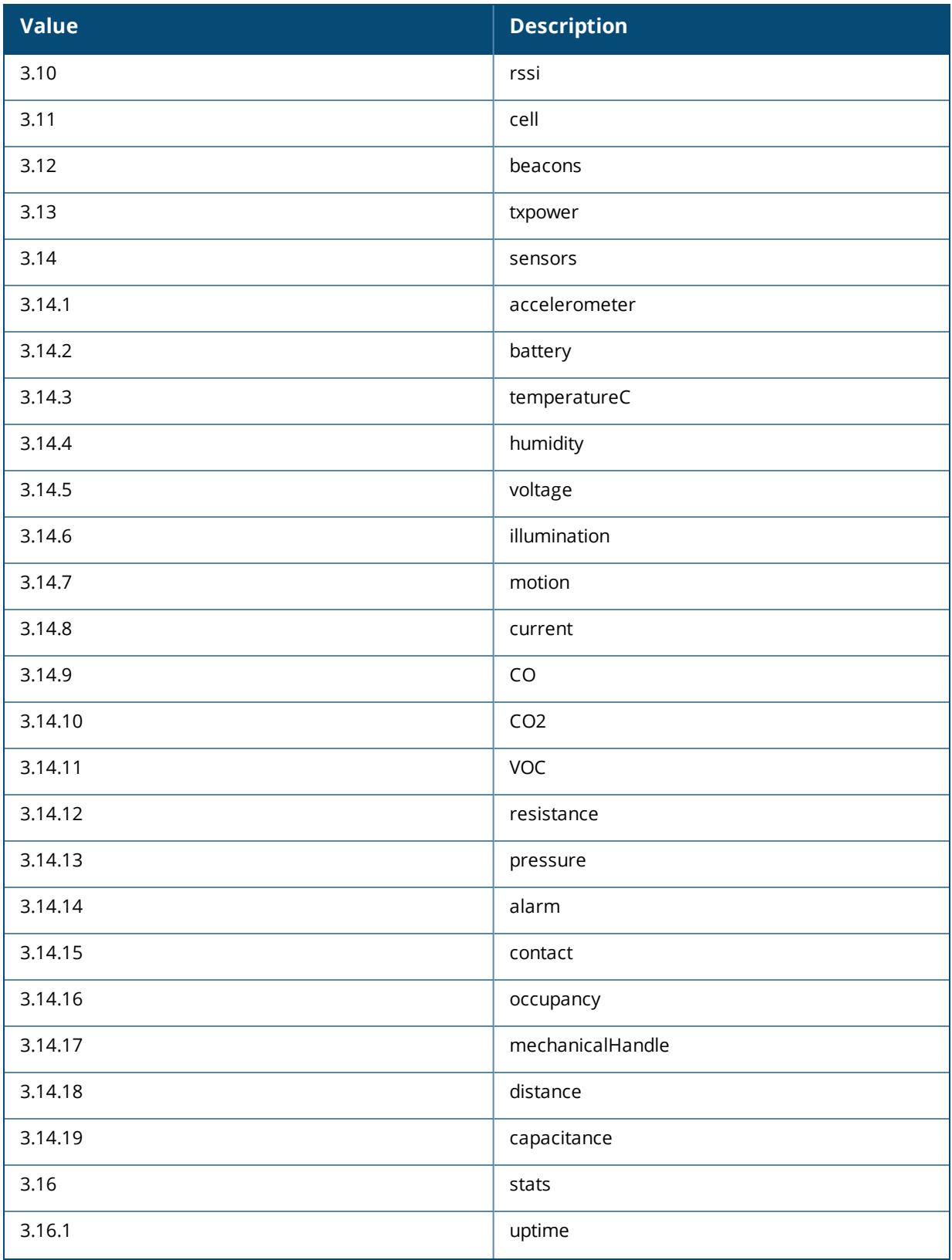

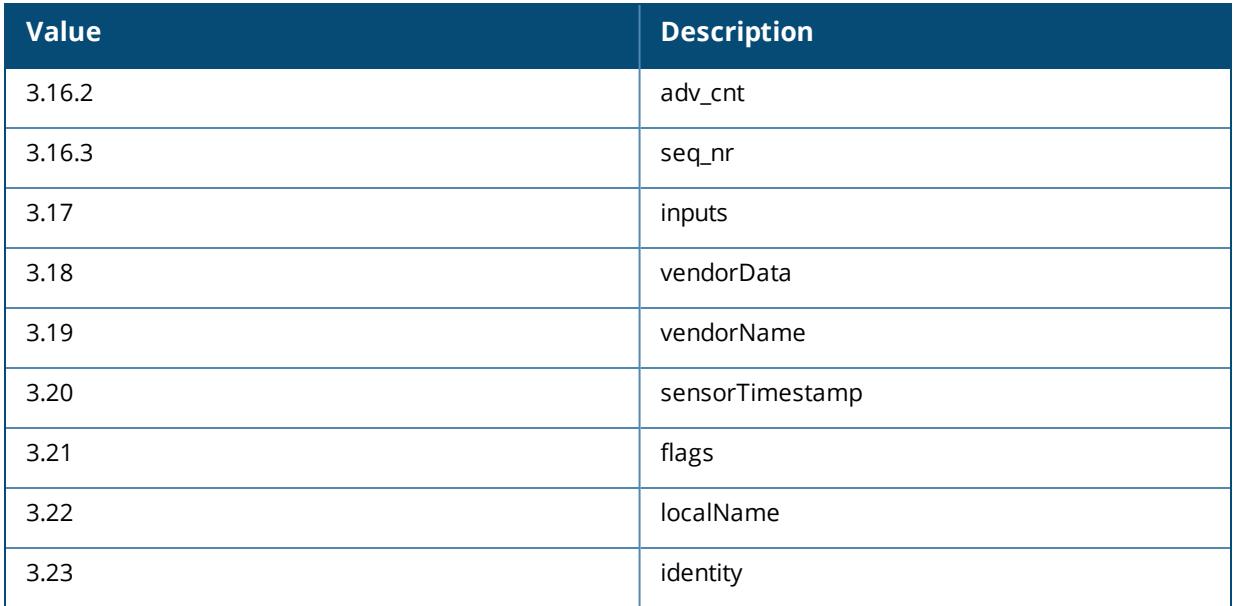

### **Example**

#### The following example configures an IoT transport profile.

```
(host) [mynode] (config) #iot transportProfile sample
(host) [mynode] (IoT Data Profile "sample") #serverURL
https://edit.meridianapps.com/api/beacons/manage
(host) [mynode] (IoT Transport Profile "sample") #serverType Meridian-Beacons-
Management
(host) [mynode] (IoT Transport Profile "sample") #deviceClassFilter managed-beacons
(host) [mynode] (IoT Transport Profile "sample") #reportingInterval 300
(host) [mynode] (IoT Transport Profile "sample") #accessToken
MzkxMTZlMWYtYTgzYS00YWUxLTkzYWEtYjQyNzE1MGMyMjAxOjBiZWJjYWViLTRjNjItNGEwNC1hMGIyLWYzZTM
5ZDFlNGVkNg==
```
### **Related Commands**

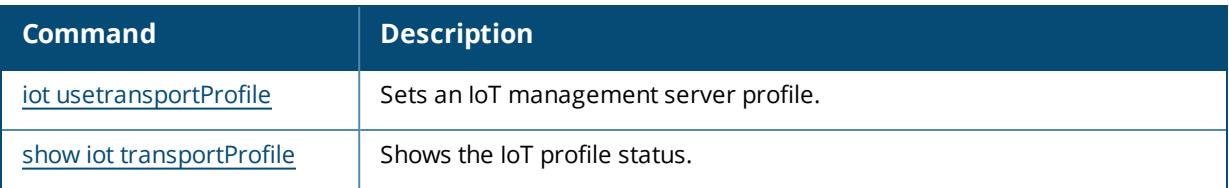

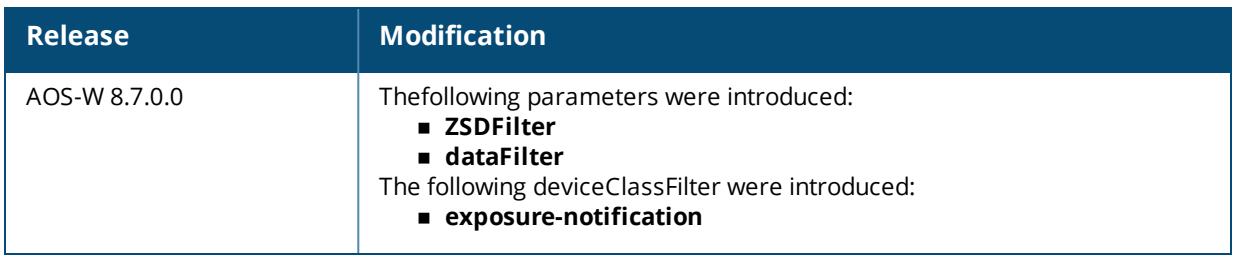

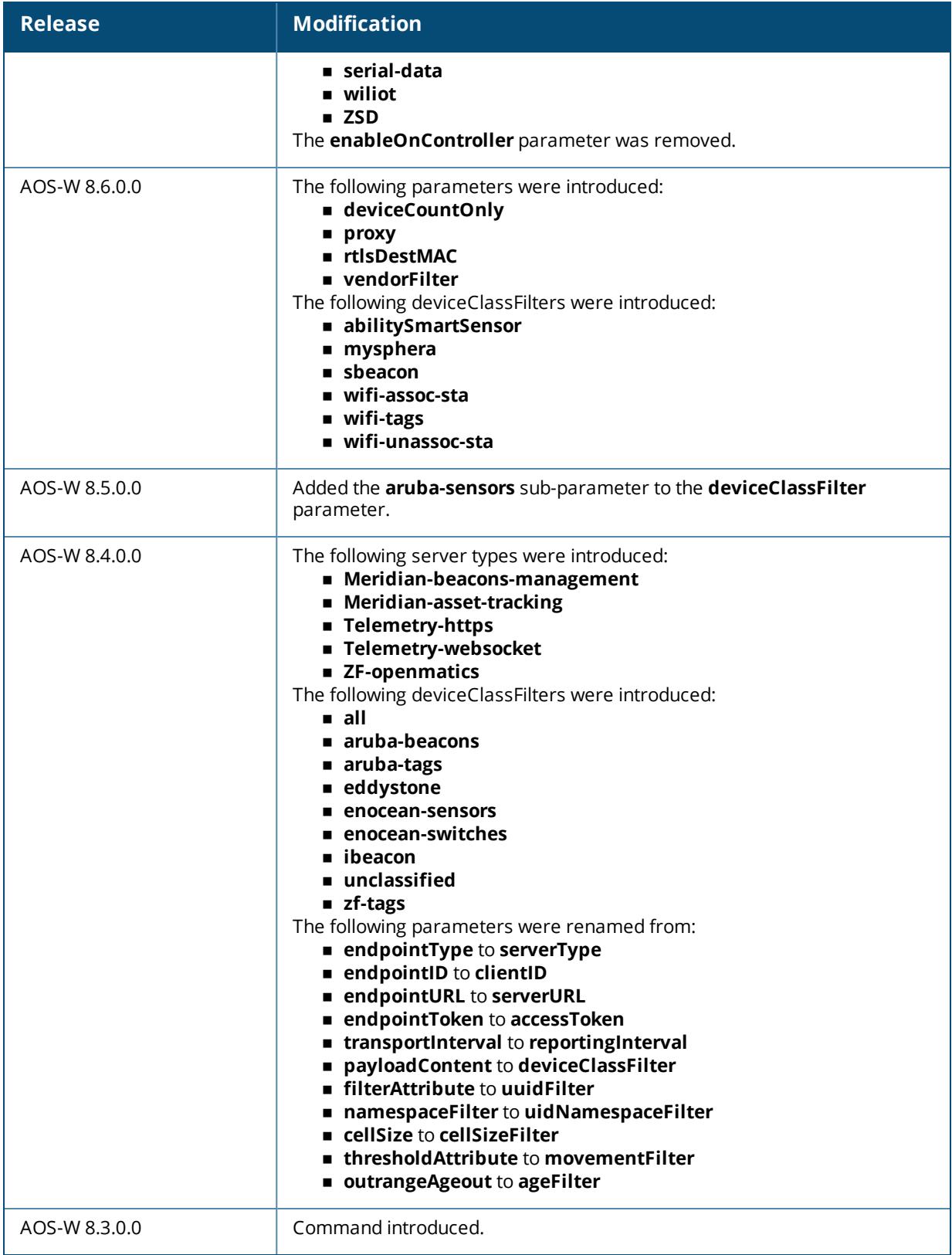

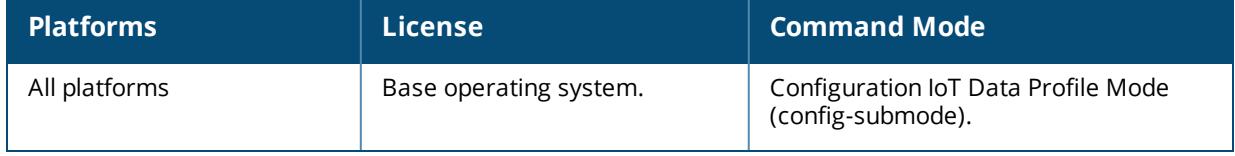

# <span id="page-624-0"></span>**iot usetransportProfile**

iot usetransportProfile <iot-profile-name>

## **Description**

This command sets an IoT management server profile. You can set up to four management server profiles.

### **Example**

Execute the following command to set an IoT transport profile: (host) [mynode] (config)# iot usetransportProfile sample

### **Related Commands**

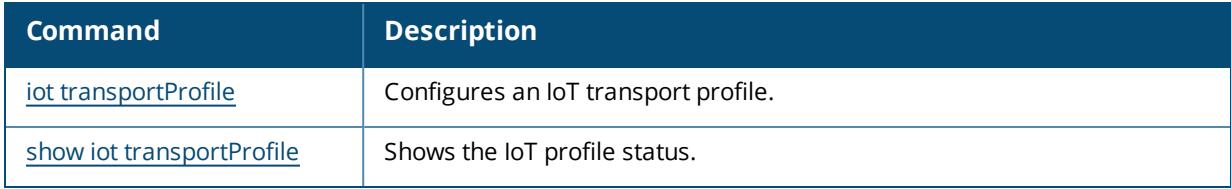

#### **Command History**

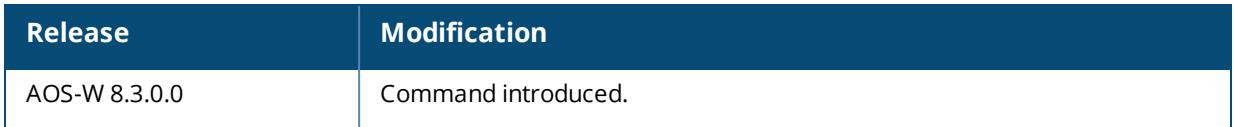

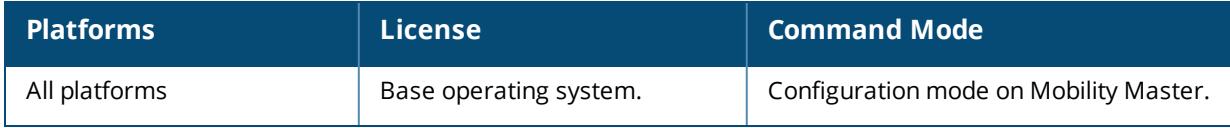

# **ip access-list eth**

```
ip access-list eth <accname>
  deny {<ethtype> [<bits>]|any} [mirror] [position <prio>]
  no ...
  permit {<ethtype> [<bits>]|any} [mirror][position <prio>]
```
#### **Description**

This command configures an Ethertype ACL.The Ethertype field in an Ethernet frame indicates the protocol being transported in the frame. This type of ACL filters on the Ethertype field in the Ethernet frame header, and is useful when filtering non-IP traffic on a physical port. This ACL can be used to permit IP frames while blocking other non-IP protocols such as IPX or Appletalk.

If you configure the mirror option, define the destination to which mirrored packets are sent in the firewall policy. For more information, see [firewall](#page-473-0) on page 474.

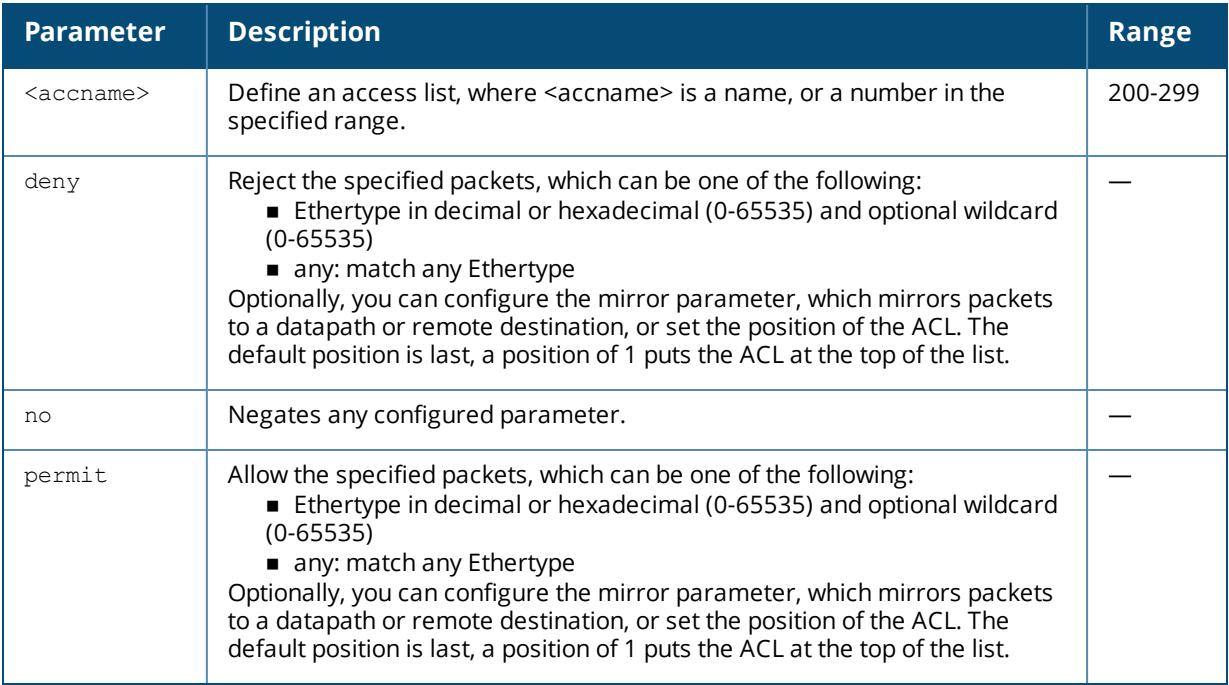

#### **Example**

The following command configures an Ethertype ACL:

(host) [mynode] (config) #ip access-list eth 200

(host) [mynode] (config-submode)#permit any mirror position 3

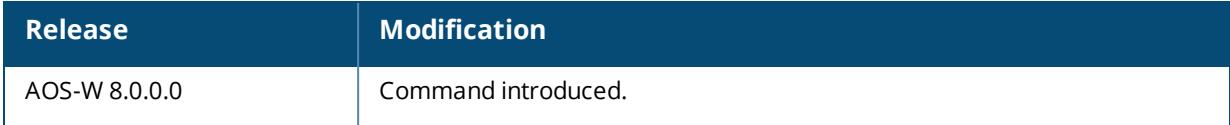

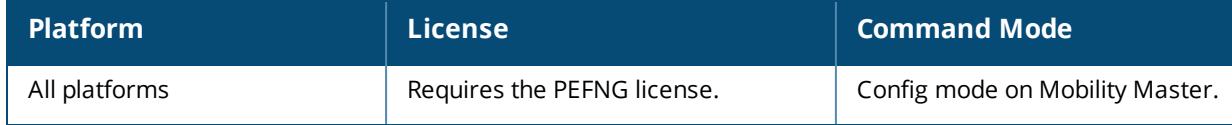

# **ip access-list extended**

```
ip access-list extended <accname>
  deny <protocol> <source> <dest>
  ipv6 <protocol> <source> <dest>
  no ...
  permit <protocol> <source> <dest>
```
#### **Description**

This command configures an extended ACL. To configure IPv6 specific rules, use the **ipv6** keyword for each rule.

Extended ACLs are supported for compatibility with router software from other vendors. This ACL permits or denies traffic based on the source or destination IP address or IP protocol.

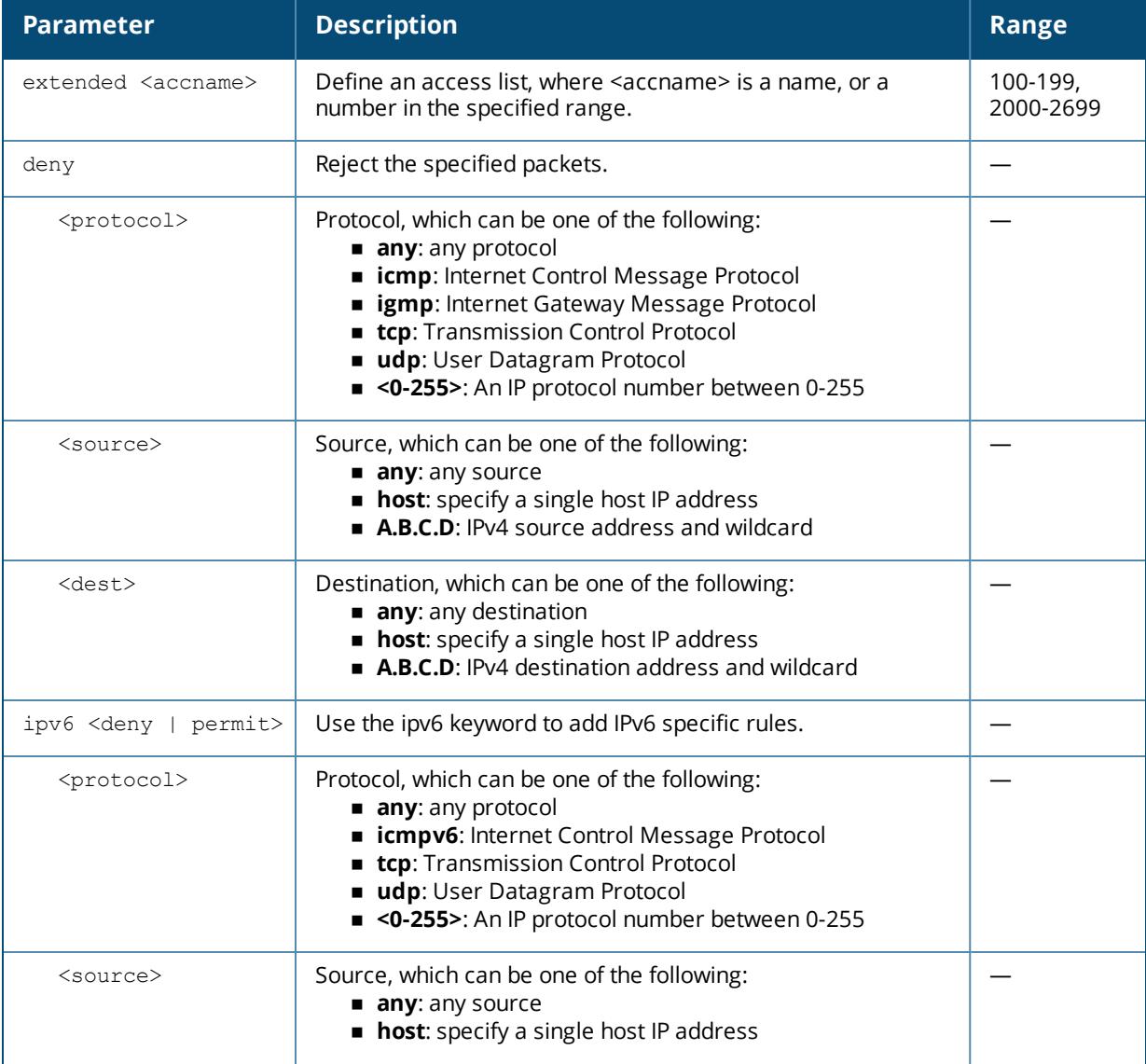

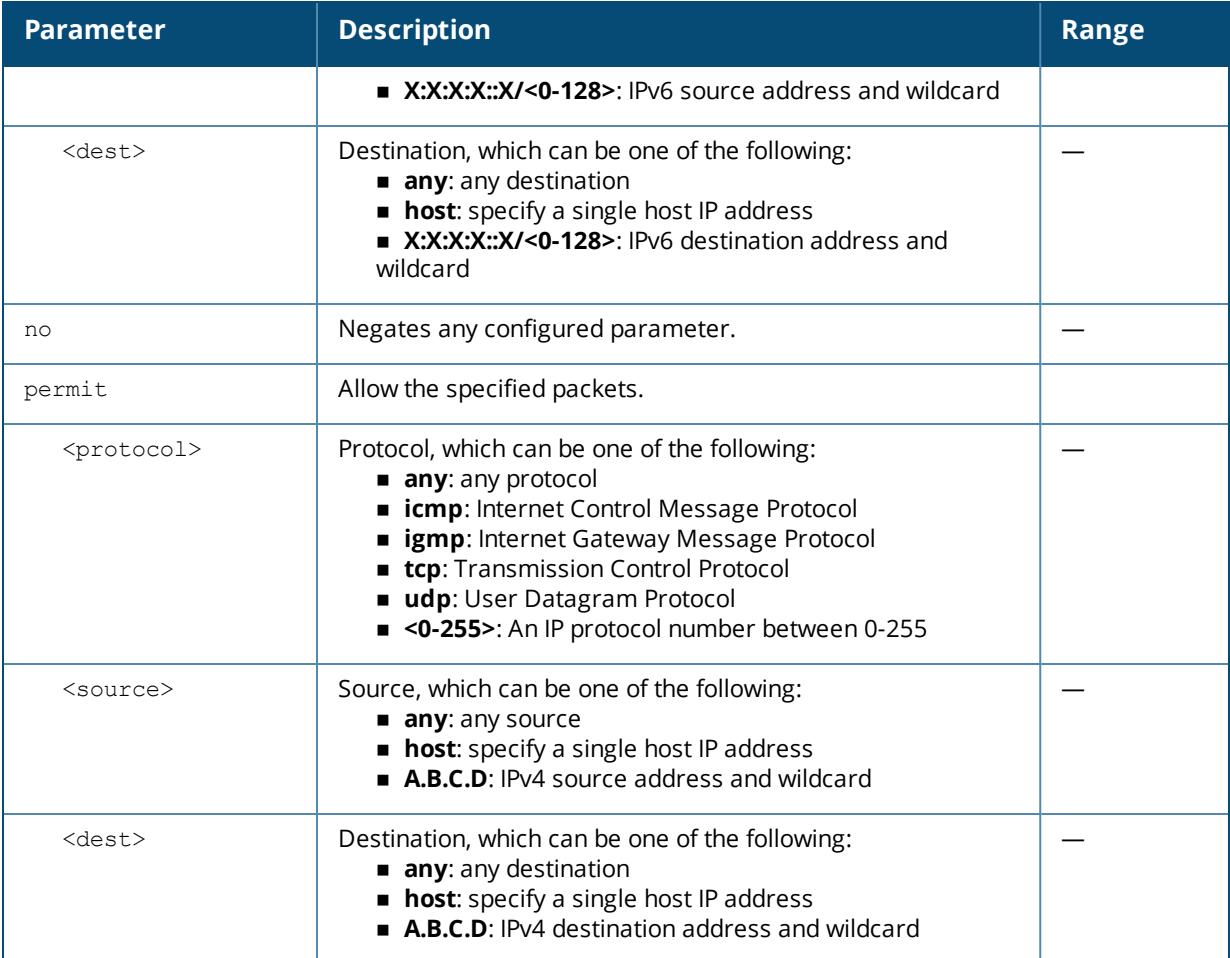

# **Example**

The following command configures an extended ACL: (host) [mynode] (config) #ip access-list extended 100 (host) [mynode] (config-submode) #deny any host 1.1.21.245 any

# **Command History**

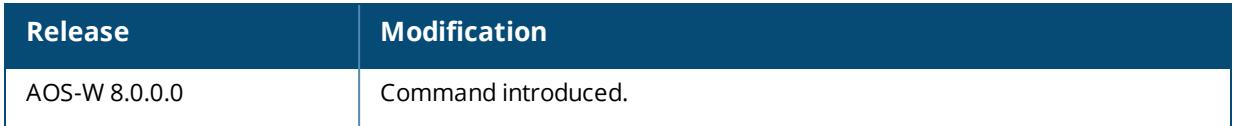

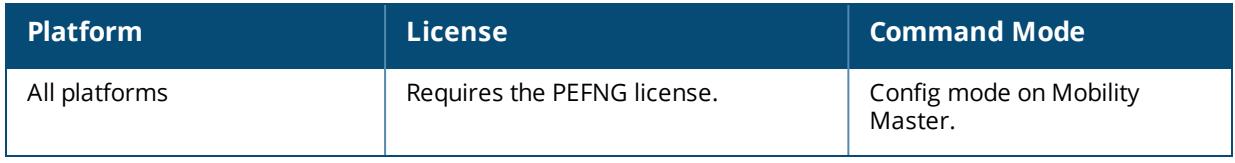

# **ip access-list geolocation**

```
ip access-list geolocation global-geolocation-acl
  deny
  {[<from>|<to> {anonymous_proxy [log|mirror|position]|any
  [log|mirror|position]}|country <STRING>|region <STRING>]}
  no ...
  permit
  {[<from>|<to> {anonymous_proxy [log|mirror|position]|any
  [log|mirror|position]}|country <STRING>|region <STRING>]}
```
### **Description**

This command configures a global geolocation ACL.

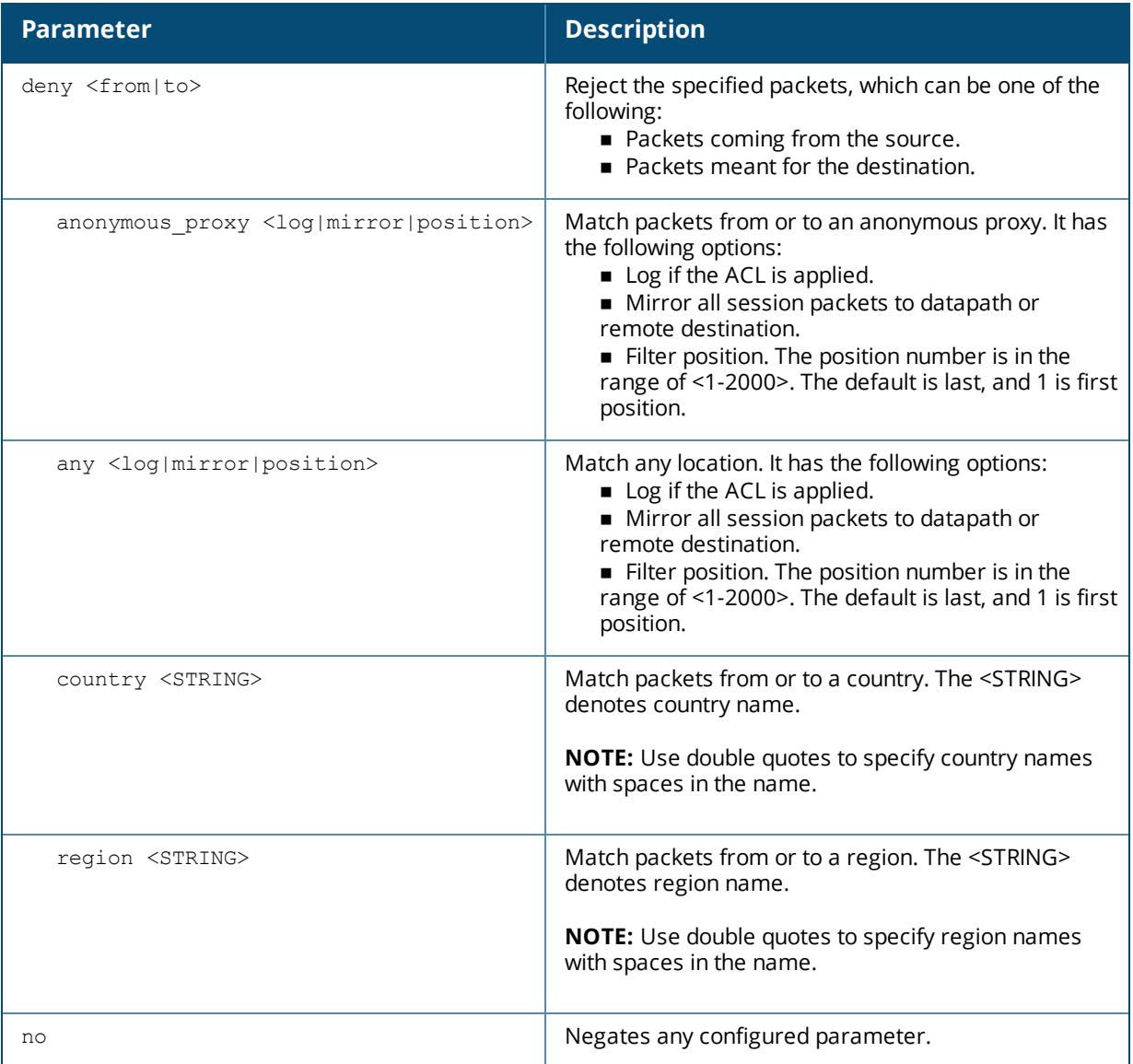

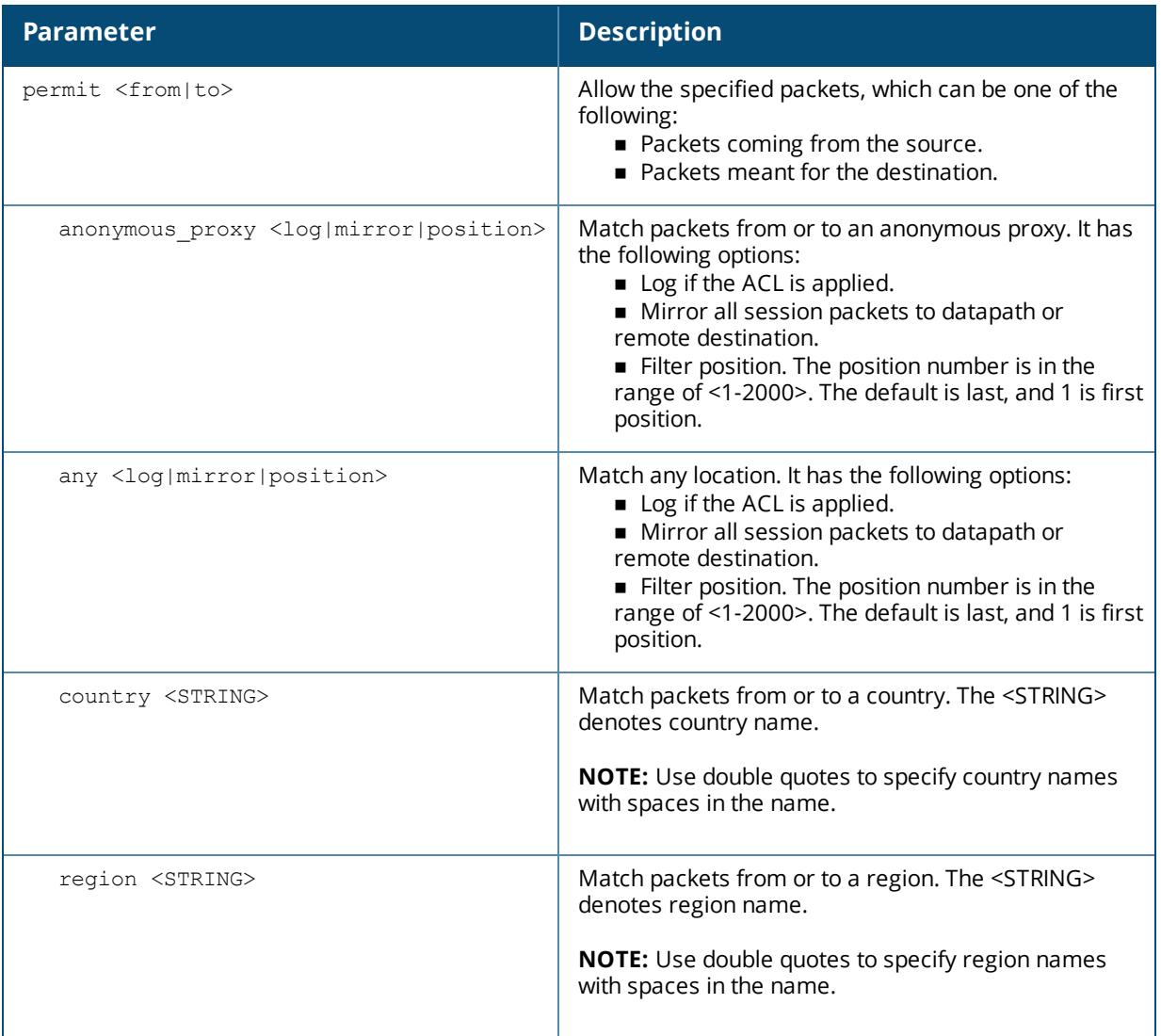

# **Example**

The following command configures a geolocation ACL:

(host) [mynode] (config) #ip access-list geolocation global-geolocation-acl (host) [mynode] (config-submode)#permit from any mirror position 3

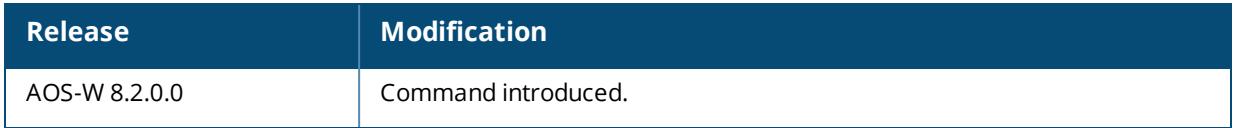

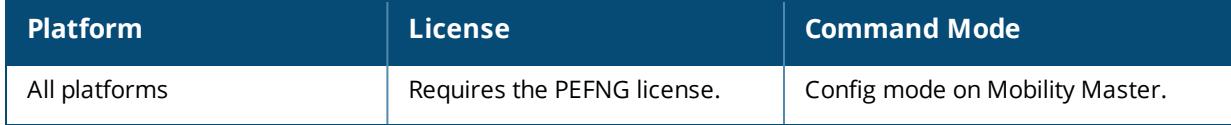

# **ip access-list mac**

```
ip access-list mac <accname>
  deny {<macaddr>[<wildcard>]|any|host <macaddr>} [mirror]
  no ...
  permit {<macaddr>[<wildcard>]|any|host <macaddr>} [mirror]
```
## **Description**

This command configures a MAC ACL. MAC ACLs allow filtering of non-IP traffic. This ACL filters on a specific source MAC address or range of MAC addresses. If you configure the mirror option, define the destination to which mirrored packets are sent in the firewall policy. For more information, see [firewall](#page-473-0) on [page](#page-473-0) 474.

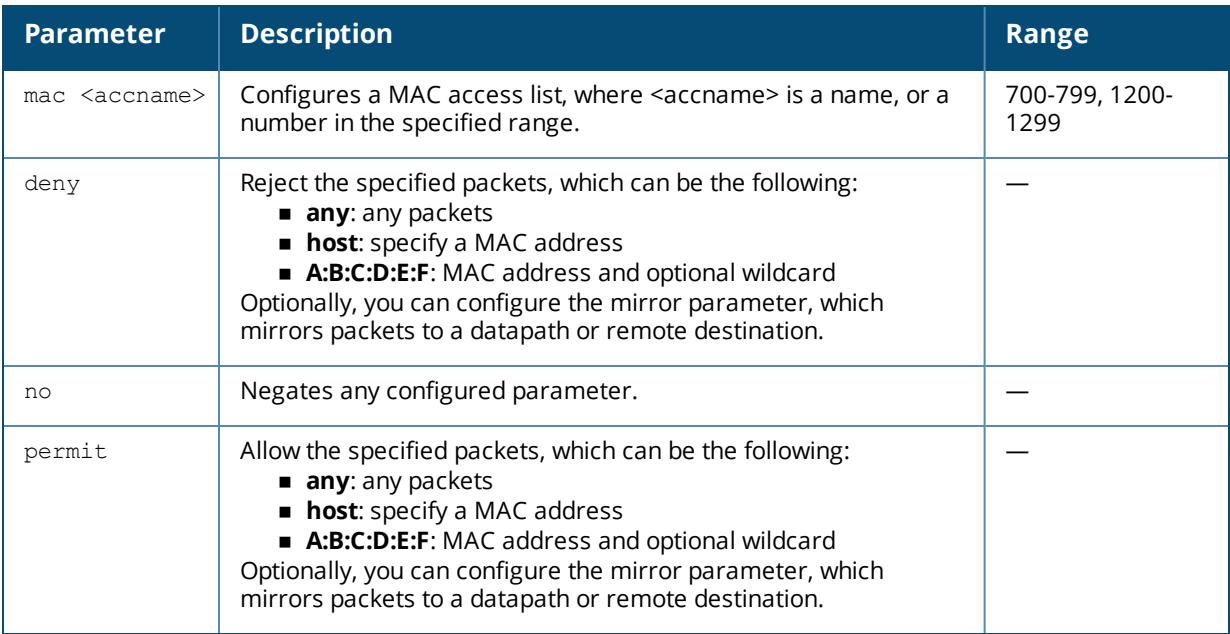

### **Example**

#### The following command configures a MAC ACL:

(host) [mynode] (config) #ip access-list mac 700 (host) [mynode] (config-submode) #deny 11:11:11:00:00:00

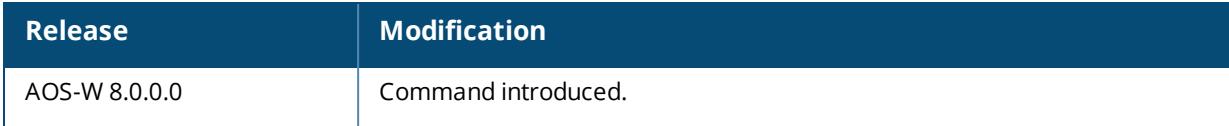

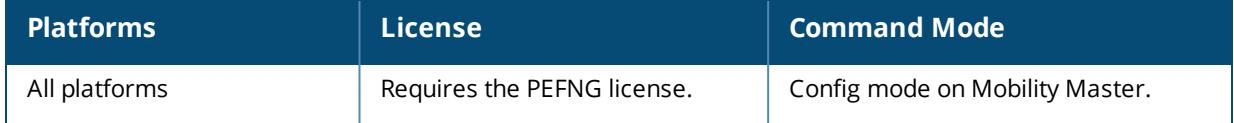

# **ip access-list route**

```
ip access-list route <accname>
  <source> <dest> <service> <action> forward|route {ipsec-map <ipsec-map-name>}|{next-
  hop-list <next-hop-list-name>}|{tunnel <tunnel-id>}|{tunnel-group <tunnelgroupname>}
  [position <position>]
  ipv6 <source> <dest> <service> <action> forward|route >} {next-hoplist <next-hop-
  list-name>} [position <position>]
  no …
```
# **Description**

This command configures an ACL for PBR.

PBR is an optional feature that allows packets to be routed based on ACLs configured by the administrator. By default, when a managed device receives a packet for routing, it looks up the destination IP in the routing table and forwards the packet to the nexthop router. If PBR is configured, the nexthop device can be chosen based on a defined ACL.

In a typical deployment scenario with multiple uplinks, the default route only uses one of the uplink next-hops for forwarding packets. If a nexthop becomes unreachable, the packets will not reach their destination. If your deployment uses PBR based on a nexthop list, any of the uplink nexthops could be used for forwarding traffic. This requires a valid ARP entry (Route-cache) in the system for all the PBR nexthops.

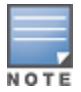

IPv6 PBR does not support WAN uplink functionality.

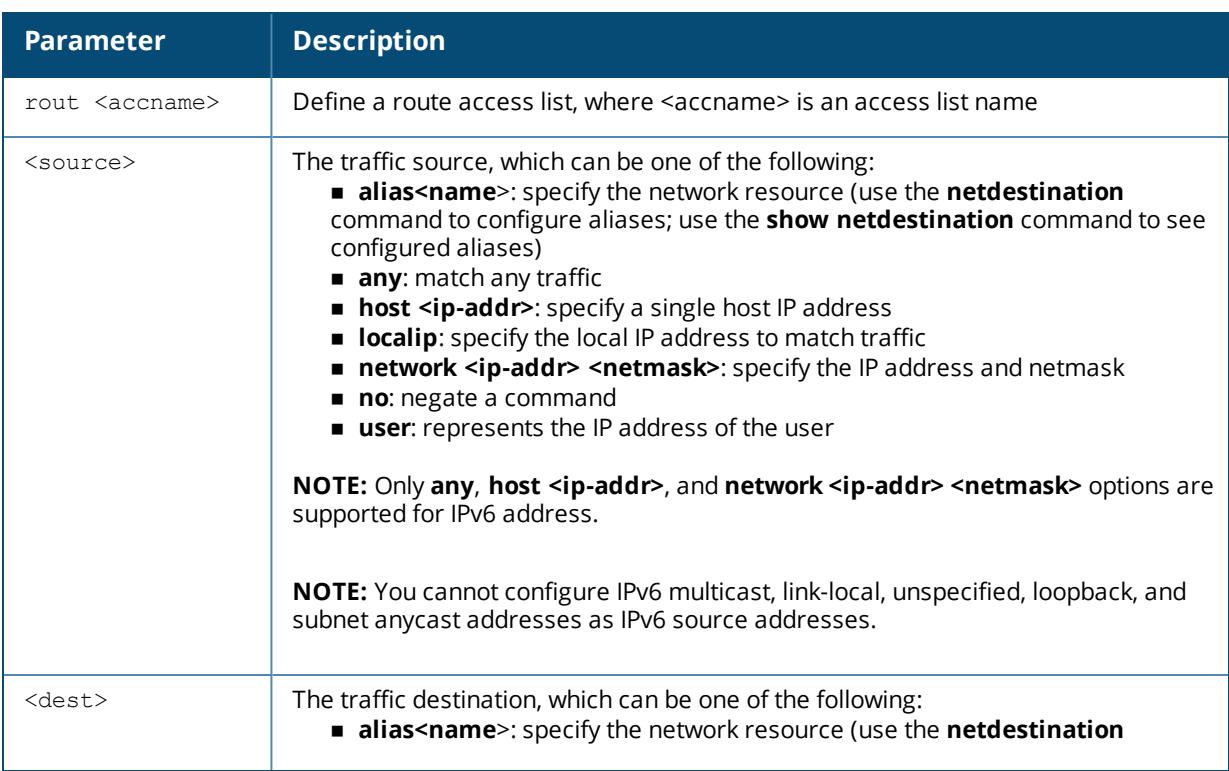

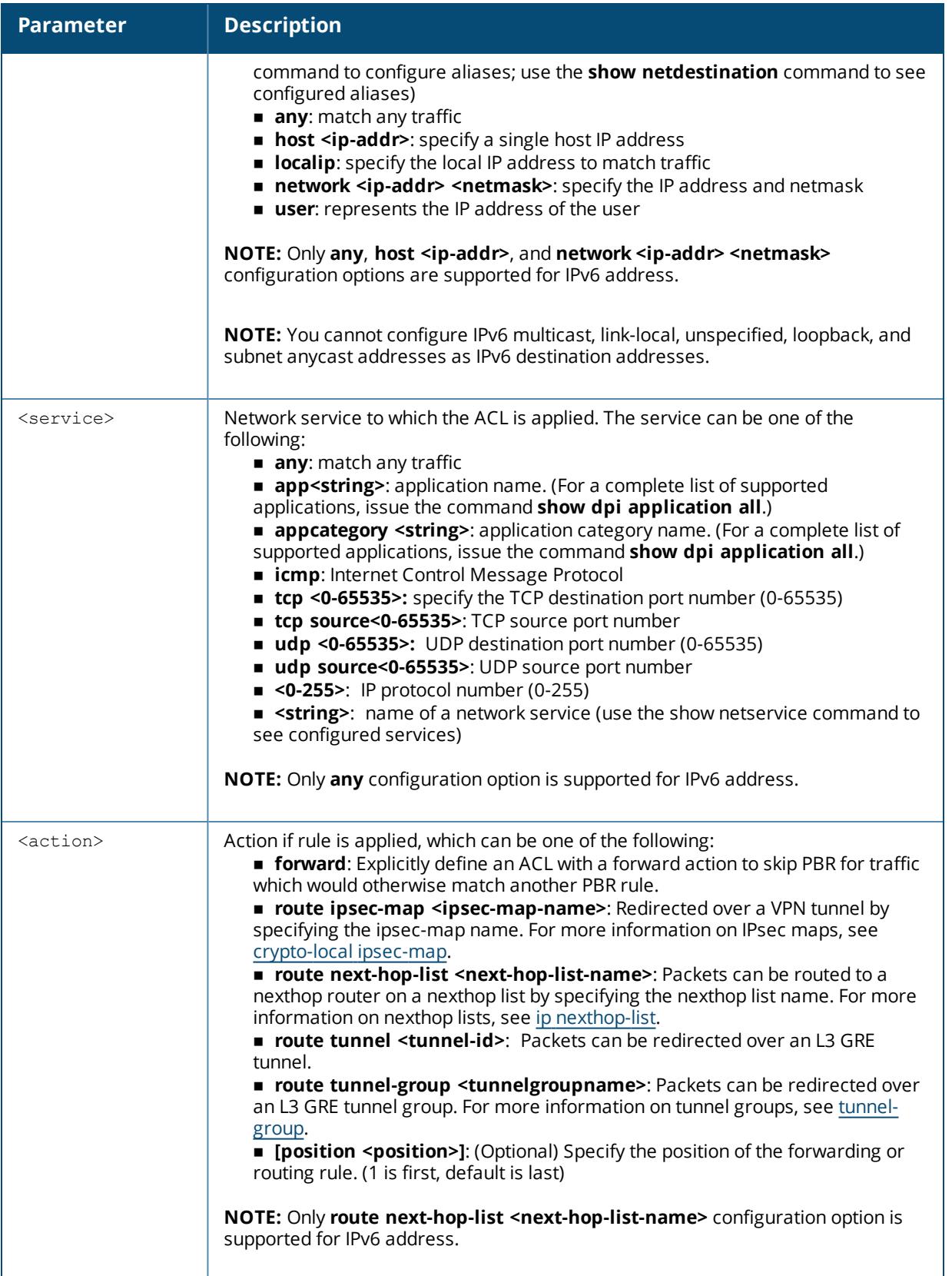

### **Example**

The following command configures a routing access list using an IPsec map. (host) [mynode] (config) #ip access-list route pbr1 (host) [mynode] (config-submode) #any any udp 100 route ipsec-map VPN1

The following command configures IPv6 rules in routing access list using next-hop list:

(host) [mynode] (config) #ip access-list route pbr2

(host) [mynode] (config-submode) #ipv6 any any any route next-hop-list new

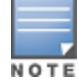

A PBR ACL can have both IPv4 and IPv6 rules.

#### **Related Commands**

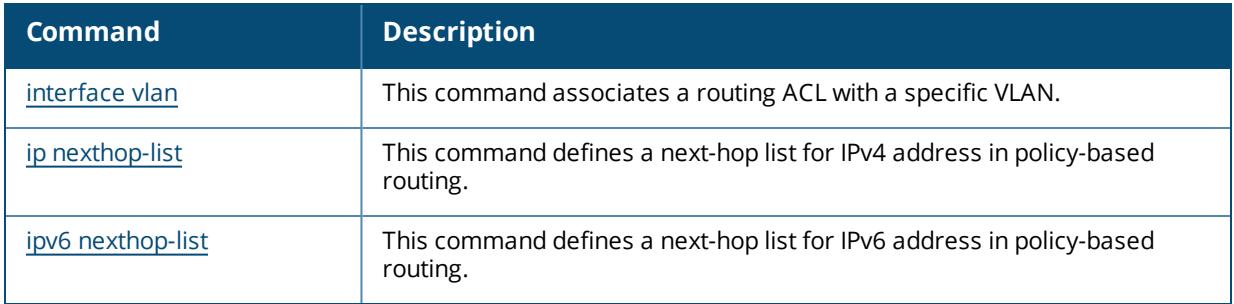

#### **Command History**

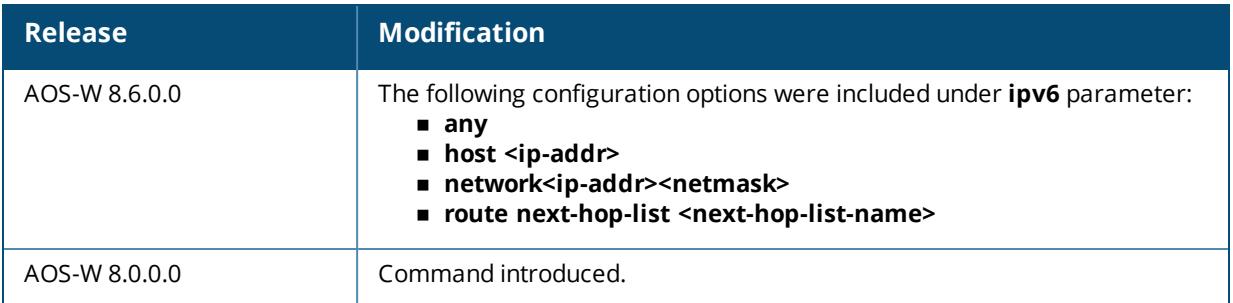

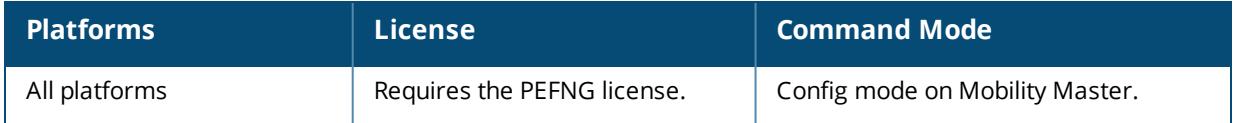

# **ip access-list session**

```
ip access-list session <accname>
  <source> <dest> <service> <action> [<extended action>]
  ipv6 <source> <dest> <service> <action> [<extended action>]
  no ...
```
## **Description**

This command configures an ACL session. To create IPv6 specific rules, use the **ipv6** keyword. Session ACLs define traffic and firewall policies on the managed device. You can configure multiple rules for each policy, with rules evaluated from top (1 is first) to bottom. The first match terminates further evaluation. Generally, you should order more specific rules at the top of the list and place less specific rules at the bottom of the list. The ACL ends with an implicit deny all. To configure IPv6 rules, use the ipv6 keyword followed by the regular ACL keywords.

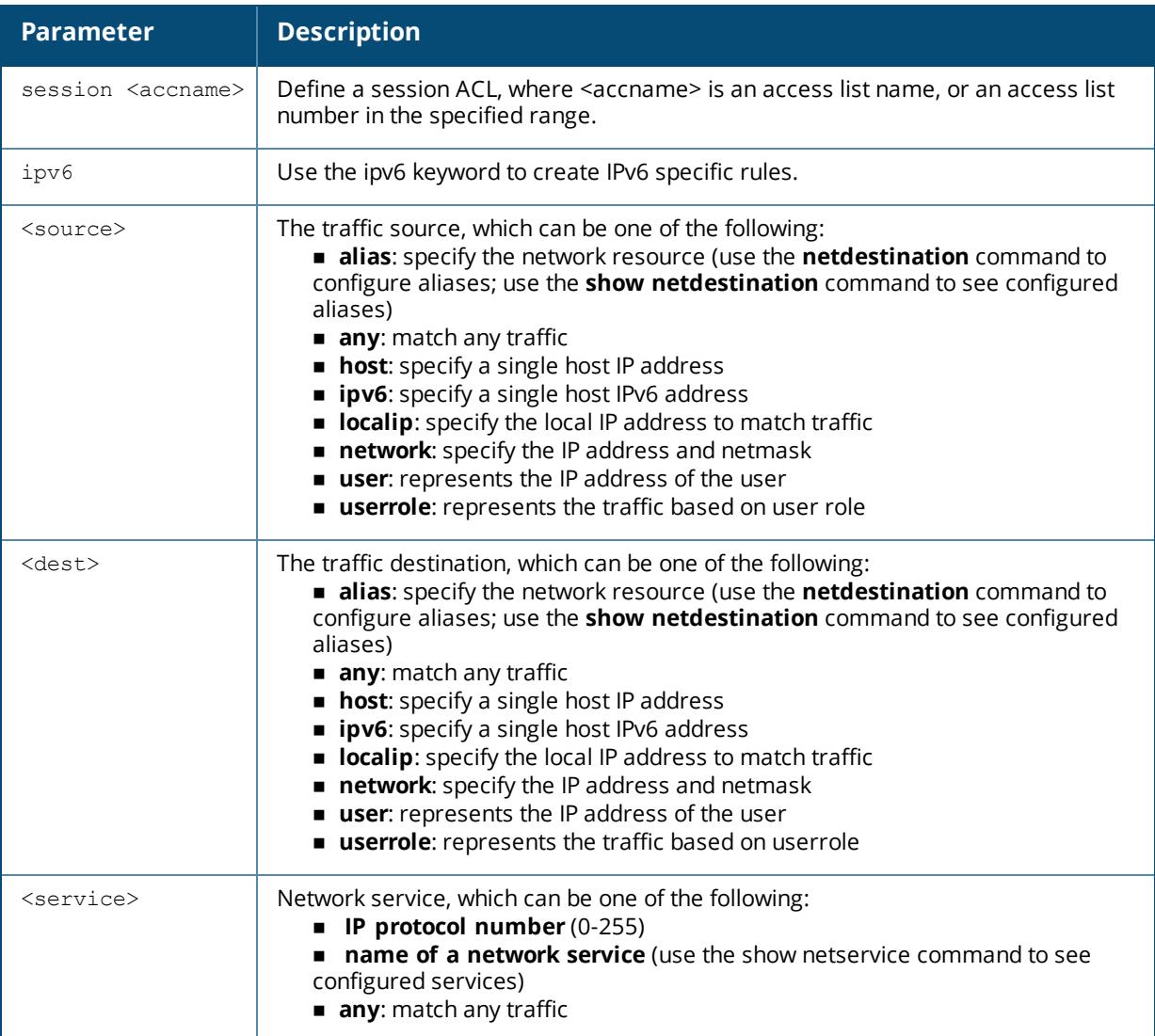

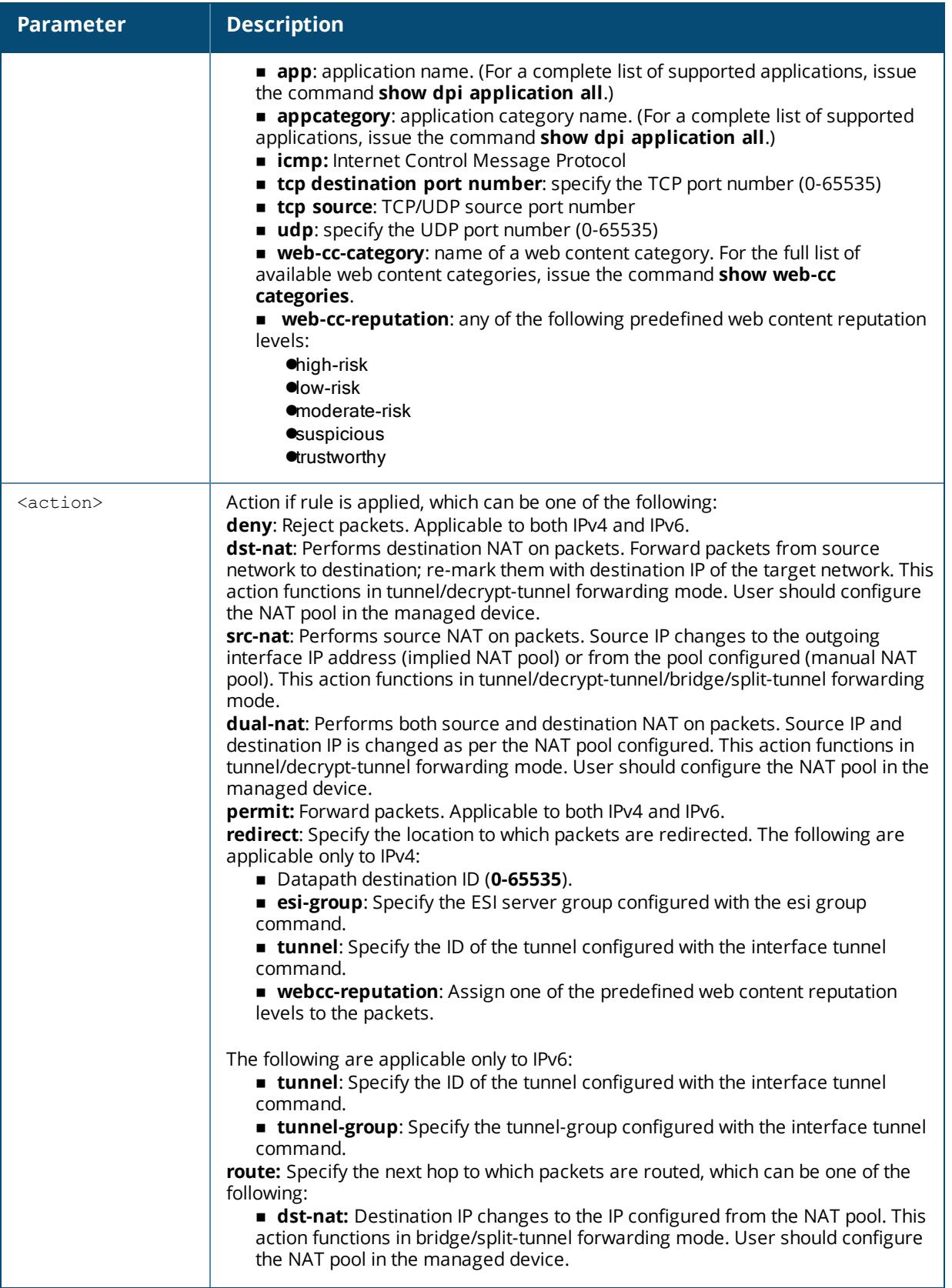

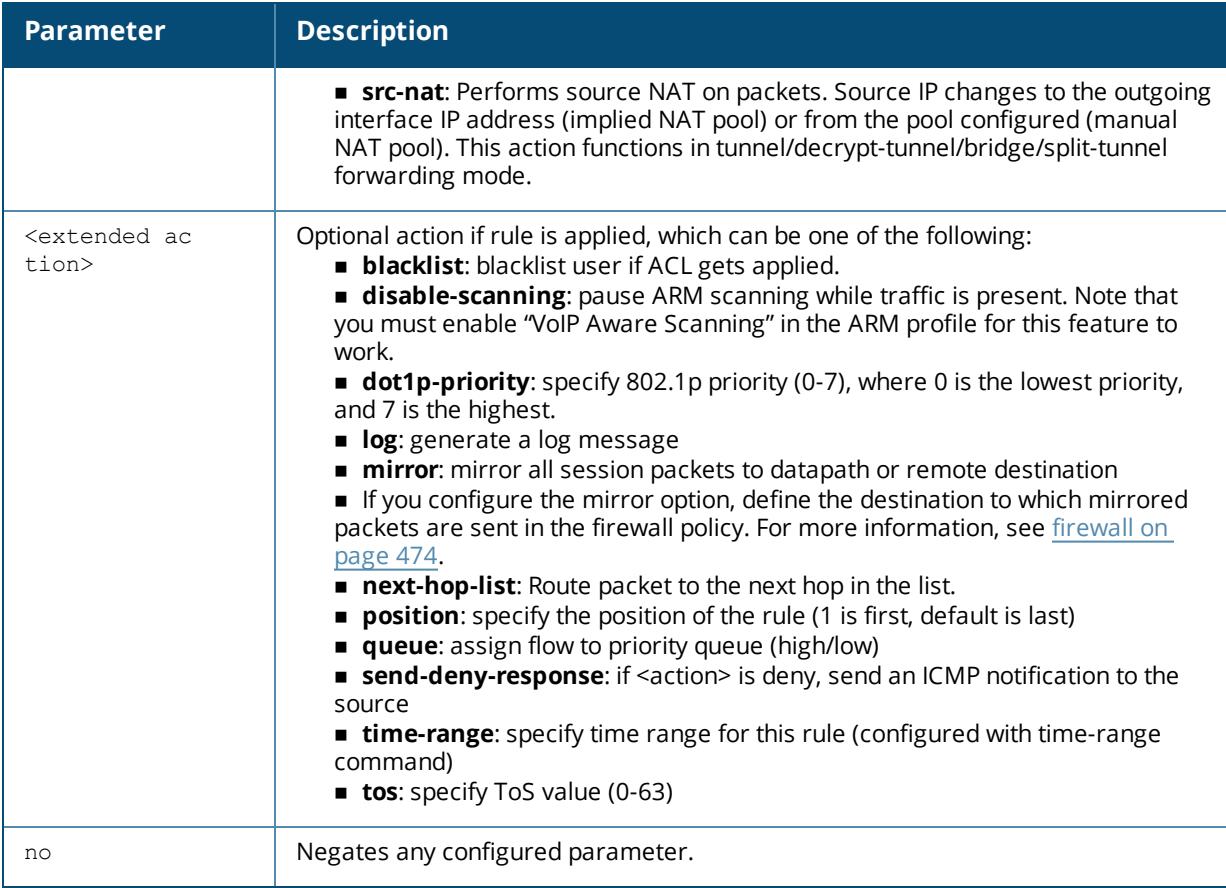

### **Example**

The following CLI configuration shows how pre-classification and post-classification occurs during enforcement.

Each application has an implicit set of ports that are used for communication. In phase 1, if an application ACE entry is hit, the traffic matching this application's implicit port is allowed (as governed by the application ACE). The DPI engine can monitor the exchange on these ports and determine the application. Once the application is determined, phase 2 occurs when an evaluation is done to determine the final outcome for the session.

The following CLI configuration example is a user role with both the global and role session ACLs:

```
(host) [mynode] (config) #ip access-list session global-sacl
(host) [mynode] (config) #ip access-list session apprf-employee-sacl
(host) [mynode] (config) #ip access-list session control
  any any app gmail-chat permit
  any any app youtube permit
  any any any deny
```
This example shows a DPI rule along with a L3/L4 rule with forwarding action in the same ACL.

```
(host) [mynode] (config) #ip access-list session AppRules
  any any app Facebook permit tos 45
  any any app YouTube deny
  any any appcategory peer-to-peer deny
  any any tcp 23 permit
  network 40.1.0.0/16 any tcp 80 permit tos 60
  network 20.1.0.0/16 any tcp 80 src-nat
```

```
!
(host) [mynode] (config) #ip access-list session NetRules
  network 80.0.0.0/24 any tcp 80 deny
  network 60.0.0.0/24 any tcp 80 dual-nat pool <pool1>
  network 10.0.0.0/24 any tcp 80 dst-nat
!
(host) [mynode] (config) #user-role Role1
 session-acl AppRules
  session-acl NetRules
!
The following command configures a session ACL with IPv4 and IPv6 address:
(host) [mynode] (config) #ip access-list session common
(host) [mynode] (config-sess-common)#host 10.12.13.14 any any permit
(host) [mynode] (config-sess-common)#ipv6 host 11:12:11:11::2 any any permit
The following example displays information for an ACL called mylist:
(host) [mynode] (config) #show ip access-list mylist
ip access-list session mylist
mylist
---------
Priority Source Destination Service Application Action TimeRange Log Expired
Queue TOS 8021P Blacklist Mirror DisScan IPv4/6 Contract
-------- ------ ----------- ------- ----------- ------ --------- --- ------- -
---- --- ----- --------- ------ ------- ------ --------
1 any any \begin{array}{ccc} 1 & 4 \end{array}\overline{4}The following example shows how this local-override netdestination alias is used in the Switch:
(host) [mynode] (config) #ip access-list session store-override
(host) [mynode] (config-sess-store-override)#any alias store any permit
(host) [mynode] (config-sess-store-override)#alias store any any deny
(host) [mynode] (config-sess-store-override)#!
(host) [mynode] (config) #show ip interface brief
  Interface TP Address / IP Netmask Admin Protocol
  vlan 1 172.72.10.254 / 255.255.255.0 up up
  vlan 55 55.55.55.1 / 255.255.255.0 up up
  loopback unassigned / unassigned up up
(host) [md] #show acl acl-table | include dummy-acl
75 session 620 2 3 dummy-acl 0
(host) [md] #show acl ace-table acl 75
620: any netdest-id: 34 0 0-0 0-0 f1000080001:permit alias-dst hits-table-index
24578
621: netdest-id: 34 any 0 0-0 0-0 f800080001:permit alias-src hits-table-index
24579
622: any any 0 0-0 0-0 f180000:deny
The following examples display the use of extended scope of address range:
(host) [mynode] (config) #ip access-list session v6-logon-control
  ipv6 user any udp 546 deny
  ipv6 any any svc-v6-icmp permit
  ipv6 any any svc-v6-dhcp permit
  ipv6 any any svc-dns permit
  ipv6 any network fc00::/7 any permit
  ipv6 any network fe80::/64 any permit
```

```
(host) [mynode] (config) #ip access-list session validuser
  network 127.0.0.0 255.0.0.0 any any deny
 network 169.254.0.0 255.255.0.0 any any deny
 network 224.0.0.0 240.0.0.0 any any deny
 host 255.255.255.255 any any deny
  network 240.0.0.0 240.0.0.0 any any deny
 any any any permit
 ipv6 host fe80:: any any deny
  ipv6 network fc00::/7 any any permit
  ipv6 network fe80::/64 any any permit
  ipv6 alias ipv6-reserved-range any any deny
  ipv6 any any any permit
  !
```
The following example displays the use of source NAT to route the local traffic in AP datapath in Split-Tunnel forwarding mode for IPv6 clients:

```
(host) [mynode] (config) #ip access-list session split
  ipv6 any any svc-v6-dhcp permit
  ipv6 any any svc-dns permit
  ipv6 user network fe80::/16 any permit
  ipv6 network fe::80/16 user any permit
  ipv6 user any icmpv6 nb-adv permit
  ipv6 user any icmpv6 nb-solicitation permit
  ipv6 any user icmpv6 rtr-adv permit
  ipv6 any user icmpv6 rtr-solicitation permit
  ipv6 any any any route src-nat
```
#### **Command History**

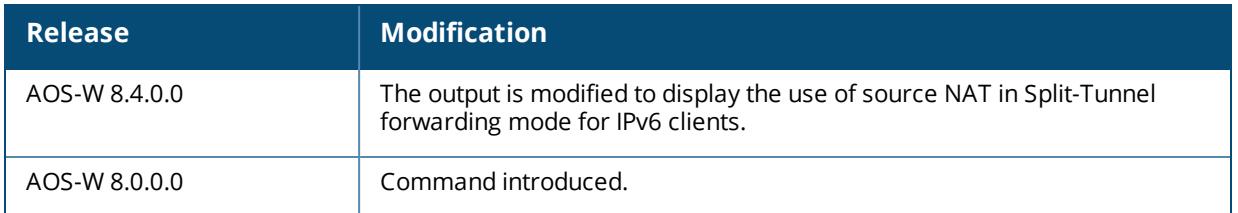

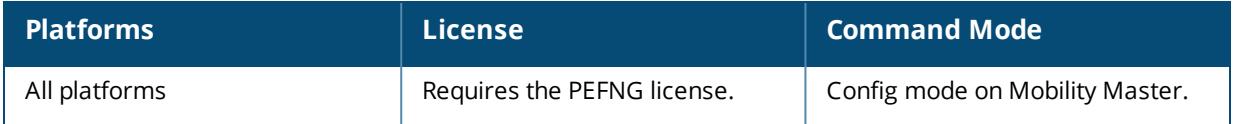

# **ip access-list standard**

```
ip access-list standard <accname>
  deny {<ipaddr> <wildcard>|any|host <ipaddr>}
  ipv6 <ipaddr>
  no ...
  permit {<ipaddr> <wildcard>|any|host <ipaddr>}
```
## **Description**

This command configures a standard ACL. Standard ACLs are supported for compatibility with router software from other vendors. This ACL permits or denies traffic based on the source address of the packet.

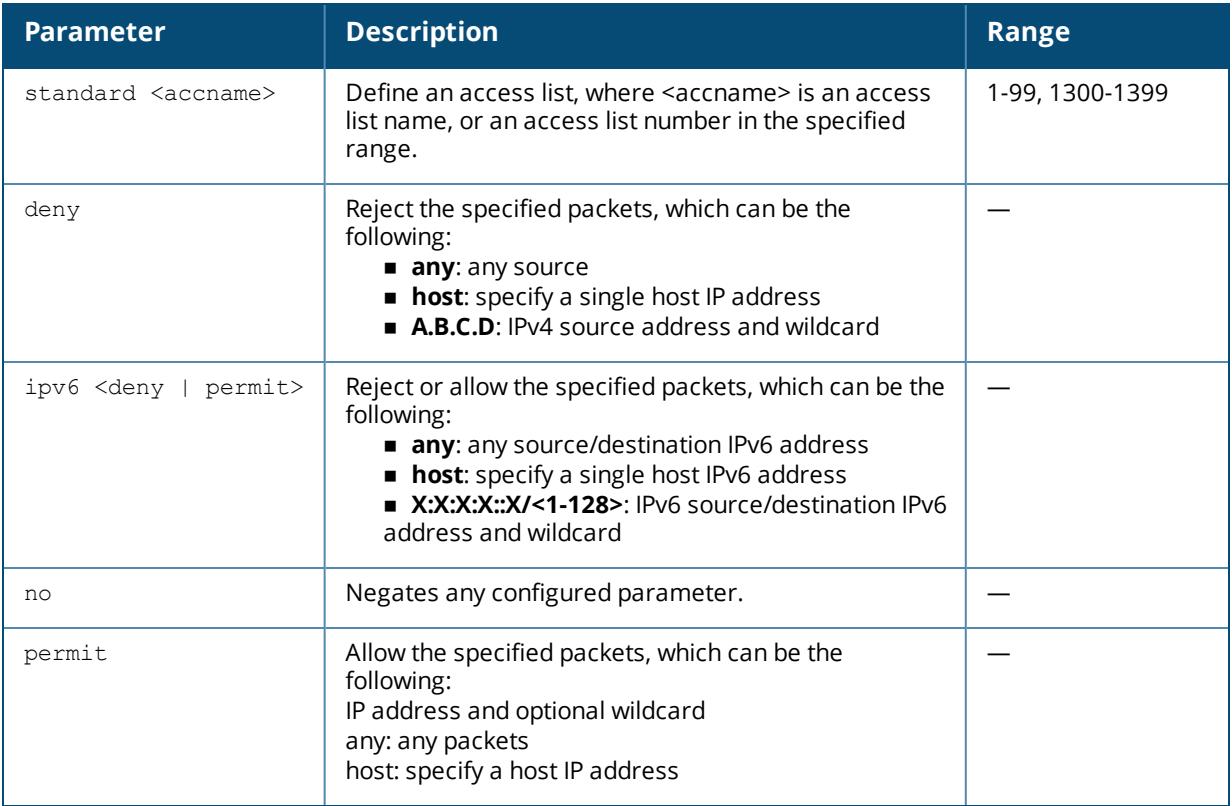

### **Example**

The following command configures a standard ACL: (host) [mynode] (config) #ip access-list standard 1 (host) [mynode] (config-submode) #permit host 10.1.1.244

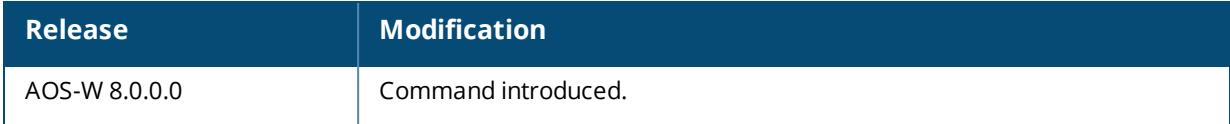

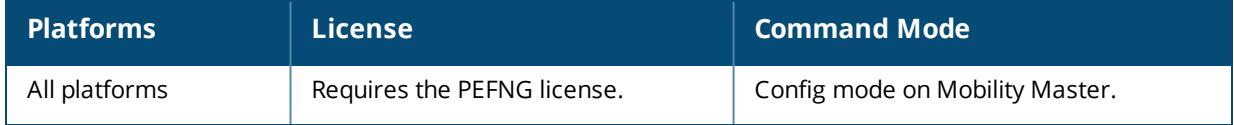

# **ip cp-redirect-address**

ip cp-redirect-address {disable | <A.B.C.D>}

# **Description**

This command configures a redirect address for captive portal. This command redirects wireless clients that are on different VLANs (from the managed device's IP address) to the captive portal on the managed device.

If you have the Next Generation Policy Enforcement Firewall (PEFNG) license installed in the managed device, modify the captive portal session ACL to permit HTTP/S traffic to the destination **cp-redirectaddress <A.B.C.D>** instead of **mswitch**. If you do not have the PEFNG license installed in the managed device, the implicit captive-portal-profile ACL is automatically modified when you issue this command.

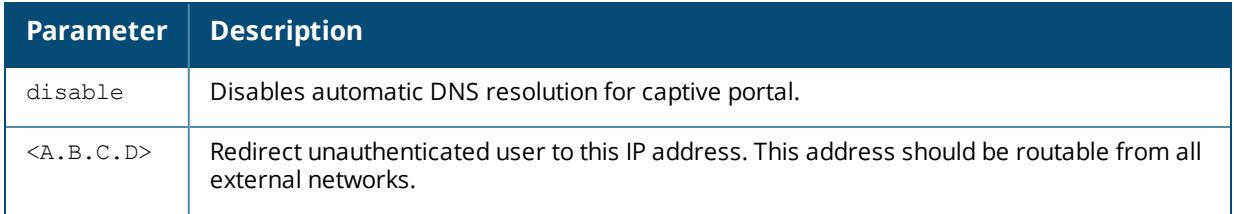

### **Example**

The following command configures a captive portal redirect address: (host) ^[mynode] (config) #ip cp-redirect-address disable

### **Command History**

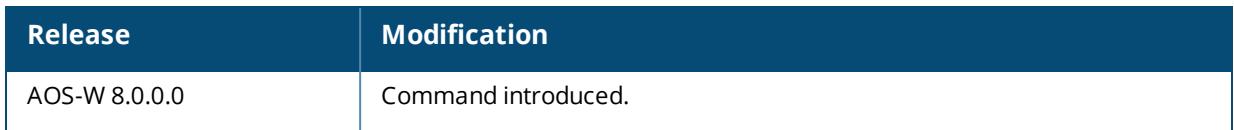

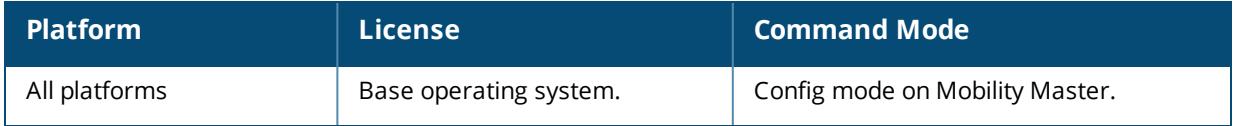

# **ip default-gateway**

```
ip default-gateway
  import {cell|cell-cost <cost>|dhcp|dhcp-cost <cost>|pppoe|pppoe-cost <cost>}
  mgmt <nexthop>
  <nexthop> [<cost>]
```
## **Description**

This command configures the default gateway for Mobility Master or the managed device. You can use this command to set the default gateway to the IP address of the interface on the upstream router or switch to which you connect Mobility Master or the managed device. If you define more than one dynamic gateway type, you must also define a cost for the route to each gateway. Mobility Master or the managed device will first attempt to obtain a gateway IP address using the option with the lowest cost. If Mobility Master and the managed device are unable to obtain a gateway IP address, they will then attempt to obtain a gateway IP address using the option with the next-lowest path cost.

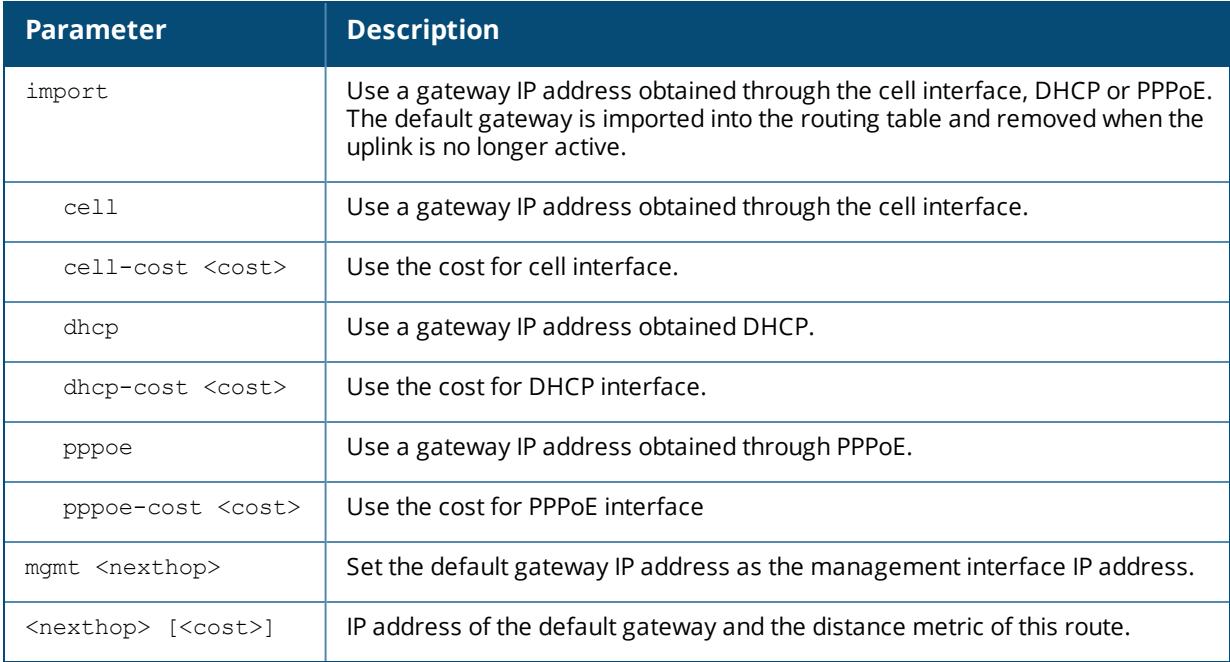

### **Example**

The following command configures the default gateway for the Mobility Master: (host) [mynode] (config) #ip default-gateway 10.1.1.1

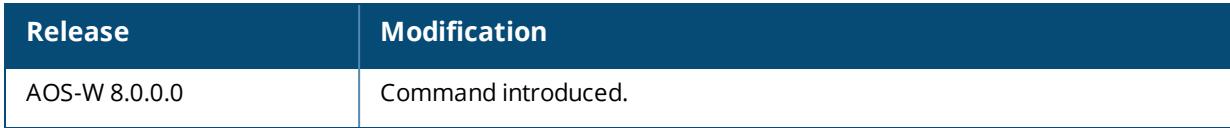

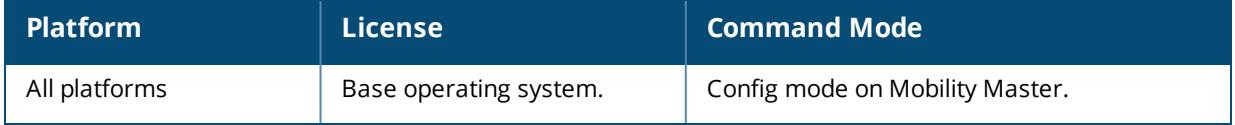

# **ip dhcp adaptive**

ip dhcp adaptive

#### **Description**

This command enables adaptive VLAN assignment based on the DHCP server.

#### **Example**

The following command enables adaptive VLAN assignment based on the DHCP server: (host) [mynode] (config) #ip dhcp adaptive

#### **Command History**

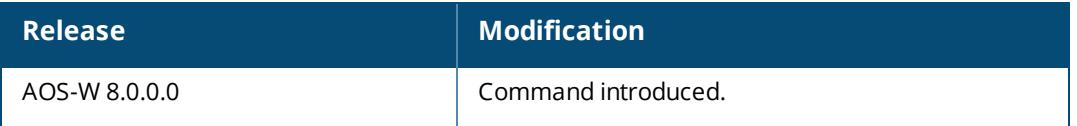

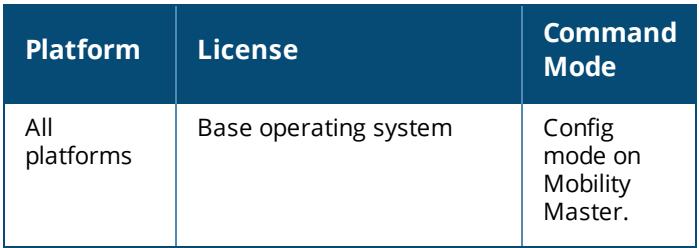
# **ip dhcp default-pool**

```
ip dhcp default-pool
  private
  public
```
## **Description**

This command configures the DHCP pool type.

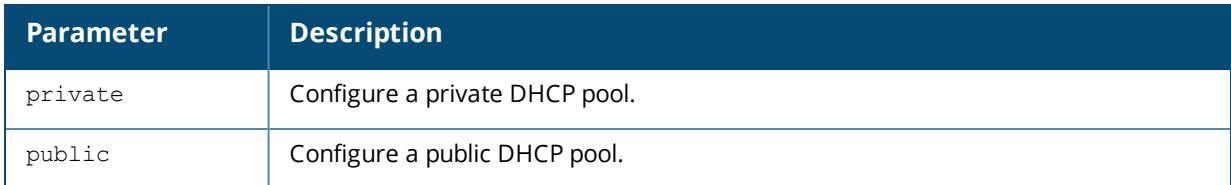

### **Example**

The following command configures a private DHCP pool: (host) [mynode] (config) #ip dhcp default-pool private

### **Command History**

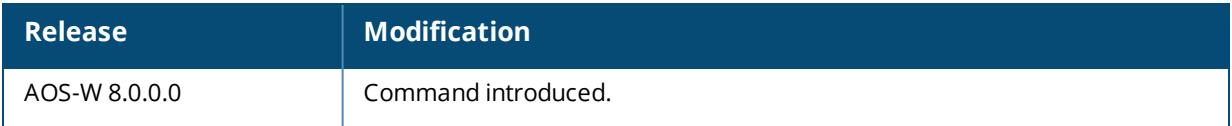

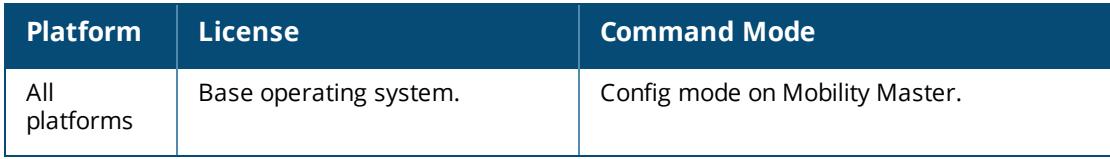

# **ip dhcp excluded-address**

ip dhcp excluded-address <low-address> [<high-address>]

## **Description**

This command configures an excluded address range for the DHCP server on Mobility Master. Ensure that the statically assigned IP addresses are excluded.

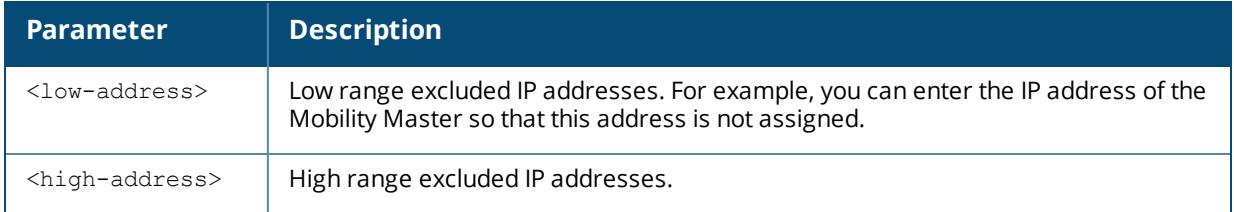

### **Example**

The following command configures an excluded address range:

(host) [mynode] (config) #ip dhcp excluded-address 192.168.1.1 192.168.1.255

### **Command History**

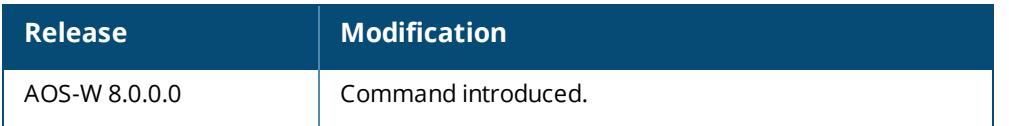

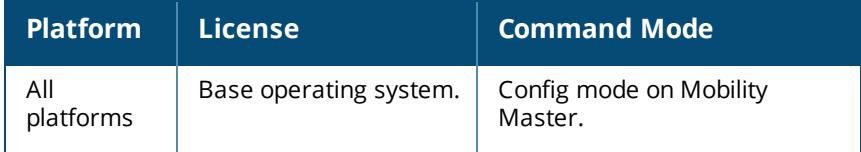

# **ip dhcp increase-lease-limit**

ip dhcp increase-lease-limit

### **Description**

This command configures additional DHCP scope that is twice the user limit on specific Switch platforms. This feature is disabled by default. This command can be used only in any of the following Switch platforms: OAW-4005Switch, OAW-4008Switch, or OAW-4010Switch.

#### **Example**

To enable the additional DHCP scope on a Switch, execute the following command: (host) (config) #ip dhcp increase-lease-limit

#### **Related Commands**

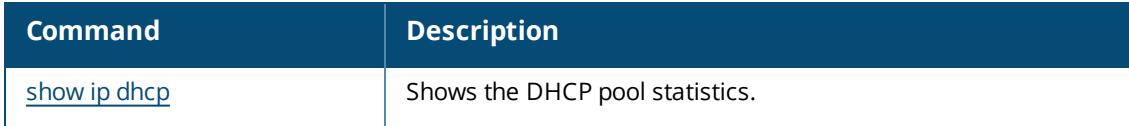

#### **Command History**

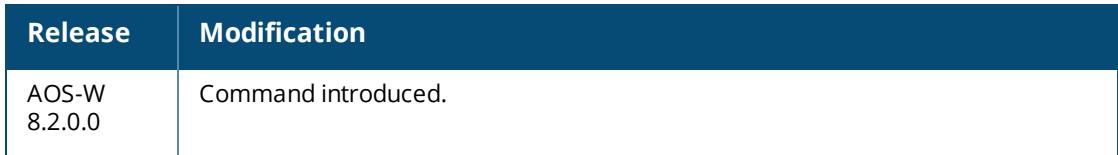

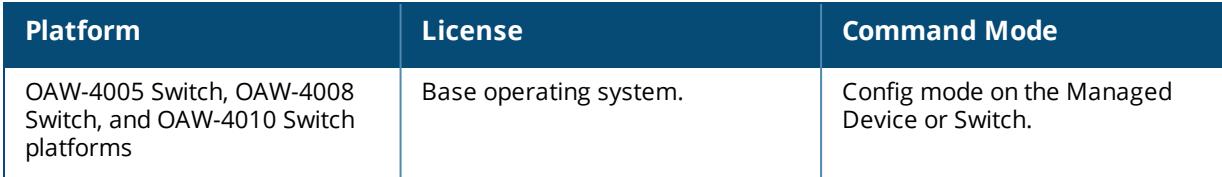

# **ip dhcp load-balance**

```
ip dhcp load-balance priority
  round-robin {ipupsell | private | public}
  strict {ipupsell | private | public}
```
## **Description**

This command configures the DHCP pool load balancing priority.

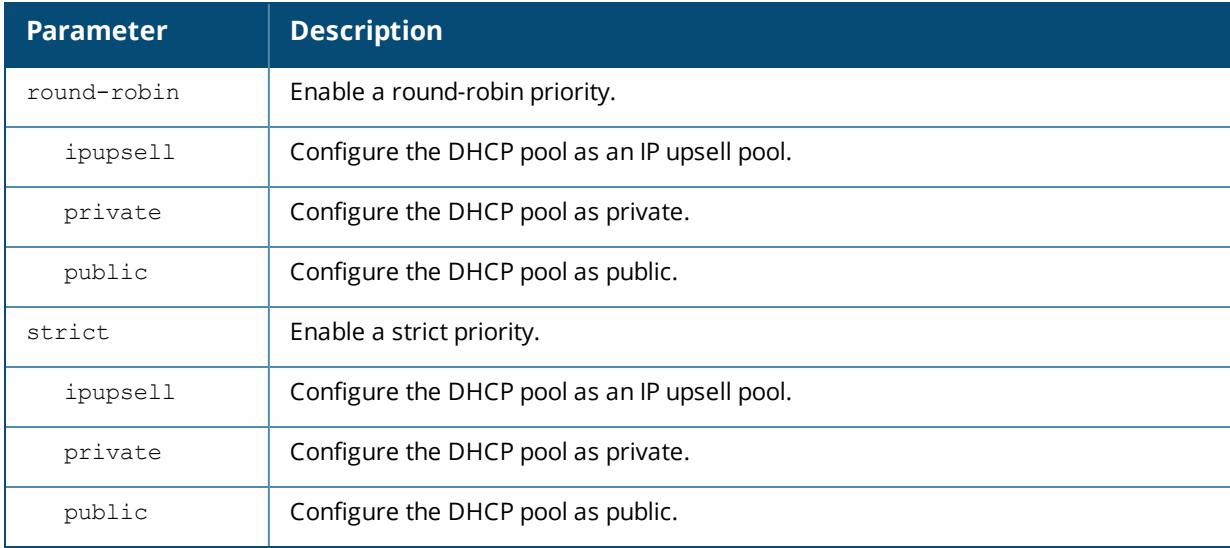

## **Example**

The following command DHCP pool load balancing priority: (host) [mynode] (config) #ip dhcp load-balance priority round-robin private

### **Command History**

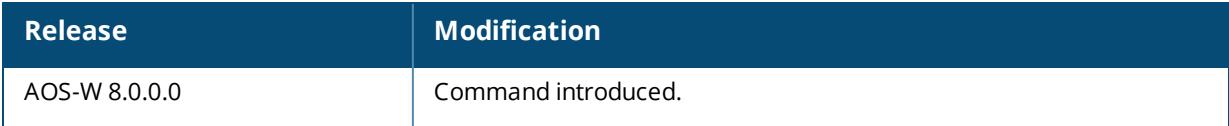

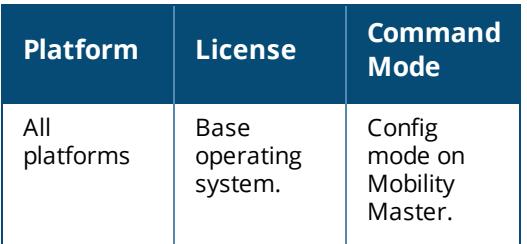

# **ip dhcp ping-check**

ip dhcp ping-check disable

### **Description**

This command disables the ping-check option on the DHCP server of the Mobility Master.

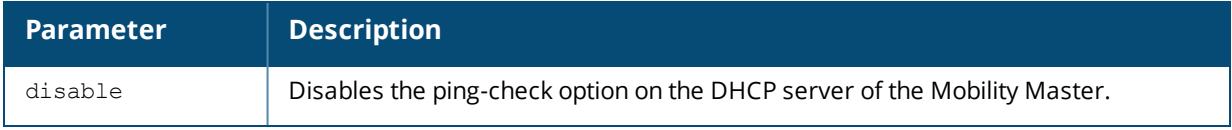

### **Example**

The following example disables the ping-check option on the DHCP server of the Mobility Master: (host) [mynode] (config) #ip dhcp ping-check disable

### **Command History**

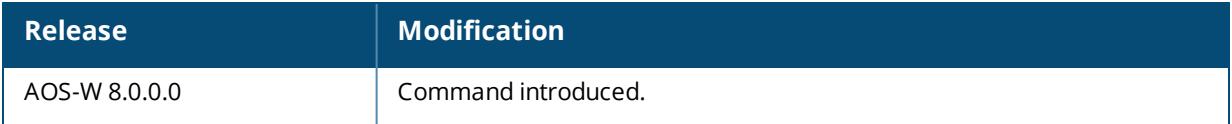

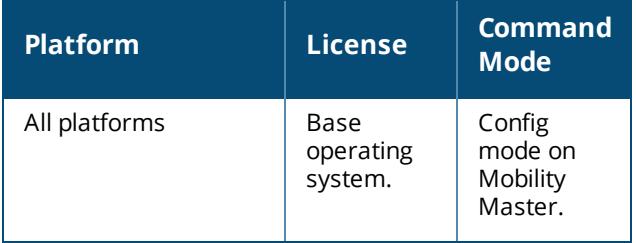

## **ip dhcp pool**

```
ip dhcp pool <name>
  default-router <address> [<address2> <address3> <address4> <address5> <address6>
  <address7> <address8>]
  distributed range <startip> <endip> <hosts>
  dns-server {import | switch-gw-ip | <address> [<address2> <address3> <address4>
  <address5> <address6> <address7> <address8>]}
  domain-name <domain>
  lease <days> <hours> <minutes> <seconds>
  netbios-name-server {import | <address> [<address2> <address3> <address4> <address5>
  <address6> <address7> <address8>]}
  network <network-number> {</prefix(1-30)>|<mask>}
  no ...
  option <code> {hex <hex string> | ip <ipaddr> | text <option-string>}
  pooltype {ipupsell | private | public}
  vendor-class-identifier
```
### **Description**

This command configures a DHCP pool on the Mobility Master. A DHCP pool should be created for each IP subnetwork for which DHCP services should be provided. DHCP pools are not specifically tied to VLANs, as the DHCP server exists on every VLAN. When Mobility Master receives a DHCP request from a client, it examines the origin of the request to determine if it should respond. If the IP address of the VLAN matches a configured DHCP pool, Mobility Master answers the request. When a suboption, **option 5**, is configured, the DHCP server will allocate an address on the subnet specified in the link-selection sub-option.

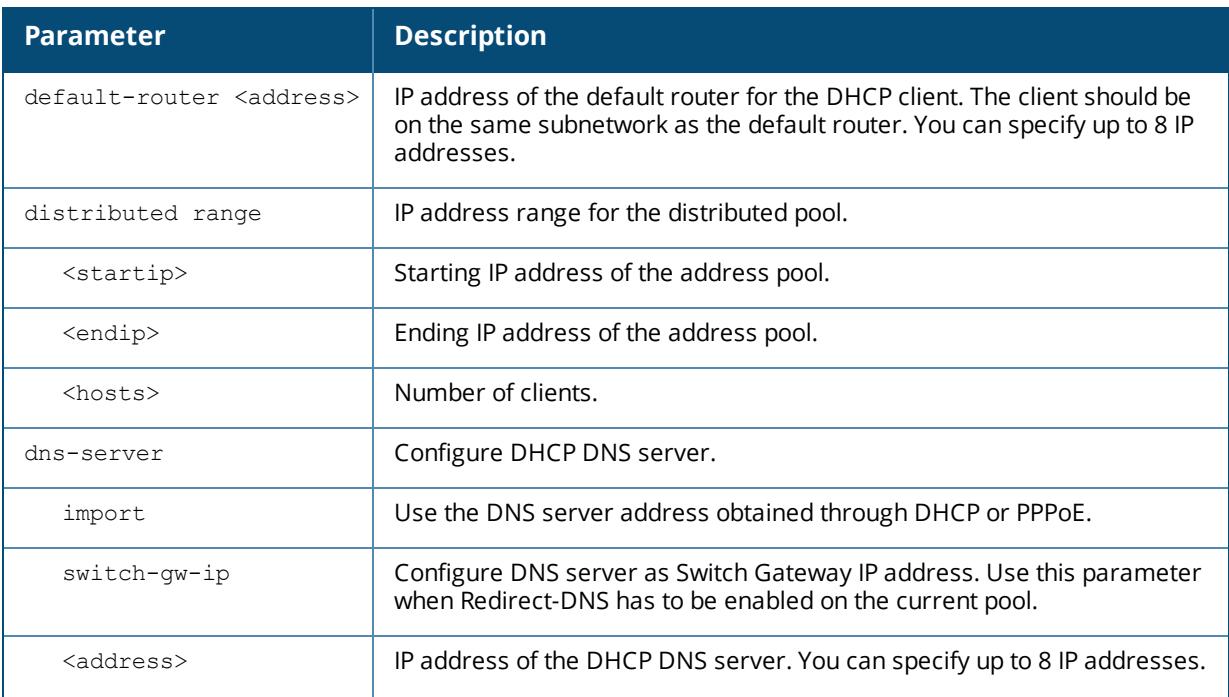

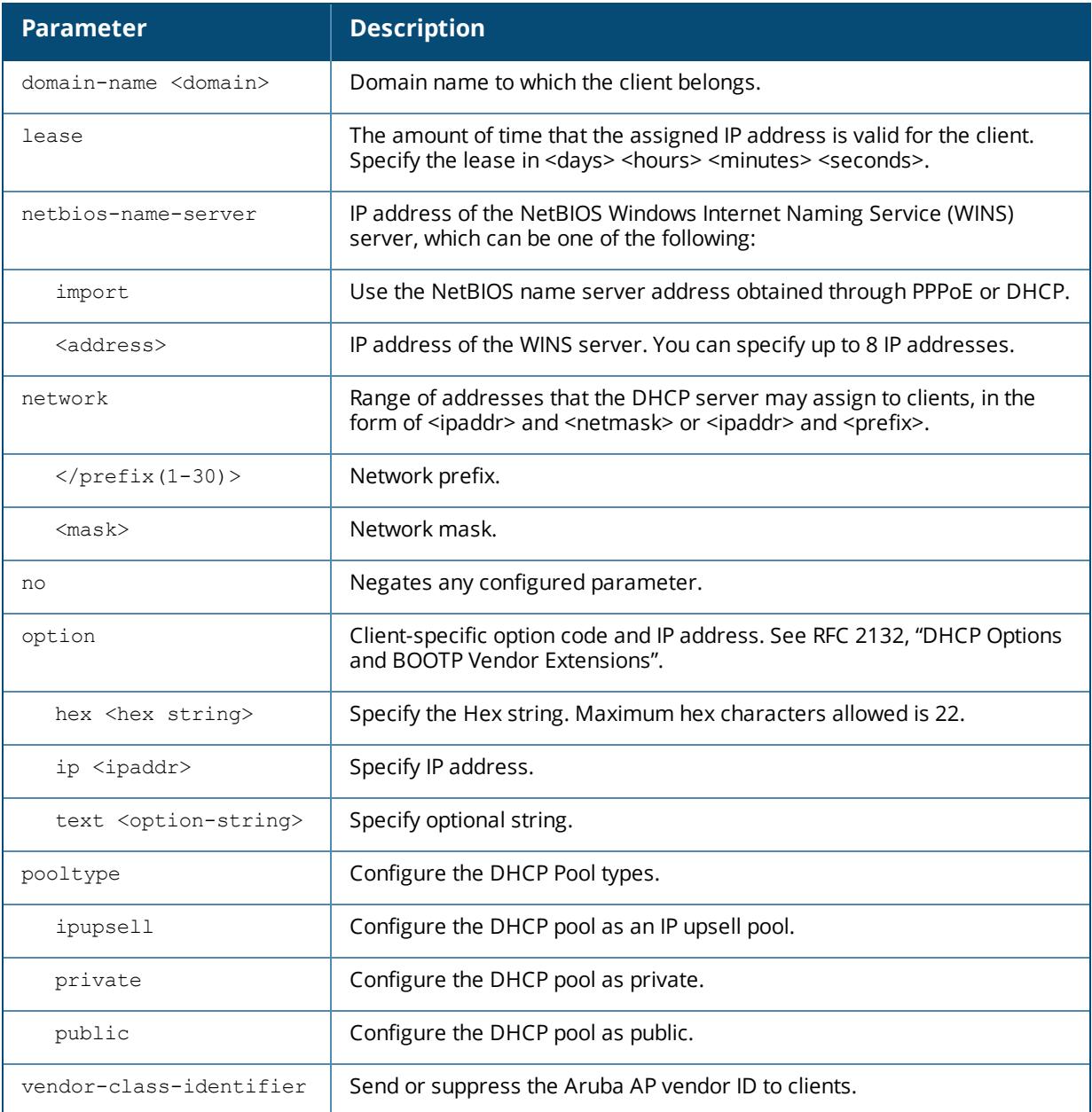

#### **Example**

#### The following command configures a DHCP pool:

```
(host) [mynode] (config) #ip dhcp pool floor1
(host) [mynode] (config-submode) #default-router 10.26.1.1
(host) [mynode] (config-submode) #dns-server 192.168.1.10
(host) [mynode] (config-submode) #domain-name floor1.test.com
(host) [mynode] (config-submode) #lease 0 8 0
(host) [mynode] (config-submode) #network 10.26.1.0 255.255.255.0
```
#### **Sub-option Example**

The following command configures a sub-option for the DHCP option-82: (host) [mynode] (config) #ip dhcp pool default

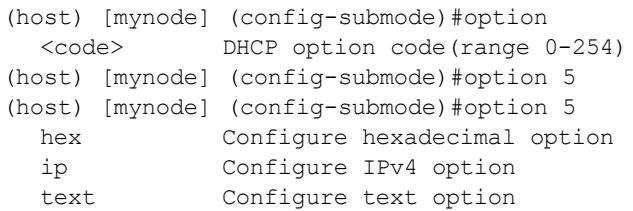

## **Command History**

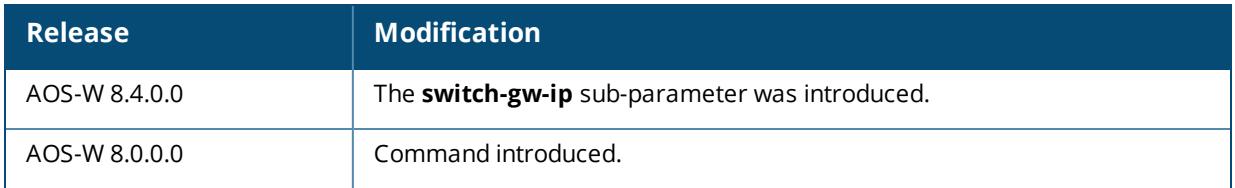

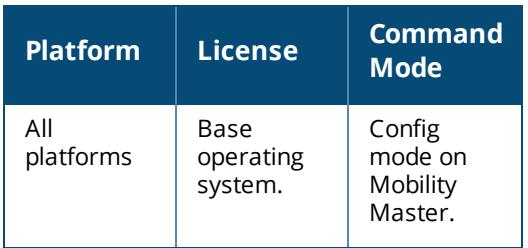

# <span id="page-656-0"></span>**ip domain-name**

ip domain-name <name>

### **Description**

This command configures the default domain name. Mobility Master uses the default domain name to complete hostnames that do not contain domain names. You must have at least one domain name server configured on the Switch (see ip [name-server](#page-673-0) on page 674).

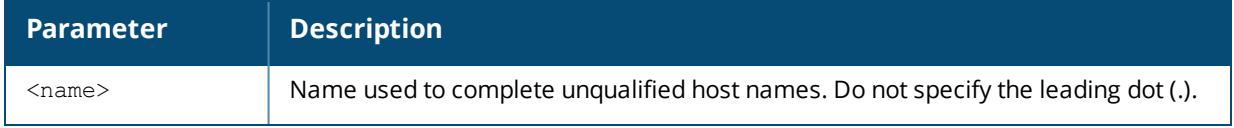

#### **Example**

The following command configures the default domain name: (host) [mynode] (config) #ip domain-name yourdomain.com

#### **Command History**

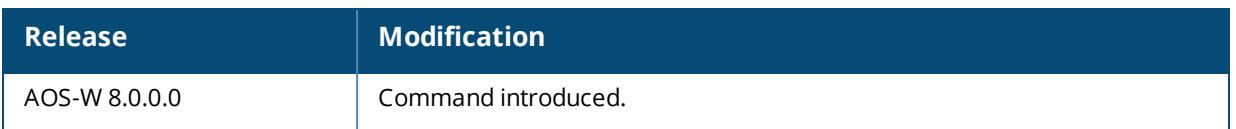

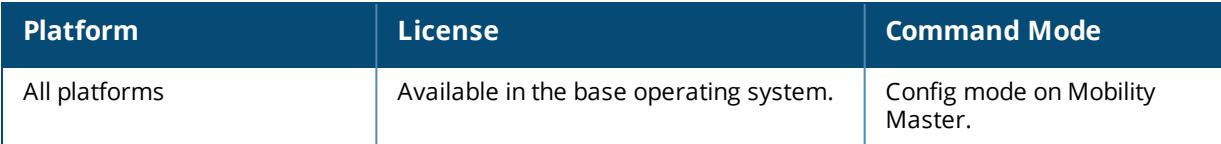

# **ip domain redirect**

ip domain redirect

### **Description**

This command enables Domain Name System (DNS) redirect for hostname translation. This command is disabled by default. Use the **no** form of this command to disable.

### **Example**

The following command enables DNS redirect hostname translation: (host) [mynode] (config) #ip domain redirect

## **Command History**

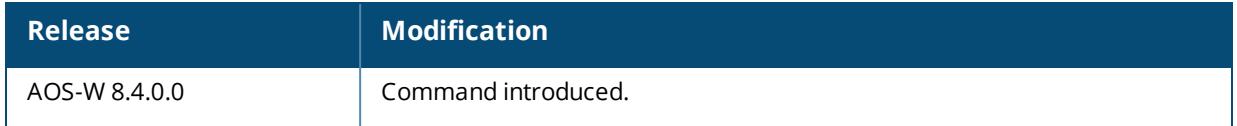

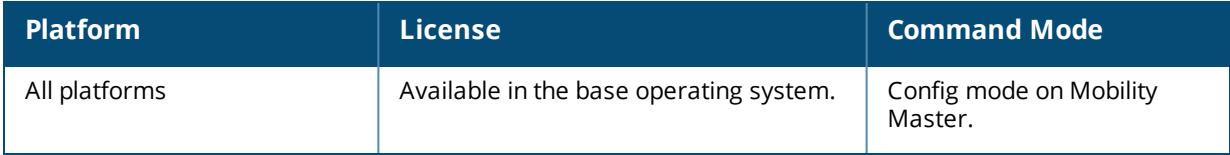

# **ip domain-redirect**

ip domain-redirect <name> <ip-addr>

## **Description**

This command redirects the DNS query matching corporate domain to a dedicated corporate IPv4 DNS server. This command is not enabled by default. Use the **no** form of this command to disable.

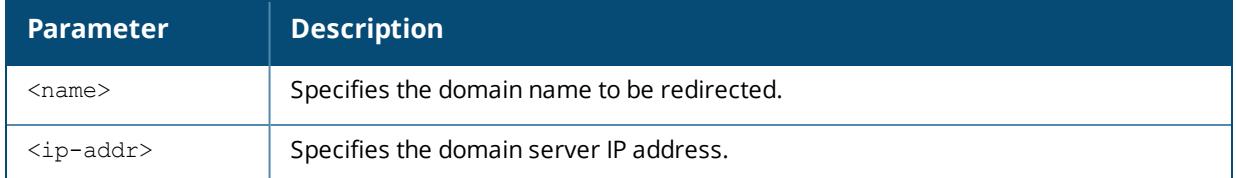

### **Example**

The following command redirects the domain to a dedicated DNS server: (host) [mynode] (config) #ip domain-redirect xyzcorp.com 192.168.11.2

### **Command History**

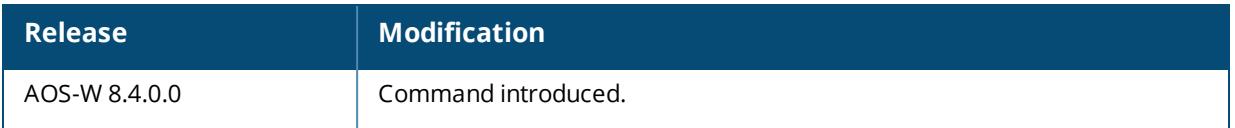

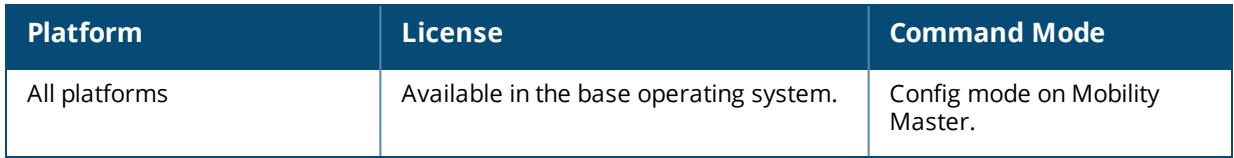

# **ip dynamic-dns**

ip dynamic-dns interval <interval> server <ipaddr> key <key details> dhcp-pool <poolname>

### **Description**

This command configures DDNS information.

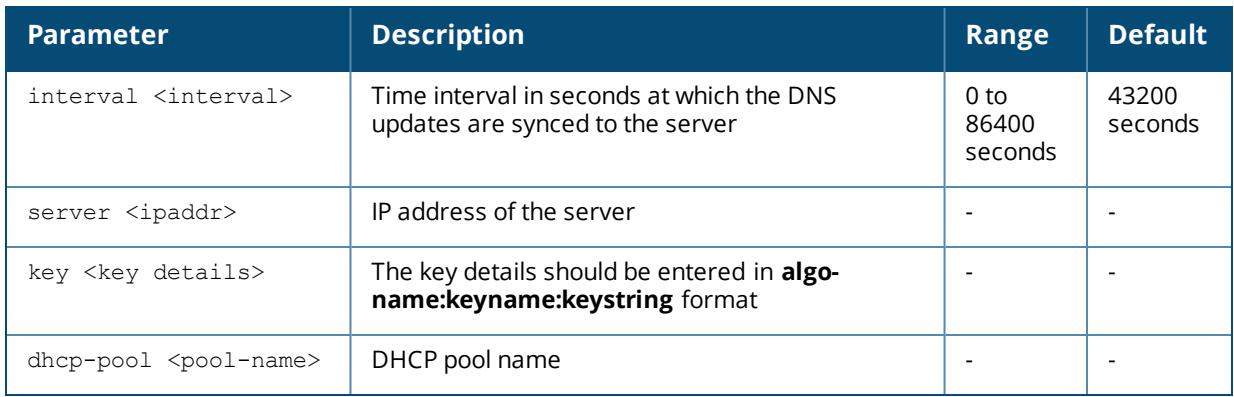

### **Example**

(host)[mynode] (config) #ip dynamic-dns interval 3500 server 1.1.1.1 key hmacsha1:ddns-key:asdafsdfasdfsgdsgs= dhcp-pool pool3

### **Command History**

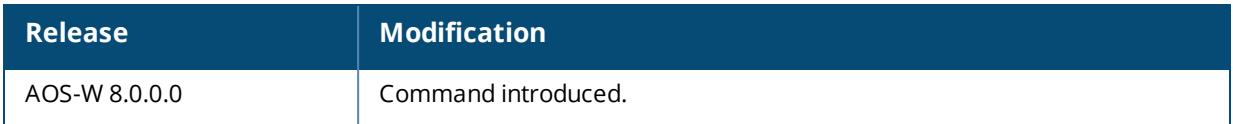

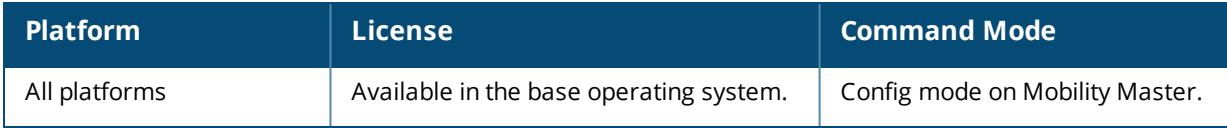

# **ip igmp**

```
ip igmp
  last-member-query-count <val>
  last-member-query-interval <last-member-query-interval>
  max-members-per-group <val>
  no
  query-interval <query-interval>
  query-response-interval <query-response-interval>
  quick-client-convergence
  robustness-variable <robustness-variable>
  ssm-range <startip> <maskip>
  startup-query-count <startup-query-count>
  startup-query-interval <startup-query-interval>
  version-1-router-present-timeout <version-1-router-present-timeout>
  version-2-router-present-timeout <version-2-router-present-timeout>
```
### **Description**

This command configures the Internet Group Management Protocol (IGMP) timers and counters. IGMP establishes and manages IP multicast group membership. See RFC 3376, "Internet Group Management Protocol, version 3" for more information.

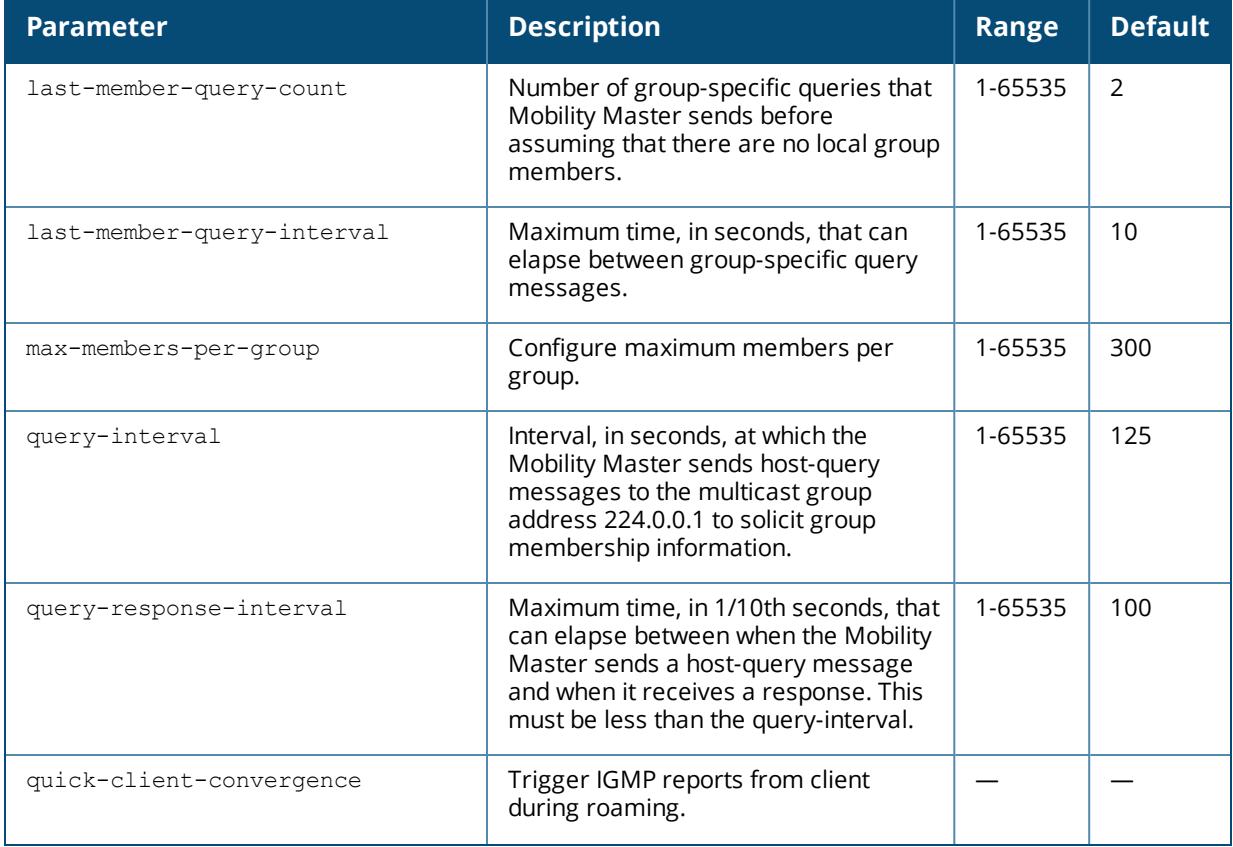

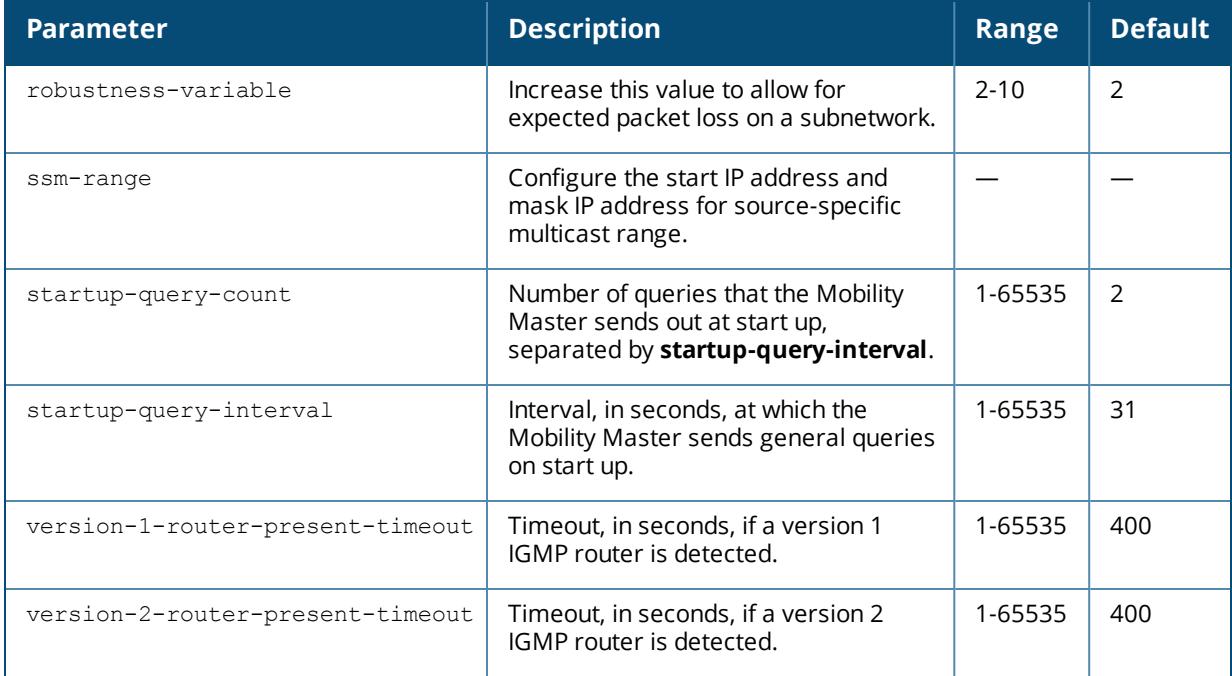

### **Example**

### The following command configures IGMP:

```
(host) [mynode] (config) #ip igmp
```

```
(host) ^[mynode] (config-submode)#query-interval 130
```
### **Command History**

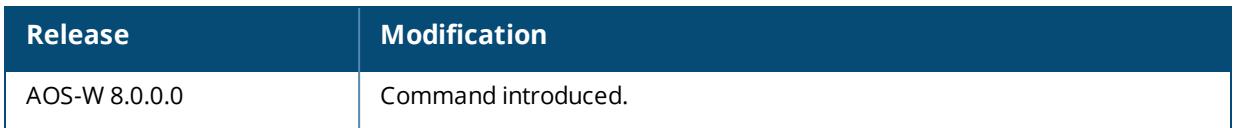

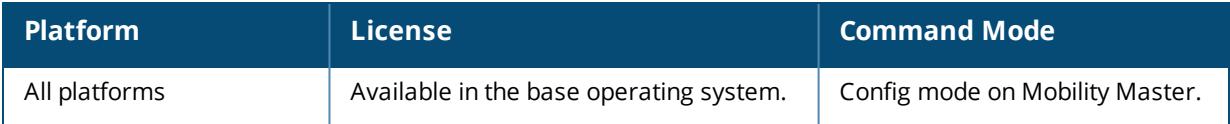

# **ip local**

ip local pool <pool\_name> <pool\_start\_address> [<pool\_end\_address>]

## **Description**

This command configures a local IP pool for Layer-2 Tunnel Protocol (L2TP). VPN clients can be assigned IP addresses from the L2TP pool.

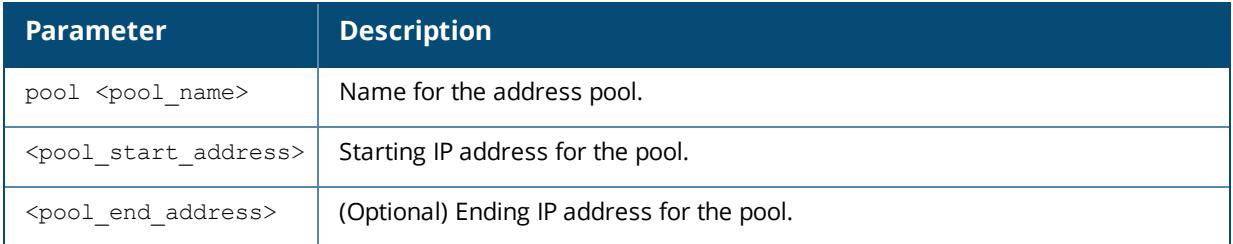

### **Example**

The following command configures an L2TP pool: (host) [mynode] (config) #ip local pool pool-l2tp 10.1.1.1 10.1.1.99

### **Command History**

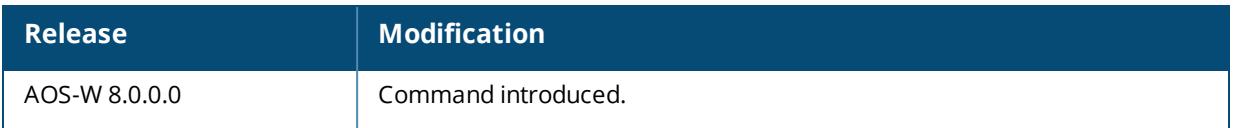

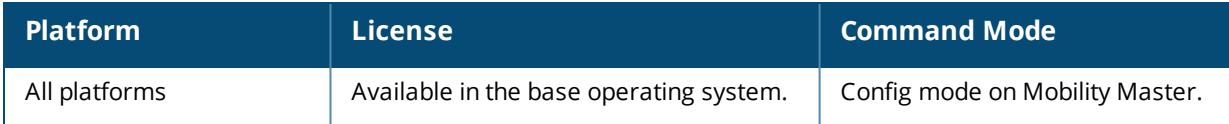

# **ip mobile active-domain**

ip mobile active-domain <name>

### **Description**

This command configures the mobility domain that is active on Mobility Master. All managed devices are initially part of the "default" mobility domain. If you use the "default" mobility domain, you do not need to specify this domain as the active domain on Mobility Master. However, once you assign a managed device to a user-defined domain, the "default" mobility domain is no longer an active domain on the Mobility Master.

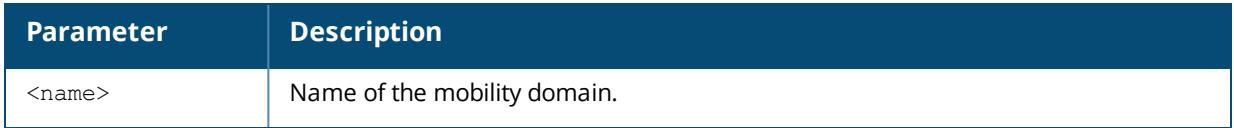

### **Example**

The following command assigns Mobility Master to a user-defined mobility domain: (host) [mynode] (config) #ip mobile active-domain campus1

## **Command History**

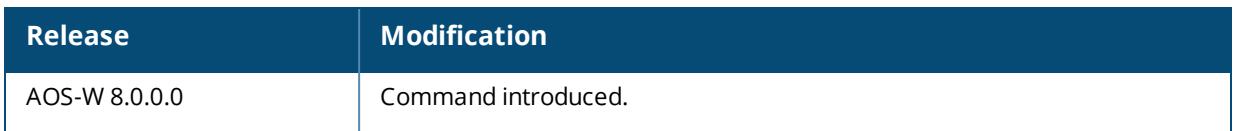

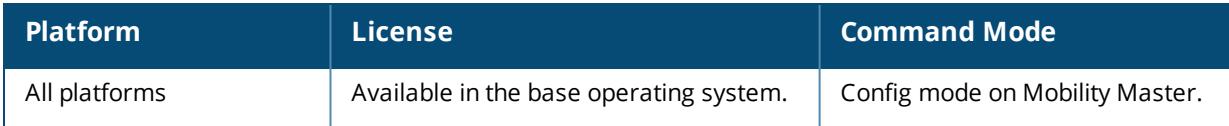

## **ip mobile domain**

```
ip mobile domain <name>
  anchor <subnet> <netmask> <1-4094> <controller-ip> description <dscr>
  description <descr>
  hat <home-agent> [description <dscr>]
  no
```
## **Description**

This command configures the mobility domain on the managed devices. You configure the HAT on Mobility Master; the mobility domain information is pushed to all managed devices that are managed by the same Mobility Master.

HAT entries map subnetworks or VLANs and the home agents. The home agent is typically the managed device's IP address. The home agent's IP address must be routable; that is, all managed devices that belong to the same mobility domain must be able to reach the home agent's IP address.

The maximum number of mobility datapath tunnels supported is 32. A maximum of 32 hat entries can be configured if the hat entries are not VRRP IP addresses. If VRRP IP addresses are configured in the HAT table the maximum number of HAT entries supported is less than 32 as for each VRRP entry in HAT more than two datapath tunnels are considered.

The managed device looks up information in the HAT to obtain the IP address of the home agent for a mobile client. Because there can be multiple home agents on a subnetwork, the HAT can contain more than one entry for the same subnetwork.

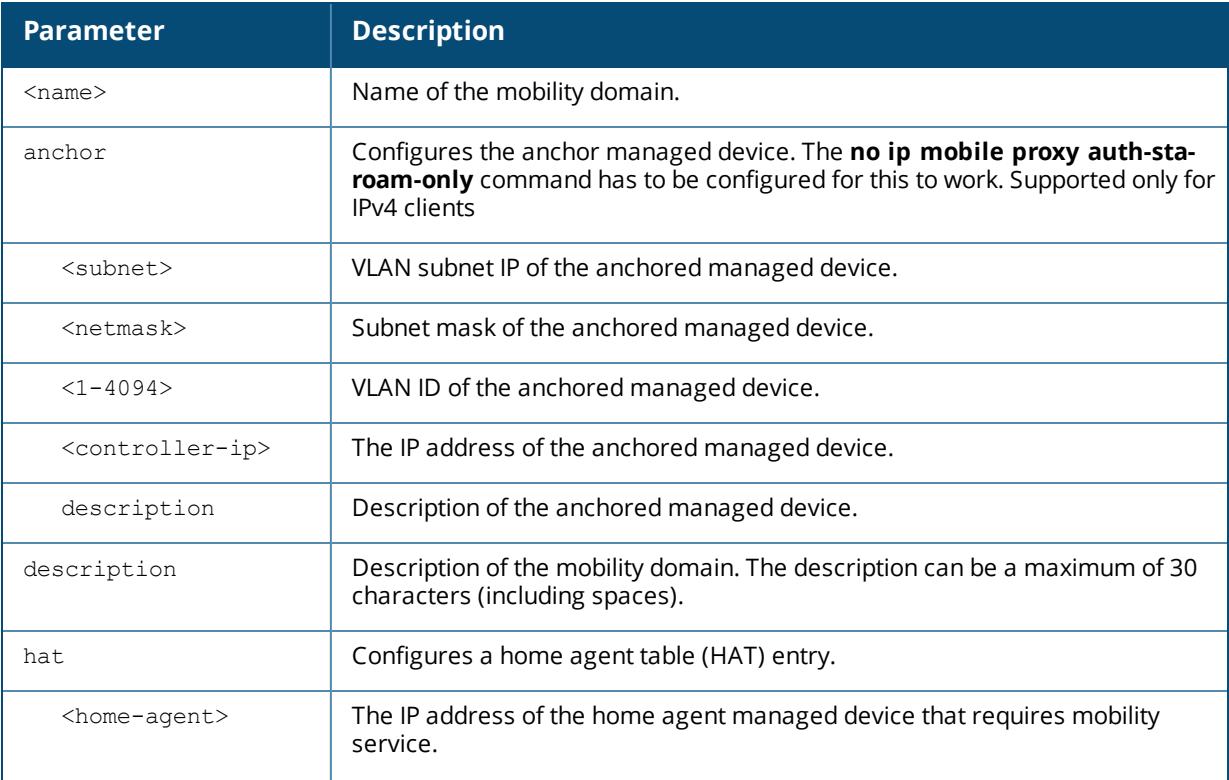

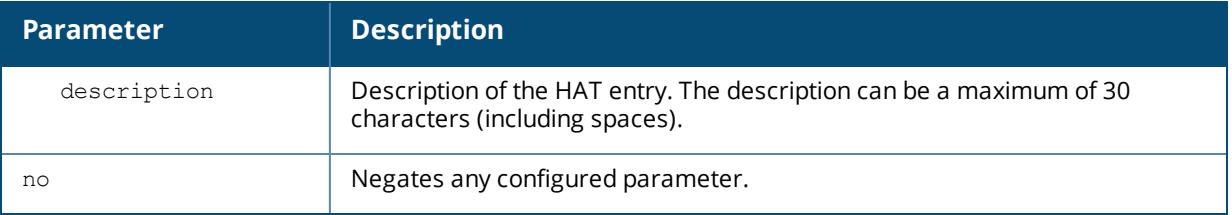

### **Example**

The following command configures HAT entries:

```
(host) [mynode] (config) #ip mobile domain east_building
(host) \cap[mynode] (config-submode)#hat 192.0.2.1 description "East building entries"
(host) ^[mynode] (config-submode)#show ip mobile domain east building
```

```
Mobility Domains:, 1 domain(s)
------------------------------
Domain name east_building
```
Home Agent Table Home Agent Description --------------- -------------------------

192.0.2.1 East building entries

### **Command History**

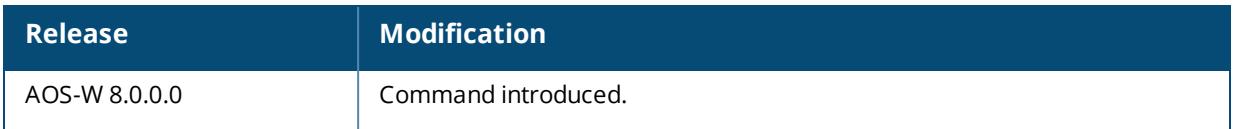

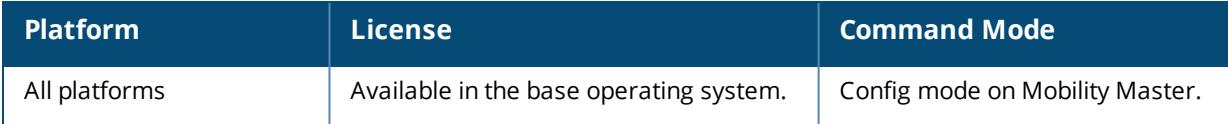

# **ip mobile foreign-agent**

```
ip mobile foreign-agent
  lifetime <40-65534>
  max-visitors <0-5000>
  registrations {interval <100-10000> | retransmits <0-5>}
```
## **Description**

This command configures the foreign agent for IP mobility. A foreign agent is the managed device which handles all mobile IP communication with a home agent on behalf of a roaming client.

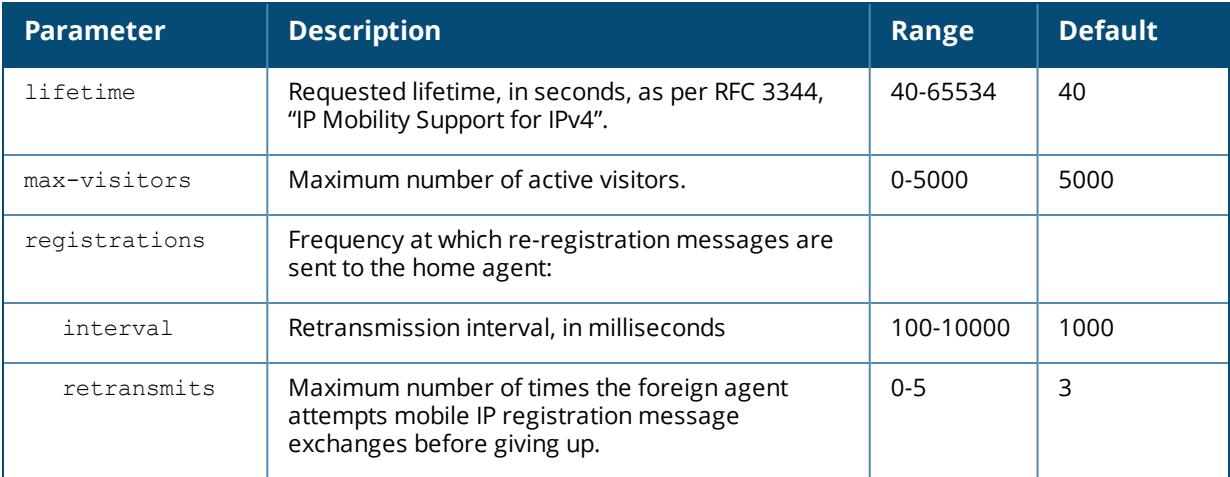

### **Example**

The following command configures the foreign agent:

(host) [mynode] (config) #ip mobile foreign-agent registration interval 10000

### **Command History**

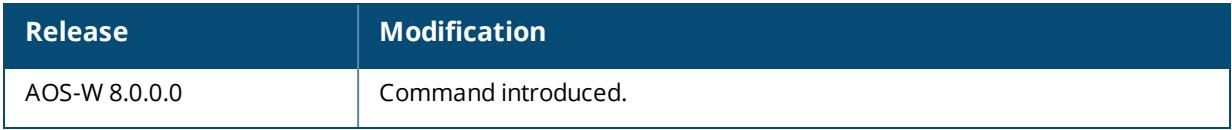

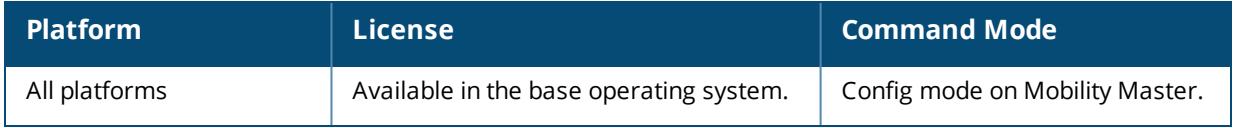

# **ip mobile home-agent**

```
ip mobile home-agent
  max-bindings <0-5000>
  replay <0-300>
```
### **Description**

This command configures the home agent for IP mobility. A home agent for a mobile client is the managed device where the client first appears when it joins the mobility domain. The home agent is the single point of contact for the client when it roams.

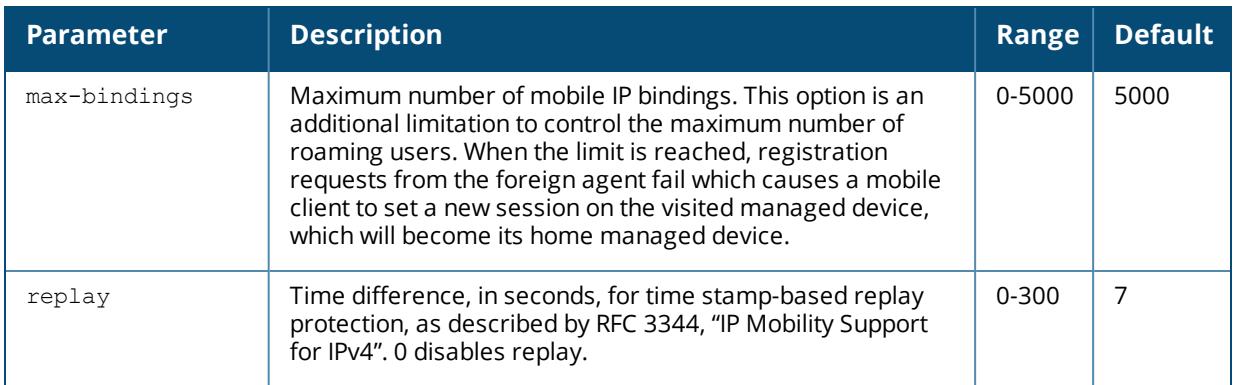

### **Example**

The following command configures the home agent: (host) [mynode] (config) #ip mobile home-agent replay 100

### **Command History**

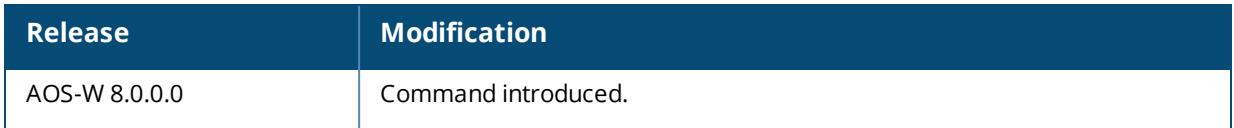

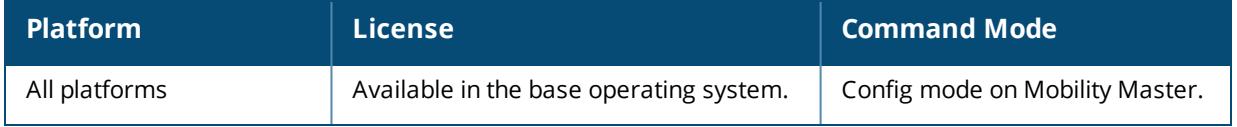

## **ip mobile packet-trace**

ip mobile packet-trace <A:B:C:D:E:F>

## **Description**

This command enables packet tracing for the given mac address. This command is used for troubleshooting purposes only.

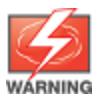

Use this command with caution. It replaces the existing users with user entries from the imported file.

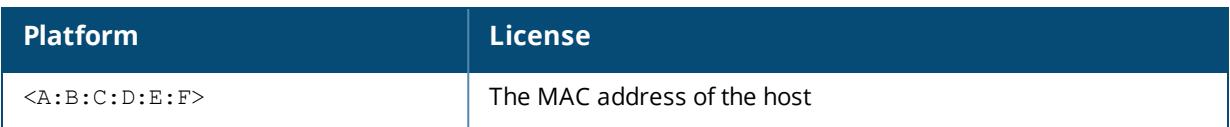

#### **Example**

The following command enables packet tracing for the host: (host) [mynode] (config) #ip mobile packet-trace 00:40:96:a6:a1:a4

### **Command History**

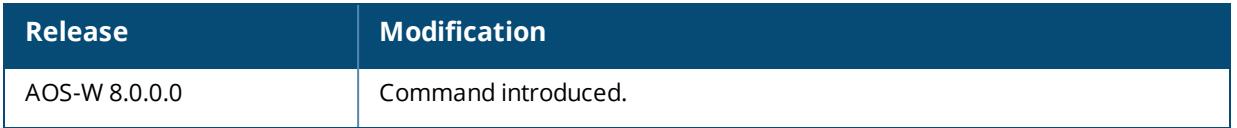

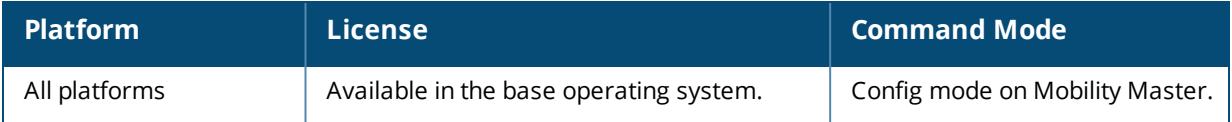

## **ip mobile proxy**

```
ip mobile proxy
  auth-sta-roam-only
  block-dhcp-release
  event-threshold <1-100>
  log-trail
  no-service-timeout <30-300>
  on-association
  refresh-stale-ip
  stale-timeout <30-3600>
  stand-alone-AP
  trail-length <1-30>
  trail-timeout <120-3600>
```
### **Description**

This command configures the proxy mobile IP module in a mobility-enabled managed device. The *proxy mobile IP module* in a mobility-enabled managed device detects when a mobile client has moved to a foreign network and determines the home agent for a roaming client. The proxy mobile IP module performs the following functions:

- Derives the address of the home agent for a mobile client from the HAT using the mobile client's IP address. If there is more than one possible home agent for a mobile client in the HAT, the proxy mobile IP module uses a discovery mechanism to find the current home agent for the client.
- n Detects when a mobile client has moved. Client moves are detected based on ingress port and VLAN changes and mobility is triggered accordingly. For faster roaming convergence between AP(s) on the same managed device, it is recommended that you keep the **on-association** option enabled. This helps trigger mobility as soon as 802.11 association packets are received from the mobile client.

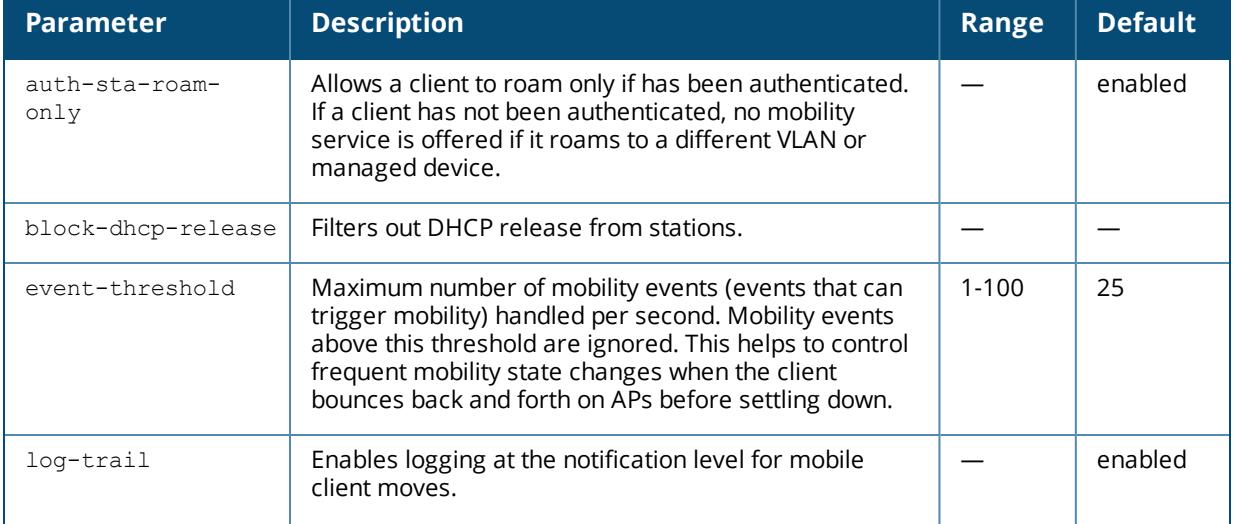

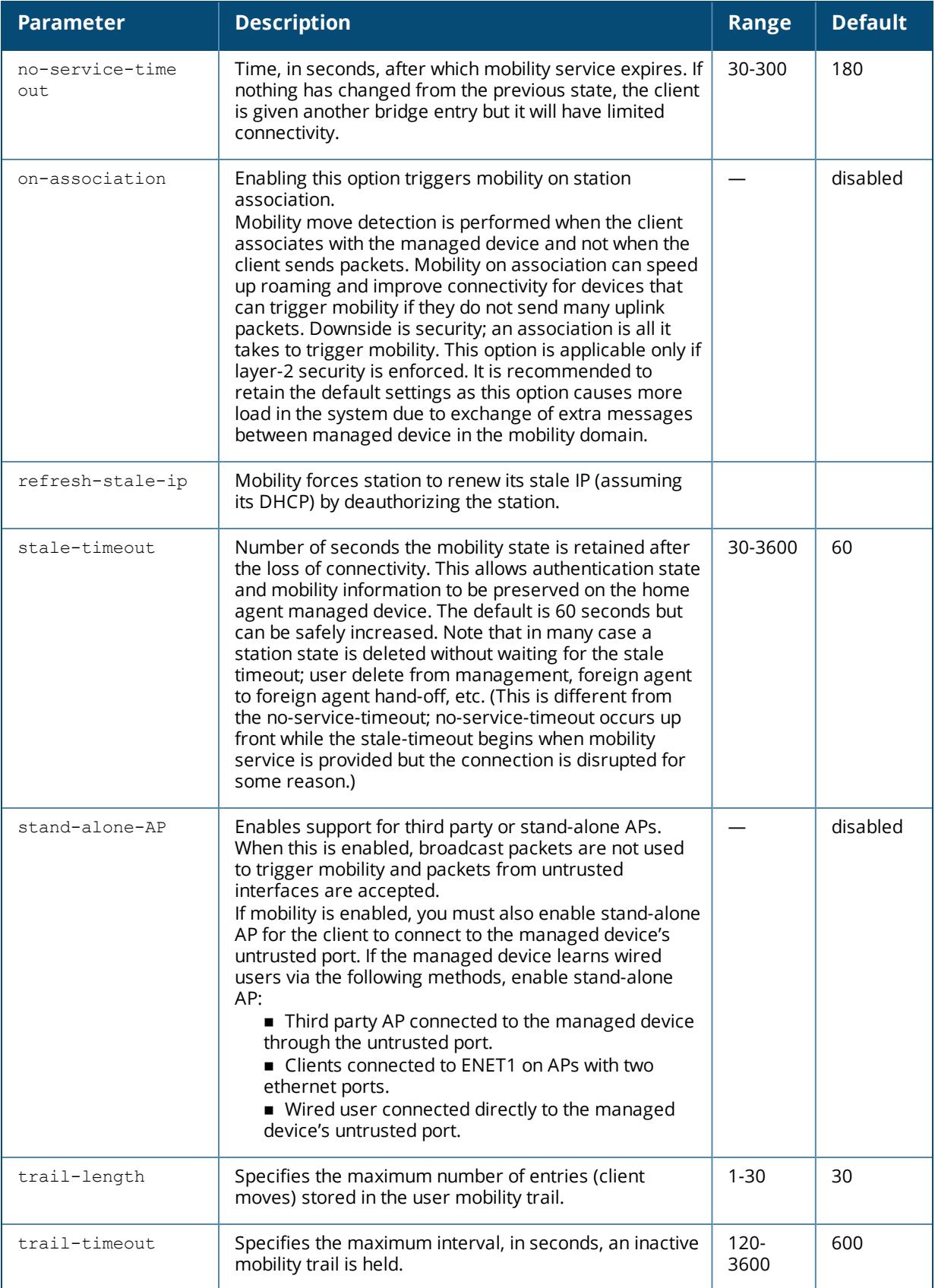

### **Example**

The following command triggers mobility on station association: (host) [mynode] (config) #ip mobile proxy on-association

## **Command History**

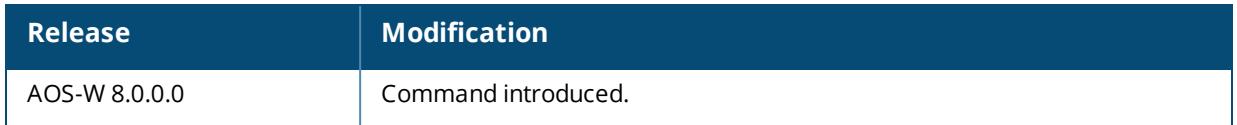

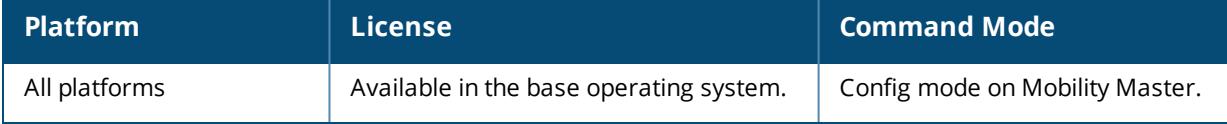

## **ip mobile revocation**

```
ip mobile revocation
  interval <100-10000>
  retransmits <0-5>
```
### **Description**

This command configures the frequency at which registration revocation messages are sent. A home agent or foreign agent can send a registration revocation message, which revokes registration service for the mobile client. For example, when a mobile client roams from one foreign agent to another, the home agent can send a registration revocation message to the first foreign agent so that the foreign agent can free any resources held for the client.

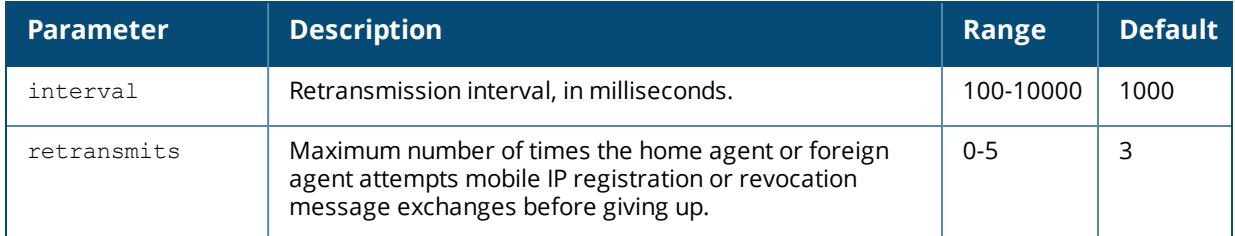

### **Example**

The following command configures registration revocation messages: (host) [mynode] (config) #ip mobile revocation interval 2000

#### **Command History**

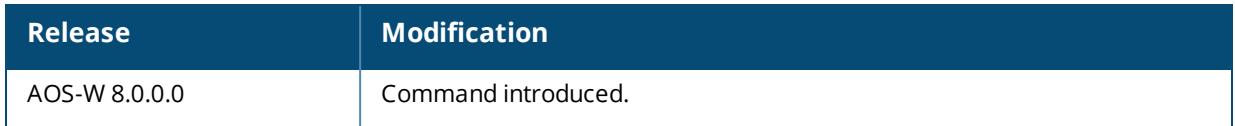

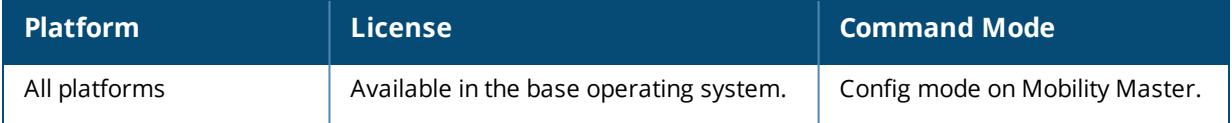

## <span id="page-673-0"></span>**ip name-server**

ip name-server <A.B.C.D>

### **Description**

This command configures servers for name and address resolution. You can configure up to six servers using separate commands. Specify one or more servers when you configure a default domain name (see ip [domain-name](#page-656-0) on page 657).

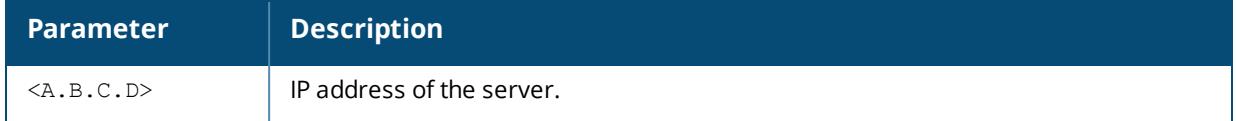

### **Example**

The following command configures a name server: (host) [mynode] (config) #ip name-server 10.1.1.245

#### **Command History**

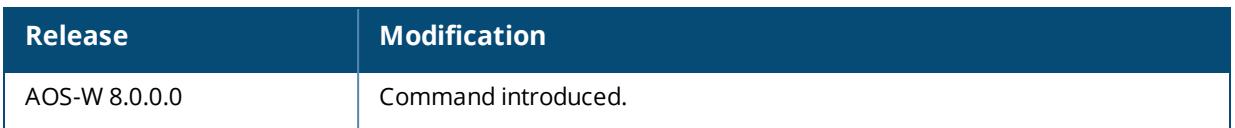

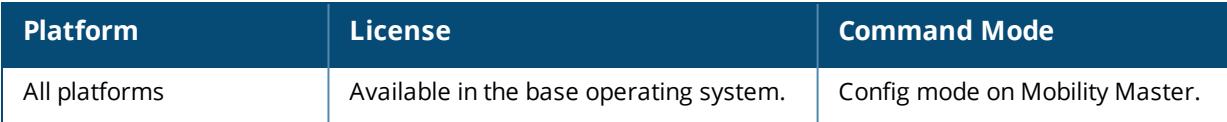

## **ip nat**

ip nat pool <name> <start-ipaddr> <end-ipaddr> [<dest-ipaddr> <static>]

## **Description**

This command configures a pool of IP addresses for network address translation (NAT). This command can be referenced to a session ACL rule (see ip [access-list](#page-637-0) session on page 638).

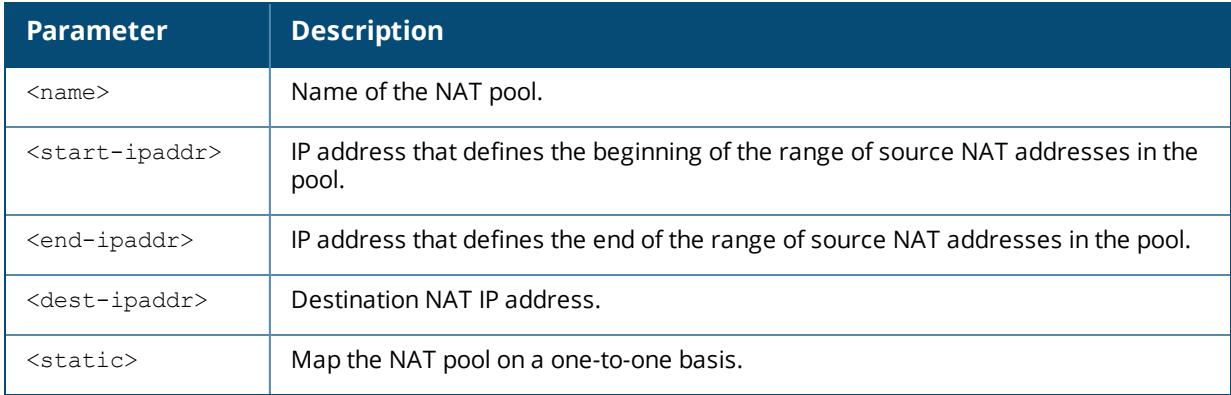

### **Example**

The following command configures a NAT pool: (host) [mynode] (config) #ip nat pool 2net 2.1.1.1 2.1.1.125

### **Command History**

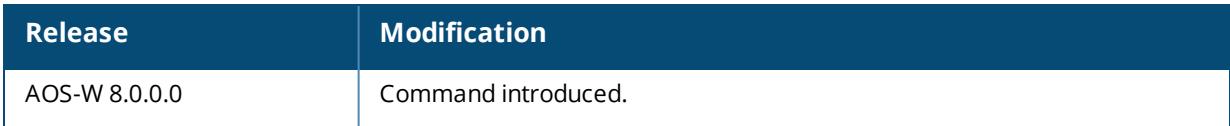

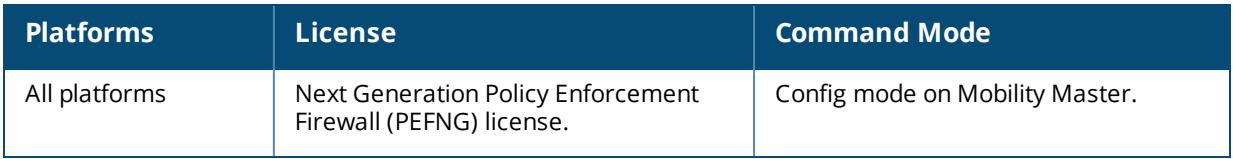

## **ip nexthop-list**

```
ip nexthop-list <STRING>
  ip {dhcp vlan <id> [priority <number>]|<A.B.C.D> [priority <number>]}
  ipsec-map <map name> [priority <number>]
  no
  preemptive-failover
```
## **Description**

Define a next hop list for policy-based routing.

A next hop IP is the IP address of a adjacent router or device with layer-2 connectivity to the managed device. If the managed device uses policy-based routing to forwards packets to a next hop device and that device becomes unreachable, the packets matching the policy will not reach their destination. The next hop list provides redundancy for the next hop devices by forwarding the traffic to a backup next hop device in case of failures. If active next hop device on the list becomes unreachable, traffic matching a policy-based routing ACL is forwarded using the highest-priority active next hop on the list.

A maximum of 4 next hops can be added to a next hop list. Each next hop can be assigned a priority, which decides the order of selection of the next hop. If a higher priority next hop goes down, the next higher priority next hop which is active is chosen for forwarding. If all the next hops are configured with same priority, the order is determined based on the order in which they are configured. If all the next hops are down, traffic is passed regular destination based forwarding.

In a typical deployment scenario with multiple up-links, the default route only uses one of the uplink next-hops for forwarding packets. If a next hop becomes unreachable, the packets will not reach their destination. If your deployment uses policy-based routing based on a next hop list, any of the uplink next hops could be used for forwarding traffic. This requires a valid ARP entry (route-cache) in the system for all the policy-based routing next hops.

In a branch office managed device deployment, the site up-links can obtain their IP addresses and default gateway using DHCP. In such deployments, the next hop-list configuration can use the VLAN IDs of uplink VLANs. If the VLAN gets an IP address using DHCP, and the default gateway is determined by the VLAN interface, the gateway IP is used as the next hop IP address. Branch deployments may also require policy-based redirection of traffic to different VPN tunnels. The next hop list allows you to select an IPsec map to redirect traffic through IPsec tunnels.

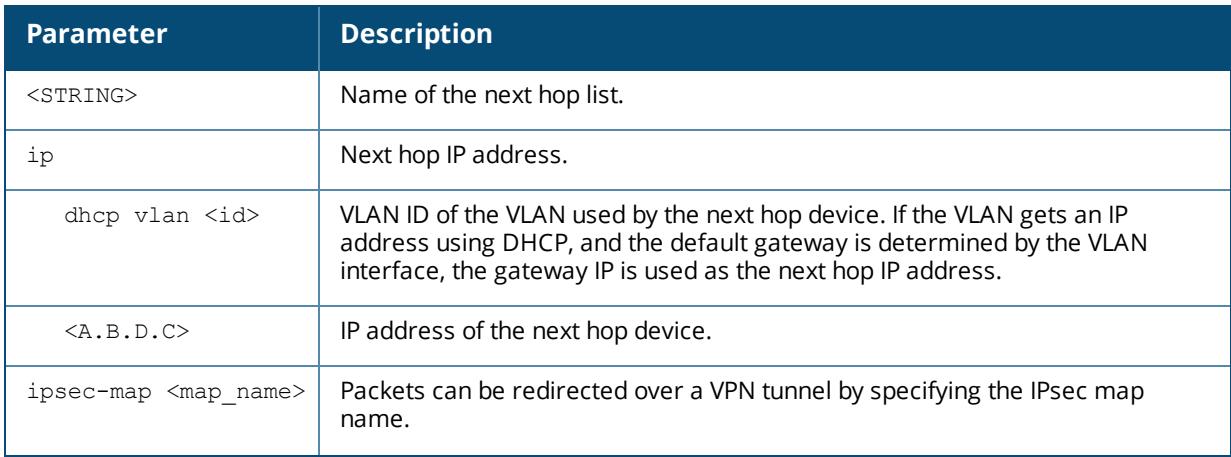

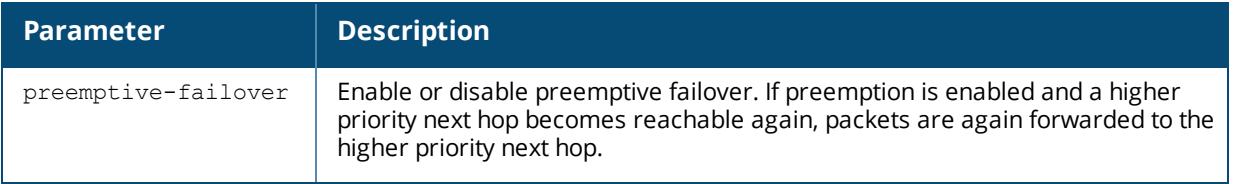

### **Example**

The following command configures a list of next hops:

(host) [mynode] (config) #ip nexthop-list list1 (host) ^[mynode] (config-submode)#ip 10.1.1.41 priority 1 (host) ^[mynode] (config-submode)#ip 172.21.18.170 priority 2 (host) ^[mynode] (config-submode)#ip 192.18.140.20 priority 3

## **Related Commands**

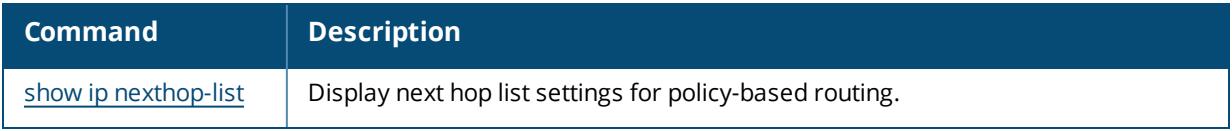

### **Command History**

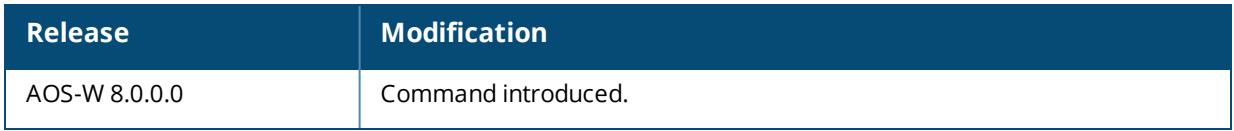

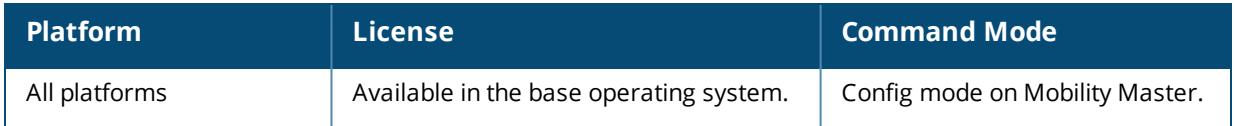

# **interface vlan ip ospf**

```
interface vlan <vlan>
  ip ospf
     area
     authentication message-digest
     cost <cost>
     dead-interval <seconds>
    hello-interval <seconds>
    message-digest-key <keyid> <passwd>
    priority <number>
     retransmit-interval <seconds>
     transmit-delay <seconds>
```
### **Description**

This command configures OSPF on the VLAN interface. When configuring OSPF over multiple vendors, use this command to ensure that all routers use the same cost. Otherwise, OSPF may route improperly.

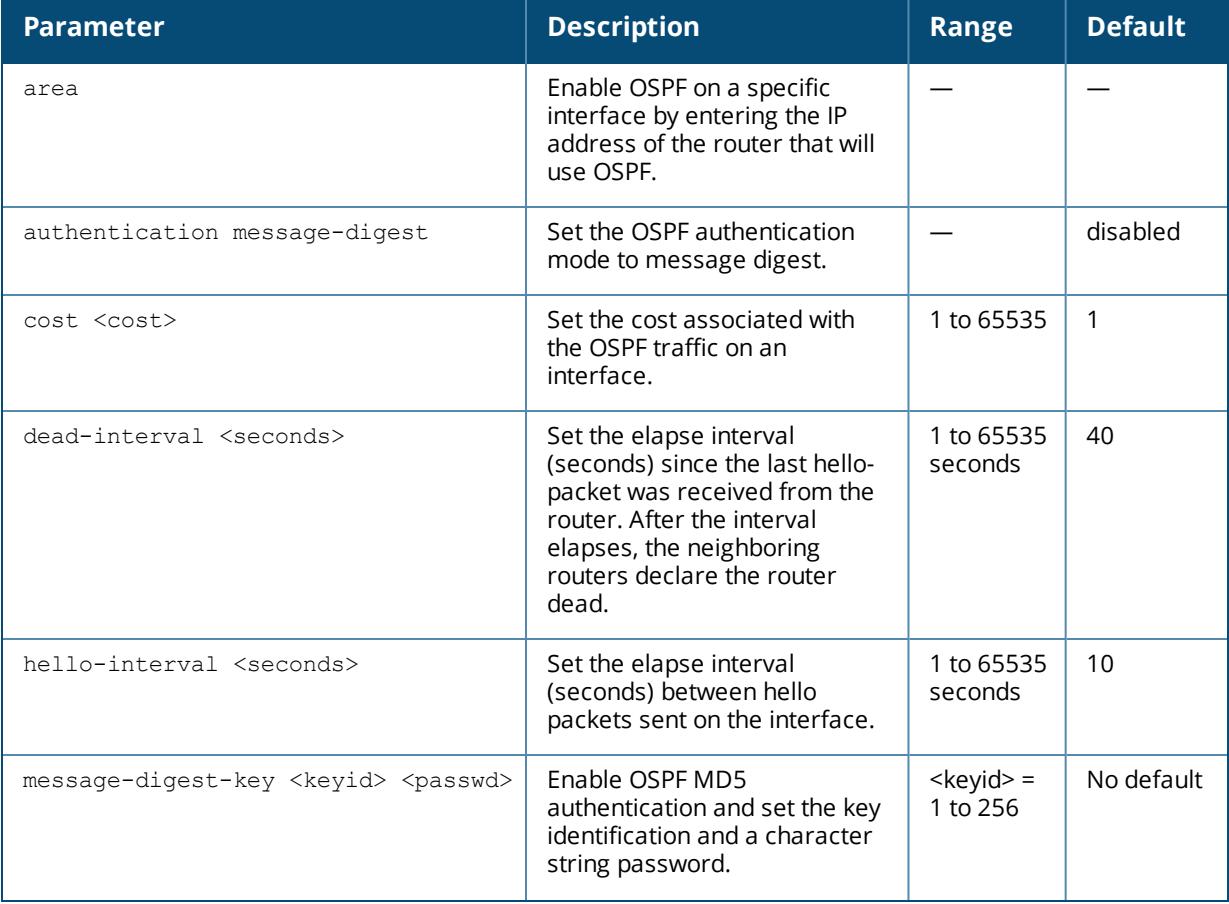

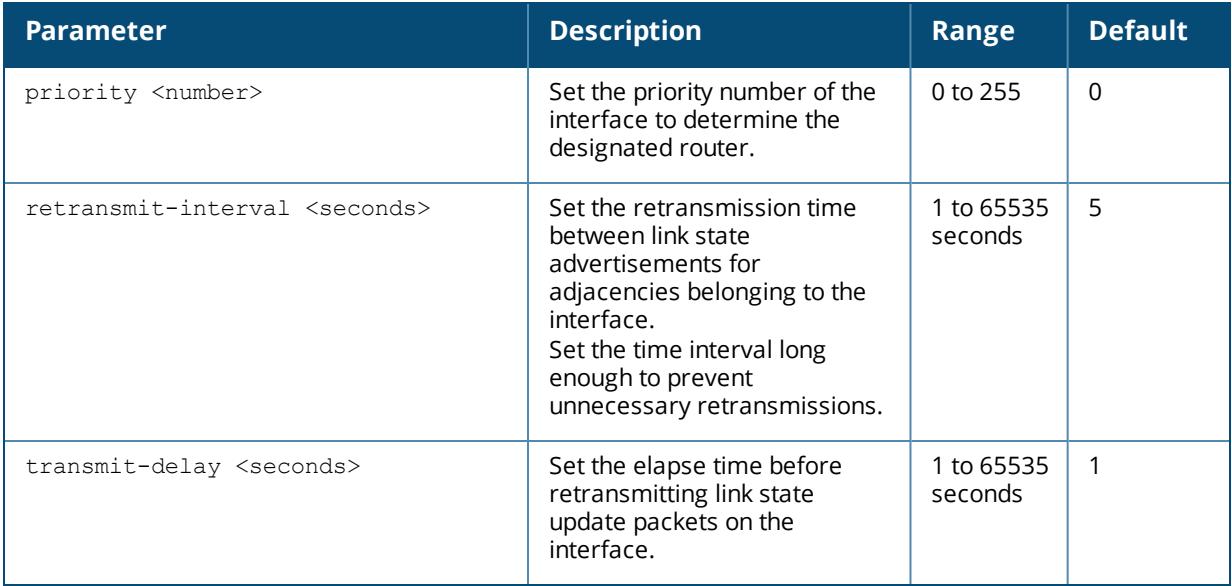

## **Related Commands**

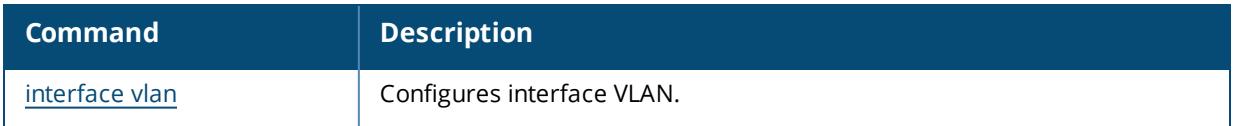

## **Command History**

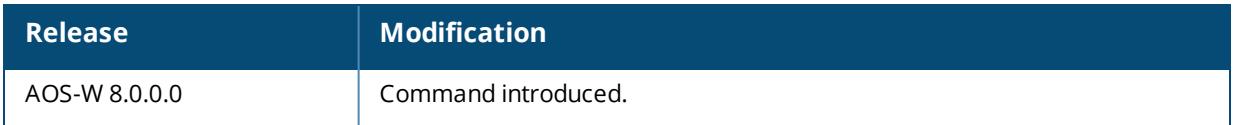

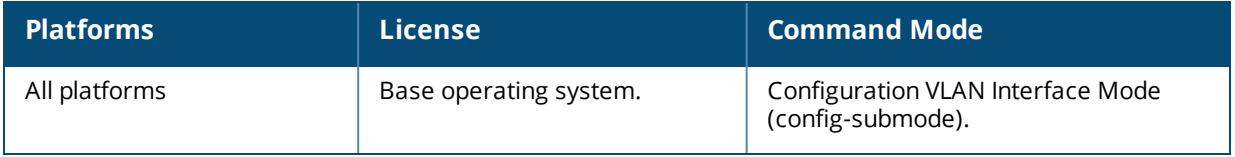

## **ip probe default**

```
ip probe default
  burst-size <size>
  frequency <seconds>
  mode ping
  no
  retries <count>
```
## **Description**

This command configures IP probes for the policy-based routing using a next-hop list. The health-check feature uses ping-probes to check reachability and latency from the managed device to data center though each of the managed device's WAN up-links. Latency is calculated based on the round-trip time (RTT) of ping responses. Ping settings are configured globally using the **ip probe default** command.

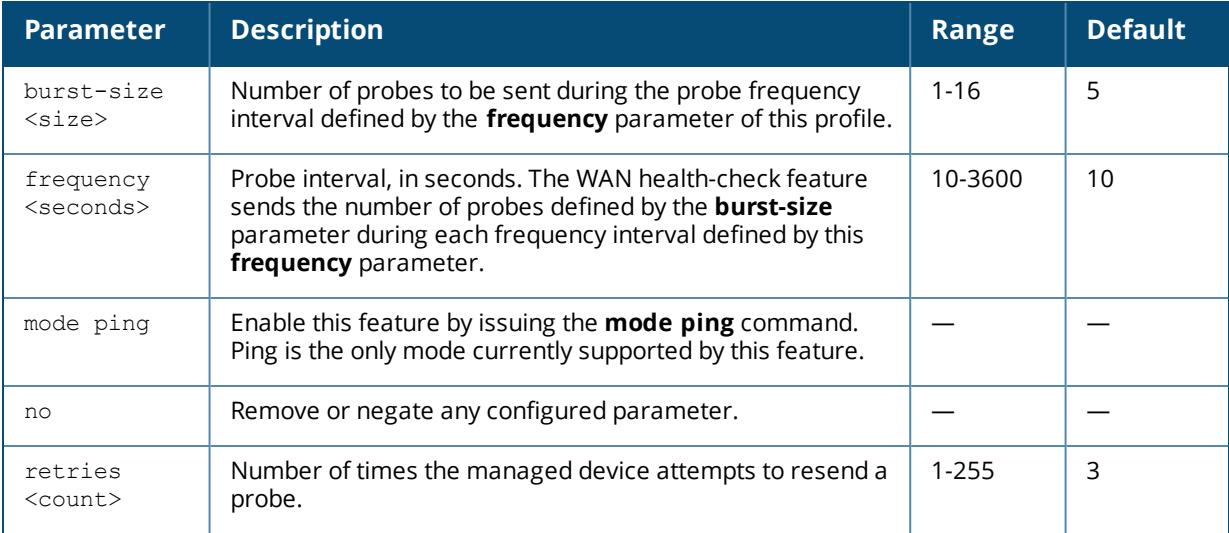

#### **Examples**

The following commands enable this feature, and reduce the default probe frequency interval and probe burst size:

(host) [mynode] (config) #ip probe default (host) ^[mynode] (config-submode)#burst-size 3 (host) ^[mynode] (config-submode)#frequency 5 (host) ^[mynode] (config-submode)#mode ping

### **Related Commands**

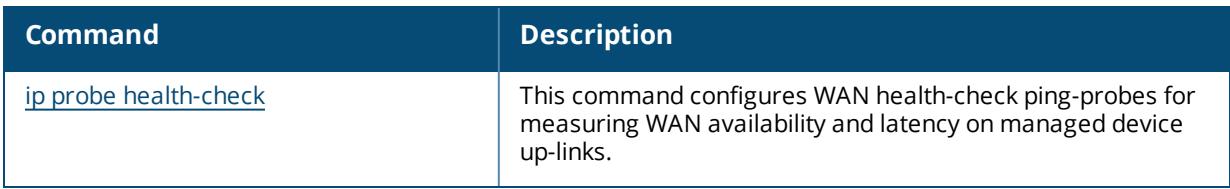

## **Command History**

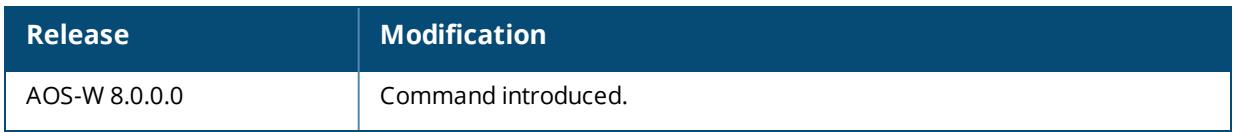

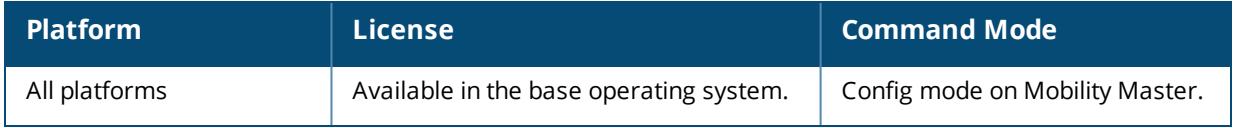

## <span id="page-681-0"></span>**ip probe health-check**

```
ip probe health-check
  burst-size <size>
  frequency <frequency>
  mode {ping|udp}
  jitter
  no
  retries <count>
```
## **Description**

This command configures WAN health-check ping-probes for measuring WAN availability and latency on managed device up-links. The health-check feature uses ping-probes to check reachability and latency from the managed device to data center though each of the managed device's WAN up-links. Latency is calculated based on the delay of ping responses.

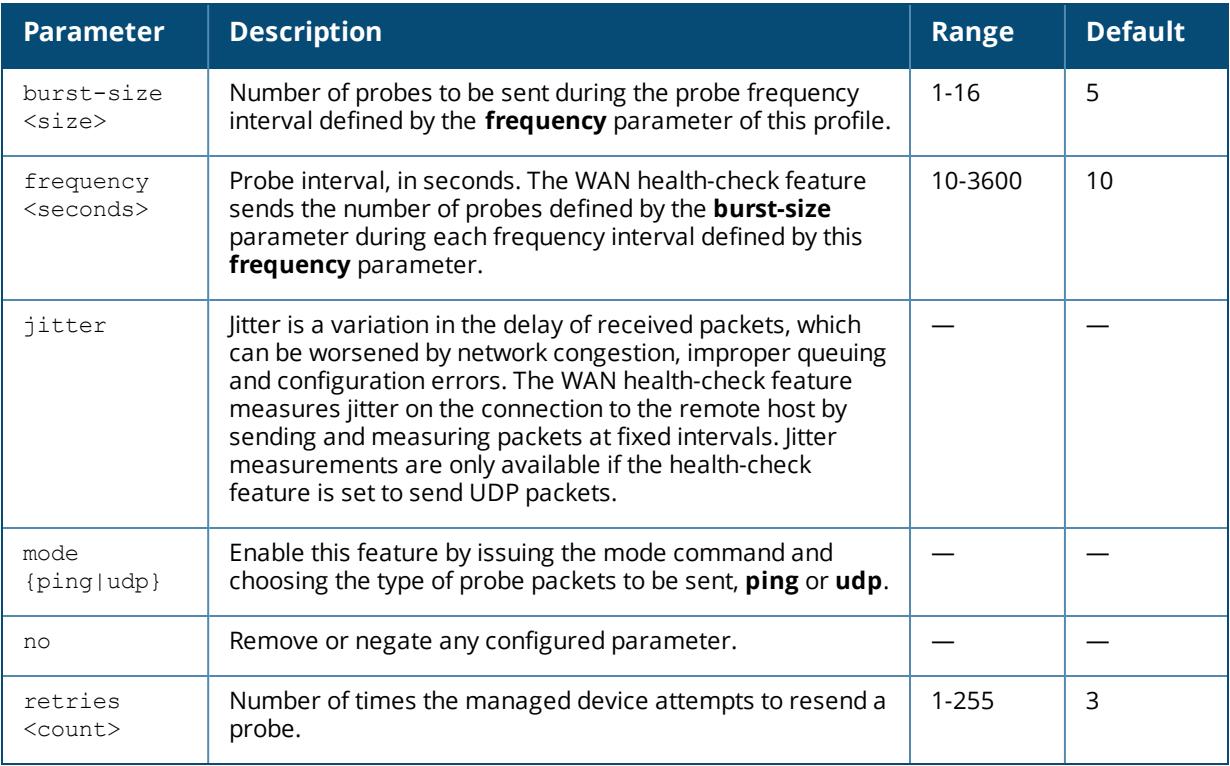

### **Examples**

The following commands enable this feature, and reduce the default probe frequency interval and probe burst size.

```
(host) [mynode] (config) #ip probe health-check
(host) ^[mynode] (config-submode)#burst-size 3
(host) ^[mynode] (config-submode)#frequency 5
(host) ^[mynode] (config-submode)#mode udp
(host) ^[mynode] (config-submode)#jitter
```
## **Command History**

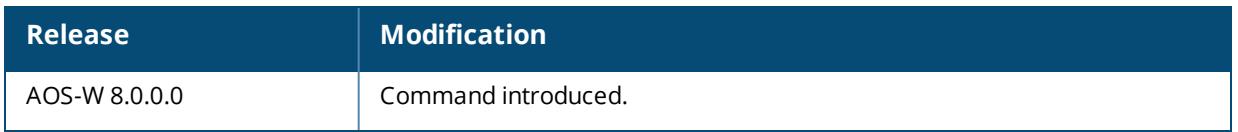

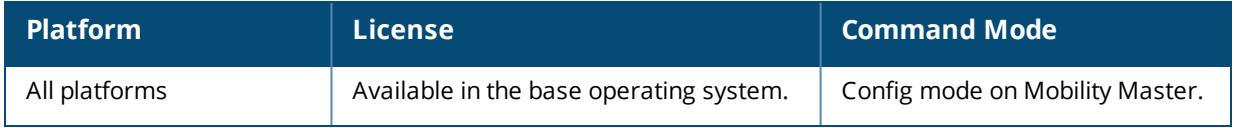

## **ip radius**

```
ip radius
  nas-ip {nas-vlan <nasvlan>|<A.B.C.D>}
  rfc-3576-server udp-port <0-65535>
  source-interface {loopback|vlan <1-4094>}
```
## **Description**

This command configures global parameters for RADIUS servers. If the **aaa authentication-server radius** command configures a server-specific NAS IP, the server-specific IP address is used instead.

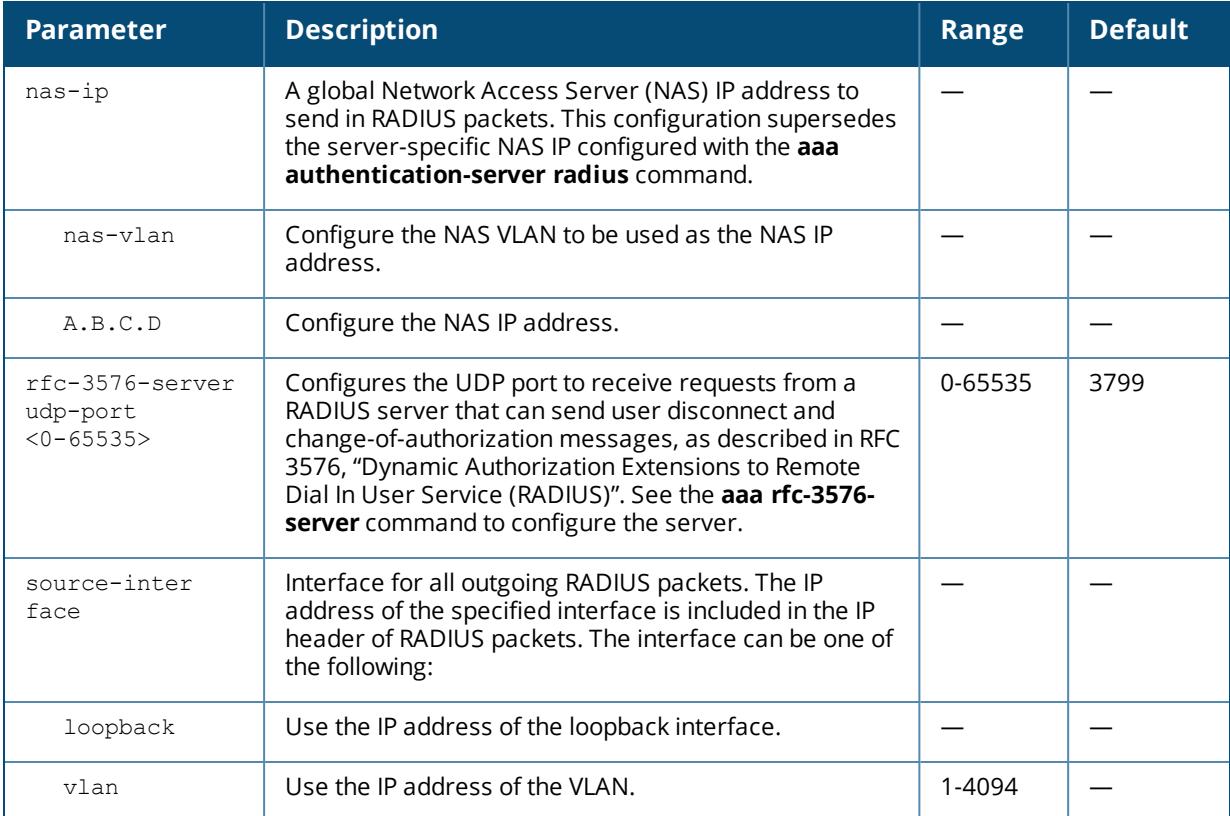

### **Example**

The following command configures a global NAS IP address sent in RADIUS packets: (host) [mynode] (config) #ip radius nas-ip 192.168.1.245

### **Command History**

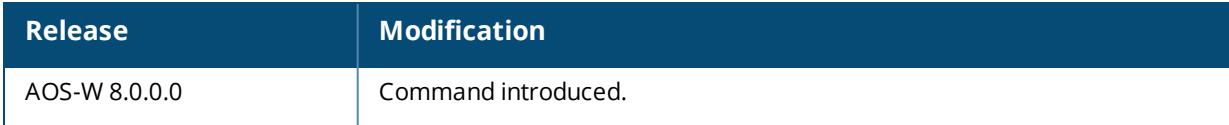
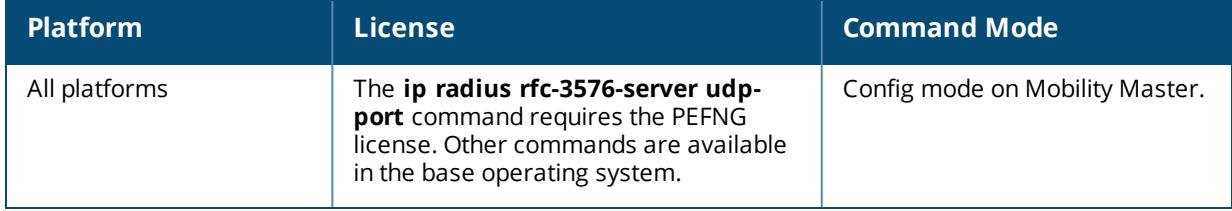

# **ip route**

ip route <destip> <destmask> {ipsec <name> [<cost>]|null <0-0>|<nexthop> [<cost>]}

#### **Description**

This command configures a static route on Mobility Master or the managed device. Use the **ip defaultgateway** command to set the default gateway to the IP address of the interface on the upstream router or switch to which you connect Mobility Master or the managed device.

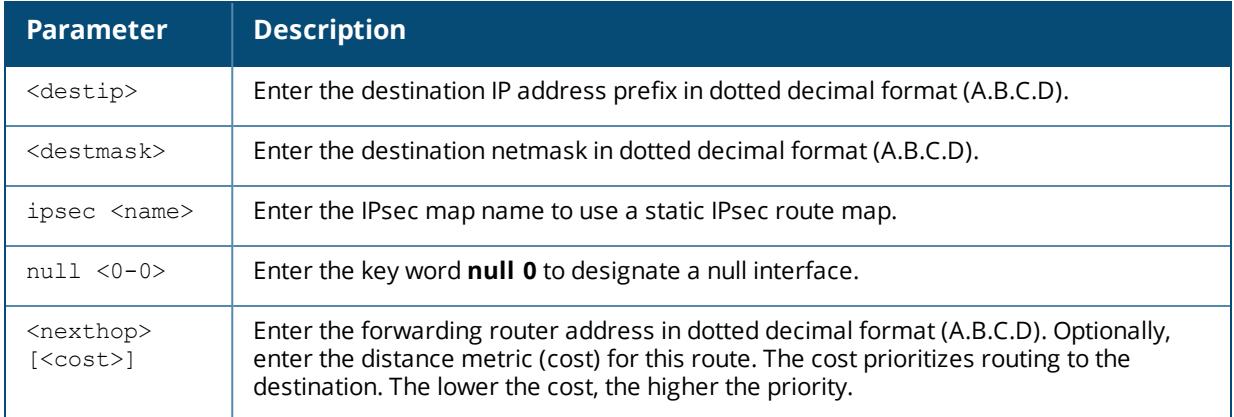

#### **Example**

The following command configures a static route: (host) [mynode] (config) #ip route 172.16.0.0 255.255.0.0 10.1.1.1

#### **Related Commands**

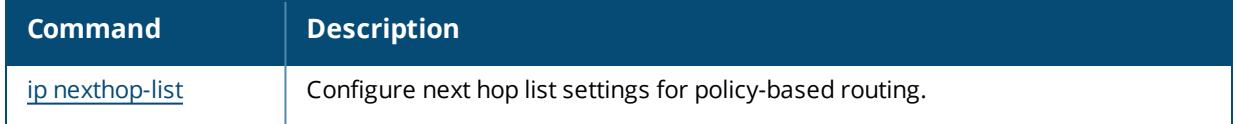

#### **Command History**

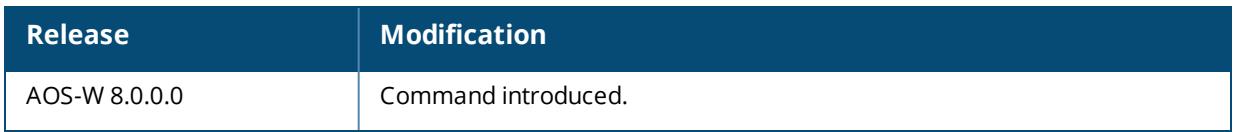

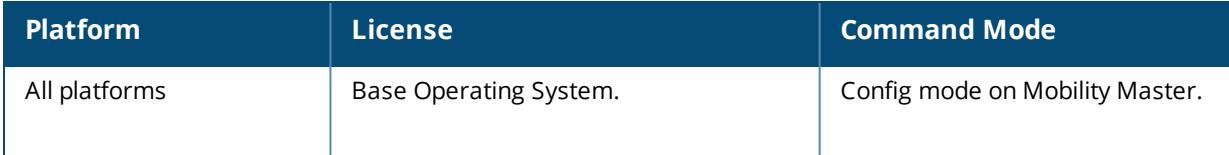

### **ip tunnel pool**

```
ip tunnel pool <pool-name>
  distributed range <startip> <endip>
  no
```
#### **Description**

This command configures the DHCP address pool for remote IP address distribution. This command should be configured from the **/md** node hierarchy.

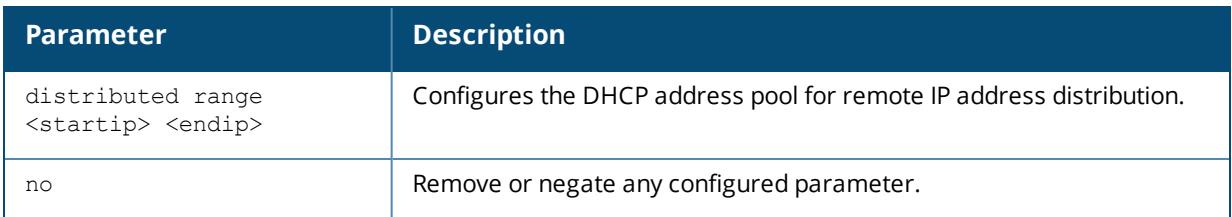

#### **Example**

The following command configures the DHCP address pool for remote IP address distribution:

```
(host) [md] (config) #ip tunnel pool corp-tunnel-remote
```
(host) ^[md] (config-submode)#distributed range 10.0.0.1 10.0.0.100

### **Command History**

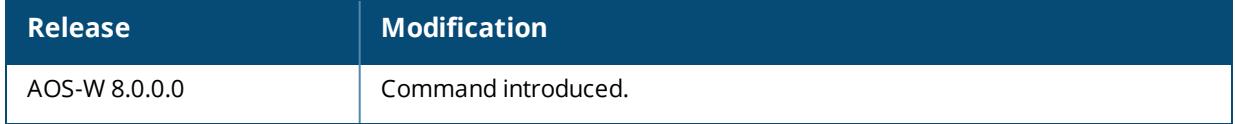

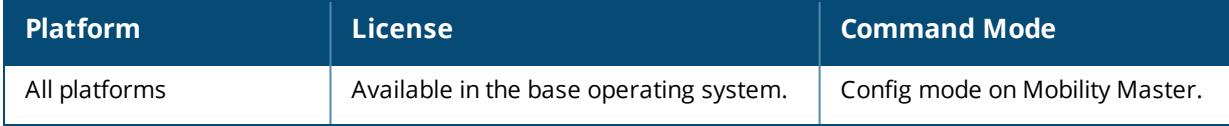

# **ip vlan pool**

```
ip vlan pool <pool-name>
  distributed range <startip> <endip>
  no
```
#### **Description**

This command configures the VLAN address pool for remote IP address distribution. This command should be configured from the **/md** node hierarchy.

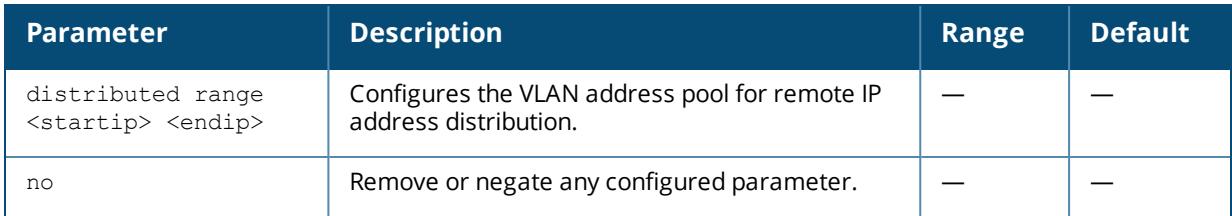

### **Example**

The following command configures the VLAN address pool for remote IP address distribution:

```
(host) [md] (config) #ip VLAN pool corp-vlan-remote
```

```
(host) ^[md] (config-submode)#distributed range 10.0.0.1 10.0.0.100
```
### **Command History**

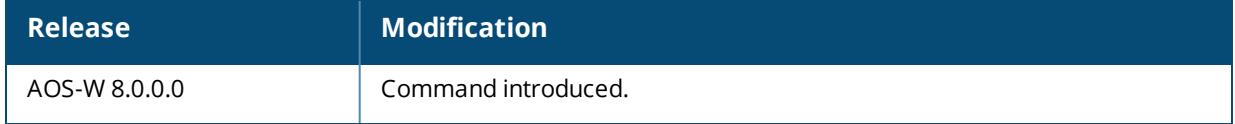

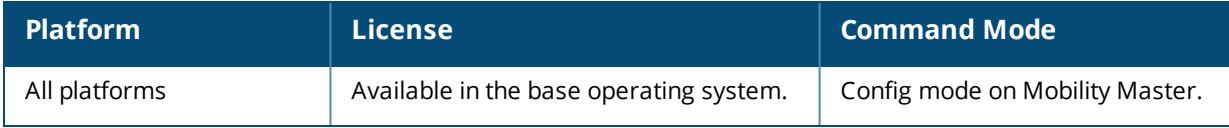

# **ip-flow-export-profile**

```
ip-flow-export-profile
  collector-ip <collector-ip>
  enable
  flow-cache-size <flow-cache-size>
  no
  observation-domain <observation-domain>
  port <port>
  transport-protocol {tcp | udp}
  upload-all-interval <upload-all-interval>
  upload-snapshot-interval <upload-snapshot-interval>
  upload-template-interval <upload-template-interval>
  wireless-export
```
### **Description**

This command configures the IP flow collector profile. This command should be configured under **/md**.

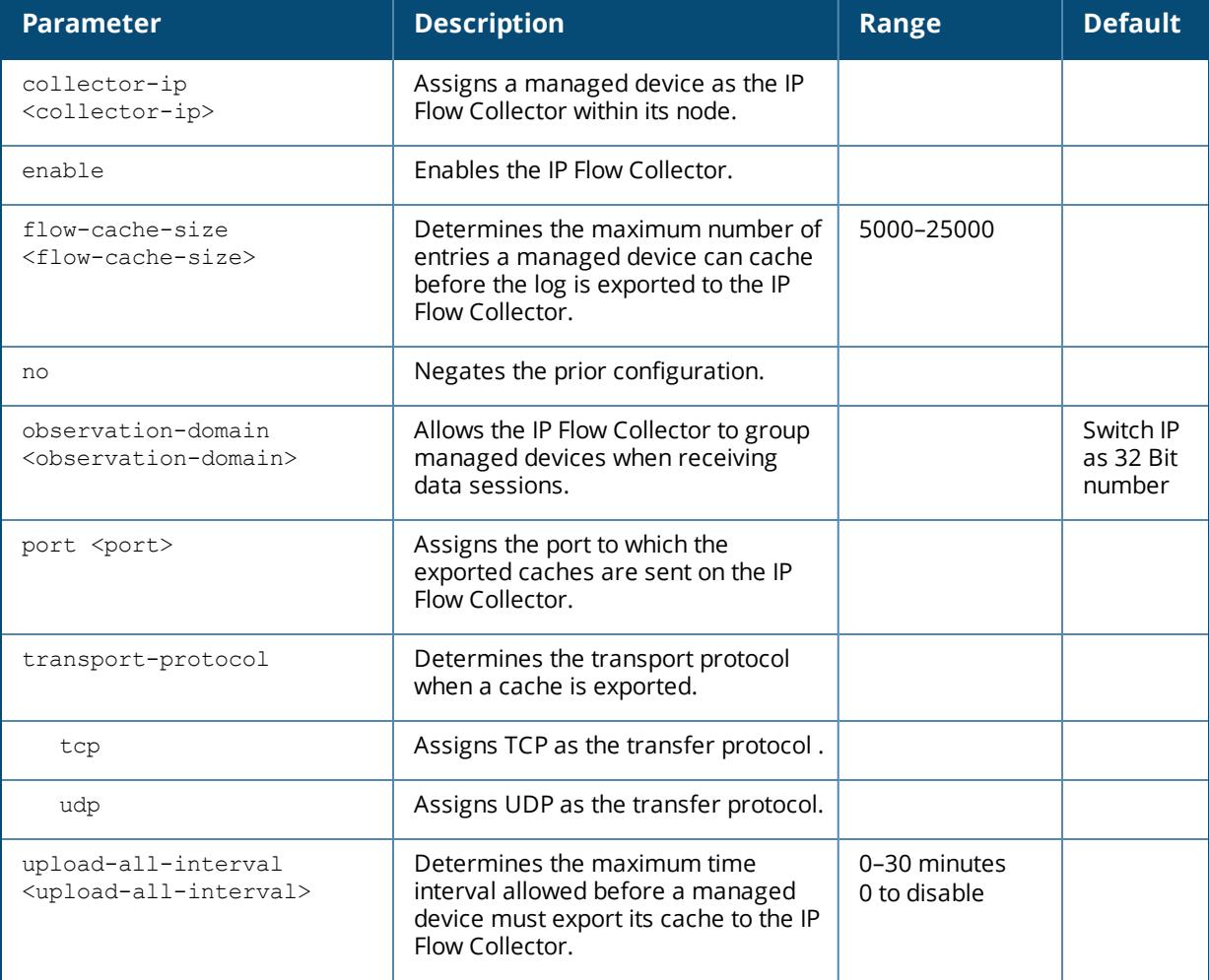

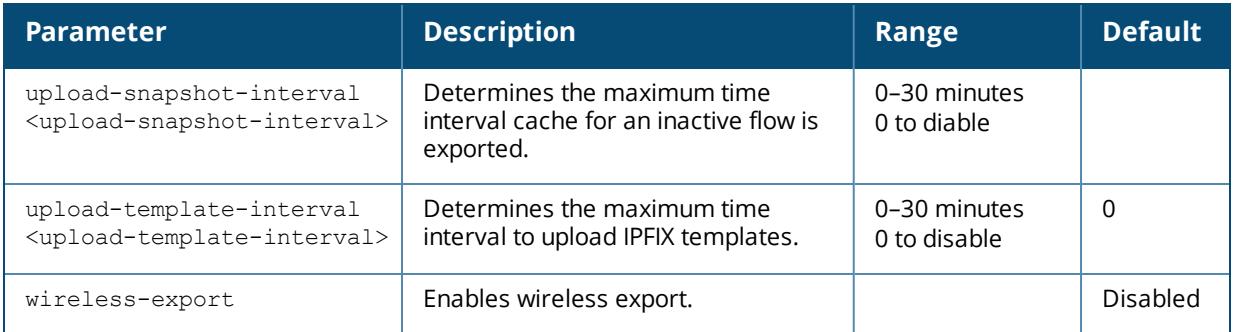

#### **Example**

The following command configures a DHCP pool:

```
(host) [mynode] (config) #ip-flow-export-profile
(host) [mynode] (IP Flow Collector Profile) #enable
(host) [mynode] (IP Flow Collector Profile) #collector-ip 192.0.2.1
(host) [mynode] (IP Flow Collector Profile) #write memory
```
### **Related Commands**

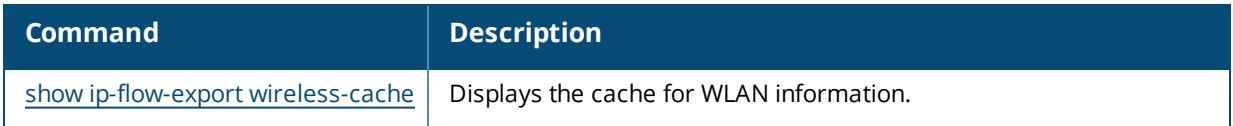

#### **Command History**

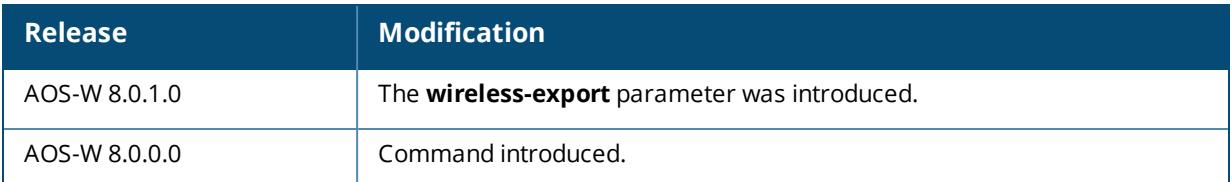

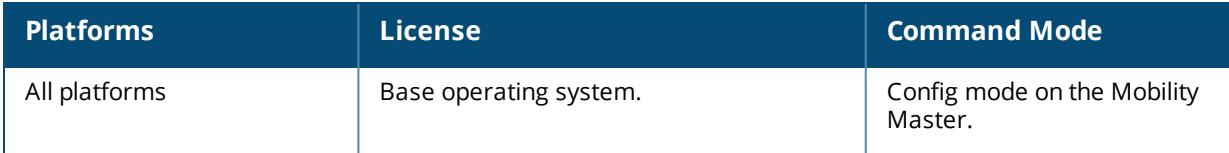

# **ipv6 cp-redirect-address**

ipv6 cp-redirect-address <ip6addr> | disable

#### **Description**

This command configures a redirect address for captive portal. This command redirects wireless clients that are on different VLANs (from the managed device's IP address) to the captive portal on the managed device.

If you have the Next Generation PEFNG license installed in the managed device, modify the captive portal session ACL to permit HTTPS traffic to the destination **cp-redirect-address <ip6addr>** instead of **mswitch**. If you do not have the PEFNG license installed in the managed device, the implicit captiveportal-profile ACL is automatically modified when you issue this command.

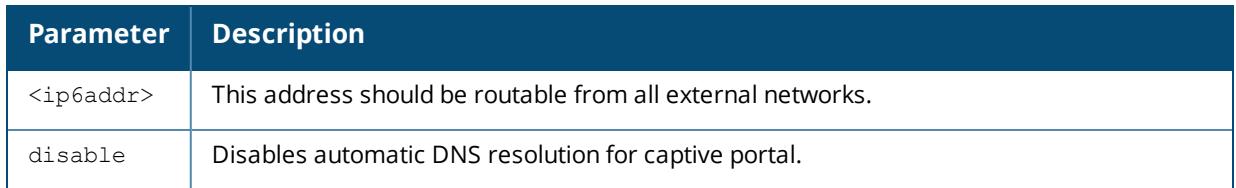

#### **Example**

The following command configures a captive portal redirect address: (host) [/md] (config) #ipv6 cp-redirect-address

#### **Command History**

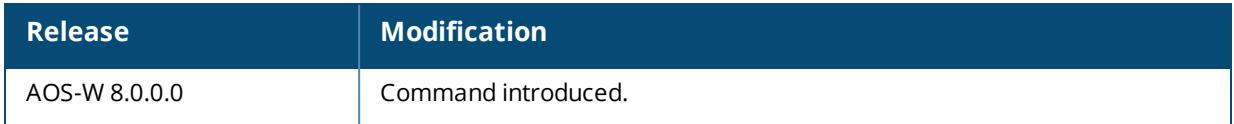

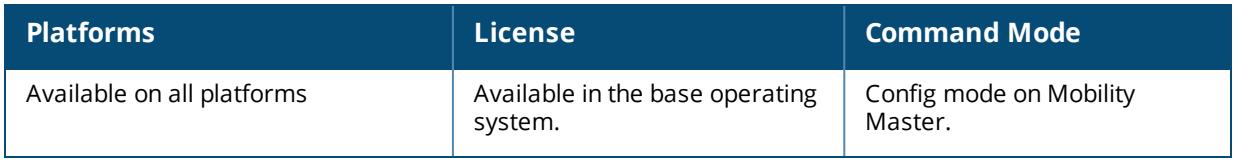

# **ipv6 default-gateway**

ipv6 default-gateway mgmt <ipv6-address> <cost>

### **Description**

This command configures an IPv6 default gateway.

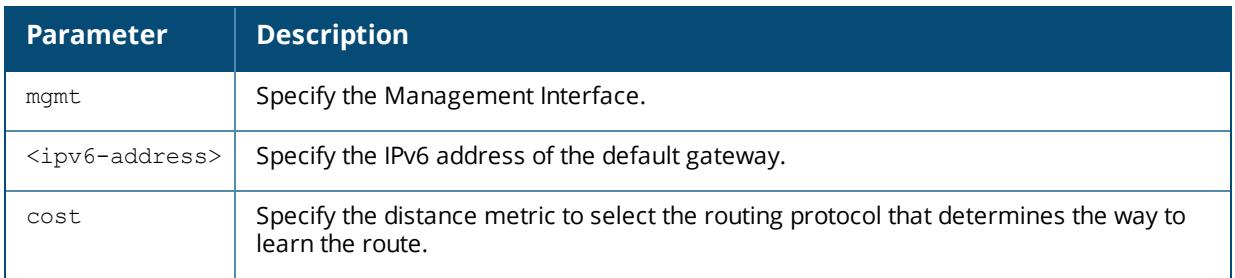

#### **Example**

The following command configures an IPv6 default gateway: (host) [/md] (config) #ipv6 default-gateway 2cce:205:160:100::fe 1

The following example displays the use of extended scope of address range: (host) [/md] (config) #ipv6 default-gateway 2014::1

### **Command History**

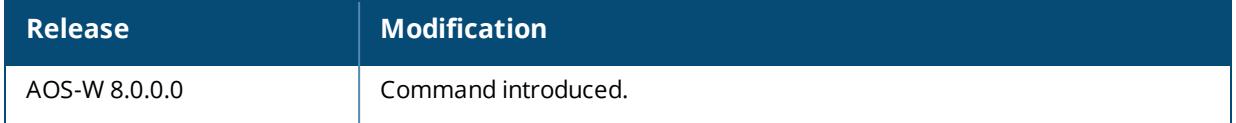

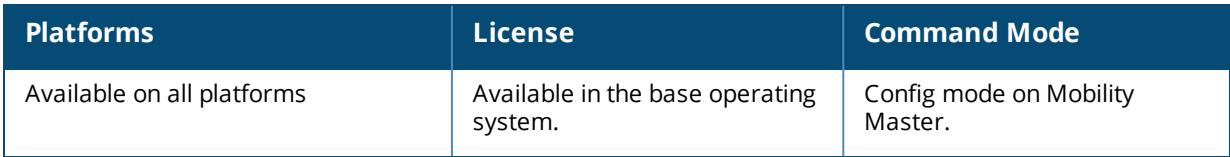

# **ipv6 dhcp excluded-address**

ipv6 dhcp excluded-address <low-address> [<high-address>]

### **Description**

This command configures an excluded IPv6 address range for the DHCPv6 server on the Mobility Master. Ensure that the statically assigned IPv6 addresses are excluded.

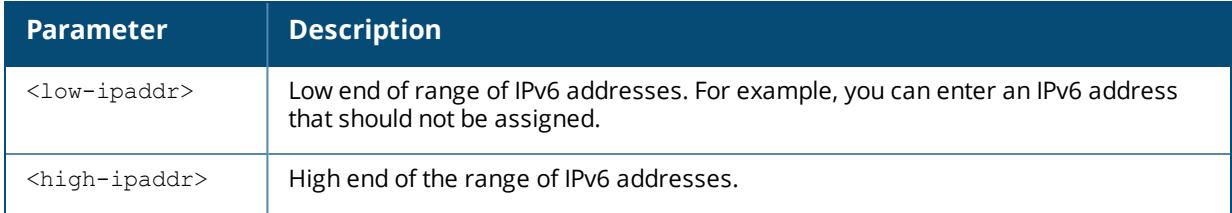

#### **Example**

#### The following command configures an excluded IPv6 address range:

(host) [/md/X.X.X.X.X.X] (config-dhcpv6)#ipv6 dhcp excluded-address 2002:570:20::2 2002:570:20::25

#### **Command History**

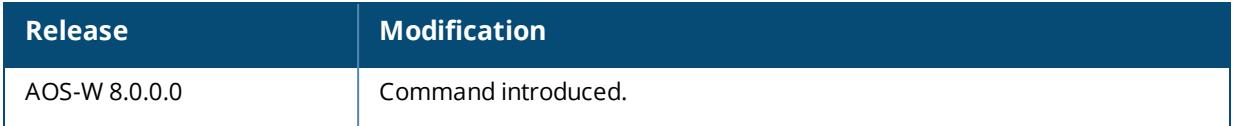

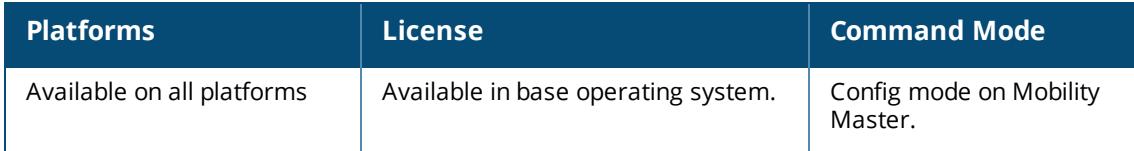

# **ipv6 dhcp pool**

```
ipv6 dhcp pool <pool-name>
  dns-server {switch-gw-ipv6 | <ipv6-address>}
  domain-name <domain>
  lease <days> <hours> <minutes> <seconds>
  network <network prefix>
  no ...
  option <code> {ip <ipv6-addr> | text <string>}
  preference <1-255>
```
### **Description**

This command configures a DHCPv6 pool on the Mobility Master. A DHCPv6 pool should be created for each IPv6 subnetwork for which DHCPv6 services should be provided. DHCPv6 pools are not specifically tied to VLANs, as the DHCPv6 server exists on every VLAN. When the Mobility Master receives a DHCPv6 request from a client, it examines the origin of the request to determine if it should respond. If the IPv6 address of the VLAN matches a configured DHCPv6 pool, the Mobility Master answers the request.

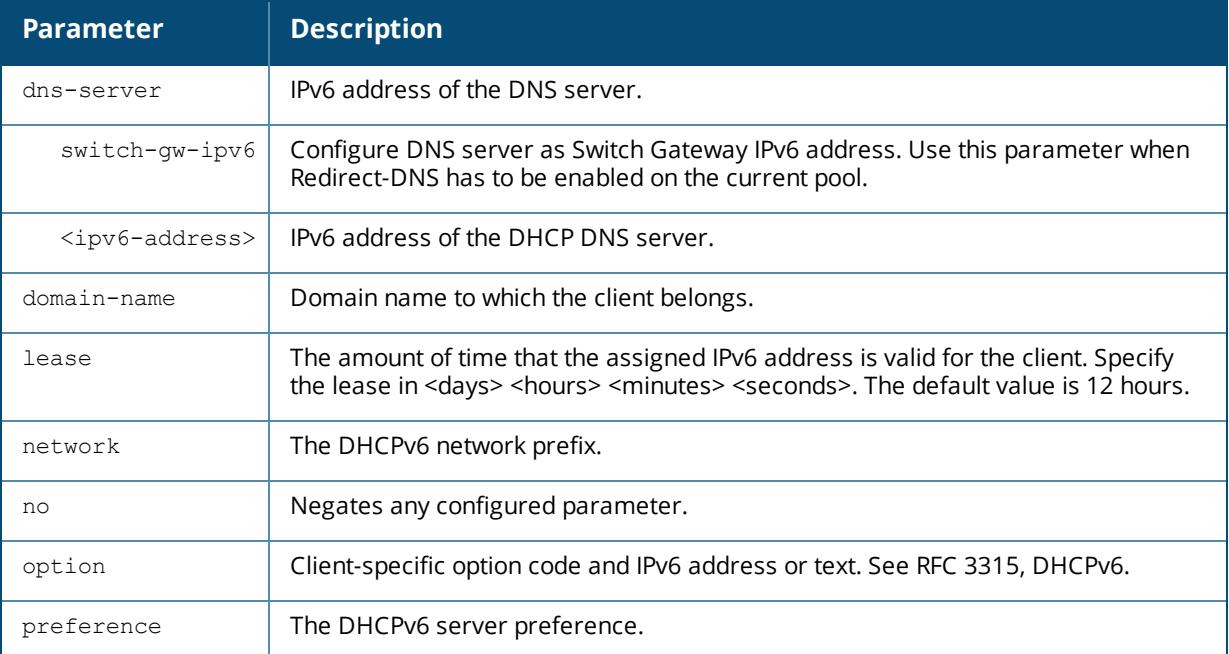

### **Example**

#### The following command configures a DHCPv6 pool:

```
(host) [/md/X.X.X.X.X.X] (config) #ipv6 dhcp pool DHCPv6
  (host) [/md/X.X.X.X.X.X] (config-submode) #dns-server 2001:470:20::2
  (host) [/md/X.X.X.X.X.X] (config-submode) #domain-name test.org
  (host) [/md/X.X.X.X.X.X] (config-submode) #lease 0 12 0 0
  (host) [/md/X.X.X.X.X.X] (config-submode) #network 2001:470:20::/64
  (host) [/md/X.X.X.X.X.X] (config-submode) #option 24 text "Domain Search List"
  (host) [/md/X.X.X.X.X.X] (config-submode) #preference 25
```
The following example displays the use of extended scope of address range, which is restricted only to DHCP pool configuration:

```
(host) [/md/X.X.X.X.X.X] (config) #ipv6 dhcp pool sparta
  network 2012::/120
```
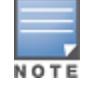

If the DHCP pool configuration on the managed device, that acts as a DHCP server has the address pool configured in the reserved range, then the APs gets an IP address from the server. If the address pool is not in the reserved range, then the AP cannot get an IP from the server.

### **Command History**

!

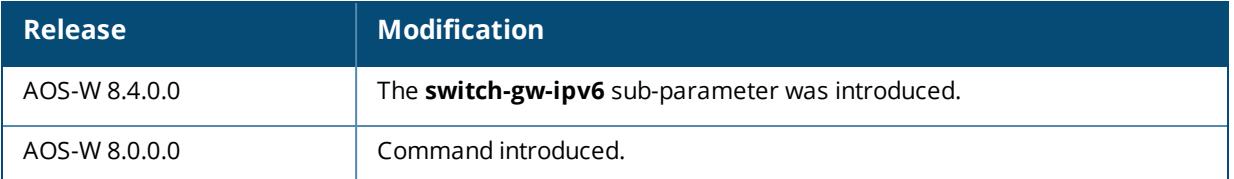

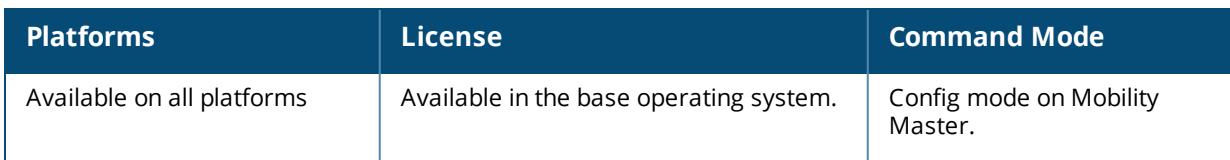

# **ipv6 domain lookup**

ipv6 domain lookup

#### **Description**

This command enables IPv6 Domain Name System hostname translation for clients.

#### **Example**

The following command enables IPv6 Domain Name System hostname translation: (host) [mynode] (config) #ipv6 domain lookup

#### **Command History**

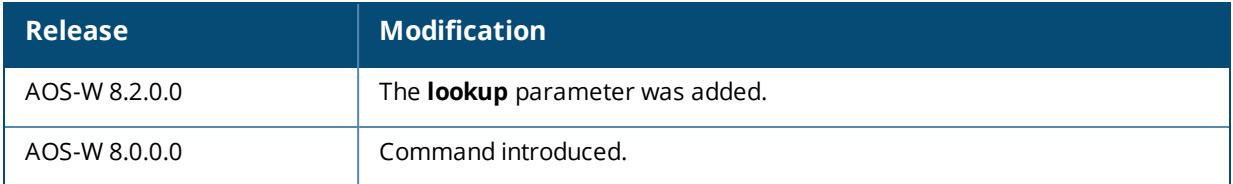

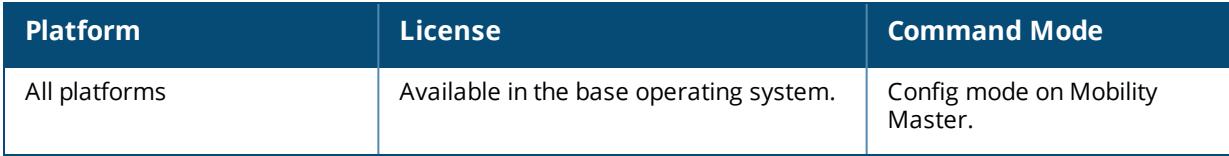

# **ipv6 domain-redirect**

ipv6 domain-redirect <name> <ipv6-addr>

#### **Description**

This command redirects the domain to a dedicated DNS server in the IPv6 domain. This command is enabled by default. Use the **no** form of this command to disable.

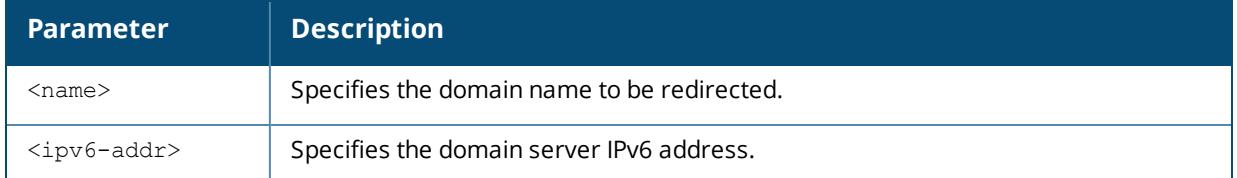

#### **Example**

The following command redirects the domain to a dedicated DNS server: (host) [mynode] (config) #ipv6 domain-redirect xyzcorp.com 2001:0000::1101

#### **Command History**

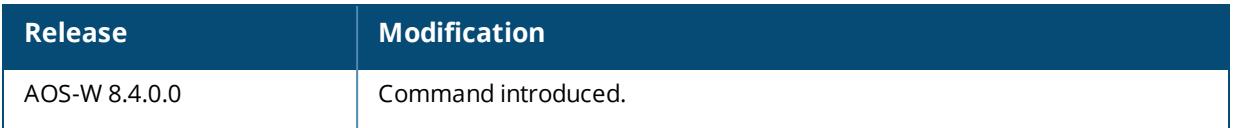

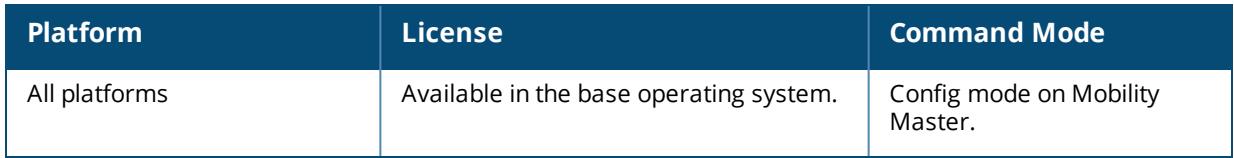

# **ipv6 enable**

ipv6 enable

### **Description**

This command enables IPv6 packet processing globally. This option is disabled by default.

#### **Command History**

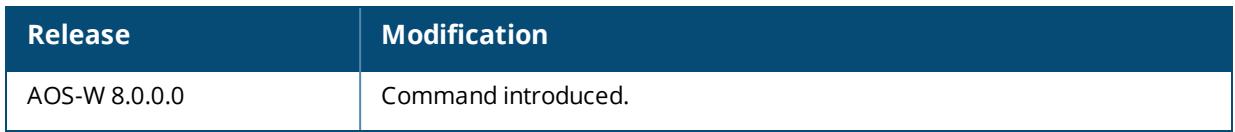

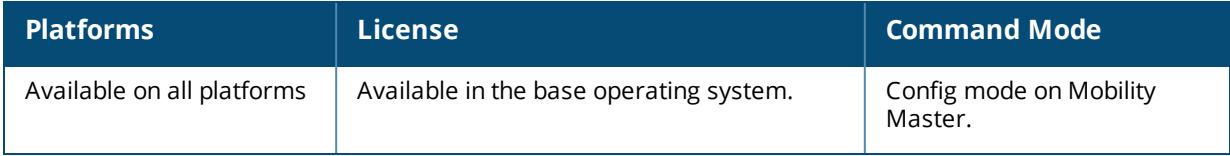

# **ipv6 firewall**

```
ipv6 firewall
  attack-rate {ping <number>|session <number>|tcp-syn <number>}
  deny-inter-user-bridging |
  drop-ip-fragments |
  enable-per-packet-logging |
  enable-stateful-icmp |
  enforce-tcp-handshake |
  ext-hdr-parse-len |
  no
  prohibit-ip-spoofing |
  prohibit-rst-replay |
  session-idle-timeout <seconds>
```
### **Description**

This command configures firewall options on the Mobility Master for IPv6 traffic.

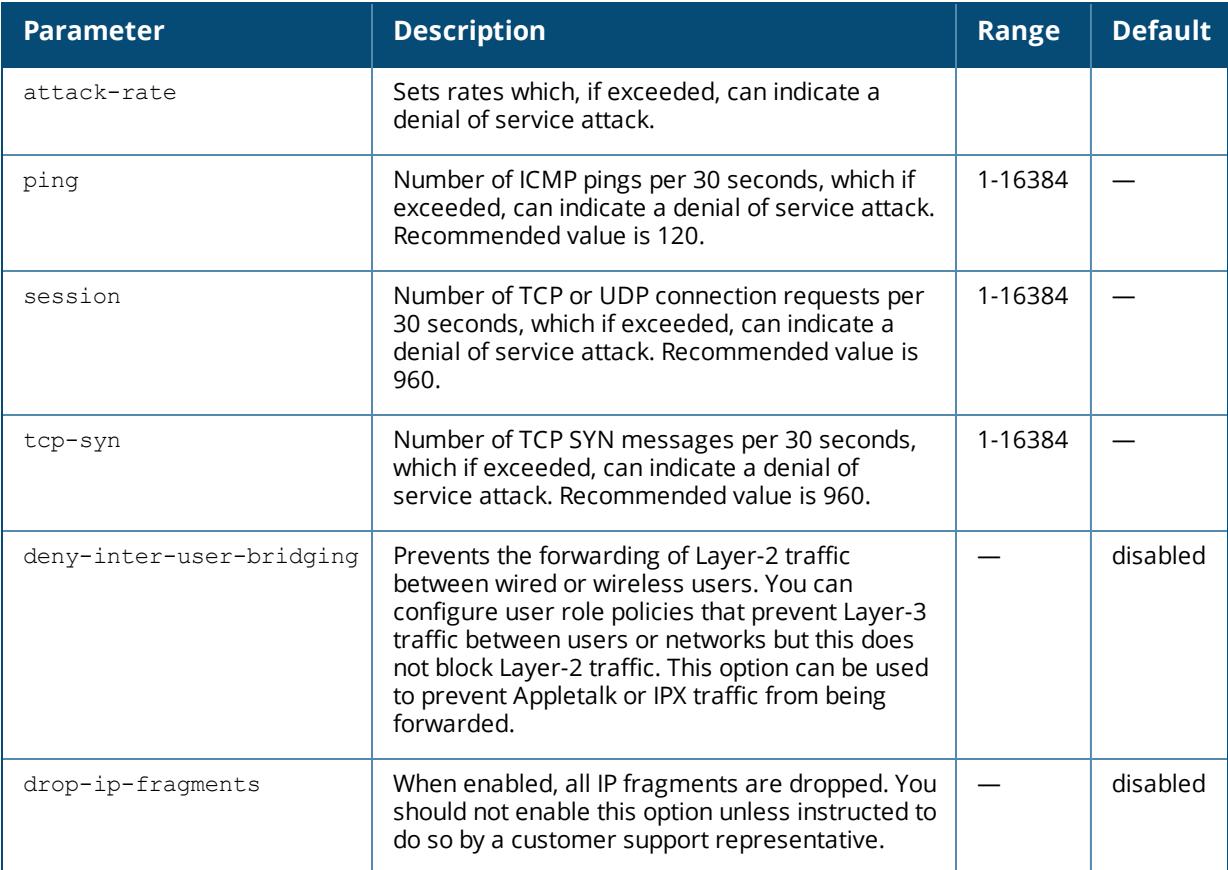

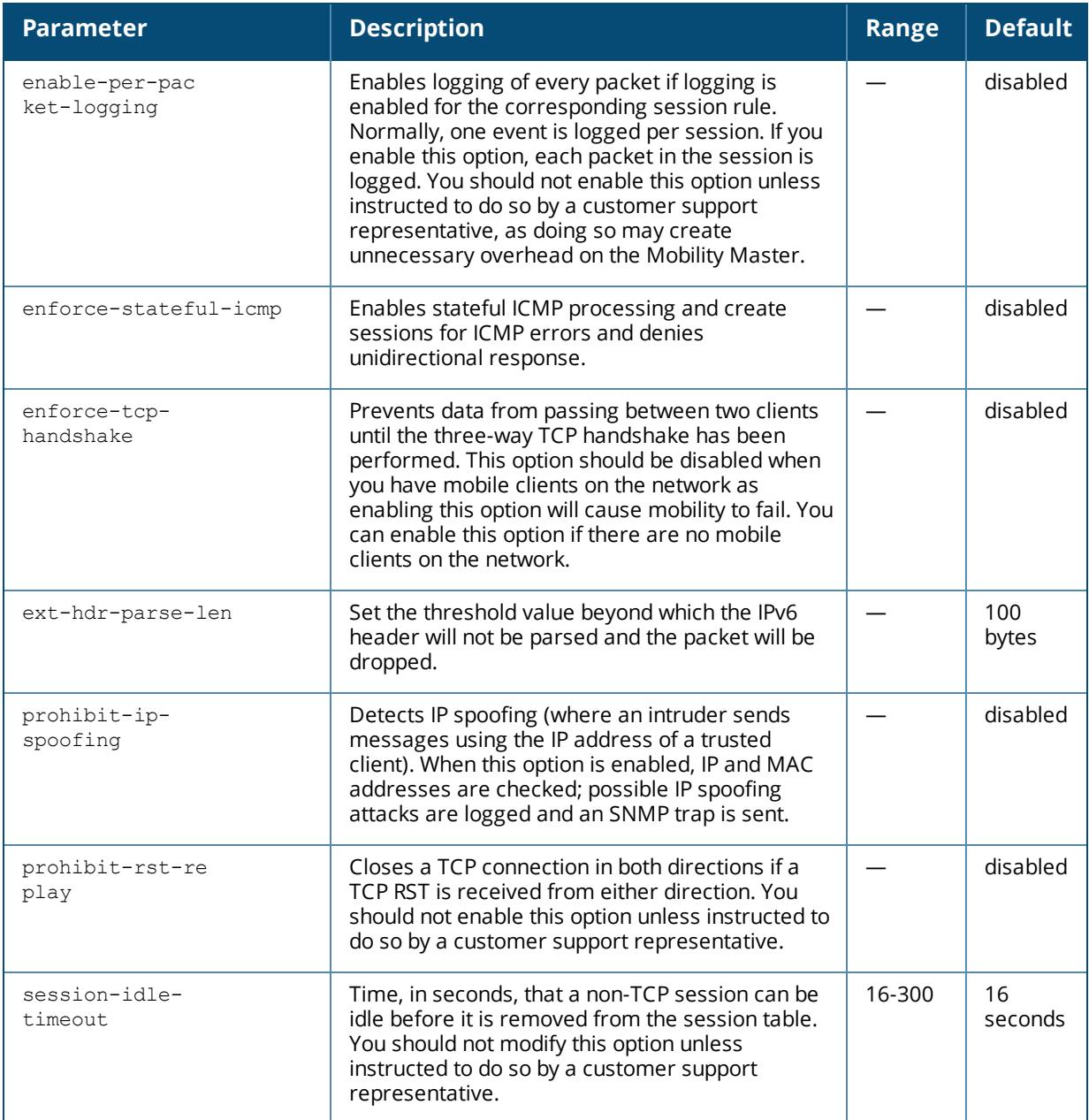

### **Example**

The following command does not allow forwarding of non-IP frames between IPv6 clients: (host) [/md] (config) #ipv6 firewall deny-inter-user-bridging

#### **Command History**

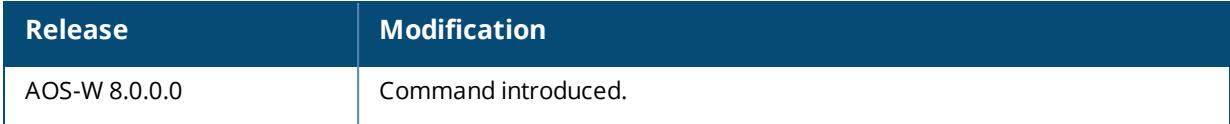

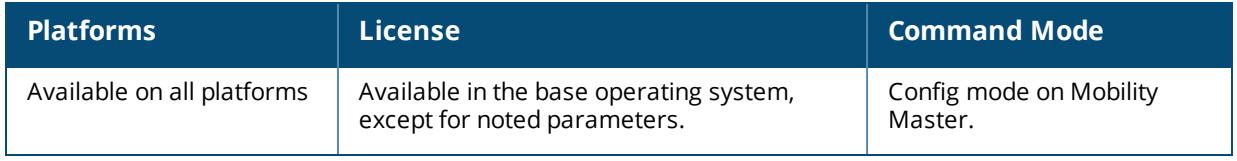

# **ipv6 helper-address**

```
ipv6 helper-address
  helper-address <address>
     source <srcaddr>
```
#### **Description**

This command configures the DHCPv6 server relay agent. .

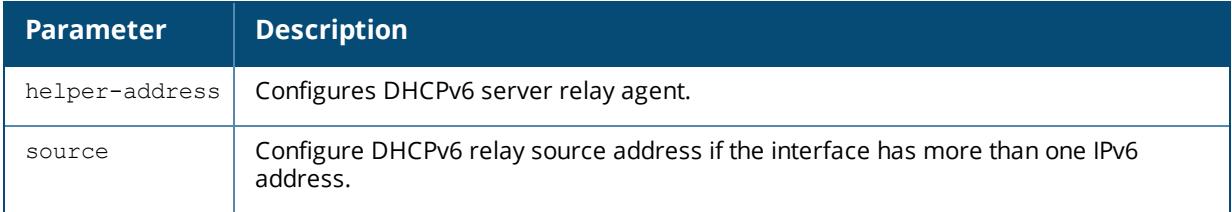

#### **Example**

The following command configures a helper address: (host) [00:0c:29:3c:f7:d3] (config-submode)#ipv6 helper-address 2017::2 source 2016::2

#### **Command History**

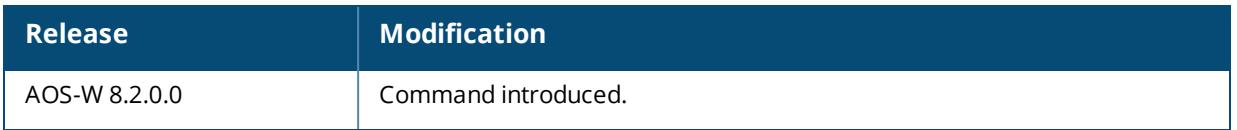

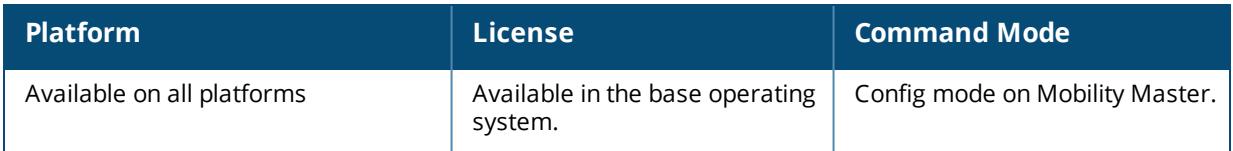

# **ipv6 local**

```
ipv6 local
  pool <pool_name_v6> <pool_start_addressv6> <pool_end_addressv6>
```
#### **Description**

This command configures a local IPv6 pool for Layer-2 Tunnel Protocol (L2TP). VPN clients can be assigned IPv6 addresses from the L2TP pool.

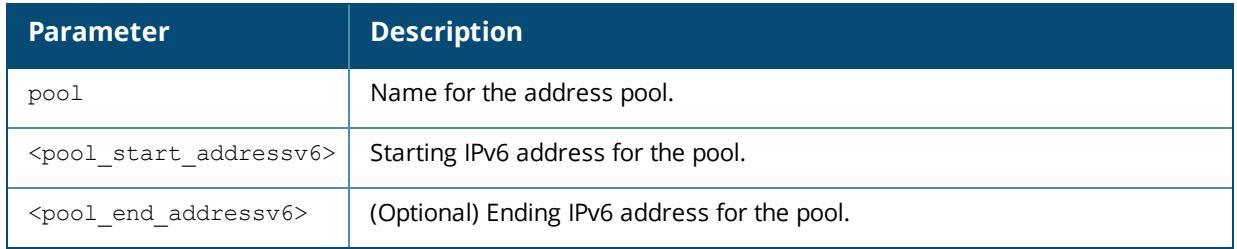

#### **Example**

The following command configures a local IPv6 pool:

(host) [mynode] (config) #ipv6 local pool 2001:0000:0eab:DEAD:0000:OOAO:ABCD:004E 2002:0000:0eab:DEAD:0000:OOAO:ABCD:004E

### **Command History**

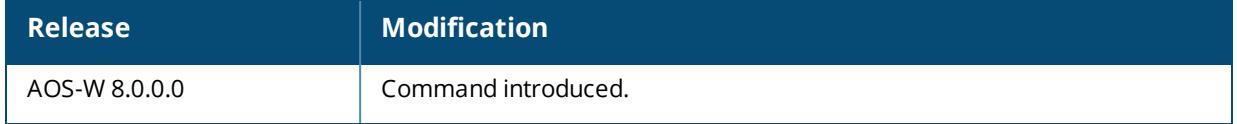

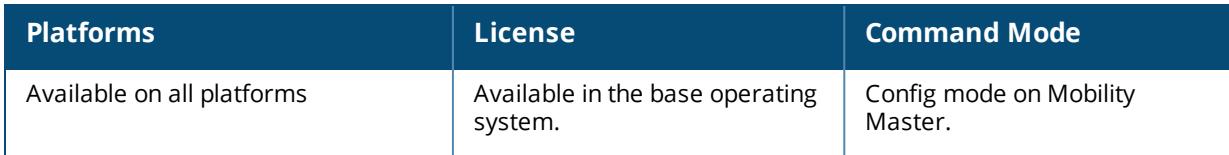

# **ipv6 name-server**

ipv6 name-server X:X:X:X::X

#### **Description**

This command configures the IPv6 address of the domain name server.

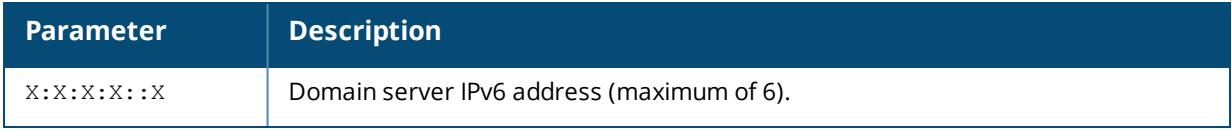

#### **Example**

The following command adds IPv6 name server (DNS server): (host) [mynode] (config) #ipv6 name-server 2020::abcd:abcd

#### **Command History**

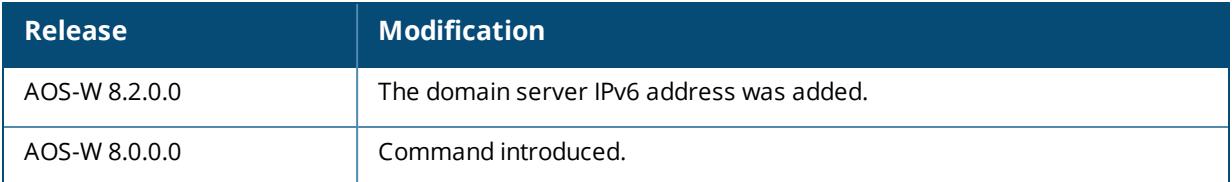

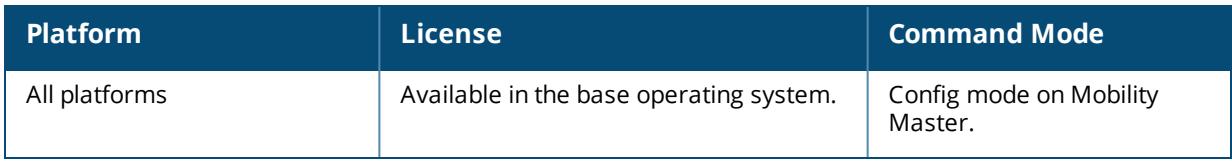

# **ipv6 neighbor**

ipv6 neighbor <ipv6addr> vlan <vlan#> <mac>

### **Description**

This command configures an IPv6 static neighbor on a VLAN interface.

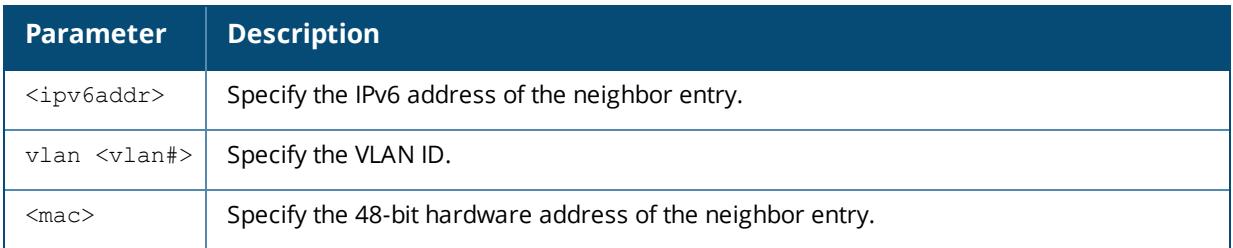

#### **Example**

The following command configures an IPv6 static neighbor on VLAN 1:

(host) [/md/X.X.X.X.X.X] (config) #ipv6 neighbor 2cce:205:160:100::fe vlan 1 00:0b:86:61:13:28

#### **Command History**

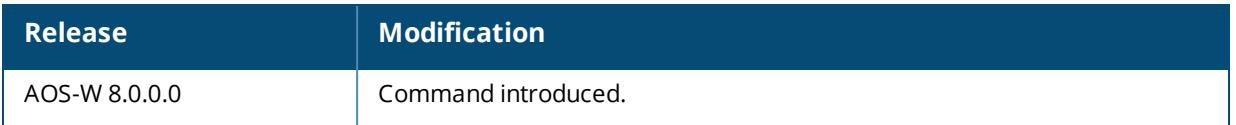

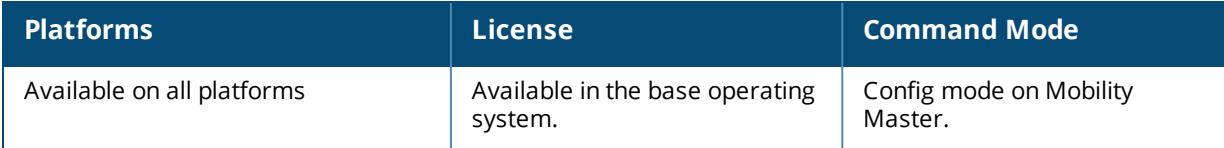

# **ipv6 nexthop-list**

```
ipv6 nexthop-list <STRING>
  ipsec6-map <map name> [priority <number>]
  ipv6 {<X:X:X:X:X:X:X:X> [priority <number>]}
  no
  preemptive-failover
```
### **Description**

This command defines a next-hop list for IPv6 address in policy-based routing.

A next-hop IP is the IPv6 address of an adjacent router or device with layer-2 connectivity to the managed device. If the managed device uses policy-based routing to forwards packets to a next-hop device and that device becomes unreachable, the packets matching the policy will not reach their destination. The next-hop list provides redundancy for the next-hop devices by forwarding the traffic to a backup next-hop device in case of failures. If active next-hop device on the list becomes unreachable, traffic matching a policy-based routing ACL is forwarded using the highest-priority active next-hop on the list. You can verify the reachability by using **show ip health-check** command. All the next-hop IPv6 addresses are added to the health-check if the next-hop is used by a route ACL. The datapath uses only the next-hop devices that are reachable.

A maximum of 16 next-hops can be added to a next-hop list. Each next-hop can be assigned a priority, which decides the order of selection of the next-hop. If a higher priority next-hop goes down, the next higher priority next-hop which is active is chosen for forwarding. If all the next-hops are configured with same priority, a round-robin order is used. If all the next-hops are down, traffic is dropped and regular destination based forwarding happens when IPv6 forward rule is configured explicitly in ACL for PBR.

In a typical deployment scenario with multiple up-links, the default route only uses one of the uplink next-hops for forwarding packets. If a next-hop becomes unreachable, the packets will not reach their destination. If your deployment uses policy-based routing based on a next-hop list, any of the uplink next-hops could be used for forwarding traffic. This requires a valid ARP entry (route-cache) in the system for all the policy-based routing next-hops.

Branch deployments may also require policy-based redirection of traffic to different site-to-site tunnels. The next-hop list allows you to select an IPsec map to redirect traffic through IPsec tunnels.

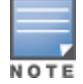

A maximum of 32 next-hop lists (IPv4 and IPv6) is allowed.

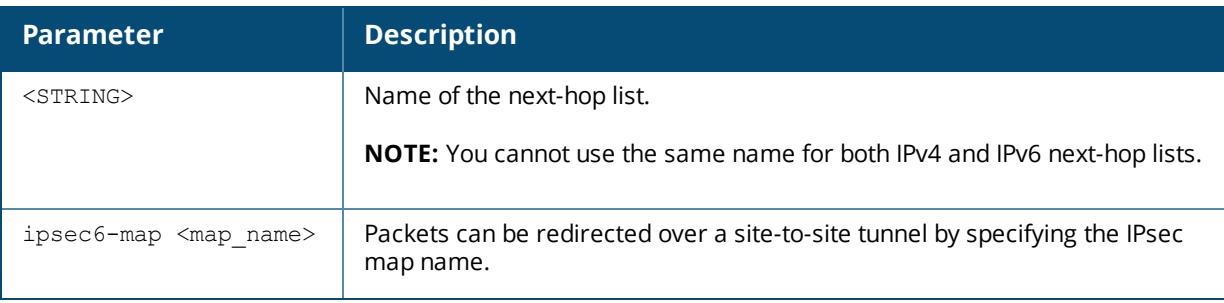

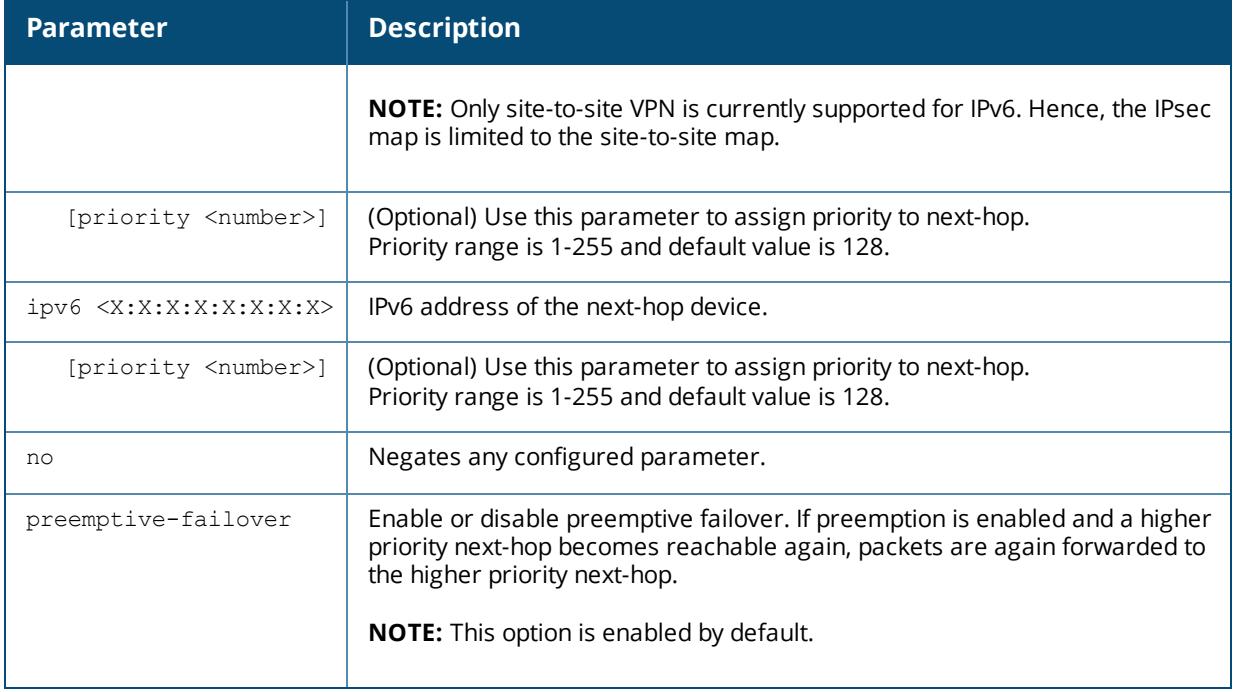

#### **Example**

The following command configures a list of next-hops:

(host) [mynode] (config) #ipv6 nexthop-list new (host) ^[mynode] (config-submode)#ipv6 2005::1 priority 1 (host) ^[mynode] (config-submode)#ipv6 2002::2 priority 2 (host) ^[mynode] (config-submode)#ipv6 2008::4 priority 3

#### **Related Commands**

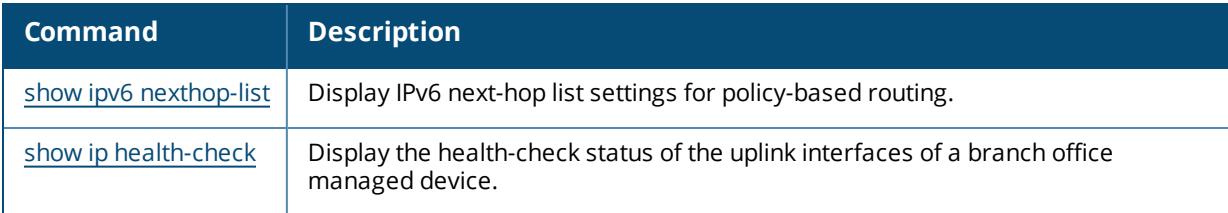

### **Command History**

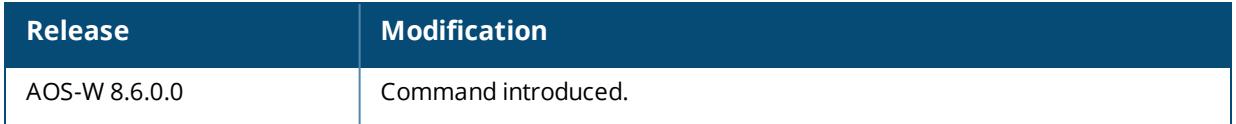

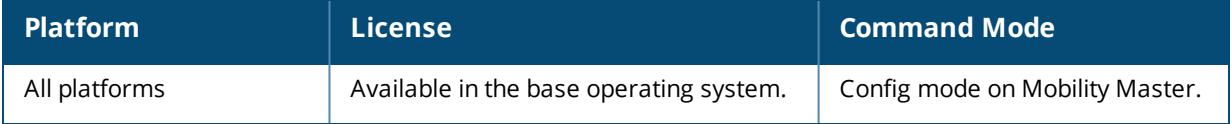

# **ipv6 mld**

```
ipv6 mld
  max-members-per-group <val>
  no
  query-interval <query-interval>
  query-response-interval <query-response-interval>
  robustness-variable <robustness-variable>
  ssm-range <startip> <maskip>
```
### **Description**

This command configures the IPv6 MLD (Multi-listener discovery) parameters. You can modify the default values of the MLD parameters for IPv6 MLD snooping. You must enable IPv6 MLD snooping for these values to take effect. For more information on enabling IPv6 MLD snooping, see [interface](#page-600-0) vlan on [page](#page-600-0) 601.

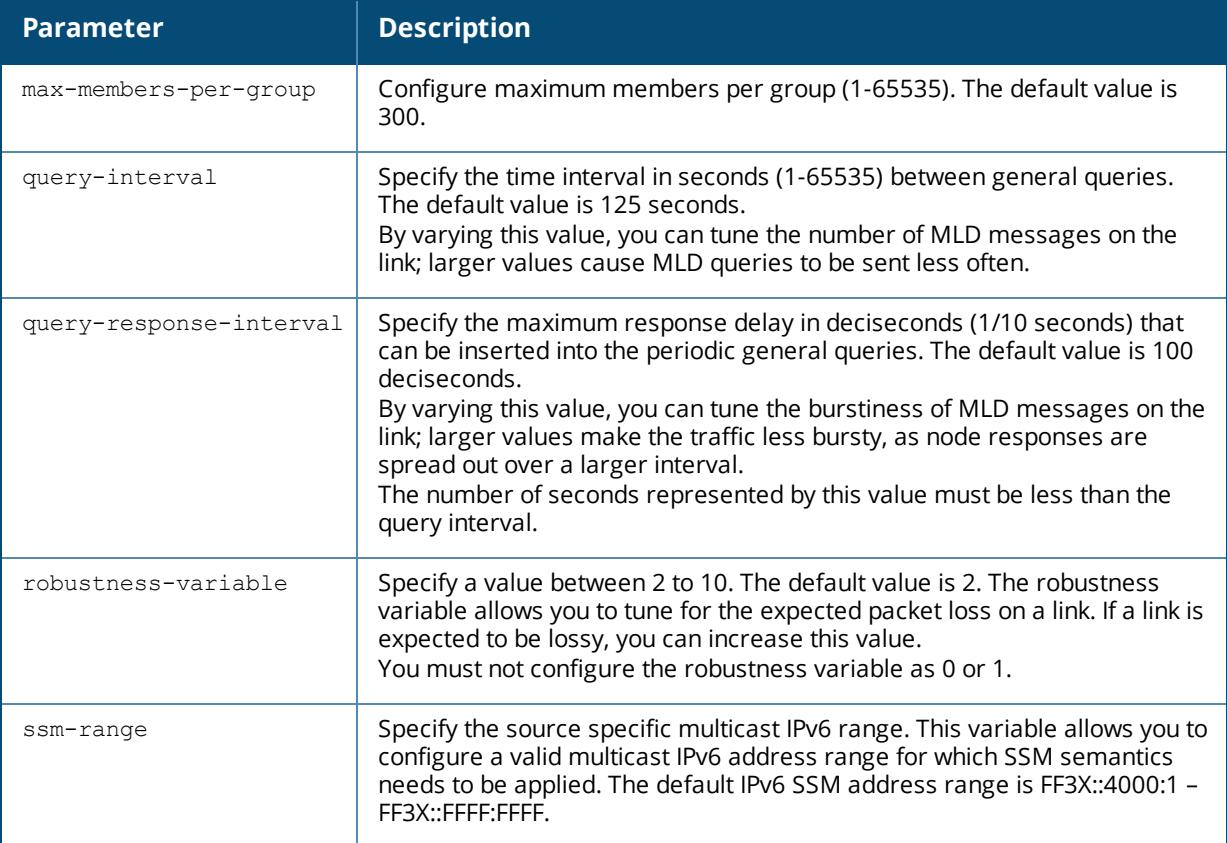

#### **Example**

The following command configures the query interval of 200 seconds for IPv6 MLD snooping:

(host) [/md/X.X.X.X.X.X] (config) #ipv6 mld (host) [/md/X.X.X.X.X.X] (config-mld) # query-interval 200

### **Command History**

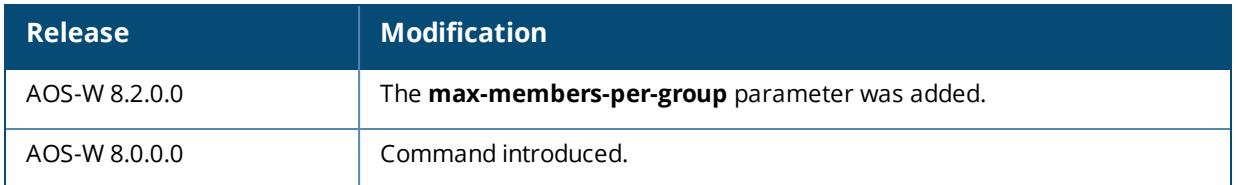

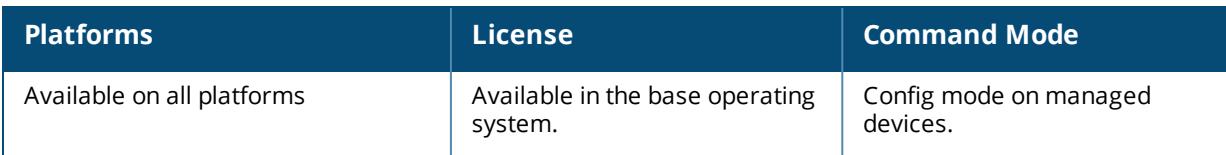

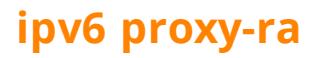

ipv6 proxy-ra interval <value>

#### **Description**

This command configures an interval for proxy RA.

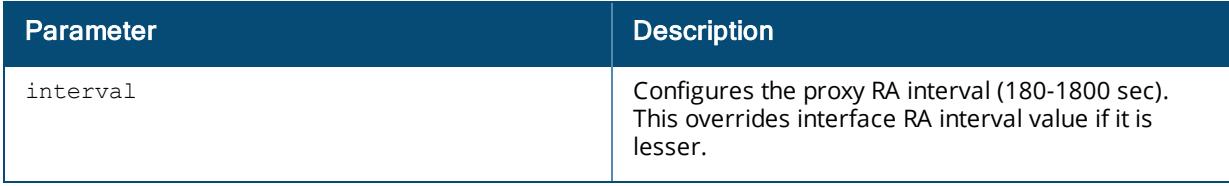

### **Example**

The following command enables proxy RA: (host) [md] (config) #ipv6 proxy-ra IPv6 RA proxy already enabled.

The following command configures a global NAS IPv6 address sent in RADIUS packets: (host) [md] (config) #ipv6 proxy-ra interval 200

#### **Command History**

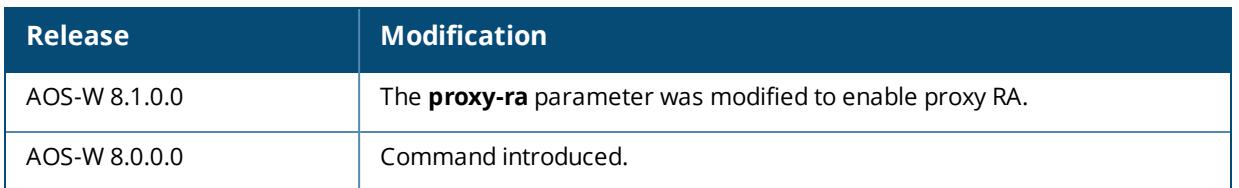

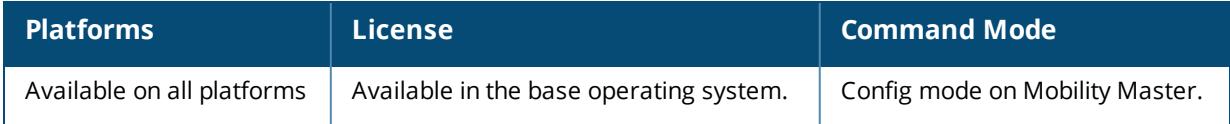

# **ipv6 radius**

```
ipv6 radius
  nas-ip6 { nas-vlan <nasvlan>|<ipv6-addr>}
  source-interface {loopback|vlan <vlan> <ip6addr>}
```
#### **Description**

This command configures global parameters for configured IPv6 RADIUS servers. If the aaa authentication-server radius command configures a server-specific NAS IPv6 address, the serverspecific IPv6 address is used instead.

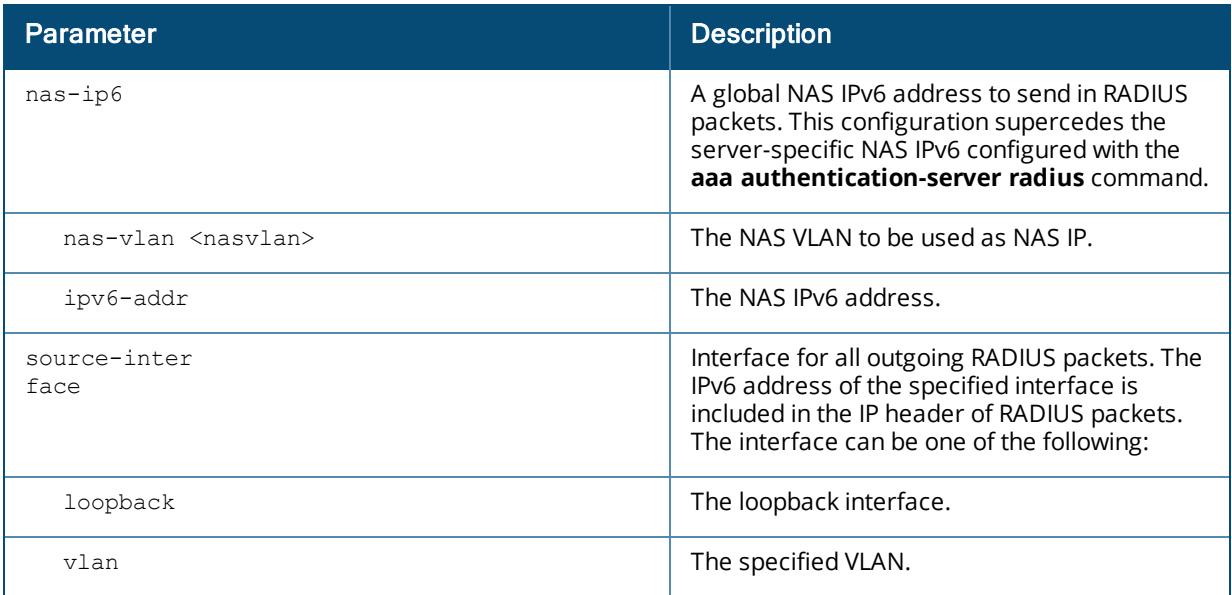

#### **Example**

The following command configures a global NAS IPv6 address sent in RADIUS packets: (host) [md] (config) #ipv6 radius nas-ip6 2001:470:20::2

#### **Command History**

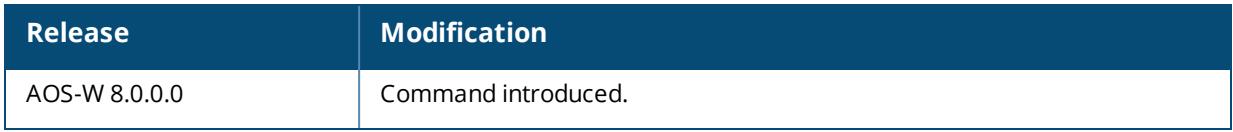

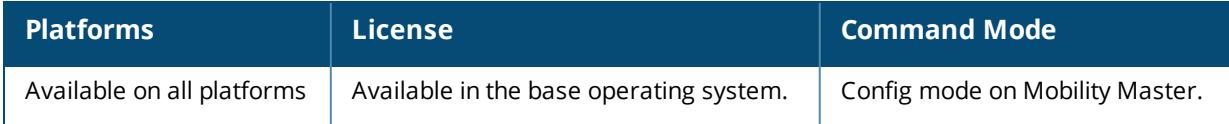

# **ipv6 route**

ipv6 route {X:X:X:X::X/<0-128>}|ipv6-next-hop|null|vlan[vlanid]|link-local-nexthop}|cost

#### **Description**

This command configures static IPv6 routes on the managed device.

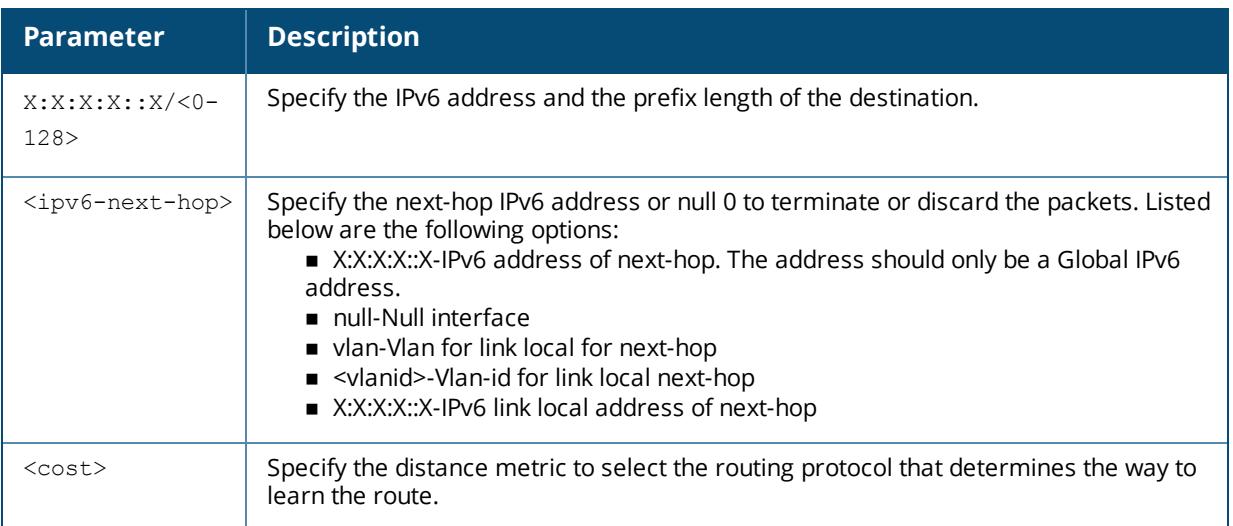

#### **Example**

The following command configures a static IPv6 route on the managed device:

(host) [/md/X.X.X.X.X.X] (config) #ipv6 route 2cce:205:160:100::/<64> 2001:205:160:100::ff 1 (host) [/md/X.X.X.X.X.X] (config) #ipv6 route 2000:eab::/64 vlan 1 fe80::1a:1e00:a00:9f0

The following example displays the use of extended scope of address range:

(host) [/md/X.X.X.X.X.X] (config) #ipv6 route 2002::/64 2004::2

### **Command History**

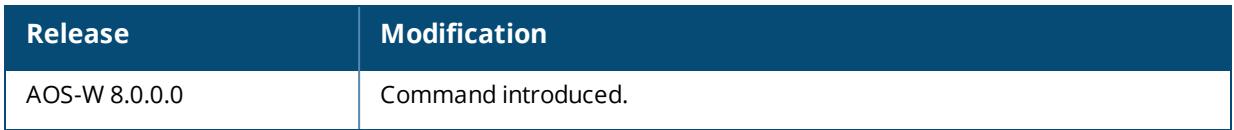

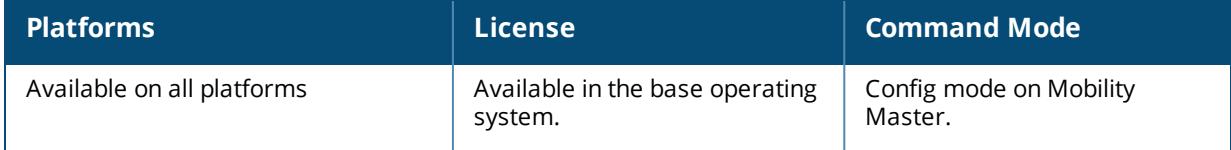

# **ipv6 tacacs**

source-interface {loopback|vlan <1-4094> [<ip6addr>]}

### **Description**

This command configures parameters for configured IPv6 TACACS servers.

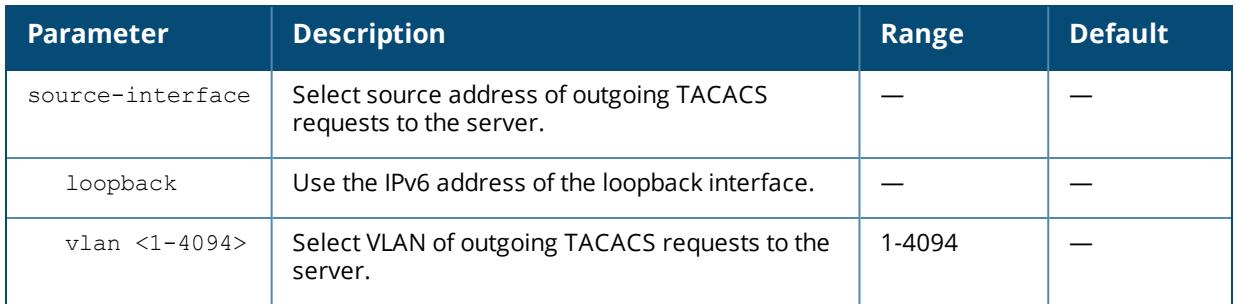

#### **Example**

The following command configures a VLAN IPv6 address sent in TACACS packets: (host) [mynode] (config) # ipv6 tacacs source-interface vlan 25 192.168.2.55

#### **Command History**

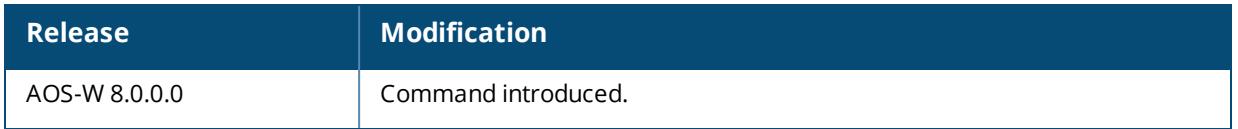

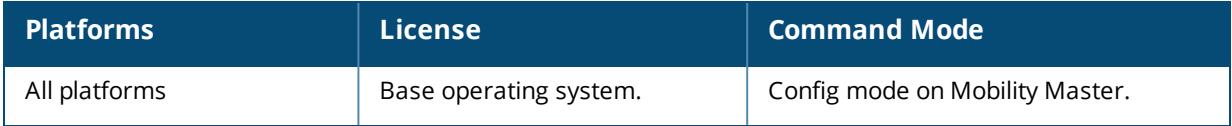

# **ip vlan pool**

```
ip vlan pool <pool-name>
  distributed range <startip> <endip>
  no
```
#### **Description**

This command configures the VLAN address pool for remote IP address distribution. This command should be configured from the **/md** node hierarchy.

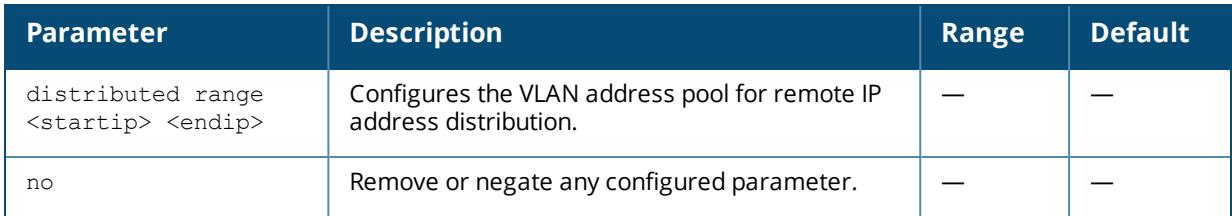

### **Example**

The following command configures the VLAN address pool for remote IP address distribution:

```
(host) [md] (config) #ip VLAN pool corp-vlan-remote
```

```
(host) ^[md] (config-submode)#distributed range 10.0.0.1 10.0.0.100
```
### **Command History**

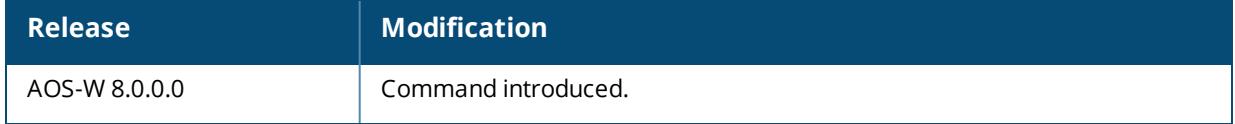

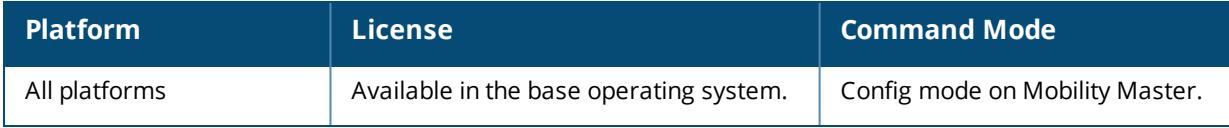

# **ip-reputation deny**

ip-reputation deny [inbound|outbound]

### **Description**

This command denies connections matching malicious IP addresses.

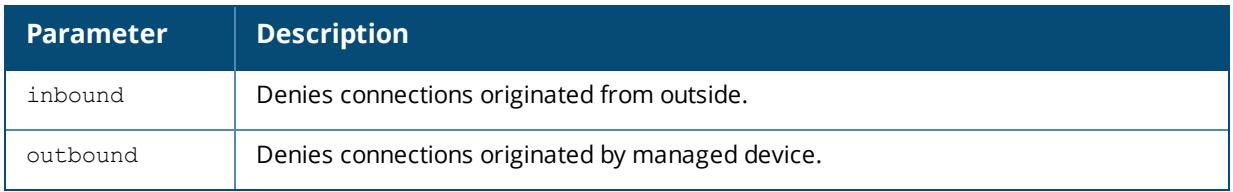

#### **Example**

The following command denies connections originated from outside: (host) [mynode] (config) #ip-reputation deny inbound

#### **Command History**

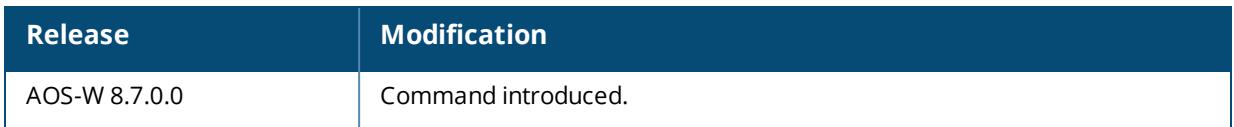

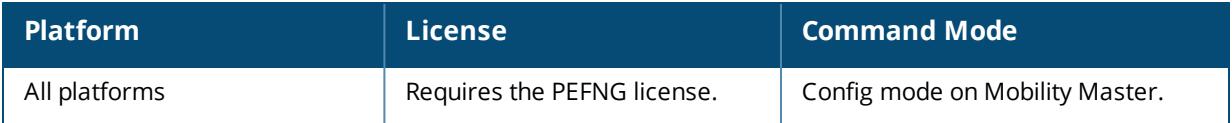

# **kernel coredump**

[no] kernel coredump

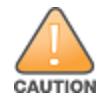

Use this command under the supervision of Alcatel-Lucent Global Technical Support.

#### **Description**

This command enables the Switch to capture the snapshot of the working memory of the control plane when the control plane has terminated abnormally. An additional flash memory available check is imposed on core dump. If less than 100 MB of space is left on the flash, the extra core dump chunks get discarded. After issuing this command, you may run the **write memory** command to save the configuration. This will enable the kernel core dumps across reboots.

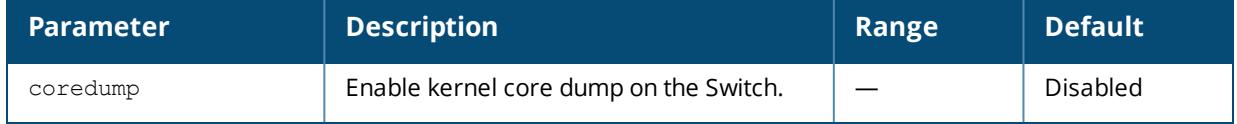

#### **Example**

The following example enables kernel core dump on the Switch: (host) (config) #kernel coredump

Use the following command to save the configuration change using the CLI:

(host) (config) #write memory

Use the following command to view the kernel core dump status using the CLI:

```
(host) (config) #show running-config | include kernel
Building Configuration...
kernel coredump
```
#### **Command History**

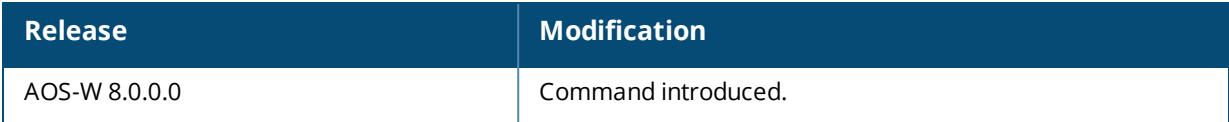

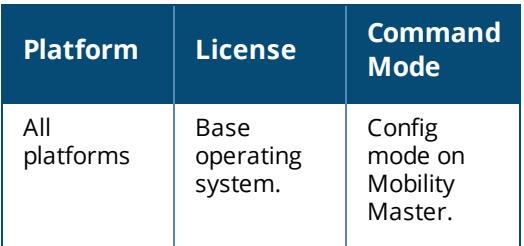

```
lb-group
<name>gre-standby
  hold-time <number>
  no {gre-standby|hold-time|preemption|primary|randomize-time|secondary}
  preemption
  primary
  randomize-time <number>
  secondary
```
### **Description**

This command allows you to manage and configure the load balancing group.

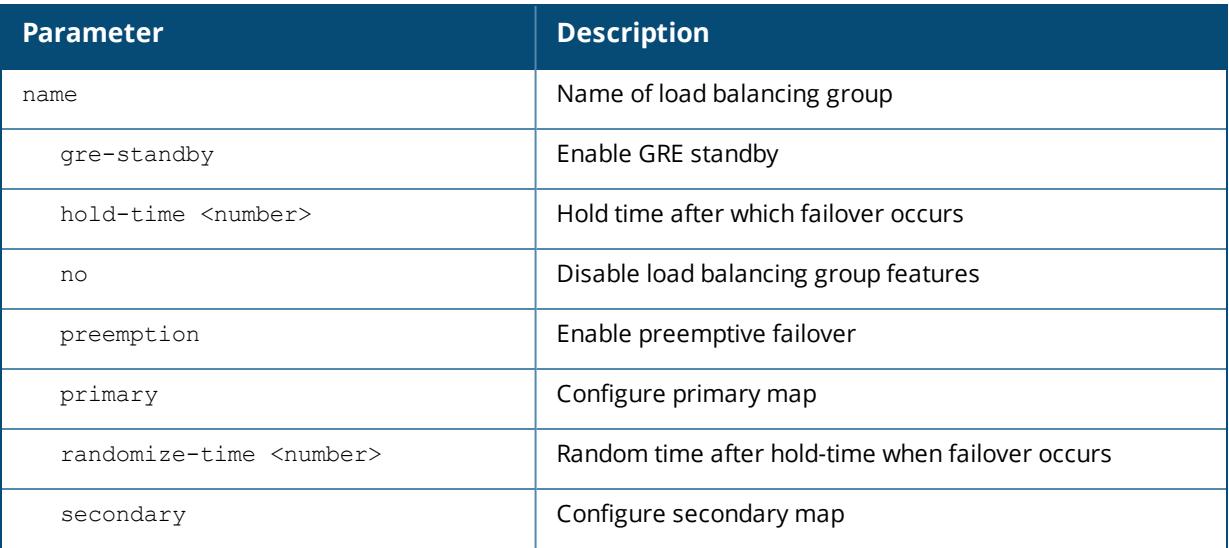

#### **Command History**

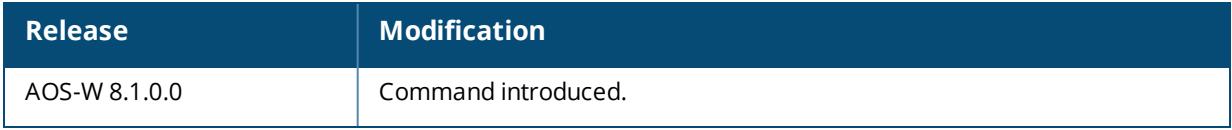

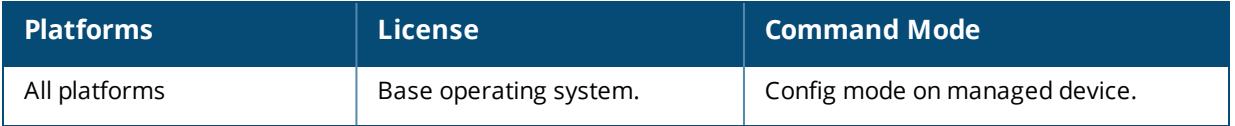

# **lc-cluster group-profile**

```
lc-cluster group-profile <profile>
  active-ap-lb
  active-ap-rebalance-ap-count <active-ap-rebalance-ap-count>
  active-ap-rebalance-threshold-percentage <active-ap-rebalance-threshold-percentage>
  active-ap-rebalance-timer <active-ap-rebalance-timer>
  active-ap-unbalance-threshold-percentage <active-ap-unbalance-threshold-percentage>
  active-client-rebalance-threshold
  clone <source>
  controller <ip> [priority <prio>] [mcast-vlan <mcast_vlan>] [vrrp-ip <vrrp_ip> vrrp-
  vlan <vrrp vlan> group <group number>]
  controller-v6 <ipv6>
  heartbeat-threshold <heartbeat-threshold>
  redundancy
  rapcluster
  standby-client-rebalance-threshold <standby-client-rebalance-threshold>
  unbalance-threshold<unbalance-threshold>
  vrrp-id <starting id>
```
#### **Description**

This command is used to configure the cluster group profile in the Mobility Master.

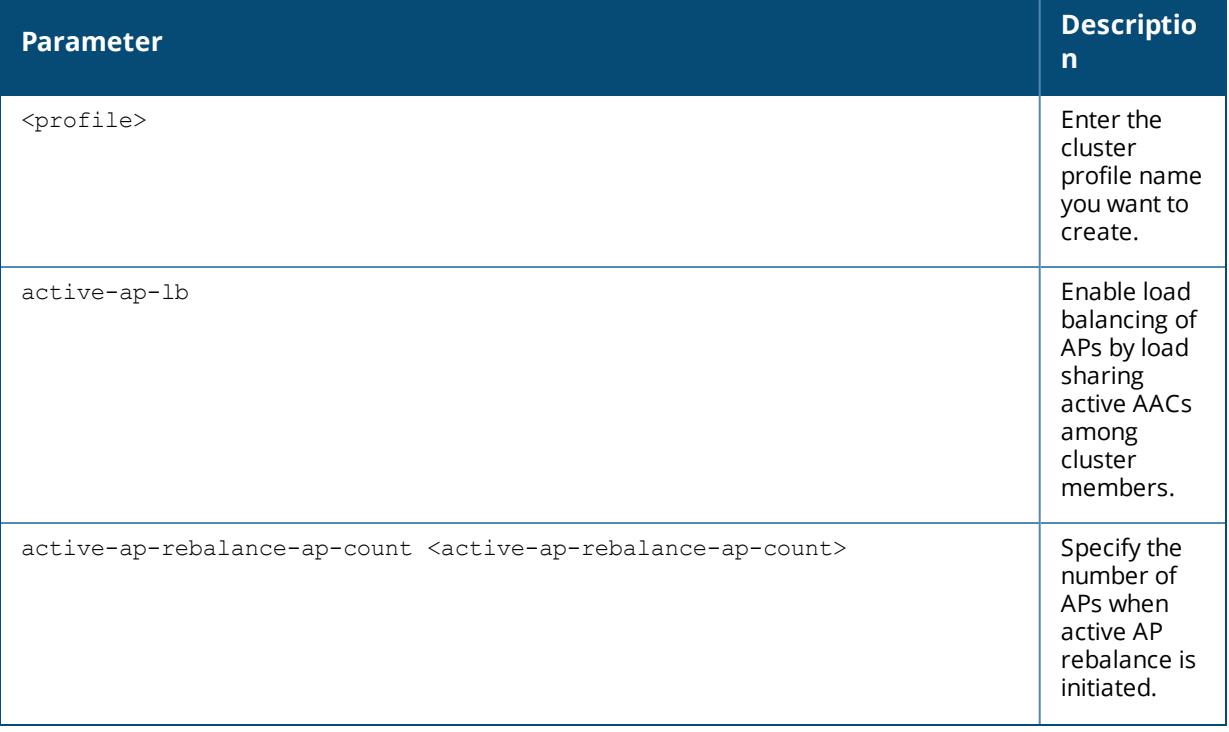

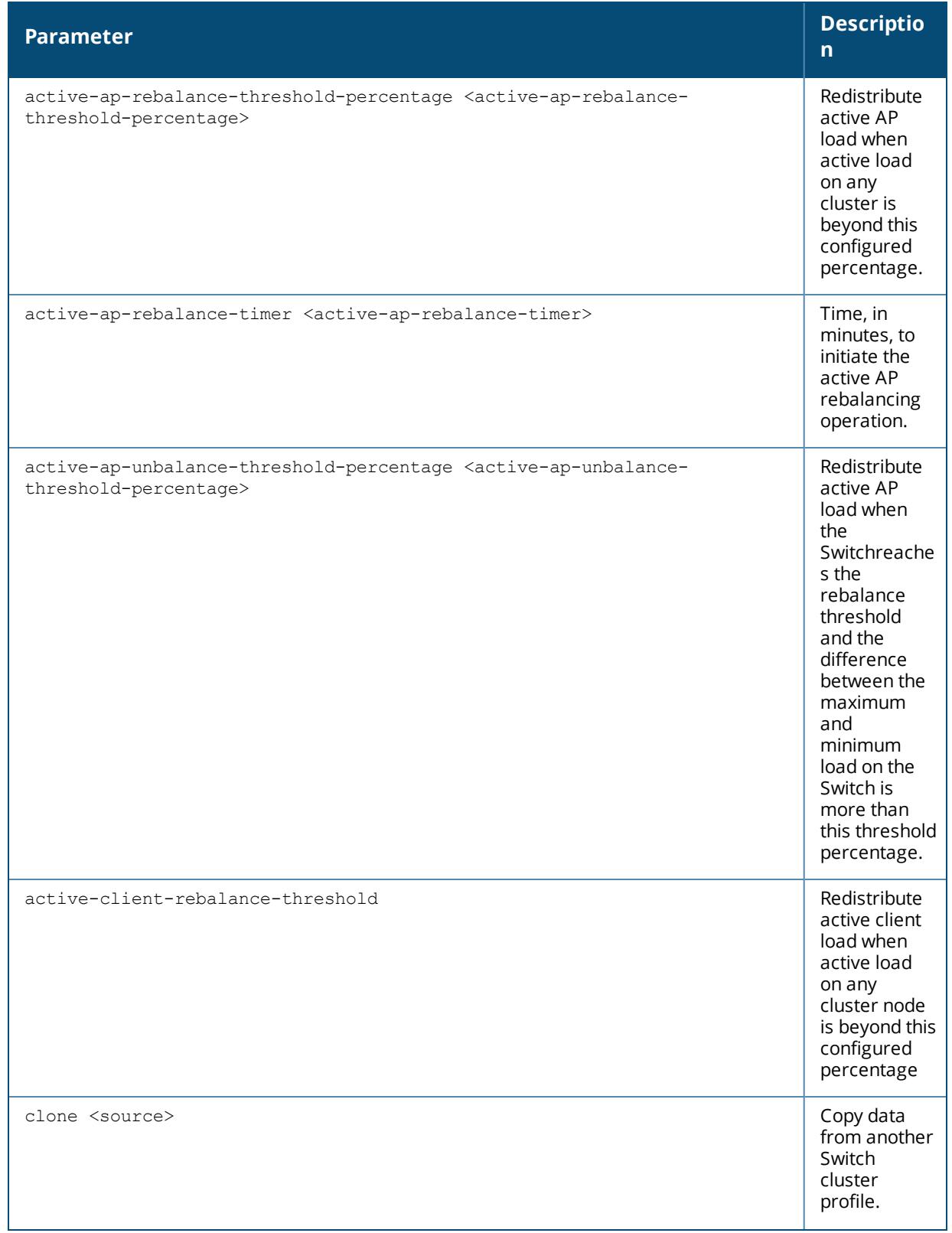

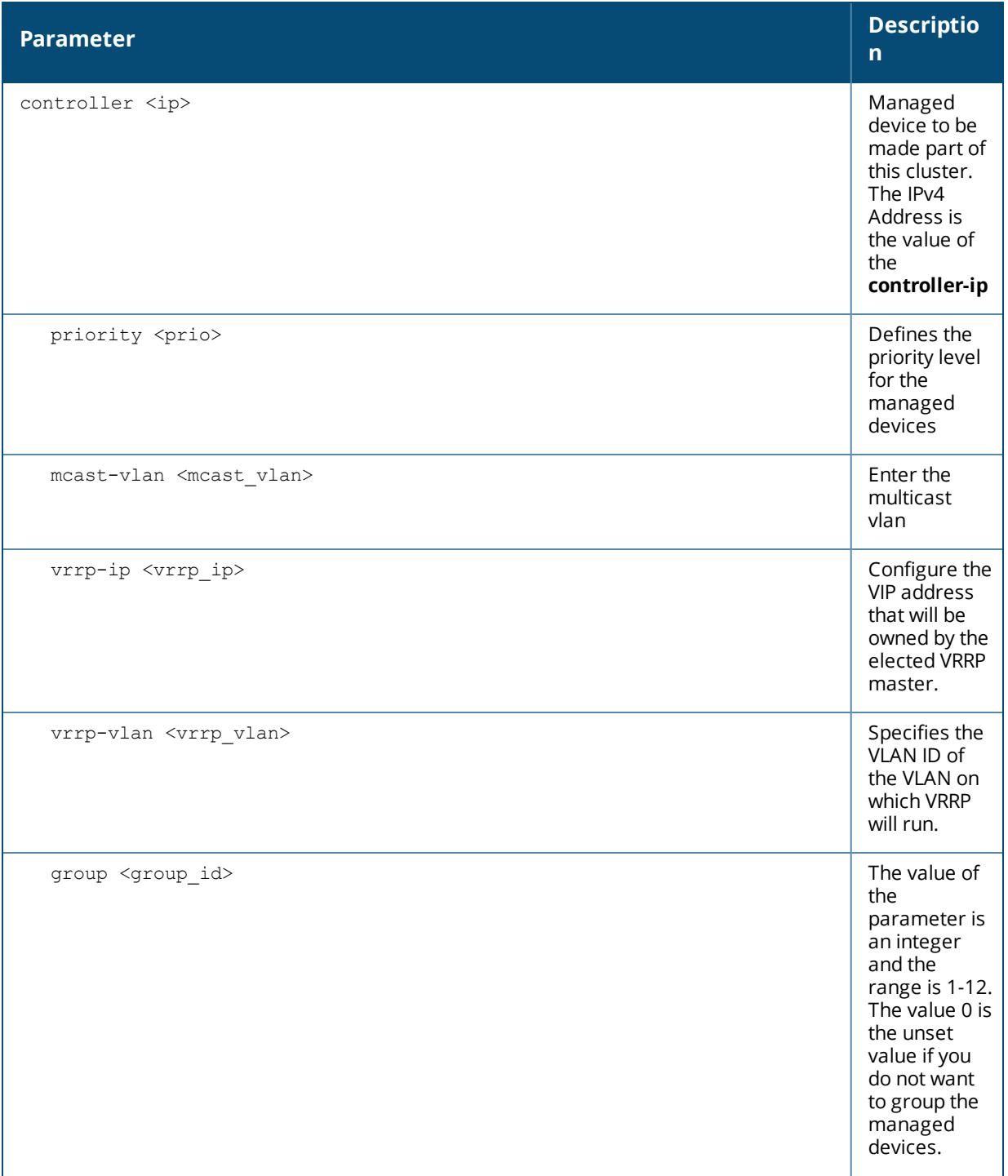
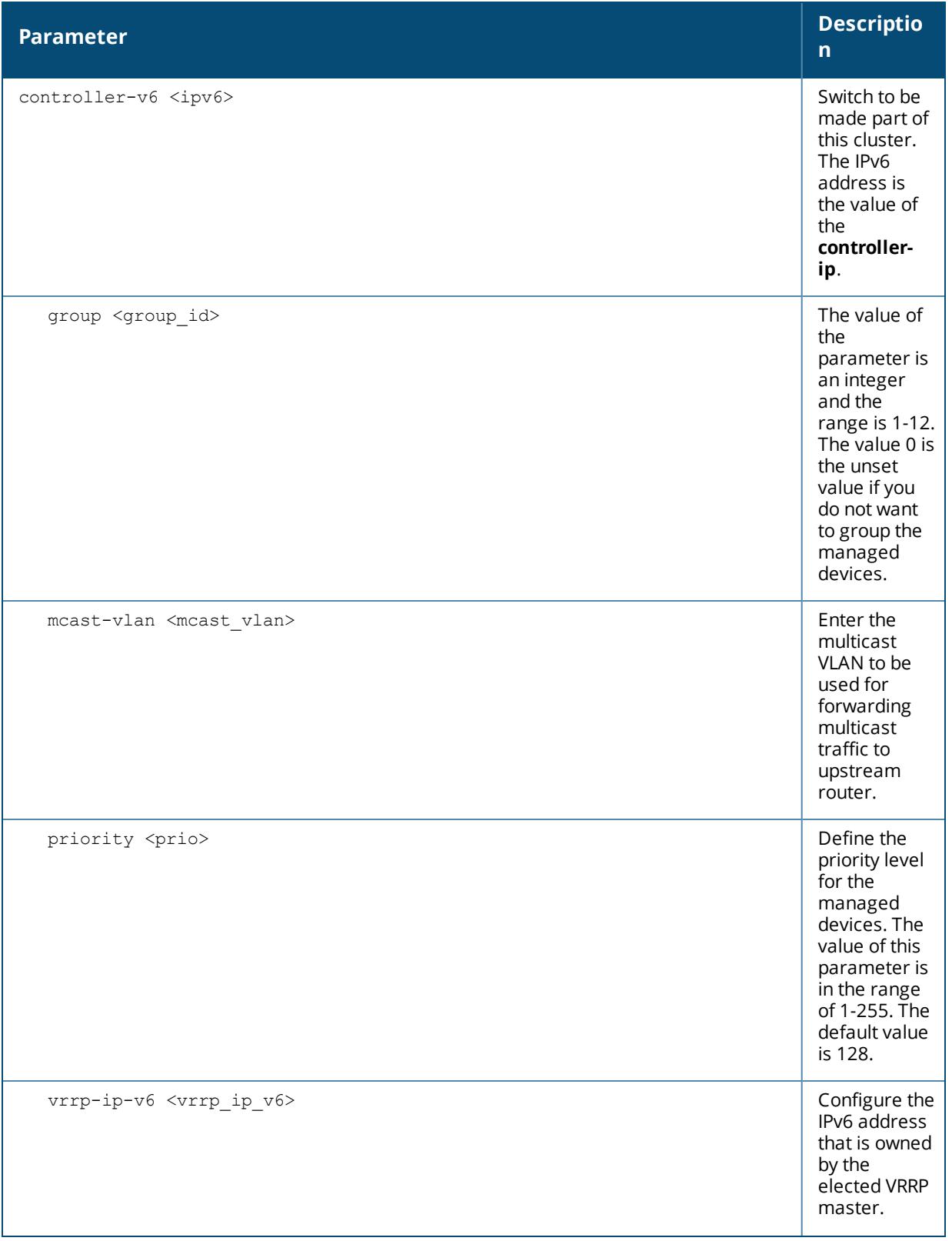

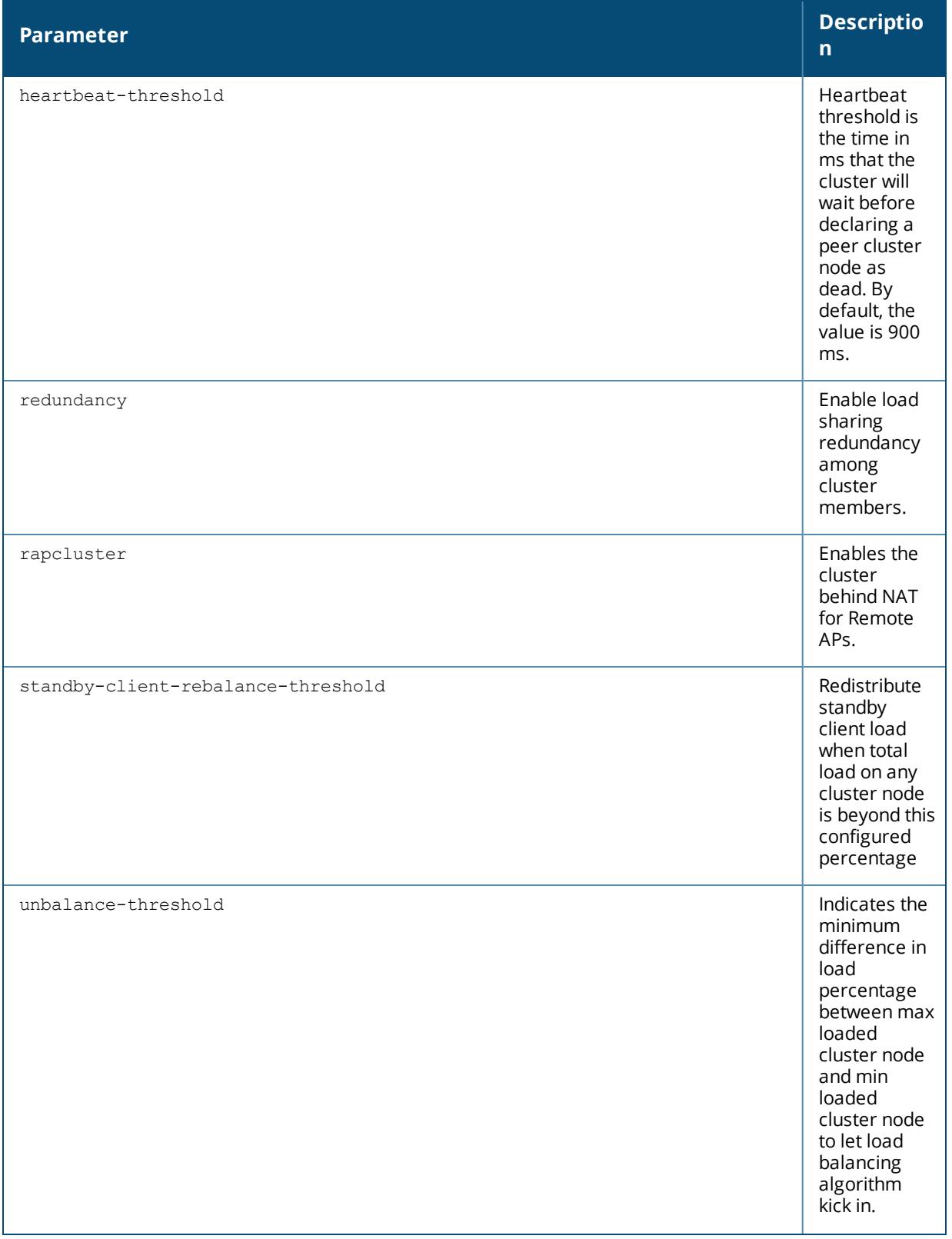

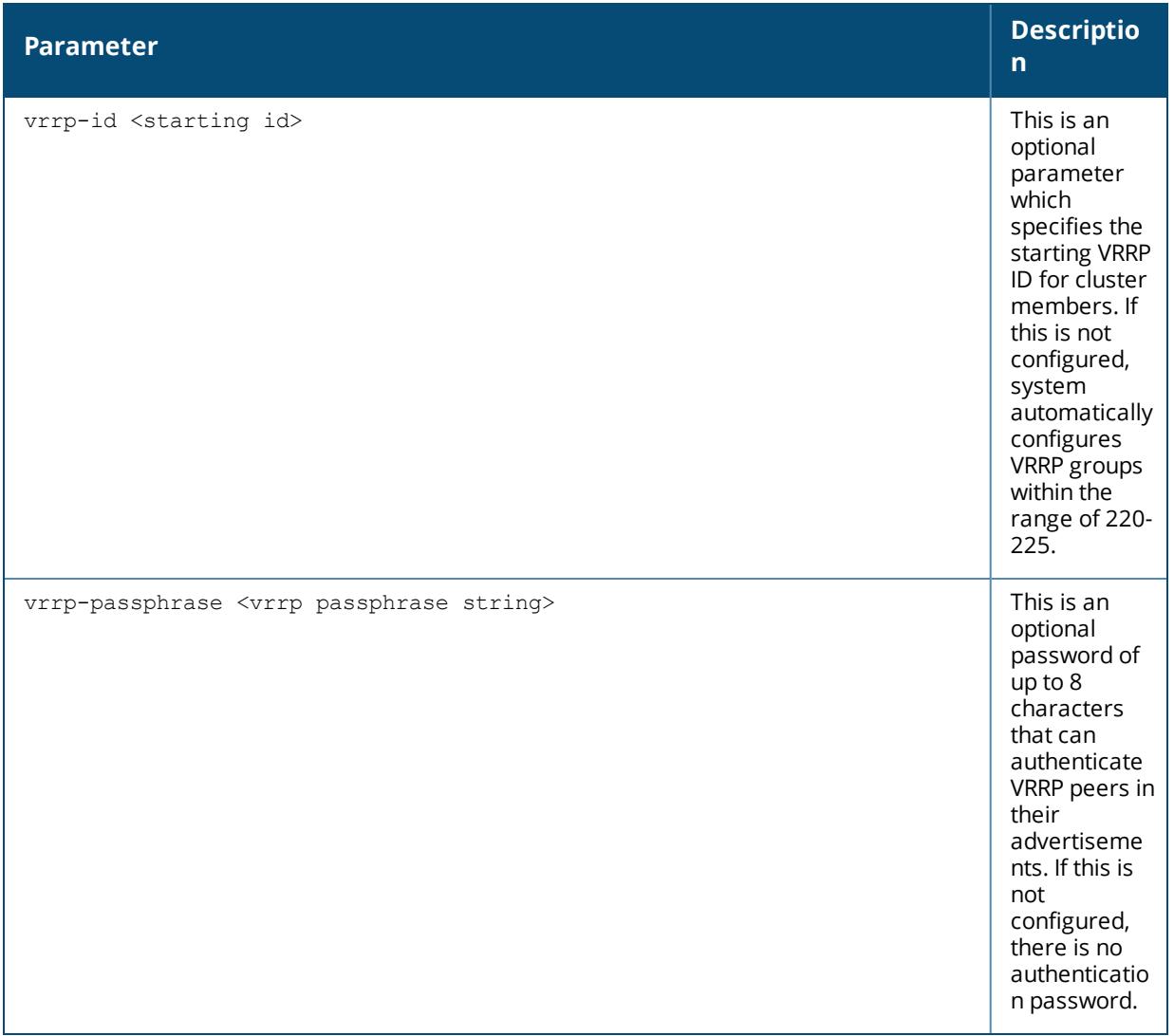

#### **Example**

```
The following command adds the managed devices to a group profile:
(host) [md] (config)lc-cluster group-profile cluster6
(host) [md] (Classic Controller Cluster Profile "cluster6") controller 192.168.28.22
priority 128 mcast-vlan 0 vrrp-ip 0.0.0.0 vrrp-vlan 0 group 1
(host) [md] (Classic Controller Cluster Profile "cluster6") controller 192.168.28.23
priority 128 mcast-vlan 0 vrrp-ip 0.0.0.0 vrrp-vlan 0 group 1
(host) [md] (Classic Controller Cluster Profile "cluster6") controller 192.168.28.24
priority 128 mcast-vlan 0 vrrp-ip 0.0.0.0 vrrp-vlan 0 group 2
(host) [md] (Classic Controller Cluster Profile "cluster6") controller 192.168.28.26
priority 128 mcast-vlan 0 vrrp-ip 0.0.0.0 vrrp-vlan 0 group 2
```
## **Command History**

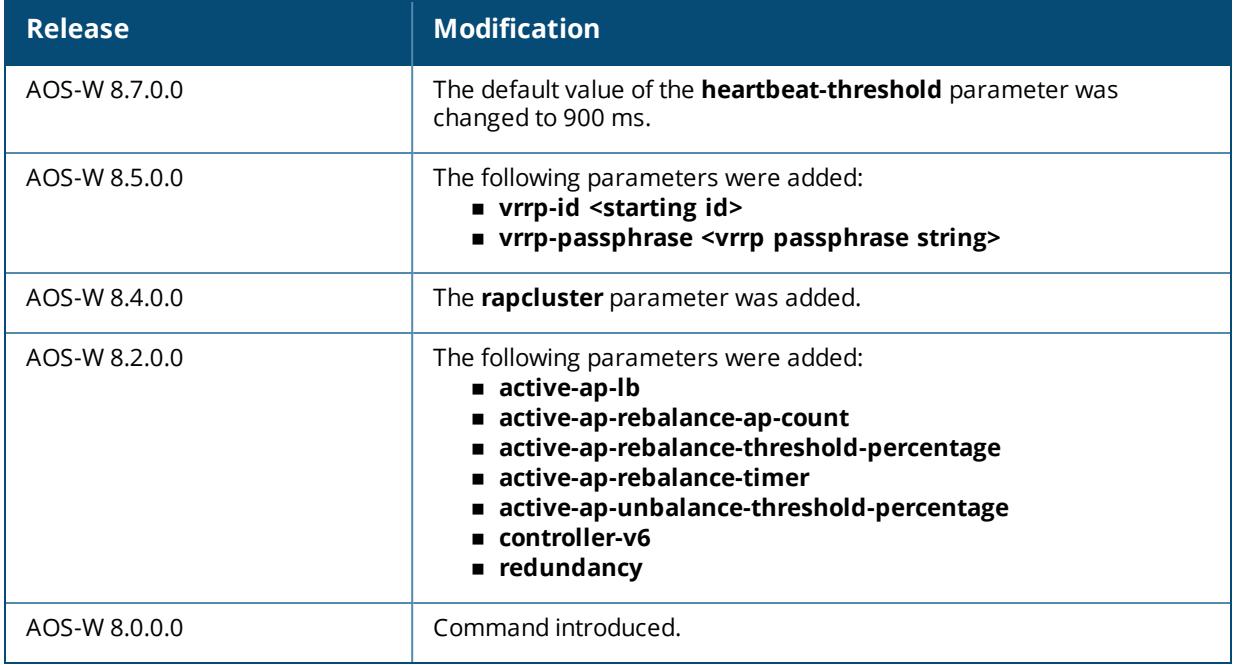

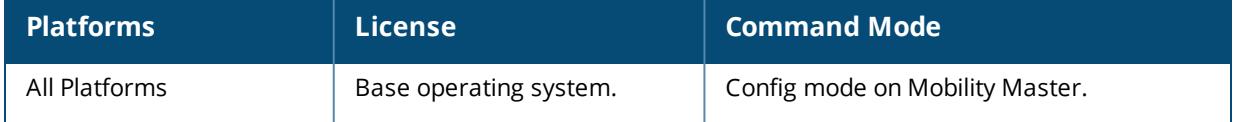

# **lc-cluster group-membership**

lc-cluster group-membership

#### **Description**

Configure the group-membership in each node. This command is used to enable the cluster membership on the managed devices.

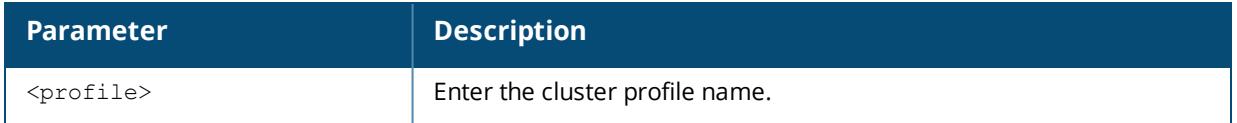

#### **Command History**

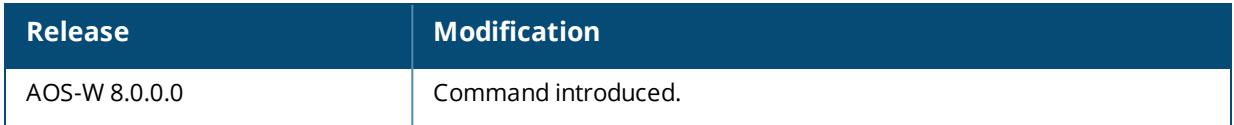

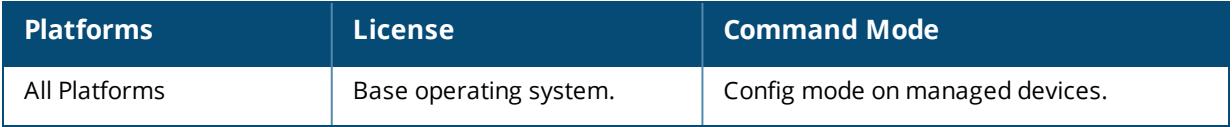

## **lc-cluster start-vlan-probe**

lc-cluster start-vlan-probe

#### **Description**

This command is used to trigger a VLAN probe on the managed devices. Execute this command to rerun the VLAN probing algorithm after removing the VLANs using the command, **lc-cluster excludevlan.**

#### **Command History**

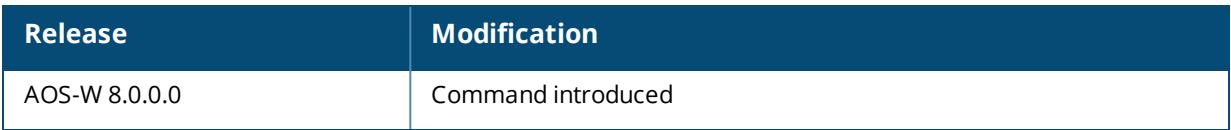

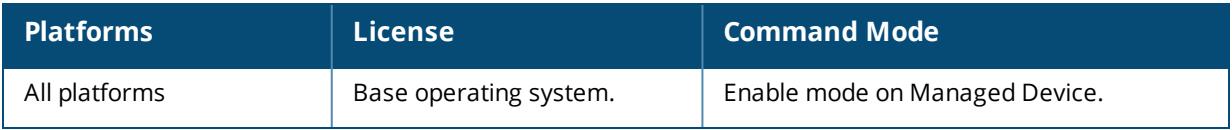

# **lc-cluster exclude-vlan**

lc-cluster exclude-vlan <excludevlan>

### **Description**

This command is used to exclude certain VLANs for the VLAN probing algorithm on the managed devices.

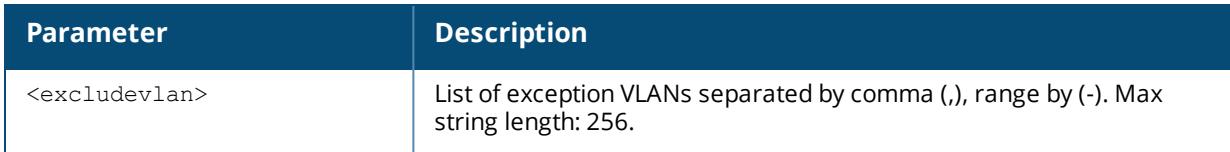

### **Command History**

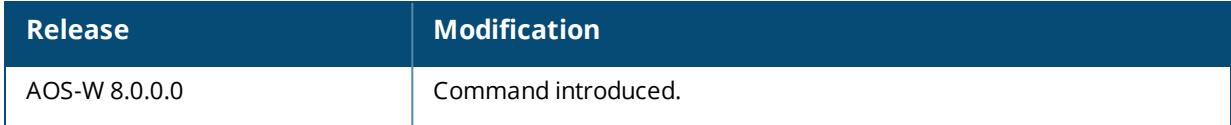

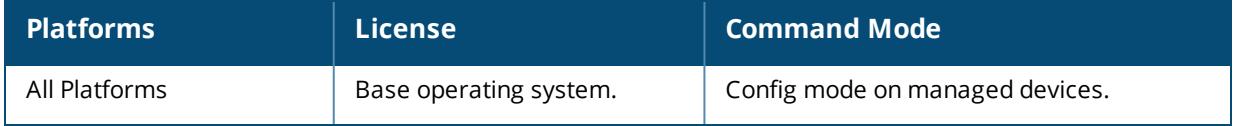

## **lc-cluster initiate Upgrade**

lc-cluster <cluster\_name> initiate upgrade version <img\_version> partition <partition\_ id>

#### **Description**

This command is used to trigger the cluster upgrade in the Mobility Master:

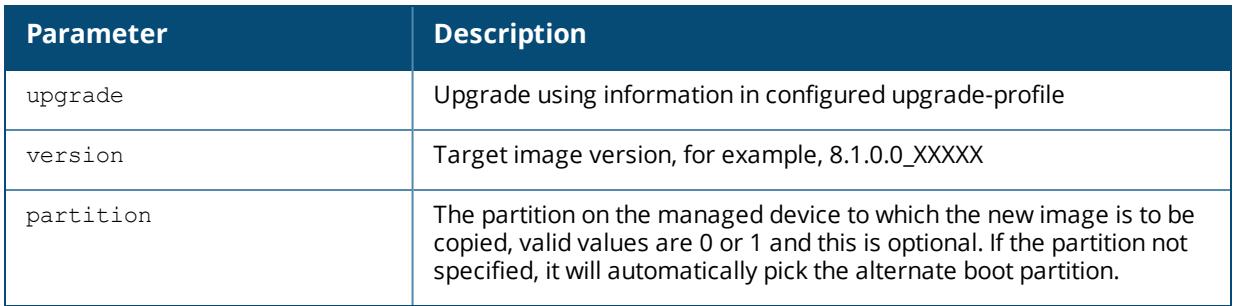

#### **Example**

(host) [mm] [cluster1] #lc-cluster <cluster name> initiate upgrade version <img version> partition <partition id>

<sup>n</sup> cluster\_name: The configured cluster profile name, the managed devices and APs associated to the cluster that needs to be upgraded.

#### **Command History**

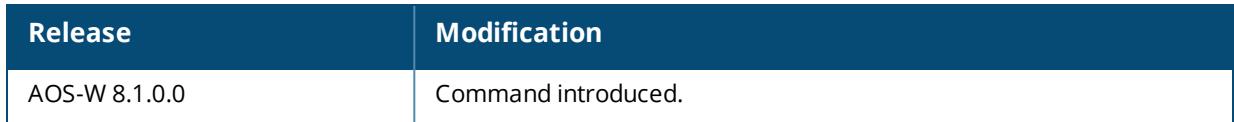

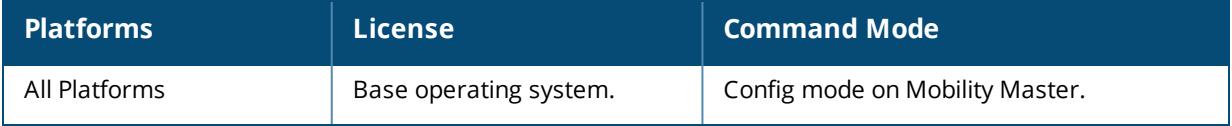

## <span id="page-728-0"></span>**lc-cluster schedule upgrade**

lc-cluster <cluster\_prof> schedule upgrade <version> <year> <month> <day> <hh> <mm>  $<$ ss $>$ 

#### **Description**

This command is used to schedule a cluster upgrade.

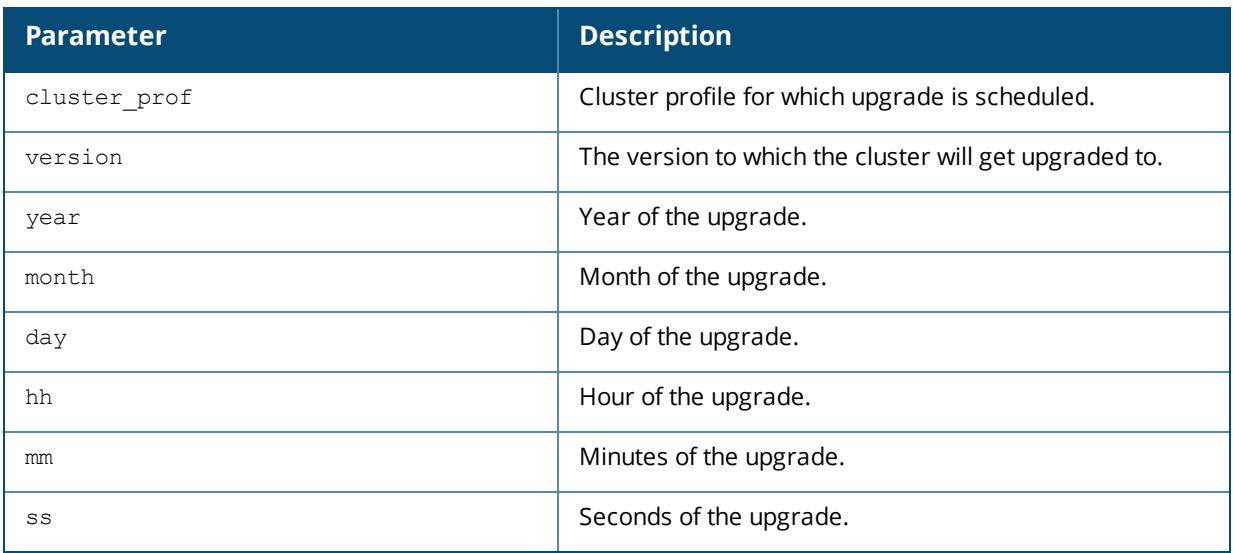

#### **Example**

#### The following command schedules a cluster upgrade:

(host) [mm] (config) #lc-cluster v4 schedule upgrade version 8.4.0.0-sangiovese\_73823 2018 04 10 00 00 00

#### **Related Commands**

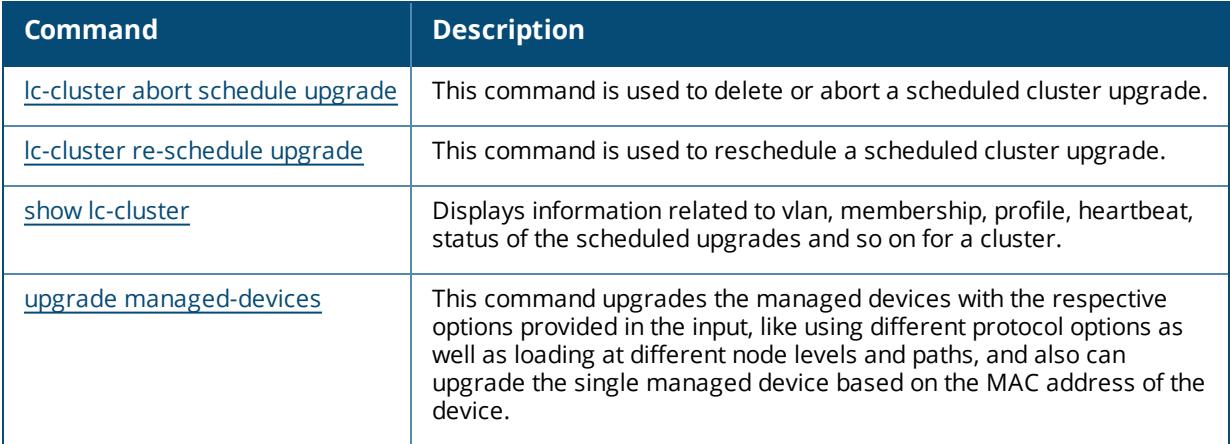

## **Command History**

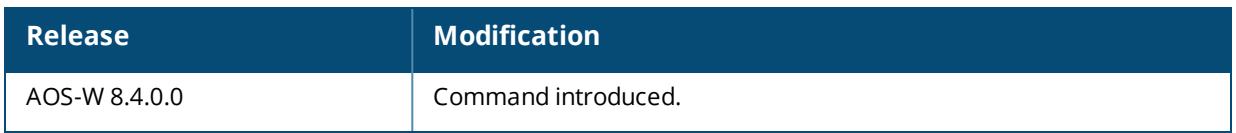

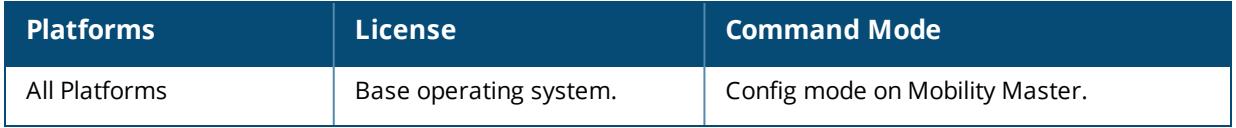

## <span id="page-730-0"></span>**lc-cluster re-schedule upgrade**

lc-cluster <cluster\_prof> re-schedule upgrade <version> <year> <month> <day> <hh> <mm>  $<$ ss>

#### **Description**

This command is used to reschedule a scheduled cluster upgrade.

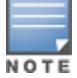

To reschedule a cluster upgrade, the upgrade must already be scheduled.

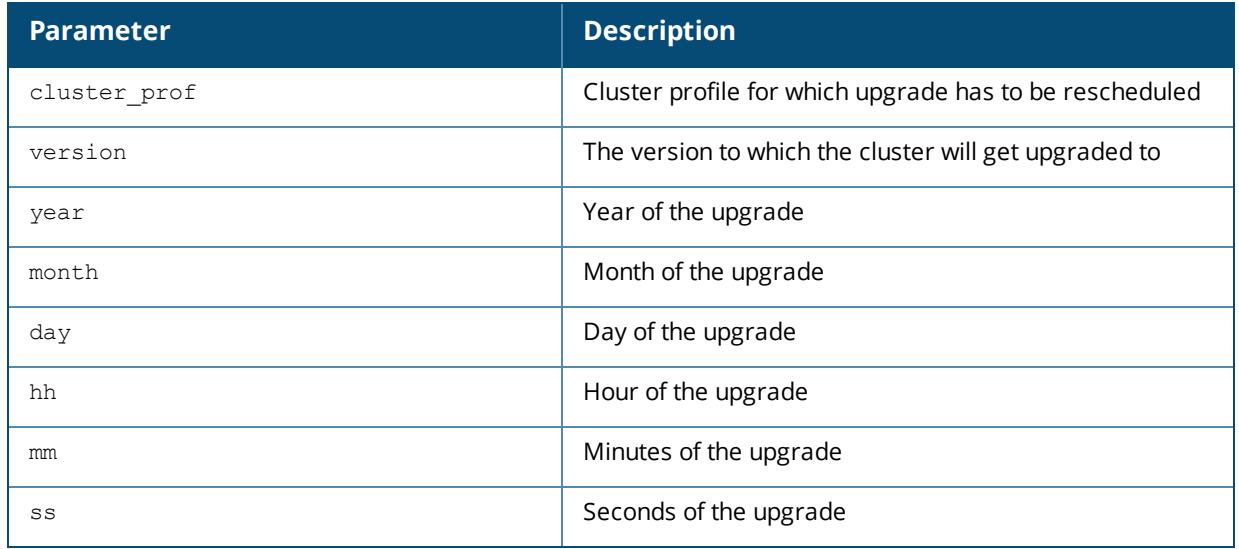

#### **Related Commands**

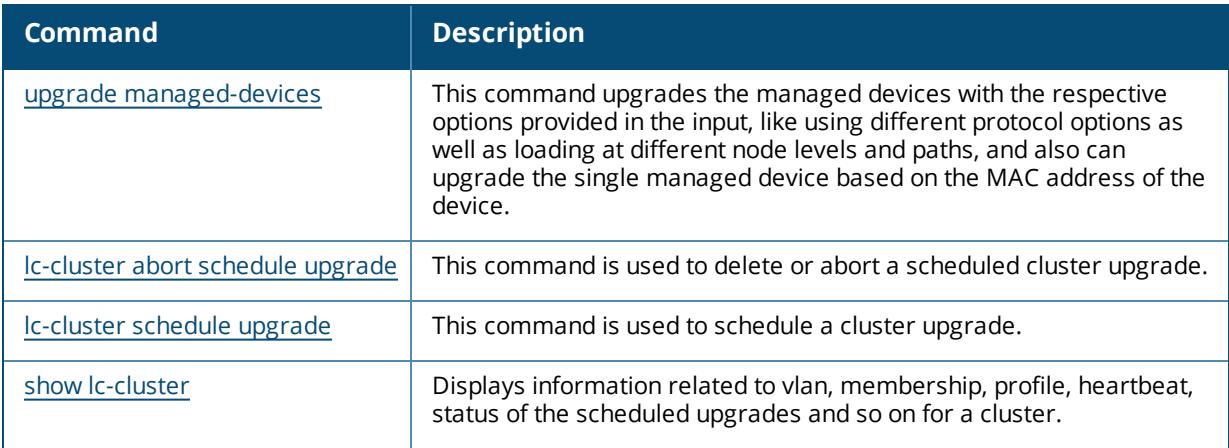

### **Example**

The following command reschedules a cluster upgrade:

(host) [mm] (config)#lc-cluster v4 re-schedule upgrade version 8.2.0.1 2018 6 6 0 50 0

### **Command History**

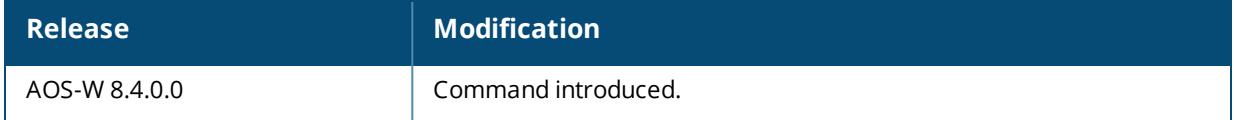

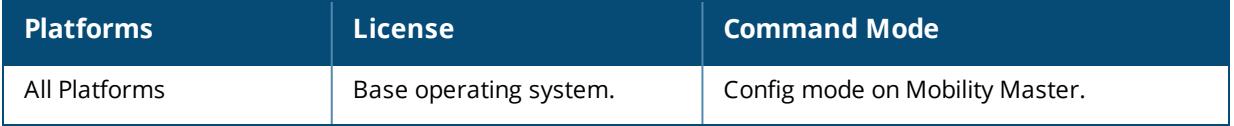

## <span id="page-732-0"></span>**lc-cluster abort schedule upgrade**

lc-cluster <cluster\_prof> abort scheduled-upgrade

#### **Description**

This command is used to delete or abort a scheduled cluster upgrade.

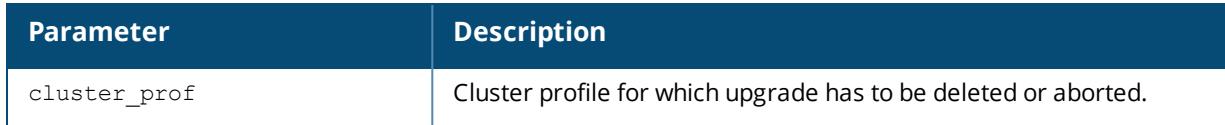

#### **Related Commands**

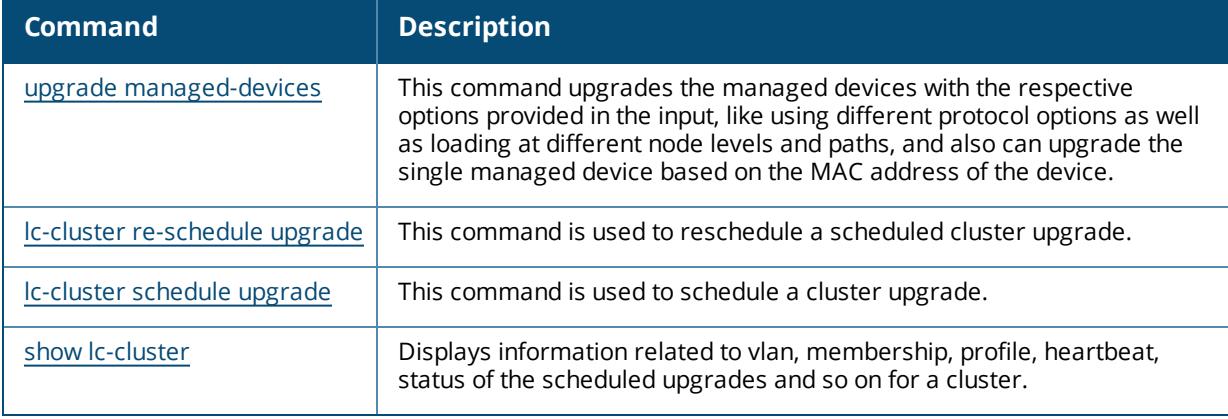

#### **Example**

The following command deletes or aborts a scheduled cluster upgrade: (host) [mm] (config) #lc-cluster <cluster4node> abort scheduled-upgrade

#### **Command History**

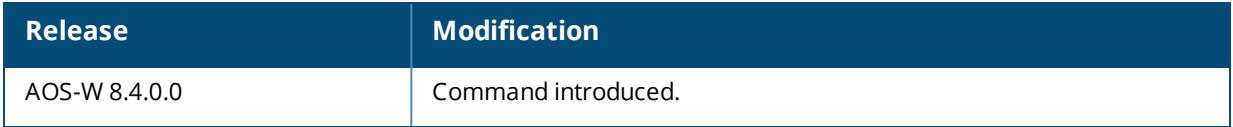

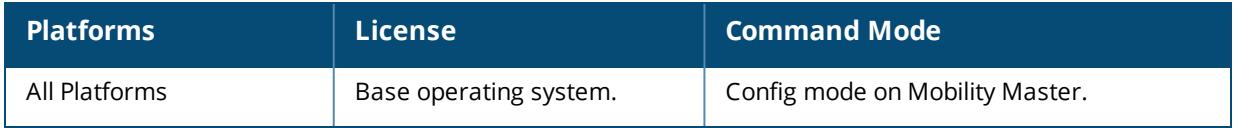

## <span id="page-733-0"></span>**lacp group**

lacp group <group\_number> mode {active | passive}

#### **Description**

This command allows you to enable LACP and configure LACP on the interface. LACP is disabled by default and if the group number assigned contains static port members, the command is rejected.

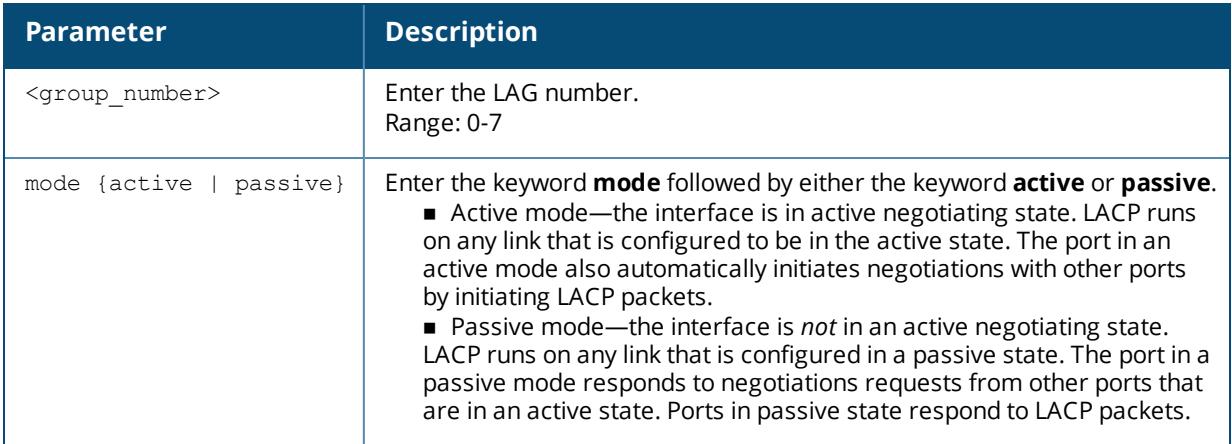

### **Related Command**

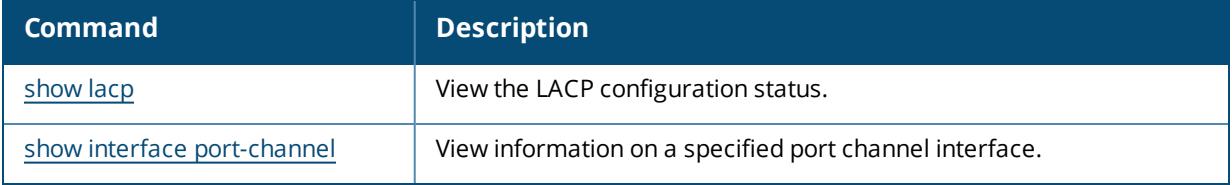

#### **Command History**

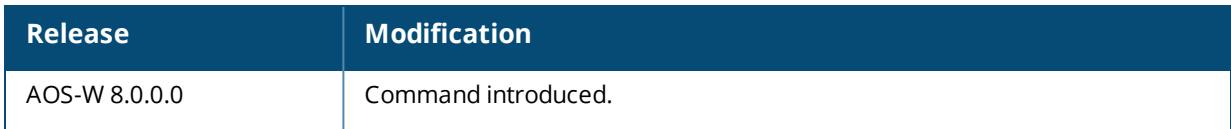

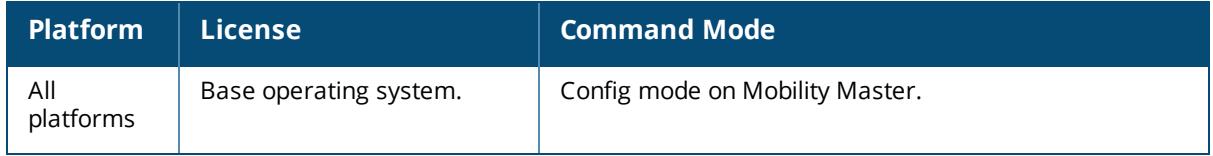

## **lacp port-priority**

lacp port-priority <priority\_value>

### **Description**

Configure the LACP port priority and set the port priority for LACP.

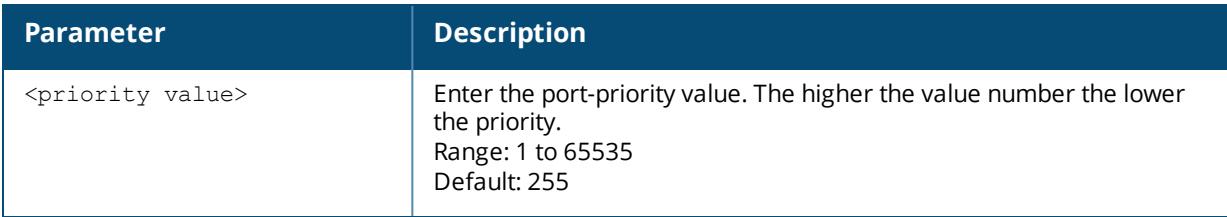

#### **Related Commands**

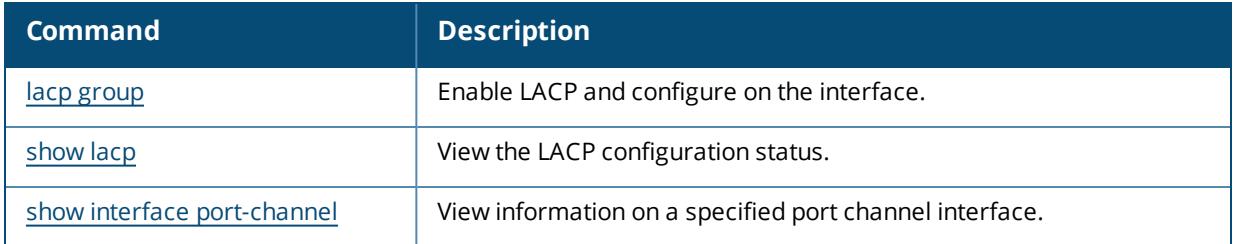

### **Command History**

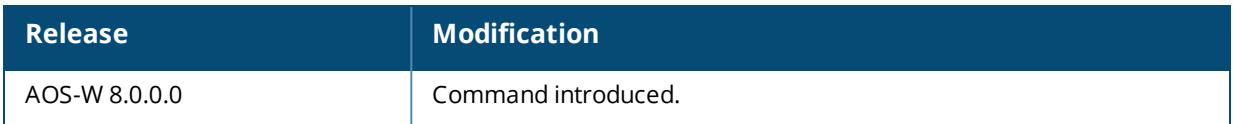

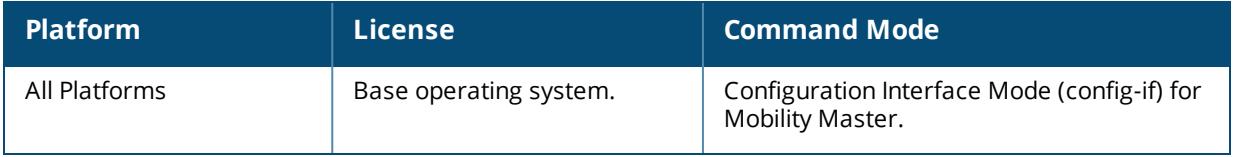

## **lacp system-priority**

lacp system-priority <priority\_value>

### **Description**

This command configures the LACP system priority.

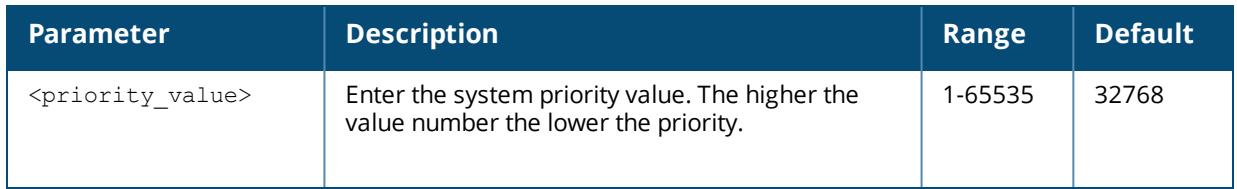

#### **Related Commands**

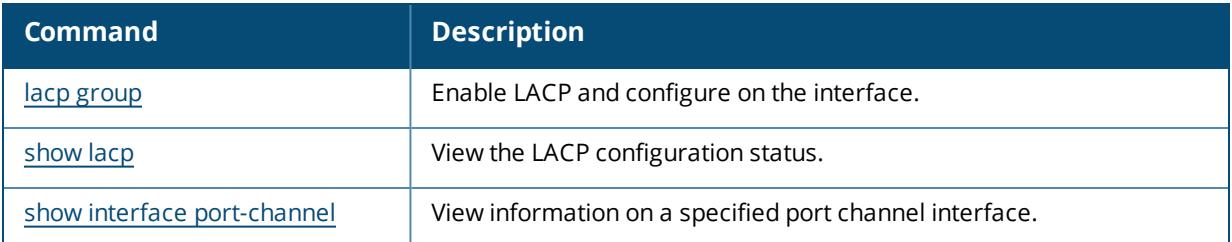

### **Command History**

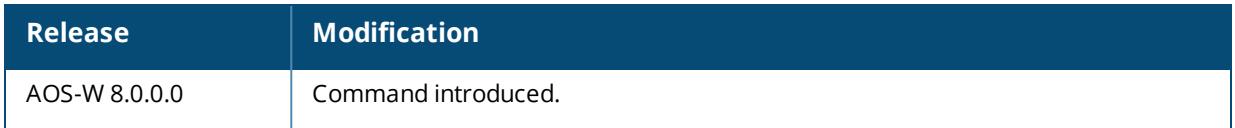

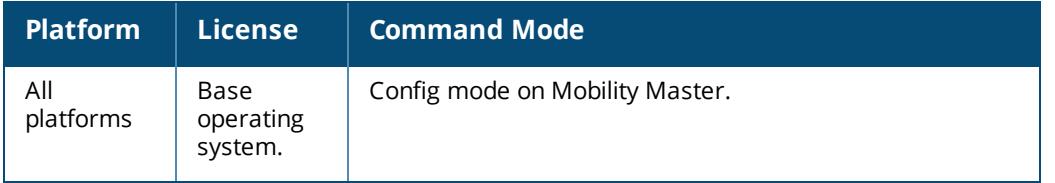

## **lacp timeout**

lacp timeout {long | short}

#### **Description**

Configure the timeout period for the LACP session. The timeout value is the amount of time that a port-channel interface waits for LACP data units from the remote system before terminating the LACP session.

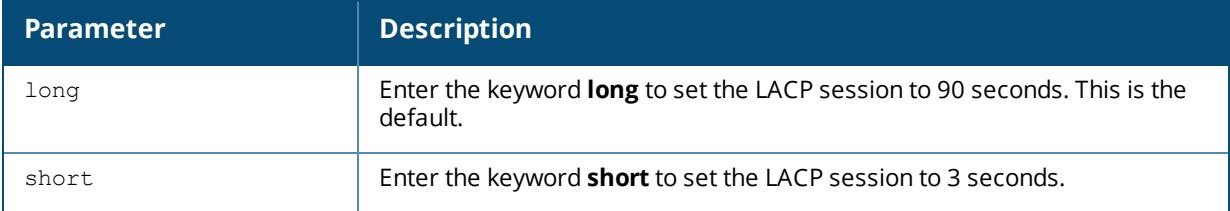

#### **Related Commands**

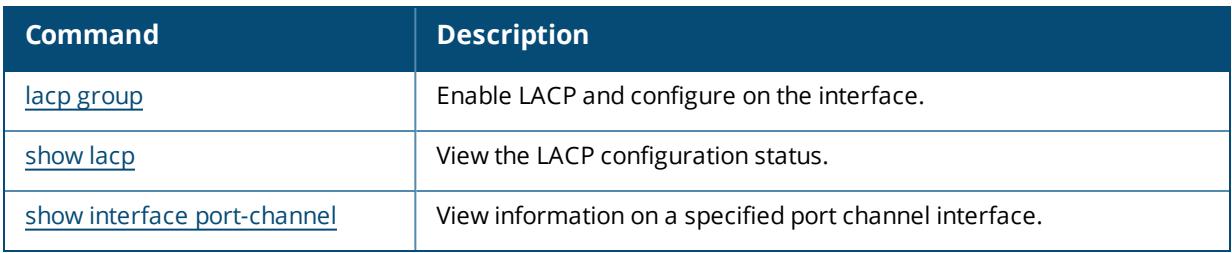

#### **Command History**

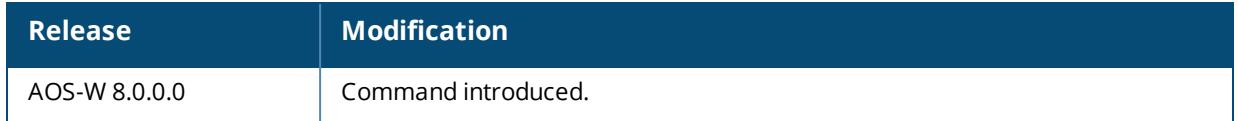

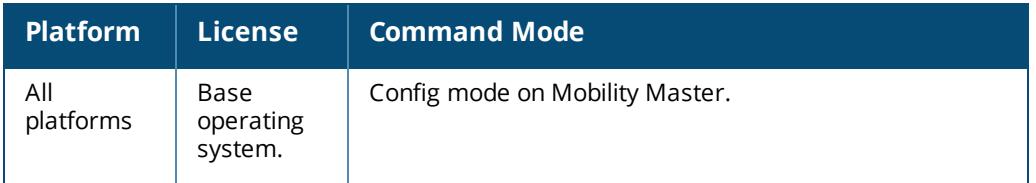

# **lc-rap-pool**

lc-rap-pool <pool\_name>

#### **Description**

This command is used to configure the Remote AP inner IP pool for cluster deployment.

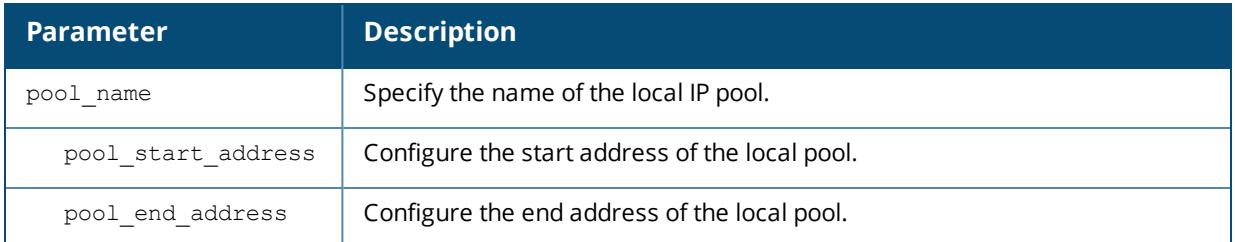

#### **Example**

To configure a Remote AP inner pool for cluster deployment, execute the command (host) [mynode] (config) #lc-rap-pool rap-cluster 3.1.1.3 3.1.1.10

#### **Command History**

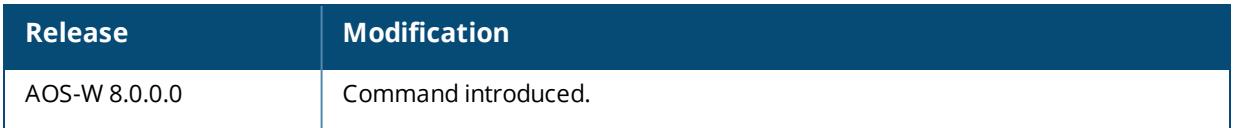

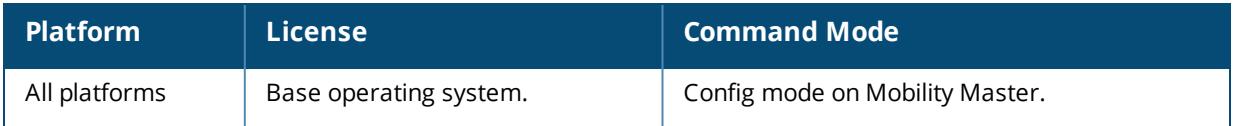

## **lc-rap-pool-v6**

lc-rap-pool-v6 <pool\_name>

#### **Description**

This command is used to configure the OAW-RAP inner IPv6 pool for cluster deployment.

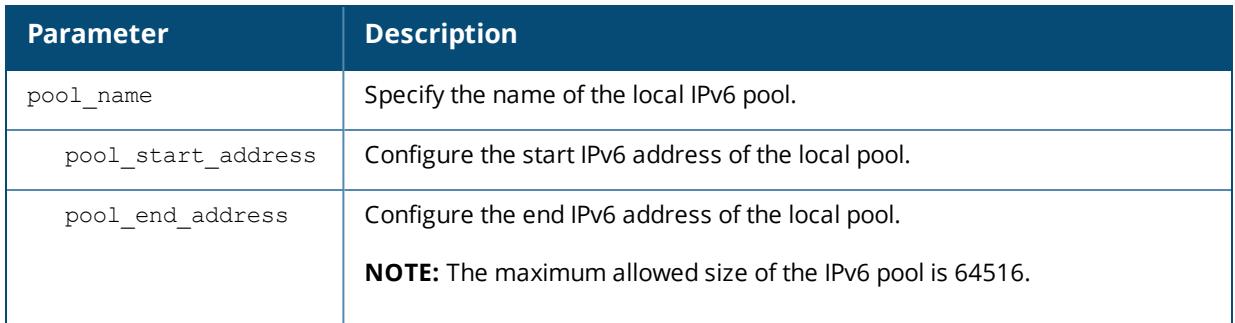

#### **Example**

The following command assigns inner IPv6 pool to OAW-RAPs to establish tunnel in a cluster deployment:

(host) [mynode] (config) #lc-rap-pool-v6 v6pool 2011::3 2011::10

### **Command History**

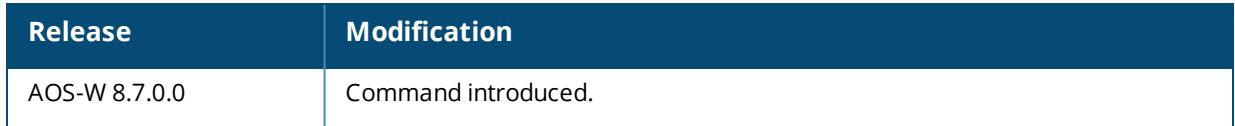

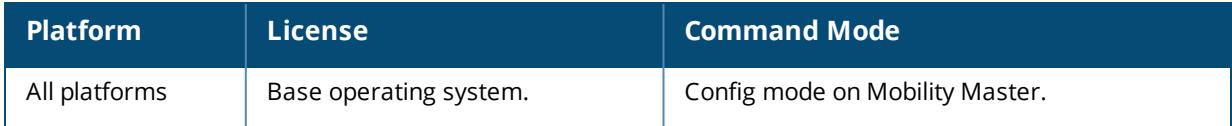

## **lcd-menu**

lcd-menu

```
[no] disable menu [maintenance [factory-default| media-eject| qui-quick-setup |
media-eject | system-halt | system-reboot | upgrade-image [parition0 | partition1]|
upload-config]]
```
#### **Description**

This command allows you to enable or disable the LCD menu either completely or for specific operations. You can use this command to disable executing the maintenance operations using the LCD menu. You can use the no form of these commands to enable the specific LCD menu.

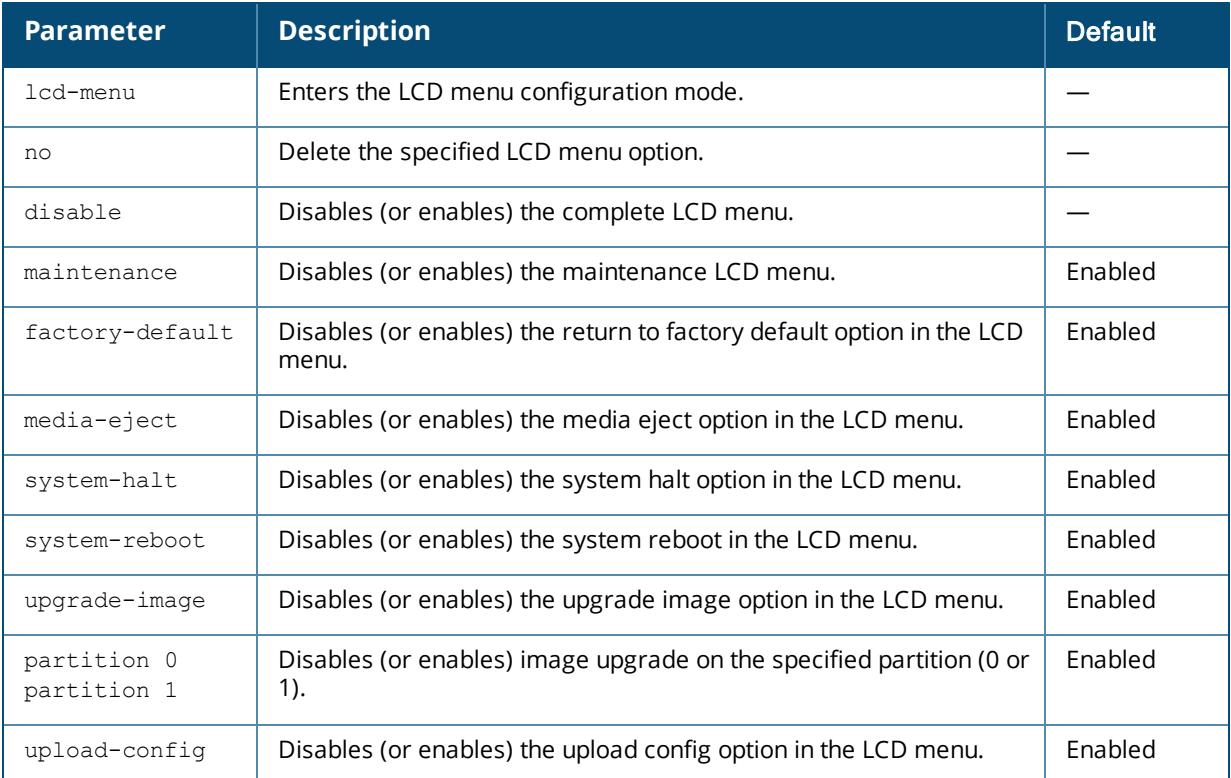

#### **Example**

The following example enables system halt and system reboot options:

(host) [mynode] (config) #lcd-menu (host) [mynode] (lcd-menu) #no disable menu maintenance system-halt (host) [mynode] (lcd-menu) #no disable menu maintenance system-reboot

The following example disables the LCD menu completely:

(host) [mynode] (config) #lcd-menu (host) [mynode] (lcd-menu) #disable menu

The following example disables executing the specified maintenance operation using the LCD menu:

```
(host) [mynode] (config) #lcd-menu
(host) [mynode] (lcd-menu) #disable menu maintenance ?
factory-default Disable factory default menu
gui-quick-setup Disable quick setup menu on LCD
```

```
media-eject Disable media eject menu on LCD
system-halt Disable system halt menu on LCD
system-reboot Disable system reboot menu on LCD
upgrade-image Disable image upgrade menu on LCD
upload-config Disable config upload menu on LCD
(host) (lcd-menu) #disable menu maintenance upgrade-image ?
partition0 Disable image upgrade on partition 0
partition1 Disable image upgrade on partition 1
```
You can use the following show command to display the current LCD settings:

```
(host) [mynode]#show lcd-menu
lcd-menu
--------
Menu Value
---- -----
menu maintenance upgrade-image partition0 enabled
menu maintenance upgrade-image partition1 enabled
menu maintenance system-reboot reboot-stack enabled
menu maintenance system-reboot reboot-local enabled
menu maintenance system-halt halt-stack enabled
menu maintenance system-halt halt-local enabled
menu maintenance upgrade-image enabled
menu maintenance upload-config enabled
menu maintenance factory-default enabled
menu maintenance media-eject enabled
menu maintenance system-reboot enabled
menu maintenance system-halt enabled
menu maintenance qui-quick-setup enabled
menu maintenance enabled
menu enabled
```
#### **Command History**

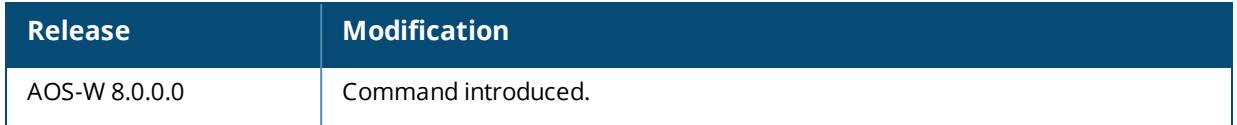

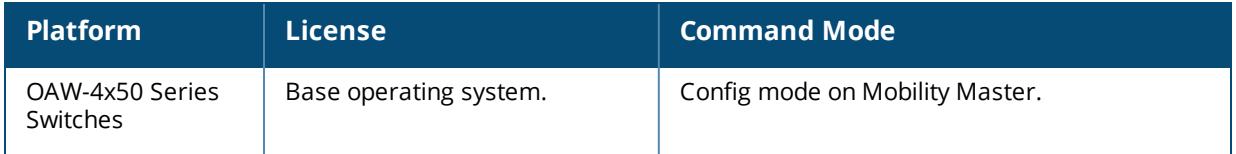

## <span id="page-741-0"></span>**license**

```
license
  add <key>
  del <key>
  export <filename>
  import <filename>
  remote remote-ip-addr <ip-addr> add <key>
  report <filename>}
  server-ip <ip-addr> <ipv6-addr>
```
### **Description**

This command allows you to install, delete, and manage software licenses on Mobility Master. AOS-W supports a centralized licensing architecture, which allows a group of managed devices to share a pool of licenses. A primary and backup Mobility Master can share a single set of licenses, eliminating the need for a redundant license set on the backup server. Managed devices maintain information sent from the Mobility Master, even if the managed device and the Mobility Master can no longer communicate.

A Mobility Master uses licensing pools to distribute licenses to a large number of managed devices across geographic locations. By default, all managed devices associated to a Mobility Master share a single global pool of all the sharable licenses added to that Mobility Master. However, AOS-W also allows you to create additional licensing pools at a configuration node, allowing a groups of managed devices at or below that configuration level to share licenses among themselves, but not with other groups. For information on creating license pools using the Mobility Master CLI, see [license-pool](#page-744-0)[profile.](#page-744-0)

New licenses and license pools can only be added through the Mobility Master WebUI. Licenses cannot be added directly to a managed devices. If a Switch had previously installed sharable licenses before it was added to a Mobility Master as a managed devices, those licenses are no longer usable on that device. Those license keys must be regenerated and assigned to the **managed device** or licensing pool using the Mobility Master WebUI.

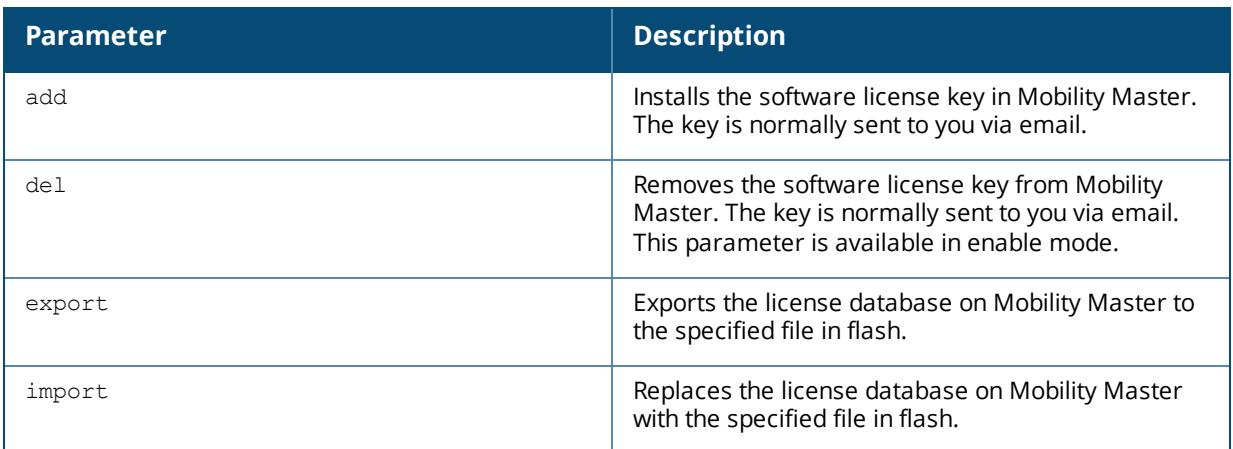

For complete information on the centralized licensing feature, refer to the *Alcatel-LucentMobility MasterLicensing Guide.*

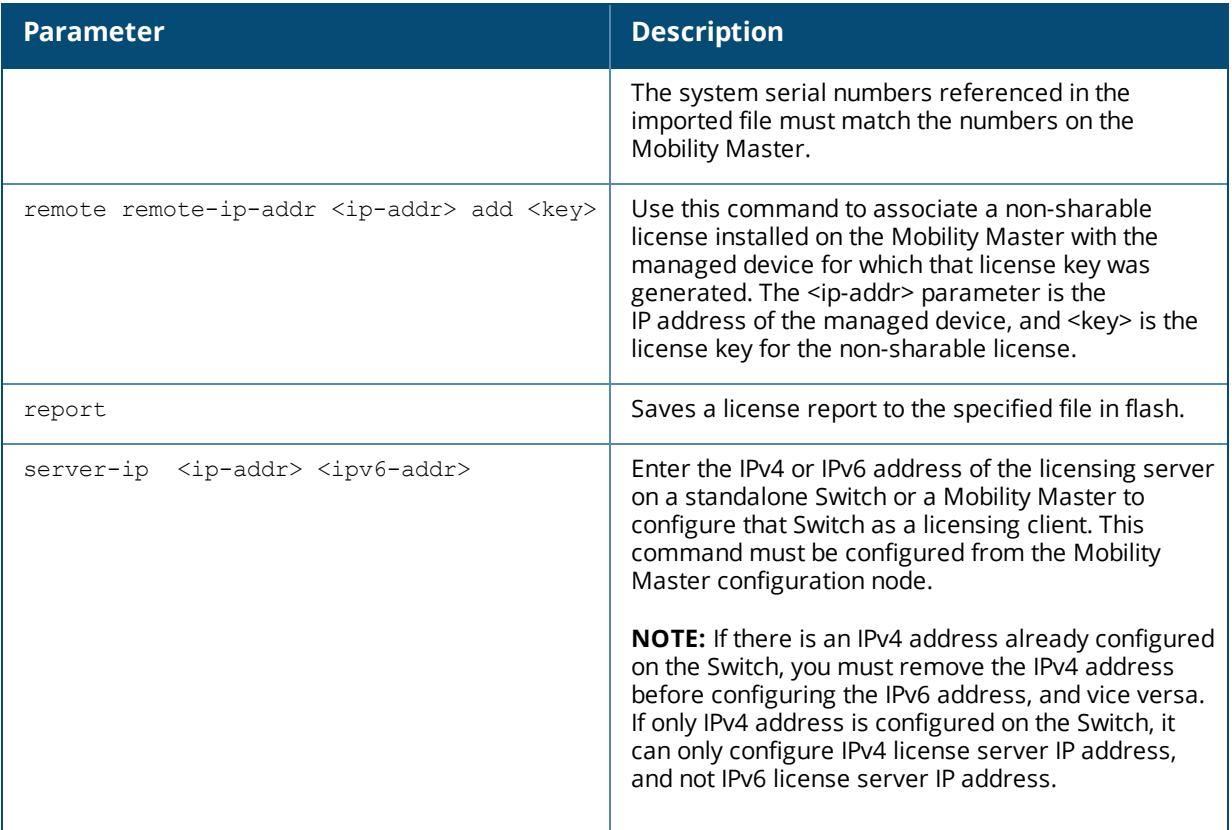

## **Examples**

From any configuration node , issue the command **license add <key>**. (host)[mynode] #license add lnZSpC2vkLMlJw8KVYdgj2

### **Related Commands**

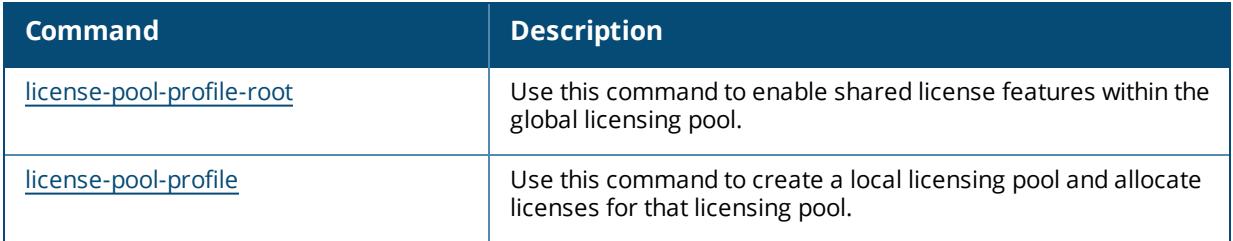

### **Command History**

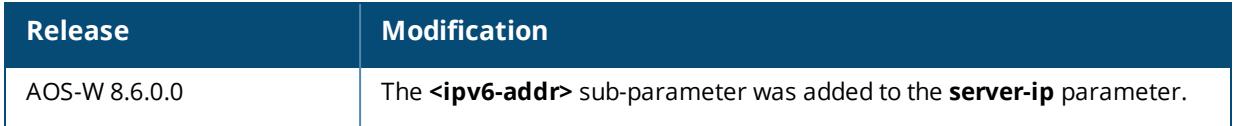

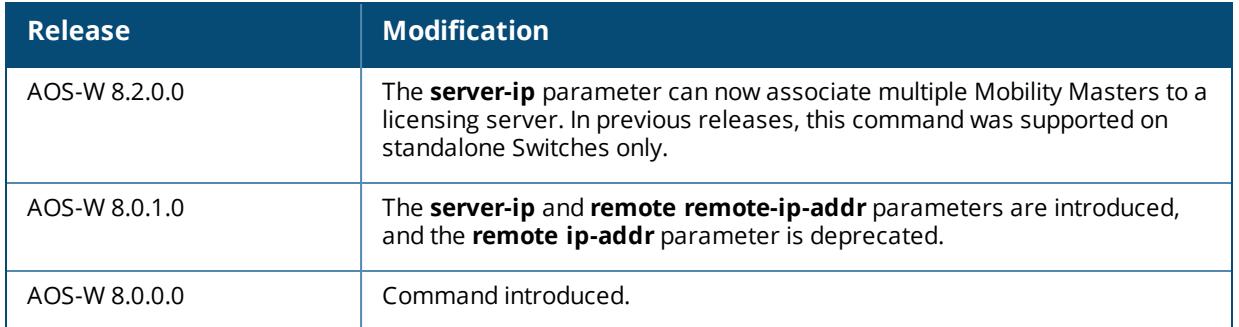

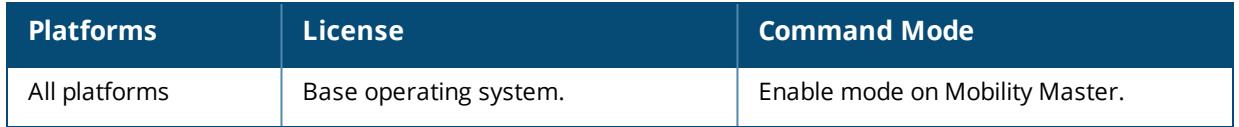

## <span id="page-744-0"></span>**license-pool-profile**

```
license-pool-profile <profile>
  acr-licenses {eval key <key> <num>} <num>
  ap-licenses {eval key <key> <num>}|<num>
  clone <source>
  license-pool-path <license-pool-path>
  mc-va-licenses-eg {eval key <key> <num>}|<num>}
  mc-va-licenses-il {eval key <key> <num>}|<num>}
  mc-va-licenses-jp {eval key <key> <num>}|<num>}
  mc-va-licenses-rw {eval key <key> <num>}|<num>}
  mc-va-licenses-us {eval key <key> <num>}|<num>}
  mm-license {eval key <key> <num>}|<num}
  no
  pefng-licenses {eval key <key> <num>}|<num>}
  rfp-licenses {eval key <key> <num>}|<num>}
  via-licenses {eval key <key> <num>}|<num>}
  webcc-licenses {eval key <key> <num>}|{subscript key <key> <num>}
```
#### **Description**

Use this command to create a local licensing pool and allocate licenses for that licensing pool.

All managed devices associated to the same Mobility Master can share a pool of licenses, comprised of all the sharable licenses added to the Mobility Master. However, AOS-W also allows you to create individual licensing pools at a configuration node, allowing managed devices below that node to share licenses amongst themselves but not with other managed devices.

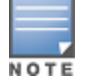

You must use the **license add** command to add license keys to the Mobility Master before you can allocate sharable licenses to a license pool, or associate a non-sharable license with an individual managed device.

For complete information on the centralized licensing feature, refer to the *Alcatel-Lucent Mobility Master Licensing Guide.*

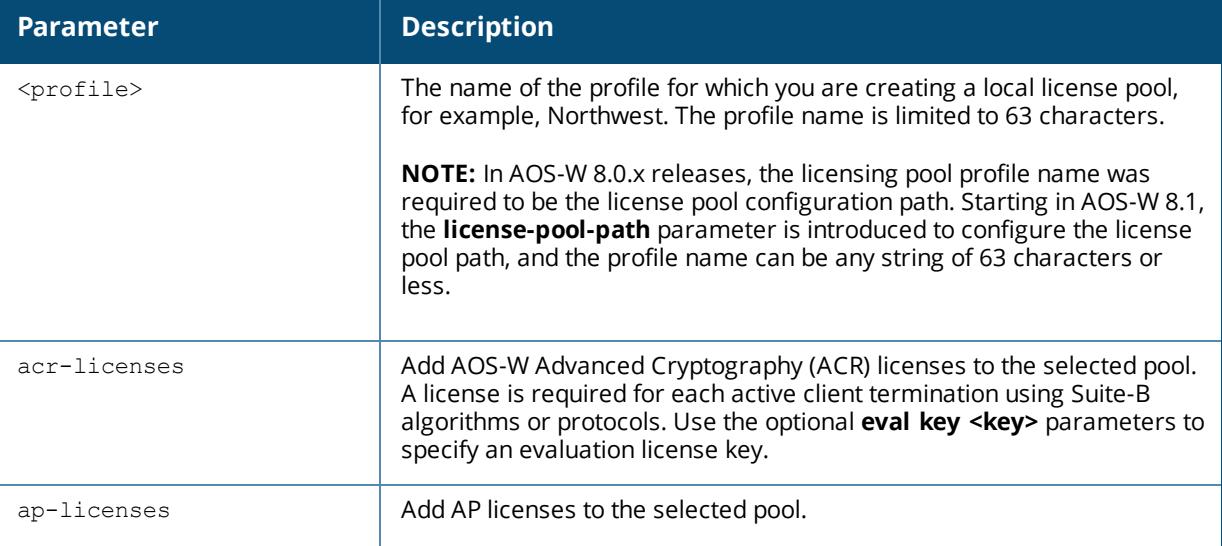

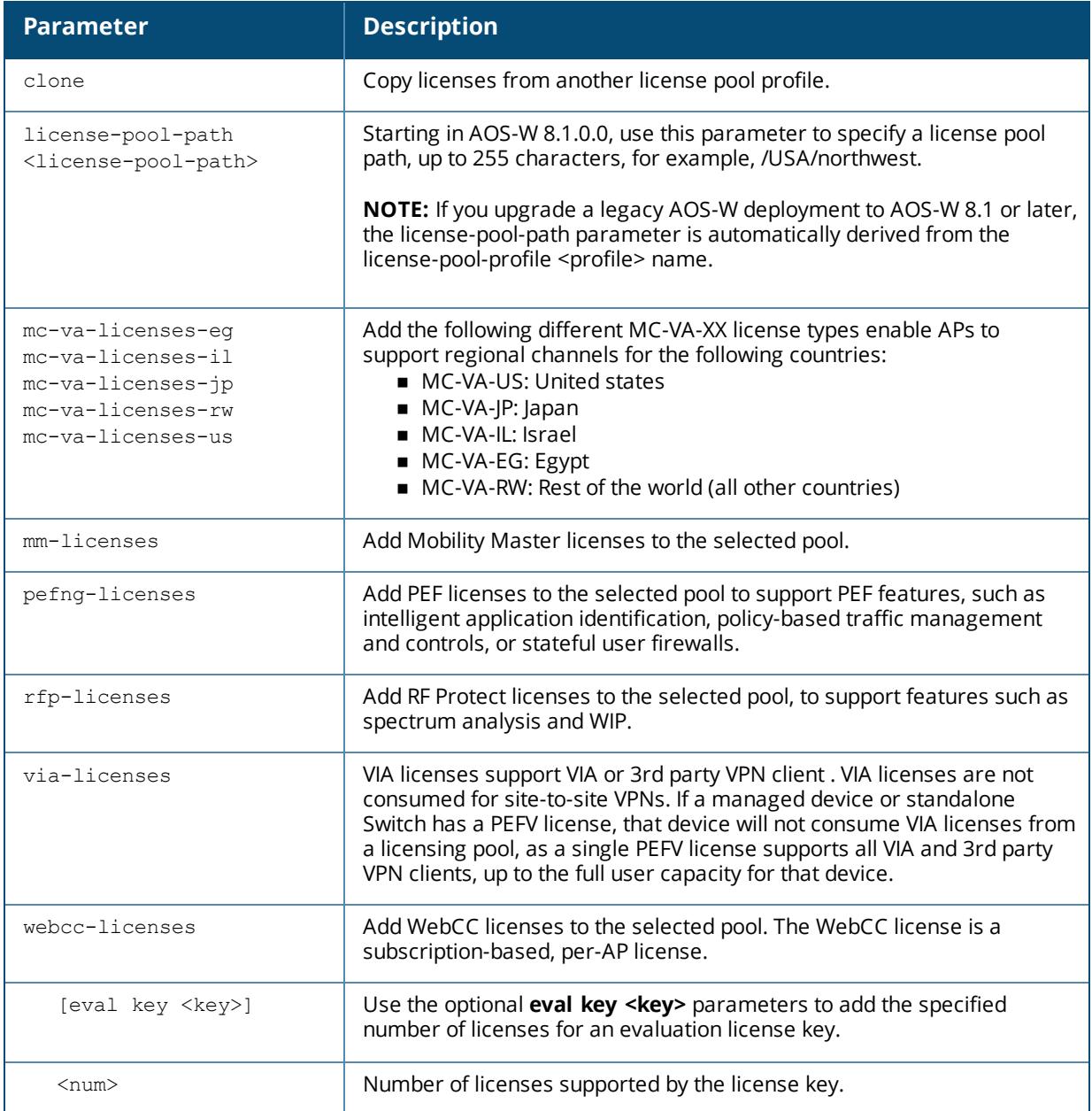

#### **Examples**

```
(host)[mm] (config) #license-pool-profile Southwest
(host) ^[mm] (License pool profile "Southwest") #license-pool-path /USA/southwest
(host) ^[mm] (License pool profile "Southwest") #ap-licenses 64
(host) ^[mm] (License pool profile "Southwest") #pefng-licenses 64
(host) ^[mm] (License pool profile "Ssouthwest") #rfp-licenses 64
```
### **Related Commands**

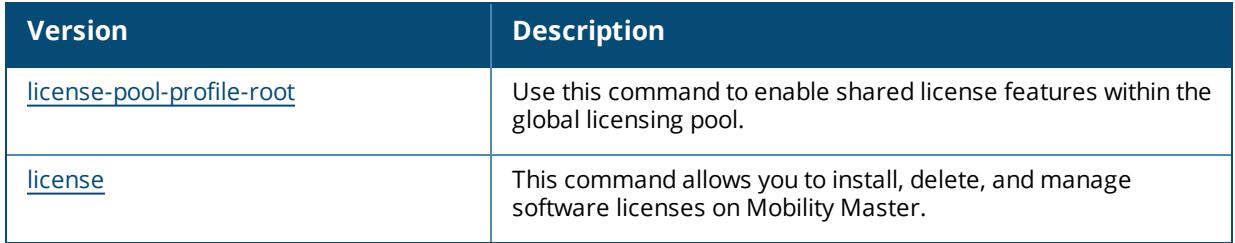

## **Command History**

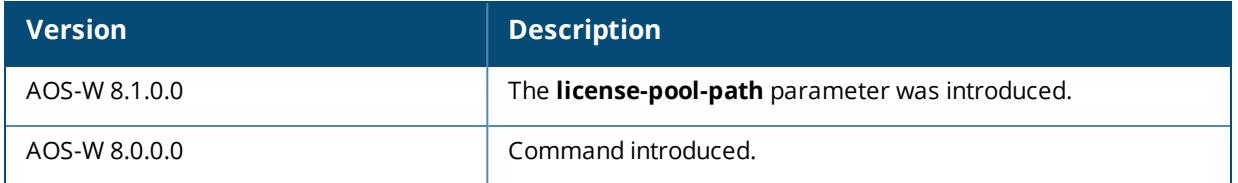

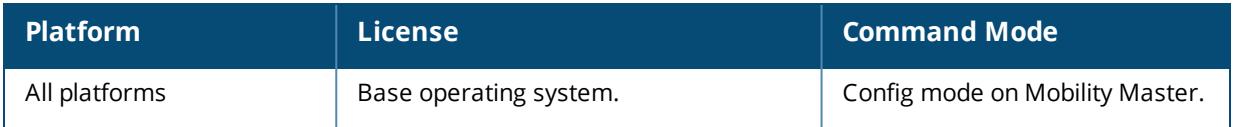

## <span id="page-747-0"></span>**license-pool-profile-root**

```
license-pool-profile-root
  acr-license-enable
  no
  pefng-licenses-enable
  rfp-license-enable
  webcc-license-enable
```
### **Description**

Use this command to enable shared license features within the global licensing pool. All managed devices associated to the same Mobility Master can share a pool of licenses, comprised of all the sharable licenses added to the Mobility Master.Use this command to enable the functionality for a shared license functionality within these license pools.

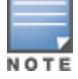

Only AP licenses and VIA license are enabled by default when those licenses are added to Mobility Master, all other licenses must be manually enabled.

For complete information on the centralized licensing feature, refer to the *Alcatel-Lucent Mobility Master Licensing Guide.*

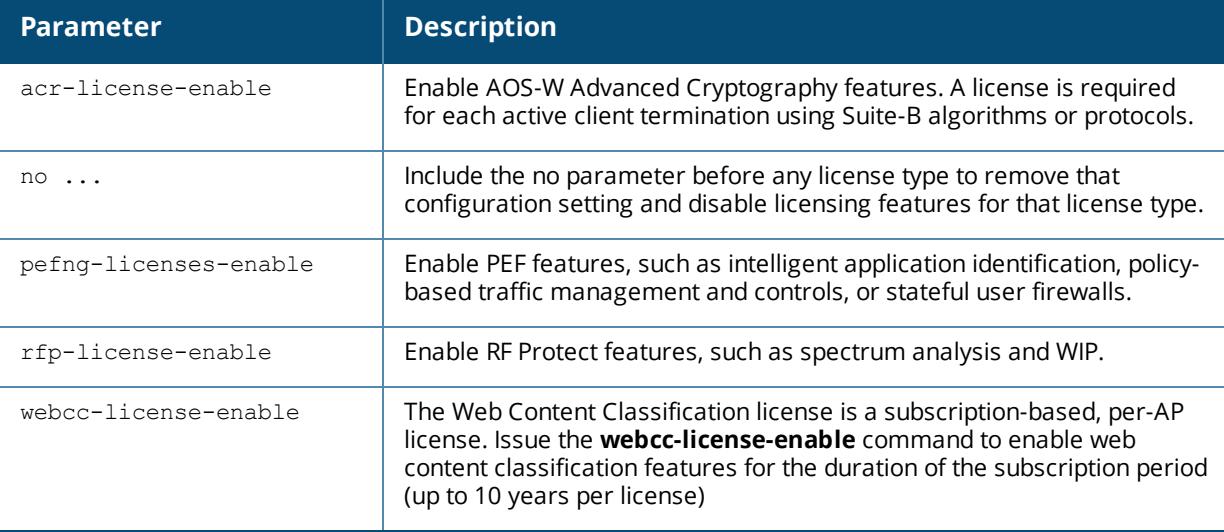

#### **Examples**

From the SC configuration, issue the command **license-pool-profile-root acr-license-enable**.

(host) [MM](config) #license-pool-profile-root (host) [MM](License root(/) pool profile) #acr-license-enable

### **Related Commands**

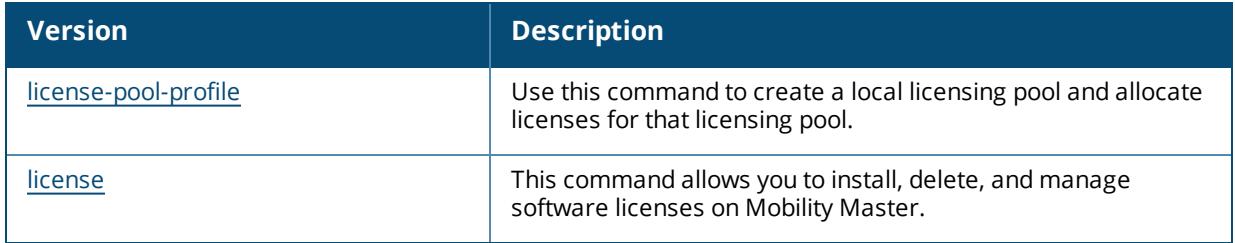

## **Command History**

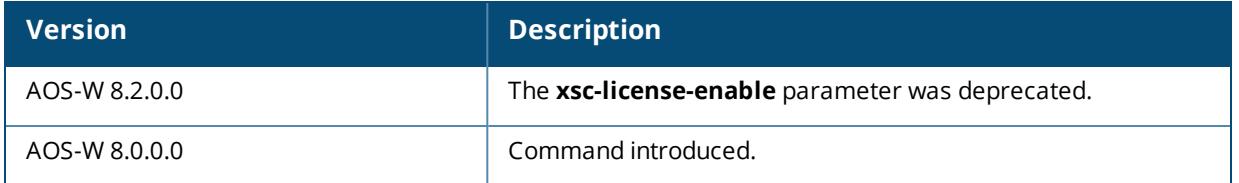

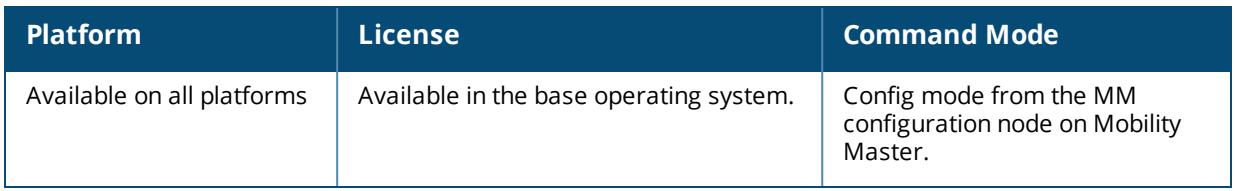

## **local-custom-cert**

local-custom-cert local-mac <lmac> ca-cert <ca> server-cert <cert> load-balance suite-b <gcm-128 | gcm-256>

#### **Description**

This command configures the user-installed certificate for secure communication between a managed device and a Mobility Master.

Use this command on a Mobility Master to configure the custom certificate for communication with a managed device. On the managed device, use the **masterip** command to configure the IP address and certificates for the Mobility Master. If your Mobility Master and managed devices use certificates for authentication, the IPsec tunnel will be created using IKEv2. When a managed device communicates with the Mobility Master to set up IPsec tunnels, the uplink vlan tag configured via the [uplink](#page-2913-0) command will be sent along in the vendor-id payload during IKE negotiation. This will uniquely bind the tunnel from a particular uplink on the managed device to a corresponding map on Mobility Master.

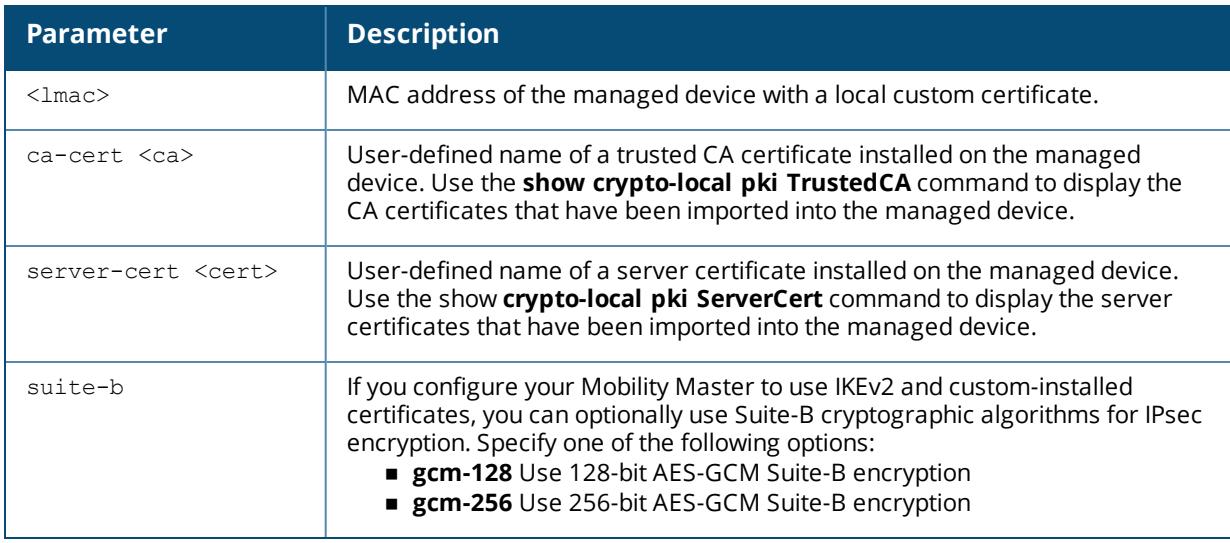

#### **Example**

The following command configures the managed device with a user-installed certificate: (host) [mynode] (config) #local-custom-cert local-mac 00:16:CF:AF:3E:E1 ca-cert cacert1 server-cert servercert1

#### **Related Commands**

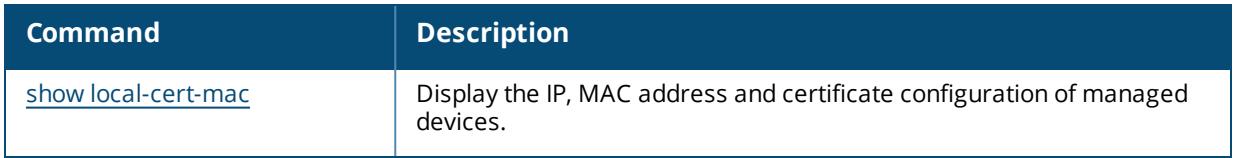

## **Command History**

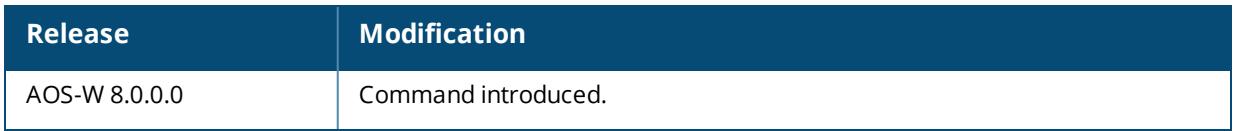

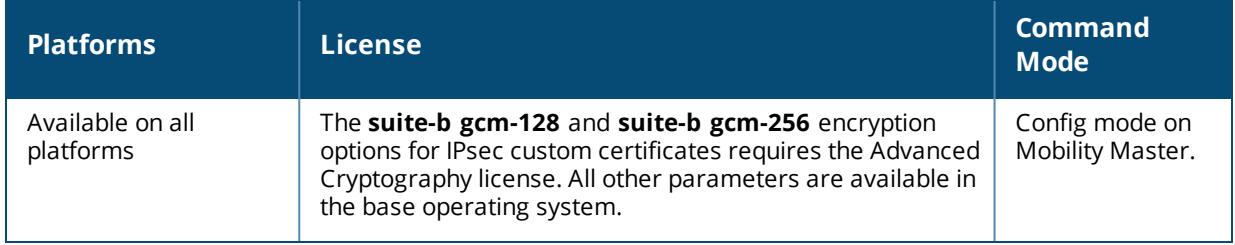

## **local-factory-cert**

local-factory-cert local-mac <lmac> [load-balance]

### **Description**

This command configures the factory-installed certificate for communication between a managed device and a Mobility Master. Use this command on a Mobility Master to configure the factory certificate for communication with a managed device. On the managed device, use the **masterip** command to configure the IP address and certificates for the Mobility Master. If your Mobility Master and managed devices use certificates for authentication, the IPsec tunnel will be created using IKEv2. When a managed device communicates with Mobility Master to set up IPsec tunnels, the uplink vlan tag configured via the [uplink](#page-2913-0) command will be sent along in vendor-id payload during IKE negotiation. This will uniquely bind the tunnel from a particular uplink on the managed device to a corresponding map on Mobility Master.

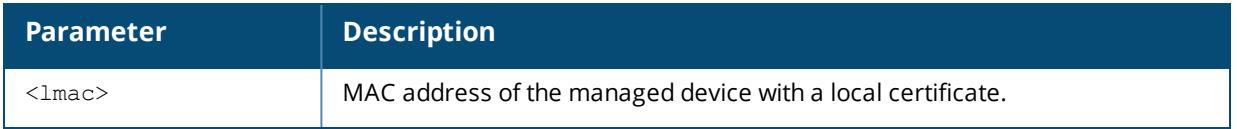

#### **Example**

The following command configures the managed device with a factory-installed certificate: (host)[node](config) #local-factory-cert local-mac 00:16:CF:AF:3E:E1

#### **Related Commands**

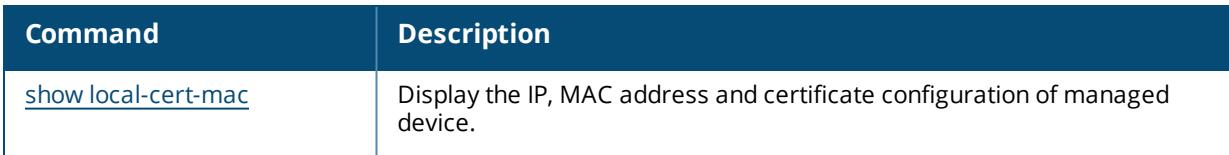

#### **Command History**

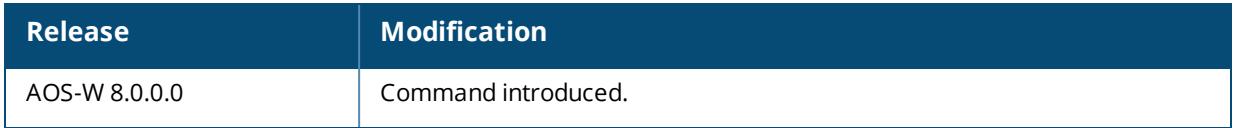

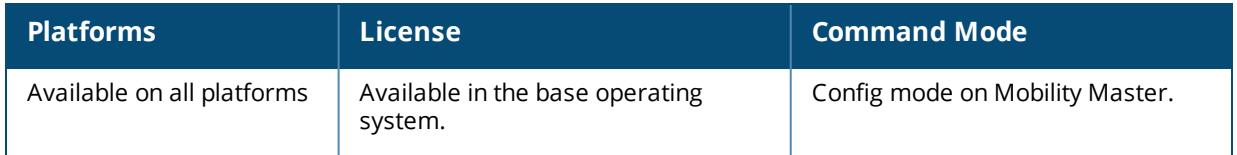

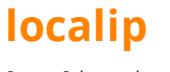

localip <ipaddr> ipsec <key>

#### **Description**

This command configures the IP address and preshared key for the managed device on a Mobility Master. Use this command on a Mobility Master to configure the IP address and preshared key or certificates for communication with a managed device. On the managed device, use the **masterip** command to configure the IP address and preshared key for the Mobility Master.

If your Mobility Master and managed devices use a PSK for authentication, they will create the IPsec tunnel using IKEv1.

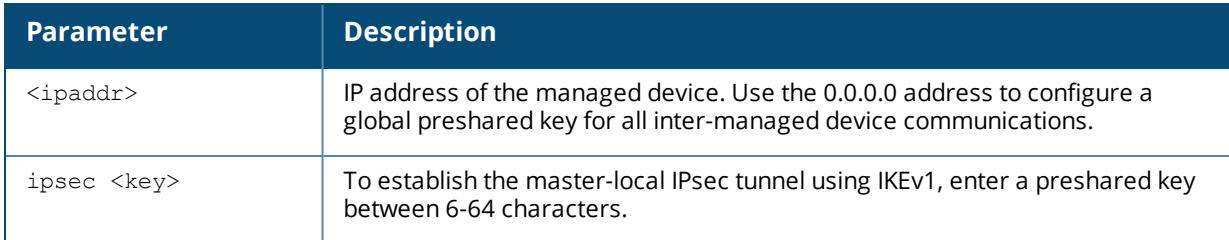

#### **Example**

The following command configures the managed device with a PSK: (host) [mynode] (config) #localip 0.0.0.0 ipsec gw1234xyz

#### **Command History**

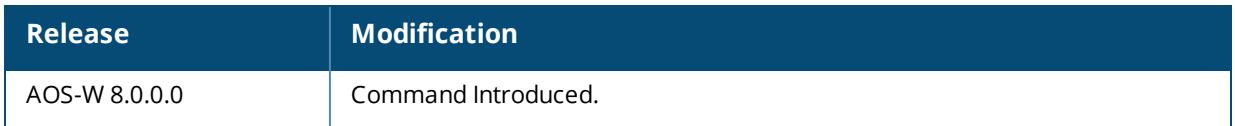

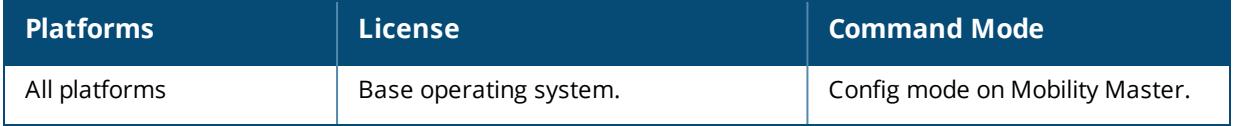

## **localipv6**

localipv6 <local-switch-ipv6> ipsec <key>

#### **Description**

This command configures the IP address and preshared key for the managed device on a Mobility Master. Use this command on a Mobility Master to configure the IP address and preshared key or certificates for communication with a managed device. On the managed device, use the **masterip** command to configure the IP address and preshared key for the Mobility Master.

If your Mobility Master and managed devices use a PSK for authentication, they will create the IPsec tunnel using IKEv1.

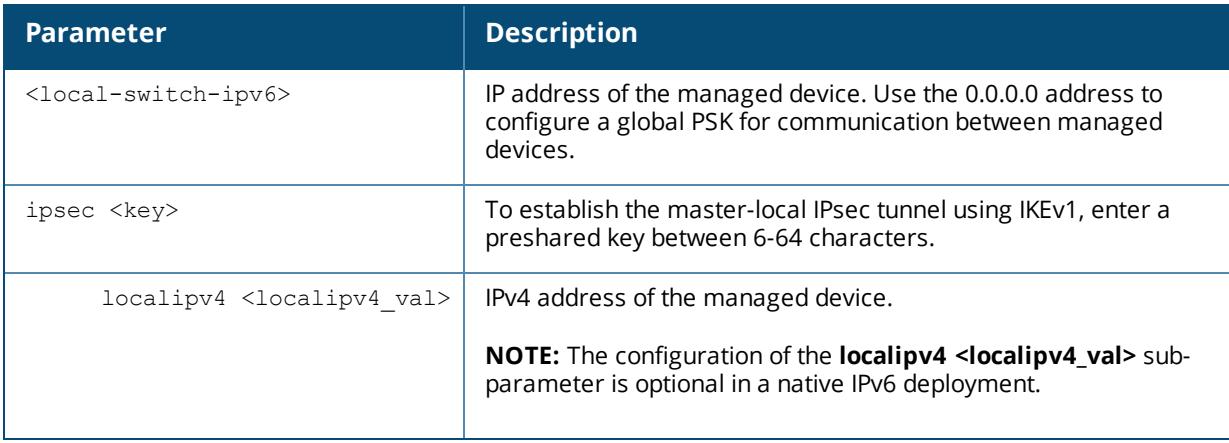

#### **Example**

#### The following command configures the managed device with a PSK:

(host) [mynode] (config) #localipv6 2001:0000:0eab:DEAD:0000:OOAO:ABCD:004E ipsec gw1234xyz

#### **Command History**

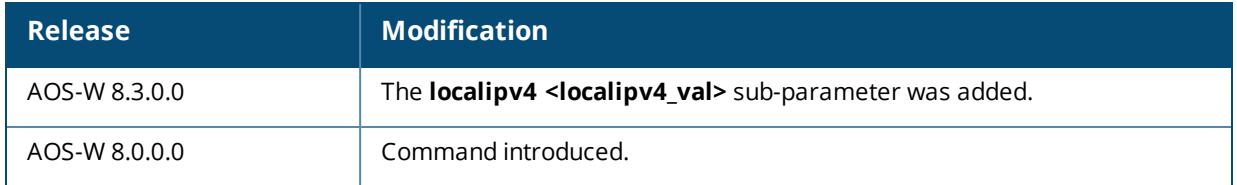

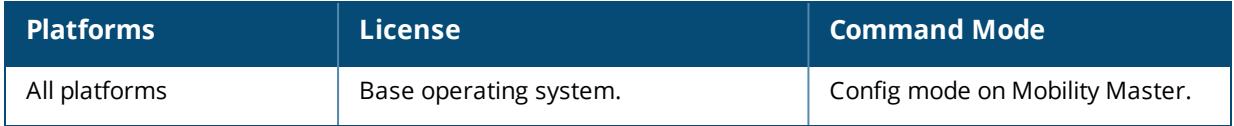

## **local-peer-mac**

local-peer-mac <local-mac-addr> ipsec <localkey>

### **Description**

This command is used to configure security peer-mac based between Mobility Master and managed devices.

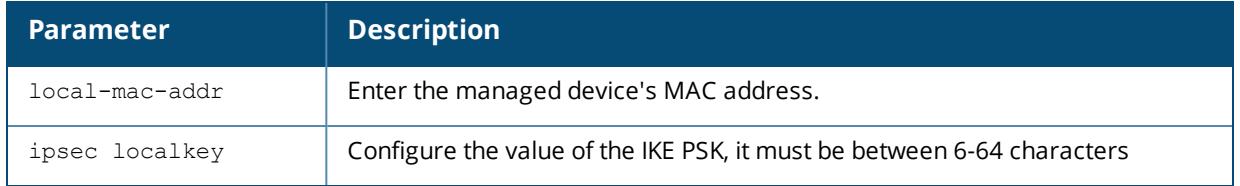

#### **Example**

The following command configures the security peer-mac: (host) [mynode] (config) #local-peer-mac 00:0c:29:00:00:00 ipsec 123456

#### **Command History**

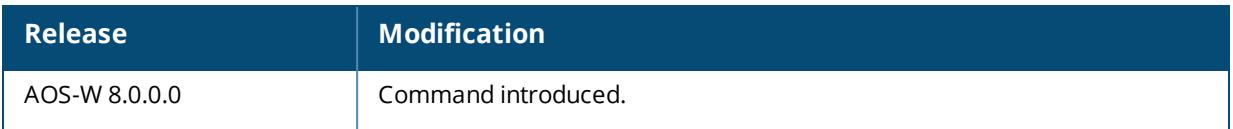

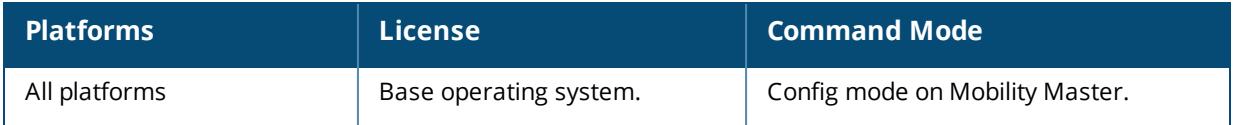

## **local-userdb add**

```
local-userdb add
  generate-username {generate-password|password <passwd>}
     comments
     email
     expiry
     guest-company
     guest-fullname
     guest-phone
    mode
     opt-field-1
     opt-field-2
     opt-field-3
     opt-field-4
     remote-ip
     role
     sponsor-dept
     sponsor-email
     sponsor-fullname
     sponsor-name
     start-time
  username <name> {qenerate-password|password <passwd>}
     comments
     email
     expiry
     guest-company
     guest-fullname
     guest-phone
     mode
     opt-field-1
     opt-field-2
     opt-field-3
     opt-field-4
     remote-ip
     role
     sponsor-dept
     sponsor-email
     sponsor-fullname
     sponsor-name
     start-time
```
### **Description**

This command creates a user account entry in Mobility Master's internal database. When you specify the internal database as an authentication server, client information is checked against the user accounts in the internal database. You can modify an existing user account in the internal database with the **local-userdb modify** command, or delete an account with the **local-userdb del** command.

By default, the internal database in Mobility Master is used for authentication. Issue the **aaa authentication-server internal use-local-switch** command to use the internal database in a managed device; you then need to add user accounts to the internal database in the managed device.
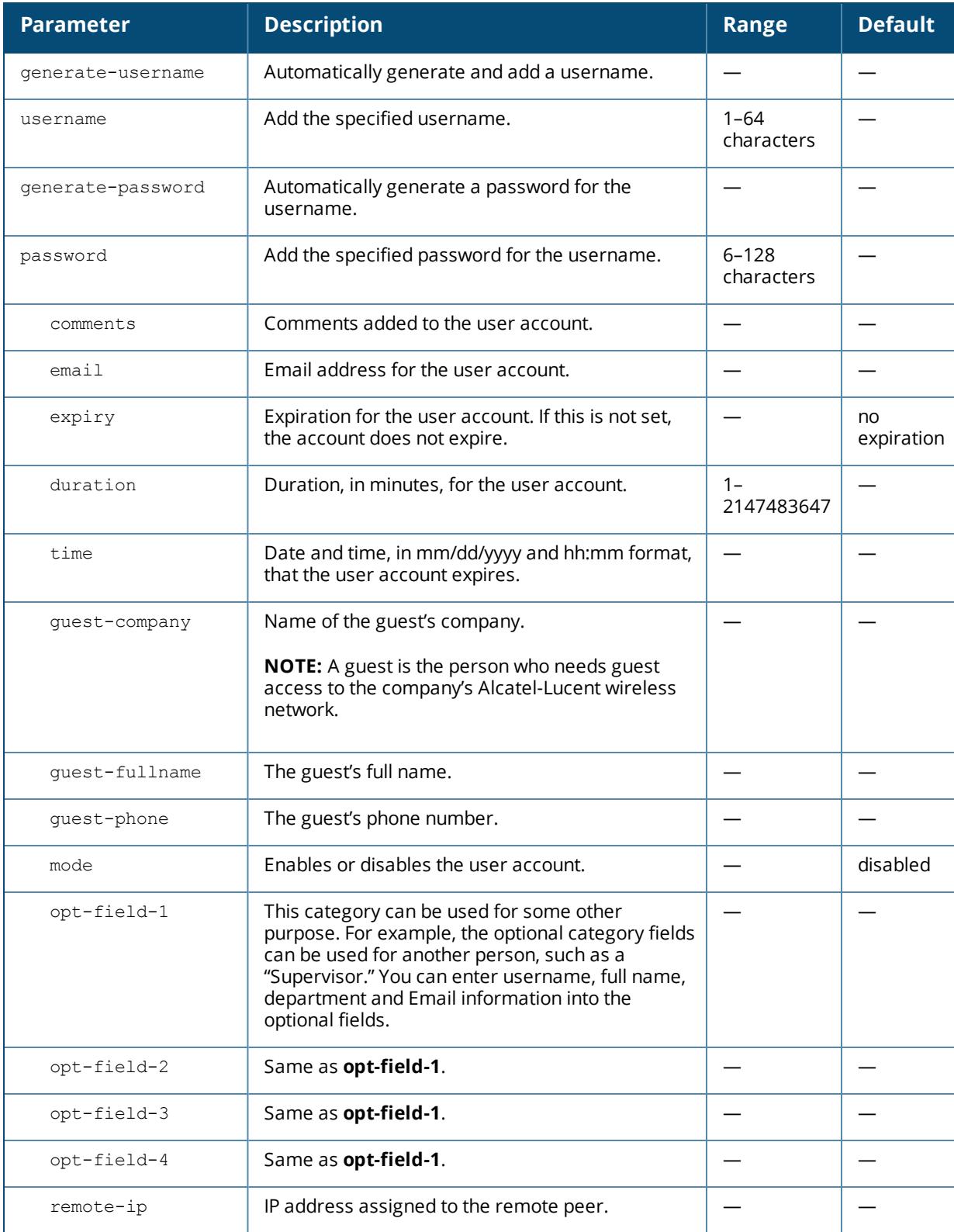

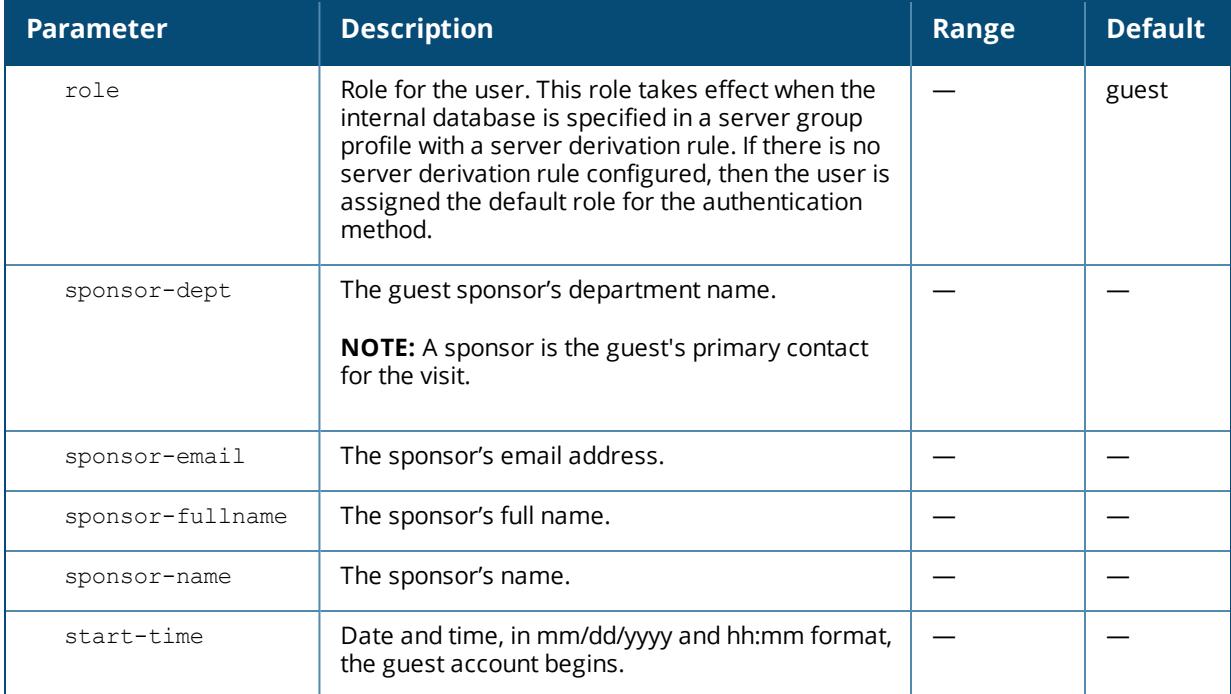

### **Example**

The following command adds a user account in the internal database with an automatically-generated username and password:

```
(host) [mynode] #local-userdb add generate-username generate-password expiry duration
480
```
#### The following information is displayed when you enter the command:

GuestConnect Username: guest4157 Password: cDFD1675 Expiration: 480 minutes

### **Related Commands**

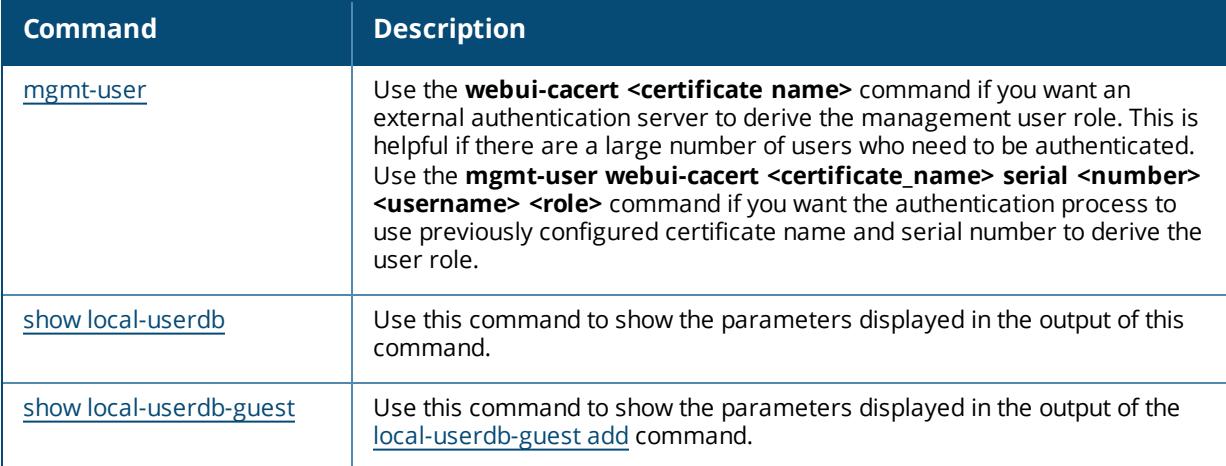

# **Command History**

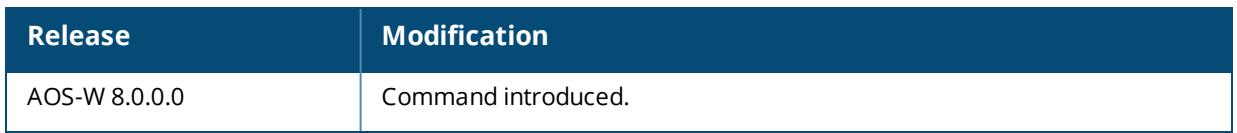

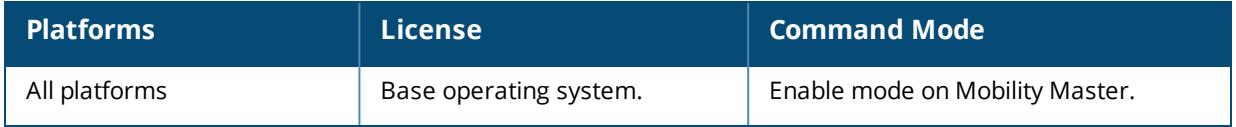

# **local-userdb del**

local-userdb del username <name> comments email expiry guest-company guest-fullname guest-phone mode opt-field-1 opt-field-2 opt-field-3 opt-field-4 remote-ip role sponsor-dept sponsor-email sponsor-fullname sponsor-name start-time del-all

### **Description**

This command deletes entries in the Mobility Master's internal database. User account entries created with expiration are automatically deleted from the internal database at the specified expiration. Use this command to delete an entry before its expiration or to delete an entry that was created without an expiration.

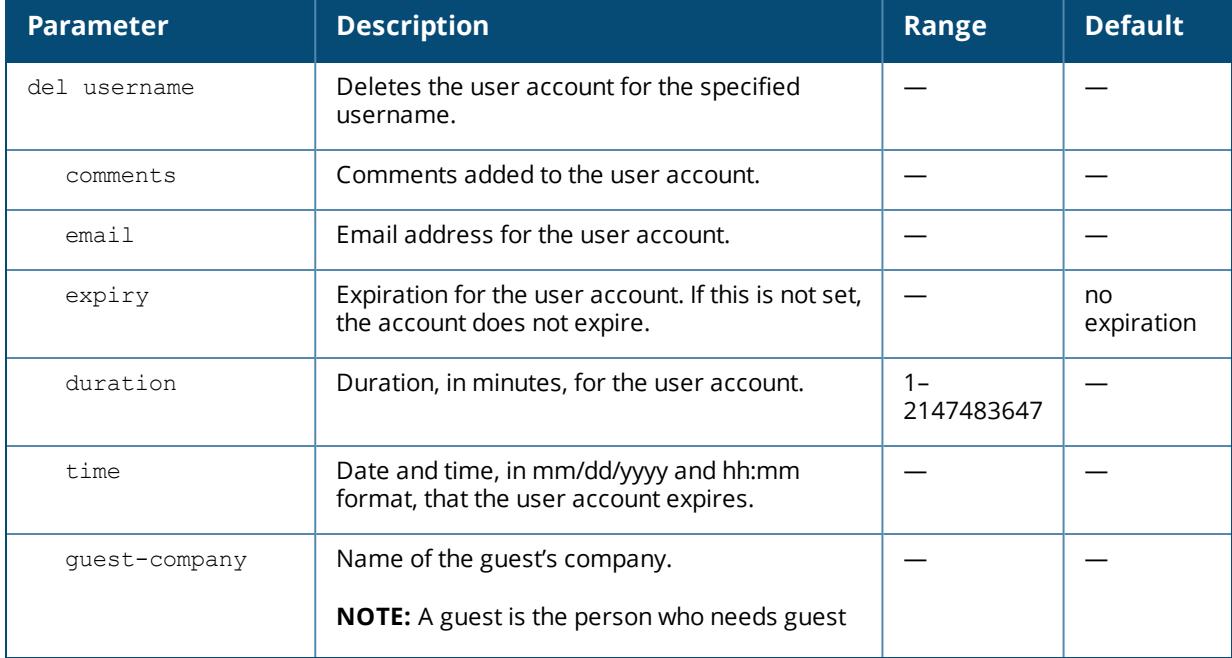

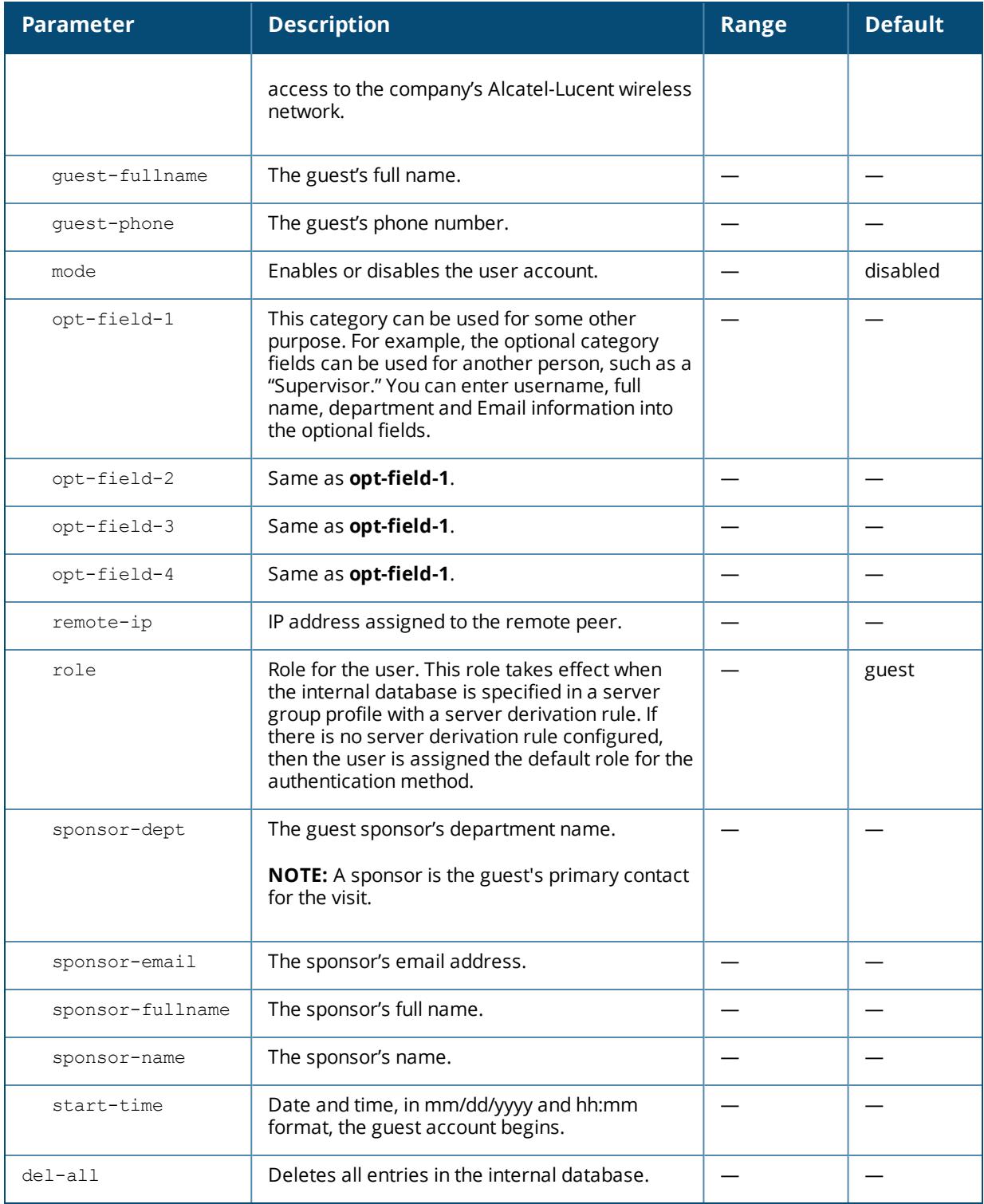

# **Example**

The following command deletes a specific user account entry: (host) [mynode] #local-userdb del username guest4157

# **Command History**

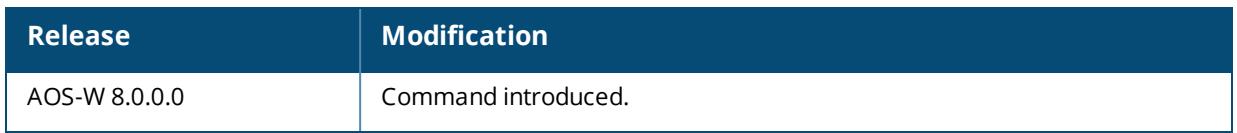

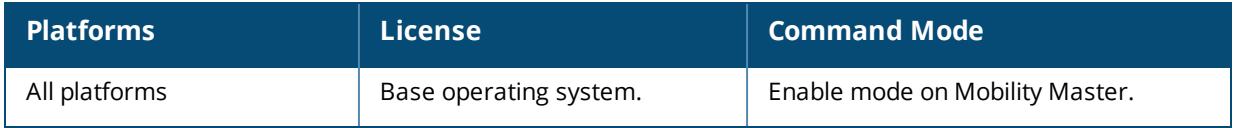

# **local-userdb export**

local-userdb export <filename>

### **Description**

This command exports the internal database to a file. After using this command, you can use the **copy** command to transfer the file from flash to another location.

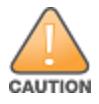

Use this command with caution. It replaces the existing users with user entries from the imported file.

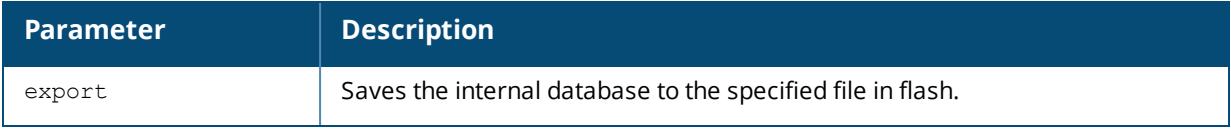

#### **Example**

The following command saves the internal database to a file: (host) [mynode] #local-userdb export jan-userdb

#### **Command History**

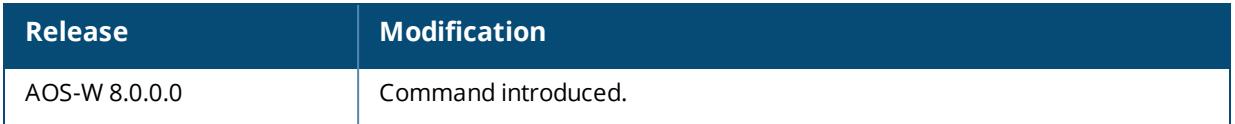

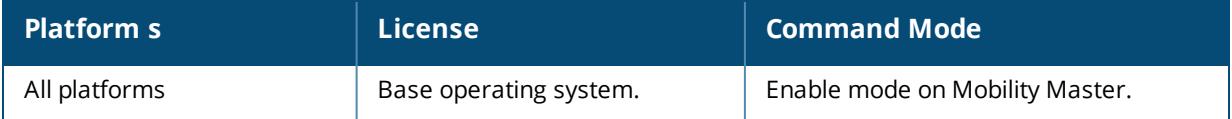

# **local-userdb import**

local-userdb import <filename>

#### **Description**

This command replaces the internal database with the specified file from flash. This command replaces the contents of the internal database with the contents in the specified file. The file must be a valid internal database file saved with the **local-userdb export** command.

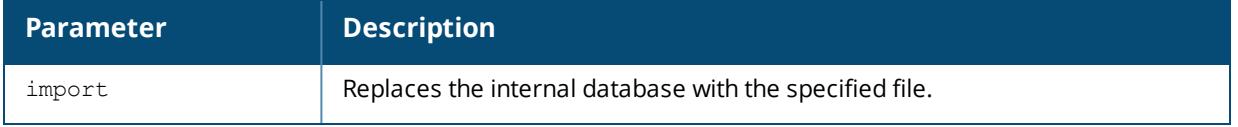

#### **Example**

The following command imports the specified file into the internal database: (host) [mynode] #local-userdb import jan-userdb

#### **Command History**

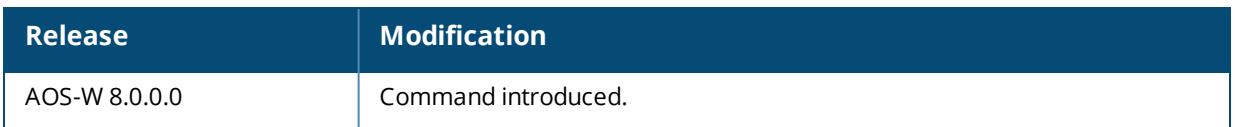

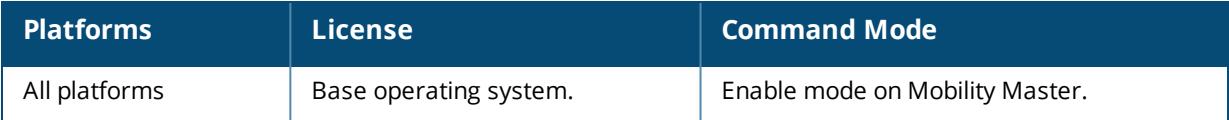

# **local-userdb modify**

local-userdb modify username <name> comments email expiry guest-company guest-fullname guest-phone mode opt-field-1 opt-field-2 opt-field-3 opt-field-4 remote-ip role sponsor-dept sponsor-email sponsor-fullname sponsor-name start-time

#### **Description**

This command modifies an existing user account entry in the Mobility Master's internal database. Use the **show local-userdb** command to view the current user account entries in the internal database.

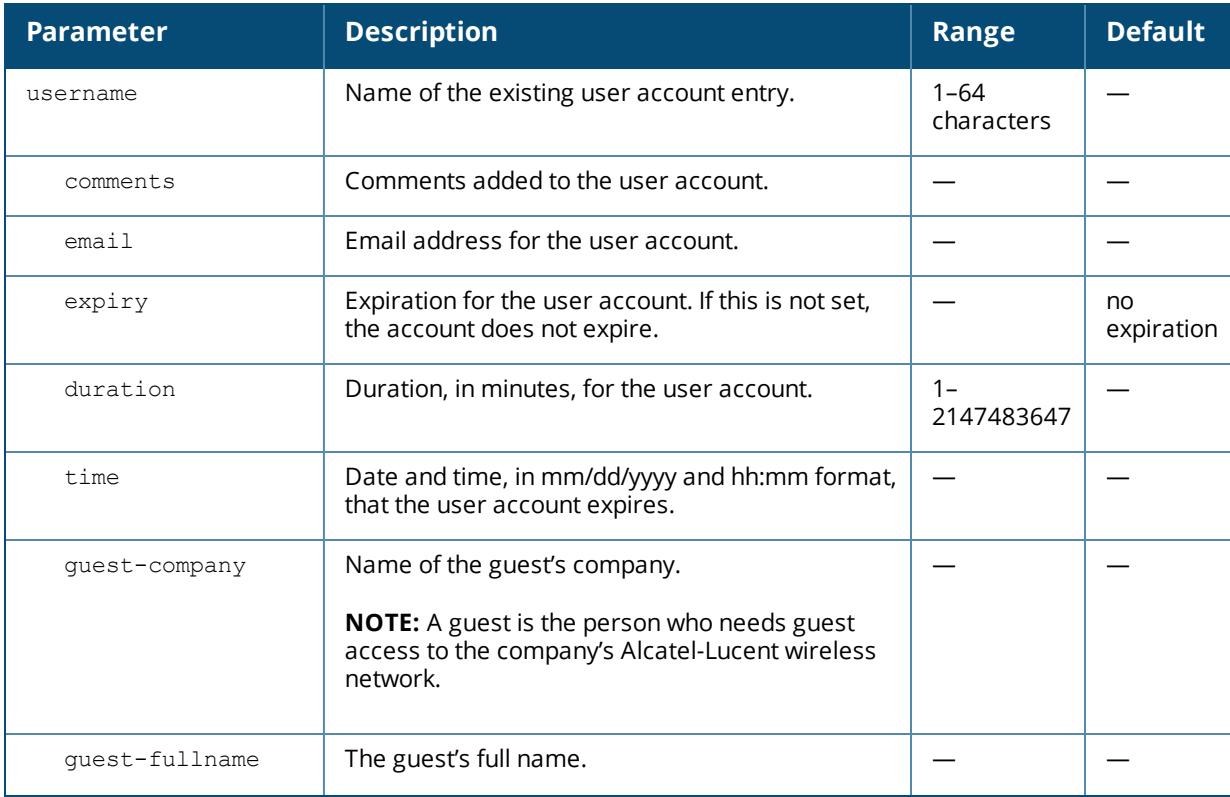

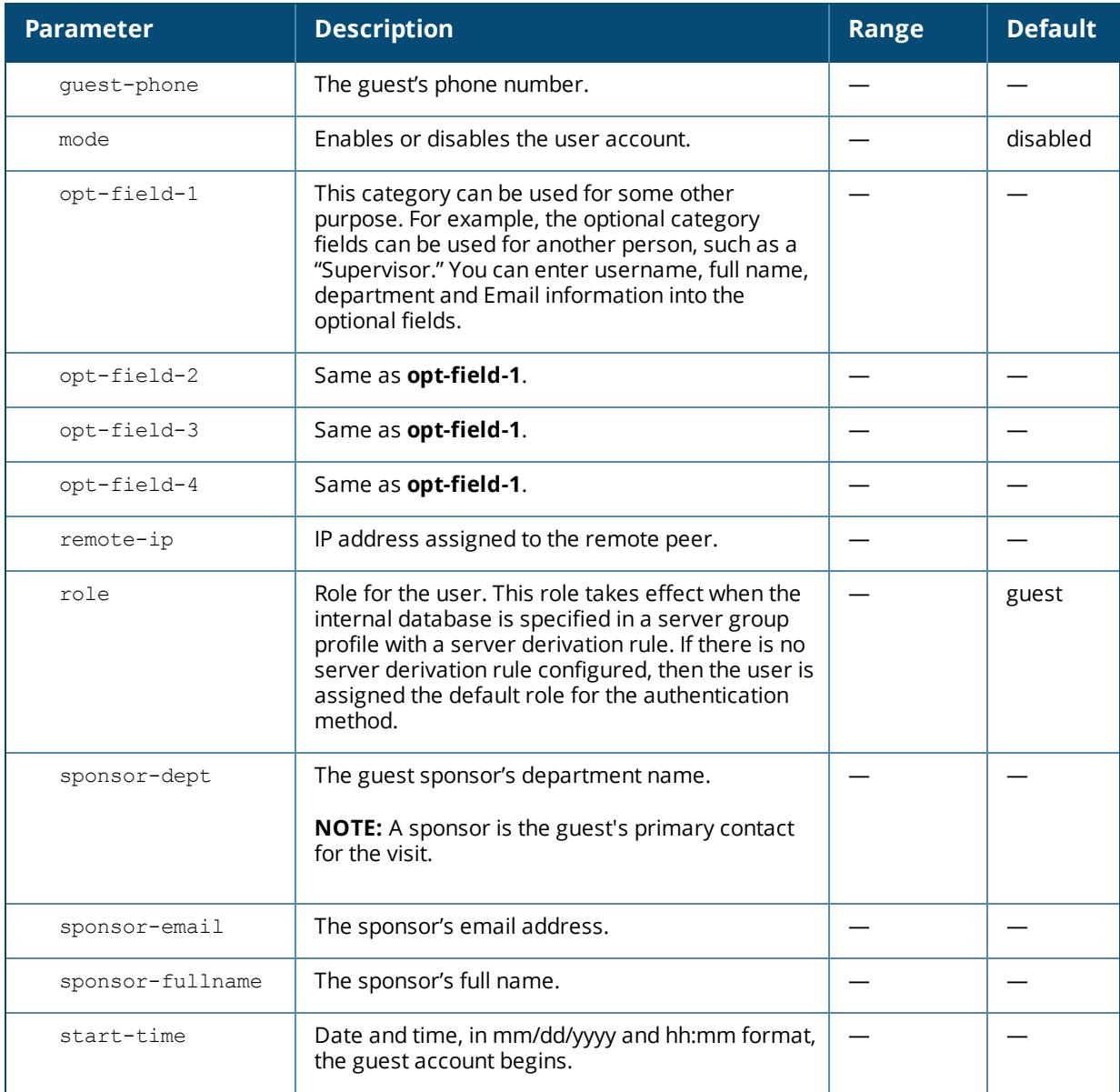

## **Example**

The following command disables an existing user account in the internal database: (host) [mynode] #local-userdb modify username guest4157 mode disable

### **Command History**

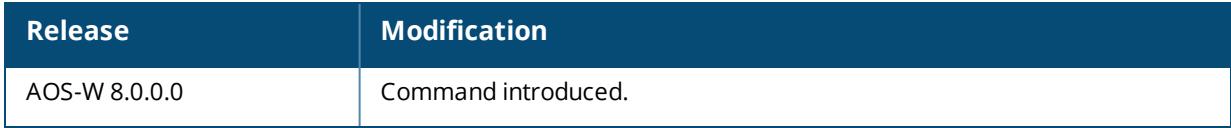

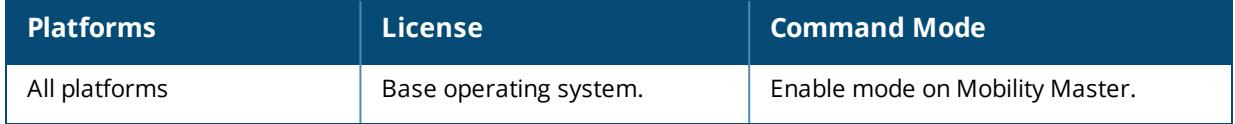

# <span id="page-767-0"></span>**local-userdb-guest add**

```
local-userdb-guest
local-userdb-guest add
  generate-username {generate-password|password <passwd>}
     comments
     email
     expiry
    guest-company
     guest-fullname
     guest-phone
     mode
     opt-field-1
     opt-field-2
     opt-field-3
     opt-field-4
     remote-ip
     role
     sponsor-dept
     sponsor-email
     sponsor-fullname
     sponsor-name
     start-time
  username <name> {qenerate-password|password <passwd>}
     comments
     email
     expiry
     guest-company
     guest-fullname
     guest-phone
     mode
     opt-field-1
     opt-field-2
     opt-field-3
     opt-field-4
     remote-ip
     role
     sponsor-dept
     sponsor-email
     sponsor-fullname
     sponsor-name
     start-time
```
### **Description**

This command creates a guest user in a local user database. When you specify the internal database as an authentication server, client information is checked against the user accounts in the internal database. You can modify an existing user account in the internal database with the **local-userdbguest modify** command, or delete an account with the **local-userdb-guest del** command. By default, the internal database in the Mobility Master is used for authentication. Issue the **aaa authentication-server internal use-local-switch** command to use the internal database in a managed device you then need to add user accounts to the internal database in the managed device.

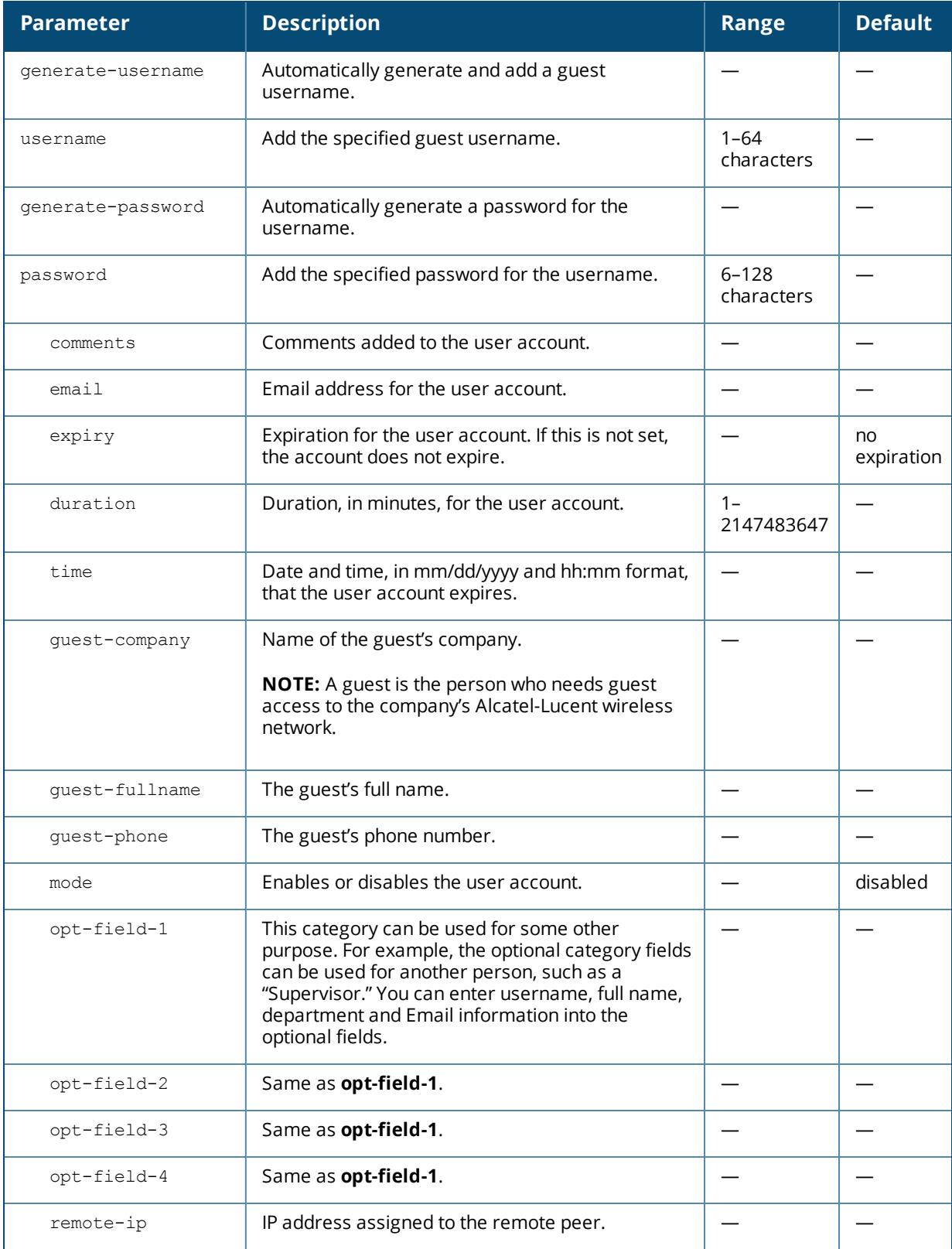

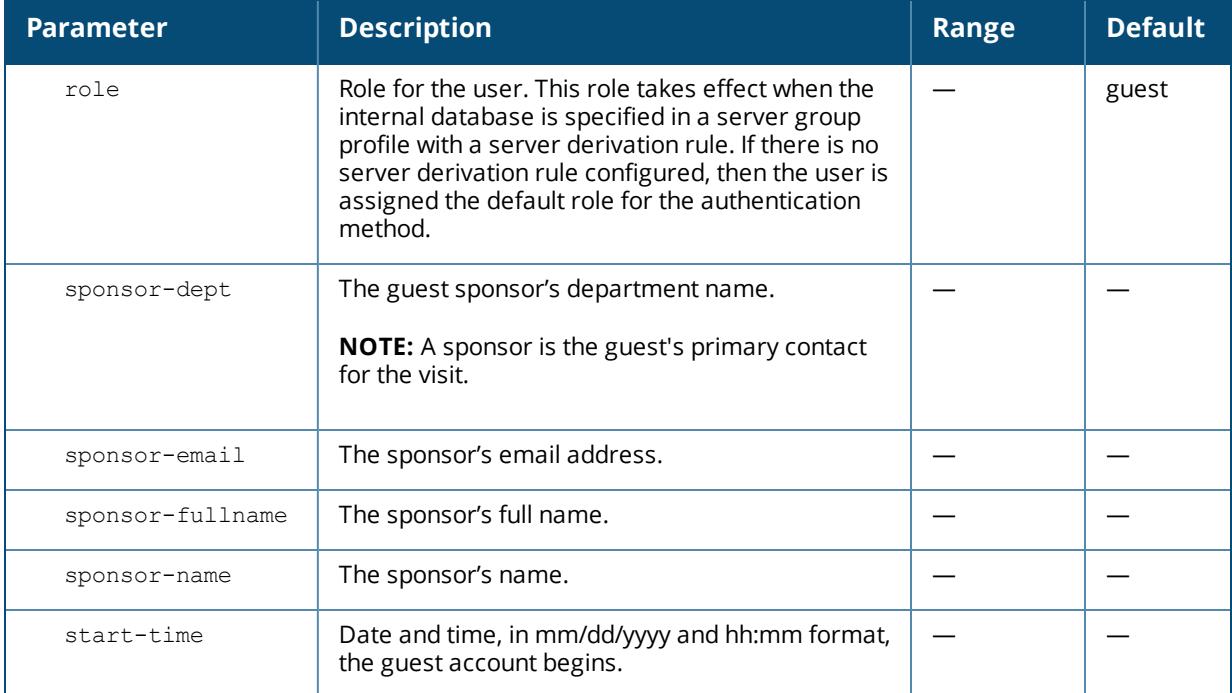

### **Example**

The following command adds a guest user in the internal database with an automatically-generated username and password:

(host) [mynode] #local-userdb-guest add generate-username generate-password expiry none

The following information is displayed when you enter the command:

GuestConnect Username: guest-5433352 Password: mBgJ6764 Expiration: none

### **Related Commands**

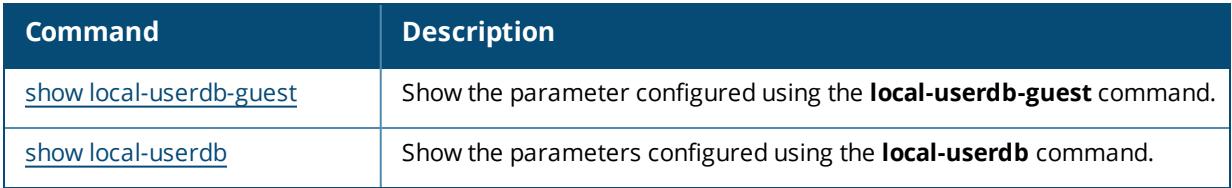

#### **Command History**

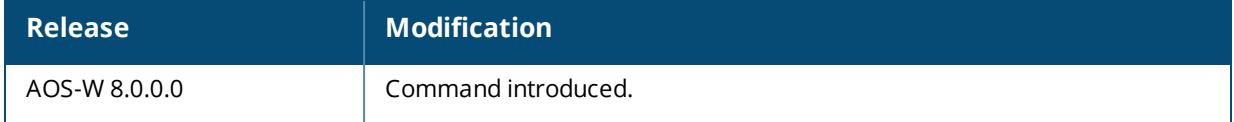

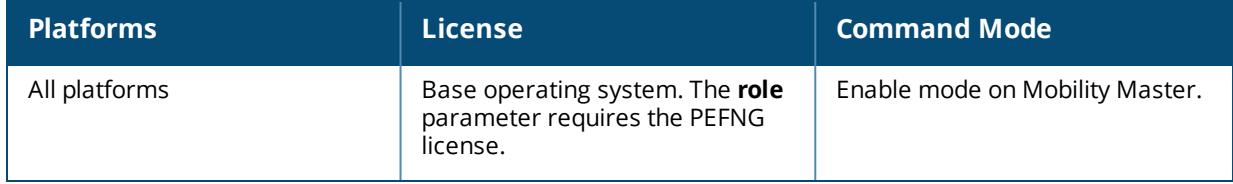

# **local-userdb-guest del**

local-userdb-guest {del username <name> | del-all}

### **Description**

This command deletes entries in the Switch's internal database. User account entries created with expiration detail are automatically deleted from the internal database at the specified expiration. Use this command to delete an entry before its expiration or to delete an entry that was created without an expiration.

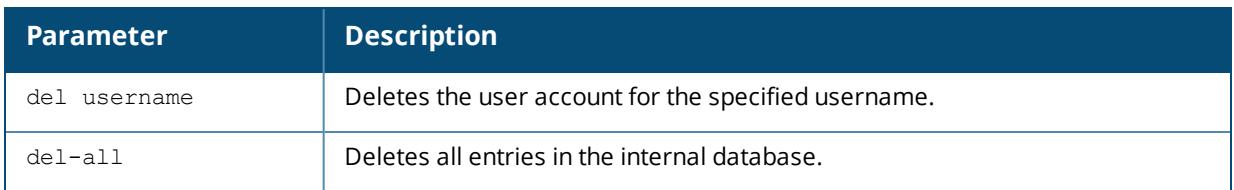

### **Example**

The following command deletes a specific user account entry: (host) #local-userdb-guest del username guest4157

### **Command History**

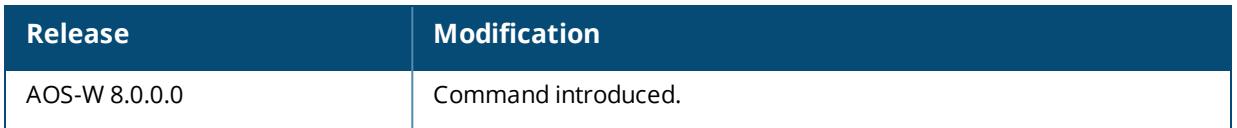

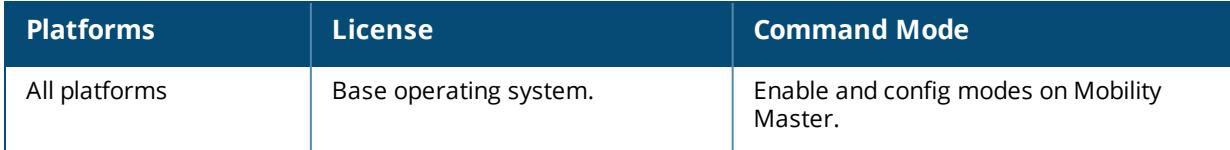

# **local-userdb-guest modify**

local-userd-guest modify username <name> [comments <g comments>][email <email>] [expiry {duration <minutes>|time <mm/dd/yyyy> <hh:mm>}] [guest-company <g\_company>][guestfullname <g\_fullname>][guest-phone <g-phone>][mode disable][opt-field-1 <opt1>][optfield-2 <opt2>][opt-field-3 <opt3>][opt-field-4 <opt4>][password <passwd][sponsor-dept <sp\_dept>][sponsor-mail <sp\_email>][sponsor-fullname <sp\_fullname>][sponsor-name <sp\_ name>][start-time <mm/dd/yyyy> <hh.mm>]

#### **Description**

This command modifies an existing guest user entry in the Switch's internal database. Use the **show local-userdb-guest** command to view the current user account entries in the internal database.

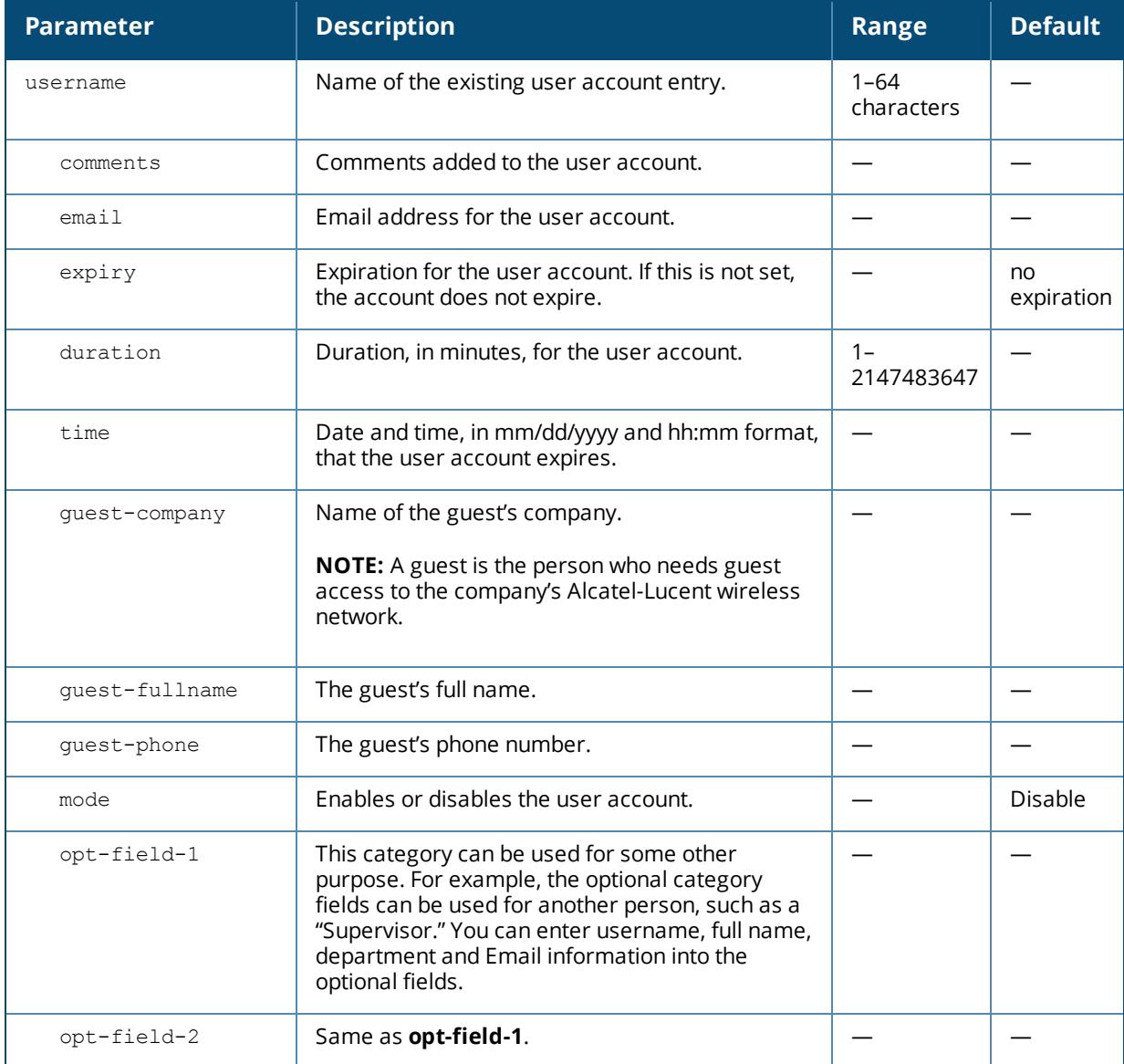

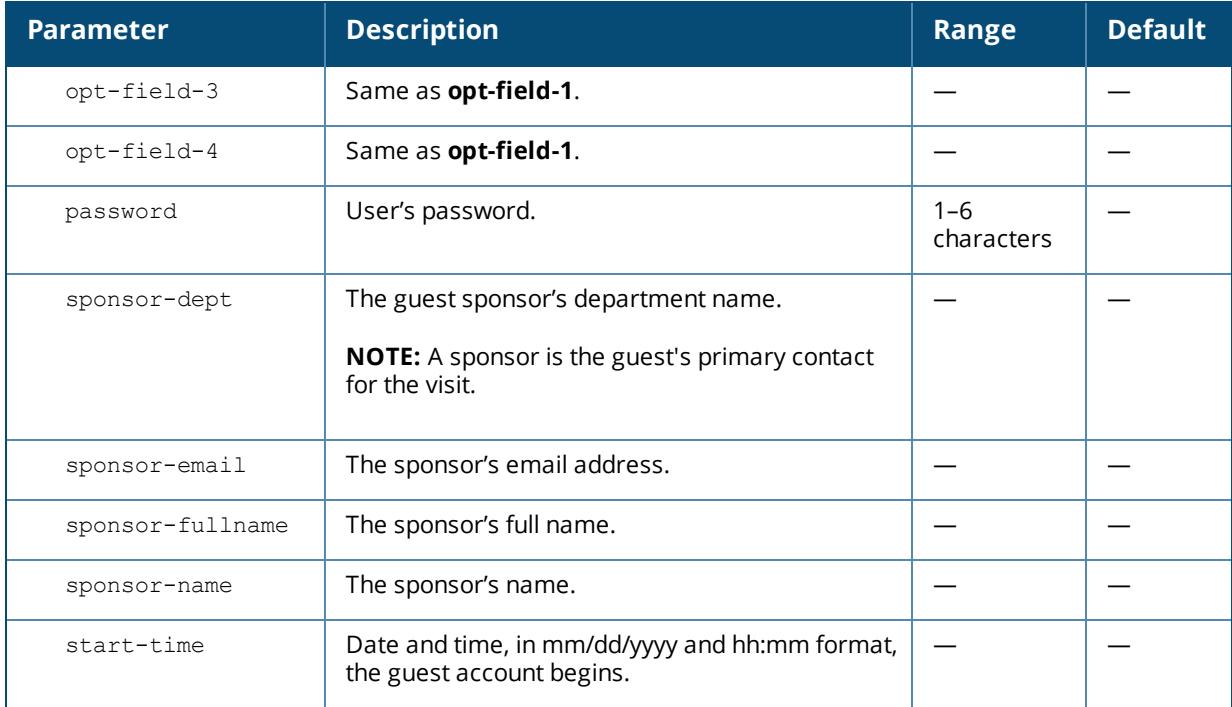

### **Example**

The following command disables a guest user account in the internal database: (host) #local-userdb-guest modify username guest4157 mode disable

### **Command History**

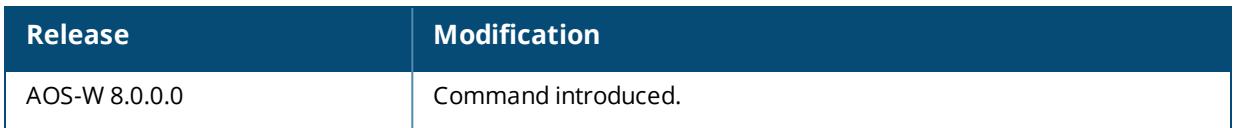

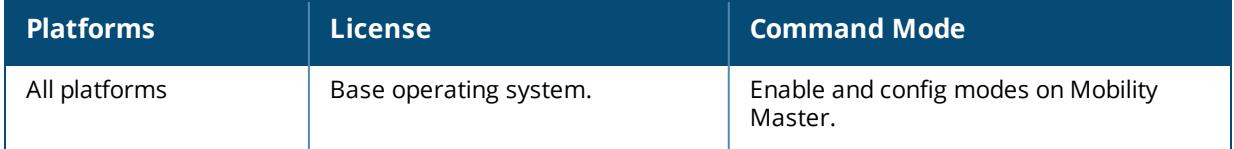

# **local-userdb-guest send-email**

local-userdb-guest send-email <username> [to-guest][to-sponsor]

#### **Description**

This command causes the Switch to send email to the guest or sponsor any time a guest user is created. This command ensures that the Switch sends an email to the guest or sponsor any time a guest user is created.

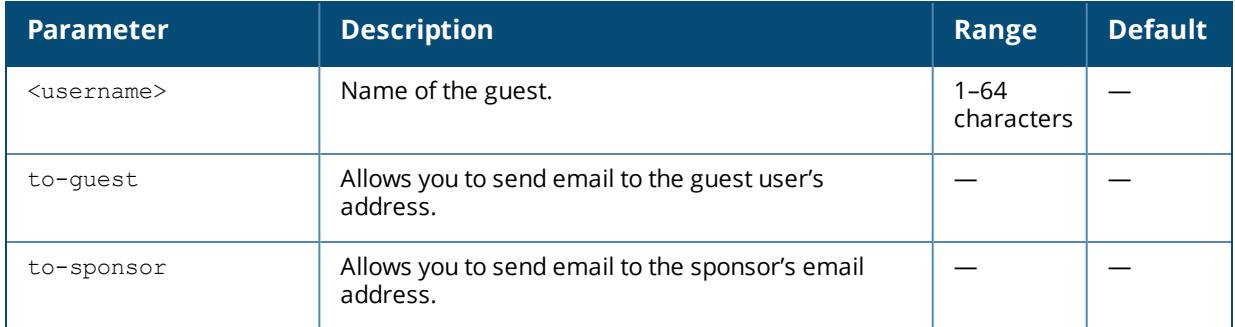

#### **Example**

The following command causes the Switch to send an email to the sponsor alerting them that the guest user **Laura** was just created.

(host)# local-userdb-guest send-email Laura to-sponsor

#### **Command History**

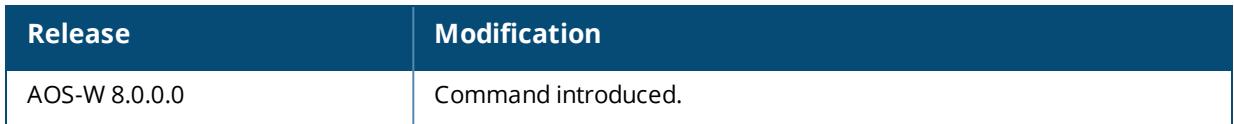

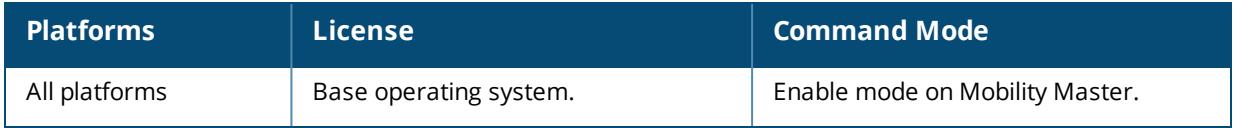

# **local-userdb-public-access**

local-userdb del username <name> del-all

### **Description**

This command deletes guest entries in the Mobility Master's internal database. User account entries created with expiration are automatically deleted from the internal database at the specified expiration. Use this command to delete an entry before its expiration or to delete an entry that was created without an expiration.

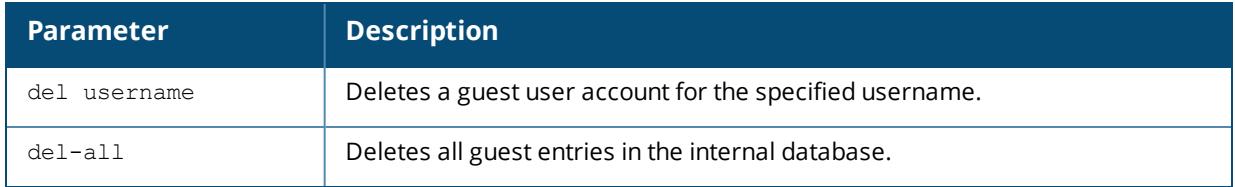

### **Example**

The following command deletes a specific guest account entry: (host) [mynode] #local-userdb-public-access del username guest4157

## **Command History**

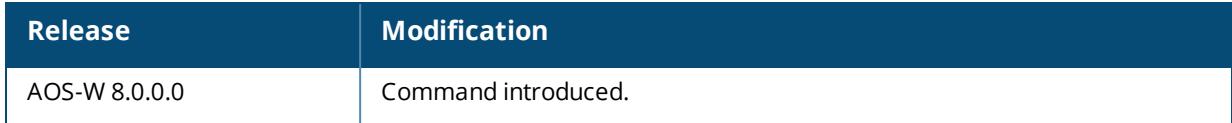

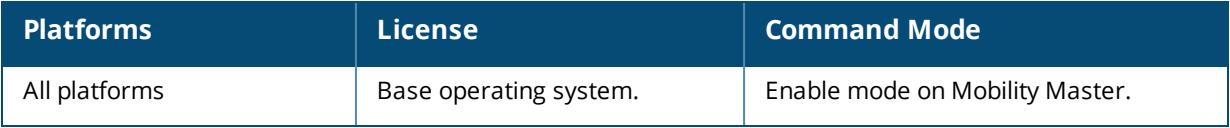

# **local-userdb maximum-expiration**

local-userdb maximum-expiration <expmins>

### **Description**

This command configures the maximum time, in minutes, that a guest account in the internal database can remain valid. The user in the guest-provisioning role cannot create guest accounts that expire beyond the configured maximum time. This command is not available to the user in the guestprovisioning role.

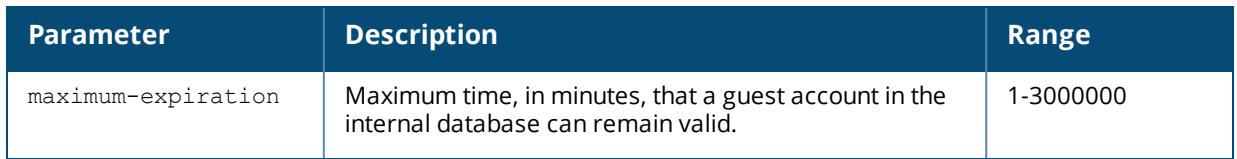

#### **Example**

The following command sets the maximum time for guest accounts in the internal database to 8 hours (480 minutes):

(host) [/md] (config) #local-userdb maximum-expiration 480

#### **Command History**

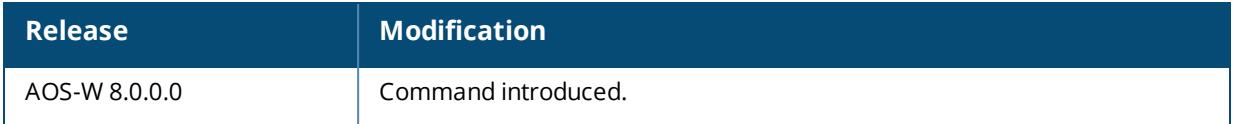

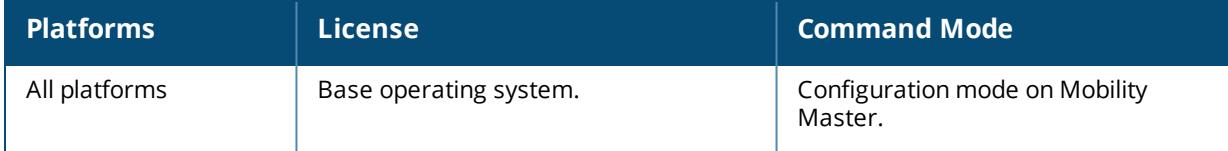

# **local-userdb send-to-guest**

local-userdb send-to-guest

#### **Description**

This command automatically sends email to the guest when the guest user is created.

A guest is the person who needs guest access to the company's Alcatel-Lucent wireless network. Email is sent directly to the guest after the guest user is created. When configuring the guest provisioning feature, the guest user is generally created by Guest Provisioning user. This is the person who is responsible for signing in guests at your company.

#### **Example**

(host) [mynode] (config) #local-userdb send-to-guest

#### **Command History**

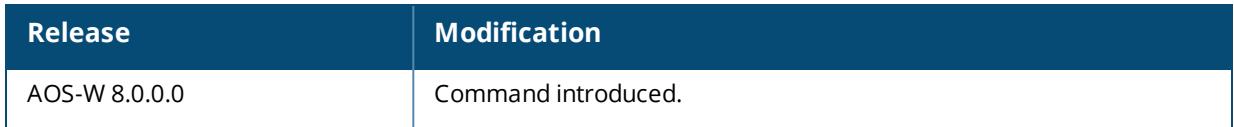

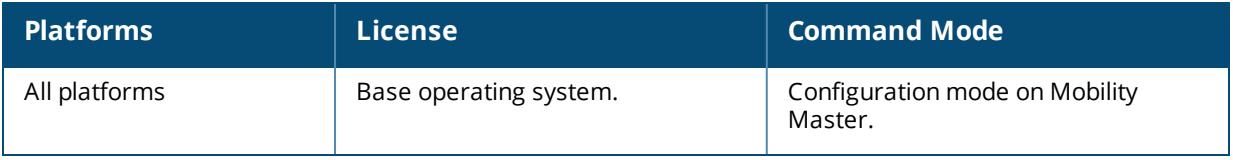

# **local-userdb send-to-sponsor**

local-userdb send-to-sponsor

### **Description**

This command automatically sends email to the guest's sponsor when the guest user is created.

The sponsor is the guest's primary contact. Email is sent directly to the guest's sponsor after the guest user is created. When configuring the guest provisioning feature, the sponsor is generally created by the Guest Provisioning user. This is the person who responsible for signing in guests at your company.

### **Example**

(host) [mynode] (config)#local-userdb send-to-sponsor

### **Command History**

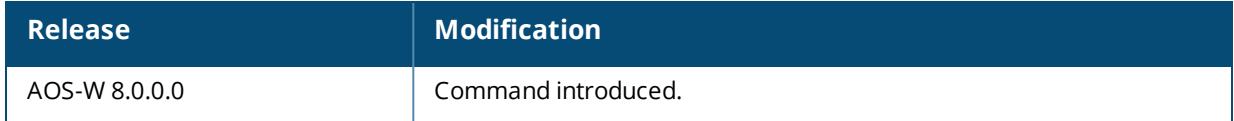

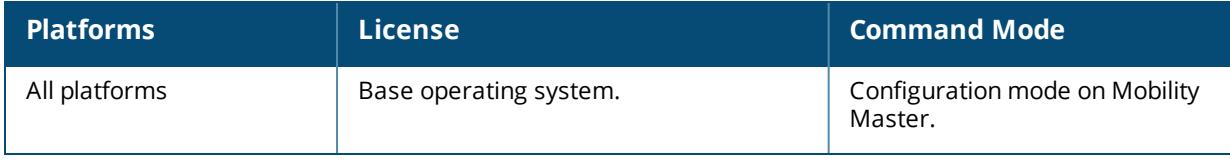

# **location**

location <switchlocation>

### **Description**

This command configures the location of the managed device. Use this command to indicate the location of the managed device. You can use a combination of numbers, letters, characters, and spaces to create the name. To include a space in the name, use quotation marks to enclose the text string.

To change the existing name, enter the command with a different string. To unconfigure the location, enter "" at the prompt.

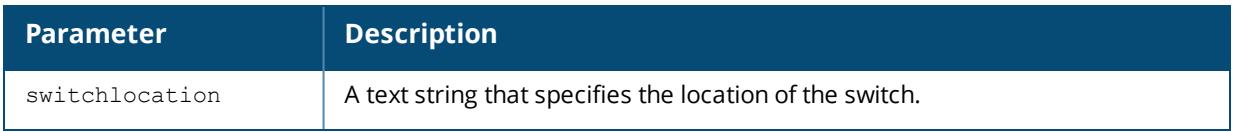

#### **Example**

The following command configures the location: (host) [mynode] (config) #location "Building 10, second floor, room 21E"

### **Command History**

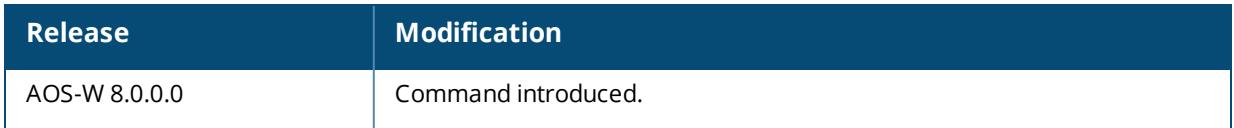

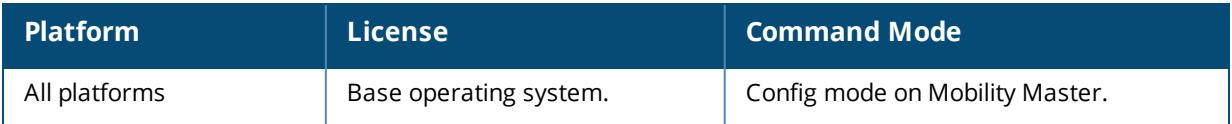

# **location-server-feed**

enable disable

#### **Description**

This command sends RSSI information from APs to a location management server, which can use that information to compute the location of stations seen in the network.

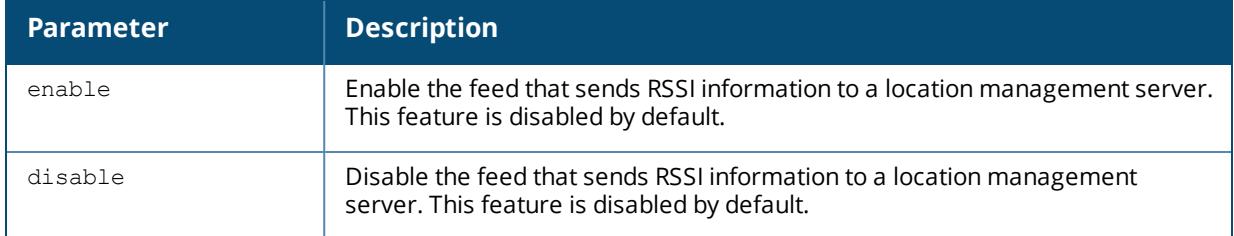

#### **Example**

The following command configures the location: (host) [mynode] (config) #location-server-feed enable

#### **Command History**

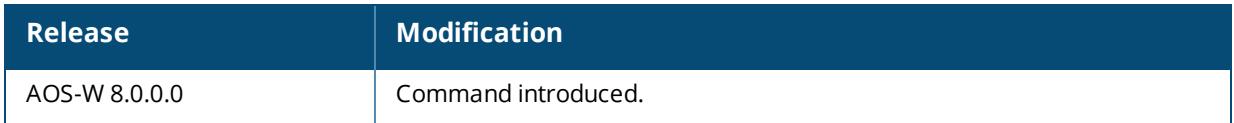

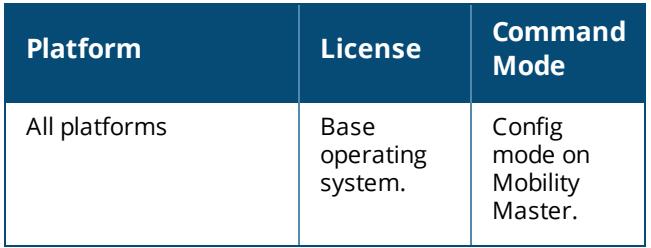

# **logging**

logging [ap-debug|arm|arm-user-debug|facility|network|peerdebug|security|system|user|user-debug|wireless|<ipv4addr>|<ipv6addr>]

### **Description**

Use this command to specify the IP address of the remote logging server, facility, severity, and the type. The local use facilities (local0, local1, local2, local3, local4, local5, local6, and local7) are not reserved for specific message-generating sources, and can be used for sending syslog messages. Use the show [logging](#page-2290-0) command to verify that the device sends logging messages.

There are eight logging severity levels, each with its associated types of messages. Each level also includes the levels below it. For example, if you set the logging level to informational (6), all messages from level 0 through level 5 (from emergencies through notifications) are also logged. The warnings severity level is set by default for all message categories.

Only the **logging level warnings security subcat ids** and **logging level warnings security subcat ids-ap** subcategories are enabled by default. Other subcategories are not generated by default even their severity is **warning** or higher.

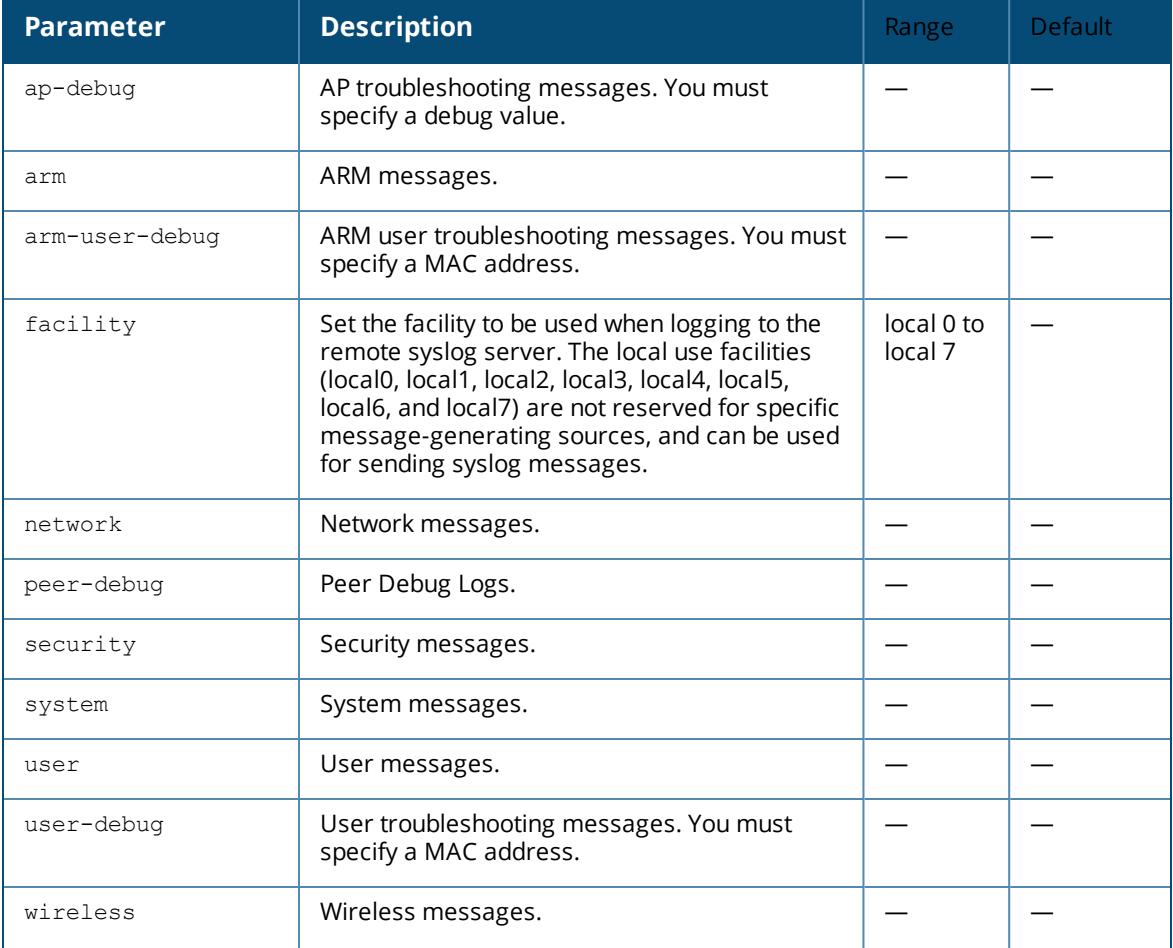

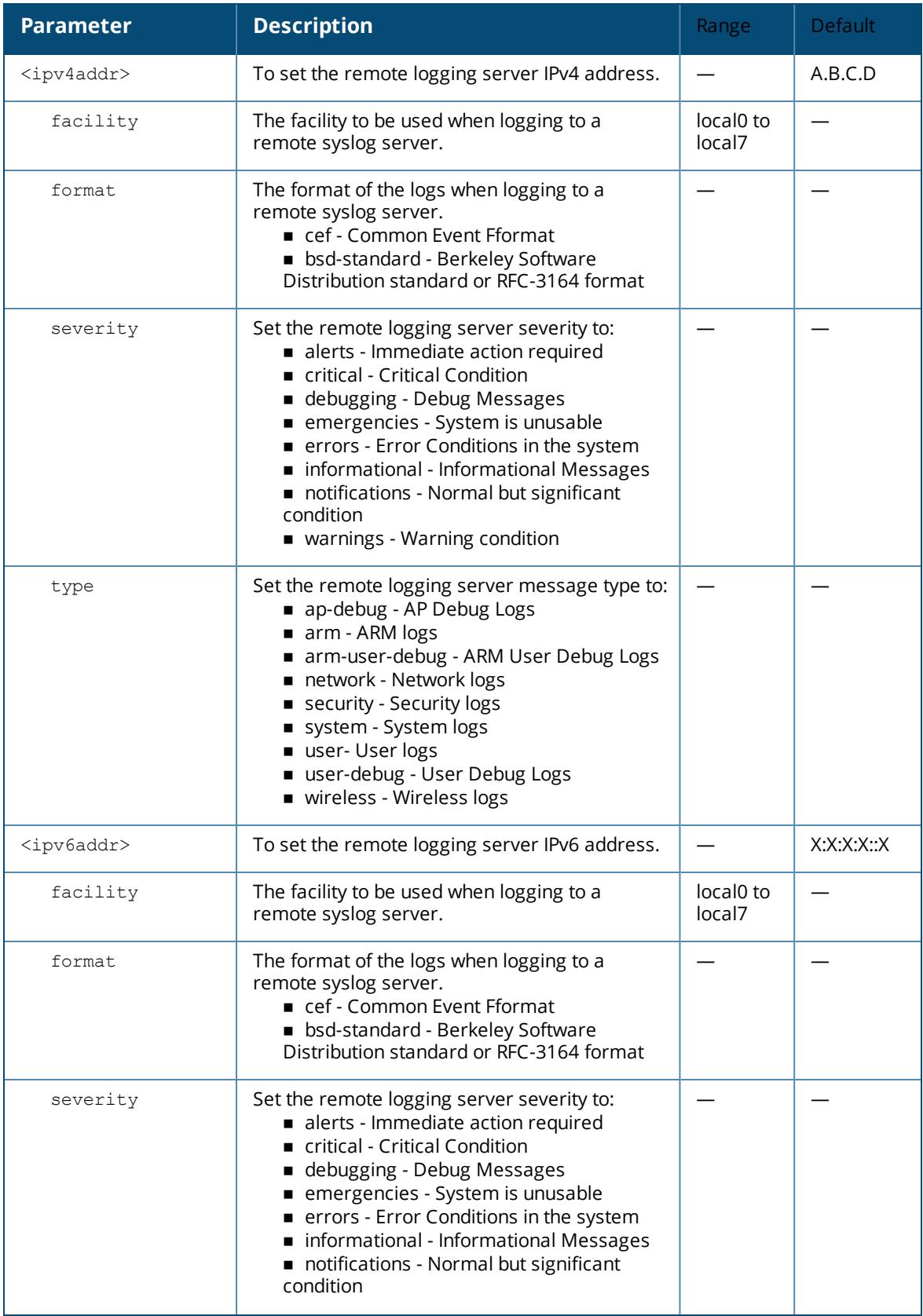

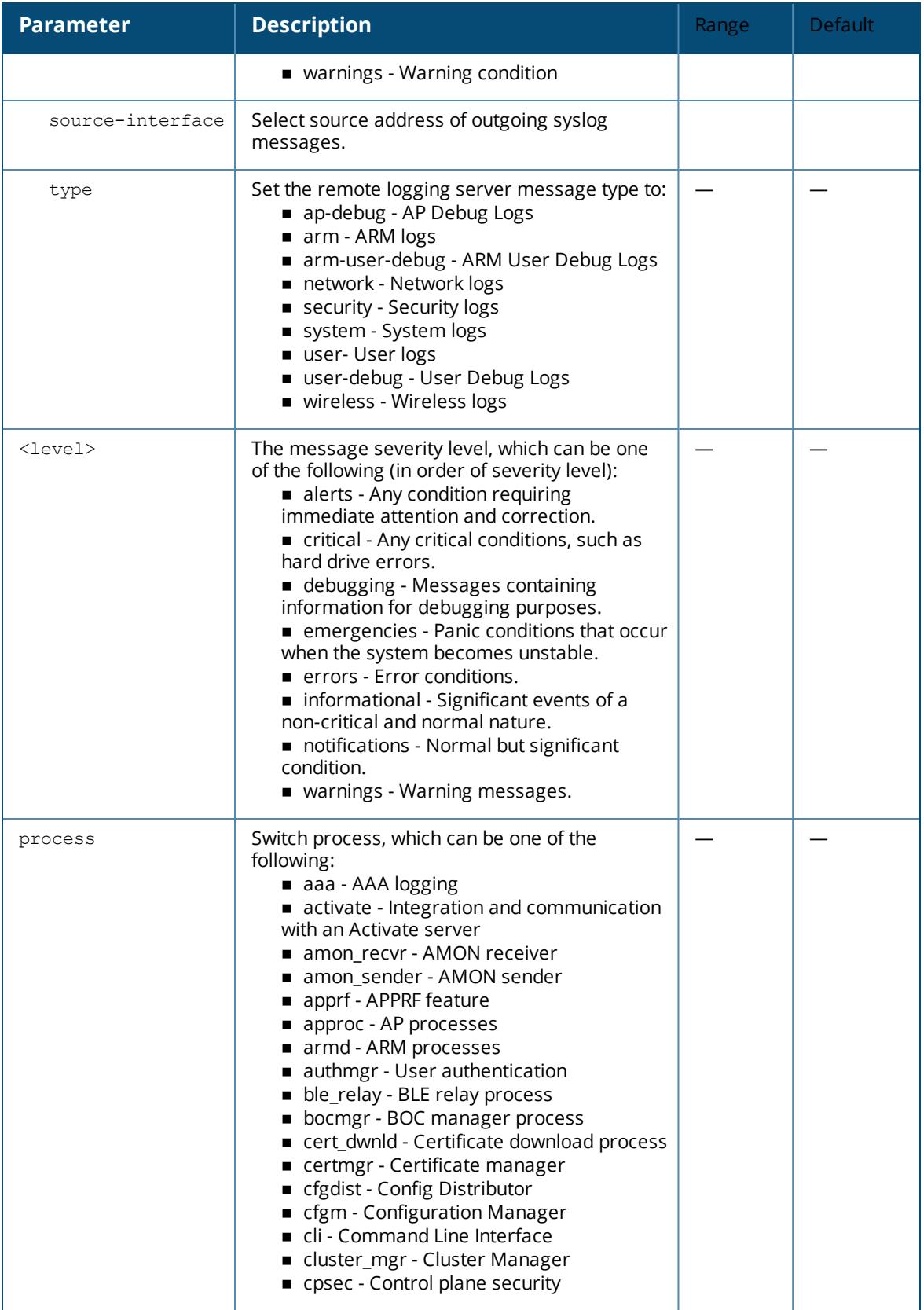

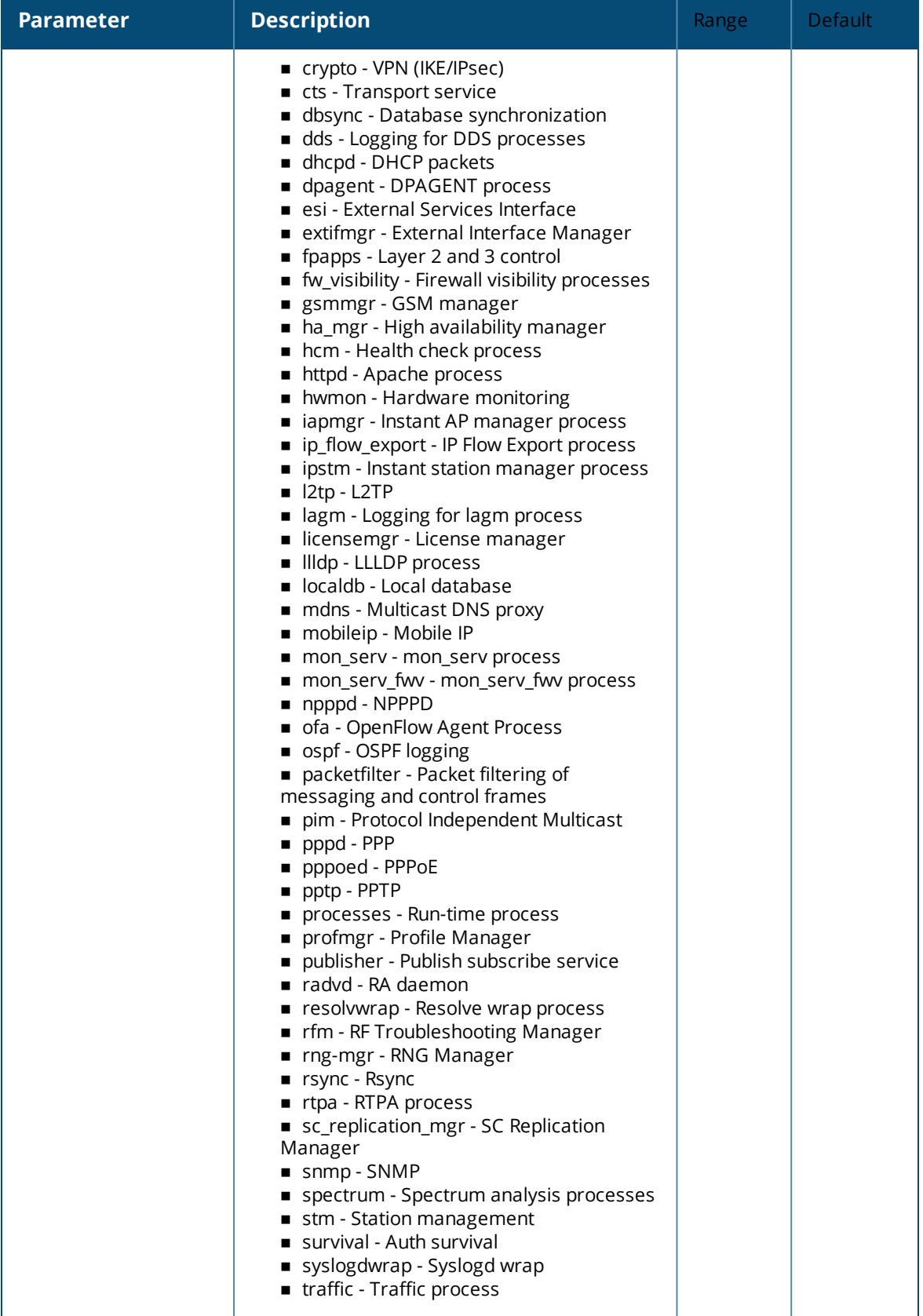

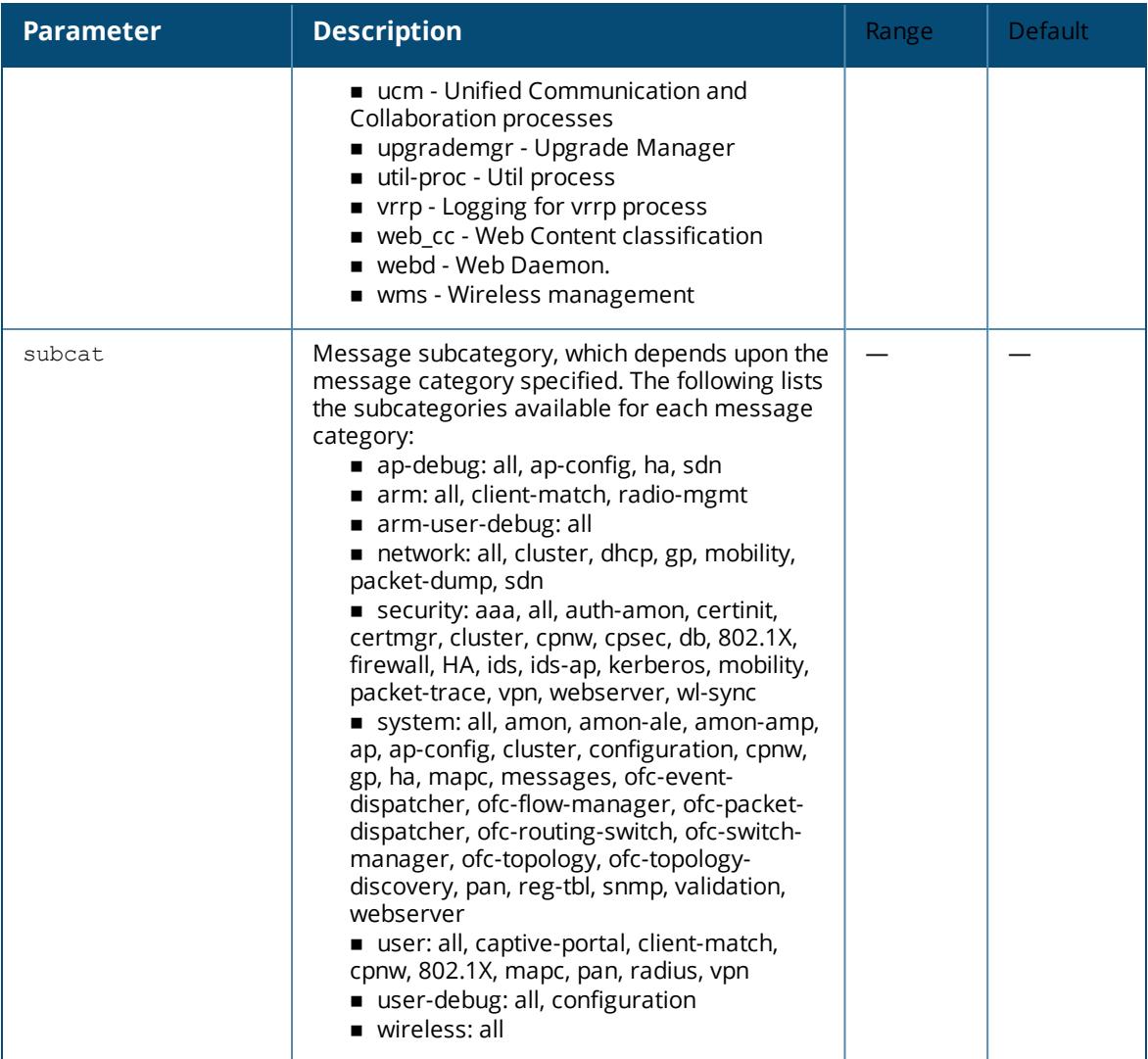

#### **Example**

The following command adds the remote logging server with the IP address 10.1.2.3 with a user log type using local4.

(host) [mynode] (config) #logging 10.1.2.3 facility local4

### **Command History**

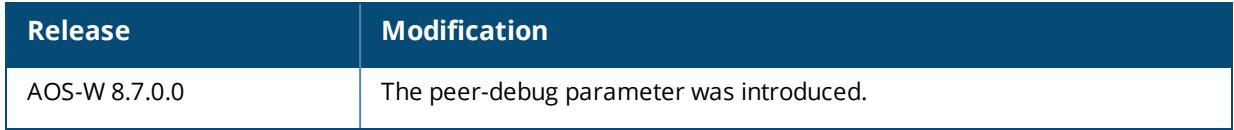

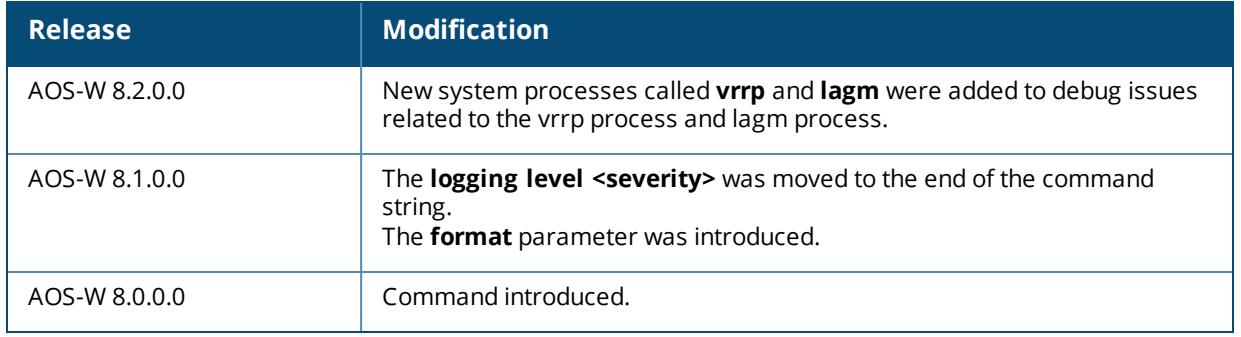

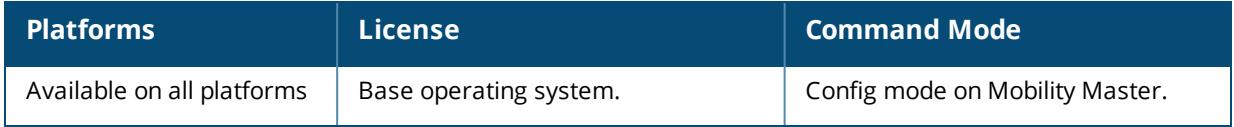

# **logging-trace-files**

logging-trace-files

#### **Description**

Use this command to enable or disable the slog\_flash application. The slog\_flash application continuously updates log files to the USB storage. An error occurs when the USB storage is removed when the update is in progress. This command is introduced to prompt the user before removing the external USB, to avoid this error.

#### **Example**

The following command disables slog\_flash app. (host) [mynode] #no logging-trace-files

#### **Command History**

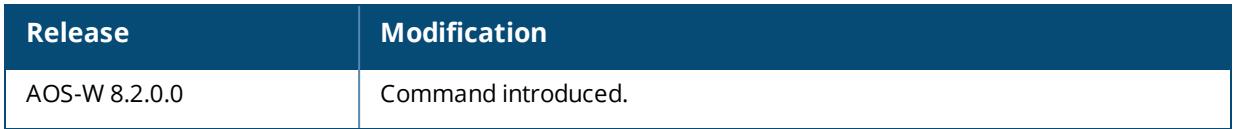

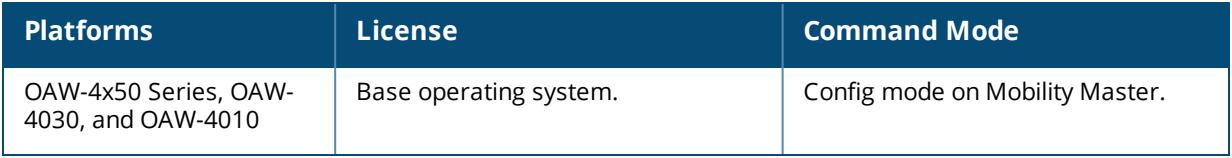

# **loginsession**

loginsession timeout <minutes>

### **Description**

This command configures the time management session (via Telnet or SSH) remains active without user activity. The management user must re-login to the Switch after a Telnet or SSH session times out. If you set the timeout value to 0, sessions do not time out. The TCP session timeout for wireless and wired user sessions through the Switch is 15 minutes; this timeout for user sessions is not configurable.

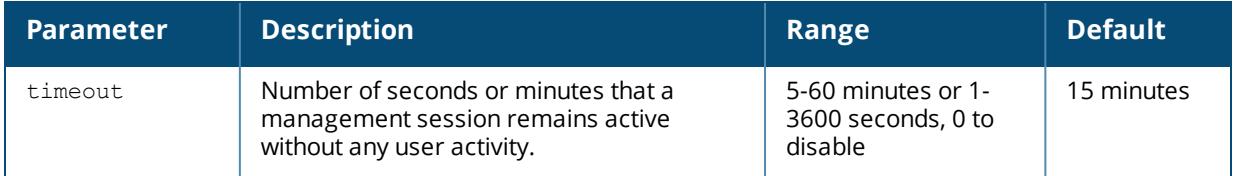

### **Example:**

The following command configures management sessions on the Switch to not time out: (host) [mynode] (config) #loginsession timeout 0

## **Command History**

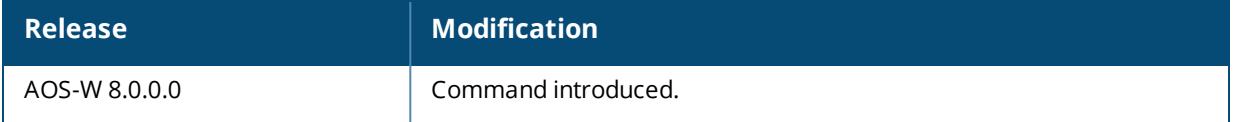

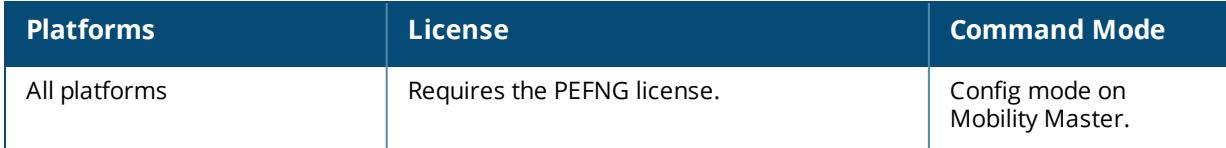

# **logon**

logon <device-ip>

### **Description**

This command remotely logs in to the managed device CLI from the Mobility Master CLI. Ensure that the managed device is reachable from Mobility Master.

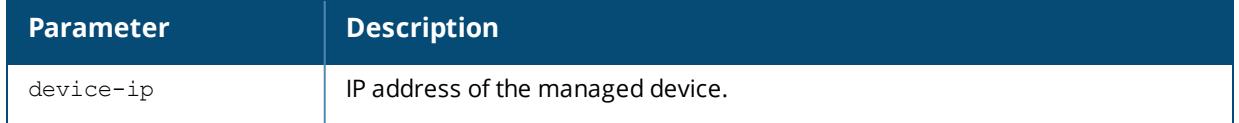

#### **Example**

This command remotely logs in to the managed device CLI from the Mobility Master CLI.

```
(host) [mynode] (config) #logon 192.0.2.38
Last login: Wed Jun 29 08:23:33 2016 from 192.0.2.34
(host-md) #
```
### **Command History**

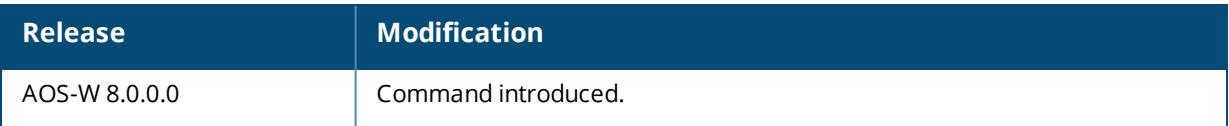

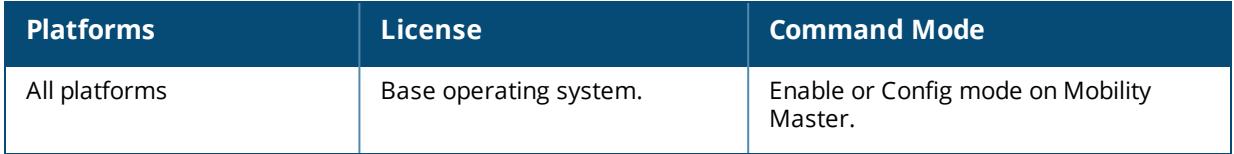

# **mac-address-table**

mac-address-table static <macaddr> gigabitethernet <slot/module/port> vlan <vlan>

### **Description**

This command adds a static entry to the MAC address table. The MAC address table is used to forward traffic between ports on the Switch. The table includes addresses learned by the Switch. This command allows you to manually enter static addresses that are bound to specific ports and VLANs.

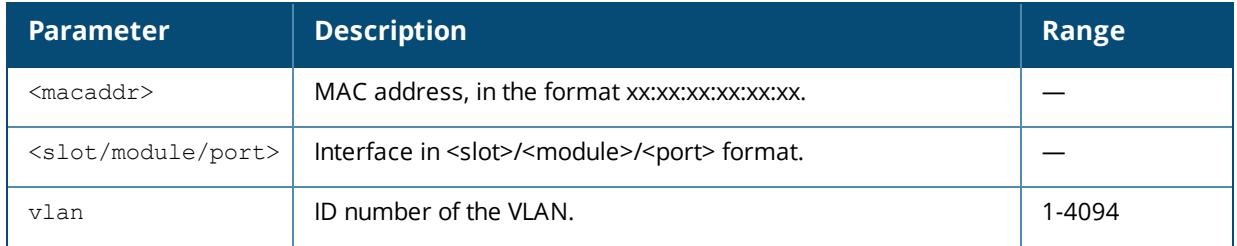

#### **Example**

The following command configures a MAC address table entry:

(host) [mynode] (config) #mac-address-table static 00:0b:86:f0:05:60 gigabitethernet 0/0/12 vlan 22

### **Command History**

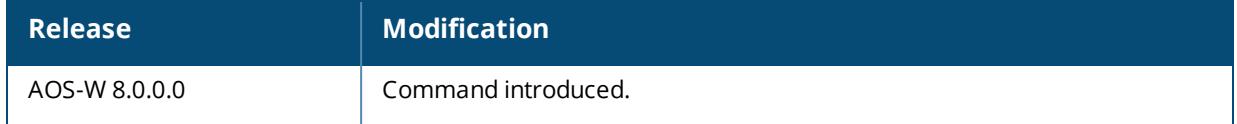

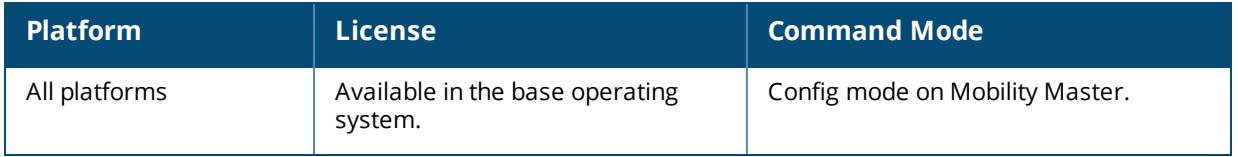

# **master-l3redundancy**

```
master-l3redundancy
l3-peer-ip-address {[<ipv4-addr>|<ipv6-addr>]} [ipsec <key>] [ipsec-custom-cert <peer-
mac> <MAC address> {ca-cert <certificate> | peer-mac-2 <MAC address>}] [ipsec-factory-
cert <peer-mac> <MAC address>]}
l3-sync-state {None|Primary|Secondary}
l3-sync-time <timer>
no...
```
### **Description**

Use this command to configure and enable Layer-3 redundancy for a Mobility Master. Peer-ip and sync-state functions are required for proper functioning of Layer-3 redundancy. They have to be individually executed in **/mm/mynode** of all the Mobility Masters involved in the redundancy.

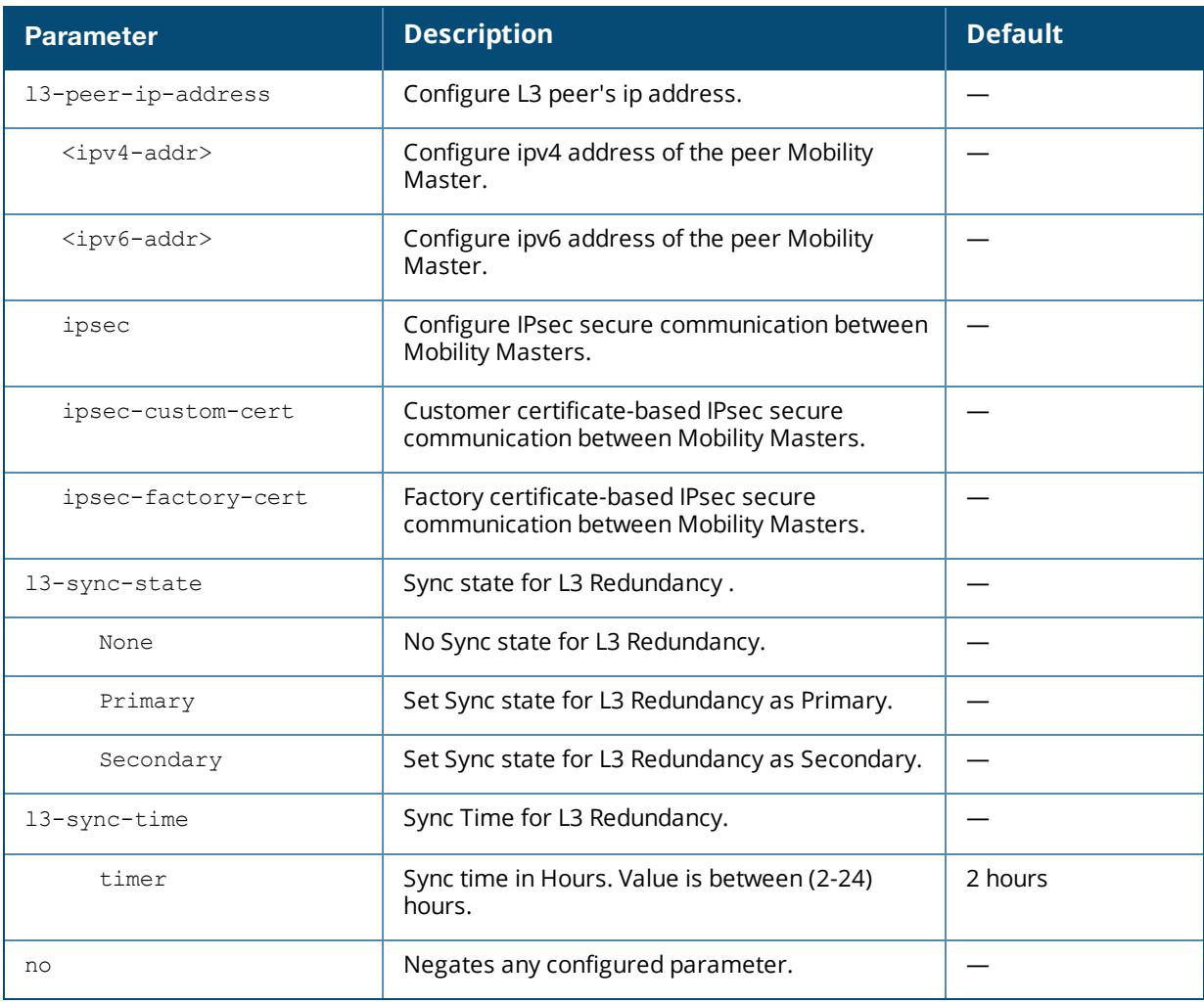

#### **Example**

The following command enables you to configure Layer-3 redundancy. (host) \*[mynode] (config) #master-l3redundancy
```
(host) *[mynode] (config-submode)# #l3-peer-ip-address
(host) *[mynode] (config-submode)#l3-sync-state
(host) *[mynode] (config-submode)#l3-sync-time
```
The following example configures Layer-3 redundancy for IPv6 address using custom-installed certificate on the Mobility Masters:

```
(host) *[mynode] (config) #master-l3redundancy
(host) *[mynode] (config-submode)# #l3-peer-ip-address 2021:1:1:166::254 ipsec-custom-
cert peer-mac 00:0c:29:42:4c:b6 ca-cert L3-Primarysecondary-
CA server-cert L3-Secondary suite-b gcm256
```
The following example configures Layer-3 redundancy for IPv6 address using factory-installed certificate on the Mobility Masters:

```
(host) *[mynode] (config) #master-l3redundancy
(host) *[mynode] (config-submode)# #l3-peer-ip-address 2001:78::245 ipsec-factory-cert
peer-mac 20:4c:03:0e:e1:68
```
The following example configures Layer-3 redundancy for IPv6 address using IPsec secure communication between the Mobility Masters:

```
(host) *[mynode] (config) #master-l3redundancy
(host) *[mynode] (config-submode)# #l3-peer-ip-address 2021:1:1:145::109 ipsec itsabug
```
#### **Related Commands**

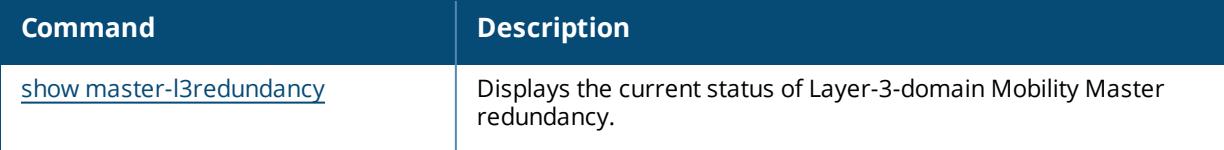

#### **Command History**

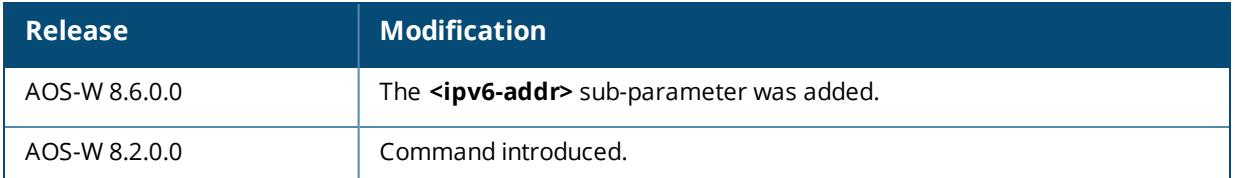

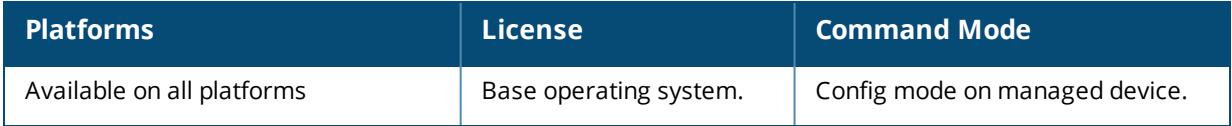

# **master-redundancy master-vrrp**

```
master-redundancy
master-vrrp [ipv6 | <id>]
no...
peer-ip-address [ipv6 <X:X:X:X::X>|ipv4]
```
### **Description**

This command associates a VRRP instance with Mobility Master redundancy. To maintain a highly redundant network, you can use a standby Mobility Master. The underlying protocol used is VRRP, which you configure using the **vrrp** command.

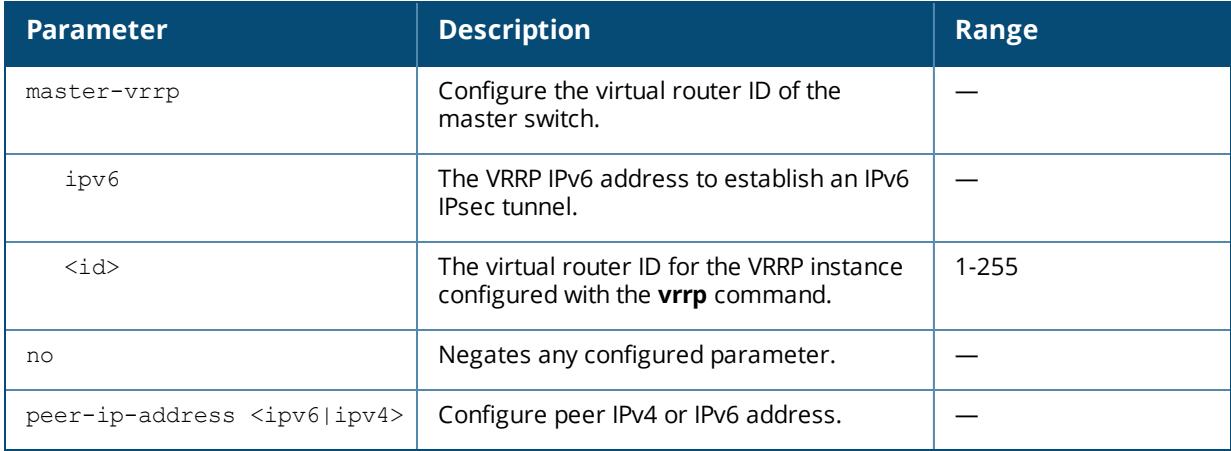

### **Example**

The following command configures VRRP IPv4 address for the initially preferred Mobility Master:

```
(host)[mynode](config) #vrrp 22
  vlan 22
  ip address 10.200.22.254
  priority 110
  preempt
  description Preferred-Master
  tracking master-up-time 30 add 20
  no shutdown
master-redundancy
  master-vrrp 22
  peer-ip-address 192.168.2.1 ipsec qwerTY012
```
The following shows the corresponding VRRP IPv4 address configuration for the peer Switch.

```
(host)[mynode](config) #vrrp 22
  vlan 22
  ip address 10.200.22.254
  priority 100
 preempt
  description Backup-Master
  tracking master-up-time 30 add 20
  no shutdown
master-redundancy
  master-vrrp 22
```
# **Command History**

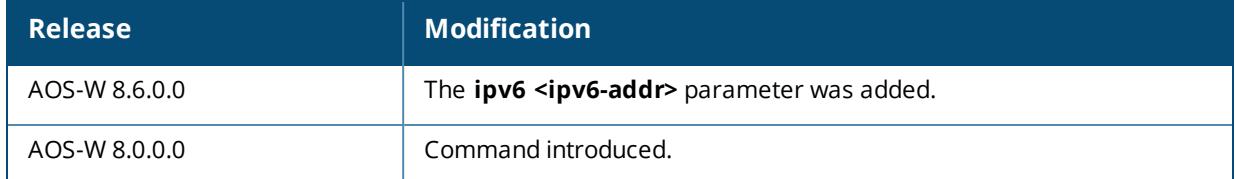

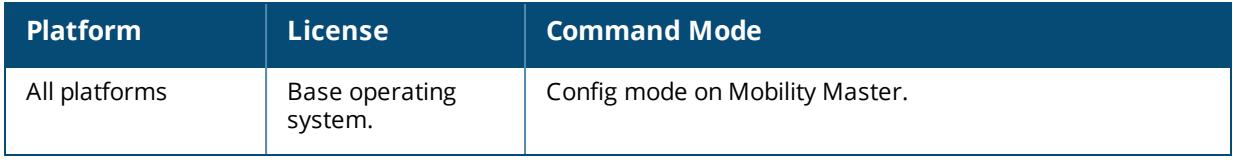

# **masterip**

```
masterip <ipaddr>
  ipsec <key> [fqdn <local-fqdn>] interface <uplink |{vlan <id>}] peer-mac-1 <peermac1
  ipsec-custom-cert master-mac-1-c <mac-1-c> ca-cert <ca> fqdn <fqdn> [interface
  uplink|{vlan <id>}] [master-mac-2-c <mac-2-c>] server-cert <cert> [suite-b qcm-
  128|gcm-256]
  ipsec-factory-cert master-mac-1 <mac>
  vpn-ip <vpnip>
```
### **Description**

This command configures the IP address and PSK or certificate for the Mobility Master on a managed device. Use this command on a managed device to configure the IP address and preshared key or certificate for secure communication with the Mobility Master. On the Mobility Master, use the **localip** command to configure the IP address and pre-shared key or certificate for a managed device.

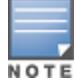

The parameters in this command can also be defined using the initial setup wizard when the managed device is first configured. Best practices is to define masterip settings using this wizard. If the IP address of the Mobility Master on a managed device is changed the managed device should be rebooted.

If your Mobility Master and managed devices use a pre-shared key for authentication, they will create the IPsec tunnel using IKEv1. If your Mobility Master and managed devices use certificates for authentication, the IPsec tunnel will be created using IKEv2.

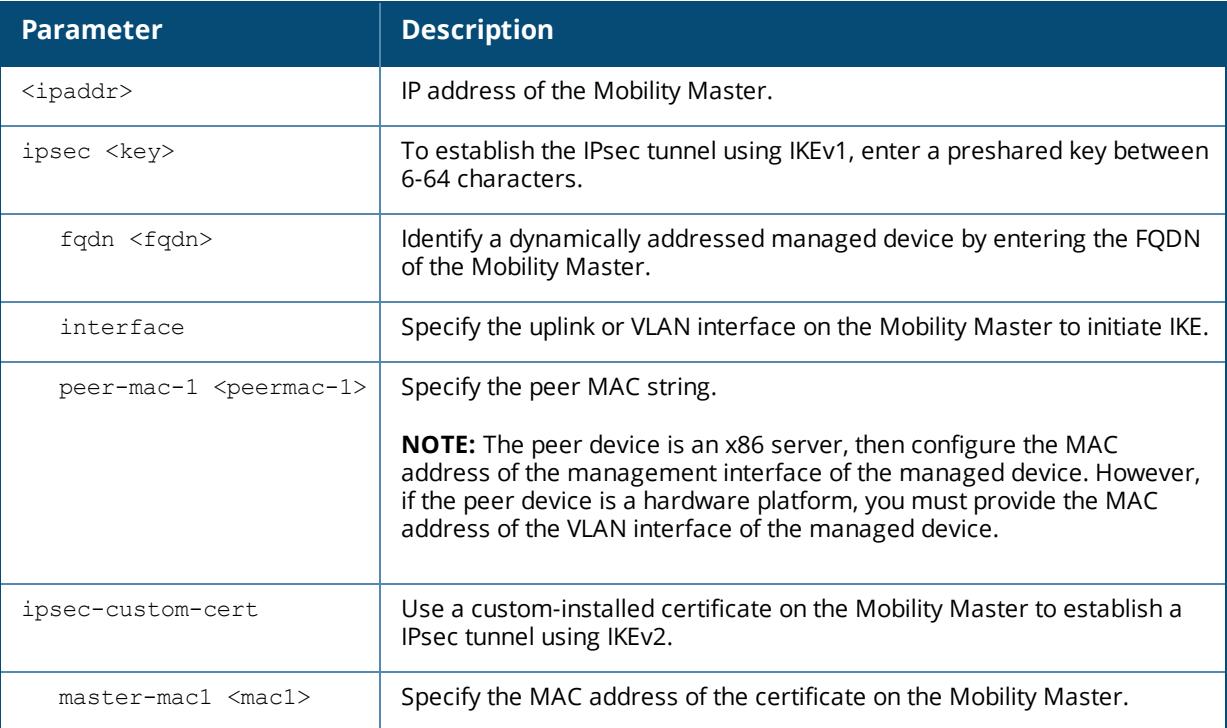

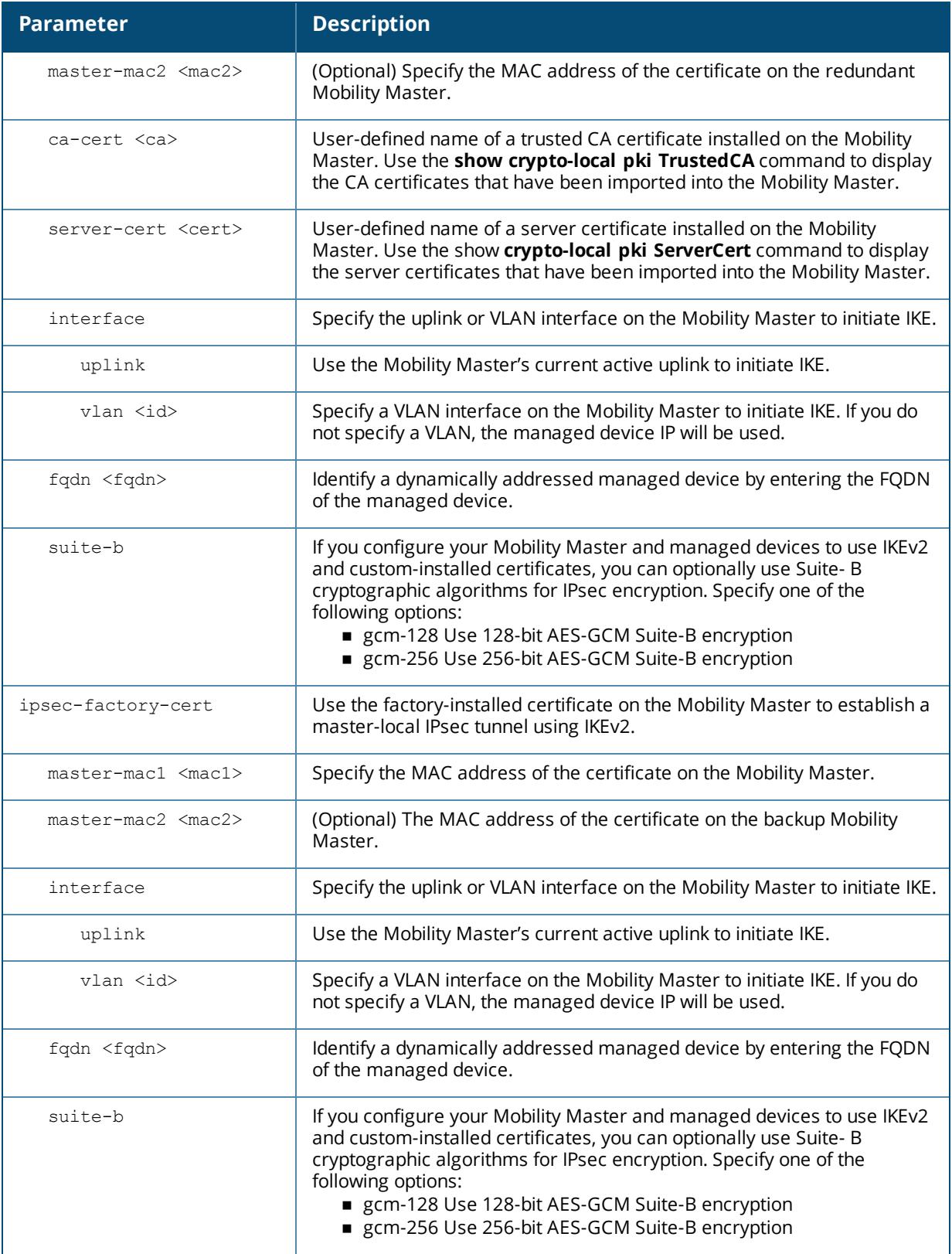

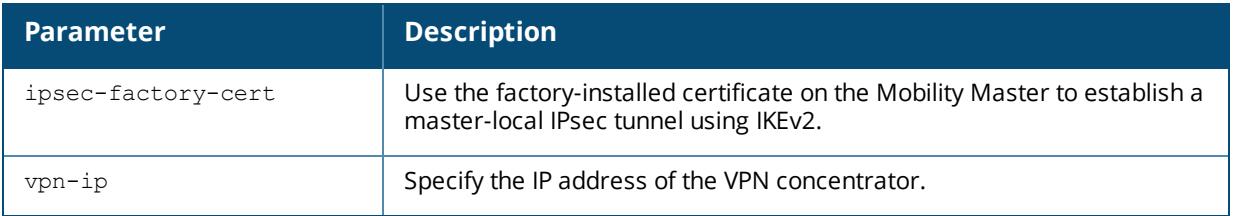

The following command configures the Mobility Master with a pre-shared key: (host)[mynode] (config) #masterip 10.1.1.250 ipsec gw1234567

### **Command History**

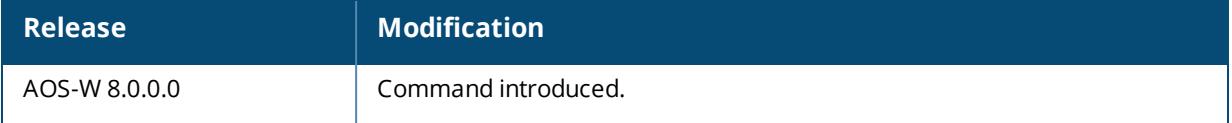

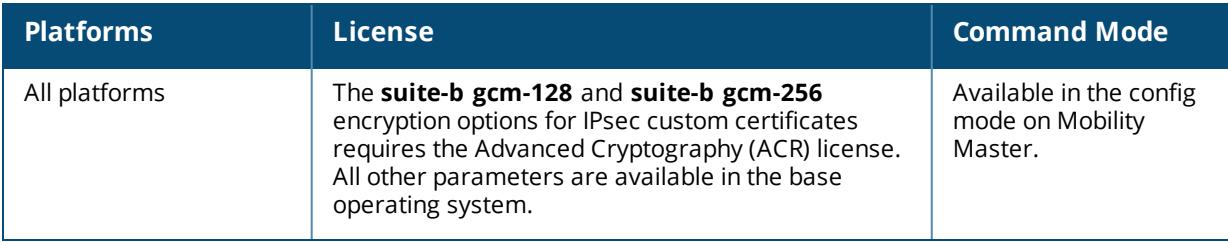

## **masteripv6**

masteripv6 <masteripv6\_val> ipsec <key> [fqdn <fqdn>][interface uplink|vlan <id>] [masteripv4 <masteripv4 val>] [peer-mac-1 <peermac-1>] [peer-mac-2 <peermac-2>] ipsec-custom-cert master-mac-1-c <mac-1-c> [master-mac2 <mac2>] ca-cert <ca> servercert <cert> [interface uplink|{vlan <id>}] [fqdn <fqdn>] [suite-b gcm-128|gcm-256] ipsec-factory-cert master-mac-1 <MAC> [master-mac2 <mac2>] [interface uplink|{vlan <id>}] [fqdn <fqdn>] vpn-ipv6 <vpnipv6>

### **Description**

This command configures the IPv6 address and pre-shared key or certificate for the Mobility Master or a managed device. Use this command on a managed device to configure the IP address and pre-shared key or certificate for secure communication with the Mobility Master. On the Mobility Master, use the **localip** command to configure the IP address and pre-shared key or certificate for a managed device.

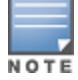

AOS-W reboots the managed device when the primary IPv6 address is changed on the managed device. However, a change in the secondary IPv6 address does not require a reboot of the managed device.

If your Mobility Master and managed devices use a pre-shared key for authentication, they will create the IPsec tunnel using IKEv1. If your Mobility Master and managed devices use certificates for authentication, the IPsec tunnel will be created using IKEv2.

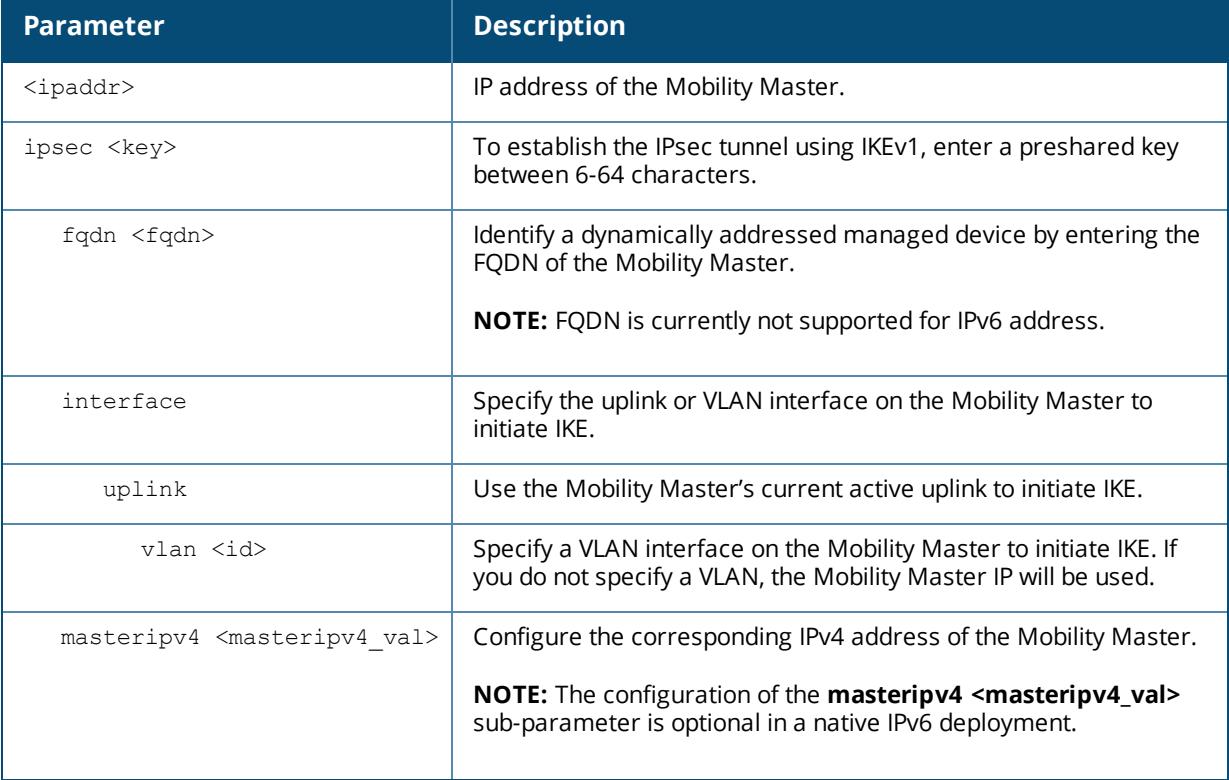

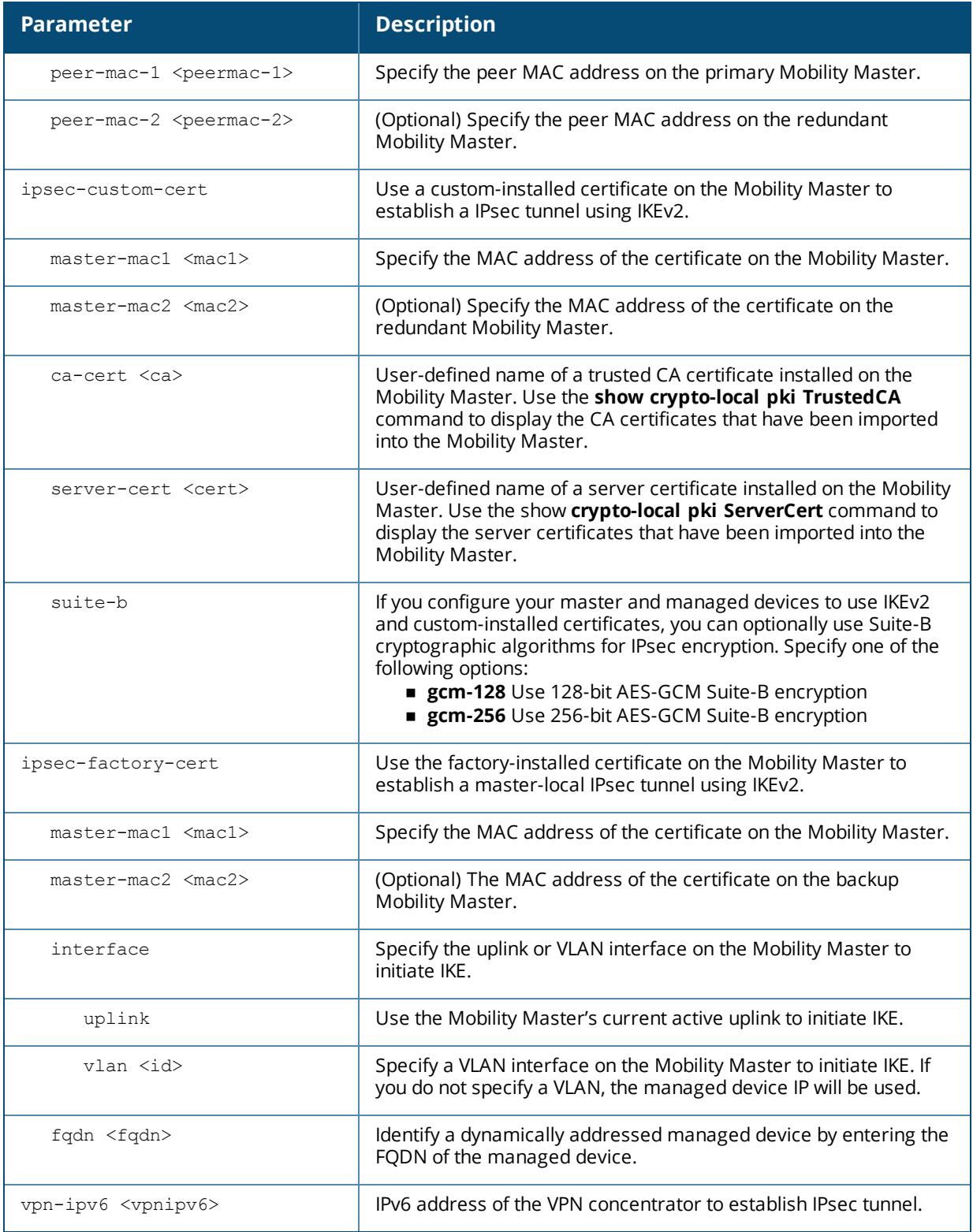

The following command configures the Mobility Master with a pre-shared key:

(host) [00:0b:86:dd:87:00] (config) #masteripv6 2001::1 ipsec Aruba@123 masteripv4 10.20.1.1

The following command configures the managed device with an IPsec pre-shared key: (host) \*[mynode] (config) #masteripv6 2021:1:1:146::9 ipsec itsabug peer-mac-1 00:15:5D:14:1F:1C peer-mac-2 00:0C:29:BC:89:9B interface vlan 147 masterip4 10.16.146.9

The following command configures the managed device with a factory-installed certificate: (host) \*[mynode] (config) #masteripv6 2001:77::40 ipsec-factory-cert master-mac-1 20:4c:03:0e:d2:ec master-mac-2 20:4c:03:0e:d2:84 interface-f vlan-f 79 masteripv4 10.15.77.40

The following command configures the managed device with a custom-installed certificate: (host) \*[mynode] (config) #masteripv6 2021:1:1:166::254 ipsec-custom-cert master-mac-1 00:0c:29:42:4c:b6 ca-cert CA server-cert VMC-CERT interface vlan 164 masteripv4 10.16.166.254

The following command configures the branch office Switch with a factory-installed certificate: (host) \*[mynode] (config) #masteripv6 2021:1:1:146::9 vpn-ipv6 2001:192:192:201::42 ipsec-factory-cert vpn-mac-1 00:0b:86:b5:6b:c7 interface vlan 172 masteripv4 10.16.146.9

The following command configures the branch office Switch with an IPsec pre-shared key: (host) \*[mynode] (config) #masteripv6 2021:1:1:166::254 vpn-ipv6 2001:192::3 ipsec itsabug peer-id 20:4C:03:44:13:C8 interface vlan 2000 masteripv4 10.16.166.254

The following command configures the branch office Switch with a custom-installed certificate: (host) \*[mynode] (config) #masteripv6 2021:1:1:166::254 vpn-ipv6 2001:192:192:201::11 ipsec-custom-cert vpn-mac-1-c 00:0b:86:b5:6b:c7 ca-cert-v BOC-CA server-cert-v BOC\_cert interface vlan 172 masteripv4 10.16.166.254

### **Command History**

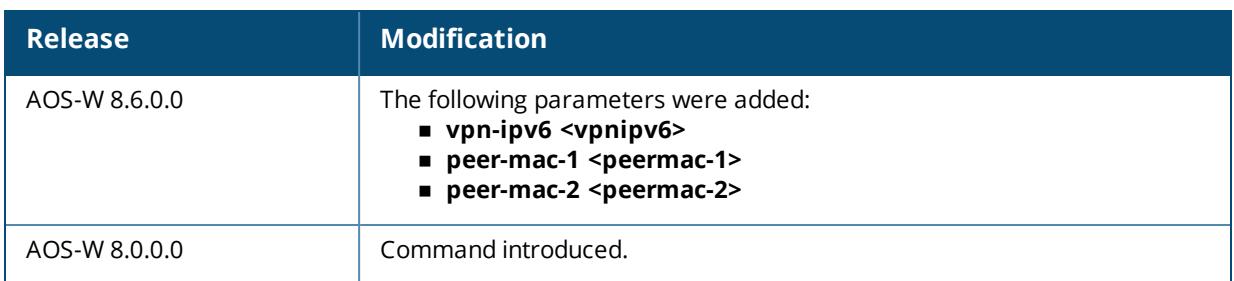

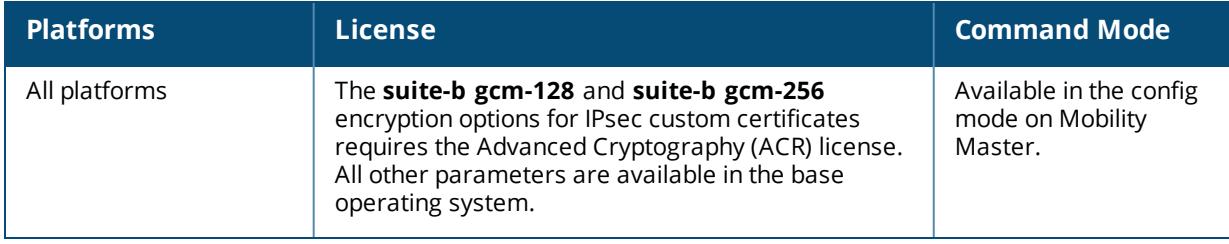

# **master-redundancy peer-ip-address**

```
master-redundancy
  peer-ip-address [<ipaddr>|ipv6 <ipv6-addr>]
  ipsec <key>
  ipsec-custom-cert peer-mac <mac> ca-cert <ca> server-cert <sc> [suite-b
  gcm128|gcm256]
  ipsec-factory-cert peer-mac <mac>
```
### **Description**

This command configures the IP address and PSK or certificate for a redundant Mobility Master on another Mobility Master. Use this command on a Mobility Master to configure the IP address and preshared key or certificates for communication with a redundant Mobility Master. If your Mobility Master uses a pre-shared key for authentication, it will create the IPsec tunnel using IKEv1. If your Mobility Master and managed devices use certificates for authentication, the IPsec tunnel will be created using IKEv2.

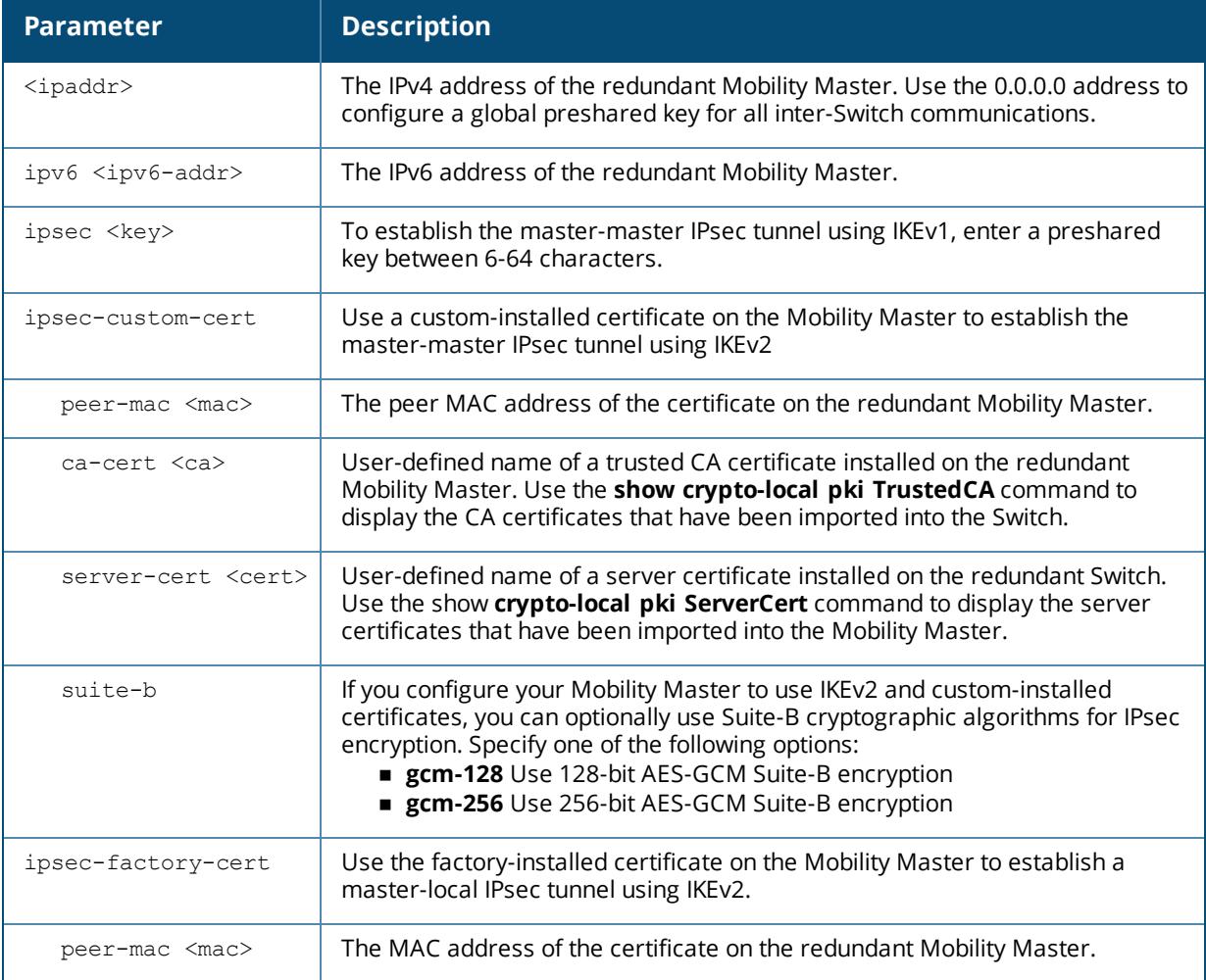

The following command configures the managed device by using the IPv6 address of the redundant Mobility Master:

(host) [md] (config) #peer-ip-address ipv6 2001:1:2:2020::1 ipsec-custom-cert mastermac  $00:02:2D:11:55:4D$  ca-cert cacert1 server-cert server1

#### **Command History**

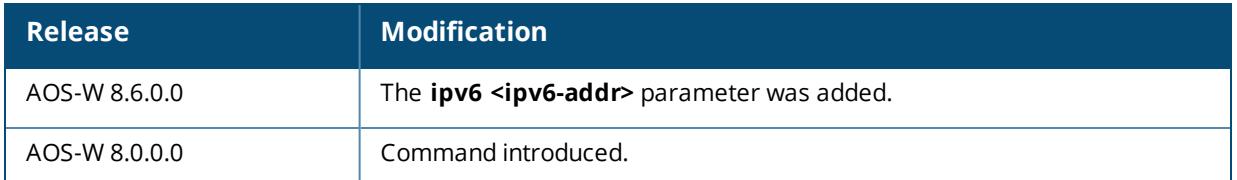

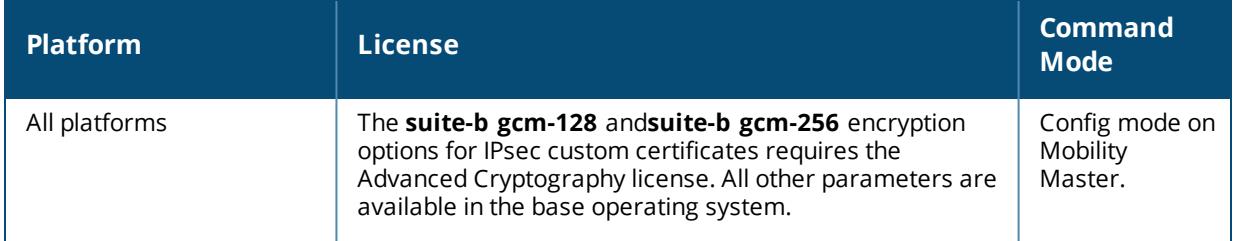

# **mdconnect**

mdconnect

#### **Description**

This command allows a user to log in to a managed device without a username and password after logging in to a Mobility Master. Change the configuration node to a managed device and execute this command or **mdc**, its short-version to direct the session to the CLI prompt of the managed device. The keyword **MDC** is shown in the CLI prompt to distinguish the managed device and the Mobility Master. On the managed device, a user can issue only show commands. Use the **mdconnect** command to log in to a managed device without a username and password.

#### **Example**

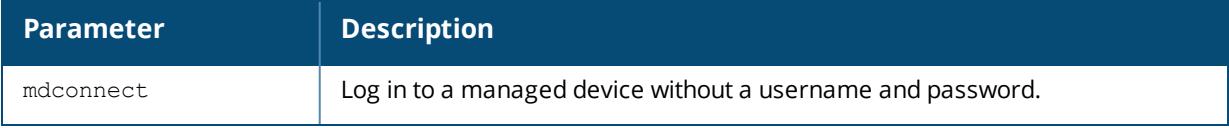

#### The following command allows a user to log in to a managed device named **VMC** mapped to a device with MAC address 01:02:03:04:05:06:

```
(host) [mynode] #change-config-node VMC
(MM) [01:02:03:04:05:06] #mdconnect
```

```
Redirecting to Managed Device Shell
Last login: Wed Nov 2 08:37:48 2016 from X.X.X.X
(VMC) [MDC] #exit
```

```
Exiting Managed Device Shell
(MM) [01:02:03:04:05:06] (config) #
```
#### The following command allows a user to log in to a managed device with MAC address 0a:0b:0c:0d:0e:0f:

```
(host) [mynode] #change-config-node /md/0a:0b:0c:0d:0e:0f
(MM) [0a:0b:0c:0d:0e:0f] #mdconnect
```

```
Redirecting to Managed Device Shell
Last login: Wed Nov 2 08:38:48 2016 from X.X.X.X
(test) [MDC] #exit
```
Exiting Managed Device Shell (MM) [0a:0b:0c:0d:0e:0f] (config) #

### **Related Commands**

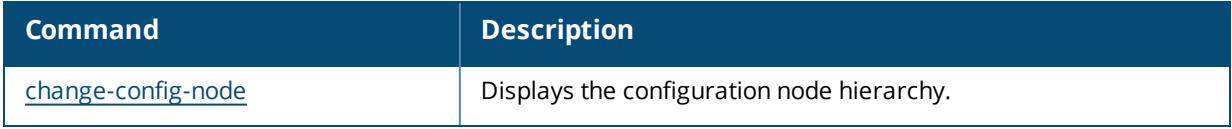

# **Command History**

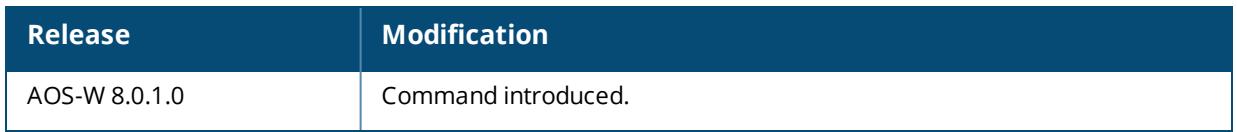

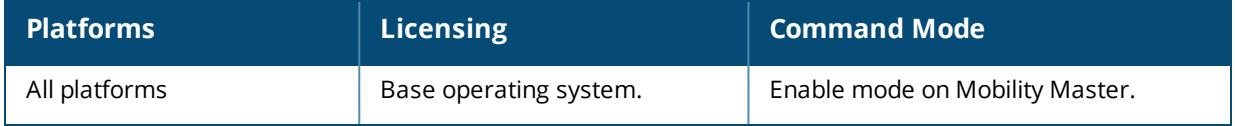

### **mgmt-server**

```
mgmt-server
  primary-server <primary-server-ip> profile <profile-name> [secure] [transport
  {mix|udp|websocket}]
  profile
    default-acp
    default-ale
    default-amp
     default-controller
     <profile-name>
       airgroupinfo-enable
       ap-app-stats
       clone <source>
       inline-ap-stats
       inline-auth-stats
       inline-dhcp-stats
       inline-dns-stats
       location-enable
       misc-enable
       monitored-info-del-enable
       monitored-info-enable
       monitored-info-snapshot-enable
       no
       sessions-enable
       stats-enable
       tag-enable
        uccmonitoring-enable
        wids-event-info-enable
```
### **Description**

This command configures the management server profile. Register a management server with the Mobility Master by specifying the IP address of an OmniVista 3600 Air Manager management server or ALE that should receive messages from the Mobility Master using the AMON protocol. You must also specify the management configuration profile in which the AMON message filtering settings can be done. The default profiles provided for the OmniVista 3600 Air Manager server (default-amp) and ALE (default-ale) are editable using this command.

The IDS WLAN management system (WMS) on the managed device monitors wireless traffic to detect any new AP or wireless client station that tries to connect to the network. AOS-W can send Clarity Live and user serviceability statistics from a managed device to a management server, which can use this data to identify the client connectivity issues.

A managed device can also collect information about each step in the use authentication process, and send these records to a management server in the AMON format, the data transport protocol used to communicate basic statistics or state changes to the management servers such as OmniVista 3600 Air Manager or ALE.

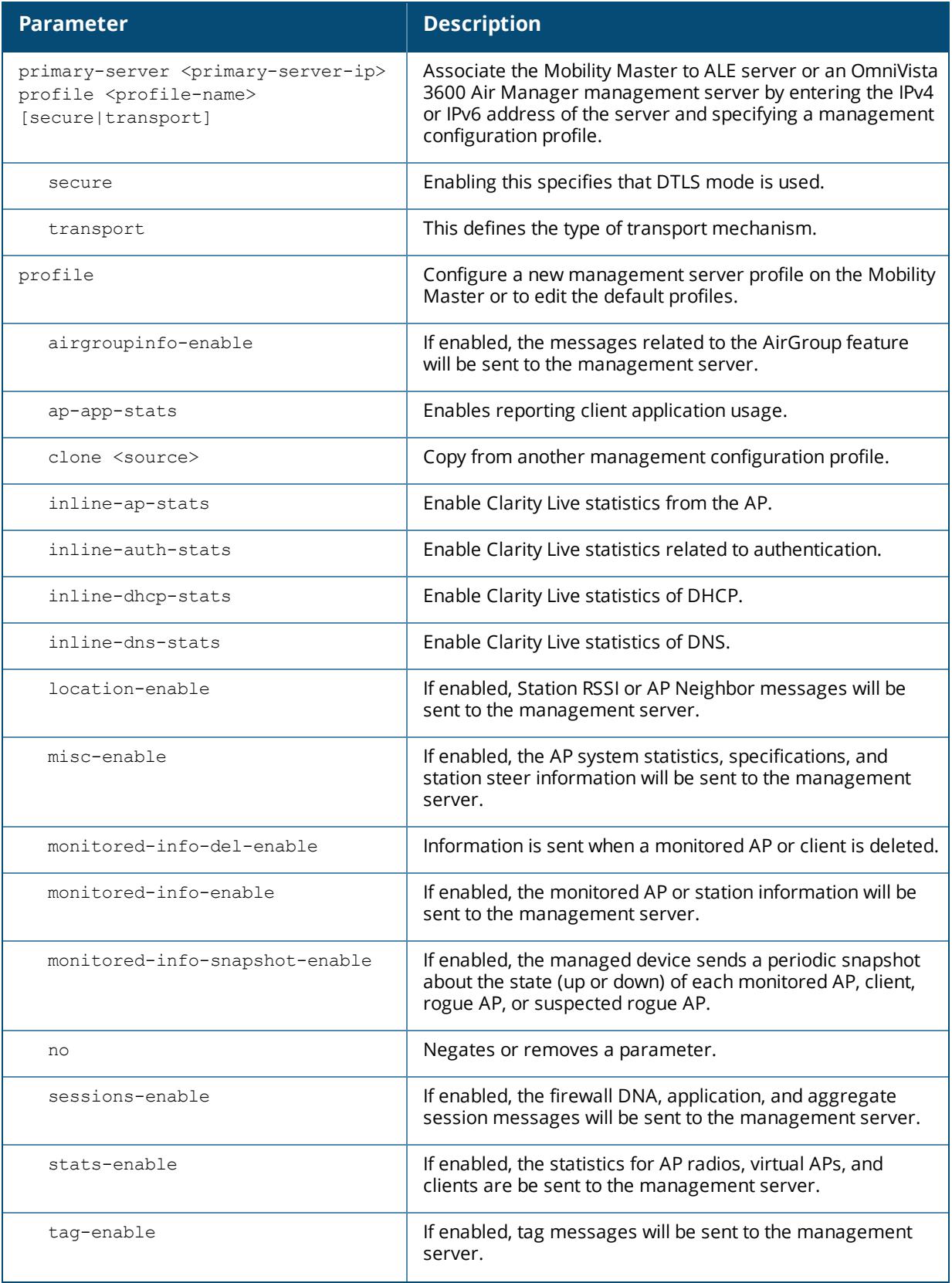

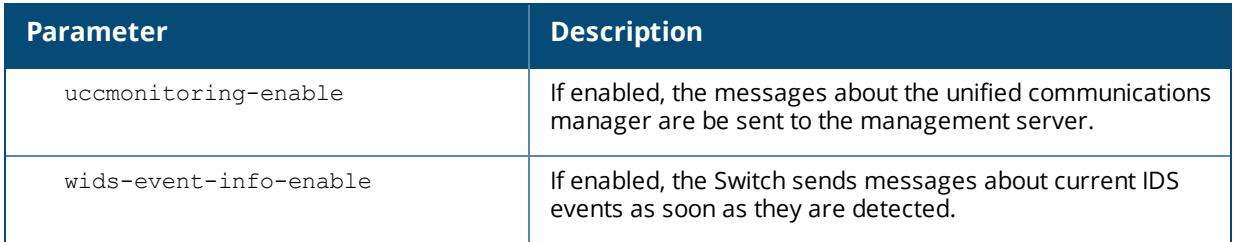

The following command defines a primary OmniVista 3600 Air Manager Management server. (host) [mynode] (config) #mgmt-server primary-server 192.0.2.10 profile default-amp

### **Related Commands**

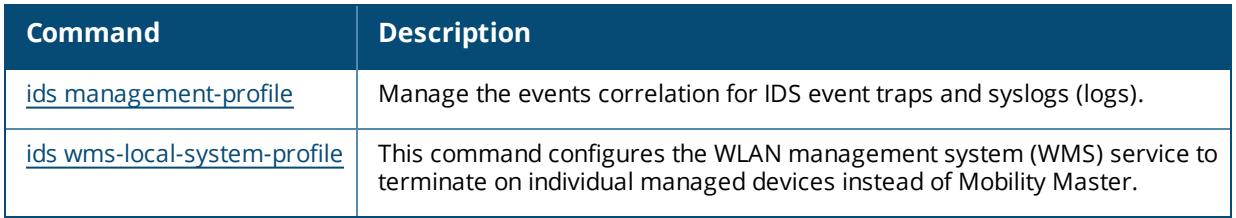

### **Command History**

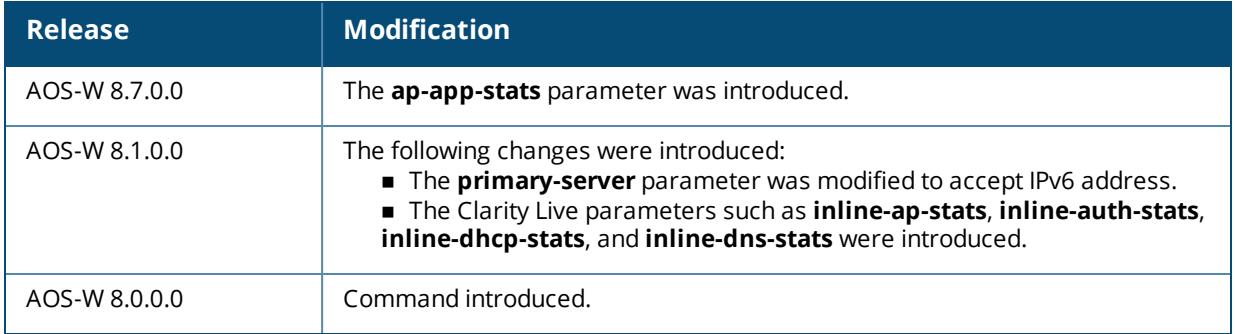

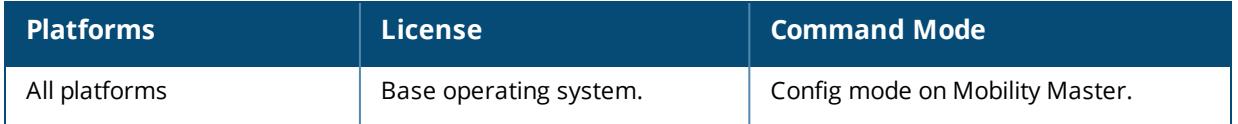

### **mgmt-user**

```
mgmt-user
  audit-period
  console-blocks
  localauth <username>
  ssh-pubkey
    client-cert <certname> <username>
     <role> [<rcp>]
  webui-cacert <certificate_name> [serial <number>] <username> <role> [<rcp>]
  <username> <rolename> <max-concurrent-session> [node <path>] <password> <old-
  password>
```
### **Description**

This command configures an administrative user. You can configure client certificate authentication of WebUI or SSH management users (by default, only username/password is used). To configure certificate authentication for the WebUI or SSH, use the web-server mgmt-auth certificate or ssh mgmt-auth public-key commands, respectively.

- <sup>n</sup> Use **webui-cacert <certificate name>** command if you want an external authentication server to derive the management user role. This is helpful if there are a large number of users who need to be authenticated.
- <sup>n</sup> Use the **mgmt-user webui-cacert <certificate\_name> serial <number> <username> <role>** if you want the authentication process to use previously configured certificate name and serial number to derive the user role.
- <sup>n</sup> Use the **mgmt-user webui-cacert <certificate\_name> serial <number> <username> <role> <rcp>** command if you want to configure an optional RCP for an ssh-pubkey user.
- **n** Use the **mgmt-user <username> <rolename> node <path> <password>** to configure an authenticated user assigned to a role in the managed device.

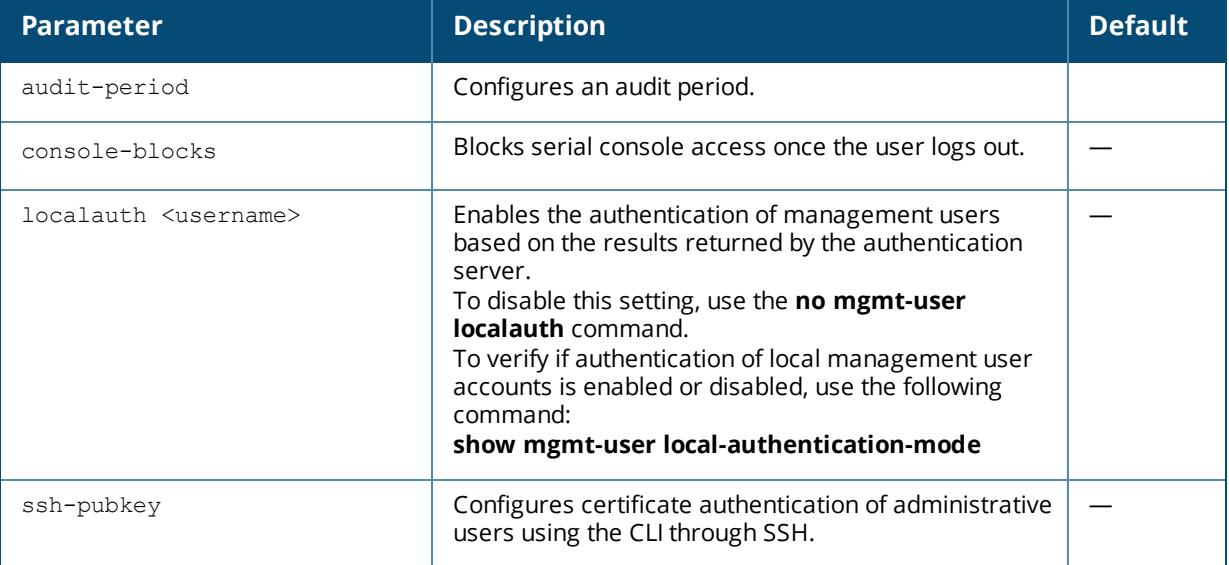

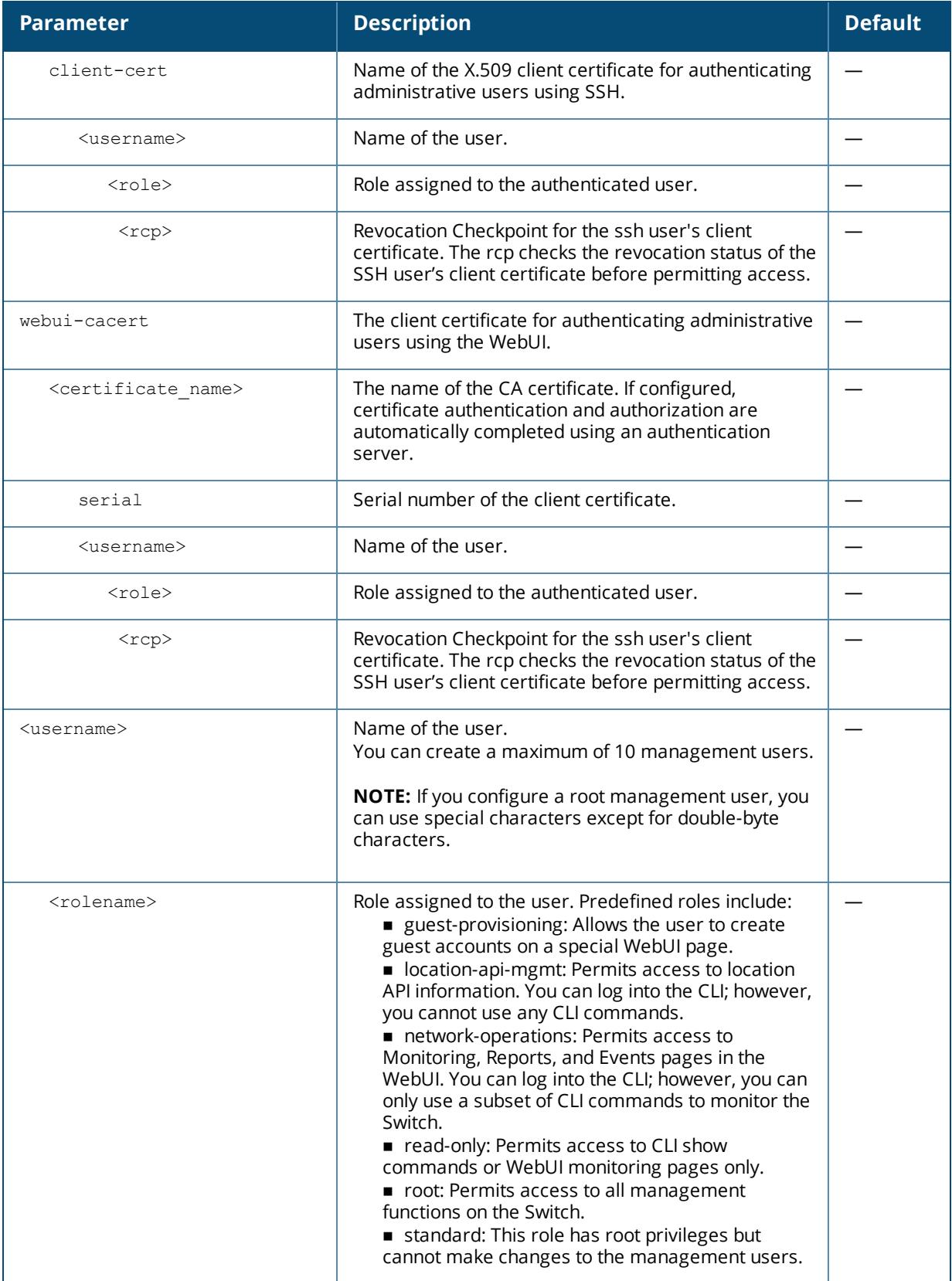

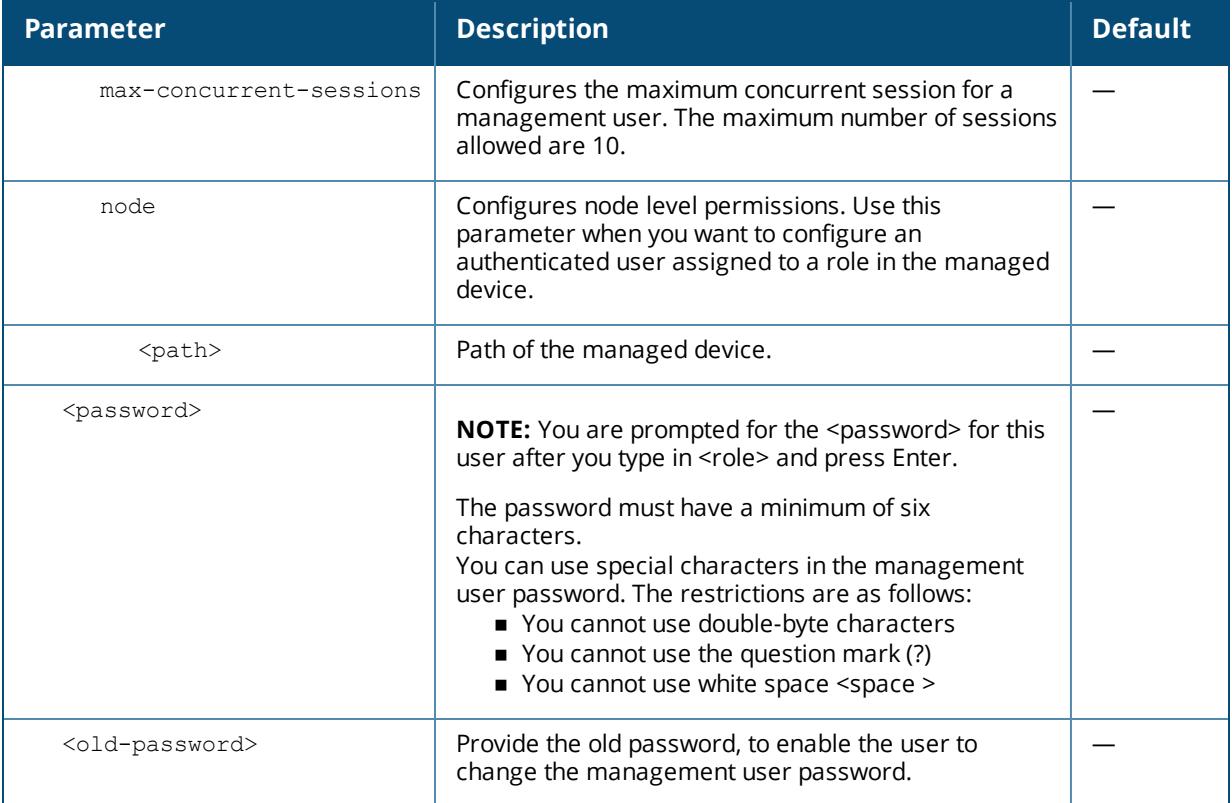

The following command configures a management user and role:

(host) [node] (config) #mgmt-user testuser1 root Password: \*\*\*\*\* Re-Type password: \*\*\*\*\*

### **Related Commands**

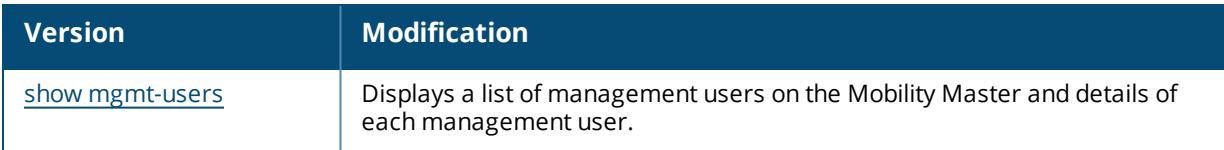

### **Command History**

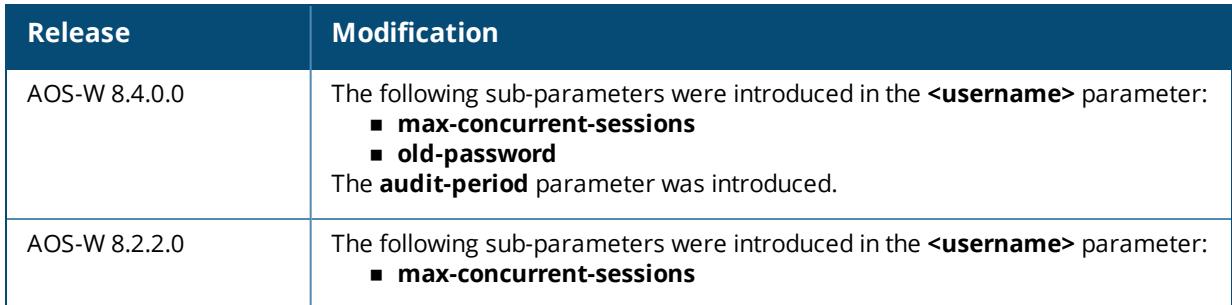

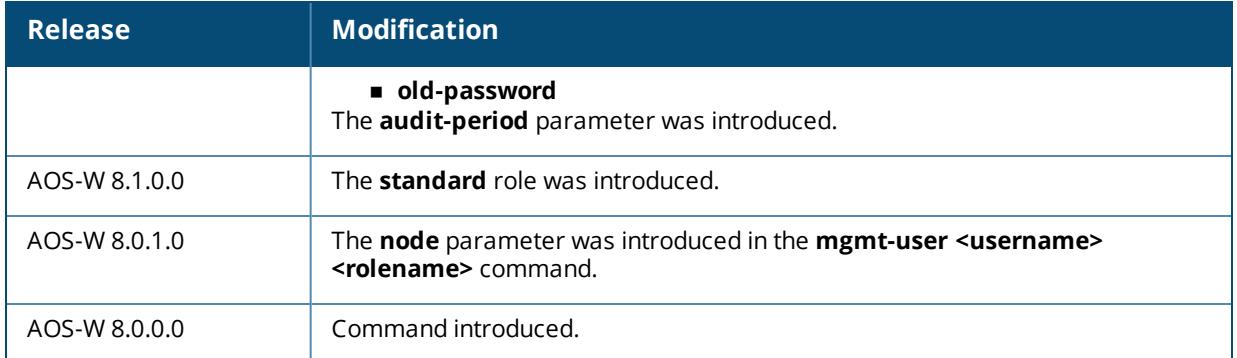

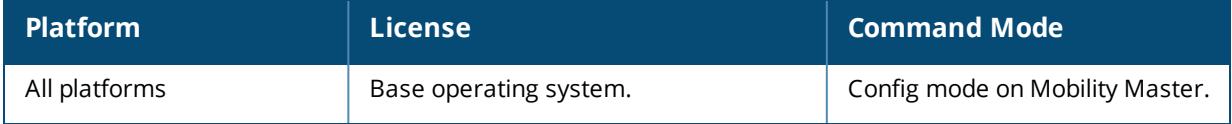

# **mobility-manager**

mobility-manager <A.B.C.D> [user <word>] <string> [auth-prot {md5 | sha} <srting>] [interval <secs>] [retrycount <count>] [rtls <rtls-portnumber>] [trap-version {1 | 2c | 3}] [udp-port <portnumber>]

#### **Description**

Use the command to allow a managed device to communicate with a mobility manager server (MMS). To configure a username and password for the managed device to communicate with MMS, execute the following command:

(host) [mm] (config) #mobility-manager 1.1.1.1 user testUN1 testUN1

The interval time, retry count, RTLS port number, and UDP port number are optional parameters that can be configured using the **mobility-manager** command.

If you try to configure a third mobility manager server, the following message is displayed: Maximum number of 2 MMS servers already configured**.**

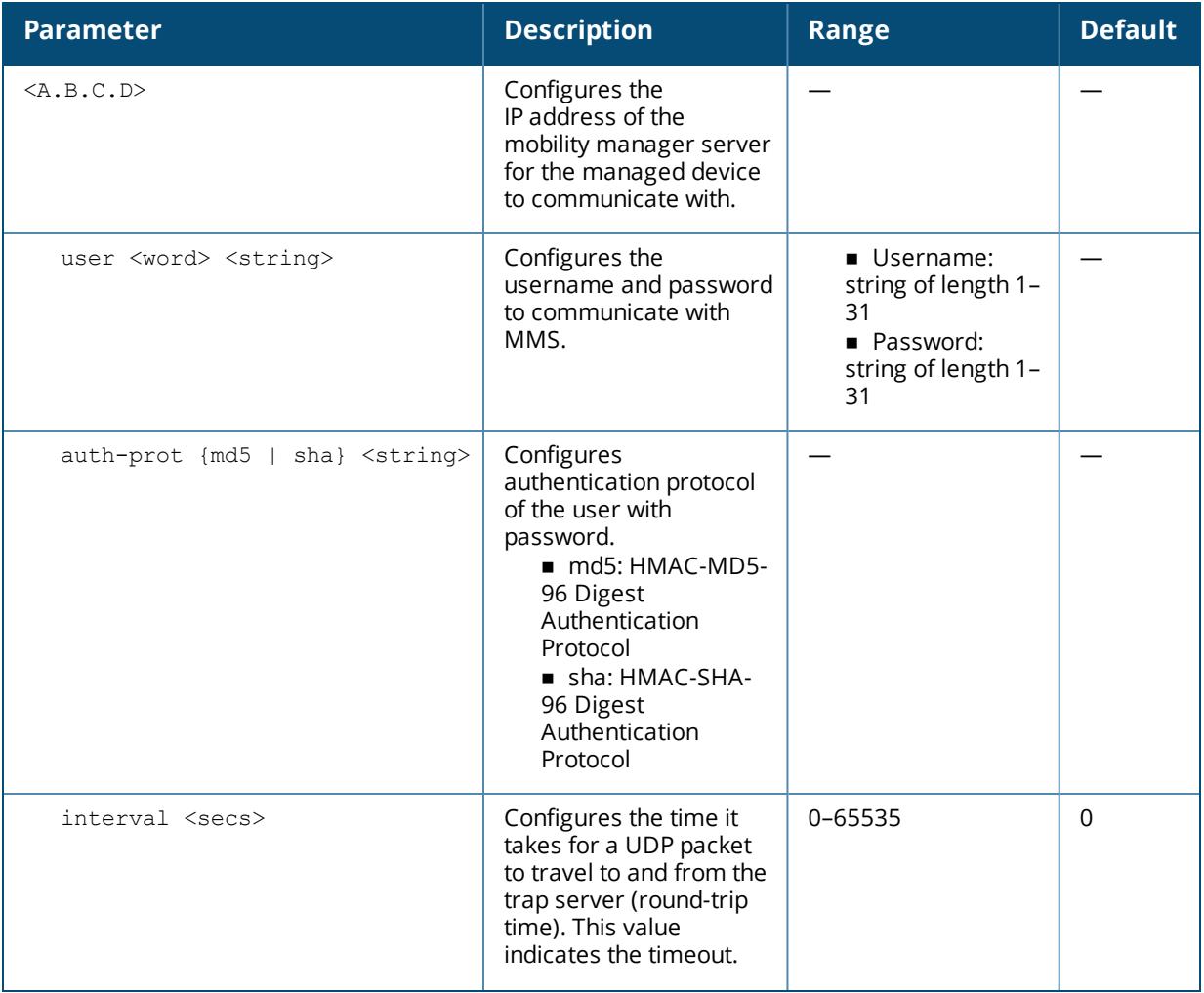

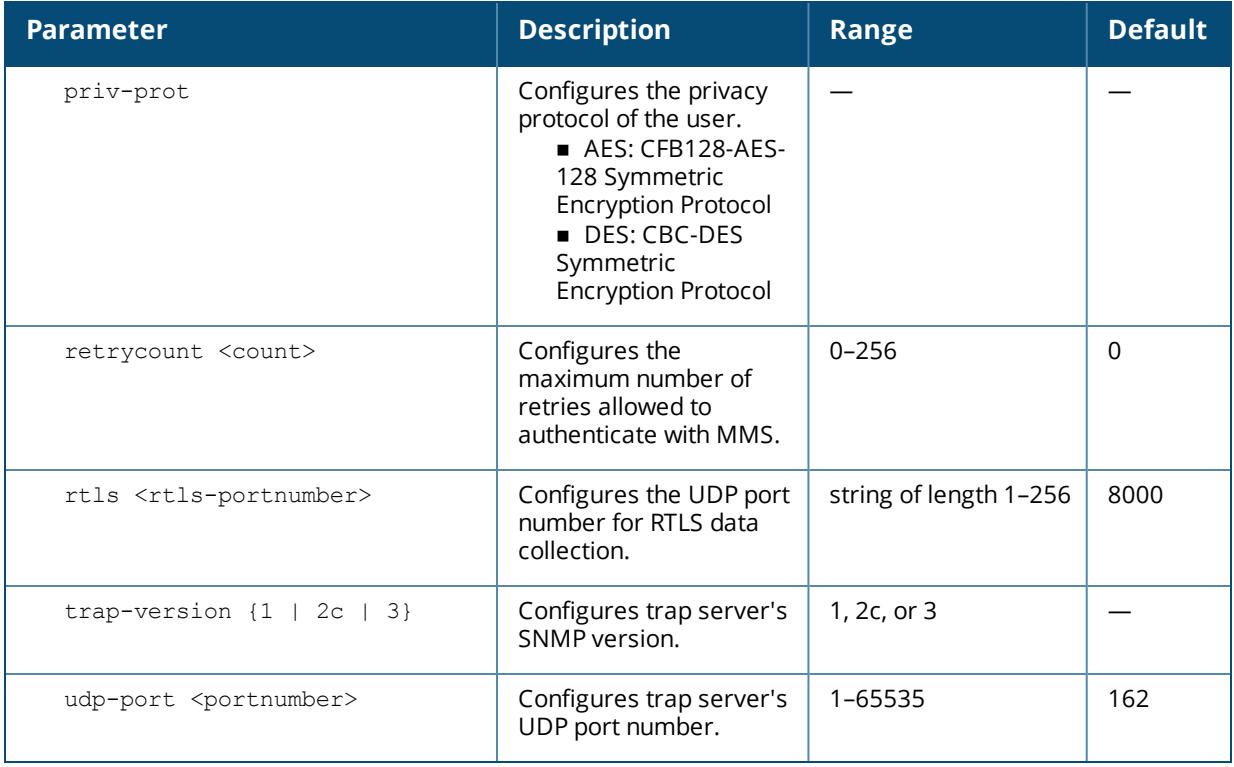

The following command is an example to configure MMS and allow a managed device to communicate with it:

(host) [mm] (config) #mobility-manager 1.1.1.1 user testUN1 testUN1 auth-prot md5 authpswd interval 250

#### **Related Commands**

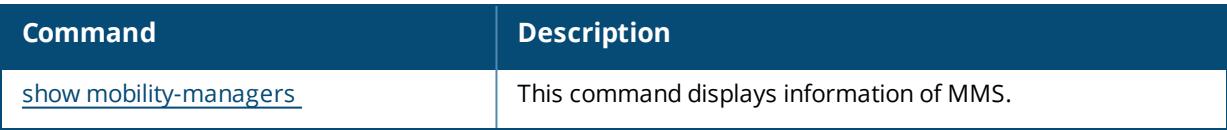

### **Command History**

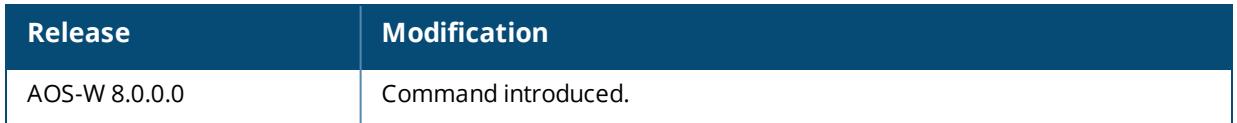

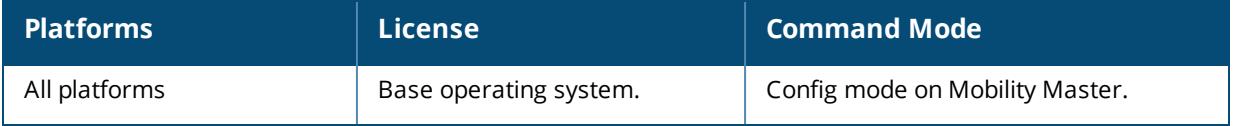

# **mon-serv-toggle-amon-traffic-filter**

[no] mon-serv-toggle-amon-traffic-filter

#### **Description**

Enable AMON traffic filter. Issue the **no mon-serv-toggle-amon-traffic-filter** command to disable AMON UDP and re-enable it again using the command **mon-serv-toggle-amon-traffic-filter.**

#### **Example**

The example below enables AMON traffic filter.

(host) [mynode] (config) #mon-serv-toggle-amon-traffic-filter

### **Command History**

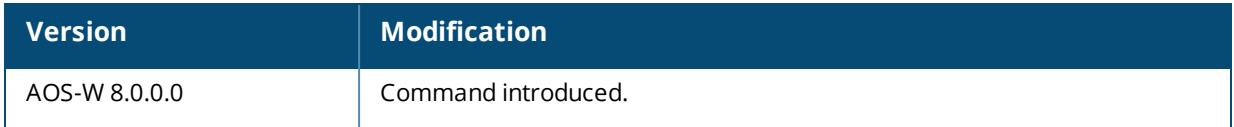

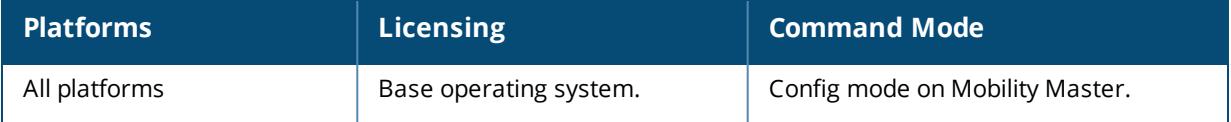

# **netdestination**

```
netdestination <dstname>
  description <description6>
  host <ipaddr> [position <number>] {vlan <vlanID> | offset <offset No>}
  invert
  name <host name>
  network <ipaddr> <netmask> [position <number>]
  no ...
  range <start-ipaddr> <end-ipaddr> [position <number>]
```
### **Description**

This command configures an alias for an IPv4 network host, subnetwork, or range of addresses.

Aliases can simplify configuration of session ACLs, as you can use an alias when specifying the traffic source and/or destination it in multiple session ACLs. Once you configure an alias, you can use it to manage network and host destinations from a central configuration point, because all policies that reference the alias will be updated automatically when you change the alias.

When using the **invert** option, use caution when defining multiple aliases, as entries are processed one at a time. As an example, consider a netdestination configured with the following two network hosts: netdestination dest1

invert network 1.0.0.0 255.0.0.0 network 2.0.0.0 255.0.0.0

A frame from http://1.0.0.1 would match the first alias entry, (which allows everything except for 1.0.0.0/8) so the frame would be rejected. However, it would then be compared against the second alias, which allows everything except for 2.0.0.0/8, and the frame would be permitted.

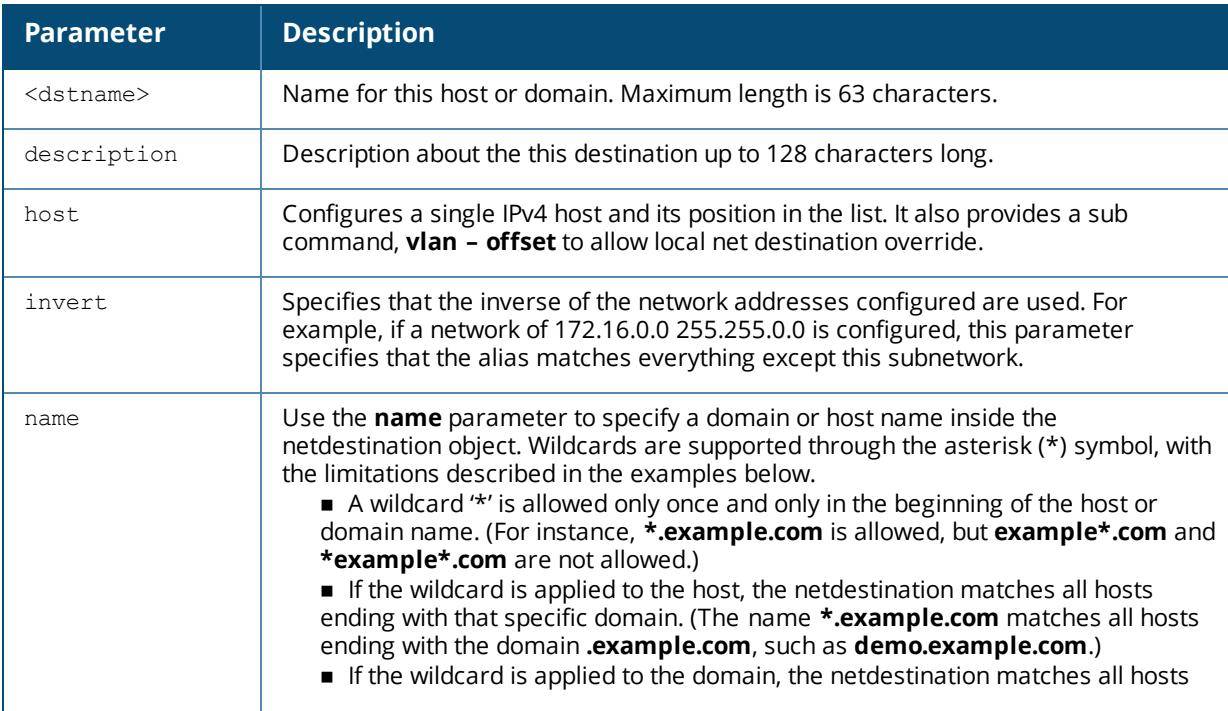

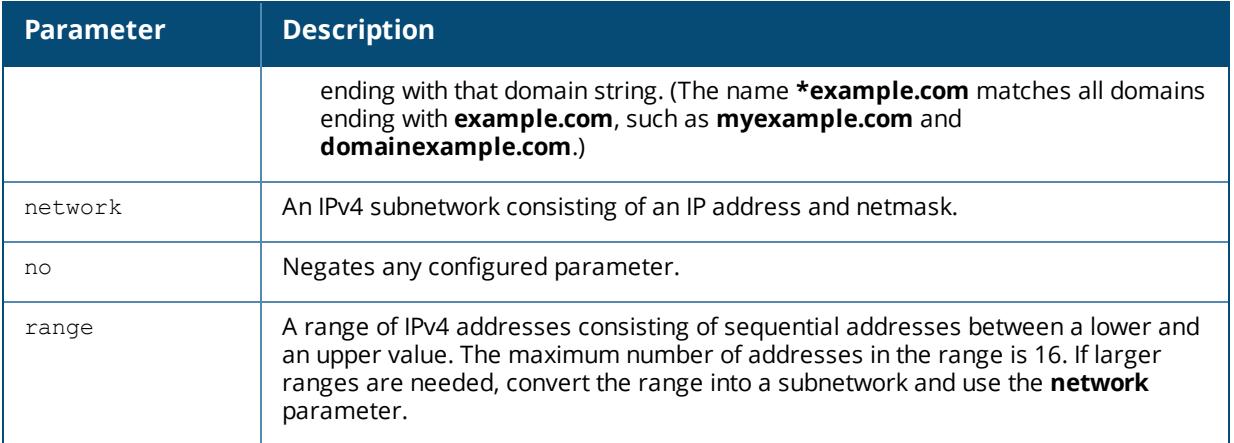

The following command configures an alias for an internal network: (host) [node] (config) #netdestination Internal (host)[node](config-dest) #network 10.1.0.0 255.255.0.0

The following command overrides the local network destination: (host)[node](config #netdestination store

(host)[node](config-dest) #host vlan 55 offset 36

### **Command History**

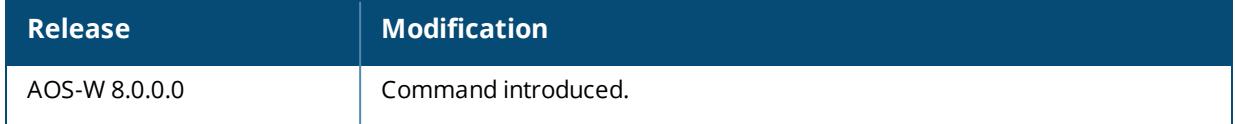

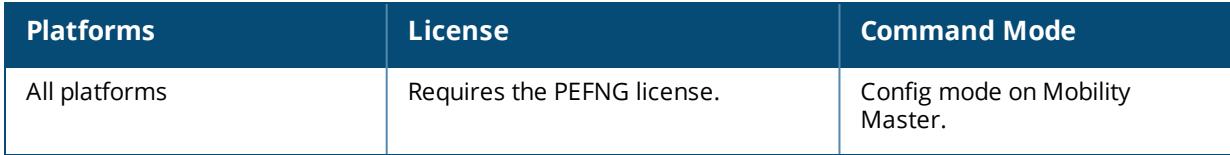

# **netdestination6**

```
netdestination6 <dstname>
  description <description6>
  host <ipaddr> [position <number>]
  invert
  name <host name>
  network <ipaddr> <netmask> [position <number>]
  no ...
  range <start-ipaddr> <end-ipaddr> [position <number>]
```
### **Description**

This command configures an alias for an IPv6 network host, subnetwork, or range of addresses.

Aliases can simplify configuration of session ACLs, as you can use an alias when specifying the traffic source and/or destination. Once you configure an alias, you can use it in multiple session ACLs.

When using the **invert** option, use caution when defining multiple aliases, as entries are processed one at a time. As an example, consider a netdestination configured with the following two network hosts: netdestination6 dest1 invert

network 2002:0:0:0:0:0:100:0/128 network 2002:0:0:0:0:0:200:0/128

A frame from http://1.0.0.1 would match the first alias entry, (which allows everything except for 2002:0:0:0:0:0:100:0/128) so the frame would be rejected. However, it would then be compared against the second alias, which allows everything except for 2002:0:0:0:0:0:200:0/128, and the frame would be permitted.

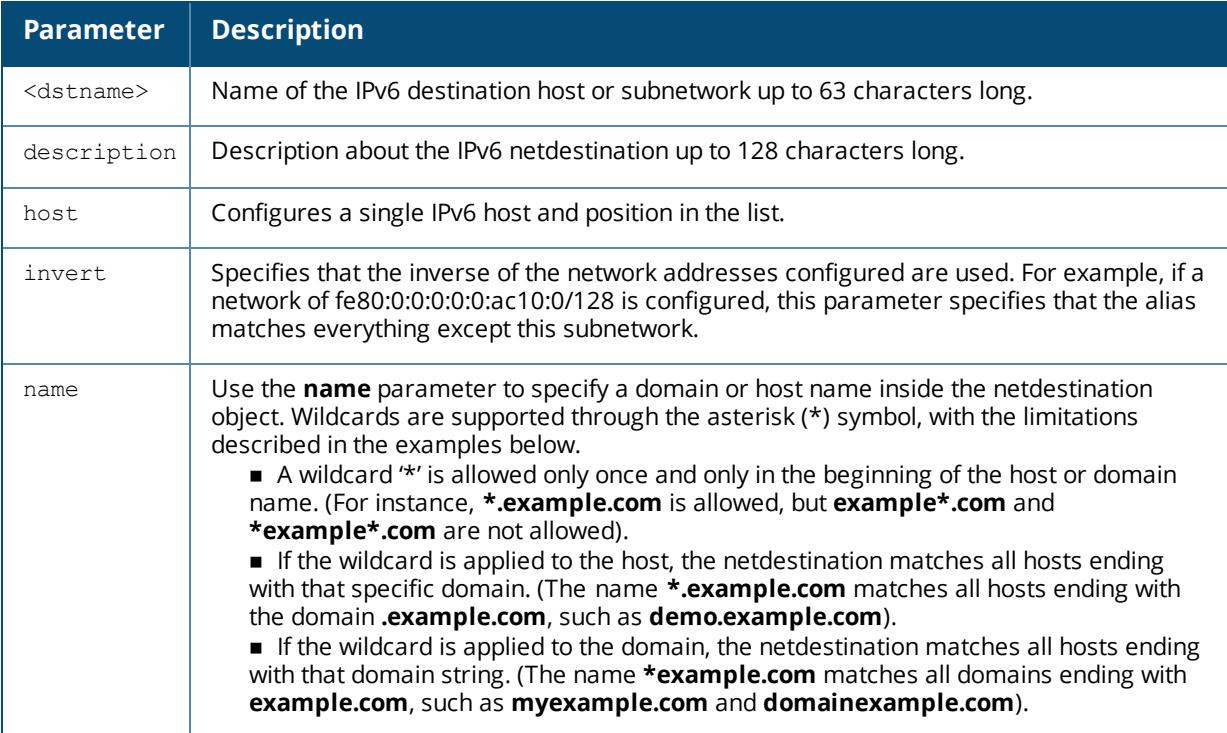

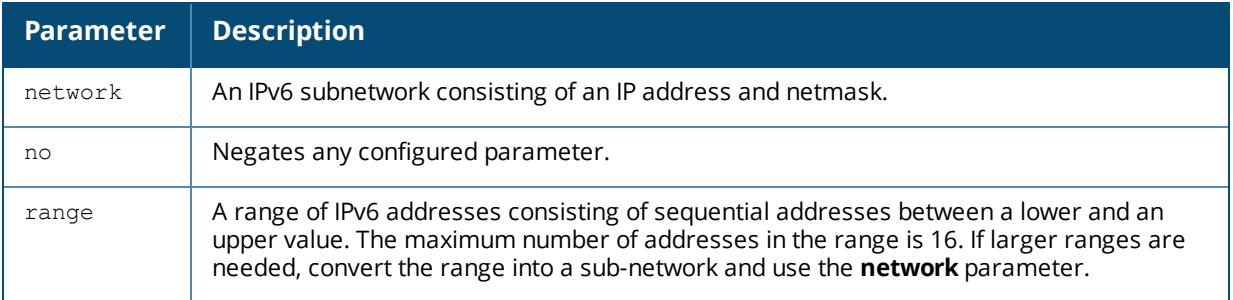

The following command configures an alias for an internal network:

(host)[mynode](config) #netdestination6 Internal (host)[mynode](config-submode) #network fe80:0:0:0:0:0:a01:0/128

The following example displays the use of extended scope of address range:

(host)[mynode](config) #netdestination6 ipv6-reserved-range (host)[mynode](config-submode) #invert

(host)[mynode](config-submode) #network 2000::/3

### **Command History**

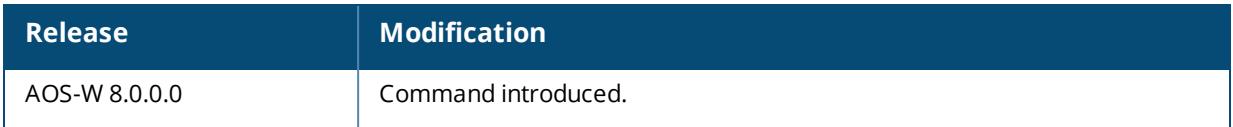

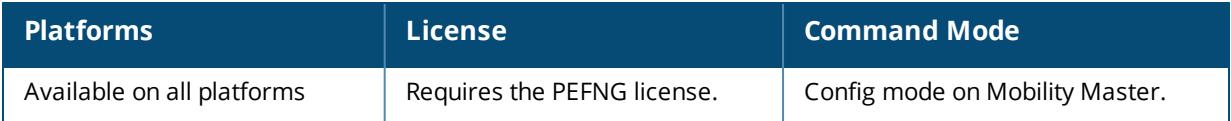

# **netexthdr**

```
netexthdr <name>
  eh <eh-type> deny | permit
```
#### **Description**

This command allows you to edit the packet filter options in the extension header (EH). AOS-W firewall is enhanced to process the IPv6 extension header (EH) to enable IPv6 packet filtering. You can filter the incoming IPv6 packets based on the EH type. You can edit the packet filter options in the default EH, using this command. By default, the default EH alias permits all EH types.

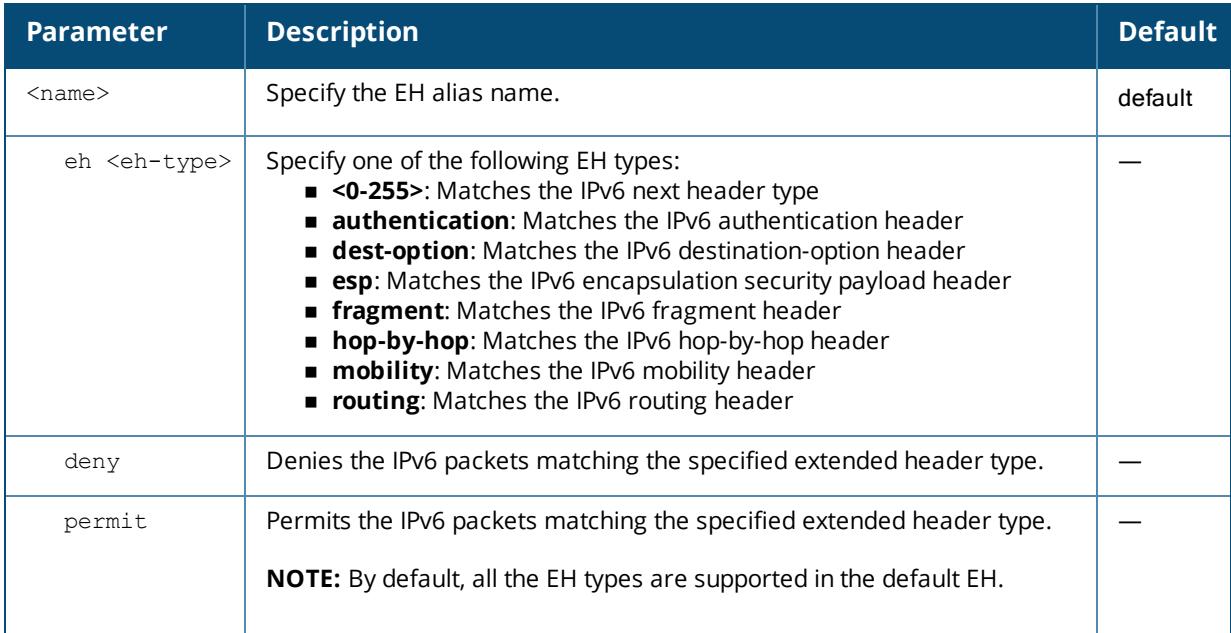

### **Example**

The following command denies the IPv6 packets matching the specified extended header type in the default EH:

```
(host)[node](config #netexthdr default
(host)[node](config-exthdr) #eh authentication deny
```
### **Related Commands**

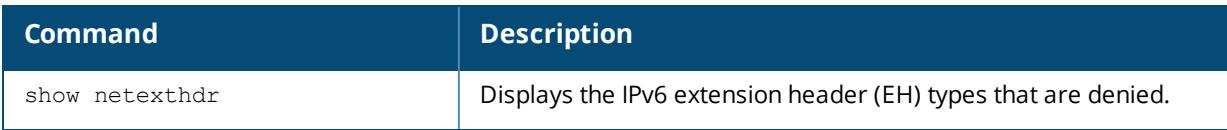

# **Command History**

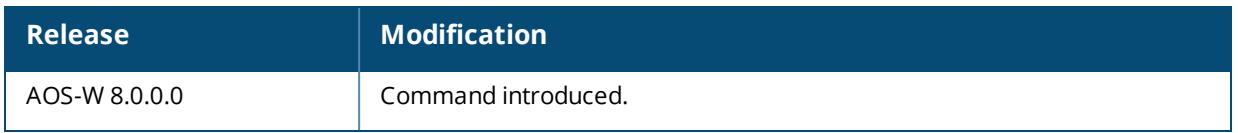

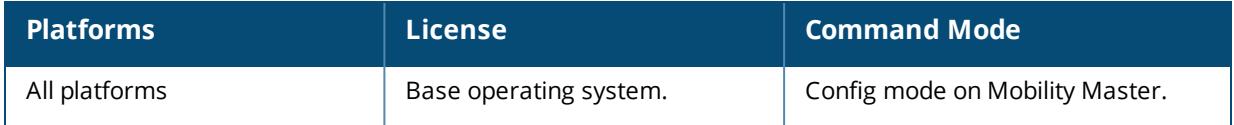

# **netservice**

```
netservice <name> <protocol>|tcp|udp {list <port>,<port>)|{<port> [<port>]}
[ALG <service>]
```
#### **Description**

This command configures an alias for network protocols. Aliases can simplify configuration of session ACLs, as you can use an alias when specifying the network service. Once you configure an alias, you can use it in multiple session ACLs.

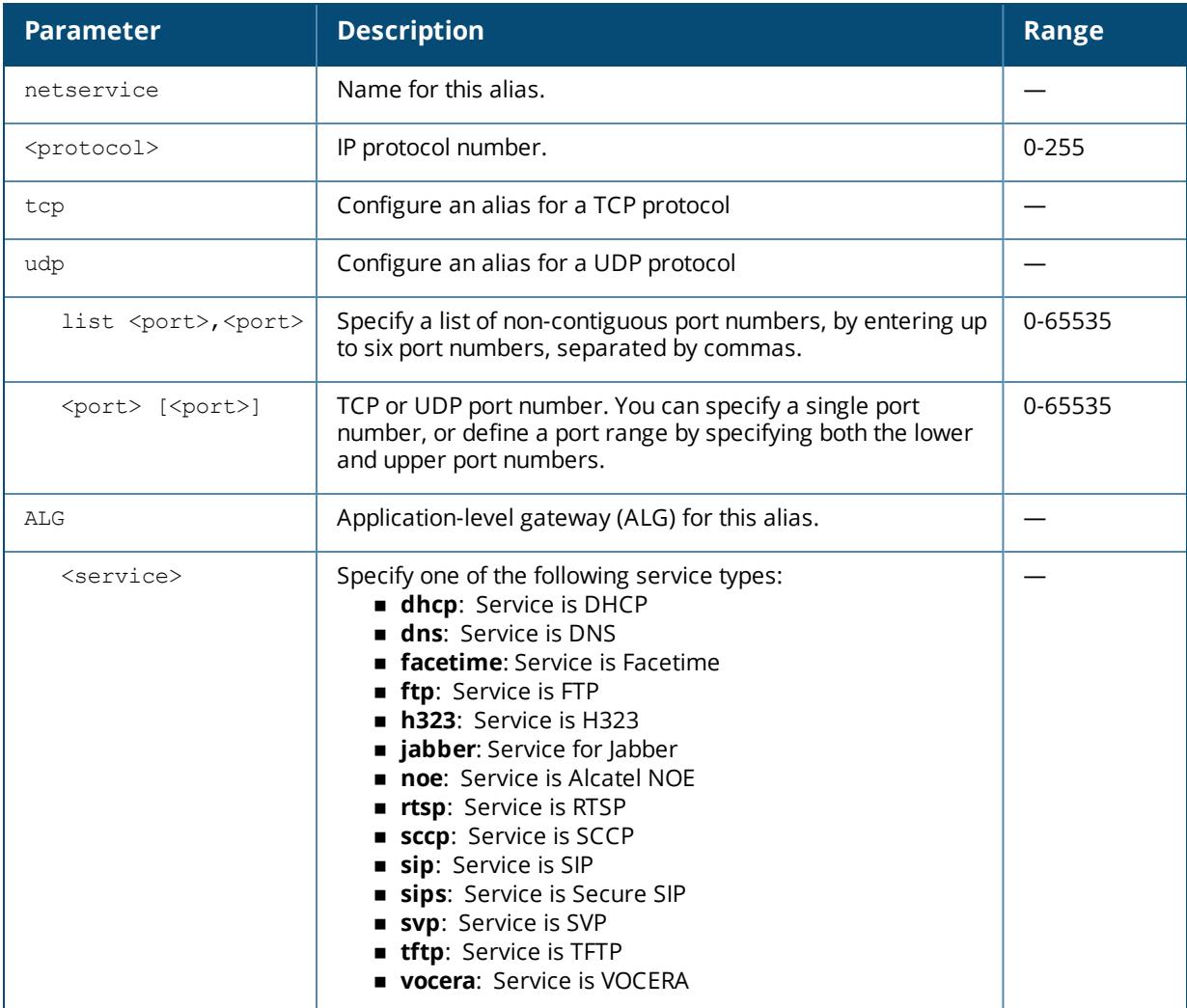

#### **Example**

The following command configures an alias for a network service: (host)[mynode](config) #netservice HTTP tcp 80

# **Command History**

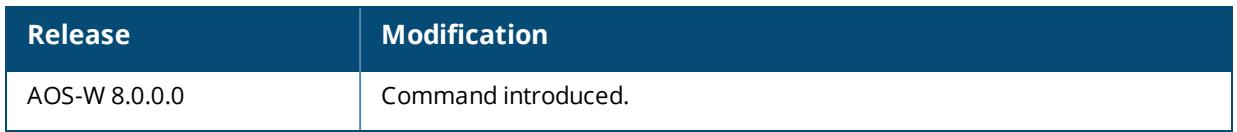

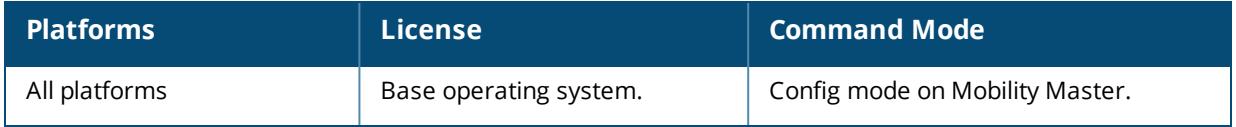

# **no packet-capture**

no packet-capture controlpath datapath destination

### **Description**

This command disables packet capturing for debugging.

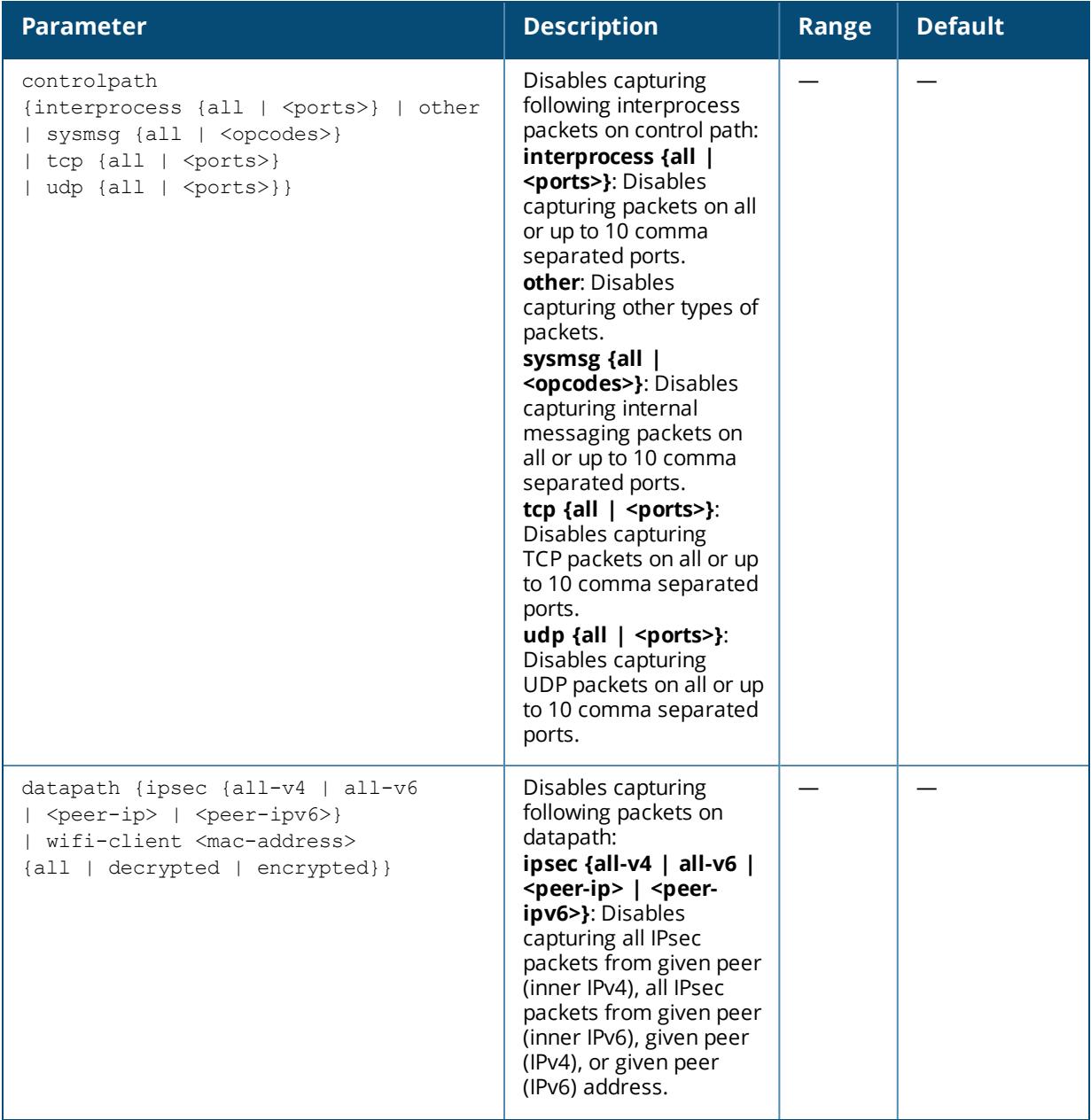

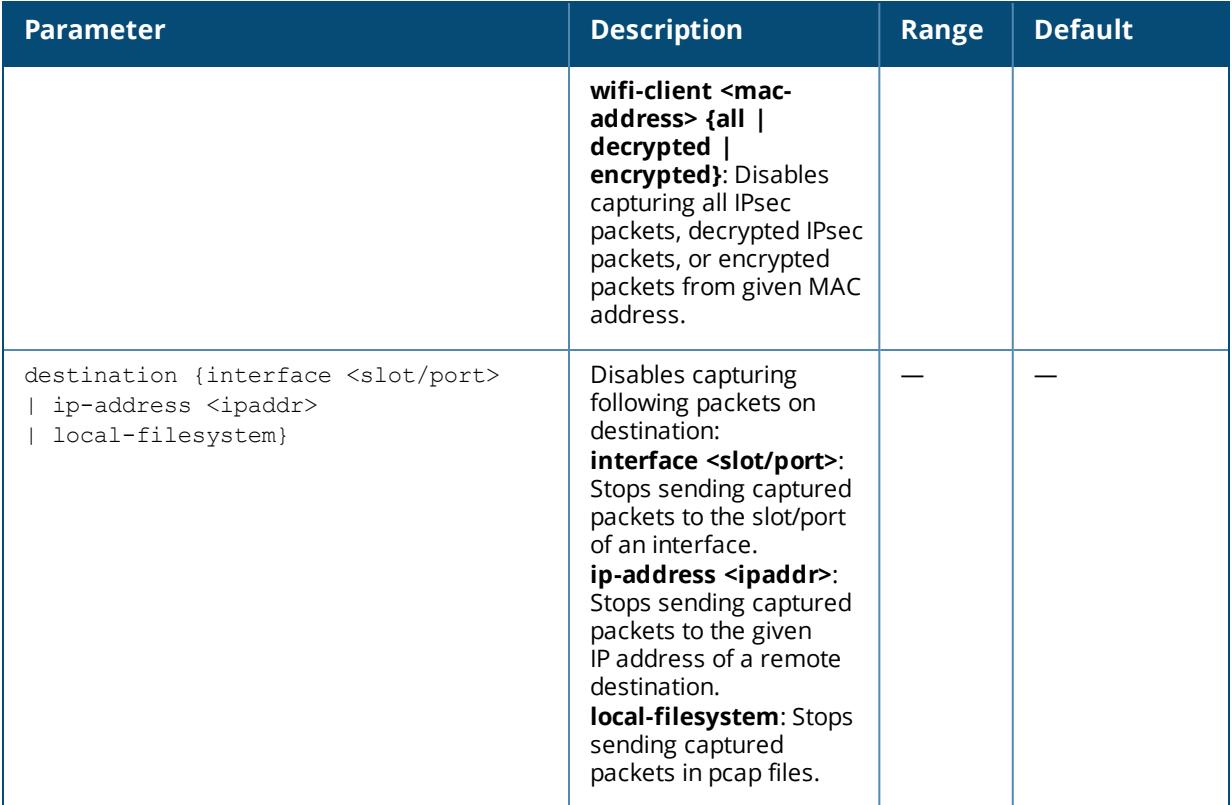

Access the CLI and use the following command to disable other packet-capture: (host) [mynode] #no packet-capture controlpath other

Access the CLI and use the following command to disable all packet-capture from a wifi-client: (host) [md] #no packet-capture datapath wifi-client 00:1a:1e:aa:bb:cc

### **Command History**

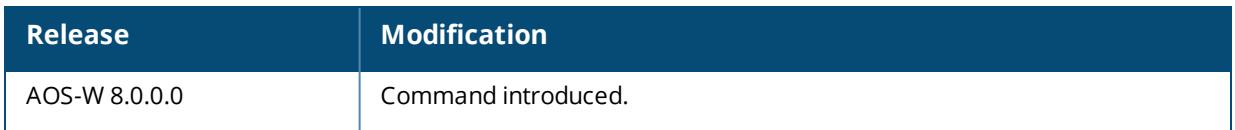

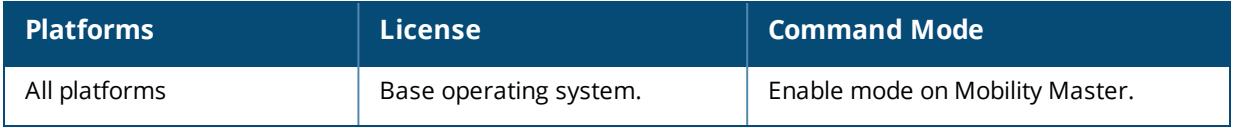

# **ntp**

```
ntp
  authenticate
  authentication-key <keyid> {md5|sha1} <keyvalue>
  server {<ip>|<ip6>} {[iburst|key] <keyid>}
  server-mode
  source
  standalone
  trusted-key
```
### **Description**

This command allows you to configure NTP options. Network Time Protocol (NTP) authentication enables the Switch to authenticate the NTP server before synchronizing local time with server. This helps identify secure servers from fradulent servers. This command has to be enabled for NTP authentication to work.

Starting from 8.1.0.0, you can specify the source address for NTP traffic originating from the Mobility Master using the **source** parameter. Before this enhancement, the NTP traffic's source address was dynamically decided by the **NTP** module. The source of the NTP client traffic can be either a loopback interface or a specific VLAN ID. To allow time synchronization to be independent of any physical interfaces that could be down, use the loop back interface as the NTP source address.

#### **Syntax**

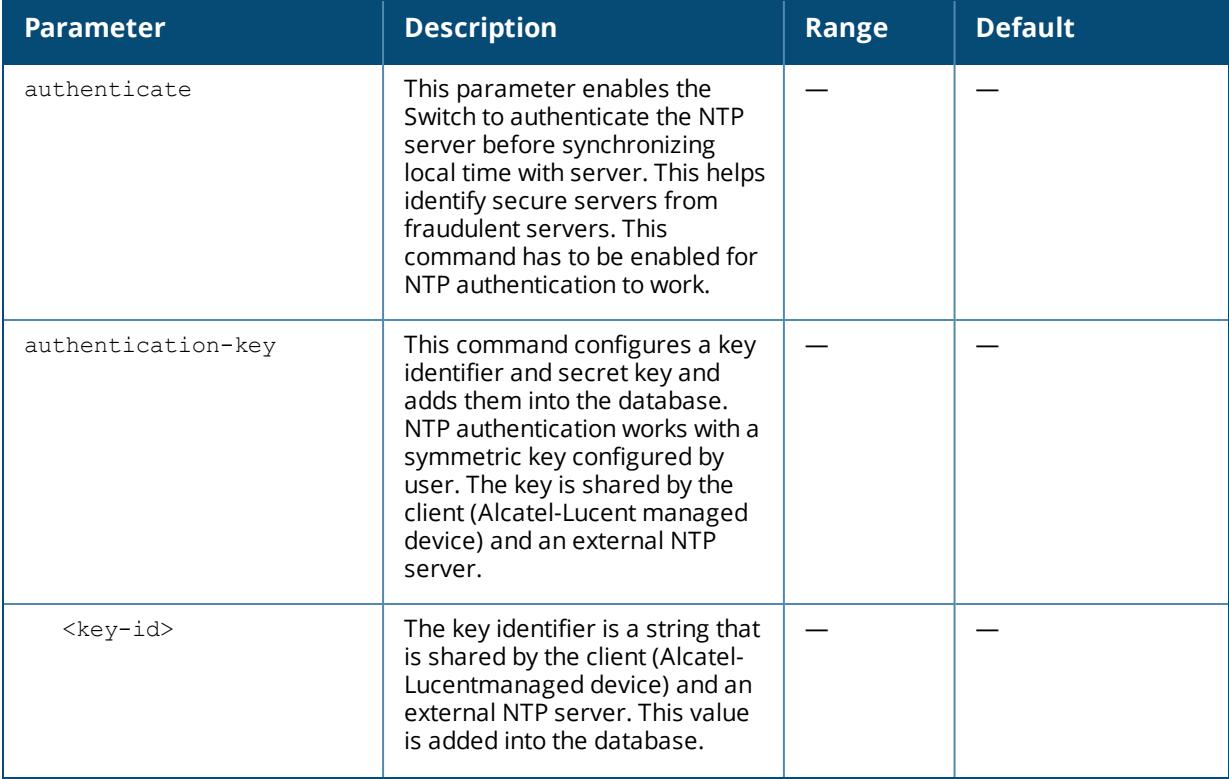

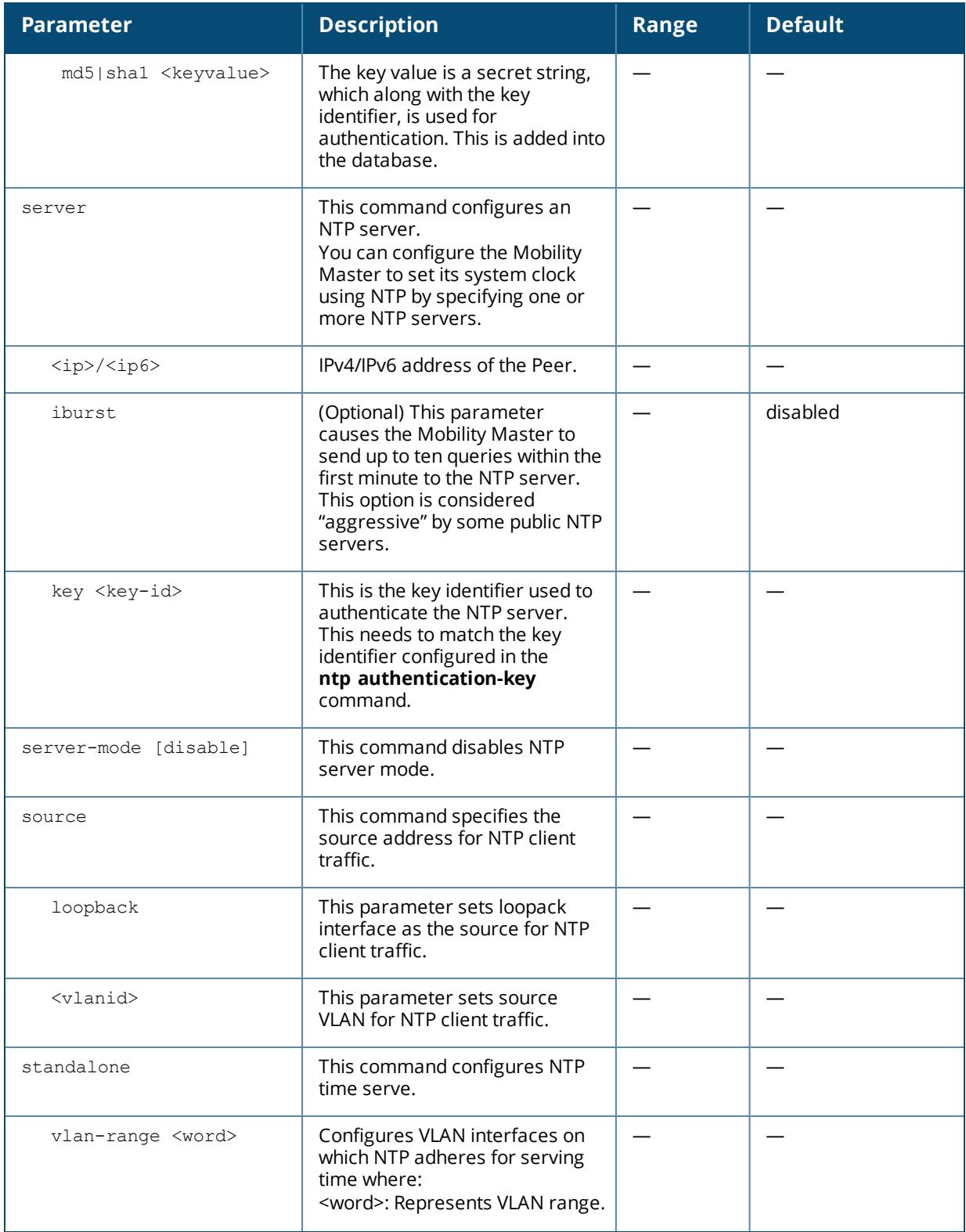

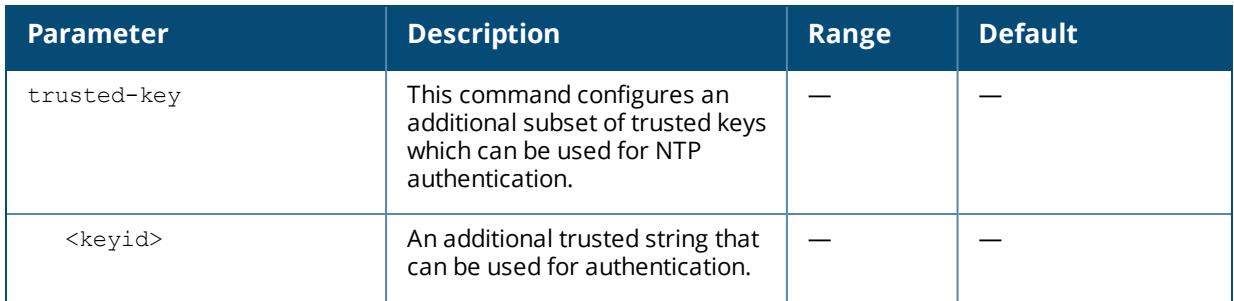

The following command configures an NTP server:

(host) [mynode] (config) #ntp authenticate

The following command configures the loopback interface as the source for NTP client traffic: (host) [mynode] (config) #ntp source loopback

### **Command History**

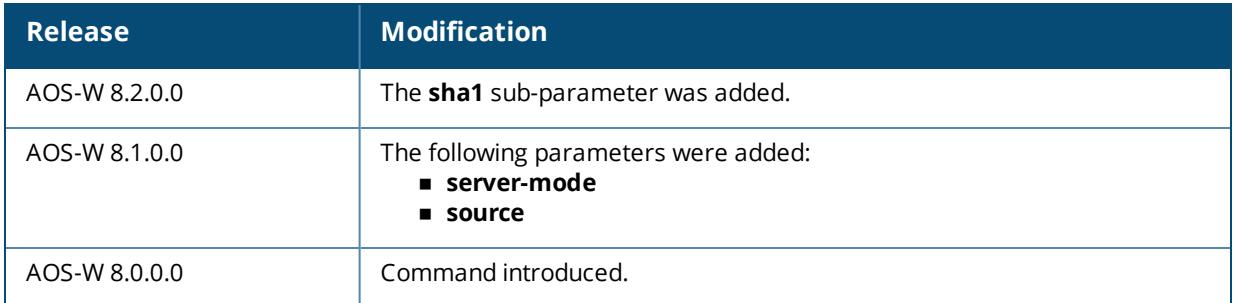

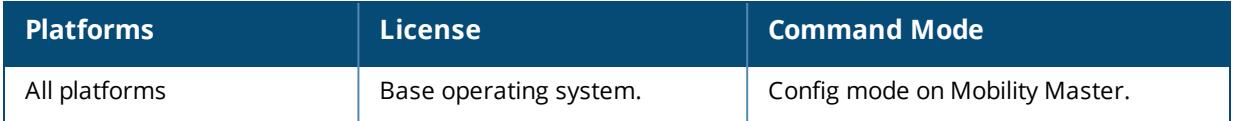
# <span id="page-828-0"></span>**openflow-controller**

```
openflow-controller
  auxiliary-channel-port <port>
  host-ageout-time <value>
  mode passive
  no
  openflow-controller-enable
  port <port>
  tls-ca-cert-file <tls-ca-cert-file>
  tls-certificate-file <tls-certificate-file>
  tls-enable
  tls-key-file <tls-key-file>
  topology-discovery-enable
```
## **Description**

This command configures OpenFlow Switch on Mobility Master. The OpenFlow Switch must be configured from the **/mm** node hierarchy of Mobility Master. OpenFlow Switch is disabled by default. For OpenFlow to be functional in a network, you must enable OpenFlow Switch on the Mobility Master and OpenFlow agent on the required managed devices. By default, OpenFlow is disabled on Mobility Master as well as the managed devices.

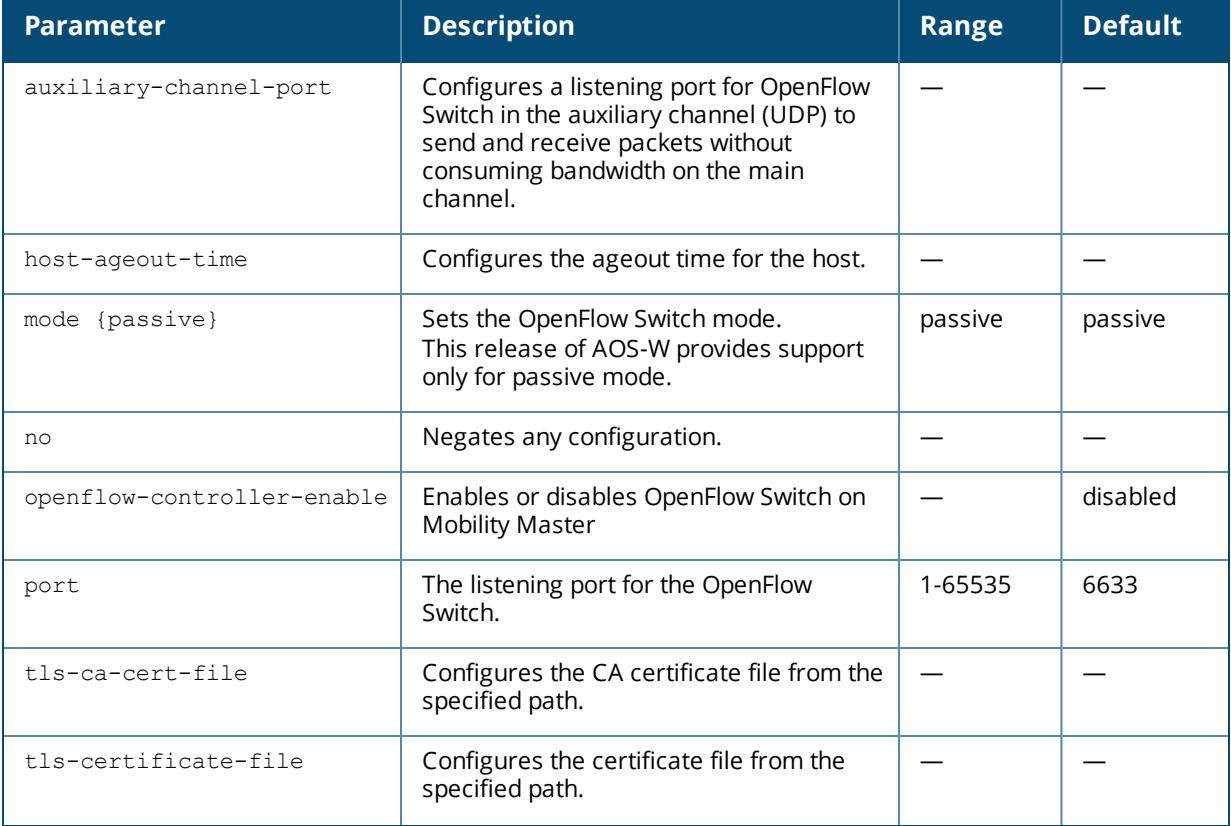

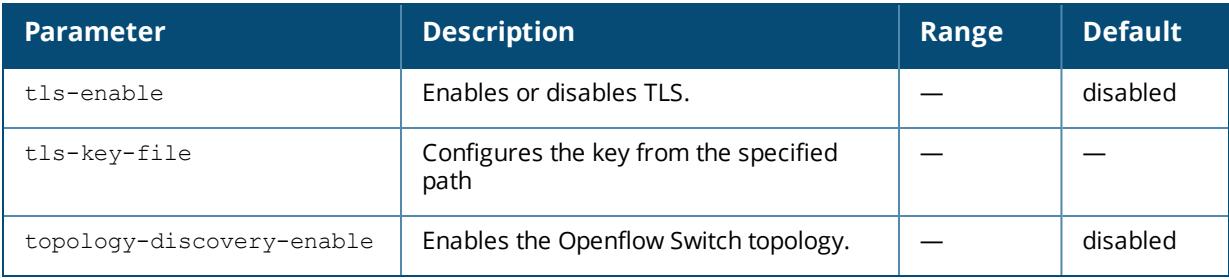

## **Examples**

The following commands enables OpenFlow Switch on Mobility Master:

```
(host) [mm] (config) #openflow-controller
```

```
(host) [mm] (openflow-controller) #openflow-controller-enable
```
## **Related Commands**

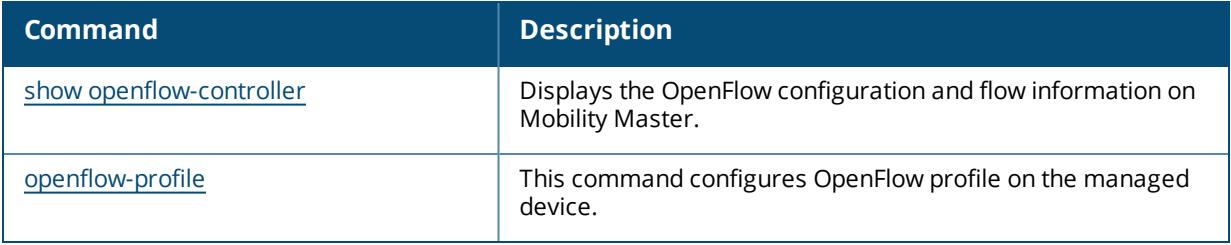

## **Command History**

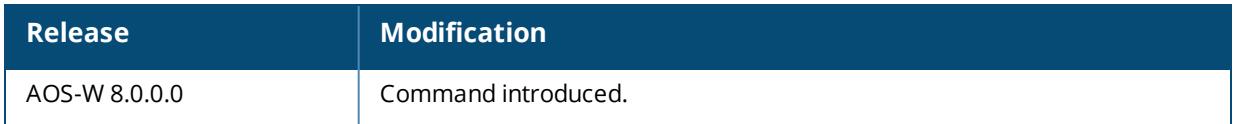

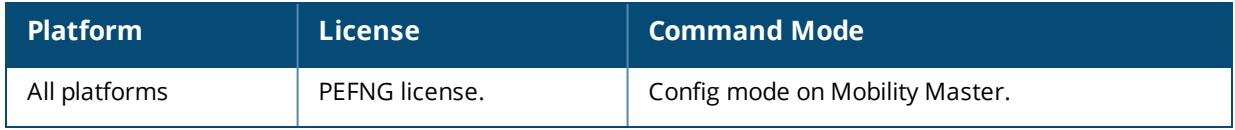

# <span id="page-830-0"></span>**openflow-profile**

```
openflow-profile
  auxiliary-channel-port <port>
  bind-vlan [add|remove] <vlan>
  controller-ip <ip-addr> <port>
  mode passive
  no
  openflow-auxiliary-enable
  openflow-enable
  tls-ca-cert-file <tls-ca-cert-file>
  tls-certificate-file <tls-certificate-file>
  tls-enable
  tls-key-file <tls-key-file>
  version {v1.0|v1.3}
```
#### **Description**

This command configures OpenFlow profile on the managed device. The OpenFlow profile must be configured from the **/md** node hierarchy of Mobility Master. OpenFlow profile is disabled by default. For OpenFlow to be functional in a network, you must enable OpenFlow Switch on the Mobility Master and OpenFlow agent on the required managed devices. By default, OpenFlow is disabled on Mobility Master as well as the managed devices.

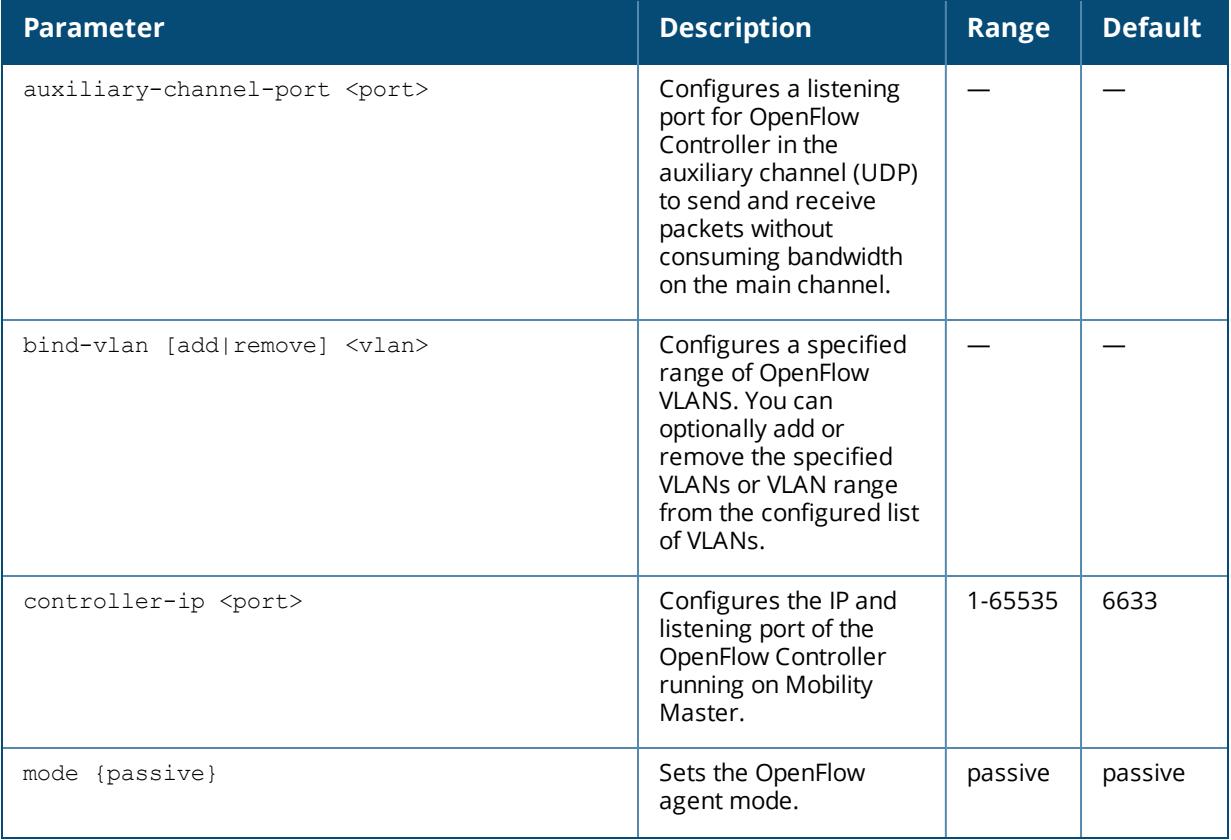

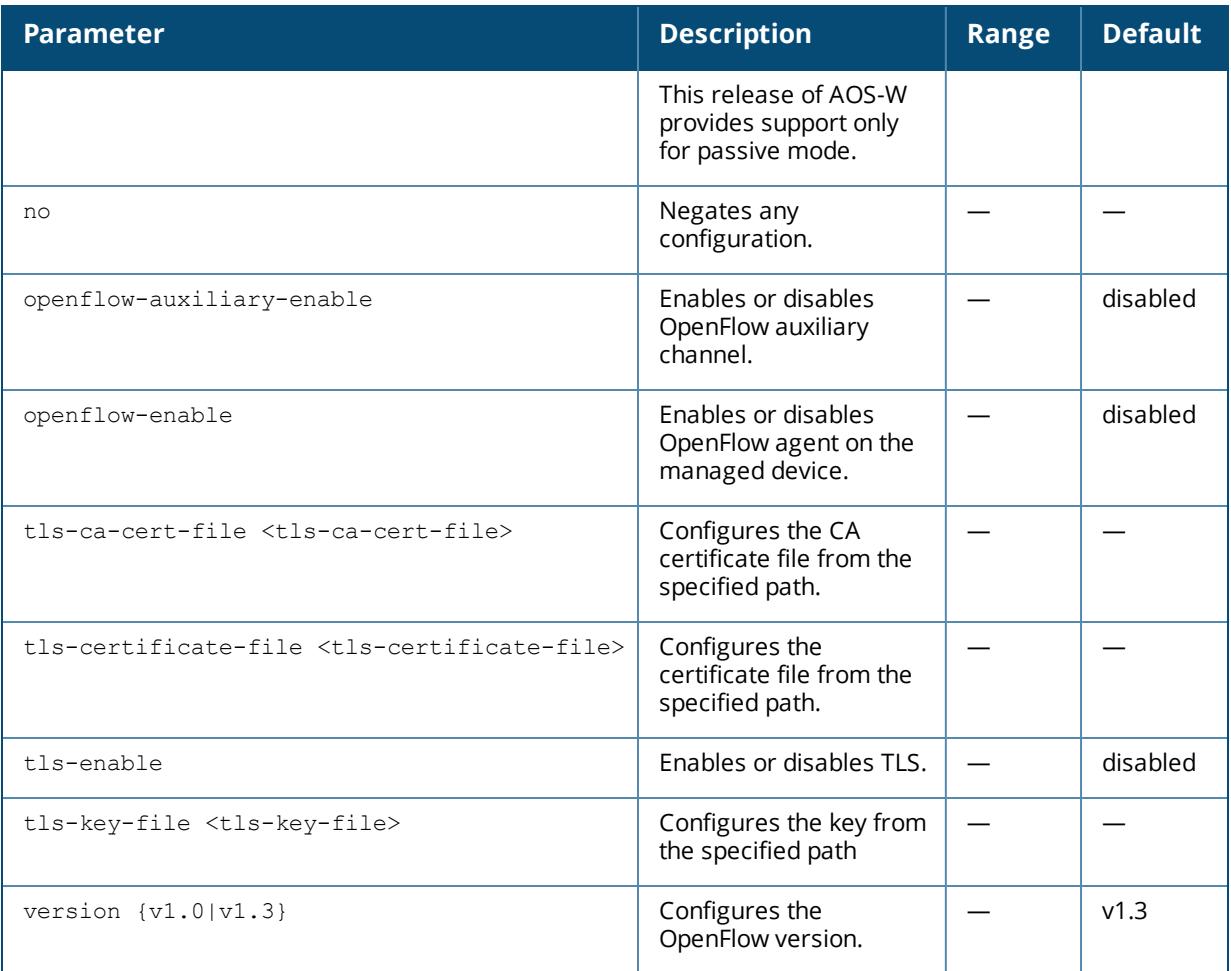

#### **Examples**

Execute the following commands to configure and enable the OpenFlow profile:

```
(host) [md] (config) #openflow-profile
(host) [md] (Openflow-profile) #openflow-enable
(host) [md] (Openflow-profile) #controller-ip <master-ip> <port>
```
## **Related Commands**

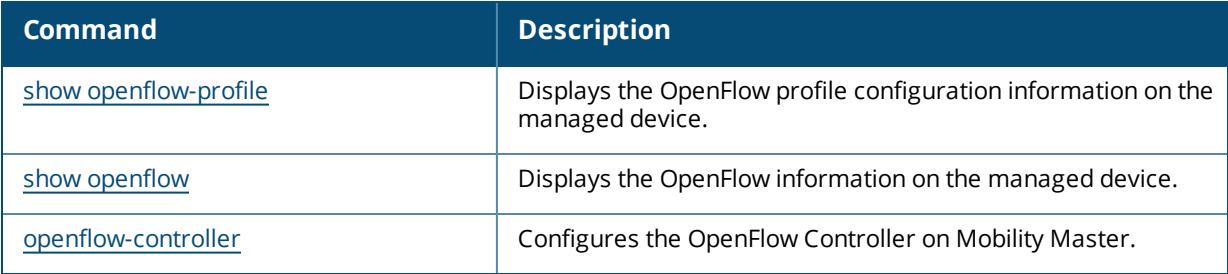

## **Command History**

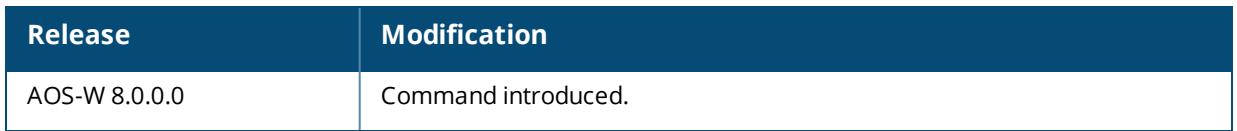

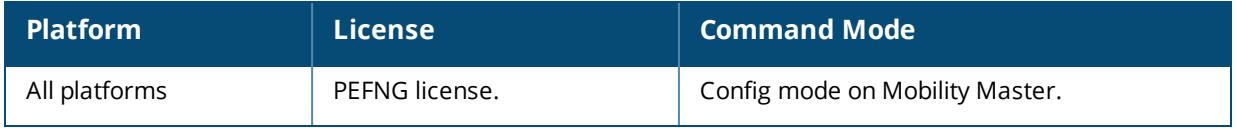

# <span id="page-833-0"></span>**packet-capture**

```
packet-capture
  controlpath [interprocess {all | <ports>}] [other] [sysmsg {all | <opcodes>] [tcp
  {all | <ports>}] [udp {all | <ports>]]
  copy-to-flash {controlpath-pcap | datapath-pcap}
  datapath {ipsec <peer-ip>|<peer-ipv6>} [wifi-client <mac-address> {decrypted |
  encrypted | all}]
  destination [interface <slot/module/port>] [ip-address <ip-address>] [local-
  filesystem]
  no
  reset-pcap {controlpath-pcap | datapath-pcap}
```
## **Description**

This command enables or disables packet capturing and set packet capturing options for a single packet capture session.

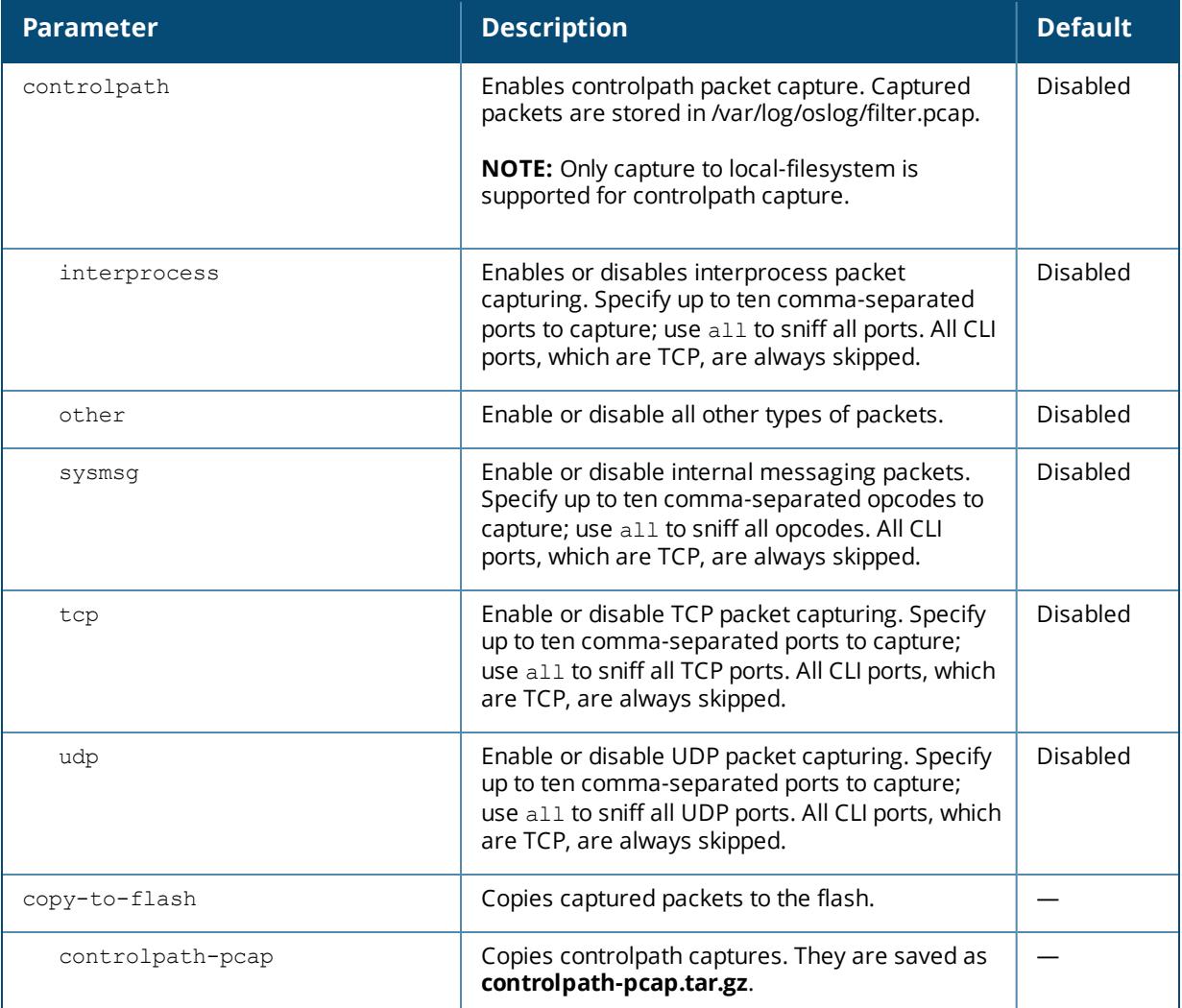

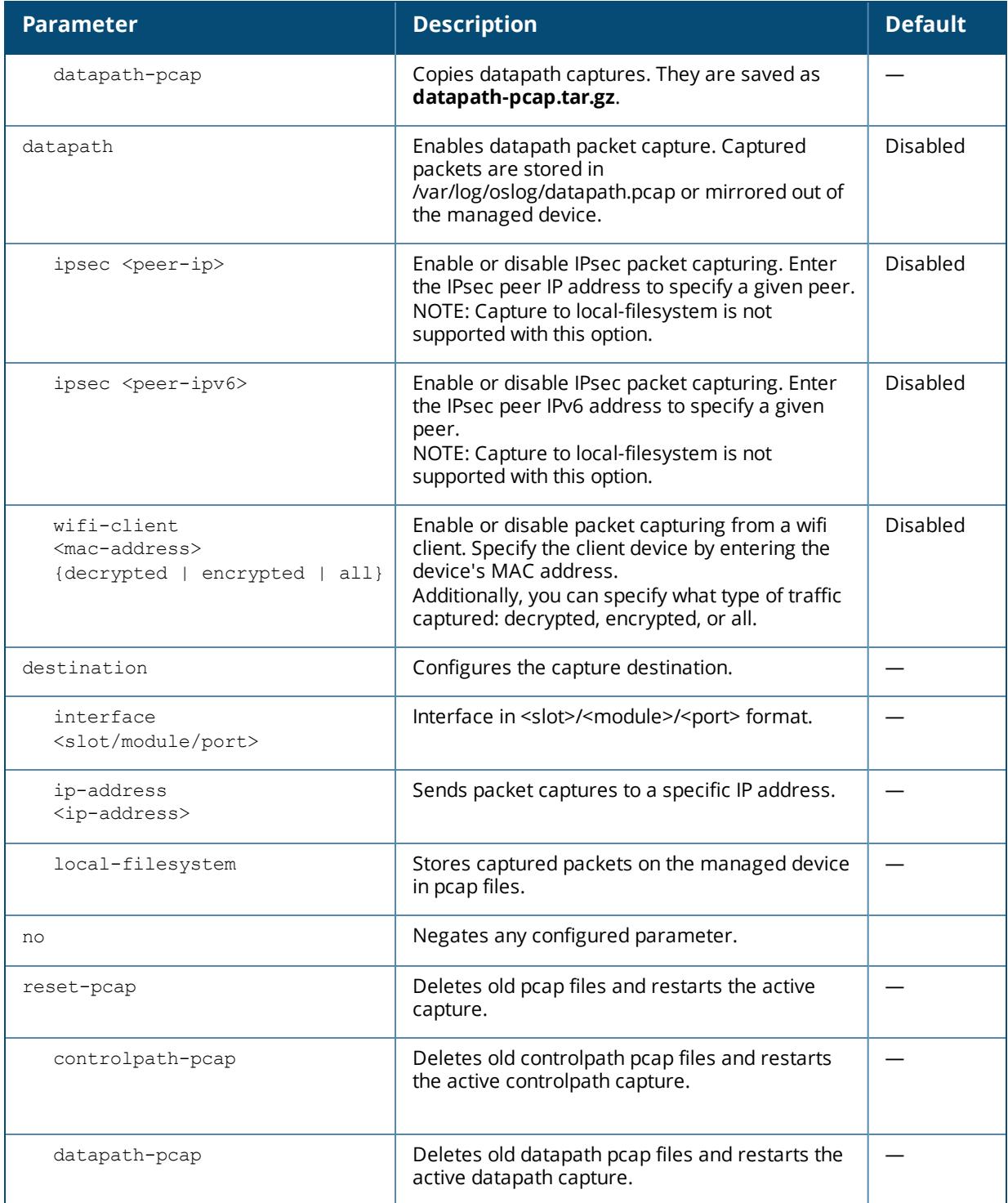

This command can perform two types of packet capture: controlpath and datapath. Controlpath only captures packet destined for the managed device. Datapath captures packets that are being forwarded by the managed device, such as packets from a wifi client.

Packets can be retrieved through the **tar logs** command; look for the filter.pcap or datapath.pcap file. This command activates packet capture options on the current session. They are not saved and applied across all reboots.

#### **Related Command**

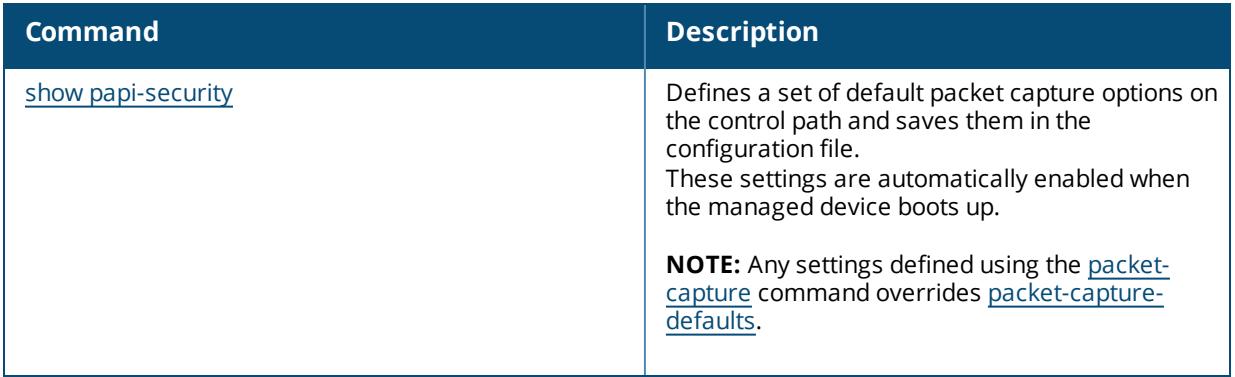

## **Example**

The following example enables packet capturing for debugging a wireless WEP station doing VPN. This example uses the following parameters and values:

- Station up/down: sysmsg opcode 30
- WEP key plumbing: sysmsg opcode 29
- DHCP: sysmsg opcode 90
- <sup>n</sup> IKE: UDP port 500 and 4500
- Layer 2 Tunneling Protocol (L2TP): UDP port 1701

(host) [/md] (config) #packet-capture sysmsg 30,29,90

(host) [/md] (config) #packet-capture udp 500,4500,1701,1812,1645

## **Command History**

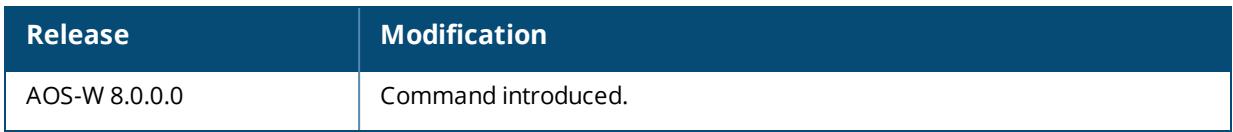

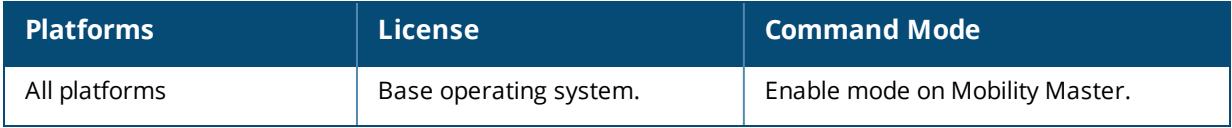

# <span id="page-836-0"></span>**packet-capture-defaults**

```
packet-capture
   controlpath [interprocess {all | <ports>}] [other] [sysmsg {all | <opcodes>] [tcp
   {all | \langle \text{ports} \rangle} [udp {all | \langle \text{ports} \rangle}]
  datapath {ipsec <peer-ip>} [wifi-client <mac-address> {decrypted | encrypted | all}]
  destination [interface <slot/module/port>] [ip-address <ip-address>] [local-
   filesystem]
   no
```
## **Description**

Use this command to enable or disable packet capturing and define a set of default packet capturing options on the control path for debugging purposes.

This command applies to control path packets; not datapath packets. Packets can be retrieved through the **tar log** command; look for the filter.pcap file. This command activates packet capture options on the current switch. They are not saved and applied across switches.

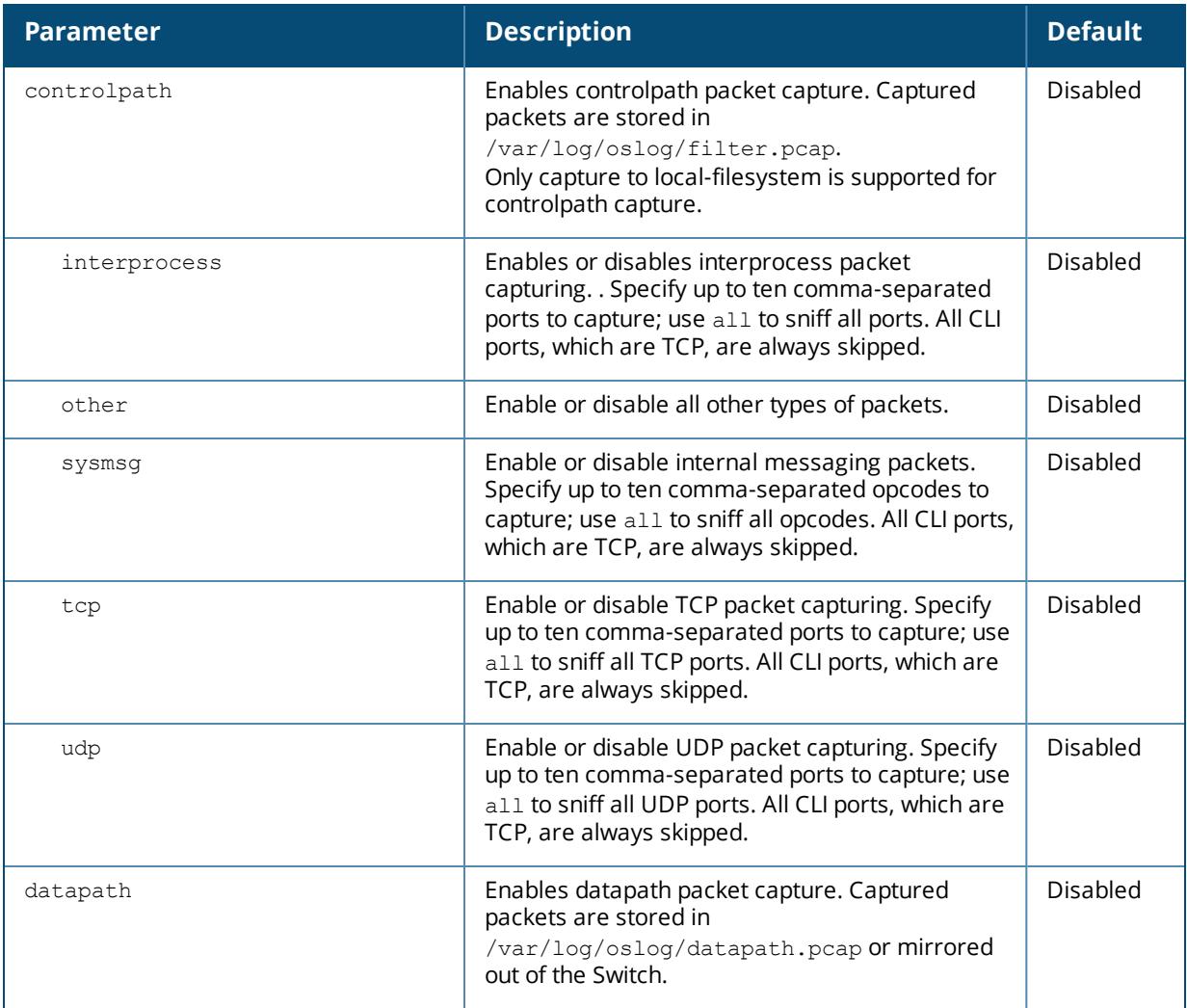

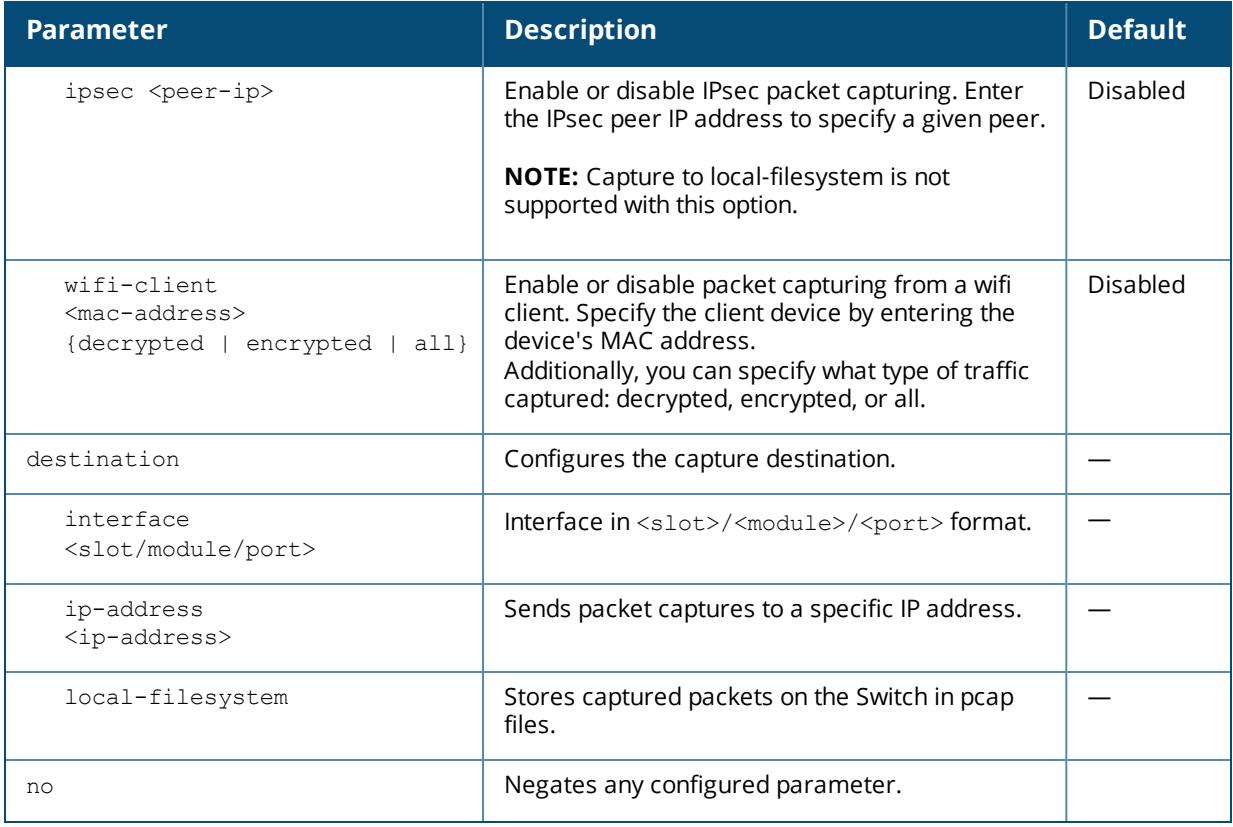

#### **Example**

The following example sets the default packet capture values to debug a wireless WEP station doing VPN. Once these default settings are defined, you can use the [packet-capture](#page-833-0) command to enable packet capturing with these values. This example uses the following parameters and values:

- Station up/down: sysmsg opcode 30
- **NEP key plumbing: sysmsg opcode 29**
- DHCP: sysmsg opcode 90
- <sup>n</sup> IKE: UDP port 500 and 4500
- Layer 2 Tunneling Protocol (L2TP): UDP port 1701

```
(host) [mynode] (config)#packet-capture-defaults sysmsg 30,29,90 udp
500,4500,1701,1812,1645
```
Use the show packet-capture command to show the current action and the default values. (host) [mynode] (config)#show packet-capture

Current Active Packet Capture Actions(current switch) ===================================================== Packet filtering TCP with 2 port(s) enabled: 2 1 Packet filtering UDP with 1 port(s) enabled: 1 Packet filtering for internal messaging opcodes disabled. Packet filtering for all other packets disabled.

```
Packet Capture Defaults(across switches and reboots if saved)
============================================================
Packet filtering TCP with 2 port(s) enabled:
 2
 1
Packet filtering UDP with 1 port(s) enabled:
 1
```
## **Command History**

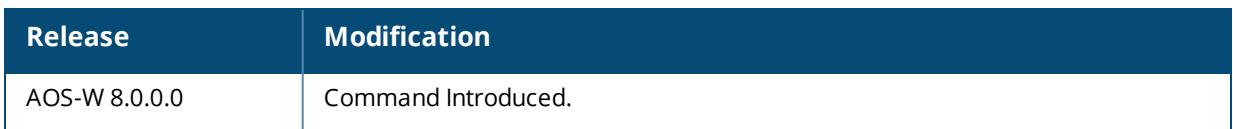

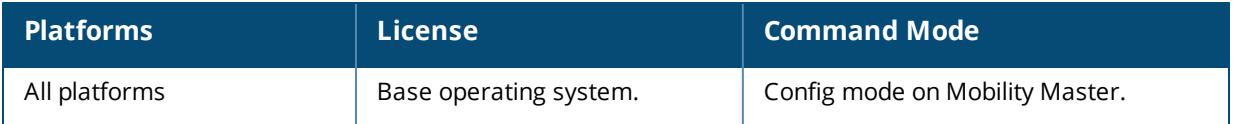

## <span id="page-839-0"></span>**page**

page <length>

## **Description**

This command sets the number of lines of text the terminal will display when paging is enabled. Use this command in conjunction with the **paging** command to specify the number of lines of text to display. For more information on the pause mechanism that stops the command output from printing continuously to the terminal, see [paging](#page-840-0) on page 841.

If you need to adjust the screen size, use your terminal application to do so.

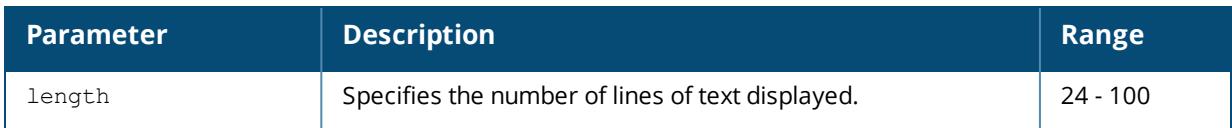

#### **Example**

The following example sets 80 as the number of lines of text displayed: (host) [mynode] (config) #page 80

## **Command History:**

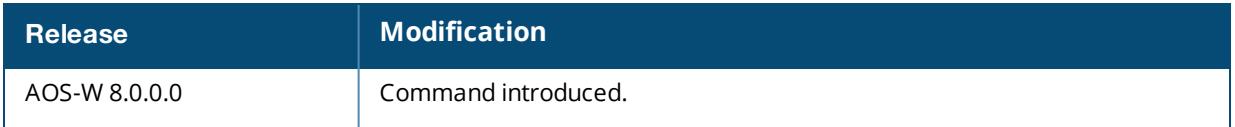

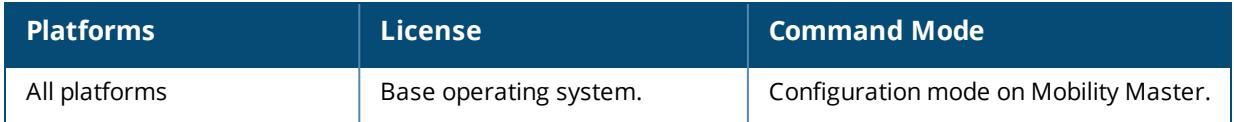

<span id="page-840-0"></span>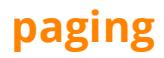

paging

## **Description**

This command stops the command output from printing continuously to the terminal. By default, this command is enabled.

With paging enabled, there is a pause mechanism that stops the command output from printing continuously to the terminal.

If paging is disabled, the output prints continuously to the terminal. To disable paging, use the **no paging** command. You must be in enable mode to disable paging.

The paging setting is active on a per-user session. For example, if you disable paging from the CLI, it only affects that session. For new or existing sessions, paging is enabled by default.

You can also configure the number of lines of text displayed when paging is enabled. For more information, see [page](#page-839-0) on page 840.

If you need to adjust the screen size, use your terminal application to do so.

#### **Example**

The following example enables paging: (host) [mynode] (config) #paging

## **Command History:**

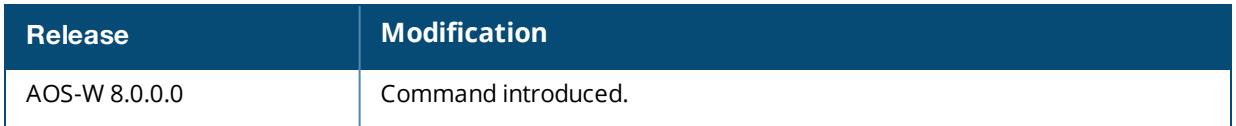

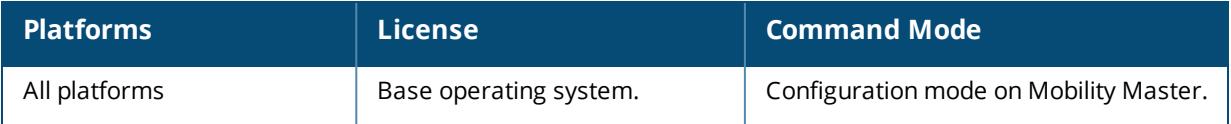

# **pan active-profile**

pan active-profile profile <profile name>

#### **Description**

This command makes a Palo Alto Network (PAN) profile active from a set of profiles. Only one PAN profile can be active at a time.

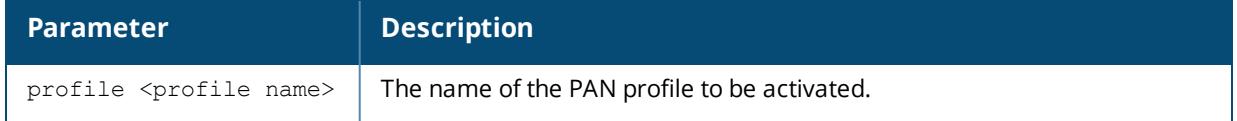

#### **Example**

The following example creates an active PAN profile from a set of profiles.

(host) [mynode] (config) #pan active-profile (host) [mynode] (Palo Alto Networks Active Profile) #profile default

#### **Command History**

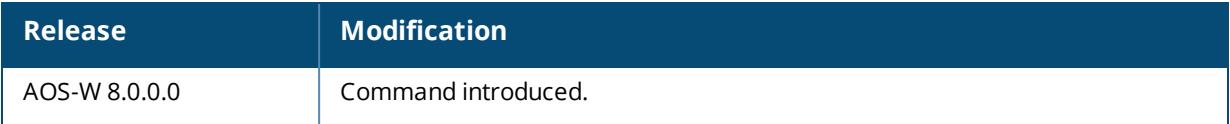

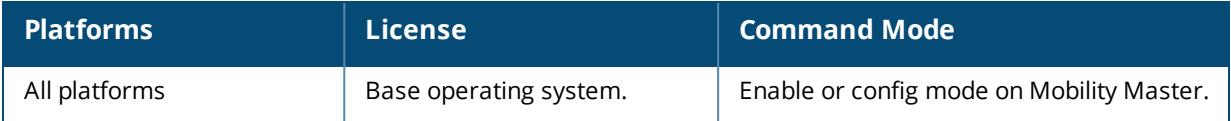

# **pan profile**

```
pan profile <profile-name>
  clone
  firewall host <host> port <port> username <username> passwd <password>
  no
```
## **Description**

This command configures a Palo Alto Networks profile to allow a managed device to communicate with a PAN firewall. This command is used to configure the PAN firewall that the managed device will be communicating with. The username and password must match the name of the admin account configured on the PAN firewall.

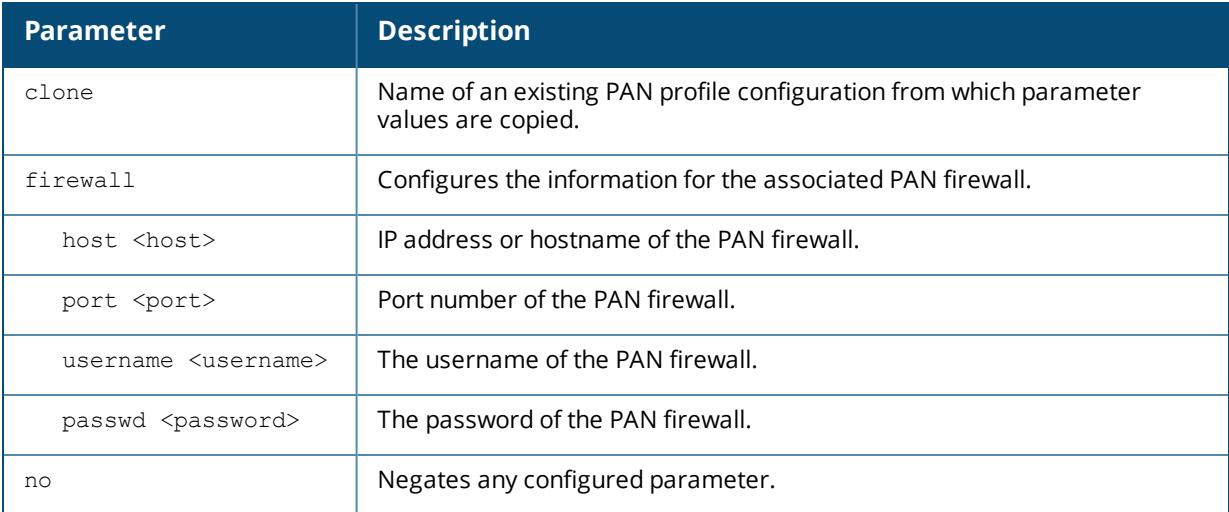

## **Example**

The following example configures a Palo Alto Networks profile to allow a managed device to communicate with a PAN firewall.

```
(host) [mynode] (config) #pan profile default
(host) [mynode] (Palo Alto Networks Servers Profile "default") #firewall host 192.0.2.1
port 5642 username axde passwd ZAQ!2wsx
```
## **Command History**

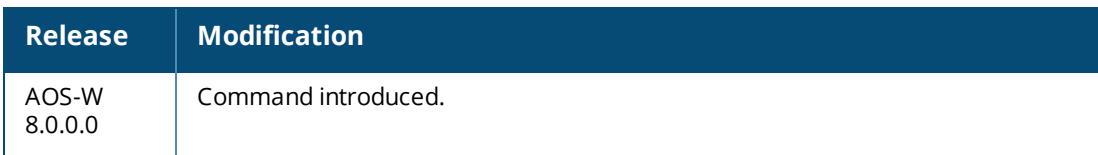

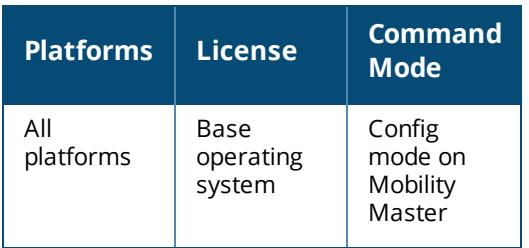

## **panic**

```
panic {clear | info {file <filename> <symbolfile>|nvram <symbolfile>} | list {file
<filename>|nvram} | save <filename>}
```
#### **Description**

This command manages information created during a system crash. To troubleshoot system crashes, use the **panic save** command to save information from NVRAM into the specified file, then use the **panic clear** command to clear the information from NVRAM.

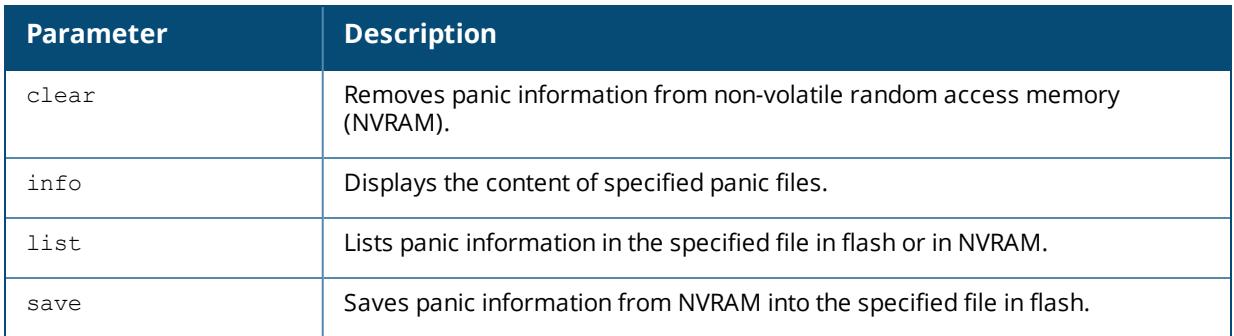

#### **Example**

The following example lists panic information in NVRAM: (host) [mynode] #panic list nvram

## **Command History**

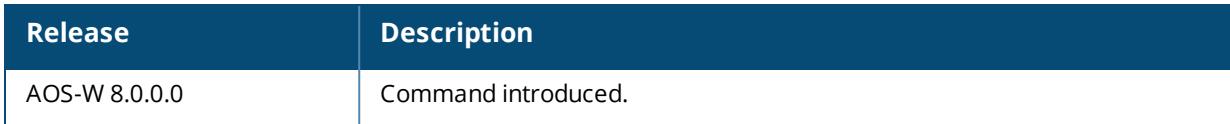

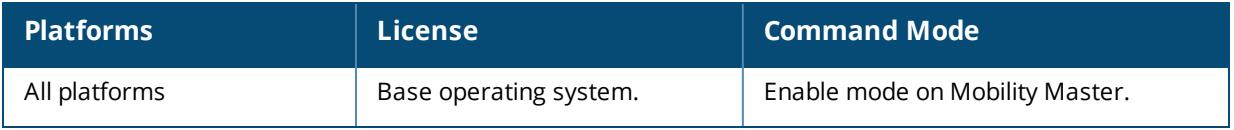

# **papi-security**

```
papi-security {enhanced-security|key <key>}
no
```
#### **Description**

This command enforces advanced security options and provides an enhanced level of security. It allows to enable or disable the PAPI Enhanced Security configuration and to configure a new security key, if required.

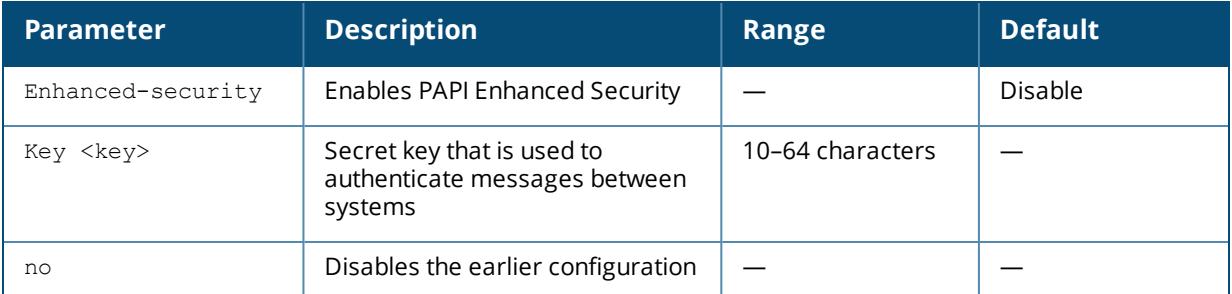

This command allows you to use advanced options that regulate PAPI communication between Mobility Master and managed devices. When enhanced security is enabled, PAPI messages are authenticated at the receiving device and are denied if validation failed.

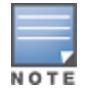

Mismatch in secret key will affect centralized licensing and OmniVista 3600 Air Manager.

One of the ways PAPI messages are authenticated is through a shared secret key. The papi-security command lets you configure a key on the Mobility Master and the managed devices. If no key is configured, then the Switch uses the default key.

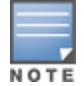

The Mobility Master and the managed device must be configured with the same PAPI key.

## **Example**

The following example enables the PAPI Enhanced Security mode:

(host)[mynode] (config) #papi-security (host)[mynode] (PAPI Security Profile) #enhanced-security

The following example configures a new PAPI Enhanced Security key for Switches and OmniVista 3600 Air Manager:

(host)[mynode] (PAPI Security Profile) #key 1234567890

## **Related Commands**

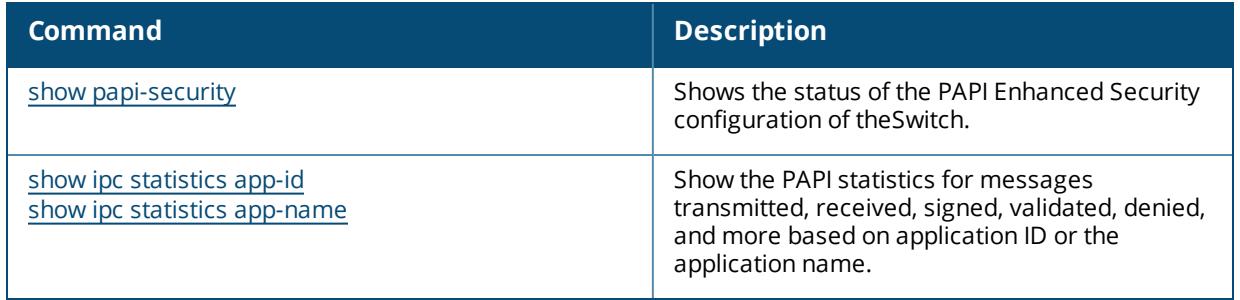

## **Command History**

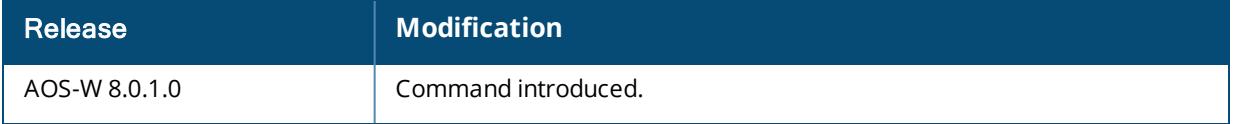

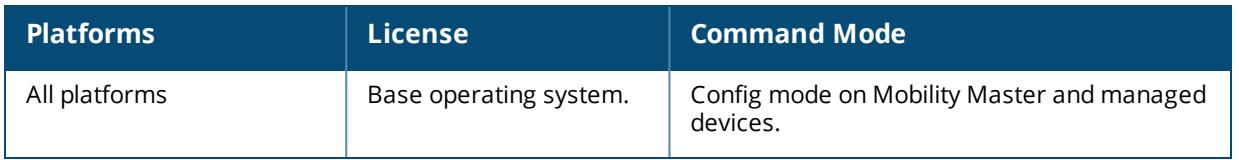

# <span id="page-847-0"></span>**password-recovery-disable**

password-recovery-disable no ...

#### **Description**

This command disables the default password recovery feature in the Switch. This command can be executed in SSH sessions and serial console sessions with the Switch.

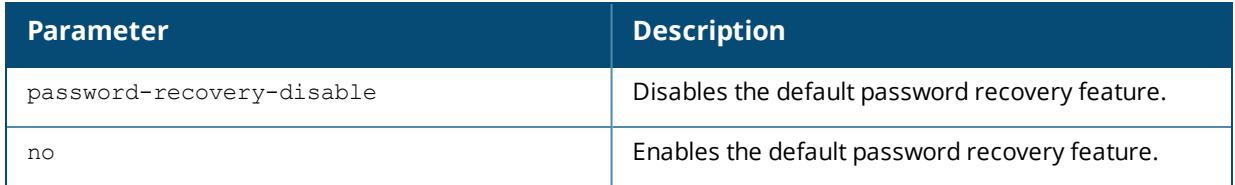

#### **Example**

The following example shows how to disable the default password recovery user:

```
(host) configure terminal
Enter Configuration commands, one per line. End with CNTL/Z
(host) (config) #password-recovery-disable
```
The following example shows how to enable the default password recovery user:

```
(host) configure terminal
Enter Configuration commands, one per line. End with CNTL/Z
(host) (config) #no password-recovery-disable
```
## **Related Commands**

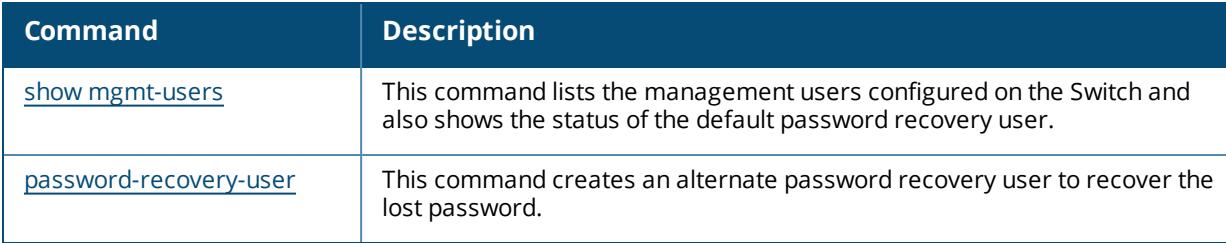

#### **Command History**

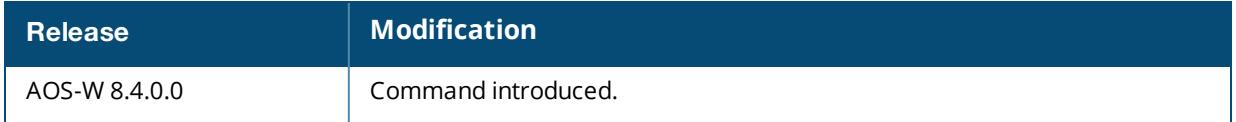

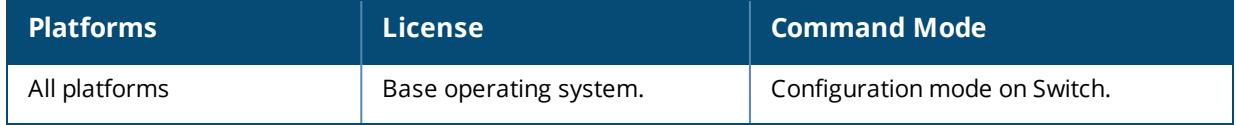

## <span id="page-849-0"></span>**password-recovery-user**

```
password-recovery-user <username>
  no ...
```
#### **Description**

This command creates an alternate password recovery user and disables the default password recovery feature. This command can be executed in SSH sessions and serial console sessions with the Switch.

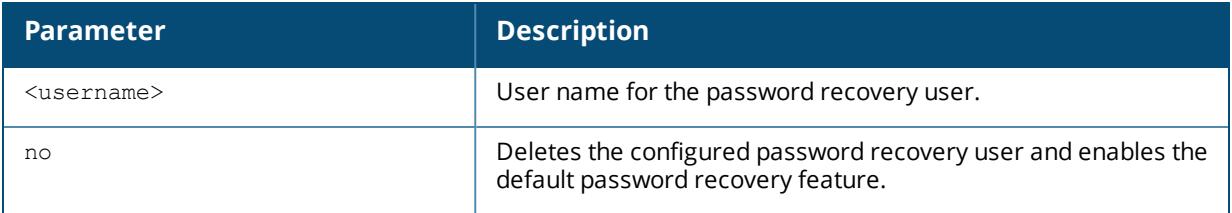

## **Example**

The following example shows how to configure the alternate password recovery user:

```
(host) #configure terminal
Enter Configuration commands, one per line. End with CNTL/Z
(host) (config) #password-recovery-user recadmin
Password:******
Re-Type password:******
(host) (config) #exit
```
The following example shows how to delete the alternate password recovery user:

```
(host) configure terminal
Enter Configuration commands, one per line. End with CNTL/Z
(host) (config) #no password-recovery-user
```
## **Related Commands**

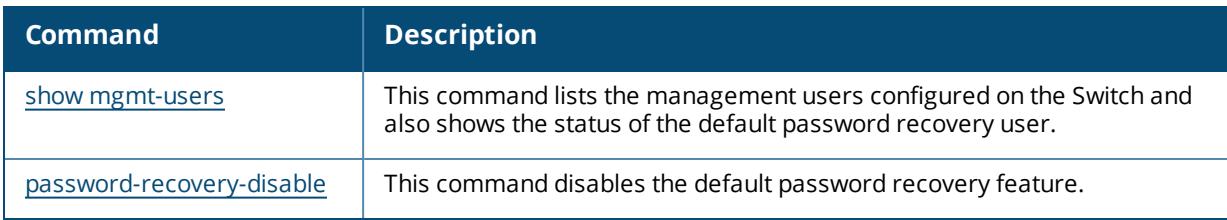

## **Command History**

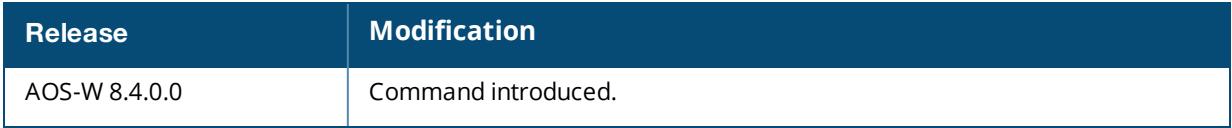

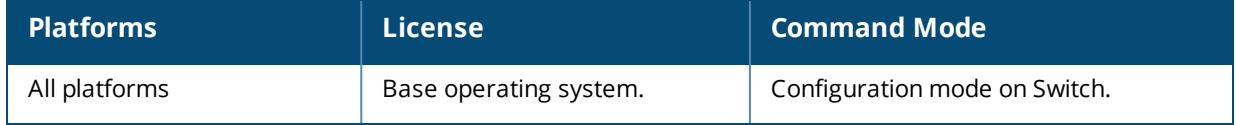

# **perf-test server**

```
perf-test server
  start
     ap {[ap-name <ap-name>] [ip-addr <ip-addr>] [ip6-addr <ip6-addr>] [tcp [window
     <window>]] | udp}
     controller {[tcp [window <window>]] | udp}
```
#### **Description**

This command launches Iperf throughput test.

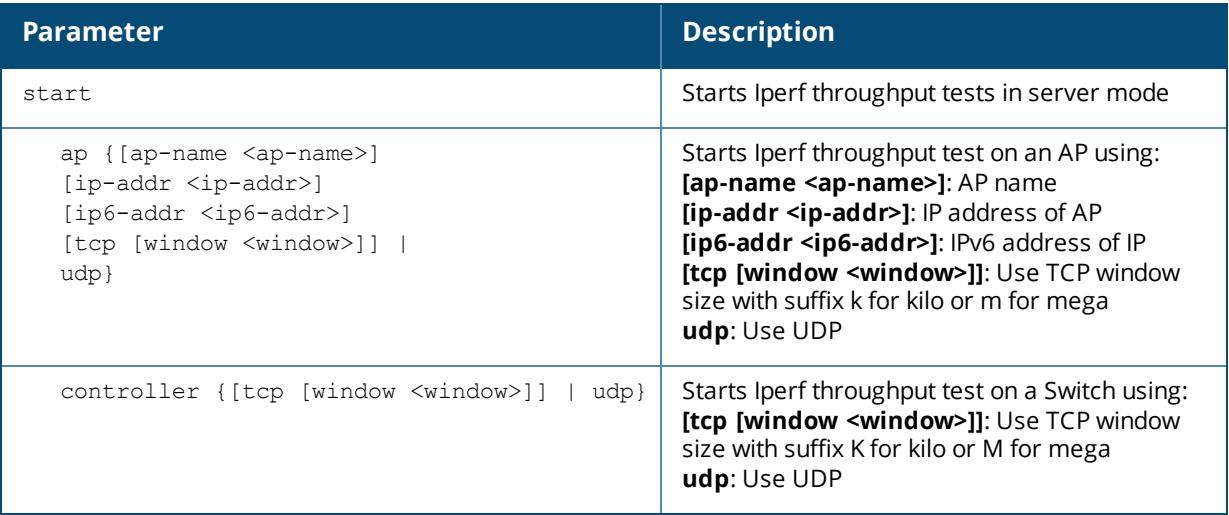

#### **Example**

The following example starts Ipref throughput test on AP **test** using TCP window size 2k: (host) [mynode] #perf-test server start ap ap-name test tcp window 28

## **Related Command**

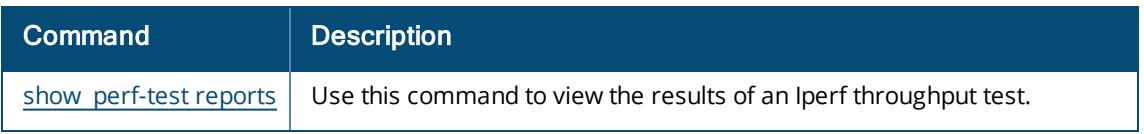

#### **Command History**

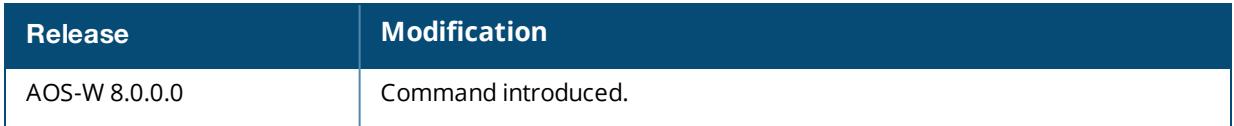

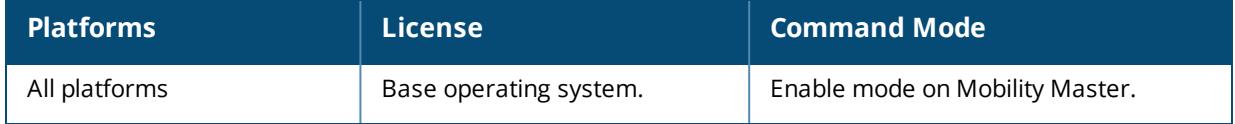

# **perf-test client**

```
perf-test client
  start
     ap {[ap-name <ap-name>]|[ip-addr <ip-addr>]|[ip6-addr <ip6-addr>]} [host
     {<ip>|<ip6>}] [duration <duration>] [parallel <parallel>] [tcp [window <window>]]
     [udp [bandwidth <br/>bandwidth>]]
     controller [host {<ip>|<ip6>}] [duration <duration>] [parallel <parallel>] [tcp
     [window <window>]] [udp [bandwidth <br/> <br/>bandwidth>]]
  stop
     ap {[ap-name <ap-name>] [ip-addr <ip-addr>] [ip6-addr <ip6-addr>]}
     controller
```
## **Description**

This command launches Iperf throughput test in client mode. This command launches or stops Iperf throughput test in client mode.

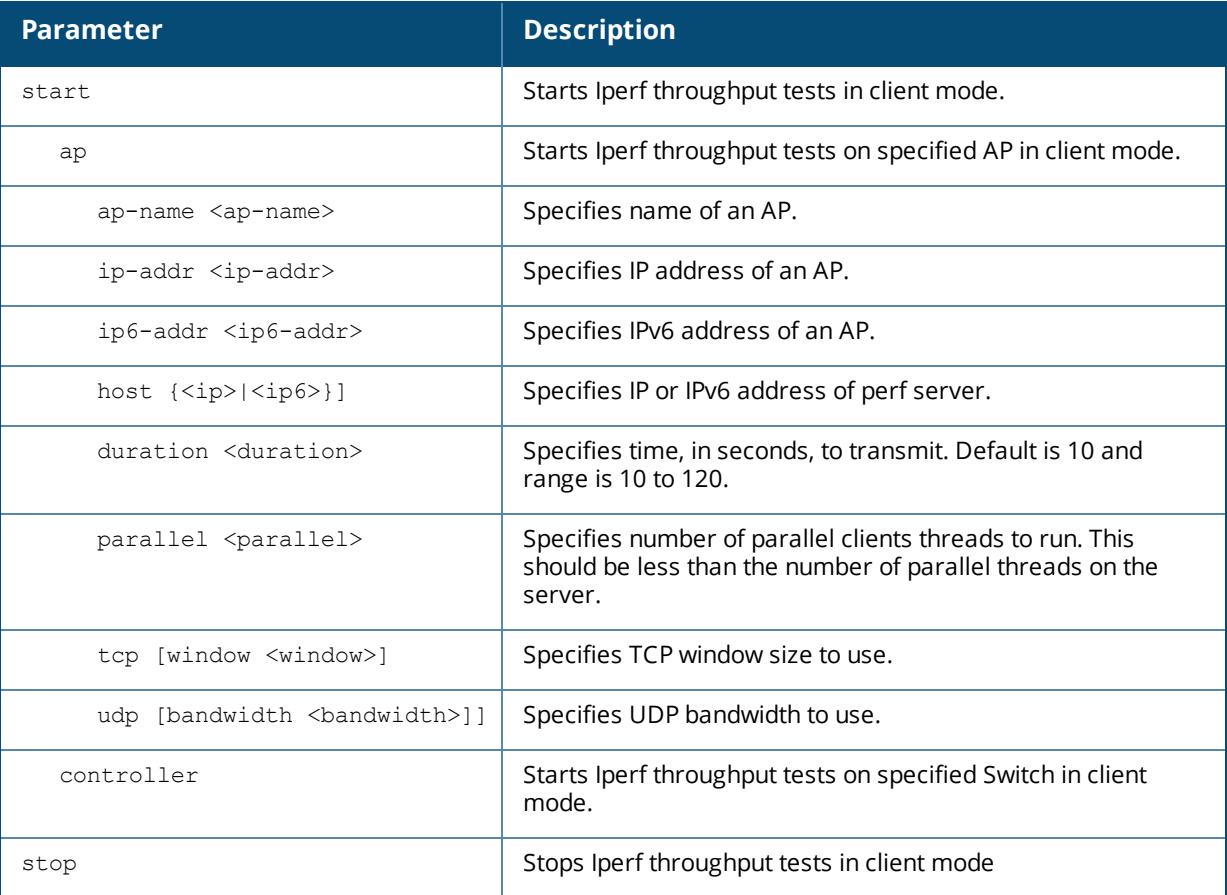

#### **Example**

The following example starts Ipref throughput test on an AP named **ap215** using TCP window size 2k in client mode:

(host) [mynode] #perf-test client start ap ap-name ap215 host 192.0.2.1 duration 10 parallel 1 tcp window 2

## **Command History**

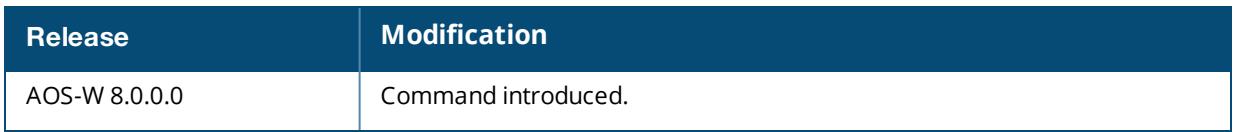

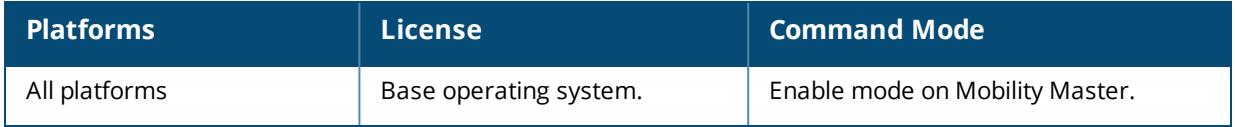

# **perf-test port**

perf-test port {close|open}

## **Description**

This command closes or opens Iperf throughput test port 5001.

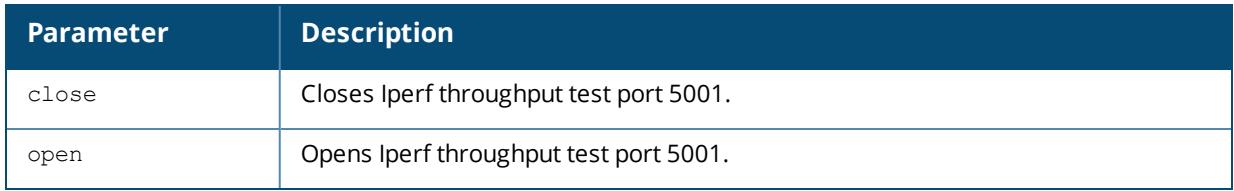

#### **Example**

The following example closes Ipref throughput test port 5001: (host) [mynode] #perf-test port close

#### **Command History**

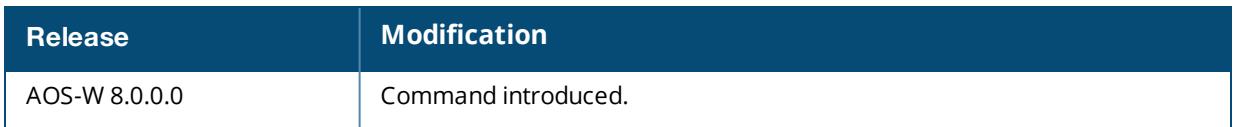

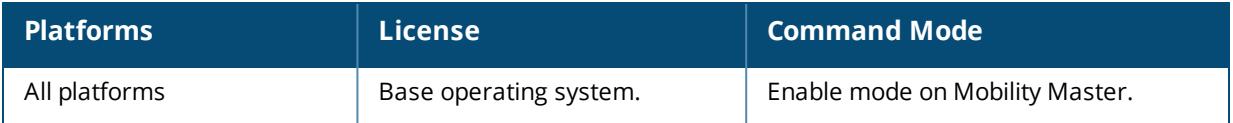

# **phonehome**

phonehome https <from\_addr>

## **Description**

This command configures the PhoneHome auto reporting feature.

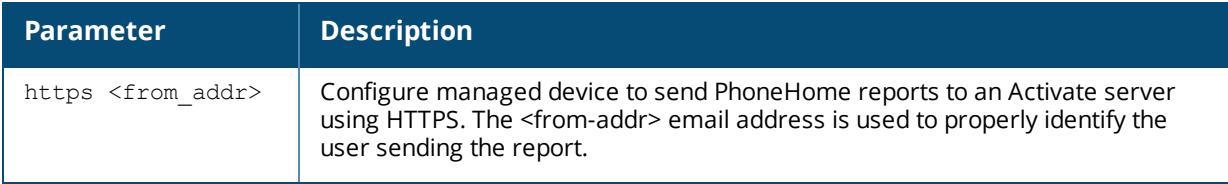

## **Command History**

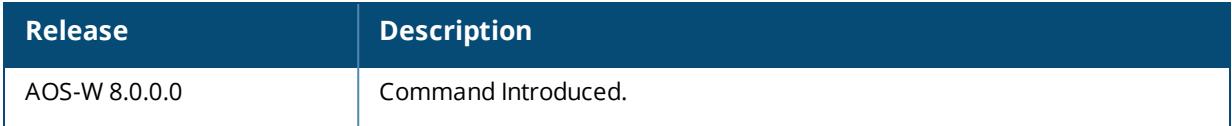

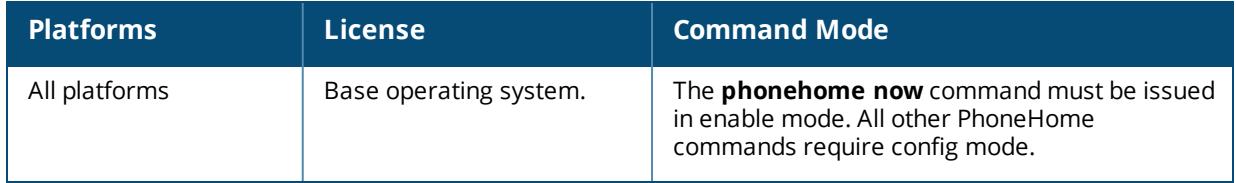

# **ping**

```
ping
  ipv6
     <global-address> [count <count-value>] [df-flag-ipv6] [validate-reply] [packet-
     size <size-value>] [interval <interval-value>] [pattern <pattern-value>] [timeout
     <timeout-value>] [tos <tos-value>] [ttl <ttl-value>] [validate-reply] [source
     [[<source-address>] [mgmt-interface]]]
     interface [vlan <vlanid>] <linklocal-address>
  <target> [count <count-value>] [df-flag] [validate-reply] [send-amon] [packet-size
  <size-value>] [interval <interval-value>] [pattern <pattern-value>] [timeout
  <timeout-value>] [tos <tos-value>] [ttl <ttl-value>] [validate-reply] [source
  [[<source-address>] [mgmt-interface]]]
```
## **Description**

This command sends ICMP echo packets to the specified IPv4 or IPv6 address.

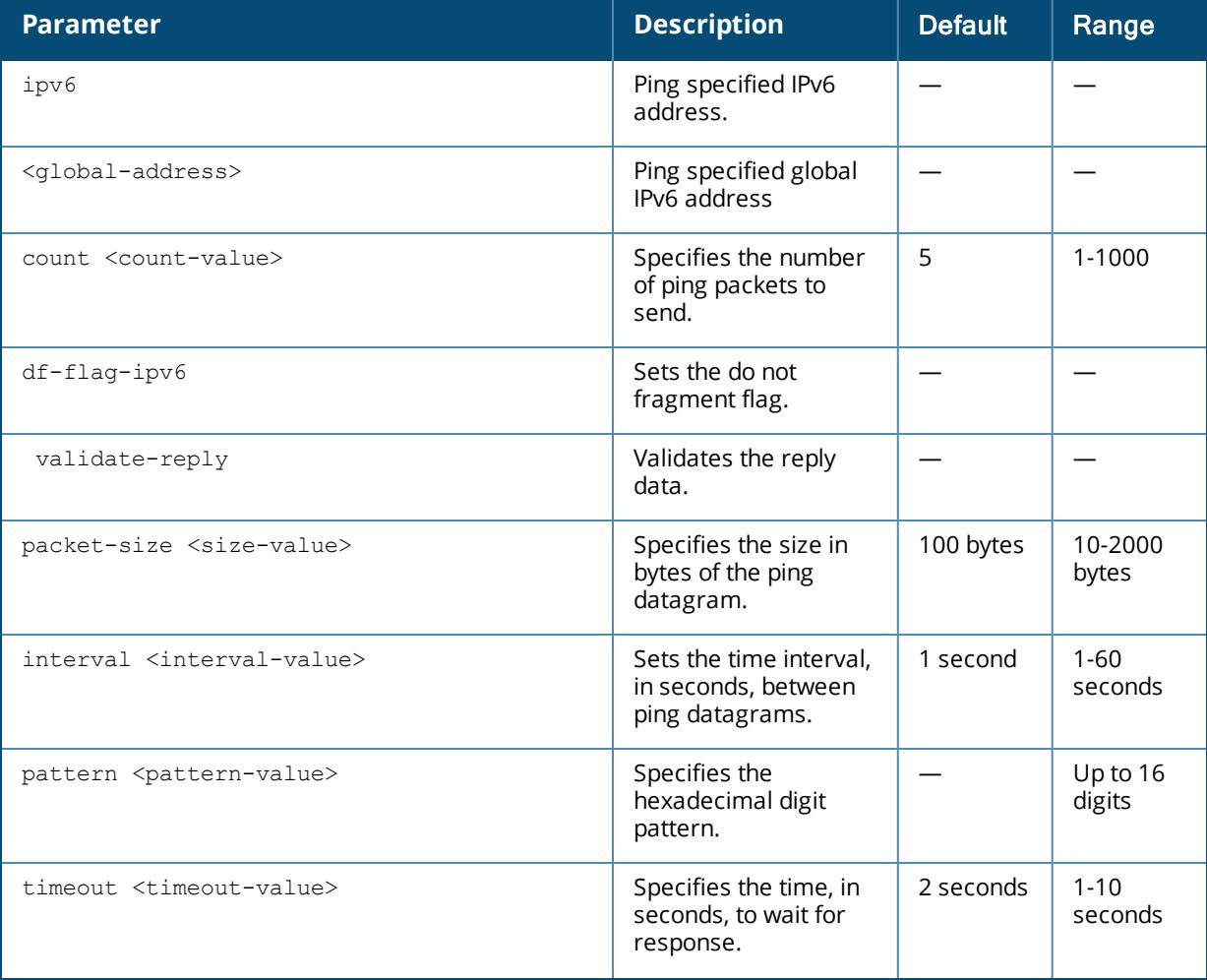

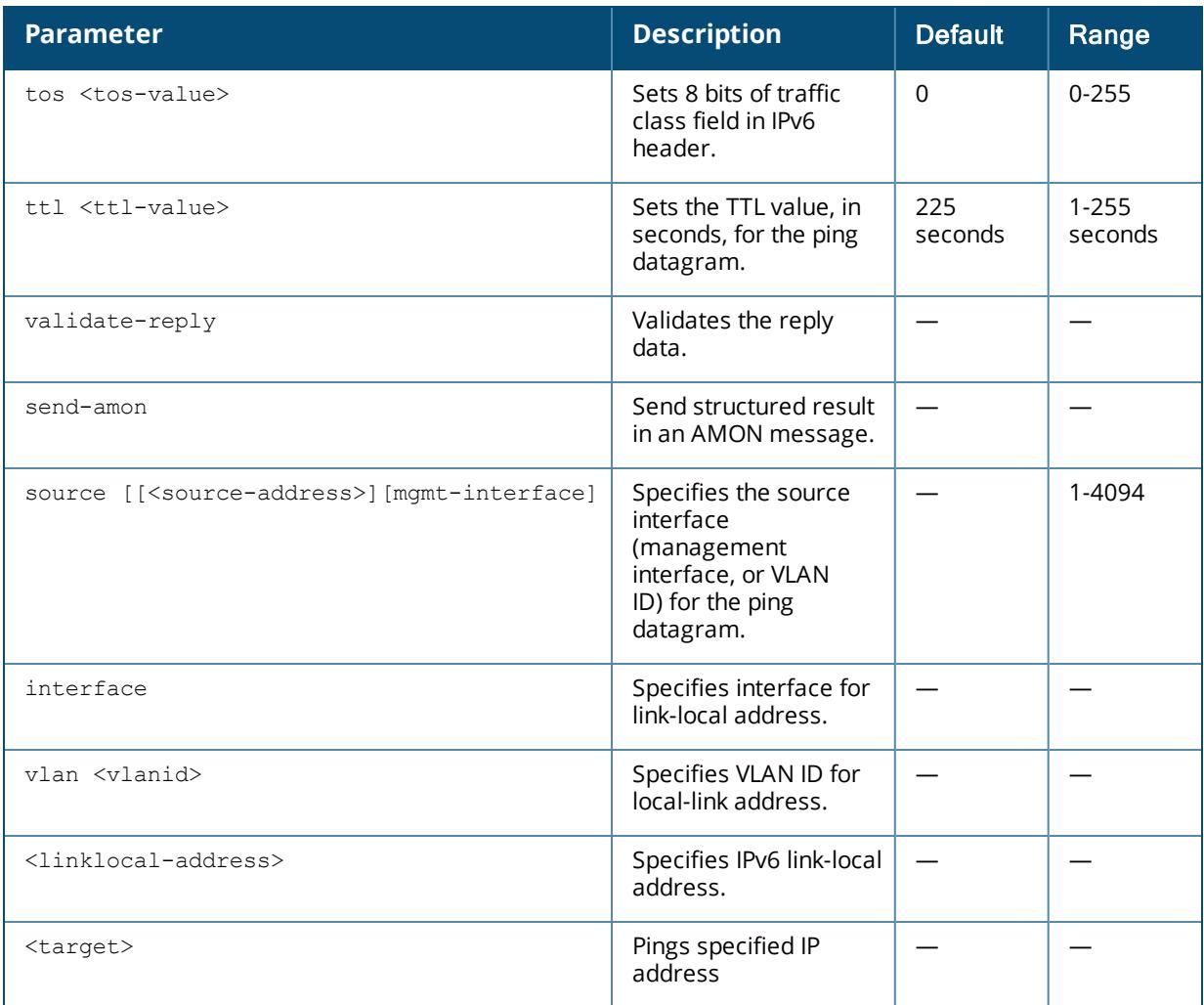

#### **Examples**

The following example pings 192.0.2.1. (host) [mynode] #ping 192.0.2.1

Press 'q' to abort. Sending 5, 92-byte ICMP Echos to 192.0.2.1, timeout is 2 seconds: ..... Success rate is 100 percent  $(5/5)$ , round-trip min/avg/max =  $0.03/0.0312/0.036$  ms

The following example pings the specified IPv6 global address: (host) [mynode] #ping ipv6 2001:db8:0:abcd::1

```
Press 'q' to abort.
Sending 5, 92-byte ICMPv6 Echos to 2001:db8:0:abcd::1, timeout is 2 seconds:
.....
Success rate is 100 percent (5/5), round-trip min/avg/max = 0.03/0.0312/0.036 ms
```
## **Command History:**

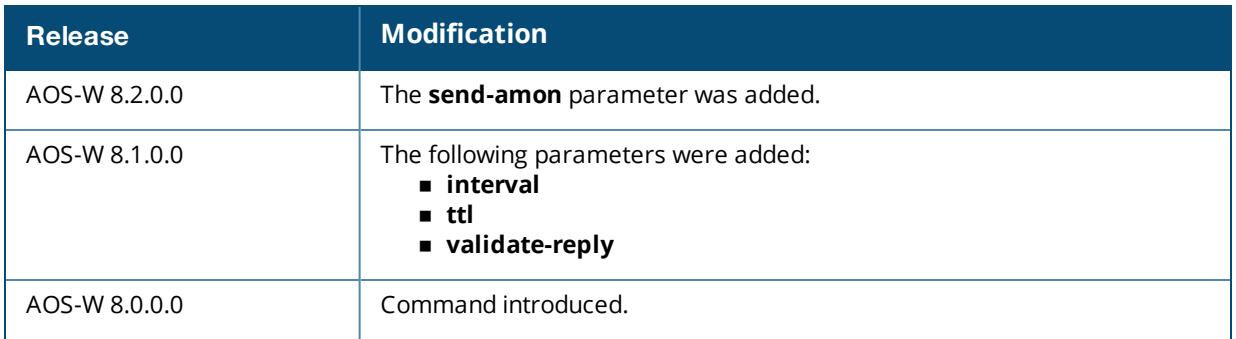

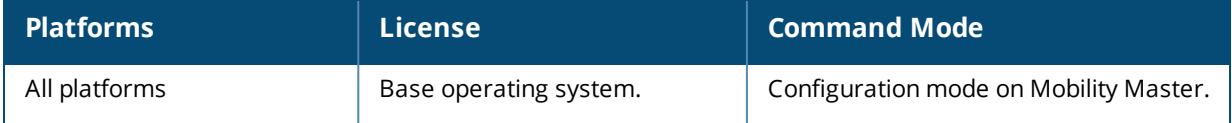

# **policy-domain group-profile**

```
policy-domain group-profile <name of the profile>
  controller <ip address> <macaddress>
  controller-v6 <ip address> <macaddress>
  no
```
## **Description**

This command configures a policy domain profile to apply role-based ACL for users present in different Switches.

Only one domain group profile is supported in this release. The command should be executed in the /md node and the policy domain group profile supports IPv4 and IPv6 addresses but a combination of both is not supported.

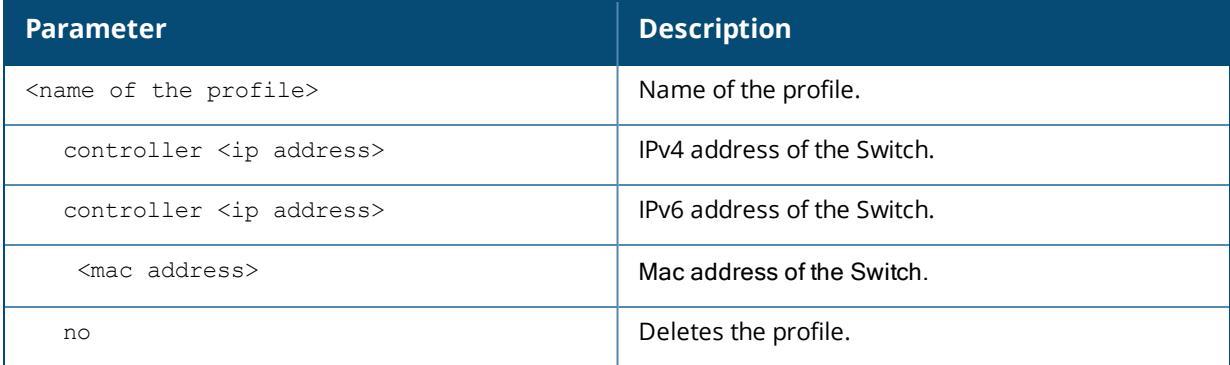

#### **Example**

The following example configures a policy domain profile,

```
(host) [md] policy-domain group-profile test
(host) [md] (Policy Domain Profile "test") controller 1.1.1.1 00:0a:95:9d:68:16
```
## **Command History:**

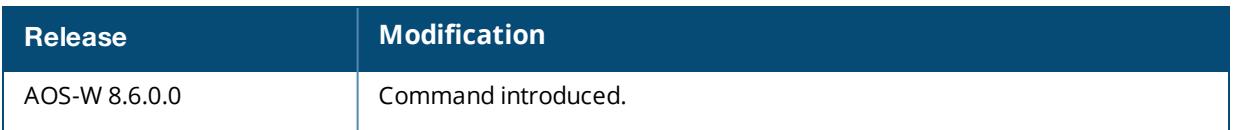

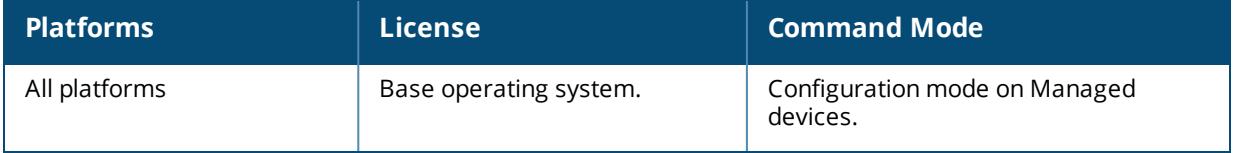

# **pkt-trace acl**

pkt-trace acl

<name> [enable | disable] [log] [trace-hex-mask <tmask> [log-1]] [trace [recv] [send] [fast] [bridge] [route] [session] [rtsp] [station] [init] [vlan] [user] [mcast] [tunnel] [bwm] [nat] [trunk] [cp-dp-sp] [acl-processing] [heap] [event] [cp-dp-spmessage] [port] [ftp] [icmp-error] [wep-encrypt] [wep-decrypt] [ipsec-encrypt] [ipsec-decrypt] [ipsec-ctrl] [pptp] [ip-re-assembly] [wep-icmpfr] [dhcp] [mobility] [peer] [pptp-ctrl] [tkip-encrypt] [tkip-decrypt] [tkip-ctrl] [tkip-alloc-err] [sipalg] [skinny] [vocera] [gsi] [aesccm-encrypt] [aesccm-decrypt] [netad] [xSec-ctrl] [xSec-encrypt] [xSec-decrypt] [tcp-termination] [log-2] [dpi]]

#### **Description**

This command is used to trace packets in the datapath. Use this command only under the supervision of Alcatel-Lucent technical support.

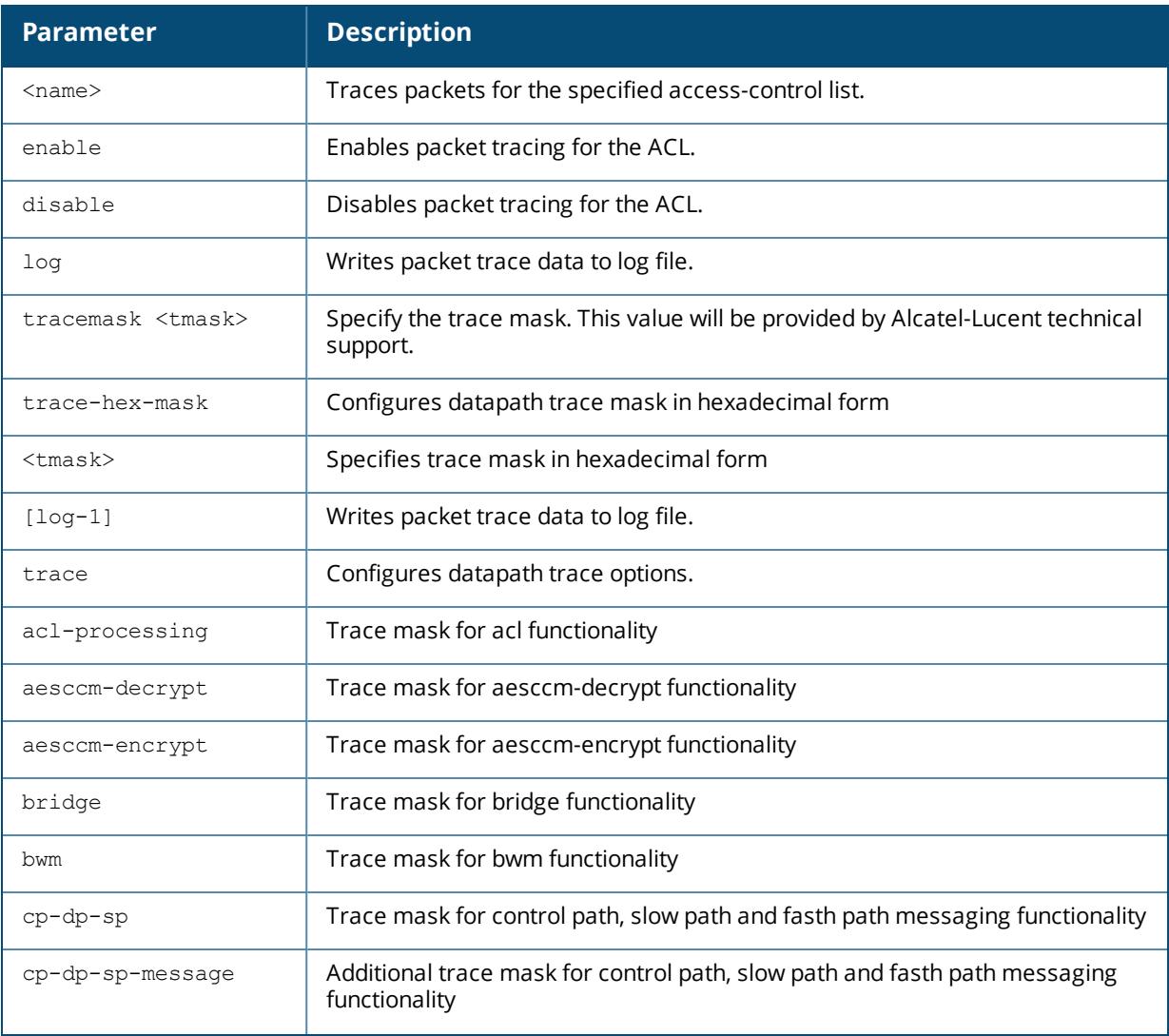

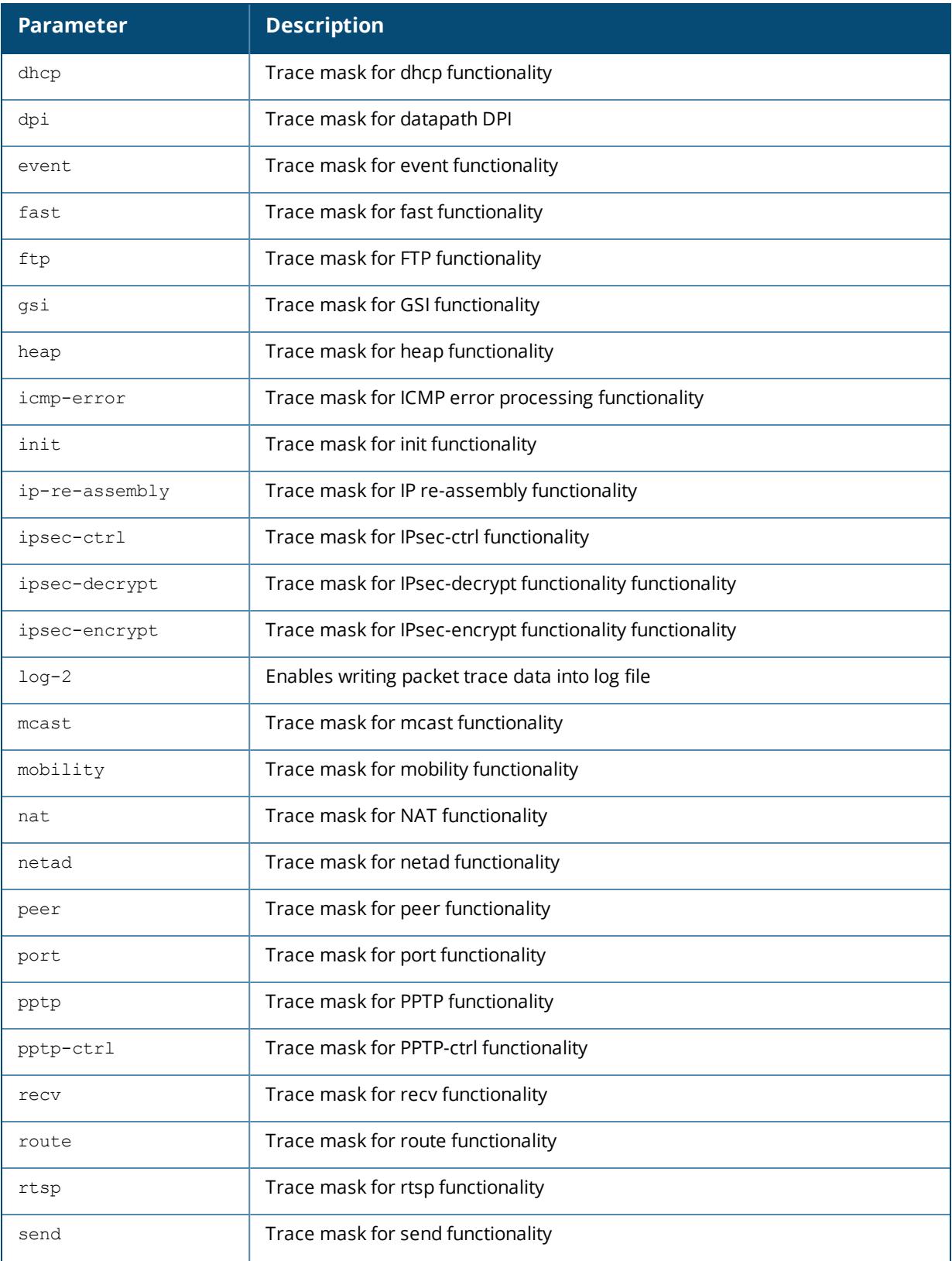

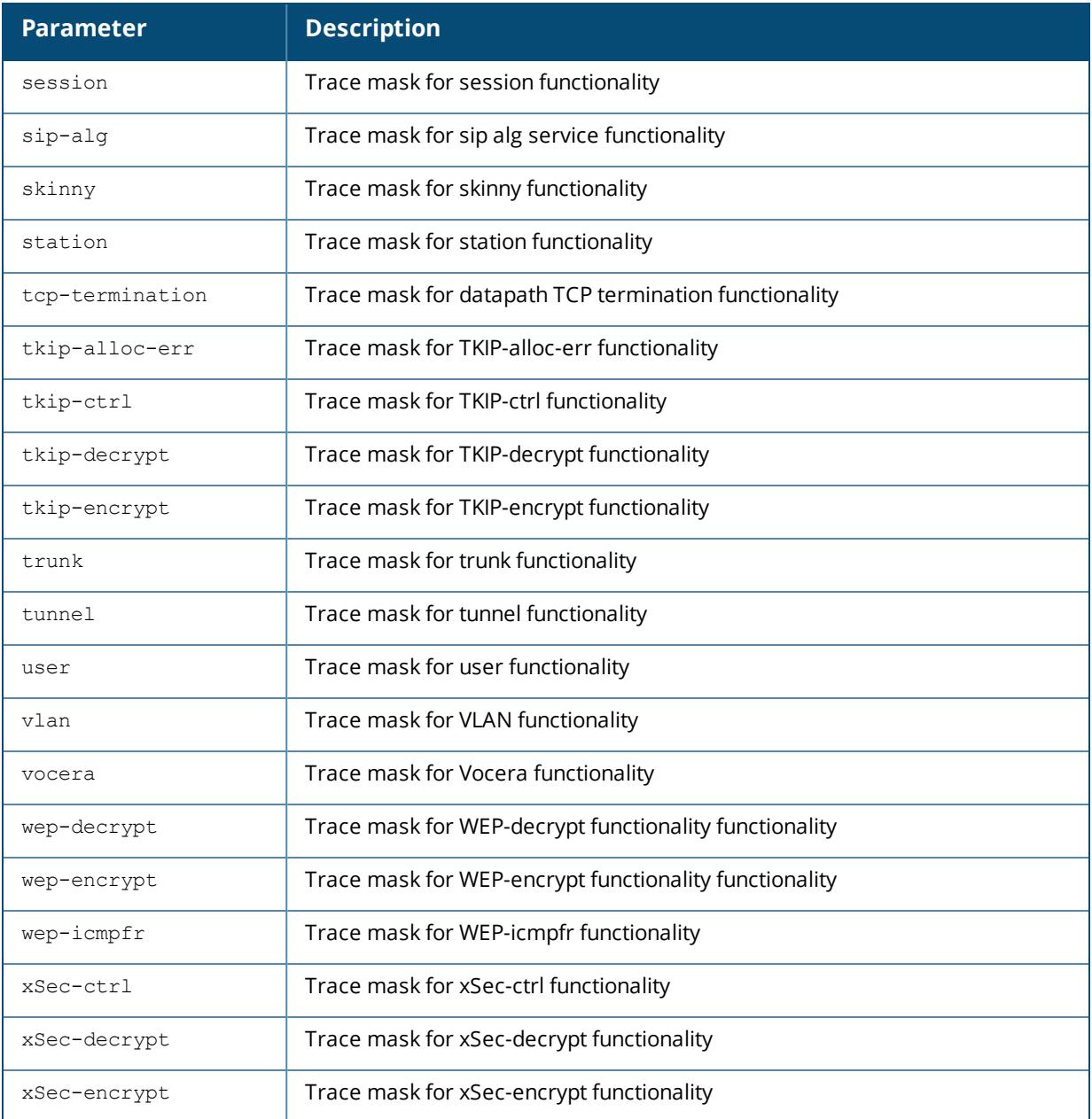

#### **Example**

The following example enables packet tracing for the traffic matching the acl **stateful-dot1x**. (host) [mynode] #pkt-trace acl stateful-dot1x enable trace

## **Command History**

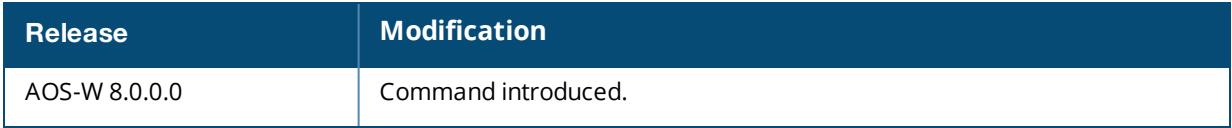
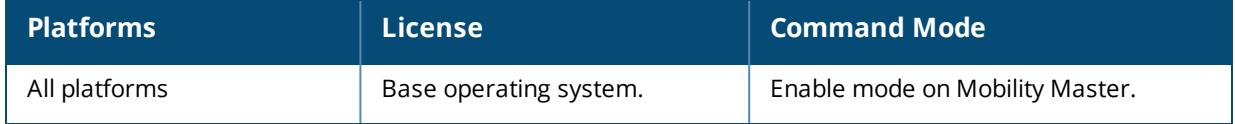

# **pkt-trace-global**

pkt-trace-global {enable|disable} [trace-mask <tmask>]

# **Description**

This command enables global packet tracing in the datapath. Use this command only under the supervision of Alcatel-Lucent technical support.

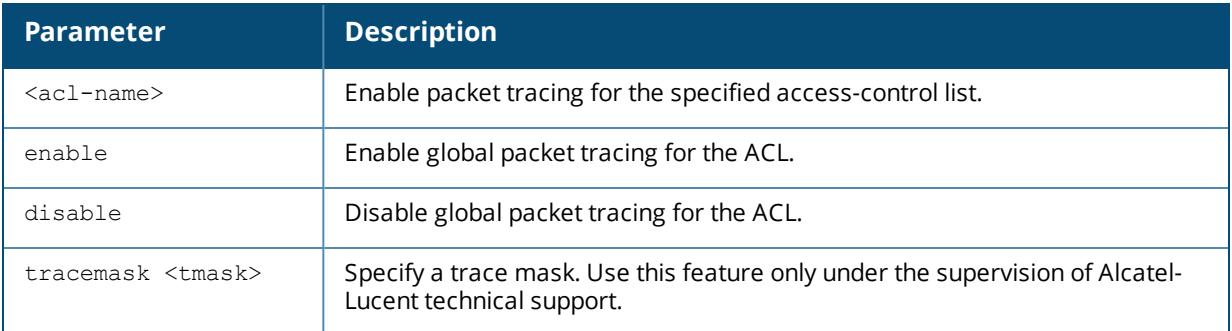

## **Example**

The following example enables the global packet tracing for all traffic. (host) [mynode] (config) #pkt-trace-global enable

# **Command History**

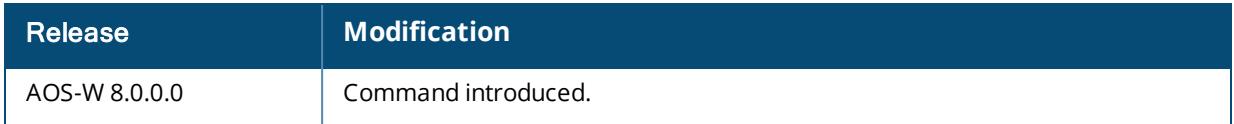

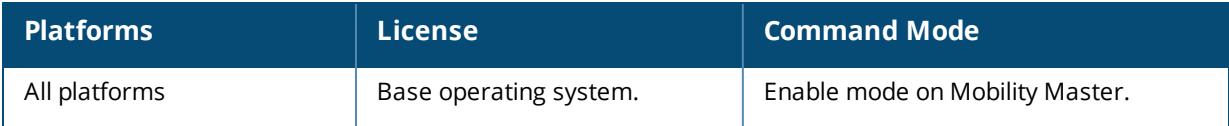

# **pkt-trace-rap**

```
pkt-trace-rap
  enable
     [[acl <acl>]|[global]|[ingress <ingress>]] [trace-mask <trace-mask>] [[ap-name
     <ap-name>]|[ip-addr <ip-addr>]]
```
# **Description**

This command enables packet tracing in RAP datapath.

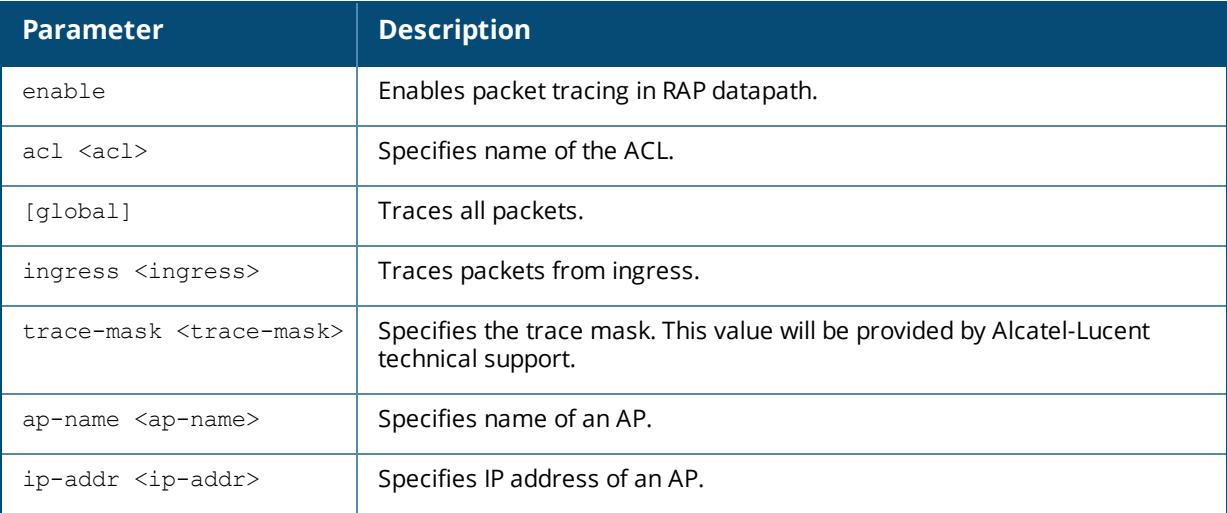

# **Example**

The following example enables packet tracing in RAP datapath: (host) [mynode] #pkt-trace-rap enable acl default trace-mask OA ap-name ap215

# **Command History**

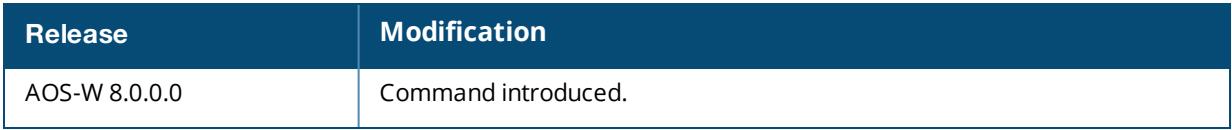

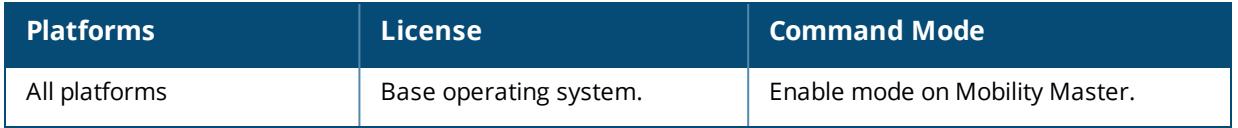

# **pptp ip local pool**

pptp ip local pool <pool name> <pool start address> [<pool end address>]

# **Description**

This command configures an IP address pool for VPN users using PPTP. PPTP is an alternative to IPsec that is supported by various hardware platforms. PPTP is considered to be less secure than IPsec but also requires less configuration.

If VPN is used as an access method, you must specify the pool from which the user's IP address is assigned when the user negotiates a PPTP session.

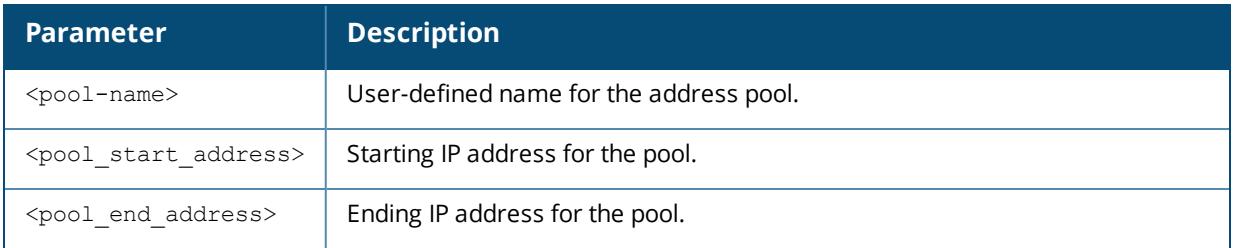

### **Related Commands**

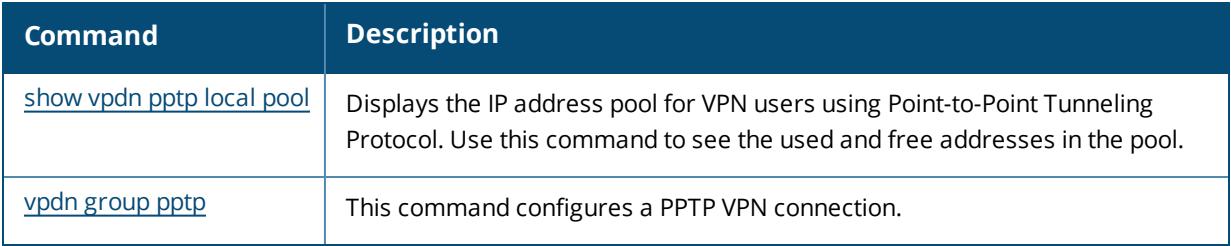

### **Example**

The following example configures an IP address pool for PPTP VPN users: (host) [mynode] (config) #pptp ip local pool pptp-pool1 172.16.18.1 172.16.18.24

### **Command History**

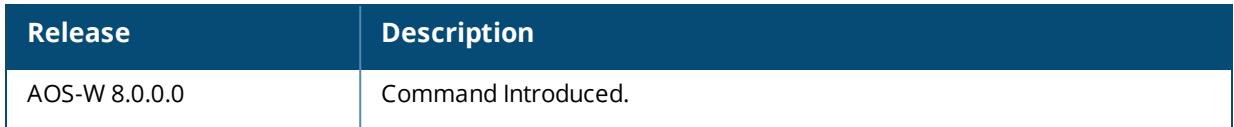

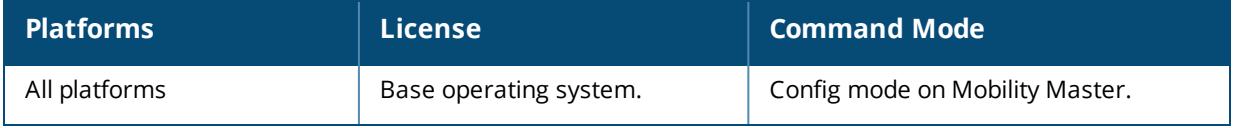

# **present working node**

present working node

### **Description**

This command shows the full path of the current configuration node.

#### **Example**

The following example shows the full path of the current configuration node: (host) [mynode] #present working node /mm/mynode

# **Command History**

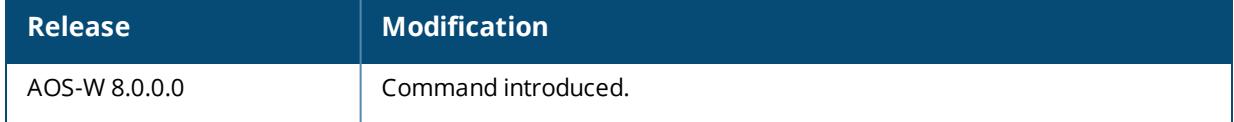

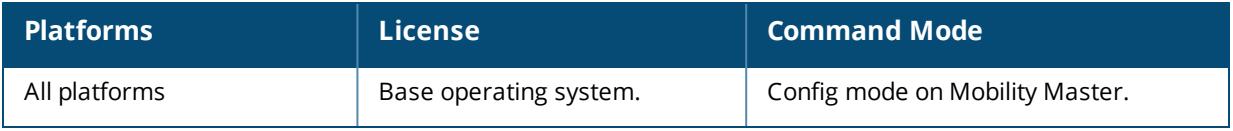

# **priority-map**

```
priority-map <name>
  dot1p <priority> high
  dscp <priority> high
  no ...
```
# **Description**

This command configures the ToS and CoS values used to map traffic into high priority queues. This command allows you to prioritize inbound traffic that is already tagged with 802.1p or IP ToS in hardware queues. You apply configured priority maps to ports on the managed device (using the **interface gigbitethernet** command). This causes the managed device to inspect inbound traffic on the port; when a matching QoS tag is found, the packet or flow is mapped to the specified queue.

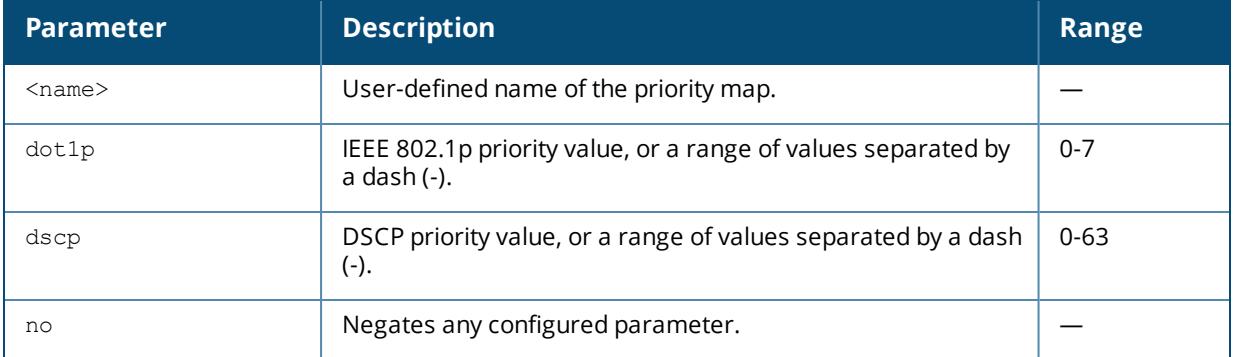

# **Example**

The following example configures a priority map and applies it to a port:

```
(host) [mynode] (config) #priority-map pri1
  dscp 4-20 high
  dscp 60 high
  dot1p 4-7 high
interface gigabitethernet 0/0/4
  priority-map pri1
```
# **Command History**

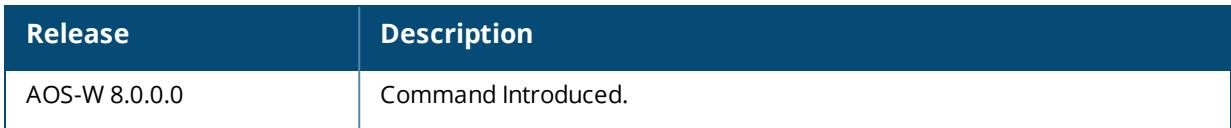

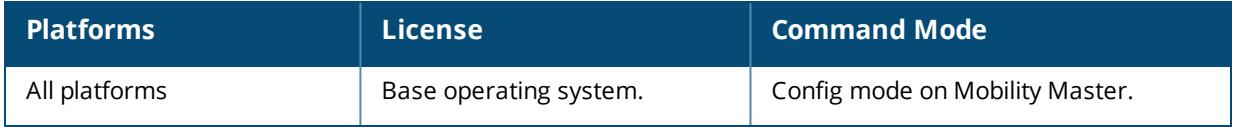

# **process monitor**

process monitor log|restart|

#### **Description**

This command validates the integrity of processes every 120 seconds. If a process does not respond during three consecutive 120-second timeout intervals, that process is flagged as non-responsive and the process monitor will create a log message, restart the process or reboot the managed device.

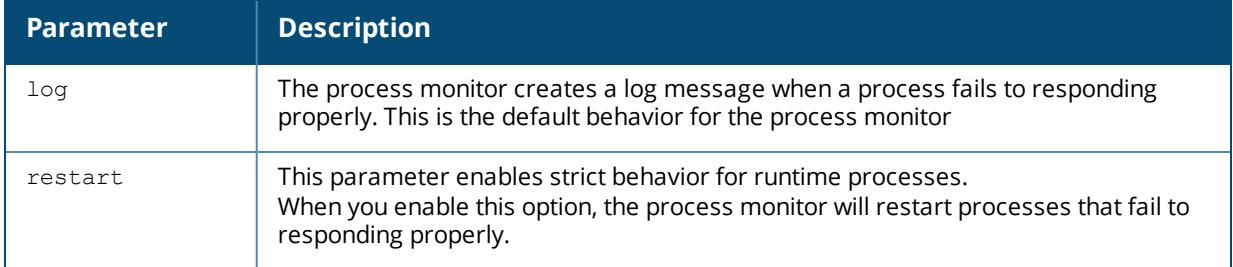

The CLI command **process monitor log** enables logging for process monitoring. By default, whenever a process does not update a required file or send a heartbeat pulse within the required time limit, the process monitor records a critical log message, but does not restart any process. If you want the configure watchdog to restart a process once it fails to respond, use the **command process monitor restart** command.

### **Example**

The following example changes the default process monitor behavior, so the process monitor restarts nonresponsive processes.

(host) [mynode] #process monitor restart

The show **process monitor statistics** command displays the current status of all the processes running under the process monitor watchdog. A partial example of the output of this command is shown below:

(host) (config) #show process monitor statistics

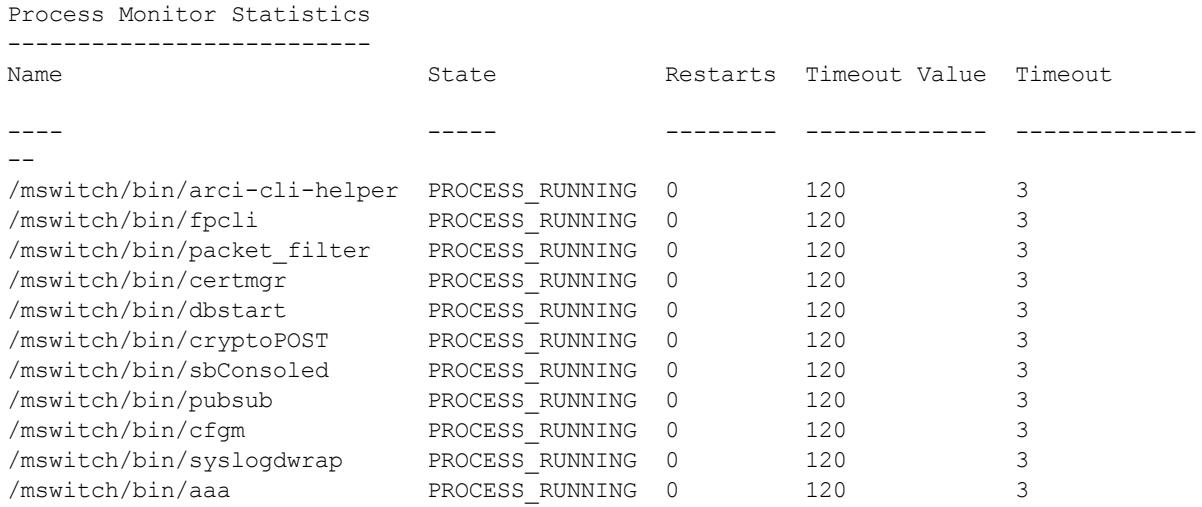

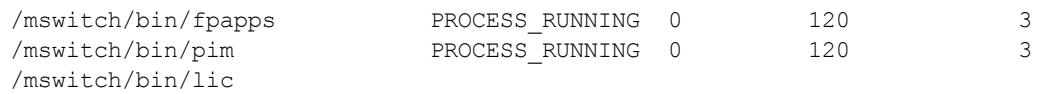

# **Command History**

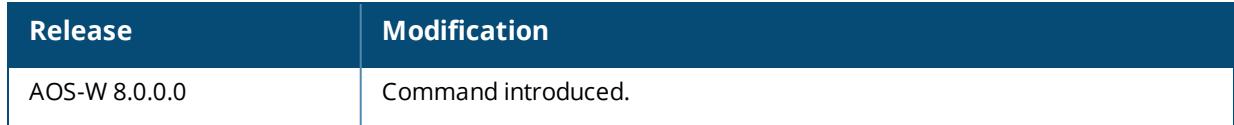

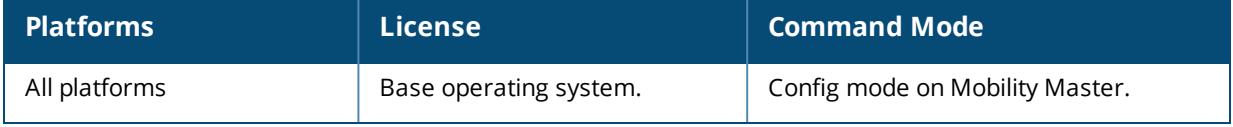

# **process restart**

process restart <name> [core]

## **Description**

This command restarts a process and optionally creates a core file.

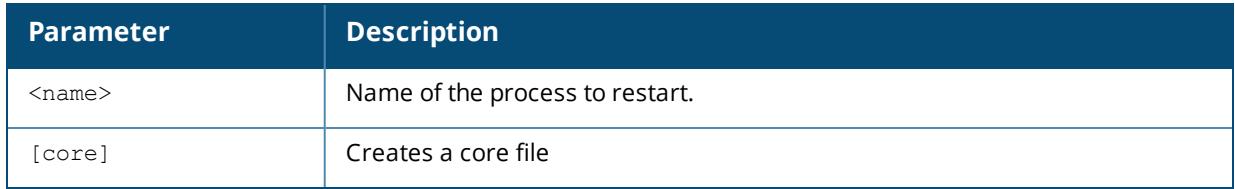

#### **Example**

The following example restarts the **dbsync** process and creates a core file:

(host) [mynode] #process restart dbsync core WARNING: Do you really want to restart process: dbsync (y/n): y Restarting: dbsync

## **Command History**

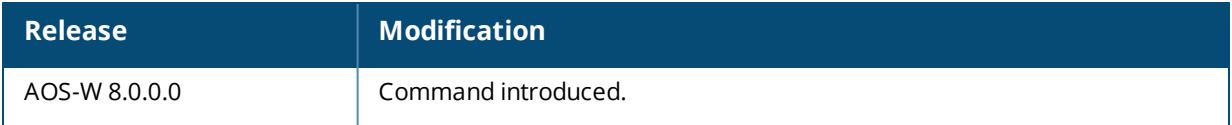

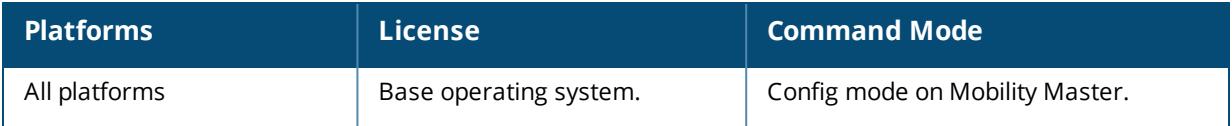

# **product serial-number**

product serial-number <sl-num>

# **Description**

This command configures the product serial-number for a managed device on a Virtual Machine (VM).

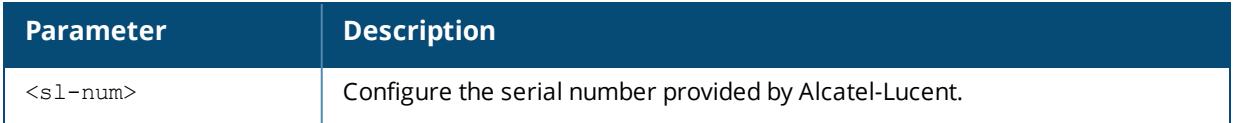

Before you install AOS-W on a VM instead of a physical Alcatel-LucentSwitch, contact your Alcatel-Lucent sales representative or authorized reseller and request a VM serial number, then use this serial number as a part of your VM configuration. This serial number is a randomly generated string in the format *DC<7-digit-string>*, for example, **DC0000001**. You must configure the VM serial number and identify the passphrase for that device before you can generate a license key for that specific VM configuration.

# **Example**

The following example configures a product serial-number: (host) [mynode] #product serial-number 0123456789

# **Related Commands**

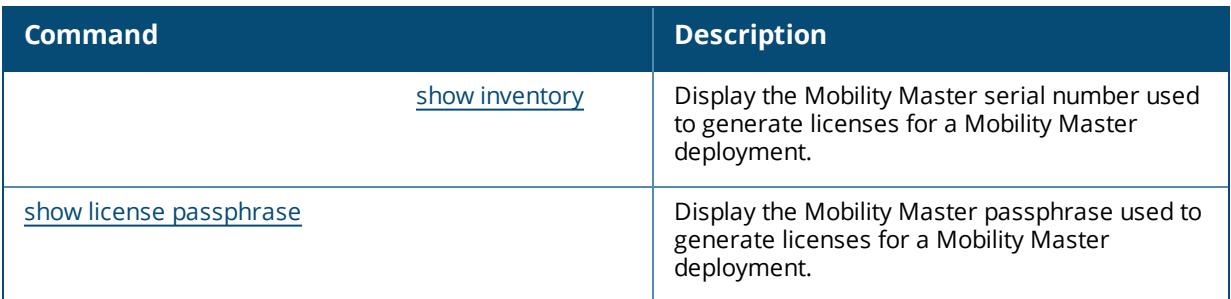

### **Command History**

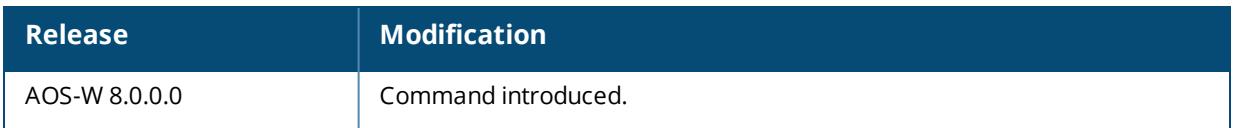

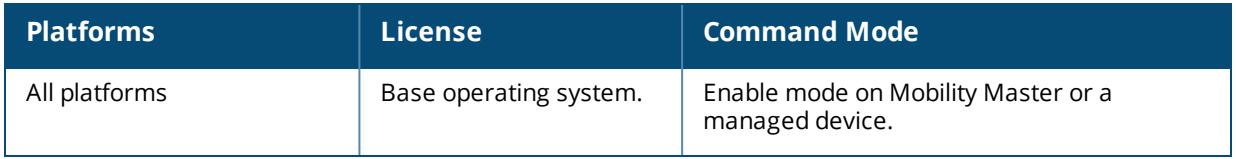

# **prompt**

prompt <new-prompt>

# **Description**

This command changes the prompt text. You can use any alphanumeric character, punctuation, or symbol character. To use spaces, plus symbols (+), question marks (?), or asterisks (\*), enclose the text in quotes.

You cannot alter the parentheses that surround the prompt text, or the greater-than (>) or hash (#) symbols that indicate user or enable CLI mode.

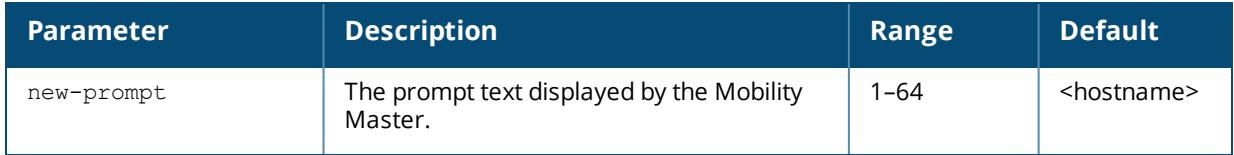

## **Example**

The following example changes the prompt text to "It's a new day!". (host) [mynode] (config) #prompt "It's a new day!" (It's a new day!) (config) #

# **Command History**

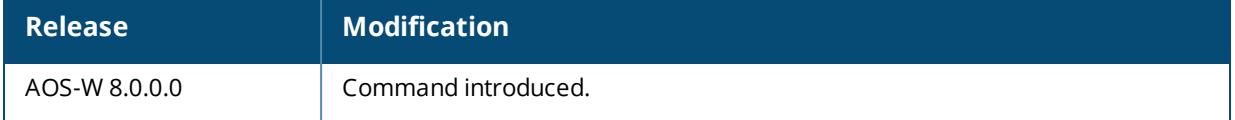

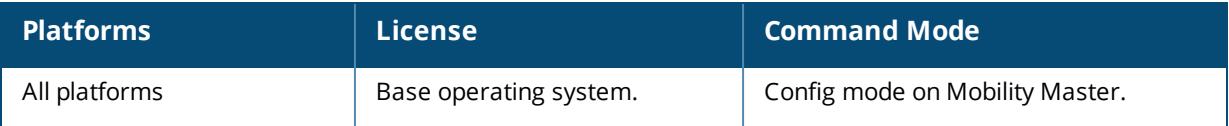

# **provision-ap**

```
provision-ap
  a-ant-bearing <bearing>
  a-ant-gain <gain>
  a-ant-pol <a-ant-pol>
  a-ant-tilt-angle <angle>
  a-antenna {1|2|both}
  altitude <altitude>
  ap-group <group>
  ap-lldp-pse-detect {disabled|enabled}
  ap-name <name>
  ap-poe-power-optimization
  ap2xx-prestandard-poe-detection
  apdot1x-factory-cert
  apdot1x-passwd <string>
  apdot1x-tls
  apdot1x-tls-suffix
  apdot1x-tls-suffix-domain <apdot1x-tls-suffix-domain>
  apdot1x-username <name>
  cellular nw preference 3g-only|4g-only|advanced|auto
  cert-DN
  dns-server-ip <ipaddr>
  dns-server-ip6 <ipv6 address>
  domain-name <name>
  external-antenna
  fgln <name>
  g-ant-bearing <bearing>
  g-ant-gain <gain>
  g-ant-pol <g-ant-pol>
  g-ant-tilt-angle <angle>
  g-antenna {1|2|both}
  gateway <ipaddr>
  gateway6 <ipv6-address>
  ikepsk <key>
  installation default|indoor|outdoor
  ip6addr <ipv6-address>
  ip6prefix <ipv6-prefix>
  ipaddr <ipaddr>
  latitude <location>
  link-priority-cellular <link-priority-cellular>
  link-priority-ethernet <link-priority-ethernet>
  link-priority-wifi <link-priority-wifi>
  longitude <location>
  master {<name>|<ipaddr>}
  master-preference <ipv4 | ipv6>
  mesh-role {mesh-auto|mesh-point|mesh-portal|none|remote-mesh-portal}
  mesh-sae {sae-disable|sae-enable}
  netmask <netmask>
  no ...
  ocsp_default
  pap-passwd <string>
  pap-user <name>
  pkcs12-passphrase <string>
  pppoe-chap-secret<key>
```

```
pppoe-passwd <string>
pppoe-service-name <name>
pppoe-user <name>
preferred_uplink
radio-0-5ghz-ant-gain <radio-0-5ghz-ant-gain>
radio-0-5ghz-ant-pol <radio-0-5ghz-ant-pol>
radio-1-5ghz-ant-gain <radio-1-5ghz-ant-gain>
radio-1-5ghz-ant-pol <radio-1-5ghz-ant-pol>
read-bootinfo {ap-name <name>|ip-addr <ipaddr>|wired-mac <macaddr>}
reprovision {all|ap-name <name>|ip-addr <ipaddr>|ip6-addr <ip6-addr>|serial-num
<string>|wired-mac <macaddr>}
reset-bootinfo {ap-name <name>|ip-addr <ipaddr>|wired-mac <macaddr>}
server-ip <ipaddr>
sch-mode-radio-0
sch-mode-radio-1
server-ip <server-ip>
server-name <name>
set-ikepsk-by-addr <ip-addr>
syslocation <string>
uplink-vlan <uplink-vlan>
usb-dev <usb-dev>
usb-dial <usb-dial>
usb-init <usb-init>
usb-passwd <usb-passwd>
usb-power-mode {auto|enable|disable}
usb-tty <usb-tty>
usb-tty-control <usb-tty-control>
usb-type <usb-type>
usb-user <usb-user>
wifi-uplink
```
# **Description**

This command provisions or reprovisions an AP.

You do not need to provision APs before installing and using them. The exceptions are outdoor APs, which have antenna gains that you must provision before they can be used, and APs configured for mesh. You must provision the AP before you install it as a mesh node in a mesh deployment.

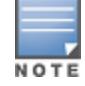

Users less familiar with this process may prefer to use the **Provisioning** page in the WebUI to provision an AP.

Provisioned or reprovisioned values do not take effect until the AP is rebooted. APs reboot automatically after they are successfully reprovisioned.

To enable cellular uplink for a OAW-RAP, the OAW-RAP must have the device driver for the USB data card and the correct configuration parameters. AOS-W includes device drivers for the most common hardware types, but you can use the **usb** commands in this profile to configure a OAW-RAP to recognize and use an unknown USB modem type.

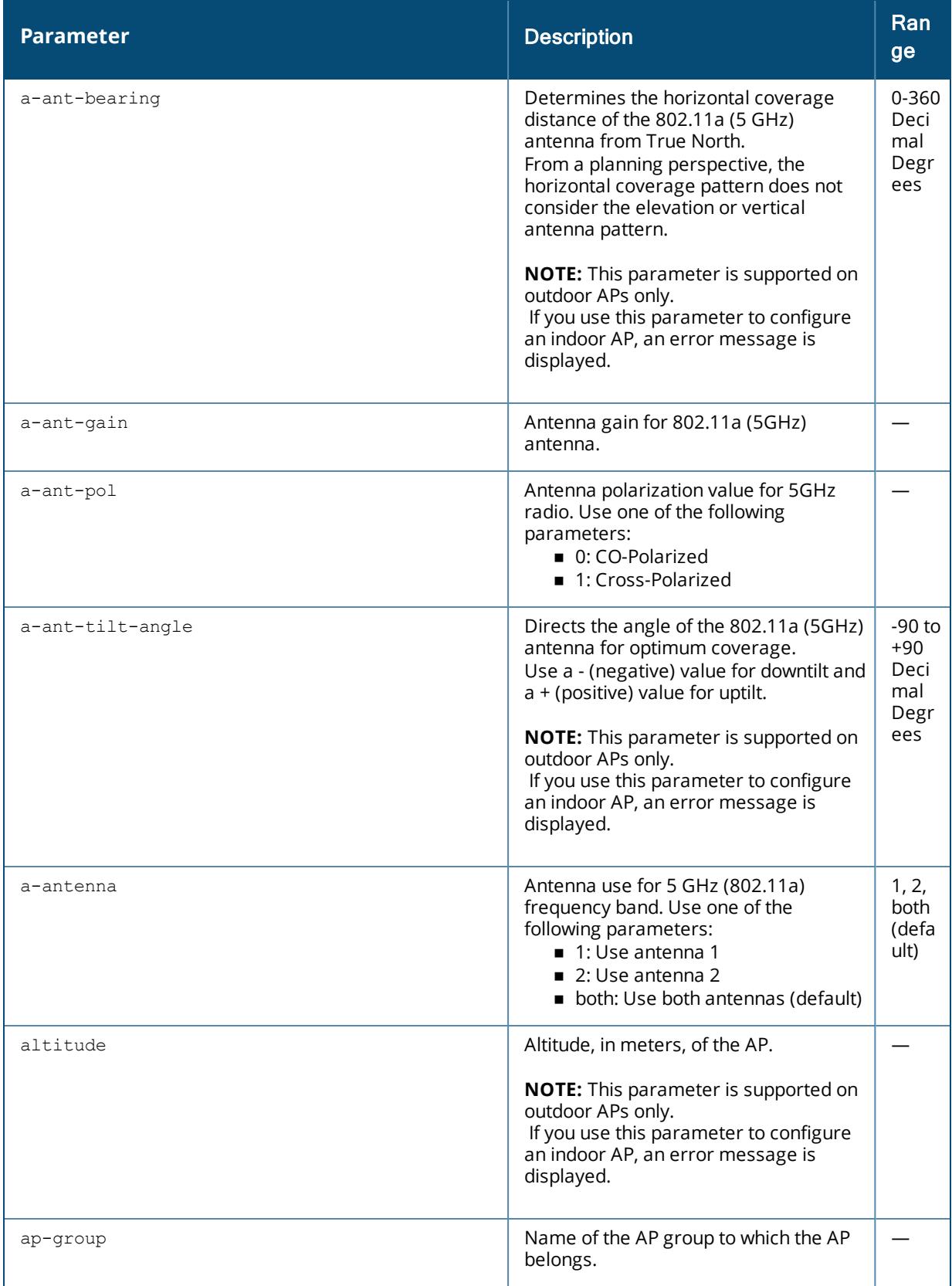

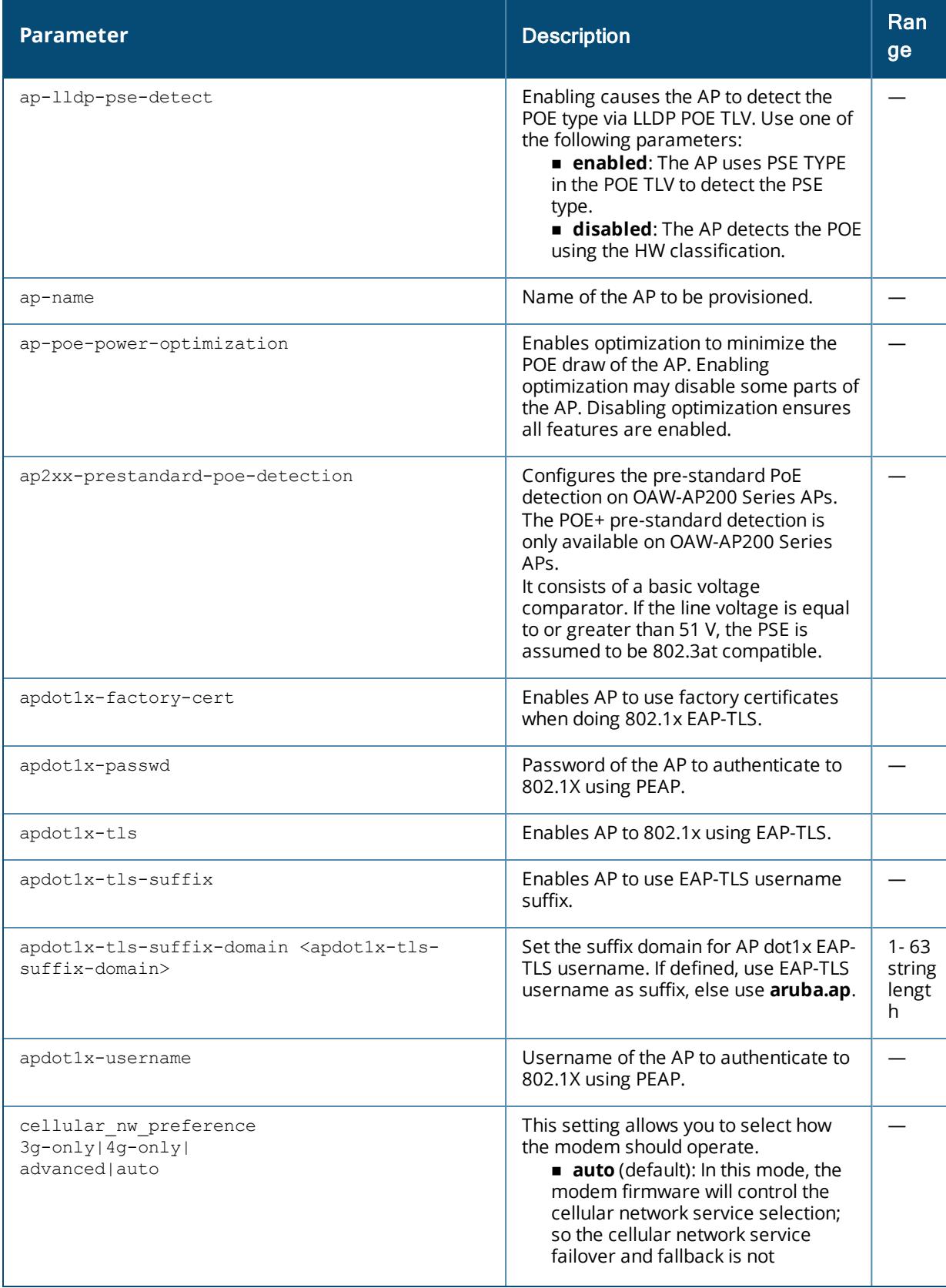

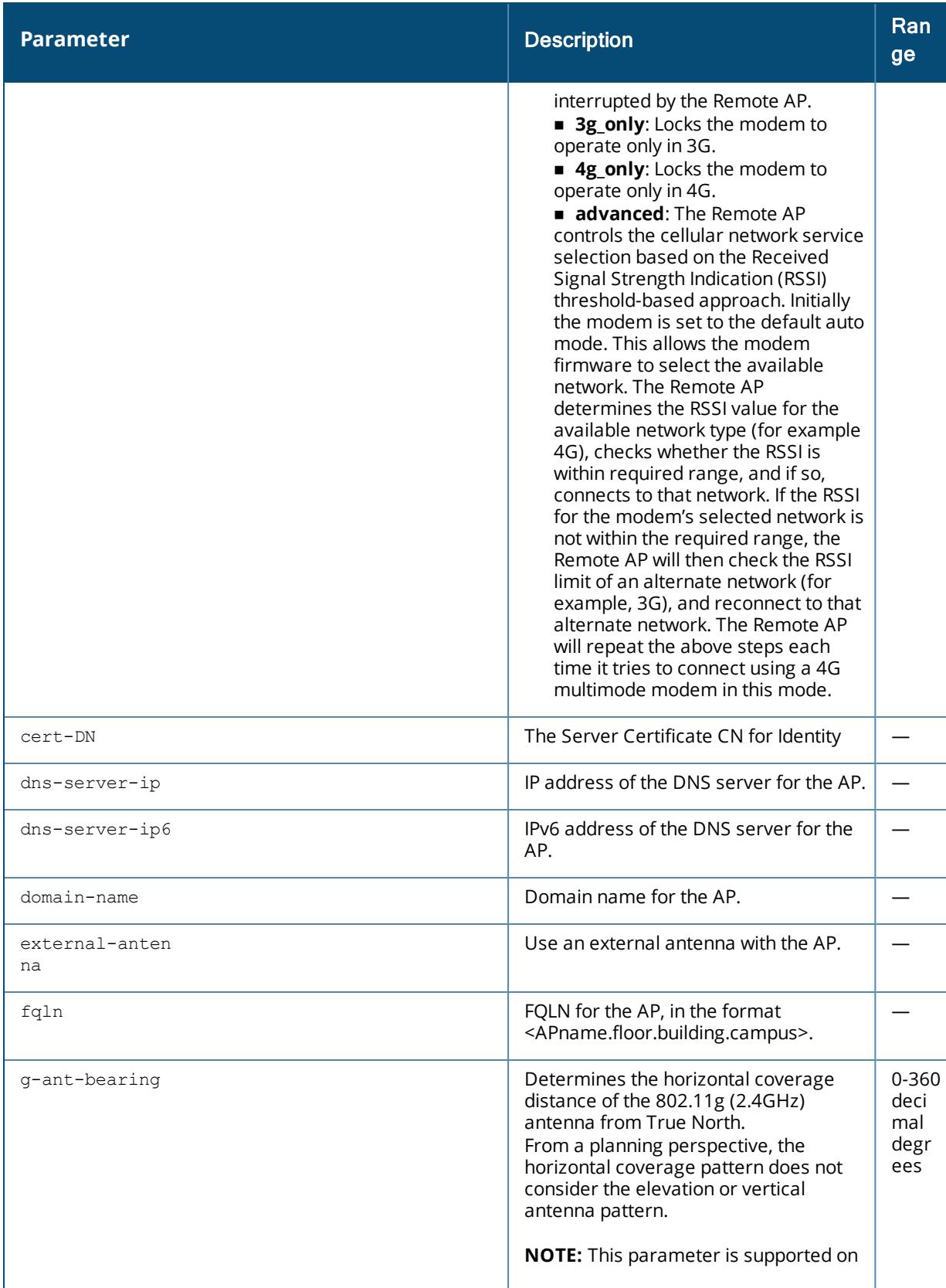

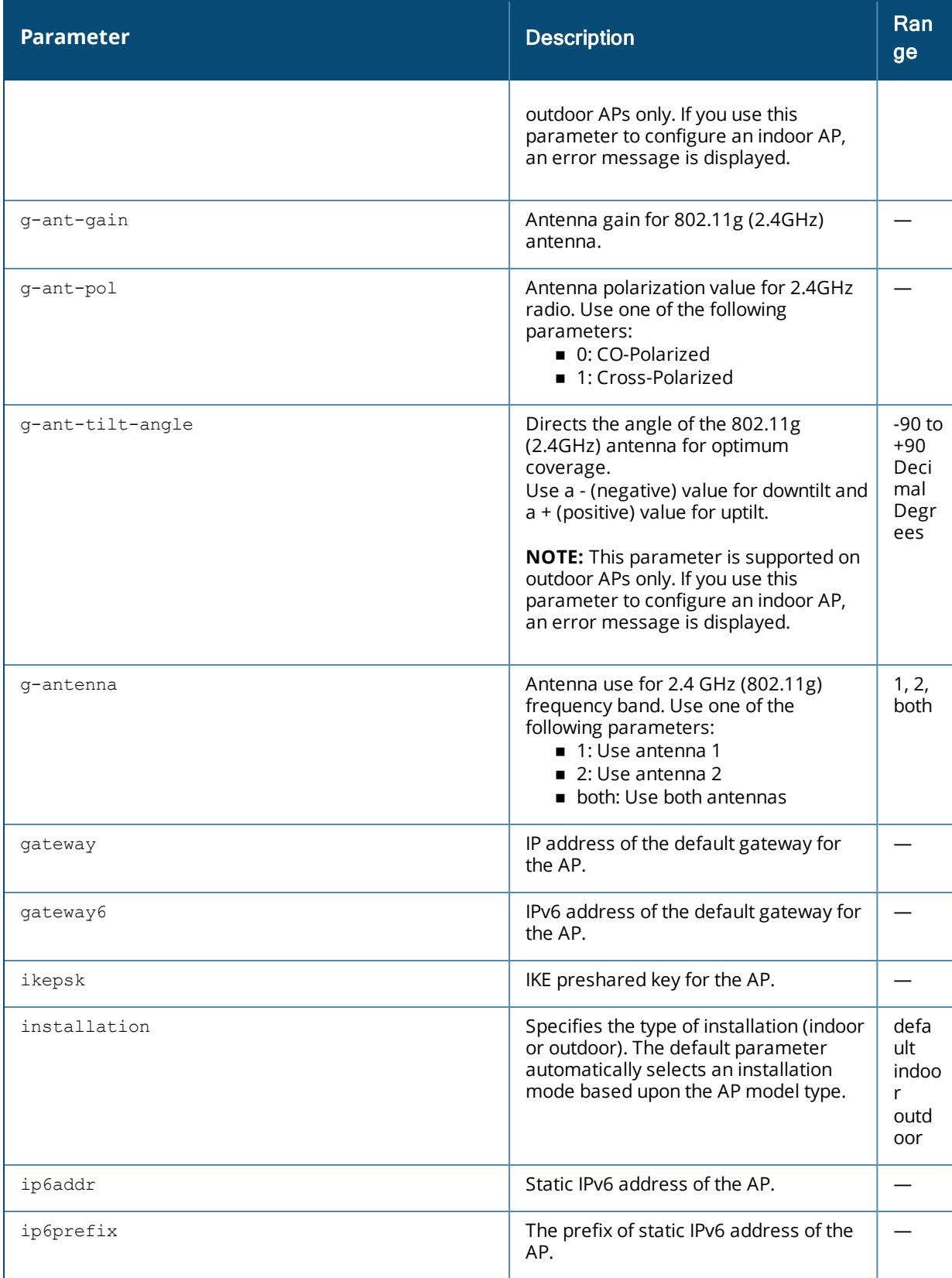

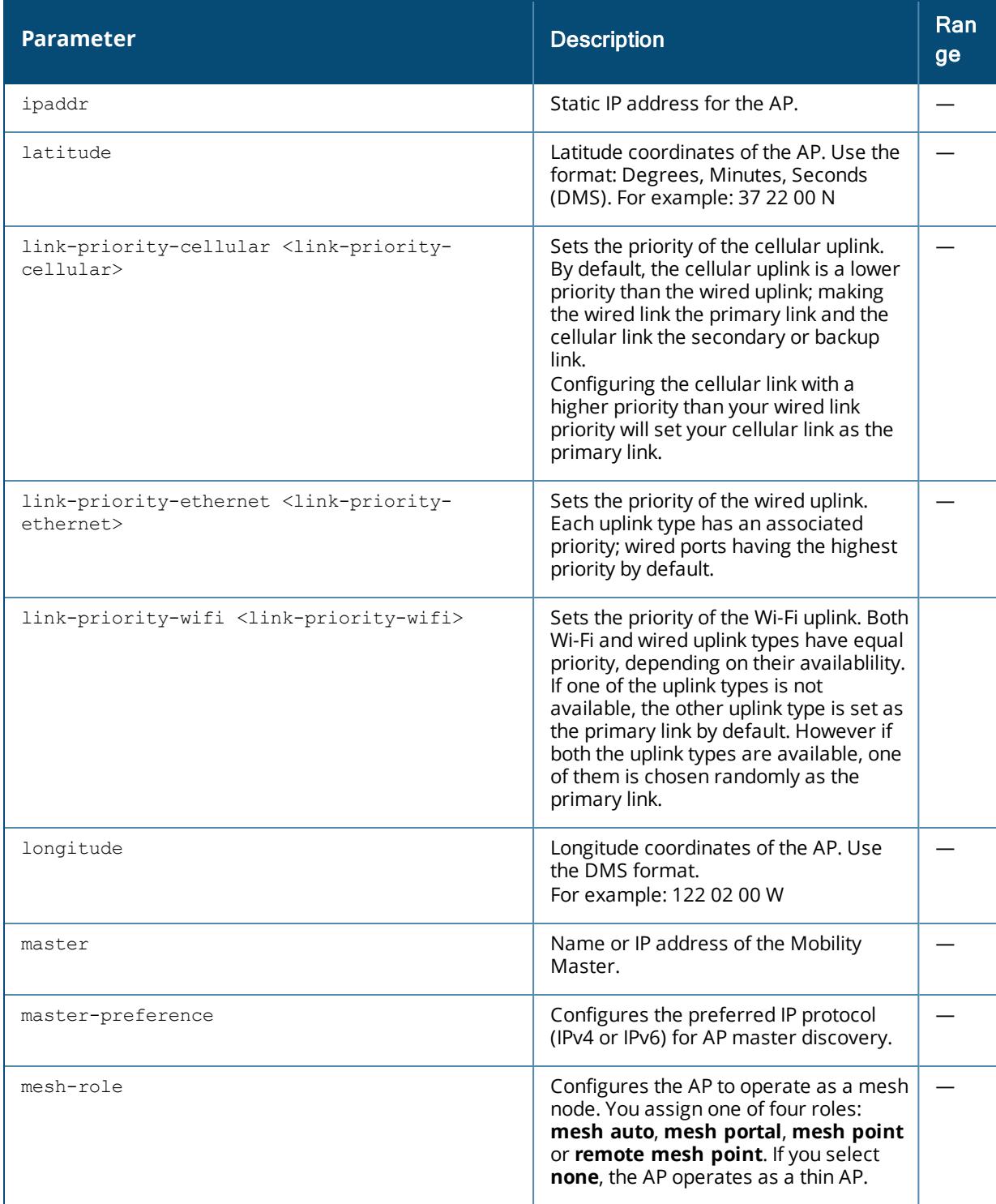

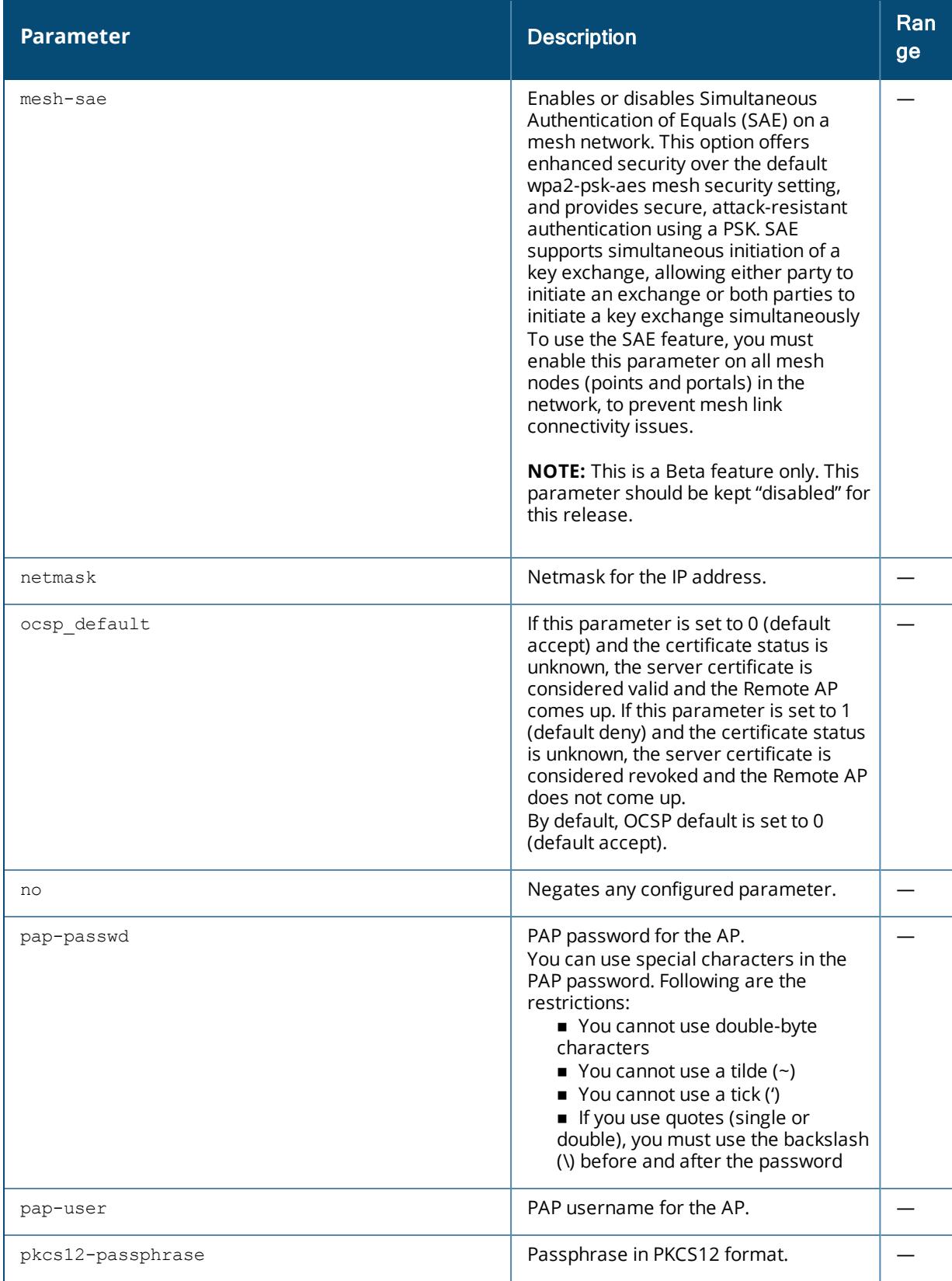

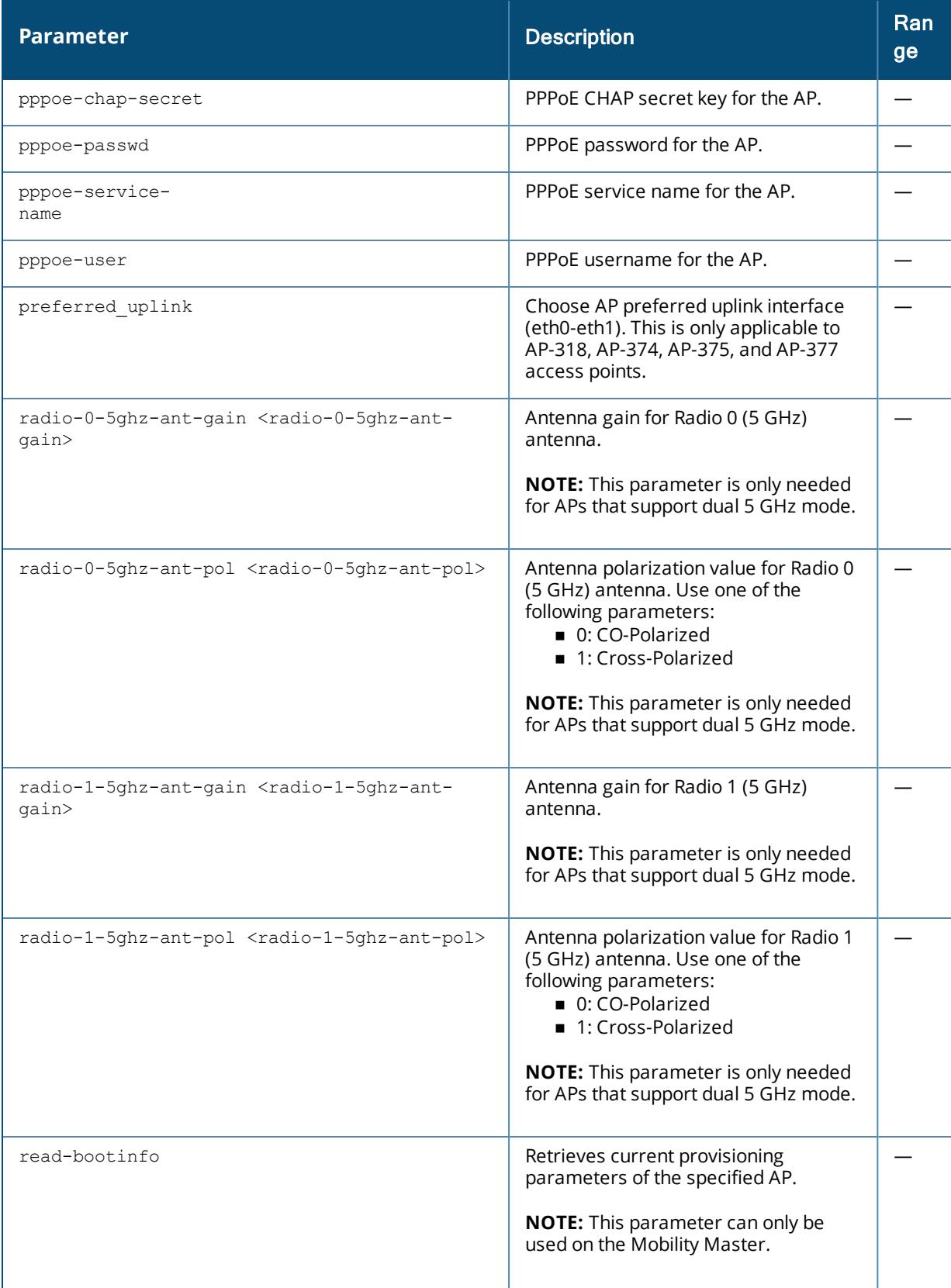

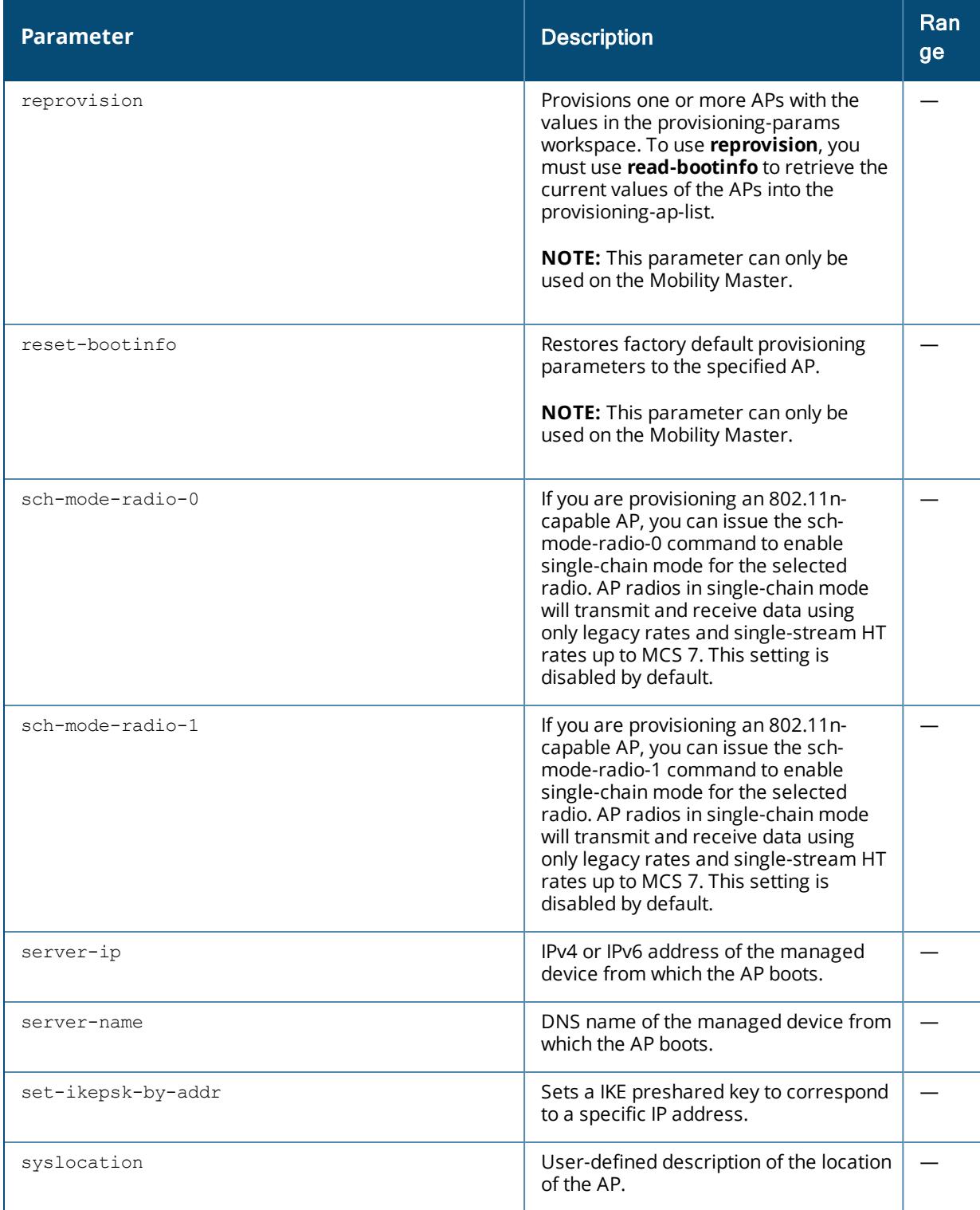

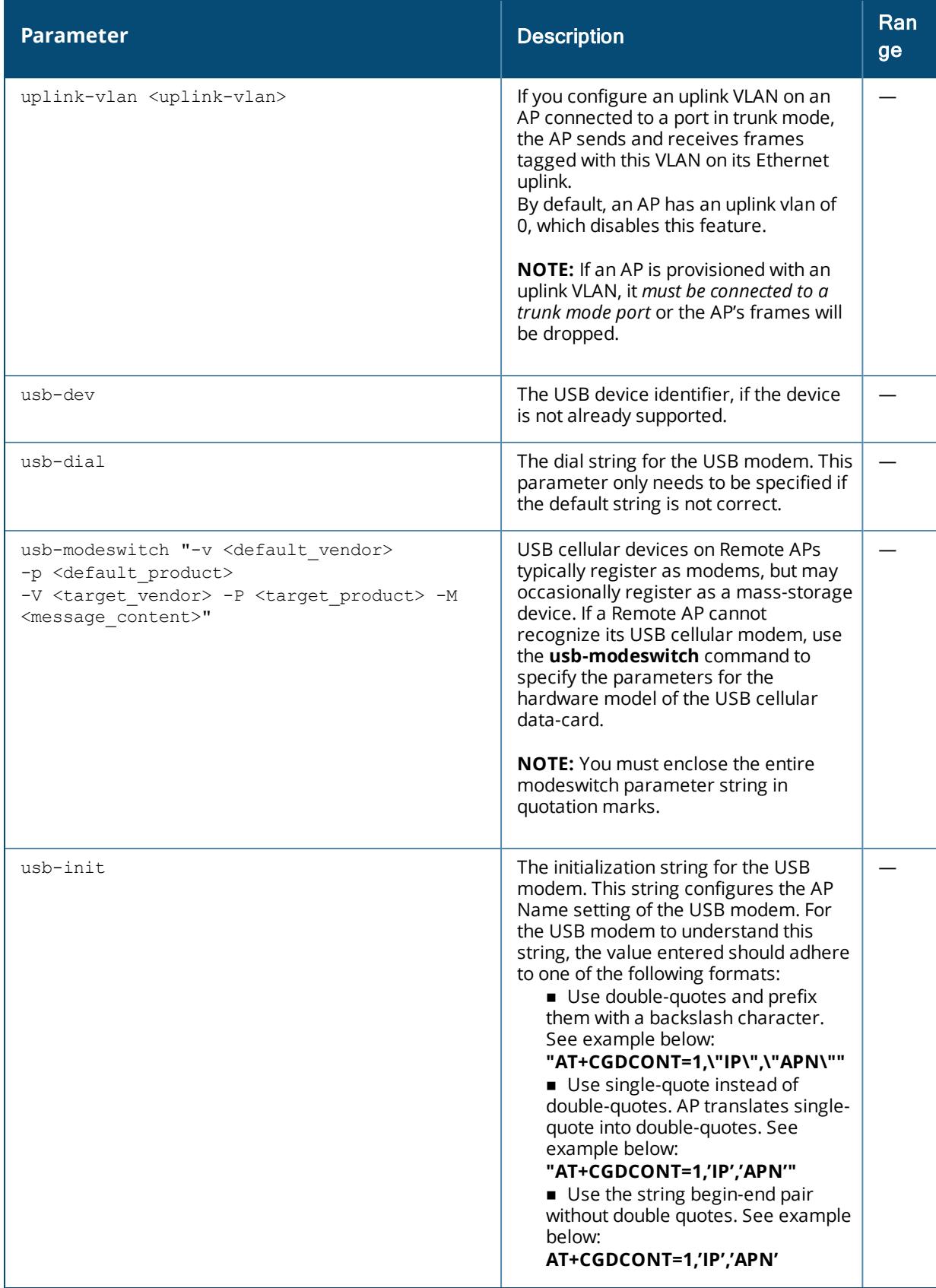

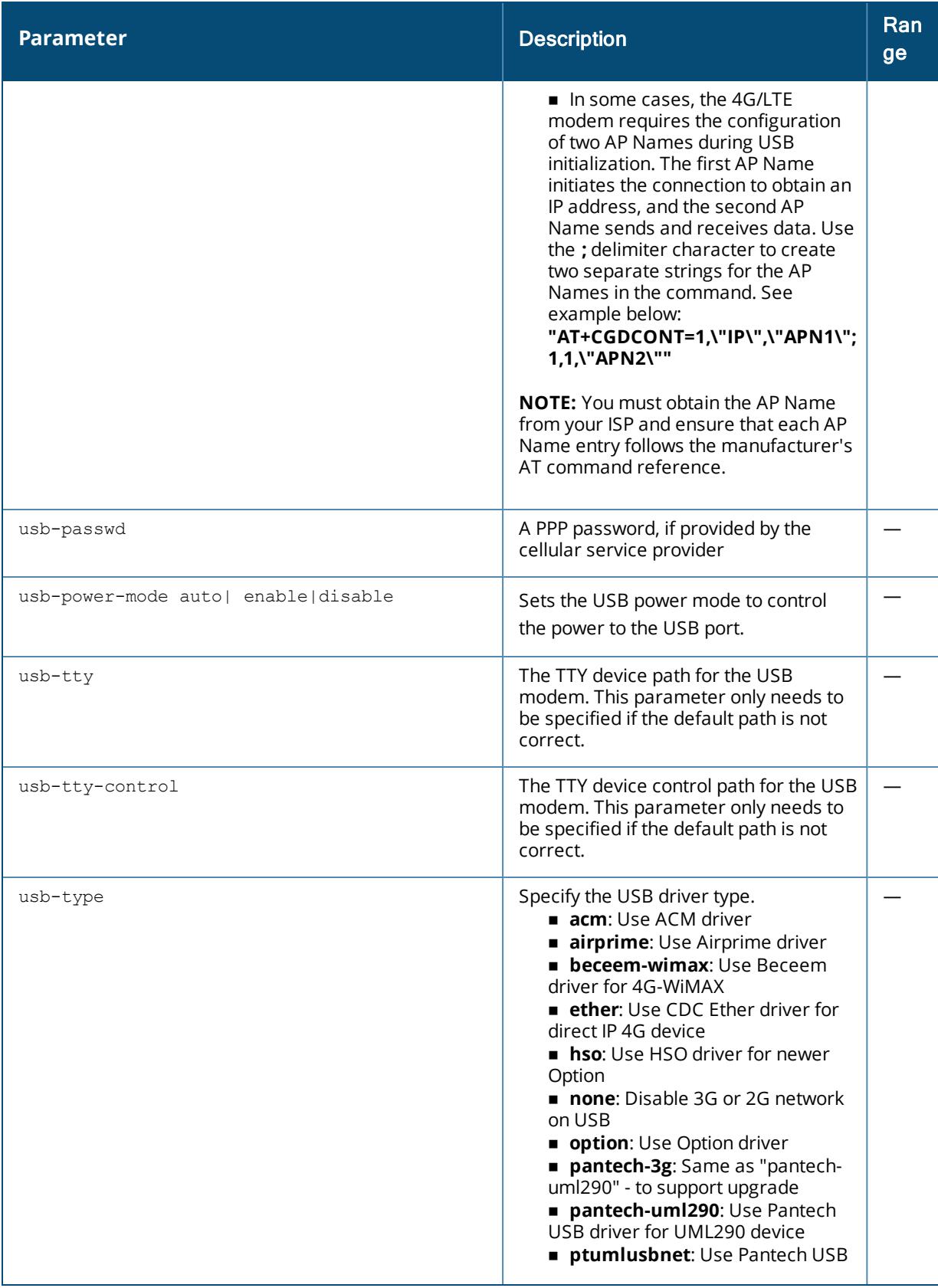

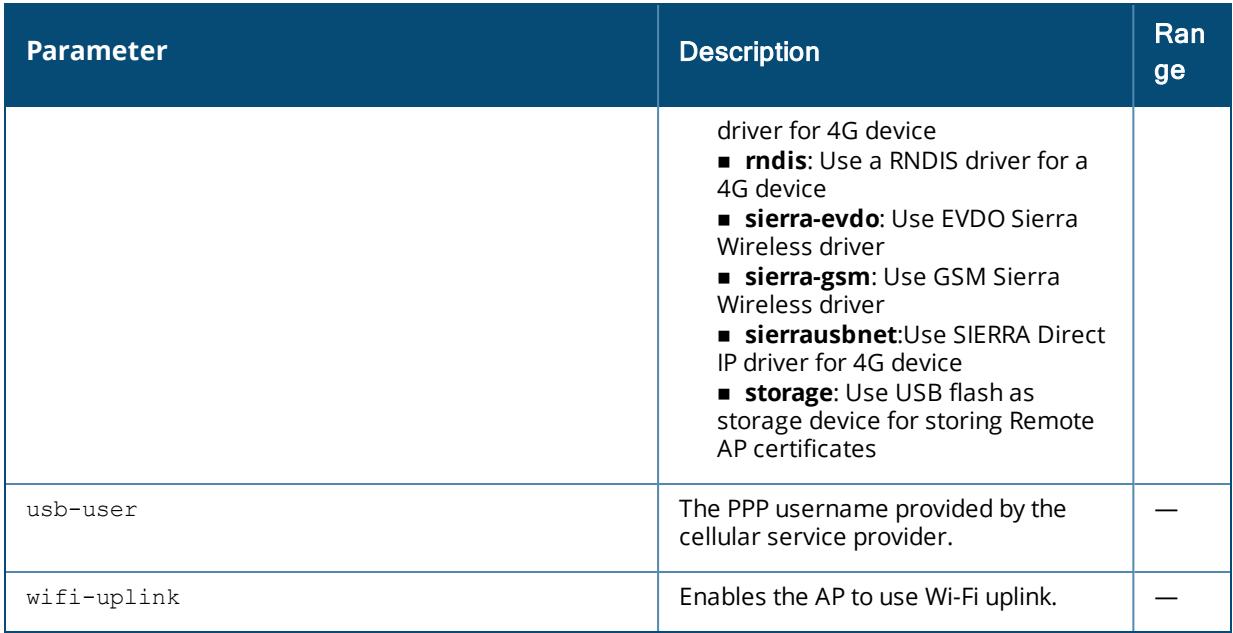

#### **Provisioning a Single AP**

To provision a single AP:

1. Use the **read-bootinfo** option to read the current information from the deployed AP you wish to reprovision.

2. Use the **show provisioning-ap-list** command to see the AP to be provisioned.

3. Use the **copy-provisioning-params** option to copy the AP's parameter values to the provisioning-params workspace.

4. Use the provision-ap options to set new values. Use the **show provisioning-params** command to display parameters and values in the provisioning-params workspace. Use the **clear provisioning-params** command to reset the workspace to default values.

5. Use the **reprovision** option to provision the AP with the values in provisioning-params workspace. The AP automatically reboots.

#### **Provisioning Multiple APs at a Time**

You can change parameter values for multiple APs at a time, however, note the following:

- You cannot provision the following AP-specific options on multiple APs:
	- ap-name
	- $\bullet$  ipaddr
	- $\bullet$  pap-user
	- pap-passwd
	- $\bullet$  ikepsk

If any of these options are already provisioned on the AP, their values are retained when the AP is reprovisioned.

- <sup>n</sup> The values of the server-name, a-ant-gain, or g-ant-gain options are retained if they are not reprovisioned.
- **n** All other values in the provisioning-params workspace are copied to the APs.

To provision multiple APs at the same time:

1. Use the **read-bootinfo** to read the current information from each deployed AP that you wish to provision.

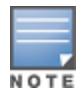

The AP parameter values are written to the provisioning-ap-list. To reprovision multiple APs, the APs must be present in the provisioning-ap-list. Use the **show provisioning-ap-list** command to see the APs that will be provisioned. Use the **clear provisioning-ap-list** command to clear the provisioning-ap-list.

2. Use the **copy-provisioning-params** option to copy an AP's parameter values to the provisioning-params workspace.

3. Use the provision-ap options to set new values. Use the **show provisioning-params** command to display parameters and values in the provisioning-params workspace. Use the **clear provisioning-params** command to reset the workspace to default values.

4. Use the **reprovisionall** option to provision the APs in the provisioning-ap-list with the values in provisioning-params workspace. All APs in the provisioning-ap-list automatically reboot.

The following are useful commands when provisioning one or more APs:

- **show|clear provisioning-ap-list** displays or clears the APs that will be provisioned.
- **n show | clear provisioning-params** displays or resets values in the provisioning-params workspace.
- **show ap provisioning** shows the provisioning parameters an AP is currently using.

#### **Example**

The following example changes the IP address of the Mobility Master on the AP:

```
(host) [mynode] (config) #provision-ap
(host) [mynode] (config-submode)read-bootinfo ap-name lab103
(host) [mynode] (config-submode)show provisioning-ap-list
(host) [mynode] (config-submode)copy-provisioning-params ap-name lab103
(host) [mynode] (config-submode)master 10.100.102.210
(host) [mynode] (config-submode)reprovision ap-name lab103
```
The following example configures the preferred IP protocol for AP master discovery:

(host) [mynode] (config) #provision-ap (host) [mynode] (config-submode)master-preference ipv4

### **Command History**

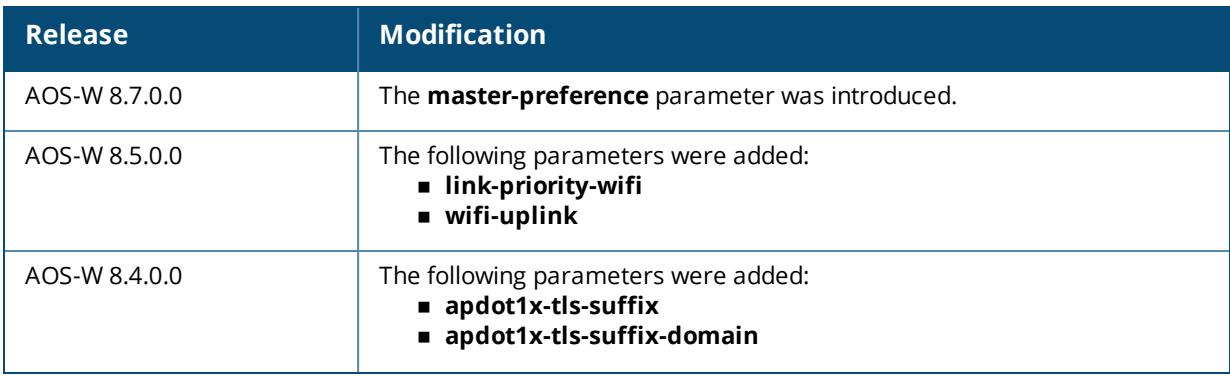

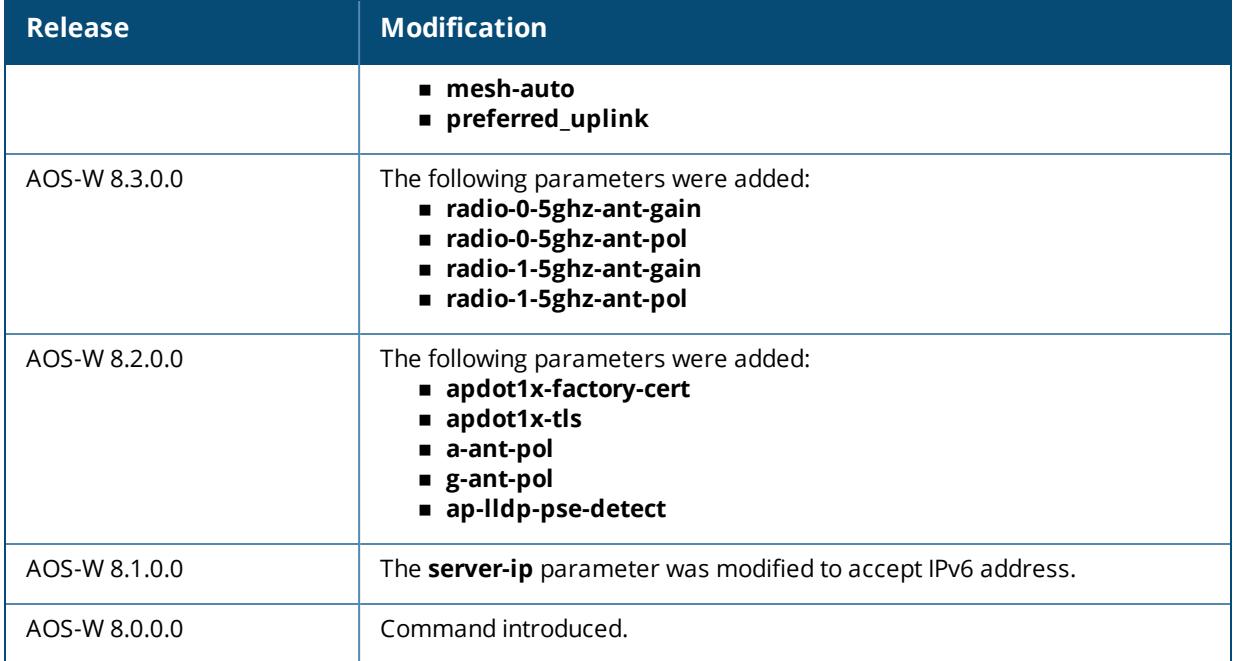

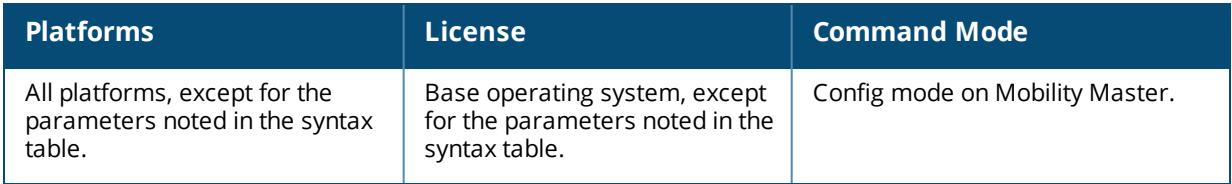

# **pwd**

pwd

# **Description**

This command displays the full path of the current configuration node.

### **Example**

The following example indicates that the current node-path is **/mm/mynode**: (host) [mynode] (config) #pwd /mm/mynode

# **Command History**

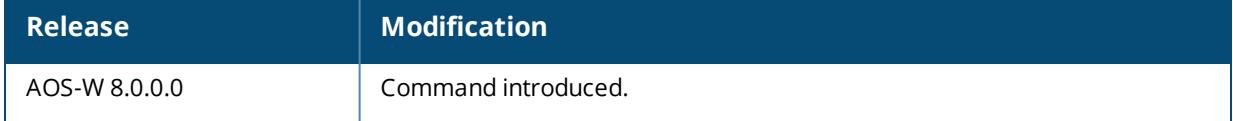

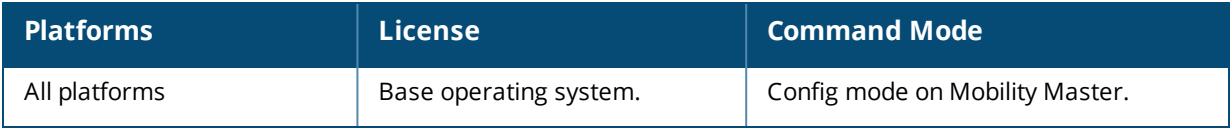

# **read-bootinfo**

read-bootinfo {ap-name <ap-name>}|{ip-addr <ip-addr>}|{ip6-addr <ip6-addr>}|{wired-mac <wired-mac>}

## **Description**

This command retrieves the current provisioning parameters of an AP.

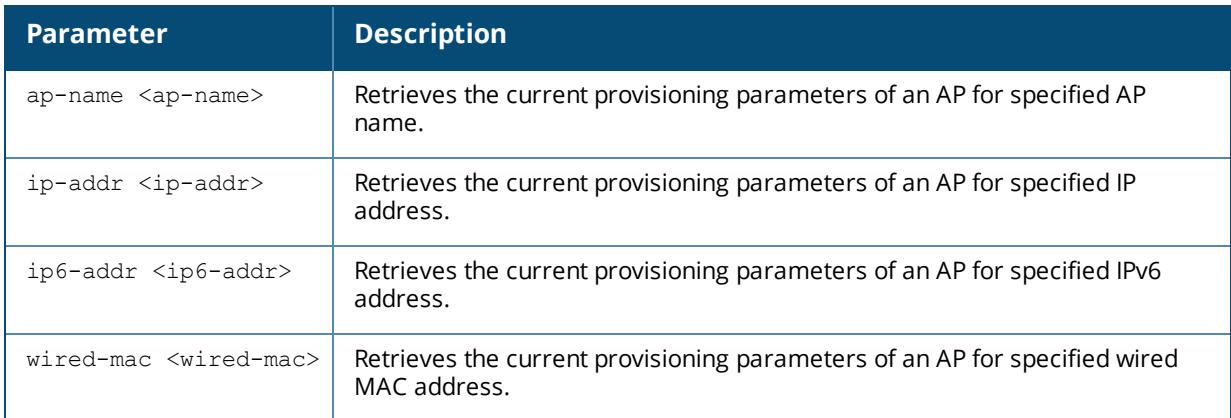

## **Example**

The following example retrieves the current provisioning parameters of an AP named ap-205: (host) [mynode] #read-bootinfo ap-name ap-205

### **Command History**

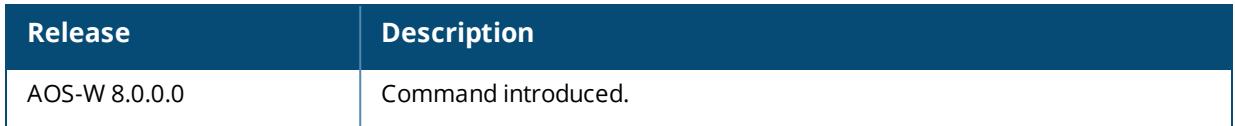

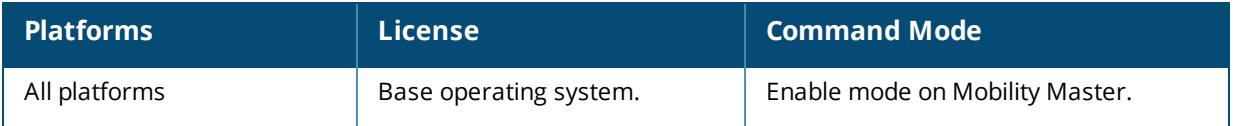

# **reload**

reload force device-mac

## **Description**

This command reboots the managed device if required after making configuration changes or under the guidance of Alcatel-Lucent Networks customer support. The **reload** command powers down the managed device, making it unavailable for configuration. After the managed device reboots, you can access it over a local console connected to the serial port, or through an SSH, Telnet, or WebUI session.

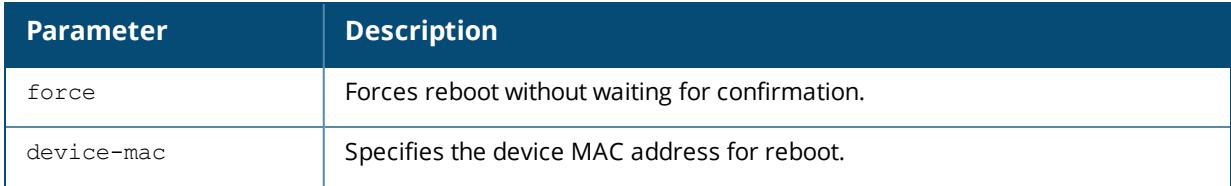

# **Example**

The following restarts the managed device without waiting for confirmation: (host) [mynode] #reload force

System will now restart!

## **Command History**

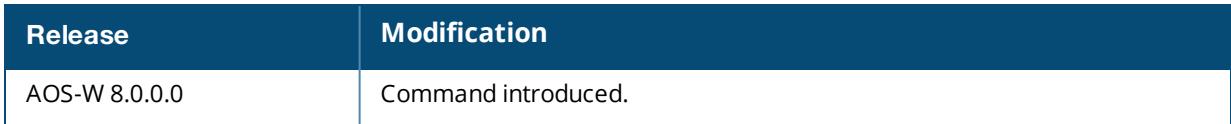

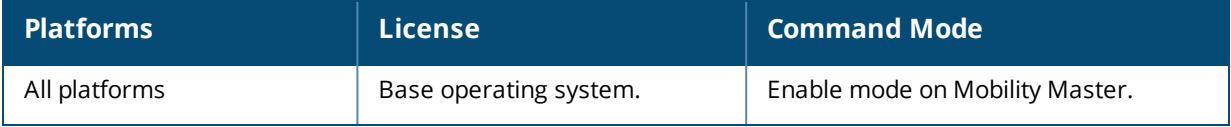

# **rename**

rename <filename> <newfilename>

# **Description**

This command renames an existing system file on the Switch. You can use a combination of numbers, letters, and punctuation (periods, underscores, and dashes) to rename a file. The new name takes affect immediately.

Make sure the renamed file uses the same file extension as the original file. If you change the file extension, the file may be unrecognized by the system. For example, if you have an existing file named upgrade.log, the new file must include the .log file extension.

You cannot rename the active configuration currently selected to boot the Switch. If you attempt to rename the active configuration file, the Switch returns the following message: Cannot rename active configuration file

To view a list of system files, and for more information about the directory contents, see dir on [page](#page-442-0) [443.](#page-442-0)

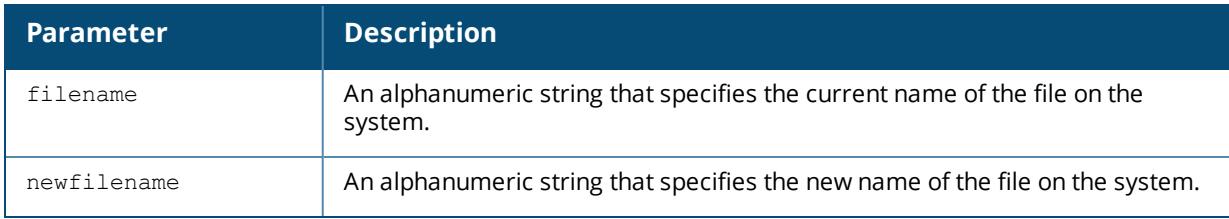

# **Example**

The following command changes the file named **test\_configuration** to **deployed\_configuration**: (host) [mynode] (config) #rename test\_configuration deployed\_configuration

# **Command History**

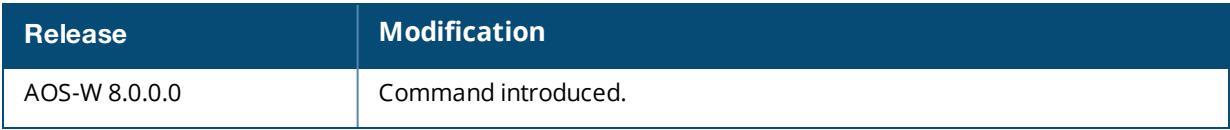

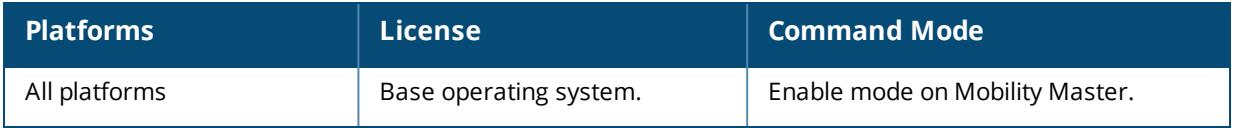

# **reprovision**

```
reprovision {wired-mac <wired-mac> | ap-name <ap-name> | ip-addr <ip-addr> | ip6-addr
<ip6-addr> | serial-num <serial-num> | all}
```
## **Description**

This command sends current provisioning-profile to access points.

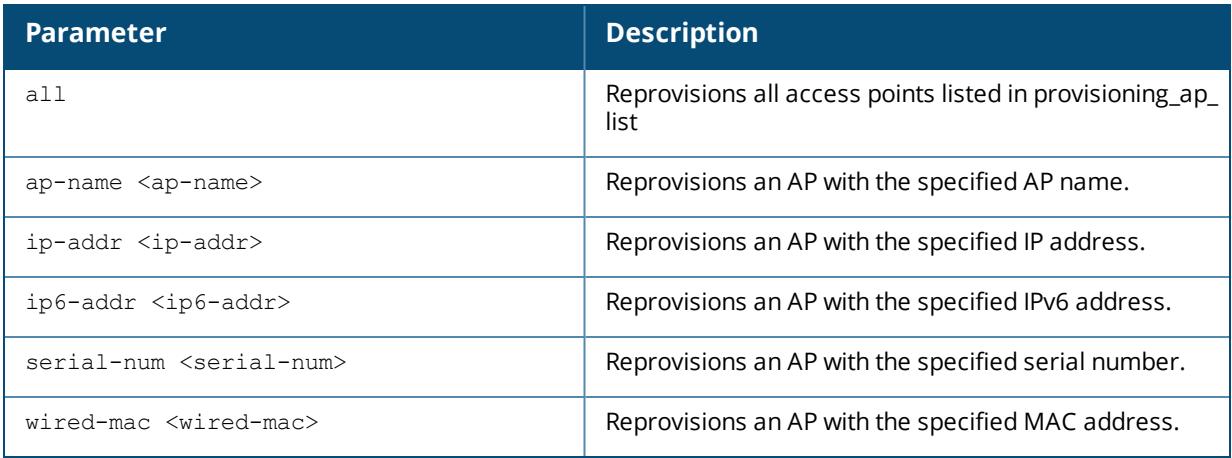

# **Example**

Access the CLI and use the following command to reprovision an AP **test**: (host) [mynode] #reprovision ap-name test

# **Command History**

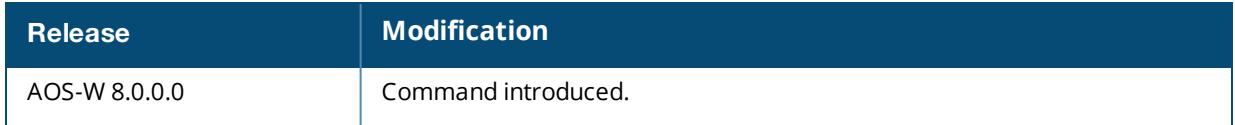

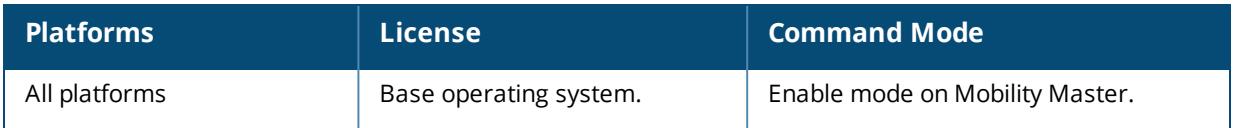

# **reset-bootinfo**

```
reset-bootinfo
 ap-name
 ip-addr
 wired-mac
```
# **Description**

This command restores the factory default values for an access point.

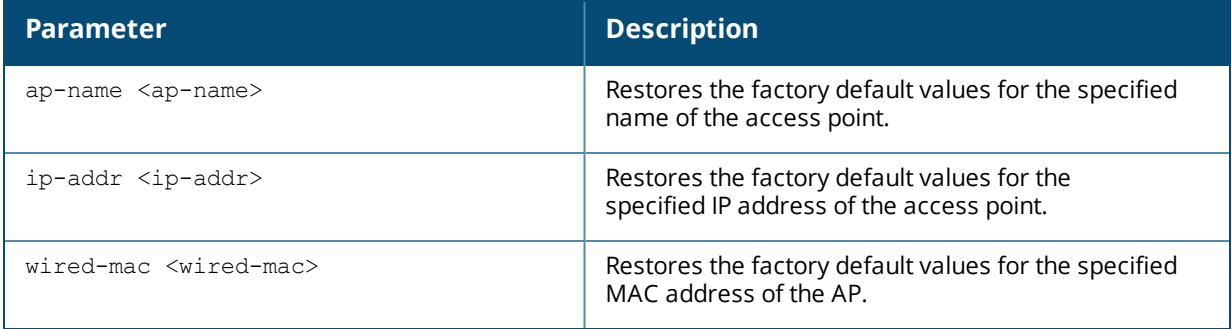

# **Example**

Access the CLI and use the following command to restore factory default values for an access point with MAC address **00:1a:1e:aa:bb:cc**:

(host) [mynode] #reset-bootinfo wired-mac 00:1a:1e:aa:bb:cc

### **Command History**

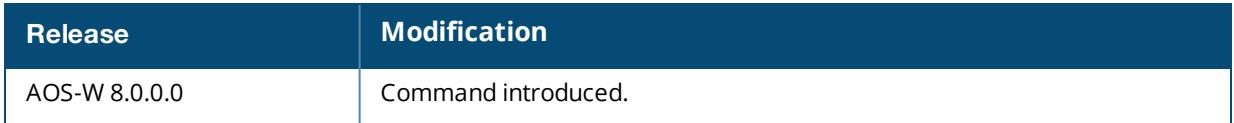

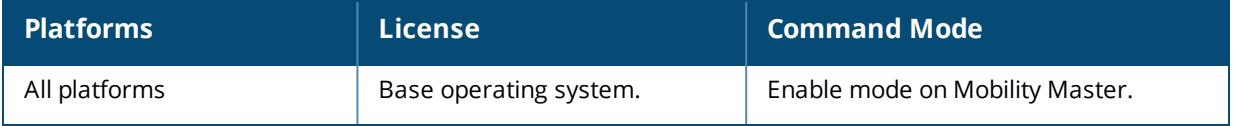

# **replace-config-reboot**

replace-config-reboot <filename1> <config-path1> <filename2> <config-path2>

## **Description**

This command is used to replace the configuration in a stand-alone controller and the controller will reboot with provided configuration file. The replace-config-reboot command also copies the current node config of /mm/mynode and /mm nodes to the corresponding backup files named mynode\_ replace reboot backup and mm\_replace\_reboot\_backup respectively.

(VMC) [mynode] #dir -rw-r--r-- 1 root root 42974 Oct 14 04:39 mynode replace reboot backup -rw-r--r-- 1 root root 114345 Aug 8 23:58 mm replace reboot backup

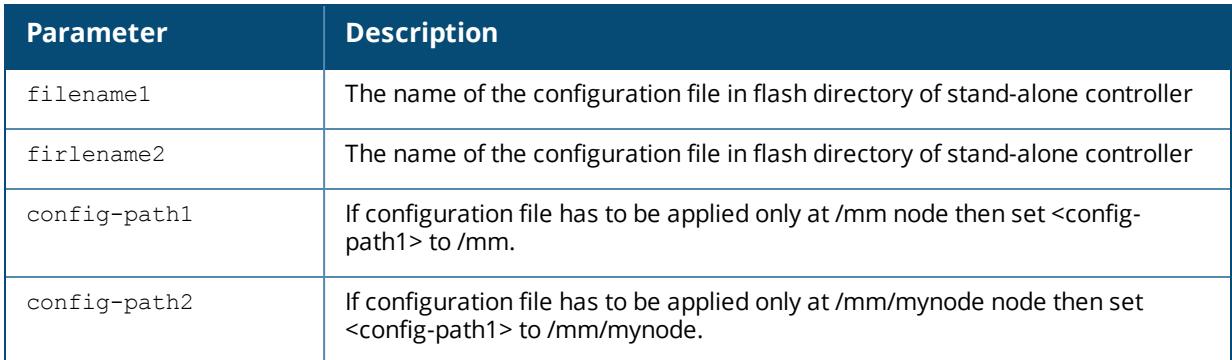

#### **Example**

Below command will apply the template files at /mm and /mm/mynode nodes.

Applying template files at /mm node and at /mm/mynode node

```
(standalone) [mynode] (config) #configuration node replace-config-reboot mmfile.cfg /mm
mdfile.cfg /mm/mynode
Controller will be rebooted with provided configuration file. An improper configuration
might prevent controller to come up. Do you wish to continue ? [y/n]: y
(VMC) [mynode] (config) #
(VMC) [mynode] (config) #
[11:39:59]:Starting reboot me
[11:39:59]:Shutdown processing started
```
### **Command History**

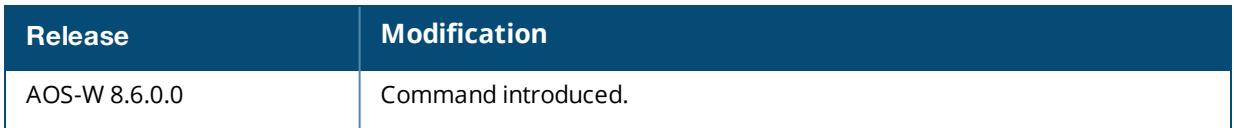

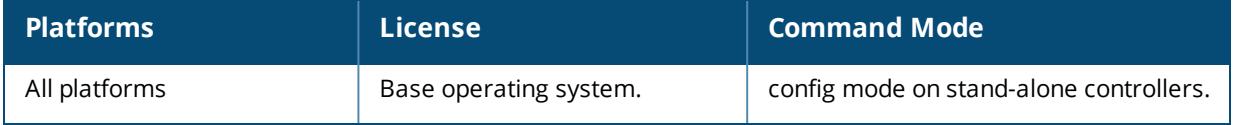

# **restore**

```
restore
  config
  factory_default
  flash
```
## **Description**

This command restores the file or configuration. Use the **backup flash** command to tar and compress flash directories to the flashbackup.tar.gz file.

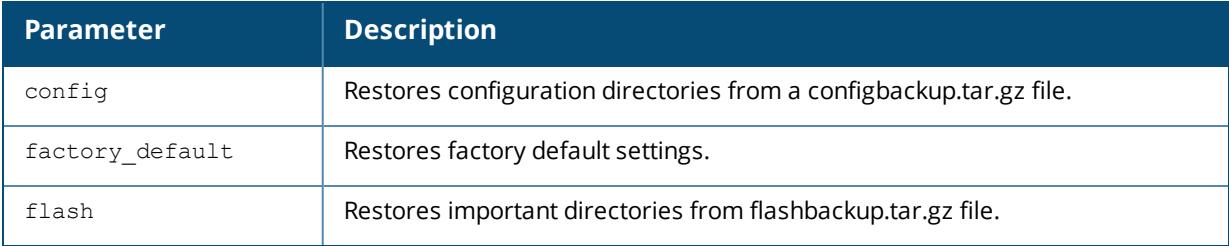

## **Example**

The following command restores directories from the flashbackup.tar.gz file:

```
(host) [mynode] #restore flash
Please wait while we restore the flash backup........
Flash restored successfully.
Please reload (reboot) the controller for the new files to take effect.
```
### **Command History**

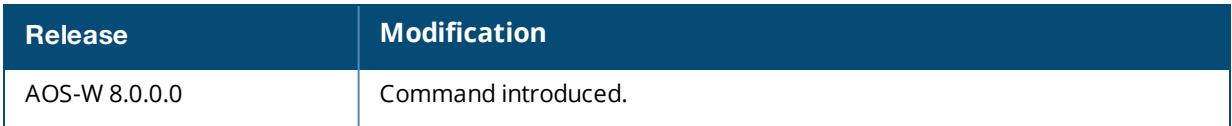

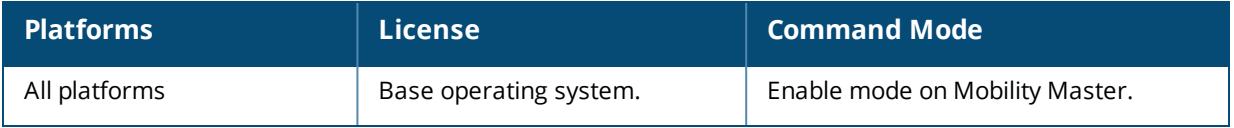

# **rf am-scan-profile**

```
<profile-name>
  clone <profile>
  dwell-time-active-channel
  dwell-time-dos-channel
  dwell-time-other-reg-domain-channel
  dwell-time-rare-channel
  dwell-time-reg-domain-channel
  no
  scan-mode
```
# **Description**

Configure an Air Monitor (AM) scanning profile. Channels are categorized into the following types:

- **Active Channel:** This qualifier indicates that wireless activity (for example, a probe request) is detected on this channel by the presence of an AP or other 802.11 activity.
- **All Regulatory Domain Channels:** A valid non-overlapping channel that is in the regulatory domain of at least one country.
- **Rare Channels:** Channels that fall into a frequency range outside of the regulatory domain; 2484 MHz and 4900MHz-4995MHz (J-channels), and 5000-5100Mhz.
- **Regulatory Domain Channels:** A channel that belongs to the regulatory domain of the country in which the AP is deployed. The set of channels that belong to this group is a subset of the channels in all-reg-domain channel group.

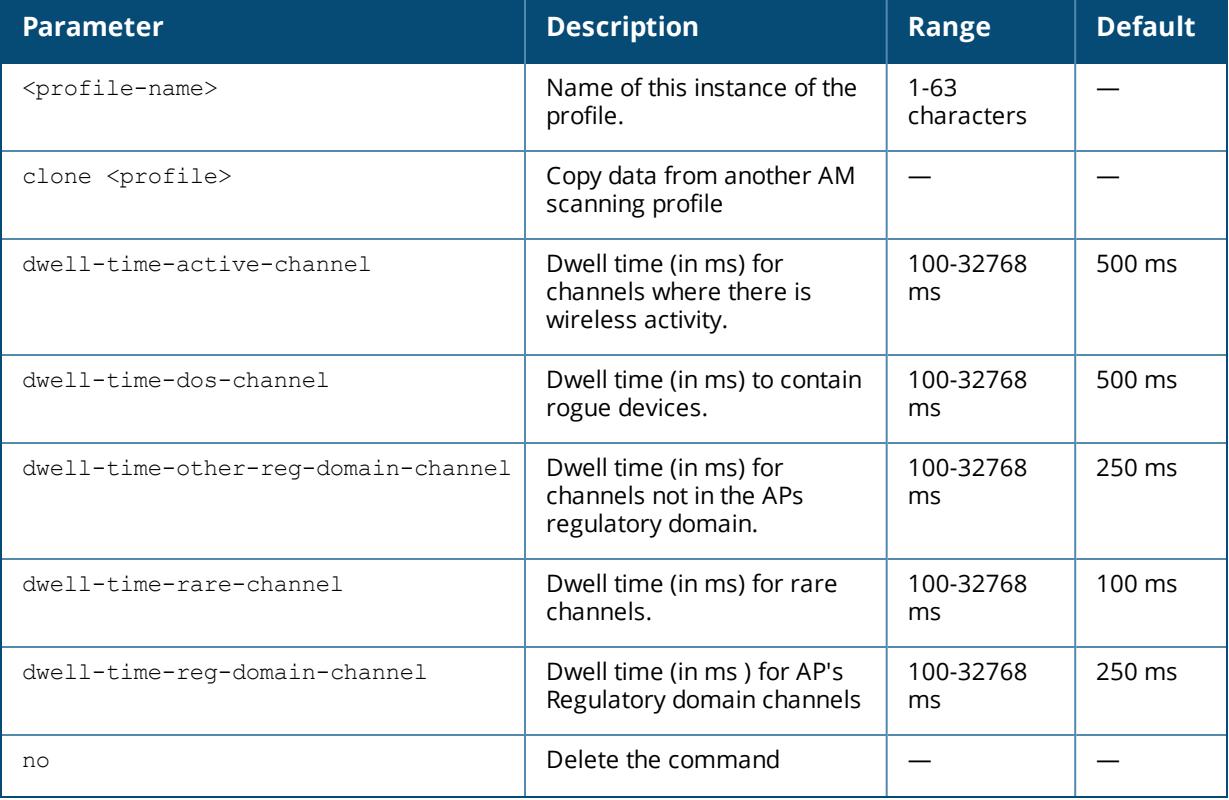

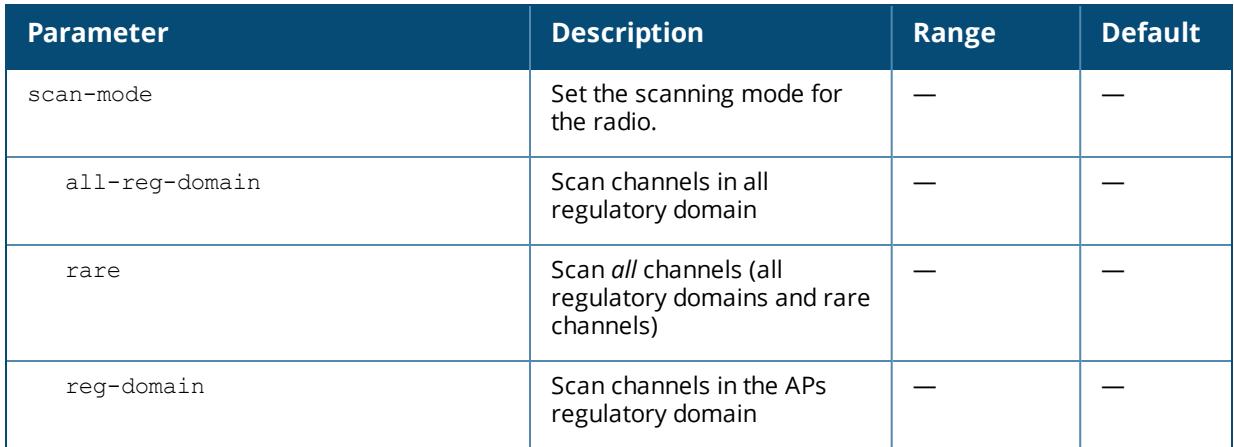

# **Command History**

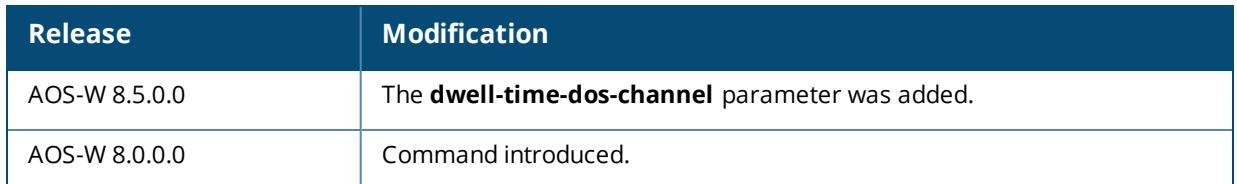

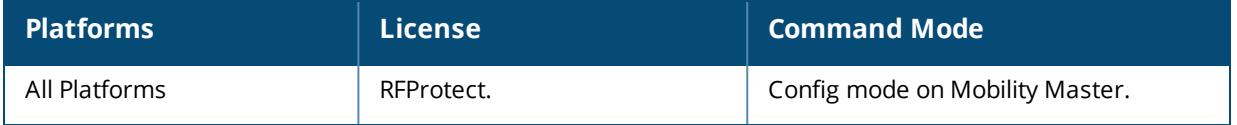
# **rft**

```
rft test profile ht-link-quality ap-name <ap-name> [dest-mac <dest-mac> [radio
{0|1}mcs]]
rft test profile link-quality {ap-name <ap-name> dest-mac <dest-mac> [phy {a|g}|
radio {0|1}] | bssid <br/> \did \dest-mac <dest-mac> | ip-addr <ip-addr>
 dest-mac <macaddr> [phy {a|g}|radio {0|1} | ip6-addr <ip6-addr> dest-mac <macaddr>
[phy {a|g}|radio {0|1}]}
rft test profile raw {ap-name <name> dest-mac <dest-mac> [phy {a|q}|radio {0|1}] |
bssid <bssid> dest-mac <dest-mac> | ip-addr <ip-addr> dest-mac <dest-mac> [phy
{a|g}|radio {0|1}]}
```
### **Description**

This command is used for RF troubleshooting. This command can run predefined test profiles for antenna connectivity, link quality, or raw testing. You should only run these commands when directed to do so by anAlcatel-Lucent support representative.

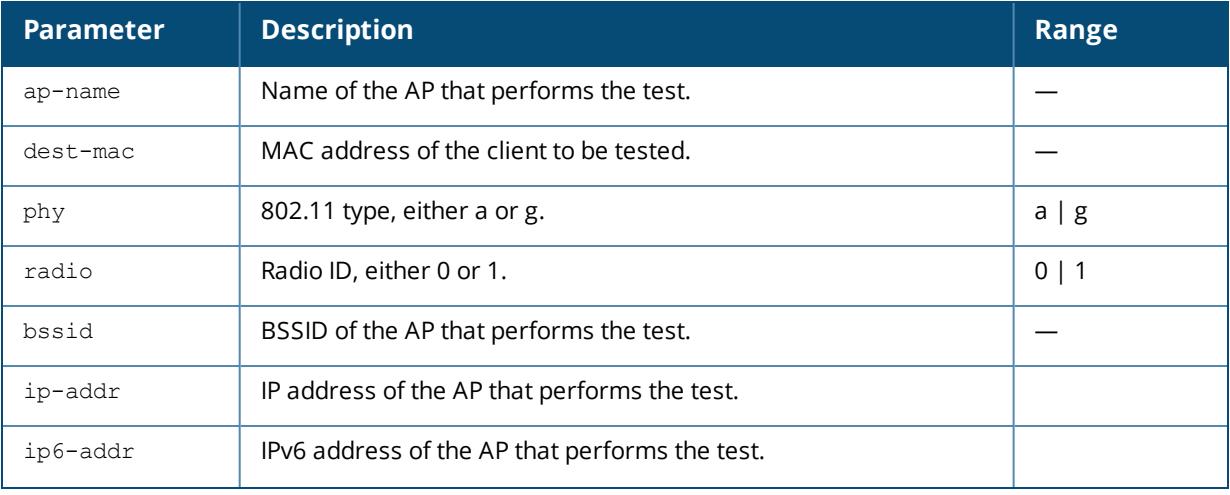

### **Command History**

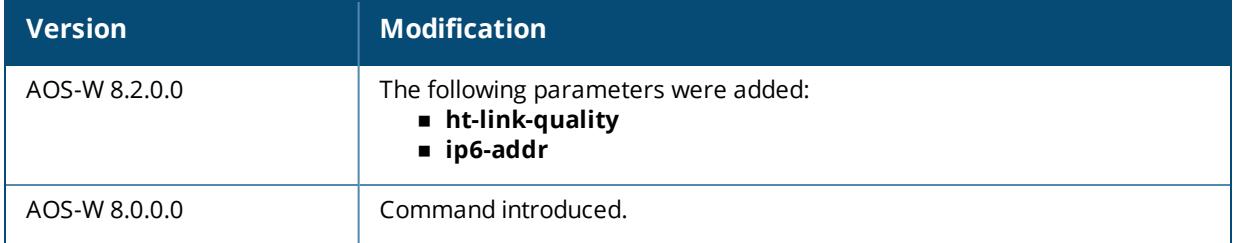

### **Command Information**

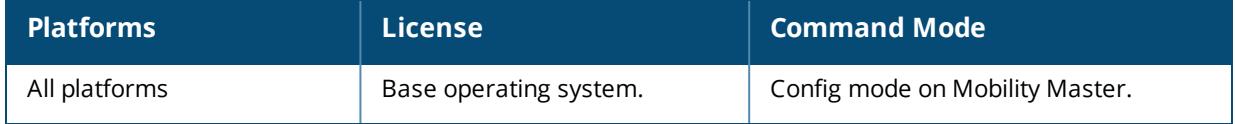

# **rf arm-rf-domain-profile**

```
rf arm-rf-domain profile
  arm-rf-domain-key <arm-rf-domain-key>
```
#### **Description**

This profile holds a non-editable key defined by Mobility Master, and used to sign over-the air (OTA) ARM updates exchanged between APs.

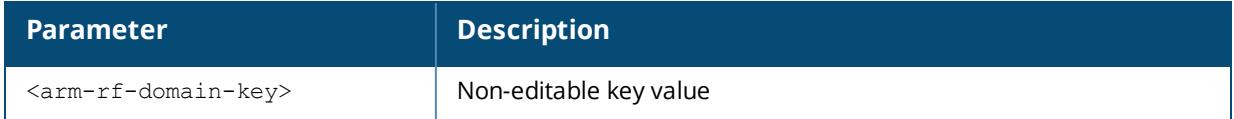

### **Command History**

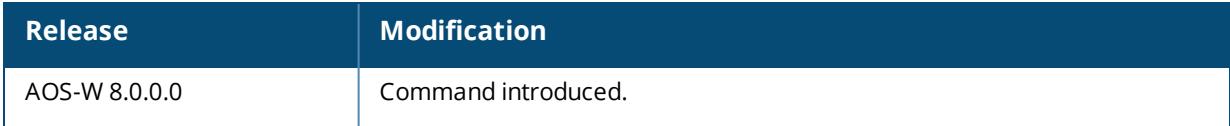

### **Command Information**

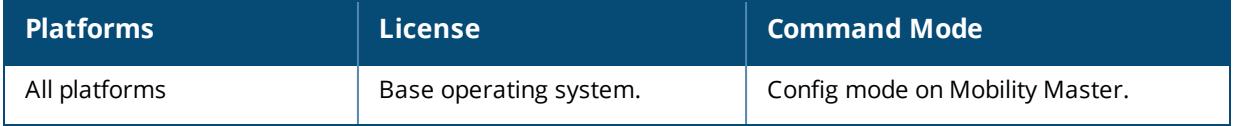

# <span id="page-903-0"></span>**rf arm-profile**

```
rf arm-profile <profile>
  40MHz-allowed-bands {All|None|a-only|g-only}
  80MHz support
  160MHz support {Auto|Contiguous-only|Non-contiguous-only|None}
  acceptable-coverage-index <number>
  active-scan (not intended for use)
  aggressive-scan
  assignment {disable|maintain|multi-band|single-band}
  backoff-time <seconds>
  cellular-handoff-assist
  channel-quality-aware-arm
  channel-quality-threshold <channel-quality-threshold>
  channel-quality-wait-time <seconds>
  client-aware
  client-match
  clone <profile>
  cm-band-a-min-signal <cm-band-a-min-signal>
  cm-band-g-max-signal <cm-band-g-max-signal>
  cm-dot11v
  cm-he-min-signal
  cm-he-pooling-signal-delta <cm-he-pooling-signal-delta>
  cm-he-pooling-snr-thresh <cm-he-pooling-snr-thresh>
  cm-lb-client-thresh <#-of-clients>
  cm-lb-signal-delta <cm-lb-signal-delta>
  cm-lb-snr-thresh <dB>
  cm-lb-thresh <%-of-clients>
  cm-max-steer-fails <#-of-fails>
  cm-mu-client-thresh <count>
  cm-mu-snr-thresh <value>
  cm-report-interval
  cm-stale-age <secs>
  cm-steer-backoff <secs>
  cm-steer-timeout <secs>
  cm-sticky-check_intvl <secs>
  cm-sticky-min-signal <-dB>
  cm-sticky-snr <dB>
  cm-sticky-snr-delta
  cm-update-interval <dB>
  cm-unst-ageout-interval days <days> hours <hours>
  cm-unst-ageout
  dynamic-bw
  dynamic-bw-beacon-failed-thresh <dynamic-bw-beacon-failed-thresh>
  dynamic-bw-cca-ibss-thresh <dynamic-bw-cca-ibss-thresh>
  dynamic-bw-cca-intf-thresh <dynamic-bw-cca-intf-thresh>
  dynamic-bw-clear-time <dynamic-bw-clear-time>
  dynamic-bw-wait-time <dynamic-bw-wait-time>
  error-rate-threshold <percent>
  error-rate-wait-time <seconds>
  free-channel-index <number>
  high-noise-backoff-time <high-noise-backoff-time>
  ideal-coverage-index <number>
  interfering-ap-weight <number>
  load-aware-scan-threshold
```

```
max-tx-power <dBm>
min-scan-time <# of scans>
min-tx-power <dBm>
mode-aware
multi-band-scan
no ...
ota-updates
ps-aware-scan
radar-backoff-time <radar-backoff-time>
rogue-ap-aware
scan mode {all-reg-domain|reg-domain}
scan-interval
scanning
video-aware-scan
voip-aware-scan
```
### **Description**

This command configures the Adaptive Radio Management (ARM) profile. Adaptive Radio Management (ARM) is a radio frequency (RF) resource allocation algorithm that allows each AP to determine the optimum channel selection and transmit power setting to minimize interference and maximize coverage and throughput. This command configures an ARM profile that you apply to a radio profile for the 5 GHz or 2.4 GHz frequency band (see rf [dot11a-radio-profile](#page-924-0) on page 925 or rf [dot11g-radio](#page-939-0)[profile](#page-939-0) on page 940).

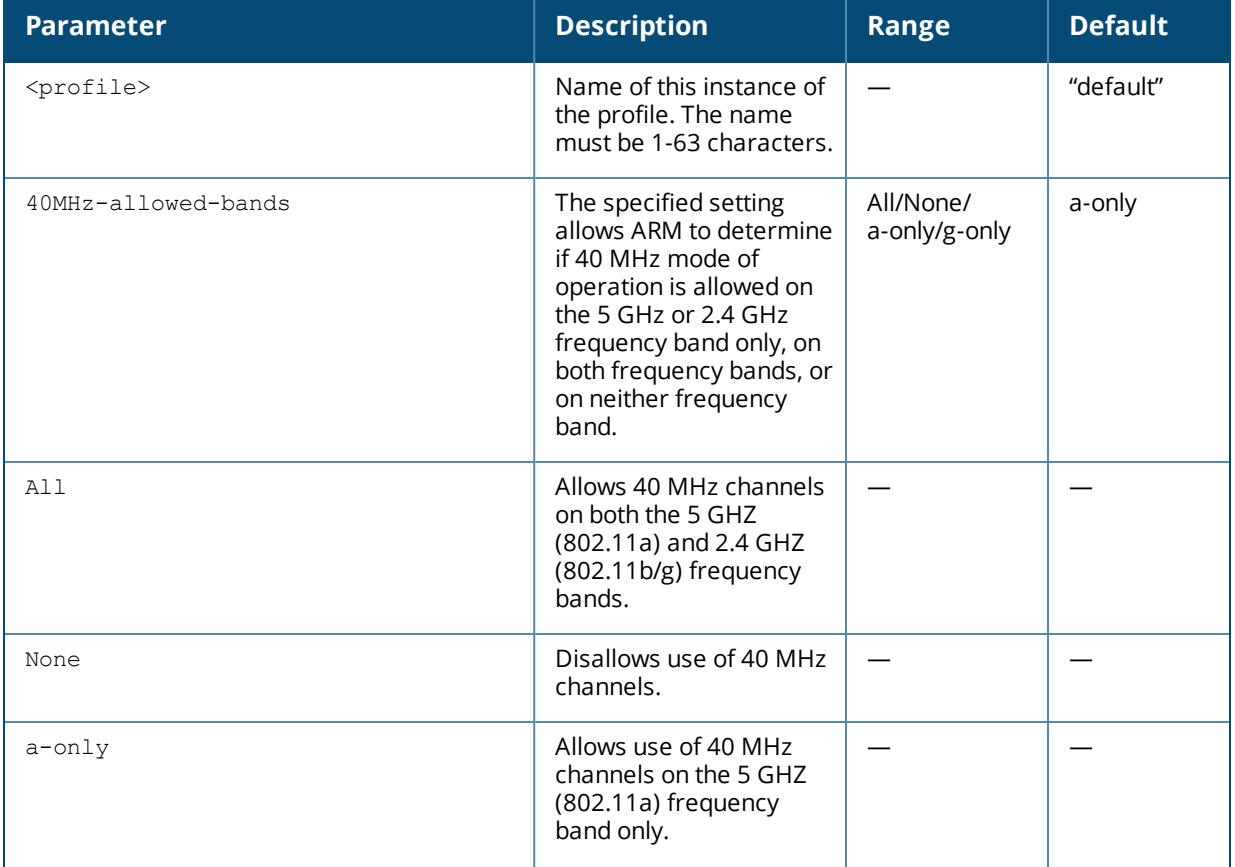

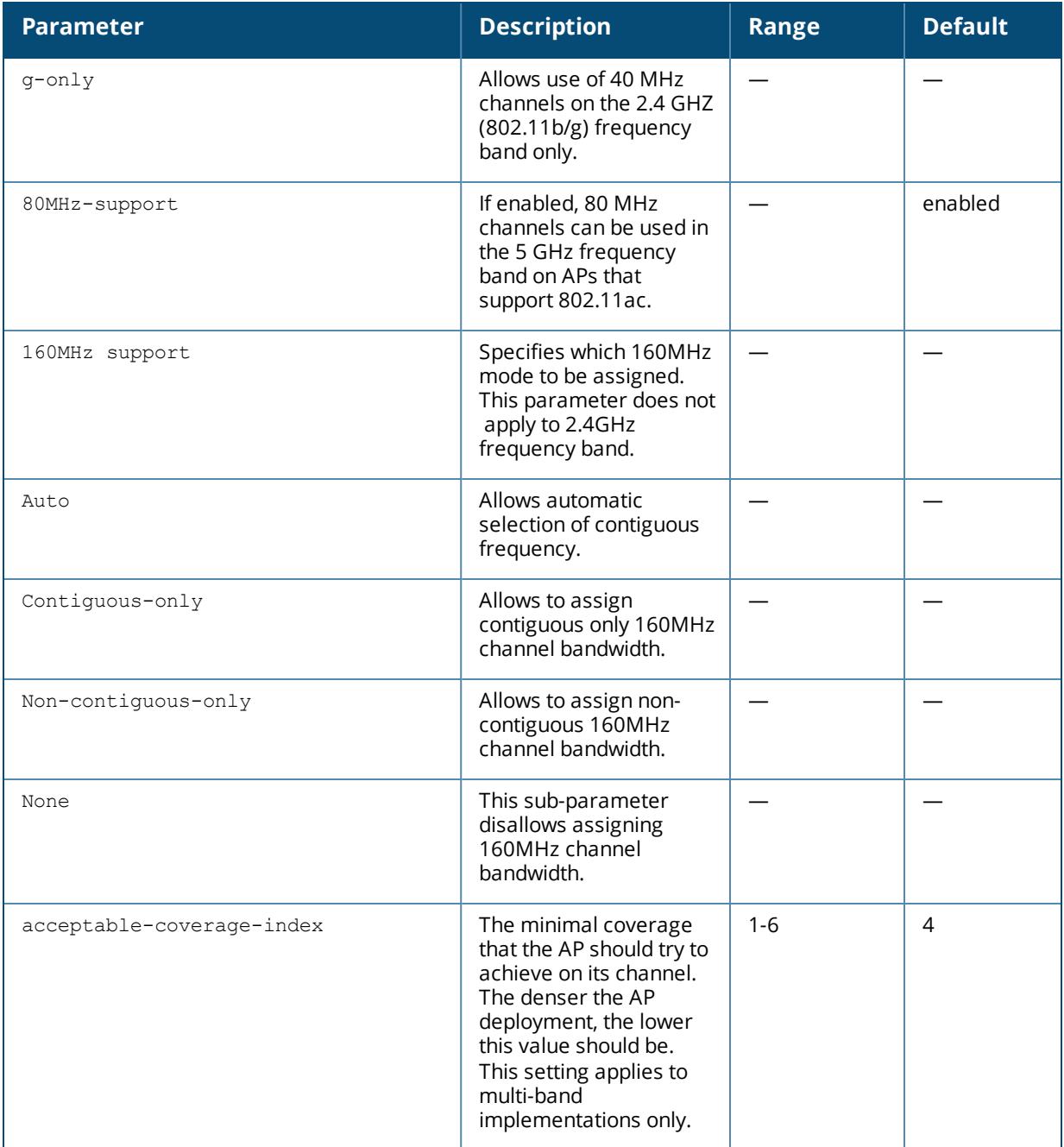

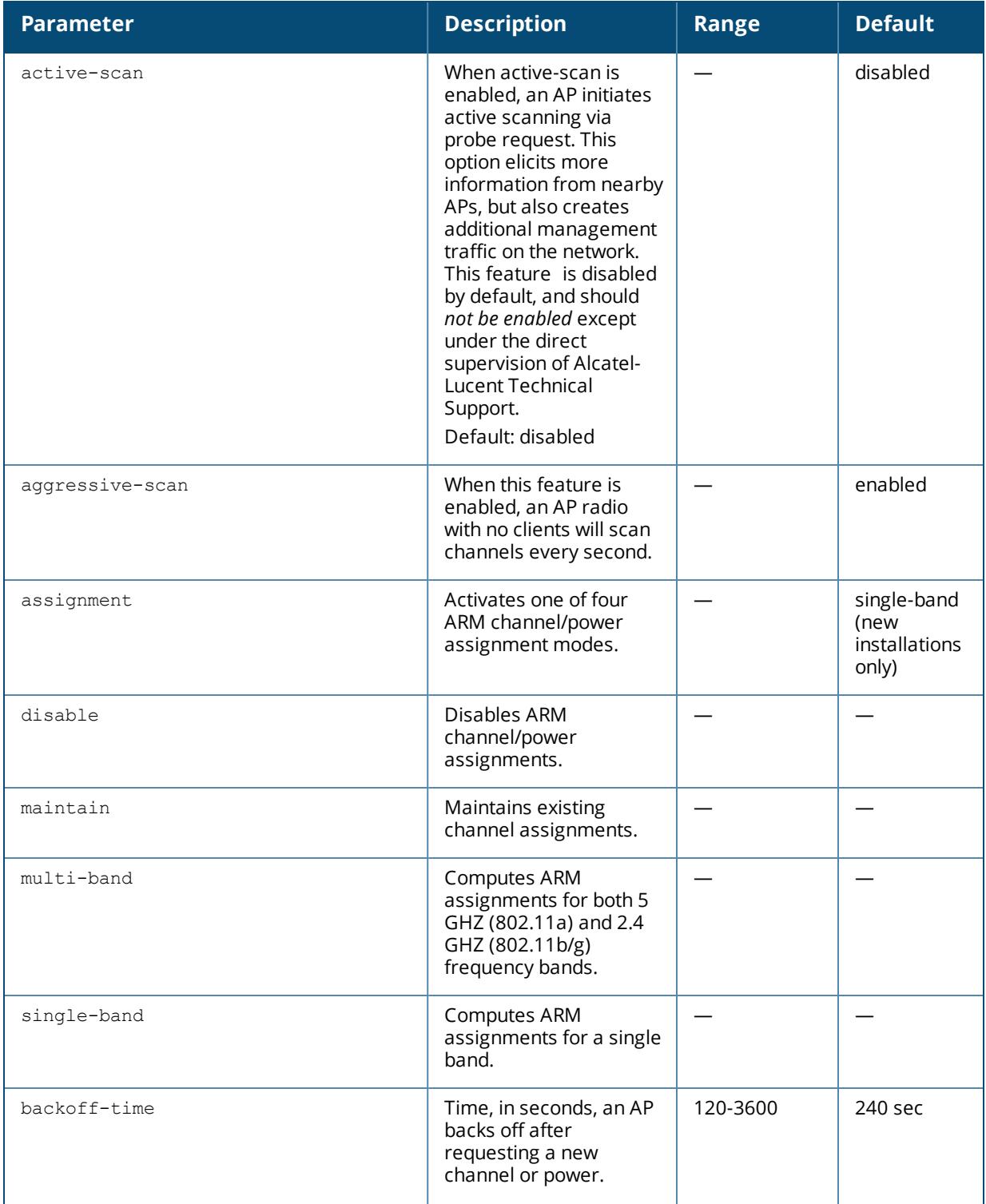

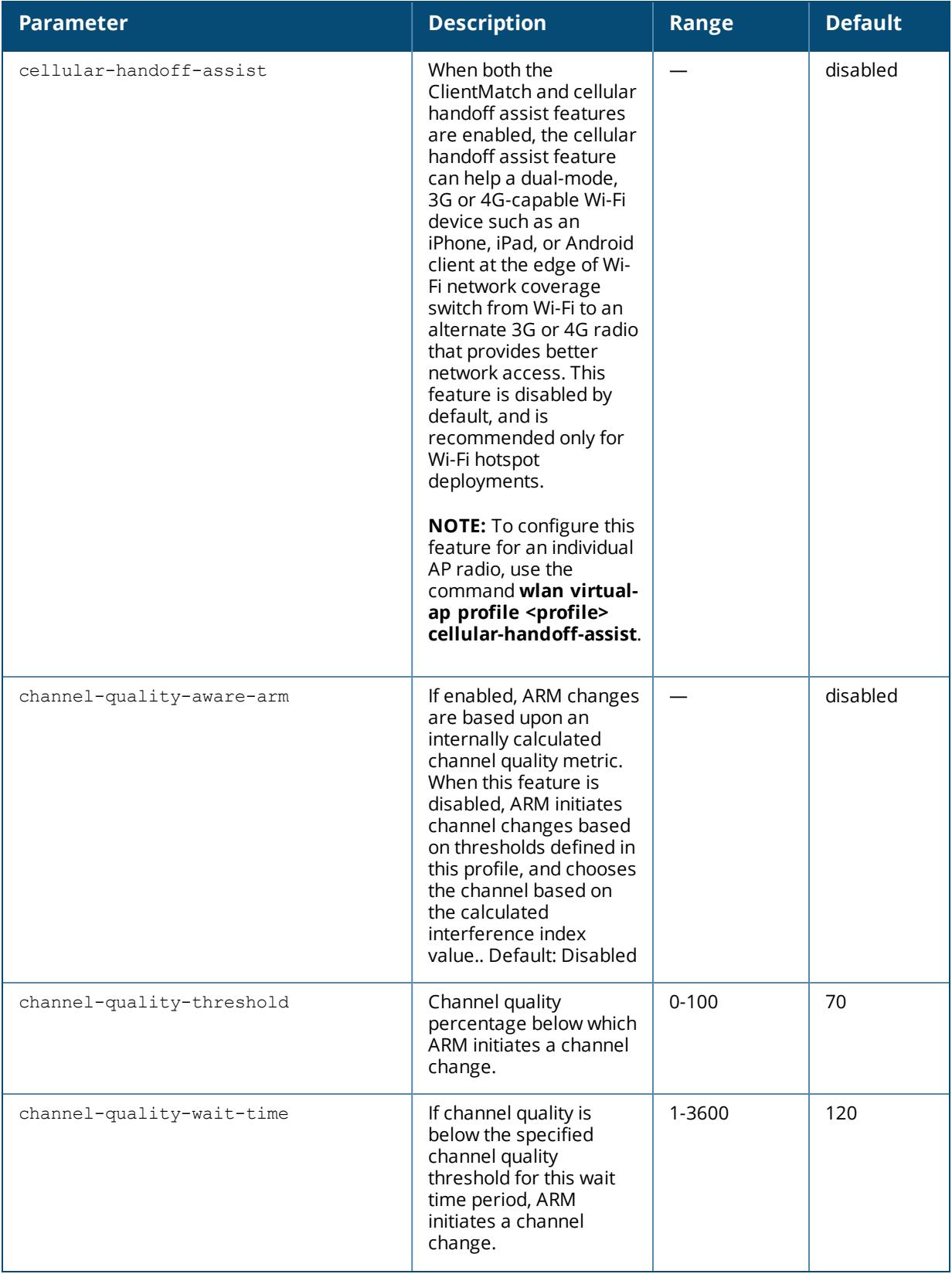

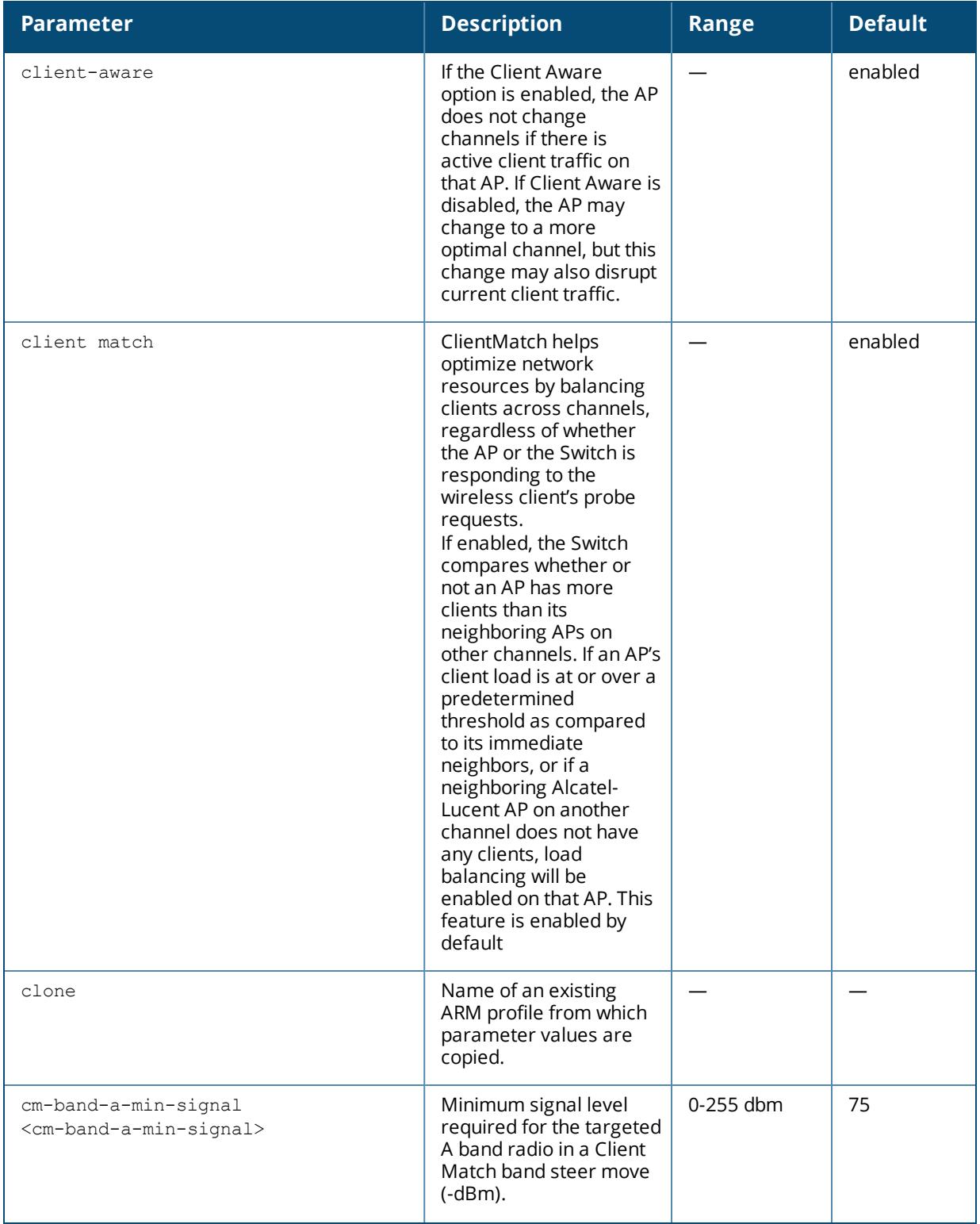

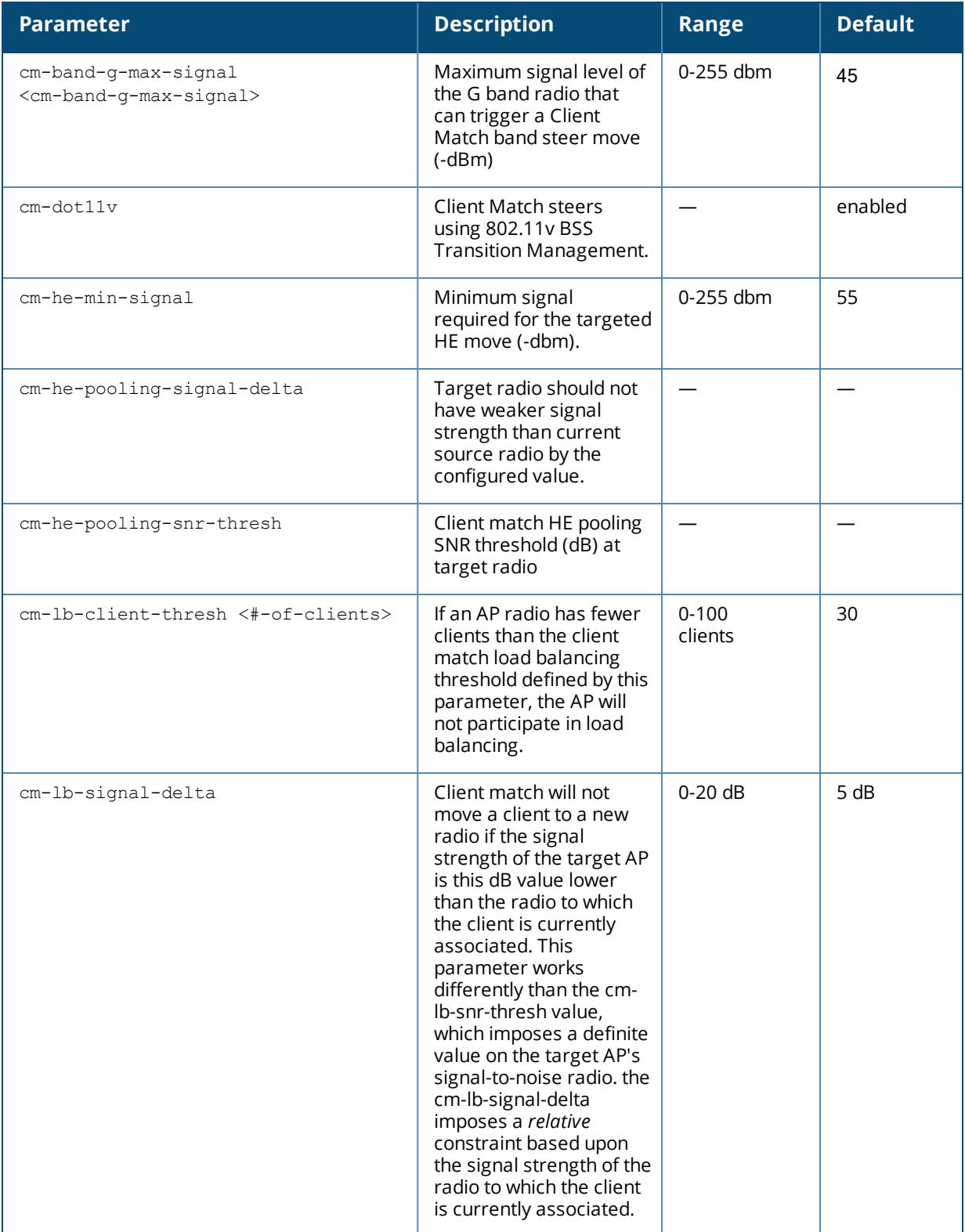

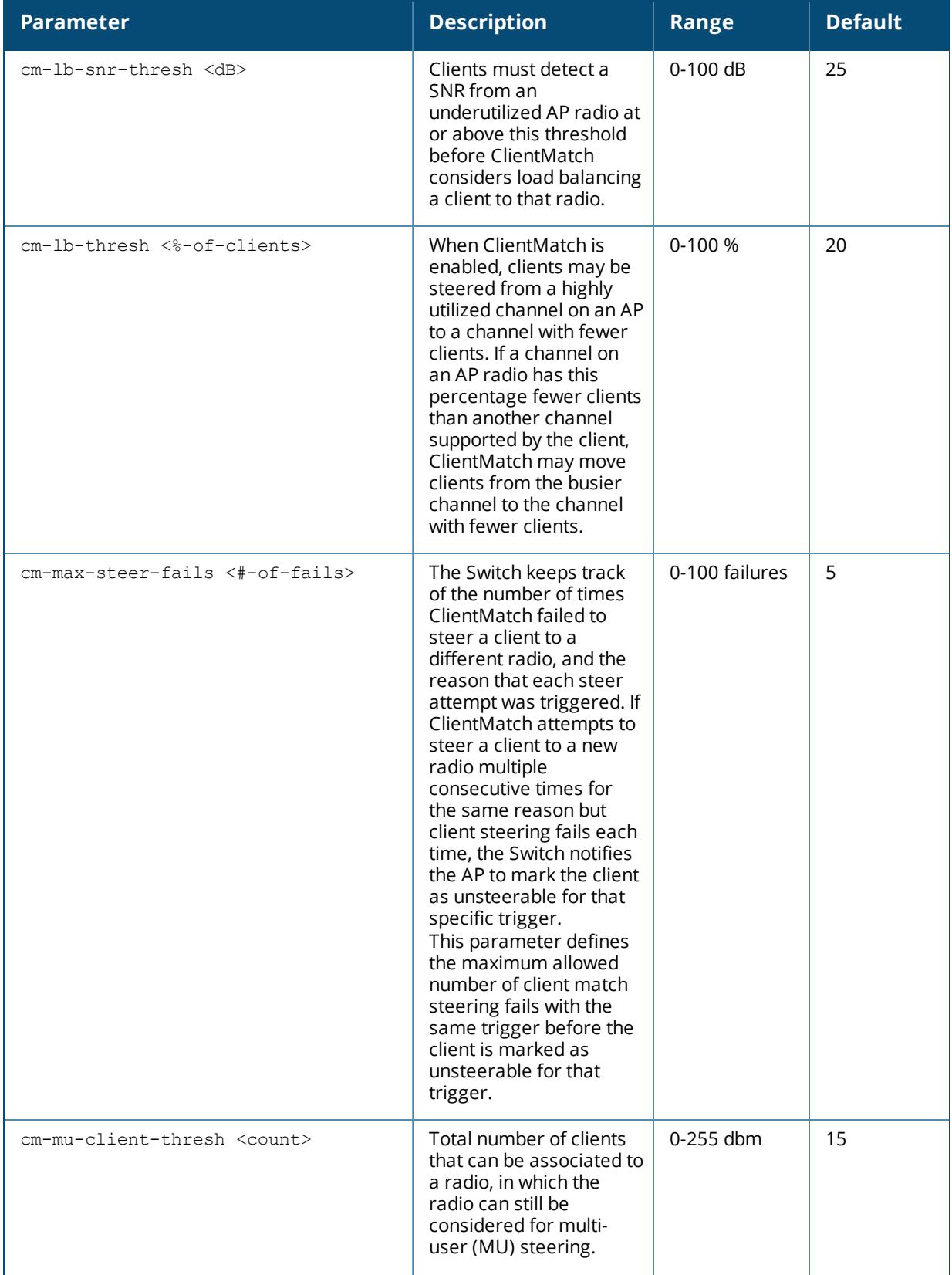

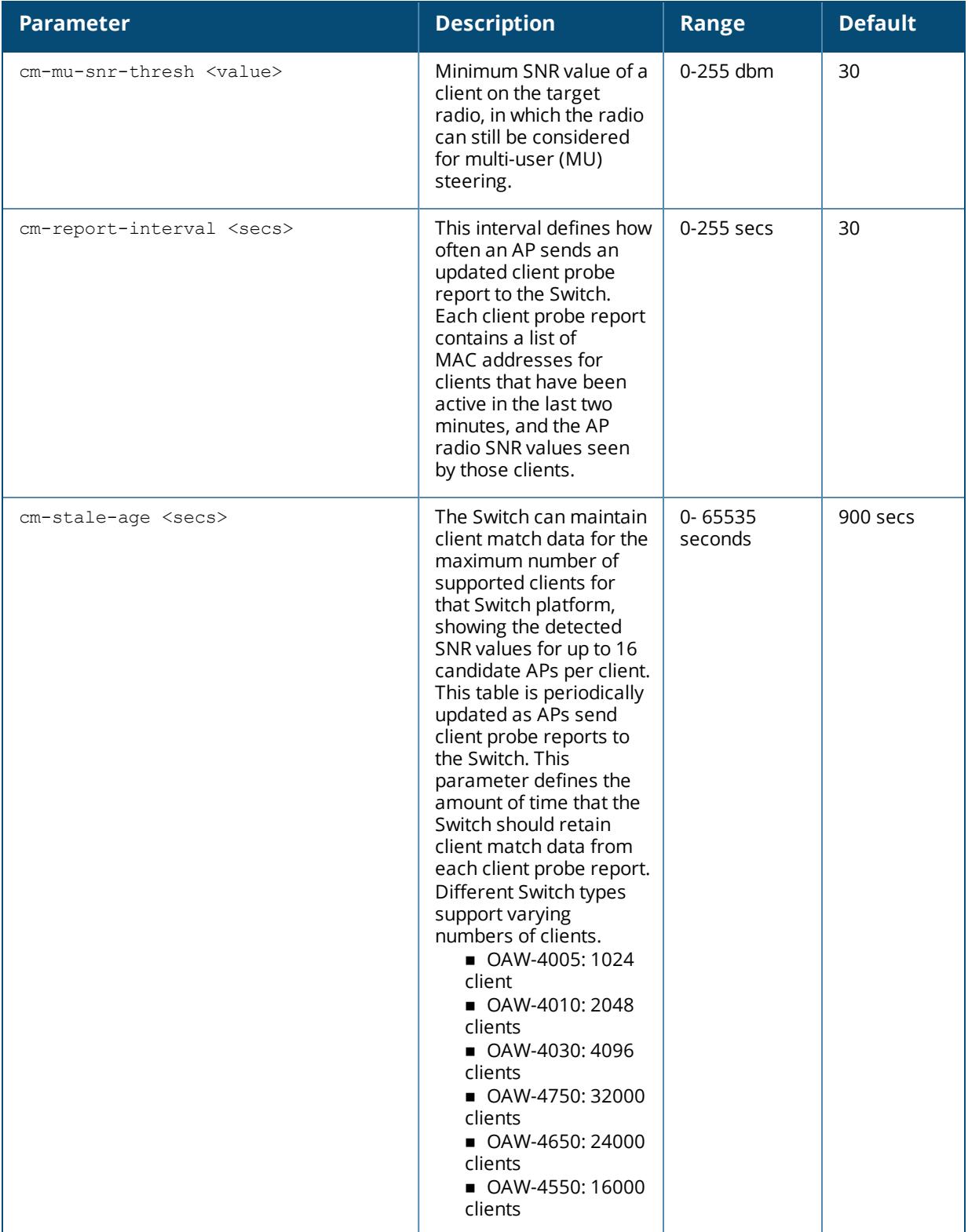

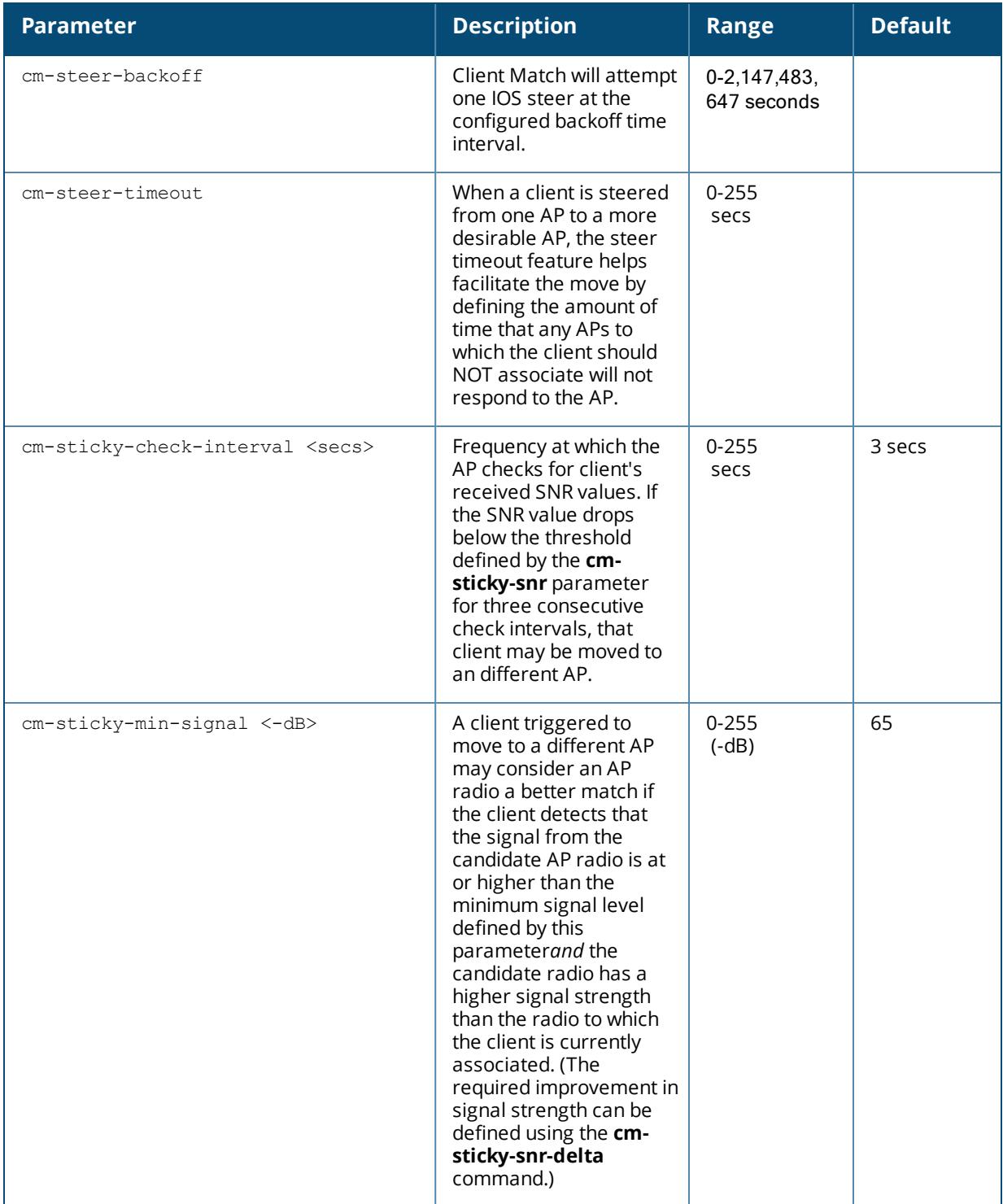

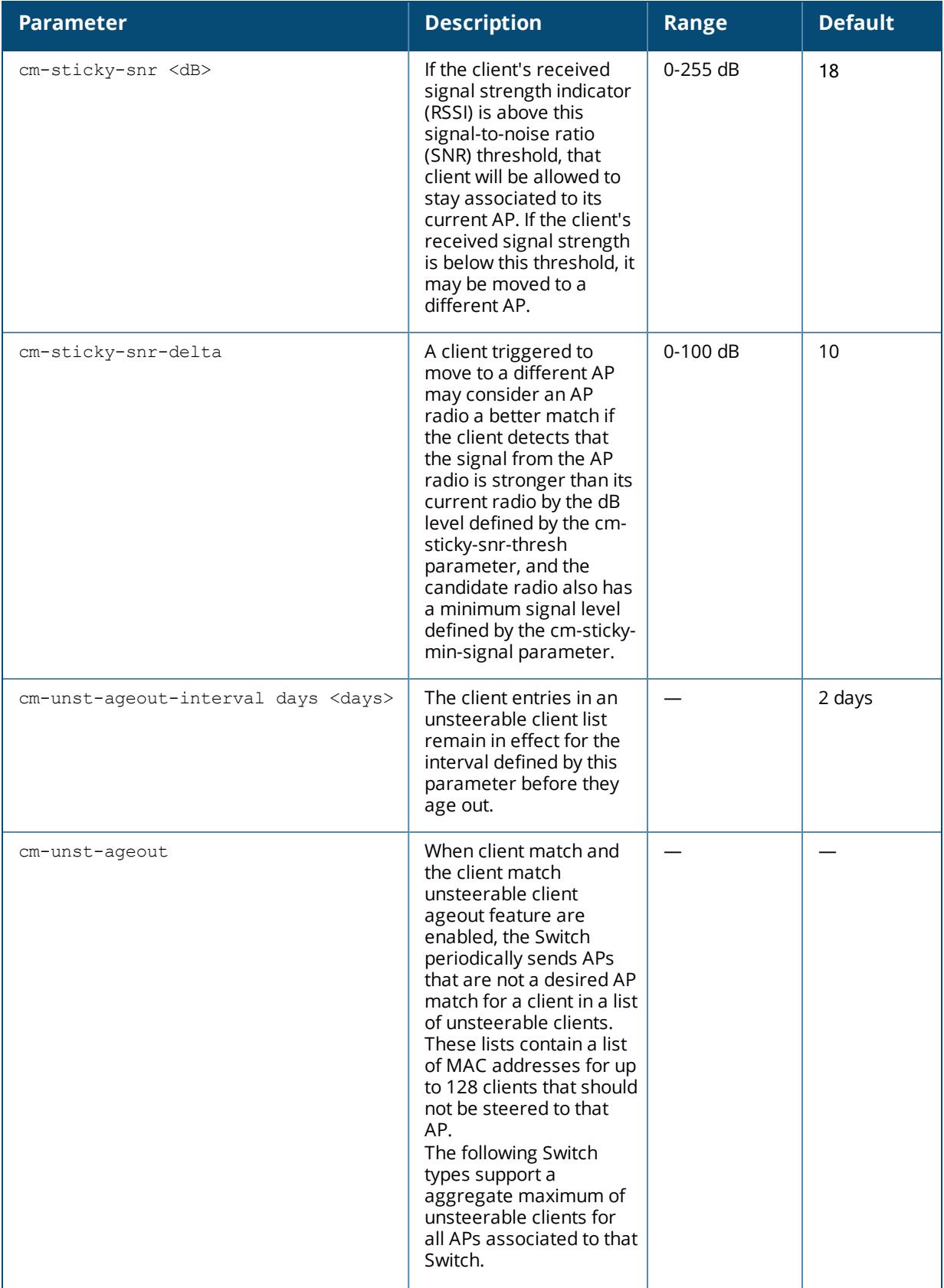

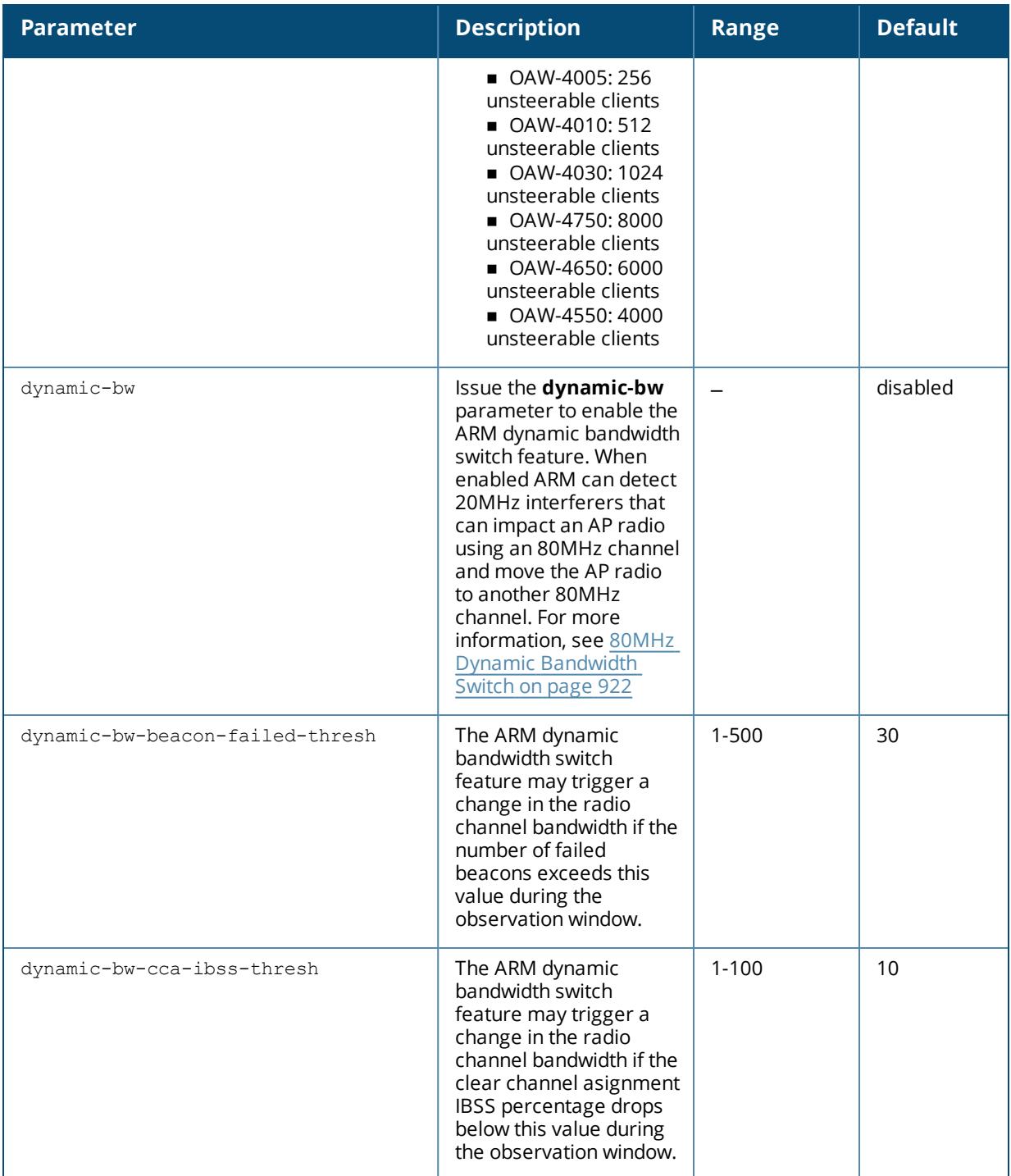

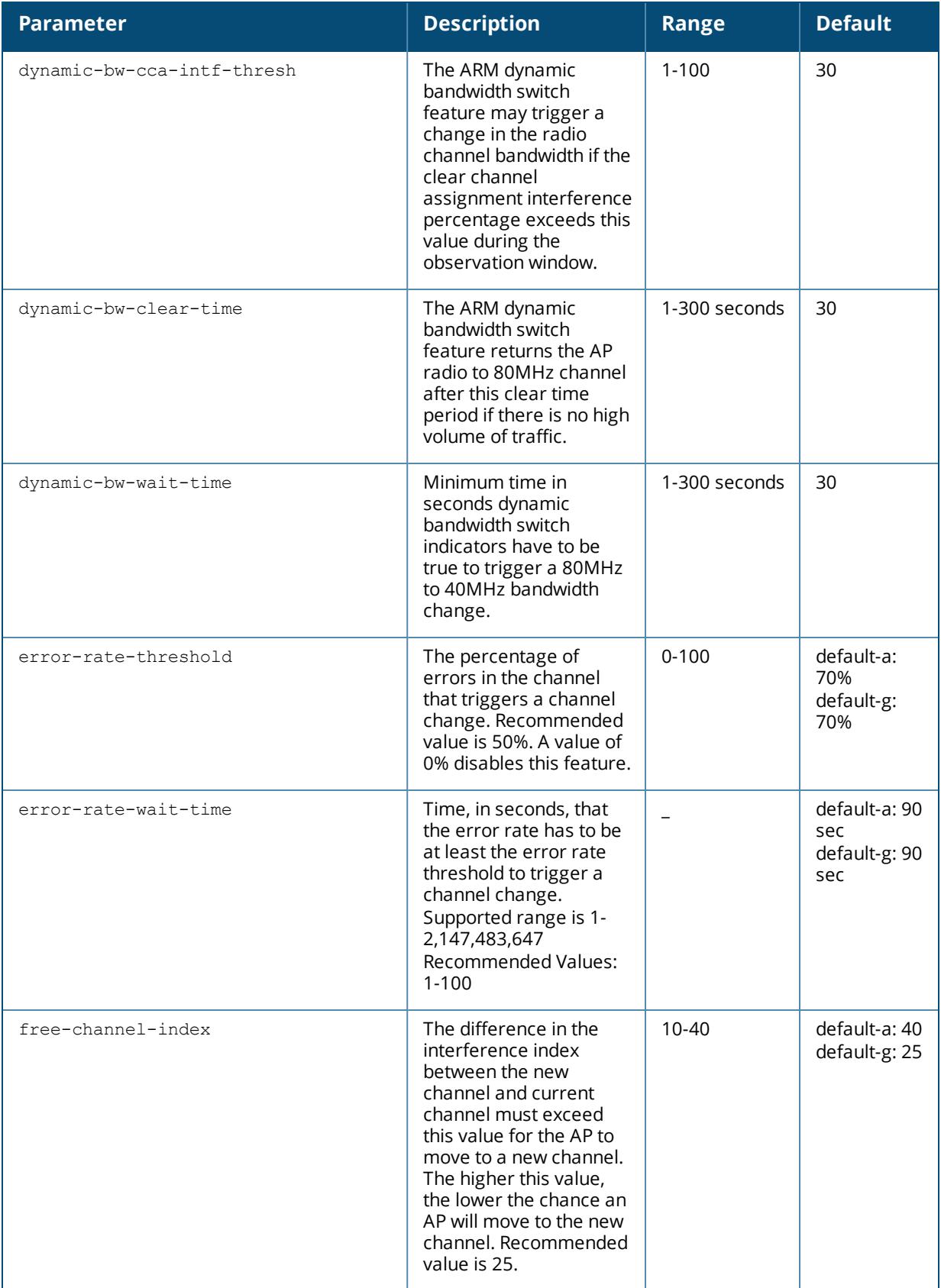

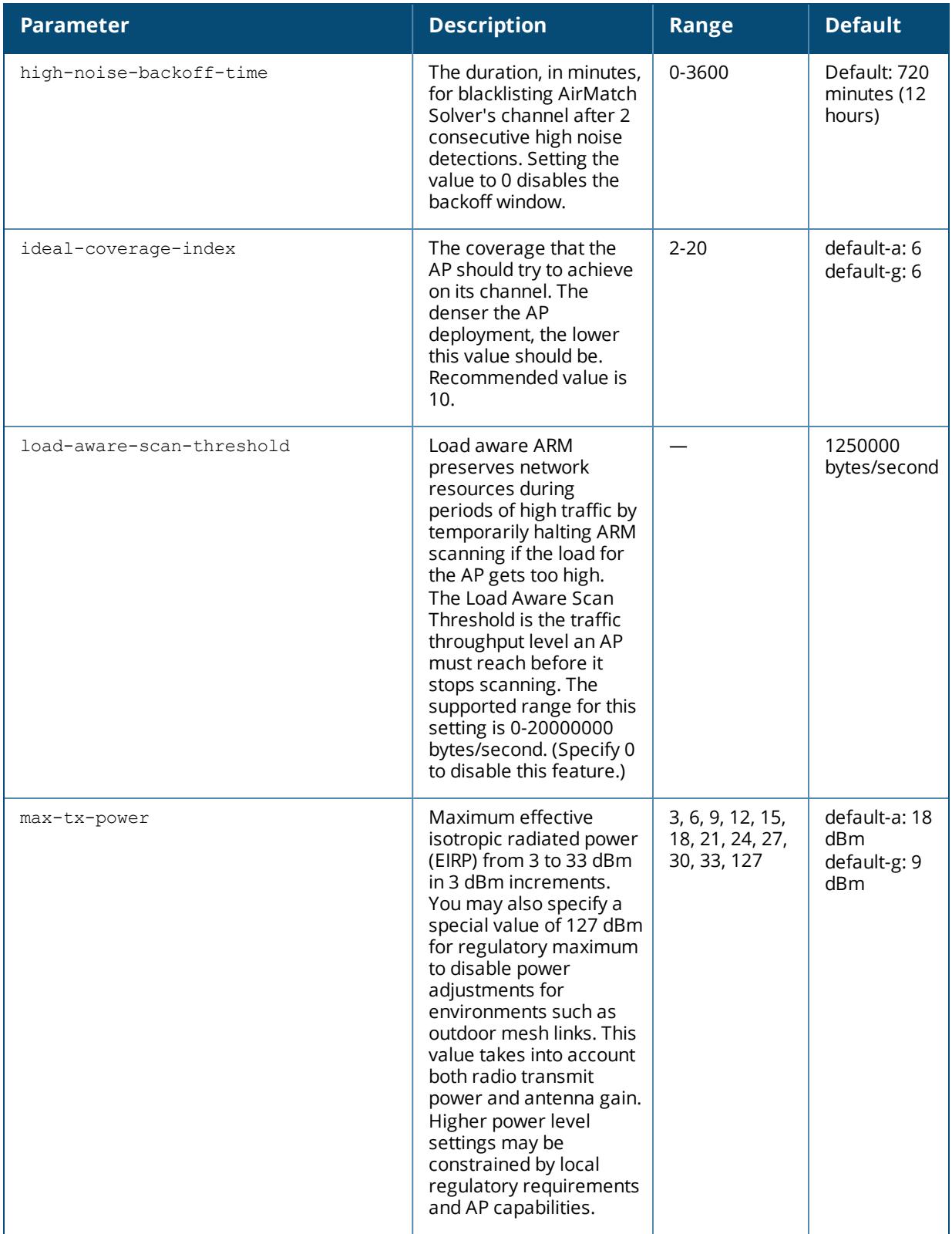

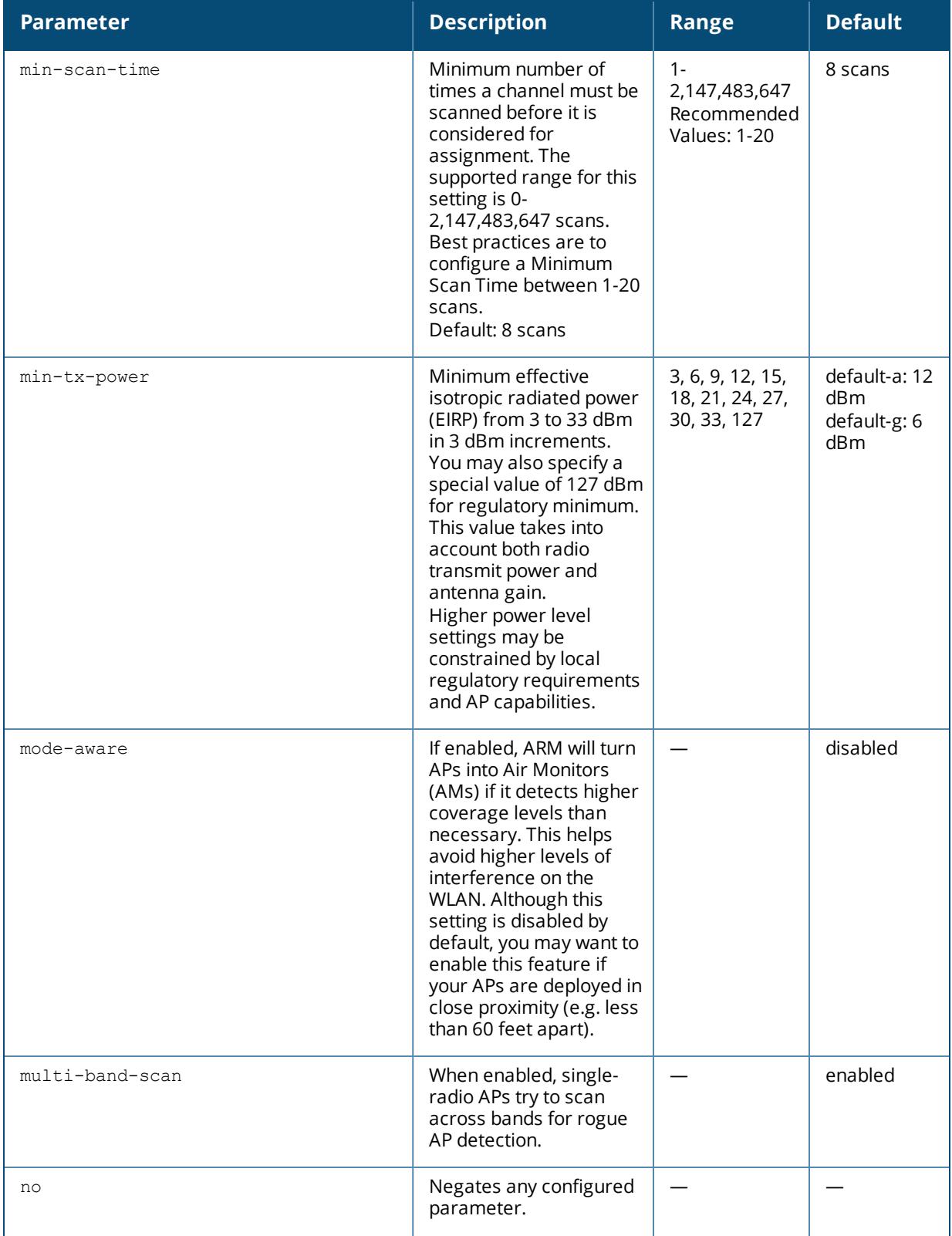

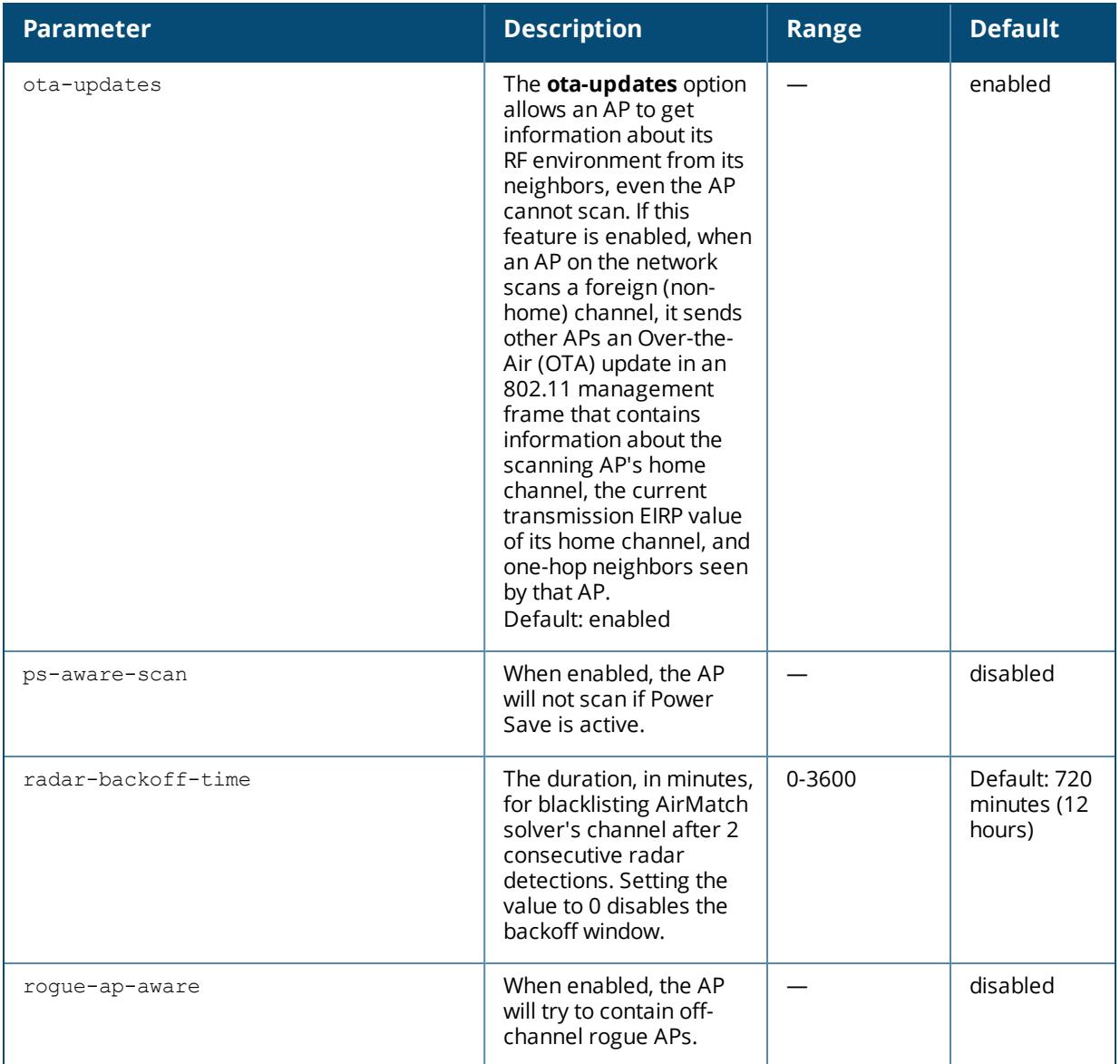

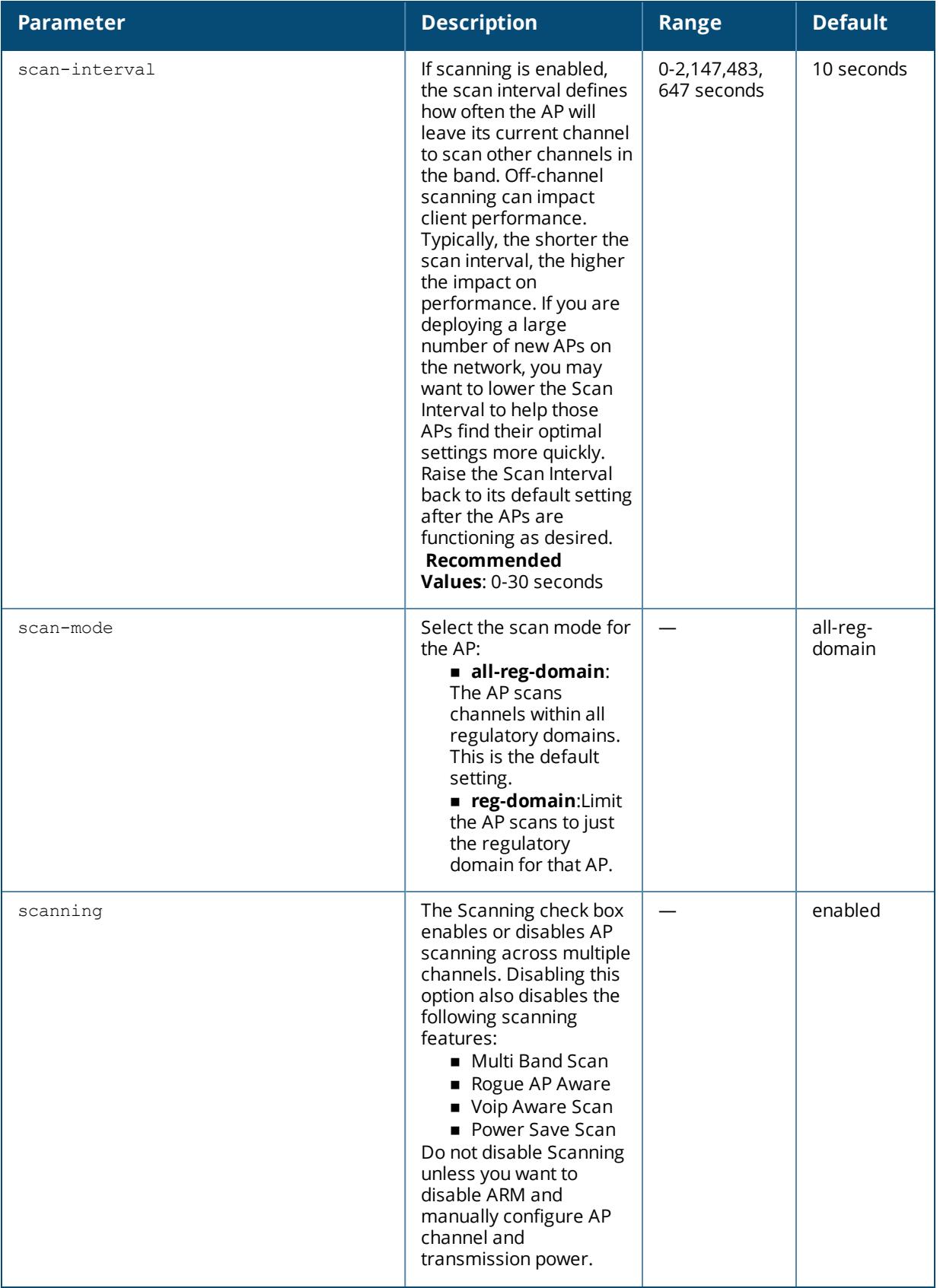

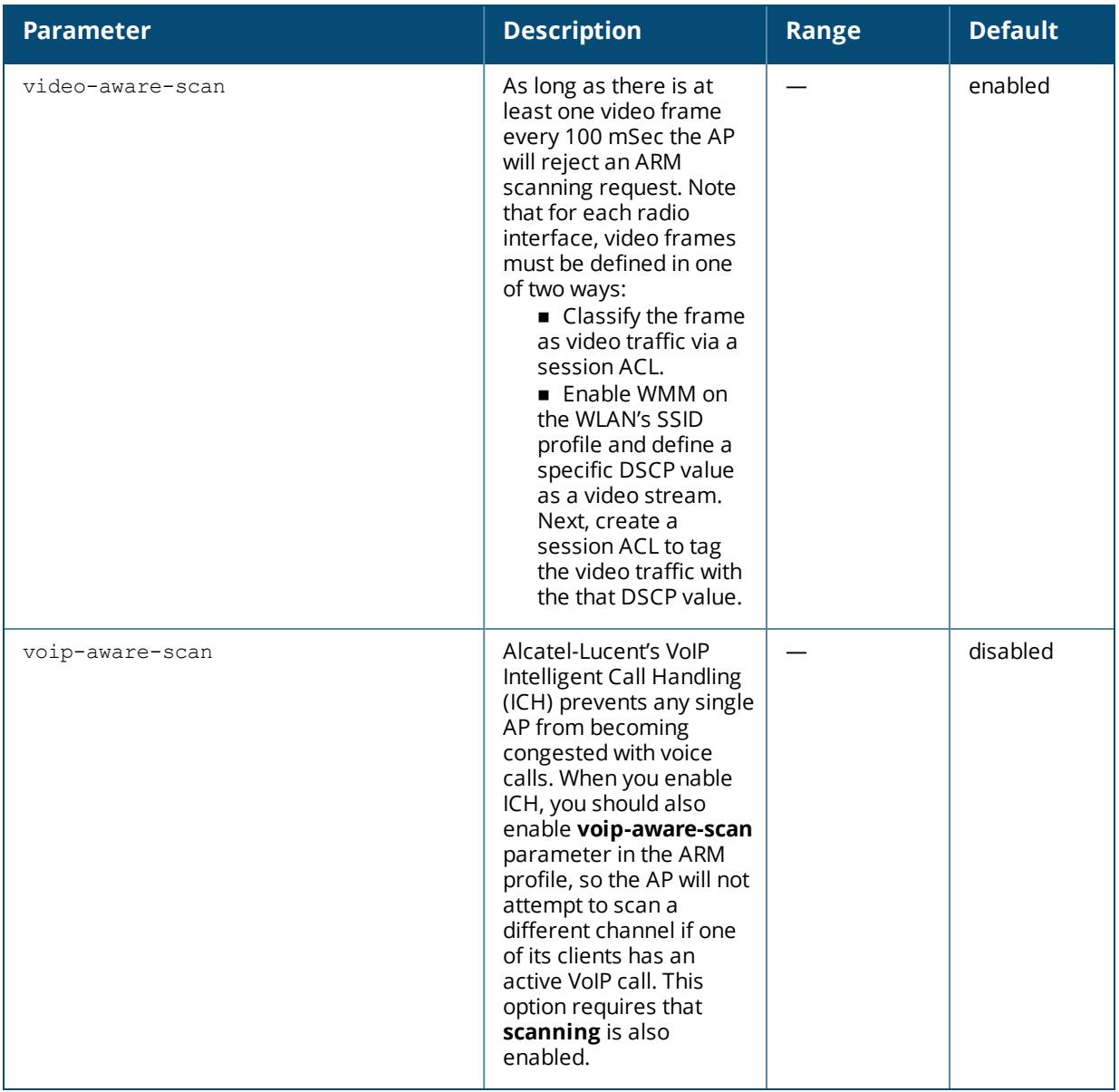

#### **Default Profiles**

AOS-W includes two default ARM profiles, **default-a** for 5 Ghz radios, and **default-g** for 2.4 GHz radios.

#### **Channel Quality**

Hybrid APs and Spectrum Monitors determine channel quality by measuring channel noise, non-Wi-Fi (interferer) utilization and duty-cycles, and certain types of Wi-Fi retries. Regular APs using ARM derive channel quality values by measuring the noise floor for that channel.

#### **Client Match**

The ARM client match feature continually monitors a client's RF neighborhood to provide ongoing client bandsteering and load balancing, and enhanced AP reassignment for roaming mobile clients. This feature is recommended over the legacy bandsteering and spectrum load balancing features, which, unlike client match, do not trigger AP changes for clients already associated to an AP.

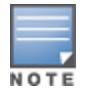

Legacy 802.11a/b/g devices do not support ClientMatch. When client match is enabled on 802.11n-capable devices, ClientMatch overrides any settings configured for the legacy bandsteering, station handoff assist or load balancing features. 802.11ac-capable devices do not support the legacy bandsteering, station hand off or load balancing settings, so these APs must be managed on using client match.

When this feature is enabled on an AP, that AP is responsible for measuring the RF health of its associated clients. The AP receives and collects information about clients in its neighborhood, and periodically sends this information to the Switch. The Switch aggregates and maintains a database of information about AP transmit power elvels, client transmit power levels and AP RSSI levels as seen by clients. The Switch shares this database with the APs (for their associated clients) and the APs use the information to compute the client-based RF neighborhood and determine which APs should be considered candidate APs for each client. When the Switch receives a client steer request from an AP, the Switch identifies the optimal AP candidate and manages the client's relocation to the desired radio. This is an improvement from previous releases, where ARM was managed exclusively by APs, the without the larger perspective of the client's RF neighborhood.

The following client/AP mismatch conditions are managed by ClientMatch:

- **Load Balancing**: Client match balances clients across APs on different channels, based upon the client load on the APs and the SNR levels the client detects from an underutilized AP. If an AP radio can support additional clients, the AP will participate in client match load balancing and clients can be directed to that AP radio, subject to predefined SNR thresholds.
- **sticky Clients:** ClientMatch also helps mobile clients that tend to stay associated to an AP despite low signal levels. APs using client match continually monitor the client's RSSI as it roams between APs, and move the client to an AP when a better radio match can be found. This prevents mobile clients from remaining associated to an APs with less than ideal RSSI, which can cause poor connectivity and reduce performance for other clients associated with that AP.
- **Band Steering/Band Balancing:** APs using ClientMatch monitor the RSSI for clients that advertise a dual-band capability. If a client is currently associated to a 2.4 GHz radio and the AP detects that the client has a good RSSI from the 5 Ghz radio, the Switch will attempt to steer the client to the 5 Ghz radio, as long as the 5 Ghz RSSI is not significantly worse than the 2.4 GHz RSSI, and the AP retains a suitable distribution of clients on each of its radios.
- **HE Steering:** 802.11ax clients are best compatible with 802.11ax capable radios, resulting in better throughput and spectral efficiency. When an 802.11ax client is associated with a lower radio, ClientMatch pushes the client to the best compatible 802.11ax radio for advanced capabilities. Though STA is in good health, and is 802.11ax capable, it still sometimes connects to lower radios. ClientMatch finds a potential 802.11ax radio on the same band and the client moves to the new 802.11ax radio.

#### <span id="page-921-0"></span>**80MHz Dynamic Bandwidth Switch**

If an AP radio uses an 80MHz channel, the radio only sends out frames out when the entire 80MHz channel is clear, even if the AP is sending only a 20MHz management frame or 40MHz data frame. As a result, throughput on the selected 80 MHz channel can be negatively impacted if interference occurs on both 20MHz channels of the secondary 40MHz channel.

The ARM dynamic bandwidth switch feature allows ARM to detect the 20MHz interferers in this situation, and potentially move the AP radio to another 80MHz channel, or change the AP transmissions to 40MHz, and use the primary 40MHz channel instead.

When this feature is enabled, ARM starts a dynamic bandwidth switch observation window if loadaware scan rejects increase, *and* the clear channel assignment IBSS percentage (the percentage of channel traffic sent from that AP radio) drops below the value defined by the **dynamic-bw-cca-ibssthresh** parameter.

If an observation window opens, and the clear channel assignment interference threshold exceeds the value defined by the **dynamic-bw-cca- intf-thresh** parameter, and the number of failed beacons from the radio exceeds the threshold defined by the **dynamic-bw-beacon- failed-thresh** parameter during that observation period, ARM will move the AP to another available 80MHz channel with the minimum interference index. If no other 80MHz channel si available, ARM downgrades the radio bandwidth to 40MHz.

#### **ARM Scanning**

The default ARM scanning interval is determined by the **scan-interval** parameter in the ARM profile. If the AP does not have any associated clients (or if most of its clients are inactive) ARM will dynamically readjust this default scan interval, allowing the AP obtain better information about its RF neighborhood by scanning non-home channels more frequently. If an AP attempts to scan a nonhome channel but is unsuccessful, the AP will make additional attempts to rescan that channel before skipping it and continuing on to other channels.

#### **Using Adaptive Radio Management (ARM) in a Mesh Network**

When a mesh portal operates on a mesh network, the mesh portal determines the channel used by the mesh feature. When a mesh point locates an upstream mesh portal, it will scan the regulatory domain channels list to determine the channel assigned to it, for a mesh point always uses the channel selected by its mesh portal. However, if a mesh portal uses an ARM profile enabled with a single-band or multiband channel/power assignment and the scanning feature, the mesh portal will scan the configured channel lists and the ARM algorithm will assign the proper channel to the mesh portal.

If you are using ARM in your network, is important to note that mesh points, unlike mesh portals, do not scan channels. This means that once a mesh point has selected a mesh portal or an upstream mesh point, it will tune to this channel, form the link, and will not scan again unless the mesh link gets broken. This provides good mesh link stability, but may adversely affect system throughput in networks with mesh portals and mesh points. When ARM assigns optimal channels to mesh portals, those portals use different channels, and once the mesh network has formed and all the mesh points have selected a portal (or upstream mesh point), those mesh points will not be able to detect other portals on other channels that could offer better throughput. This type of suboptimal mesh network may form if, for example, two or three mesh points select the same mesh portal after booting, form the mesh network, and leave a nearby mesh portal without any mesh points. Again, this will not affect mesh functionality, but may affect total system throughput.

#### **Example**

The following command configures VoIP-aware scanning for the arm-profile named "voice-arm:" (host) [mynode] (config) #rf arm-profile voice-arm voip-aware-scan

# **Command History**

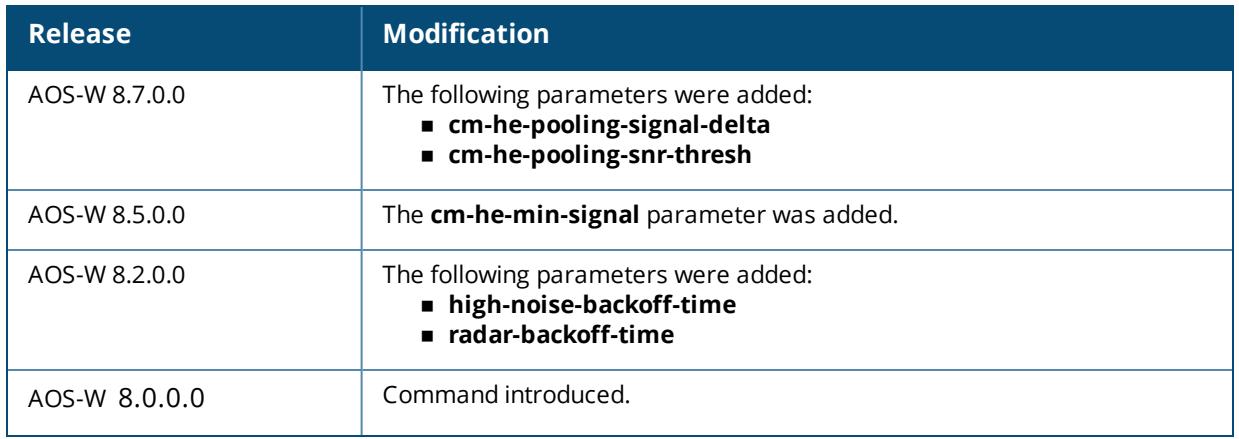

## **Command Information**

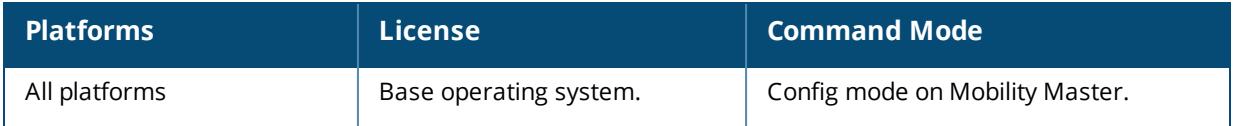

# <span id="page-924-0"></span>**rf dot11a-radio-profile**

```
rf dot11a-radio-profile <profile>
  am-scan-profile <profile-name>
  arm-profile <profile>
  beacon-period <milliseconds>
  beacon-regulate
  cap-reg-eirp <cap-reg-eirp>
  cell-size-reduction <cell-size-reduction>
  channel <num|num+|num->
  channel-reuse {static|dynamic|disable}
  channel-reuse-threshold
  clone <profile>
  csa
  csa-count <number>
  deploy-hour <deploy-hour>
  disable-arm-wids-functions
  dot11h
  eirp-max <eirp-max>
  eirp-min <eirp-min>
  eirp-offset <eirp-offset>
  energy-detect-threshold <energy-detect-threshold>
  high-efficiency-enable <radio>
  high-throughput-enable
  ht-radio-profile <profile>
  interference-immunity
  max-channel-bandwidth 20MHz|40MHz|80MHz|160MHz
  maximum-distance <maximum-distance>
  mgmt-frame-throttle-interval <seconds>
  mgmt-frame-throttle-limit <number>
  min-channel-bandwidth 20MHz|40MHz|80MHz|160MHz
  mode {ap-mode|am-mode|spectrum-mode}
  no ...
  radar-test-mode
  radio-enable
  slb-mode channel|radio
  slb-threshold
  slb-update-interval <secs>
  spectrum-load-bal-domain
  spectrum-load-balancing
  spectrum-monitoring
  spectrum-profile <profile>
  spur-immunity <spur-immunity>
  transmit
  tx-power <dBm>
  very-high-throughput-enable
```
#### **Description**

This command configures AP radio settings for the 5 GHz frequency band, including the Adaptive Radio Management (ARM) profile for standalone Switches and the high-throughput (802.11n) radio profile. Channels must be valid for the country configured in the AP regulatory domain profile (see [ap](#page-264-0) [regulatory-domain-profile](#page-264-0) on page 265).To view the supported channels, use the **show ap allowedchannels** command.

APs initially start up with default **ack-timeout**, **cts-timeout** and **slot-time** values. When you modify the **maximum-distance** parameter in an rf dot11a radio profile or rf dot11g radio profile, new **acktimeout**, **cts-timeout** and **slot-time** values may be derived, but those values are never less then the default values for an indoor AP.

Mesh radios on outdoor APs have additional constraints, as mesh links may need to span long distances. For mesh radios on outdoor APs, the effect of the default **maximum-distance** parameter on the **ack-timeout**, **cts-timeout** and **slot-time** values depends on whether the APs are configured as mesh portals or mesh points. This is because mesh portals use a default **maximum-distance** value of 16,050 meters, and mesh points use, by default, the maximum possible **maximum-distance** value.

The **maximum-distance** value should be set correctly to span the largest link distance in the mesh network so that when a mesh point gets the configuration from the network it will apply the correct **ack-timeout**, **cts-timeout** and **slot-time** values.The values derived from the **maximum-distance** setting depend on the band and whether 20Mhz/40MHz mode of operation is in use.

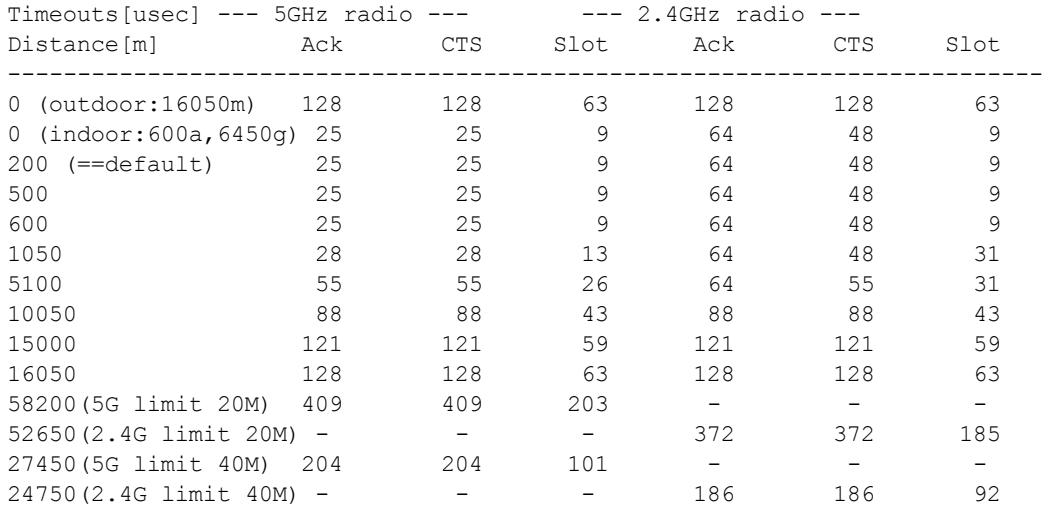

The following table indicates values for a range of distances:

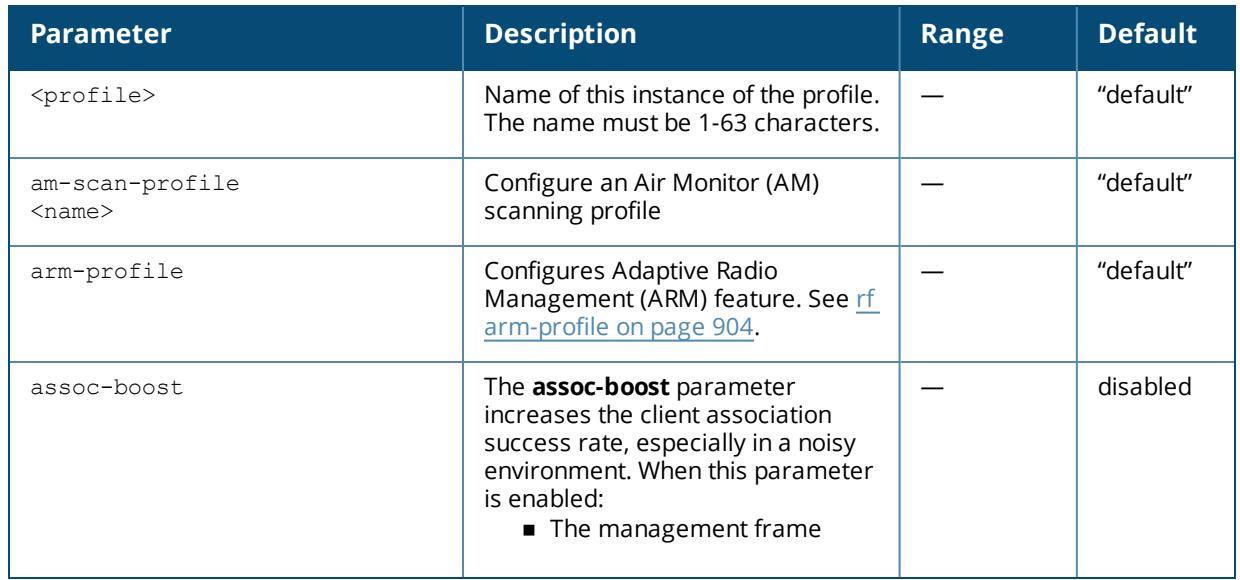

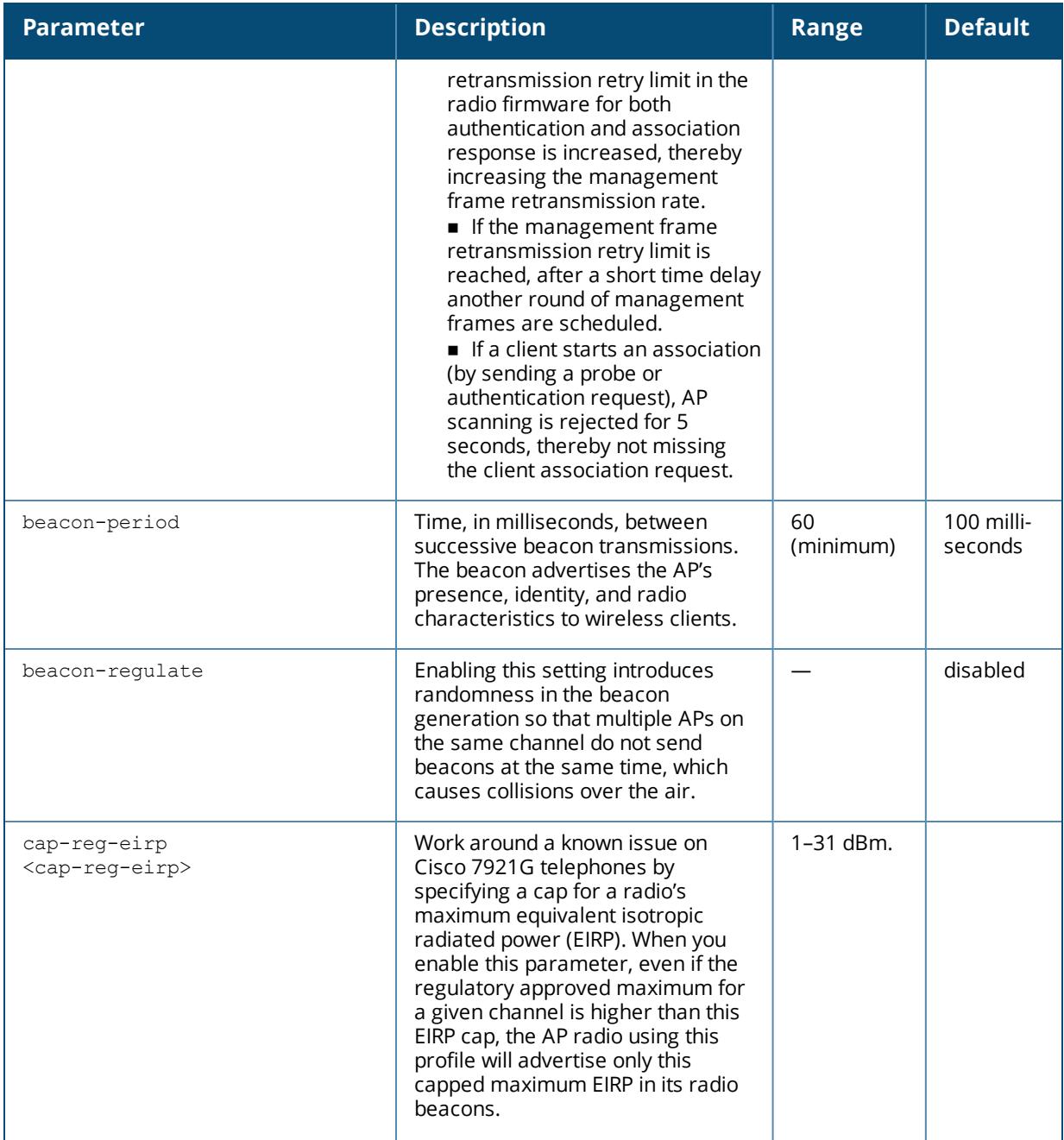

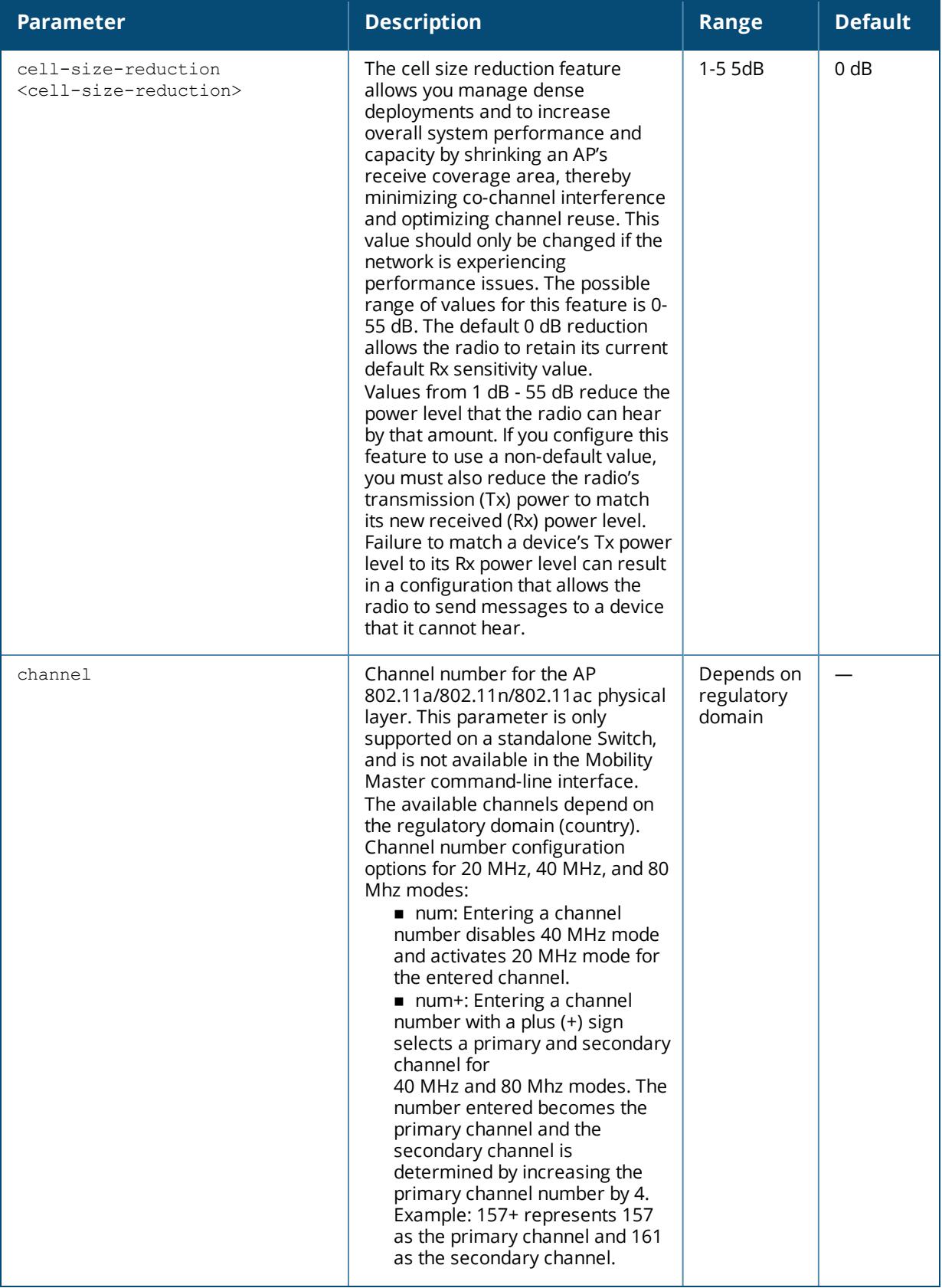

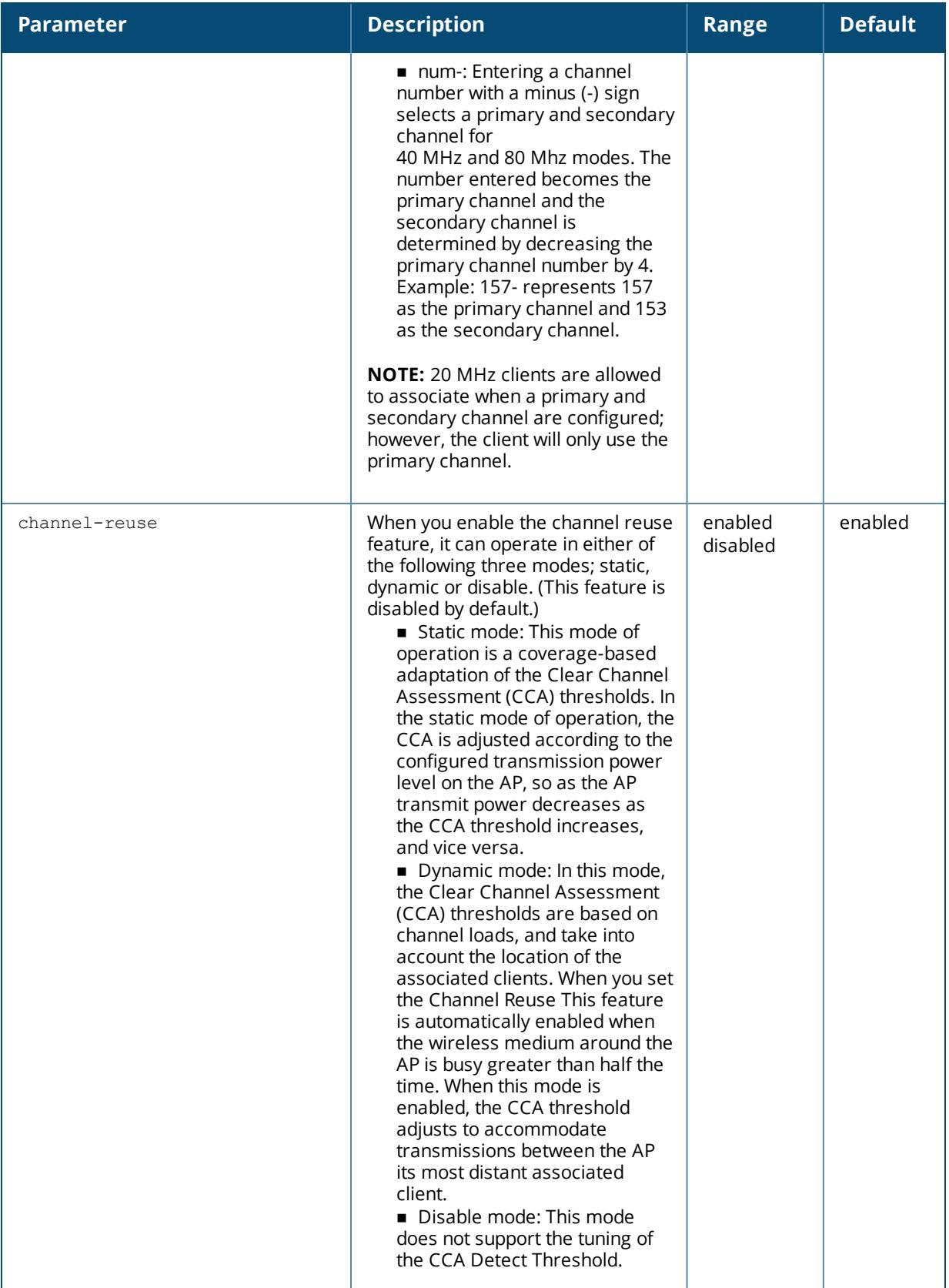

<span id="page-929-0"></span>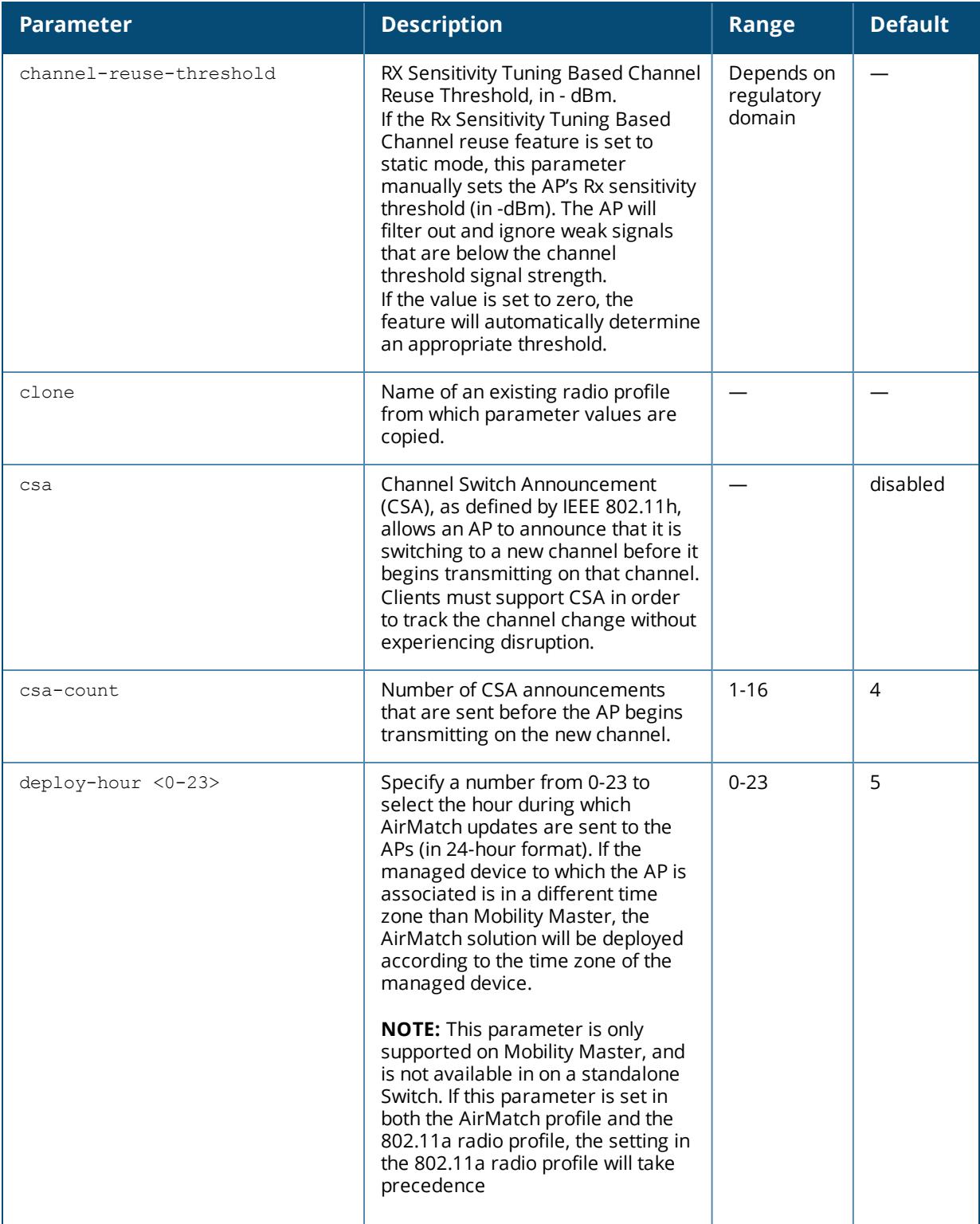

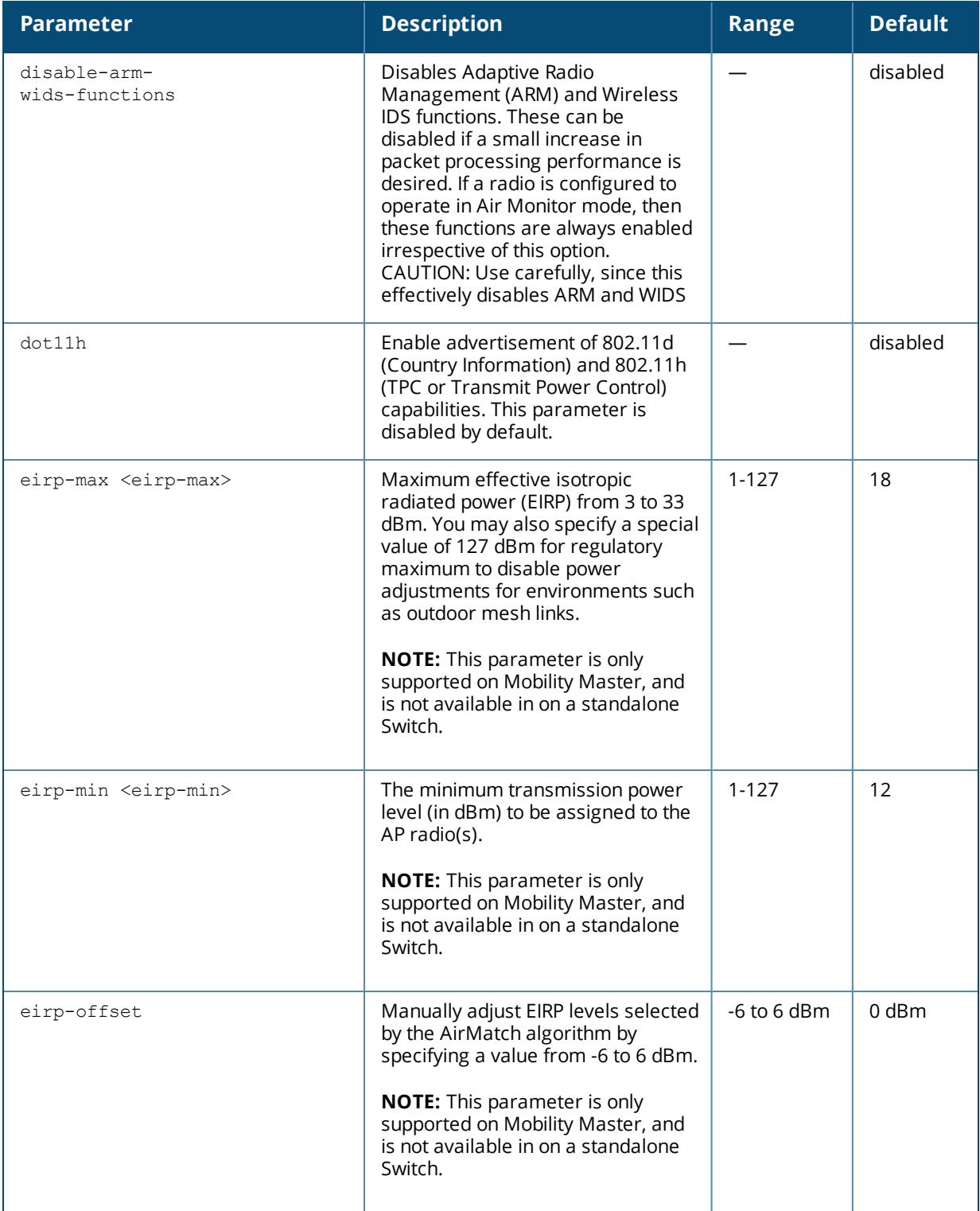

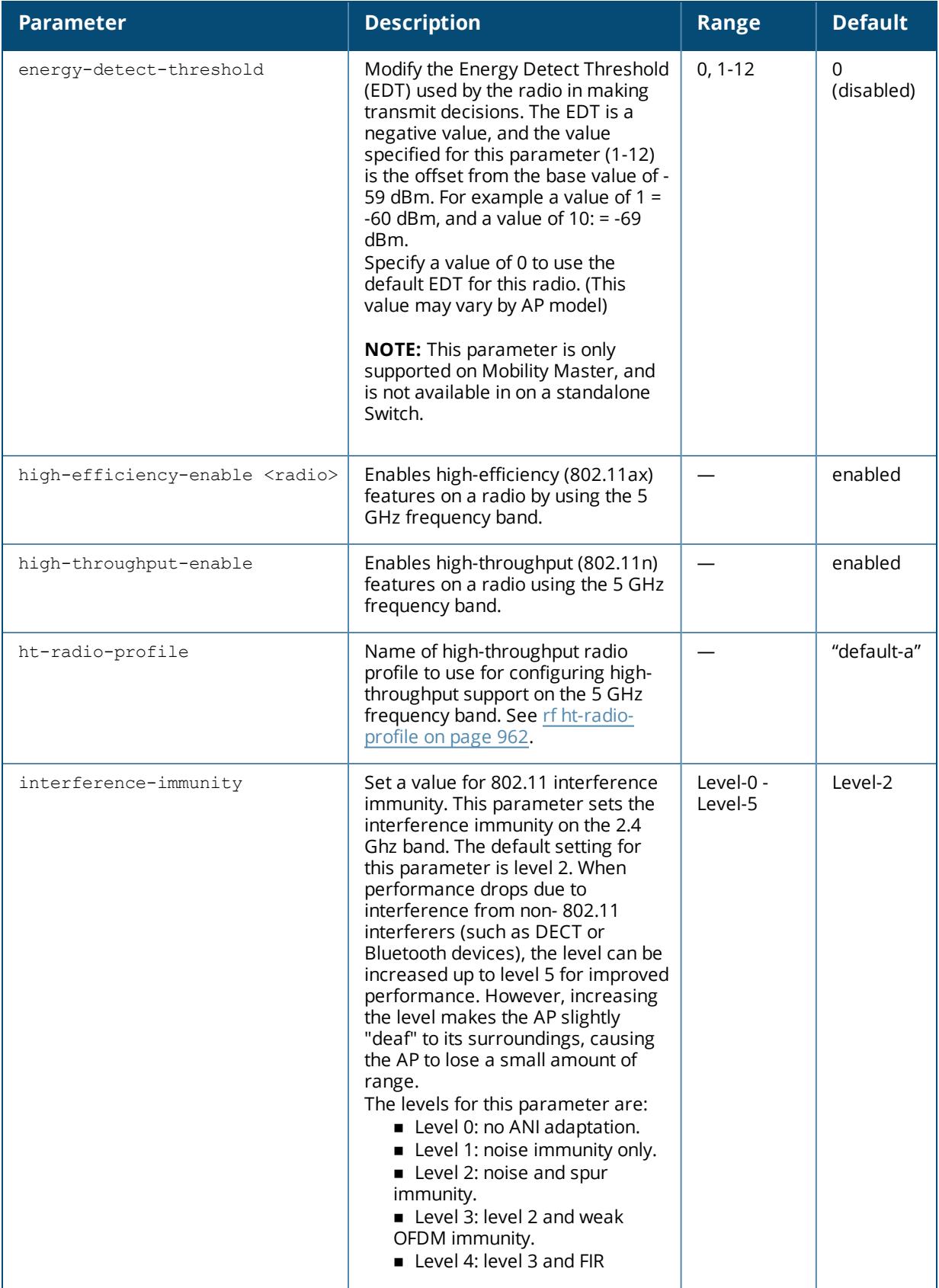

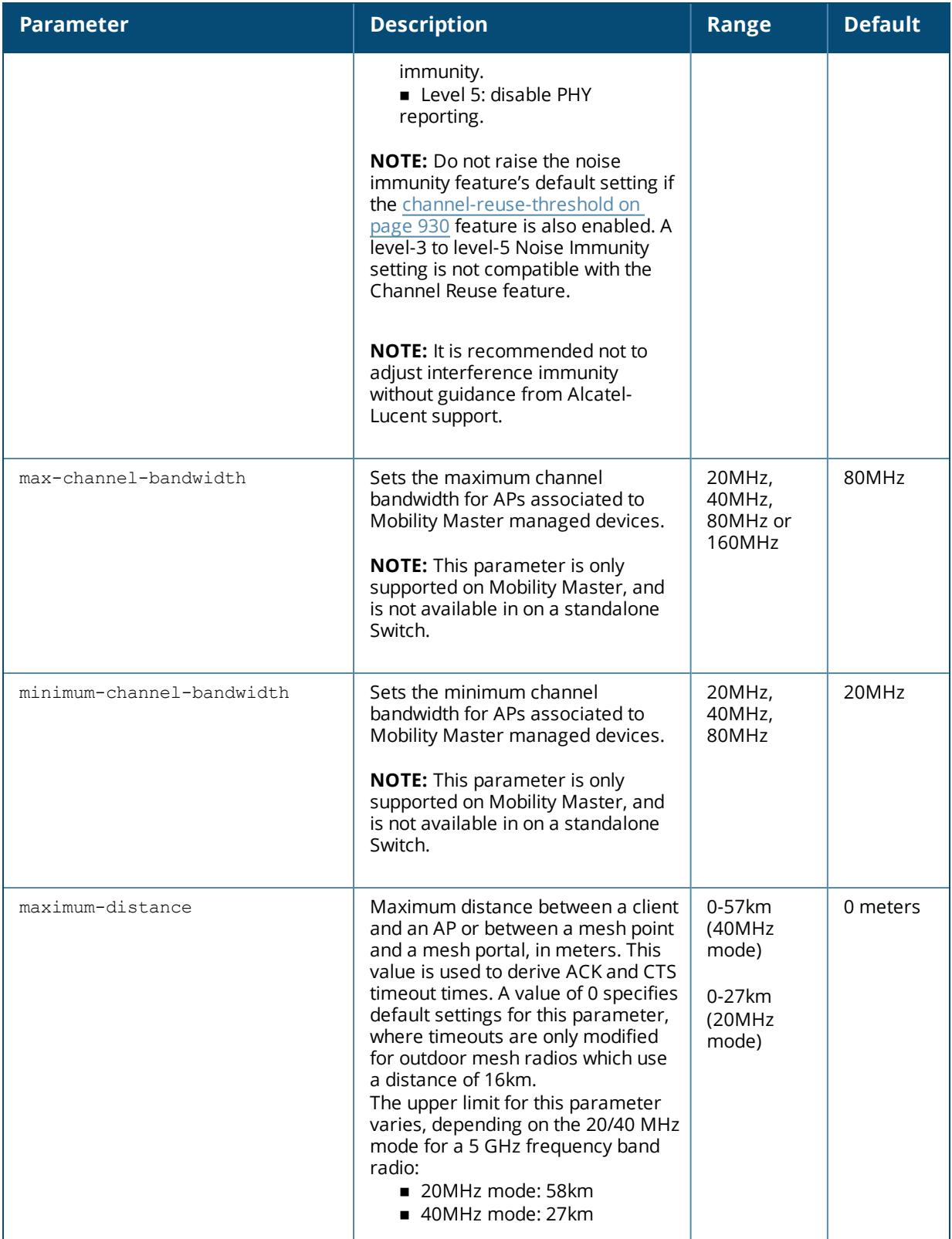

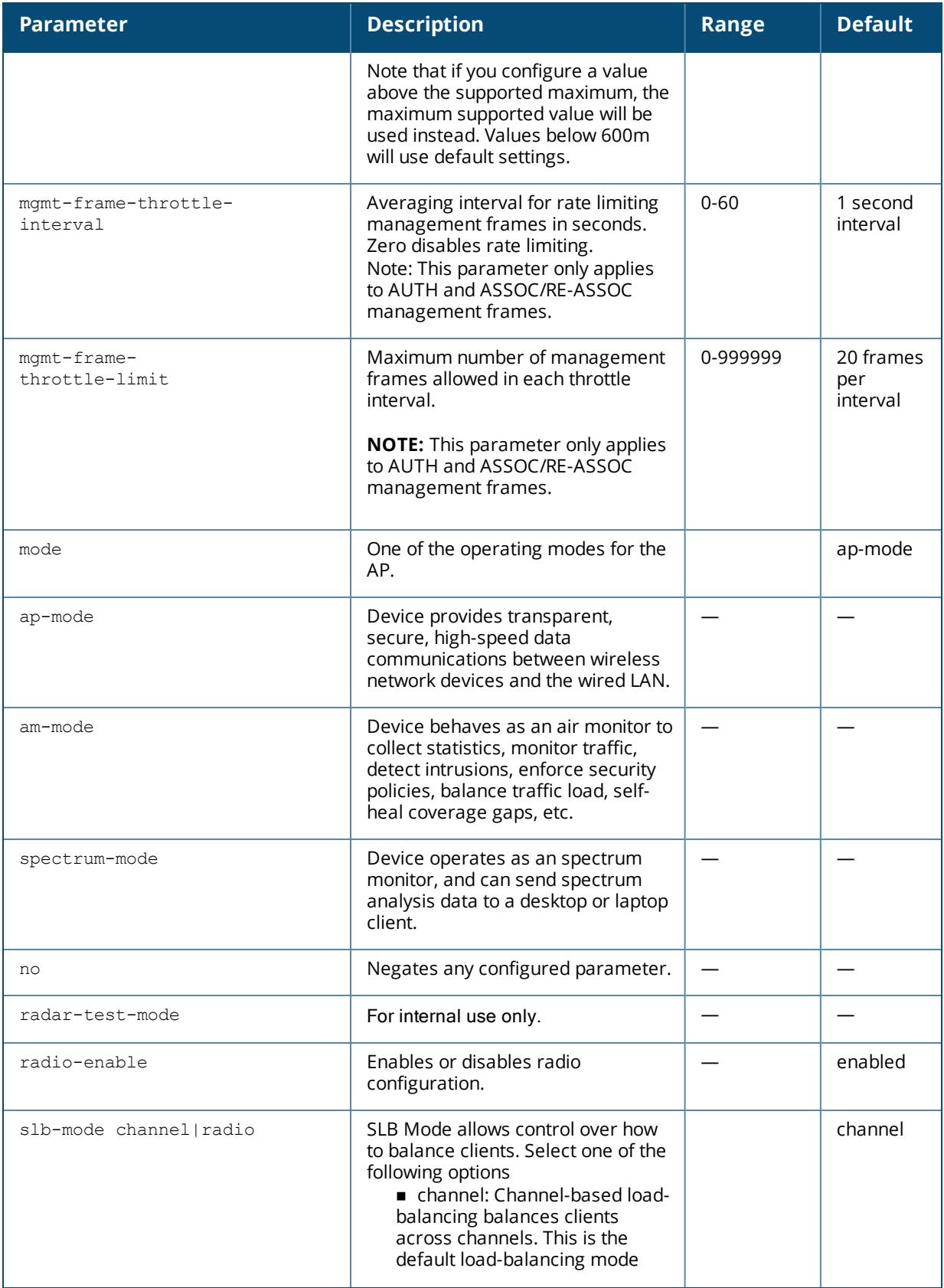

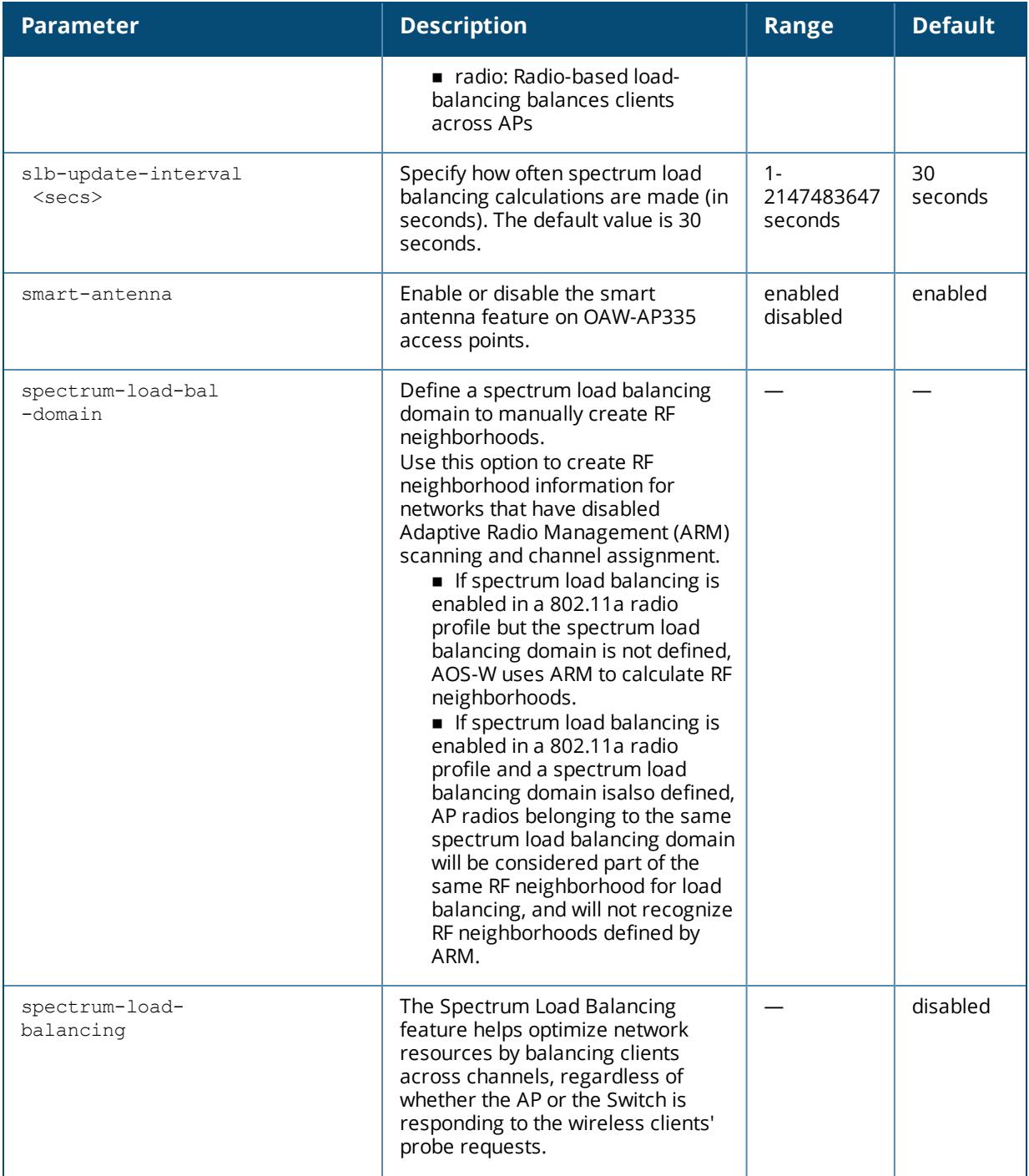

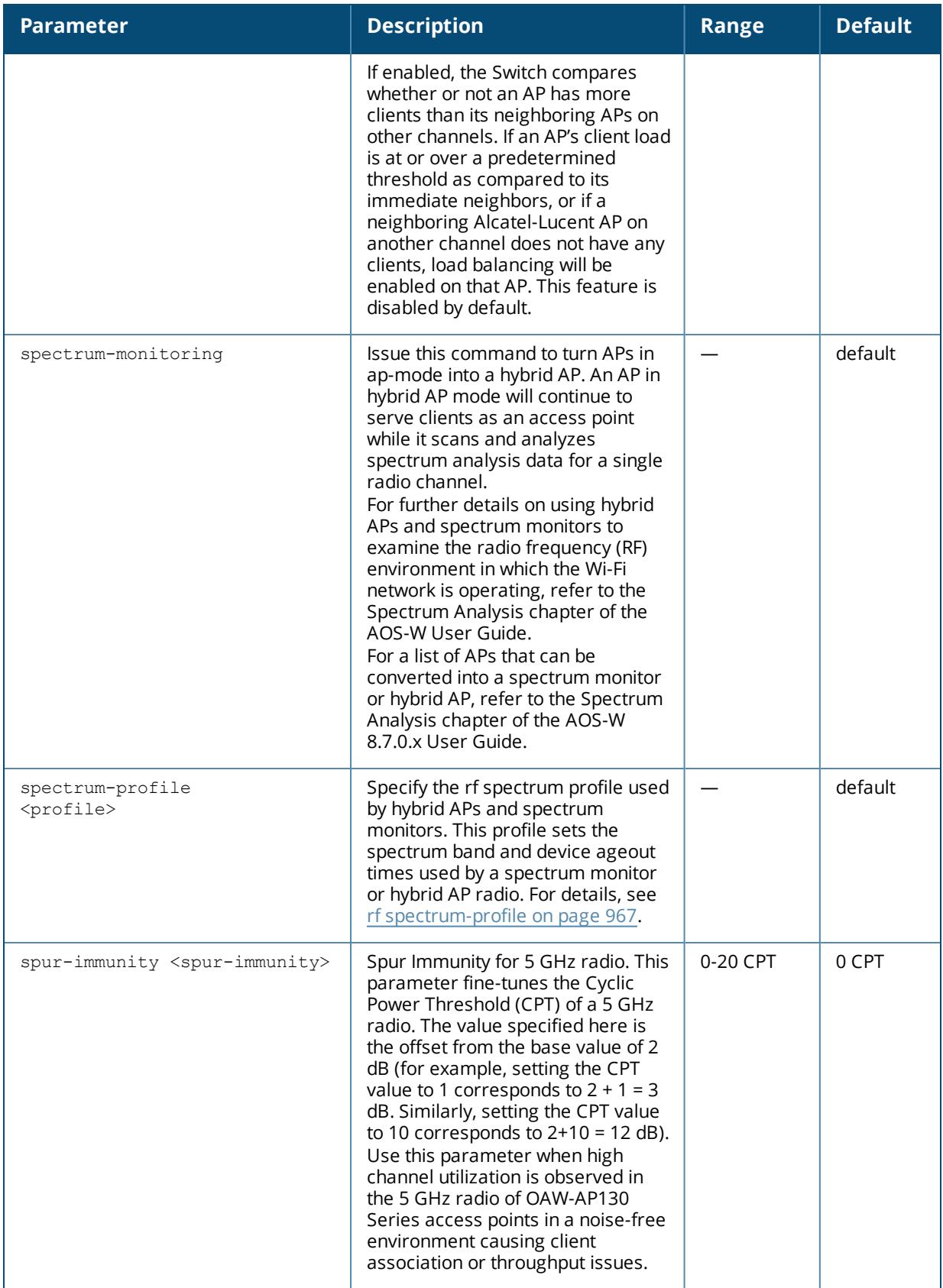
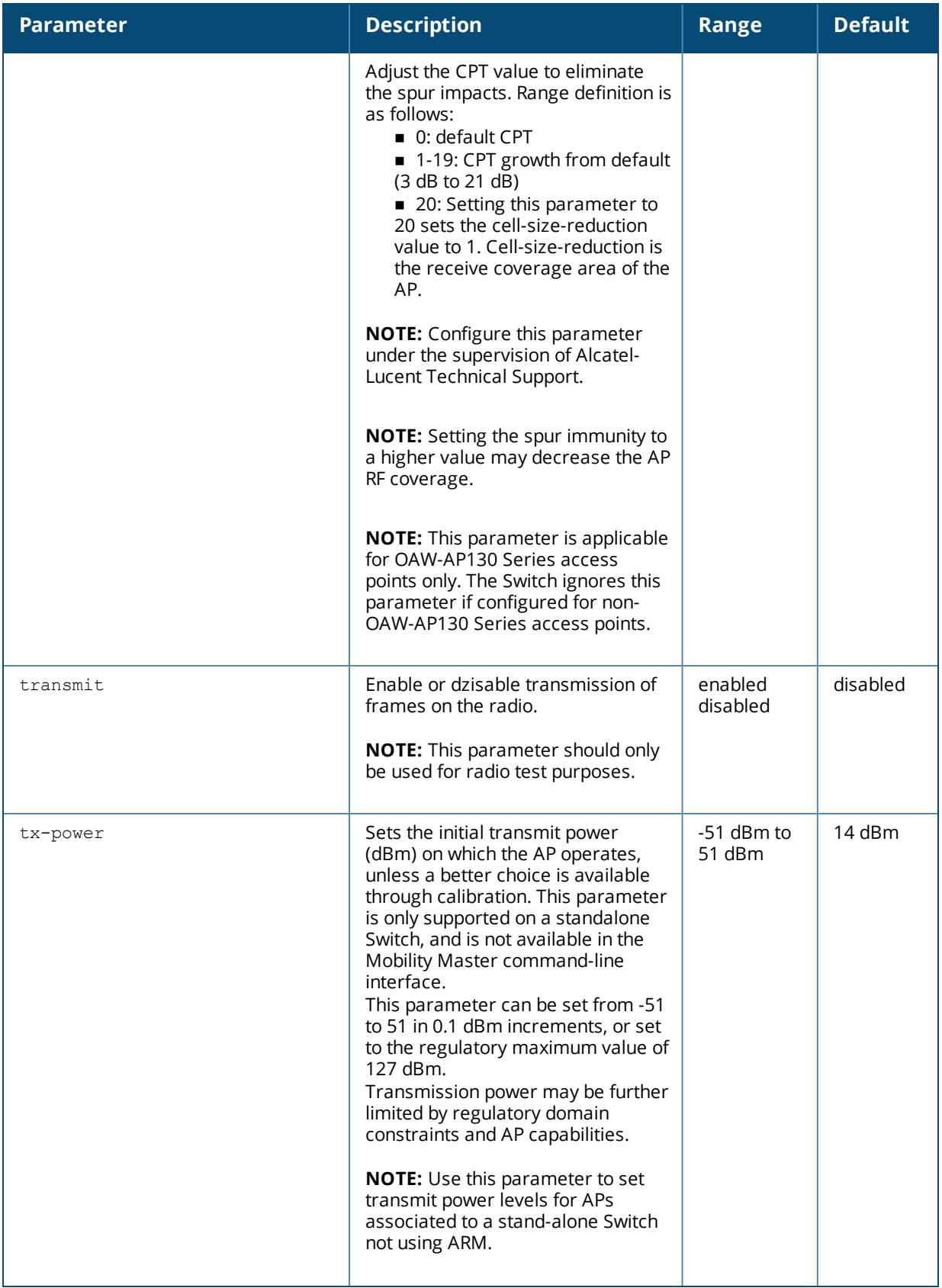

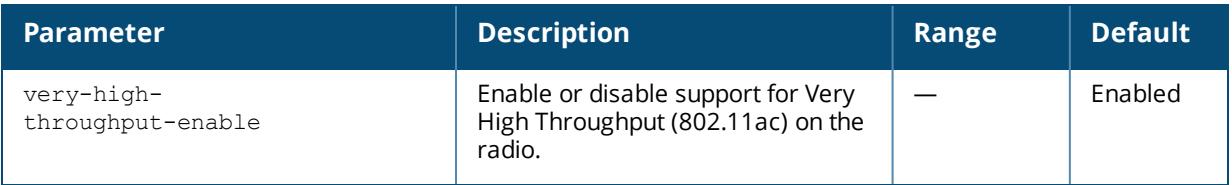

### **Examples**

The following command configures APs to operate in AM mode for the selected dot11a-radio-profile named "sample-a:"

(host)[node](config) #rf dot11a-radio-profile sample-a mode am-mode

The following command configures APs to operate in high-throughput (802.11n) mode on the 5 Ghz frequency band for the selected dot11a-radio profile named "samplea-" and assigns a highthroughout radio profile named "default-a:"

```
(host)[node](config) #rf dot11a-radio-profile sample-a
high-throughput-enable
ht-radio-profile default-a
```
The following command configures a primary channel number of 157 and a secondary channel number of 161 for 40 MHz mode of operation with a dot11a-radio profile named "sample-a:" (host)[node](config) #rf dot11a-radio-profile sample-a channel <157+>

# **Command History**

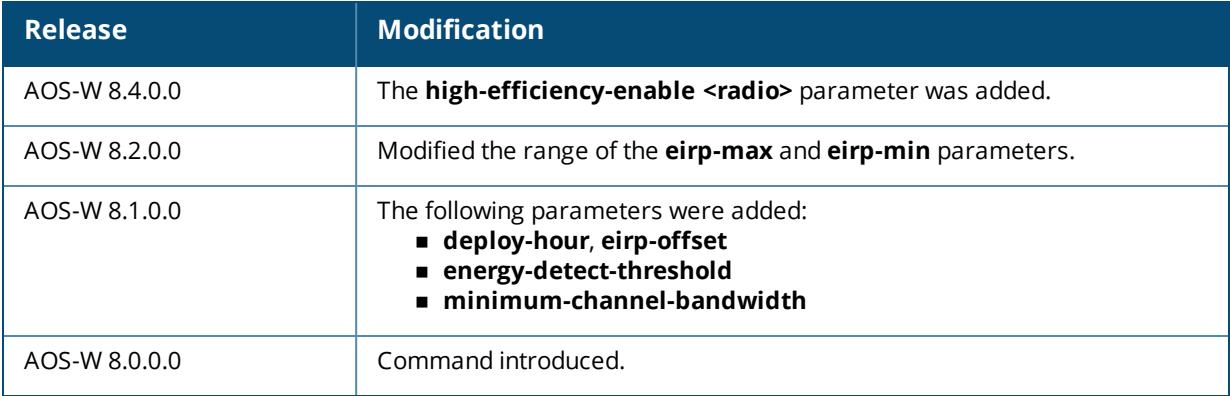

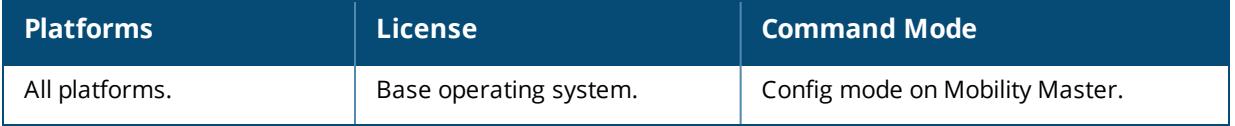

# **rf dot11-60GHz-radio-profile**

```
rf dot11-60GHz-radio-profile <profile>
  channel
  clone
  no
```
# **Description**

This command configures AP radio settings for the 60 GHz frequency band on a 802.11 60 GHz radio profile. Channels must be valid for the country configured in the AP regulatory domain profile (see [ap](#page-264-0) [regulatory-domain-profile](#page-264-0) on page 265). To view the supported channels, use the **show ap allowedchannels** command.

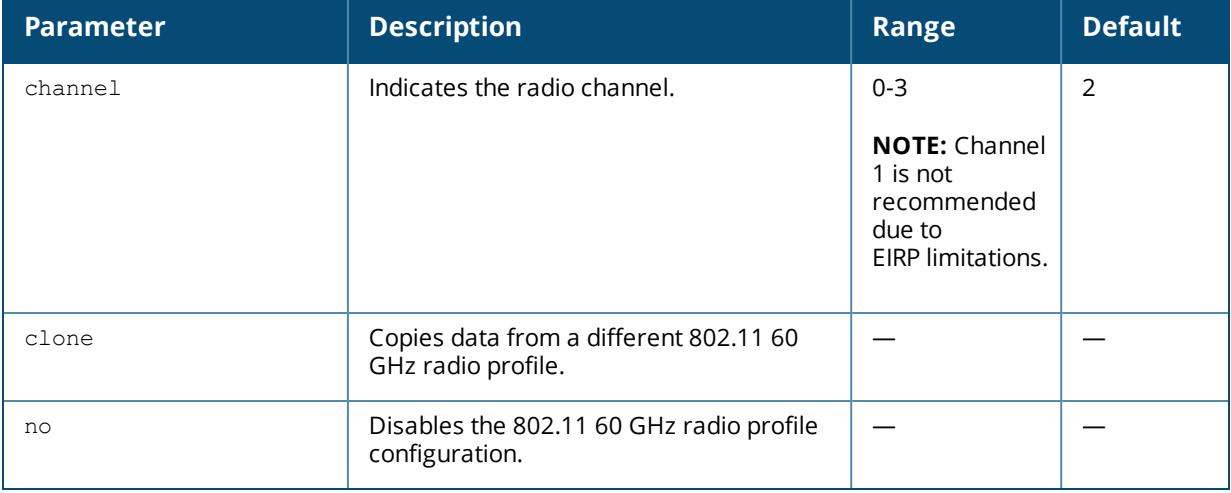

## **Examples**

The following command configures APs for the selected 802.11 60 GHz radio profile named "default". (host)[node](config) #rf dot11-60GHz-radio-profile default

## **Command History**

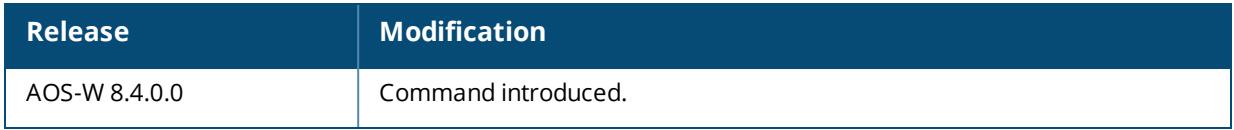

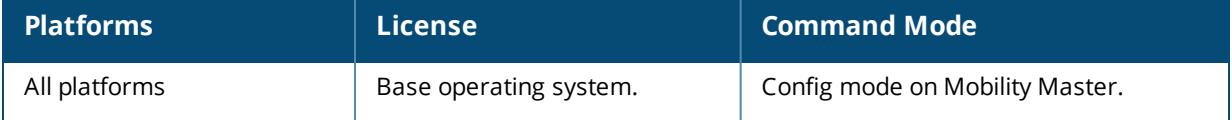

# <span id="page-939-0"></span>**rf dot11g-radio-profile**

```
rf dot11g-radio-profile <profile>
  am-scan-profile <profile-name>
  arm-profile <profile>
  assoc-boost
  beacon-period <milliseconds>
  beacon-regulate
  cap-reg-eirp <cap-reg-eirp>
  cell-size-reduction <cell-size-reduction>
  channel <num|num+|num->
  channel-reuse {static|dynamic|disable}
  channel-reuse-threshold
  clone <profile>
  csa
  csa-count <number>
  deploy-hour <deploy-hour>
  disable-arm-wids-functions
  dot11b-protection
  dot11h
  eirp-max 3|6|9|12|15|18|21|24|27|30|33|127
  eirp-min 3|6|9|12|15|18|21|24|27|30|33|127
  eirp-offset <eirp-offset>
  energy-detect-threshold <energy-detect-threshold>
  high-efficiency-enable <radio>
  high-throughput-enable
  ht-radio-profile <profile>
  interference-immunity
  max-channel-bandwidth 20MHz|40MHz|80MHz|160MHz
  maximum-distance <maximum-distance>
  mgmt-frame-throttle-interval <seconds>
  mgmt-frame-throttle-limit <number>
  min-channel-bandwidth 20MHz|40MHz|80MHz|160MHz
  mode {ap-mode|am-mode|spectrum-mode}
  no ...
  radio-enable
  slb-mode channel|radio
  slb-threshold
  slb-update-interval <secs>
  smart-antenna
  spectrum-load-bal-domain
  spectrum-load-balancing
  spectrum-monitoring
  spectrum-profile
  transmit
  tx-power <dBm>
  very-high-throughput-enable
```
## **Description**

This command configures AP radio settings for the 2.4 GHz frequency band, including the Adaptive Radio Management (ARM) profile and the high-throughput (802.11n) radio profile. Channels must be valid for the country configured in the AP regulatory domain profile (see ap [regulatory-domain-profile](#page-264-0) on [page](#page-264-0) 265).To view the supported channels, use the **show ap allowed-channels** command.

APs initially start up with default **ack-timeout**, **cts-timeout** and **slot-time** values. When you modify the **maximum-distance** parameter in an rf dot11a radio profile or rf dot11g radio profile, new **acktimeout**, **cts-timeout** and **slot-time** values may be derived, but those values are never less then the default values for an indoor AP.

Mesh radios on outdoor APs have additional constraints, as mesh links may need to span long distances. For mesh radios on outdoor APs, the effect of the default **maximum-distance** parameter on the **ack-timeout**, **cts-timeout** and **slot-time** values depends on whether the APs are configured as mesh portals or mesh points. This is because mesh portals use a default **maximum-distance** value of 16,050 meters, and mesh points use, by default, the maximum possible **maximum-distance** value.

The **maximum-distance** value should be set correctly to span the largest link distance in the mesh network so that when a mesh point gets the configuration from the network it will apply the correct **ack-timeout**, **cts-timeout** and **slot-time** values. The values derived from the **maximum-distance** setting depend on the band and whether 20Mhz/40MHz mode of operation is in use.

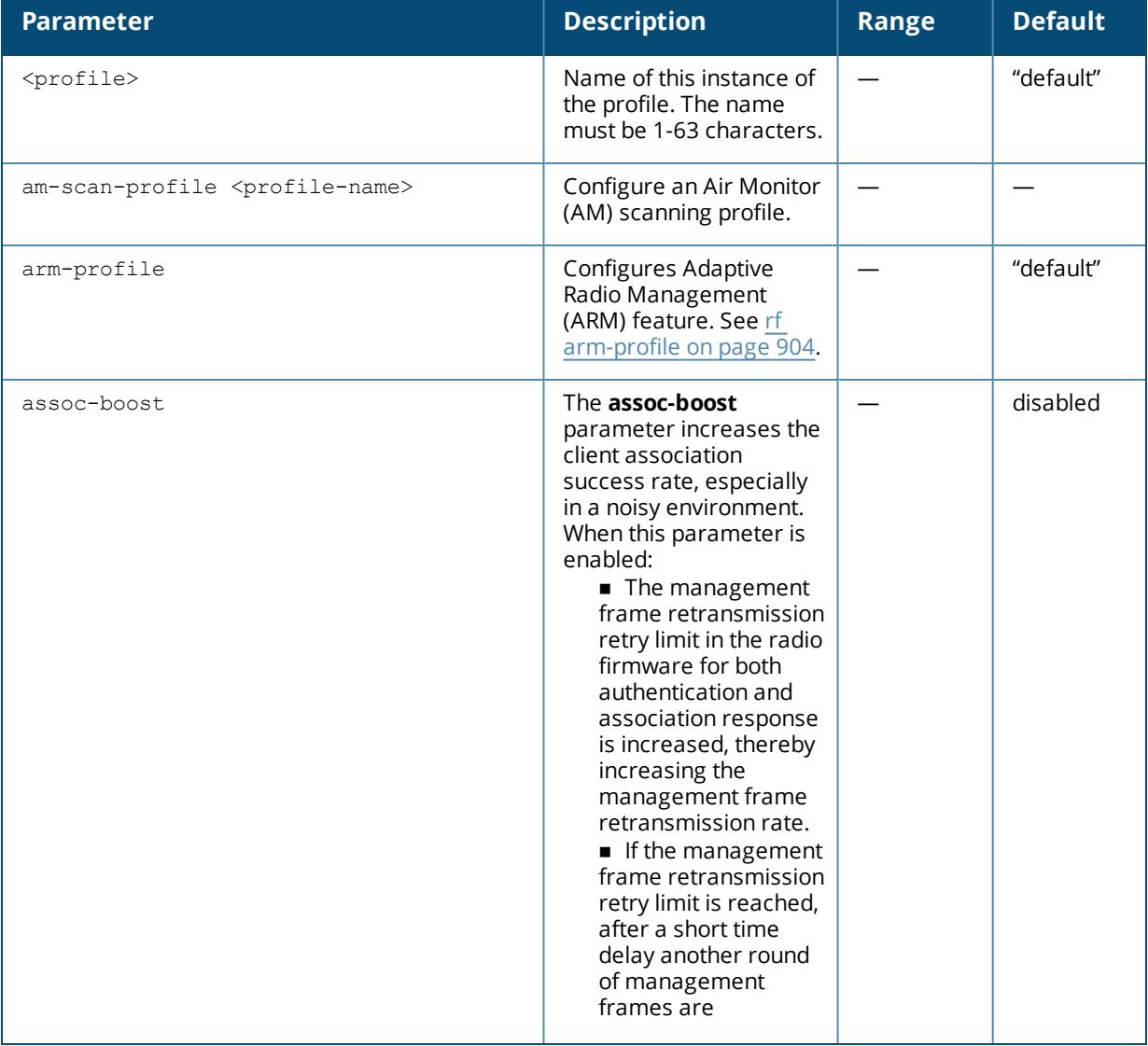

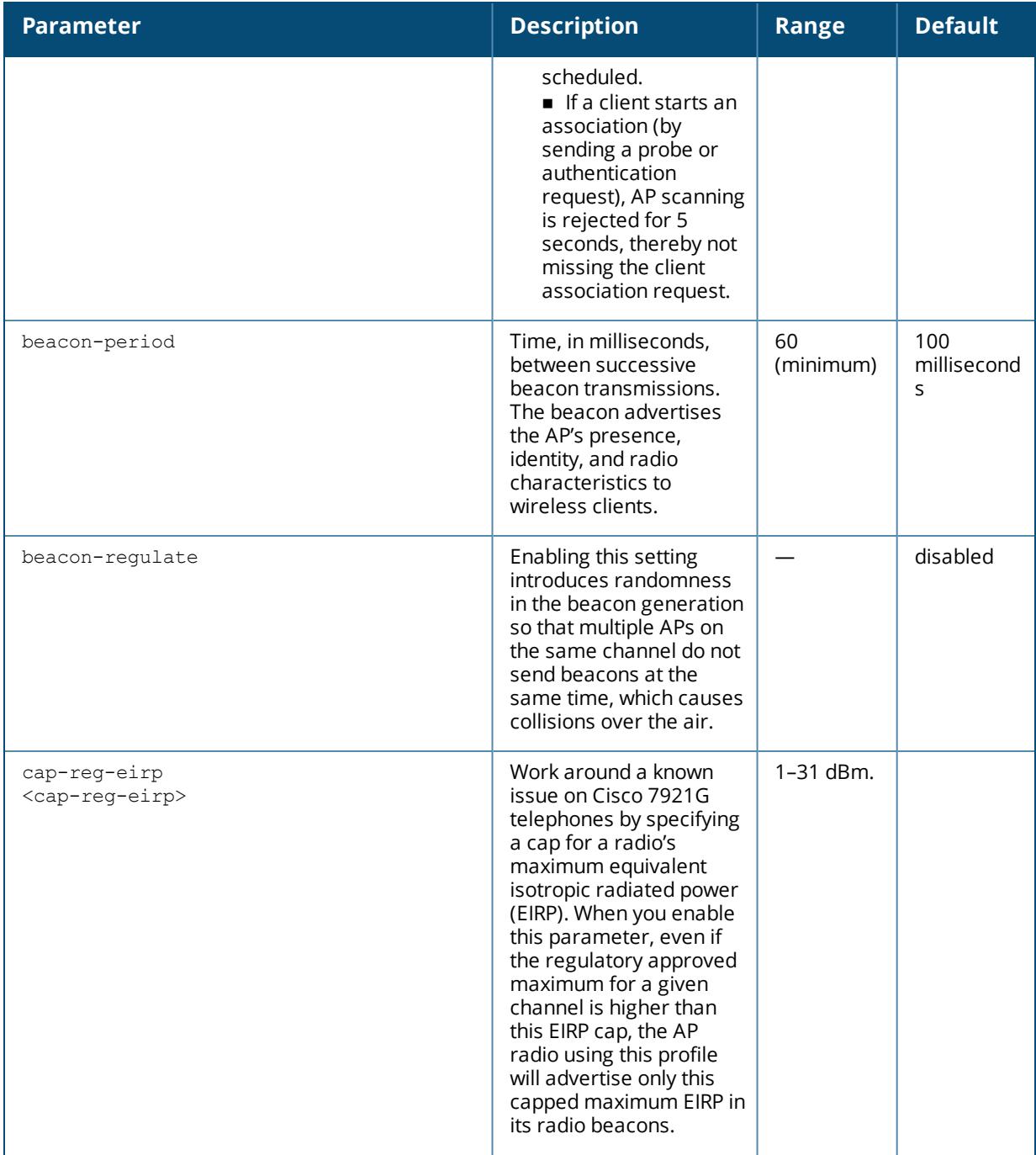

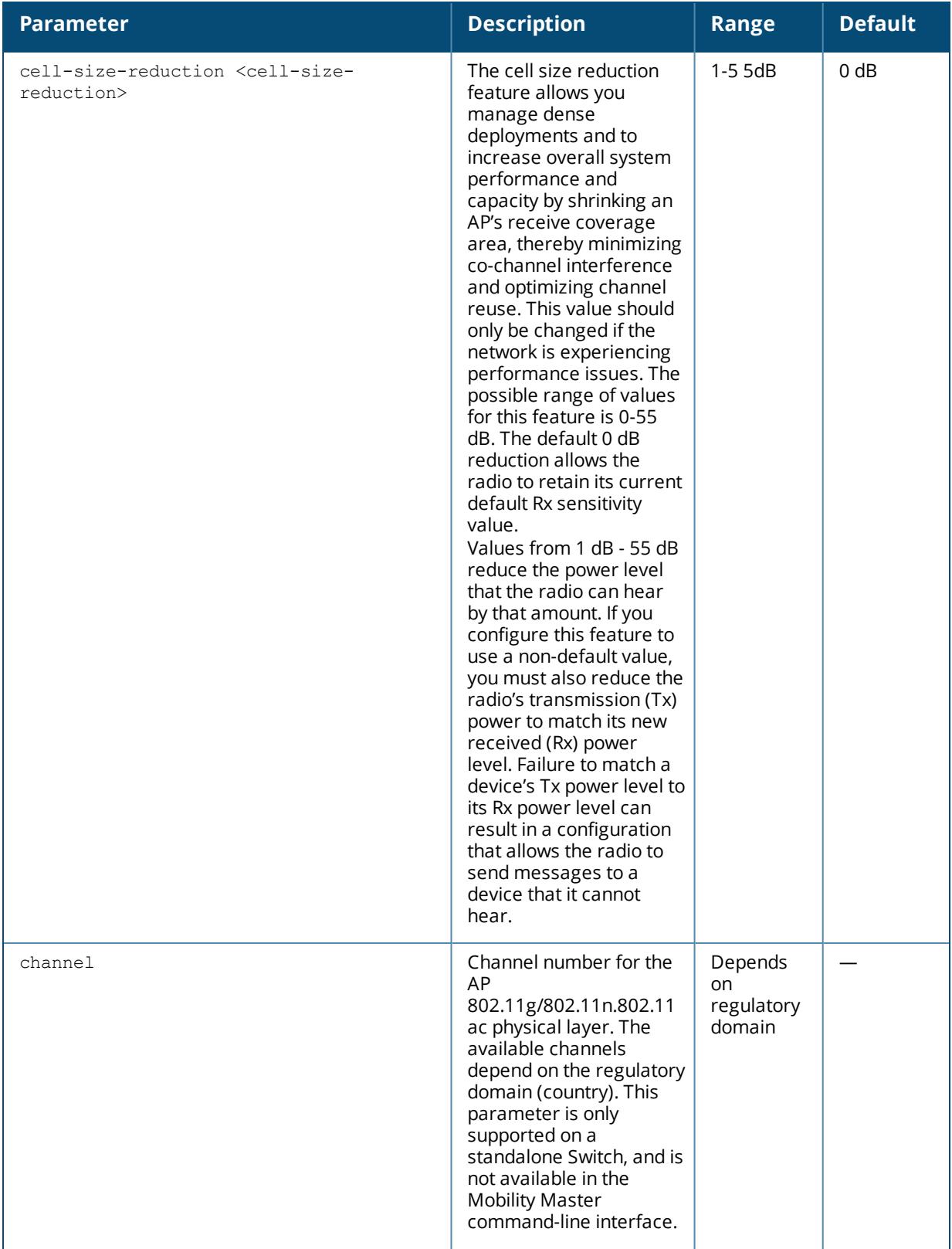

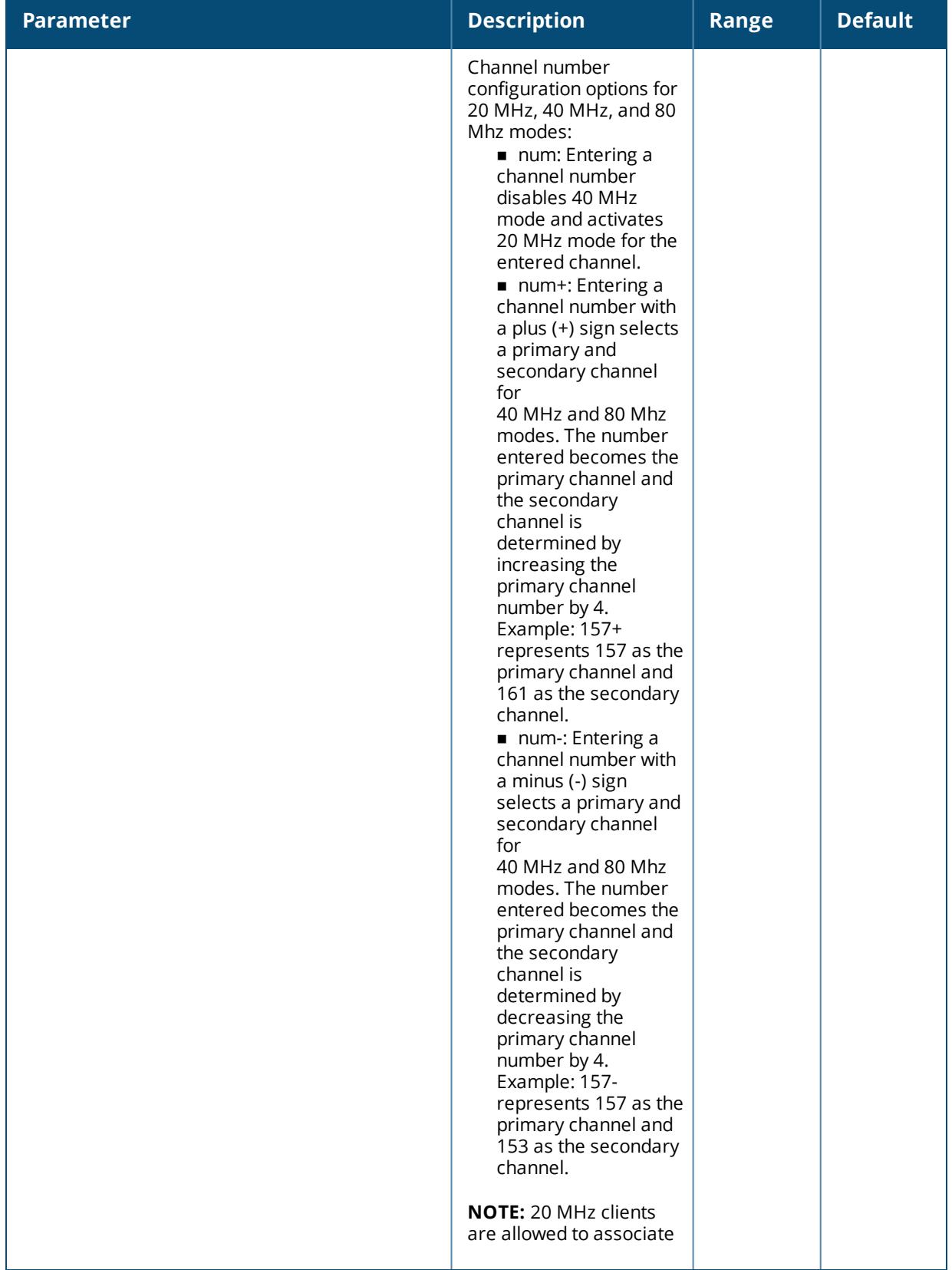

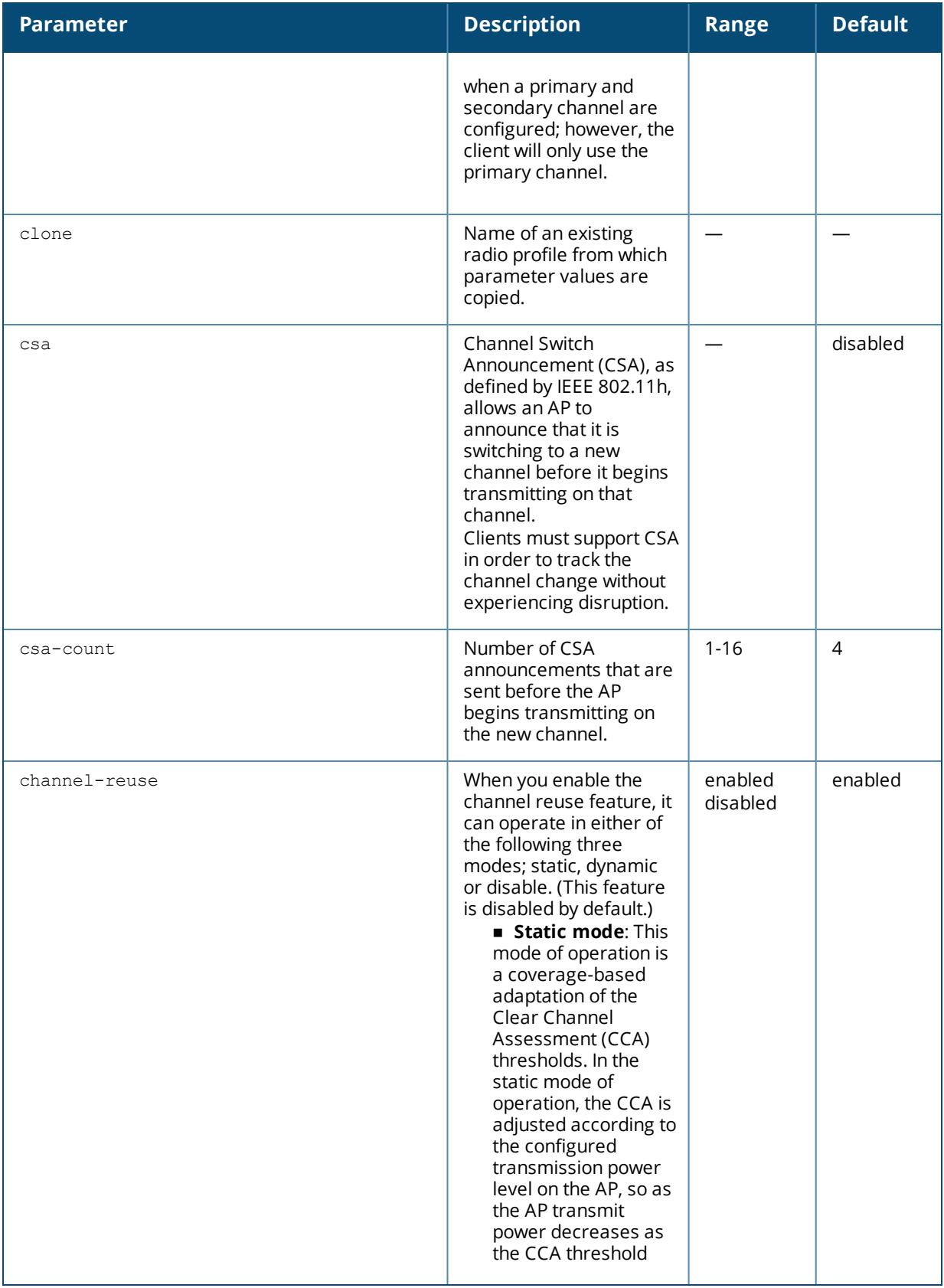

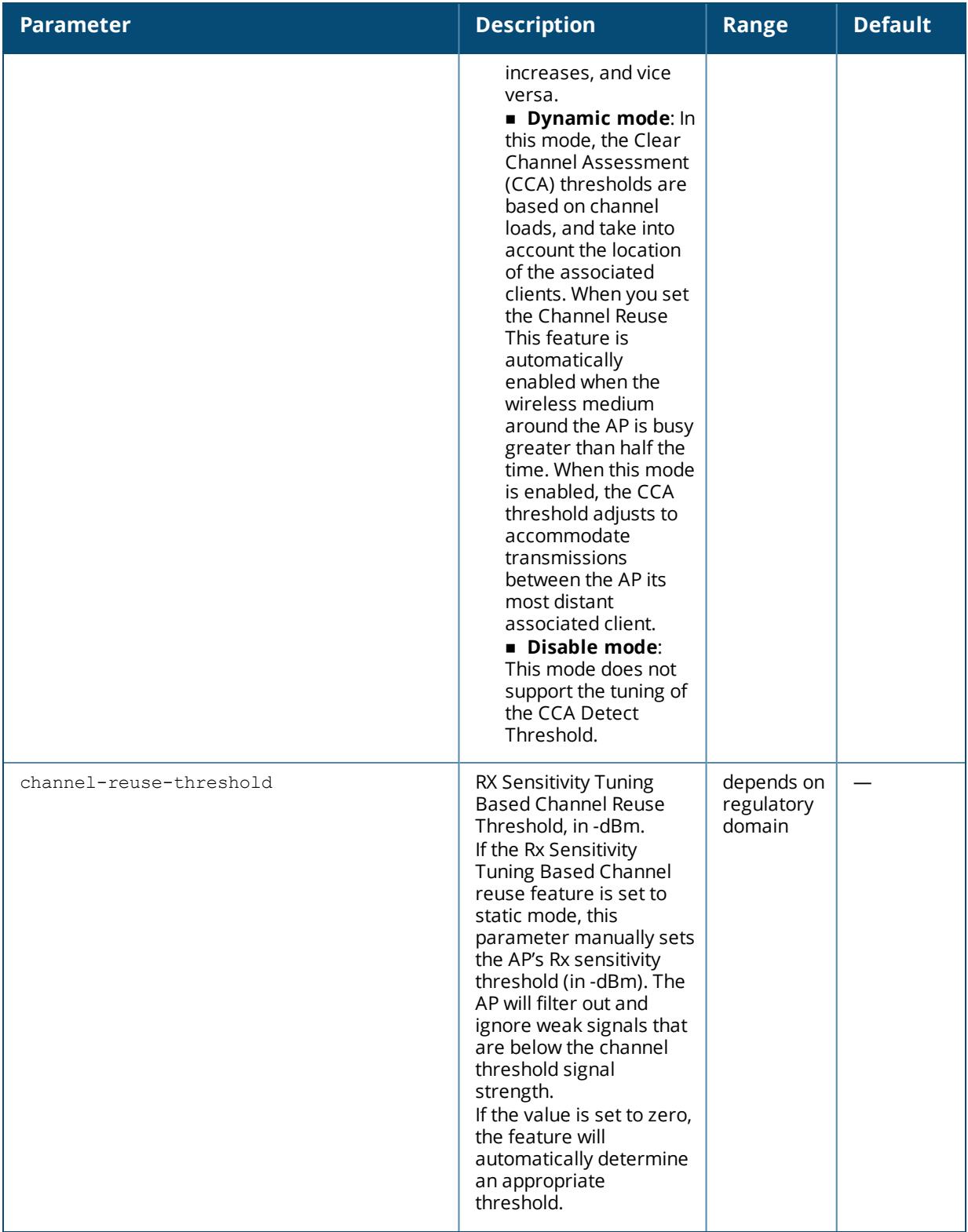

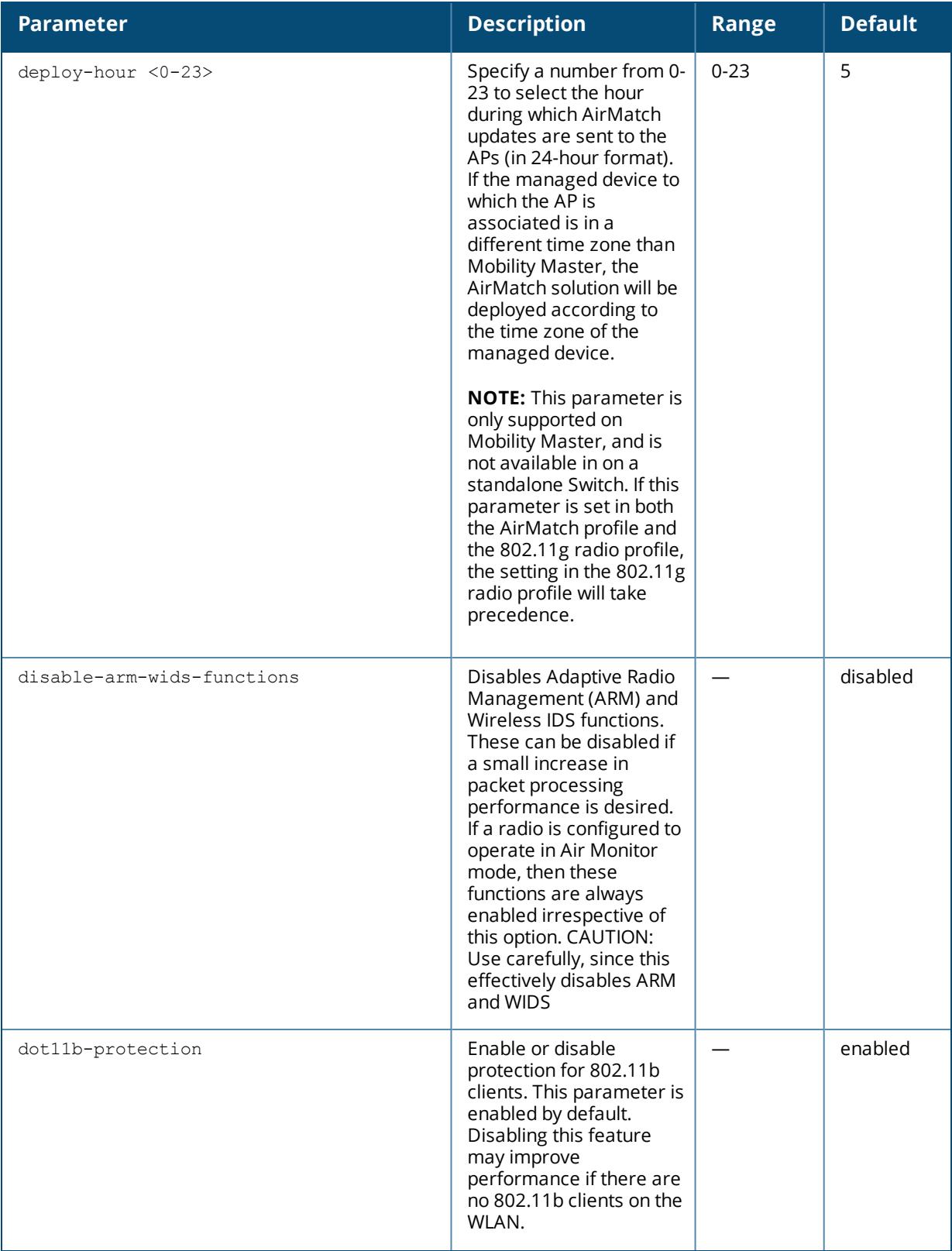

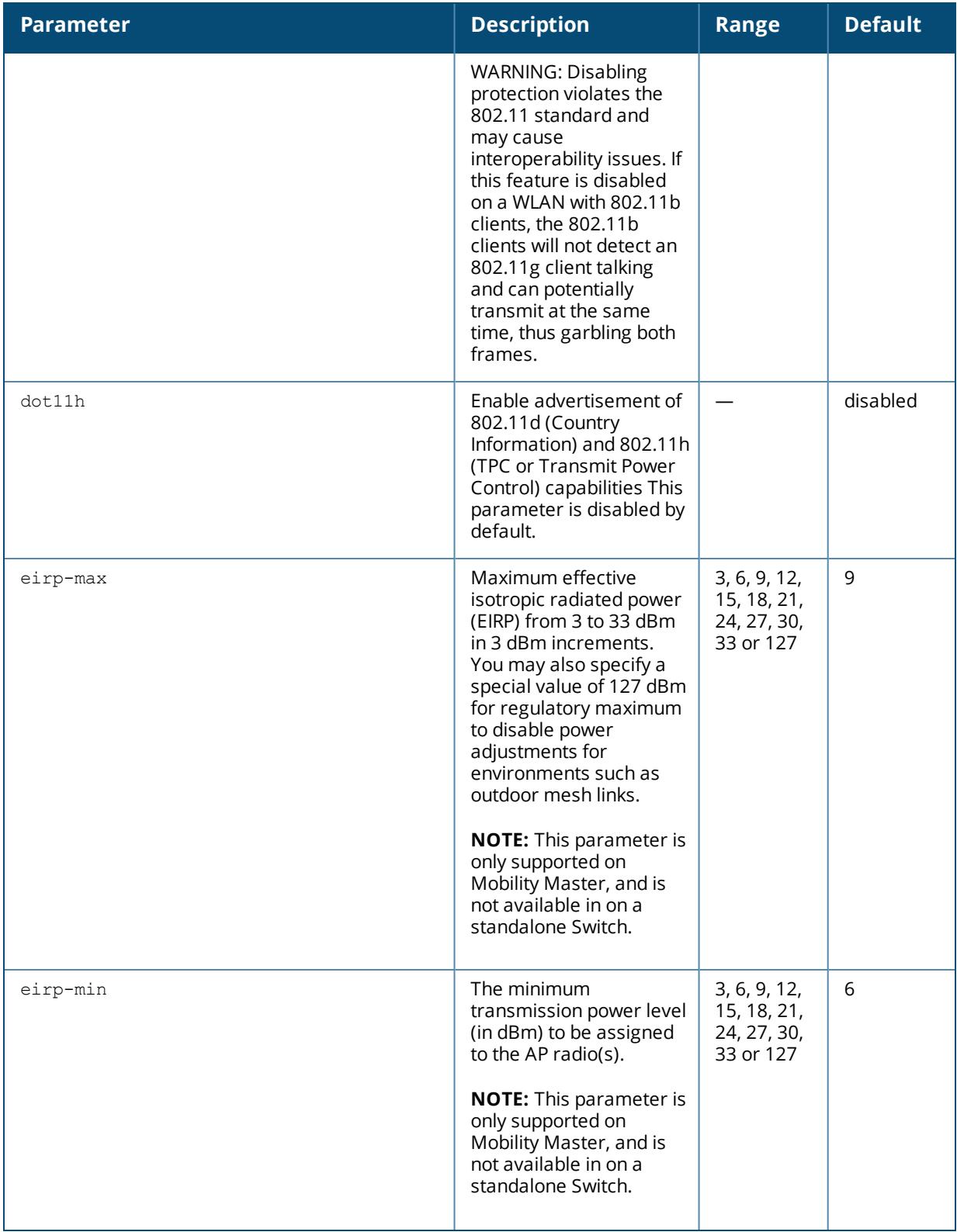

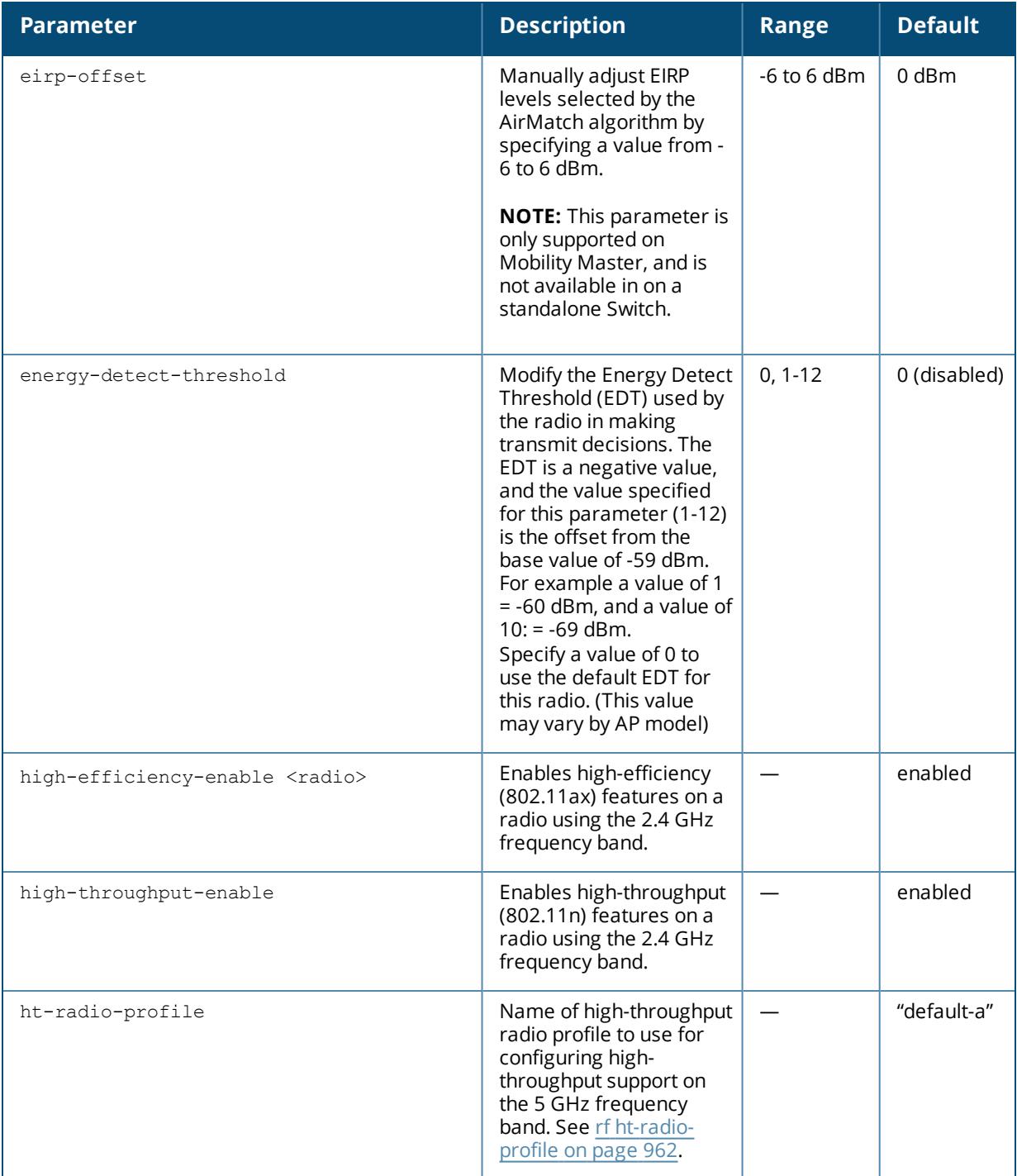

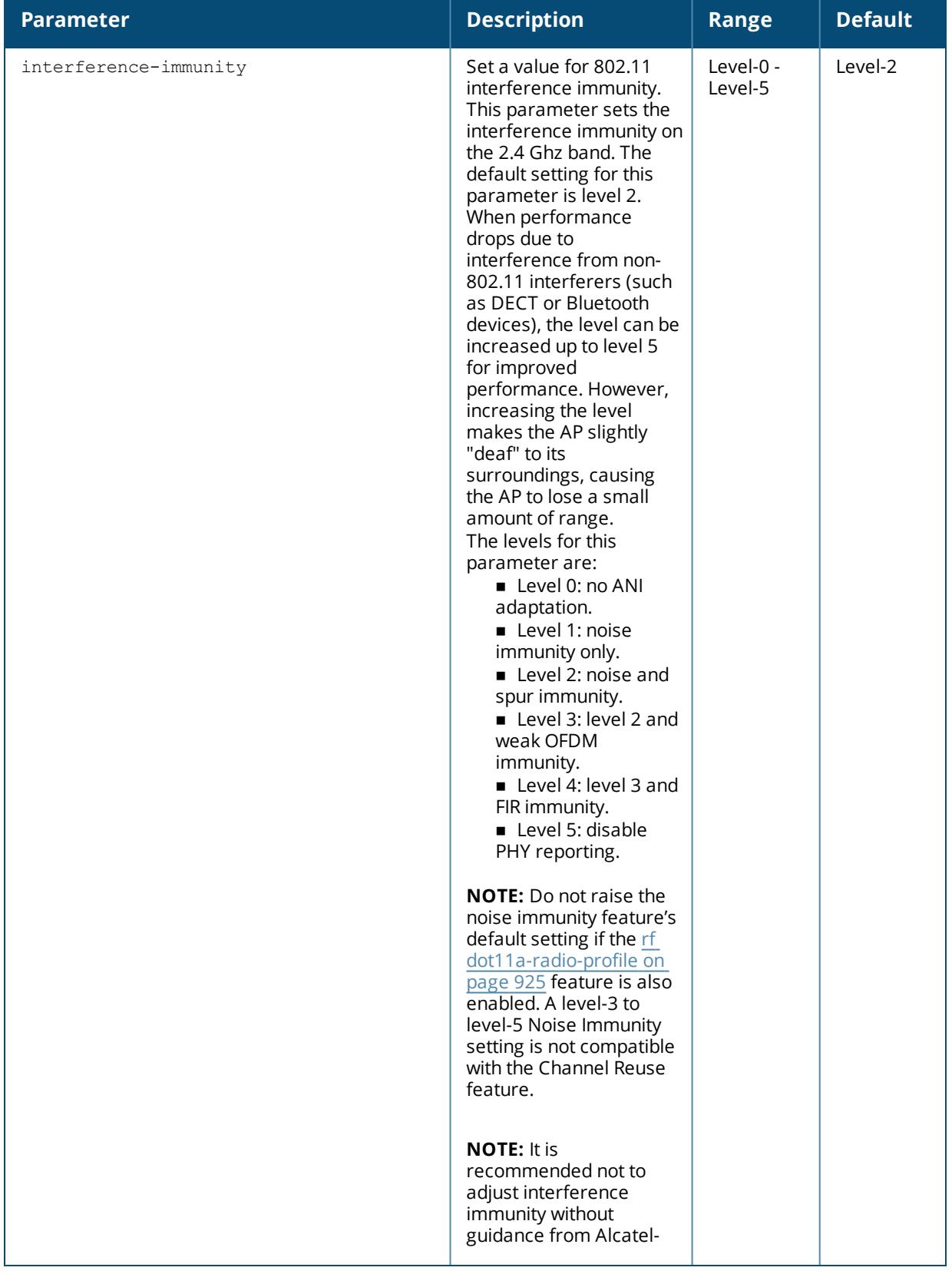

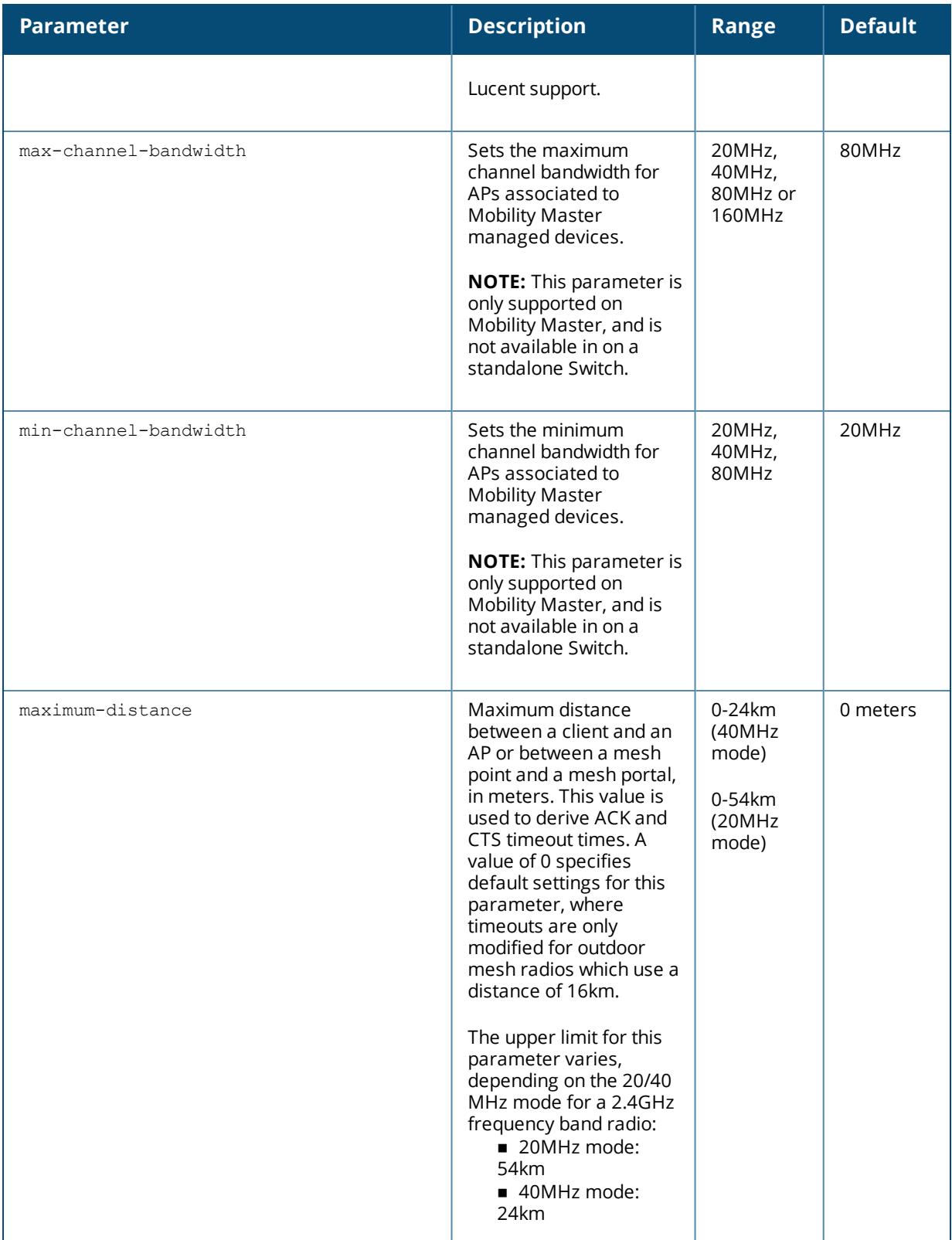

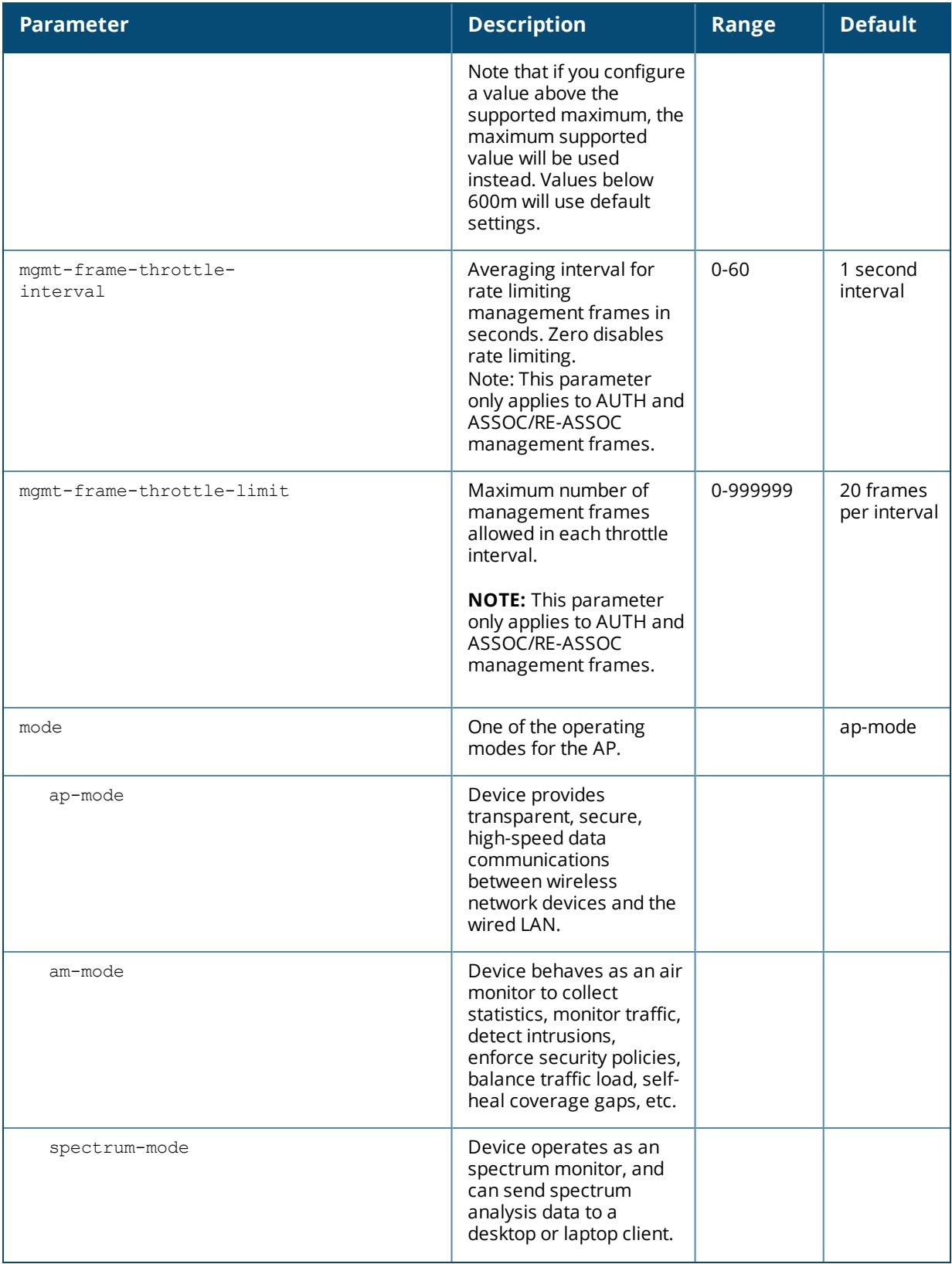

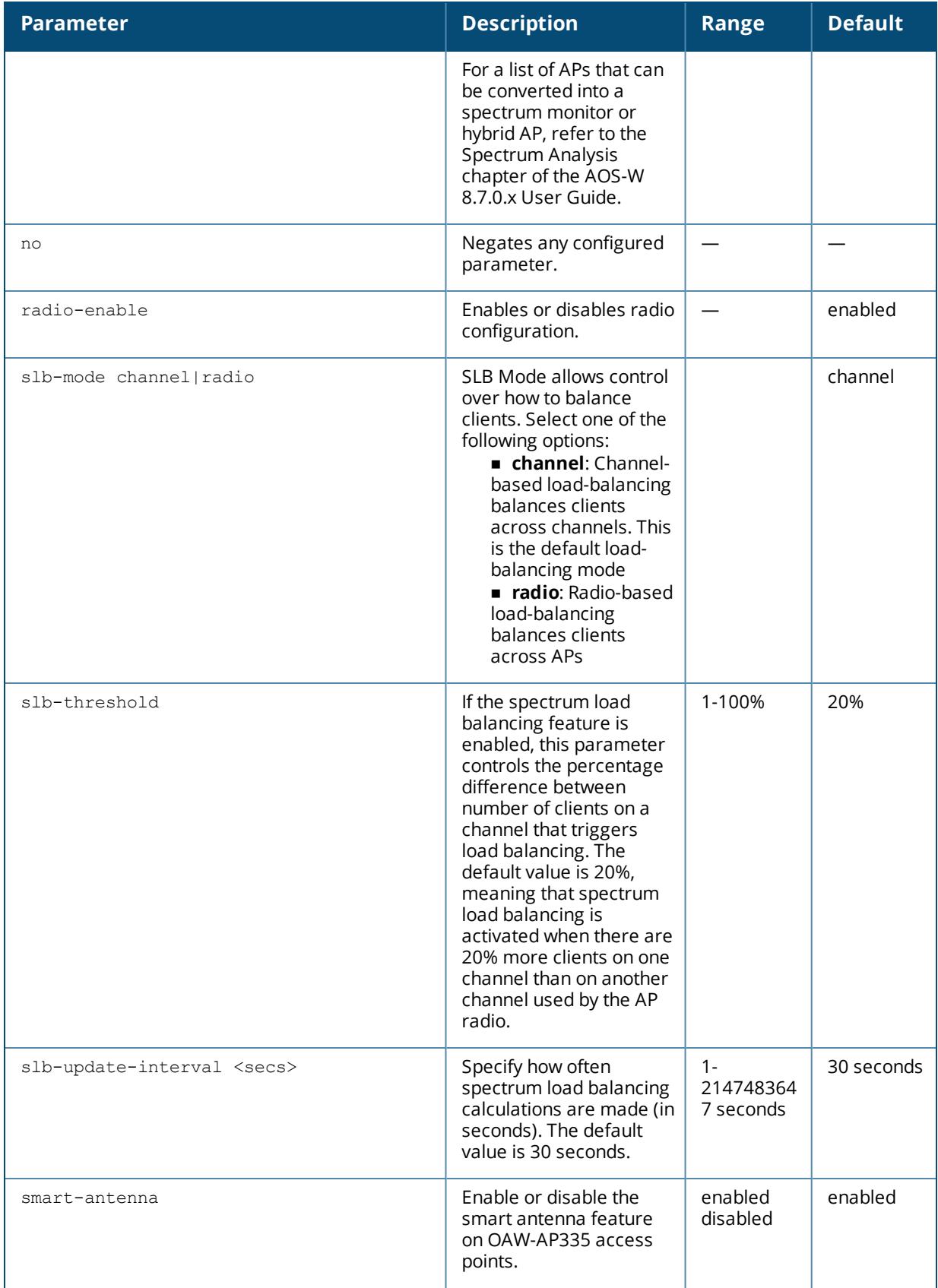

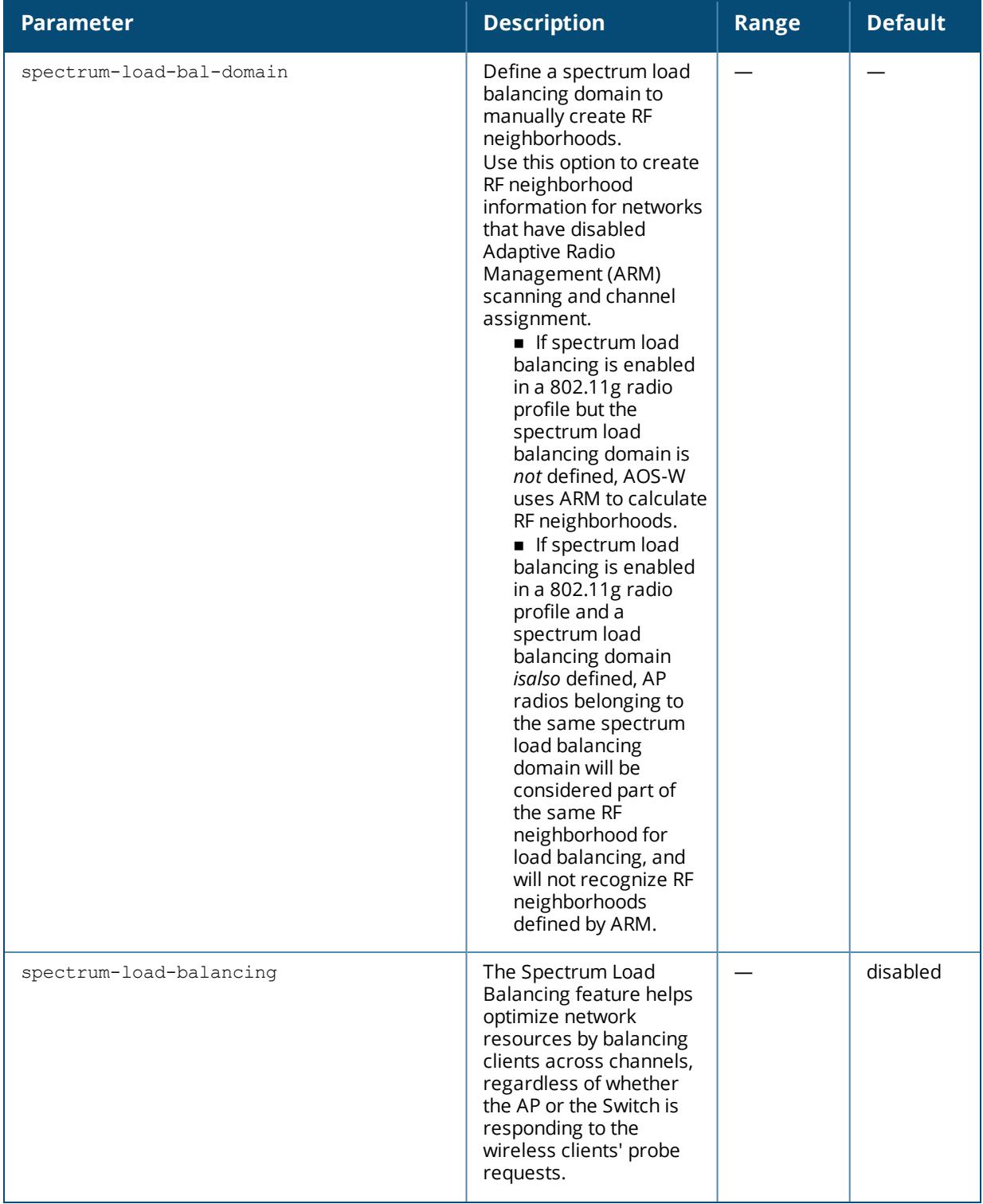

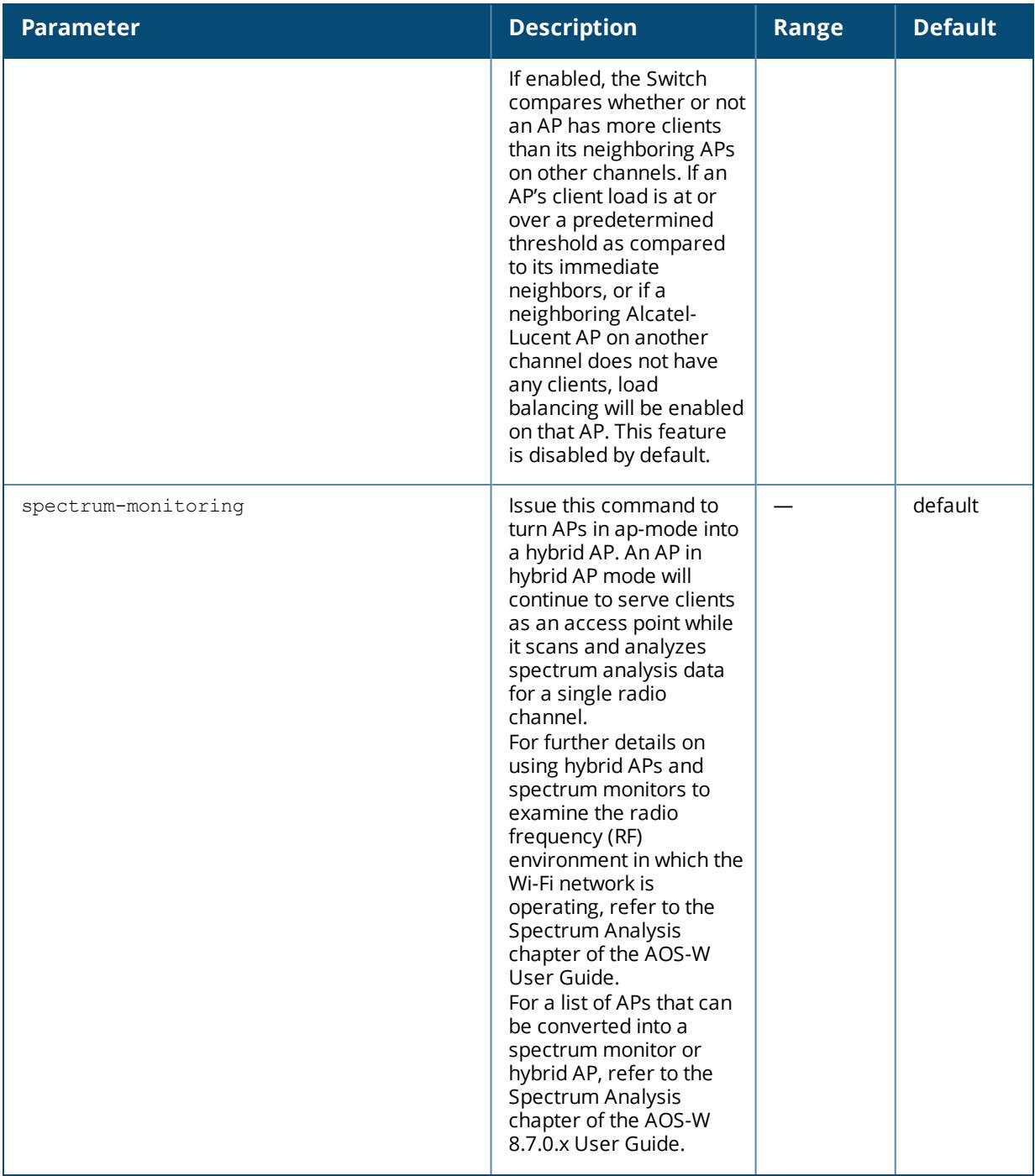

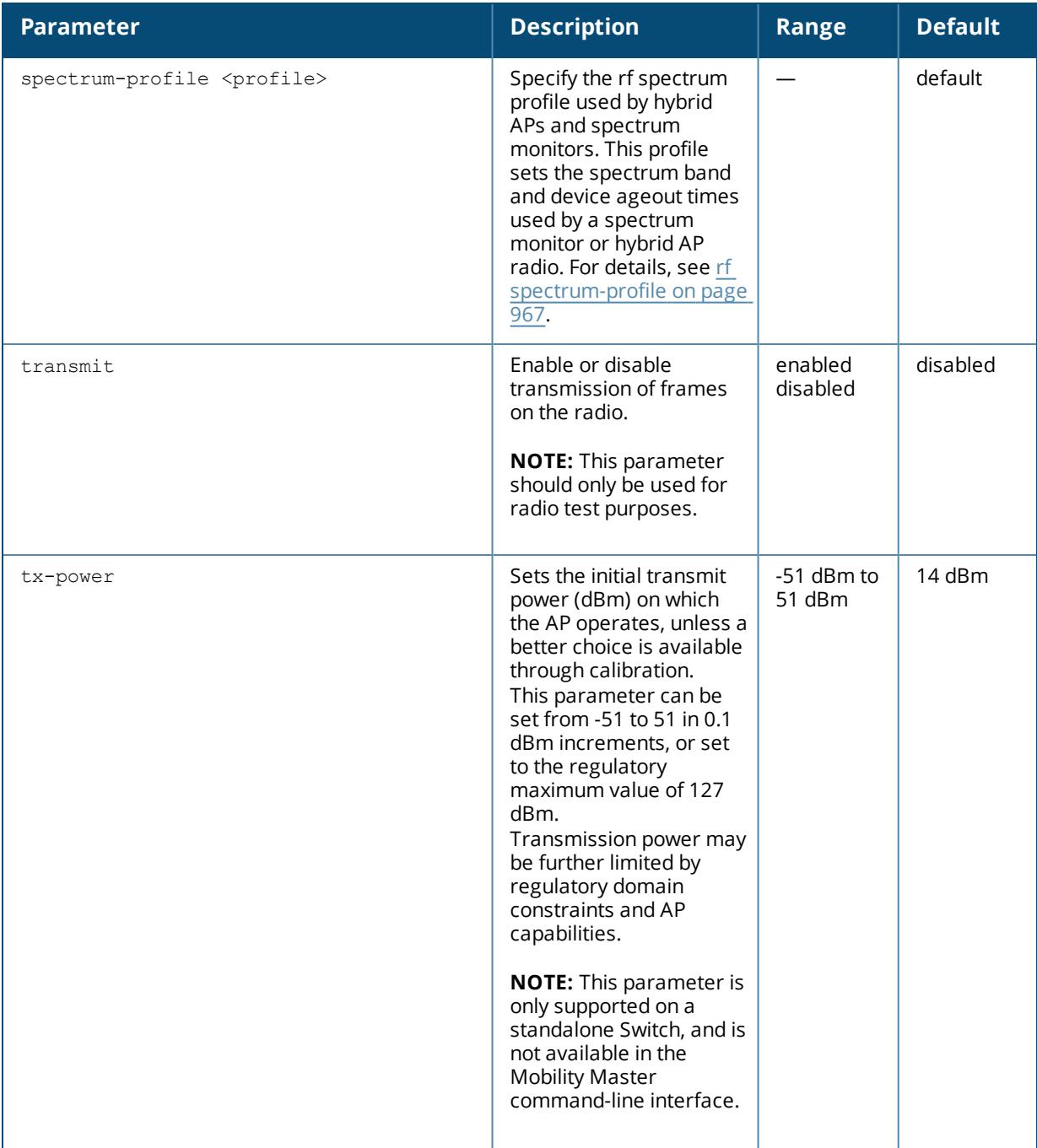

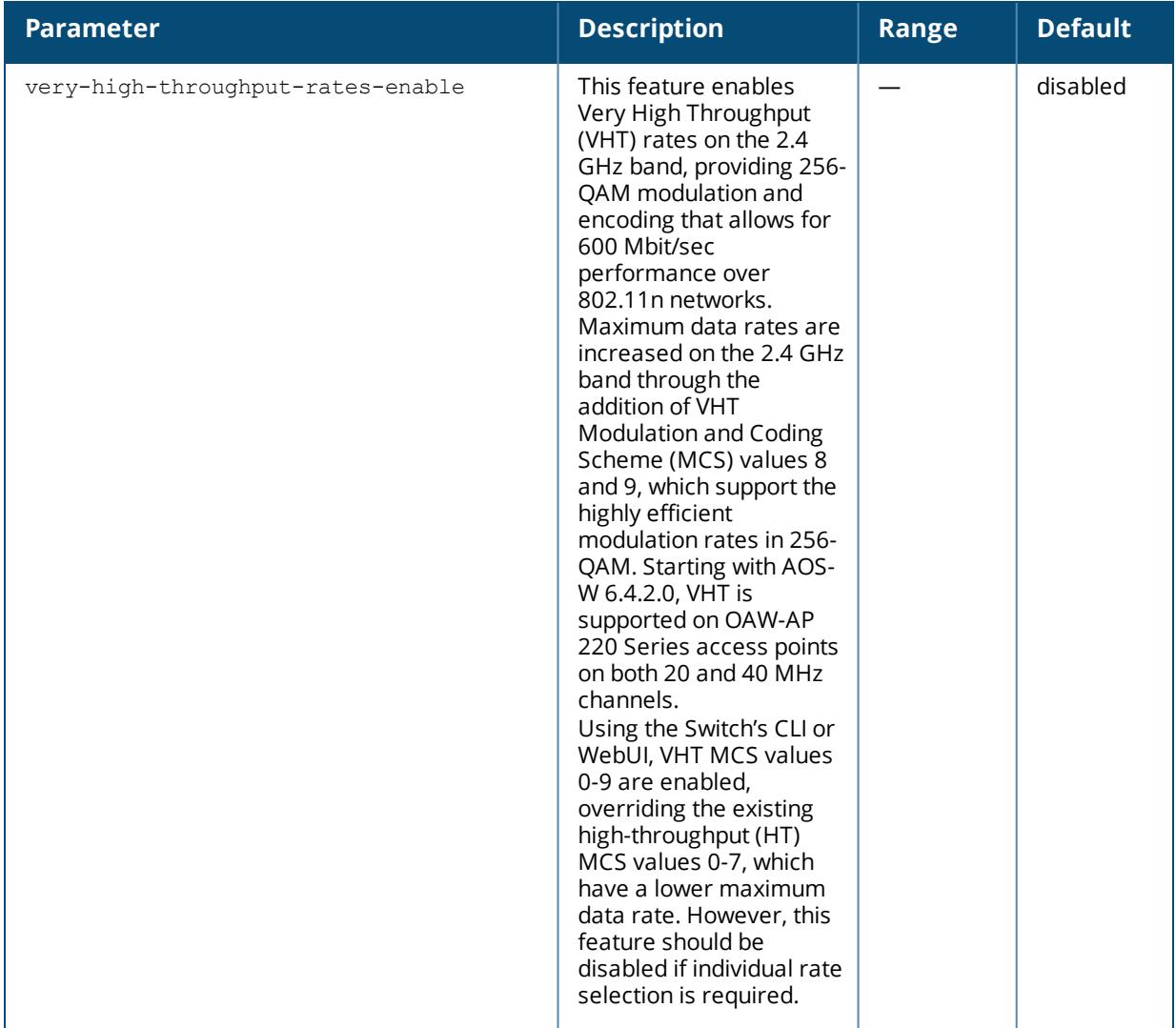

#### The following table indicates values for a range of distances:

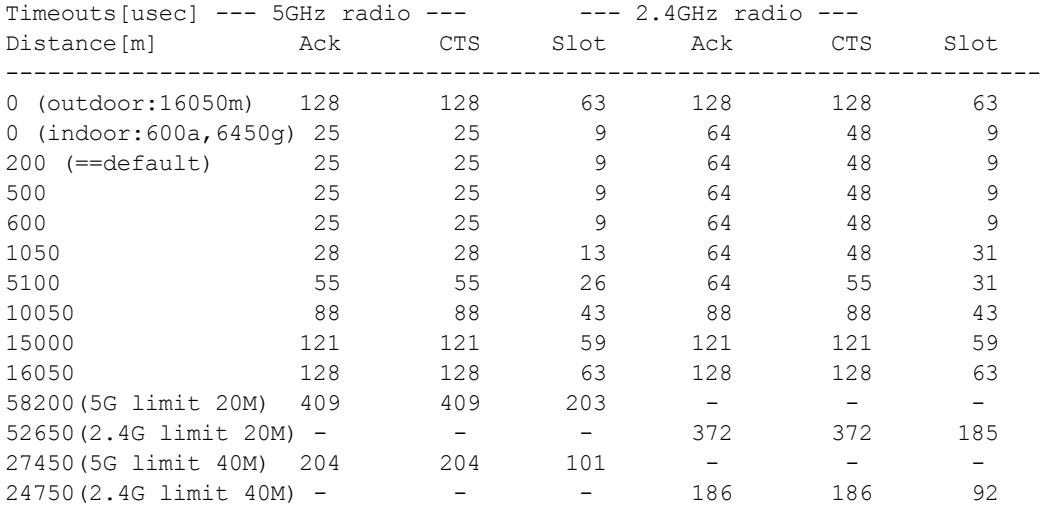

# **Examples**

The following command configures APs to operate in AM mode for the selected dot11g-radio-profile named "sample-g:"

```
(host)[mynode](config)#rf dot11g-radio-profile sample-g
  mode am-mode
```
The following command configures APs to operate in high-throughput (802.11n) mode on the 2.4 Ghz frequency band for the selected dot11g-radio profile named "sample-g" and assigns a highthroughout radio profile named "default-g:"

```
(host)[mynode](config)#rf dot11g-radio-profile sample-g
  high-throughput-enable
  ht-radio-profile default-g
```
The following command configures a primary channel number of 1 and a secondary channel number of 5 for 40 MHz mode of operation with the dot11g-radio profile named "sample-g:" (host)[mynode](config)# rf dot11g-radio-profile sample-g channel <1+>

## **Command History**

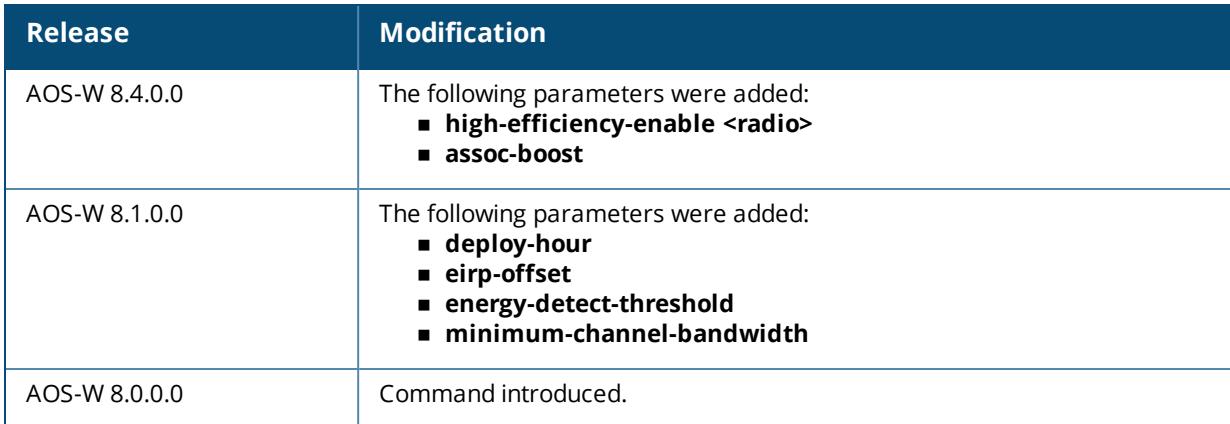

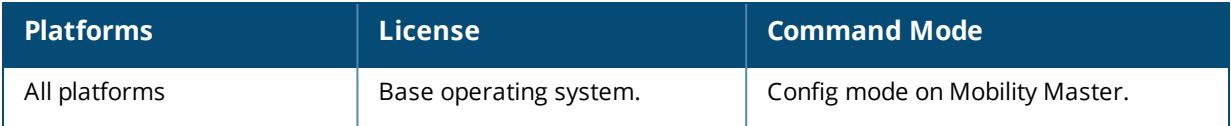

# **rf event-thresholds-profile**

```
rf event-thresholds-profile <profile>
  bwr-high-wm <percent>
  bwr-low-wm <percent>
  clone <profile>
  detect-frame-rate-anomalies
  fer-high-wm <percent>
  fer-low-wm <percent>
  ffr-high-wm <percent>
  ffr-low-wm <percent>
  flsr-high-wm <percent>
  flsr-low-wm <percent>
  fnur-high-wm <percent>
  fnur-low-wm <percent>
  frer-high-wm <percent>
  frer-low-wm <percent>
  frr-high-wm <percent>
  frr-low-wm <percent>
  no ...
```
#### **Description**

This command configures the event thresholds profile. The event threshold profile configures Received Signal Strength Indication (RSSI) metrics. When certain RF parameters are exceeded, these events can signal excessive load on the network, excessive interference, or faulty equipment. This profile and many of the detection parameters are disabled (value is 0) by default.

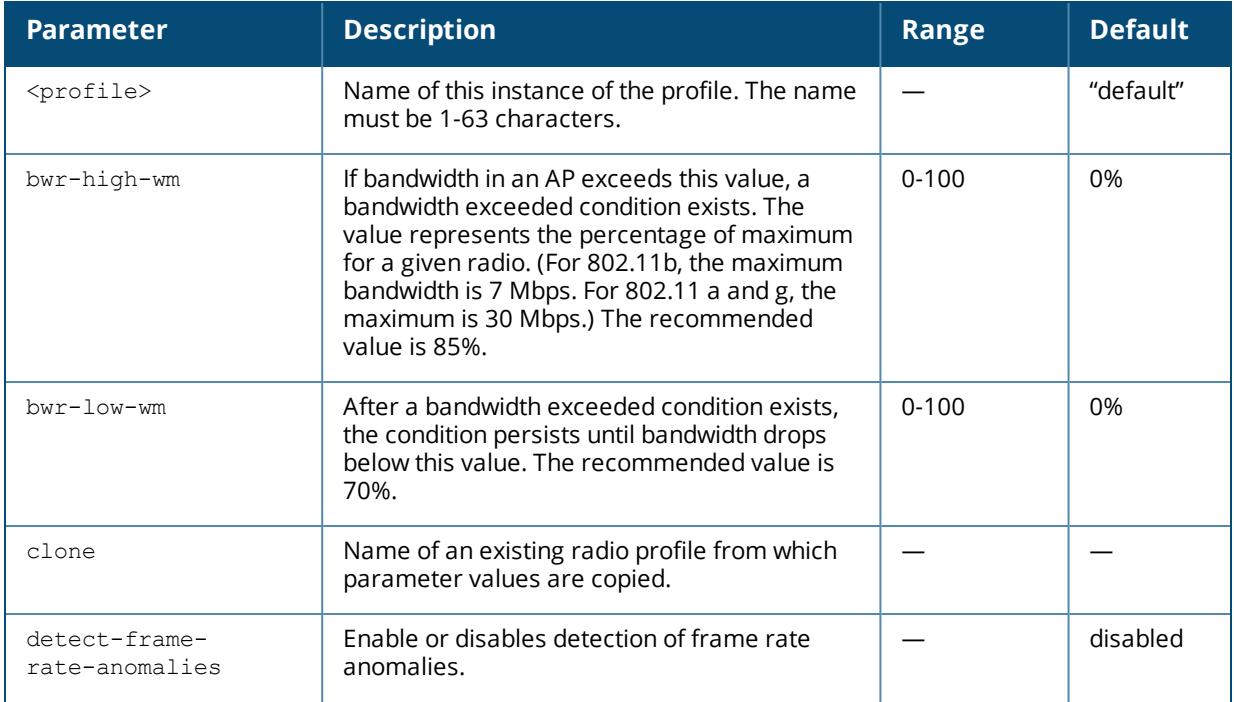

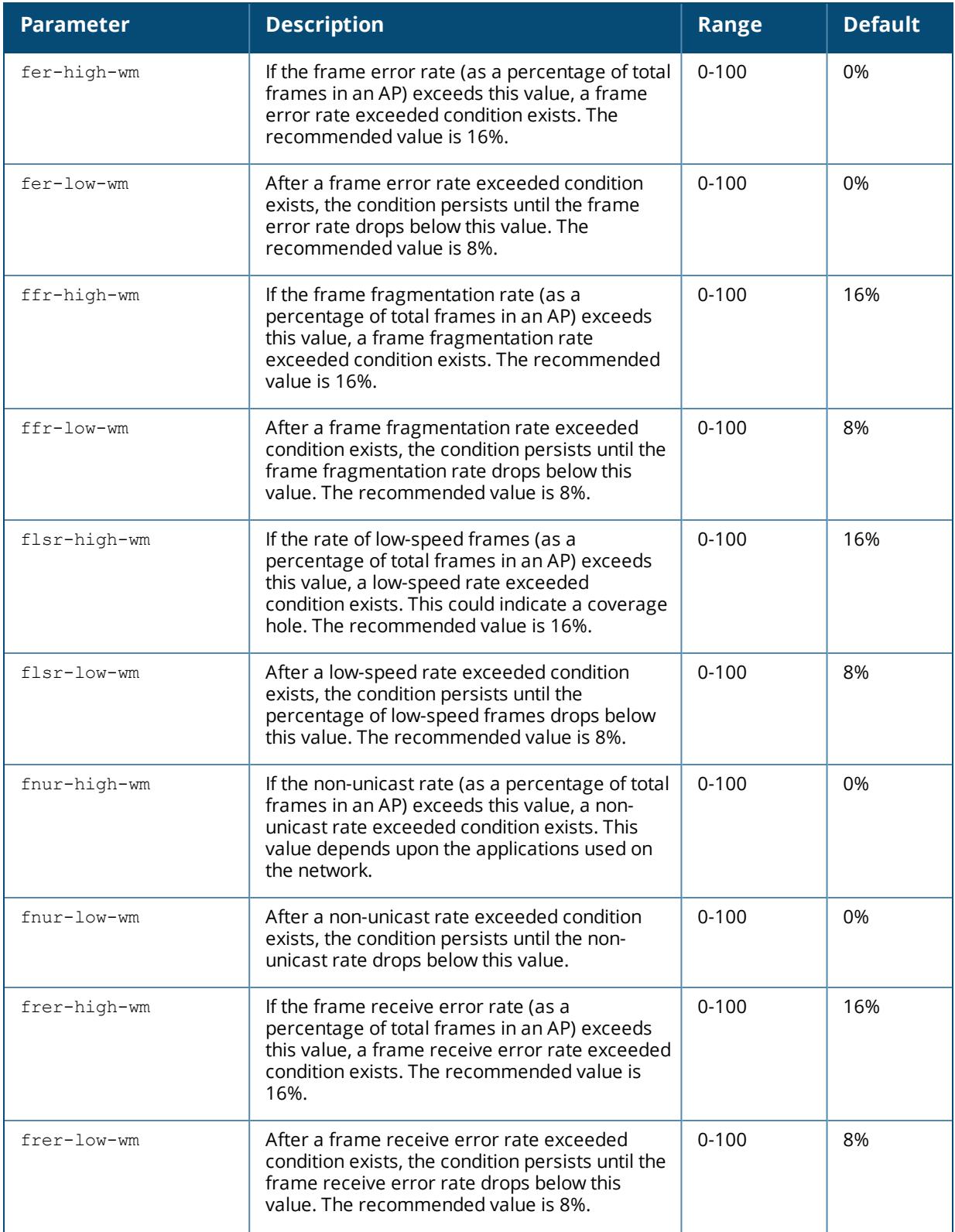

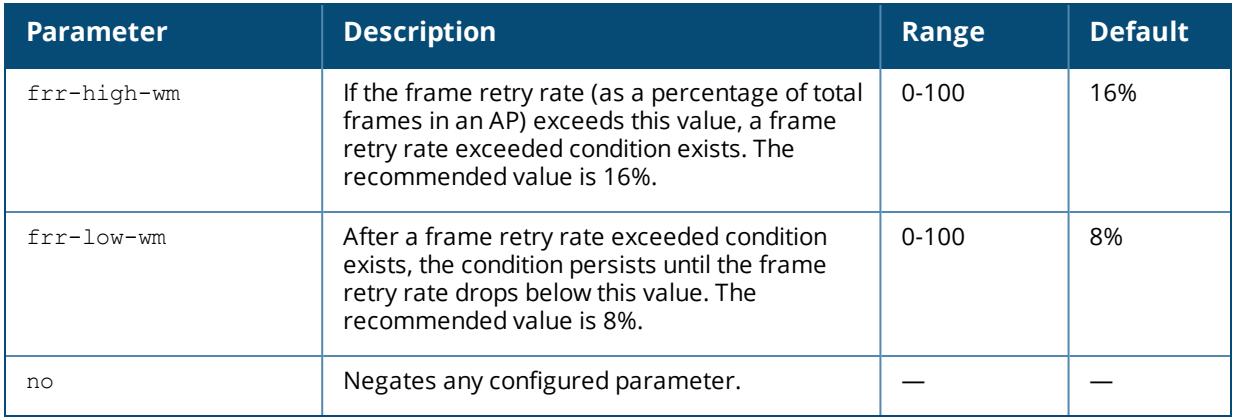

## **Example**

The following command configures an event threshold profile:

(host)[node](config) #rf event-thresholds-profile et1 detect-frame-rate-anomalies

#### **Command History**

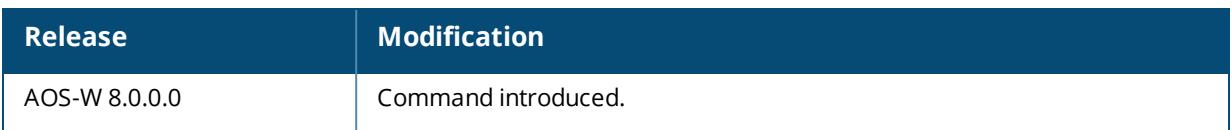

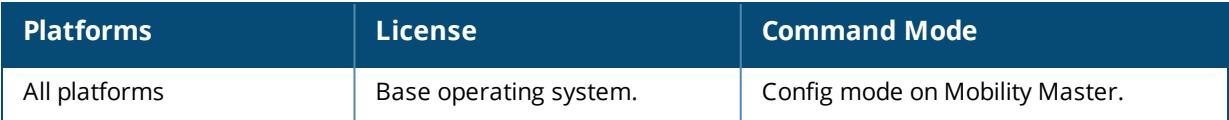

# <span id="page-961-0"></span>**rf ht-radio-profile**

```
rf ht-radio-profile <profile>
  40MHz-intolerance
  bss-color <bss-color>
  bss-color-switch-count
  clone <profile>
  diversity-spreading-workaround
  honor-40MHz-intolerance
  no
```
## **Description**

This command configures high-throughput AP radio settings. High-throughput features use the IEEE 802.11n standard, which supports 40 MHZ channels and operates in both the 2.4 GHZ and 5 GHZ frequency bands.

Most transmissions to high throughput (HT) stations are sent through multiple antennas using cyclic shift diversity (CSD). When you enable the disable-diversity-spreading parameter, CSD is disabled and only one antenna transmits data, even if they are being sent to high-throughput stations. Use this feature to turn off antenna diversity when the AP must support legacy clients such as Cisco 7921g VoIP phones, or older 802.11g clients (e.g. Intel Centrino clients). Note, however, that enabling this feature can reduce overall throughput rates.

The ht-radio-profile you wish to use must be assigned to a dot11a and/or dot11g-radio-profile. You can assign the same profile or different profiles to the 2.4 GHZ and 5 GHZ frequency bands. See [rf](#page-924-0) [dot11a-radio-profile](#page-924-0) on page 925 and rf [dot11g-radio-profile](#page-939-0) on page 940.

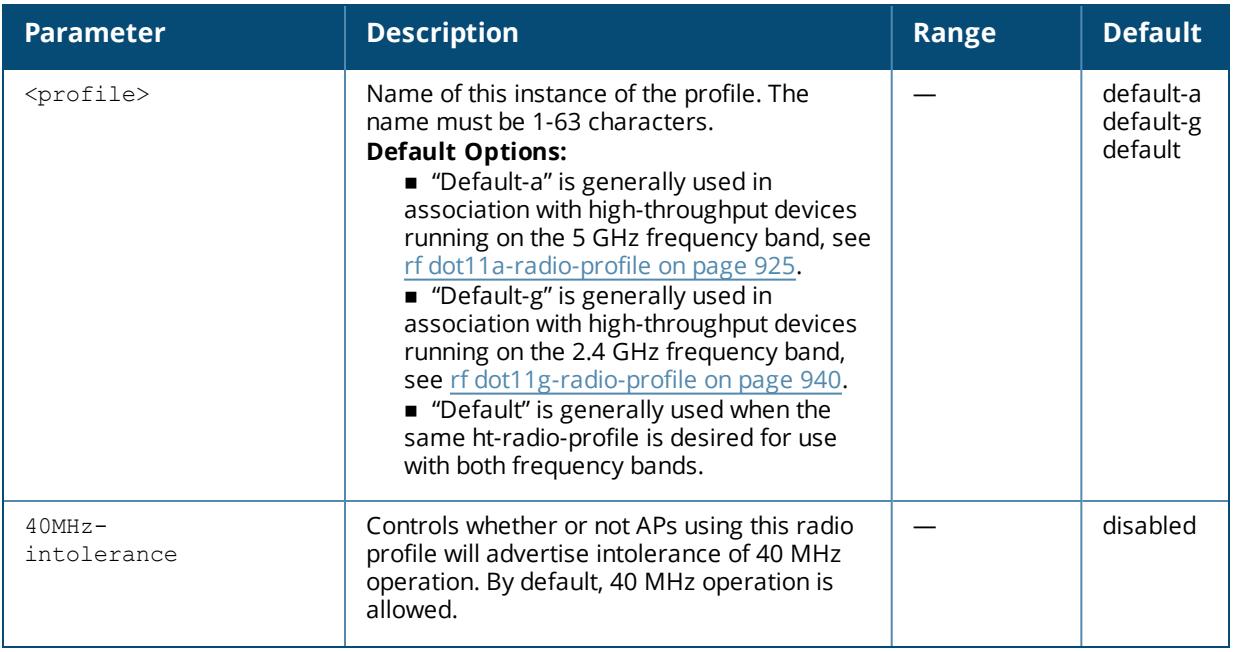

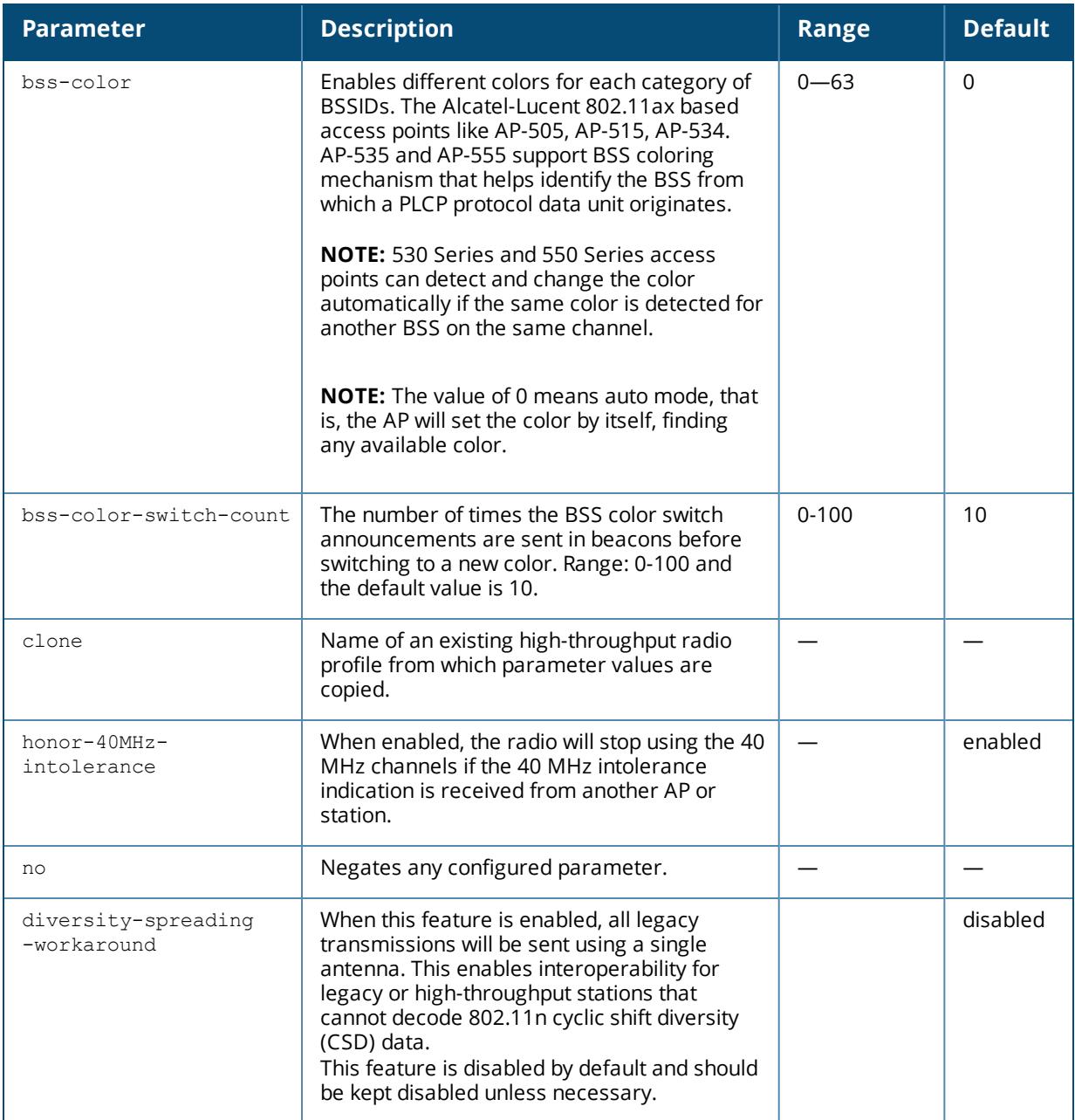

# **Example**

The following command configures an ht-radio-profile named "default-g" and enables 40MHzintolerance:

```
(host)[node](config) #rf ht-radio-profile default-g
  40MHz-intolerance
```
# **Command History**

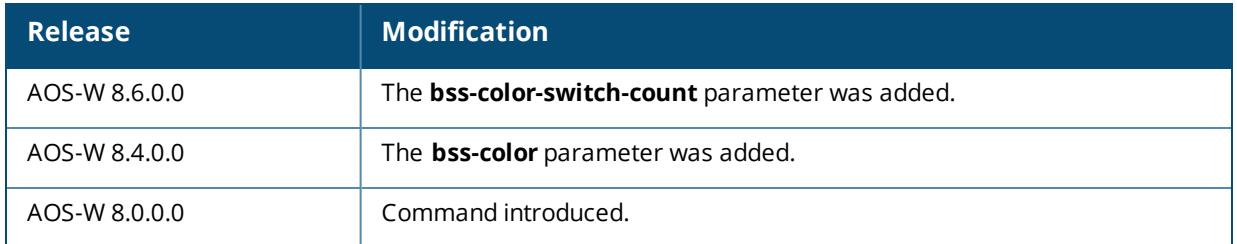

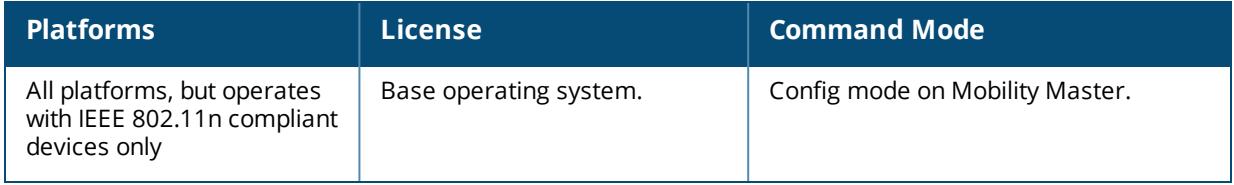

# **rf optimization-profile**

```
rf optimization-profile <profile-name>
  clone <profile>
  handoff-assist
  low-rssi-threshold <number>
  no ...
  rssi-check-frequency <number>
  rssi-falloff-wait-time <number>
```
## **Description**

This command configures the RF optimization profile.

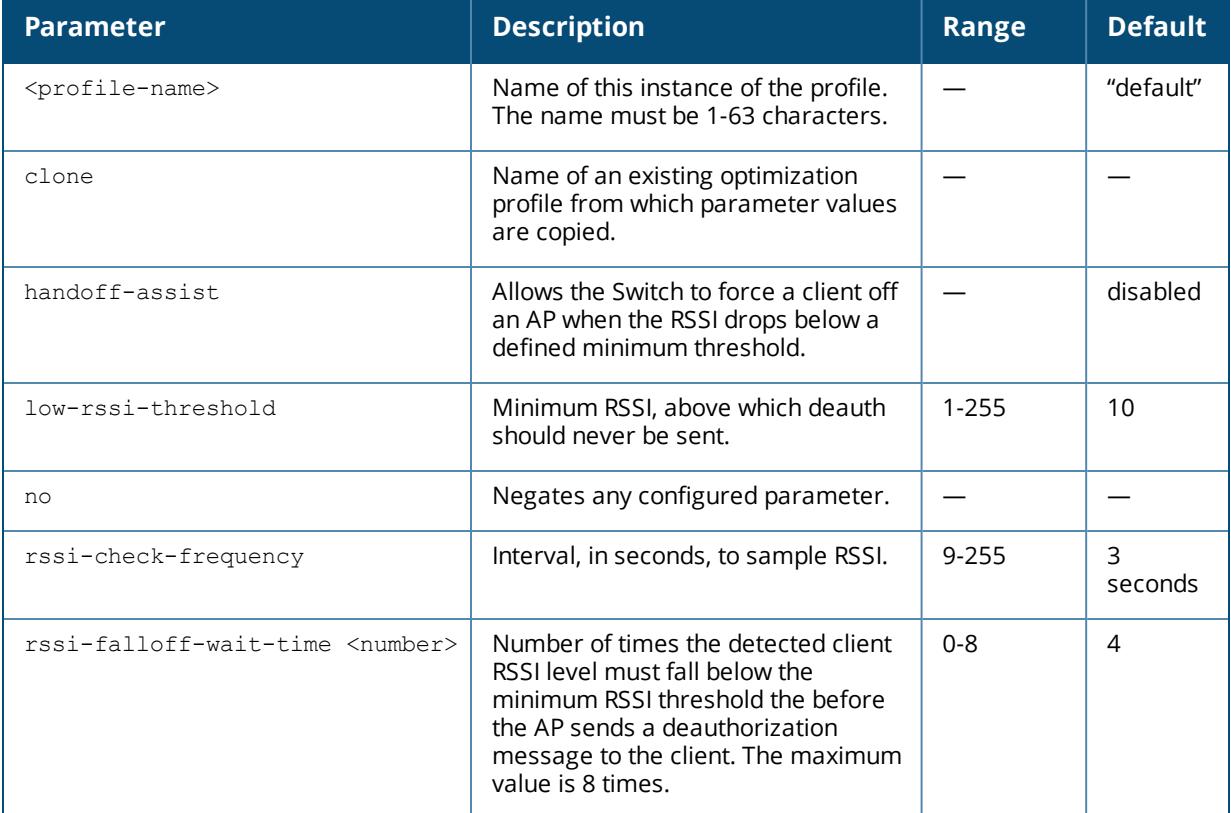

#### **Example**

The following command configures an RF optimization profile:

(host)[node](config) #rf optimization-profile Angela1 (host)[node](RF Optimization Profile "Angela1") #rssi-falloff-wait-time 3 (host)[node](RF Optimization Profile "Angela1") #rssi-check-frequency 2

# **Command History**

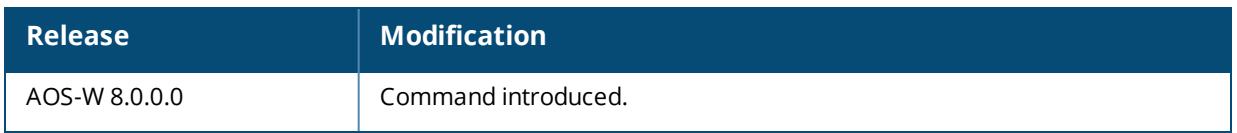

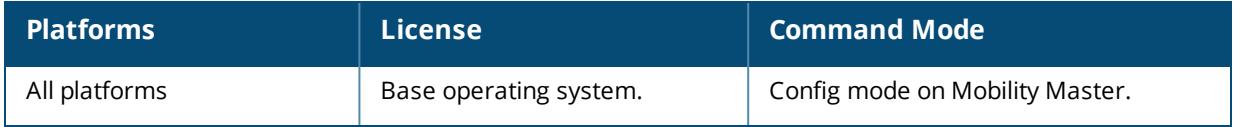

# <span id="page-966-0"></span>**rf spectrum-profile**

```
rf spectrum-profile <profile-name>
  age-out audio|bluetooth|cordless-ff-phone|cordless-fh-base|cordless-fh-
  network|generic-ff|generic-fh|microwave|microwave-inverter|unknown|video|wifi|xbox
  clone <source>
  no ...
```
# **Description**

Define the device ageout times used by a spectrum monitor, or hybrid AP radio. The Spectrum Analysis software module provides visibility into RF coverage, allowing you to troubleshoot RF interference and identify the 802.11 devices on the network. APs that gather spectrum data are called Spectrum Monitors, or *SMs*, and reference a spectrum profile that determines the band monitored by that SM radio. Use this profile to modify default device ageout times for spectrum monitors and hybrid APs using this profile.

For a list of APs that can be converted into a spectrum monitor or hybrid AP, refer to the Spectrum Analysis chapter of the AOS-W 8.7.0.x User Guide.

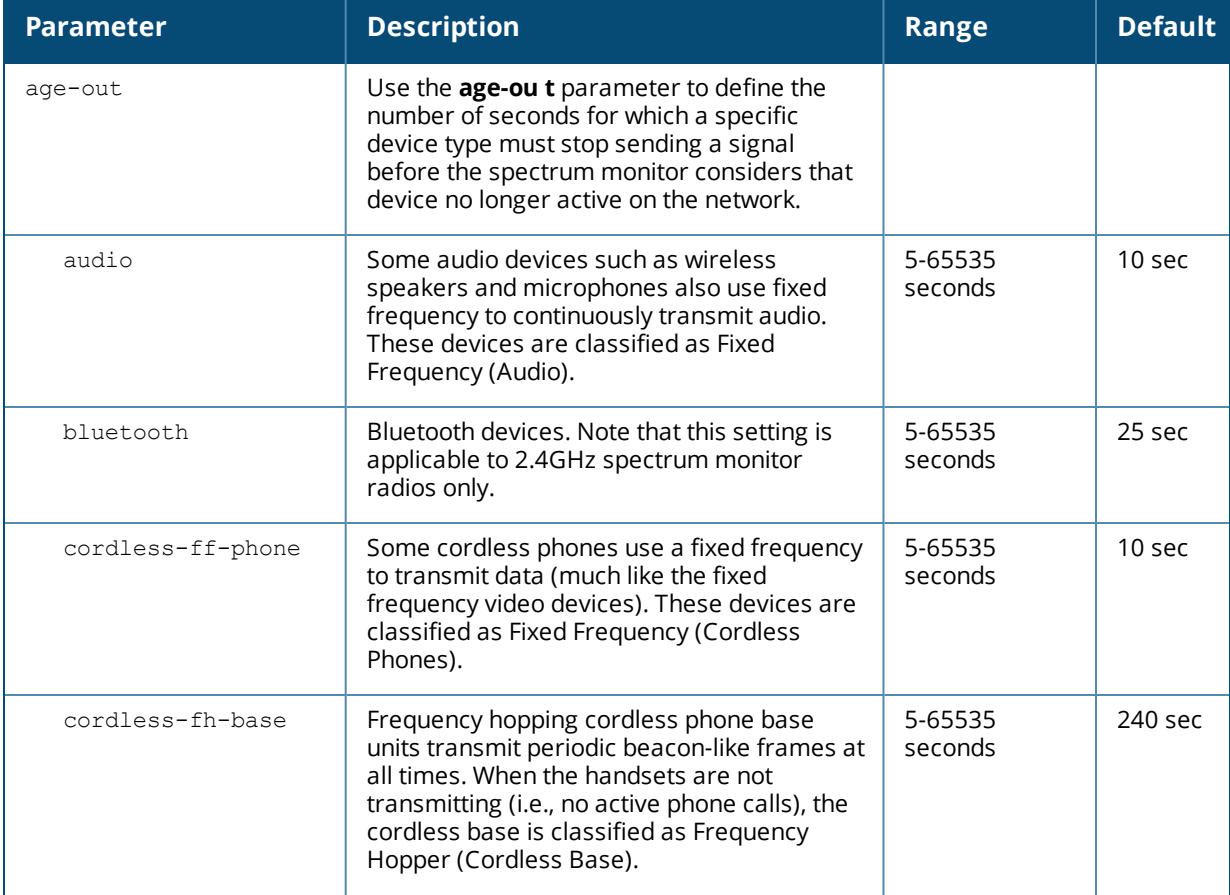

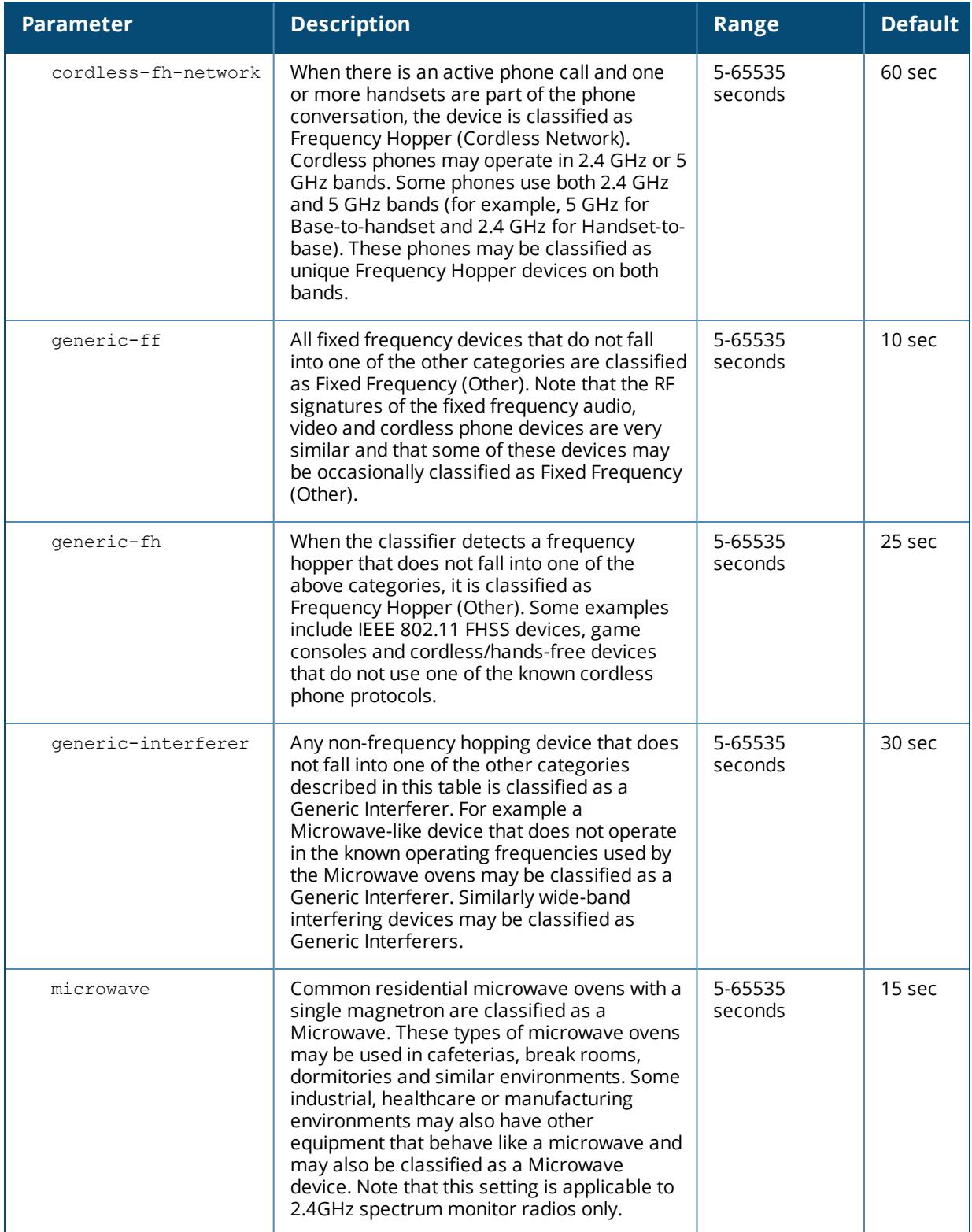

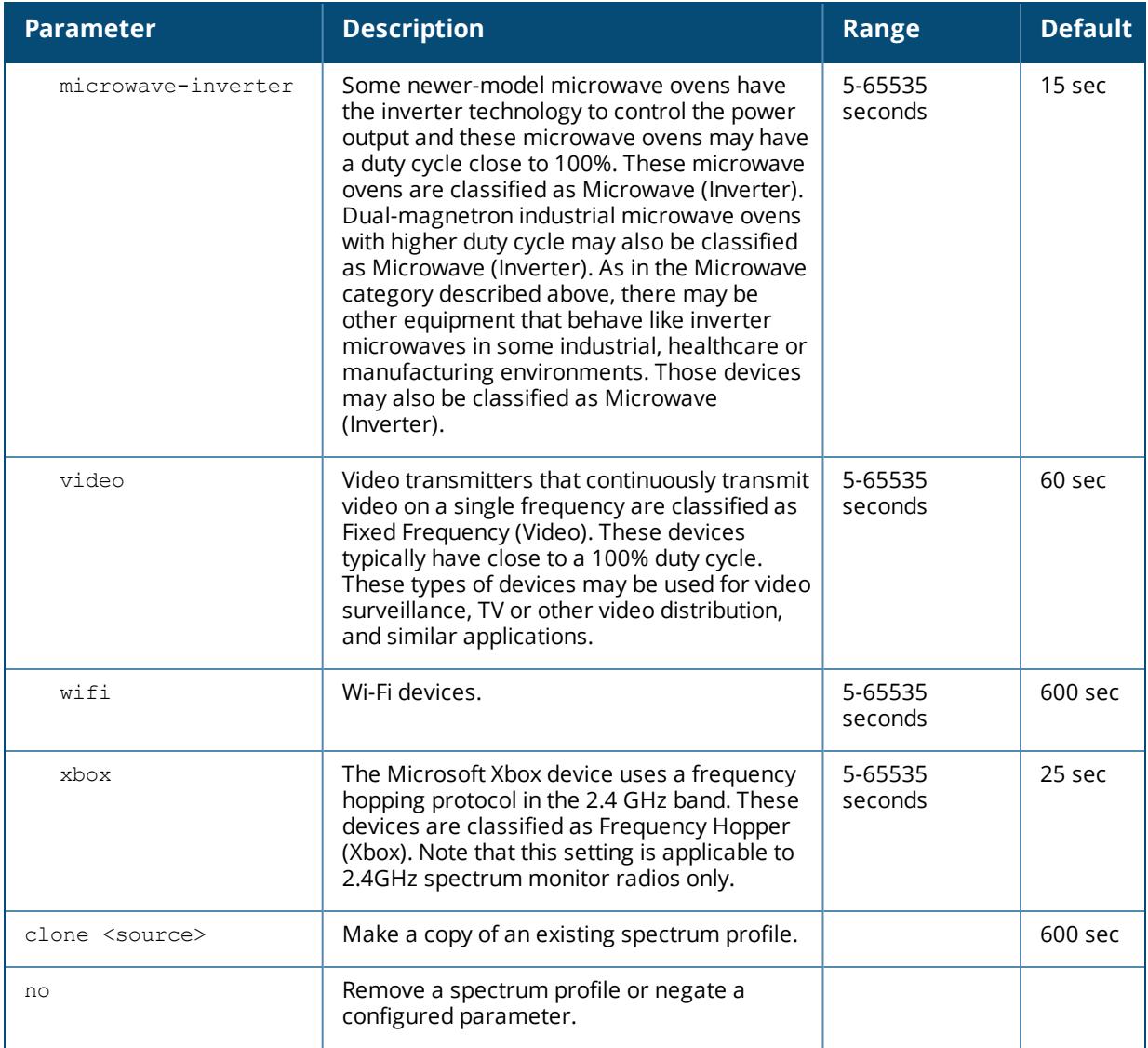

# **Example**

The following command creates the spectrum profile **spectrum2**. (host)[node](config) #rf spectrum-profile spectrum2

### **Related Commands**

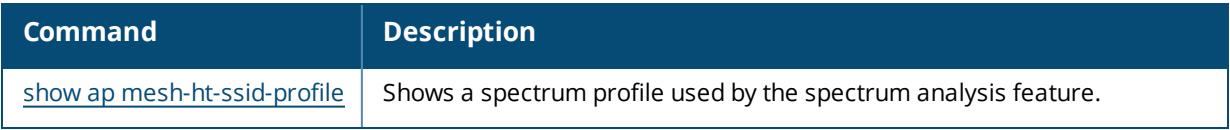

# **Command History**

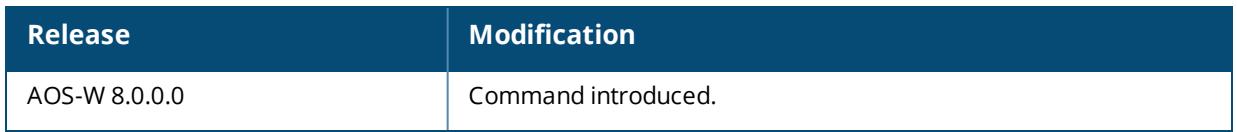

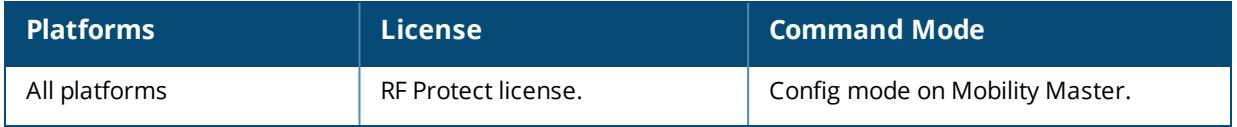

# **router mobile**

router mobile

## **Description**

This command enables Layer-3 (IP) mobility on a Switch. IP mobility is disabled by default on the Switch. This command must be executed on all Switches(master and local) that need to provide support for layer-3 roaming in a mobility domain. You can enable or disable IP mobility on a virtual AP profile with the **wlan virtual-ap** command (IP mobility is enabled by default in a virtual AP profile).

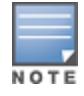

It is recommended to reboot the Switch every time you enable or disable IP mobility.

#### **Example**

This command enables IP mobility:

(host) [mynode] (config) #router mobile

#### **Command History**

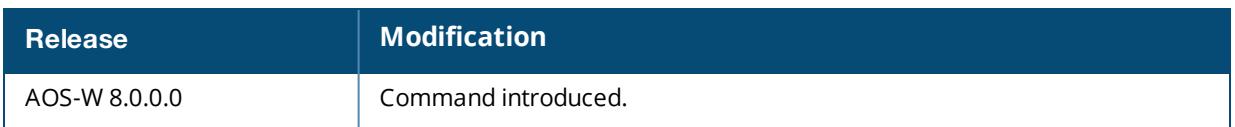

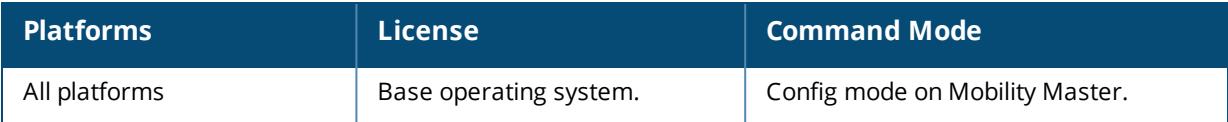

# **router ospf**

```
router ospf
  aggregate-route rapng-vpn <addr> <mask>
  area <area-id>
          default-cost <cost>
          no [default-cost | nssa | stub]
          nssa [default-information-originate | no-redistribution | no-summary]
          stub [no-summary]
  default-information originate always
  redistribute
          loopback
          rapng-vpn
          static
          vlan [add <vlan-ids> | remove <vlan-ids> | <vlan-ids>]
  router-id <rtr-id>
  subnet exclude <addr> <mask>
```
#### **Description**

This command configures OSPF configuration for the upstream router. This command is only available in the Config mode. OSPFv2 is a dynamic Interior Gateway routing Protocol (IGP) based on IETF RFC 2328. The OSPF implementation allows managed devices to deploy effectively in a Layer 3 topology.

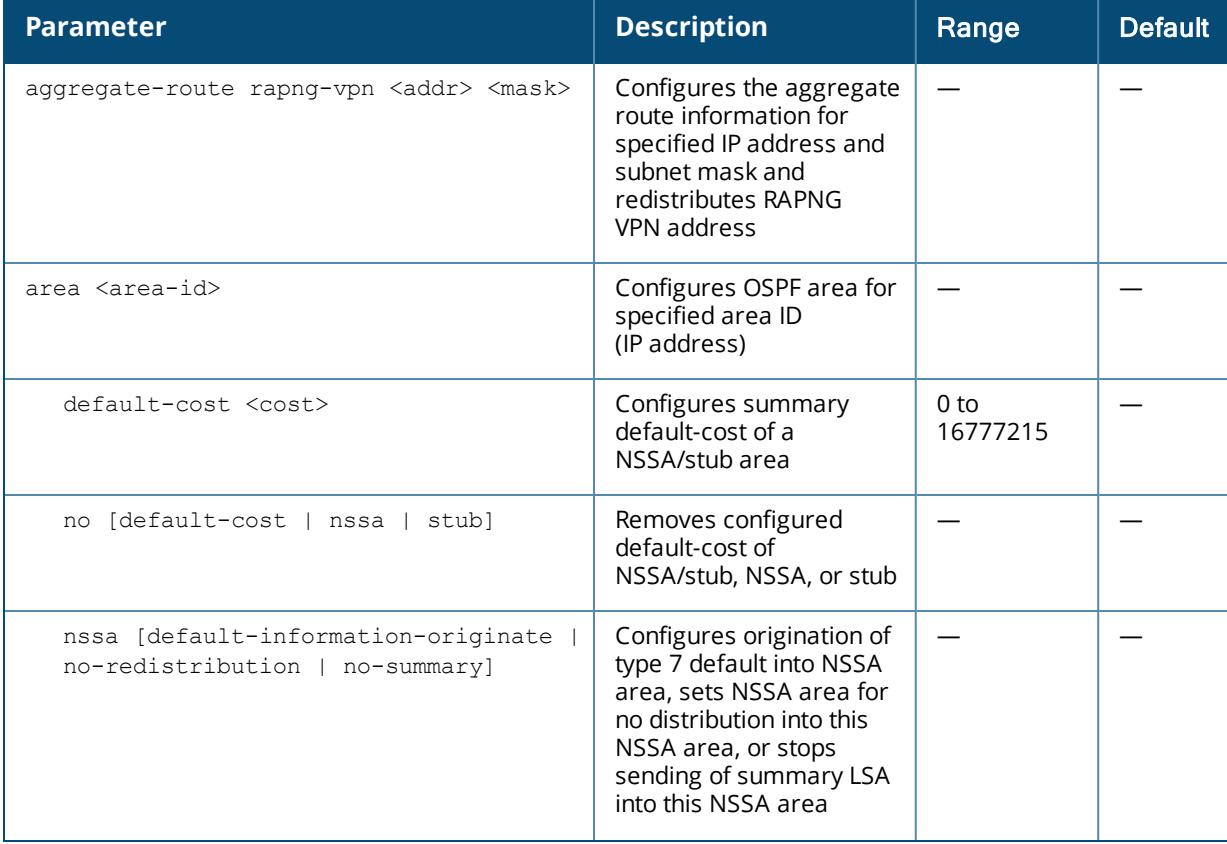
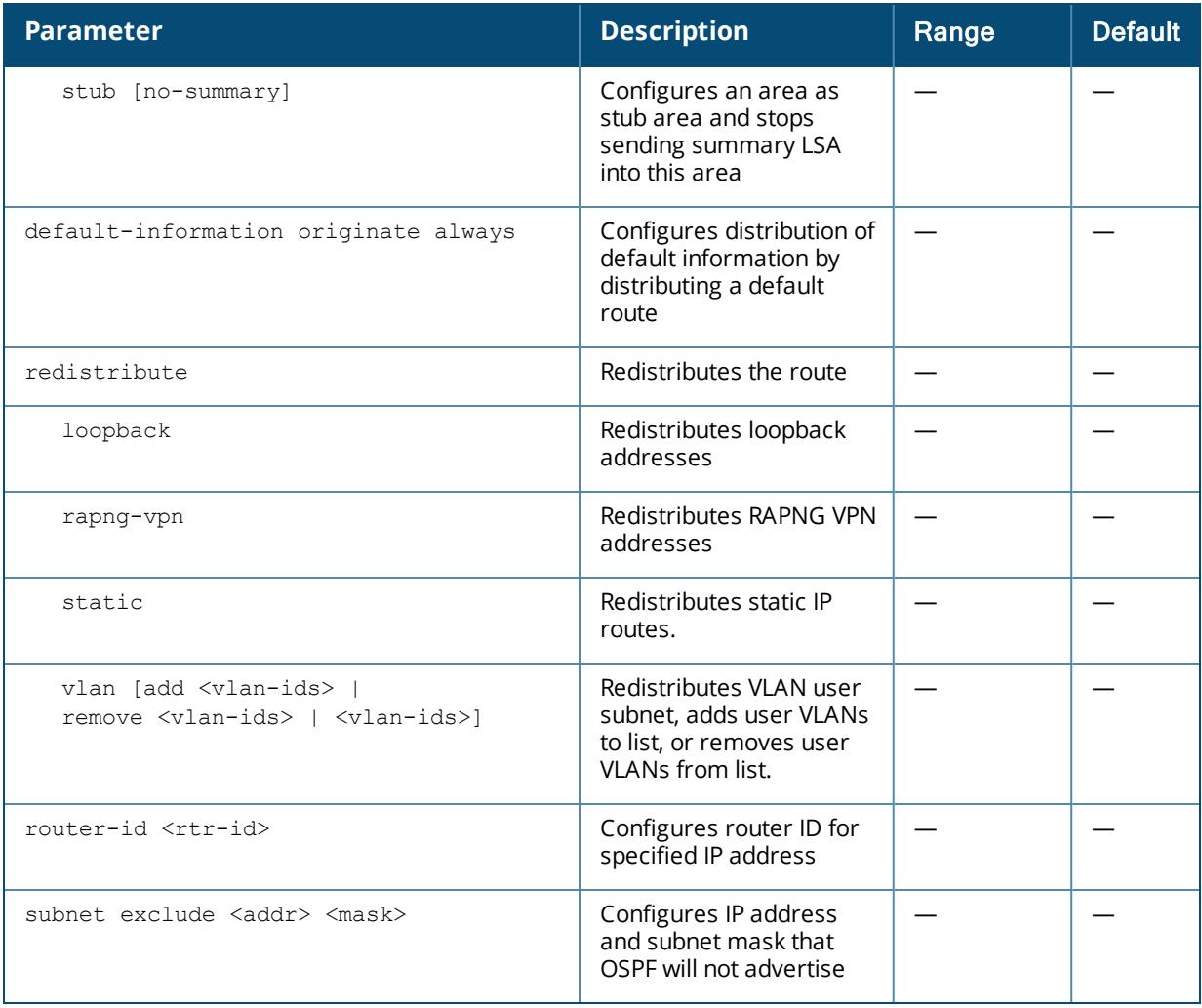

### **Example**

The following example configures an IP address 192.0.2.1 and subnet mask 255.0.255.255 that OSPF will not advertise:

(host) [mynode] (config) #router ospf subnet exclude 192.0.2.1 255.0.255.255

## **Command History**

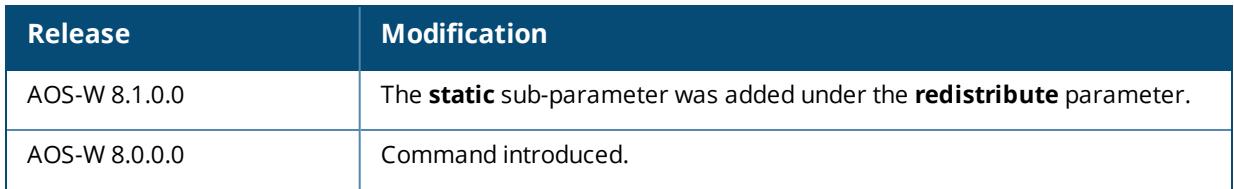

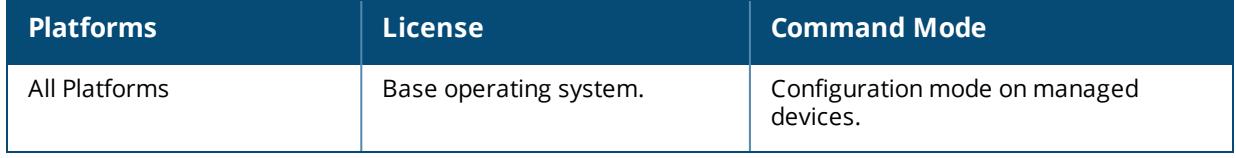

# **routing-policy-map**

```
routing-policy-map
  branch <XX:XX:XX:XX:XX:XX> access-list <STRING>
  role <STRING> access-list <STRING>
```
## **Description**

This command associates a routing ACL with a specific user role on a managed device. The commands to associate an access list to a user role vary, depending upon the type of access list being associated to that role. Ethertype, MAC, and session ACLs are applied globally across all managed devices, but routing access lists may vary between locations, so they are mapped to a user role in a local configuration setting.

In an environment where an IPsec map defines the connections between the managed device and Mobility Master, the global ACL **master-boc-traffic** is applied to all IPsec maps between the managed device and Mobility Master. If any managed device requires a different ACL, issue the command **routing-policy-map branch <mac-addr> access-list <acl>** on that managed device to associate a different ACL to the L3 GRE tunnel between that one managed device and Mobility Master. This local setting will override the global settings defined in the master-boc-traffic ACL.

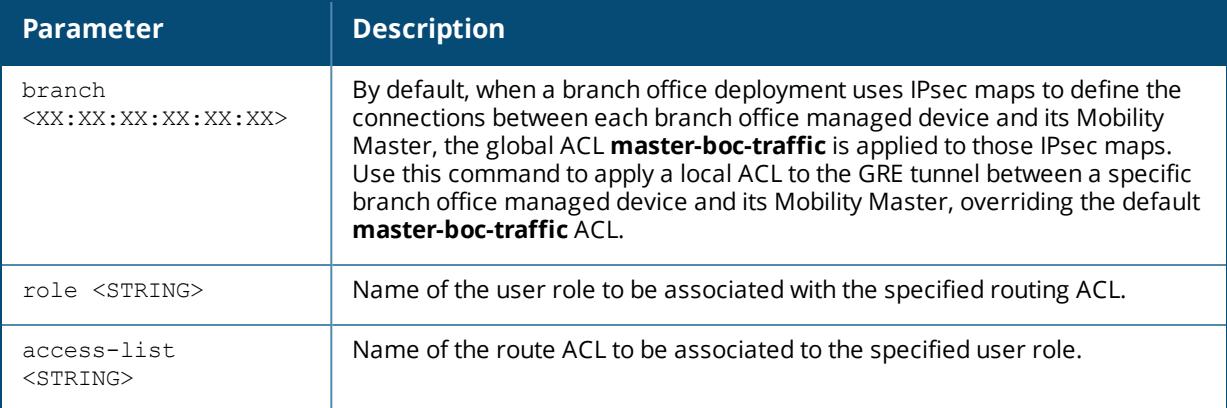

## **Example**

The following example maps a user role to a routing ACL.

```
(host)[node](config) #routing-policy-map
  role employee access-list branch1
```
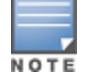

To associate the user role with an ethertype, MAC or session ACL, use the command **user-role <role> access-list eth|mac|session <acl>**.

## **Related Commands**

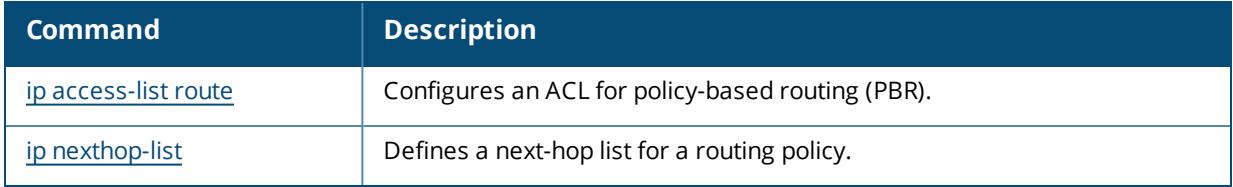

# **Command History**

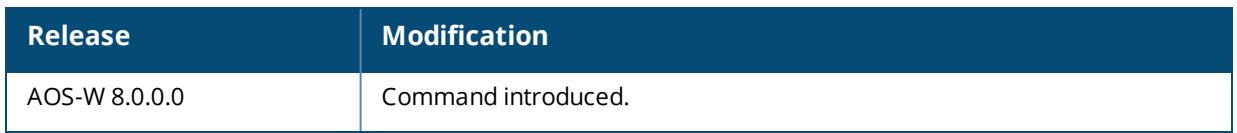

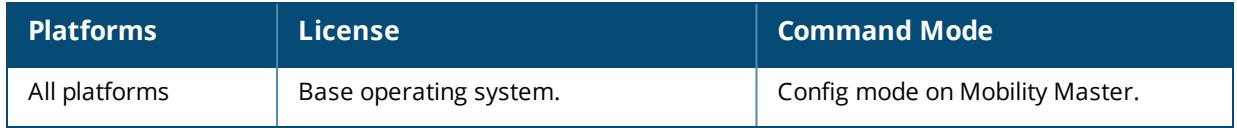

# **sc-migration**

```
sc-migration
  export sc-ca-cert {self-signed-cert|<custom-cert>}
  import <ip>
```
## **Description**

This command is used by the migration tool to export and import migration data from Switches in AOS-W 6.x deployments to AOS-W 8.x deployment.

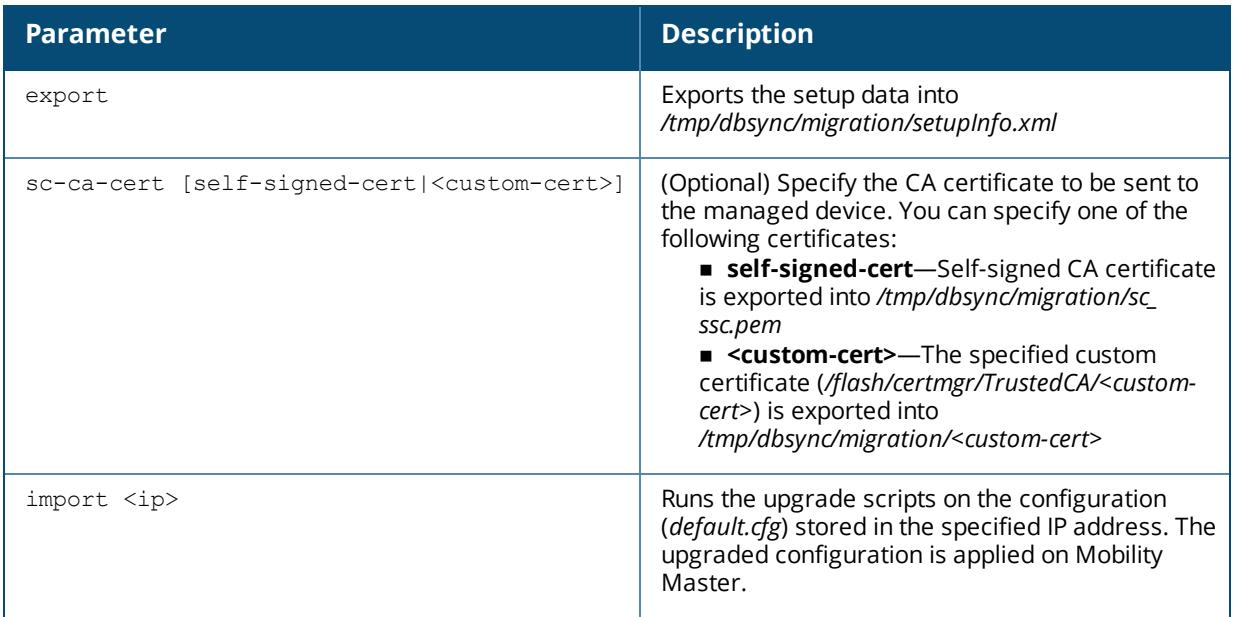

## **Command History**

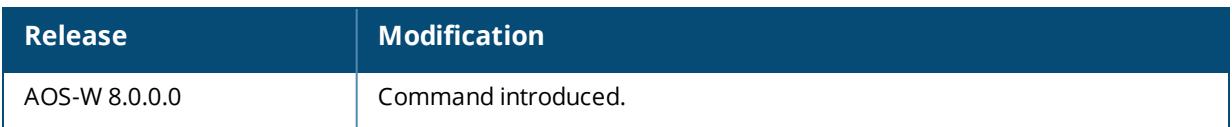

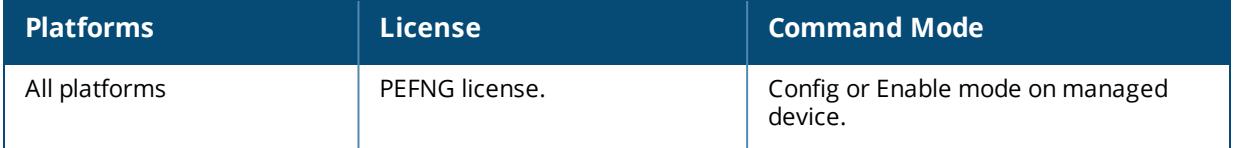

# **scheduler-profile**

```
scheduler-profile <profile>
  clone
  priority-map q0|q1|q2|q3 <que-prio-list>
  queue-weights q0|q1|q2|q3 <que-weight>
```
## **Description**

Define a scheduler profile that associates priorities to four uplink queues.

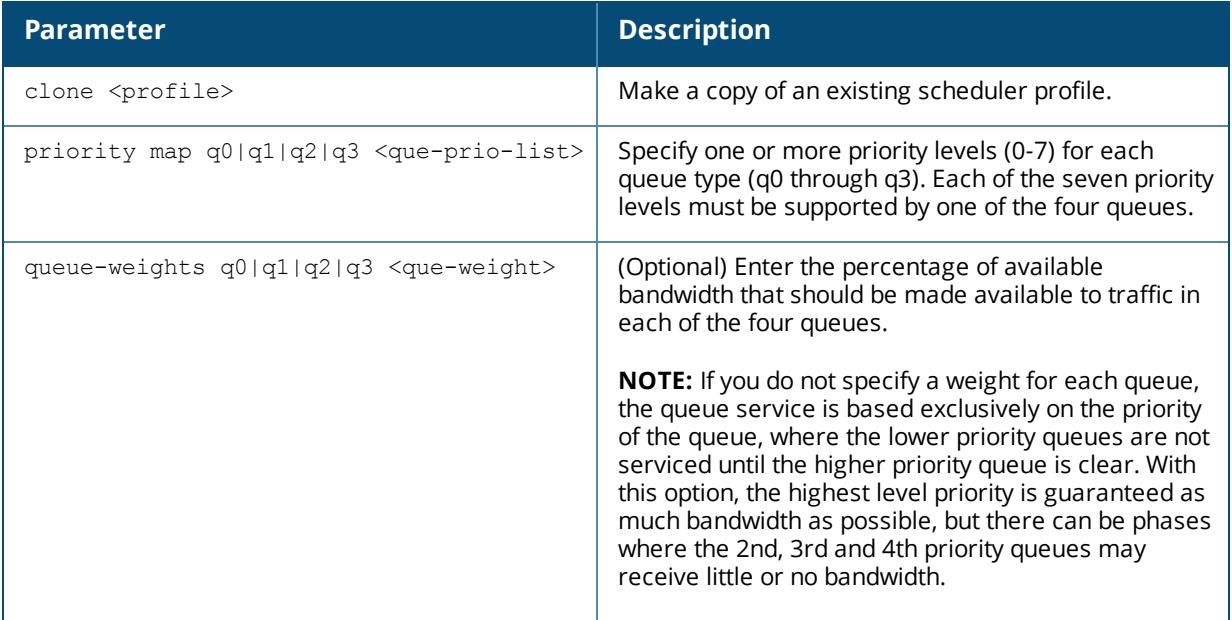

## **Example**

AOS-W supports minimum bandwidth guarantees per traffic class, and allows critical delay-sensitive applications like voice and video to use more bandwidth and/or be scheduled with higher priority. Each interface can be associated with a scheduler profile, that supports four queues with different priority levels. If you use session ACLs to define traffic policies on the managed device, you can use the scheduler profile to automatically associate these different priority levels assigned by these policies to a scheduler profile queue. The scheduler profile must be associated with an interface using the command **interface cellular|gigabitethernet <slot/module/port> transmit max-rate rate mbits <mbps> scheduler-profile <profile>**.

(host) #support

## **Command History**

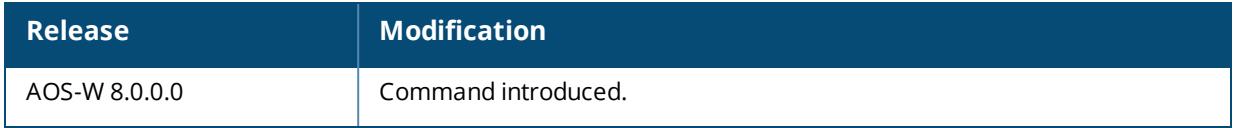

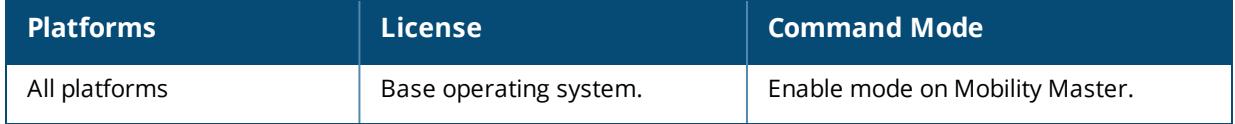

## **scm**

scm disable dds-replication

## **Description**

This command is used to disable DDS replication.

#### **Example**

(host)[mynode] (config) #scm disable dds-replication

### **Command History**

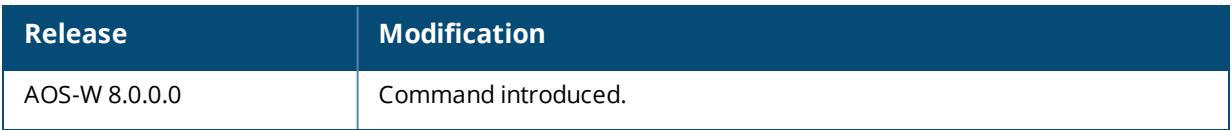

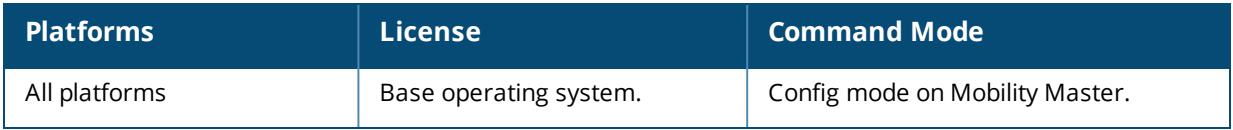

# **scs-local-custom-cert**

scs-local-custom-cert [scs-local-mac <mac>] [ca-cert <ca>] [server-cert <sc>] [suite-b [gcm128]|[gcm256]]

#### **Description**

This command configures security for all master-local control traffic using custom certificate.

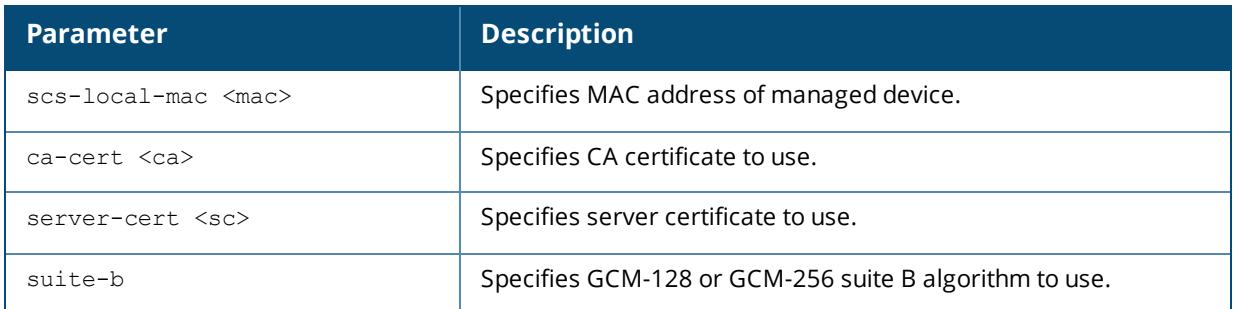

## **Example**

The following example configures CA certificate **default\_ca** and server certificate **default\_server** for master-local control traffic:

```
(host) [mynode] #scs-local-custom-cert scs-local-mac 00:1a:1e:aa:bb:cc ca-
cert default ca server-cert default serverr
```
## **Command History**

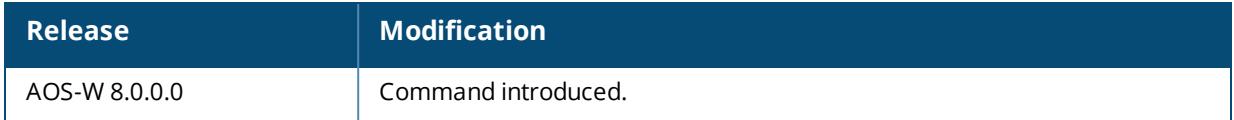

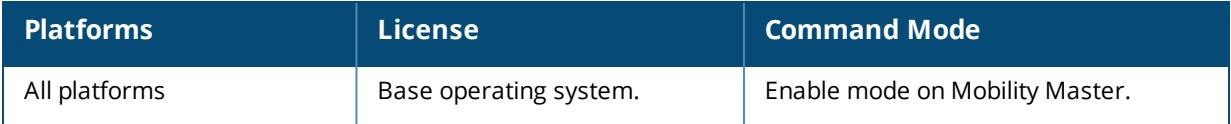

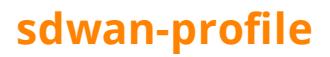

sdwan-profile enable no enabale

## **Description**

This command is used to enable or disable an SD-WAN profile.

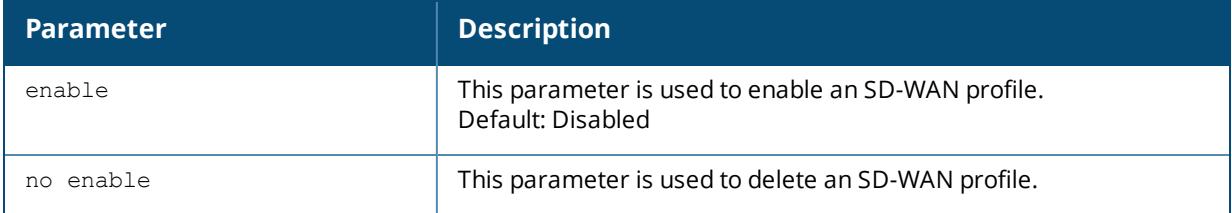

#### **Example**

(host) [mynode] (config) #sdwan-profile (host) [mynode] (sdwan-profile) #no enable

#### **Command History**

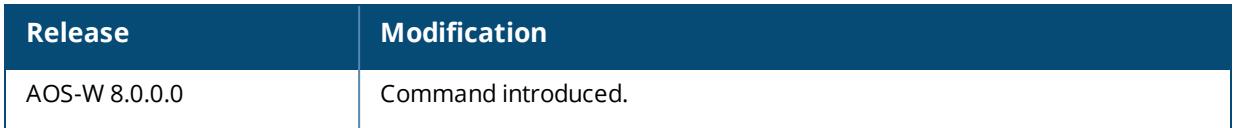

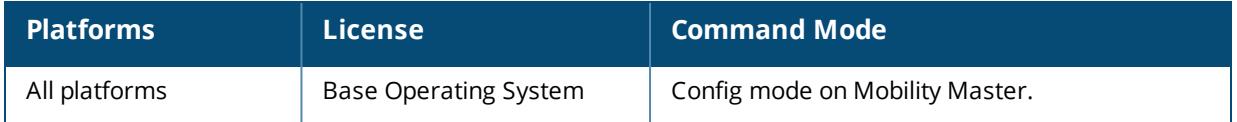

# **secondary master-ip**

```
secondary masterip <secmasterip_val> [ipsec | ipsec-custom-cert | ipsec-factory-cert
| vpn-ip]
```
#### **Description**

Use this command to add a secondary Mobility Master from the primary Mobility Master CLI. This command is allowed in the **/md** tree, both in device nodes and group nodes.

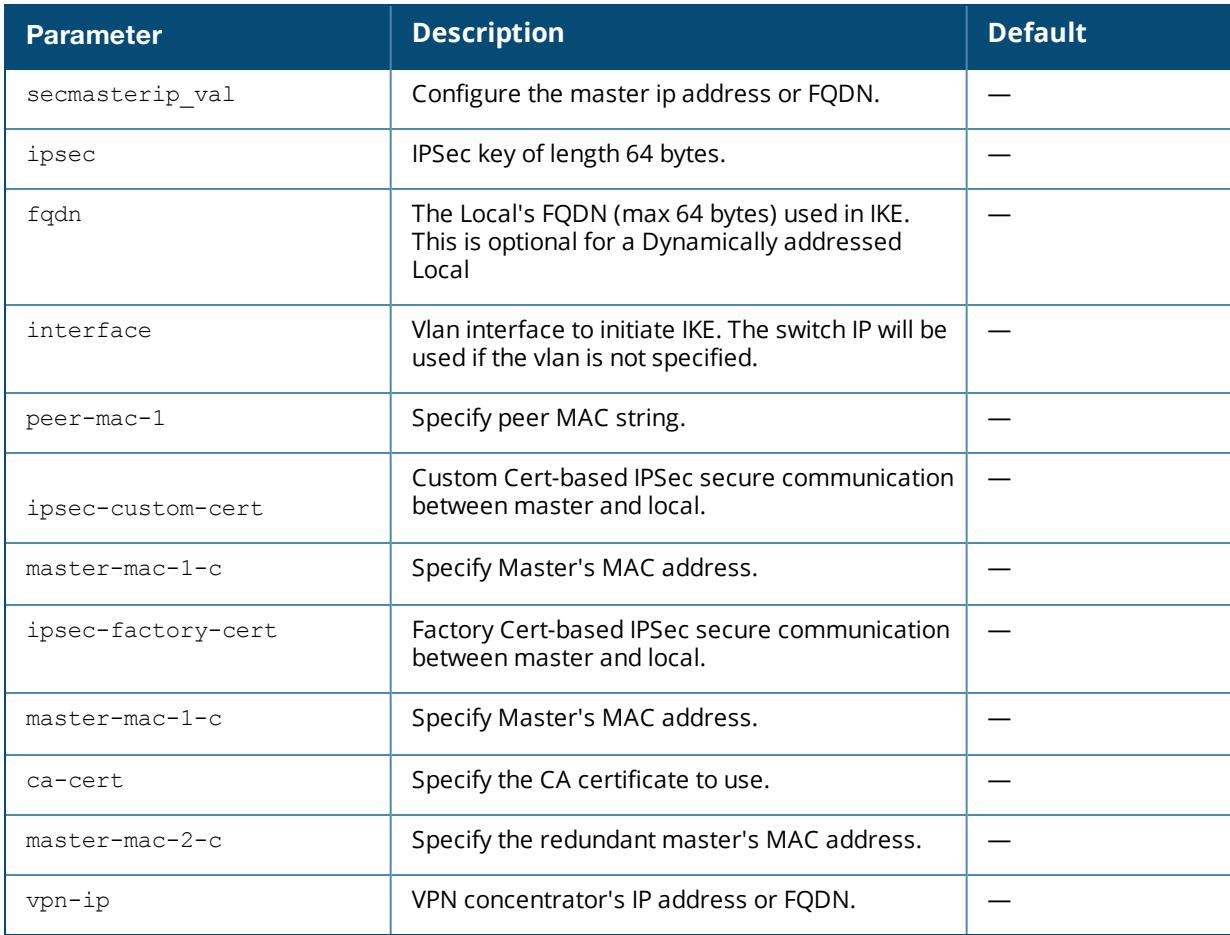

#### **Example**

The following command enables you to add a secondary Mobility Master. (host) [md] (config) #secondary masterip

#### **Related Commands**

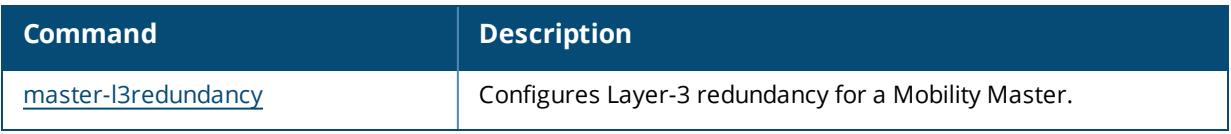

# **Command History**

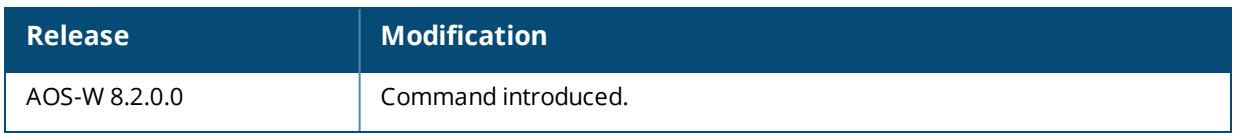

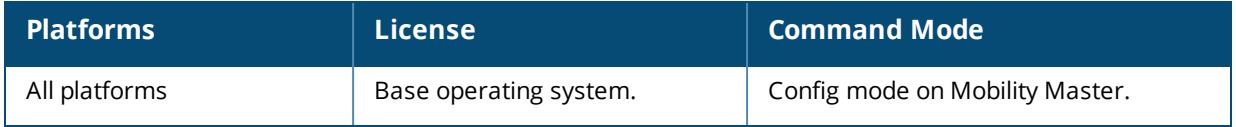

# **secondary masteripv6**

```
secondary masteripv6 <secmasteripv6 val> [ipsec <KEY> {fqdn <local-fqdn>|interface
<vlan> {<id>}|masteripv4
<secmasteripv4 val>|peer-mac-1 <peermac-1>
ipsec-custom-cert [master-mac-1-c <MAC>]
ipsec-factory-cert [master-mac-1-c <MAC>]
vpn-ipv6
```
## **Description**

Use this command to add a secondary Mobility Master containing IPv6 address. This command allows the user to add a secondary Mobility Master from the primary Mobility Master CLI. This command is allowed in the **/md** tree, both in device nodes and group nodes.

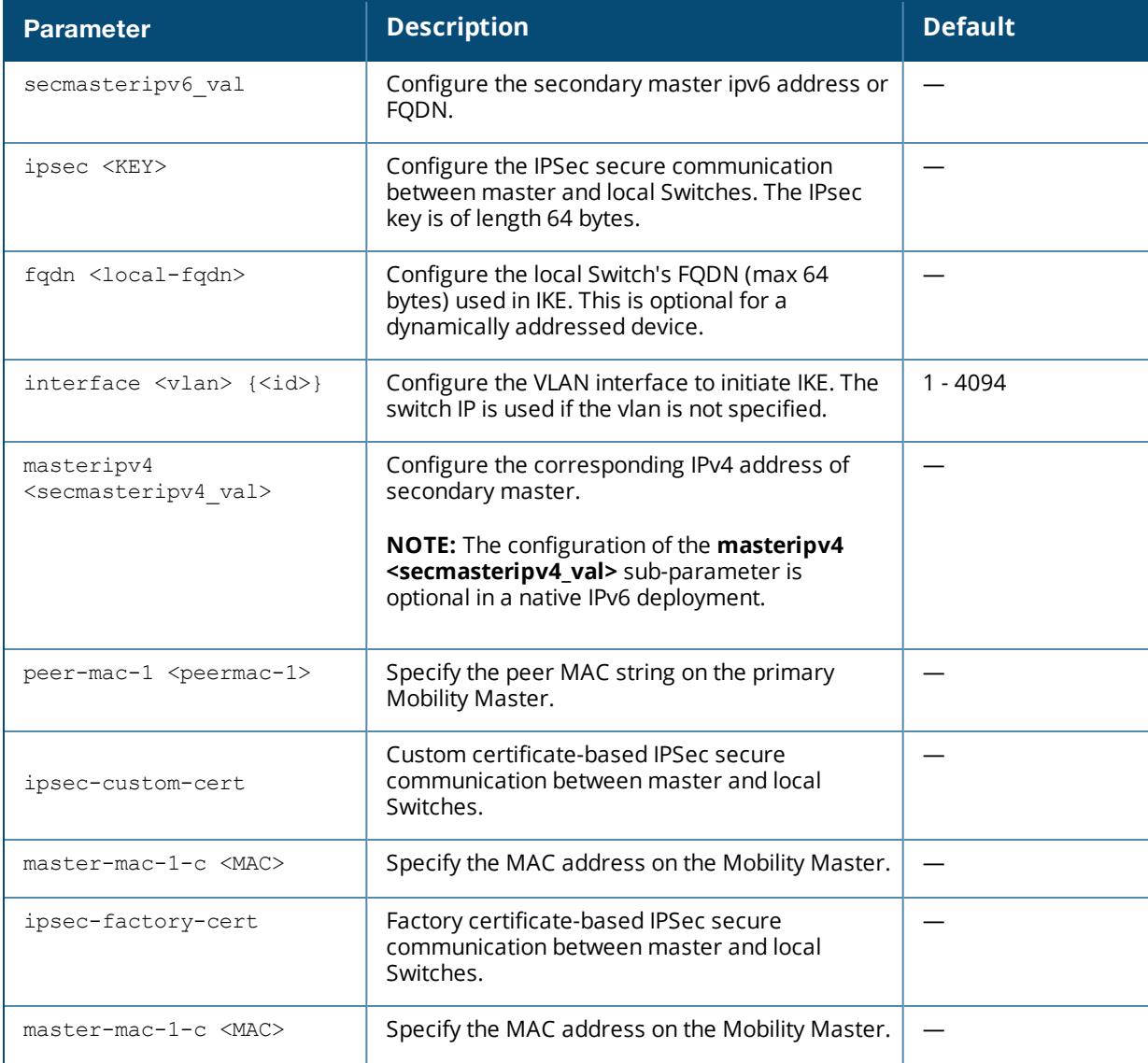

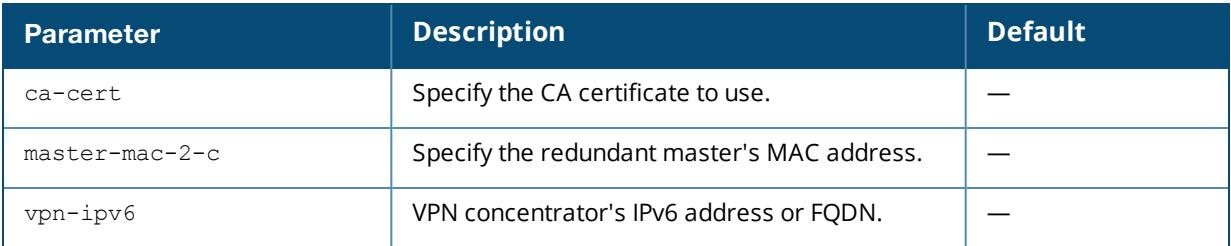

#### **Example**

The following command enables you to add a secondary Mobility Master.

(host) [mynode] (config) #secondary masteripv6

The following example configures the managed device with an IPsec pre-shared key on the secondary Mobility Master:

(host) \*[mynode] (config) #secondary masteripv6 2021:1:1:145::109 ipsec itsabug peermac-1 00:0C:29:60:92:E2 peer-mac-2 00:15:5D:14:1F:06 interface vlan 47 masteripv4 10.16.145.109

The following example configures the managed device with a factory-installed certificate on the secondary Mobility Master:

(host) \*[mynode] (config) #secondary masteripv6 2001:78::245 ipsec-factory-cert mastermac-1 20:4c:03:0e:e1:68 interface-f vlan-f 79 masteripv4 10.15.78.245

The following command configures the managed device terminating through VPNC with a factoryinstalled certificate on the secondary Mobility Master:

(host) \*[mynode] (config) #secondary masteripv6 2021:1:1:145::109 vpn-ipv6 2001:192:192::8 ipsec-factory-cert vpn-mac-1 00:0b:86:b6:c7:07 interface vlan 172 masteripv4 10.16.145.109

The following command configures the managed device terminating through VPNC with a custominstalled certificate on the secondary Mobility Master:

(host) \*[mynode] (config) #secondary masteripv6 2021:1:1:167::254 vpn-ipv6 2001:192:192::11 ipsec-custom-cert vpn-mac-1-c 00:0b:86:b6:c7:07 ca-cert-v BOC-CA server-cert-v BOC cert interface vlan 172 masteripv4 10.16.167.254

## **Related Commands**

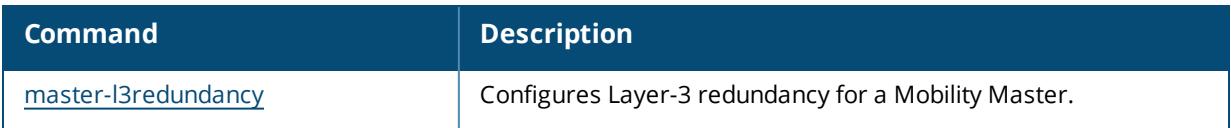

#### **Command History**

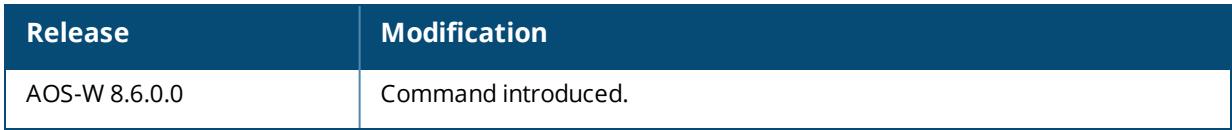

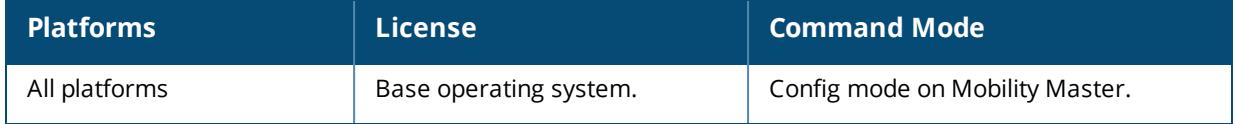

# **serial console redirect**

serial console redirect {enable | disable}

## **Description**

This command configures redirect to serial console.

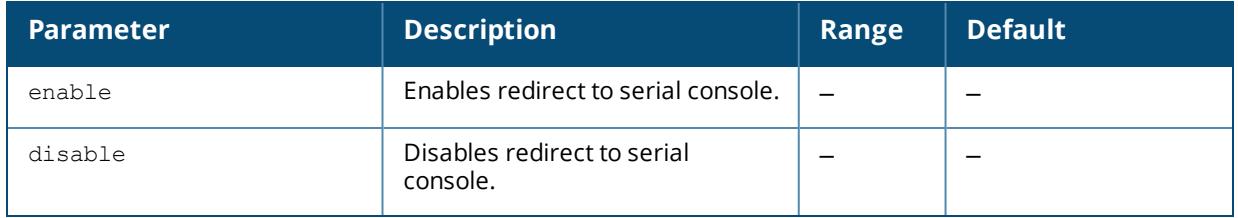

#### **Example**

Access the CLI and use the following command to enable the redirect to serial console: (host) [mynode] #serial console redirect enable

### **Command History**

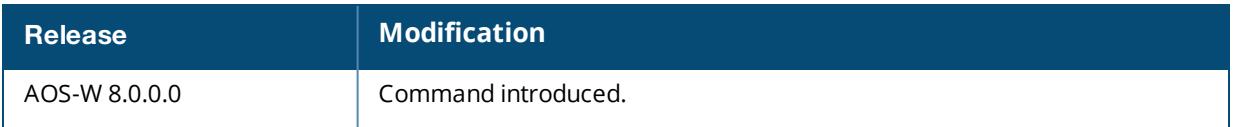

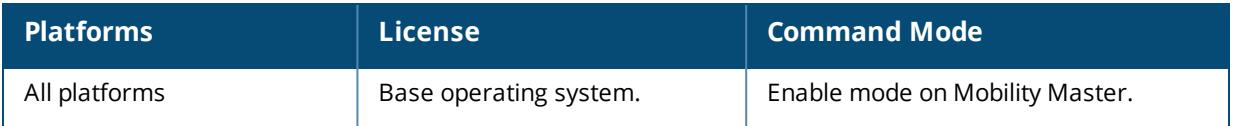

## **service**

```
service
  dhcp
  dhcpv6
  network-storage
  print-server
  scp
  no...
```
## **Description**

This command enables the DHCP server on the Switch. You can enable and configure DHCP, DHCPv6, network-storage, print server, or SCP in the Switch to provide the following clients:

- <sup>n</sup> DHCP: IP addresses to wireless clients if an external DHCP server is not available.
- DHCPv6: IPv6 addresses to wireless clients if an external DHCPv6 server is not available.
- **Network-storage: To provide access to the storage devices attached to the Switch or managed** device.
- Printer-server: To provide access to printers attached to the Switch.
- **n** SCP: To provide SCP functionality on the Switch itself rather than on an external server.

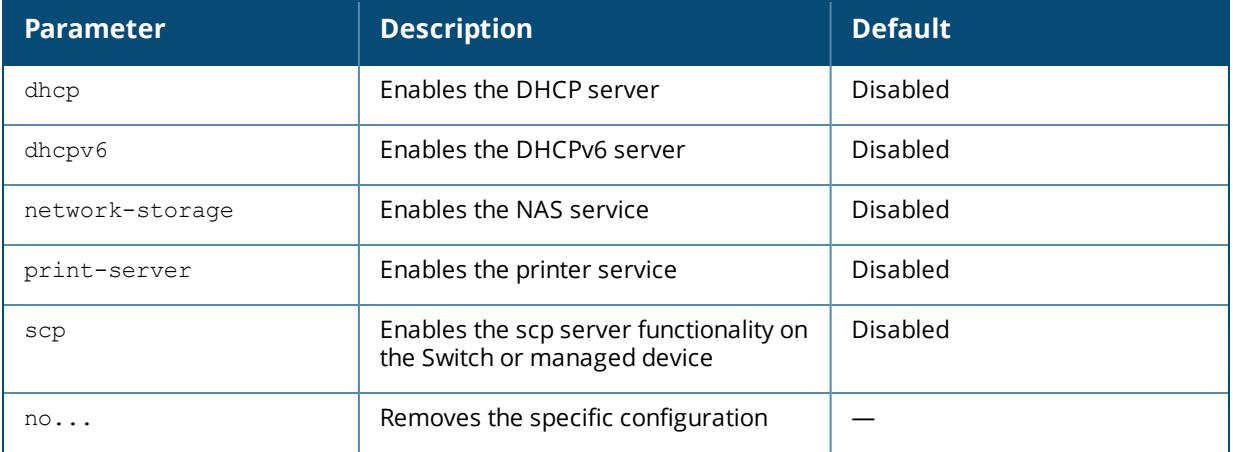

#### **Example**

The following command enables the DHCP server in the Switch or managed device: (host) [mynode] (config) #service dhcp

The following command enables the DHCPv6 server in the Switch or managed device: (host) [mynode] (config) #service dhcpv6

The following command enables the NAS services in the Switch or managed device: (host) [mynode] (config) #service network-storage

The following command enables the printer services in the Switch or managed device: (host) [mynode] (config) #service print-server

The following command enables the scp server functionality in the Switch or managed device:: (host) [mynode] (config) #service scp

To disable the SCP server functionality on the Switch, execute the following command:

(host) [mynode] (config) #no service scp

## **Related Commands**

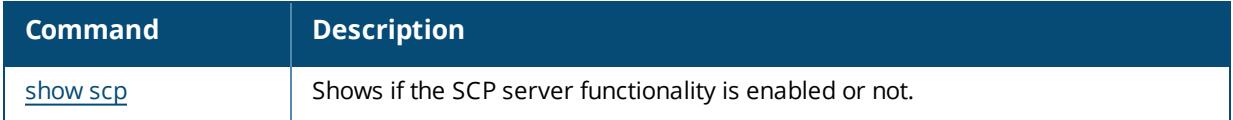

# **Command History**

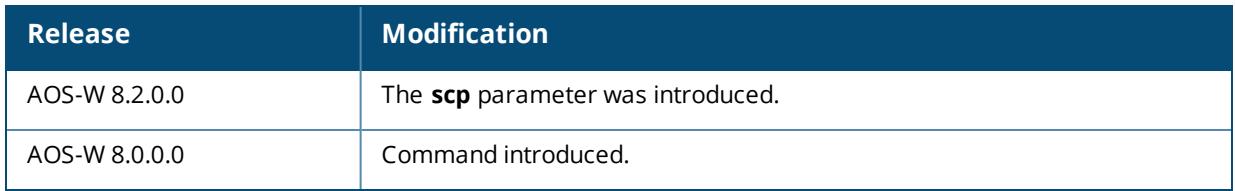

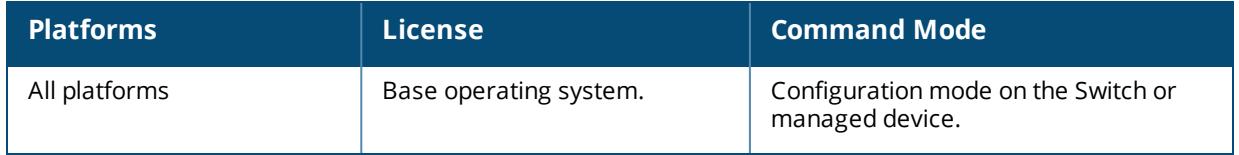

# **session delete**

session delete <ip>

### **Description**

This command deletes a session.

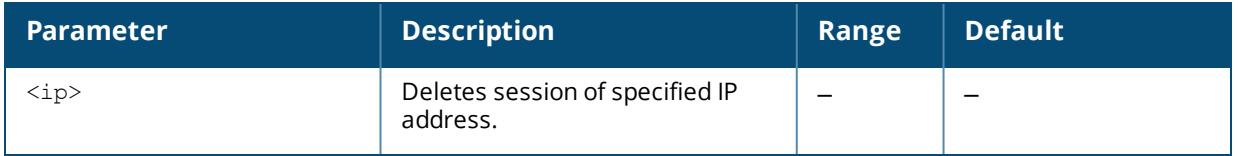

## **Example**

The following example deletes a session with IP address 192.0.2.1: (host) [mynode] #session delete 192.0.2.1

## **Command History**

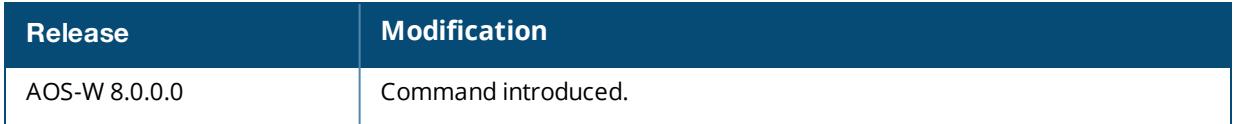

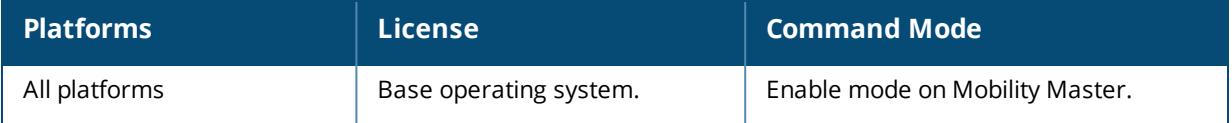

# **sesimagotag-esl-channel**

sesimagotag-esl-channel <sesImagotag-esl-channel>

## **Description**

This command configures the radio channel of SES-imagotag ESL system. The SES-imagotag ESL system operates on the 2.4 GHz frequency. In order to configure the operating channel, ensure that the SES USB dongle is plugged into the Alcatel-Lucent AP. The **sesImagotag-esl-channel** command is used to configure the radio channel for data transmission. The SES dongle communicates with labels to display the information defined by the control center. There are 11 pre-defined, independent radio channels that you can configure. The recommended channels are 3, 5, 8, 9, and 10 as they connect faster. These channels do not correspond to the standard 802.11 channels.

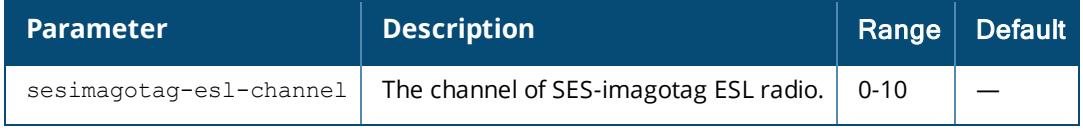

## **Example**

The following example sets the radio channel to 3:

(host) [mynode] (config) #ap system-profile sys (host) [mynode] (AP system profile "sys") #sesimagotag-esl-channel 3

## **Command History**

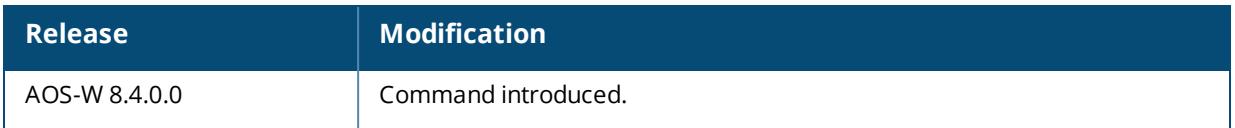

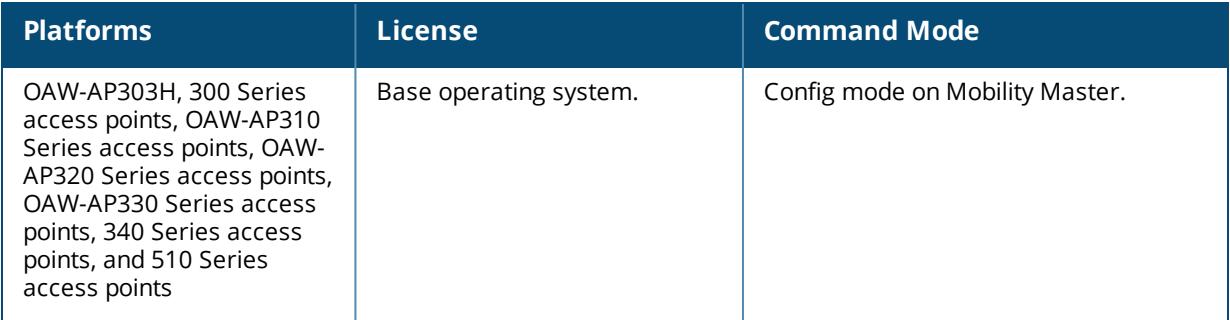

# **sesimagotag-esl-serverip**

sesimagotag-esl-serverip <sesImagotag-esl-serverip>

### **Description**

This command configures the IP address of an SES-imagotag ESL server. This command allows the user to configure an IP address for an ESL server. The ESL server is a management entity for electronic labels. The ESL servers are controlled by control centers, that can add or modify label details, tags, images, etc. By adding IP addresses, it allows bulk management and control of multiple servers at the same time.

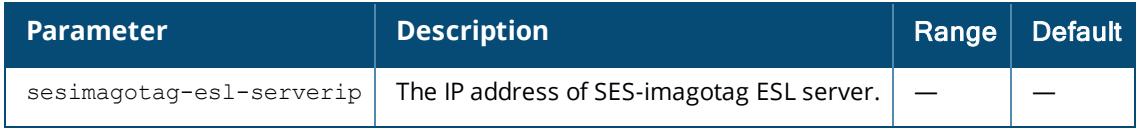

#### **Example**

#### The following example configures the ESL server IP address:

```
(host) [mynode] (config) #ap system-profile sys
```

```
(host) [mynode] (AP system profile "sys") #sesimagotag-esl-serverip 10.65.39.210
```
## **Command History**

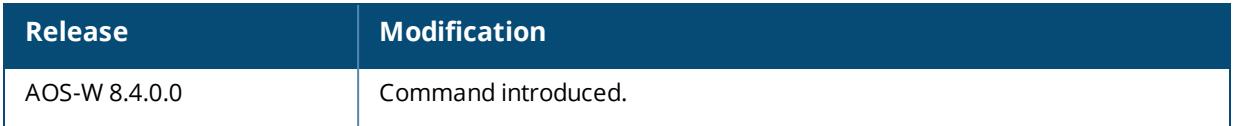

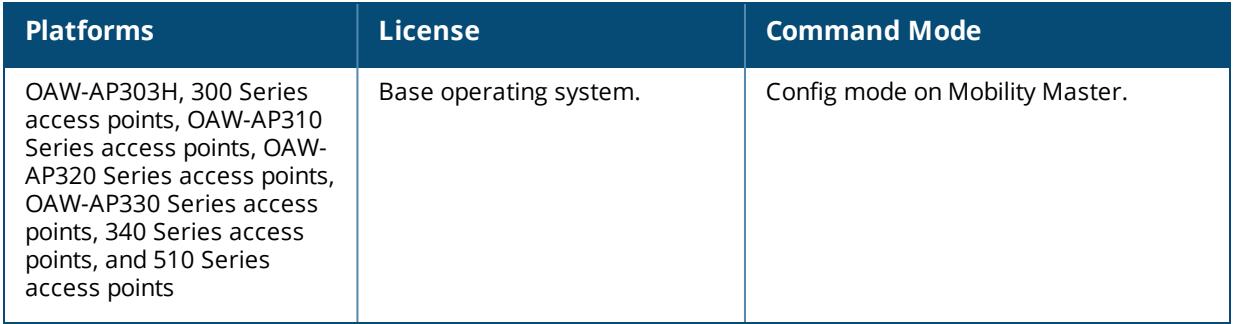

# **set-ikepsk-by-addr**

set-ikepsk-by-addr <ip-addr>

## **Description**

This command configures IKE PSK corresponding to an IP address.

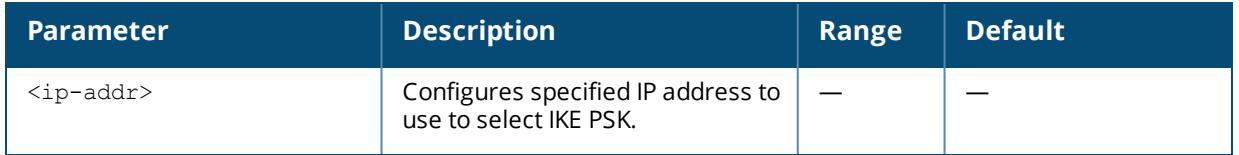

### **Example**

Access the CLI and use the following command to configure IKE PSK corresponding to IP address

**192.0.2.1**:

(host) [mynode] #set-ikepsk-by-addr 192.0.2.1

## **Command History**

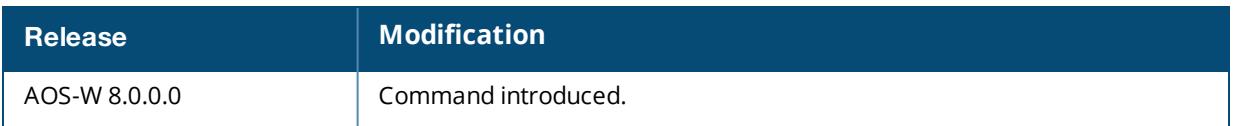

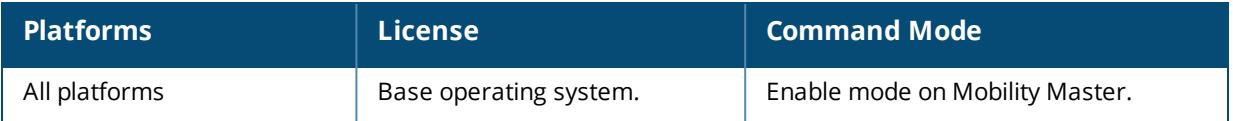

## **set-trust-anchor**

set-trust-anchor {self-signed | <ca-name>}

### **Description**

This command configures a trust anchor for an access point.

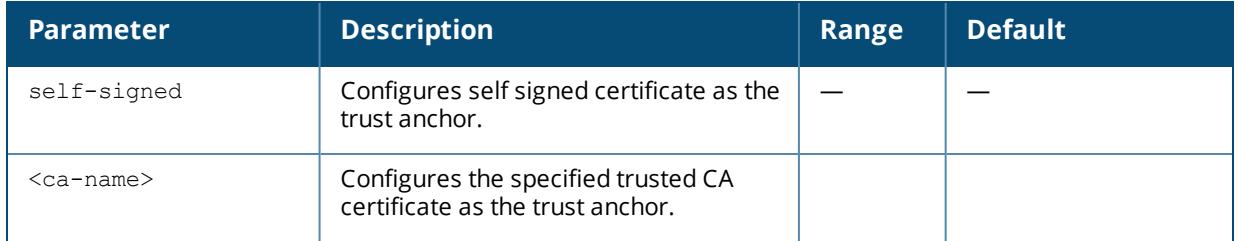

### **Example**

Access the CLI and use the following command to configure self-signed certificate for an access point: (host) [mynode] #set-trust-anchor self-signed

#### **Command History**

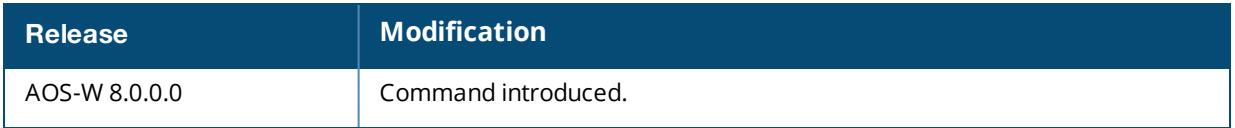

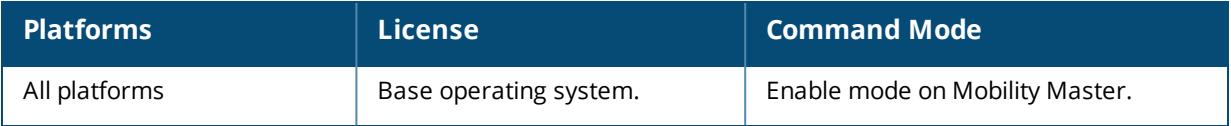

# **show aaa auth-survivability**

show aaa auth-survivability

### **Description**

This command shows the authentication survivability configuration on a stand-alone Switch.

#### **Example**

The following example shows the authentication survivability configuration: (host) [mynode] #show aaa auth-survivability

```
Auth-Survivability: Disabled (Not Running)
Survival-Server Server-Cert: N/A
Survival-Server Cache lifetime: 24 hours
```
#### **Related Commands**

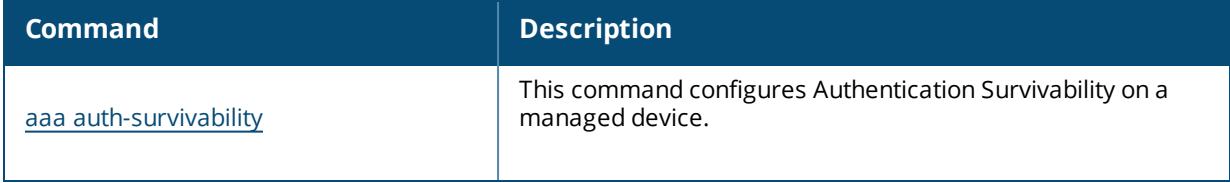

### **Command History**

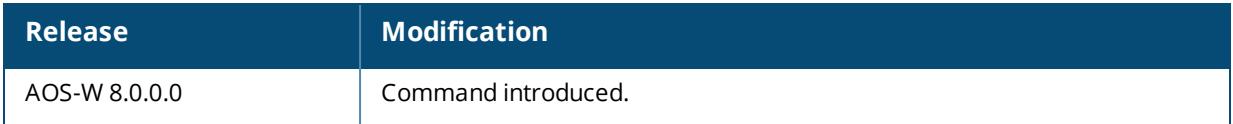

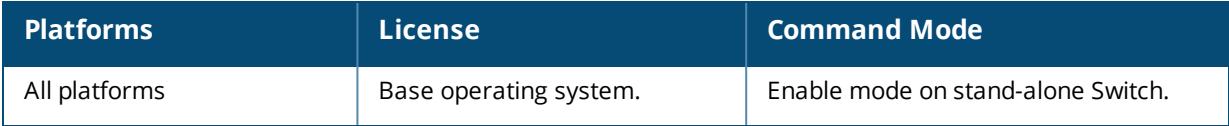

# **show aaa auth-survivability-cache**

show aaa auth-survivability-cache

#### **Description**

This command shows the authentication survivability cached data on a stand-alone Switch.

#### **Example**

The following example shows the authentication survivability cached data: (host) [mynode] #show aaa auth-survivability-cache

```
Auth-Survivability Cached Data
------------------------------
```
Station User Name Authenticated Using Authenticated By Authenticated On ------- --------- ------------------- ---------------- ----------------

Total Entries: 0

## **Related Commands**

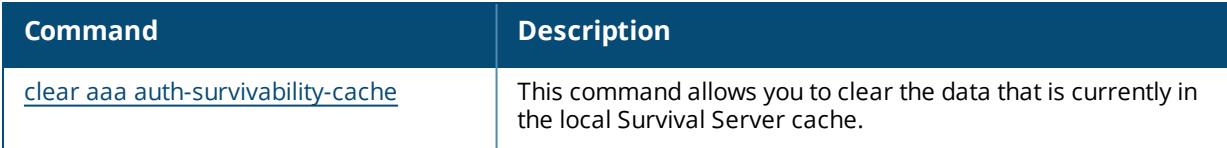

#### **Command History**

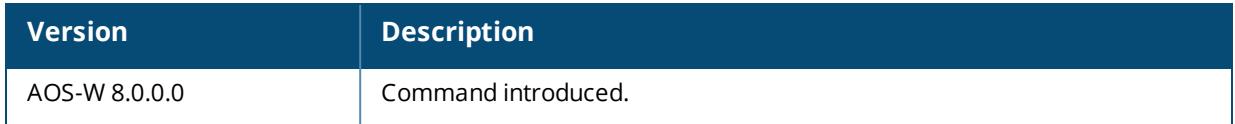

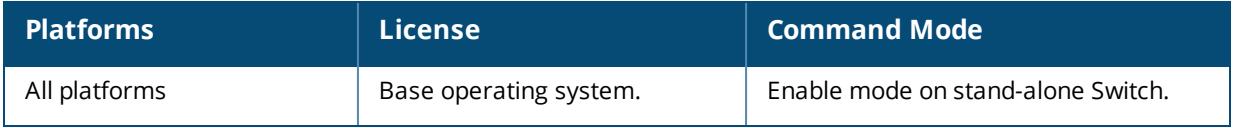

# **show aaa accounting tacacs**

show aaa accounting tacacs

#### **Description**

This command displays TACACS+ data for your Switch if you have previously configured a TACACS+ server and server group. The output includes the current TACACS+ accounting mode (enabled or disabled), and the name of the TACACS+ server group.

#### **Example**

The output of the **show aaa accounting tacacs** command displays configuration information for a TACACS+ accounting server. The output of this command includes the following parameters: (host) #show aaa accounting tacacs

```
TACACS Accounting Configuration
```

```
-------------------------------
Parameter Value
--------- -----
Mode Enabled
```
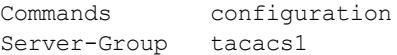

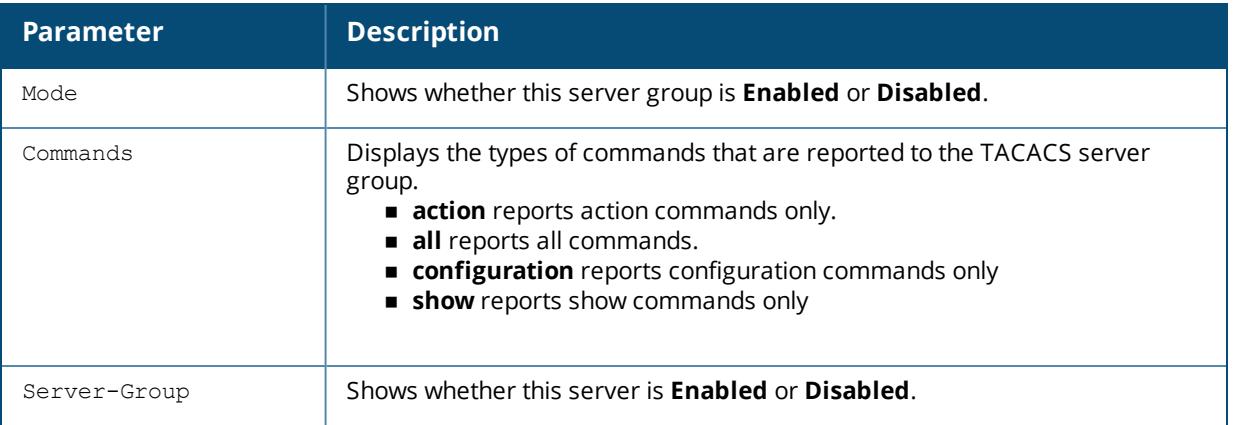

## **Related Commands**

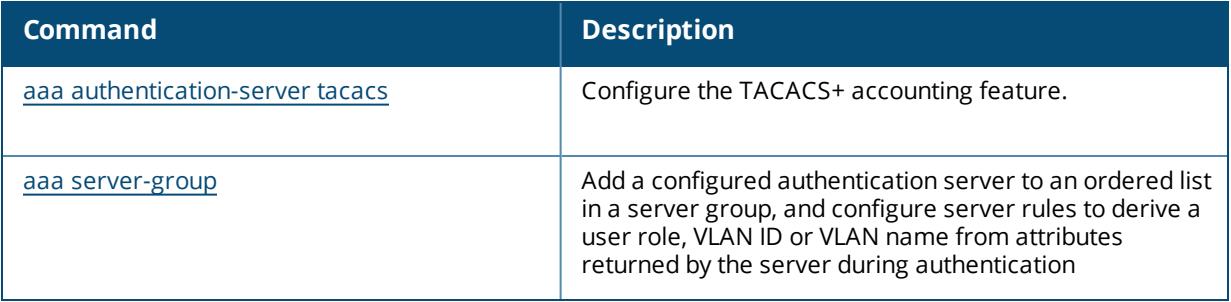

# **Command History**

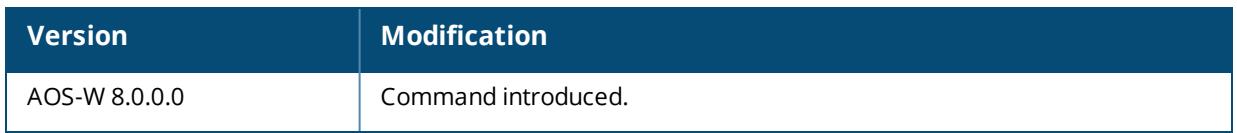

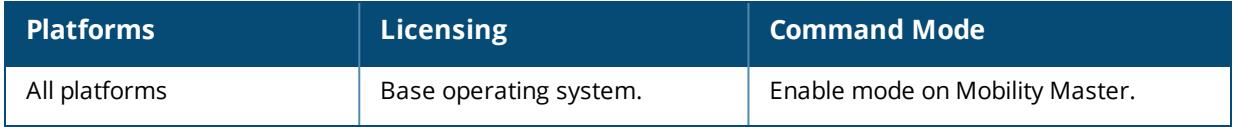

# **show aaa alias-group**

show aaa alias-group [<ag\_name>]

### **Description**

This command shows an alias-group settings.

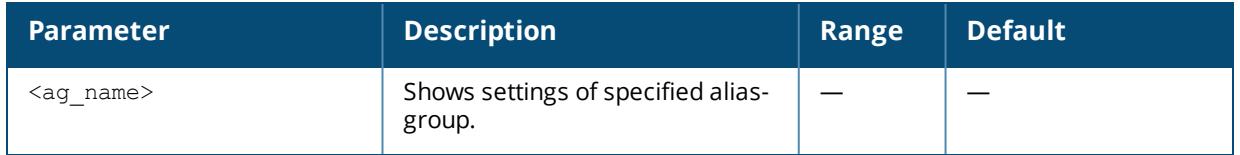

### **Example**

The following example shows the list of alias-groups: (host) [mynode] #show aaa alias-group

```
Alias Group List
----------------
Name References Profile Status
---- ---------- --------------
default 2
```
Total:1

## **Related Commands**

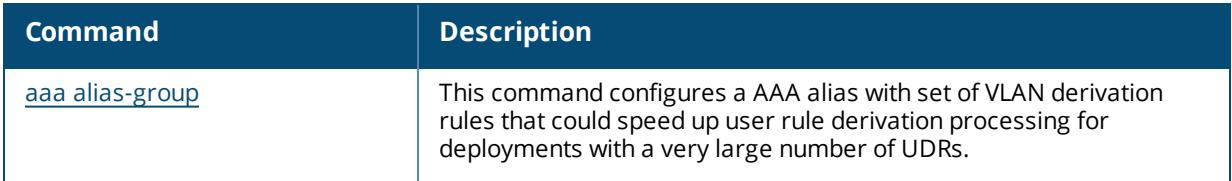

#### **Command History**

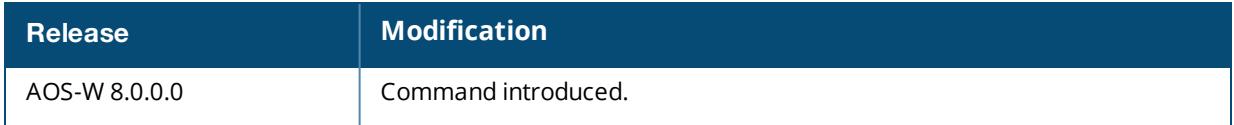

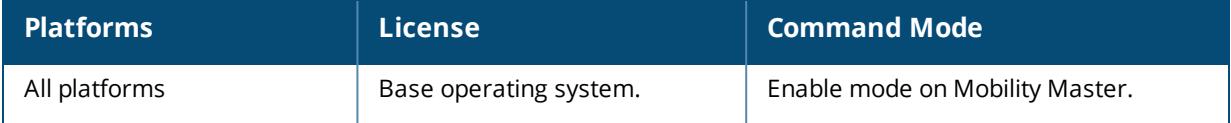

# **show aaa authentication all**

show aaa authentication all

#### **Description**

Show authentication statistics for your managed device, including authentication methods, successes and failures. This command displays a general overview of authentication statistics. To view authentication information for specific profiles such as a captive-portal, MAC or 801.X authentication profile, issue the commands specific to those features.

## **Example**

The output of this command displays an authentication overview for your managed device, including the authentication methods used, and the numbers of successes or failures for each method. This example shows the numbers of authentication successes and failures for a managed device using TACACS+ and RADIUS authentication methods.

```
(host) #show aaa authentication all
Auth Method Statistics
----------------------
Method Success Failures
------ ------- --------
tacacs 12 2 Radius
```
## **Related Commands**

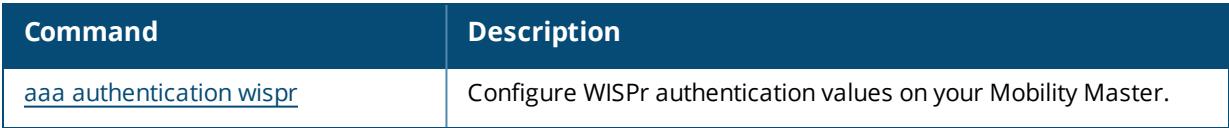

## **Command History**

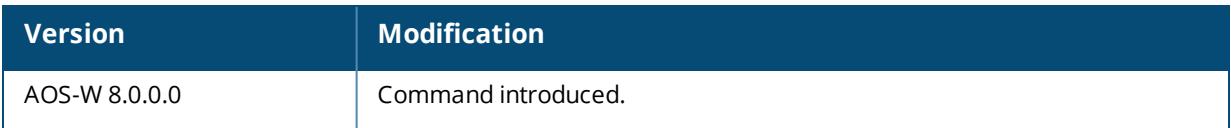

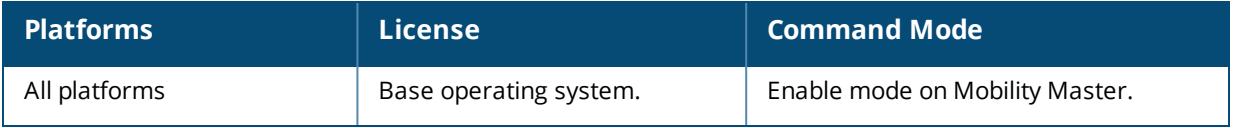

# **show aaa authentication captive-portal**

show aaa authentication captive-portal [<profile-name>]

#### **Description**

This command shows configuration information for captive portal authentication profiles. Issue this command without the **<profile-name>** parameter to display the entire Captive Portal Authentication profile list, including profile status and the number of references to each profile. Include a profile name to display detailed configuration information for that profile.

If you do not yet have any captive portal authentication profiles defined, use the command **[aaa](#page-18-0) [authentication](#page-18-0) captive-portal** to configure your captive portal profiles.

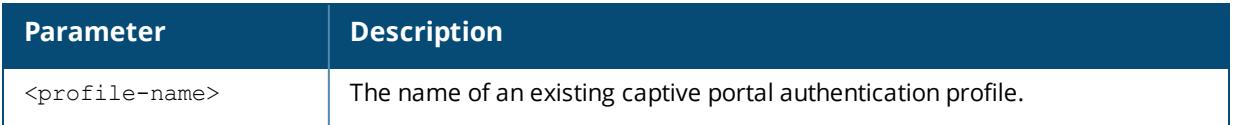

#### **Examples**

This first example shows that there are three configured captive portal profiles in the Captive Profile Authentication Profile List. The **References** column lists the number of other profiles with references to a captive portal authentication profile, and the **Profile Status** column indicates whether the profile is predefined. User-defined profiles will not have an entry in the **Profile Status** column.

```
(host) #show aaa authentication captive-portal
```
Captive Portal Authentication Profile List ------------------------------------------ Name References Profile Status

---- ---------- ------------- c-portal 2 remoteuser 1  $\mathsf{portal1}$   $\qquad \qquad \mathsf{1}$ 

Total: 4

Include a captive portal profile name to display a complete list of configuration settings for that profile. The example below shows settings for the captive portal profile portal1.

```
Captive Portal Authentication Profile "portal1"
```
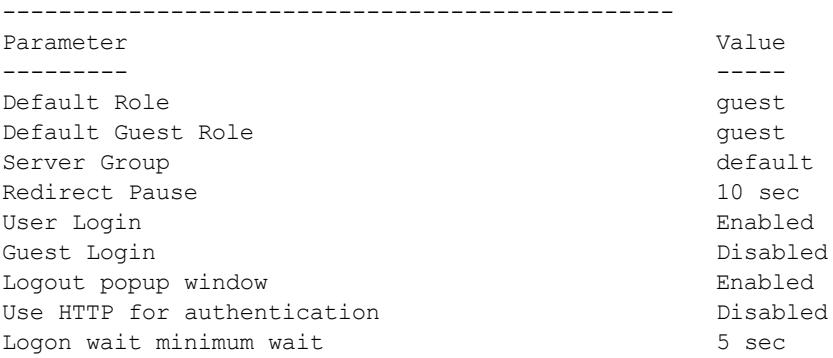

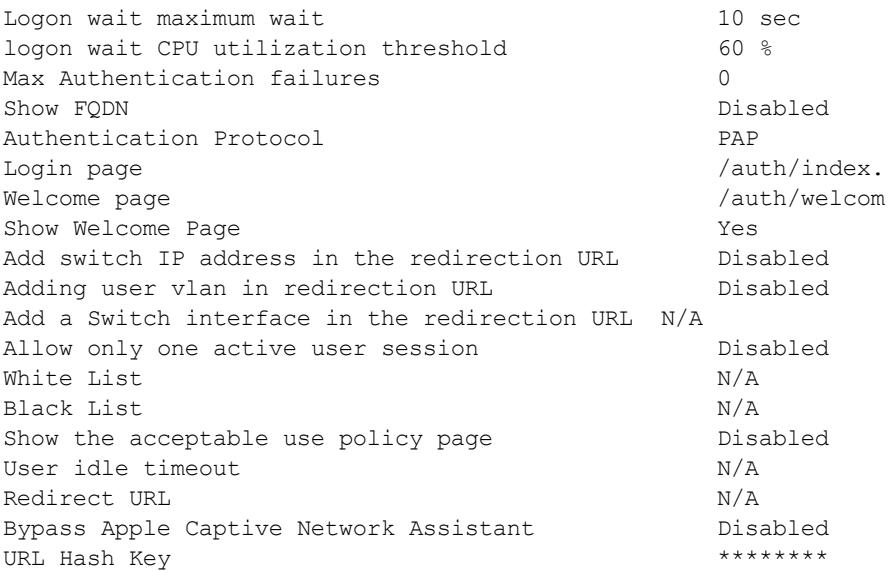

The output of this command includes the following parameters:

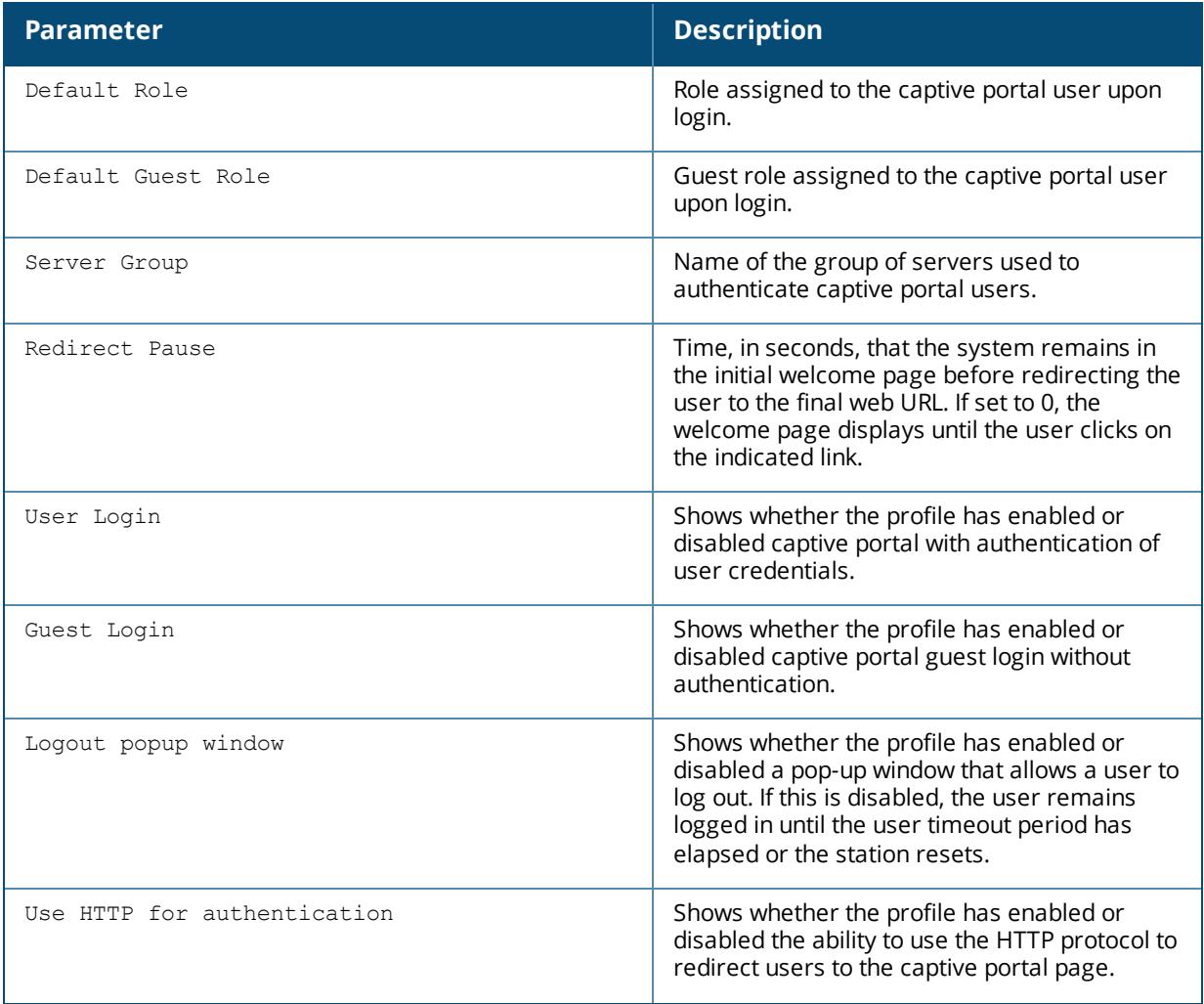

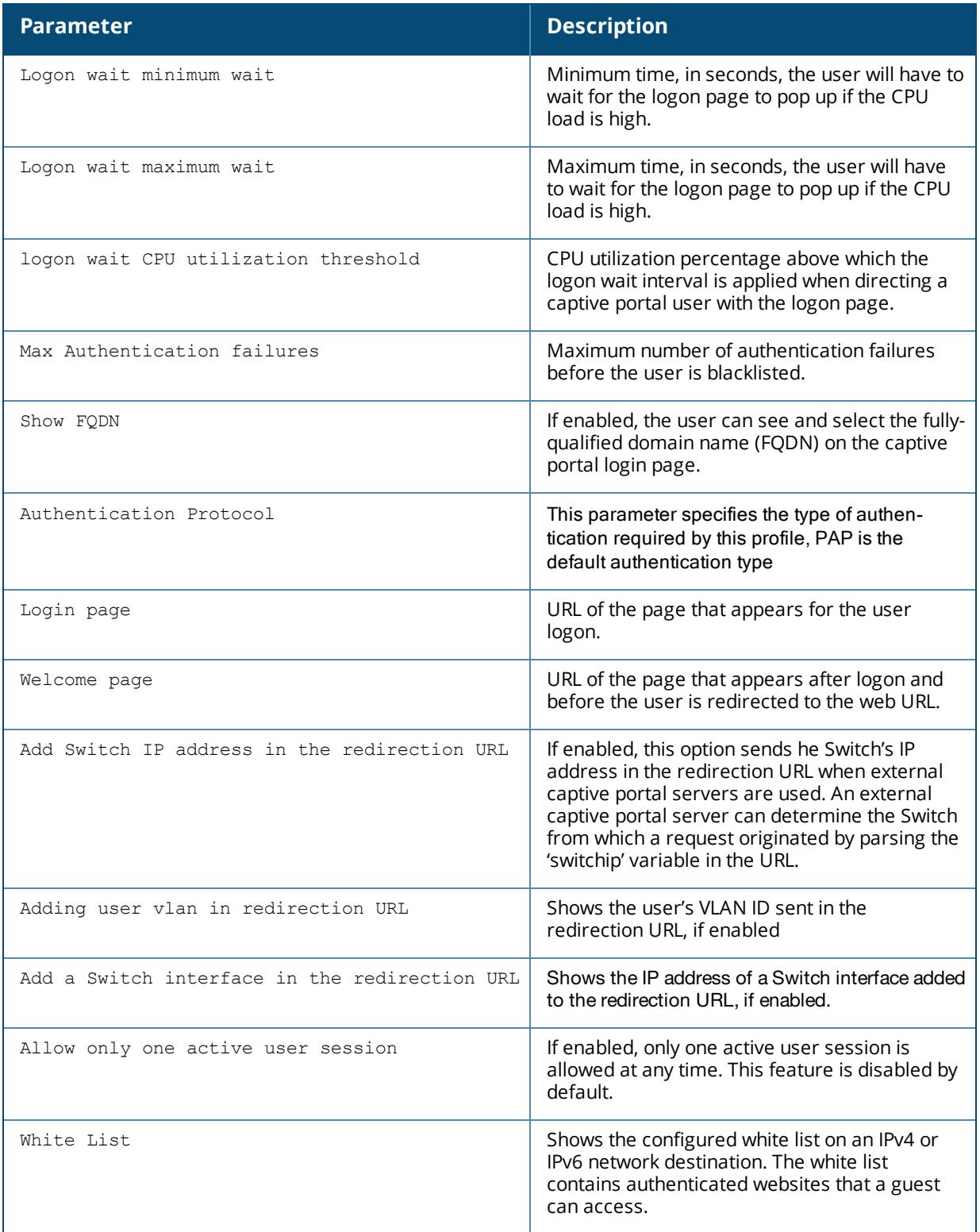

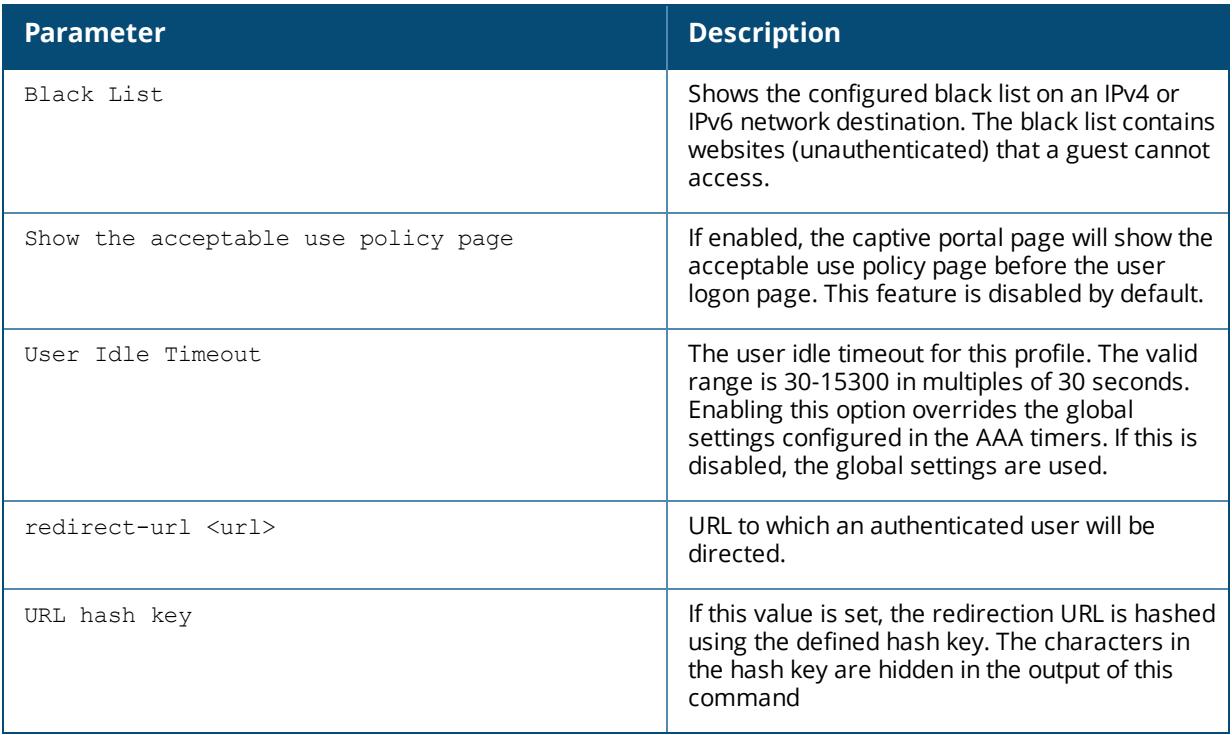

## **Related Commands**

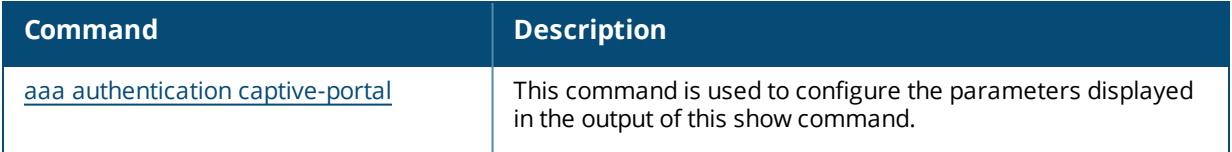

# **Command History**

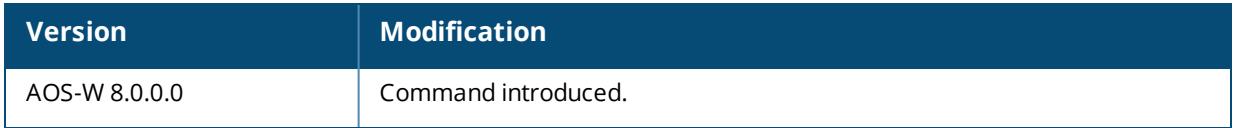

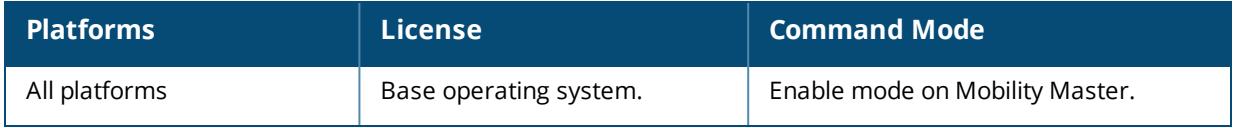

# **show aaa authentication captive-portal customization**

show aaa authentication captive-portal customization <profile-name>

#### **Description**

Display customization settings for a captive portal profile. This command shows how a captive portal profile has been customized with non-default configuration settings. If you do not yet have any captive portal authentication profiles defined, use the command aaa [authentication](#page-18-0) captive-portal to configure your captive portal profiles.

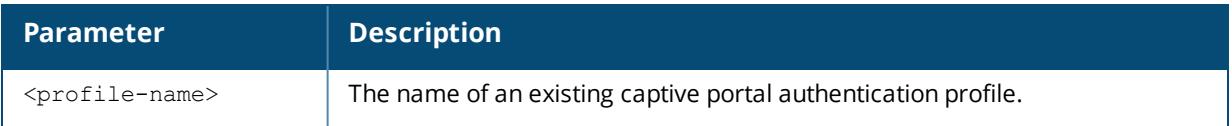

#### **Example**

The output of the following command shows how the captive portal profile *c-portal* has been customized. If an individual parameter has not been changed from its default settings, its value entry will be blank.

```
(host) #show aaa authentication captive-portal customization c-portal
Captive-Portal Customization
 ----------------------------
Parameter Value
--------- -----
Login page design theme 3
Login page logo image
Login page text URL /flash/upload/custom/ssu-guest-cp/logintext.html<br>
Login policy text URL /upload/custom/ssu-guest-cp/acceptableuse<br>
custom and customs of the customs of the customs of the customs of the customs of the c
                                     /upload/custom/ssu-quest-cp/acceptableusepolicy.html
Custom page background color
Custom page background image /upload/custom/default/auth-slider-1.gif
```
The output of this command includes the following parameters:

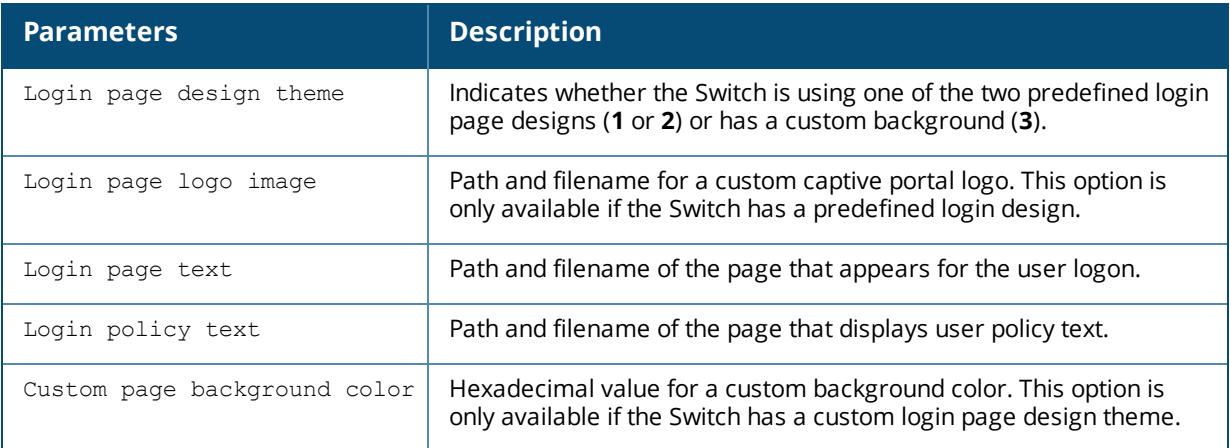

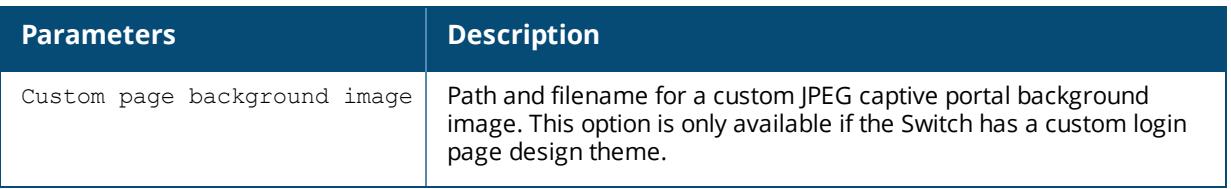

## **Related Commands**

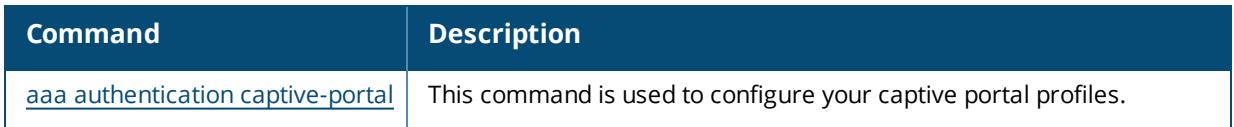

# **Command History**

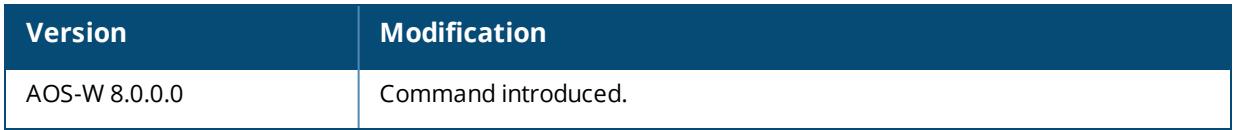

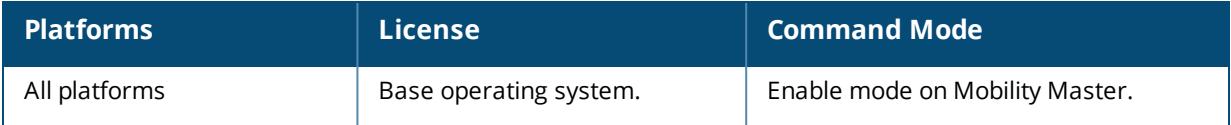

# **show aaa authentication dot1x**

show aaa authentication dot1x [<profile-name>|countermeasures]

#### **Description**

This command shows information for 802.1X authentication profiles. Issue this command without the **<profile-name***>* or **countermeasures** options to display the entire 802.1X Authentication profile list, including profile status and the number of references to each profile. Include a profile name to display detailed dot1x authentication configuration information for that profile. The **countermeasures** option indicates whether the 802.1X profiles have been configured for WPA/WPS2 countermeasures. If countermeasures have not been configured, the output for this command will be blank.

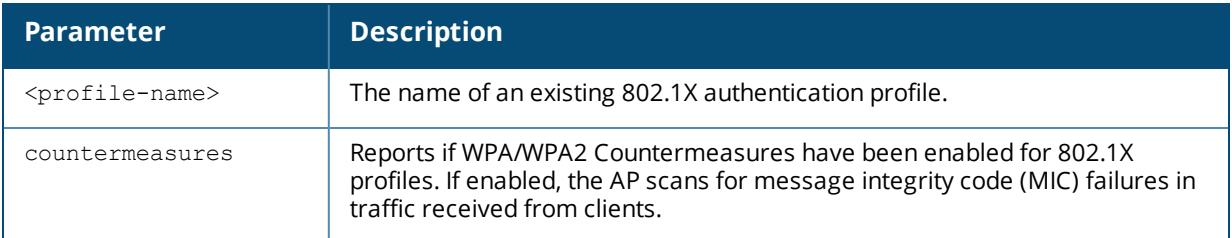

#### **Examples**

The following example lists all dot1x authentication profiles. The **References** column lists the number of other profiles with references to a 802.1X authentication profile, and the **Profile Status** column indicates whether the profile is predefined. User-defined 802.1X profiles will not have an entry in the **Profile Status** column.

```
(host) #show aaa authentication dot1x
802.1X Authentication Profile List
----------------------------------
Name References Profile Status
---- ---------- --------------
----<br>default 2
default-psk 1 Predefined (editable)
dot1x 5
dot1xtest 0
```
Total:4

To display a complete list of parameters for an individual profile, include the <profile> parameter. The example below displays some of the profile details for the authentication profile pDotix.

```
(host) #show aaa authentication dot1x pDot1x
802.1X Authentication Profile "pDot1x"
--------------------------------------
Parameter Value
--------- -----
Max authentication failures 0
```
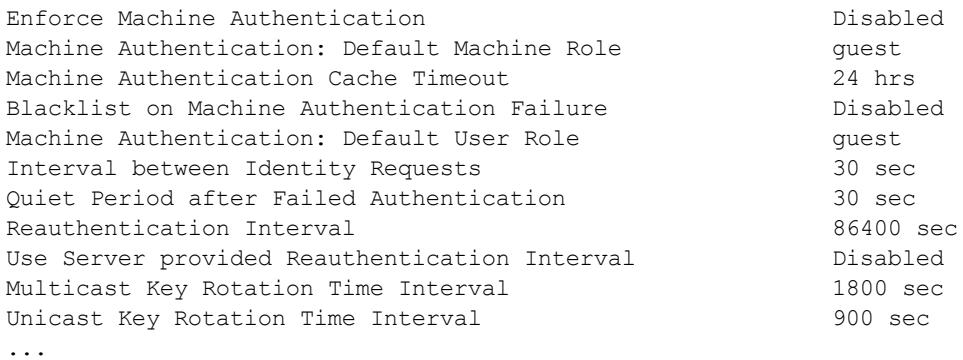

The output of the **show aaa authentication dot1x**command includes the following parameters:

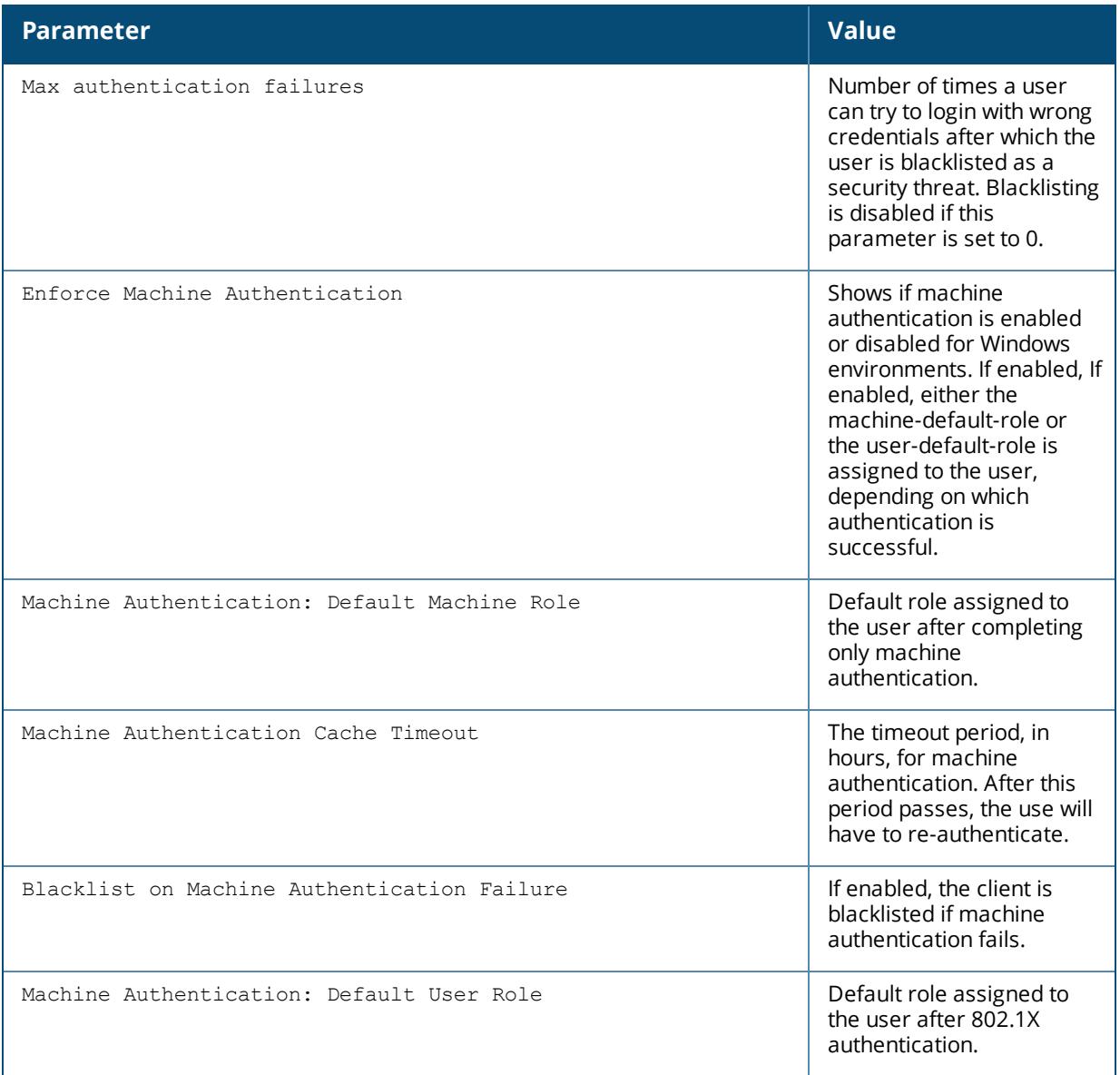

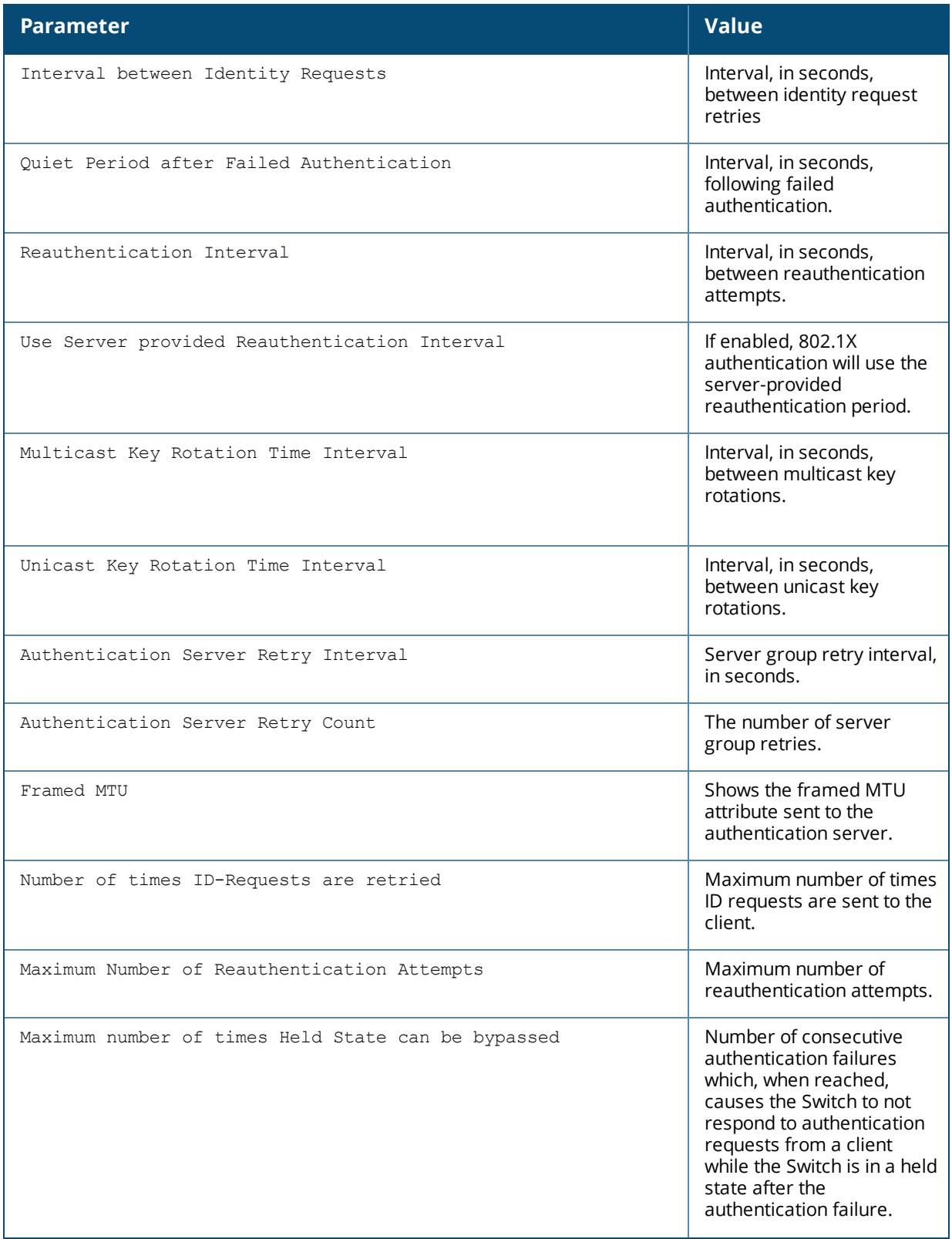

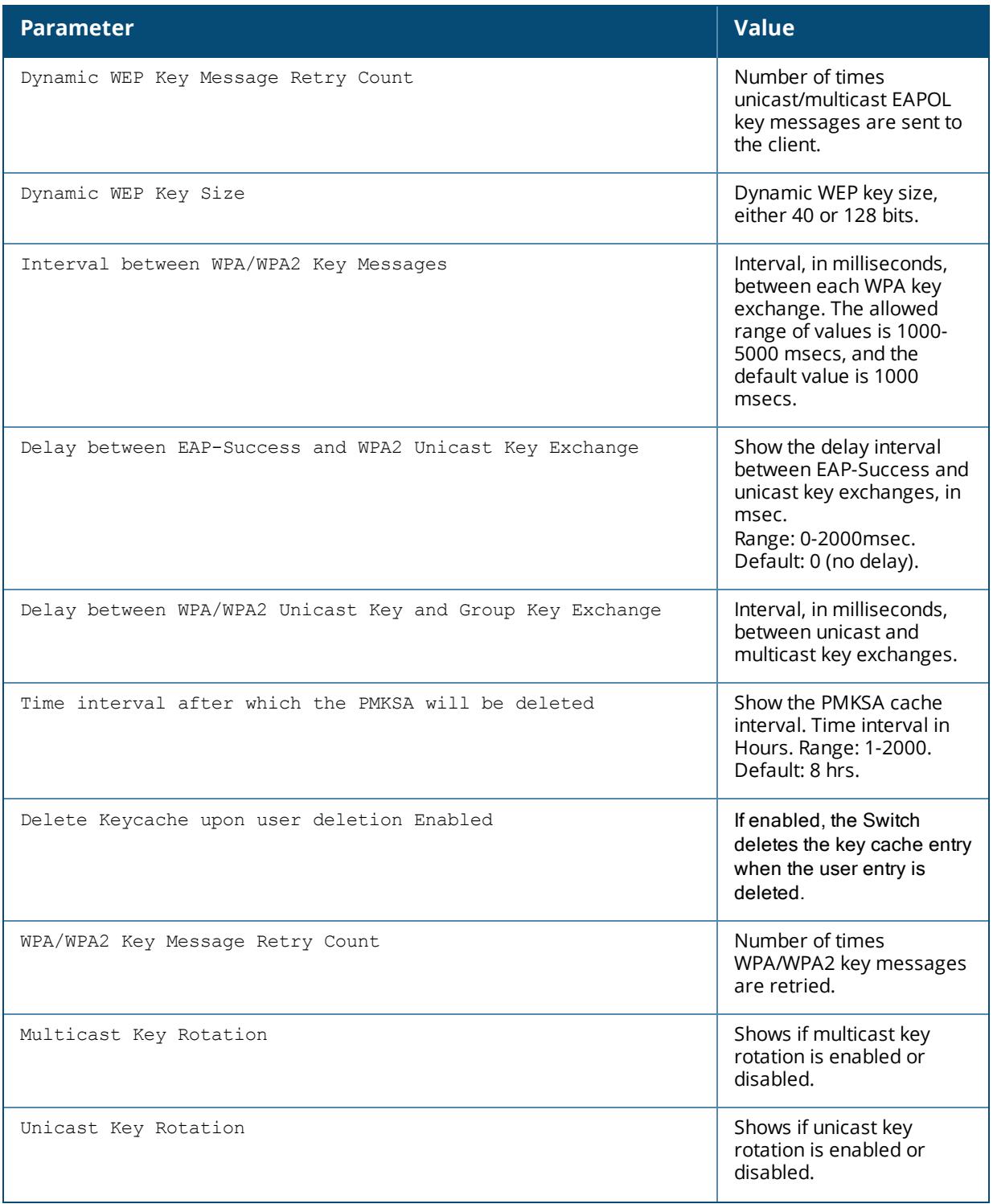

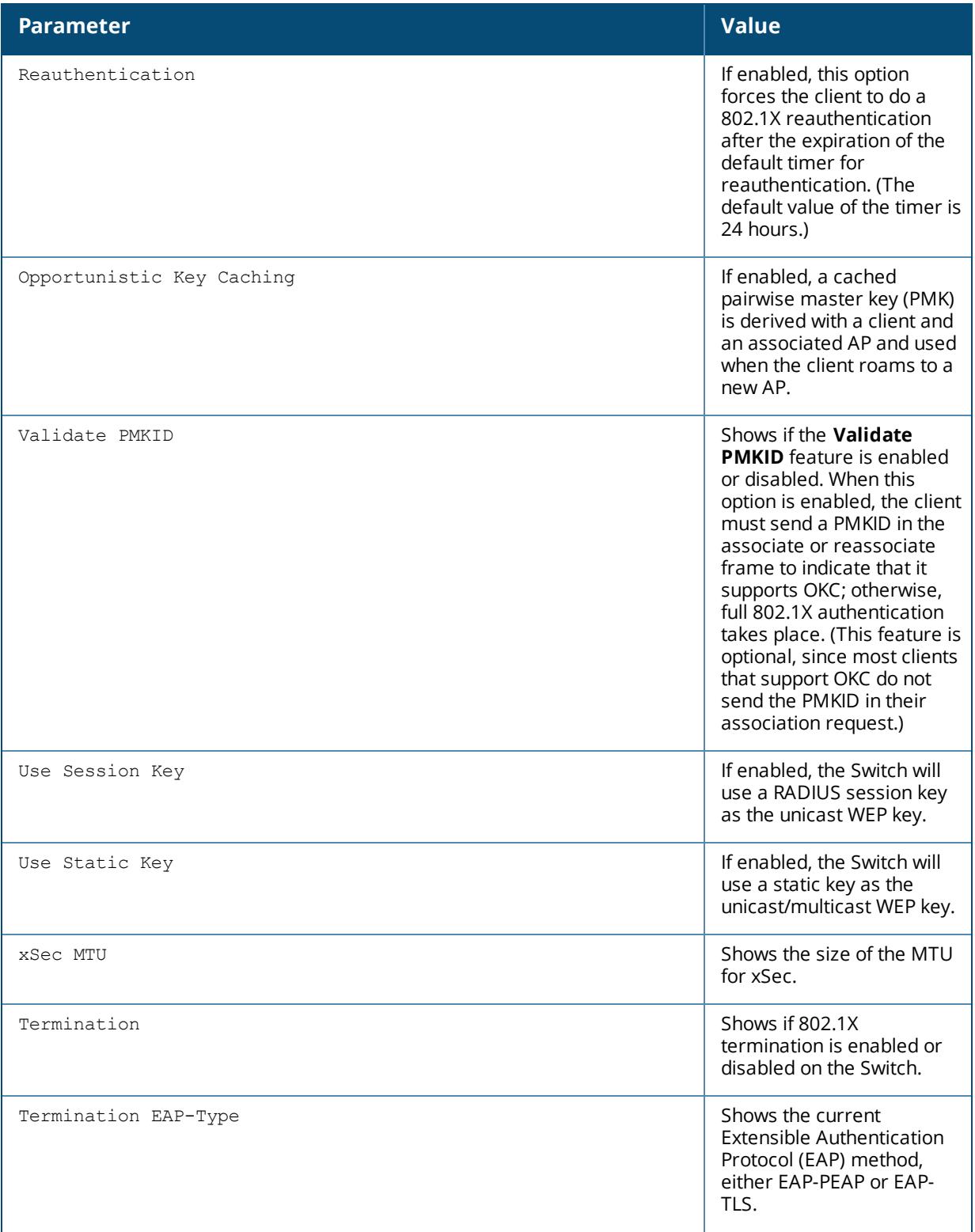

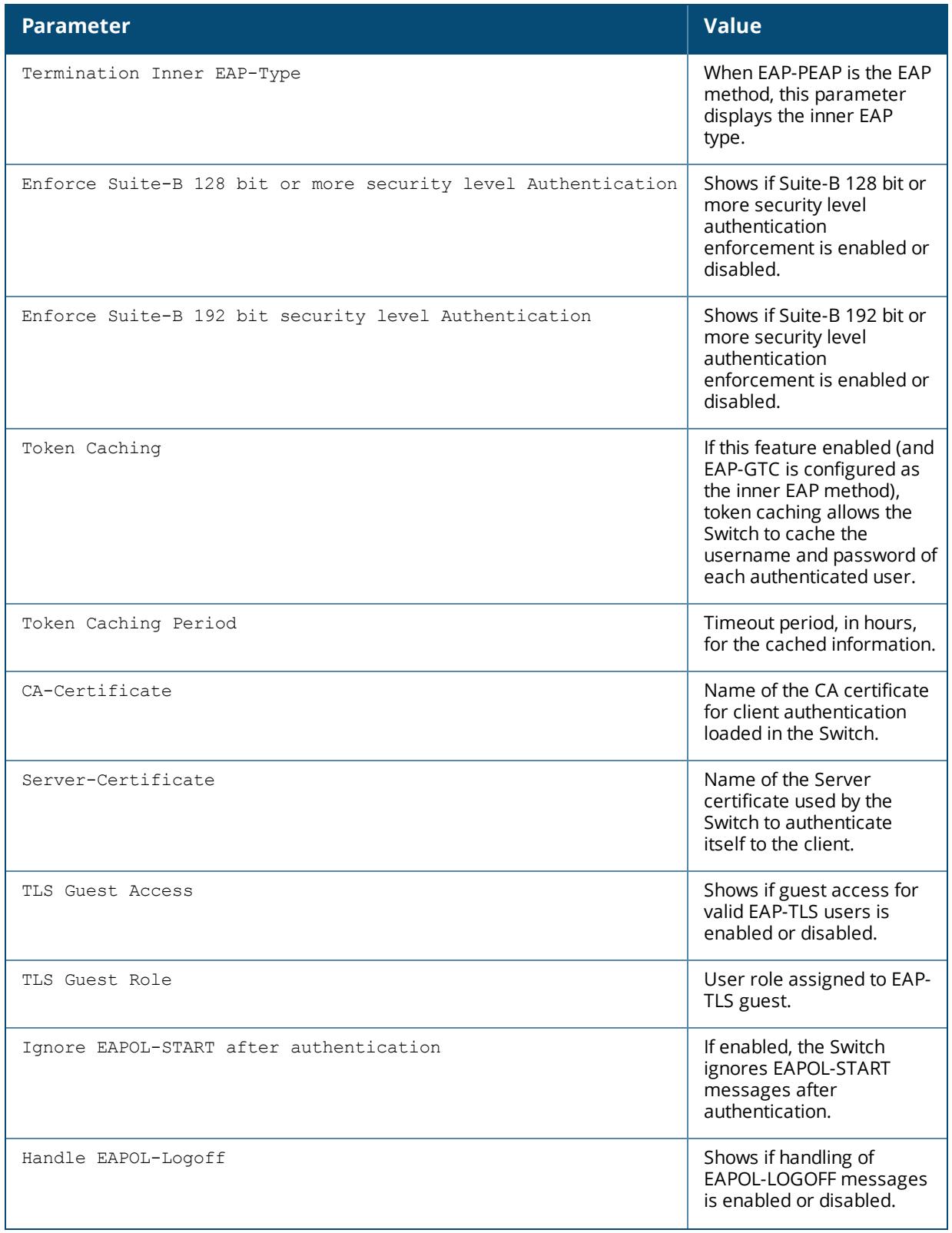

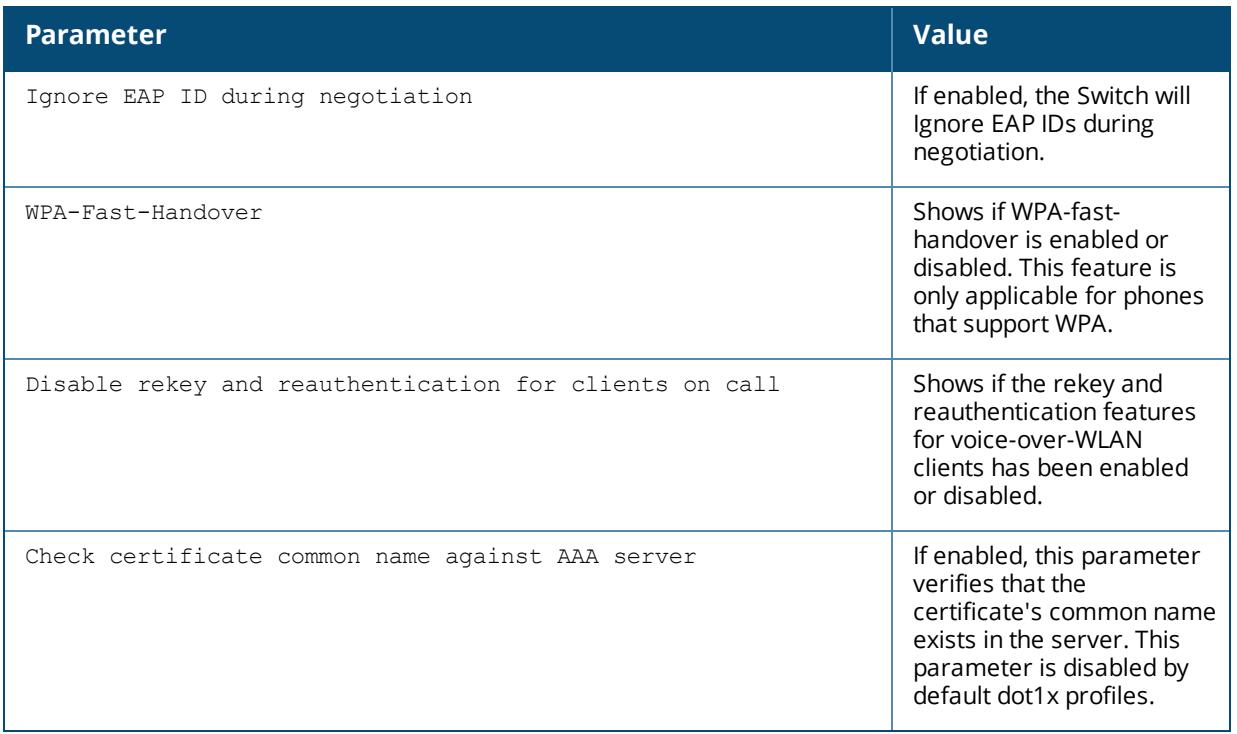

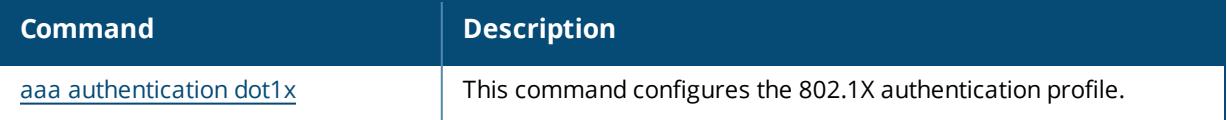

# **Command History**

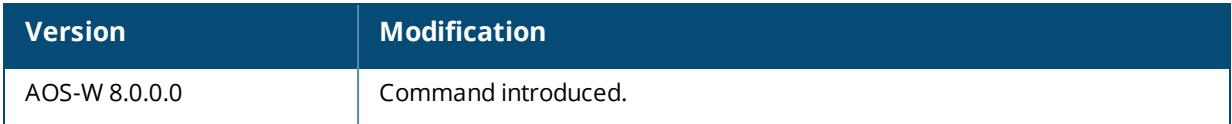

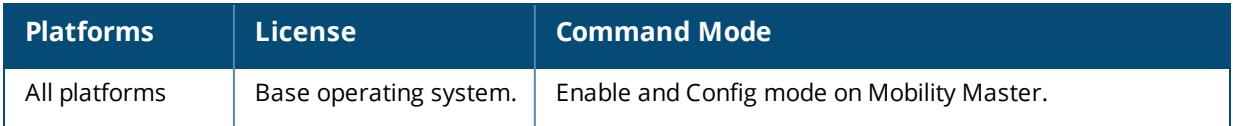

## **show aaa authentication mac**

show aaa authentication mac [<profile-name>]

#### **Description**

This command shows information for MAC authentication profiles. Issue this command without the **<profile-name>** option to display the entire MAC Authentication profile list, including profile status and the number of references to each profile. Include a profile name to display detailed MAC authentication configuration information for that profile.

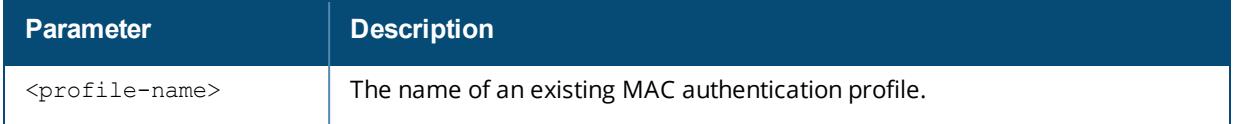

#### **Examples**

The output of the example below shows two MAC authentication profiles, **default** and **macProfile1**, which are referenced three times by other profiles. the **Profile Status** columns are blank, indicating that these profiles are both user-defined. (If a profile is predefined, the value **Predefined** appears in the Profile Status column.)

(host) #show aaa authentication dot1x pDot1x

```
802.1X Authentication Profile "pDot1x"
```
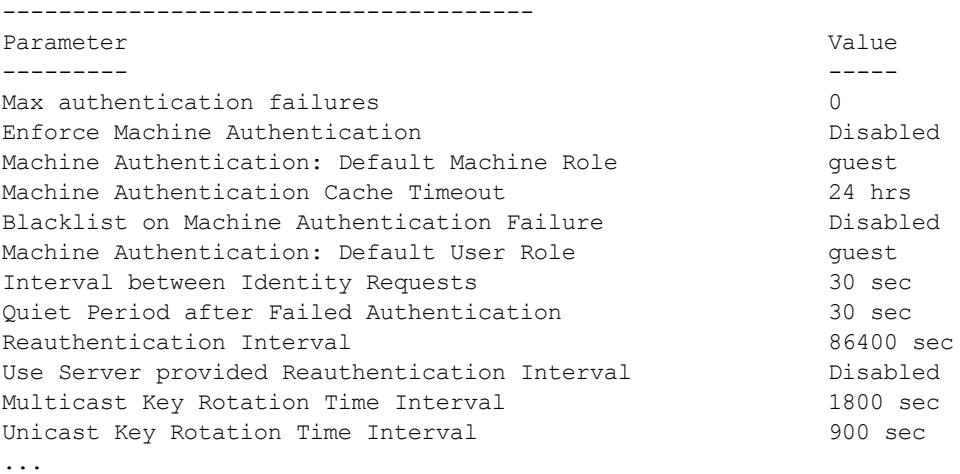

The following example displays configuration details for the MAC authentication profile "MacProfile1," including the delimiter and case used in the authentication request, and the maximum number of times a client can fail to authenticate before it is blacklisted.

(host) #show aaa authentication mac MacProfile1 MAC Authentication Profile "MacProfile1" ---------------------------------------- Parameter **Value** --------- ----- Delimiter colon

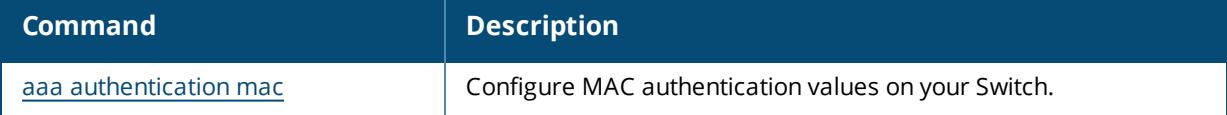

# **Command History**

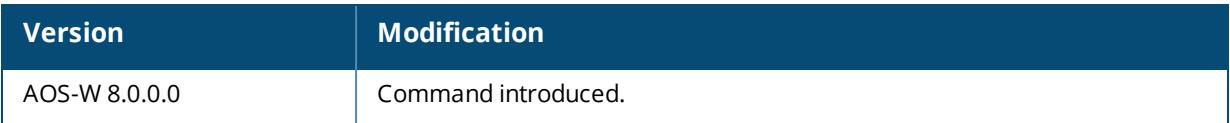

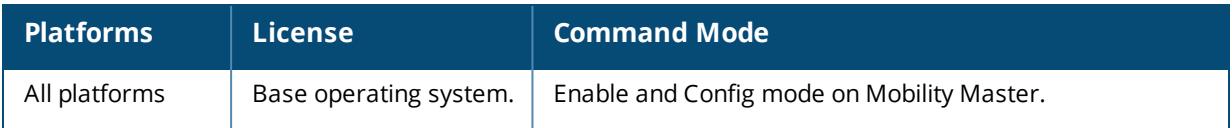

# **show aaa authentication mgmt**

show aaa authentication mgmt

### **Description**

This command displays administrative user authentication information, including management authentication roles and servers. Issue this command to identify the default management role assigned to authenticated administrative users, and the name of the group of servers used to authenticate these users.

### **Example**

The output of the following example displays management authentication information for your Switch.

(host) #show aaa authentication mgmt Management Authentication Profile --------------------------------- Parameter Value --------- ----- Default Role root Server Group ServerGroup1 Enable Enabled

The output of the **show aaa authentication mgmt** command includes the following parameters:

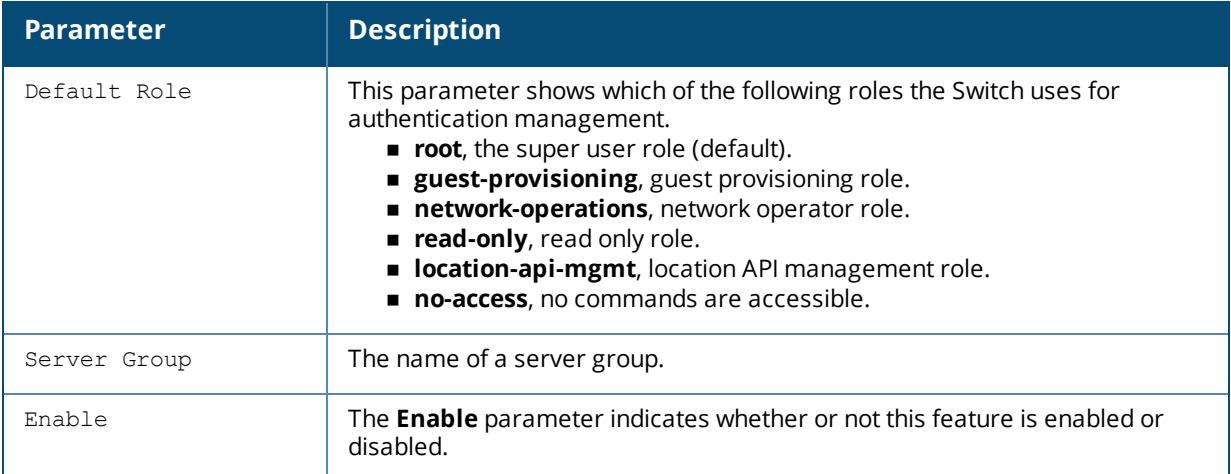

## **Related Commands**

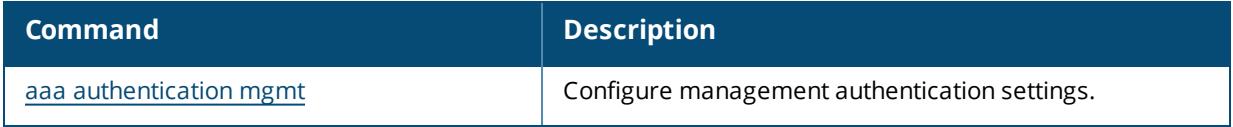

# **Command History**

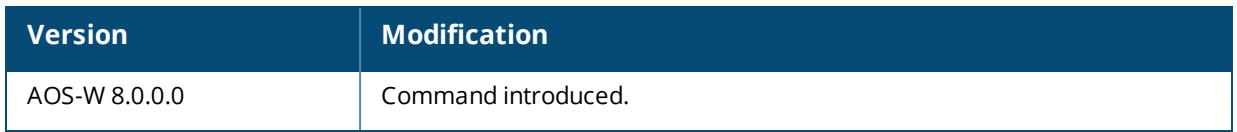

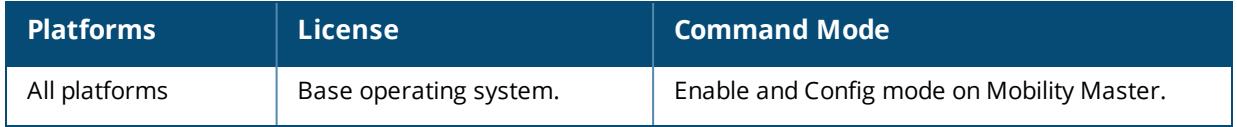

# **show aaa authentication stateful-ntlm**

show aaa authentication stateful-ntlm [default|<profile-name>]

### **Description**

This command shows the configuration settings of the stateful NT LAN Manager (NTLM) authentication profile. Issue this command without the **<profile-name>** parameter to display the entire stateful NTLM Authentication profile list, including profile status and the number of references to each profile. Include a profile name to display detailed Stateful NTLM authentication configuration information for that profile. Use this command to identify the default role assigned to users who have successfully authenticated using the NTLM authentication protocol, the name of the group of windows servers used to authenticate these users, and the NTLM authentication timeout period, in seconds.

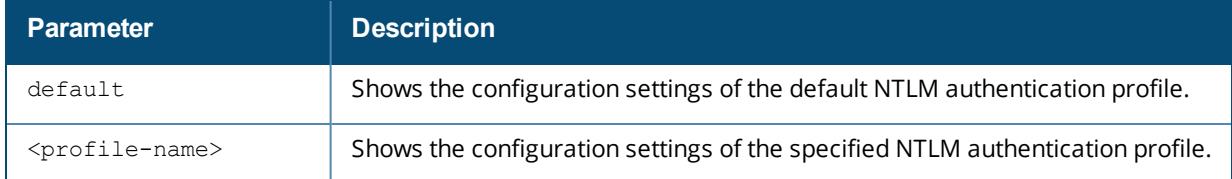

### **Examples**

The following example shows the configuration settings of the stateful NTLM authentication profile: (host) [mynode] #show aaa authentication stateful-ntlm

```
Stateful NTLM Authentication Profile List
```

```
-----------------------------------------
Name References Profile Status
---- ---------- --------------
default<br>1
NTLMprofile1 1
```
#### Total:2

Two stateful NTLM authentication profiles, **default** and **NTLMprofile1** are each referenced once by other profiles. The blank **Profile Status** column indicates that these profiles are both user-defined. If a profile is predefined, the value **Predefined** appears in the Profile Status column.

The following example displays configuration details for the stateful NTLM authentication profile "default".

```
(host) [node] #show aaa authentication stateful-ntlm default
```
Stateful NTLM Authentication Profile "default" ----------------------------------------------

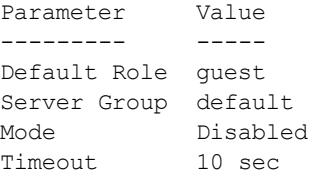

The output of this command includes the following parameters:

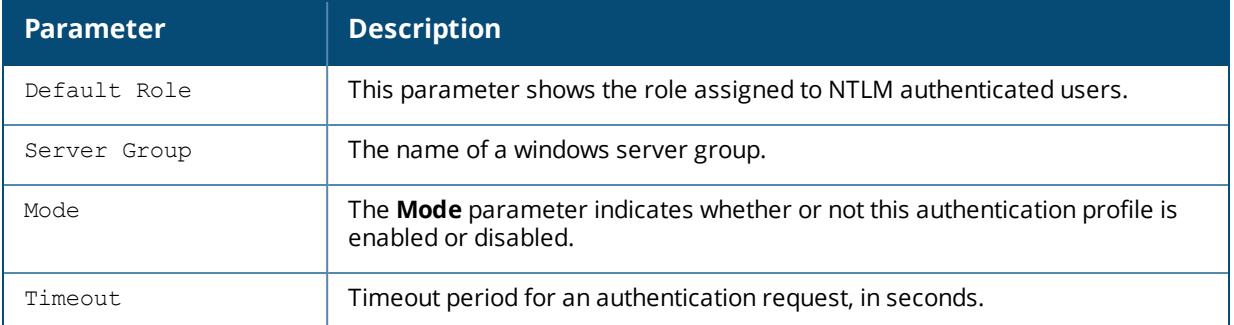

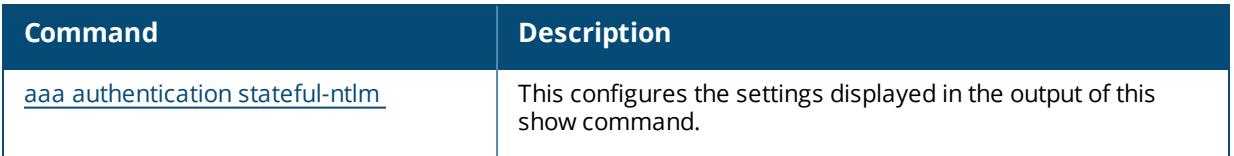

# **Command History**

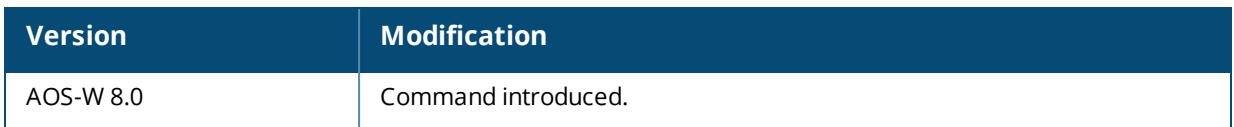

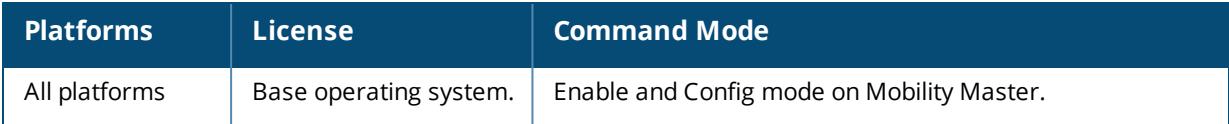

# **show aaa authentication stateful-dot1x**

show aaa authentication stateful-dot1x [config-entries]

### **Description**

This command shows the stateful configuration settings of 802.1X authentication for clients on non-Alcatel-Lucent APs. Issue this command to identify the default role assigned to the 802.1X user group, name of the group of RADIUS servers used to authenticate the 802.1X users, and the 802.1X authentication timeout period in seconds.

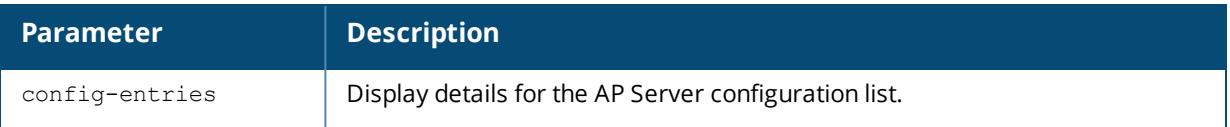

#### **Example**

The following example shows the stateful configuration settings of 802.1X authentication information: (host) [mynode] #show aaa authentication stateful-dot1x

```
Stateful 802.1X Authentication Profile
```

```
--------------------------------------
Parameter Value
--------- -----
Default Role guest
Server Group newgroup2
Timeout 10 sec
Mode Enabled
```
The output of this command includes the following parameters:

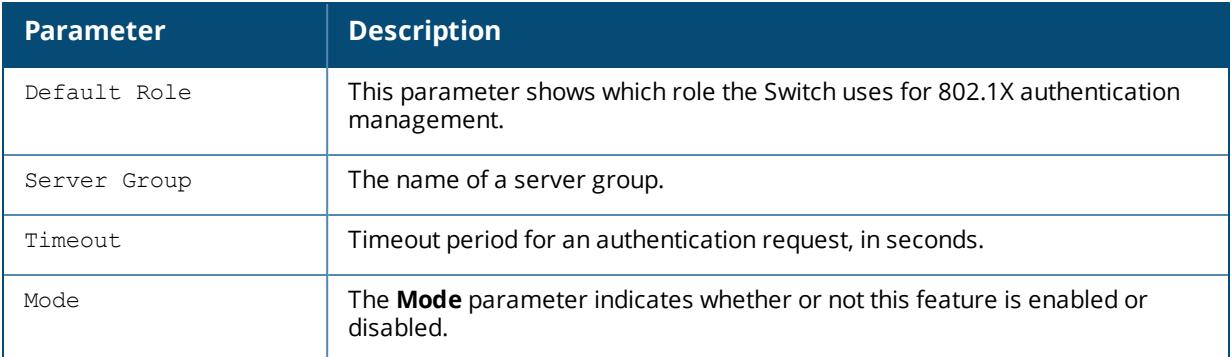

Include the **config-entries** parameter to this command to show the AP - Server Configuration List.

(host) [mynode] #show aaa authentication stateful-dot1x config-entries

AP-Server Configuration List

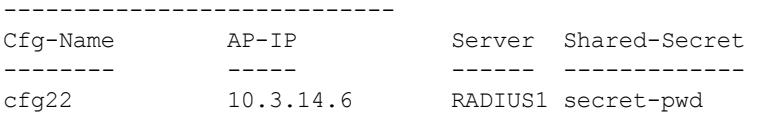

The output of this command includes the following parameters:

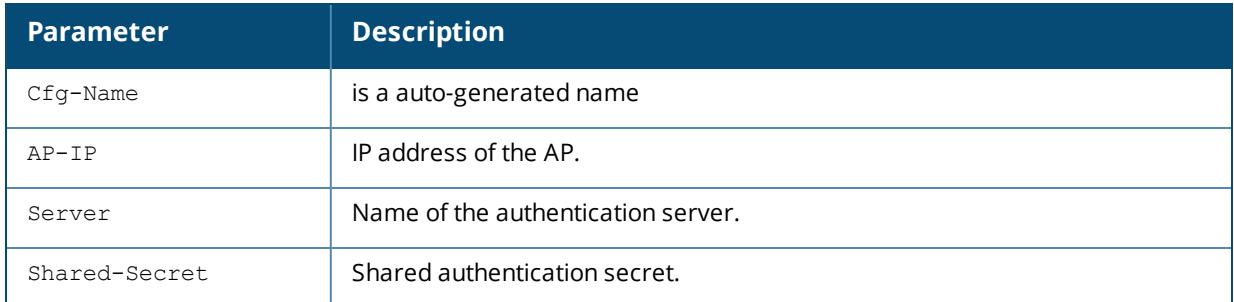

## **Related Commands**

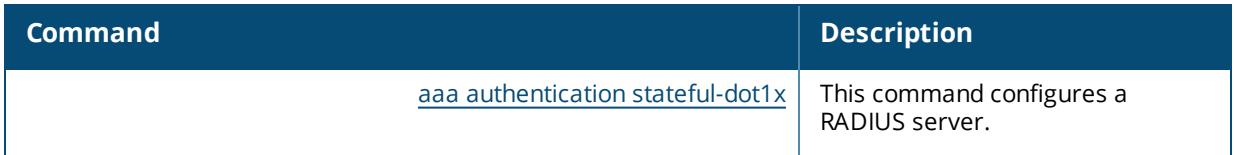

# **Command History**

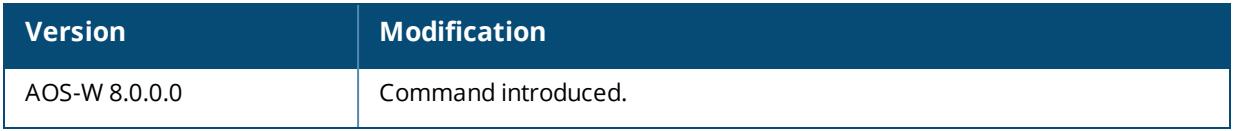

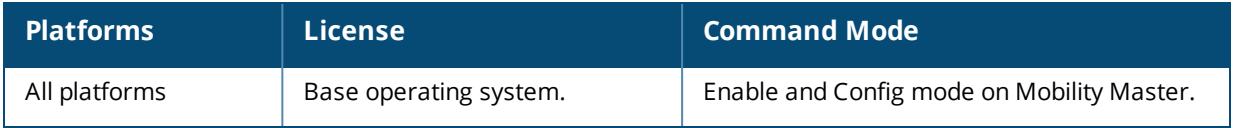

# **show aaa authentication stateful-kerberos**

show aaa authentication stateful-kerberos [default|<profile-name>]

### **Description**

This command shows the configuration settings of stateful Kerberos authentication profile.

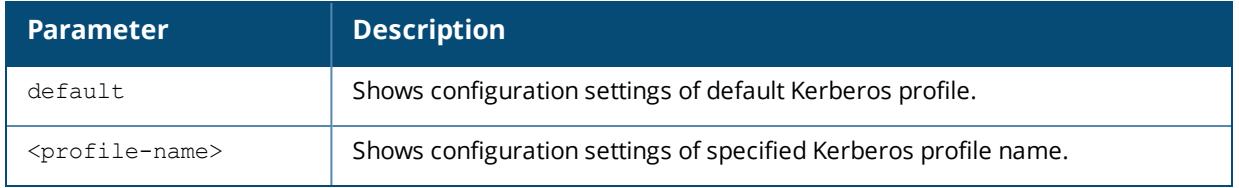

#### **Example**

The following example shows the configuration settings of the stateful Kerberos authentication profile: (host) [mynode] #show aaa authentication stateful-kerberos

Stateful Kerberos Authentication Profile List

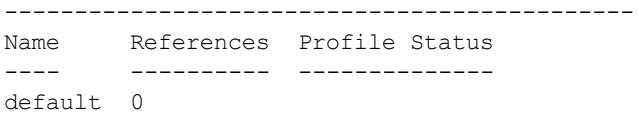

#### Total:1

The following example shows the configuration settings of the stateful Kerberos authentication profile "default".

(host) [mynode] #show aaa authentication stateful-kerberos default

Stateful Kerberos Authentication Profile "default" --------------------------------------------------

```
Parameter Value Set
--------- ------ ----
Default Role guest
Server Group default
Timeout 10 sec
```
#### **Related Commands**

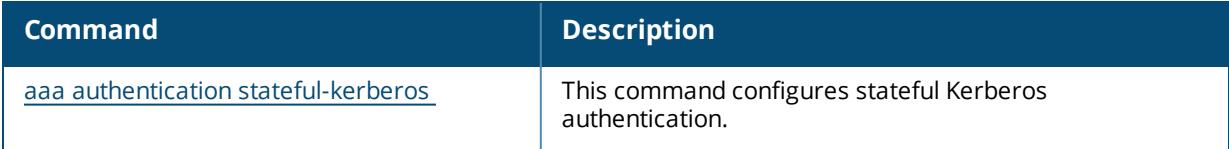

#### **Command History**

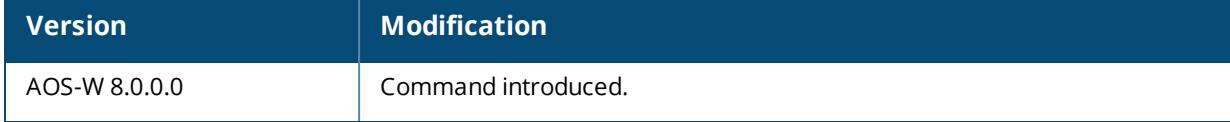

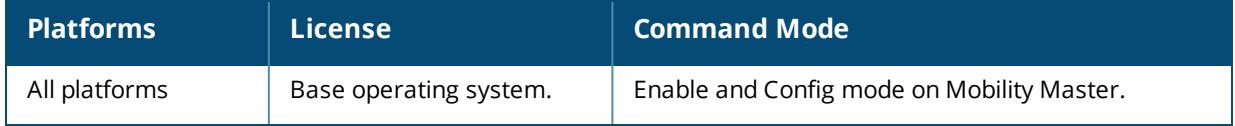

# **show aaa authentication via auth-profile**

show aaa authentication via auth-profile [<profile-name>]

### **Description**

This command displays configuration settings for the VIA Authentication profile. Issue this command without the **<profile-name>** option to display the entire VIA Authentication profile list, including profile status and the number of references to each profile. Include a profile name to display detailed VIA authentication configuration information for that profile.

If you do not yet have any VIA authentication profiles defined, use the command aaa [authentication](#page-54-0) via [auth-profile](#page-54-0) to configure your VIA authentication profiles.

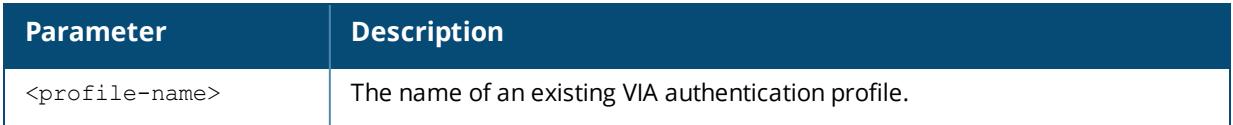

### **Examples**

This first example shows that there are three configured captive portal profiles in the Captive Profile Authentication Profile List. The **References** column lists the number of other profiles with references to a VIA authentication profile, and the **Profile Status** column indicates whether the profile is predefined. User-defined profiles will not have an entry in the **Profile Status** column.

```
(host) #show aaa authentication via auth-profile
```
VIA Authentication Profile List ------------------------------- Name References Profile Status ---- ---------- ------------- default 0 via1 2 via2 1

Total:3

Include a VIA authentication profile name to display a complete list of configuration settings for that profile. The example below shows settings for the VIA authentication profile via1.

```
VIA Authentication Profile "via1"
```

```
---------------------------------
Parameter Value
--------- -----
Default Role and default-via-role
Server Group internal
Max Authentication failures 2
Description VIA config for the MV office
```
The output of this command includes the following parameters:

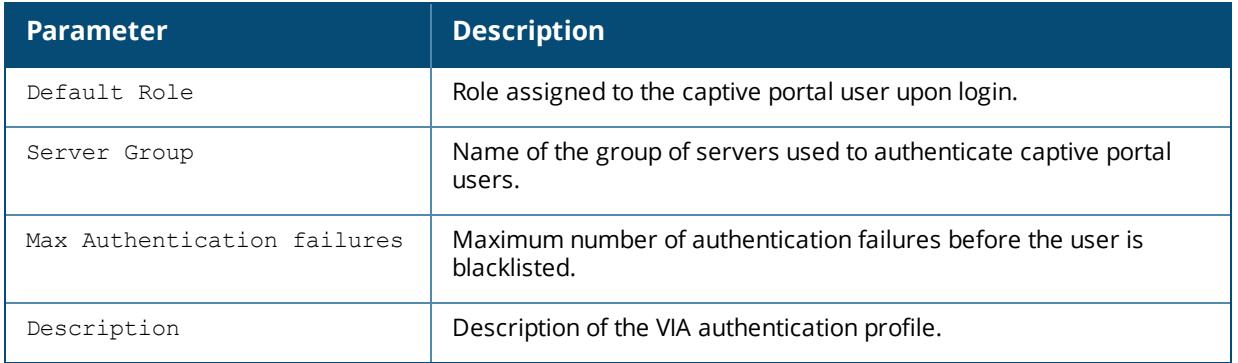

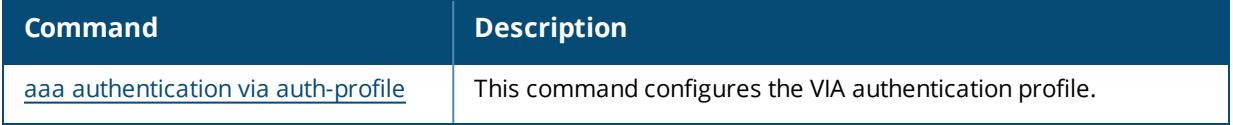

# **Command History**

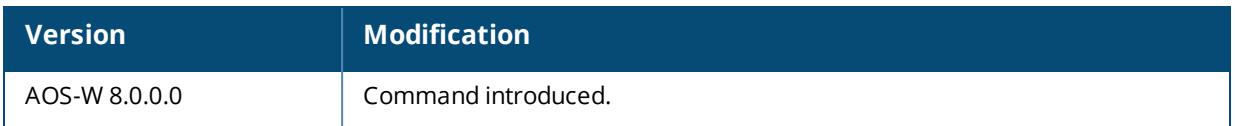

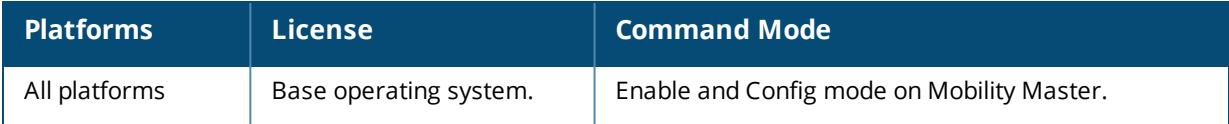

# **show aaa authentication via connection-profile**

show aaa authentication via connection-profile [<profile-name>]

### **Description**

This command displays configuration settings for the VIA connection profile. Issue this command without the **<profile-name>** option to display the entire VIA Connection profile list, including profile status and the number of references to each profile. Include a profile name to display detailed VIA connection configuration information for that profile.

If you do not yet have any VIA connection profiles defined, use the command **aaa [authentication](#page-56-0) via [connection-profile](#page-56-0)** to configure your VIA connection profiles.

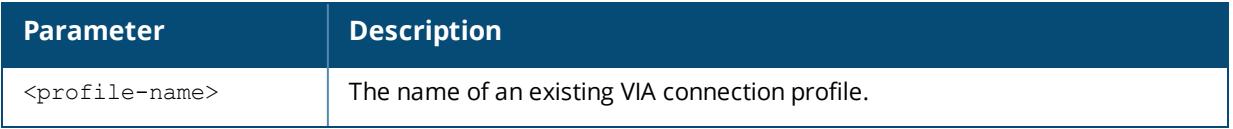

#### **Examples**

This first example shows that there are three configured connection profiles in the Captive Profile Authentication Profile List. The **References** column lists the number of other profiles with references to a VIA connection profile, and the **Profile Status** column indicates whether the profile is predefined. User-defined profiles will not have an entry in the **Profile Status** column.

(host) #show aaa authentication via connection-profile

```
VIA Connection Profile List
---------------------------
Name References Profile Status
---- ---------- --------------
connection_1 3
connection_2 1
default 0
```
Total:3

Include a connection profile name to display a complete list of configuration settings for that profile. The example below shows settings for the captive portal profile connection\_1.

```
VIA Connection Profile "default"
```
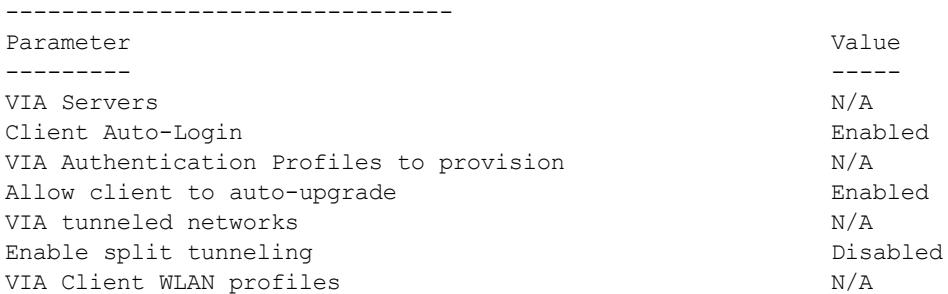

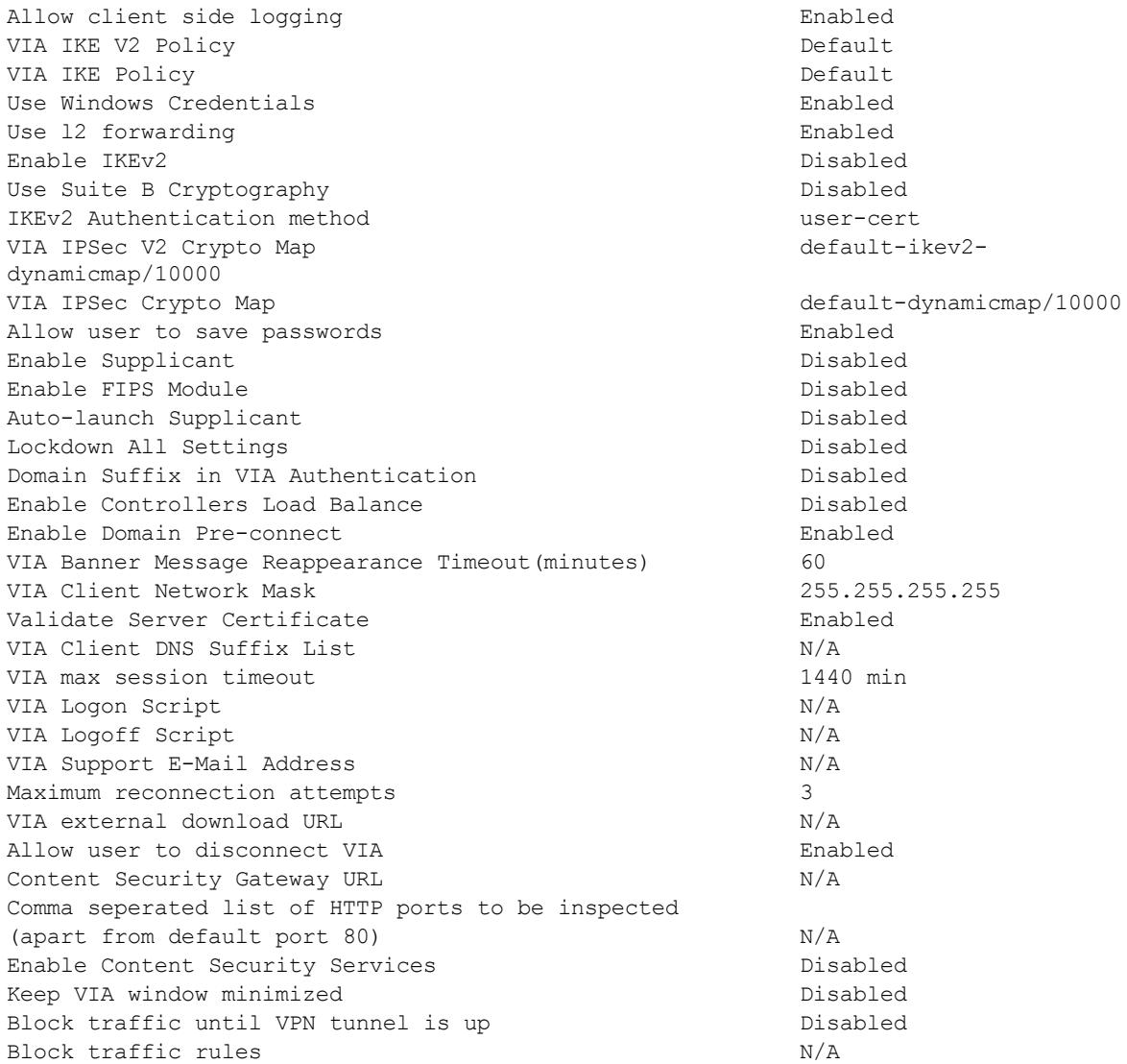

The output of this command includes the following parameters:

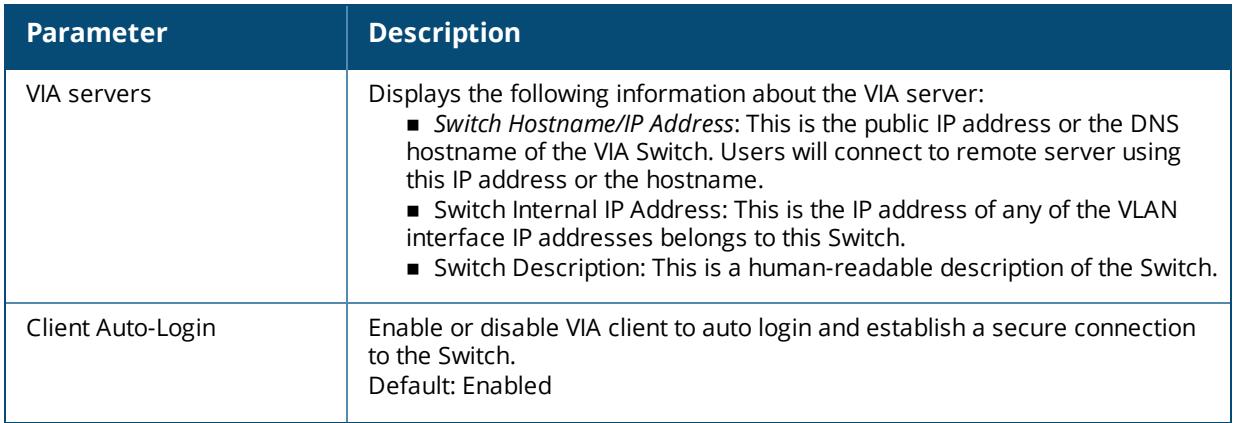

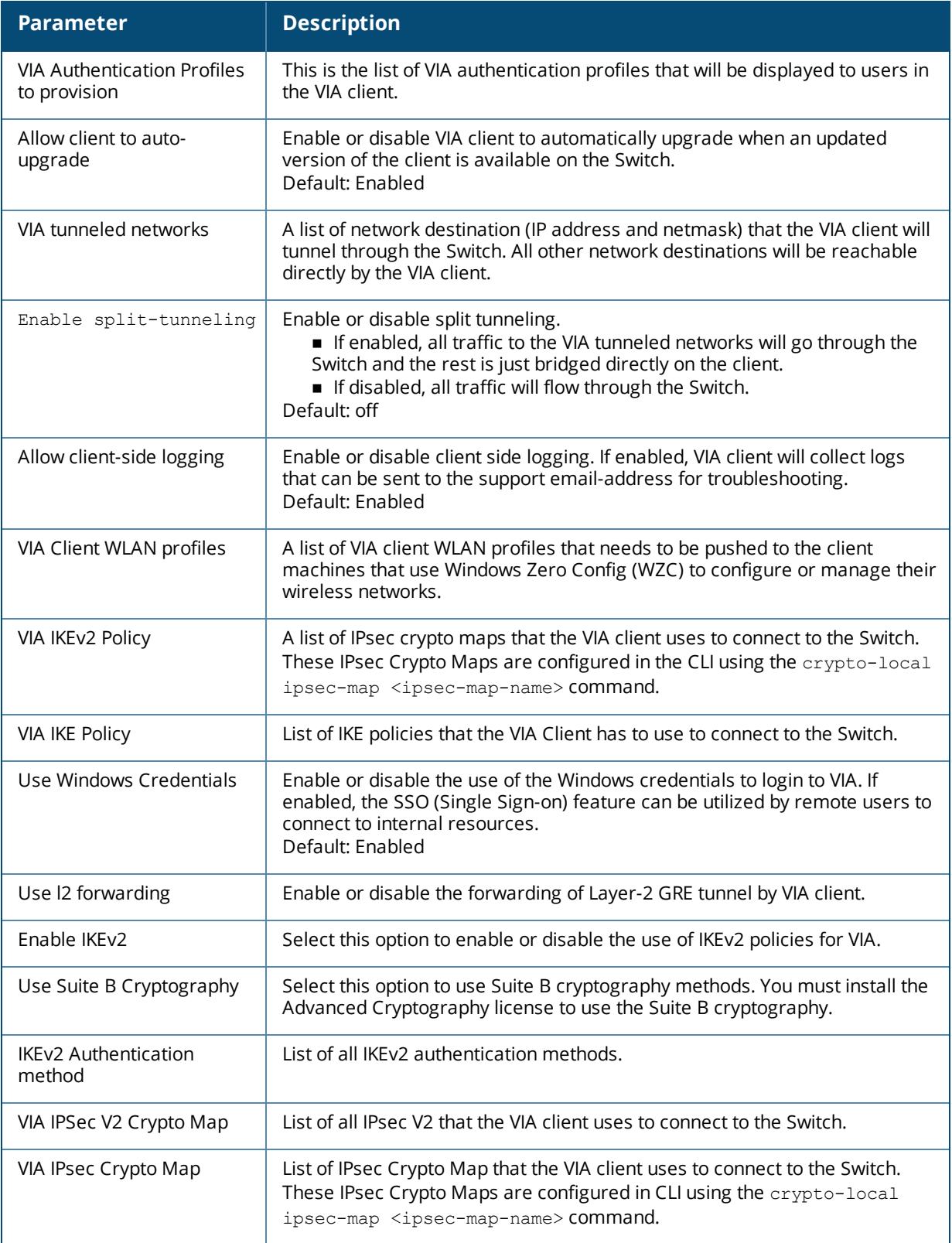

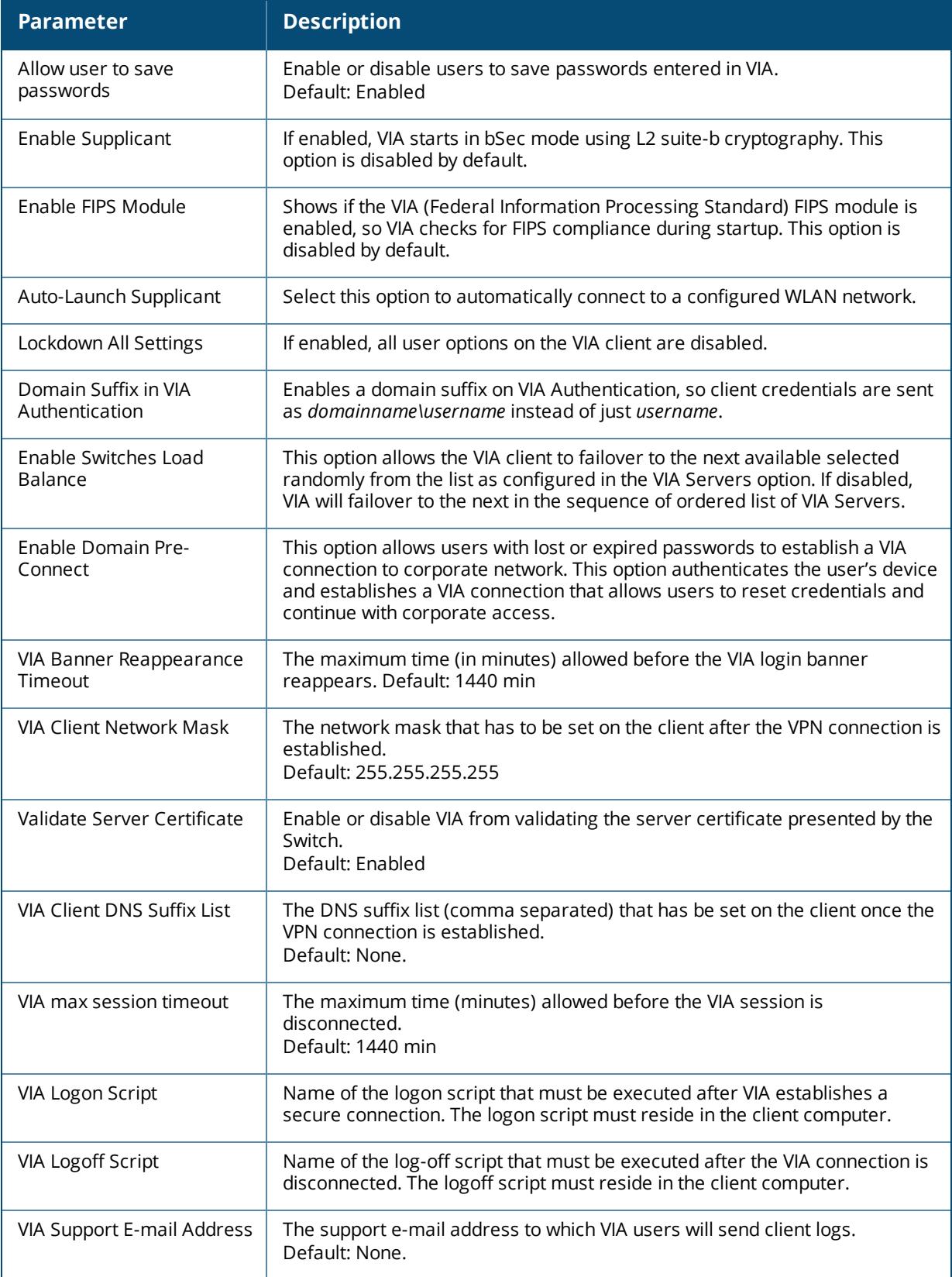

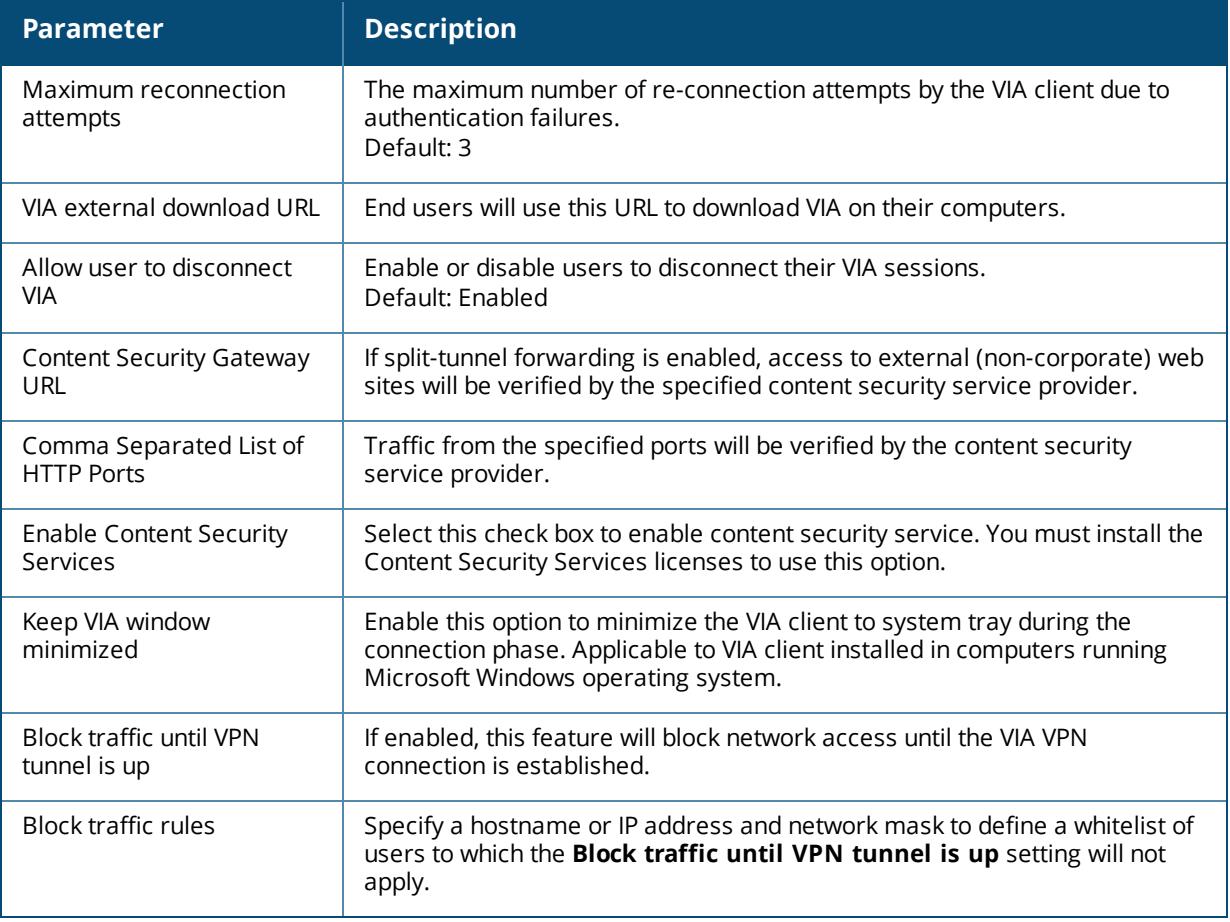

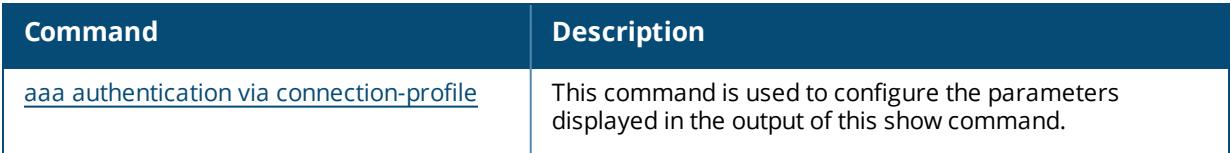

# **Command History**

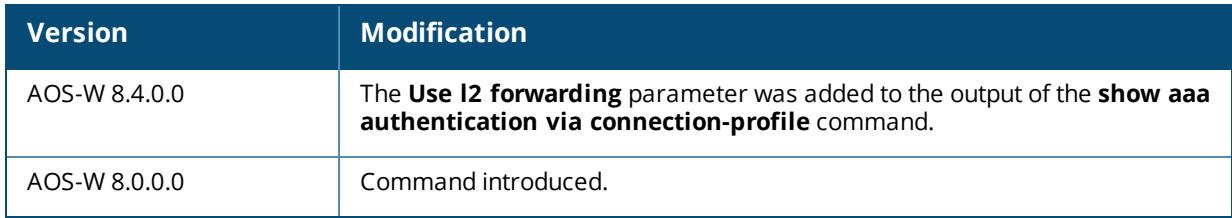

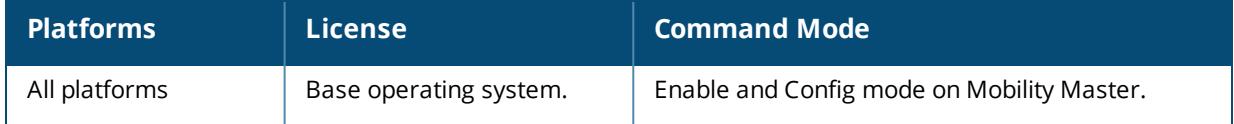

# **show aaa authentication via global-config**

show aaa authentication via global-config

### **Description**

This command shows the VIA global configuration.

### **Example**

```
The following example shows the VIA global configuration:
(host) [mynode] #show aaa authentication via global-config
```
VIA Global Configuration ------------------------ Parameter **Value** Set --------- ----- --- Allow VIA SSL Fallback Disabled

### **Related Commands**

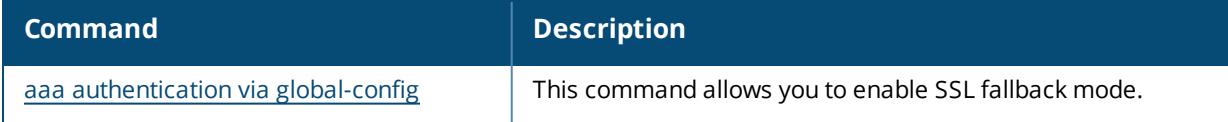

### **Command History**

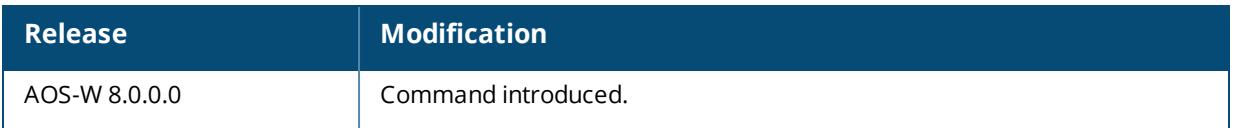

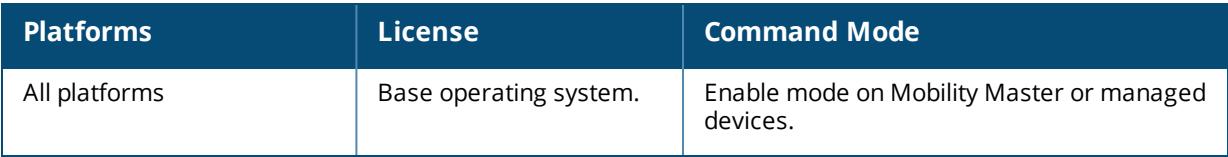

# **show aaa authentication via web-auth**

show aaa authentication via web-auth [default]

### **Description**

A VIA web authentication profile contains an ordered list of VIA authentication profiles. The web authentication profile is used by end users to login to the VIA download page (https://<server-IPaddress>/via) for downloading the VIA client. Only one VIA web authentication profile is available. If more than one VIA authentication profile is configured, users can view this list and select one during the client login.

Issue this command to view the authentication profiles associated with the default web authentication profile. Use it without the profile name to see the list of authentication profiles.

#### **Examples**

(host) #show aaa authentication via web-auth

VIA Web Authentication List

```
---------------------------
Name References Profile Status
---- ---------- --------------
default 2
```
Total:1

(host) #show aaa authentication via web-auth default

VIA Web Authentication "default" -------------------------------- Parameter Value --------- -----

VIA Authentication Profiles via1

The output of this command includes the following parameters:

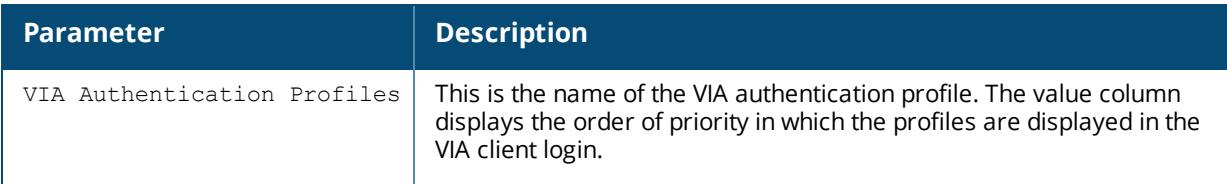

#### **Related Commands**

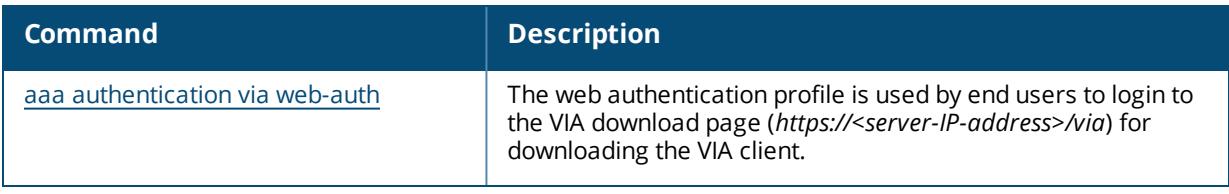

# **Command History**

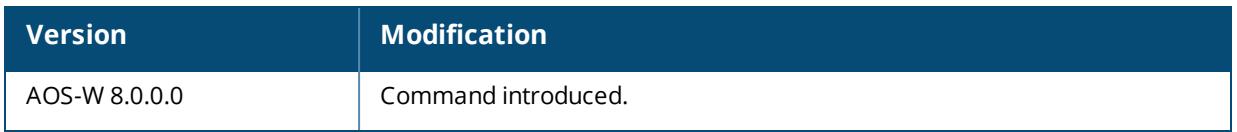

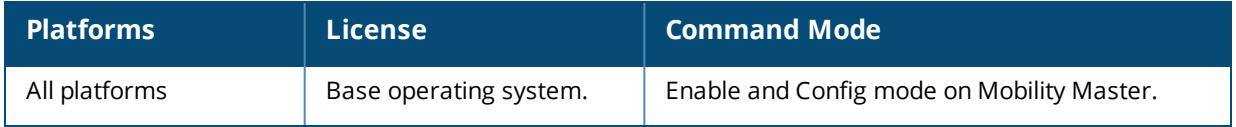

## **show aaa authentication vpn**

show aaa authentication vpn [default|default-cap|default-rap]

### **Description**

This command displays VPN authentication settings, including authentication roles and servers. Issue this command to identify the default role assigned to VPN users, the name of the group of servers used to authenticate the VPN users, and the maximum number of authentication failures allowed before the user is blacklisted.

#### **Example**

The following example displays configuration details for the VPN authentication profile **default**, **default-cap** and **default-rap**.

```
(host) #show aaa authentication vpn default
VPN Authentication Profile "default"
------------------------------------
Parameter Value
--------- -----
Default Role default-vpn-role
Server Group default
Max Authentication failures 2
(TechPubs) #show aaa authentication vpn default-cap
VPN Authentication Profile "default-cap" (Predefined)
      -----------------------------------------------------
Parameter Value
--------- -----
Default Role ap-role
Berault North Company of the Server Group internal
Max Authentication failures 0
(TechPubs) #show aaa authentication vpn default-rap
VPN Authentication Profile "default-rap" (Predefined (changed))
---------------------------------------------------------------
Parameter Value
--------- -----
                       default-vpn-role
Server Group default
Max Authentication failures 0
```
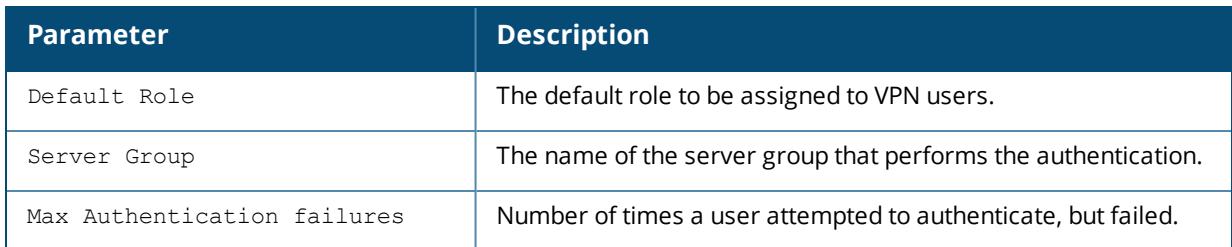

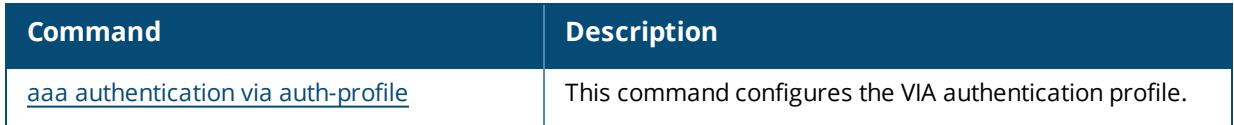

# **Command History**

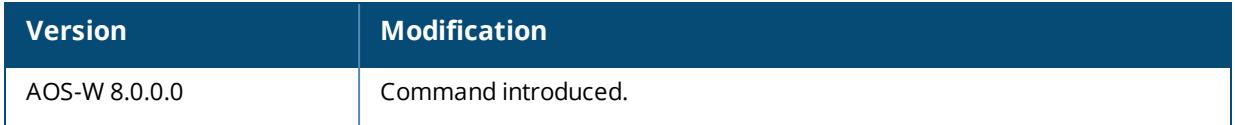

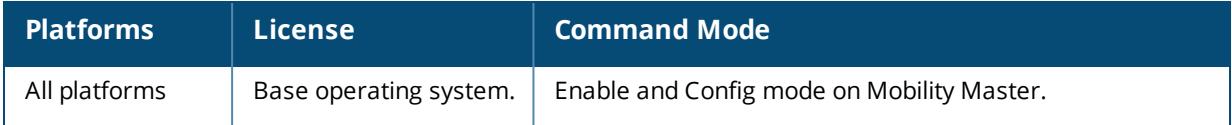

# **show aaa authentication wired**

show aaa authentication wired

## **Description**

View wired authentication settings for a client device that is directly connected to a port on the Switch. This command displays the name of the AAA profile currently used for wired authentication.

## **Example**

The following example shows the current wired profile for the Switch is a profile named "secure\_ profile\_3."

```
(host) #show aaa authentication wired
Wired Authentication Profile
----------------------------
Parameter Value
--------- -----
AAA Profile Secure_profile_3
```
## **Related Commands**

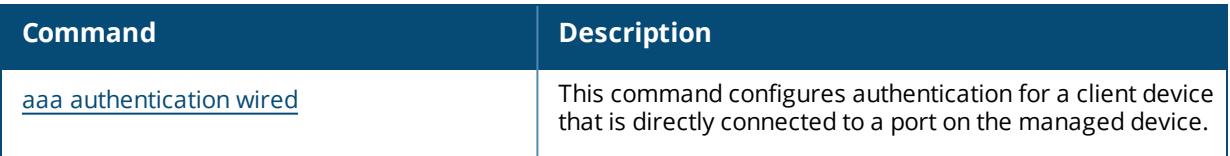

### **Command History**

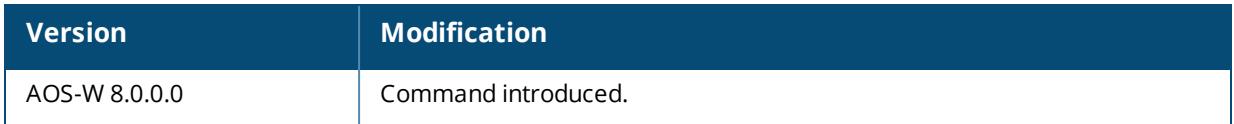

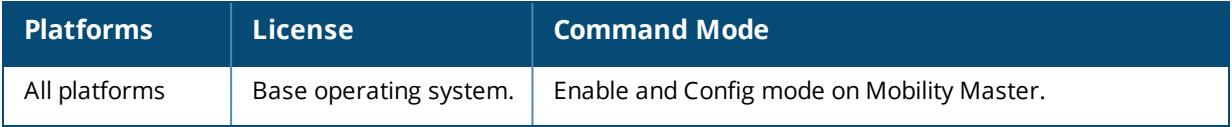

# **show aaa authentication wispr**

show aaa authentication wispr <profile-name)

### **Description**

This command shows information for a WISPr authentication profiles. Issue this command without the **<profile-name>** option to display the entire WISPr Authentication profile list, including profile status and the number of references to each profile. Include a profile name to display detailed WISPr authentication configuration information for that profile.

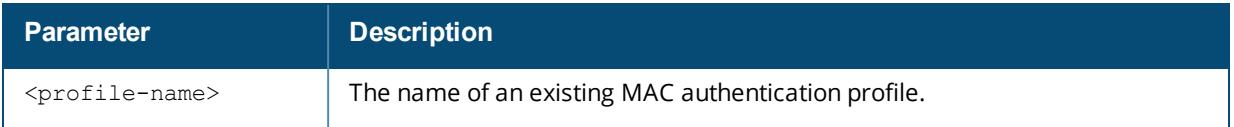

#### **Examples**

The output of the example below shows two WISPr authentication profiles, **default** and **WISPR1**, which are referenced two times by other profiles. the **Profile Status** columns are blank, indicating that these profiles are both user-defined. (If a profile is predefined, the value **Predefined** appears in the Profile Status column.)

```
(host) #show aaa authentication wispr
WISPr Authentication Profile List
-------------------------------
Name References Profile Status
          ---- ---------- --------------
default 2
WISPr1 2
Total:2
(host) #show aaa authentication wispr WISPr1
WISPr Authentication Profile "WISPr1"
--------------------------------------
Parameter Value
--------- -----
Default Role guest
Server Group and the server of the server of the server of the server of the server of the server of the server
Logon wait minimum wait 15 sec
Logon wait maximum wait 10 sec
logon wait CPU utilization threshold 60 %
WISPr Location-ID ISO Country Code US
WISPr Location-ID E.164 Country Code 1
WISPr Location-ID E.164 Area Code 408
WISPr Location-ID SSID/Zone Corp1
WISPr Operator Name MyCompany
WISPr Location Name Sunnyvale
```
The following example displays configuration details for the WISPr authentication profile "WISPr1".

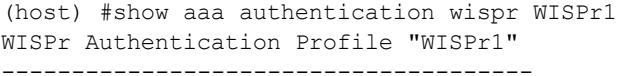

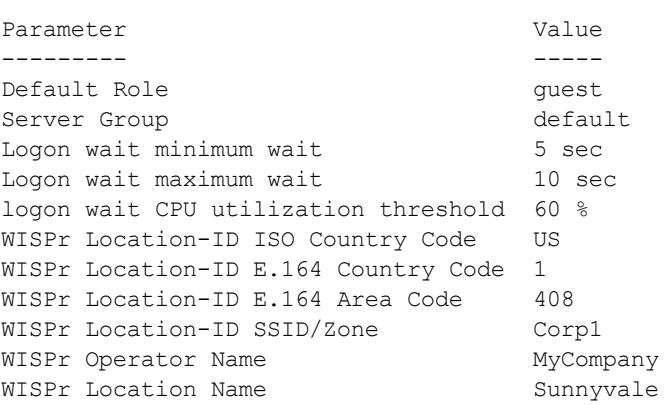

The output of this command includes the following parameters:

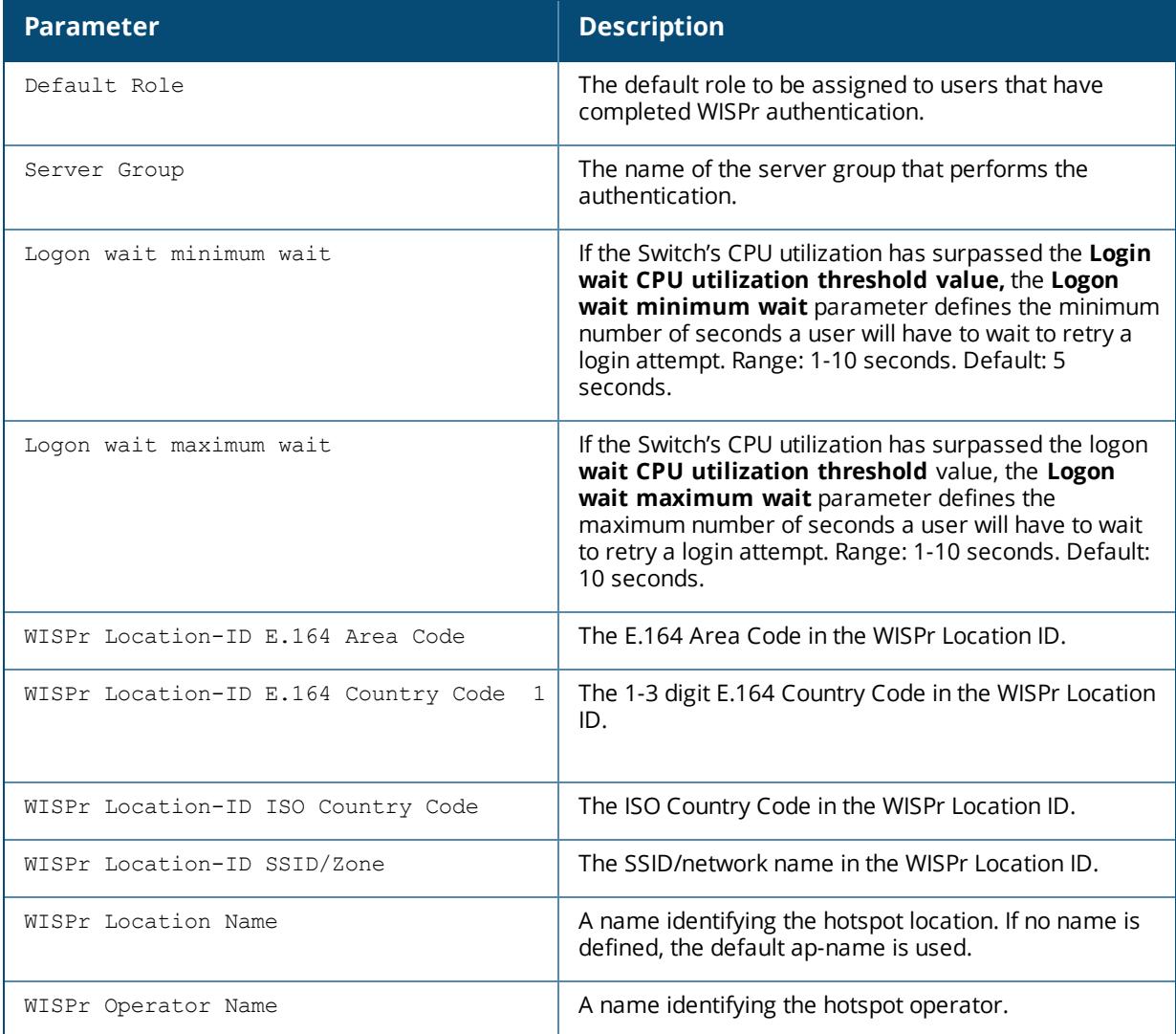

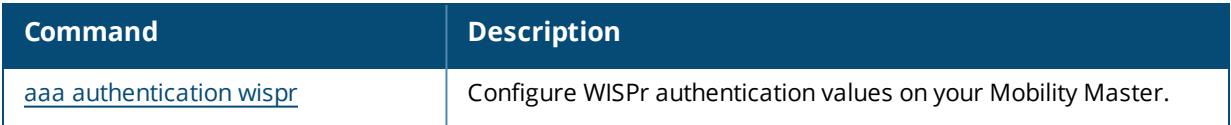

# **Command History**

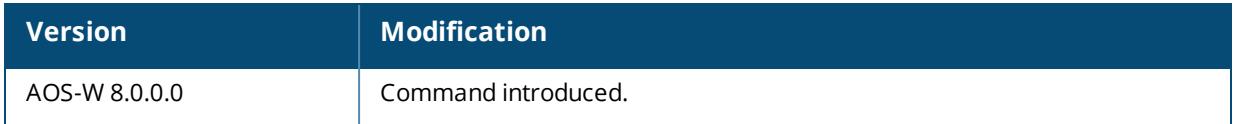

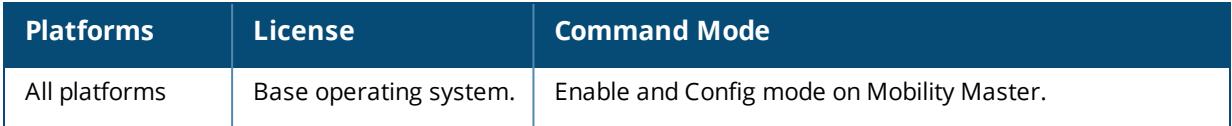

# **show aaa authentication-server all**

show aaa authentication-server all

### **Description**

View authentication server settings for both external authentication servers and the internal Switch database. The output of this command displays statistics for the Authentication Server Table, including the name and address of each server, server type and configured authorization and accounting ports.

### **Example**

The following command shows information for the internal Authentication server, and another RADIUS server named RADIUS-1.

(host) #show aaa authentication-server all

Auth Server Table

-----------------

Name Type FQDN IP addr AuthPort AcctPort Status Requests ---- ---- ---- ------- -------- -------- ------ -------- Internal Local n/a 10.4.62.11 n/a n/a Enabled 0 server Ldap n/a 0.0.0.0 389 n/a Enabled 0 server Radius SRVR1 127.9.9.61 1812 1813 Enabled 0 default Tacacs n/a 127.9.10.61 49 n/a Enabled 0

The following data columns appear in the output of this command:

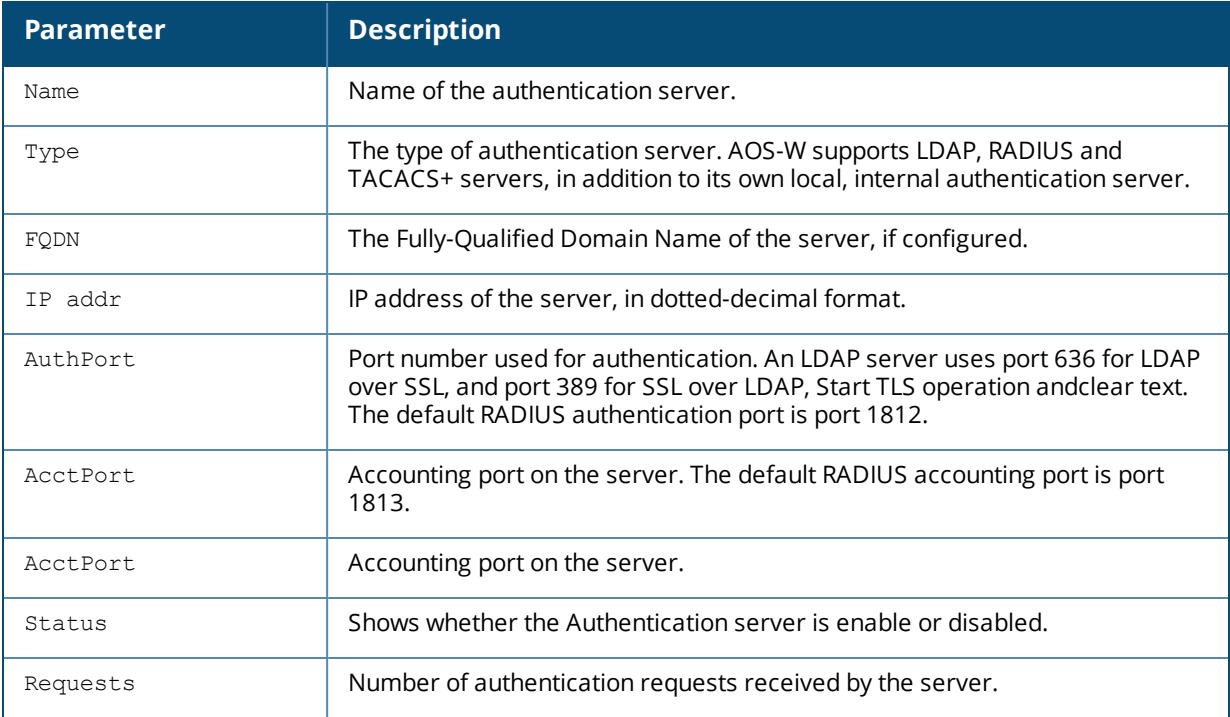

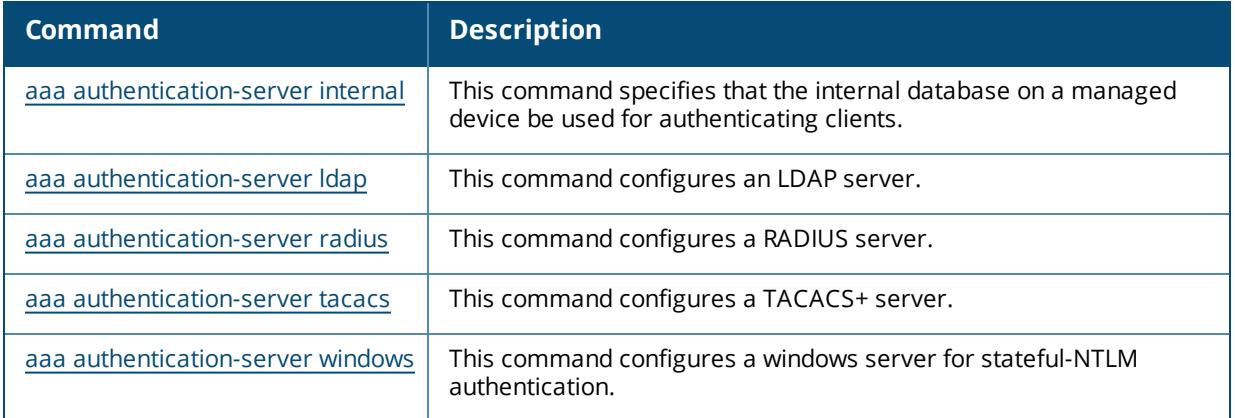

# **Command History**

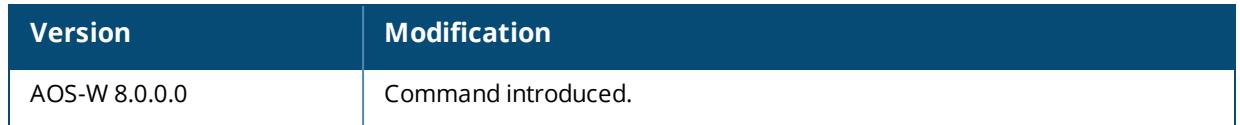

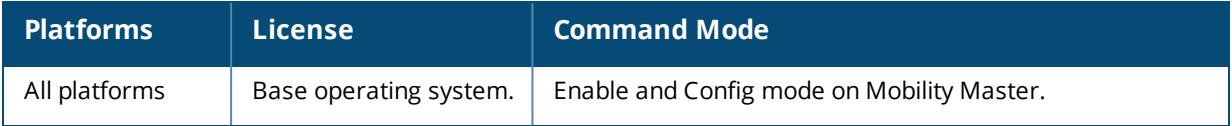

# **show aaa authentication-server internal**

show aaa authentication-server internal [statistics]

### **Description**

View authentication server settings for the internal Switch database.

#### **Examples**

The output of the command below shows that the internal authentication server has been disabled:

(host) #show aaa authentication-server internal

Internal Server --------------- Host IP addr Retries Timeout Status ---- ------- ------- ------- ------ Internal 10.168.254.221 3 5 Disabled

The following data columns appear in the output of this command:

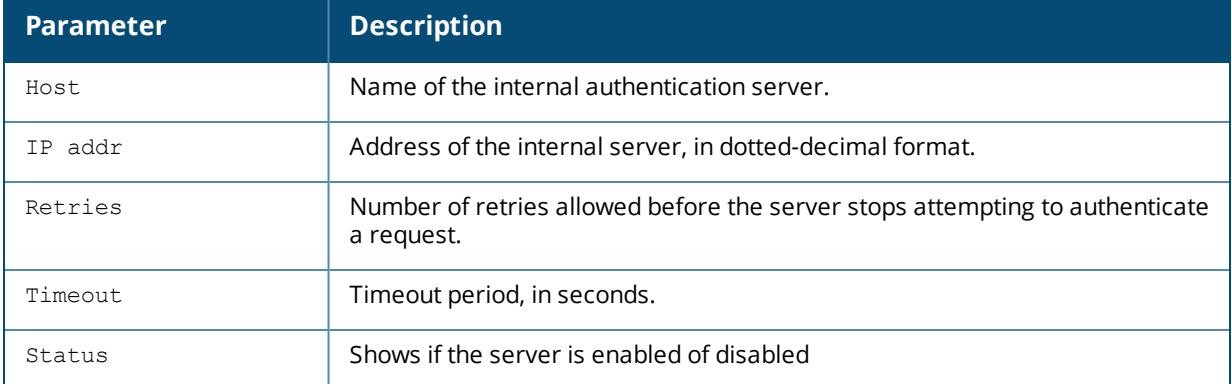

Include the **statistics** parameter to display additional details for the internal server.

(host) #show aaa authentication-server internal statistics

Internal Database Server Statistics ----------------------------------- PAP Requests 8 PAP Accepts 8 PAP Rejects 0 MSCHAPv2 Requests 0 MSCHAPv2 Accepts 0 MSCHAPv2 Rejects 0<br>Mismatch Response 0 Mismatch Response 0<br>Users Expired 1 Users Expired 1<br>Unknown Response 0 Unknown Response Timeouts 1 AvgRespTime (ms) 0 Uptime (d:h:m) 4:3:32 SEQ first/last/free 1,255,255
The following data columns appear in the output of this command:

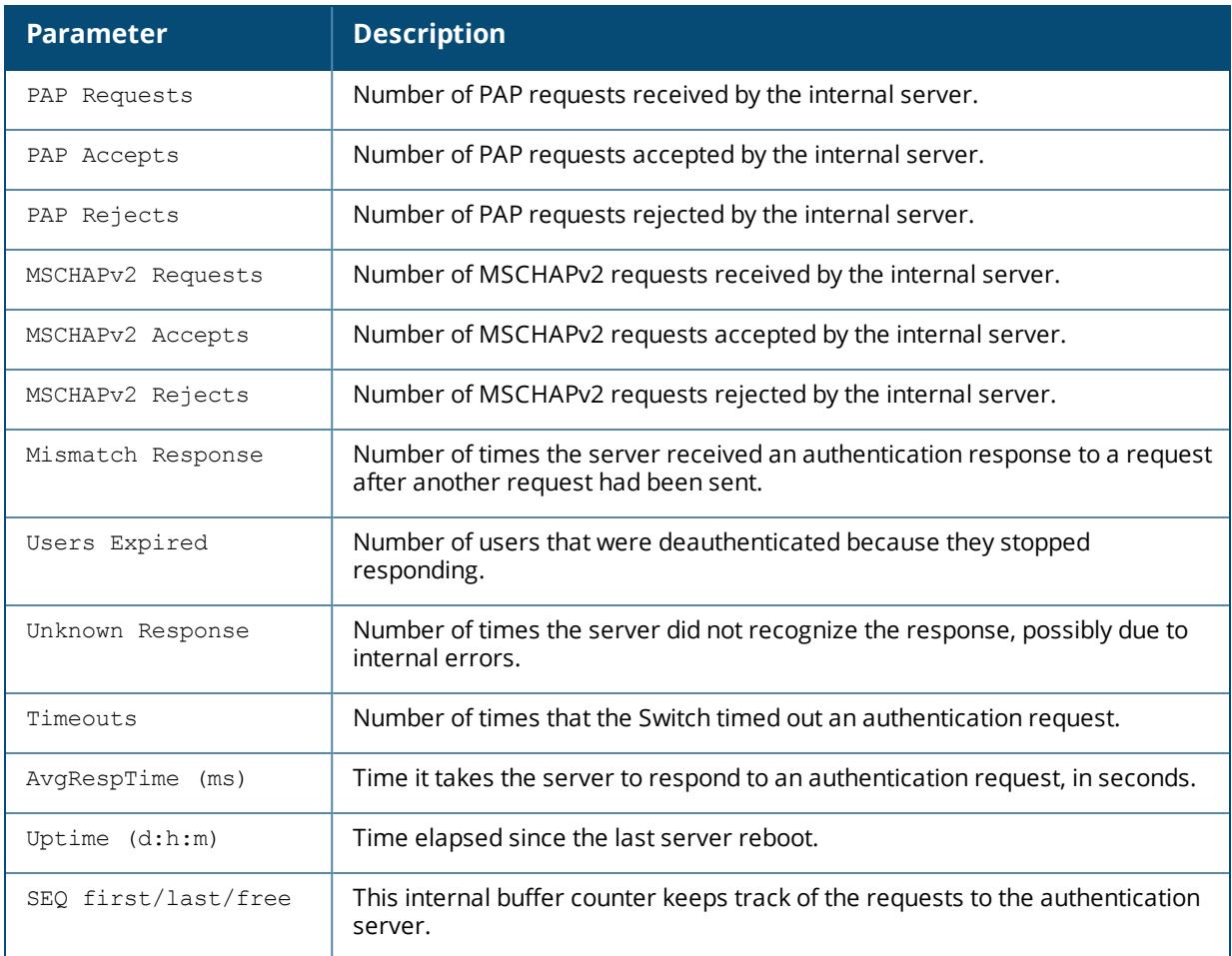

### **Related Commands**

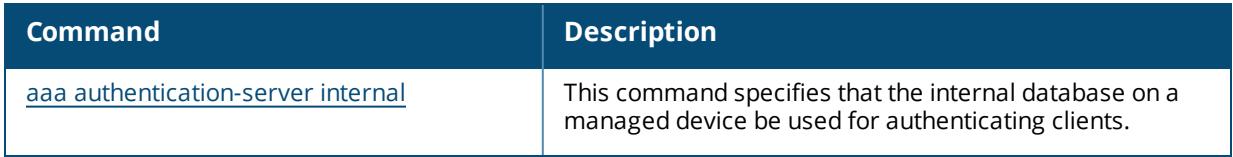

# **Command History**

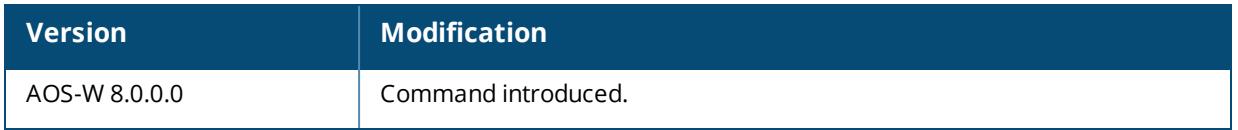

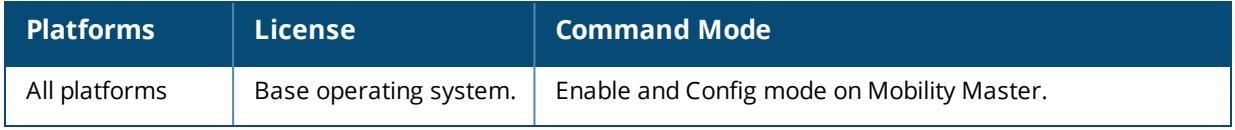

# **show aaa authentication-server ldap**

show aaa authentication-server ldap [statistics|<ldap server name> status]

#### **Description**

This command shows the configuration settings of LDAP servers.

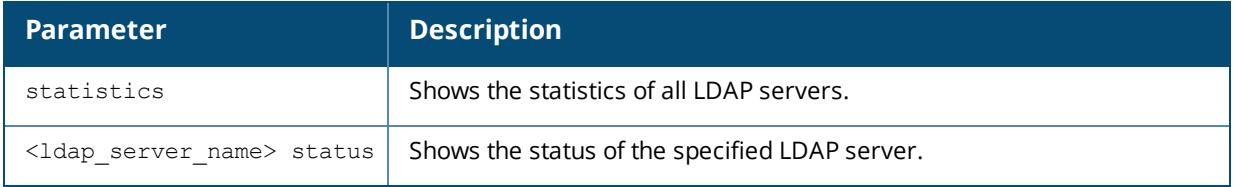

#### **Examples**

The following example shows the LDAP server list with the names of all the LDAP servers: (host) [mynode] #show aaa authentication-server ldap

```
LDAP Server List
  ----------------
Name References Profile Status
---- ---------- --------------
ldap1 5
ldap2 3
ldap3 1
```
Total:3

The **References** column lists the number of other profiles that reference an LDAP server, and the **Profile Status** column indicates whether the profile is predefined. User-defined profiles will not have an entry in the **Profile Status** column.

#### **Related Commands**

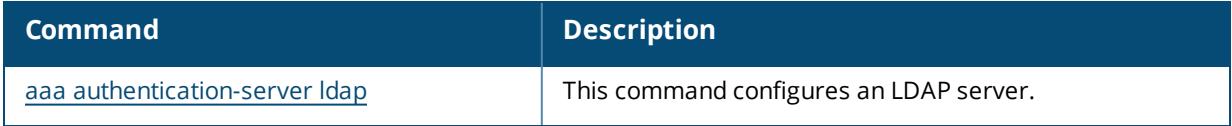

#### **Command History**

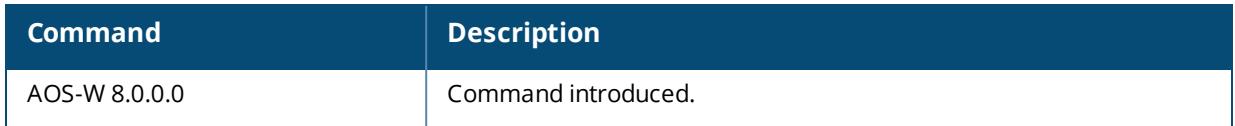

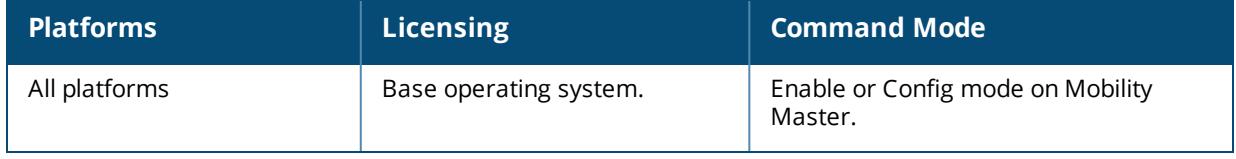

# **show aaa authentication-server radius**

show aaa authentication-server radius [statistics|<rad server name> radsec status]

#### **Description**

This command shows the configuration settings of RADIUS servers.

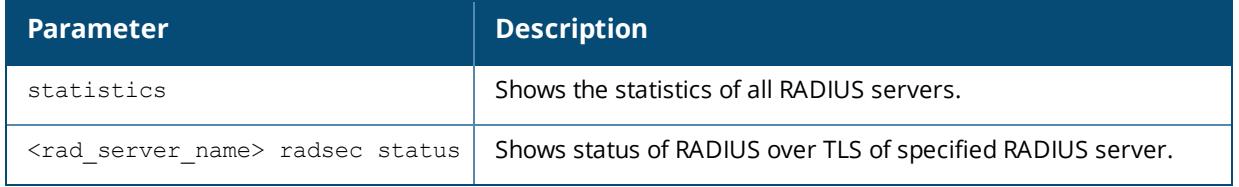

#### **Examples**

The following example shows the RADIUS server list with the names of all the RADIUS servers: (host) [mynode] #show aaa authentication-server radius

```
RADIUS Server List
 ------------------
Name References Profile Status
---- ---------- ---------------
myserver 3<br>radius 0
radius 0
servername 0
```
Total:3

The **References** column lists the number of other profiles that reference a RADIUS server, and the **Profile Status** column indicates whether the profile is predefined. User-defined servers will not have an entry in the **Profile Status** column.

Include the optional **statistics** parameter to this command to show the following statistics for all RADIUS servers:

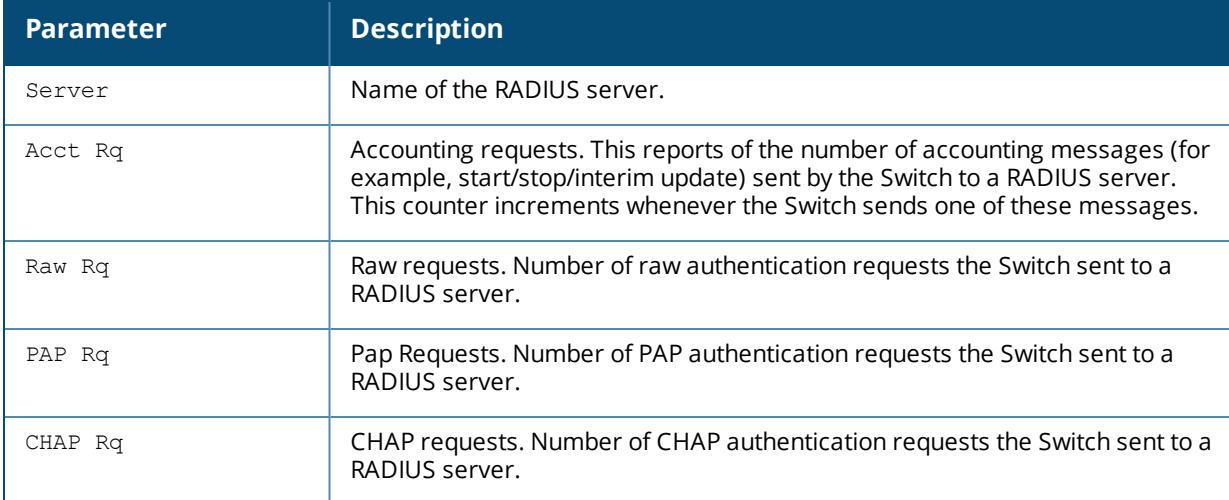

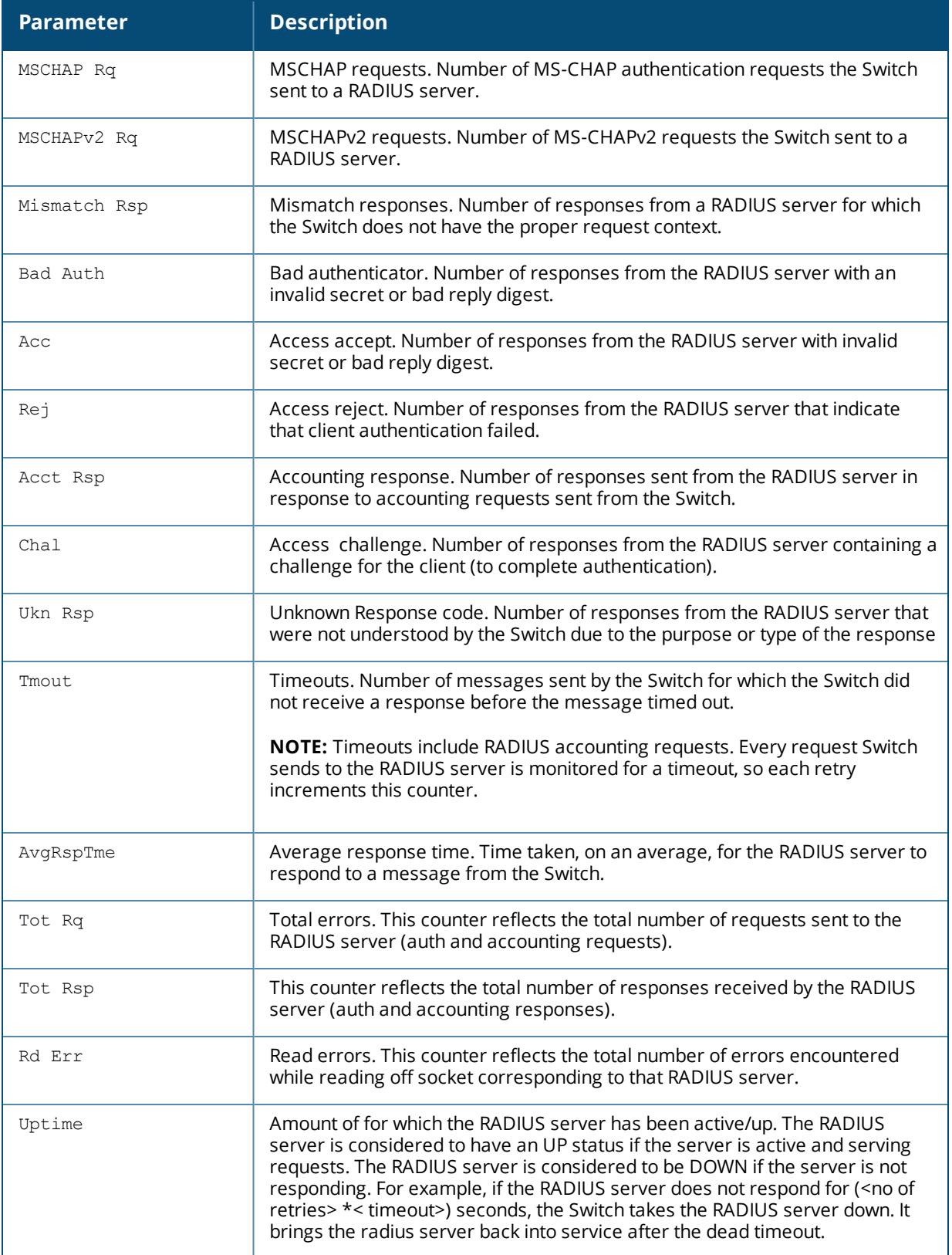

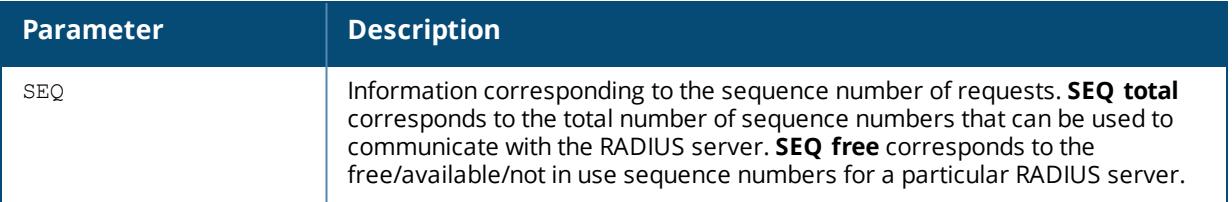

The following example shows additional details for a RADIUS server named alpha:

(host) [mynode] #show aaa authentication-server radius alpha

```
RADIUS Server "alpha"
```
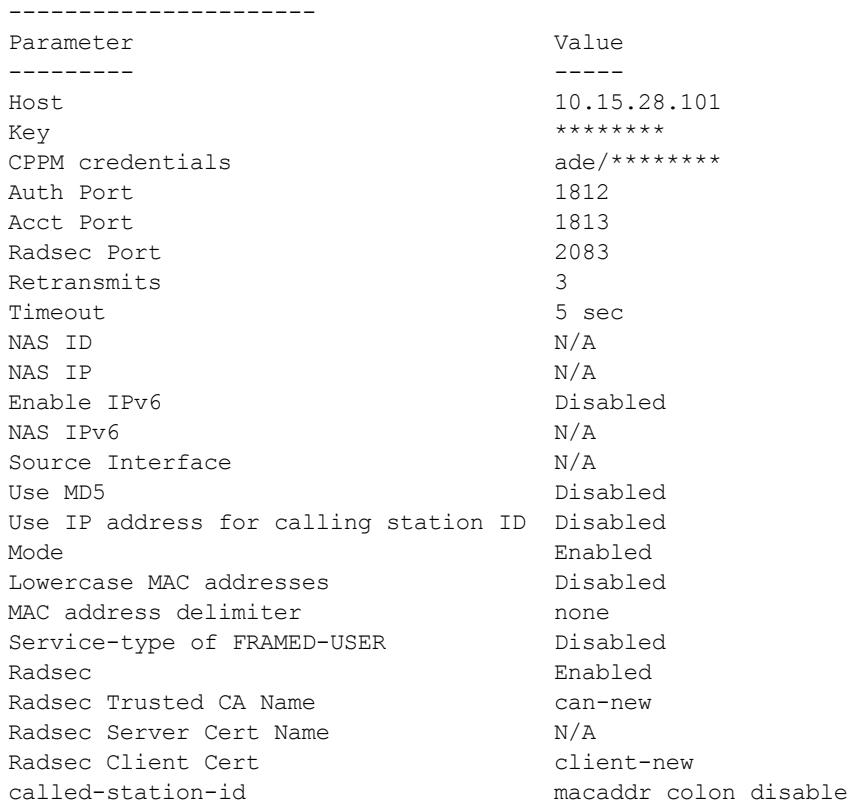

The output of this command includes the following information:

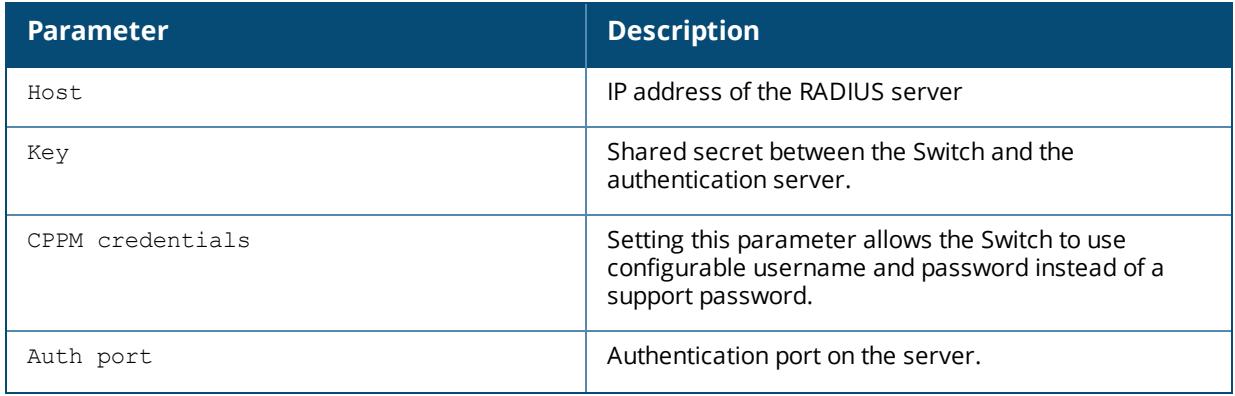

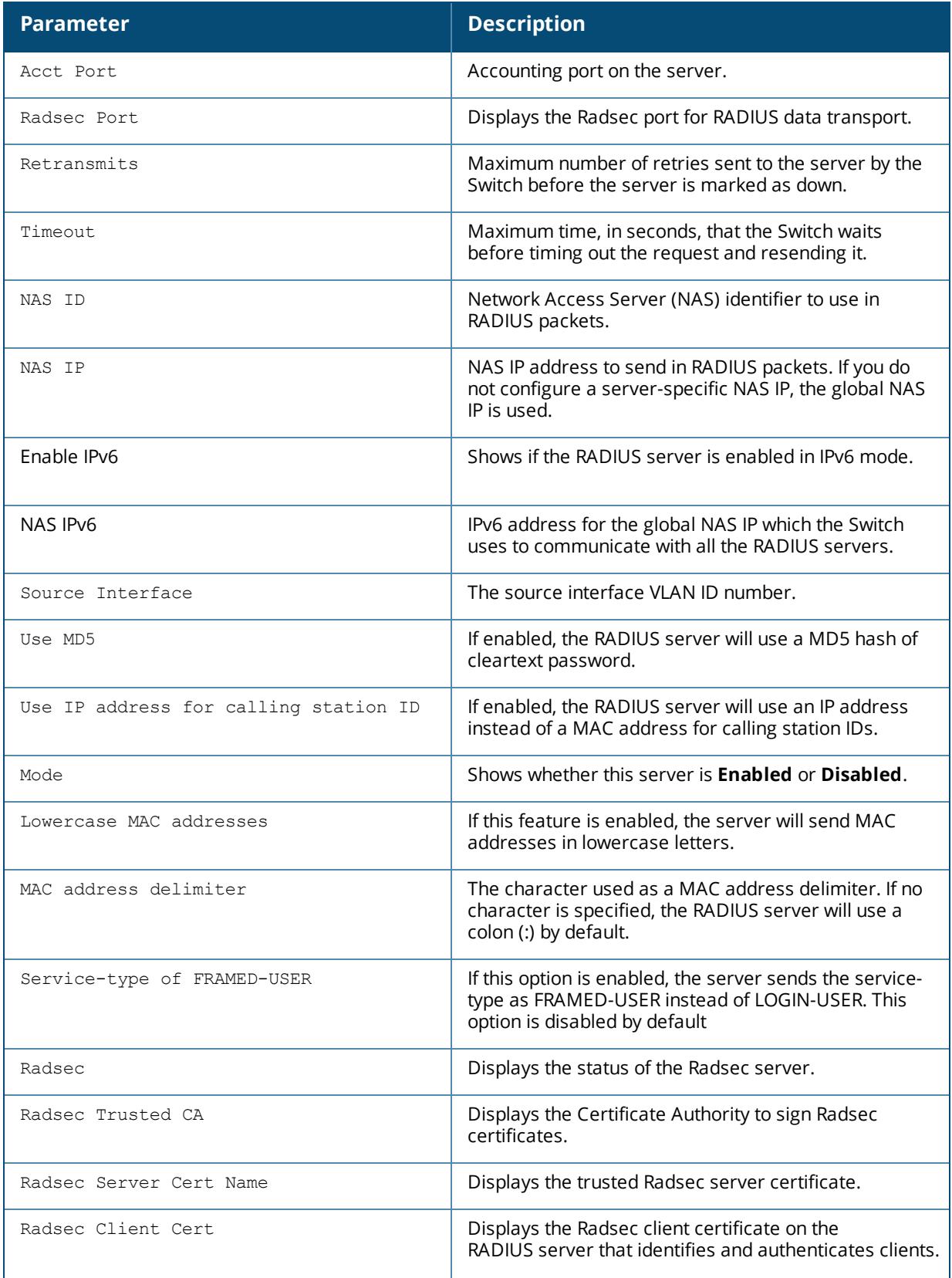

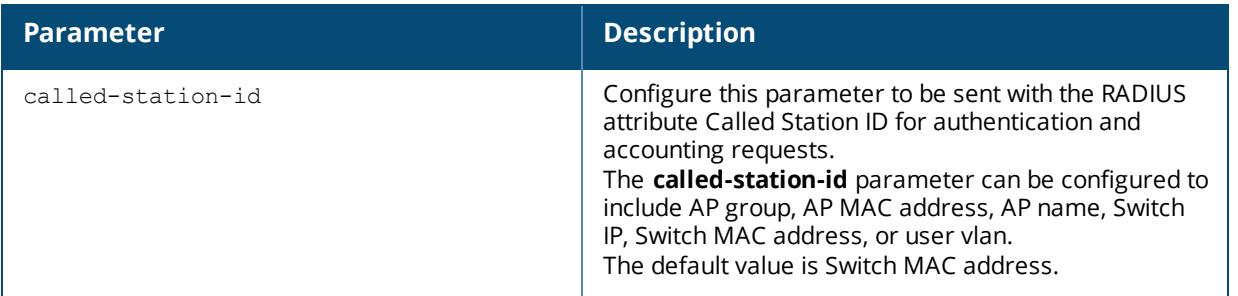

The following example shows details of RADIUS over TLS for a RADIUS server named beta:

(host) [mynode] #show aaa authentication-server radius <servername> radsec status

```
Radius Server "beta" Radsec Status
------------------------------------
Radsec Server Attribute Value
----------------------- -----
In Service Yes
Connected Sockets 1
```
The output of this command includes the following information:

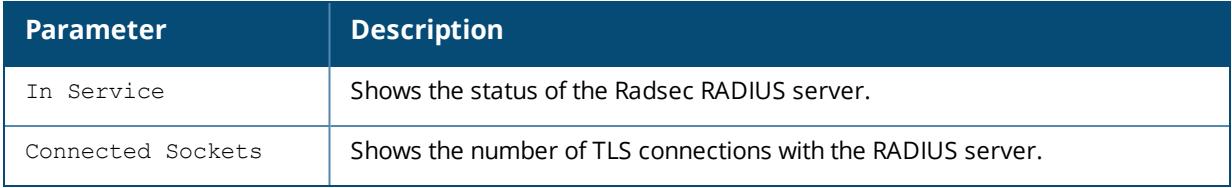

#### **Related Commands**

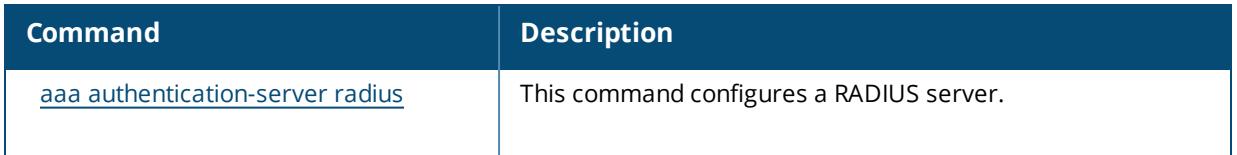

#### **Command History**

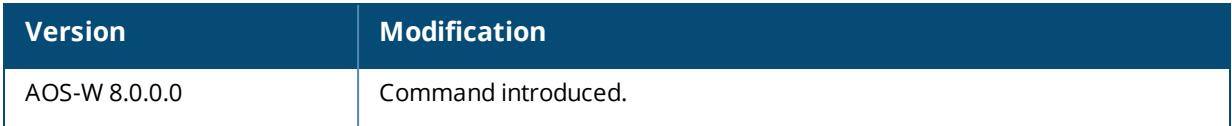

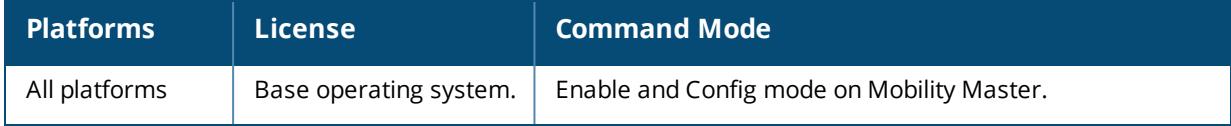

# **show aaa authentication-server tacacs**

show aaa authentication-server tacacs [<tacacs server name>]|statistics

#### **Description**

Display configuration settings for your TACACS+ servers.

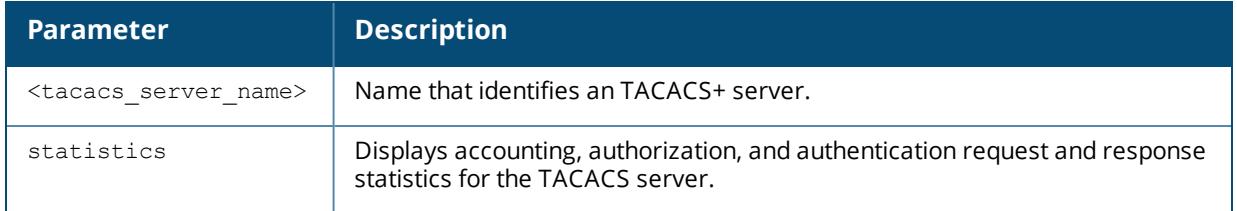

#### **Examples**

The output of the example below displays the TACACS+ server list with the names of all the TACACS+ servers. The **References** column lists the number of other profiles that reference a TACACS+ server, and the **Profile Status** column indicates whether the profile is predefined. User-defined profiles will not have an entry in the **Profile Status** column.

(host) #aaa authentication-server tacacs

```
TACACS Server List
```
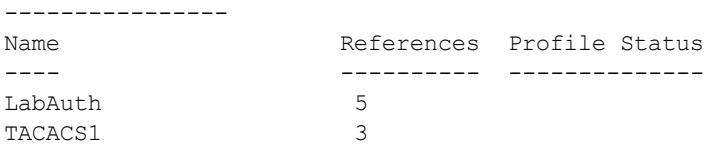

Total:2

Include the <tacacs\_server\_name> parameter to display additional details for an individual server

(host) #show aaa authentication-server tacacs tacacs1

TACACS Server "tacacs1" --------------------- Parameter Value --------- ----- Host 10.1.1.16 Key \*\*\*\*\*\*\*\* TCP Port 49 Retransmits 3 Timeout 20 sec Mode Enabled

The output of this command includes the following parameters:

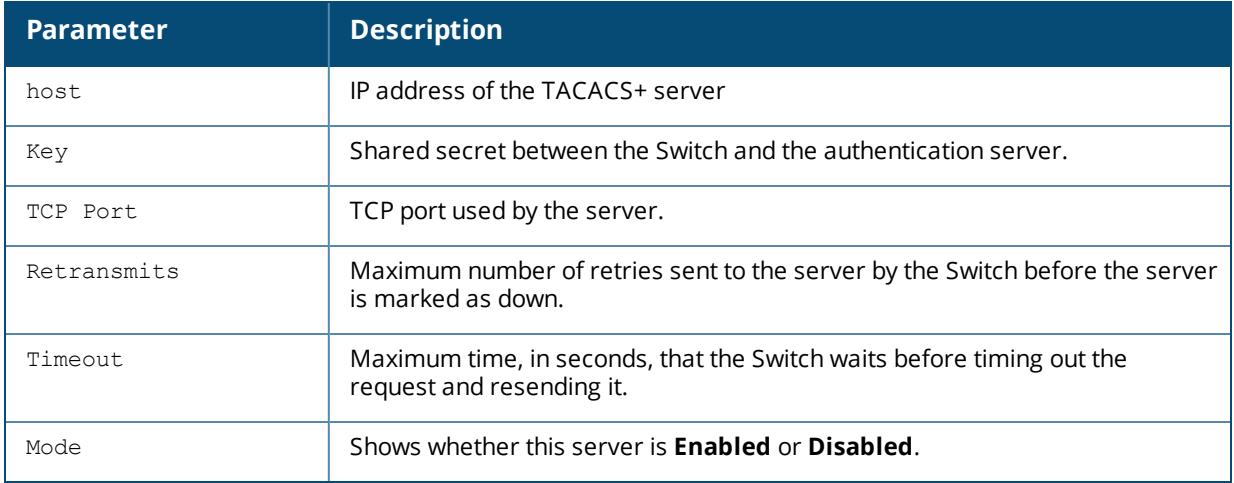

### **Related Commands**

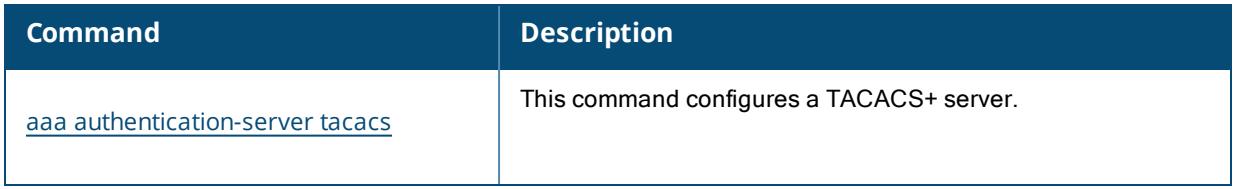

# **Command History**

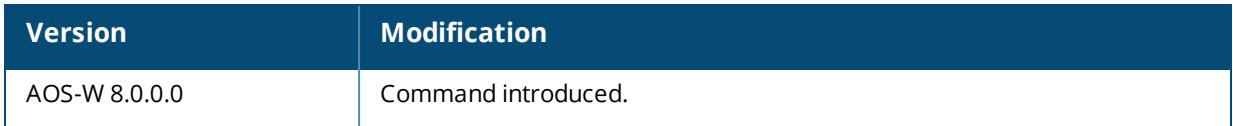

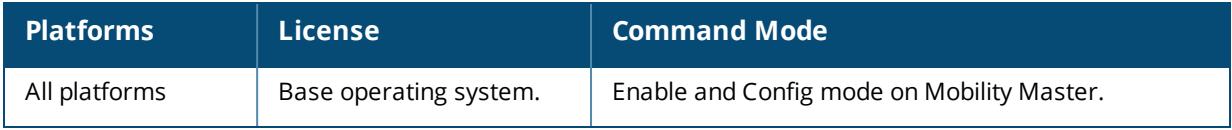

# **show aaa authentication-server windows**

show aaa authentication-server windows [<windows server name>]

#### **Description**

Display configuration settings for your Windows servers.

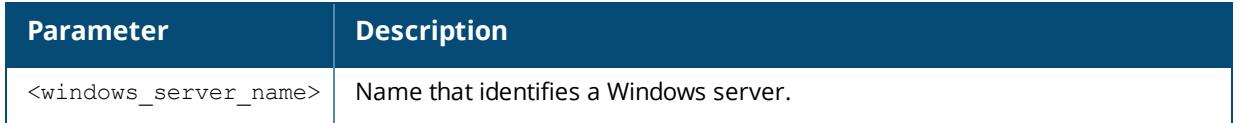

#### **Examples**

The output of the example below displays the Windows server list with the names of all the Windows servers used for NTLM authentication. The **References** column lists the number of other profiles that reference a Windows server, and the **Profile Status** column indicates whether the profile is predefined. User-defined profiles will not have an entry in the **Profile Status** column.

(host) #aaa authentication-server tacacs

Windows Server List

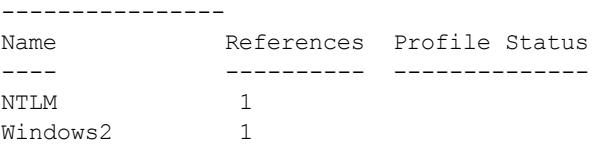

Total:2

Include the <windows\_server\_name>\_parameter to display additional details for an individual server.

(host) #show aaa authentication-server windows Windows2

Windows Server "windows"

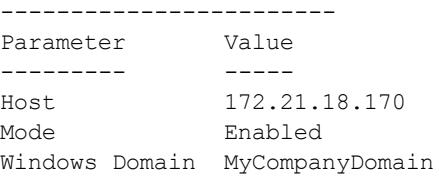

The output of this command includes the following parameters:

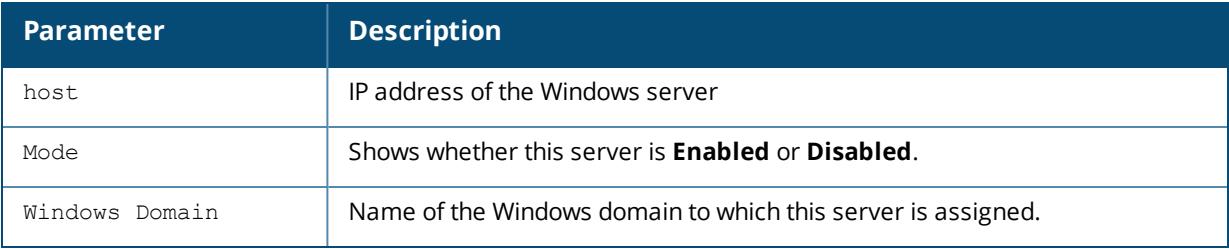

### **Related Commands**

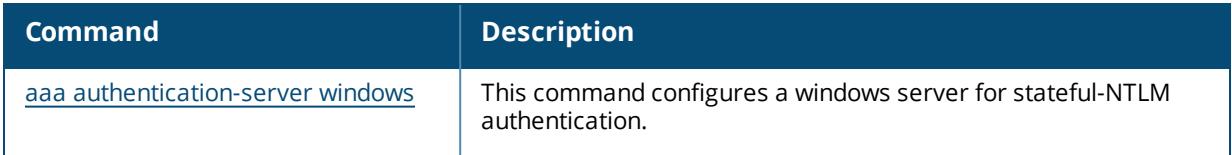

# **Command History**

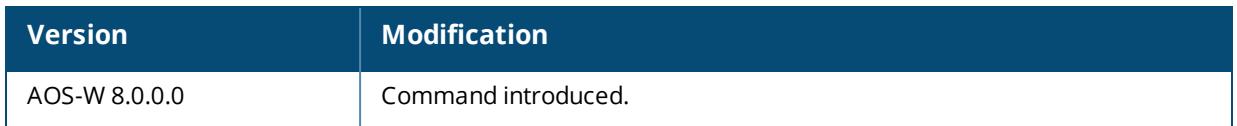

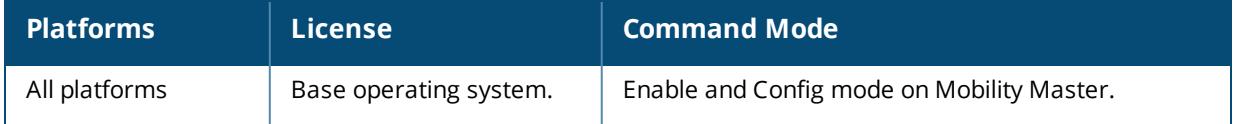

# **show aaa bandwidth-contracts**

show aaa bandwidth-contracts [dynamic | name]

#### **Description**

This command shows the contract names, ID numbers, Rate limits, and Note for your bandwidth contracts.

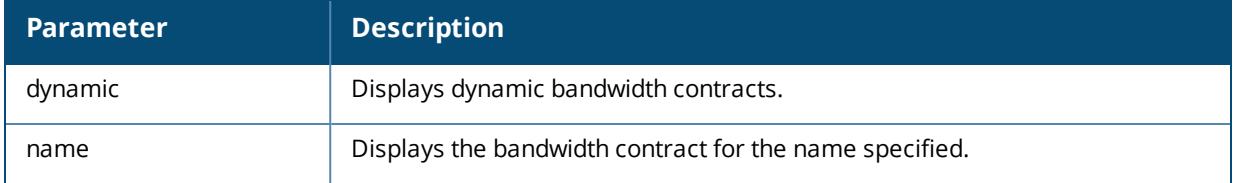

#### **Example**

Specify a bandwidth contract name to view information for a specific bandwidth contract, or omit that parameter to view information for all bandwidth contracts configured . The output of the following command shows that the bandwidth contract **VLAN** has a configured rate of 6 Mbps, and the contract **User** has a rate of 2048 Kbps.

(host) #show aaa bandwidth-contracts VLAN

Bandwidth ContractInstances

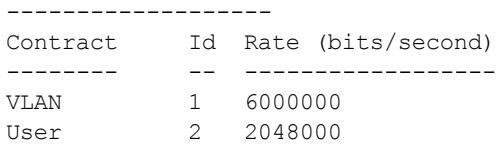

Total contracts = 2 Per-user contract total = 4096 Per-user contract usage = 0

#### Execute the following command to view the dynamic bandwidth contracts:

(host) #show aaa bandwidth-contracts dynamic Dynamic Bandwidth Contracts

---------------------------

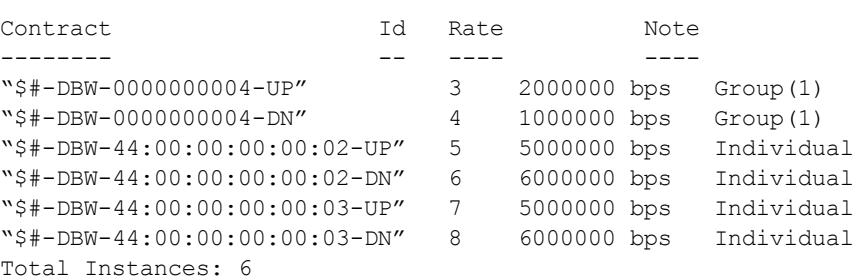

### **Related Commands**

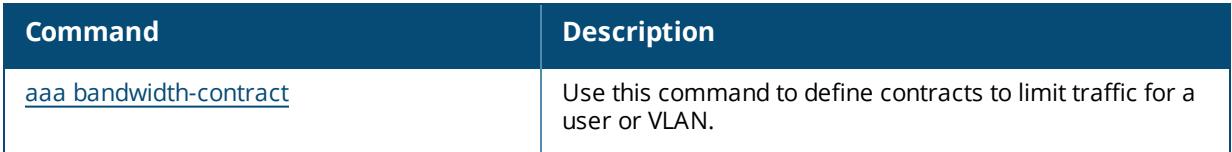

# **Command History**

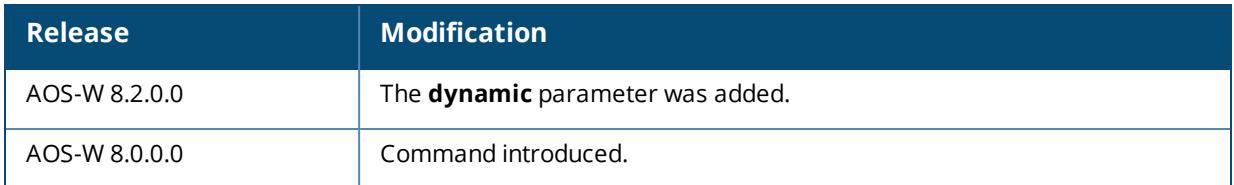

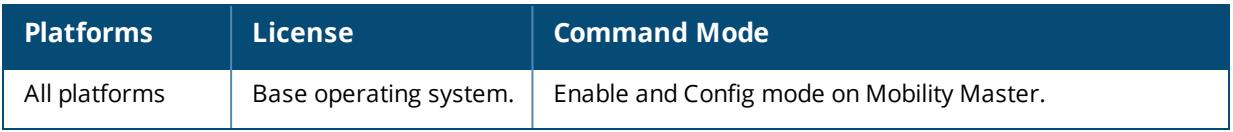

## <span id="page-1059-0"></span>**show aaa cluster essid**

show aaa cluster essid <essid val>

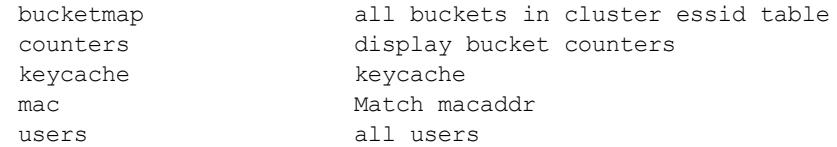

#### **Description**

This command displays information on essid counters, bucketmap, dormant keycache, mac address, and dormant user entries for a particular ESSID.

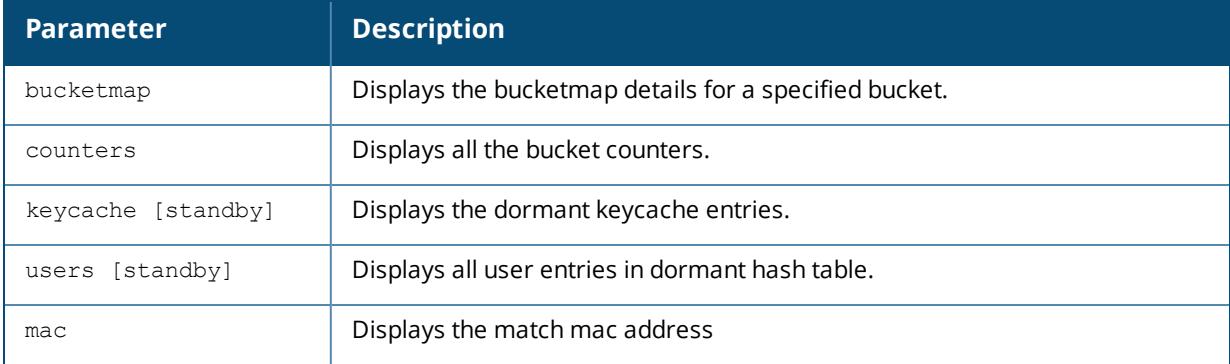

#### **Example**

The output of the example below displays the bucketmap details and the counters for the essid, Zone1TestEssid:

#### **show aaa cluster essid Zone1TestEssid bucketmap bucket 2**

(host) (config) #show aaa cluster essid ZonelTestEssid bucketmap bucket 2

Active Bucket Values -------------------- Essid Bucket ActiveUAC StandbyUAC L2Conn IS\_Active IS\_Standby ----- ------ --------- ---------- ------ --------- ---------- Zone1TestEssid 2 10.15.146.5 10.15.146.4 1 0 0

#### **show aaa cluster essid Zone1TestEssid counters**

(host) (config) #show aaa cluster essid Zone1TestEssid counters

Counters for ESSID: Zone1TestEssid Bucketmap essid create....................1 Total Bucketmap updates...............1 Last update reason .....................0 Last update time ...... Fri Jun 17 12:24:18 2016

### **Related Commands**

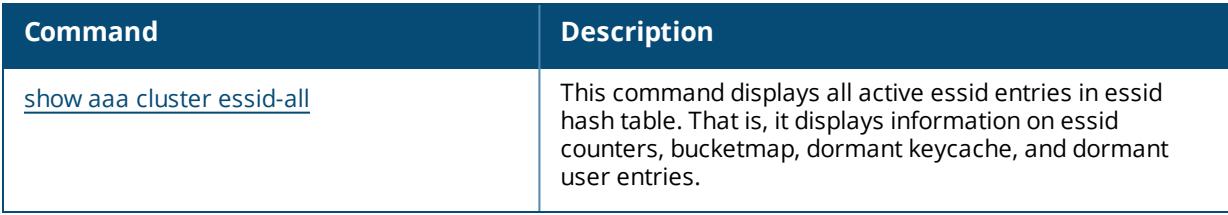

# **Command History**

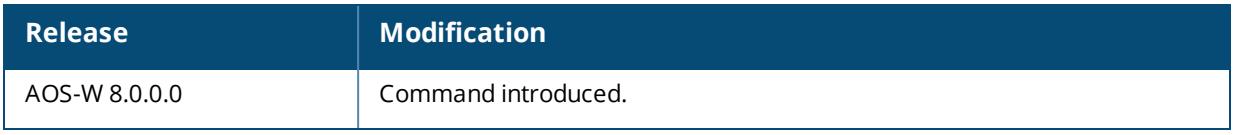

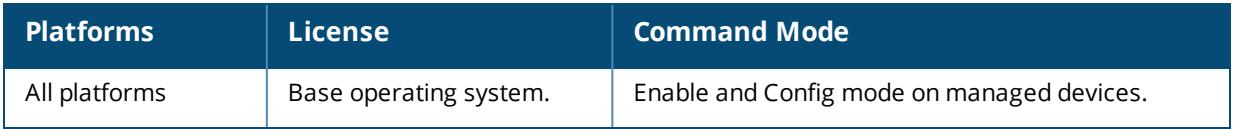

# <span id="page-1061-0"></span>**show aaa cluster essid-all**

```
show aaa cluster essid-all
  bucketmap
  counters
  keycache
  users
```
#### **Description**

Displays all active essid entries in essid hash table. That is, it displays information on essid counters, bucketmap, dormant keycache, and dormant user entries.

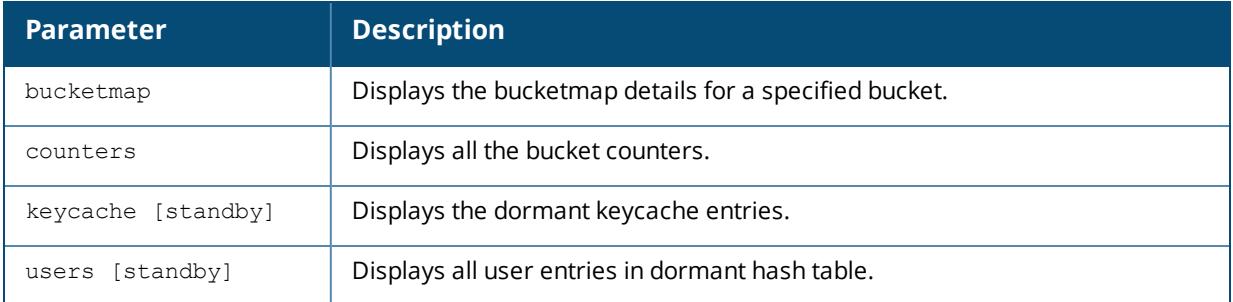

#### **Example**

The output of the example below displays the bucketmap details and the counters for a particular ESSID:

#### **show aaa cluster essid-all bucketmap bucket 2**

STA dormant del to SOS.........1 STA dormant create to SOS......1

```
(host) (config) #show aaa cluster essid-all bucketmap bucket 2
Active Bucket Values
--------------------
Essid Bucket ActiveUAC StandbyUAC L2Conn IS_Active IS_Sta
              ndby
----- ------ --------- ---------- ------ --------- ------
               ---Zone1TestEssid 2 10.15.146.5 10.15.146.4 1 0 0
show aaa cluster essid-all counters
(host) (config) #show aaa cluster essid-all counters
Global Cluster Counters:
Cluster Enabled................2
Cluster Disabled................2
BucketMap Add...................11
BucketMap Del...................6
Macuser Dormant Evts...........2
Macuser Dormant Add............1
Macuser Dormant Delete.........1
IPuser Dormant Evts............2
IPuser Dormant Add.............1
IPuser Dormant Delete..........1
```

```
STA dormant IP create to SOS...1
STA dormant send keys to SOS....1
Total Bucketmap updates for the system : 11
Counters for ESSID: SriniZone1TestEssid
Bucketmap essid create....................1
Total Bucketmap updates...............1
Last update reason .....................0
Last update time ...... Fri Jun 17 12:24:18 2016
```
### **Related Commands**

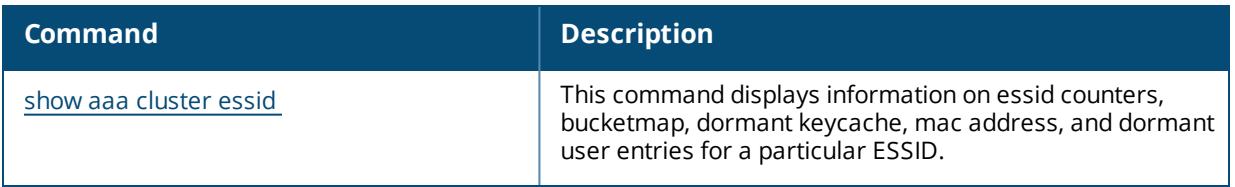

#### **Command History**

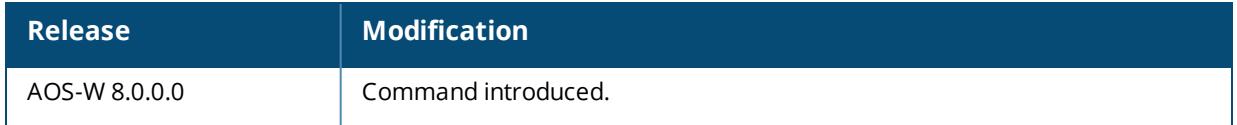

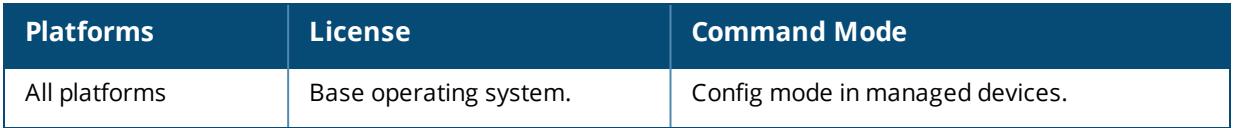

# <span id="page-1063-0"></span>**show aaa cluster gsm macuser-section mac**

show aaa cluster gsm macuser-section mac <macaddr>

#### **Description**

This command displays gsm mac user section for a particular MAC address.

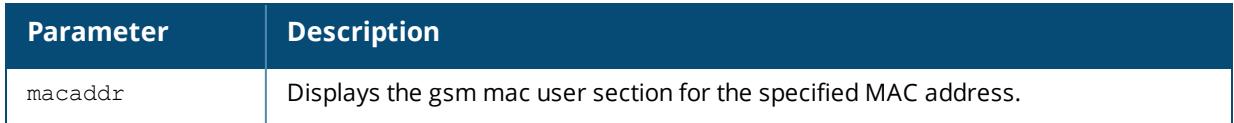

#### **Related Commands**

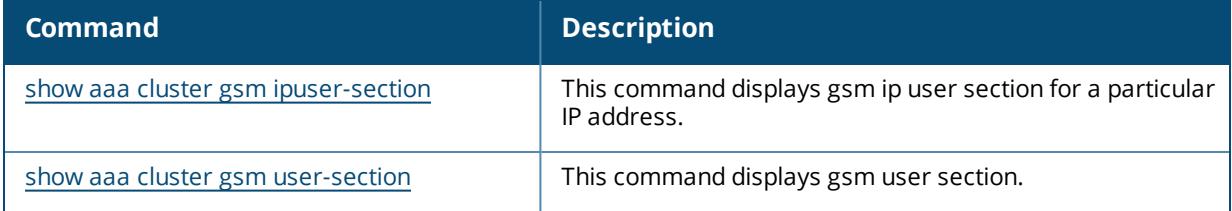

#### **Command History**

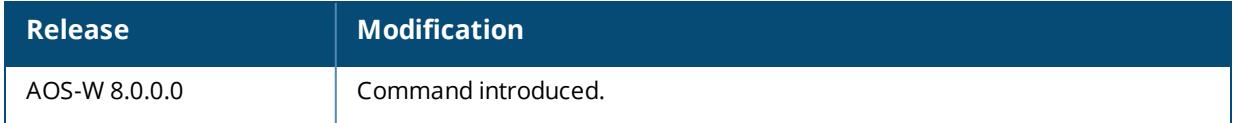

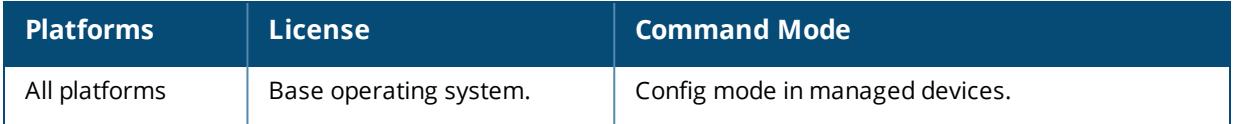

# <span id="page-1064-0"></span>**show aaa cluster gsm ipuser-section**

show aaa cluster gsm ipuser-section {ip <ipaddr> | ipv6 <ipv6-addr>}

#### **Description**

This command displays gsm ip user section for a particular IP address.

#### **Syntax**

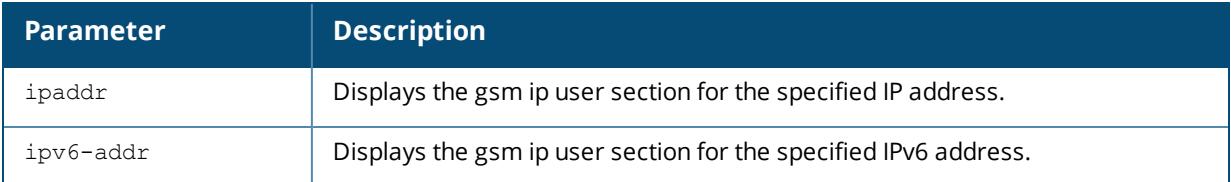

#### **Related Commands**

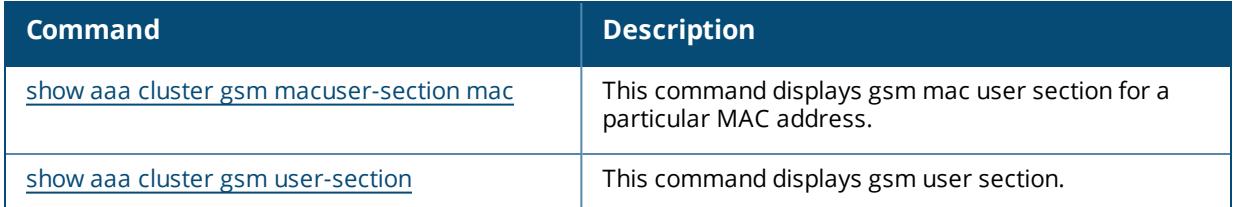

### **Command History**

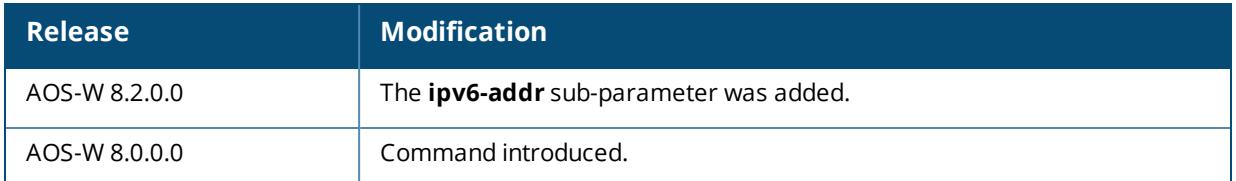

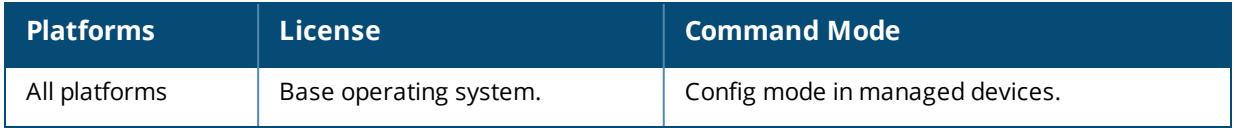

# <span id="page-1065-0"></span>**show aaa cluster gsm user-section**

show aaa cluster gsm user-section <uuid>

#### **Description**

This command displays gsm user section.

#### **Syntax**

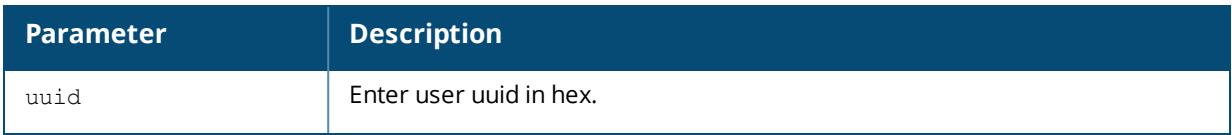

#### **Related Commands**

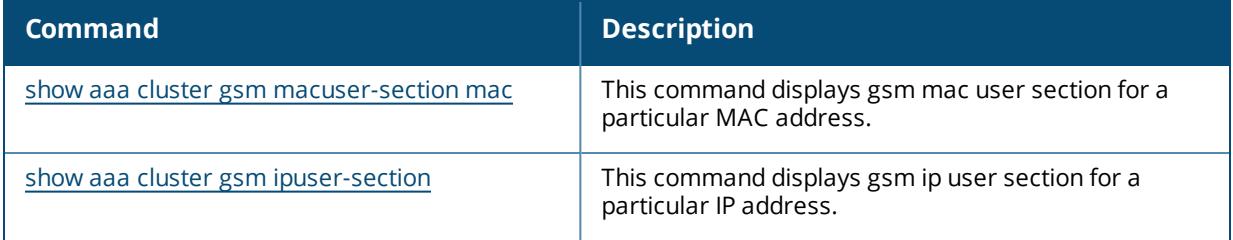

#### **Command History**

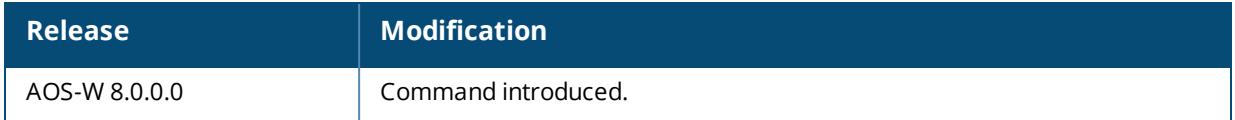

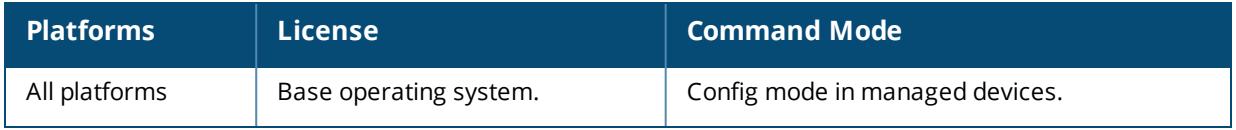

# **show aaa cluster member**

show aaa cluster member

#### **Description**

Displays all the cluster members with their IP address and the current cluster state.

#### **Example**

The output of the example below displays the cluster members. (host) (config) #show aaa cluster members

Current Cluster State: ENABLED, Count: Enabled(2), Disabled(2)

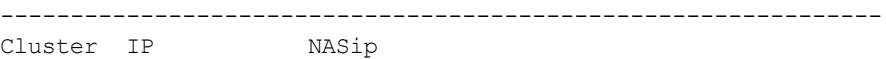

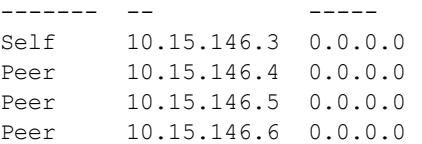

### **Related Commands**

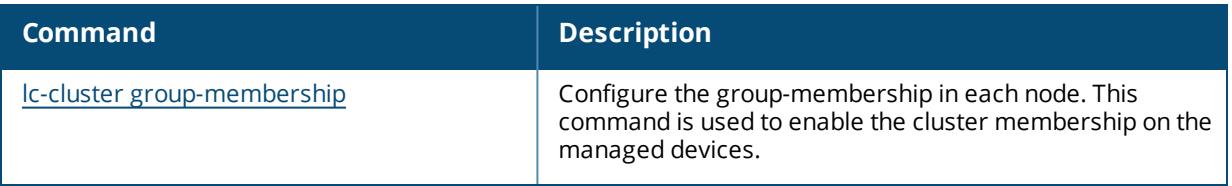

#### **Command History**

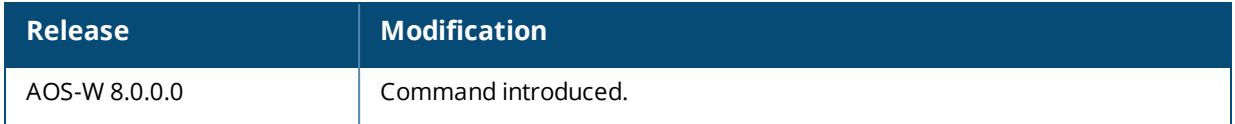

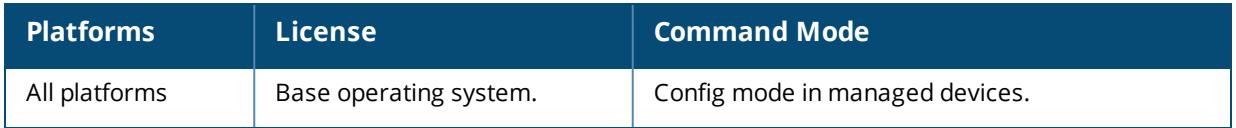

# **show aaa debug**

```
show aaa debug
  age {dev-id-cache [mac <A:B:C:D:E:F>]|key-cache [mac <A:B:C:D:E:F>]|pmk-cache [mac
  \langle A:B:C:D:E:F\rangle }
  pmk bss-table [<A:B:C:D:E:F>]
  role user {ip <A.B.C.D>|ipv6 <ipv6addr>|mac <A:B:C:D:E:F>}
  vlan user {ip <A.B.C.D>|ipv6 <ipv6addr>|mac <A:B:C:D:E:F>}
```
### **Description**

This command shows AAA related debug information.

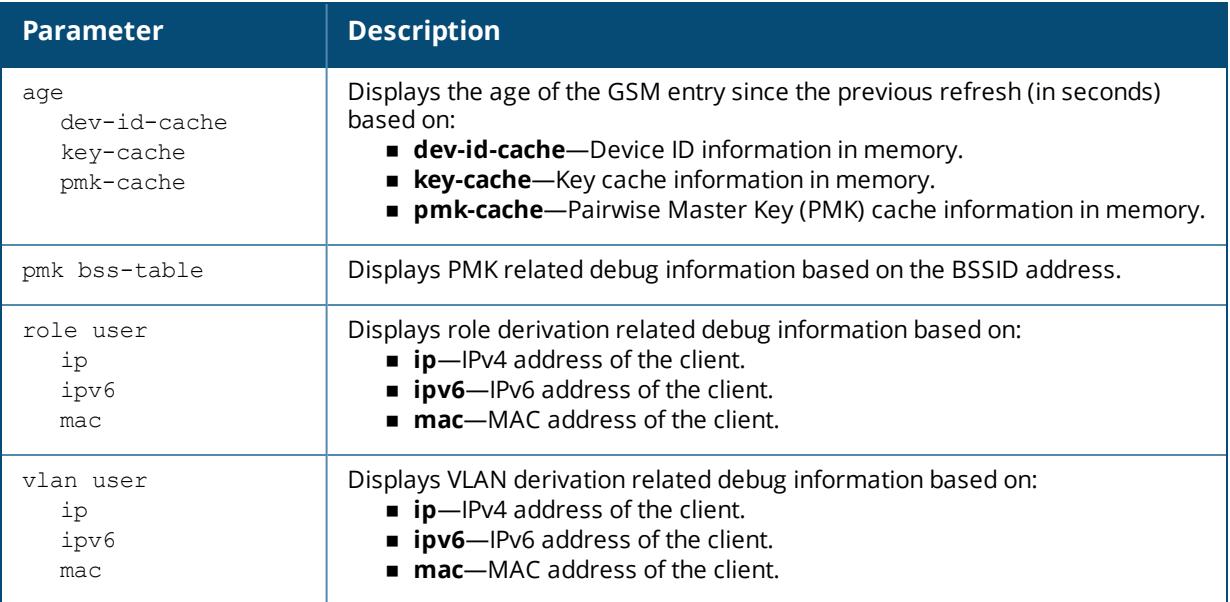

### **Example**

The following example shows the VLAN derivation debug information of an user with IPv4 address. (host) [mynode] #show aaa debug vlan user ip 192.0.2.1

VLAN types present for this User

```
================================
Default VLAN : 3
Initial Role Contained : 1
User Dot1x Role Contained : 5
Dot1x Server Rule : 5
VLAN Derivation History
=======================
VLAN Derivation History Index : 8
1. VLAN 1 for Default VLAN
2. VLAN 1 for Current VLAN updated
3. VLAN 0 for Reset VLANs for Station up
4. VLAN 3 for Default VLAN
5. VLAN 1 for Initial Role Contained
6. VLAN 5 for Dot1x Server Rule
```
7. VLAN 5 for User Dot1x Role Contained 8. VLAN 5 for Current VLAN updated

Current VLAN : 5 (Dot1x Server Rule)

#### **Command History**

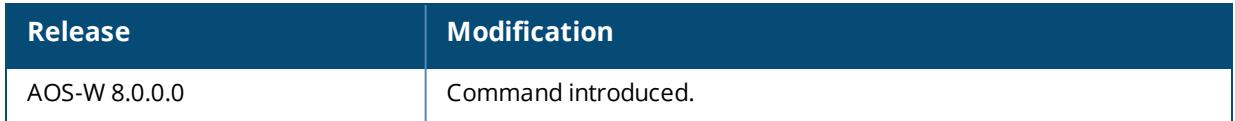

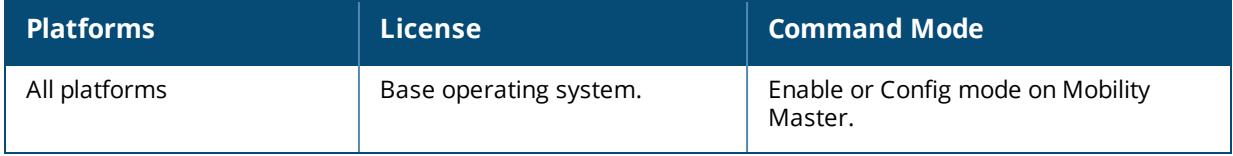

# <span id="page-1069-0"></span>**show aaa debug dev-id-cache section**

show aaa debug dev-id-cache section {mac <macaddr>}

### **Description**

This command shows section data from ClearPass Policy Manager NetWatch.

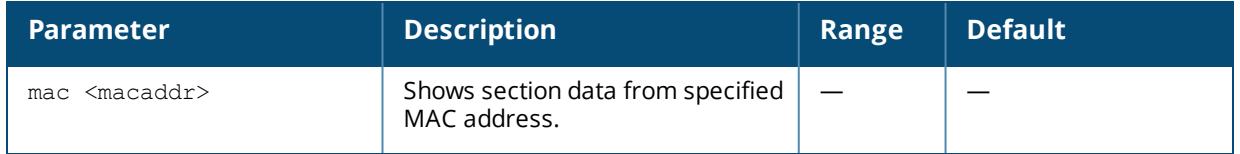

#### **Example**

Access the CLI and use the following command to show section data from MAC address **00:1a:1e:aa:bb:cc**:

(host) [mynode] #show aaa debug dev-id-cache section mac 00:1a:1e:aa:bb:cc

Device ID Cache Section: cppm Info ---------------------------------- Mac Address Device Type OS Version Device Name Updated At ----------- ----------- ---------- ----------- ----------

### **Related Commands**

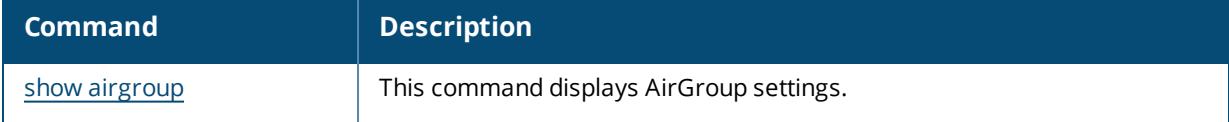

#### **Command History**

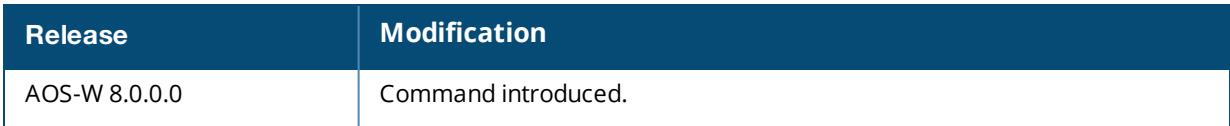

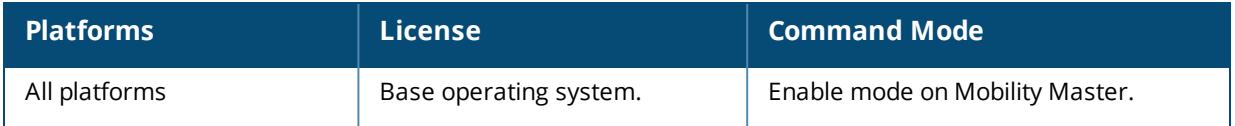

# **show aaa debug pmk bss-table**

show aaa debug pmk bss-table [bssid <br/>bssid>]

#### **Description**

This command shows information linking the PMK to the BSS.

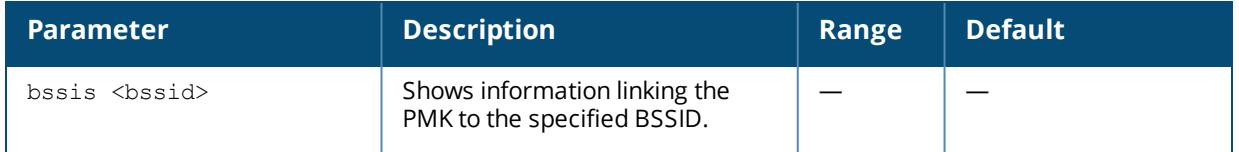

#### **Example**

The following example shows the authentication survivability cached data: (host) [mynode] #show aaa debug pmk bss-table

```
PMK BSS-Table
-------------
BSSID Mac Address
----- -----------
```
Total entries = 0

#### **Related Commands**

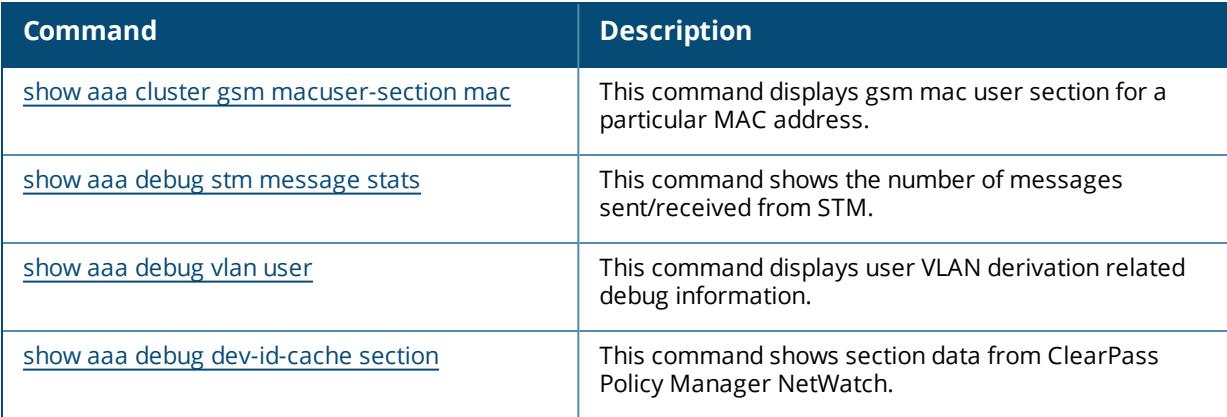

#### **Command History**

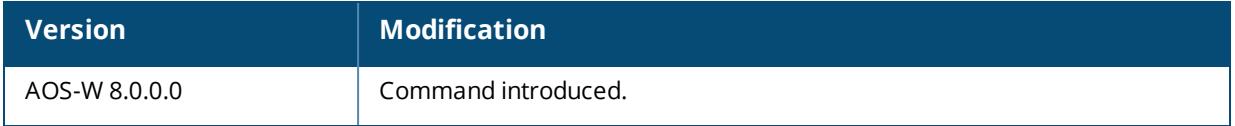

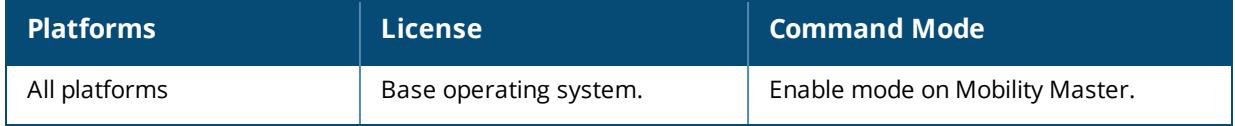

# <span id="page-1072-0"></span>**show aaa debug stm message stats**

show aaa debug stm message stats

#### **Description**

This command shows the number of messages sent/received from STM.

#### **Example**

Access the CLI and use the following command to show the number of messages sent/received from STM:

(host) [mynode] #show aaa debug stm message stats

AUTH<-->STM Messages

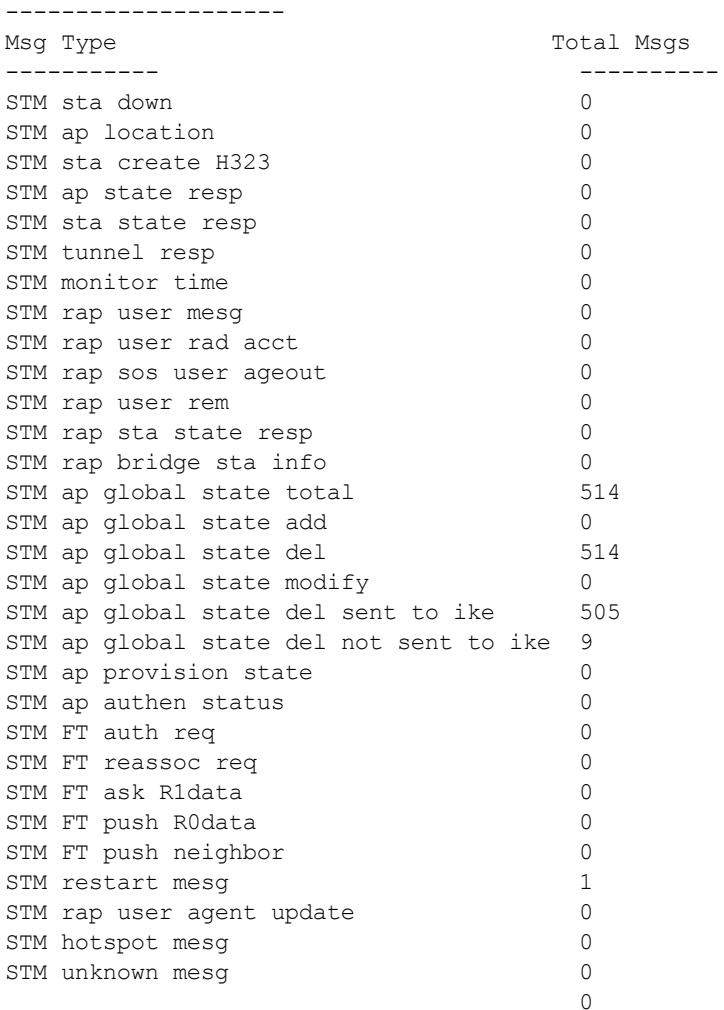

# **Command History**

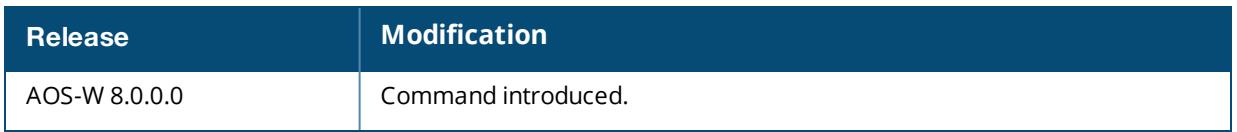

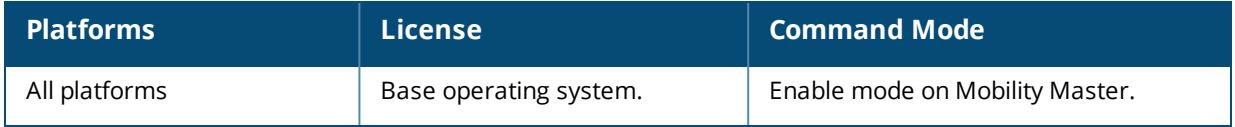

# <span id="page-1074-0"></span>**show aaa debug vlan user**

show aaa debug vlan user [ip <ip addr>|ipv6 <ipv6addr>|mac <macaddr>]

#### **Description**

Displays user VLAN derivation related debug information.

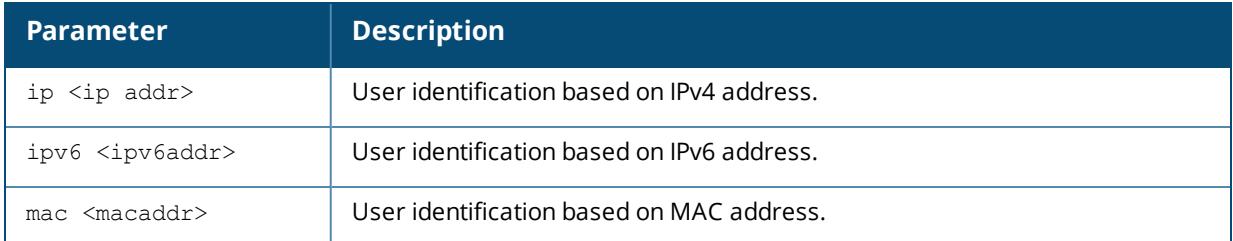

#### **Example**

The output of the example below displays the VLAN derivation debug information of an user with IPv4 address.

(host) #show aaa debug vlan user ip 192.0.2.1 VLAN types present for this User ================================ Default VLAN : 3 Initial Role Contained : 1 User Dot1x Role Contained : 5 Dot1x Server Rule : 5 VLAN Derivation History ======================= VLAN Derivation History Index : 8 1. VLAN 1 for Default VLAN 2. VLAN 1 for Current VLAN updated 3. VLAN 0 for Reset VLANs for Station up 4. VLAN 3 for Default VLAN 5. VLAN 1 for Initial Role Contained 6. VLAN 5 for Dot1x Server Rule 7. VLAN 5 for User Dot1x Role Contained 8. VLAN 5 for Current VLAN updated

Current VLAN : 5 (Dot1x Server Rule)

#### **Command History**

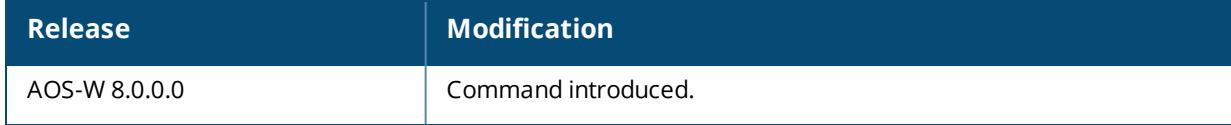

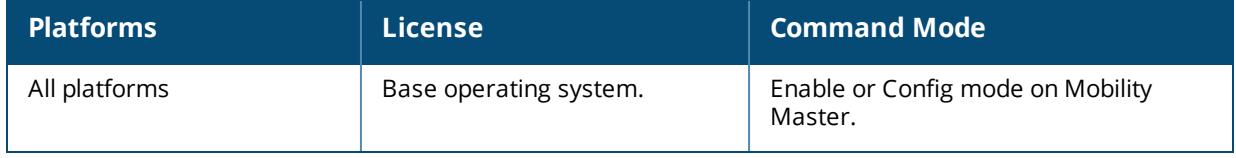

# **show aaa derivation-rules**

show aaa derivation-rules [server-group <group-name>|user <name>]

### **Description**

Show derivation rules based on user information or configured for server groups.

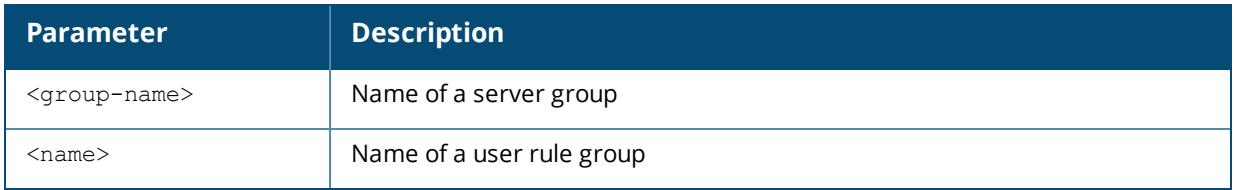

#### **Example**

The output of the following command shows that the server group group1 has the internal database configured as its authentication server, and that there is a single rule assigned to that group. You can omit the **<group-name>** parameter to show a table of all your server groups. (host) #show aaa derivation-rules server-group group1

Server Group

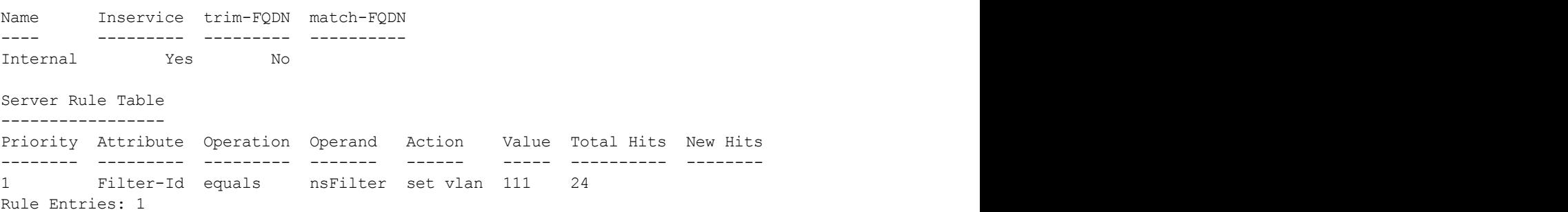

The following data columns appear in the output of this command:

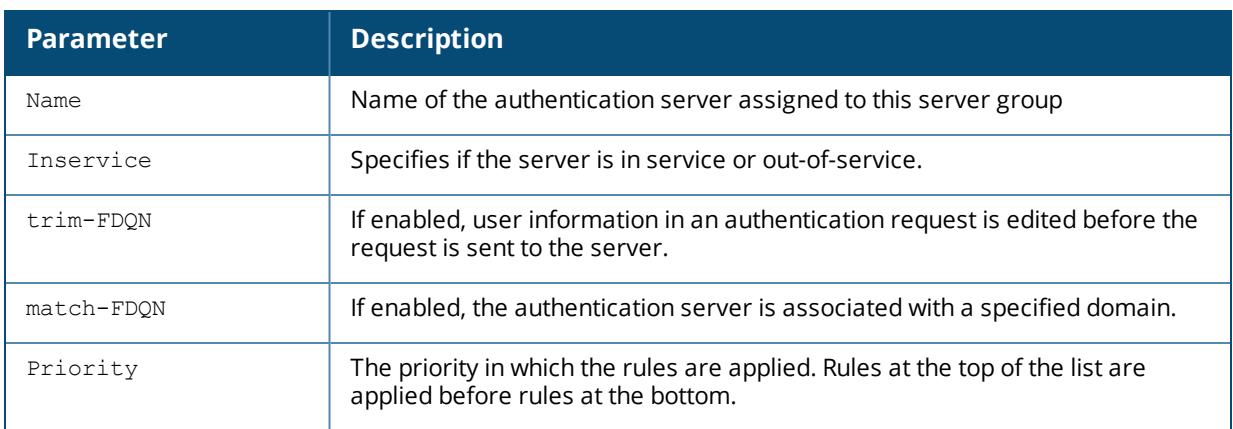

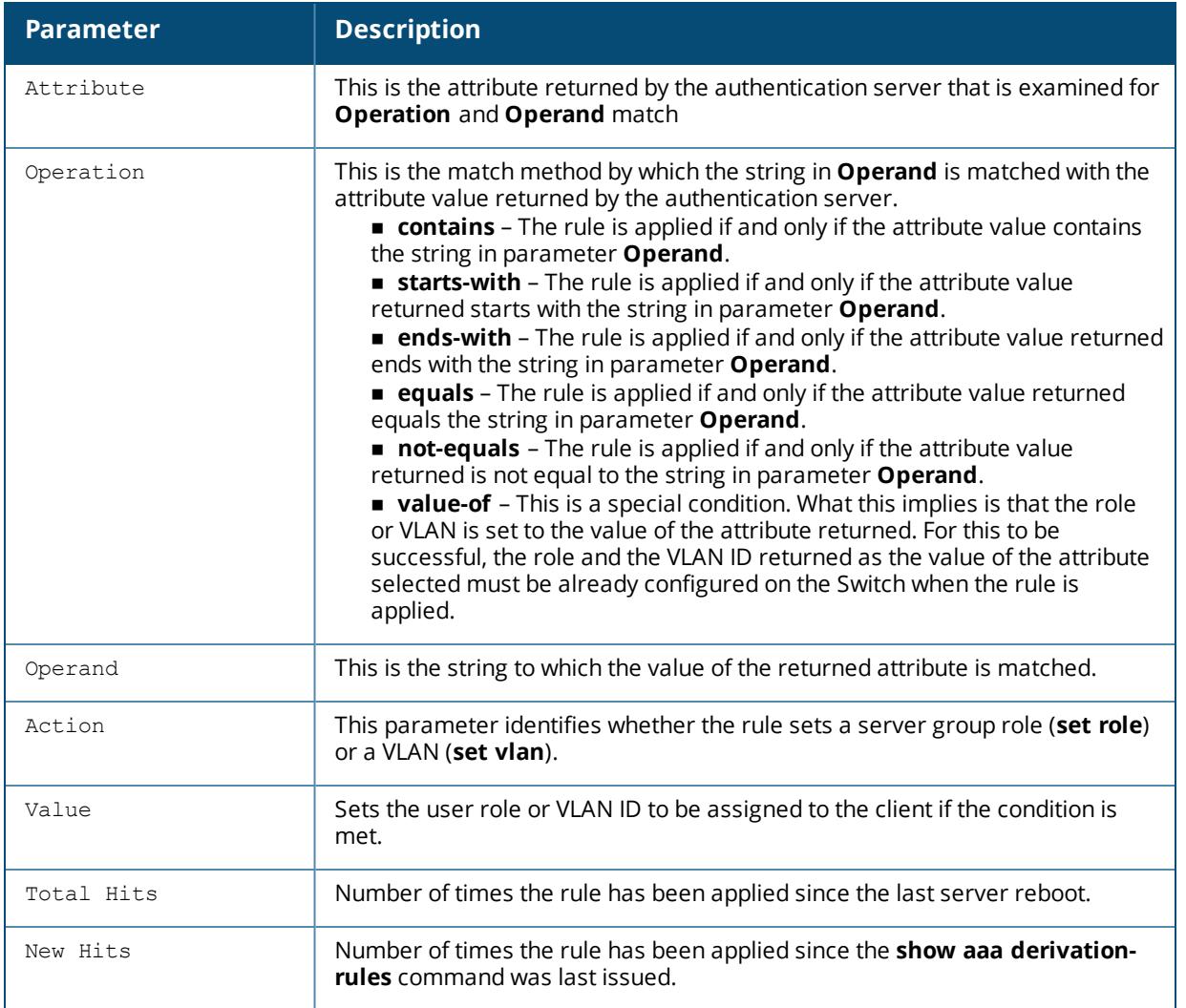

To display derivation rules for a user group, include the **user <name>** parameter. You can also display a table of all user rules by including the **user** parameter, but omitting the **<name>** parameter (host) #show aaa derivation-rules user user44

User Rule Table --------------- Priority Attribute Operation Operand Action Value Total Hits New Hits Description -------- --------- --------- ------- ------ ----- ---------- -------- ------- ----<br>1 1 location equals ap23 set role guest 56 de la contradición de la contradición de la contradición de la contradición de la contradición de la contradición de la contradición de la contradición de la contradición de la contradición de la contradición de la contrad

The following data columns appear in the output of this command:

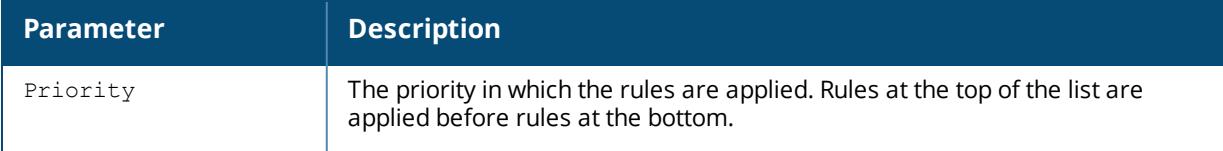

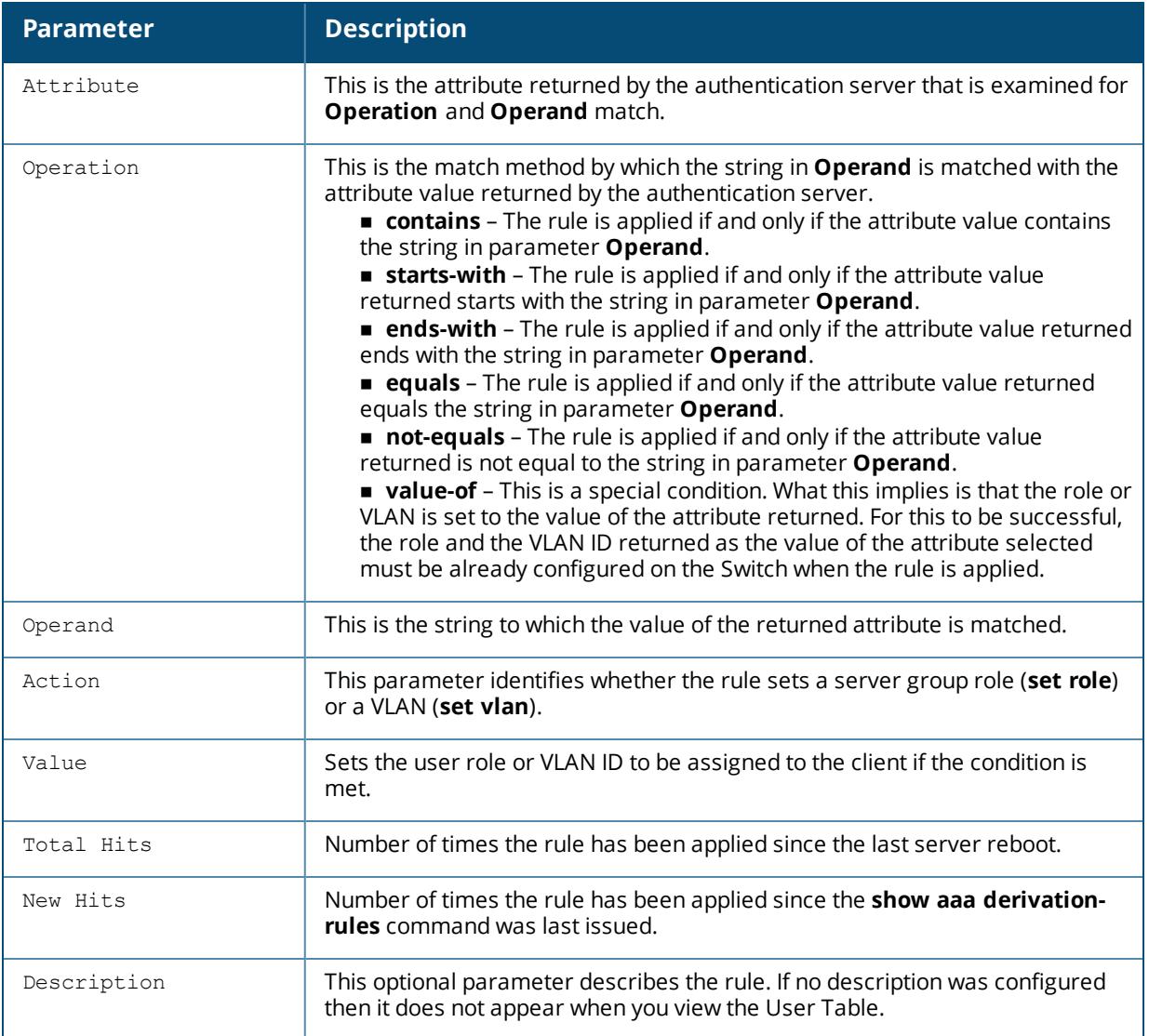

### **Related Commands**

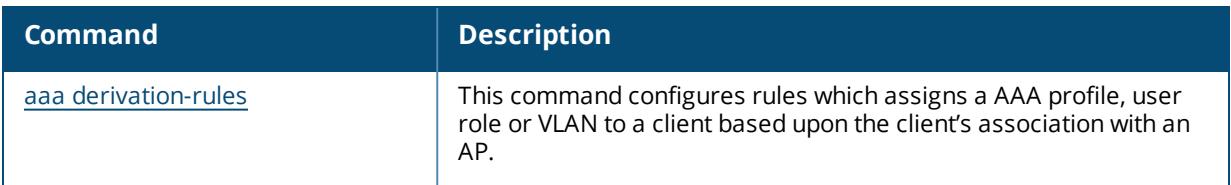

# **Command History**

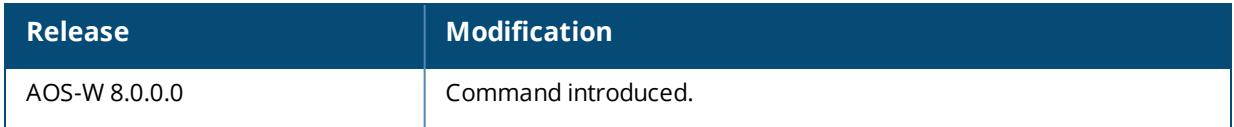

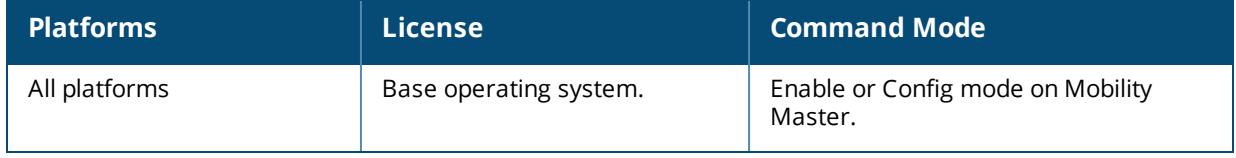
# **show aaa device-id-cache**

show aaa device-id-cache [mac <A:B:C:D:E:F>] [rows number number]

#### **Description**

This command shows the device ID cache information.

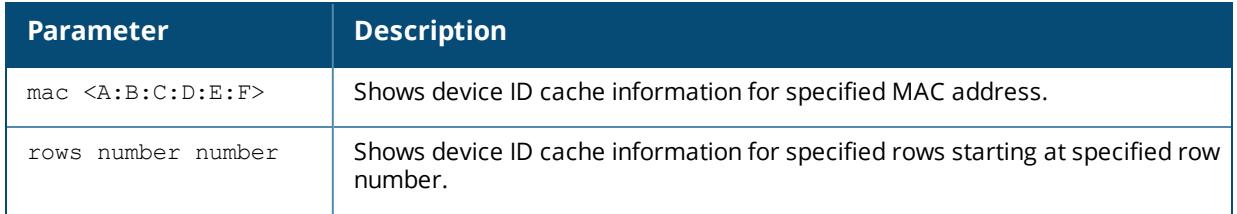

#### **Example**

The following example shows the device ID cache information: (host) [mynode]# show aaa device-id-cache

```
Device ID Cache
---------------
MAC Device ID Last Update
--- --------- -----------
```

```
Device ID Cache Entries : 0
```
#### **Command History**

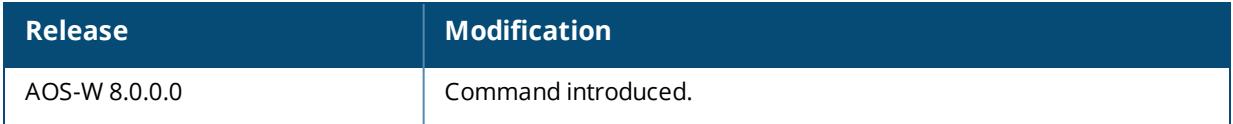

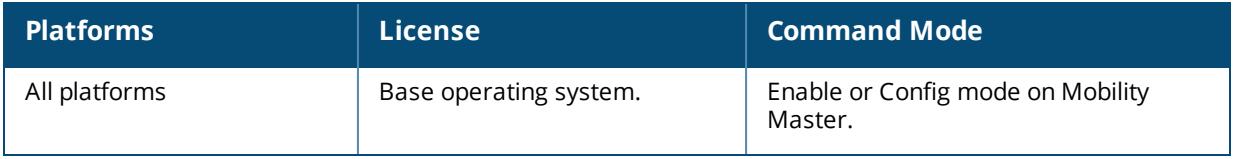

# **show aaa dns-query-interval**

show aaa dns-query-interval <minutes>

### **Description**

View the configured interval between DNS requests sent from the Switch to the DNS server. If you define a RADIUS server using the FQDN of the server rather than its IP address, the Switch will periodically generate a DNS request and cache the IP address returned in the DNS response. By default, DNS requests are sent every 15 minute, but the interval can be changed using the aaa dnsquery-period command. Issue the **show aaa dns-query-period** command to view the current DNS query interval.

### **Example**

This command shows that the Switch will send a DNS query every 30 minutes (host) # show aaa dns-query-period DNS Query Interval = 30 minutes

### **Related Commands**

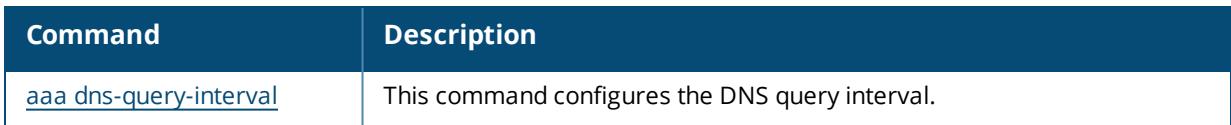

#### **Command History**

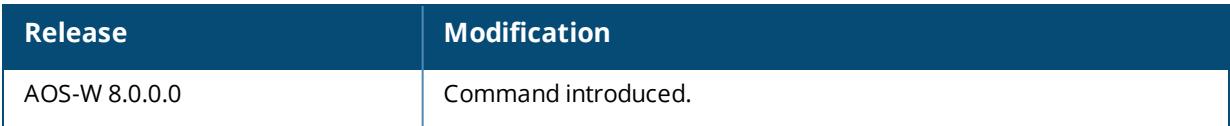

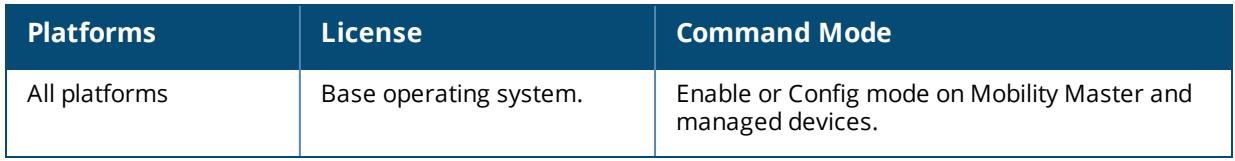

# **show aaa fqdn-server-names**

show aaa fqdn-server-names

### **Description**

Show a table of IP addresses that have been mapped to fully qualified domain names (FQDNs). If you define a RADIUS server using the FQDN of the server rather than its IP address, the Switch will periodically generate a DNS request and cache the IP address returned in the DNS response. Issue this command to view the IP address that currently correlates to each RADIUS server FQDN.

### **Example**

The output of this command shows the IP addresses for two RADIUS servers.

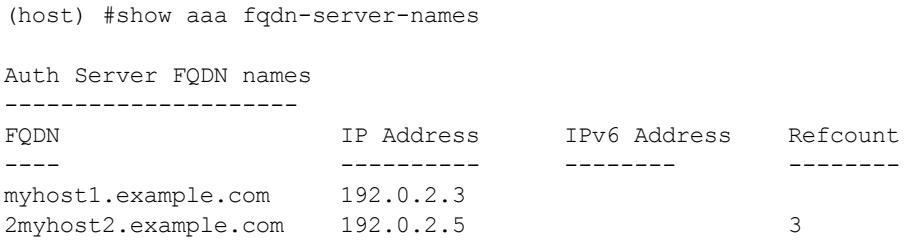

## **Related Commands**

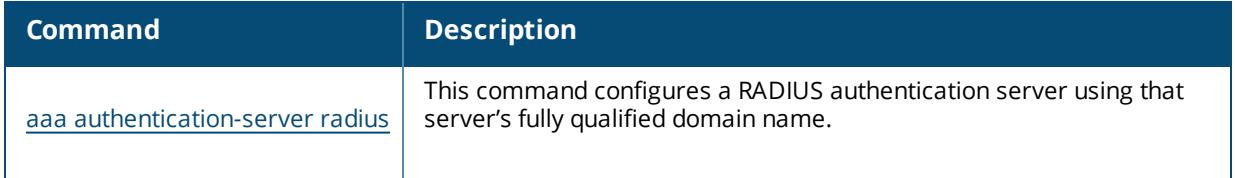

### **Command History**

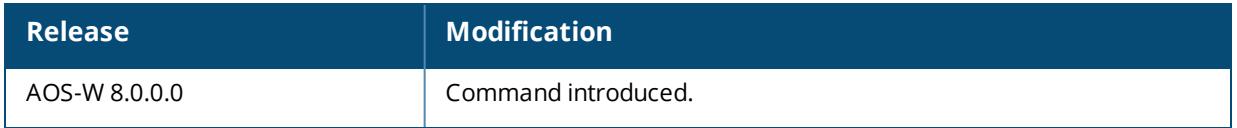

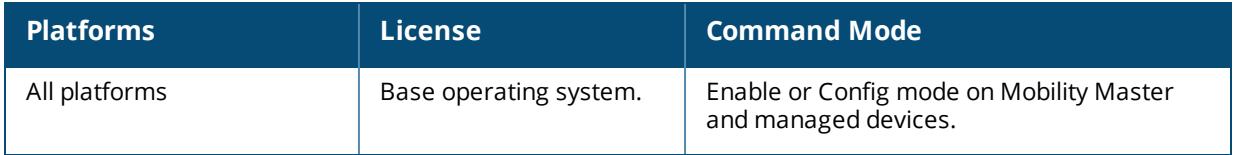

# **show aaa load-balance statistics**

show aaa load-balance statistics server-group <sg\_name>

#### **Description**

Displays the load balancing statistics for RADIUS servers.

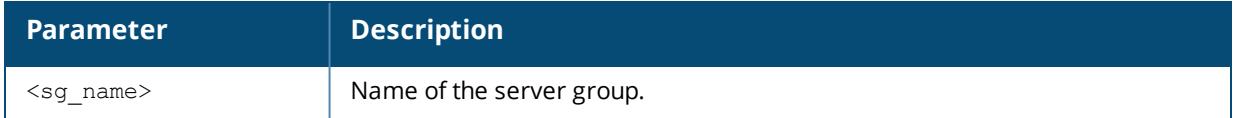

#### **Example**

(host) #show aaa load-balance statistics server-group dot1x-test-apsim Statistics for Radius Servers in Server Group --------------------------------------------- Server Acct Rq Raw Rq PAP Rq CHAP Rq MSCHAP Rq MSCHAPv2 Rq Mismatch Rsp Bad Auth Acc Rej Acct Rsp Chal Ukn Rsp Tmout Tot Rq Tot Rsp Rd Err Outstanding Auths ------ ------- ------ ------ ------- --------- ----------- ------------ -------- --- --- -------- ---- ------- ----- ------ ------- ------ ---------- ------ abc RADIUS 0 0 0 0 0 0 26 0 0 0 26 0 0 0 0 0 26 26 0 0 AUTOMATIONRAD 0 0 0 0 0 207 0 0 207 0 0 0 0 0 207 207 0 0

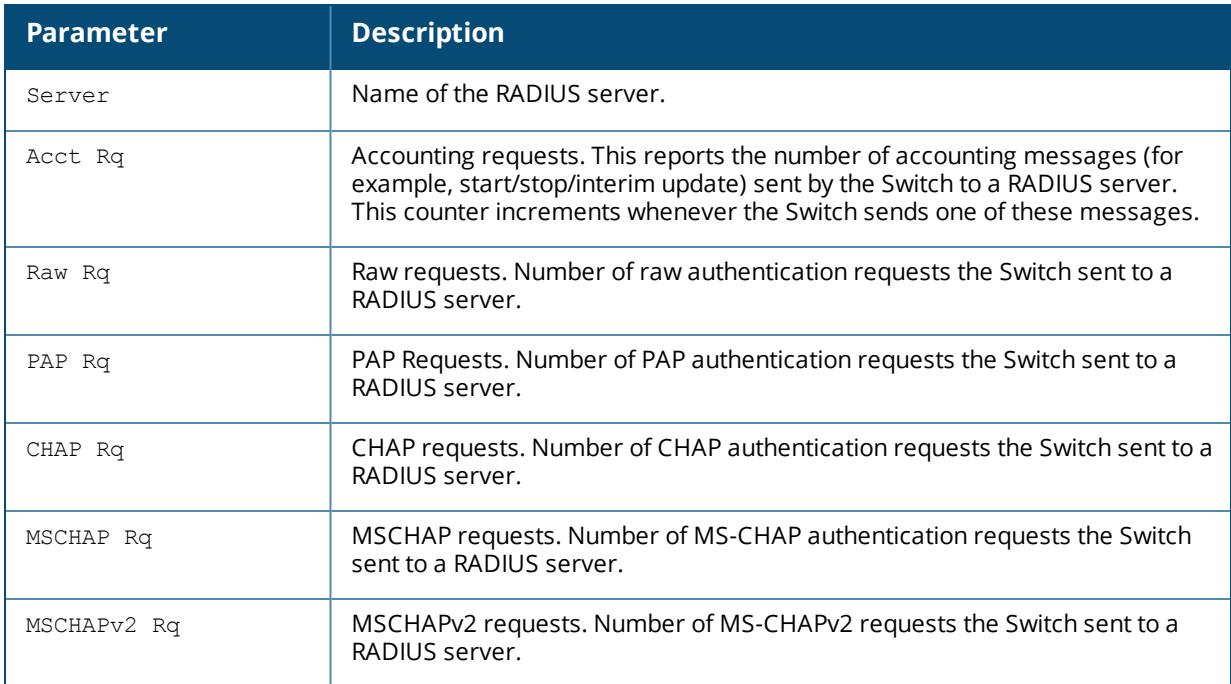

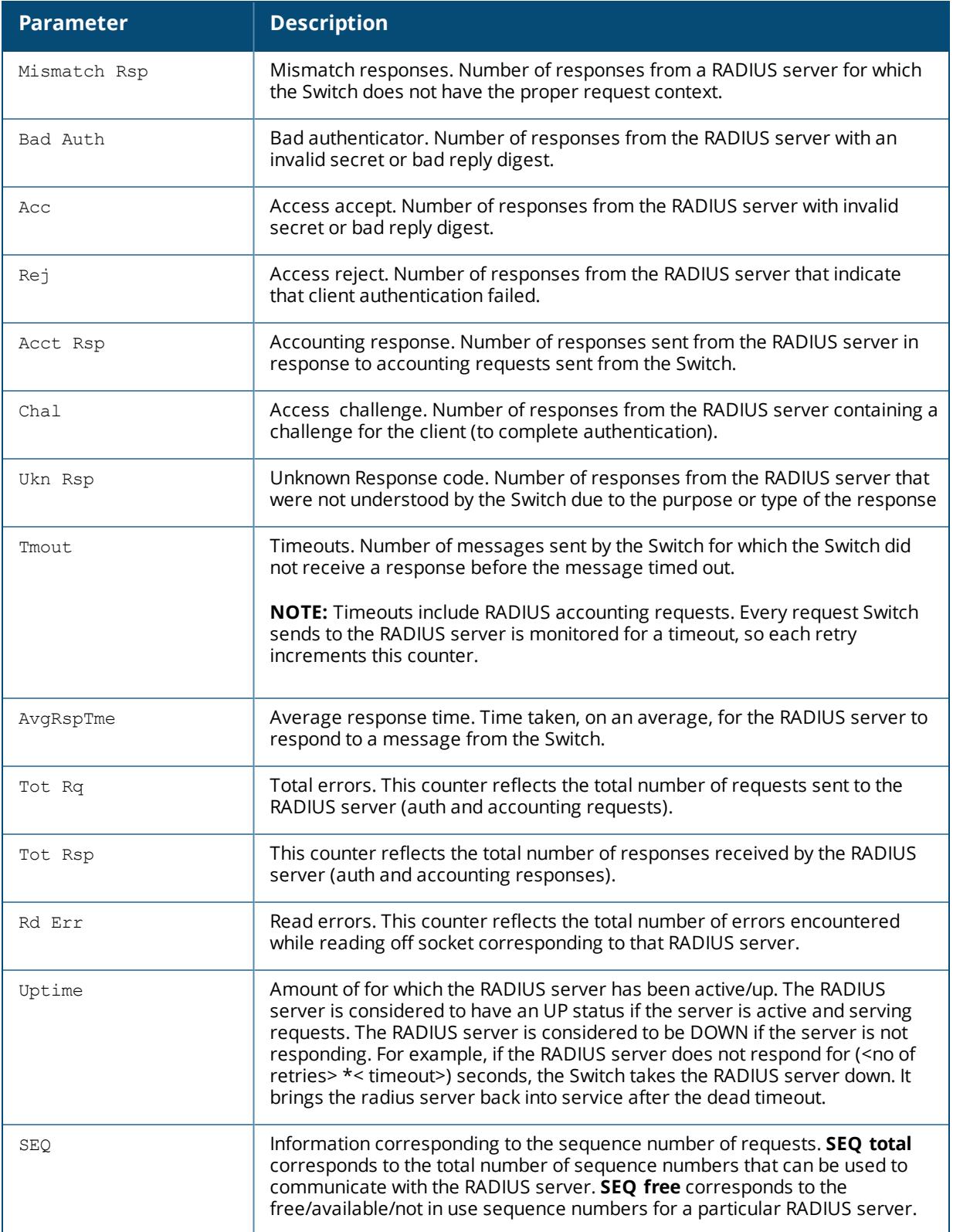

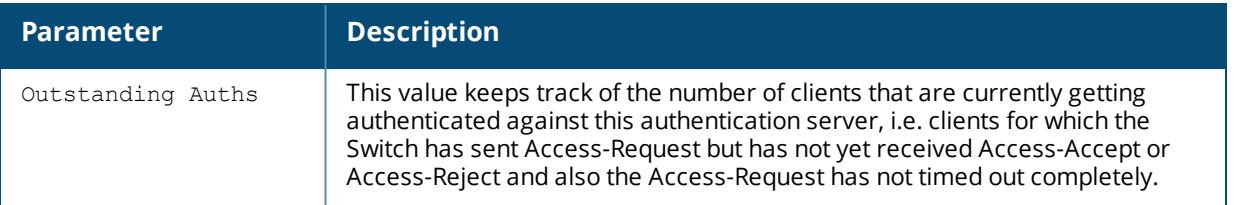

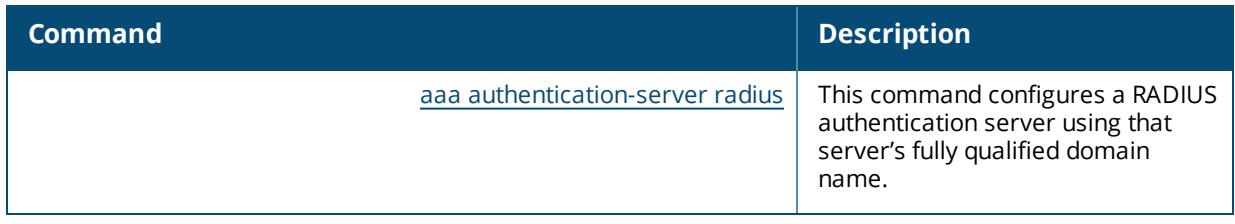

# **Command History**

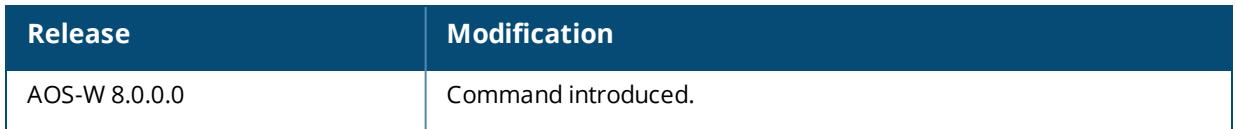

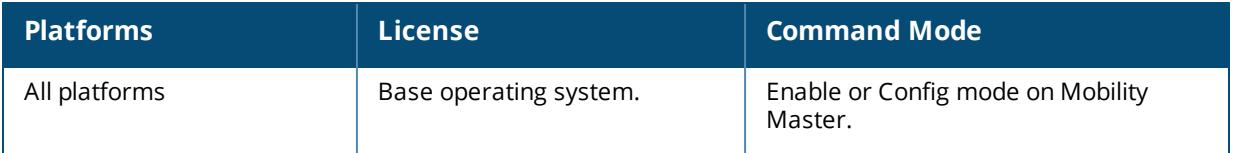

# **show aaa main-profile**

show aaa main-profile summary

#### **Description**

Displays a summary of all AAA profiles.

#### **Example**

The output of the **show aaa main-profile summary** command shows roles, server group settings, and wire-to-wireless-roaming statistics for each AAA profile.

(host) #show aaa main-profile summary

AAA Profile summary

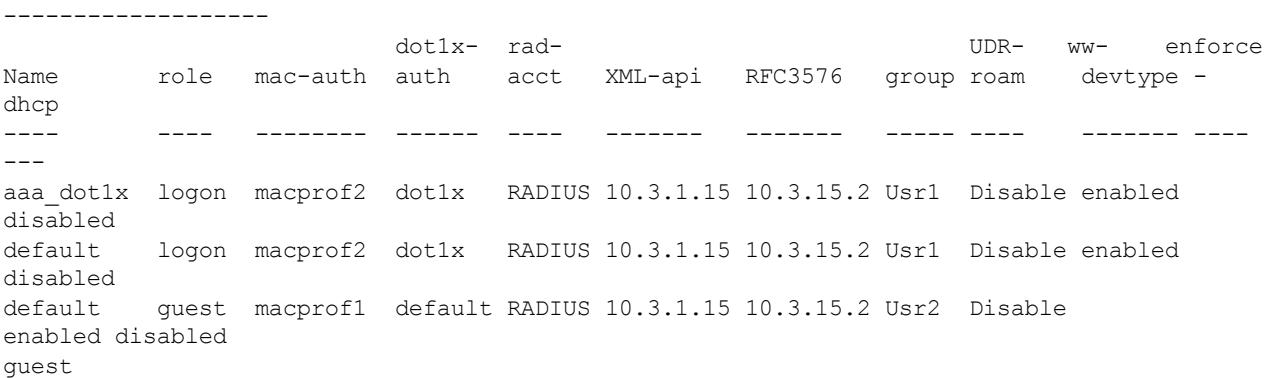

The following data columns appear in the output of this command:

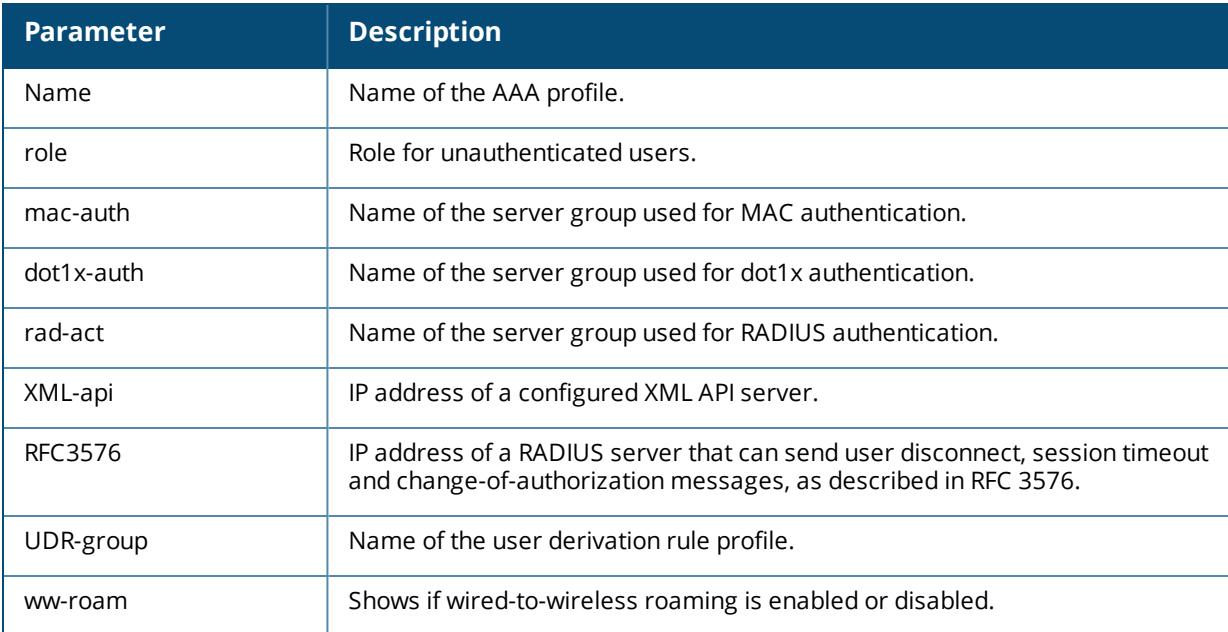

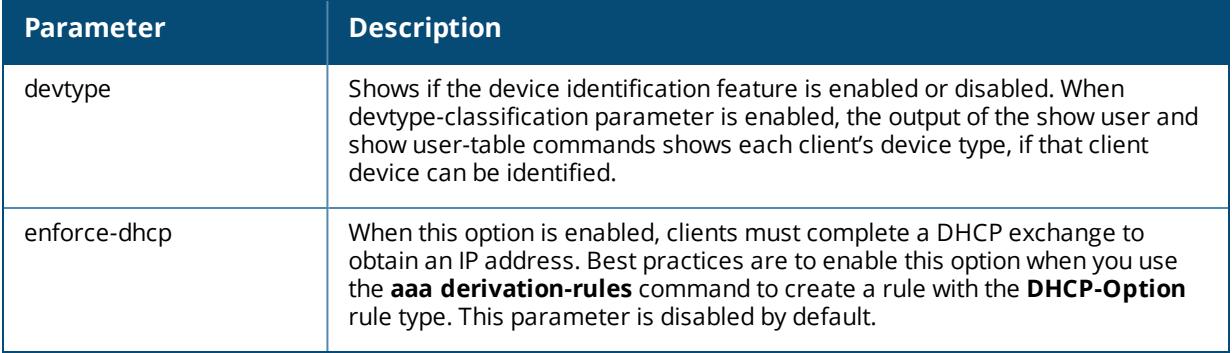

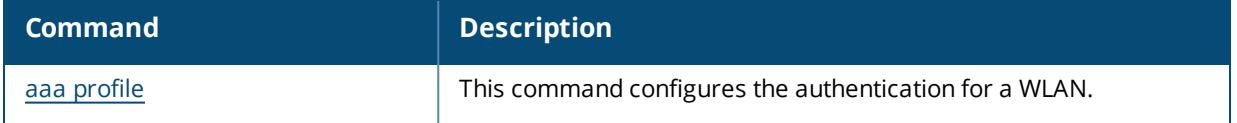

# **Command History**

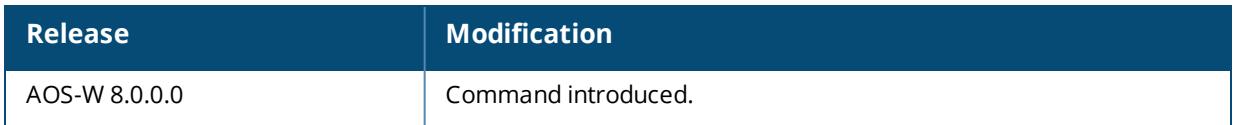

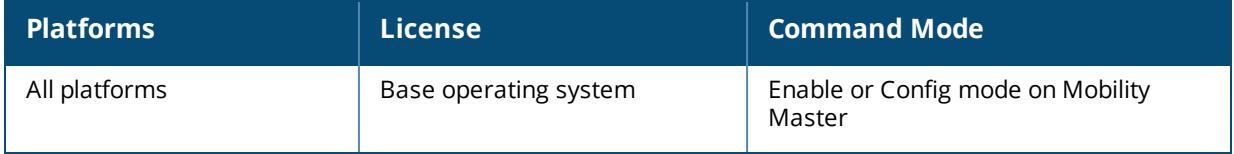

# **show aaa multiple-server-accounting statistics servergroup**

show aaa multiple-server-accounting statistics server-group <sg\_name>

### **Description**

This command shows the multiple server accounting statistics for a server-group.

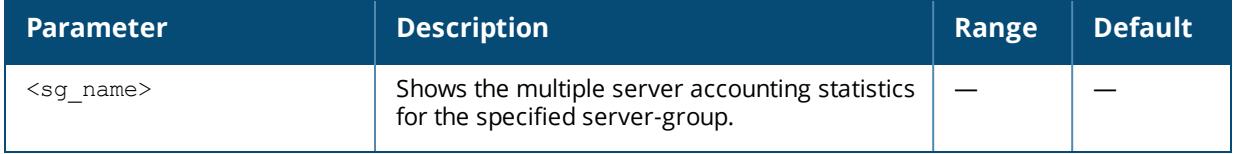

#### **Example**

The following example shows the multiple server accounting statistics for a server-group corp1: (host) [mynode] #show aaa multiple-server-accounting statistics server-group corp1

```
Multiple Server Accounting Statistics for Radius Servers in Server Group
------------------------------------------------------------------------
Server Acct Start Req Acct Interim Req Acct Stop Req
------ -------------- ---------------- -------------
```
Acct Start Resp Acct Interim Resp Acct Stop Resp Unknown Resp --------------- ----------------- -------------- ------------

### **Related Commands**

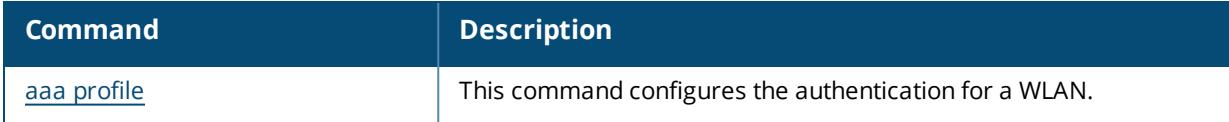

#### **Command History**

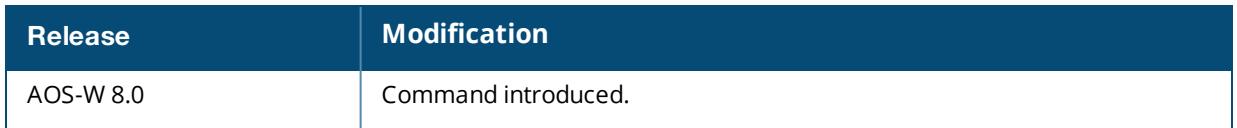

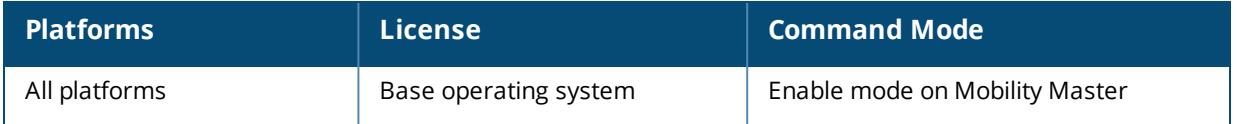

# **show aaa password-policy mgmt**

show aaa password-policy mgmt [statistics]

### **Description**

Displays the current password policy for management users.

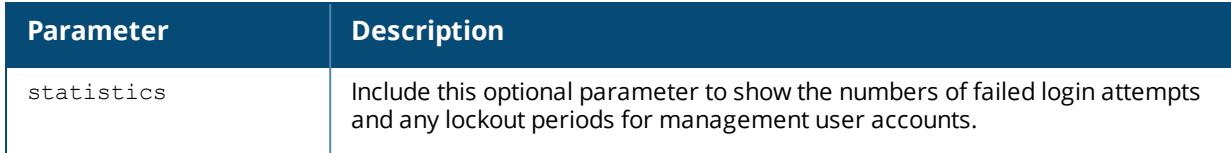

#### **Examples**

The output of the **show aaa password-policy mgmt** command below shows that the current password policy requires a management user to have a password with a minimum of 9 characters, including one numeric character and one special character

(host) #show aaa password-policy mgmt

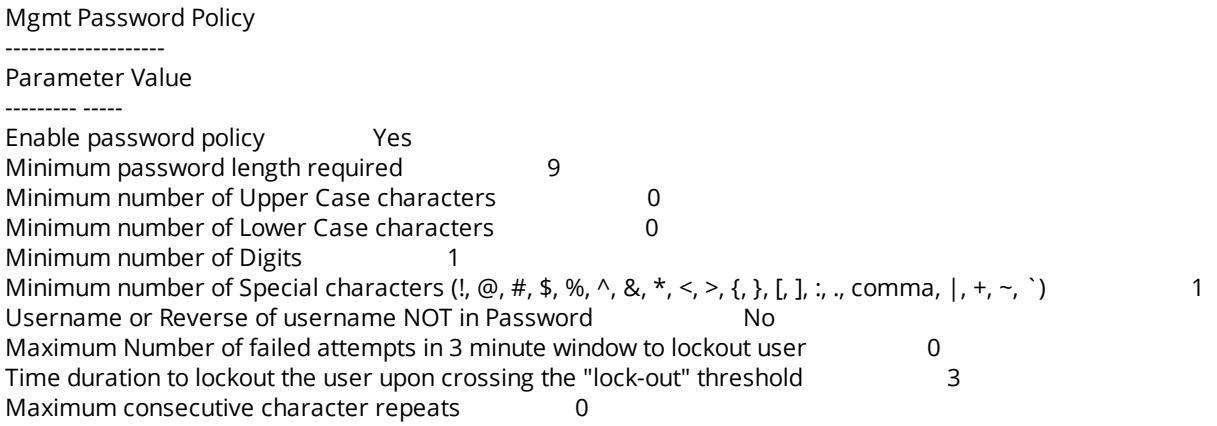

The following data columns appear in the output of this command:

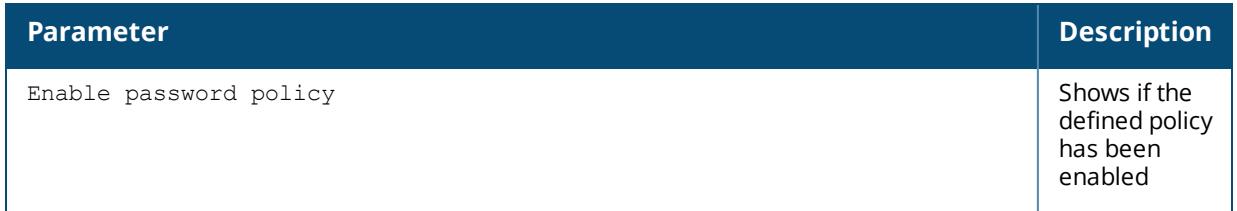

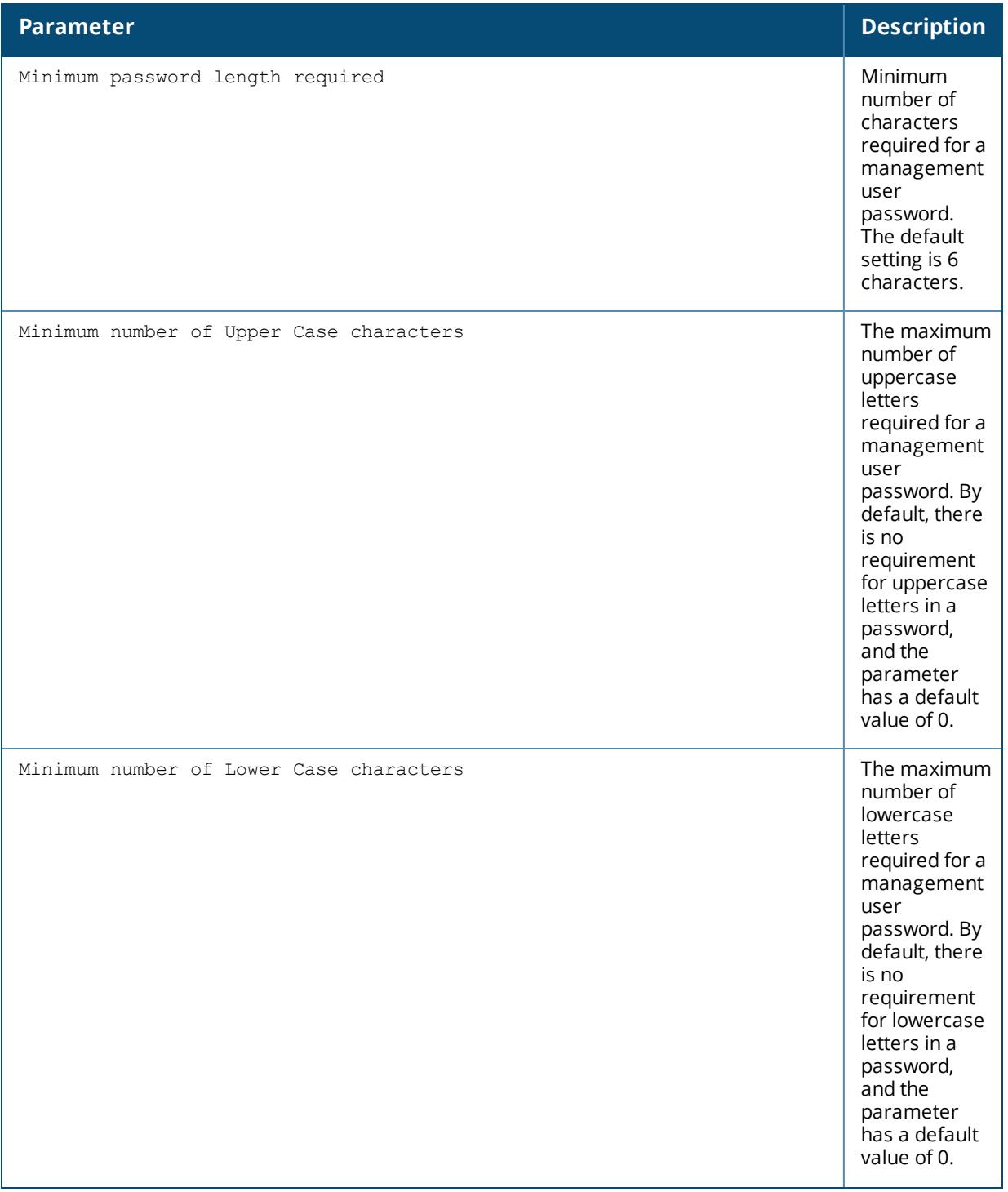

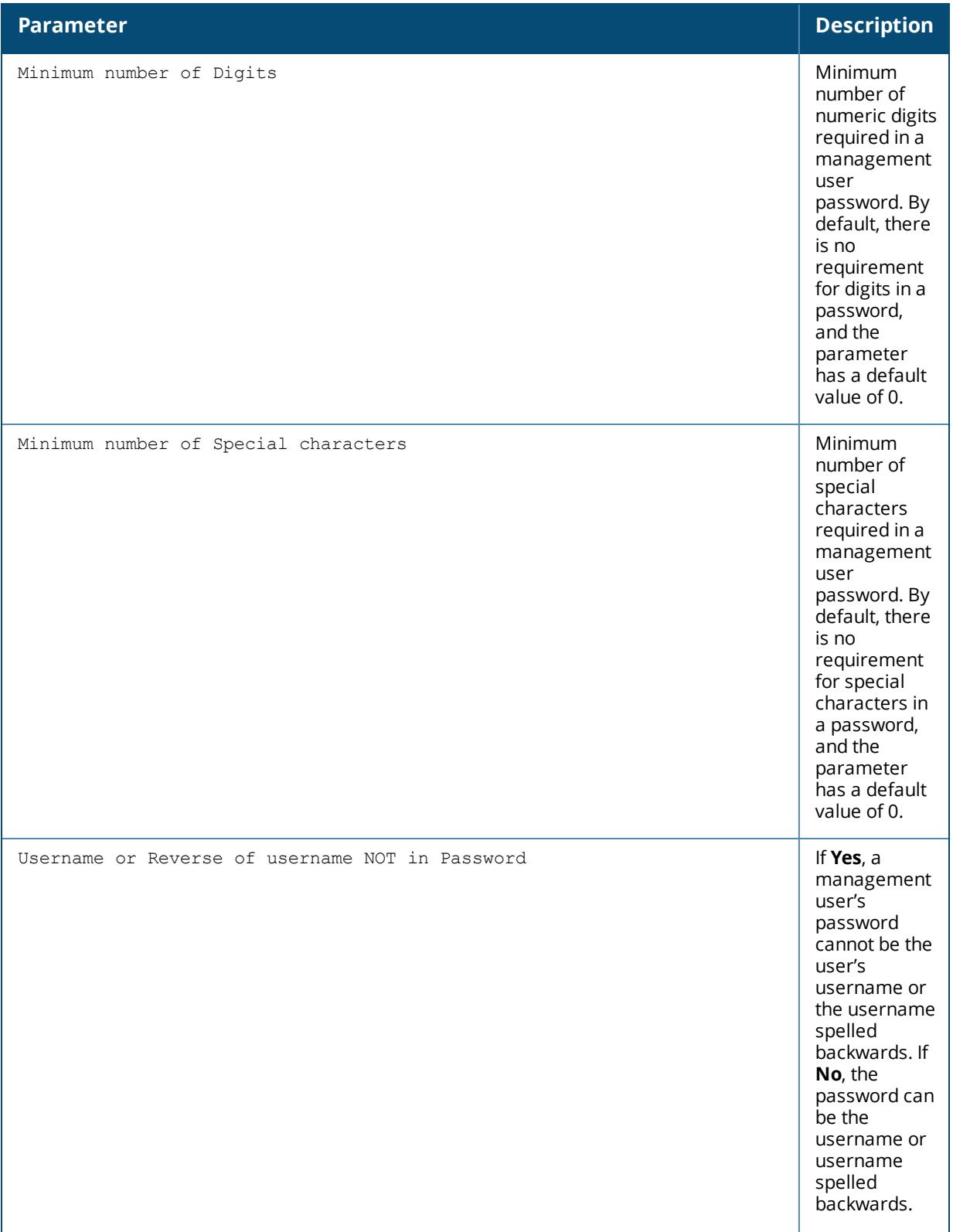

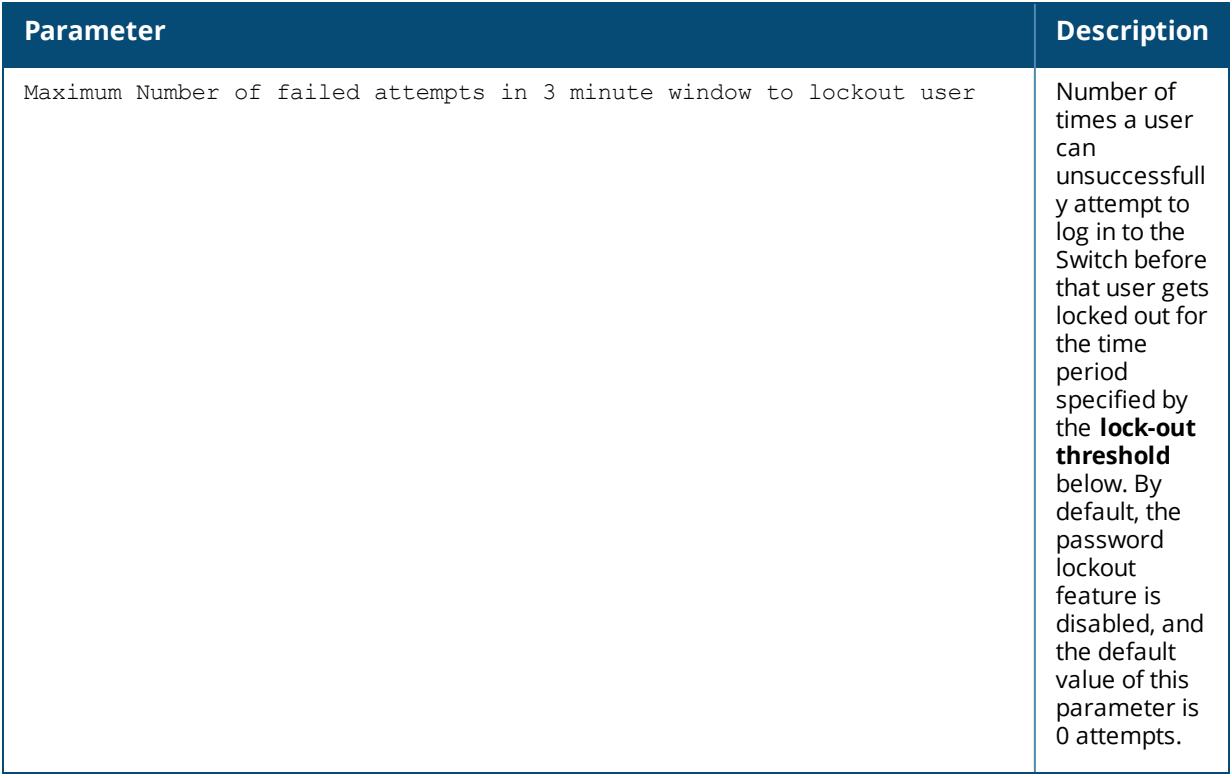

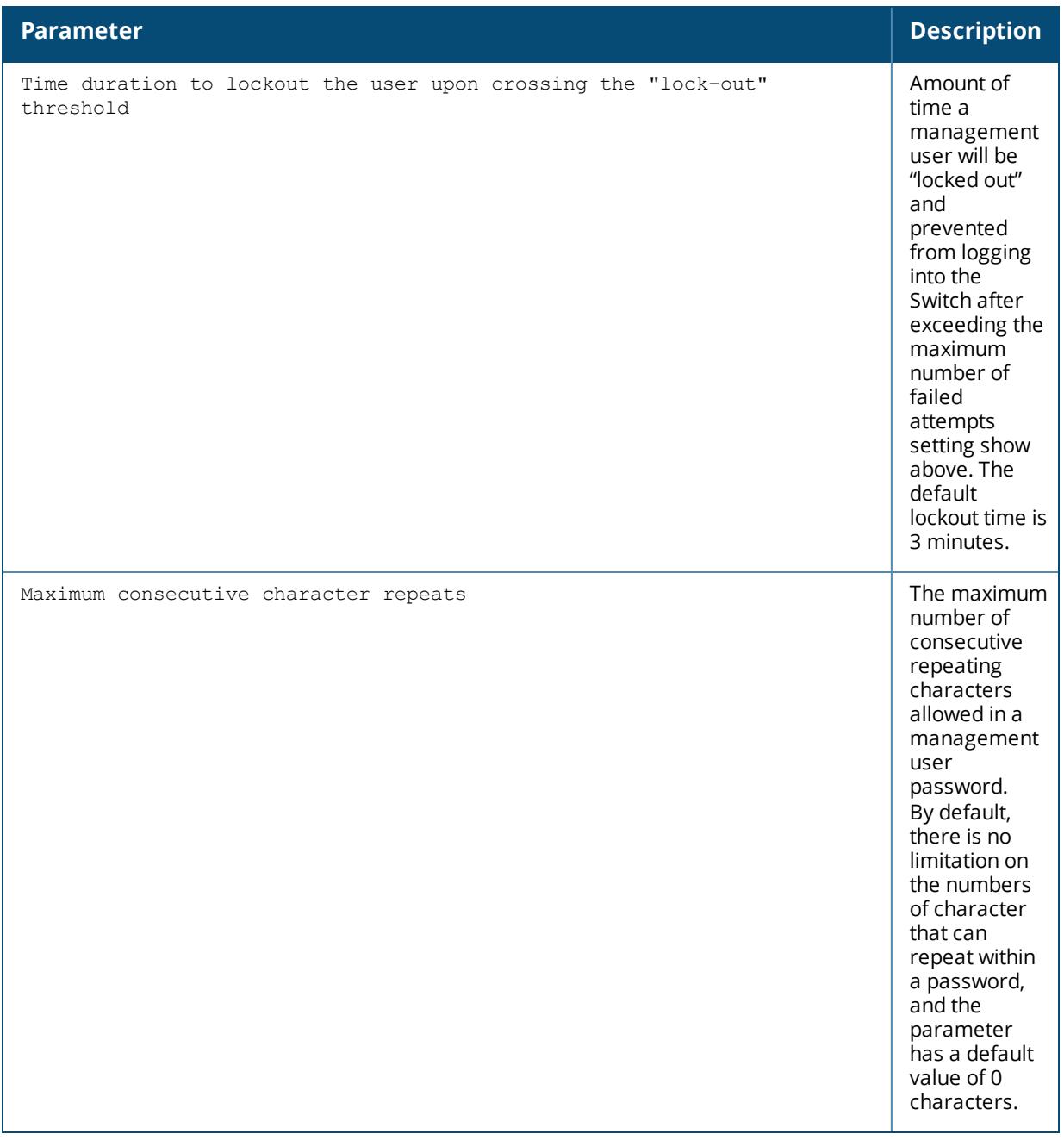

(host) #show aaa password-policy mgmt statistics

Management User Table --------------------- USER ROLE FAILED\_ATTEMPTS STATUS

---- ---- --------------- ----- admin14 root 1 Locked until  $12/1/2009$  22:28

Include the optional **statistics** parameter to show failed login statistics in the Management User table. The example below shows that a single failed login attempt locked out the root user **admin14**, and displays the time when that user can attempt to login to the Switch again.

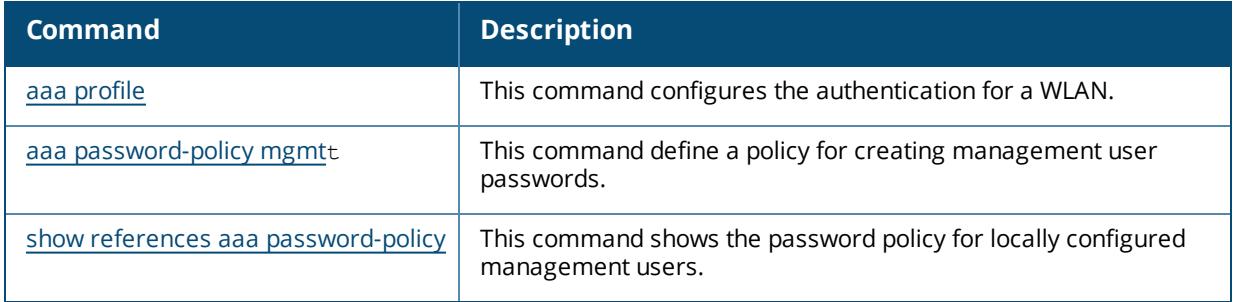

# **Command History**

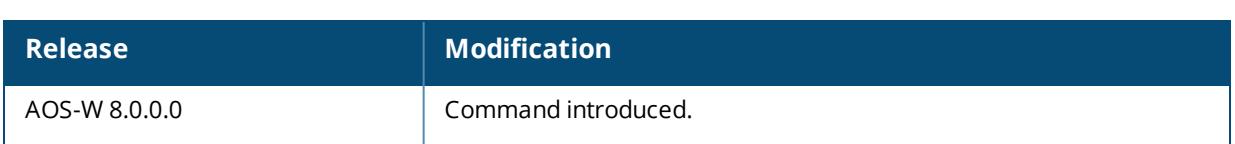

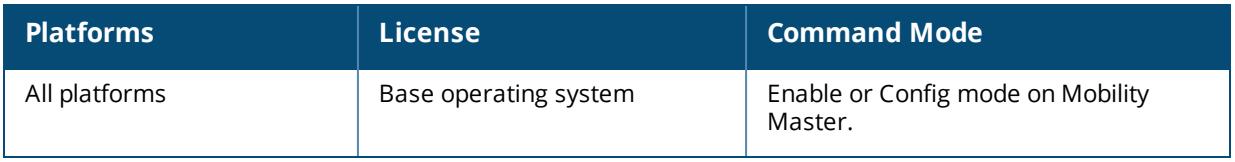

# **show aaa profile**

show aaa profile <profile-name>

#### **Description**

Displays configuration details for an individual AAA profile.

#### **Example**

The output of the following command shows roles, servers and server group settings, and wire-towireless-roaming statistics for each AAA profile.

(host) #show aaa profile default

AAA Profile "default"

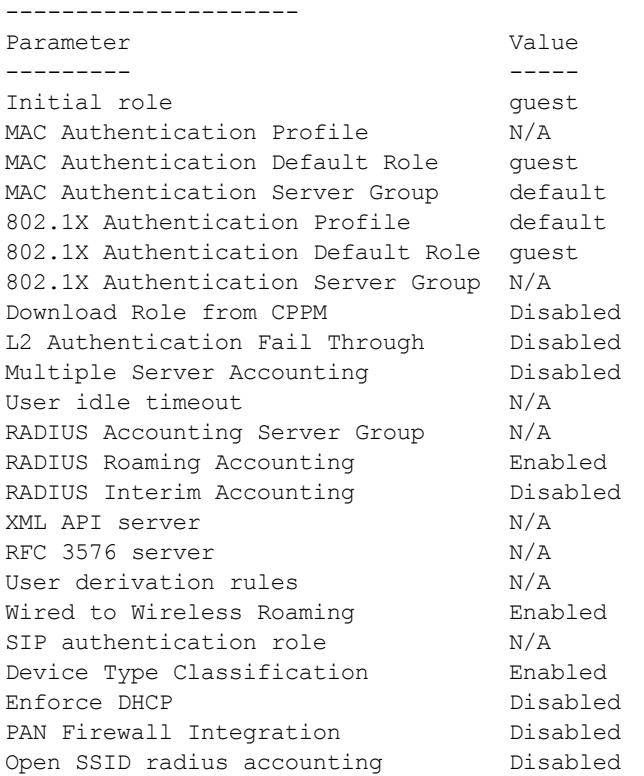

#### The following data columns appear in the output of this command:

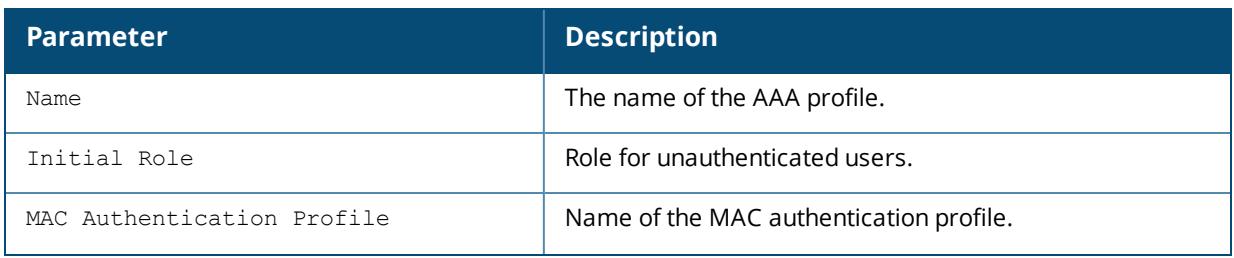

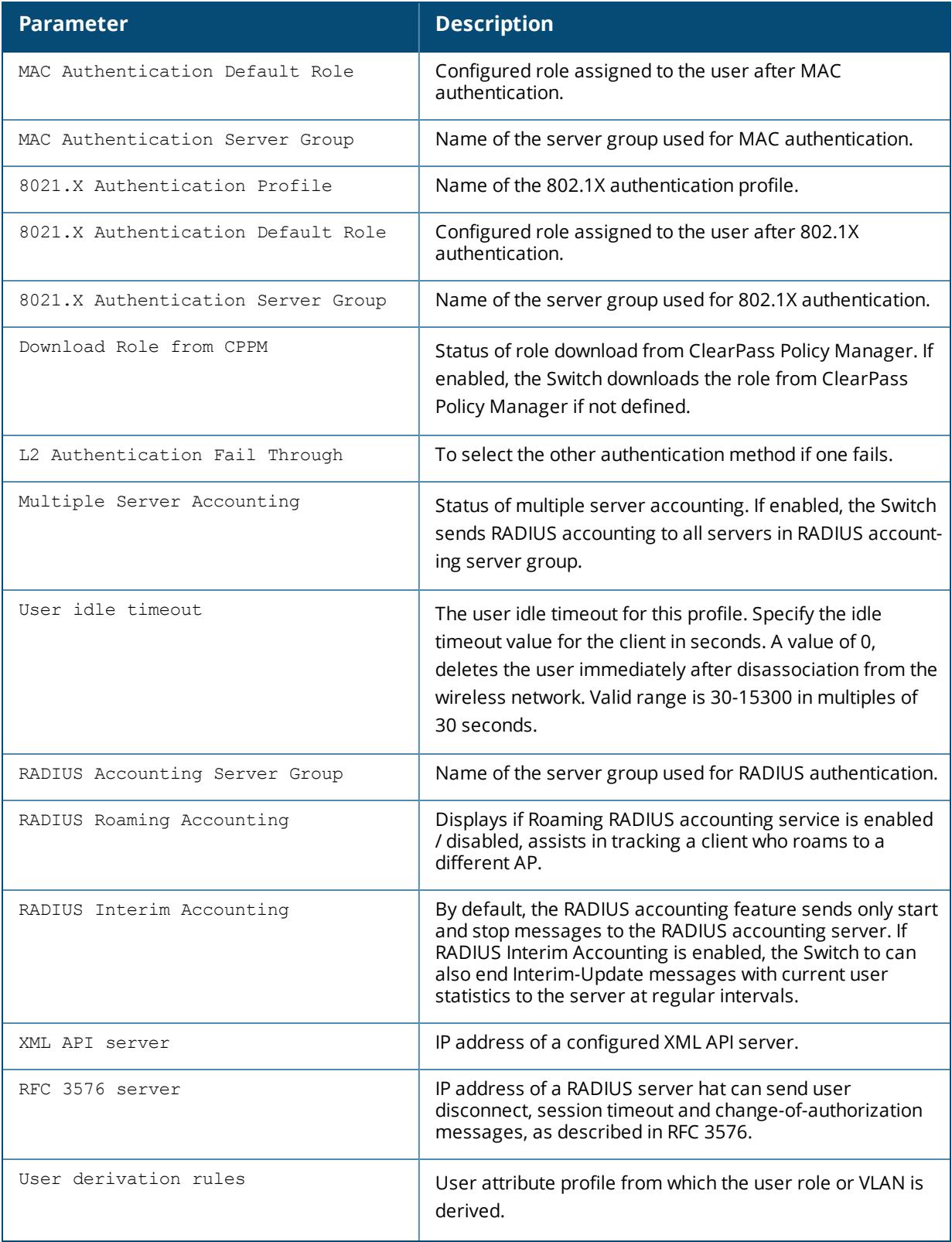

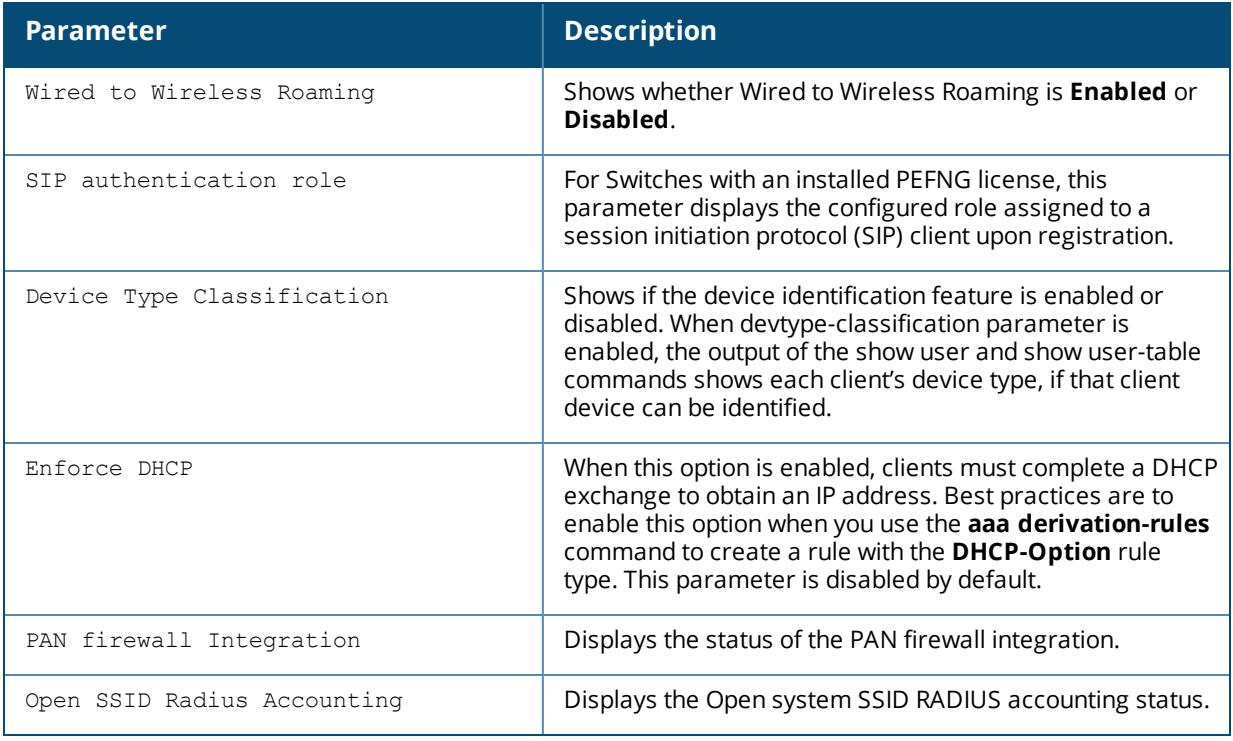

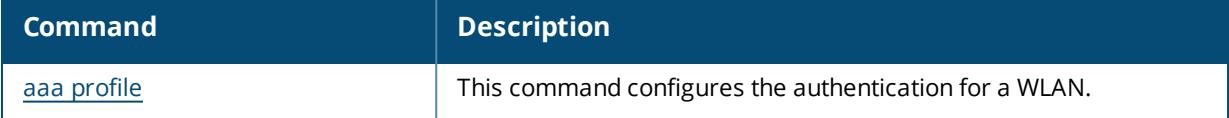

# **Command History**

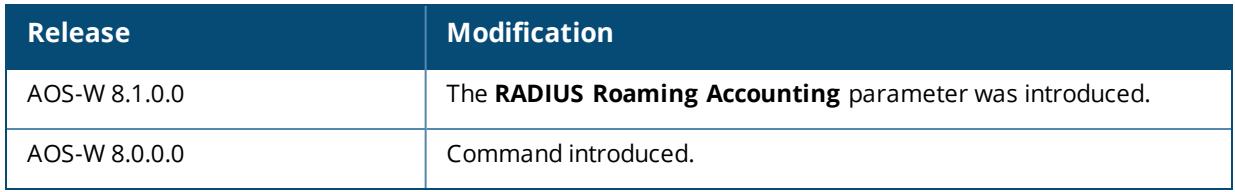

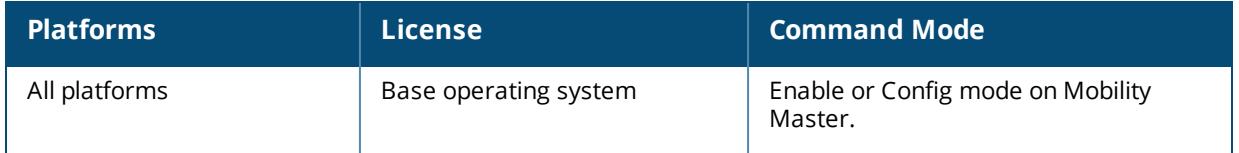

# **show aaa pubcookie-authentication**

show aaa pubcookie-authentication

### **Description**

This command shows pubcookie authentication configuration.

#### **Example**

The following example shows the pubcookie authentication configuration: (host) [mynode] #show aaa pubcookie-authentication

### **Command History**

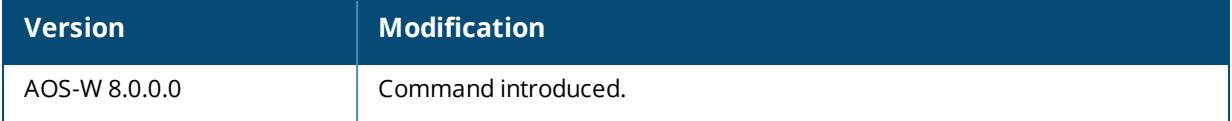

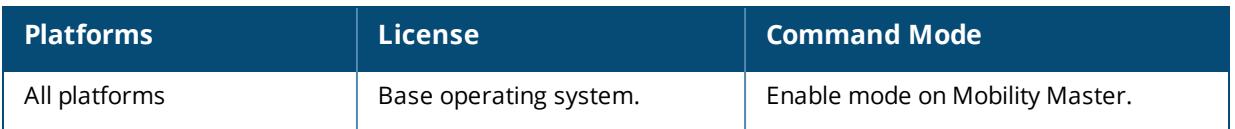

# **show aaa radius-attributes**

show aaa radius-attributes

#### **Description**

Displays RADIUS attributes recognized by the Switch.

#### **Example**

The output of the following command shows the name, currently configured value, type, vendor and RADIUS ID for each attribute.

(host) #show aaa radius-attributes

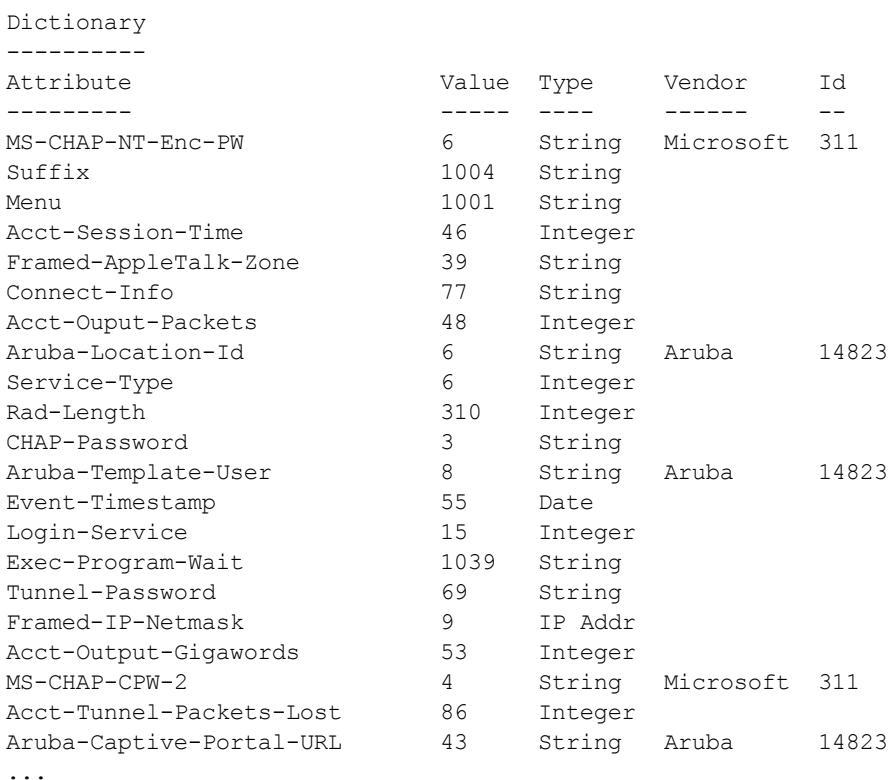

#### **Related Commands**

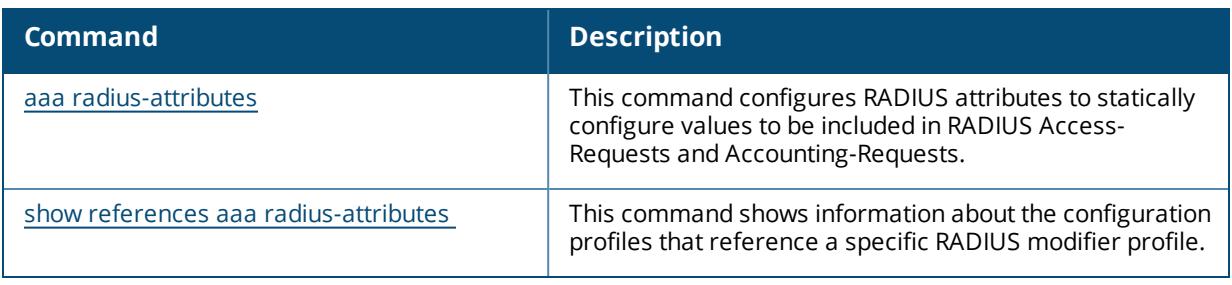

# **Command History**

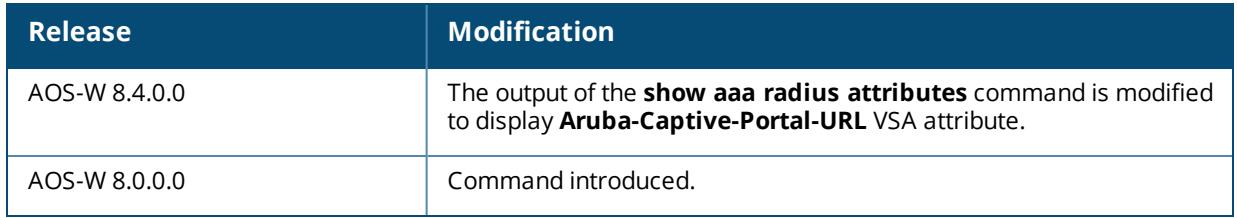

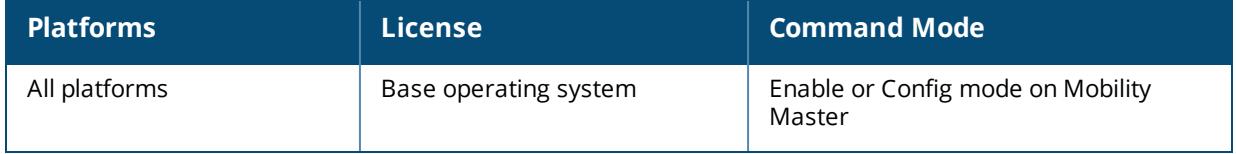

# **show aaa radius modifier**

show aaa radius modifier <rad\_modifier\_name>

### **Description**

This command displays all the RADIUS modifier profiles.

#### **Example**

(host) [md] #show aaa radius modifier Radius Modifier Profile List ---------------------------- Name References Profile Status ---- ---------- ------------- test 0 test1 0 Total:2

### **Related Commands**

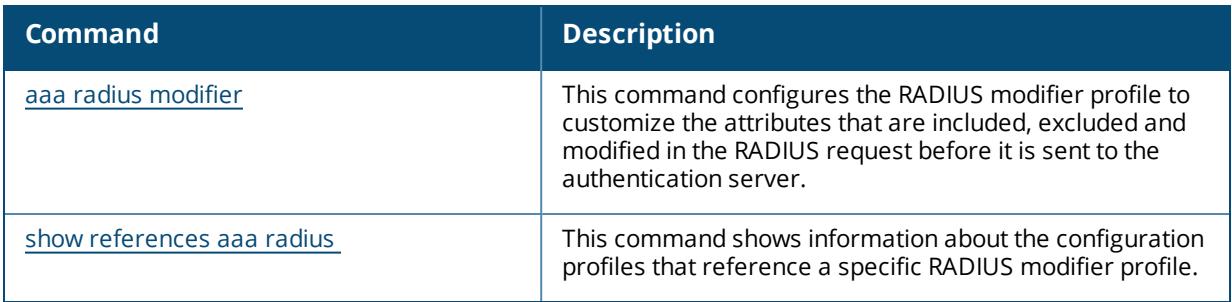

#### **Command History**

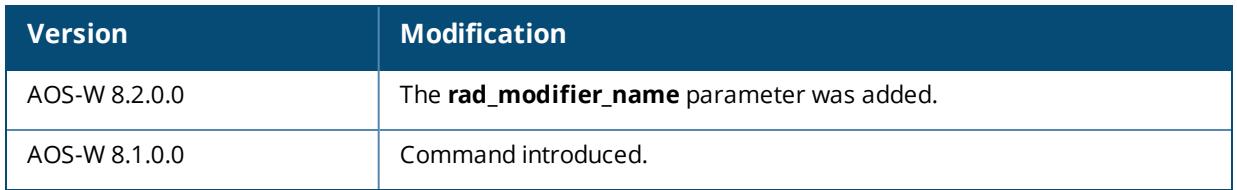

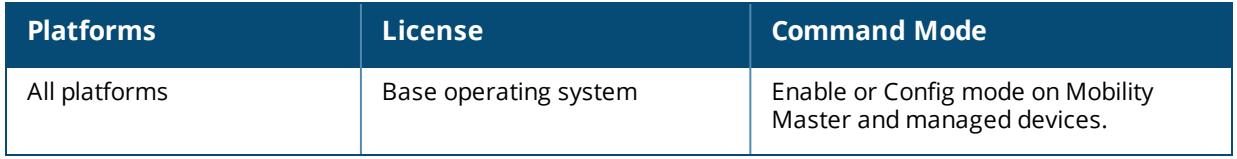

# **show aaa rfc-3576-server**

```
show aaa rfc-3576-server
<server-ip>
statistics
udp-port
```
### **Description**

Show configuration details for an RFC-3576 server, which is a RADIUS server that can send user disconnect, session timeout and change-of-authorization (CoA) messages, as described in RFC 3576.

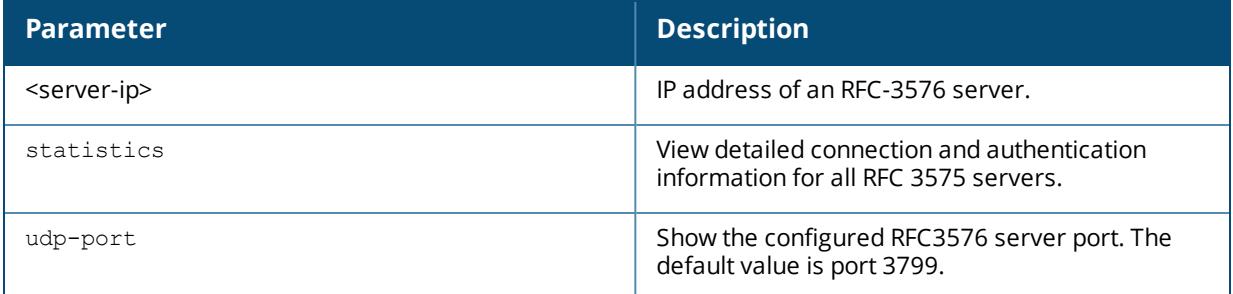

#### **Example**

This first example shows that there are two configured servers in the RFC 3567 Server List. The **References** column lists the number of other profiles with references to the RFC 3567 server, and the **Profile Status** column indicates whether the server is predefined. User-defined servers will not have an entry in the **Profile Status** column.

```
(host) #show aaa rfc-3567-server
```

```
RFC 3576 Server List
--------------------
Name References Profile Status
---- ---------- --------------
10.2.14.6 2
```
To view details for a specific server, include the IP address of that server in the command.

```
(host) #show aaa rfc-3576-server 192.0.2.31
RFC 3576 Server "192.0.2.31"
---------------------------
Parameter Value
```
--------- ----- Key \*\*\*\*\*\*\*\*

To view information for all RFC 3576 servers, include the **statistics** parameter.

(host) #show aaa rfc-3576-server statistics

RADIUS RFC 3576 Statistics -------------------------- Statistics 10.1.2.3 10.1.2.34 ---------- -------- --------- Disconnect Requests 13 3 Disconnect Accepts 12 3

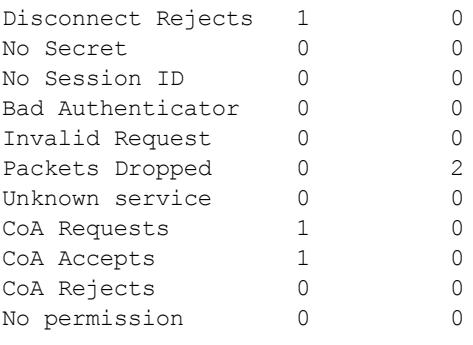

Packets received from unknown clients: 0 Packets received with unknown request: 0 Total RFC3576 packets Received : 0

#### The output of the **show aaa rfc-3576-server statistics** command includes the following parameters:

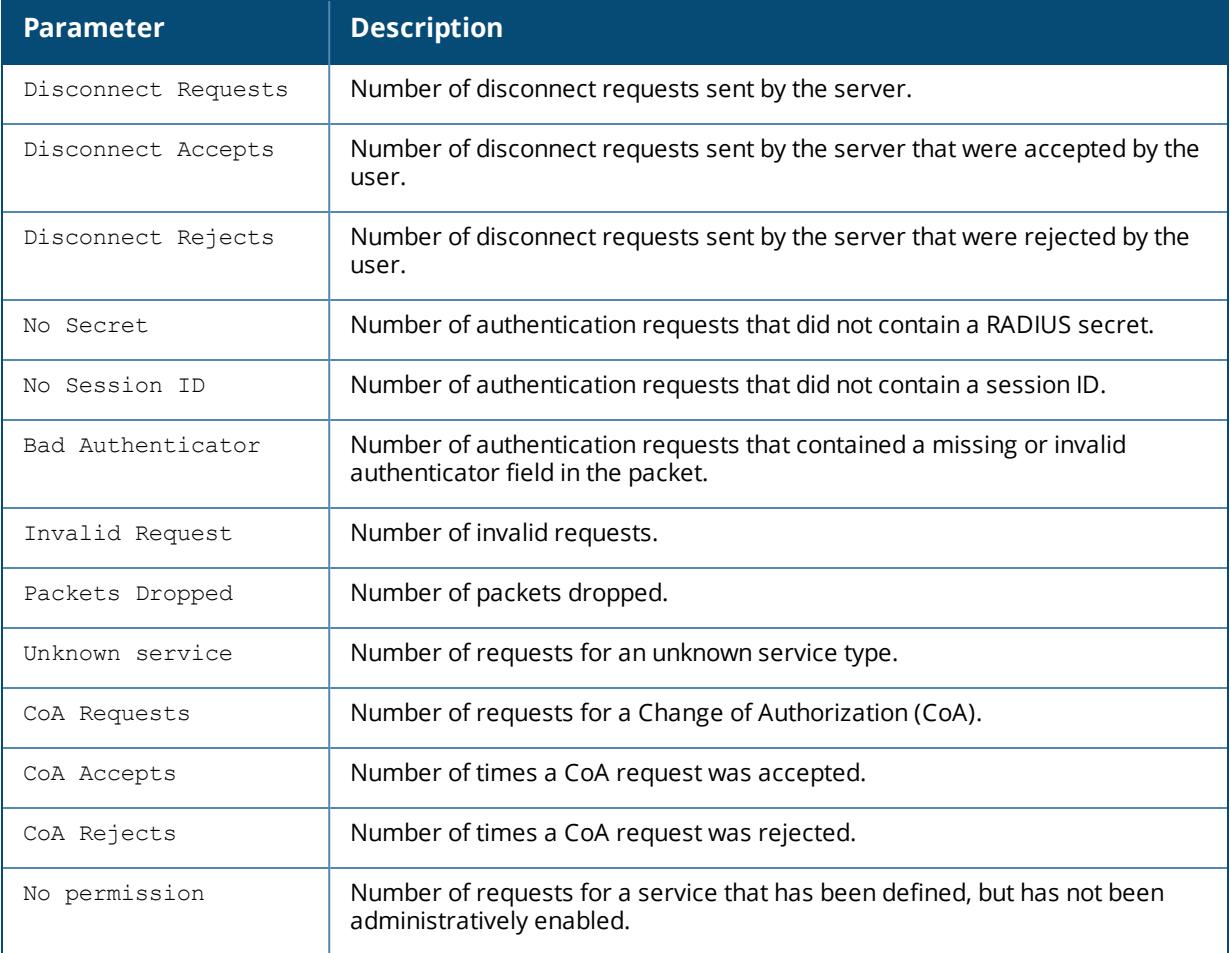

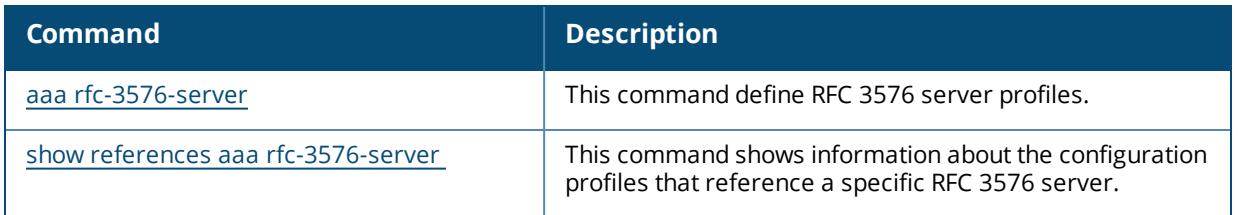

# **Command History**

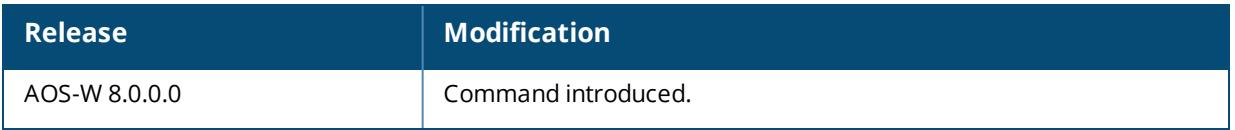

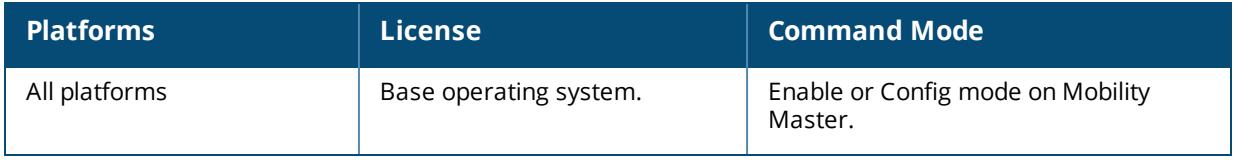

## **show aaa server-group**

show aaa server-group [<group-name>|summary]

#### **Description**

Displays configuration details for your AAA server groups. Issue this command without the >**<groupname** or**summary** options to display the entire server group list, including profile status and the number of references to each profile. The **References** column lists the number of other profiles that reference a server group, and the **Profile Status** column indicates whether the server group is predefined. User-defined server groups will not have an entry in the Profile Status column.

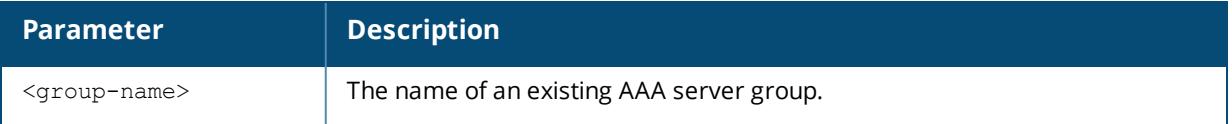

#### **Examples**

This first example shows that there are five configured server groups

```
(host) #show aaa server-group summary
```
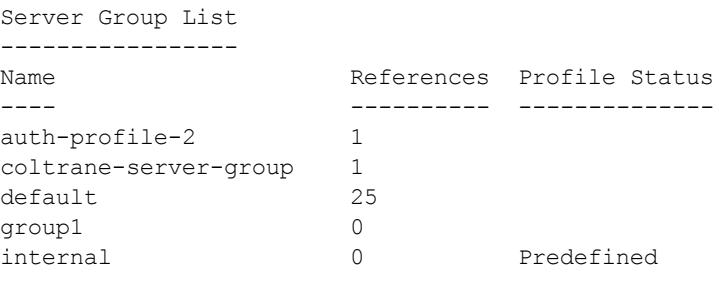

```
Total:5
```
To view additional statistics for all server groups, include the **statistics** parameter.

```
(host) #show aaa server-group summary
Server Groups
-------------
Name Servers Rules hits Out-of-service
---- ------- ----- ---- --------------
auth-profile-2 1 0 0
coltrane-server-group 1 0 0
\text{default} 1 0 0
group1 1 1 0
interval 1 1 0
```
The output of the show aaa server-group summary command includes the following parameters:

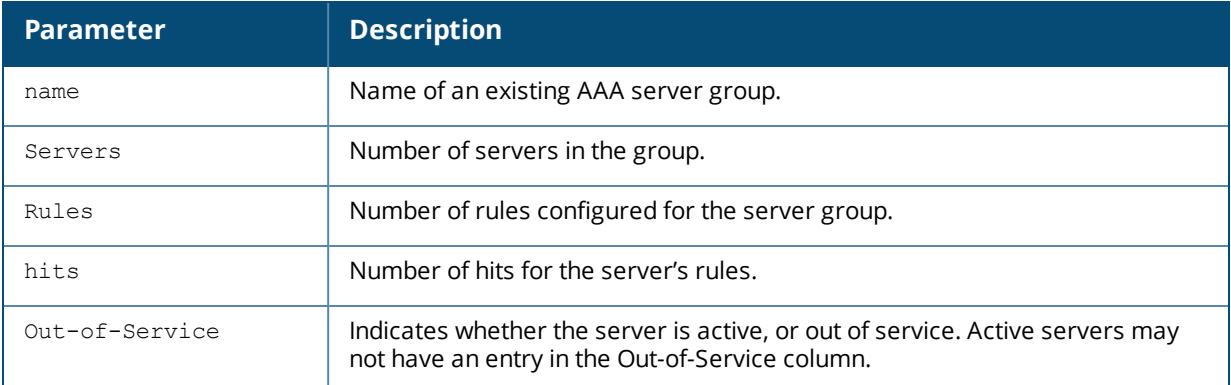

To display detailed authorization, role and vlan statistics for an individual server group, include the name of the group for which you want more information.

(host) #show aaa server-group summary group1 Fail Through:No Auth Servers ------------ Name Server-Type trim-FQDN Match-Type Match-Op Match-Str ---- ----------- --------- ---------- -------- -------- rad1 Radius No authority equals company and the company of the company of the company of the company of the company rad3 Radius No Role/VLAN derivation rules --------------------------- Priority Attribute Operation Operand Action Value -------- --------- --------- ------- ------ ----- 1 class contains admin set role root

The output of the show aaa server-group <group-name> command includes the following parameters:

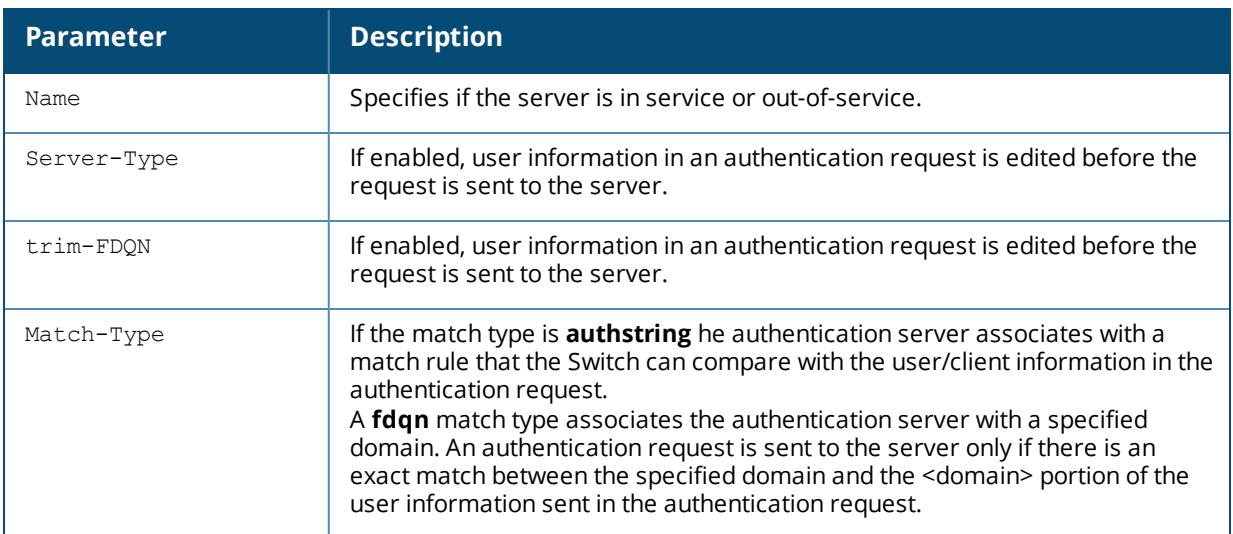

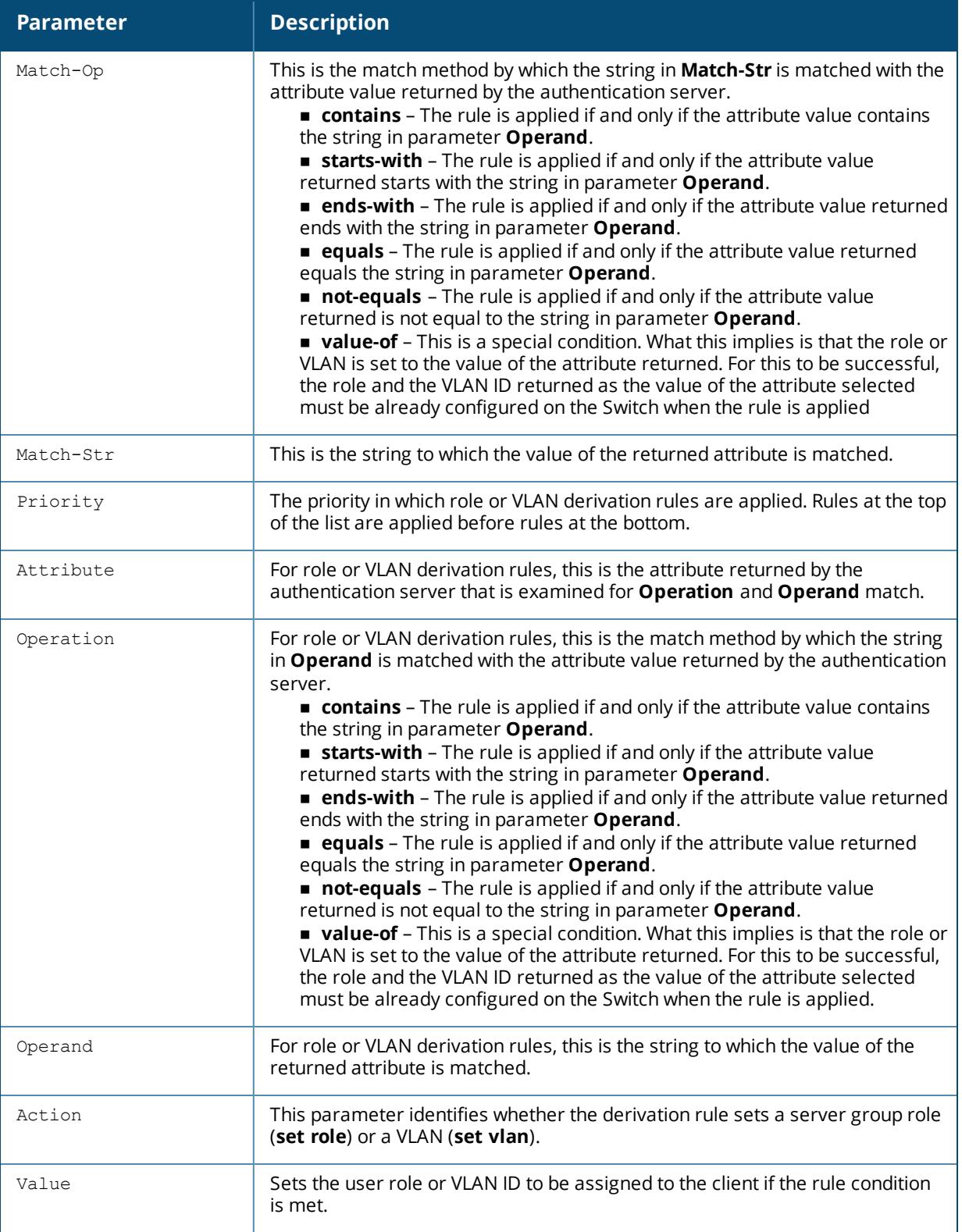

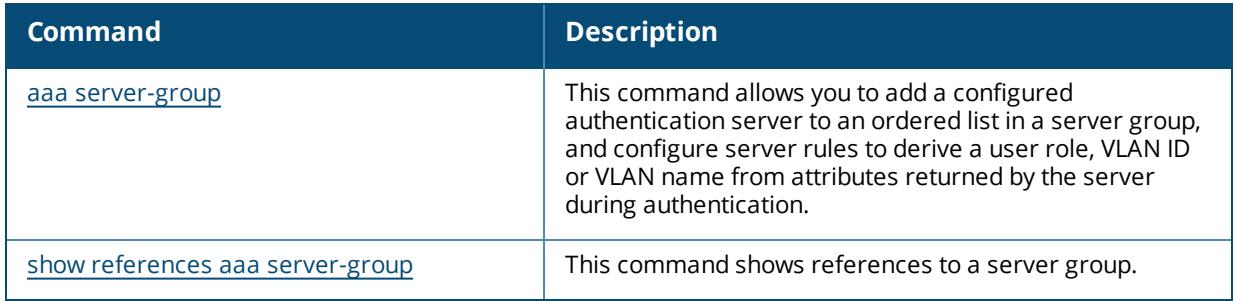

# **Command History**

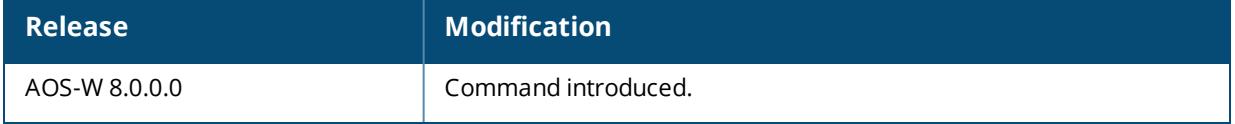

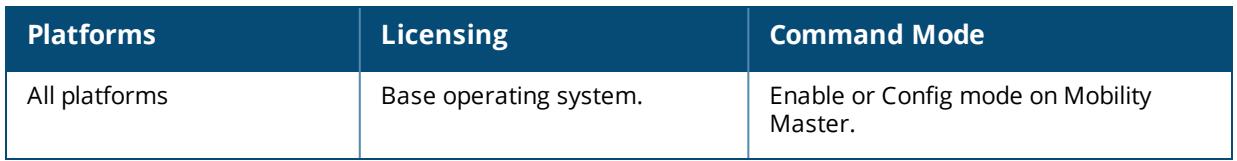

# **show aaa state ap-group**

show aaa state ap-group

#### **Description**

Displays the names and ID numbers of your AP groups

#### **Example**

This first example shows that the selected Switch has two defined AP groups.

```
(host) #show aaa state ap-group
AP Group Table
--------------
Name ID
---- --
ap1 1
ap2 2
```
### **Related Commands**

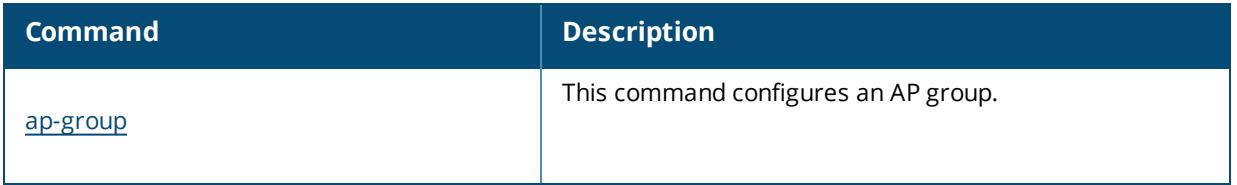

#### **Command History**

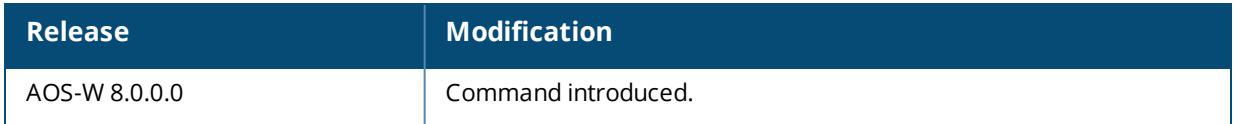

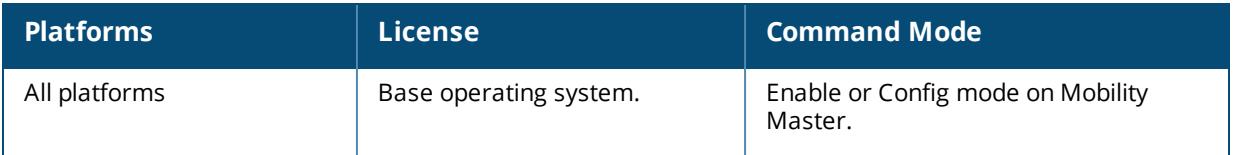

# **show aaa state configuration**

show aaa state configuration

#### **Description**

Displays authentication state configuration information, including the numbers of successful and failed authentications.

### **Example**

This example shows authentication settings and values for a Switch with no current users.

(host) #show aaa state configuration

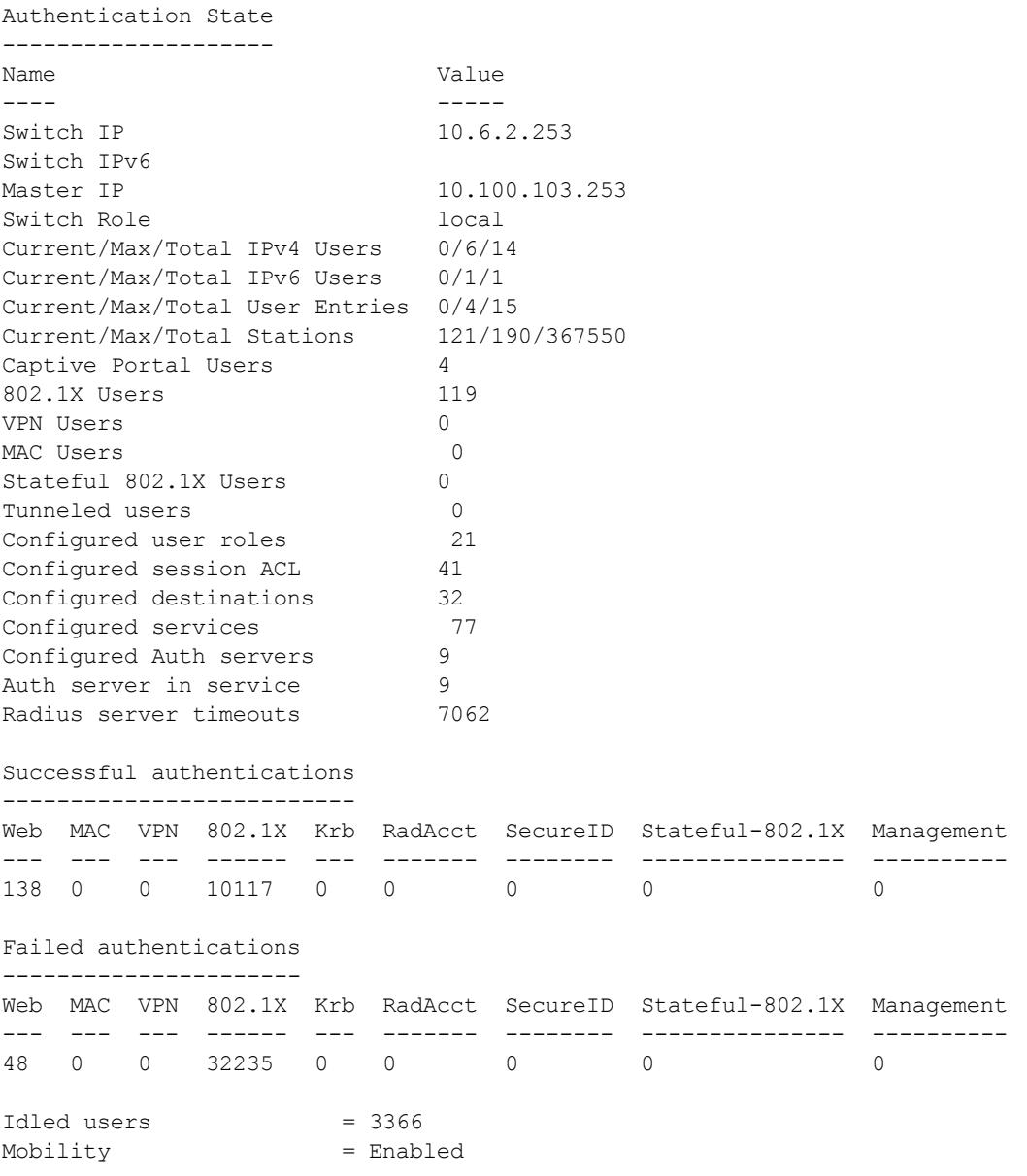

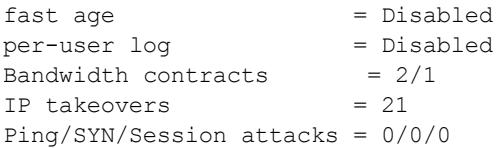

The output of the **show aaa state configuration** command includes the following parameters:

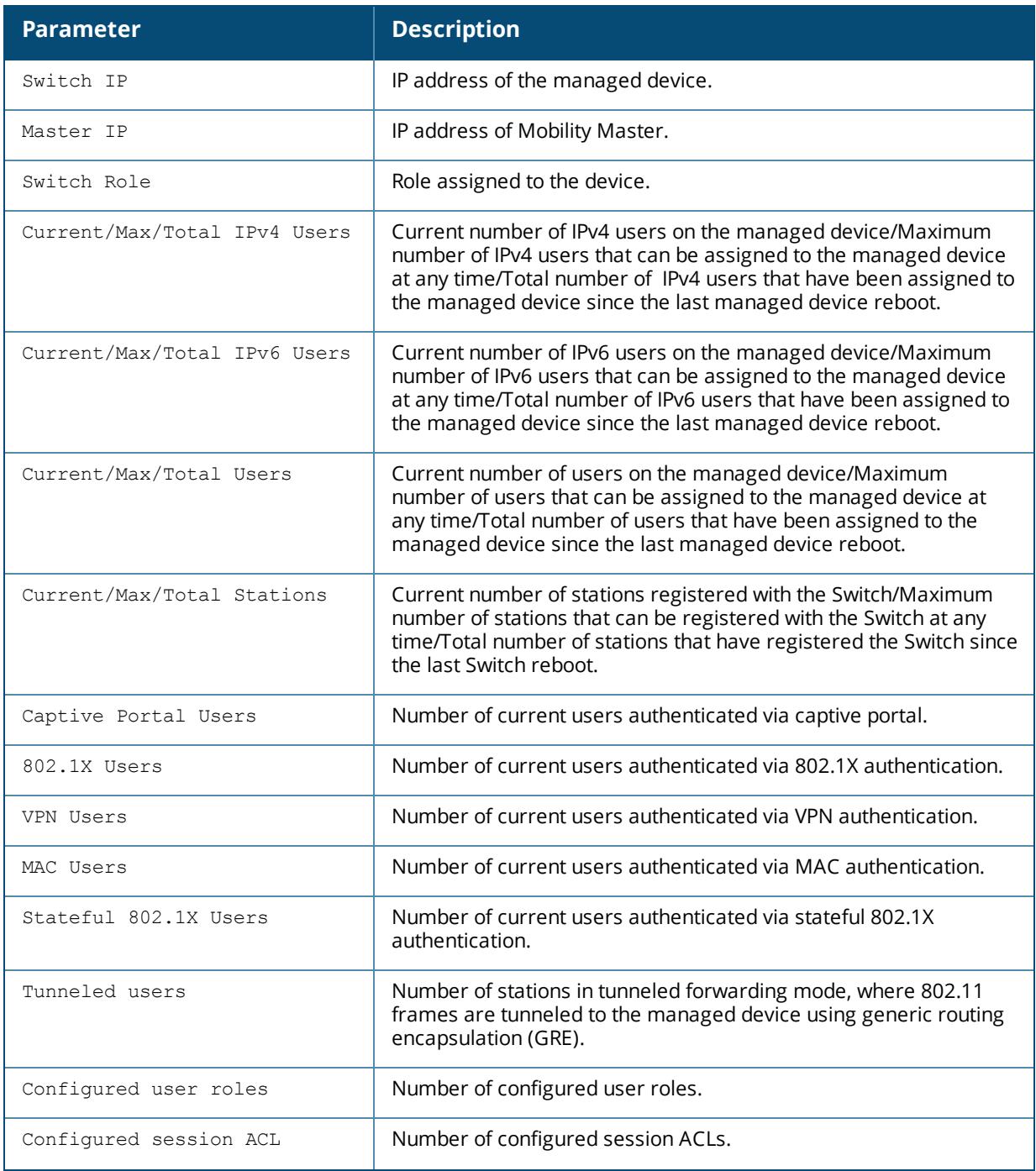

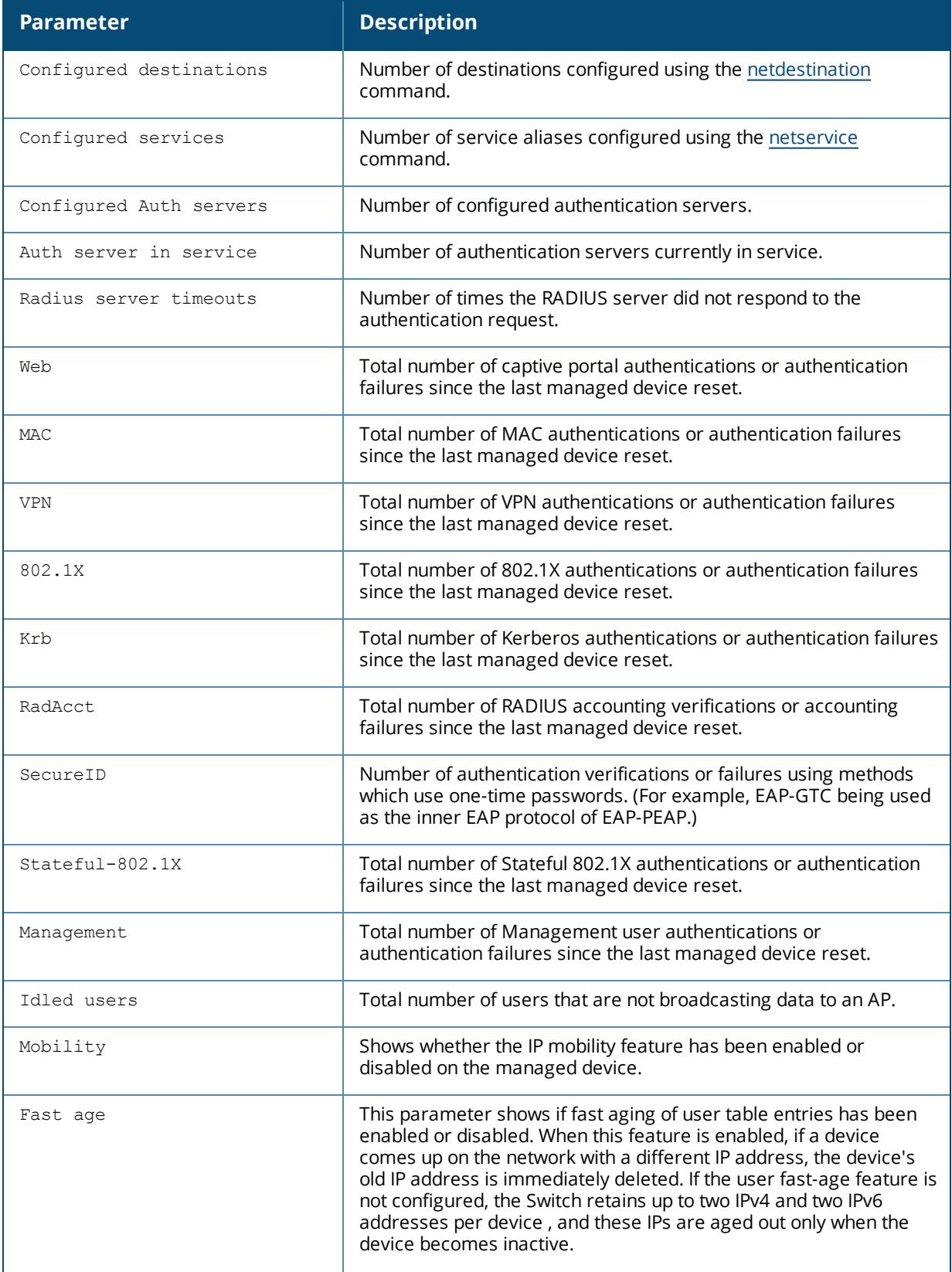

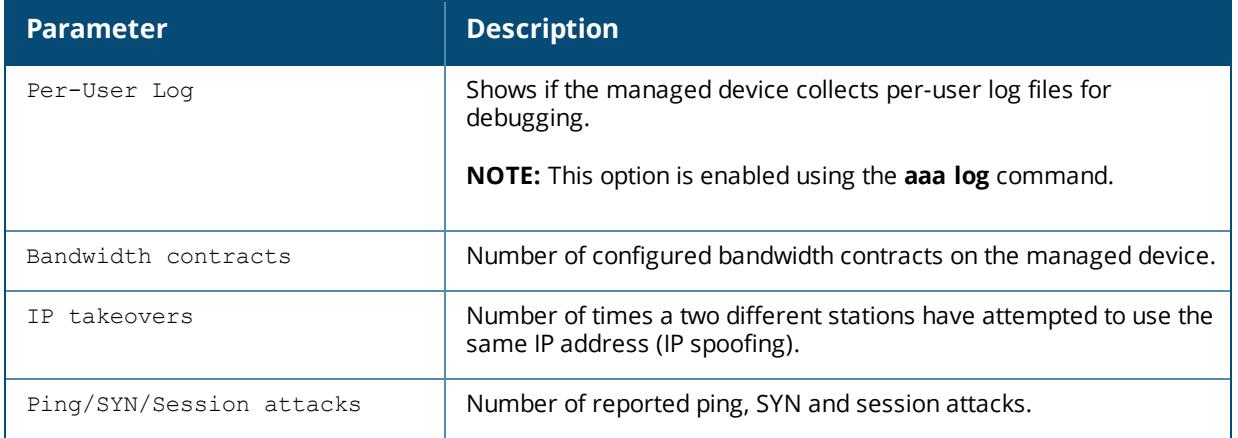

# **Command History**

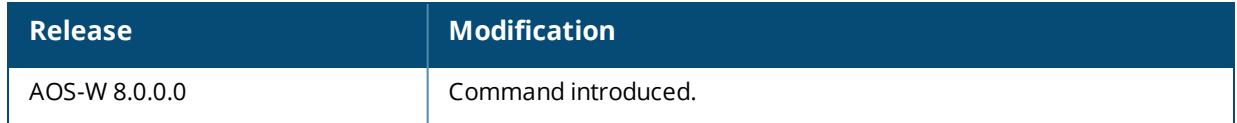

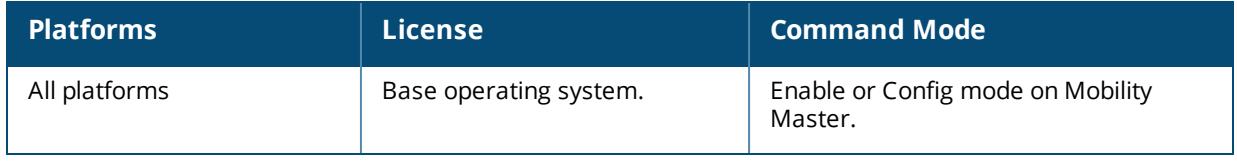

# **show aaa state debug-statistics**

show aaa state debug statistics

#### **Description**

Displays debug statistics for Switch authentication, authorization and accounting.

#### **Example**

The following example displays debug statistics for a variety of authentication errors:

```
(host) #show aaa state debug-statistics
user miss: ARP=47, 80210=5216, non-IP=0, zero-IP=0, loopback=0
user miss: mac mismatch=0, spoof=269 (74), drop=390, ncfg=0
user miss: non-auth opcode=0, no-12-user=0, 12tp=0, vrrp=0, special mac=0, iap 13
user=0
Idled users = 3376
Idled users due to MAC mismatch = 0Idled users due to SOS: wireless tunnel=0 wireless dtunnel=0
Idled users due to SOS: wired tunnel=0 wired dtunnel=0
Idled users due to SOS: other=0
Idled users due STM deauth: tunnel=0 dtunnel=0
Idled users from STM timeout: tunnel=0 dtunnel=0
Idled users from STM: other=0
Current users with STM idle flag = 0
Idle messages: SOS=0 STM deauth=0 STM timeout=0
Logon lifetime iterations = 4501, entries deleted = 121
SIP authentication messages received 29227, dropped 29227
Missing auth user deletes: 0
Captive-portal forced user deletes: 1
Mobility Stats
         INTRA_MS 0, MAC mismatch 0, HA mismatch 0
         INTER_MS 0, MAC mismatch 0, HA mismatch 0
         MIP Update 0, Move 0, Del 0, TunAcl 0
         AAA Done 0, Del 2
        IPIP Loop forced Del: 0, Validate Visitor 0
Auth User rejects Received
L2 User:0, IPV4 :0, IPV6:0
Auth User rejects Processed
L2 User:0, IPV4 :0, IPV6:0
```
The output of this command includes the following parameters:

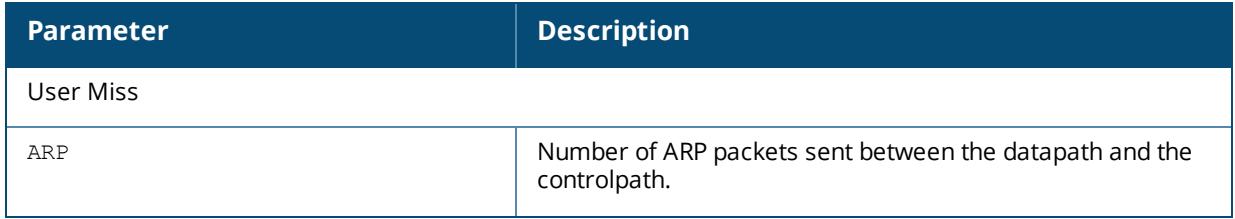

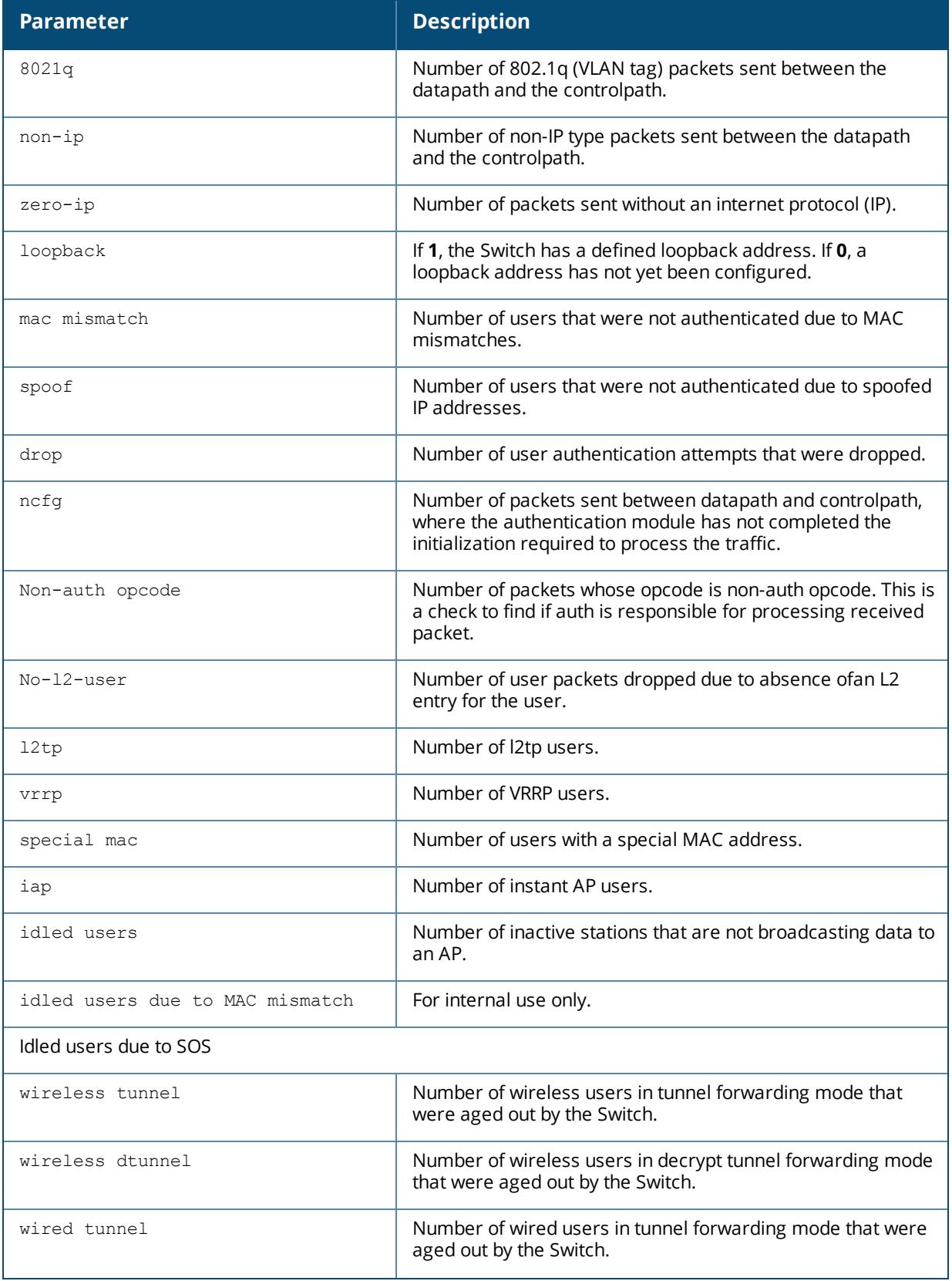
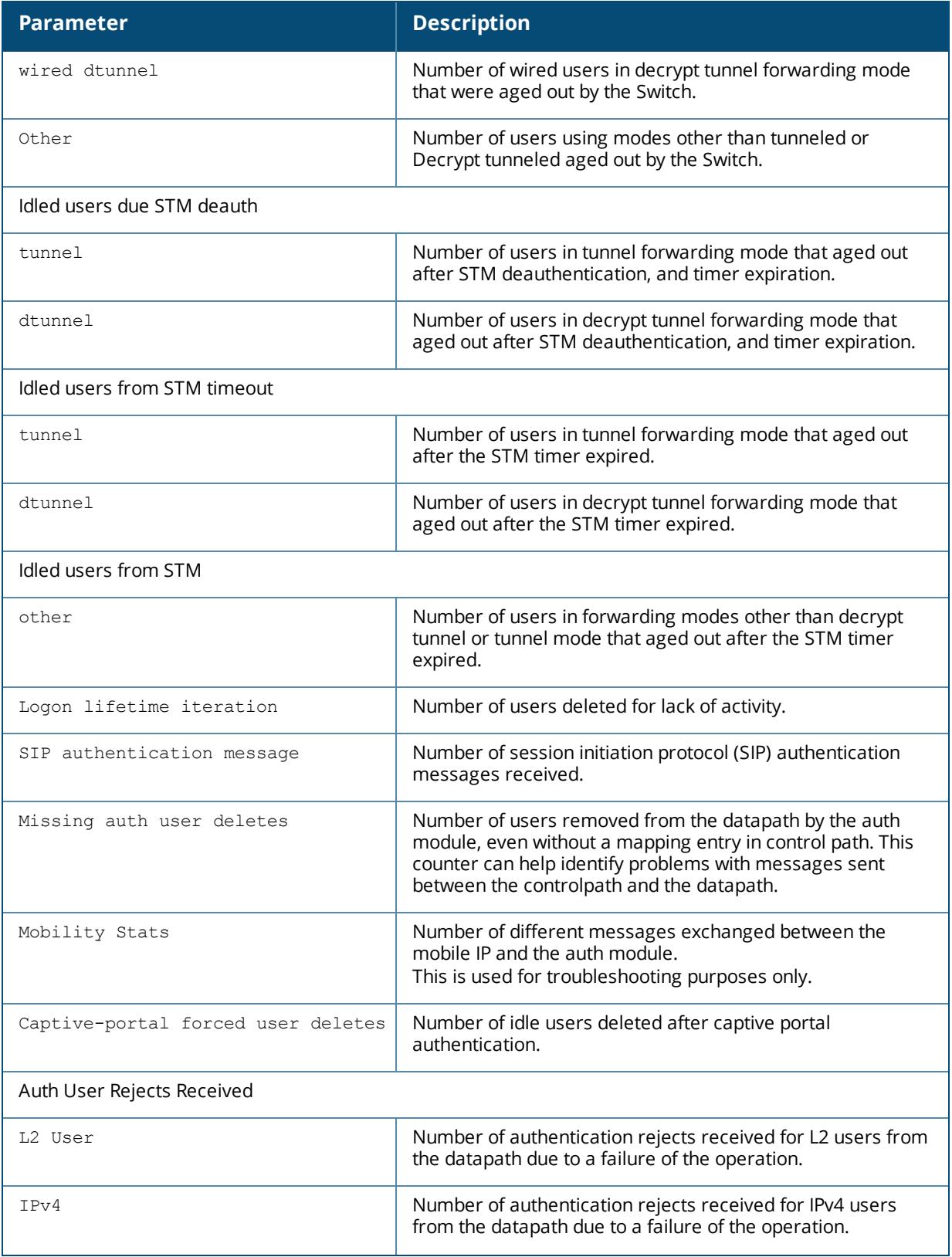

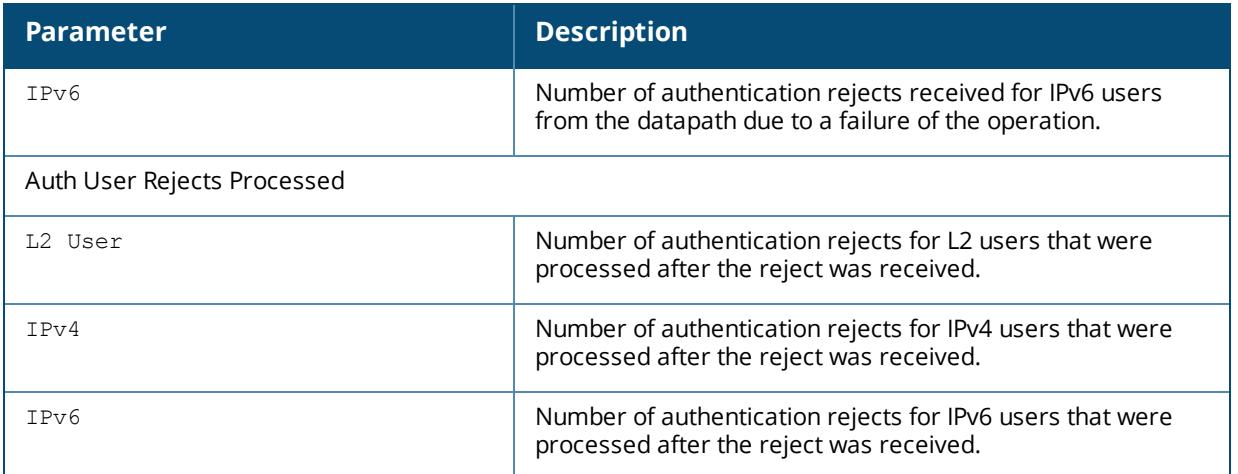

# **Command History**

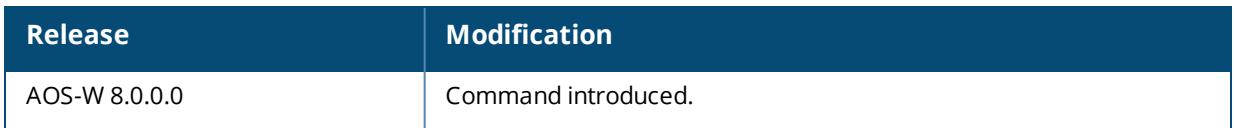

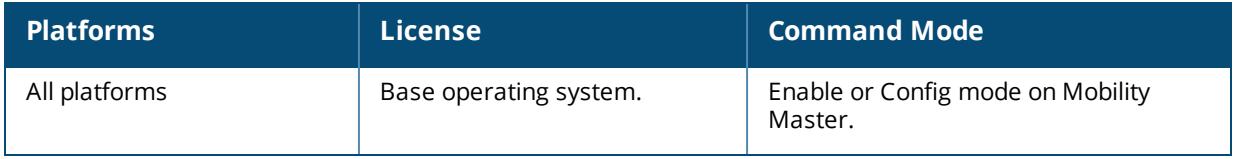

## **show aaa state log**

show aaa state log [info]

#### **Description**

Displays global log files for AAA events. If you have enabled per-user logging using the [aaa](#page-86-0) log command, the output of this command displays global AAA log files for events that are not triggered by individual user authentication, such as AP authentication and the initial pre-authentication processes that occur before a client authenticates to the Switch.

To display log files for events triggered by a specific user, use the command **[show](#page-2671-0) user** or **show ipv6 user-table ip <ipv6-addr> log**.

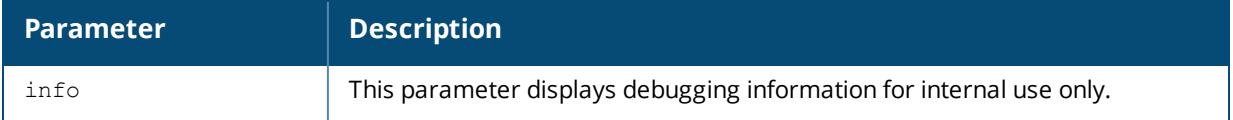

#### **Example**

The example below shows a partial list of the global log files displayed by the **show aaa state log** command..

```
(host) #show aaa state log
  1: At Thu Apr 11 10:41:27: [L] Type cert-downloaded * id 0 len 0, bssid
  00:00:00:00:00:00 | mac: 00:00:00:00:00:00
 2: At Thu Apr 11 10:43:17: [L] Type ap-up * id 0 len 0, bssid
  6c:f3:7f:5f:2c:b0 | mac: 00:00:00:00:00:00
  3: At Thu Apr 11 10:43:17: [L] Type ap-up * id 0 len 0, bssid
  6c:f3:7f:5f:2c:a0 | mac: 00:00:00:00:00:00
  4: At Thu Apr 11 10:43:50: [L] Type station-term-start * id 10 len 0, bssid
  6c:f3:7f:5f:2c:a0 | mac: 50:a4:c8:bd:be:41
  5: At Thu Apr 11 10:43:50: [L] Type station-data-ready_ack * id 10 len 0, bssid
  00:00:00:00:00:00 | mac: 50:a4:c8:bd:be:41
```
#### **Related Commands**

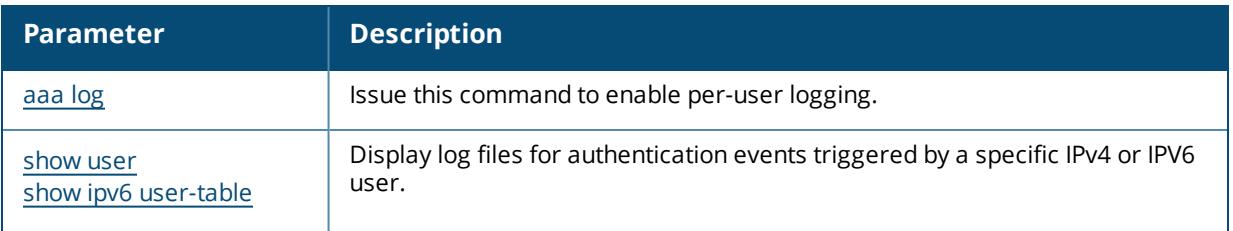

#### **Command History**

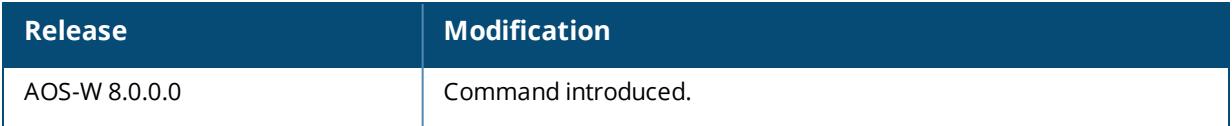

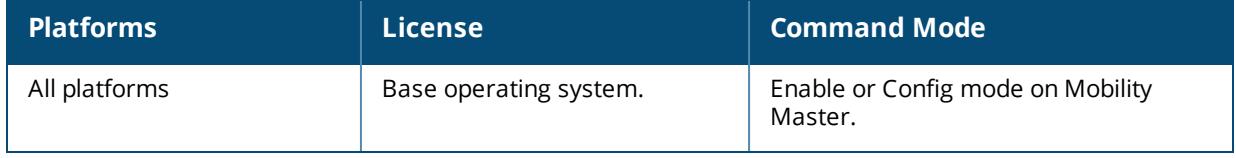

## **show aaa state messages**

#### **Description**

Displays numbers of authentication messages sent and received. This command displays a general overview of authentication statistics. To view authentication information for specific profiles such as a captive-portal, MAC or 801.x authentication profile, issue the commands specific to those features.

#### **Example**

The output of this command displays tables of statistics for PAPI, RAW socket and Sibyte messages.

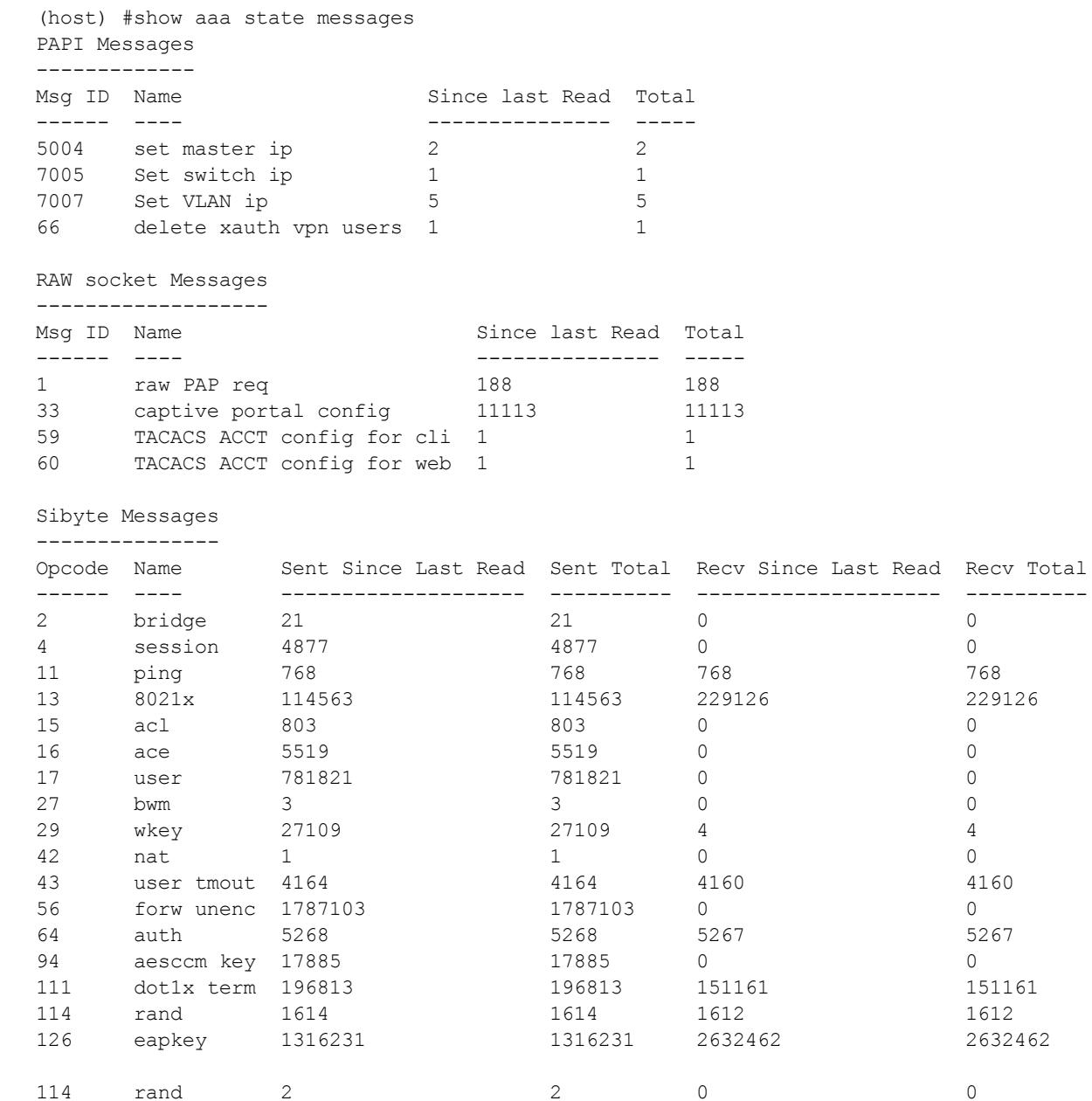

The output of this command contains the following parameters:

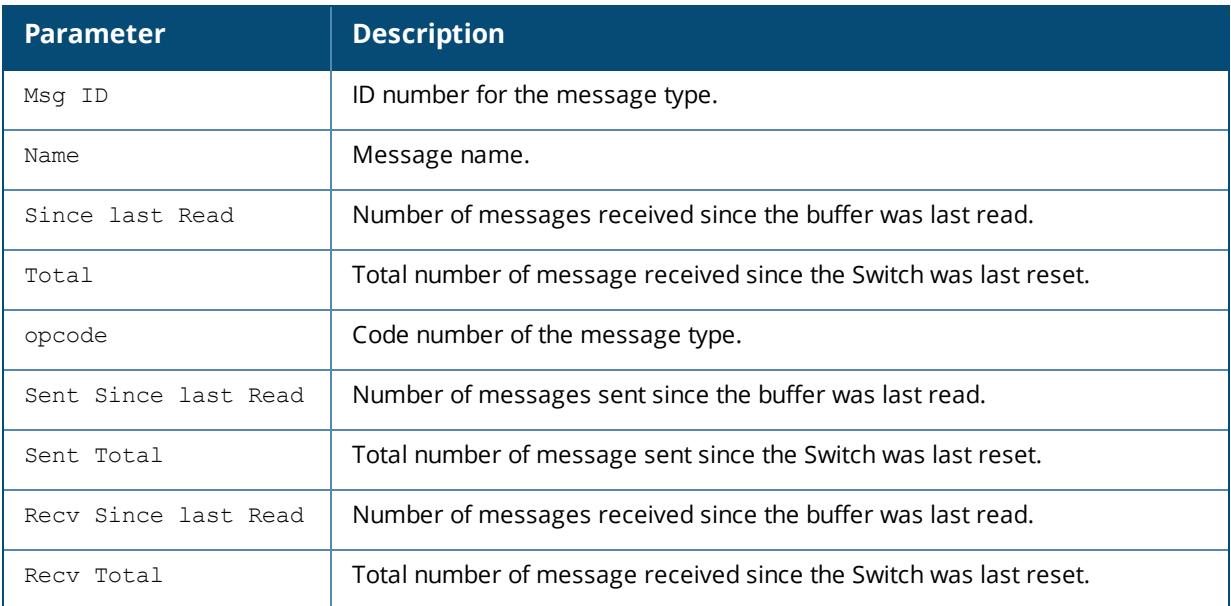

### **Command History**

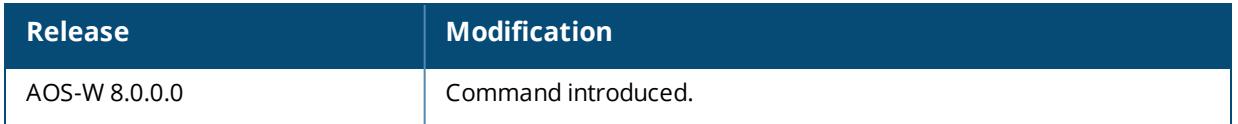

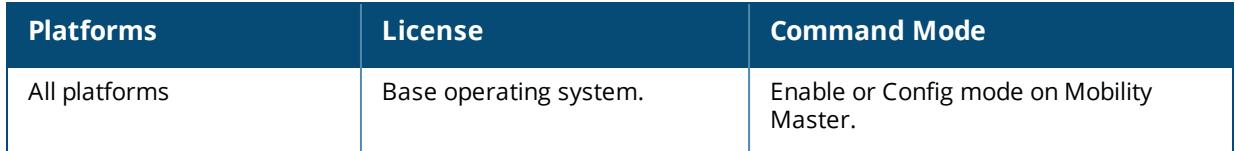

## **show aaa state mux-tunnel**

### **Description**

Displays multiplexter (MUX) tunnel IDs.

#### **Example**

The example below shows statistics for one MUX tunnel

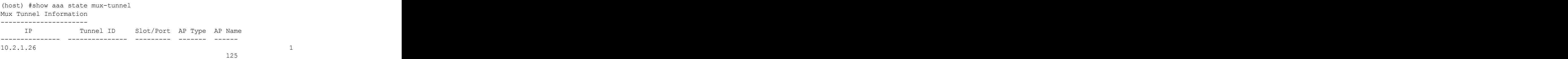

The output of this command includes the following parameters:

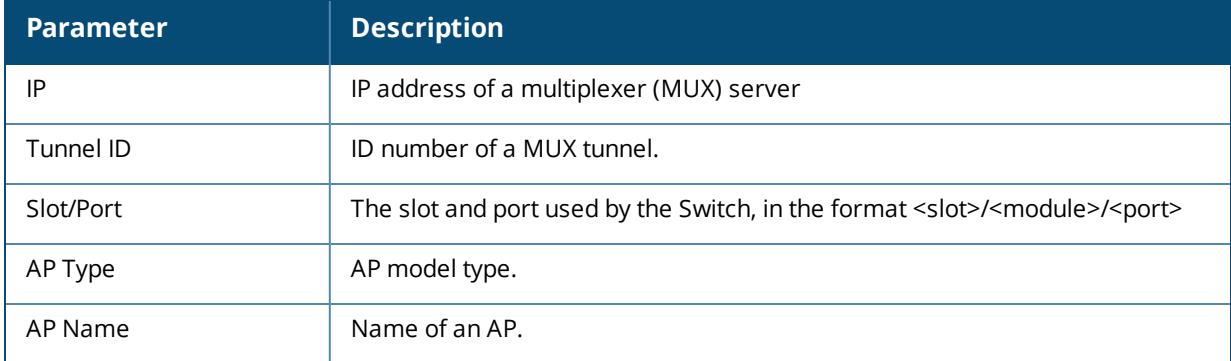

#### **Command History**

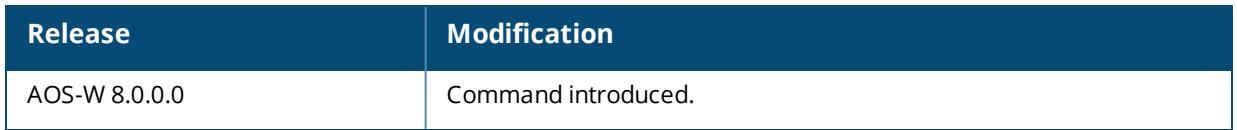

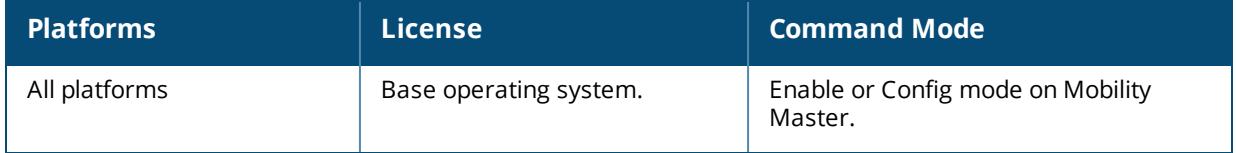

## **show aaa state station**

show aaa state station <A:B:C:D:E:F>

#### **Description**

Displays AAA statistics for a station.

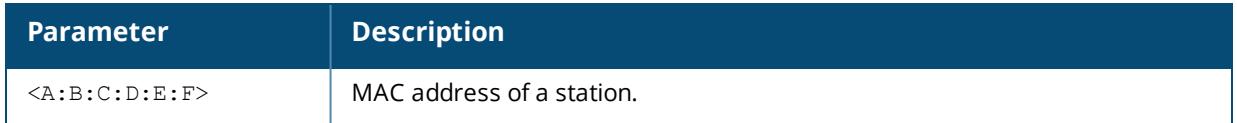

#### **Example**

The example below shows statistics for a station with four associated user IP addresses. The output of this command shows station data, the AAA profiles assigned to the station, and the station's authentication method.

(host) #show aaa state station 00:21:5c:85:d0:4b Association count =  $1$ , User count =  $4$ User list = 10.1.10.10 10.6.5.168 192.168.229.1 192.168.244.1 essid: ethersphere-wpa2, bssid: 00:1a:1e:8d:5b:31 AP name/group: AL40/corp1344 PHY: a, ingress=0x10e8 (tunnel 136) vlan default: 65, assigned: 0, current: 65 cached: 0, user derived: 0, vlan-how: 0 name: MYCOMPANY\tgonzales, role:employee (default:logon, cached:employee, dot1x:), role-how: 1, acl:51/0, age: 00:02:50 Authentication: Yes, status: successful, method: 802.1X, protocol: EAP-MD5, server: vortex dot1xctx:1 sap:1 Flags: mba=0 AAA prof: default-corp1344, Auth dot1x prof: default, AAA mac prof:, def role: logon ncfg flags udr 1, mac 0, dot1x 1 Born: 1233767066 (Wed Feb 4 09:04:26 2009

#### **Command History**

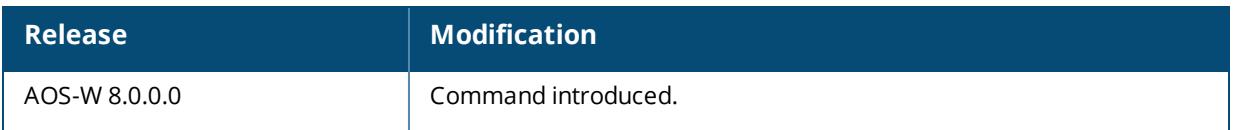

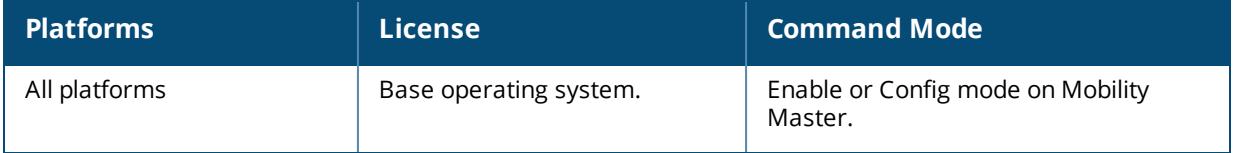

## **show aaa state tunneled-node**

show aaa state tunneled-node

#### **Description**

This command shows tunnels originating from the tunnel nodes.

#### **Example**

The following example shows tunnels originating from the tunnel nodes: (host) [mynode] #show aaa state tunneled-node

Tunnel Information ------------------ IP Tunnel ID Port AP Type AP Name --------------- --------------- ---- ------- -------

#### **Command History**

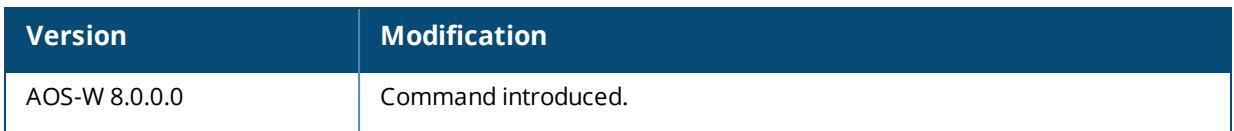

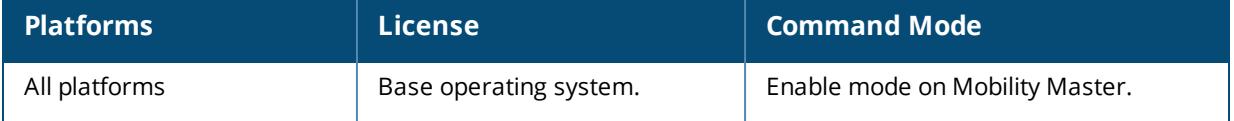

## **show aaa state user**

show aaa state user <A.B.C.D>

#### **Description**

Displays statistics for an authenticated user.

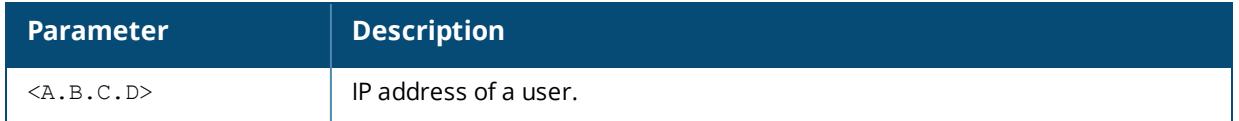

#### **Example**

The example below shows statics for a user with the IP address 10.1.10.11. The output of this command shows user data, the user's authentication method. and statistics for assigned roles, timers and flags.

```
(host) #show aaa state user 10.1.10.11
Name: MYCOMPANY\tsenter, IP: 10.1.10.11, MAC: 00:21:5c:85:d0:4a, Role:employee,
ACL:51/0, Age: 00:01:46
Authentication: Yes, status: successful, method: 802.1X, protocol: EAP-MD5, server:
vortex
Bandwidth = No Limit
Bandwidth = No Limit
Role Derivation: Default
VLAN Derivation: Matched user rule
Idle timeouts: 0, ICMP requests sent: 0, replies received: 0, Valid ARP: 0
Mobility state: Associated, HA: Yes, Proxy ARP: No, Roaming: No Tunnel ID: 0 L3 Mob: 0
Flags: internal=0, trusted ap=0, delete=0, l3auth=0, l2=1 mba=0
Flags: innerip=0, outerip=0, quest=0, station=0, download=1, nodatapath=0
Auth fails: 0, phy type: a-HT, reauth: 0, BW Contract: up:0 down:0, user-how: 1
Vlan default: 65, Assigned: 0, Current: 65 vlan-how: 0
Mobility Messages: L2=0, Move=0, Inter=0, Intra=0, ProxyArp=0, Flags=0x0
Tunnel=0, SlotPort=0x1018, Port=0x10e2 (tunnel 130)
Role assigned: n/a, VPN: n/a, Dot1x: Name: employee role-how: 0
Essid: ethersphere-wpa2, Bssid: 00:1a:1e:11:6b:91 AP name/group: AL31/corp1344 Phy-
type: a-HT
RadAcct sessionID:n/a
RadAcct Traffic In 0/0 Out 0/0 (0:0/0:0:0:0,0:0/0:0:0:0)
Timers: arp reply 0, spoof reply 0, reauth 0
Profiles AAA:default-corp1344, dot1x:default, mac: CP: def-role:'logon' sip-role:''
ncfg flags udr 0, mac 0, dot1x 0
Born: 1233772328 (Wed Feb 4 10:32:08 2009)
```
#### **Command History**

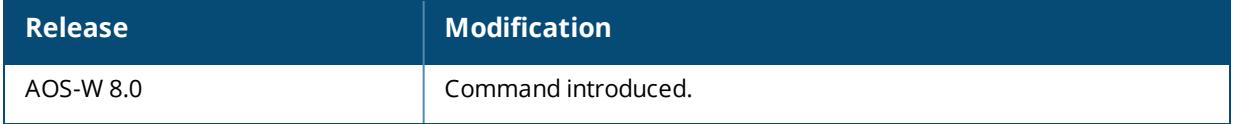

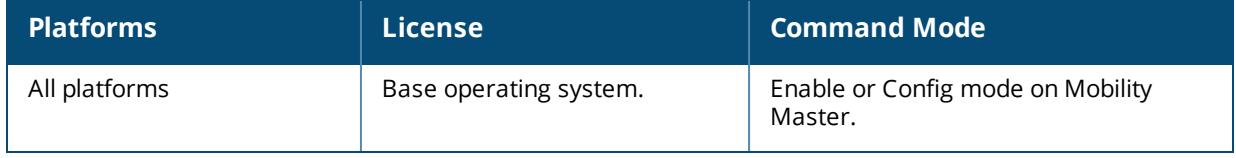

## **show aaa state user-tunneled-node**

show aaa state user-tunneled-node

#### **Description**

This command shows tunnels originating from the HP switch user tunnels.

#### **Example**

The following example shows tunnels originating from the HP switch user tunnels. : (host) [mynode] #show aaa state user-tunneled-node

Per User Tunnel Information --------------------------- Client MAC UserName Auth Switch IP Switch Port GRE Key Switch Mac

#### **Command History**

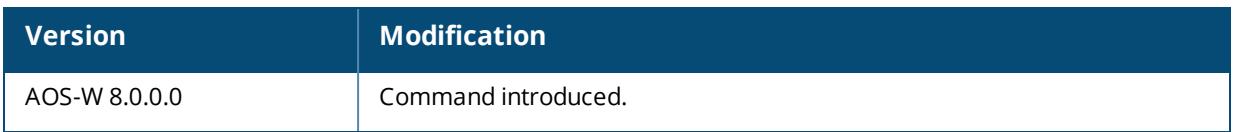

------------ ---------- ------ ----------- ------------- --------- ------------

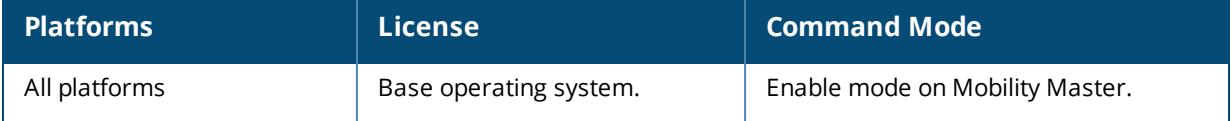

# **show aaa tacacs-accounting**

#### **Description**

Displays TACACS accounting configuration.

#### **Example**

The example below shows that TACACS accounting has been enabled, and that the TACACS server is in the server group acct-server.

(host) #show aaa tacacs-accounting TACACS Accounting Configuration ------------------------------- Parameter Value

--------- ----- Mode Enabled Server-Group acct-server

The output of this command includes the following parameters:

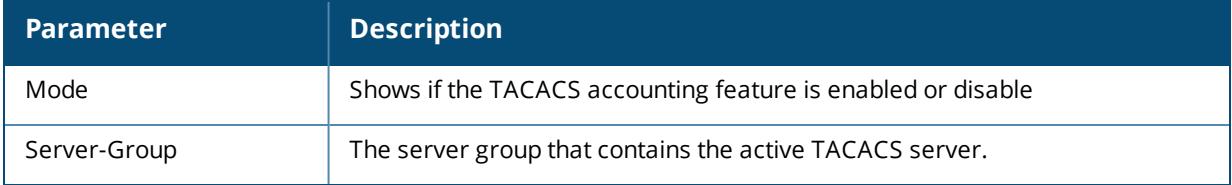

#### **Related Commands**

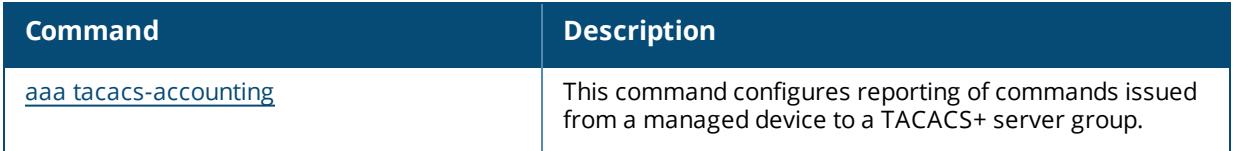

#### **Command History**

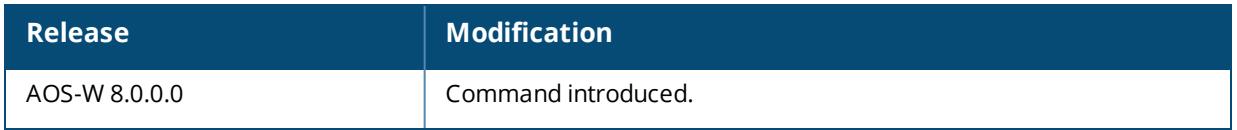

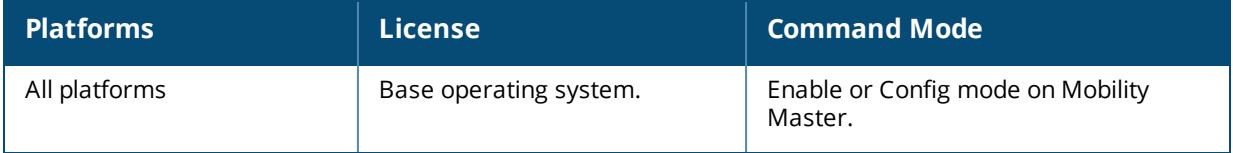

## **show aaa timers**

### **Description**

Displays AAA timer values.

#### **Example**

The example below shows that the Switch has all default timer values:

```
(host) #show aaa timers
User idle timeout = 6 minutes
Auth Server dead time = 10 minutes
Logon user lifetime = 5 minutes
```
### **Related Commands**

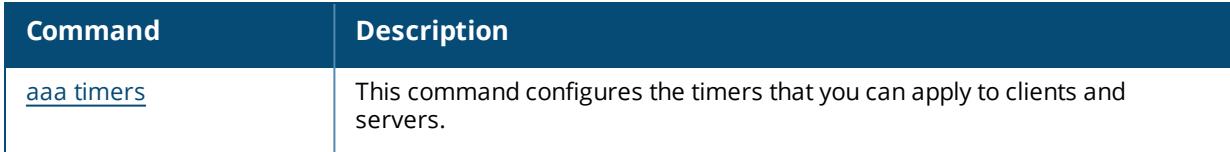

#### **Command History**

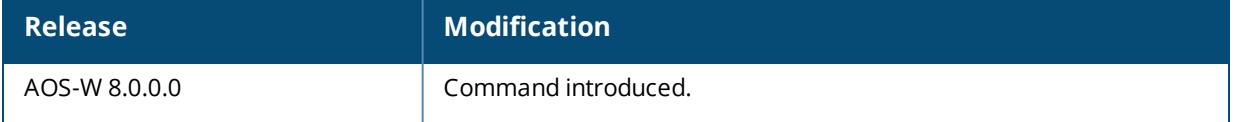

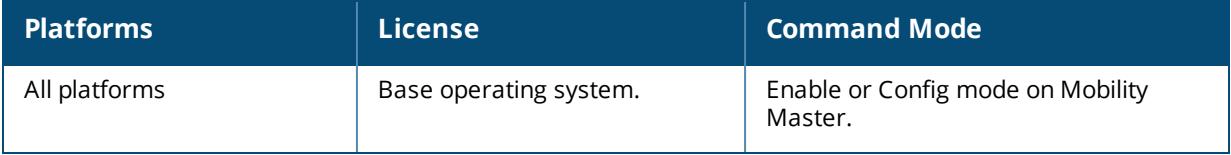

# **show aaa user-delete-result**

show aaa user-delete-result

#### **Description**

This command displays the list of users deleted for the last twenty delete requests issued from the Managed devices. The optional output modifiers | begin, | exclude, and | include help you display those lines that begin, include, exclude, respectively, the line expression given in the CLI command. The | redirect-output modifier helps you redirect the command output.

#### **Example**

```
The following command displays the user deleted from the Managed Devices,
(host)[mynode] (config) #show aaa user-delete-result
Summary of user delete CLI requests !
Current user delete request timeout value: 300 seconds
aaa user delete 1.2.3.4 , Overall Status- Complete , Total users deleted- 0
MD IP : 10.9.196.168, Status- Complete , Count- 0
```
MD IP : 10.3.67.30, Status- Complete , Count- 0

#### **Related Commands**

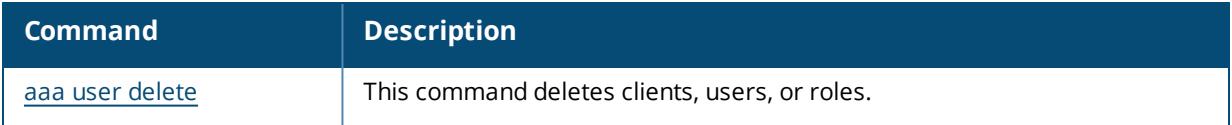

#### **Command History**

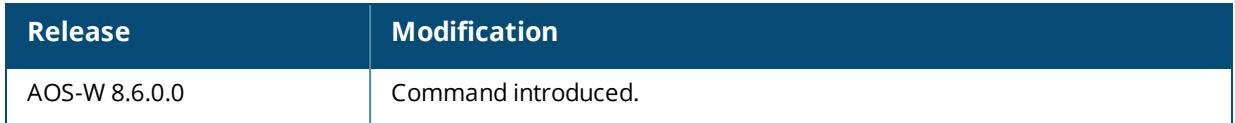

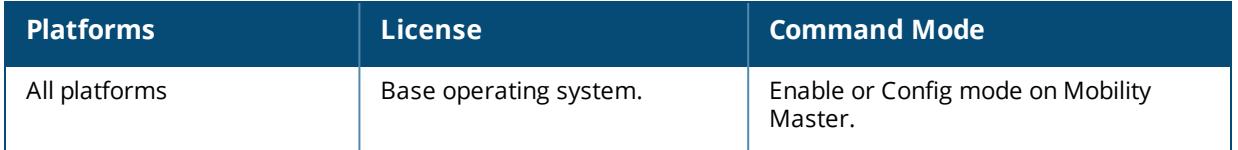

# **show aaa web admin-port**

show aaa web admin-port

#### **Description**

Displays the port numbers of HTTP and HTTPS ports used for web administration.

#### **Example**

The example below shows that the Switch is configured to use HTTPS on port 4343 or 443, and HTTP on port 8888.

(host) #show aaa web admin-port https port =  $4343$ http port =  $8888$ 

#### **Command History**

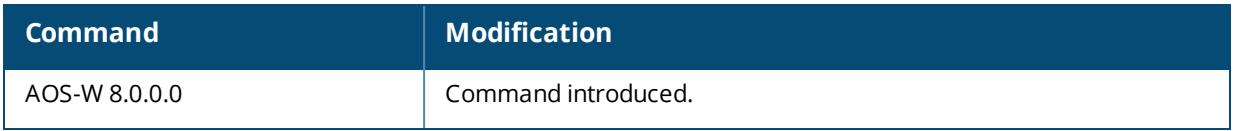

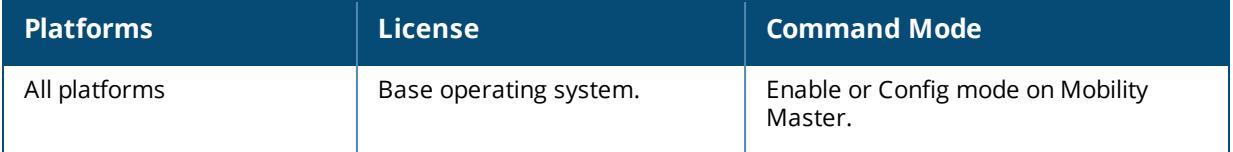

## **show aaa xml-api server**

show aaa xml-api server [<server ip>]

#### **Description**

Displays a list of XML servers used for authentication, authorization, and accounting.

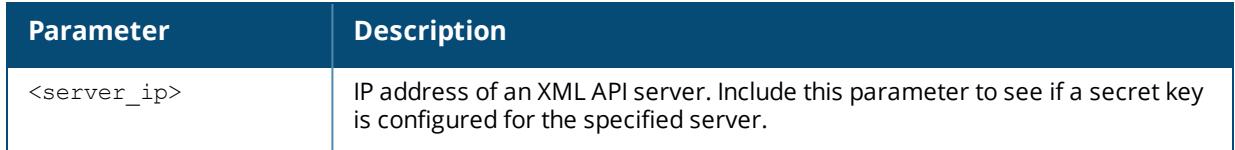

#### **Example**

The output of this command shows that the Mobility Master has two configured XML API servers that are each referenced by two different AAA profiles. Note that user-defined servers will not have an entry in the **Profile Status** column.

(host) #show aaa xml-api statistics XML API Server List ------------------- Name References Profile Status ---- ---------- -------------- 10.1.2.3 2 10.4.3.2 2

### **Related Commands**

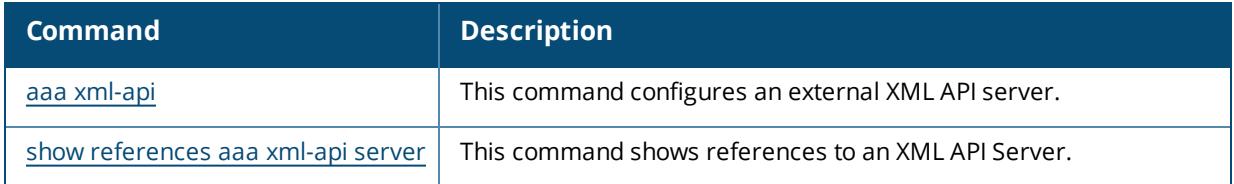

#### **Command History**

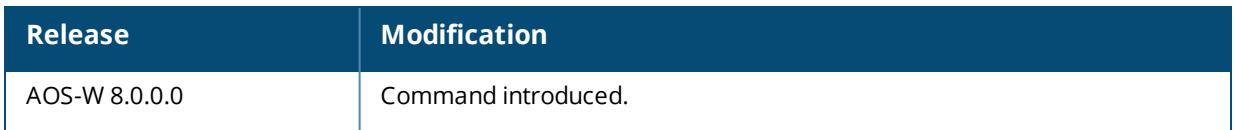

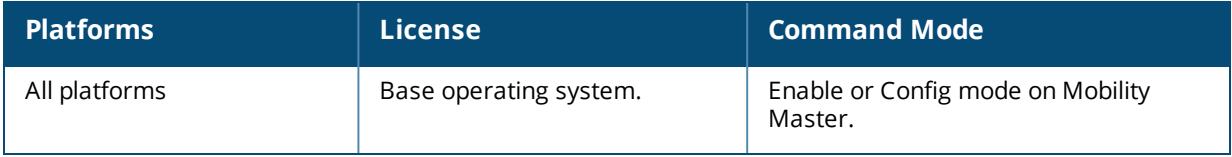

# **show aaa xml-api statistics**

show aaa xml-api statistics

#### **Description**

Displays statistics for an external XML API server. Issue this command to troubleshoot AAA problems and monitor usage on an XML server.

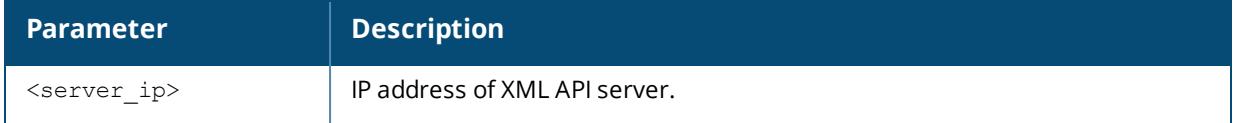

#### **Example**

The example below shows AAA statistics for an external XML server with the IP address 10.1.2.3. This command shows the number of times that a particular event has occurred per client. The first number is the number of times this event occurred. The number of new events since the last time the counters were displayed is shown in parentheses.

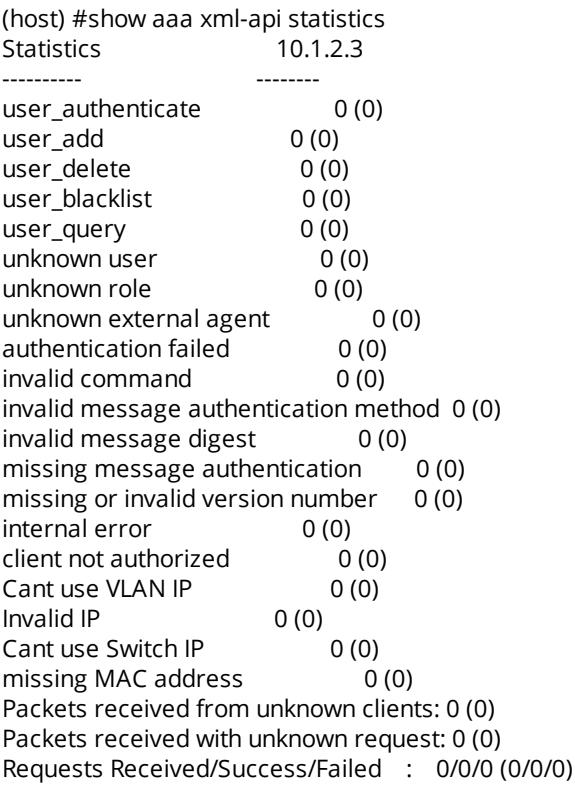

The output of this command includes the following parameters:

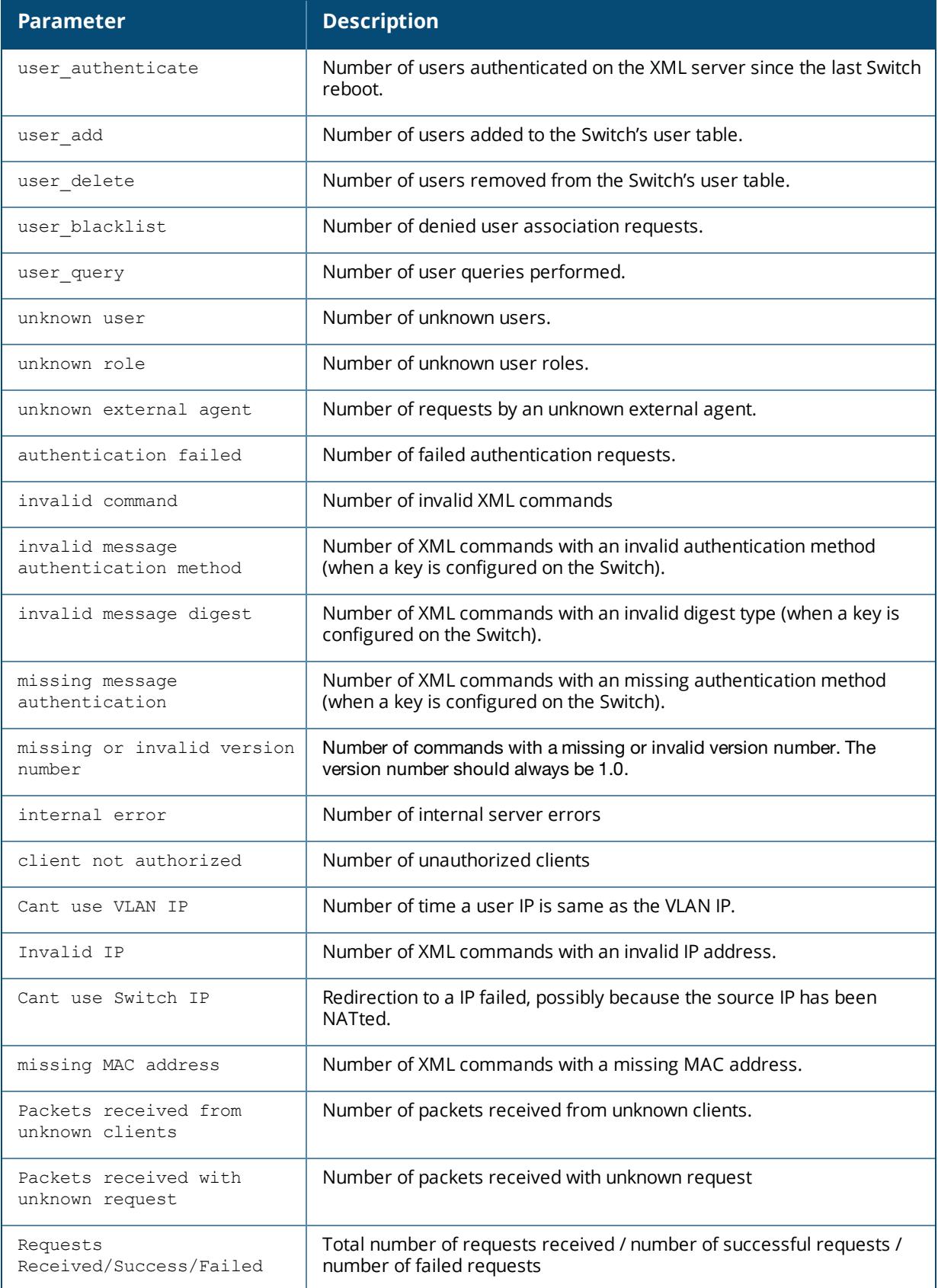

## **Command History**

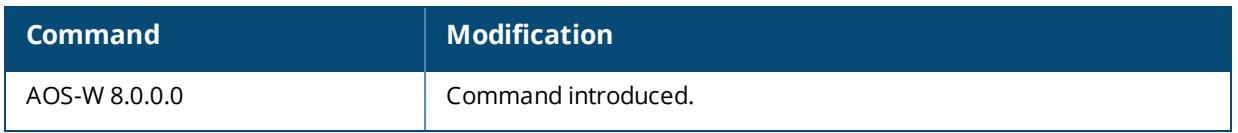

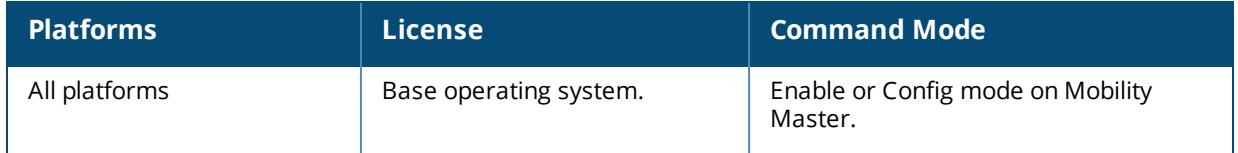

# **show acl ace-table**

show acl ace-table {ace <0-7680>}|{acl <1-2699>}|{all}

#### **Description**

Displays an access list entry (ACE) table for an ACL.

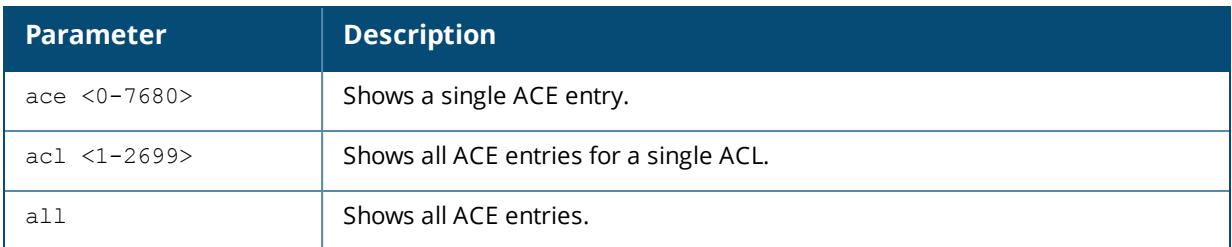

#### **Example**

The following example shows that there are eighteen access control entries for ACL 1.

```
(host) #show acl ace-table acl 1
 1020: any any 1 0-65535 0-65535 f80001:permit
 1021: any any 17 0-65535 53-53 f80001:permit
 1022: any any 17 0-65535 8211-8211 f80001:permit
 1023: any any 17 0-65535 8200-8200 f80001:permit
 1024: any any 17 0-65535 69-69 f80001:permit
 1025: any any 17 0-65535 67-68 f80001:permit
 1026: any any 17 0-65535 137-137 f80001:permit
 1027: any any 17 0-65535 138-138 f80001:permit
 1028: any any 17 0-65535 123-123 f80001:permit
 1029: user 10.6.2.253 255.255.255.255 6 0-65535 443-443 f80001:permit
 1030: user any 6 0-65535 80-80 d1f90,0000 f80021:permit dnat
 1031: user any 6 0-65535 443-443 d1f91,0000 f80021:permit dnat
 1032: any any 17 0-65535 500-500 f80001:permit
 1033: any any 50 0-65535 0-65535 f80001:permit
 1034: any any 17 0-65535 1701-1701 f80001:permit
 1035: any any 6 0-65535 1723-1723 f80001:permit
 1036: any any 47 0-65535 0-65535 f80001:permit
 1037: any any 0 0-0 0-0 f180000:deny
```
#### **Related Commands**

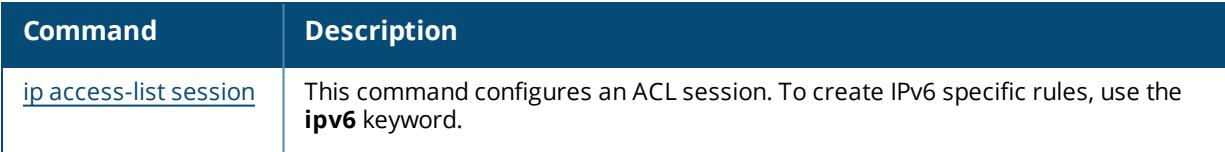

## **Command History**

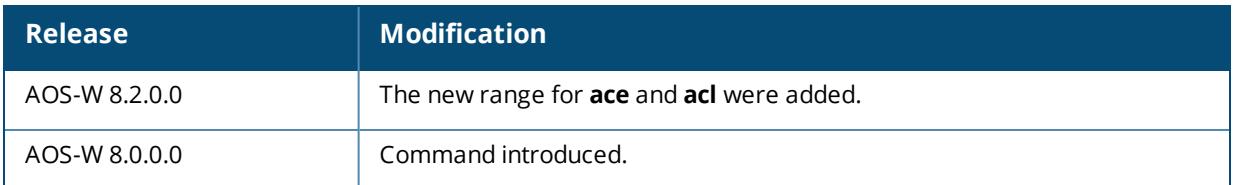

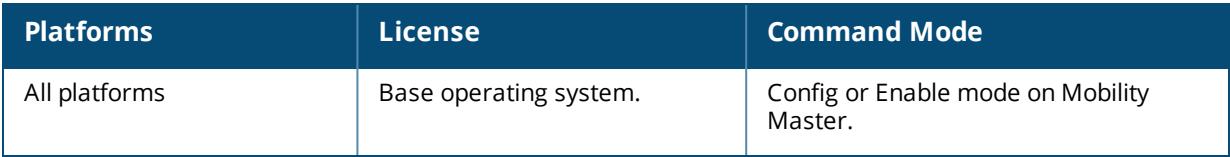

# **show acl acl-table**

show acl acl-table <1-2700>

#### **Description**

Displays information for a specified ACL.

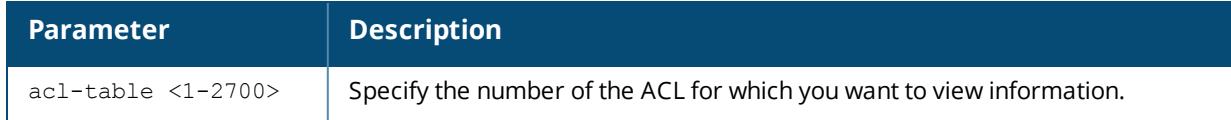

#### **Example**

The following example displays the ACL table for the Switch.

```
(host) #show acl acl-table acl 1
AclTable
--------
ACL Type ACE Index Ace Count Name Applied
--- ---- --------- --------- ---- -------
1 role 1459 18 logon 0
Total free ACE entries = 3591
Free ACE entries at the bottom = 2552
Next ACE entry to use = 1480 (table 1)
Ace entries reused 622 times
ACL count 64, tunnel acl 0
```
Ace entries reused 373 times

ACL count 64, tunnel acl 0

The output of this command displays the following parameters:

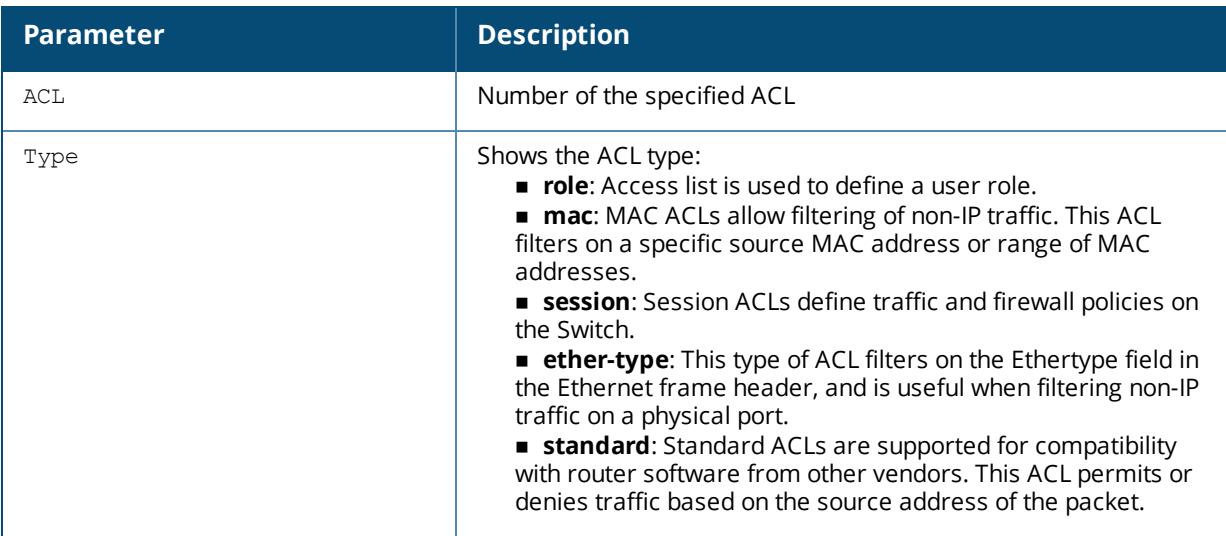

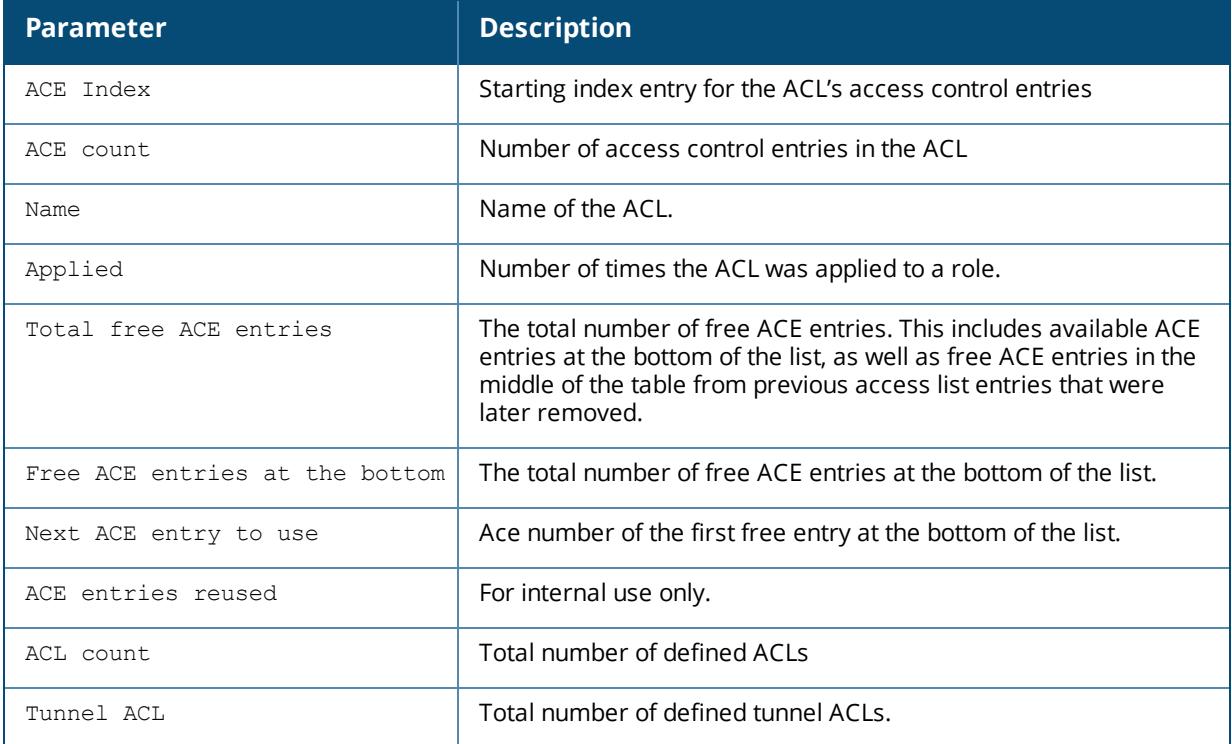

The following example displays the ACL table for ACL 1.

```
(host) #show acl ace-table acl 1
Acl Table
--------
ACL Type ACE Index Ace Count Name Applied
--- ---- --------- --------- ---- -------
1 role 1020 18 logon 0
```
Total free ACE entries = 3591 Free ACE entries at the bottom = 2991 Next ACE entry to use = 1041 (table 1) Ace entries reused 373 times

ACL count 64, tunnel acl 0

#### **Related Commands**

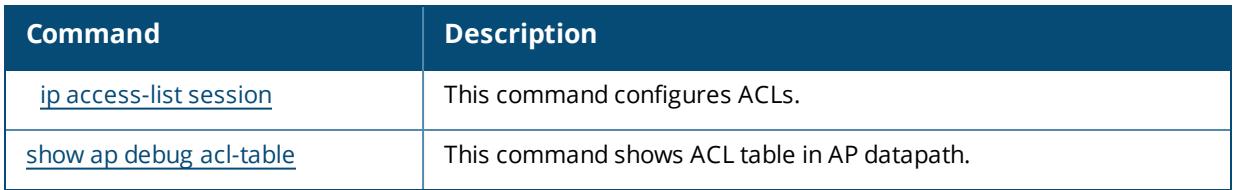

### **Command History**

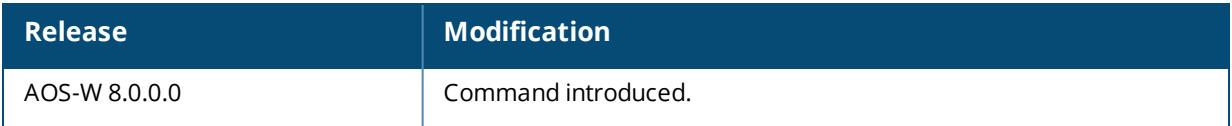

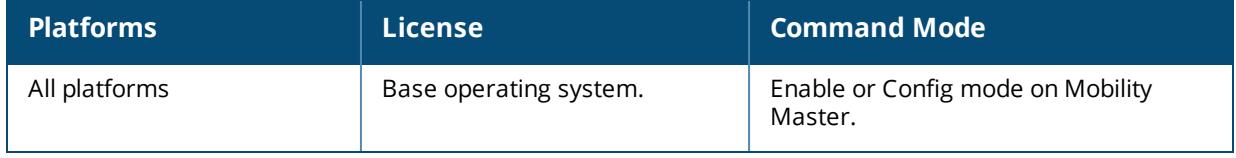

## **show acl hits**

show acl hits

#### **Description**

Displays internal ACL hit counters. Issue this command to see the number of times an ACL defined a user's role, or traffic and firewall policies for a user session.

#### **Example**

 $\lambda$  according according according according to  $\lambda$ 

In the example below, the output of the *User Role ACL Hits* table is shown in two separate tables to allow the output to fit on a single page of this document. In the actual Switch CLI, the *User Role ACL Hits* table is shown in a single, wide table.

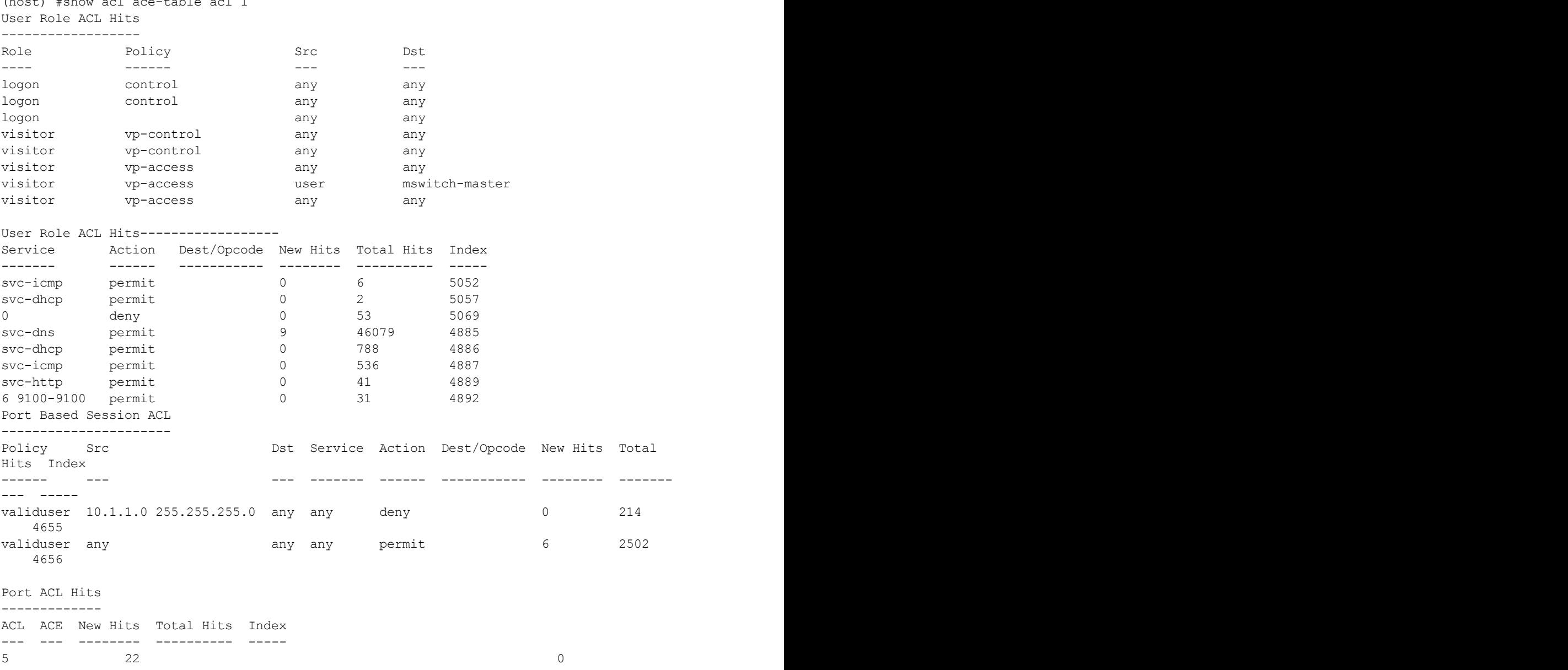

The output of this command includes the following information:

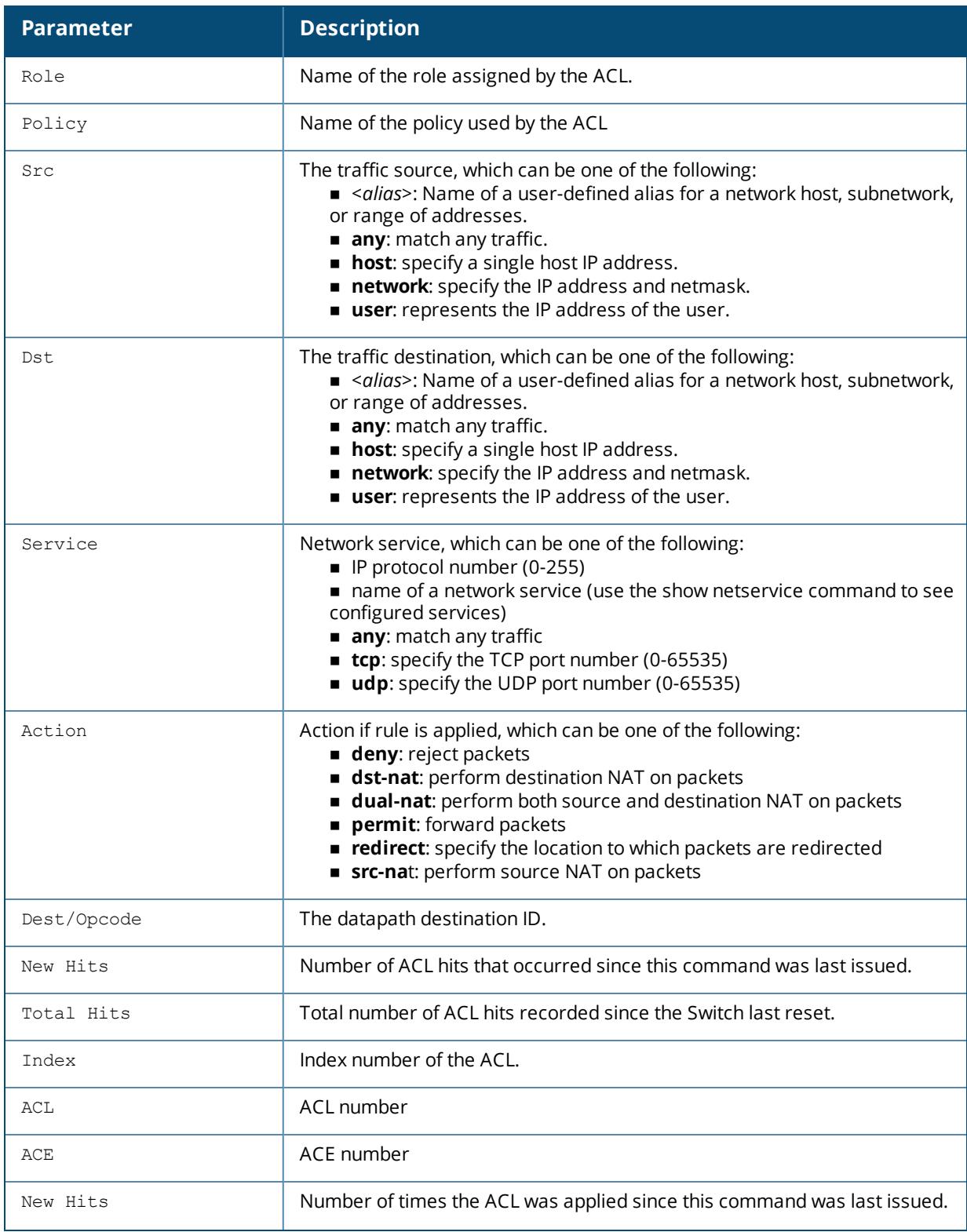

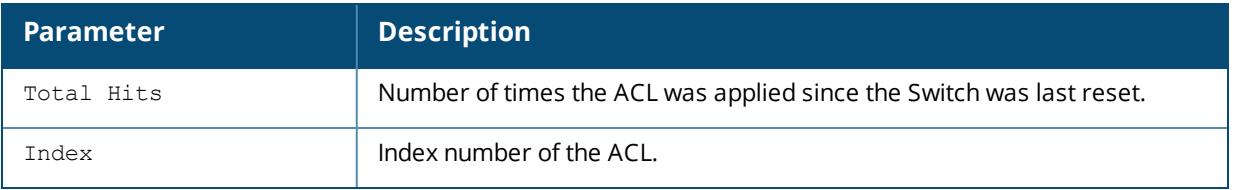

## **Command History**

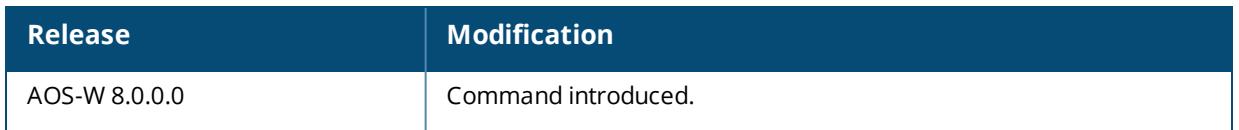

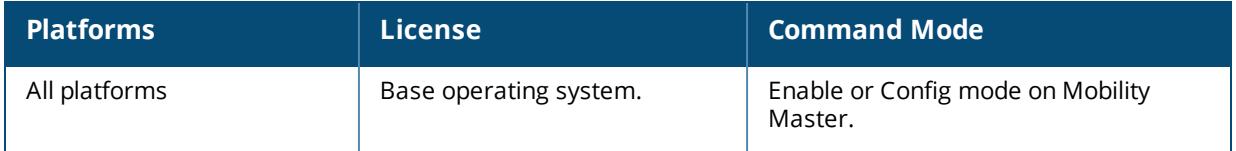

# <span id="page-1144-0"></span>**show adp config**

show adp config

#### **Description**

Displays Alcatel Discovery Protocol (ADP) configuration settings.

#### **Example**

The following example shows that the managed device has all default settings for ADP.

(host)[mynode](config)#show adp config ADP Configuration ---------------- key value --- ---- discovery enable igmp-join enable igmp-vlan 0

The output of this command includes the following parameters:

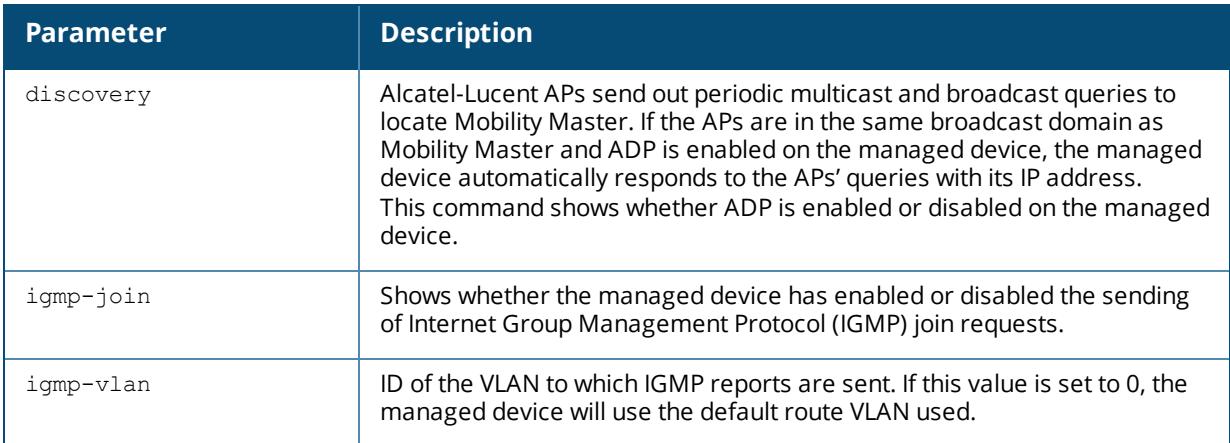

#### **Related Commands**

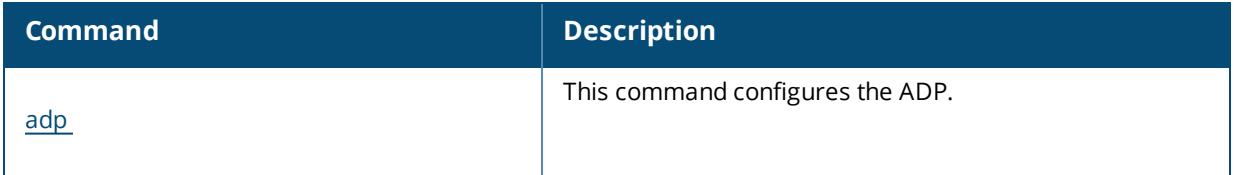

## **Command History**

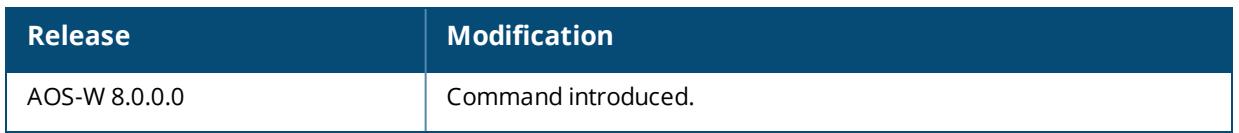

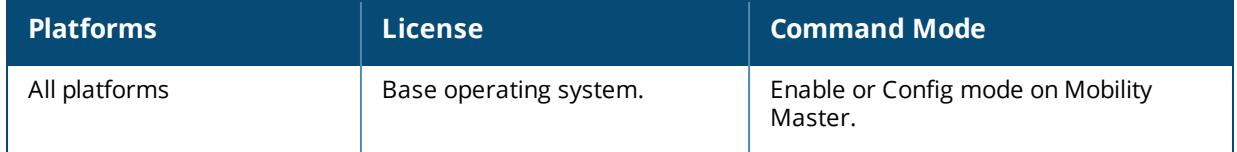

# **show adp counters**

show adp counters

#### **Description**

Displays Alcatel Discovery Protocol (ADP) counters.

#### **Example**

The following example shows the ADP counter table for the managed device.

(host)[mynode](config) #show adp counters ADP Counters ----------- key value --- ----- IGMP Join Tx 1 IGMP Drop Tx 0 ADP Tx 0 ADP Rx 0

The output of this command includes the following parameters:

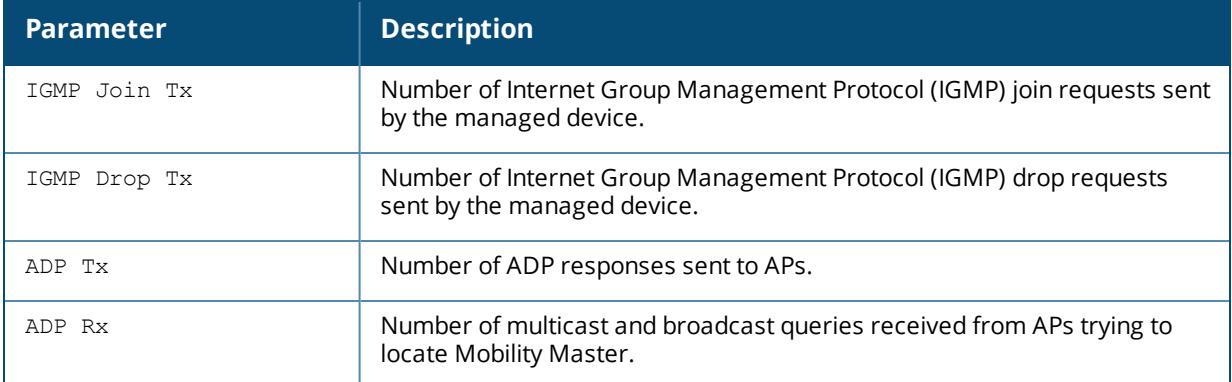

#### **Related Commands**

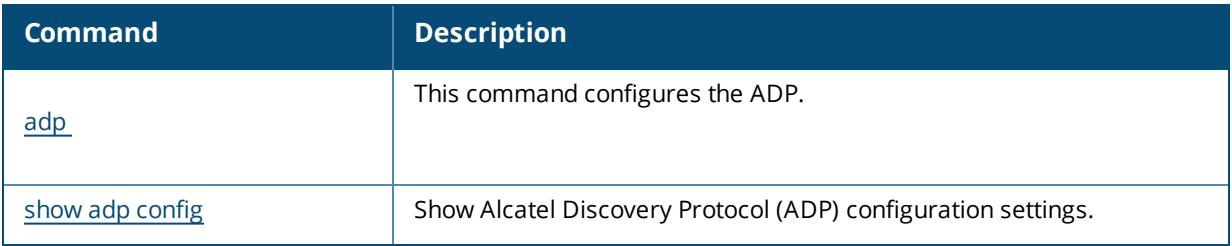

## **Command History**

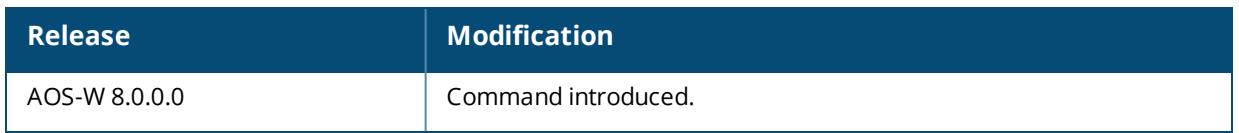

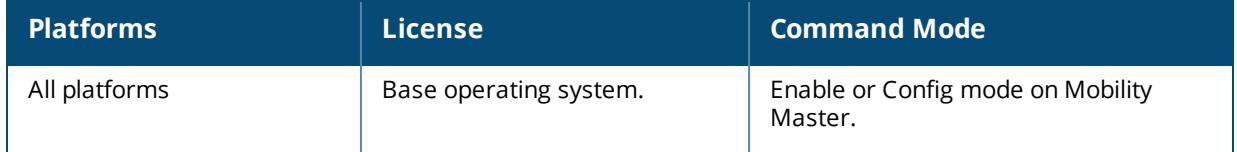

# **show airgroup**

```
show airgroup
  active-domains
  aps
  blocked-queries [dlna|mdns]
  blocked-service-id [dlna|mdns]
  cache entries [dlna|mdns|static|verbose]
  cppm [entries|server-group]
  cppm-server {aaa|query-interval|{radius statistics}|{rfc3576 statistics}}
  domain
  effective profiles
  flow-table
  internal-state statistics {dlna|mdns|ppm
  {daily|hourly|minutes|weekly|<count>}|verbose}
  multi-controller-table {dlna|mdns|verbose}
  policy-entries [mac {neighborhood <macaddr>}|<macaddr>]
  servers {dlna|mdns|verbose}
  status
  switches
  tracebuf [msgs [ip <ipaddr>]|[mac <macaddr>]]|pps]
  users {dlna|mdns|verbose}
  vlan
```
### **Description**

This command shows the global AirGroup settings.

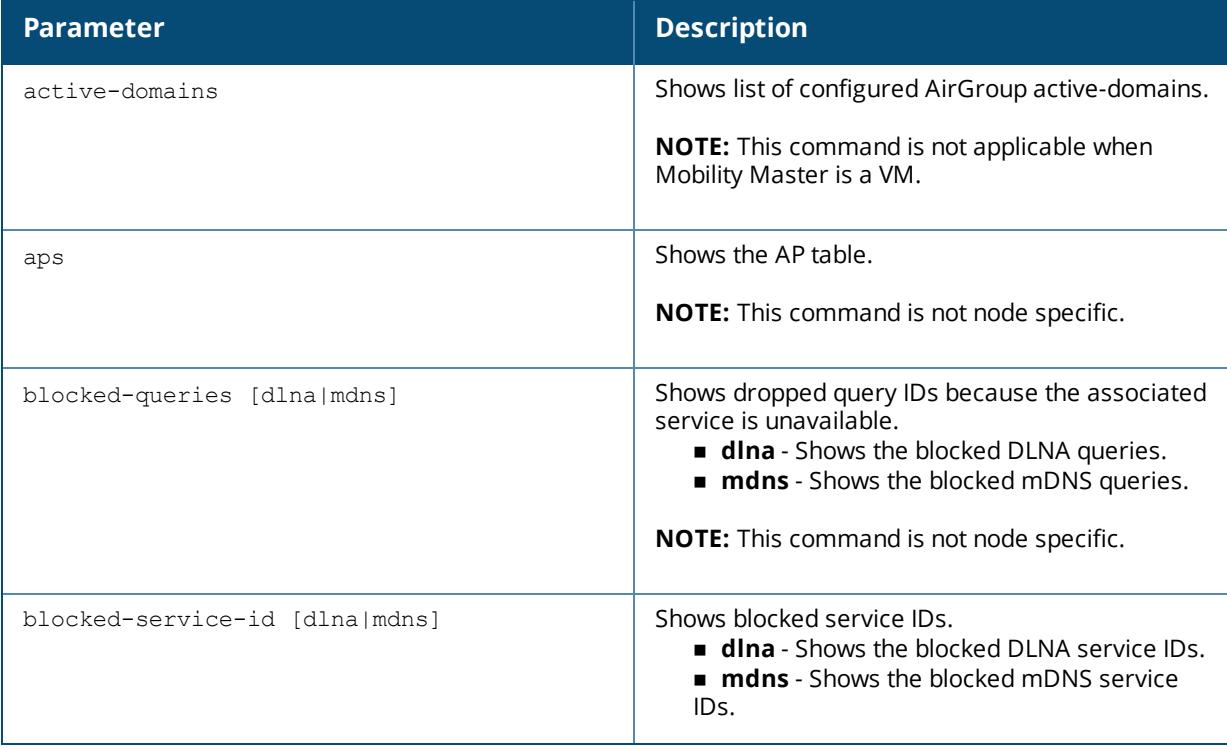

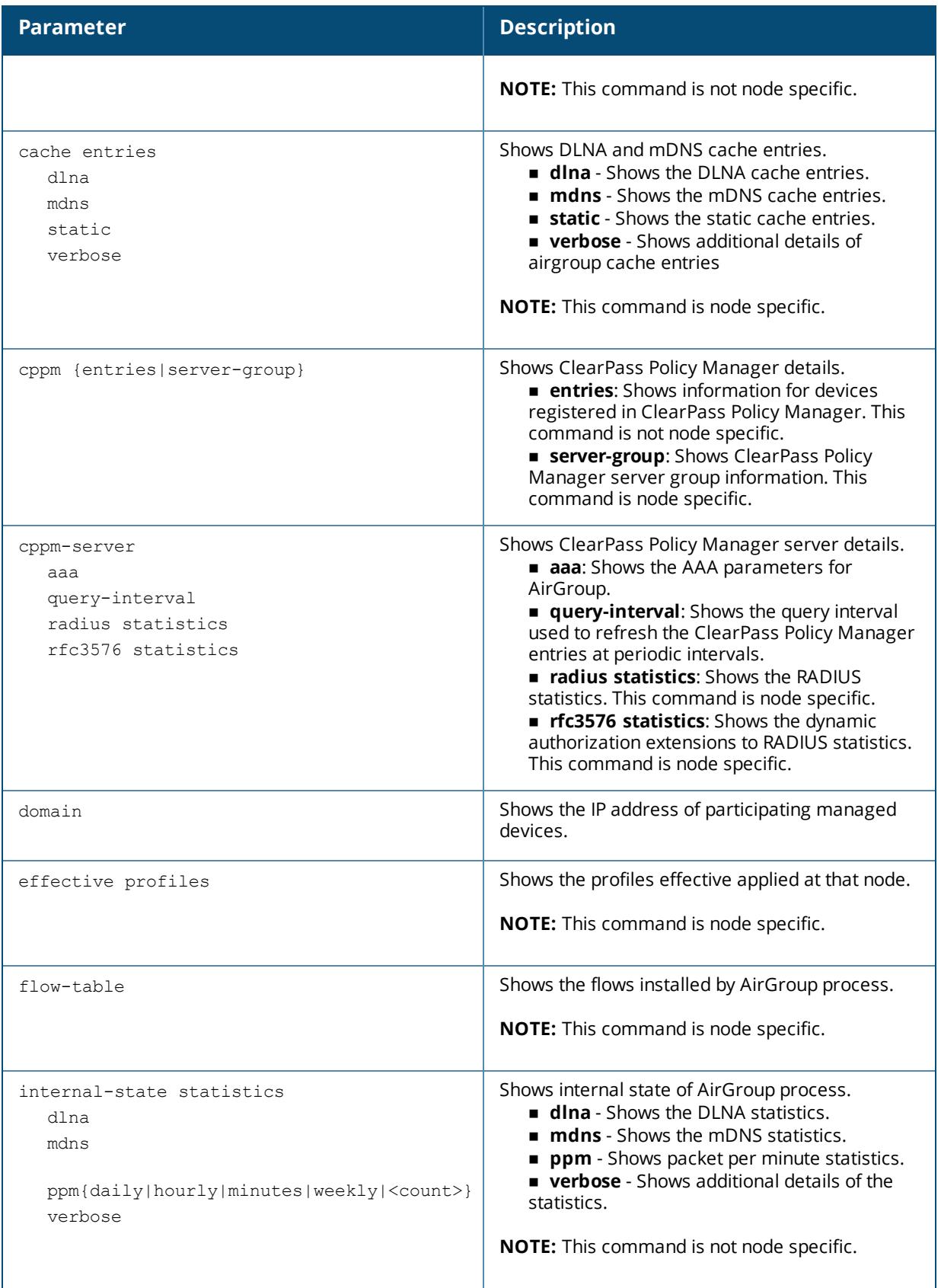

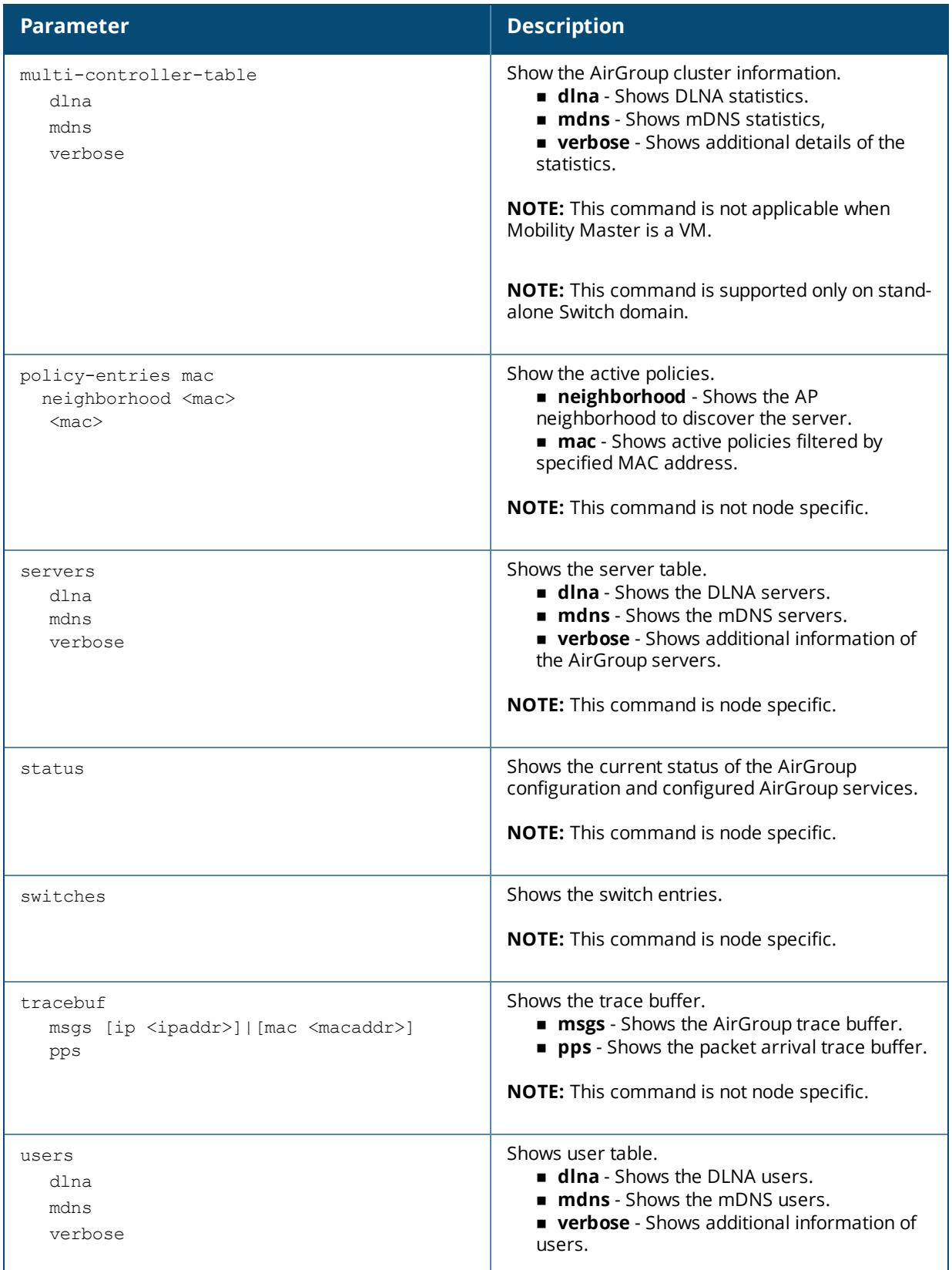

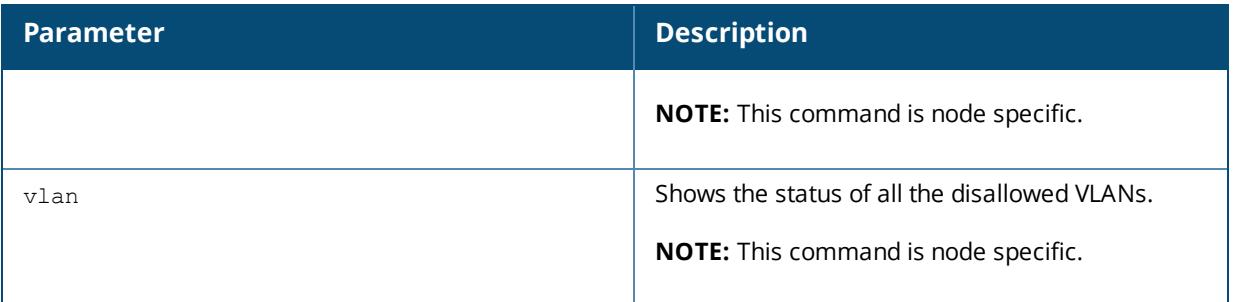

#### **Example**

The following example shows the current status of the AirGroup configuration and configured AirGroup services:

(host) [mynode] #show airgroup status

AirGroup Information

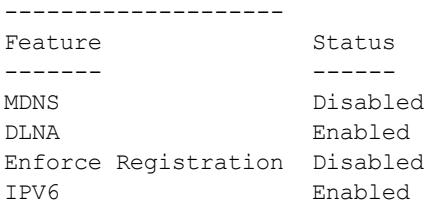

AirGroup Service Information ----------------------------

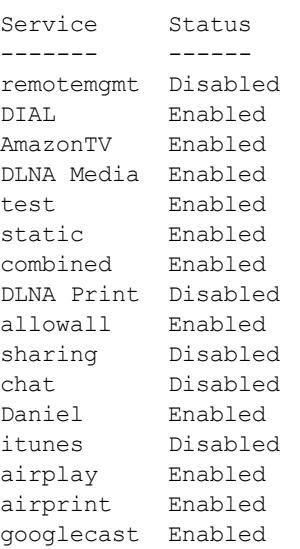

The following example displays the packets sent and received per second by AirGroup:

(host) [mynode] #show airgroup internal-state statistics

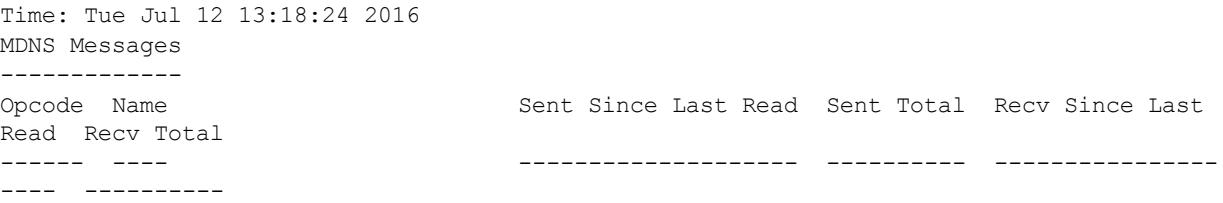
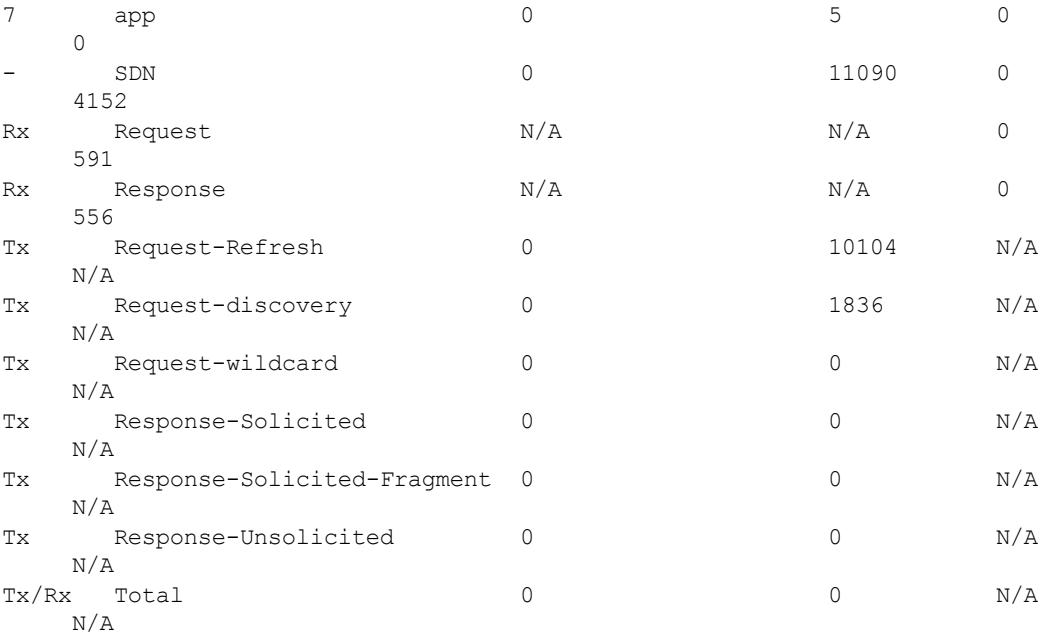

#### DLNA Messages -------------

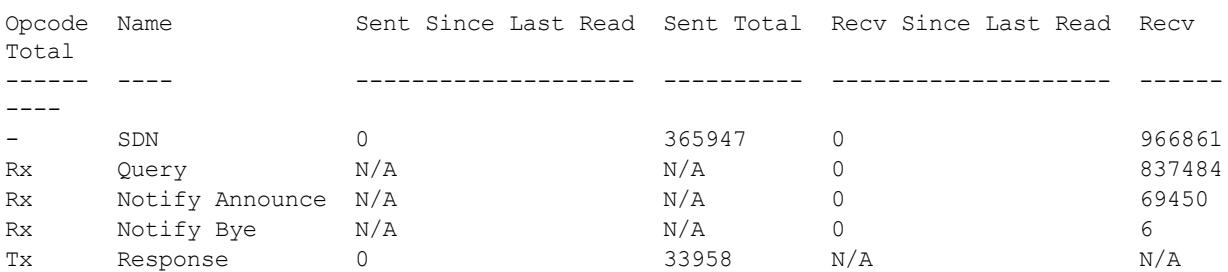

#### Internal MDNS Statistics ------------------------

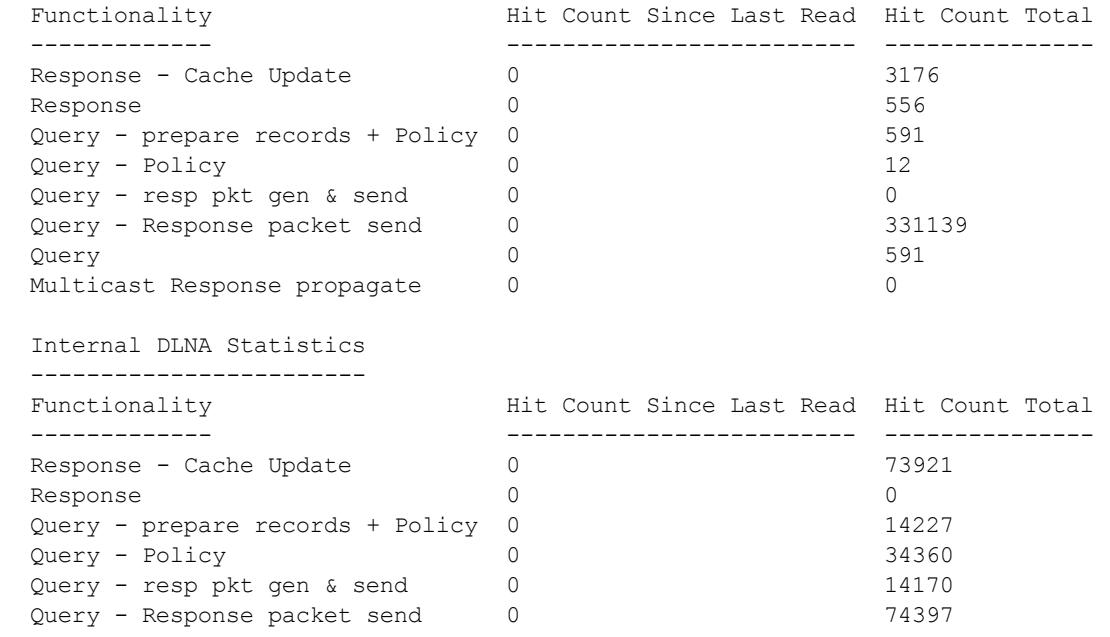

MDNS Multi-controller Cluster Messages

-------------------------------------- Type Sent Since Last Read Sent Total Recv Since Last Read Recv Total ---- -------------------- ---------- ------------------- - ---------- Unicast Response with tag 0 0 0  $\cap$ Request with tag 0 0 0  $\bigcap$ Raw Response 0 0 0 0 Multicast Propagate Raw Response 0 0 0  $\bigcap$ DLNA Multi-controller Cluster Messages -------------------------------------- Type Sent Since Last Read Sent Total Recv Since Last Read Recv Total ---- -------------------- ---------- -------------------- ---------- Request with tag 0 0 0 0 Raw Response 0 0 0 0 Packet Arrival Statistics (per minute) -------------------------------------- Peak Packet Arrival Rate Peak Arrival Time No. Servers No. Clients ------------------------ ----------------- ----------- ----------- 454 Jul 05 10:34:42 5 16 Cache Bucket Size ----------------- Service AP Name Bucket AP FQLN Bucket User Name Bucket Default Bucket ------- -------------- -------------- ---------------- -------------- MDNS 0 0 0 0 1  $SSDP$  0 0 0 0 4 Internal mDNS and DLNA Thread Statistics ---------------------------------------- # Thread ID Query since Last Read Queries Recv Total Queries in Queue Peak Queries in Queue - --------- --------------------- ------------------ ---------------- ----------- ---------- 1 3368556288 0 488871 0 6 2 3343378176 0 92304 0 10 3 3318200064 0 74141 0 2 4 3293021952 0 109923 0 11 5 3267843840 0 72836 0 2 MDNS CPU and Throttling details ------------------------------- Current CPU Utilization (%) Throttling State Description Query Pkt Dropped Resp Pkt Dropped --------------------------- ---------------- ----------- ----------------- ----------------<br>0.04(3) MDNS NO THROTTLING No packets dropped 0

 $\overline{0}$ 

list of controllers in same vlan -------------------------------- Controller MAC -------------- 00:1a:1e:01:ae:28 00:0b:86:b5:15:97 00:1a:1e:01:99:e0 00:0b:86:9a:4a:37 00:0c:29:d7:6d:e3 00:1a:1e:01:bf:70 00:1a:1e:02:07:b0 00:0b:86:9a:4e:77 00:0c:29:10:8c:b8 00:0b:86:b8:e1:d8 00:1a:1e:01:bd:b0 list of local controllers with AirGroup devices ------------------------------------------------ Controller MAC -------------- 00:0b:86:9a:4a:37 00:0c:29:d7:6d:e3

AirGroup users 13, AirGroup servers 5. Total devices 38

#### The following example displays the DLNA packets sent and received per second by AirGroup: (host) [mynode] #show airgroup internal-state statistics dlna

Time: Tue Jul 12 13:24:01 2016

DLNA Messages -------------

00:1a:1e:01:bd:b0

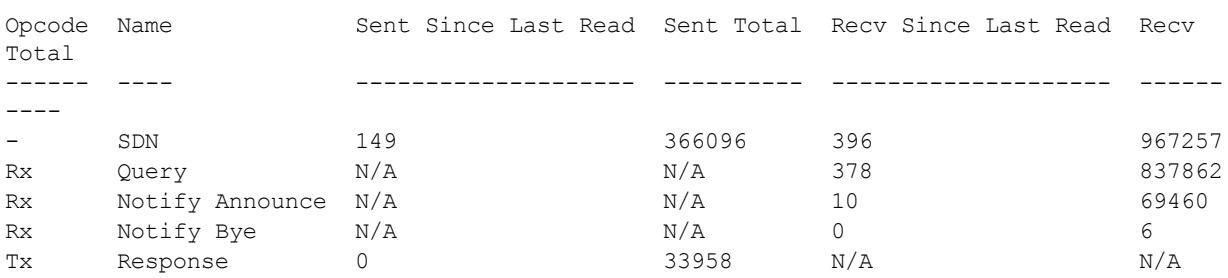

Internal DLNA Statistics ------------------------

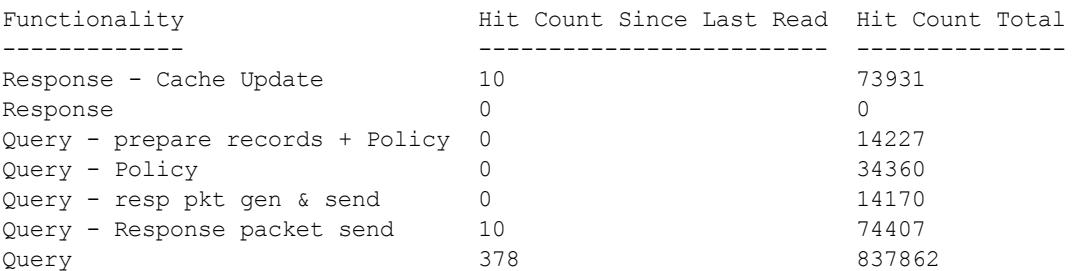

DLNA Multi-controller Cluster Messages

--------------------------------------

Type Sent Since Last Read Sent Total Recv Since Last Read Recv Total

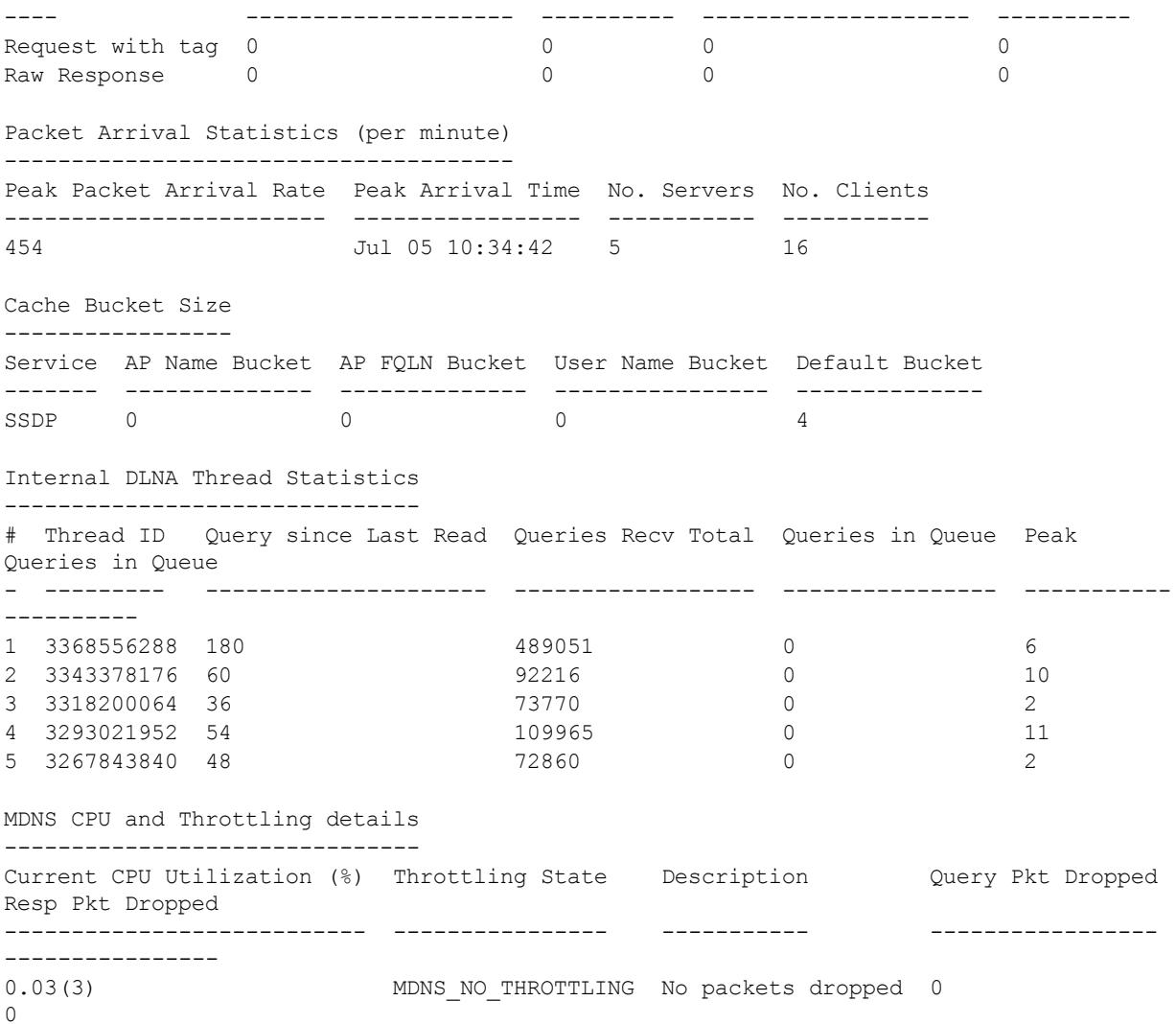

#### The following example displays the mDNS packets sent and received per second by AirGroup:

(host) [mynode] #show airgroup internal-state statistics mdns

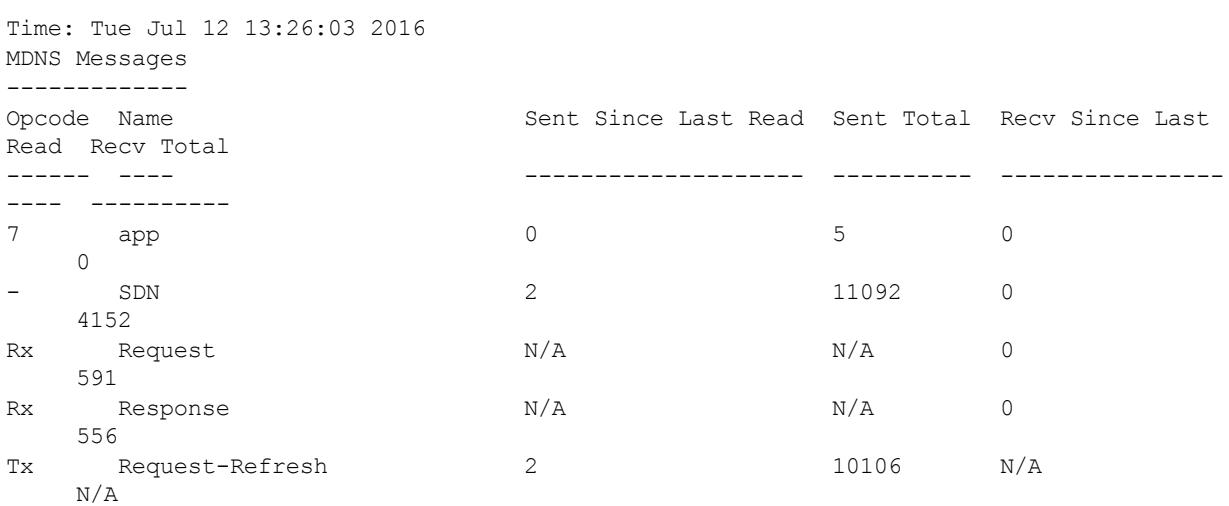

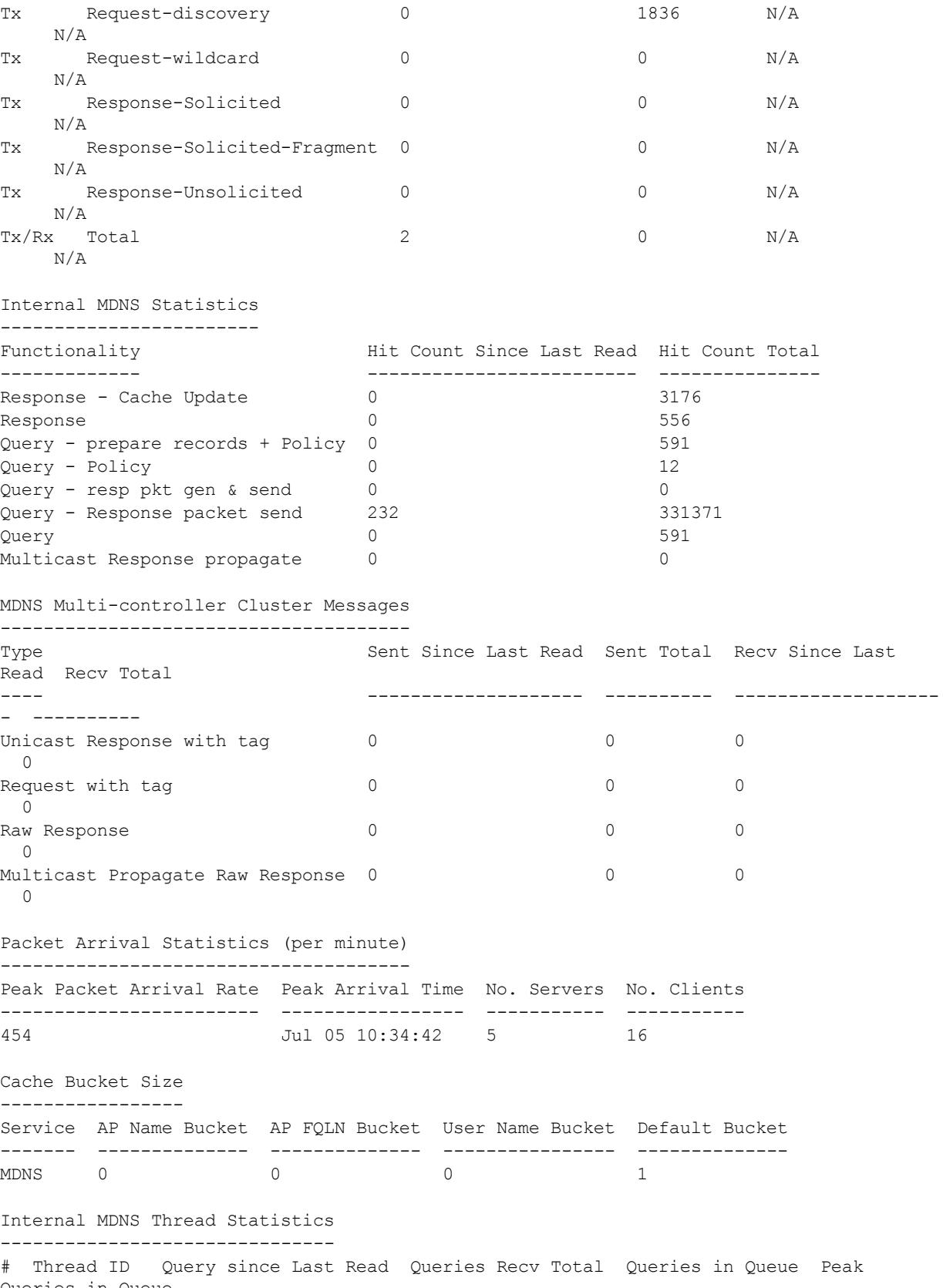

Queries in Queue

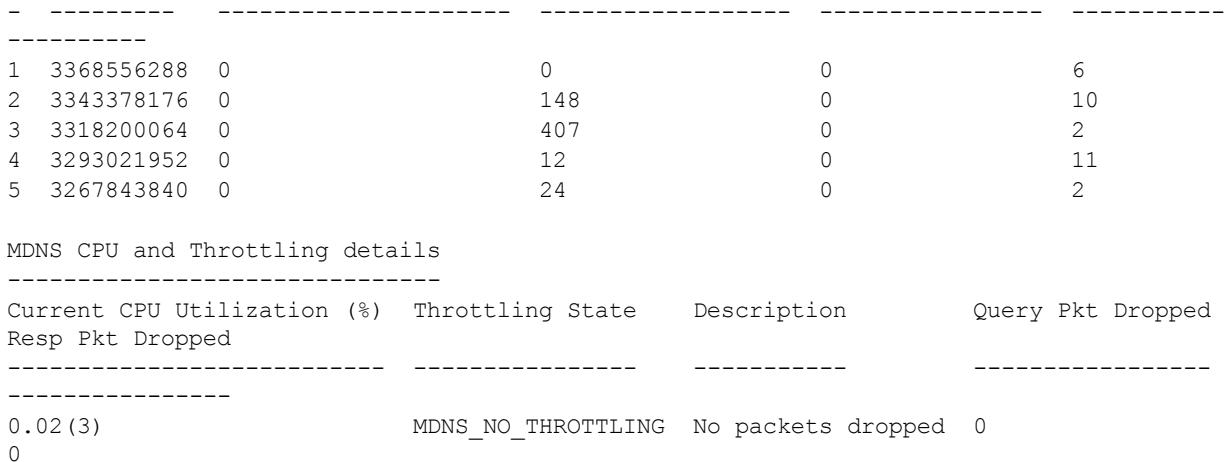

#### The following example displays the detailed statistics of packets sent and received per second by AirGroup:

(host) [mynode] ##show airgroup internal-state statistics verbose

Time: Tue Jul 12 13:27:59 2016 PAPI Messages ------------- Msg ID Name Sent Since last Read Sent Total Recv Since Last Read Recv Total ------ ---- -------------------- ---------- -------------------- ---------- 7062 Set switch ip6 0 0 0 1 7064 Set vlan ipv6 info 0 0 0 1 65534 sapi getstate response 0 0 0 1 7005 Set switch ip 0 0 0 0 0 1 14001 mdns cli request 0 0 0 1 331

RADIUS Client Messages

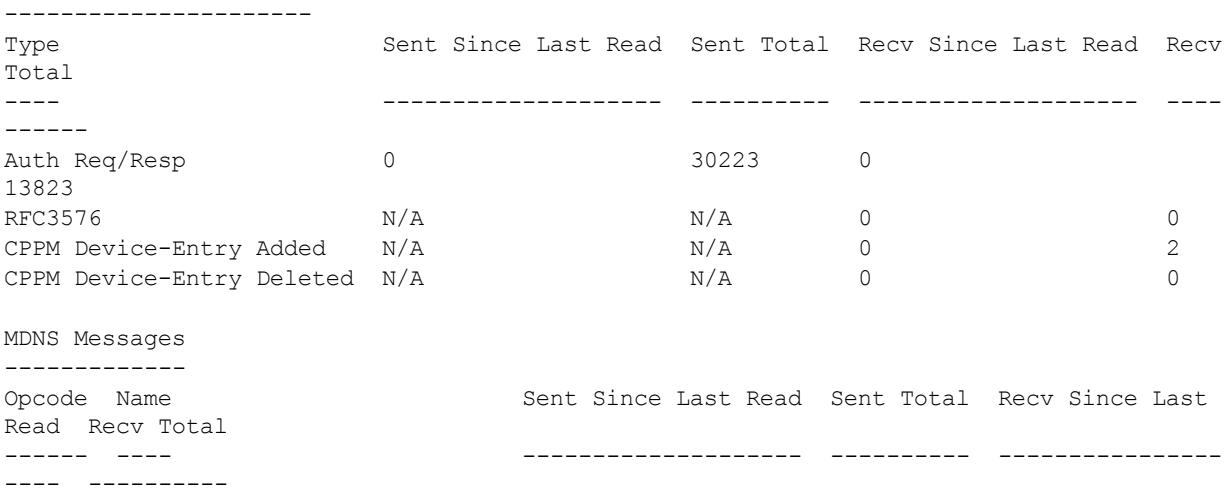

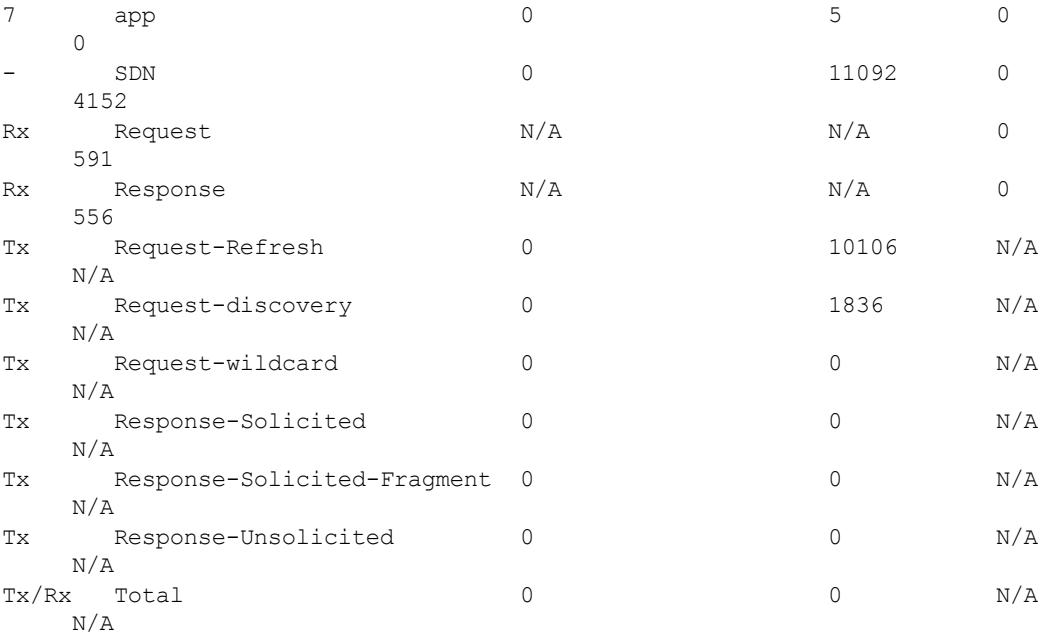

#### DLNA Messages -------------

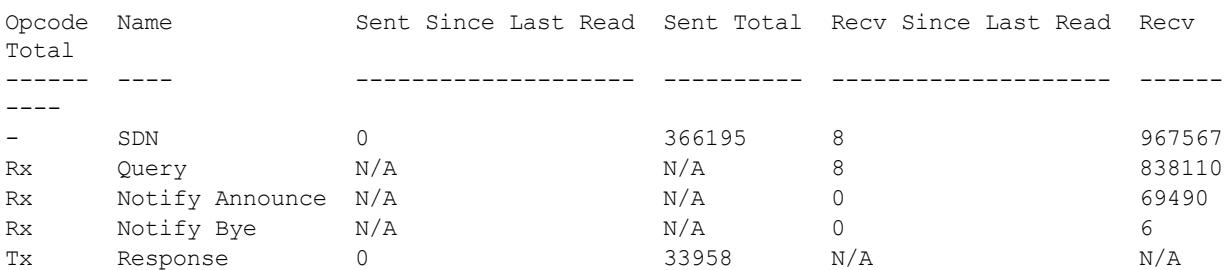

#### Internal MDNS Statistics ------------------------

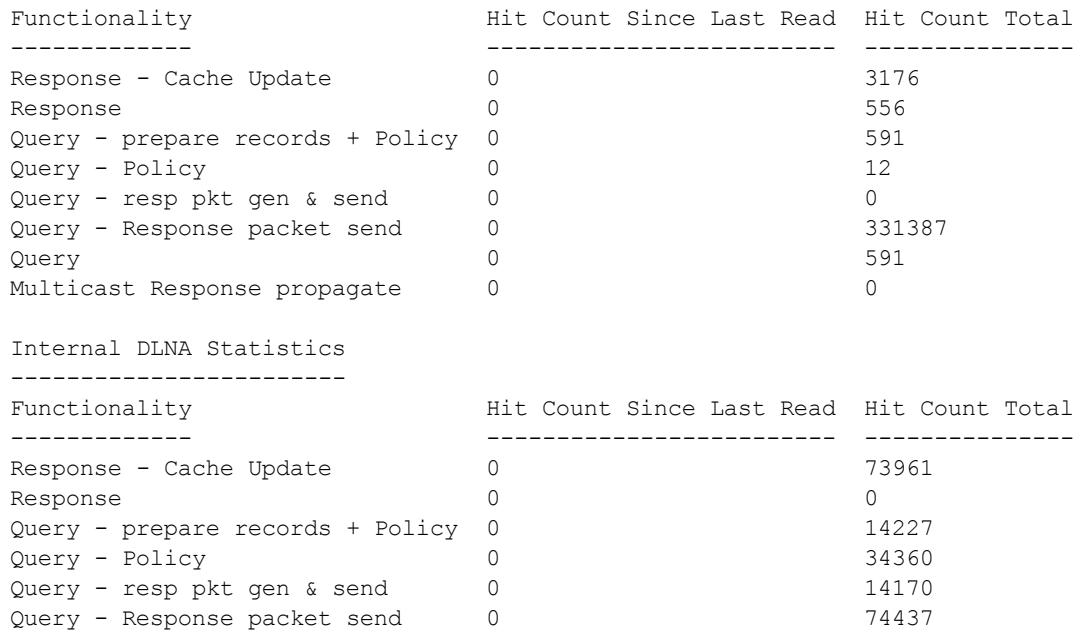

MDNS Multi-controller Cluster Messages

-------------------------------------- Type Sent Since Last Read Sent Total Recv Since Last Read Recv Total ---- -------------------- ---------- ------------------- - ---------- Unicast Response with tag 0 0 0  $\cap$ Request with tag 0 0 0  $\bigcap$ Raw Response 0 0 0 0 Multicast Propagate Raw Response 0 0 0  $\bigcap$ DLNA Multi-controller Cluster Messages -------------------------------------- Type Sent Since Last Read Sent Total Recv Since Last Read Recv Total ---- -------------------- ---------- -------------------- ---------- Request with tag 0 0 0 0 Raw Response 0 0 0 0 Packet Arrival Statistics (per minute) -------------------------------------- Peak Packet Arrival Rate Peak Arrival Time No. Servers No. Clients ------------------------ ----------------- ----------- ----------- 454 Jul 05 10:34:42 5 16 Cache Bucket Size ----------------- Service AP Name Bucket AP FQLN Bucket User Name Bucket Default Bucket ------- -------------- -------------- ---------------- -------------- MDNS 0 0 0 0 1  $SSDP$  0 0 0 0 4 Internal mDNS and DLNA Thread Statistics ---------------------------------------- # Thread ID Query since Last Read Queries Recv Total Queries in Queue Peak Queries in Queue - --------- --------------------- ------------------ ---------------- ----------- ---------- 1 3368556288 2 489191 0 6 2 3343378176 4 92394 0 10 3 3318200064 0 74189 0 2 4 3293021952 0 110019 0 11 5 3267843840 2 72908 0 2 MDNS CPU and Throttling details ------------------------------- Current CPU Utilization (%) Throttling State Description Query Pkt Dropped Resp Pkt Dropped --------------------------- ---------------- ----------- ----------------- ---------------- 0.03(3) MDNS NO THROTTLING No packets dropped 0  $\Omega$ 

list of controllers in same vlan -------------------------------- Controller MAC -------------- 00:1a:1e:01:ae:28 00:0b:86:b5:15:97 00:1a:1e:01:99:e0 00:0b:86:9a:4a:37 00:0c:29:d7:6d:e3 00:1a:1e:01:bf:70 00:1a:1e:02:07:b0 00:0b:86:9a:4e:77 00:0c:29:10:8c:b8 00:0b:86:b8:e1:d8 00:1a:1e:01:bd:b0 list of local controllers with AirGroup devices ------------------------------------------------ Controller MAC -------------- 00:0b:86:9a:4a:37 00:0c:29:d7:6d:e3 00:1a:1e:01:bd:b0

AirGroup users 10, AirGroup servers 5. Total devices 36

## **Related Commands**

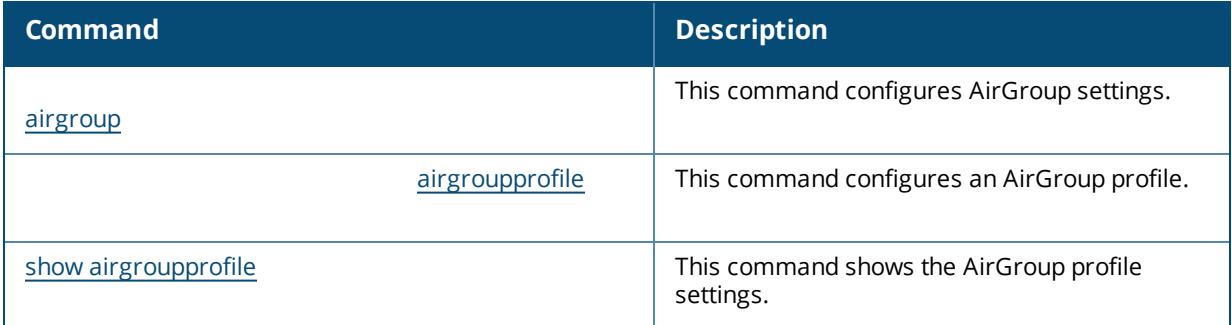

## **Command History**

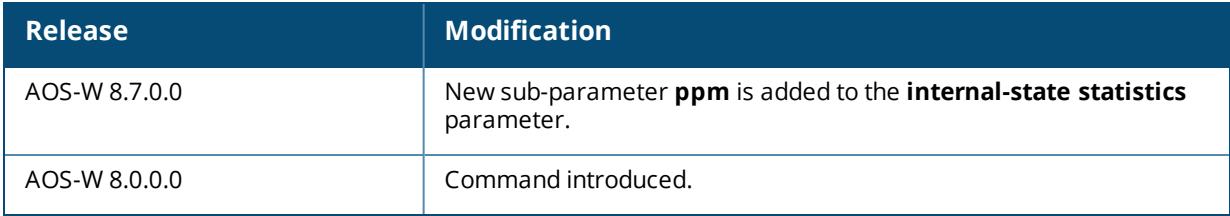

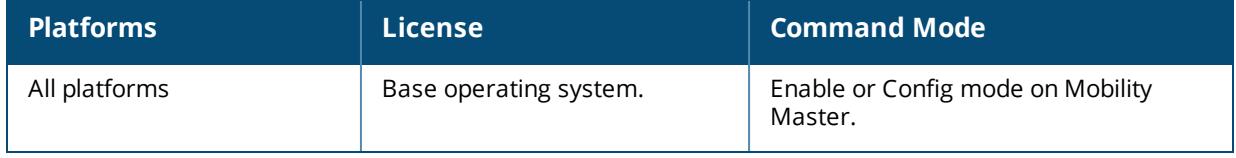

# **show airgroup active-domains**

show airgroup active-domains

### **Description**

This command shows the list of configured AirGroup active-domains. This command is applicable only on stand-alone Switches.

### **Example**

The following example shows the list of configured AirGroup active-domains: (host) [mynode] #show airgroup active-domains

```
AirGroup Active-Domains
```
----------------------- Domain Name Status

```
----------- ------
Campus1 Included
Campus2 Included
```

```
Num active-domains:2
```
The output of this command includes the following parameters:

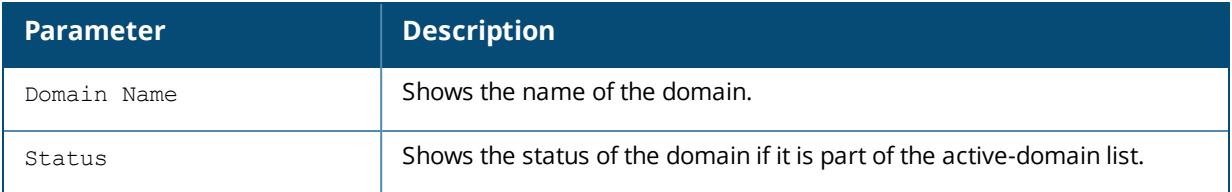

#### **Related Commands**

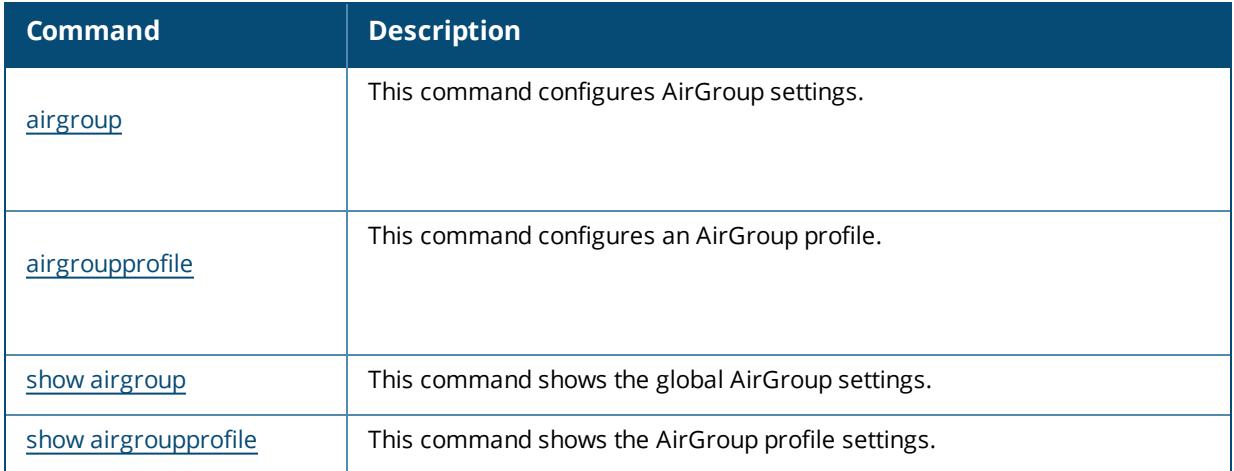

## **Command History**

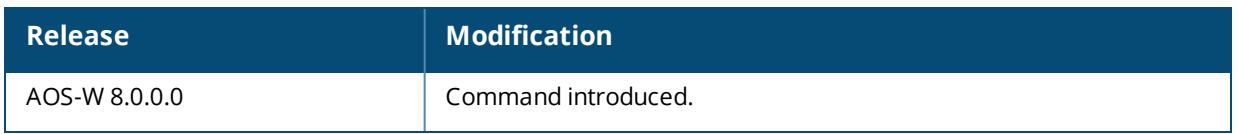

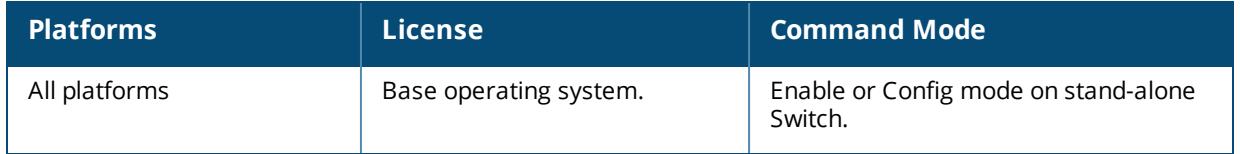

# **show airgroup aps**

show airgroup aps

### **Description**

This command shows the AP tables.

#### **Example**

The following example shows the AP tables: (host) [mynode] #show airgroup aps

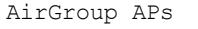

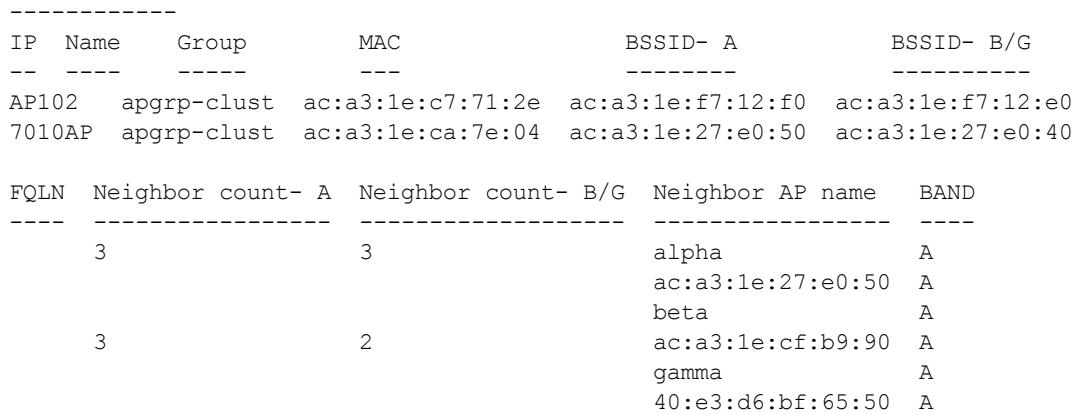

Num APs:3

The output of this command includes the following parameters:

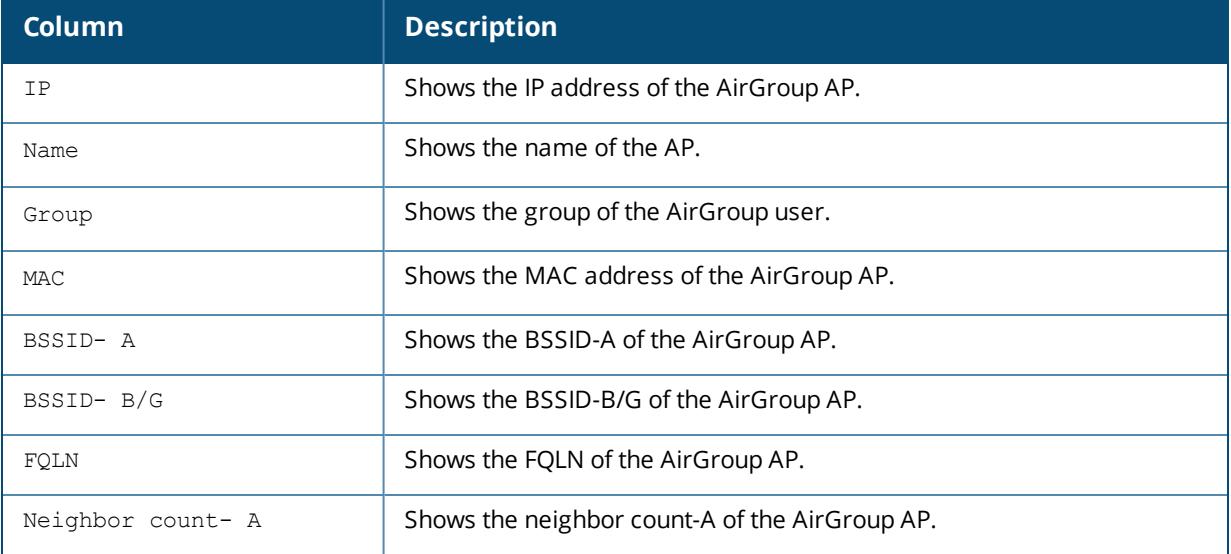

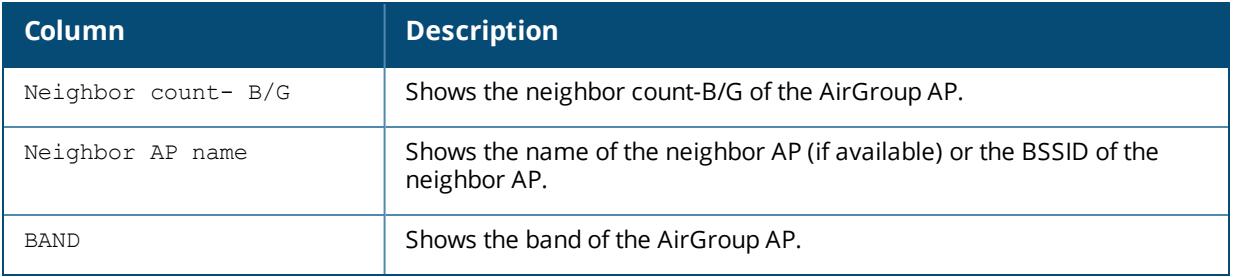

## **Related Commands**

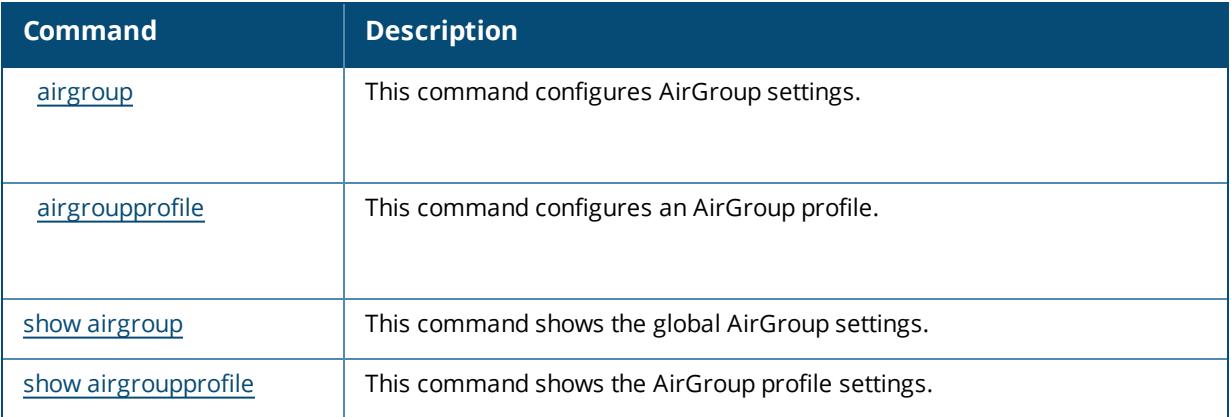

## **Command History**

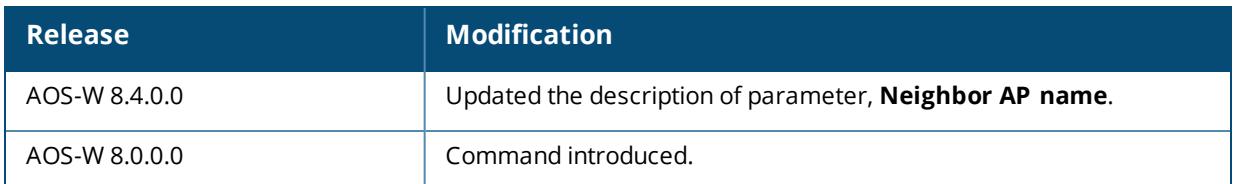

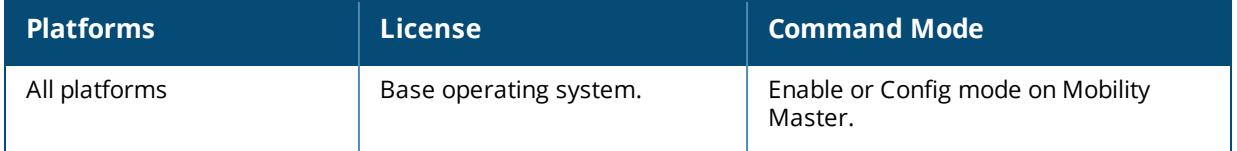

# **show airgroup blocked-queries**

show airgroup blocked-queries [dlna|mdns]

### **Description**

This command shows the service ID that was queried but not available in the AirGroup service table.

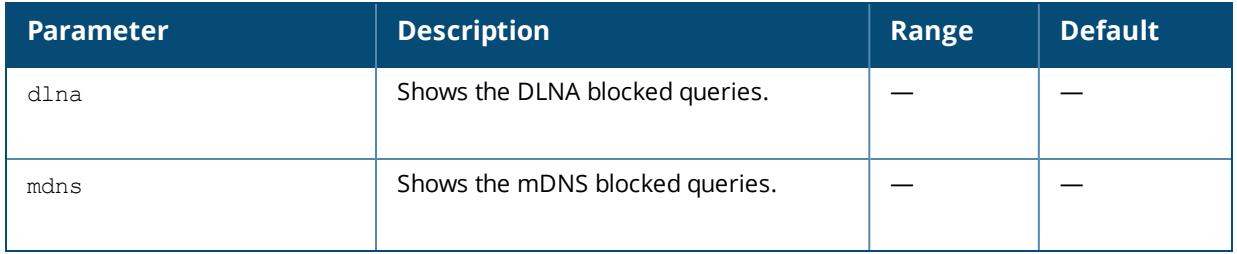

### **Example**

The following example displays the service ID that was queried but not available in the AirGroup service table:

(host) [mynode] #show airgroup blocked-queries

AirGroup dropped Query IDs --------------------------

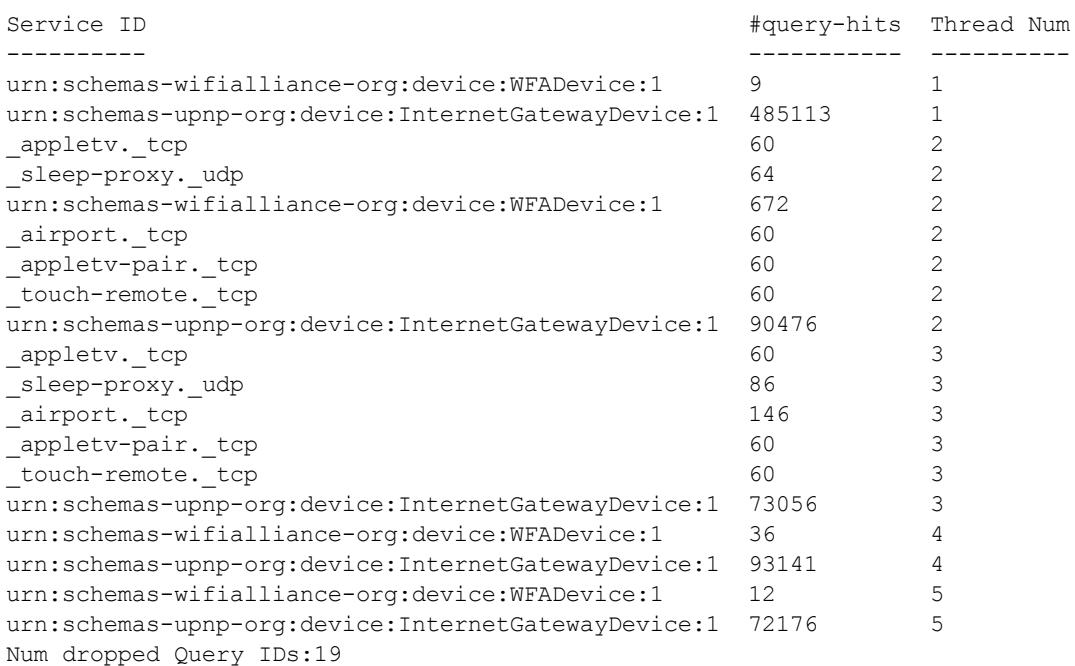

The output of this command includes the following parameters:

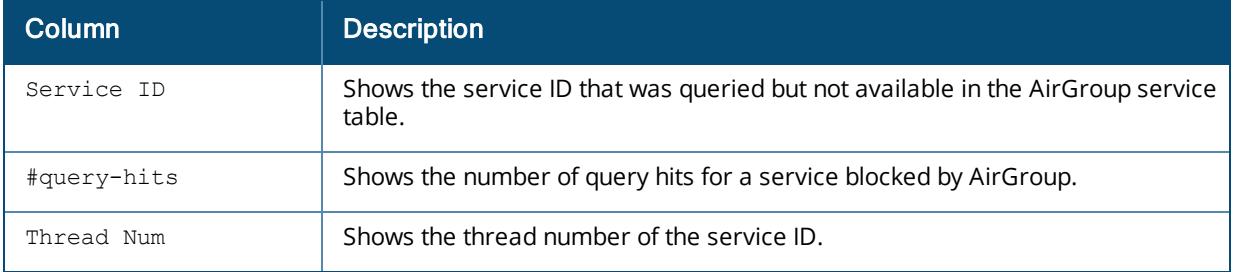

## **Related Commands**

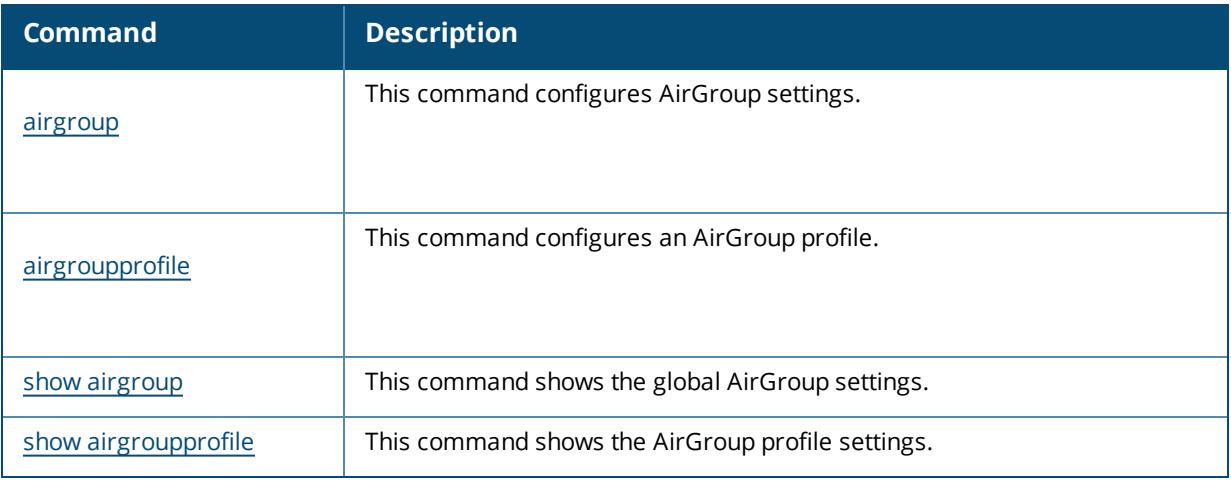

## **Command History**

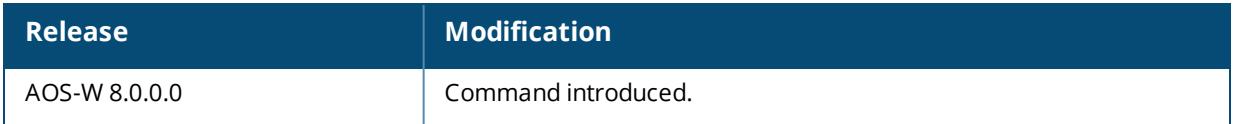

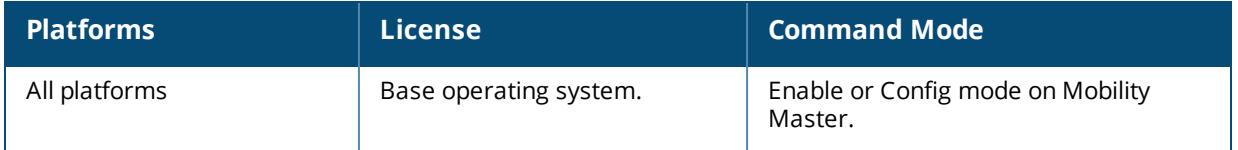

# **show airgroup blocked-service-id**

show airgroup blocked-service-id [dlna|mdns]

## **Description**

This command shows the list of blocked services.

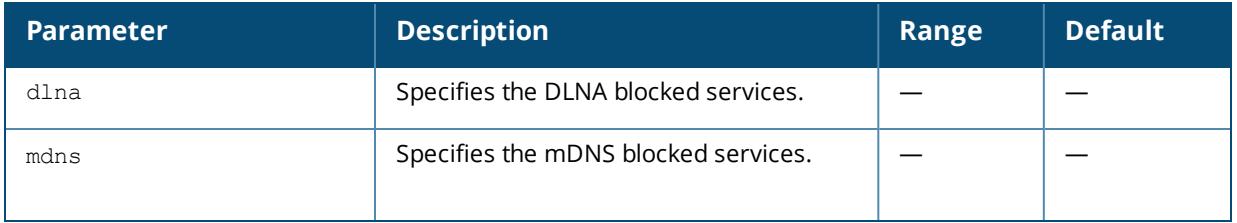

#### **Example**

The following example shows the list of blocked services: (host) [mynode] #show airgroup blocked-service-id

AirGroup Blocked Service IDs ----------------------------

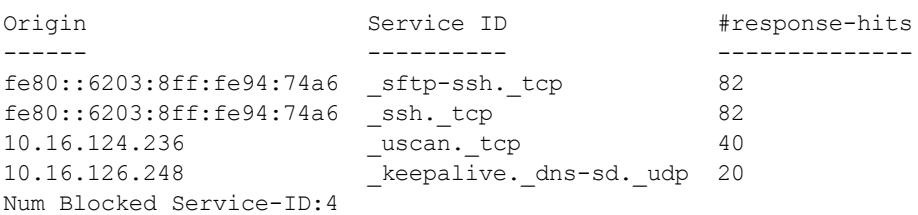

The output of this command includes the following parameters:

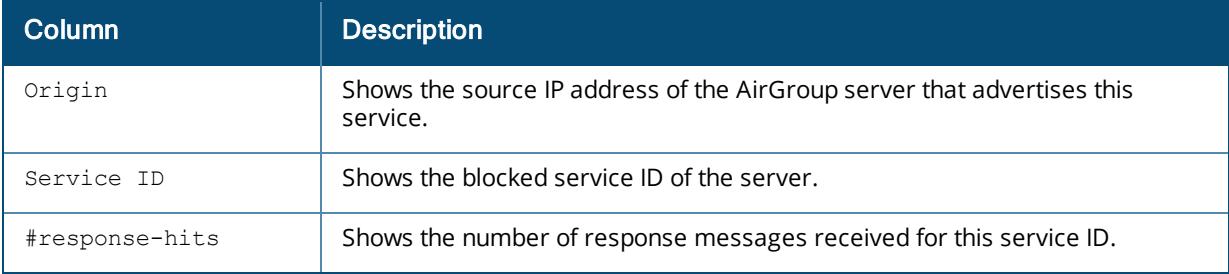

### **Related Commands**

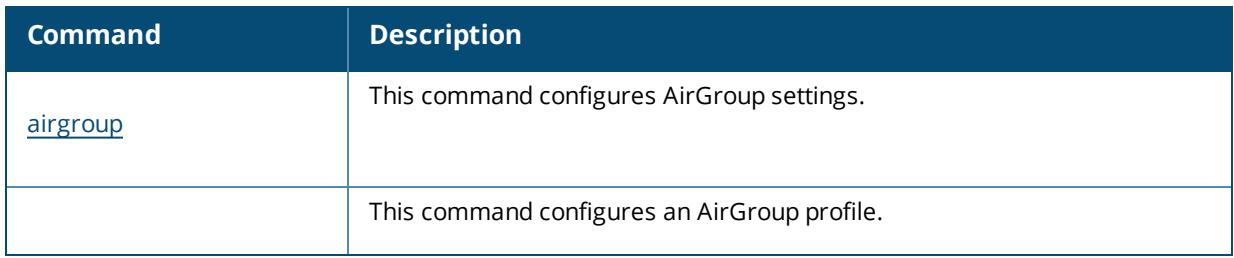

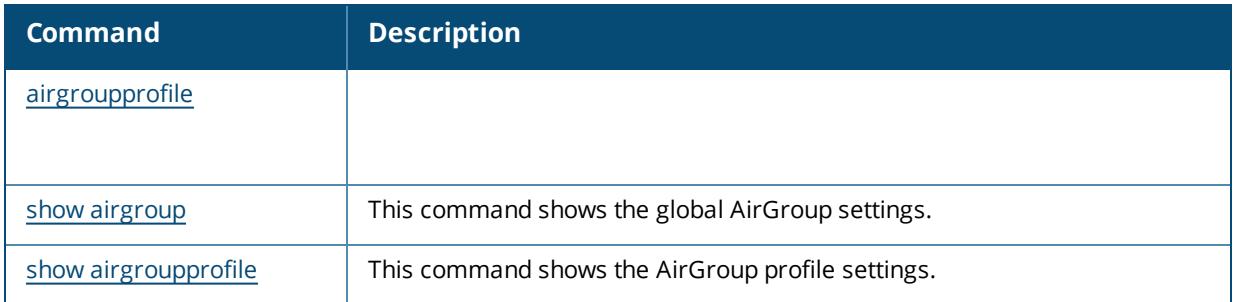

## **Command History**

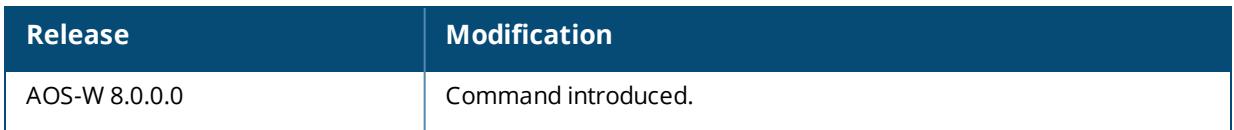

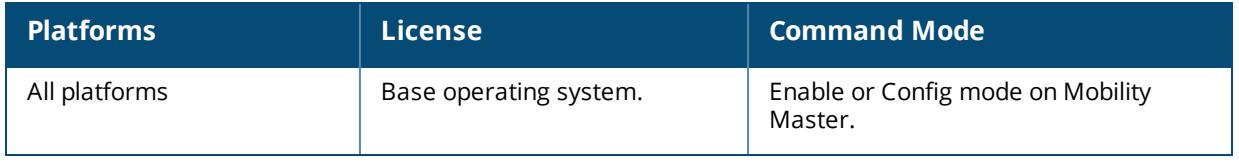

# **show airgroup cache entries**

show airgroup cache entries [dlna|mdns|static|verbose]

## **Description**

This command shows the AirGroup mDNS and DLNA resource records in cache.

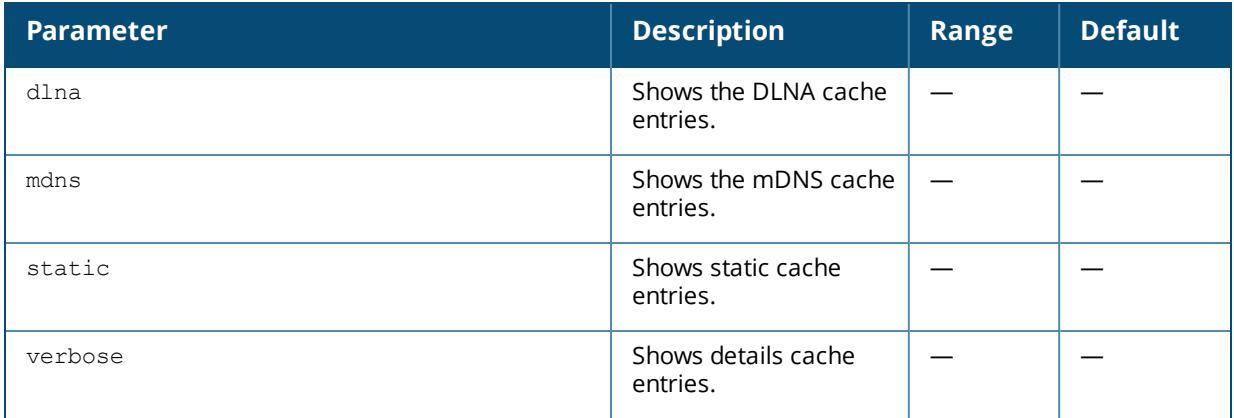

## **Example**

The following example shows the AirGroup mDNS resource records in the cache:

(host) [mynode] #show airgroup cache entries mnds

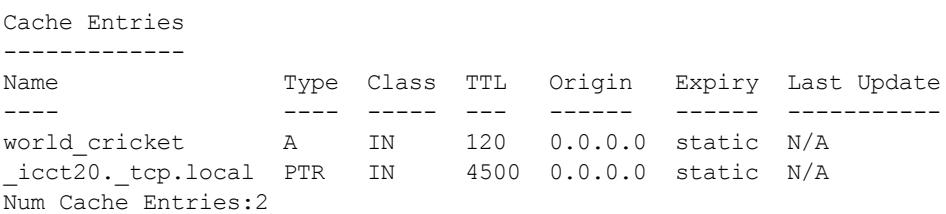

The output of this command includes the following parameters:

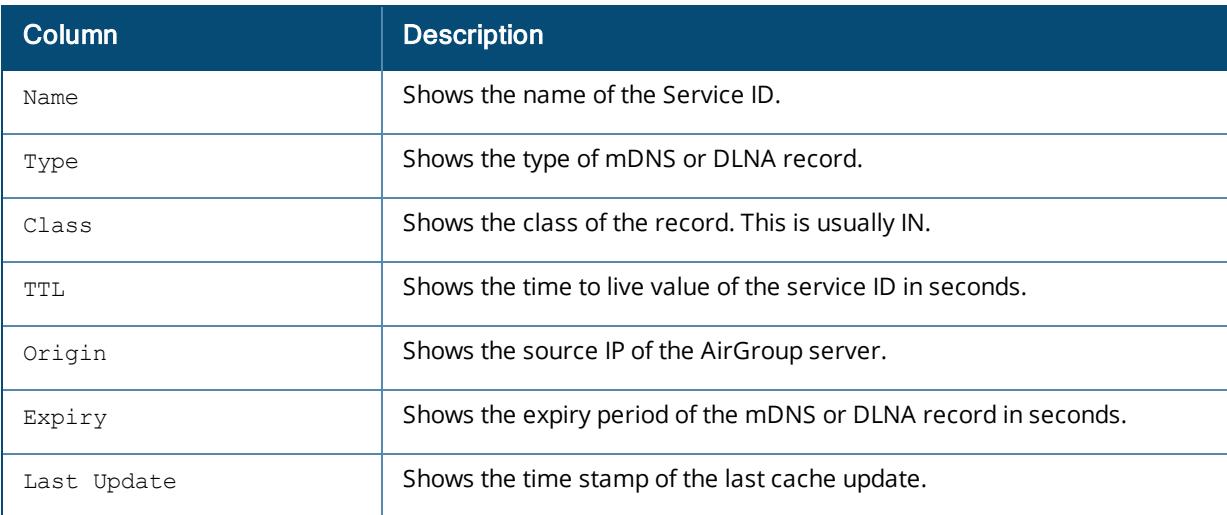

## **Related Commands**

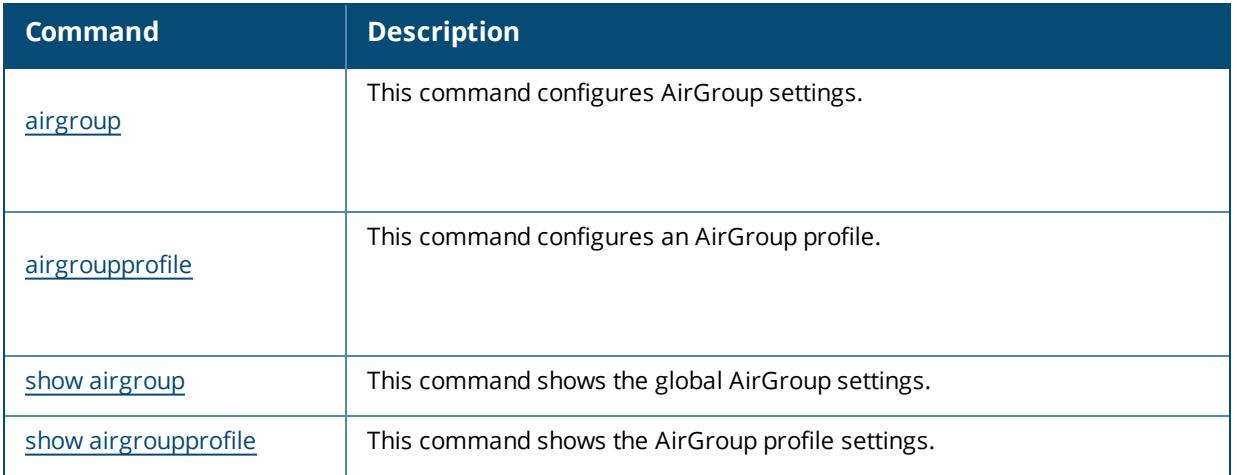

## **Command History**

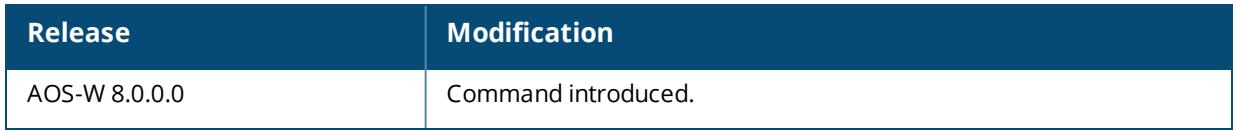

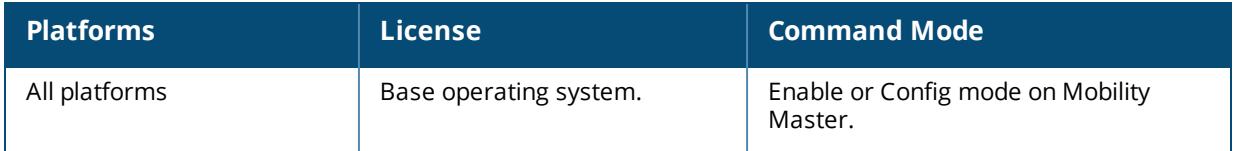

# **show airgroup cppm**

show airgroup cppm [entries|server-group]

## **Description**

This command shows information for devices registered in ClearPass Policy Manager.

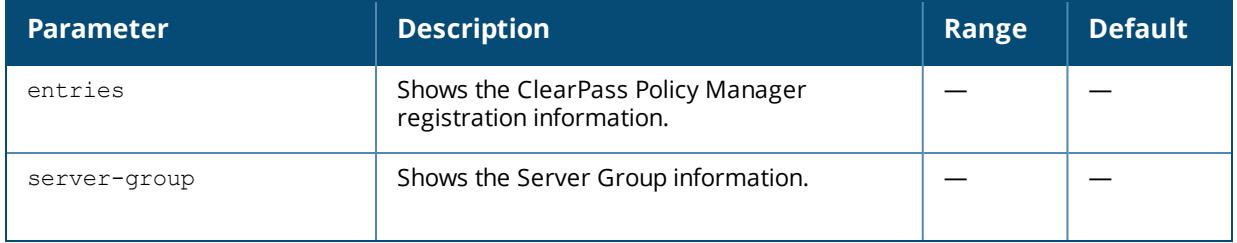

### **Example**

The following example shows the information for devices registered in ClearPass Policy Manager: (host) [mynode] #show airgroup cppm entries

```
ClearPass Guest Device Registration Information
```

```
-----------------------------------------------
Device device-owner shared location-id AP-name shared location-id AP-FQLN
------ ------------ -------------------------- --------------------------
cc:3a:61:b1:4a:cc lecturer
c4:85:08:a2:15:1b N/A
00:1e:65:2d:ae:44 N/A
shared location-id AP-group shared user-list shared group-list shared role-list
CPPM-Req CPPM-Resp
--------------------------- ---------------- ----------------- ---------------- ---
----- ---------
                     lecturer2 1
    1
                                    DEF1 1
    1
                                   Physics 1
    1
                                    Chemistry
```
Num CPPM Entries:3

The output of this command includes the following parameters:

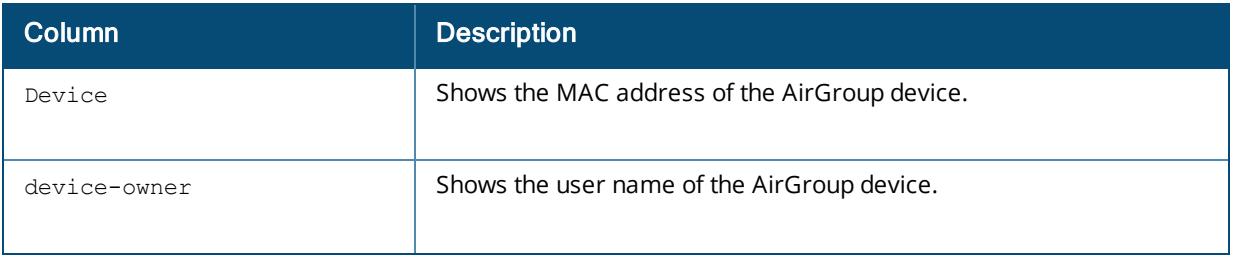

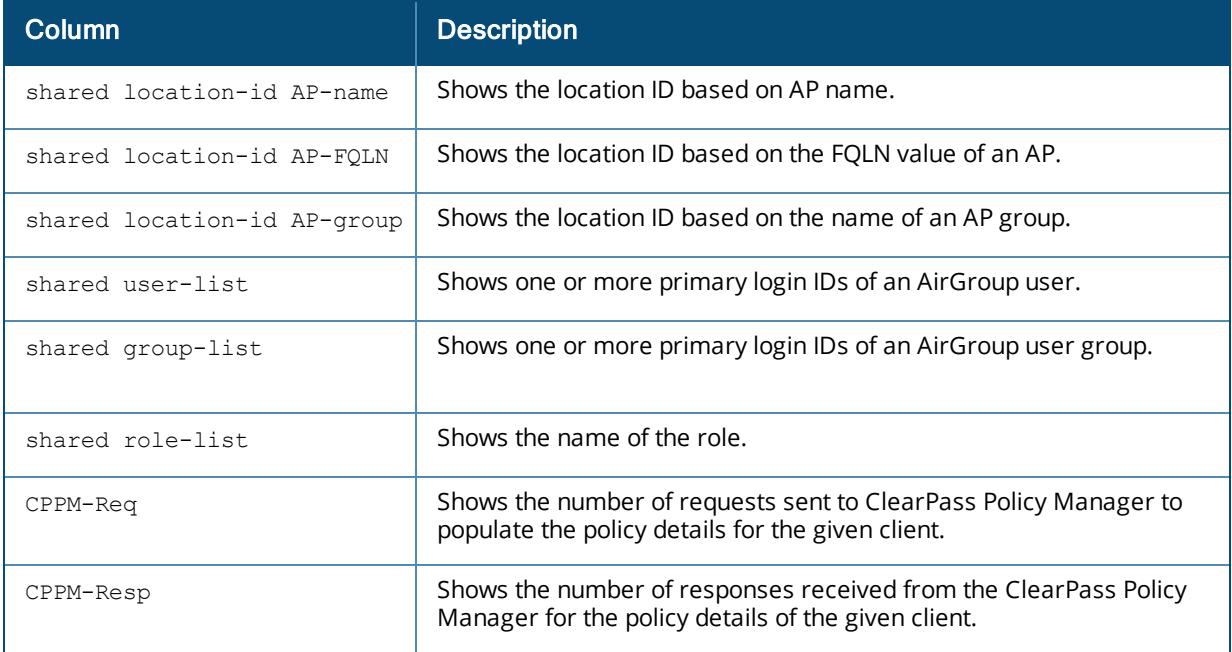

#### The following example shows the server group information:

(host) [mynode] #show airgroup cppm server-group

Airgroup AAA Server Group ------------------------- Name Inservice trim-FQDN match-FQDN ---- --------- --------- --------- cppm Yes No

The output of this command includes the following parameters:

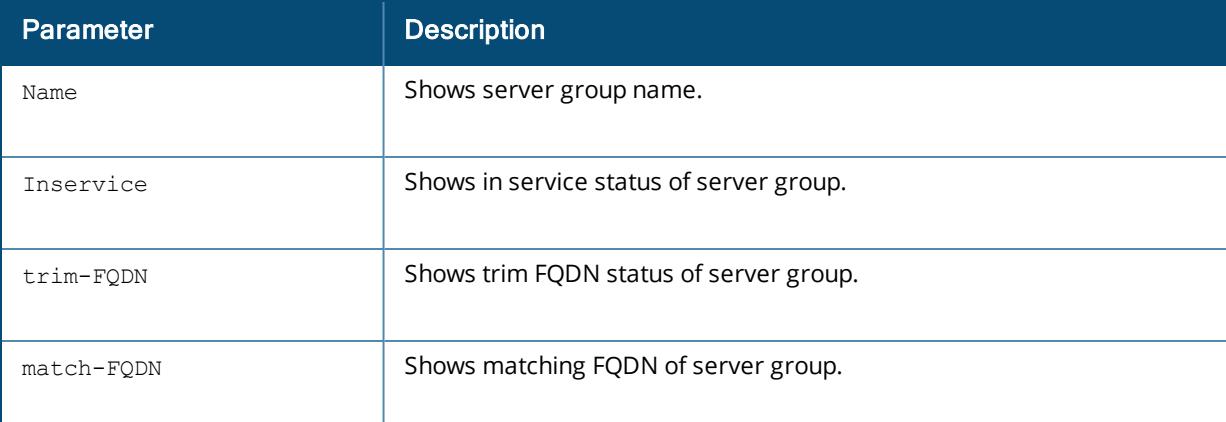

## **Related Commands**

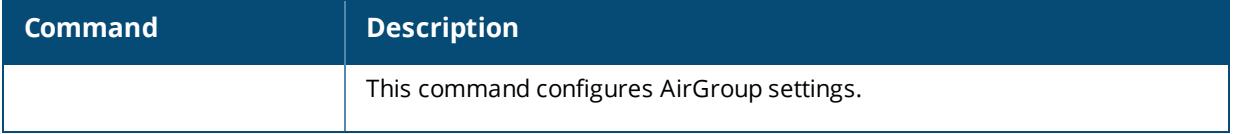

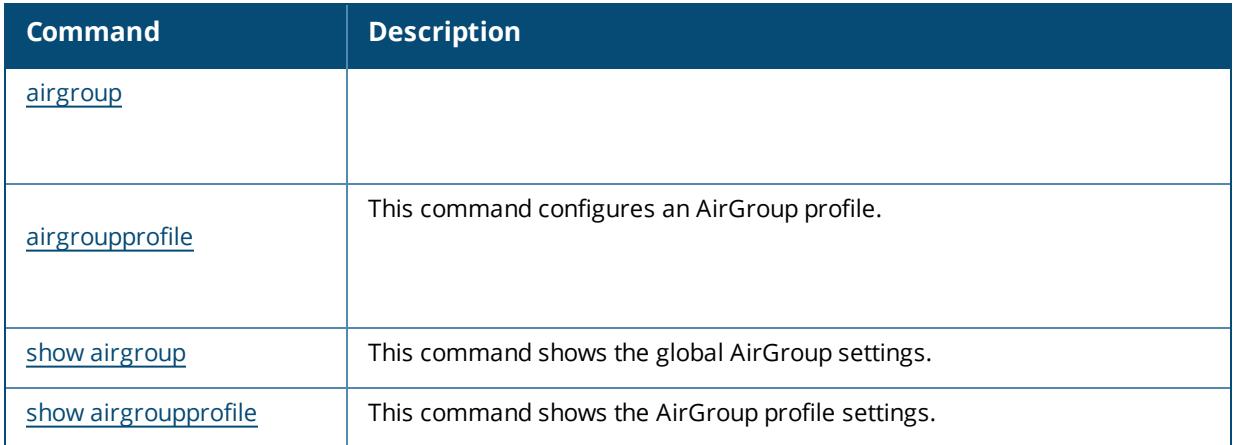

## **Command History**

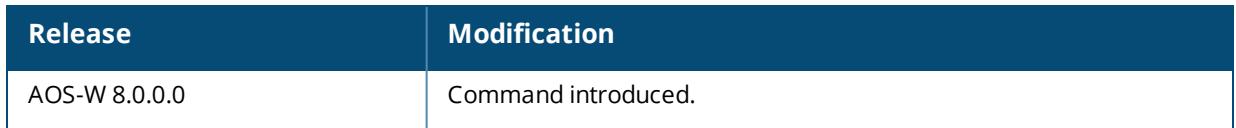

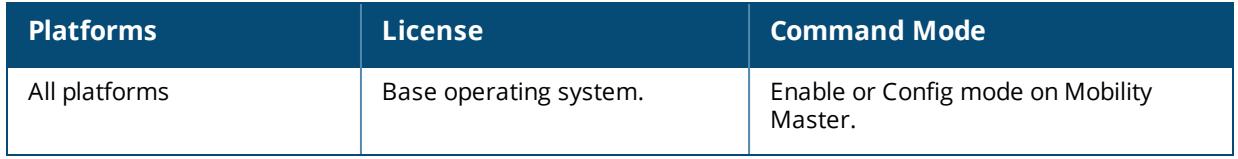

# **show airgroup cppm-server**

show airgroup cppm-server {aaa|query-interval|radius statistics|rfc3576 statistics}

### **Description**

This command shows the ClearPass Policy Manager server information.

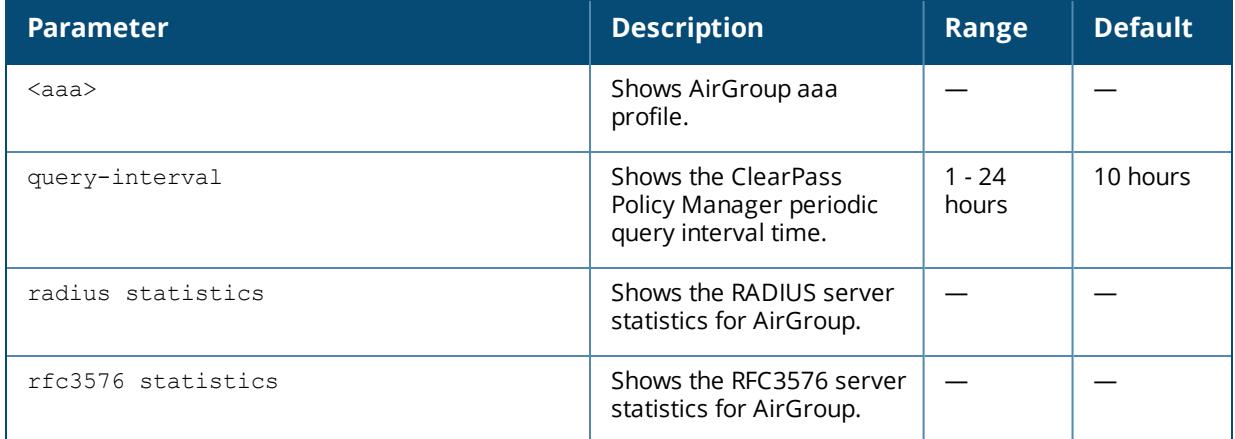

#### **Example**

The following example shows the AirGroup aaa profile information: (host) [mynode] #show airgroup cppm-server aaa

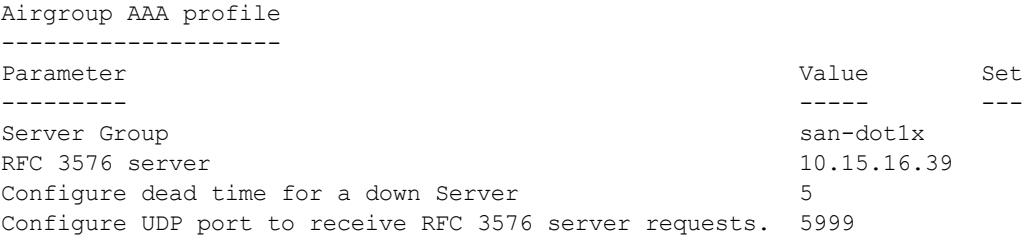

The output of this command includes the following parameters:

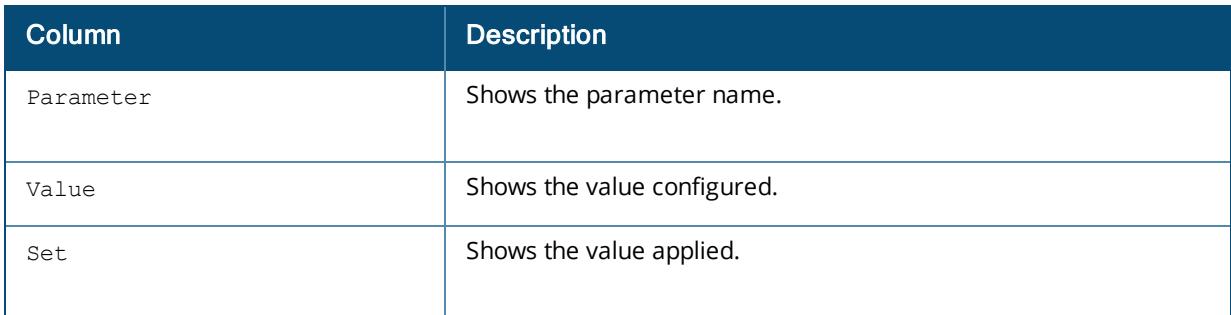

#### The following example shows the ClearPass Policy Manager query interval:

(host) [mynode] #show airgroup cppm-server query-interval

CPPM Server Query Interval

-------------------------- Timer Value Unit ----------- ---- 10 hours

The output of this command includes the following parameters:

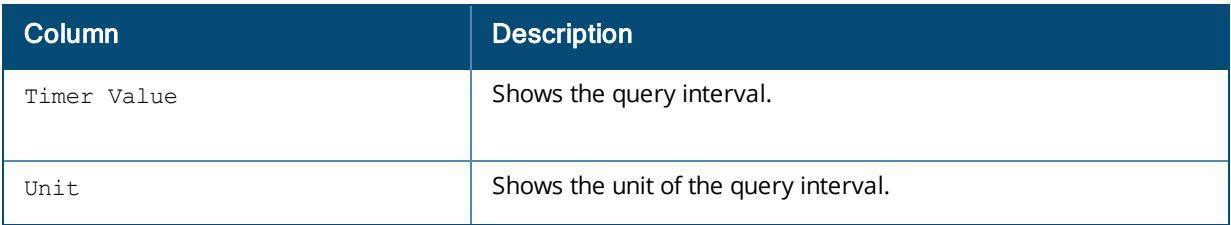

#### The following example shows the RADIUS server statistics:

(host) [mynode] #show airgroup cppm-server radius statistics

```
Airgroup RADIUS Server Statistics
```
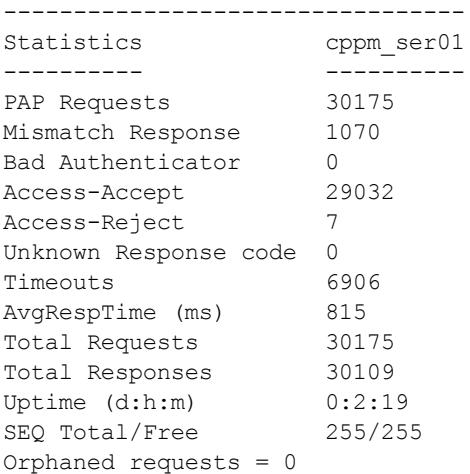

#### The following example shows the RFC3576 server statistics:

(host) [mynode] #show airgroup cppm-server rfc3576 statistics

Airgroup RFC3576 Statistics

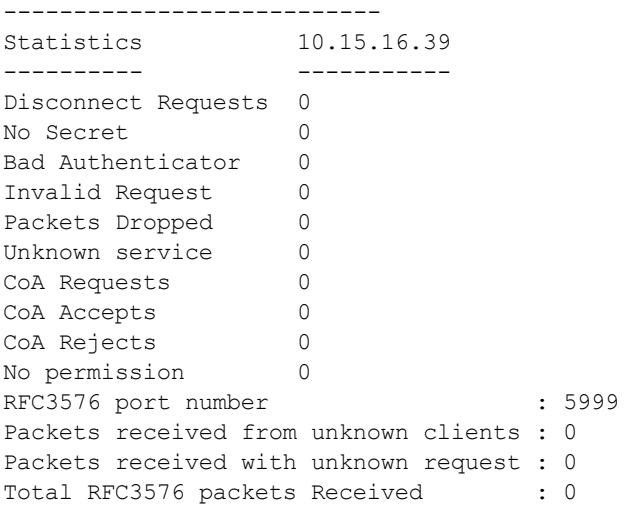

## **Related Commands**

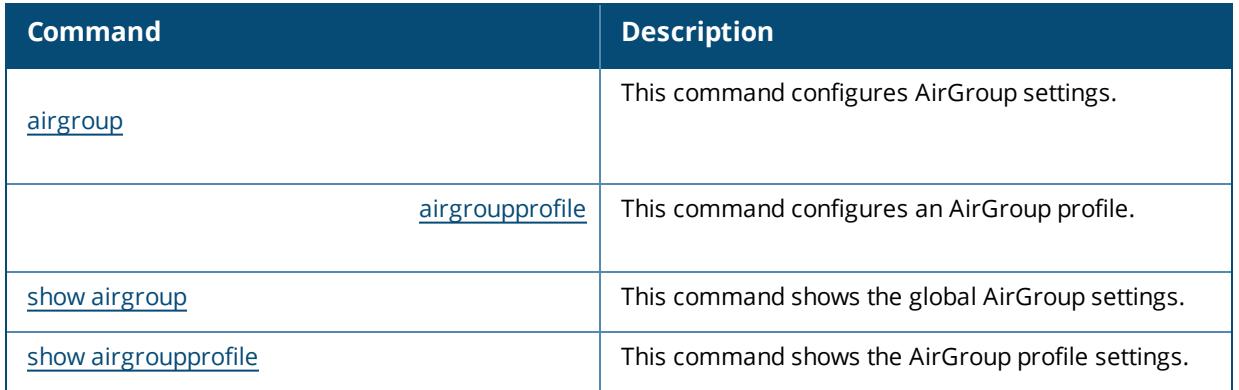

## **Command History**

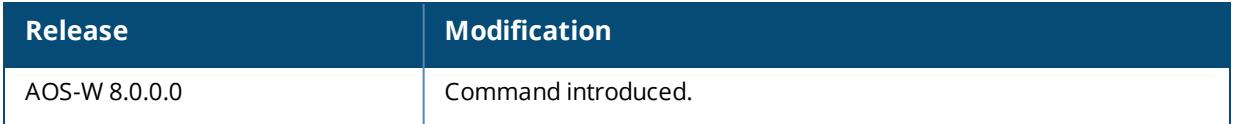

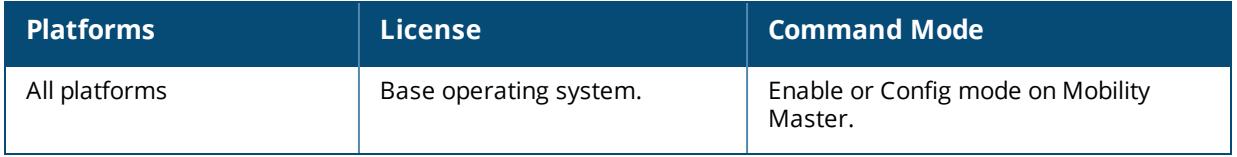

# **show airgroup domain**

show airgroup domain

### **Description**

This command shows the list of configured AirGroup domains. This command is applicable only on stand-alone Switches.

### **Example**

The following example shows the list of configured AirGroup domains: (host) [mynode] #show airgroup domain

```
AirGroup Domains
----------------
Name Description IP-Address
---- ----------- ----------
test test 10.15.52.2
10.15.52.16
ag 10.15.52.2
10.15.52.16
Num domains:2
```
The output of this command includes the following parameters:

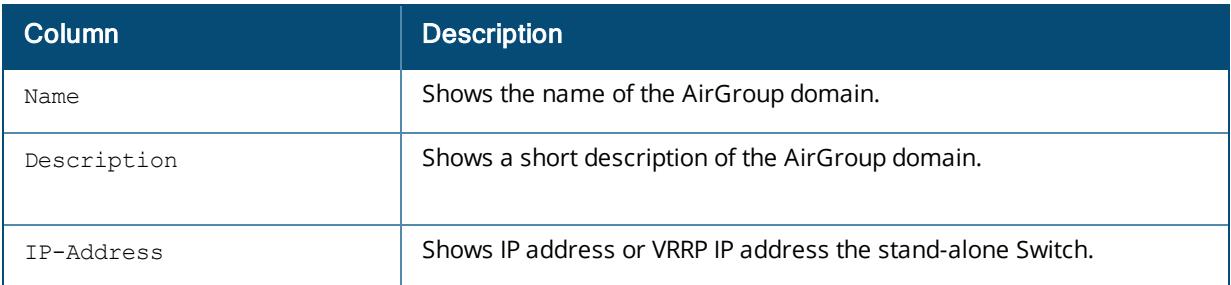

#### **Related Commands**

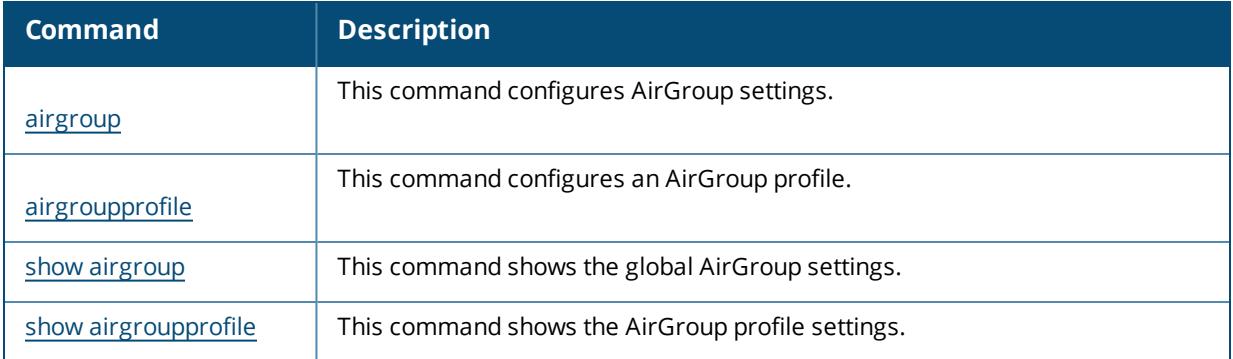

## **Command History**

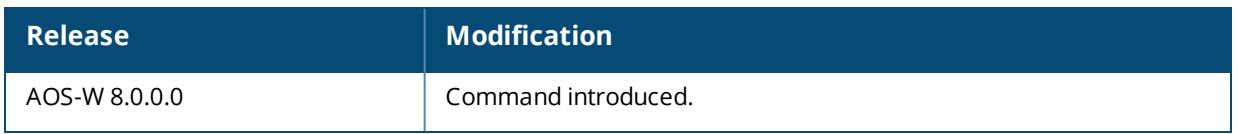

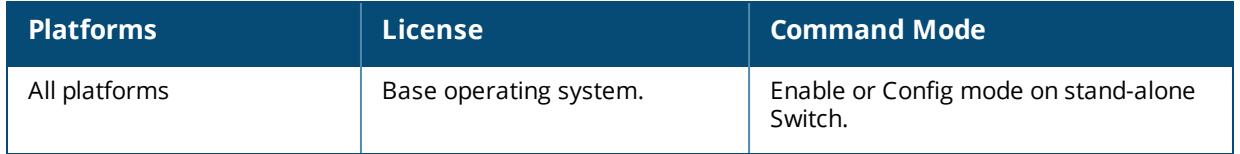

# **show airgroup flow-table**

show airgroup flow-table

#### **Description**

This command shows flows configured by AirGroup.

#### **Example**

The following example shows flows configured by AirGroup process: (host) [mynode] #show airgroup flow-table

```
AirGroup flows table
```
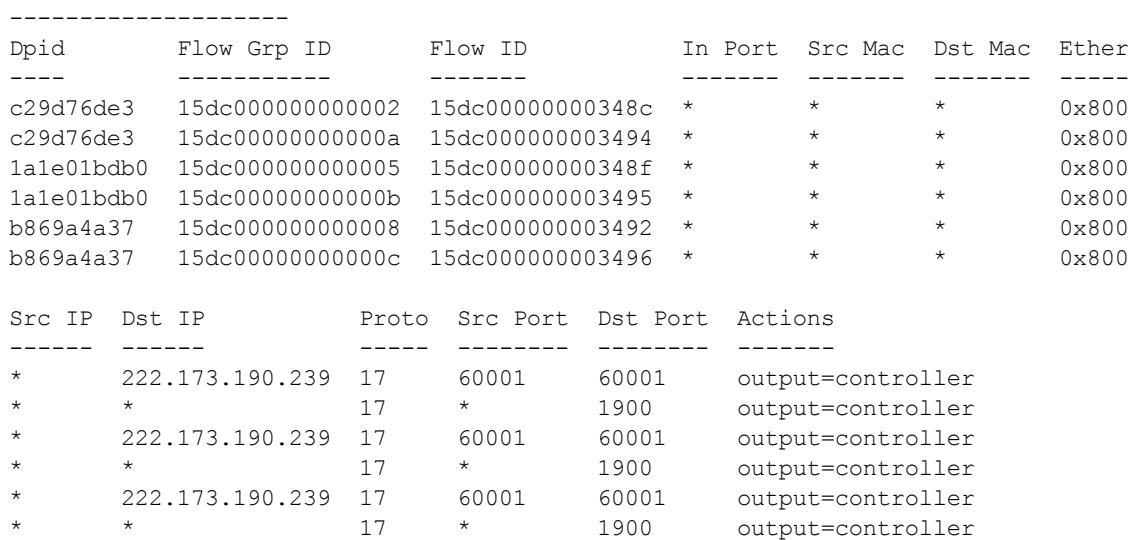

Num Switches:3

The output of this command includes the following parameters:

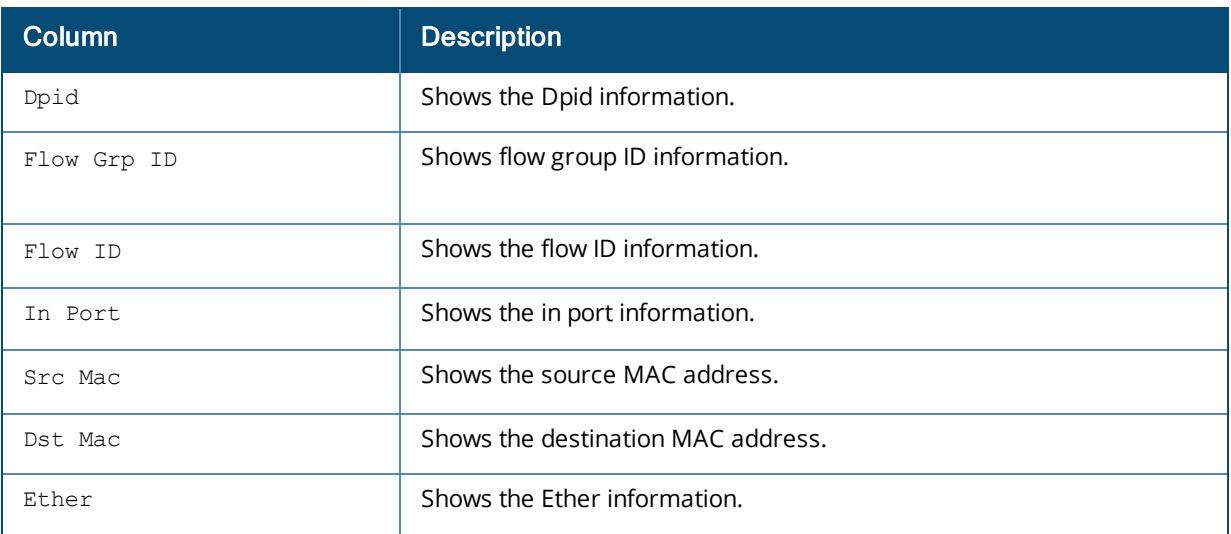

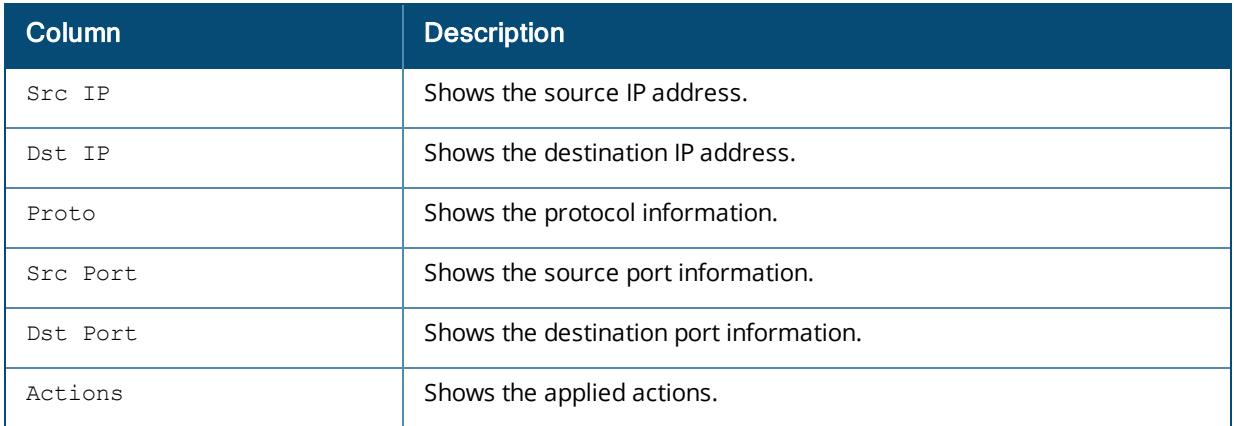

## **Related Commands**

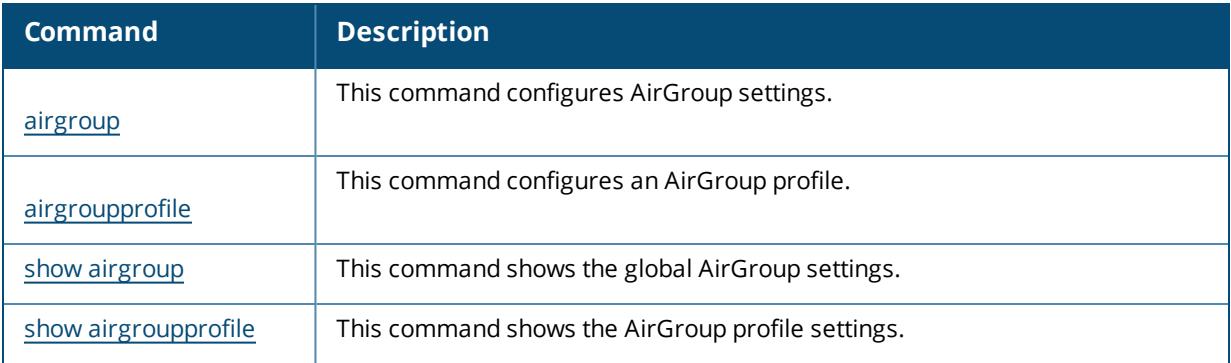

## **Command History**

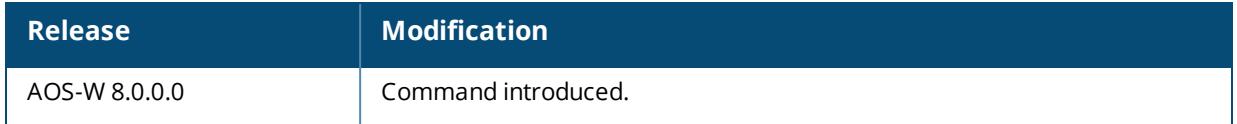

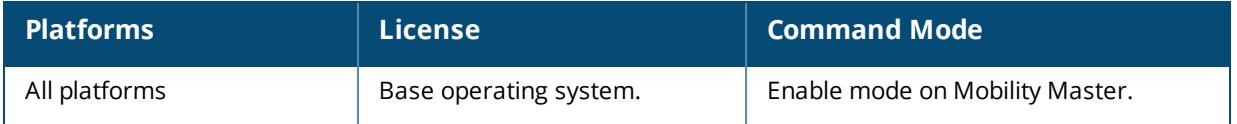

# **show airgroup multi-controller-table**

show airgroup multi-controller-table [dlna|mdns|verbose]

### **Description**

This command shows the information of all stand-alone Switches participating in an AirGroup domain. This command is applicable only on stand-alone Switches.

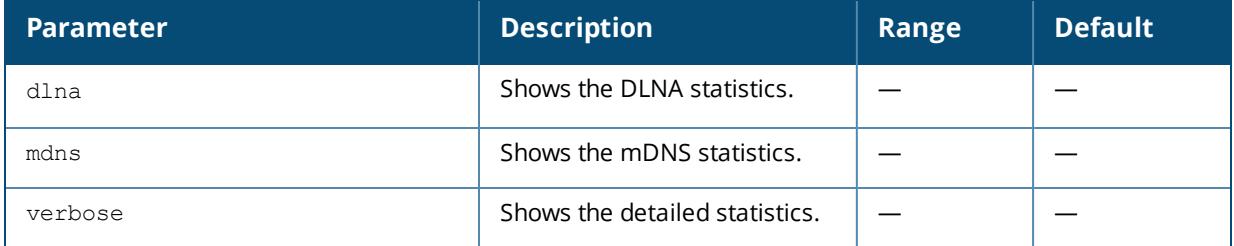

#### **Example**

The following example shows information of all stand-alone Switches participating in an AirGroup domain:

(host) [mynode] #show airgroup multi-controller-table

AirGroup Multi-Controller-Table

-------------------------------

IP-Address ----------

10.15.52.16 Num IP-Address:1

The following example shows the DLNA statistics all stand-alone Switches participating in an AirGroup domain:

(host) [mynode] #show airgroup multi-controller-table dlna

```
AirGroup Multi-Controller-Table verbose
```
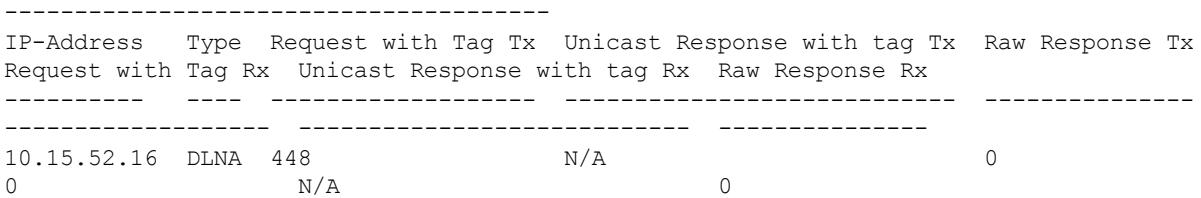

Num IP-Address:1

The following example shows the mDNS statistics all stand-alone Switches participating in an AirGroup domain:

(host) [mynode] #show airgroup multi-controller-table mdns

AirGroup Multi-Controller-Table verbose ---------------------------------------

IP-Address Type Request with Tag Tx Unicast Response with tag Tx Raw Response Tx Request with Tag Rx Unicast Response with tag Rx Raw Response Rx ---------- ---- ------------------- ---------------------------- --------------- ------------------- ---------------------------- ---------------

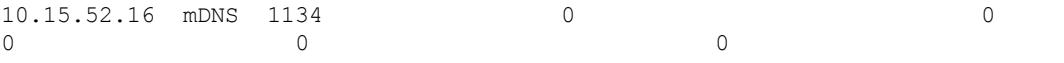

Num IP-Address:1

#### The following example shows the detailed statistics all stand-alone Switches participating in an AirGroup domain:

(host) [mynode] #show airgroup multi-controller-table verbose

#### AirGroup Multi-Controller-Table verbose ---------------------------------------

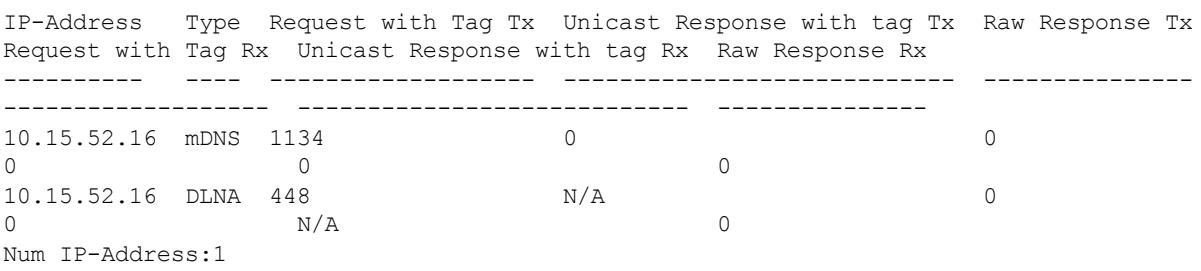

The output of this command includes the following parameters:

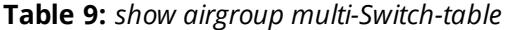

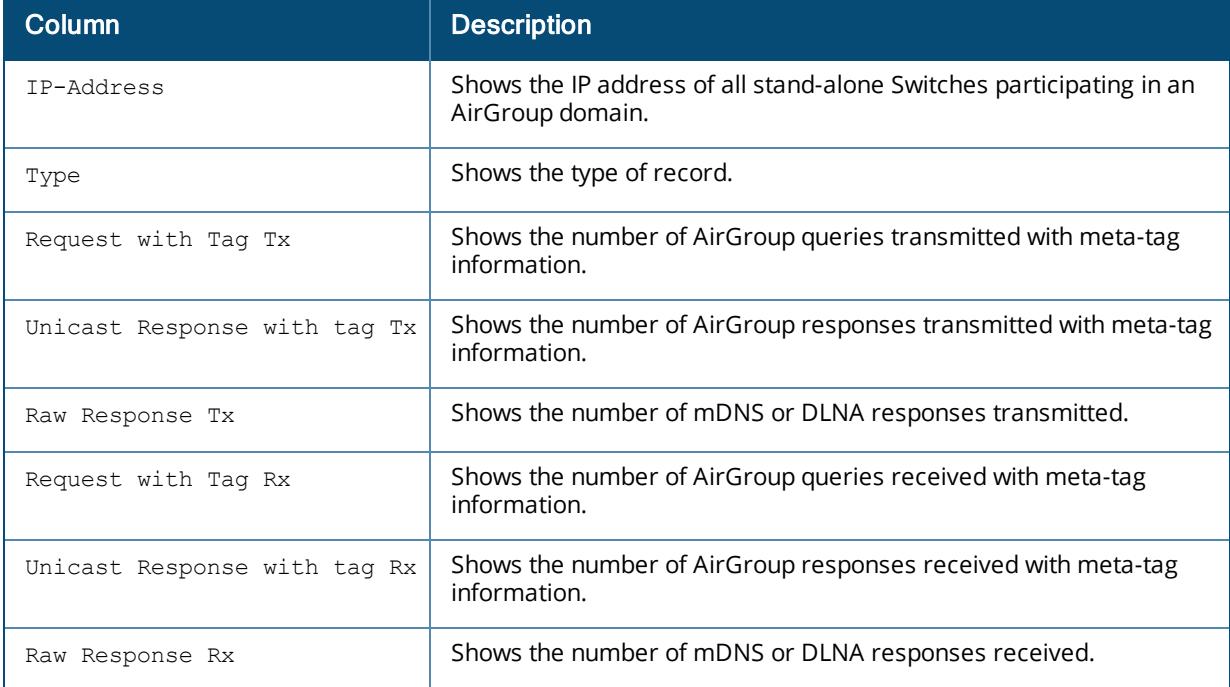

#### **Related Commands**

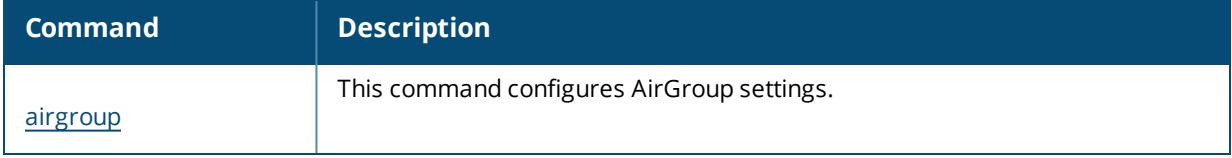

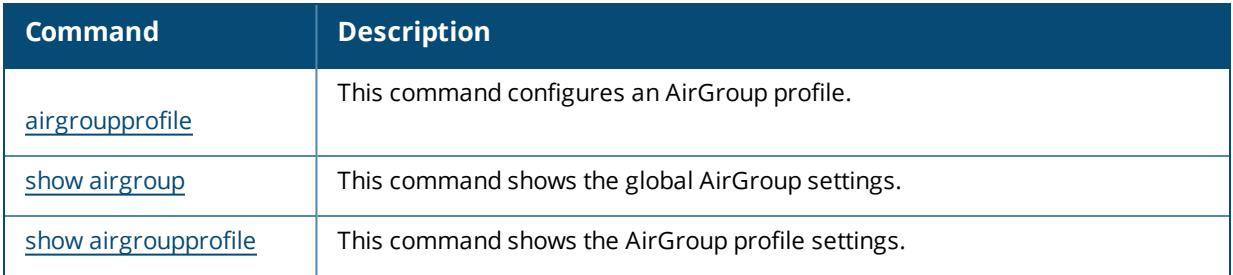

## **Command History**

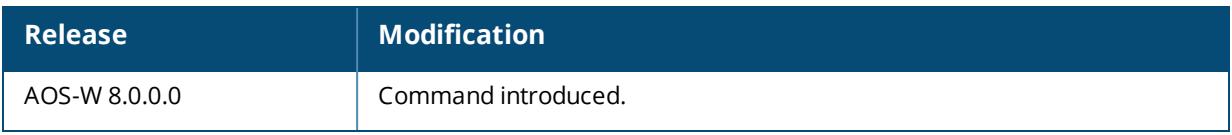

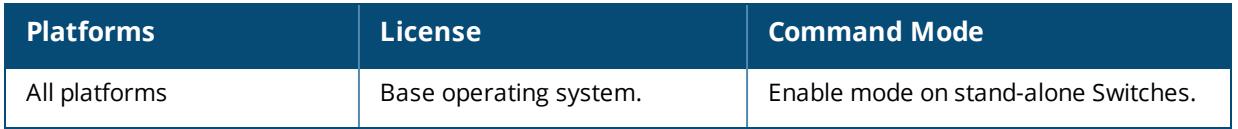

# **show airgroup policy-entries**

show airgroup policy-entries [mac {neighborhood <macaddr>}|<macaddr>]

## **Description**

This command shows active AirGroup policies.

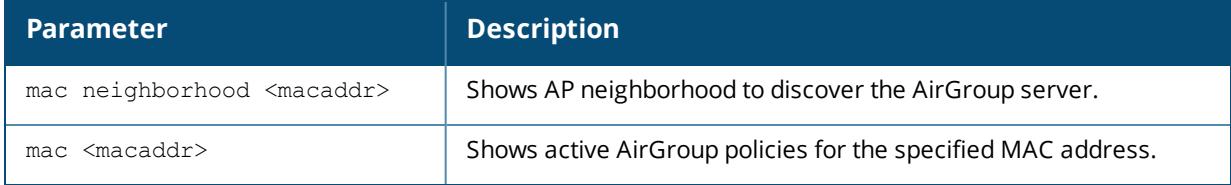

#### **Example**

The following example shows the active AirGroup policies: (host) [mynode] #show airgroup policy-entries

AirGroup Device Policy Information

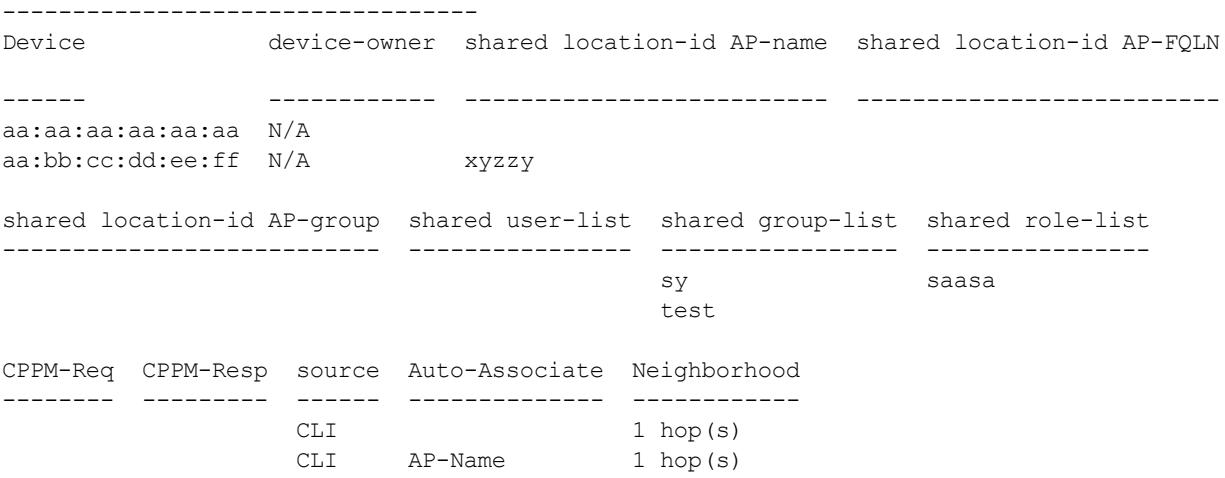

Num Policy Entries:2

The output of this command includes the following parameters:

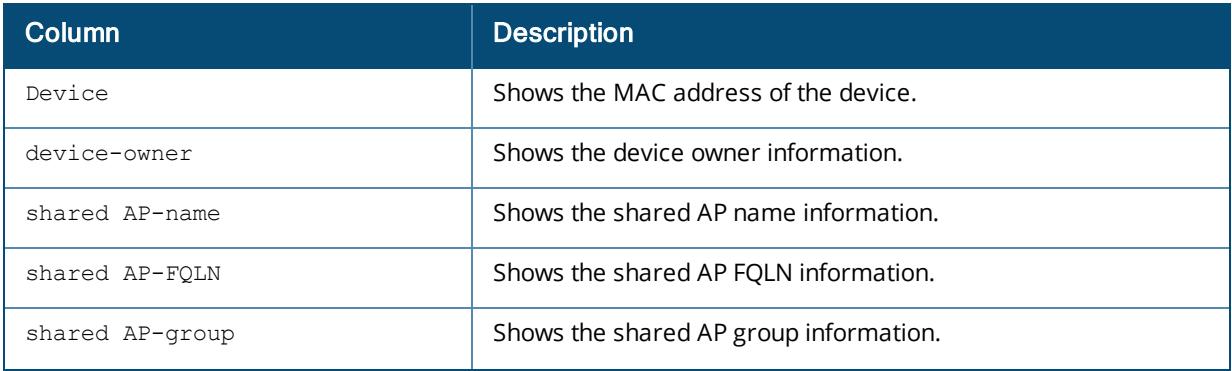

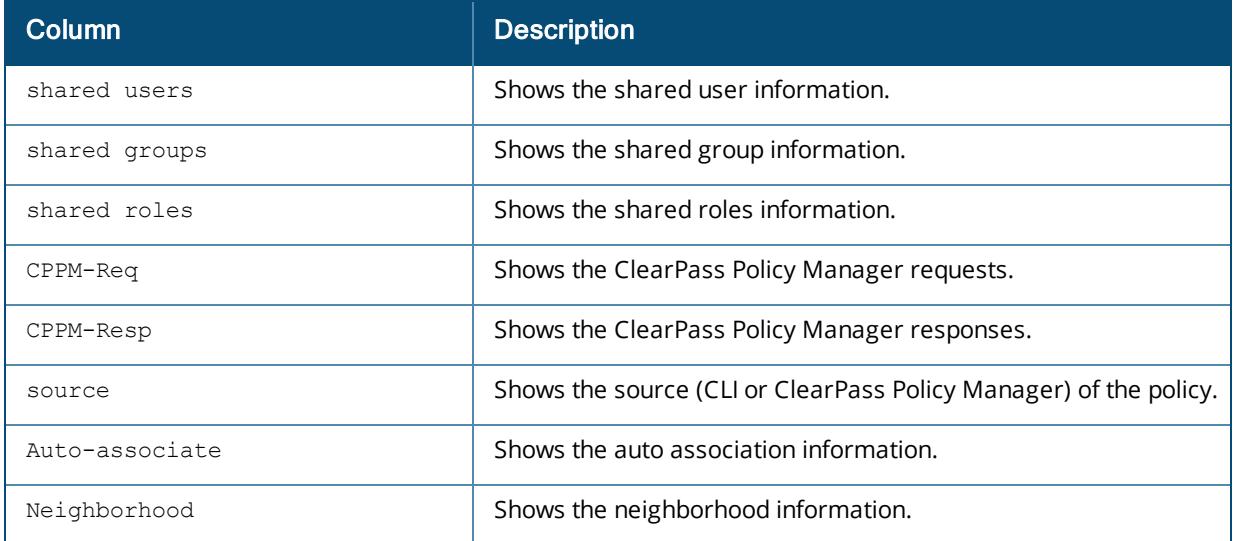

#### The following example shows the AP neighborhood to discover the AirGroup server by using a specific MAC address:

(host) [mynode] #show airgroup policy-entries mac 00:1a:1e:aa:bb:cc

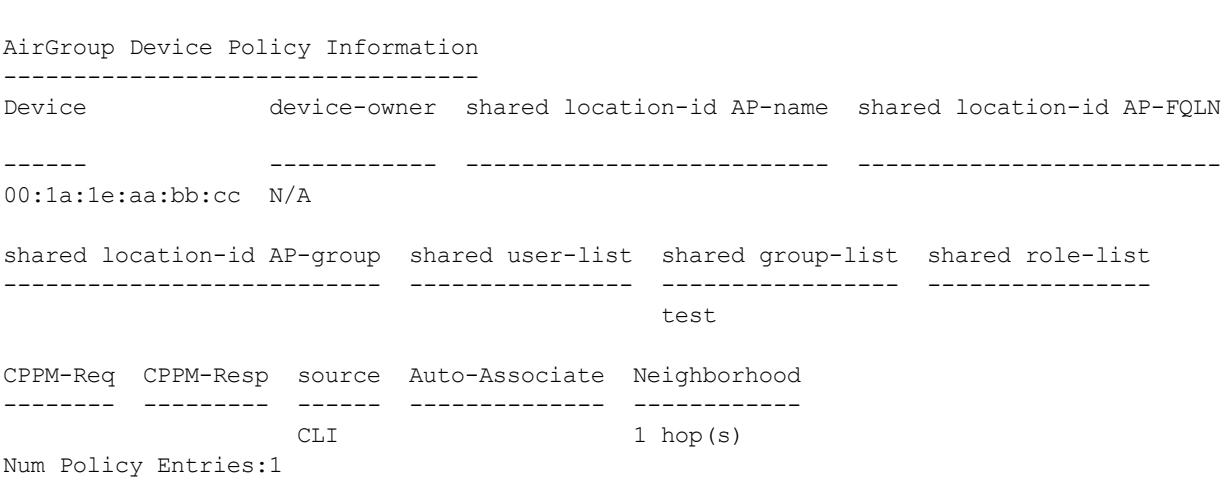

The output of this command includes the following parameters:

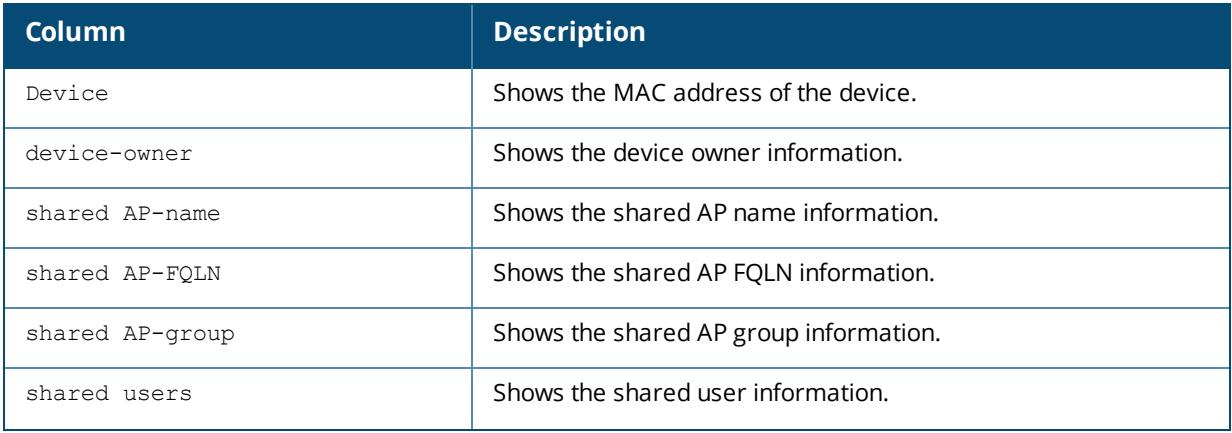

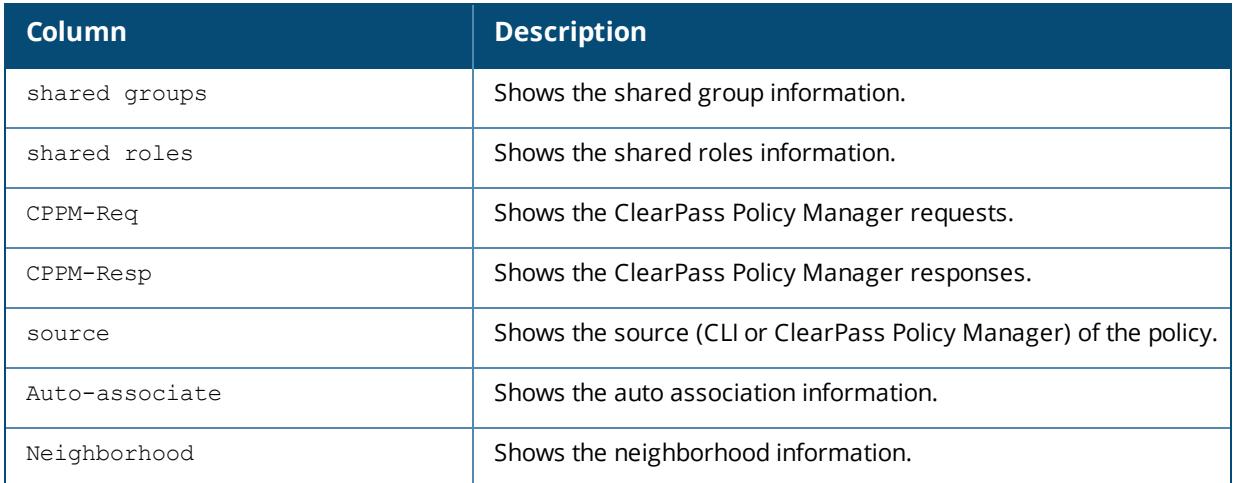

## **Related Commands**

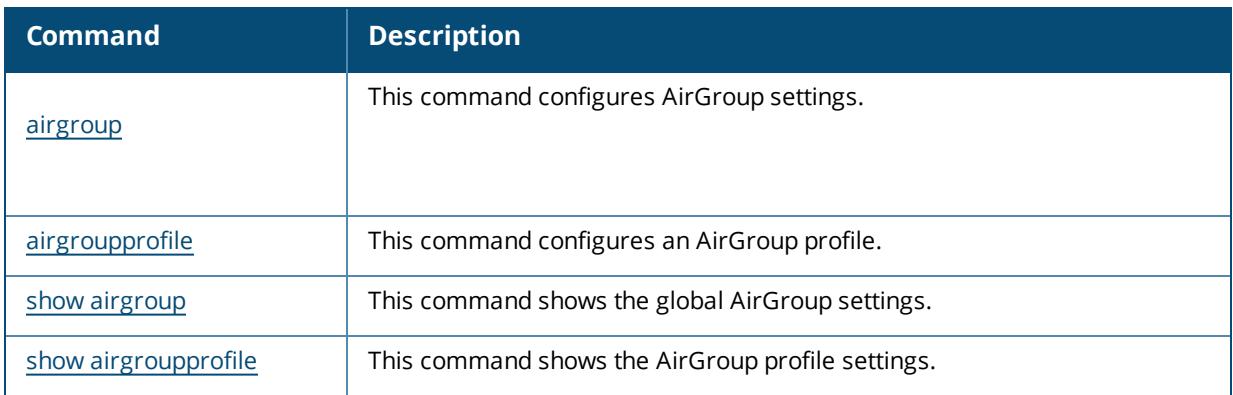

## **Command History**

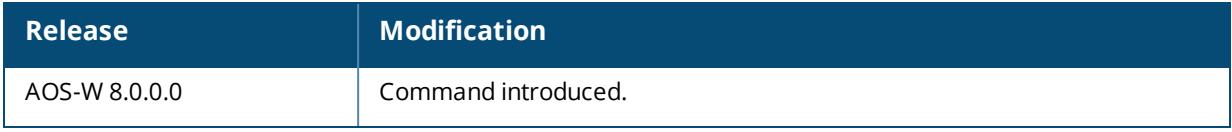

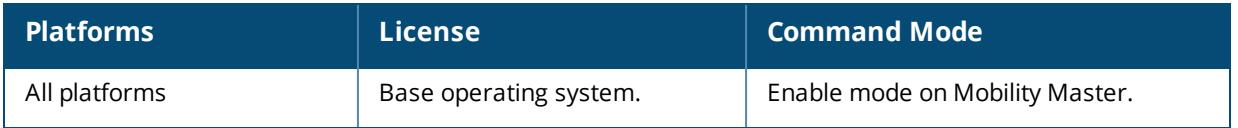
# **show airgroup servers**

show airgroup servers [dlna|mdns|verbose]

### **Description**

This command shows the list of AirGroup servers.

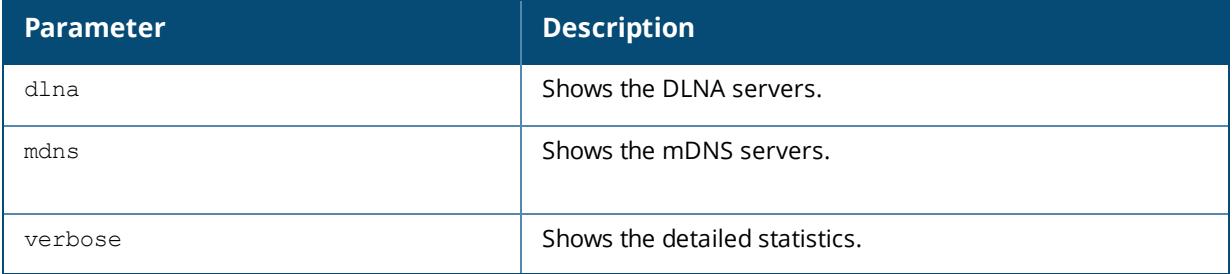

#### **Example**

The following example shows the list of AirGroup servers: (host) [mynode] #show airgroup servers

```
AirGroup Servers
```
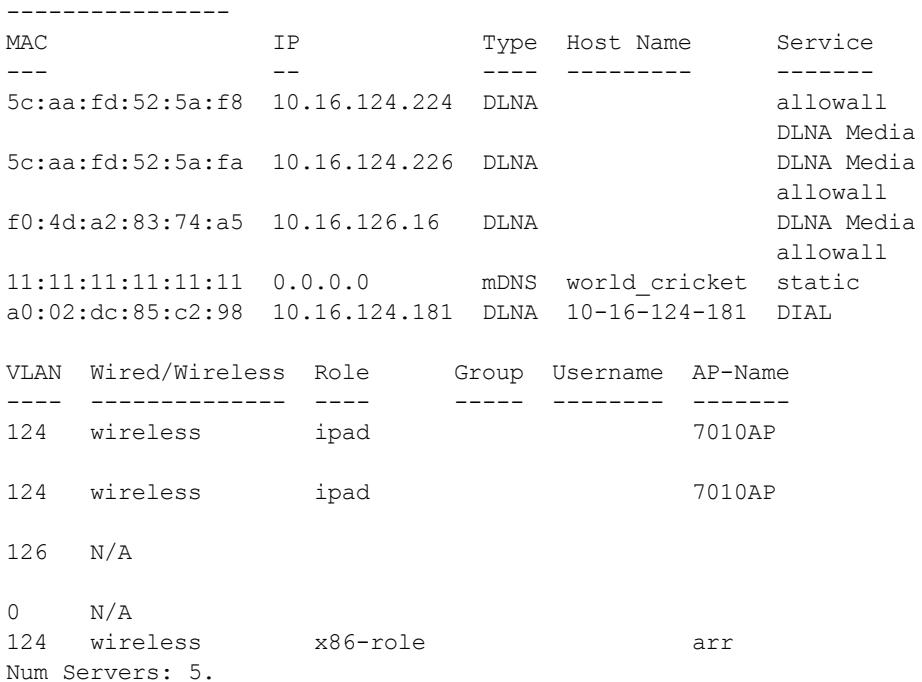

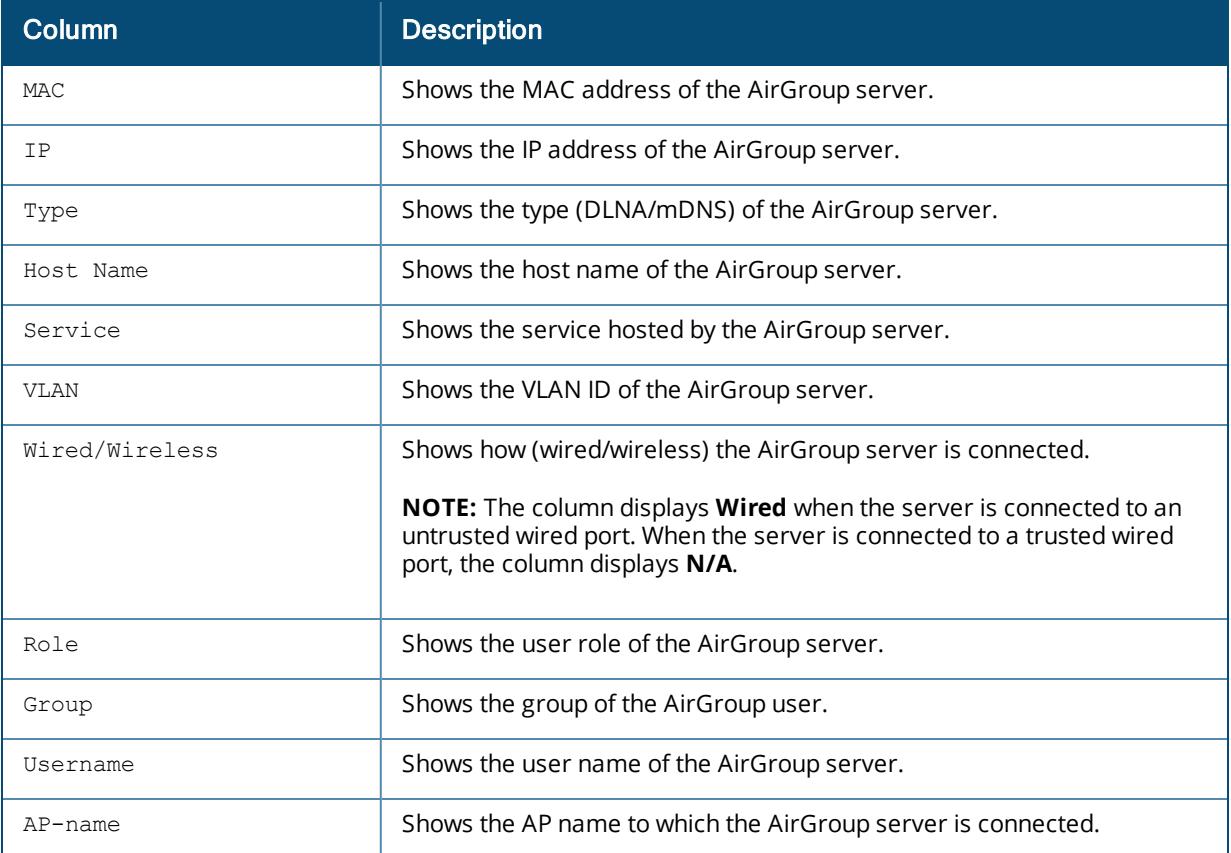

#### The following example shows the list of AirGroup servers hosting DLNA service:

(host) [mynode] #show airgroup servers dlna

```
AirGroup Servers
----------------
MAC IP Type Host Name Service
              -- ---- ---------- ---------<br>10.16.124.224 DLNA allowall
5c:aa:fd:52:5a:f8 10.16.124.224 DLNA
                                        DLNA Media
5c:aa:fd:52:5a:fa 10.16.124.226 DLNA DLNA Media
                                        allowall
f0:4d:a2:83:74:a5 10.16.126.16 DLNA DLNA Media
                                         allowall
a0:02:dc:85:c2:98 10.16.124.181 DLNA 10-16-124-181 DIAL
VLAN Wired/Wireless Role Group Username AP-Name
---- -------------- ---- ----- -------- -------
124 wireless ipad 7010AP
124 wireless ipad 7010AP
126 N/A
124 wireless x86-role arr
Num Servers: 4.
```
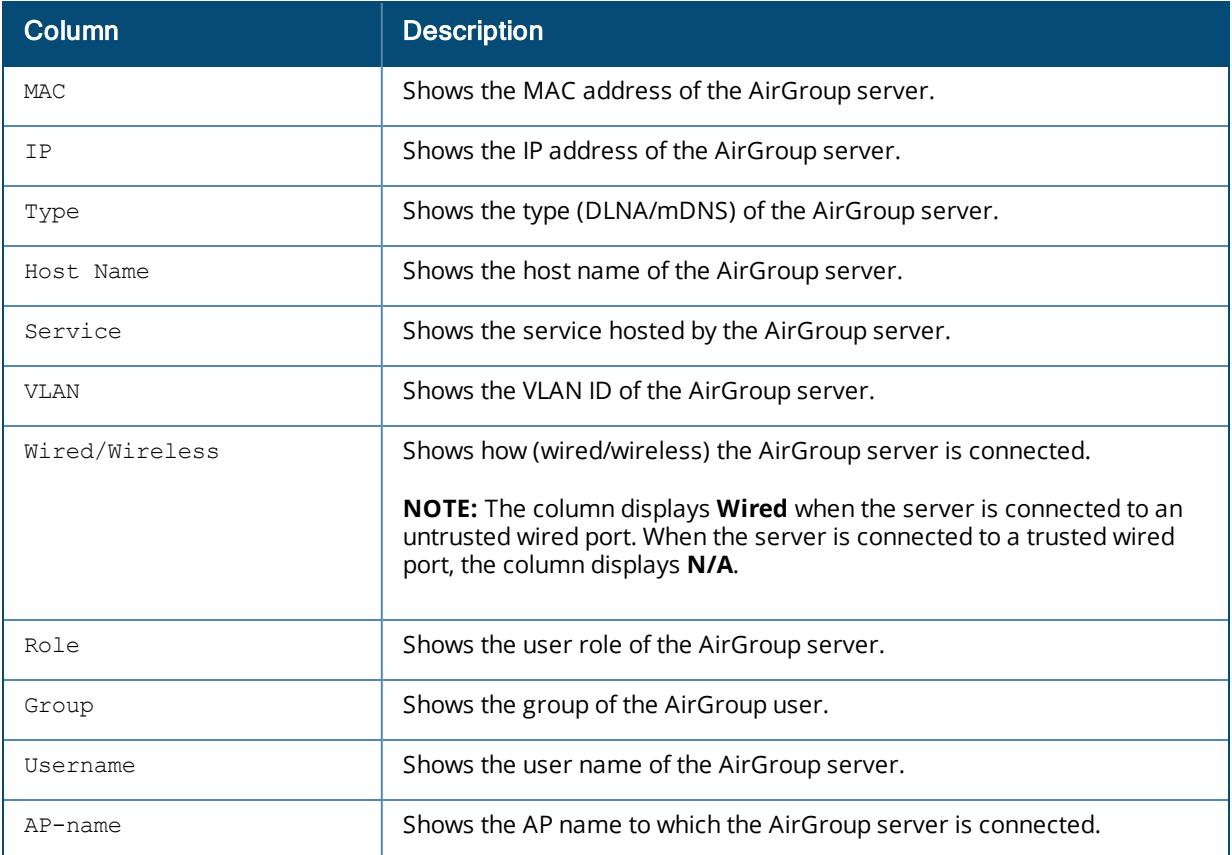

The following example shows the list of AirGroup servers hosting mDNS service:

(host) [mynode] #show airgroup servers mdns

```
AirGroup Servers
----------------
MAC TP Type Host Name Service
--- -- ---- --------- -------
11:11:11:11:11:11 0.0.0.0 mDNS world_cricket static
VLAN Wired/Wireless Role Group Username AP-Name
---- -------------- ---- ----- -------- -------
0 N/ANum Servers: 1.
```
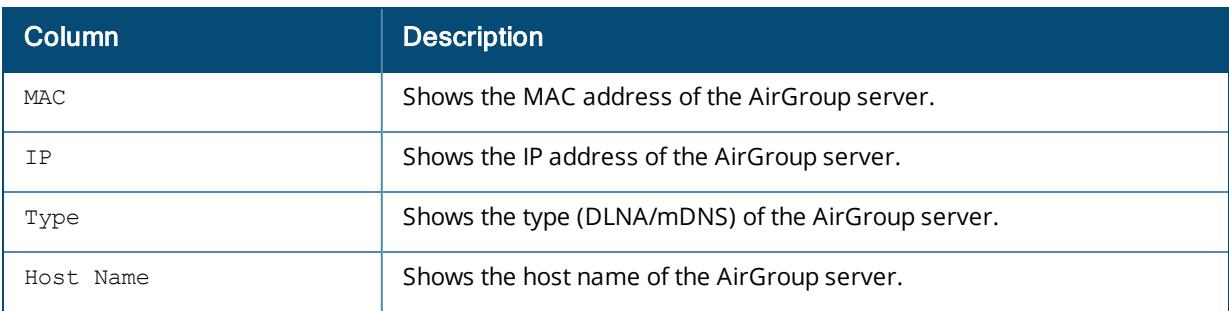

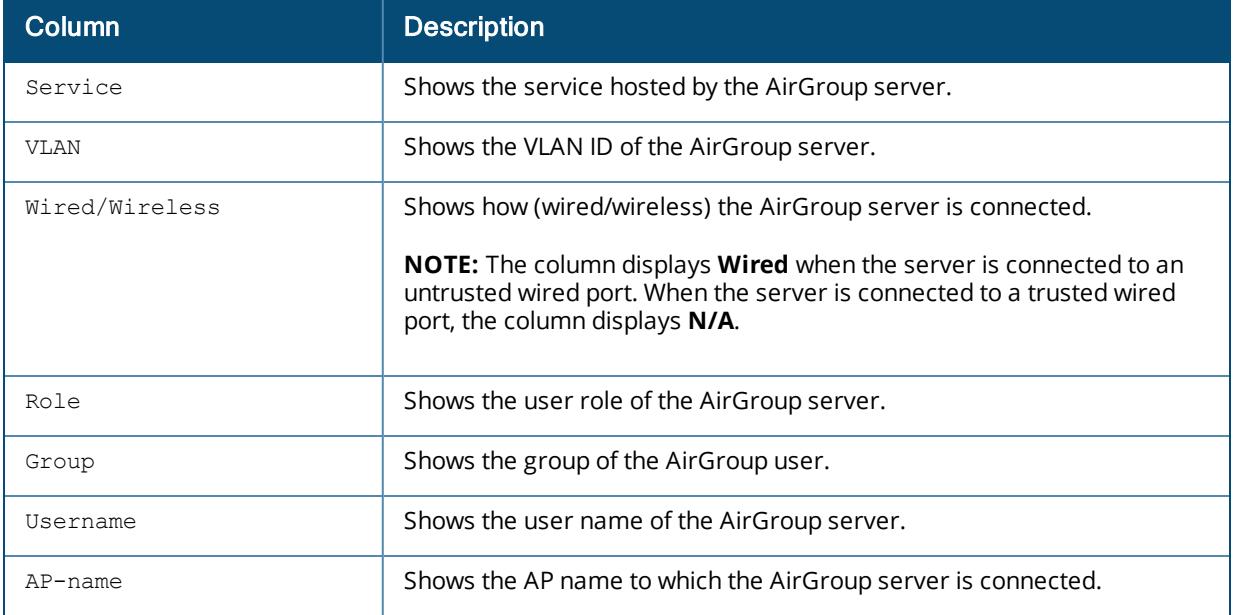

#### The following example shows the detailed statistics of the AirGroup servers:

(host) [mynode] #show airgroup servers verbose

```
AirGroup Servers
----------------
MAC IP Type Host Name Service
--- -- ---- --------- -------
5c:aa:fd:52:5a:f8 10.16.124.224 DLNA allowall
                                         DLNA Media
VLAN Wired/Wireless Role Group Username
---- -------------- ---- ----- --------
124 wireless ipad
AP-Name Rec-dropped Rec-filtered Rec-responded Last-query
------- ----------- ------------ ------------- ----------
7010AP 0 0 0
Query Throttled Resp Throttled CPPM-Req CPPM-Rsp CoA
--------------- -------------- -------- -------- ---
0 1 1 0
CPPM Dev-Added CPPM Dev-Deleted Max PPM Max PPM at All IP(s)
Controller IP
-------------- ---------------- ------- ---------- ---------
------------
                        87 Jul 05 11:00:45 10.16.124.224
10.16.125.117
Num Servers: 5.
```
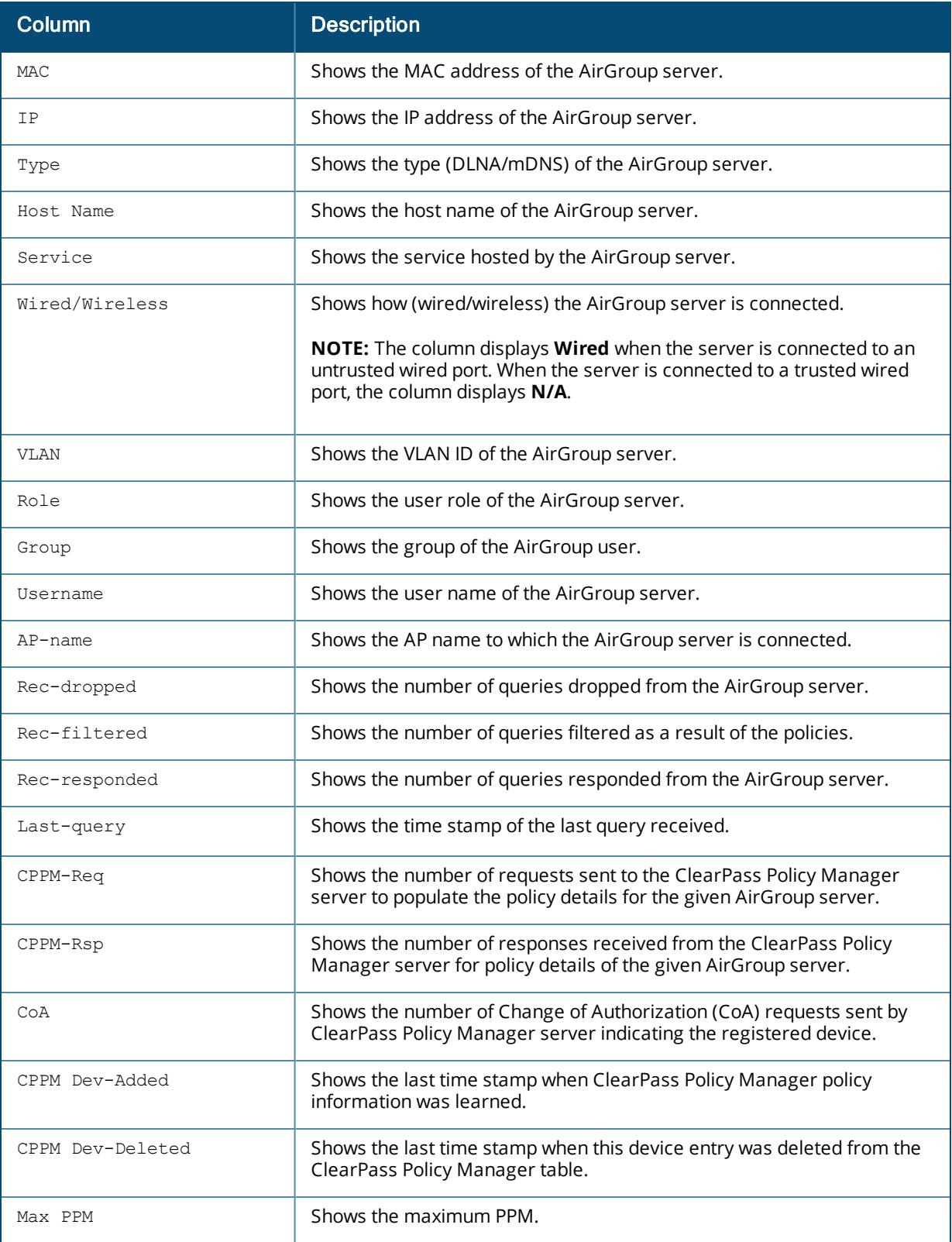

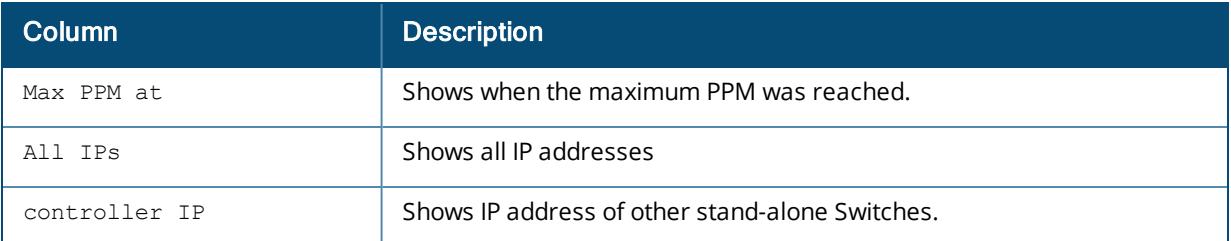

## **Related Commands**

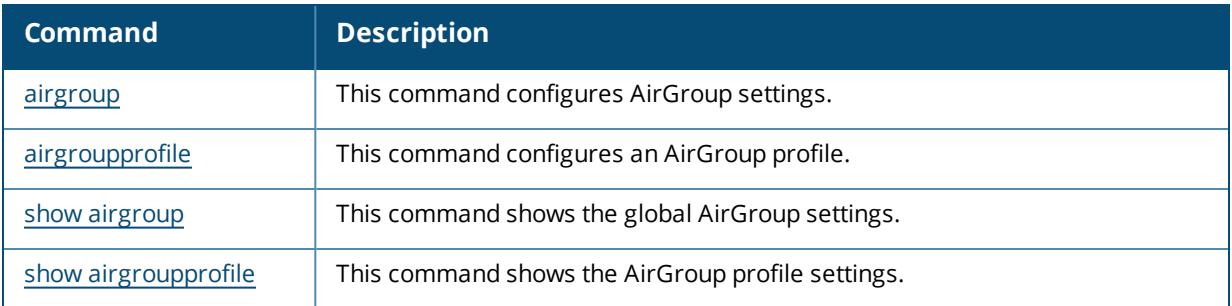

## **Command History**

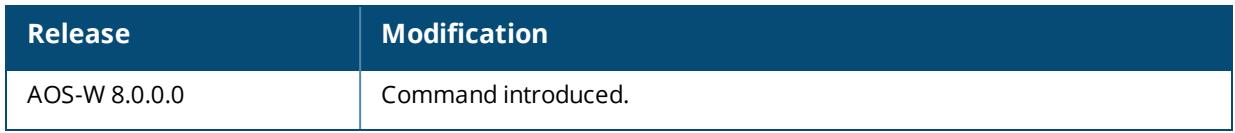

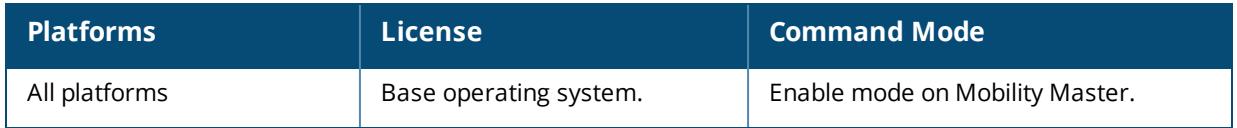

# **show airgroup status**

show airgroup status

### **Description**

This command shows the status of AirGroup.

#### **Example**

The following example shows the status of AirGroup: (host) [mynode] #show airgroup status

AirGroup Information

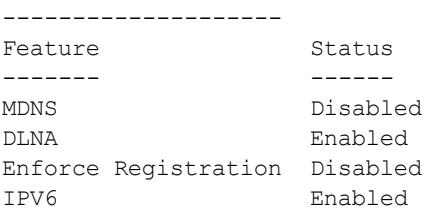

AirGroup Service Information ----------------------------

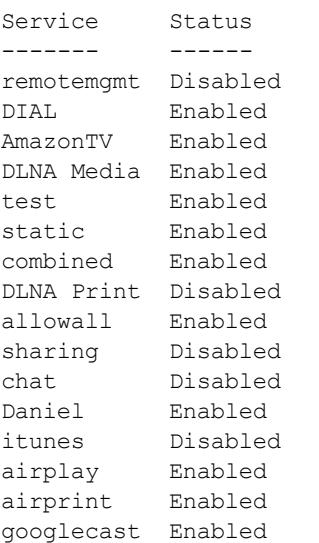

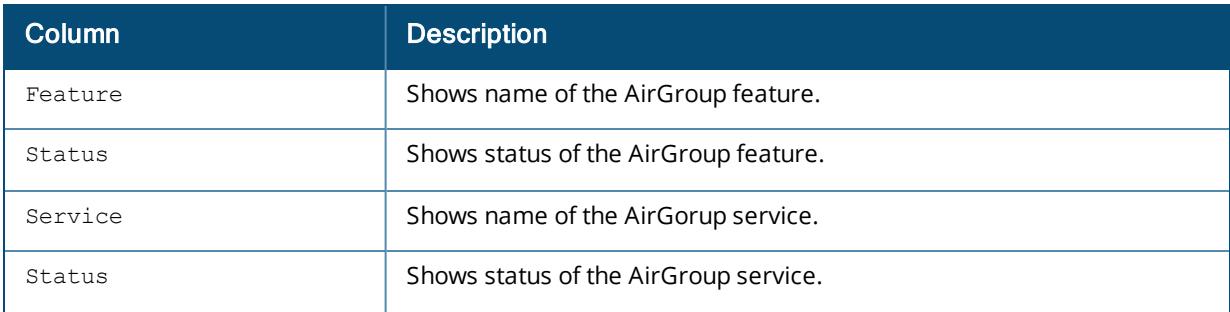

## **Related Commands**

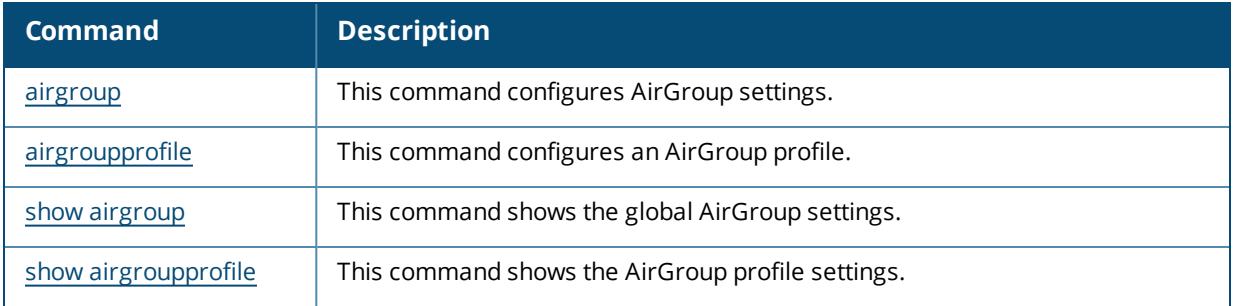

## **Command History**

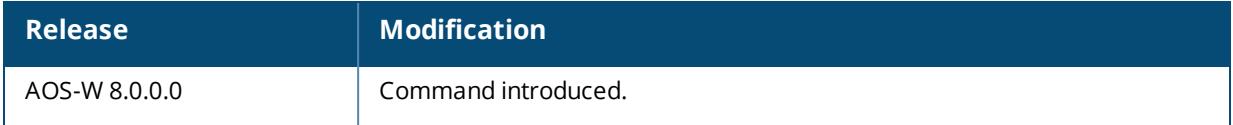

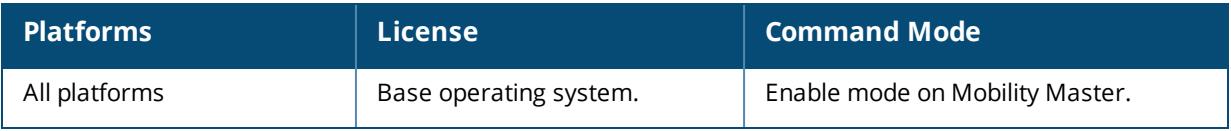

# **show airgroup tracebuf**

show airgroup tracebuf [msgs [ip <ipaddr>]|[mac <macaddr>]]|pps]

#### **Description**

This command shows the trace buffer.

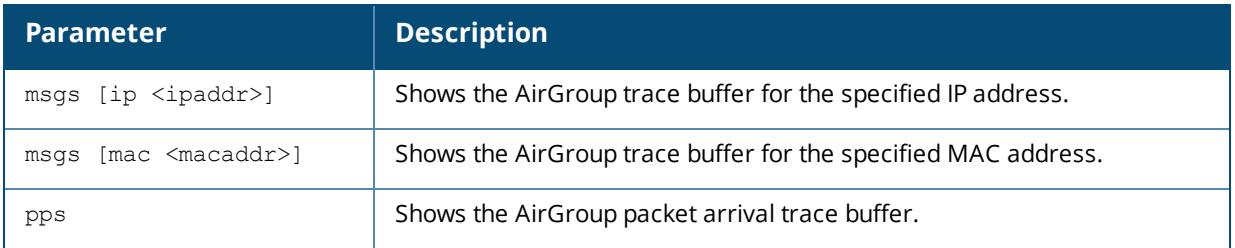

#### **Example**

The following example shows the trace buffer: (host) [mynode] #show airgroup tracebuf

```
Airgroup Client(s) Message Trace
--------------------------------
Client(MAC) Client(IP) Time Event
----------- ---------- ---- -----
Airgroup Packet Arrival Message Trace
-------------------------------------
Time Event
---- -----
Jul 5 10:35:42 Total Packets 454, MDNS: 0, DLNA: 0, Servers: 5, Users 16, CPU 0.10
Jul 5 10:20:41 Total Packets 286, MDNS: 0, DLNA: 0, Servers: 5, Users 17, CPU 0.07
Jul 5 10:17:40 Total Packets 282, MDNS: 0, DLNA: 0, Servers: 5, Users 18, CPU 0.07
Jul 4 16:01:38 Total Packets 260, MDNS: 0, DLNA: 0, Servers: 5, Users 11, CPU 0.07
Jul 4 16:00:37 Total Packets 222, MDNS: 0, DLNA: 0, Servers: 5, Users 9, CPU 0.06
Jul 4 15:59:37 Total Packets 217, MDNS: 0, DLNA: 0, Servers: 5, Users 6, CPU 0.08
Jul 4 11:29:11 Total Packets 190, MDNS: 0, DLNA: 0, Servers: 2, Users 3, CPU 0.06
Jul 4 11:18:10 Total Packets 85, MDNS: 0, DLNA: 0, Servers: 1, Users 0, CPU 0.03
Jul 4 11:17:10 Total Packets 6, MDNS: 0, DLNA: 0, Servers: 1, Users 0, CPU 0.00
Num Trace Entries:9
```
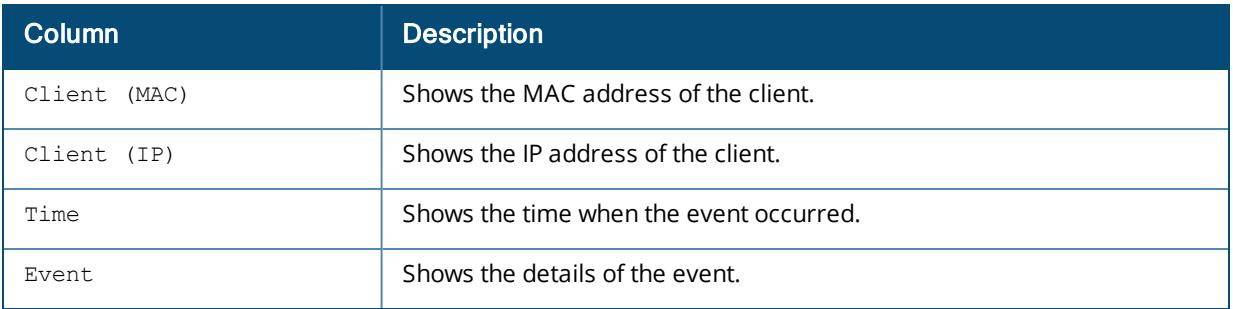

## **Related Commands**

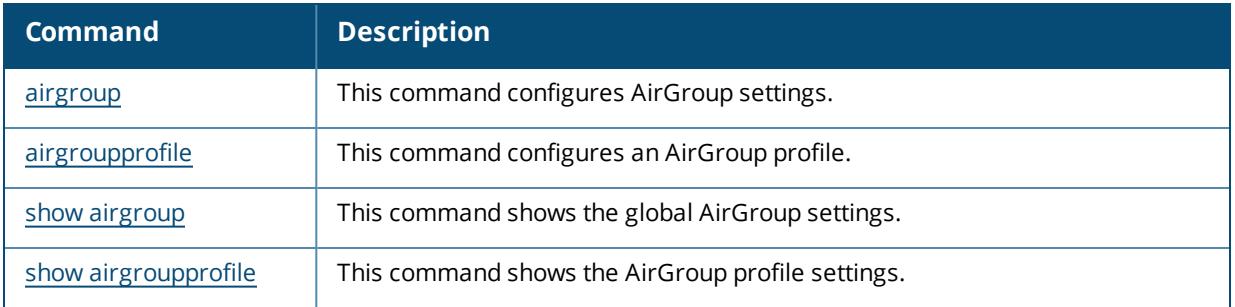

## **Command History**

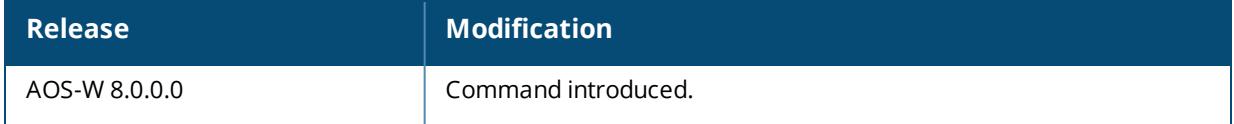

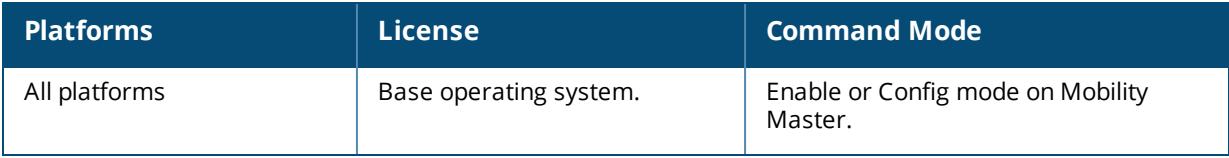

# **show airgroup users**

show airgroup users [dlna|mdns|verbose]

### **Description**

This command shows the AirGroup user table.

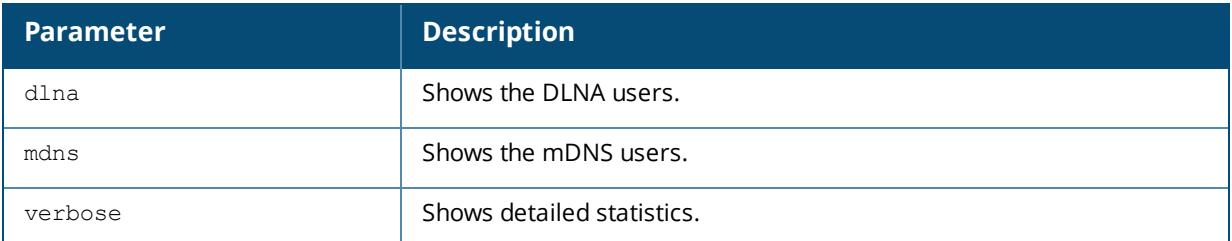

### **Example**

The following example shows the AirGroup users:

(host) [mynode] #show airgroup users

AirGroup Users

```
--------------
MAC IP Type Host Name VLAN Wired/Wireless Role Group
Username AP-Name
--- -- ---- --------- ---- -------------- ---- ----- --
------ -------
b8:ca:3a:cb:cd:c4 10.16.126.18 DLNA 126 N/A
34:e6:d7:09:d6:41 10.16.126.25 mDNS 126 N/A
34:e6:d7:09:d7:9b 10.16.126.29 DLNA 126 N/A
34:e6:d7:09:d7:9b 10.16.126.29 DLNA 126 N/A<br>f8:ca:b8:18:10:58 10.16.126.54 mDNS 126 N/A
Num Users: 4.
```
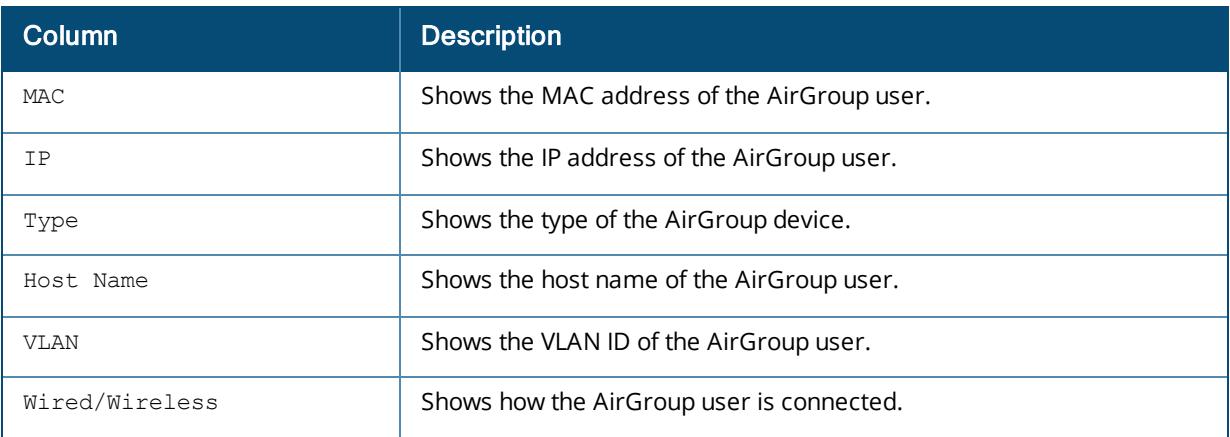

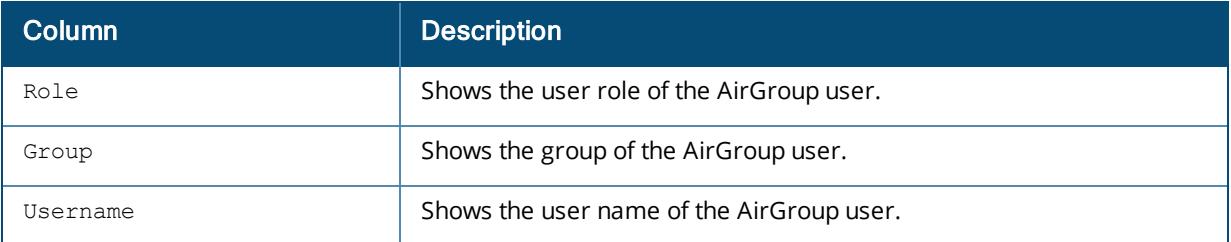

#### The following example shows the dlna AirGroup users:

(host) [mynode] #show airgroup users dlna

```
AirGroup Users
--------------
MAC IP Type Host Name VLAN Wired/Wireless Role Group
Username AP-Name
--- -- ---- --------- ---- -------------- ---- ----- --
------ -------
b8:ca:3a:cb:cd:c4 10.16.126.18 DLNA 126 N/A
34:e6:d7:09:d7:9b 10.16.126.29 DLNA 126 N/A
Num Users: 2.
```
The output of this command includes the following parameters:

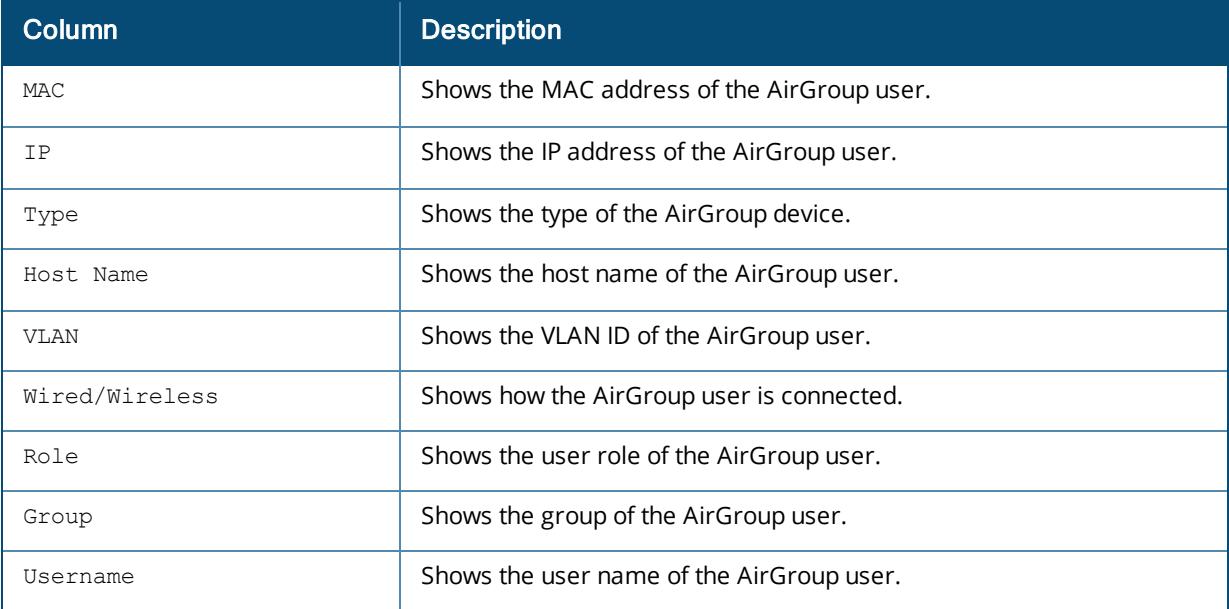

#### The following example shows the mDNS AirGroup users:

(host) [mynode] #show airgroup users mdns

#### AirGroup Users -------------- MAC 1P Type Host Name VLAN Wired/Wireless Role Group Username AP-Name --- -- ---- --------- ---- -------------- ---- ----- -- ------ ------- 34:e6:d7:09:d6:41 10.16.126.25 mDNS 126 N/A f8:ca:b8:18:10:58 10.16.126.54 mDNS 126 N/A Num Users: 2.

The output of this command includes the following parameters:

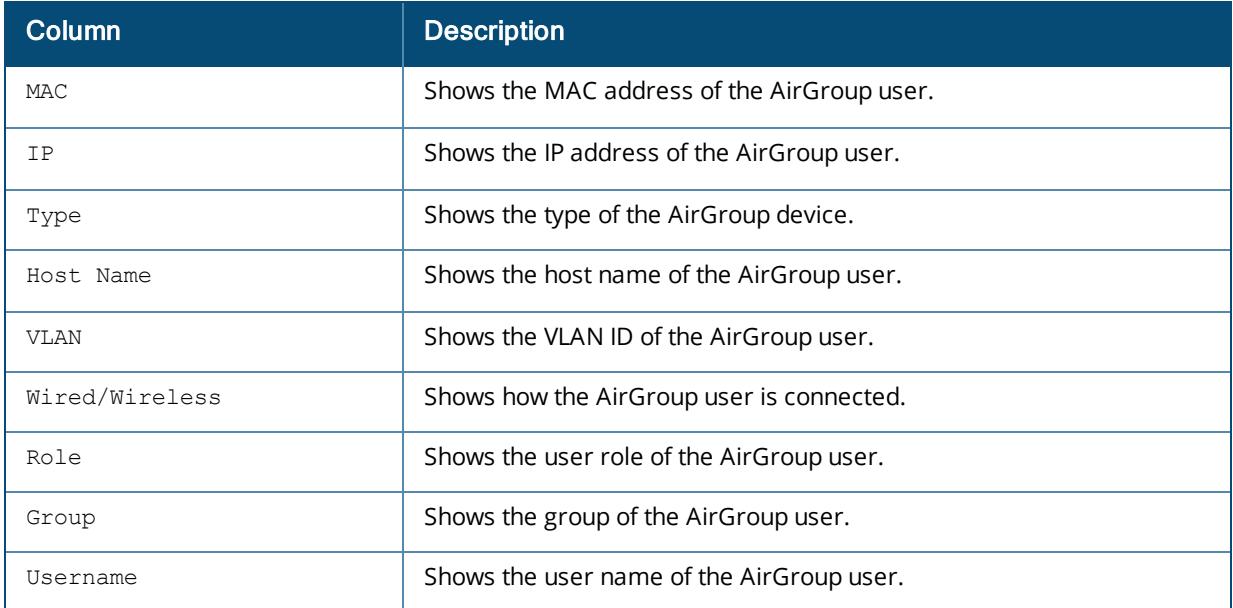

## **Related Commands**

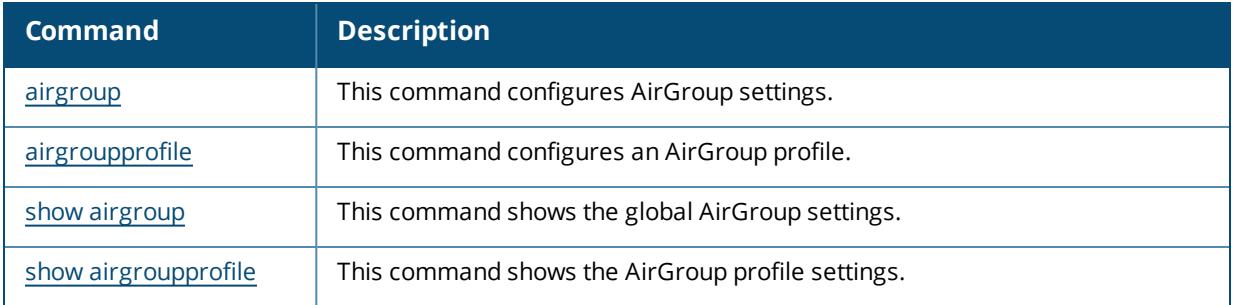

## **Command History**

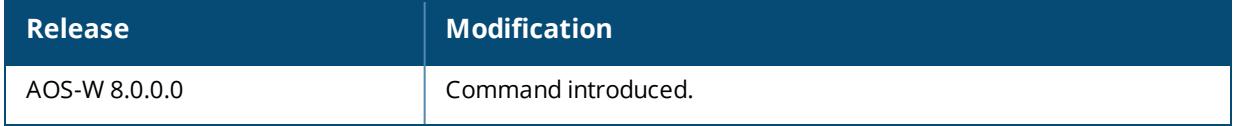

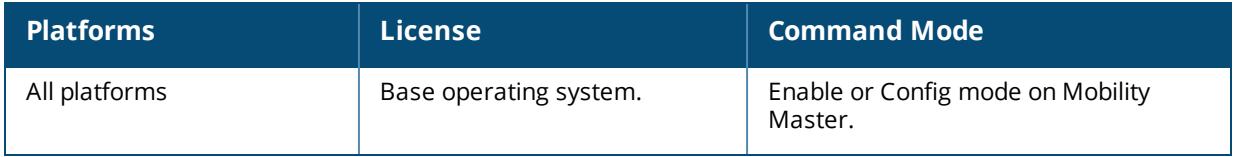

# **show airgroup vlan**

show airgroup vlan

### **Description**

This command shows a list of AirGroup VLANs with certain associated details such as VLAN ID, server status, and user status.

### **Example**

The following example shows a list of AirGroup VLANs: (host) [mynode] #show airgroup vlan

```
VLAN Table
----------
Vlan-Id Server Status User Status
------- ------------- -----------
1 Allowed Allowed
9 Allowed Allowed
50 Allowed Allowed
124 Allowed Allowed
default N/A N/A
Num Vlans:5
```
The output of this command includes the following parameters:

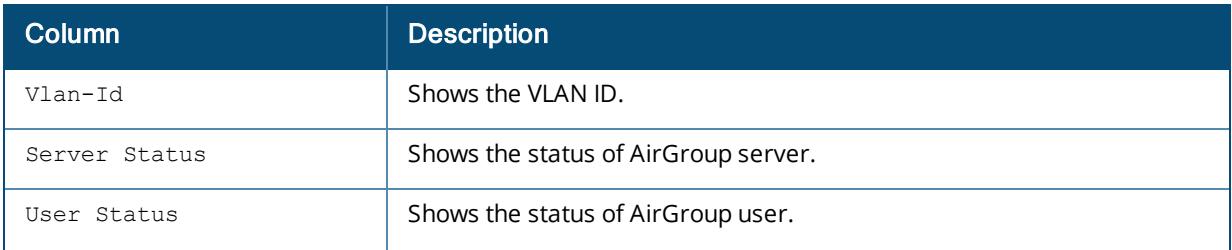

### **Related Commands**

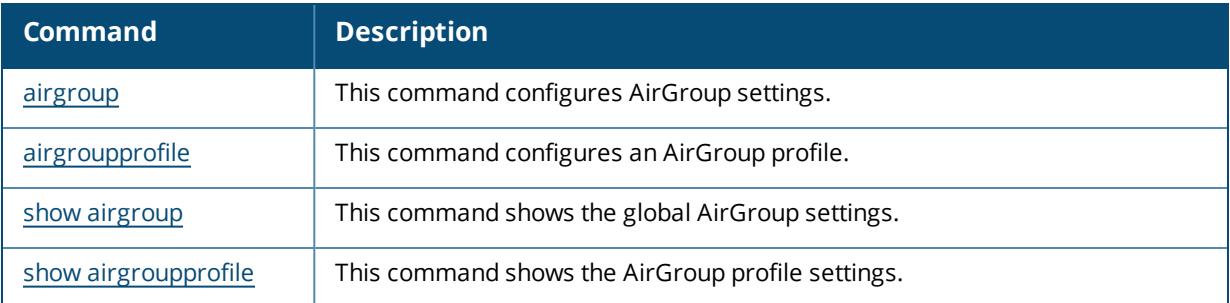

## **Command History**

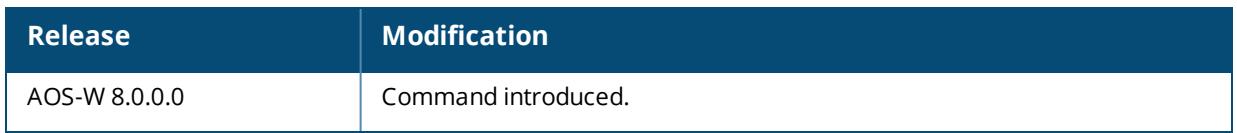

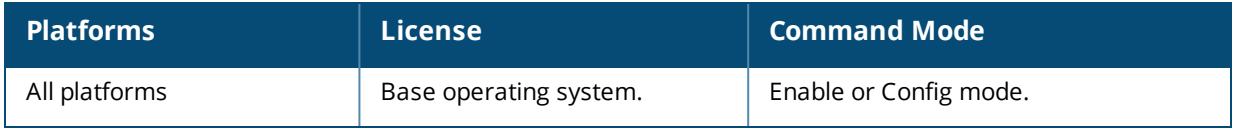

# <span id="page-1203-0"></span>**show airgroupprofile**

show airgroupprofile activate cppm <name> domain <name> ipv6 <name> network default service <service-name> <profile-name>

### **Description**

This command shows the AirGroup profile settings.

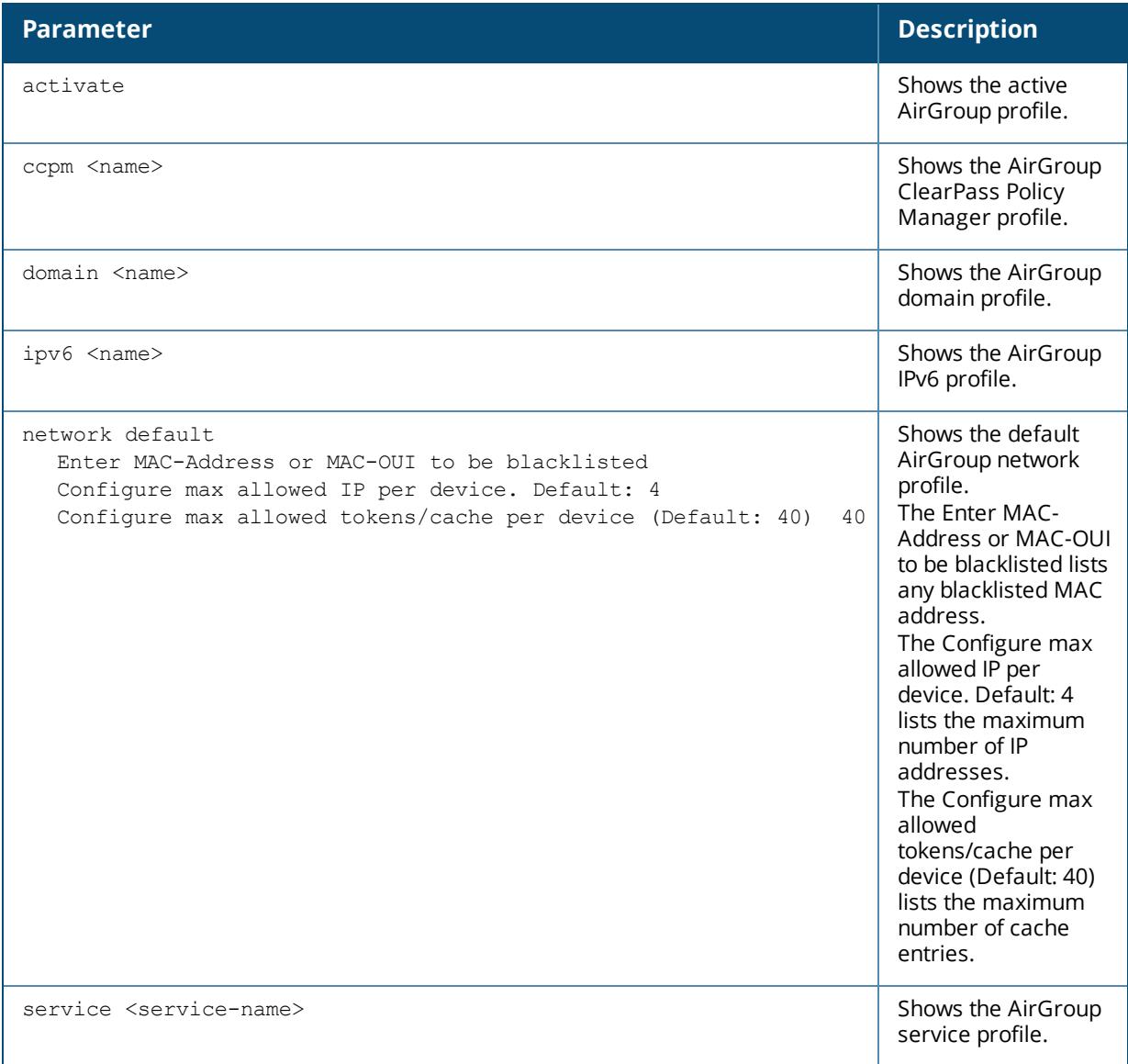

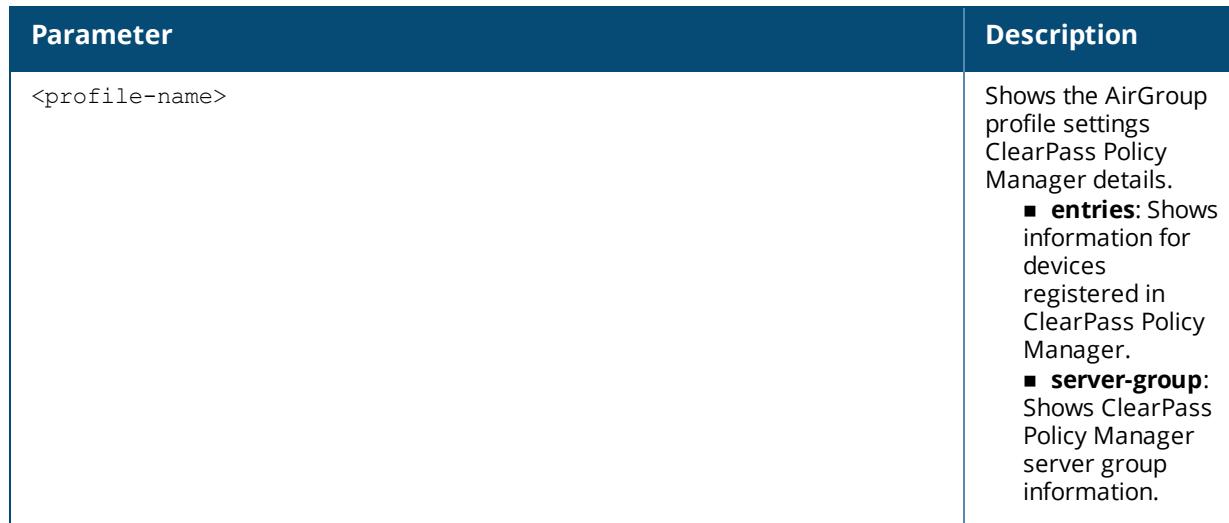

### **Example**

The following example shows the current status of the AirGroup service default-airplay: (host) [mynode] #show airgroupprofile service default-airplay

Airgroup Service Profile "default-airplay"

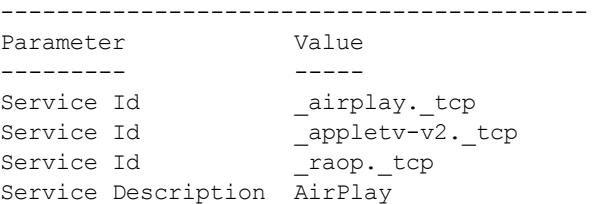

The following example shows the current status of the AirGroup default network profile: (host) [mynode] #show airgroupprofile network default

Network profile "default" (Predefined (changed))

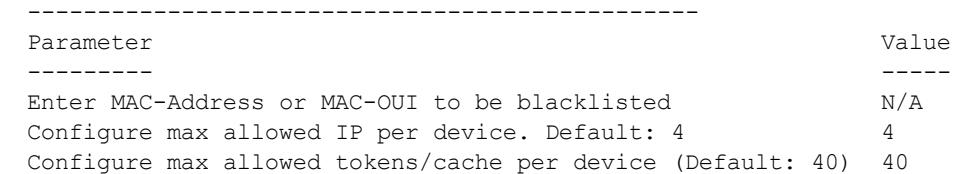

### **Related Commands**

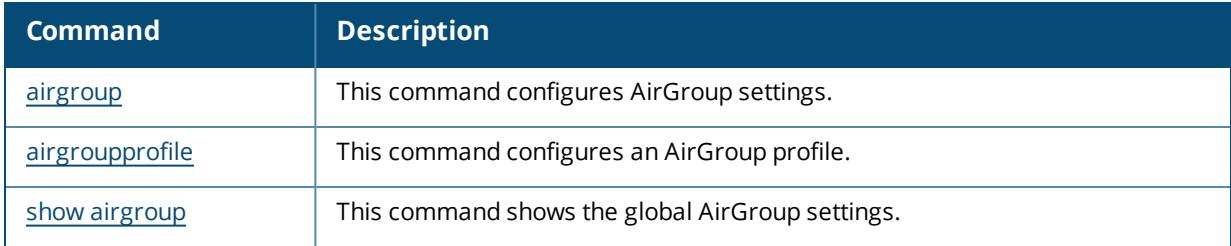

## **Command History**

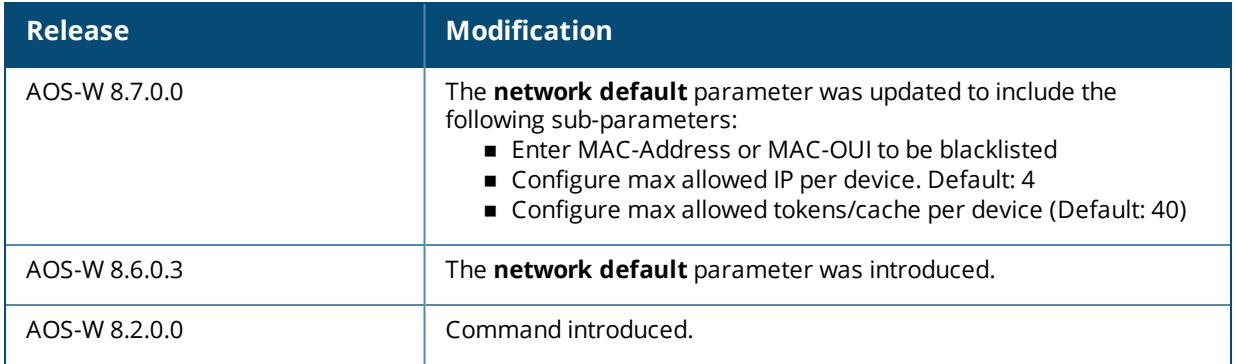

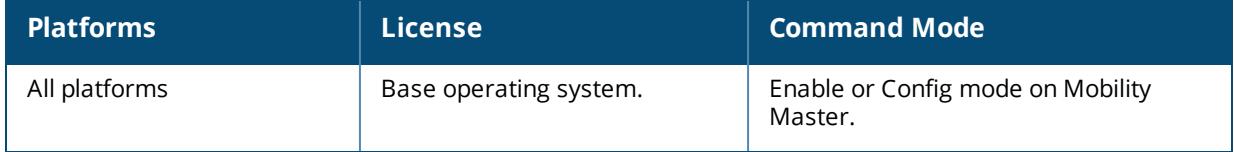

# **show airgroupservice**

show airgroupservice [dlna|mdns|verbose]

### **Description**

This command shows information about AirGroup services.

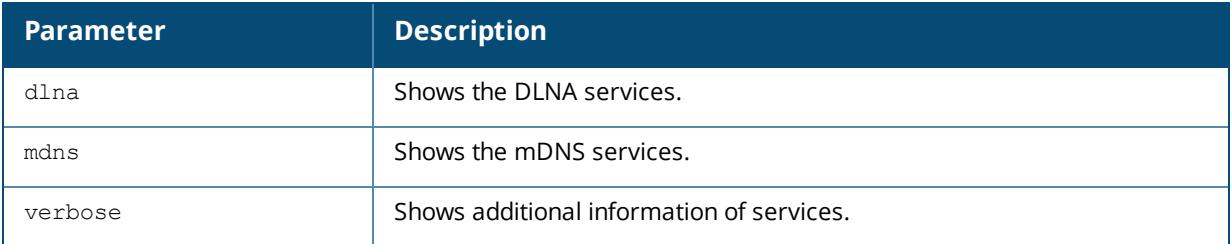

### **Example**

The following example shows the information of AirGroup DLNA services: (host) [mynode] #show airgroupservice dlna

```
AirGroupService Table
---------------------
Service status service ID Auto
Associate Description<br>------- ------ -----------
------- ------ ---------- -----------
--- -----------
DIAL Enabled urn:dial-multiscreen-org:service:dial:1
   DIAL supported by Chromecast, FireTV, Roku etc
                    urn:dial-multiscreen-org:device:dial:1
DLNA Media Enabled urn:schemas-upnp-org:device:MediaServer:1
   Media
                    urn:schemas-upnp-org:device:MediaServer:2
                    urn:schemas-upnp-org:device:MediaServer:3
                    urn:schemas-upnp-org:device:MediaServer:4
                    urn:schemas-upnp-org:device:MediaRenderer:1
                    urn:schemas-upnp-org:device:MediaRenderer:2
                    urn:schemas-upnp-org:device:MediaRenderer:3
                    urn:schemas-upnp-org:device:MediaPlayer:1
DLNA Print Disabled urn:schemas-upnp-org:device:Printer:1
   Print
                    urn:schemas-upnp-org:service:PrintBasic:1
                    urn:schemas-upnp-org:service:PrintEnhanced:1
allowall Enabled urn:smartspeaker-audio:service:SpeakerGroup:1
   Remaining-Services
                    urn:schemas-upnp-org:device:ZonePlayer:1
                    urn:schemas-upnp-org:service:ConnectionManager:1
                    urn:schemas-upnp-org:service:ContentDirectory:1
                    urn:schemas-upnp-org:service:AlarmClock:1
                    urn:schemas-upnp-org:service:MusicServices:1
                    urn:schemas-upnp-org:service:DeviceProperties:1
                    urn:schemas-upnp-org:service:SystemProperties:1
                    urn:schemas-upnp-org:service:ZoneGroupTopology:1
                    urn:schemas-upnp-org:service:GroupManagement:1
```

```
urn:schemas-tencent-com:service:QPlay:1
urn:schemas-upnp-org:service:RenderingControl:1
urn:schemas-upnp-org:service:AVTransport:1
urn:schemas-sonos-com:service:Queue:1
urn:schemas-upnp-org:service:GroupRenderingControl:1
```
Num Services:4 Num Service-ID:28

The output of this command includes the following parameters:

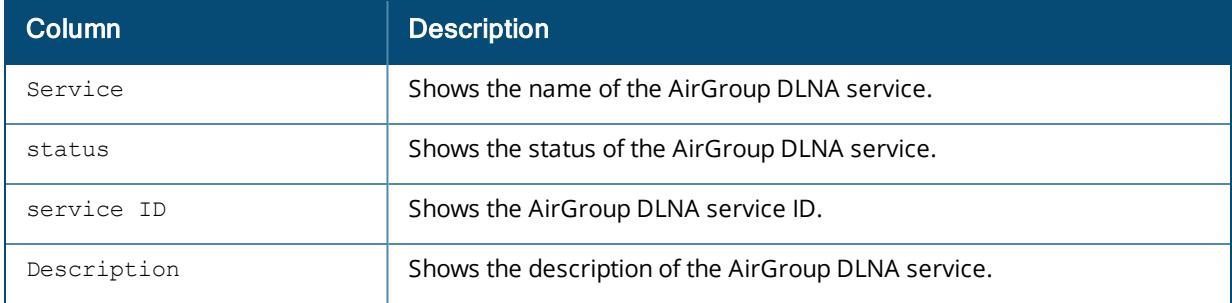

## **Related Commands**

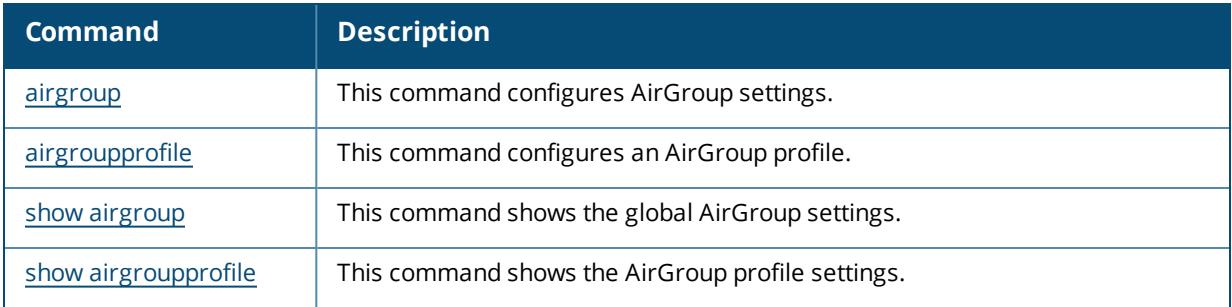

### **Command History**

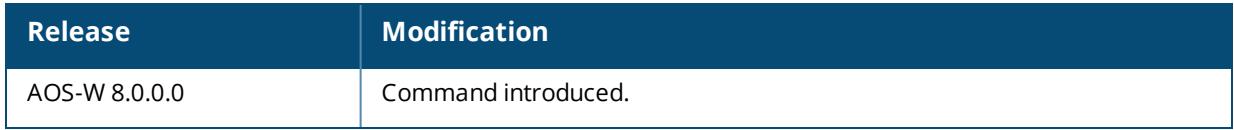

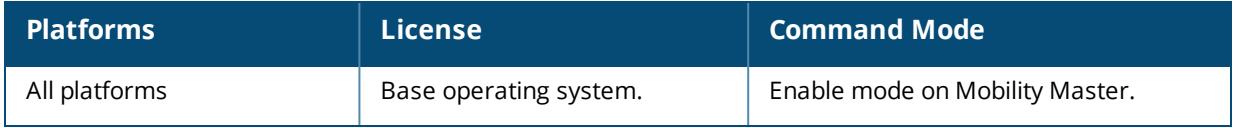

## **show airmatch debug advanced stat**

show airmatch debug advanced stat

```
ap
channel
deployment
eirp
event
nbr
radio
```
### **Description**

This command displays detailed statistics about the APs or radios on a Mobility Master.

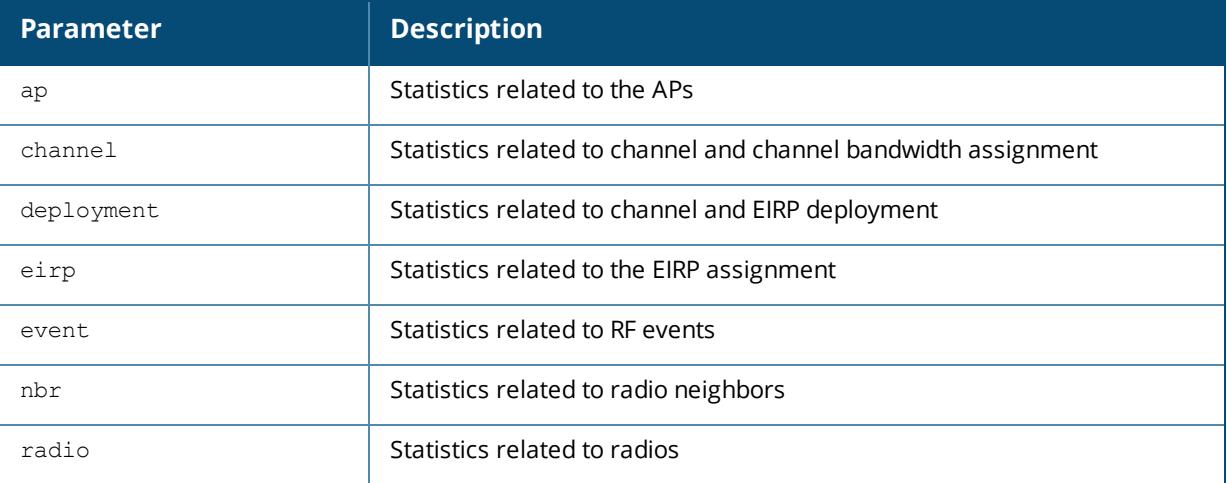

#### **Examples**

The example below indicates the AirMatch statistics related to the APs:

(host)#show airmatch debug advanced stat ap

```
Field Value
----- -----
Number of APs 2304
+----------------------------------+
|Number of 5GHz Radios per AP model|
+----------------------------------+
AP Model Count
-------- -----
AP-205H 1224
AP-224 47
AP-225 976
AP-275 55
AP-365 1
+------------------------------------+
|Number of 2.4GHz Radios per AP model|
+------------------------------------+
AP Model Count
-------- -----
```
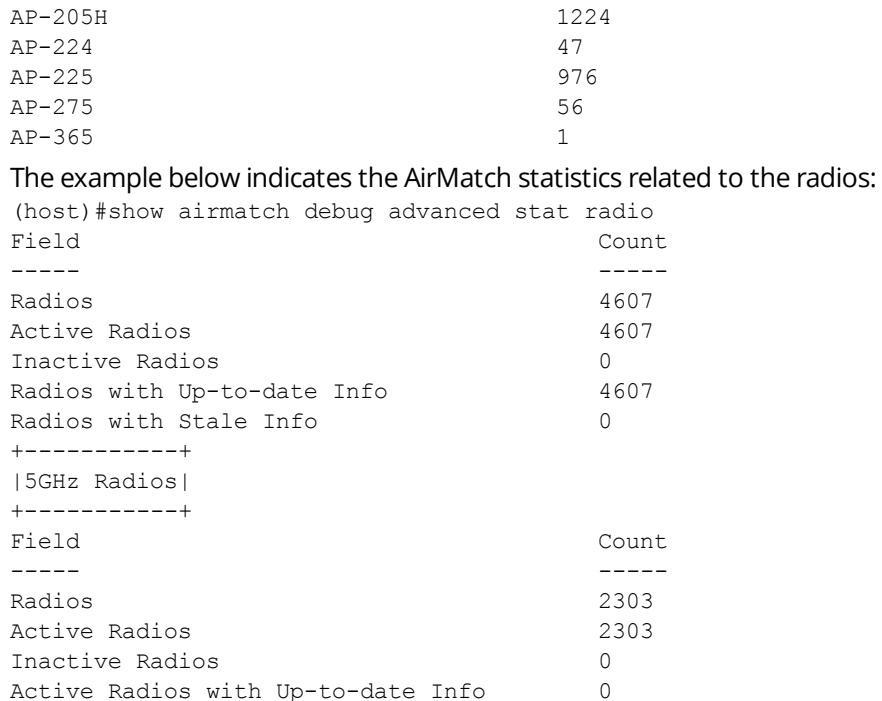

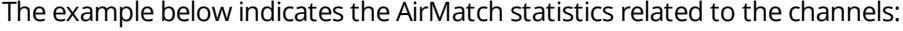

(host)#show airmatch debug advanced stat channel

Field Value  $\overline{z}$ ----- ----- Radios 2304<br>Active Radios 2304 Active Radios 23<br>
Inactive Radios 0 Inactive Radios<br>Active Radios with Up-to-date Info 0

Active Radios with Up-to-date Info

Active Radios with Up-to-date Info

+-------------+ |2.4GHz Radios| +-------------+

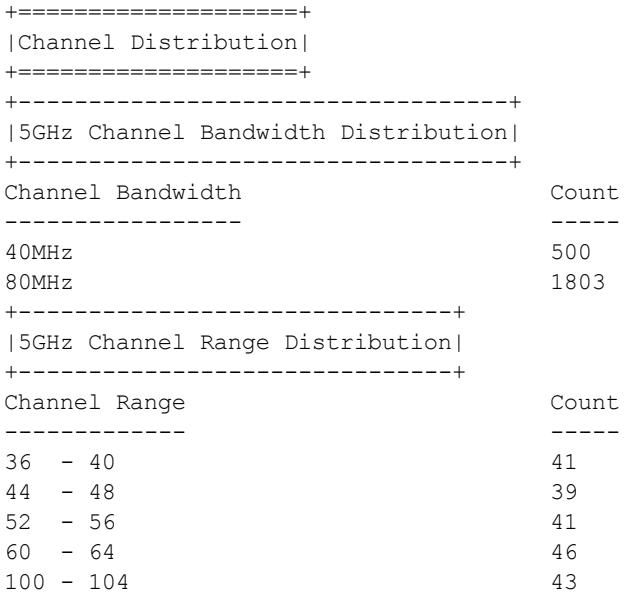

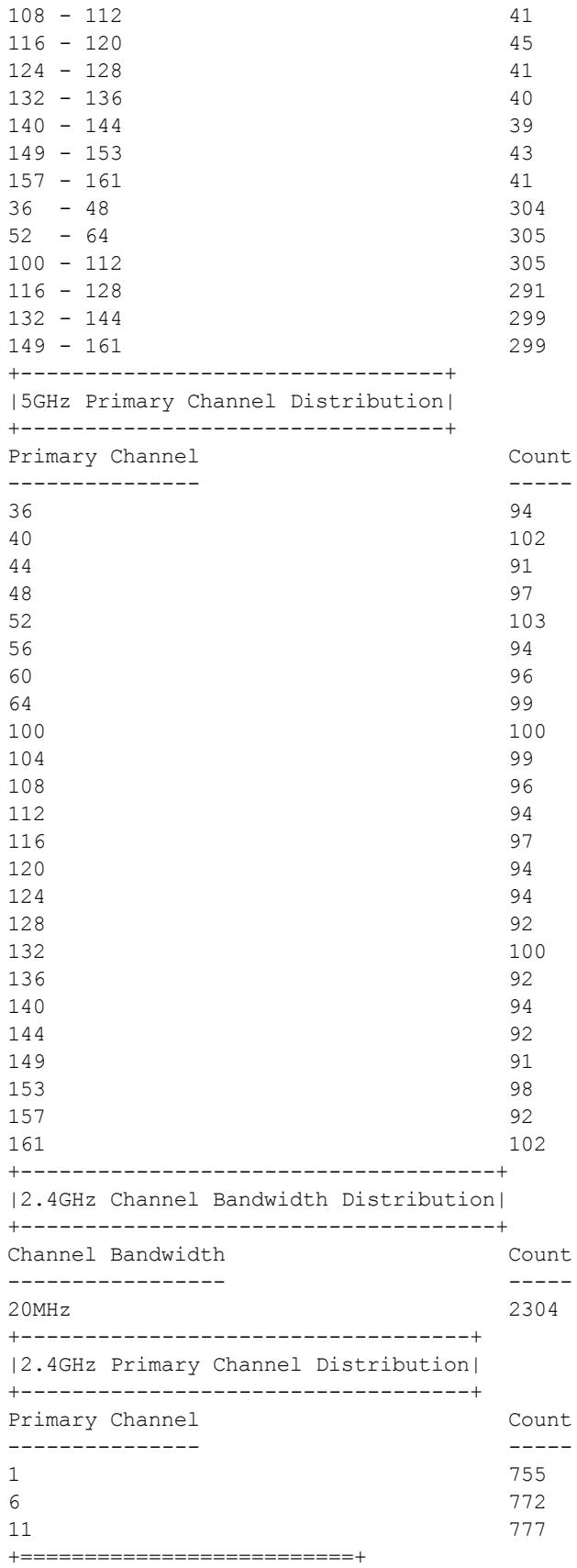

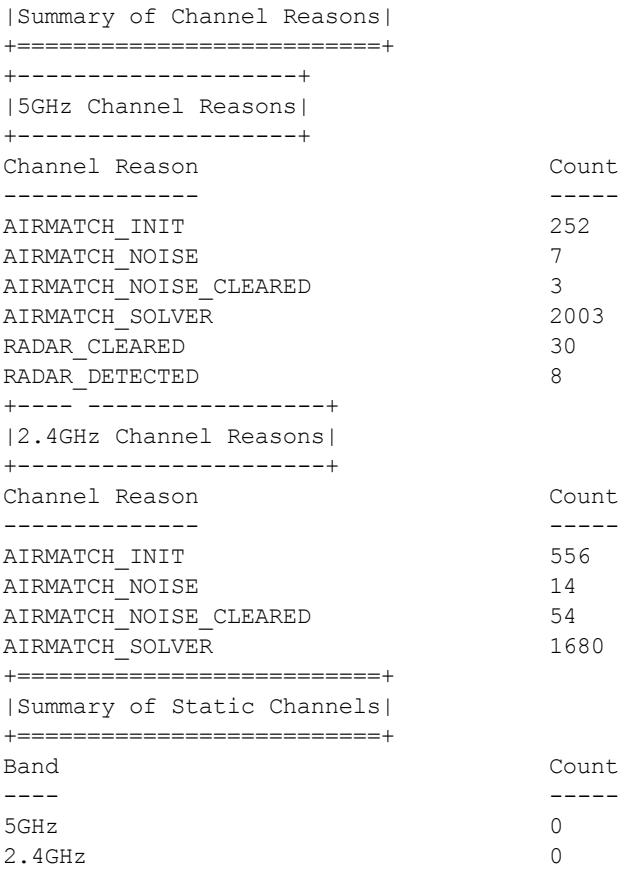

#### The example below indicates the AirMatch statistics related to the EIRP assignments: (host)#show airmatch debug advanced stat eirp

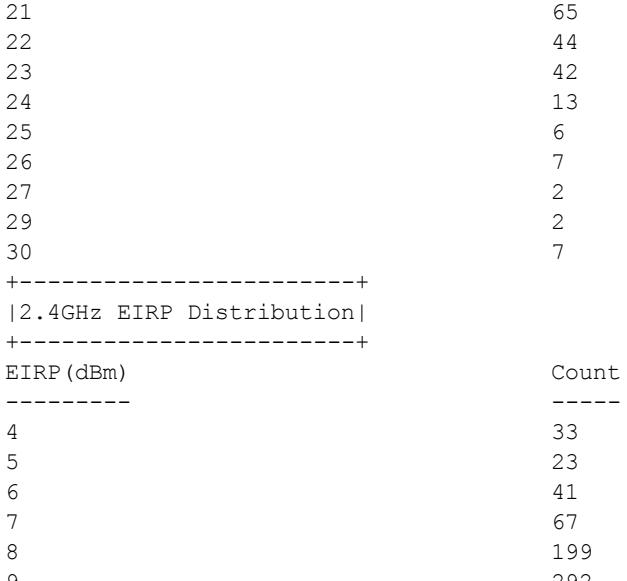

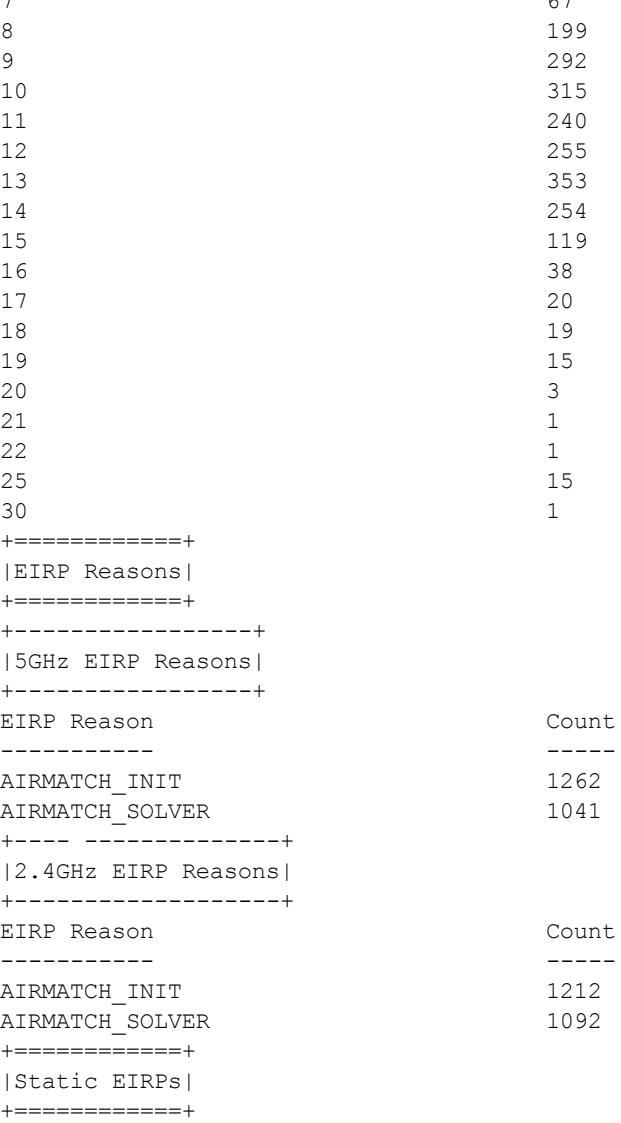

Band Count ---- -----

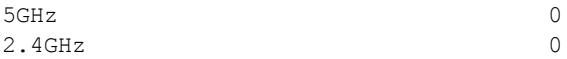

#### The example below indicates the AirMatch statistics related to the radio neighbors:

(host)#show airmatch debug advanced stat nbr

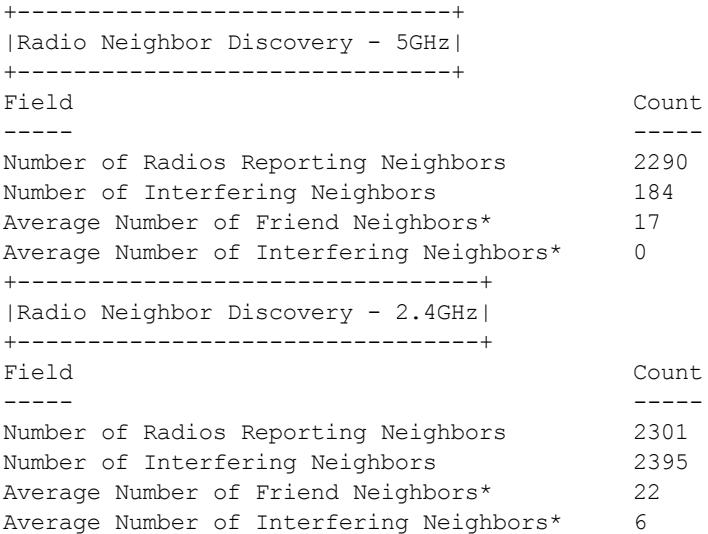

The example below indicates the AirMatch statistics related to the channel and its EIRP deployments: (host)#show airmatch debug advanced stat deployment

+------------------------------+ |Channel/EIRP Deployment - 5GHz| +------------------------------+ Field Count ----- ----- Radios with AirMatch deployment 2303 Radios with AirMatch deployment completed 1891 Radios with AirMatch deployment in progress 412 Radios deployed with retries 0 Radios with Solution from last optimization 428 +--------------------------------+ |Channel/EIRP Deployment - 2.4GHz| +--------------------------------+ Field Count ----- ----- Radios with AirMatch deployment 2304 Radios with AirMatch deployment completed 1870 Radios with AirMatch deployment in progress 434 Radios deployed with retries 0 Radios with Solution from last optimization 428

#### The example below indicates the AirMatch statistics related to RF events:

(host)#show airmatch debug advanced stat event

+---- -------+ |Radar Events| +------------+ Duration Number of Radios

-------- ---------------- 1 day 725 7 days 725 +---- ------------+ |5GHz Noise Events| +-----------------+ Duration Number of Radios -------- ---------------- 1 day 35 7 days 35 +---- --------------+ |2.4GHz Noise Events| +-------------------+ Duration Number of Radios -------- ---------------- 1 day 26 7 days 26 +-----------------------------+ |Radar Prone Channels (7 days)| +-----------------------------+ Channel Number of Events ------- ---------------- 116 130 124 93 128 84 120 54 132 41 136 33 60 13 100 12 140 9 104 9 144 7 108 6 64 5  $112$  5 52 4 +---------------------------+ |Radar Prone Radios (7 days)| +---------------------------+ Radio Mac  $AP$  Model Number of Events AP name --------- -------- ---------------- ------ a8:bd:27:cf:54:90 AP-335 12 ARUBA-AP-01 70:3a:0e:61:43:30 AP-335 11 ARUBA-AP-04 80:3a:0e:59:6f:50 AP-335 10 ARUBA-AP-21 80:3a:0e:58:d7:d0 AP-335 10 ARUBA-AP-09 80:3a:0e:5d:20:f0 AP-335 8 ARUBA-AP-30 80:3a:0e:61:aa:10 AP-335 7 ARUBA-AP-56 80:3a:0e:61:a2:30 AP-335 6 ARUBA-AP-61 a9:bd:27:cf:85:50 AP-335 6 ARUBA-AP-01 80:3a:0e:61:a5:10 AP-335 6 ARUBA-AP-37 80:3a:0e:58:cb:d0 AP-335 5 ARUBA-AP-11 +----------------------------------+ |5GHz Noise Prone Channels (7 days)| +----------------------------------+ Channel Number of Events ------- ----------------

161 9 157 8 153 7 40 6  $36$  5 149 3 60 3 100 2  $165$  1 140 1 44 1 48 1 +--------------------------------+ |5GHz Noise Prone Radios (7 days)| +--------------------------------+ Radio Mac AP Model Number of Events AP name --------- -------- ---------------- ------- 60:3a:0e:57:df:30 AP-335 5 ARUBA-AP-89 c5:b5:ad:0c:b3:f0 AP-303H 4 ARUBA-AP-94 60:3a:0e:60:81:f0 AP-335 4 ARUBA-AP-128 60:3a:0e:5b:57:d0 AP-335 2 ARUBA-AP-08 60:3a:0e:52:8d:b0 AP-335 2 ARUBA-AP-33 60:3a:0e:70:75:d0 AP-303H 1 ARUBA-AP-109 60:3a:0e:5c:80:f0 AP-335 1 ARUBA-AP-25 60:3a:0e:5c:a4:10 AP-335 1 ARUBA-AP-01 c5:b5:ad:10:81:50 AP-303H 1 ARUBA-AP-30 a4:bd:27:d4:8d:90 AP-335 1 ARUBA-AP-45 +------------------------------------+ |2.4GHz Noise Prone Channels (7 days)| +------------------------------------+ Channel Number of Events ------- ---------------- 1 56  $11$  53 6 52 +----------------------------------+ |2.4GHz Noise Prone Radios (7 days)| +----------------------------------+ Radio Mac AP Model Number of Events AP name --------- -------- ---------------- ------ c3:b5:ad:0c:b6:60 AP-303H 76 ARUBA-AP-99 10:3a:0e:57:5c:20 AP-335 20 ARUBA-AP-20<br>10:3a:0e:5c:7a:00 AP-335 10 ARUBA-AP-06 10:3a:0e:5c:7a:00 AP-335 10 ARUBA-AP-06 10:3a:0e:5b:6e:00 AP-335 4 ARUBA-AP-2 10:3a:0e:5b:56:80 AP-335 3 ARUBA-AP-25 10:3a:0e:60:fa:e0 AP-335 3 ARUBA-AP-26 10:3a:0e:5c:5f:e0 AP-335 3 ARUBA-AP-21 10:3a:0e:5f:88:e0 AP-335 2 ARUBA-AP-87 c0:b5:ad:11:4b:60 AP-303H 2 ARUBA-AP-87

## **Related Commands**

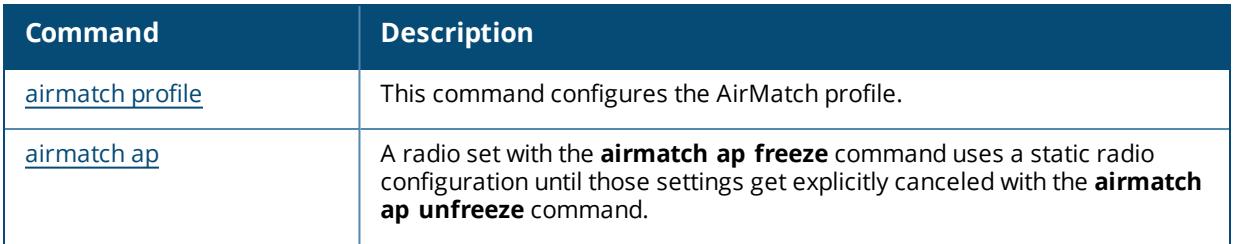

## **Command History**

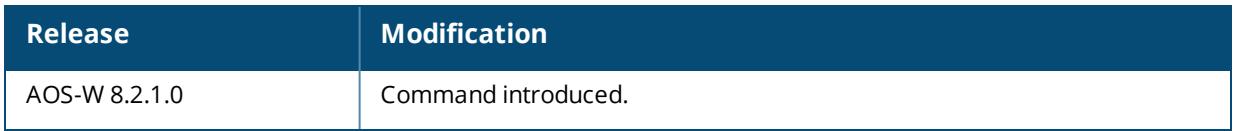

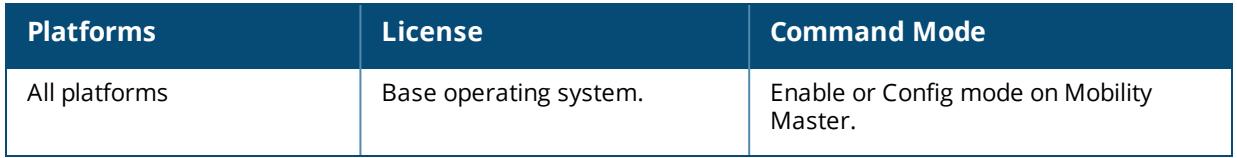

## **show airmatch debug amon-stat**

show airmatch debug amon-stat

#### **Description**

Display statistics for AMON messages sent from APs to the Mobility Master. Each AP in a Mobility Master deployment measures its RF environment and then sends the managed device AMON messages about the radio feasibility based on that AP's hardware capability, radio and regulatory domain, and RF neighbors. The managed device forwards these messages to the Mobility Master, and the Mobility Master adds this information to a database, computes an optimal solution, and deploys the latest RF plan by sending updated settings to the APs. Run the **show airmatch debug amon-stat** to view details about these AMON messages.

#### **Example**

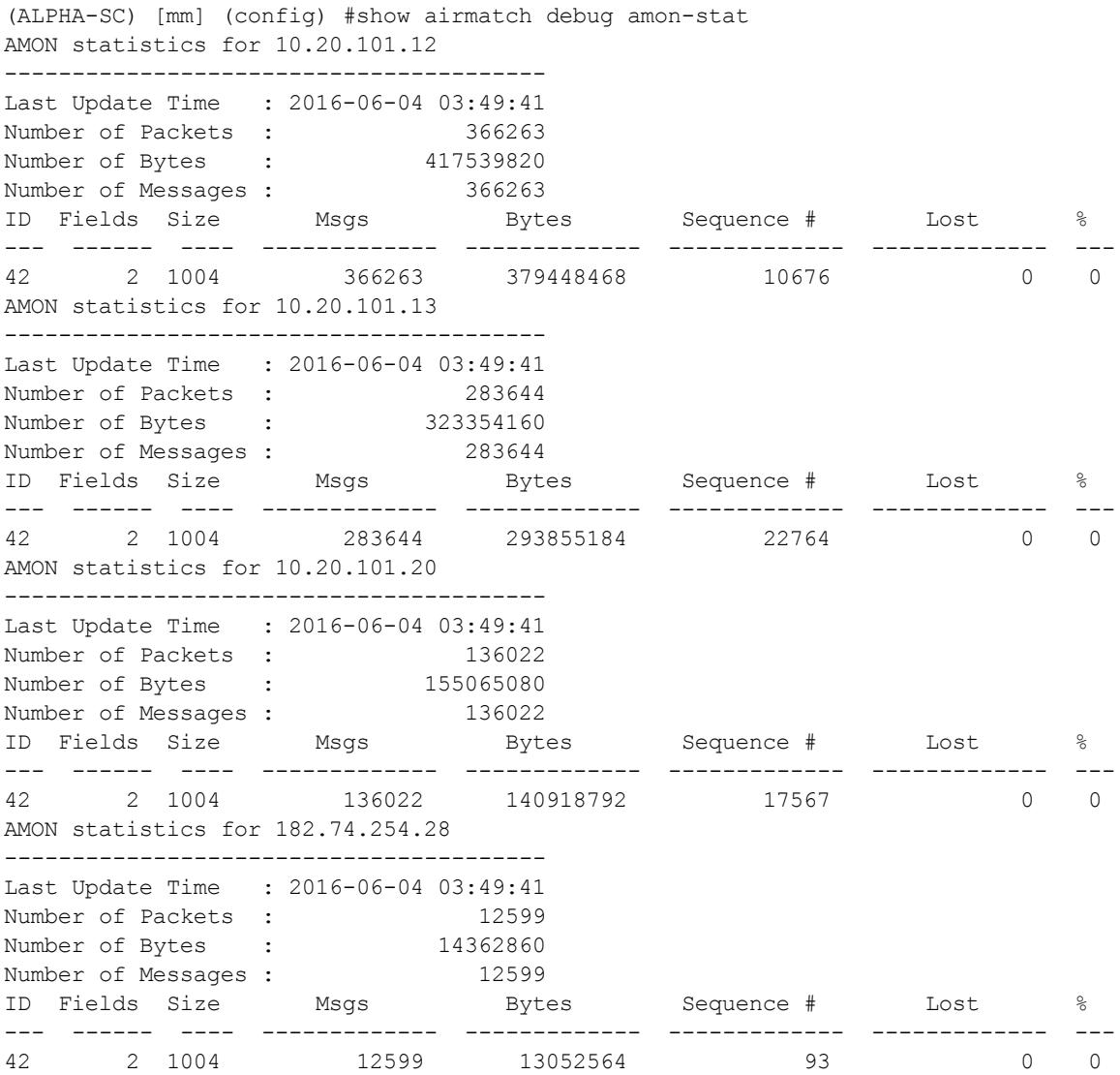

The output of this command includes the following parameters:

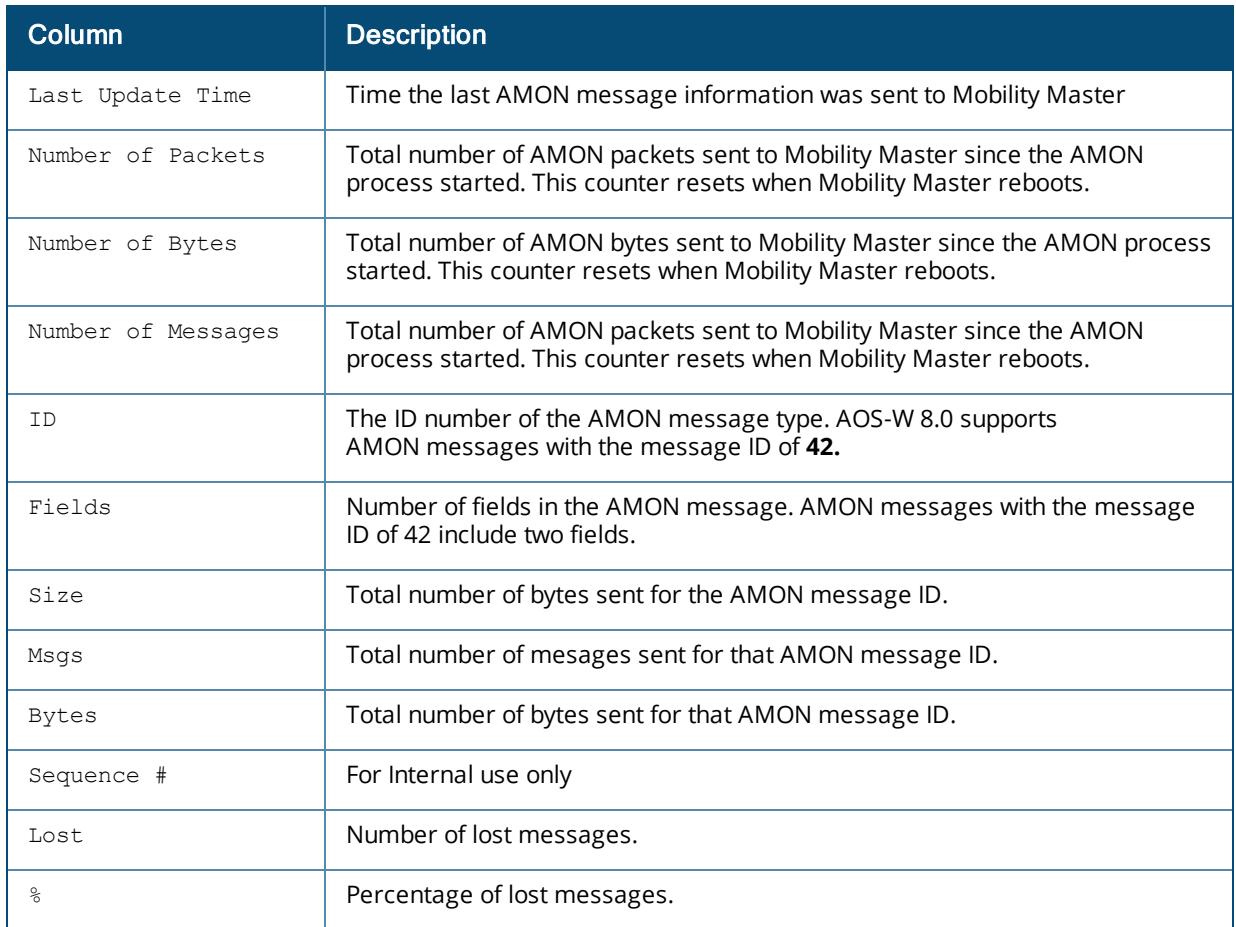

## **Related Commands**

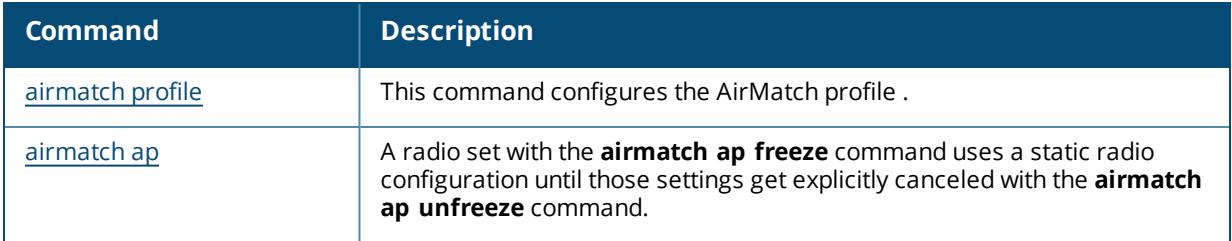

## **Command History**

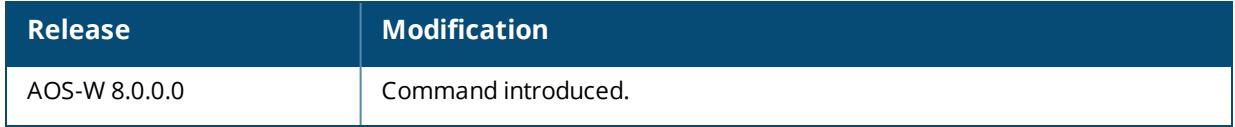

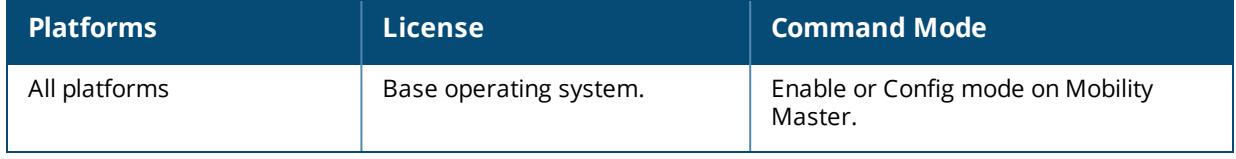

# **show airmatch debug apinfo**

show airmatch debug apinfo ap-name <name> ethmac <mac>

### **Description**

This command displays information about the AirMatch debug data of an AP.

#### **Syntax**

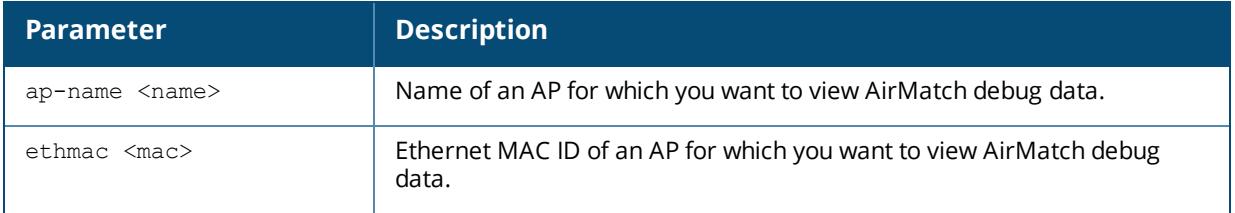

### **Example**

The following command displays information about the AirMatch debug data of an AP,

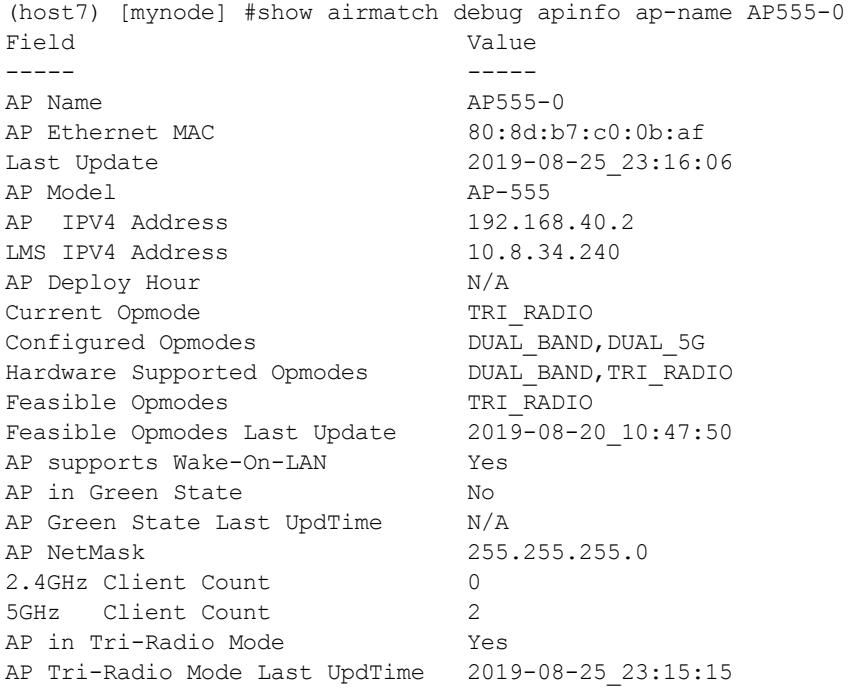

### **Related Commands**

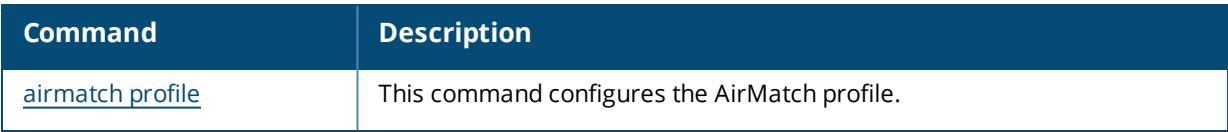

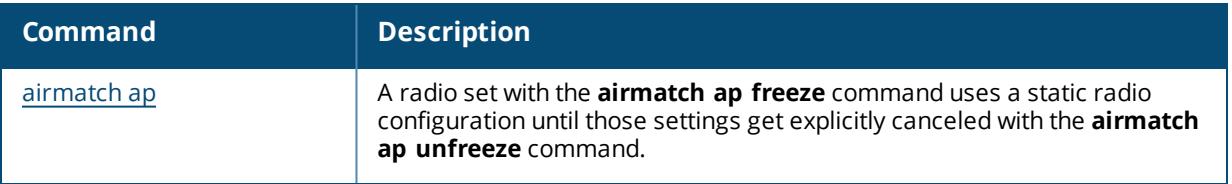

## **Command History**

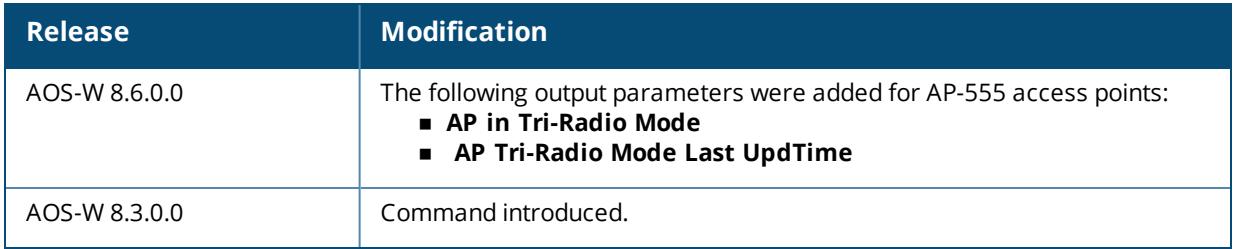

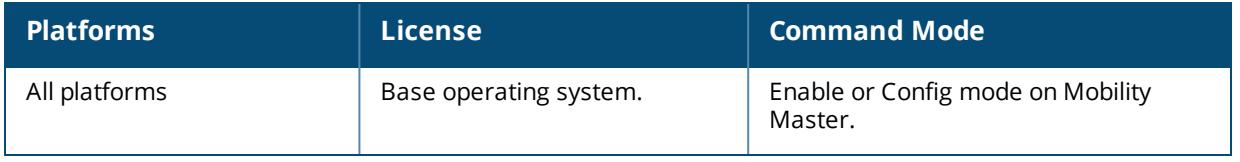

# **show airmatch debug configs**

show airmatch debug configs

### **Description**

This command displays the advanced configuration settings in the AirMatch profile. The optional output modifiers | begin, | exclude, and | include help you display those lines that begin, include, exclude, respectively, the line expression given in the CLI command. The | redirect-output modifier helps you redirect the command output.

### **Example**

#### The following command displays the configuration settings.

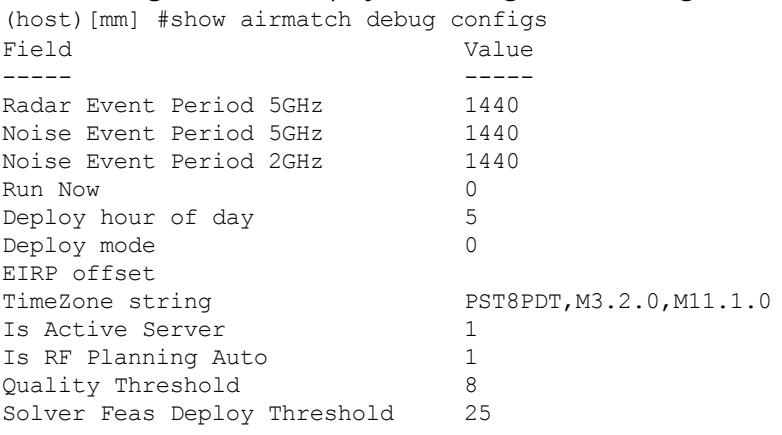

### **Related Commands**

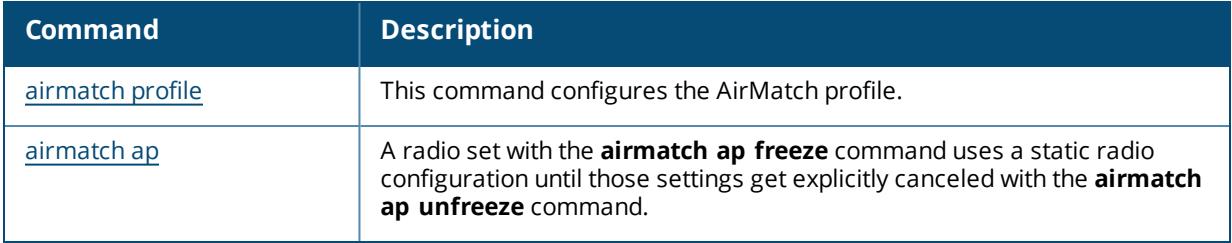

#### **Command History:**

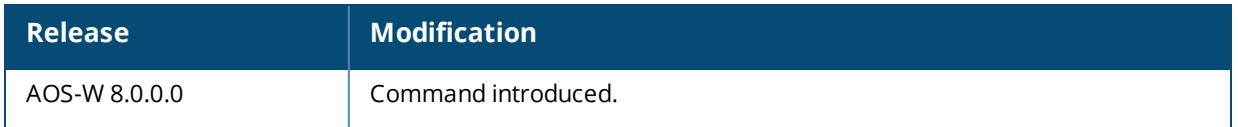

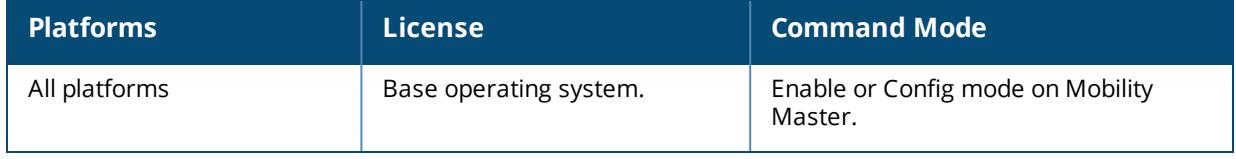
# **show airmatch debug db-dump status**

show airmatch debug db-dump status

#### **Description**

This command displays information about the status of the AirMatch debug database dump.

#### **Example**

The following example indicates the status of the AirMatch debug database dump: (host)#show airmatch debug db-dump status

```
dbdump status info
```
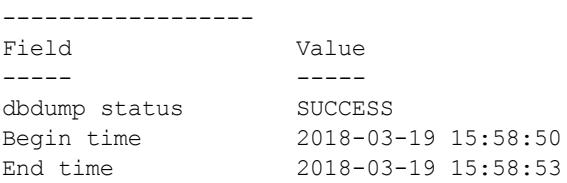

### **Related Commands**

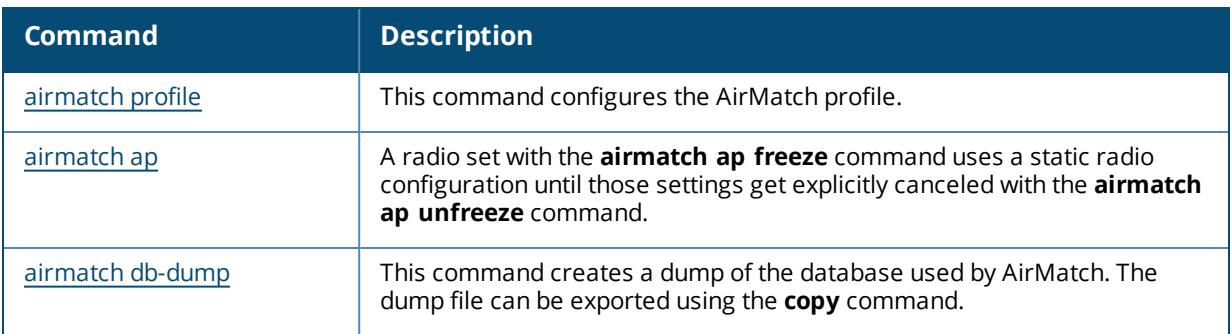

#### **Command History**

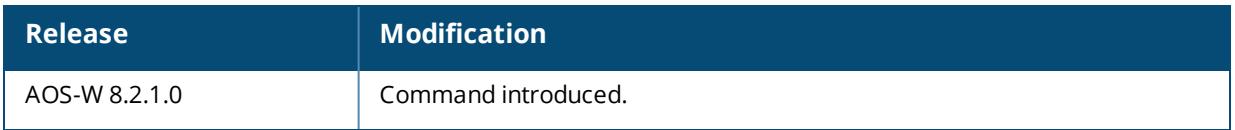

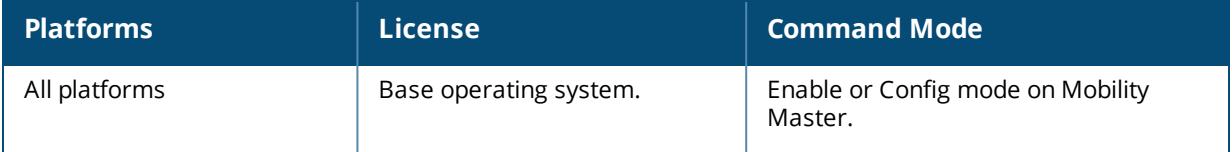

# **show airmatch debug db-stat**

show airmatch debug db-stat

#### **Description**

This command displays information about the AirMatch DB statistics.

#### **Example**

The following example indicates the status of the AirMatch DB statistics: (host)#show airmatch debug db-stat

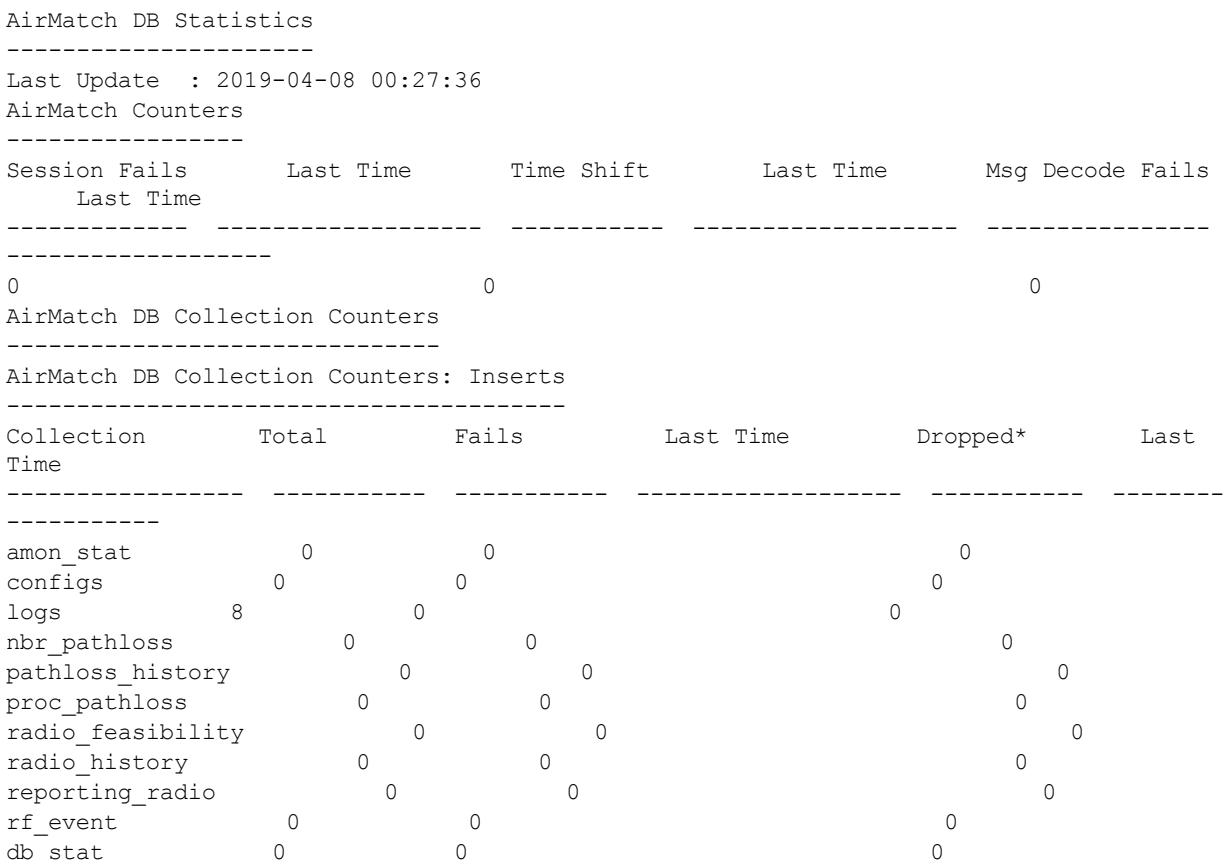

### **Related Commands**

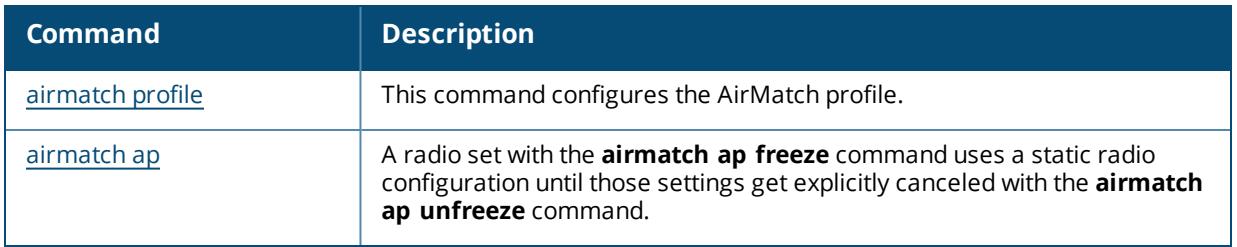

## **Command History**

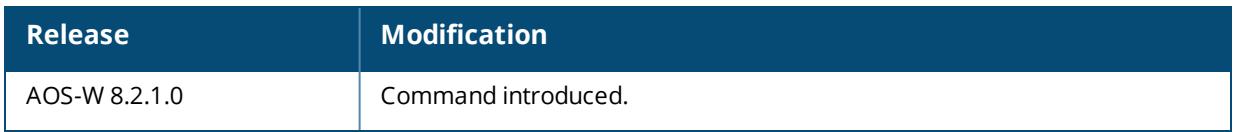

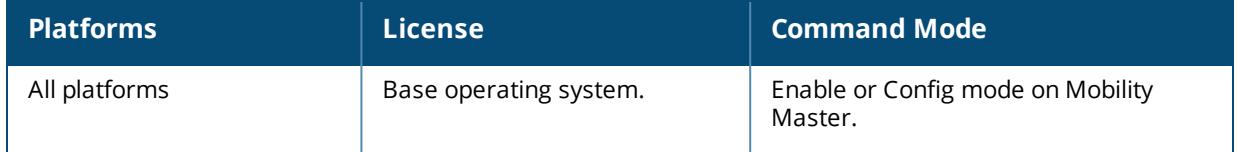

# **show airmatch debug feasibility**

```
show airmatch debug feasibility
  ap-name <name>
  mac <mac>
```
#### **Description**

Display information about an AP's feasibility based on that AP's hardware capability, radio and regulatory domain, and radio events such as radar detection and high noise detection.

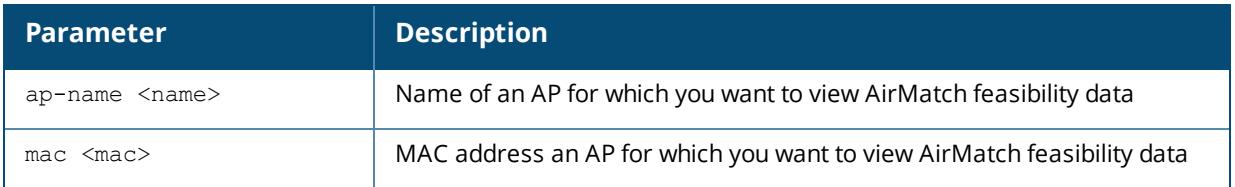

#### **Example**

The following example displays feasibility information for an AP-345 access point.

(host) [mynode] (802.11g radio profile "default") #show airmatch debug feasibility apname ard4 Field Value ----- ----- Mac c8:b5:ad:ba:eb:c0 Updated On 2017-10-19 18:24:48 Current Opmode DUAL BAND HW Supported Opmodes DUAL BAND, DUAL 5G Configured Opmodes DUAL BAND Feasible Opmodes DUAL BAND Chan 20MHz 36,44,48,52 Chan 40MHz Chan 80MHz Chan 160MHz Bandwidth 20MHz Config BW range(MHz) 20 - 160 Hardware BW range(MHz) 20 - 40 Eirp Range Chan 20MHz 52:[12,16] 36:[12,16] 44:[12,16] 48:[12,16] Eirp Range Chan 40MHz Eirp Range Chan 80MHz Eirp Range Chan 160MHz EIRP $(dBm)$  0 - 0 Config EIRP range(dBm) 12 - 16 Hardware EIRP range(dBm)  $0 - 0$ EIRP Offset(dB) 0 Band 5GHz Band Range BAND LOWER Update Reason Flex Radio Update Last Update 2017-10-19 18:24:48 AirMatch Radio Feasibility Band 2GHz for current opmode DUAL\_BAND ------------------------------------------------------------------- Field Value ----- ----- Mac c8:b5:ad:ba:eb:c0

Updated On 2017-10-19 18:24:48 Current Opmode DUAL BAND HW Supported Opmodes DUAL BAND, DUAL 5G Configured Opmodes DUAL BAND Feasible Opmodes DUAL BAND Chan 20MHz 1, 6, 11 Chan  $40MHz$  1,7 Chan 80MHz Chan 160MHz Bandwidth 20MHz,40MHz Config BW range(MHz) 20 - 40 Hardware BW range(MHz) 20 - 40 Eirp Range Chan 20MHz 6:[11,12] 11:[11,12] 1:[11,12] Eirp Range Chan 40MHz 1:[11,12] 7:[11,12] Eirp Range Chan 80MHz Eirp Range Chan 160MHz EIRP(dBm) 11 - 12 Config EIRP range(dBm) 11 - 12 Hardware EIRP range(dBm) 10 - 25 EIRP Offset(dB) 0 Band Range Case 2GHz 2GHz Band Range 2GHz Band Range Update Reason Flex Radio Update Last Update 2017-10-19 18:24:48 AirMatch Radio Feasibility Band 5GHz for current opmode DUAL\_BAND ------------------------------------------------------------------- Field Value ----- ----- Mac c8:b5:ad:ba:eb:d0<br>Updated On 2017-10-19 18:24:45 Updated On 2017-10-19 18:24:45 Current Opmode DUAL BAND HW Supported Opmodes DUAL BAND, DUAL 5G Configured Opmodes DUAL BAND Feasible Opmodes DUAL BAND Chan 20MHz  $44, 48$ Chan 40MHz 36,44,149,157 Chan 80MHz 52,100,116,132 Chan 160MHz 36 Bandwidth 20MHz,40MHz,80MHz,160MHz,80+80MHz Config BW range(MHz) 20 - 160 Hardware BW range(MHz) 20 - 160 Eirp Range Chan 20MHz 44:[12,16] 48:[12,16] Eirp Range Chan 40MHz 36:[12,16] 44:[12,16] 149:[12,16] 157:[12,16] Eirp Range Chan 80MHz 52:[12,16] 100:[12,16] 116:[12,16] 132:[12,16] Eirp Range Chan 160MHz 36:[12,16] EIRP(dBm) 12 - 16 Config EIRP range(dBm) 12 - 16 Hardware EIRP range  $(dBm)$  0 - 31 EIRP Offset(dB) 0 Band 5GHz Band Range BAND FULL Update Reason Flex Radio Update Last Update 2017-10-19 18:24:45 AirMatch Radio Feasibility Band 5GHz for alternate opmode DUAL\_5G -------------------------------------------------------------------

Field Value

----- ----- Mac c8:b5:ad:ba:eb:d0 Updated On 2017-10-19 18:24:45 Current Opmode DUAL BAND HW Supported Opmodes DUAL BAND, DUAL 5G Configured Opmodes DUAL BAND Feasible Opmodes DUAL BAND Chan 20MHz 100,104,108,112,116,120,124,128,132,136,140,144,149,153,157,161 Chan 40MHz 149,157 Chan 80MHz 100,116,132 Chan 160MHz Bandwidth 20MHz,40MHz,80MHz,80+80MHz Config BW range(MHz) 20 - 160 Hardware BW range(MHz) 20 - 160 Eirp Range Chan 20MHz 112:[12,16] 140:[12,16] 149:[12,16] 161:[12,16] 116:[12,16] 136:[12,16] 144:[12,16] 100:[12,16] 153:[12,16] 157:[12,16] 124:[12,16] 128:[12,16] 132:[12,16] 104:[12,16] 108:[12,16] 120:[12,16] Eirp Range Chan 40MHz 149:[12,16] 157:[12,16] Eirp Range Chan 80MHz 100: [12,16] 116: [12,16] 132: [12,16] Eirp Range Chan 160MHz EIRP $(dBm)$  0 - 0 Config EIRP range(dBm) 12 - 16 Hardware EIRP range(dBm) 0 - 0 EIRP Offset(dB) 0 Band 5GHz Band Range BAND UPPER Update Reason Flex Radio Update Last Update 2017-10-19 18:24:45 The following example displays feasibility information for an AP-555 access point, (ArubaMM-VA\_A2\_0E\_C7) [mynode] #show airmatch debug feasibility ap-name AP555-0 AirMatch Radio Feasibility Band 5GHz for current opmode TRI\_RADIO ------------------------------------------------------------------- Field Value ----- -----

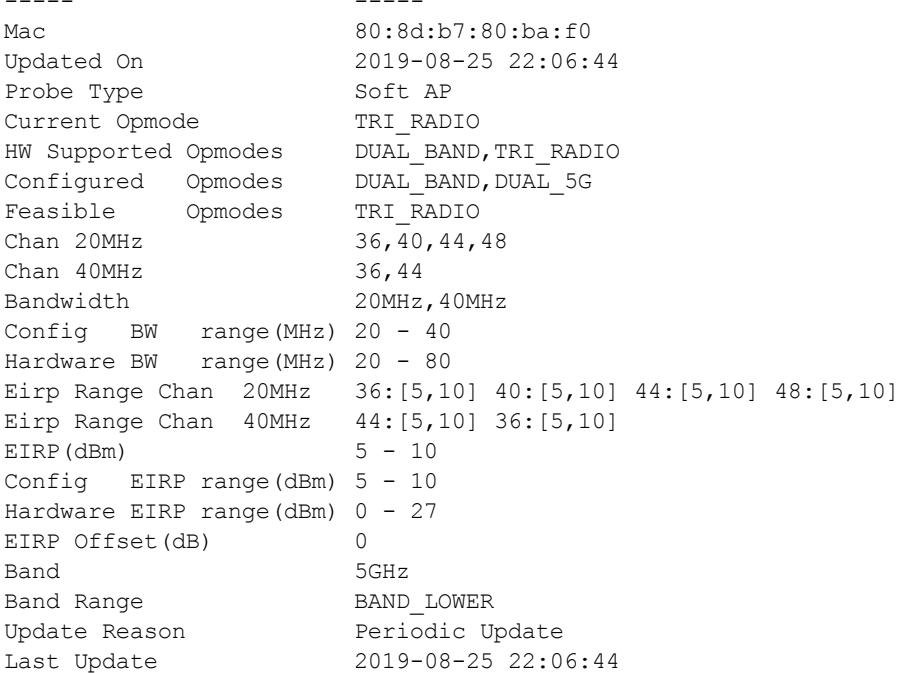

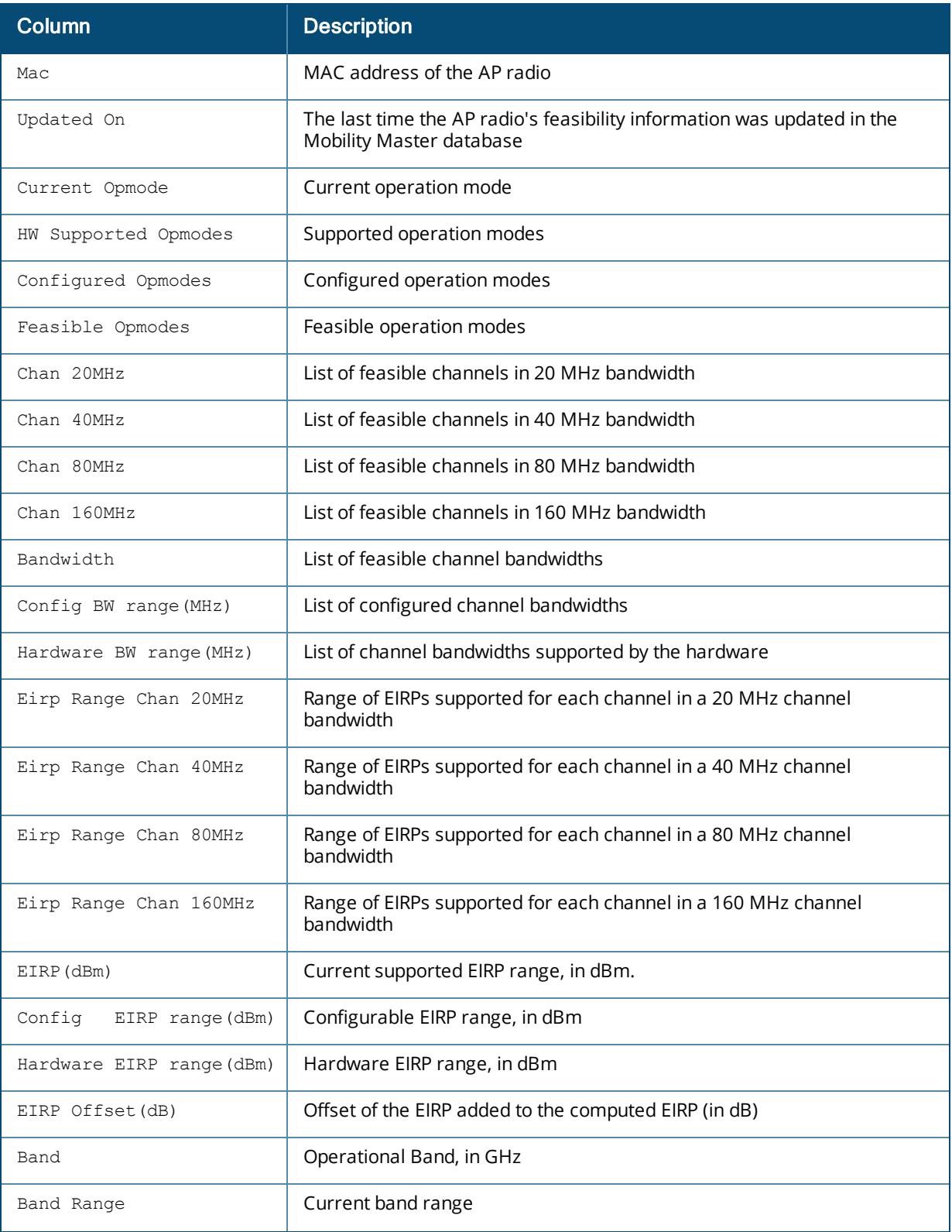

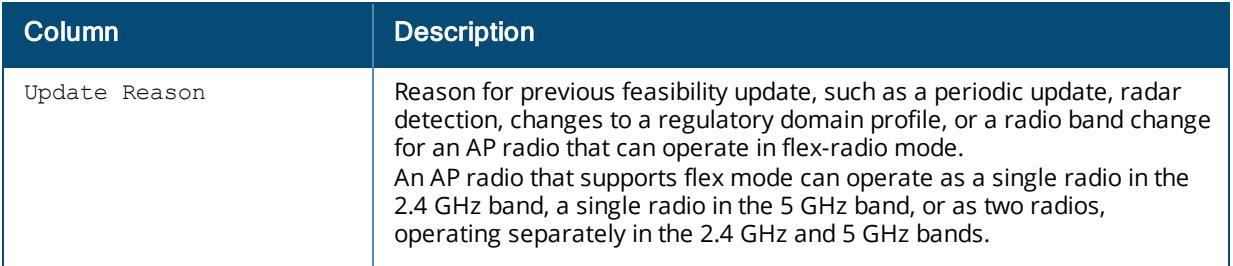

## **Related Commands**

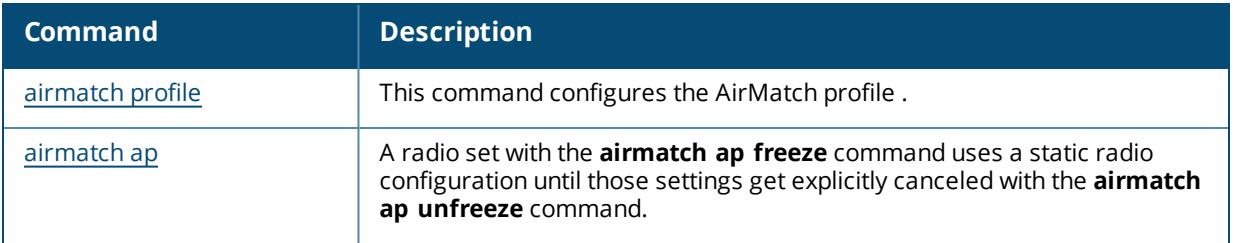

## **Command History**

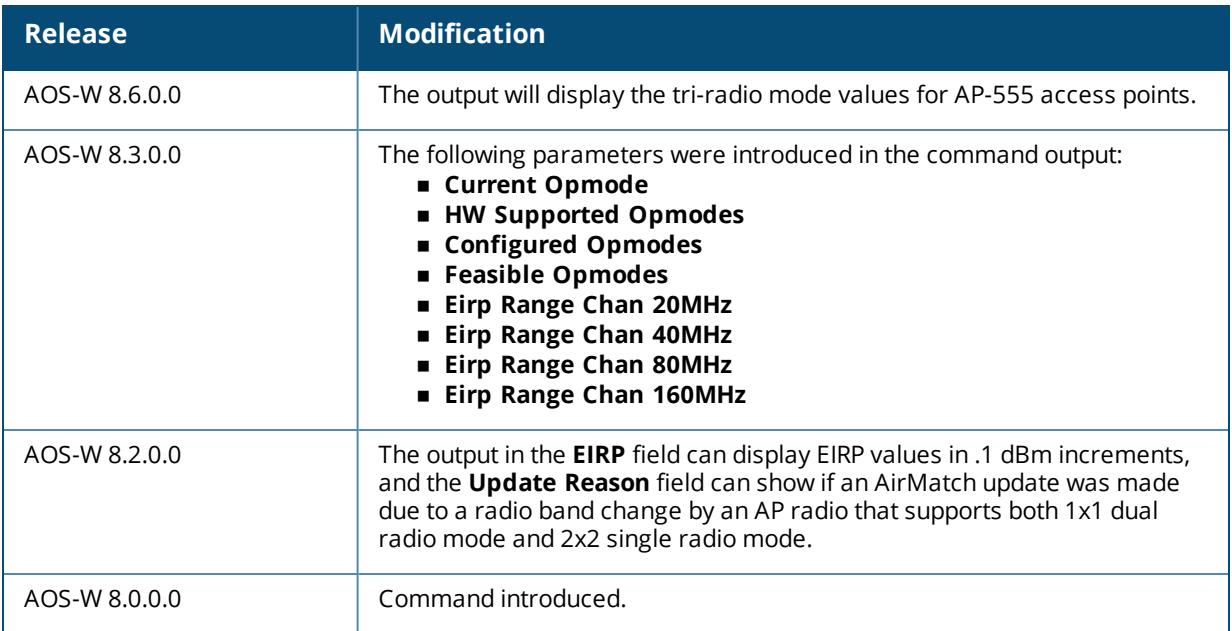

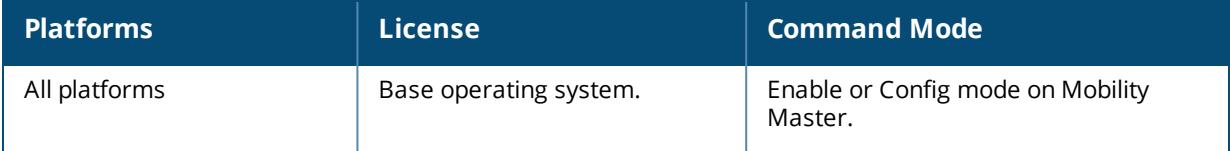

# **show airmatch debug history**

show airmatch debug history ap-name <name> mac <mac>

#### **Description**

This command displays a history of AirMatch updates to an AP radio's channel, bandwidth, EIRP or mode.

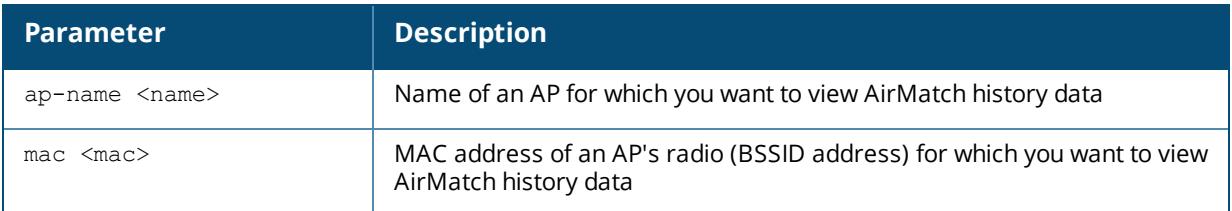

#### **Example**

(host) [mm] #show airmatch debug history ap-name West-2-155 2GHz radio mac 6c:f3:7f:78:e2:80 ap name West-2-155

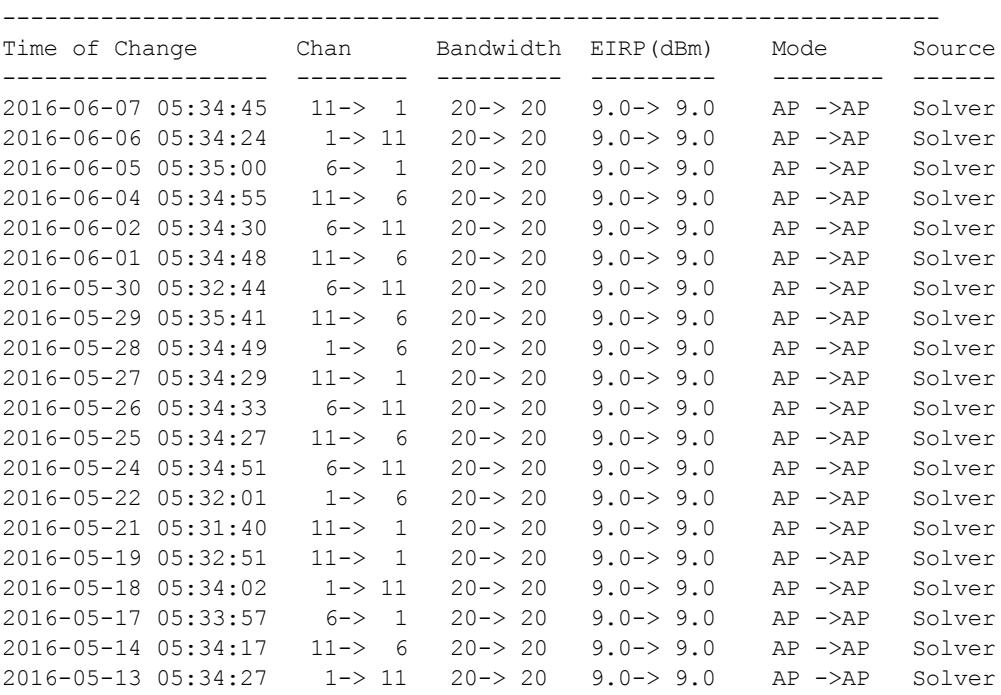

#### 5GHz radio mac 6c:f3:7f:78:e2:90 ap name West-2-155

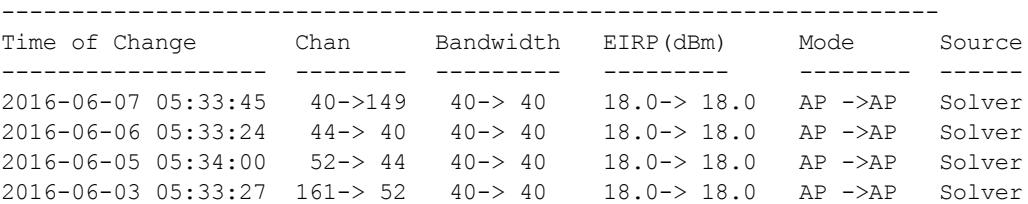

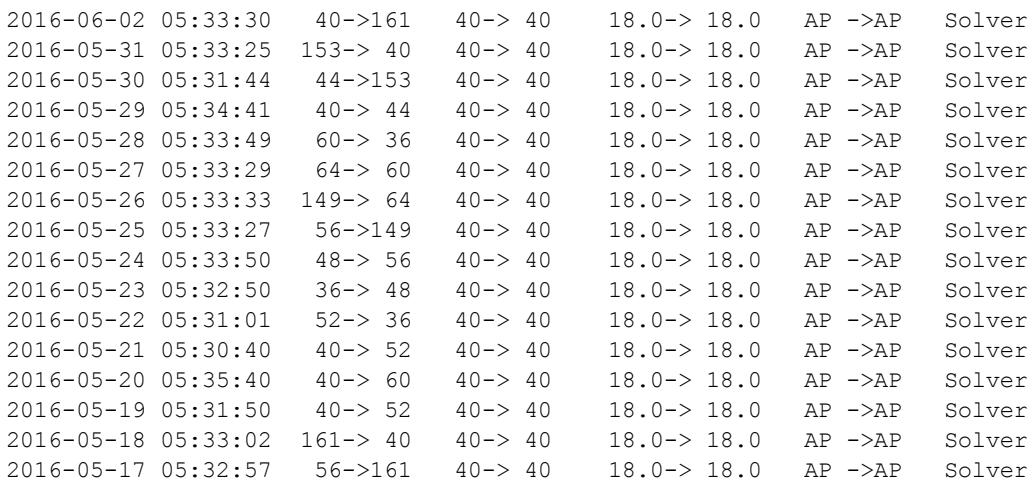

The output of this command includes the following parameters:

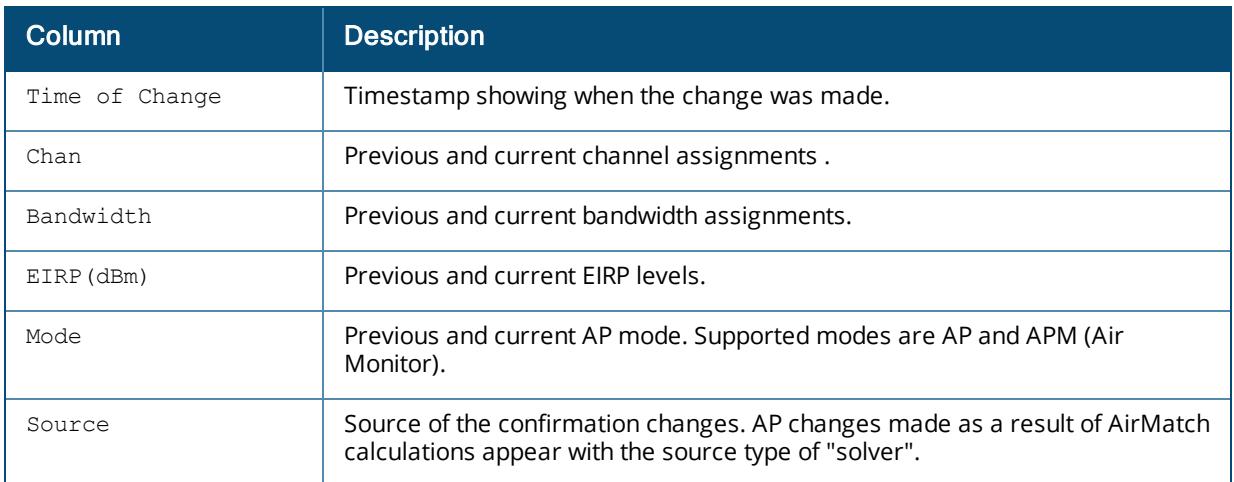

### **Related Commands**

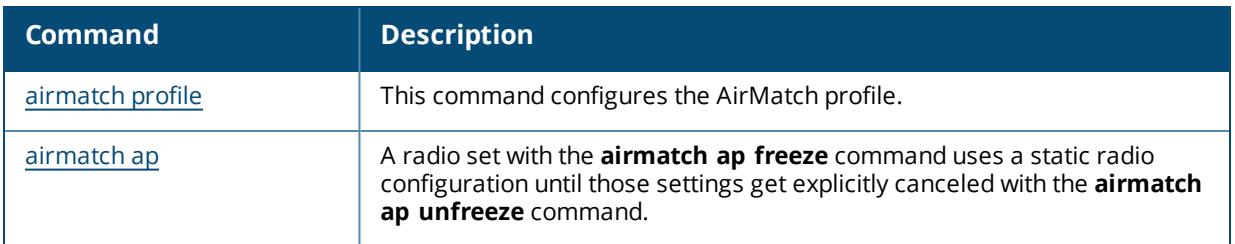

# **Command History**

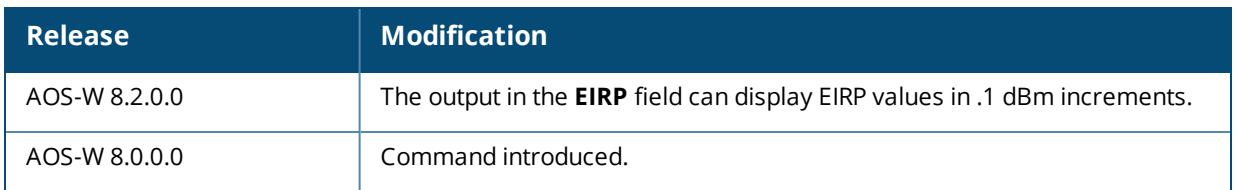

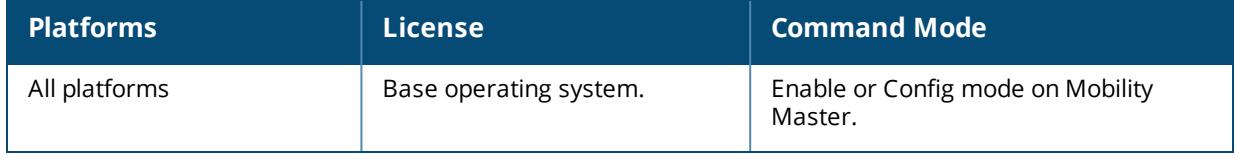

# **show airmatch debug nbr**

show airmatch debug nbr ap-name <name> mac <mac>

#### **Description**

This command displays information about neighbor APs seen by an AP that is managed over AirMatch.

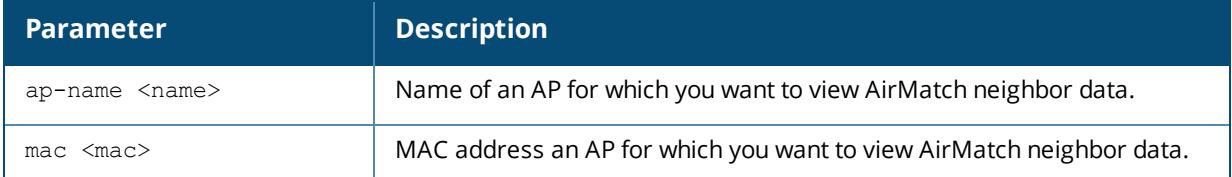

#### **Example**

(host) [mm] #show airmatch debug nbr ap-name ssa-155A 2GHz radio mac 6c:f3:7f:78:e3:80 ap name ssa-155 --------------------------------------------------------------------------------------- -------- Nbr Mac Is Friend Path Loss(dB) Channel Last Update AP Name ----------------- --------- ------------- ------- ------------------- ------------ ------- c4:e9:84:67:d4:c0 49 1 2016-06-08 01:50:16 00:1a:8c:9f:56:a8 65 11 2016-06-07 23:15:43 00:1a:8c:9f:56:b8 71 6 2016-06-08 00:48:00 be:d1:d3:91:87:c8 82 6 2016-06-07 12:57:51 a2:f8:95:b1:a5:10 83 11 2016-06-06 20:56:47 00:1a:8c:9f:56:c8 85 1 2016-06-08 01:50:16 e0:98:61:a6:77:c0 85 1 2016-06-06 17:00:55 00:1a:8c:9f:56:70 86 13 2016-06-08 01:50:17 70:5a:9e:a6:19:50 86 11 2016-06-08 00:16:52 c4:e9:84:67:da:68 87 4 2016-06-08 01:50:17 8a:dc:96:1e:10:f8 87 6 2016-06-08 01:19:19

#### The following output displays the output for AP-555 access point,

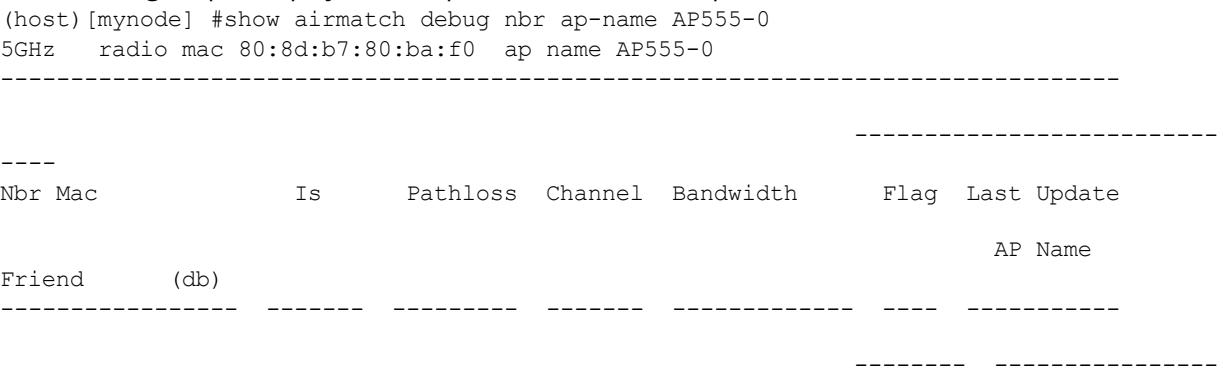

----

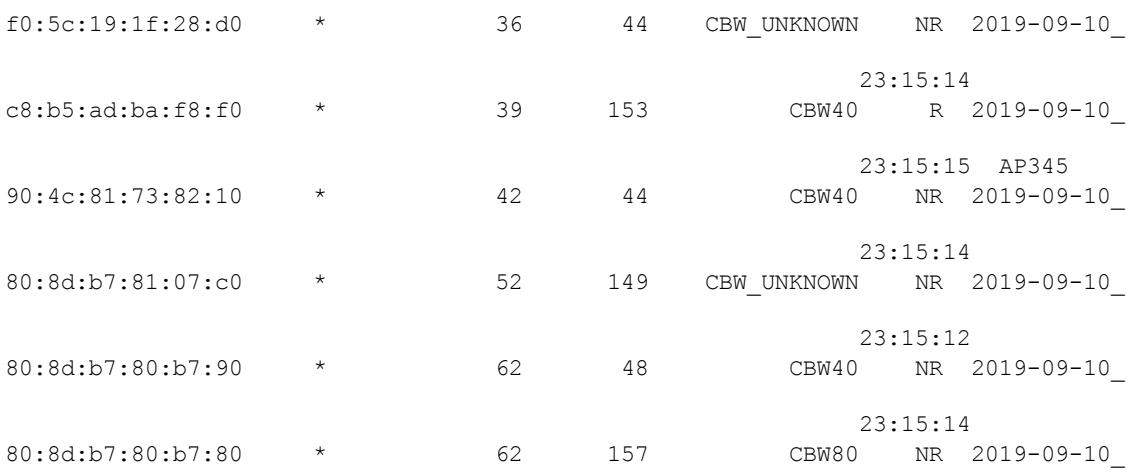

The output of this command includes the following parameters:

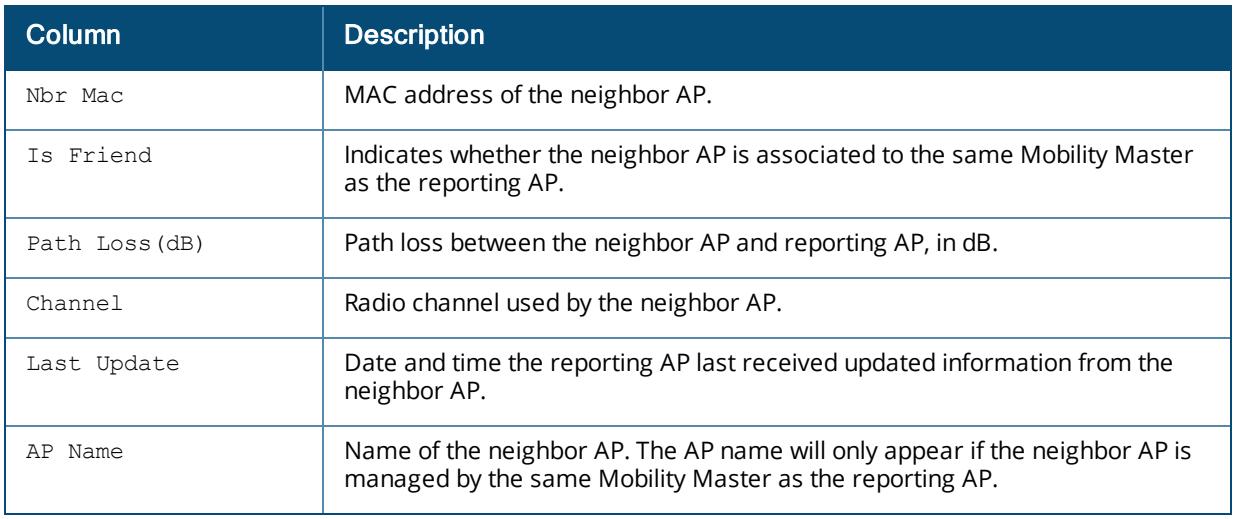

### **Related Commands**

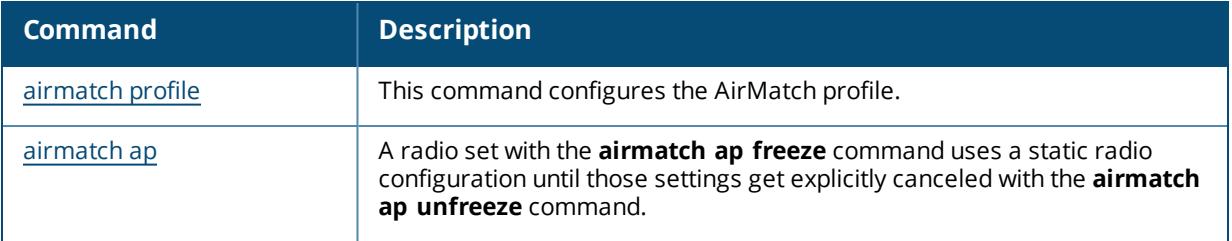

## **Command History**

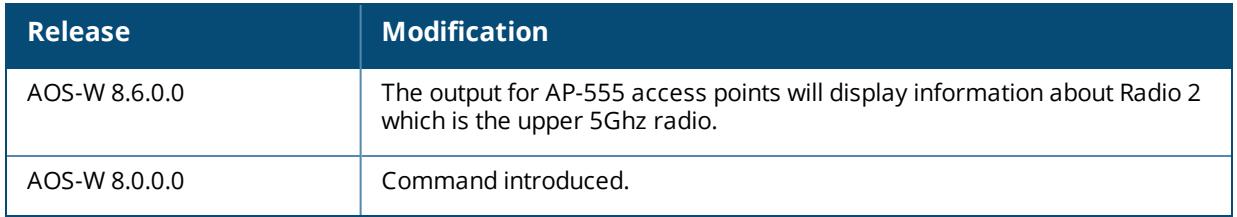

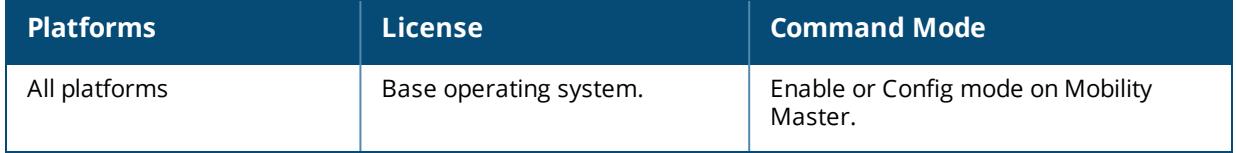

# **show airmatch debug optimization**

```
show airmatch debug optimization
  [last | <seq>]
  [sort-by {ap-name | band | bandwidth | channel | eirp | rf-domain-id}] [descending]
```
#### **Description**

This command displays a list of RF debug optimizations performed by AirMatch.

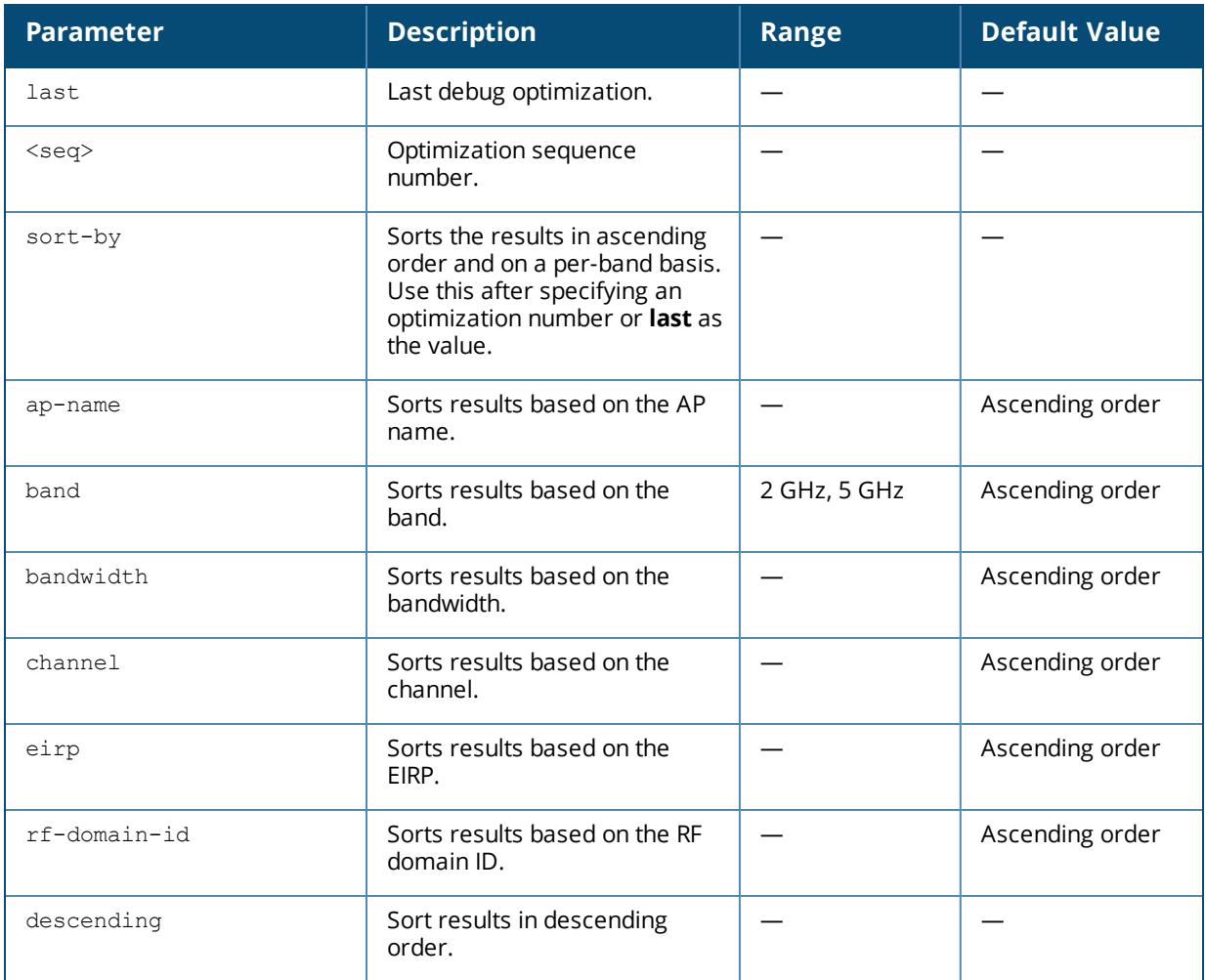

#### **Example**

The following example shows a detailed summary of the RF debug optimization: (host) [mm] #show airmatch debug optimization

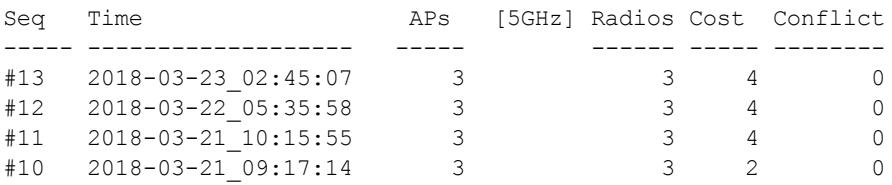

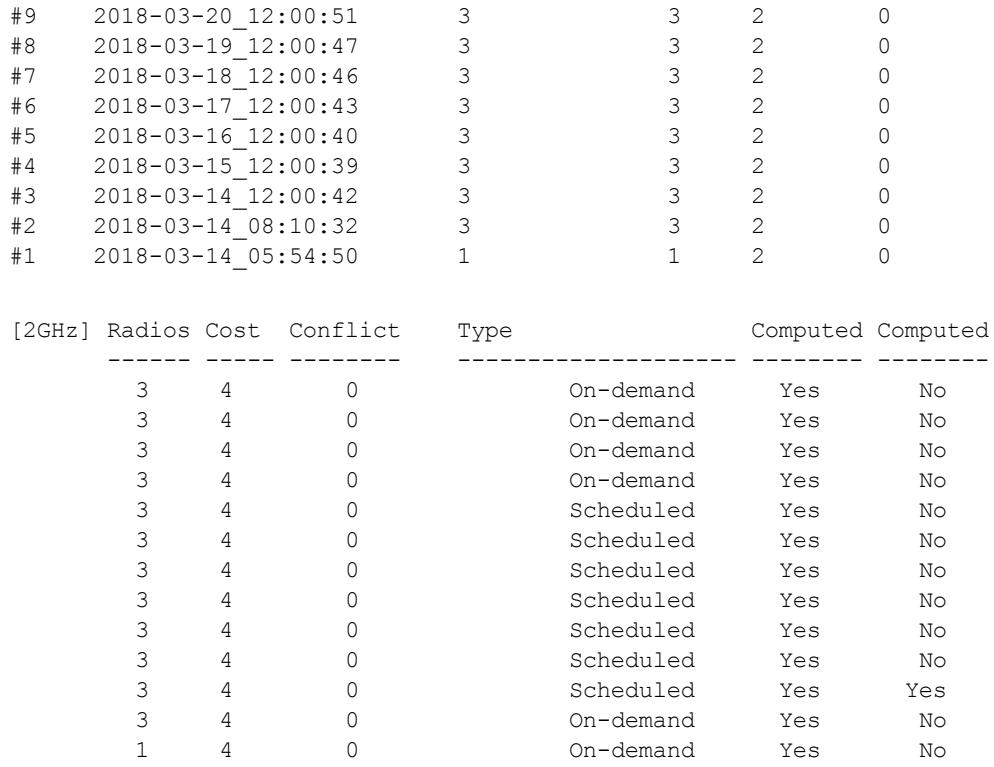

\* EIRP is always computed in optimization

#### The following example shows a detailed summary of the RF debug optimization for a given sequence number:

(host) [mm] #show airmatch debug optimization 10 # Seq #10 2018-03-21\_09:17:14 On-demand # 5GHz network cost/solution cost: 2.5/2 # 2.4GHz network cost/solution cost: 4/4 # Opmode Computed: false # Opmode Deployed: false # Band Radio RFDom Part Chan CBW EIRP(dBm) Opmode APName ID ID ---- ----------------- ----- ----- ----- ------ --------- ---------- ---------- 2GHz 70:3a:0e:6e:6e:60 002 000 1 20 12.0t DUAL\_BAND 303H-1 2GHz 6c:f3:7f:be:dc:20 001 000 11 20 9.0 DUAL\_BAND 134-1 2GHz c8:b5:ad:bb:00:40 001 000 6 20 11.0t DUAL\_BAND 345-4 5GHz 70:3a:0e:6e:6e:70 002 000 40 40 9.0t DUAL\_BAND 303H-1 5GHz 6c:f3:7f:be:dc:30 001 000 161 40 9.0t DUAL\_BAND 134-1 5GHz c8:b5:ad:bb:00:50 001 000 40 40 10.0t DUAL\_BAND 345-4 [\*] regarded frozen | [i] channel ignored because insufficient quality increase | [t] EIRP truncated

### **Related Commands**

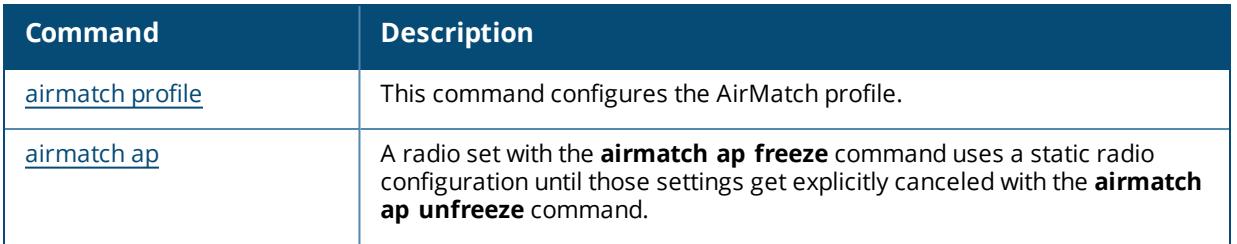

### **Command History**

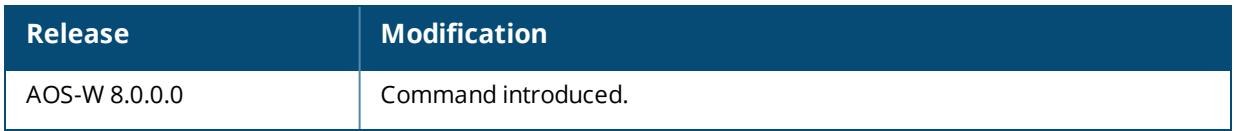

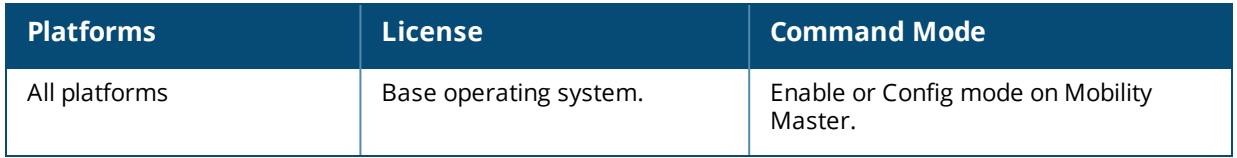

# **show airmatch debug pathloss history rep-radio**

show airmatch debug pathloss history rep-radio ap-name <name> bssid <radio-bssid>

#### **Description**

This command displays information about the recent AirMatch debug path loss.

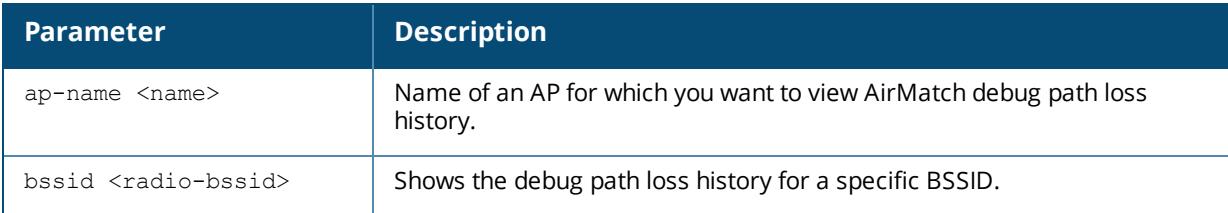

#### **Related Commands**

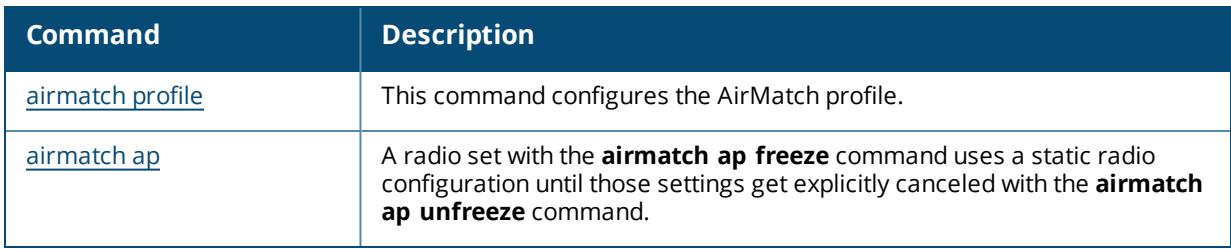

#### **Command History**

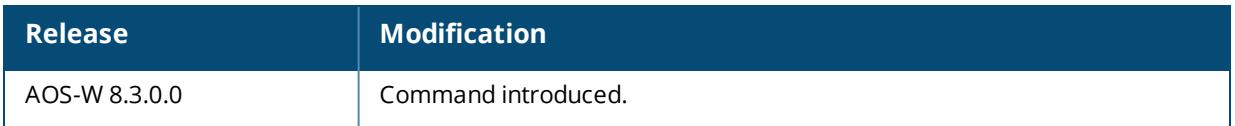

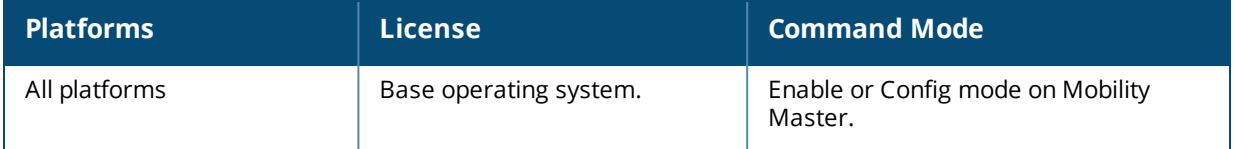

# **show airmatch debug reporting-radio**

show airmatch debug reporting-radio ap-name <name> mac <mac>

#### **Description**

Displays details for an AP radio reporting AirMatch data to a Mobility Master.

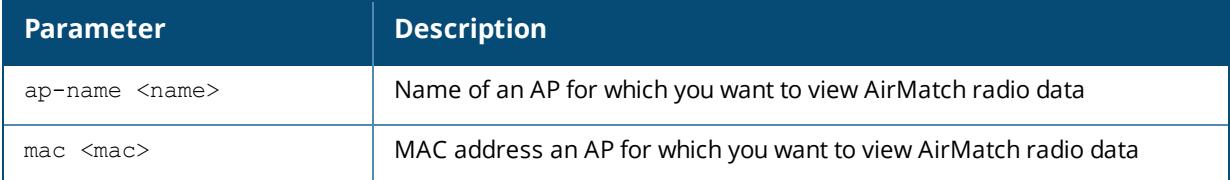

#### **Example**

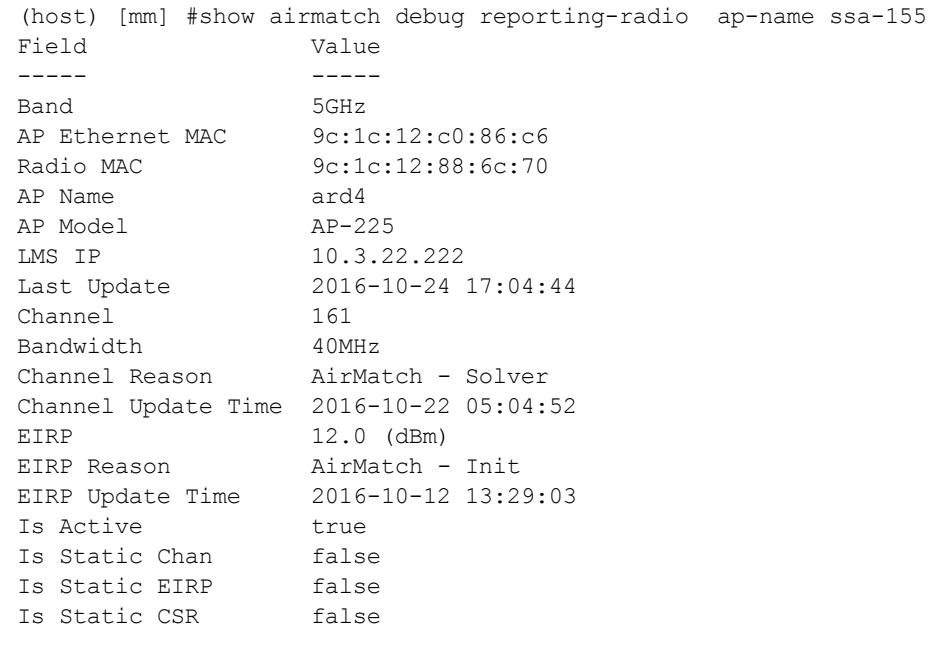

#### Following is the output for AP-555 access points,

(host) [mynode] #show airmatch debug reporting-radio ap-name AP555-0 Field Value ----- ----- Band 5GHz AP Ethernet MAC 80:8d:b7:c0:0b:af Radio MAC 80:8d:b7:80:ba:f0 AP Name AP555-0 AP Model AP-555 Switch IP 10.8.34.240 Last Update 2019-09-10 23:47:45 Channel 161 Bandwidth 40MHz Channel Reason Random

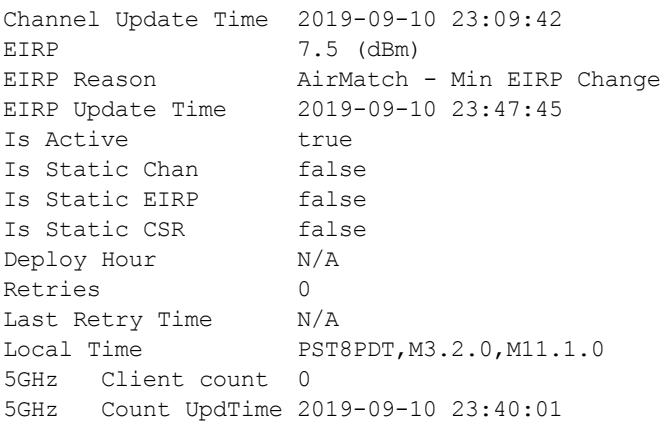

The output of this command includes the following parameters:

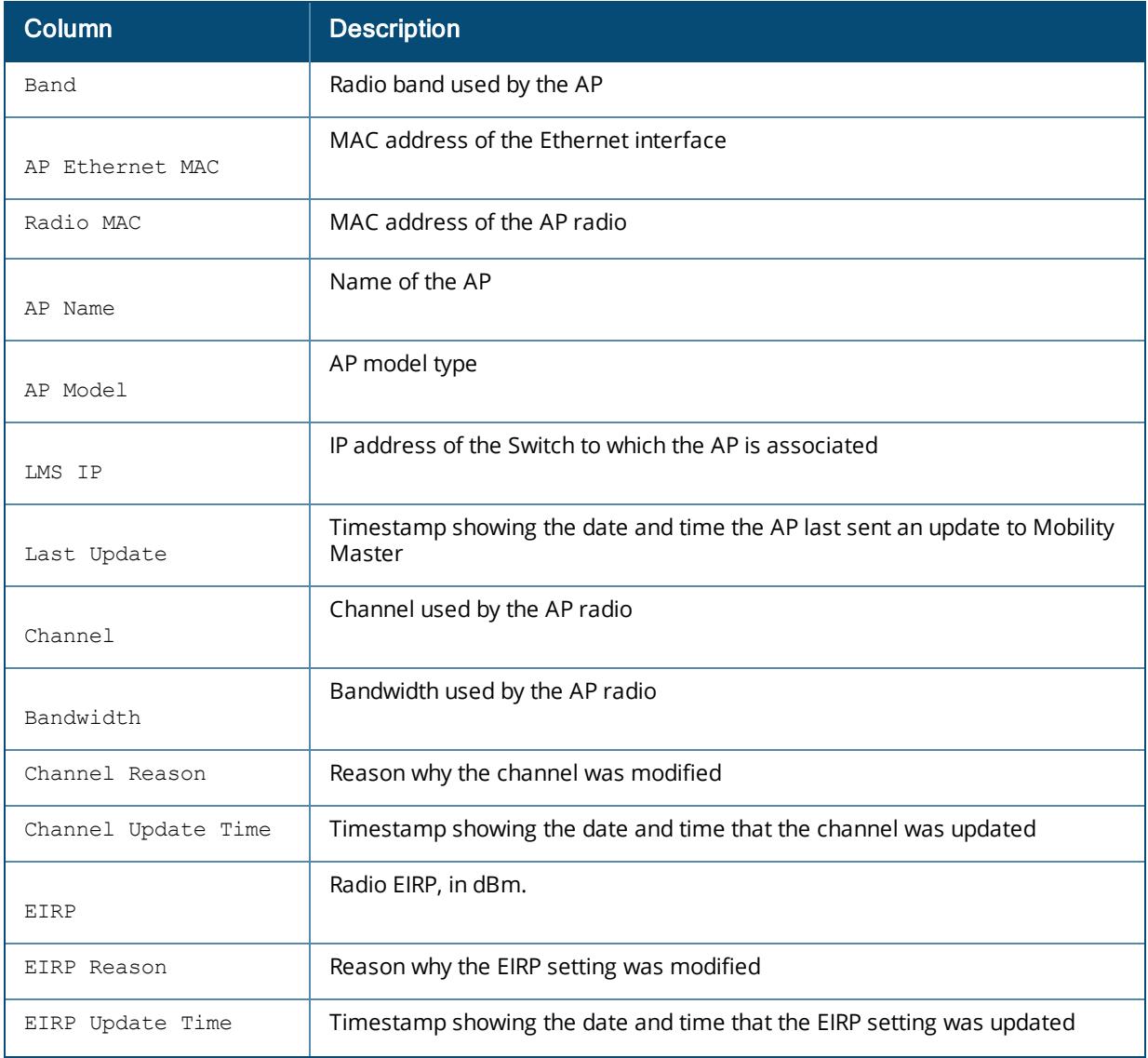

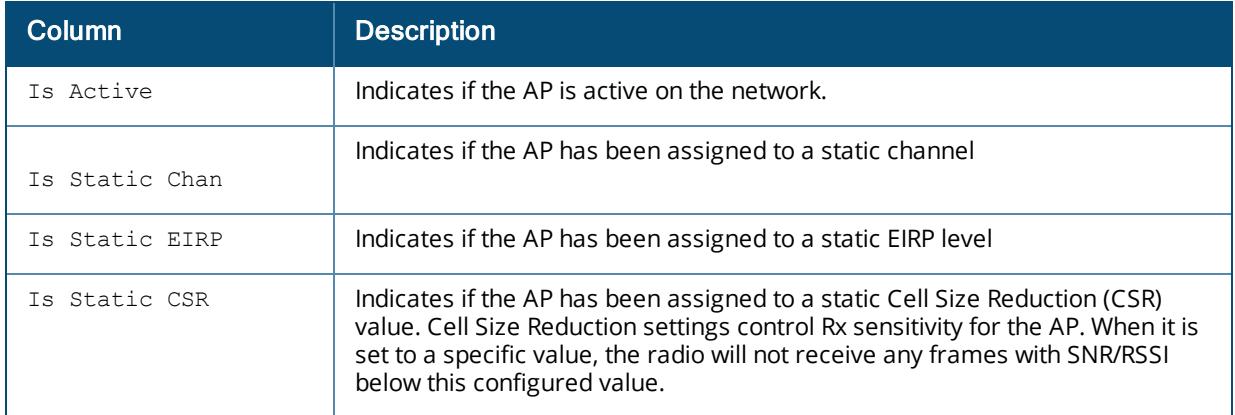

### **Related Commands**

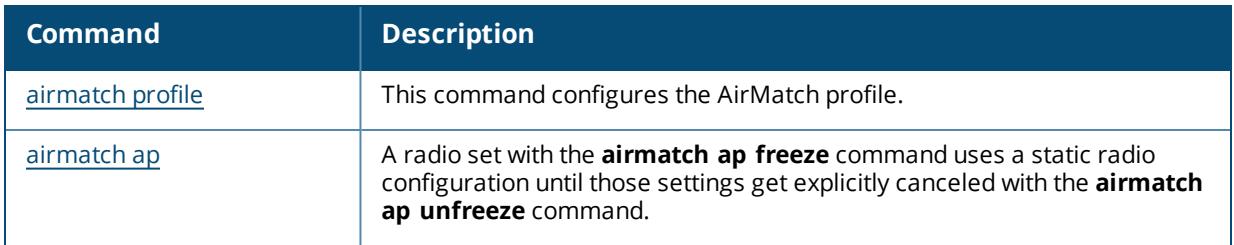

# **Command History**

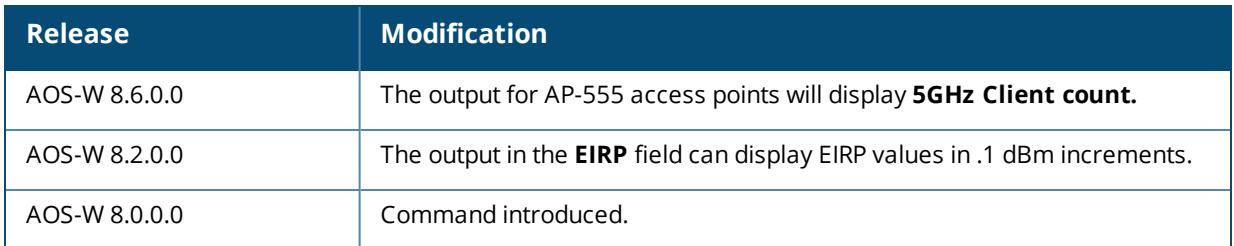

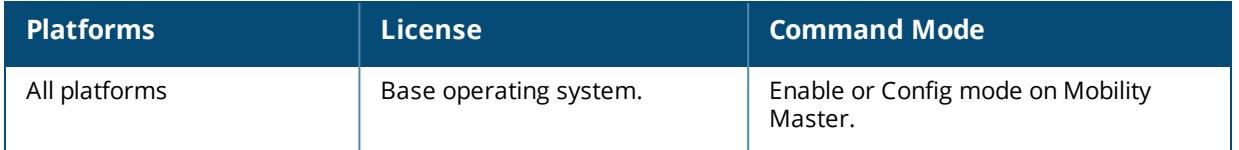

# **show airmatch debug schedule**

show airmatch debug schedule job-list switch-info

#### **Description**

This command displays details about deployment schedules when AirMatch updates are sent to the APs.

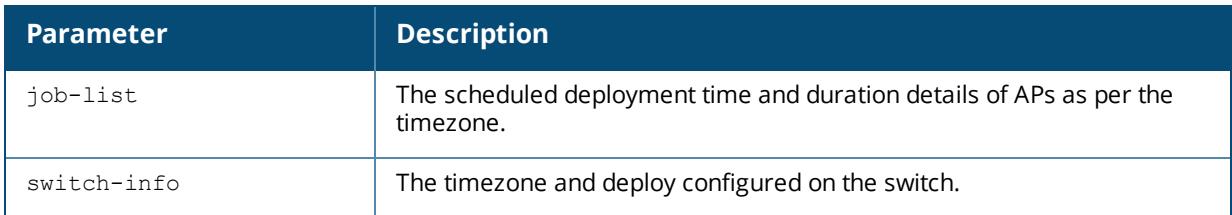

#### **Example**

(host) [mm] #show airmatch debug schedule switch-info

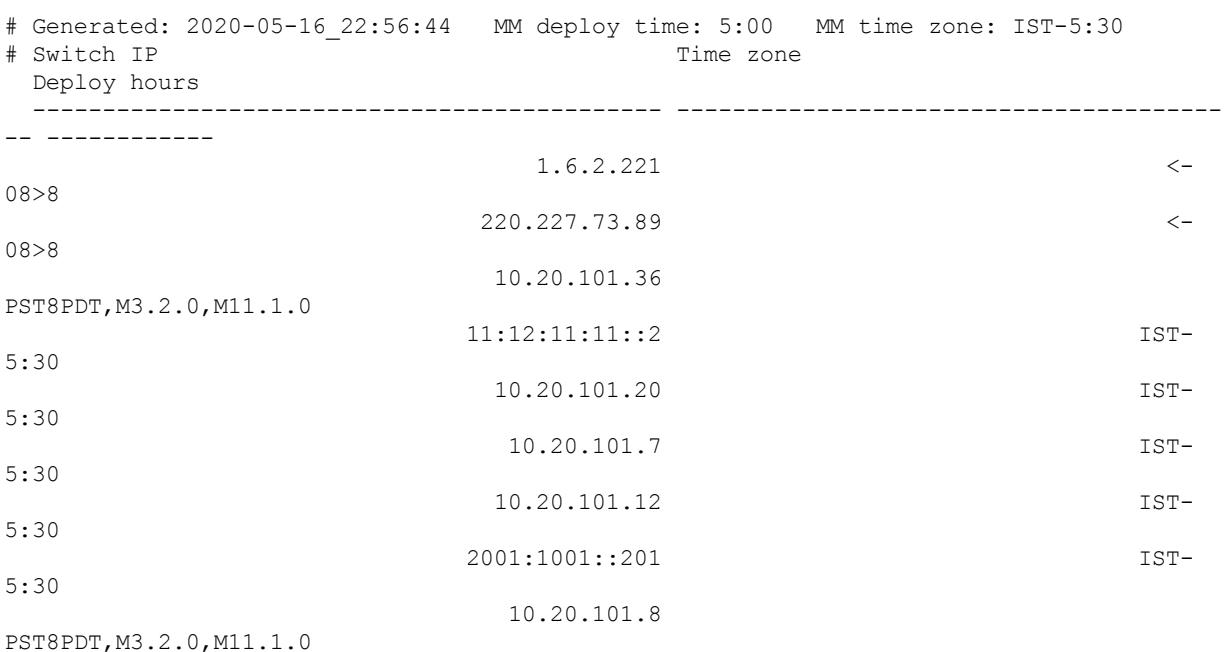

#### **Related Commands**

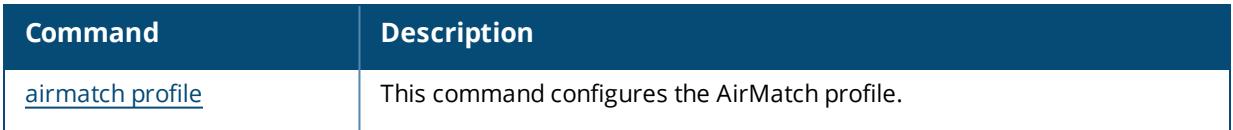

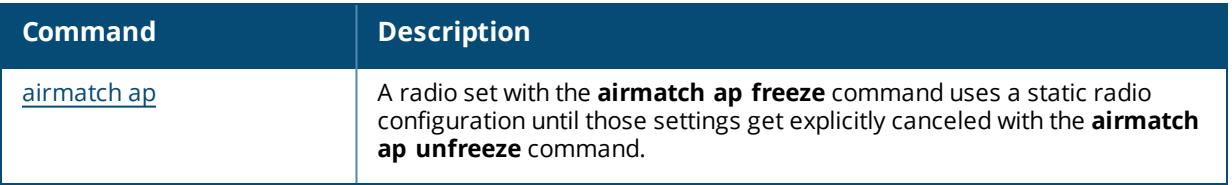

# **Command History**

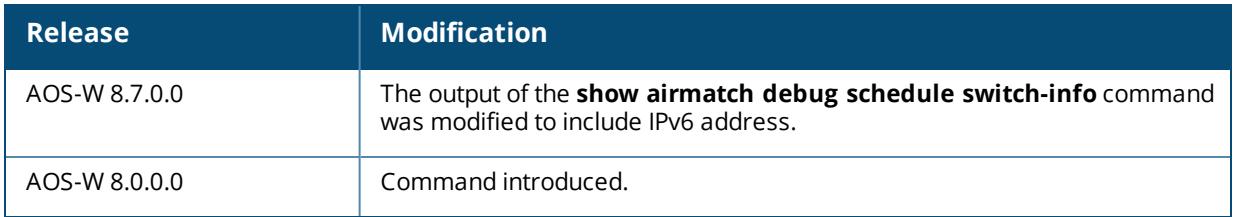

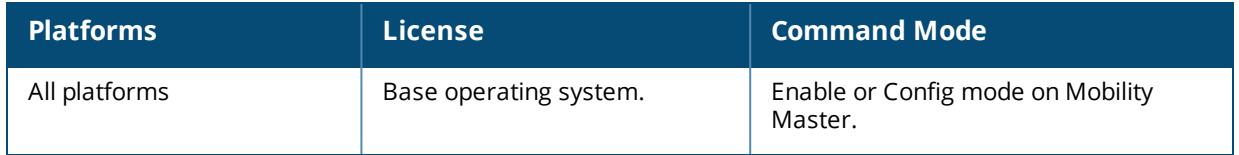

# **show airmatch debug solver feasibility**

show airmatch debug solver feasibility optimization <seq> {ap-name <ap-name> | bssid <bssid>}

#### **Description**

Displays the feasibility information used by AirMatch Solver for a particular AP or MAC address during optimization. The optional output modifiers | begin, | exclude, and | include help you display those lines that begin, include, exclude, respectively, the line expression given in the CLI command. The | redirect-output modifier helps you redirect the command output.

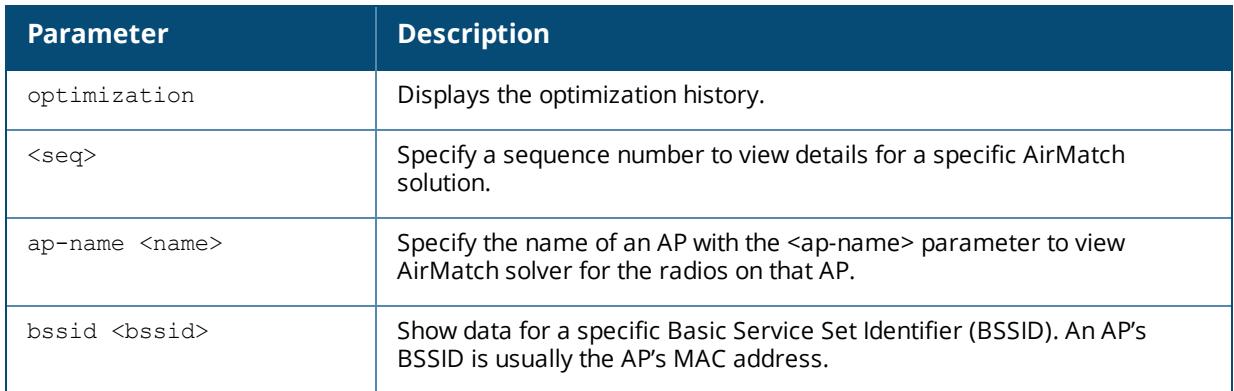

#### **Example**

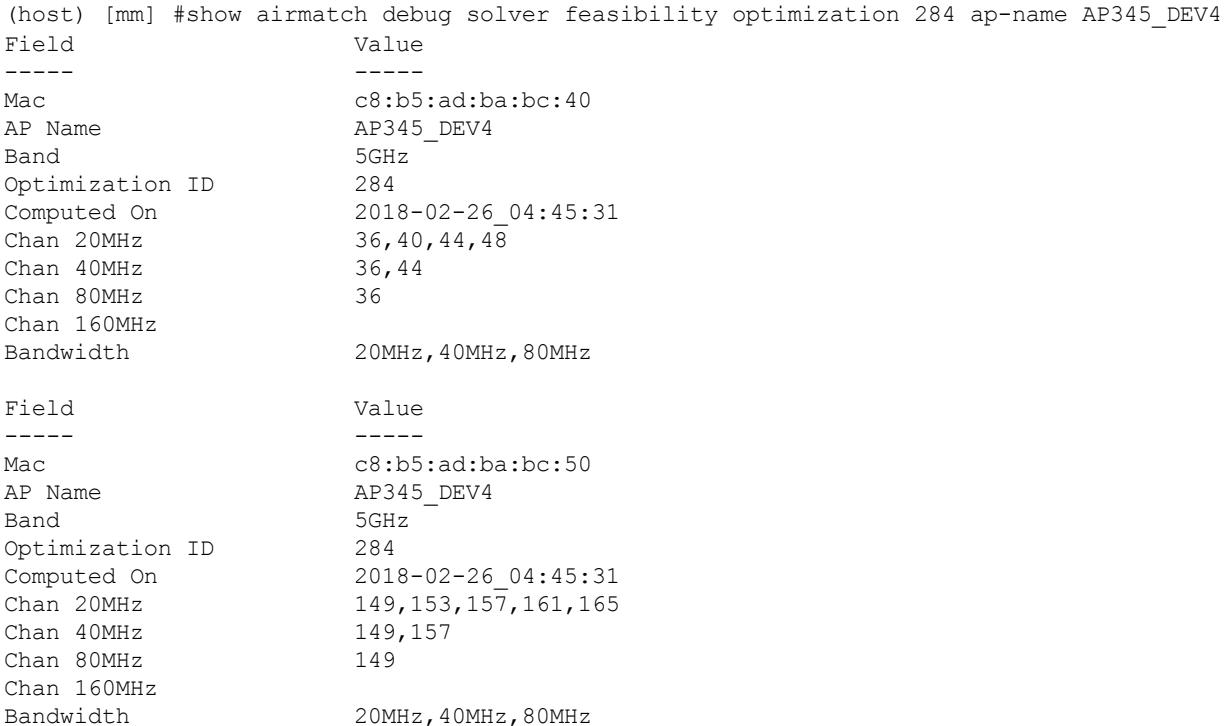

### **Related Commands**

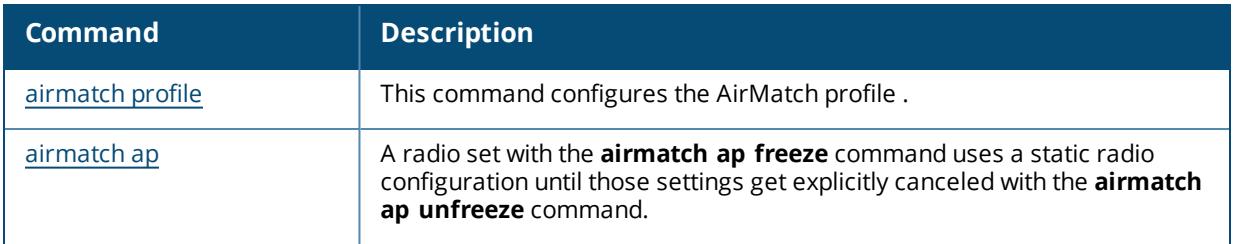

## **Command History**

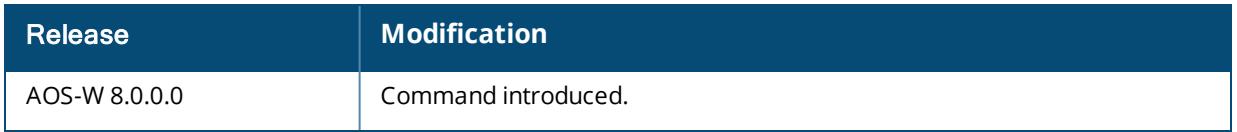

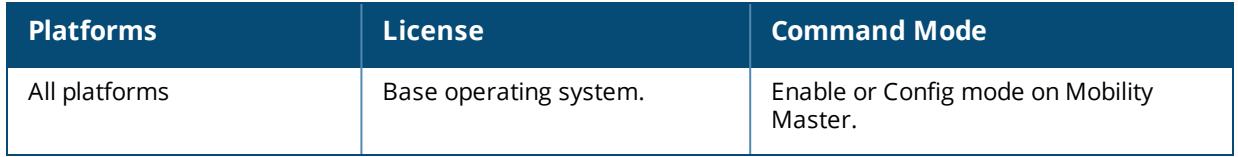

# **show airmatch debug static-radios**

show airmatch debug static-radios band 2ghz|5ghz

#### **Description**

Shows AirMatch data for AP radios that have been assigned static settings.

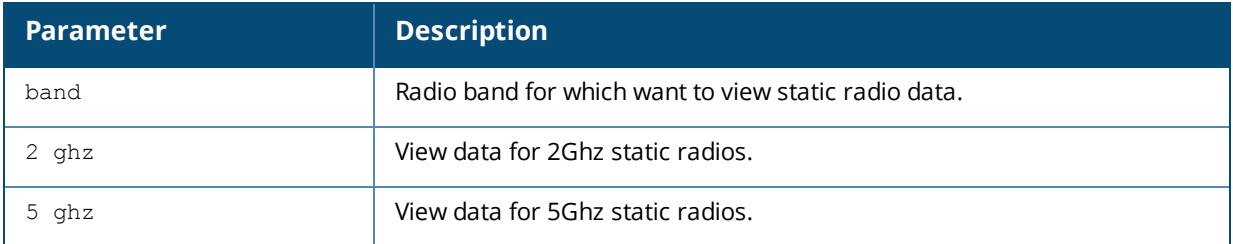

#### **Example**

(host) \*[mynode] (802.11g radio profile "default") #show airmatch debug static-radios Static Radios for Band 5GHz Radio Base Mac Chan EIRP Oper /BW /EIRP Static /BW Flag Last Update Time AP Name Channel Channel ----------------- ---- ---- ------------------ ------------- ---- ------------------- - 84:d4:7e:d2:10:90 Yes Yes 36/ 160/ 5 36/ 160 2016-10-24 17:06:30 ap315-1 18:64:72:7e:4d:90 Yes Yes 149/ 20/ 5 149/ 20 2016-10-24 17:04:47 x4p3 Flag column indicates '\*' if Operating Channel is different from Static Channel configured Note: Operating Channel can be different from Static Channel during Radar event

### **Related Commands**

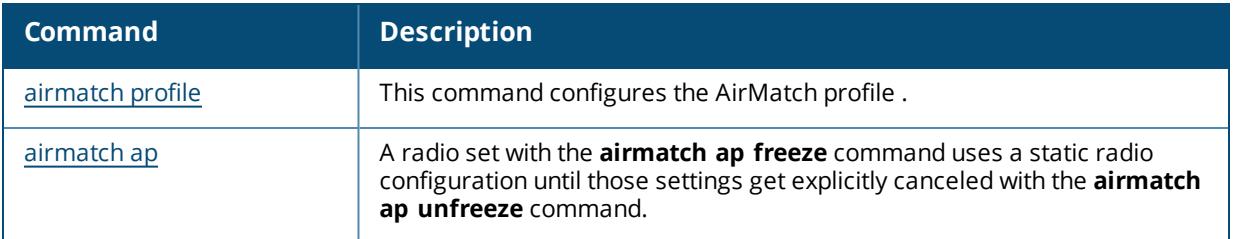

#### **Command History**

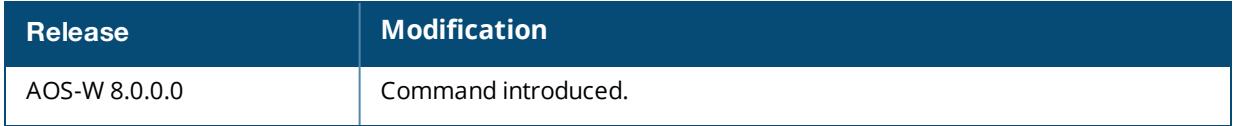

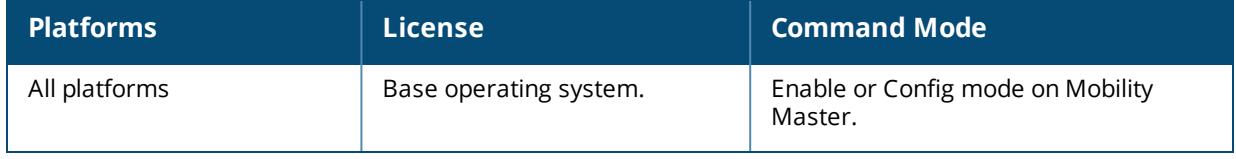

# **show airmatch event**

```
show airmatch event [{all-events|noise|radar} [all-aps | ap-name <ap-name> | bssid
<bssid>] <yyyy-mm-dd>]
```
#### **Description**

Displays radar and noise event information for a specific AP or all APs. The optional output modifiers | begin, | exclude, and | include help you display those lines that begin, include, exclude, respectively, the line expression given in the CLI command. The | redirect-output modifier helps you redirect the command output.

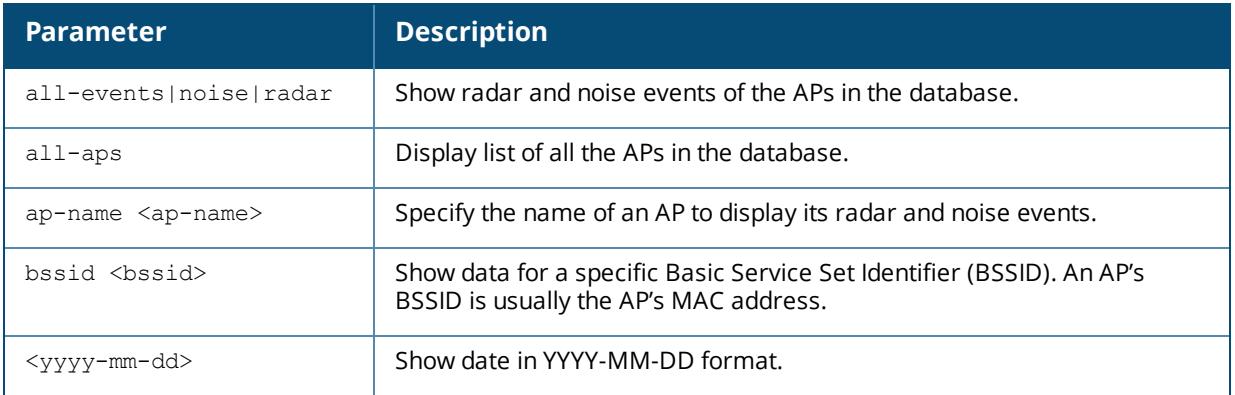

#### **Example**

The following example displays the noise and radar event information for all APs in the database. (host) [mynode] #show airmatch event all-events all-aps

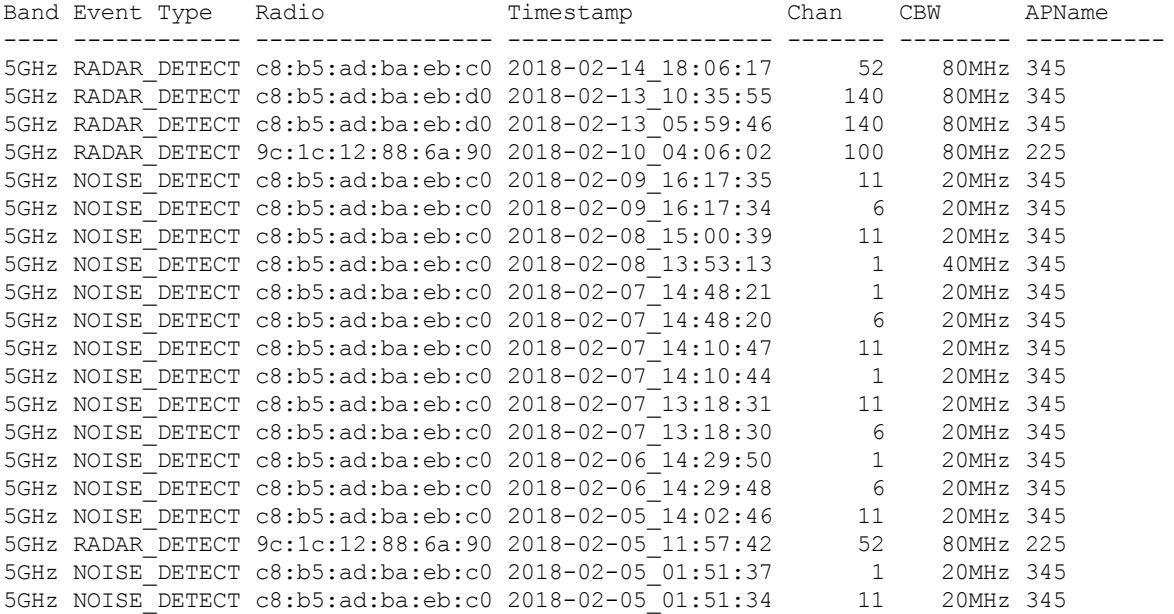

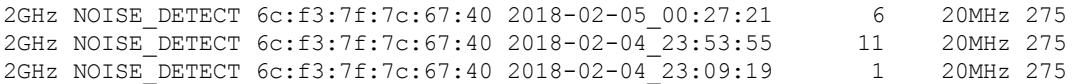

### **Related Commands**

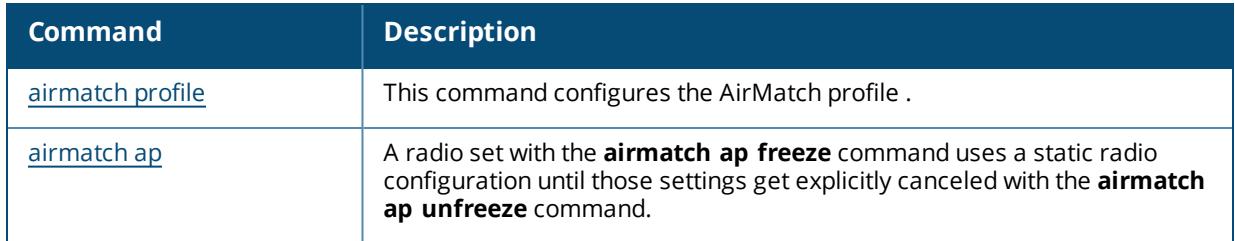

# **Command History**

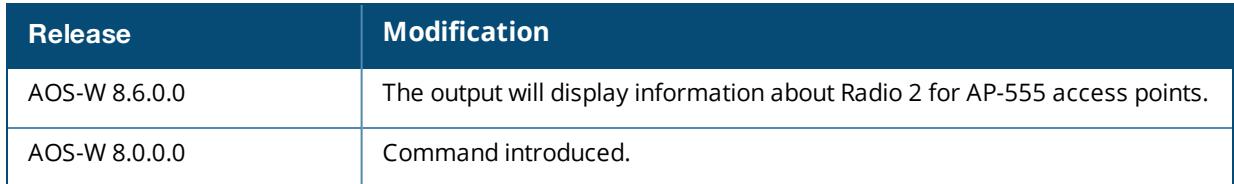

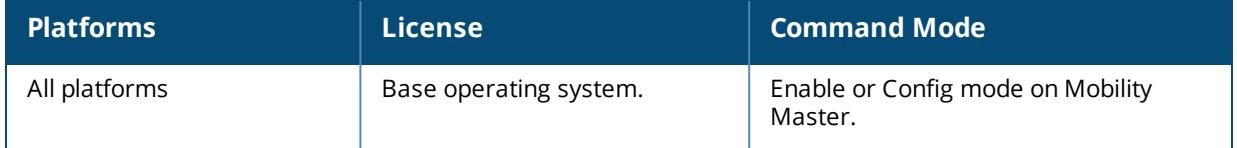

# **show airmatch tech-support**

```
show airmatch tech-support
  ap-name <name>
  mac <mac>
```
#### **Description**

This command collects the output for the AP or the radio for further support or engineering analysis. You can add a file name at the end of this command to capture the output to the flash.

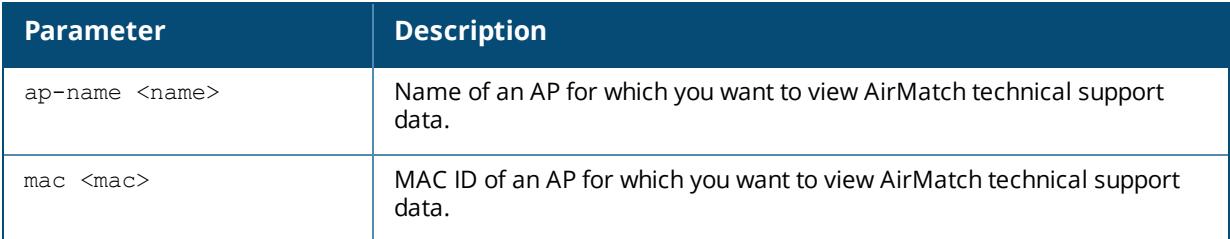

#### **Example**

The following example displays the output of the **show airmatch tech-support mac ac:a3:1e:59:b4:c0** command:

(host) [mynode] #show airmatch tech-support mac ac:a3:1e:59:b4:c0

```
show airmatch debug reporting-radio MAC ac:a3:1e:59:b4:c0
Field Value
----- -----
Band 2GHz
AP Ethernet MAC ac:a3:1e:cd:9b:4c
Radio MAC ac:a3:1e:59:b4:c0
AP Name F-16-a-OCA
AP Model AP-325
LMS IP 192.168.200.15
Switch IP 192.168.200.15
Last Update 2017-11-16 02:57:57
Channel 7
Bandwidth 20MHz
Channel Reason AirMatch - Solver
Channel Update Time 2017-11-14 10:42:53
EIRP 10.0 (dBm)
EIRP Reason AirMatch - Solver
EIRP Update Time 2017-11-16 02:55:19<br>
Is Active true true
Is Active true<br>Is Static Chan false
Is Static Chan
Is Static EIRP false<br>Is Static CSR false
Is Static CSR
Deploy Hour N/A
Retries 5
Last Retry Time 2017-11-14 09:00:38
Local Time PST8PDT, M3.2.0, M11.1.0
show airmatch debug optimization MAC ac:a3:1e:59:b4:c0
# 2017-11-15_08:00:36 Scheduled
# 5GHz network cost/solution cost: 6.8/5.4
```
# 2.4GHz network cost/solution cost: 16.2/14.1 # Band Radio RFDom Part Chan CBW EIRP(dBm) APName ID ID ---- ----------------- ----- ----- ----- ------ --------- ---------- 2GHz ac:a3:1e:59:b4:c0 001 000 3i 20i 10.0 F-16-a-QCA [\*] regarded frozen | [i] channel ignored because insufficient quality increase | [t] EIRP truncated show airmatch debug solution MAC ac:a3:1e:59:b4:c0 # Band Radio Chan/Opt# CBW EIRP(dBm)/Opt# Chan Time EIRP Time  $\qquad \qquad \text{Configuration}$  Time Retries APName ---- ----------------- ------------- -------- -------------- ------------------- ----- -------------- ------------------- ------- ---------- 2GHz ac:a3:1e:59:b4:c0 7 / 193 2010.0 / 193 2017-11-14 10:42:46 2017-11-14\_10:42:46 2017-11-14\_10:57:46 0 F-16-a-QCA [\*] regarded frozen | [#] result adjusted to match feasibility show airmatch debug feasibility MAC ac:a3:1e:59:b4:c0 AirMatch Radio Feasibility Band 2GHz for current opmode DUAL\_BAND ------------------------------------------------------------------- Field Value ----- ----- Mac ac:a3:1e:59:b4:c0 Updated On 2017-11-16 02:37:28 Current Opmode DUAL BAND HW Supported Opmodes DUAL BAND Configured Opmodes DUAL BAND, DUAL 5G Feasible Opmodes DUAL BAND Chan 20MHz 3,7,9 Chan 40MHz Chan 80MHz Chan 160MHz Bandwidth 20MHz Config BW range(MHz) 20 - 20 Hardware BW range(MHz) 20 - 40 Eirp Range Chan 20MHz 3:[9,12] 7:[9,12] 9:[9,12] Eirp Range Chan 40MHz Eirp Range Chan 80MHz Eirp Range Chan 160MHz EIRP ( $dBm$ ) 9 - 12 Config EIRP range(dBm)  $6 - 12$ Hardware EIRP range(dBm) 9 - 26 EIRP Offset(dB) 0 Band 2GHz Band Range BAND FULL Update Reason **Periodic Update** Last Update 2017-11-16 02:37:28 show airmatch debug solver feasibility optimization 194 MAC ac:a3:1e:59:b4:c0 Field Value ----- ----- Mac ac:a3:1e:59:b4:c0 AP Name F-16-a-OCA Band 2GHz<br>
Optimization ID 194 Optimization ID Computed On 2017-11-15\_07:46:32 Chan 20MHz 3,7,9 Chan 40MHz

Chan 80MHz Chan 160MHz  $20MHz$ 

show airmatch debug nbr MAC ac:a3:1e:59:b4:c0

2GHz radio mac ac:a3:1e:59:b4:c0 ap name F-16-a-QCA

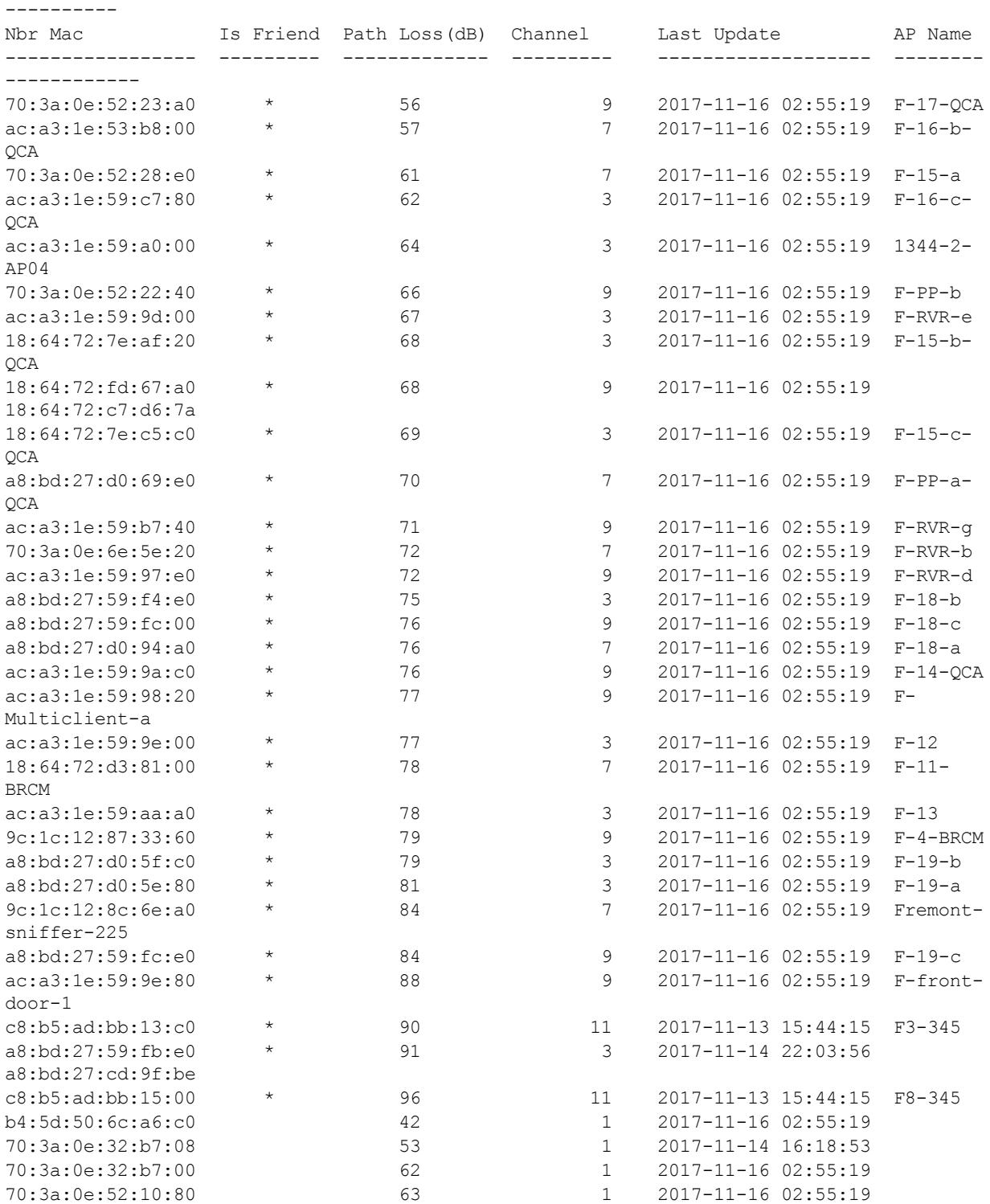

---------------------------------------------------------------------------------------

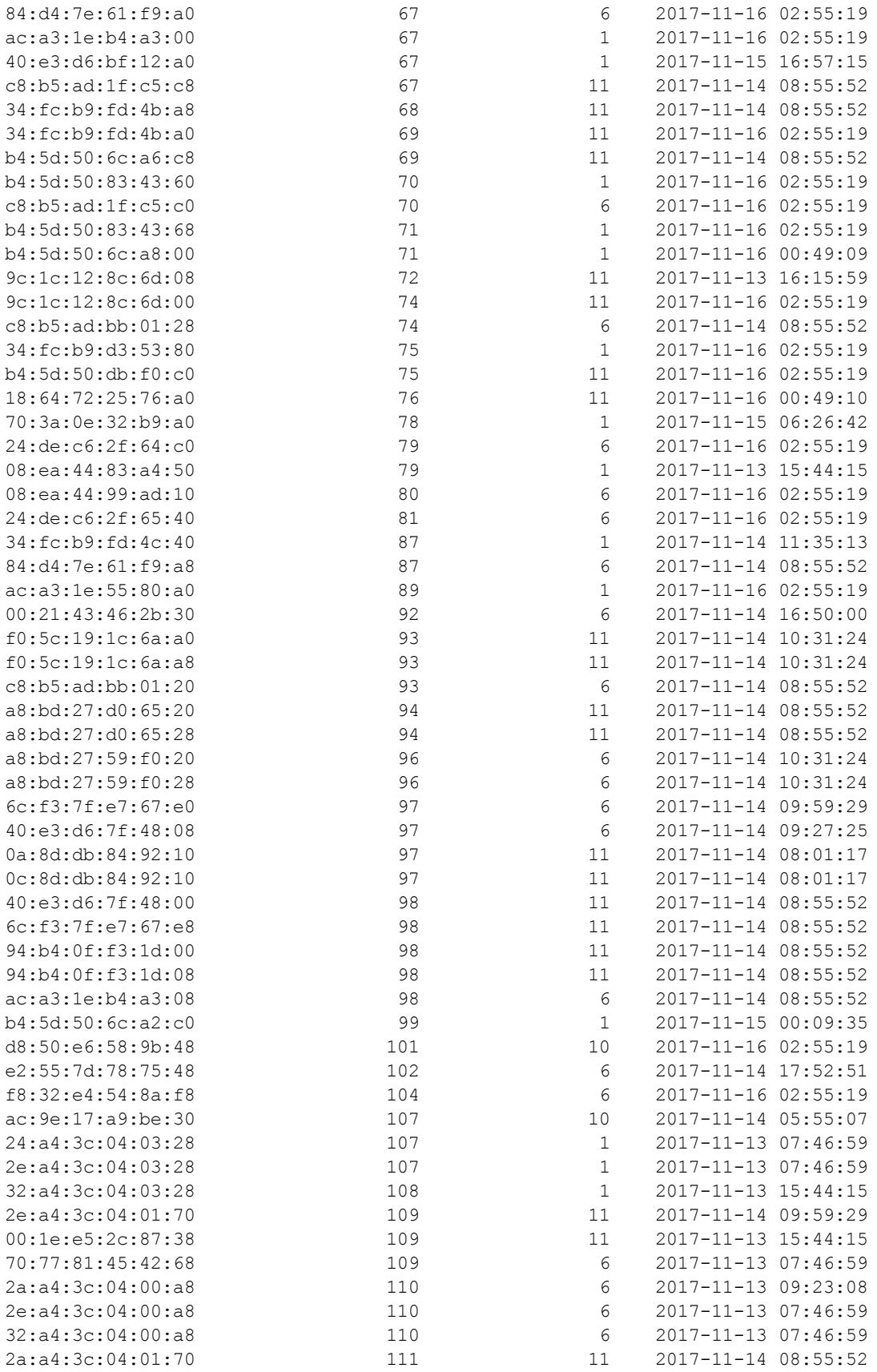

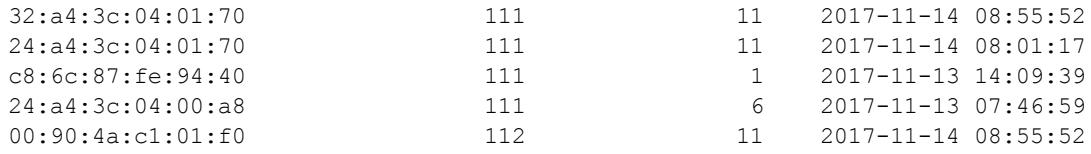

#### show airmatch debug history MAC ac:a3:1e:59:b4:c0

2GHz radio mac ac:a3:1e:59:b4:c0 ap name F-16-a-QCA

--------------------------------------------------------------------------------------- ---------

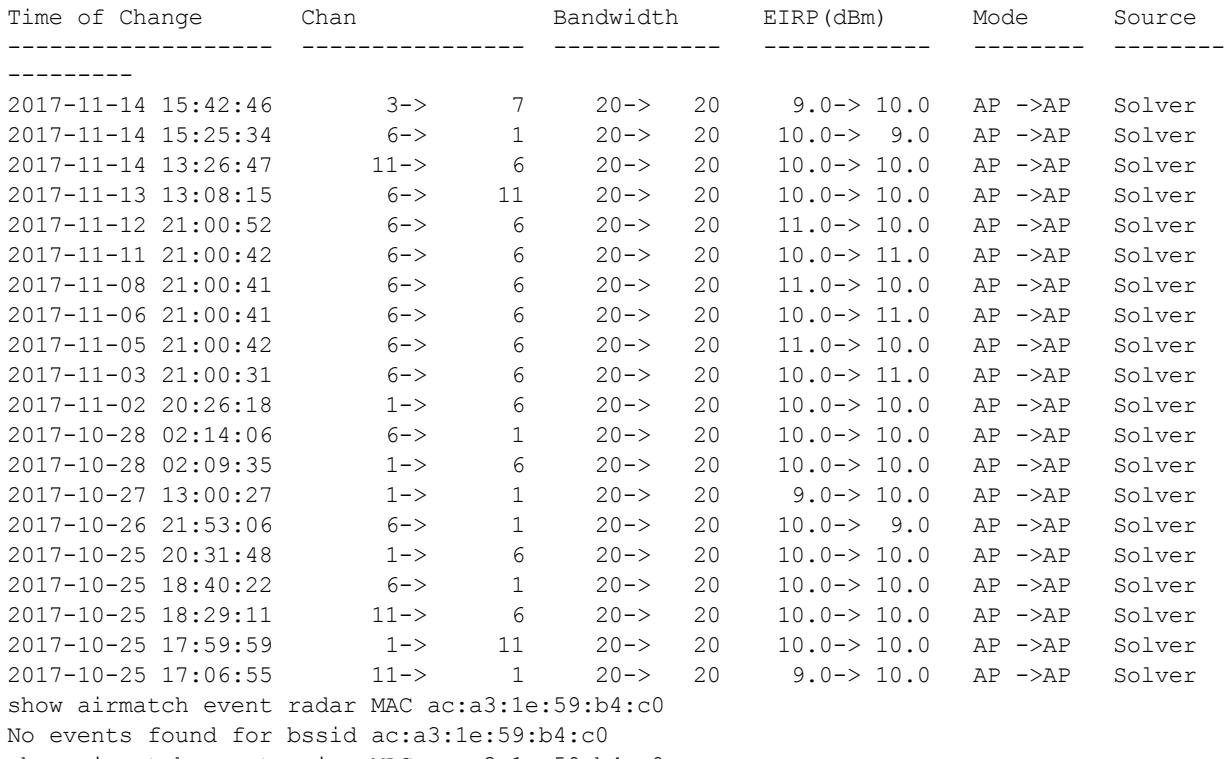

```
show airmatch event noise MAC ac:a3:1e:59:b4:c0
```

```
No events found for bssid ac:a3:1e:59:b4:c0
```
#### **Related Commands**

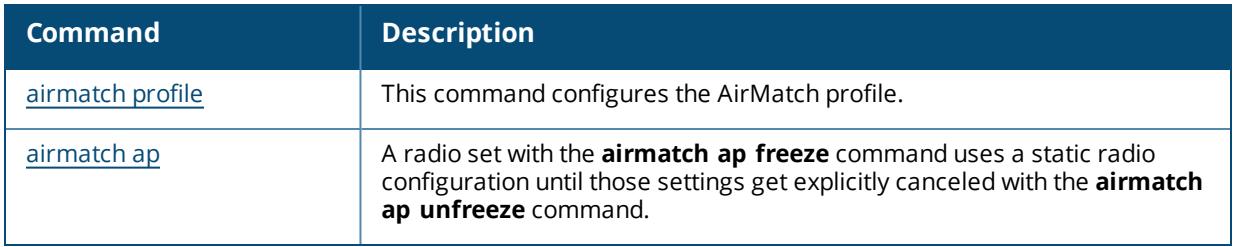

## **Command History**

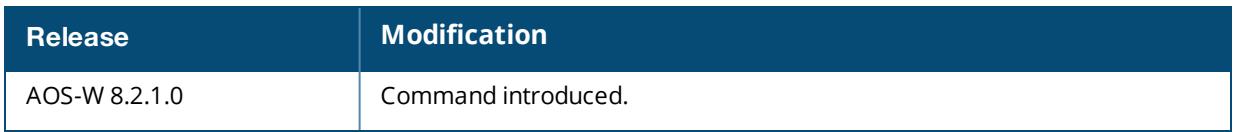

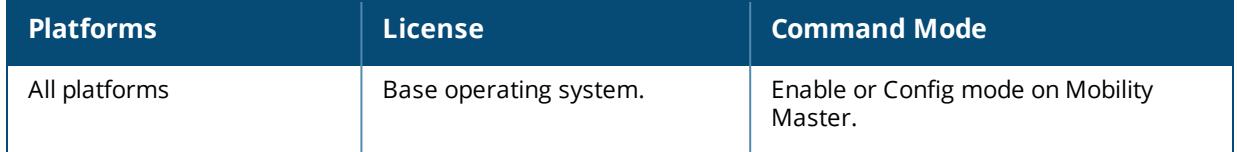

# **show airmatch network-tech-support**

```
show airmatch network-tech-support
  ap-name <name>
  band <bandname> {2.4GHz|5GHz} <rf-domain>
  mac <mac>
```
### **Description**

This command collects the output for all the radios that are in the same partition for a specified radio AP name. This command also lists and describes the AP radios that are handled further. Run this command to collect the output for further support or engineering analysis. You can add a file name at the end of this command to capture the output to the flash.

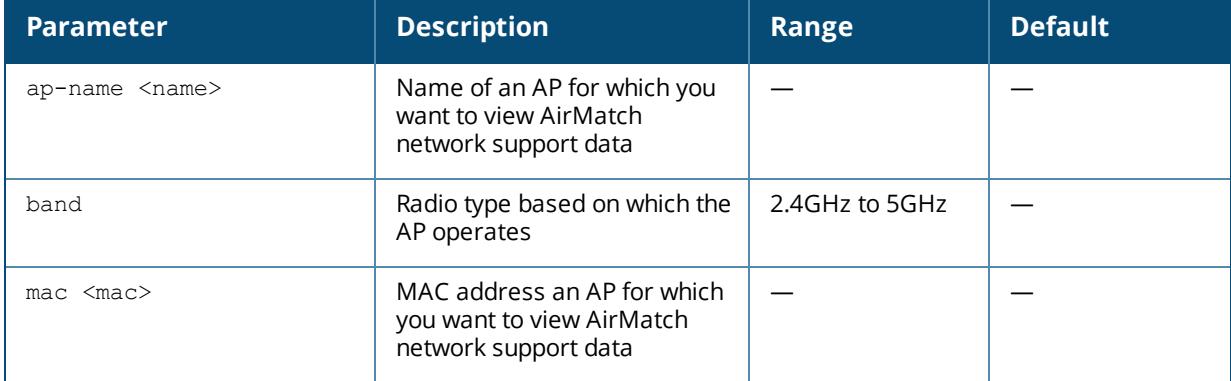

#### **Example**

The following example displays a partial output of the **show airmatch network-tech-support apname F-16-a-QCA** command:

```
(host) [mynode]#show airmatch network-tech-support ap-name F-16-a-QCA
# Summary of included radios
# AP Name: F-16-a-QCA Radio: ac:a3:1e:59:b4:c0 Band: 2GHz RF domain: 001 partition:
000
# Num radios: 40 New radios: false
# Radio AP Name
----------------- -----------
ac:a3:1e:59:b4:c0 F-16-a-QCA
a8:bd:27:d0:69:e0 F-PP-a-QCA
9c:1c:12:8c:6e:a0 Fremont-sniffer-225
ac:a3:1e:59:9e:00 F-12
70:3a:0e:52:22:40 F-PP-b
ac:a3:1e:59:c7:80 F-16-c-QCA
ac:a3:1e:59:97:e0 F-RVR-d
ac:a3:1e:59:98:20 F-Multiclient-a
70:3a:0e:52:23:a0 F-17-QCA
a8:bd:27:d0:5e:80 F-19-a
70:3a:0e:52:28:e0 F-15-a
18:64:72:7e:af:20 F-15-b-QCA
a8:bd:27:59:fc:e0 F-19-c
a8:bd:27:59:fc:00 F-18-c
a8:bd:27:59:f4:e0 F-18-b
```
```
ac:a3:1e:59:aa:a0 F-13
a8:bd:27:d0:5f:c0 F-19-b
ac:a3:1e:53:b8:00 F-16-b-QCA
ac:a3:1e:59:b7:40 F-RVR-g
a8:bd:27:59:fb:e0 a8:bd:27:cd:9f:be
18:64:72:fd:67:a0 18:64:72:c7:d6:7a
18:64:72:d3:81:00 F-11-BRCM
ac:a3:1e:59:9e:80 F-front-door-1
9c:1c:12:87:33:60 F-4-BRCM
ac:a3:1e:59:9d:00 F-RVR-e
ac:a3:1e:59:9a:c0 F-14-QCA
70:3a:0e:6e:5e:20 F-RVR-b
a8:bd:27:d0:94:a0 F-18-a
ac:a3:1e:59:a0:00 1344-2-AP04
18:64:72:7e:c5:c0 F-15-c-QCA
# AP Name: F-16-a-QCA Radio: ac:a3:1e:59:b4:d0 Band: 5GHz RF domain: 001 partition:
000
# Num radios: 49 New radios: false
# Radio AP Name
----------------- -----------
```
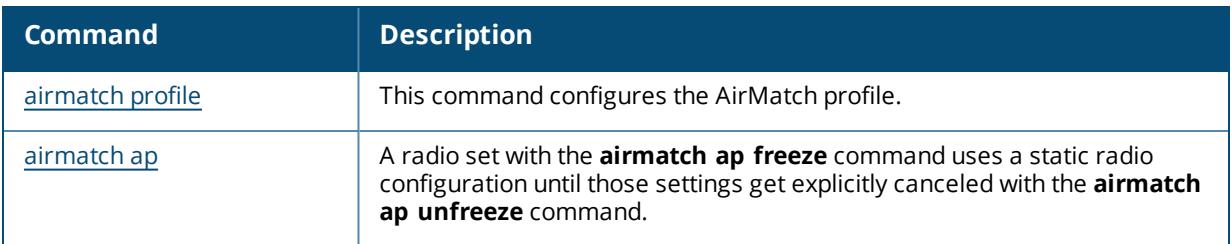

### **Command History**

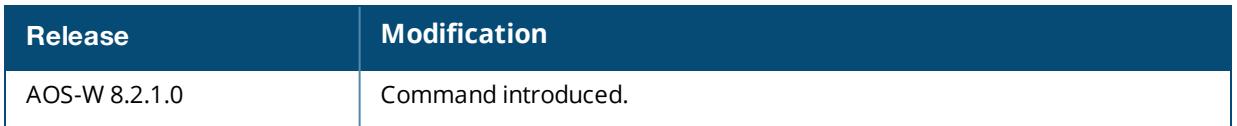

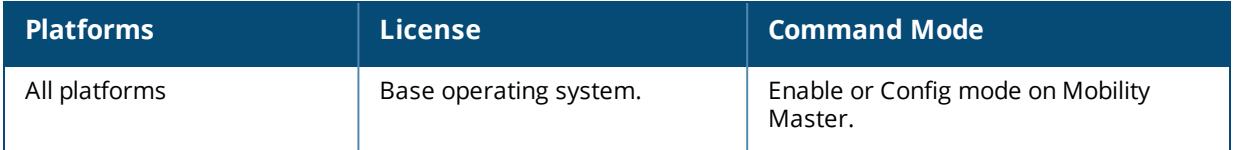

# <span id="page-1261-0"></span>**show airmatch optimization**

show airmatch optimization <seq>

### **Description**

This command displays the list of recent RF optimization jobs performed by AirMatch.

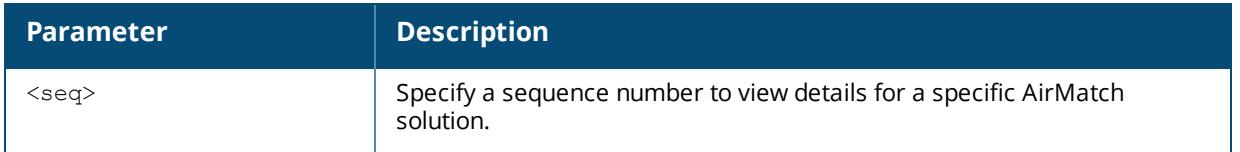

#### **Example**

#### The following example shows the history AirMatch solutions for 5 GHz and 2 Ghz radios.

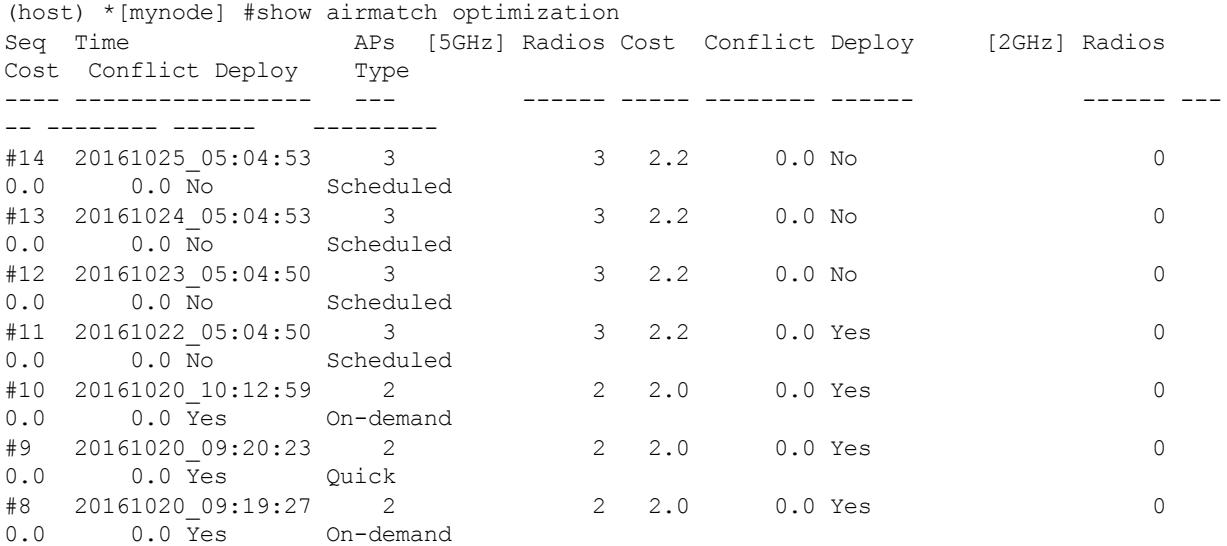

#### The output of the **show airmatch optimization** command includes the following parameters:

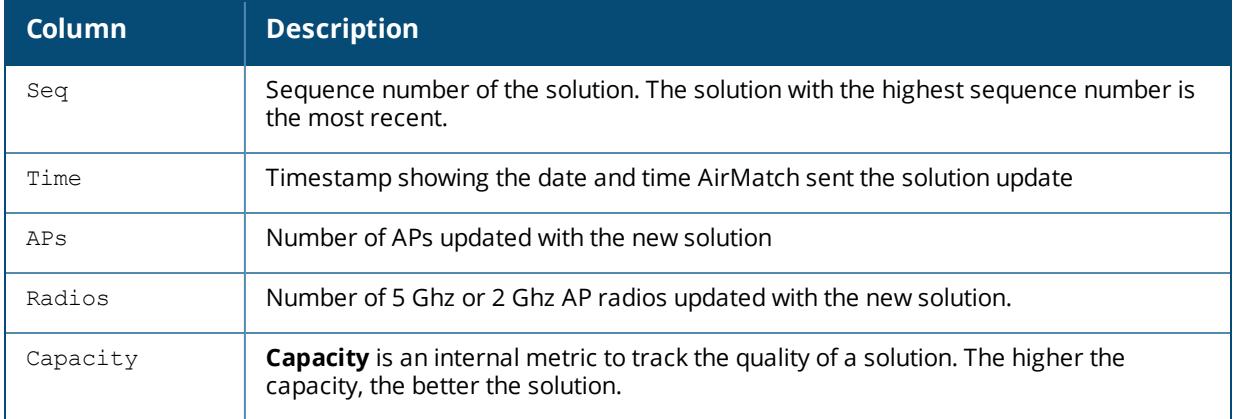

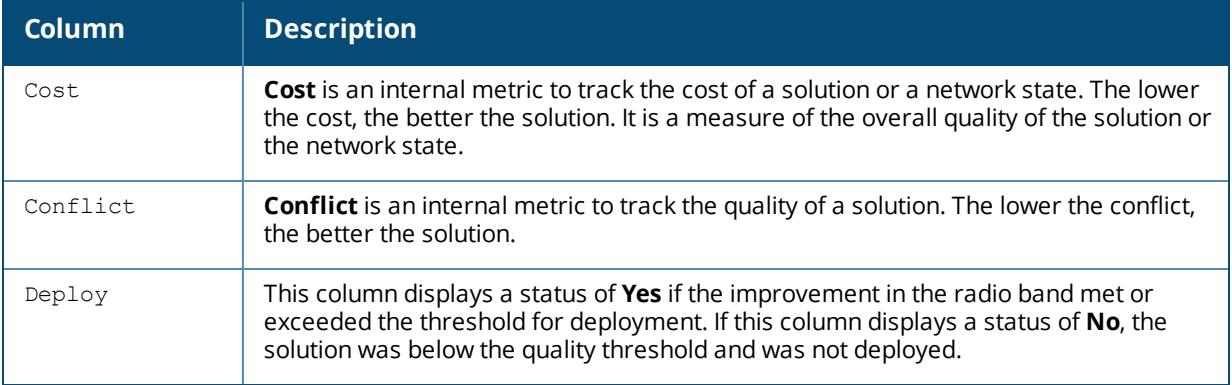

To see the detail of channel and EIRP plan for all the radios in the network, append the solution sequence number in the same command.

```
(host) [mm/mynode] #show airmatch optimization 14
# 20161025_05:04:53 Scheduled
# 5GHz capacity/network cost/solution cost/improvement: 11.0/2.2/2.2/0.0%
# 2.4GHz capacity/network cost/solution cost/improvement: 0.0/0.0/0.0/0.0%
# Band Radio Mode Chan CBW EIRP(dBm) APName
---- ----------------- ---- ----- ------ --------- ----------
5GHz 84:d4:7e:d2:10:90 AP 36* 160* 5* ap315-1
5GHz 9c:1c:12:88:6c:70 AP 157i 40i 12. ard4
5GHz 18:64:72:7e:4d:90 AP 149* 20* 5* x4p3
[*] regarded frozen | [.] no change | [i] channel ignored because insufficient quality
increase
```
A radio is regarded frozen if any of the following are true:

- n The CLI command "airmatch ap freeze" command has been used to configure and freeze radio settings
- The radio's regulatory domain profile leads to a single feasible channel by allowing only single valid channel, channel pair, or channel group.
- n Neighboring radar and/or channel noise makes only a single channel feasible.

#### **Related Commands**

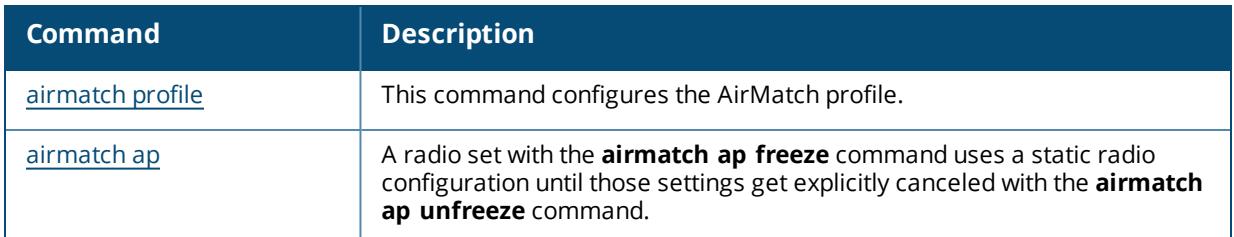

#### **Command History**

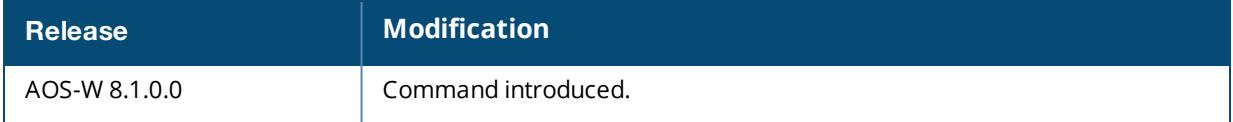

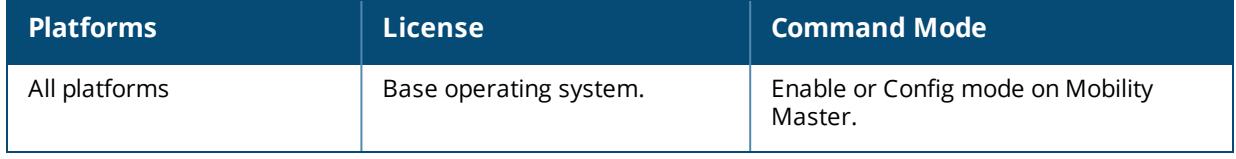

# **show airmatch profile**

show airmatch profile

#### **Description**

This command displays the configuration settings in the AirMatch profile.

#### **Example**

In this example, the output has been divided into multiple sections to better fit on the pages of this document. In the actual CLI, the output appears in a single, long table.

```
(host)[mm] #show airmatch profile
AirMatch profile (Predefined (changed))
---------------------------------------
```

```
Parameter Value
--------- -----
schedule Enabled
deploy-hour 5 o'clock
quality-threshold 15 percent
```
The output of this command includes the following parameters:

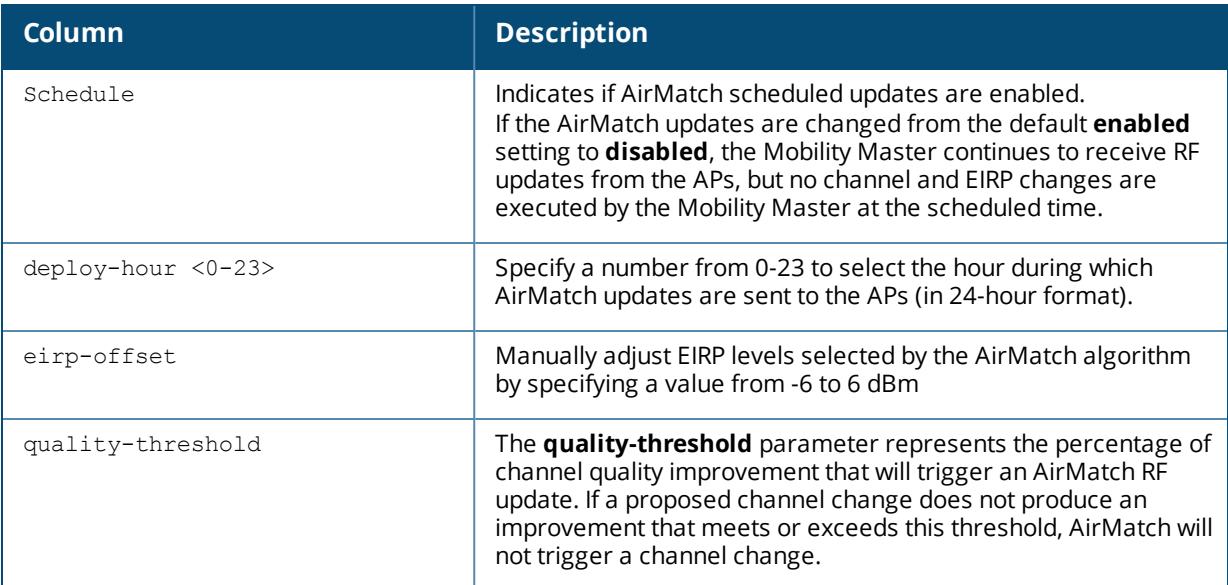

#### **Related Commands**

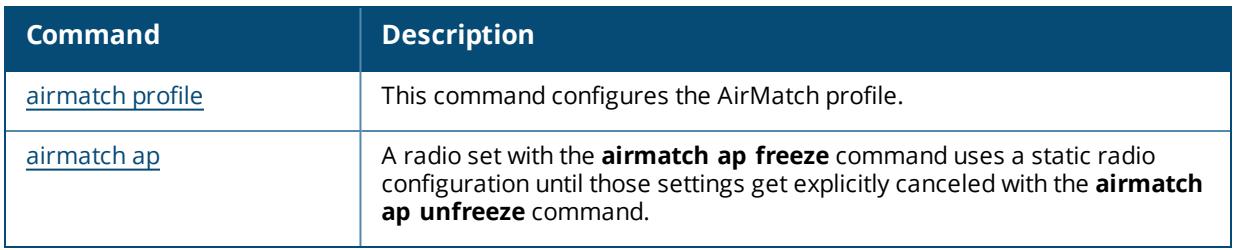

## **Command History:**

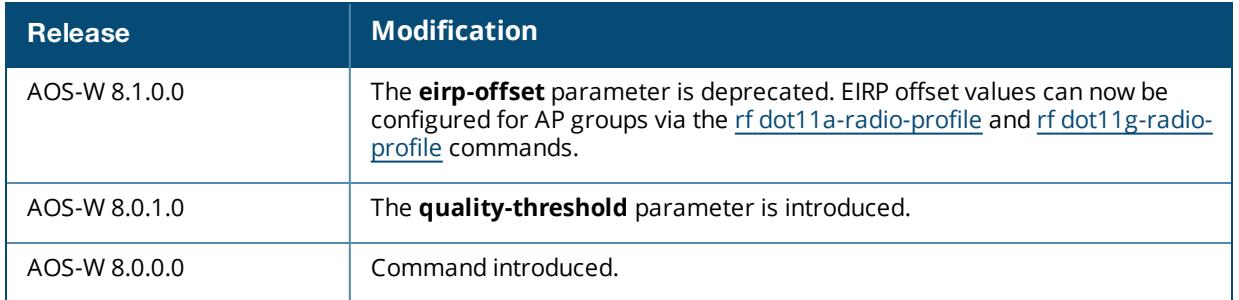

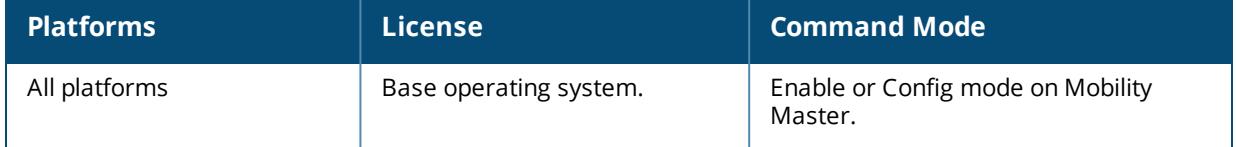

# **show airmatch solution**

```
show airmatch solution
  ap-name <ap-name>
  list-all
  lms-ip <lms-ip>
  mac <mac-addr>
```
#### **Description**

This command displays history of AirMatch solution updates.

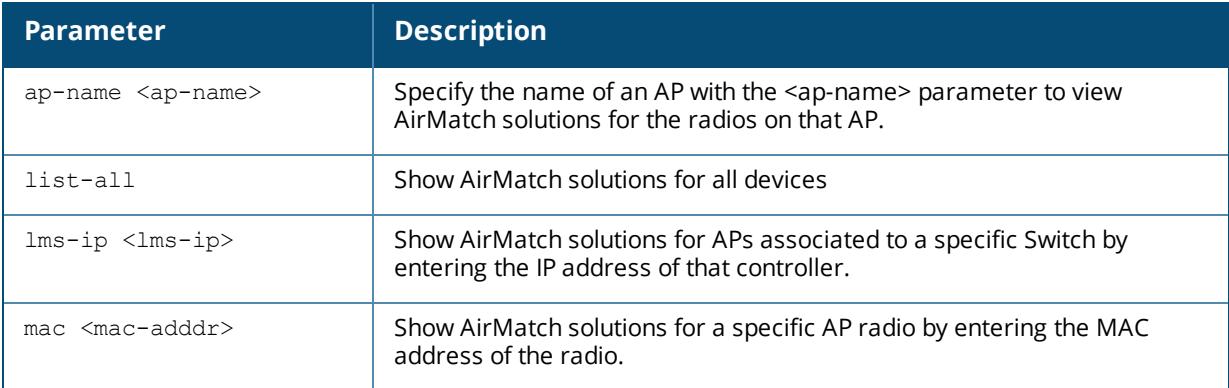

#### **Example**

#### The following example shows the history of AirMatch solutions.

(RagSC) ^[mynode] #show airmatch solution list-all

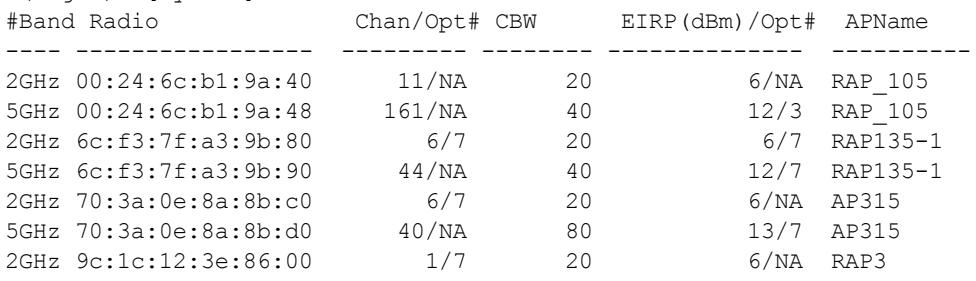

#### The output of the **show airmatch solution** command includes the following parameters:

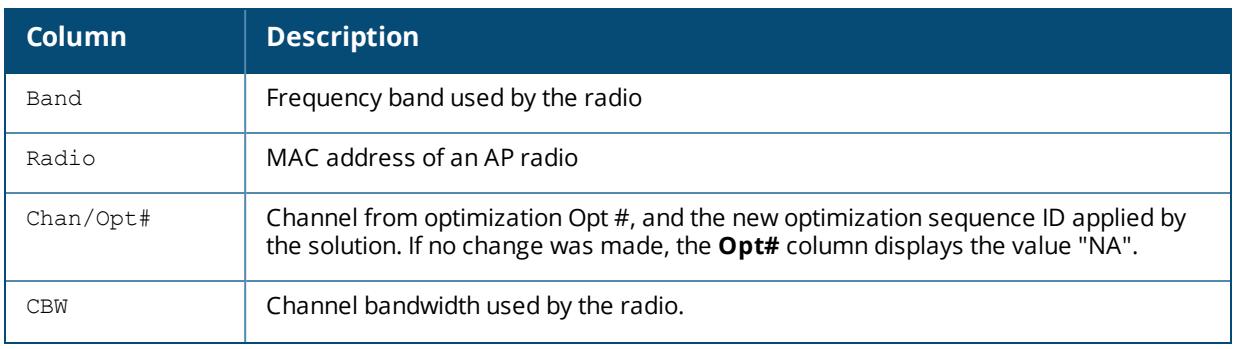

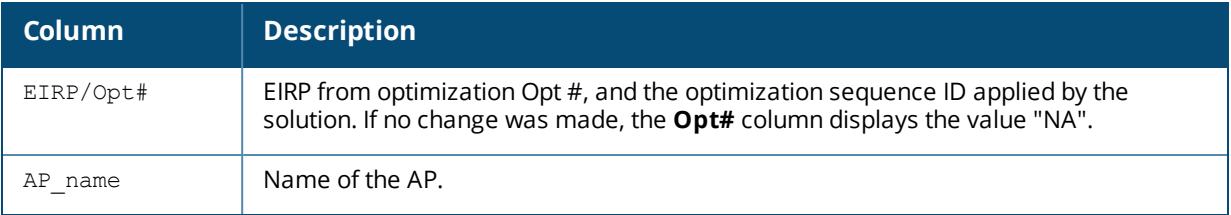

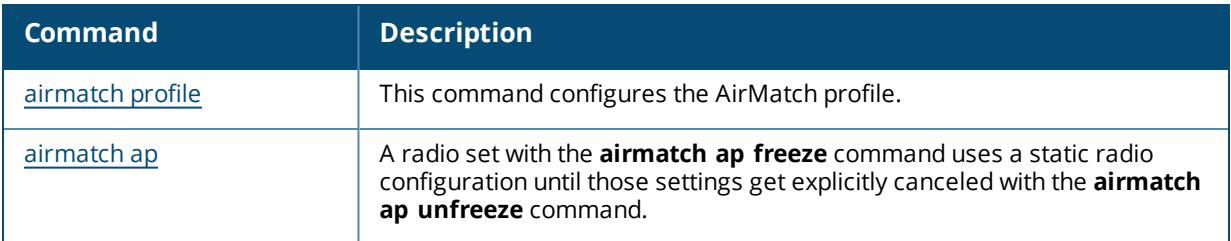

## **Command History**

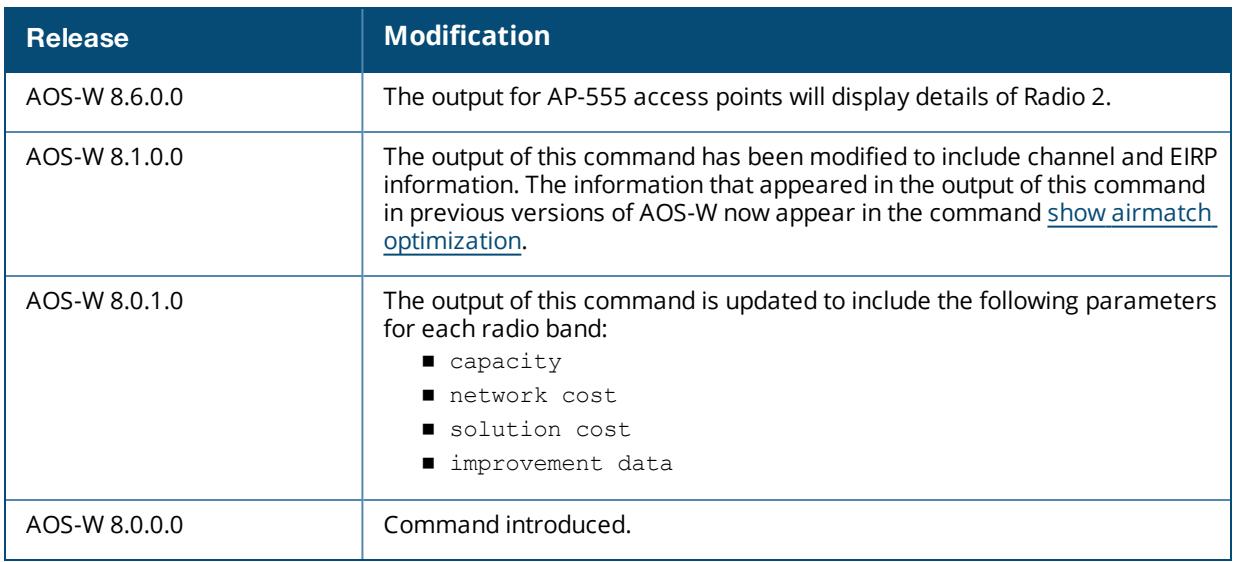

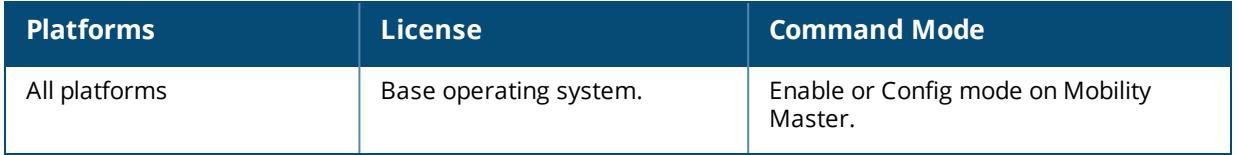

## **show airslice**

```
show airslice- profile <name>
airslice-visibility
  client [table | <mac> ]
  debug counters
  record-limit
```
#### **Description**

This command displays the details of Air Slice profile.

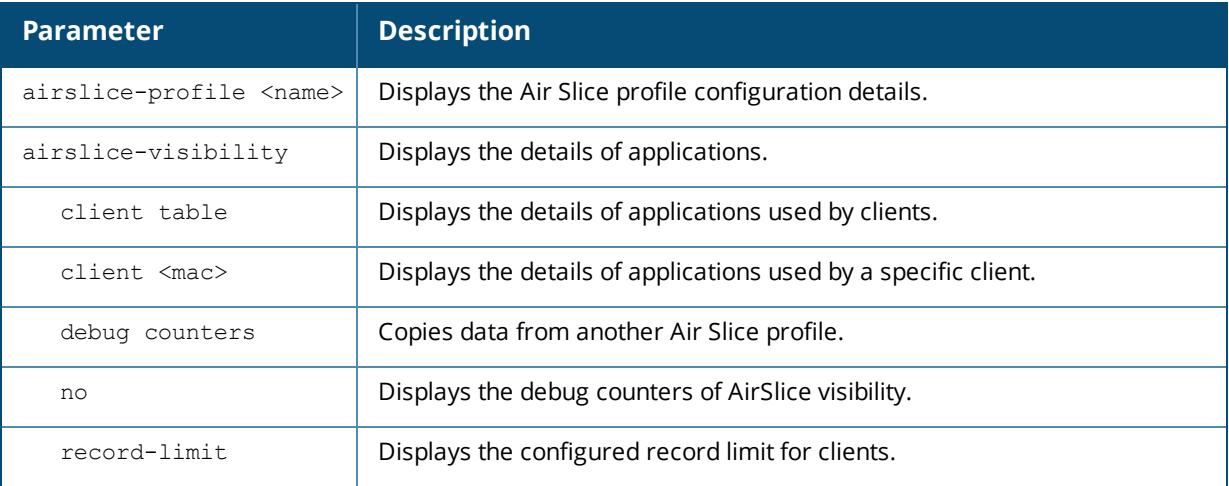

#### **Example**

The following command displays the configured record limit of an Air Slice profile:

(host) [mm] #show airslice-visibility record-limit airslice-visibility record-limit :100

#### **Command History**

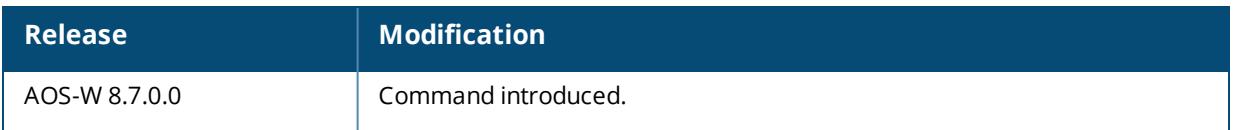

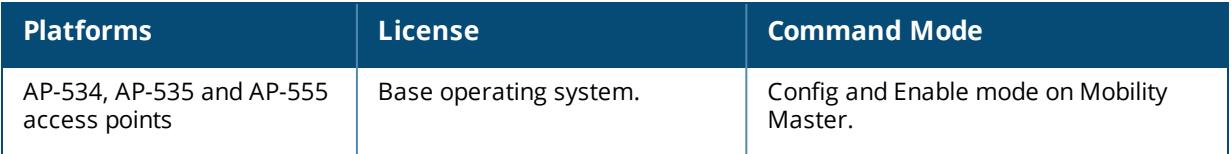

# **show ale-configuration**

show ale-configuration

#### **Description**

This command displays ALE configuration on the Mobility Master.

#### **Example**

To display the ALE configuration: (host) [mynode] (config) #show ale-configuration

Anonymization: false ALE Server-1: none ALE Server-2: none ALE Server-3: none ALE Server-4: none ALE Server-5: none nbapi\_publish: true ale sta assoc: false

### **Related Command**

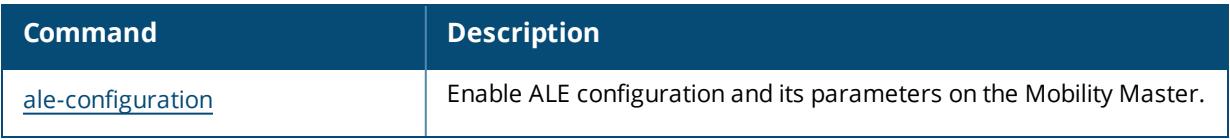

#### **Command History**

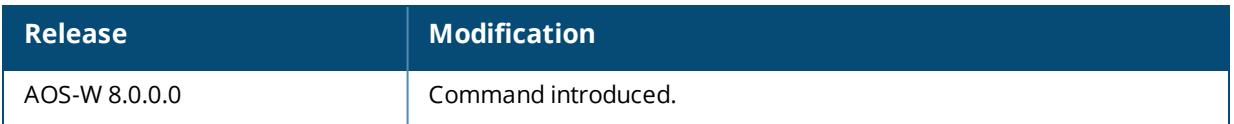

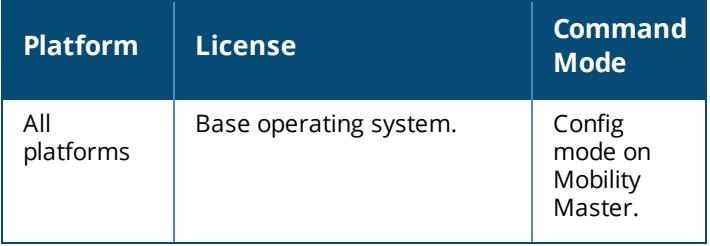

# **show amon msg-buffer-size**

show amon msg-buffer-size

### **Description**

This command displays the size of AMON packets on the managed device.

#### **Example**

```
The following command displays size of AMON packet:
(host) [mynode] #show amon msg-buffer-size
amon msg-buffer-size :1264
```
### **Related Commands**

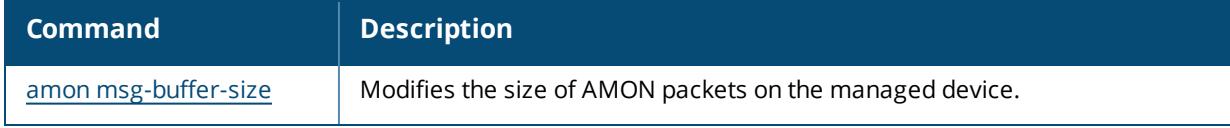

#### **Command History**

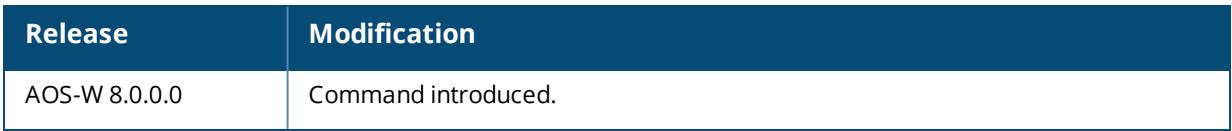

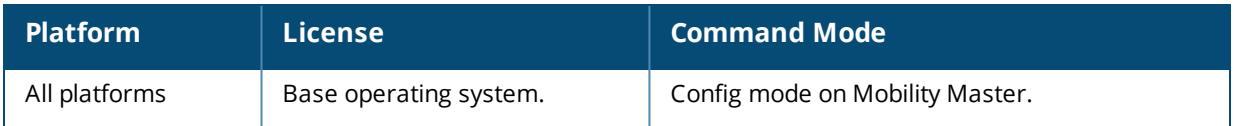

## **show amon-receiver**

```
show amon-receiver [[dest-stats] | [dest-stats-all] | [dest-stats-inst-0] | [dest-
stats-inst-1] | [dest-stats-inst-2] | [dest-stats-inst-3] | [dest-stats-inst-4] |
[dest-stats-inst-5] | [dest-stats-inst-6] | [dest-stats-inst-7] | [dest-table] |
[error-counters] | [error-counters-all] | [interest-table] | [list-details] |
[parameter] | [set-debug-level-dest] | [src-stats-all] | [stats-counters] | [stats-
counters-all]]
```
#### **Description**

This command displays AMON receiver information.

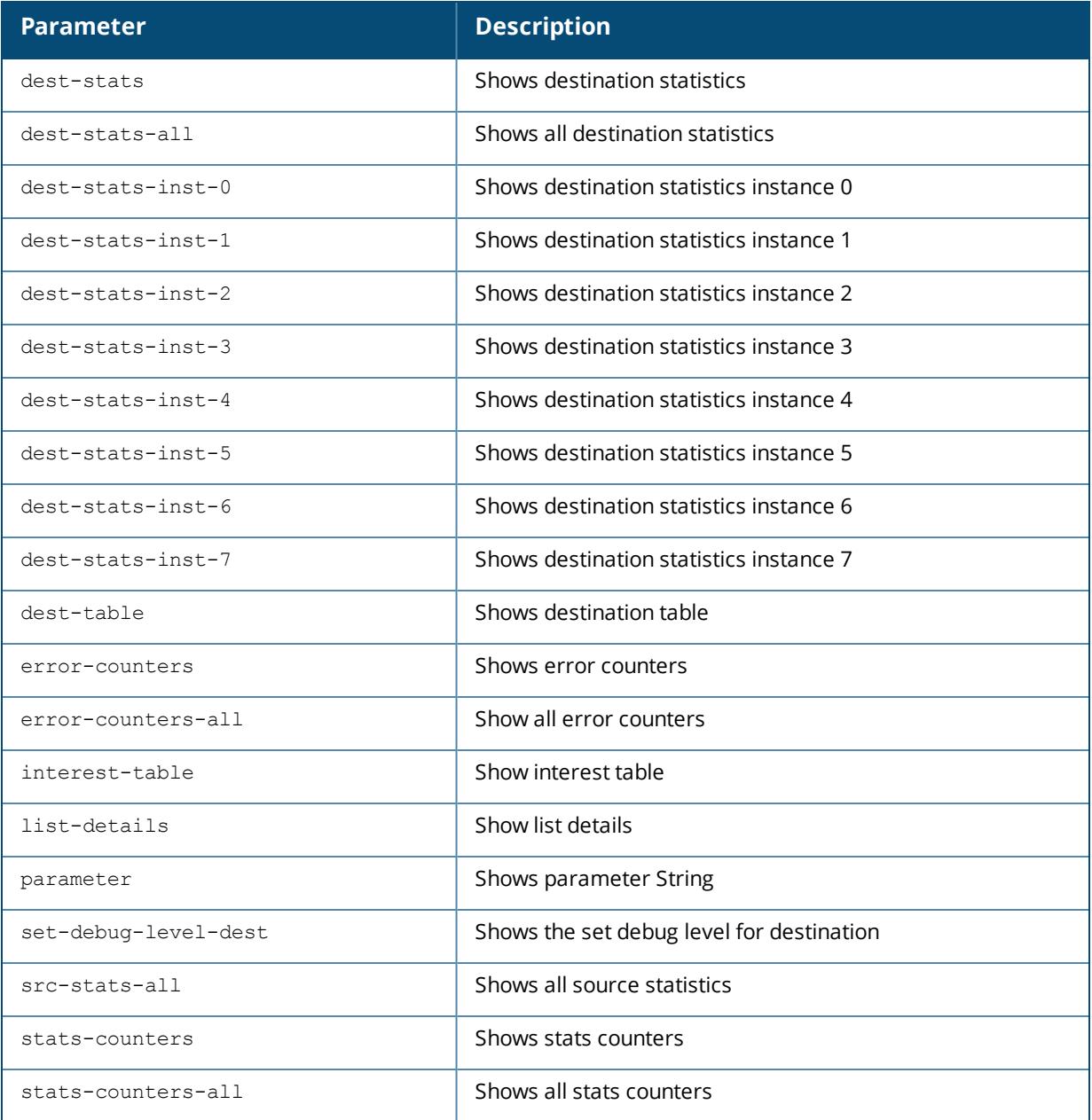

#### **Example**

The following command displays AMON receiver information for destination statistics instance 0:

(host) [mynode] #show amon-receiver dest-stats-inst-0

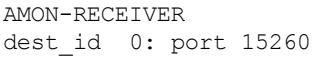

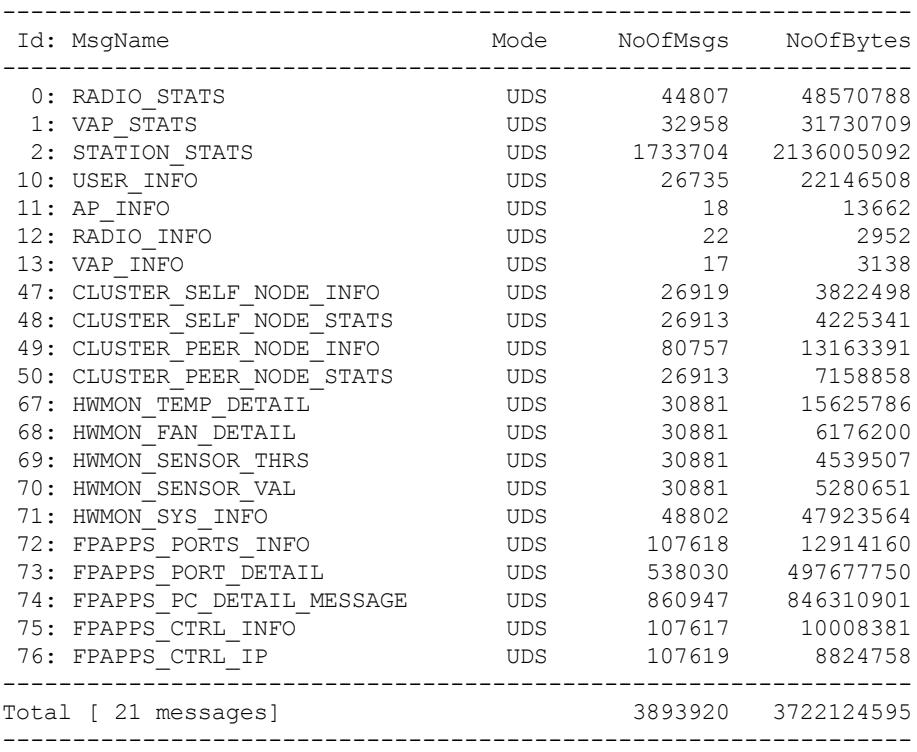

reclaim\_reason\_conn\_not\_ready : 0 no\_of\_times\_punished : 0

Start time : Thu Jul 7 09:29:17 2016 Last Cleared time : Thu Jul 7 09:29:17 2016 Current time : Wed Jul 13 15:06:07 2016 (Elapsed time: 538610)

### **Related Commands**

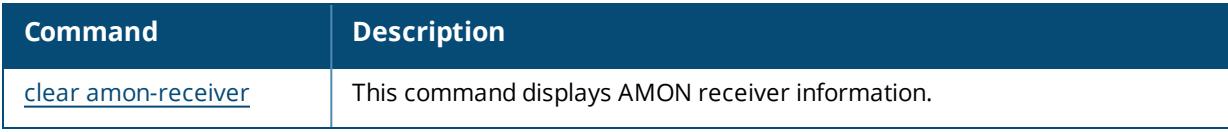

#### **Command History**

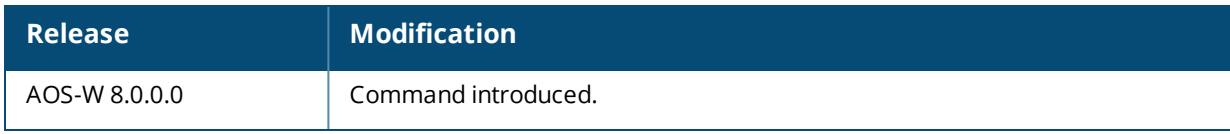

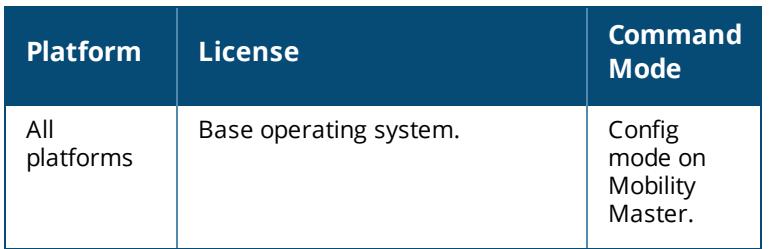

## **show amon-sender**

```
show amon-sender
  bundle counters
  bundle parameters
  cdt message-type <msgtype>
  dest-stats-all
  dest-stats-inst-0
  dest-stats-inst-1
  dest-stats-inst-2
  dest-stats-inst-3
  dest-stats-inst-4
  dest-stats-inst-5
  dest-stats-inst-6
  dest-stats-inst-7
  dest-table
  error-counters
  error-counters-all
  interest-table
  list-details
  parameter
  set-debug-level-dest
  src-stats-all
  stats-counters
  stats-counters-all]
```
### **Description**

This command displays AMON sender information. This command must be run on the managed device.

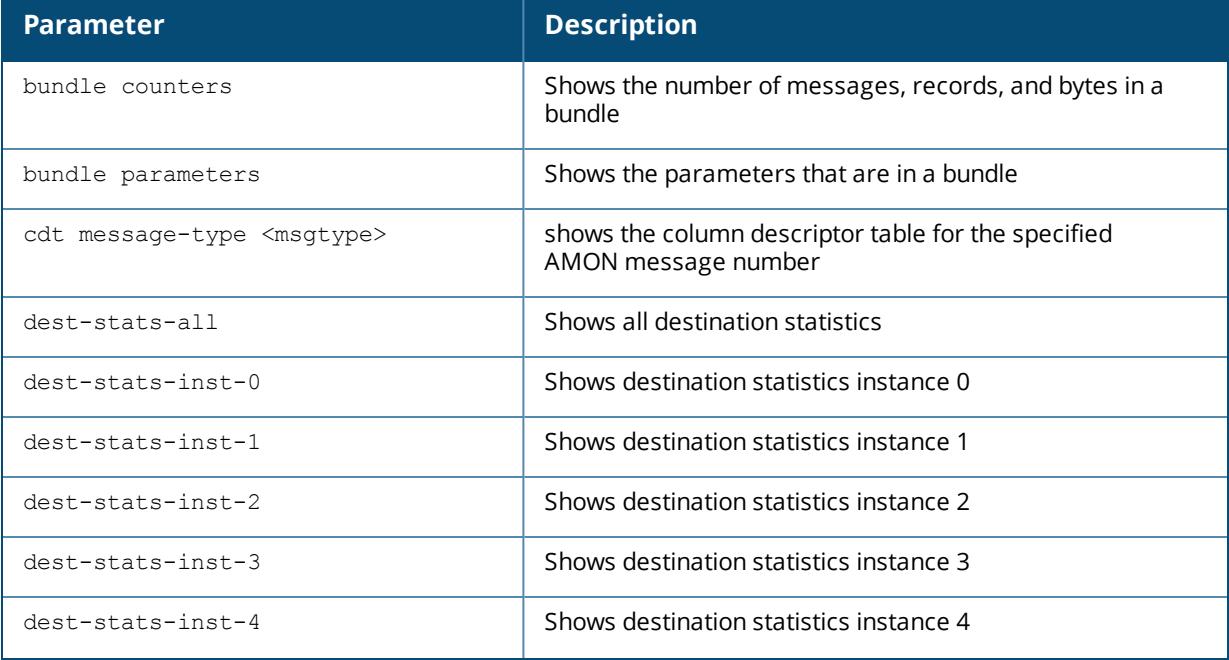

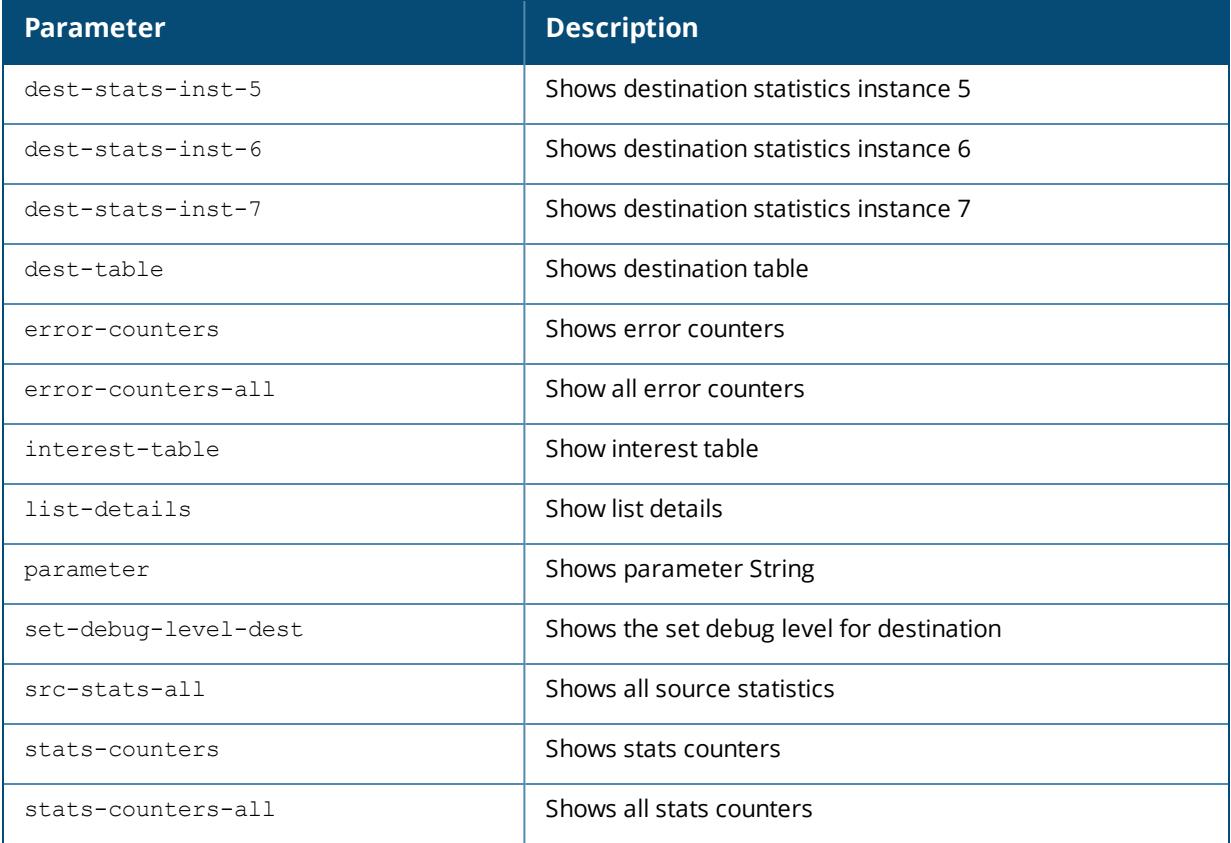

## **Example**

The following command displays AMON receiver information for destination statistics instance 0:

```
(host) [mynode] # logon 192.0.1.12
(host) [MDC] # show amon-sender dest-stats-inst-0
```

```
AMON SENDER STATS
-----------------
AMON-SENDER
```
dest\_id 0: 192.0.1.12

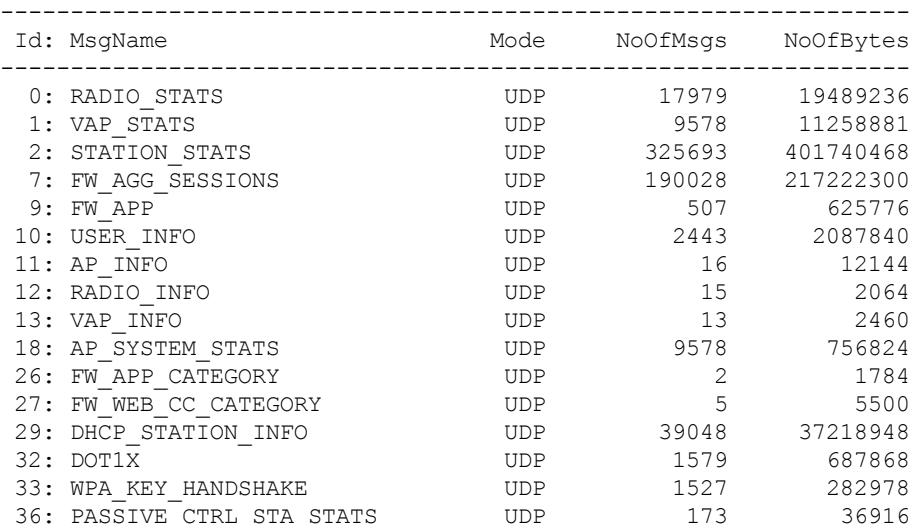

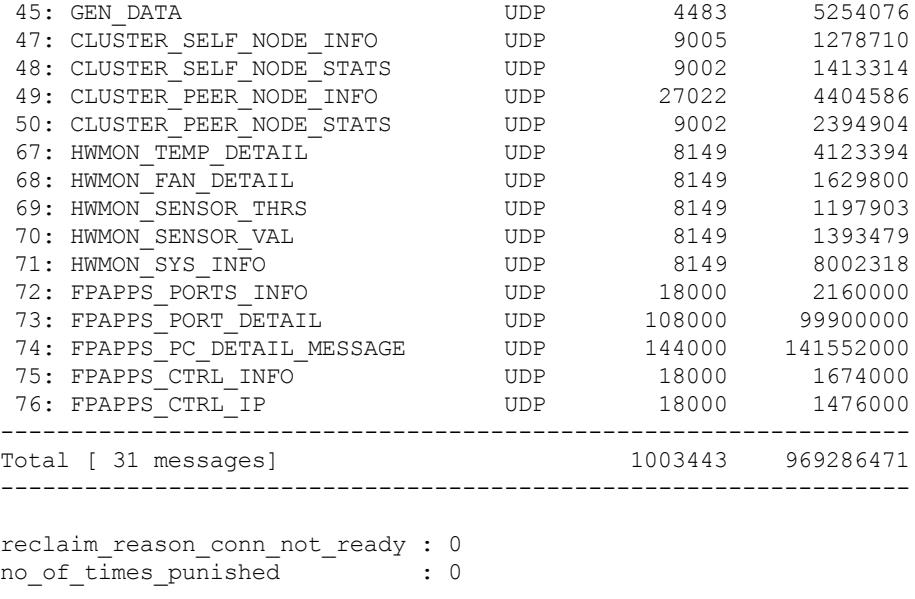

Start time : Sat Jul 9 23:23:47 2016 Last Cleared time : Sat Jul 9 23:23:47 2016 Current time : Sat Jul 16 05:32:16 2016 (Elapsed time: 540509)

(host) [mynode] # logon 0: 2001:0000:0000:0000:0000:0000:0000:0002 (host) [MDC] # show amon-sender dest-stats-inst-0 AMON-SENDER

-----------------------------------------------------------------

dest\_id 0: 2001:0000:0000:0000:0000:0000:0000:0002

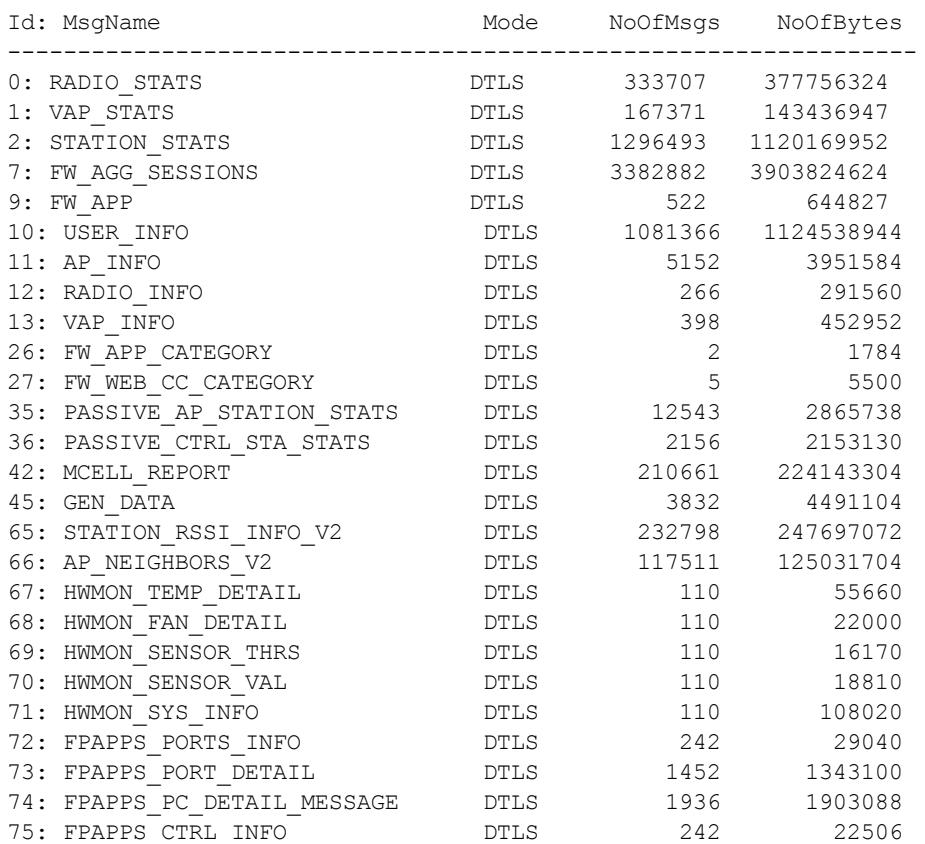

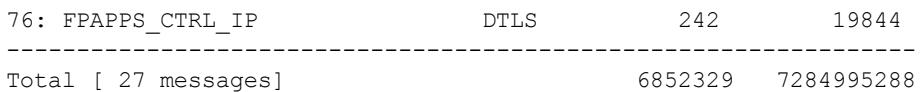

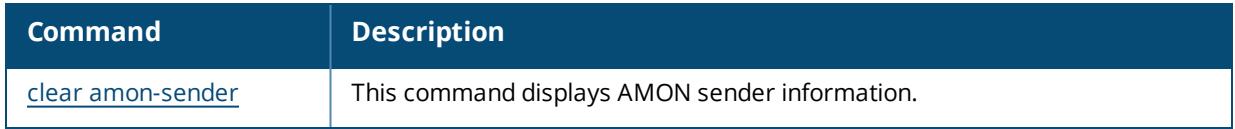

## **Command History**

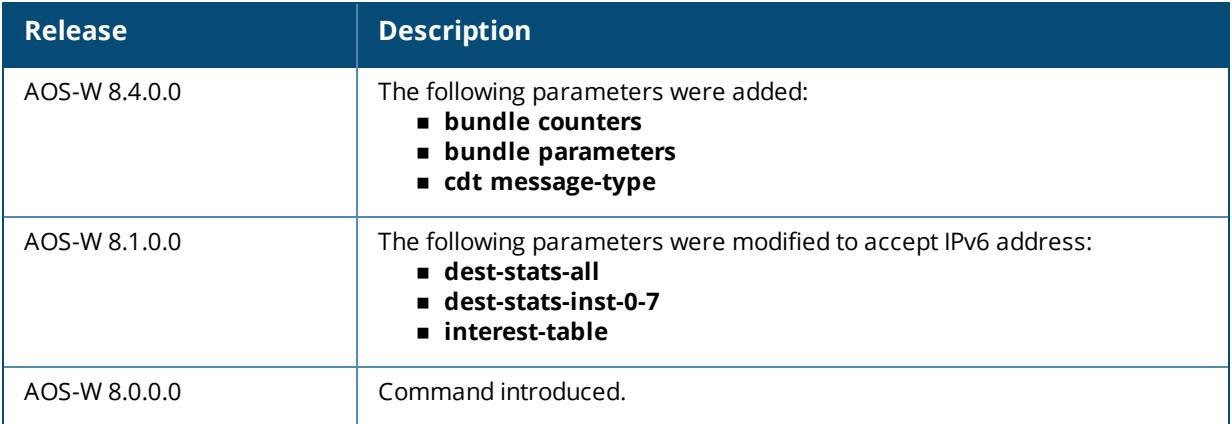

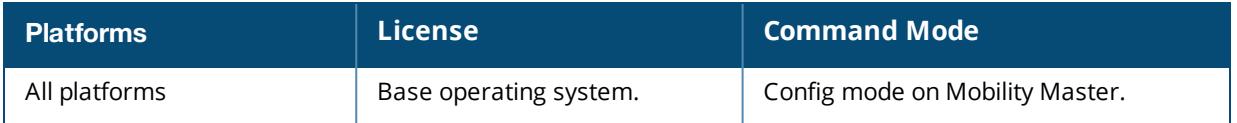

## **show amon source-interface**

show amon source-interface

### **Description**

This command displays the source VLAN interface of AMON packets on the controller. The optional output modifiers | begin, | exclude, and | include help you display those lines that begin, include, exclude, respectively, the line expression given in the CLI command. The | redirect-output modifier helps you redirect the command output.

#### **Example**

The following command displays the source VLAN interface of the AMON feed: (host) [mynode] #show amon source-interface amon source-interface:vlan 501

#### **Related Commands**

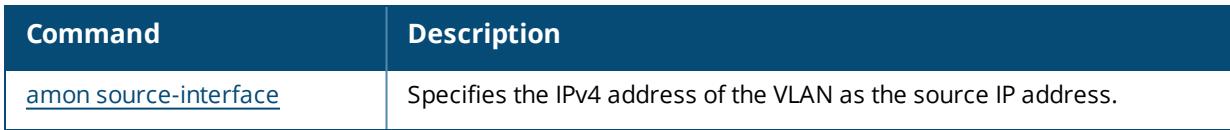

### **Command History**

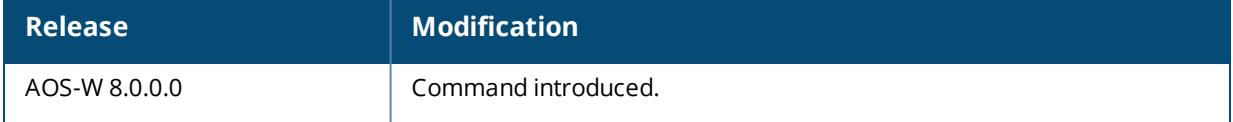

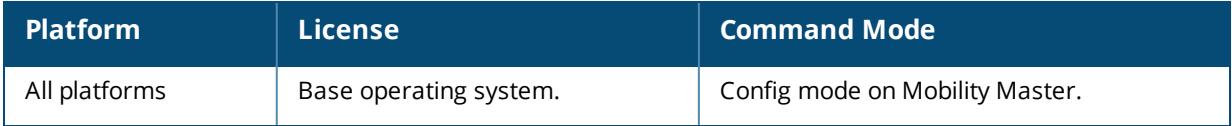

## **show ap active**

```
show ap active
  ap-name <ap-name> [details] [dot11a] [dot11g] [voip-only]
  arm-edge [details] [dot11a] [dot11g] [voip-only]
  counters [ap-name <ap-name>] [arm-edge] [dot11a] [dot11g] [essid <essid>] [ip-addr
  <ip-addr>] [ip6-addr <ip6-addr>] [type]
  details
  dot11a [details]
  dot11g [details]
  essid <essid>
  ip-addr <ip-addr> [details] [dot11a] [dot11g] [voip-only]
  ip6-addr <ip6-addr> [details] [dot11a] [dot11g] [voip-only]
  type {access-point [details] [dot11a] [dot11g] [voip-only]}|{air-monitor [details]
  [dot11a] [dot11g] [voip-only]}|{ap-monitor [details] [dot11a] [dot11g] [voip-only]}|
  {spectrum [details] [dot11a] [dot11g] [voip-only]}
  voip-only [details]
```
#### **Description**

This command shows Access Points registered to a Mobility Master.

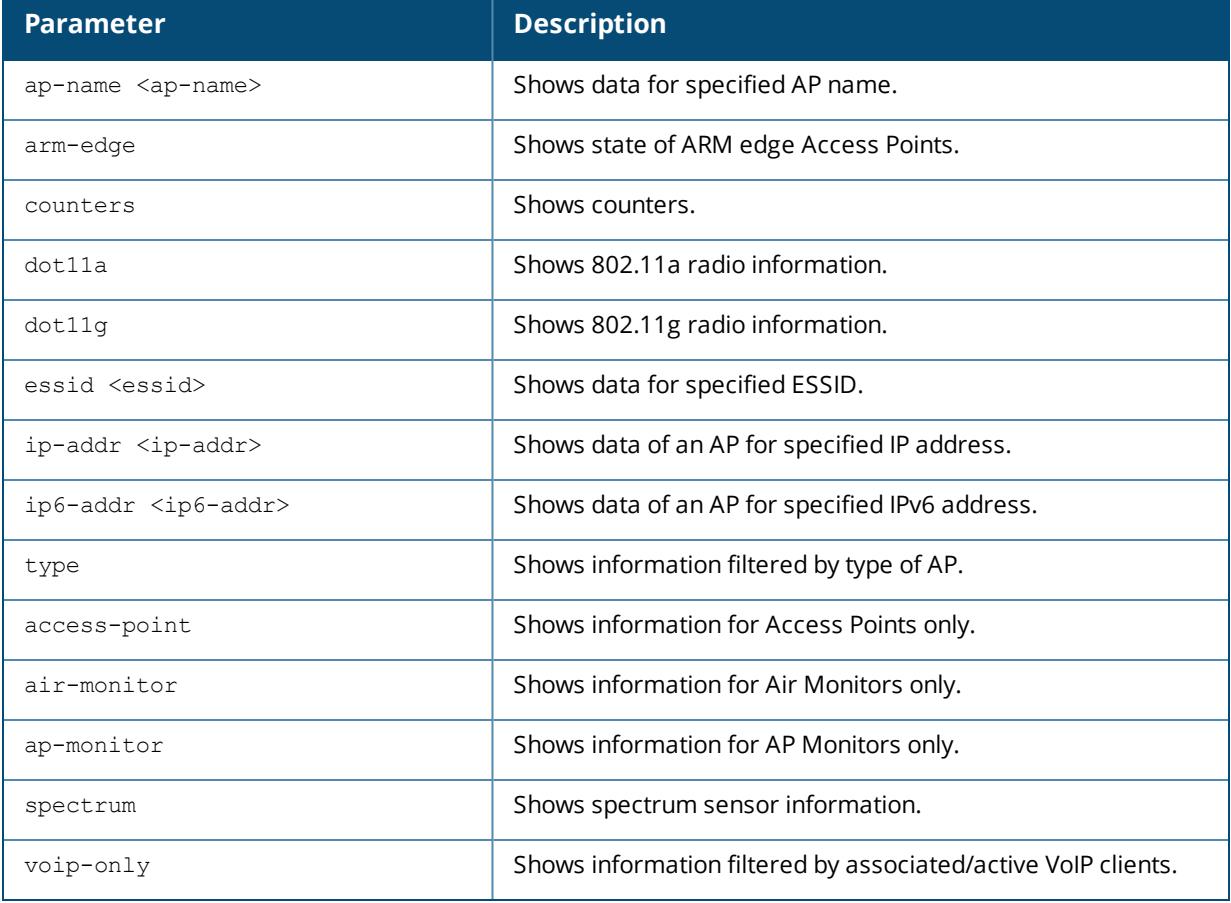

#### **Example**

The following example shows Access Points registered to a Mobility Master: (host) [mynode] #show ap active

```
Active AP Table
---------------
Name Group IP Address ap Type Flags Uptime 0uter IP Cluster Role
---- ----- ---------- ------- ----- ------ -------- ------------
AP345 default 192.168.40.46 345 A2aW 2d:11h:5m:44s N/A
AP555-0 triradio 192.168.40.2 555 A2at 2d:0h:39m:31s N/A
Radio 0 Band Ch/EIRP/MaxEIRP/Clients Radio 1 Band Ch/EIRP/MaxEIRP/Clients
------------------------------------ ------------------------------------
AM AP:5GHz-VHT:44+/10.0/27.2/0
AP:5GHz-HE:40-/10.0/27.7/2 AP:2.4GHz-HE:11/12.0/29.2/0
Radio 2 Band Ch/EIRP/MaxEIRP/Clients
------------------------------------
AP:5GHz-HE:153/15.0/26.8/0
Flags: 1 = 802.1x authenticated AP; 2 = Using IKE version 2;
A = Enet1 in active/standby mode; B = Battery Boost On; C = Cellular;
D = Disconn. Extra Calls On; E = Wired AP enabled; F = AP failed 802.1x authentication;
H = Hotspot Enabled; K = 802.11K Enabled; L = Client Balancing Enabled; M = Mesh;
N = 802.11b protection disabled; P = PPPOE; R = Remote AP;
S = AP connected as standby; X = Maintenance Mode;
a = Reduce ARP packets in the air; d = Drop Mcast/Bcast On; u = Custom-Cert RAP;
i = Provisioned as Indoor; o = Provisioned as Outdoor;
p = Restriction mode in POE-AF/AT; r = 802.11r Enabled; f = No Spectrum FFT support;
Q = DFS CAC timer running; T = Flex Radio Mode is 2.4GHz+5GHz; t = Tri-Radio Mode
Enabled;
U = Flex Radio Mode is 5GHz; V = Flex Radio Mode is 2.4GHz; e = custom EST cert; W =Dual 5GHz Mode Enabled; 4 = Using WiFi Uplink
Channel followed by "*" indicates channel selected due to unsupported configured
channel.
"Spectrum" followed by "^" indicates Local Spectrum Override in effect.
Channel flags: +/- = 40 MHz, E = 80 MHz, S = 160 MHz, E+E = 80 + 80 MHz (i.e. 36E+149E)
Cluster Role: U = UAC, A = AAC, SU = Standby UAC, SA = Standby AAC
Num APs:2
```
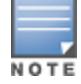

In releases prior to AOS-W 8.3.0.0, the output of this command included 2.4 GHz and 5 GHz as output parameters. In AOS-W 8.3.0.0, these output parameters are modified to display the radio IDs, bands, EIRP, Maximum EIRP, and number of clients.

#### The output of this command includes the following information:

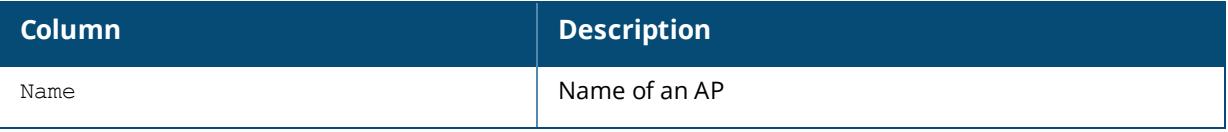

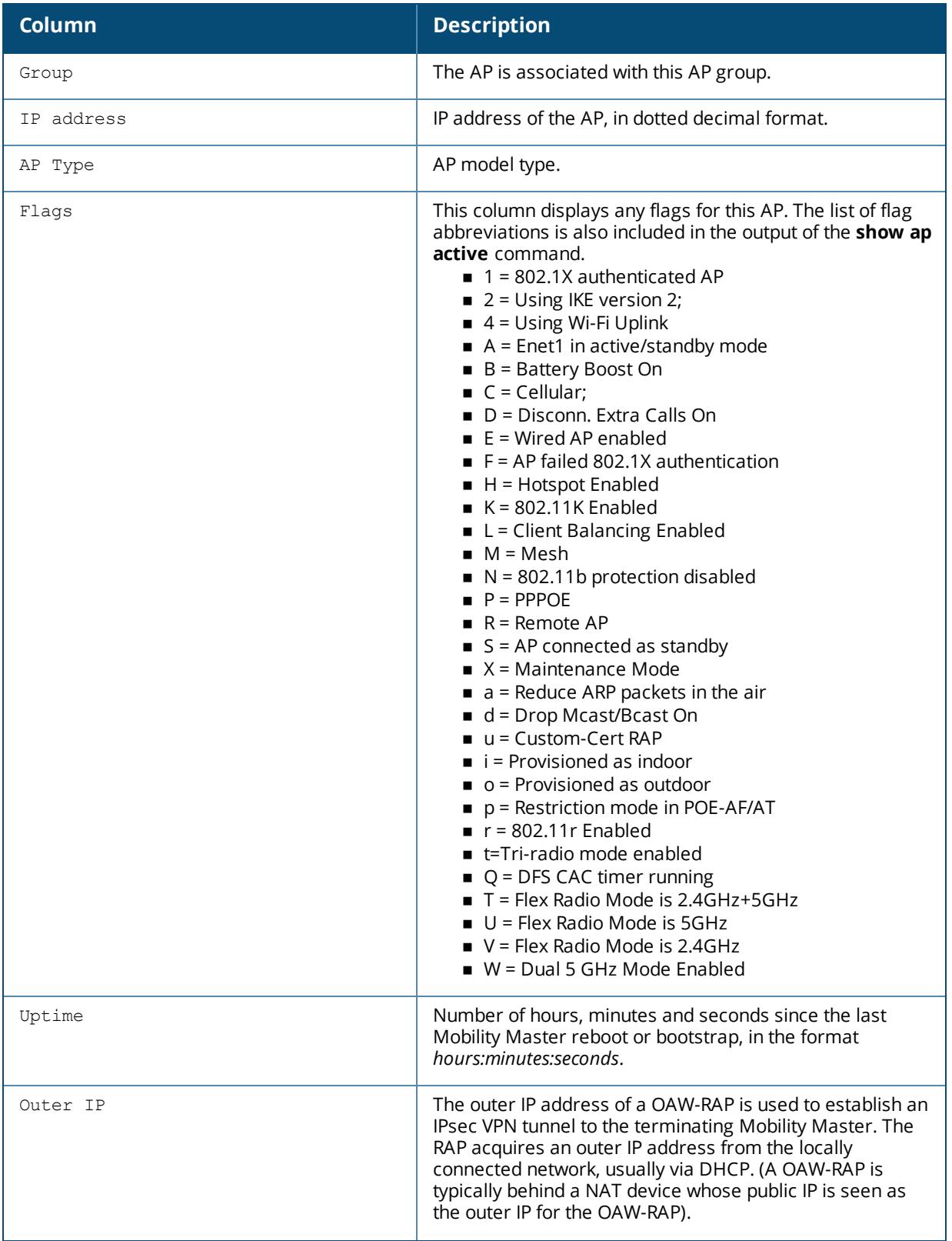

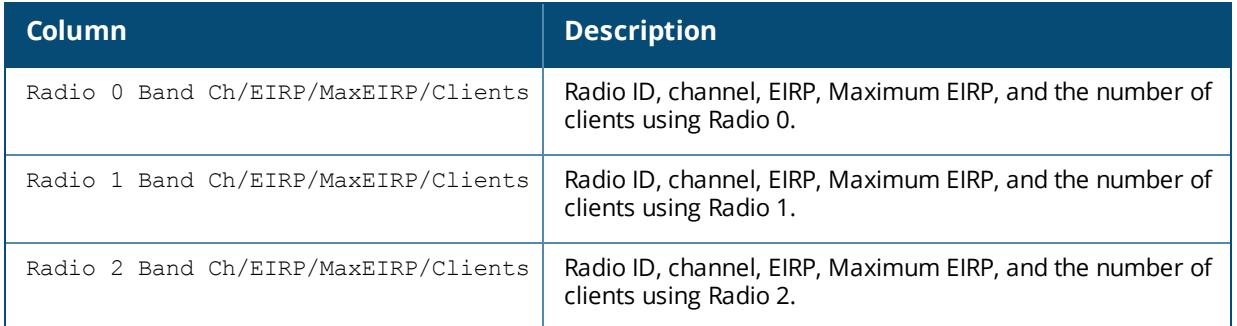

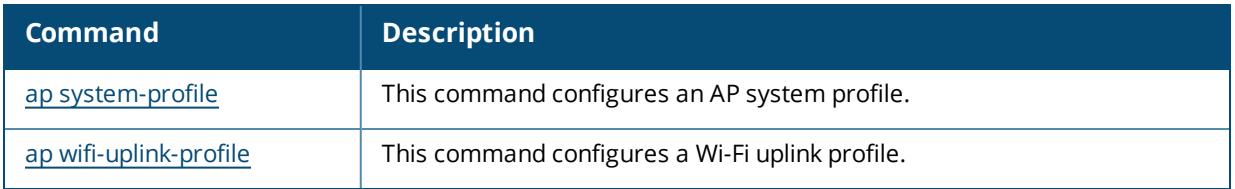

## **Command History**

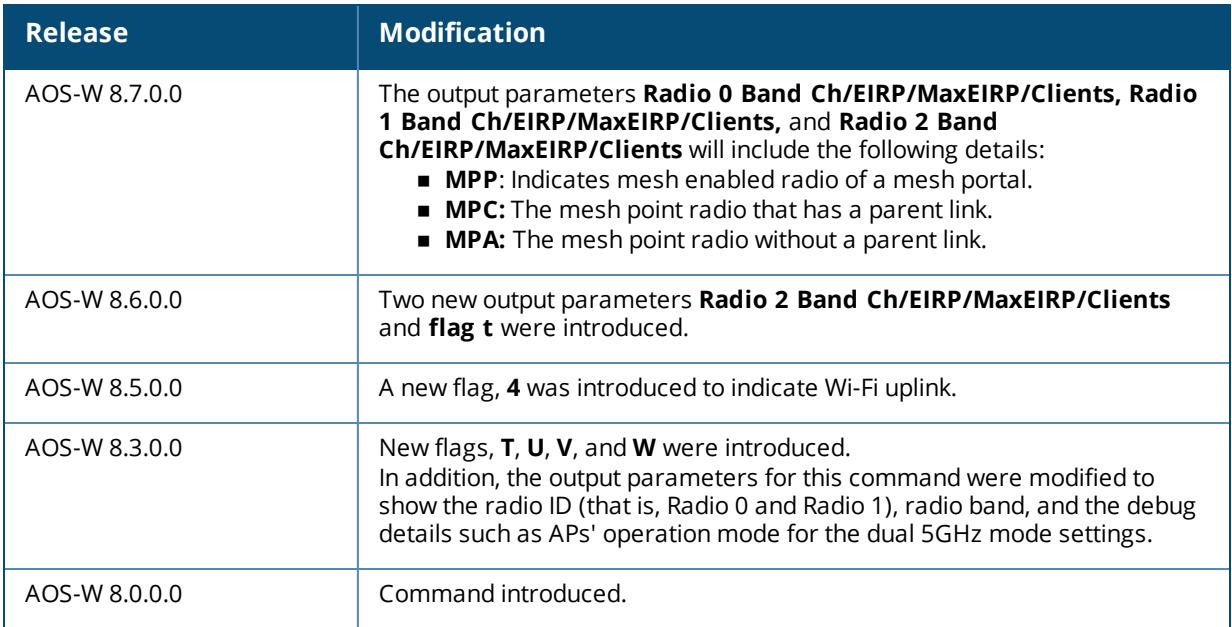

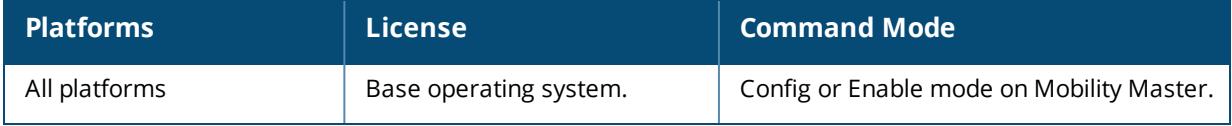

## **show ap-group**

show ap-group [default|NoAuthApGroup|<profile-name>]

#### **Description**

This command shows configuration for an AP group. Run this command without the optional parameters to display the entire AP group list, including profile status for each profile. Include an AP group name to display detailed configuration for that AP group.

#### **Syntax**

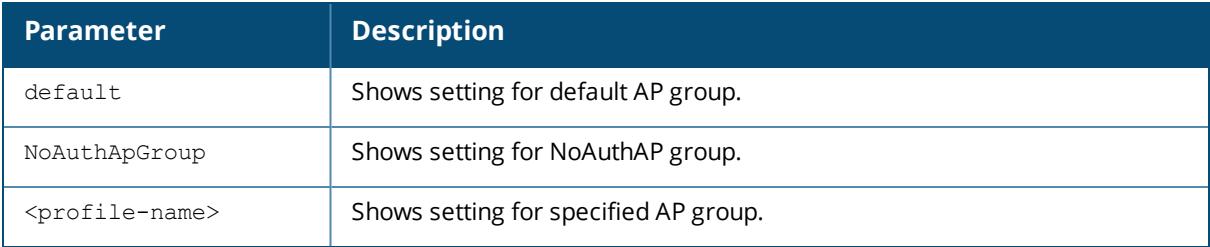

#### **Example**

The following example shows the AP group list:

(host) [mynode] #show ap-group

```
AP group List
-------------
Name Profile Status
---- --------------
default
NoAuthApGroup Predefined (changed)
```
Total:2

The following example shows the configuration of an AP group named **default**: (host) [mynode] #show ap-group default

```
AP group "default"
------------------
Parameter Set
--------- ----- ---
Virtual AP N/A802.11a radio profile and the default<br>802.11q radio profile default
802.11q radio profile
802.11 60GHz radio profile default
Ethernet interface 0 port configuration default
Ethernet interface 1 port configuration default
Ethernet interface 2 port configuration shutdown
Ethernet interface 3 port configuration shutdown
Ethernet interface 4 port configuration shutdown
Ethernet usb port configuration shutdown
AP system profile default
AP multizone profile and the default
```
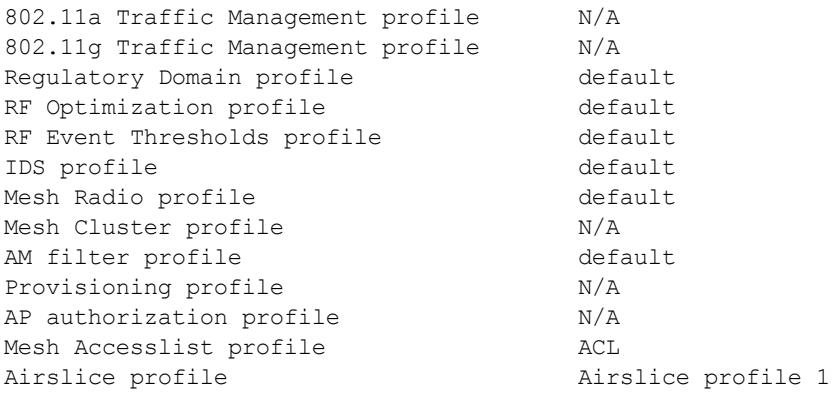

The output of this command includes the following parameters:

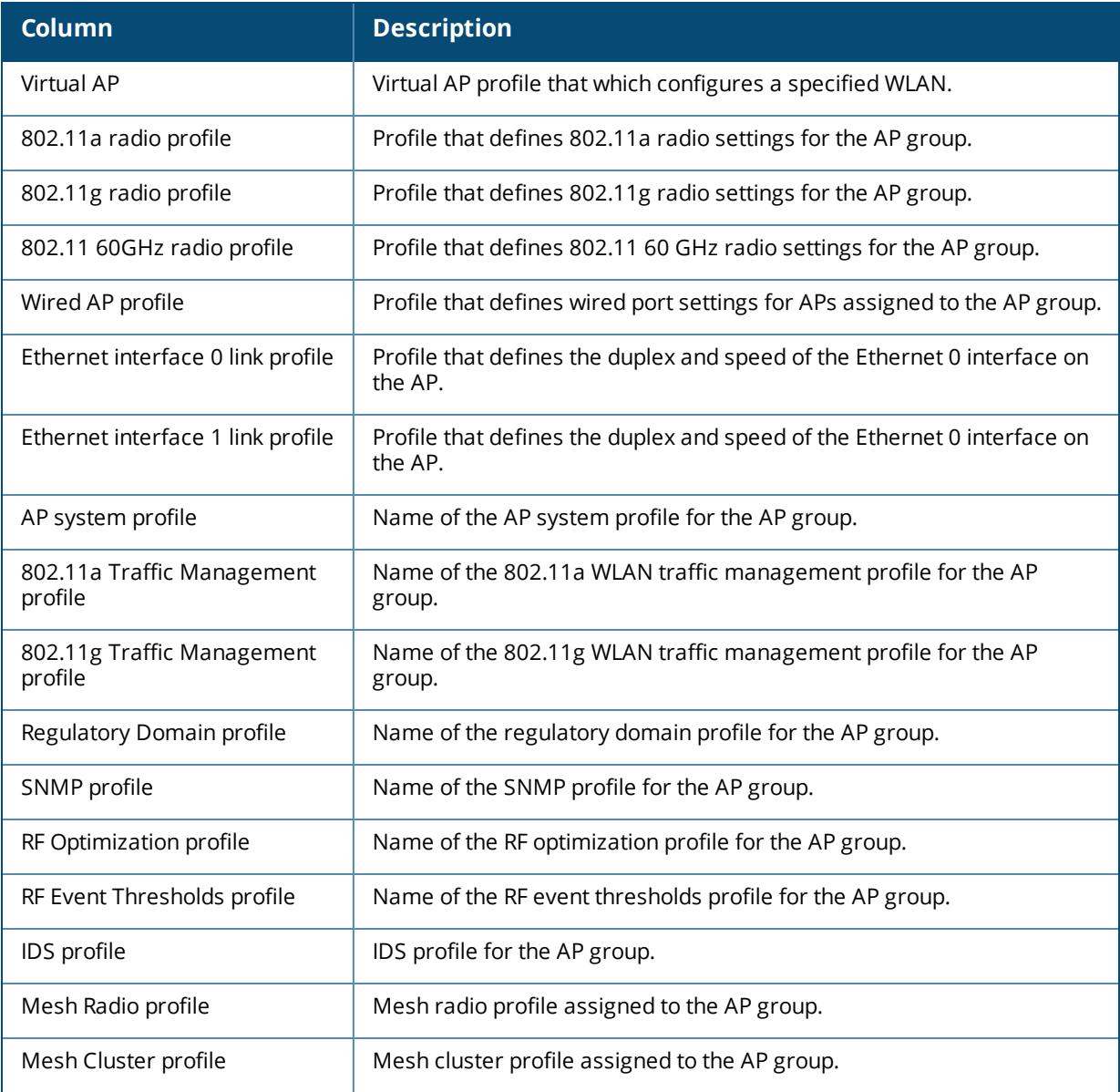

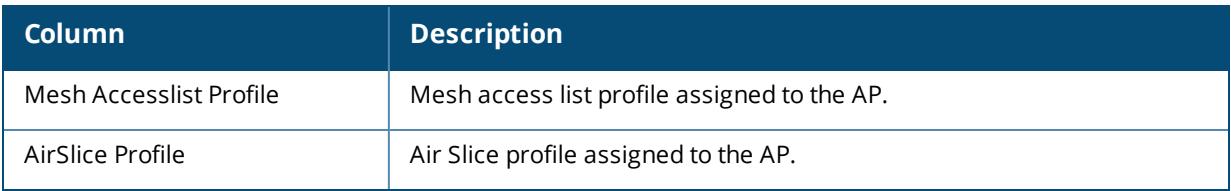

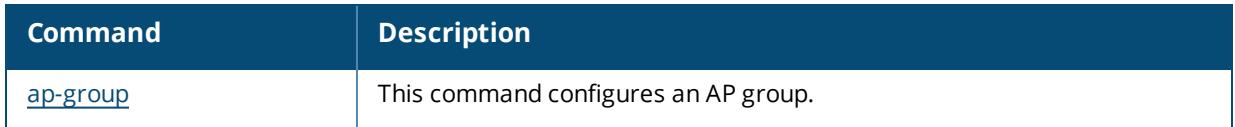

## **Command History**

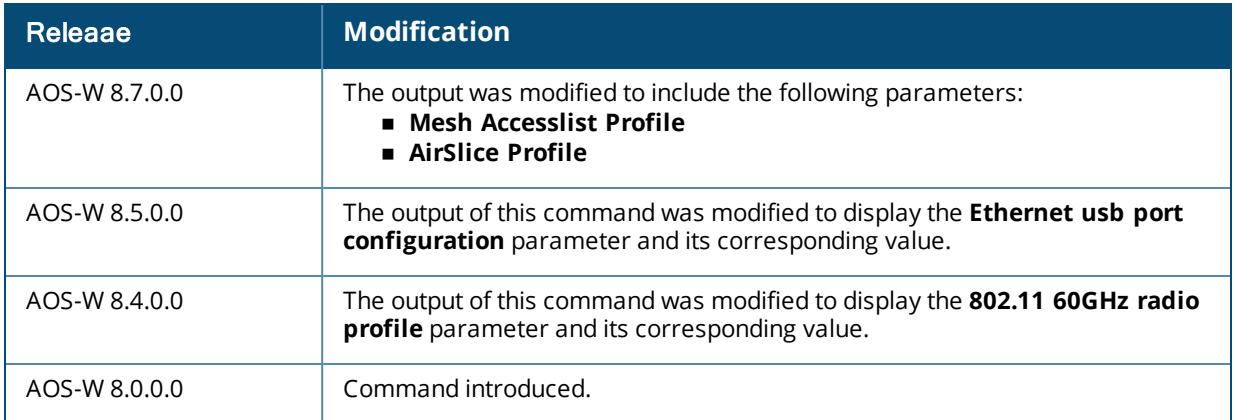

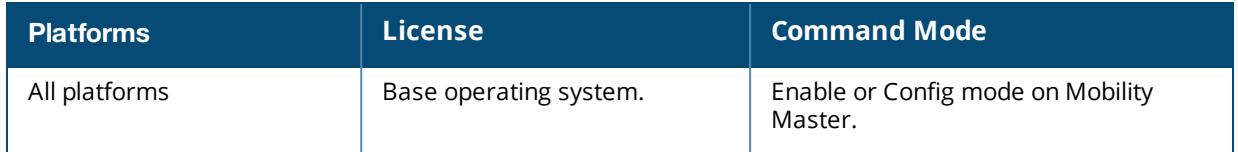

## **show ap-name**

show ap-name [<profile-name>]

#### **Description**

This command shows the list of AP names. Run this command without the optional parameter to show the list of AP names. Include <profile-name> to show detailed configuration information for that AP name.

#### **Syntax**

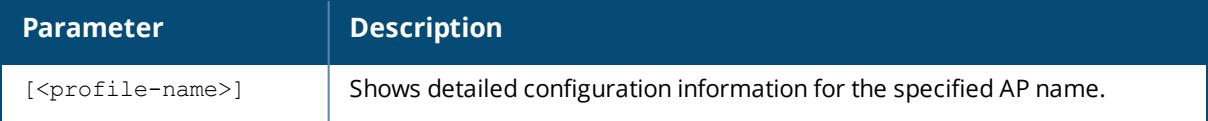

#### **Example**

The following example shows the AP name list: (host) [mynode] #show ap-name

```
AP name List
------------
Name Profile Status
---- --------------
corp1
```
#### Total:1

The following example shows the configuration settings for an AP named corp1:

(host) [mynode] #show ap-name corp1

AP name "corp1"

```
-------------
Parameter Value
--------- -----
Virtual AP N/A802.11a radio profile default
802.11g radio profile default
Ethernet interface 0 port configuration default
Ethernet interface 1 port configuration default
Ethernet interface 2 port configuration shutdown
Ethernet interface 3 port configuration shutdown
Ethernet interface 4 port configuration shutdown
AP system profile default
AP multizone profile default
802.11a Traffic Management profile N/A802.11g Traffic Management profile N/ARegulatory Domain profile example of the default
RF Optimization profile and the default
RF Event Thresholds profile and the default
IDS profile default
Mesh Radio profile and the default
```
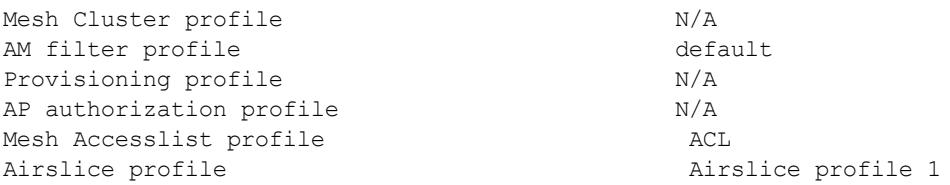

The output of this command includes the following parameters:

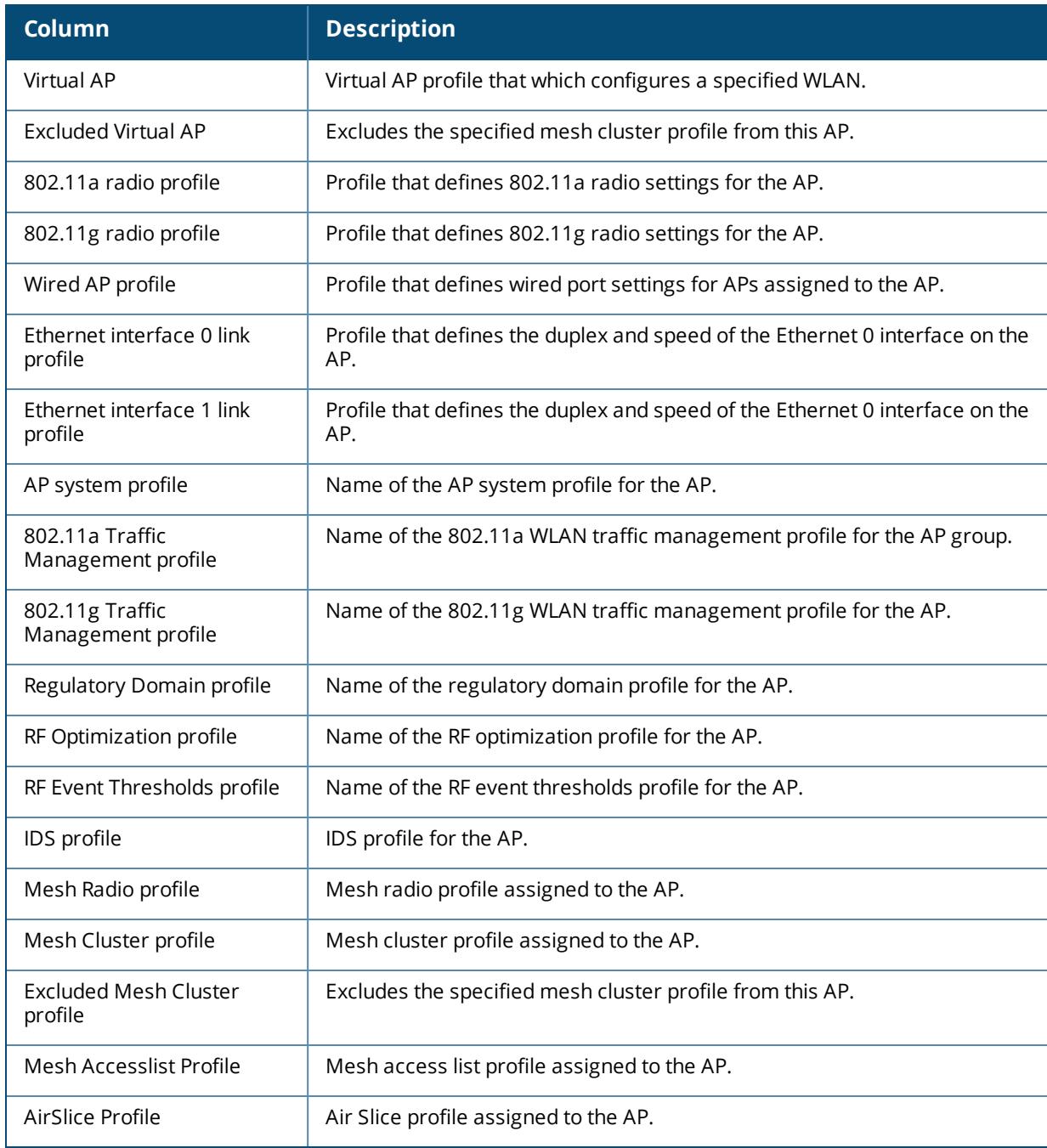

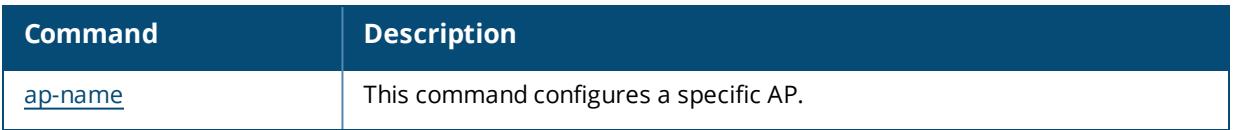

## **Command History**

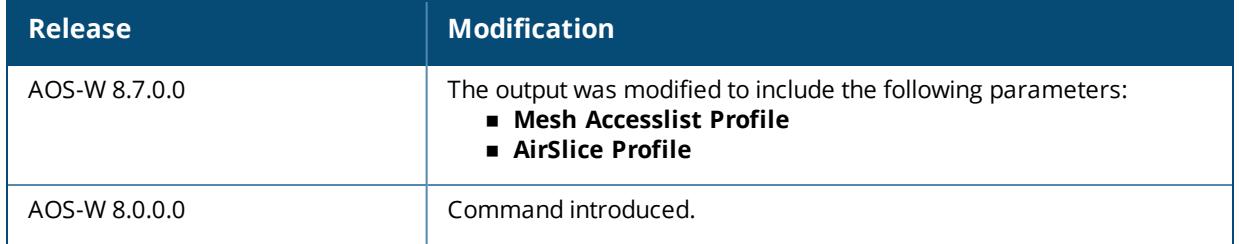

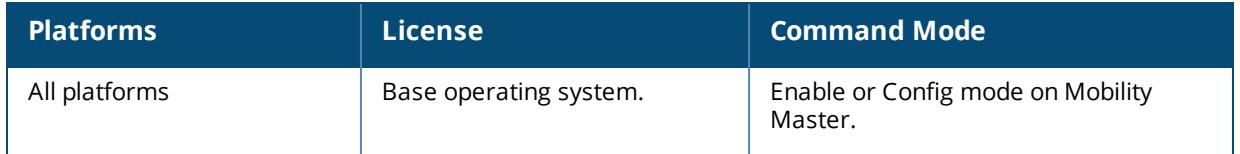

## **show ap allowed-channels**

```
show ap allowed-channels
  ap-name <ap-name>
  country-code <country-code> [ap-type <ap-type>]
  ip-addr <ip-addr>
```
#### **Description**

This command shows the allowed channels on a specific AP name, country code, or IP address. Specify the country code for your Switch during initial setup. Changing the country code causes the valid channel lists to be reset to the defaults for that country.

#### **Syntax**

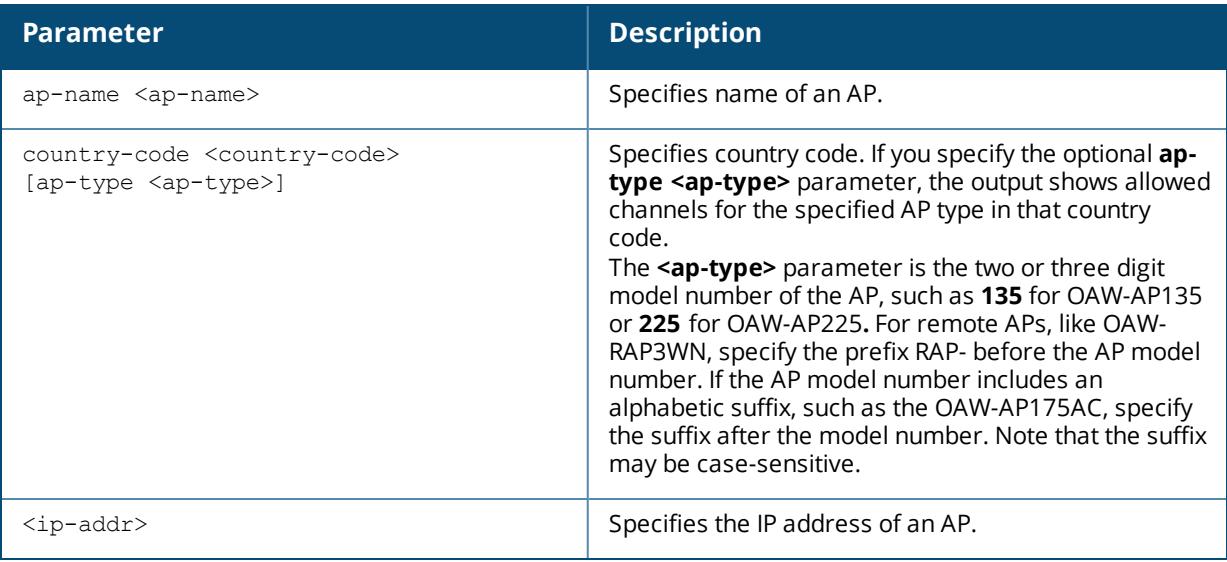

#### **Examples**

The following command shows all allowed channels for the country code **US.**

```
(host) [mynode]# show ap allowed-channels US
Allowed Channels for Country Code "US" Country "United States"
--------------------------------------------------------------
PHY Type \qquad \qquad Allowed Channels
-------- ----------------
802.11g (indoor) 1 2 3 4 5 6 7 8 9 10 11
802.11a (indoor) 36 40 44 48 52 56 60 64 100 104 108 112 116 120 124 128 132
136 140 144 149 153 157 161 165
802.11g (outdoor) 1 2 3 4 5 6 7 8 9 10 11
802.11a (outdoor) 36 40 44 48 52 56 60 64 100 104 108 112 116 120 124 128 132
136 140 144 149 153 157 161 165
802.11g 40MHz (indoor) 1-5 2-6 3-7 4-8 5-9 6-10 7-11
802.11a 40MHz (indoor) 36-40 44-48 52-56 60-64 100-104 108-112 116-120 124-128 132-
136 140-144 149-153 157-161
802.11g 40MHz (outdoor) 1-5 2-6 3-7 4-8 5-9 6-10 7-11
```

```
802.11a 40MHz (outdoor) 36-40 44-48 52-56 60-64 100-104 108-112 116-120 124-128 132-
136 140-144 149-153 157-161
802.11a 80MHz (indoor) 36-48 52-64 100-112 116-128 132-144 149-161
802.11a 80MHz (outdoor) 36-48 52-64 100-112 116-128 132-144 149-161
802.11a (DFS) 52 56 60 64 100 104 108 112 116 120 124 128 132 136 140 144
```
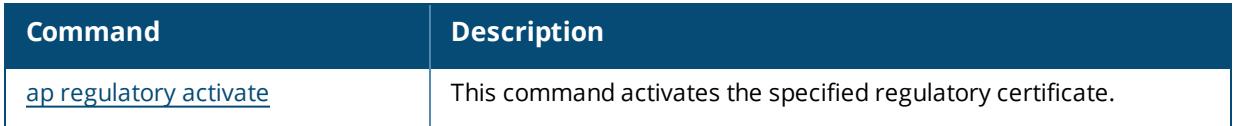

#### **Command History**

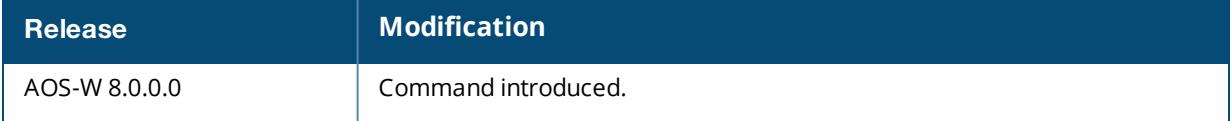

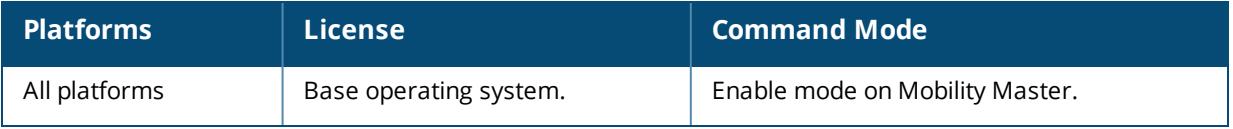

## **show ap allowed-max-eirp**

show ap allowed-max-EIRP {ap-name <ap-name>}|{ip-addr <ip-addr>}

#### **Description**

The output of this command shows the regulatory power limits per channel for a specified AP. The values showed in the output of this command include the antenna gain for that device, regardless of whether the AP antenna is internal or external. MIMO gain (if applicable) is also accounted for in the maximum EIRP limits.

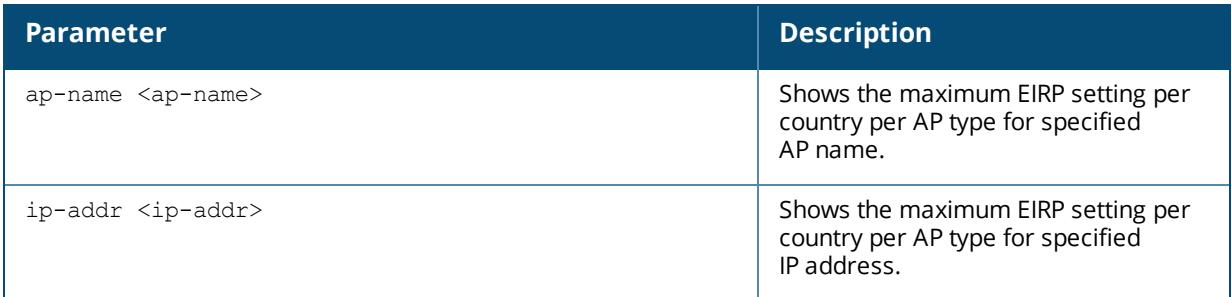

#### **Examples**

The output of this example shows the allowed per-channel EIRP maximums for an OAW-AP325. In the following example, the output is divided into two parts to better fit on the pages of this document. In the AOS-W CLI, the output appears in a single, long table.

(host)# show ap allowed-max-eirp ap-name local-ap-325

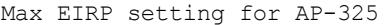

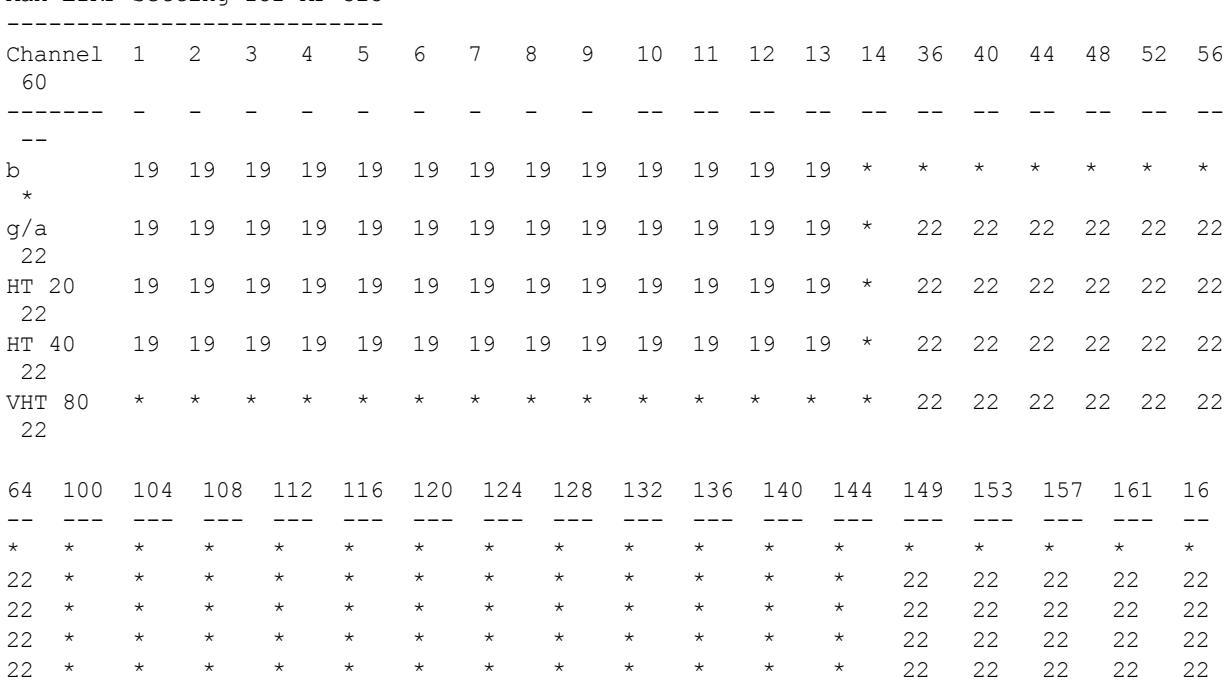

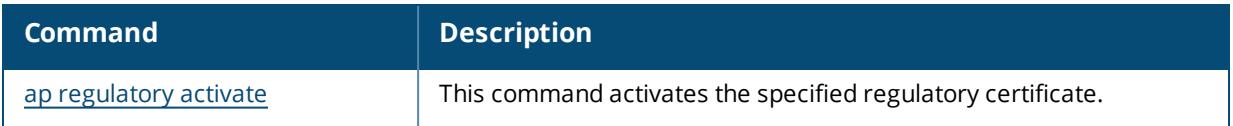

## **Command History**

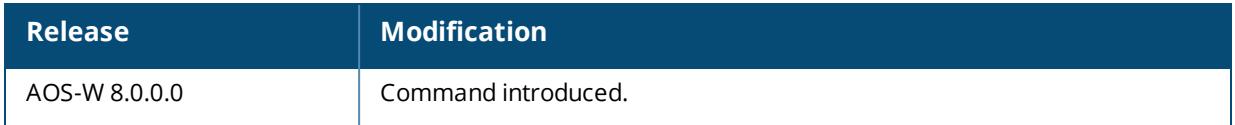

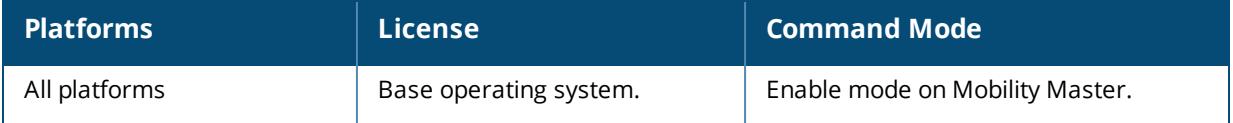

# **show ap am-filter-profile**

```
show ap am-filter-profile
  default
  <profile-name>
```
#### **Description**

This command shows the AM filter for an AP.

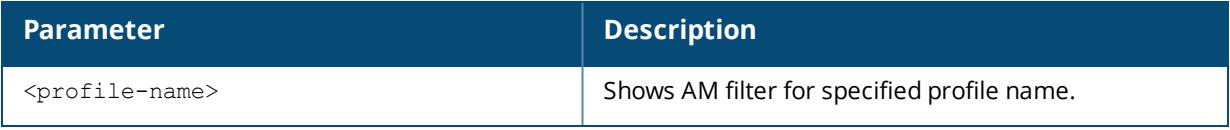

#### **Example**

The following example shows the AM filter for an AP: (host) [mynode] #show ap am-filter-profile

```
AM Filter List
```
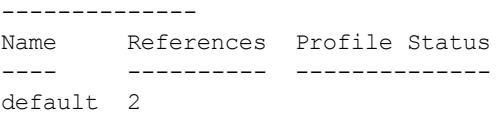

#### Total:1

The following example shows the AM filter for a default AP: (host) [mynode] #show ap am-filter-profile default

```
AM Filter "default"
```
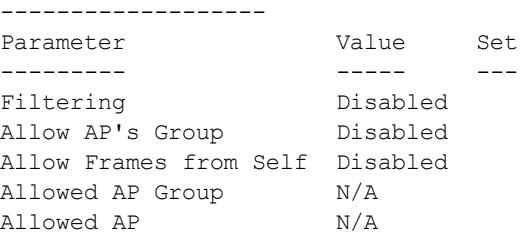

#### **Related Commands**

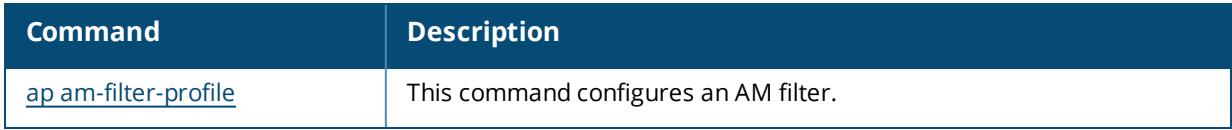

#### **Command History**

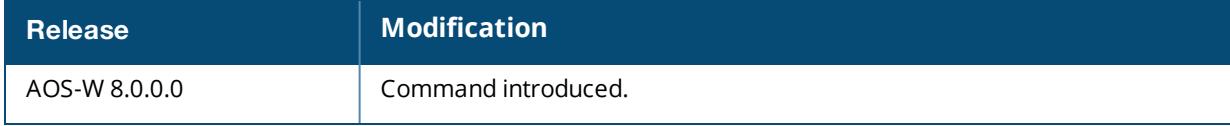

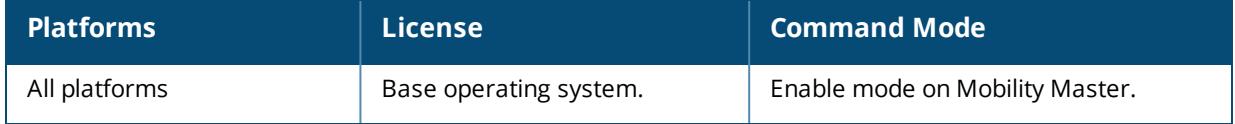

## **show ap analytics recommendations**

```
database <all|ap-name|inactive|invalid|ip-addr|ip6-addr|valid|wired-mac>
pending-ap <all|ip-addr|ip6-addr>
radio-setting <all|ap-name|ip-addr|ip6-addr|wired-mac>
stats <all|last>
```
#### **Description**

This command shows the recommendations received from an analytics engine. This information includes the EIRP recommendations, channel-bandwidth recommendations, and regulatory domain profile recommendations to an AP.

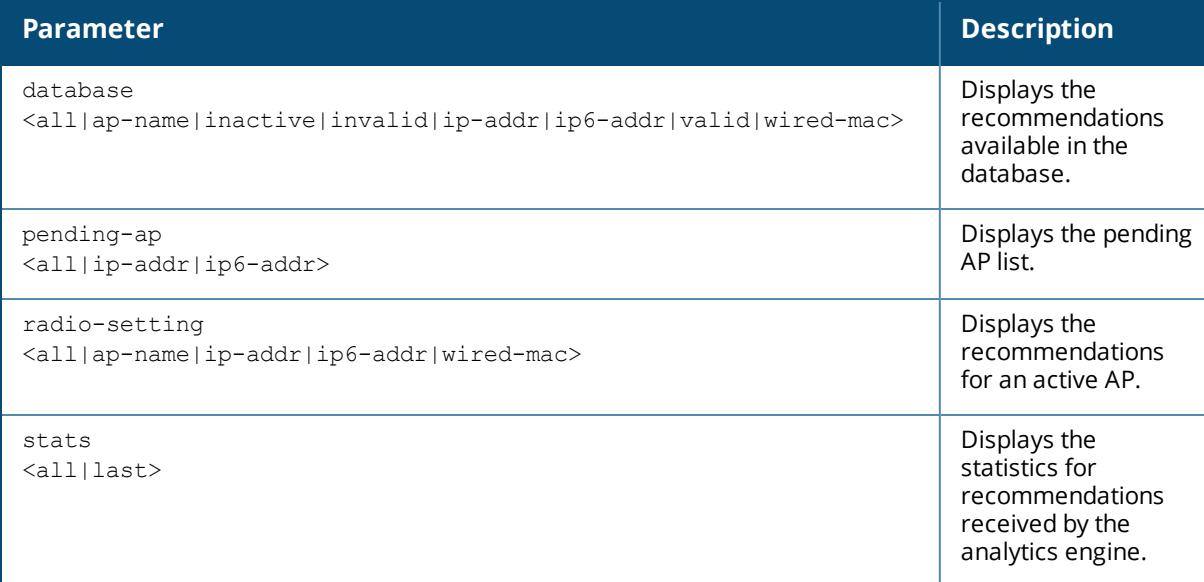

#### **Example**

The following example shows the AP analytics recommendations data: (cluster1) \*#show ap analytics recommendations radio-setting running all Recommendations Info -------------------- Wired-MAC AP Name Assign source Band Band Ext Dynamic Mode EIRP Version EIRP Min EIRP Max EIRP Offset CBW Version CBW Min CBW Max --------- ------- ------------- ---- -------- ------------ ------------ -------- ------ -- ----------- ----------- ------- ------ c8:b5:ad:c3:b2:6a c8:b5:ad:c3:b2:6a NETINSIGHT 5GHz FULL DUAL\_BAND 0 0 0 0 50 20MHz 20MHz c8:b5:ad:c3:b2:6a c8:b5:ad:c3:b2:6a NETINSIGHT 2.4GHz FULL DUAL\_BAND 50 2 12 3 50 20MHz 20MHz c8:b5:ad:c3:b2:6a c8:b5:ad:c3:b2:6a NETINSIGHT 5GHz UPPER DUAL\_5G 0 0 0 0 50 20MHz 20MHz (cluster1) \*#show ap analytics recommendations ap-setting running all AP Recommendations Info -----------------------

Wired-MAC AP Name Assign source Version id 2.4GHz 20MHz Channels 2.4GHz 40MHz Channels 5GHz 20MHz Channels 5GHz 40MHz Channels 5GHz 80MHz Channels 5GHz 160MHz Channels
--------- ------- ------------- ---------- --------------------- --------------------- ------------------- ------------------- ------------------- -------------------- Total count :0

# **Command History**

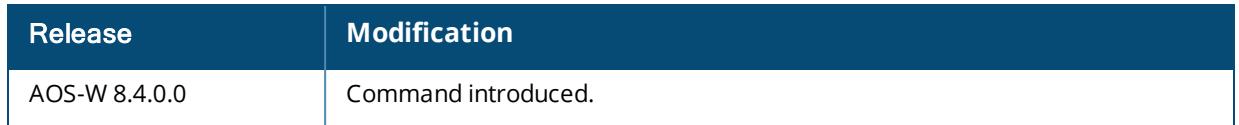

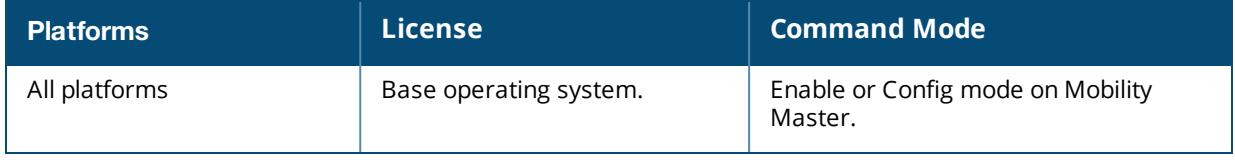

# **show ap ap-cert-mgr**

show ap ap-cert-mgr log {ap-name <ap-name>[<page>]|ip-addr <ip-addr>[<page>]}

### **Description**

This command displays the contents of the debug log file for an AP. The optional output modifiers | begin, | exclude, and | include help you display those lines that begin, include, exclude, respectively, the line expression given in the CLI command. The | redirect-output modifier helps you redirect the command output.

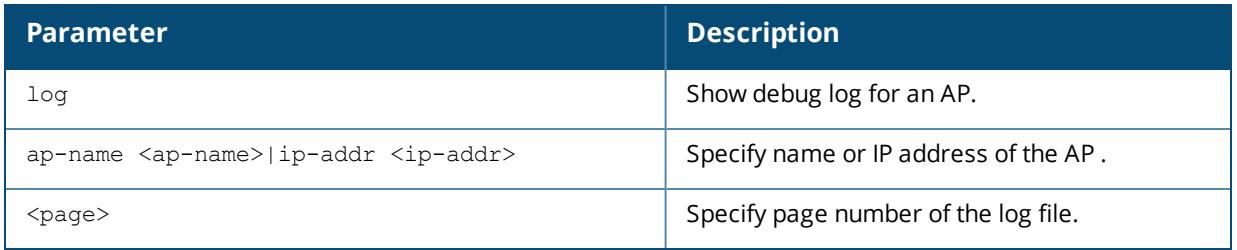

#### **Example**

The following command displays the debug logs for an AP. (host) [mynode] ##show ap ap-cert-mgr log ip-addr 192.168.1.25

## **Command History**

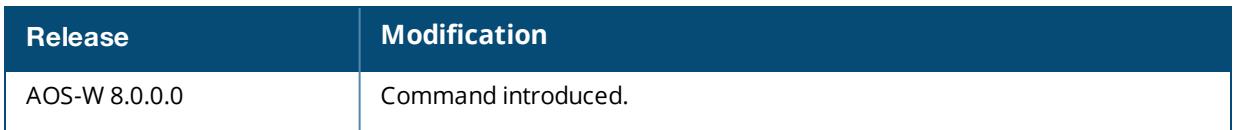

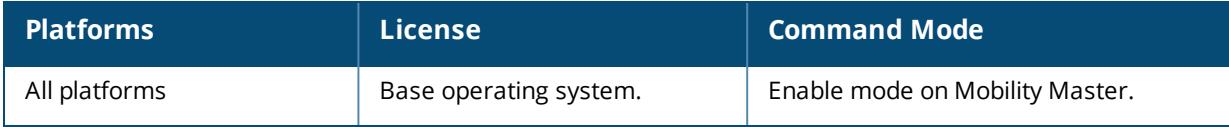

## **show ap ap-group**

show ap ap-group {ap-name <ap-name>|bssid <bssid>|ip-addr <ip-addr>}

#### **Description**

Shows the AP group settings for an individual AP. Use this command to display the contents of an AP's group profile. If you know the name of the group whose profile settings you want to view, use the command **show ap-group <profile-name>**. To view a list of all configured AP groups on your Mobility Master, use the command **show ap-group**.

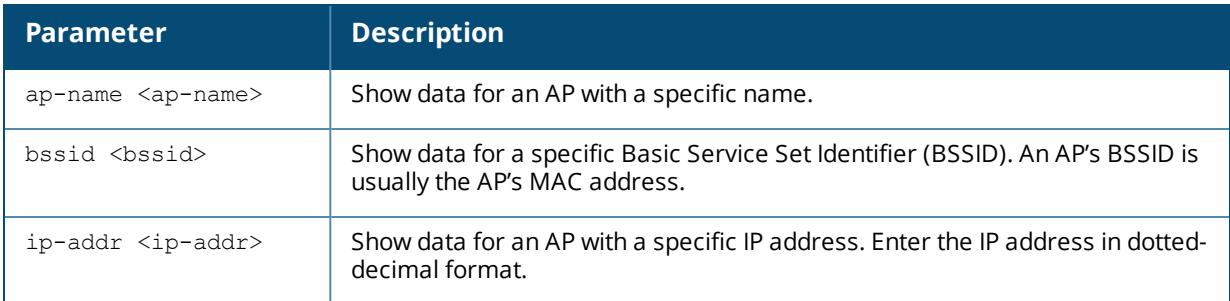

#### **Examples**

In the example below, the output of this command lists the profiles associated with the AP group **Corp13**.

(host) [mynode] #show ap ap-group AP2

```
AP group "corp13"
```

```
-------------------
Parameter Value
--------- -----
Virtual AP N/A
802.11a radio profile and the default
802.11g radio profile and the default
Ethernet interface 0 port configuration default
Ethernet interface 1 port configuration default
Ethernet interface 2 port configuration shutdown
Ethernet interface 3 port configuration shutdown
Ethernet interface 4 port configuration shutdown
AP system profile default<br>
AP multizone profile default
AP multizone profile
802.11a Traffic Management profile N/A
802.11g Traffic Management profile N/A
Regulatory Domain profile and the default
RF Optimization profile and default
RF Event Thresholds profile and default
IDS profile default
Mesh Radio profile and the default
Mesh Cluster profile N/AAM filter profile default
Provisioning profile N/AAP authorization profile N/A
```
## **Related Commands**

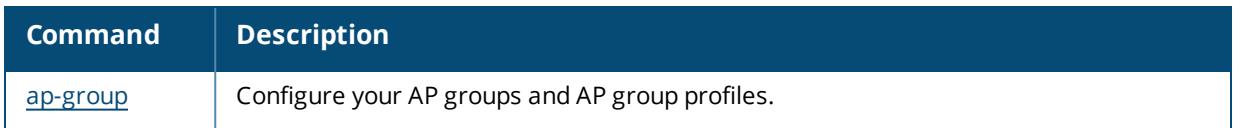

# **Command History**

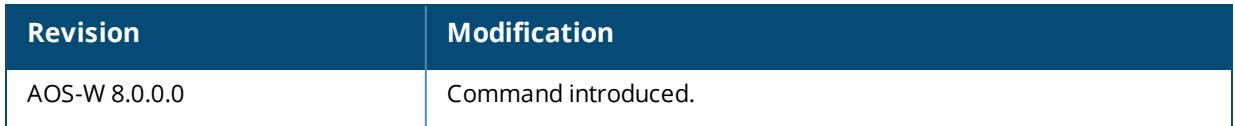

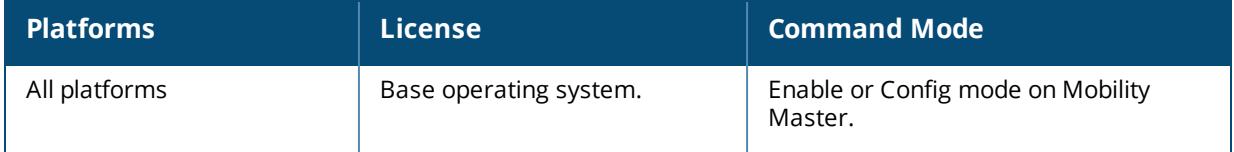

# **show ap arm bandwidth-management**

show ap arm bandwidth-management ap-name <ap-name> ip-addr <ip-addr>

## **Description**

If the client match feature is enabled, the output of this command shows bandwidth management information for clients associated to an AP.

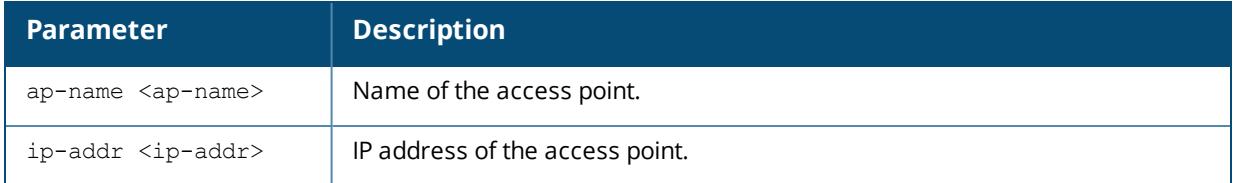

#### **Example**

The following command shows bandwidth management information for clients associated to an AP,

```
(host) [md] #show ap arm bandwidth-management ap-name AP-225
Interface :wifi0
Shaping policy:Default-access (no stats)
Interface :wifi1
Shaping policy:Default-access (no stats)
```
## **Command History**

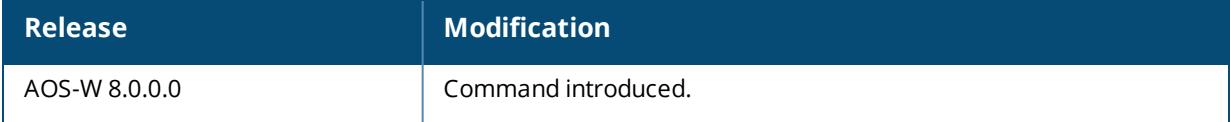

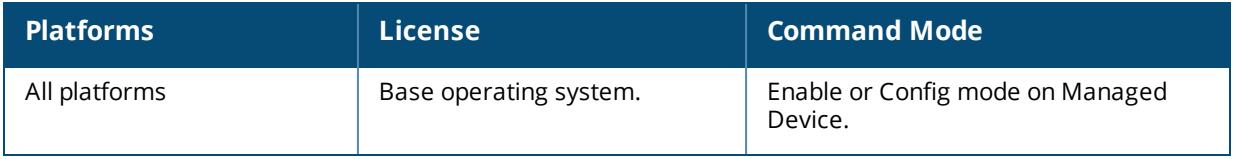

# **show ap arm client-match debug state**

show ap arm client-match debug state {bssid <bssid>|client-mac <client-mac>|radio-bssid <radio-bssid>}

#### **Description**

If the Client Match feature is enabled, the output of this command displays the debug information for internal state of objects. The optional output modifiers | begin , | exclude, and | include help you display those lines that begin, include, exclude, respectively, the line expression given in the CLI command. The | redirect-output modifier helps you redirect the command output.

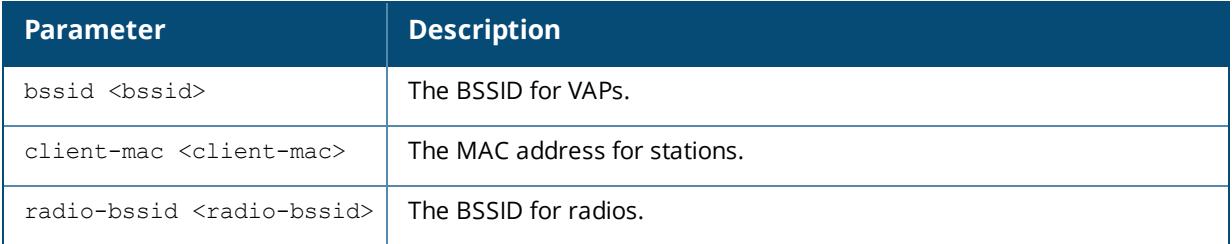

### **Example**

```
(host)#show ap arm client-match debug state bssid 90:4c:81:73:d8:b0
Mac :90:4c:81:cf:3d:8a
BSSID :90:4c:81:73:d8:b0
Radio BSSID :90:4c:81:73:d8:b0
ESSID :S15_ClientMatch
Eth Mac :90:4c:81:cf:3d:8a
Name :AP515
11k/11r/11h/WMM/UAPSD/HT/VHT/HE:0/0/1/1/1/1/1/1
First Sap/ Dummy :1/0
Radio:0x0x7fce400075e0
VHT Cap Info/ MUMIMO/ CHA:0x38001b1/0/0
```
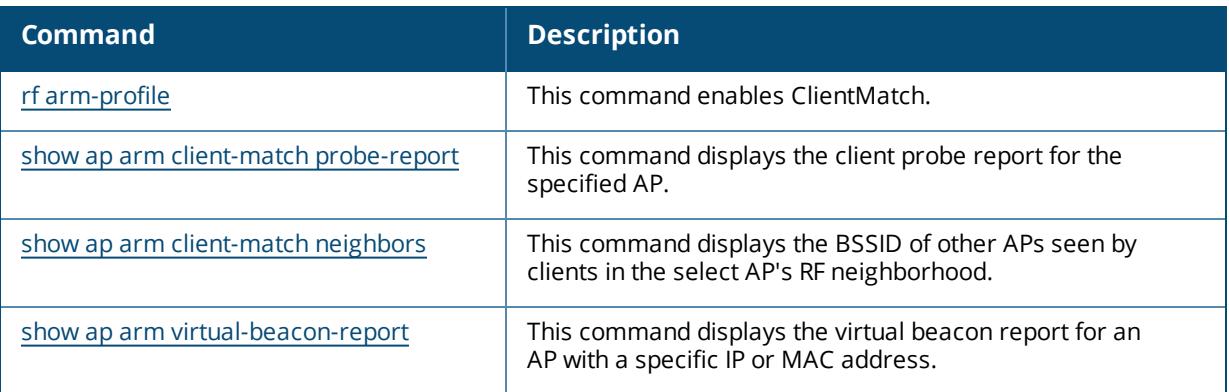

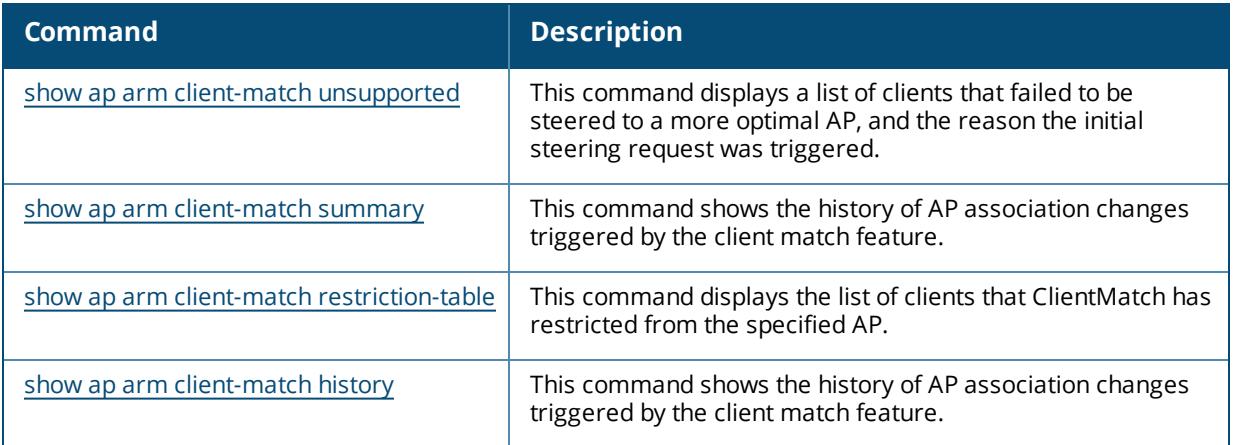

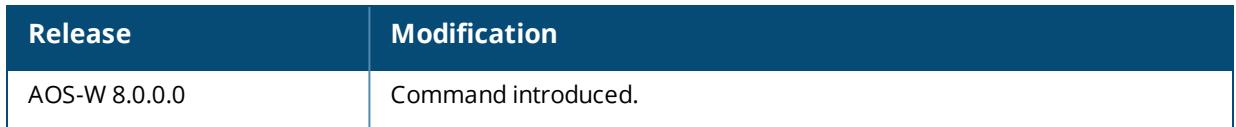

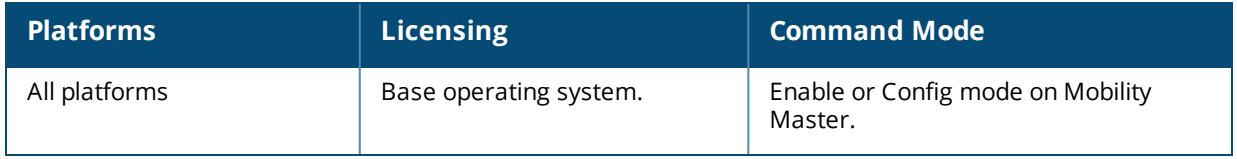

# <span id="page-1303-0"></span>**show ap arm client-match history**

```
show ap arm client-match history
  advanced
  client-mac <macaddr>
```
#### **Description**

If the ClientMatch feature is enabled, the output of this command shows the history of AP association changes triggered by the ClientMatch feature.

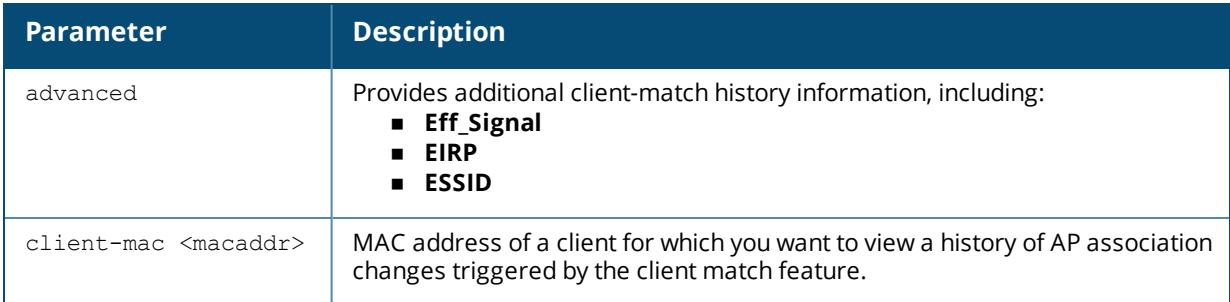

### **Example**

The following command displays information on the ClientMatch history: (AP-7010) # show ap arm client-match history

```
S: Source, T: Target, A: Actual , As: Actual Assoc req sig
BTM-ACC: 11v BTM Accept, BTM-REJ#: 11v-BTM Reject with reason #, BTM-TO: 11v-BTM
Timeout, BTM-FA: 11v-BTM False Accept
Unit of Roam Time: second
Unit of Signal: dBm
ARM Client match History
-------------------------
Time of Change Station Reason Status/Roam Time/Mode Signal(S/T/A/As) Band(S/T/A) Radio
Bssid(S/T/A) AP Name(S/T/A)
   -------------- ------- ------ --------------------- ---------------- ----------- ------
------------ --------------
2019-12-16 17:04:15 48:e2:44:b1:8a:95 User-action Success/1/BTM-ACC -45/-43/-43/-40
5G/5G/5G 9c:8c:d8:12:81:10/80:8d:b7:80:ad:40/80:8d:b7:80:ad:40 AP515-Desk-1/AP555-2-
1/AP555-2-1
2019-12-16 16:58:32 48:e2:44:b1:2c:e3 User-action Success/1/BTM-ACC -49/-44/-44/-39
5G/5G/5G 9c:8c:d8:12:81:10/80:8d:b7:80:ad:40/80:8d:b7:80:ad:40 AP515-Desk-1/AP555-2-
1/AP555-2-1
```
The output of this command includes the following parameters:

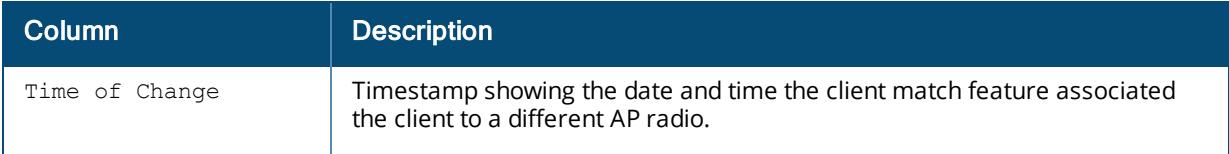

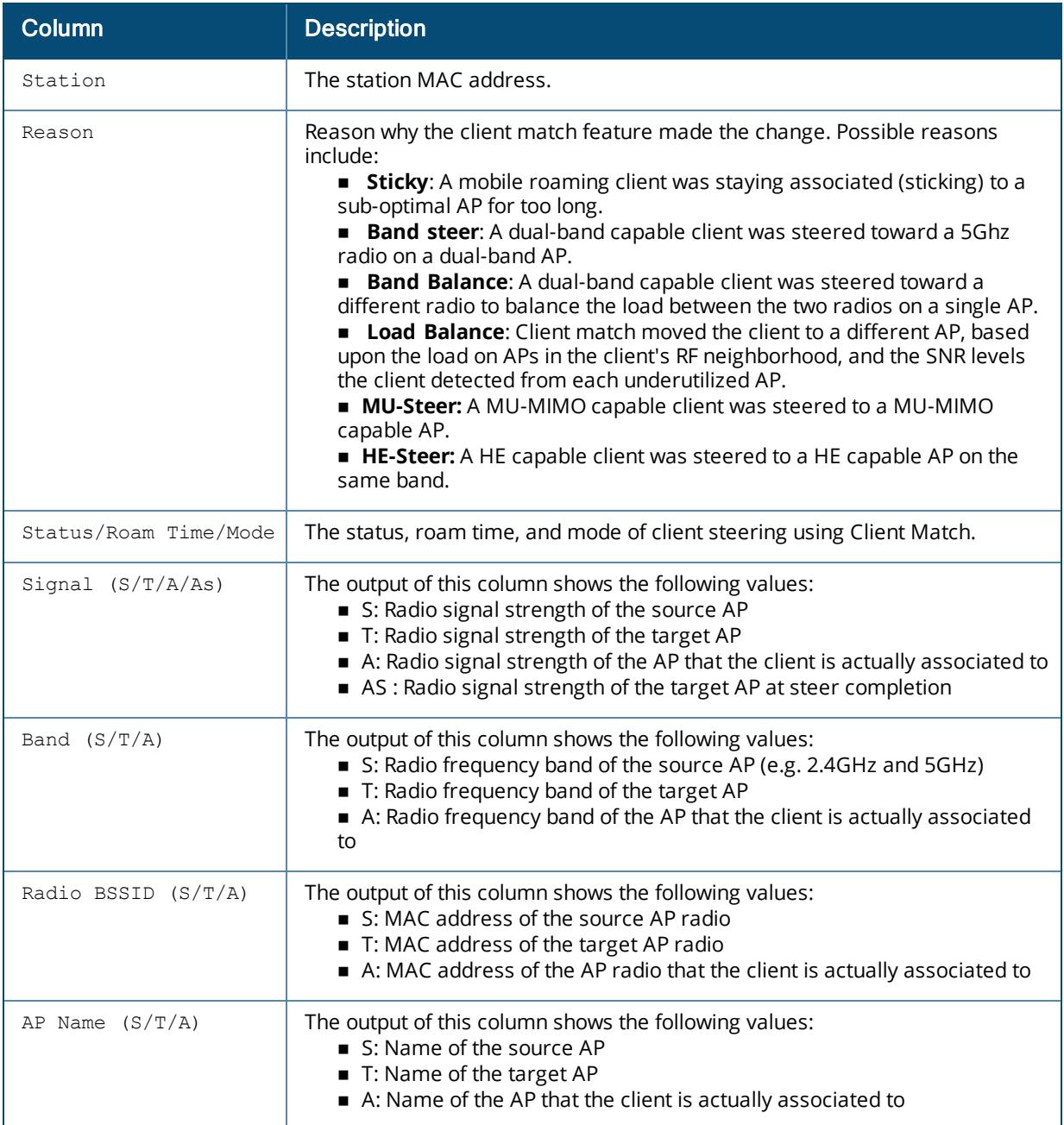

The advanced command provides additional information on the Client Match history.

(host) #show ap arm client-match history advanced

S: Source, T: Target, A: Actual, As: Actual Assoc req sig Unit of Roam Time: second Unit of Eff\_Signal, Signal, EIRP: dBm

ARM Client match History -------------------------

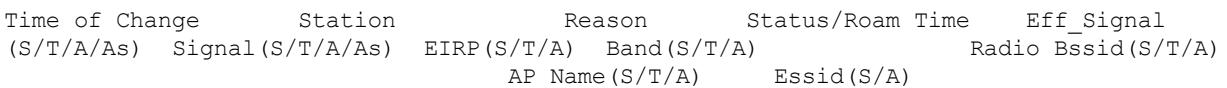

-------------- ------- ------ ---------------- -------------- --- ------------- ----------- ----------- ------------------ -------------- ---------- 2014-05-13 16:30:08 f8:f1:b6:03:0d:ff Band-steer Success/1 -35/-50/-50 -35/-50/-50 21/21/21 2.4G/5G/5G 6c:f3:7f:e7:2d:40/6c:f3:7f:e7:2d:50/6c:f3:7f:e7:2d:50 ap225/ap225/ap225 jxie2/jxie2

The output of this command includes the following additional parameters:

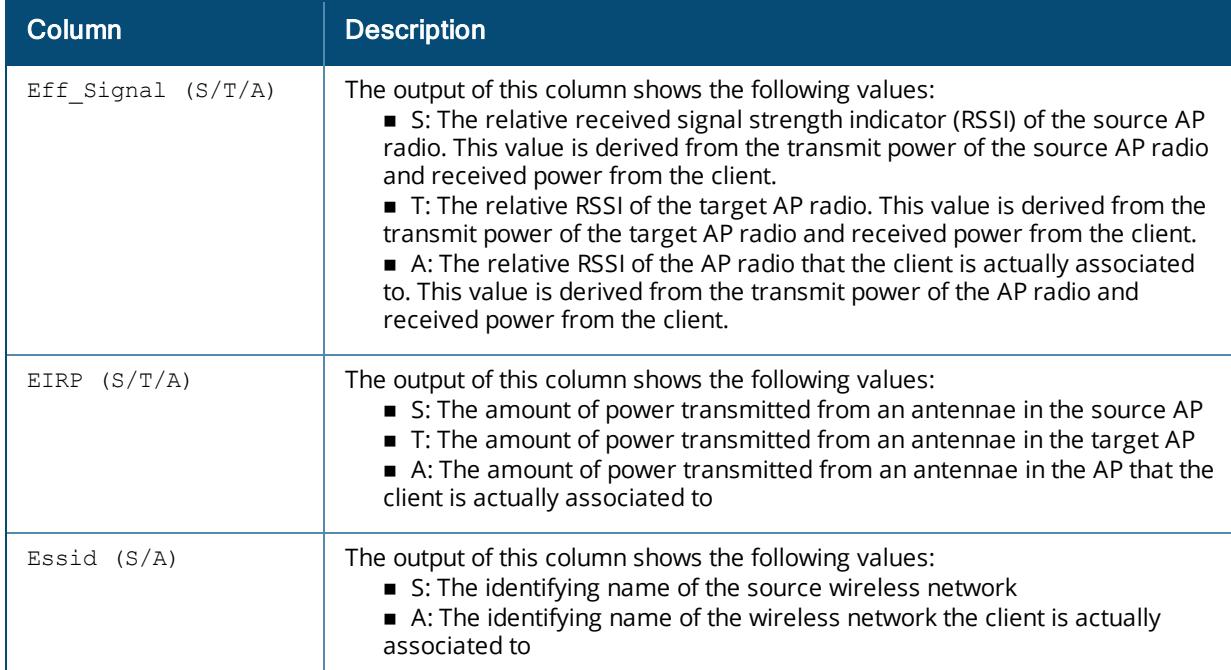

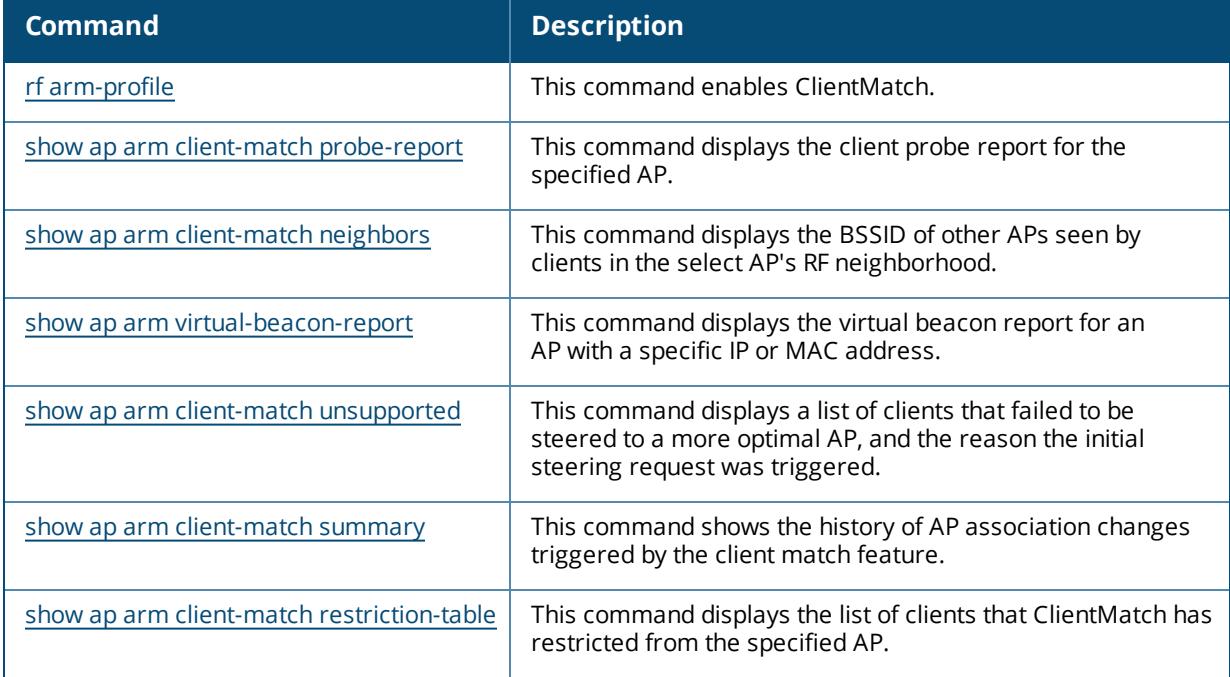

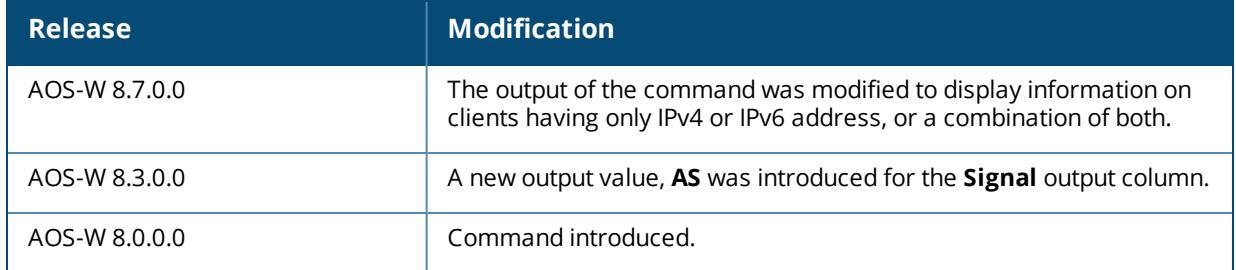

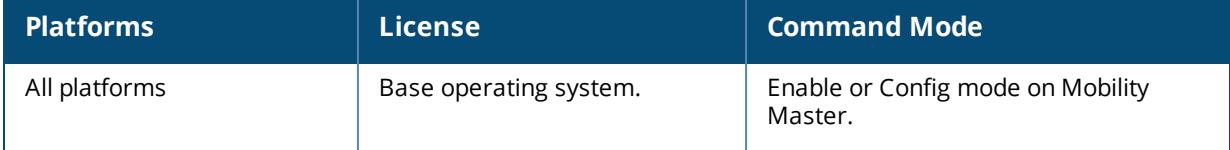

# **show ap arm client-match mapping**

show ap arm client-match mapping

### **Description**

If the client match feature is enabled, the output of this command shows the mapping of radio to envID.

### **Example**

The following command displays the mapping of radio to envID,

```
(host)[mm] #show ap arm client-match mapping
Client Match Mapping
---------------------
Radio BSSID Env ID
----------- ------
```
### **Command History**

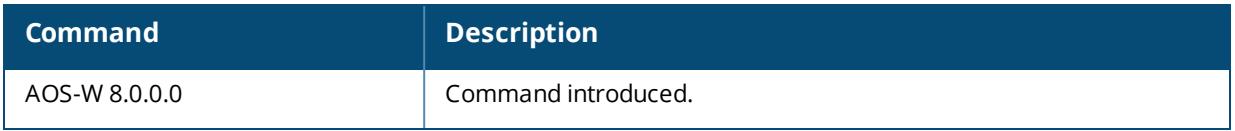

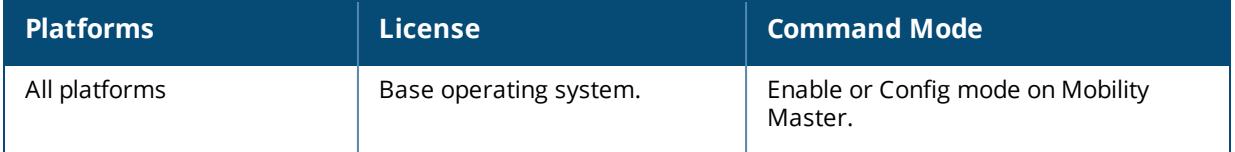

# <span id="page-1308-0"></span>**show ap arm client-match neighbors**

```
show ap arm client-match neighbors
  ap-name <name>
  ip-addr <ipaddr>
  ip6-addr <ipaddr>
```
## **Description**

If the client match feature is enabled, the output of this command displays the BSSID of other APs seen by clients in the select AP's RF neighborhood.

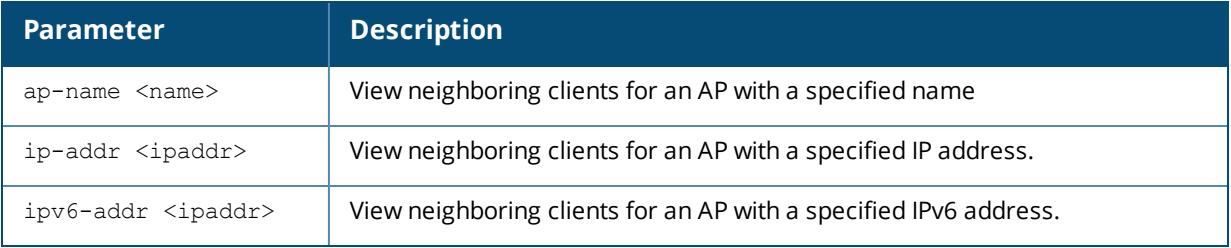

## **Example**

```
(host) [mynode] #show ap arm client-match neighbors ap-name 345-9C
Client View
```

```
------------
```
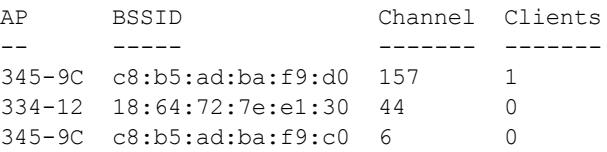

The output of this command includes the following parameters:

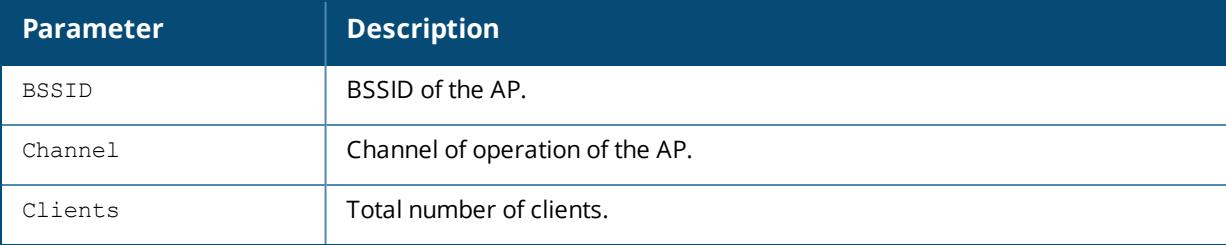

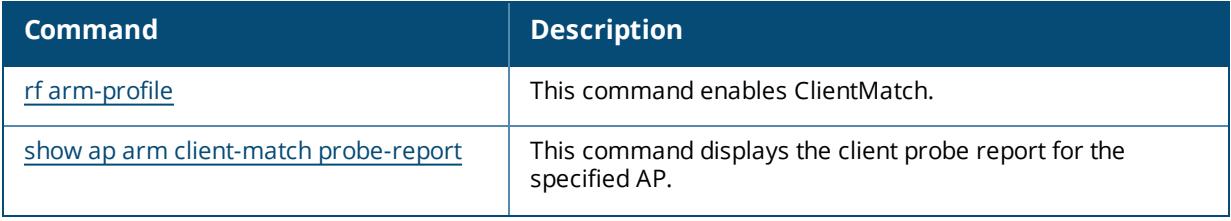

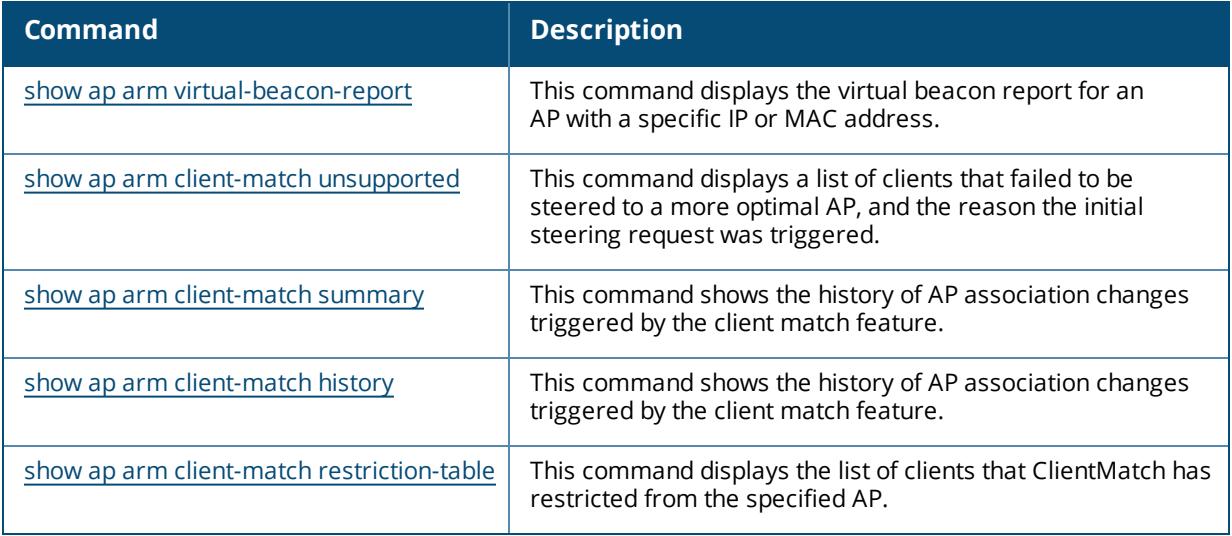

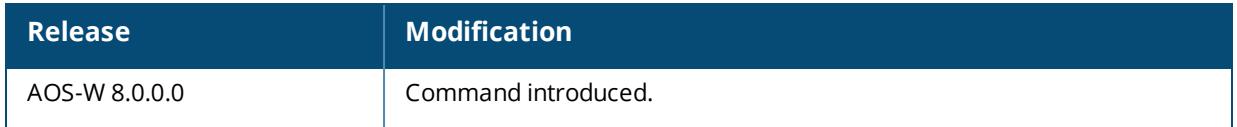

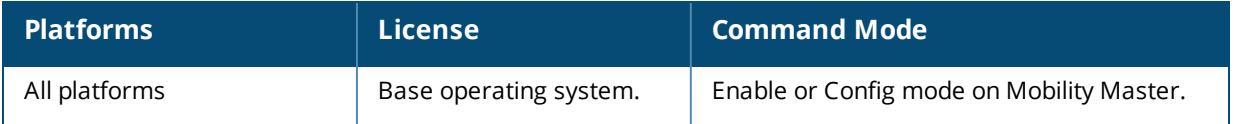

# **show ap arm client-match pending**

show ap arm client-match pending

#### **Description**

If the Client Match feature is enabled, the output of this command displays the pending moves. The optional output modifiers | begin, | exclude, and | include help you display those lines that begin, include, exclude, respectively, the line expression given in the CLI command. The | redirect-output modifier helps you redirect the command output.

### **Example**

```
(host)#show ap arm client-match pending
S: Source, T: Target, A: Actual , As: Actual Assoc req sig
BTM-ACC: 11v BTM Accept, BTM-REJ#: 11v-BTM Reject with reason #, BTM-TO: 11v-BTM
Timeout, BTM-FA: 11v-BTM False Accept
Unit of Roam Time: second
Unit of Signal: dBm
ARM Client match History
-------------------------
Time of Change Station Reason Status/Roam Time/Mode Signal(S/T/A/As) Band(S/T/A)
Radio Bssid(S/T/A) AP Name(S/T/A)
-------------- ------- ------ --------------------- ---------------- -----------
------------------ --------------
```
## **Command History**

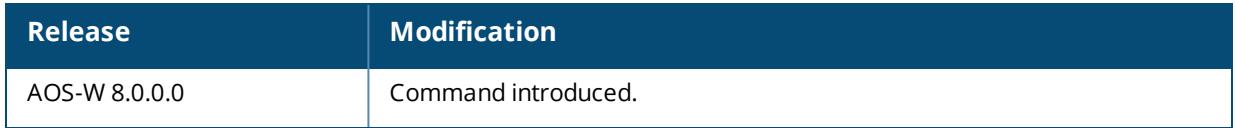

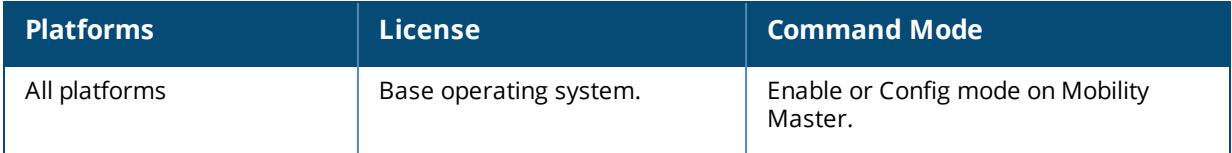

# <span id="page-1311-0"></span>**show ap arm client-match probe-report**

```
show ap arm client-match probe-report
  ap-name <name>
  ip-addr <ipaddr>
  ip6-addr <ip6-addr>
  assoc
  phy-type 802.11a|802.11b|80211g
```
## **Description**

If ClientMatch is enabled, the output of this command displays the client probe report for the specified AP. APs using ClientMatch maintain a table of clients that have sent probe requests, and the signal-tonoise ratio (SNR) of the frame the AP received from the client. The AP sends these reports to the managed device every 30 seconds and the managed device forwards this information to the Mobility Master , which uses the information in these reports to steer each client to its optimal AP.

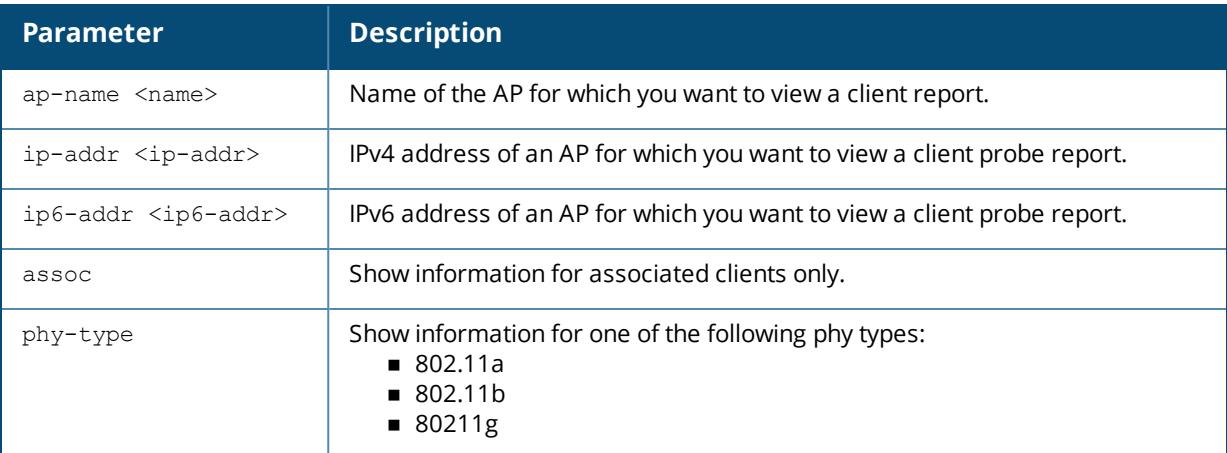

## **Example**

(host)#show ap arm client-match probe-report ap-name <ap-name>

```
AP Client Probe Report for Wifi0
```
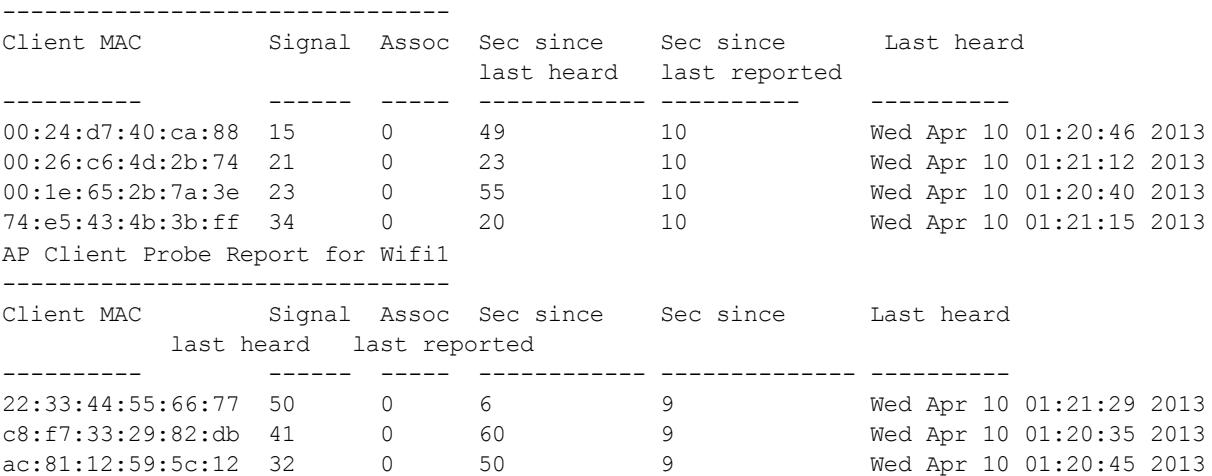

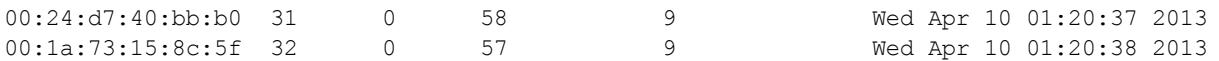

The output of this command includes the following parameters:

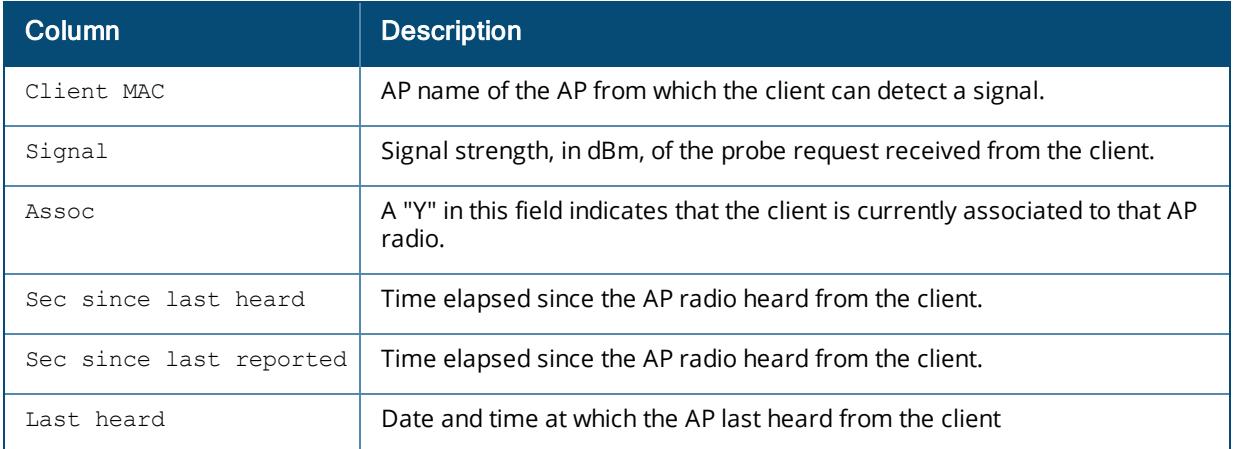

## **Related Commands**

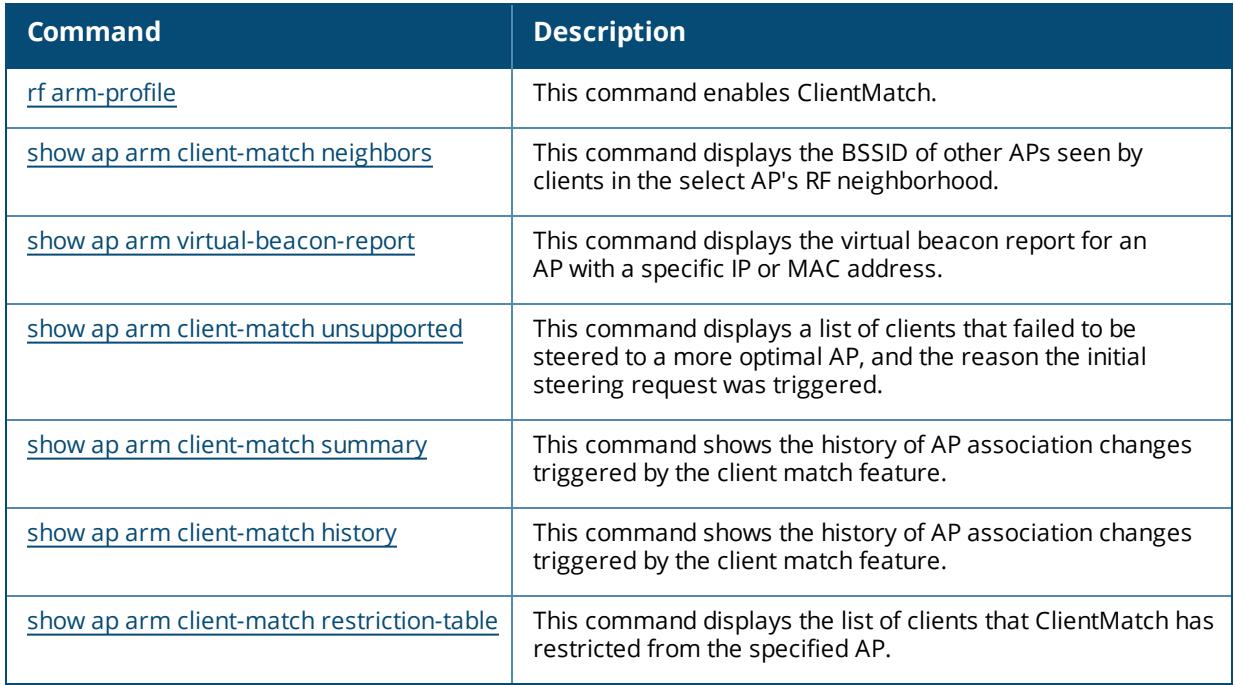

# **Command History**

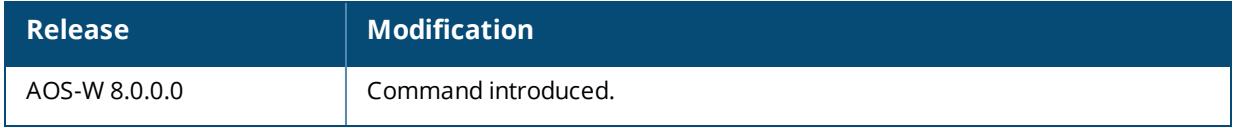

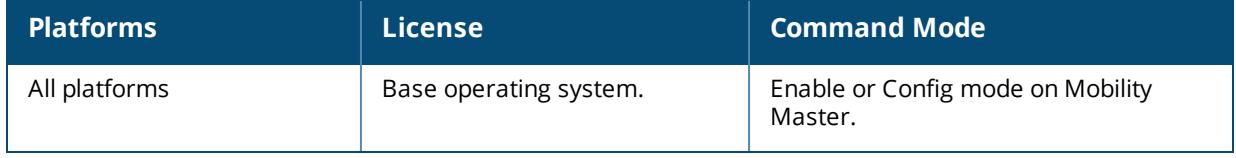

# **show ap arm client-match rules**

show ap arm client-match rules

#### **Description**

If the client match feature is enabled, the output of this command shows the rules of AP association changes triggered by the client match feature.

#### **Examples**

```
(host) [mm] #show ap arm client-match rules
ARM Client Match Rule Table
---------------------------
ID Env ID Mac/Devtype Steer Restrict Steer Intvl Override dot11v Device cap CM
Params
-- ------ ----------- -------------- ----------- --------------- ---------- ----
-----
0 0 Ipad None 300* No D
18/10/65/65/45/0/10/10000*/1*/1*/30/30/5/20/30/15/5/100/200/55/
1 0 Ipod None 300* No None
18/10/65/65/45/0/10/10000*/1*/1*/30/30/5/20/30/15/5/100/200/55/
2 0 Iphone None 300* No D
18/10/65/65/45/0/10/10000*/1*/1*/30/30/5/20/30/15/5/100/200/55/
3 0 Android None 0 No D
18/10/65/65/45/0/10/5/1*/1*/30/30/5/20/30/15/5/100/200/55/
* indicates non-default value
Steer Restrict Flags S: Sticky L: Load Balance H:HE Steer B: Bandsteer
Device Cap Flags D: Dual network
Override dot11v: Rule based 802.11v usage for steer
Params: Sticky low SNR/Sticky delta SNR/Sticky min signal
Bandst min A sig/Bandst max G sig
Abridged bit for 11v BTM/Steer restriction window
dot11v BTM attempts/Disassoc Imm/Pref Cand List
LB SNR Thr/LB Client Thr/LB Sig Delta/LB Thr Pct
MU SNR Thr/MU Client Thr/MU Sig Delta
dot11v Disassoc Timer/dot11v Validity Intvl/HE min sig
```
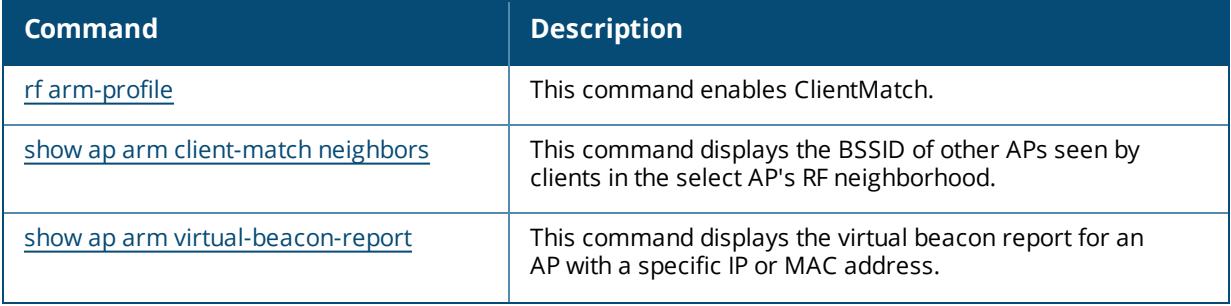

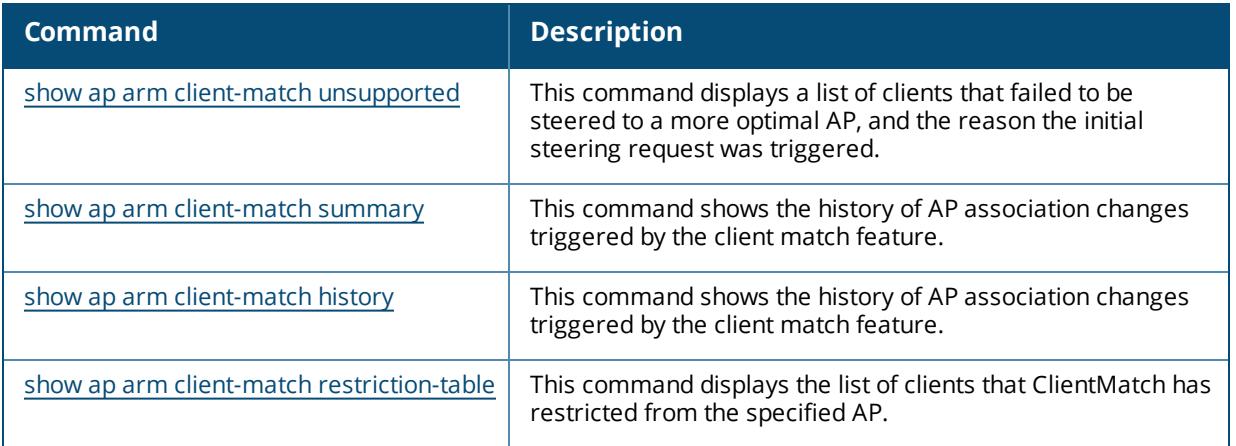

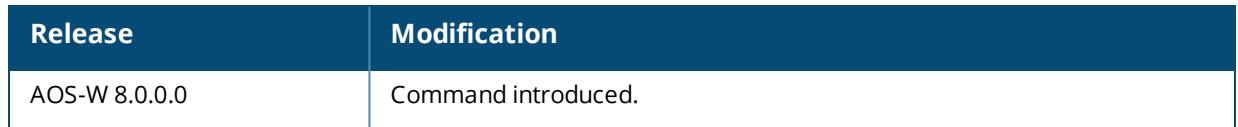

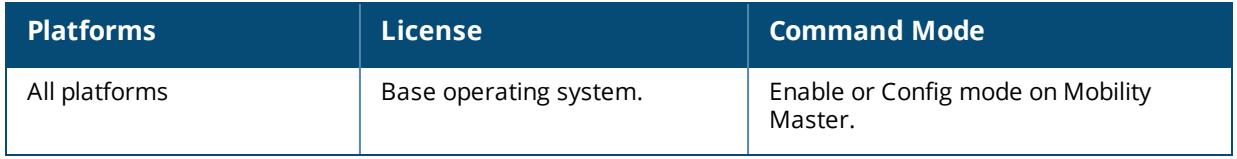

# <span id="page-1316-0"></span>**show ap arm client-match restriction-table**

show ap arm client-match restriction-table ap-name <name> ip-addr <ipaddr> ip6-addr <ip6-addr>

#### **Description**

If ClientMatch is enabled, the output of this command displays the list of clients that ClientMatch has restricted from the specified AP. These lists of restricted clients help the client associate to the best AP, by preventing the client from associating with a sub-optional AP radio. The output of this command shows a list of all clients that were ever blacklisted from the specified AP.

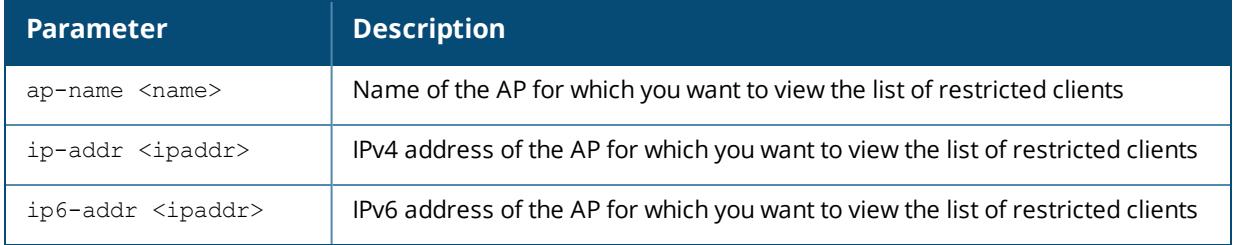

#### **Example**

(host)[node] #show ap arm client-match restriction-table ap-name <ap-name>

```
Client Restriction Table for Wifi0
----------------------------------
Client MAC Time last restricted Restricted(Cur/Last)
---------- -------------------- --------------------
24:77:03:32:88:ec Wed Apr 10 03:51:00 2014 0
PS deauth Probe(home/scan/bc ssid) Auth(home/scan)
--------- ------------------------ ---------------
- 2/0/no 4/0
Time since last restriction(sec) Radio Bssid
-------------------------------- -----------
18603 00:1a:1e:89:c0:d0
Client Restriction Table for Wifi1
----------------------------------
Client MAC Time last restricted Restricted(Cur/Last)
---------- -------------------- --------------------
24:77:03:32:7b:cc Wed Apr 10 03:47:16 2014 0
PS deauth Probe(home/scan/bc ssid) Auth(home/scan)
--------- ------------------------ ---------------
0/0/no 0/0/no 0/0
Time since last restriction(sec) Radio Bssid
-------------------------------- -----------
3866 00:1a:1e:89:c0:c0
```
The output of this command includes the following parameters:

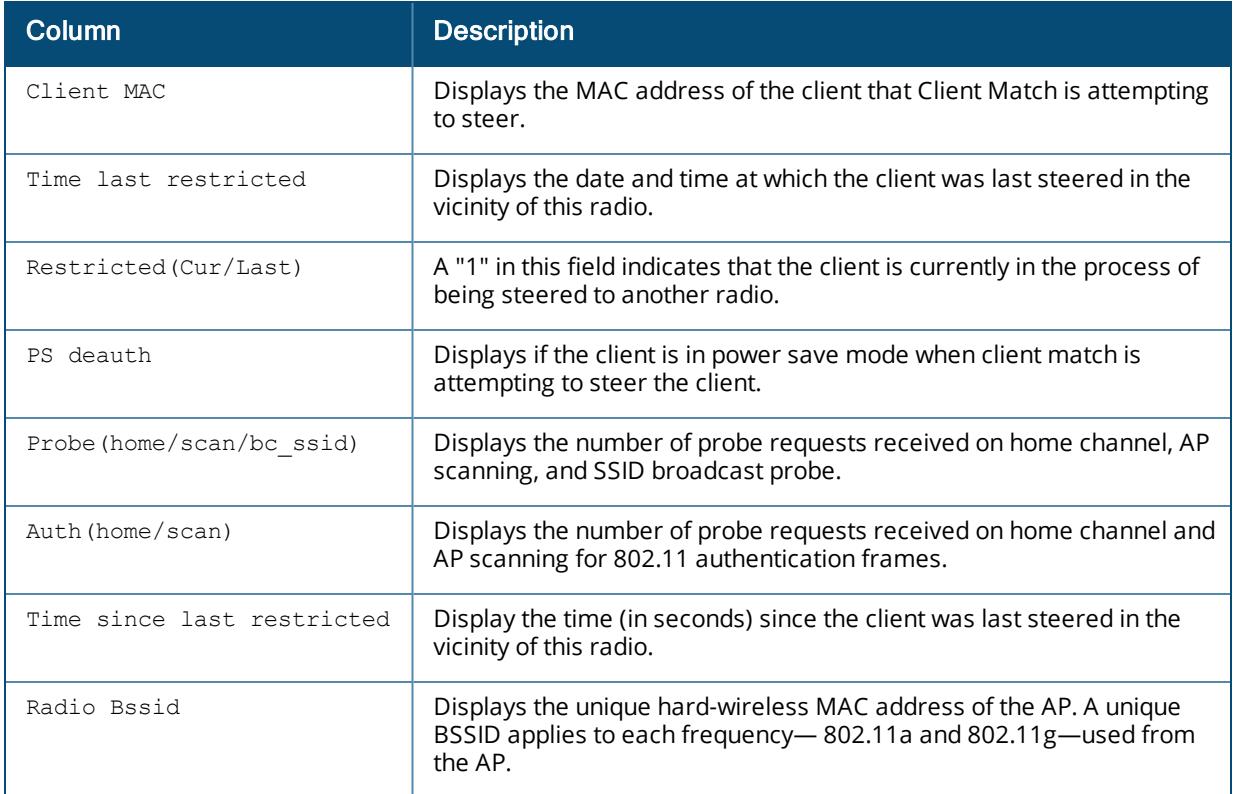

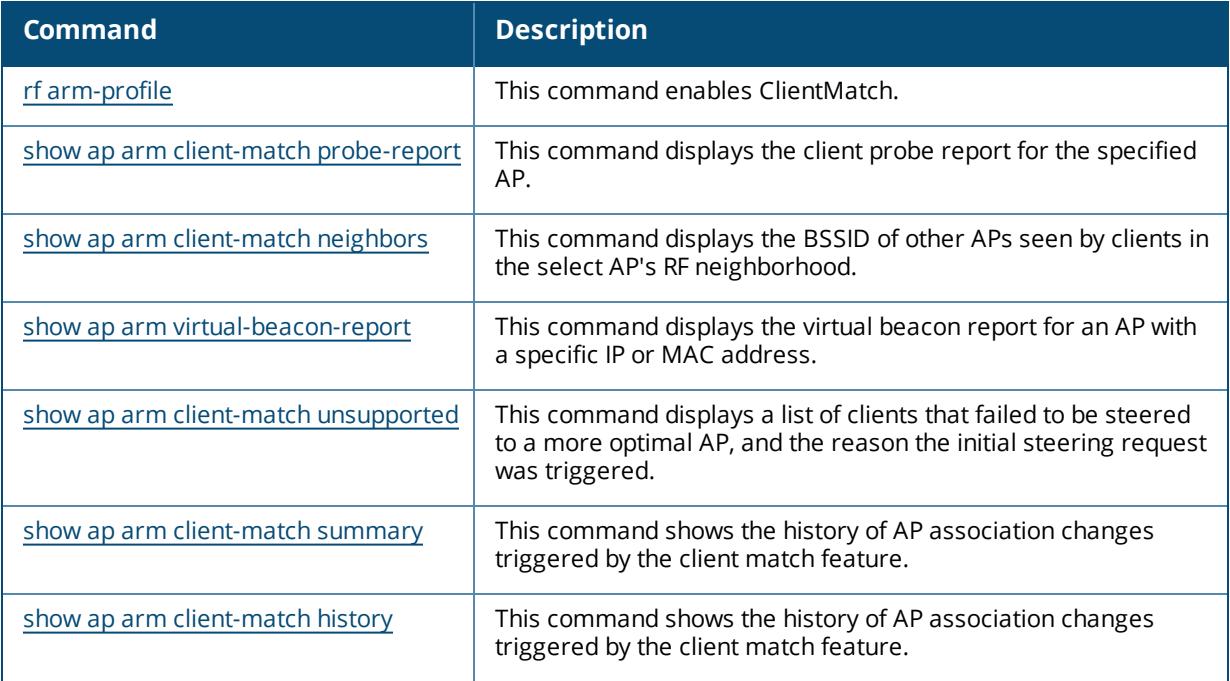

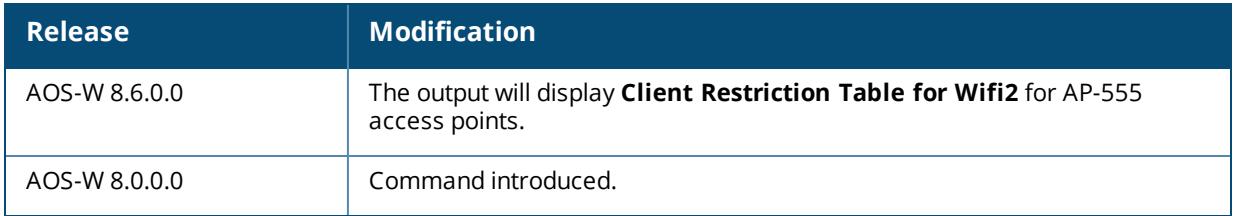

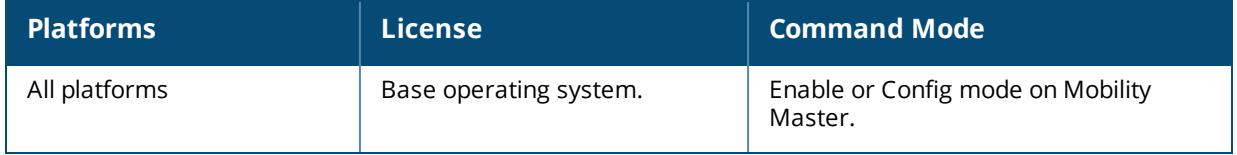

# <span id="page-1319-0"></span>**show ap arm client-match summary**

show ap arm client-match summary [client-mac <macaddr>]|[advanced]|[brief]

#### **Description**

If the client match feature is enabled, the output of this command shows the history of AP association changes triggered by the client match feature.

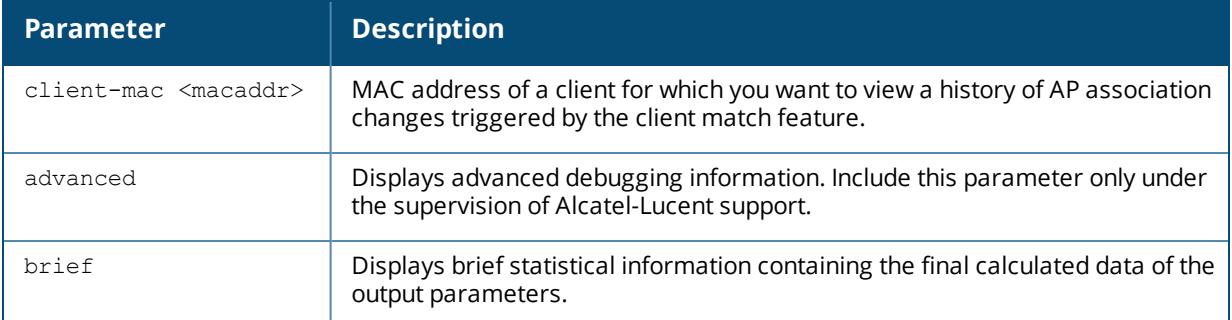

#### **Example**

The following command displays information on the Client Match summary.

((host) [mynode](config) #show ap arm client-match summary

SM: Sticky Moves, BM: Bandsteer Moves, LM: Load Balance Moves, MU: MUsteer Moves, VoM: Voice Roam M oves, HM: HE Moves T: Total, S: Success ACC: Accept, REJ#: Reject with reason #, TO: Timeout FA: False Accept 11v Move Format: (T/ACC/REJ1/REJ2/REJ3/REJ4/REJ5/REJ6/REJ7/REJ8/TO/FA) Client Match Summary --------------------- MAC SM (T/S) LM (T/S) BM (T/S) MU (T/S) VoM (T/S) HM (T/S) Moves (T/S) Last Move (Time/Rsn/ Dur)) Device Type 11v Moves --- -------- -------- -------- -------- --------- -------- ----------- -------- ------------ ----- ----------- -----  $---$ Total clients:0 Sticky (T/S):0/0 Deauth (T/S):0/0 11v-BTM: 0/0/0/0/0/0/0/0/0/0/0/0 Load-balance (T/S):0/0 Deauth (T/S):0/0 11v-BTM: 0/0/0/0/0/0/0/0/0/0/0/0 Band-steer (T/S):0/0 Deauth (T/S):0/0 11v-BTM: 0/0/0/0/0/0/0/0/0/0/0/0 Voice-roam (T/S):0/0 Deauth (T/S):0/0 11v-BTM: 0/0/0/0/0/0/0/0/0/0/0/0 MU-Steer (T/S):0/0 Deauth (T/S):0/0 11v-BTM: 0/0/0/0/0/0/0/0/0/0/0/0

The output of this command includes the following parameters:

HE-steer (T/S):0/0 Deauth (T/S):0/0 11v-BTM: 0/0/0/0/0/0/0/0/0/0/0/0

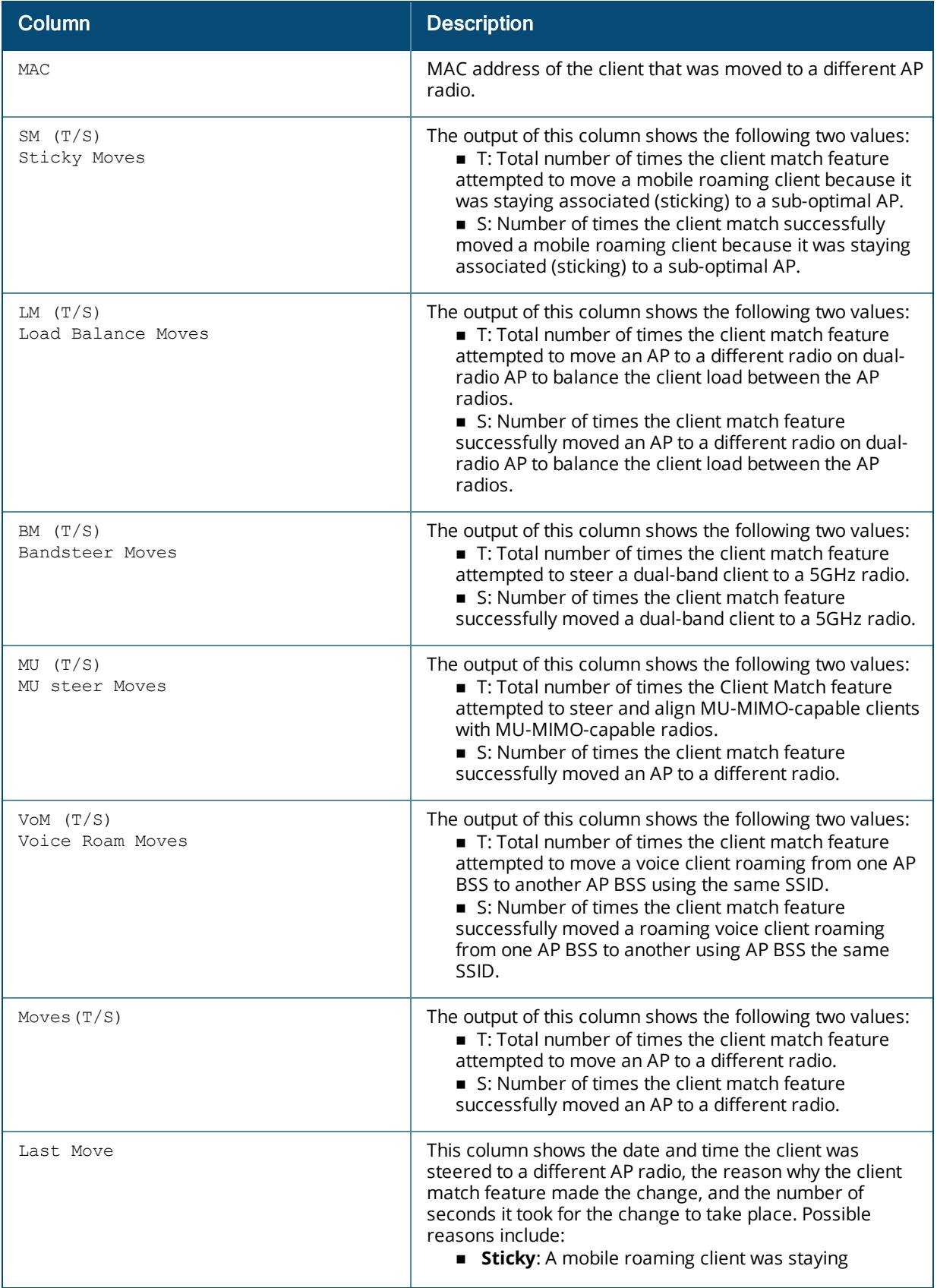

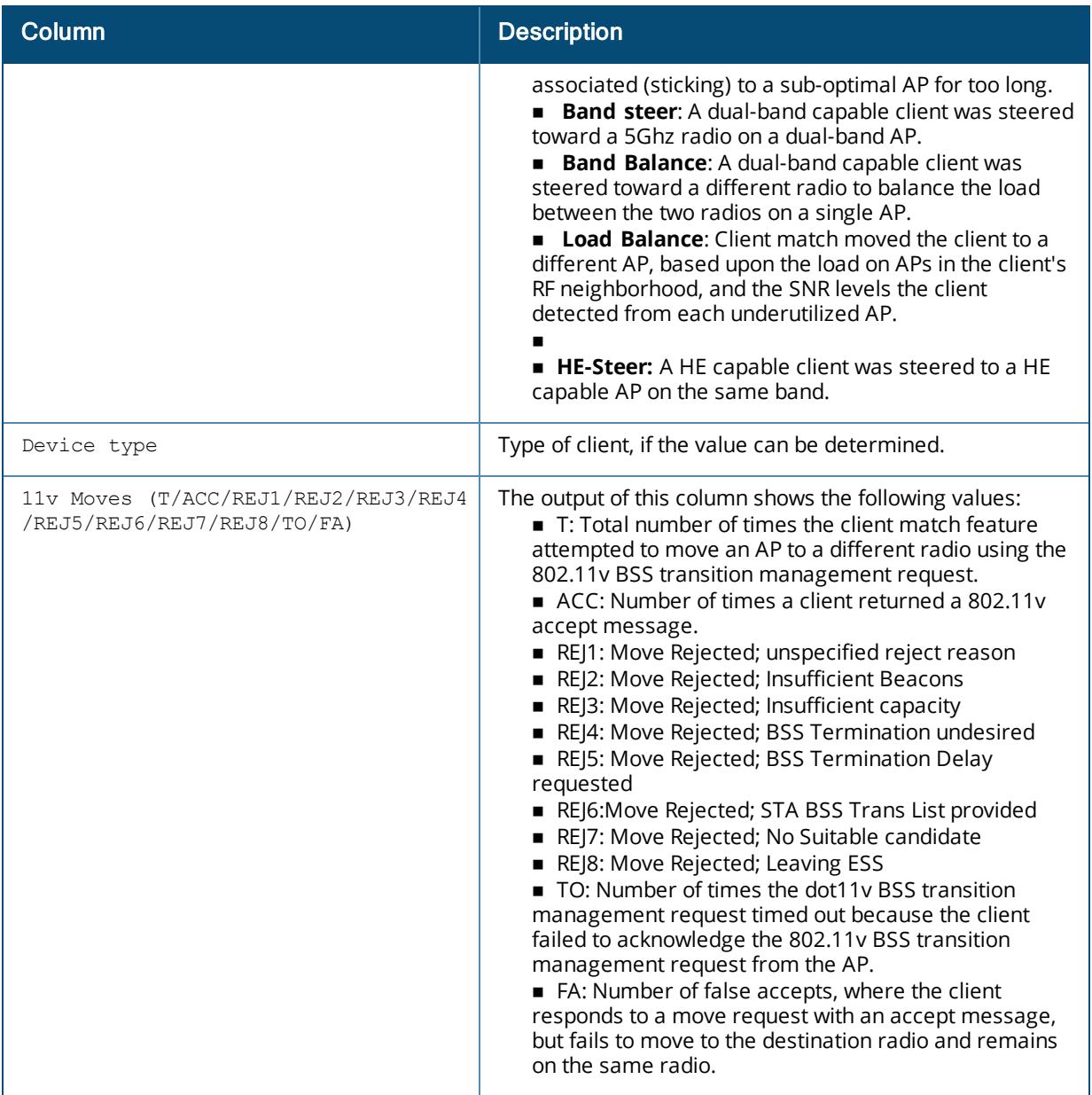

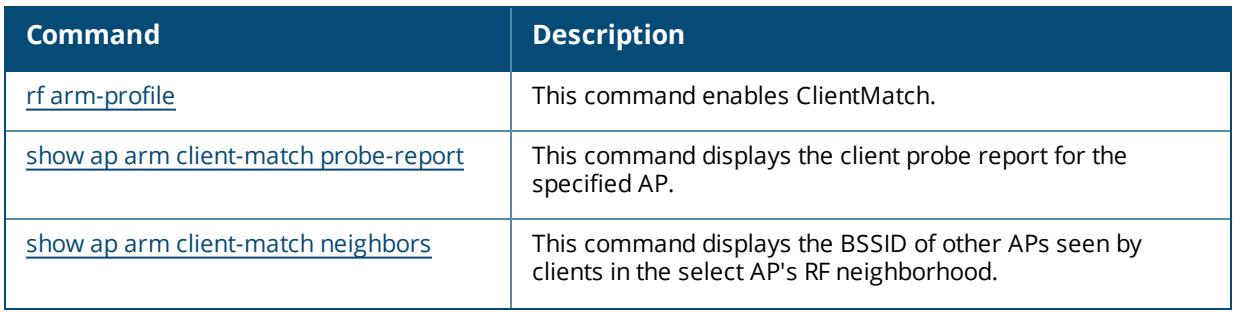

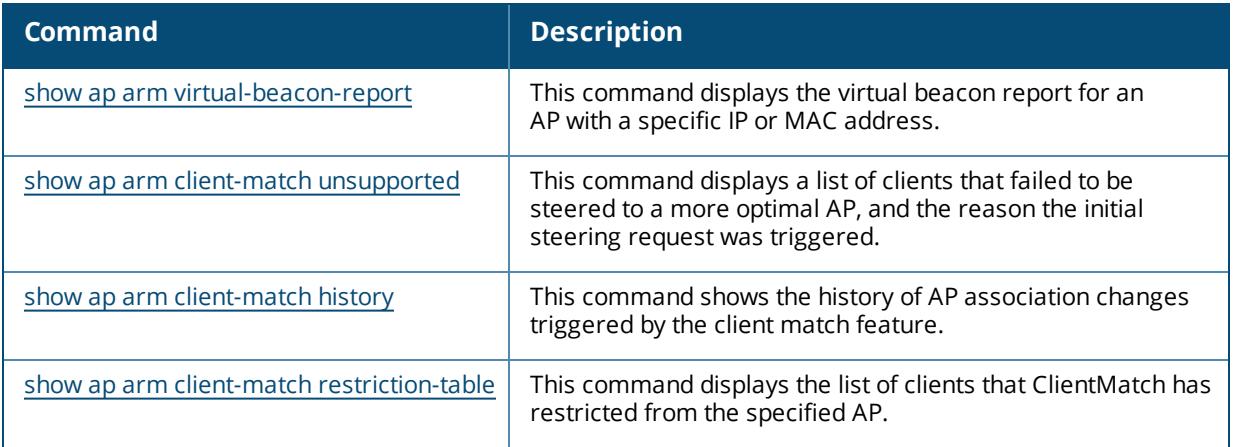

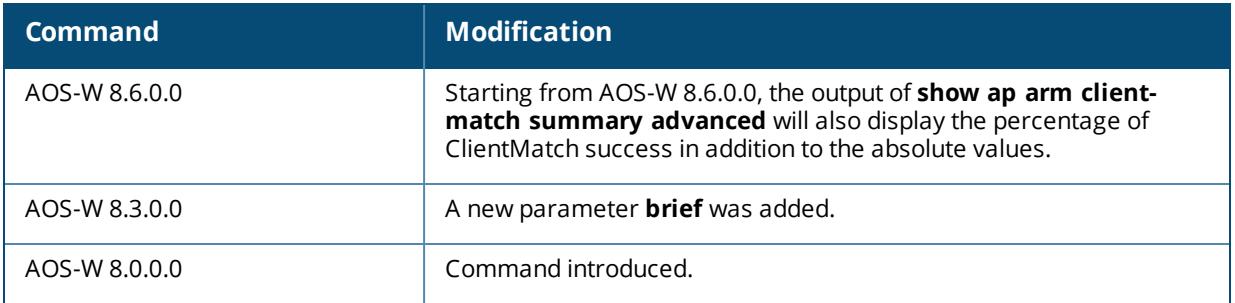

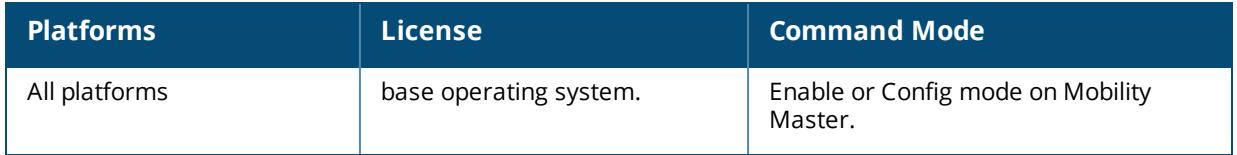

# <span id="page-1323-0"></span>**show ap arm client-match unsupported**

show ap arm client-match unsupported

#### **Description**

If the client match feature is enabled, the output of this command displays a list of clients that failed to be steered to a more optimal AP, and the reason the initial steering request was triggered. The Switch also keeps track of the number of times the client match feature failed to steer a client to a different radio, and the reason that each steer attempt was triggered. If the client match feature attempts to steer a client to a new radio multiple consecutive times for the same reason but client steering fails each time, the Switch notifies the AP to mark the client as un-steerable for that specific trigger.

#### **Example**

(host) #show ap arm client-match unsupported

Client Match Unsteerable Clients --------------------------------- MAC Unsteerable Flags Last Steer Time Expiry Time Total steers/successful --- ----------------- --------------- ----------- ----------------------- S: Sticky L: Load Balance H: HE Steer B: Bandsteer I: IOS T: Temporary D(I): dot 11v IOS M: MU steer (R): Rule based Vo: Voice Roam Total Unsteerable Clients:1 =======================================================================================

============================

The output of this command includes the following parameters:

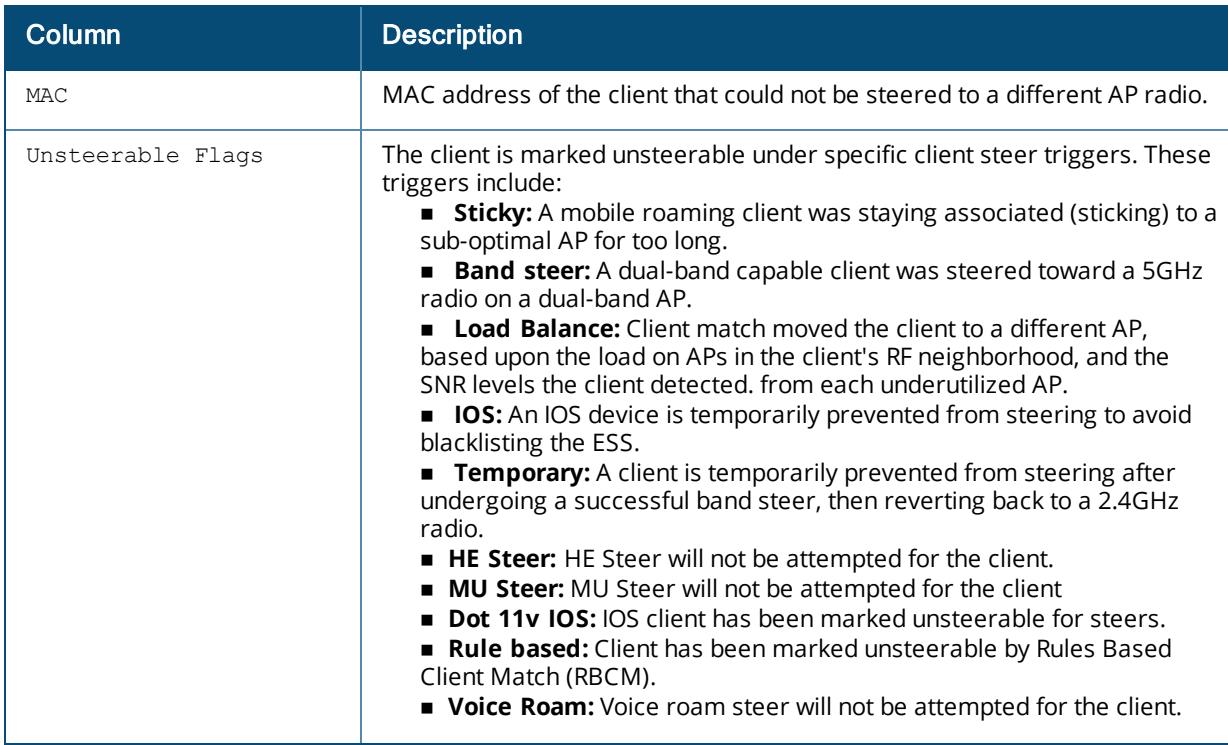

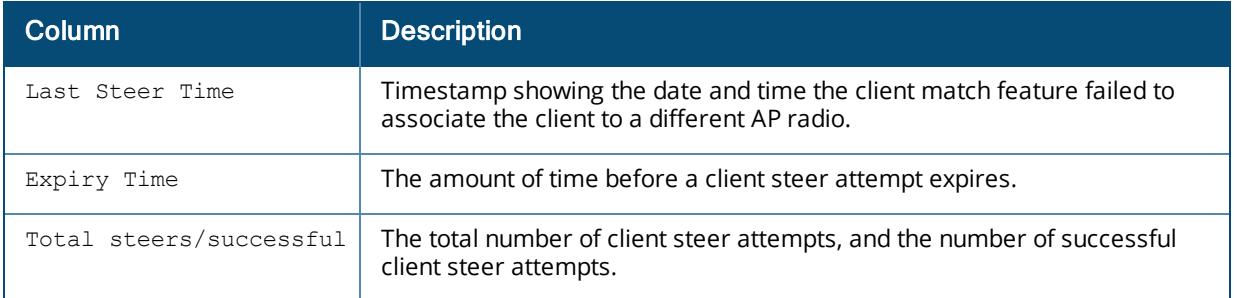

## **Related Commands**

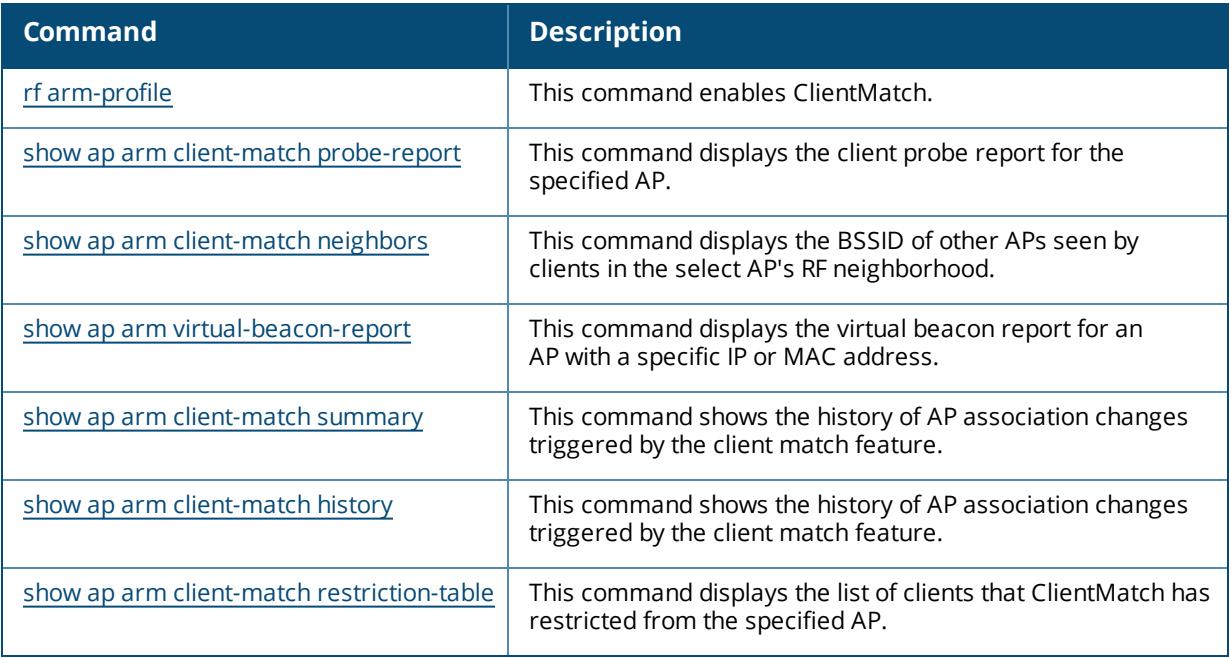

## **Command History**

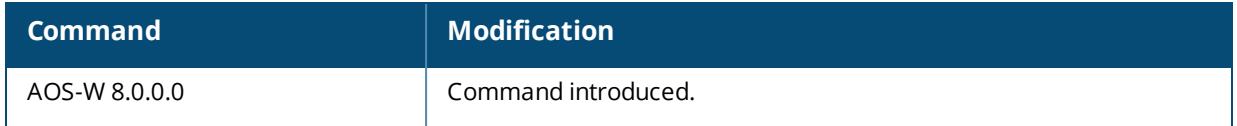

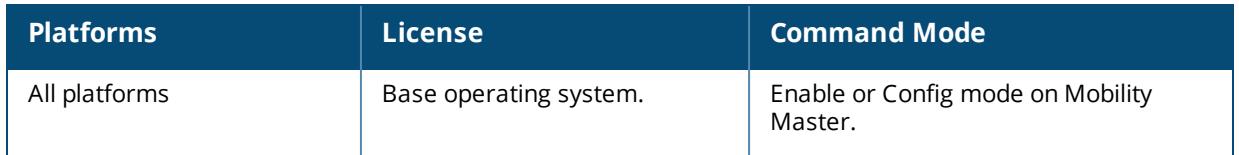

# **show ap arm history**

show ap arm history {ap-name <ap-name>}|{bssid <bssid>}|{ip-addr <ip-addr>}

### **Description**

For each interface on an AP, shows the history of the channel and power changes due to Adaptive Radio Management (ARM).

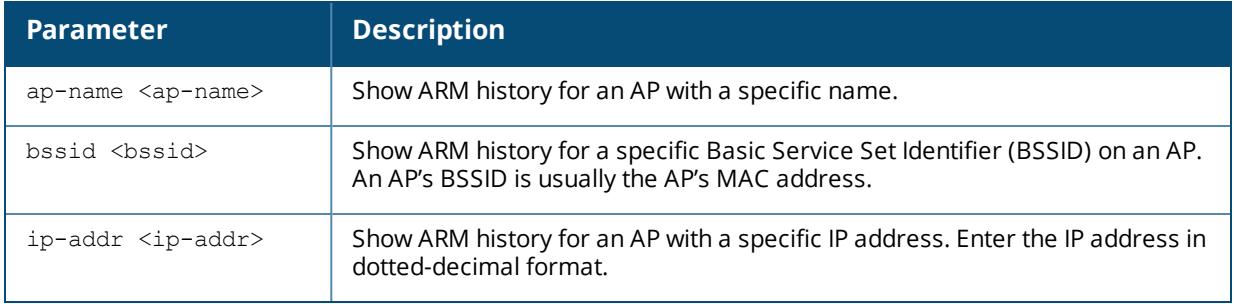

### **Examples**

Adaptive Radio Management (ARM) can automatically change channel and power levels based on a number of factors such as noise levels and radio interference. The output of the **show ap arm history** command shows you an AP's channel and power changes over time, and the reason why those

```
changes took place.
(host)[node]#show ap arm history ap-name AP-16
Interface :wifi0
ARM History
-----------
Reason Old channel New channel Old Power New Power Last change
------ ----------- ----------- --------- --------- -----------
P- 153- 153- 12 9 3d:14h:56m:48s
P+ 153- 153- 9 12 3d:13h:44m:7s
P+ 153- 153- 12 15 3d:13h:23m:5s
P+ 153- 153- 15 18 3d:13h:16m:32s
P+ 153- 153- 18 21 3d:11h:42m:42s
P- 153- 153- 21 15 3d:8h:16m:12s
```
Interface :wifi1 ARM History

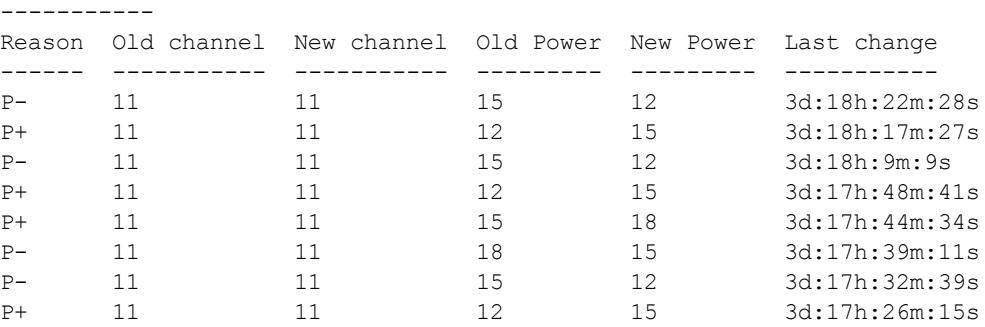

I: Interference, R: Radar detection, N: Noise exceeded, E: Error threshold exceeded, INV: Invalid Channel, G: Rogue AP Containment, M: Empty Channel, P+: Increase Power, P-: Decrease Power, OFF: Turn off Radio, ON: Turn on Radio

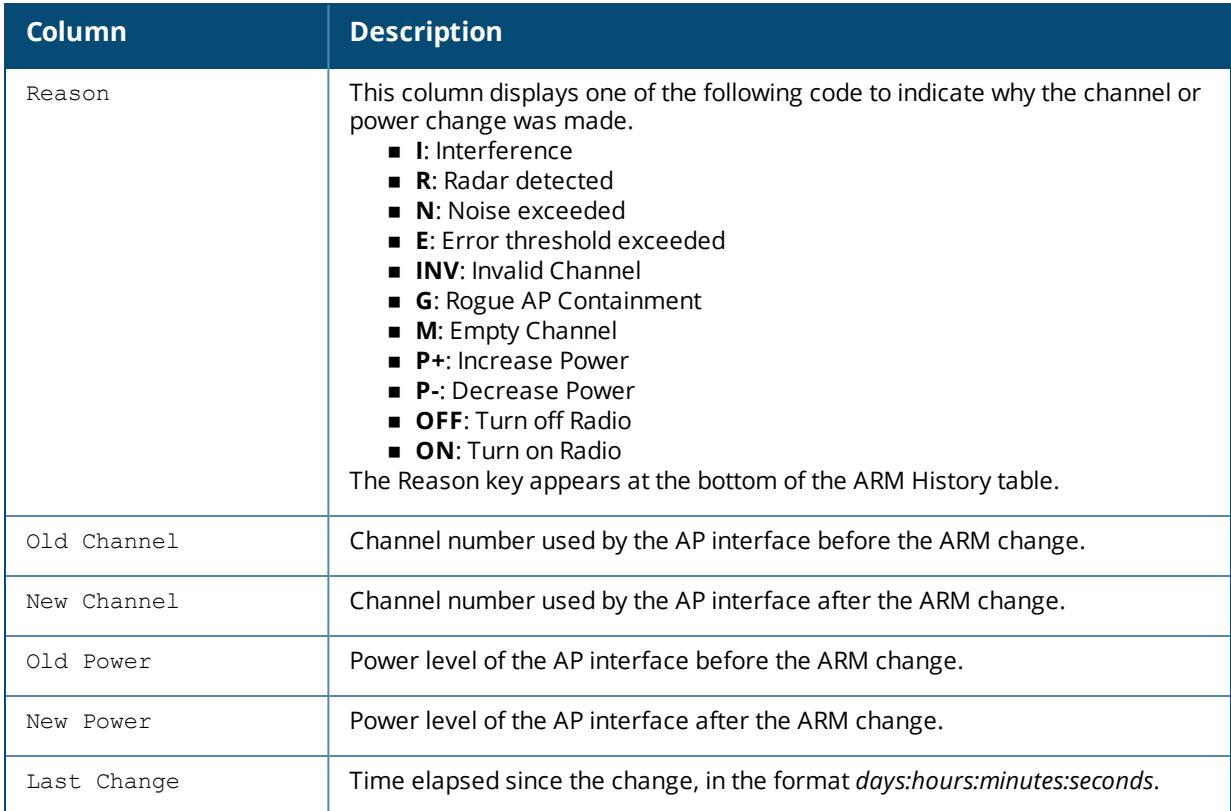

#### The output of this command includes the following information:

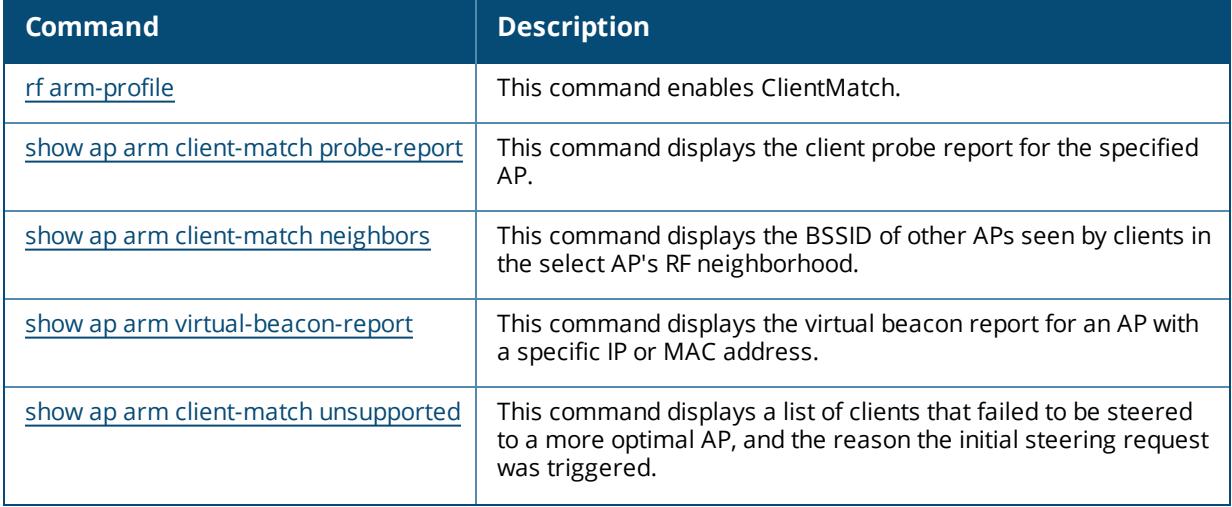

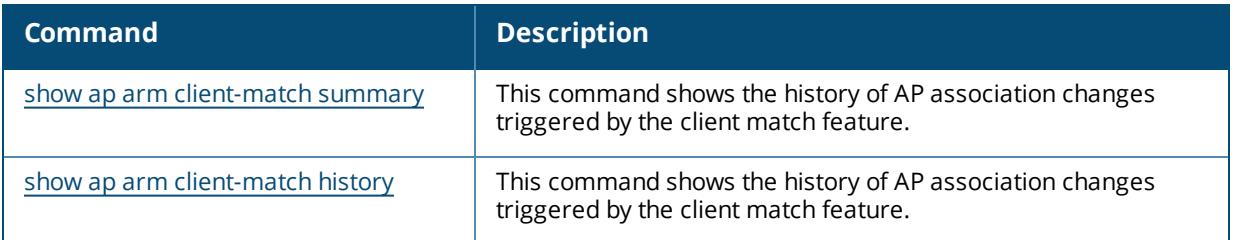

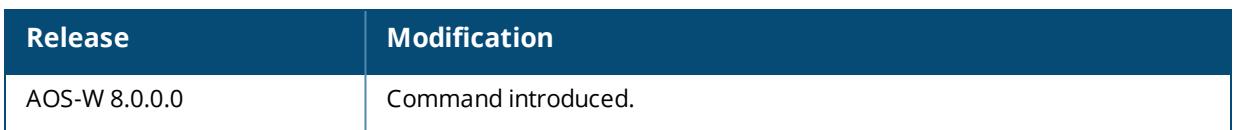

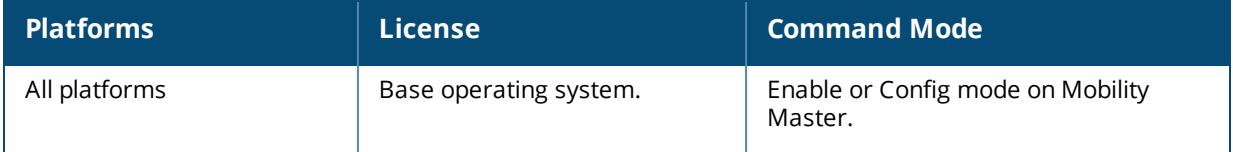

## **show ap arm neighbors**

show ap arm neighbors {ap-name <ap-name>}|{bssid <br/> <br/> <br/> <br/> <br/> </a></></></>
</>
</>
show ap arm neighbors {ap-name <ap-name>}</>>|{bssid <br/> <br/> <br/> </a></>

#### **Description**

Show the ARM settings for an AP's neighbors.

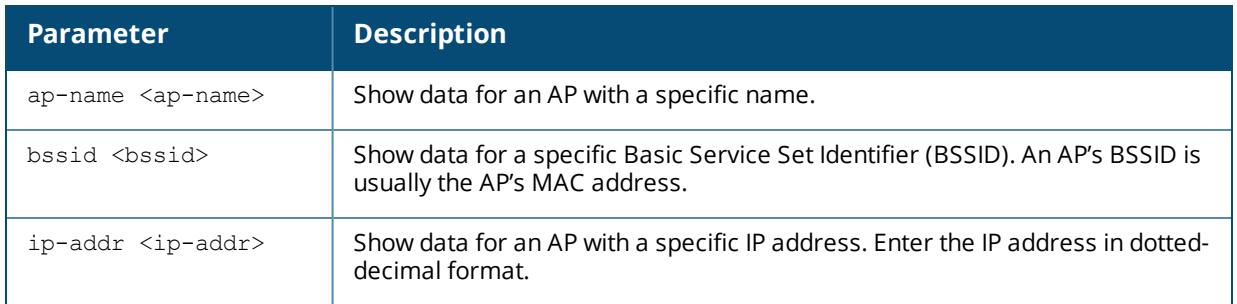

#### **Examples**

The output of this command shows ARM neighbor information for AP name **ap70\_1**. (host)[node]# show ap arm neighbors ap-name ap70\_1

```
BSSID: BSSID of discovered radio
ESSID: ESSID of discovered radio/Src BSSID through which the neighbor is discovered
Channel: Channel of operation of discovered radio
SNR: Signal to noise ratio of discovered radio
tx-power: Tx Power of disovered radio (if known)
PL: Path loss to discovered radio (using txpower and SNR)
AP Flags: Active: Discovered using OTA updates
         Passive: Discovered using passive scan
          Indirect: Two hop neighbors discovered using neighbors OTA update
Last Update: Timestamp when last OTA update was received (total OTA updates)
```
ARM Neighbors

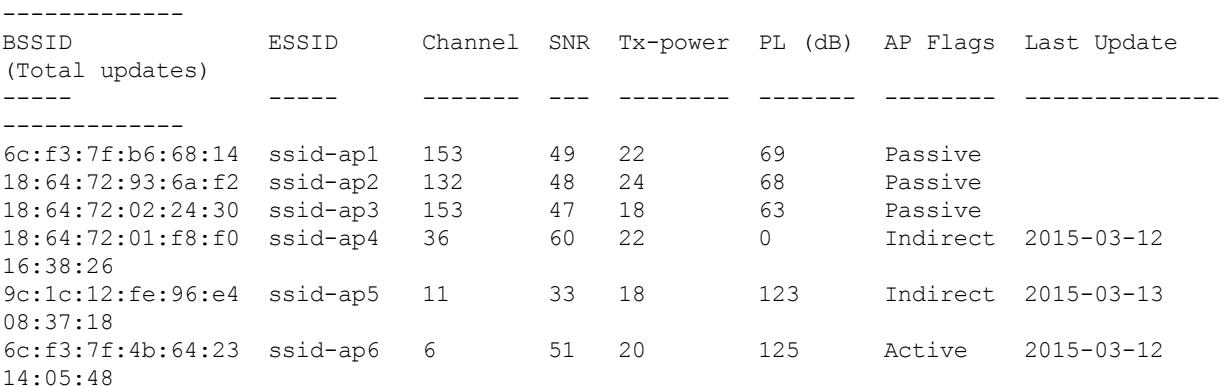

The output of this command includes the following information:

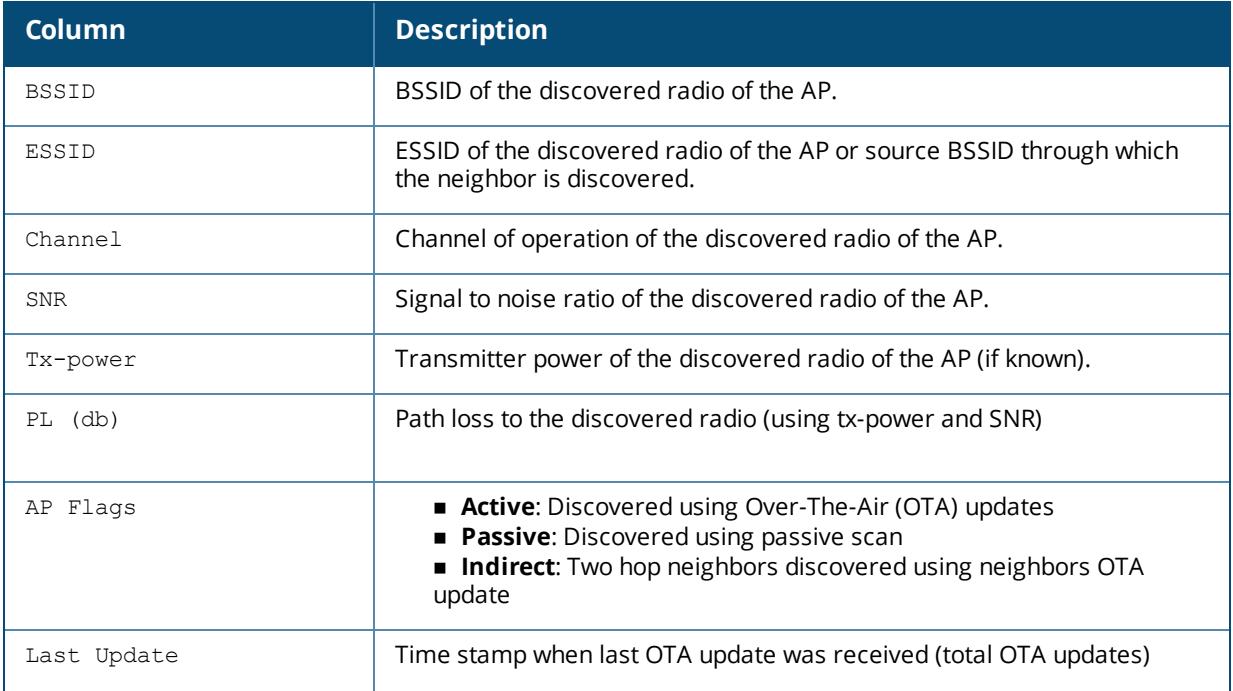

## **Related Commands**

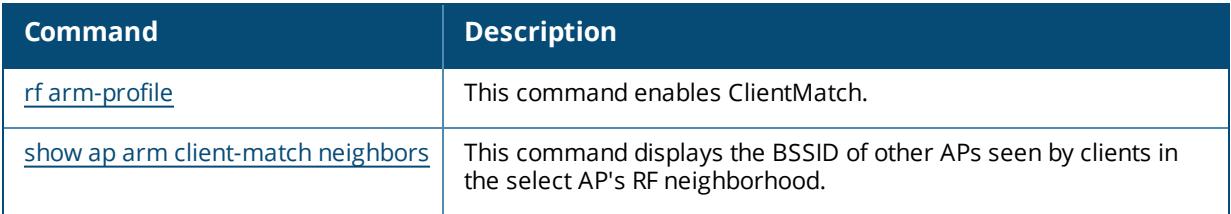

# **Command History**

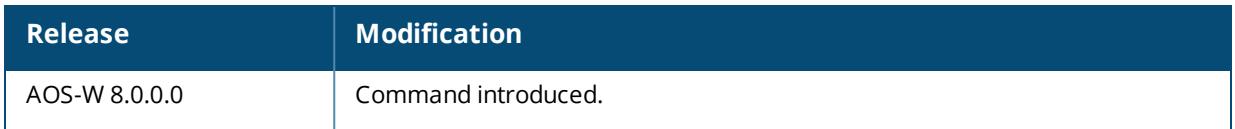

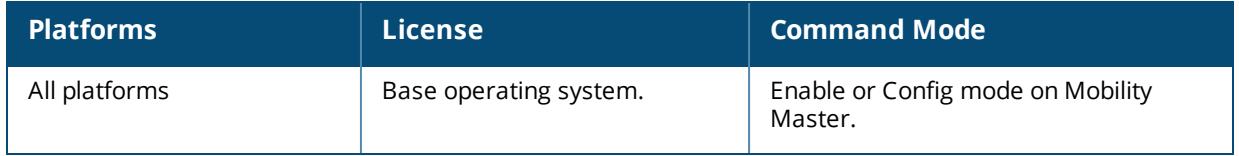

# **show ap arm rf-summary**

show ap arm rf-summary {ap-name <ap-name>}|{bssid <br/> <br/> <br/> <br/> </a>{{ip-addr <<ap-addr>>ddr>></>><//><//> [verbose]

#### **Description**

Show the state and statistics for all channels being monitored by an individual AP.

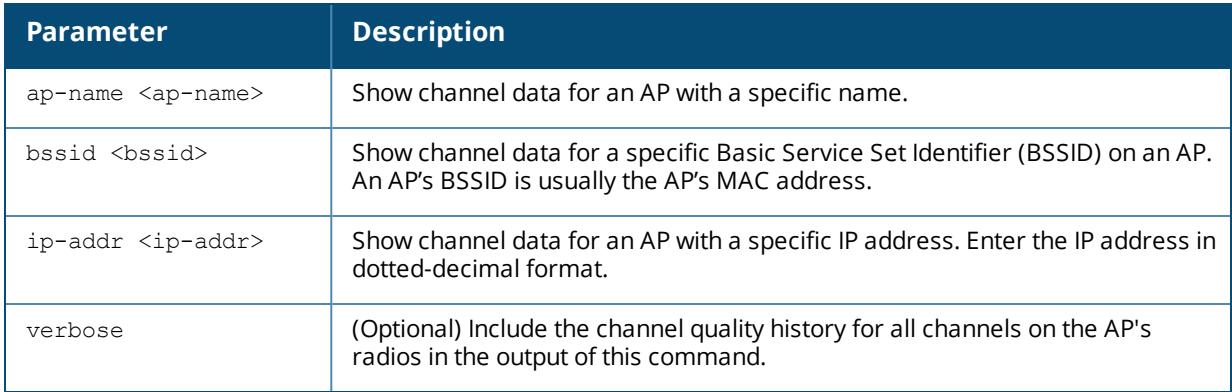

#### **Examples**

The output of this command shows detailed information for the individual channels being monitored and statistics for each AP interface. Use this command verify an AP's RF health, or to determine why multiple APs in the same area are on the same channel.

```
(host)[node] #show ap arm rf-summary ap-name OAW-AP205
Channel Summary
---------------
```
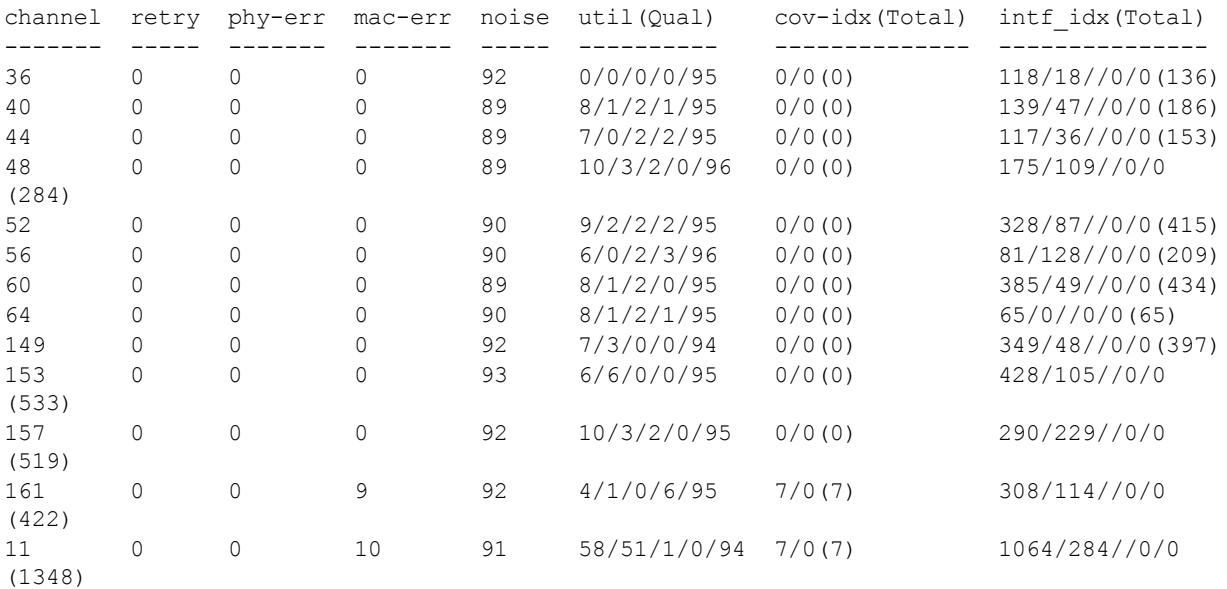

Columns:util(Qual): ch-util/rx/tx/ext-ch-util/quality

HT Channel Summary ------------------

channel\_pair Pairwise\_intf\_index

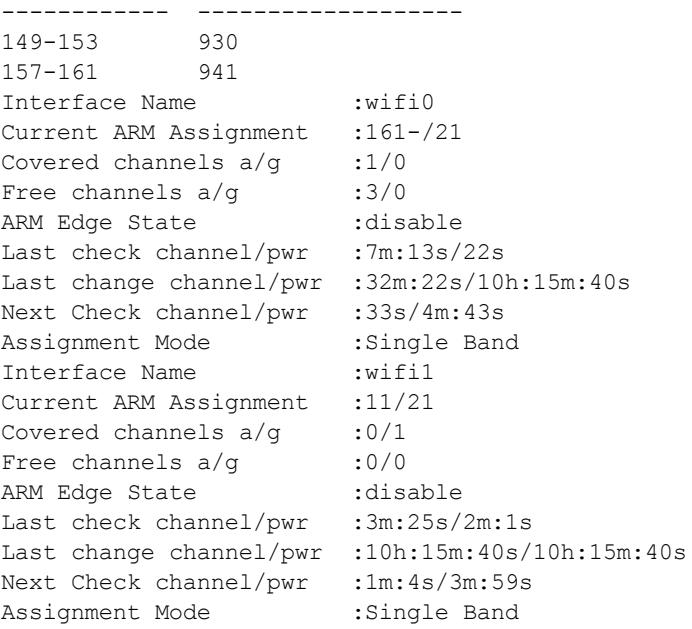

#### The following is the output for AP-555 access points,

(host) [mynode] #show ap arm rf-summary ap-name AP555 Channel Summary ---------------

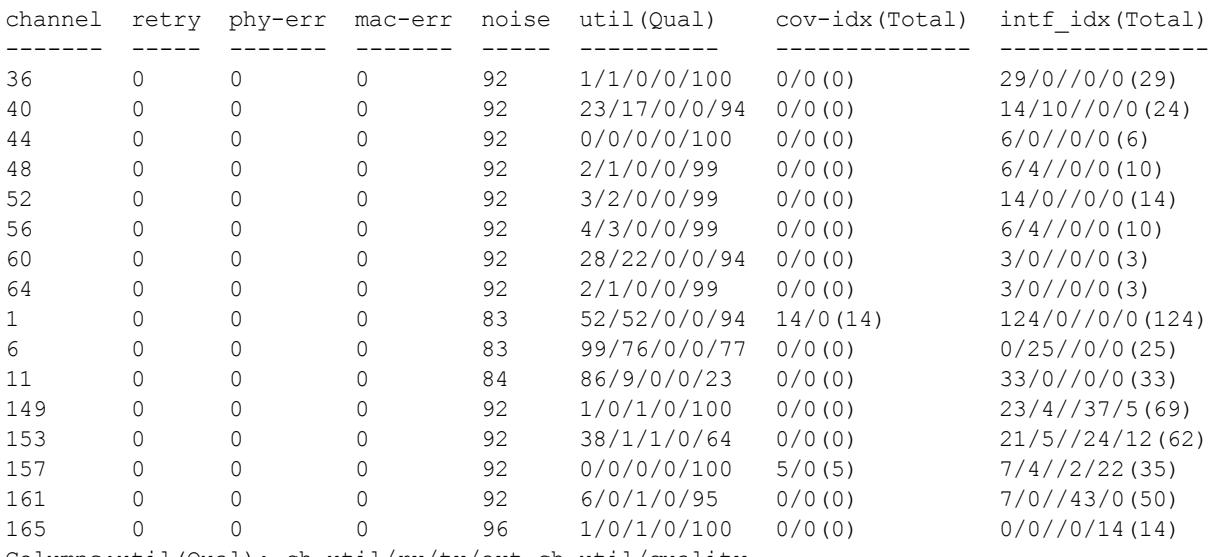

Columns:util(Qual): ch-util/rx/tx/ext-ch-util/quality

Noise followed by "\*" indicates that the last scan on this channel was a split-scan, which was

triggered by high channel noise. Check show ap arm split-scan-history. HT/VHT Channel Summary

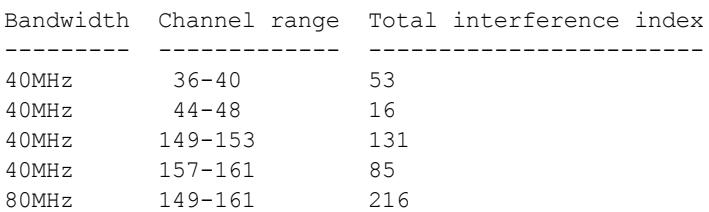

----------------------
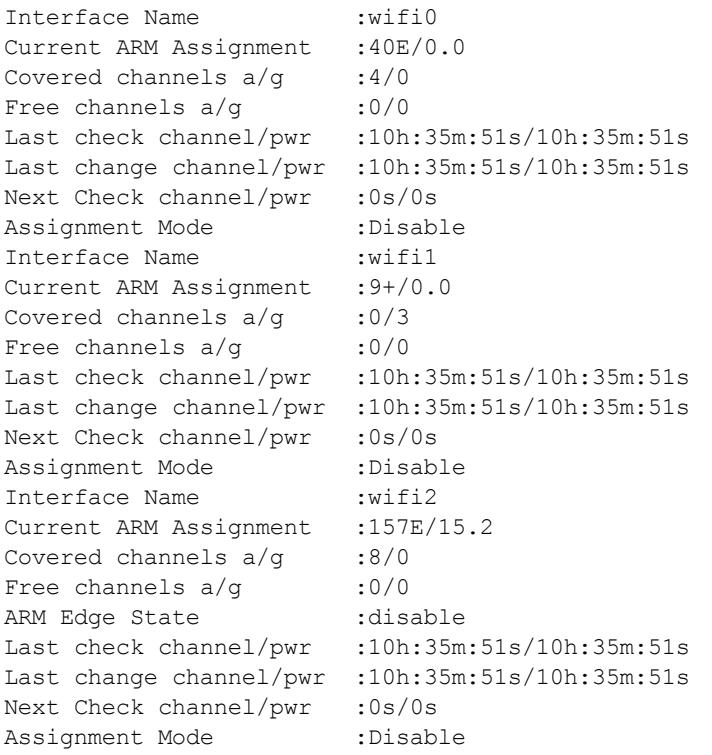

The output of this command includes the following information:

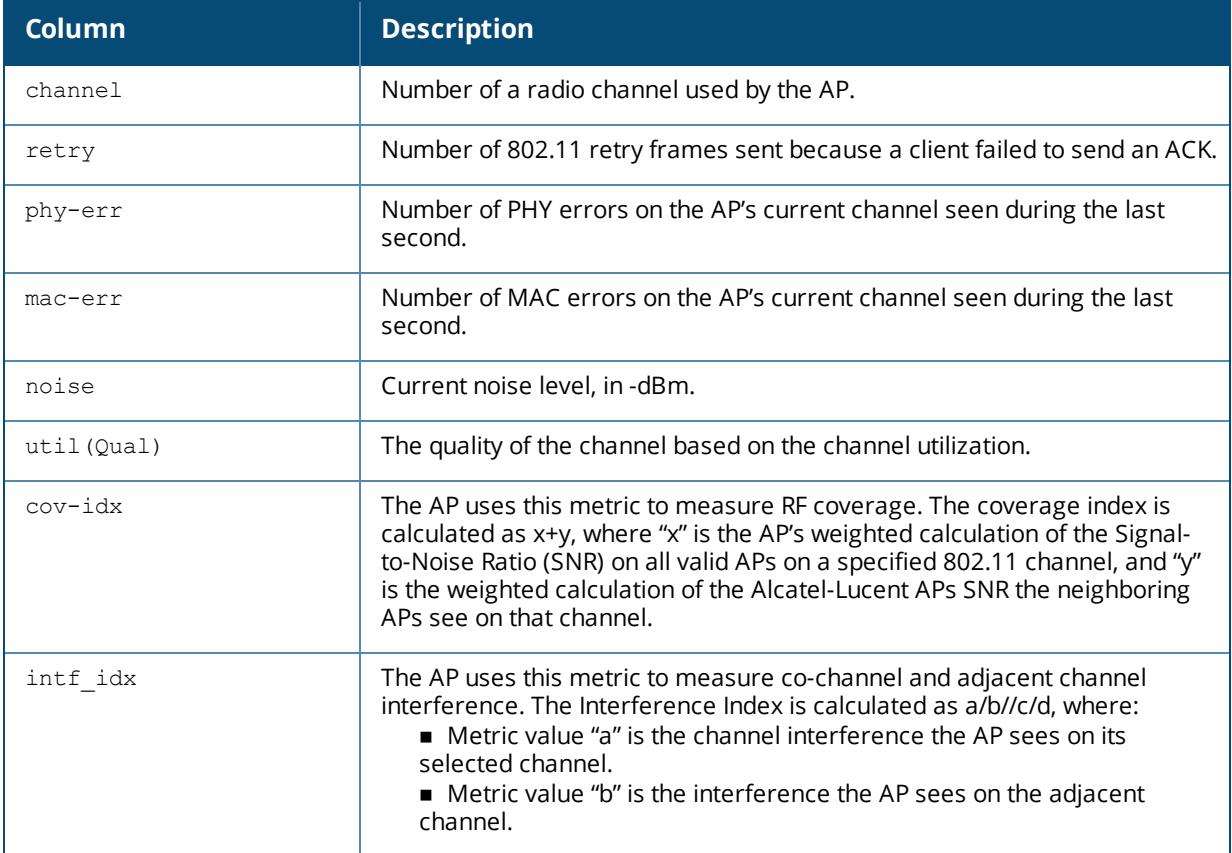

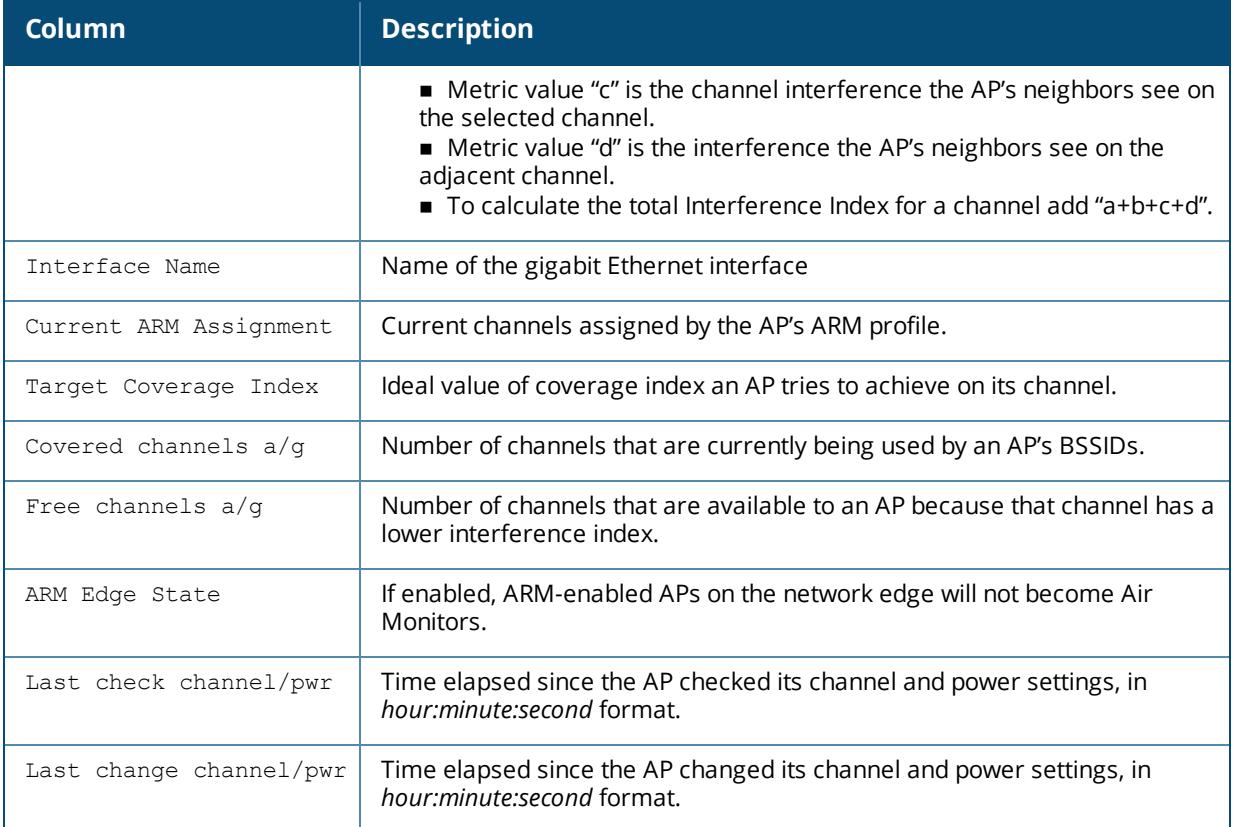

## **Related Commands**

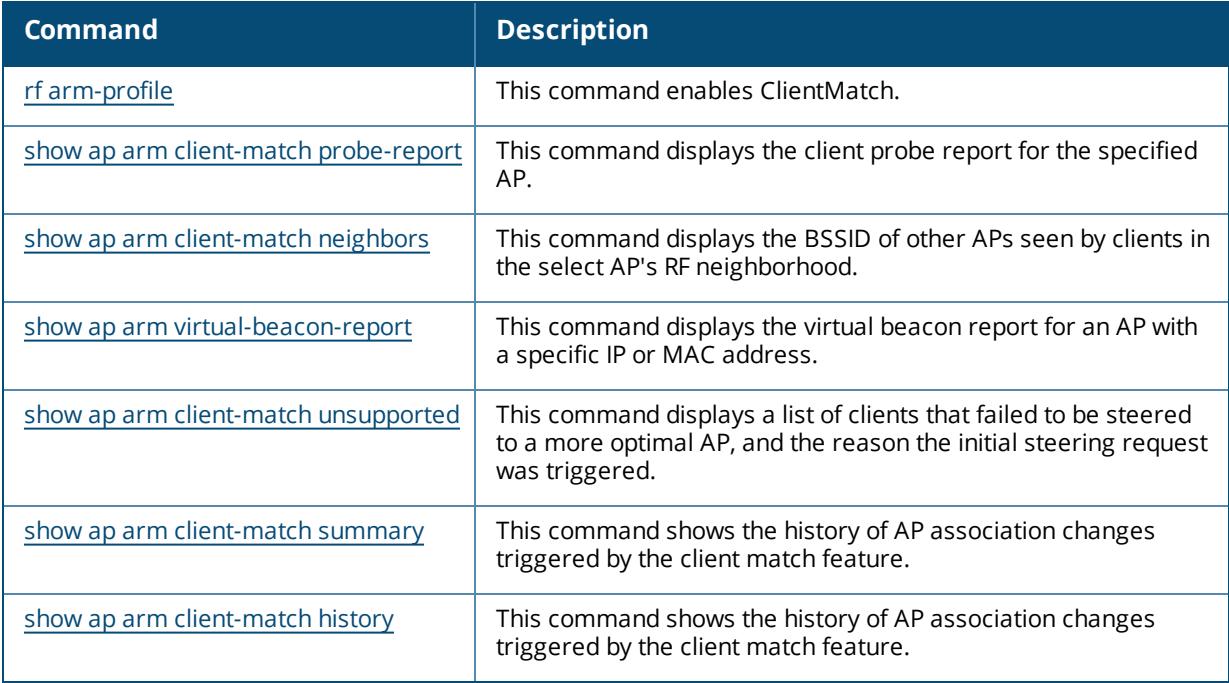

## **Command History**

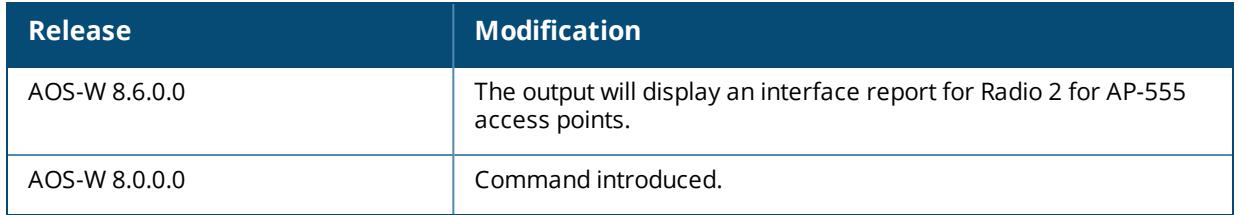

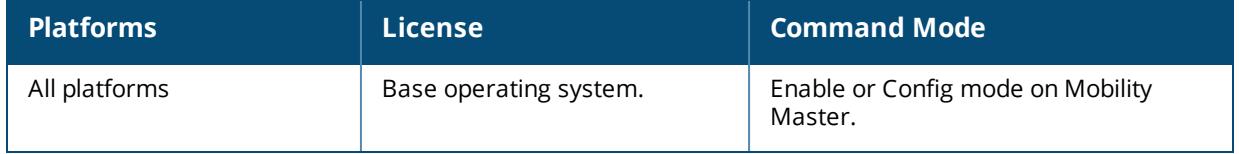

## **show ap arm scan-times**

show ap arm scan-times {ap-name <ap-name>|bssid <br/> <br/>bssid>|ip-addr <ip-addr>}

#### **Description**

Shows channel scan times for an individual AP and information on the channel being scanned.

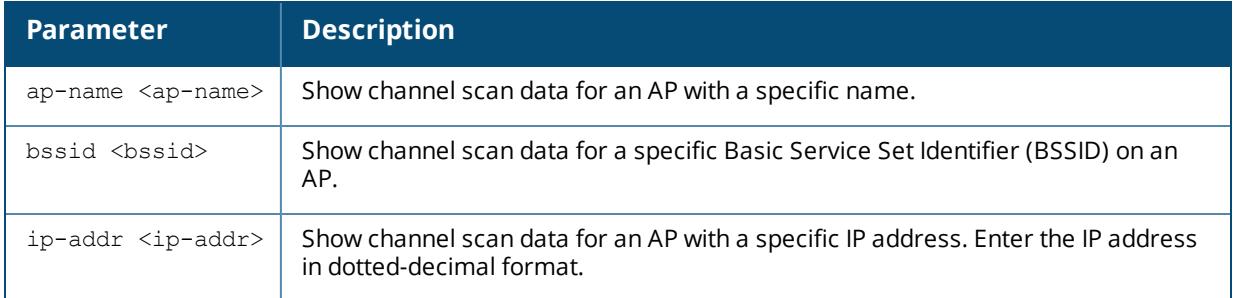

#### **Examples**

The output of this command shows scan times for every channel on OAW-AP225. (host)[node]#show ap arm scan-times ap-name OAW-AP225

```
Channel Scan Time
```
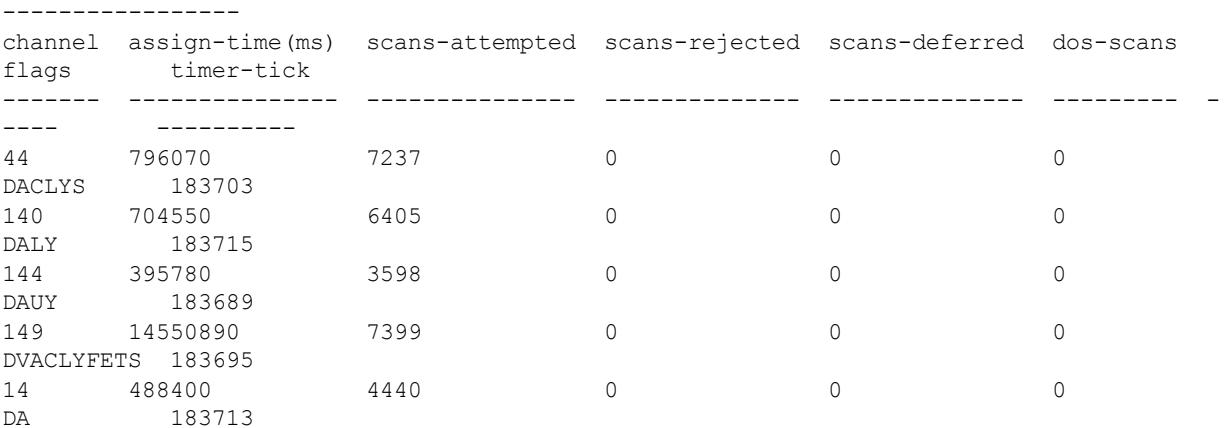

Channel Flags: D: All-Reg-Domain Channel, C: Reg-Domain Channel, A: Activity Present L: Scan Secondary Above, U: Scan Secondary Below, Y: Scan 80MHz, Z: Rare Channel V: Valid, T: Valid 20MHZ Channel, F: Valid 40MHz Channel, P: Valid 40MHZ Channel Pair E: Valid 80MHz Channel (lower 20M), B: Belongs to valid 80MHz channel O: DOS Channel, K: DOS 40MHz Upper, H: DOS 40MHz Lower, N: Split Channel Scan R: Radar detected in last 30 min, X: DFS required, S: Transmit Allowed J: Unconventional Scan 40MHz Above, M: Unconventional Scan 40MHz Below

WIFI Channel Scanning State ---------------------------

Scan mode channel current-scan-channel last-dos-channel timer-milli-tick nextscan-milli-tick (jitter) scans (Tot:Rej:Eff(%):Last intvl(%)) --------- ------- -------------------- ---------------- ---------------- -------- --------------------- ------------------------------------

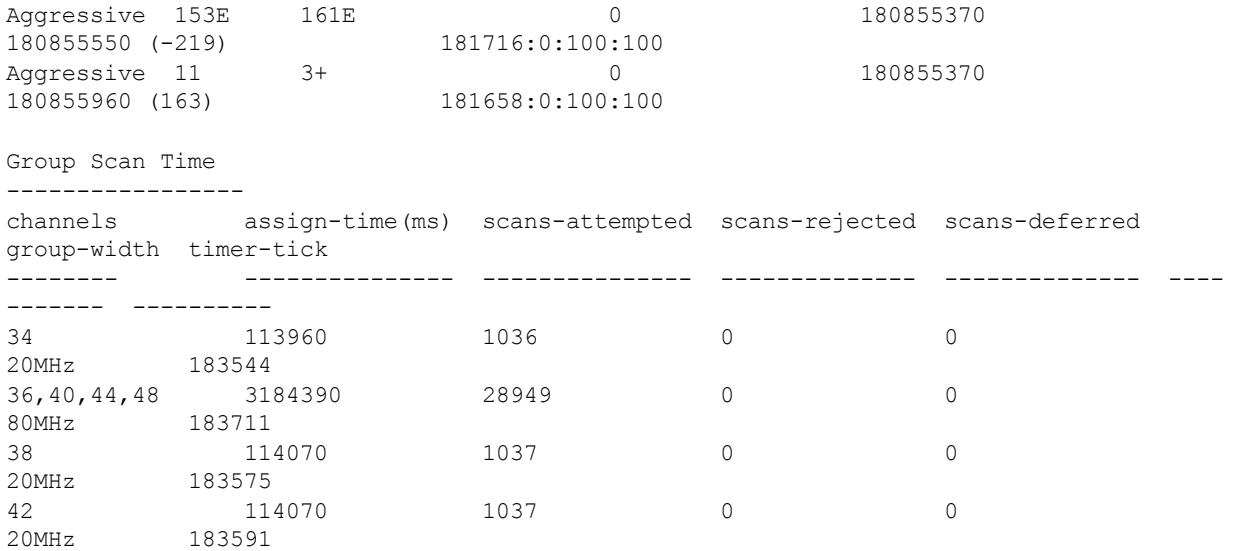

The output of this command includes the following parameters:

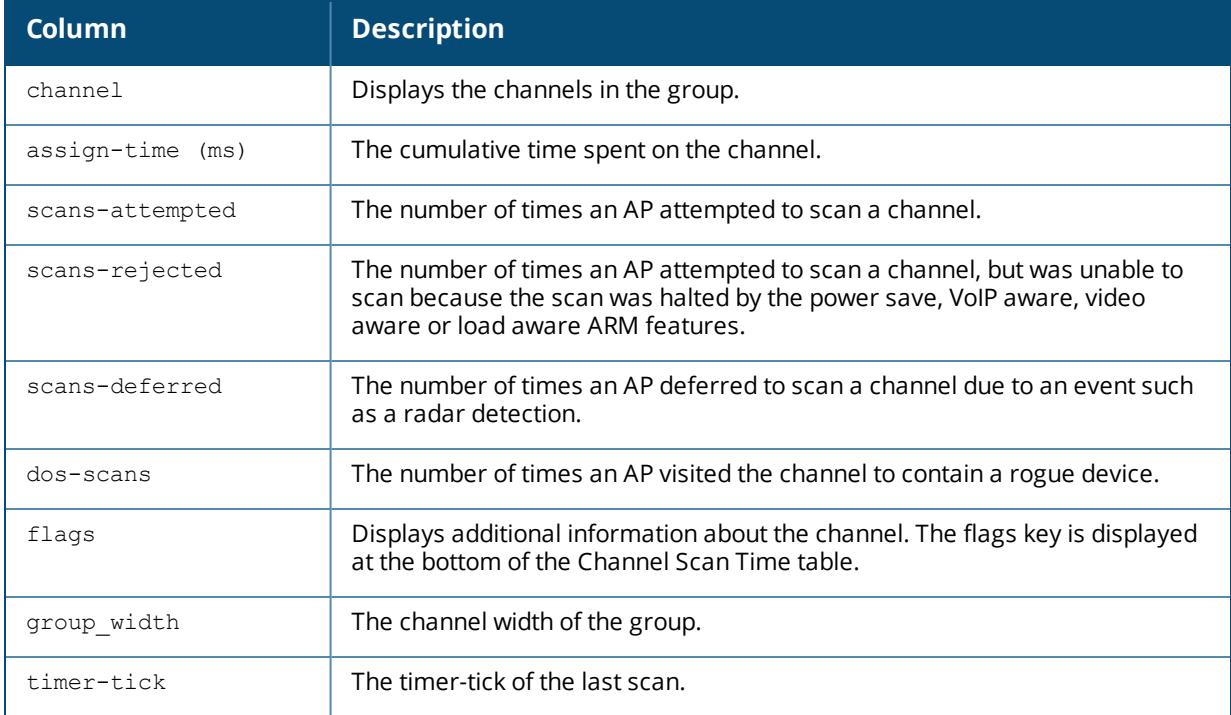

## **Related Commands**

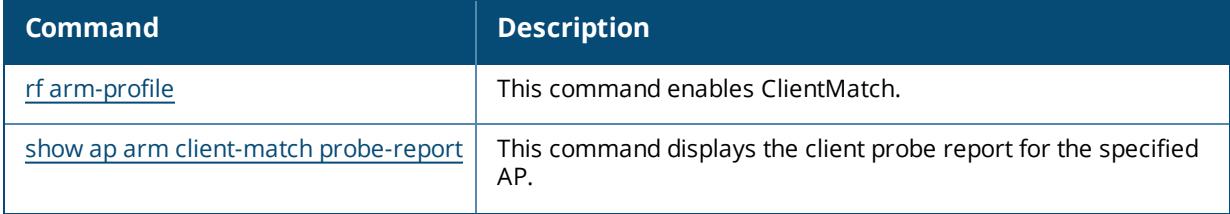

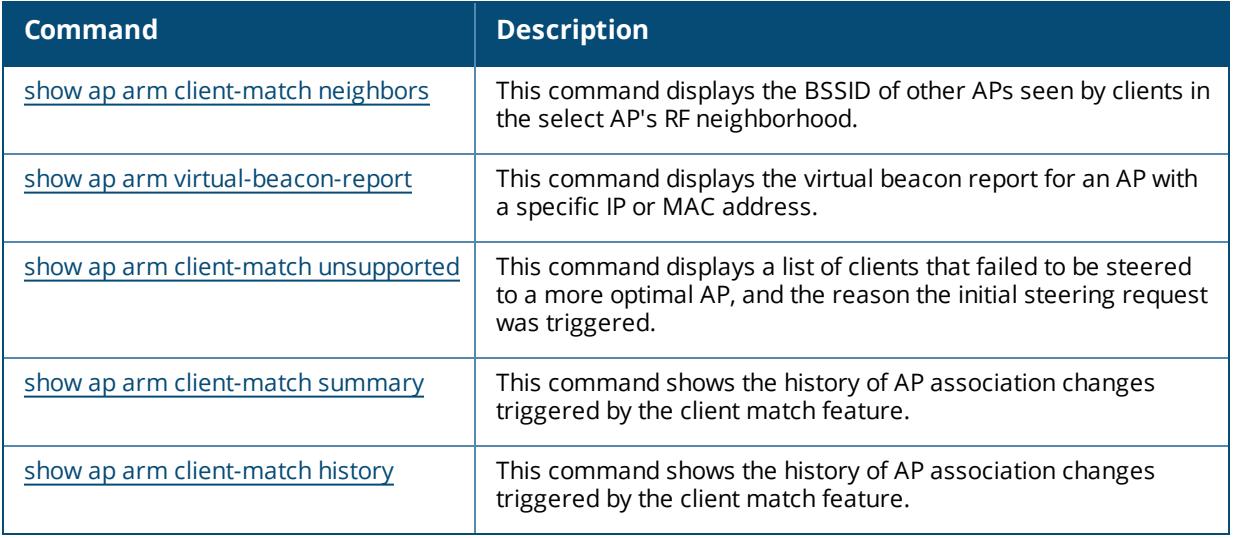

## **Command History**

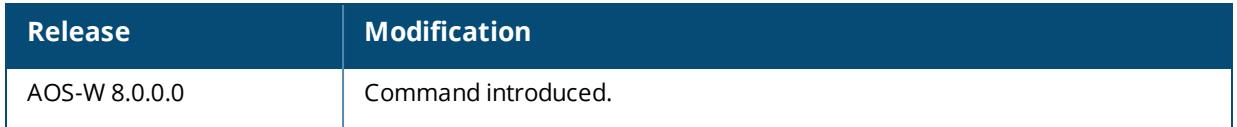

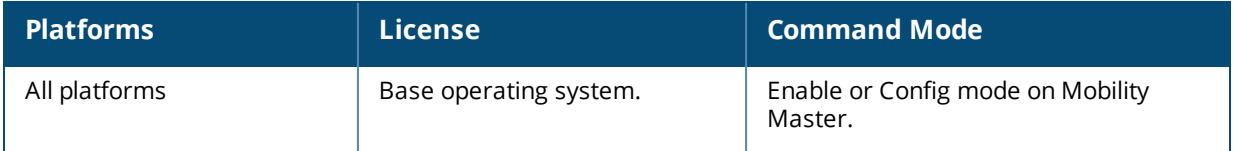

# **show ap arm split-scan-history**

show ap arm split-scan-history {ap-name <ap-name>|bssid <bssid>|ip-addr <ip-addr>}

#### **Description**

Show scanning information for a "split-scan", where ARM performs an additional scans on each channel within a 40 MHz channel pair or 80 MHz channel set.

If ARM reports a high noise floor on a channel within a 40 MHz channel pair or 80 MHz channel set, ARM performs an additional 20 MHz scan on each channel within that channel pair or set, to determine the actual noise floor of each affected channel. This allows ARM to avoid assigning the overutilized channel, while still allowing channel assignments to the other unaffected channels in that channel pair or set.

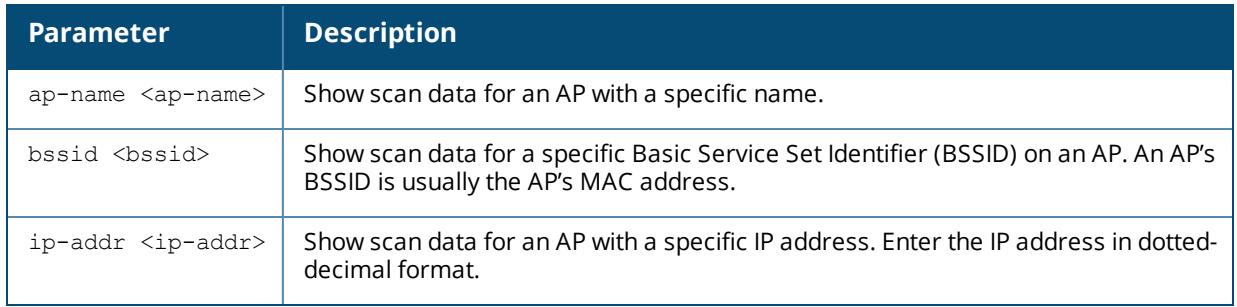

#### **Examples**

The output of this command shows information about one split-scan performed on channel 161E. (host)[node]# show ap arm split-scan-history ap-name 1242-ac

```
Interface :wifi0
Split Scan History
------------------
Time of setup Channel scan Number of Split scans Noise Floor
------------- ------------ --------------------- -----------
2013-10-08 03:11:40 161E 4 69
Interface :wifi1
```
The output of this command includes the following parameters:

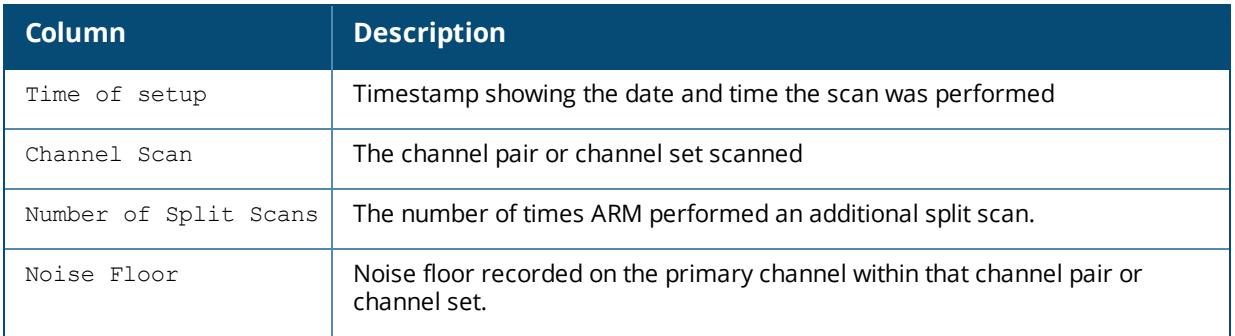

### **Related Commands**

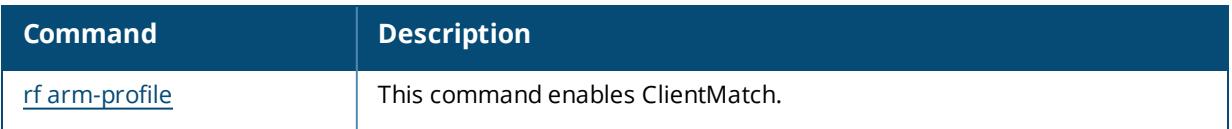

## **Command History**

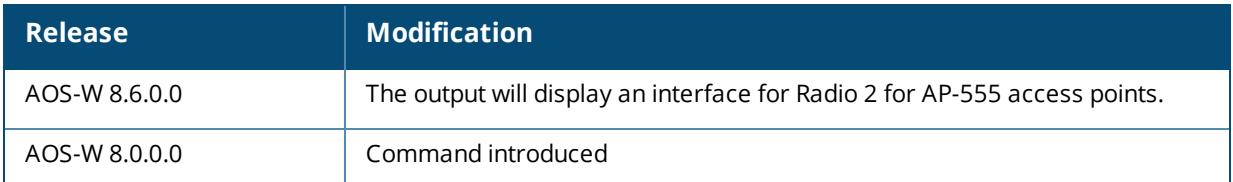

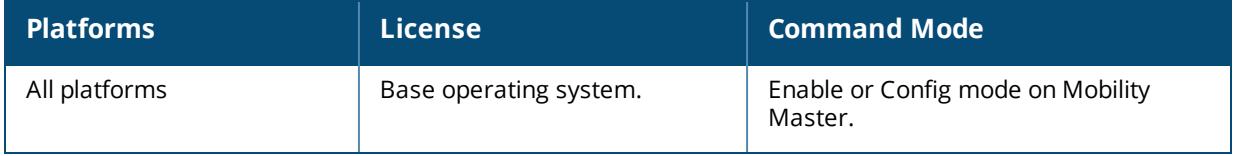

## **show ap arm state**

show ap arm state [ap-name <ap-name>|dot11a|dot11g|ip-addr <ip-addr>]

#### **Description**

Displays Adaptive Radio Management (ARM) information for an individual AP's neighbors, or show all available data for any neighboring AP using an 802.11a or 802.11g radio type. Include an AP name or IP address to show data for just a single AP, or use the **dot11a** or **dot11g** keywords to show data for all APs using that radio type.

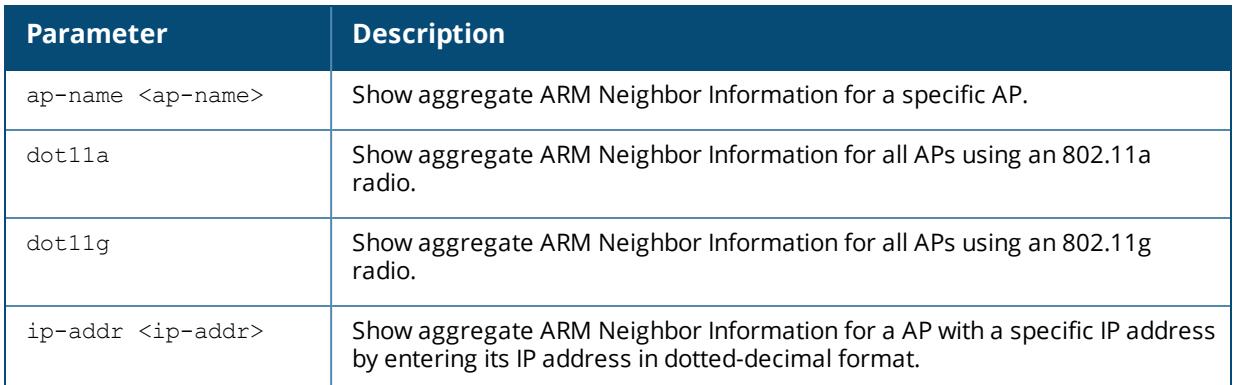

#### **Examples**

The output of this command shows 802.11a information for all neighboring APs. (host)[node]# show ap arm state

```
show ap arm state ap-name AP49
AP-1249:10.100.139.233:52:21:26-Edge:disable : Client Density:13
Neighbor Data
-------------<br>Nama
                   Name IP Address SNR Assignment Neighbor Density
```
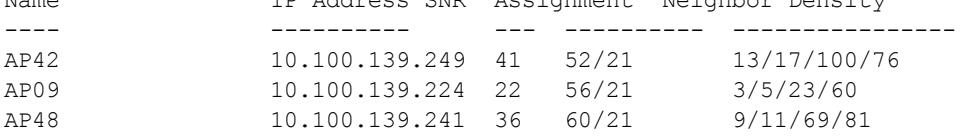

The output of this command includes the following information:

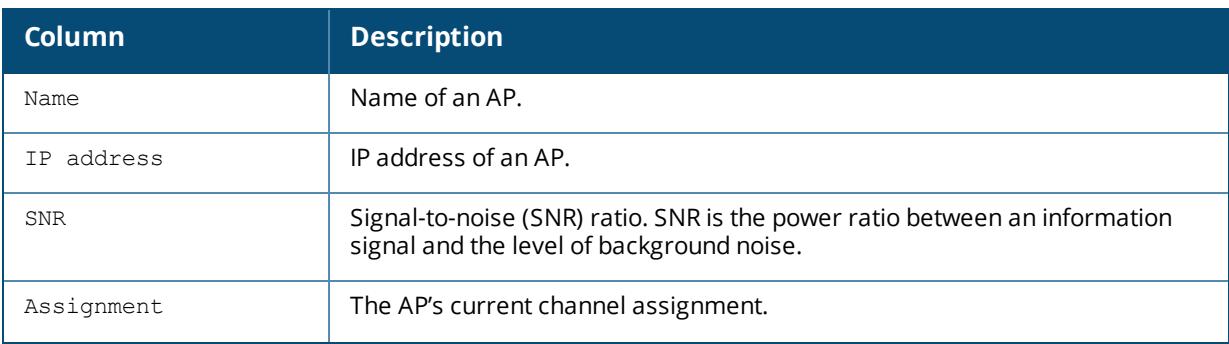

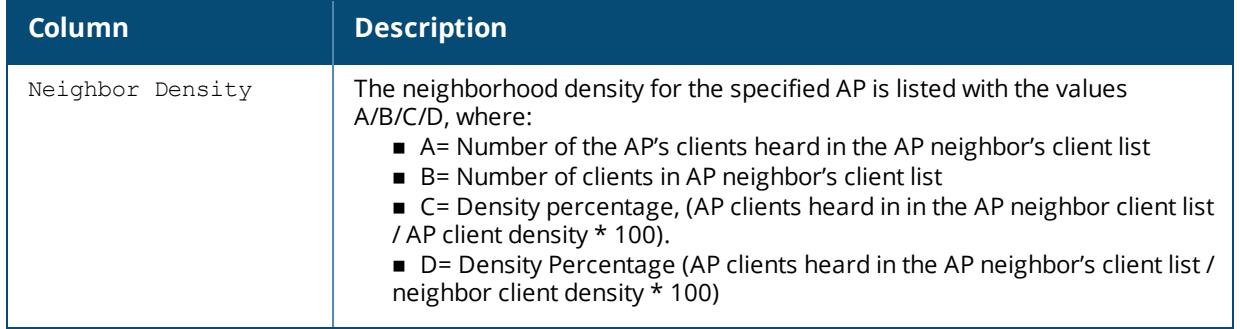

### **Related Commands**

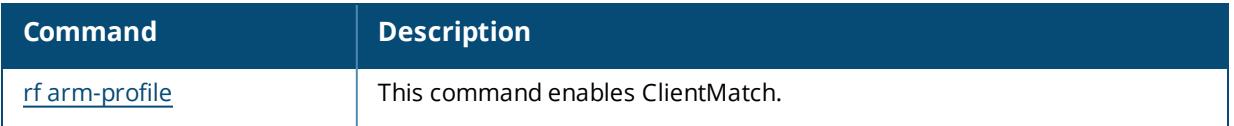

## **Command History**

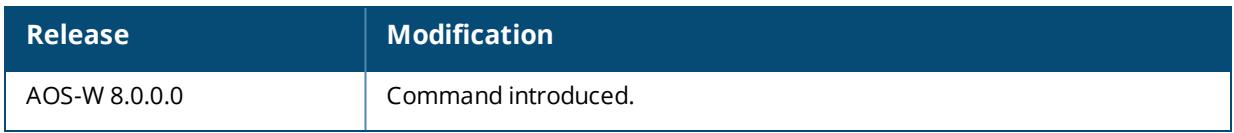

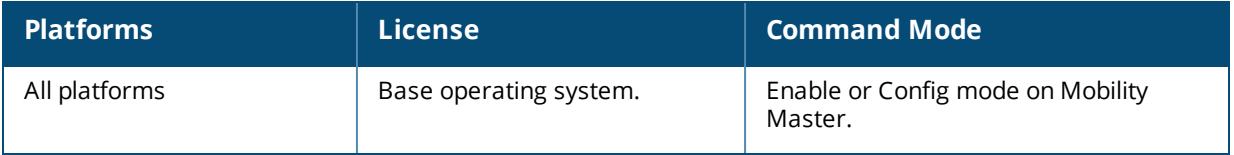

## **show ap arm status**

show ap arm status {ap-name <ap-name>}|{bssid <bssid>}|{ip-addr <ip-addr>}

### **Description**

Run this command under the supervision of Alcatel-Lucent support to display detailed debugging Adaptive Radio Management (ARM) information and ARM status counters for an individual AP.

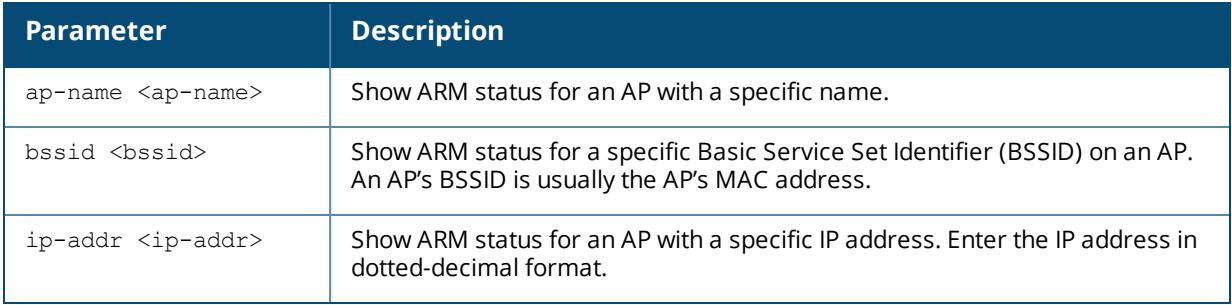

#### **Related Commands**

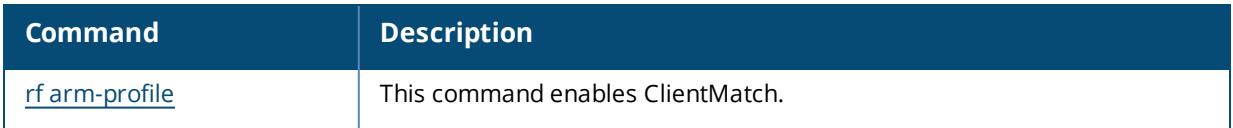

### **Command History**

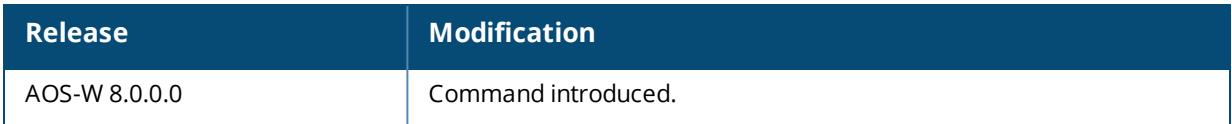

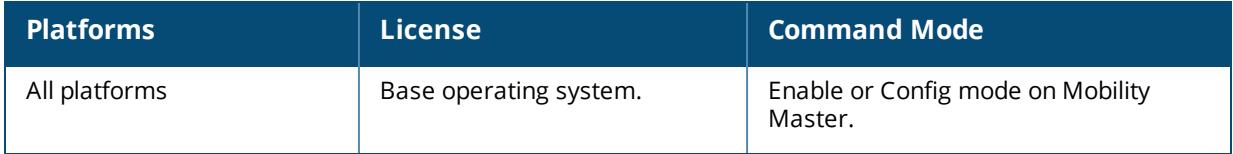

## <span id="page-1343-0"></span>**show ap arm virtual-beacon-report**

```
show ap arm virtual-beacon-report
  ap-name <name>
  ip-addr <ipaddr>
  ip6-addr <ip6-addr>
  phy-type 80211a|80211b|80211g
```
### **Description**

If the client match feature is enabled, the output of this command displays the virtual beacon report for an AP with a specific IP or MAC address. The managed device sends APs a list of clients that should not be allowed to associate to that AP.

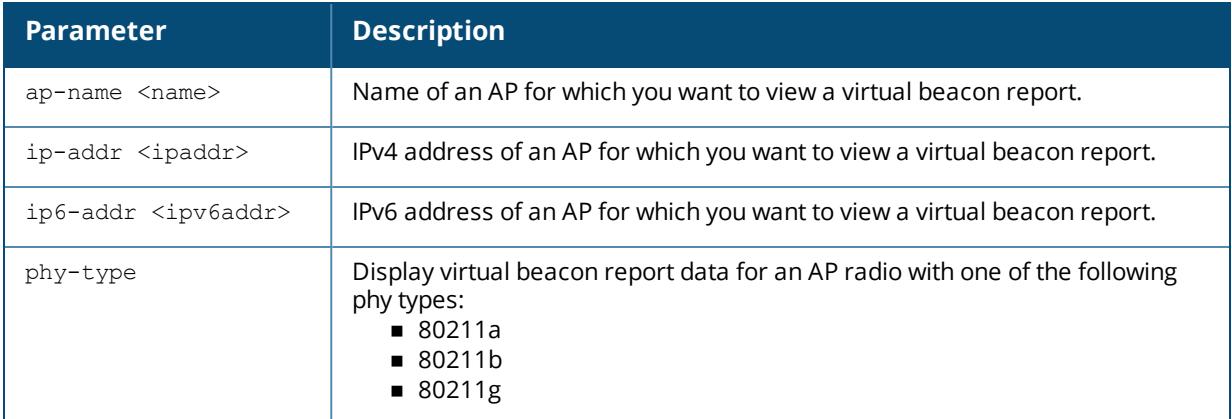

#### **Example**

(host)[node] #show ap arm virtual-beacon-report ap-name 1263-ac

Interface:wifi0 Rx VBR Reports:683

Client MAC:24:77:03:cf:fa:5c Dual band:Yes Active Voice:No Steerable:Yes Dual network capable:No Current Association:6c:f3:7f:e7:5a:b0

Virtual Beacon Report ---------------------

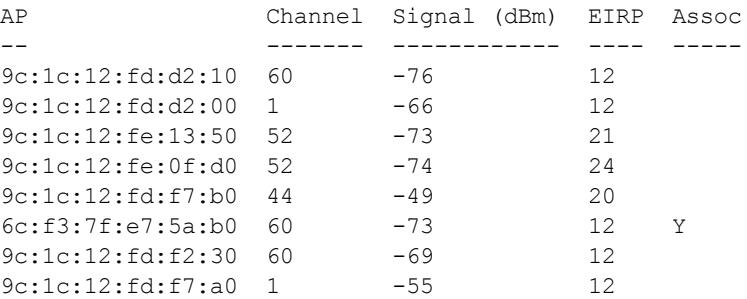

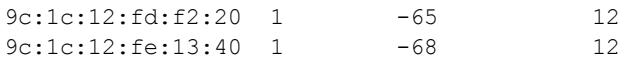

The output of this command includes the following parameters:

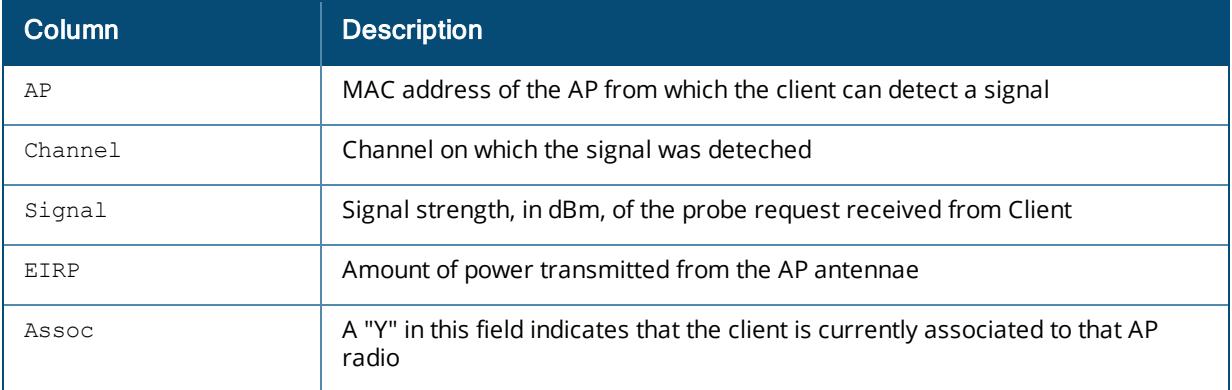

### **Related Commands**

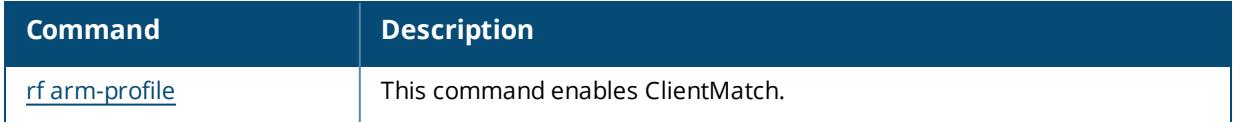

# **Command History**

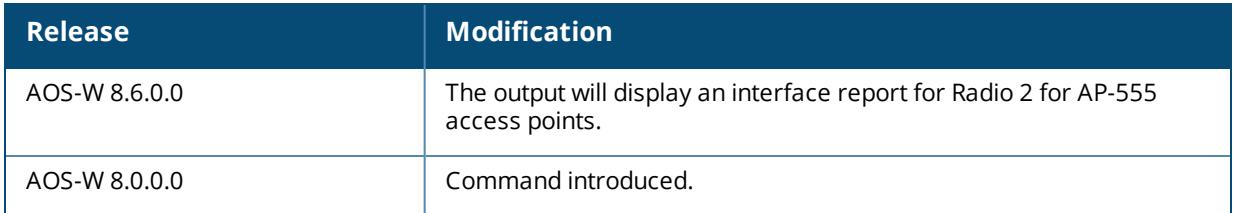

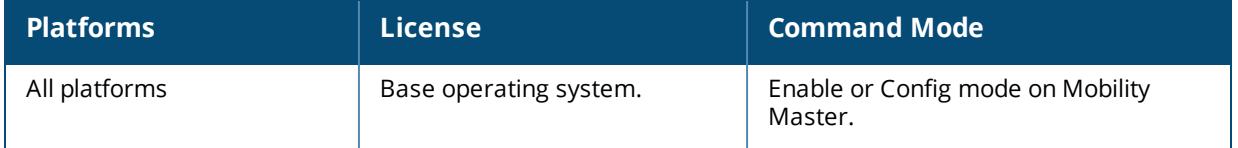

## **show ap association**

```
show ap association
  anyspot
  ap-group <ap-group>
  ap-name <ap-name>
  bssid <br/>bssid>
  channel <channel>
  client-mac <client-mac>
  dormant
     ap-group <ap-group>
     ap-name <ap-name>
     bssid <br/>bssid>
     channel <channel>
     essid <essid>
     remote {[ap-group <ap-group>] | [ap-name <ap-name>] | [bssid <bssid>] | [channel
     <channel>] | [essid <essid>]}
  essid <essid>
  ip-addr <ip-addr>
  ip6-addr <ip6-addr>
  phy <phy>
  remote
     ap-group <ap-group>
     ap-name <ap-name>
    bssid <br/>bssid>
    channel <channel>
     essid <essid>
  voip-only
```
### **Description**

This command shows the AP association table. Use this command to check if user is connected to an AP. This command validates whether the client is associated and indicates the last AP to which it was connected. If the flags column shows an 'A', the client is currently associated with that AP. Alternately, if the client is not currently associated, the AP with the smallest value of association time is the last AP used by the client.

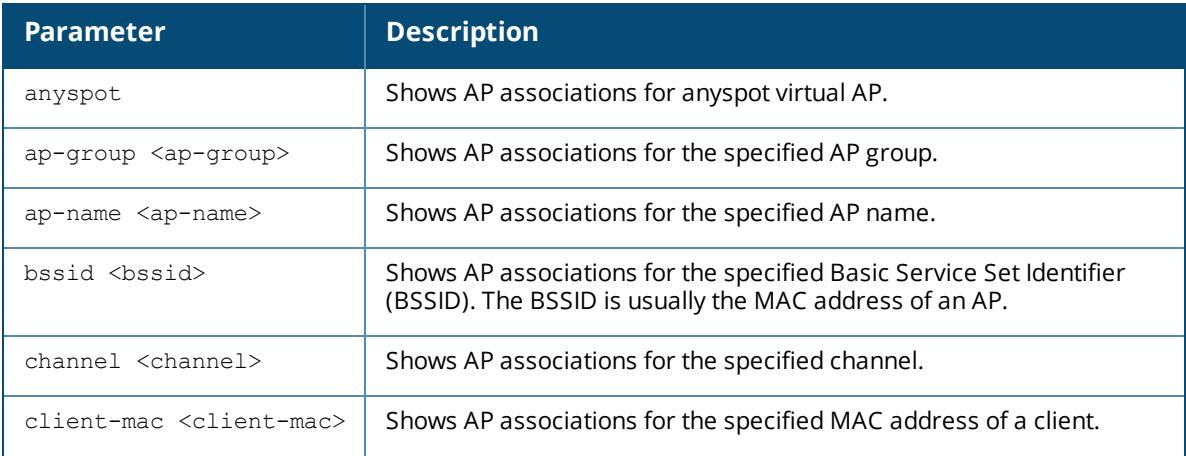

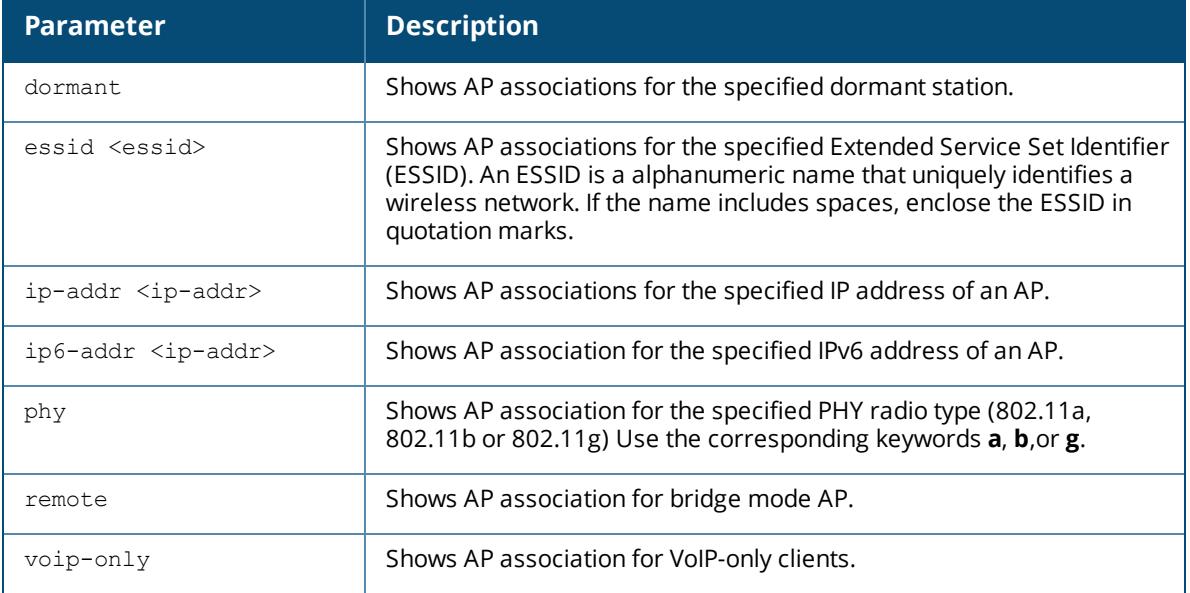

#### **Example**

In the example below, the output of this command has been broken into two separate tables to better fit this page. In the actual output of the command, this information is shown in a single, wide table. (host) #show ap association client-mac 00:1a:1e:aa:bb:cc

(Aruba7008) \*[mynode] #show ap association The phy column shows client's operational capabilities for current association Flags: A: Active, B: Band Steerable, H: Hotspot(802.11u) client, K: 802.11K client, M: Mu beam formee, R: 802.11R client, W: WMM client, w: 802.11w client, V: 80 2.11v BSS trans capable, P: Punctured preamble, U: HE UL Mu-mimo, O: OWE client, S: SAE client, E: Enterprise client, m: Agile Multiband client, C: Cellular Data Capable network available, c: Cellular Data Capable - network unavailable, p: Pending GSM activation, T: Individual TWT client, t: Broadcast TWT client PHY Details: HT : High throughput; 20: 20MHz; 40: 40MHz; t: turbo-rates (256-QAM) VHT : Very High throughput; 80: 80MHz; 160: 160MHz; 80p80: 80MHz + 80MHz HE : High Efficiency; 80: 80MHz; 160: 160MHz; 80p80: 80MHz + 80MHz <n>ss: <n> spatial streams Association Table ----------------- Name bssid mac auth assoc aid l-int essid vlan-id tunnel-id phy assoc. time num assoc Flags Band steer moves (T/S) phy\_ cap ---- ----- --- ---- ----- --- ----- ----- ------- --------- --- ----------- --------- ----- ---------------------- ----  $---$ AP515 80:8d:b7:82:32:10 78:4f:43:8b:17:16 y y 1 10 S06\_MBO 130 0x1001b a-VHT-80sgi-3ss 7m:51s 1 WAB 0/0 a-VHT-80sgi-3ss AP315 84:d4:7e:d2:08:d0 40:9c:28:42:26:d4 y y 1 20 S06\_MBO 130 0x10027 a-VHT-80sgi-1ss 15s 1 1 WVAB 0/0 a-VHT-80sgi-1ss-V Num Clients:2

```
Total num of dual-band capable clients:2
Total num of dual-band capable clients in 2.4G band:0
Total num of dual-band capable clients in 5G band:2
Total num of single-band only clients:0
```
The output of this command includes the following information:

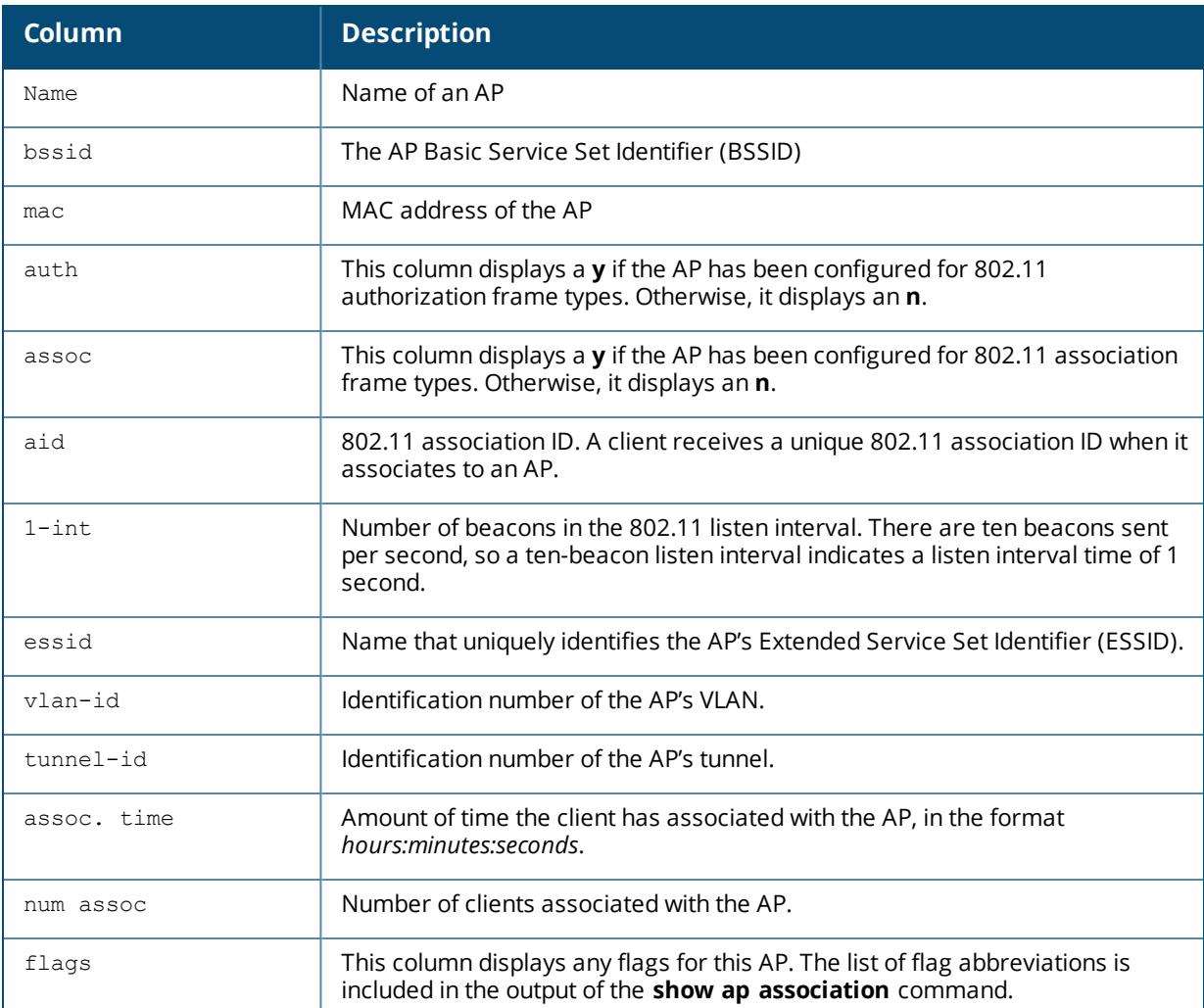

### **Related Commands**

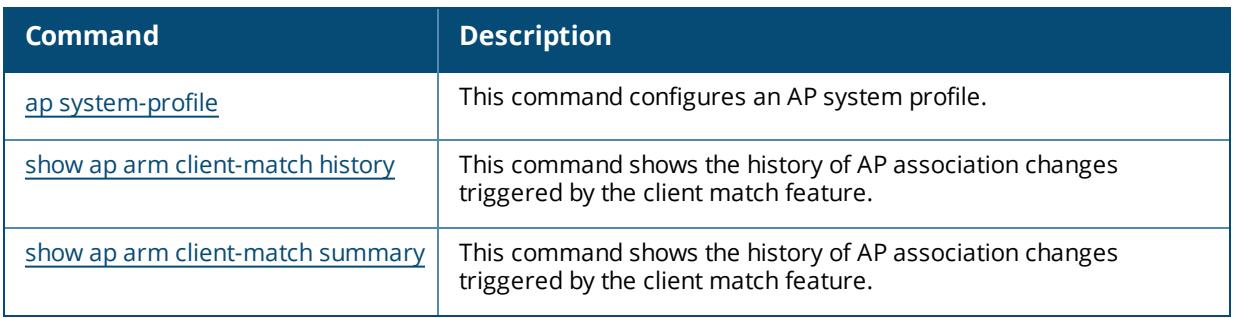

## **Command History**

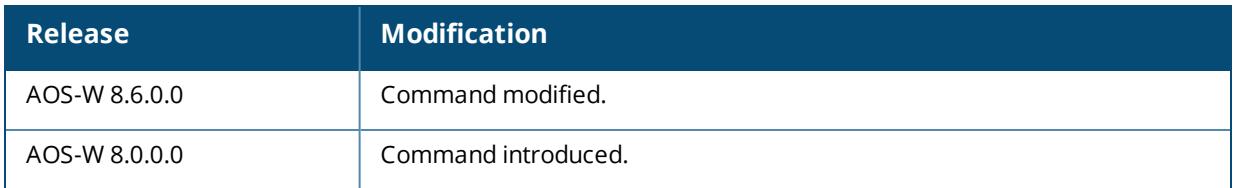

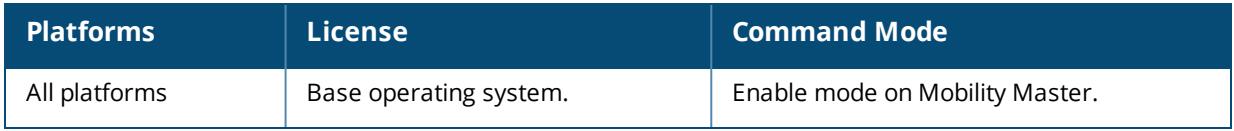

## **show ap association remote**

show ap association remote [ap-name <ap-name>|ap-group <ap-group>|bssid <br/> <br/> <br/><br/></a></>>channel <channel>|essid <essid>

#### **Description**

Display the association table for an individual AP or group of APs in bridge mode.

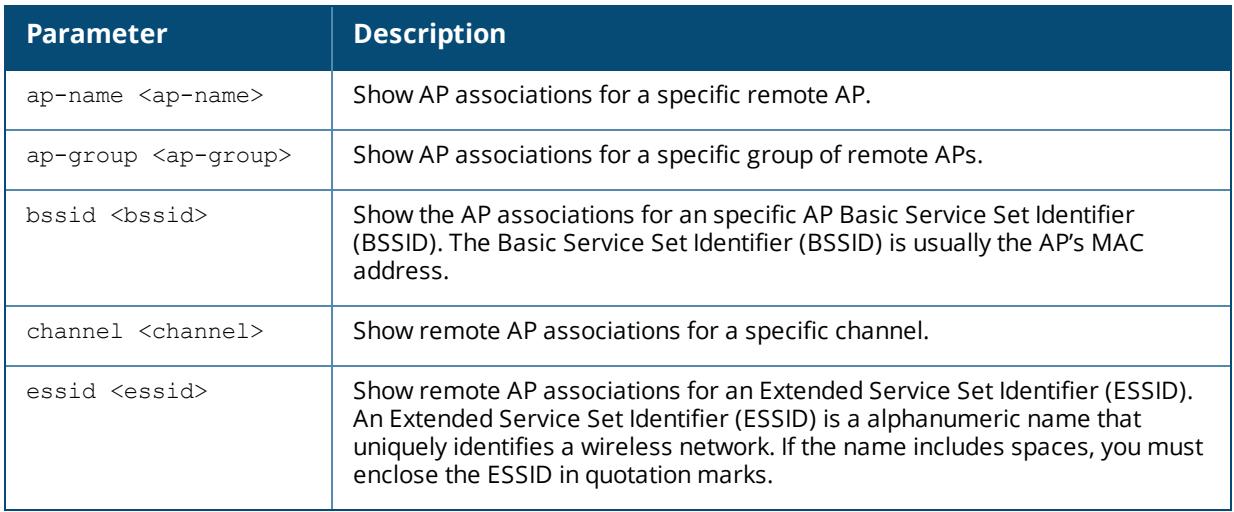

#### **Examples**

The output of the command below shows the association table for clients in the AP group **group1**. show ap association remote ap-group group1

```
Flags: W: WMM client, A: Active, R: RRM client
PHY Details: HT: High throughput; 20: 20MHz; 40: 40MHz ss: spatial streams
Association Table
-----------------
Name bssid mac authority of the state of the state of the state of the state of the state of the state of the state of the state of the state of the state of the state of the state of the state of the state of the state of
int essid vlan-id tunnel-id phy assoc.time num assoc Flags
---- ----- --- ---- ----- --- ----
- ----- ------- --------- --- ---------- --------- -----
AP71 00:0b:23:c1:d6:11 00:12:6d:03:1c:f1 y y y 1 1<br>0x108e a 23s
0x108e a a 23s 23sNum Clients:1
```
The output of this command includes the following information:

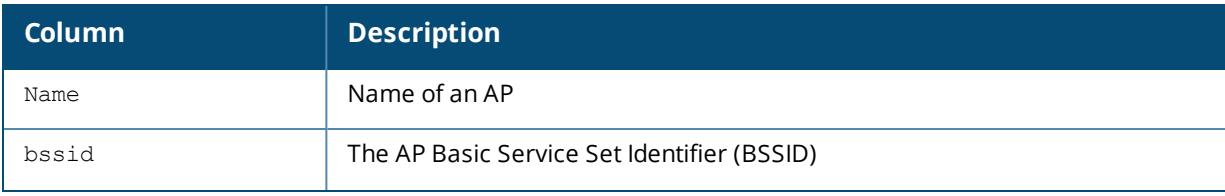

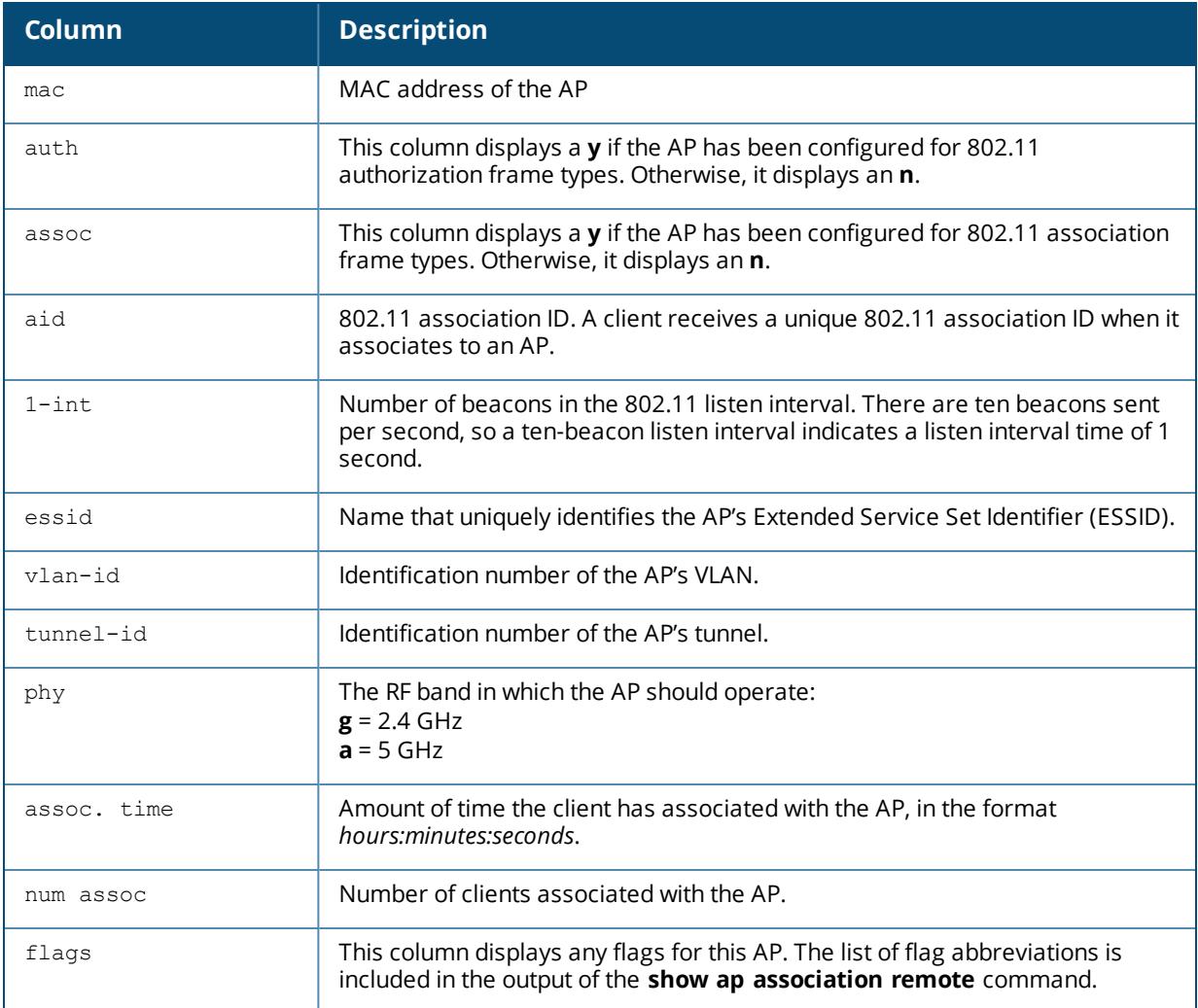

## **Related Commands**

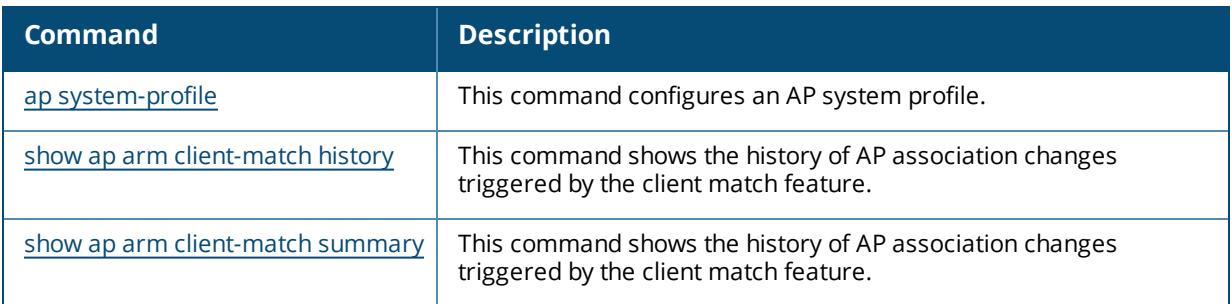

## **Command History**

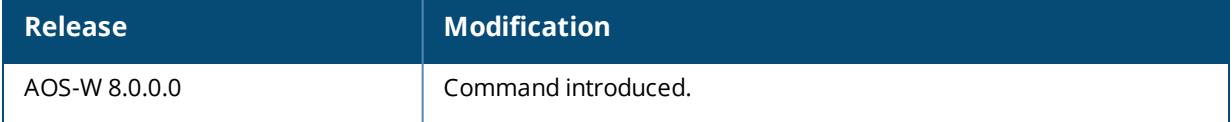

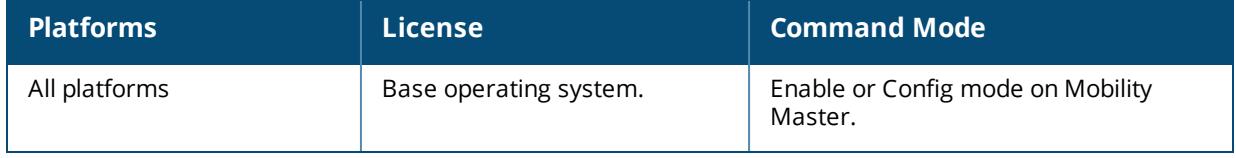

# **show ap assoc-throttle-counters**

show ap assoc-throttle-counters

### **Description**

This command shows counters related to association request throttling.

#### **Example**

The following example shows counters related to association request throttling: (host) [mynode] #show ap assoc-throttle-counters

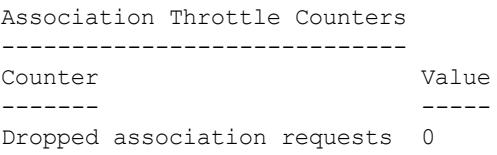

### **Related Commands**

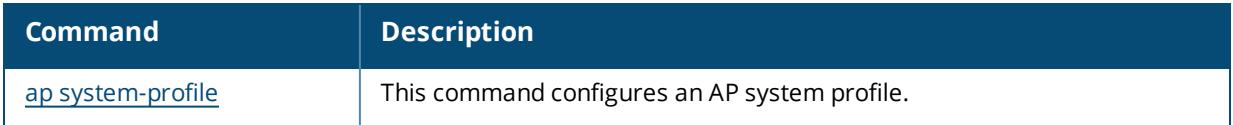

### **Command History**

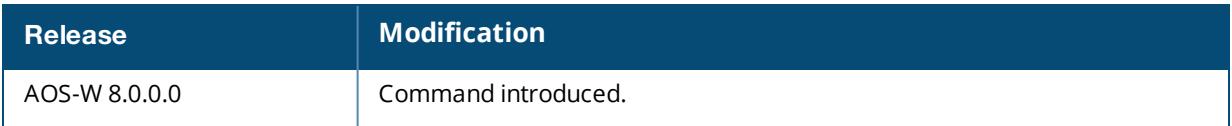

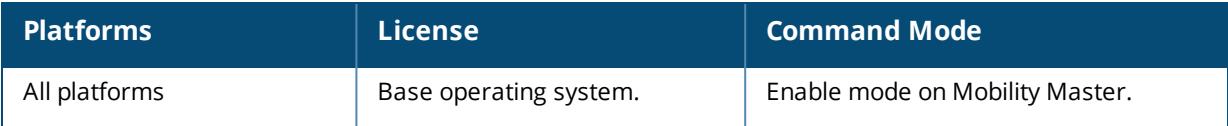

# **show ap authorization-profile**

show ap authorization-profile [<profile-name>]

#### **Description**

This command shows information about AP authorization profiles. The AP authorization profile specifies which configuration should be assigned to a remote AP that has been provisioned but not yet authenticated at the remote site.

By default, these yet-unauthorized APs are put into the temporary AP group **authorization-group** and assigned the predefined profile **NoAuthApGroup**. This configuration allows the user to connect to an unauthorized remote AP via a wired port then enter a corporate username and password. Once a valid user has authorized the AP and the remote AP will be marked as authorized on the network. The remote AP will then download the configuration assigned to that AP by it's permanent AP group.

Run this command without the **<profile-name***>* option to display the entire AP authorization profile list, including profile status and the number of references to each profile. Include a profile name to display the authorization group defined for that profile.

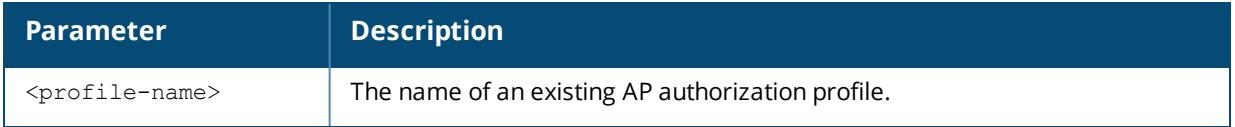

#### **Examples**

The following example lists all AP authorization profiles. The **References** column lists the number of other profiles with references to that authorization profile, and the **Profile Status** column indicates whether the profile is predefined. User-defined AP authorization profiles will not have an entry in the **Profile Status** column.

```
(host) #show ap authorization-profile
```

```
AP Authorization profile List
-----------------------------
Name References Profile Status
---- ---------- --------------
Noauthprofile  1
default 2 2 Predefined (editable)
Total:2
```
To display the authentication group for an individual profile, include the <profile> parameter. The example below shows the profile details for the AP authorization profile **Default**. (host) #show ap authorization-profile default

```
AP Authorization profile "default" (Predefined (editable))
----------------------------------------------------------
Parameter Value
--------- -----
AP authorization group NoAuthApGroup
```
The output of the **show ap authorization** command includes the following parameters:

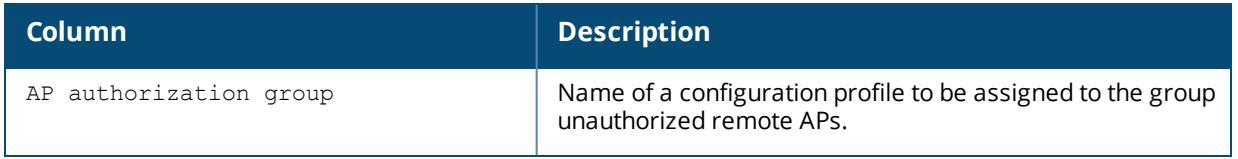

### **Related Commands**

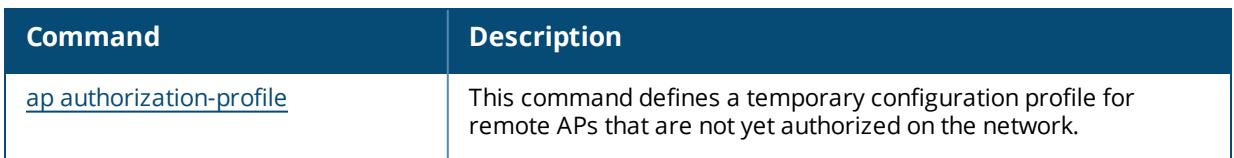

## **Command History**

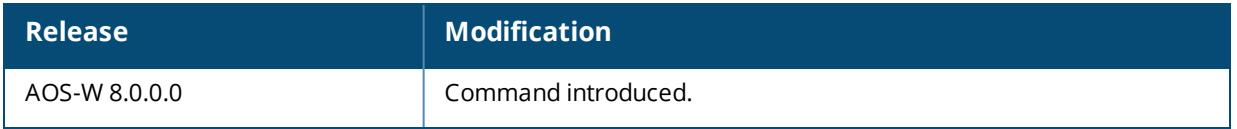

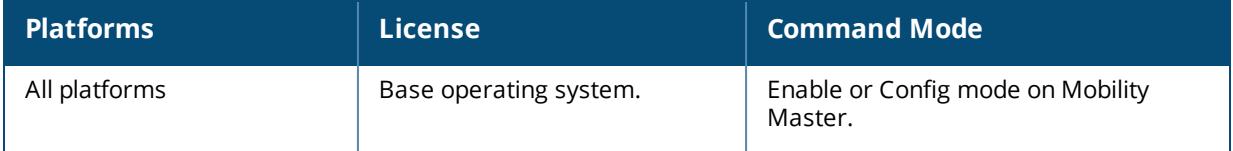

# **show ap blacklist-clients**

show ap blacklist-clients

#### **Description**

Show a list of clients that have been denied access.

#### **Usage Guidelines**

Use the [stm](#page-2864-0) CLI command to add or remove users from a blacklist. Additionally, the **dot1x authentication**, **VPN authentication** and **MAC authentication** profiles allow you to automatically blacklist a client if machine authentication fails.

### **Examples**

The output of this command shows that the Switch has a single user-defined blacklisted client. (host)# show ap blacklist-clients

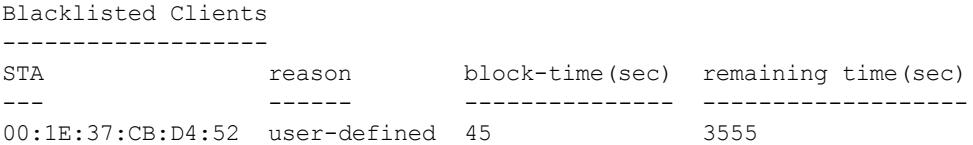

The output of this command includes the following information:

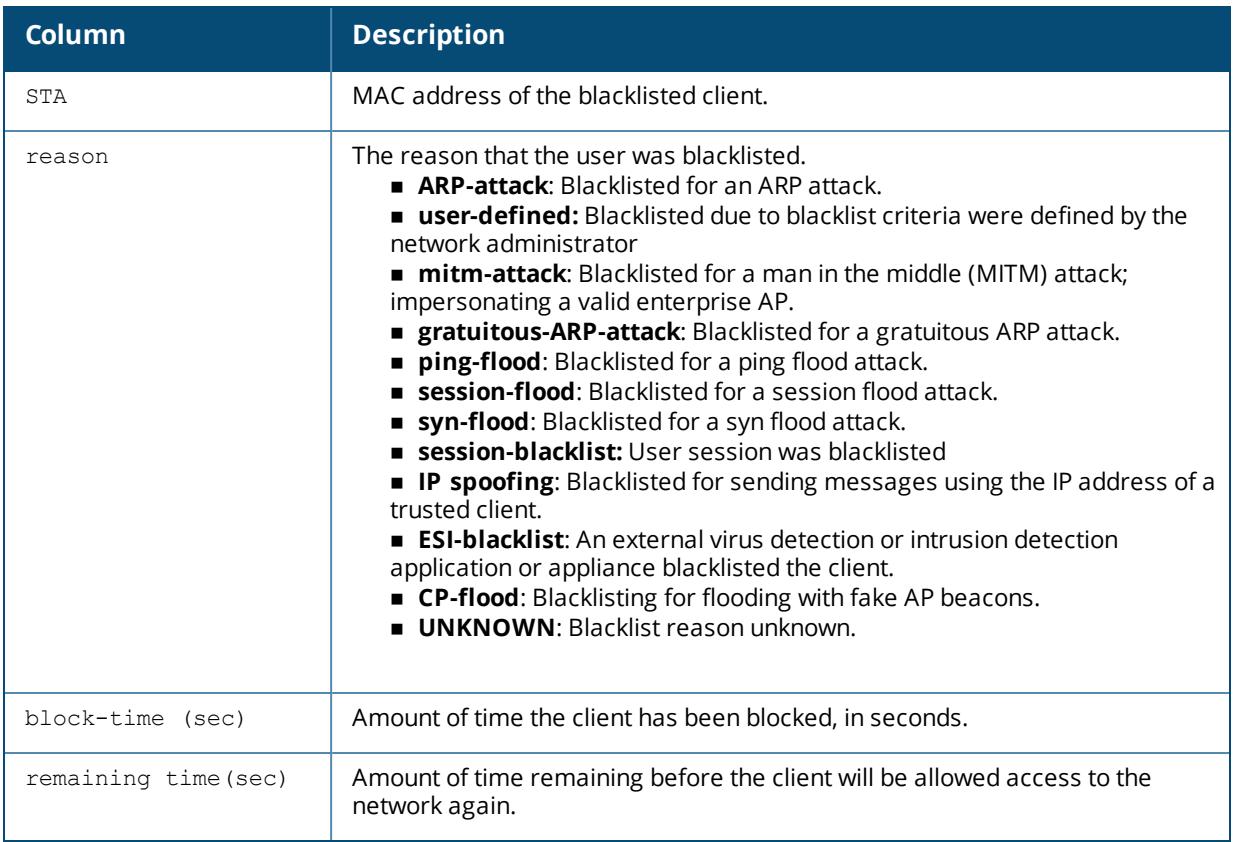

### **Related Commands**

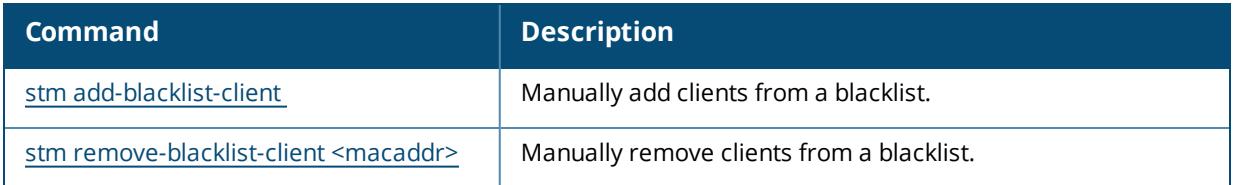

## **Command History**

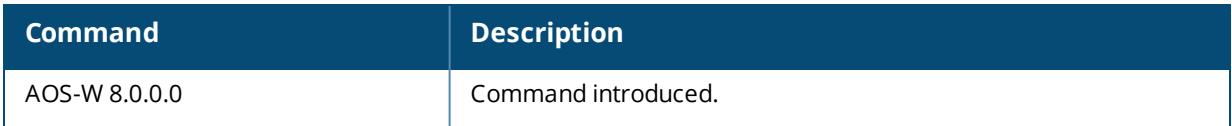

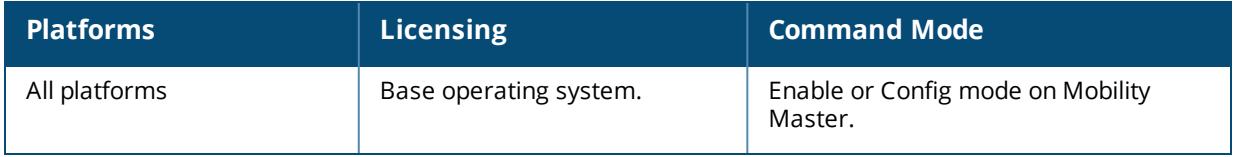

# **show ap blacklist-time**

show ap blacklist-time

### **Description**

This command shows the AP blacklist time. This command shows the amount of blacklist time of the STA when it is blacklisted in between disconnection and user-timeout.

#### **Example**

The following example shows the AP blacklist time: (host) [mynode] #show ap blacklist-time

ap blacklist-time:3600

#### **Related Commands**

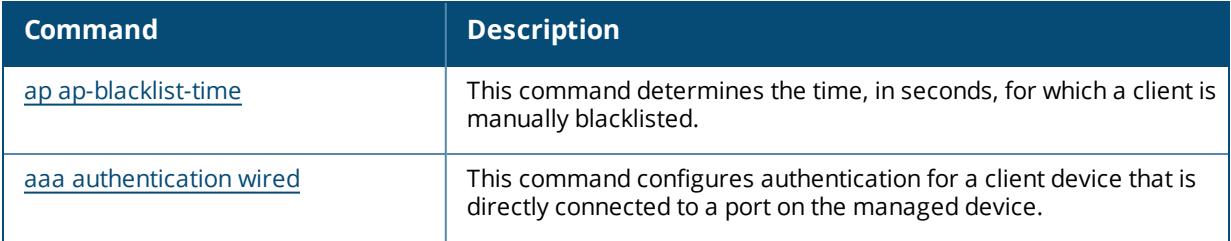

#### **Command History**

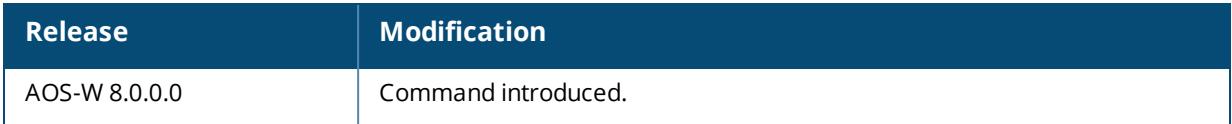

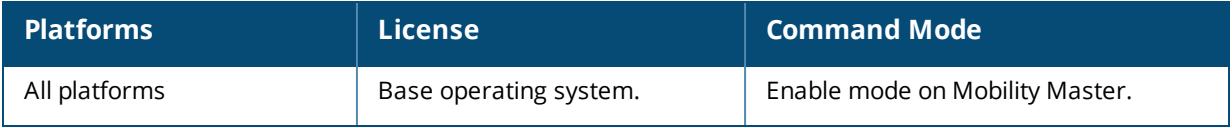

# **show ap ble-database**

show ap ble-database [long]

#### **Description**

This command is used to display AP Beacon (APB) information collected by BLE relay. The optional output modifiers | begin , | exclude, and | include help you display those lines that begin, include, exclude, respectively, the line expression given in the CLI command. The | redirect-output modifier helps you redirect the command output.

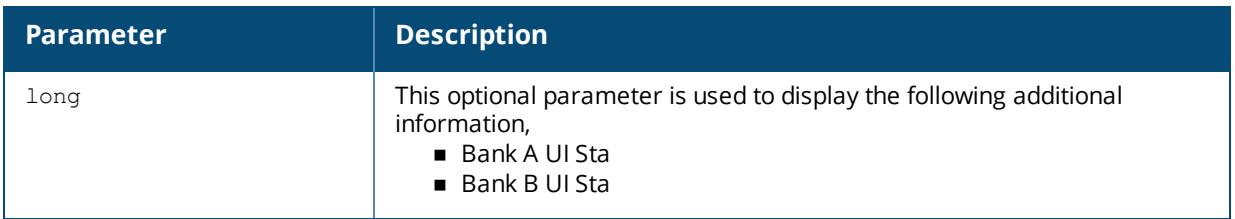

### **Example**

The following command displays AP Beacon (APB) information collected by BLE relay,

```
(host) #show ap ble-database
BLE APB Information
-------------------
AP Name AP Group BLE MAC BLE Cur. Bank BLE Opp. Bank AP Eth MAC AP IP Reported
at ConfigID Status
------- -------- ------- ------------- ------------- ---------- ----- ---------
-------- ------
Total AP BLE devices reported:0
Note:'Status' column indicates whether information received for an AP's radio is
'Current' (message received in the last 10 minutes)
```
: or 'OutOfDate' (message received more than last 10 minutes ago and/or AP might be down).

### **Command History**

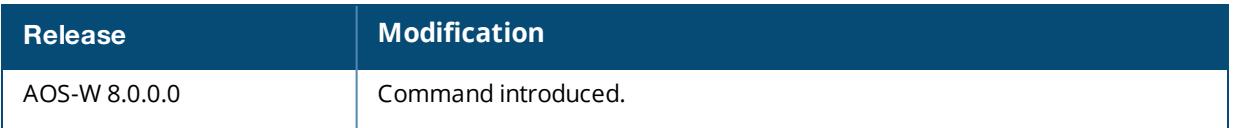

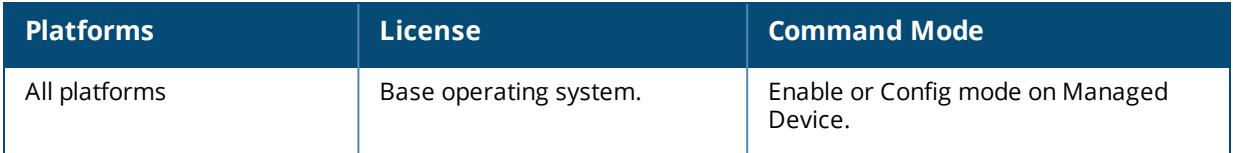

# **show ap ble-ibeacon-info**

show ap ble-ibeacon-info

### **Description**

This command displays the iBeacon information for all APs with BLE radios that a Switch detects. The optional output modifiers | begin , | exclude, and | include help you display those lines that begin, include, exclude, respectively, the line expression given in the CLI command. The | redirect-output modifier helps you redirect the command output.

### **Example**

The following command displays the BLE ibeacon parameter information:

(host)[mynode] #show ap ble ibeacon info AP's BLE radio iBeacon parameter -------------------------------- AP Eth MAC BLE MAC Major Minor UUID TX Power ---------- ------- ----- ----- ---- ------- f0:5c:19:c9:c6:8c f0:5c:19:c9:c6:8d 1000 10 4152554E-F99B-4A3B-86D0- 947070693A78 14 Total AP BLE devices reported:1

### **Related Commands**

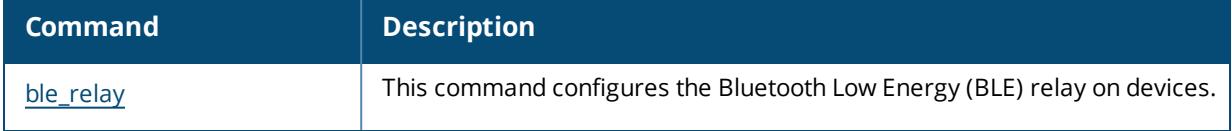

#### **Command History**

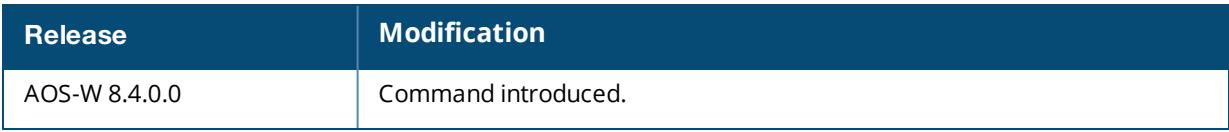

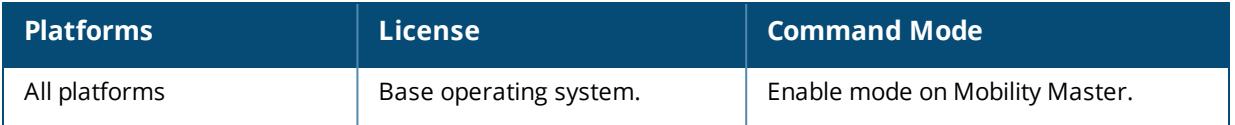

# **show ap bss-table**

show ap bss-table ap-name <ap-name> counters details essid <essid> standby bssid <br/>bssid> counters details essid <essid> standby counters ap-name <ap-name> bssid <br/>bssid> essid <essid> ip-addr <ip-addr> ip6-addr <ip6-addr> port <slot/port> details essid <essid> ap-name <ap-name> ip-addr <ip-addr> ip6-addr <ip6-addr> port <slot/port> ip-addr <ip-addr> counters details essid <essid> standby ip6-addr <ip6-addr> counters details essid <essid> standby port <slot/port> standby ap-name <ap-name> bssid <br/>bssid> details ip-addr <ip-addr> ip6-addr <ip6-addr> port <slot/port>

#### **Description**

This command shows the Basic Service Set (BSS) table of an AP. To filter this information and view BSS table data for an individual AP or a specific port and slot number, include the **ap-name**, **bssid**, **essid**, **ip-addr** or **port** keywords.

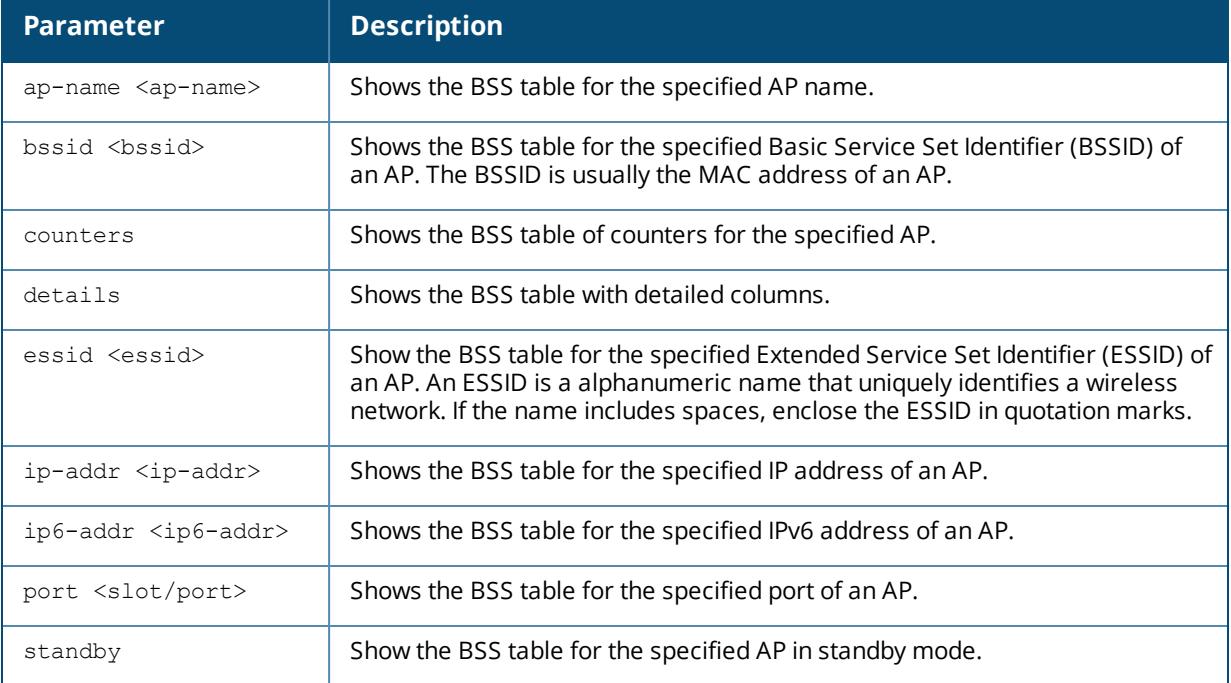

#### **Example**

The example shows the BSS table for the active APs:

(host) [mynode] #show ap bss-table

```
fm (forward mode): T-Tunnel, S-Split, D-Decrypt Tunnel, B-Bridge (s-standard, p-
persistent, b-backup, a-always), n-anyspot
Aruba AP BSS Table
```
------------------

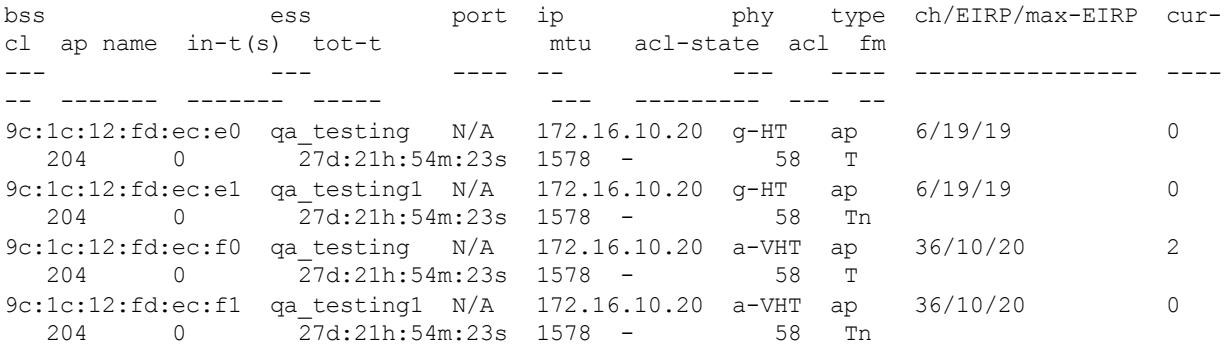

Channel followed by "\*" indicates channel selected due to unsupported configured channel. "Spectrum" followed by "^" indicates Local Spectrum Override in effect.

Num APs:4 Num Associations:2

Flags: K = 802.11K Enabled; W = 802.11W Enabled; 3 = WPA3 BSS; O = OWE Transition mode OWE BSS;  $o =$  OWE Transition mode Open BSS;  $M =$  WPA3-SAE mixed mode BSS;  $m =$  Agile Multiband BSS (forces 11k, 11w); c = MBO Cellular Data Capable BSS

The output of this command includes the following information:

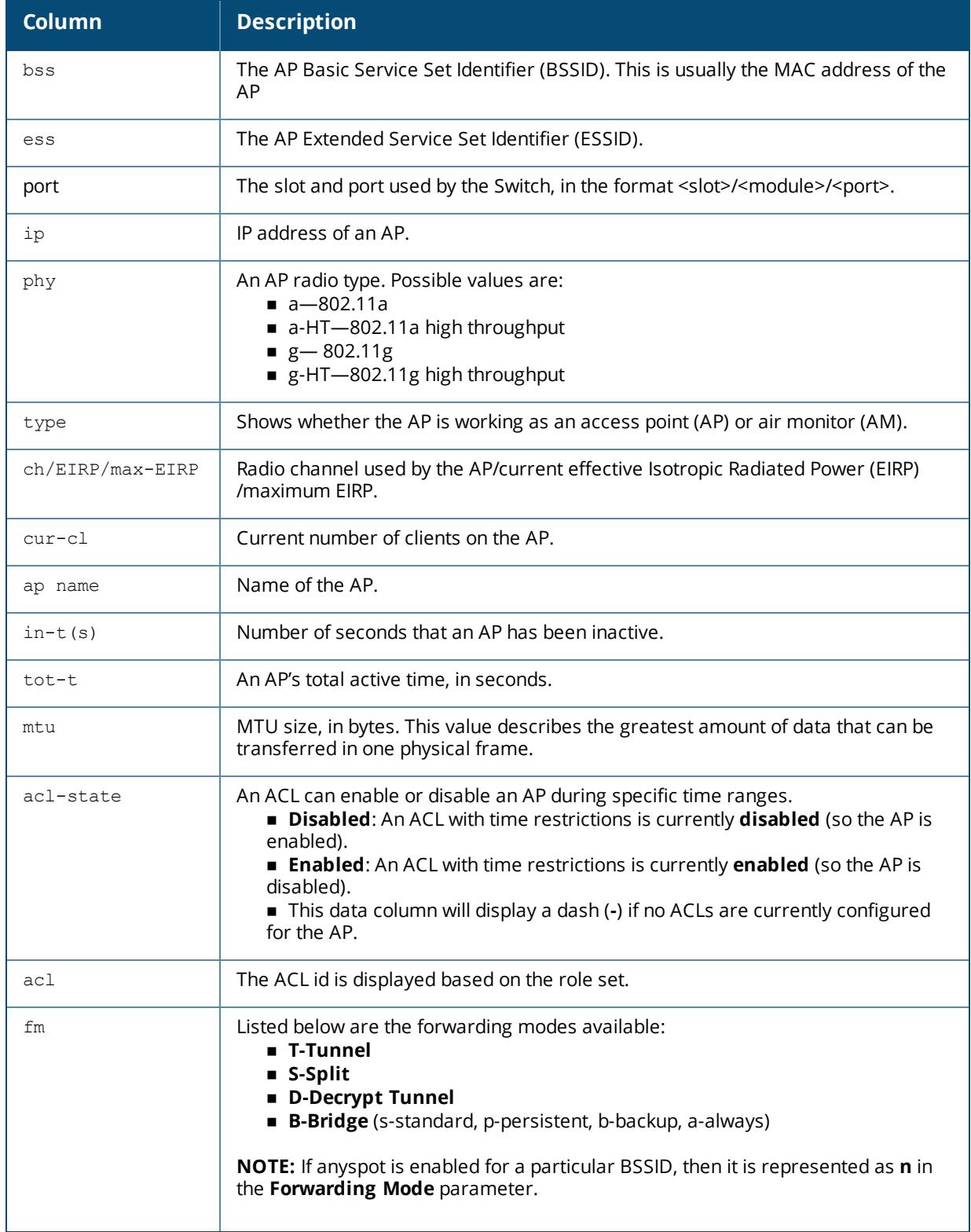

## **Command History**

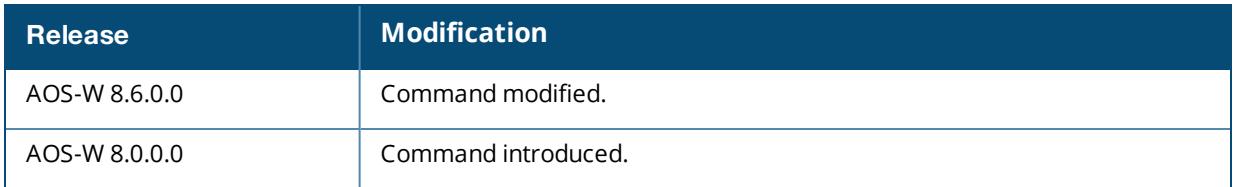

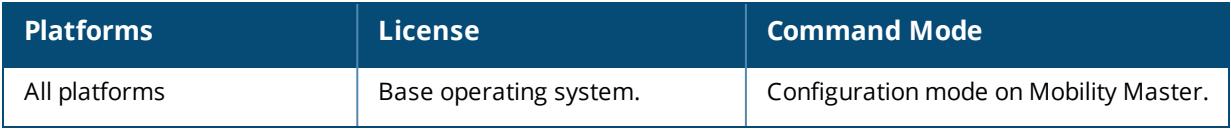

## **show ap bw-report**

show ap bw-report {ap-name <ap-name>|bssid <br/> <br/> <br/> <br/> <br/>ip-addr <ip-addr>}

#### **Description**

Show the bandwidth reporting table for a specific AP.

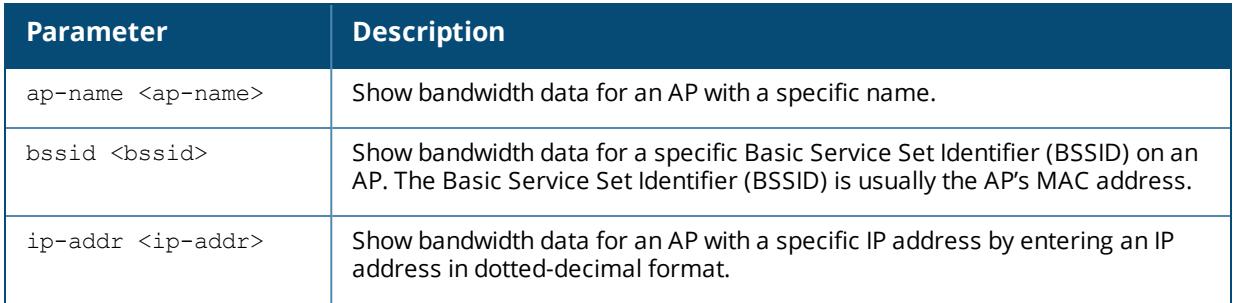

#### **Examples**

The output of the following command shows the Alcatel-Lucent AP bandwidth table for an AP with the IP address 192.0.2.170.

show ap bw-report ap-name AP555-0

Bandwidth report for AP "AP555-0" radio 0

-------------------------------------- Virtual AP Allocated Share Actual Share Offered Load Delivered Load ---------- --------------- ------------ ------------ ------------- corp1344-guest 0% 0% 0 kbps 0 kbps corp1344-ethersphere-wpa2 0% 0% 0 kbps 0 kbps Average Throughput:0 kbps Bandwidth report for AP "AP555-0" radio 1 -------------------------------------- Virtual AP Allocated Share Actual Share Offered Load Delivered Load ---------- --------------- ------------ ------------ ------------- corp1344-guest 0% 0% 0 kbps 0 kbps corp1344-ethersphere-voip 0% 0% 0 kbps 0 kbps corp1344-ethersphere-vocera 0% 0% 0 kbps 0 kbps Bandwidth report for AP "AP555-0" radio 2 ----------------------------------------- Virtual AP Allocated Share Actual Share Offered Load Delivered Load ---------- --------------- ------------ ------------ -------------- Average Throughput:0 kbps

The output of this command includes the following information for all radios on the AP:

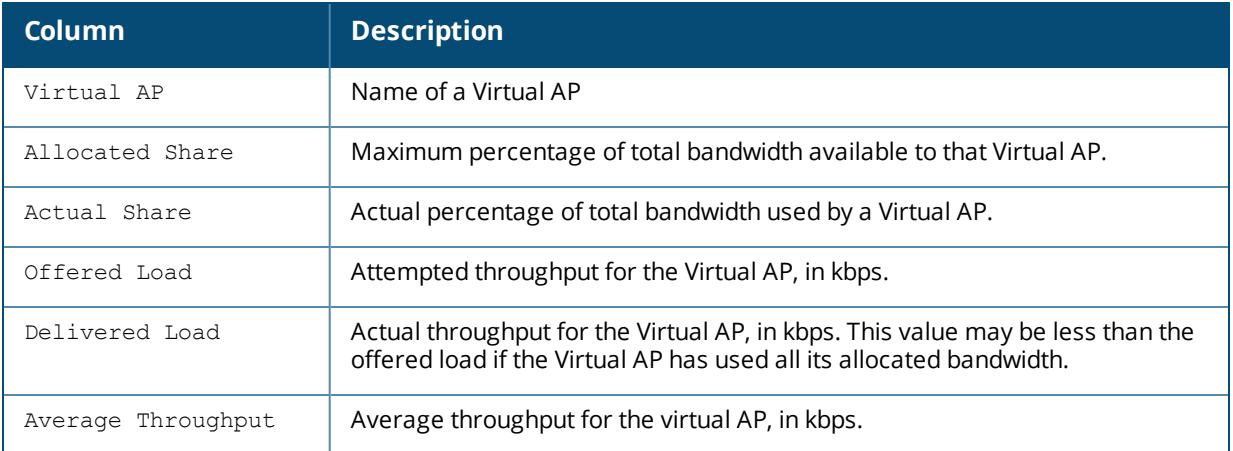

## **Command History**

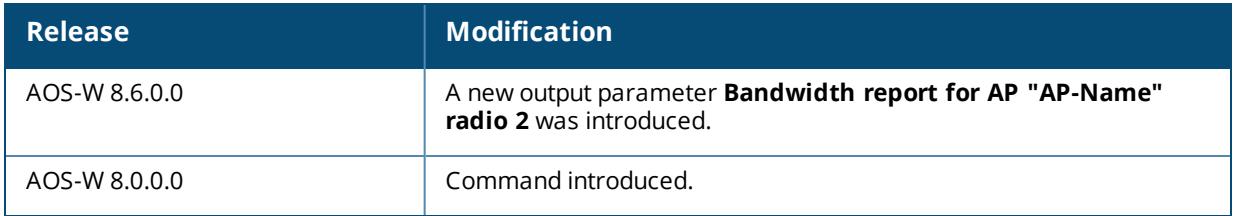

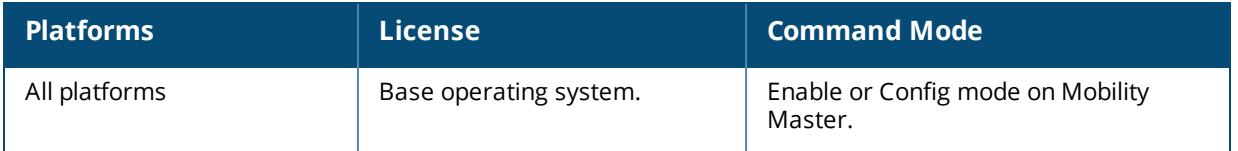

# **show ap client status**

show ap client status <client-mac>

### **Description**

Shows the current status of a specific client.

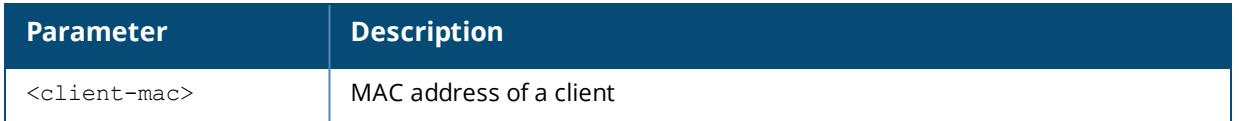

#### **Examples**

The output of the command shows the status of an individual client in the STA (station) table. (host) #show ap client status 00:13:fd:42:32:38

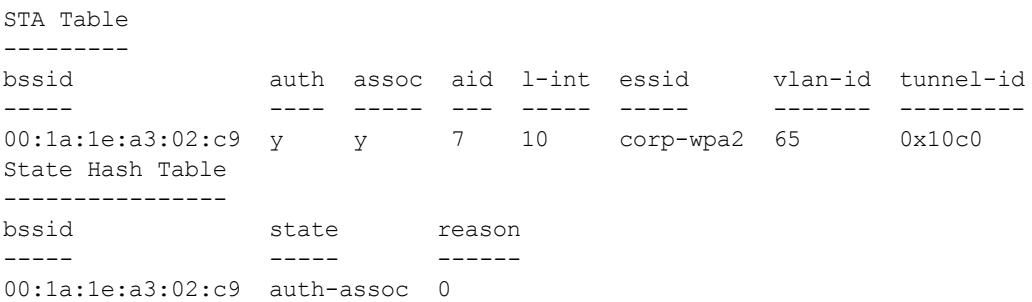

The output of this command includes the following information:

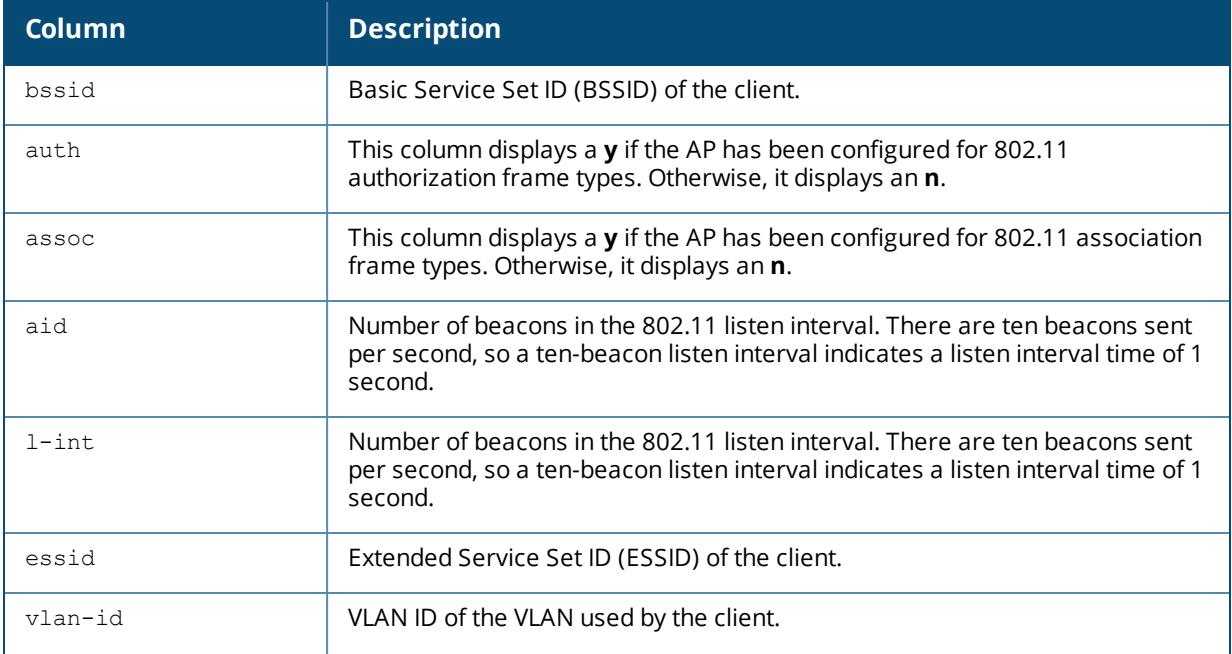

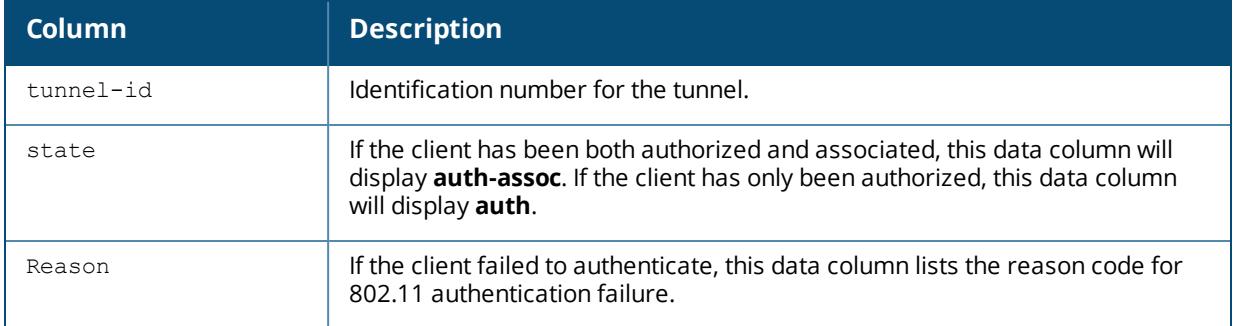

## **Command History**

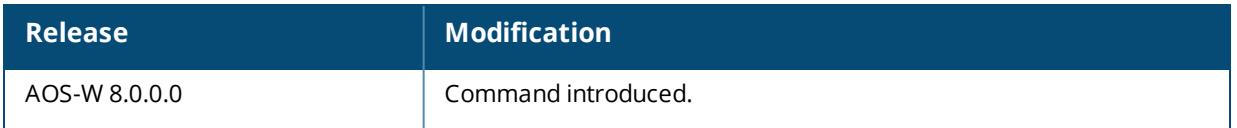

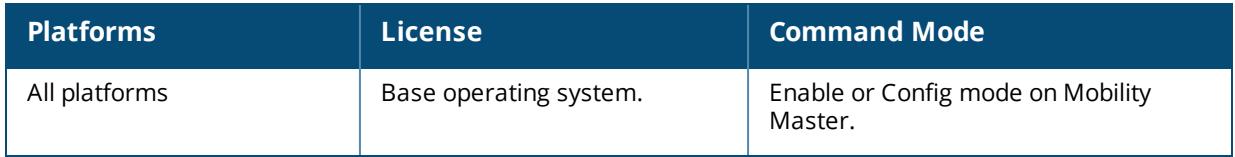
# **show ap client trail-info**

show ap client trail-info [<client-mac>]

### **Description**

Use this command to show client activity for debugging purposes. This information includes client activity history and roaming, including reasons for client deauthentication, and any alerts or errors encountered by that client. Without arguments, the table gives the last entry for a number of clients limited by buffer space. Include the optional **<client-mac>** parameter to show additional details for that specific client.

Client-trail information may be available for clients that are no longer active, as the Switch saves a limited amount of client data in a buffer. The maximum number of clients for which trail-information is saved is determined by is determined by the Switch platform. Each Switch saves client trail information for twice the number of active clients supported by that Switch platform.

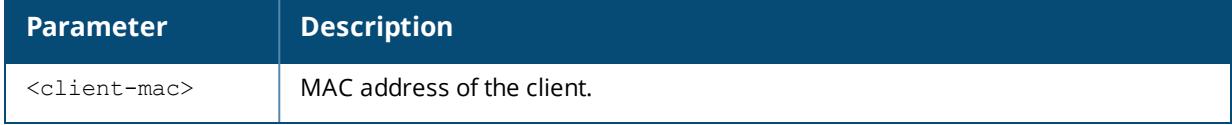

#### **Examples**

The following example shows client-trail information for all clients associated with the Switch. (host) #show ap client trail-info

Client Trail Info -----------------

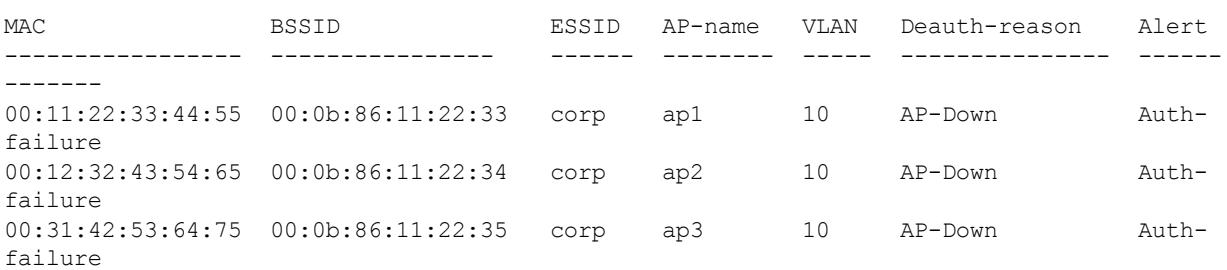

This example shows client-trail information for a specific user that includes information about AP alerts and mobility trails.

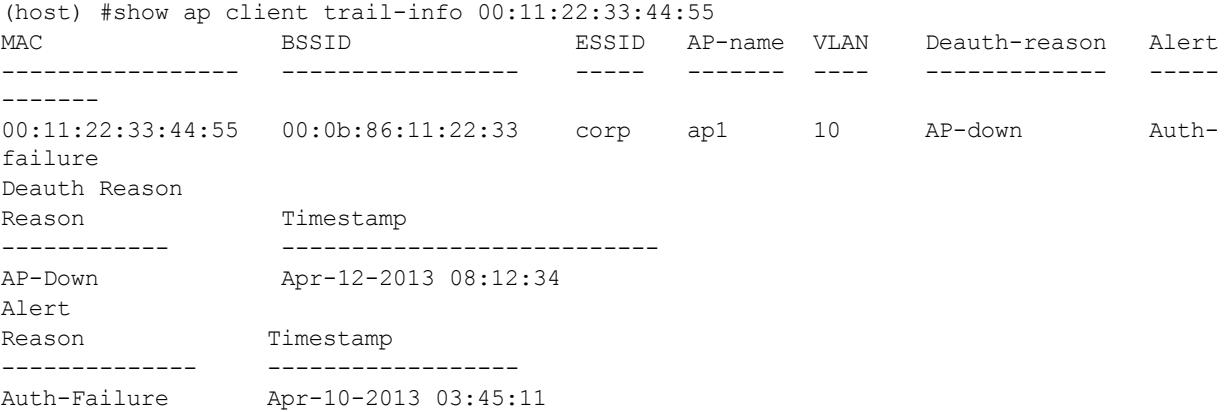

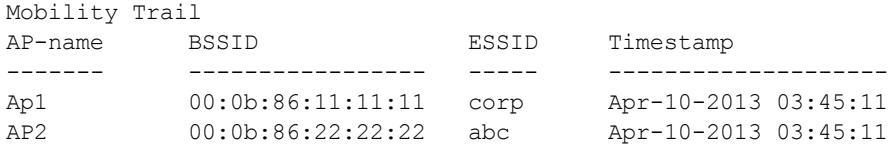

The output of these commands include the following information:

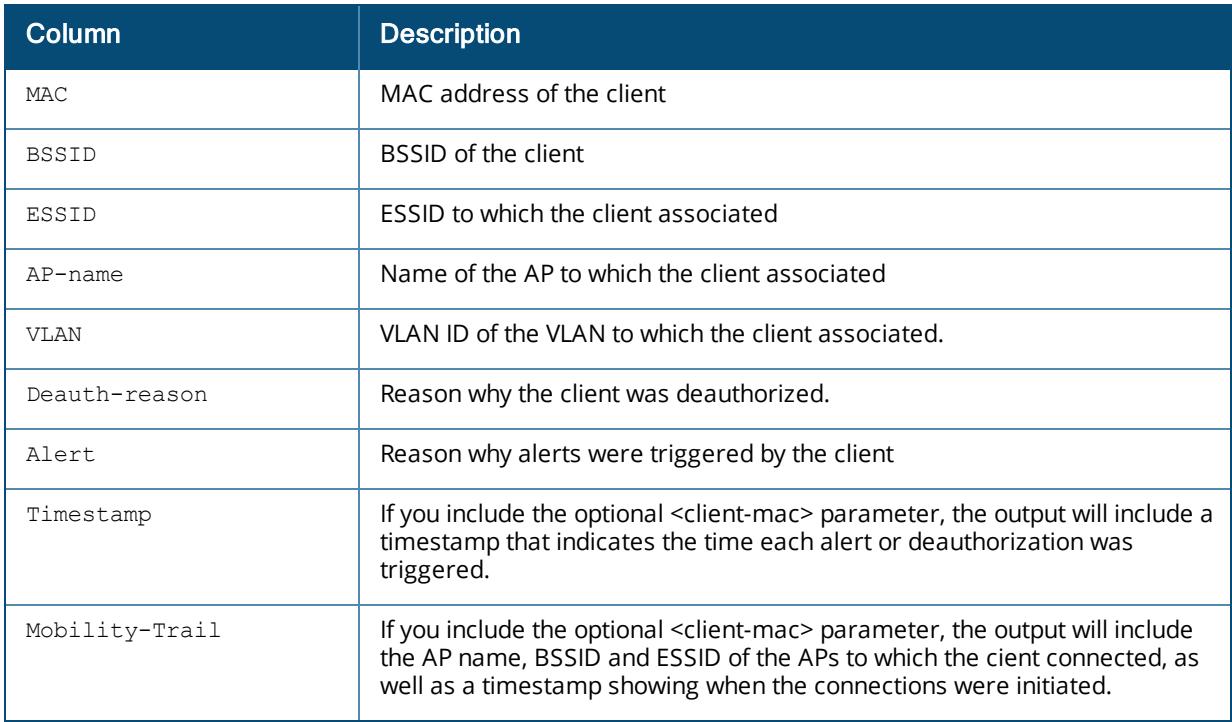

# **Command History**

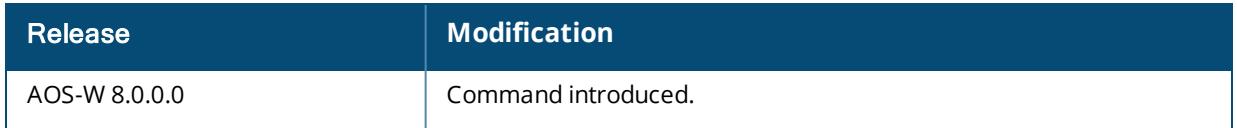

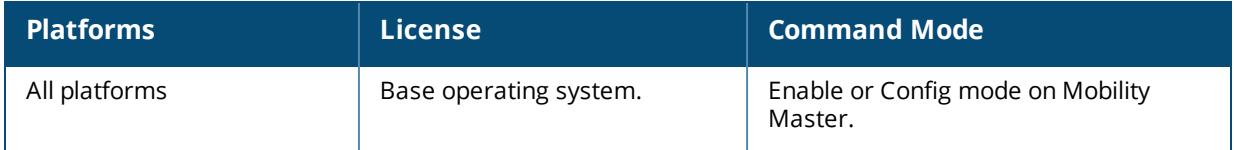

# **show ap cluster-tech-support**

show ap cluster-tech-support {ap-name <ap-name>} [<filename>]

### **Description**

This command shows cluster information of an AP.

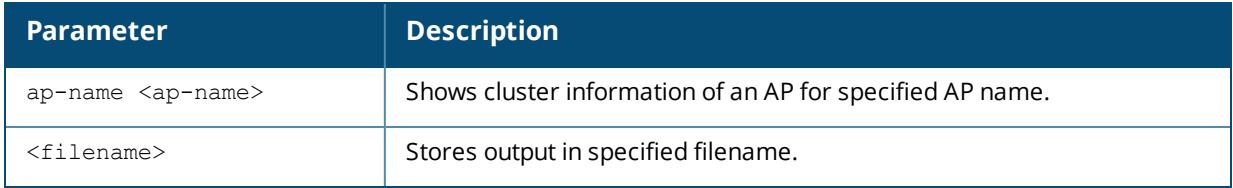

#### **Example**

#### The following example shows cluster information for an AP named ap-205:

(host) [mynode] #show ap cluster-tech-support ap-name ap-205

```
Jul 1 23:05:01|--:--:--:--:--|---.------------|AMON|send ap amp payload:139|mgmt-
servers:1, STA hash table enties:0, AGR table enties:0
Jul 1 23:06:01|--:--:--:--:--|---.------------|AMON|send ap amp payload:139|mgmt-
servers:1, STA hash table enties:0, AGR table enties:0
Jul 1 23:07:02|--:--:--:--:--|---.-------------- | AMON | send ap amp payload:139 | mgmt-
servers:1, STA hash table enties:0, AGR table enties:0
Jul 1 23:08:02|--:--:--:--:--|---.---------------|AMON|send ap amp payload:139|mgmt-
servers:1, STA hash table enties:0, AGR table enties:0
Jul 1 23:09:02|--:--:--:--:--|---.-------------|AMON|send ap amp payload:139|mgmt-
servers:1, STA hash table enties:0, AGR table enties:0
Jul 1 23:10:02|--:--:--:--:--|---.-------------- | AMON| send ap amp payload:139| mgmt-
servers:1, STA hash table enties:0, AGR table enties:0
Jul 1 23:11:02|--:--:--:--:--|---.----------------|AMON|send ap amp payload:139|mgmt-
servers:1, STA hash table enties:0, AGR table enties:0
```
### **Related Commands**

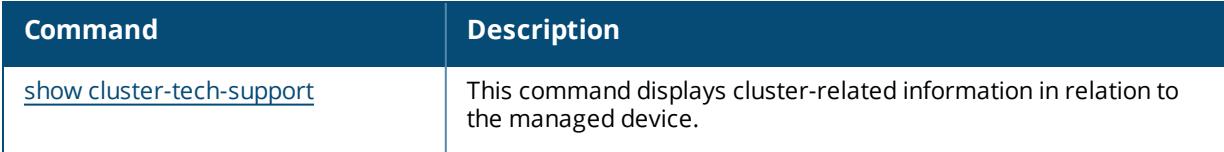

### **Command History**

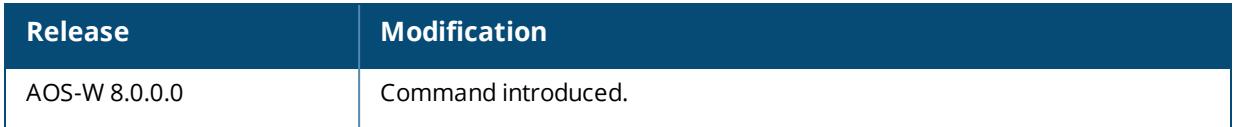

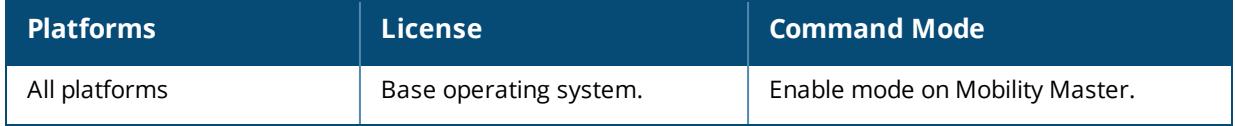

# <span id="page-1372-0"></span>**show ap config**

show ap config {ap-group <ap-group>}|{ap-name <ap-name>}|{essid <essid>}

### **Description**

Show a large list of configuration settings for an ap-group or an individual AP.

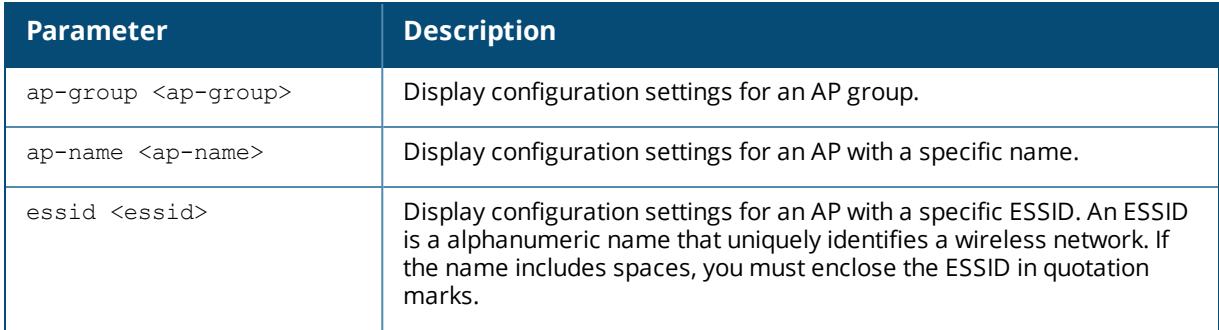

### **Examples**

The example output below shows just some of the configuration settings displayed in the output of this command.

show ap config ap-group apgroup14

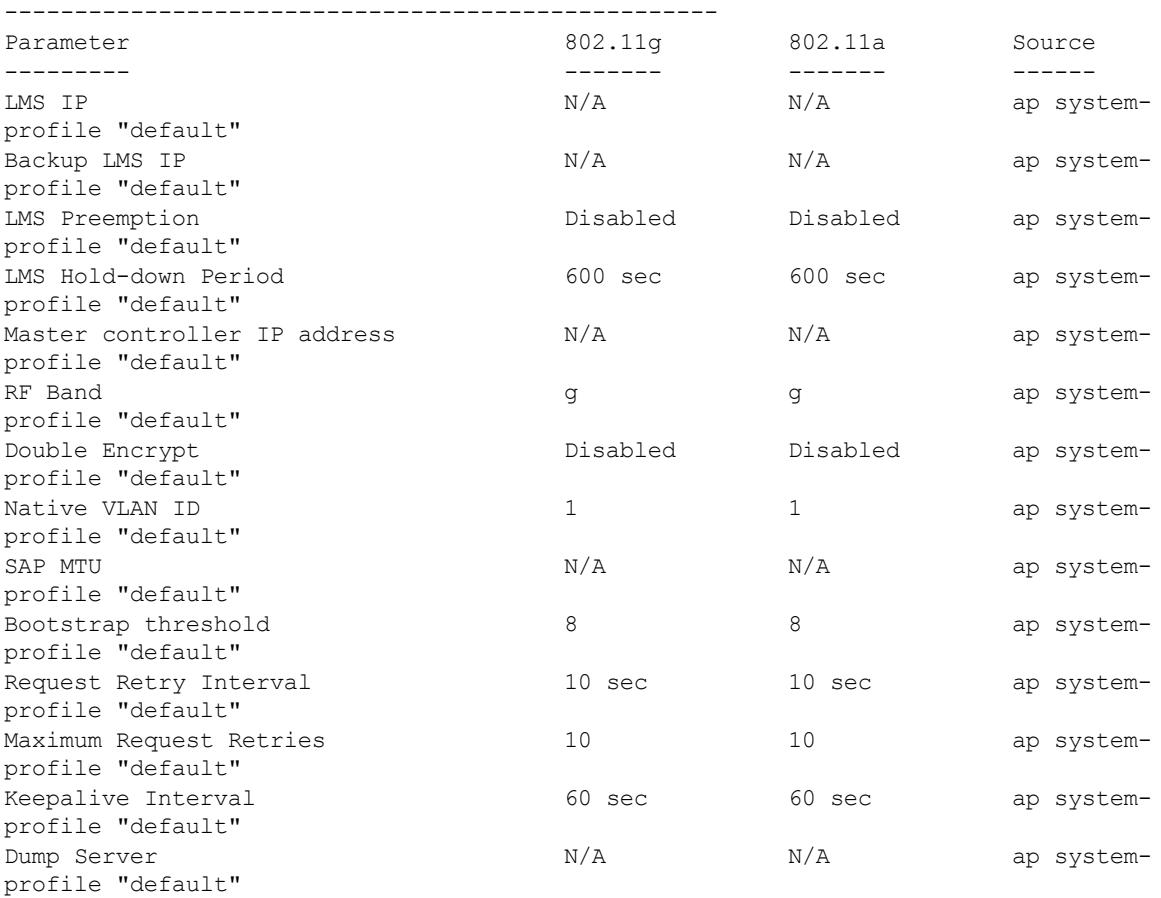

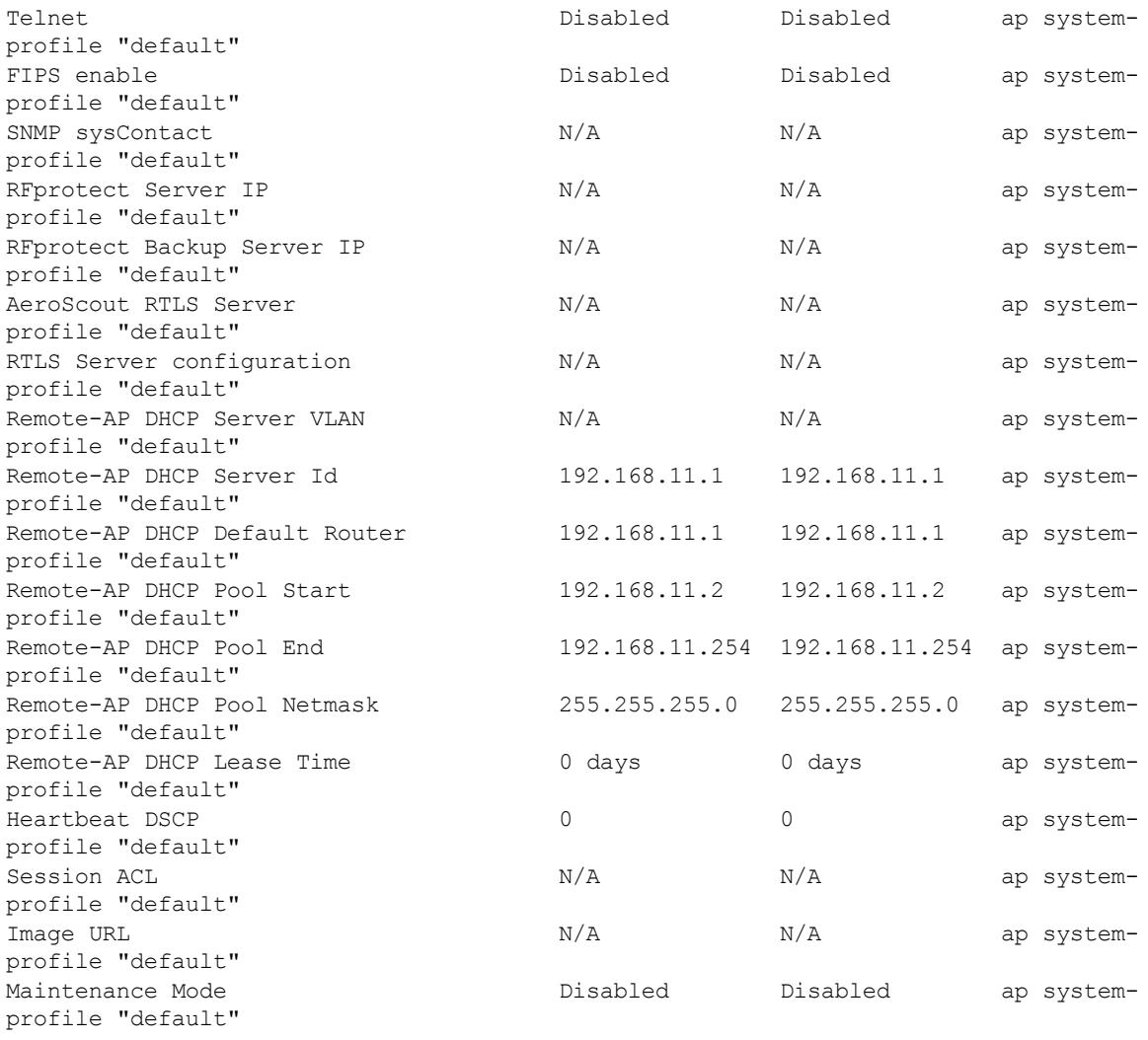

```
...
```
The example output below shows the configuration settings displayed in the output of this command for AP-555 access point,

show ap config ap-group apgroup14

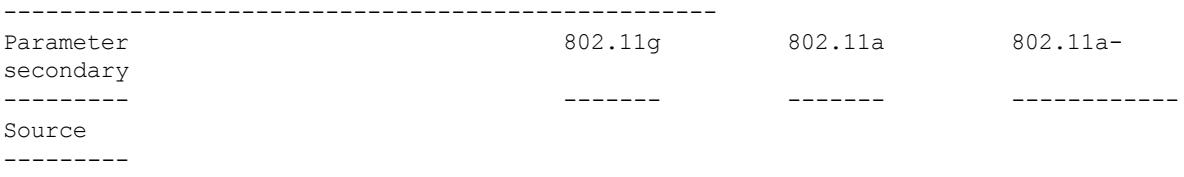

The output of this command includes the following parameters.

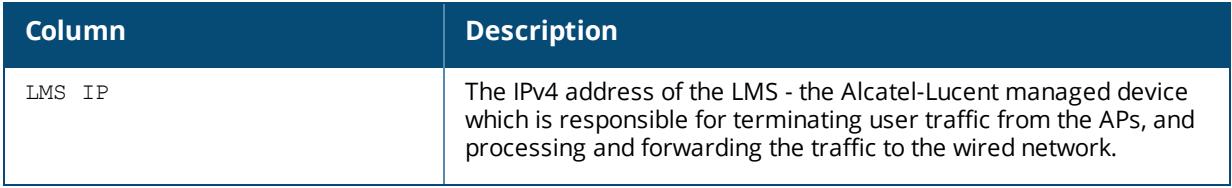

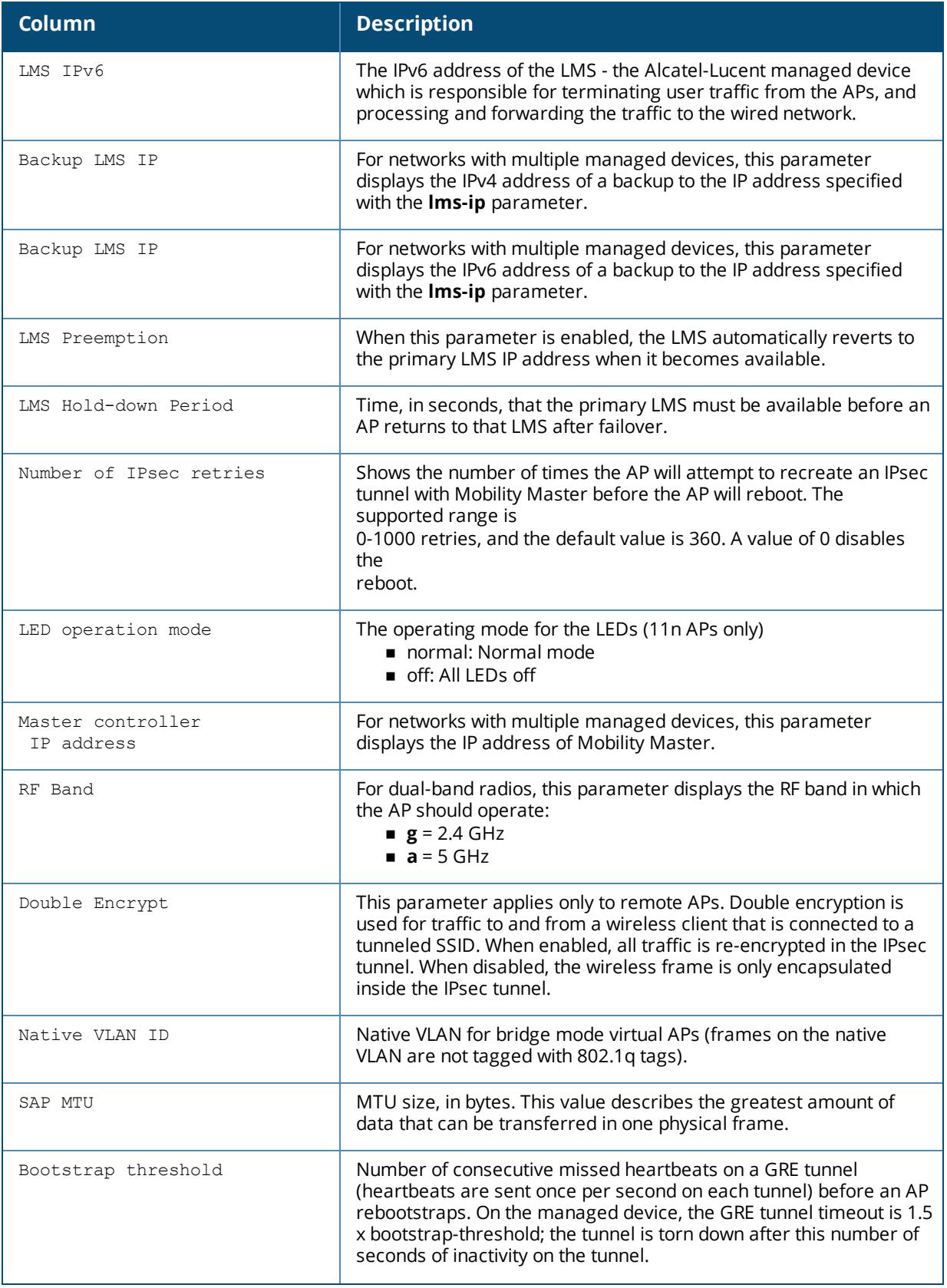

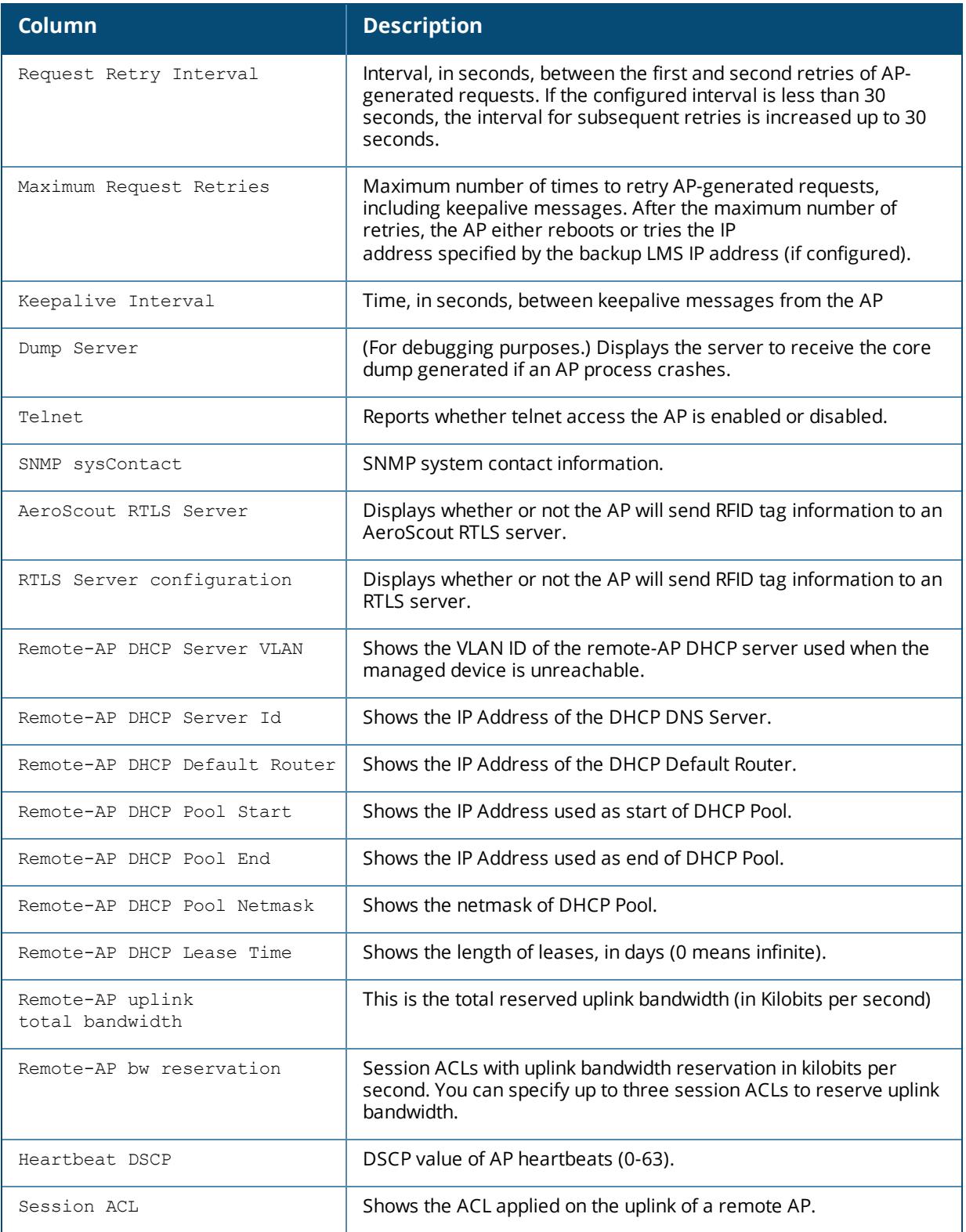

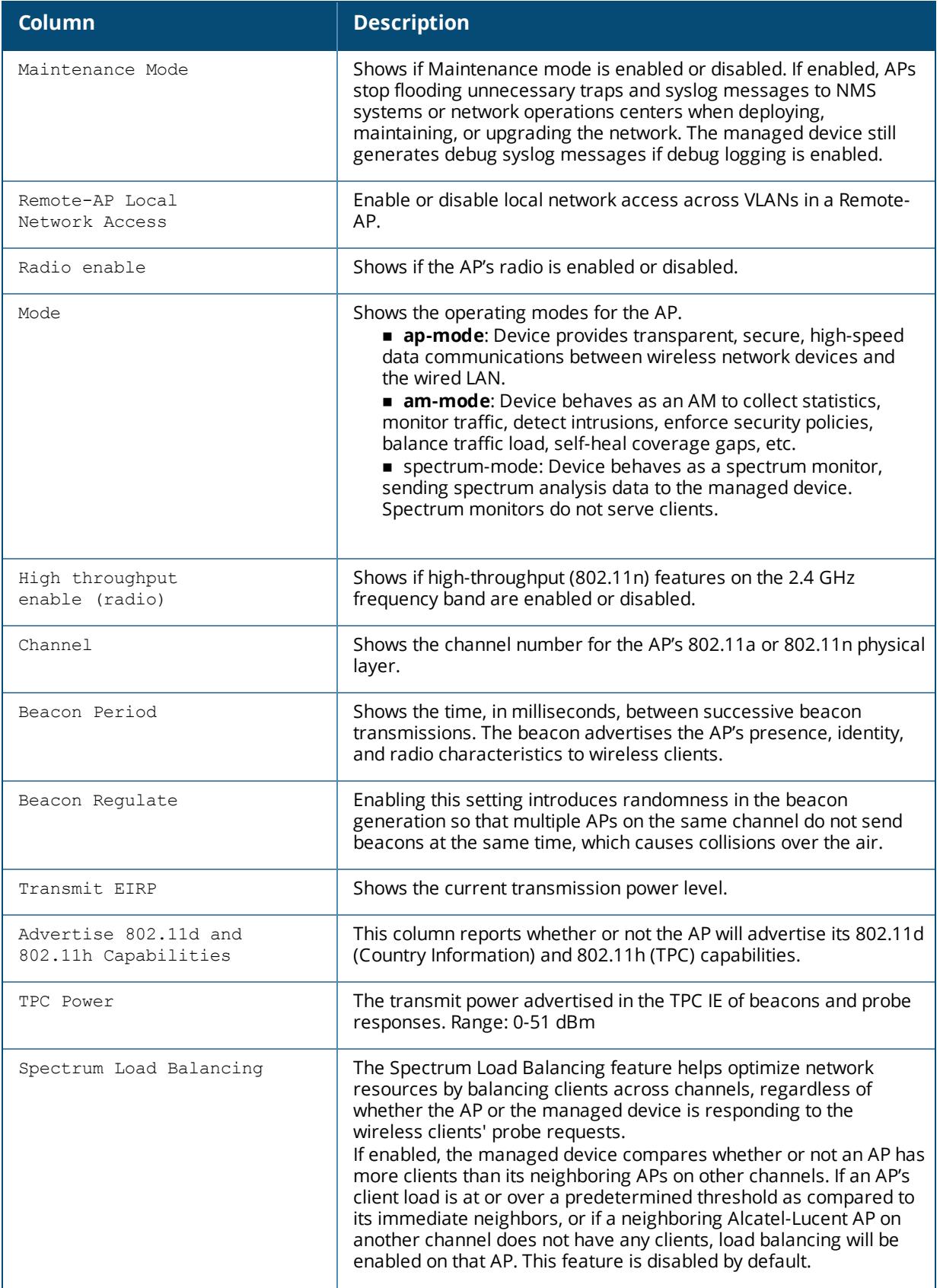

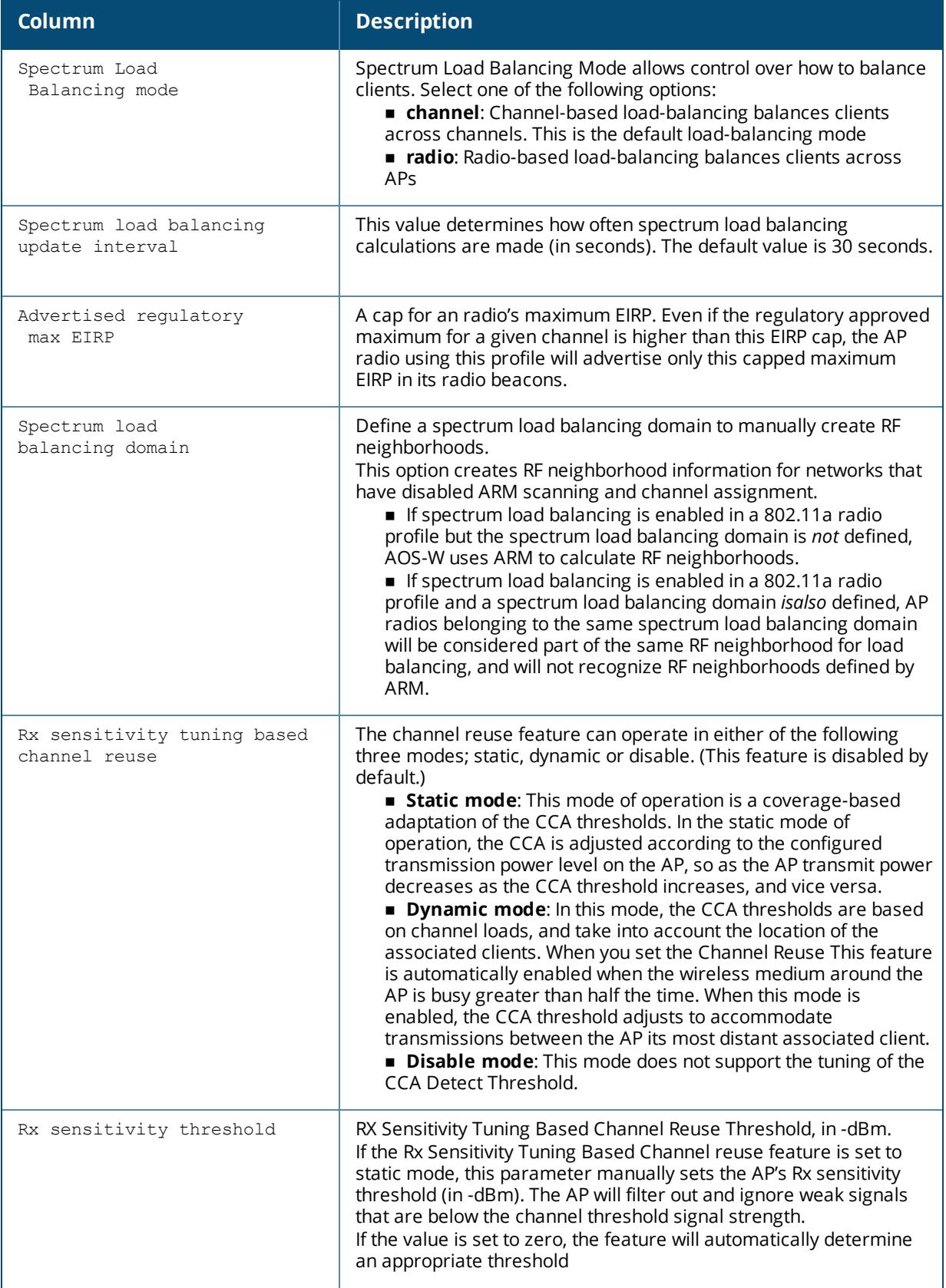

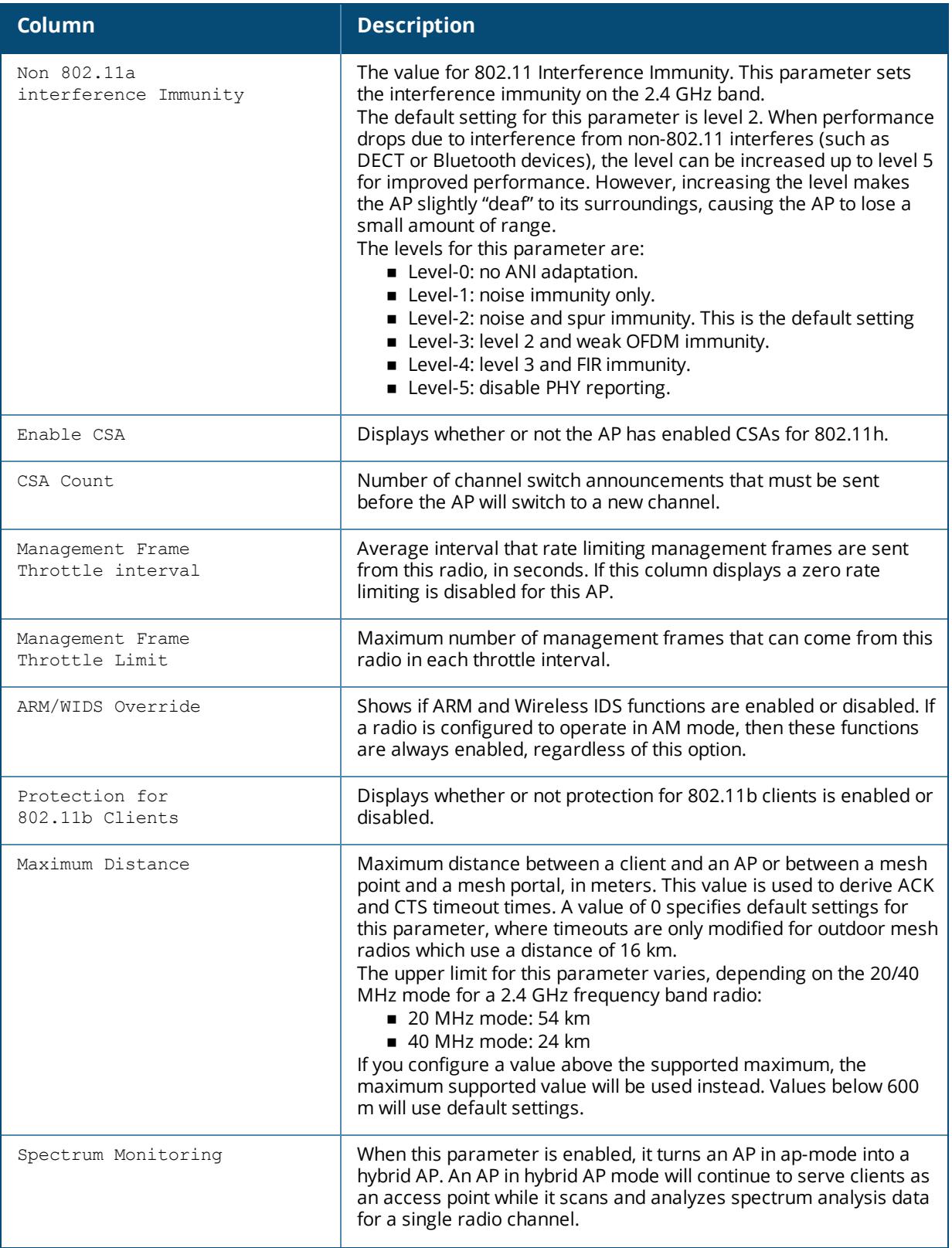

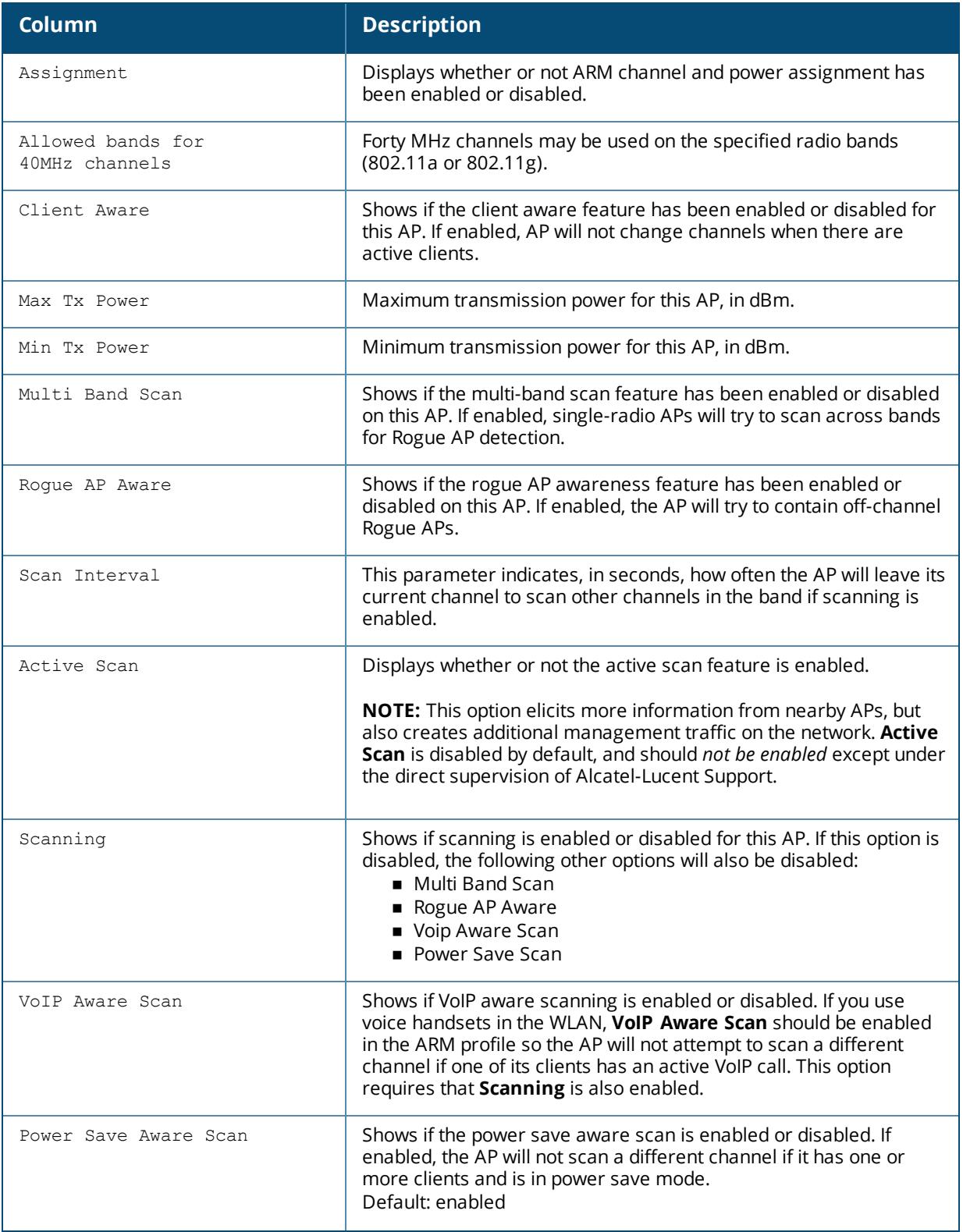

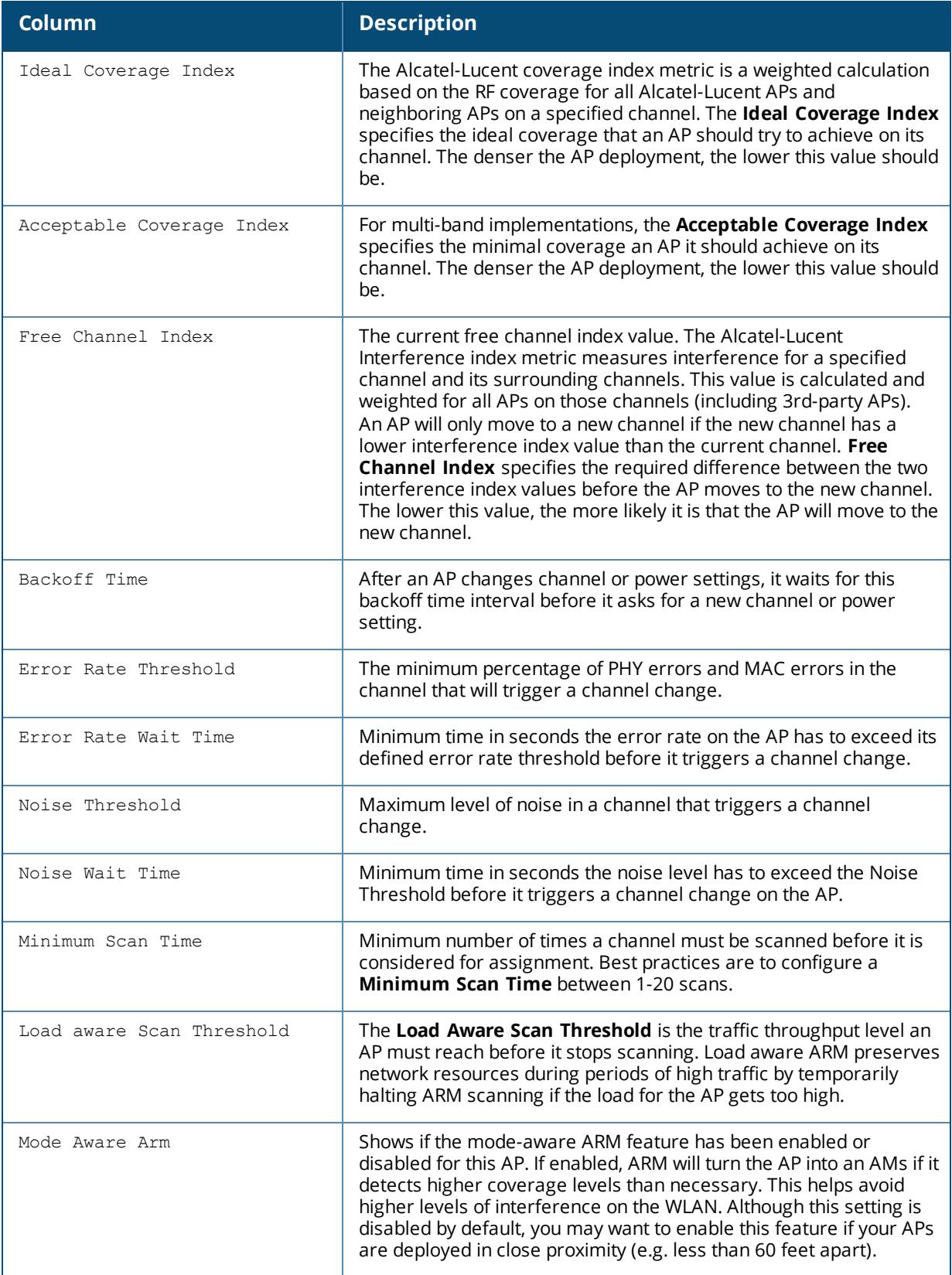

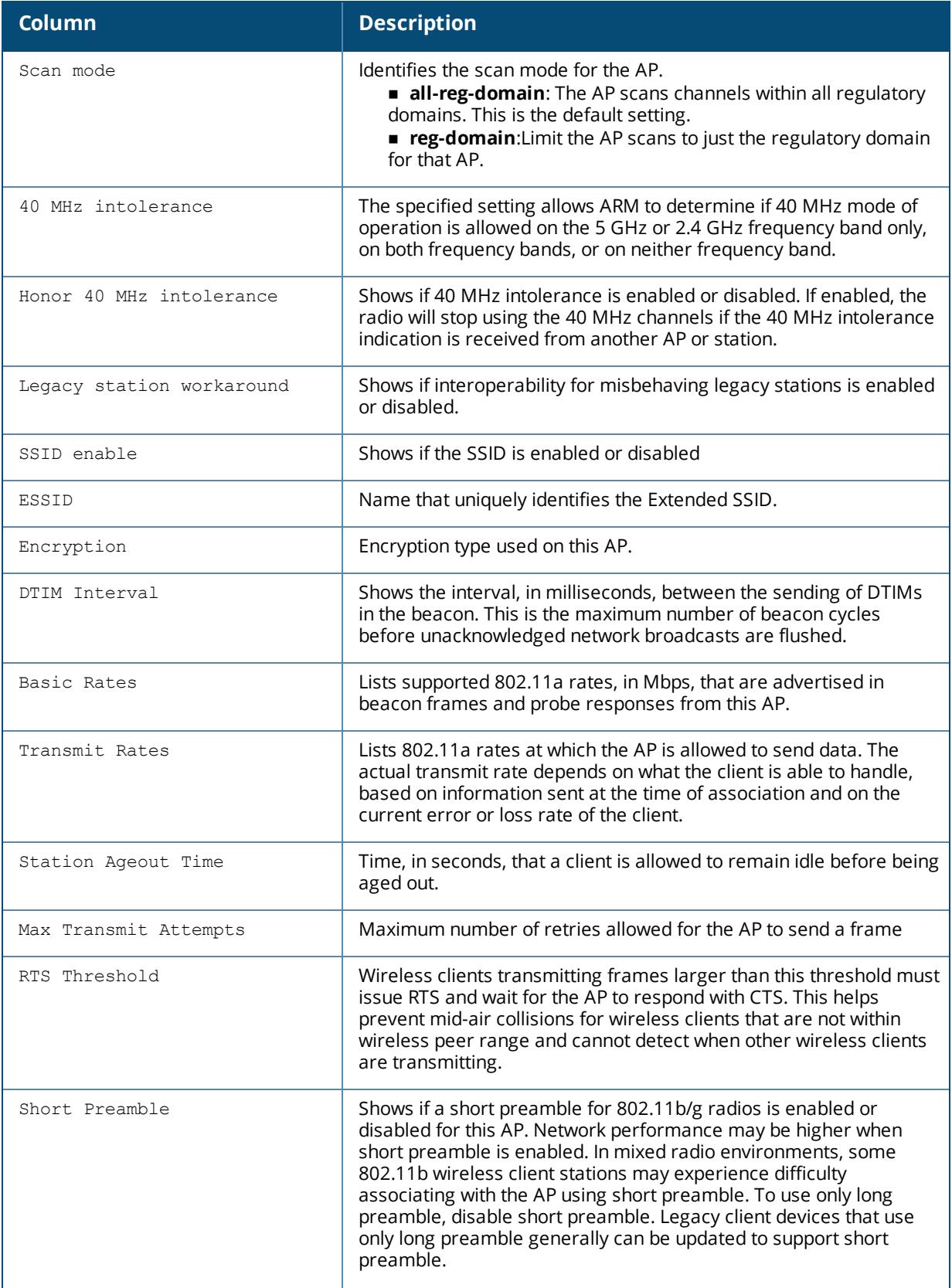

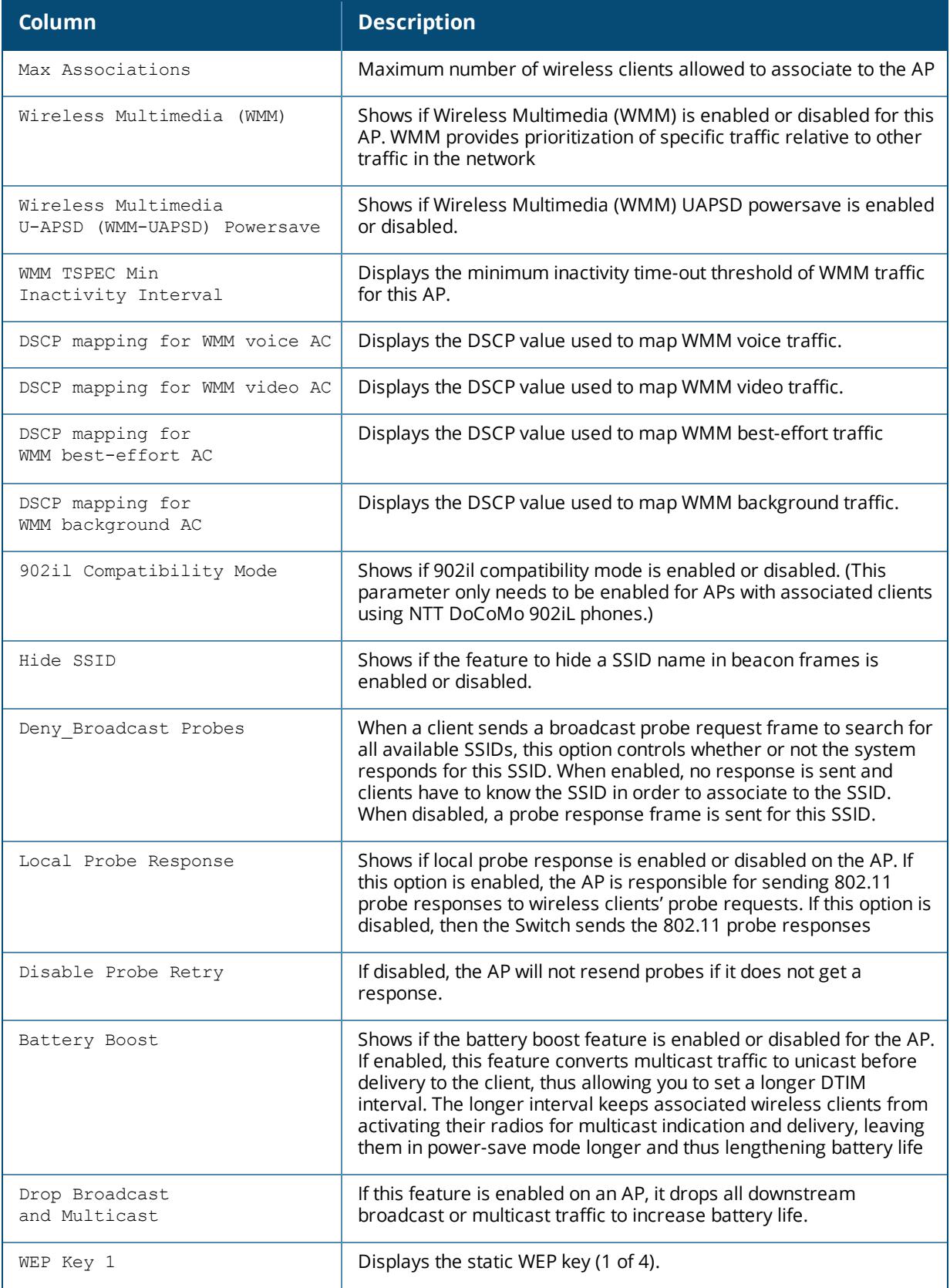

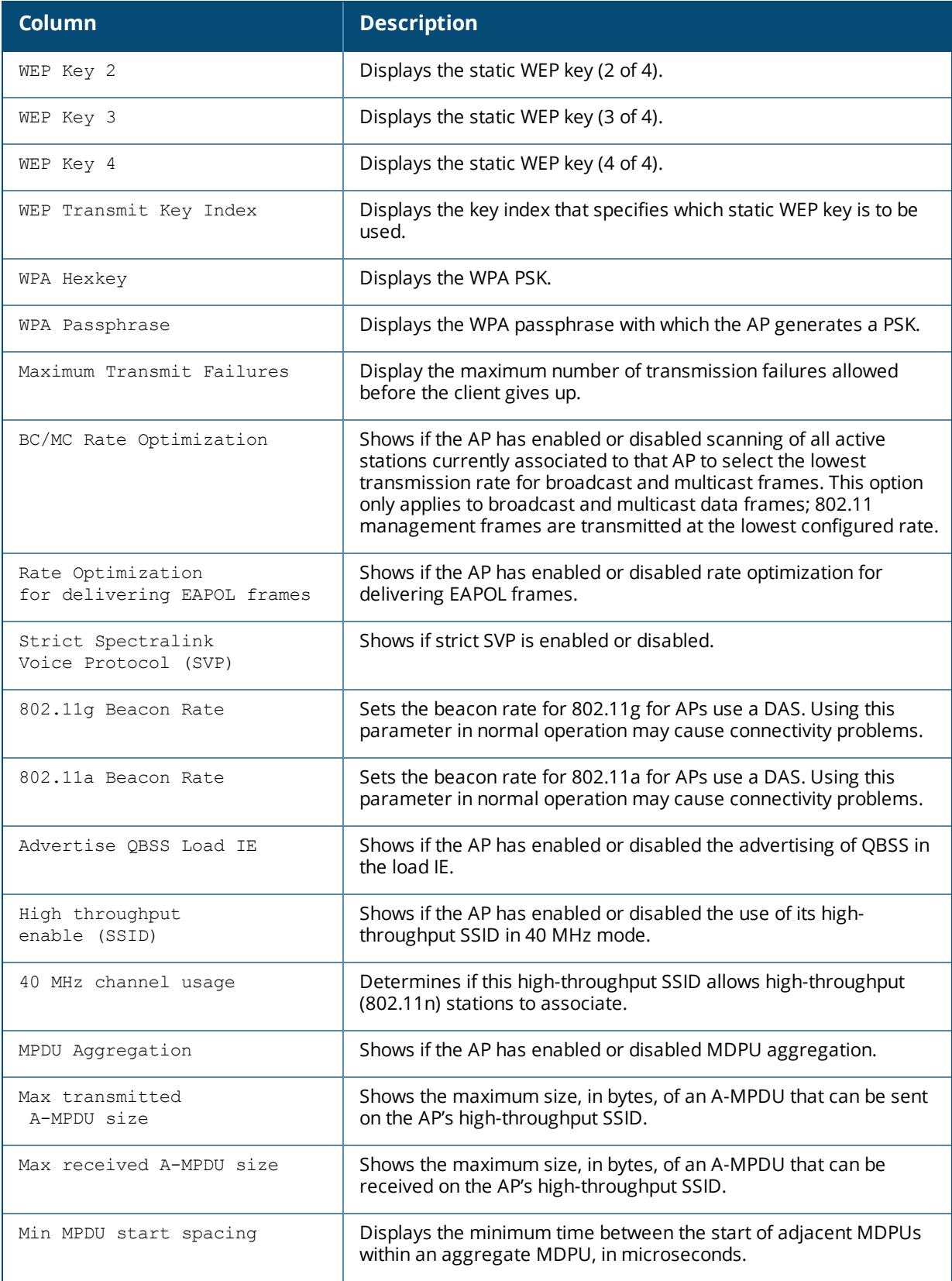

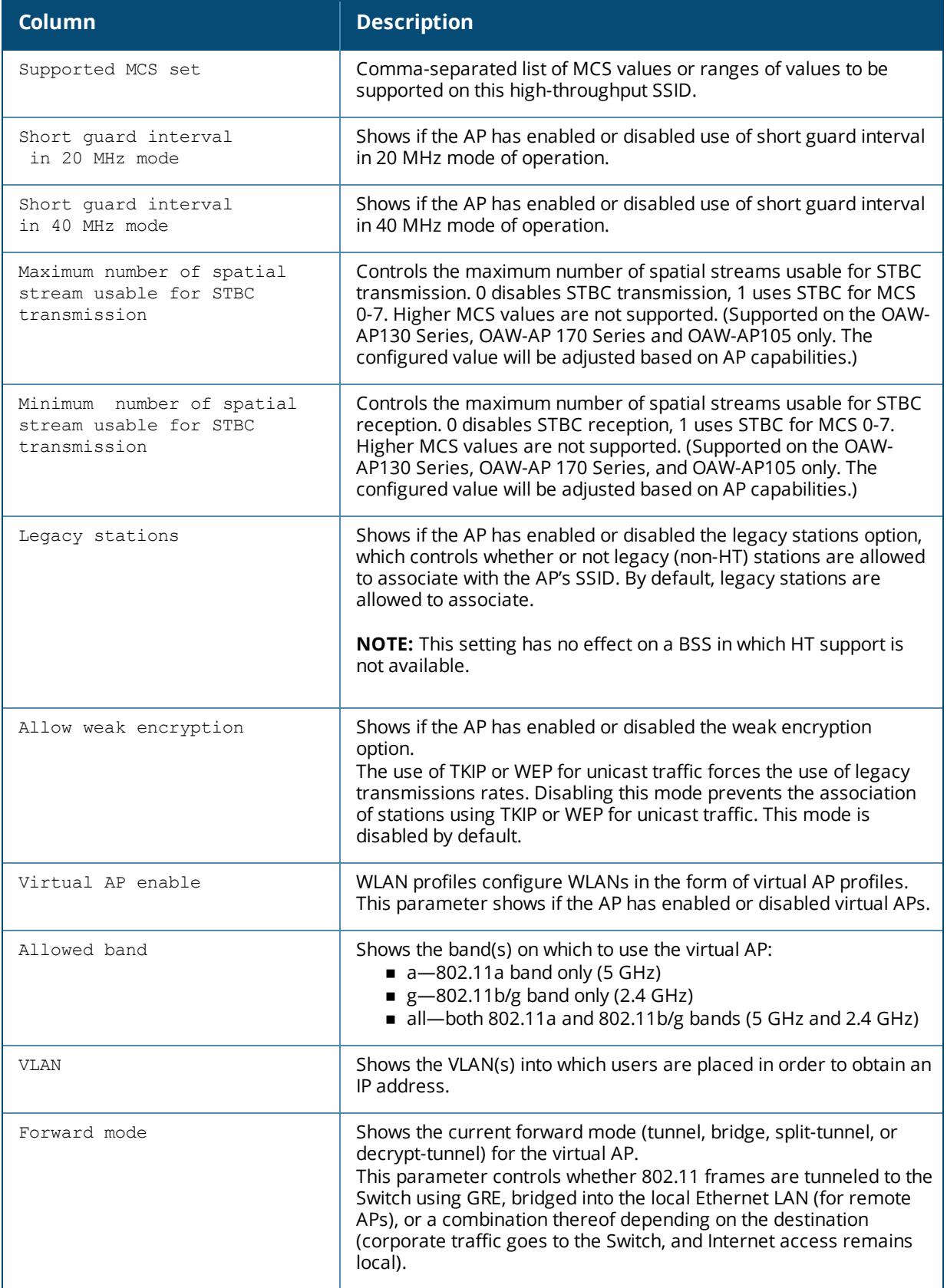

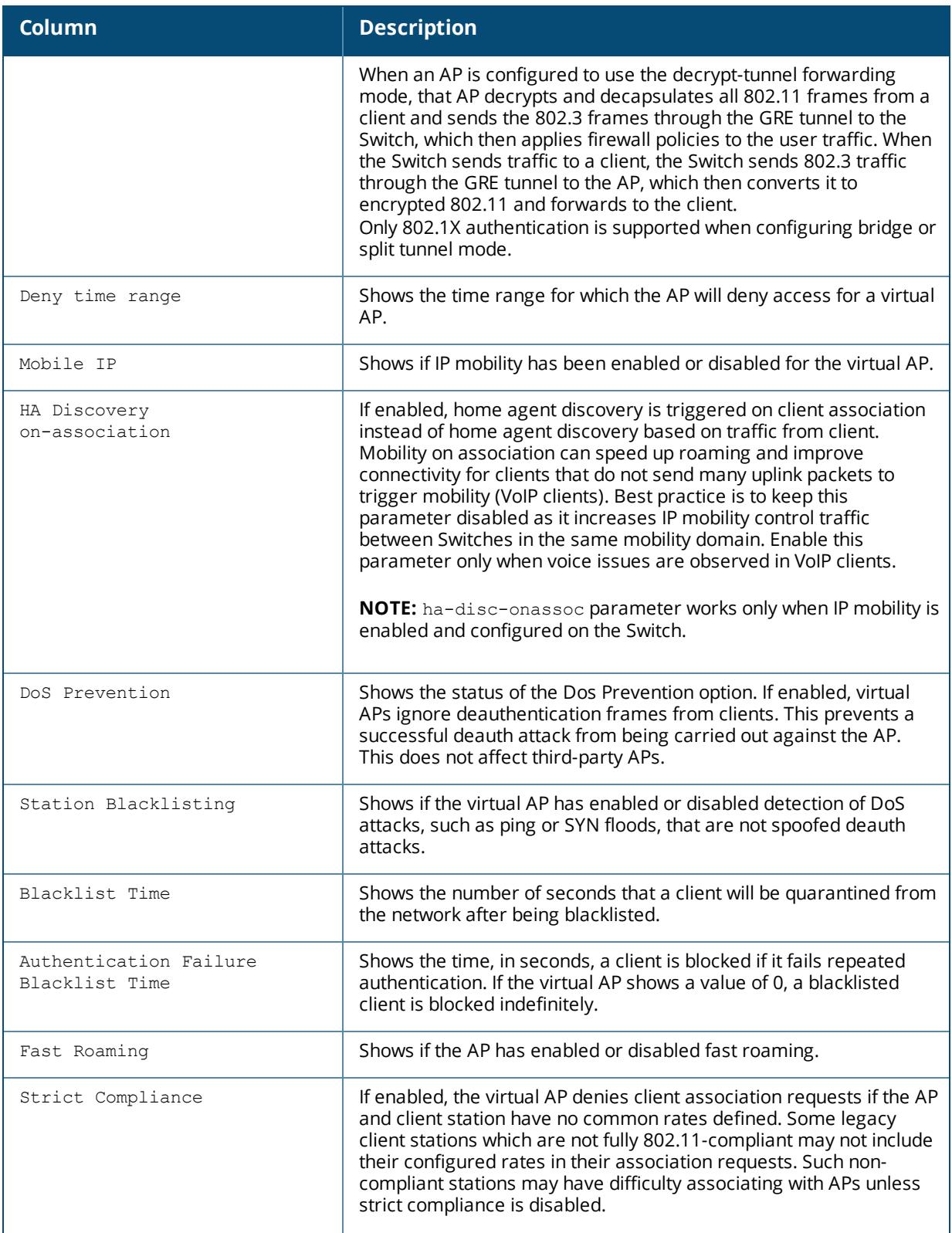

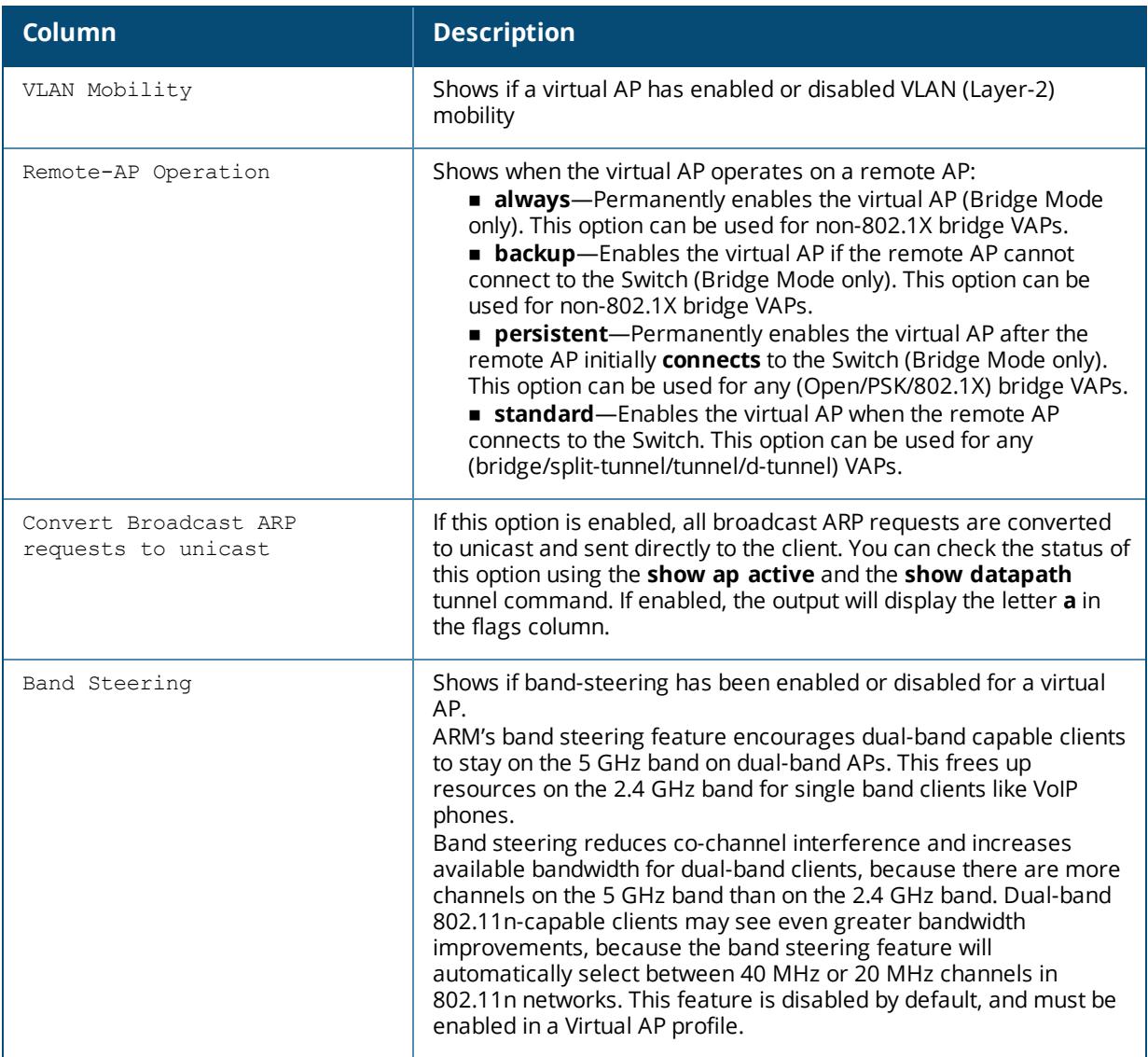

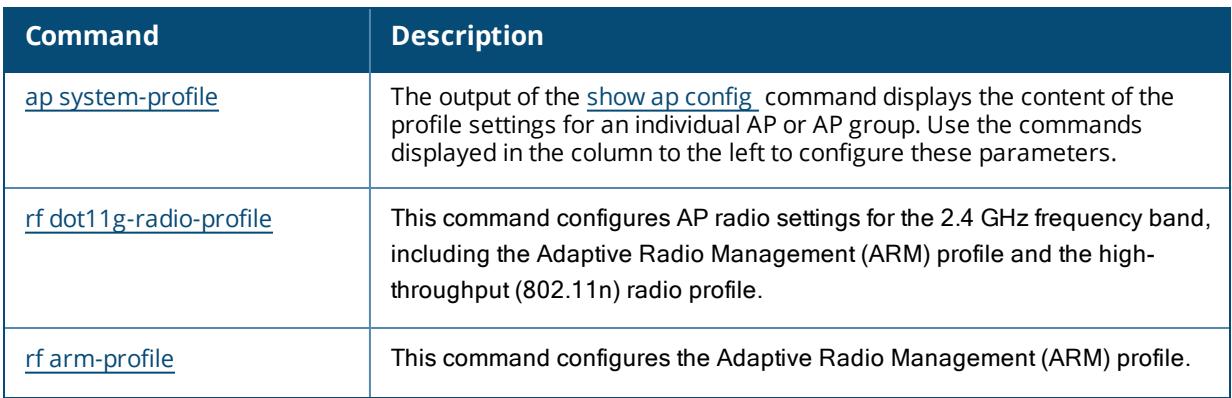

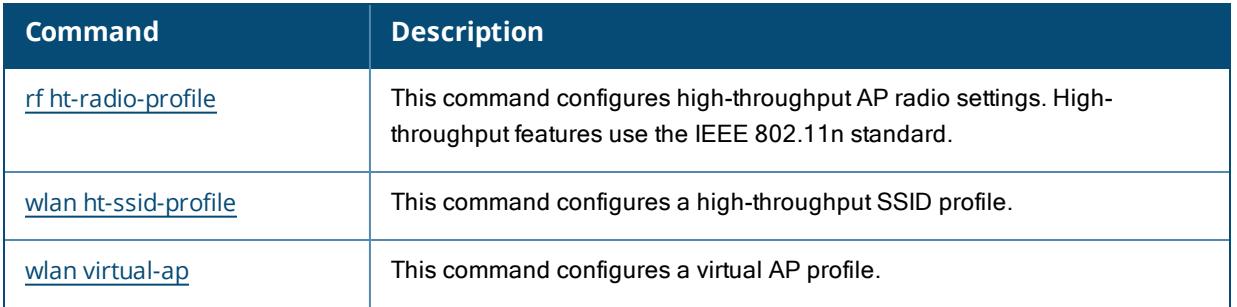

# **Command History**

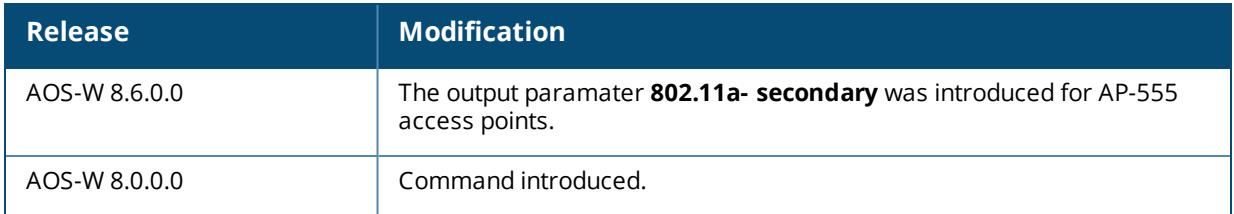

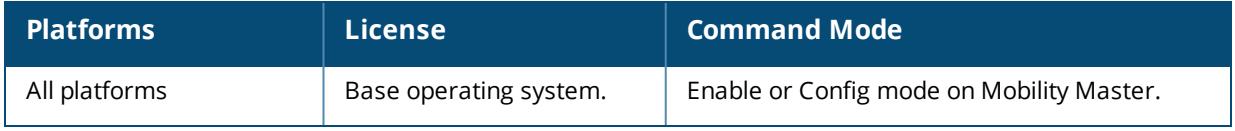

# **show ap consolidated-provision info**

```
show ap consolidated-provision info
  ap-name <ap-name>
  ip-addr <ip-address>
  ip6-addr <ipv6-address>
```
### **Description**

This command shows the consolidated provision details of an AP.

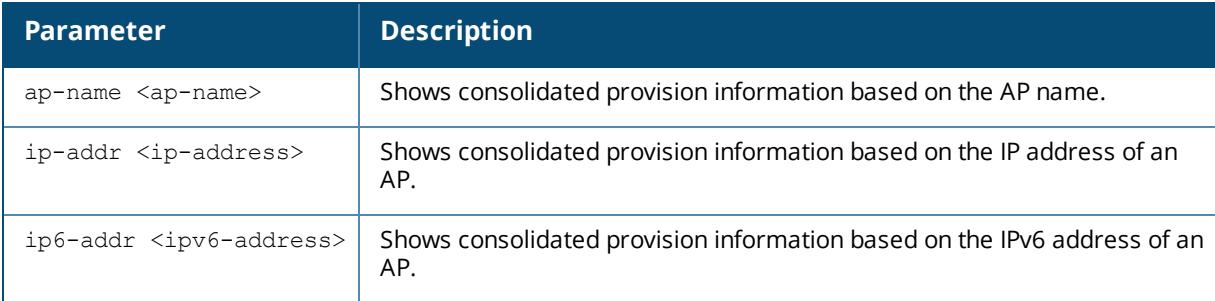

### **Examples**

The following example shows the consolidated provision details of an AP with name xxxxx-ap-135.

```
(host) #show ap consolidated-provision info ap-name xxxxx-ap-135
```

```
ap name: xxxxx-ap-135
ipv4 address type: dynamic
ipv4 address: 10.17.160.247
ipv4 netmask: 255.255.255.0
ipv4 gateway: 10.17.160.2
ipv4 lease: 43200
ipv4 dhcp server: 10.17.160.2
ipv4 dns server: 10.13.6.110, 0.0.0.0
ipv6 address: none
master: 10.17.160.4
master discover type: Provisioned manually
previous lms: none
lms addrs [0]: 10.17.160.4
```
The output of this command includes the following parameters.

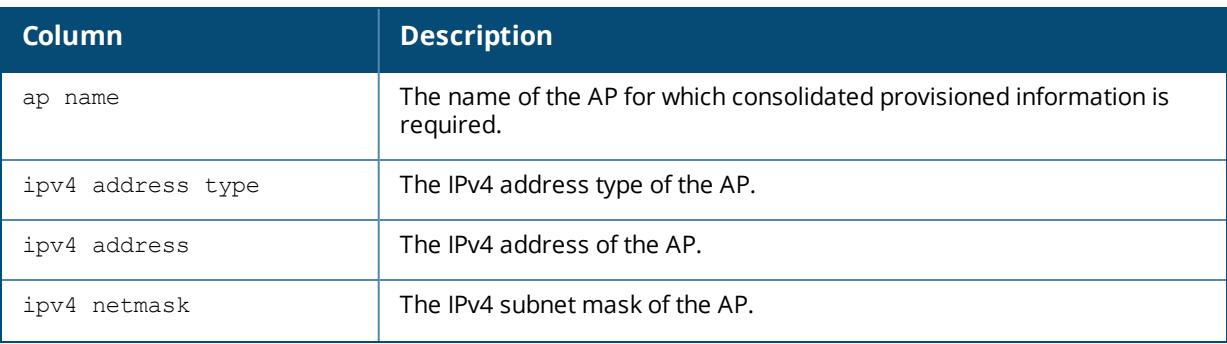

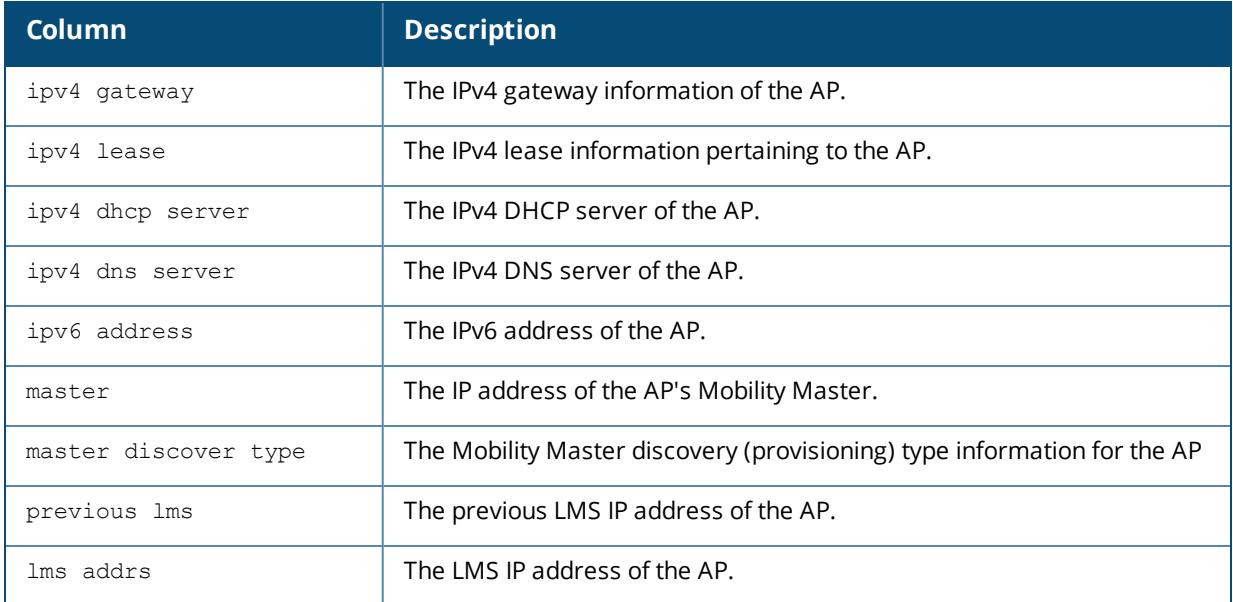

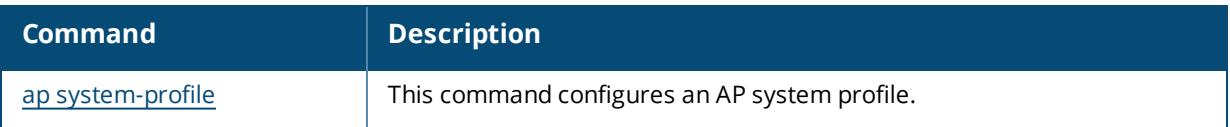

# **Command History**

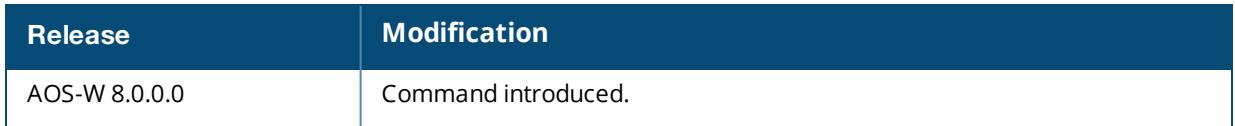

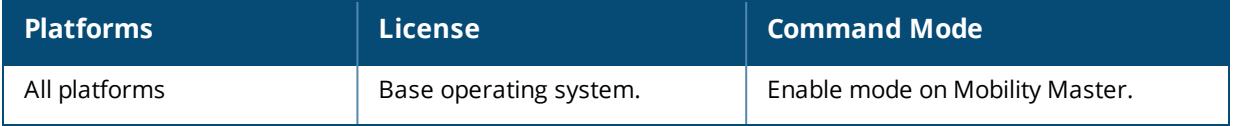

# **show ap-crash-transfer**

show ap-crash-transfer

### **Description**

This command displays info for the AP crash transfer feature, which transfers AP coredump files to the Switch flash memory if no dumpserver is configured.

The command **ap system-profile <profile> dump-server <server> specifies a server to receive a** core dump generated when an AP process crashes. If no dump server is configured, issue the **apcrash-transfer** command to save dump files to the Switch flash memory.

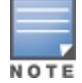

If you define a dump server and issue the ap-crash-server command, the dump server configuration takes precedence, and coredump files are sent to the dump server.

#### **Example**

```
(host)) #show ap-crash-transfer
AP Crash Transfer:enabled
AP Crash folder limit:50 MB (non-editable)
```
### **Related Commands**

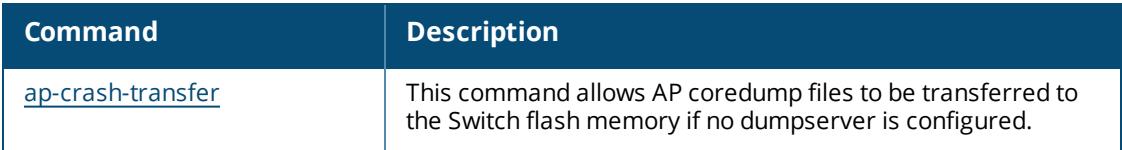

### **Command History**

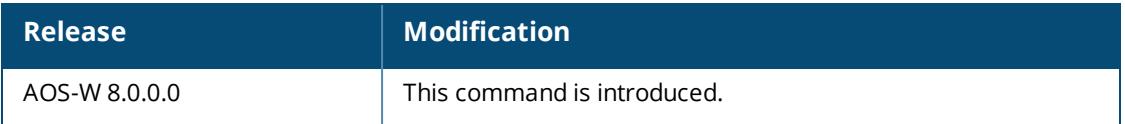

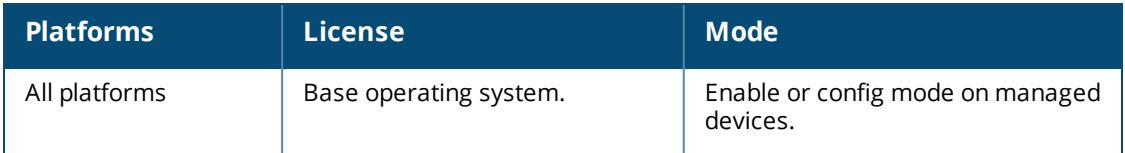

# **show ap database**

```
show ap database
  flags <flags>
  group {default|noauthapgroup|<group>}
  inactive {flags|group|indoor|local|long|outdoor|page|sort-by|sort-
  direction|start|status|switch|type|unprovisioned|usb}
  indoor {flags|group|inactive|local|long|outdoor|page|sort-by|sort-
  direction|start|status|switch|type|unprovisioned|usb}
  local {flags|group|inactive|indoor|long|outdoor|page|sort-by|sort-
  direction|start|status|switch|type|unprovisioned|usb}
  long {flags|group|inactive|indoor|local|outdoor|page|sort-by|sort-
  direction|start|status|switch|type|unprovisioned|usb}
  outdoor {flags|group|inactive|indoor|local|long|page|sort-by|sort-
  direction|start|status|switch|type|unprovisioned|usb}
  page <page> {flags|group|inactive|indoor|local|long|outdoor|sort-by|sort-
  direction|start|status|switch|type|unprovisioned|usb}
  sort-by {ap-flags|ap-group|ap-ip|ap-mac|ap-name|ap-serial|ap-
  type|fqln|provisioned|status|switch-ip|uptime}
  sort-direction {ascending|descending}
  start <start>
  status {up|down}
  switch <switch-ip-addr>
  type {cap|mesh|rap}
  unprovisioned {flags|group|inactive|indoor|local|long|outdoor|page|sort-by|sort-
  direction|start|status|switch|type|usb}
  usb {flags|group|inactive|indoor|local|long|outdoor|page|sort-by|sort-
  direction|start|status|switch|type|unprovisioned}
```
### **Description**

This commands shows the list of access points in the database. Many of the parameters in this command can be used together to filter a large database of information down to just the AP data you want to see. For example, you can issue the command **show ap database group <group> local status up** to view a list of local APs within a specific AP group that are reporting an **up** status. Include the **sort-by** and **sort-direction** keywords to specify how the data is sorted in the output of this command.

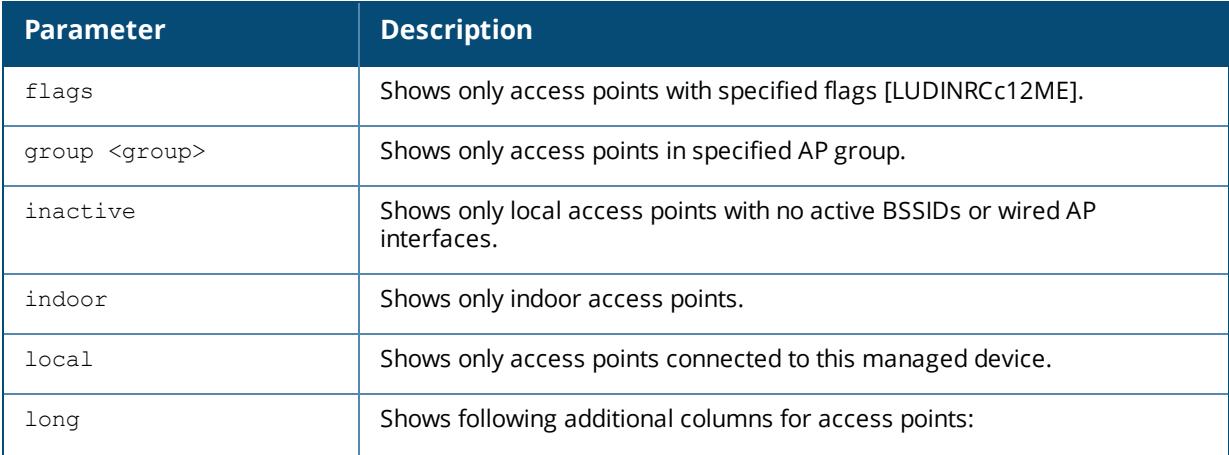

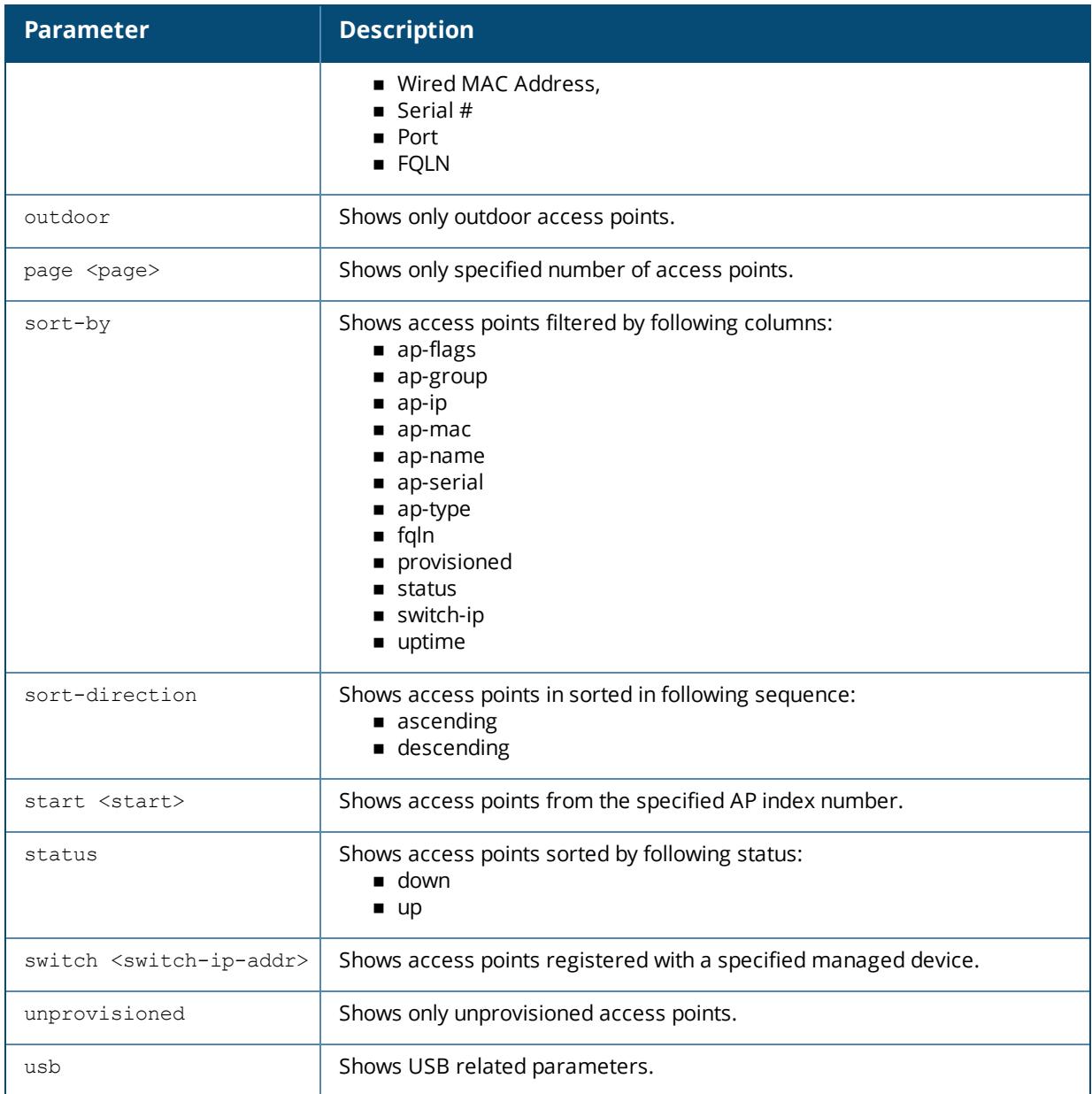

### **Examples**

The following example shows shows the information of the access points in the group **default**. The output also includes a description of the flag types that may appear in the **Flags** column. (host) [mynode] #show ap database group default

AP Database ----------- Name Group AP Type IP Address Status Flags Switch IP Standby IP ---- ----- ------- ---------- ------ ----- --------- --------- ap-205 default 205 191.191.191.252 Up 10d:8h:8m:6s 2p 192.192.189.1 0.0.0.0 ap-215 default 215 191.191.191.253 Up 33d:14h:1m:37s 192.192.189.1 0.0.0.0 Flags:  $1 = 802.1x$  authenticated AP use EAP-PEAP;  $1+ = 802.1x$  use EST;  $1- = 802.1x$  use factory cert;  $2 = Using IKE$  version 2

```
B = Built-in AP; C = Cellular RAP; D = Dirty or no config
E = Regulatory Domain Mismatch; F = AP failed 802.1x authentication
G = No such group; I = Inactive; J = USB cert at AP; L = Unlicensed
M = Mesh node
N = Duplicate name; P = PPPoe AP; R = Remote AP; R - = Remote AP requires Auth;
S = Standby-mode AP; U = Unprovisioned; X = Maintenance Mode
Y = Mesh Recovery
c = CERT-based RAP; e = Custom EST cert; f = No Spectrum FFT support
i = Indoor; o = Outdoor; s = LACP striping; u = Customer RAP; z = Datazone AP
p = In deep-sleep status
4 = WiFi Uplink
r = Power Restricted; T = Thermal ShutDown; t = Temperature Restricted
```
Total APs:2

### **Related Commands**

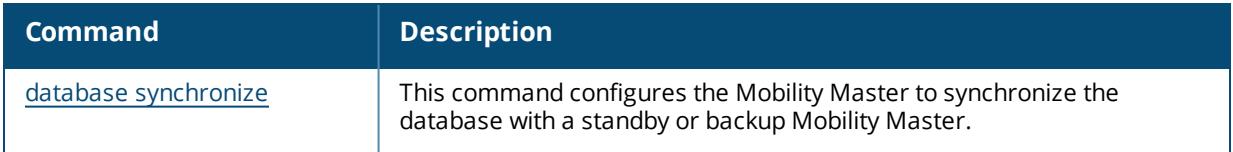

## **Command History**

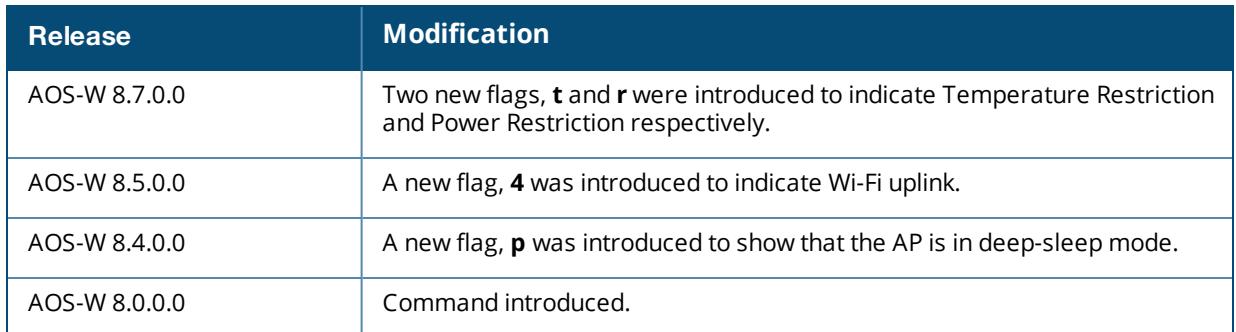

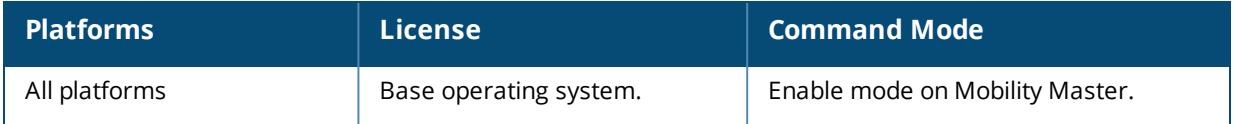

# **show ap database-summary**

show ap database-summary

### **Description**

Show a general summary of access point information for this Switch.

Use this command to show the current number of active APs and Air Monitors. This command is also useful for determining how many unprovisioned APs or duplicate APs are on the network. For full details on each AP registered to a Switch, use the command show ap database.

### **Examples**

The output of this command shows that this Switch can detect a total of five APs, four up, and one down.

AP Database Summary

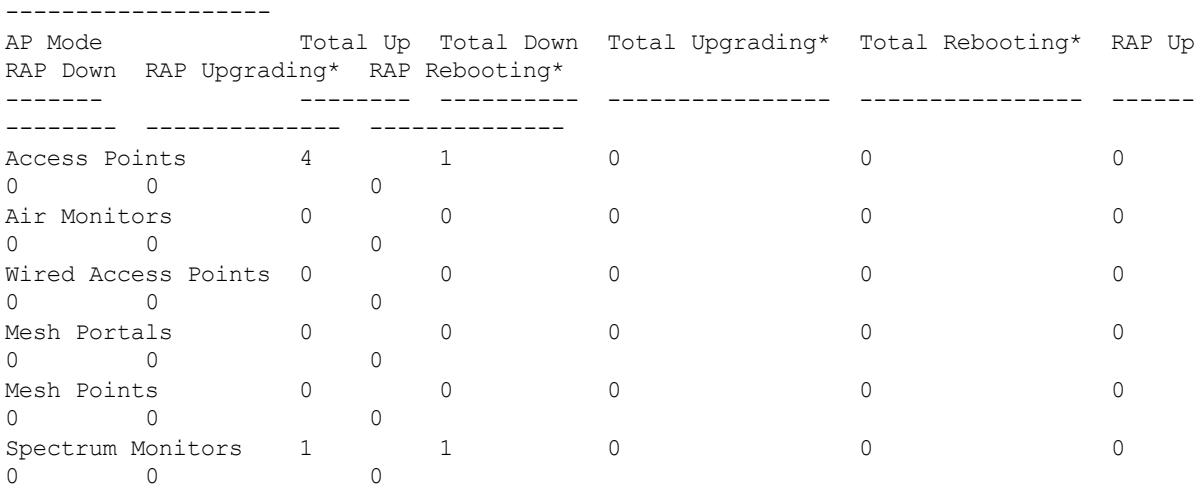

\*Upgrading and Rebooting counts only reflect APs registered on this Switch. The output of this command includes the following information:

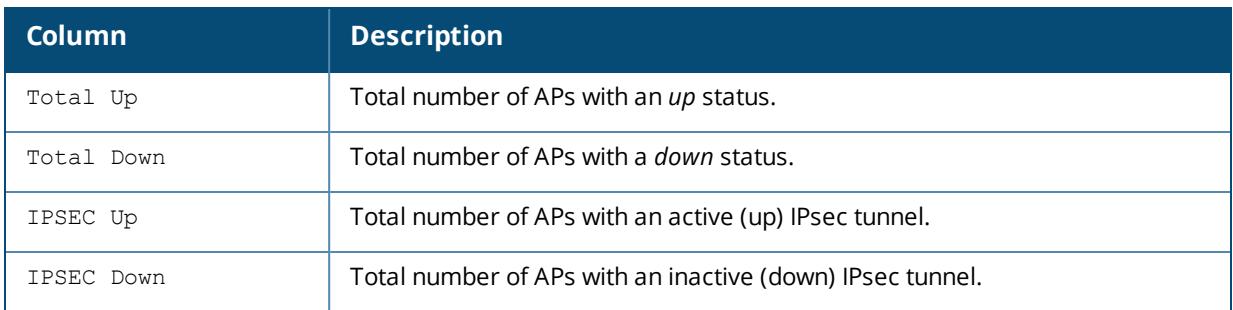

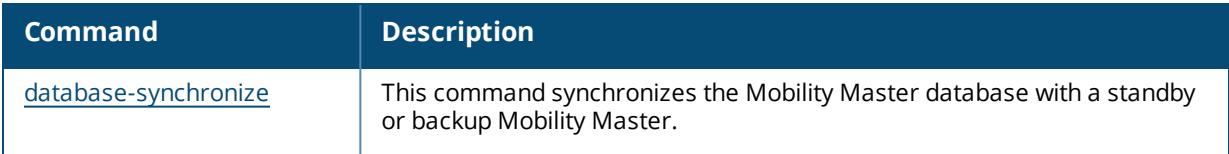

# **Command History**

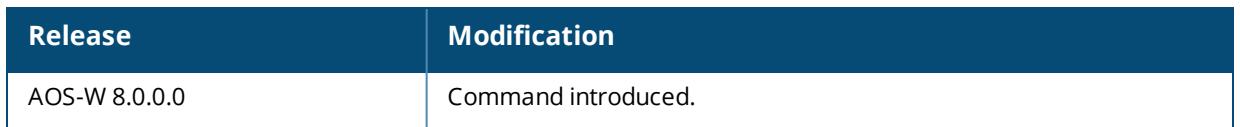

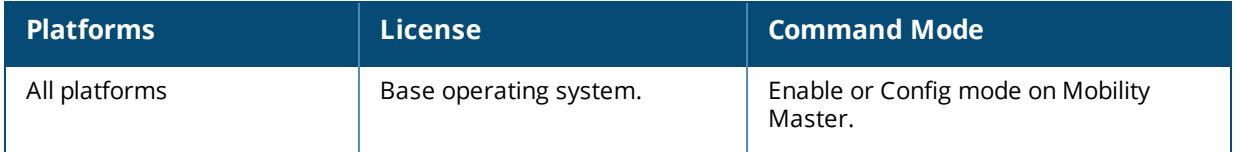

# **show ap debug 11ad-radio-bond-stats**

show ap debug 11ad-radio-bond-stats ap-name <ap-name> | ip-addr <ip-addr>] ip6-addr <ip6-addr>

### **Description**

This command displays the aggregate 11ad radio bond debug statistics of an AP.

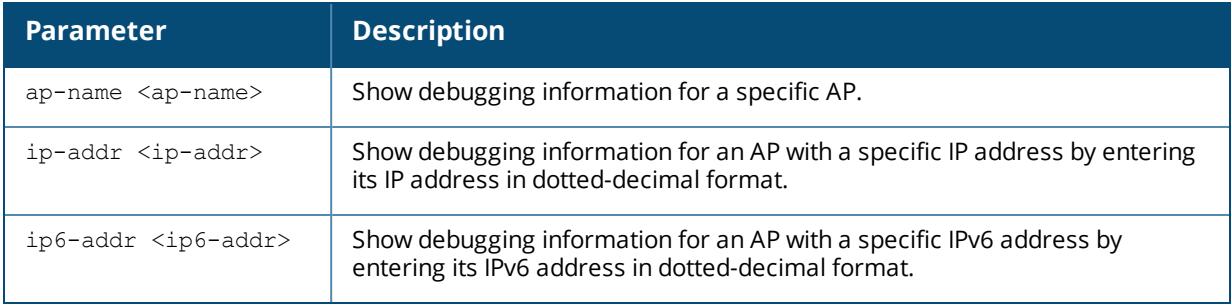

### **Command History**

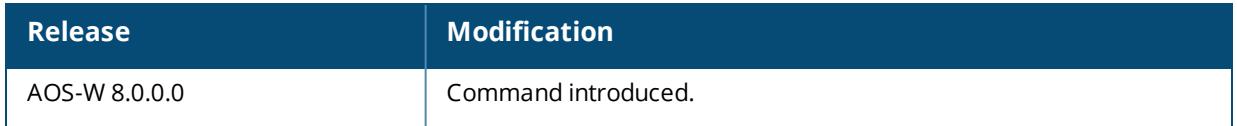

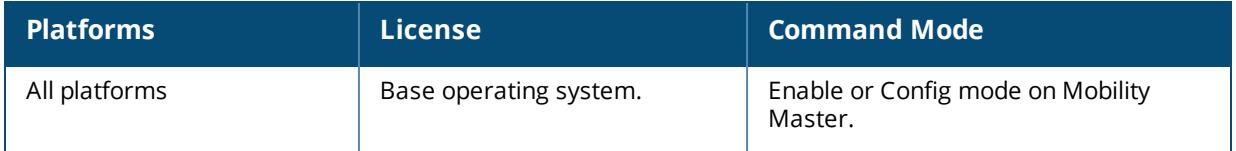

# **show ap debug acl-table**

show ap debug acl-table {[ap-name <ap-name>]|[ip-addr <ip-addr>]|[ip6-addr <ip6-addr>]}

#### **Description**

This command shows ACL table in AP datapath.

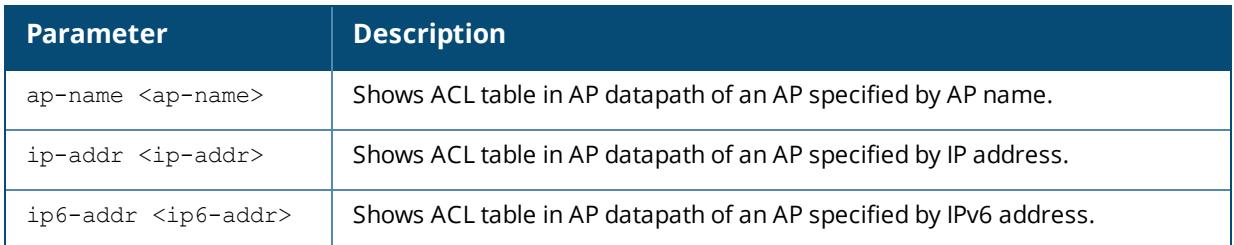

### **Example**

The following example shows ACL table in AP datapath for an AP named ap-205: (host) [mynode] #show ap debug acl-table ap-name ap-205

```
acl 2700: entries 21@7680, role, ACL 2700:, acl flags:0000
0: any any 6 0-65535 80-80 f00000000000080001
1: any any 6 0-65535 135-135 f0000000000080001
2: any any 6 0-65535 445-445 f0000000000080001
3: any any 17 0-65535 67-68 f0000000000080001
4: any any 17 0-65535 53-53 f0000000000080001
5: any any 17 0-65535 123-123 f0000000000080001
6: any any 6 0-65535 23-23 f0000000000080001
7: any any 17 0-65535 69-69 f0000000000080001
8: any any 1 0-65535 2048-2048 f0000000000080001
9: any any 1 0-65535 0-65535 f0000000000080001
10: any any 17 8211-8211 8211-8211 f0000000000080001 hits 41037
11: any any 17 8209-8209 8209-8209 f0000000000080001
12: any any 17 0-65535 514-514 f0000000000080001
13: any any 0 0-65535 0-65535 f0000000000080001
14: user any 17 0-65535 500-500 f0000000000080001
15: any user 17 500-500 500-500 f0000000000080001
16: user any 17 0-65535 4500-4500 f0000000000080001
17: any user 17 4500-4500 4500-4532 f0000000000080001
18: user any 17 0-65535 53-53 f0000000000080001
19: user any 17 53-53 53-85 f0000000000080001
20: any any 0 0-0 0-0 f0000000000180000
acl 2701: entries 1@7700, role, ACL 2701:, acl_flags:0000
0: any any 0 0-0 0-0 f0000000000180000
acl 2702: entries 2@7701, role, ACL 2702:, acl flags:0000
0: any 192.168.11.0 255.255.255.0 0 0-0 0-0 f0000000000180001
1: any any 0 0-65535 0-65535 f0000000000180050 po0
acl 2703: entries 1@7703, role, ACL 2703:, acl flags:0000
0: any any 0 0-0 0-0 f00000000000180001
acl 2704: entries 5@7704, role, ACL 2704:, acl flags:0000
0: any any 0 0-0 0-0 f0000000000000000
1: any any 0 0-0 0-0 f0000000000180011 po0
```
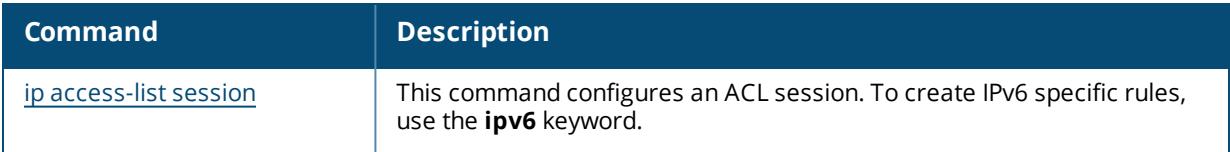

# **Command History**

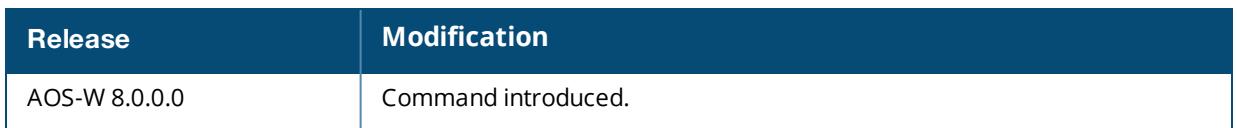

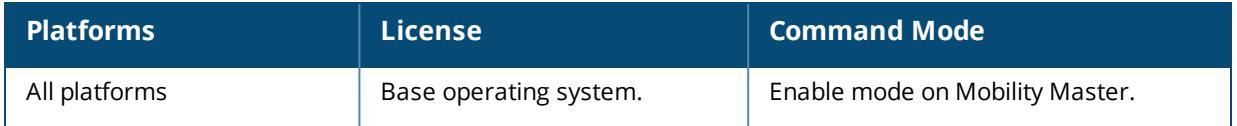

# **show ap debug aid-table**

show ap debug aid-table bssid <br/>bssid> [advanced]

### **Description**

This command shows the association ID table.

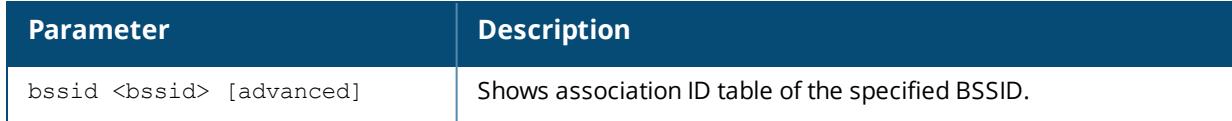

#### **Example**

The following example shows association ID table for the BSSID 00:1a:1e:aa:bb:cc: (host) [mynode] #show ap debug aid-table bssid 00:1a:1e:aa:bb:cc [advanced]

AP Association-ID Table for BSSID: d8:c7:c8:38:fc:f5

```
----------------------------------------------------
AID MAC
--- ---
1 80:86:f2:41:1f:1d
2 80:86:f2:41:1e:f0
3 80:86:f2:41:1e:be
```
Total AID count: 3

### **Command History**

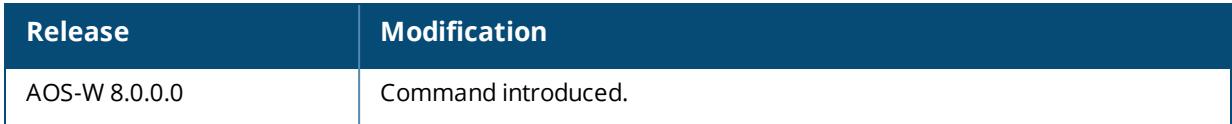

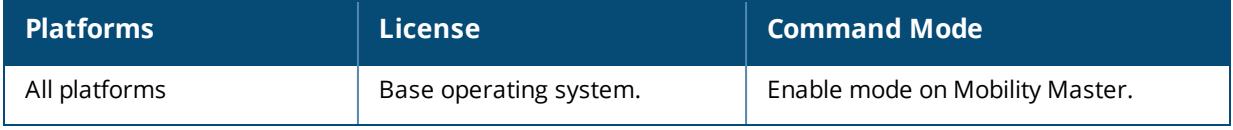

# **show ap debug airmatch**

show ap debug airmatch channel-lists | feasibility | nbr | reporting-radio | status {[ap-name <ap-name>]|[ip-addr <ip-addr>]|[ip6-addr <ip6-addr>]

### **Description**

This command displays information about AirMatch.

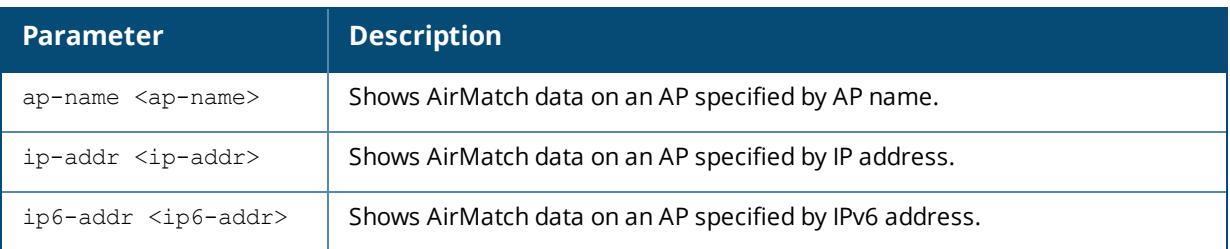

### **Related Commands**

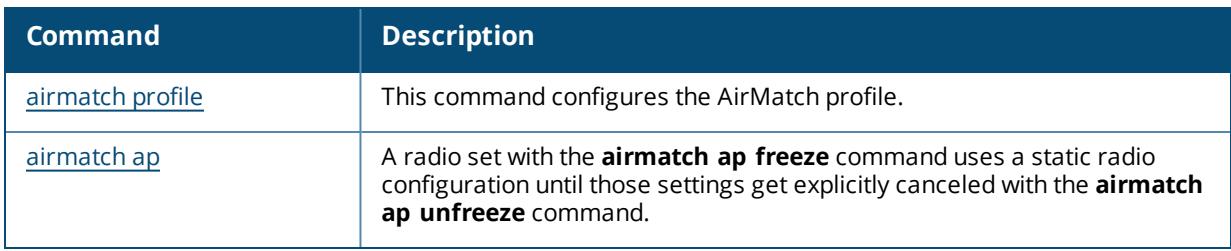

### **Command History**

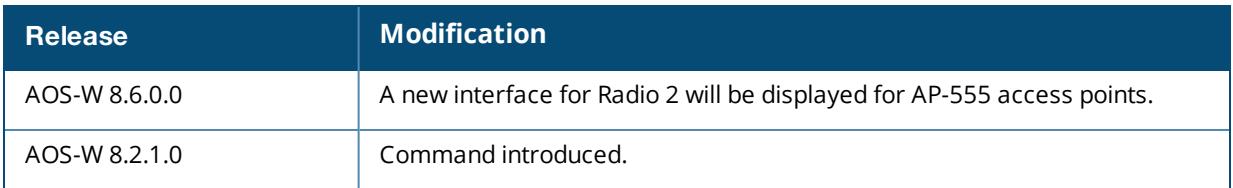

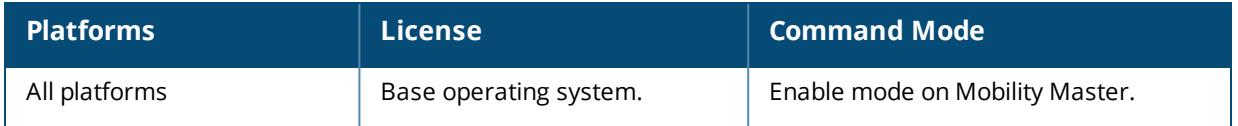

# **show ap debug airmatch-reports**

show ap debug airmatch-reports {[ap-name <ap-name>]|[ip-addr <ip-addr>]|[ip6-addr <ip6 addr>]

#### **Description**

This command displays information about AirMatch updates on an AP. Issue this command to show AirMatch measurement settings applied to the selected AP, as well as information about the last update for different AirMatch reports.

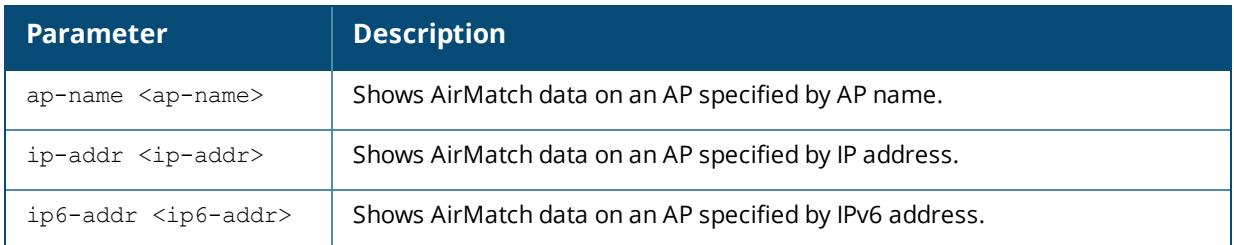

### **Example**

The following example shows the latest AirMatch statistics on the AP **Floor2-west.** (Host) [node] #show ap debug airmatch-report ap-name Floor2-west

```
AirMatch measure info
```

```
---------------------
```
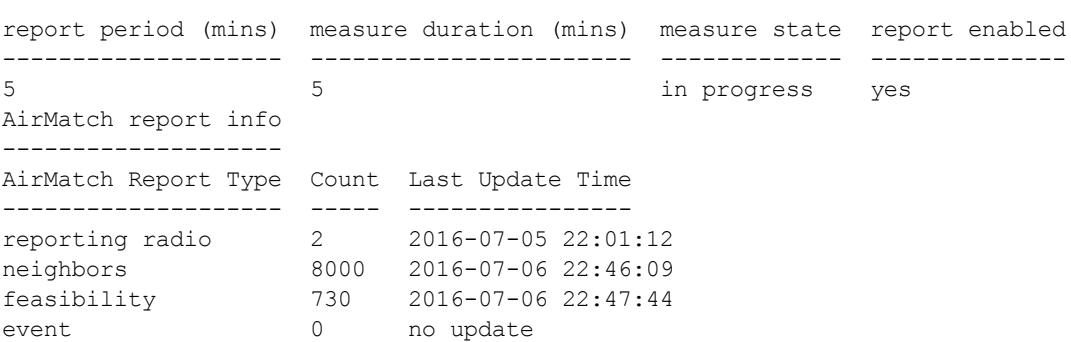

The output of this command includes the following information:

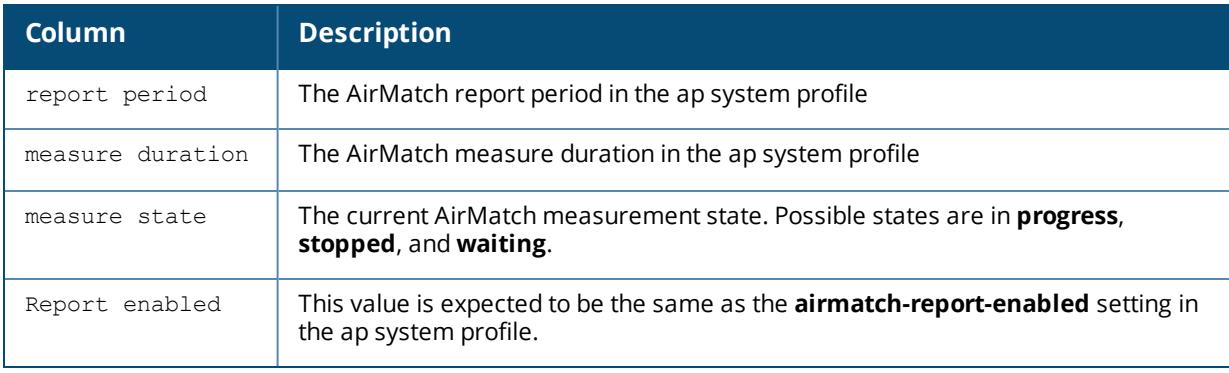

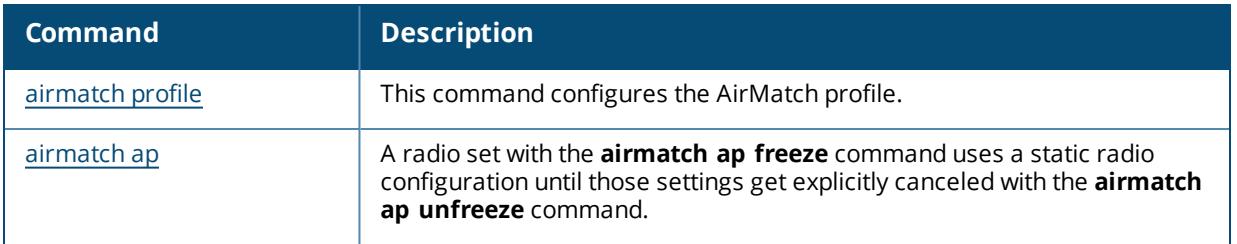

# **Command History**

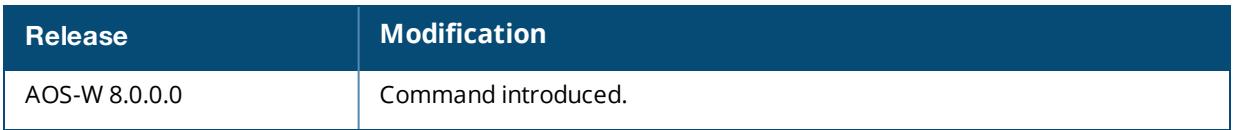

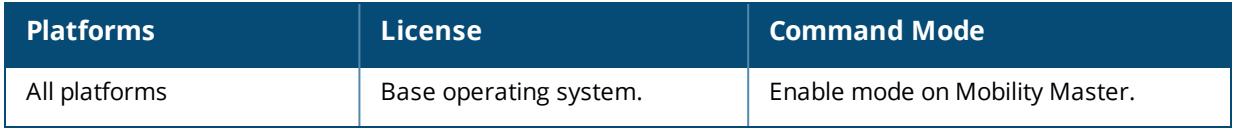

# **show ap debug anyspot-stats**

show ap debug anyspot-stats {[ap-name <ap-name>]|[ip-addr <ip-addr>]|[ip6-addr <ip6 addr>]} {radio <radio>}

#### **Description**

This command shows anyspot statistics of a radio on an AP.

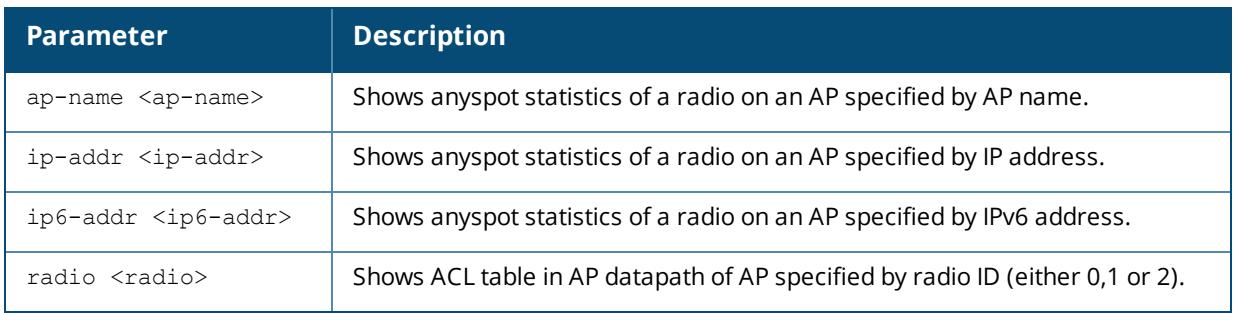

### **Example**

The following example shows anyspot is disabled on radio 0 of an AP named ap-205: (host) [mynode] #show ap debug anyspot-stats ap-name ap-205 radio 0

Anyspot is disabled on the specified radio!

### **Related Commands**

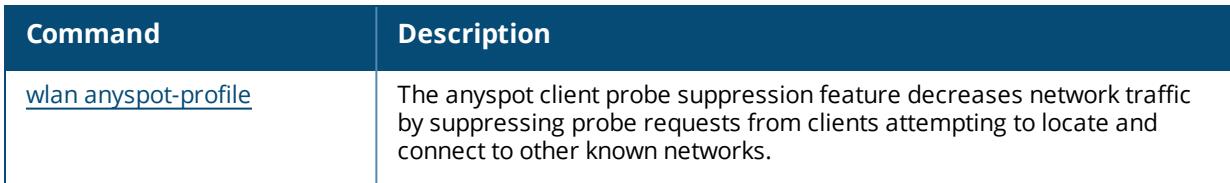

#### **Command History**

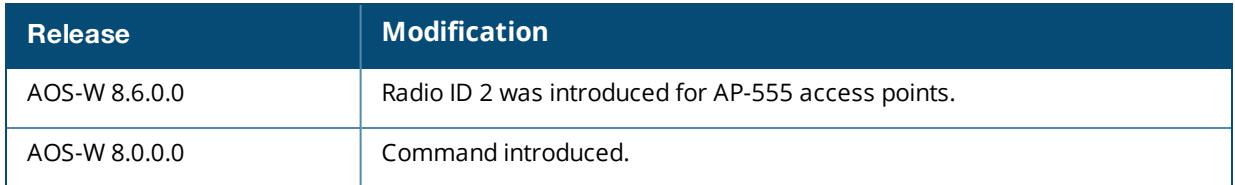

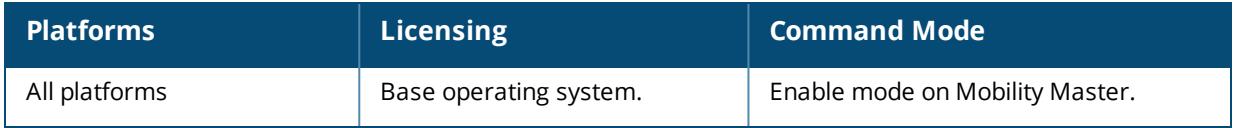
# **show ap debug backup-vap**

show ap debug backup-vap {[ap-name <ap-name>] [ip-addr <ip-addr>] [ip6-addr <ip6addr>]}

#### **Description**

This command shows backup VAP for an AP.

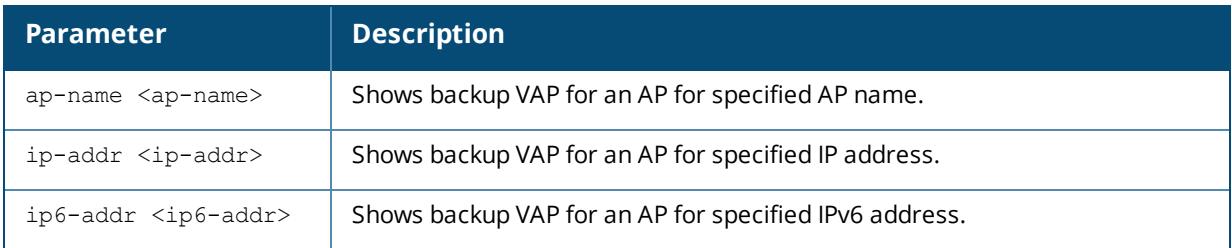

### **Example**

The following example shows backup VAP for an AP named ap-205: (host) [mynode] #show ap debug backup-vap ap-name ap-205

AP backup ssid debug information

```
--------------------------------
Item Value
---- -----
Host 192.192.189.1
Config Mode:off Band:all
Run: Telnet[N] Enable[0] aruba015[N] aruba115[N]
```
### **Command History:**

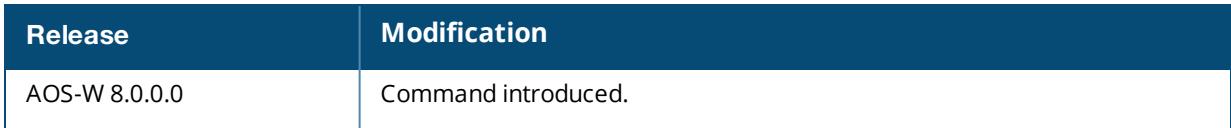

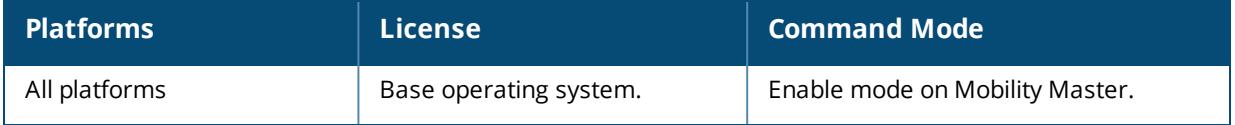

# **show ap debug bandwidth-management**

show ap debug bandwidth-management [ap-name <ap-name>|ip-addr <ip-addr> |ip6-addr <ip6-addr>]

#### **Description**

This command shows bandwidth management information for clients.

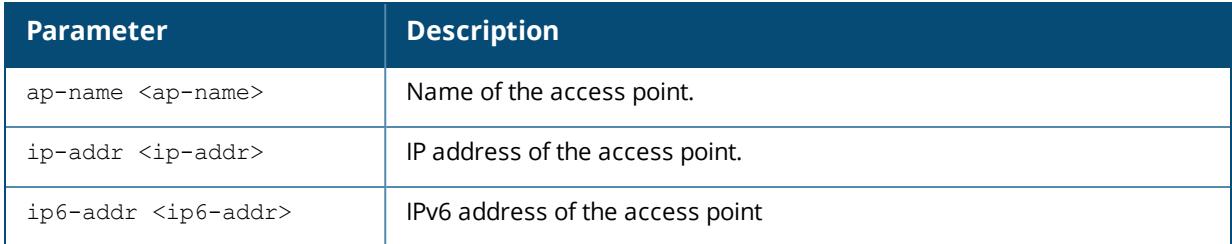

#### **Examples**

The output of this command shows interface and shaping and interface policy for this AP.

```
(host) #show ap debug bandwidth-management ap-name amit-ap-105
Interface :wifi0
Shaping policy:Default-access (no stats)
Interface :wifi1
Shaping policy:Default-access (no stats)
```
### **Command History**

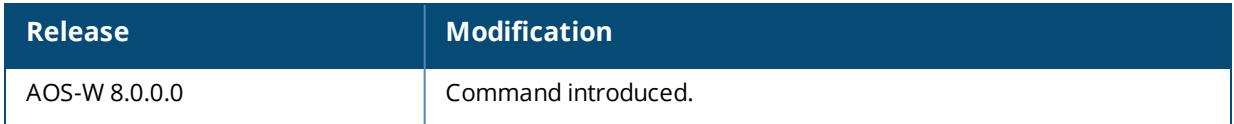

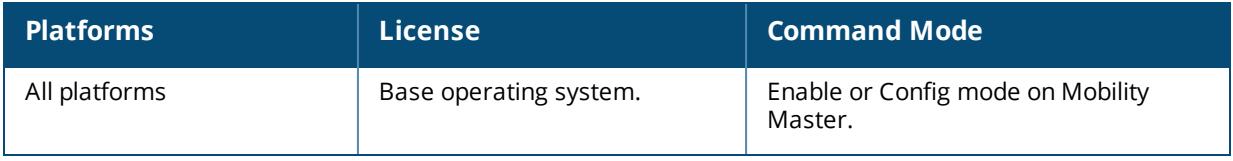

# **show ap debug ble-action-status**

show ap debug ble-action-status {ap-name <ap-name>|ip-addr <ip-addr>|ip6-addr <ip6addr>}

## **Description**

This command displays the action status for BLE devices seen by the AP.

#### **Syntax**

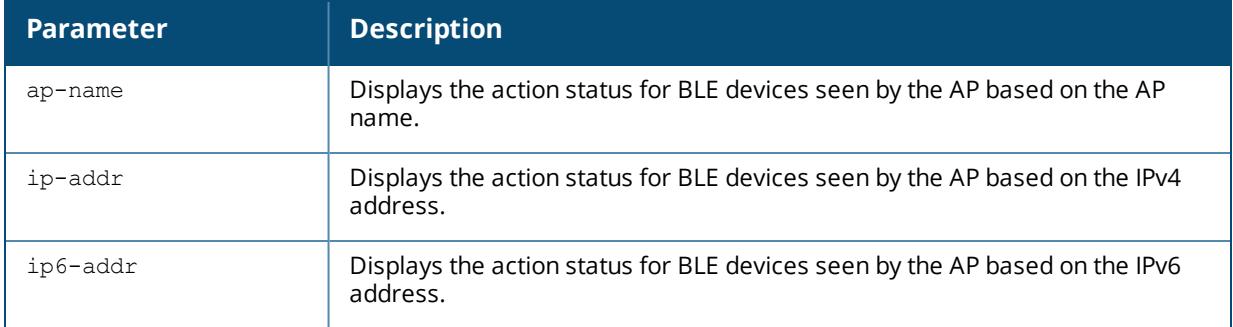

## **Example**

The output of this command displays the action status for BLE devices seen by the AP. (host) #show ap debug ble-action-status ap-name ap325

```
BLE Device Action Table
-----------------------
Pending Actions
---------------
BLE Device MAC ActionId Operation Characteristic Value Status
-------------- -------- --------- -------------- ----- ------
Completed Actions
-----------------
BLE Device MAC ActionId Operation Characteristic Value Status
```
-------------- -------- --------- -------------- ----- ------

#### **Related Commands**

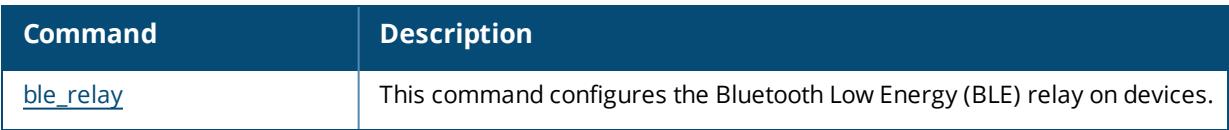

# **Command History**

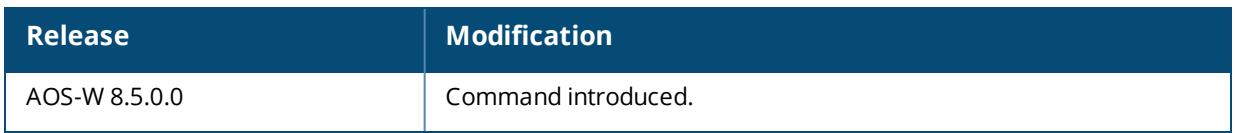

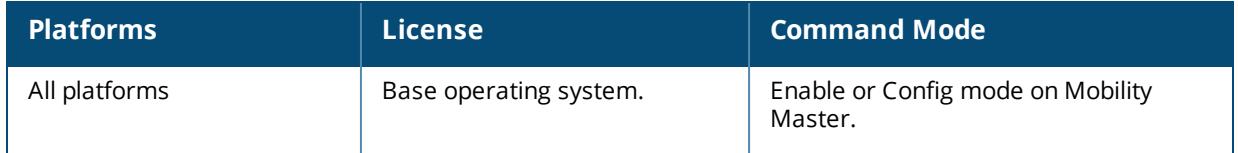

# **show ap debug ble-config**

show ap debug ble-config {ap-name <ap-name>|ip-addr <ip-addr>|ip6-addr <ip6-addr>}

### **Description**

This command displays the Bluetooth Low Energy (BLE) configuration of the AP. In addition, the command displays the update interval to the Beacon Management Console (BMC), BLE token, AP Beacon (APB) status, the last update time to BMC, and the beacon MAC for which the last update was sent.

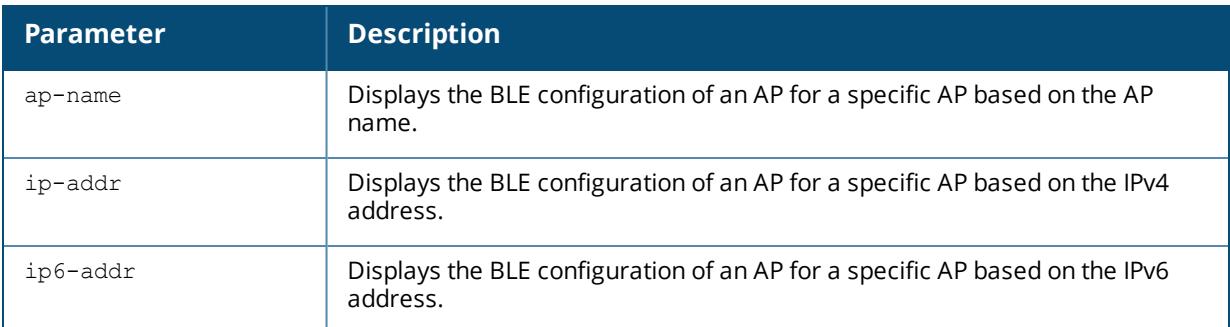

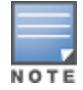

This command is supported in OAW-AP210 Series, OAW-AP 220 Series (with external BLE USB), and OAW-AP320 Series.

### **Example**

The output of this command displays the update interval to the Beacon Management Console (BMC), BLE token, AP Beacon (APB) status, the last update time to BMC, and the beacon MAC for which the last update was sent.

```
(host) #show ap debug ble-config ap-name ap325
BLE Configuration
-----------------
Item Value
---- -----
LMS IP 192.0.2.1
Authorization Token YzJlNmEzOTMtYjE4MC00ZTc4LWJmNDEtMzMzNGEyY2NjY2RmOj
                         Y4YzBhOWI2LWYxMGQtNGZlMi05YmVkLTI5ZTY5MDNkYjhmYQ==
Endpoint URL https://edit.meridianapps.com/api/beacons/manage
BLE Ready Yes
Update Intvl (in sec) 300
BLE debug log enabled
Operational Mode Beaconing (APB: Beaconing)
Uplink Status Up (APB: -NA-)<br>
APB Connection Status 0
APB Connection Status
Last BLE Device Update Attempt c4:be:84:19:ef:99
Last Update Sent Time 2015-09-27 11:45:50
-----------------
Note: Uplink status is applicable only for Dynamic Console operational mode.
```
For APBs of type LS-BT1USB, applied operational mode is Beaconing if ap system profile setting is either Persistent or Dynamic.

### **Related Commands**

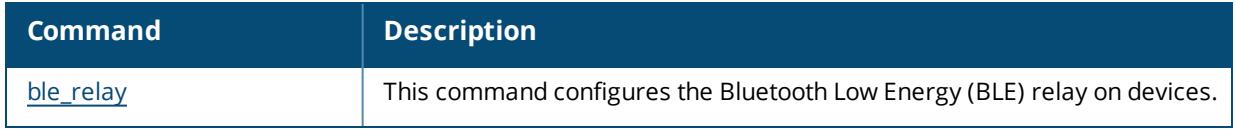

# **Command History**

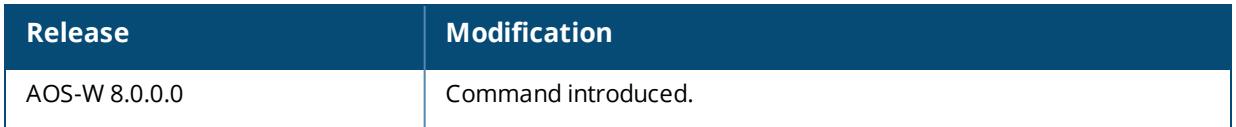

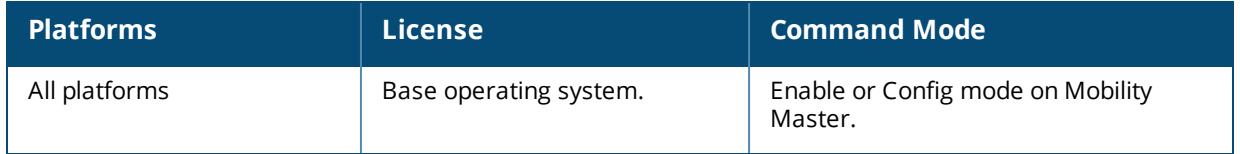

# **show ap debug ble-counters**

show ap debug ble-counters {ap-name <ap-name>|ip-addr <ip-addr>|ip6-addr <ip6-addr>}

#### **Description**

This command displays the packet counters for BLE devices seen by the AP. In addition, the command displays if any high power beacons are seen, the time at which configuration update was received for the beacons from the BMC and the updated response sent back.

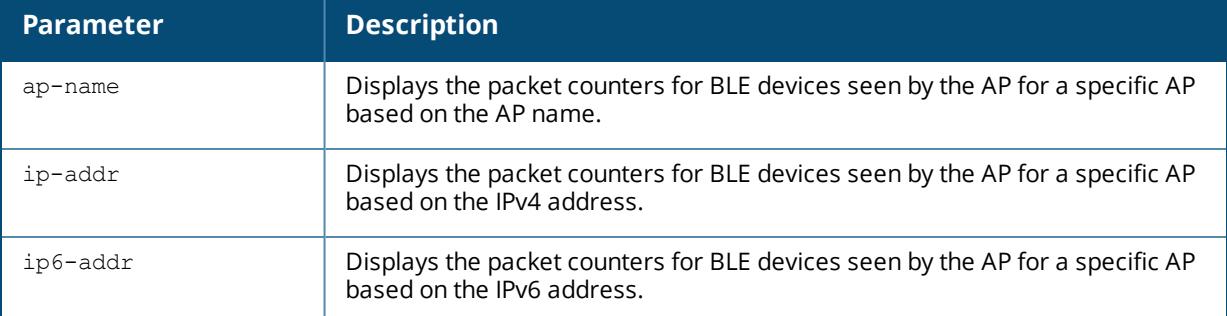

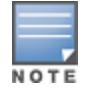

This command is supported in OAW-AP210 Series, OAW-AP 220 Series (with external BLE USB), and OAW-AP320 Series.

#### **Example**

The output of this command displays the packet counters for BLE devices seen by the AP. In addition, it displays if any high power beacons are seen, the time at which configuration update was received for the beacons from the BMC and the updated response sent back.

(host) #show ap debug ble-counters ap-name ap325

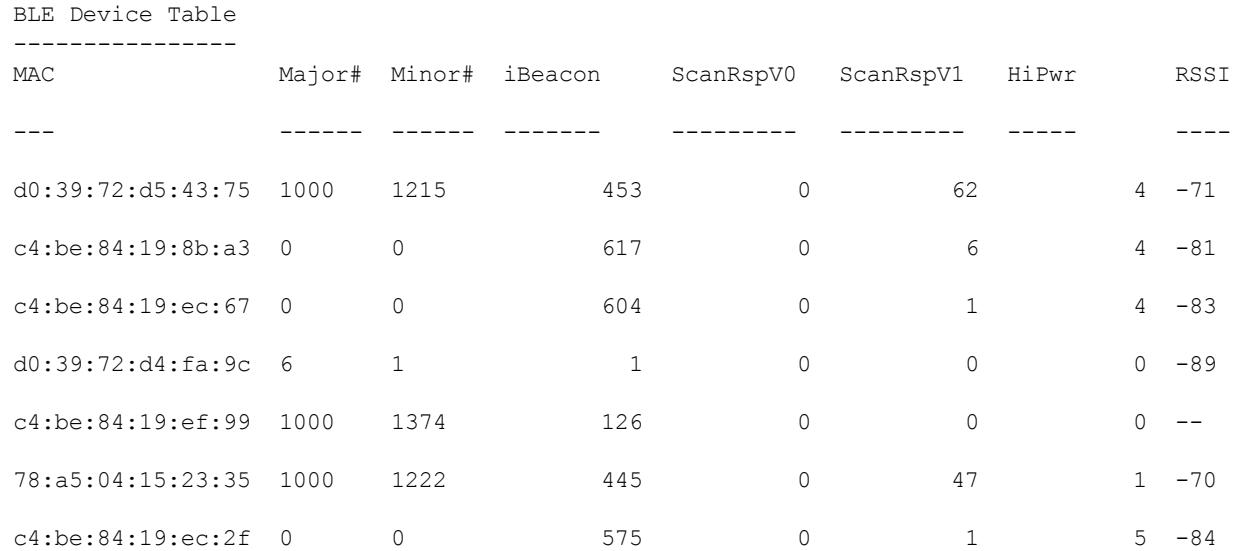

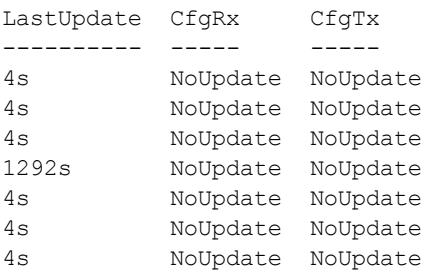

Total beacons:7 Total serial bytes read from APB:138761 Total msg bytes processed:138761 Total serial bytes dropped:0

#### **Related Commands**

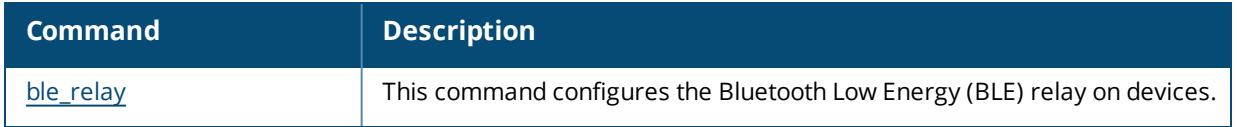

### **Command History**

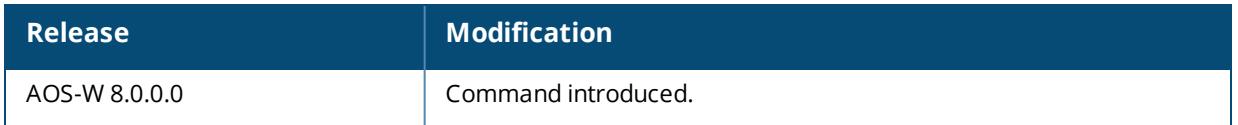

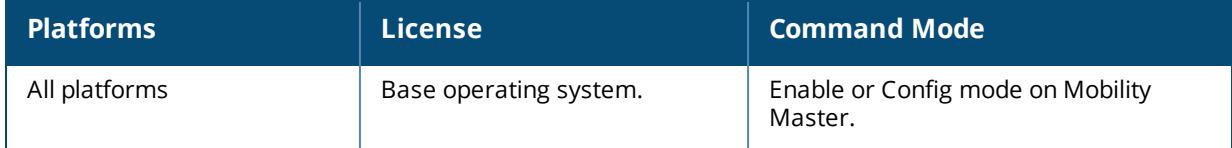

# **show ap debug ble-input-filter-stats**

show ap debug ble-input-filter-stats {ap-name <ap-name>|ip-addr <ip-addr>|ip6-addr <ip6-addr>}

### **Description**

This command displays the input-filter information in the BLE table.

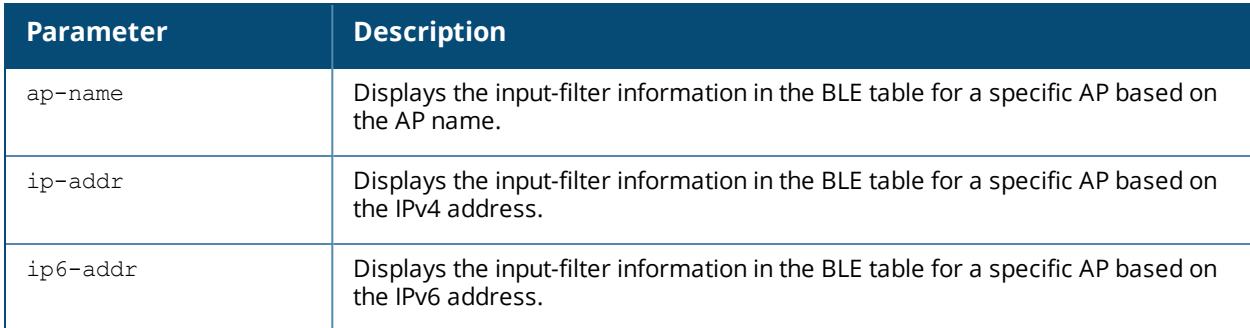

#### **Example**

The output of this command displays input-filter information in the BLE table. (host) #show ap ble-input-filter-stats ap-name ap325

BLE Table Input Filter Stats ----------------------------

Input Filtering: Enabled

Filtered Devices

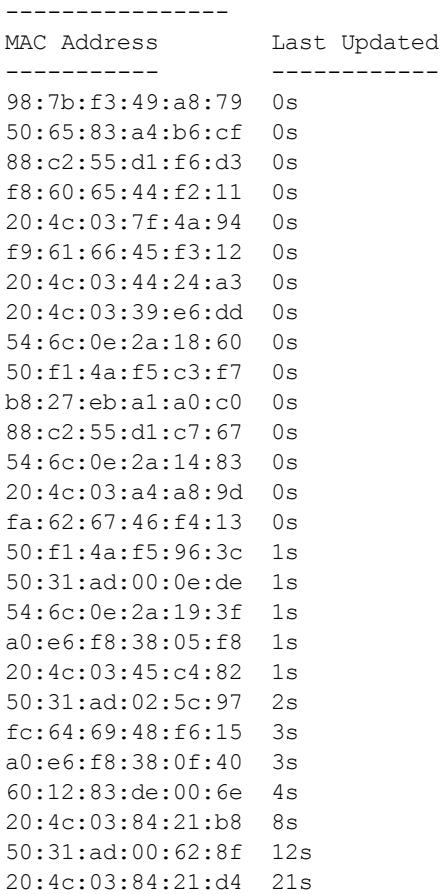

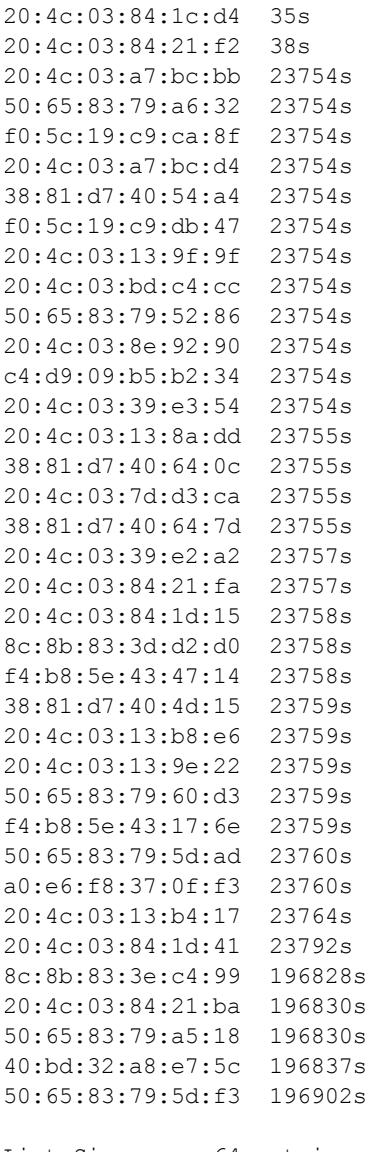

List Size: 64 entries List Capacity: 64 entries

### **Related Commands**

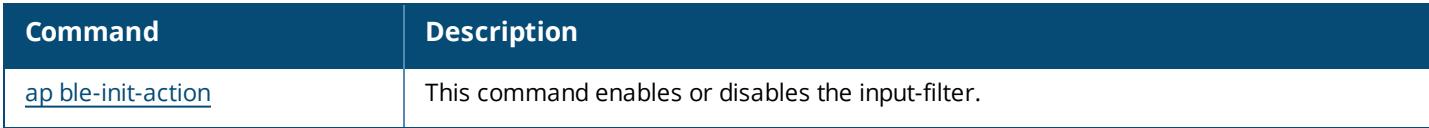

# **Command History**

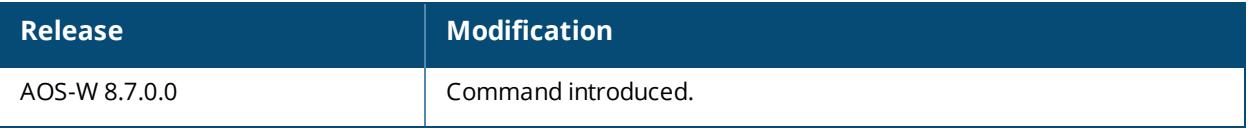

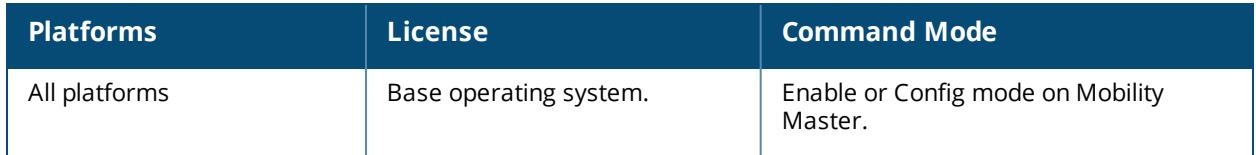

# **show ap debug ble-log**

show ap debug ble-log {ap-name <ap-name>|ip-addr <ip-addr>|ip6-addr <ip6-addr>}

#### **Description**

This command displays the BLE debug logs of the AP.

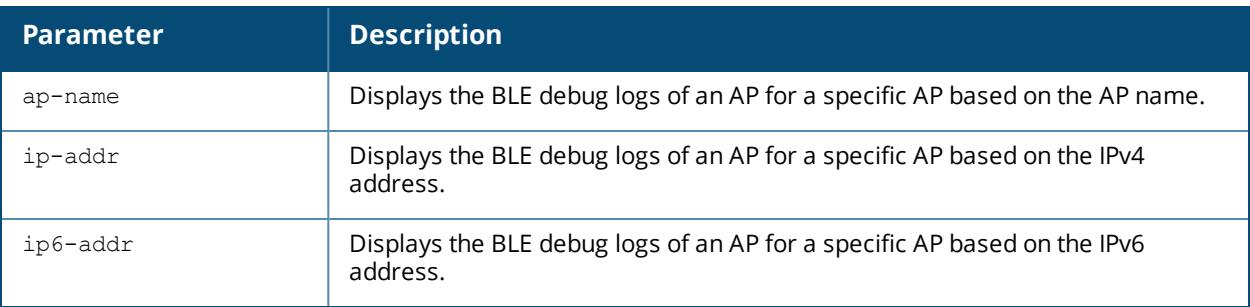

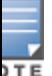

This command is supported in OAW-AP210 Series, OAW-AP 220 Series (with external BLE USB), and OAW-AP320 Series.

#### **Example**

#### The output of this command displays BLE process logs in the AP.

```
(Aruba7220) #show ap debug ble-log ap-name ap325
[2127]2015-10-27 11:45:50 ble_ap_send_bmrequest:377 ble_
token:YzJlNmEzOTMtYjE4MC00ZTc4LWJmNDEtMzMzNGEyY2NjY2RmOjY4YzBhOWI2LWYxMGQtNGZlMi05YmVkLTI5ZTY5MDNkYjhmY
Q==. length:100
[2127]2015-10-27 11:45:50 ble_ap_send_bmrequest:378 ble_
url:https://edit.meridianapps.com/api/beacons/manage. length:48
[2127]2015-10-27 11:45:50 construct bmrequest payload:1265 mac:d0:39:72:d4:fa:9c retry bmreq later...
some attr pending (1/1/1/0/0).
[2127]2015-10-27 11:45:50 construct_bmrequest_payload:1337 6/7 beacons added to JSON. Total beacons
processed:7/7
[2127]2015-10-27 11:45:50 ble_ap_send_bmrequest: Sending BMRequest msg to ble_relay@192.0.2.2[100/48]
jsonlen:2145
[2127]2015-10-27 11:45:51 ble_ap_handle_bmresponse_msg:222 Result from 172.20.1.1:8505 strlen:30
footer:0xdeadbeef
[2127]2015-10-27 11:45:51 dwas_command:(nil) 1.
[2127]2015-10-27 11:45:51 process_json_response_from_ble_relay:2623 next_sync[0]:300 dwas_command[0]:
(null) updates array size is 0.
[2127]2015-10-27 11:45:56 msglen=90 :: 04 ff 57 f5 00 06 99 ef 19 84 be c4 0d 01 02 03 01 83 01 02 e8
03 02 02 5e 05 0f 10 09 45 8c 20 45 86 4e d3 8d 2f a0 84 2a cb d6 e6 06 01 02 07 01 08 08 01 01 09 01
01 0a 01 01 0b 01 26 0c 04 20 07 01 00 18 0b db 19 00 00 02 99 ef 19 84 be c4 1a 01 03 19 01 00 04 01
0<sup>0</sup>[2127]2015-10-27 11:45:56 update ble data:2347 cmd status: seq num: 6619 (19db) app err (0): Good sys
err: 0 progress (2): Done upg progress[0]: 0.
[2127]2015-10-27 11:45:58 ageout_ble_device:694 numentries:7 sizeof(ble_mon_data_t):520.
[2127]2015-10-27 11:46:16 msglen=90 :: 04 ff 57 f5 00 06 99 ef 19 84 be c4 0d 01 02 03 01 83 01 02 e8
03 02 02 5e 05 0f 10 09 45 8c 20 45 86 4e d3 8d 2f a0 84 2a cb d6 e6 06 01 02 07 01 08 08 01 01 09 01
01 0a 01 01 0b 01 26 0c 04 34 07 01 00 18 0b db 19 00 00 02 99 ef 19 84 be c4 1a 01 03 19 01 00 04 01
00
[2127]2015-10-27 11:46:16 update ble data:2347 cmd status: seq num: 6619 (19db) app err (0): Good sys
err: 0 progress (2): Done upg progress[0]: 0.
```
## **Related Commands**

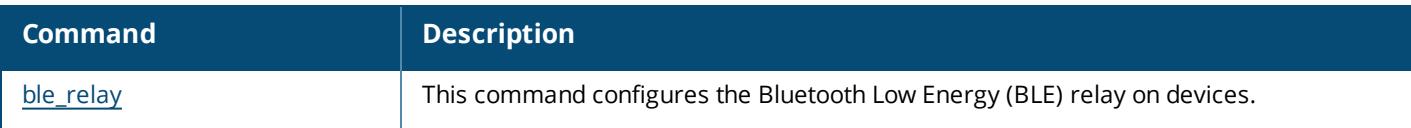

# **Command History**

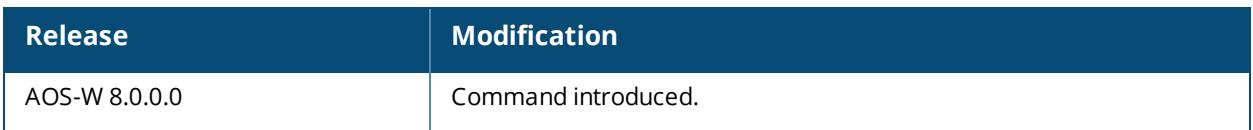

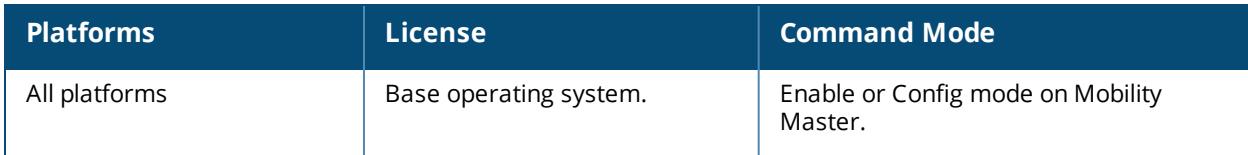

# **show ap debug ble-table**

show ap debug ble-table {ap-name <ap-name>|ip-addr <ip-addr>|ip6-addr <ip6-addr>}

#### **Description**

This command displays the statistics for BLE devices seen by the AP. In addition, the command displays beacons seen by the APB, each of the beacons' attributes such as the Major-Minor numbers, Batter Level, Firmware version, time since the beacon was last heard by the APB.

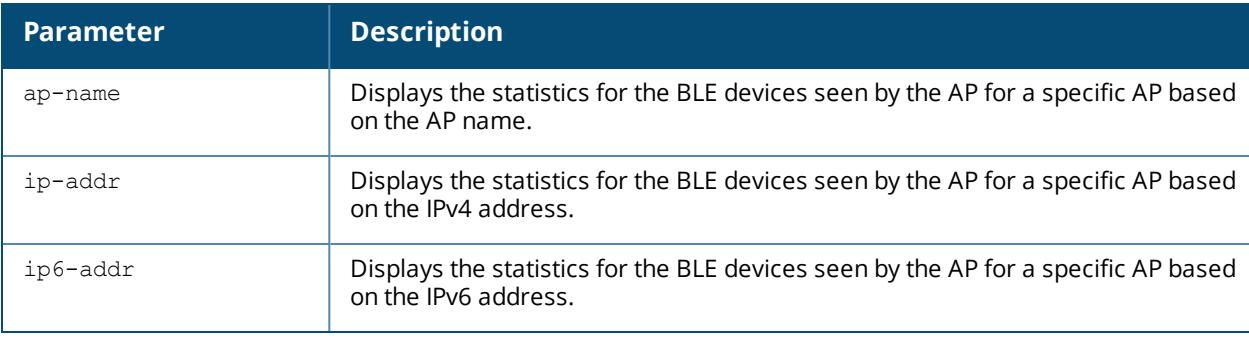

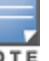

This command is supported in OAW-AP210 Series, OAW-AP 220 Series (with external BLE USB), and OAW-AP320 Series.

#### **Example**

#### The output of this command displays the statistics for BLE devices seen by the AP. (host) #show ap debug ble-table ap-name ap325

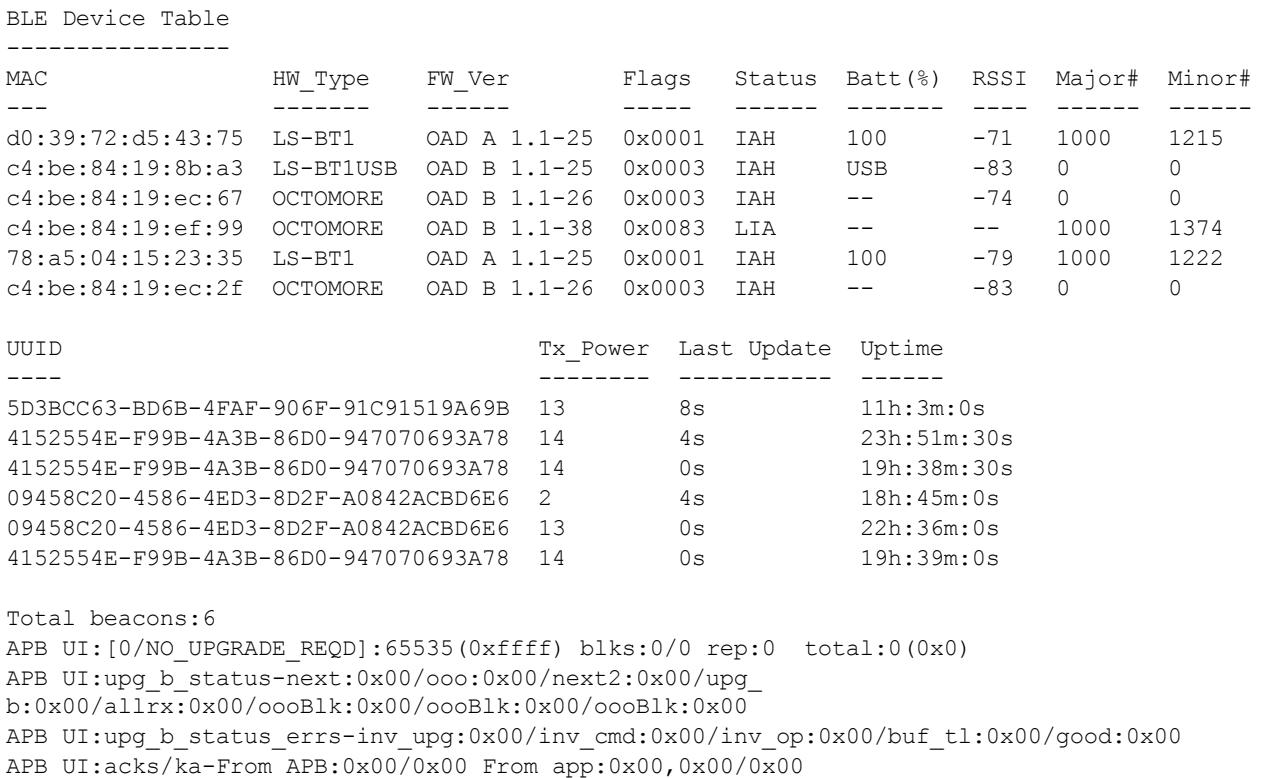

APB UI Clock:Start:1969-12-31 16:00:00 End:1969-12-31 16:00:00 Current:2015-10-27 11:48:20

Note: Battery level for LS-BT1USB devices is indicated as USB. Note: Uptime is shown as Days hour:minute:second. Note: Last Update is time in seconds since last heard update. Status Flags:L:AP's local beacon; I:iBeacon; A: Aruba Beacon; H: Aruba HiPower Beacon :U:Image Upgrade Pending

### **Command History**

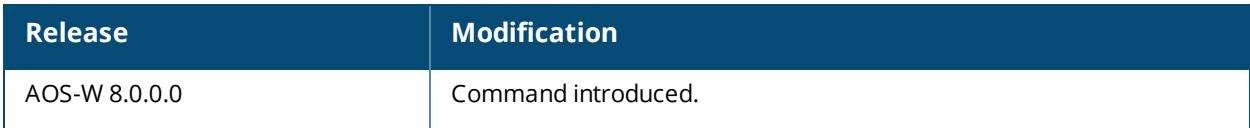

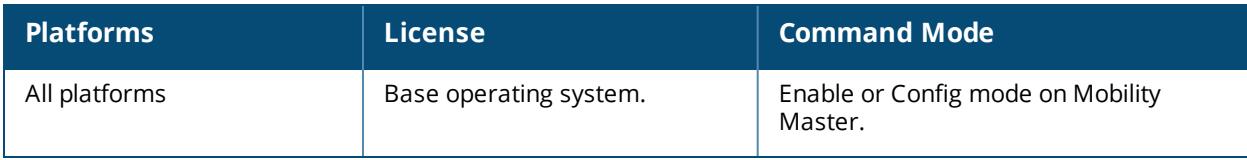

# **show ap debug ble-tag-report**

show ap debug ble-tag-report {ap-name <ap-name>|ip-addr <ip-addr>|ip6-addr <ip6-addr>}

#### **Description**

This command displays the Bluetooth Low Energy (BLE) asset tags that are reported to the Beacon Management Console (BMC). The optional output modifiers | begin , | exclude, and | include help you display those lines that begin, include, exclude, respectively, the line expression given in the CLI command. The | redirect-output modifier helps you redirect the command output.

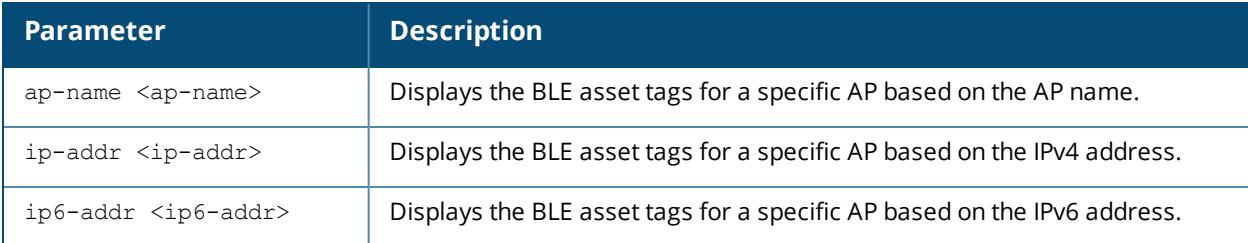

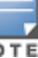

This command is supported in OAW-AP210 Series, OAW-AP 220 Series (with external BLE USB), and OAW-AP320 Series.

#### **Example**

(host) #show ap debug ble-tag-report ap-name ap325

#### **Related Commands**

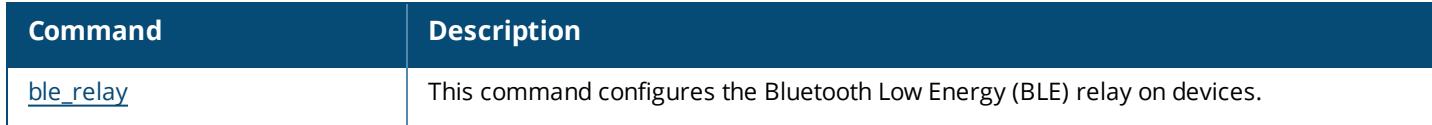

#### **Command History**

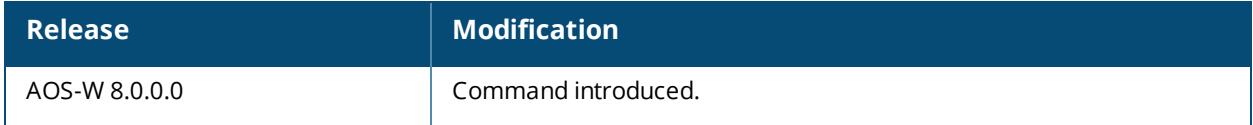

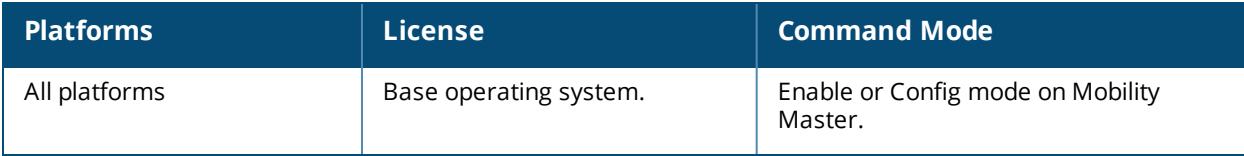

# **show ap debug ble-update-status**

show ap debug ble-update-status {ap-name <ap-name>|ip-addr <ip-addr>|ip6-addr <ip6-addr>}

#### **Description**

This command displays the configuration update status for BLE devices seen by the AP. In addition, the command displays the active versus desired configuration based on the configuration received from the BMC (if any).

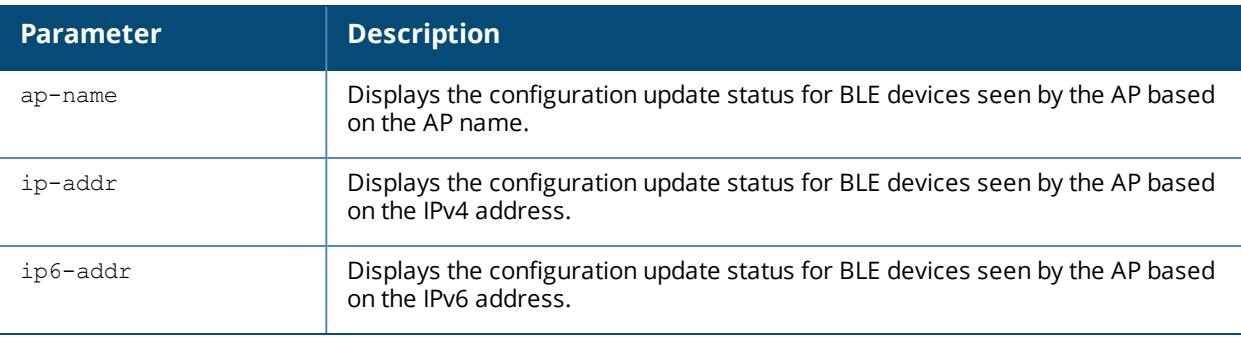

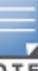

This command is supported in OAW-AP210 Series, OAW-AP 220 Series (with external BLE USB), and OAW-AP320 Series.

#### **Example**

The output of this command displays the configuration update status for BLE devices seen by the AP. In addition, the command displays the active versus desired configuration based on the configuration received from the BMC (if any). (host) #show ap debug ble-update-status ap-name ap325

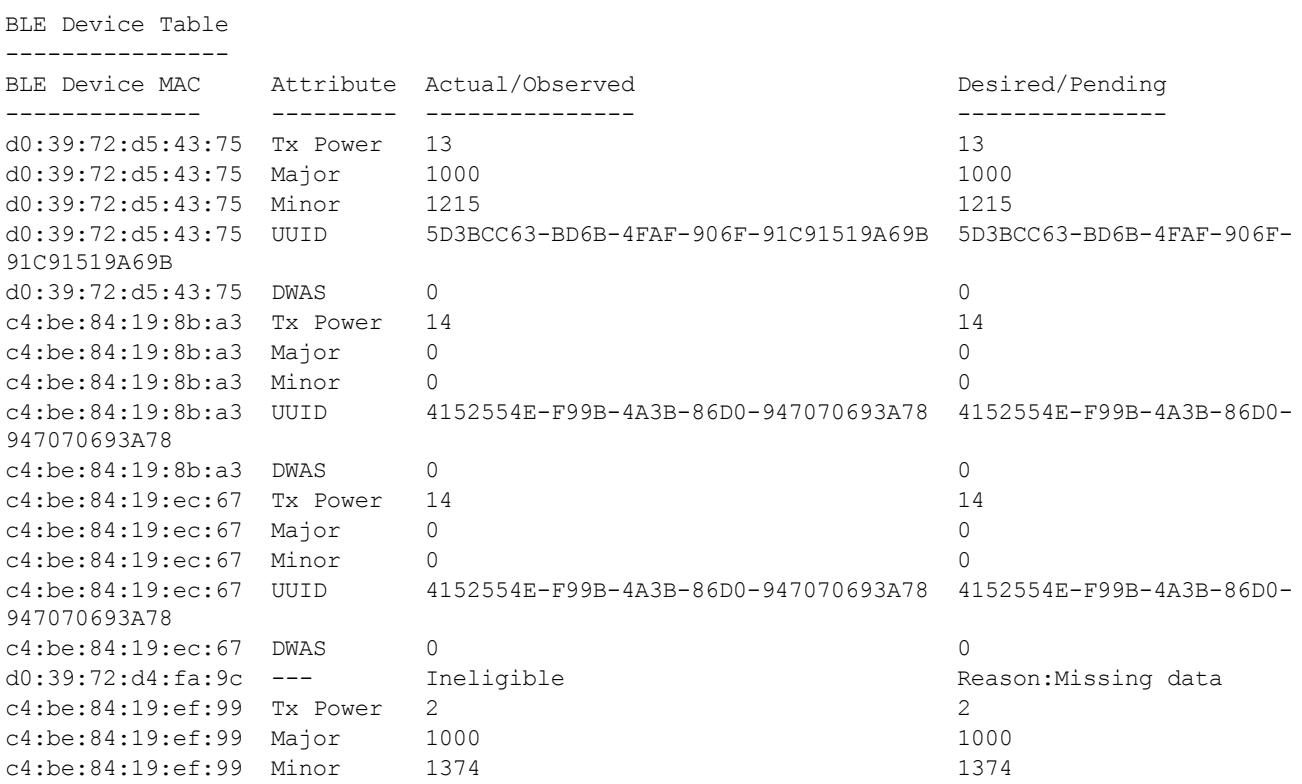

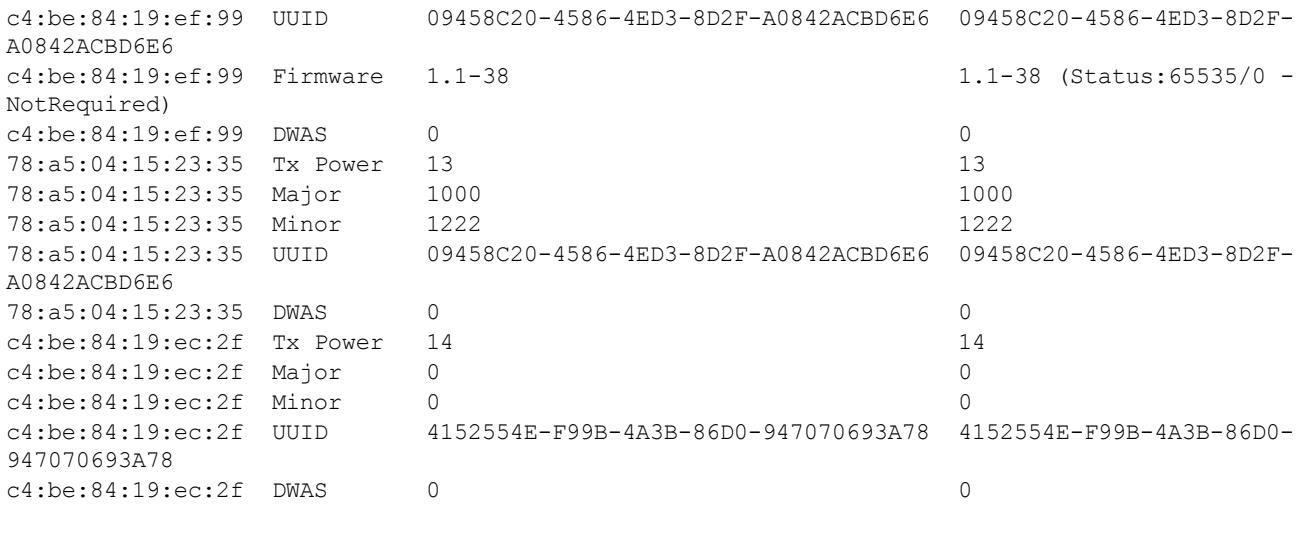

Total beacons:7

Devices marked "Ineligible" are currently not capable of being upgraded.

### **Related Commands**

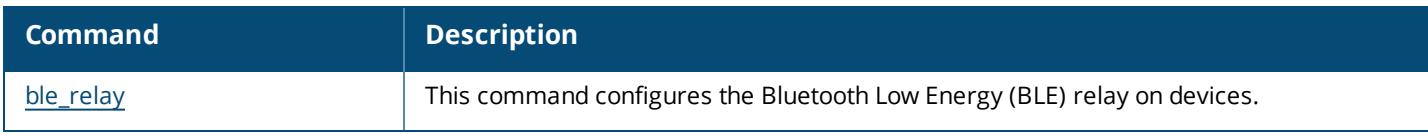

## **Command History**

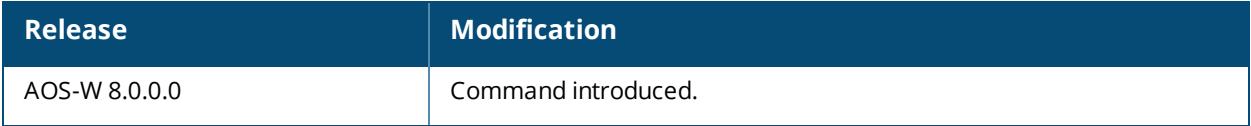

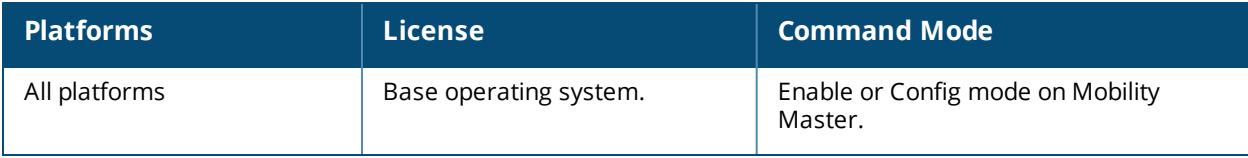

# **show ap debug bss-config**

show ap debug bss-config [ap-name <ap-name>|bssid <br/> <br/>bssid>|lessid <essid>|ip-addr <ip-addr>|ip6-addr <ip6-addr>|port <port>/<slot>]

### **Description**

Shows the configuration for each BSSID of an AP. This information can be used to troubleshoot problems on an AP.

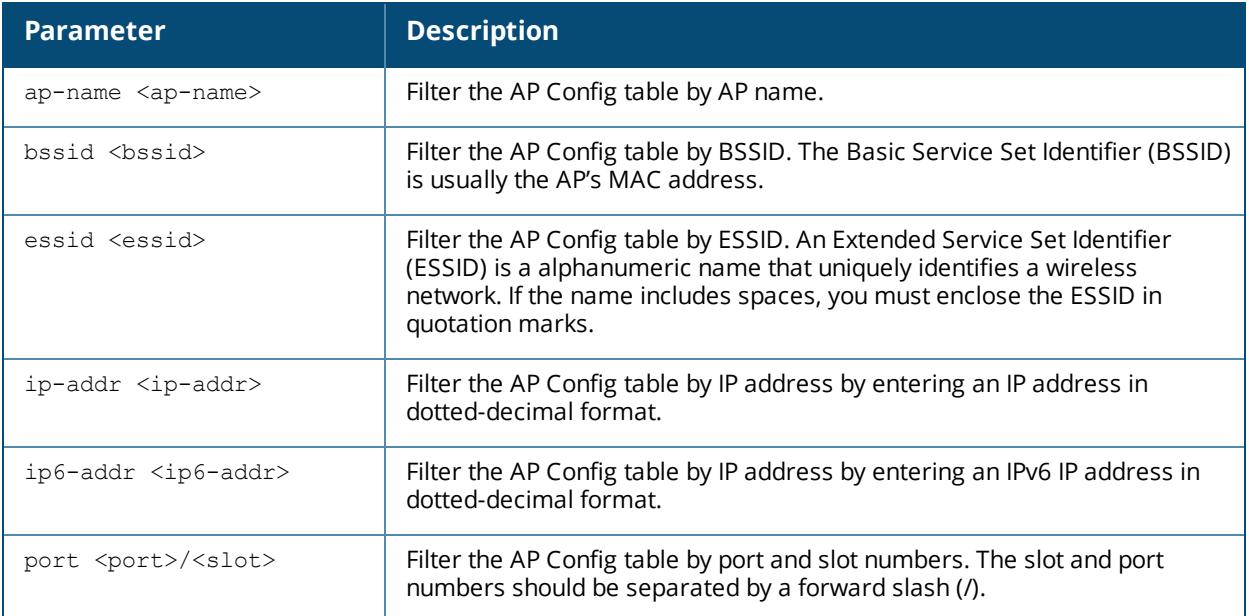

#### **Examples**

#### The output of this command shows the AP configuration table for a specific BSSID.

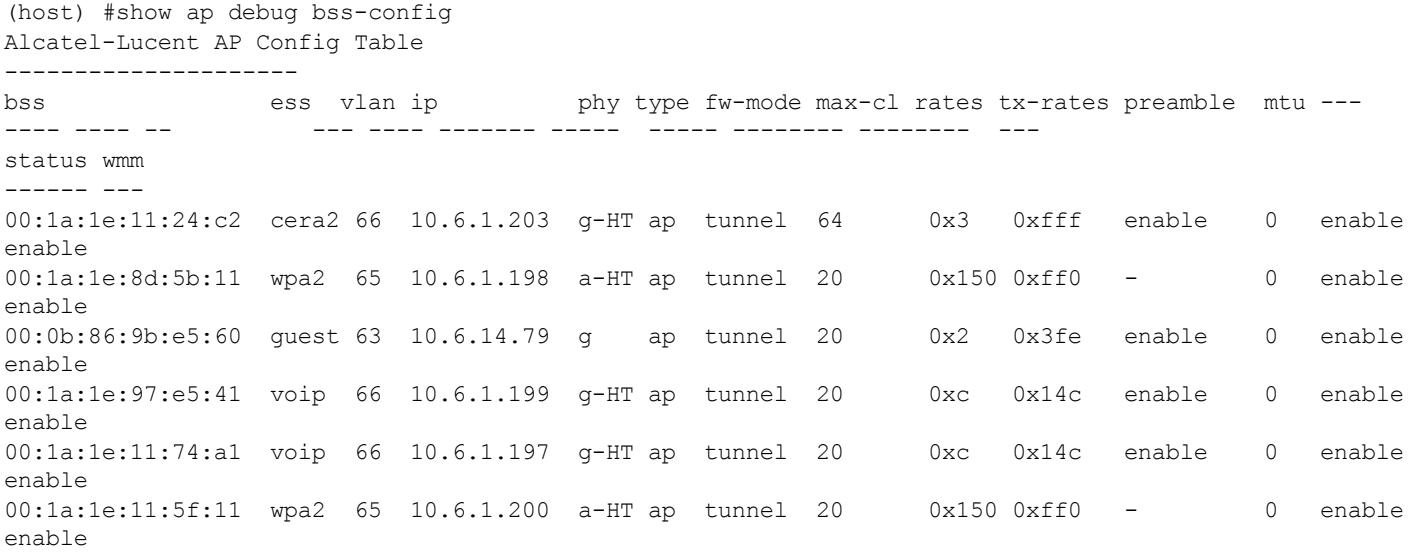

The output of this command includes the following information:

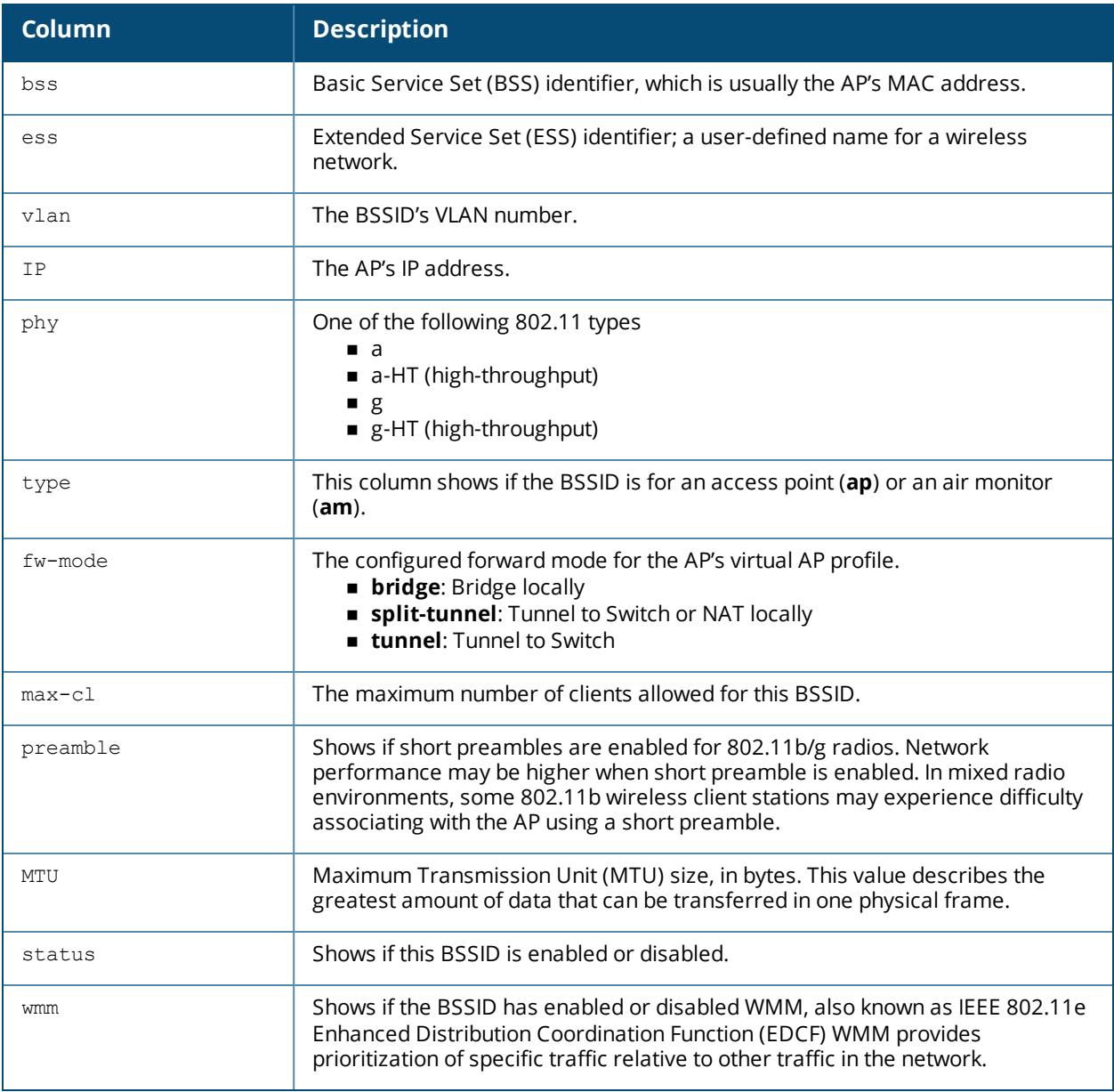

# **Command History**

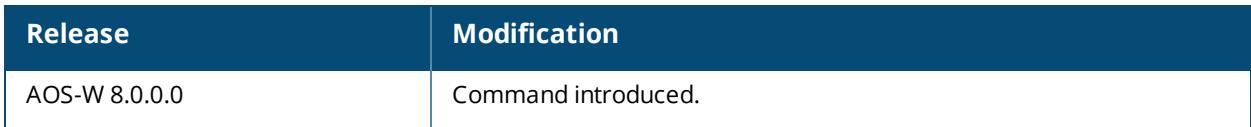

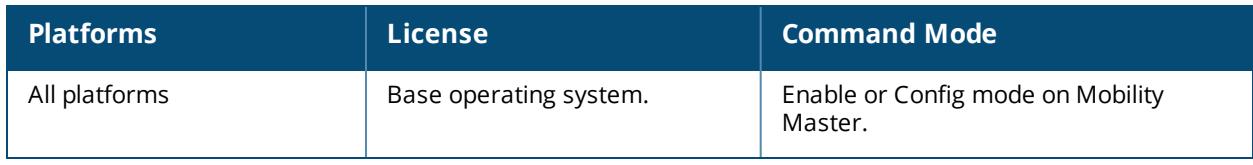

# **show ap debug bss-stats**

show ap debug bss-stats [bssid <br/>bssid>]

### **Description**

Show debug and troubleshooting statistics from a specific BSSID of an AP.

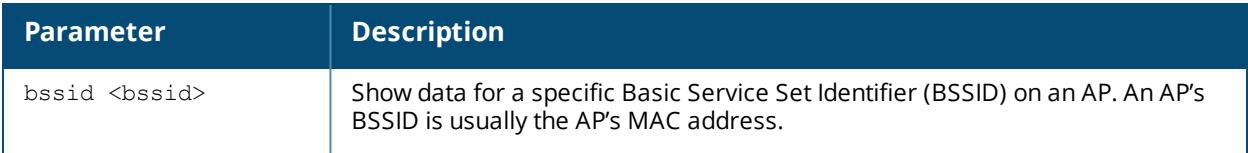

### **Examples**

The example below shows part of the output of the command **show ap debug bss-stats bssid <bssid>**. (host) #show ap debug bss-stats bssid 00:1a:1e:11:5f:11 BSSID Stats

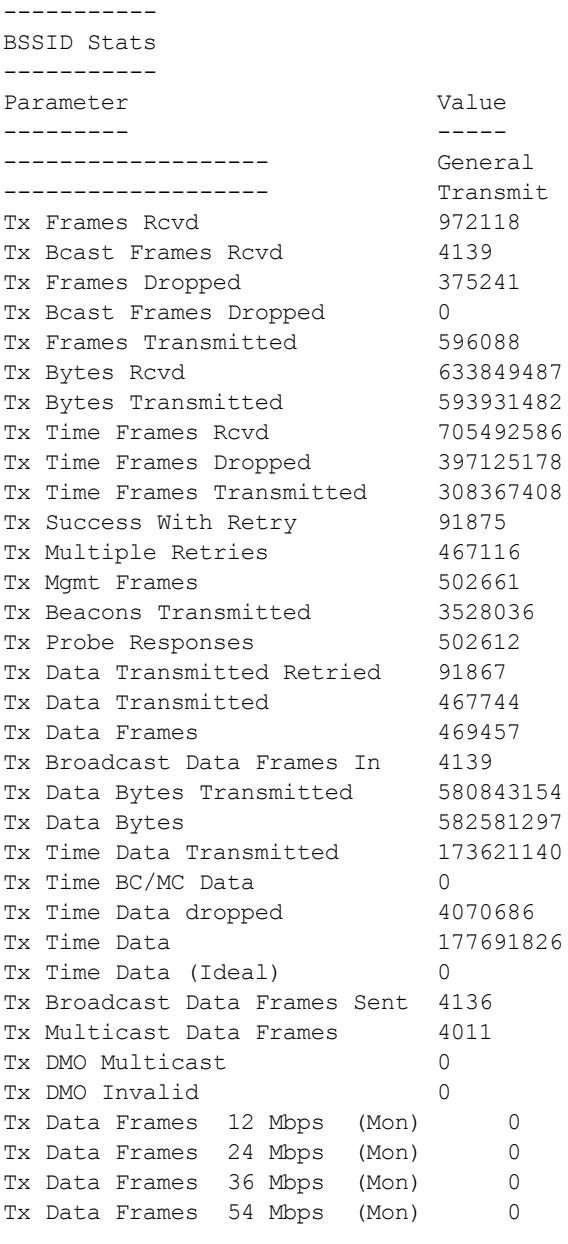

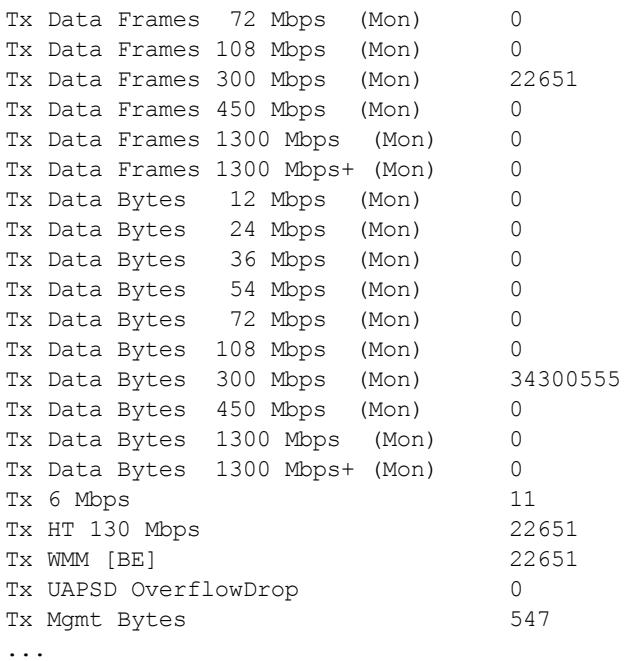

The output of this command includes the following information:

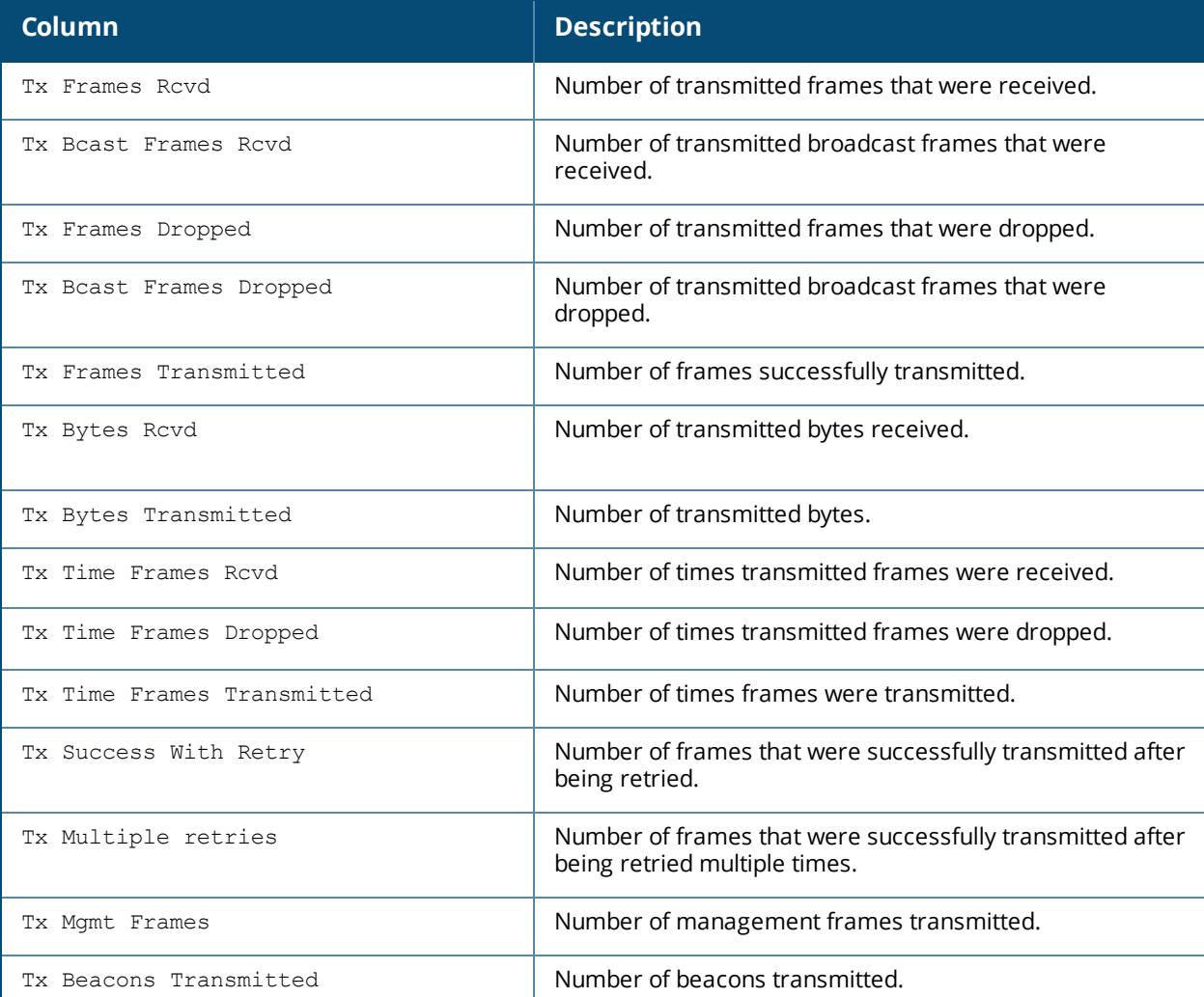

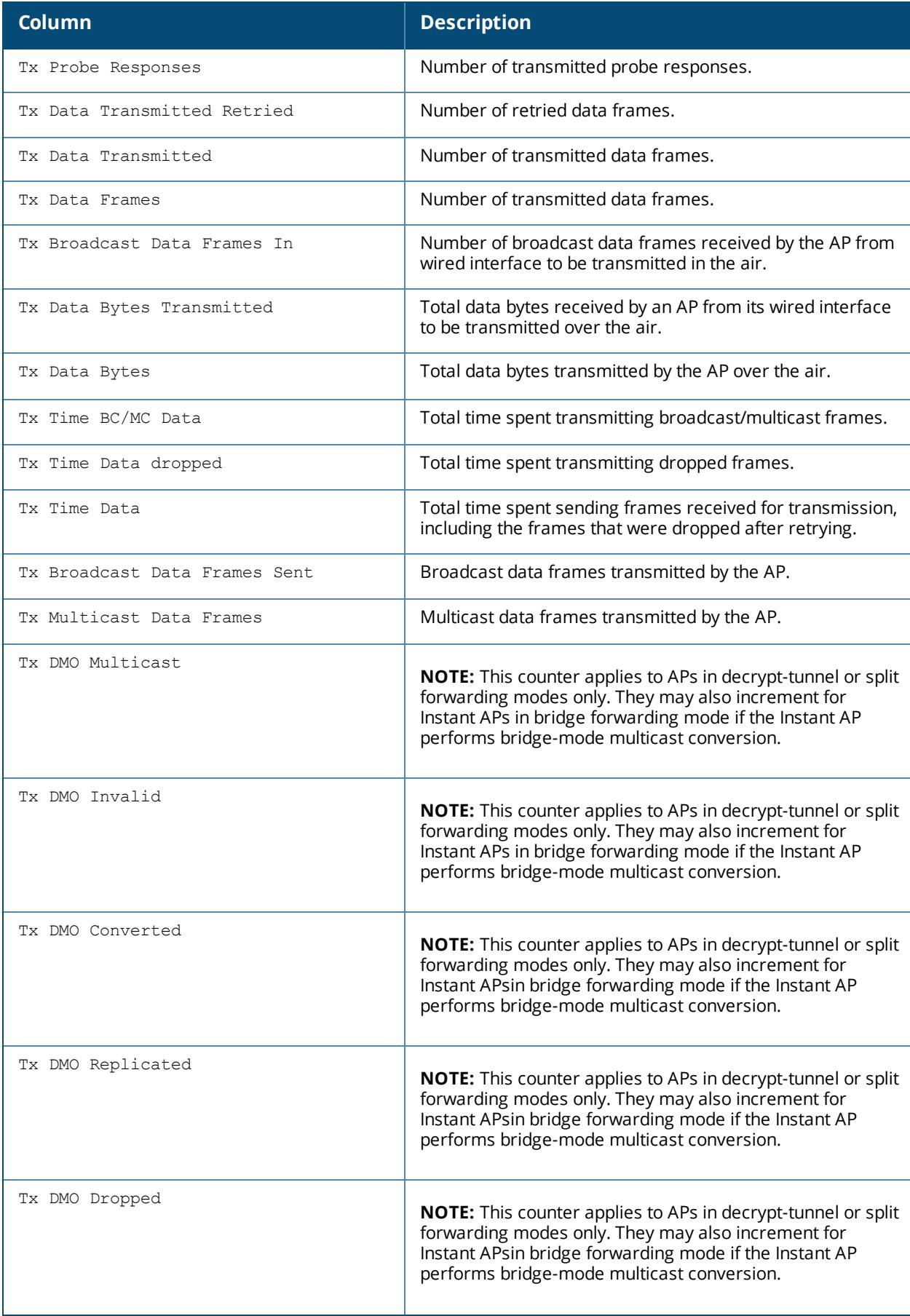

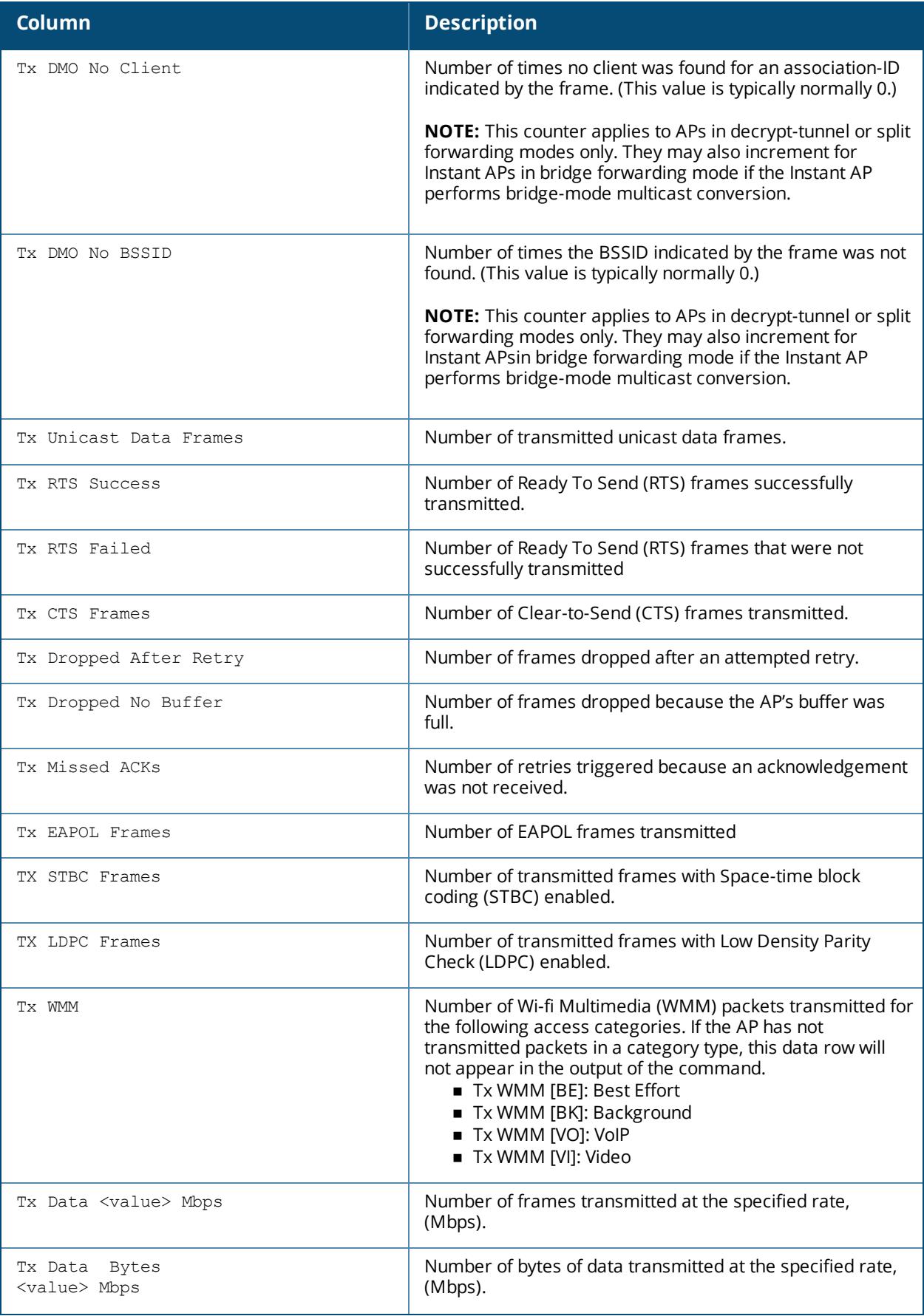

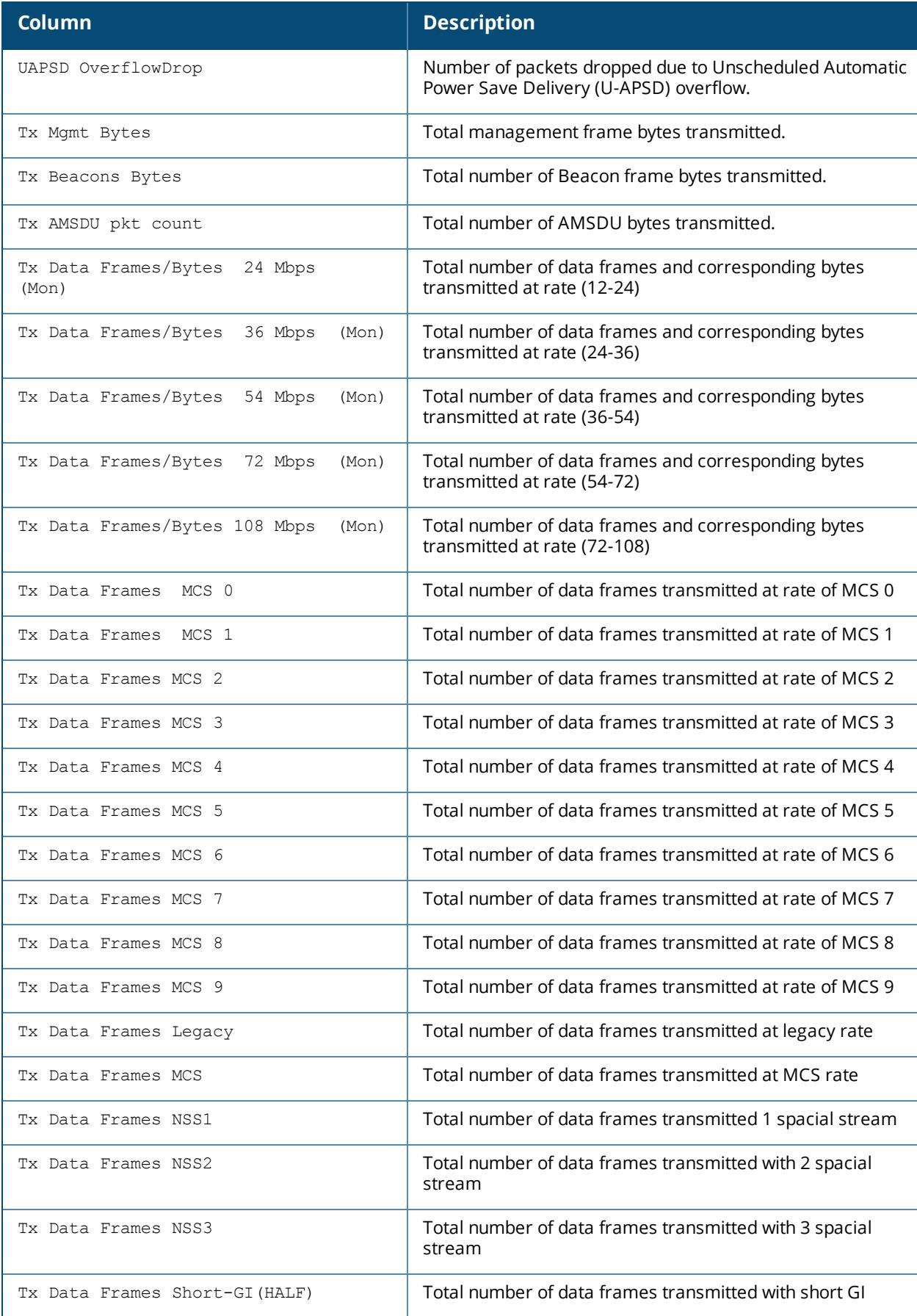

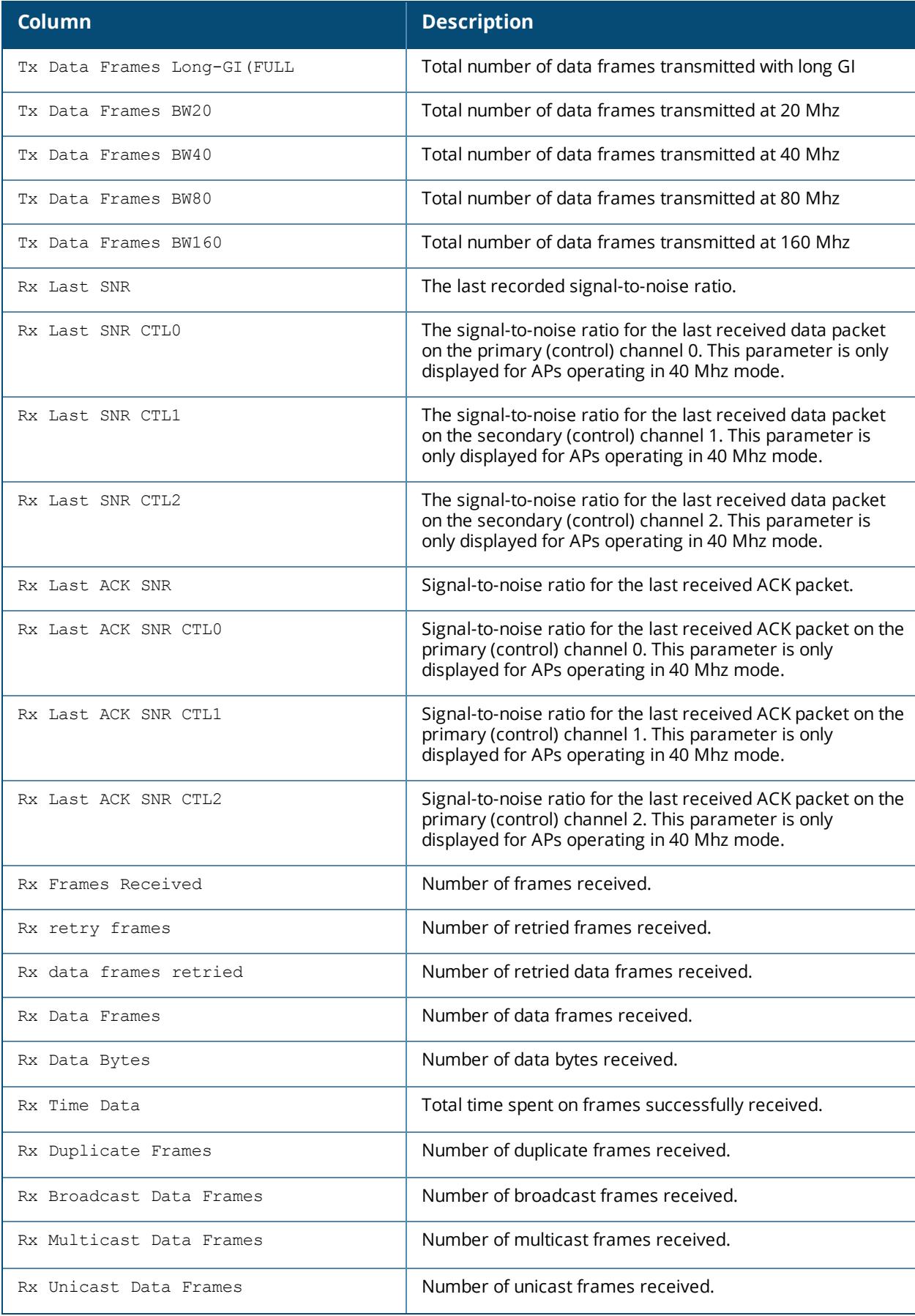

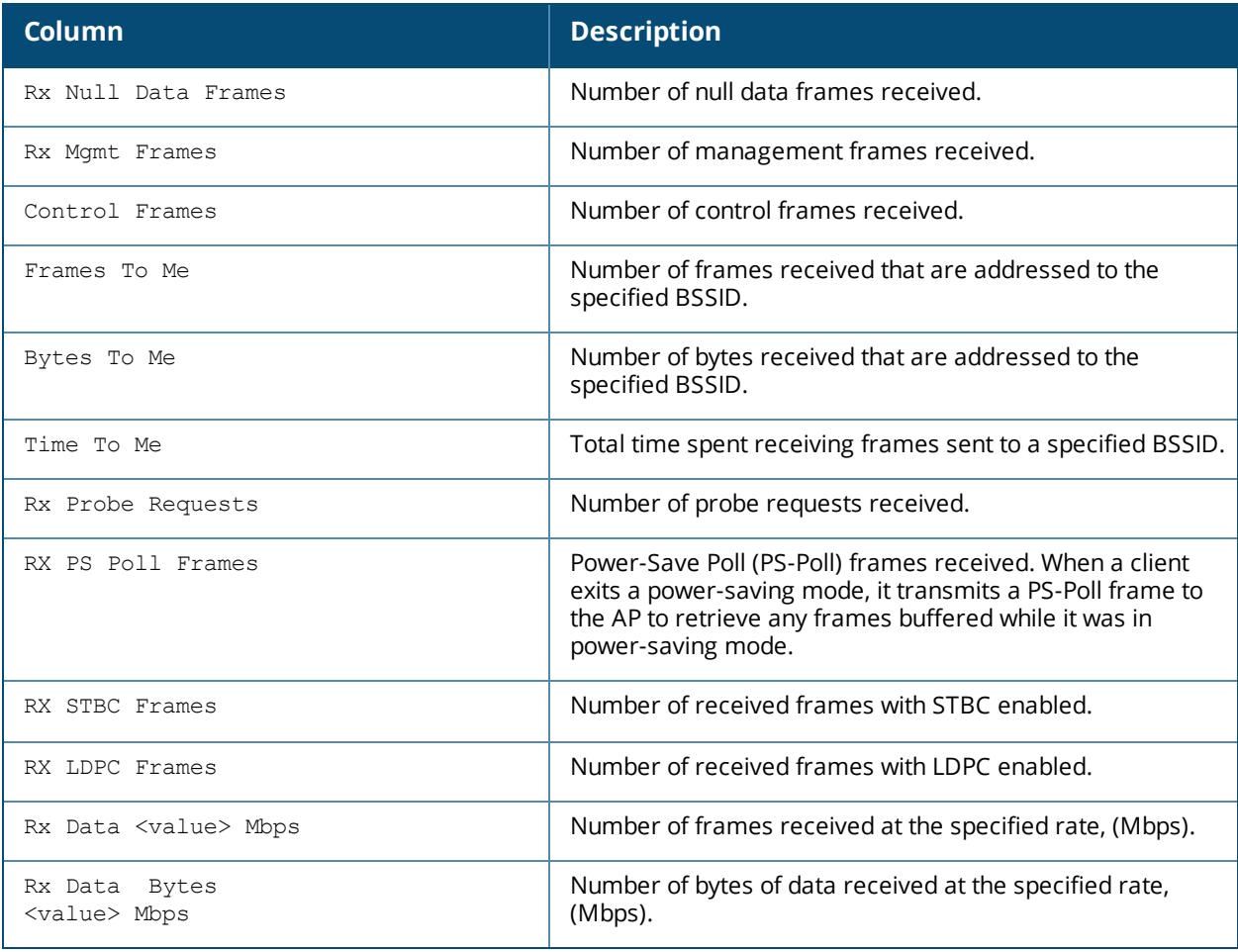

# **Command History**

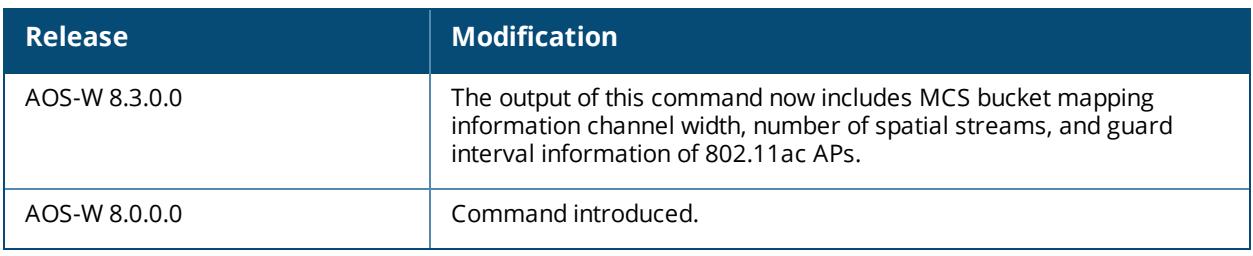

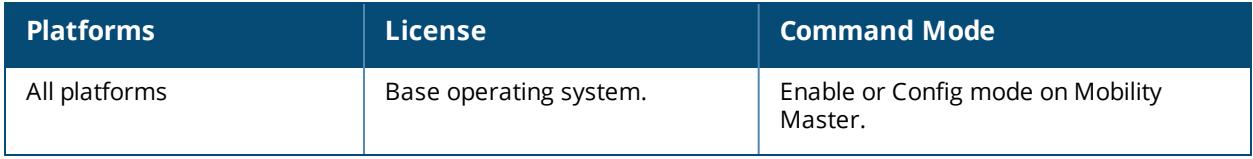

# **show ap debug bucketmap-state**

show ap debug bucketmap-state {essid <essid> | filter-by {ap-name <ap-name> | bssid <br/> <br/> <br/></a> | ip-addr <ip-addr> | ip6-addr <ip6-addr>} | uac {bucket <bucket> | dormant {essid <essid> | filter-by {ap-name <ap-name> | bssid <br/> <br/> <br/> <br/> </a> </ap-addr </apdr>> </apdr>> </apdr>> </apdr>> </apdr>> </apdr>></apdr>></apdr>></apdr>></apdr>></apdr>></apdr>></apdr>></apdr>></apdr>></apdr>>dr</apdr>>dr</apdr></apdr>dr</ap by {ap-name <ap-name> | bssid <bssid> | ip-addr <ip-addr> | ip6-addr <ip6-addr>}} | uac-ip <uac-ip> | uac-ip6 <uac-ip6>}} | verbose {essid <essid> | filter-by {ap-name <ap-name> | bssid <br/> <br/> <br/> <br/> / ip-addr <ip-addr> | ip6-addr <ip6-addr>} | uac {bucket <bucket> | dormant {essid <essid> | filter-by {ap-name <ap-name> | bssid <bssid> | ip-addr <ip-addr> | ip6-addr <ip6-addr>}}}}}

### **Description**

This command shows clients in different buckets.

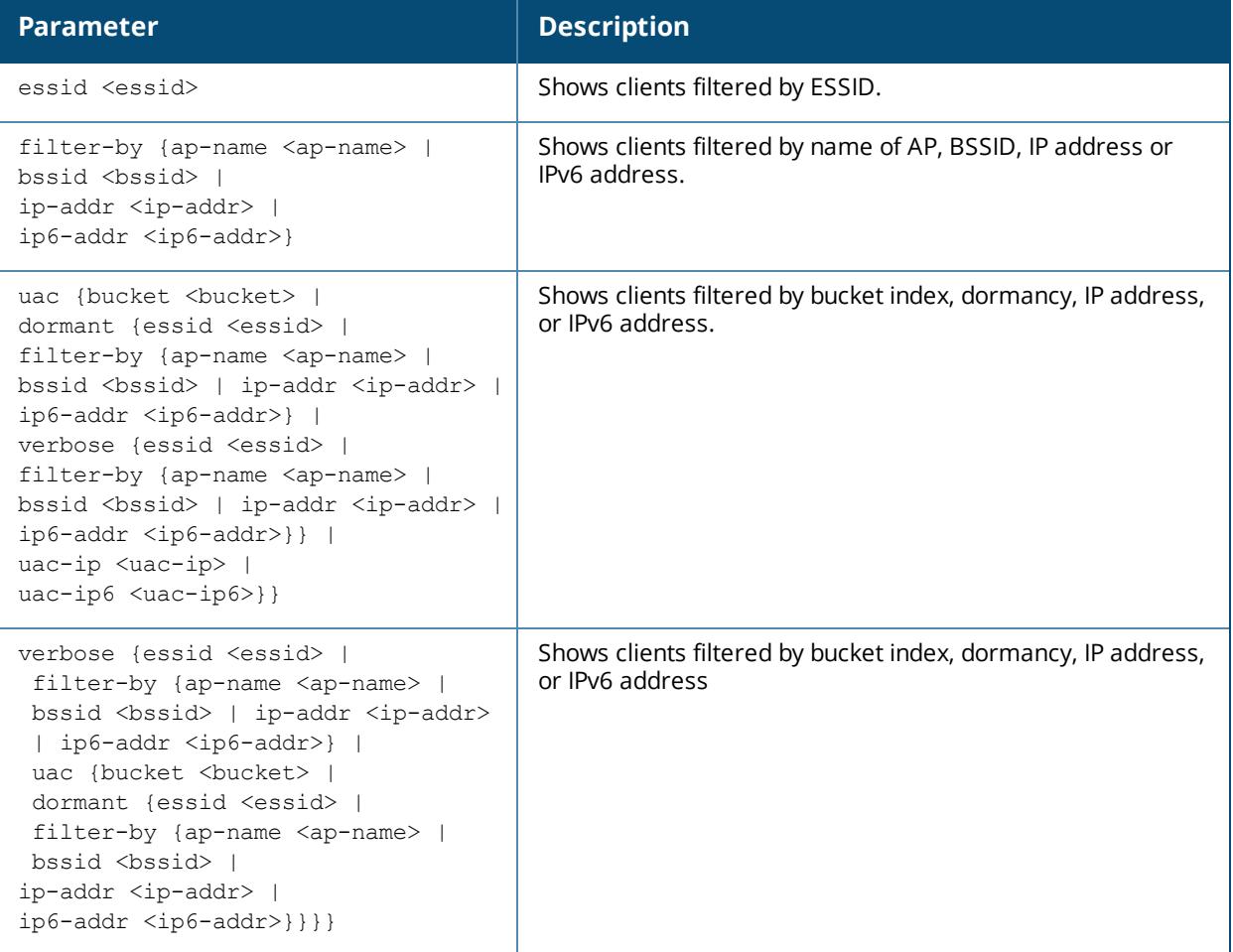

### **Example**

Access the CLI and use the following command to show clients filtered by the ESSID **test**:

(host) [mynode] #show ap debug bucketmap-state essid test

```
Essid "test"
Number of updates 1; Time since last update 1h:19m:24s
Activations: New Bmap=0, Node Down=0
Bucketmap State
---------------
Index UAC status
----- --- ------
0 10.15.146.3 (self) Up
```
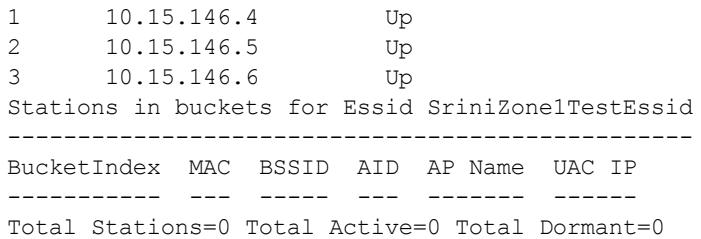

# **Command History**

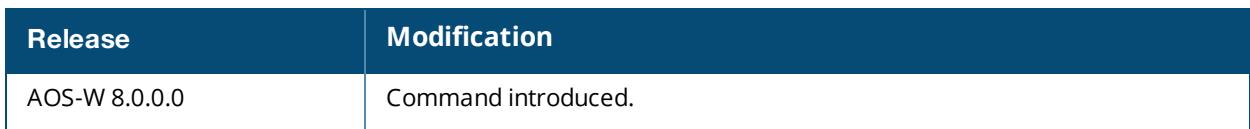

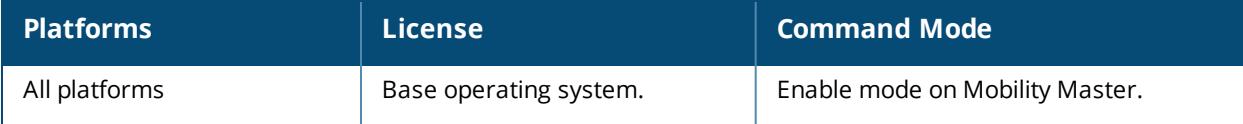

# **show ap debug client-deauth-reason-counters**

show ap debug client-deauth-reason-counters

### **Description**

Shows the aggregate client deauth reason counters.

### **Examples**

The output of the command below shows client deauth reason counters.

(host) #show ap debug client-deauth-reason-counters Deauth Reason Counters ---------------------- Name Value ---- -----

### **Command History**

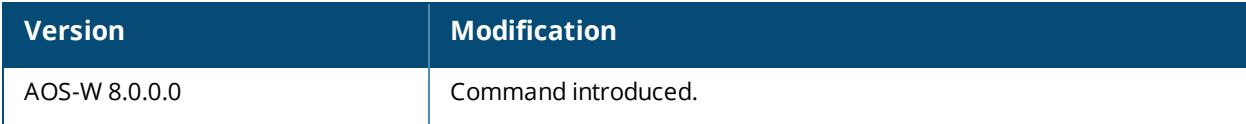

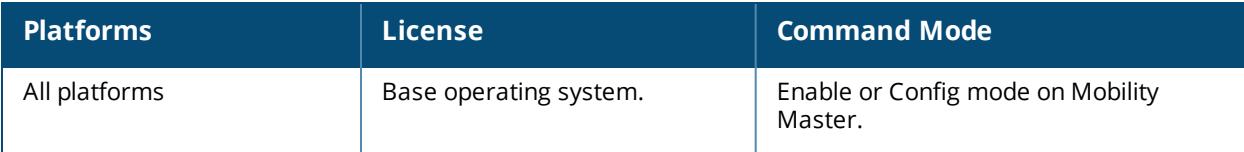

# **show ap debug client-info**

show ap debug client-info <client-mac>

#### **Description**

This command displays all the details of a specific client in WLAN driver, for client debugging.

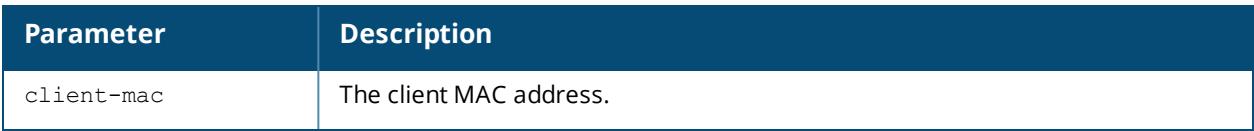

### **Examples**

The example below displays the output of the **show ap debug client-info** command: (host) #show ap debug client-info client-mac 78:31:c1:be:93:74

#### **Command History**

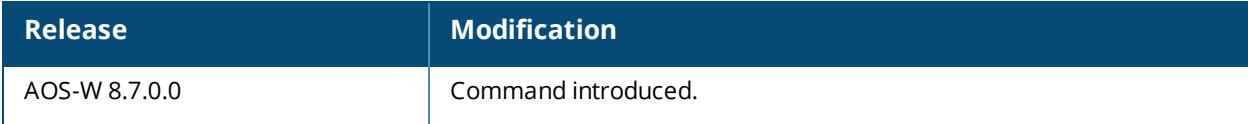

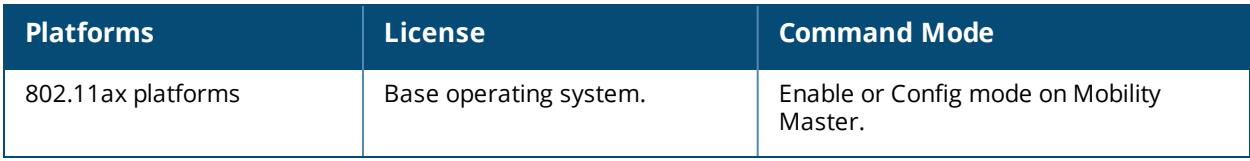

# **show ap debug client-mgmt-counters**

show ap debug client-mgmt-counters

### **Description**

This command shows the message counters. This command shows the numbers of each type of message sent from a client to an AP. Use this information to troubleshoot problems on an AP.

### **Examples**

The following example shows the client management counters.

(host) [mynode] #show ap debug client-mgmt-counters

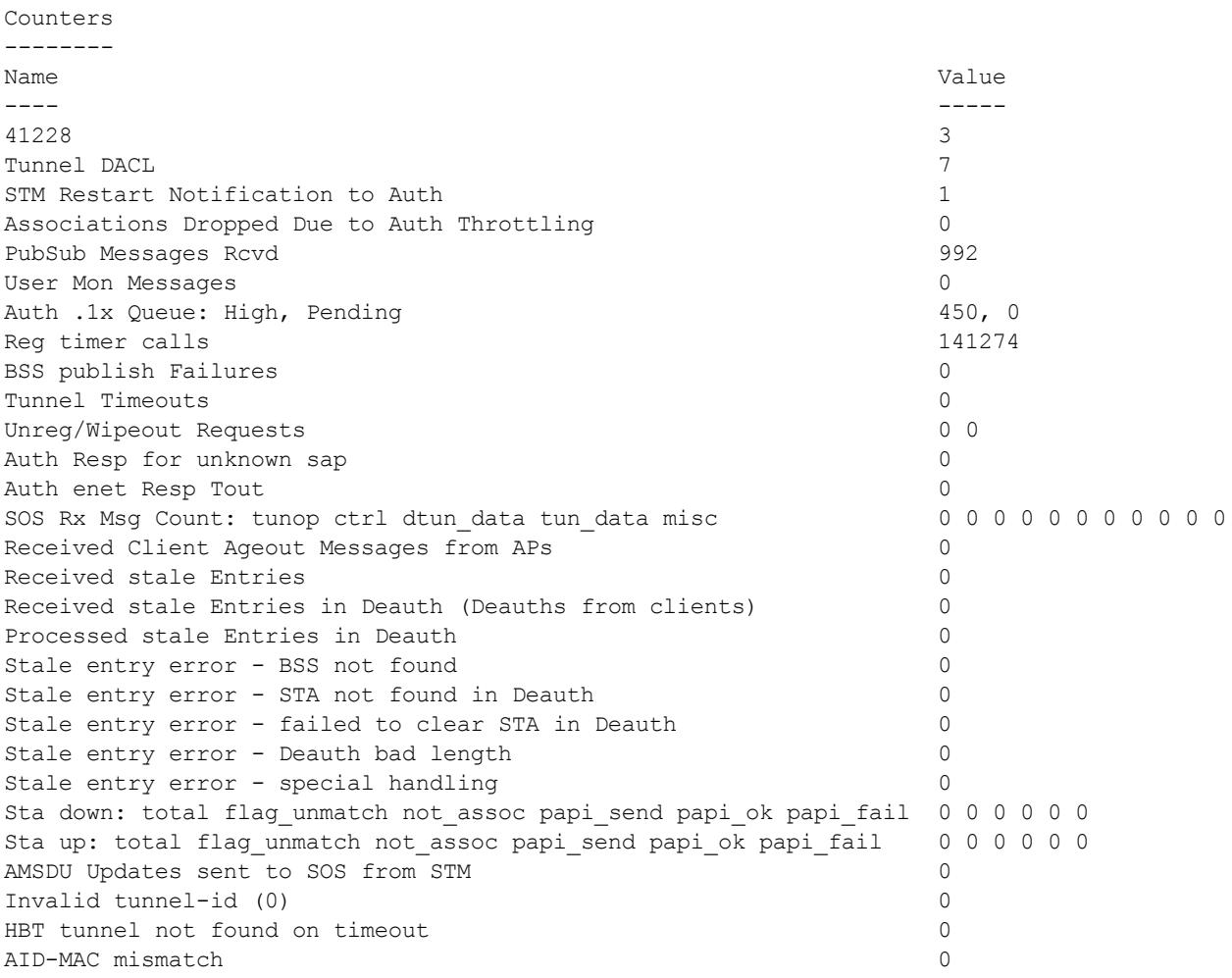

#### **Command History**

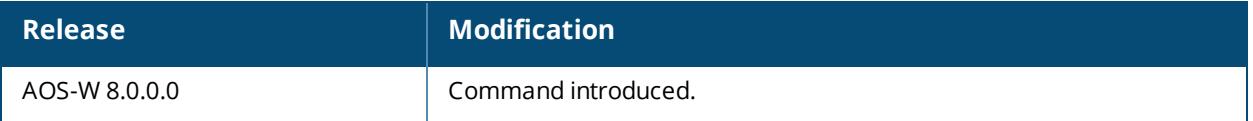

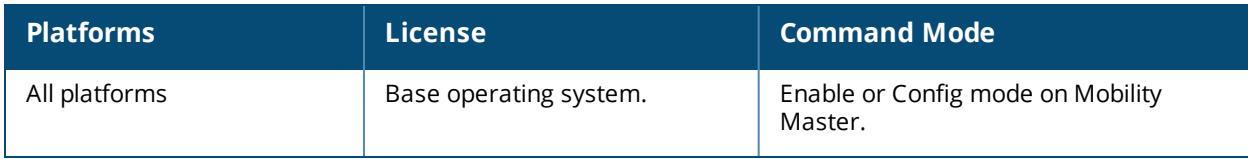

# **show ap debug client-stats**

show ap debug client-stats client-mac <client mac> [advanced]

### **Description**

This command shows the detailed statistics about a client from an AP.

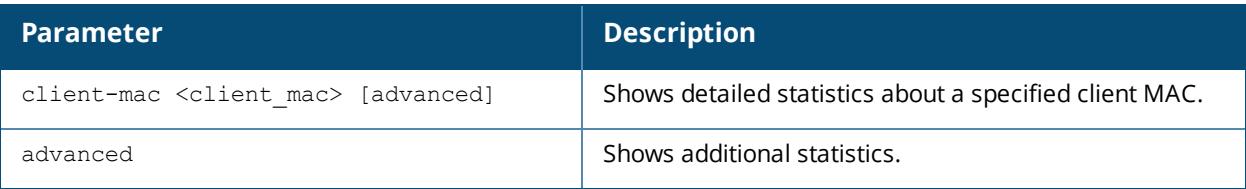

### **Example**

The following command shows additional statistics for packets received from and transmitted to a specified client. (host) [mynode] #show ap debug client-stats client-mac 00:19:7e:89:fa:e7 advanced

Station Stats

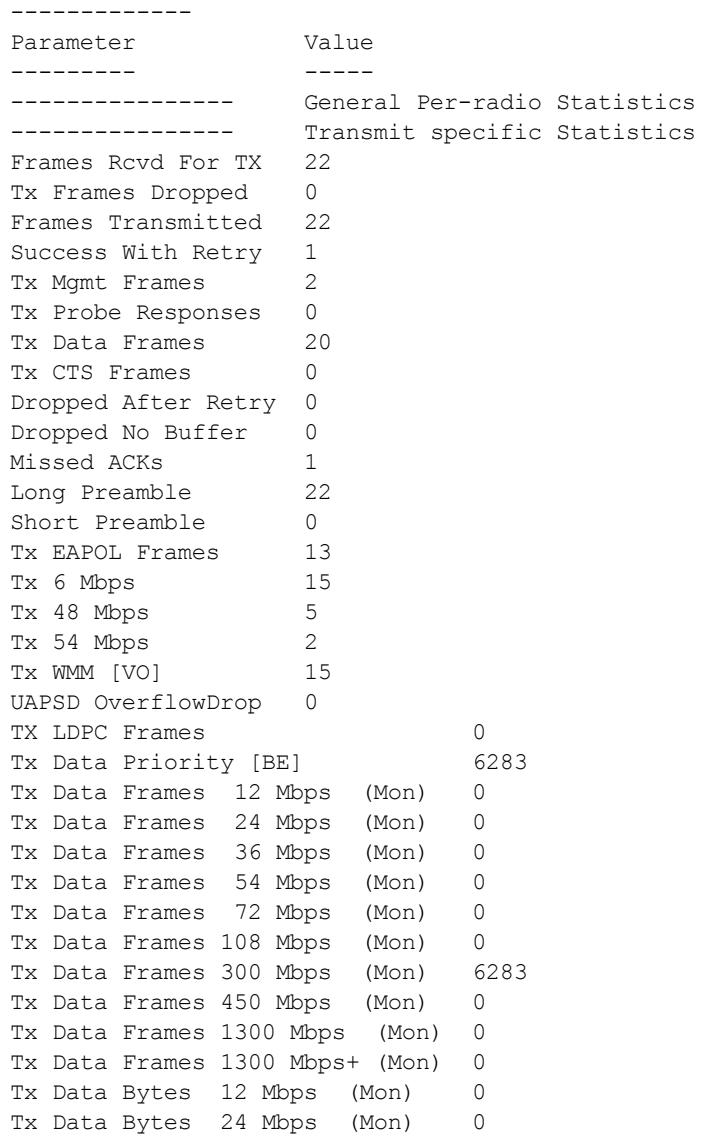

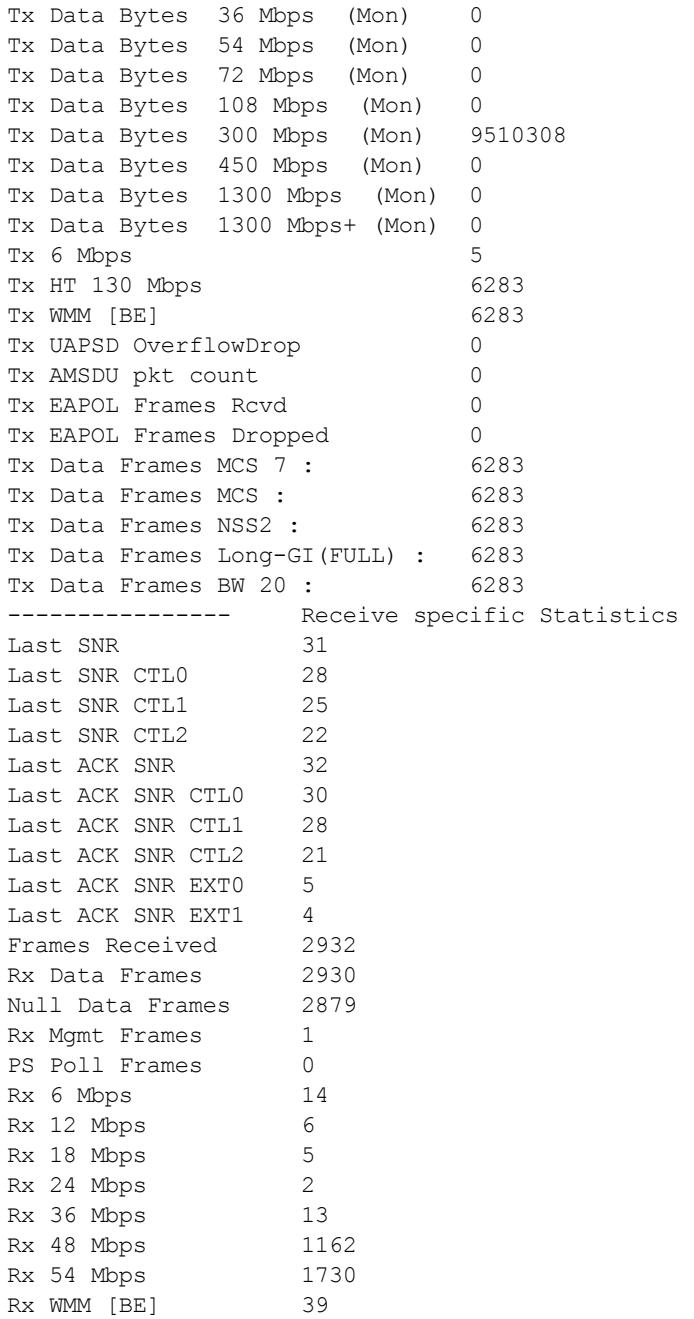

The output of this command includes the following information:

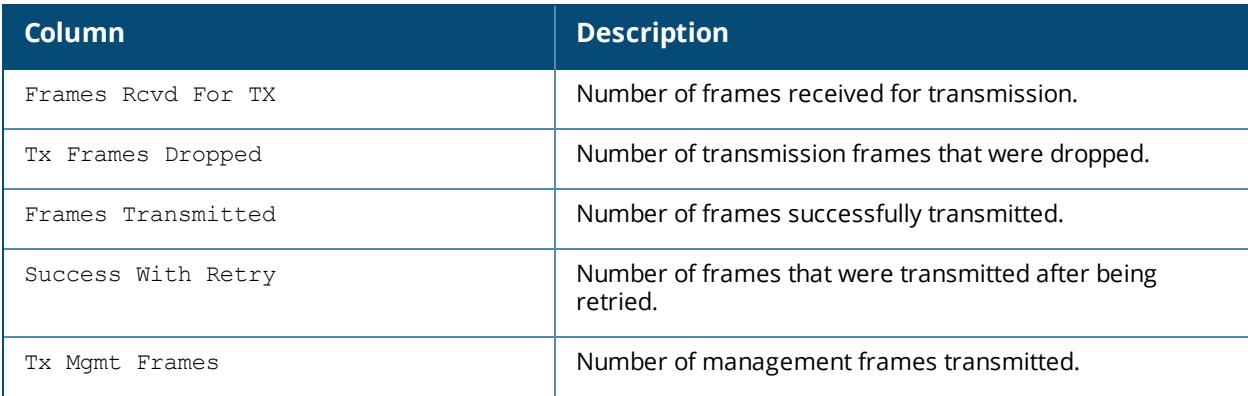

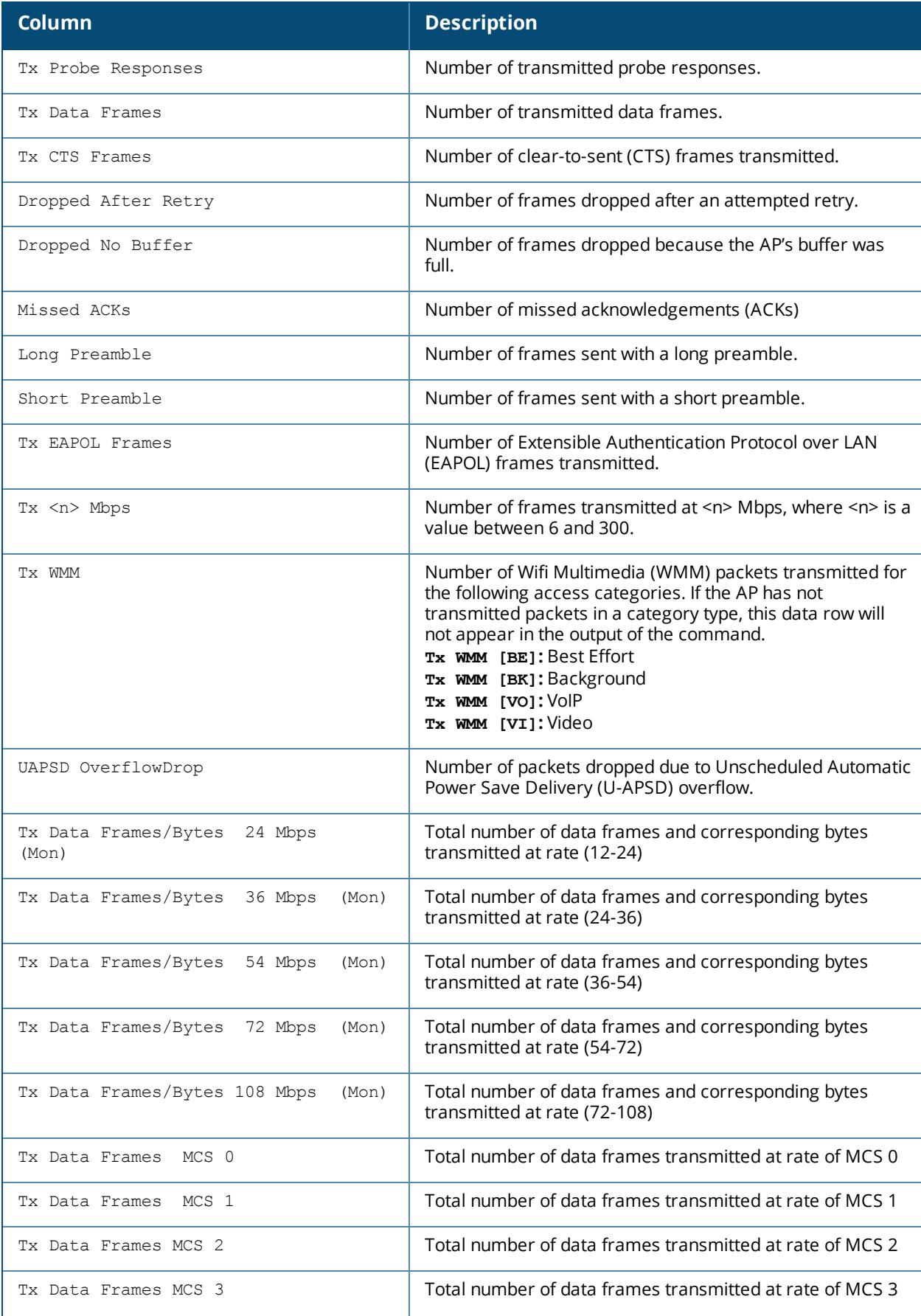
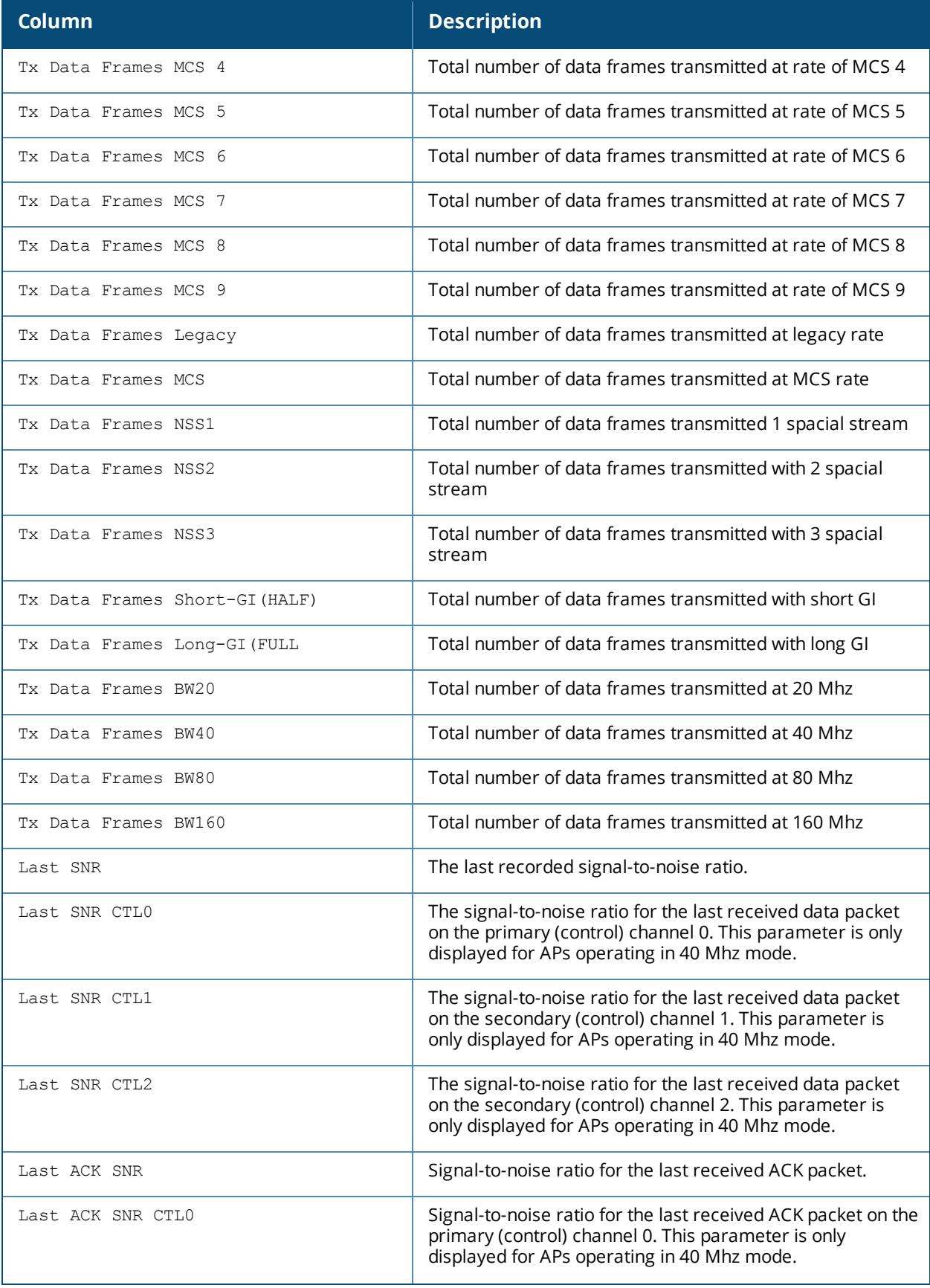

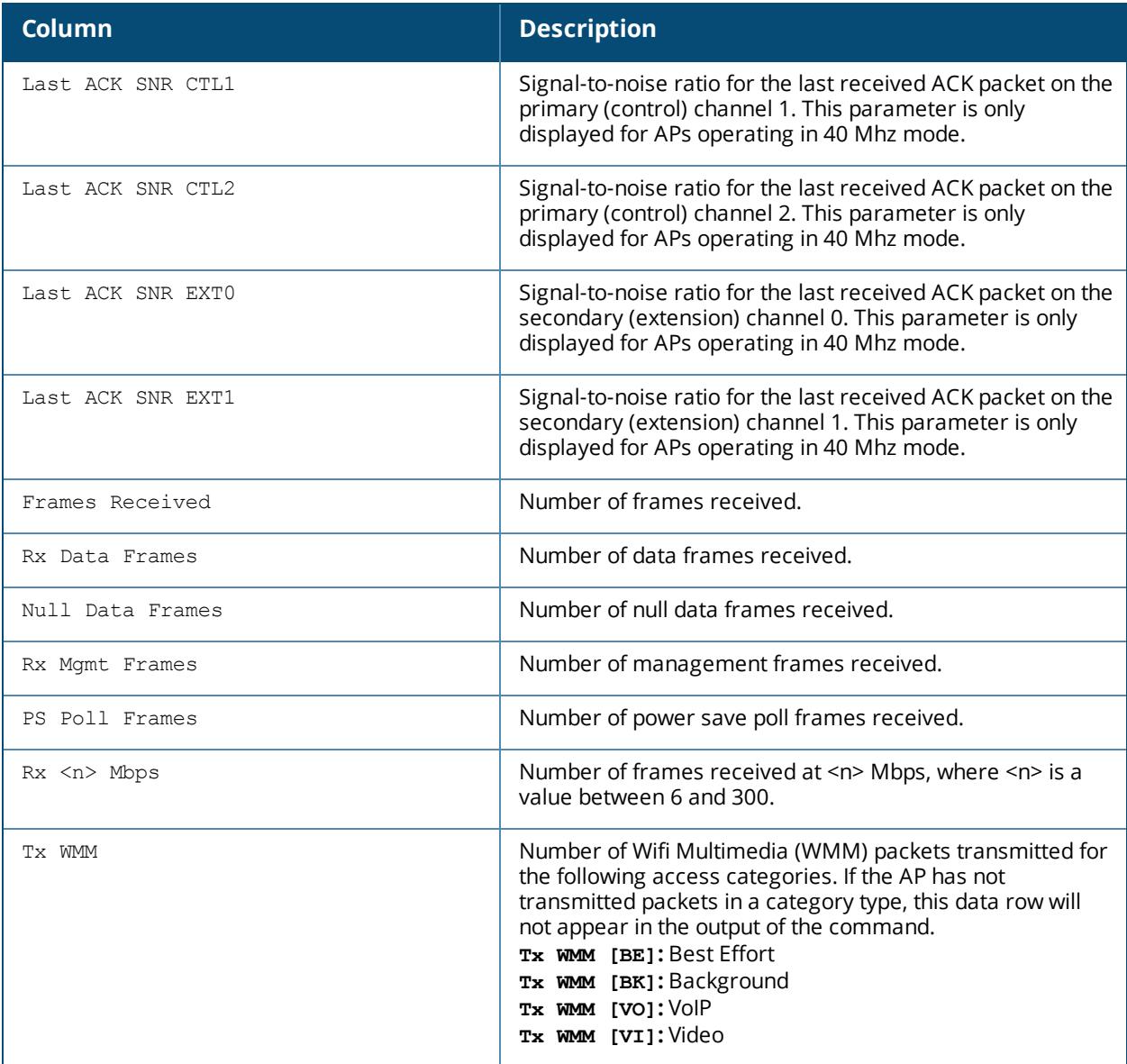

# **Command History**

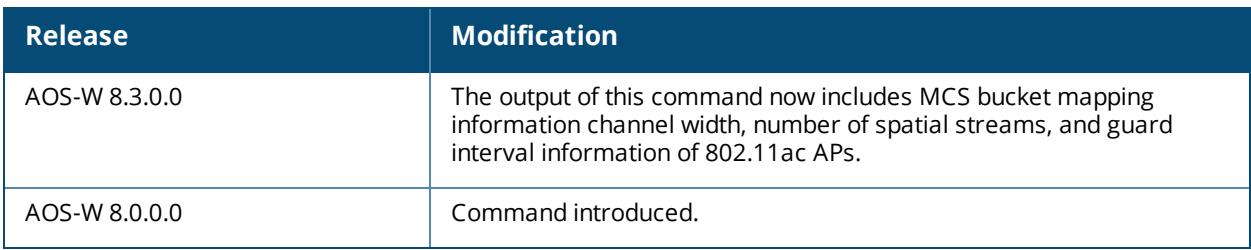

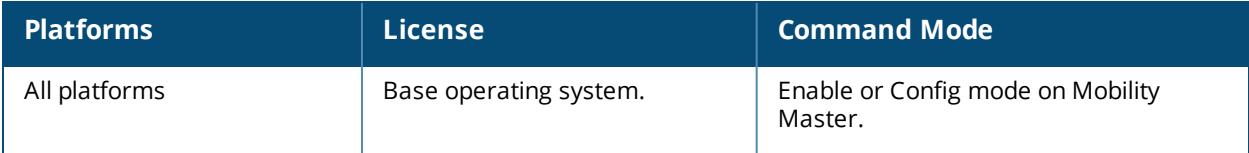

# **show ap debug client-table**

show ap debug client-table [ap-name <ap-name>|bssid <br/> <br/> <br/> <br/>ip-addr>|ip6-addr <ip6-addr>|

#### **Description**

This command shows clients associated with an AP. The **Tx\_Rate**, **Rx\_Rate**, **Last\_ACK\_SNR**, and **Last\_Rx\_SNR** columns shown in the output of this command show valuable troubleshooting information for clients trying to connect to a specific AP. Use this command to verify that the transmit (Tx\_Rate) and receive (Rx\_Rate) rates are not too low, and that the SNR is acceptable.

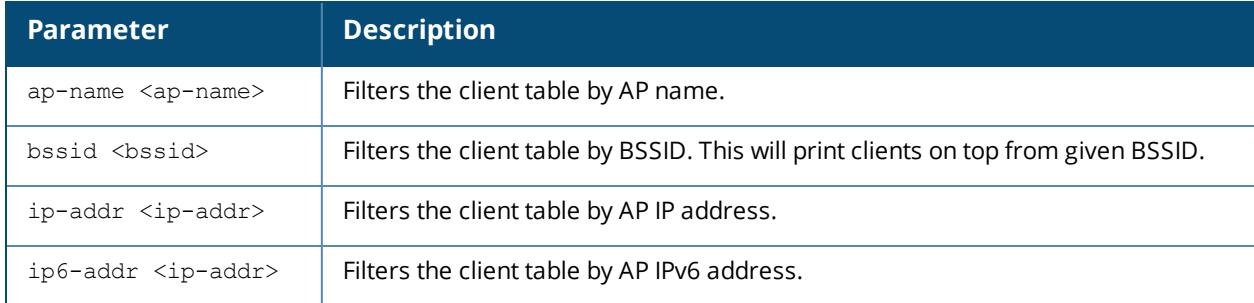

#### **Examples**

The example below displays the AP configuration table for a specific BSSID. In this example, the output is divided into multiple sections to better fit on the pages of this document. In the actual CLI, it appears in a single, long table.

```
(host) #show ap debug client-table ap-name apname1
```

```
Client Table
------------
```
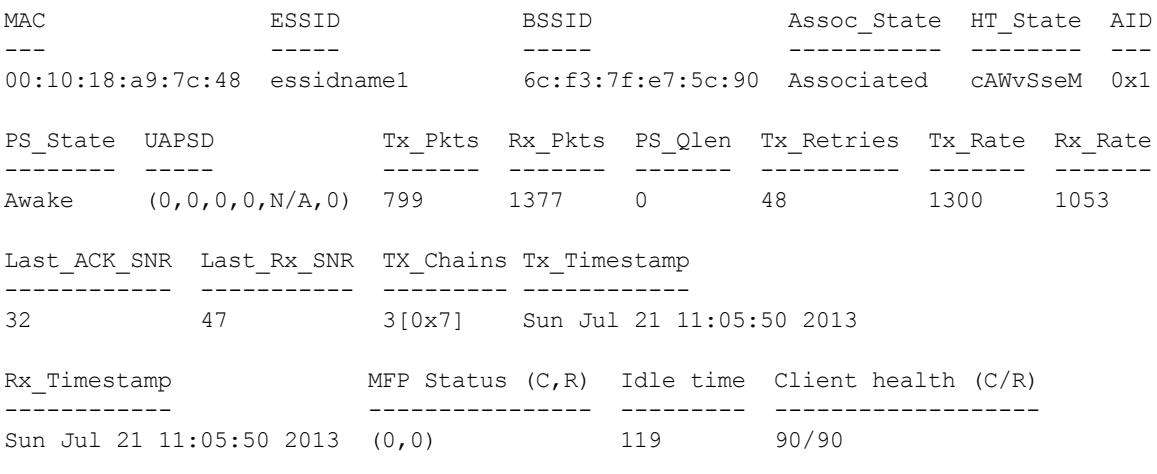

UAPSD:(VO,VI,BK,BE,Max SP,Q Len) HT Flags: A - LDPC Coding; W - 40MHz; S - Short GI 40; s - Short GI 20 D - Delayed BA; G - Greenfield; R - Dynamic SM PS Q - Static SM PS; N - A-MPDU disabled; B - TX STBC  $b$  - RX STBC; M - Max A-MSDU; I - HT40 Intolerant VHT Flags: C - 160MHz; c - 80MHz; V - Short GI 160; v - Short GI 80 E - Beamformee; e - Beamformer HT State shows client's original capabilities (not operational capabilities)

The output of this command includes the following information:

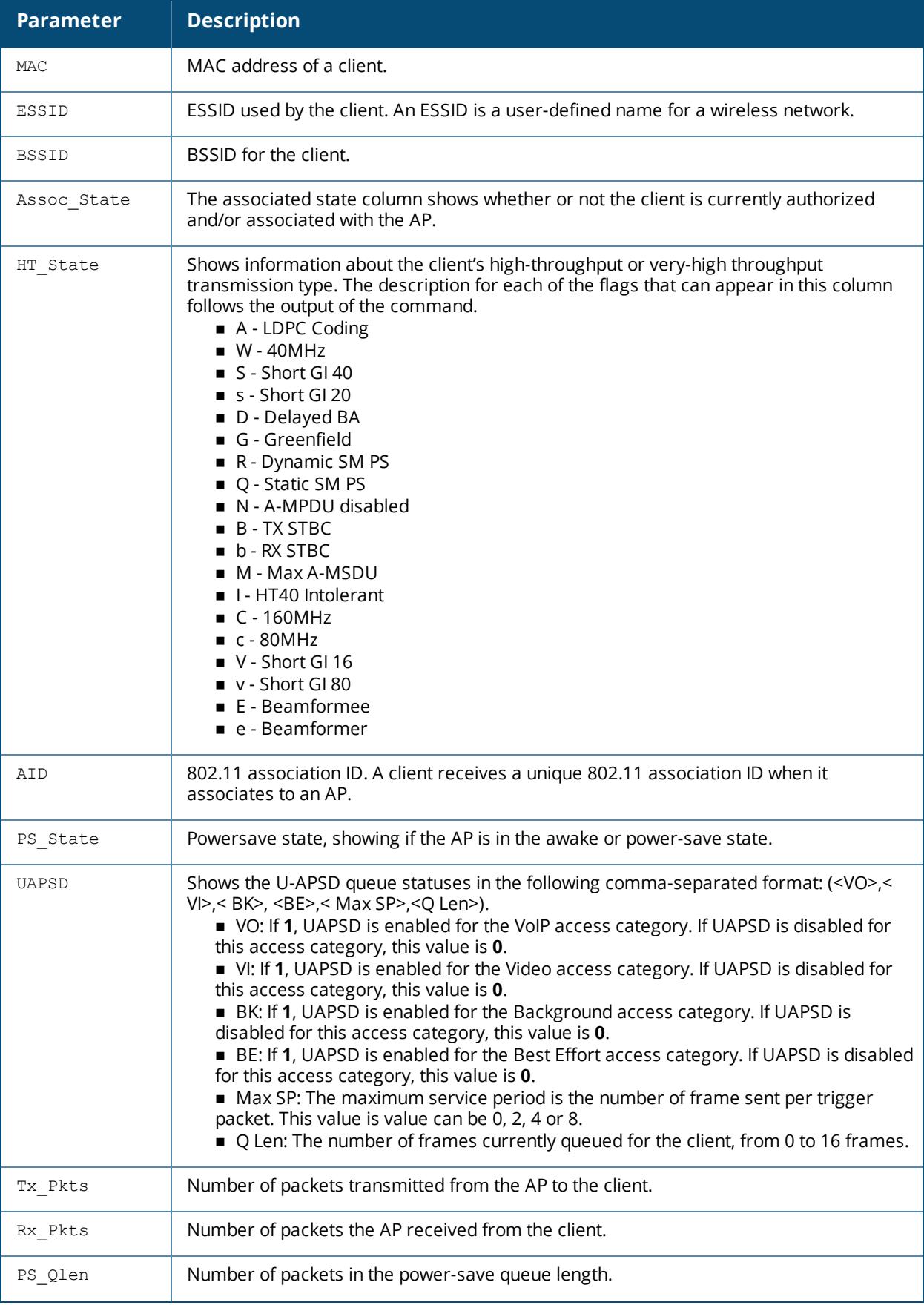

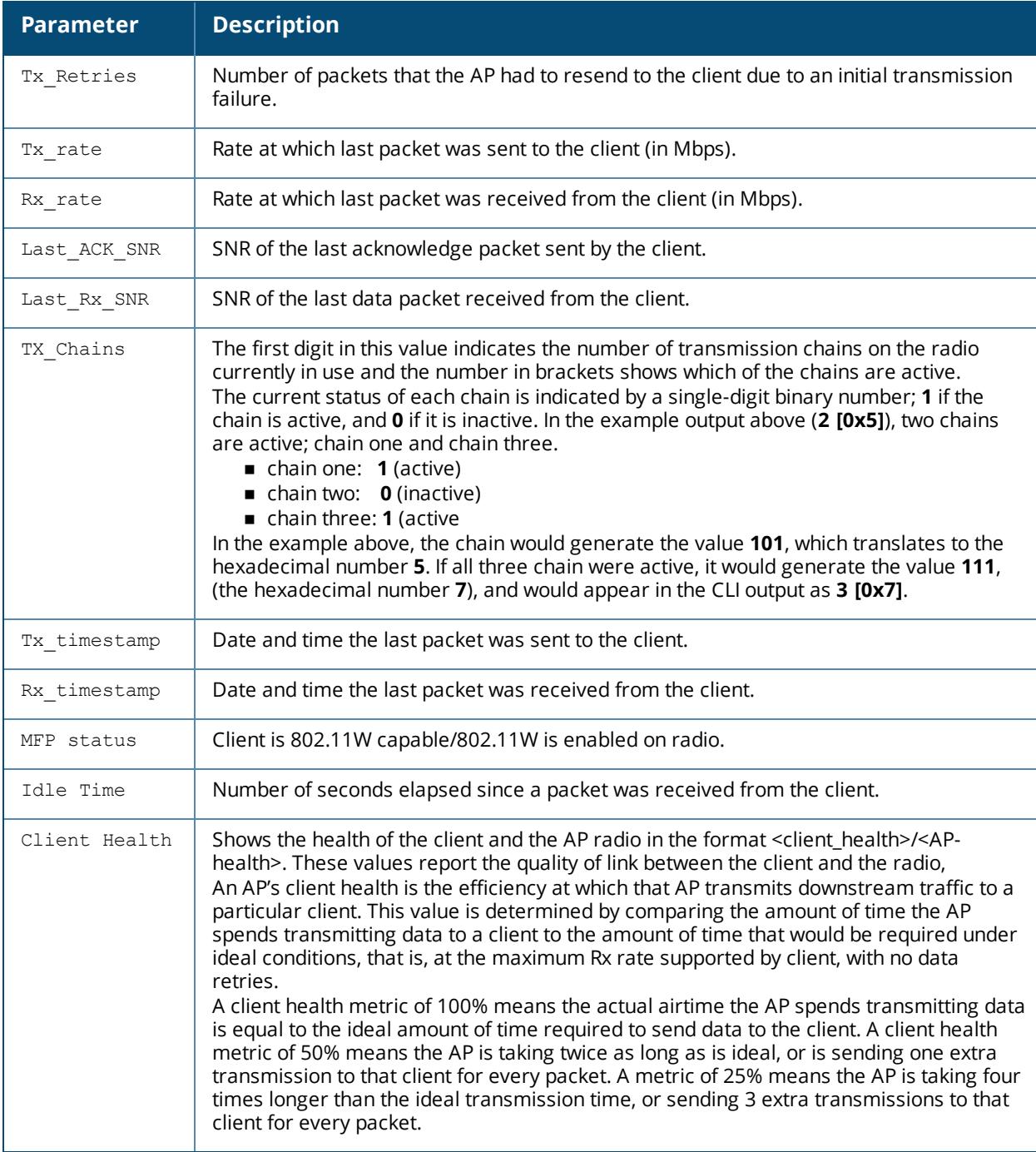

# **Command History**

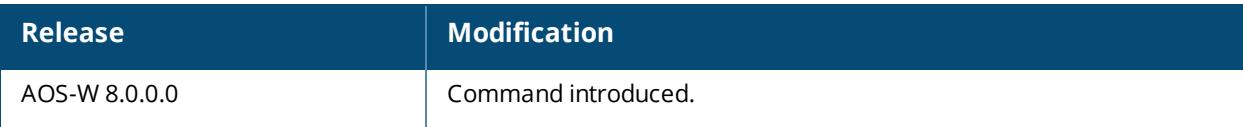

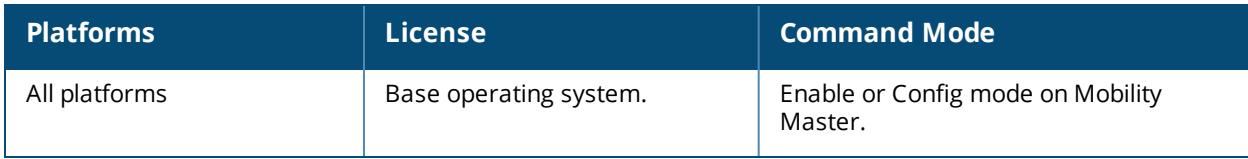

# **show ap debug client-trace**

show ap client-trace

{ap-name <ap-name>}|{ip-addr <ip>}|{ip6-addr <ip6>} mac <client-mac>

## **Description**

This command shows the counts of different types of management data frames traced from a client MAC address. This command should only be used under the guidance of Alcatel-Lucent technical support.

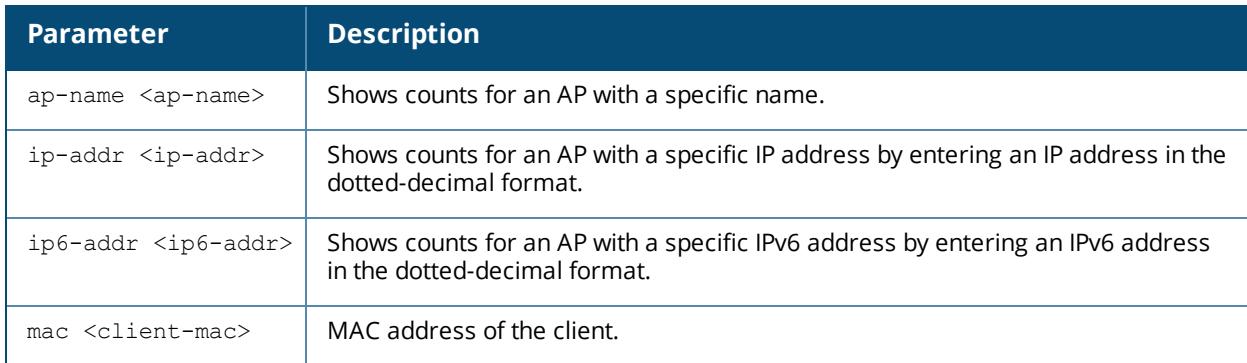

#### **Related Commands**

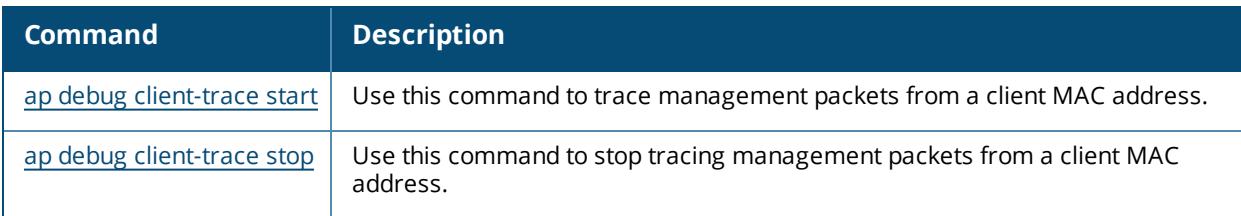

#### **Command History**

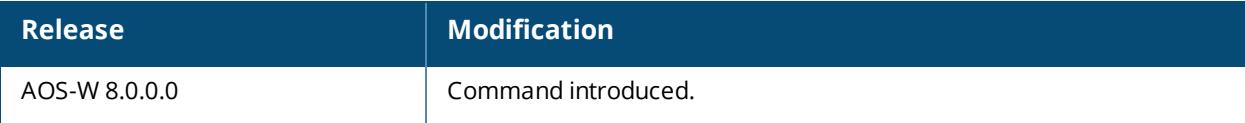

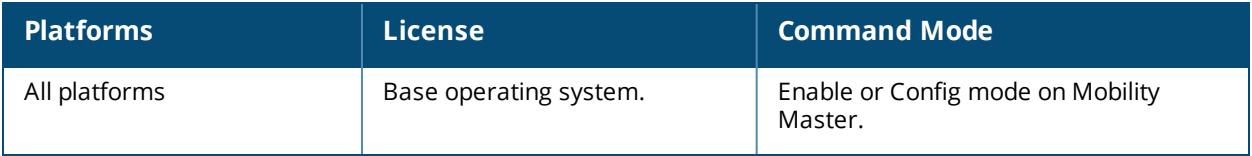

# **show ap debug client-trace clients**

show ap debug client-trace clients {ap-name <ap-name>}|{ip-addr <ip-addr>}|{ip6-addr <ip6-addr>}

#### **Description**

This command shows debug client trace for all registered clients in an AP.

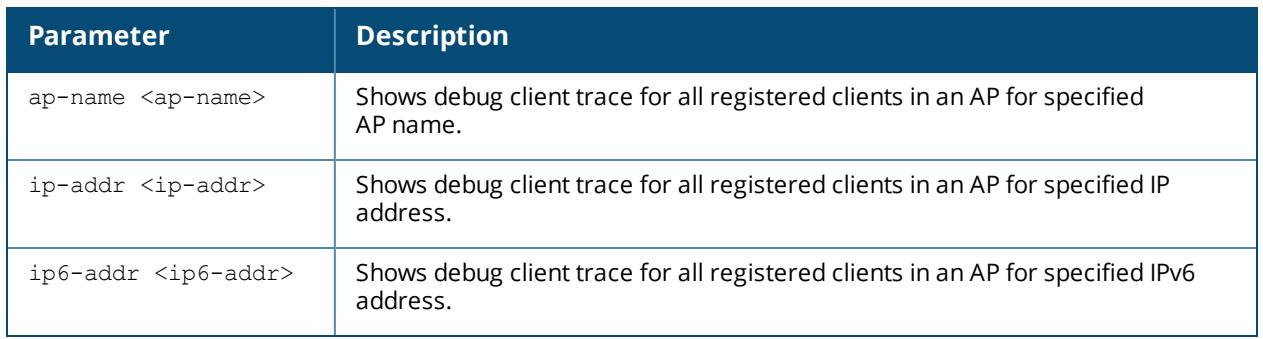

#### **Example**

The following example shows an AP named ap-205 does not support the show ap debug client-trace clients command: (host) [mynode] #show ap debug client-trace clients ap-name ap-205

The AP platform do not support the command

#### **Related Commands**

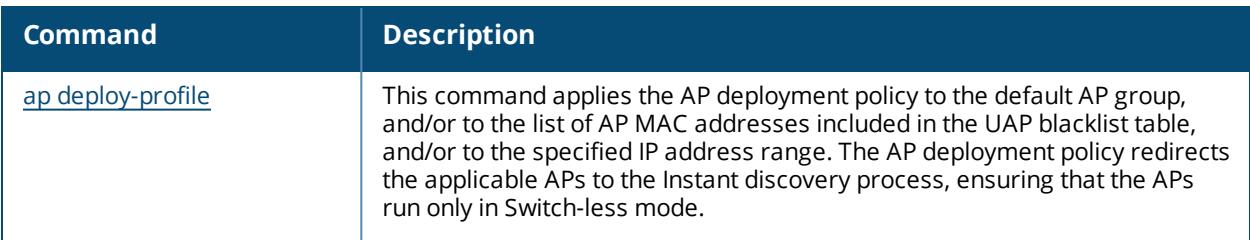

#### **Command History**

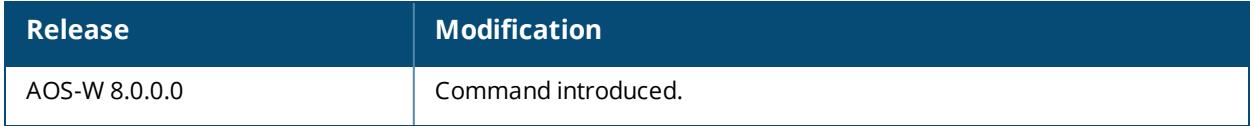

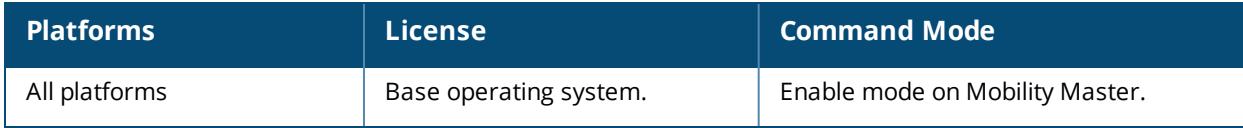

# **show ap debug cluster-counters**

show ap debug cluster-counters

## **Description**

This command shows the Switch cluster statistics.

#### **Examples**

The output of the command below shows cluster statistics.

(host) (config) #show ap debug cluster-counters

STM Cluster Debug Counters

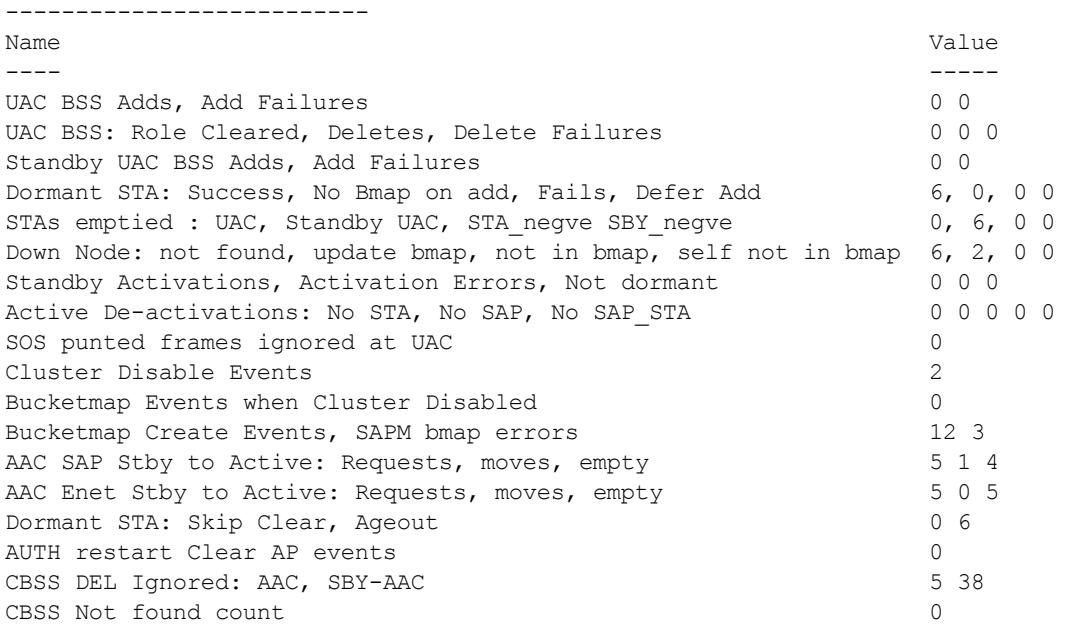

#### **Command History**

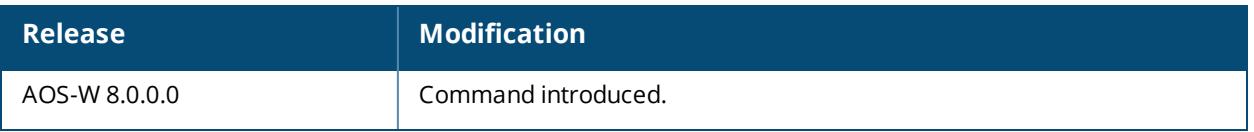

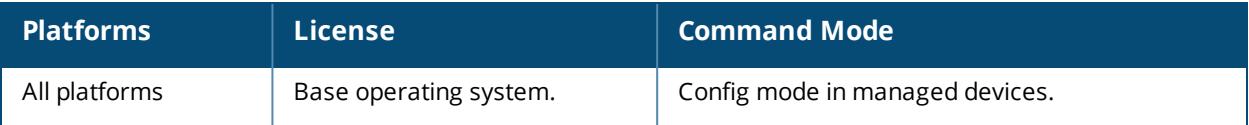

# **show ap cluster-node-state**

show ap cluster-node-state

## **Description**

This command shows the nodes state of a cluster.

### **Example**

The output of this command shows the state of the nodes in a cluster: (host) (config) #show ap debug cluster-node-state

Cluster Name "multiZone1"; Redundancy=Yes; Cluster AP Limit=0 Cluster Nodes -------------

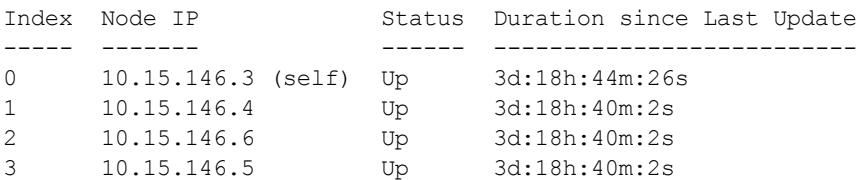

## **Command History**

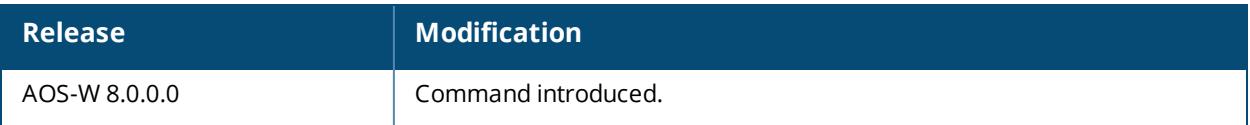

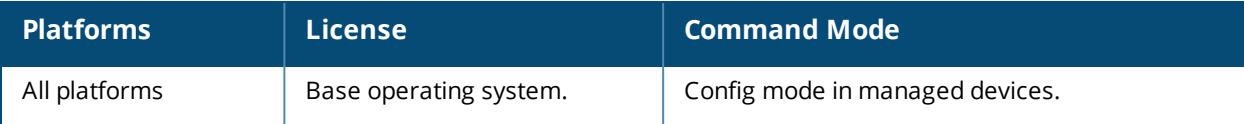

# **show ap debug config-msg-history**

show ap debug config-msg-history {ap-name <ap-name>}|{ip-addr <ip-addr>}|{ip6-addr <ip6-addr>}

#### **Description**

This command shows recent configuration messages sent and received by an AP.

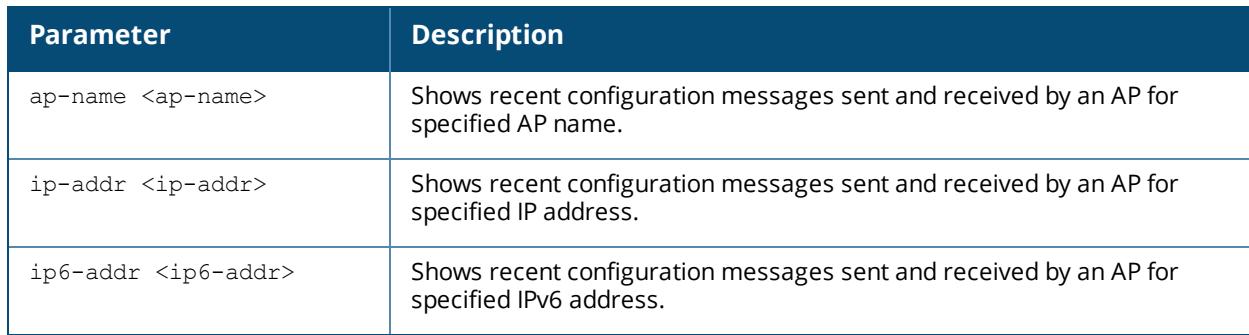

#### **Examples**

The following example shows the configuration message history for the AP named ap-205:

(host) [mynode] #show ap debug config-msg-history ap-name ap-205

Sat Jun 11 02:20:13 2016(1779212 secs ago): RCVD REQ type=LOG\_CONFIG len=151 peer=192.192.189.1 seq\_ num=3 resps\_sent=1 0400000092040000001405C0C0BD0104575BE5D4040000000307020107020104000000060400000208040000000404000000000 4000001880400000004040000 Sat Jun 11 02:20:13 2016(1779212 secs ago): RCVD REQ type=MONITORING\_MSG\_CONFIG len=59 peer=192.192.189.1 seq\_num=4 resps\_sent=1 0400000036040000001D05C0C0BD0104575BE5D40400000004020102C7027F025502FC02FF02E4023F020002F9021F020002000 200020002000200 Sat Jun 11 02:20:13 2016(1779212 secs ago): RCVD REQ type=ESSID\_LIST len=94 peer=192.192.189.1 seq\_ num=5 resps\_sent=1 0400000059040000002705C0C0BD0104575BE5D40400000005040000000500000861727562612D617000000A61727562612D6D6 57368000008656D706C6F7965 Sat Jun 11 02:20:13 2016(1779212 secs ago): RCVD REQ type=MCELL len=28 peer=192.192.189.1 seq num=6 resps\_sent=1 0400000017040000003905C0C0BD0104575BE5D40400000006070201 Wed Dec 31 16:00:00 1969(1467419625 secs ago): RCVD RESP type=HELLO len=0 peer=0.0.0.0 seq num=0 Wed Dec 31 16:00:00 1969(1467419625 secs ago): RCVD RESP type=HELLO len=0 peer=0.0.0.0 seq num=0 Wed Dec 31 16:00:00 1969(1467419625 secs ago): RCVD RESP type=HELLO len=0 peer=0.0.0.0 seg num=0 Sat Jun 11 02:20:05 2016(1779220 secs ago): RCVD REQ type=REG\_DOM\_INFO len=1787 peer=192.192.189.1 seq\_ num=0 resps\_sent=1 04000006F6040000003505C0C0BD0104575BE5D40400000000070201021602240228022C023002340238023C024002640268026 C0270027402840288028C0290 Sat Jun 11 02:20:05 2016(1779220 secs ago): RCVD REQ type=CONFIG len=3508 peer=192.192.189.1 seq num=1 resps\_sent=1 0400000DAF040000000F05C0C0BD0104575BE5D40400000001040000000004000000050702010200040000000504000001A8040 0000000040000000104000003 Sat Jun 11 02:20:12 2016(1779213 secs ago): RCVD REO type=CONFIG len=2291 peer=192.192.189.1 seg num=2 resps\_sent=1 04000008EE040000000F05C0C0BD0104575BE5D4040000000204000000030400000034040000000004000000000400000000040 000000107020104575BE5D400 Fri Jul 1 15:00:18 2016(5607 secs ago): SENT REQ type=KEEPALIVE len=45 peer=192.192.189.1 seq\_num=2958 num\_attempts=1 rtt=0 secs 0400000028040000000205BFBFBFFC04000000000400000B8E045776F60205FFFFFF0005BFBFBFFE0000000000 Fri Jul 1 15:10:18 2016(5007 secs ago): SENT REQ type=KEEPALIVE len=45 peer=192.192.189.1 seq\_num=2959 num\_attempts=1 rtt=0 secs 0400000028040000000205BFBFBFFC04000000000400000B8F045776F85A05FFFFFF0005BFBFBFFE0000000000

Fri Jul 1 15:20:18 2016(4407 secs ago): SENT REQ type=KEEPALIVE len=45 peer=192.192.189.1 seq\_num=2960 num\_attempts=1 rtt=0 secs 0400000028040000000205BFBFBFFC0400000000040000B90045776FAB205FFFFFFF0005BFBFFFFE0000000000 Fri Jul 1 15:30:18 2016(3807 secs ago): SENT REQ type=KEEPALIVE len=45 peer=192.192.189.1 seq\_num=2961 num\_attempts=1 rtt=0 secs 0400000028040000000205BFBFBFFC04000000000400000B91045776FD0A05FFFFFF0005BFBFBFFE0000000000 Fri Jul 1 15:40:18 2016(3207 secs ago): SENT REQ type=KEEPALIVE len=45 peer=192.192.189.1 seq\_num=2962 num\_attempts=1 rtt=0 secs 0400000028040000000205BFBFBFFC04000000000400000B92045776FF6205FFFFFF0005BFBFBFFE0000000000 Fri Jul 1 15:50:18 2016(2607 secs ago): SENT REQ type=KEEPALIVE len=45 peer=192.192.189.1 seq\_num=2963 num\_attempts=1 rtt=0 secs 0400000028040000000205BFBFBFFC04000000000400000B9304577701BA05FFFFFF0005BFBFBFFE0000000000 Fri Jul 1 16:00:18 2016(2007 secs ago): SENT REQ type=KEEPALIVE len=45 peer=192.192.189.1 seq\_num=2964 num\_attempts=1 rtt=0 secs 0400000028040000000205BFBFBFFC04000000000400000B94045777041205FFFFFF0005BFBFBFFE0000000000 Fri Jul 1 16:10:18 2016(1407 secs ago): SENT REQ type=KEEPALIVE len=45 peer=192.192.189.1 seq\_num=2965 num\_attempts=1 rtt=0 secs 0400000028040000000205BFBFBFFC04000000000400000B95045777066A05FFFFFFF0005BFBFBFFE0000000000 Fri Jul 1 16:20:18 2016(807 secs ago): SENT REQ type=KEEPALIVE len=45 peer=192.192.189.1 seq\_num=2966 num\_attempts=1 rtt=0 secs 0400000028040000000205BFBFBFFC0400000000000400000B9604577708C205FFFFFF0005BFBFBFFE0000000000 Fri Jul 1 16:30:18 2016(207 secs ago): SENT REQ type=KEEPALIVE len=45 peer=192.192.189.1 seq\_num=2967 num\_attempts=1 rtt=0 secs 0400000028040000000205BFBFBFFC04000000000400000B970457770B1A05FFFFFF0005BFBFBFFE0000000000

#### **Command History**

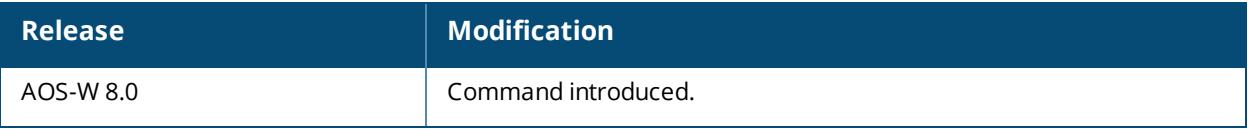

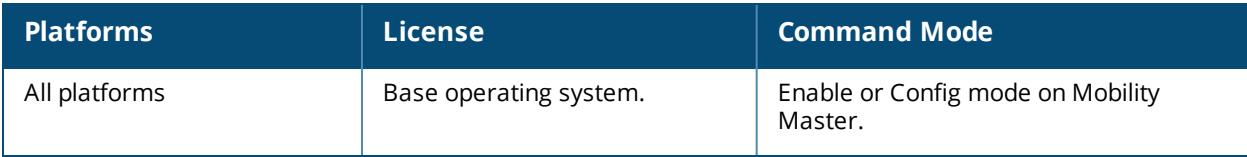

# **show ap debug counters**

show ap debug counters {ap-name <ap-name>|bssid <br/> <br/> <br/> <br/> </a></a>p-addr <ip-addr>>dr <ip6-addr <ip6addr>}

## **Description**

This command shows AP reboot/bootstrap counters and crash information for an individual AP or AP group, or all APs referenced on the Switch.

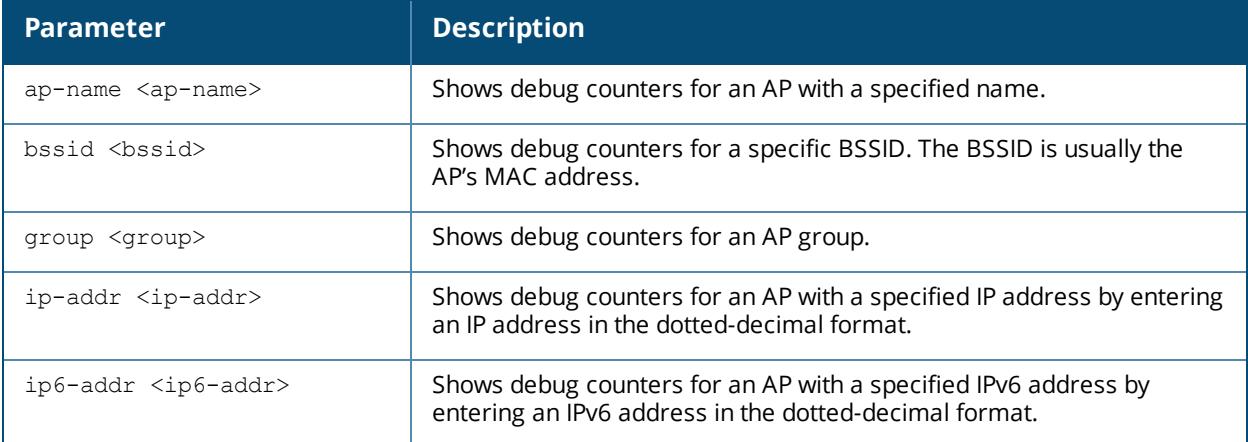

### **Example**

The output of this command shows how many times each AP has rebooted (a hard boot) or bootstrapped (a soft boot), the number of configuration changes sent and acknowledged by that AP, and whether or not the AP rebooted due to a kernel crash.

In this example, the output has been divided into multiple sections to better fit on the pages of this document. In the actual CLI, it will appear in a single, long table.

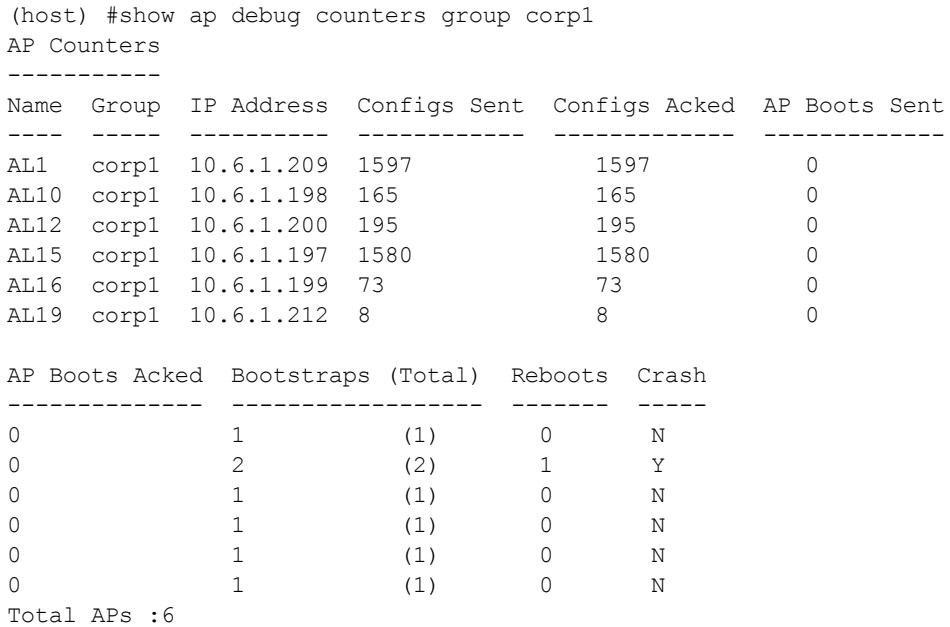

The output of this command includes the following information:

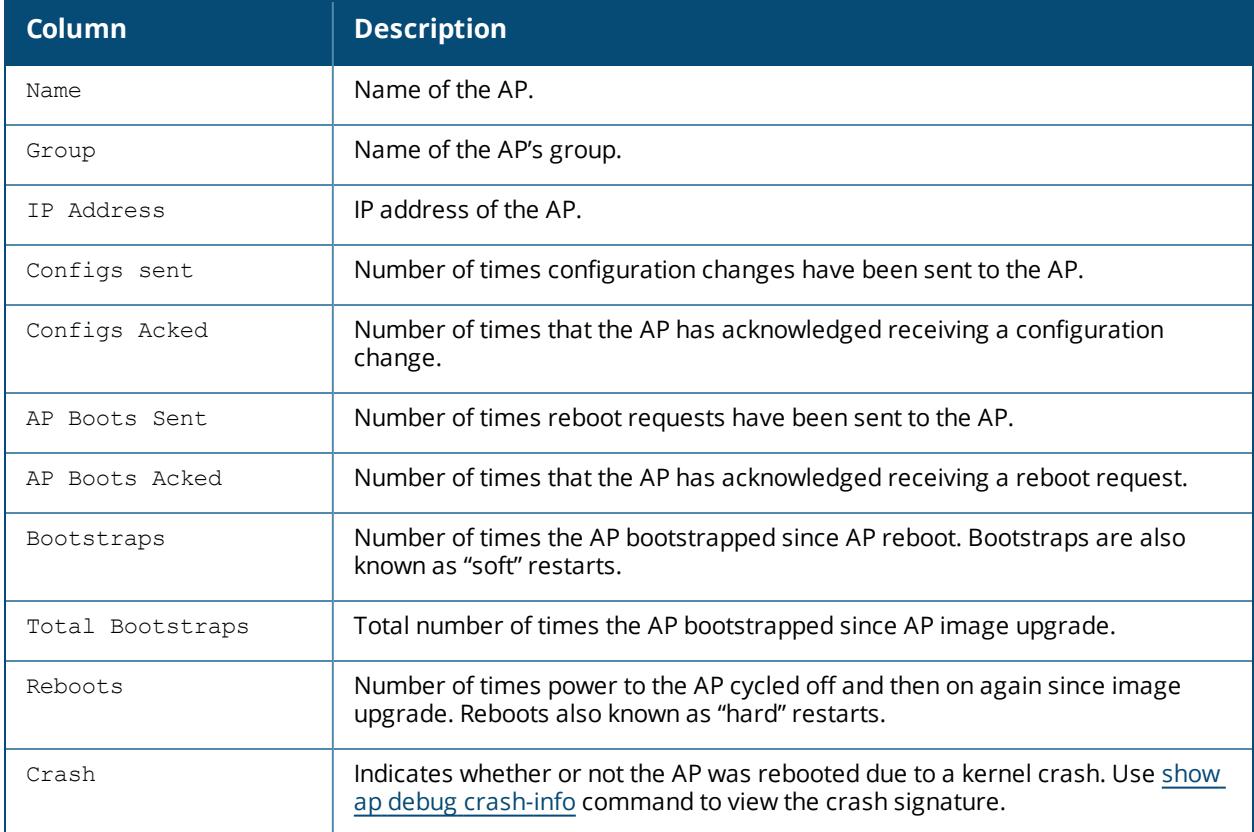

# **Command History**

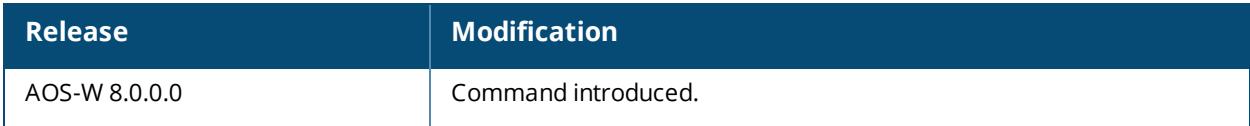

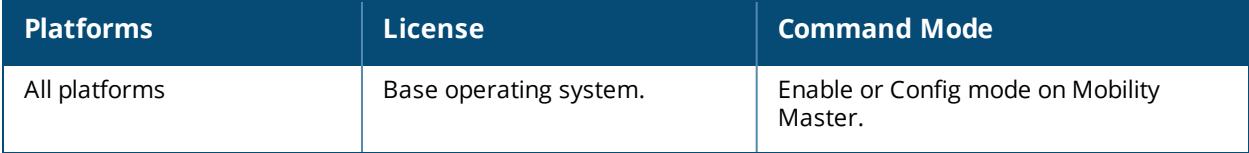

# <span id="page-1454-0"></span>**show ap debug crash-info**

show ap debug crash-info {ap-name <ap-name>|ip-addr <ip-addr>

ip6-addr <ip6-addr>}

#### **Description**

This command shows crash log information (if it exists) for an individual AP. The stored information is cleared from the flash after the AP reboots.

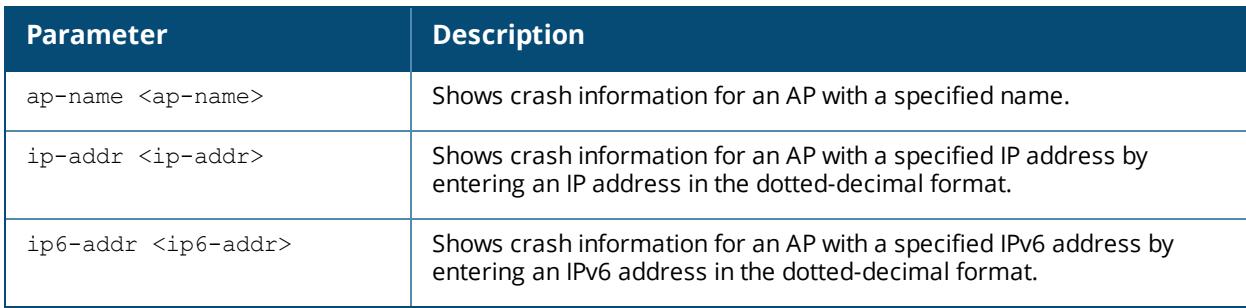

#### **Example**

The output of this command shows a partial sample crash log information for an AP named **MyAP**: (host) #show ap debug crash-info ap-name MyAP

```
<4>AOS-W Version x.x.x.x (build xxxx / label #xxxx)
<4>Built by p4build@cartman on 2012-07-29 at 14:44:06 PST (gcc version x.x.x
Cavium Networks Version: 1.4.0, build 58)
<4>CVMSEG size: 2 cache lines (256 bytes)
<4>Setting flash physical map for 16MB flash at 0x1ec00000
<4>Determined physical RAM map:
<7>On node 0 totalpages: 16384
<7> DMA zone: 16384 pages, LIFO batch:3
<7> DMA32 zone: 0 pages, LIFO batch:0
<7> Normal zone: 0 pages, LIFO batch:0
<7> HighMem zone: 0 pages, LIFO batch:0
<4>Primary instruction cache 32kB, virtually tagged, 4 way, 64 sets, linesize 128 bytes.
<4>Primary data cache 16kB, 64-way, 2 sets, linesize 128 bytes.
<4>Using 500.000 MHz high precision timer. cycles_per_jiffy=1000000
<6>Memory: 56636k/65536k available (1925k kernel code, 8840k reserved, 575k data, 2716k init, 0k
highmem)
<4>Calibrating delay using timer specific routine.. 1000.32 BogoMIPS (lpj=1000322)
<4> available.
<4>Checking for the multiply/shift bug... no.
<4>Checking for the daddi bug... no.
<4>Checking for the daddiu bug... no.
<5>detected lzma initramfs
<5>initramfs: LZMA lc=3,lp=0,pb=2,dictSize=8388608,origSize=15217664
<5>LZMA initramfs
```
### **Command History**

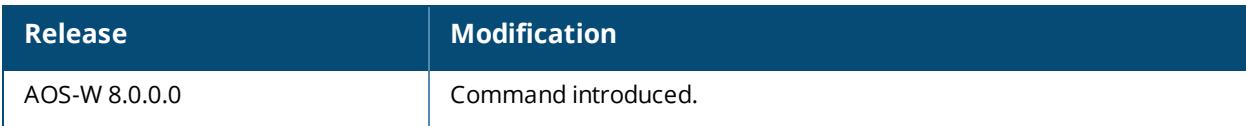

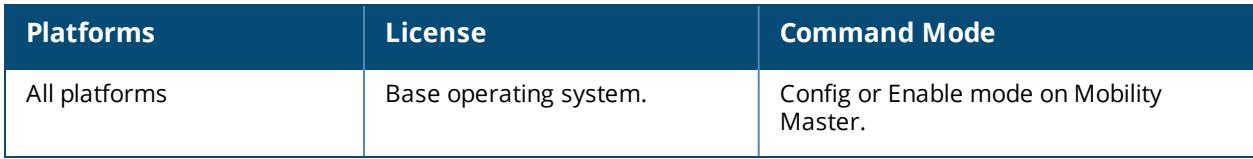

# **show ap debug crypto**

```
show ap debug crypto
  ap-name <ap-name>
  detail {[ap-name <ap-name>]|[ip-addr <ip-addr>]|[ip6-addr <ip6-addr>]}
  history {[ap-name <ap-name>]|[ip-addr <ip-addr>]|[ip6-addr <ip6-addr>]}
  ip-addr <ip-addr>
  ip6-addr <ip6-addr>
```
#### **Description**

This command shows the debug crypto logs for an AP.

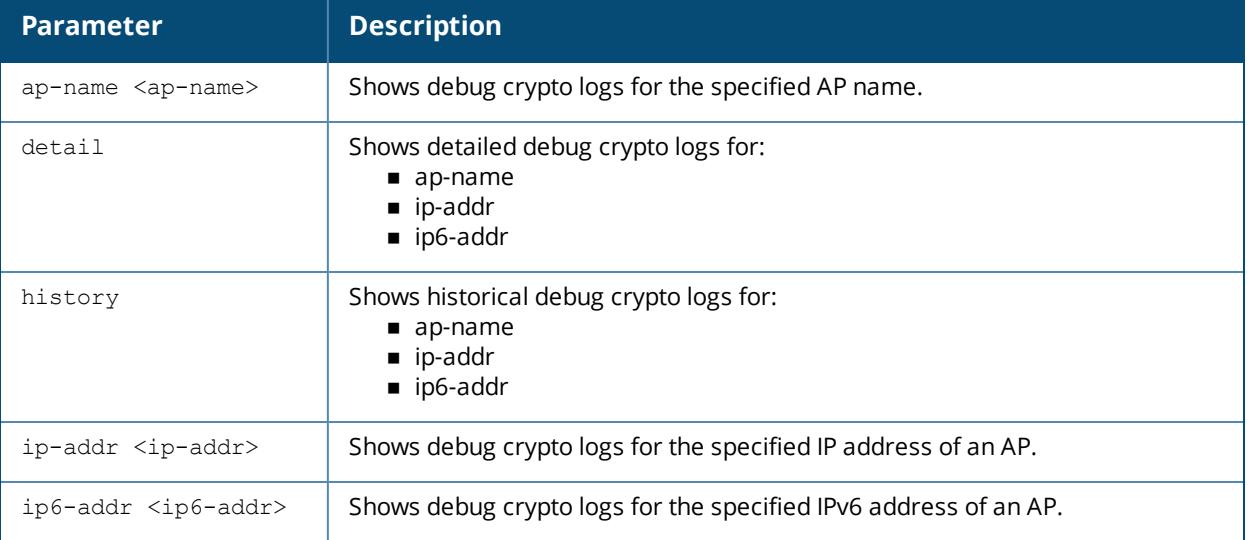

#### **Example**

#### The example shows the AP debug crypto logs of an AP named **MyAP**:

(host) [mynode] #show ap debug crypto ap-name MyAP

```
2014-01-07 14:48:43 ESP: spi[93477900] 10:15:64:104 << 10:15:66:151
2014-01-07 14:48:43 ESP: spi[ca0db300] 10:15:66:151 << 10:15:64:104
2014-01-07 15:19:34 SEND: a793342e9b6f8bec : 25baf55ae40e91c3 , np=46, EXHG: CREATE_CHILD_SA
2014-01-07 15:19:34 RECV: a793342e9b6f8bec : 25baf55ae40e91c3 , np=46, EXHG: CREATE_CHILD_SA
2014-01-07 15:19:39 SEND: a793342e9b6f8bec : 25baf55ae40e91c3 , np=46, EXHG: INFORMATIONAL
2014-01-07 15:19:39 RECV: a793342e9b6f8bec : 25baf55ae40e91c3 , np=46, EXHG: INFORMATIONAL
2014-01-07 18:00:49 RECV: 090cbf2a1ff1c433 : a496e13623118522 , np=46, EXHG: CREATE_CHILD_SA
2014-01-07 21:33:02 RECV: 090cbf2a1ff1c433 : a496e13623118522 , np=46, EXHG: INFORMATIONAL
2014-01-07 22:49:00 SEND: d6e361df5a012297 : f5ffdd8f2be2f073 , np=46, EXHG: CREATE_CHILD_SA
2014-01-07 22:49:00 RECV: d6e361df5a012297 : f5ffdd8f2be2f073 , np=46, EXHG: CREATE_CHILD_SA
2014-01-07 22:49:00 ESP: spi[d774af00] 10:15:64:104 << 10:15:66:151
2014-01-07 22:49:00 ESP: spi[49799700] 10:15:66:151 << 10:15:64:104
2014-01-08 00:25:05 SEND: d6e361df5a012297 : f5ffdd8f2be2f073 , np=46, EXHG: CREATE_CHILD_SA
2014-01-08 00:25:05 RECV: d6e361df5a012297 : f5ffdd8f2be2f073 , np=46, EXHG: CREATE_CHILD_SA
2014-01-08 00:25:05 ESP: spi[83c32c00] 10:15:64:104 << 10:15:66:151
2014-01-08 00:25:05 ESP: spi[072a9200] 10:15:66:151 << 10:15:64:104
```
# **Command History:**

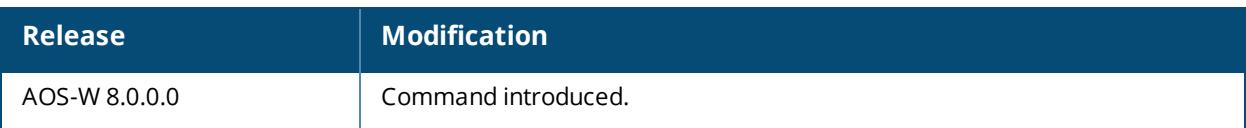

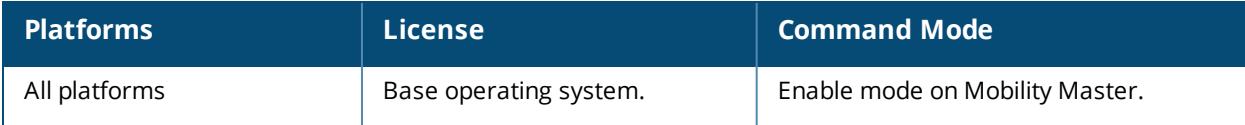

# **show ap debug datapath**

show ap debug datapath {ap-group <ap-group>|ap-name <ap-name>|bssid <br/> <br/>sid>|ip-addr <ip-addr>|ip6-addr <ip6-addr>}

## **Description**

Show datapath tunnel parameters of an AP or AP group.

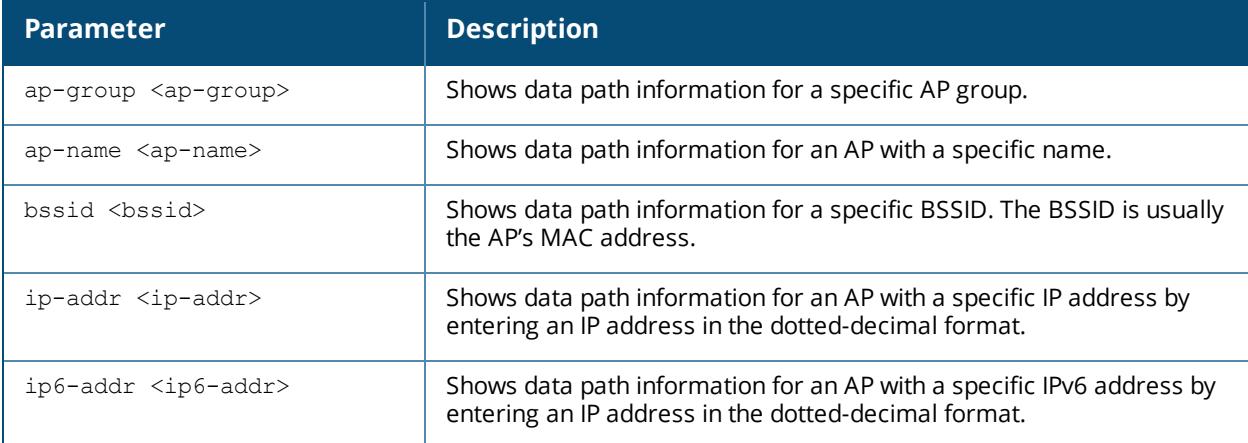

### **Example**

The output of the following command shows datapath tunnel parameters for an AP with the IP address 192.0.2.32. (host) #show ap debug datapath ip-addr 192.0.2.32

Datapath Parameters Table -------------------------

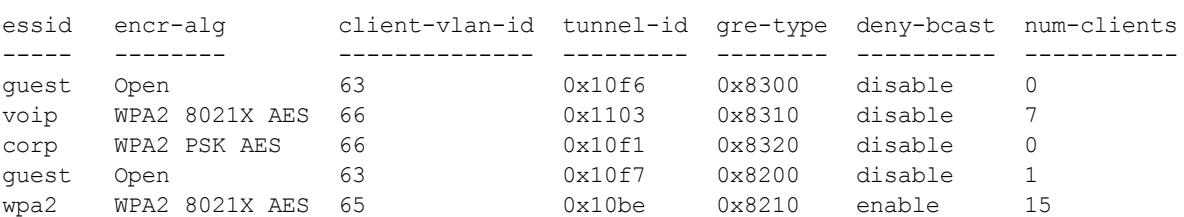

The output of this command includes the following information:

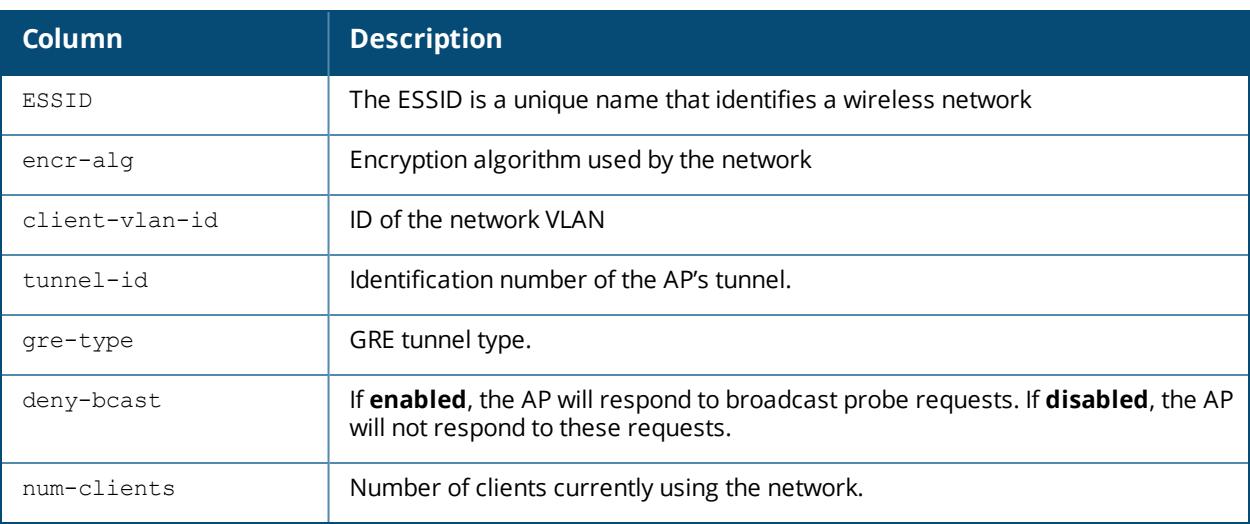

The output of the following command shows datapath tunnel parameters for an AP with the IPv6 address 11:12:11:11::2.

(host) #show ap debug datapath ip6-addr 11:12:11:11::2 Datapath Parameters Table ------------------------ essid encr-alg client-vlan-id tunnel-id gre-type deny-bcast num-clients ----- -------- -------------- --------- -------- ---------- ---------- i-platform-mobility WPA2 PSK AES 10 0x1000b 0x8300 disable 0 i-platform-mobility WPA2 PSK AES 10 0x1000a 0x8200 disable 1

#### **Command History**

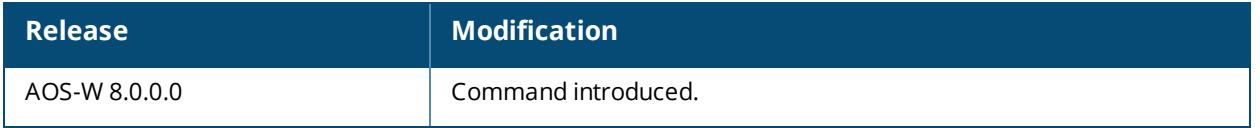

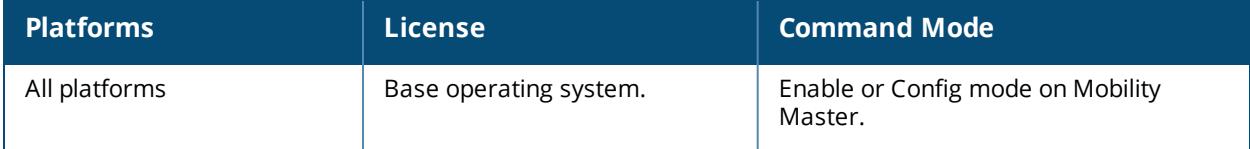

# **show ap debug dot11r**

```
show ap debug dot11r
  efficiency <client-mac>
  state [ap-name <ap-name> | ip-addr <ip-addr> | ip6-addr <ip6-addr>]
```
#### **Description**

This command displays all the r1 keys that are stored in an AP and the hit/miss rate of r1 keys cached on an AP before a Fast BSS Transition roaming.

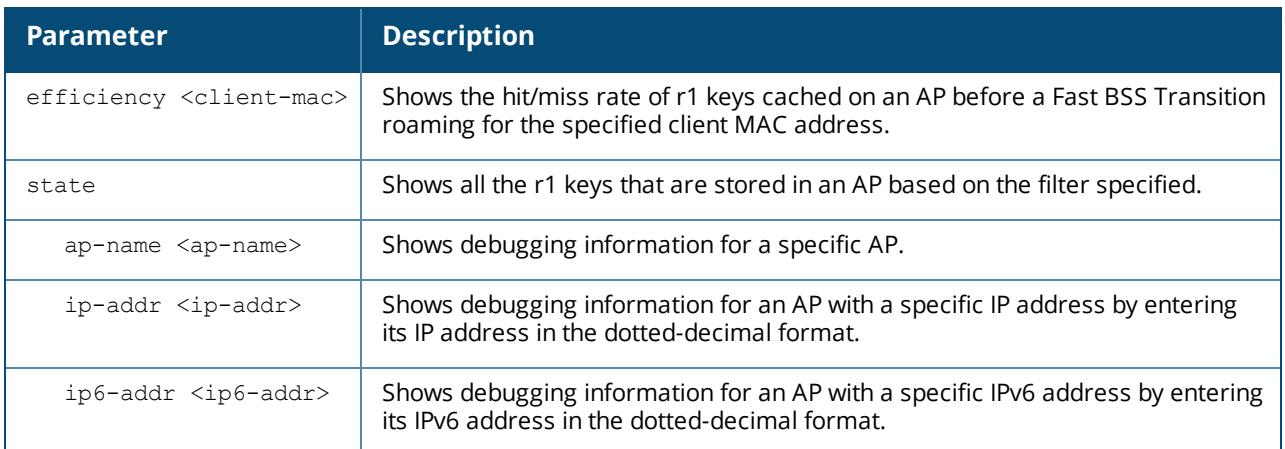

#### **Examples**

Use this command to view all the r1 keys that are stored in an AP. You can filter the output based on the AP name or IP address.

(host) #show ap debug dot11r state ap-name MAcage-105-GL

```
Stored R1 Keys
--------------
Station MAC Mobility Domain ID Validity Duration R1 Key
----------- ------------------ ----------------- ------
00:50:43:21:01:b8 1 3568
93 31 bd 44 58 fe fe 6a ad aa 1d d7 29 94 fb 5b 7c 15 76 66 d2 1f
```
Use this command to view the hit/miss rate of r1 keys cached on an AP before a Fast BSS Transition roaming. This counter helps to verify if enough r1 keys are pushed to the neighboring APs.

```
(host) #show ap debug dot11r efficiency
Fast Roaming R1 Key Efficiency
------------------------------
Client MAC Hit (%) Miss (%)
---------- ------- --------
00:50:43:21:01:b8 0 (0%) 0 (0%)
```
### **Related Commands**

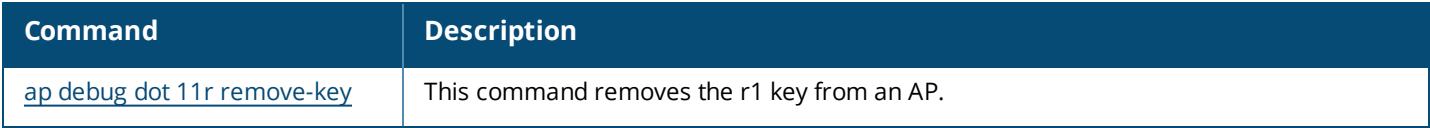

# **Command History**

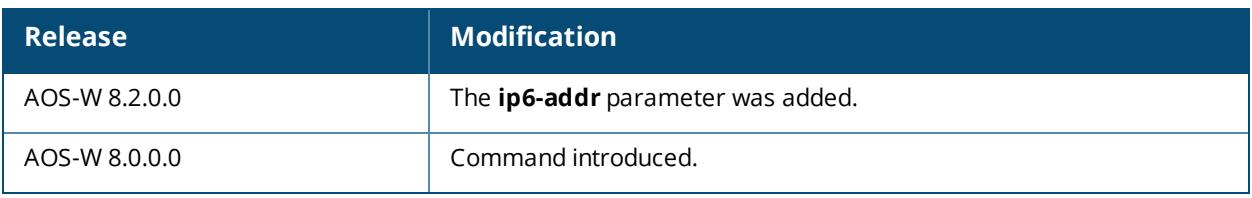

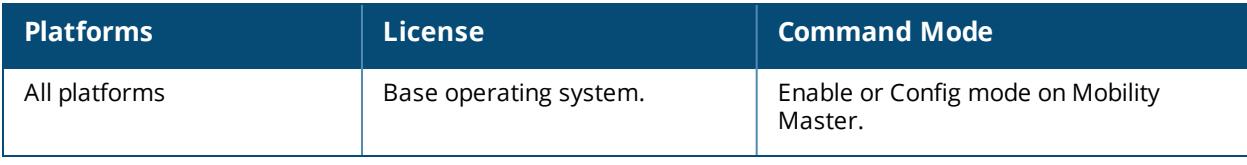

# **show ap debug dot11r state**

show ap debug dot11r state [ap-name <ap-name> | ip-addr <ip-addr>]

#### **Description**

This command displays all the r1 keys that are stored in an AP.

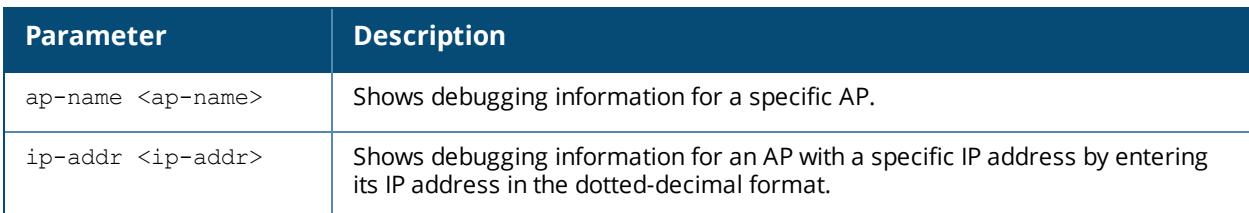

#### **Examples**

Use this command to view all the r1 keys that are stored in an AP. You can filter the output based on the AP name or IP address.

```
(host) #show ap debug dot11r state ap-name MAcage-105-GL
```
Stored R1 Keys --------------

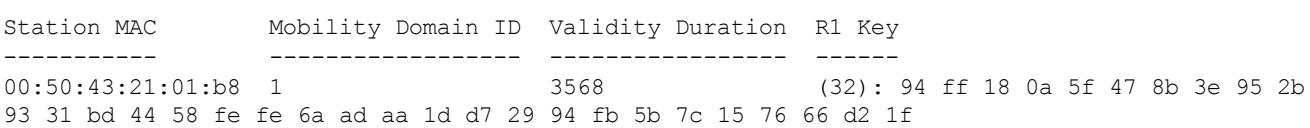

### **Related Commands**

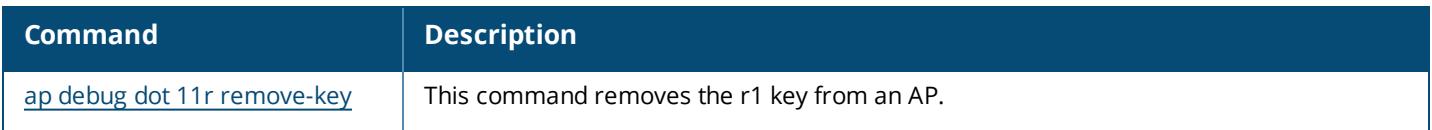

#### **Command History**

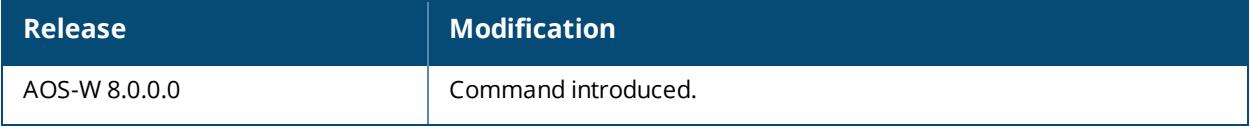

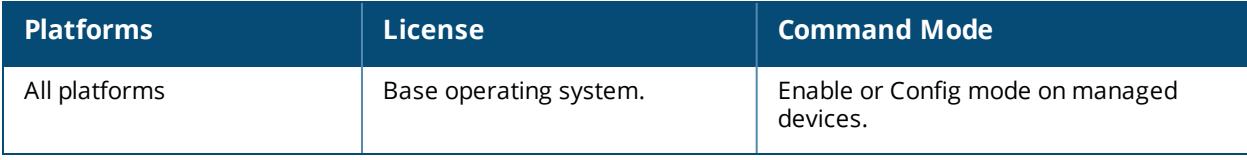

# **show ap debug driver-log**

show ap debug driver-log {ap-name <ap-name>|bssid <br/> <br/>bssid>|ip-addr <ip-addr>|ip6-addr <ip-addr>}

## **Description**

This command shows an AP's driver logs. Use this command to review configuration changes made since the AP was last reset.

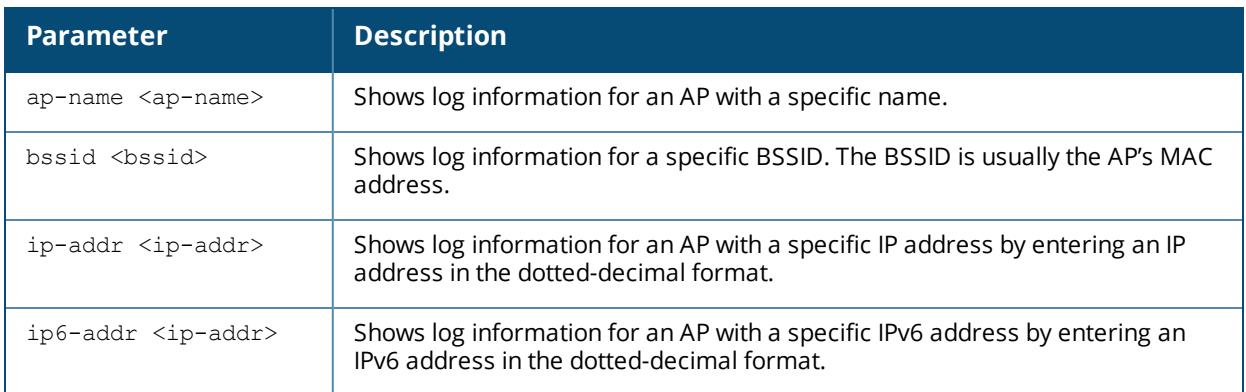

## **Command History**

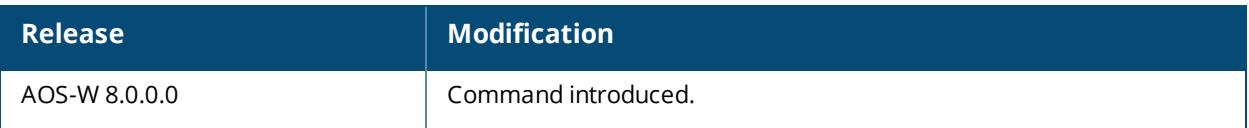

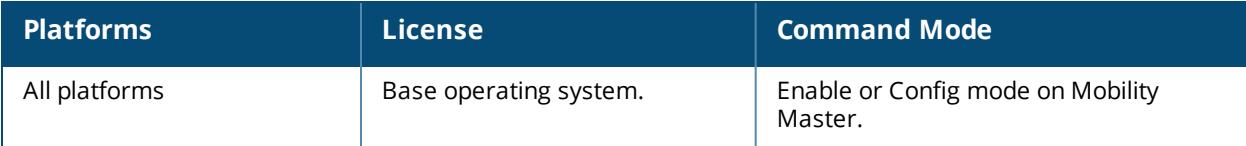

# **show ap debug esl-status**

show ap debug esl-status {ap-name <ap-name>|ip-addr <ip-addr>|ip6-addr <ip6-addr>}

### **Description**

This command shows the ESL status of an AP. This command shows the values for ESL Server, ESL Channel, ESL Radio, Configuration Status, and the ESL Dongle ID of an AP.

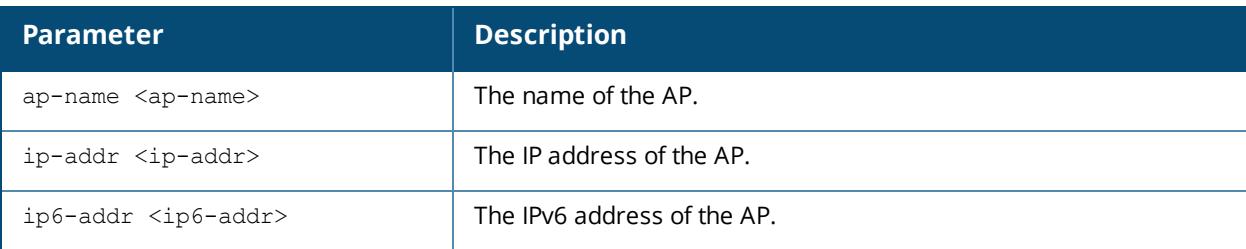

### **Examples**

The following example shows the ESL status of an AP:

(Host) \*[mynode] #show ap debug esl-status ap-name AP32x\_03 ESL Status ----------

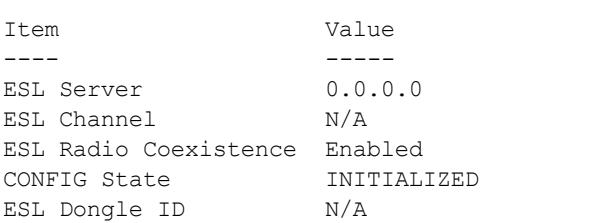

### **Command History**

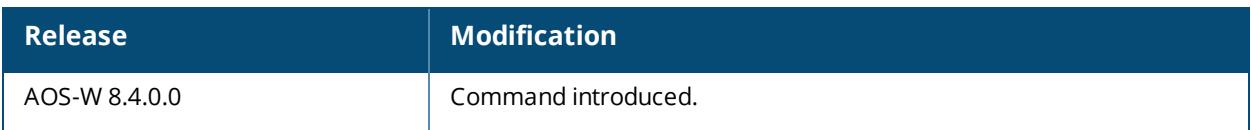

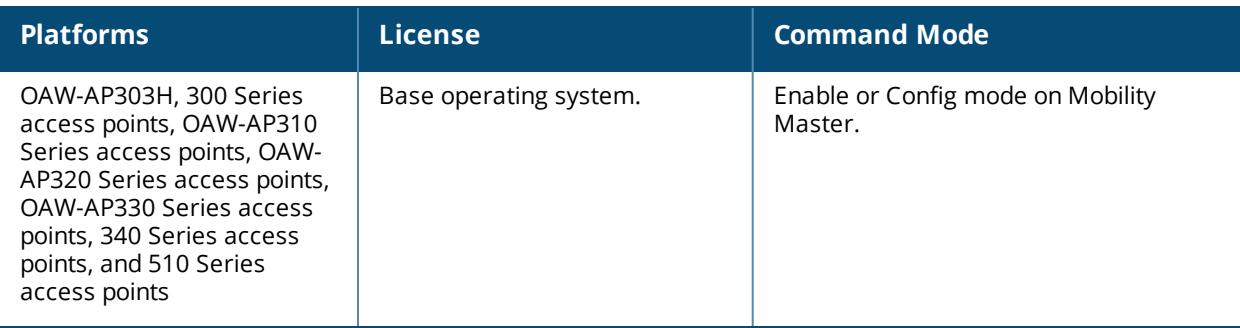

# **show ap debug gre-tun-stats**

show ap debug gre-tun-stats {ap-name <ap-name>| bssid <br/> <br/> <br/>ip-addr <ip-addr>|ip6-addr <ip6-addr>}

#### **Description**

This command shows GRE tunnel packet statistics of an AP.

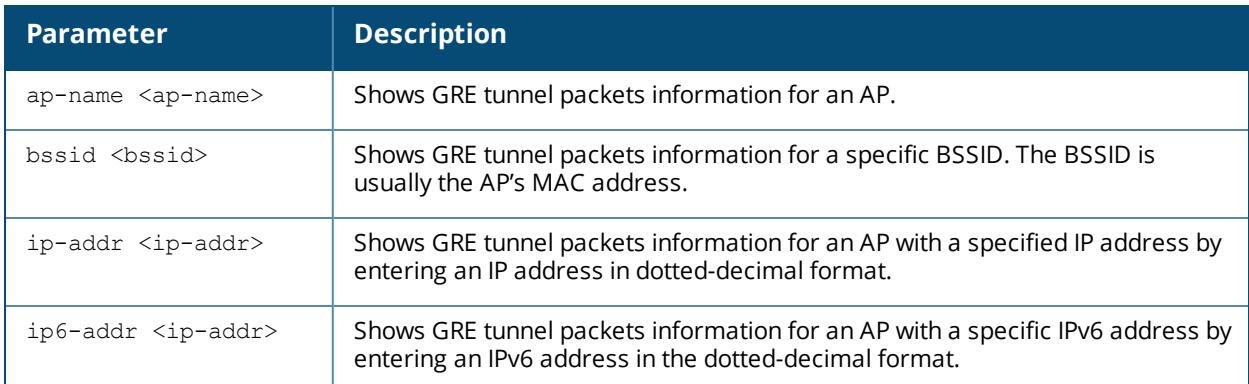

#### **Example**

The output of this command shows GRE tunnel packets information for an AP named AP325.

```
(host) #show ap debug gre-tun-stats ap-name AP325
GRE HBT Tunnel Stats
--------------------
```
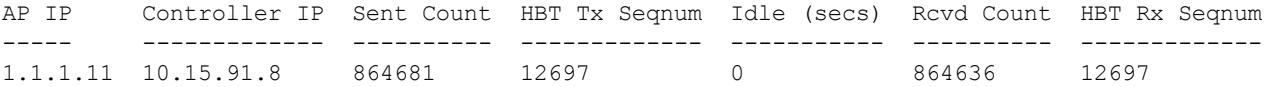

Idle (secs)

-----------

0

GRE Tunnel Packet Stats -----------------------

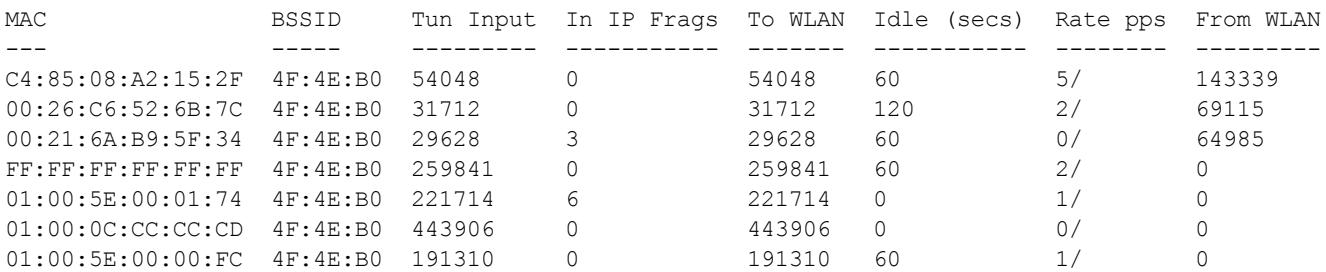

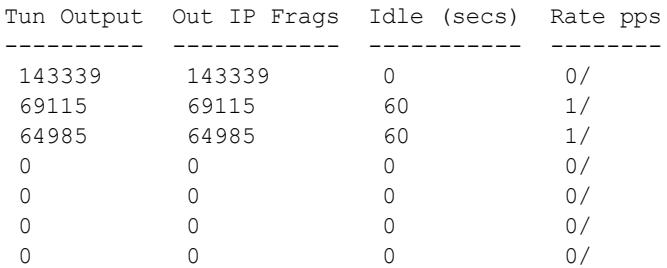

```
---------
*** GRE offload feature is disabled (RAP) ***
NSS GRE Tunnel Stats
--------------------
NSS IPv4 Node stats
-------------------
ipv4 stats start:
common node stats:
rx packets = 7119875
rx_bytes = 1547705849
rx_dropped = 0
tx packets = 0tx bytes = 0ipv4 node stats:
rx pkts = 0
rx bytes = 0tx pkts = 0tx bytes = 0create requests = 0create collisions = 0create invalid interface = 0destroy requests = 0
destroy misses = 0hash hits = 0hash reorders = 0
flushes = 0
evictions = 0
fragmentations = 0
mc create requests = 0mc update requests = 0mc create invalid interface = 0mc_destroy_requests = 0
mc destroy misses = 0mc flushes = 0ipv4 exception stats:
IPV4_ICMP_HEADER_INCOMPLETE = 0
IPV4<sup>-ICMP</sup> UNHANDLED TYPE = 1743
.
```
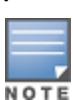

. .

> The command output shows information only applicable for the specified AP. The output of the previous command is only a representative information of the likely output.

The output parameters in the command output (NSS State) are explained in the following table:

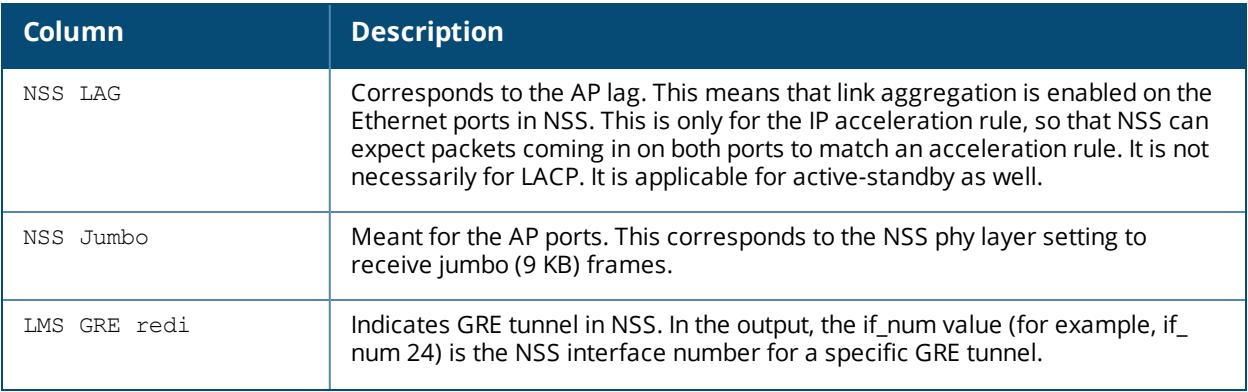

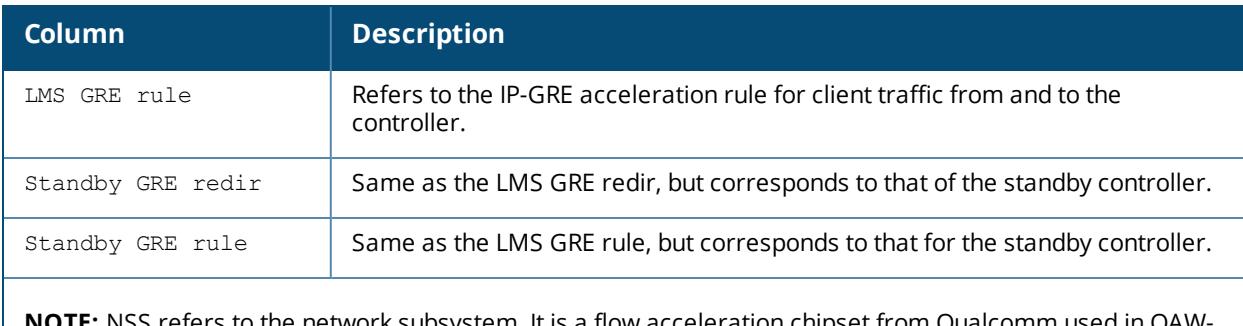

**NOTE:** NSS refers to the network subsystem. It is a flow acceleration chipset from Qualcomm used in OAW-AP315, and OAW-AP325 access points. The hardware has Ethernet, IP, and GRE flow acceleration modules, IP fragmentation/reassembly, IPsec encap/decap. NSS also has the corresponding driver software. Most of these functions were performed by the software in previous AP models.

## **Command History**

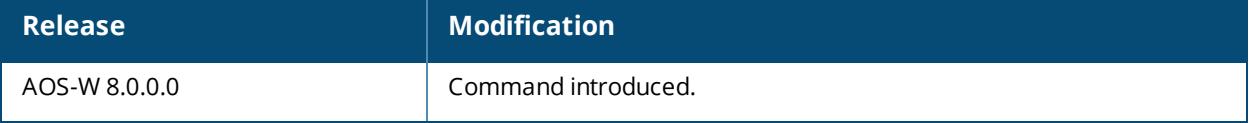

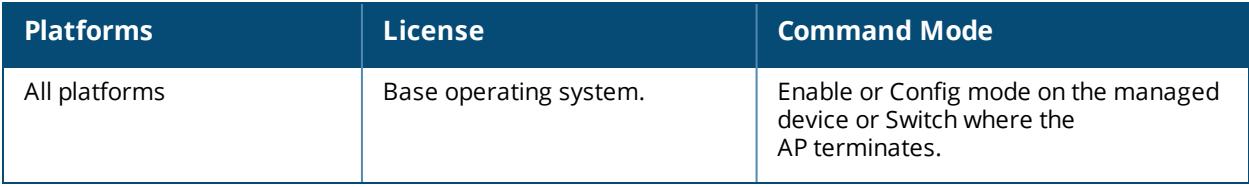

# **show ap debug gsm-counters**

show ap debug gsm-counters verbose

### **Description**

Displays the GSM counters of an AP or AP group.

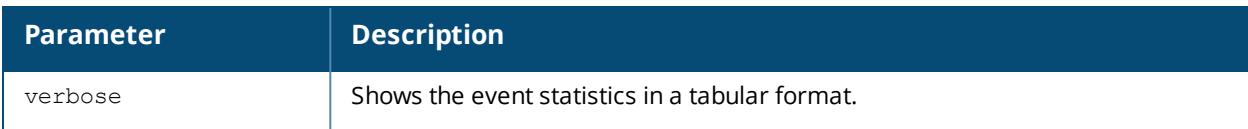

### **Example**

#### The output of the following command shows gsm counters of an AP:

(host) (config) #show ap debug gsm-counters verbose STM GSM Counters

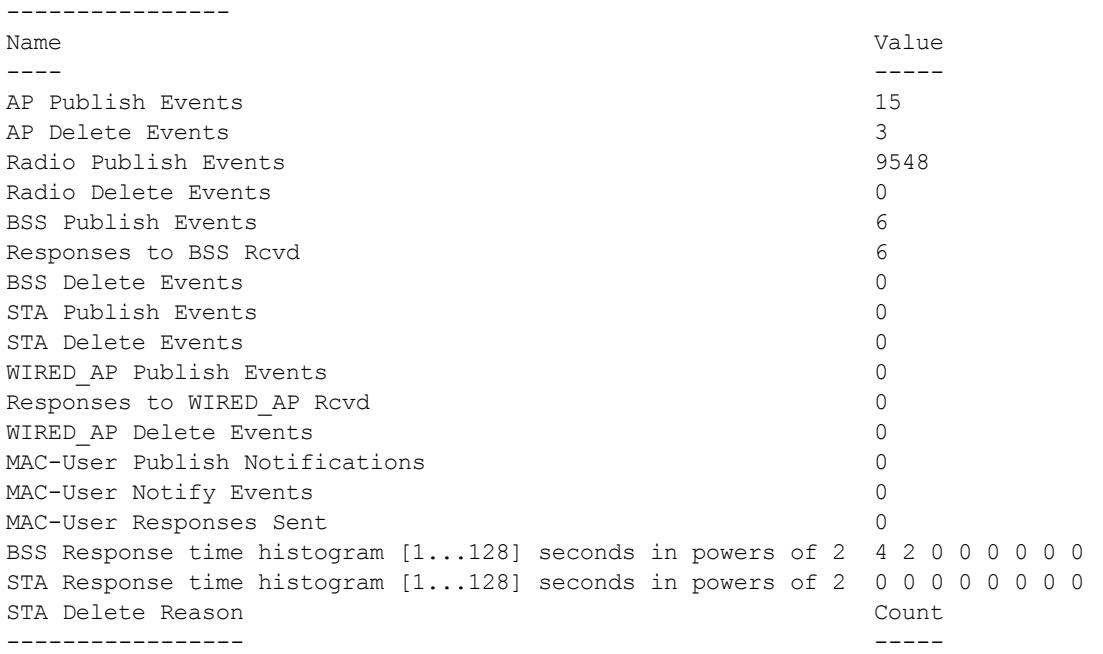

#### **Command History**

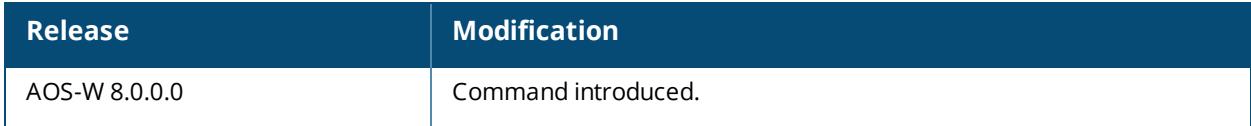

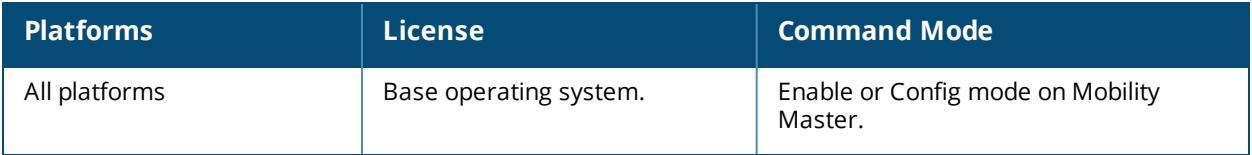

# **show ap debug hotspot statistics**

show ap debug hotspot statistics bssid <br/>bssid string>

## **Description**

This command shows the statistics of ANQP/H2QP information.

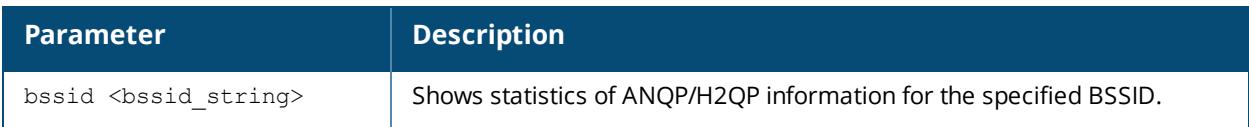

#### **Example**

The following example shows the statistics of ANQP/H2QP information for the BSSID 00:1a:1e:aa:bb:cc: (host) [mynode] #show ap debug hotspot statistics bssid 00:1a:1e:aa:bb:cc

#### **Command History**

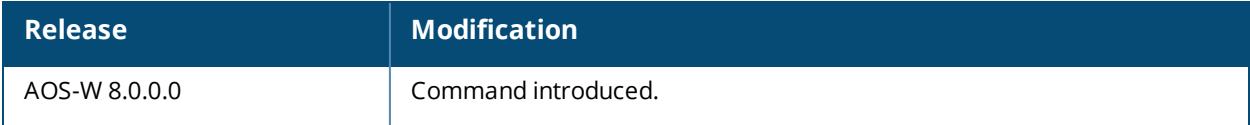

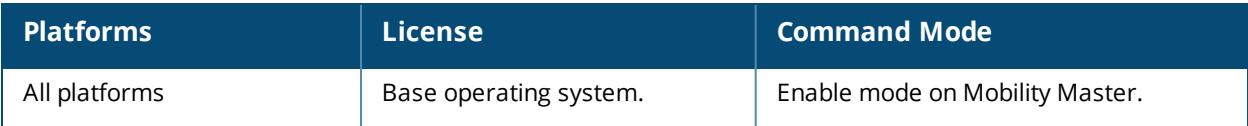

# **show ap debug ipc forwarding-statistics**

show ap debug ipc forwarding-statistics {ap-name <ap-name>|ip-addr <ip-addr>|ip6-addr <ip-addr>}

## **Description**

This command shows an AP's ipc forwarding statistics.

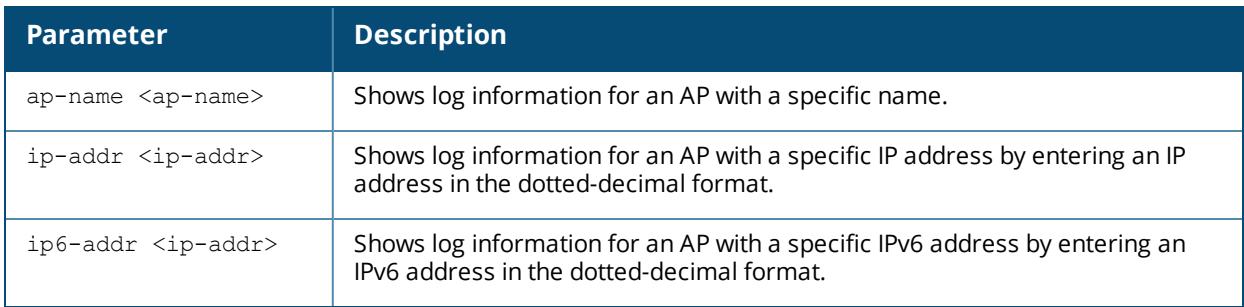

### **Usage Guidelines**

Use this command to review configuration changes made since the AP was last reset.

### **Command History**

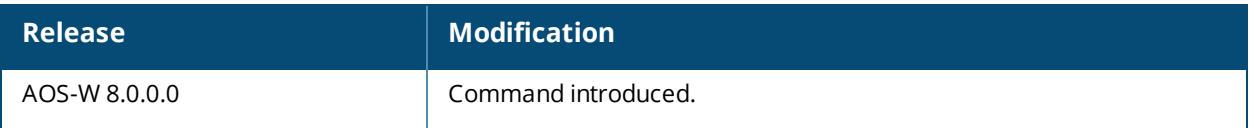

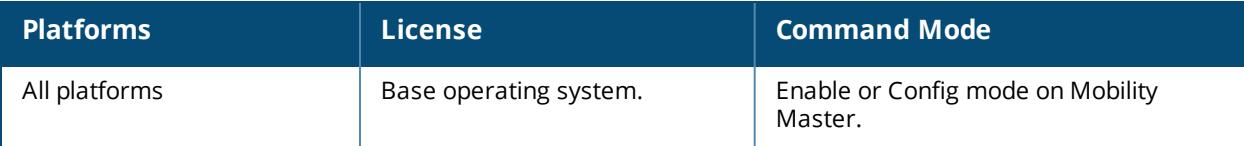

# **show ap debug lacp**

show ap debug lacp {ap-name <ap-name>|bssid <br/> <br/> <br/> <br/><br/></>  $\frac{1}{p-\text{addr}}\frac{1}{p-\text{addr}}\frac{1}{p-\text{addr}}\frac{1}{p-\text{addr}}$ 

#### **Description**

This command shows the number of GRE packets sent and received on the two Ethernet ports. Use this command to know if LACP is active on an AP from the number of GRE packets sent and received on the two Ethernet ports. If a GRE striping IP address is configured in the **ap-lacp-striping-ap** profile, the output of this command displays the GRE striping IP address.

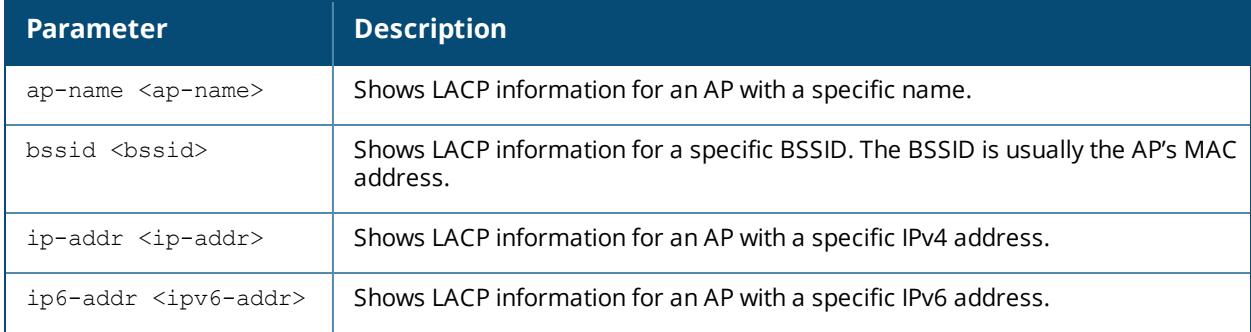

### **Example 1**

The following example displays that the wireless GRE packets are being sent and received on different wired ports of the AP for the 5GHz and 2.4GHz bands, and is only applicable to OAW-AP 220 Series and OAW-AP270 Series. It also shows that the interfaces eth0 and eth1 are part of the link aggregation group (LAG):

```
AP LACP GRE Striping IP: 10.65.30.50
AP LACP Status
Link Status LACP Rate Num Ports Actor Key Partner Key Partner MAC
----------- --------- --------- --------- ----------- -----------
Up slow 2 17 2 00:0b:86:61:7a:58
Slave Interface Status
 ----------------------
Slave I/f Name Permanent MAC Addr Link Status Member of LAG Link Fail Count
-------------- ------------------ ----------- ------------- ---------------
eth0 6c:f3:7f:c6:72:82 Up Yes 0
eth1 6c:f3:7f:c6:72:83 Up Yes 1
GRE Radio Traffic Received on Enet Ports
----------------------------------------
Radio Num Enet 0 Rx Count Enet 1 Rx Count
--------- --------------- ---------------
0 5048 0
1 0 23
Traffic Sent on Enet Ports
--------------------------
Radio Num Enet 0 Tx Count Enet 1 Tx Count
--------- --------------- ---------------
        0 65 3466
\begin{array}{ccccccccc} 0 && & & 65 && & & 34 \\ 1 && & & 64 && & & 0 \end{array}non-wifi 2 50
The following example is only applicable to OAW-AP320 Series:
```
#show ap debug lacp ap-name ap325 verbose AP LACP GRE Striping IP: 10.3.44.34 AP LACP Status

Link Status LACP Rate Num Ports Actor Key Partner Key Partner MAC ----------- --------- --------- --------- ----------- ----------- Up slow 2 17 4 00:1a:1e:0f:b4:80 Slave Interface Status ---------------------- Slave I/f Name Permanent MAC Addr Link Status Member of LAG Link Fail Count -------------- ------------------ ----------- ------------- -------------- eth0 ac:a3:1e:cd:35:ce Up Yes 1 eth1 ac:a3:1e:cd:35:cf Up Yes 1 GRE Traffic Received on Enet Ports ---------------------------------- Radio Num Enet 0 Rx Count Enet 1 Rx Count --------- --------------- --------------- 0 23785 1 0 0<br>non-wifi 15684 3 non-wifi 15684 3 Traffic Sent on Enet Ports -------------------------- Radio Num Enet 0 Tx Count Enet 1 Tx Count --------- --------------- --------------- 0 8166 307  $\begin{array}{ccc} 1 & 0 & 0 \end{array}$ non-wifi 32326 7 Link Aggregation destination list --------------------------------- [ 0] 00:1A:1E:01:4F:28 Tx: 6008 [ 1] 24:77:03:F4:82:B4 Tx: 28 [ 2] 78:31:C1:BC:D6:12 Tx: 26 [ 3] F0:1F:AF:69:51:9E Tx: 229 Total: 4 Odd numbered entries use striping GRE tunnel. Total tunnel mode AMSDU Tx: 99 Link Aggregation station packet re-ordering statistics ------------------------------------------------------ 3C:A9:F4:24:B2:54: exp-seq 21; eap 0 zero 0; rx 20 tx 20 drop 0 max\_hold 0 skip 0 old-seq 0(last-seq# 0); window: resets 0 pkts 0; Timer: start 0 stop 0 run 0 more 0

78:31:C1:BC:D6:12: exp-seq 223; eap 0 zero 0; rx 222 tx 222 drop 0 max\_hold 0 skip 0 old-seq 0(lastseq# 0); window: resets 0 pkts 0; Timer: start 0 stop 0 run 0 more 0

### **Command History**

--------------

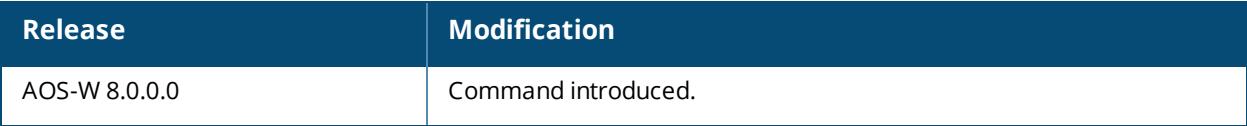

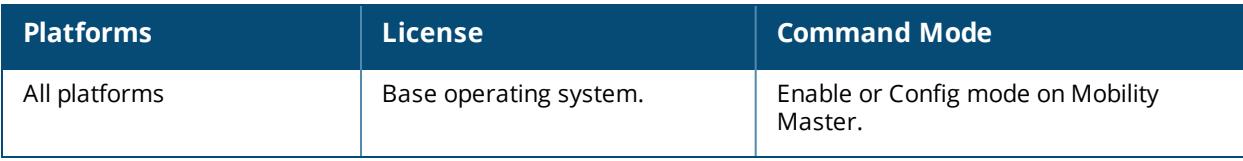

# **show ap debug lldp**

show ap debug lldp

## **Description**

This command shows an AP's debug log.

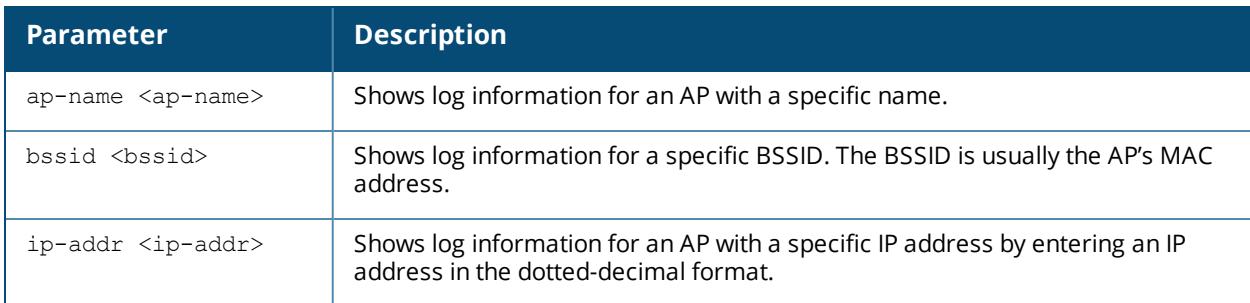

An AP's log files show configuration changes since the AP was last reset.

#### **Command History**

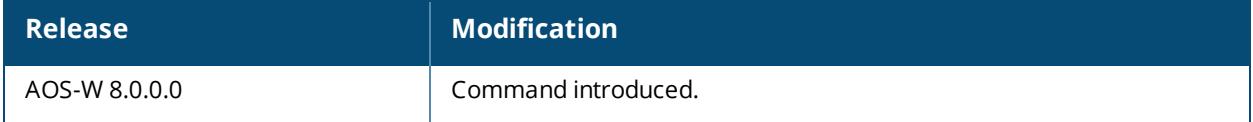

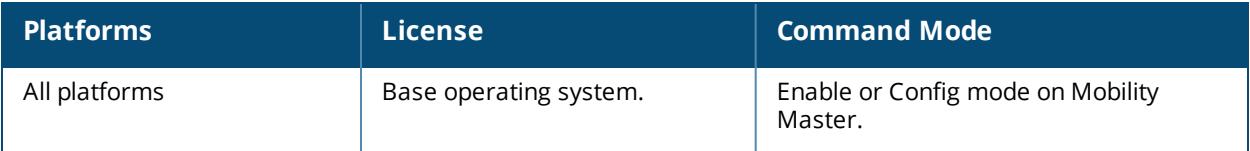

# **show ap debug lldp counters**

show ap debug lldp counters {ap-name <ap-name>}|{ip-addr <ip-addr>}|{ip6-addr <ip6-addr>} [interface <port-string>]

### **Description**

This command shows LLDP statistics of an AP.

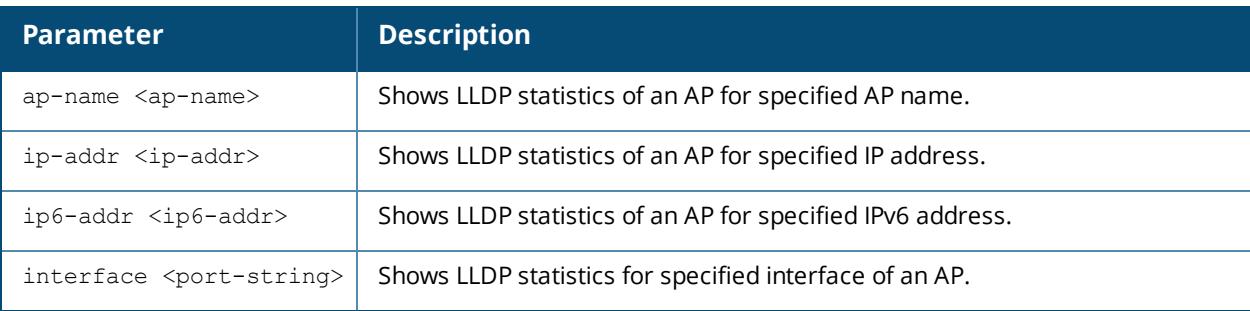

### **Example**

The following example shows radio scanning of an AP named ap-205:

(host) [mynode] #show ap debug lldp counters ap-name ap-205

LLDP Counters

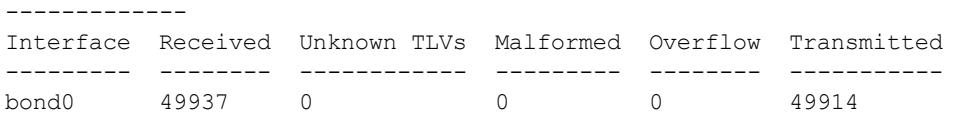

### **Command History**

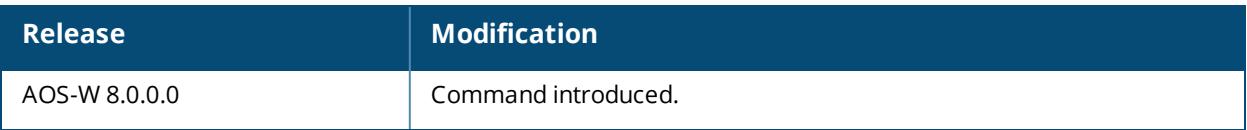

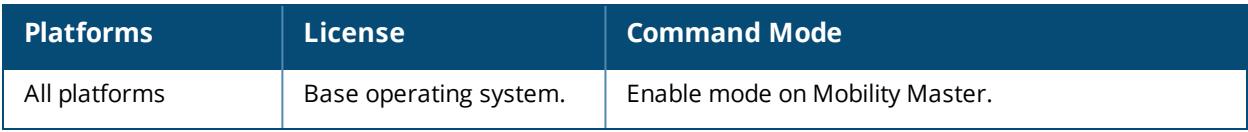

# **show ap debug lldp neighbors**

show ap debug lldp neighbors {ap-name <ap-name>}|{ip-addr <ip-addr>}|{ip6-addr <ip6-addr>} [interface <port-string> [detail]]}

### **Description**

This command shows LLDP peer information of an AP.

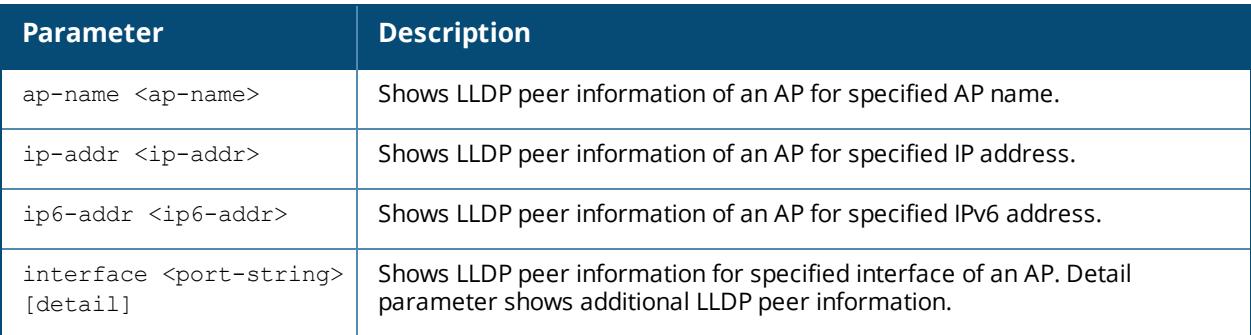

#### **Example**

The following example shows LLDP peer information of an AP named ap-205:

(host) [mynode] #show ap debug lldp neighbors ap-name ap-205

```
Capability codes: (R) Router, (B) Bridge, (A) Access Point, (P) Phone, (O) Other
LLDP Neighbor Information
-------------------------
Interface Neighbor ID Capabilities Remote Interface Expiry-Time (Secs)
--------- ----------- ------------ ---------------- ------------------
bond0 00:0b:86:96:fe:f7 B:R GE0/0/2 91
```
Number of neighbors: 1

#### **Command History:**

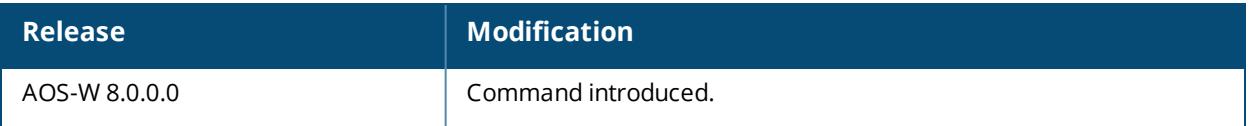

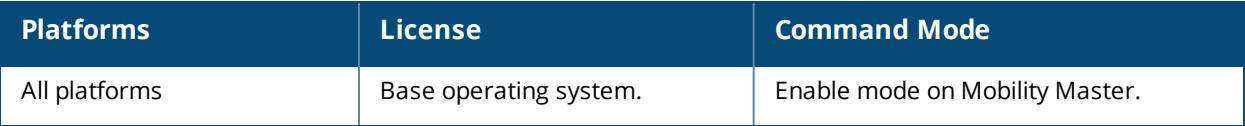
# **show ap debug lldp state**

show ap debug lldp state {ap-name <ap-name>}|{ip-addr <ip-addr>}|{ip6-addr <ip6-addr>} [interface <port-string>]

## **Description**

This command shows LLDP state of an AP.

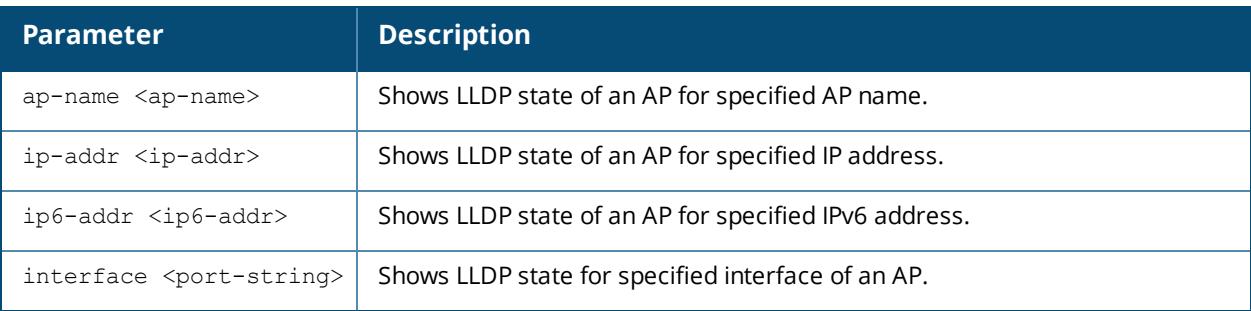

### **Example**

The following example shows LLDP state of an AP named ap-205:

(host) [mynode] #show ap debug lldp state ap-name ap-205

LLDP Interface Information

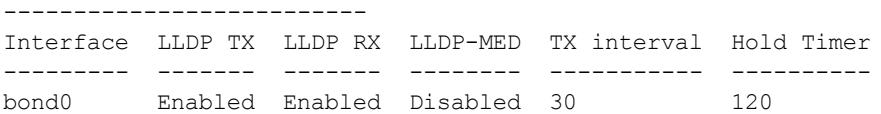

## **Command History:**

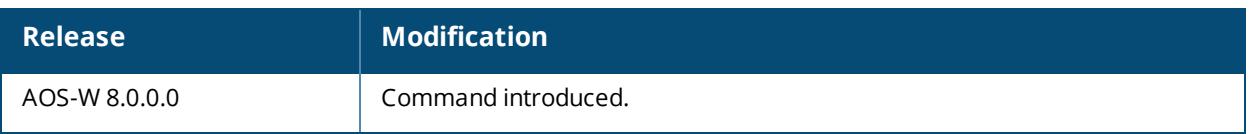

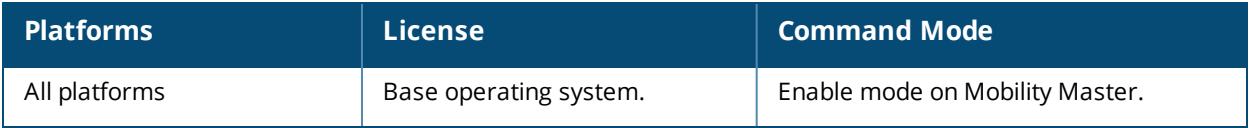

# **show ap debug log**

show ap debug log {ap-name <ap-name>|bssid <br/> <br/>bssid>|ip-addr <ip-addr>|ip6-addr <ip6-addr>}

## **Description**

This command shows an AP's debug log. An AP's log files show configuration changes since the AP was last reset.

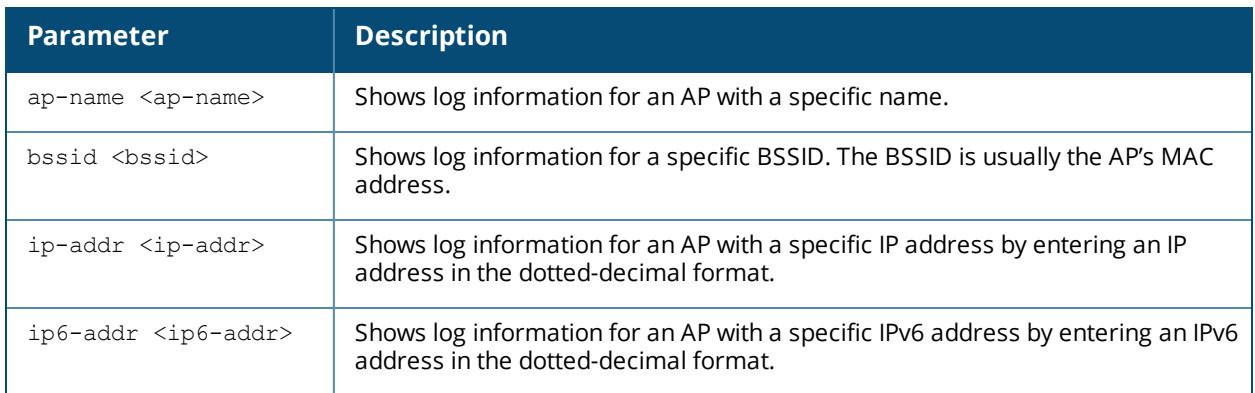

## **Command History**

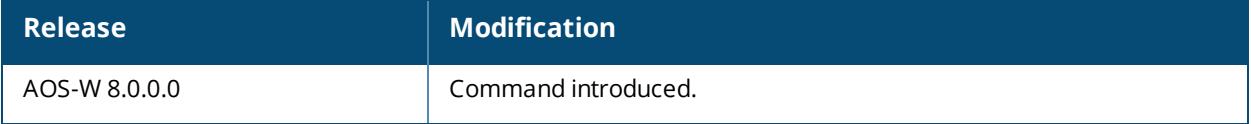

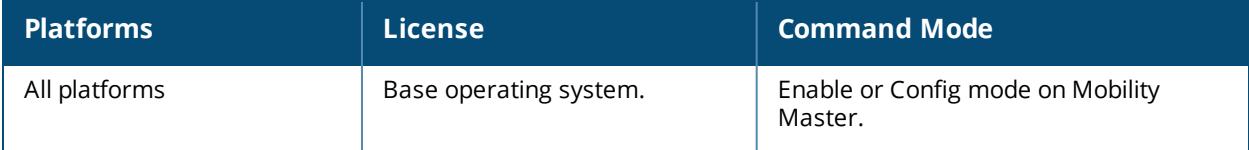

# **show ap debug log-config**

show ap debug log-config {ap-name <ap-name>}|{ip-addr <ip-addr>}|{ip6-addr <ip6-addr>}

## **Description**

This command shows AP log configuration.

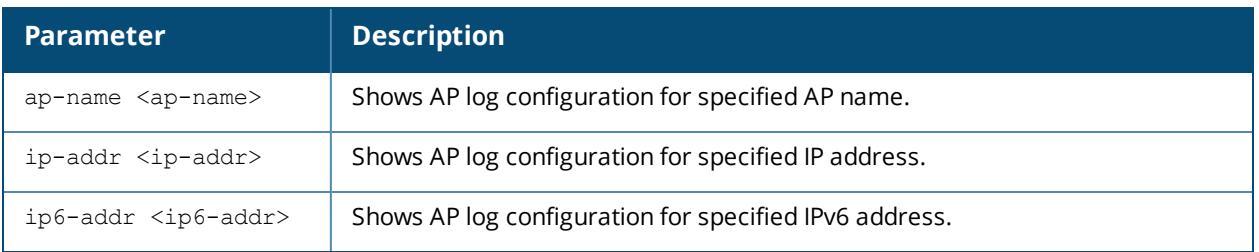

## **Example**

The following example shows an AP named ap-205 is not registered with managed device:

(host) [mynode] #show ap debug log-config ap-name ap-205 AP is not registered with this switch

## **Command History:**

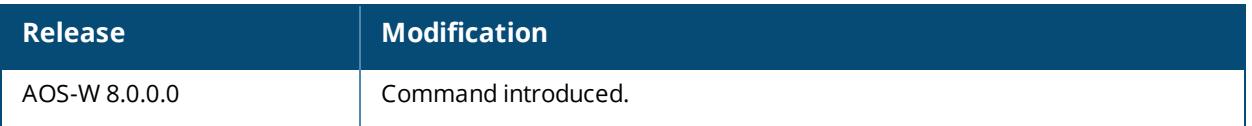

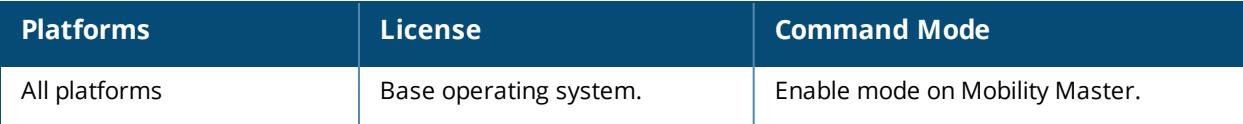

# **show ap debug multizone**

show ap debug multizone ap-name <ap-name> ip-addr <ip-addr> ip6-addr <ip6-addr>

### **Description**

This command shows the MultiZone configured for an AP.

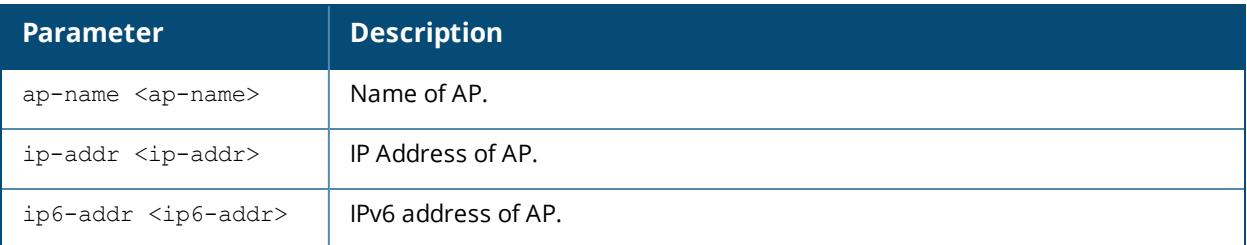

## **Example**

The following example shows the MultiZone configured for a particular AP:

(host) [mynode] (config) #show ap debug multizone ap-name RFCage05\_AP214\_2\_C\_6\_7031

```
Multizone Table
---------------
Zone Configured IP Serving IP Max Vaps Allowed Nodes Flags
---- ------------- ---------- ---------------- ----- -----
0 10.16.84.10 10.16.84.10 13 (0~12) 1 2
1 2008::abc:90:90::4 2008::abc:90:90::4 3 (0-2) 1 V
10.16.84.10 10.10.04.10<br>1 2008::abc:90:90::4 2008::abc:90:90::4 3 (0-2) 1 V<br>Flags: C = Cluster; L = Limited nodes; N = Nodes in other zones; 2 = Using IKE version 2; M = Image
mismatch; V = IP version mismatch
Number of datazones:1
```
## **Command History**

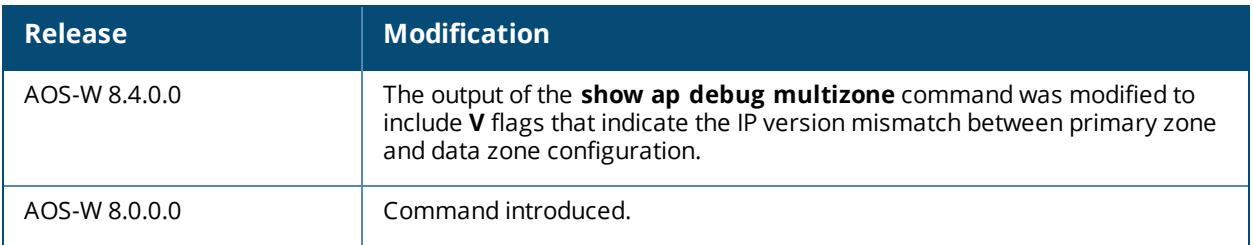

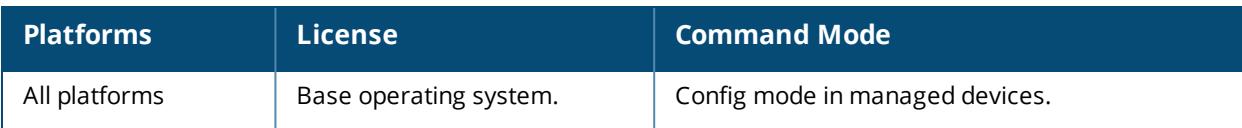

# **show ap debug mu-status**

show ap debug mu-status ap-name <ap-name> bssid <br/>bssid> ip-addr <ip-addr> ip6-addr <ip6-addr>

## **Description**

This command shows detailed MU status of the clients associated with an AP. The optional output modifiers | begin, | exclude, and | include help you display those lines that begin, include, exclude, respectively, the line expression given in the CLI command. The | redirect-output modifier helps you redirect the command output.

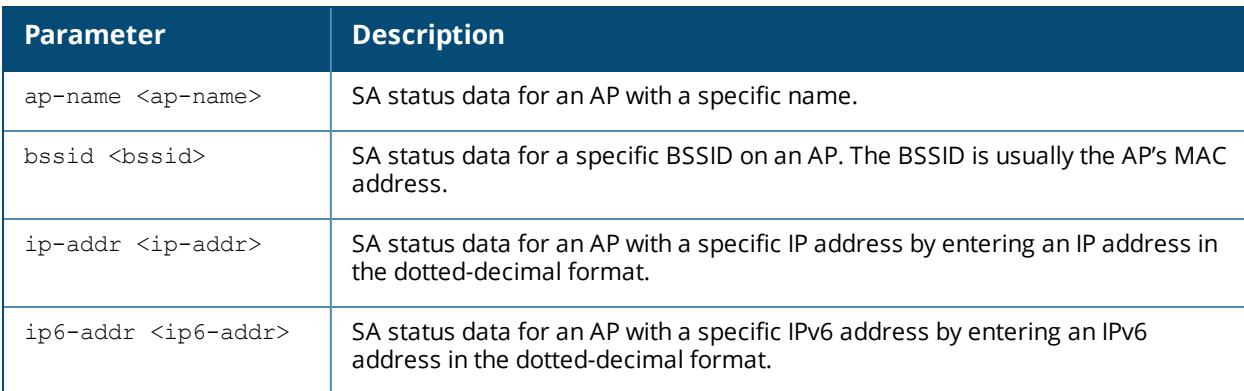

## **Command History**

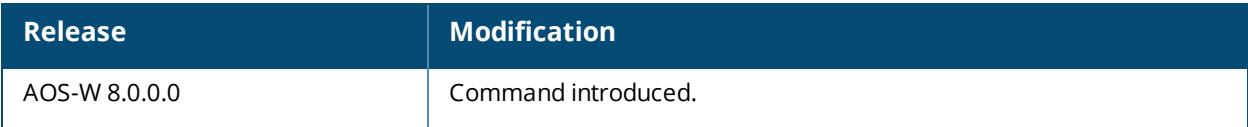

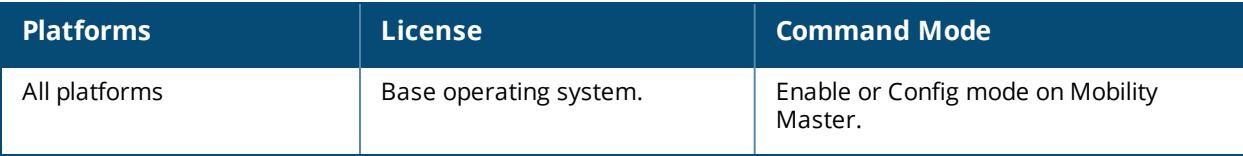

## **show ap debug openflow**

```
show ap debug openflow
  flows {ap-name <ap-name> | ip-addr <ip-addr> | ip6-addr <ip6-addr>}
 state {ap-name <ap-name> | ip-addr <ip-addr> | ip6-addr <ip6-addr>} detail
```
## **Description**

This command shows the OpenFlow protocol.

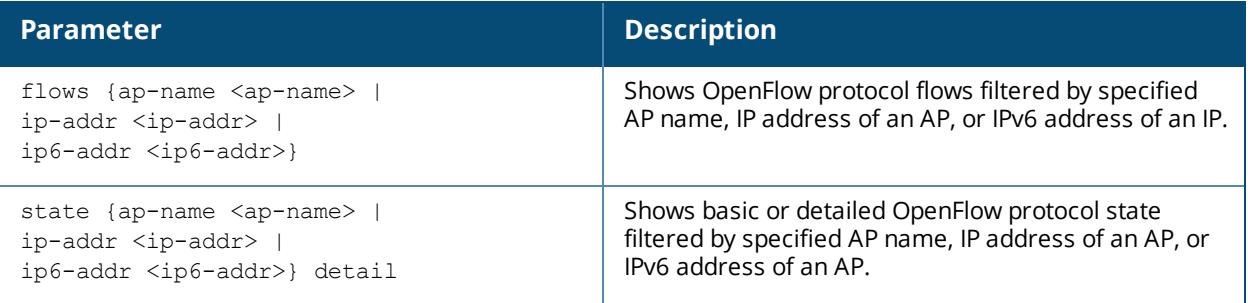

## **Example**

Access the CLI and use the following command to show basic OpenFlow protocol state of AP **test**:

(host) [mynode] #show ap debug openflow state ap-name test

```
Controller IP: 0.0.0.0, port:0, State: Init, Last Up:Thu Jan 1 05:30:00 1970, Last down:Thu Jan 1
05:30:00 1970
Openflow Interface List
  IF MAC: 9c:1c:12:c0: 95:c8, port no: 8453, name: bond0, oflow index: 0
OpenFlow MAC Bridge List
OpenFlow Dynamic Tunnel List
```
## **Command History**

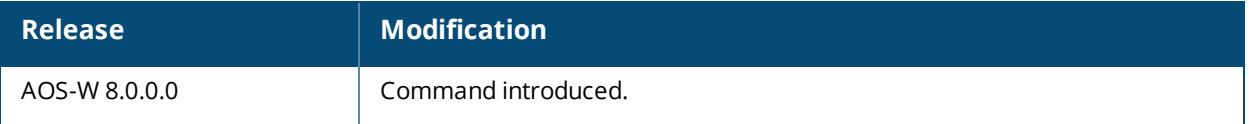

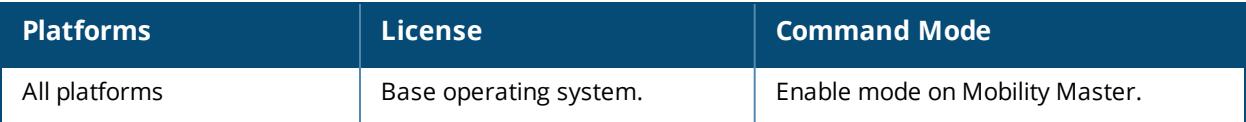

## **show ap debug port status**

show ap debug port status {ap-name <ap-name>|bssid <br/> <br/> <br/> <br/><br/>e-addr>|ip6-addr <ip6-addr>></>><//><//>

## **Description**

This command shows the status of the AP's wired ports.

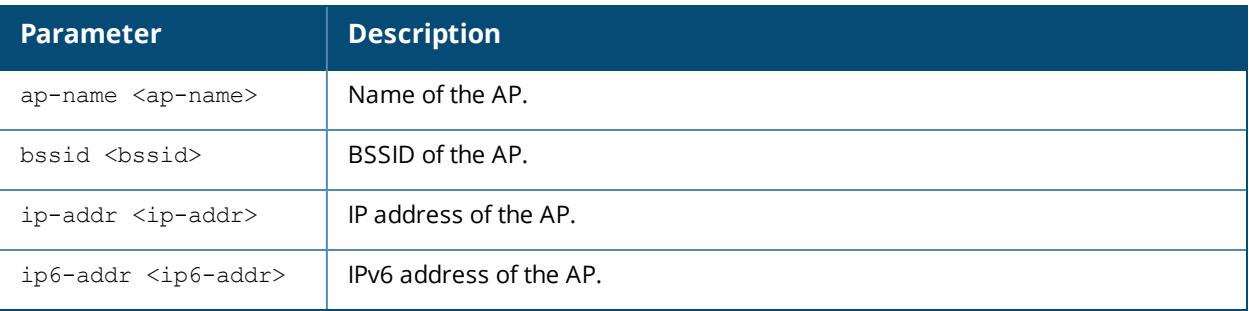

### **Examples**

The output of the command displays the wired port status of an AP named **LocalAP1**. In this example, the output is divided into multiple sections to fit better on the pages of this document. In the actual CLI, it appears in a single long table.

(host) [mynode] #show ap debug port status ap-name LocalAP1

#### AP "LocalAP1" Port Status

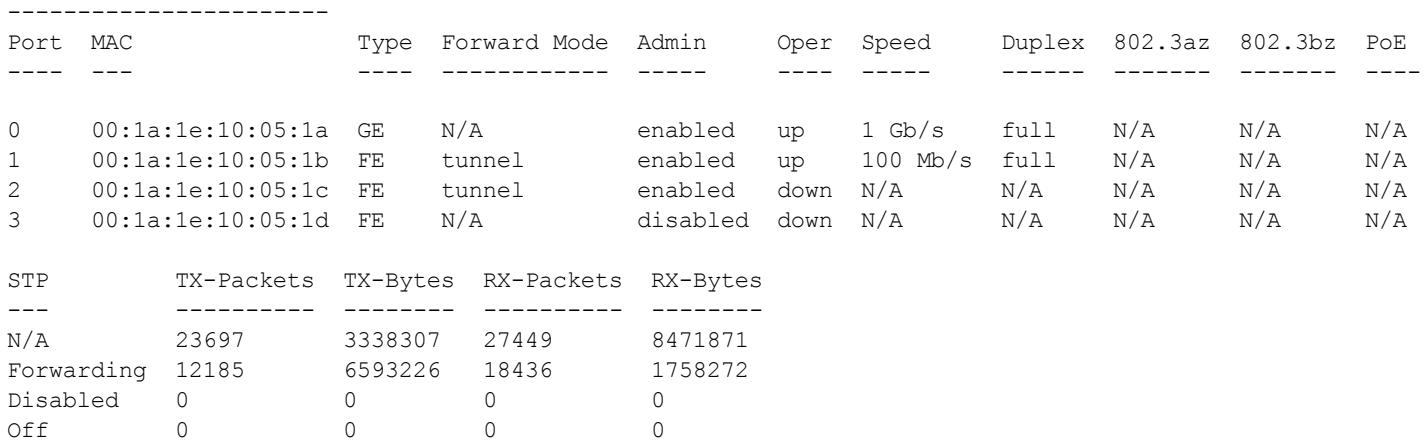

### **Command History**

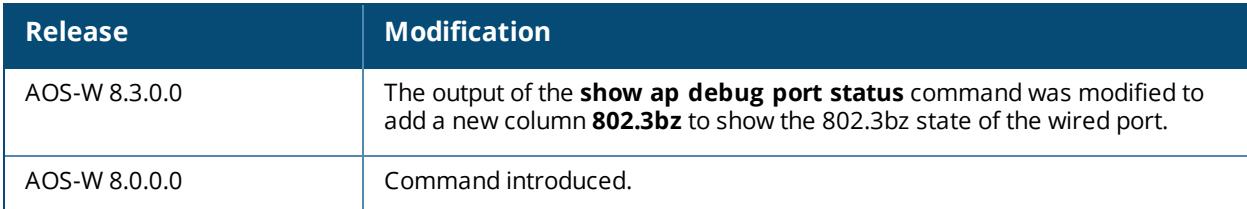

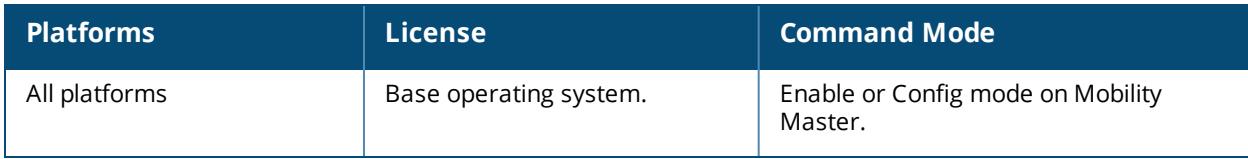

# **show ap debug power-table**

show ap debug power-table {ap-name <ap-name>|ip-addr <ip-addr>|ip6-addr <ip6-addr>}{radio <radio id>}

## **Description**

Displays the following information for a specific radio:

- **•** Power limit table based on regulatory powers, user configured power, and override powers.
- **Board limit table.**
- <sup>n</sup> A combination of all the above fields to calculate the actual transmit power of the packets.

The optional output modifiers | begin , | exclude, and | include help you display those lines that begin, include, exclude, respectively, the line expression given in the CLI command. The | redirect-output modifier helps you redirect the command output.

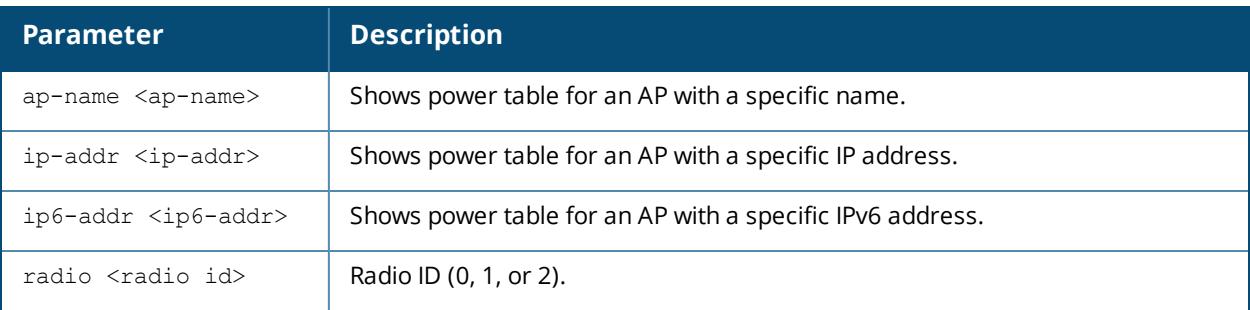

## **Examples**

The output of this command displays power table from an AP-225. (host) [mynode] #show ap debug power-table ap-name AP-225 radio 0

## **Command History**

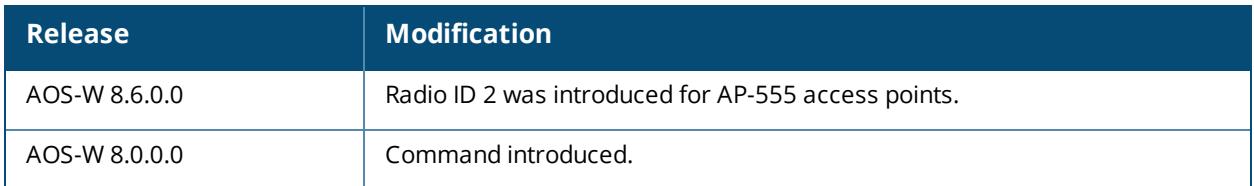

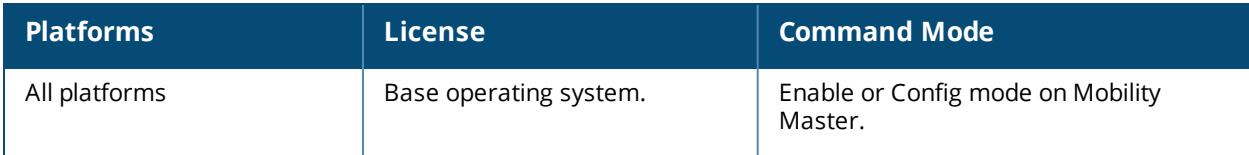

## **show ap debug radar-logs**

show ap debug radar-logs ap-name <ap-name> ip-addr <ip-addr> ip6-addr <ip6-addr>

#### **Description**

This command shows the latest four RADAR event logs from the AP. This command is useful for debugging false radar detection related issues.

**Parameter Description** ap-name <ap-name> Displays RADAR logs for an AP with a specific name. ip-addr <ip-addr> | Displays RADAR logs for an AP with a specific IP address.

ip6-addr <ip6-addr> | Displays RADAR logs for an AP with a specific IPv6 address.

#### **Example**

The output of this command displays RADAR logs from an OAW-AP225.

(host) #show ap debug radar-logs ap-name OAW-AP225

This command is applicable for APs running the Broadcom chipset.

The latest 4 radar event logs Radar logs:

Pruned Intv:  $3220 - 0$ 3220-1 3220-2 3220-3 3220-4 3220-5 3220-6 3220-7 3220-8 3220-9 3220-10 Pruned PW:  $50 - 0$  $50 - 1$  $50 - 2$  $50 - 3$  $50 - 4$  $50 - 5$  $50 - 6$  $50 - 7$  $50 - 8$  $50 - 9$  $50 - 10$ 

Nepochs=1 len=27 epoch\_#=1; det\_idx=0 pw\_delta=0 min\_pw=50 max\_pw=50

Type 7 Radar Detection. Detected pulse index=0 fm min=0 fm max=0 nconsecq pulses=5. Time from last detection =  $19$ , = 0min 19sec, Time 244 ++++++++++++++++++++++++++++++++++++++++++++++++++++++++++++++++++++++++++++++++++ Radar logs: Pruned Intv:  $4140 - 0$ 4140-1 4140-2 4140-3 4140-4  $4140 - 5$ 4140-6 4140-7 4140-8 4140-9 4140-10 Pruned PW:  $19 - 0$  $18 - 1$  $18 - 2$  $19 - 3$ 19-4  $18 - 5$  $19-6$  $18 - 7$ 18-8  $18 - 9$ 18-10 Nepochs=1 len=30 epoch\_#=1; det\_idx=0 pw\_delta=1 min\_pw=18 max\_pw=19 Type 7 Radar Detection. Detected pulse index=0 fm min=0 fm max=0 nconsecq pulses=9. Time from last detection =  $3$ , = 0min 3sec, Time 247 ++++++++++++++++++++++++++++++++++++++++++++++++++++++++++++++++++++++++++++++++++ Radar logs: Pruned Intv:  $4200 - 0$ 4200-1 4200-2 4200-3 4200-4 4200-5 4200-6 4200-7 4200-8 4200-9 4200-10 Pruned PW:  $17 - 0$ 18-1  $17 - 2$  $16 - 3$  $17 - 4$  $17 - 5$  $17-6$  $17 - 7$  $17 - 8$ 17-9  $17 - 10$ 

Nepochs=1 len=30 epoch\_#=1; det\_idx=0 pw\_delta=2 min\_pw=16 max\_pw=18 Type 7 Radar Detection. Detected pulse index=0 fm min=0 fm max=0 nconsecq pulses=9. Time from last detection =  $3$ , = 0min 3sec, Time 250 ++++++++++++++++++++++++++++++++++++++++++++++++++++++++++++++++++++++++++++++++++ Radar logs: Valid LP: KIntv=151077 Ksalintv=27820 PW=1557 FM=255 pulse#=0 pw2=0 pw dif=0 pw tol=8 fm2=0 fm dif=0 fm\_tol=0 nLP=1 nSKIP=0 skipped salvate=0 pw fm matched=0 #non-single=0 skip tot=0 csect single=1 Valid LP: KIntv=23 Ksalintv=23 PW=1558 FM=255 pulse#=1 pw2=1557 pw\_dif=1 pw\_tol=8 fm2=255 fm\_dif=0 fm tol=127 nLP=2 nSKIP=0 skipped salvate=0 pw fm matched=1 #non-single=1 skip tot=0 csect single=0 Valid LP: KIntv=36 Ksalintv=36 PW=1557 FM=255 pulse#=2 pw2=1558 pw dif=1 pw tol=8 fm2=255 fm dif=0 fm  $tol = 127$ nLP=3 nSKIP=0 skipped salvate=0 pw fm matched=2 #non-single=2 skip tot=0 csect single=0 Skipped LP: nLP=3 nSKIP=1 KIntv=59 Ksalintv=59 PW=1557 FM=255 Type=4 pulse#=3 skip tot=1 csect single=0 Valid LP: KIntv=35680 Ksalintv=35740 PW=1904 FM=255 pulse#=0 pw2=0 pw dif=0 pw tol=8 fm2=0 fm dif=0 fm  $t \cap 1 = 0$ nLP=4 nSKIP=0 skipped salvate=0 pw fm matched=2 #non-single=2 skip tot=1 csect single=1 Valid LP: KIntv=25 Ksalintv=25 PW=1904 FM=255 pulse#=1 pw2=1904 pw\_dif=0 pw\_tol=8 fm2=255 fm\_dif=0 fm  $t_0 = 127$ nLP=5 nSKIP=0 skipped salvate=0 pw fm matched=3 #non-single=3 skip tot=1 csect single=0 Valid LP: KIntv=28 Ksalintv=28 PW=1904 FM=255 pulse#=2 pw2=1904 pw\_dif=0 pw\_tol=8 fm2=255 fm\_dif=0 fm tol=127 nLP=6 nSKIP=0 skipped salvate=0 pw fm matched=4 #non-single=4 skip tot=1 csect single=0 FCC-5 Radar Detection. Time from last detection =  $17$ , = 0min 17sec, Time 454 ++++++++++++++++++++++++++++++++++++++++++++++++++++++++++++++++++++++++++++++++++

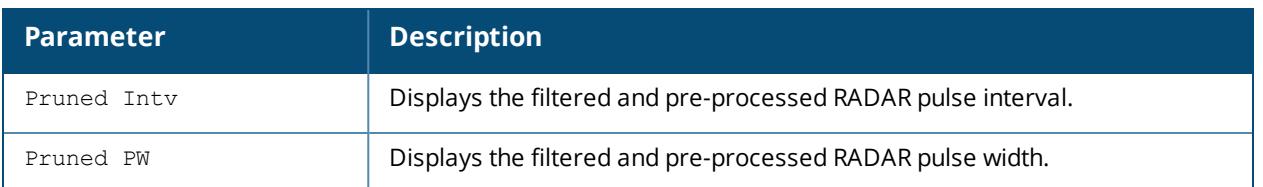

### **Command History**

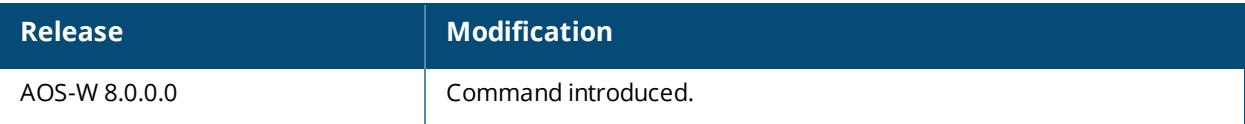

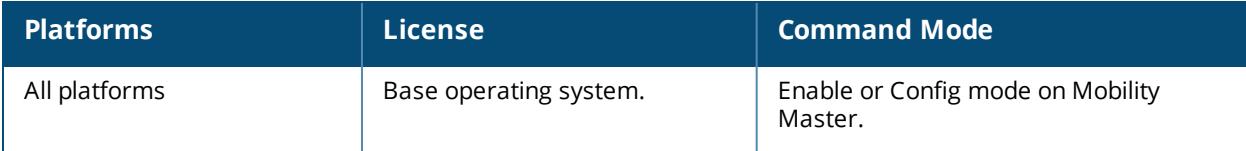

# **show ap debug radio-diag-log status**

show ap debug radio-diag-log <status>

## **Description**

This command displays the current diagnostic logging status of an AP.

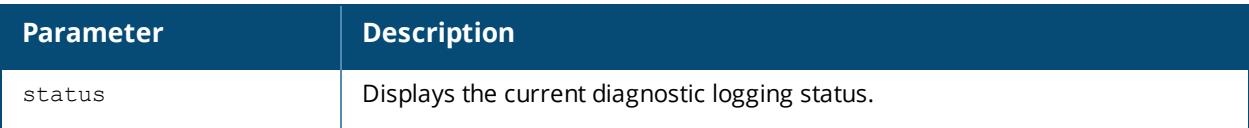

## **Example**

The following command displays the output after the **ap debug radio-diag-log start** command is executed:

```
(host) [mynode] #show ap debug radio-diag-log status ap-name ap555
Status: Started. radio-diag-log is in progress
Log size: 3145728 bytes
grep pattern: -e WMI -e WAL
Error: None
Dump server: 10.100.225.27
Transfer mode: scp
```
## **Related Commands**

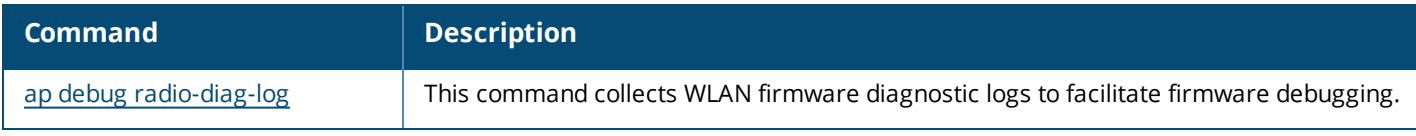

## **Command History**

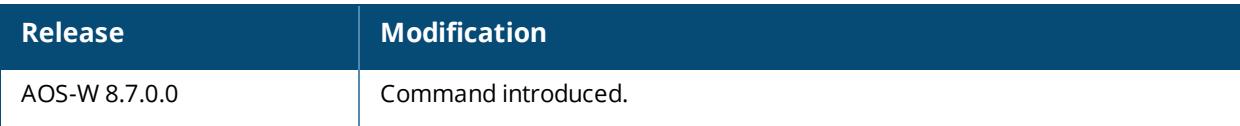

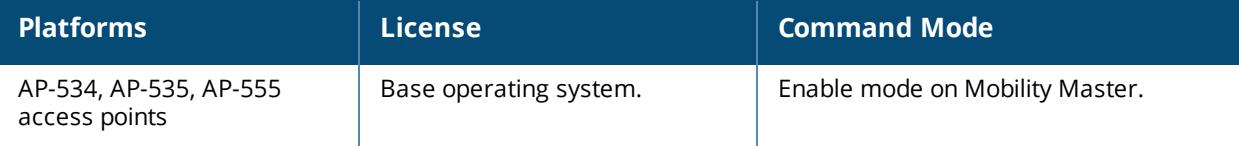

# **show ap debug radio-event-log status**

show ap debug radio-event-log status {ap-name <ap-name>|ip-addr <ip-addr>|ip6-addr <ip6-addr>}

## **Description**

Show information about the radio event information captured in packet log files.

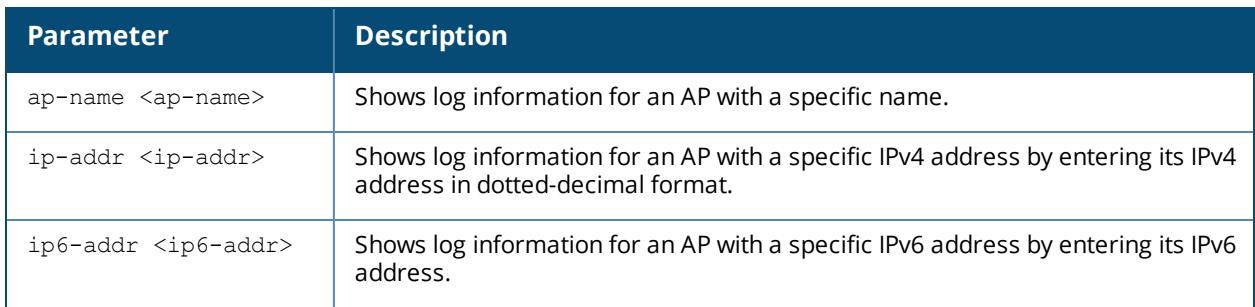

## **Example**

Radio Event Logs ---------------- Radio Index Radio's Bssid Radio's Band Event Type Log File Size Status ----------- ------------- ------------ ---------- ------------- ------ 0 00:24:6c:bd:65:b0 80211a N/A N/A start 1 00:24:6c:bd:65:a0 80211g N/A N/A stop

The output of this command includes the following information:

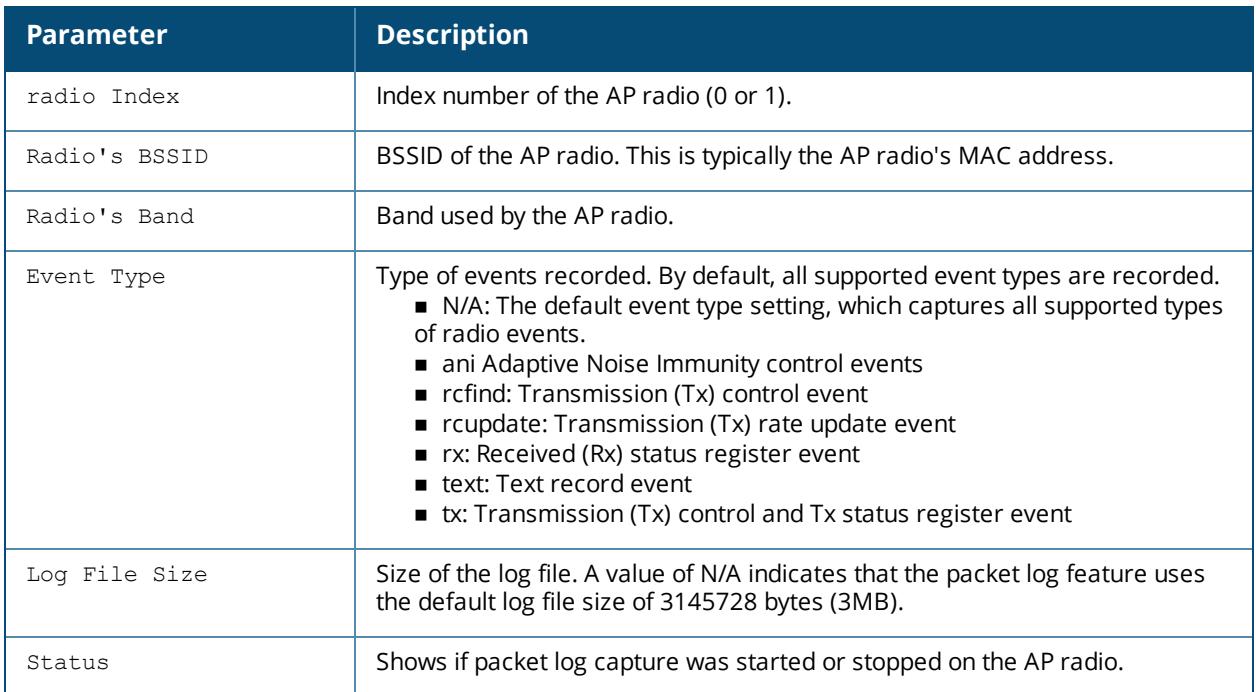

## **Related Commands**

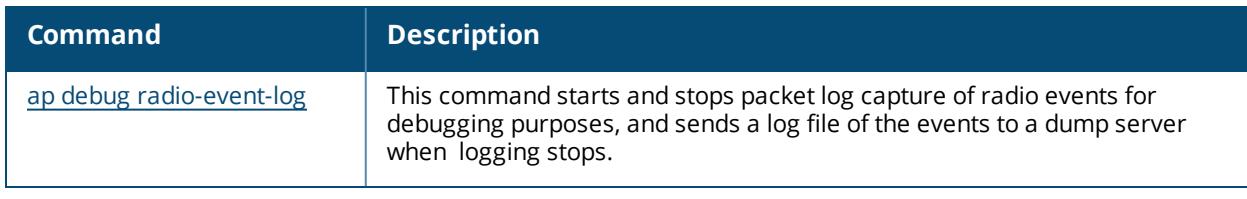

## **Command History**

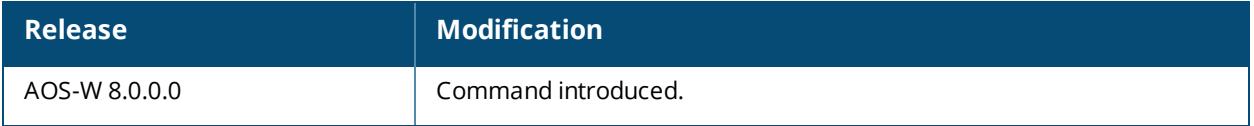

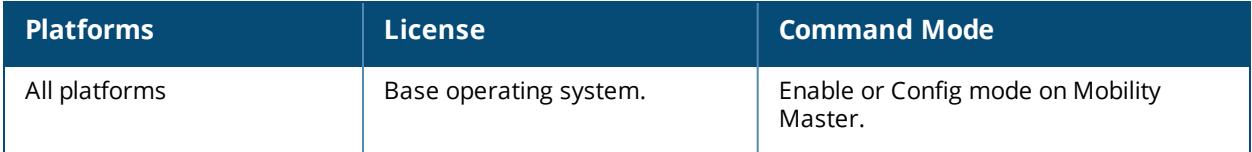

## **show ap debug radio-info**

```
show ap debug radio-info
  ap-name <ap-name> radio <radio id>
  ip-addr <ip-addr> radio <radio id>
  ip6-addr <ip6-addr> radio <radio id>
```
### **Description**

This command shows the Wi-Fi radio debug logs from the AP driver.

This command is applicable for OAW-AP200 Series, OAW-AP210 Series, OAW-AP 220 Series, OAW-AP270 Series, and 550 Series access points.

## **Syntax**

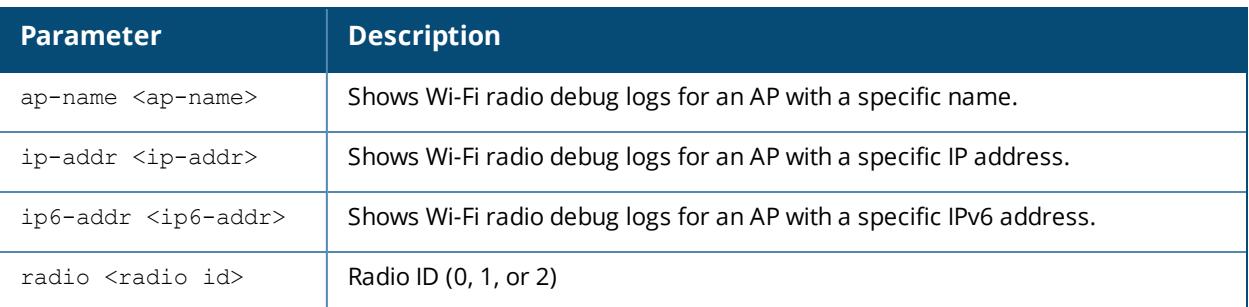

## **Example**

The output of this command displays the log information about Wi-Fi radio 0 for an OAW-AP225: (host) #show ap debug radio-info ap-name OAW-AP225 radio 0

```
Radio Info Script
------------------
aruba dbg radio info 0 Start time: Fri Mar 27 14:33:21 IST 2015
---------------------------------------------------------------
wifi0-drop-list:
_dma_rxreclaim(1633): 2520/2520 0/0
wlc_recvctl(44993): 3130421/3130421 0/0
wlc_dotxstatus(41101): 2502/2502 2502/2502
...
```
## **Command History**

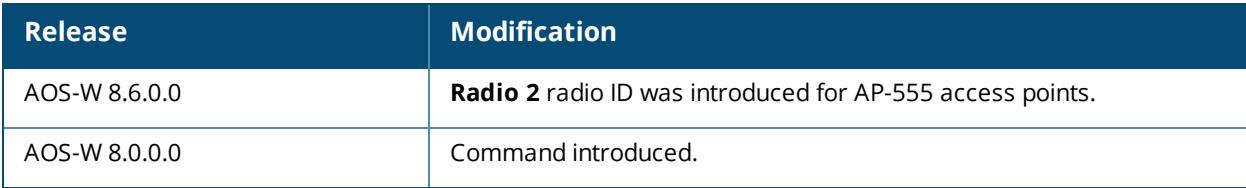

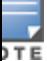

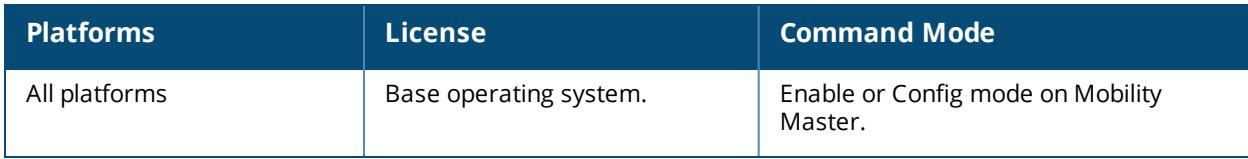

# **show ap debug radio-registers**

show ap debug radio-registers {ap-name <ap-name>|ip-addr <ip-addr>|ip6-addr <ip6-addr>} {radio 0|1|2}

## **Description**

This command allows you to view radio register changes.

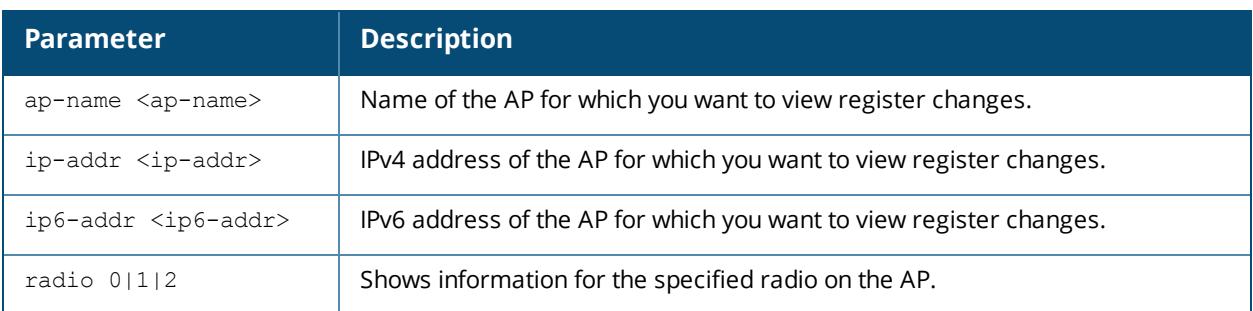

This command displays radio register changes made under the supervision of Alcatel-Lucent technical support.

## **Command History**

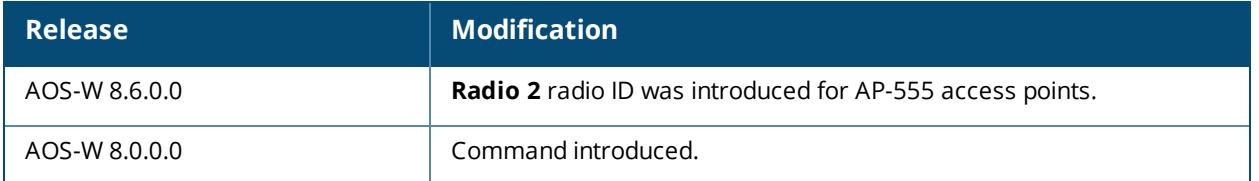

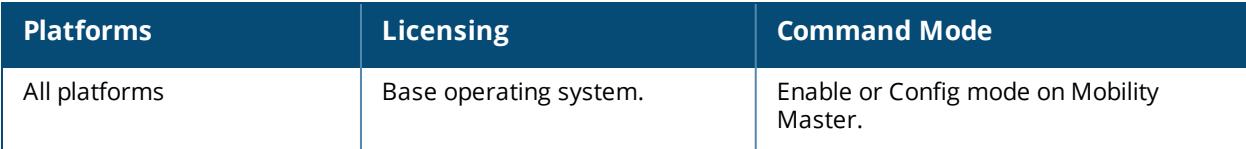

## **show ap debug radio-stats**

show ap debug radio-stats {ap-name <ap-name>|ip-addr <ip-addr>} radio {0|1|2} [advanced]

## **Description**

This command shows aggregate radio debug statistics of an AP.

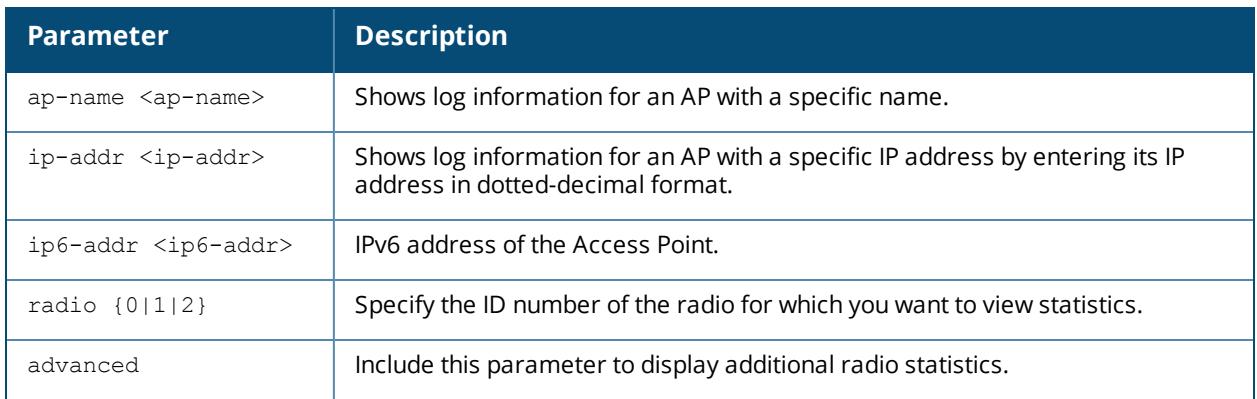

### **Example**

The output of this command displays general statistics for the radio, as well as statistics for transmitted and received frames.

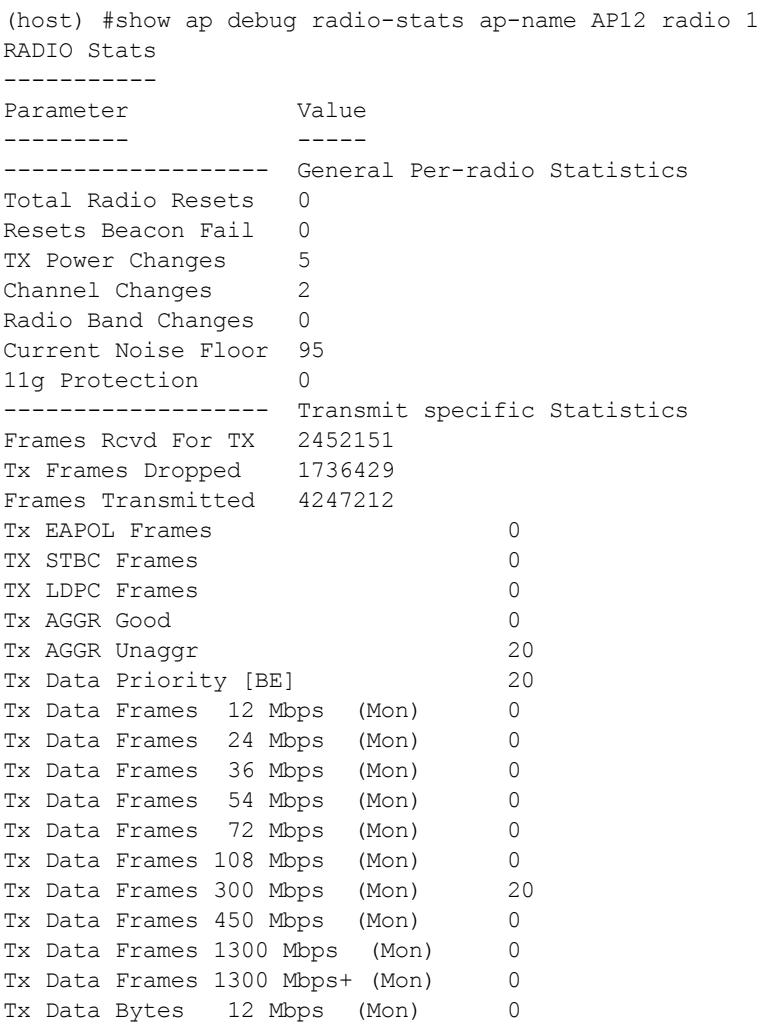

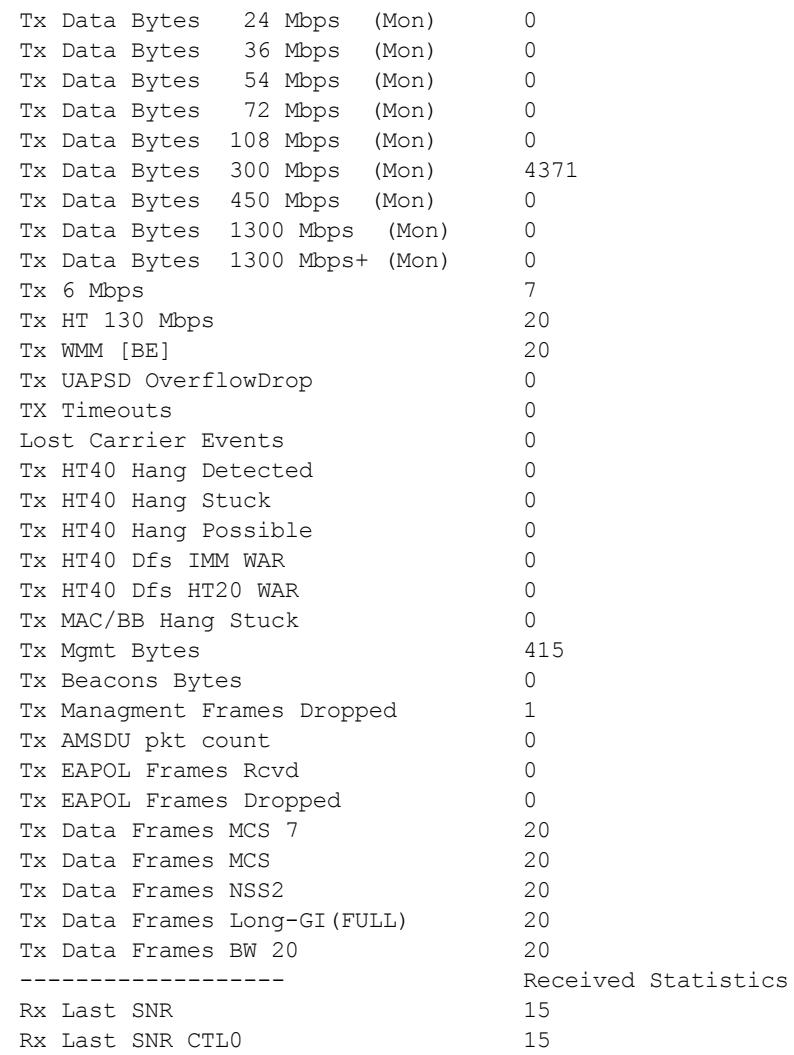

If you include the **advanced** option at the end of the **show ap debug radio-stats** command, the output of this command will include all the following parameters, as well as additional information for the SNR, frame counts, channel busy times, and data bytes for transmitted and received packets. If you omit the **advanced** option, the output will include less information, and the data will be displayed in a different order. The following table describes the output of this command when the **advanced** option is included.

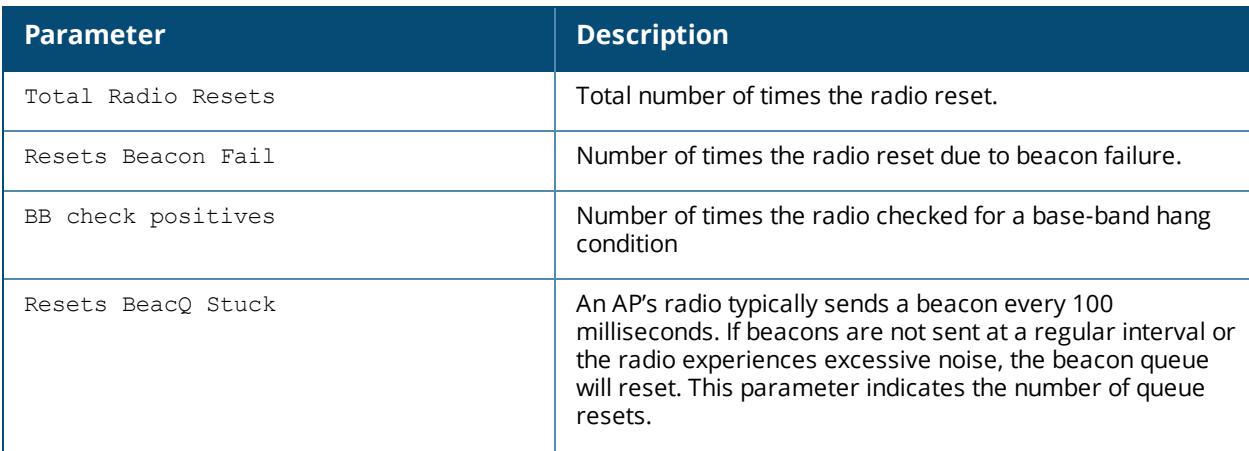

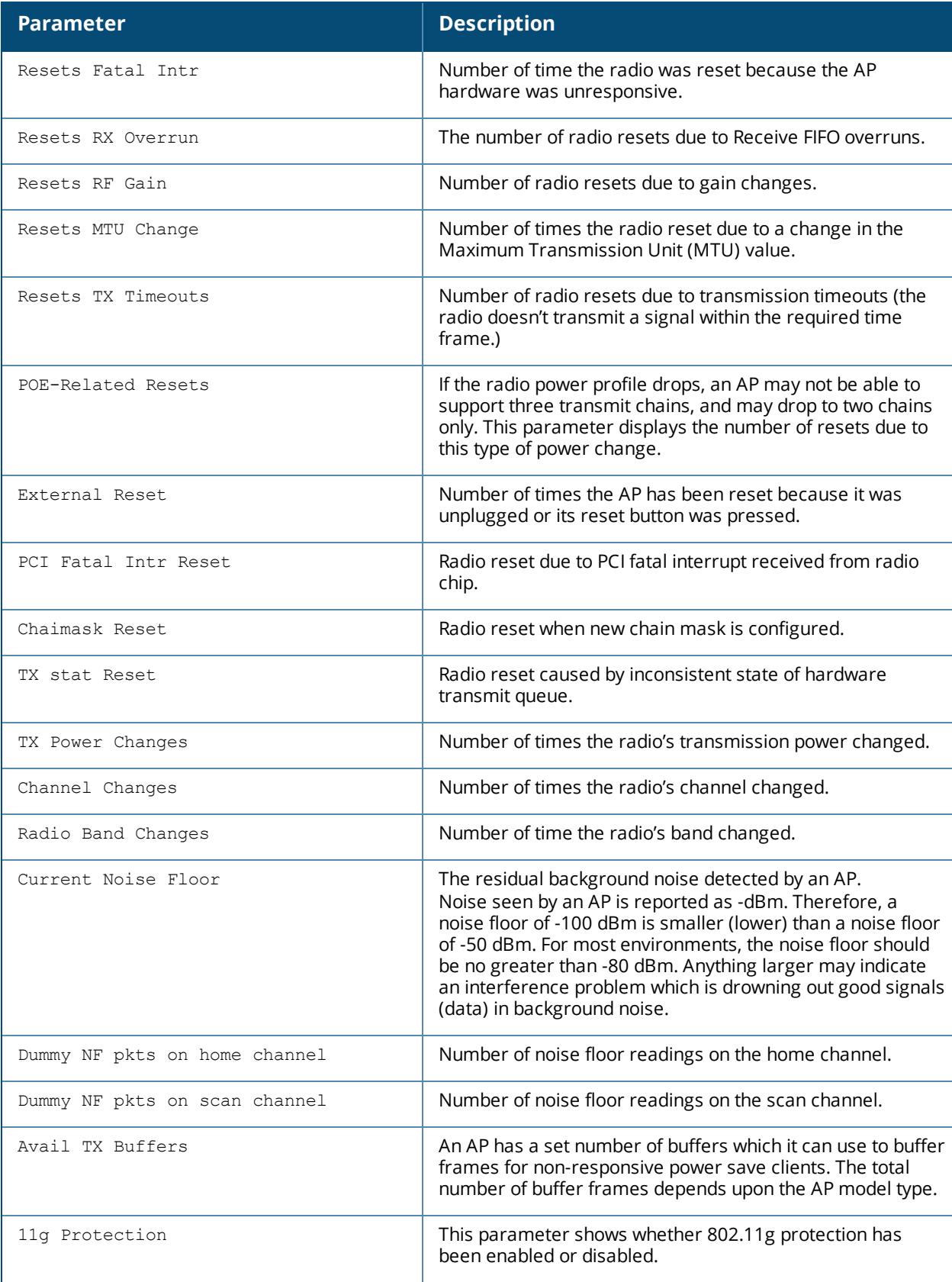

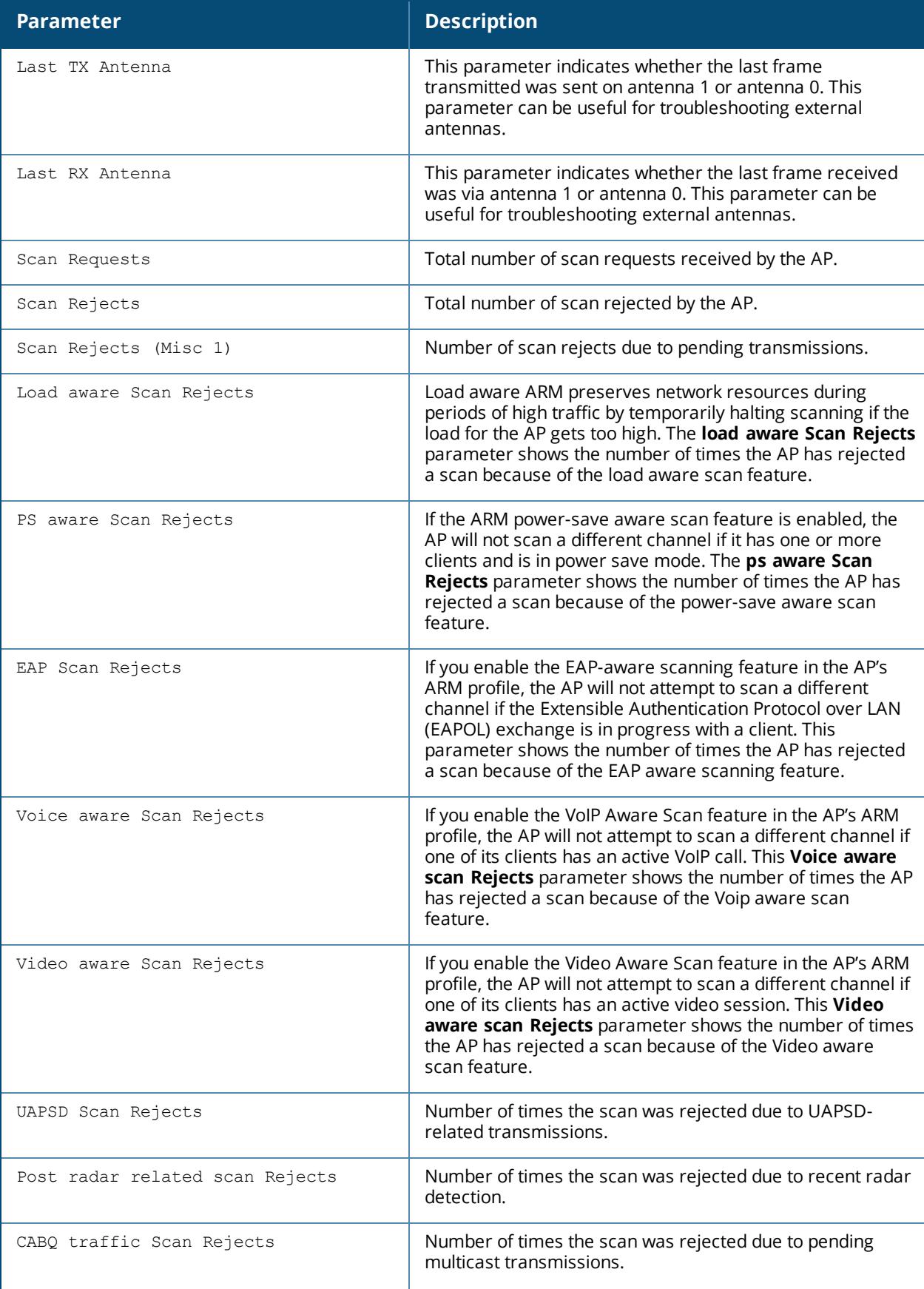

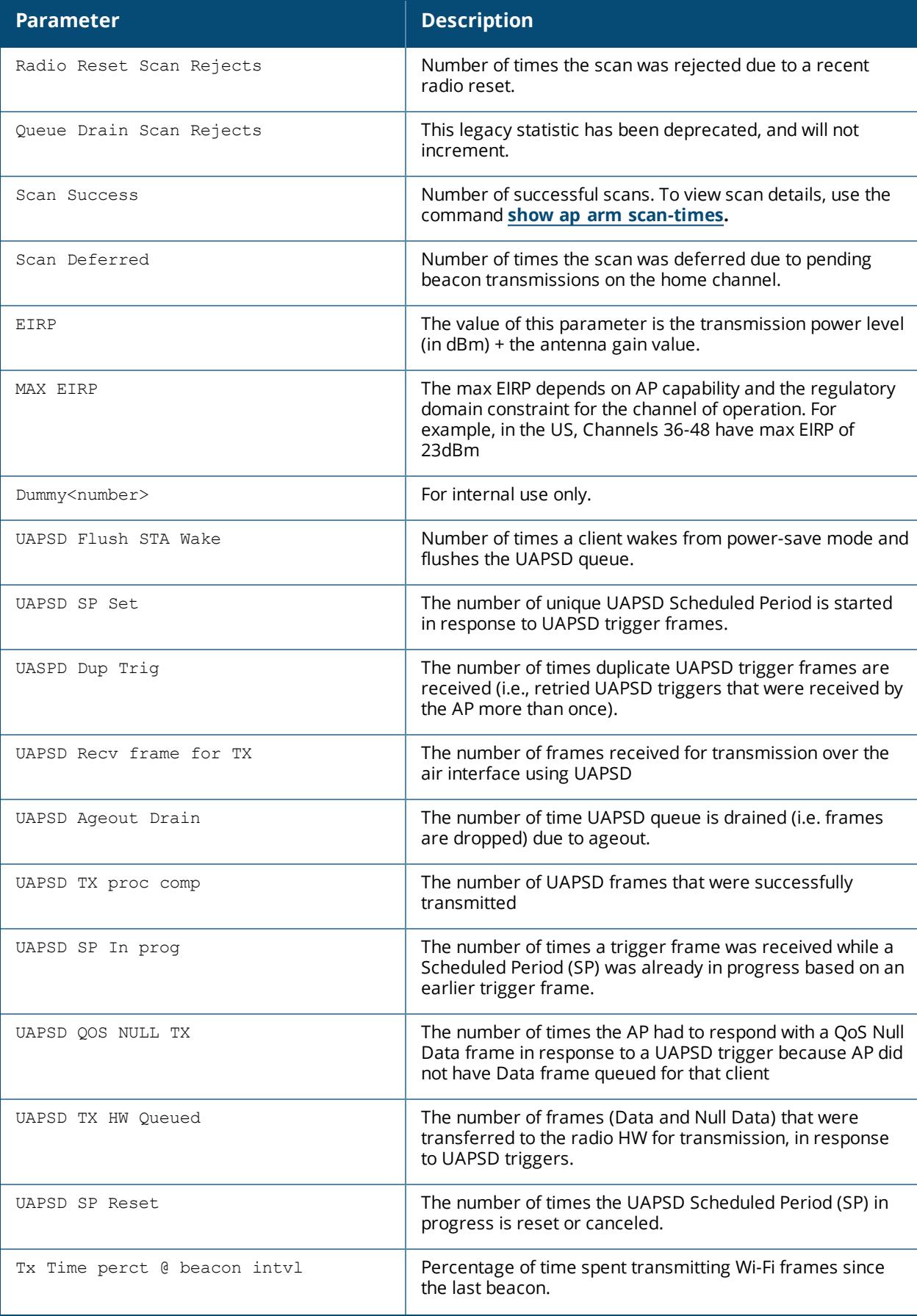

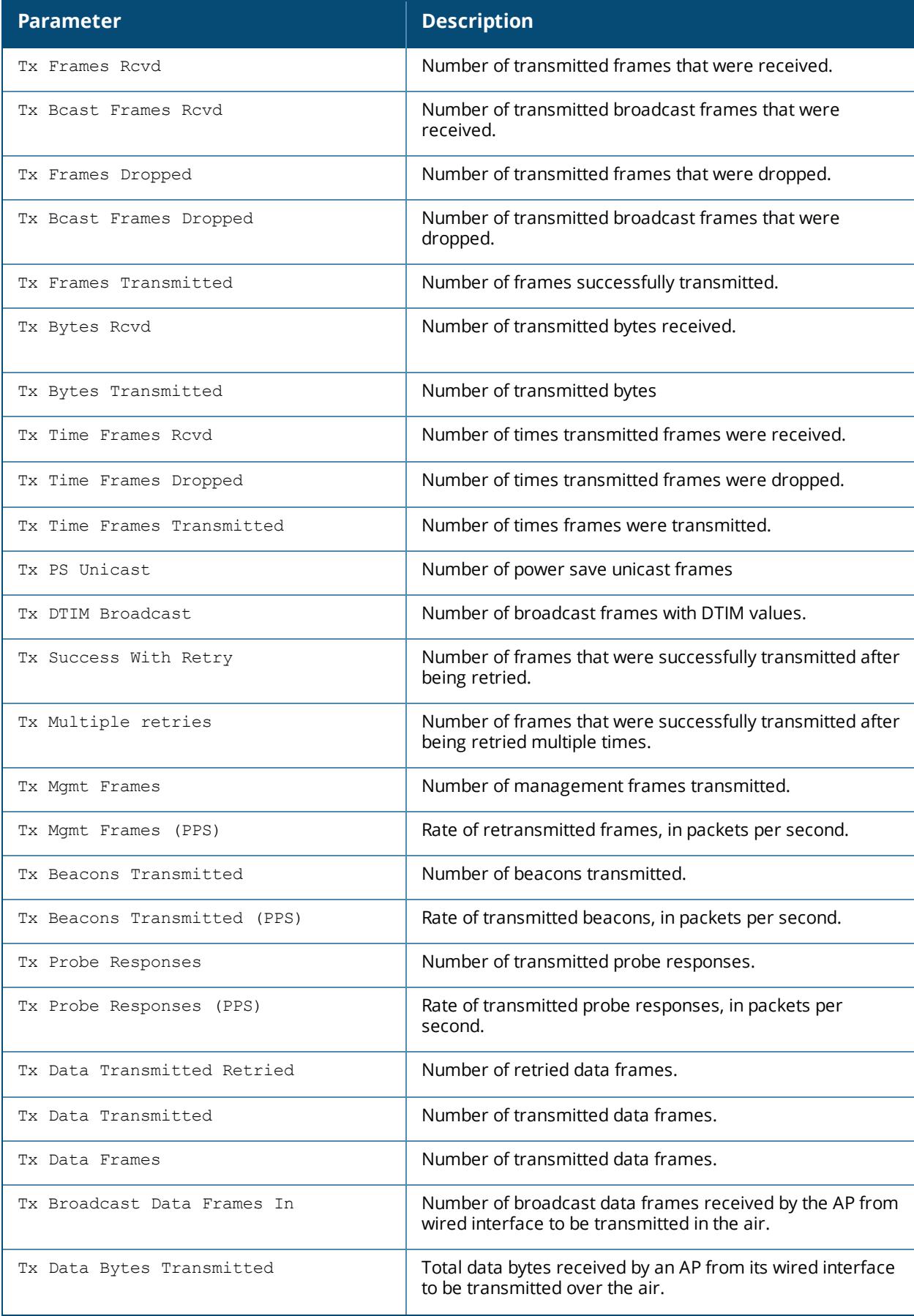

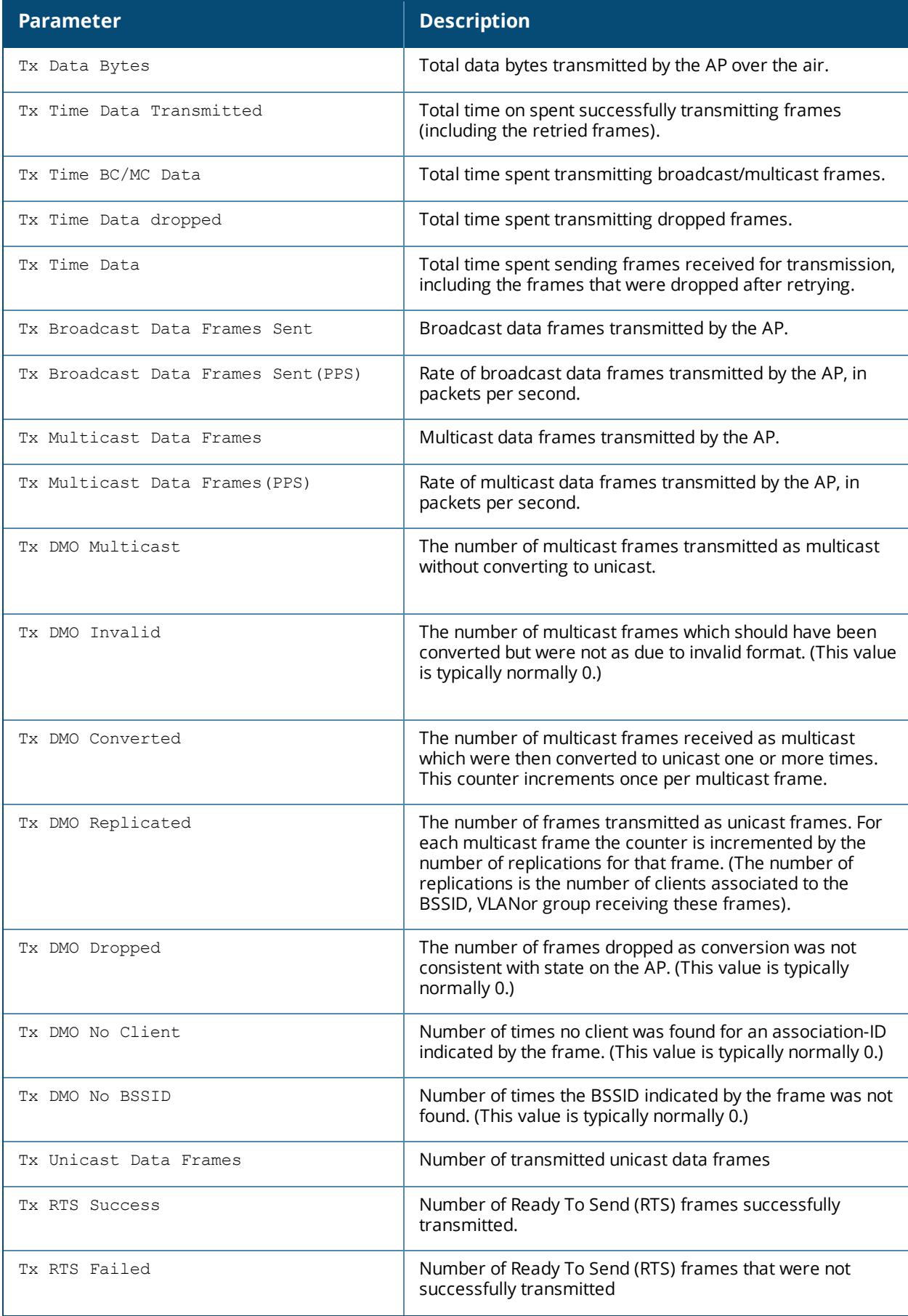

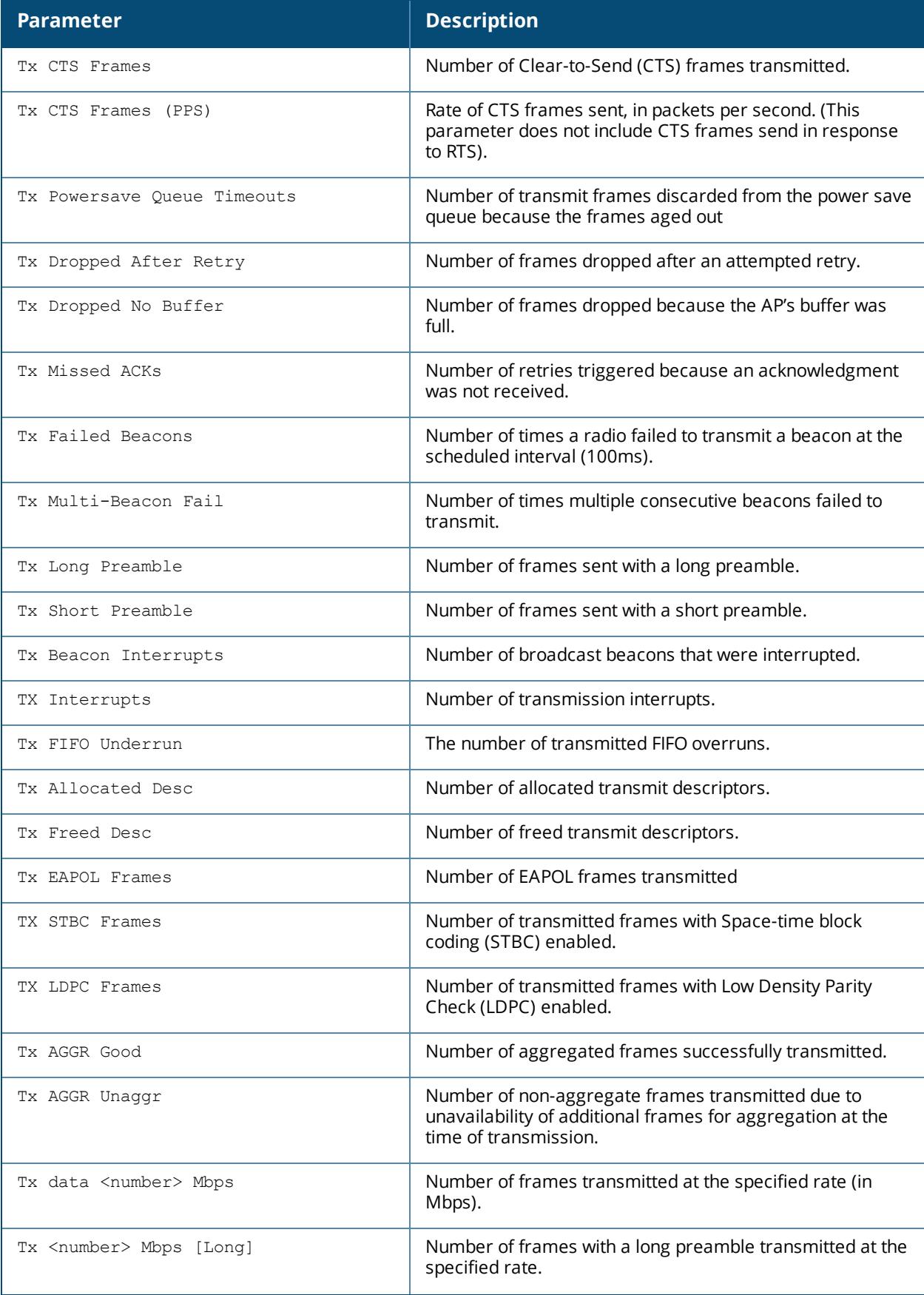

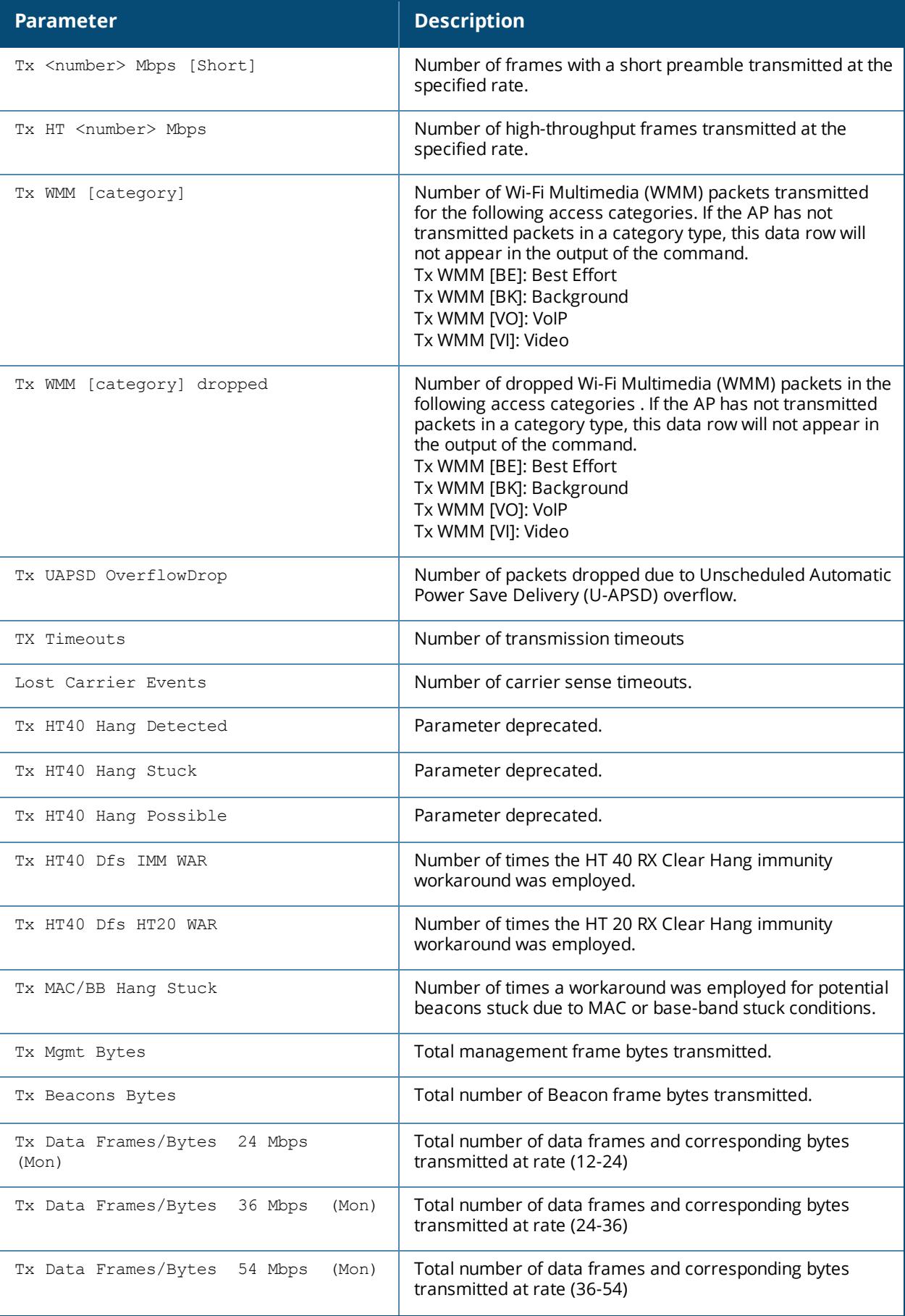

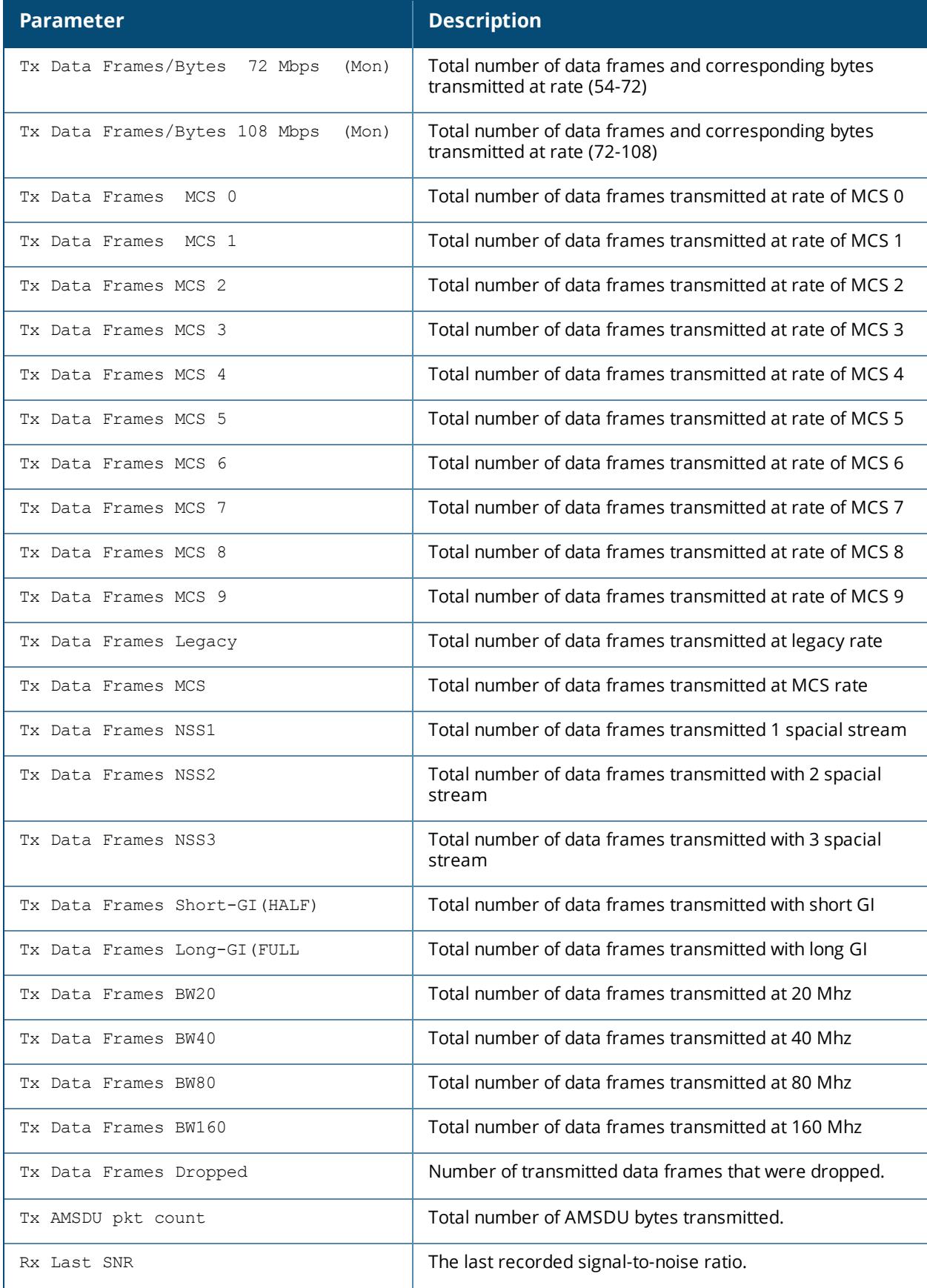

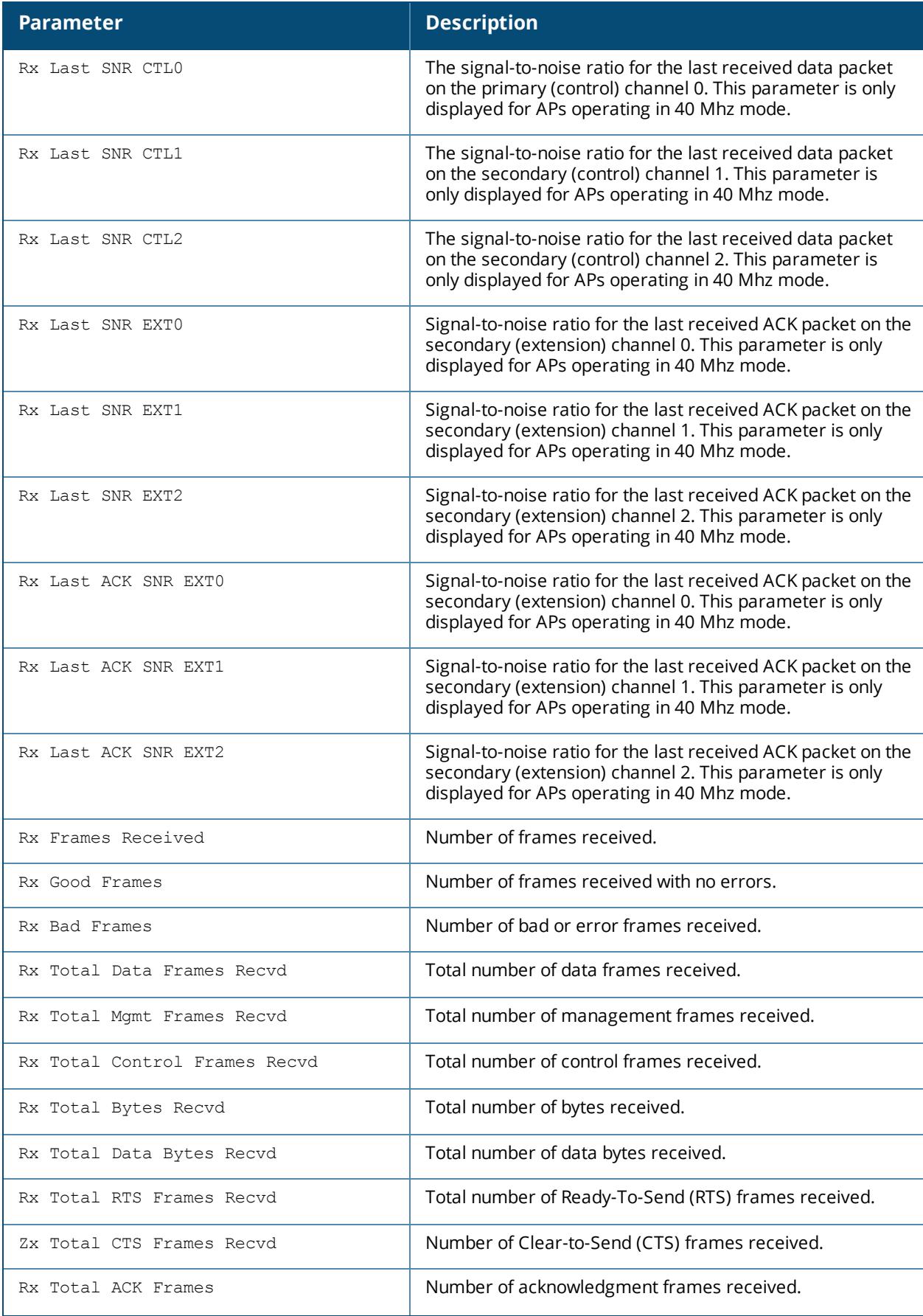

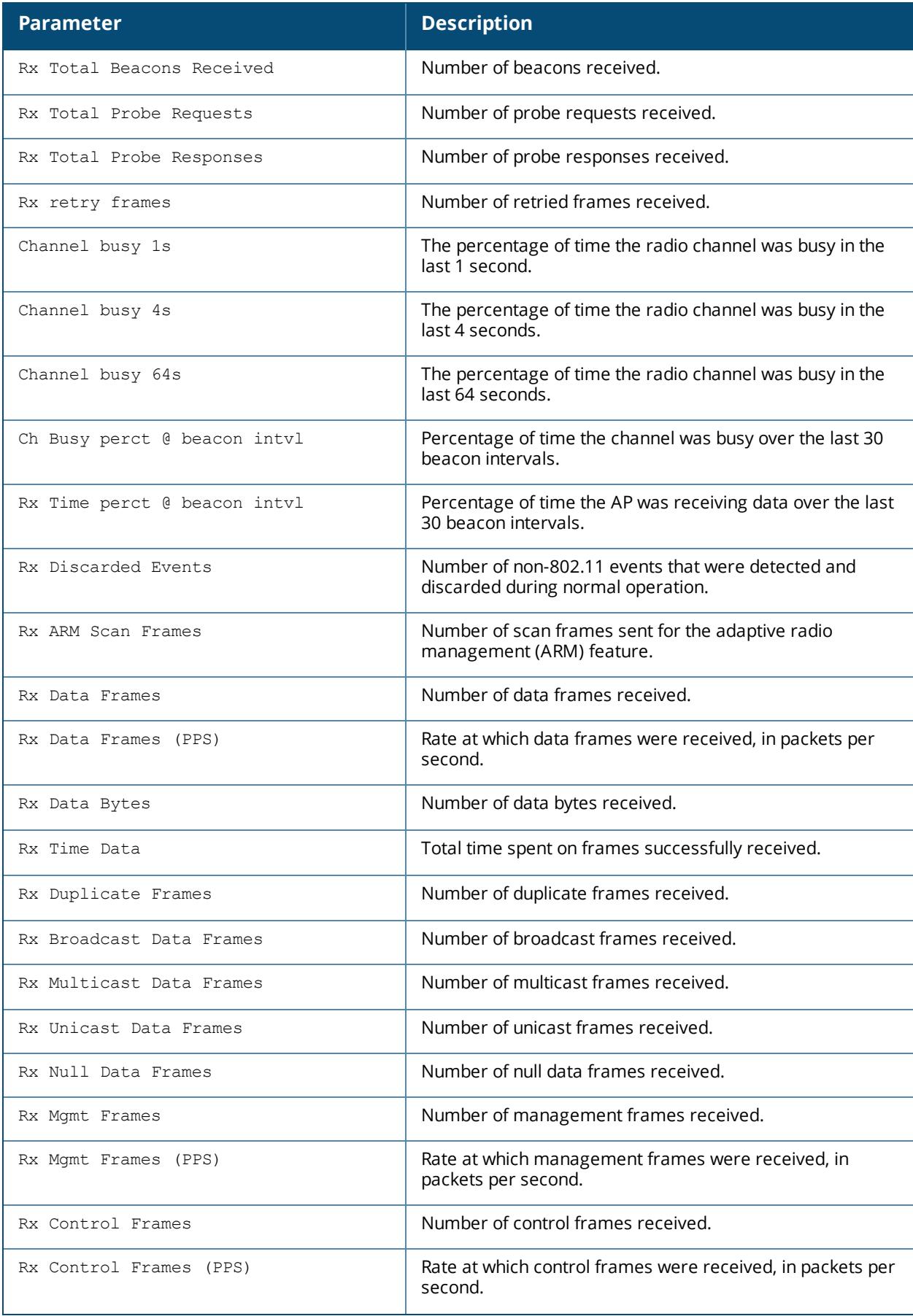

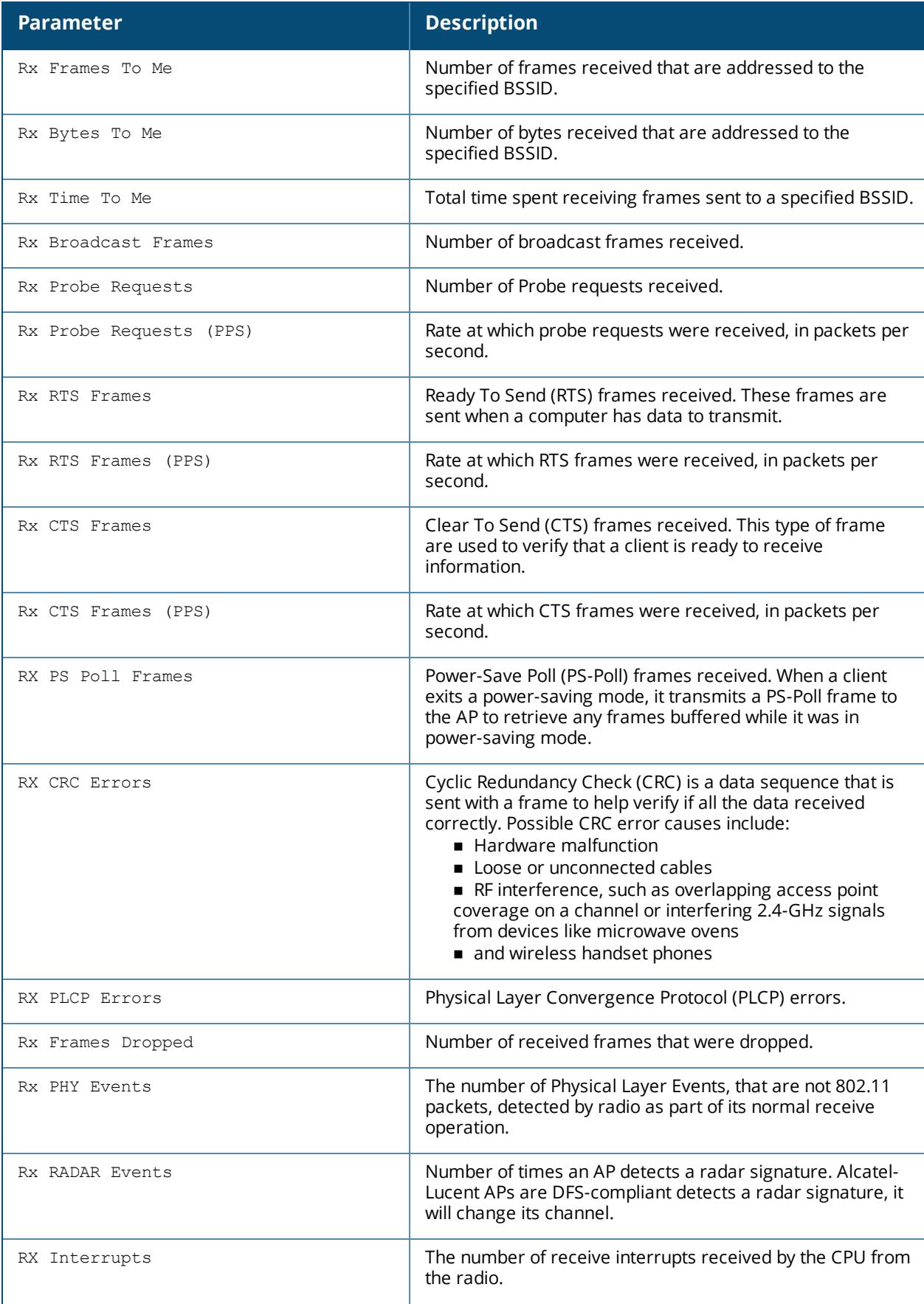

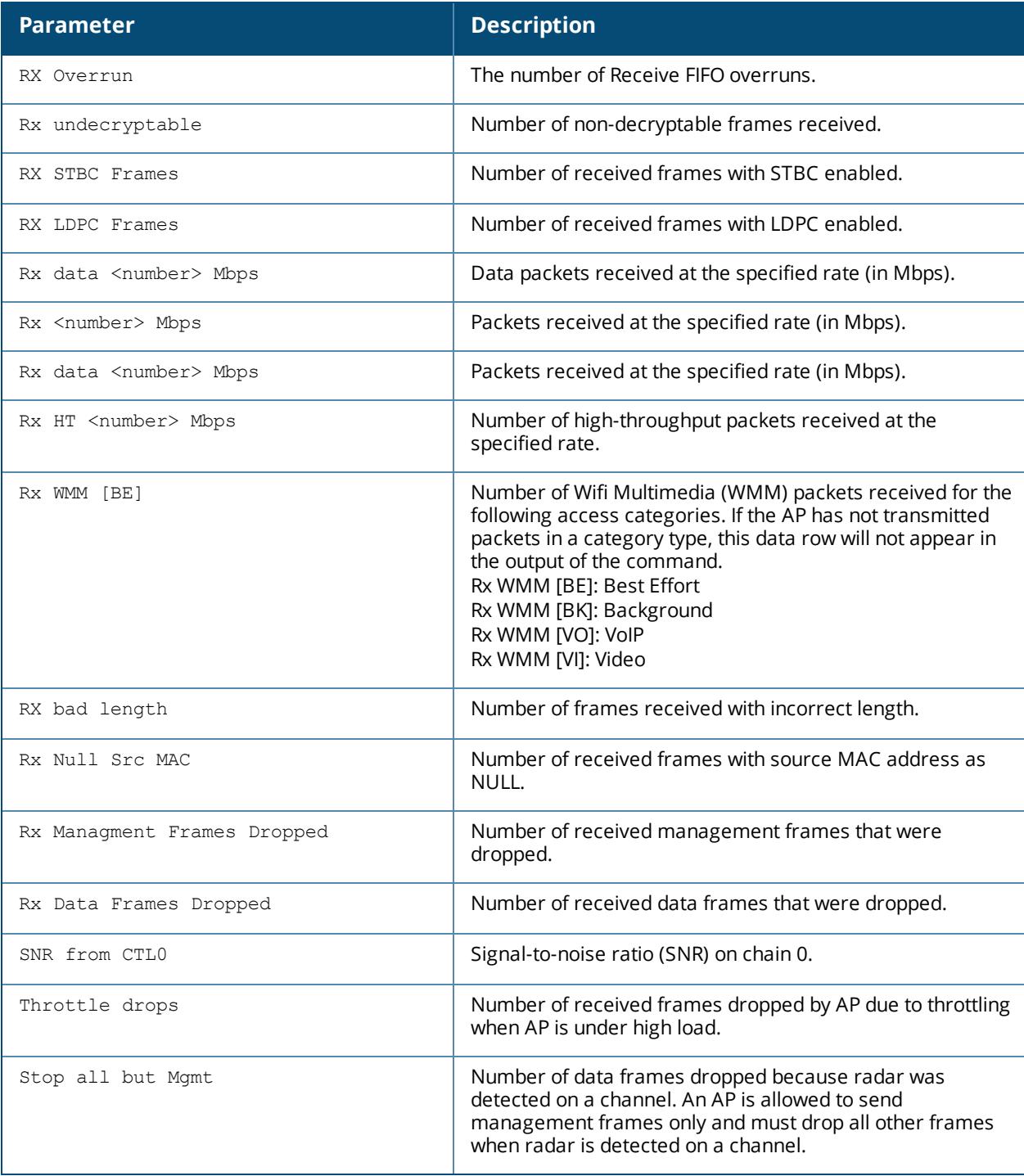

## **Command History**

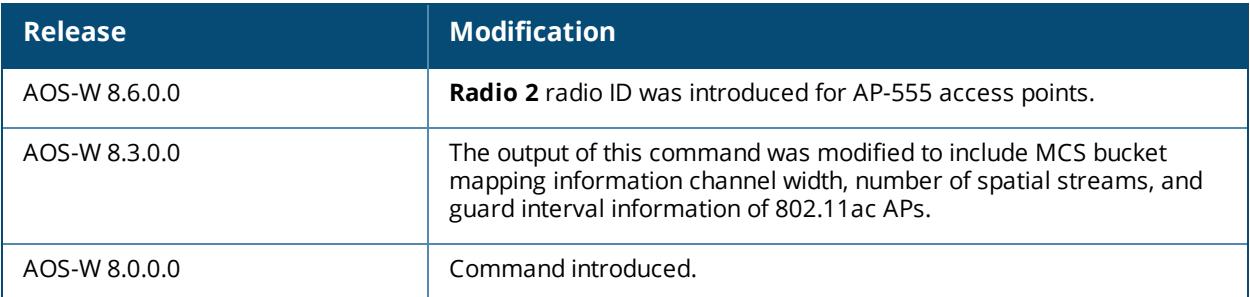

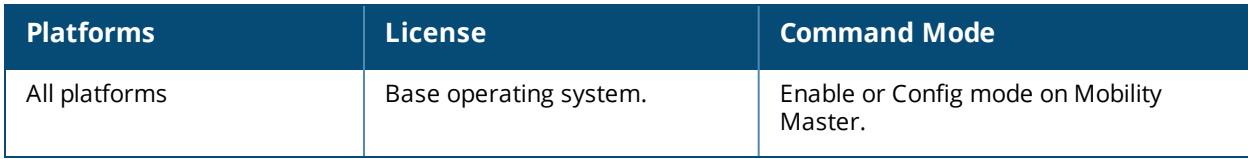

# **show ap debug received-config**

```
show ap debug received-config
  ap-name <ap-name> [essid <essid>]
  bssid <br/>bssid> [essid <essid>]
  ip-addr <ip-addr> [essid <essid>]
  ip6-addr <ip6-addr> [essid <essid>]
```
## **Description**

This command shows the configuration the AP downloaded from the managed device.

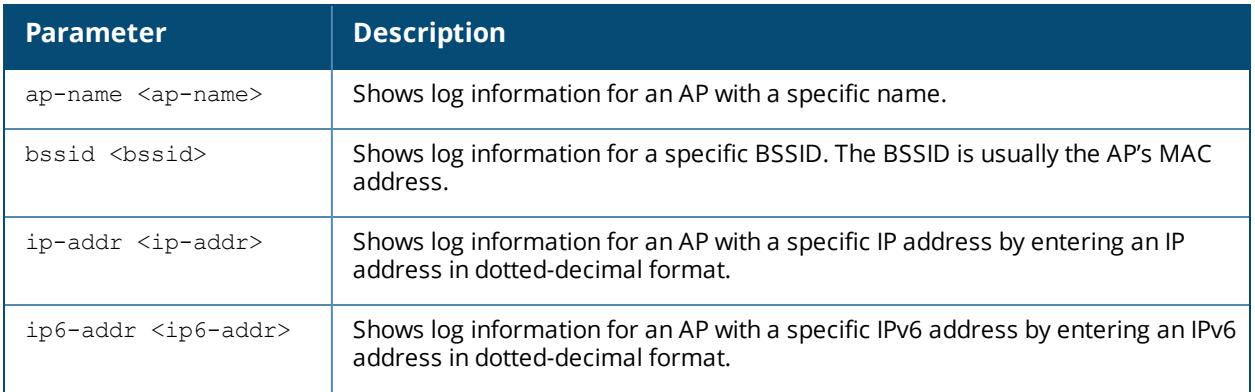

## **Example**

The output of this command displays configuration information for each interface. The example below shows only part of the output for this command. Additional parameters not shown in this example are described in the table below. (host) #show ap debug received-config ap-name AP12

Downloaded Config for WIFI 0

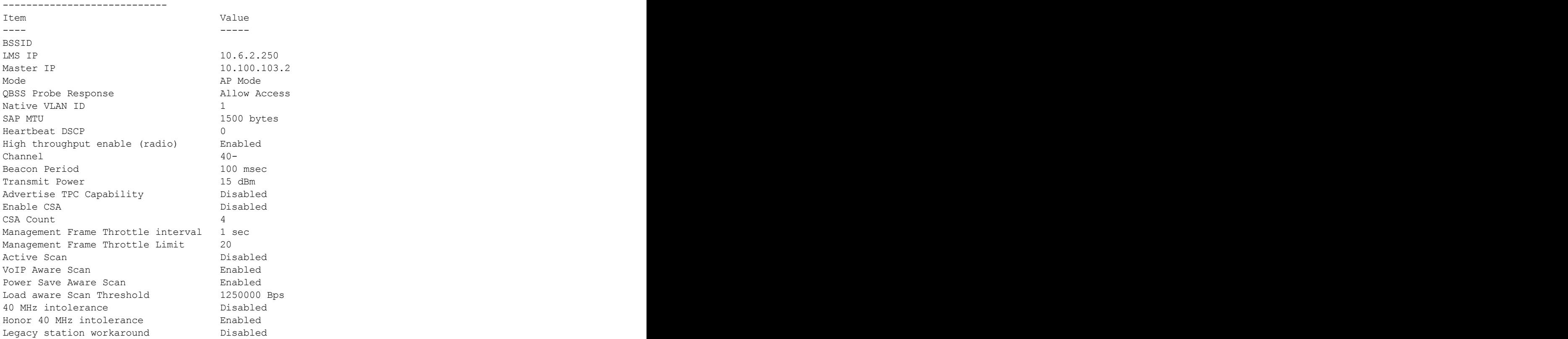

#### The output of this command includes the following information:

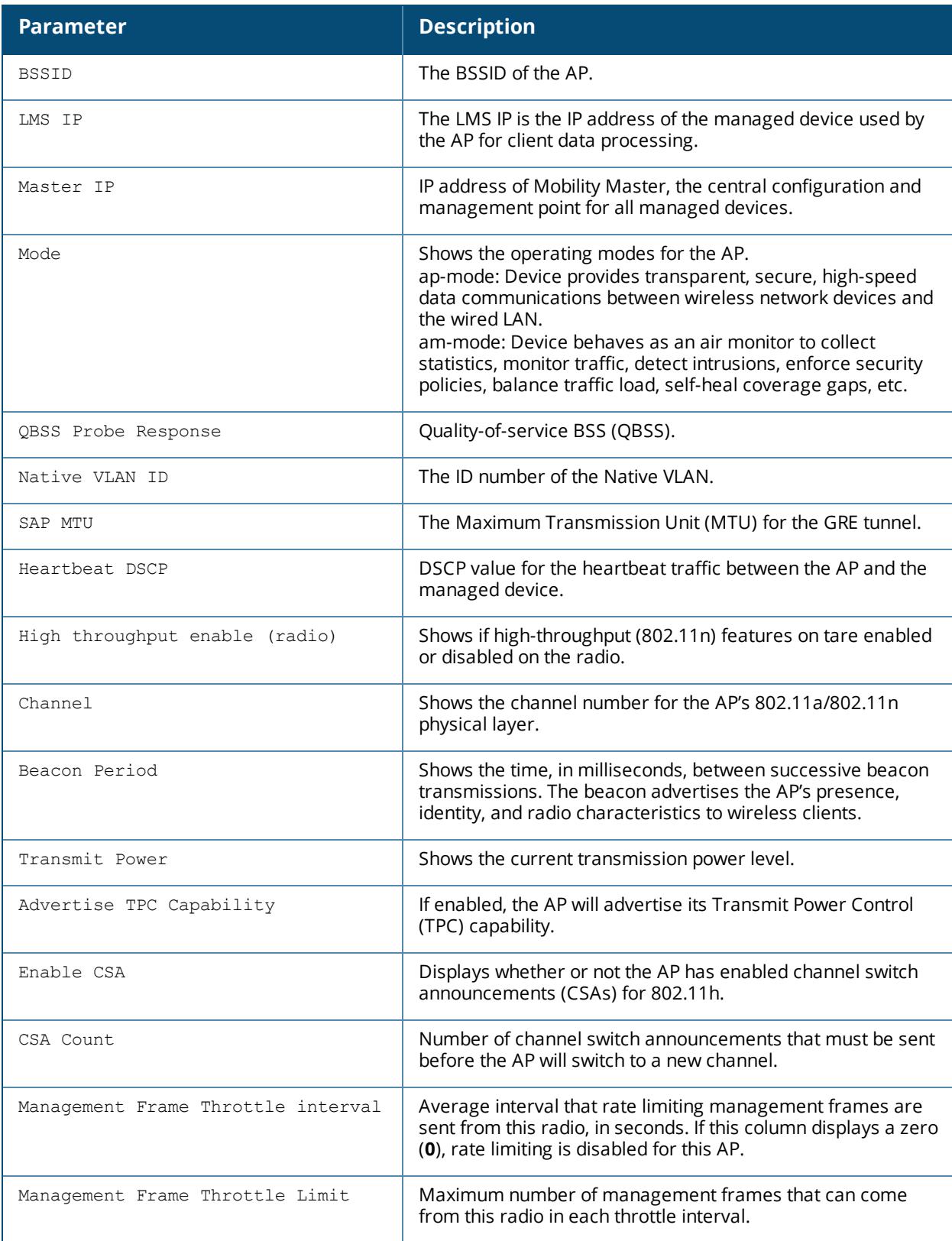

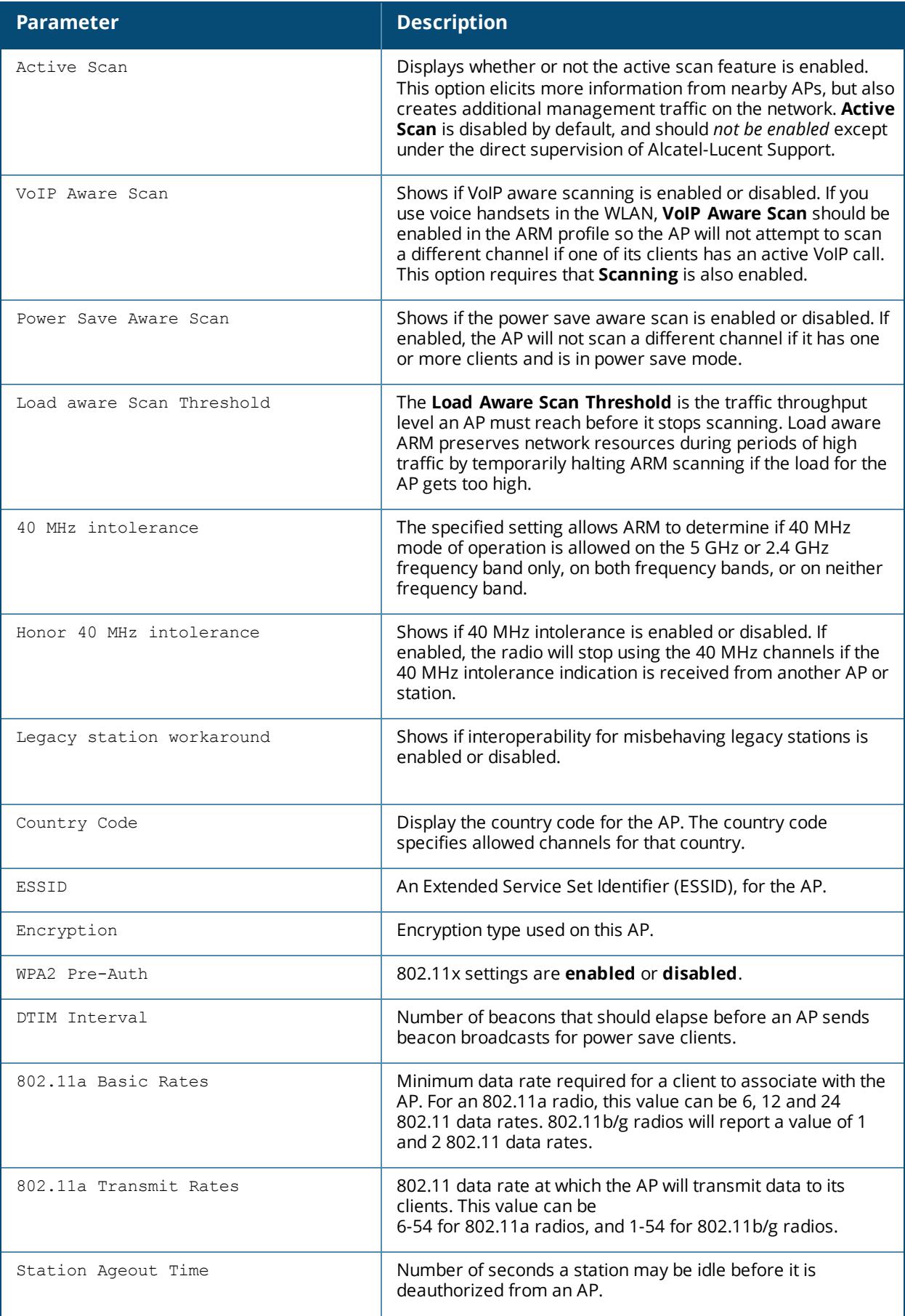
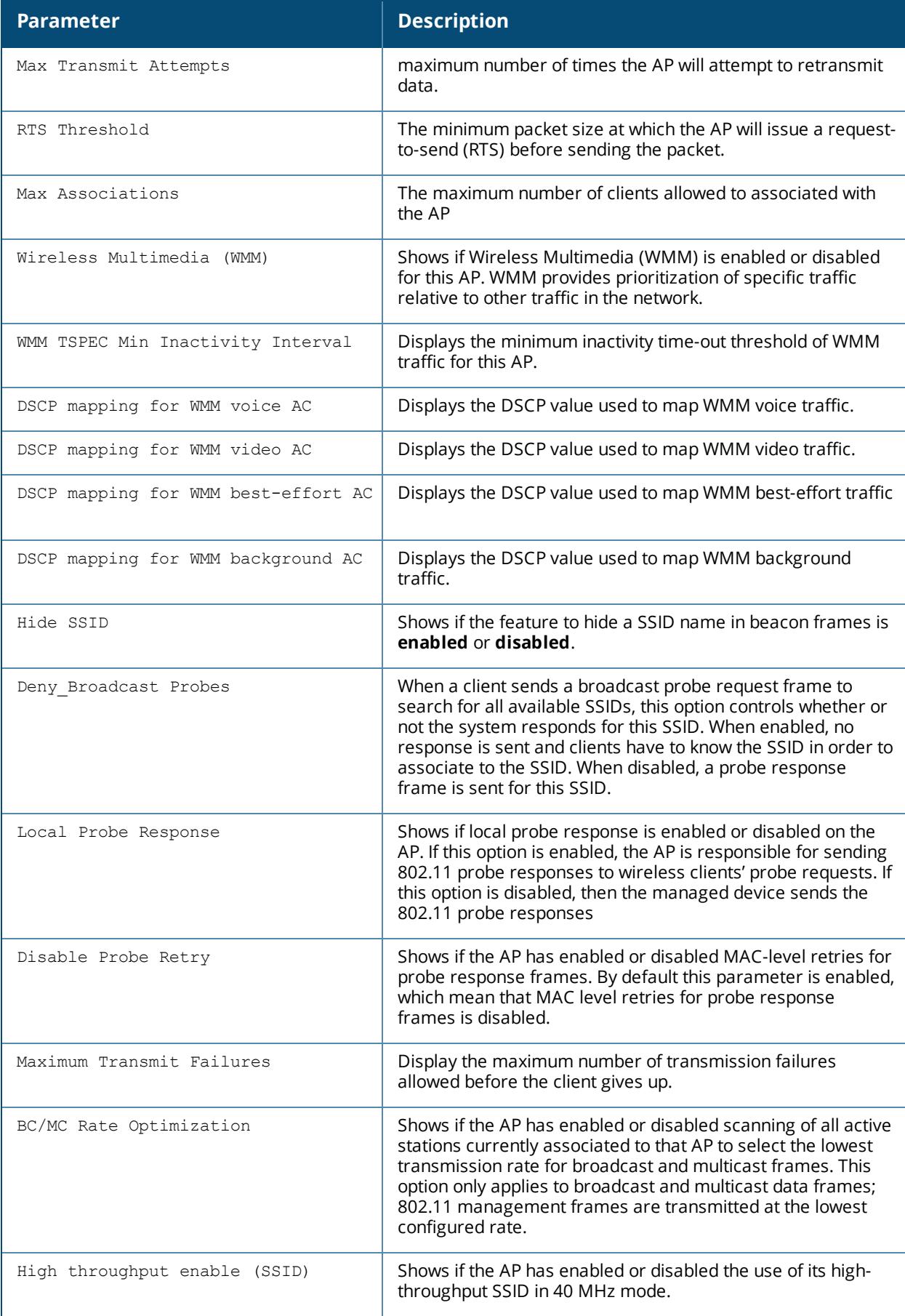

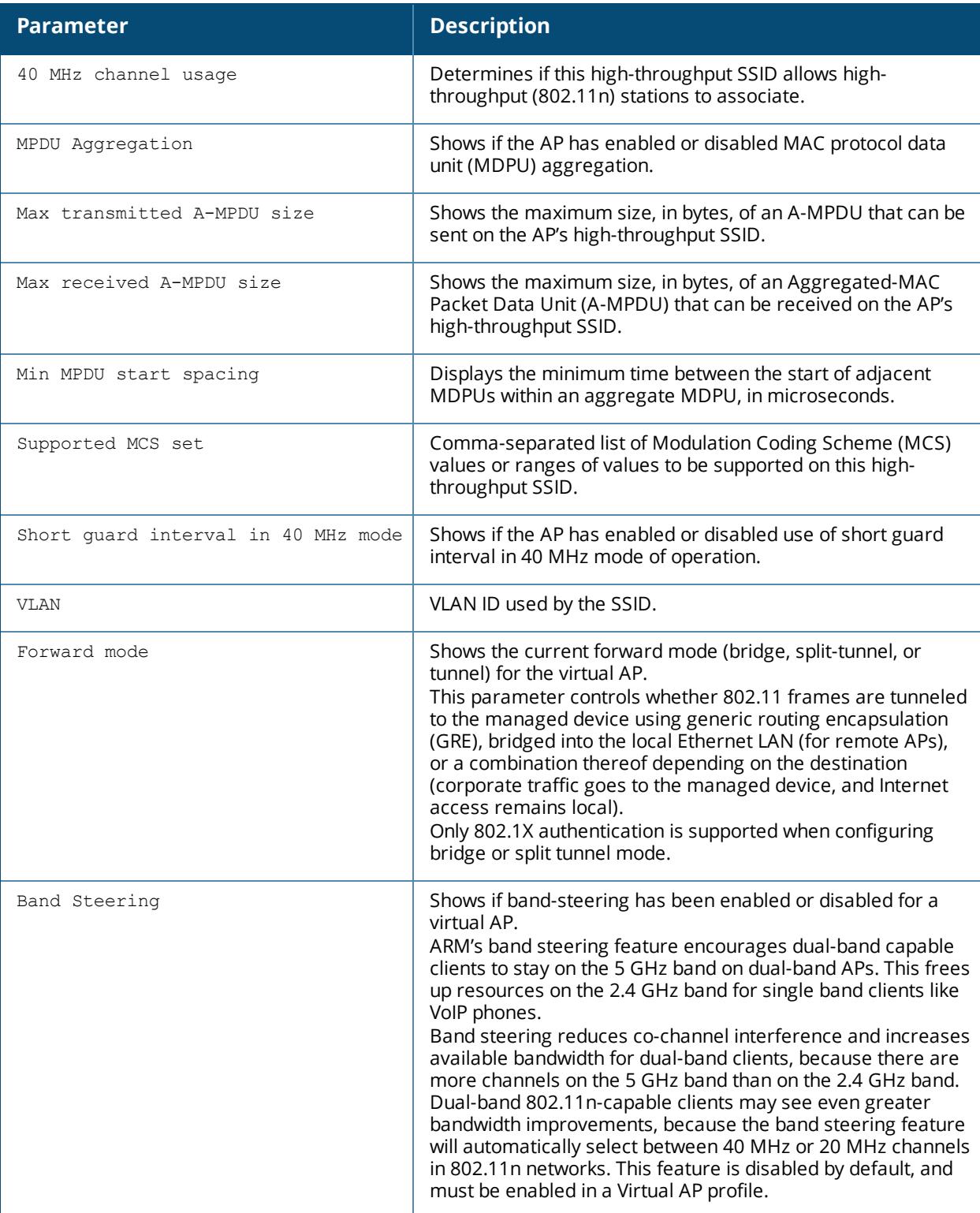

## **Command History**

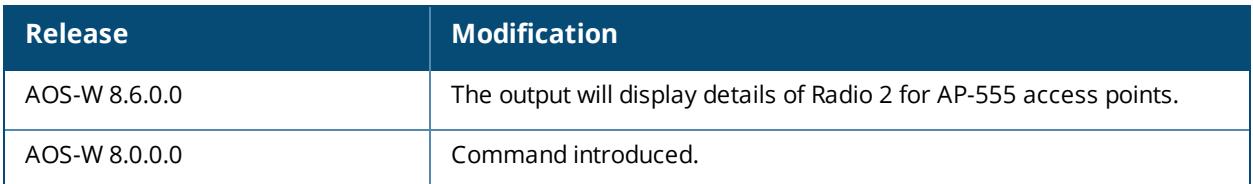

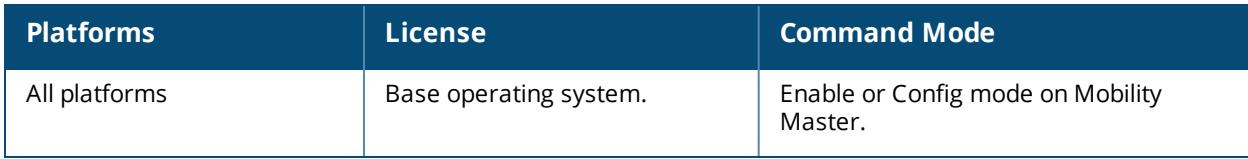

# **show ap debug received-log-config**

show ap debug received-log-config {ap-name <ap-name>}|{ip-addr <ip-addr>}|{ip6-addr <ip6-addr>}

### **Description**

This command shows log of configuration received by an AP.

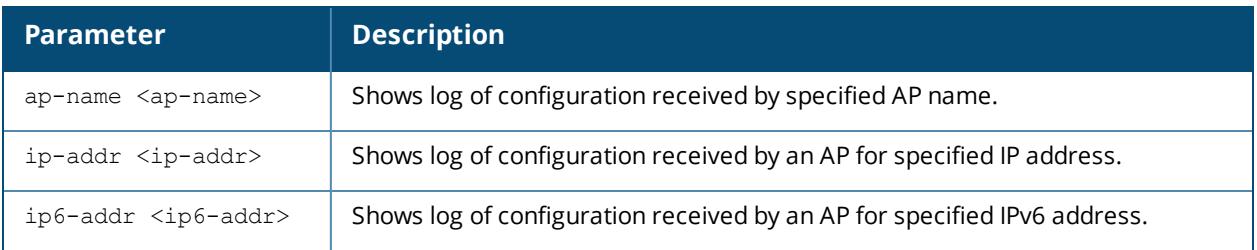

### **Example**

The following example shows log of configuration received by an AP named ap-205: (host) [mynode] #show ap debug received-log-config ap-name ap-205

```
AP log level config
-------------------
```
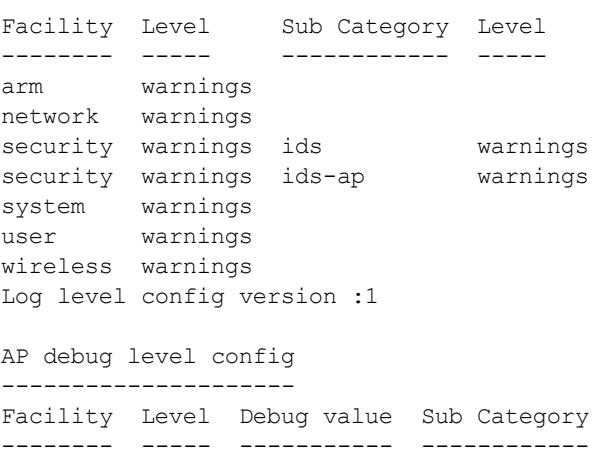

Debug log config version :1

### **Command History:**

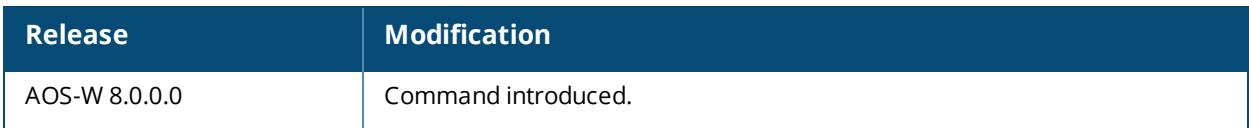

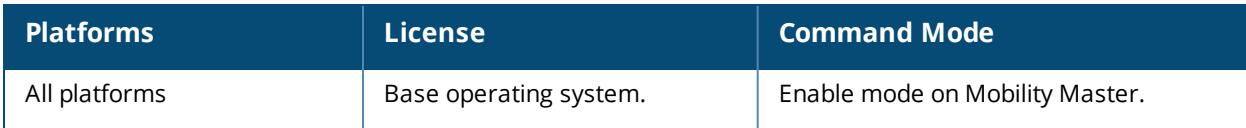

## **show ap debug received-reg-table**

show ap debug received-reg-table {ap-name <ap-name>}|{bssid <br/> <br/>bssid>}|{ip-addr <ip-addr>}|{ip6-addr <ip6-addr>}

#### **Description**

This command shows downloaded regulatory table for an AP.

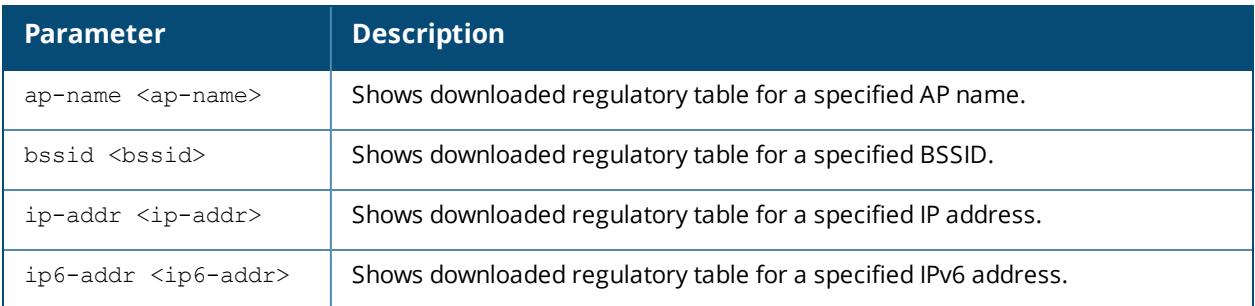

#### **Example**

The following example shows downloaded regulatory table for an AP named ap-205:

(host) [mynode] #show ap debug received-reg-table ap-name ap-205

```
Country reg-info for Country Code "US"
```

```
---------------------------------------
PHY Type Allowed Channels
-------- ----------------
802.11g (indoor) 1 2 3 4 5 6 7 8 9 10 11
802.11a (indoor) 36 40 44 48 52 56 60 64 100 104 108 112 116 132 136 140 144 149 153 157 161
165
802.11g (outdoor) 1 2 3 4 5 6 7 8 9 10 11
802.11a (outdoor) 52 56 60 64 100 104 108 112 116 132 136 140 144 149 153 157 161 165
802.11g 40MHz (indoor) 1-5 2-6 3-7 4-8 5-9 6-10 7-11
802.11a 40MHz (indoor) 36-40 44-48 52-56 60-64 100-104 108-112 132-136 140-144 149-153 157-161
802.11g 40MHz (outdoor) 1-5 2-6 3-7 4-8 5-9 6-10 7-11
802.11a 40MHz (outdoor) 52-56 60-64 100-104 108-112 132-136 140-144 149-153 157-161
802.11a 80MHz (indoor) 36-48 52-64 100-112 132-144 149-161
802.11a 80MHz (outdoor) 52-64 100-112 132-144 149-161
802.11a (DFS) 52 56 60 64 100 104 108 112 116 132 136 140 144
Certificate reg-info for AP-205 Country Code "US"
---------------------------------------------------
PHY Type \qquad \qquad Allowed Channels
-------- ----------------
802.11g (indoor) 1 2 3 4 5 6 7 8 9 10 11
802.11a (indoor) 36 40 44 48 52 56 60 64 100 104 108 112 116 132 136 140 144 149 153 157 161
165
802.11g (outdoor) 1 2 3 4 5 6 7 8 9 10 11
802.11a (outdoor) 52 56 60 64 100 104 108 112 116 132 136 140 144 149 153 157 161 165
802.11g 40MHz (indoor) 1-5 2-6 3-7 4-8 5-9 6-10 7-11
802.11a 40MHz (indoor) 36-40 44-48 52-56 60-64 100-104 108-112 132-136 140-144 149-153 157-161
802.11g 40MHz (outdoor) 1-5 2-6 3-7 4-8 5-9 6-10 7-11
802.11a 40MHz (outdoor) 52-56 60-64 100-104 108-112 132-136 140-144 149-153 157-161
802.11a 80MHz (indoor) 36-48 52-64 100-112 132-144 149-161
802.11a 80MHz (outdoor) 52-64 100-112 132-144 149-161
802.11a (DFS) 52 56 60 64 100 104 108 112 116 132 136 140 144
```

```
Max EIRP settings for AP-205 Country Code "US"
```
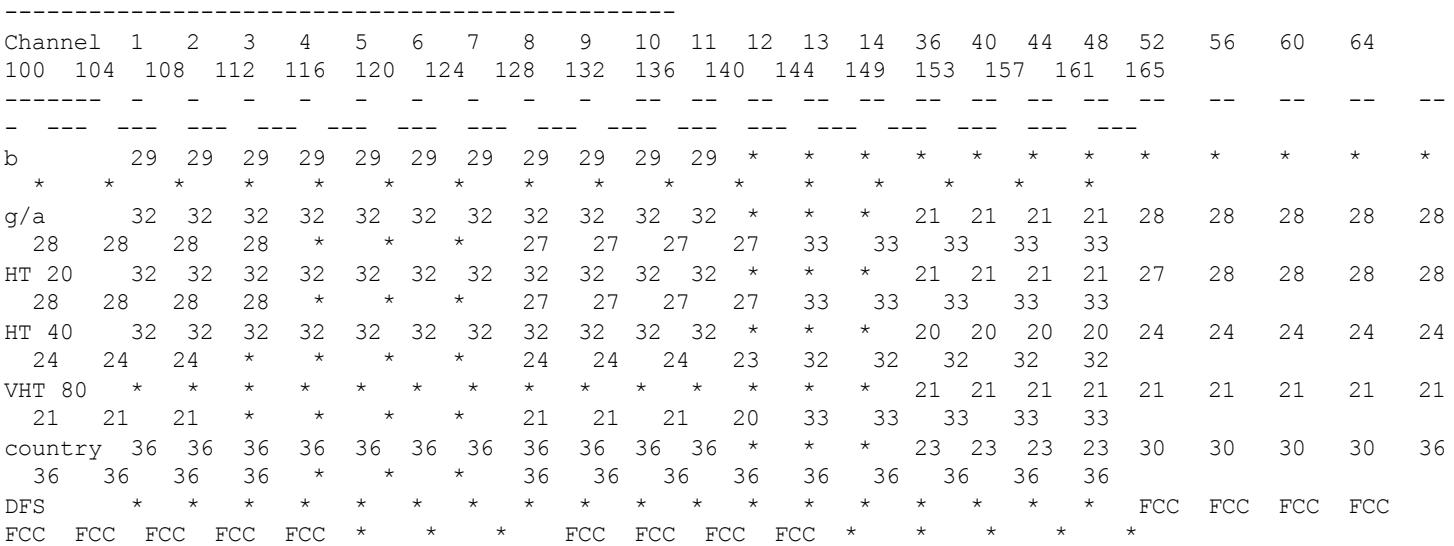

## **Command History:**

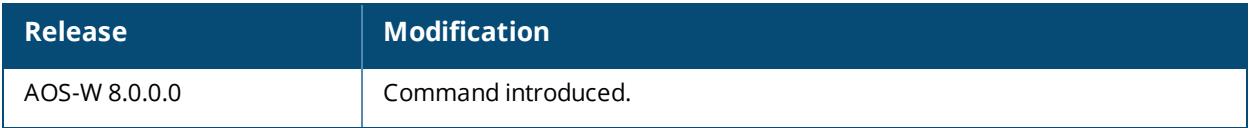

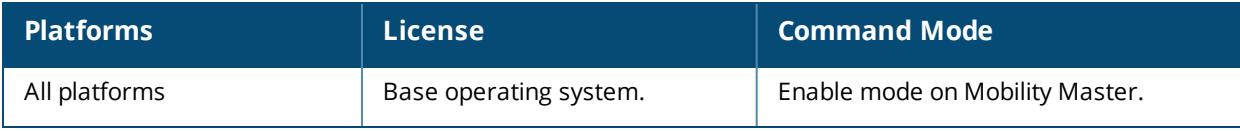

## **show ap debug scan-settings**

show ap debug scan-settings {ap-name <ap-name>}|{ip-addr <ip-addr>}|{ip6-addr <ip6-addr>}

#### **Description**

This command shows radio scanning of an AP.

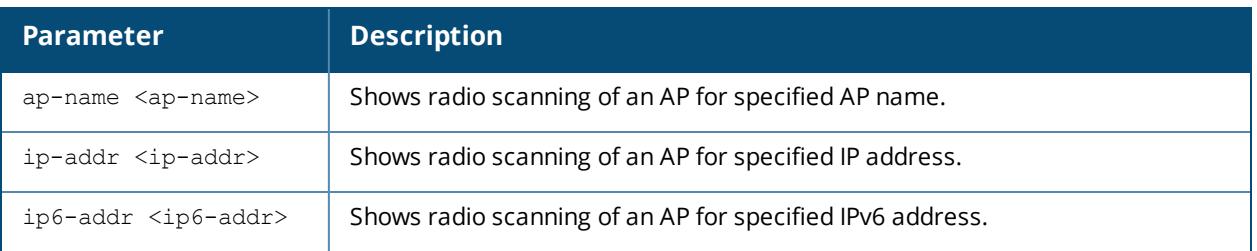

#### **Example**

The following example shows radio scanning of an AP named ap-205: (host) [mynode] #show ap debug scan-settings ap-name ap-205

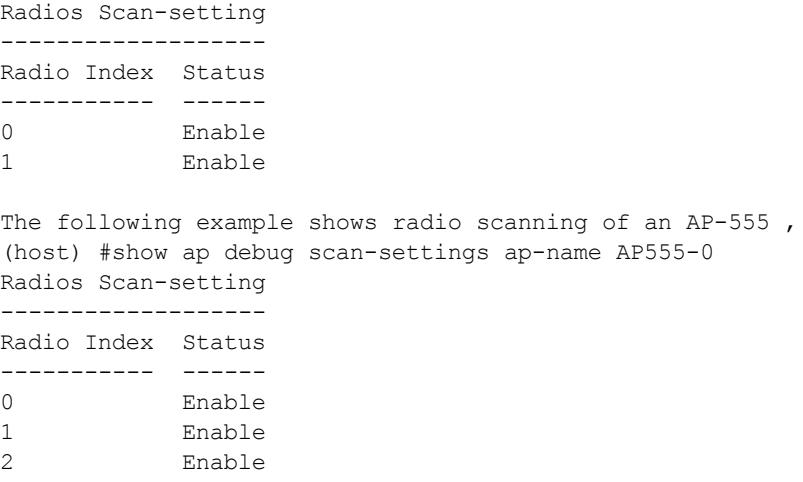

#### **Command History:**

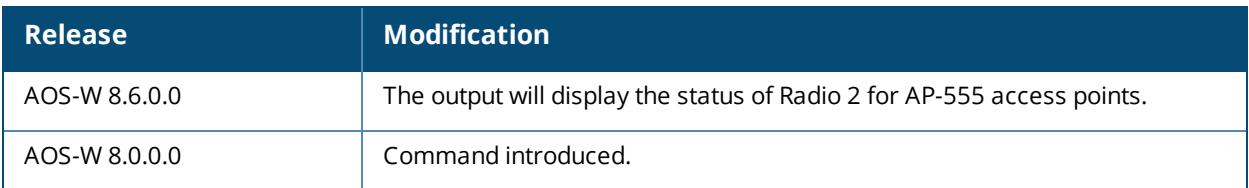

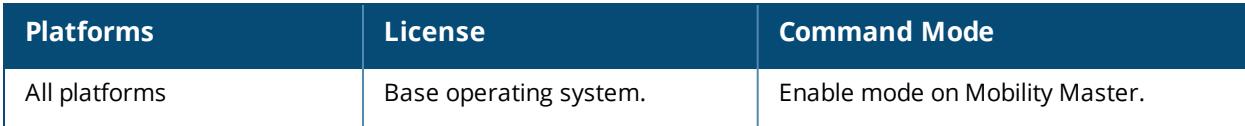

## **show ap debug ses-esl-log**

show ap debug ses-esl-log {ap-name <ap-name>|ip-addr <ip-addr>|ip6-addr <ip6-addr>}

#### **Description**

This command displays the SES-Imagatog's ESL server logs for an AP.

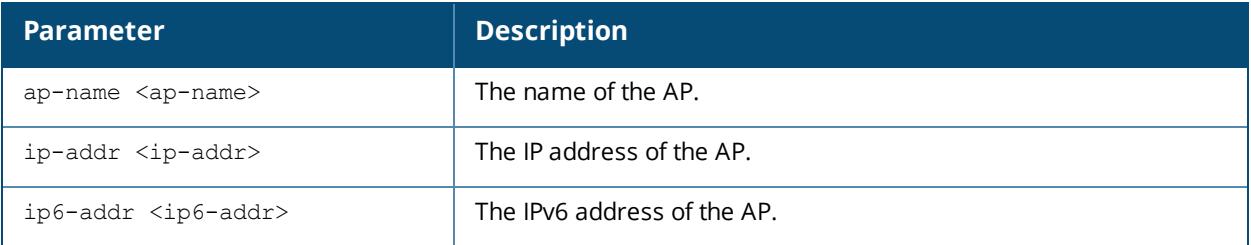

#### **Examples**

The following example shows the SES-Imagatog's ESL server logs for an AP:

```
(Host) *[mynode] (config) #show ap debug ses-esl-log ap-name AP32x_03
[11572]2018-12-14 05:32:50 Startup summary(local config):
[11572]2018-12-14 05:32:50 Ap-Id configured via CLI: false
[11572]2018-12-14 05:32:50 Target serial device: /dev/ttyUSB0
[11572]2018-12-14 05:32:50 Sync Protocol version: 0
[11572]2018-12-14 05:32:50 Max. window size: 14
[11572]2018-12-14 05:32:50 Output power: C
[11572]2018-12-14 05:32:50 Max. output power: A
[11572]2018-12-14 05:32:50 Always force firmware update: true
[11572]2018-12-14 05:32:50 TCP listen port: 7353
[11572]2018-12-14 05:32:50 SSL enabled: false
[11572]2018-12-14 05:32:50 Control channel disabled: false
[11572]2018-12-14 05:32:50 Connection-mode: Outbound
[11572]2018-12-14 05:32:50 Apc-address:
[11572]2018-12-14 05:32:50 Apc-port: 7353
[11572]2018-12-14 05:32:50 Coex. level: full
[11572]2018-12-14 05:32:50 Coex. signal shift (micros): -6000
[11572]2018-12-14 05:32:50 Coex. signal covers for jitter enabled: true
[11572]2018-12-14 05:32:50 Coex. signal additional covering (micros): 2000
[11572]2018-12-14 05:32:50 Startup summary(protocol config):
[11572]2018-12-14 05:32:50 Batch-Size: 16
[11572]2018-12-14 05:32:50 Threshold: 32
[11572]2018-12-14 05:32:50 Communication restart sync batches slot jump multiplier: 3
[11572]2018-12-14 05:32:50 Number of buffered sync batches: 2
[11572]2018-12-14 05:32:50 Sync buffer size: 64
[11572]2018-12-14 05:32:50 Sync max. slot offset: 320
```
#### **Command History**

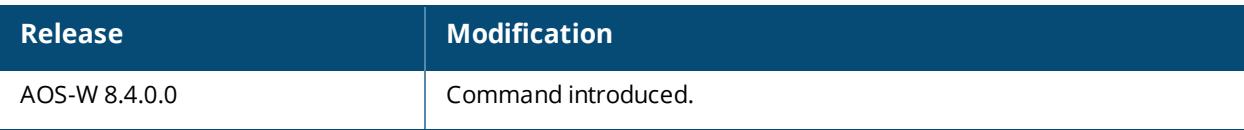

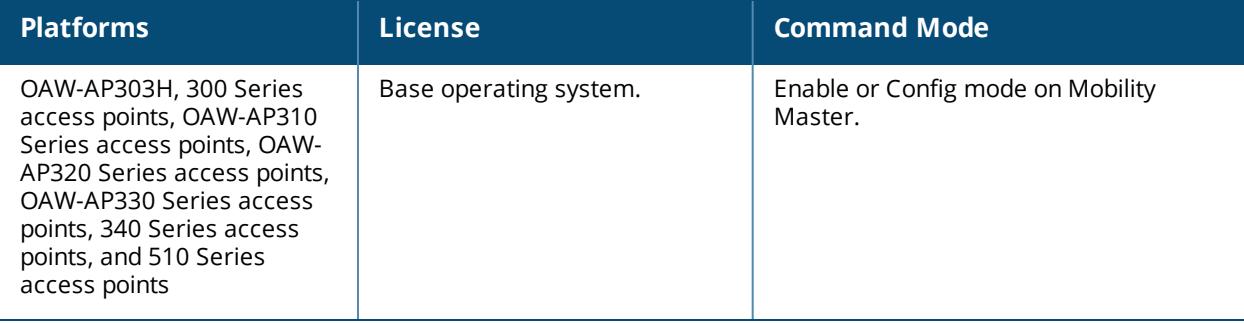

# **show ap debug shaping-table**

show ap debug shaping-table {ap-name <ap-name>|ip-addr <ip-addr>}

#### **Description**

This command shows shaping information for clients associated to an AP.

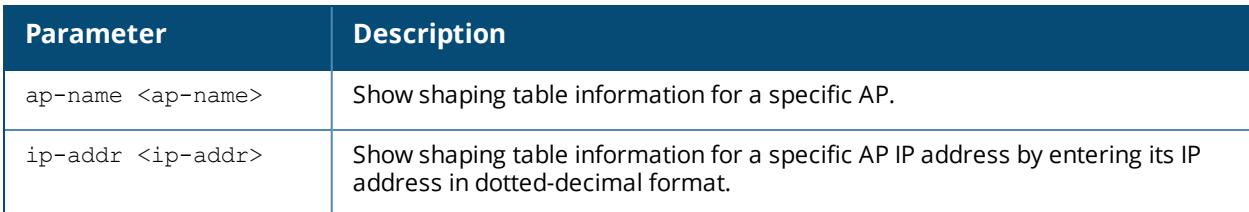

#### **Example**

The following command shows the shaping table of an AP named ap22.

(host) #show ap debug shaping-table ap-name ap22

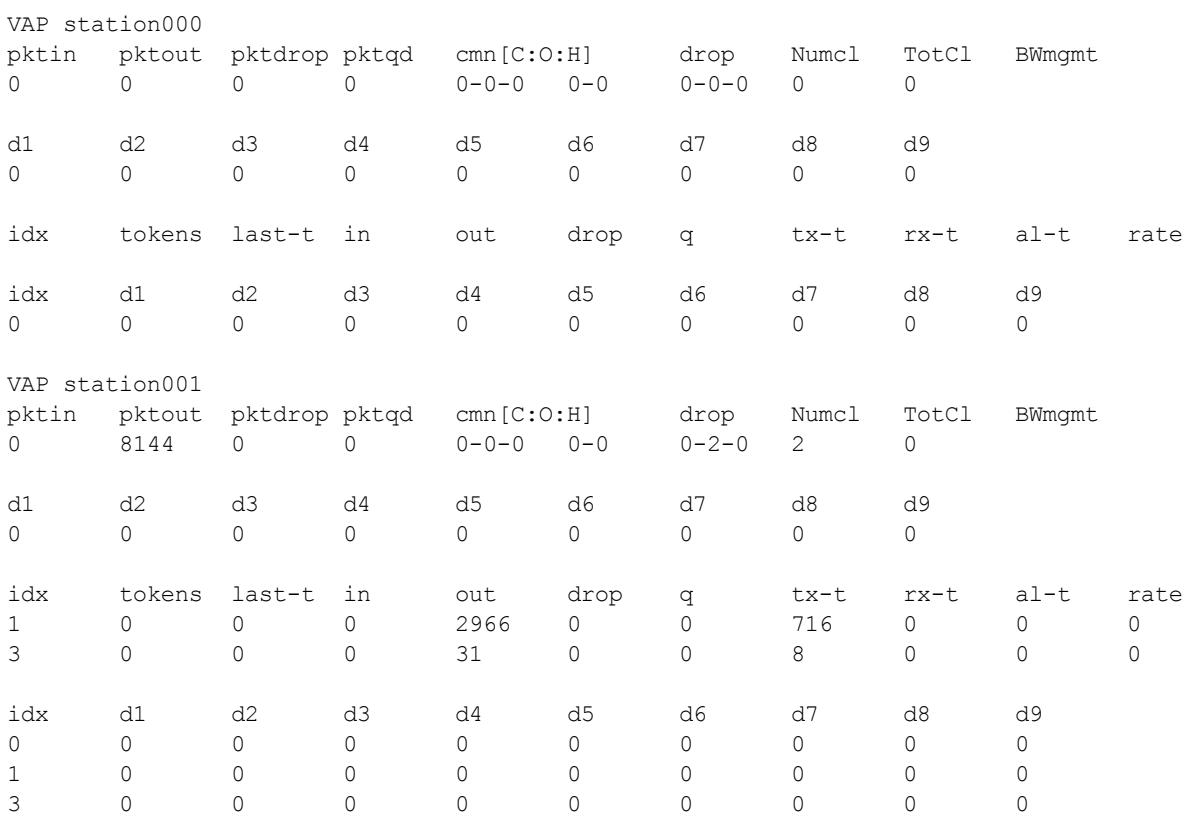

The output of this command includes the following information:

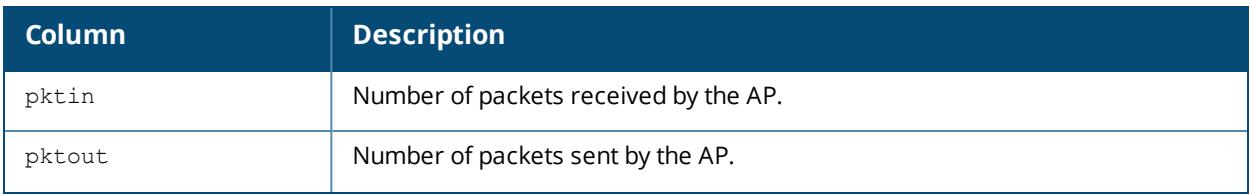

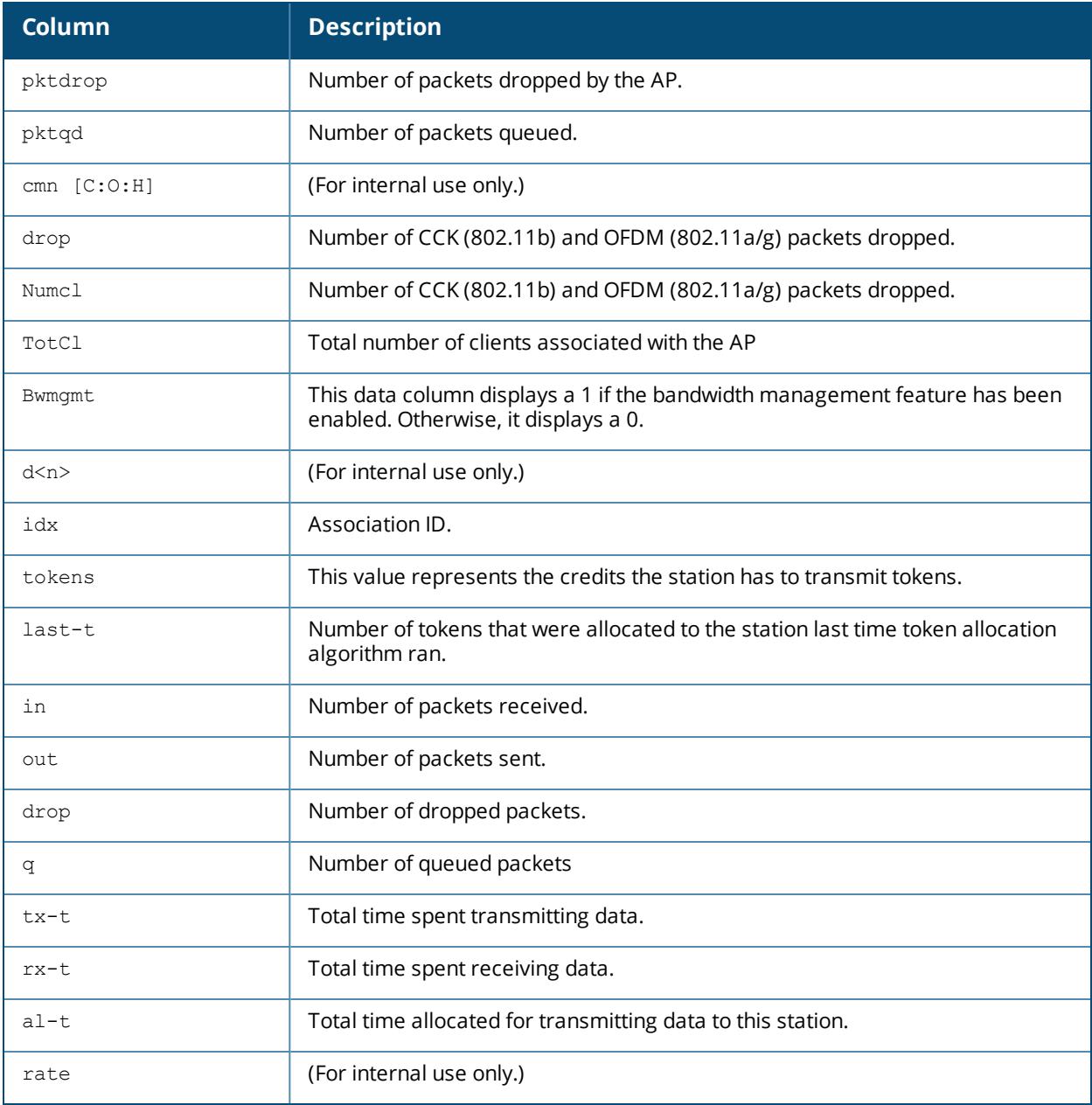

## **Command History**

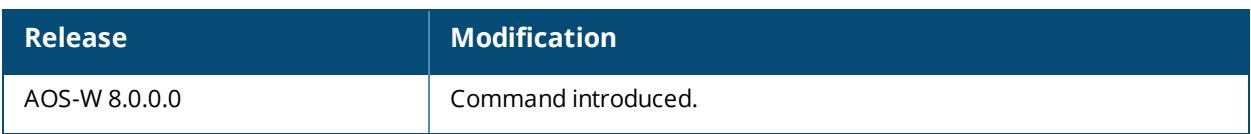

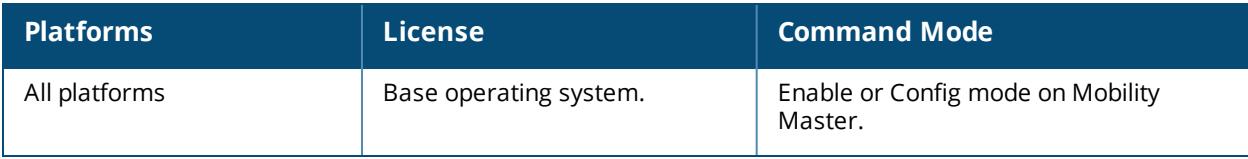

# **show ap debug spanning-tree**

show ap debug spanning-tree {ap-group <ap-group>|ap-name <ap-name>|bssid <br/> <br/>ssid>|ip-addr <ip-addr>}

## **Description**

This command shows an AP's spanning tree statistics.

### **Syntax**

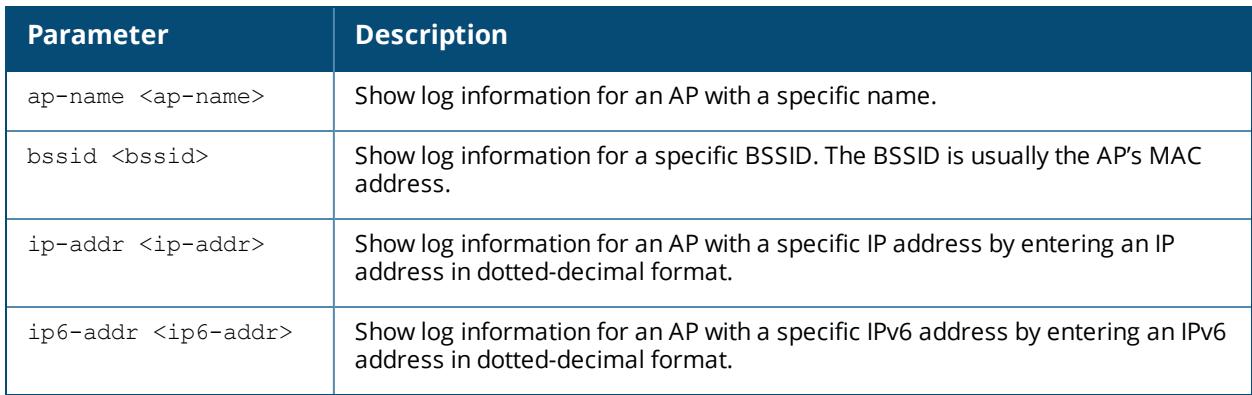

#### **Example**

The following command shows the AP debug spanning tree state. (host) [mynode] #show ap debug spanning-tree

### **Command History**

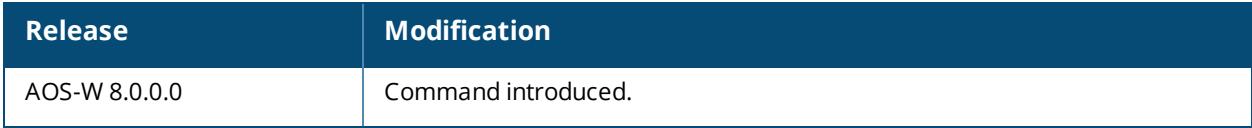

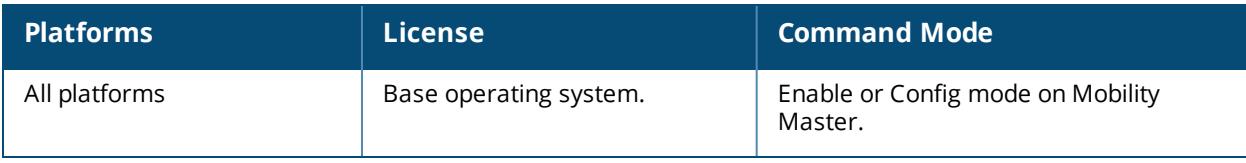

## **show ap debug sta-msg-stats**

show ap debug sta-msg-stats {[ap-name <ap-name>] [bssid <br/>bssid>]}

#### **Description**

This command shows AP-STM to STM message statistics.

#### **Syntax**

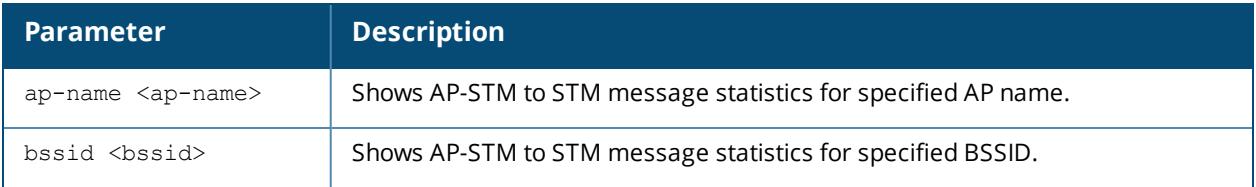

#### **Example**

The following example shows AP-STM to STM message statistics for BSSID d8:c7:c8:38:fc:f5: (host) [mynode] #show ap debug sta-msg-stats bssid d8:c7:c8:38:fc:f5

STA Up/Down Message Counters for BSSID d8:c7:c8:38:fc:f5

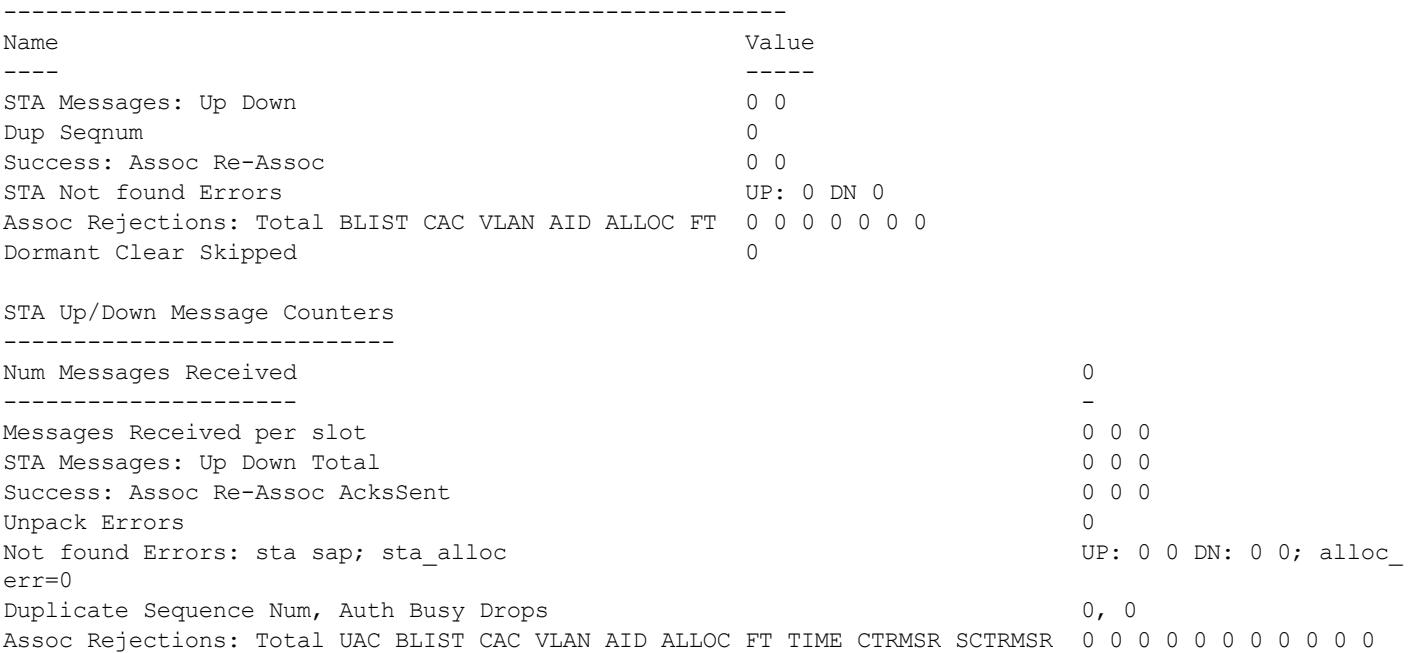

#### **Command History**

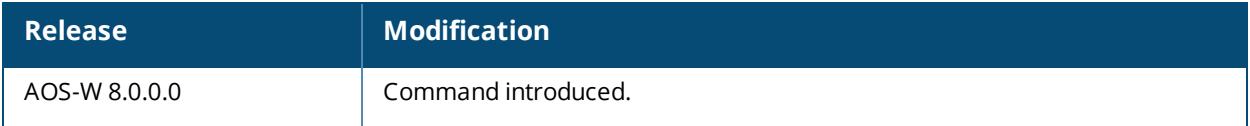

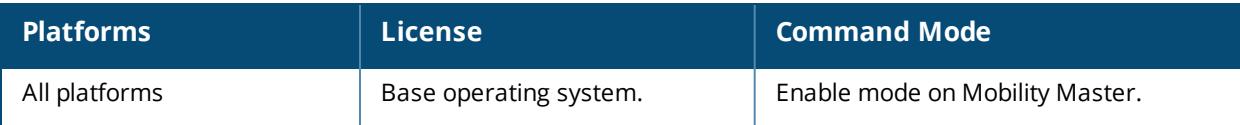

## **show ap debug stm-trace**

show ap debug stm-trace

#### **Description**

This command shows the debug trace settings for STM.

#### **Example**

The following example shows the debug trace settings for STM: (host) [mynode] #show ap debug stm-trace

STM Debug tracing: Categories=All; loglevel=INFO; mac filter=not set; ip filter=not set

#### **Command History**

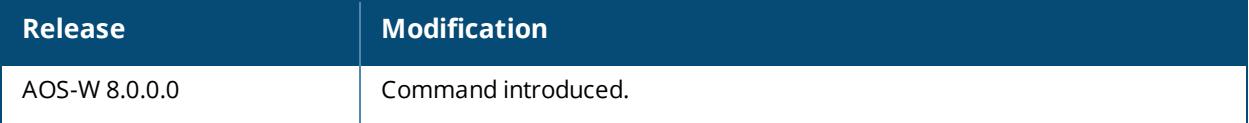

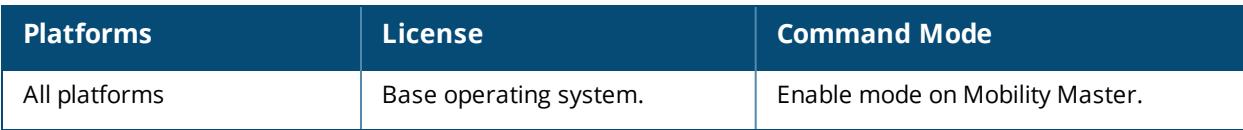

# **show ap debug switching**

show ap debug switching {ap-name <ap-name>|ip-addr <ip-addr>|ip6-addr <ip6-addr>}

## **Description**

This command shows an AP's switching statistics.

## **Syntax**

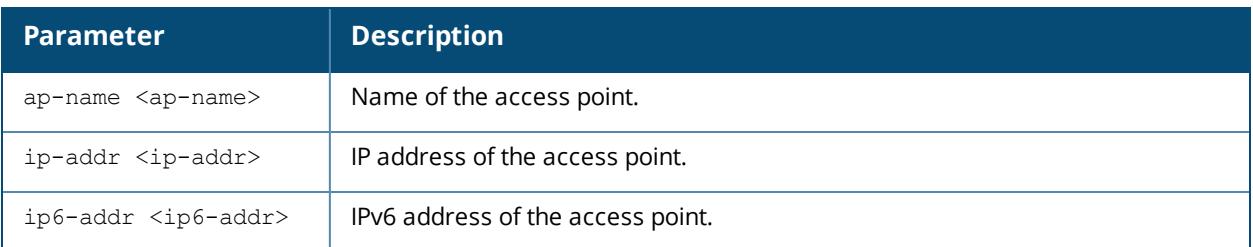

#### **Command History**

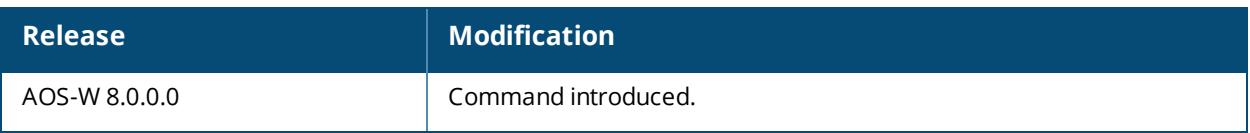

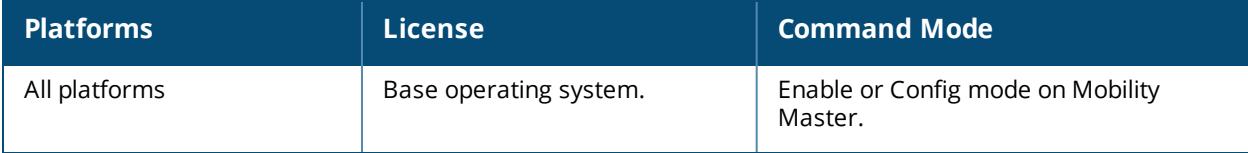

# **show ap debug system-status**

show ap debug system-status ap-name <ap-name> bssid <br/>bssid> ip-addr <ip-addr> ip6-addr <ip6-addr>

## **Description**

This command shows detailed system status information for an AP.

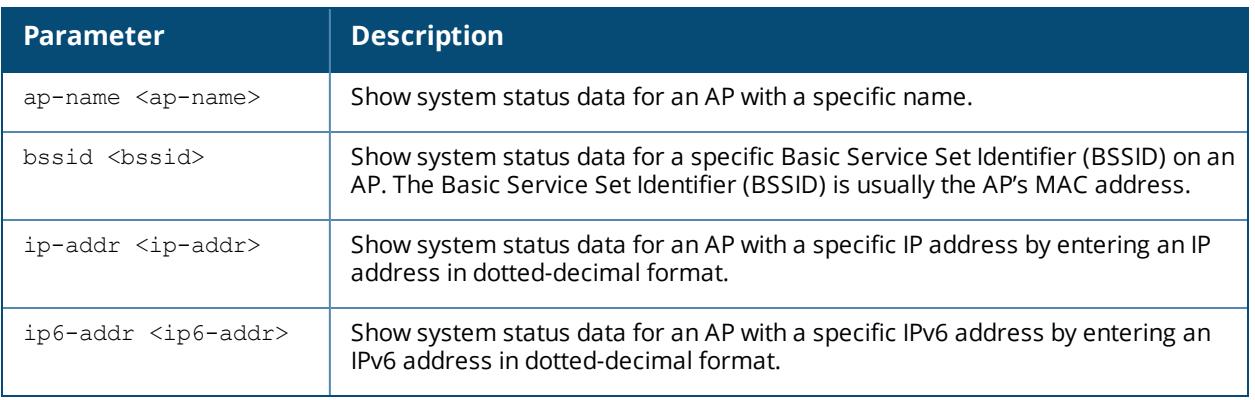

Issue this command under the guidance of Alcatel-Lucent technical support to troubleshoot network issues. The output of this command displays the following types of information (if it exists) for the selected AP:

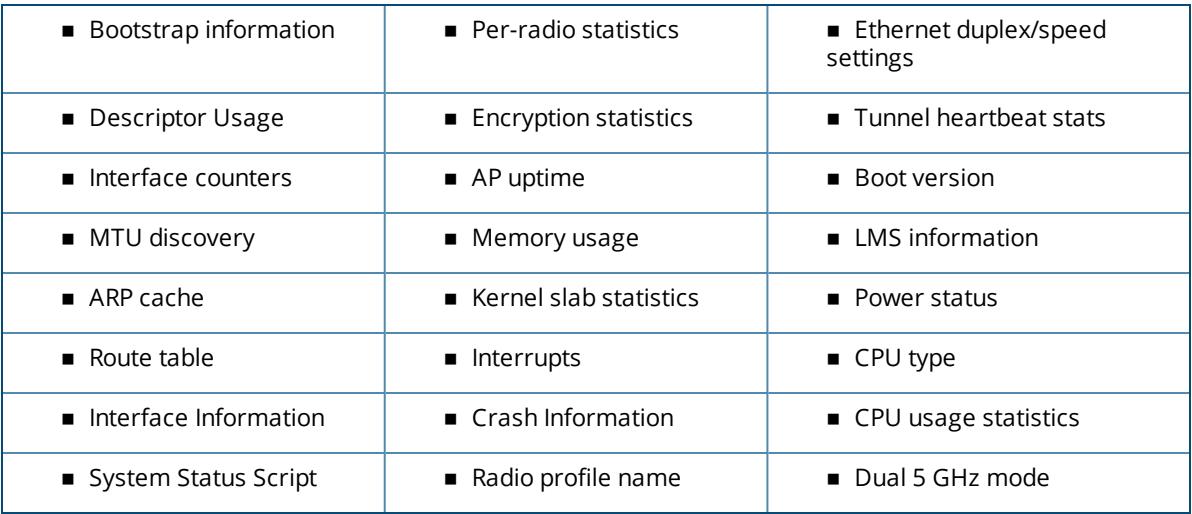

#### **Power Status**

The following lines under power status indicate the power status of the AP:

- <sup>n</sup> **Operational State** indicates the current state of the AP, that is, as seen with the power light on the AP. **Operational State** may be different from **Current HW State** as a result of LLDP negotiation.
- **Current HW State** indicates the result from POE negotiation in hardware.
- <sup>n</sup> **LLDP Negotiated POE Power** indicates the LLDP negotiated power.

The following parameters are included in the output of this command, and can help troubleshoot problems on an AP or wireless network.

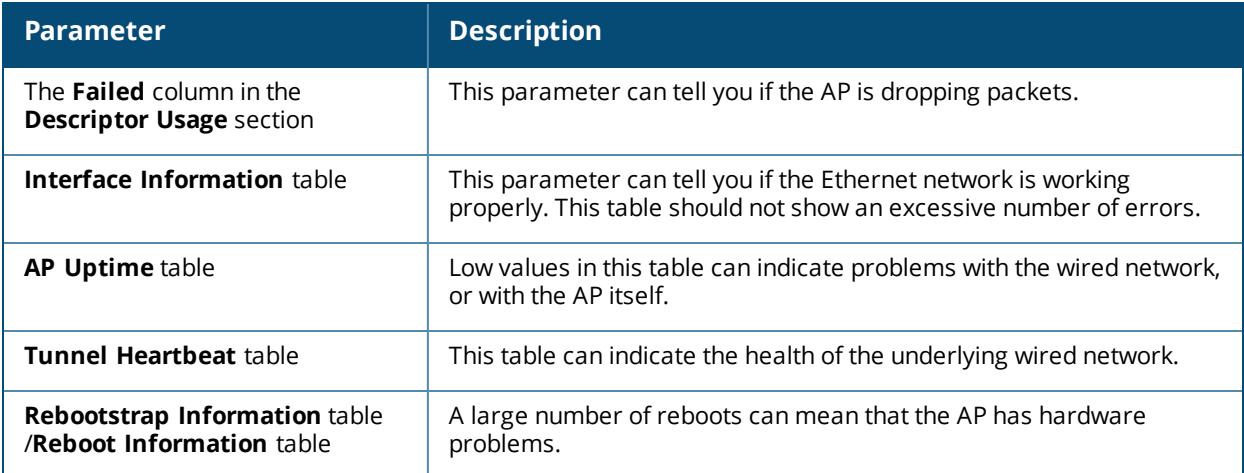

## **Command History**

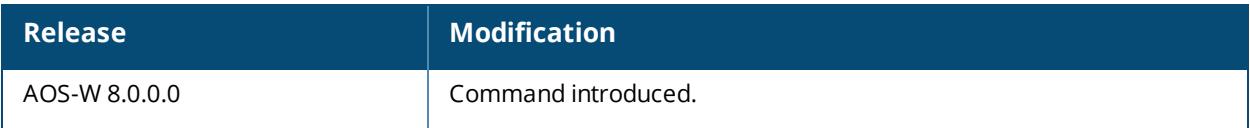

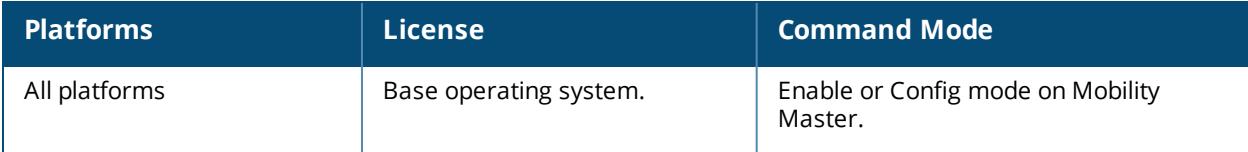

# **show ap debug trace-addr**

show ap debug trace-addr

#### **Description**

This command shows MAC addresses in the trace buffer. Use this command to troubleshoot wireless clients that are being traced for 802.11 communication.

### **Examples**

The output of the command shows the **Trace List** table. If no wireless clients are being traced, this table will be empty. (host) #show ap debug trace-addr

Trace List ---------- MAC Address ----------- 00:1a:1e:c5:ca:b4 00:1a:1e:c5:d6:46 00:1a:1e:c5:d7:40 00:1a:1e:c5:d7:64 00:1a:1e:c5:d9:56

00:1a:1e:c5:d9:b0

#### **Command History**

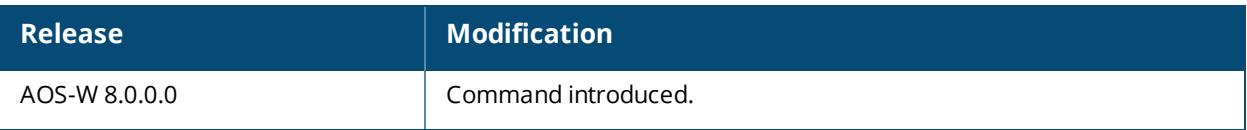

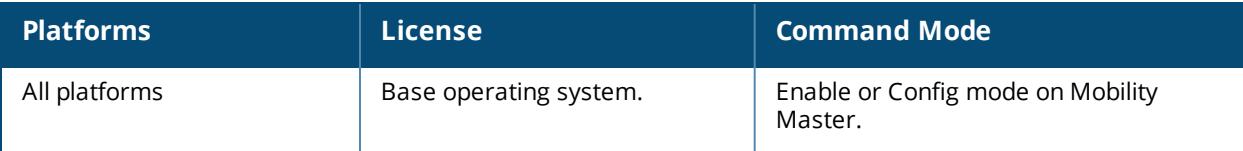

# **show ap debug tunnel-id**

show ap debug tunnel-id

## **Description**

This command shows all tunnel IDs stored in STM.

### **Example**

The following example shows all tunnel IDs stored in STM: (host) [mynode] #show ap debug tunnel-id

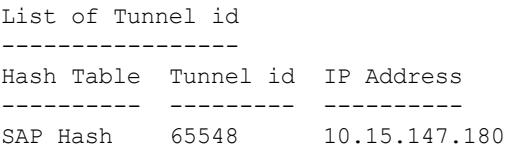

### **Command History**

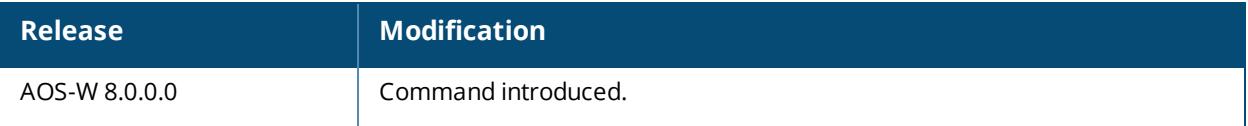

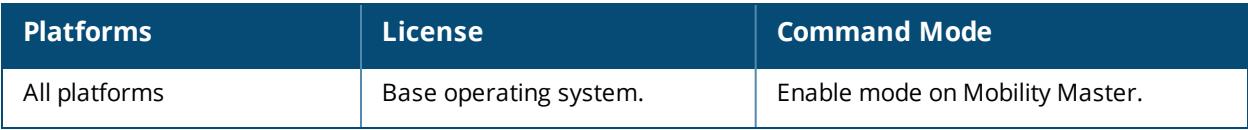

# **show ap debug usb**

show ap debug usb ap-name <ap-name> ip-addr <ip-addr> ip6-addr <ip6-addr>

#### **Description**

This command displays the USB information provisioned on the RAP.

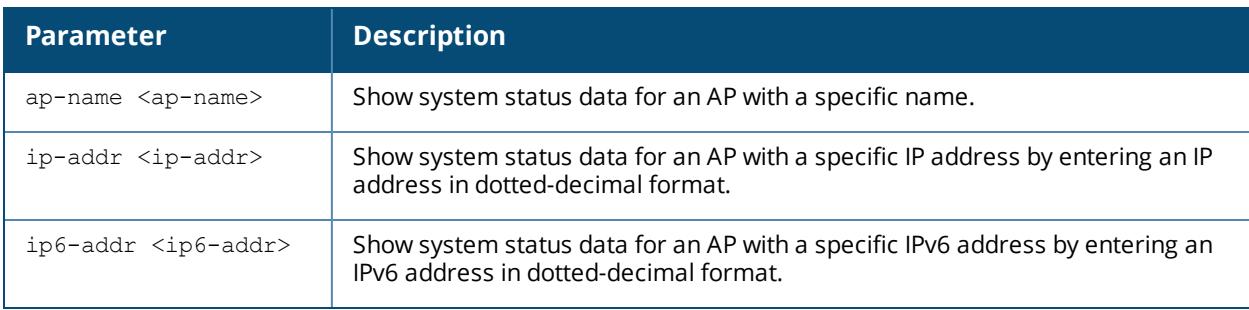

#### **Examples**

The output of the command shows the USB information provisioned on the RAP.

(host) #show ap debug usb ap-name RAP2 USB Information

---------------

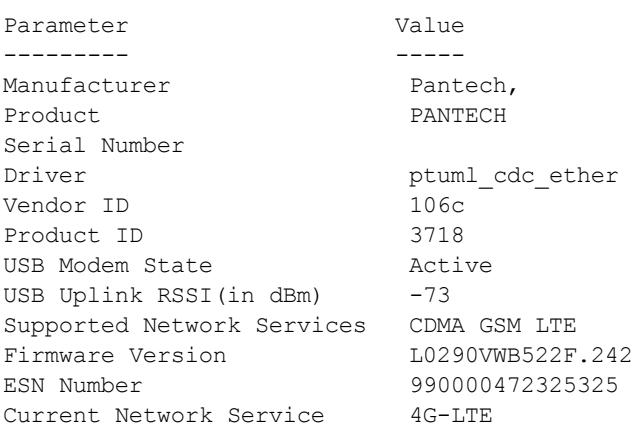

## **Command History**

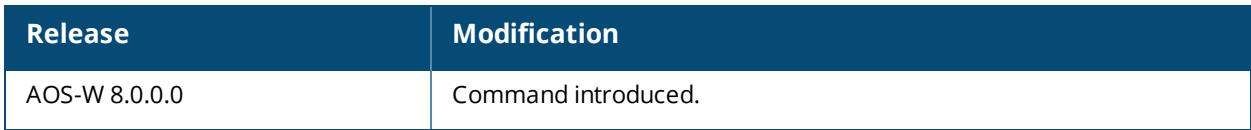

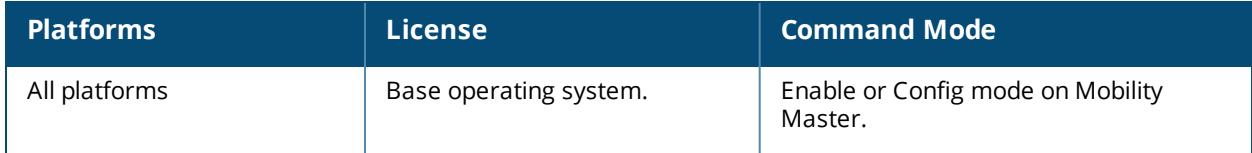

## **show ap debug usb-device-mgmt**

```
show ap usb-device-mgmt
  ap-name <ap-name> {device all|module all|plugin {all|detail <plugin-name>}|rule
  all|subscriber {all|detail <service-type>}}
  ip-addr <ip-addr> {device all|module all|plugin {all|detail <plugin-name>}|rule
  all|subscriber {all|detail <service-type>}}
  ip6-addr <ip6-addr> {device all|module all|plugin {all|detail <plugin-name>}|rule
  all|subscriber {all|detail <service-type>}}
  log
```
#### **Description**

This command shows debugging information of USB devices managed on an AP.

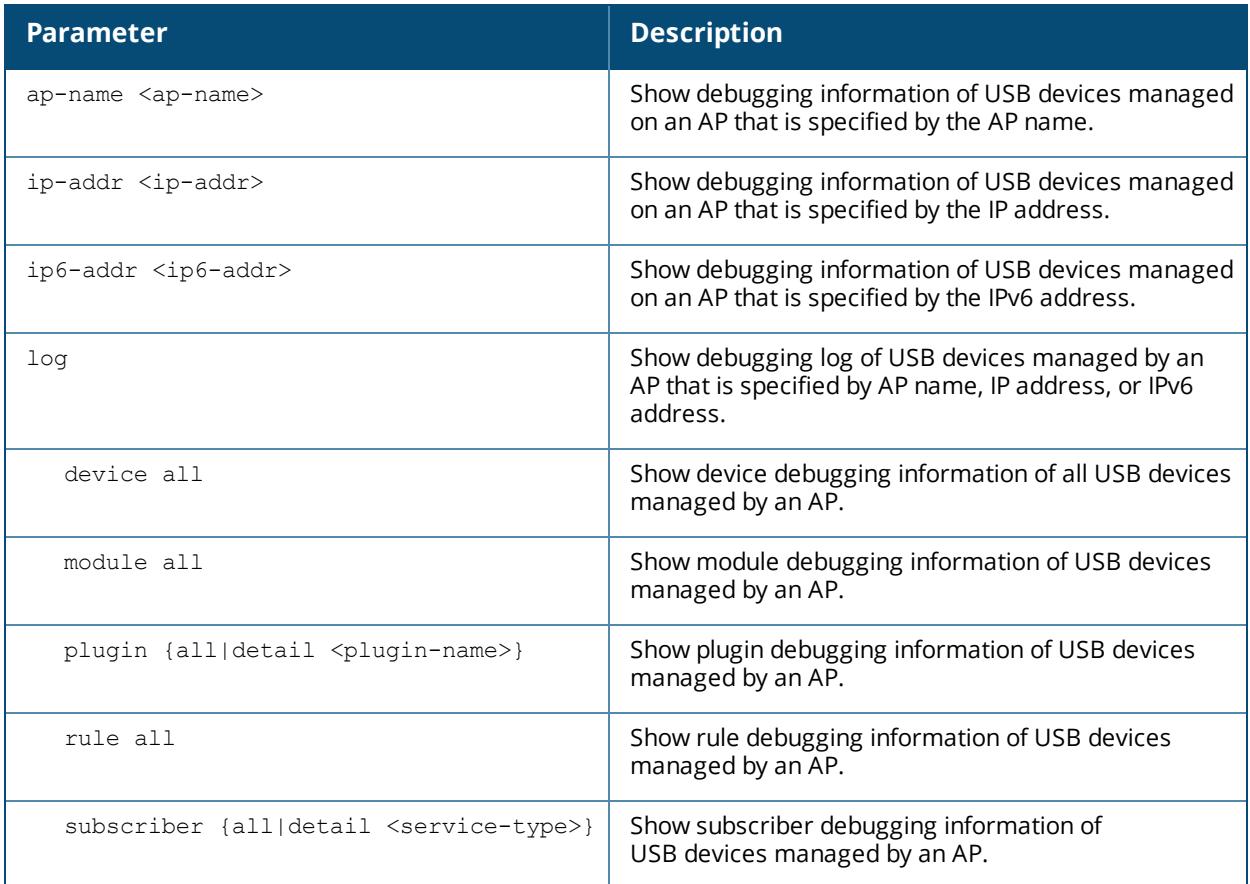

### **Example**

The following command shows the debug statistics of USB devices managed on an AP that is specified by AP name:

(host) (mynode) #show ap debug usb-device-mgmt ap-name 325 device all USB Device Table ---------------- Device ID Manufacturer Product Serial Number Version VendorID ProductID Revision Class Device Flags Relationship Driver Up Time --------- ------------ ------- ------------- ------- -------- --------- -------- ---- - ------ ----- ------------ ------ ------- No USB device.

## **Related Commands**

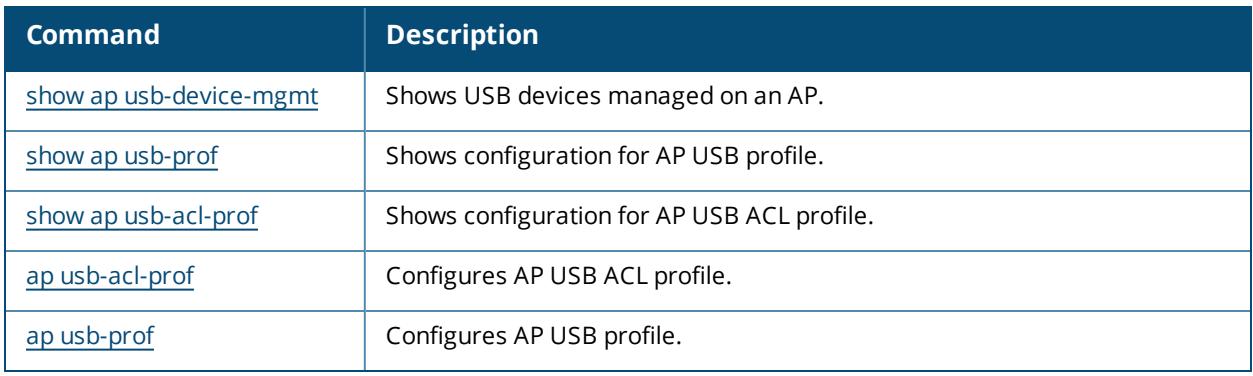

## **Command History**

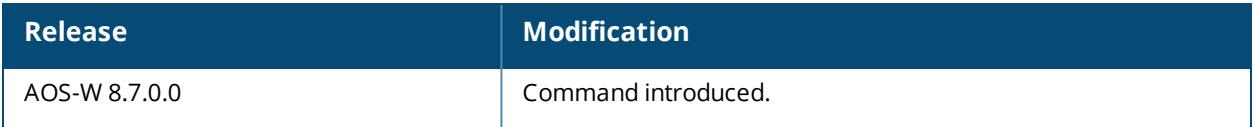

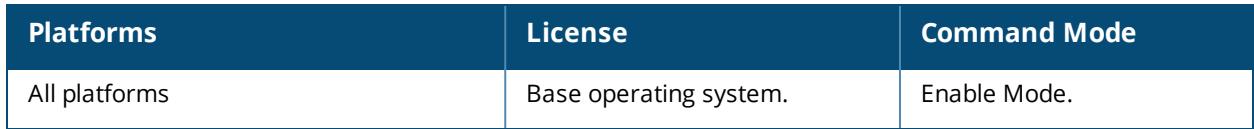

# **show ap debug usb-modem-log**

```
show ap debug usb-modem-log
  ap-name <ap-name>
  ip-addr <ip-addr>
  ip6-addr <ip6-addr>
```
#### **Description**

This command displays the USB modem logs of an AP. Use this command to view the USB information provisioned on the RAP.

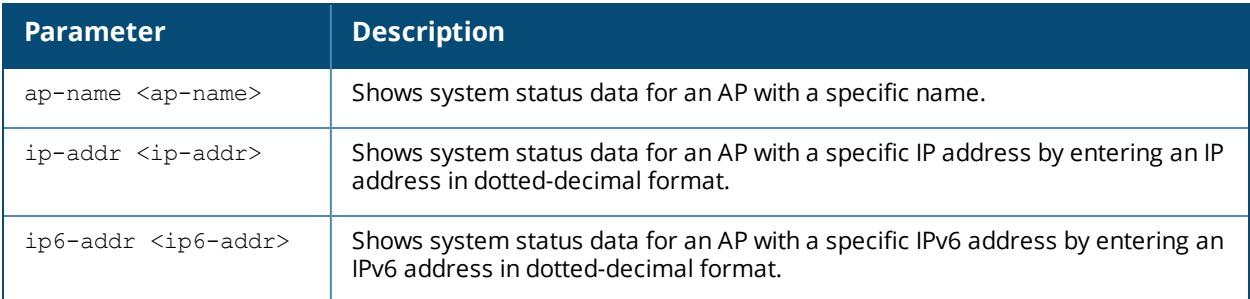

### **Examples**

The output of the command shows the USB information provisioned on the RAP.

(host) #show ap debug usb ap-name RAP2 USB Information

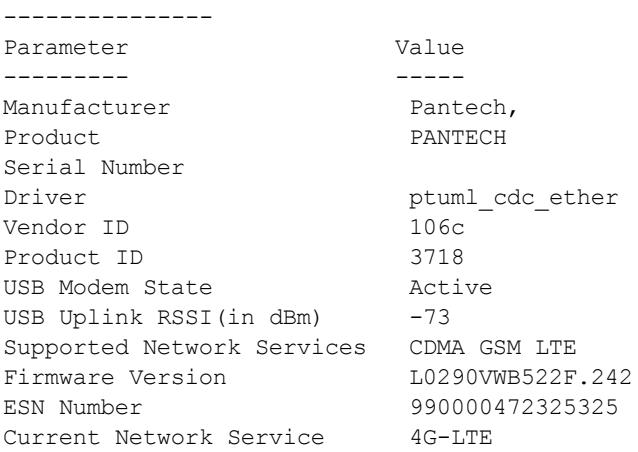

## **Command History**

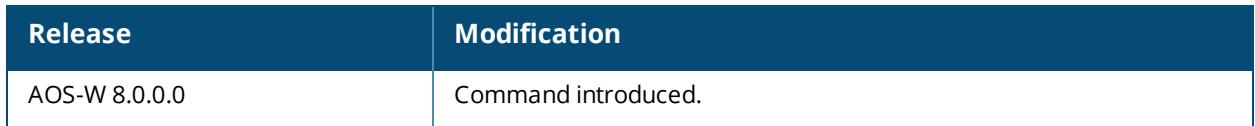

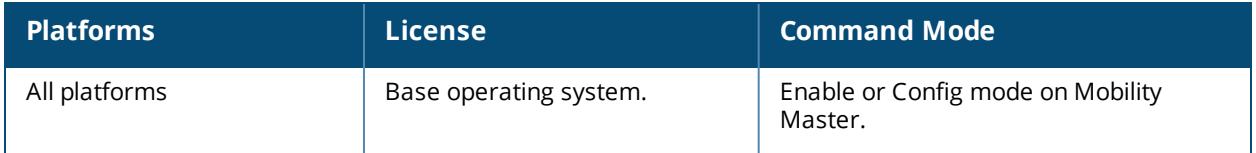

# **show ap deploy-profile**

show ap deploy-profile

#### **Description**

This command shows if the AP deploy profile is enabled or not. It also displays if the policy is applied on default AP group, status of the blacklist policy and the complete list of IPv4 and IPv6 address ranges to which the AP deployment policy is applied.

#### **Example**

The following command displays the status of the AP deploy profile and various configurations applied on the profile: (host) [mynode] #show ap deploy-profile

Profile enabled: no Apply to default ap group: no Blacklist enabled: yes

AP deploy policy IP range Table

------------------------------- Starting IP Ending IP ----------- --------- 1.1.1.1 1.1.1.10

AP deploy policy IPv6 range Table

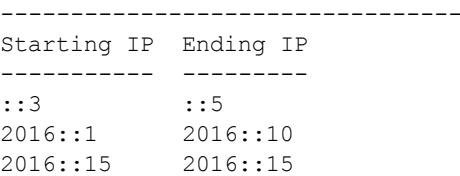

## **Related Commands**

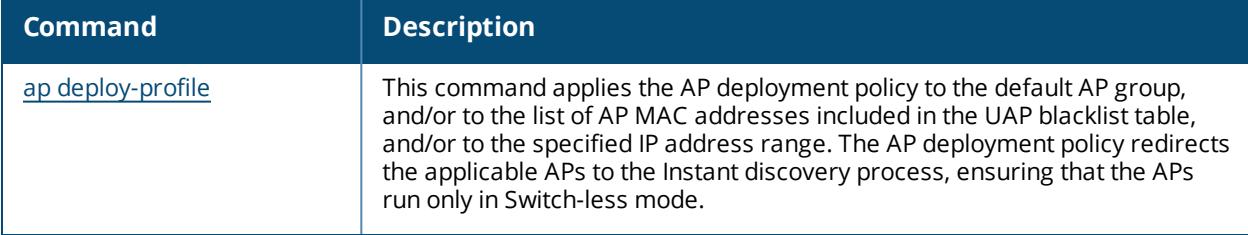

#### **Command History**

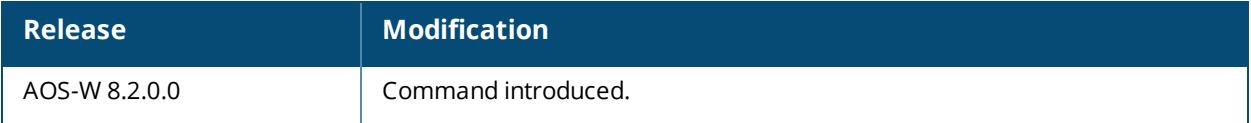

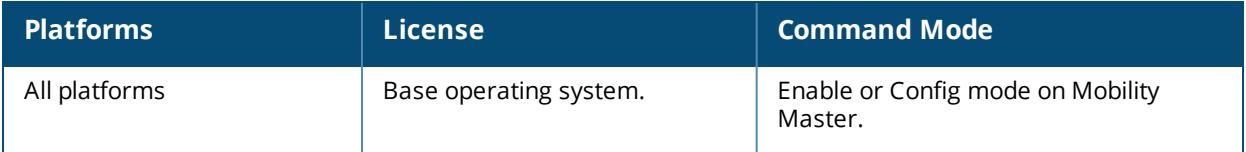

## **show ap details**

show ap details [advanced] {ap-name <ap-name>|ip-addr <ip-addr>|ip6-addr <ip6-addr>|wired-mac <wiredmac>}

### **Description**

This command shows the detailed provisioning parameters, hardware, and operating information for a specific AP.

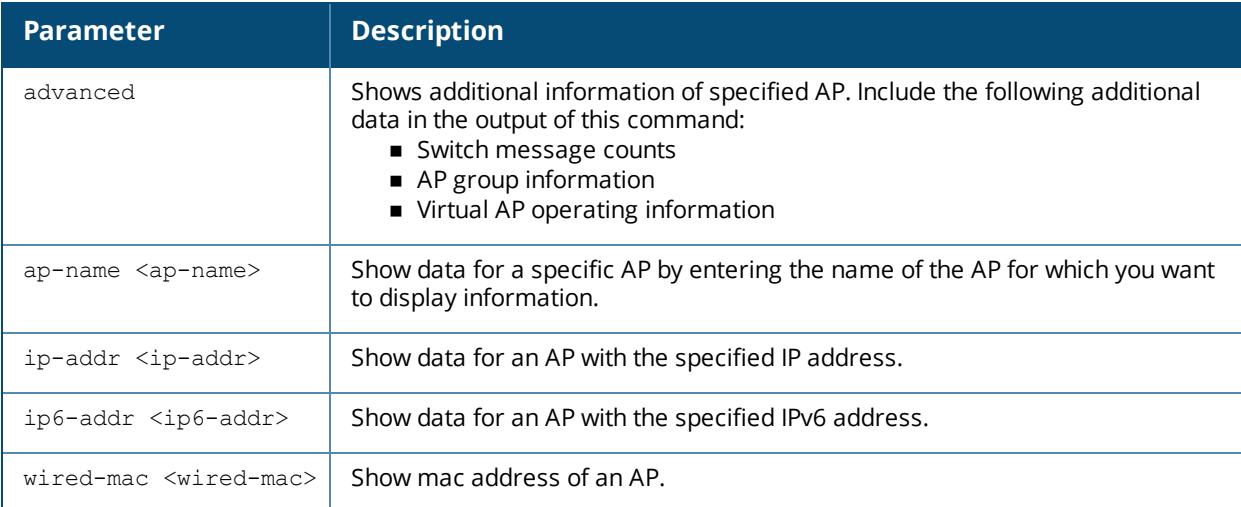

### **Examples**

The following example shows part of the output for the command **show ap details advanced ap-name <ap-name>**. (host)[node] #show ap details advanced ap-name ap-205 AP "ap-205" Basic Information

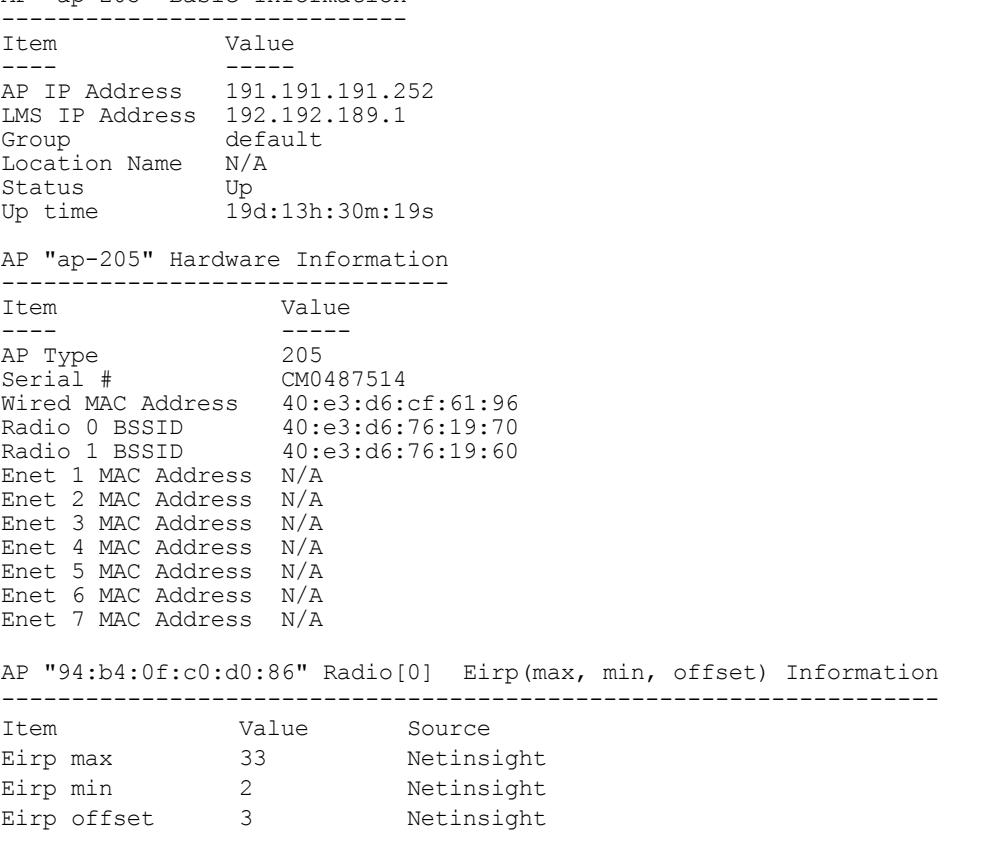

AP "94:b4:0f:c0:d0:86" Radio[1] Eirp(max, min, offset) Information

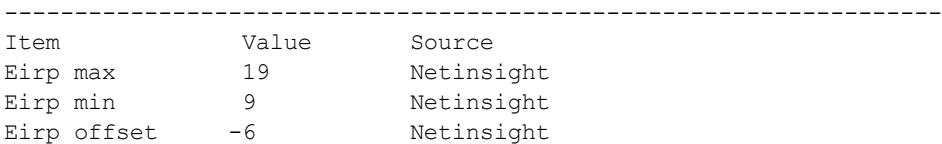

The following example shows part of the output for the command **show ap details ap-name <ap-name>**. (host) [mynode] #show ap details ap-name ap-205

AP "ap-205" Basic Information -----------------------------

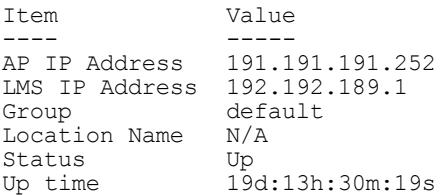

AP "ap-205" Hardware Information --------------------------------

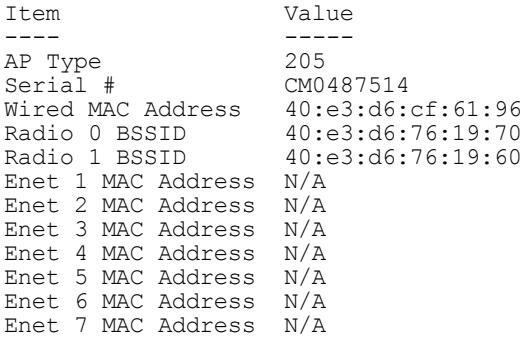

Starting from AOS-W 8.3.0.0, this command displays the new statistics on AP recovery mode:

(host)[node] #show ap details ap-name <ap-name> AP "<ap-name>" Radio 0 Operating Information

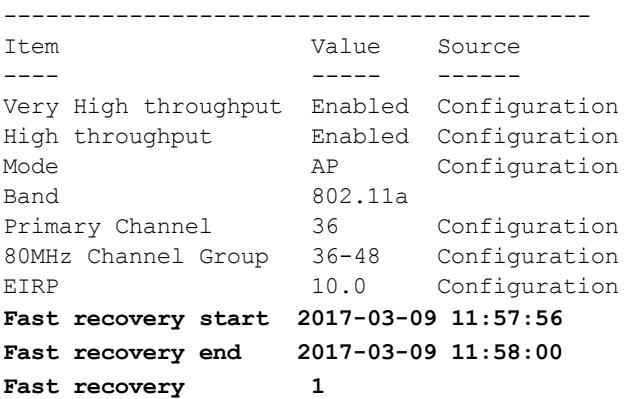

The output of this command includes the following information:

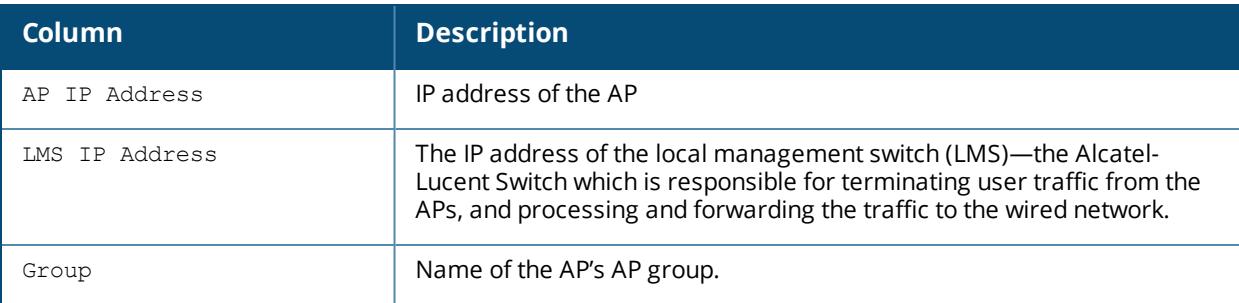

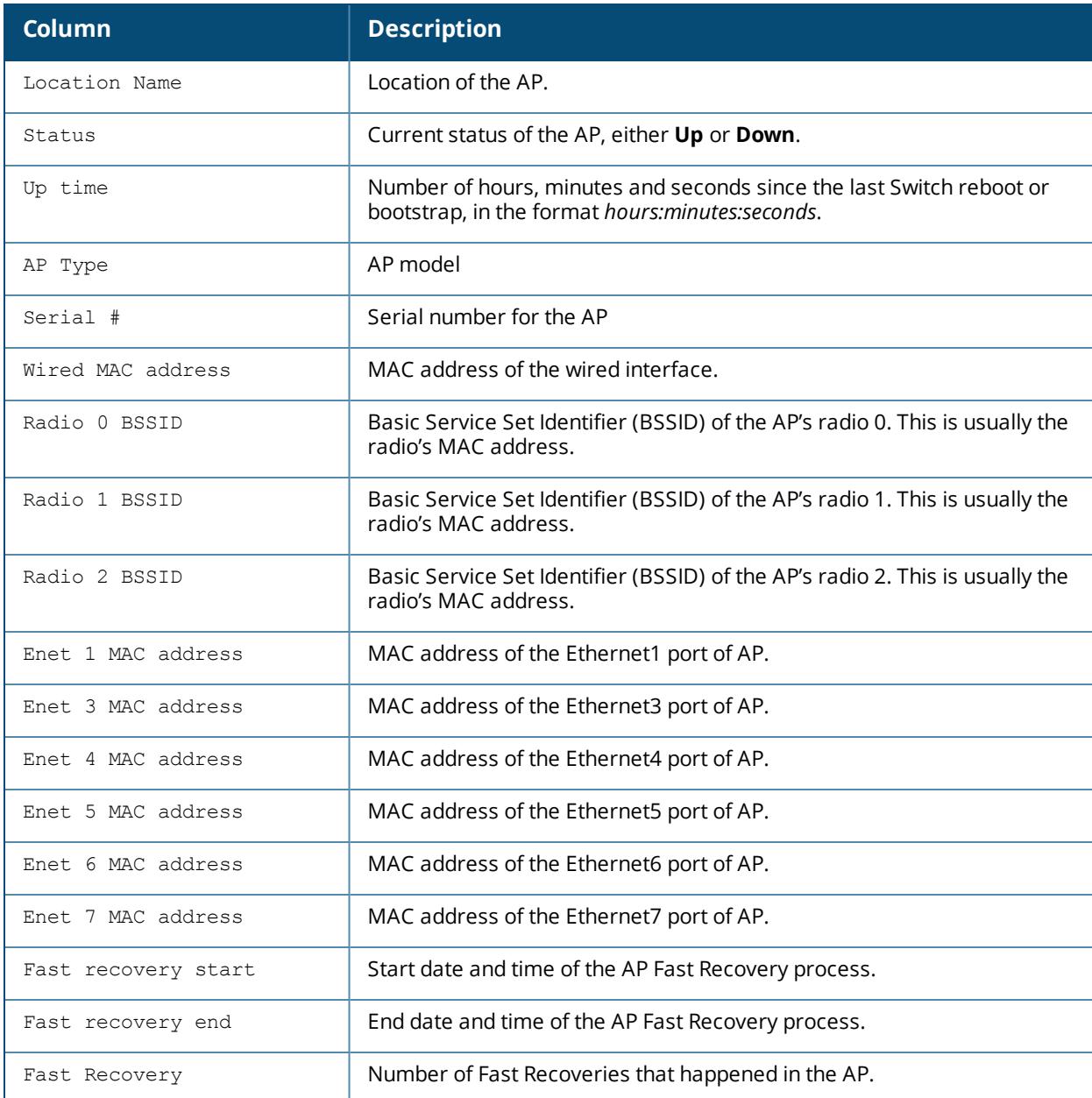

#### The following example shows the output of the **show ap details advanced ip-addr <ip-addr>** command, where a controller ages out an AP:

(host)[node] #show ap details advanced ip-addr 10.3.90.17 AP "9c:1c:12:c0:86:5a" Basic Information ----------------------------------------

Item **Value** ---- ----- AP IP Address 10.65.39.245<br>
LMS IP Address 10.65.38.93 LMS IP Address Group test-rap test-rap test-rap test-rap test-rap test-rap test-rap test-rap test-rap test-rap test of  $N/A$ Location Name<br>Status Status Up Up time  $4d:8h:39m:23s$ <br>AP Flags:  $\qquad \qquad \qquad$  I Licensed; Re ; Licensed; Ready for Standby; Standby Not Connected Installation indoor max delay between msgs, cfgs: 4710, 4710, 4710<br>ap RTT total, hiwmk: 29, 10 ap RTT total, hiwmk: Currently in reglist<br>
Reglist Entries, Exits: 1702 1702 Reglist Entries, Exits:

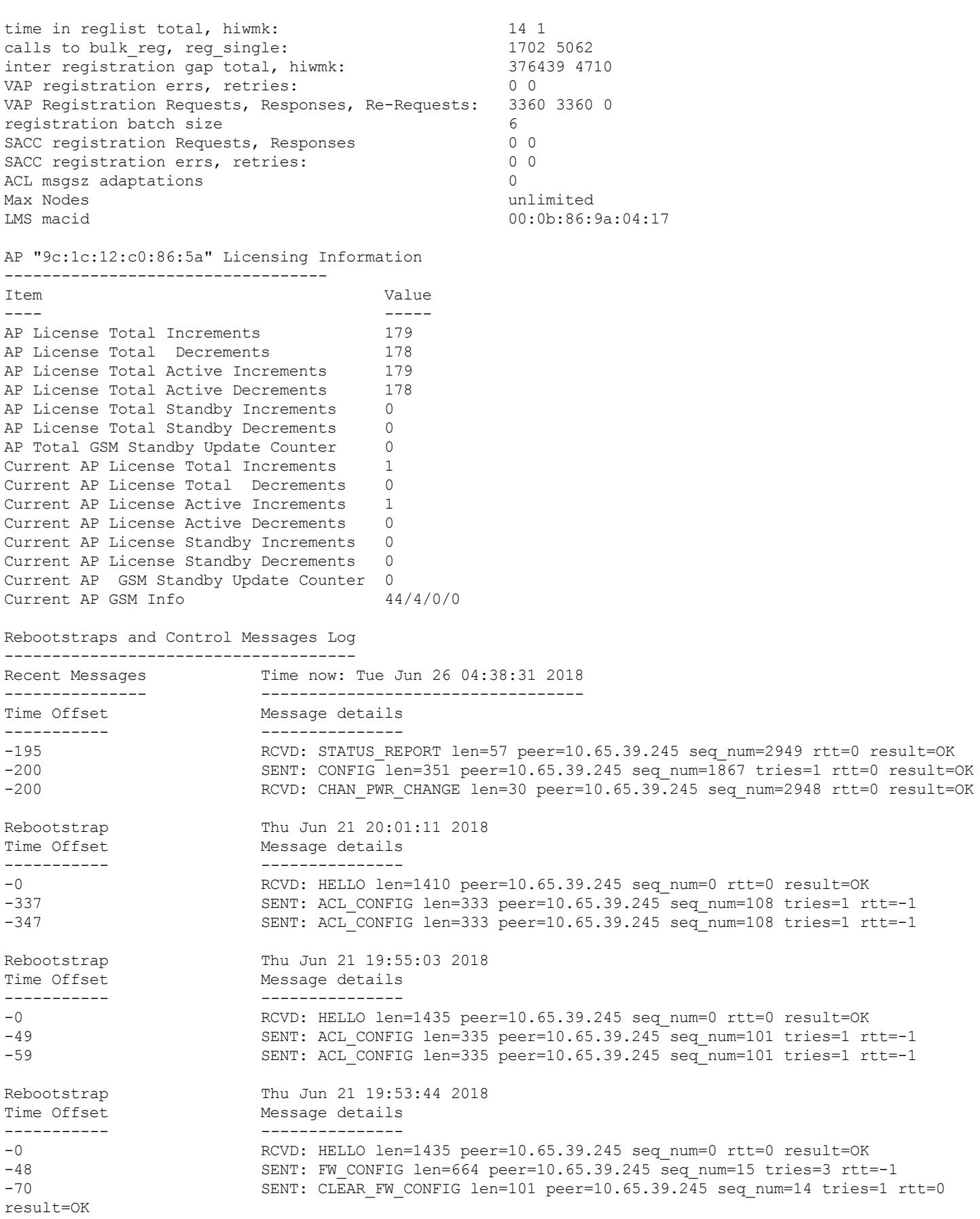

Info of last session Last heartbeat seq number 28

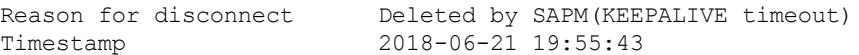

### **Related Commands**

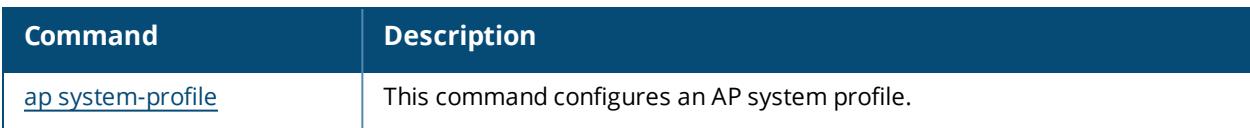

## **Command History**

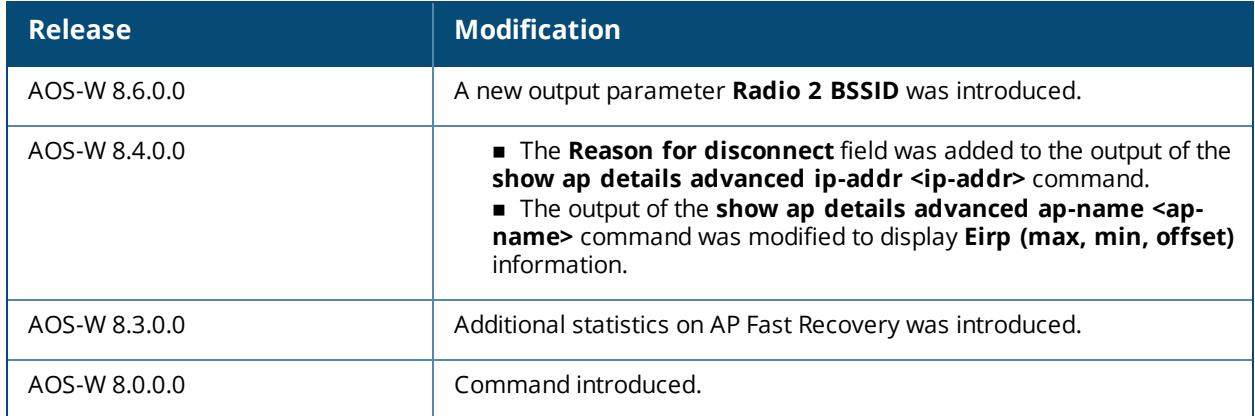

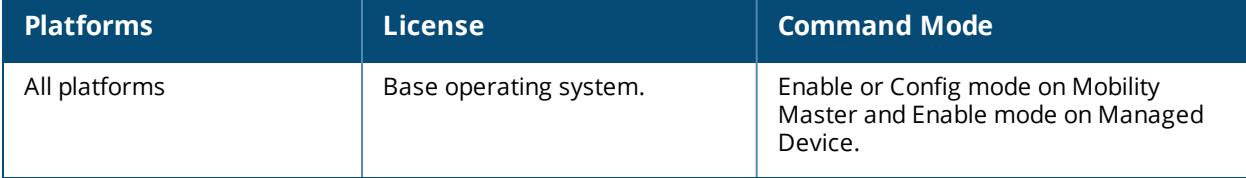

## **show ap enet-link-profile**

show ap enet-link-profile [<profile>]

#### **Description**

This command shows a list of all Ethernet Link profiles. Include a profile name to display details for the specified Ethernet Link Profile, or omit the <profile> parameter to display a list of all Ethernet Link profiles.

### **Example**

This command shows the speed of the Ethernet interface and the current duplex mode for the Ethernet Link profile "default":

(host) [mynode] #show ap enet-link-profile default

AP Ethernet Link profile "default"

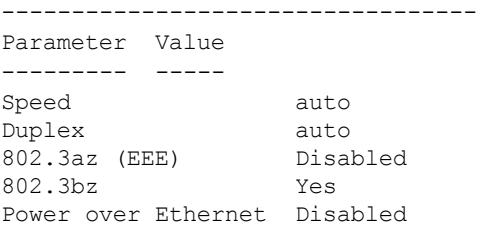

The output of this command includes the following parameters:

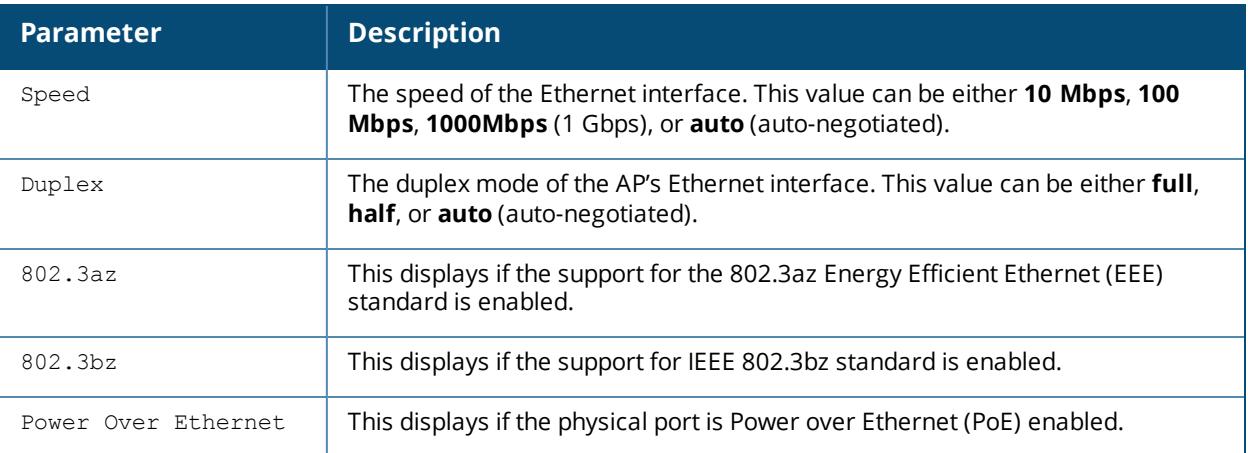

#### **Related Commands**

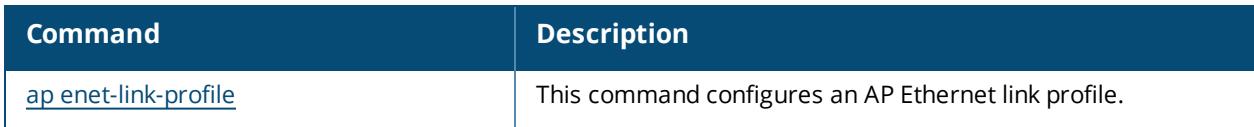

#### **Command History**

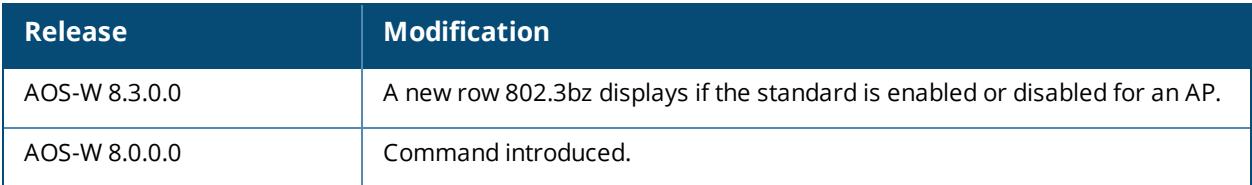

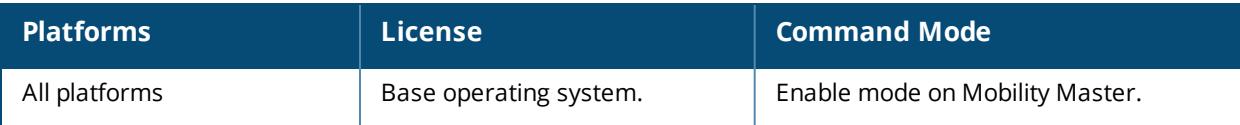

## **show ap essid**

show ap essid

#### **Description**

This command shows an ESSID summary for the Switch, including the number of APs and clients associated with each ESSID.

#### **Examples**

The output of the command in the example below shows statistics for four configured ESSIDs.

```
(host) [mynode] #show ap essid
ESSID Summary
```
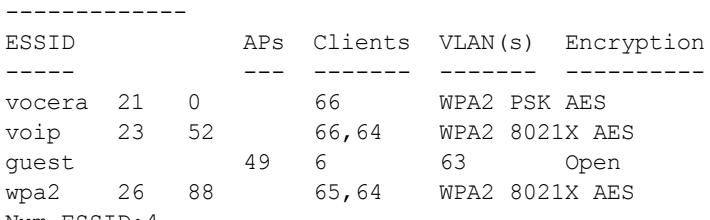

Num ESSID:4

The output of this command includes the following information:

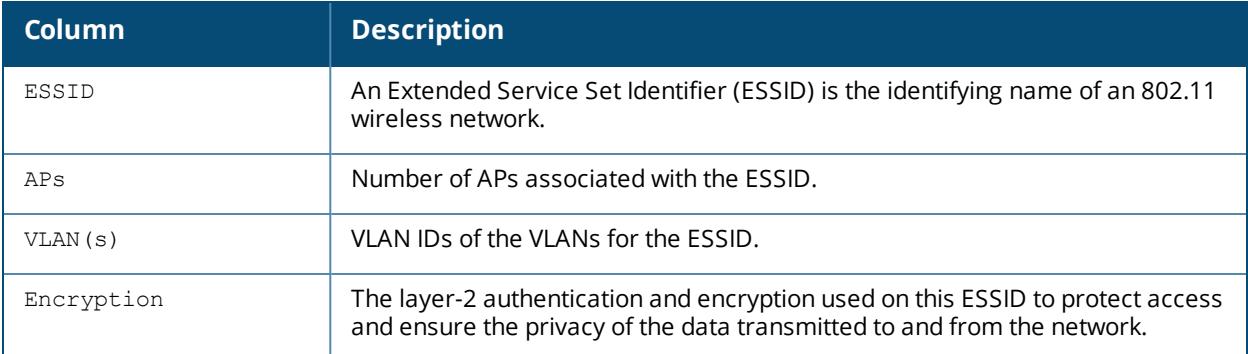

### **Related Commands**

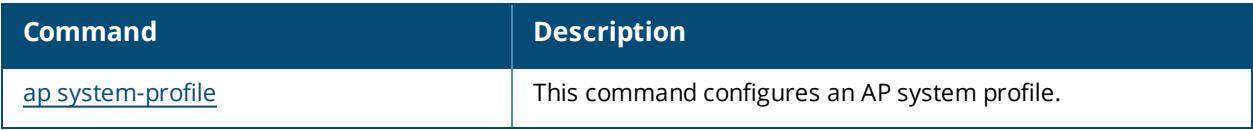

#### **Command History**

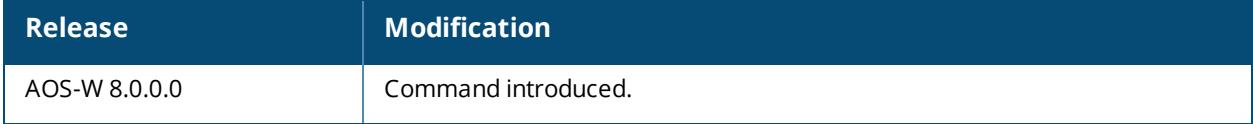

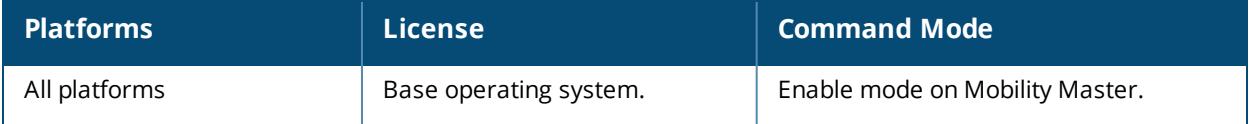

## **show ap get-crash-dumps-status**

show ap get-crash-dumps-status ap-name <apname>

#### **Description**

This command displays the status of the crash dump file transfers to a Switch.

### **Example**

The following output is displayed when crash dumps are successfully transferred:

```
Starting command execution, Time: Wed Apr 29 14:59:42 2020
```
Uploading to controller 10.3.51.100 - nssimem.myap555.0000.2020-04-26 18-52-45.gz, Status: Success(3) - q6mem.myap555.0000.2020-04-26\_18-52-45.gz, Status: Success(3) - nssddr.myap555.0000.2020-04-26 18-52-45.gz, Status: Success(3) - imem.myap555.0000.2020-04-26 18-52-45.gz, Status: Success(3) Finished Command execution

All transfers Successful. Use 'tar crash' to create a crash.tar which can be extracted via the usual methods from the controller flash directory

The following output is displayed when no crash dumps are present in the AP's flash memory:

No crash dumps found stored in the AP flash

#### **Related Commands**

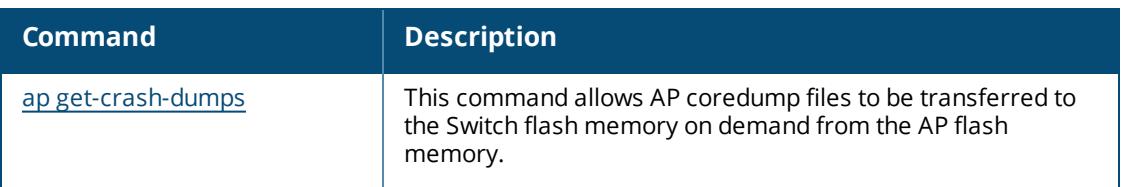

#### **Command History**

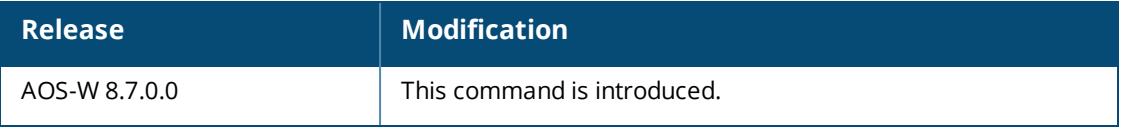

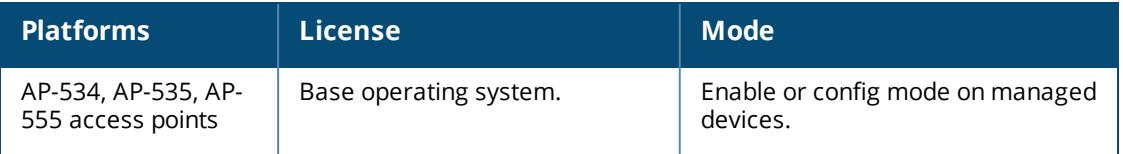

# **show ap general-profile**

show ap general-profile

## **Description**

This command shows the general profile of an AP.

### **Example**

The following example shows the general profile of an AP: (host) [mynode] #show ap general-profile

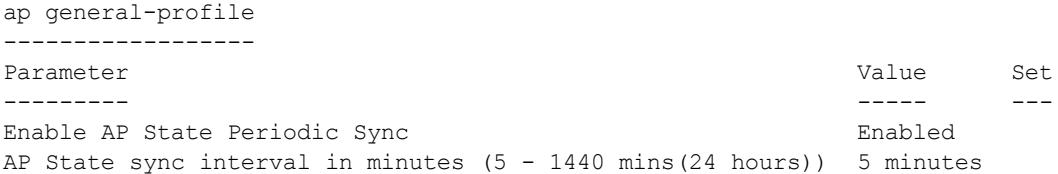

### **Related Commands**

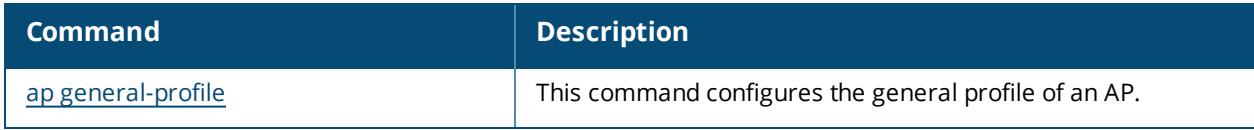

### **Command History**

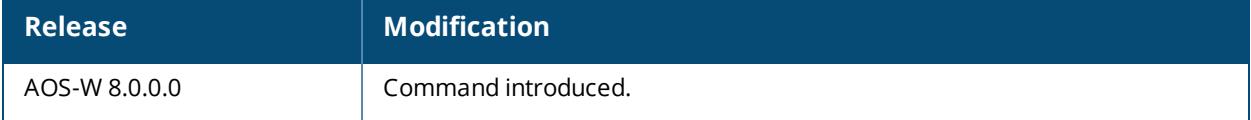

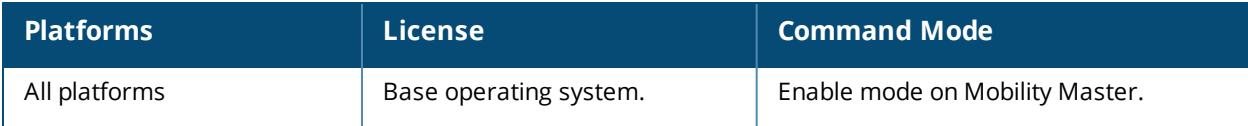

# **show ap global acl-table**

show ap global acl-table

## **Description**

This command shows the ACL table of STM.

#### **Example**

#### The following example shows the ACL table of STM:

(host) [mynode] #show ap global acl-table

STM ACL Table -------------

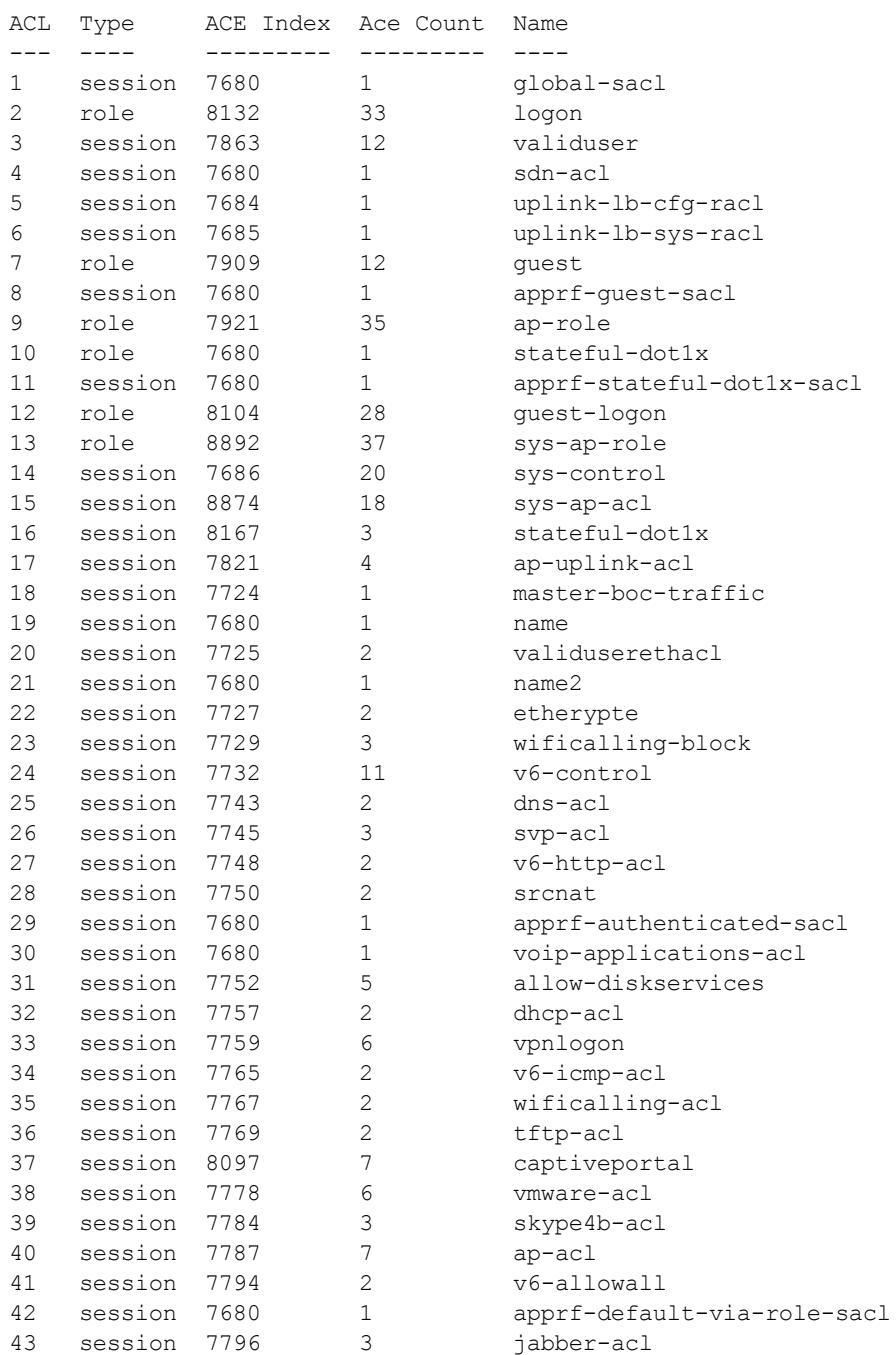
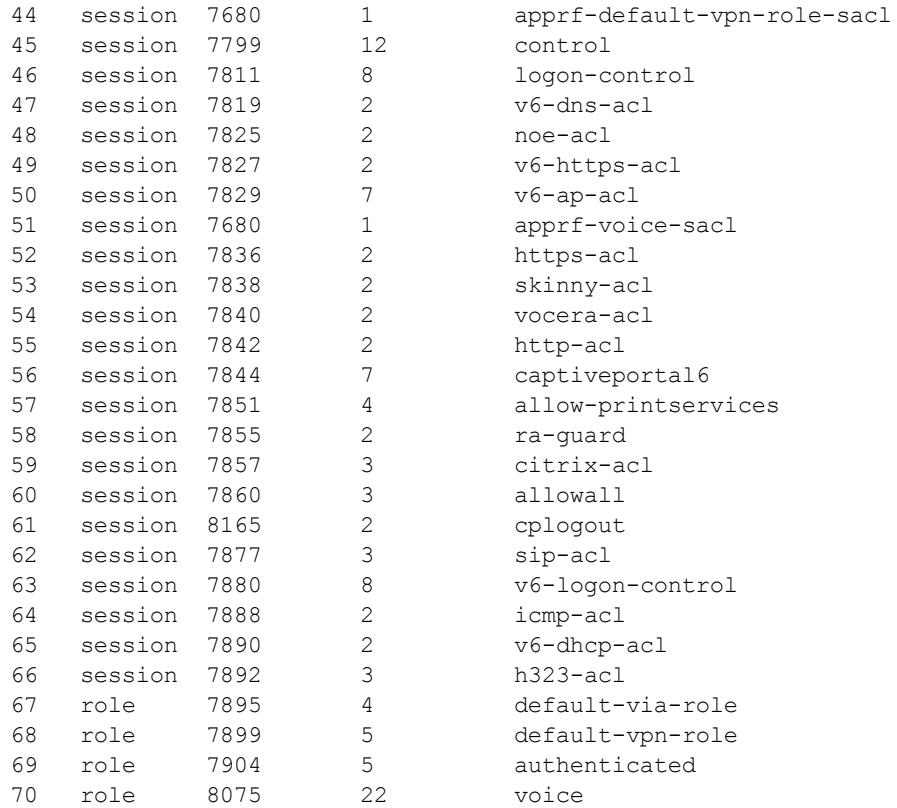

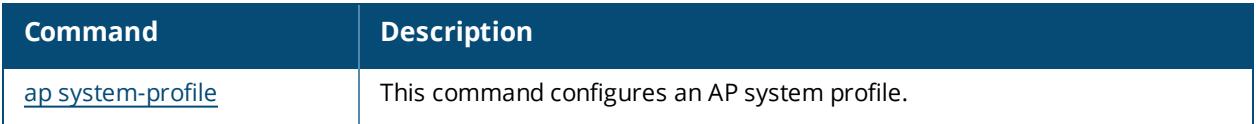

## **Command History**

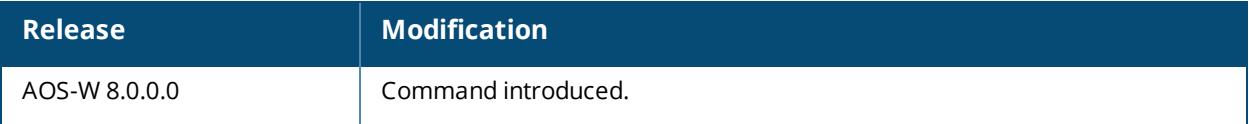

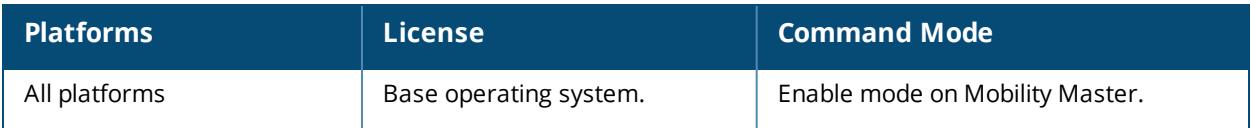

## **show ap greenap**

```
show ap greenap
amon pending-ap {all | ip-addr <ip-addr> | ip6-addr <ip6-addr>}
counters{ap-name <ap-name> | ip-addr <ip-addr> | ip6-addr <ip6-addr> | wired-mac <wired-mac>}
request pending-ap {all | ip-addr <ip-addr> | ip6-addr <ip6-addr>}
```
### **Description**

This command displays all the pending APs in the per-md list, sends the AP\_INFO AMON message for a particular AP, and track Green AP related counters.

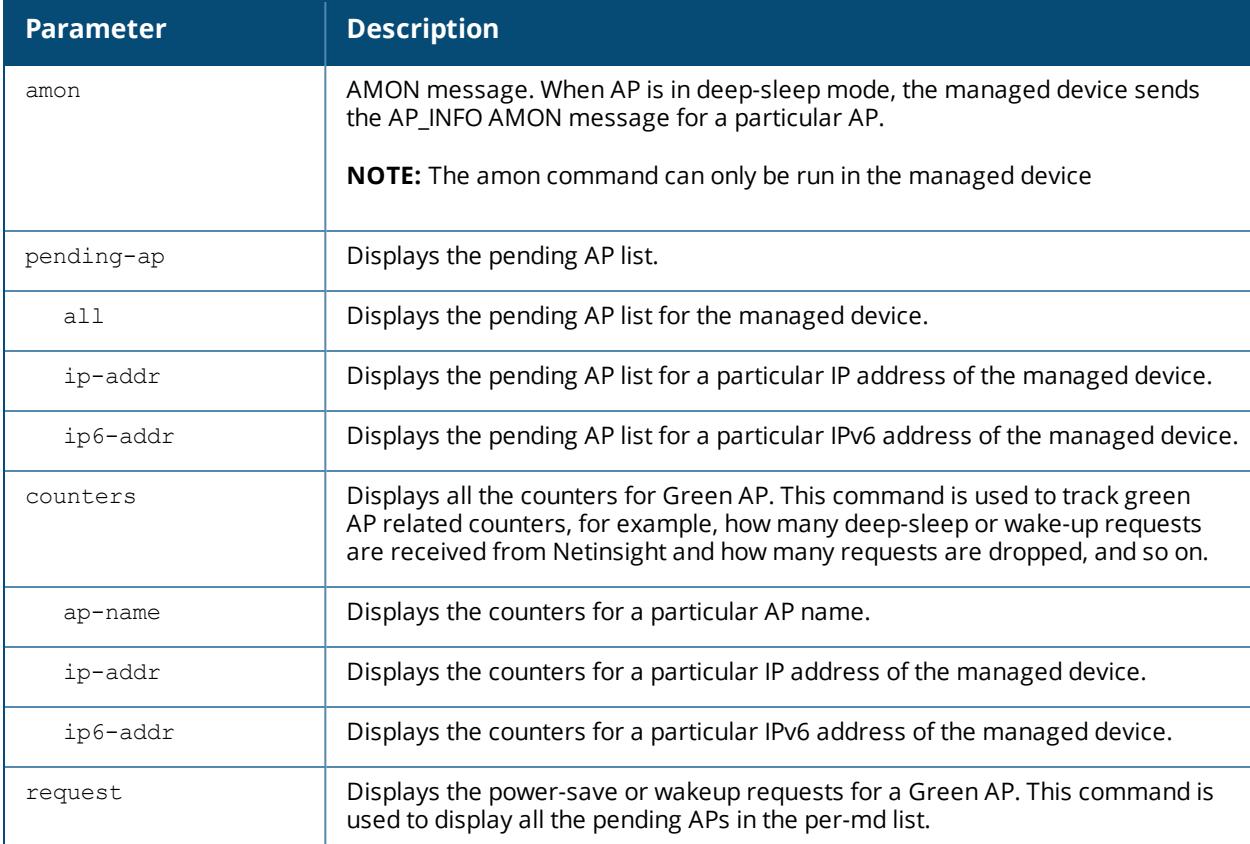

#### **Example**

The following command helps in debugging and tracking all the requests using counters:

show ap greenap counters ap-name <ap-name>

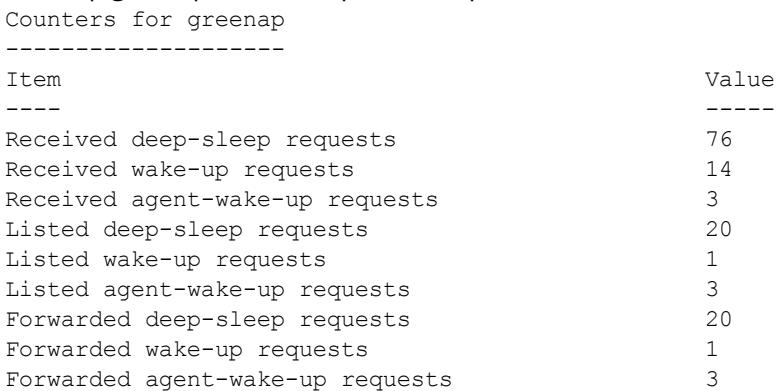

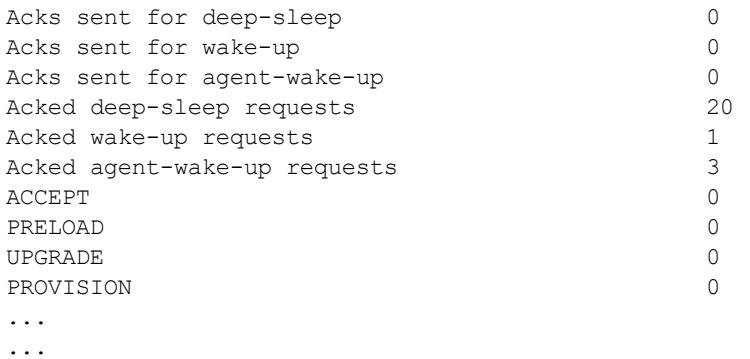

```
...
```
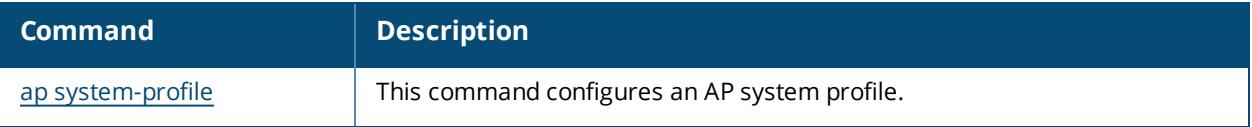

## **Command History**

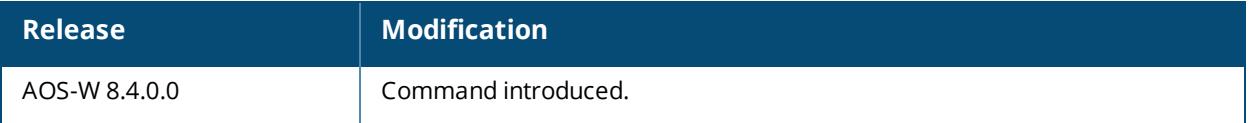

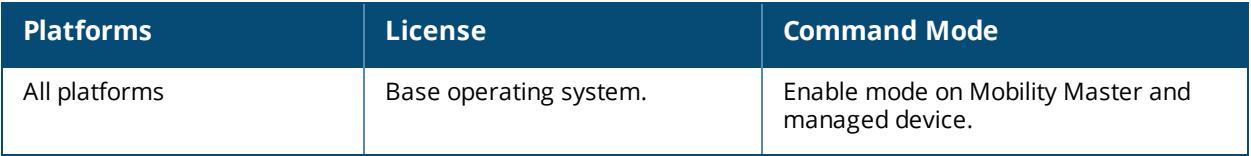

# **show ap he-rates**

show ap he-rates bssid <br/>bssid>

### **Description**

This command shows high-efficiency rate information for a BSS.

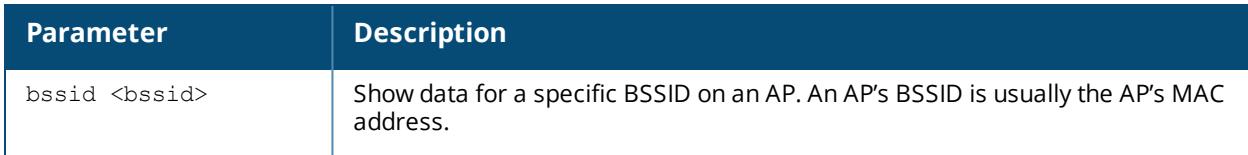

#### **Examples**

The output of this command shows high-efficiency rates for each supported MCS value. (host) [mynode] #show ap he-rates bssid 00:12:6d:03:1c:f1

#### **Command History**

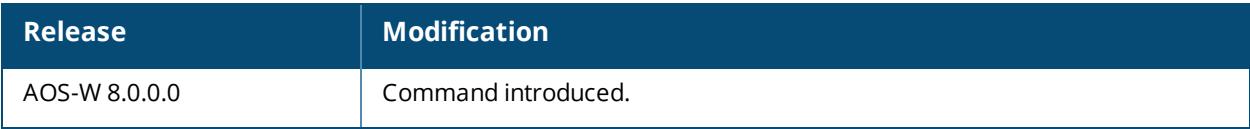

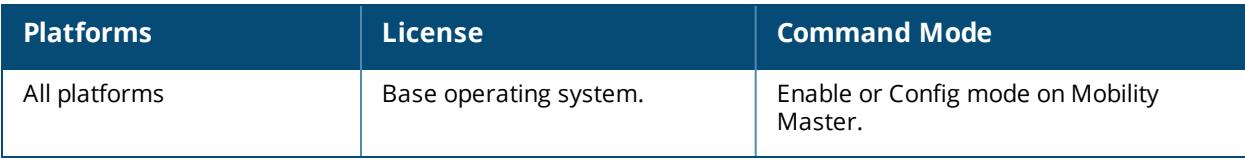

# **show ap ht-rates**

show ap ht-rates bssid <br/>bssid>

### **Description**

This command shows high-throughput rate information for a BSS.

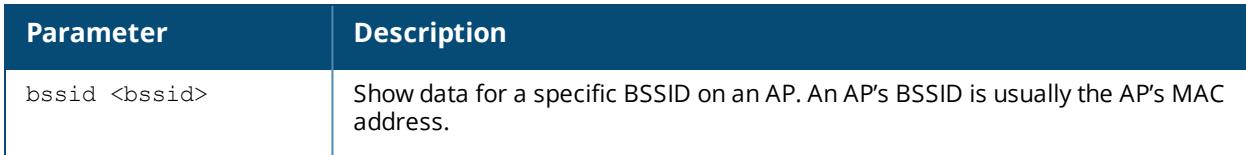

#### **Examples**

The output of this command shows high-throughput rates for each supported MCS value. These values are applicable to high-throughput (802.11n-capable) APs only.

(host) [mynode] #show ap ht-rates bssid 00:1a:1e:1e:5a:10

AP "AL12" Radio 0 BSSID 00:1a:1e:1e:5a:10 High-throughput Rates (Mbps) ----------------------------------------------------------------------

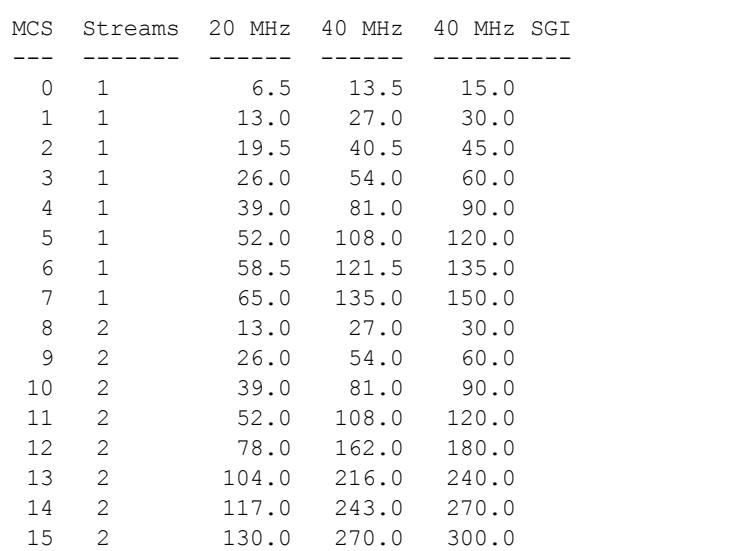

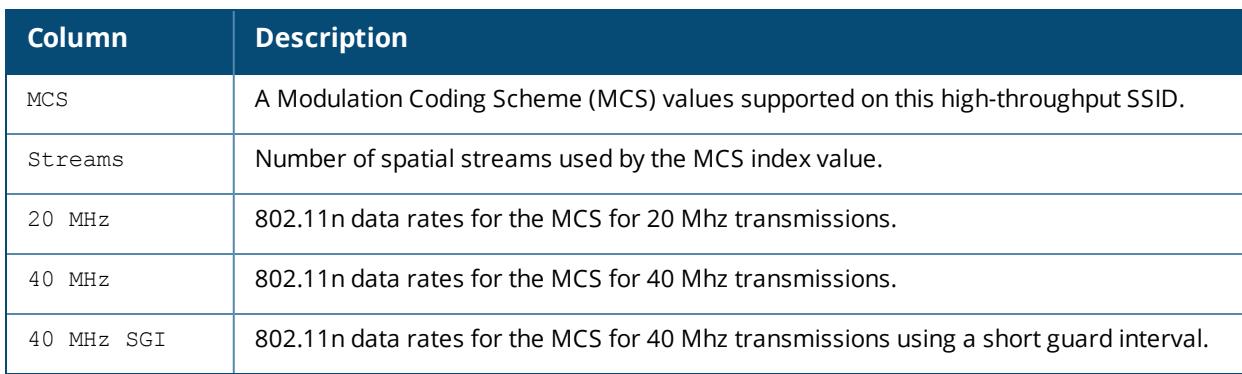

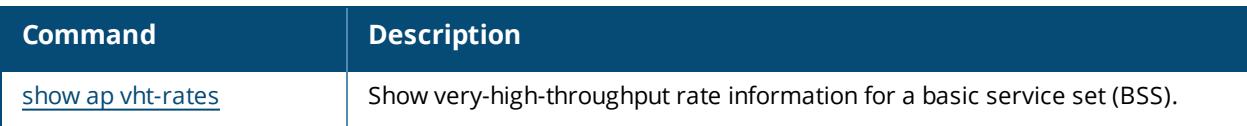

## **Command History**

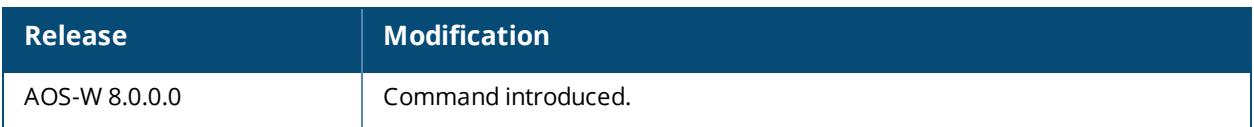

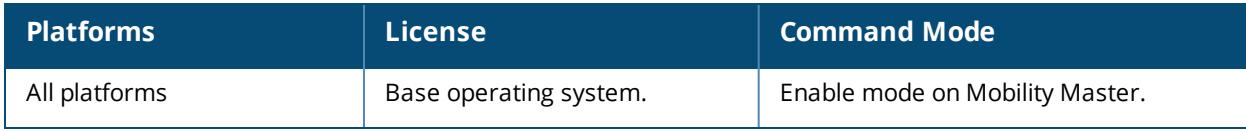

# <span id="page-1554-0"></span>**show ap image-preload status**

```
show ap image-preload status
  all
  list
  summary
```
#### **Description**

This command shows the list of APs that will preload a new version of software from a Switch with the AP preload feature activated. Issue this command to display a list of APs in the AP image preload list, and monitor the download status of each AP.

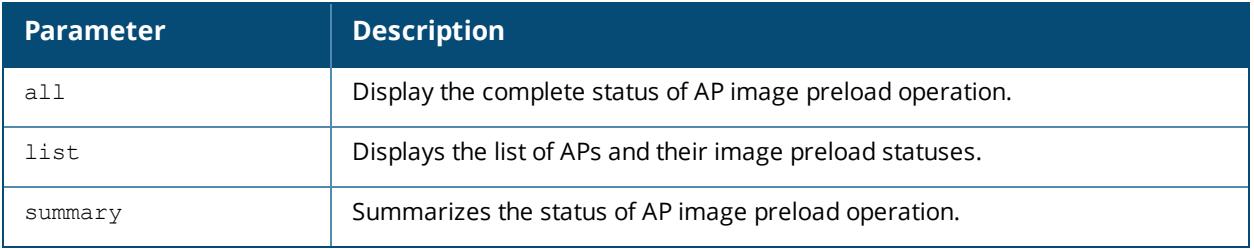

#### **Example**

The example below shows the current status of APs downloading a new image using the AP image preload feature. **(host) #show ap image-preload status** all

```
AP Image Preload Parameters
---------------------------
Item Value
---- -----
Status Active
Mode All APs<br>
Partition 0
Partition
Build 40740
Max Simultaneous Downloads 512
Start Time 2013-11-05 15:38:50
AP Image Preload AP Status Summary
----------------------------------
AP Image Preload State Count
---------------------- -----
Preloaded 1
TOTAL 1
AP Image Preload AP Status
--------------------------
                       AP IP AP Type Preload State Start Time End Time
  Failure Count Failure Reason
               ------- -------- ----- ------- ------------- ---------- --------
       ------------- --------------
6c:f3:7f:c3:a6:56 SecureJack 10.3.90.14 135 Preloaded 2013-11-05 15:38:50 2013-11-05
15:39:58 0
```
#### **(host) #show ap image-preload status list**

AP Image Preload AP Status --------------------------

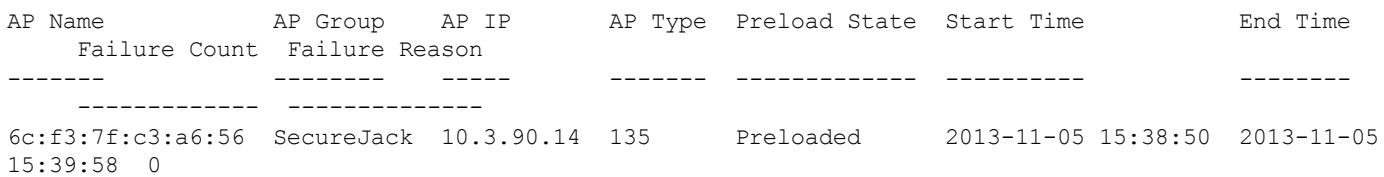

#### **(host) #show ap image-preload status summary**

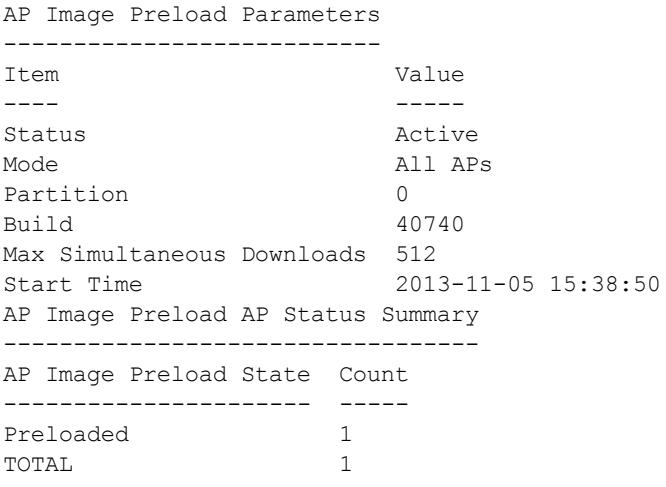

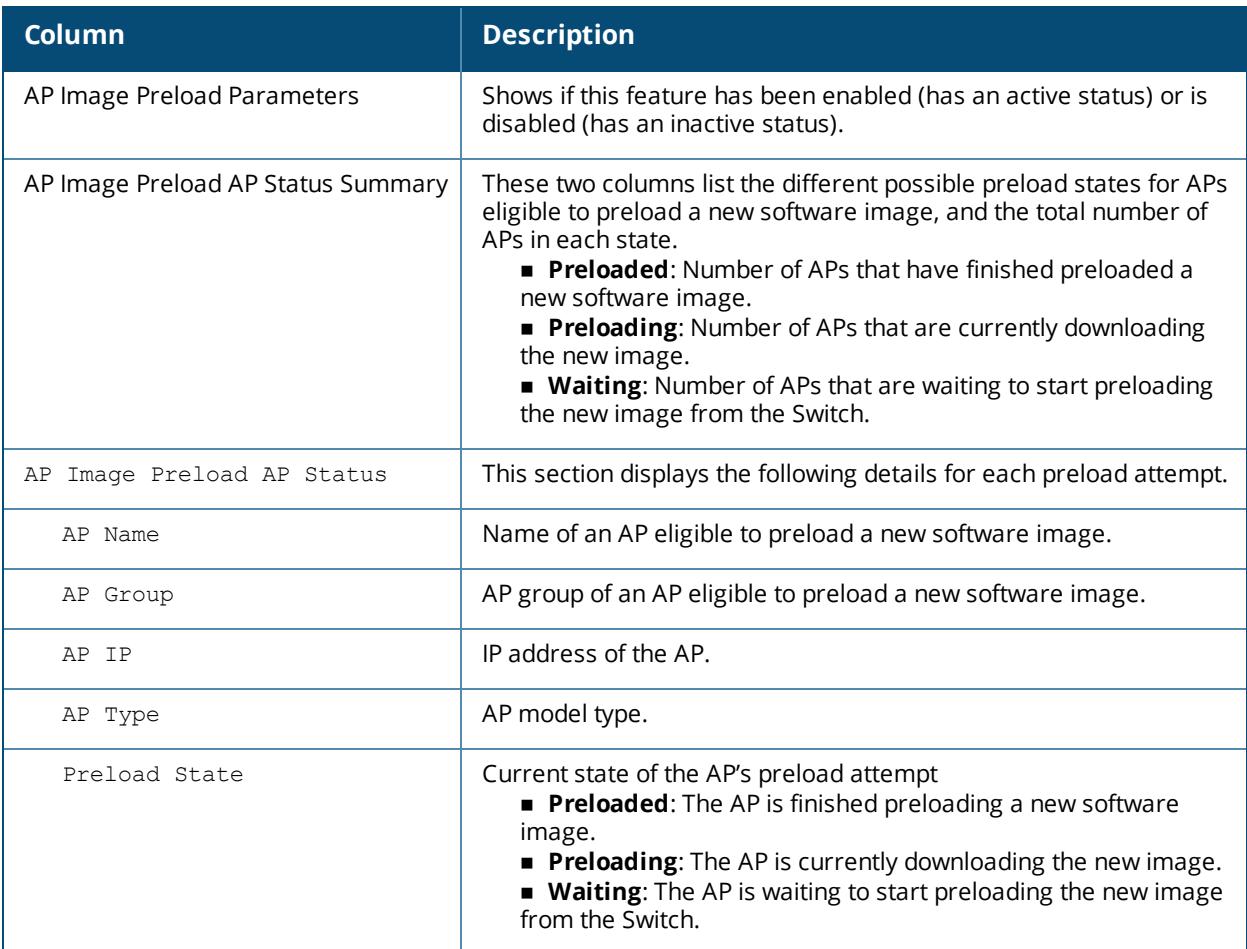

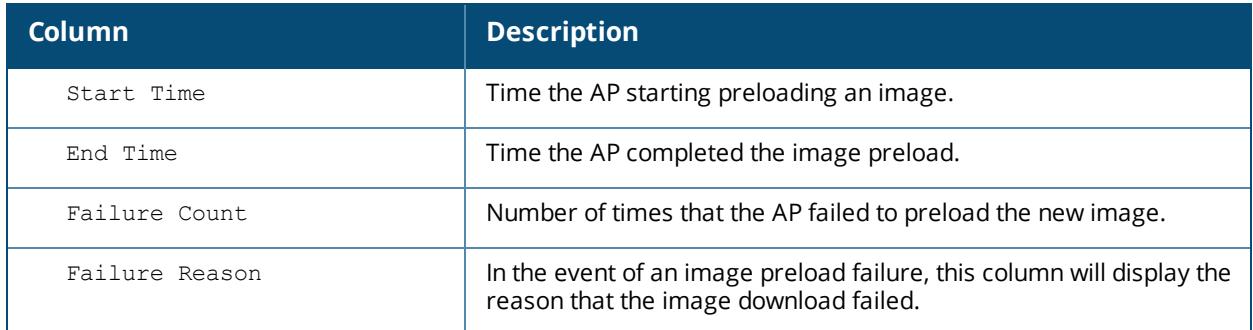

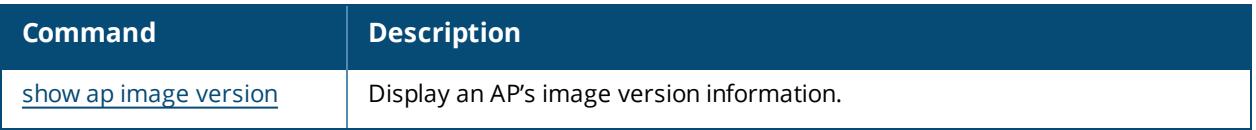

## **Command History**

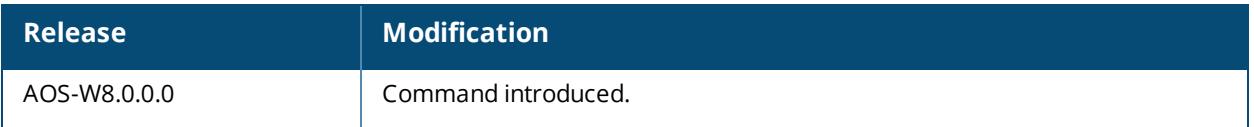

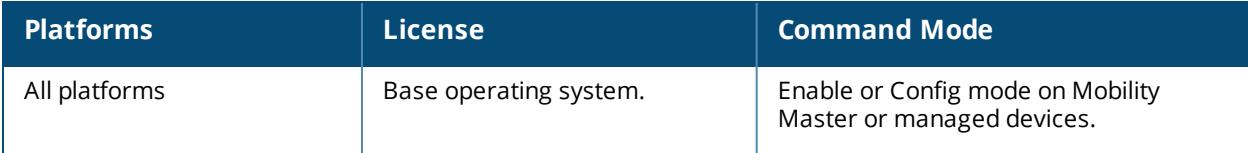

# <span id="page-1557-0"></span>**show ap image version**

show ap image version [ap-name <ap-name>|ip-addr <ip-addr>]

#### **Description**

This command shows an AP's image version information. By default, this command displays image version information for all APs associated with the Switch. To view image version information for a single AP, specify an AP using the **ap-name** or **ip-addr** parameters.

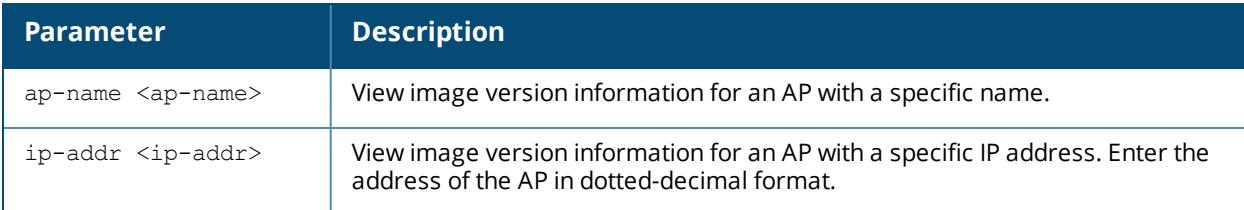

#### **Example**

The output in the example below shows the current running image version as well as the image version stored in the Switch's flash memory.

```
(host) [mynode] #show ap image version ip-addr 192.0.2.45
Access Points Image Version
---------------------------
AP Running Image Version String
-- ----------------------------
192.0.2.45 6.4.0.0 Wed Nov 27 10:46:42 PDT 2013
Flash Image Version String Matches Num Matches
---------------------------- ------- ----------
6.4.0.0 Wed Nov 27 10:46:42 PDT 2013 Yes 3
Num Mismatches Bad Checksums Image Load Status
-------------- ------------- ----------------
0 Done
```
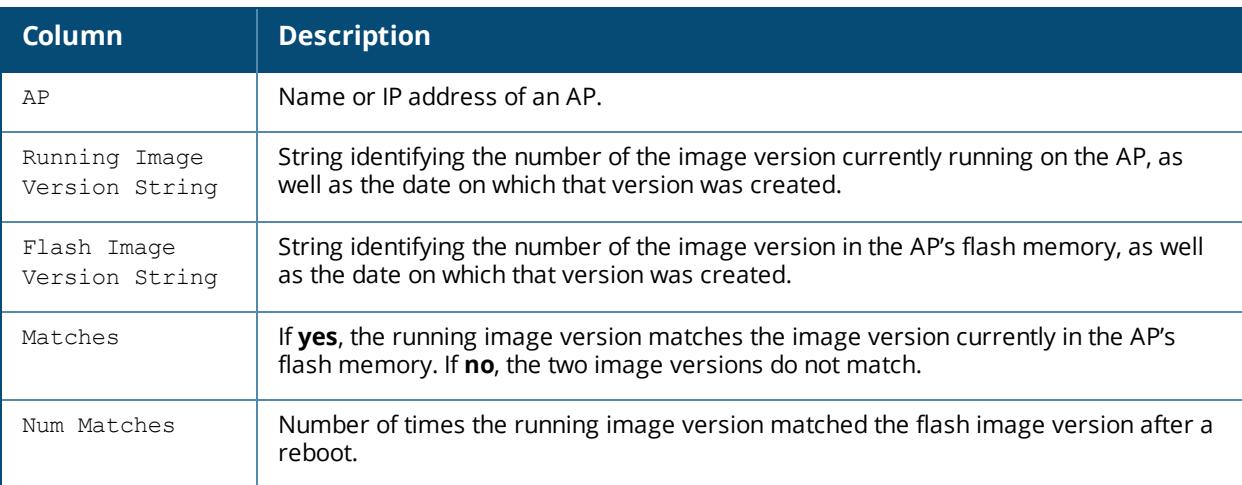

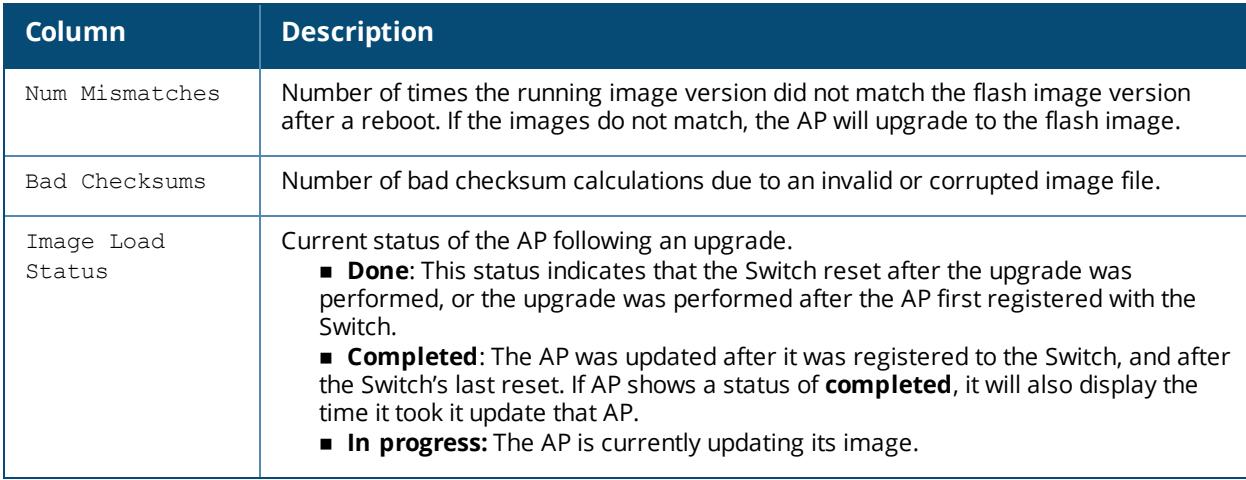

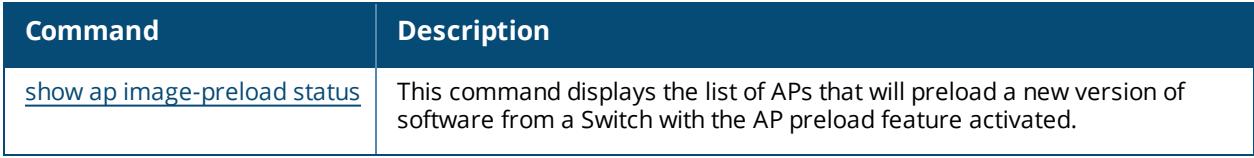

## **Command History**

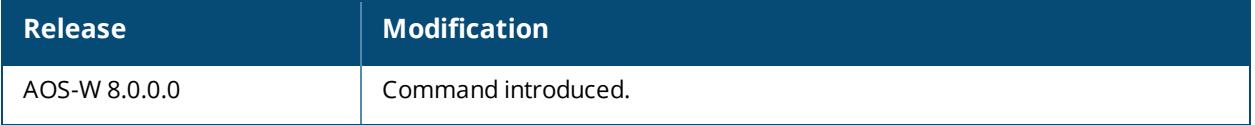

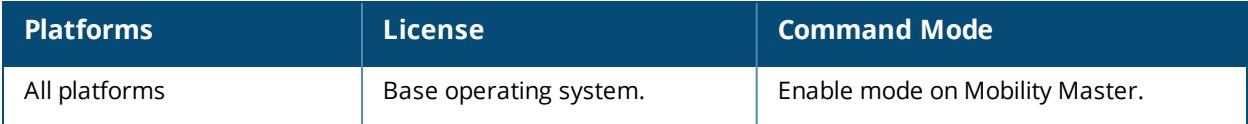

# **show ap ip health-check**

show ap ip health-check {ap-name <ap-name> | ip-addr <ip-addr> | ip6-addr <ip6-addr>}

#### **Description**

This command shows health of an access point.

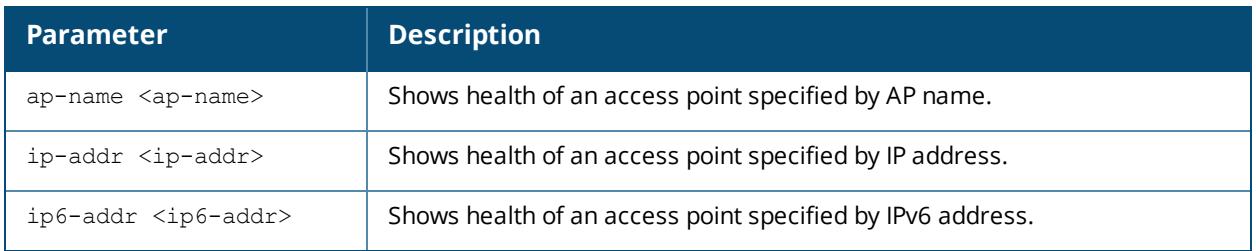

#### **Example**

Access the CLI and use the following command to show health of an access point with IP address 192.0.2.1: (host) [mynode] #show ap ip health-check ip-addr 192.0.2.1

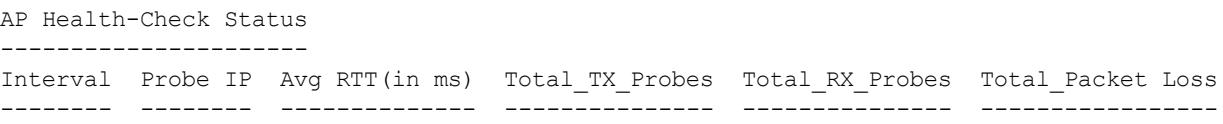

### **Related Commands**

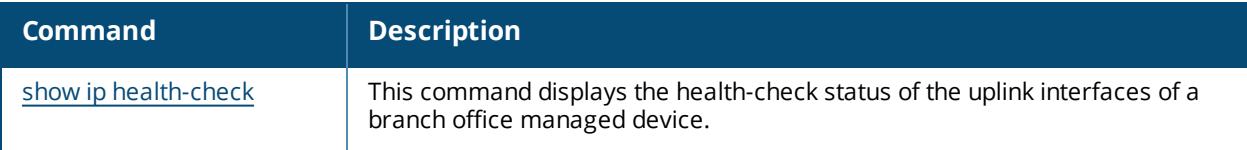

### **Command History**

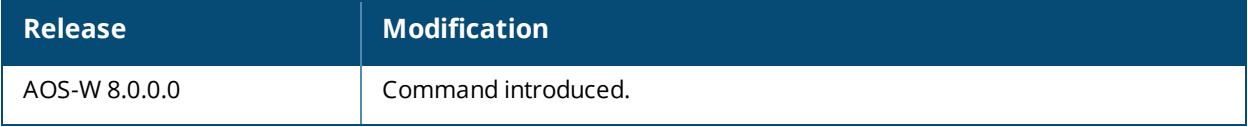

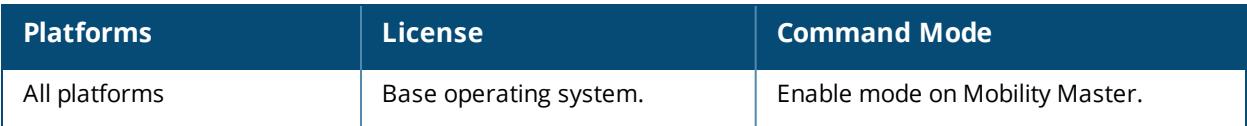

# **show ap-lacp-striping-ip**

show ap-lacp-striping-ip

### **Description**

Profile to enable/disable AP LACP feature and to specify GRE striping IP to LMS IP mapping.

### **Example**

(host) [mynode] #show ap-lacp-striping-ip AP LACP LMS map information

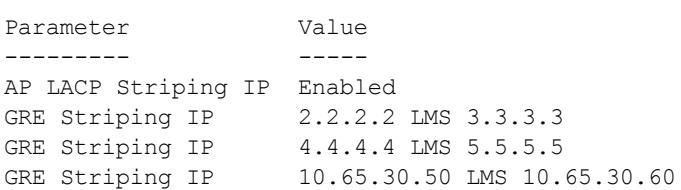

### **Related Commands**

---------------------------

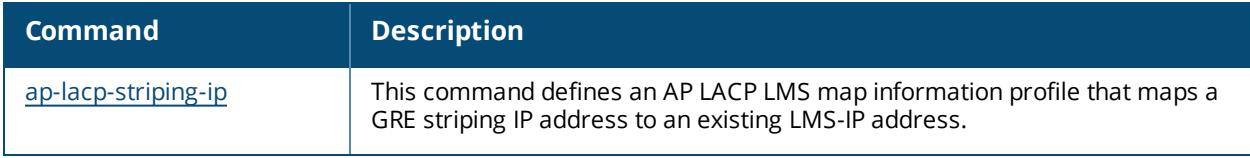

### **Command History**

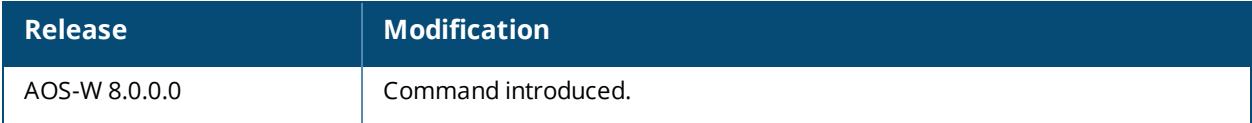

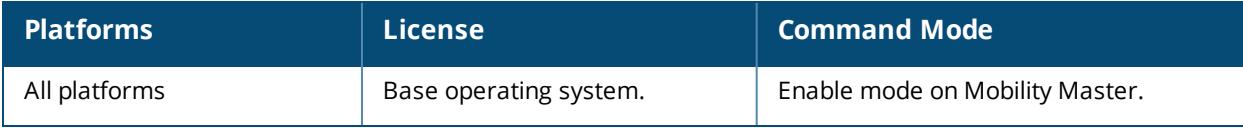

# **show ap license-usage**

show ap license-usage

#### **Description**

This command shows AP license usage information.

### **Examples**

The output of the command below shows that Switch has 13 associated campus APs using licenses, with 3 unused campus AP licenses remaining.

(host) [mynode] #show ap license-usage

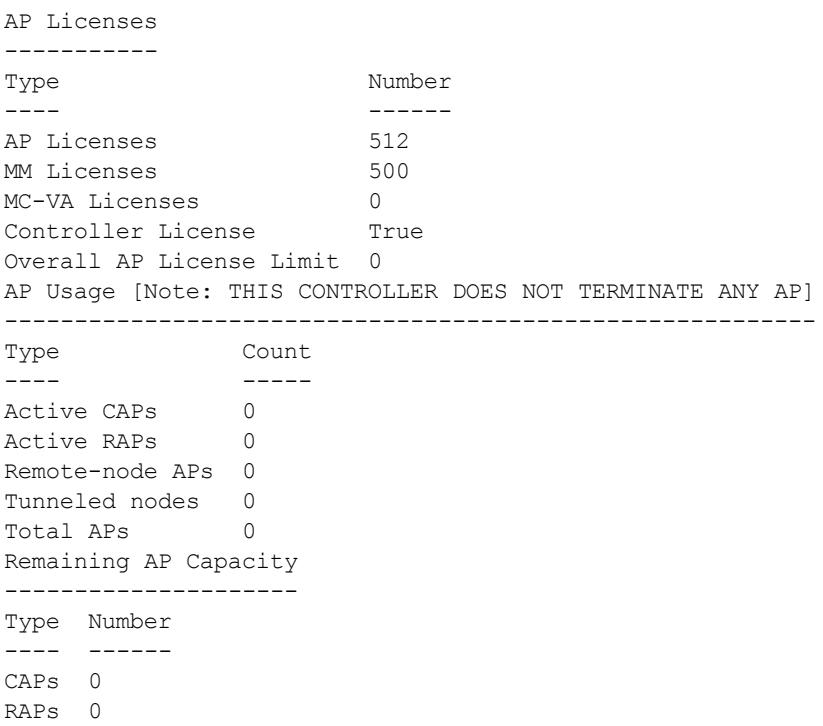

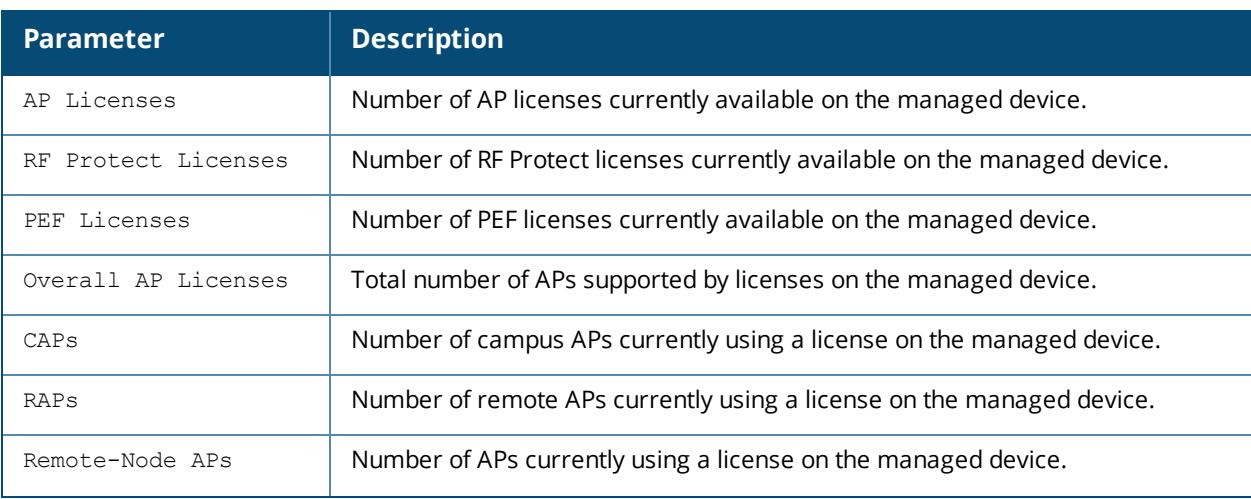

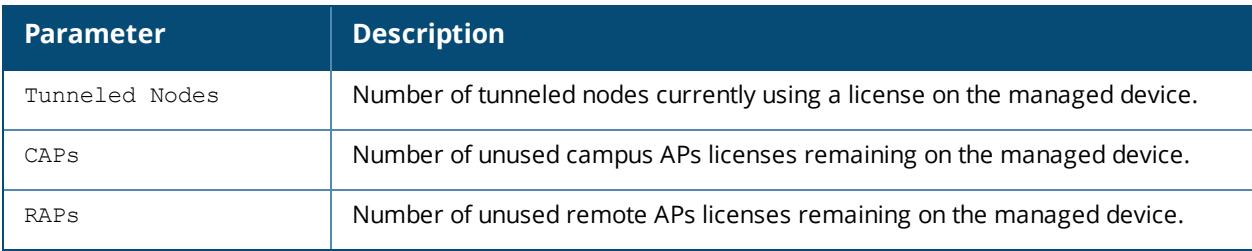

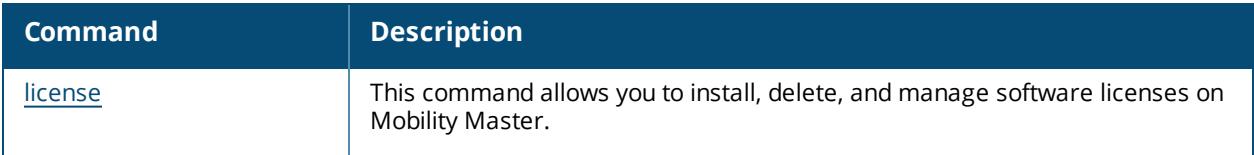

## **Command History**

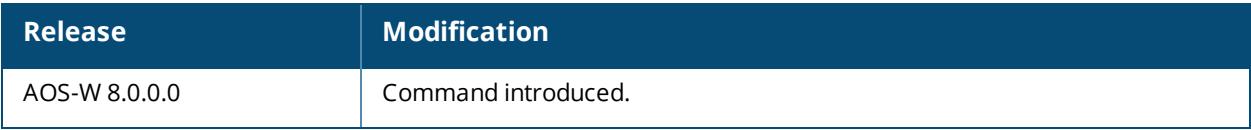

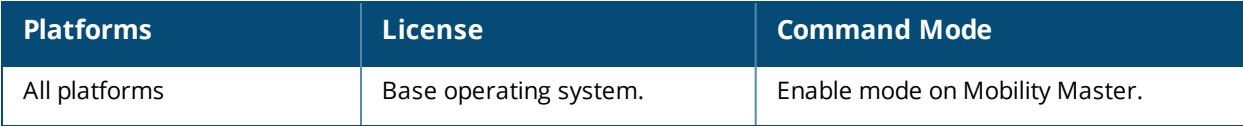

# **show ap lldp**

show ap lldp [<profile>]

#### **Description**

Display a list of LLDP-MED Network Policy profiles, or display the current configuration settings of an individual profile.

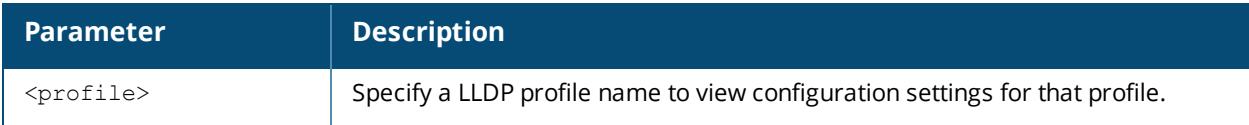

#### **Examples**

The following example lists all LLDP profile profiles. The References column lists the number of other profiles with references to that LLDP-MED Network policy profile profile, and the ProfileStatus column indicates whether the profile is predefined.

The output of the command below shows that the Switch has two LLDP profiles.

```
(host) #show ap lldp med-network-policy-profile
AP LLDP Profile List
 ---------------------------------------
Name References Profile Status
---- ---------- --------------
default 0
video    2
Total:2
```
#### The following command displays configuration details for the LLDP profile named default.

```
(host) [mynode] #show ap lldp med-network-policy-profile video
AP LLDP Profile "new"
---------------------
Parameter Value
--------- -----
PDU transmission Enabled
Reception of LLDP PDUs Enabled
Transmit interval (seconds) 30
Transmit hold multiplier 4
Optional TLVs port-description system-description system-name capabilities
management-address
802.1 TLVs port-vlan vlan-name
802.3 TLVs mac link-aggregation mfs power
LLDP-MED TLVs
LLDP-MED network policy profile N/A
```
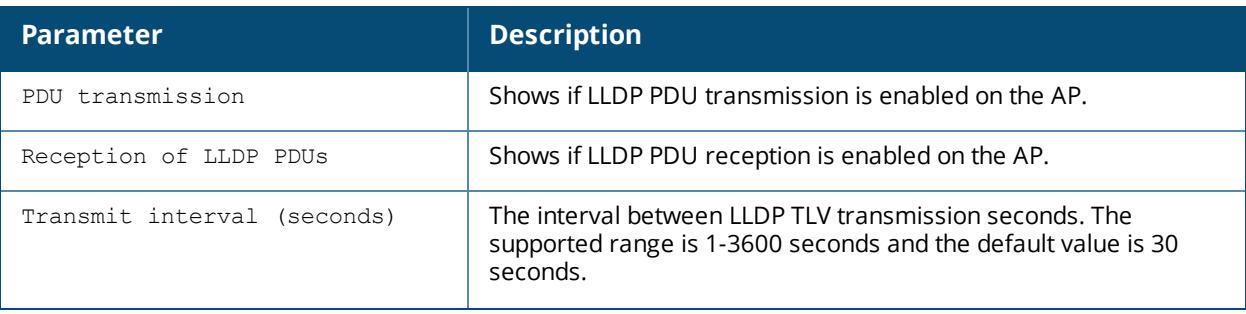

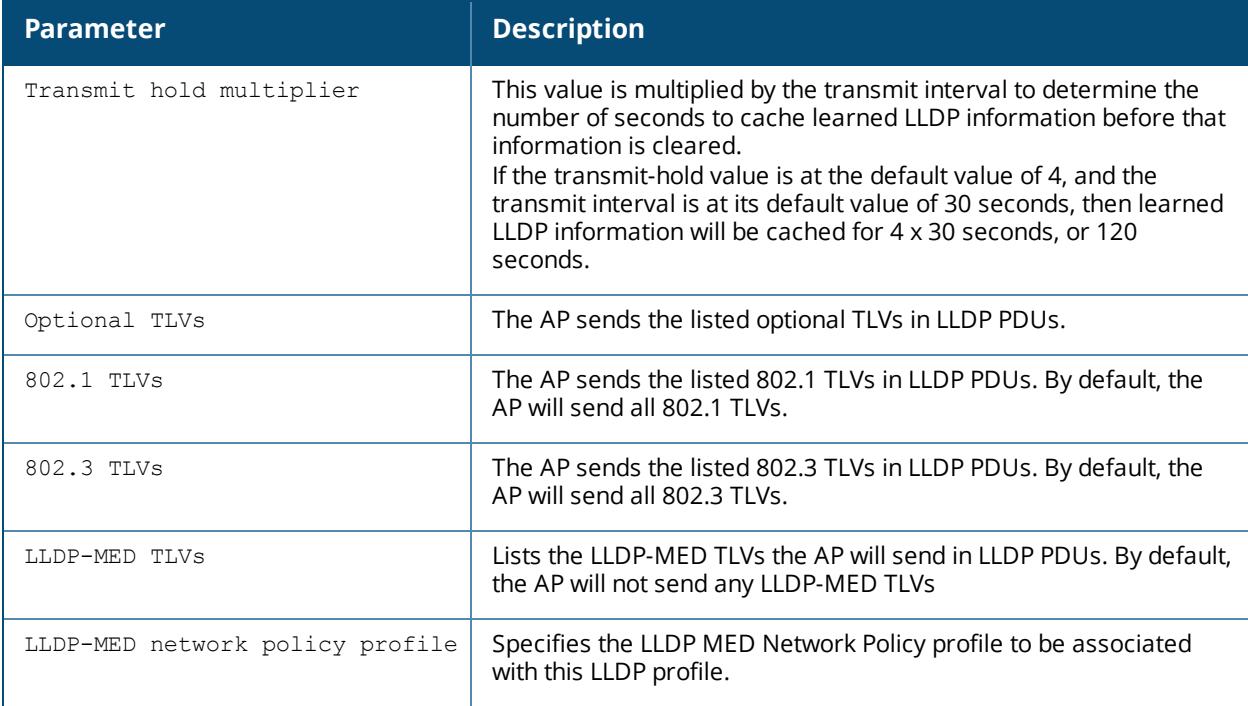

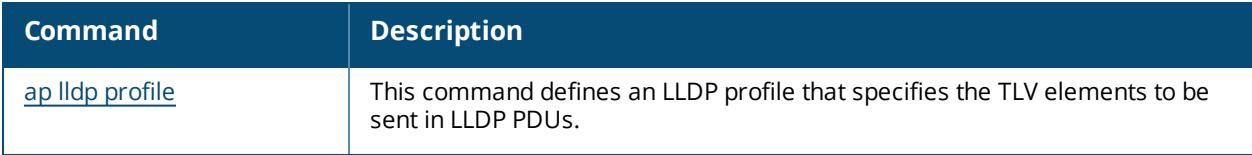

## **Command History**

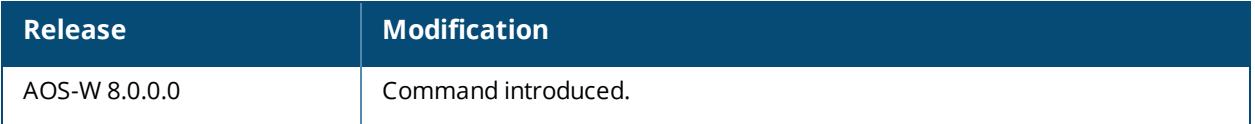

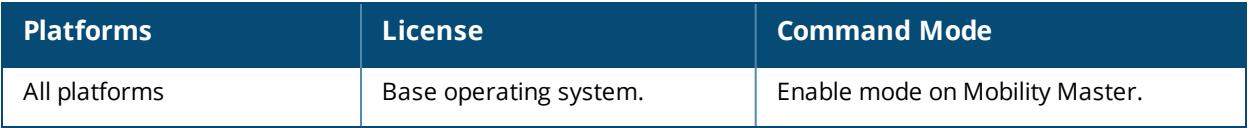

# **show ap lldp counters**

show ap lldp counters ap-name <ap-name> ip-addr <ip-addr> ip6-addr (ipv6-addr>

#### **Description**

This command shows LLDP counters for a specific AP, or all APs sending or receiving LLDP Protocol Data Units (PDUs).

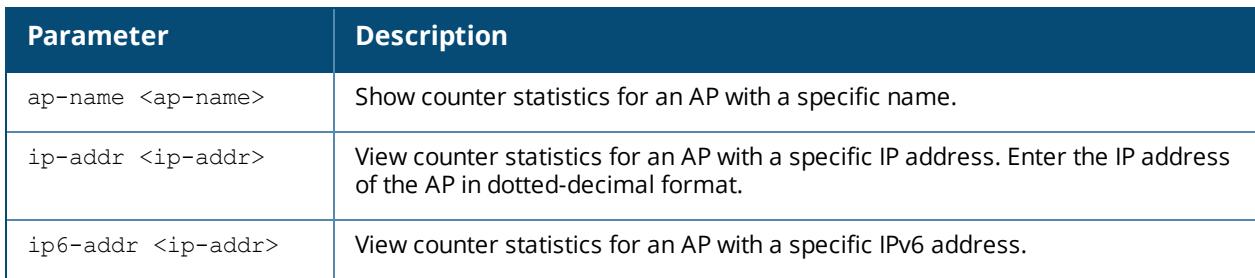

### **Examples**

The output of the command below shows LLDP counter information for two interfaces.

(host) [mynode] #show ap lldp counters

AP LLDP Counters (Updated every 60 seconds) -------------------------------------------

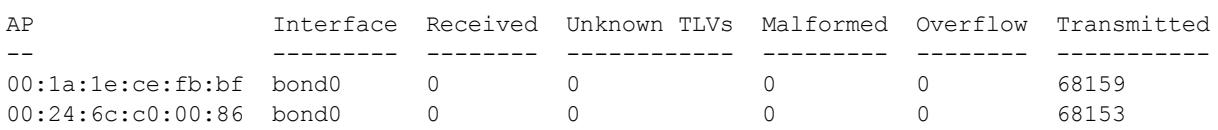

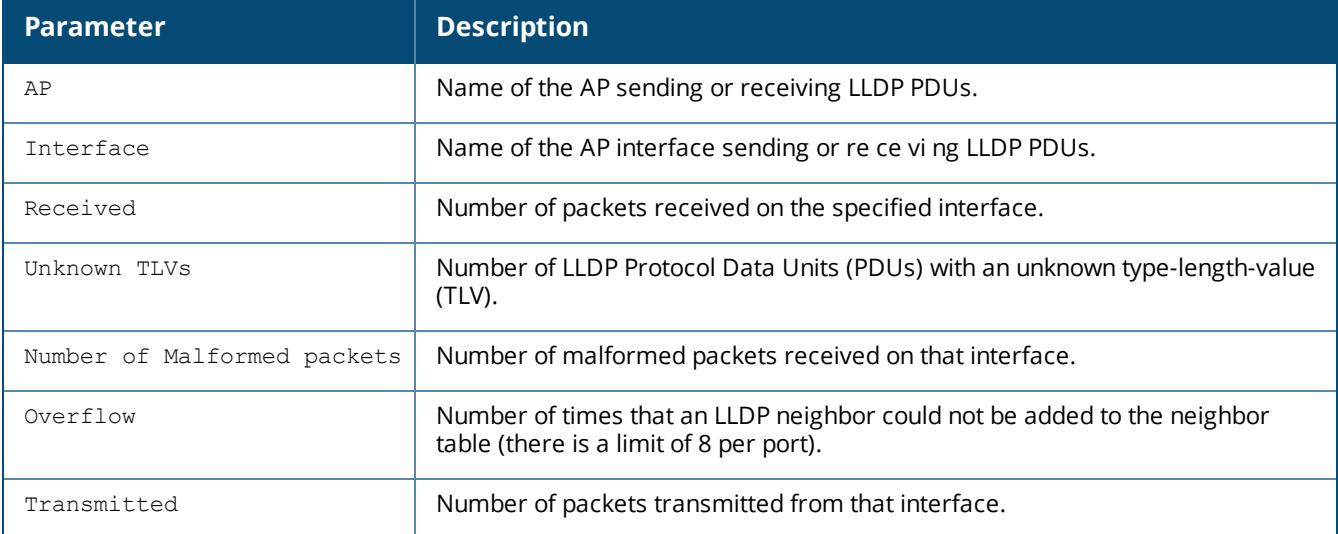

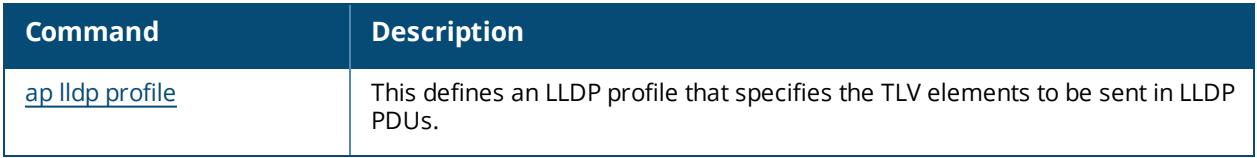

## **Command History**

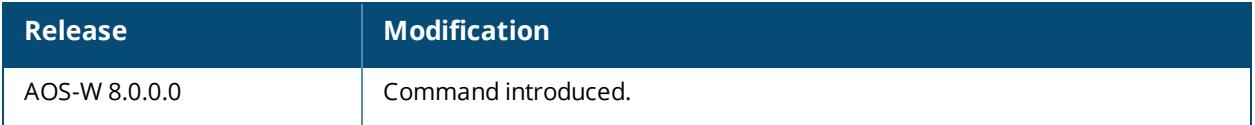

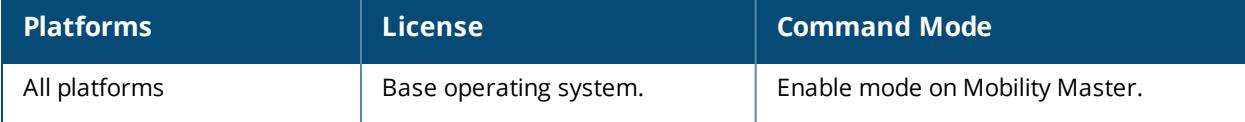

# **show ap lldp med-network-policy-profile**

show ap lldp med-network-policy-profile [<profile>]

#### **Description**

This command shows a list of LLDP-MED Network Policy profiles, or display the current configuration settings of an individual profile. The LLDP-MED Network policy profile allows you to configure an extension to LLDP that supports interoperability between VoIP devices and other networking clients. LLDP-MED network policy discovery lets end-points and network devices advertise their VLAN IDs (e.g. voice VLAN), priority levels, and DSCP values.allows you to define a set of provisioning parameters to an AP group.

Issue this command without the **<profile-name>** option to display the entire LLDP-MED Network policy profile list, including profile status and the number of references to each profile. Include a profile name to display the configuration settings for that profile.

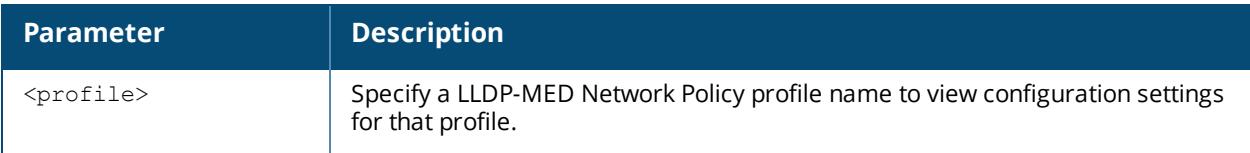

#### **Examples**

The following example lists all LLDP-MED Network policy profile profiles. The **References** column lists the number of other profiles with references to that LLDP-MED Network policy profile, and the **Profile Status** column indicates whether the profile is predefined.

The output of the command below shows that the Switch has three LLDP-MED network profiles. (host) [mynode] #show ap lldp med-network-policy-profile

AP LLDP-MED Network Policy Profile List

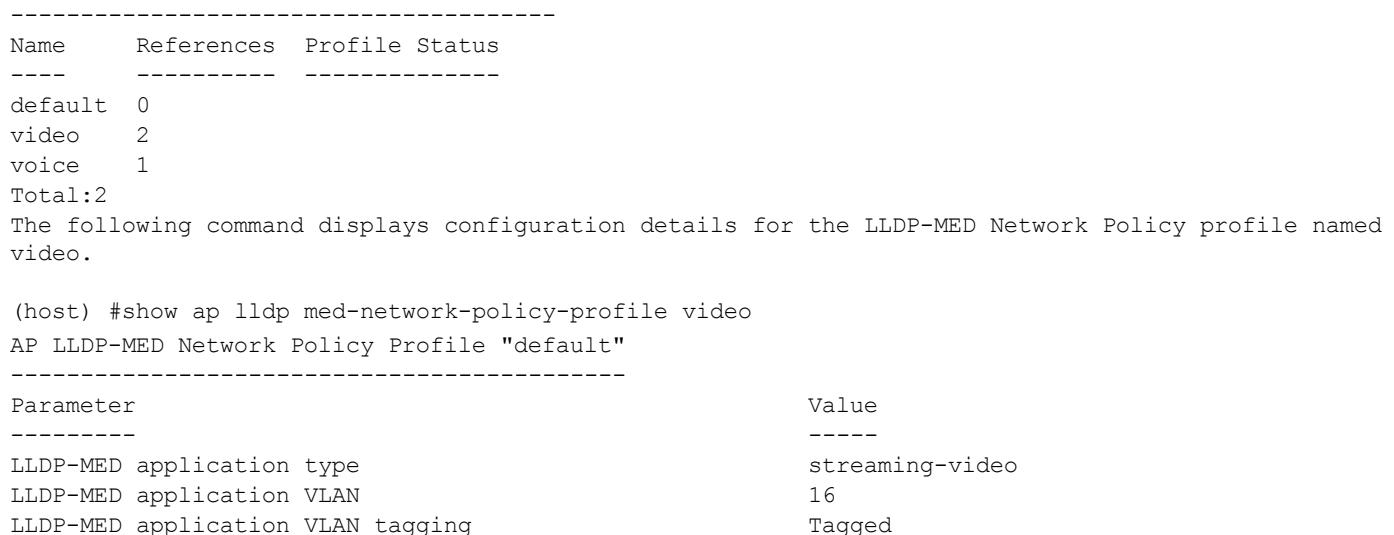

The output of this command includes the following information:

LLDP-MED application Layer-2 priority 0 LLDP-MED application Differentiated Services Code Point 0

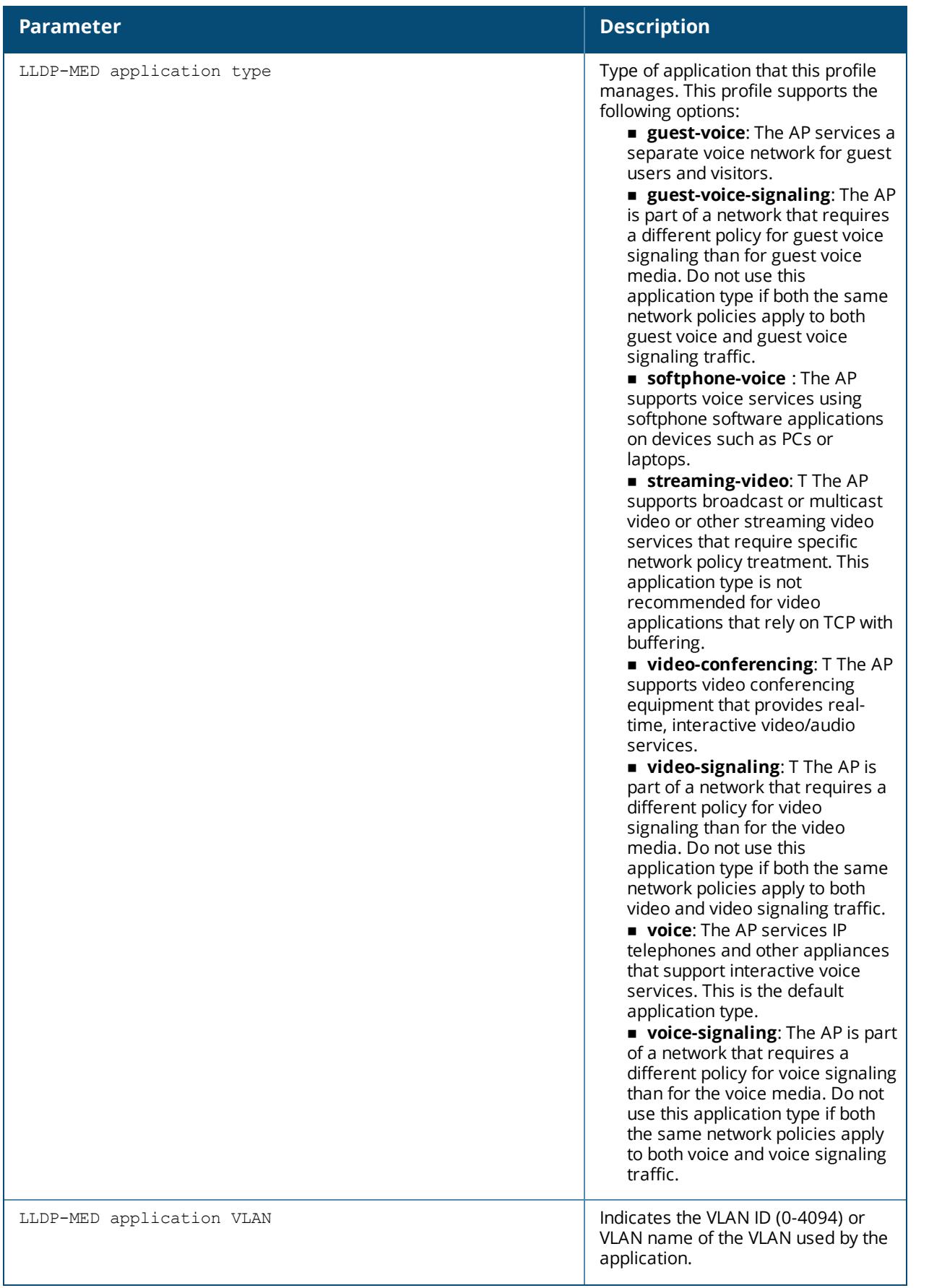

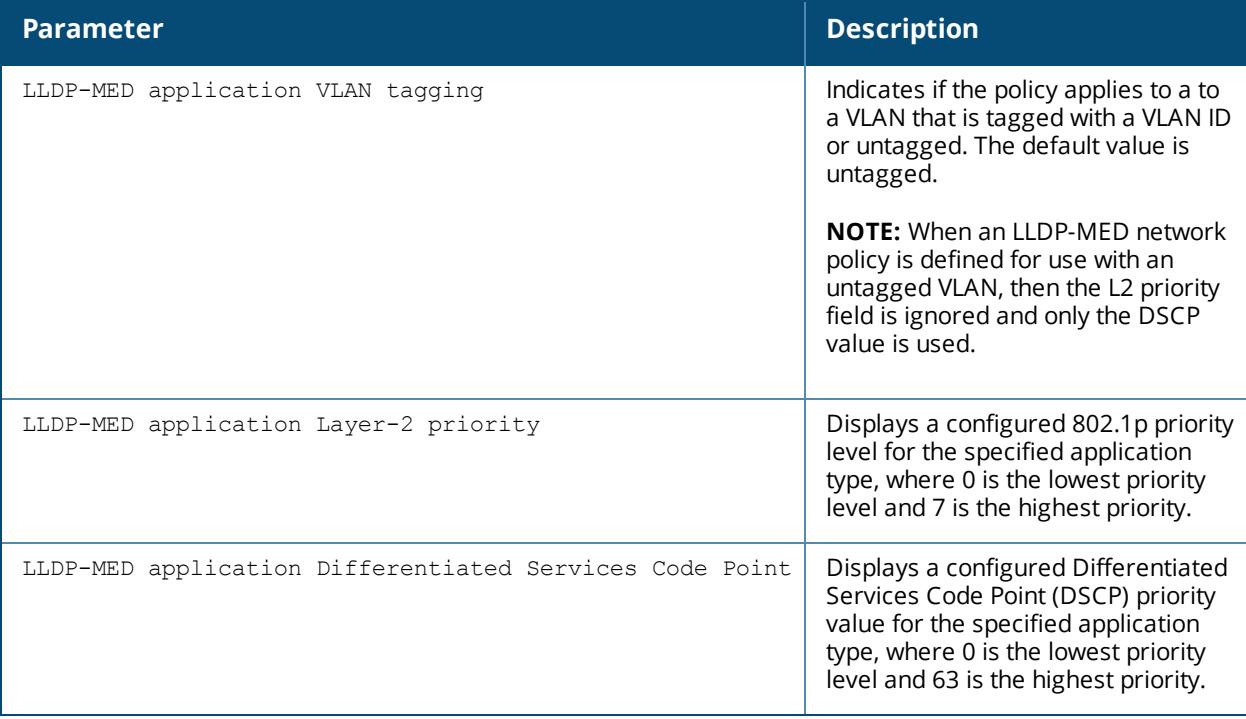

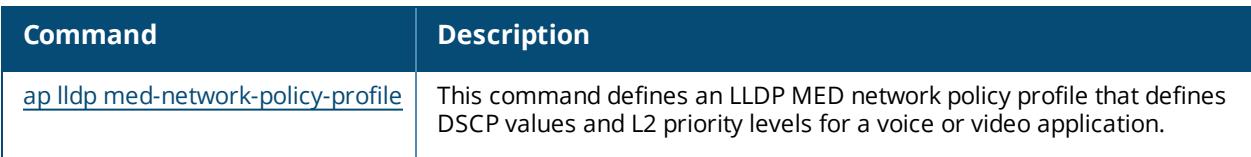

## **Command History**

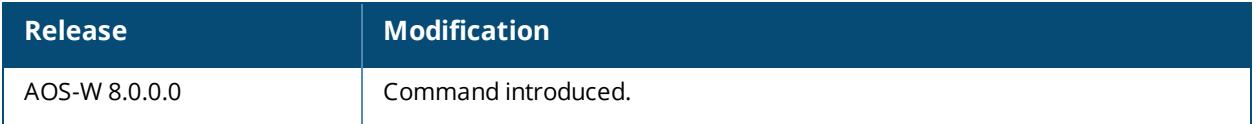

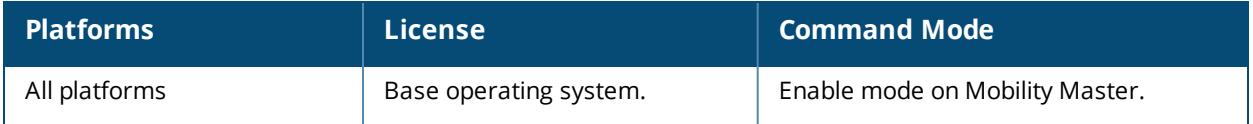

# **show ap lldp neighbors**

```
show ap lldp neighbors
  ap-name <ap-name>
  ip-addr <ip-addr>
  ip6-addr (ipv6-addr>
```
#### **Description**

This command shows LLDP neighbors for a specific AP, or all APs sending or receiving LLDP Protocol Data Units (PDUs). The LLDP protocol allows switches, routers, and WLAN access points to advertise information about themselves such as identity, capabilities, and neighbors to other nodes on the network. Use this command to display information about the AP's LLDP peers.

By default, this command displays LLDP neighbors for the entire list of LLDP interfaces. Include a the name of IP address of an AP to display neighbor information only for that one device.

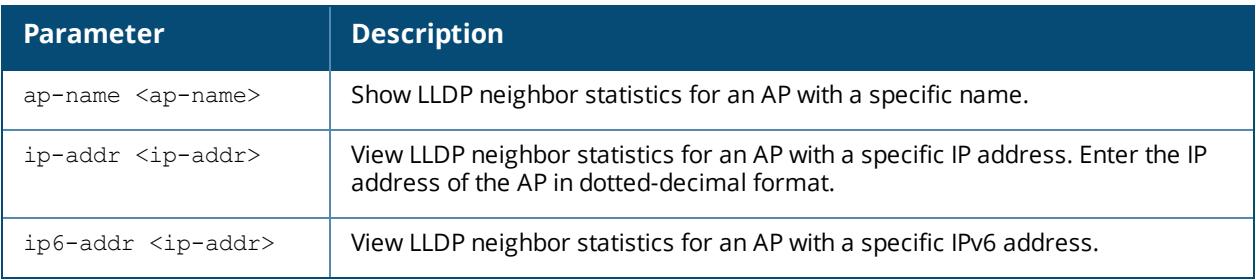

### **Examples**

#### The output of the command below shows the LLDP neighbor list for an AP named **ap12**.

(host) [mynode] #show ap lldp neighbors ap-name ap12 AP LLDP Neighbors (Updated every 60 seconds) -------------------------------------------- AP Interface Neighbor Chassis Name/ID Port Name/ID Mgmt. Address Capabilities -- --------- -------- --------------- ------------ ------------- ----------- uc bond0 0 d8:c7:c8:c4:4f:4e bond0 10.3.44.193 Capability codes: (R) Router, (B) Bridge, (A) Access Point, (P) Phone, (O) Other

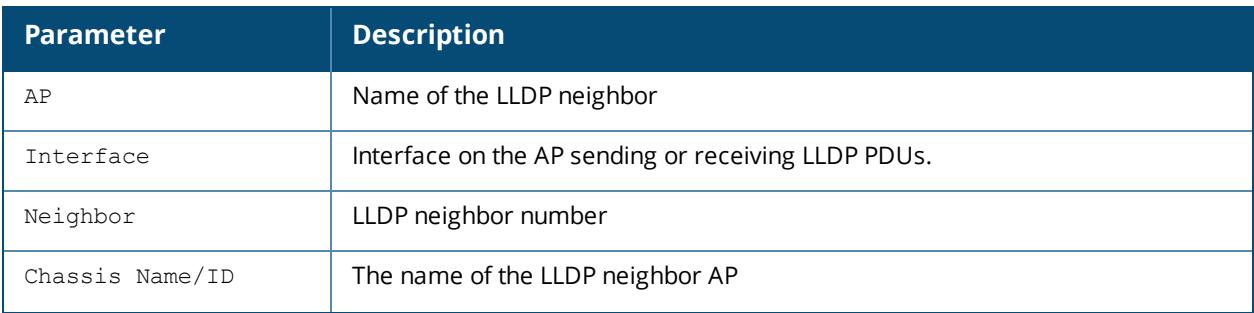

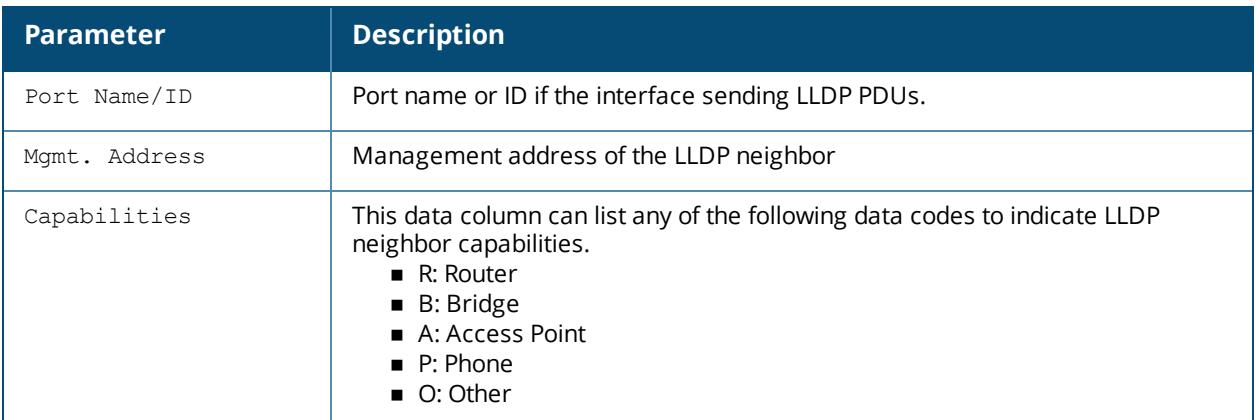

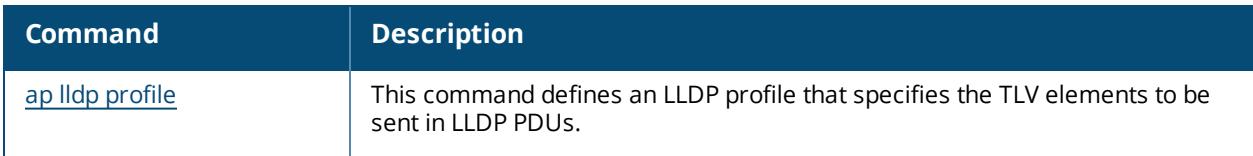

## **Command History**

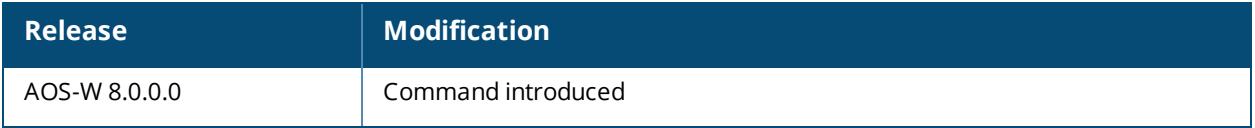

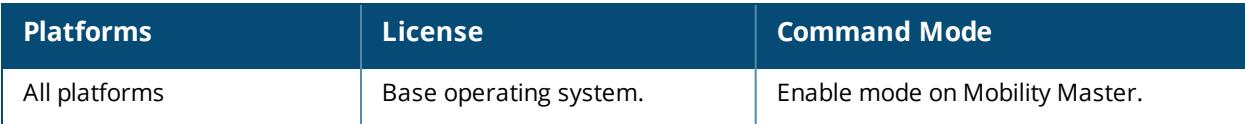

# **show ap load-balancing**

show ap load balancing

#### **Description**

This command shows the load-balancing information for each AP with load balancing enabled.

### **Examples**

The output of the command in the example below shows details for a single AP enabled with the load-balancing feature. (host) [mynode] #show ap load-balancing

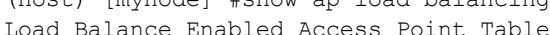

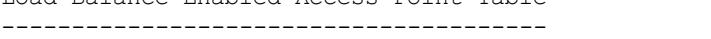

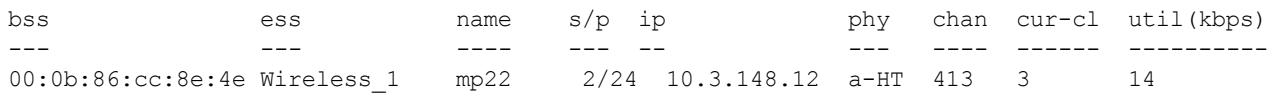

The output of this command includes the following information:

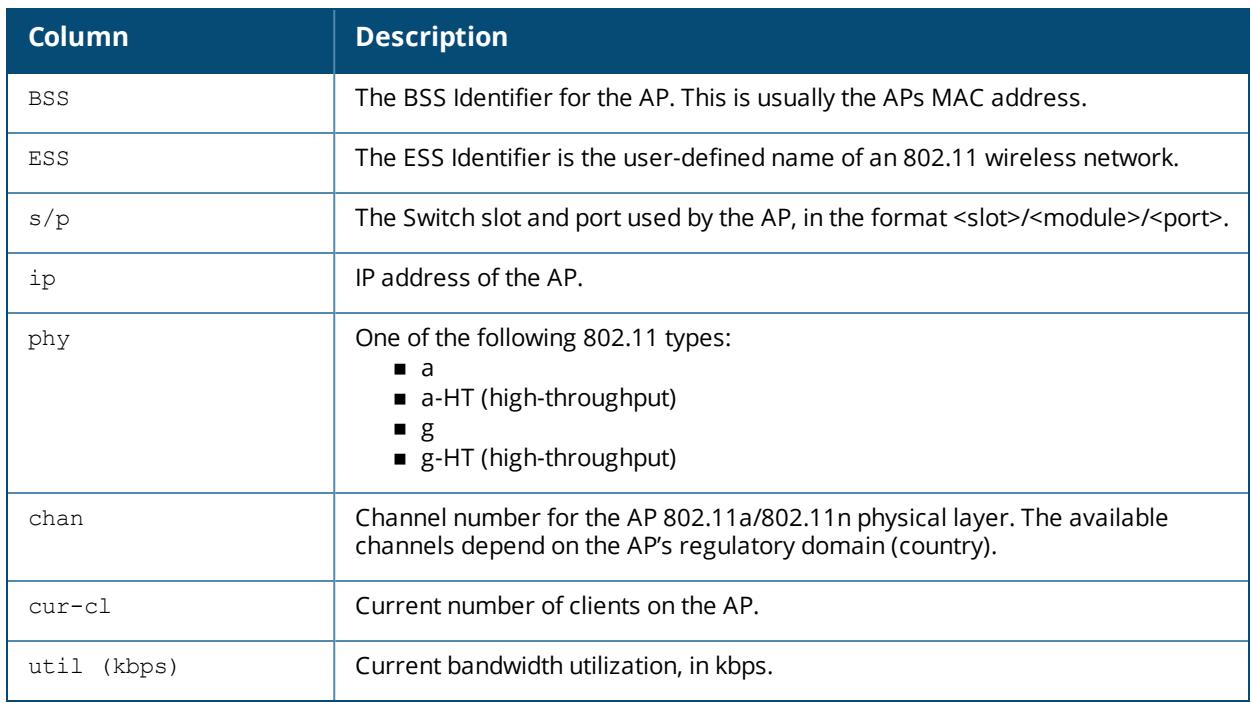

### **Related Commands**

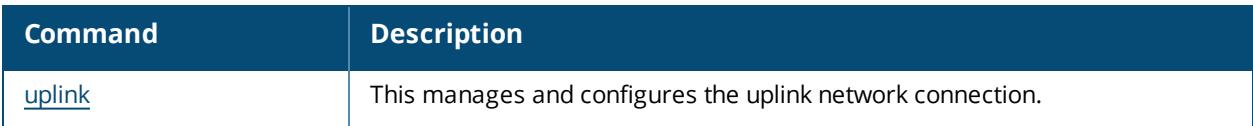

#### **Command History**

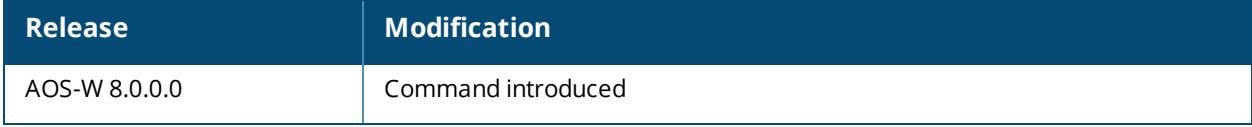

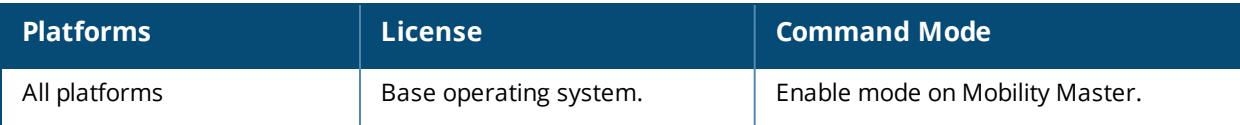

## **show ap mesh-accesslist-profile**

show ap mesh-accesslist-profile <name>

#### **Description**

This command displays the details of the mesh access list profile.

#### **Example**

The following command displays the details of a mesh access list profile:

(host) [mynode] (config) #show ap mesh-accesslist-profile guest

Parameter Value --------- ----- AP name AP-505 Type allow

------------------------------

### **Command History**

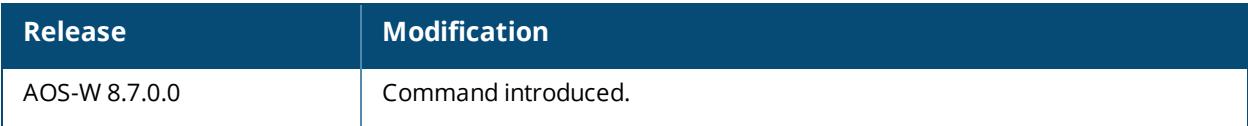

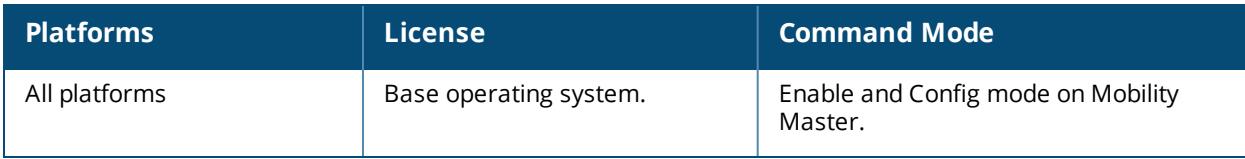

## **show ap mesh active**

show ap mesh active [<mesh-cluster>|{page <page>}|{start <start>}]

#### **Description**

This command shows active mesh cluster APs currently registered on this Mobility Master.

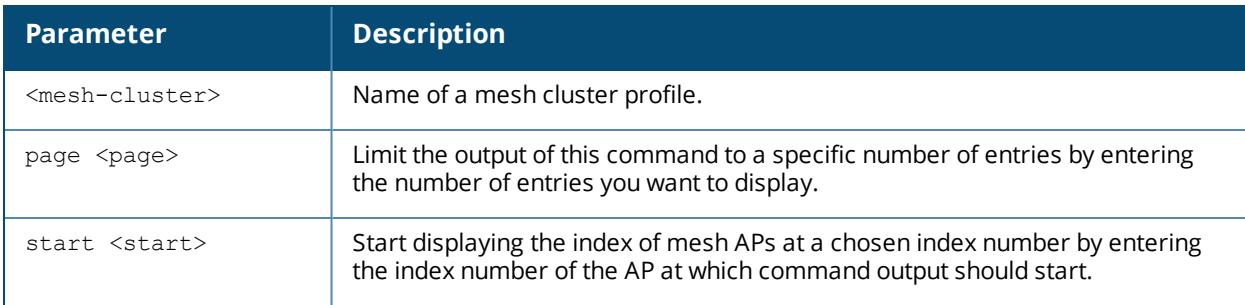

#### **Examples**

The output of this command displays a list of all active mesh points and mesh portals.

(host)[mynode] #show ap mesh active Mesh Cluster Name: mesh-515

---------------------------

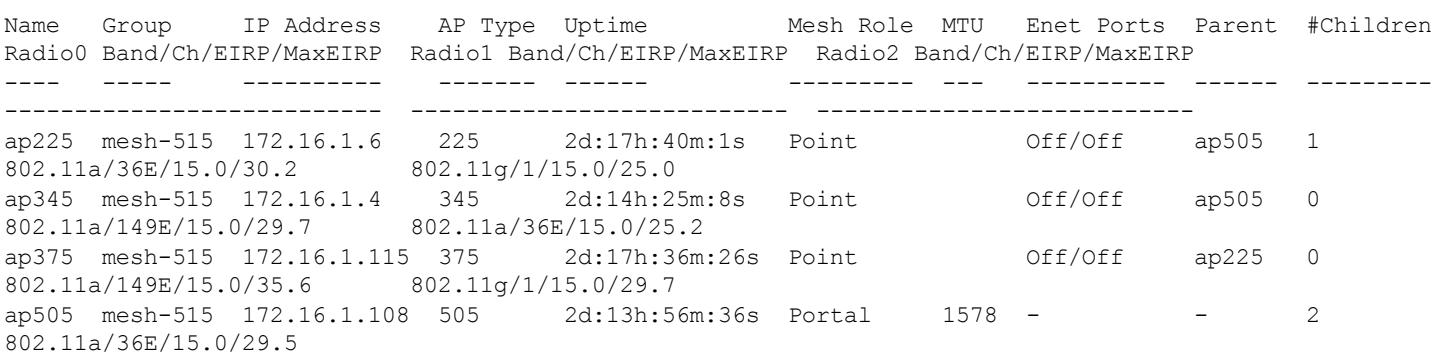

Total APs :4

Starting from AOS-W 8.7.0.0, the **show ap mesh active** command displays the above output only when mesh enabled radios are present. Else, the output will be displayed as following:

(host) [ mynode] #show ap mesh active Total APs :5

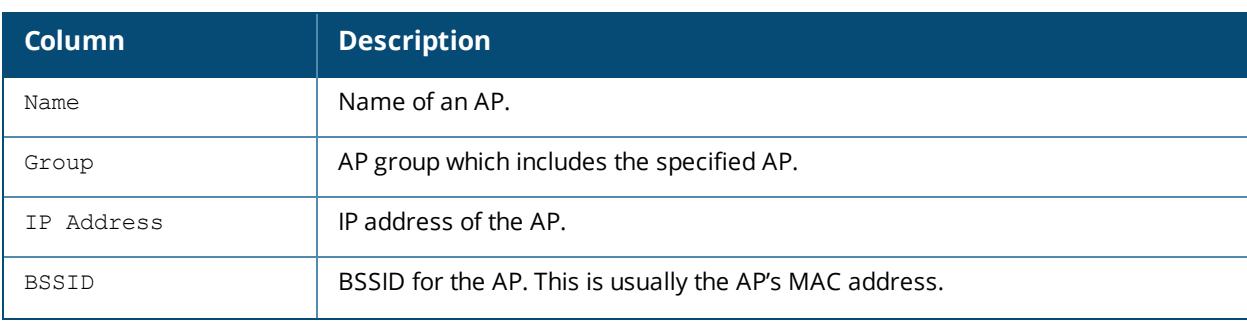

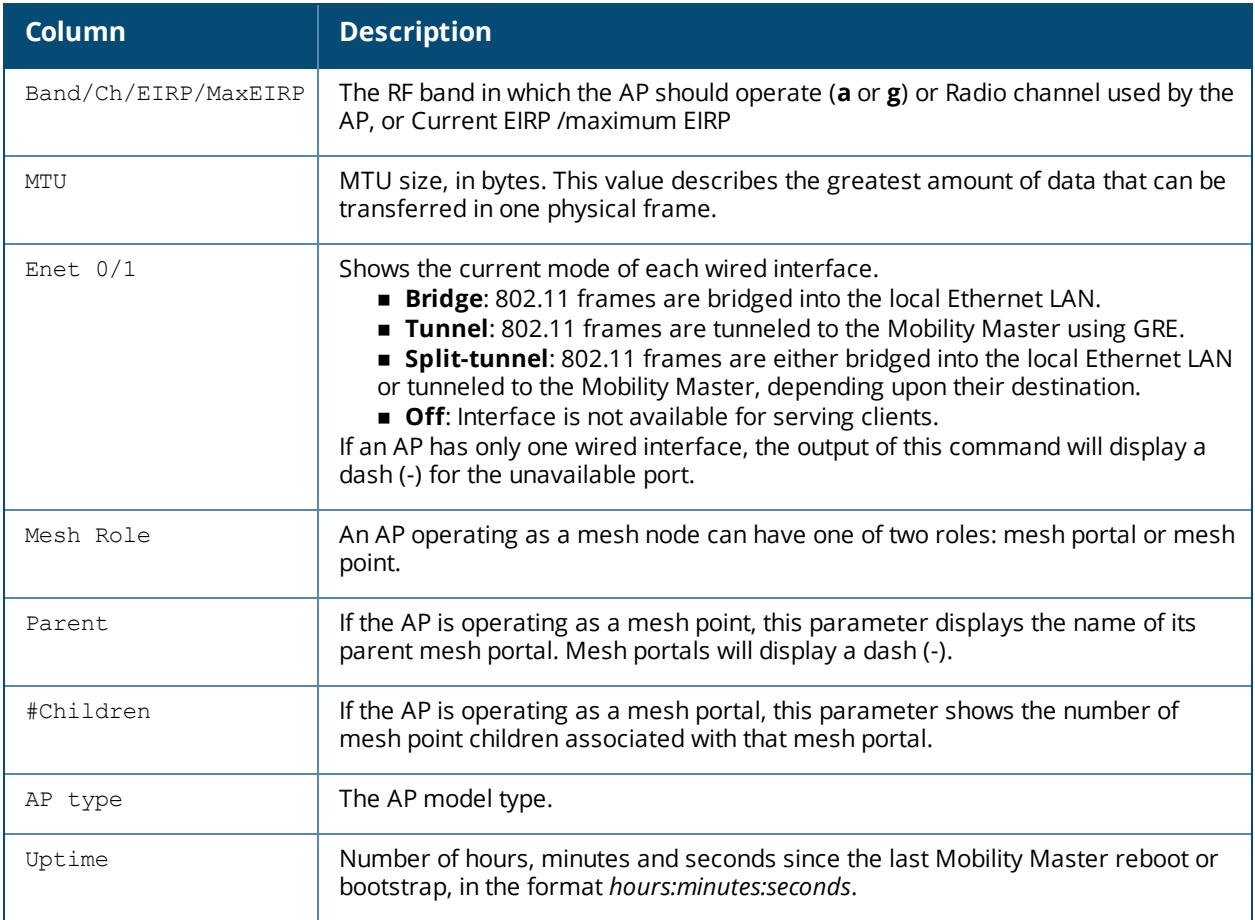

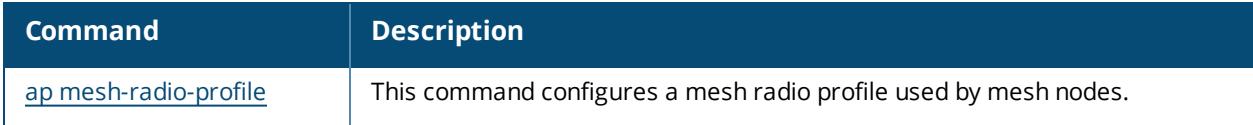

## **Command History**

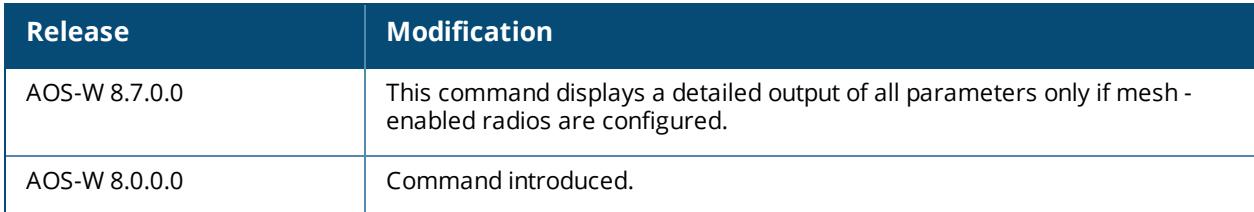

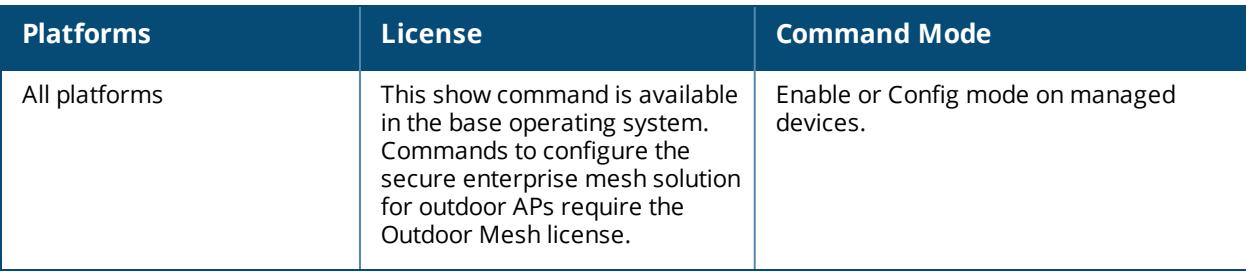

## **show ap mesh debug counters**

show ap mesh debug counters {ap-name <ap-name>}|{bssid <br/> <br/> <br/> <br/> </a>{ip-addr>>ddr>></a>}</a>

#### **Description**

This command shows counters statistics for a mesh node.

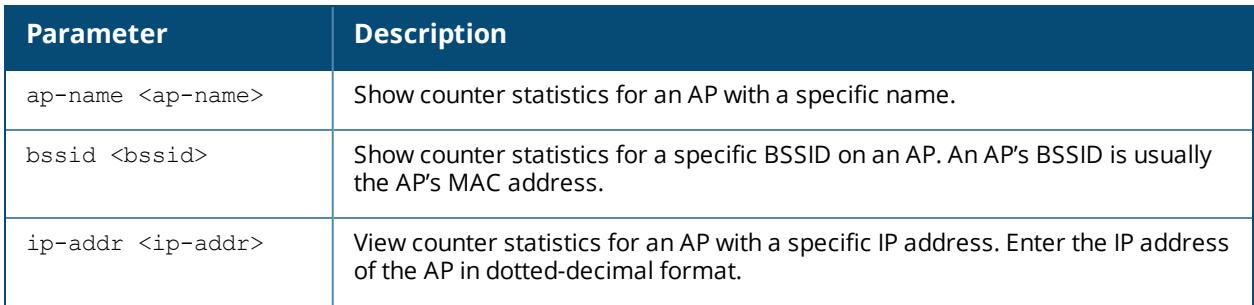

#### **Example**

The example below shows the Mesh Packet Counters table for an AP named meshpoint1. The **Probe Resp**, **Assoc Req**, and **Assoc Resp** data columns show both the total number of counters and, in parenthesis, the number of requests or responses with high-throughput information elements (HE IEs).

(host) [mynode] #show ap mesh debug counters ap-name meshpoint1

Mesh Packet Counters --------------------

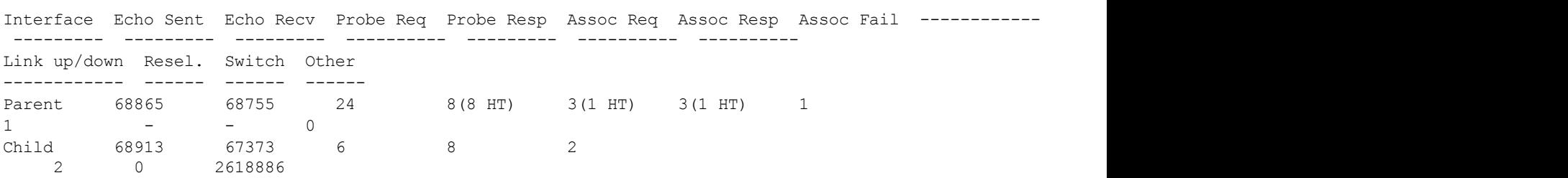

Received Packet Statistics: Total 2890717, Mgmt 2618946 (dropped non-mesh 0), Data 271771 (dropped unassociated 1)HT: pns=8 ans=1 pnr=0 ars=0 arr=1 anr=0

Recovery Profile Usage Counters

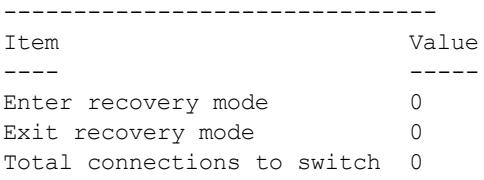

Mesh loop-prevention Sequence No.:1256947 Mesh timer ticks:68930

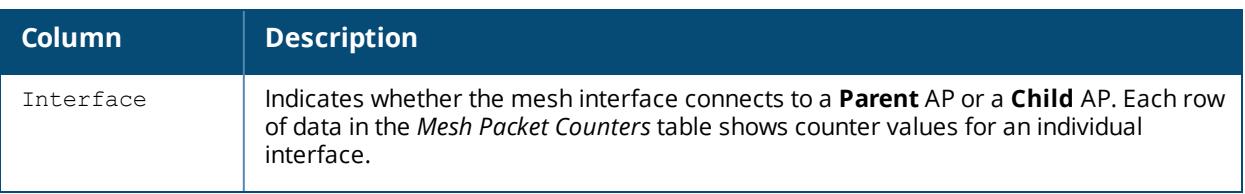

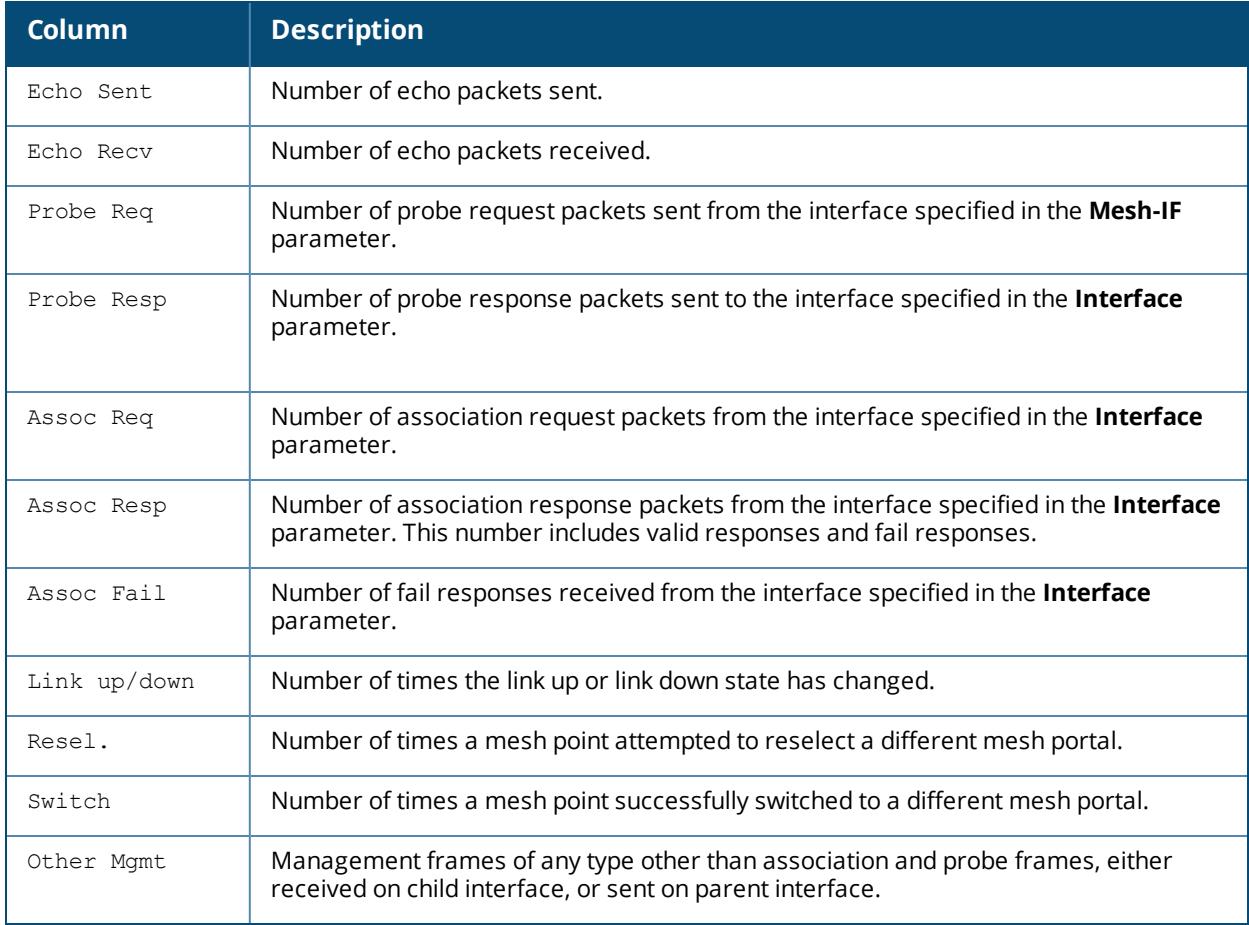

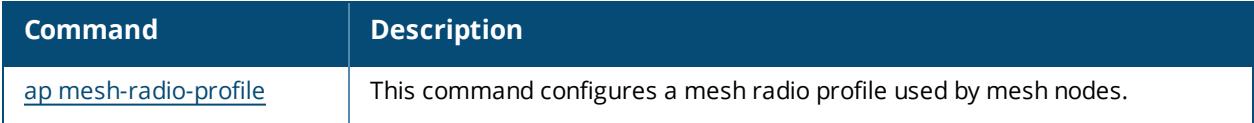

## **Command History**

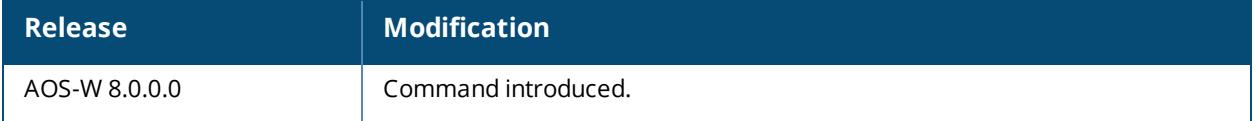

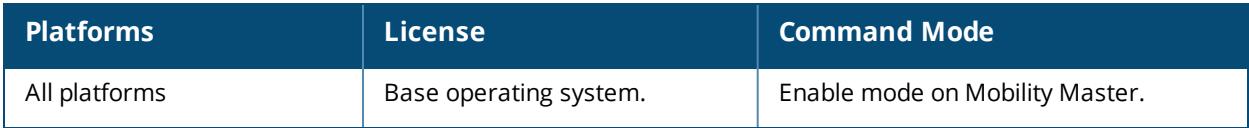

# **show ap mesh debug current-cluster**

show ap mesh debug current-cluster ap-name <ap-name> bssid <br/>bssid> ip-addr <ip-addr>

#### **Description**

This command shows the AP mesh debug information for the mesh cluster currently used by a mesh point or mesh portal.

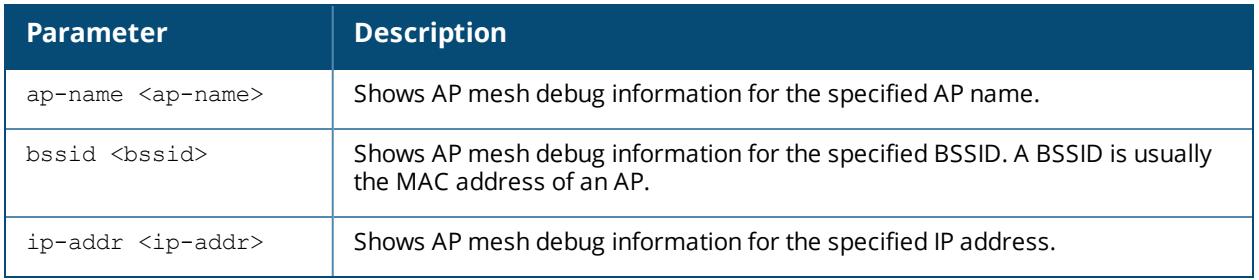

#### **Examples**

The example shows the AP mesh debug information of an AP named **mp2**.

(host) [mynode] #show ap mesh debug current-cluster ap-name mp2

```
AP "mp2" Current Cluster Profile: default
```
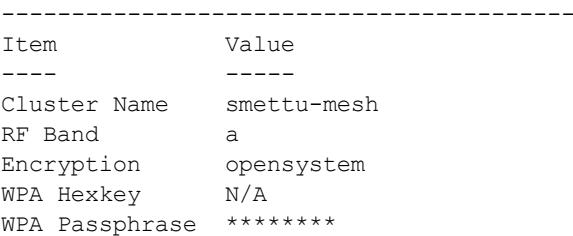

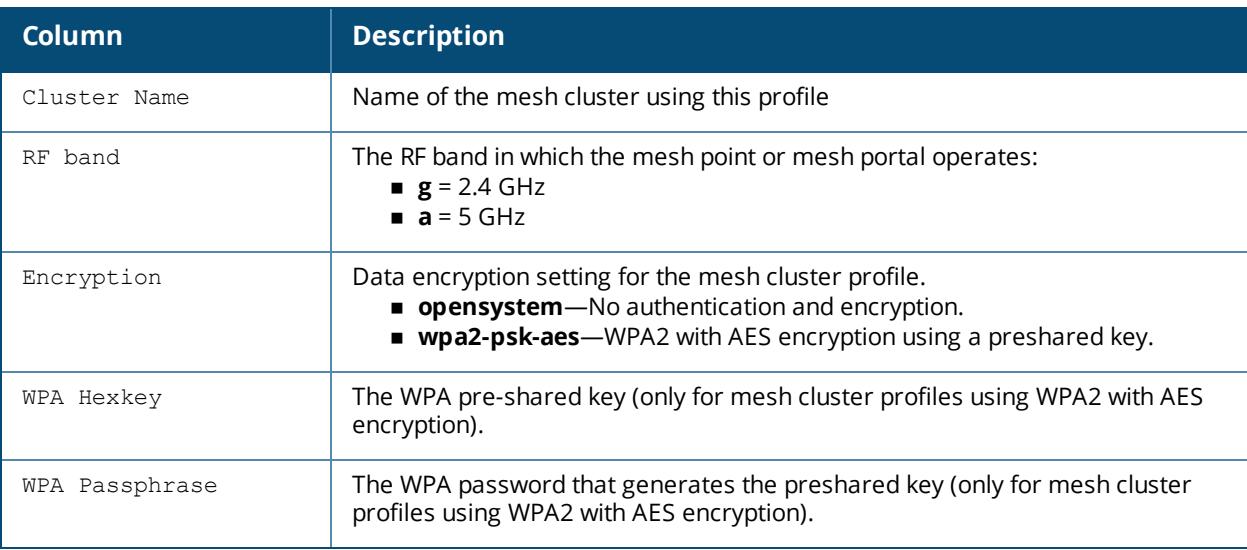

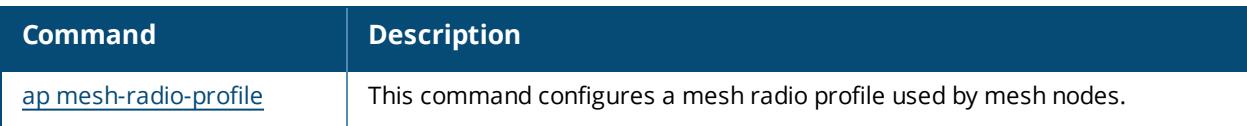

## **Command History**

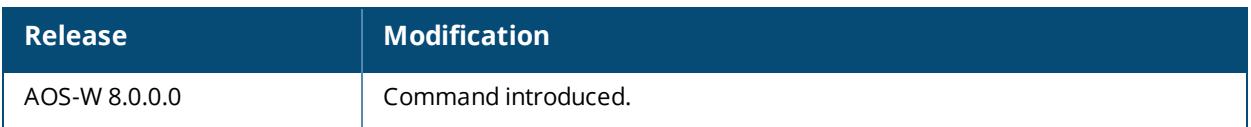

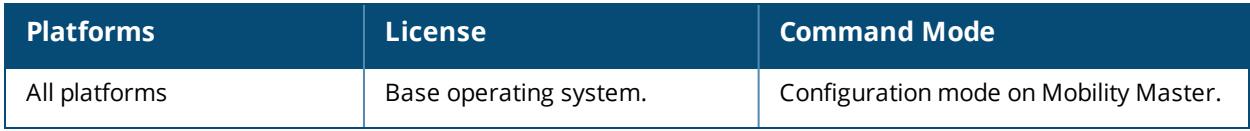

# **show ap mesh debug forwarding-table**

show ap mesh forwarding-table [ap-name <ap-name>|bssid <br/> <br/> <br/>kosid>|ip-addr <ip-addr>]

#### **Description**

This command displays the forwarding table for a remote mesh point or remote mesh portal. This is an internal technical support command. Alcatel-Lucent technical support may request that you issue this command to help analyze and troubleshoot problems with your mesh network.

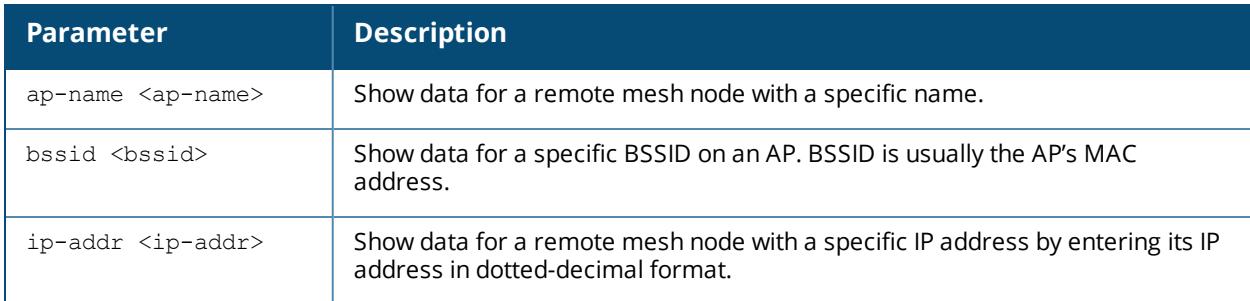

#### **Related Commands**

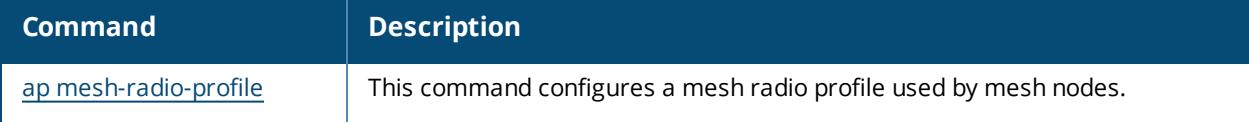

#### **Command History**

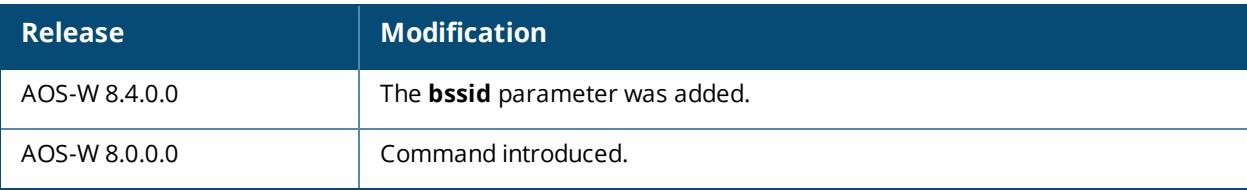

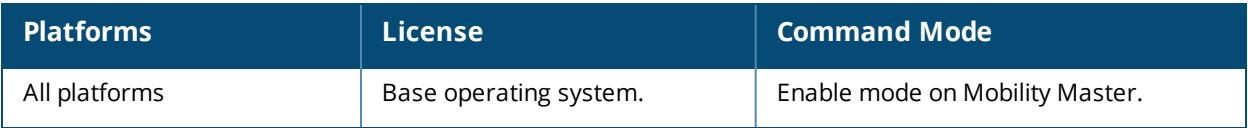

# **show ap mesh debug link-table**

show ap mesh debug link-table [ap-name <ap-name>|bssid <br/> <br/> <br/>kosid>|ip-addr <ip-addr>]

#### **Description**

This command shows the mesh link table for a remote mesh point or remote mesh portal. This is an internal technical support command. Alcatel-Lucent technical support may request that you issue this command to help analyze and troubleshoot problems with your mesh network.

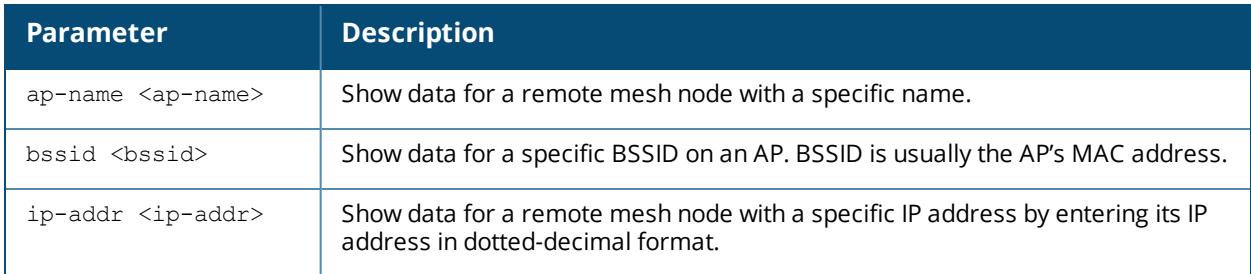

#### **Related Commands**

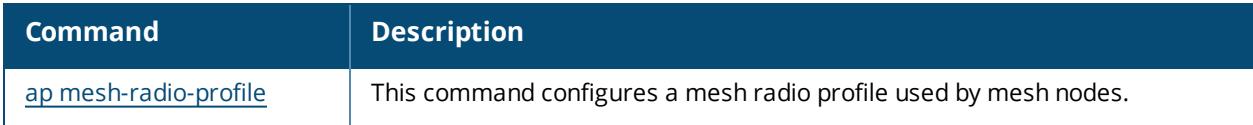

#### **Command History**

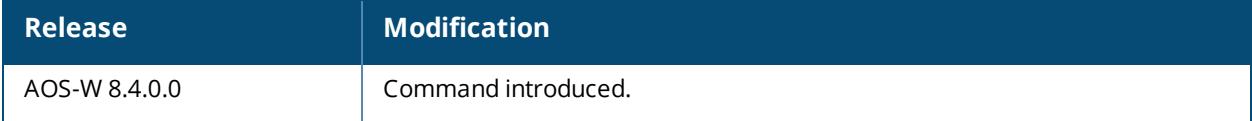

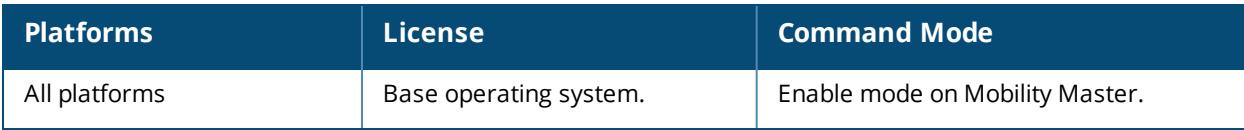

# **show ap mesh debug hostapd-log**

show ap mesh debug hostapd-log ap-name <ap-name> bssid <br/>bssid> ip-addr <ip-addr>

#### **Description**

This command shows the AP mesh debug log messages for the **hostapd** process. This is an internal technical support command. Alcatel-Lucent technical support may request that you issue this command to help analyze and troubleshoot problems with the **hostapd** process or your mesh network.

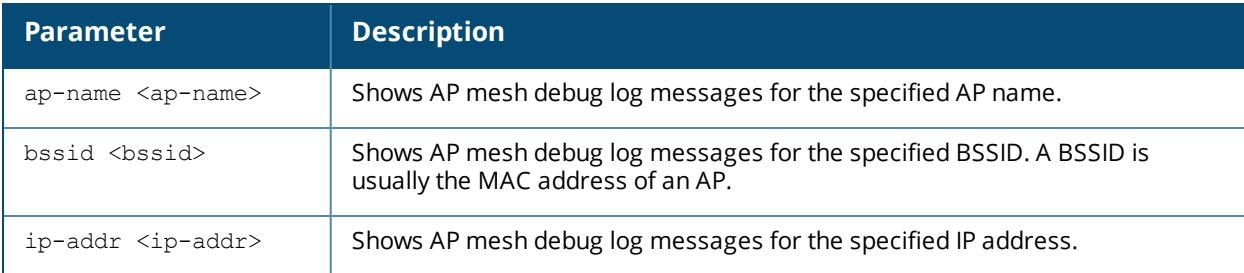

### **Related Commands**

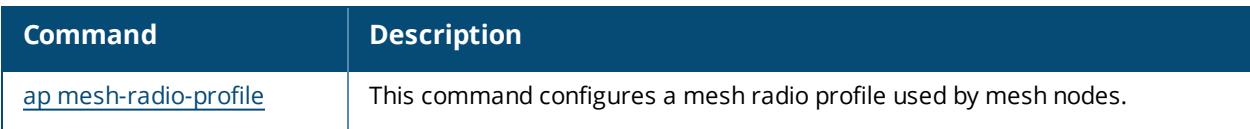

#### **Command History**

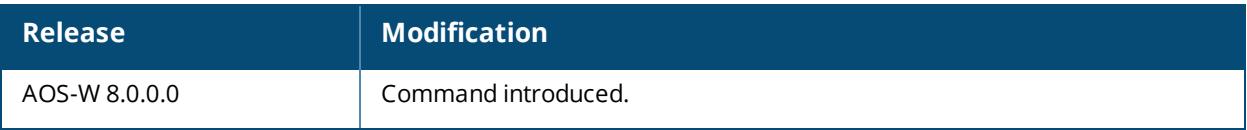

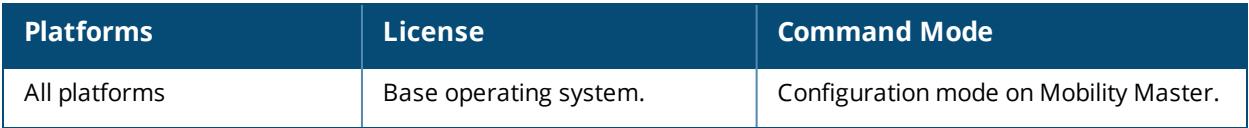
# <span id="page-1584-0"></span>**show ap mesh debug meshd-log**

show ap mesh debug meshd-log {ap-name <ap-name>}|{bssid <br/> <br/> <br/> <br/> <br/> </a> <ip-addr>} [<page>]</>

### **Description**

Show the debug log messages for the **meshd** process. This is an internal technical support command. Alcatel-Lucent technical support may request that you issue this command to help analyze and troubleshoot problems with the **meshd** process or your mesh network.

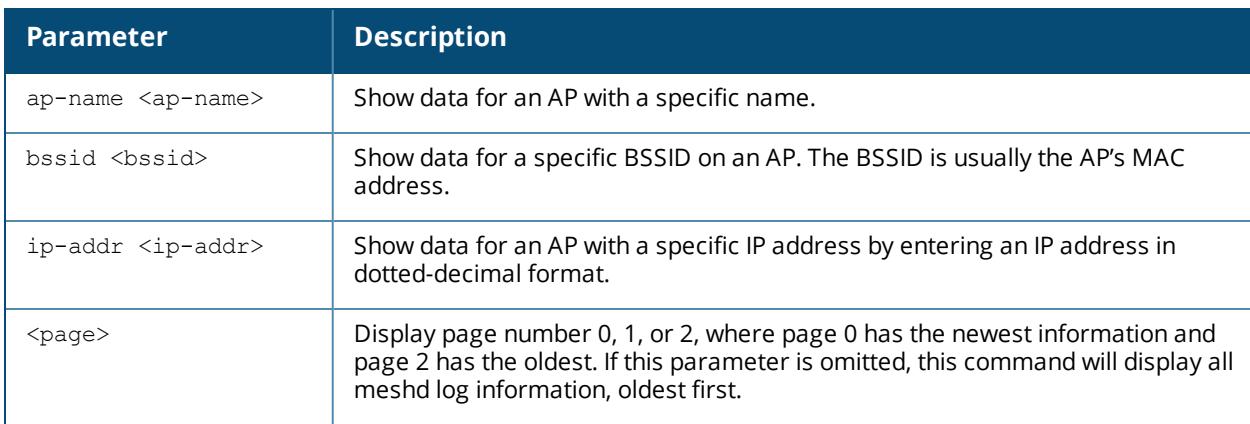

### **Related Commands**

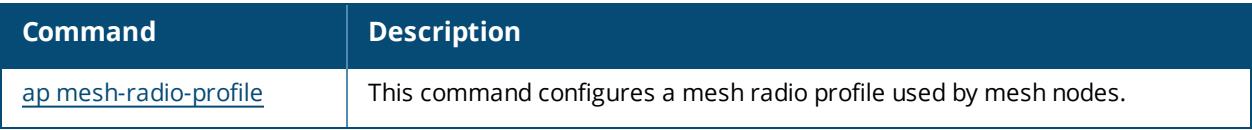

### **Command History**

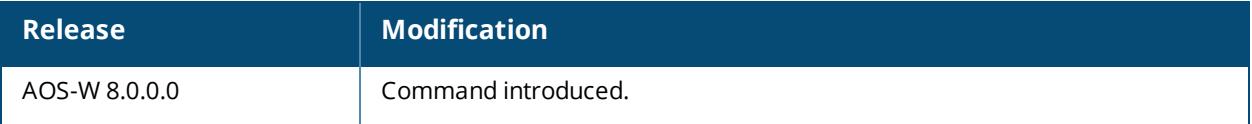

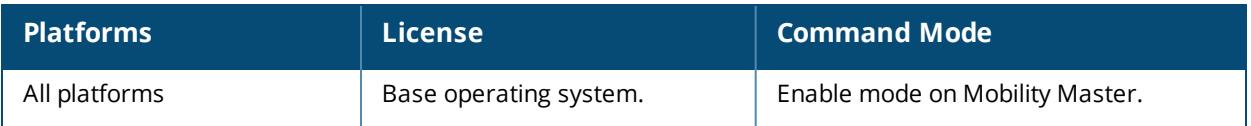

# <span id="page-1585-0"></span>**show ap mesh debug provisioned-clusters**

show ap mesh debug provisioned-clusters ap-name <ap-name> bssid <br/>bssid> ip-addr <ip-addr>

#### **Description**

This command shows the cluster profiles provisioned on a mesh portal or mesh point.

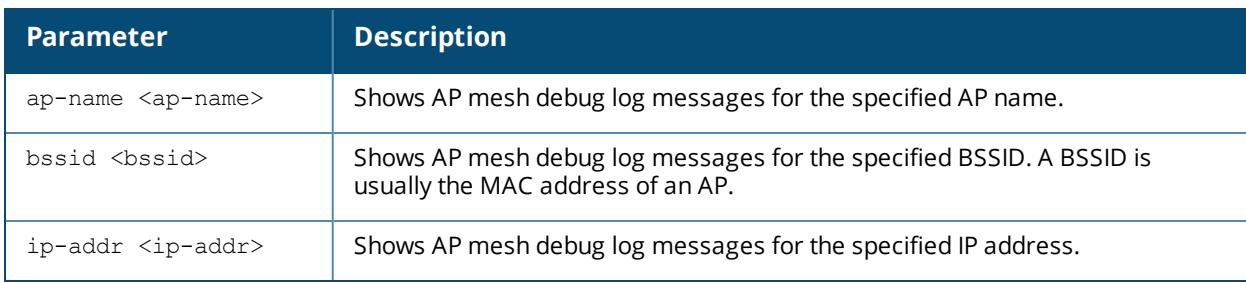

### **Example**

The example shows the statistics for the APs mesh cluster profile and recovery cluster profile on an AP mesh point named portal2.

(host) [mynode] #show ap mesh debug provisioned-clusters ap-name portal2

AP Portal Cluster Profile: mesh-cluster-profile

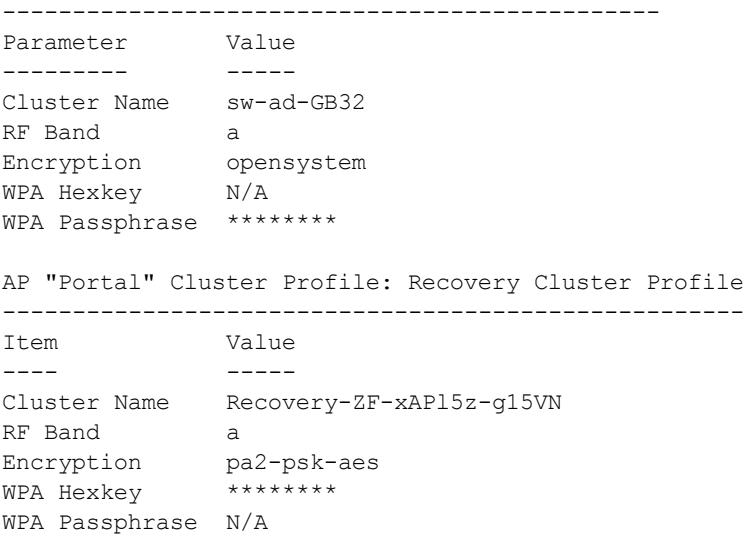

The output of this command displays the following information for the AP's mesh cluster profile and recovery cluster profiles:

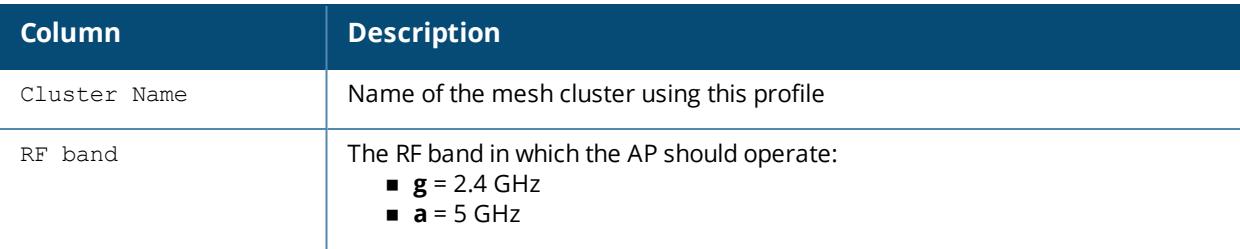

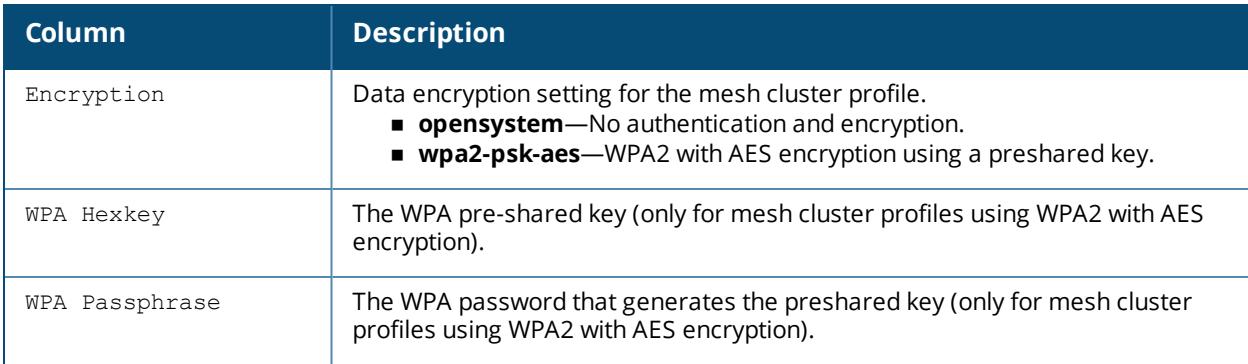

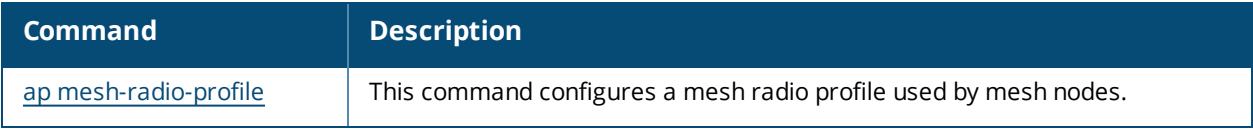

## **Command History**

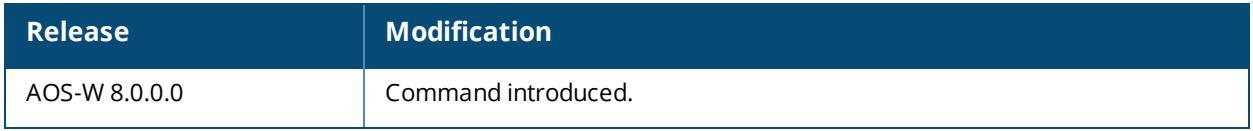

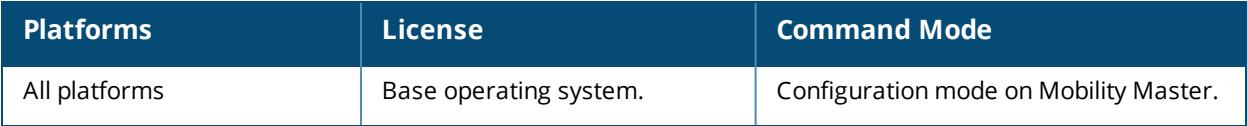

# <span id="page-1587-0"></span>**show ap mesh neighbors**

show ap mesh neighbors {ap-name <ap-name>}|{bssid <br/> <br/> <br/> <br/> </a>{{ip-addr <ip-addr>} [names]

### **Description**

This command shows all mesh neighbors for an AP.

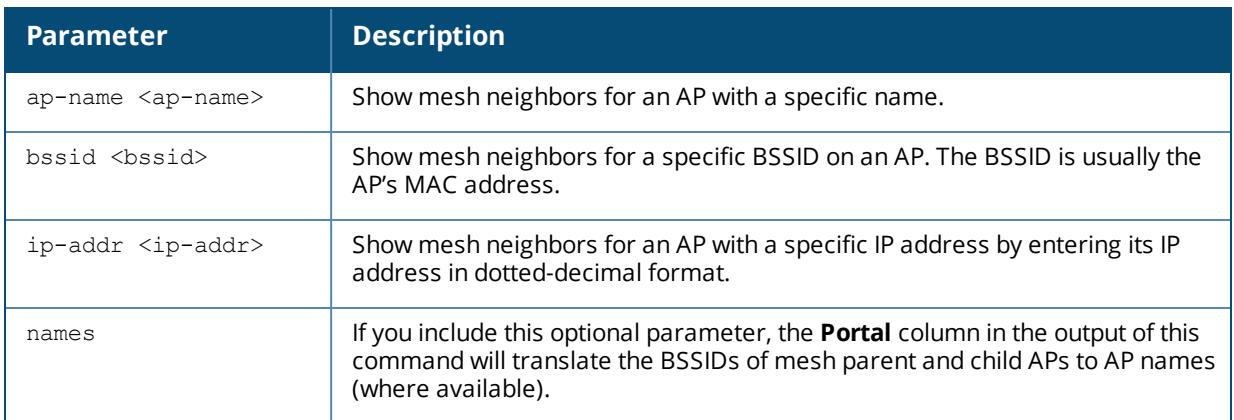

### **Example**

In the example below, the output has been split into two tables to better fit on the page. In the actual CLI, the output appears in a single, wide table. The **Flags** column in the output of this command indicates the high-throughput (HT) properties of the mesh node. In the example below, the string "HT-40MHzsgi-2ss" indicates that the node uses a 40MHz channel with a short guard interval (sgi) and sends 2 spatial streams (ss).

(host) [mynode] #show ap mesh neighbors ap-name portal

Neighbor list

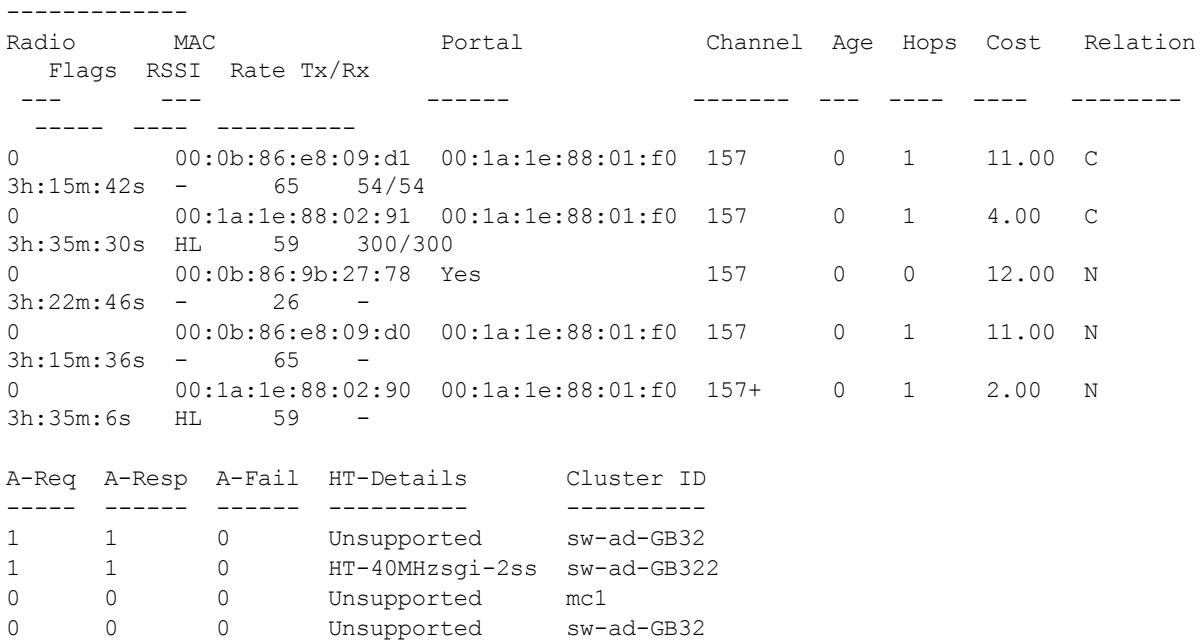

0 0 0 HT-40MHzsgi-2ss sw-ad-GB32

```
Total count: 5, Children: 2
Relation: P = Parent; C = Child; N = Neighbour; B = Blacklisted-neighborFlags: R = Recovery-mode; S = Sub-threshold link; D = Reselection backoff; F = Auth-
failure; H = High Throught; L = Legacy allowed
```
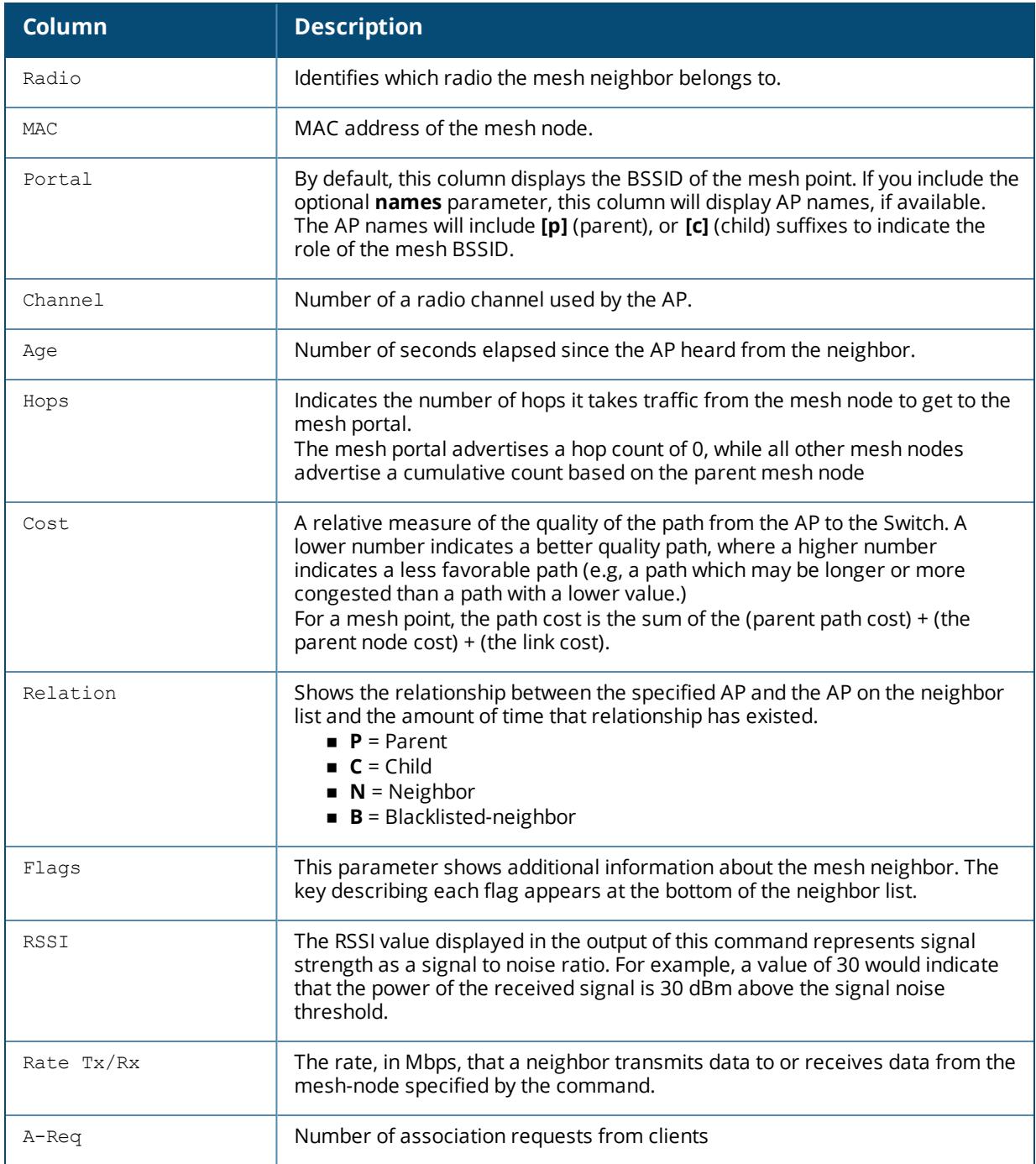

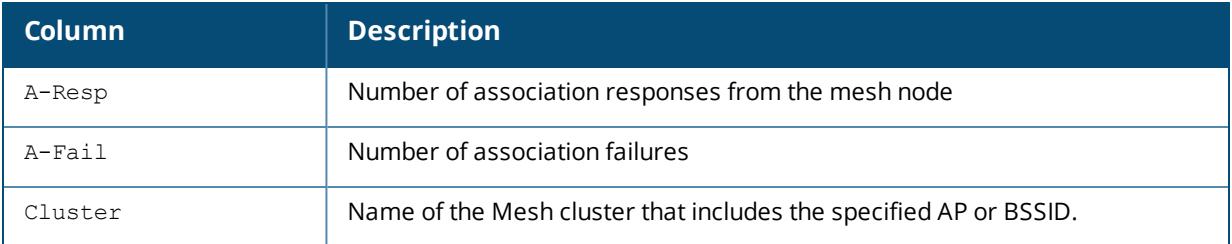

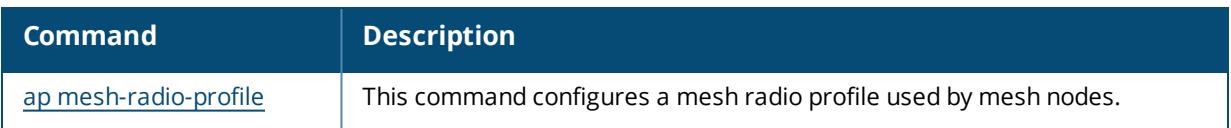

# **Command History**

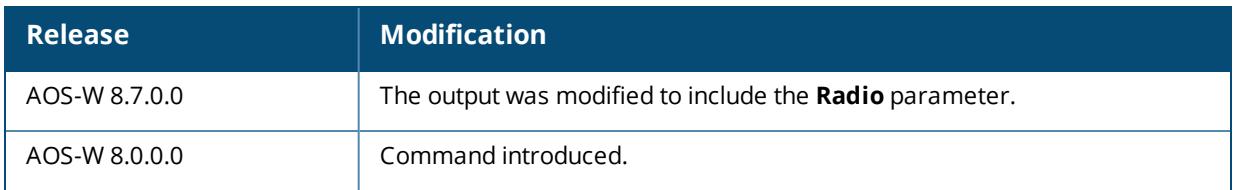

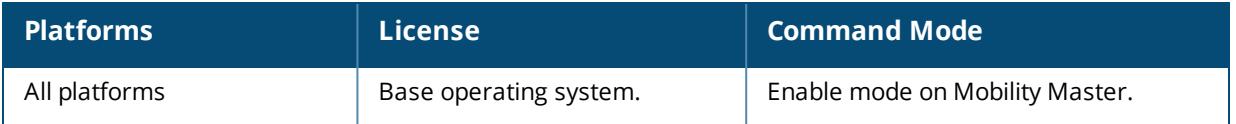

# **show ap mesh tech-support**

show ap mesh tech-support ap-name <ap-name> <filename>

### **Description**

This command shows all information for an AP, and saves that information in a file on the Switch. This command displays the output of the multiple mesh and debug CLI commands, then saves that data into a report file on the Switch's flash drive, where it can be analyzed for debugging purposes. The information in this report includes the output of the following commands:

- **n** show ap mesh [neighbors](#page-1587-0)
- **n** show ap mesh debug [current-cluster](#page-1579-0)
- **n** show ap mesh debug [provisioned-clusters](#page-1585-0)
- **n** show ap mesh debug [counters](#page-1577-0)
- **n** show ap mesh debug [forwarding-table](#page-1581-0)
- **n** show ap mesh debug [meshd-log](#page-1584-0)
- **n** show ap mesh debug [hostapd-log](#page-1583-0)

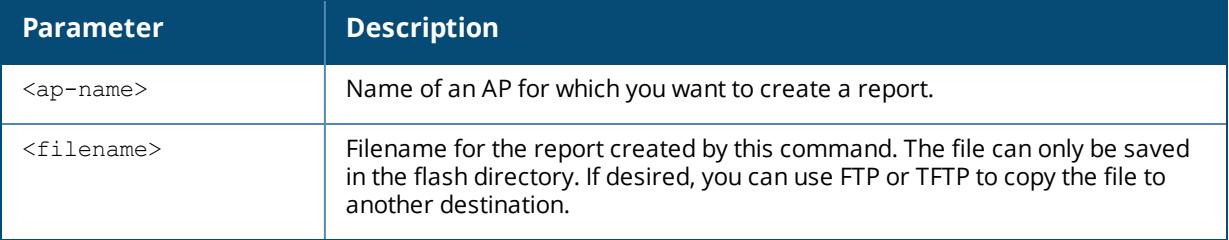

#### **Related Commands**

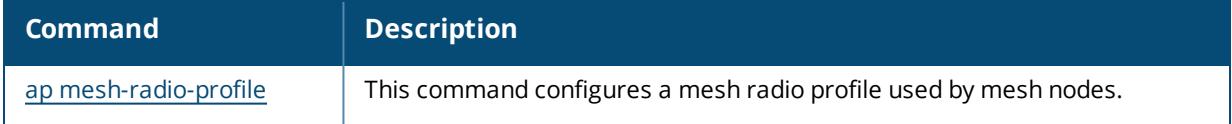

#### **Command History**

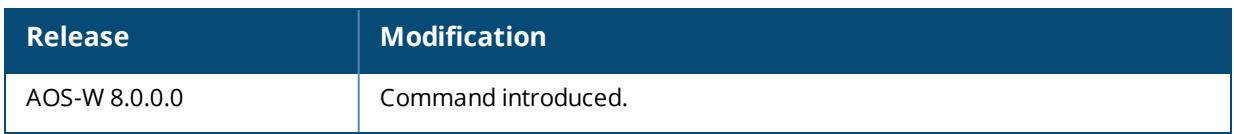

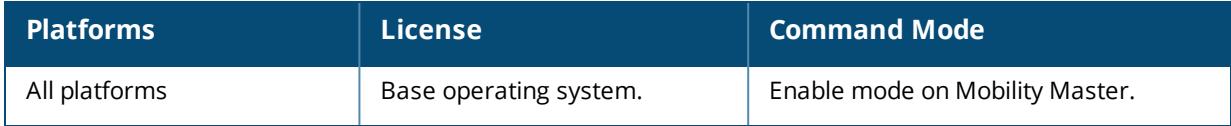

# **show ap mesh topology**

show ap mesh topology [long] [page <page>] [start <start>]

#### **Description**

This command shows the mesh topology tree.

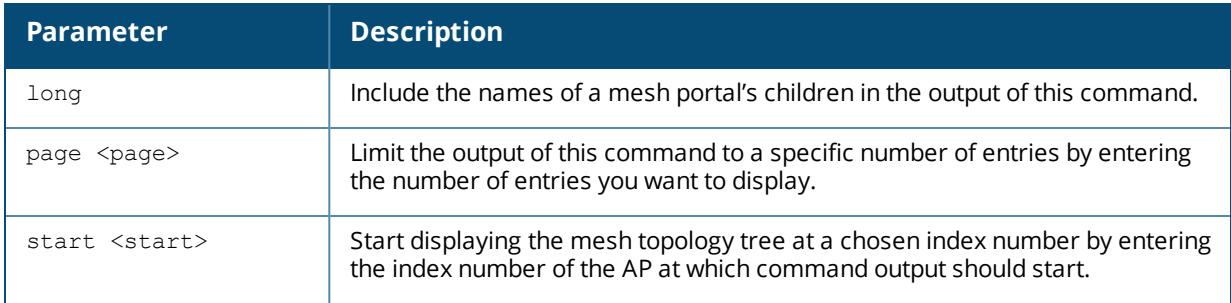

#### **Example**

An **(N)** in the **Mesh Role** column indicates the node is 11N capable. An **(N)** beside the parent name in the **Parent** column indicates that the mesh node's the parent is also 11N capable. (host) [mynode] #show ap mesh topology

Mesh Cluster Name: sw-ad-GB32

----------------------------- Name Mesh Role Radio Parent Path Cost Node Cost Link Cost Hop Count RSSI Rate Tx/Rx Last Update Uplink Age #Children

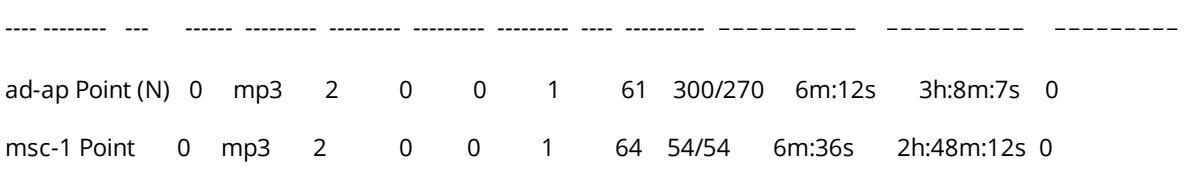

Total APs :2

(R): Recovery AP. (N): 11N Enabled. For Portals 'Uplink Age' equals uptime.

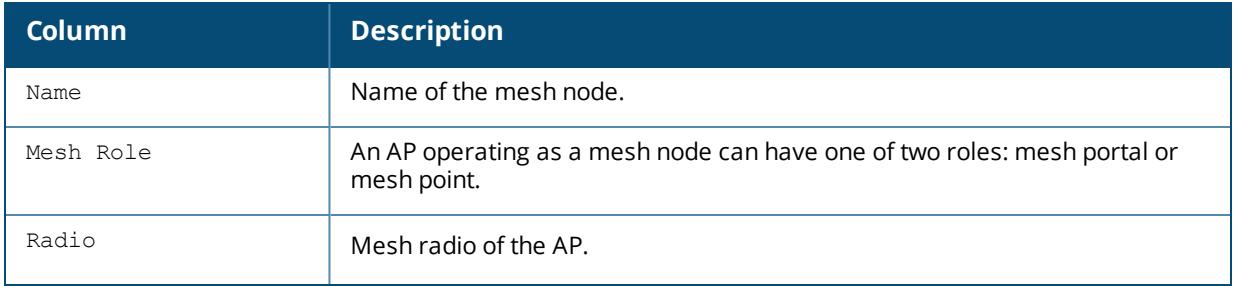

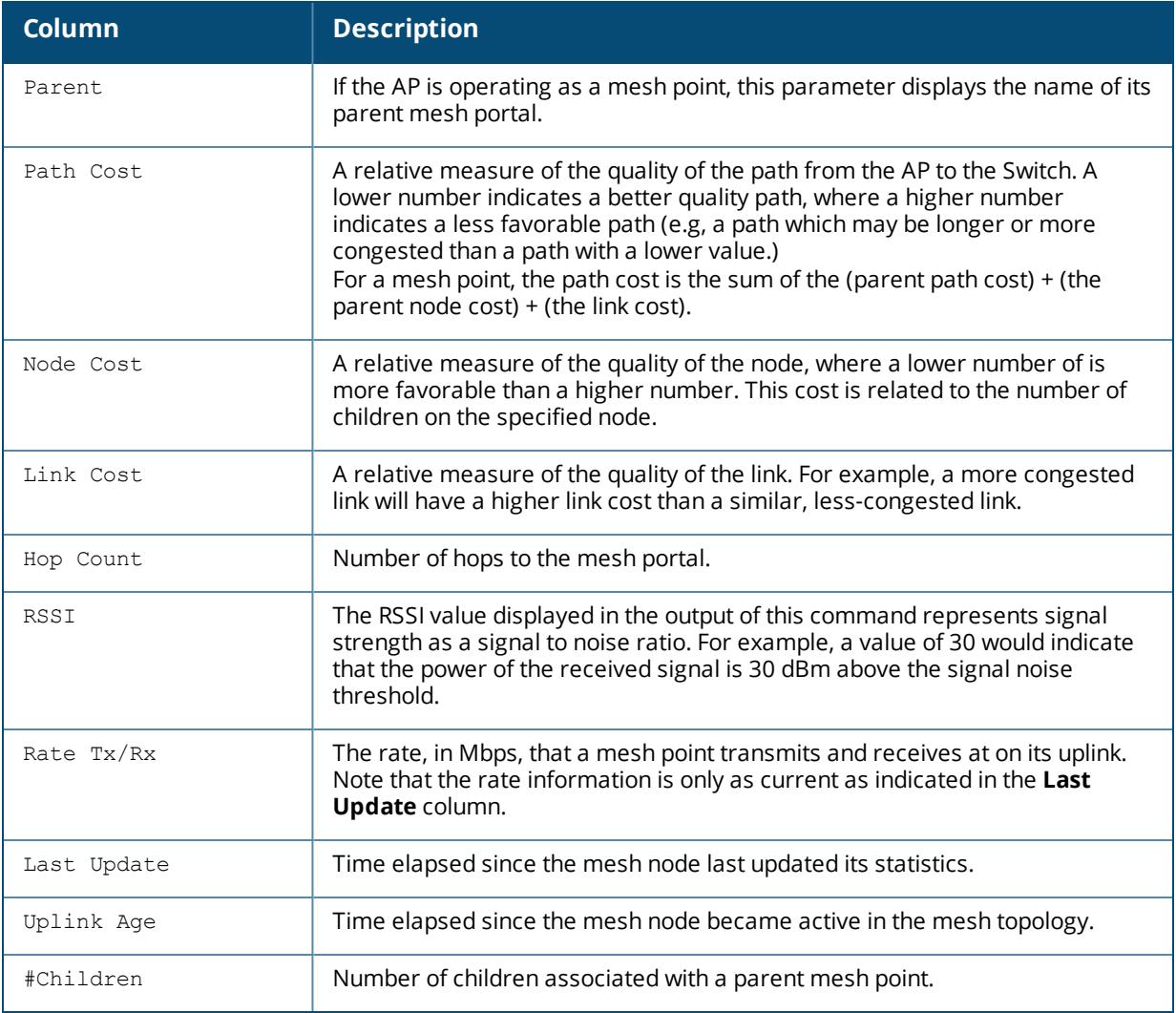

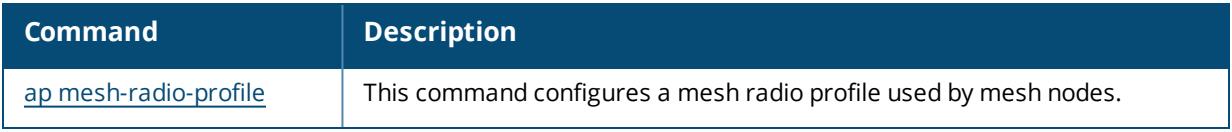

## **Command History**

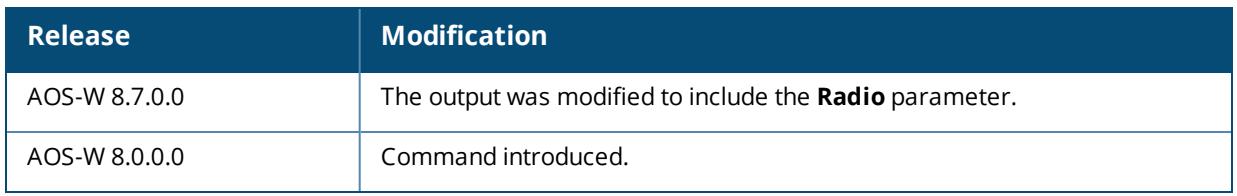

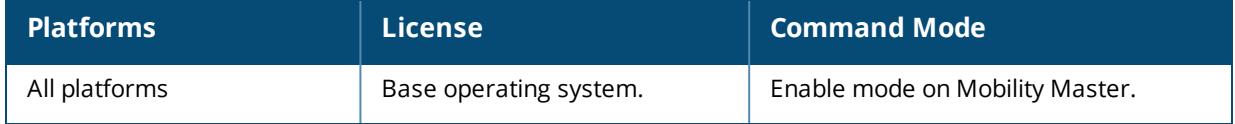

# **show ap mesh-cluster-profile**

show ap mesh-cluster-profile [<profile>]

### **Description**

This command shows configuration settings for a mesh cluster profile. The command **show ap meshcluster-profile** displays a list of all mesh cluster profiles configured on the Mobility Master, including the number of references to each profile and each profile's status. Include the optional <profile> parameter to show detailed settings for an individual mesh cluster profile.

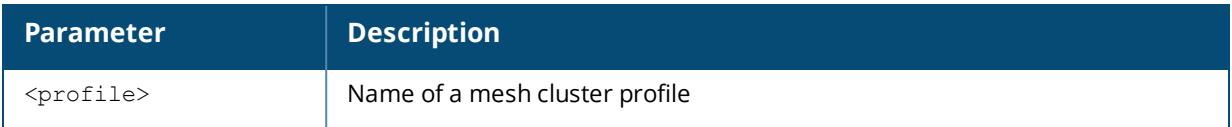

#### **Examples**

The example below shows the configuration settings for the mesh cluster profile "meshcluster2". (host)[mynode] #show ap mesh-cluster-profile meshcluster2

```
Mesh Cluster profile "meshcluster2"
```
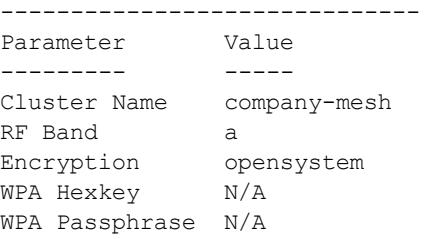

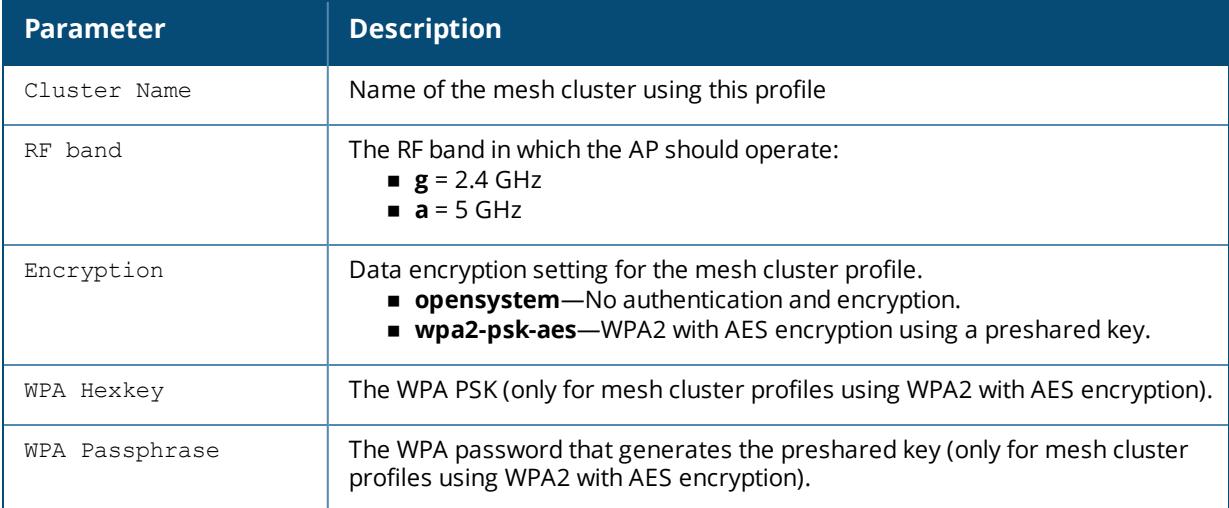

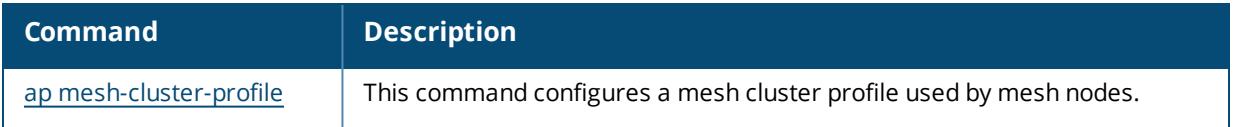

## **Command History**

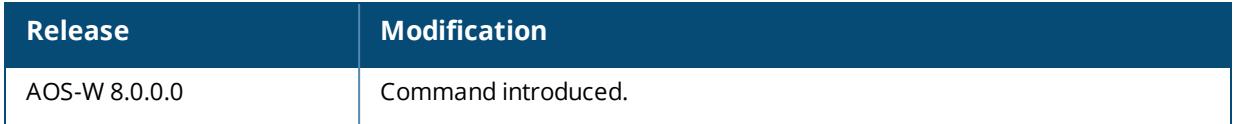

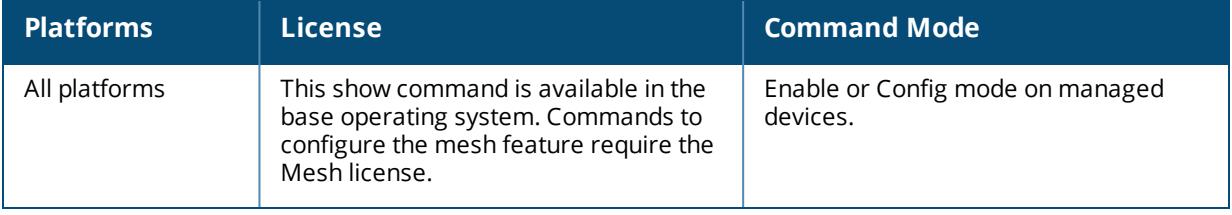

# **show ap mesh-ht-ssid-profile**

show ap mesh-ht-ssid-profile [<profile>]

### **Description**

This command shows configuration settings for a mesh high-throughput Service Set Identifier (SSID) profile. High-throughput APs support additional settings not available in legacy APs. A mesh highthroughput SSID profile can enable or disable high-throughput (802.11n) features and 40 Mhz channel usage, and define values for aggregated MAC protocol data units (MDPUs) and Modulation and Coding Scheme (MCS) ranges.

This command shows a list of all mesh high-throughput SSID profiles configured on the Mobility Master, including the number of references to each profile and each profile's status. Include the optional <profile> parameter to show detailed settings for an individual mesh high-throughput SSID profile.

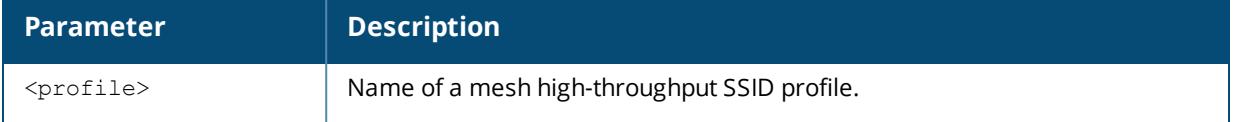

### **Examples**

The example below shows the configuration settings for the mesh high-throughput radio profile "default".

```
(host) [mynode] #show ap mesh-ht-ssid-profile default
```
Mesh High-throughput SSID profile "default"

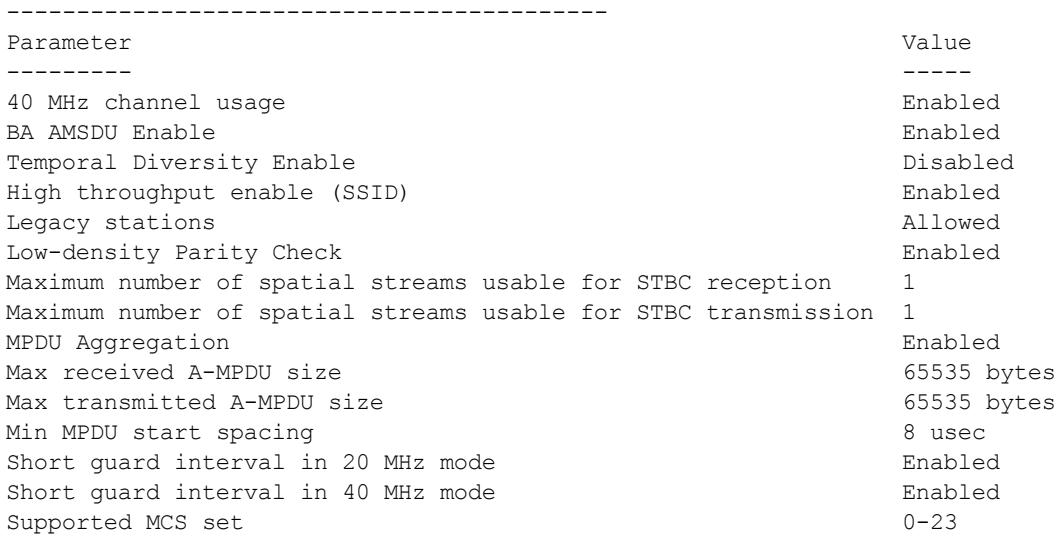

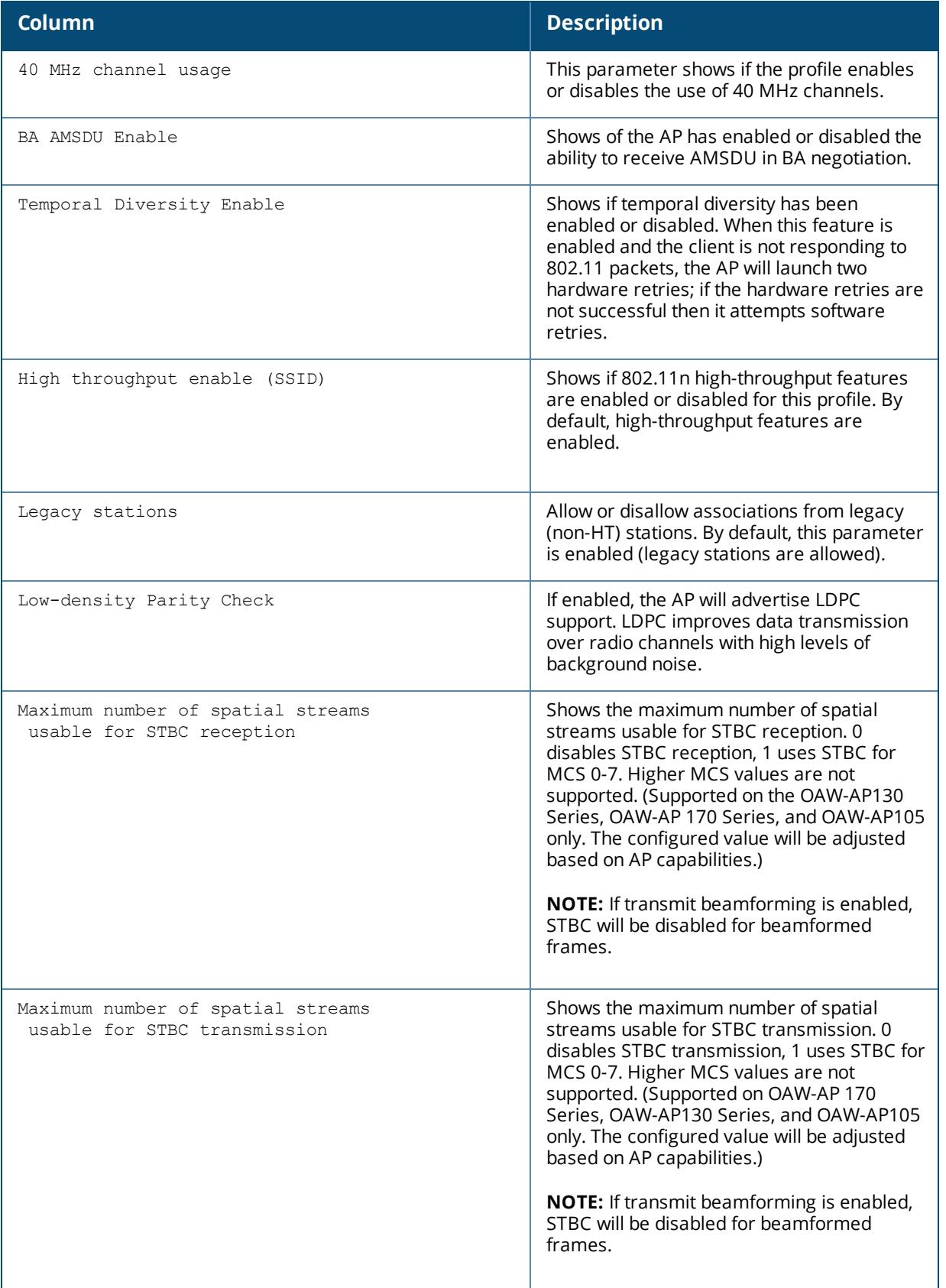

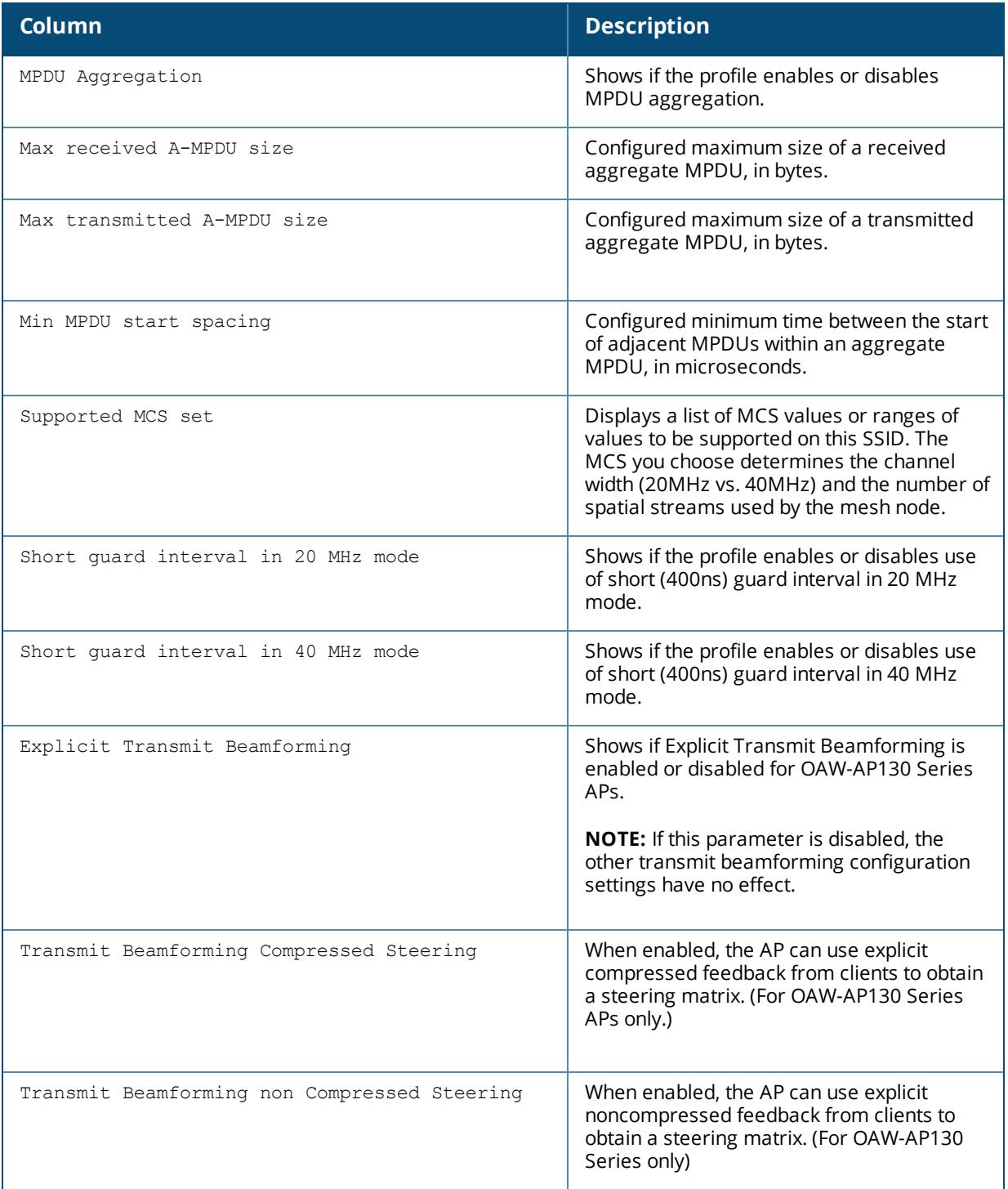

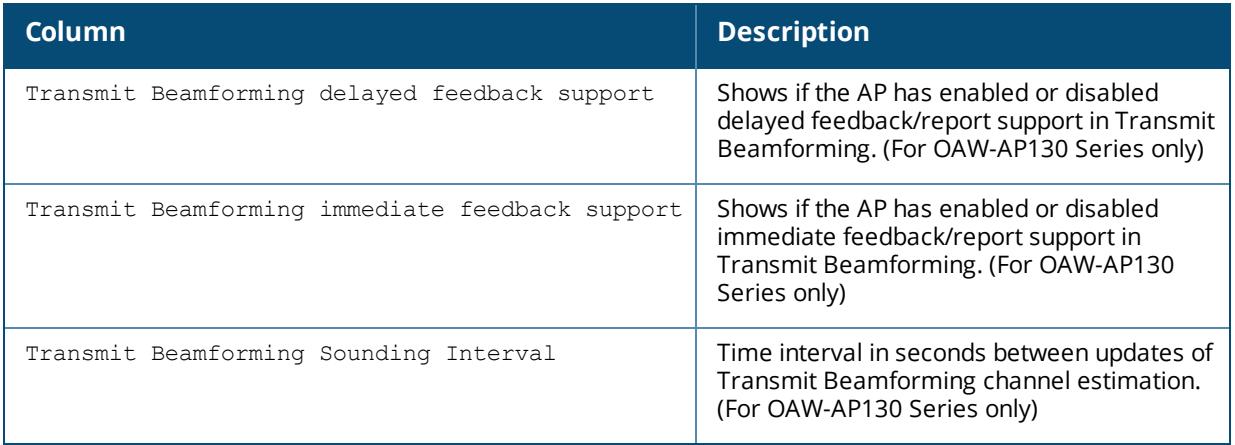

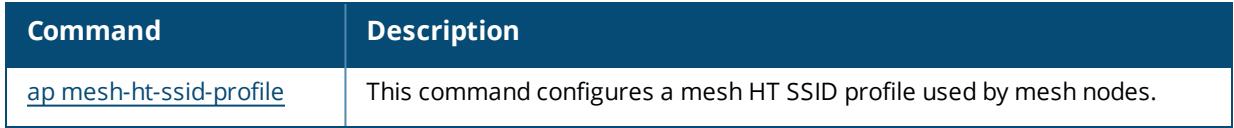

## **Command History**

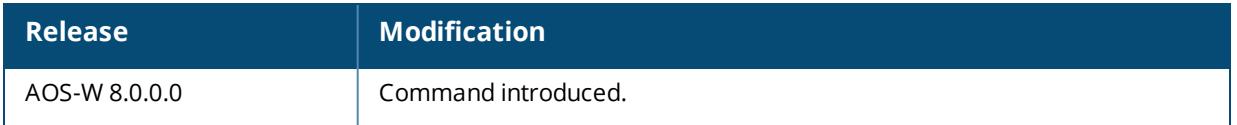

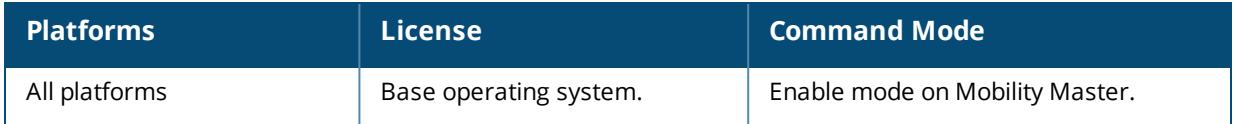

# **show ap mesh-radio-profile**

show ap mesh-radio-profile [<profile>]

### **Description**

This command shows configuration settings for a mesh radio profile. The radio profile determines the radio frequency/channel used only by mesh nodes to establish mesh links. Mesh nodes operating in different cluster profiles can share the same radio profile. Conversely, mesh portals using the same cluster profile can be assigned different mesh radio profiles to achieve frequency separation.

This command shows a list of all mesh radio profiles configured on the Switch, including the number of references to each profile and each profile's status. Include the optional <profile> parameter to show detailed settings for an individual mesh radio profile.

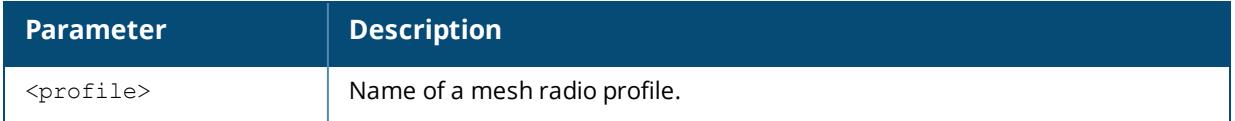

#### **Example**

The example below shows the configuration settings for the mesh cluster profile "default".

(host) [mynode] #show ap mesh-radio-profile default

Mesh Radio profile "default" ----------------------------

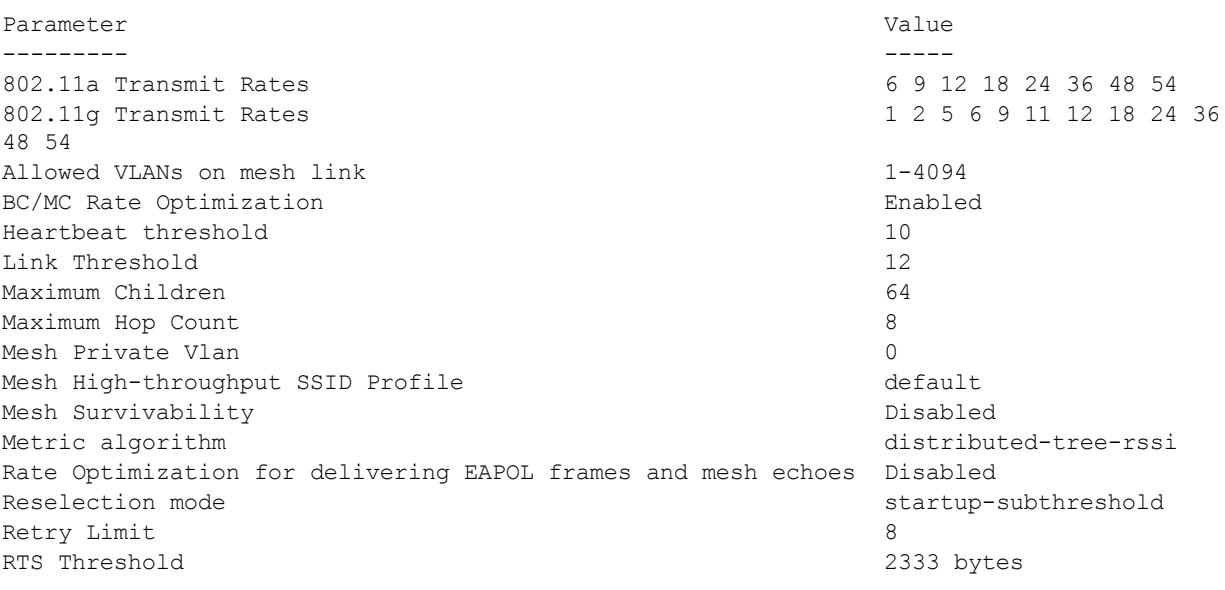

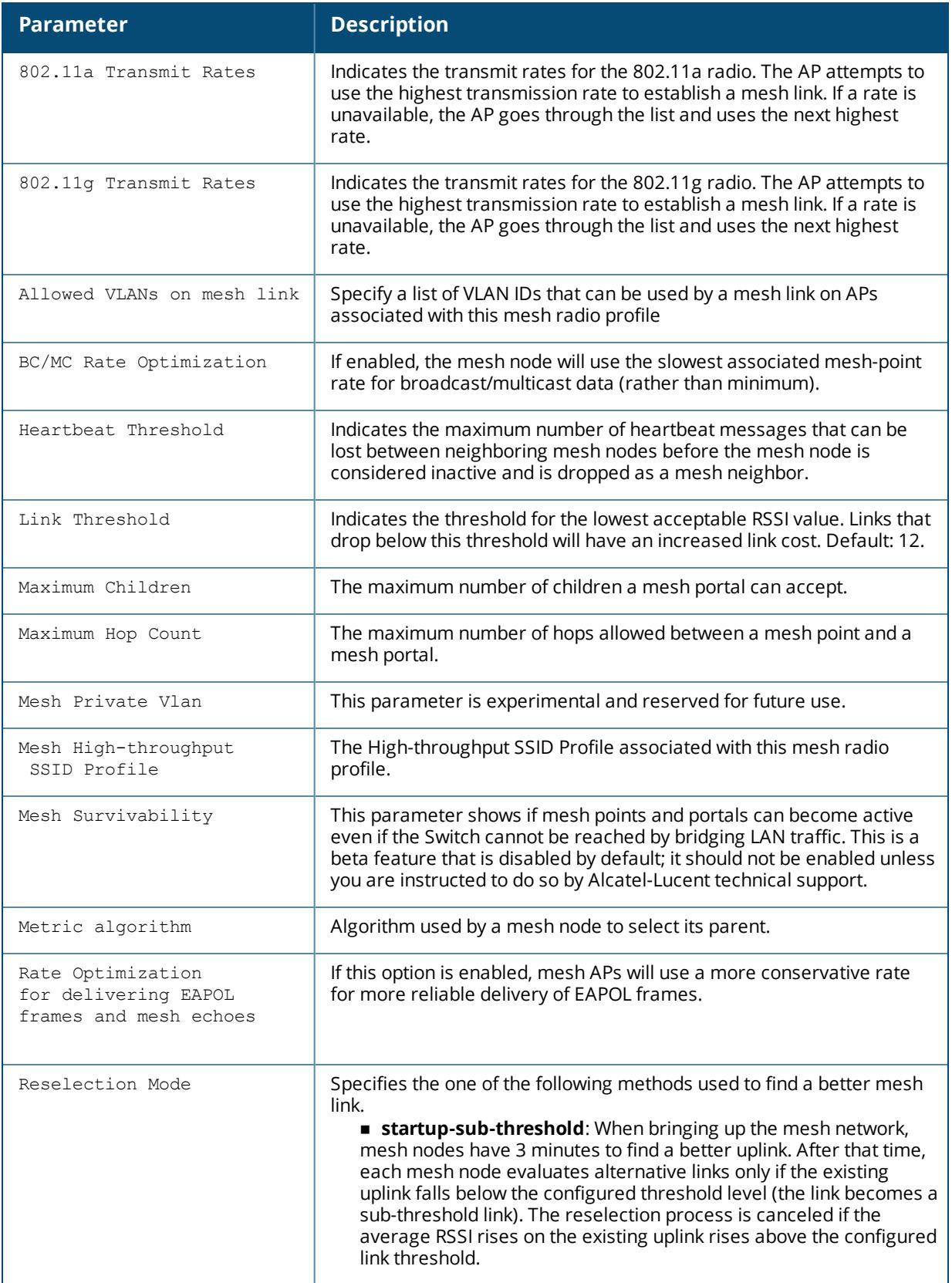

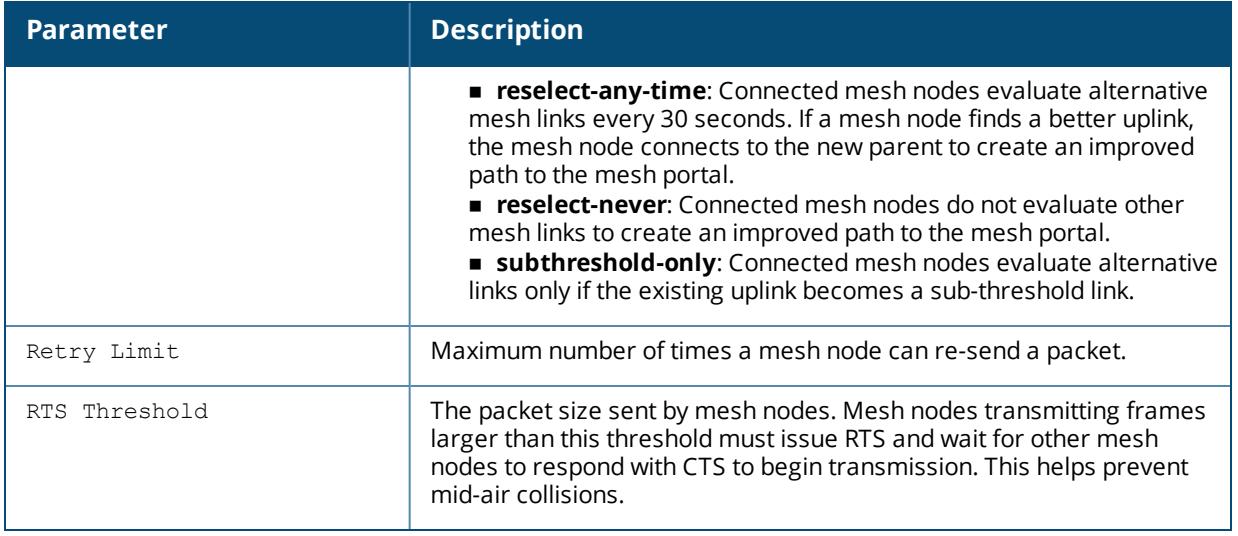

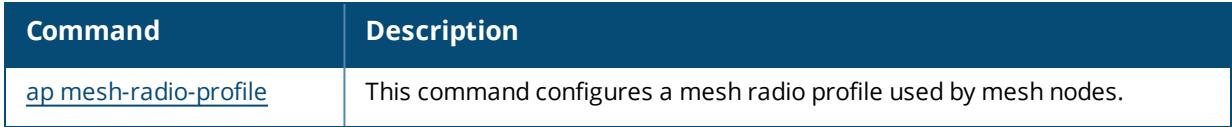

# **Command History**

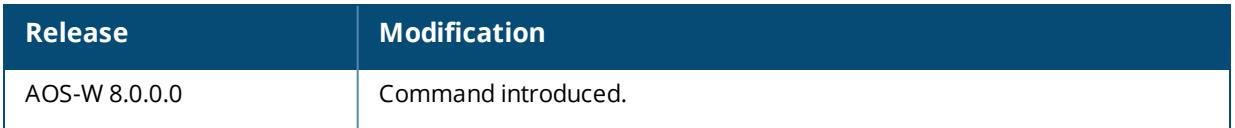

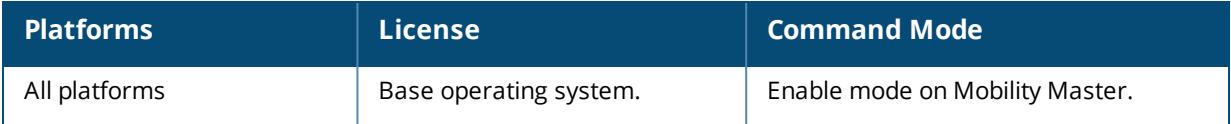

# **show ap mesh-recovery-profile**

show ap mesh-recovery-profile

### **Description**

This command shows the mesh recovery-profile information.

#### **Example**

The following example shows the mesh recovery-profile information: (host) [mynode] #show ap mesh-recovery-profile

```
AP Mesh Recovery Profile
```
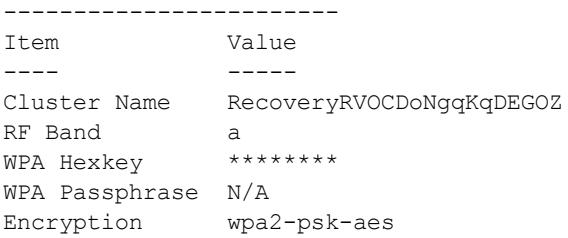

### **Related Commands**

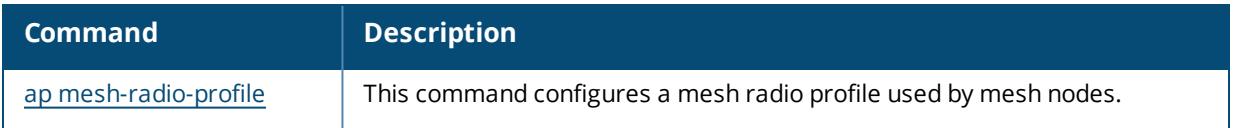

#### **Command History**

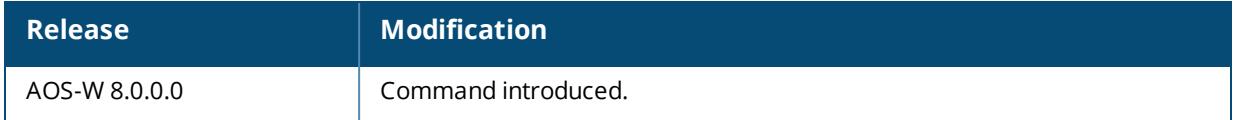

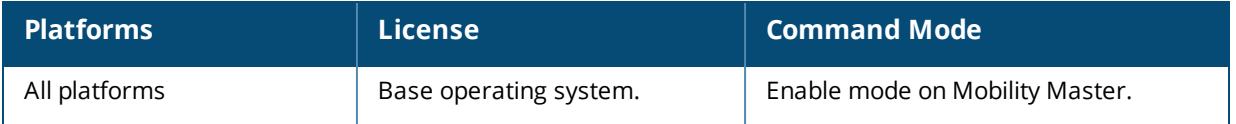

## <span id="page-1604-0"></span>**show ap monitor**

```
show ap monitor
   active-laser-beams {ap-name <ap-name>|bssid <br/> <br/> <br/> <br/> <br/>ip-addr <ip6-addr <ip6-addr <ip6-
   addr>}[channel <channel>|phy <phy>]
   ap-list {ap-name <ap-name>|bssid <bssid>|ip-addr <ip-addr>|ip6-addr <ip6-addr>}
   channel {ap-name <ap-name>|bssid <br/> <br/> <br/> <br/> <br/> <ip-addr>|ip6-addr <ip6-addr>}</><//>
   client-list {ap-name <ap-name>|bssid <br/> <br/> <br/> <br/> <br/></a></>ddr><ip-addr <ip6-addr <ip6-addr></>><//><//>
   containment-info {ap-name <ap-name>|bssid <br/> <br/> <br/> <br/> <br/> <br/>ip-addr>|ip6-addr <ip6-
   addr>}
   debug {counters|profile-config|status}[ap-name <ap-name>|bssid <br/> <br/> <br/> <br/></a></a>t <ip-
   addr>|ip6-addr <ip6-addr>]
   ids-state {ap-name <ap-name>|bssid <br/> <br/> <br/> <br/> <br/> </a></>p-addr><br/>|ip6-addr <ip6-addr>></>><//><//>
   mesh-list {ap-name <ap-name>|bssid <br/> <br/> <br/> <br/> <br/> <br/><br/><br/>the addr>>dr <ip6-addr>>ddr></ip6-addr><//><//>
   pot-ap-list {ap-name <ap-name>|bssid <br/> <br/> <br/> <br/> <br/></a>ddr <ip-addr <ip6-addr <ip6-addr></>>><//><//>
   pot-client-list {ap-name <ap-name>|bssid <bssid>|ip-addr <ip-addr>|ip6-addr <ip6-
   addr>}
   routers {ap-name <ap-name>|bssid <bssid>|ip-addr <ip-addr>|ip6-addr <ip6-addr>}
   scan-info {ap-name <ap-name>|bssid <br/> <br/> <br/> <br/> <br/> <br/><br/><br/>
<br/>
<br/>
<br/>
<br/>
scan-info {ap-name <ap-name><br/>|bssid <br/><br/>
<br/>
<br/>
<br/>
<br/>
<br/>
<br/>
<br/>
<br/>
<br/>
<br/>
<br/>

   stats {[ap-name <ap-name>]|[bssid <br/> <br/> <br/> <br/>(ip-addr <ip-addr>>ddr <ip6-addr>>ddr>]|
   [mac <mac>] [duration <duration>] [verbose]}
   stats advanced {[[ap-name <ap-name>]|[ip-addr <ip-addr>]|[ip6-addr <ip6-addr>]
   [client-mac <client-mac>]]|[bssid <br/>bssid>]}
   wired-mac {ap-name <ap-name>}|{bssid <br/> <br/> <br/> <br/> <br/>{\ip-addr <ip-addr>}|[ip6-addr <ip6-
   addr>] {ap-bssid <ap-bssid>}|{config <config>}|{enet-mac <enet-mac>}|{gw-mac <gw-
   mac>}|{oui-prop <oui-prop>}|{system-gw-mac <system-gw-mac>}|{system-wired-mac
   <system-wired-mac>}
```
#### **Description**

This command shows information for Alcatel-Lucent Air Monitors.

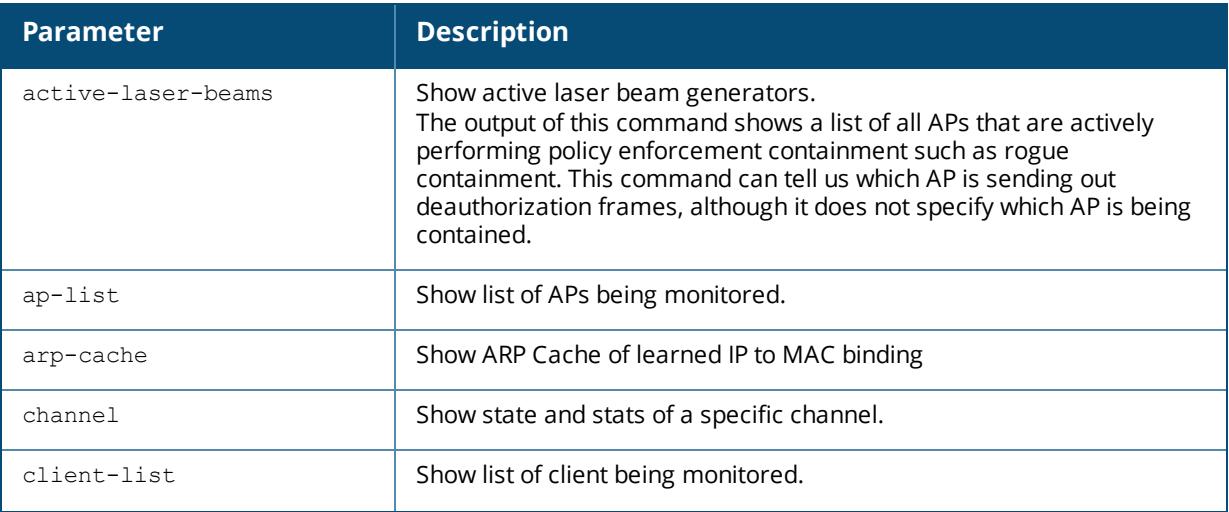

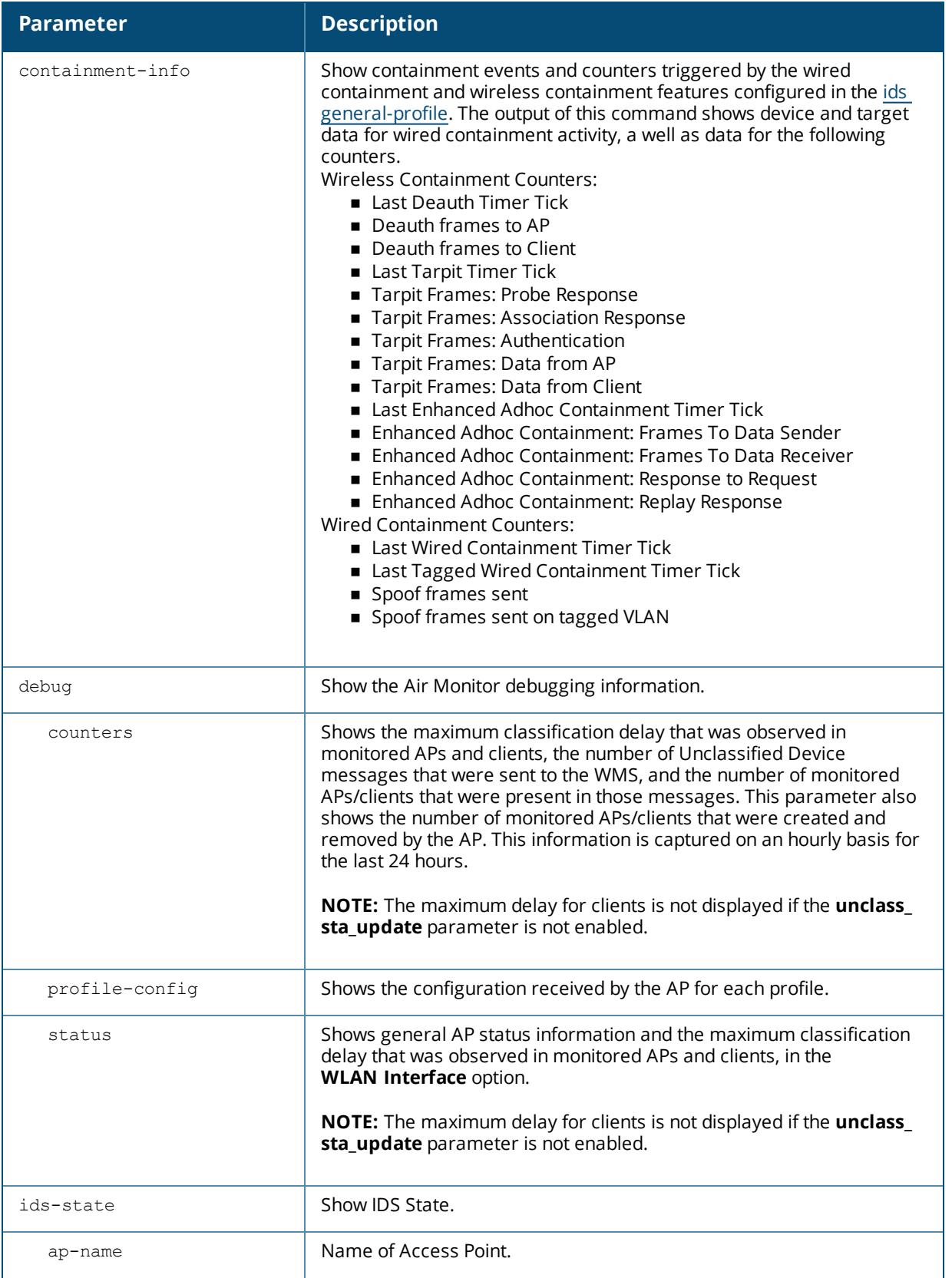

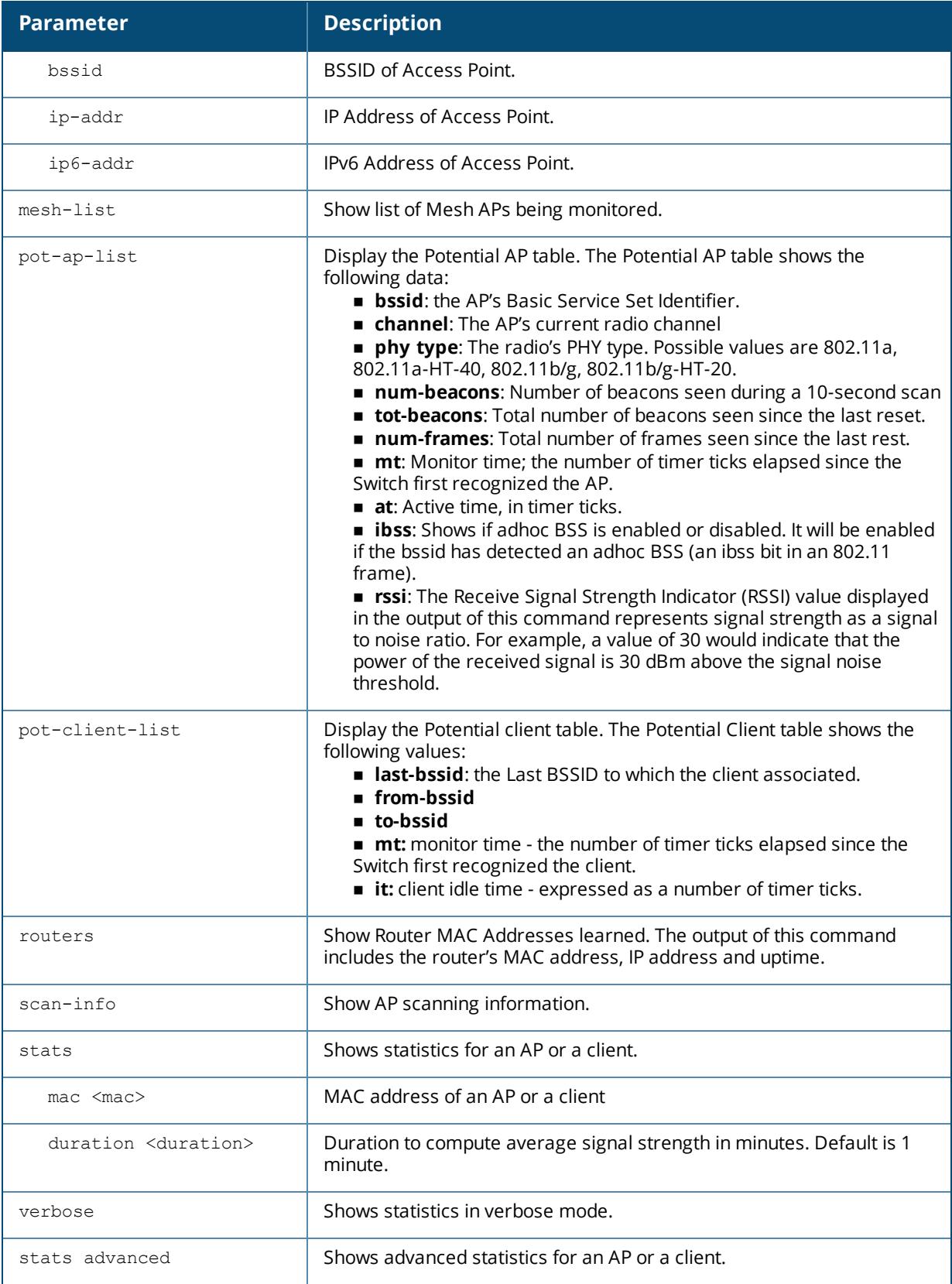

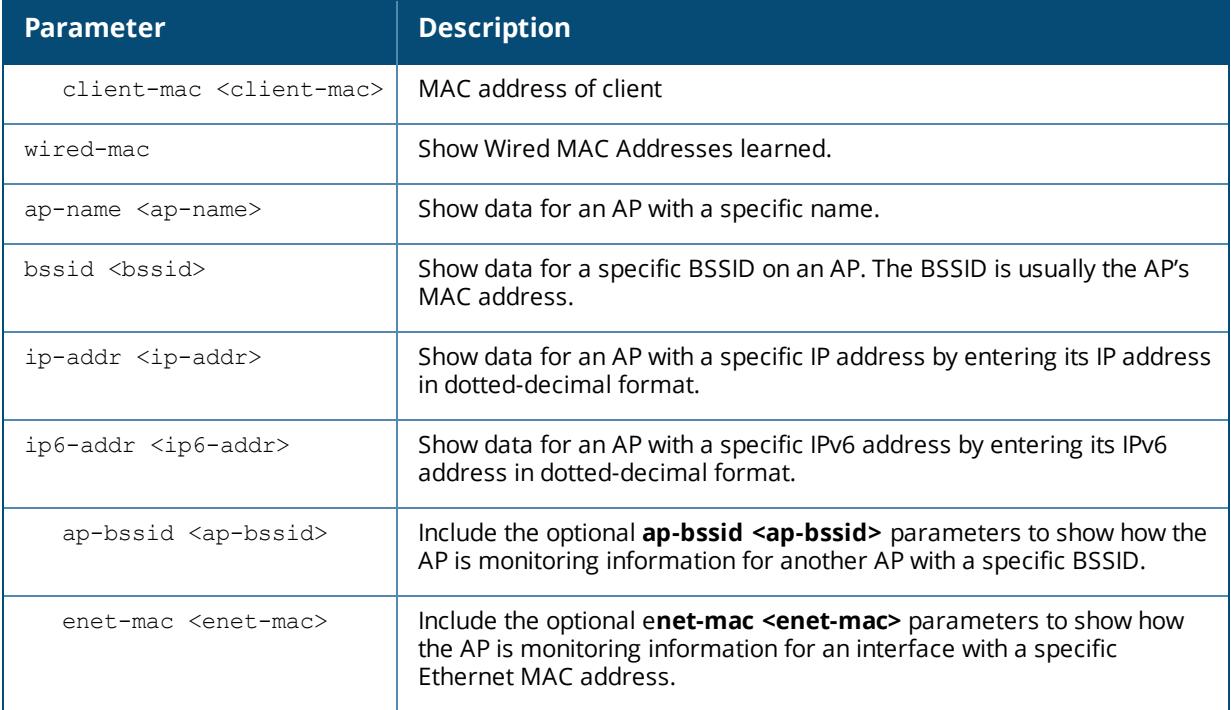

## **Examples**

The output of the command displays the Monitored AP table, which lists all the APs monitored by a specified AP or BSSID.

(host) #show ap monitor ap-list ap-name al12

Monitored AP Table

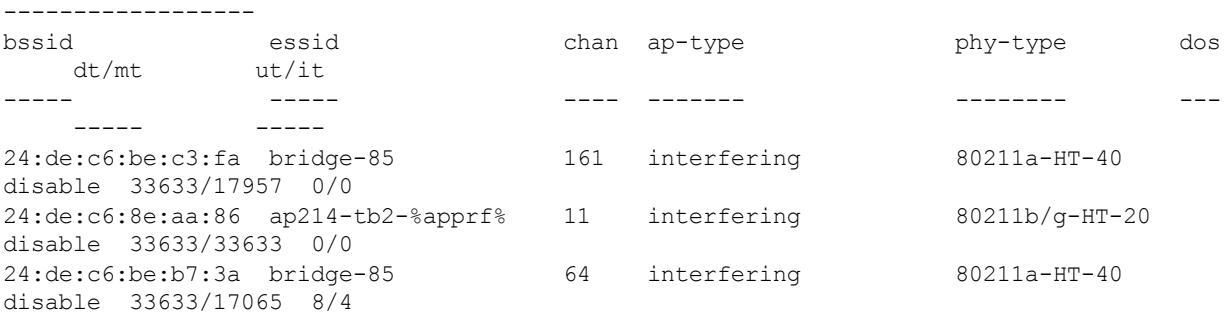

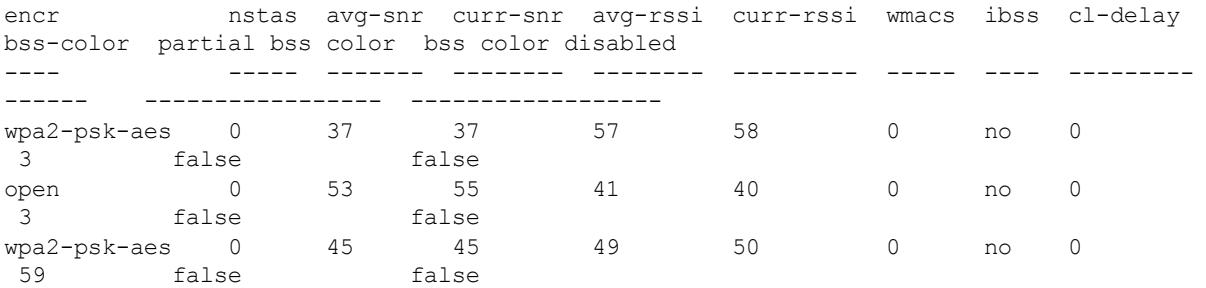

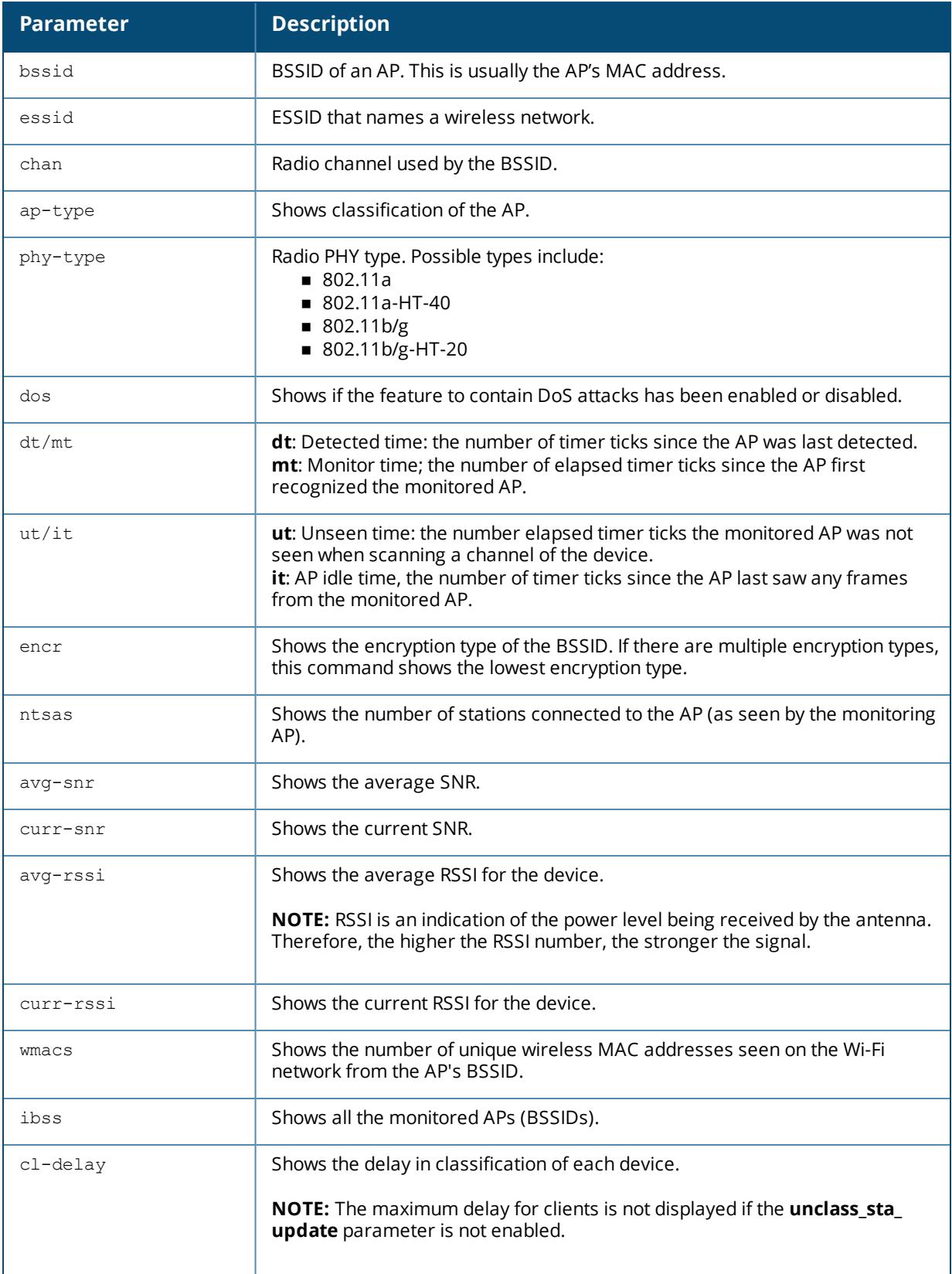

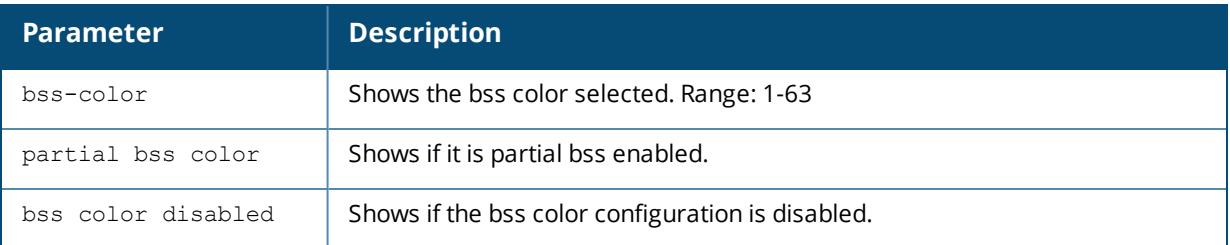

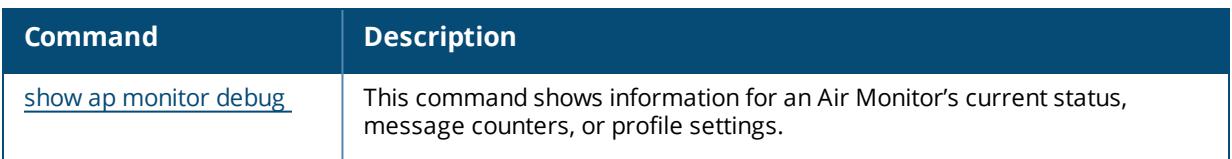

# **Command History**

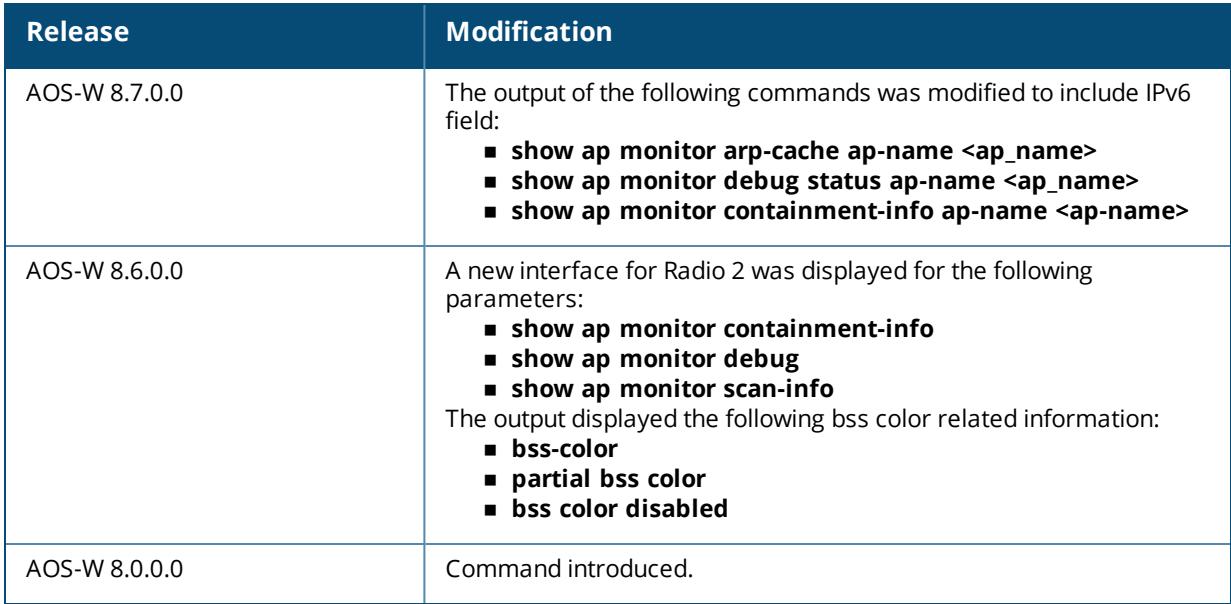

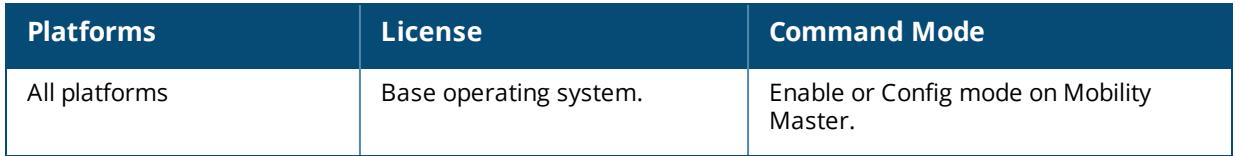

# **show ap monitor association**

show ap monitor association {ap-name <ap-name>}|{bssid <br/> <br/> <br/> <br/> </a>{ip-addr <</a></a></>p-addr>>ddr>><//><//><//> <ap-bssid>

### **Description**

This command shows the association table for an Air Monitor (AM).

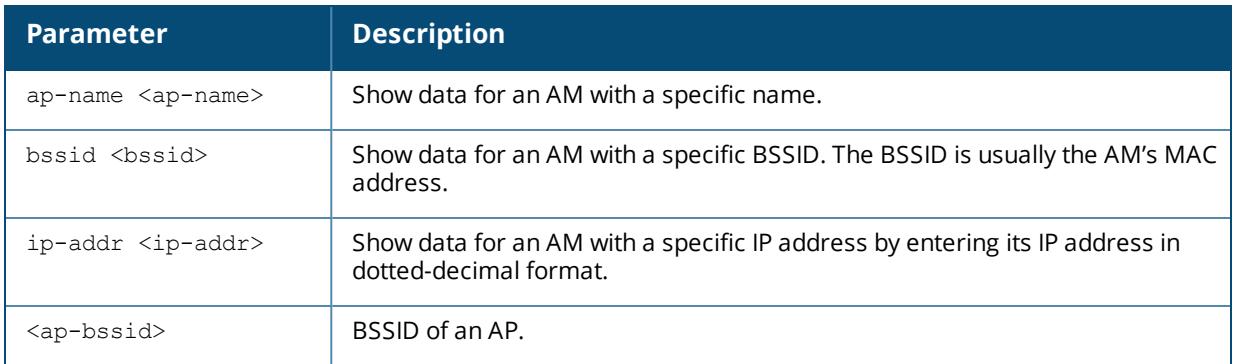

#### **Examples**

The output of the command lists the MAC addresses associated with the Air Monitor BSSID.

```
(host) #show ap monitor association ap-name ap9 00:1a:1e:11:74:a1
Association Table
```
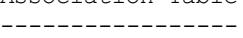

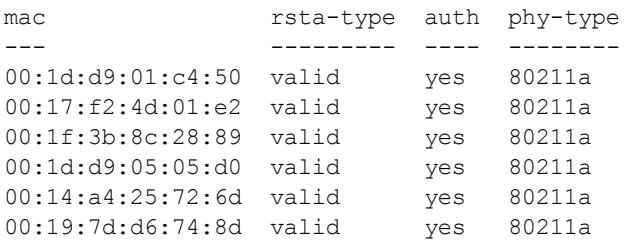

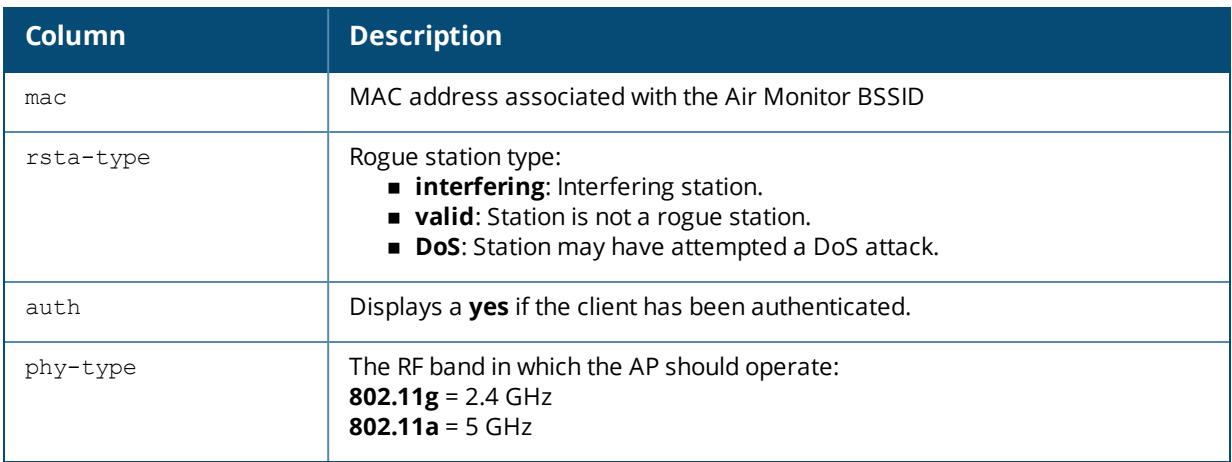

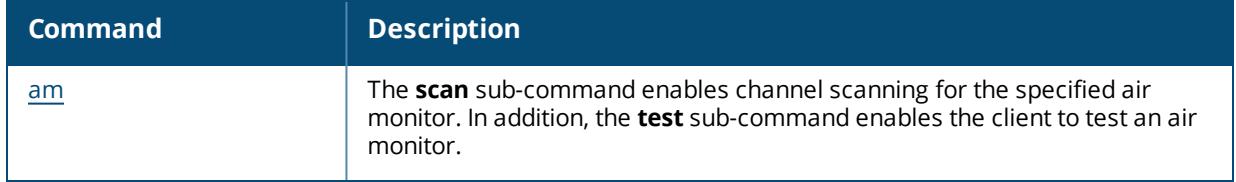

## **Command History**

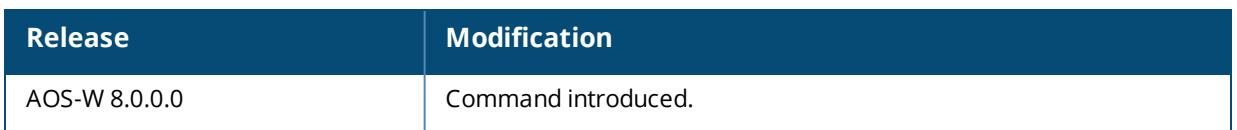

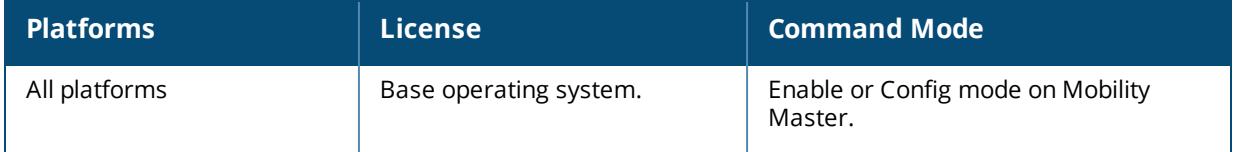

## <span id="page-1612-0"></span>**show ap monitor debug**

show ap monitor debug counters|status {ap-name <ap-name>}|{bssid <br/> <br/> <br/> <br/> </a></a>{ip-addr <ipaddr>}|{ip6-addr <ip6-addr>}show ap monitor debug profile-config {ap-name <ap-name>}| {bssid <bssid>}|{ip-addr <ip-addr>}|{ip6-addr <ip6-addr>} am-scan|ap-radio|apsystem|arm|event-thresholds|ids-dos|ids-general|ids-impersonation|ids-signaturematching|ids-unauthorized-device|interference|regulatory-domain|rf-behavior

#### **Description**

This command shows information for an Air Monitor's current status, message counters, or profile settings.

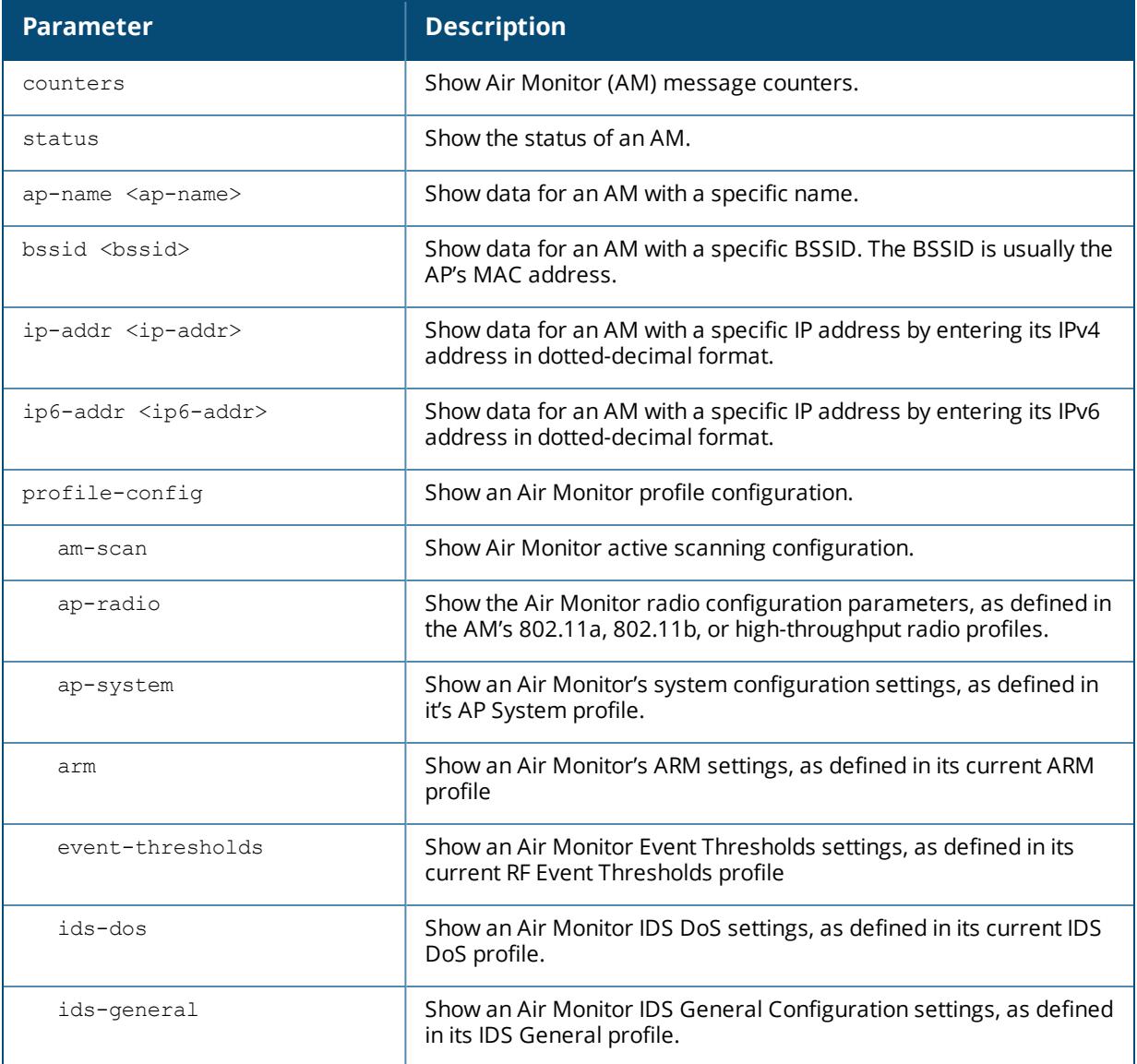

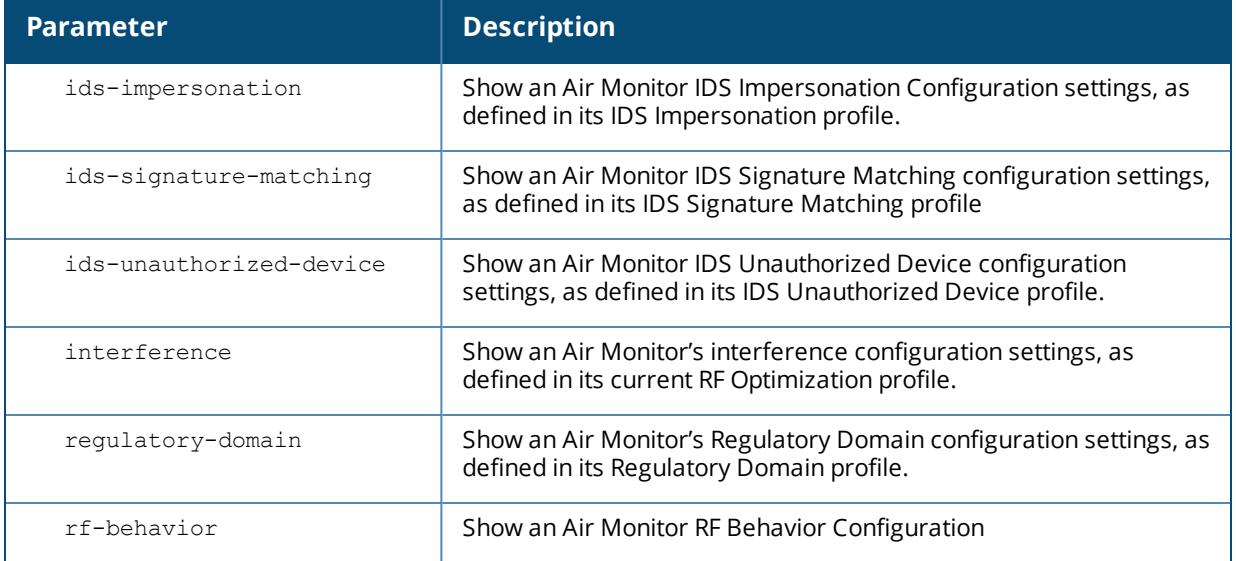

## **Examples**

The output of the following command includes the *WLAN Interface*, *Data Structures*, *WLAN InterfaceSwitch Status* and *RTLS Configuration* tables for the specified AP.

(host) #show ap monitor debug status ap-name ap12

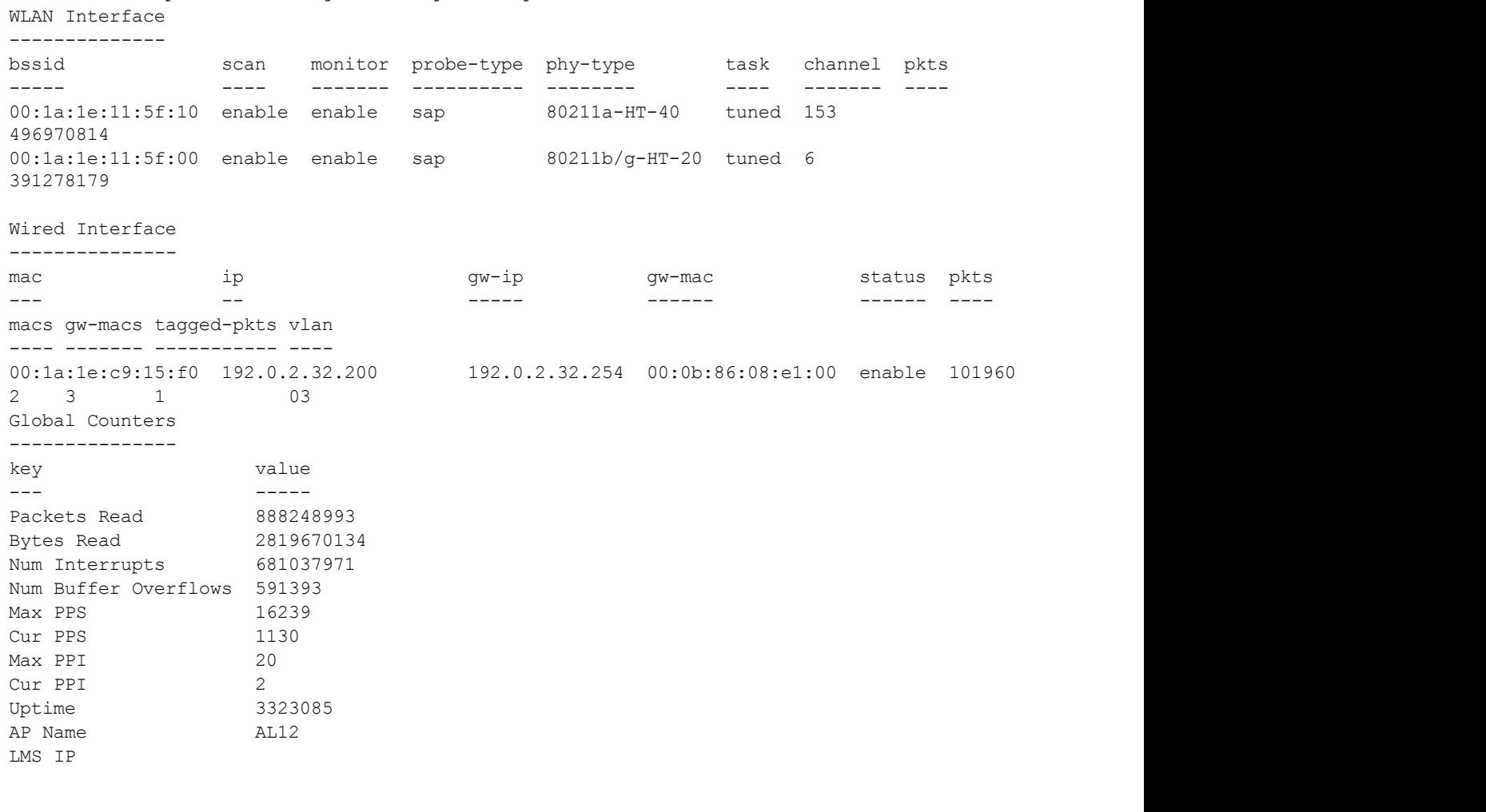

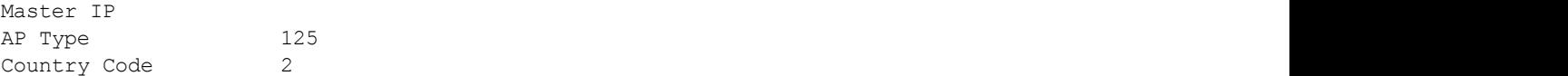

#### Starting from AOS-W 8.4.0.0, the output of the command **show ap monitor debug status** includes the new counters to differentiate the distribution of DATA, MGMT, CTRL, and AGGR packets.

WLAN packet counters for DATA ------------------------------ Interface Data Pkts Data Bytes Data Max PPS Data Cur PPS Data Max BPS Data Cur BPS --------- --------- ---------- ------------ ------------ ------------ ------------ 18:64:72:7e:51:d0(wifi0) 67730 3045300 366 5 36600 140 18:64:72:7e:51:c0(wifi1) 0 0 0 0 0 0 0 WLAN packet counters for MGMT ------------------------------ Interface MGMT Pkts MGMT Bytes MGMT Max PPS MGMT Cur PPS MGMT Max BPS MGMT Cur BPS --------- --------- ---------- ------------ ------------ ------------ ------------ 18:64:72:7e:51:d0(wifi0) 2835404 750667644 217 31 60416 8512 18:64:72:7e:51:c0(wifi1) 0 0 0 0 0 0 WLAN packet counters for CTRL ------------------------------ Interface CTRL Pkts CTRL Bytes CTRL Max PPS CTRL Cur PPS CTRL Max BPS CTRL Cur BPS --------- --------- ---------- ------------ ------------ ------------ ------------ 18:64:72:7e:51:d0(wifi0) 5466191 106264680 6910 28 132428 512 18:64:72:7e:51:c0(wifi1) 0 0 0 0 0 0 0 0 WLAN packet counters for AGGR ------------------------------ Interface FIRST AGGR MIDDLE AGGR LAST AGGR TOTAL AGGR NUM NON AGGR --------- ---------- ----------- --------- ---------- ------------ 84:d4:7e:d1:d7:d0(wifi0) 4059 3452 4147 11658 95687 84:d4:7e:d1:d7:c0(wifi1) 0 0 0 0 0 0 Data Structures --------------- ap sta pap psta ch msg-hash ap-l -- --- --- ---- -- -------- ---- 20 40 17 55 24 21 20 Other Parameters ---------------- key value --- ----- WMS on Master disabled Stats Update Interval 60 Poll Interval 174000 Num Switches 1 Collect Stats enabled WLAN Interface Switch Status ----------------------------- Bssid Type Status Last-reg N-reg Last-update Next-update N-updates Last-ack ----- ---- ------ -------- ----- ----------- ----------- --------- --------

00:1a:1e:11:5f:10 local up 3321891 3821 3322965 197 10368 3322965 00:1a:1e:11:5f:00 local up 3321891 3821 3322917 187 10378 3322965

RTLS Configuration and State -----------------------------

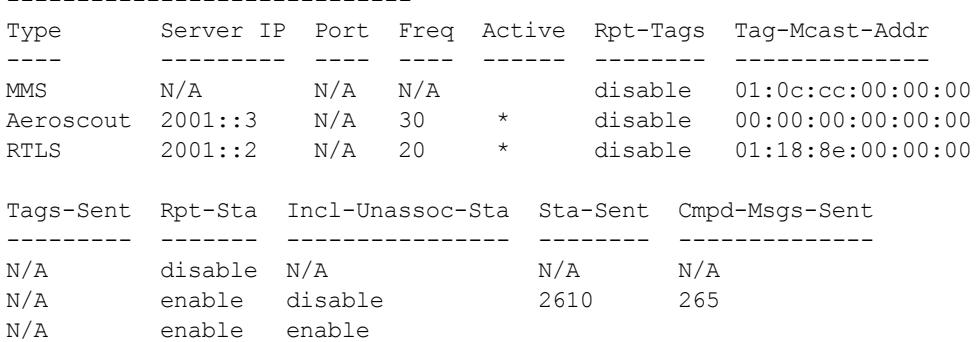

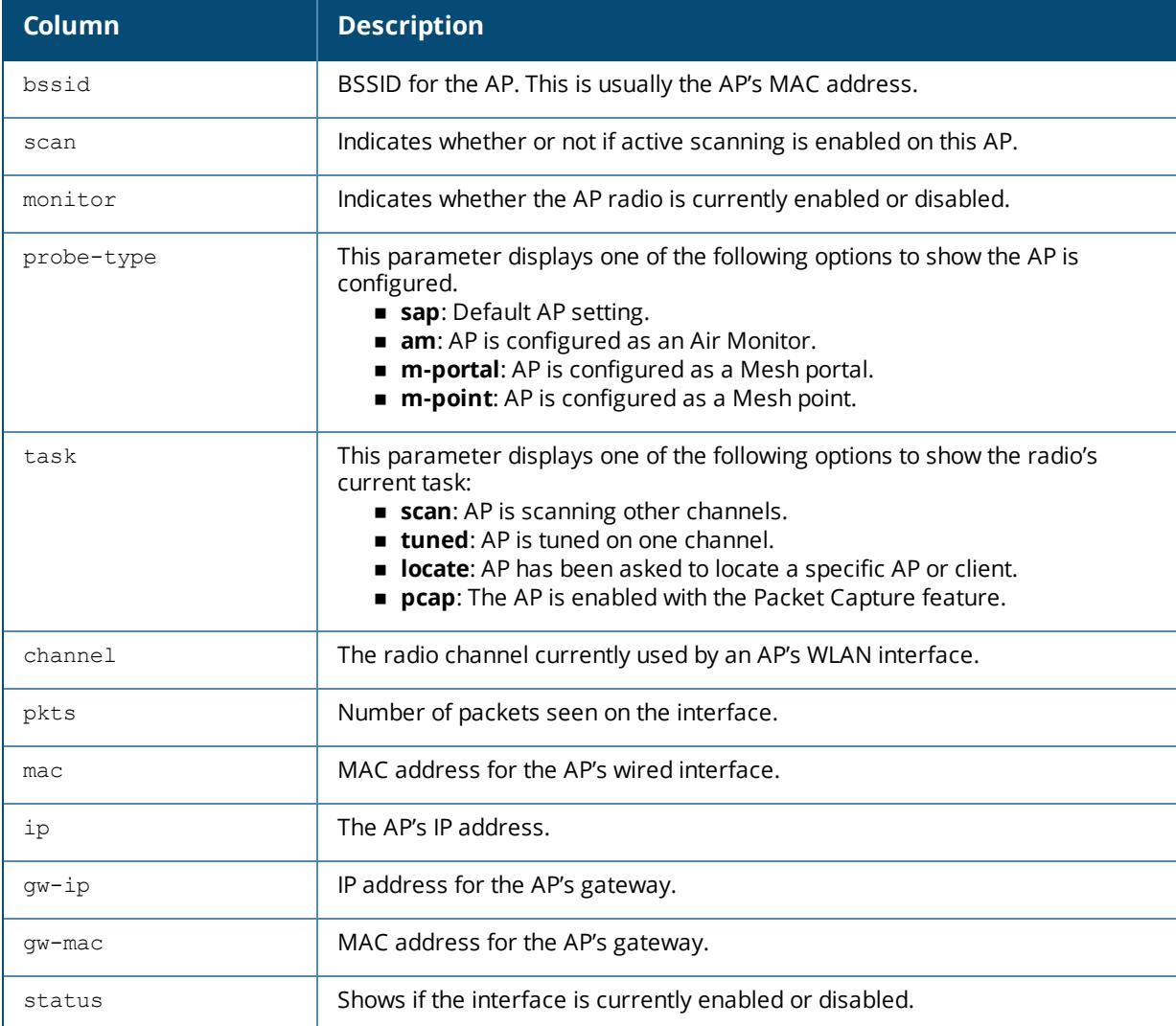

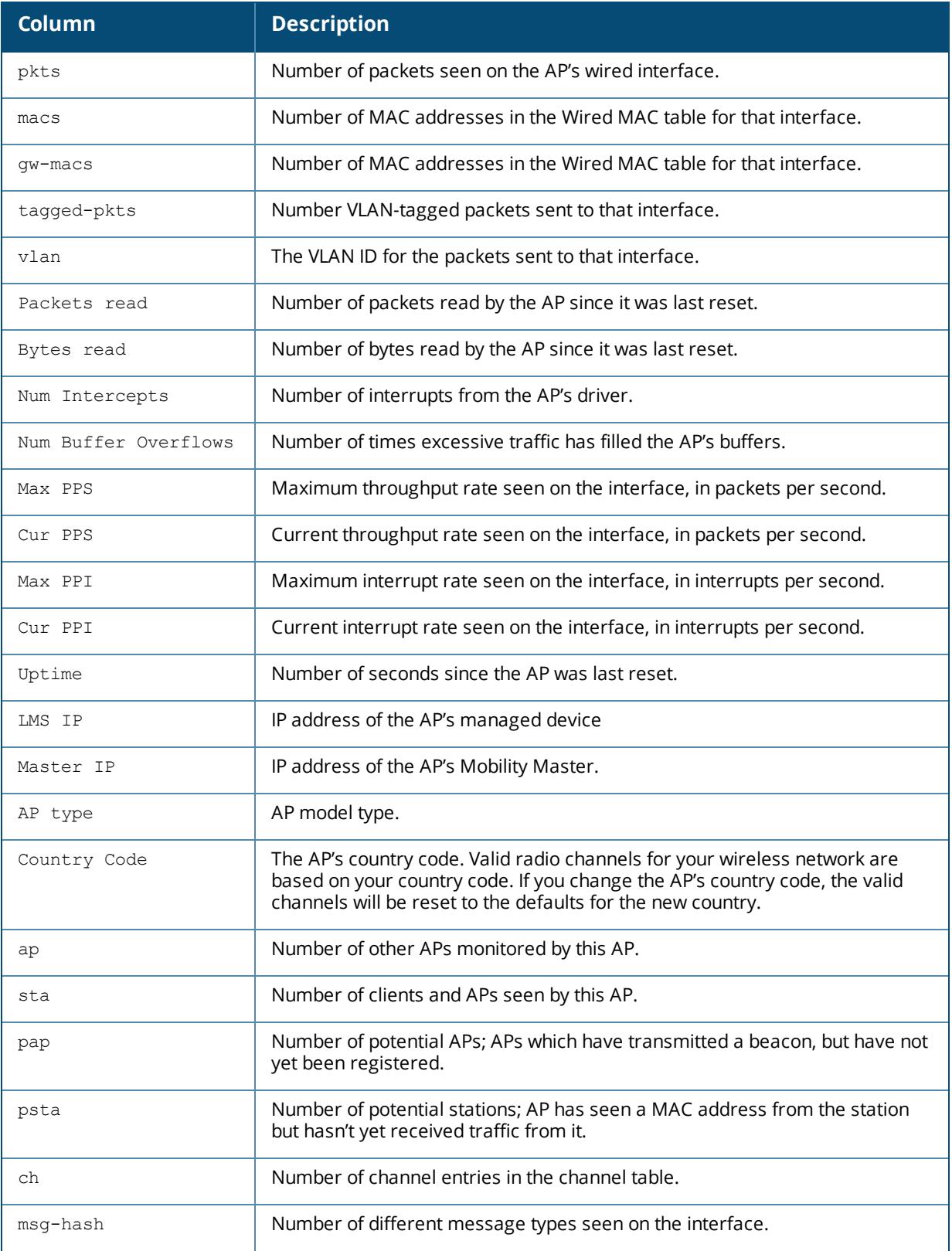

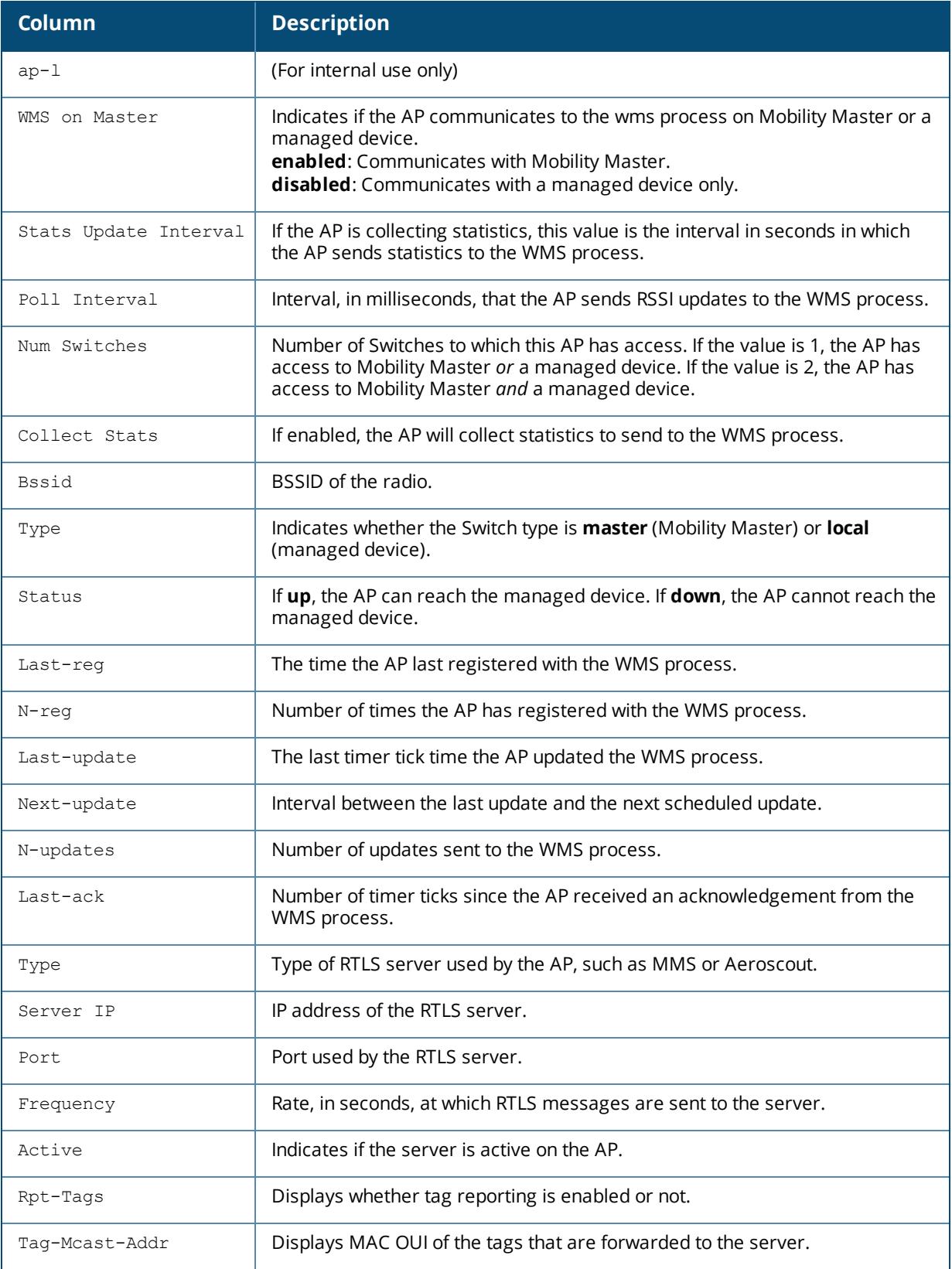

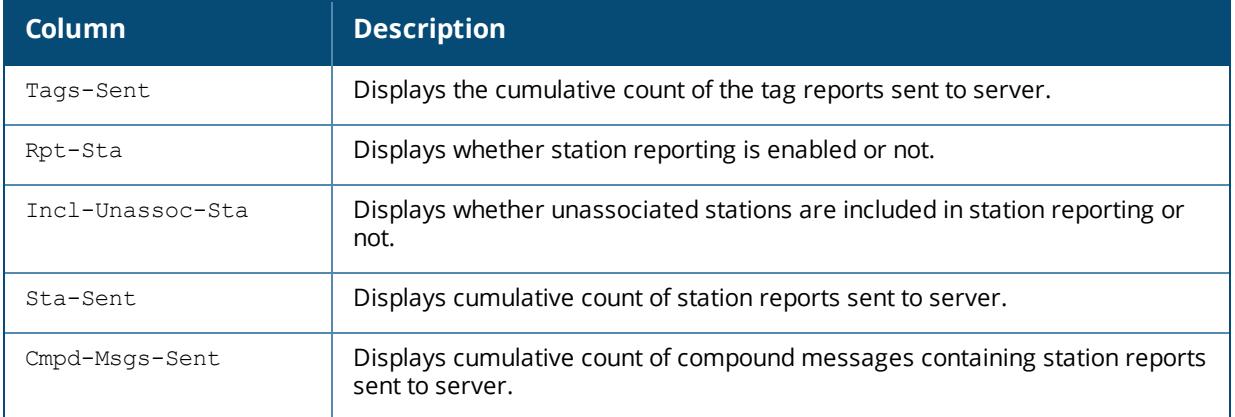

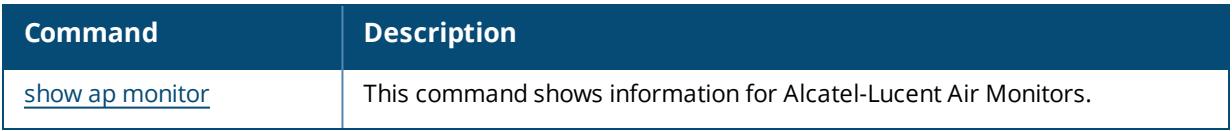

# **Command History**

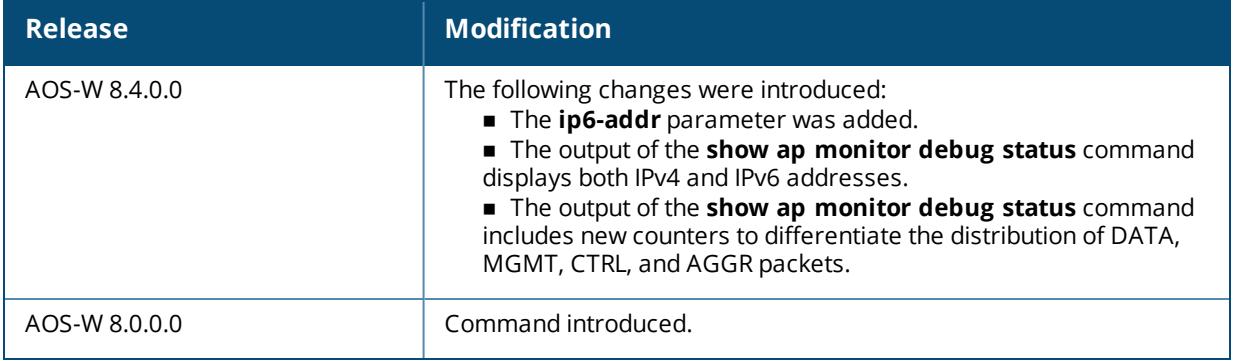

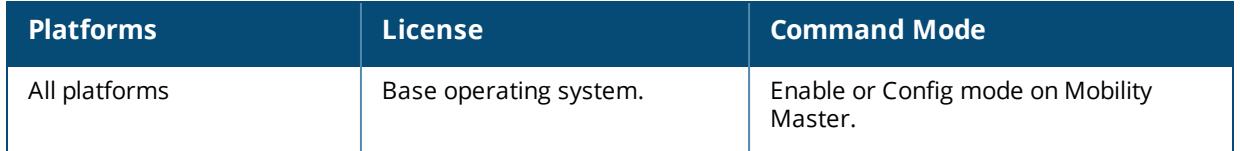

## **show ap monitor stats**

show ap monitor stats advanced {ap-name <ap-name>}|{bssid <br/> <br/> <br/> </a>{\ip-addr <ip-addr>}| {ip6-addr <ip6-addr>} client-mac <client-mac>

show ap monitor stats {ap-name <ap-name>}|{bssid <br/> <br/> <br/> <br/> </a>{ip-addr>}||{ip6addr <ip6-addr>} mac <mac> <verbose>

#### **Description**

This command shows packet, signal, and channel statistics for an AP or a client.

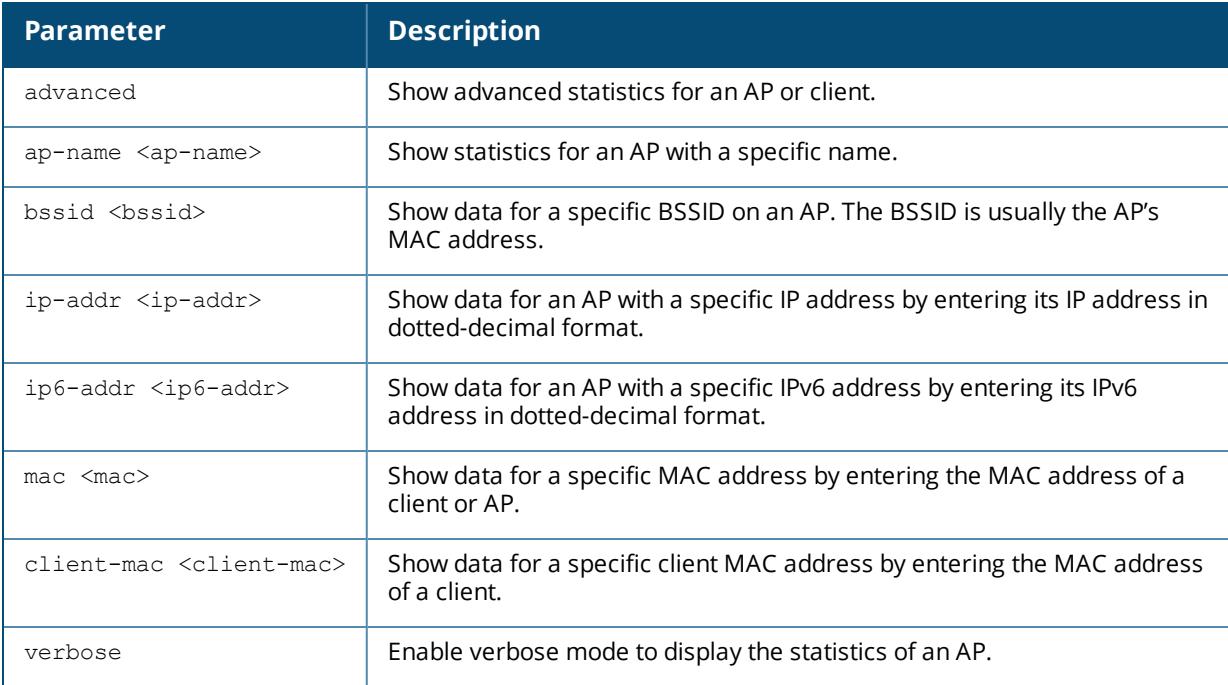

#### **Example**

The output of the following command shows monitoring statistics for the AP ap305, and a client with the MAC address d8:6c:02:99:bc:7a.

(host) #show ap monitor stats ap-name ap305 mac d8:6c:02:99:bc:7a verbose

```
Aggregate Stats
---------------
retry low-speed non-unicast recv-error frag bwidth
----- --------- ----------- ---------- ---- ------
0 0 0 0 0 0
RSSI
----
avg-signal low-signal high-signal count duration (sec)
---------- ---------- ----------- ----- --------------
51 51 51 4 50
Monitored Time:6626
Last Packet Time:585500
Uptime:585502
```
```
AMPDU Tx Stats
---------------
tx-non-ampdu-pkt tx-ampdu-pkt tx-filtered-pkt tx-ampdu-byte
---------------- ------------ --------------- -------------
0 0 0 0
tx-filtered-bytes tx-first-pkt tx-middle-pkt tx-last-pkt
----------------- ------------ ------------- -----------
              0 0 0 0
AMPDU Rx Stats
---------------
tx-non-ampdu-pkt tx-ampdu-pkt tx-filtered-pkt tx-ampdu-byte
---------------- ------------ --------------- -------------
0 7 7 66 73102
tx-filtered-bytes tx-first-pkt tx-middle-pkt tx-last-pkt
----------------- ------------ ------------- -----------
66639 0 0 7
DoS Frames
----------
tx old-tx rx old-rx
-- ------ -- ------
0 0 0 0
Interference Baseline
---------------------
FRR FRER
--- ----
17 4
Handoff Assist
--------------
rssi-index cur-signal old-cur-signal
----------- ---------- --------------<br>^    51    0
0 51 0
High Throughput Parameters
--------------------------
ht-type primary-channel sec-channel gf-supported 40mhz-intolerance
------- --------------- ----------- ------------ -----------------
none 0 0 0 0 0 0
```
The output of this command includes the following information:

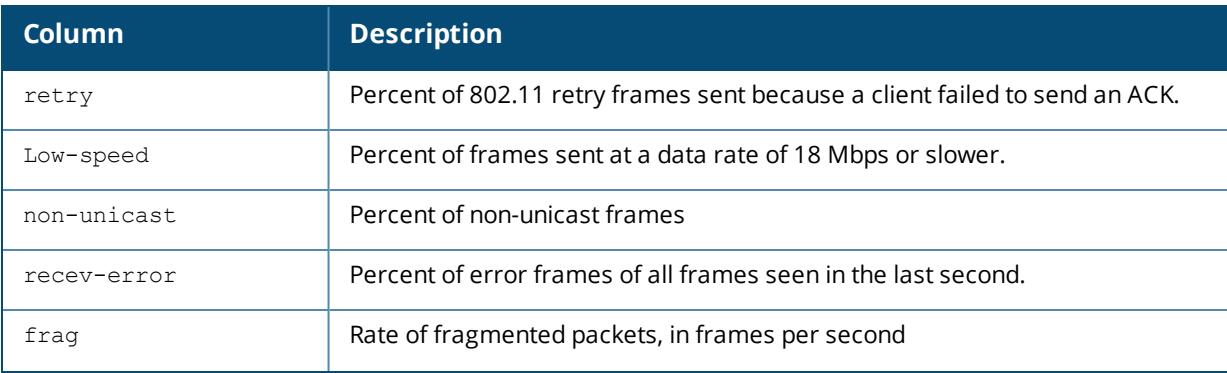

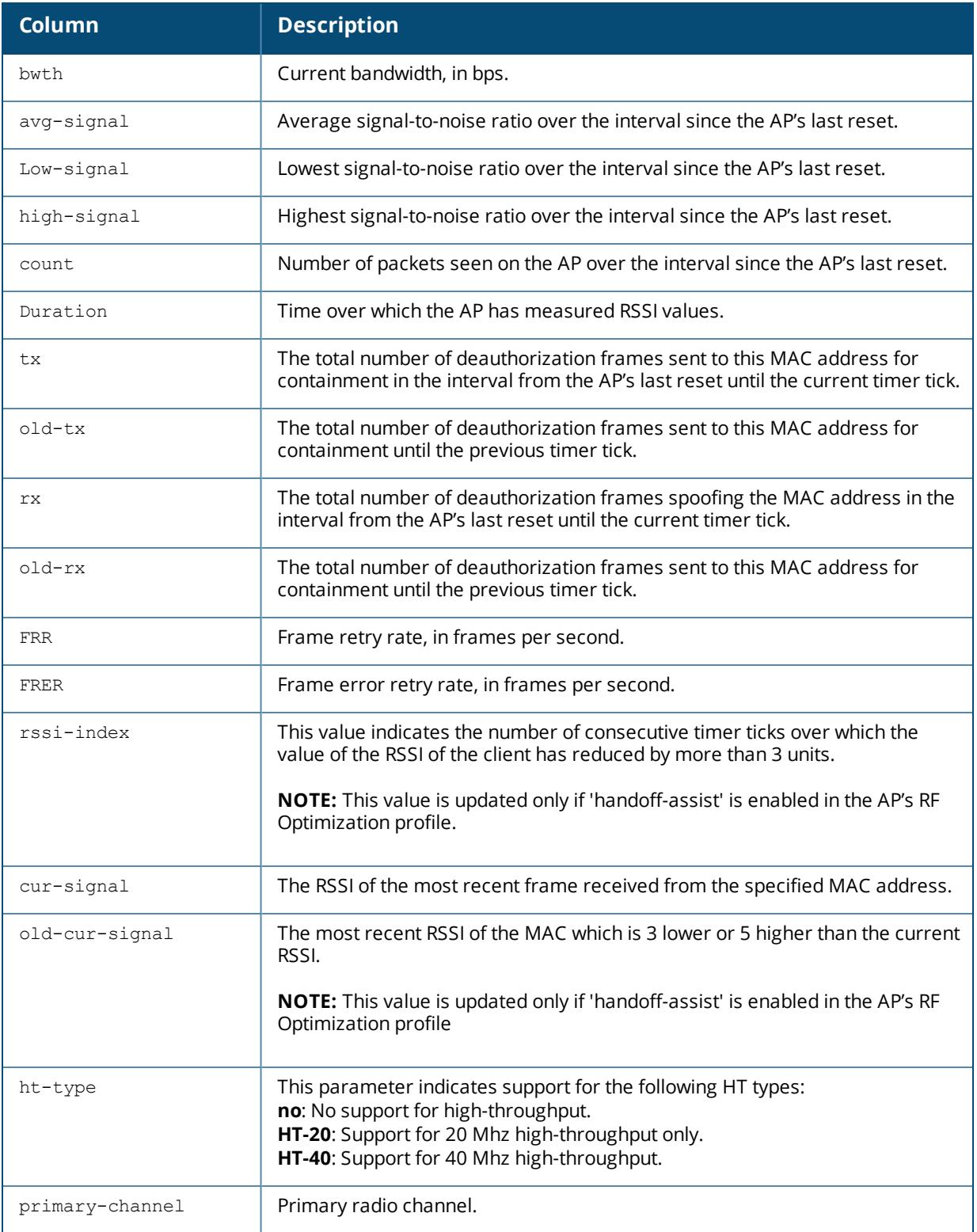

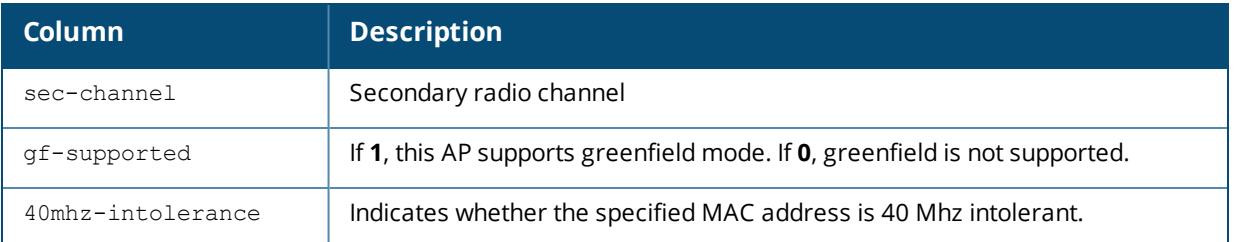

## **Related Commands**

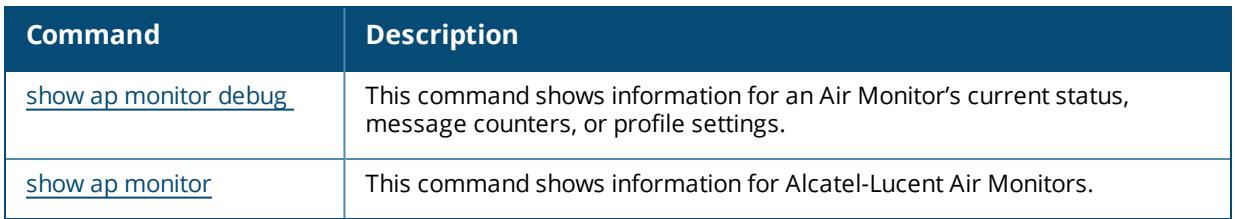

## **Command History**

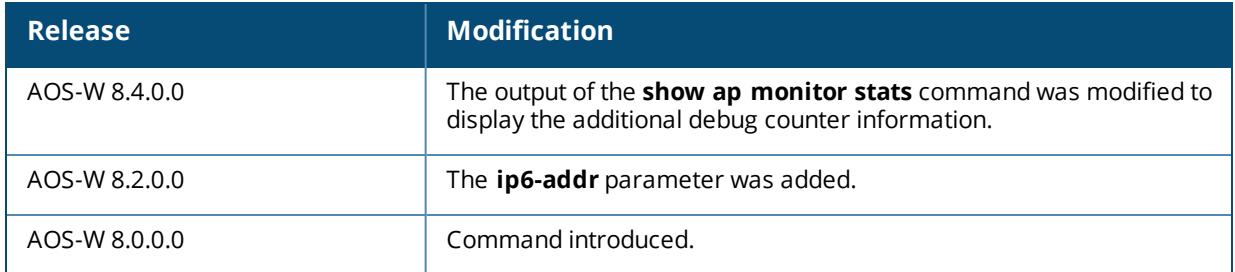

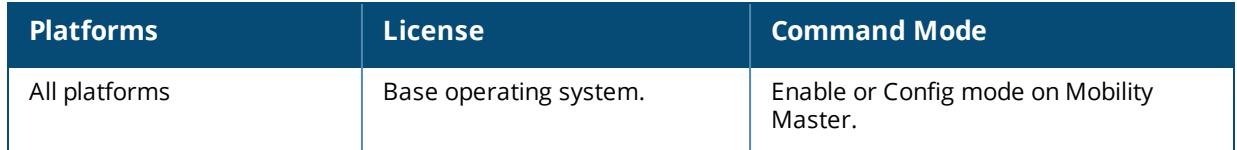

# **show ap multizone-profile**

show ap multizone-profile <profile-name>

### **Description**

This command shows an AP MultiZone profile.

#### **Examples**

The output of the command displays the MultiZone profile and also provides the number of datazones and number of virtual APs available in the primary zone.

(host) (config) ##show ap multizone-profile MZoneProfile

Multizone Enabled

Multizone Table --------------

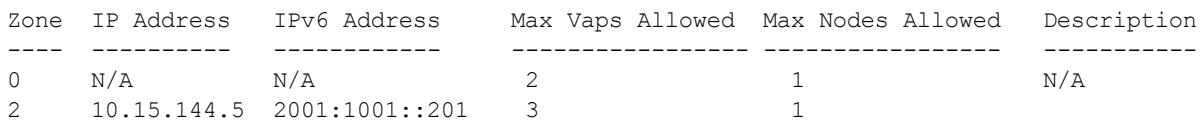

Number of datazones:1

#### **Related Commands**

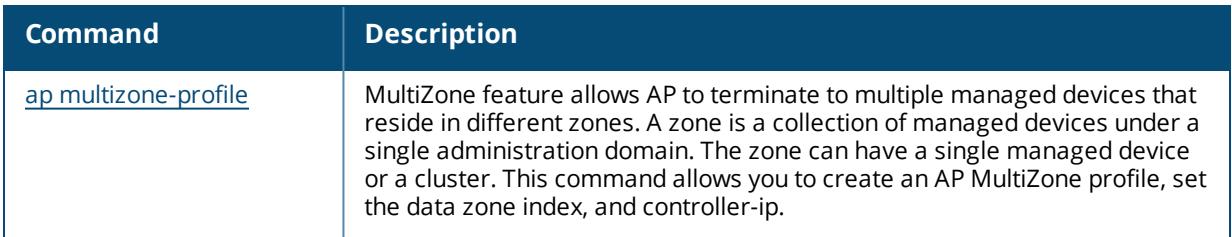

### **Command History**

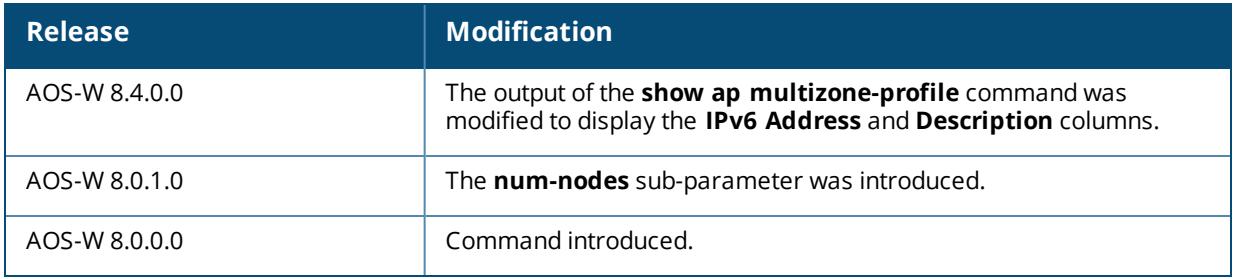

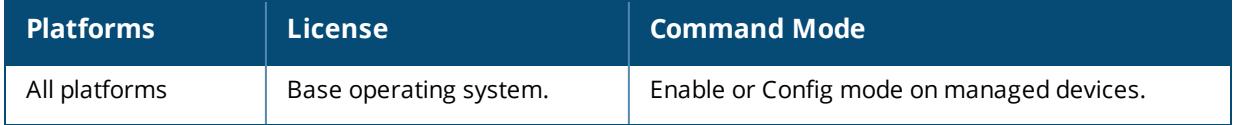

# **show ap packet capture**

show ap pcap status {ap-name <ap-name>}|{bssid <bssid>}|{ip-addr <ip-addr>}

### **Description**

This command shows the status of outstanding packet capture (pcap) sessions. The Packet Capture (pcap) feature copies control path packets from the Alcatel-Lucent Control Processor, providing visibility for packets to or from the Switch. This provides a useful troubleshooting tool for diagnosing communication problems with elements such as a Radius server. You can retrieve these packets by issuing the command **tar logs**, and then viewing the file filter.pcap on the Switch's flash drive.

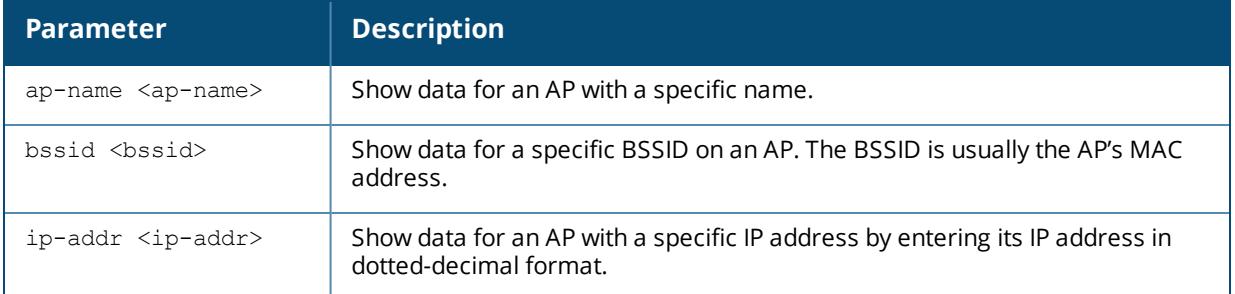

### **Example**

The example below shows the Packet Capture Sessions table for an AP named AP16.

```
(host) #show ap pcap status ap-name AP16
Packet Capture Sessions
-----------------------
pcap-id filter type intf channel max-pkt-size num-pkts status
url target<br>------- ------ ---- ----
                                        ------- ------ ---- ---- ------- ------------ -------- ------
--- ------
1 raw 00:1a:1e:82:ab:b0 161
                                                              in-progress 10.3.9.225/5555
```
The output of this command includes the following information:

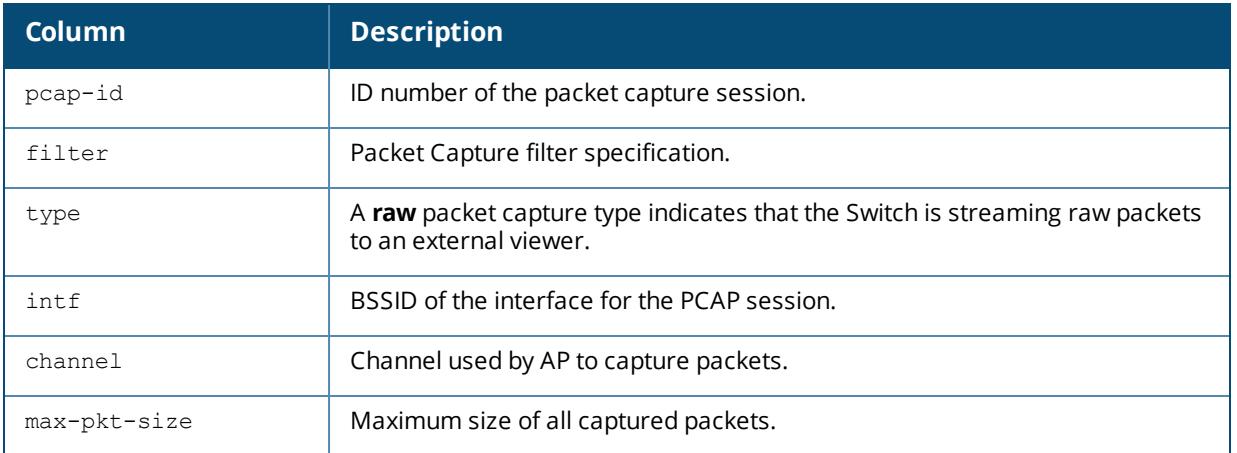

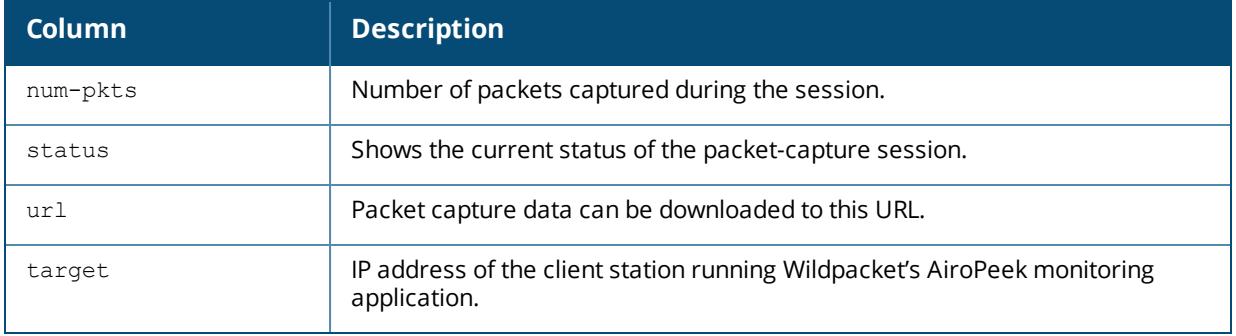

## **Related Commands**

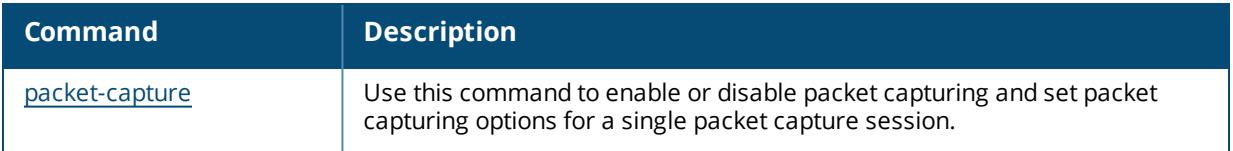

## **Command History**

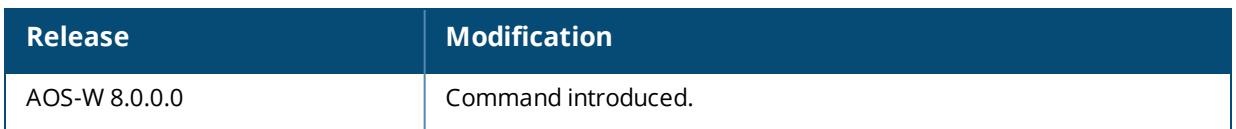

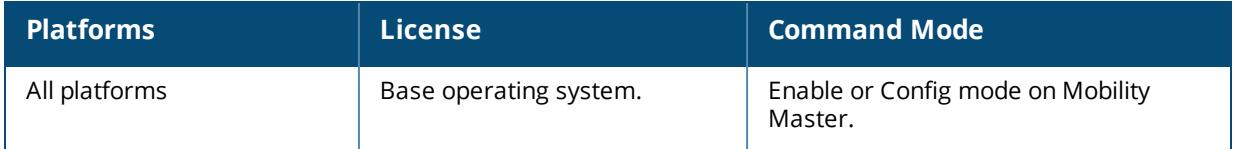

# **show ap papi-err**

show ap papi-err {ap-name <ap-name>|bssid <br/> <br/> <br/> <br/> <br/> <br/>ip-addr>|ip6-addr <ip6addr>}

### **Description**

Show PAPI error messages.

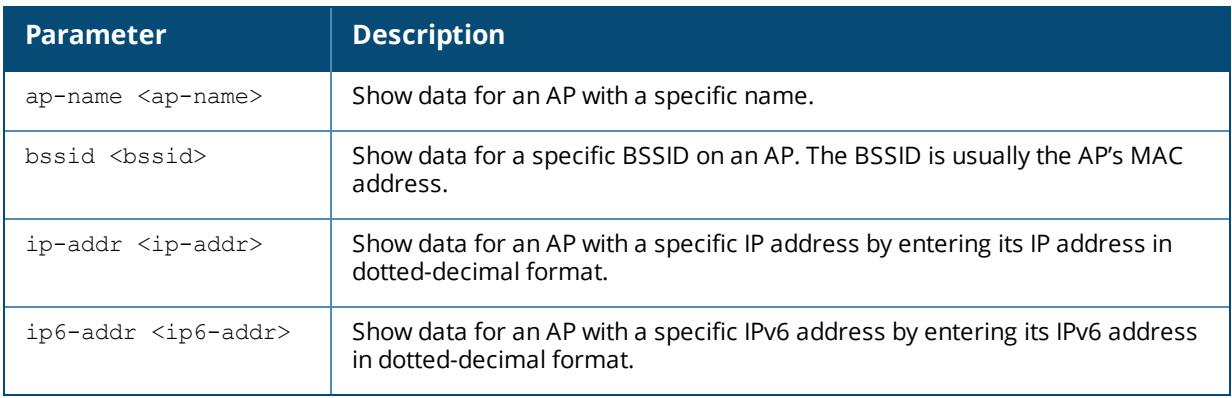

## **Examples**

The output of the command displays the status.

(host) #show ap papi-err STM SAP PAPI Send Error ----------------------- Name bssid ip Tunnel Add Tunnel Remove Arp Req Vlan Req Sta Req Mcast Req ---- ----- -- ---------- ------------- ------- -------- ------- ---------

## **Related Commands**

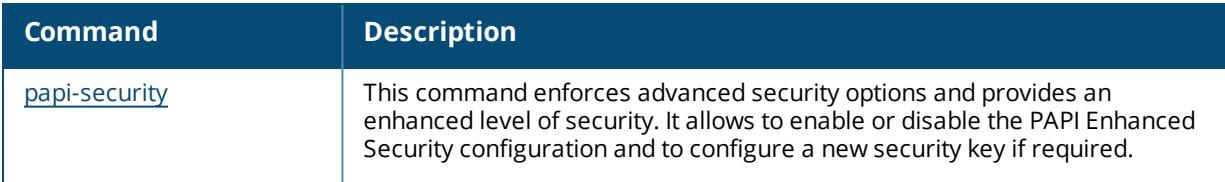

### **Command History**

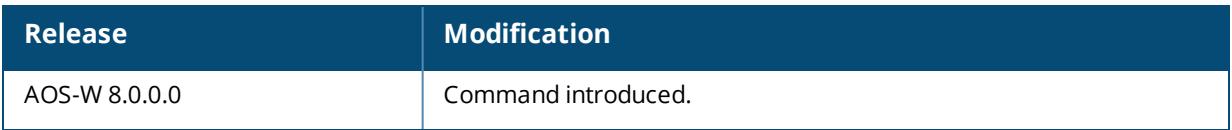

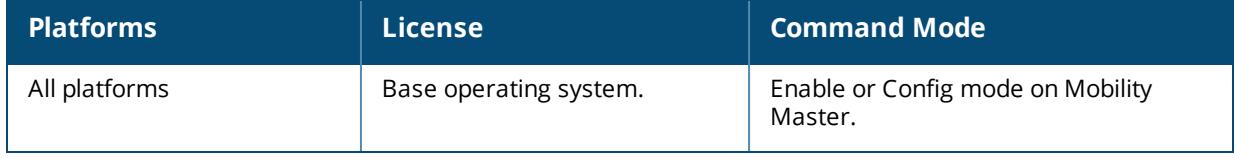

## **show ap port status**

show ap port status {ap-name <ap-name>|bssid <br/> <br/> <br/> <br/> <br/></a>ddr <ip-addr <ip6-addr <ip6addr>|wired-mac <wired-mac>}

#### **Description**

Shows the status of the AP's wired ports. The status is updated every 60 seconds.

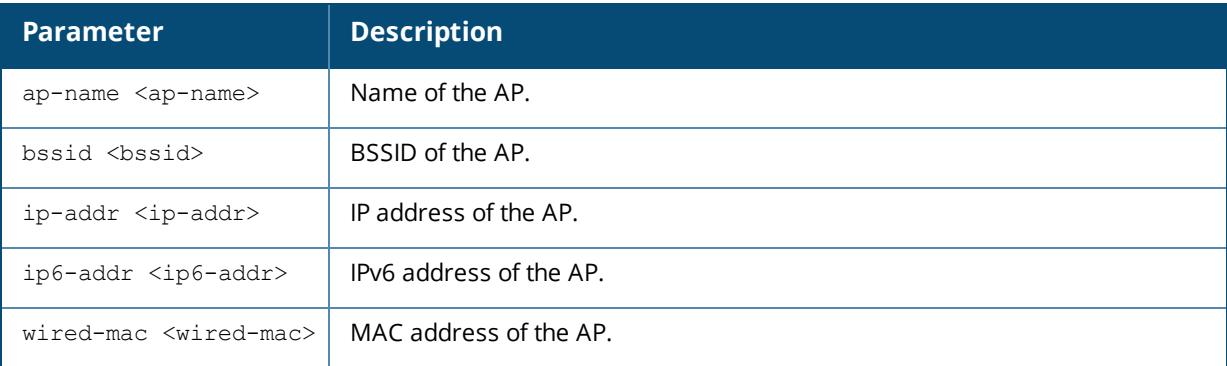

### **Examples**

The output of the command displays the wired port status of an AP named **LocalAP1**. In this example, the output is divided into multiple sections to fit better on the pages of this document. In the actual CLI, it appears in a single long table.

(host) #show ap port status ap-name LocalAP1

```
AP "LocalAP1" Port Status (updated every 60 seconds)
```
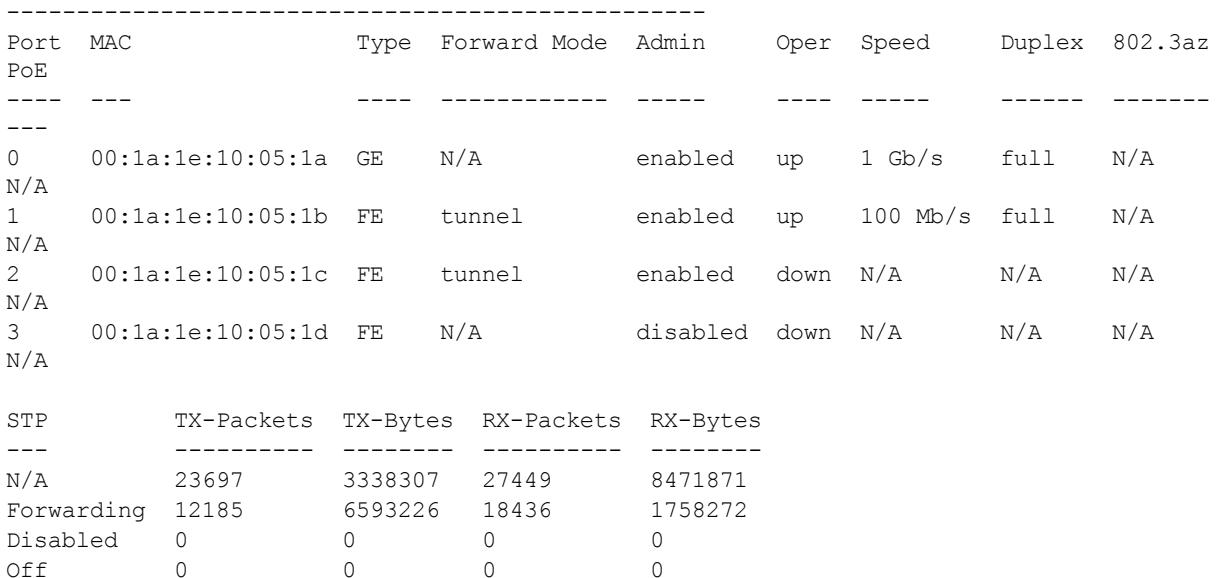

## **Related Commands**

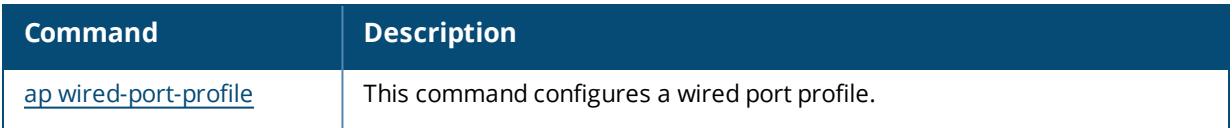

## **Command History**

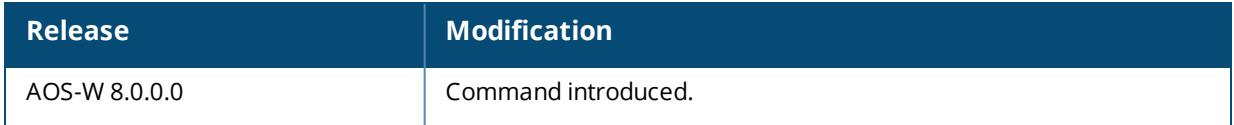

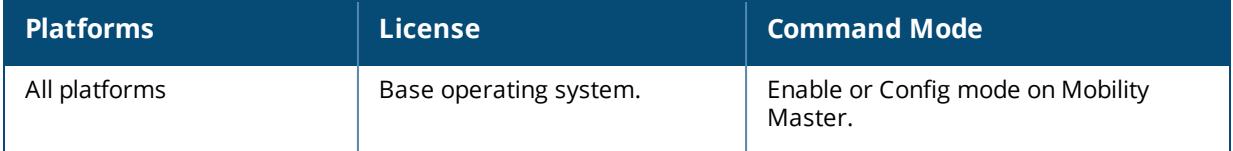

## **show ap power-mgmt-statistics**

show ap power-mgmt-statistics {ap-name <ap-name> | ip-addr <ip-addr> | ip6-addr <ip6addr>}

### **Description**

This command shows the power status statistics of an AP connected to a Managed Device. Issue this command to get power status statistics of an AP connected to a managed device.

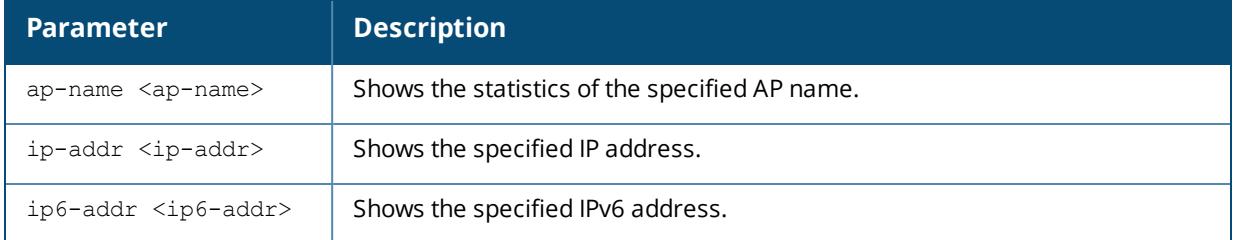

## **Example**

The following is an example for executing the **show ap power-mgmt-statistics** command.

```
(host) #show ap power-mgmt-statistics ap-name 00:4e:35:c4:47:06
AP Power Mgmt Status, Last update at 2019-09-26 16:43:13
--------------------------------------------------------
```

```
Attr Value
                 ---- -----
LLDP Granted Power Eth 0: 23.3 Eth 1: 23.3
LLDP Request Power Eth 0: 23.3 Eth 1: 23.3
Temperature Highest temperature: 52°C, Lowest temperature: 48°C, Current
temperature: 50°C
Power Supply POE-AT
USB Status USB Knob: Auto, USB Status: Disabled
PSE Status N.A.
ETH Status Eth 0:Enabled. Eth 1:Disabled.<br>G-radio Chain 4*4G-radio Chain<br>-
G-radio Enable Enabled
G-radio Power Full Power
A-radio Chain 4*4
A-radio Enable Enabled
A-radio Power Full Power
CPU Throttle 100%
Power Consumption 7.6W
IPM Enable Disabled
ITM Status Thermal Standby
```
### **Command History**

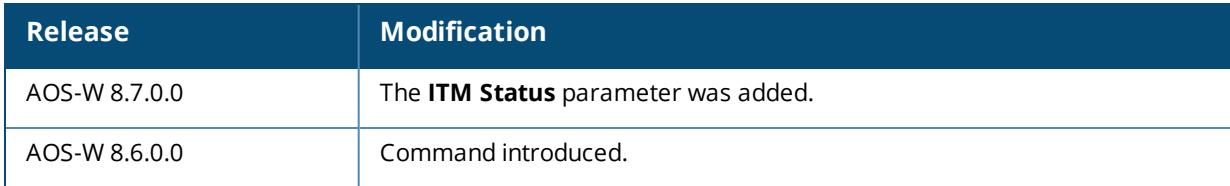

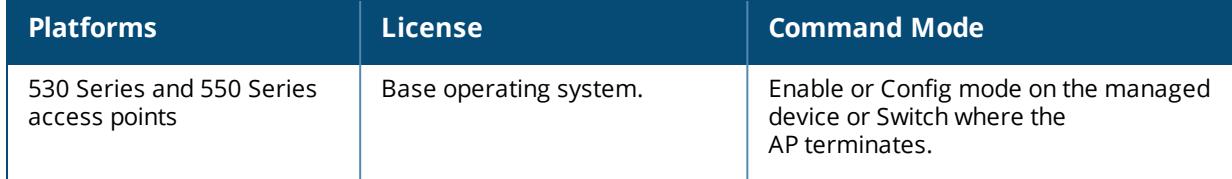

# **show ap profile-usage**

show ap profile-usage {ap-name <ap-name>|bssid <br/> <br/> <br/> <br/> <br/> <br/></>  $\langle$ ip-addr>>ddr>></>></>></>

### **Description**

This command shows a complete list of all profiles referenced by an individual AP or an AP BSSID. Use this command to monitor the configuration profiles in use by an AP or a specific BSSID. The output of this command shows the name of each profile type that is associated with the AP or BSSID, as well as the source that associates the profile with the AP.

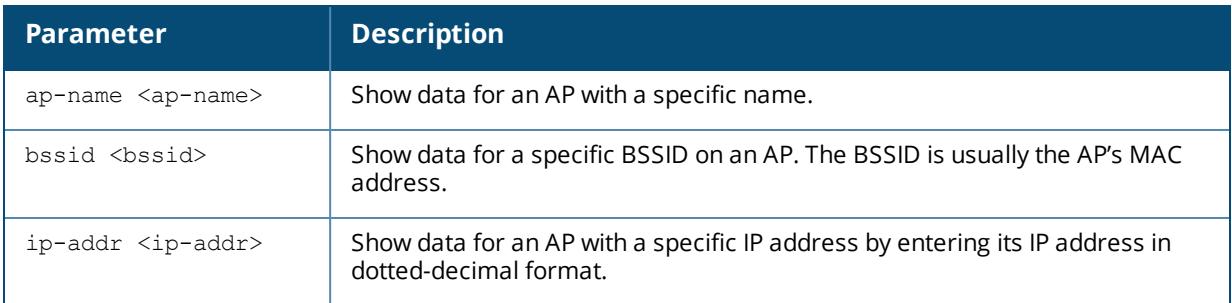

#### **Related Commands**

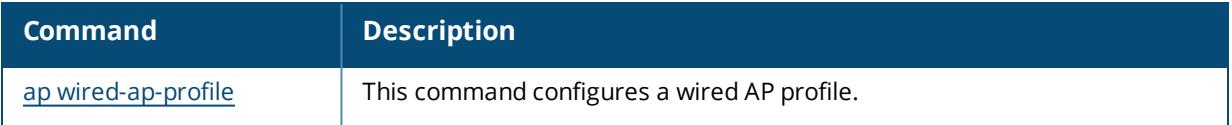

### **Command History**

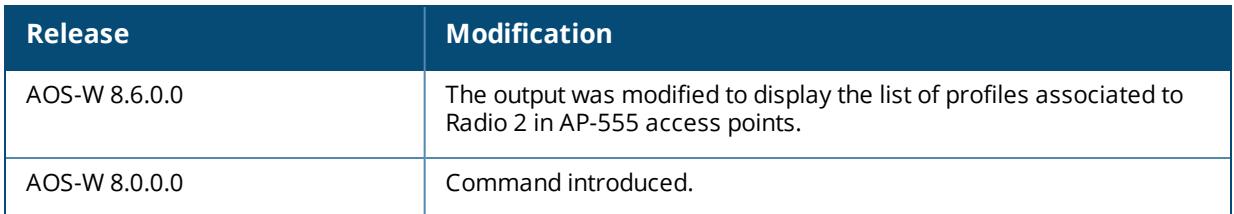

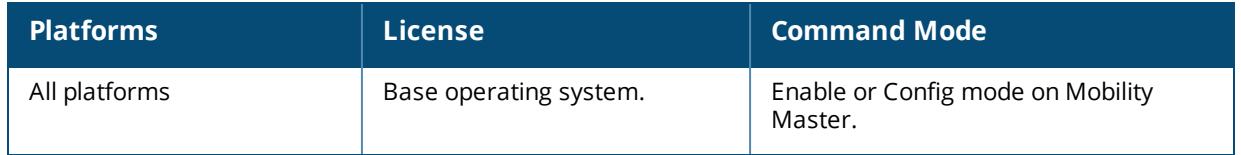

# **show ap provisioning**

show ap provisioning {ap-name <ap-name>}|{bssid <br/> <br/>bssid>}|{ip-addr <ip-addr>}

#### **Description**

This command shows provisioning parameters currently used by an AP.

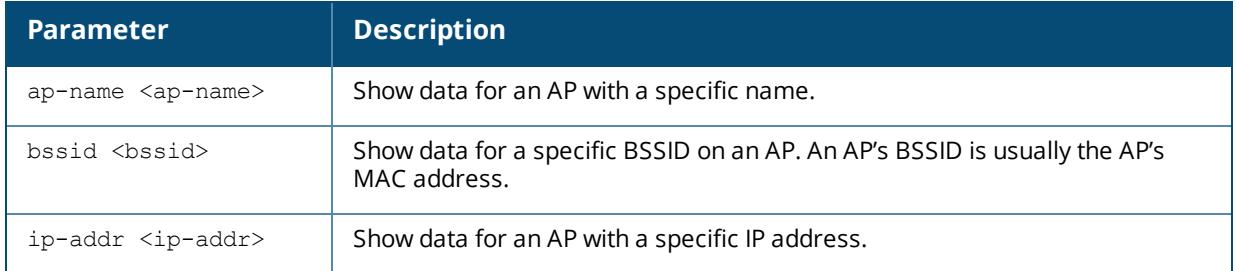

### **Example**

The output of this command shows that the AP named AP8 has mostly default parameters. These appear with the value N/A. (host) #show ap provisioning ap-name AP8

AP "mp2" Provisioning Parameters

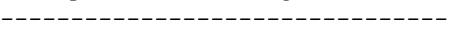

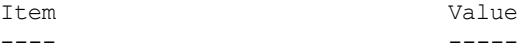

(host) (config) #show ap provisioning ap-name 00:24:6c:c7:d5:c8

AP "00:24:6c:c7:d5:c8" Provisioning Parameters

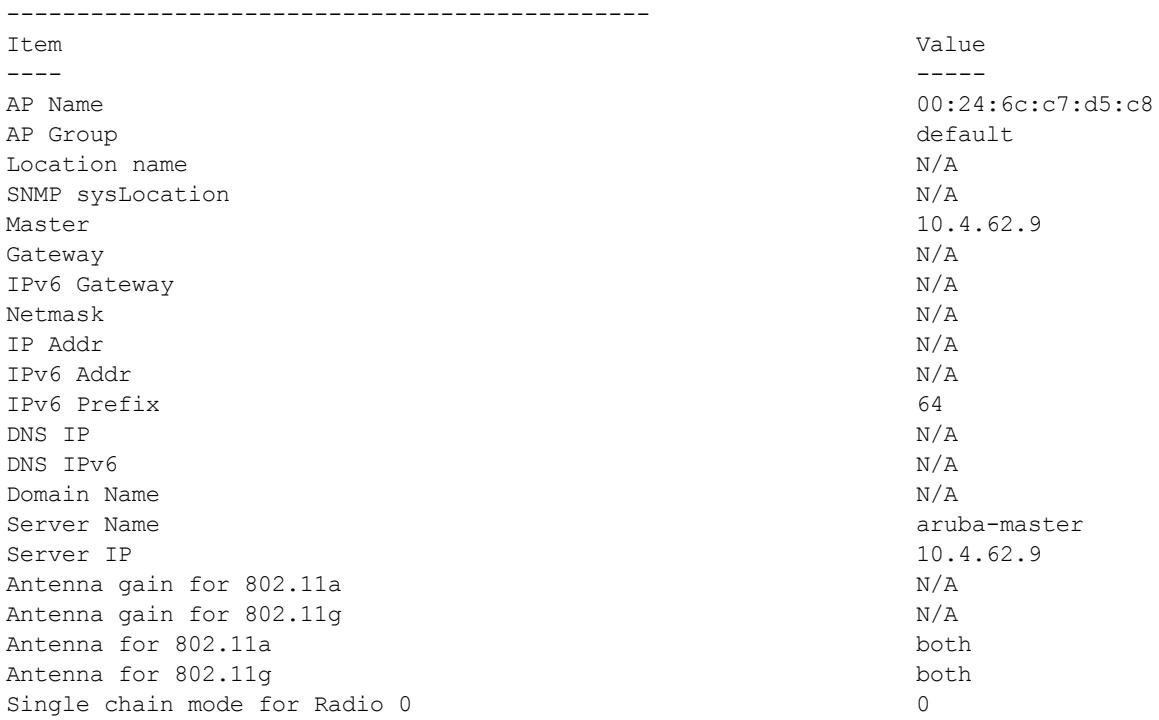

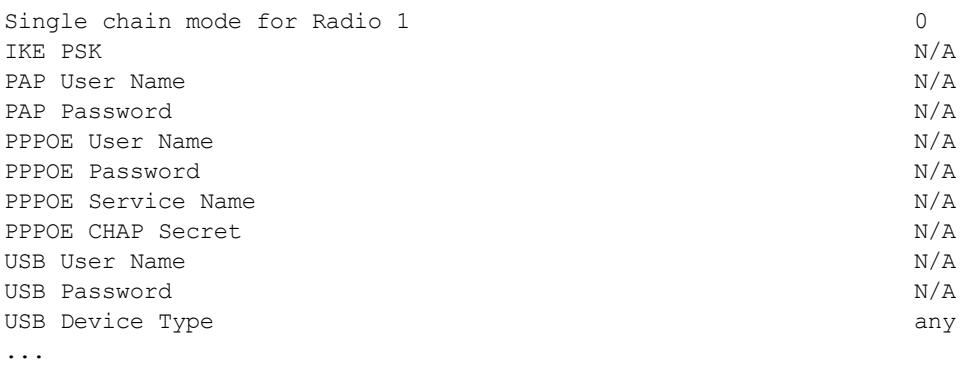

... ...

The output of this command includes the following information:

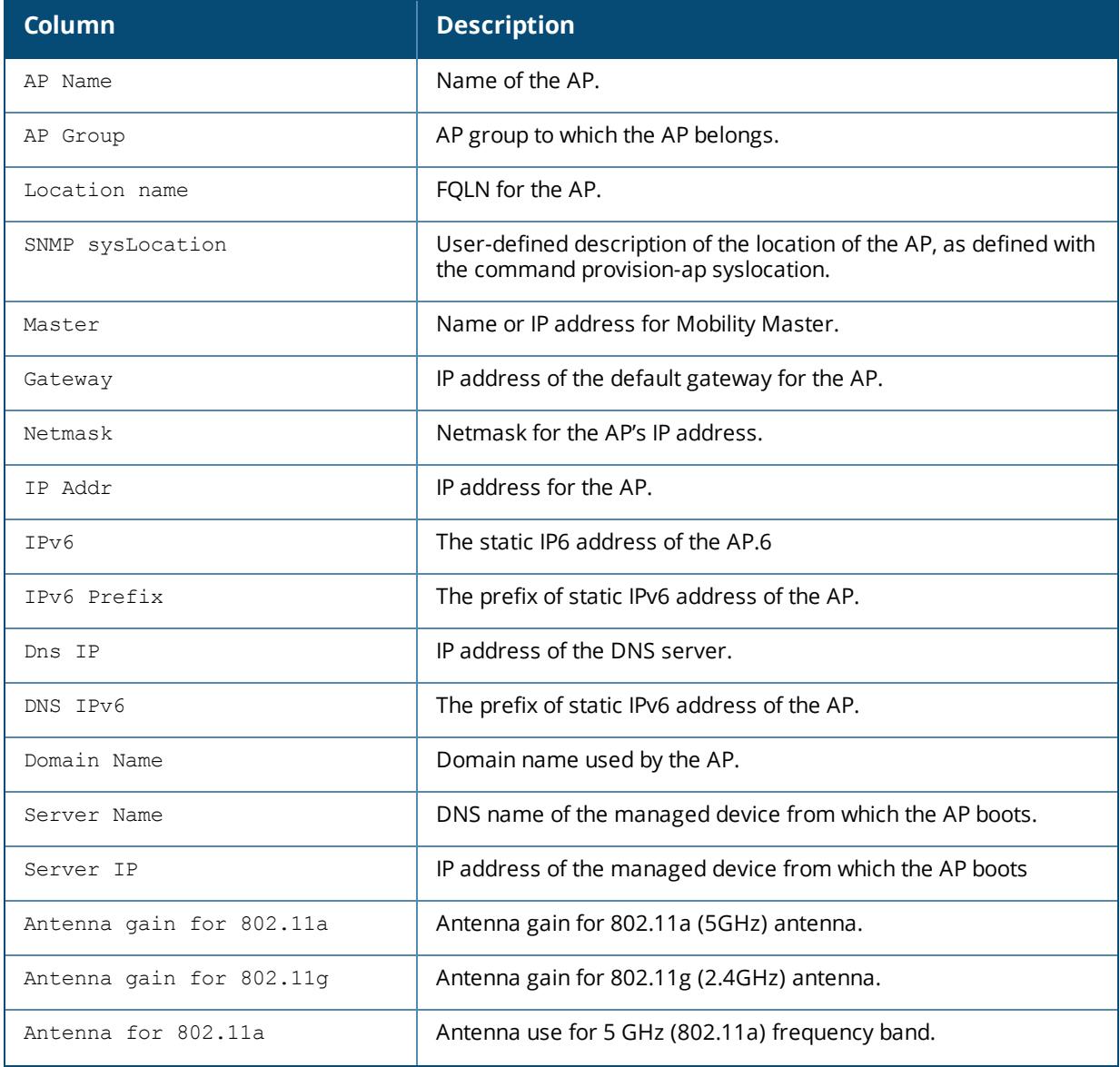

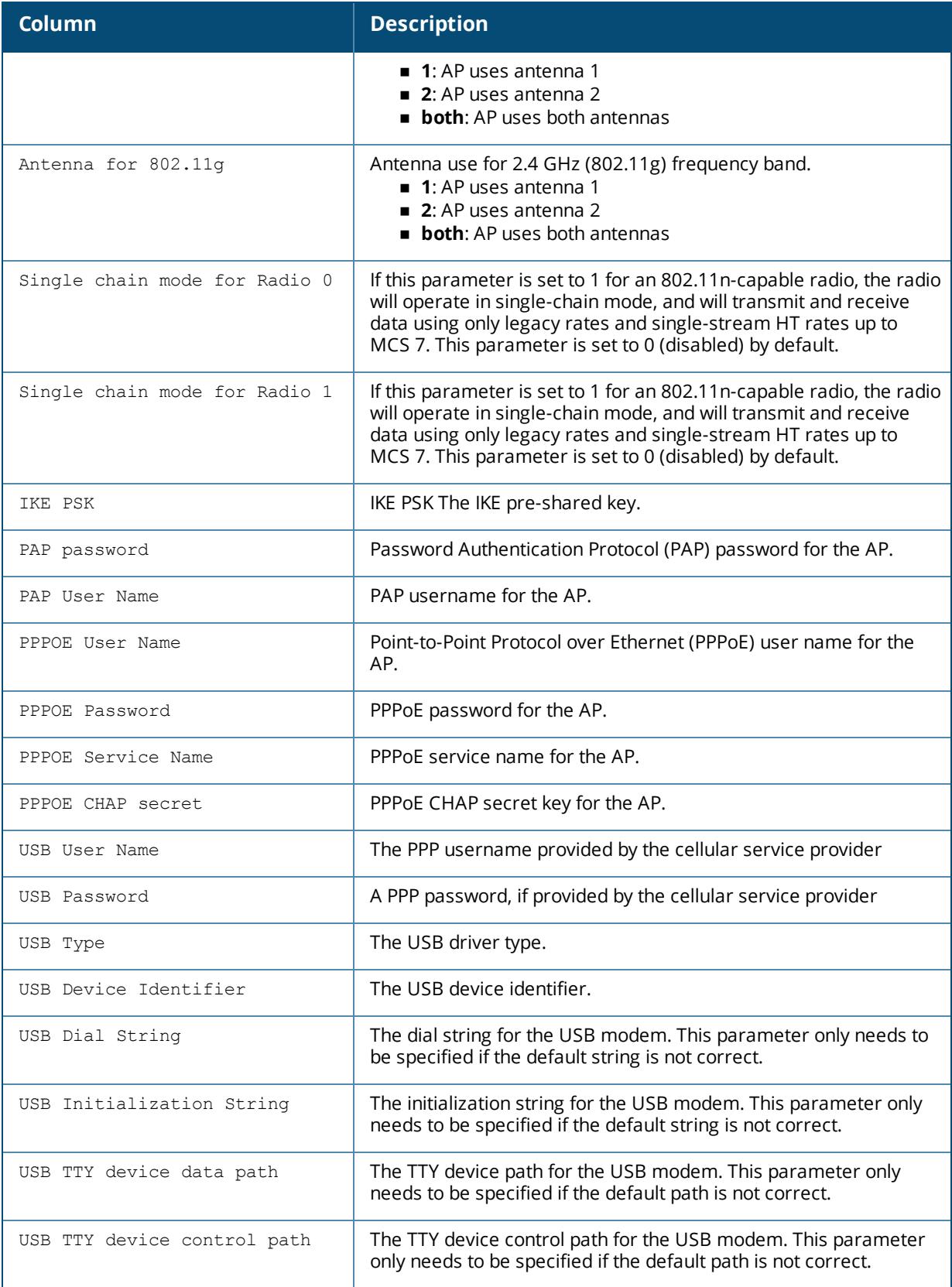

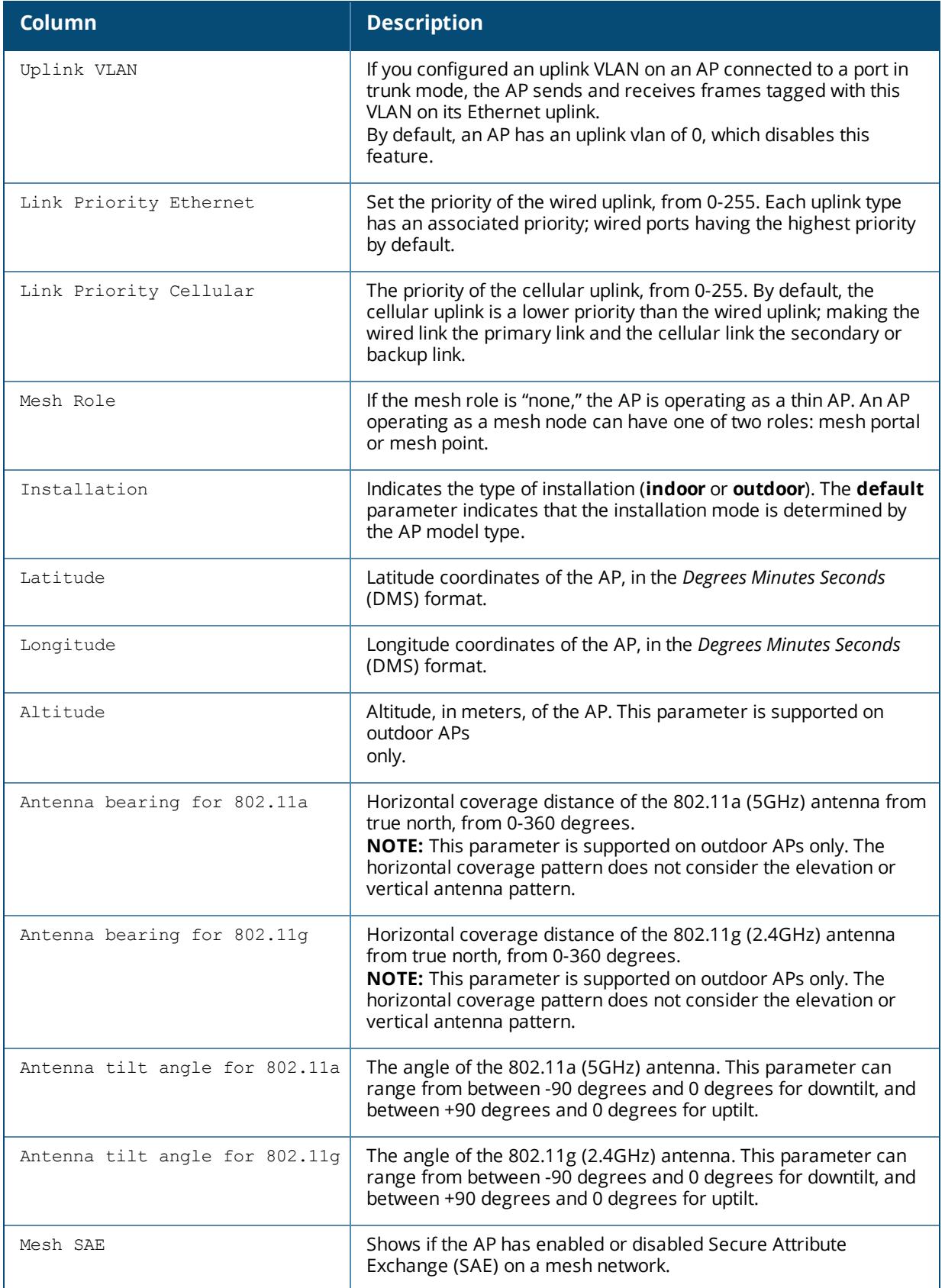

## **Related Commands**

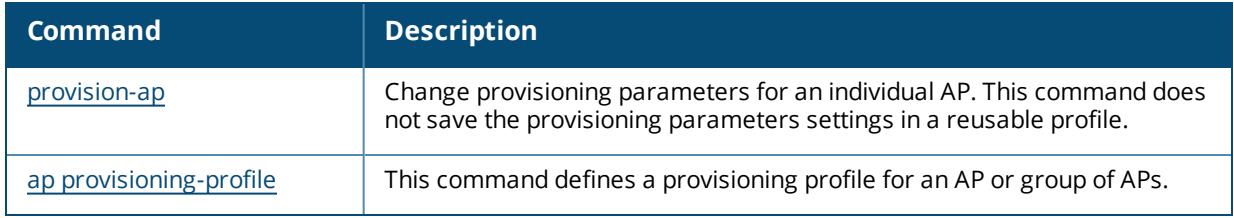

## **Command History**

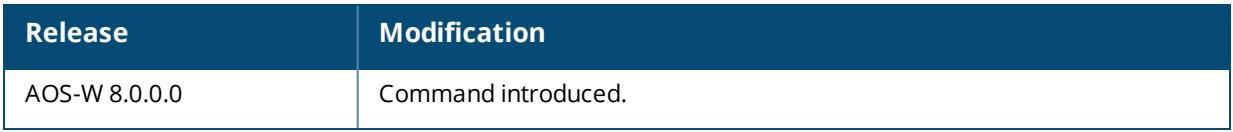

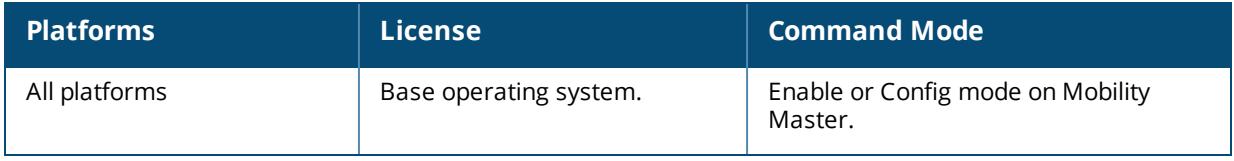

# **show ap provisioning-profile**

show ap provisioning-profile [<profile-name>]

### **Description**

This command shows information for AP provisioning profiles. The AP provisioning profile allows you to define a set of provisioning parameters to an AP group. These settings can be saved or assigned to an AP group via the command **ap-group <group> provisioning-profile <profile>**.

Issue this command without the **<profile-name>** option to display the entire AP provisioning profile list, including profile status and the number of references to each profile. Include a profile name to display the authorization group defined for that profile.

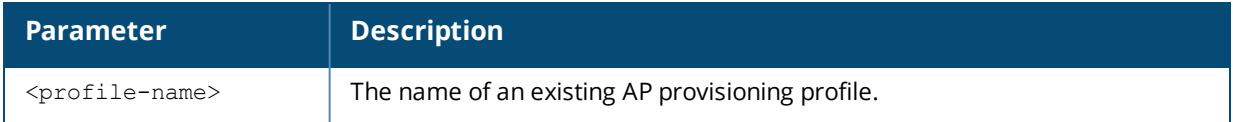

#### **Examples**

The following example lists all AP provisioning profiles. The **References** column lists the number of other profiles with references to that provisioning profile, and the **Profile Status** column indicates whether the profile is predefined. User-defined AP provisioning profiles will not have an entry in the **Profile Status** column.

(host) [mynode] #show ap provisioning-profile

Provisioning profile List ------------------------- Name References Profile Status ---- ---------- ------------- default 12 outdoor 3

To display the configuration settings for an individual profile, include the <profile> parameter. The example below shows the profile details for the AP provisioning profile **Default**.

(host) [mynode] #show ap provisioning-profile default

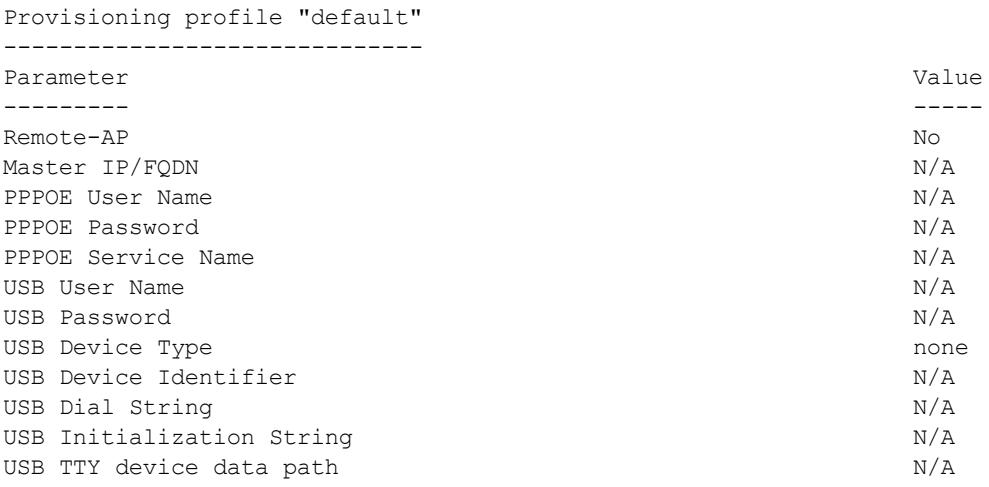

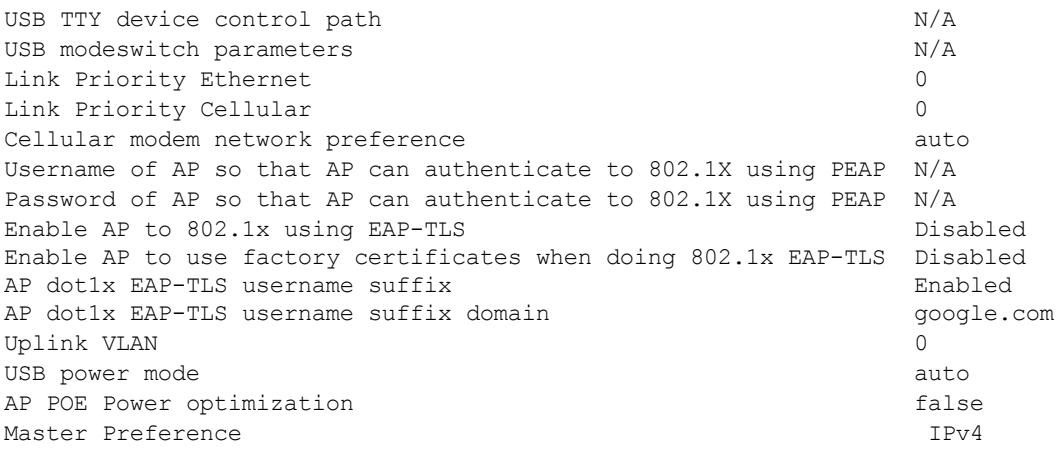

This command defines a provisioning profile for an AP or group of APs.

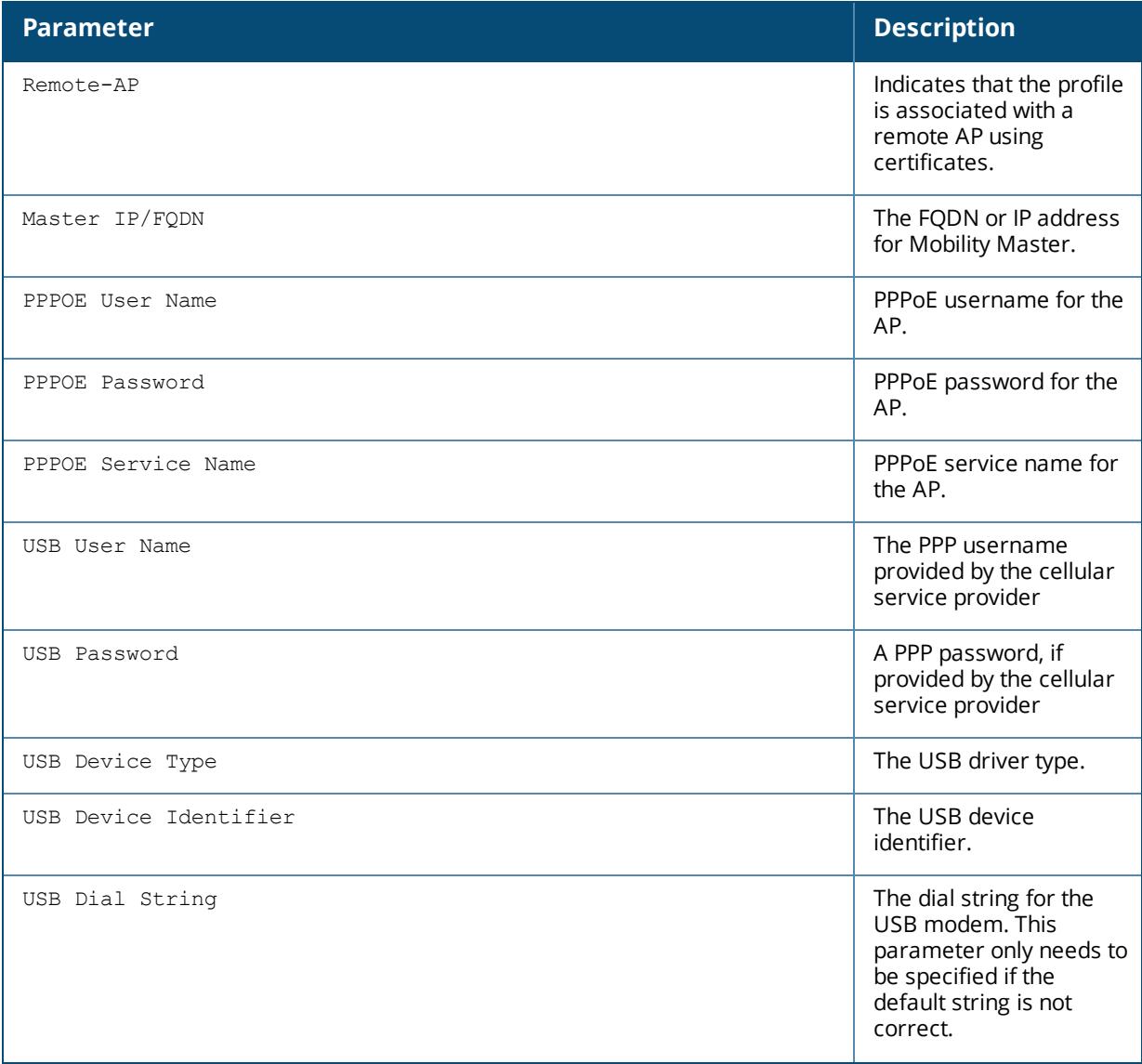

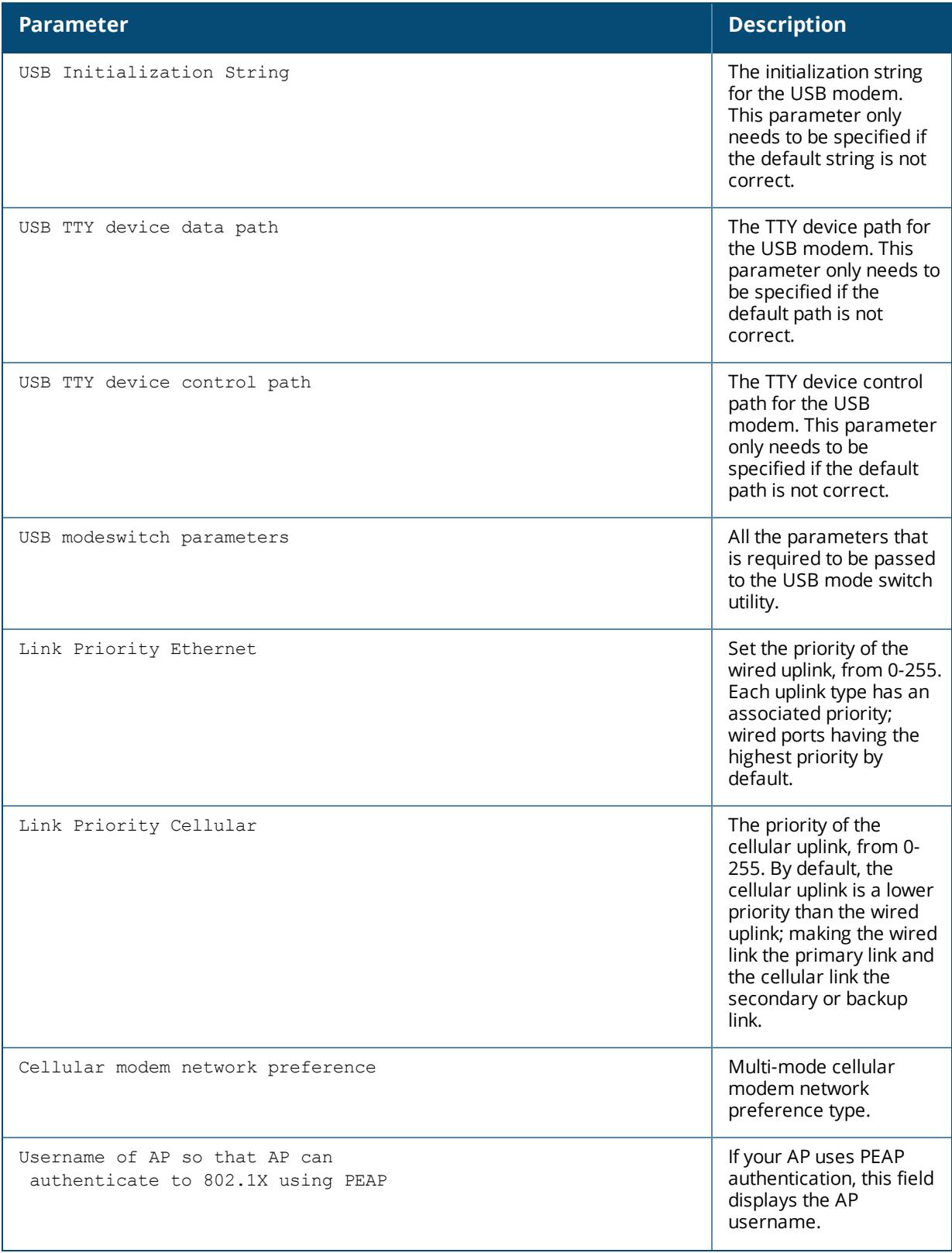

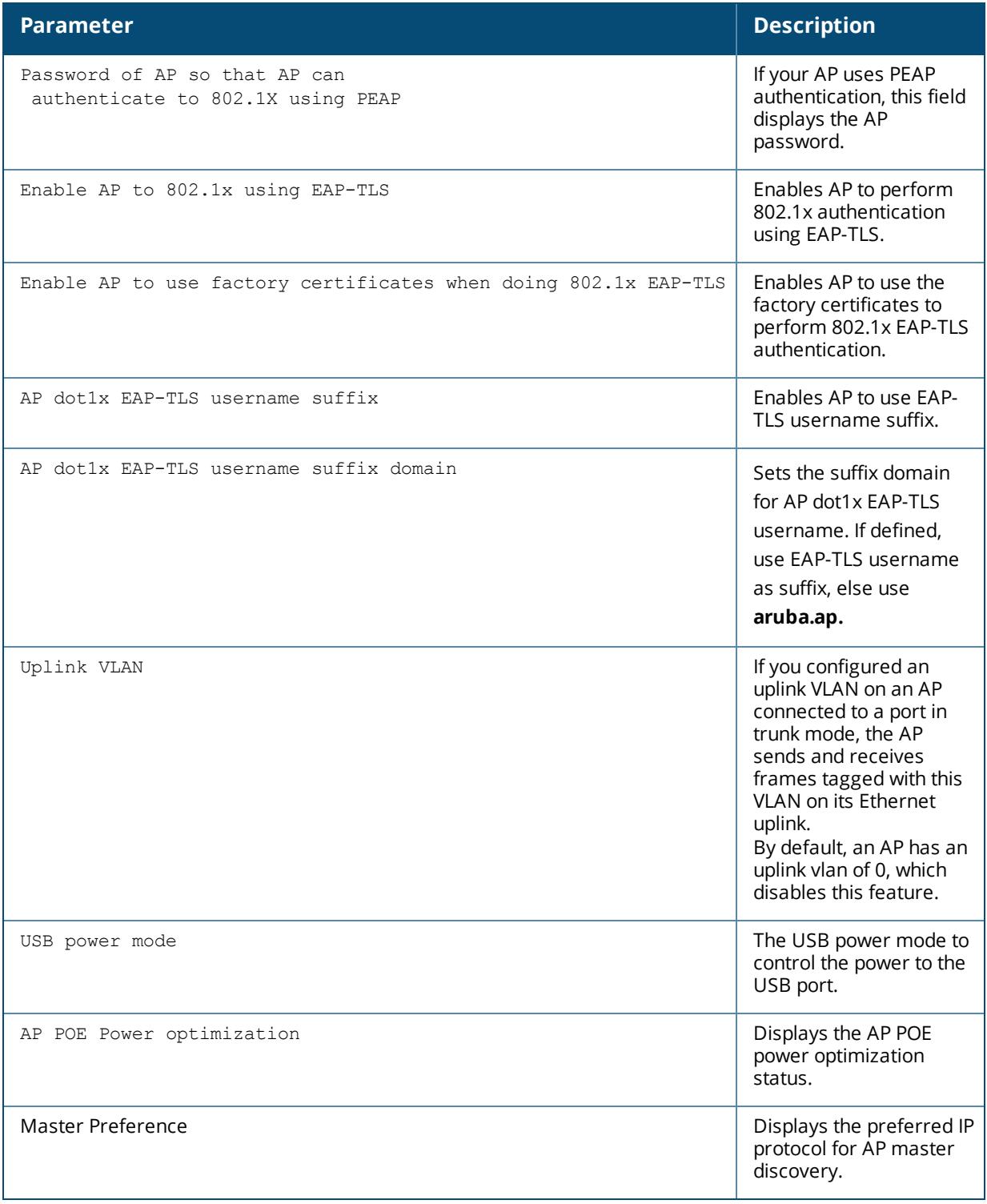

## **Related Commands**

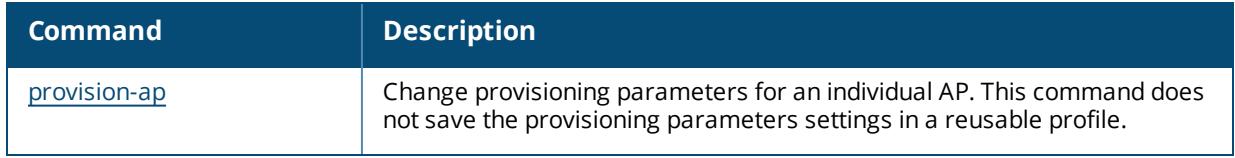

# **Command History**

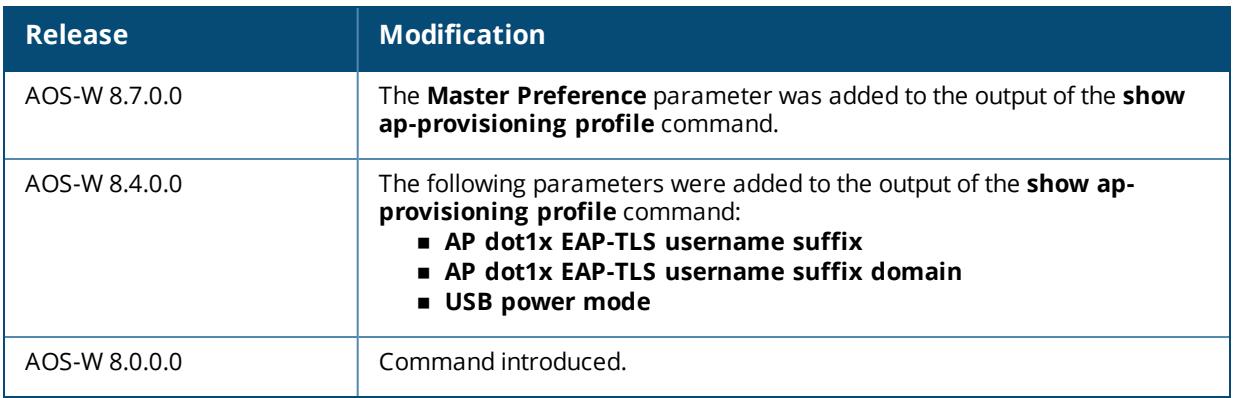

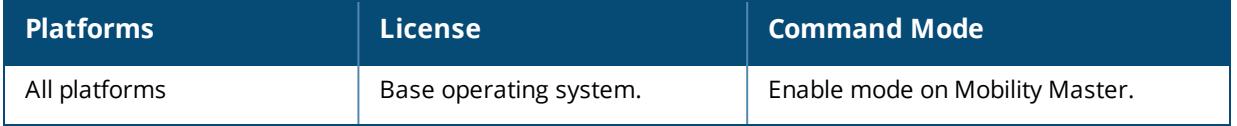

# **show ap provisioning-rule**

show ap provisioning-rule [<rule-name>]

### **Description**

This command displays information for an AP provisioning rule. The optional output modifiers | begin, | exclude, and | include help you display those lines that begin, include, exclude, respectively, the line expression given in the CLI command. The | redirect-output modifier helps you redirect the command output.

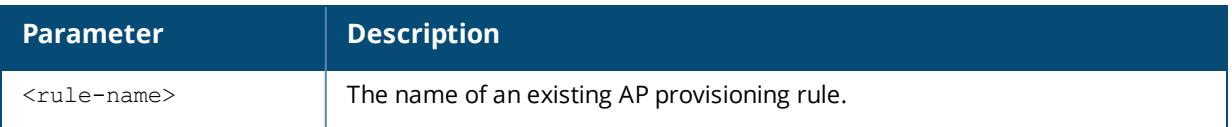

#### **Examples**

The following example shows the details of the conditions and actions for the AP provisioning rule: **test**.

(host) [mm] (config) #show ap provisioning-rule test

ap provisioning rule "test"

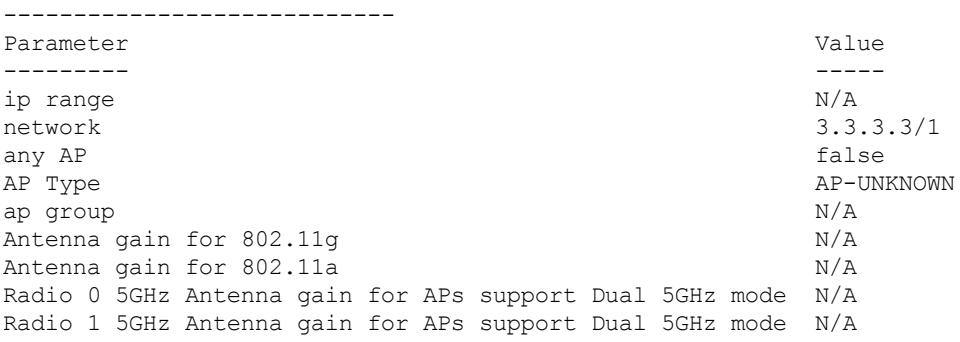

The output of this command includes the following information:

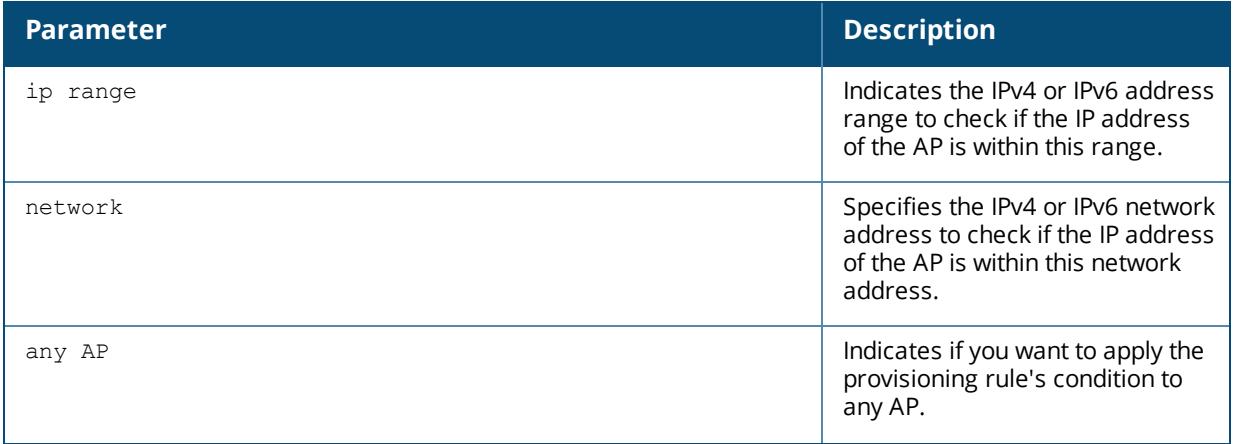

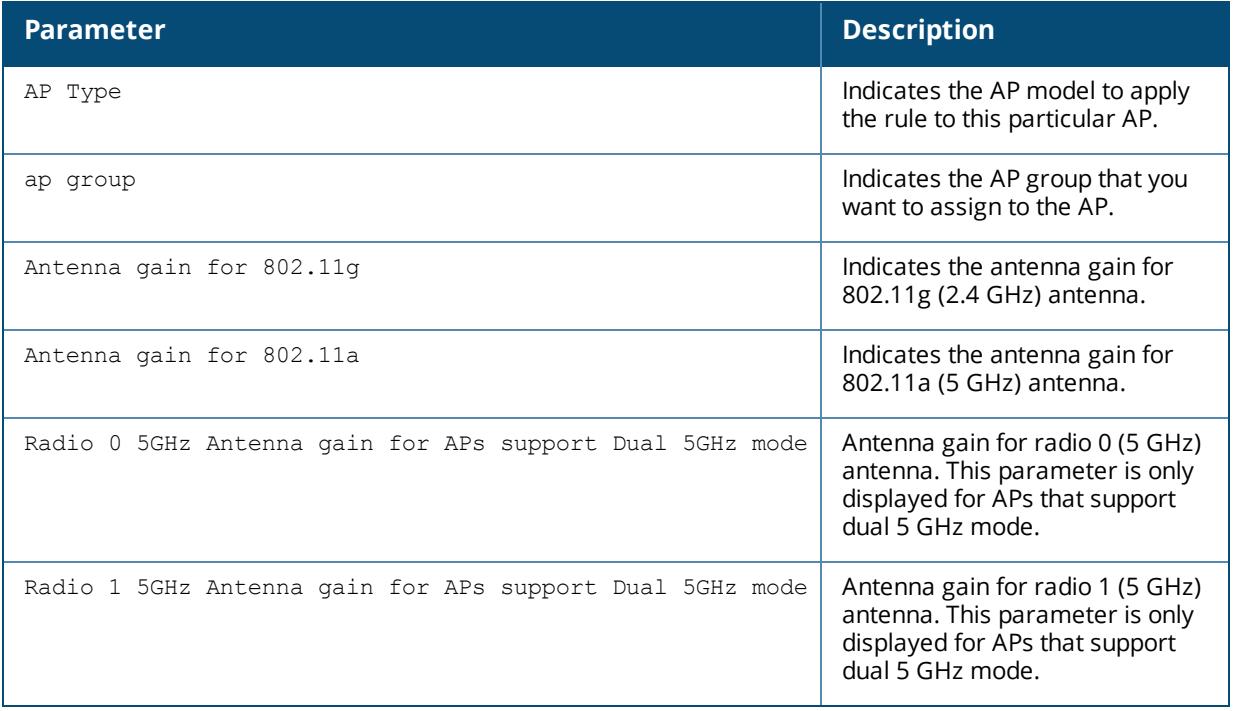

## **Related Commands**

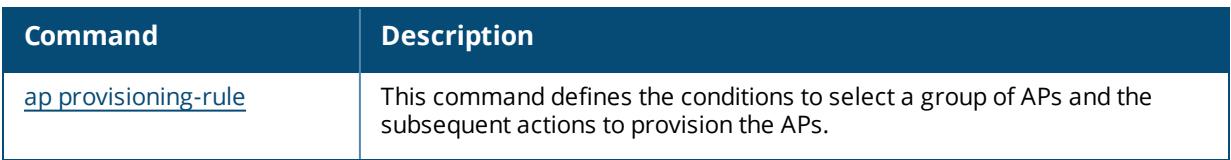

## **Command History**

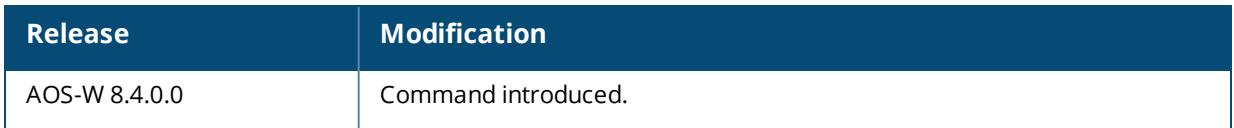

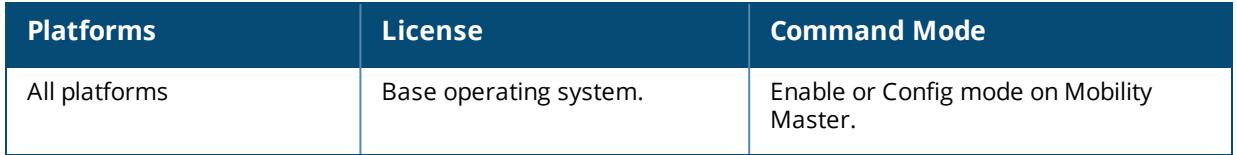

# **show ap provisioning-rules**

show ap provisioning-rules

### **Description**

This command shows information for the priority level of AP provisioning rules. The optional output modifiers | begin , | exclude, and | include help you display those lines that begin, include, exclude, respectively, the line expression given in the CLI command. The | redirect-output modifier helps you redirect the command output.

### **Example**

The following example shows the details of the conditions and actions for the AP provisioning rules: (host) [mm] (config) #show ap provisioning-rules

```
ap provisioning rules
  ---------------------
```

```
Parameter Value
--------- -----
Provisioning Rule ap324 priority 1
Provisioning Rule ip36 priority 3
Provisioning Rule network priority 5
Provisioning Rule ip46 priority 7
```
## **Related Commands**

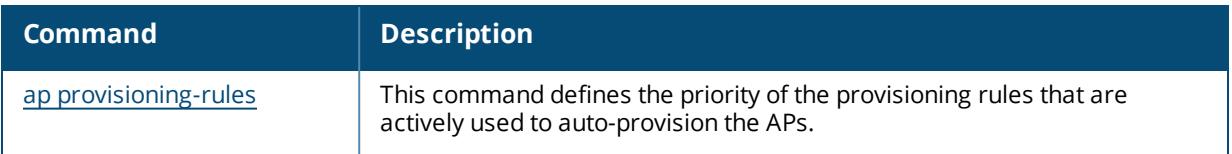

### **Command History**

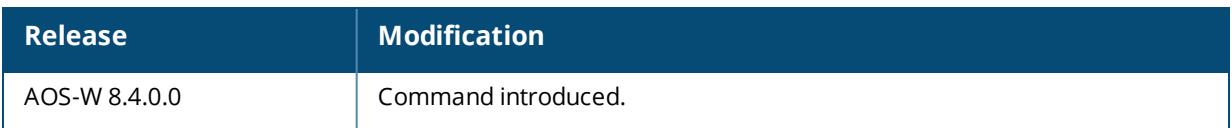

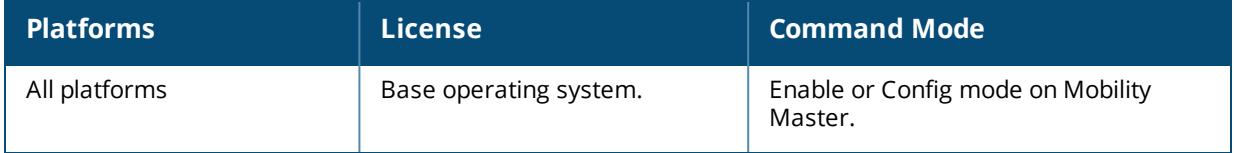

# **show ap radio-database**

```
show ap radio-database [band a|g] [group <group>] [mode access-point|air-
monitor|disabled|ht|ht-40mhz|legacy|sap-monitor] [sort-by ap-group|ap-ip|ap-name|ap-
type|switch-ip] [sort-direction ascending|descending] [start <start>] [switch <switch-
ip-addr>]
```
## **Description**

Show radio information for Access Points visible to this Switch.

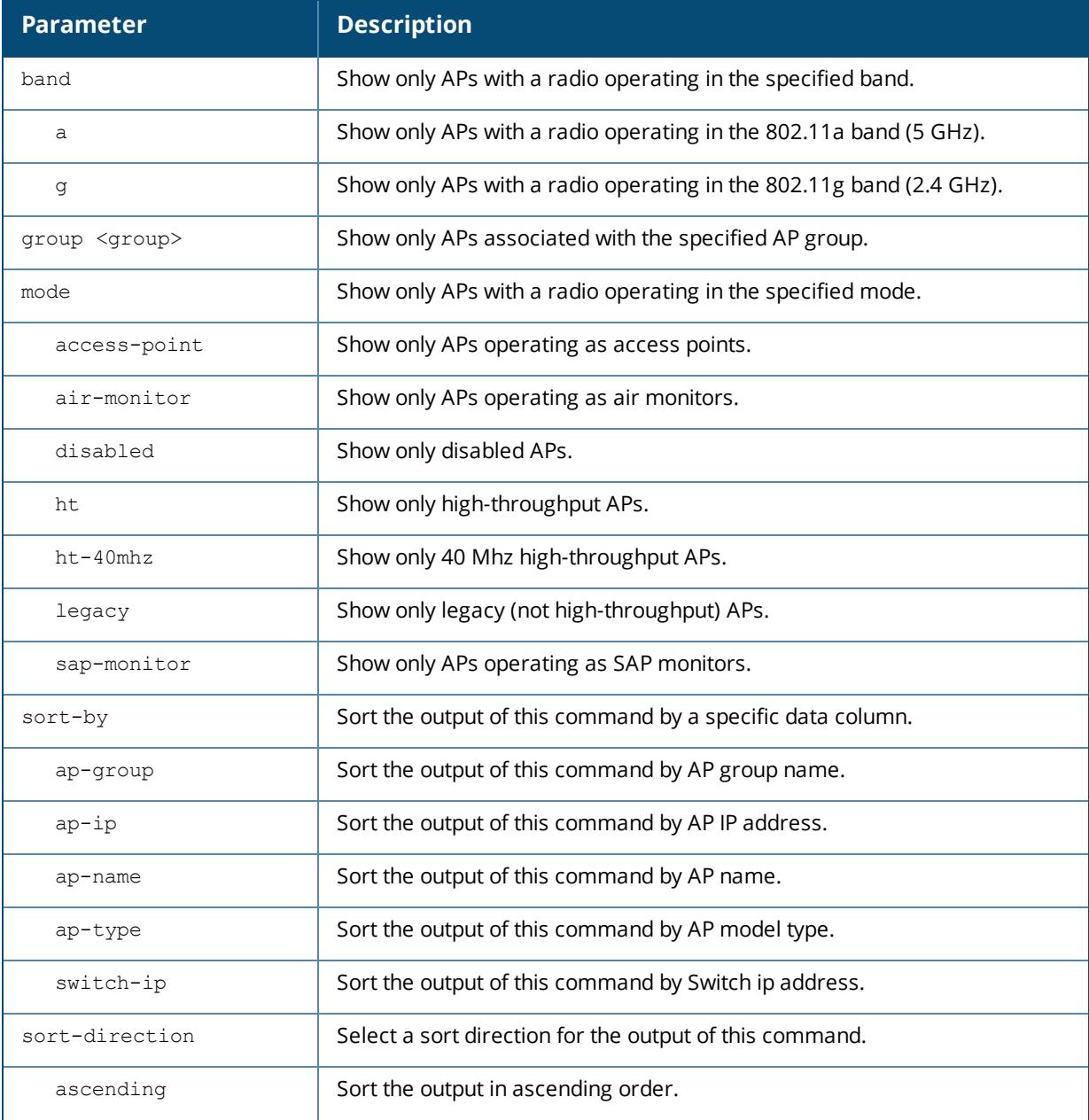

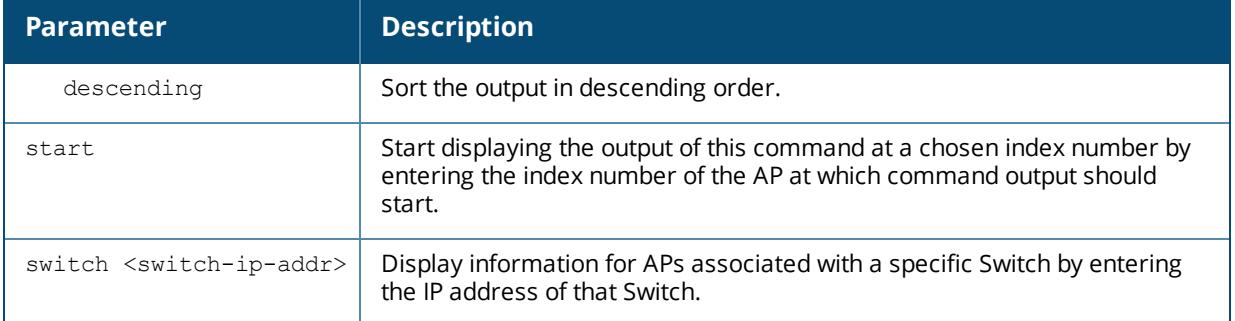

#### **Example**

The output of the command shows that the AP is aware of five other access points, three of which are active.

```
(host) #show ap radio-database
AP Radio Database
-----------------
Name Group AP Type IP Address Status Flags Switch IP
---- ----- ------- ---------- ------ ----- ---------
Radio 0 Band Ch/EIRP/MaxEIRP/Clients Radio 1 Band Ch/EIRP/MaxEIRP/Clients
  ------------------------------------ ------------------------------------
Radio 2 Band Ch/EIRP/MaxEIRP/Clients
------------------------------------
Flags: 1 = 802.1x authenticated AP use EAP-PEAP; 1+ = 802.1x use EST; 1- = 802.1x use
factory cert; 2 = Using IKE version 2
B = Built-in AP; C = Cellular RAP; D = Dirty or no config
E = Regulatory Domain Mismatch; F = AP failed 802.1x authentication
G = No such group; I = Inactive; J = USB cert at AP; L = Unlicensed
M = Mesh node
N = Duplicate name; P = PPPoe AP; R = Remote AP; R - = Remote AP requires Auth;
S = Standby-mode AP; U = Unprovisioned; X = Maintenance Mode
Y = Mesh Recovery
c = CERT-based RAP; e = Custom EST cert; f = No Spectrum FFT support
i = Indoor; o = Outdoor; s = LACP striping; u = Customer Custom-Cert RAP; z = Datazone AP
p = In deep-sleep status
4 = WiFi Uplink
```
The output of this command includes the following information:

"Spectrum" followed by "^" indicates Local Spectrum Override in effect.

 $r = Power Restricted; T = Thermal ShutDown$ 

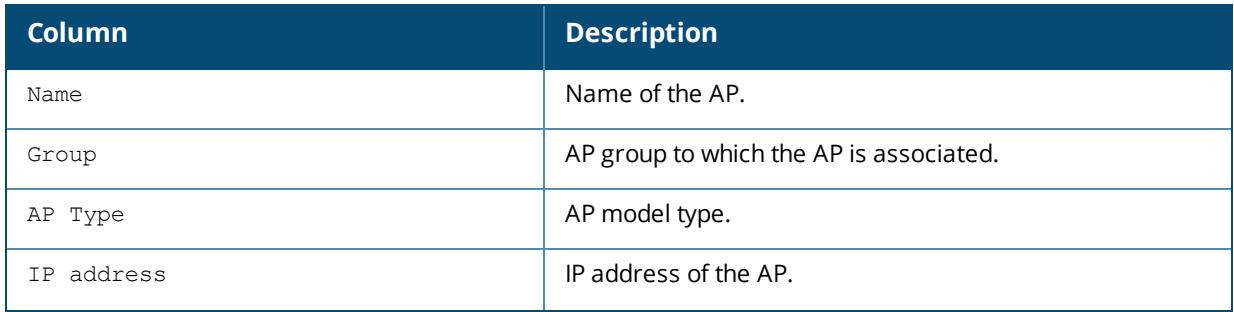

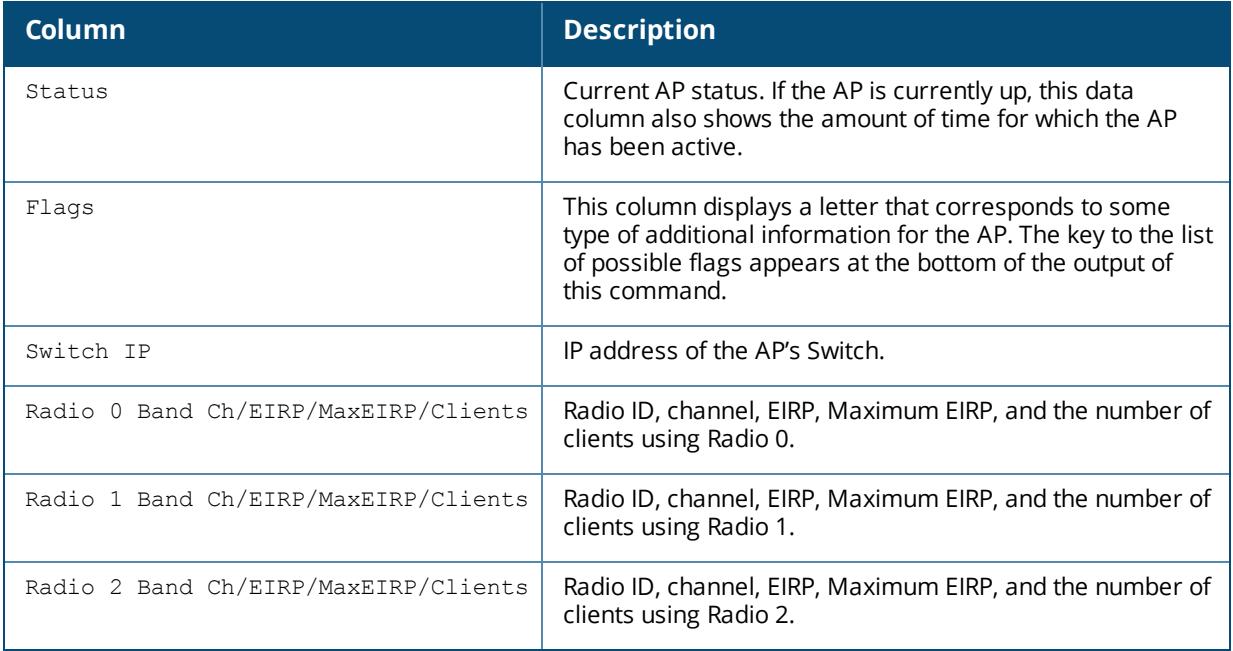

## **Command History**

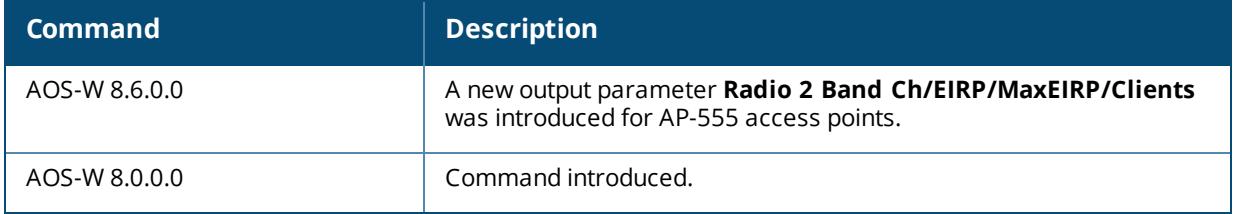

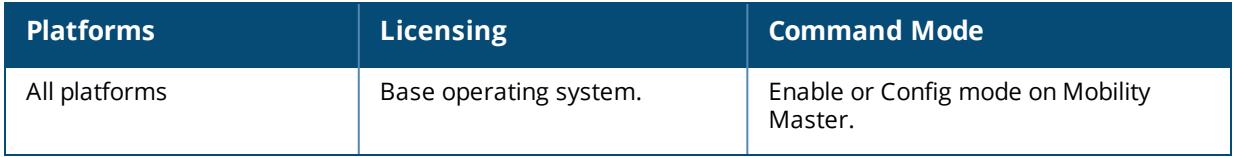

# **show ap radio-summary**

show ap radio-summary ap-group <ap-group> ap-name <ap-name> dot11a dot11g ip-addr <ip-addr> ip6-addr <ip6-addr>

## **Description**

Show AP radios registered to this Switch.

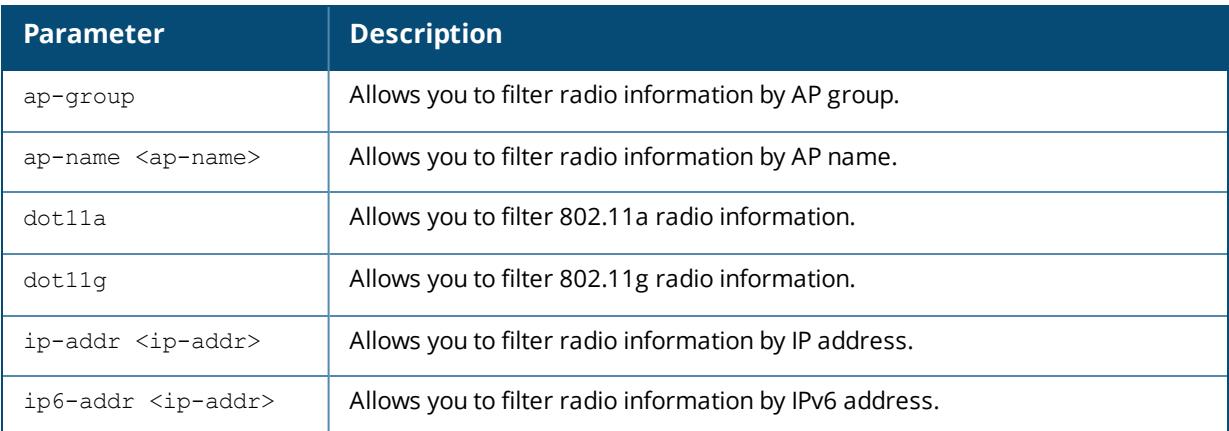

## **Example**

The output of the command in the example below displays statistics for the AP's radio, as well as statistics for transmitted and received frames.

In the actual CLI, it will appear in a single, long table. (host) [mynode] #show ap radio-summary

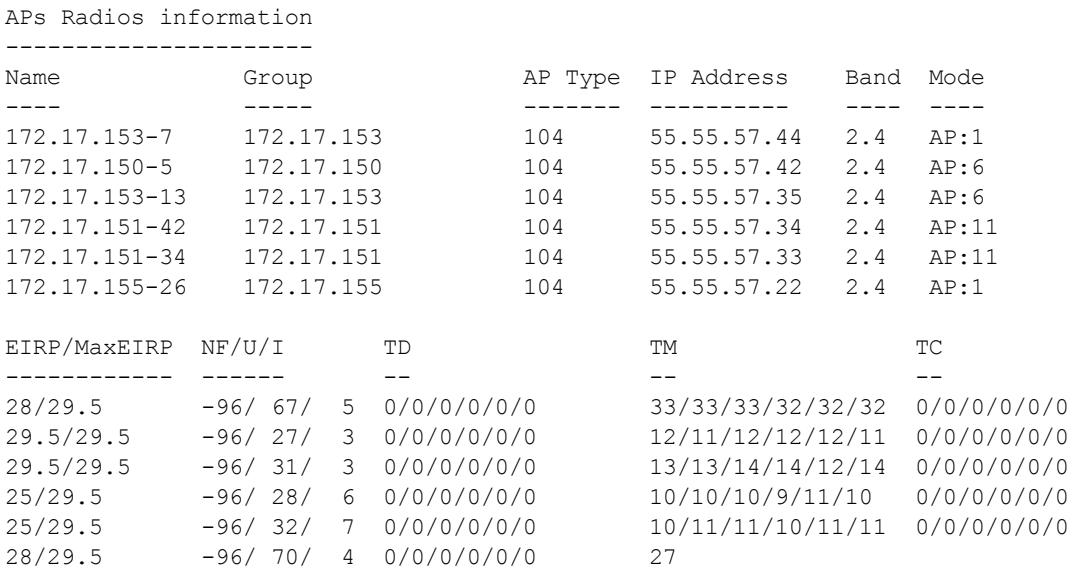

NF: Noise Floor(dBm); U: Utilization(%); I: Interference(%) TD: Time used by data frames (%); TM: time used by mgnt frames(%); time used by ctrl frames (%) Total Radios:6

The output of this command includes the following information:

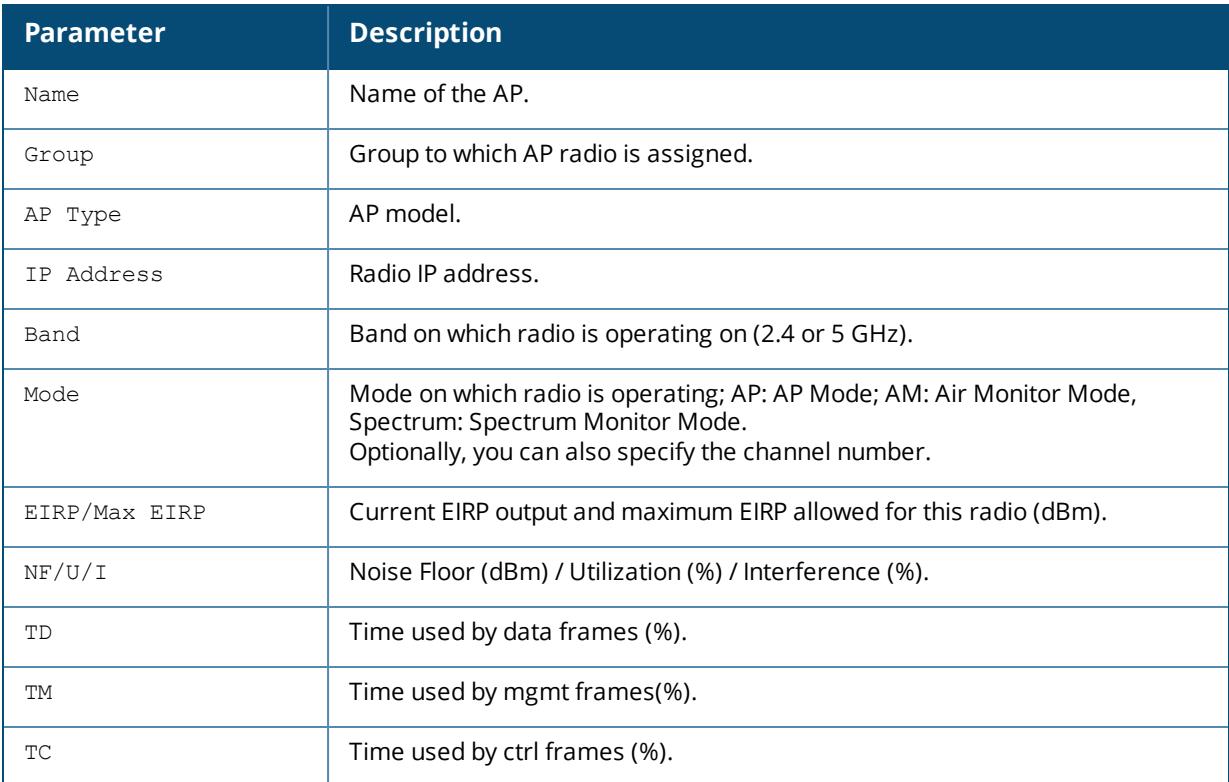

## **Command History**

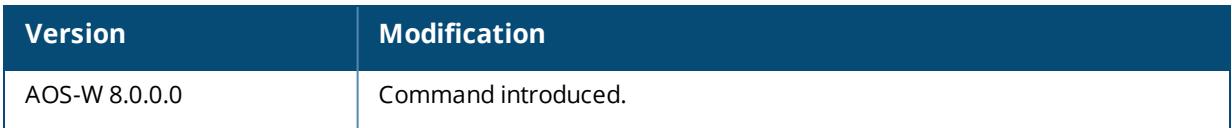

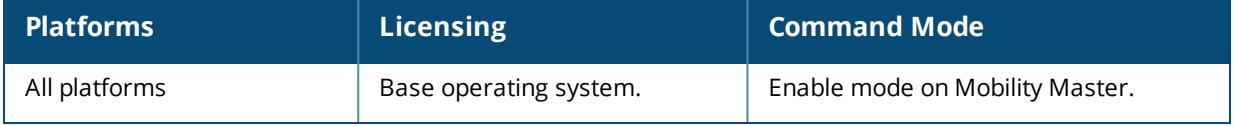

# **show ap regulatory**

show ap regulatory

## **Description**

Shows the currently active Regulatory Cert.

### **Examples**

```
The example below shows the version of Regulatory Cert currently active on the Switch.
(host) [mynode] #show ap regulatory
Regulatory Version :1.0_43859
```
## **Related Commands**

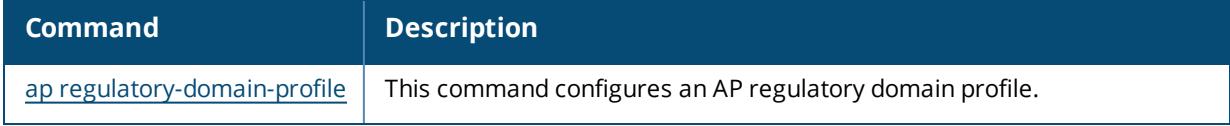

### **Command History**

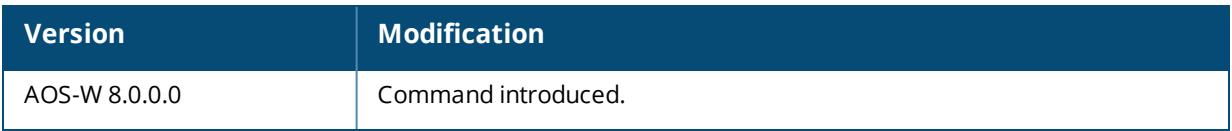

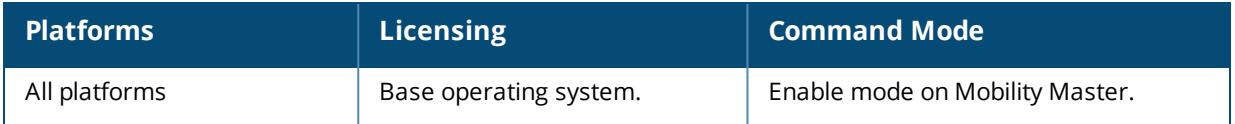

# **show ap regulatory-domain-profile**

show ap regulatory-domain-profile [<profile-name>]

#### **Description**

Show the list of regulatory domain profiles, or the settings in an individual regulatory domain profile

#### **Syntax**

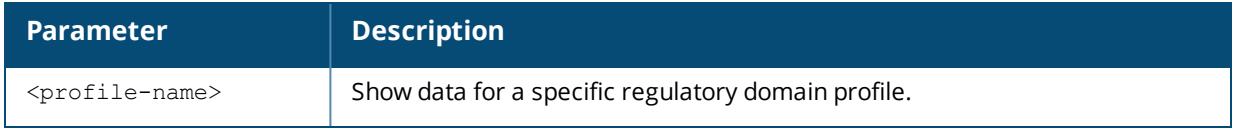

Issue this command without the **<profile**>parameter to display the entire regulatory domain profile list, including profile status and the number of references to each profile. Include a profile name to display detailed configuration information for that profile.

### **Examples**

The example below shows that the Switch has three regulatory domain profiles. The **References** column lists the number of other profiles with references to the regulatory domain profile, and the **Profile Status** column indicates whether the profile is predefined. User-defined profiles will not have an entry in the **Profile Status** column

```
(host) [mynode] # show ap regulatory-domain-profile
Regulatory Domain profile List
------------------------------
```
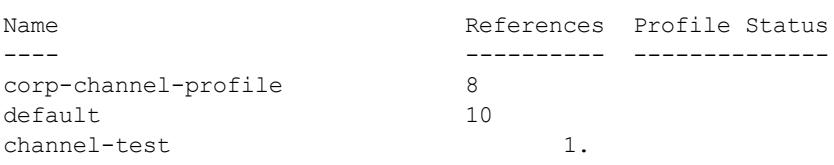

This example displays the configuration settings for the profile **corp-channel-profile**. The output of this command shows the profile's country code and the valid channel and channel pairs for that profile.

host) #show ap regulatory-domain-profile corp-channel-profile Regulatory Domain profile "corp-channel-profile"

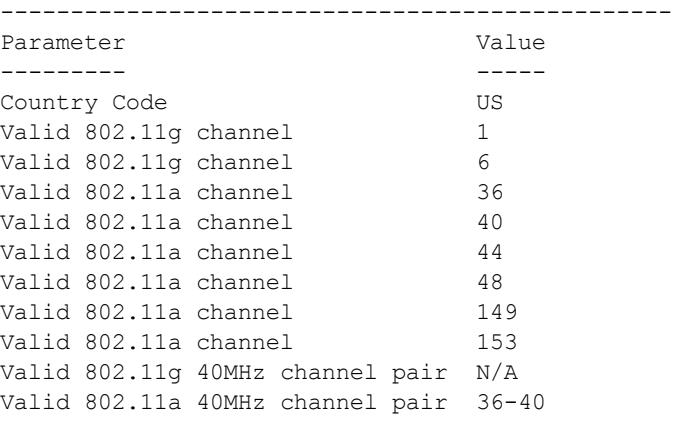

```
Valid 802.11a 40MHz channel pair 44-48
Valid 802.11a 40MHz channel pair 149-153
Valid 802.11a 80MHz channel group 36-48
Valid 802.11a 80MHz channel group 52-64
Valid 802.11a 80MHz channel group 100-112
Valid 802.11a 80MHz channel group 116-128
Valid 802.11a 80MHz channel group 132-144
Valid 802.11a 80MHz channel group 149-161
```
The output of this command includes the following information:

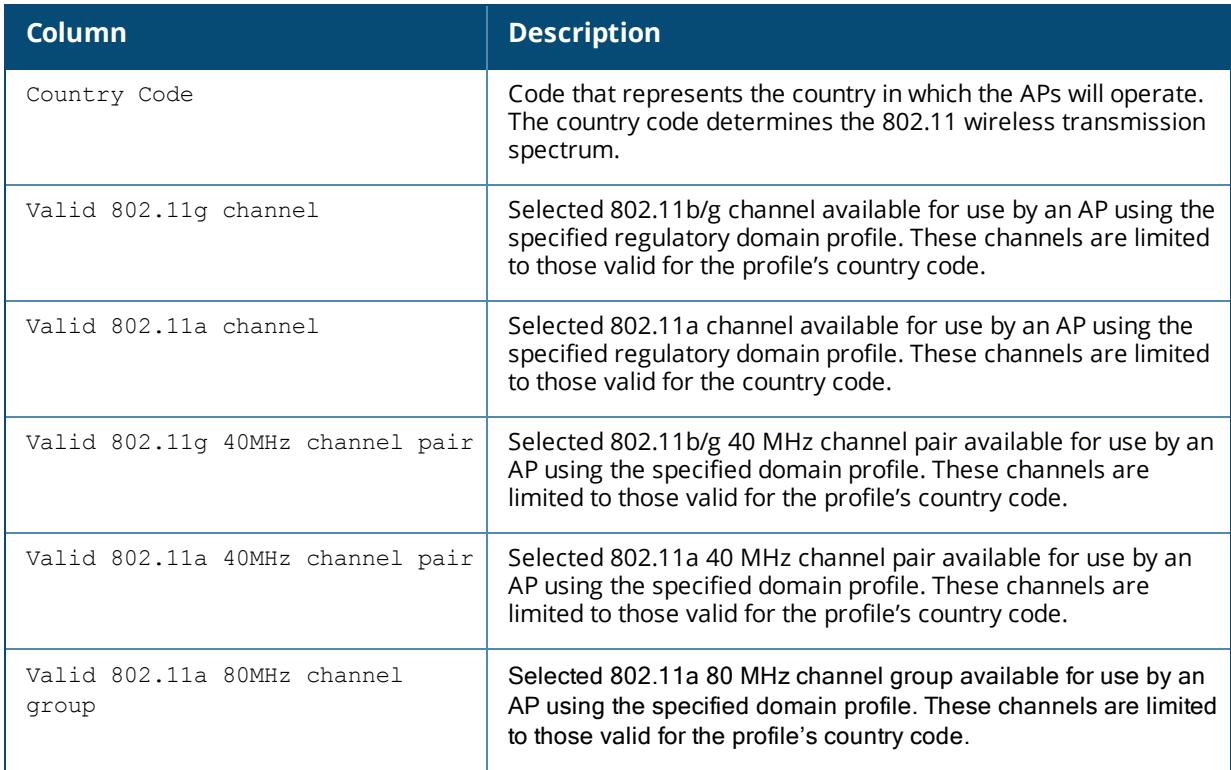

### **Related Commands**

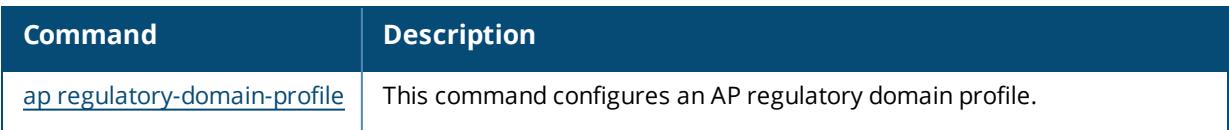

## **Command History**

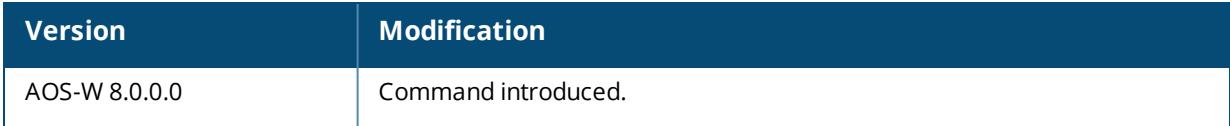

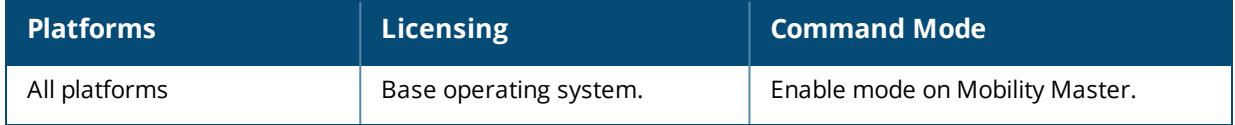
## **show ap remote auth-trace-buf**

show ap remote auth-trace-buf {ap-name <ap-name>}|{bssid <br/> <br/> <br/> <br/> <br/> </a>{ip-addr>}| {ip6-addr <ip6-addr>}

### **Description**

This command shows authentication trace buffer on an AP.

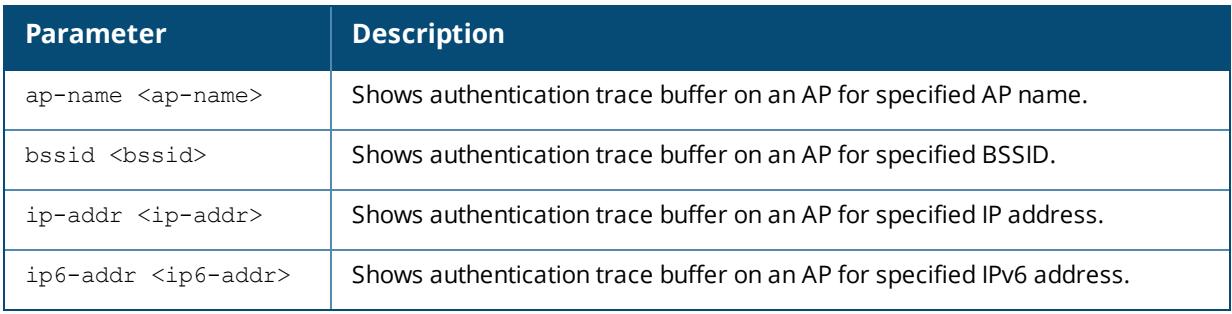

### **Example**

The following example shows authentication trace buffer on an AP named ap-205:

(host) [mynode] #show ap remote auth-trace-buf ap-name ap-205

```
Auth Trace Buffer
-----------------
```
#### **Related Commands**

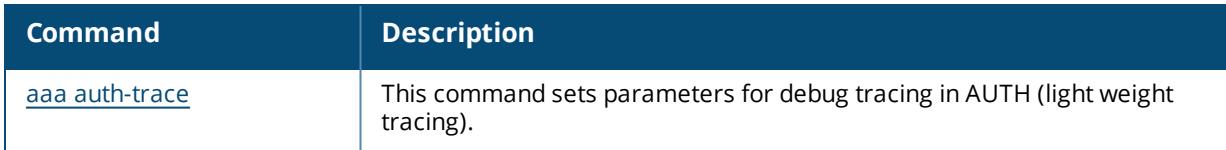

### **Command History**

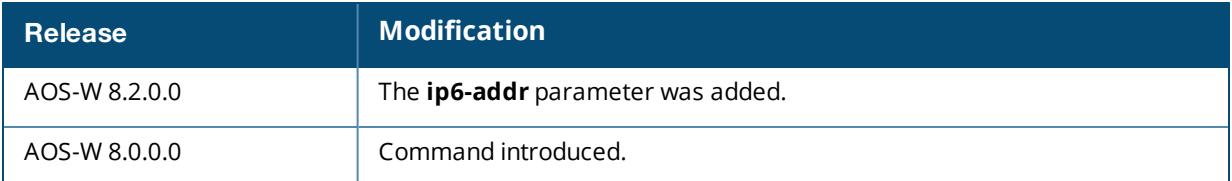

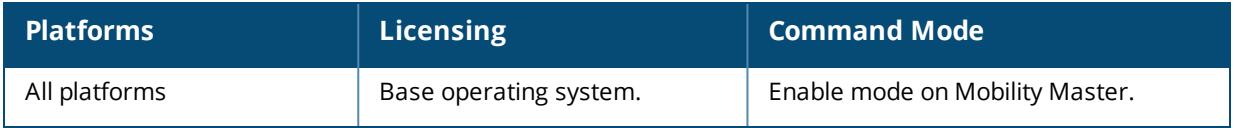

## **show ap remote blacklist-clients**

```
show ap remote blacklist-clients [ap-name <ap-name>] [bssid <br/> <br/>bssid>] [ip-addr <ip-
addr>]
```
### **Description**

This command shows all clients blacklisted.

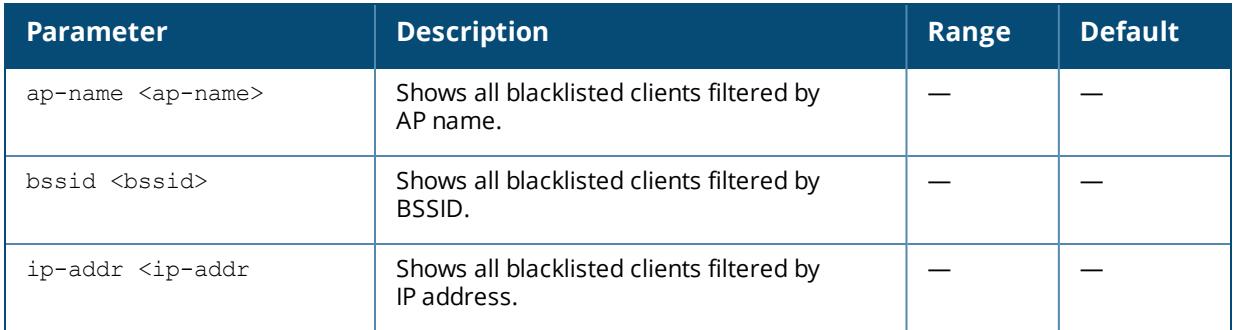

### **Example**

The following example shows all blacklisted clients:

(host) [mynode] #show ap remote blacklist-clients ap-name ap-205

Blacklisted Clients ------------------- STA reason block-time(sec) remaining time(sec) Flags --- ------ --------------- ------------------- -----

Flags: R: reject associations

### **Related Commands**

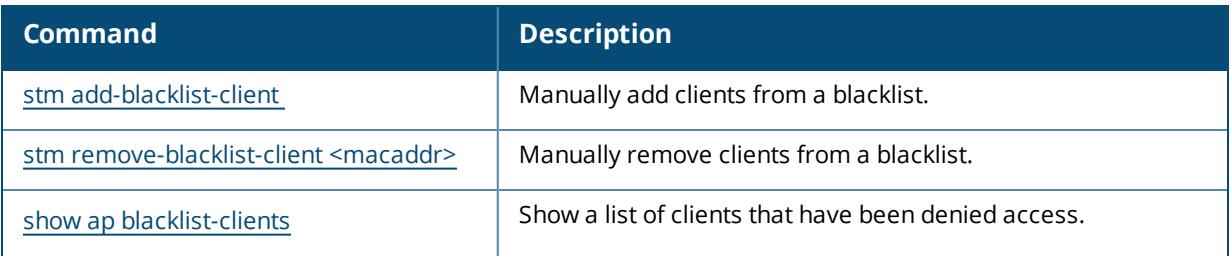

### **Command History**

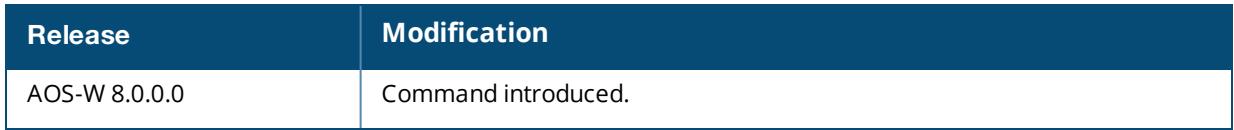

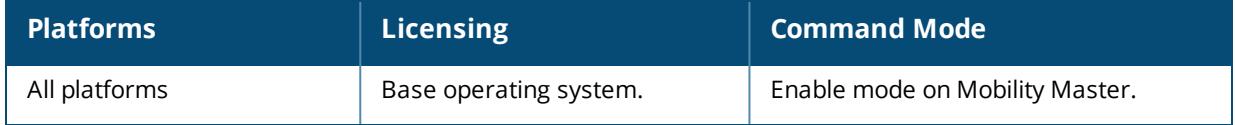

## **show ap remote blacklist-clients-driver**

show ap remote blacklist-clients-driver [ap-name <ap-name>] [bssid <br/> <br/> <br/> <a>[ip-addr </a> <ip-addr>] [ip6-addr <ip6-addr>]

### **Description**

This command shows all clients blacklisted in the driver.

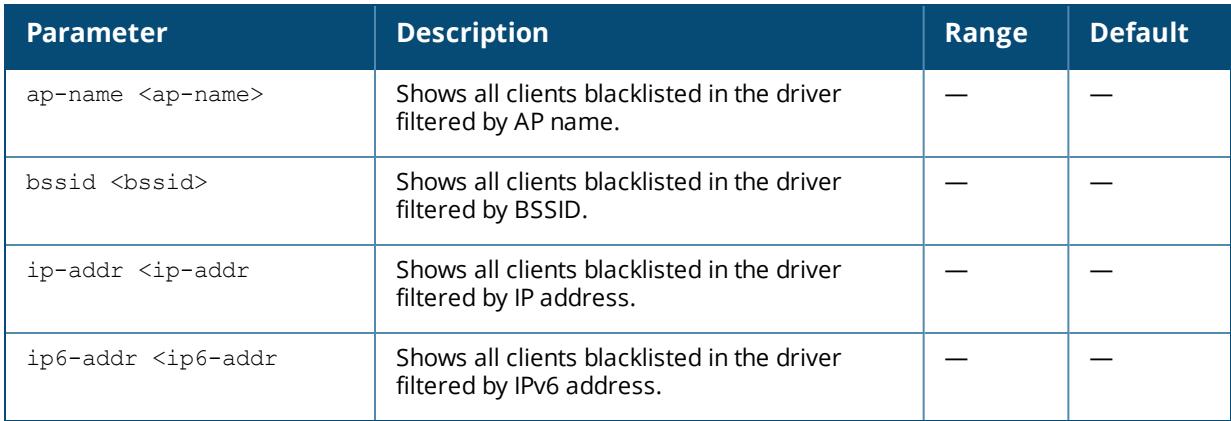

### **Example**

The following example shows all clients blacklisted in the driver:

(host) [mynode] #show ap remote blacklist-clients-driver ap-name ap-205

```
Clients Blacklisted in Driver
-----------------------------
STA
---
```
#### **Related Commands**

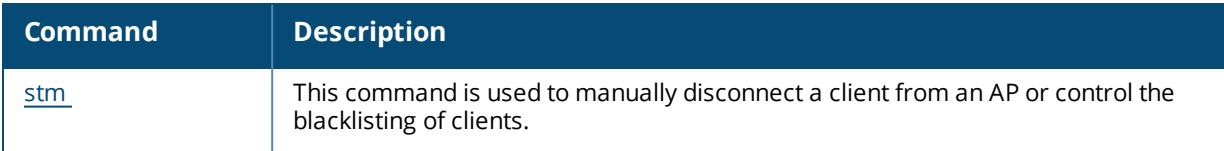

#### **Command History**

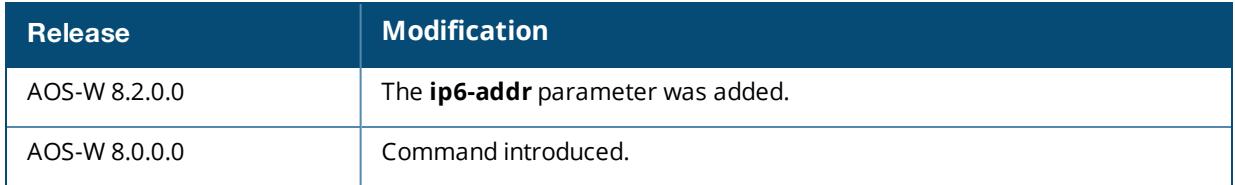

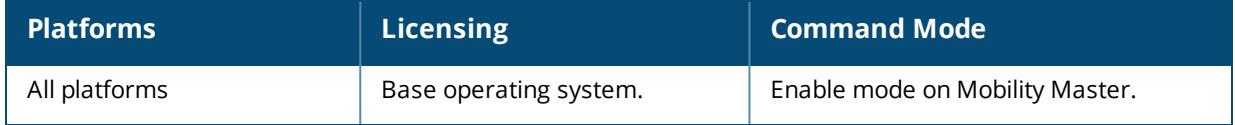

### **show ap remote bss-table**

show ap remote bss-table [ap-name <ap-name>] [bssid <br/> <br/>bssid>] [ip-addr <ip-addr>] [ip6addr <ip6-addr>]

#### **Description**

This command shows BSSIDs of all APs registered on the managed device.

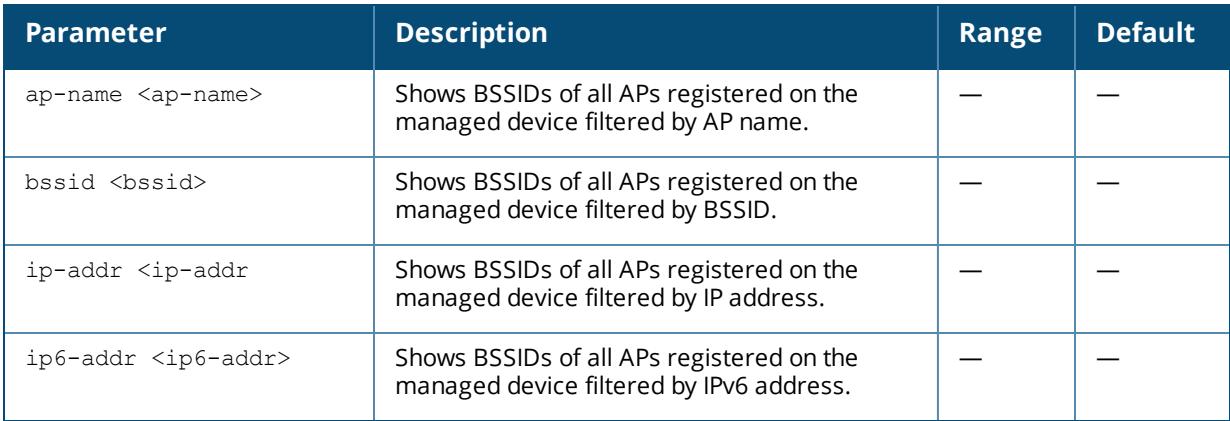

The optional output modifiers | begin, | exclude, and | include help you display those lines that begin, include, exclude, respectively, the line expression given in the CLI command. The | redirect-output modifier helps you redirect the command output.

#### **Example**

The following example shows BSSIDs of all APs registered on the managed device: (host) [mynode] #show ap remote bss-table ap-name ap-205

```
Aruba AP BSS Table
------------------
```
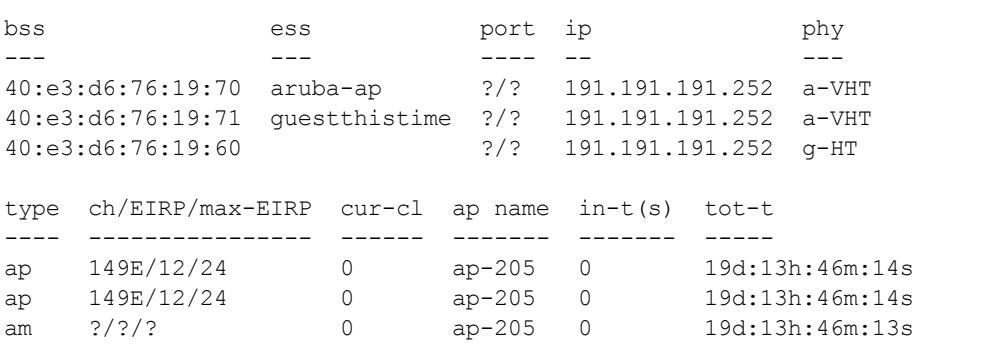

Channel followed by "\*" indicates channel selected due to unsupported configured channel. "Spectrum" followed by "^" indicates Local Spectrum Override in effect.

Num APs:3 Num Associations:0

### **Command History**

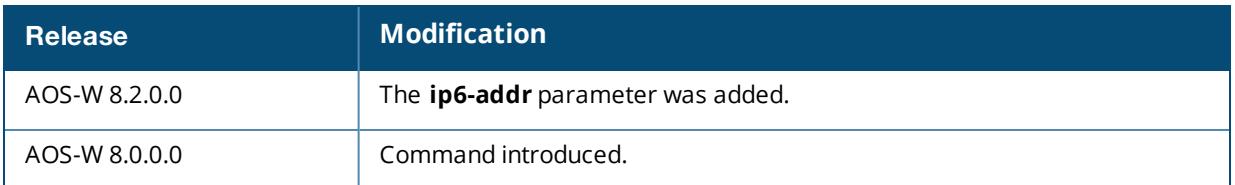

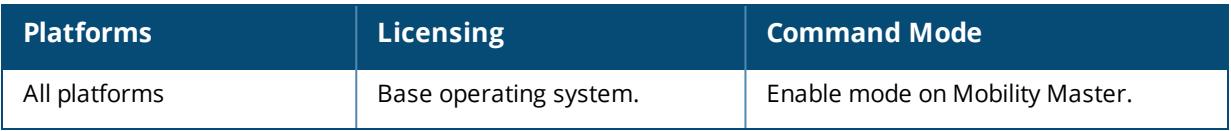

## **show ap remote client status**

show ap remote client status [ap-name <ap-name>] [bssid <br/> <br/> <br/>[ip-addr <ip-addr>] [ip6-addr <ip6-addr>] <client-mac>

### **Description**

This command shows association state of clients.

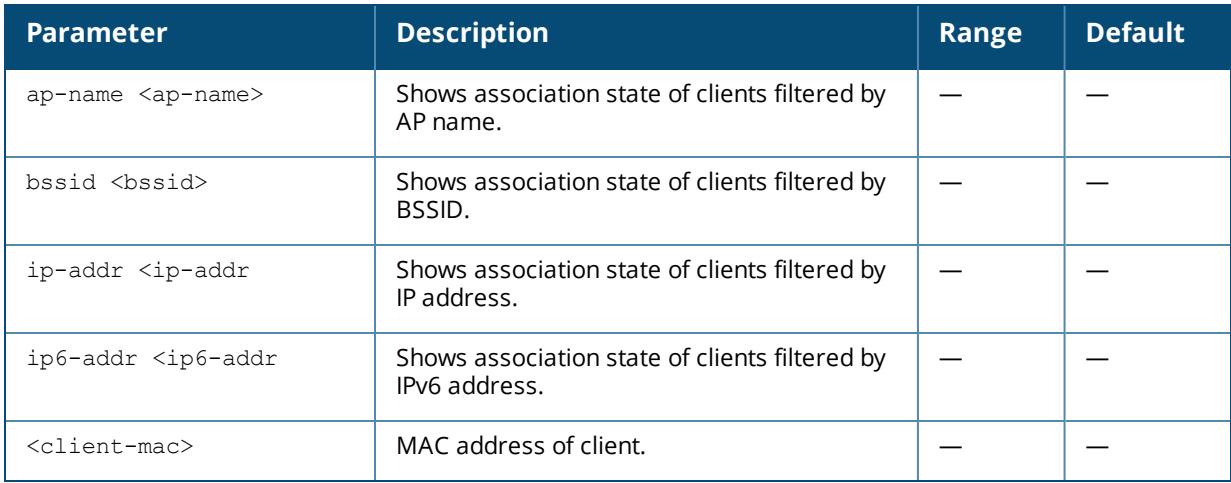

The optional output modifiers | begin, | exclude, and | include help you display those lines that begin, include, exclude, respectively, the line expression given in the CLI command. The | redirect-output modifier helps you redirect the command output.

### **Example**

The following example shows association state of clients: (host) [mynode] #show ap remote client status ap-name ap-205 00:1a:1e:aa:bb:cc

### **Command History**

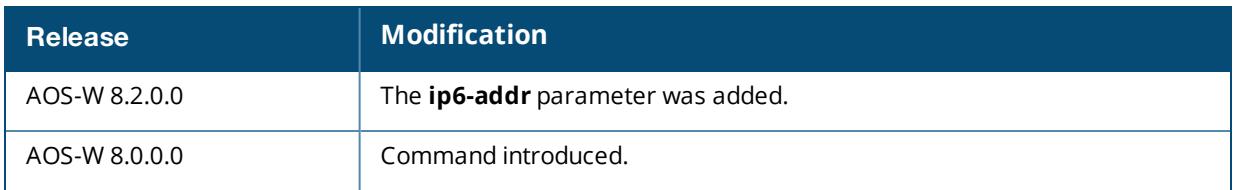

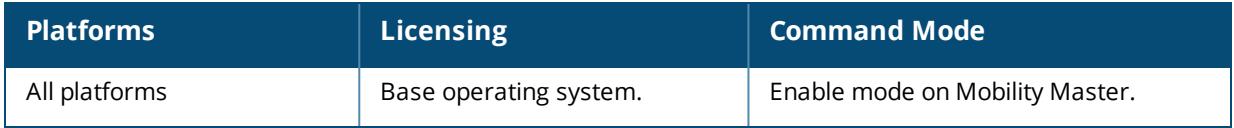

## **show ap remote counters**

show ap remote counters {ap-name <ap-name>}|{bssid <bssid>}|{ip-addr <ip-addr>}

### **Description**

Show the numbers of message counters for Remote APs.

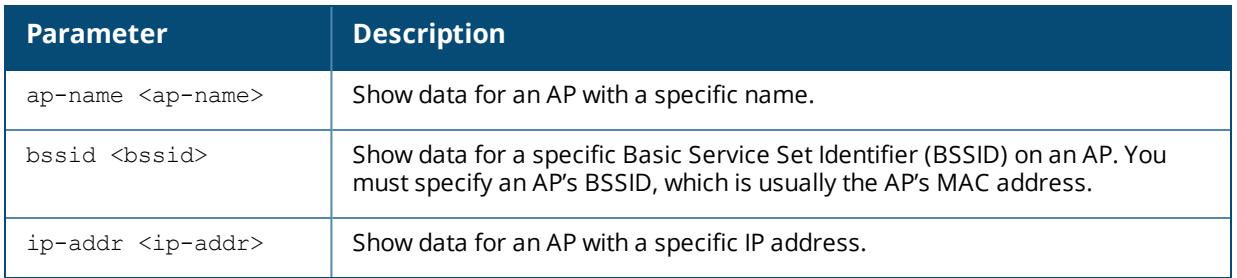

### **Examples**

Use this command to determine the number of message counters recorded for each counter type seen by the remote AP. The output of the command in the example below shows counters for Remote AP State and VoIP CAC State Announcements.

(host) #show ap remote counters ap-name al22

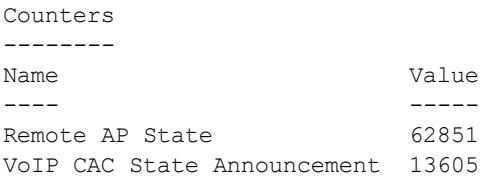

The output of this command includes the following information:

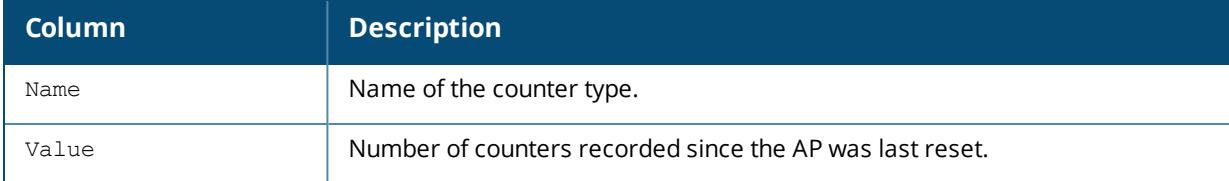

### **Command History**

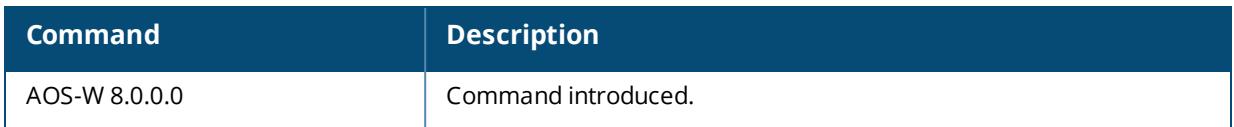

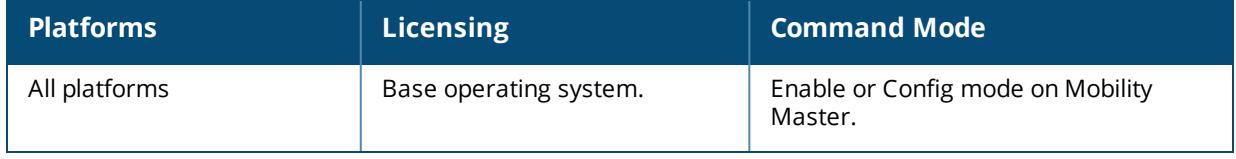

## **show ap remote debug anul-sta-entries**

show ap remote debug anul-sta-entries {ap-name <ap-name>|ip-addr <ip-addr>|ip6-addr <ip6-addr>}

### **Description**

Displays a list of VAPs and stations stored in the AP's datapath.

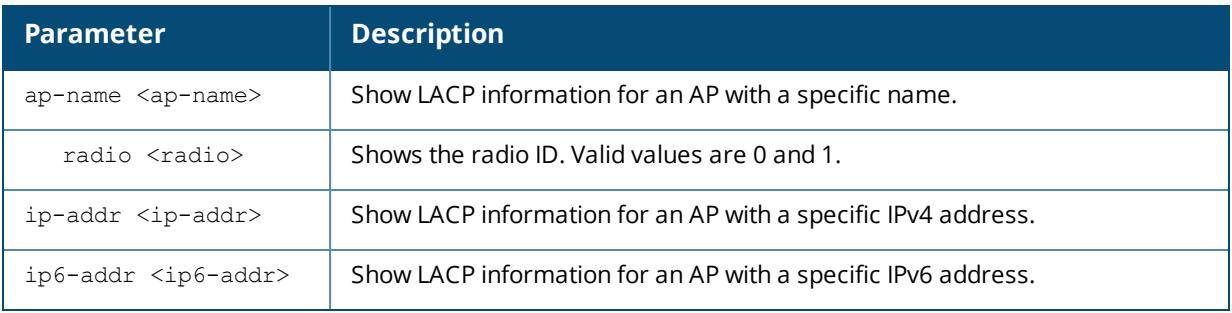

The optional output modifiers | begin , | exclude, and | include help you display those lines that begin, include, exclude, respectively, the line expression given in the CLI command. The | redirect-output modifier helps you redirect the command output.

### **Example 1**

Using the following example, for OAW-AP320 Series check LAG columns to see if any packets are dropped.

```
#show ap remote debug anul-sta-entries ap-name ap325
ANUL BSS Table for Radio 0
--------------------------
```
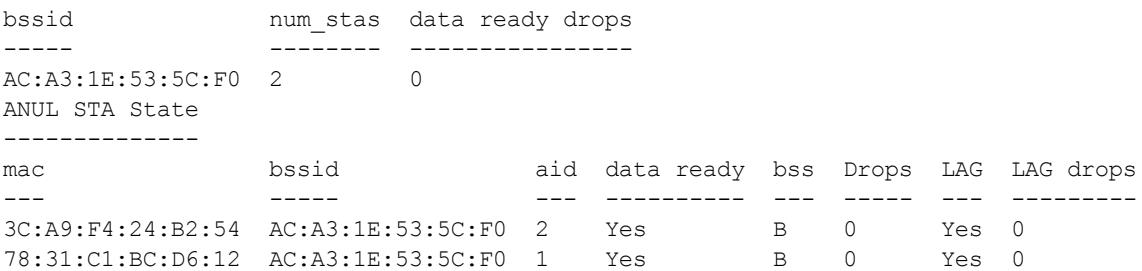

The following parameters appear in the output of the **show ap remote debug anul-sta-entries** command, and are useful for debugging purposes.

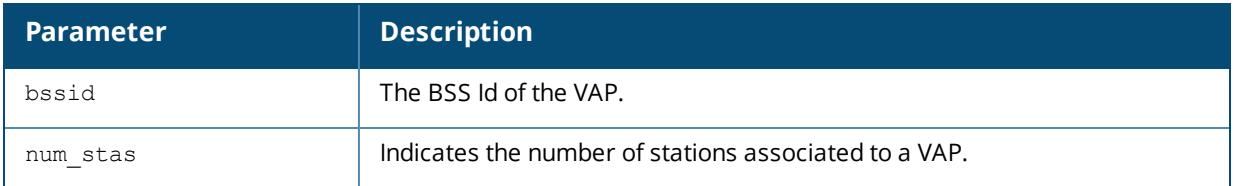

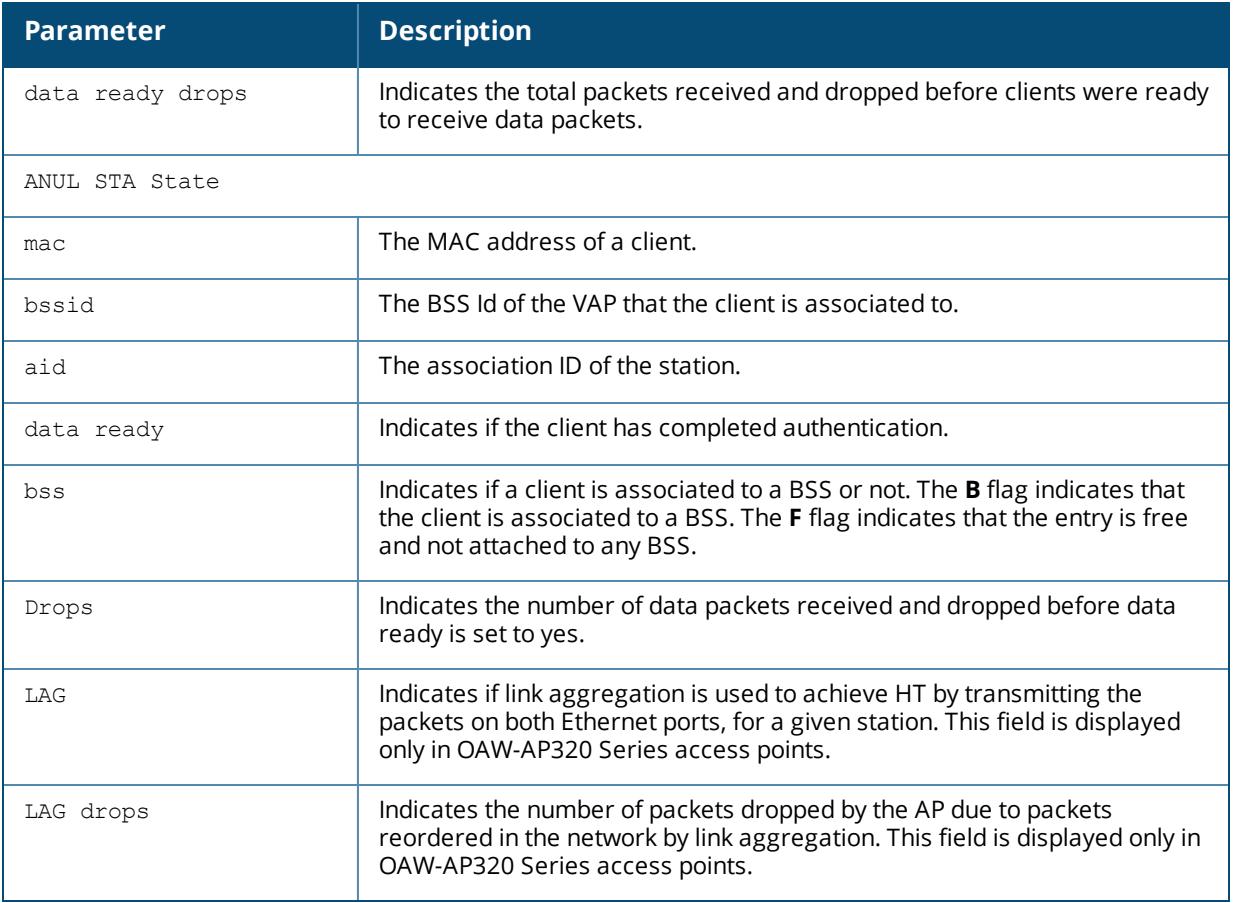

### **Command History**

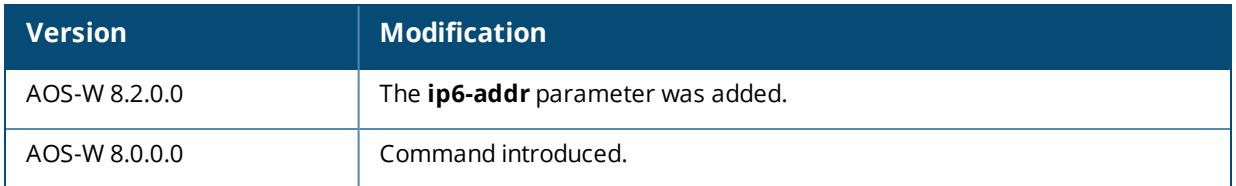

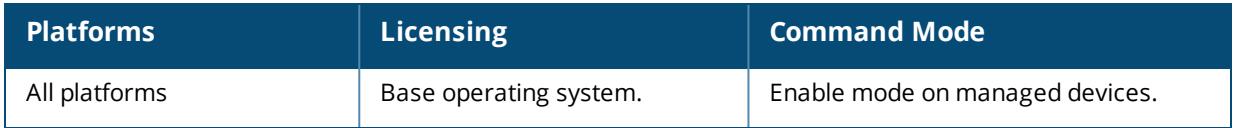

### **show ap remote debug association**

show ap remote debug association {ap-name <ap-name>|bssid <bssid>|ip-addr <ip-addr>|ip6-addr <ip6-addr>}[uac <uac>]

#### **Description**

This command shows the association table of the AP to identify the clients associated to each AP. Use this command to verify if a remote user is connected to an AP and to validate the AP to which is connected.

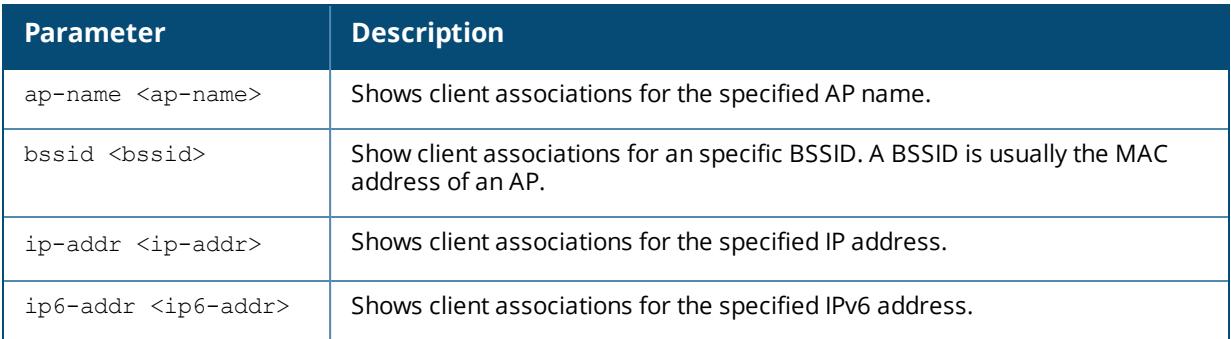

The optional output modifiers | begin , | exclude, and | include help you display those lines that begin, include, exclude, respectively, the line expression given in the CLI command. The | redirect-output modifier helps you redirect the command output.

#### **Example**

The output of this command displays information about the remote clients associated with an AP with the IP address 192.0.2.32.

(host) [mynode] #show ap remote debug association ip-addr 192.0.2.32

Flags: W: WMM client, A: Active, R: RRM client

PHY Details: HT: High throughput; 20: 20MHz; 40: 40MHz <n>ss: <n> spatial streams

Association Table

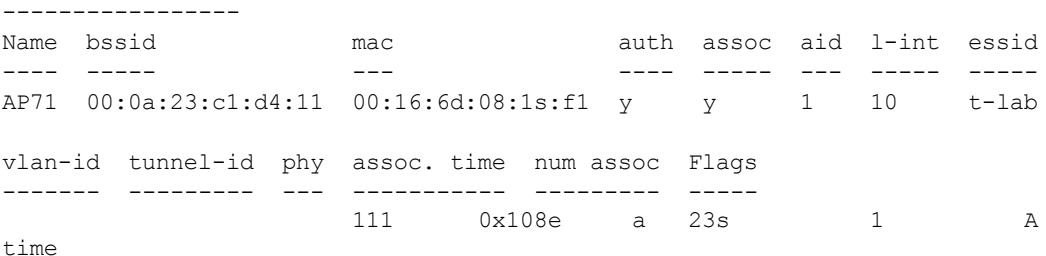

Num Clients:1

The output of this command includes the following information:

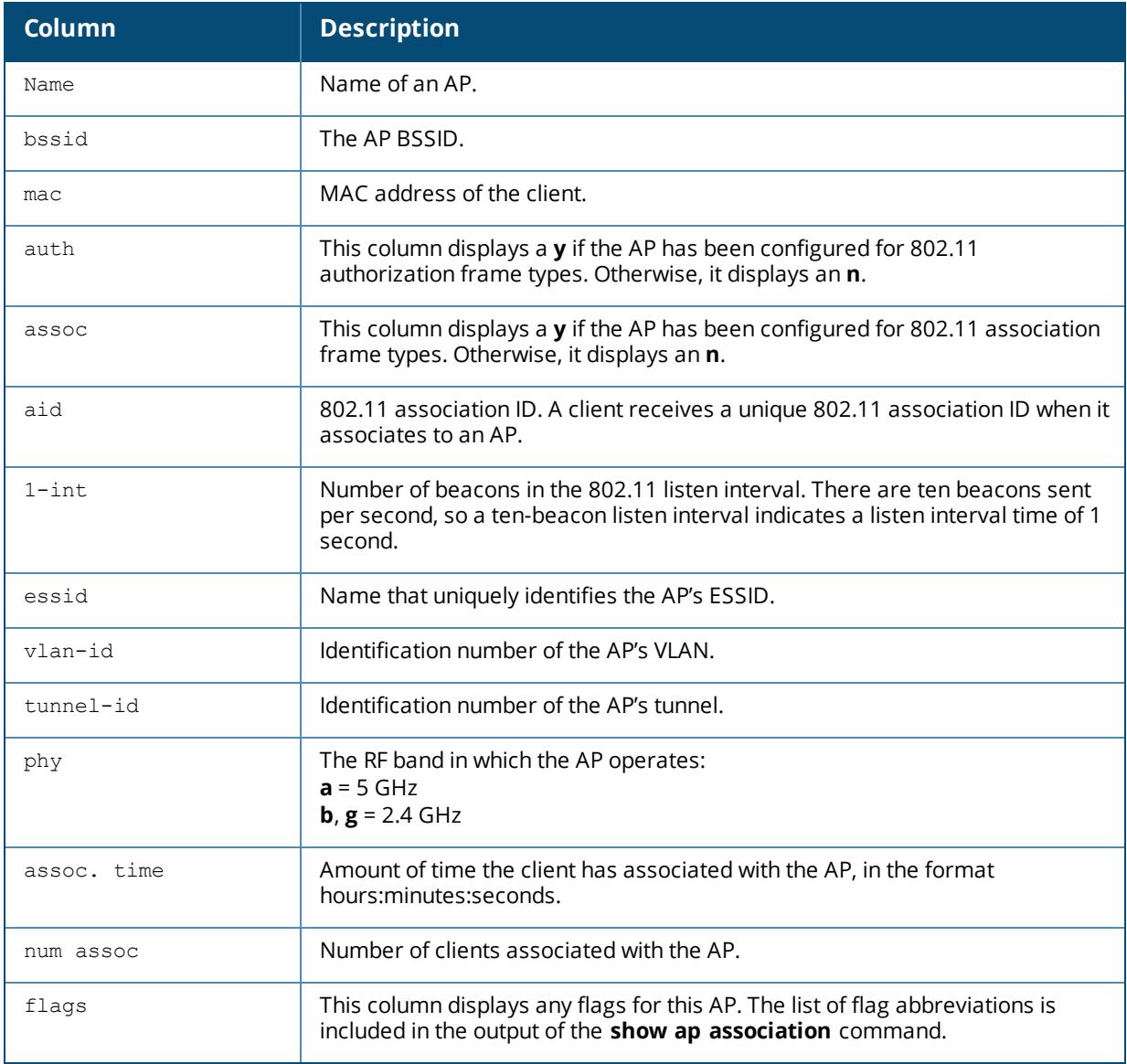

## **Command History:**

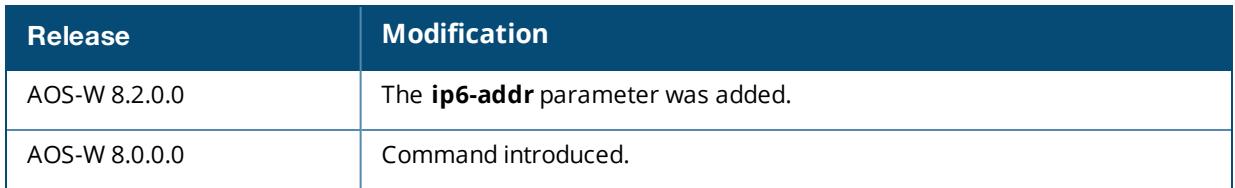

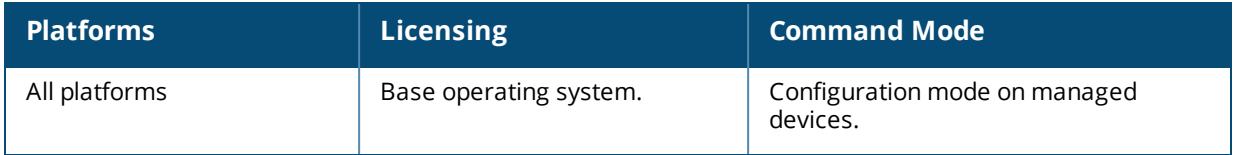

## **show ap remote debug association-failure**

```
show ap remote debug association-failure
```

```
{ap-name <ap-name>|bssid <bssid>|ip-addr <ip-addr>|ip6-addr <ip6-addr>}[client-mac
<client-mac>|essid <essid>]
```
### **Description**

This command shows the association failure information.

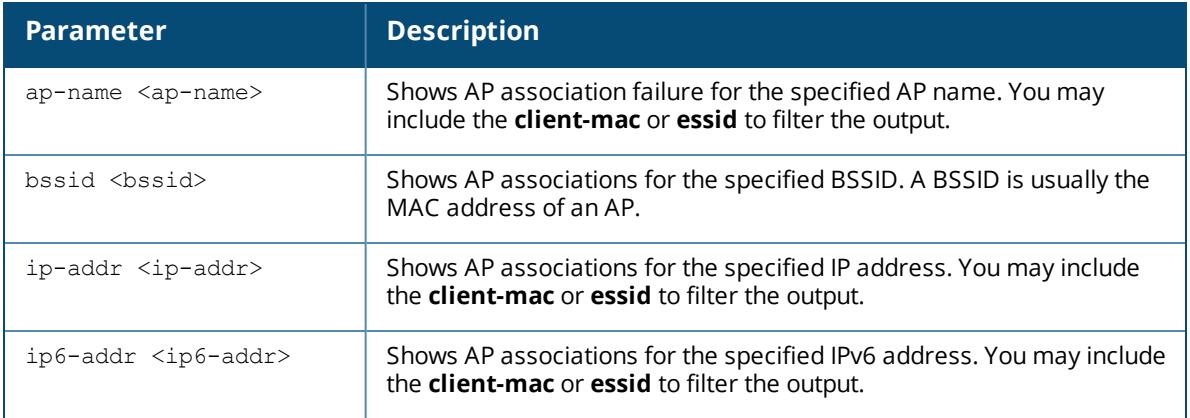

The optional output modifiers | begin, | exclude, and | include help you display those lines that begin, include, exclude, respectively, the line expression given in the CLI command. The | redirect-output modifier helps you redirect the command output.

### **Example**

The output of this command displays information about the association failure for an AP named **ap-205**:

(host) [mynode] #show ap remote debug association-failure ap-name ap-205

Association Failure Table ------------------------- MAC Address AP Name BSSID ESSID State Radio Idle Time Reason ----------- ------- ----- ----- ----- ----- --------- ------ Num Association Failures:0

### **Command History:**

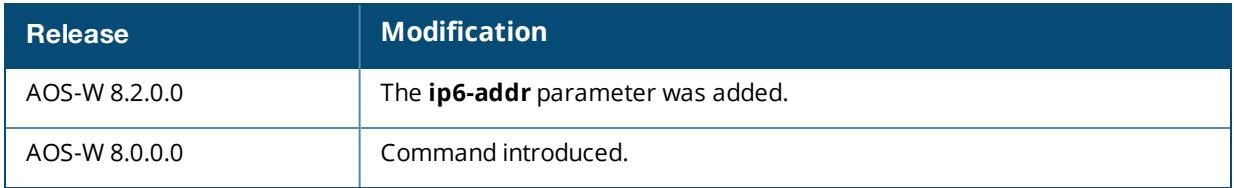

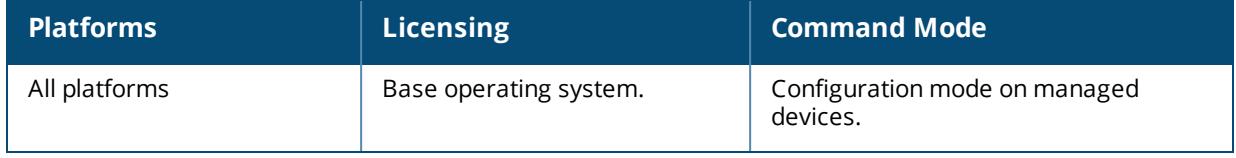

## **show ap remote debug association-failure**

show ap remote debug association-failure [{ap-name <ap-name>}|{bssid <br/> <br/> <br/> <a>></a>{essid <essid>}]

### **Description**

Display association failure information that can be used to troubleshoot problems on an AP.Use this command to determine whether the client is associated, and identify the last AP to which it was connected.

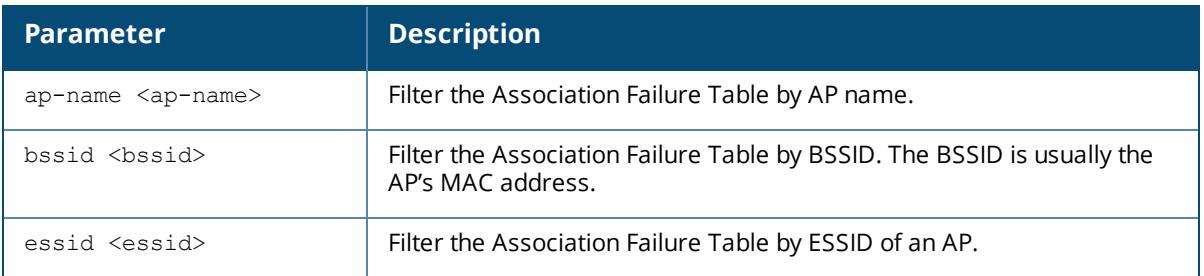

### **Example**

The output of the command show ap remote debug association-failure displays the Association Failure Table show below. If the **Idle time** column in the output of this command is a low value, **reason** column will describe why association failed.

```
(host)#show ap remote debug association-failure ap-name AP-65-port3
Association Failure Table
```
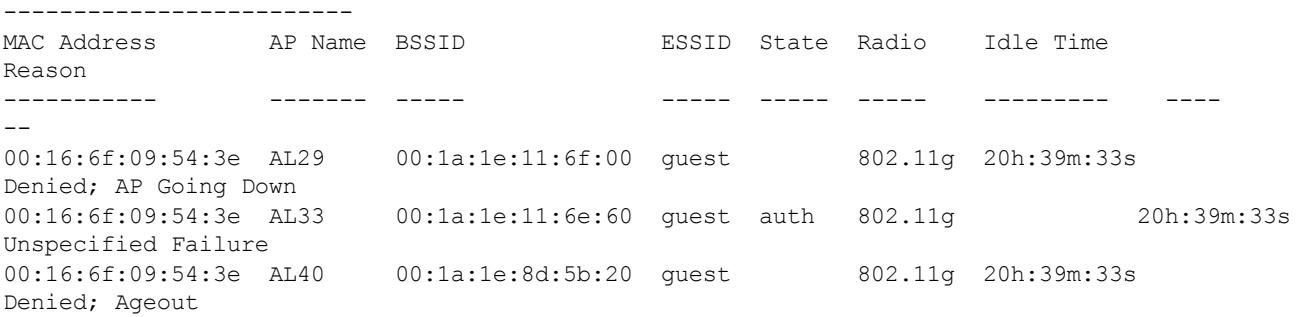

Num Association Failures:3

The output of this command includes the following parameters:

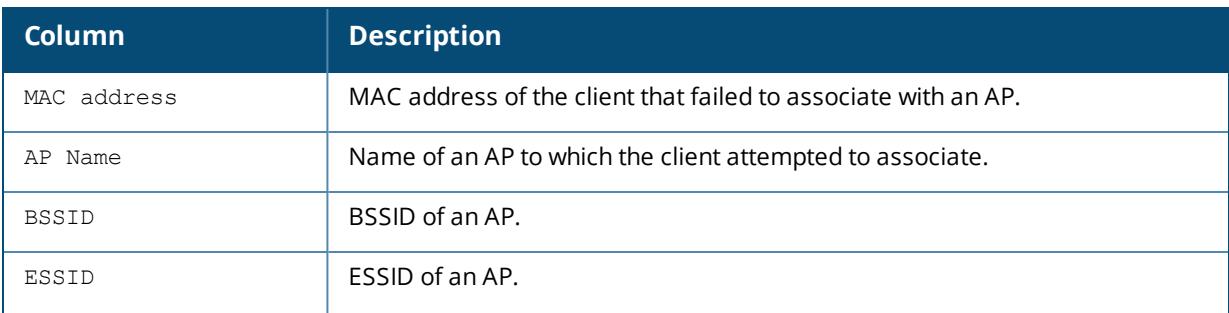

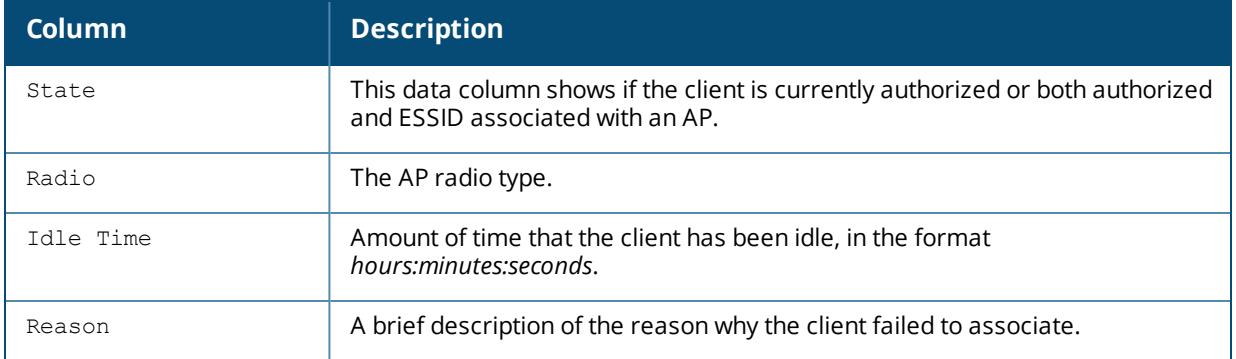

## **Command History**

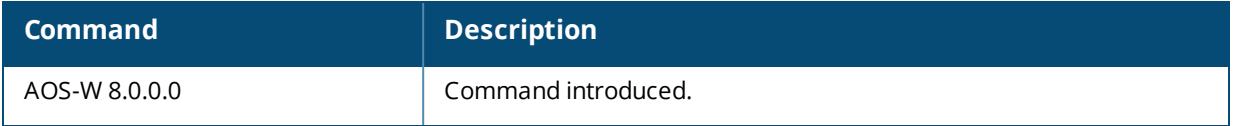

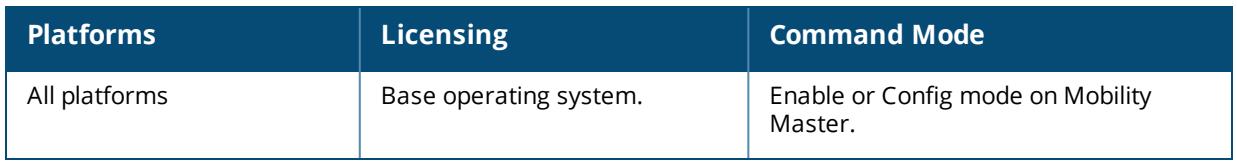

### **show ap remote debug bss-config**

show ap remote debug bss-config {ap-name <ap-name>|bssid <br/> <br/>bssid>|ip-addr <ip-addr>|ip6addr <ip6-addr>}

### **Description**

Show the configuration for each BSSID of an AP. This information can be used to troubleshoot problems on an AP.

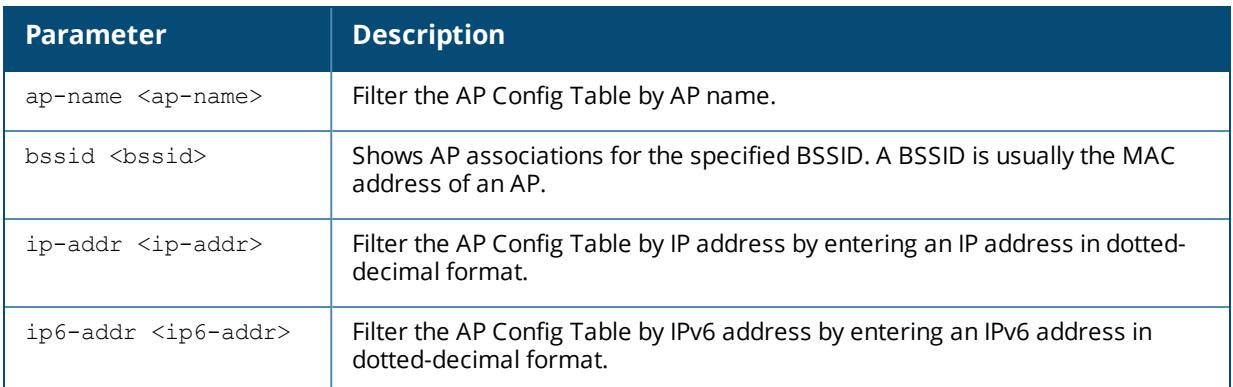

The optional output modifiers | begin , | exclude, and | include help you display those lines that begin, include, exclude, respectively, the line expression given in the CLI command. The | redirect-output modifier helps you redirect the command output.

### **Examples**

The output of this command shows the AP configuration table for a specific BSSID.

host) #show ap remote debug bss-config ap-name ap93-3 Alcatel-Lucent AP Config Table

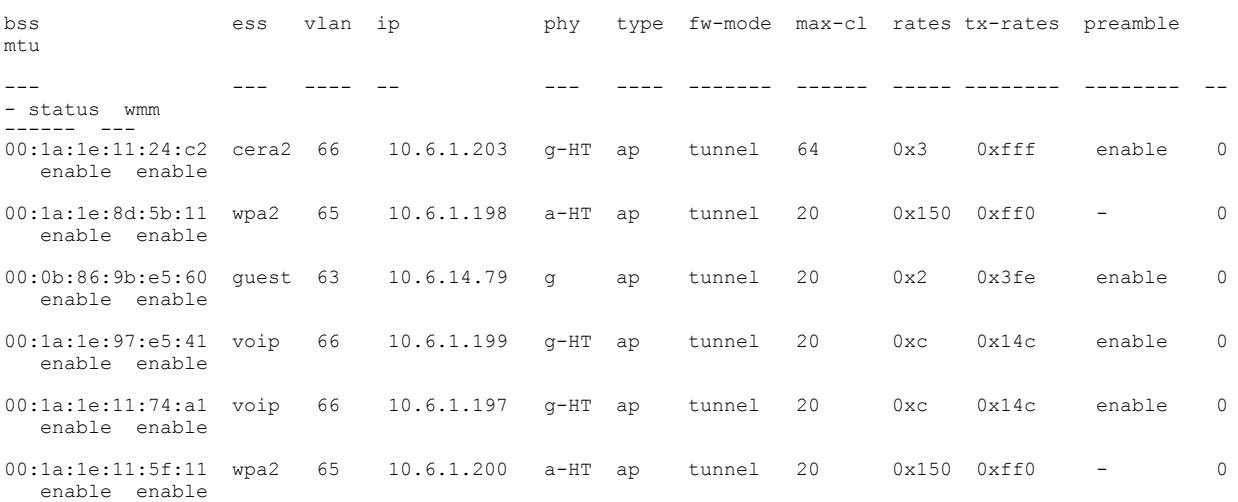

The output of this command includes the following information:

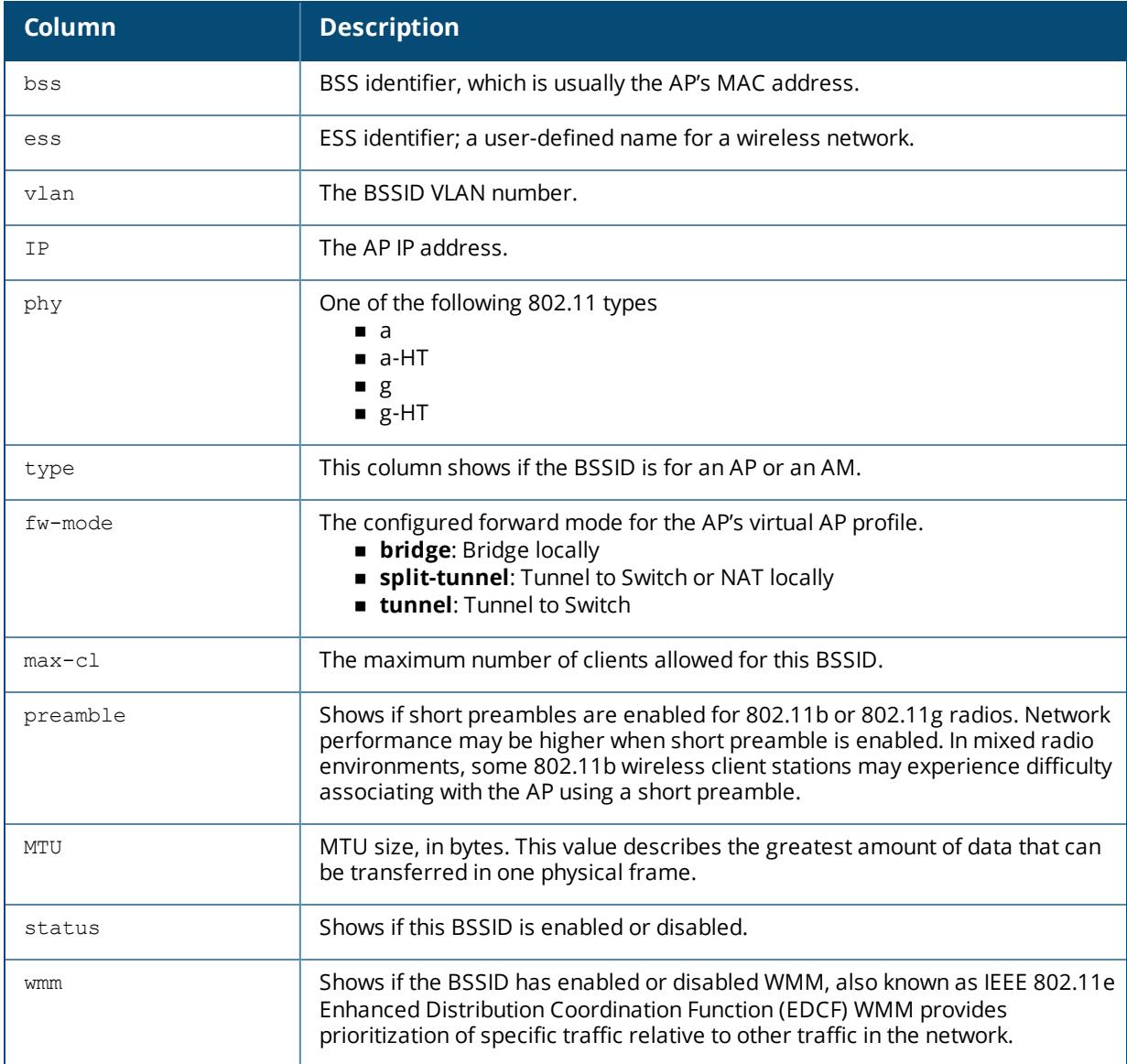

## **Command History**

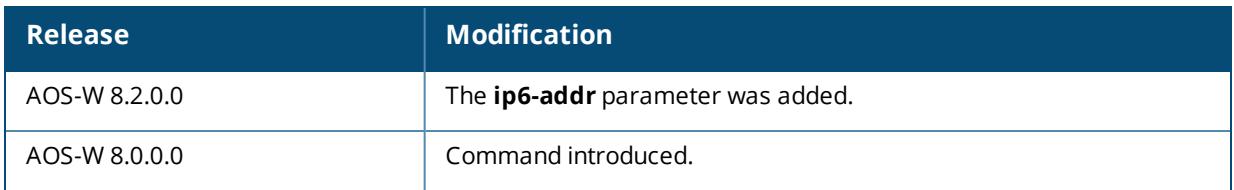

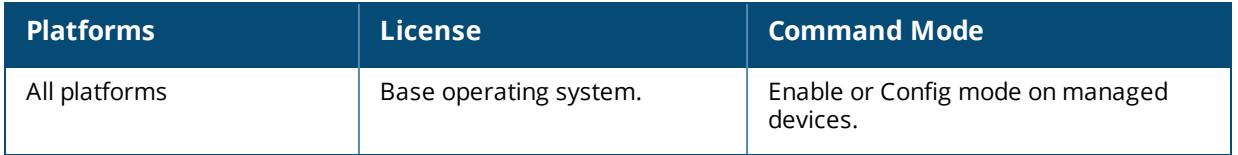

## **show ap remote debug bucketmap datapath**

show ap remote debug bucketmap datapath {ap-name <ap-name> | ip-addr <ip-addr> | ip6addr <ip6-addr>} essid <essid>

#### **Description**

This command shows bucket maps in AP datapath.

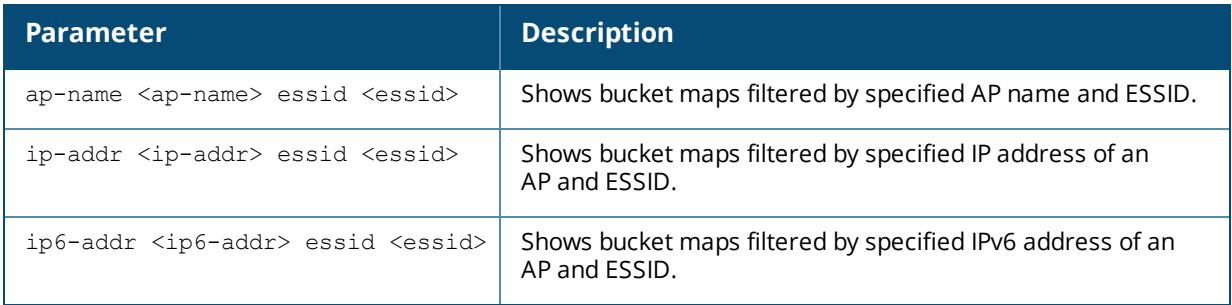

### **Example**

Access the CLI and use the following command to show bucket maps in AP datapath filtered by the AP **test** and ESSID **default**:

(host) [mynode] #show ap remote debug bucketmap datapath ap-name test essid default

```
Essid default radio=0 zone=1 - Num UACs 4
```
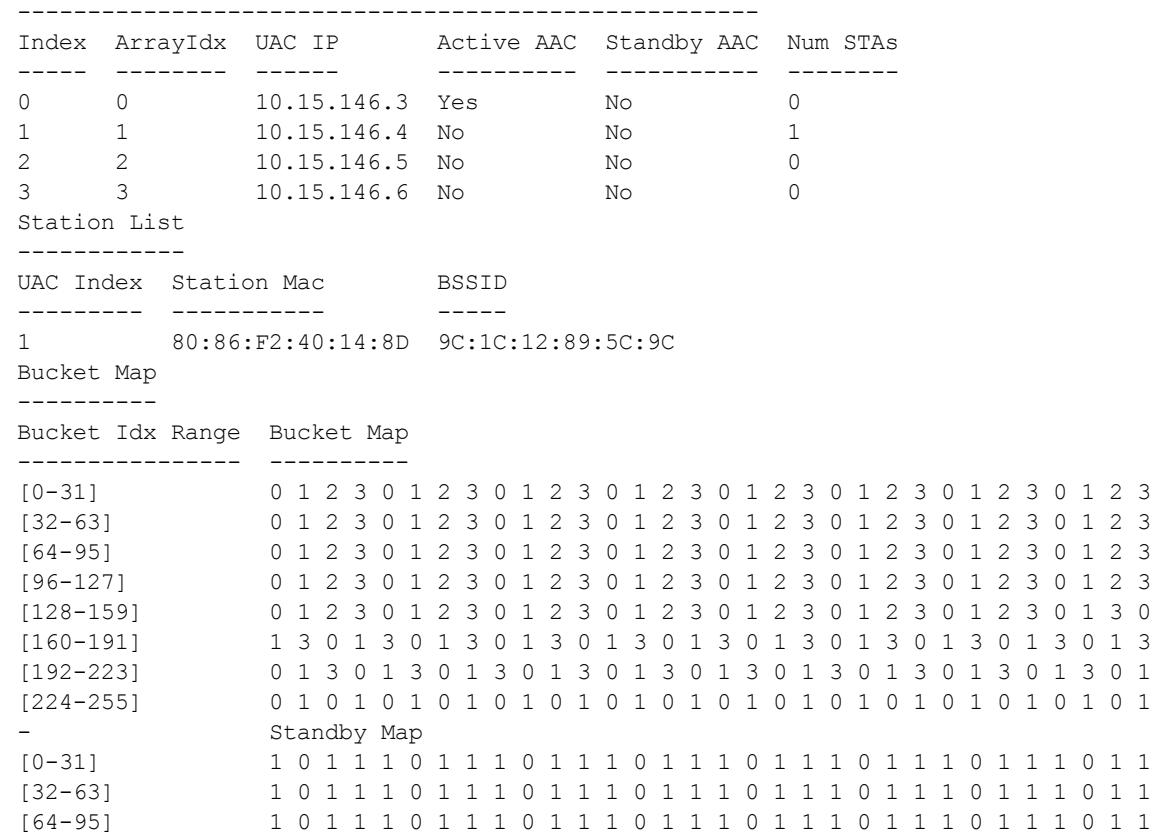

[96-127] 1 0 1 1 1 0 1 1 3 0 0 0 3 0 0 0 3 0 0 0 3 0 0 0 3 0 0 0 3 0 0 0 [128-159] 3 0 0 0 3 0 0 0 3 0 0 0 3 0 0 0 3 0 0 0 3 0 0 0 3 0 0 0 3 0 0 3 [160-191] 0 0 3 0 0 3 0 0 3 0 0 3 0 0 3 0 2 3 3 2 3 3 2 3 3 2 3 3 2 3 3 2<br>[192-223] 3 2 3 3 2 3 3 2 3 3 2 3 3 2 3 3 2 3 3 2 3 3 2 3 3 2 3 3 2 3 3 [192-223] 3 3 2 3 3 2 3 3 2 3 3 2 3 3 2 3 3 2 3 3 2 3 3 2 3 3 2 3 3 2 3 3 [224-255] 3 3 3 3 3 3 3 3 3 2 2 2 2 2 2 2 2 2 2 2 2 2 2 2 2 2 2 2 2 2 2 2 Statistics:Bmap Updates=0; UAC:Adds=4 Deletes=0; STA:Adds=0 Deletes=494 moves=0 errs=0 copies=0

#### The following command shows bucket maps in AP datapath for AP-555 access points,

(host) #show ap remote debug bucketmap datapath ap-name AP555-0 Essid triradio-D-Tunnel-Open radio=0,1,2 zone=0 - Num UACs 1 ------------------------------------------------------------

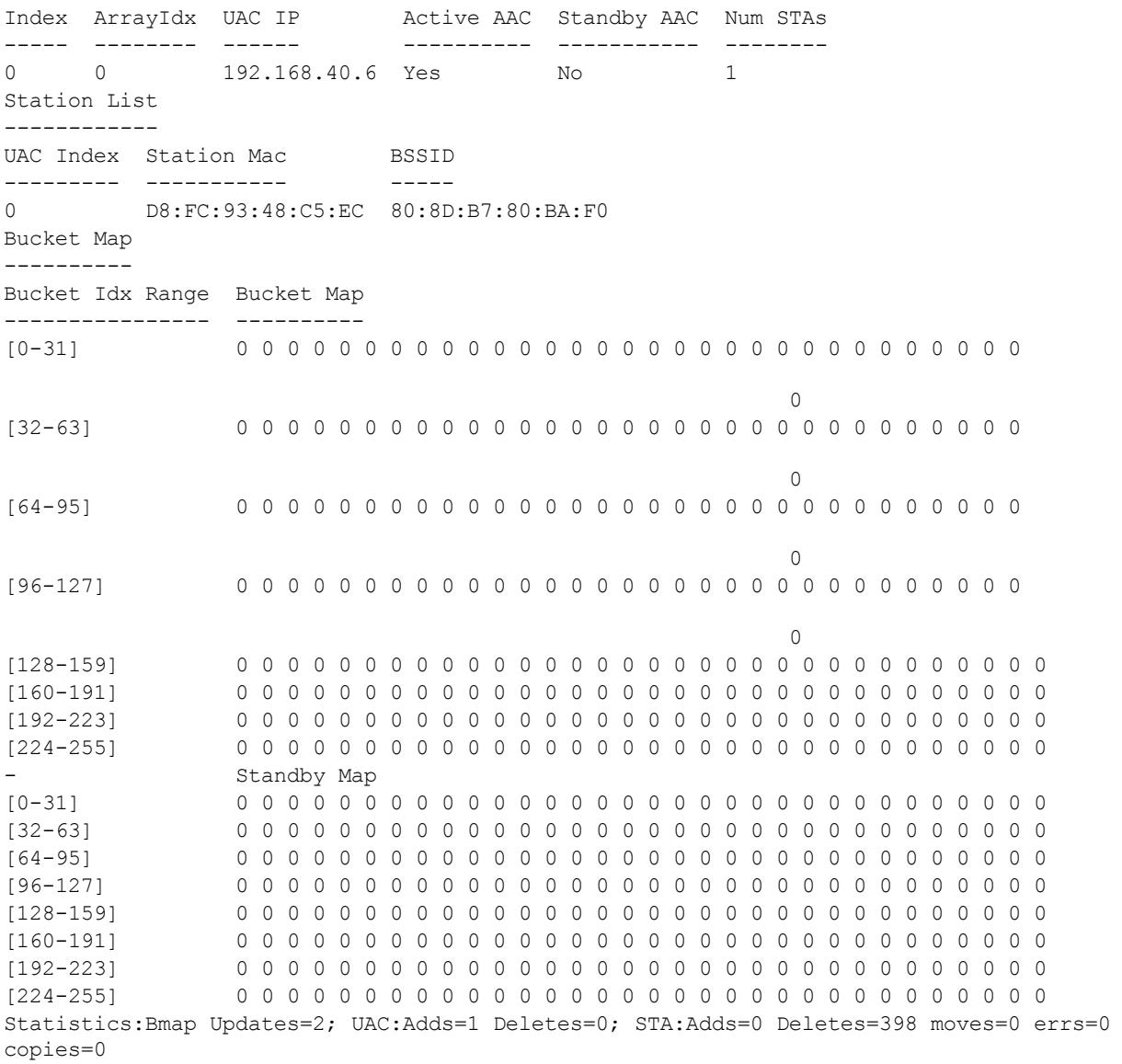

### **Command History**

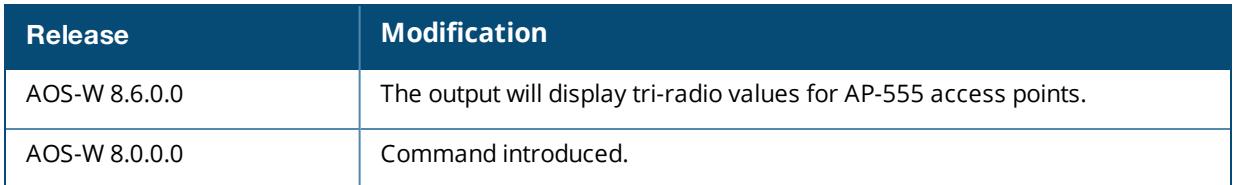

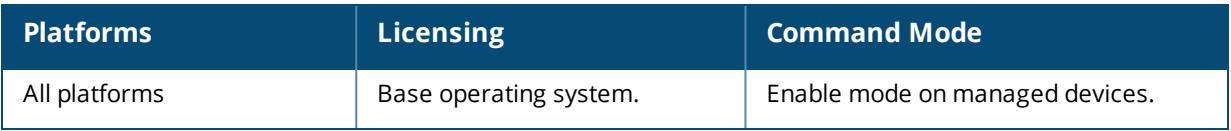

## **show ap remote debug bucketmap sapd**

show ap remote debug bucketmap sapd {ap-name <ap-name> | ip-addr <ip-addr> | ip6-addr <ip6-addr>} essid <essid>

#### **Description**

This command shows bucket map received from cluster by SAPD process.

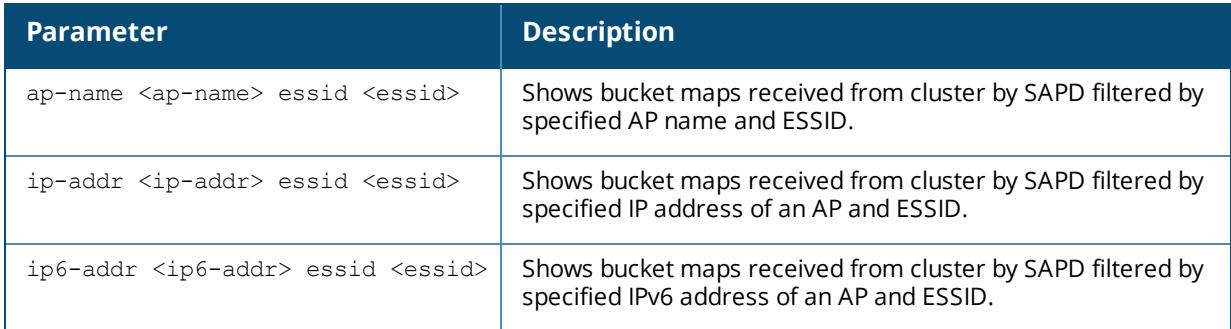

#### **Example**

Access the CLI and use the following command to show bucket map received from cluster by SAPD process filtered by AP **test** and ESSID **default**:

(host) [mynode] #show ap remote debug bucketmap sapd ap-name test essid default

```
Bucket map for essid default (Rcvd at Tue May 31 16:29:08 2016 [19h:39m:41s ago]);gen_
num=1---------------------------------------------------------------------------------------
----------------
Item Value
---- -----
Essid default.
UAC 0 10.15.146.3
UAC 1 10.15.146.4
UAC 2 10.15.146.5
UAC 3 10.15.146.6
Active Map [0-31] 00 01 02 03 00 01 02 03 00 01 02 03 00 01 02 03 00 01 02 03
00 01 02 03 00 01 02 03 00 01 02 03
Active Map [32-63] 00 01 02 03 00 01 02 03 00 01 02 03 00 01 02 03 00 01 02 03
00 01 02 03 00 01 02 03 00 01 02 03
Active Map [64-95] 00 01 02 03 00 01 02 03 00 01 02 03 00 01 02 03 00 01 02 03
00 01 02 03 00 01 02 03 00 01 02 03
Active Map [96-127] 00 01 02 03 00 01 02 03 00 01 02 03 00 01 02 03 00 01 02 03
00 01 02 03 00 01 02 03 00 01 02 03
Active Map [128-159] 00 01 02 03 00 01 02 03 00 01 02 03 00 01 02 03 00 01 02 03
00 01 02 03 00 01 02 03 00 01 03 00
Active Map [160-191] 01 03 00 01 03 00 01 03 00 01 03 00 01 03 00 01 03 00 01 03
00 01 03 00 01 03 00 01 03 00 01 03
Active Map [192-223] 00 01 03 00 01 03 00 01 03 00 01 03 00 01 03 00 01 03 00 01
03 00 01 03 00 01 03 00 01 03 00 01
Active Map [224-255] 00 01 00 01 00 01 00 01 00 01 00 01 00 01 00 01 00 01 00 01
00 01 00 01 00 01 00 01 00 01 00 01
```
Standby Map [0-31] 01 00 01 01 01 00 01 01 01 00 01 01 01 00 01 01 01 00 01 01 01 00 01 01 01 00 01 01 01 00 01 01 Standby Map [32-63] 01 00 01 01 01 00 01 01 01 00 01 01 01 00 01 01 01 00 01 01 01 00 01 01 01 00 01 01 01 00 01 01 Standby Map [64-95] 01 00 01 01 01 00 01 01 01 00 01 01 01 00 01 01 01 00 01 01 01 00 01 01 01 00 01 01 01 00 01 01 Standby Map [96-127] 01 00 01 01 01 00 01 01 03 00 00 00 03 00 00 00 03 00 00 00 03 00 00 00 03 00 00 00 03 00 00 00 Standby Map [128-159] 03 00 00 00 03 00 00 00 03 00 00 00 03 00 00 00 03 00 00 00 03 00 00 00 03 00 00 00 03 00 00 03 Standby Map [160-191] 00 00 03 00 00 03 00 00 03 00 00 03 00 00 03 00 02 03 03 02 03 03 02 03 03 02 03 03 02 03 03 02 Standby Map [192-223] 03 03 02 03 03 02 03 03 02 03 03 02 03 03 02 03 03 02 03 03 02 03 03 02 03 03 02 03 03 02 03 03 Standby Map [224-255] 03 03 03 03 03 03 03 03 03 02 02 02 02 02 02 02 02 02 02 02 02 02 02 02 02 02 02 02 02 02 02 02 L2 Connectedness [0-31] 1 1 1 1 1 1 1 1 1 1 1 1 1 1 1 1 1 1 1 1 1 1 1 1 1 1 1 1 1 1 1 1 L2 Connectedness [32-63] 1 1 1 1 1 1 1 1 1 1 1 1 1 1 1 1 1 1 1 1 1 1 1 1 1 1 1 1 1 1 1 1 L2 Connectedness [64-95] 1 1 1 1 1 1 1 1 1 1 1 1 1 1 1 1 1 1 1 1 1 1 1 1 1 1 1 1 1 1 1 1 L2 Connectedness [96-127] 1 1 1 1 1 1 1 1 1 1 1 1 1 1 1 1 1 1 1 1 1 1 1 1 1 1 1 1 1 1 1 1 L2 Connectedness [128-159] 1 1 1 1 1 1 1 1 1 1 1 1 1 1 1 1 1 1 1 1 1 1 1 1 1 1 1 1 1 1 1 1 L2 Connectedness [160-191] 1 1 1 1 1 1 1 1 1 1 1 1 1 1 1 1 1 1 1 1 1 1 1 1 1 1 1 1 1 1 1 1 L2 Connectedness [192-223] 1 1 1 1 1 1 1 1 1 1 1 1 1 1 1 1 1 1 1 1 1 1 1 1 1 1 1 1 1 1 1 1 L2 Connectedness [224-255] 1 1 1 1 1 1 1 1 1 1 1 1 1 1 1 1 1 1 1 1 1 1 1 1 1 1 1 1 1 1 1 1

### **Command History**

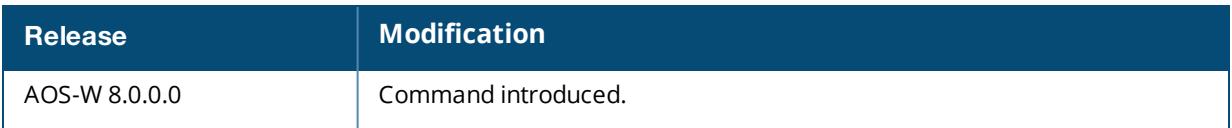

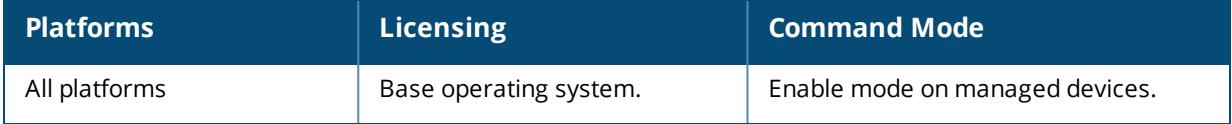

## **show ap remote debug bucketmap stm**

show ap remote debug bucketmap stm {ap-name <ap-name> | ip-addr <ip-addr> | ip6-addr <ip6-addr>} [essid <essid>]

#### **Description**

This command shows bucket map received from cluster by AP STM.

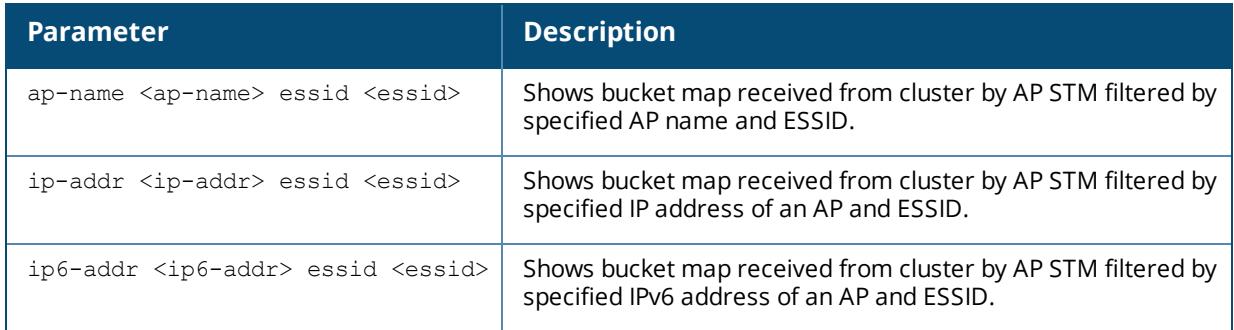

The optional output modifiers | begin , | exclude, and | include help you display those lines that begin, include, exclude, respectively, the line expression given in the CLI command. The | redirect-output modifier helps you redirect the command output.

#### **Example**

Access the CLI and use the following command to show bucket map received from cluster by AP STM filtered by AP **test** and ESSID **default**:

(host) [mynode] #show ap remote debug bucketmap stm ap-name test essid default

Bucket map for essid default

```
----------------------------------------
Item Value
---- -----
Essid default
UAC 0 10.15.146.3 (Up)
UAC 1 10.15.146.4 (Up)
UAC 2 10.15.146.5 (Up)
UAC 3 10.15.146.6 (Up)<br>Current Map [0-31] 00 01 02 03 00 0
                       Current Map [0-31] 00 01 02 03 00 01 02 03 00 01 02 03 00 01 02 03 00 01 02 03
00 01 02 03 00 01 02 03 00 01 02 03
Current Map [32-63] 00 01 02 03 00 01 02 03 00 01 02 03 00 01 02 03 00 01 02 03
00 01 02 03 00 01 02 03 00 01 02 03
Current Map [64-95] 00 01 02 03 00 01 02 03 00 01 02 03 00 01 02 03 00 01 02 03
00 01 02 03 00 01 02 03 00 01 02 03
Current Map [96-127] 00 01 02 03 00 01 02 03 00 01 02 03 00 01 02 03 00 01 02 03
00 01 02 03 00 01 02 03 00 01 02 03
Current Map [128-159] 00 01 02 03 00 01 02 03 00 01 02 03 00 01 02 03 00 01 02 03
00 01 02 03 00 01 02 03 00 01 03 00
Current Map [160-191] 01 03 00 01 03 00 01 03 00 01 03 00 01 03 00 01 03 00 01 03
00 01 03 00 01 03 00 01 03 00 01 03
Current Map [192-223] 00 01 03 00 01 03 00 01 03 00 01 03 00 01 03 00 01 03 00 01
03 00 01 03 00 01 03 00 01 03 00 01
```
Bucket Index 175, list 0x101ed464:

sta:80:86:f2:41:1e:f0

### **Command History**

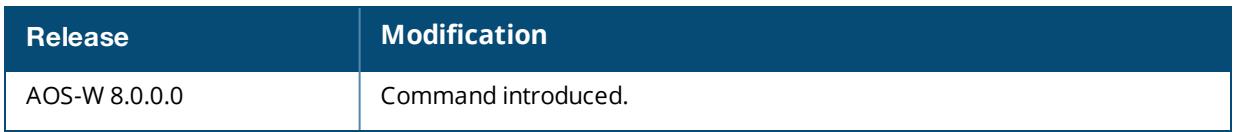

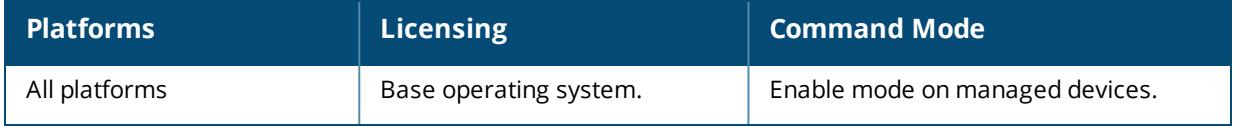

## **show ap remote debug bucketmap-counters**

show ap remote debug bucketmap-counters {ap-name <ap-name> | ip-addr <ip-addr> | ip6addr <ip6-addr>}

#### **Description**

This command shows bucket map counters.

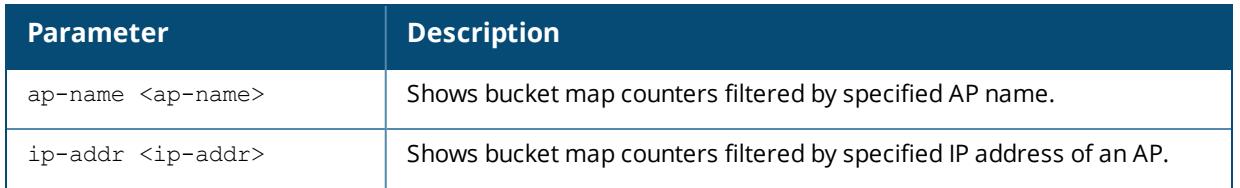

The optional output modifiers | begin , | exclude, and | include help you display those lines that begin, include, exclude, respectively, the line expression given in the CLI command. The | redirect-output modifier helps you redirect the command output.

#### **Example**

Access the CLI and use the following command to bucket map counters filtered by the AP name **test**: (host) [mynode] #show ap remote debug bucketmap-couters ap-name test

Bucketmap Counters

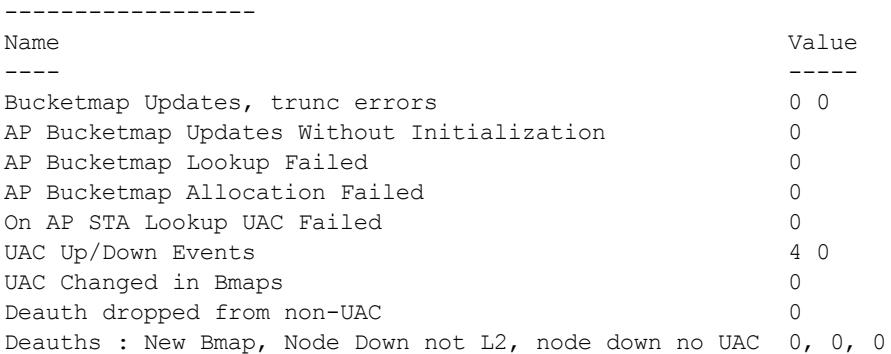

#### **Command History**

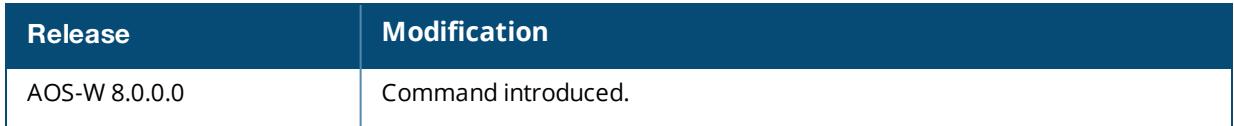

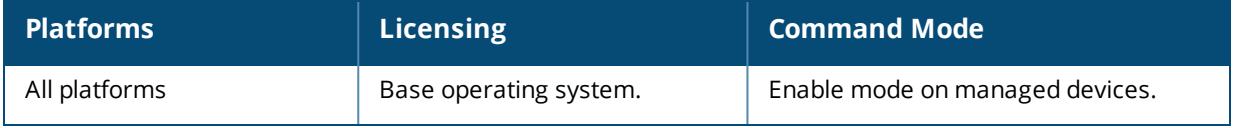

## **show ap remote debug client-mgmt-counters**

show ap remote debug client-mgmt-counters {ap-name <ap-name> | bssid <br/> <br/> <br/> <br/>| ip-addr <ip-addr> | ip6-addr <ip6-addr>}

#### **Description**

Shows the number of each type of message from the clients of an AP. This information can be used to troubleshoot problems on an AP.

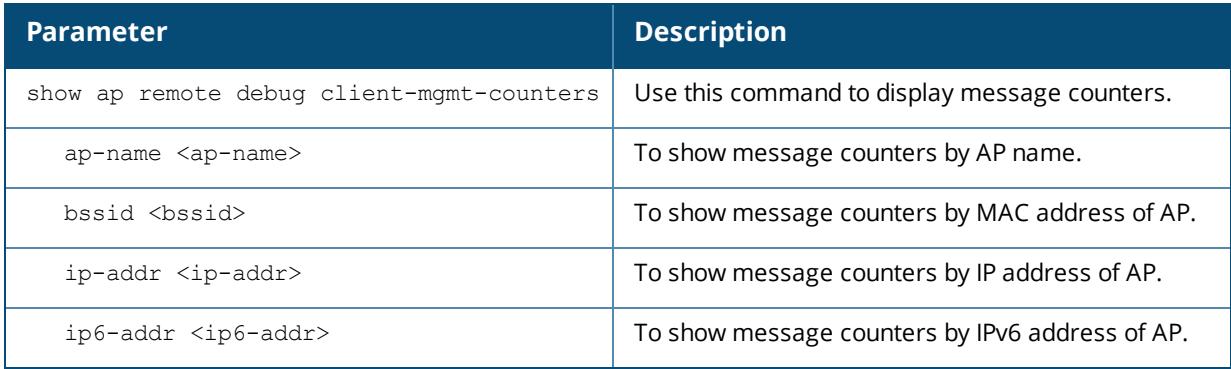

The optional output modifiers | begin, | exclude, and | include help you display those lines that begin, include, exclude, respectively, the line expression given in the CLI command. The | redirect-output modifier helps you redirect the command output.

#### **Examples**

The output of this command shows client management counters for the specified AP.

```
(host)#show ap remote debug client-mgmt-counters ap-name ap120-3
Counters
--------
Name Value
---- -----
Validate Client 512
AP Stats Update Message 557750
3087 6<br>Tunnel VLAN Membership 4493
Tunnel VLAN Membership 4493<br>Update STA Tunnel Request 229
Update STA Tunnel Request
Update STA Tunnel Response 229
ARM Update 808921
ARM Propagate 590567
ARM Neighbor Assigned 55396
STM SAP Down 19
AP Message 192
STA On Call Message 12164
STA Message 19750
STA SIP authenticate Message 10919<br>STA Deauthenticate 707
STA Deauthenticate
Stat Update V3 441447
Remote AP State 371330
AP Message Response 164<br>assoc-req 1358
assoc-req
```
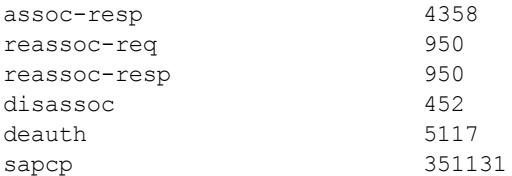

Starting from AOS-W 8.7.0.0, new counters were introduced for **ASAP AP APP stats messages** and **record counters** . The output of the following command displays the new counters:

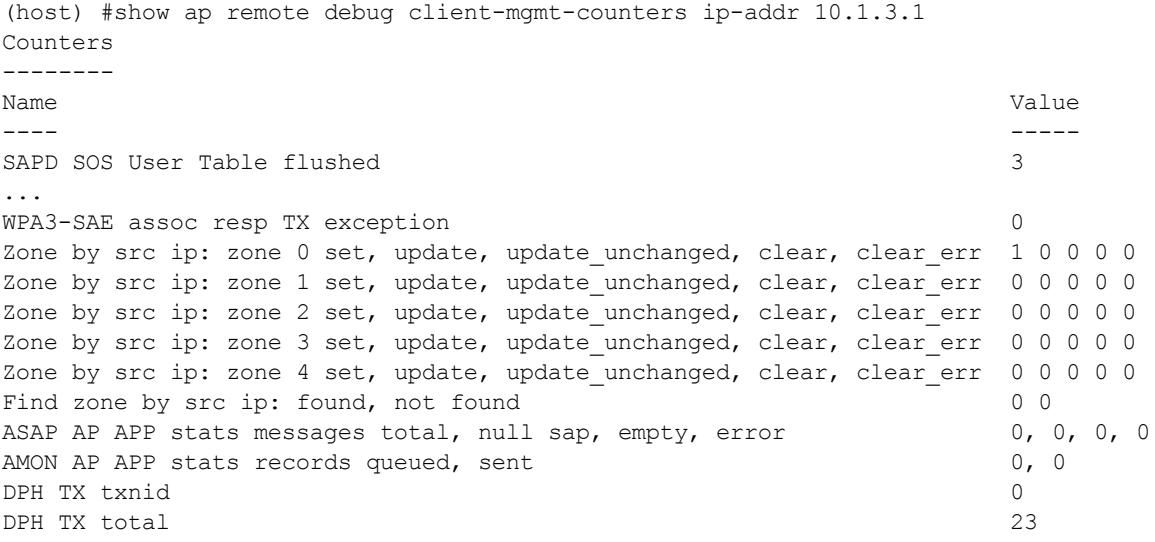

The output of this command includes the following information:

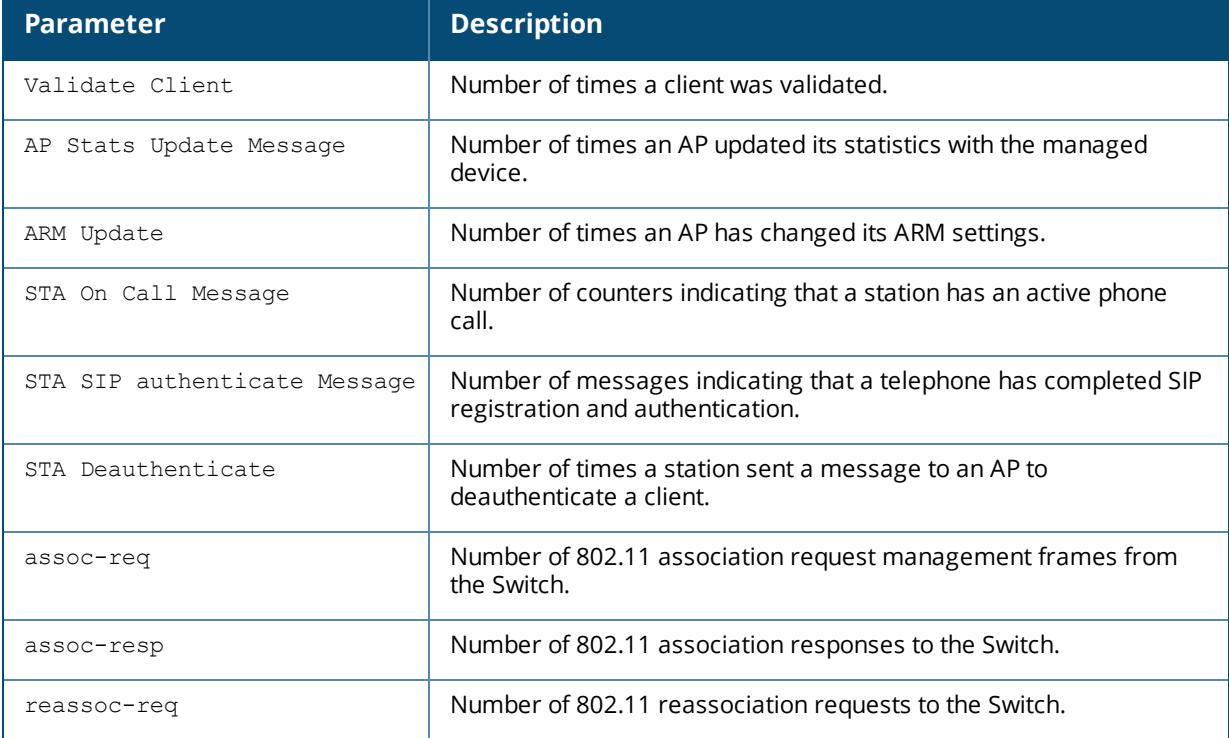

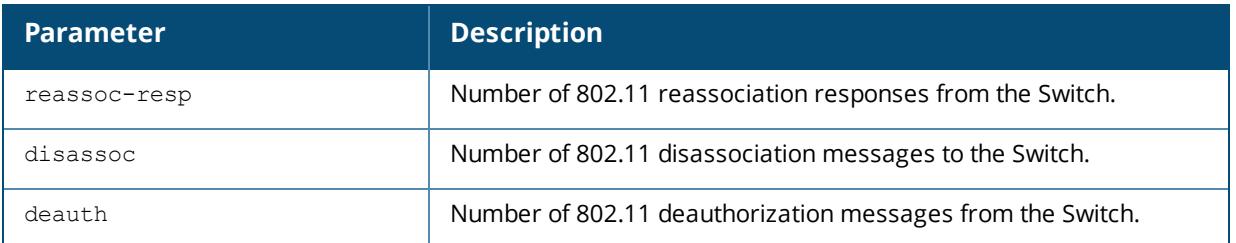

# **Command History**

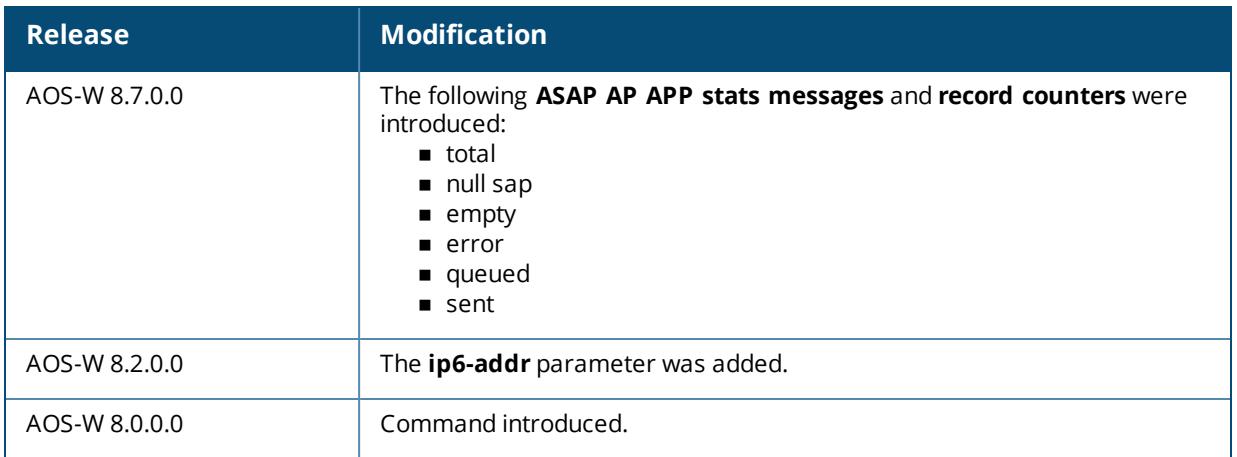

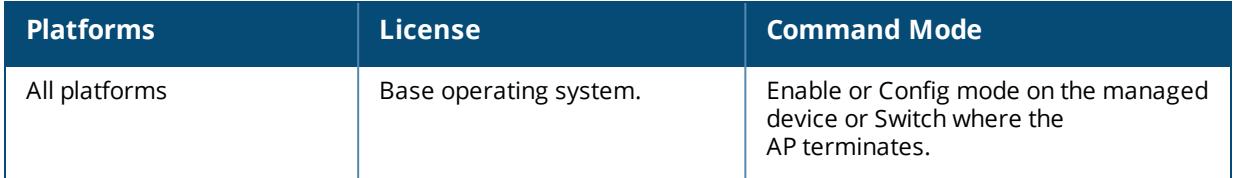

## **show ap remote debug flash-config**

show ap remote debug flash-config {ap-name <ap-name>|bssid <br/> <br/> <br/> <br/></a></a></>de <ap-name></>><//><//> addr>|ip6-addr <ip6-addr>} acls | vap <vap> | vaps

#### **Description**

Show the remote AP configuration stored in flash memory.

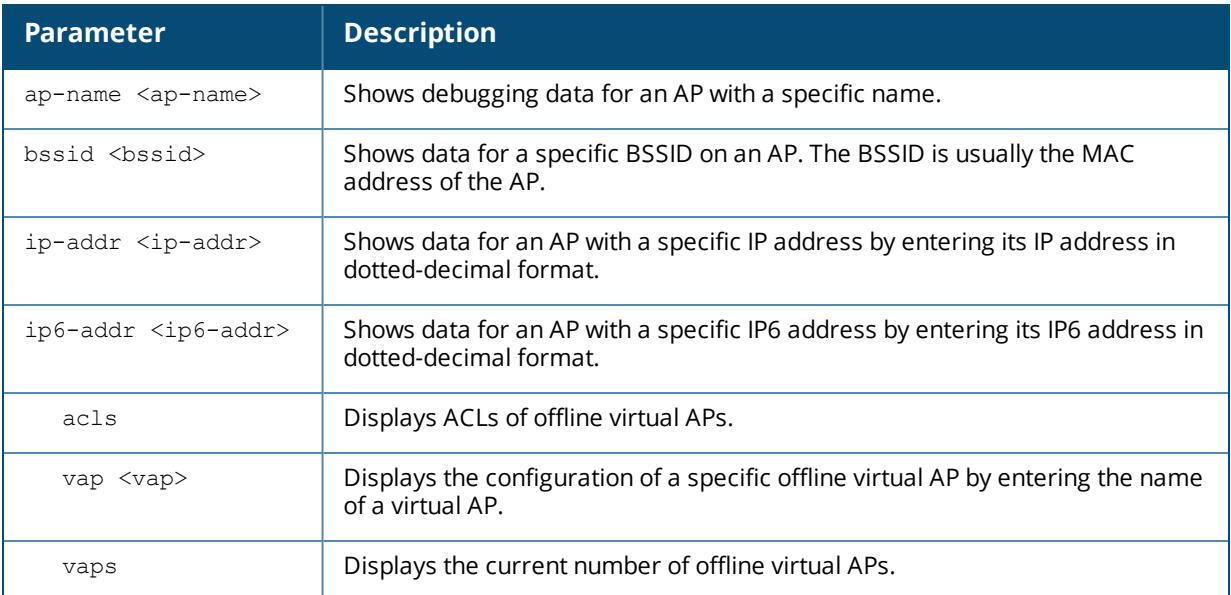

### **Example**

The output of this command can be used to debug problems with a remote AP. The command below shows statistics for an AP with the IP address 192.0.2.64.

```
(host) [mynode] #show ap remote debug flash-config ip-addr 192.0.2.64
 acls
Offline ACLs
------------
Item Value
---- -----
Native VLAN 1
DHCP VLAN N/A
DHCP ADDR 192.168.11.1
DHCP POOL NETMASK 255.255.255.0
DHCP POOL START 192.168.11.2
DHCP POOL END 192.168.11.254<br>DHCP DNS SERVER 0.0.0.0
DHCP DNS SERVER
DHCP ROUTER 192.168.11.1
DHCP DNS DOMAIN mycompany
DHCP LEASE 0
Session ACL Name N/A<br>Session ACL Name N/A
Session ACL Name
Session ACL Count N/A
Session Aces N/A
ACL<sub>1</sub> 1 1 1
```
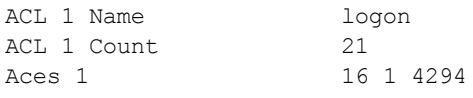

...

The output of this command includes the following information:

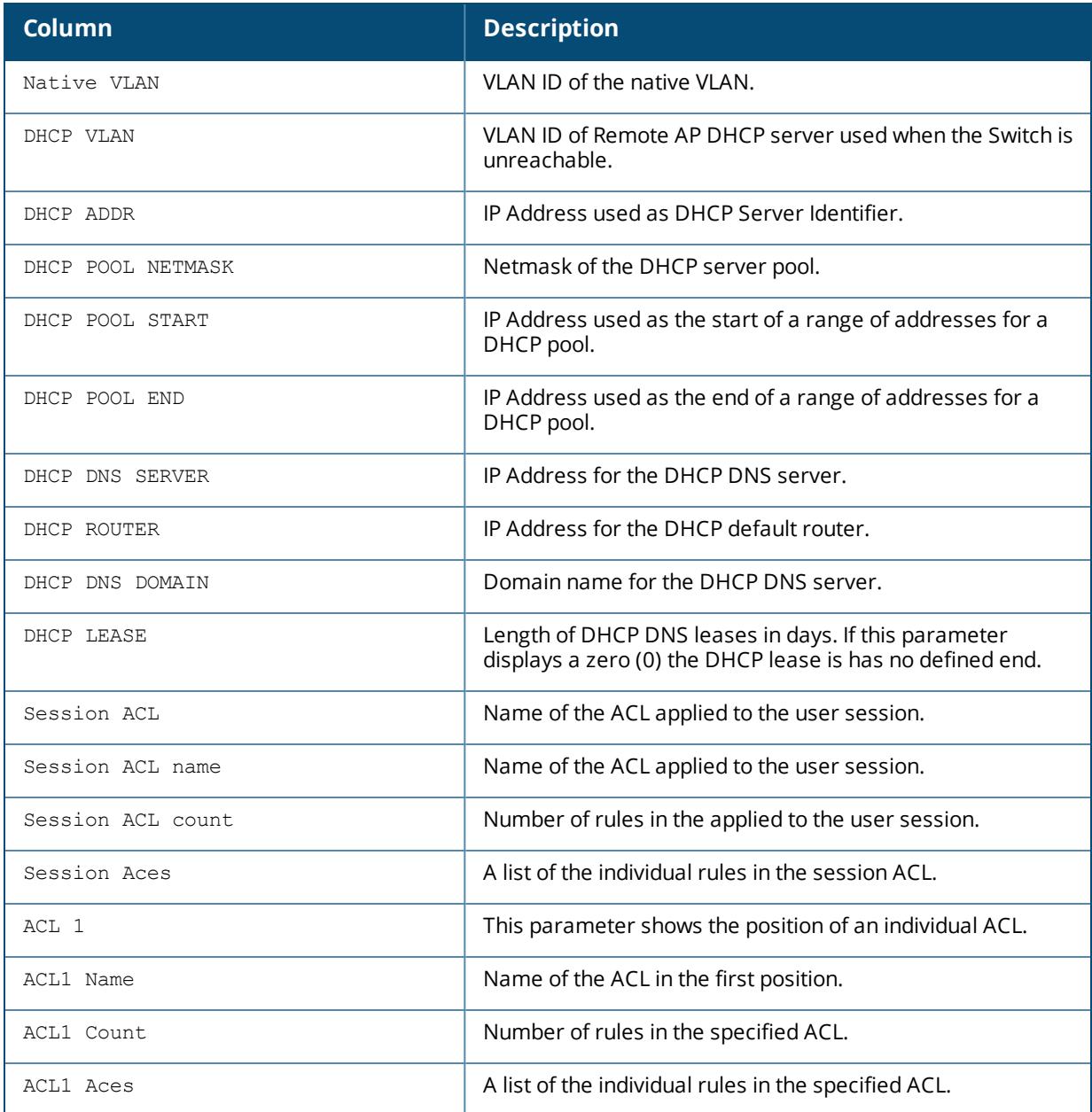

## **Command History**

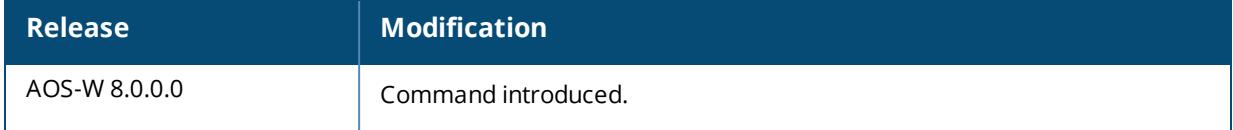

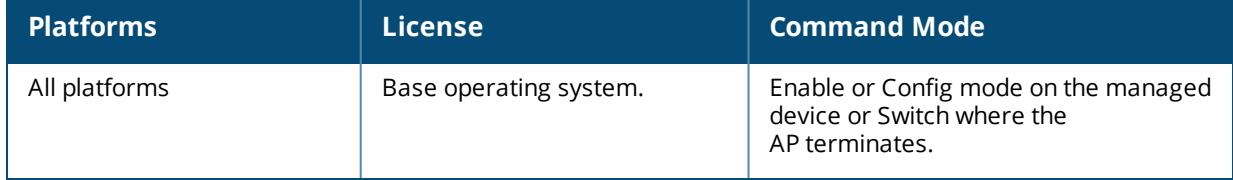

## **show ap remote debug-mcast-forwarder**

show ap remote debug-mcast-forwarder {ap-name <ap-name> | ip-addr <ip-addr>

### **Description**

This command displays the Mcast forwarder status for the selected AP.

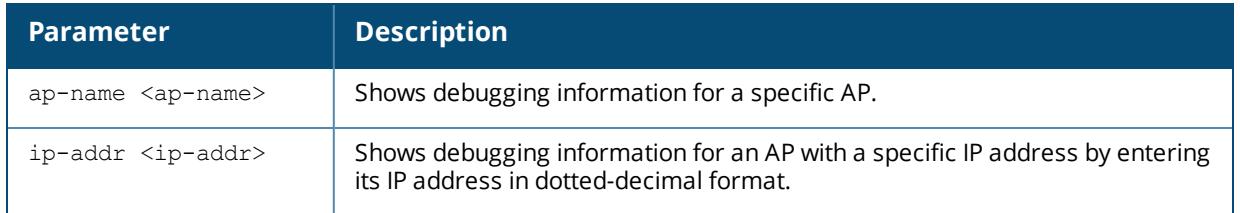

The optional output modifiers | begin , | exclude, and | include help you display those lines that begin, include, exclude, respectively, the line expression given in the CLI command. The | redirect-output modifier helps you redirect the command output.

### **Examples**

Use this command to display the mcast forwarder status for an AP. (host) [mynode] #show ap remote debug-mcast-forwarder ip-addr 191.191.191.323 Status (0): OFF, VLANs: 1 Mcast Aggregation Forwarder election status: -------------------------------------------- VLAN Forwarder TX RX ---- --------- -- -- 1 itself 0 0 Forwarder:mcast packets forwarder on the VLAN TX:output announcement number for forwarder election on the VLAN RX:input announcement number for forwarder election on the VLAN

### **Command History**

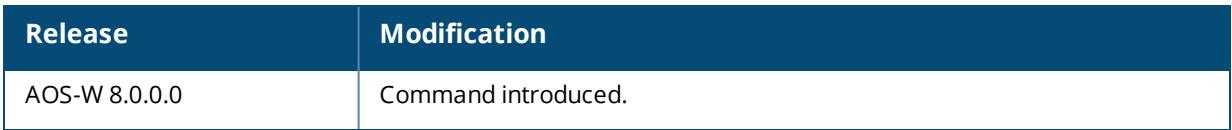

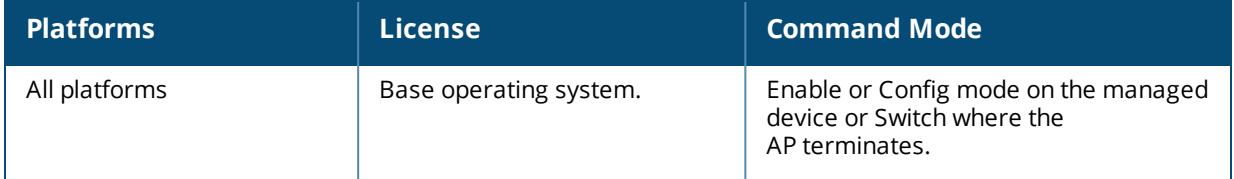
# **show ap remote debug mgmt-frames**

show ap remote debug mgmt-frames {ap-name <ap-name>}|{ip-addr <ip-addr>}|{ip6-addr <ip6-addr>} [client-mac <client-mac>] [count <count>]

#### **Description**

This command shows traced 802.11 management frames for a remote AP.

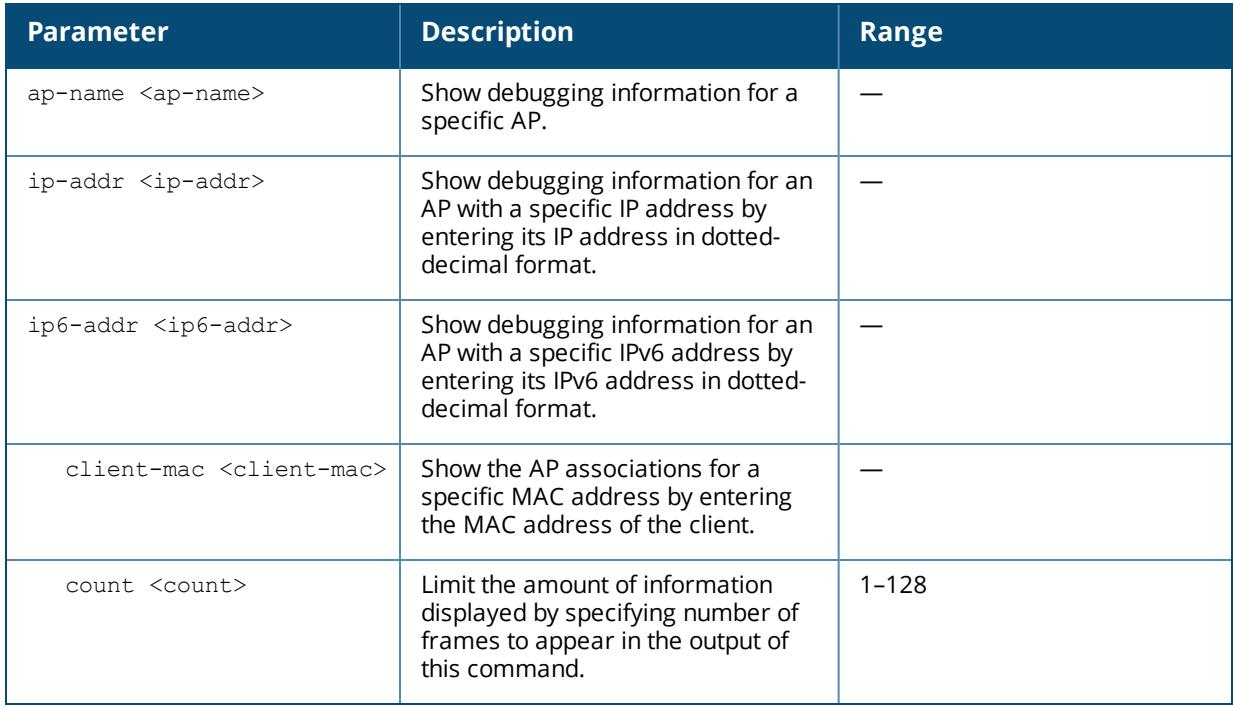

The optional output modifiers | begin , | exclude, and | include help you display those lines that begin, include, exclude, respectively, the line expression given in the CLI command. The | redirect-output modifier helps you redirect the command output.

#### **Examples**

Use this command to debug 802.1 authentication on a remote AP. The example below shows that a client successfully associated with the remote AP, then was later deauthenticated. (host) [mynode] #show ap remote debug mgmt-frames ap-name AP32

The output of this command includes the following information:

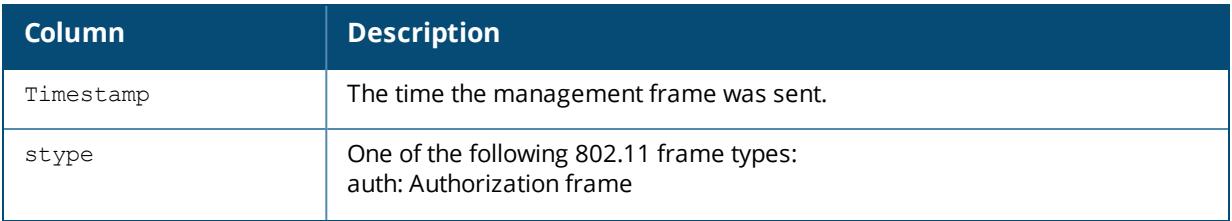

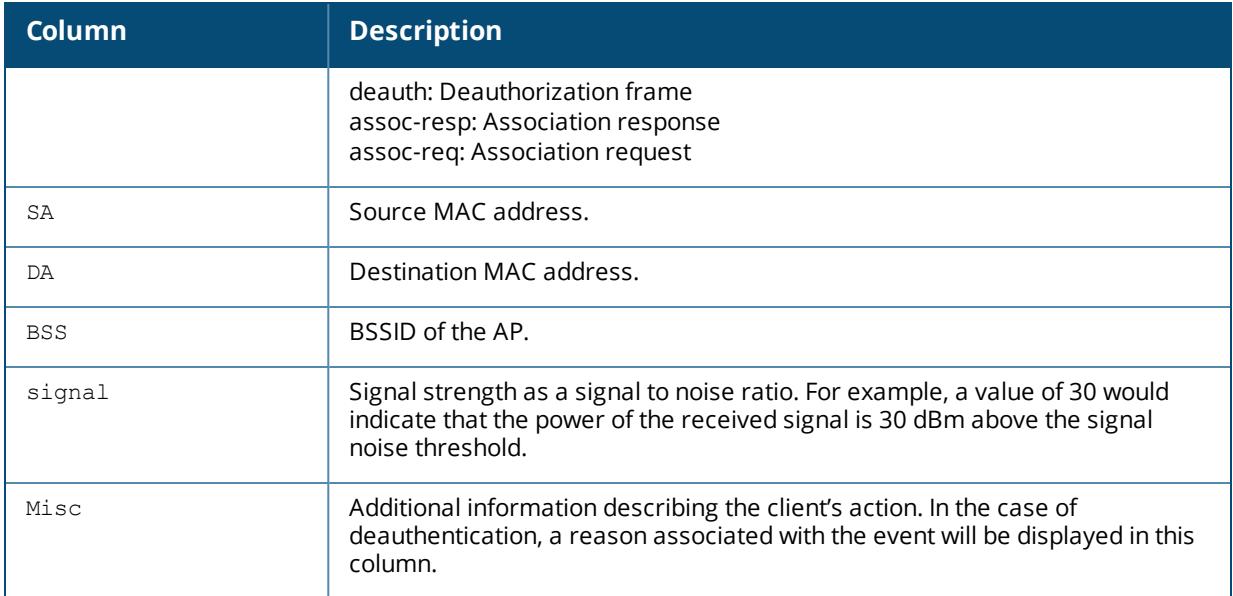

## **Command History**

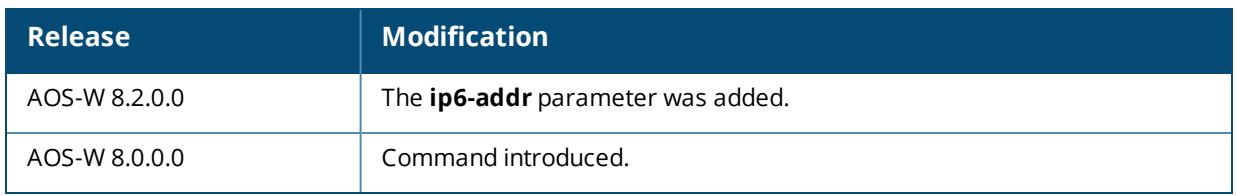

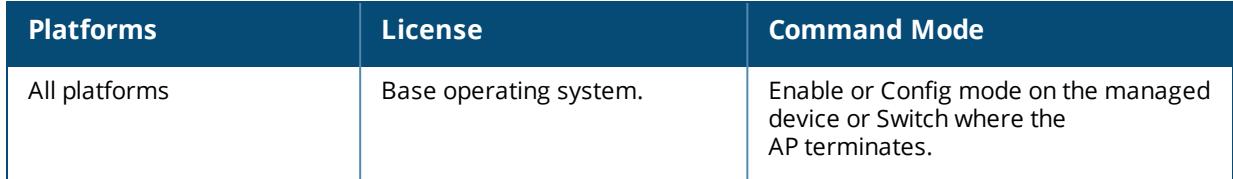

# **show ap remote debug nodelist history**

show ap remote debug nodelist history {ap-name <ap-name>|ip-addr <ip-addr>|ip6-addr <ip6-addr>}

### **Description**

This command shows cluster node history for a remote AP.

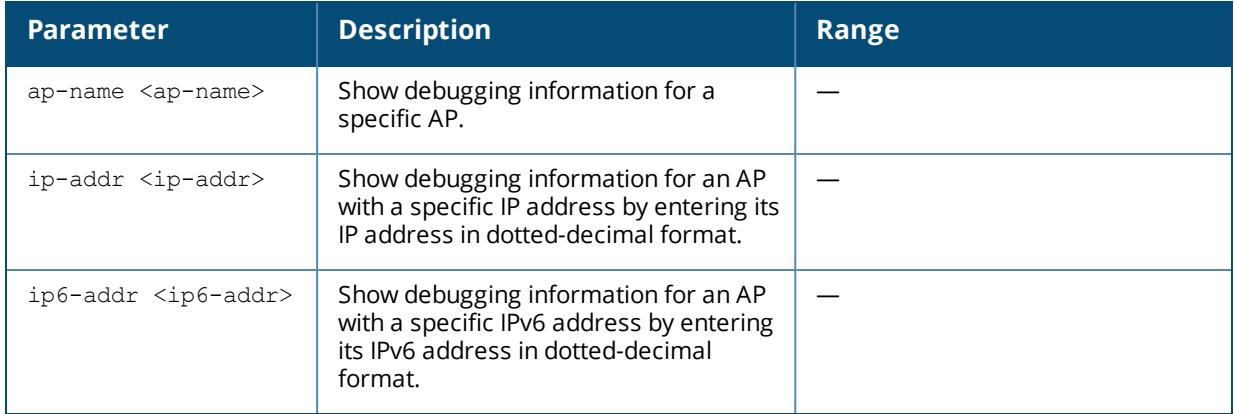

The optional output modifiers | begin , | exclude, and | include help you display those lines that begin, include, exclude, respectively, the line expression given in the CLI command. The | redirect-output modifier helps you redirect the command output.

### **Example**

The following is an example for executing this command: (host) [mynode] #show ap remote debug nodelist history ap-name ap-205

## **Command History**

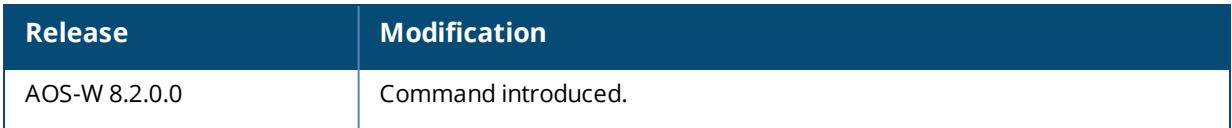

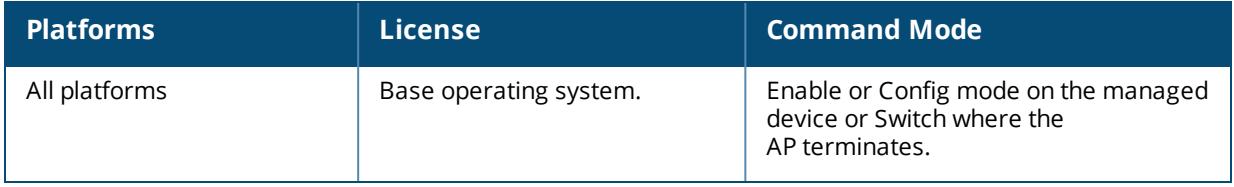

# **show ap remote debug redun-state history**

show ap remote debug redun-state history {ap-name <ap-name>|ip-addr <ip-addr>|ip6-addr <ip6-addr>}

### **Description**

This command shows cluster node history for a remote AP.

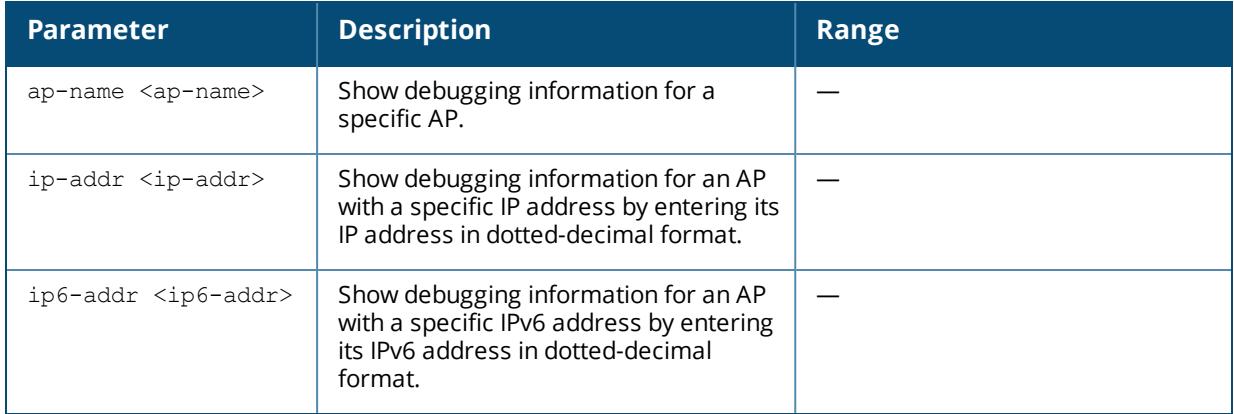

The optional output modifiers | begin , | exclude, and | include help you display those lines that begin, include, exclude, respectively, the line expression given in the CLI command. The | redirect-output modifier helps you redirect the command output.

### **Example**

The following is an example for executing this command: (host) [mynode] #show ap remote debug redun-state history ap-name ap-205

## **Command History**

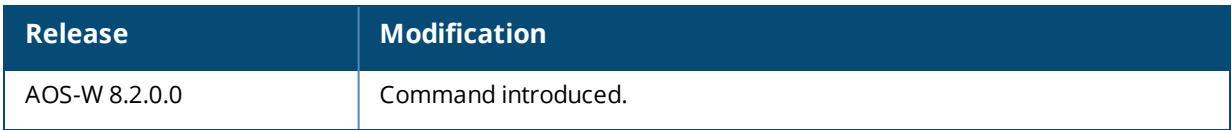

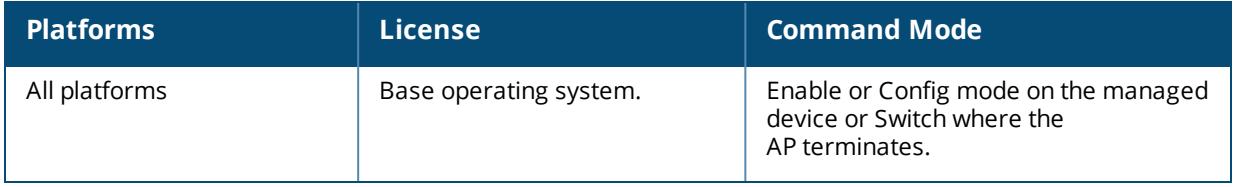

# **show ap remote debug sapd**

show ap remote debug sapd cluster-nodestate ap-name ip-addr ip6-addr

## **Description**

This command displays the state of cluster node in the SAPD process.

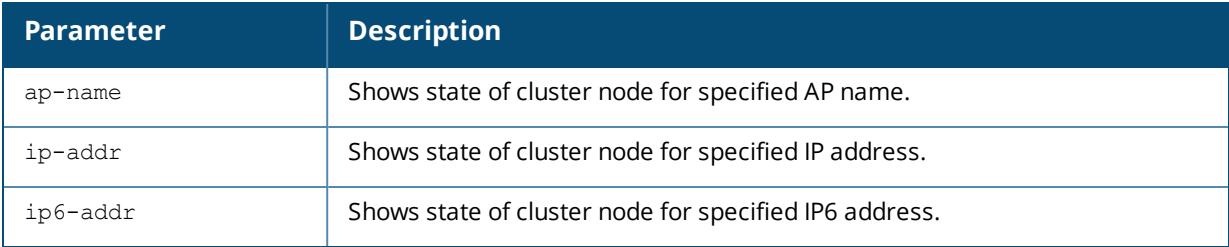

## **Command History**

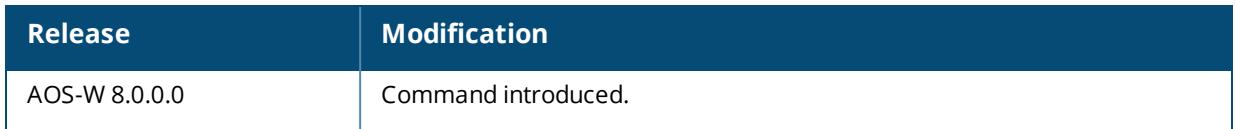

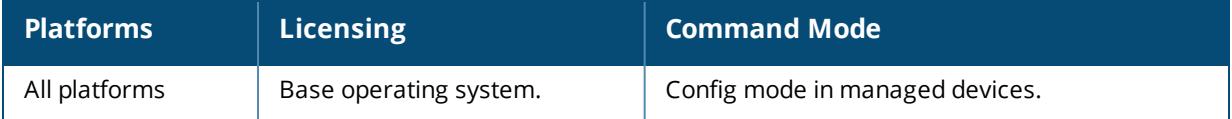

# **show ap remote debug stale\_sta**

show ap remote debug stale sta {ap-name <ap-name> | bssid <br/> <br/> <br/> <br/>ip-addr <ip-addr> | ip6-addr <ip6-addr>}

### **Description**

This command shows information for debugging an AP.

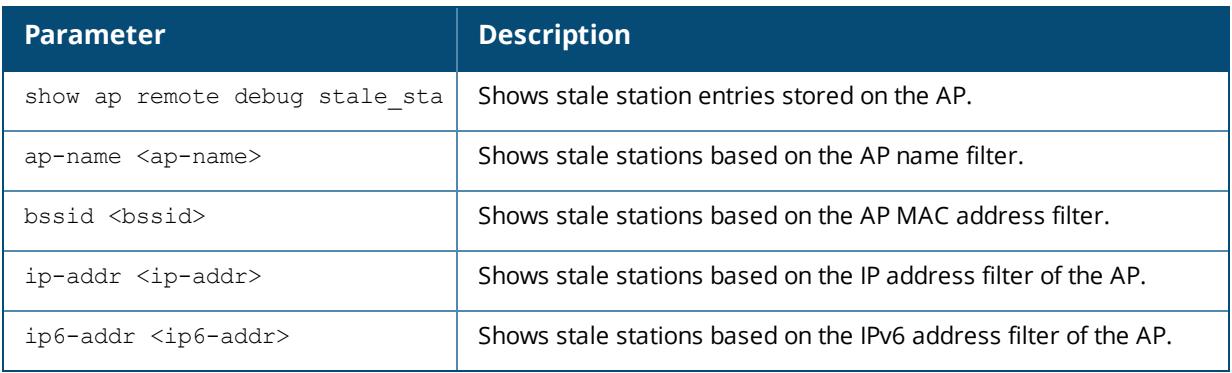

The optional output modifiers | begin , | exclude, and | include help you display those lines that begin, include, exclude, respectively, the line expression given in the CLI command. The | redirect-output modifier helps you redirect the command output.

### **Example**

The following is an example for executing this command: (host) [mynode] #show ap remote debug stale\_sta ap-name ap-205

## **Command History**

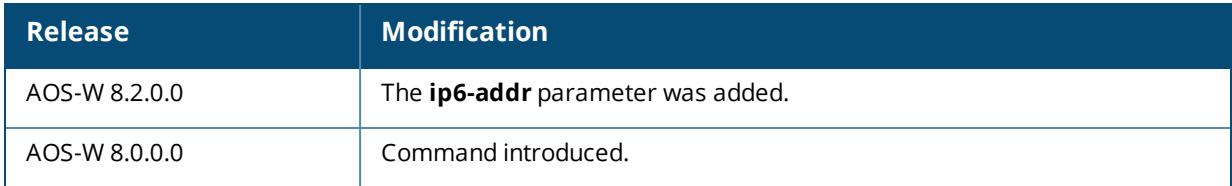

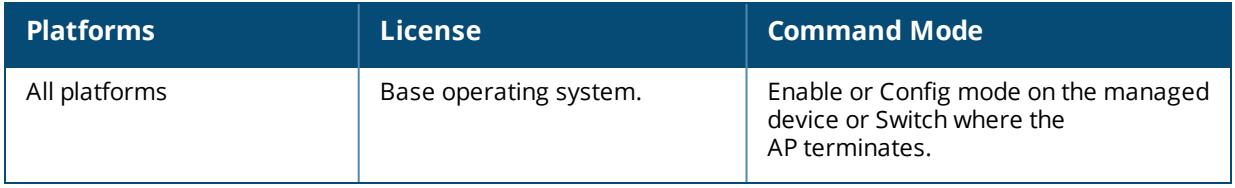

# **show ap remote debug sta-msg-sta-down-entries**

show ap remote debug sta-msg-sta-down-entries {ap-name <ap-name> | ip-addr <ip-addr> | ip6-addr <ip6-addr>}

#### **Description**

This command shows STA message for STA Down list.

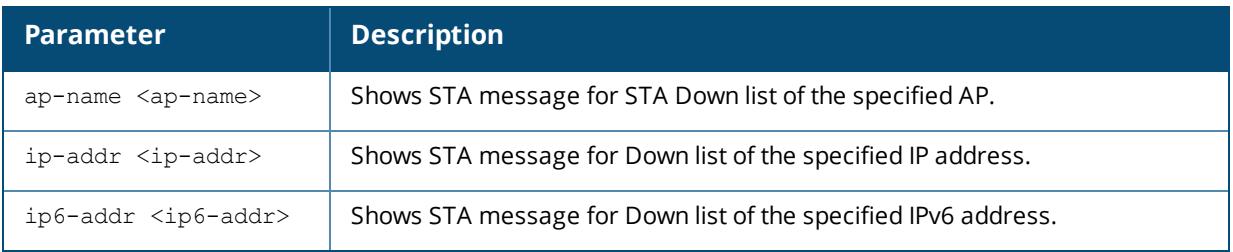

The optional output modifiers | begin , | exclude, and | include help you display those lines that begin, include, exclude, respectively, the line expression given in the CLI command. The | redirect-output modifier helps you redirect the command output.

#### **Example**

The execution of the following command displays the STA Down list. (host) [mynode] #show ap remote debug sta-msg-sta-down-entries ap-name ap-205

## **Command History:**

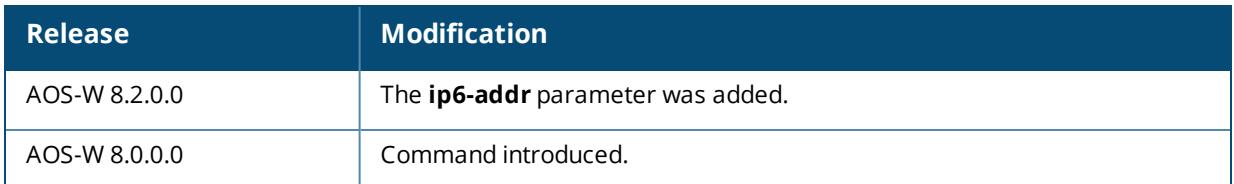

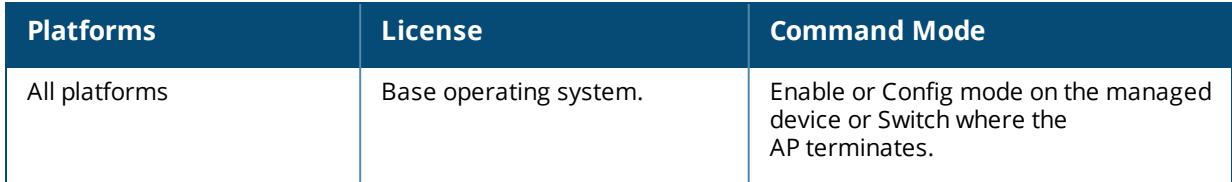

# **show ap remote debug sta-msg-stats**

show ap remote debug sta-msg-stats {ap-name <ap-name> | ip-addr <ip-addr> | ip6-addr <ip6-addr>}

### **Description**

This command shows statistics of messages between AP and AC relating to STA associations on the AP.

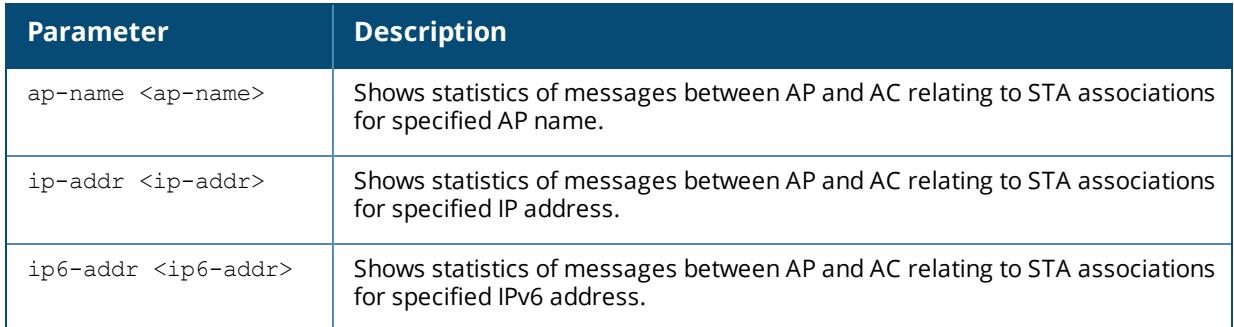

The optional output modifiers | begin , | exclude, and | include help you display those lines that begin, include, exclude, respectively, the line expression given in the CLI command. The | redirect-output modifier helps you redirect the command output.

### **Example**

The following example shows an example for executing this command: (host) [mynode] #show ap remote debug sta-msg-stats ap-name ap-205

## **Command History:**

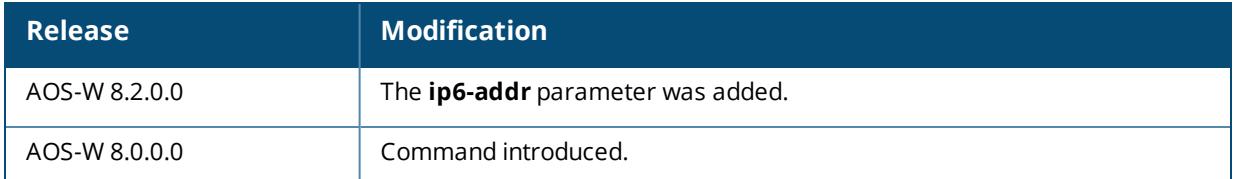

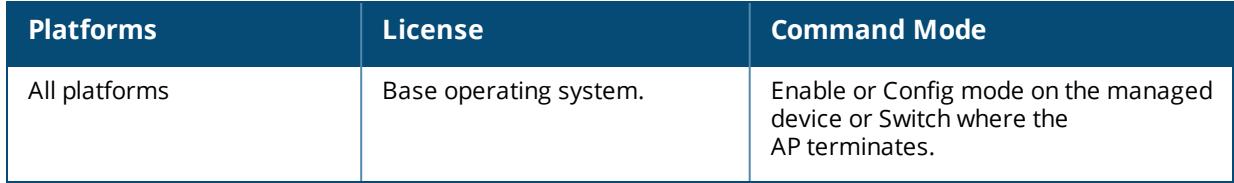

# **show ap remote debug stm cluster-nodestate**

show ap remote debug stm cluster-nodestate {ap-name <ap-name> | ip-addr <ip-addr> | ip6-addr <ip6-addr>}

### **Description**

This command shows the cluster node state in AP.

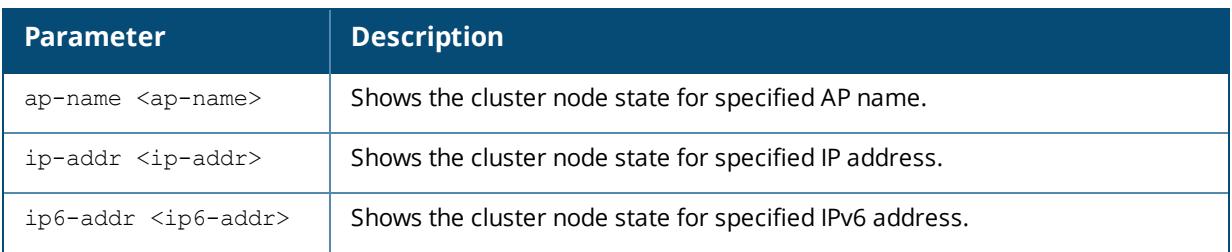

The optional output modifiers | begin , | exclude, and | include help you display those lines that begin, include, exclude, respectively, the line expression given in the CLI command. The | redirect-output modifier helps you redirect the command output.

### **Example**

The following is an example for executing this command: (host) [mynode] #show ap remote debug stm cluster-nodestate ap-name ap-205

## **Command History**

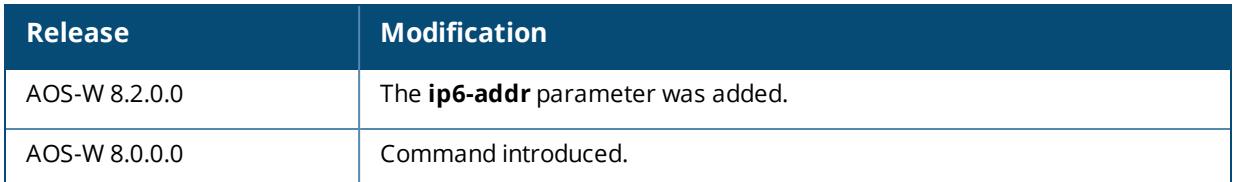

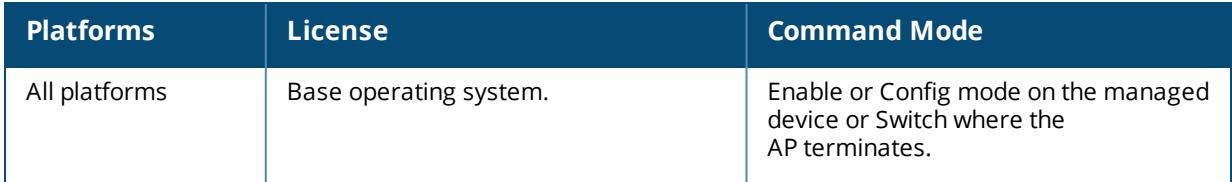

# **show ap remote debug stm trace-files**

show ap remote debug stm trace-files {ap-name <ap-name> | ip-addr <ip-addr> | ip6-addr <ip6-addr>}

#### **Description**

This command shows STM trace files for an AP.

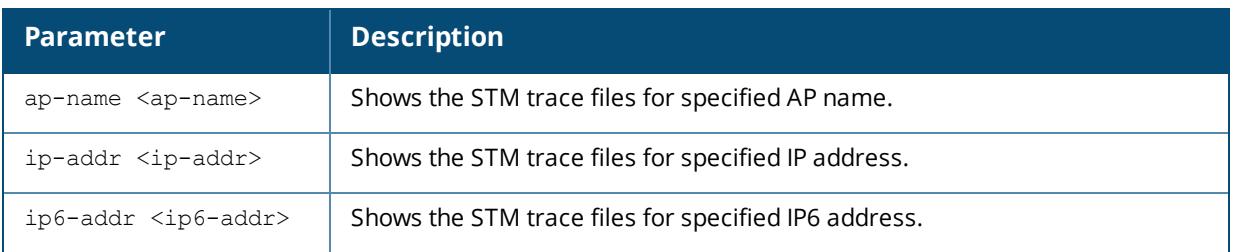

The optional output modifiers | begin , | exclude, and | include help you display those lines that begin, include, exclude, respectively, the line expression given in the CLI command. The | redirect-output modifier helps you redirect the command output.

### **Example**

The following is an example for executing this command: (host) [mynode] #show ap remote debug stm trace-files ap-name ap-205

## **Command History**

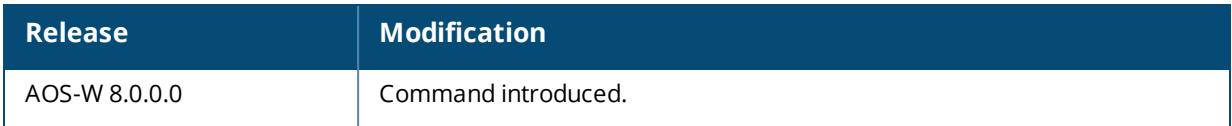

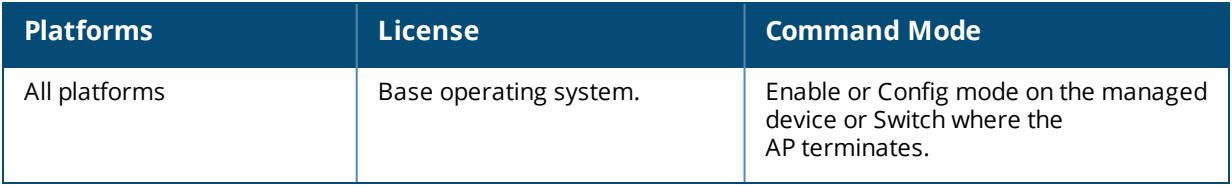

# **show ap remote debug uac-list**

show ap remote debug uac-list {ap-name <ap-name> | ip-addr <ip-addr> | ip6-addr <ip6addr>}

### **Description**

This command shows user anchor Switch (UAC) list in AP datapath.

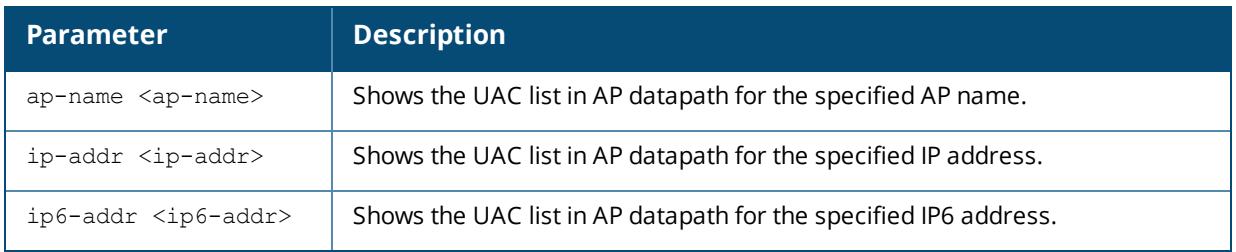

The optional output modifiers | begin , | exclude, and | include help you display those lines that begin, include, exclude, respectively, the line expression given in the CLI command. The | redirect-output modifier helps you redirect the command output.

### **Example**

The following is an example for executing this command: (host) [mynode] #show ap remote debug uac-list ap-name ap-205

## **Command History**

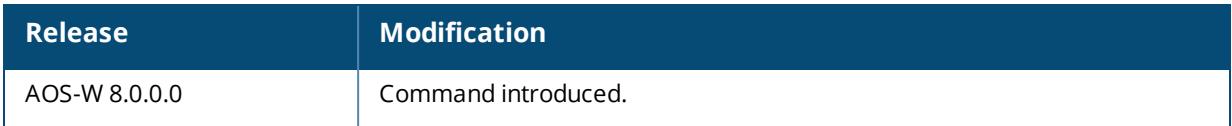

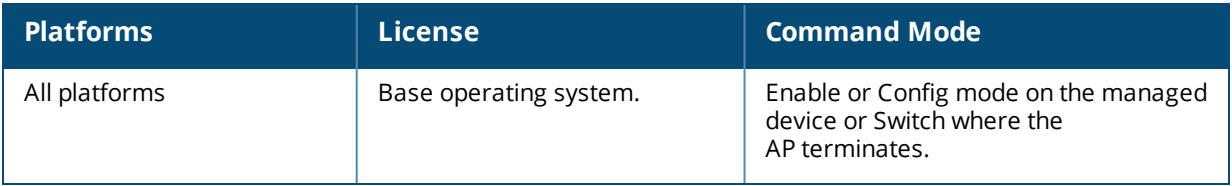

## **show ap remote essid**

show ap remote essid {ap-name <ap-name> | bssid <br/> <br/> <br/> <br/>ip-addr <ip-addr> | ip6-addr <ip6-addr>}

### **Description**

Show an ESSID summary for the Managed Device, including the numbers of APs and clients connected to a managed device.

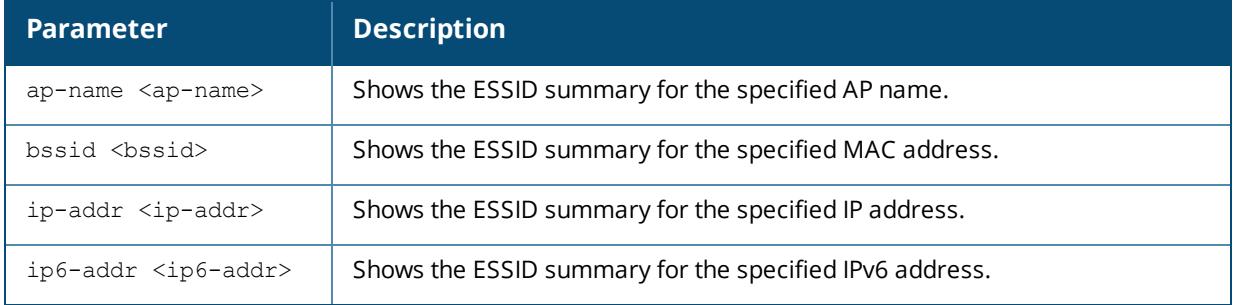

The optional output modifiers | begin, | exclude, and | include help you display those lines that begin, include, exclude, respectively, the line expression given in the CLI command. The | redirect-output modifier helps you redirect the command output.

## **Examples**

The following is an example for executing the **show ap remote essid** command: (host) [mynode] #show ap remote essid ap-name ap-205

## **Command History**

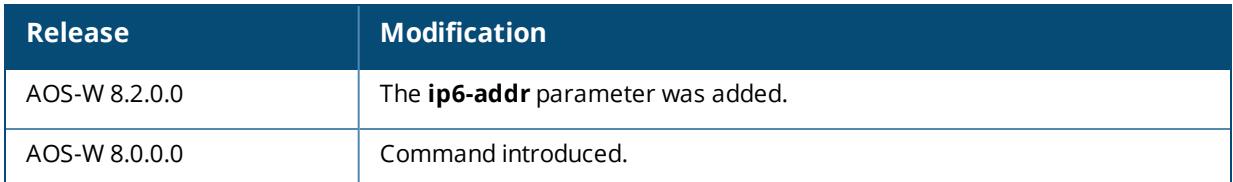

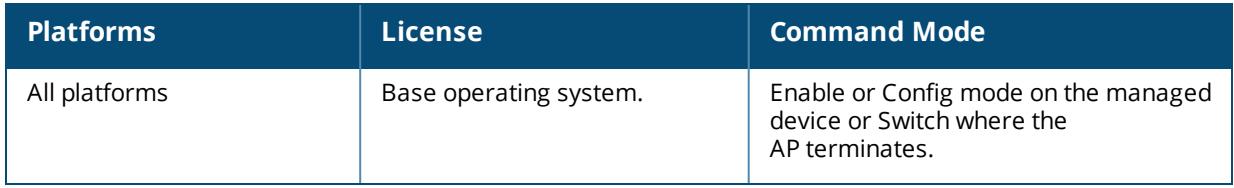

## **show ap remote wmm-flow**

show ap remote wmm-flow {ap-name <ap-name> | bssid <bssid> | ip-addr <ip-addr> | ip6 addr <ip6-addr>}

### **Description**

This command shows the Wireless Multimedia (WMM) flows that are active on an AP connected to a Managed Device.

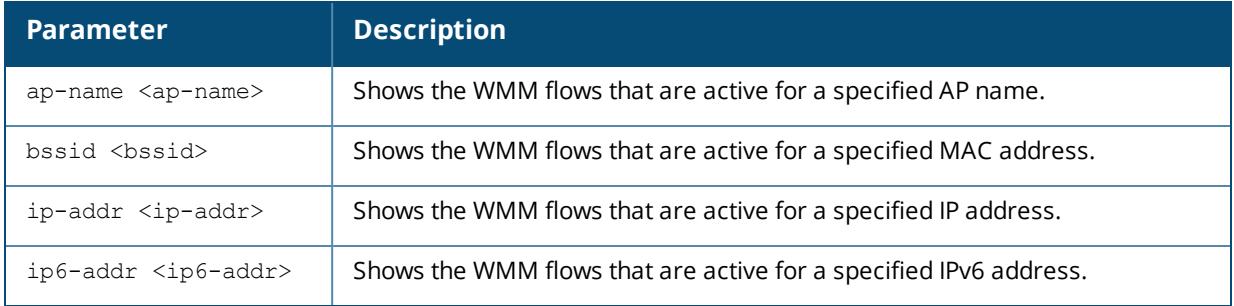

The optional output modifiers | begin, | exclude, and | include help you display those lines that begin, include, exclude, respectively, the line expression given in the CLI command. The | redirect-output modifier helps you redirect the command output.

## **Example**

The following is an example for executing the **show ap remote wmm-flow** command. (host) #show ap remote wmm-flow ap-name ap-205

## **Command History**

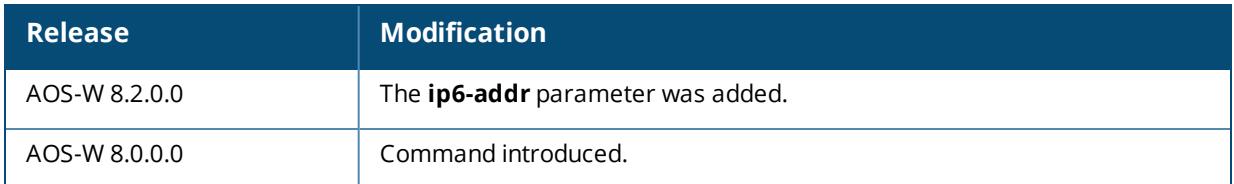

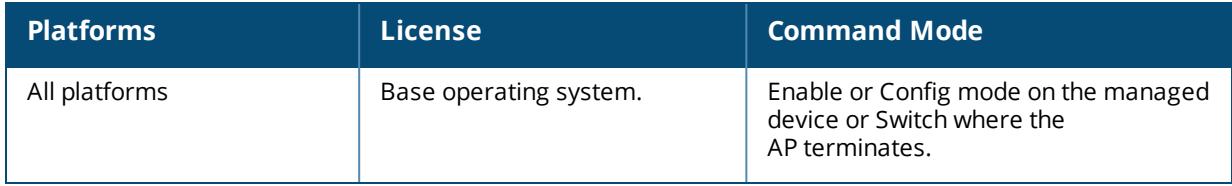

# **show ap sapd-debug log**

show ap sapd-debug log {ap-name <ap-name> | ip-addr <ip-addr> | ip6-addr <ip6-addr>} | <page>

### **Description**

This command displays the SAPD debug log for an AP.

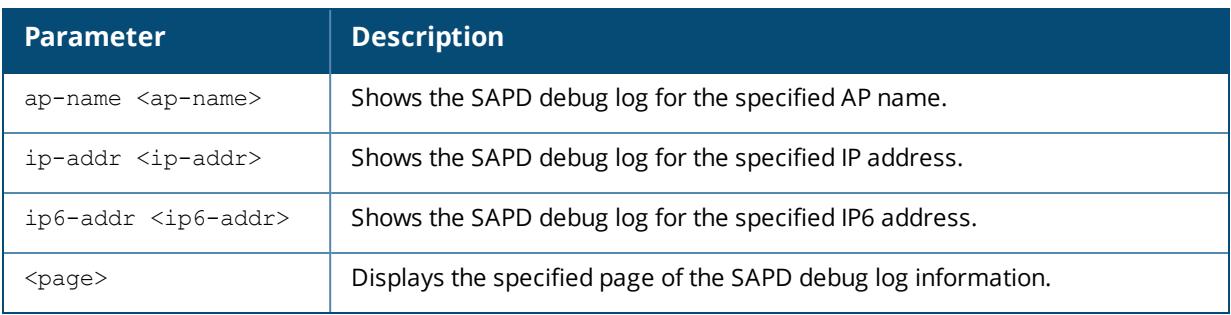

The optional output modifiers | begin, | exclude, and | include help you display those lines that begin, include, exclude, respectively, the line expression given in the CLI command. The | redirect-output modifier helps you redirect the command output.

### **Example**

The following is an example for executing the **show ap sapd-debug log** command. (host) #show ap sapd-debug log ap-name ap-205

### **Command History**

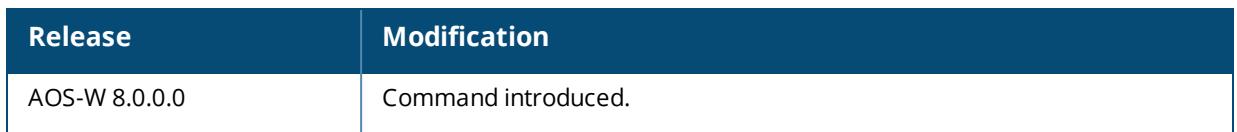

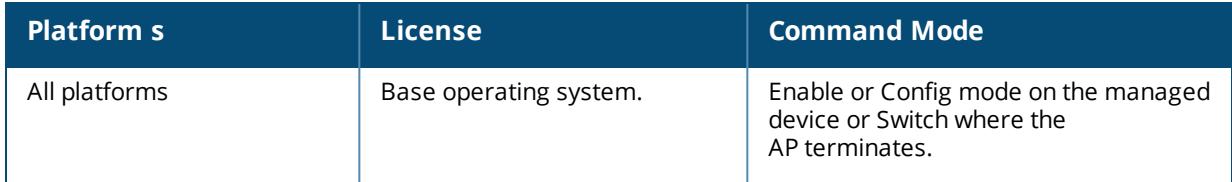

## **show ap snmp**

```
show ap snmp
  wlsxSwitchStationMgmtTable
  wlsxSwitchStationStatsTable
  wlsxWlanAPBssidTable
  wlsxWlanAPTable
  wlsxWlanESSIDTable
  wlsxWlanRadioTable
```
### **Description**

This command displays the AP-related SNMP tables.

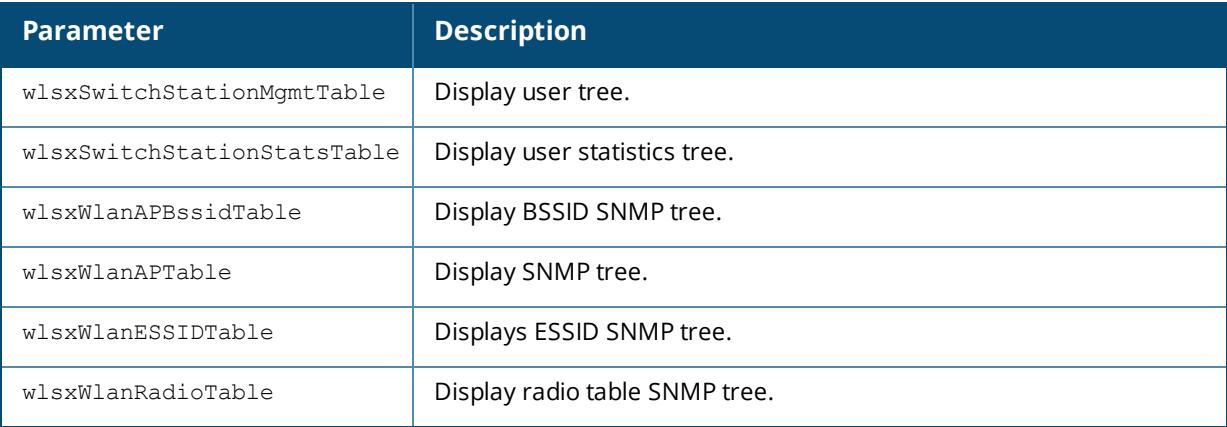

## **Example**

Access the Mobility Master's CLI and use the following command to display BSSID SNMP tree: (host)[mynode] #show ap snmp wlsxWlanAPBssidTable

```
SNMP - AP BSSID Table
---------------------
```
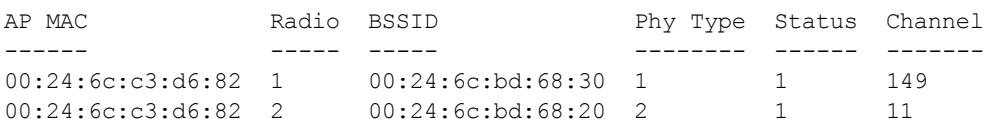

Num BSSIDs:2

### **Related Commands**

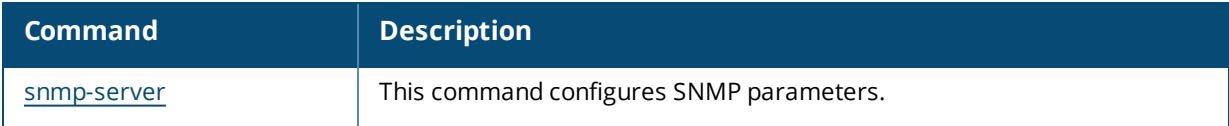

## **Command History**

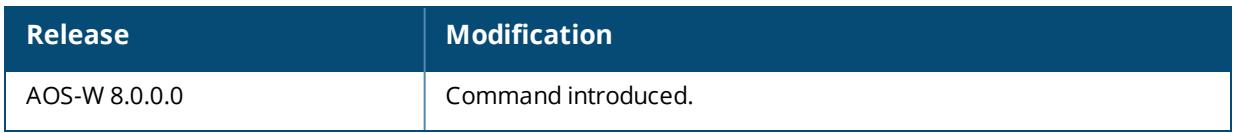

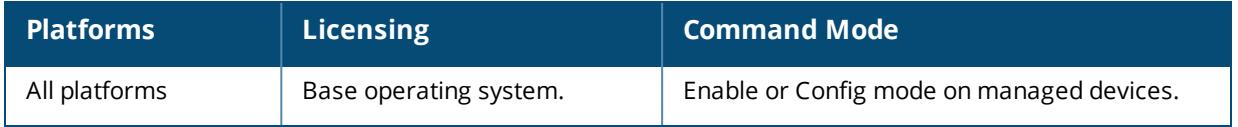

## **show ap spectrum ap-list**

show ap spectrum ap-list {ap-name <ap-name> | ip-addr <ip-addr> | ip6-addr <ip6-addr>} [channel <channel> | essid <essid> | freq-band {2.4ghz | 5ghz} | limit <limit> | or | page <page> | sort <sort> | start <start>]

#### **Description**

This command shows spectrum data seen by an access point that has been converted to a spectrum monitor.

The Spectrum Analysis feature provides visibility into RF coverage, allowing you to troubleshoot RF interference and identify 802.11 devices on the network. Use this command to display and sort APs seen by a specific spectrum monitor.

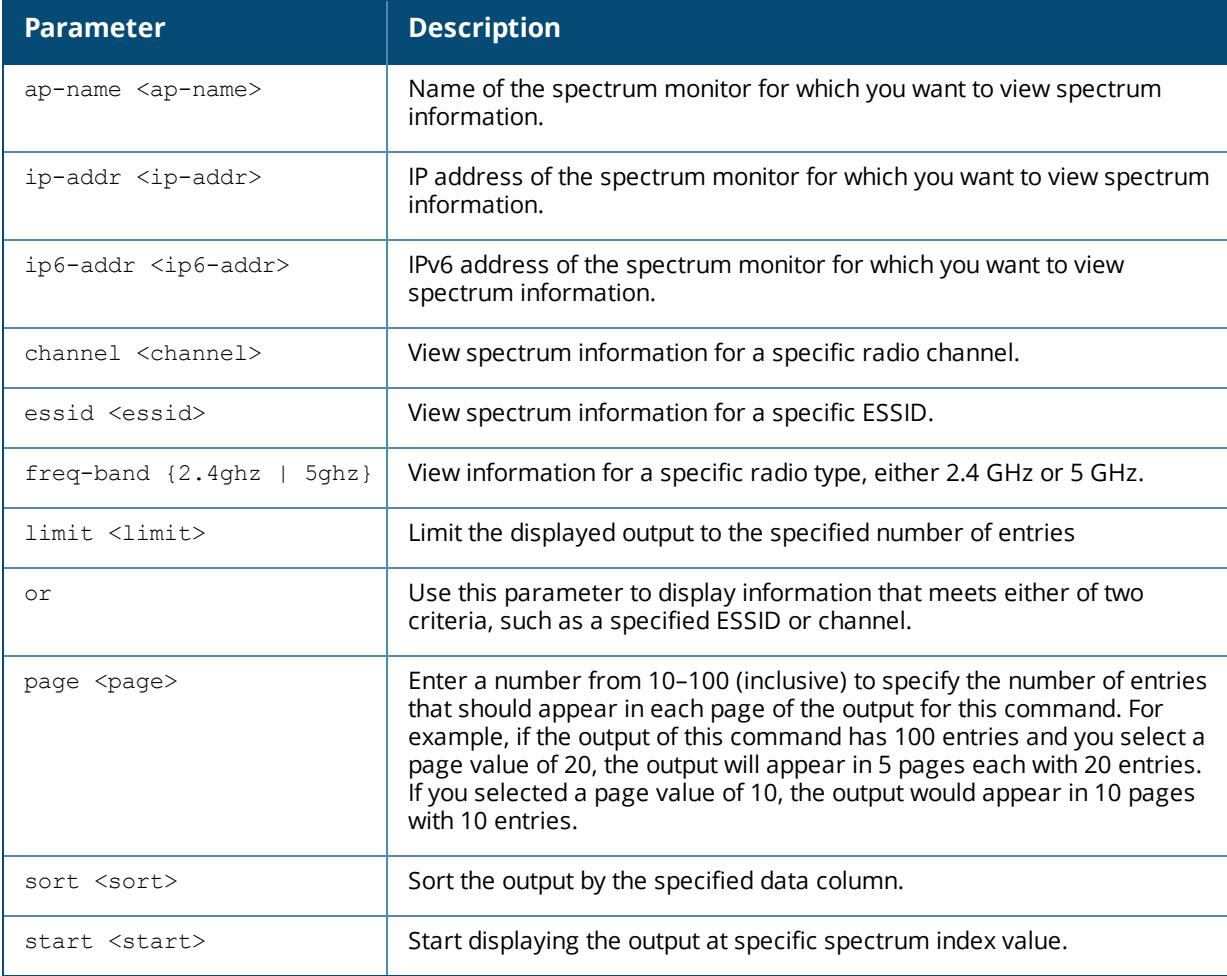

### **Examples**

The output of this example shows spectrum data seen by spectrum monitor ap123. The output in the example below has been divided into two tables to better fit this document. In the AOS-W CLI, the output appears as a single, long table.

(host) [mynode]# show ap spectrum ap-list ap-name ap123

Spectrum AP Table -----------------

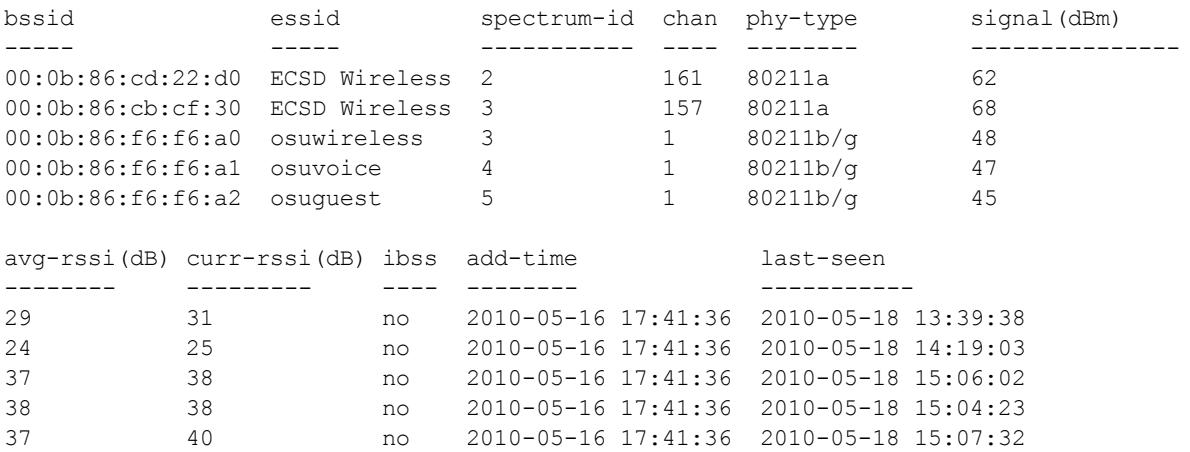

The output of this command includes the following information:

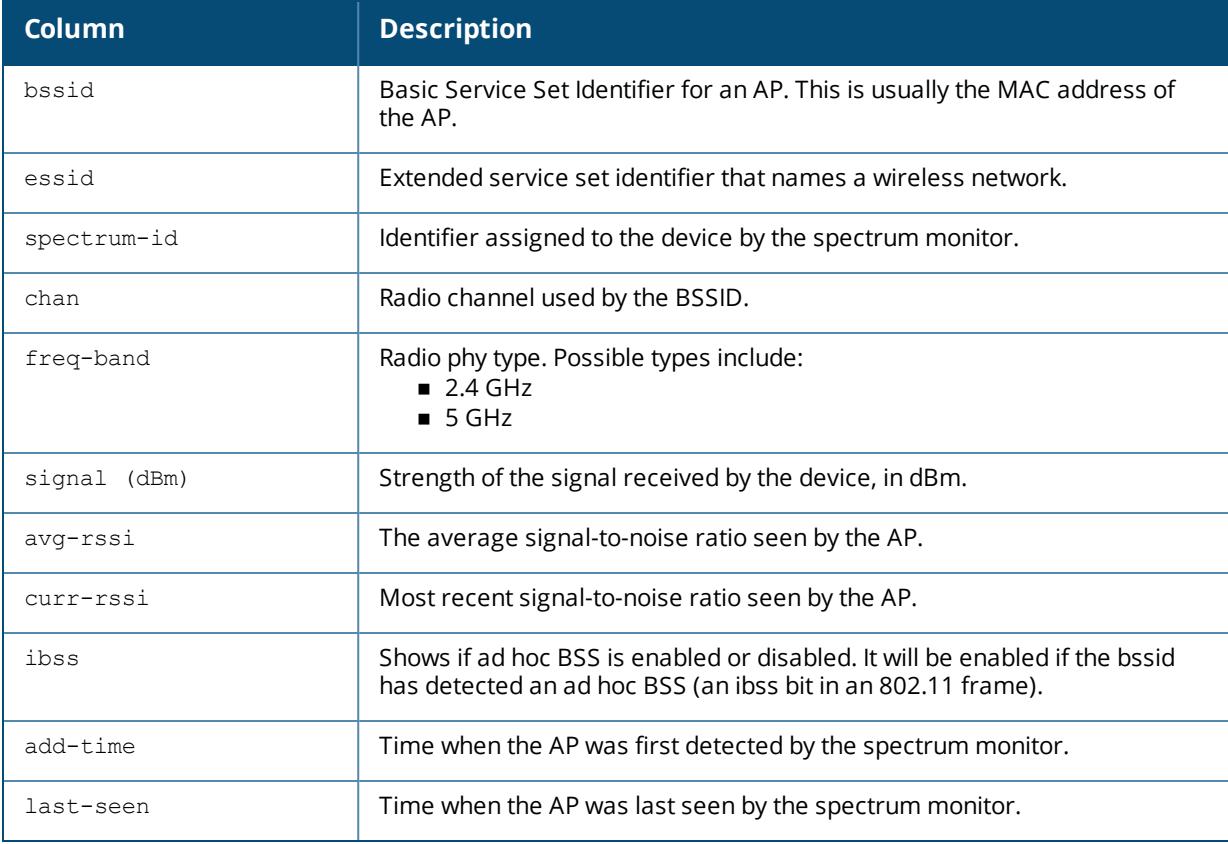

## **Related Commands**

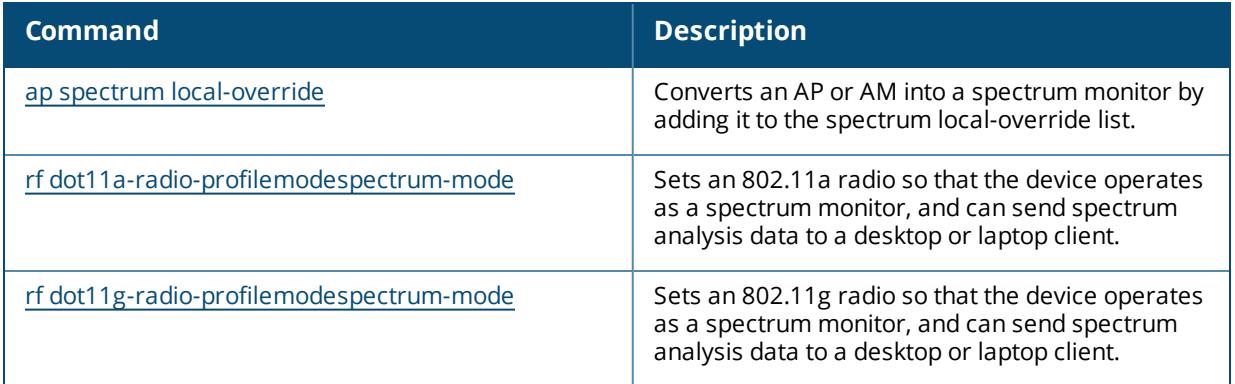

## **Command History**

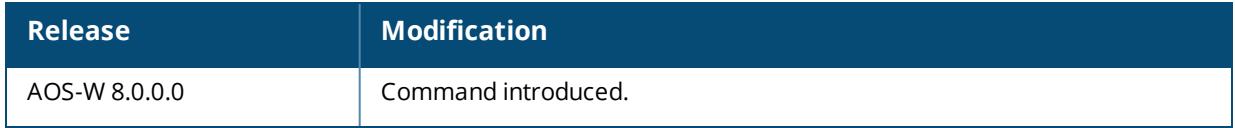

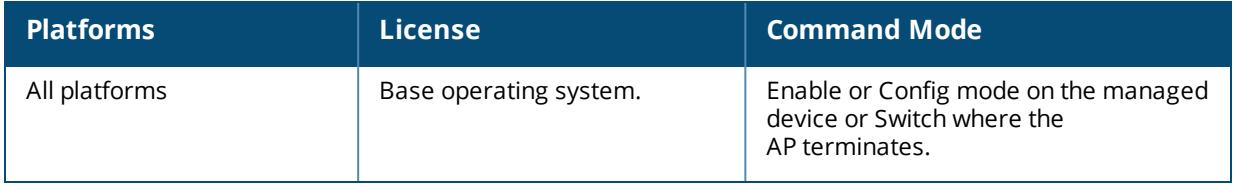

# **show ap spectrum channel-metrics**

show ap spectrum channel-metrics {ap-name <ap-name>|ip-addr <ip-addr> | ip6-addr <ip6addr>} [freq-band {2.4ghz | 5ghz}]

### **Description**

This command shows channel quality, availability, and utilization metrics as seen by a spectrum monitor.

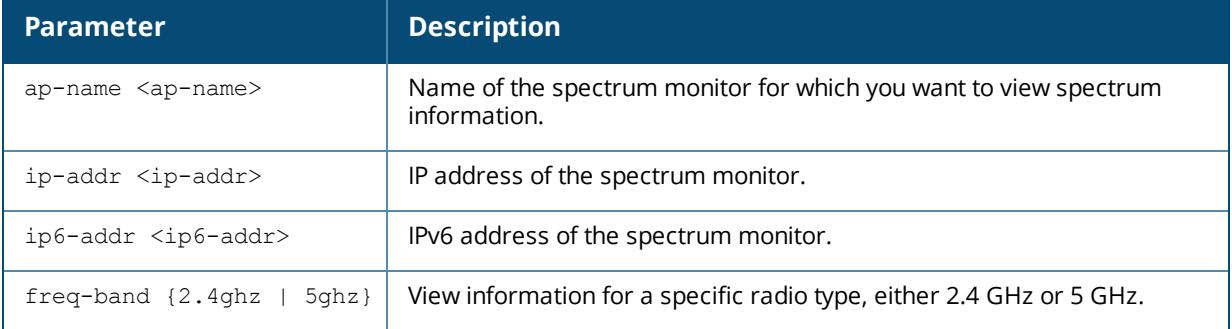

This chart displays channel utilization data, showing the percentage of each channel that is currently being used by Wi-Fi devices, and the percentage of each channel being used by non-Wi-Fi devices and 802.11 adjacent channel interference (ACI).

ACI refers to the interference on a channel created by a transmitter operating in an adjacent channel. A transmitter on a nonadjacent or partially overlapping channel may also cause interference, depending on the transmit power of the interfering transmitter and/or the distance between the devices. In general, ACI may be caused by a Wi-Fi transmitter or a non-Wi-Fi interferer. However, whenever the term ACI appears in Spectrum Analysis graphs, it refers to the ACI caused by Wi-Fi transmitters. The channel utilization option in the Channel Metrics Chart shows the percentage of the channel utilization due to both ACI and non-Wi-Fi interfering devices. Unlike the ACI shown in the show ap spectrum [interference-power](#page-1744-0) output, the ACI shown in this graph indicates the percentage of channel time that is occupied by ACI or unavailable for Wi-Fi communication due to ACI.

The Channel Metrics table can also show channel availability, the percentage of each channel that is available for use, or display the current relative quality of selected channels in the 2.4 GHz or 5 GHz radio bands. In the spectrum analysis feature, channel quality is a relative measure that indicates the ability of the channel to support reliable Wi-Fi communication. Channel quality, which is represented as a percentage in this chart, is a weighted metric derived from key parameters that can affect the communication quality of a wireless channel, including noise, non-Wi-Fi (interferer) utilization and dutycycles, and certain types of retries. Note that channel quality is not directly related to Wi-Fi channel utilization, as a higher quality channel may or may not be highly utilized.

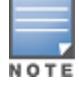

A hybrid AP on a 20 MHz channel will see 40 MHz Wi-Fi data as non-Wi-Fi data.

### **Examples**

The output of this example shows part of the channel metrics table for channels seen by the spectrum monitor ap123.

(host) [mynode] #show ap spectrum channel-metrics ap-name ap123 freq-band 2.4ghz

Channel Metrics Table

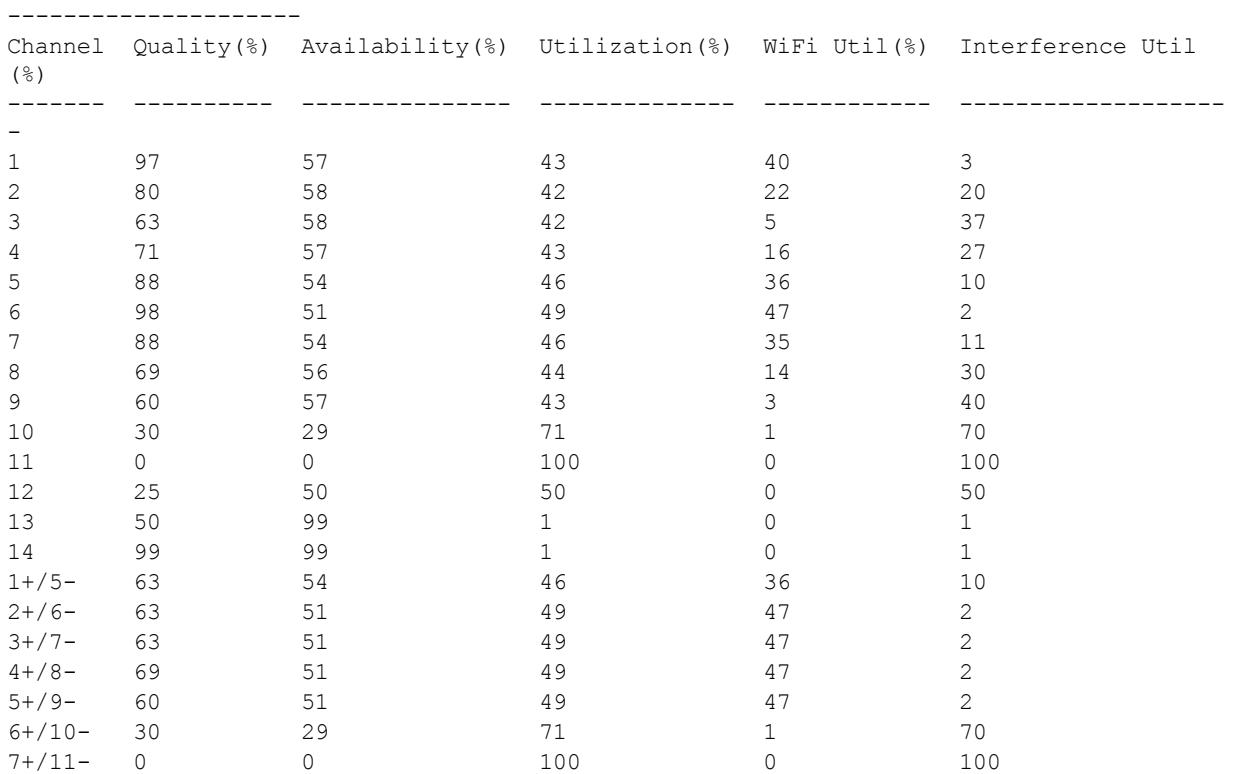

The output of this command includes the following information:

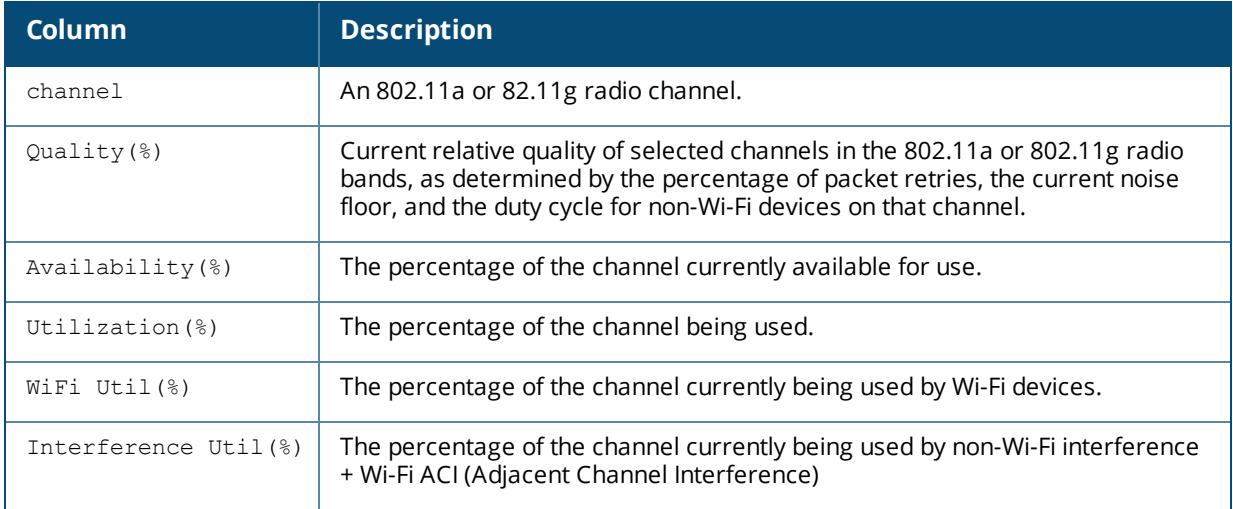

## **Related Commands**

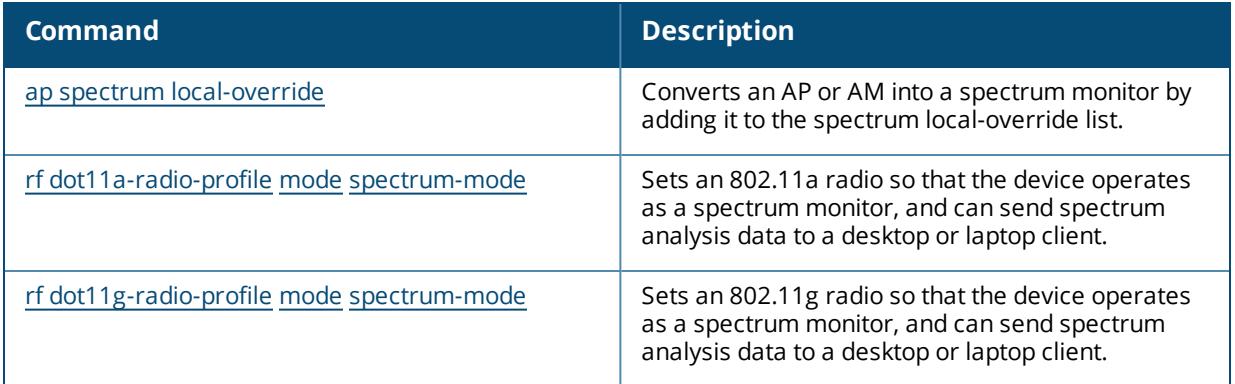

## **Command History**

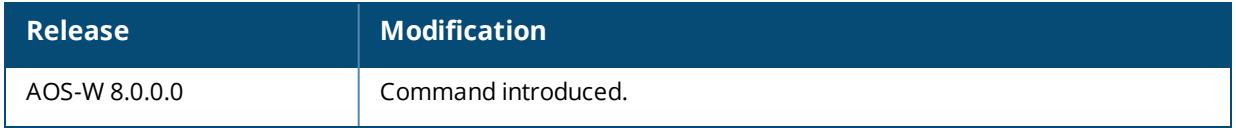

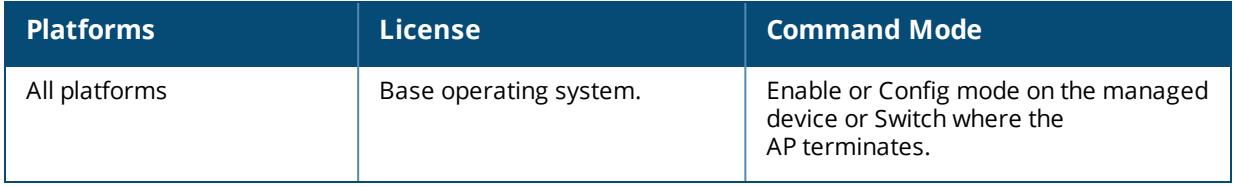

# **show ap spectrum channel-summary**

show ap spectrum channel-summary {ap-name <ap-name> | ip-addr <ip-addr> | ip6-addr <ip6-addr>} [freq-band {2.4ghz | 5ghz}]

#### **Description**

This command displays a summary of the 802.11a or 802.11g channels seen by a spectrum monitor.

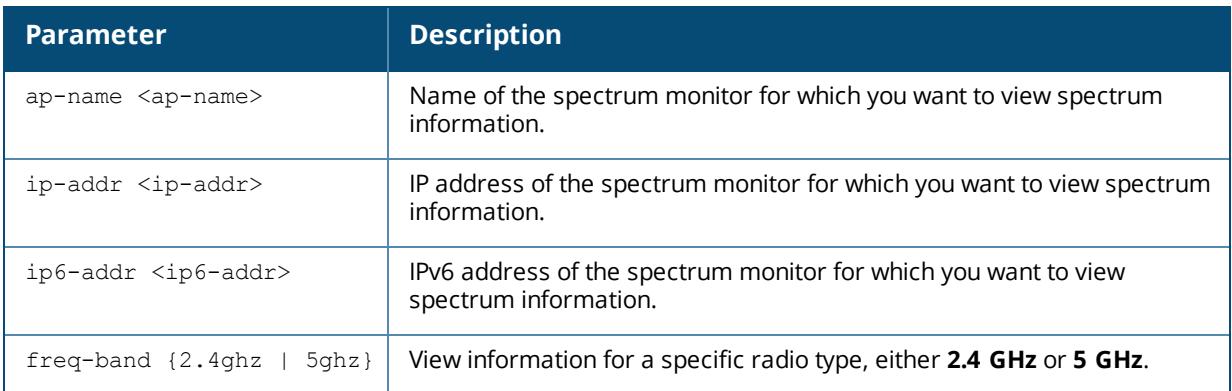

The output of the table can display data aggregate data for each channel seen by the spectrum monitor radio, including the maximum AP power, interference and the signal-to-noise-and-interference Ratio (SNIR).

SNIR is the ratio of signal strength to the combined levels of interference and noise on that channel. This value is calculated by determining the maximum noise-floor and interference-signal levels, and then calculating how strong the desired signal is above this maximum.

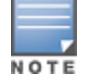

A hybrid AP on a 20 MHz channel will see 40 MHz Wi-Fi data as non-Wi-Fi data.

## **Examples**

The output of the example below shows information for 802.11a radio channels seen by the spectrum monitor **ap999**.

(host) [mynode] #show ap spectrum channel-summary ap-name ap999 freq-band 5ghz

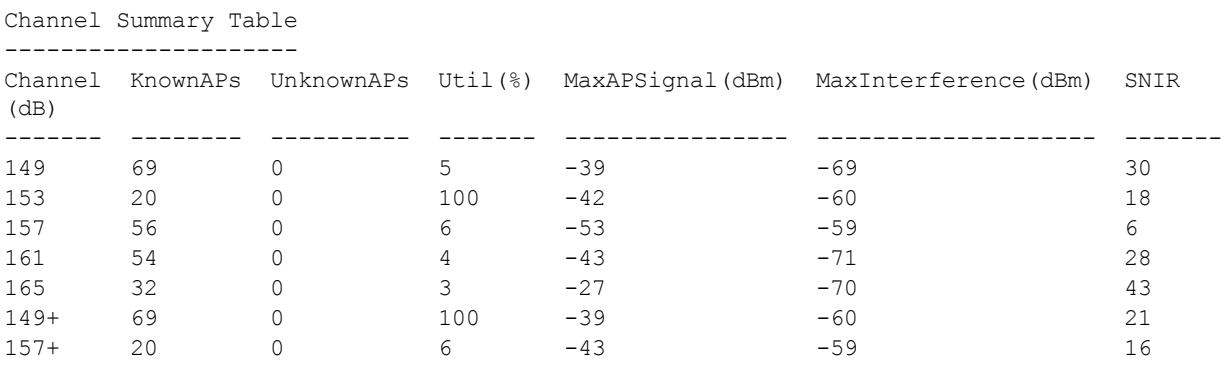

The output of this command includes the following information:

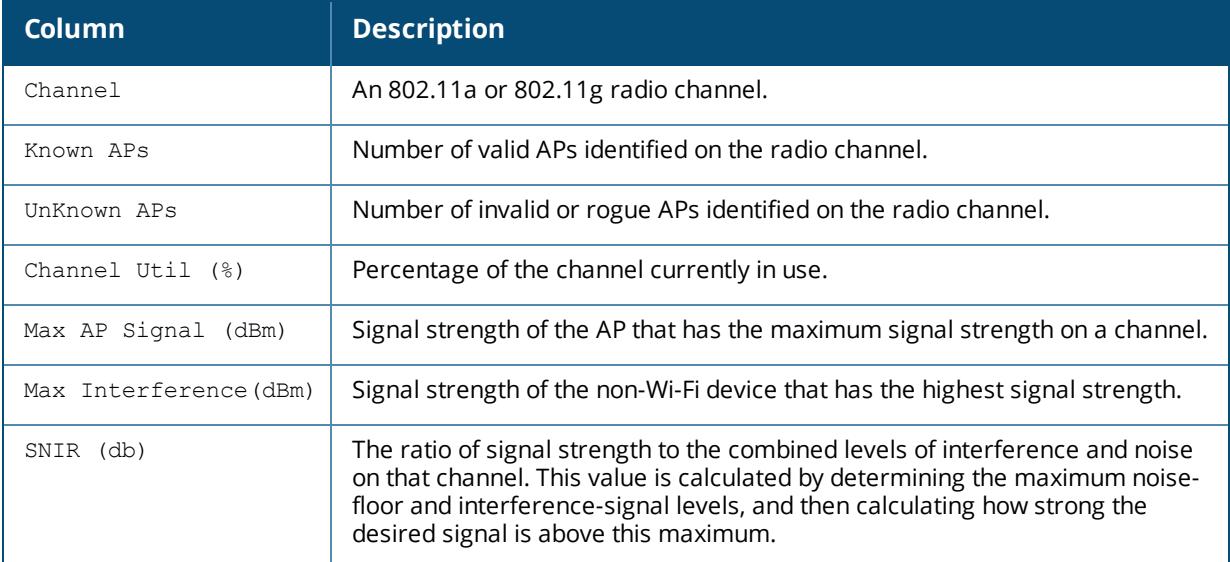

## **Related Commands**

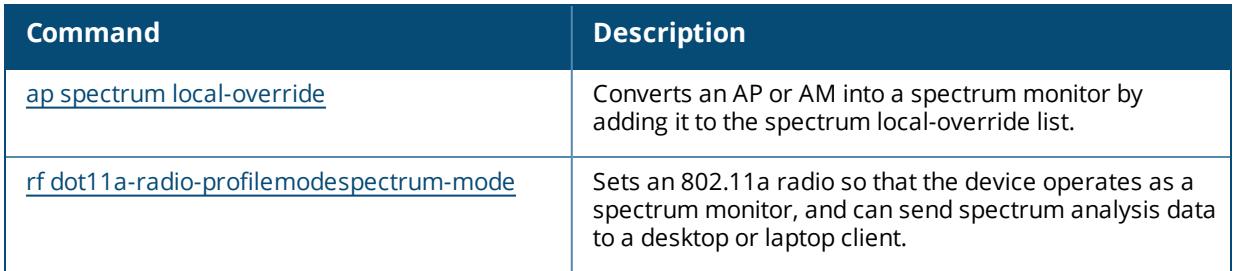

## **Command History**

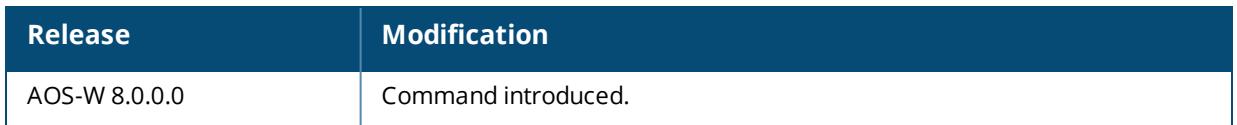

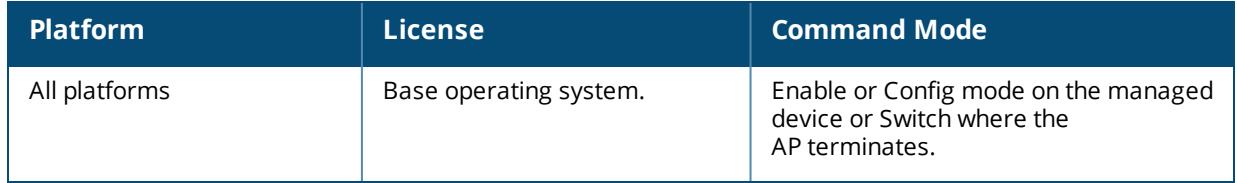

## **show ap spectrum client-list**

show ap spectrum client-list {ap-name <ap-name> | ip-addr <ip-addr> | ip6-addr <ip6addr>} [ap-bssid <ap-bssid> | channel <channel> | essid <essid> | freq-band {2.4ghz | 5ghz} | limit <limit> | mac <mac> | or | page <page> | sort <sort> | start <start>]

#### **Description**

This command shows details for clients seen by a specified spectrum monitor.

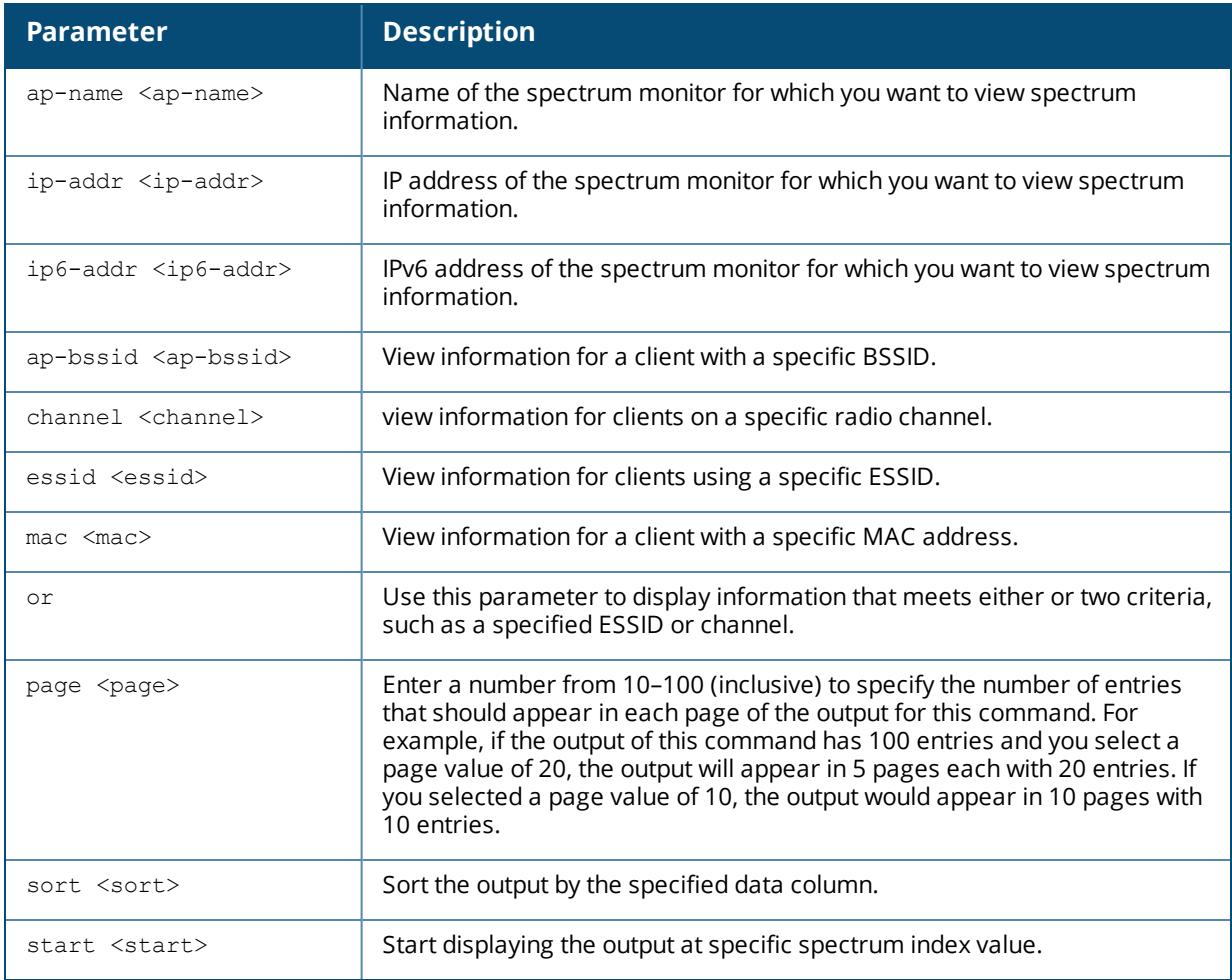

#### **Examples**

The example shows that the spectrum monitor **ap999** sees eight different clients on channel 149. The output in the example below has been divided into two tables to better fit this document. In the AOS-W CLI, the output appears as a single, long table.

(host) [mynode] #show ap spectrum client-list ap-name ap999 channel 149

Spectrum Client Table ---------------------

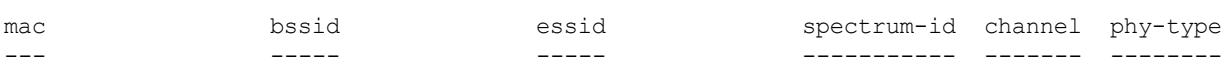

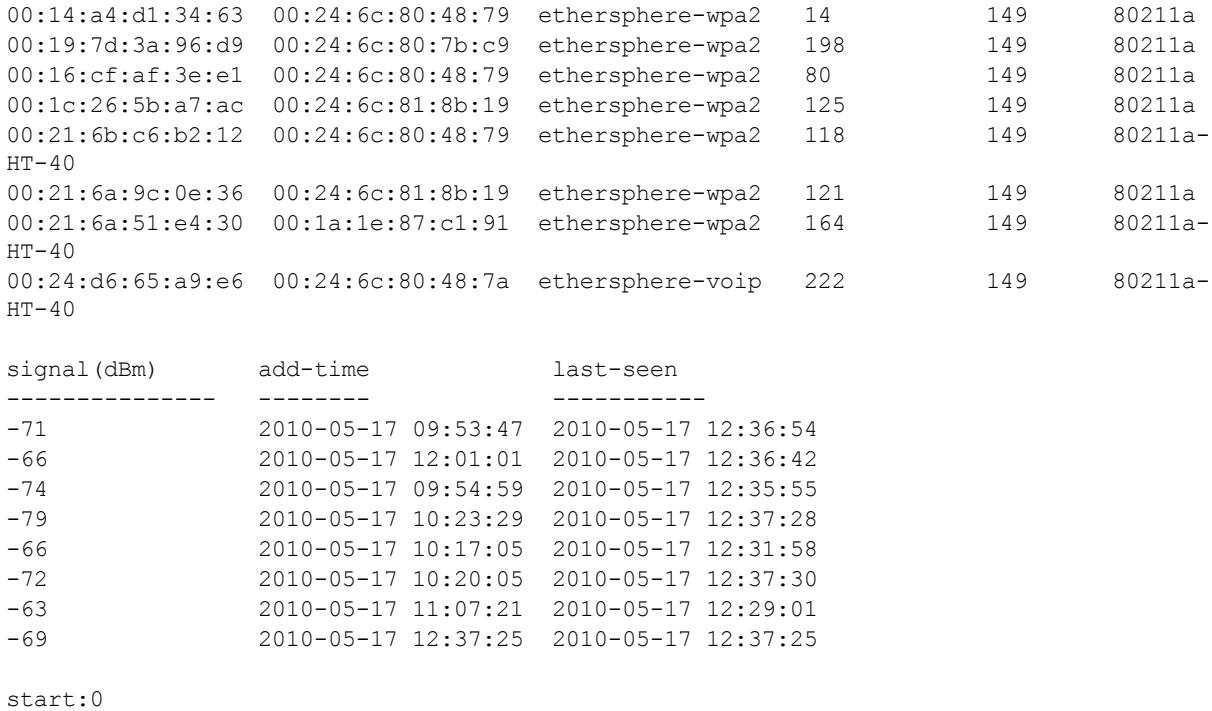

Length:8 Total:8

The output of this command includes the following information:

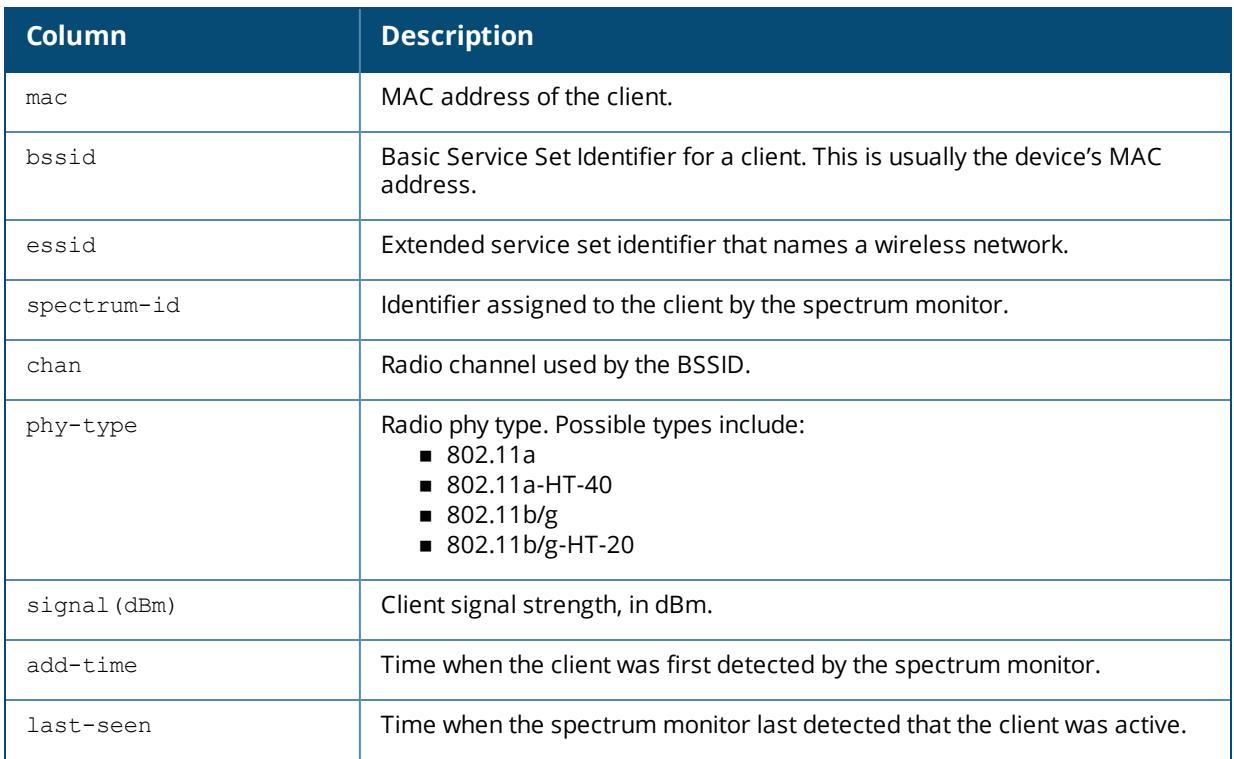

## **Related Commands**

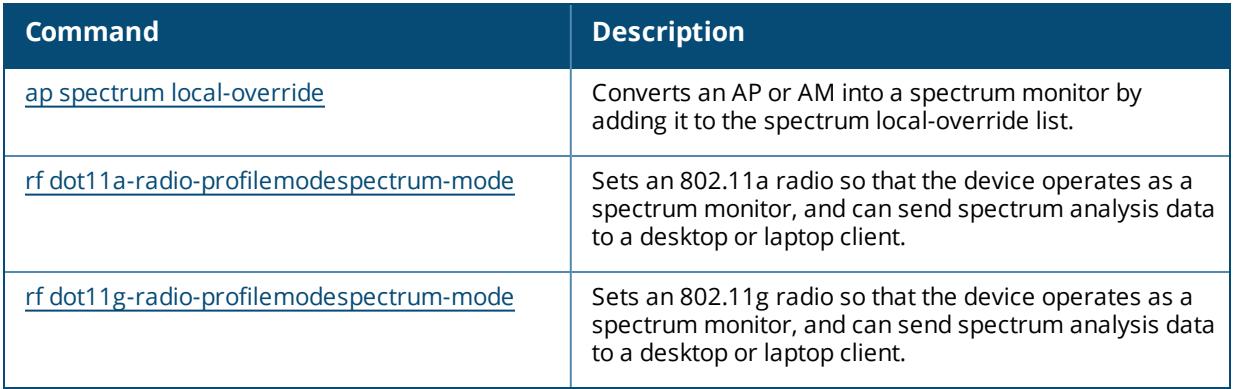

## **Command History**

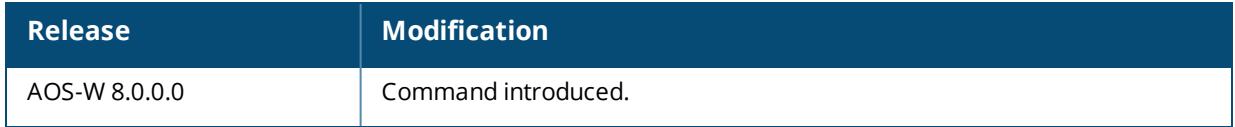

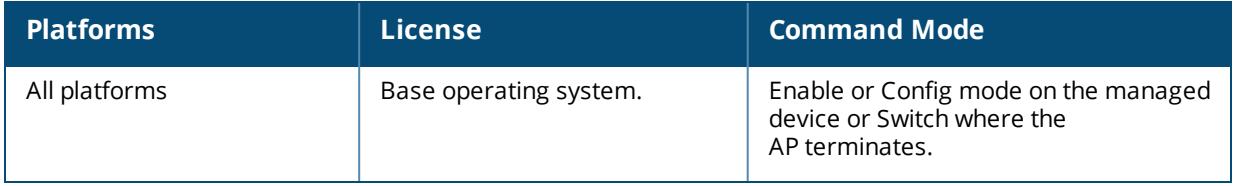

## **show ap spectrum debug**

```
show ap spectrum debug {channel-info | channel-quality | classify | classify-device |
classify-fft | device-details | device-info | devices-seen} {ap-name <ap-name> | ip-
addr \langle ip\text{-}addr \rangle | ip\text{-}addr \langle ip\text{-}addr \rangle freq-band \{2.4ghz \mid 5ghz\} radio \{0 \mid 1 \mid 2\}[<count>]
```
## **Description**

This command saves spectrum analysis channel information to a file on the spectrum monitor.

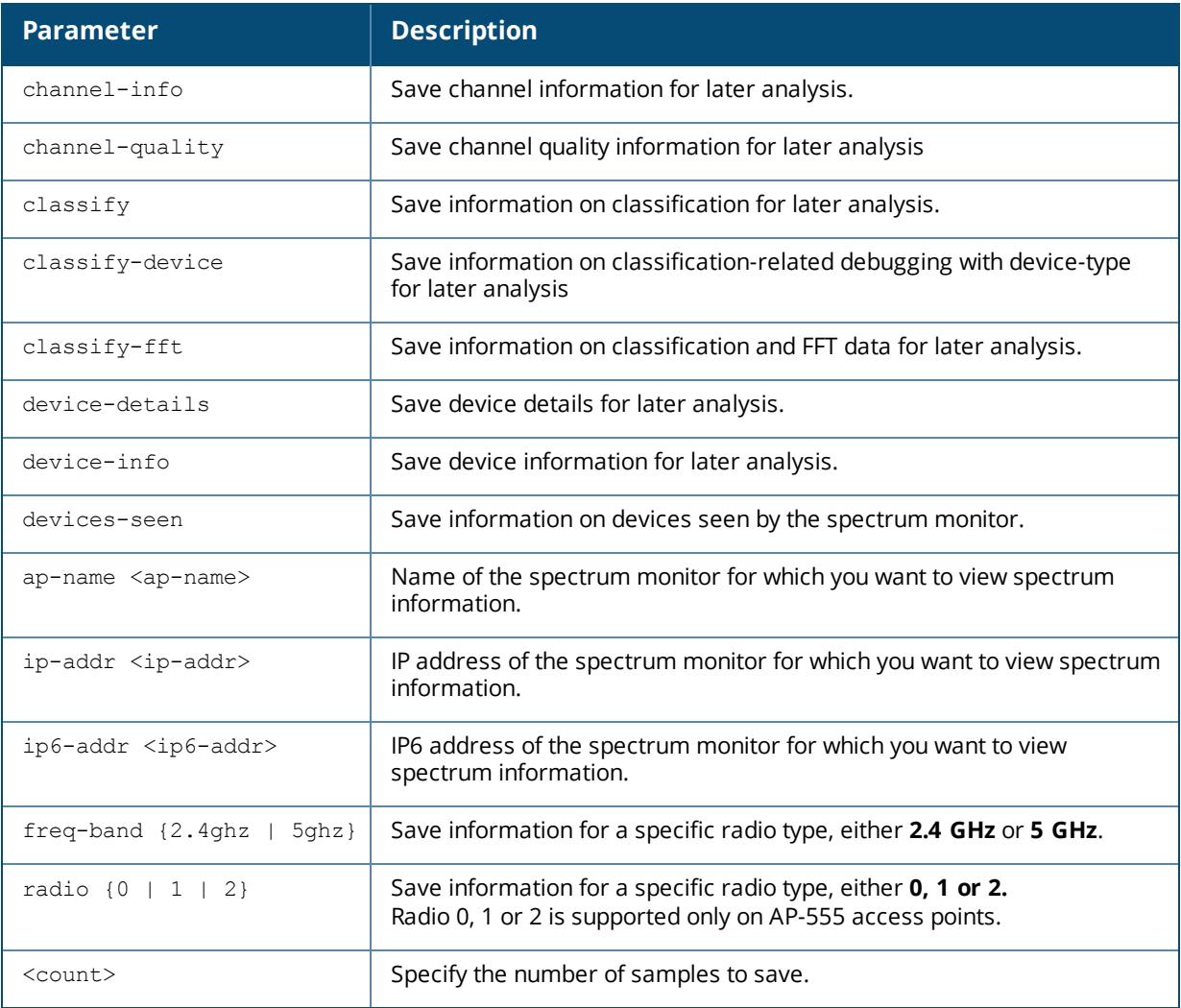

Use this command under the supervision of your Alcatel-Lucent technical support representative to troubleshoot spectrum analysis issues or errors. If a dump-server is defined in the AP system profile of the AP, the file created by this command will be sent from the AP to the dump-server using TFTP.

#### **Example**

The following is an example for executing this command: (host) [mynode] #show ap spectrum debug channel-info ap-name ap-205 freq-band 2.4ghz 22

## **Related Commands**

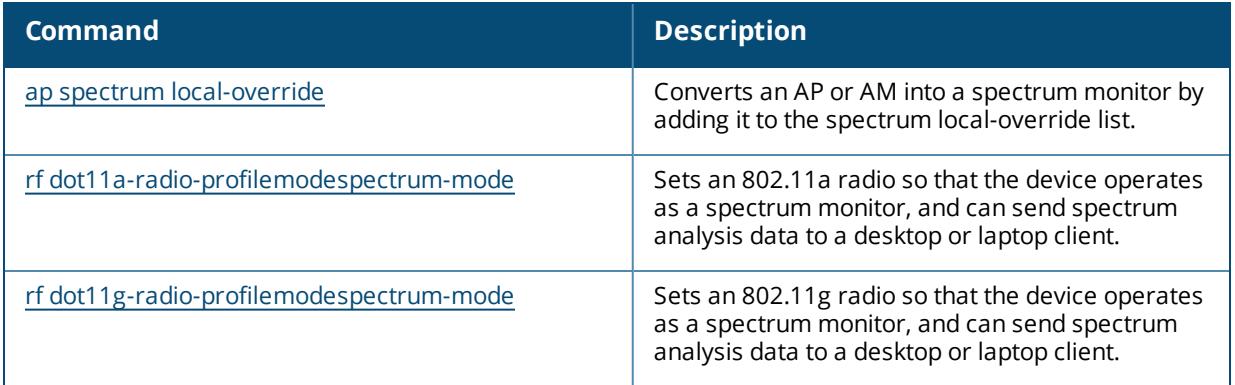

## **Command History**

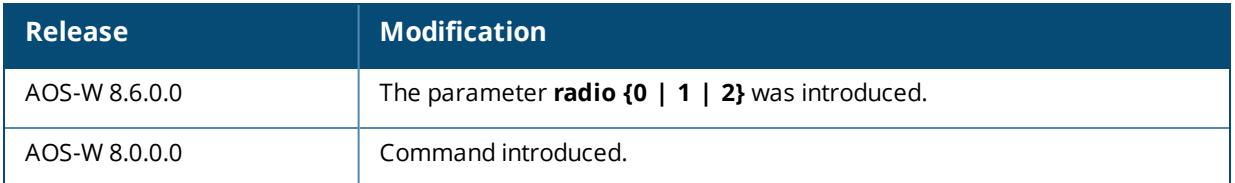

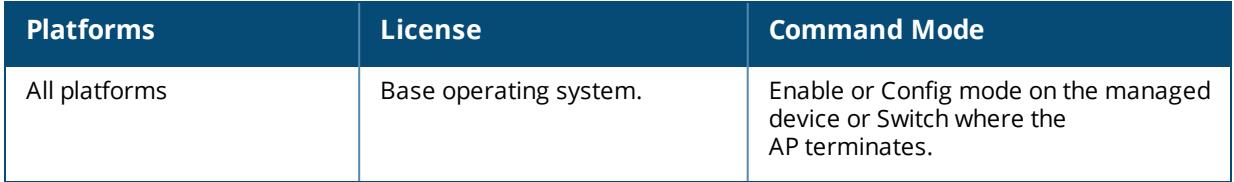

## **show ap spectrum debug fft**

show ap spectrum debug fft {ap-name <ap-name> | ip-addr <ip-addr>} | ip-6 addr <ipgaddr>} freq-band {2.4ghz | 5ghz} [avg | duty-cycle |fft-to-controller | max | normalized | raw | raw-normalized] [<count>]

#### **Description**

This command helps you save Fast Fourier Transform (FFT) power data to a file on the spectrum monitor.

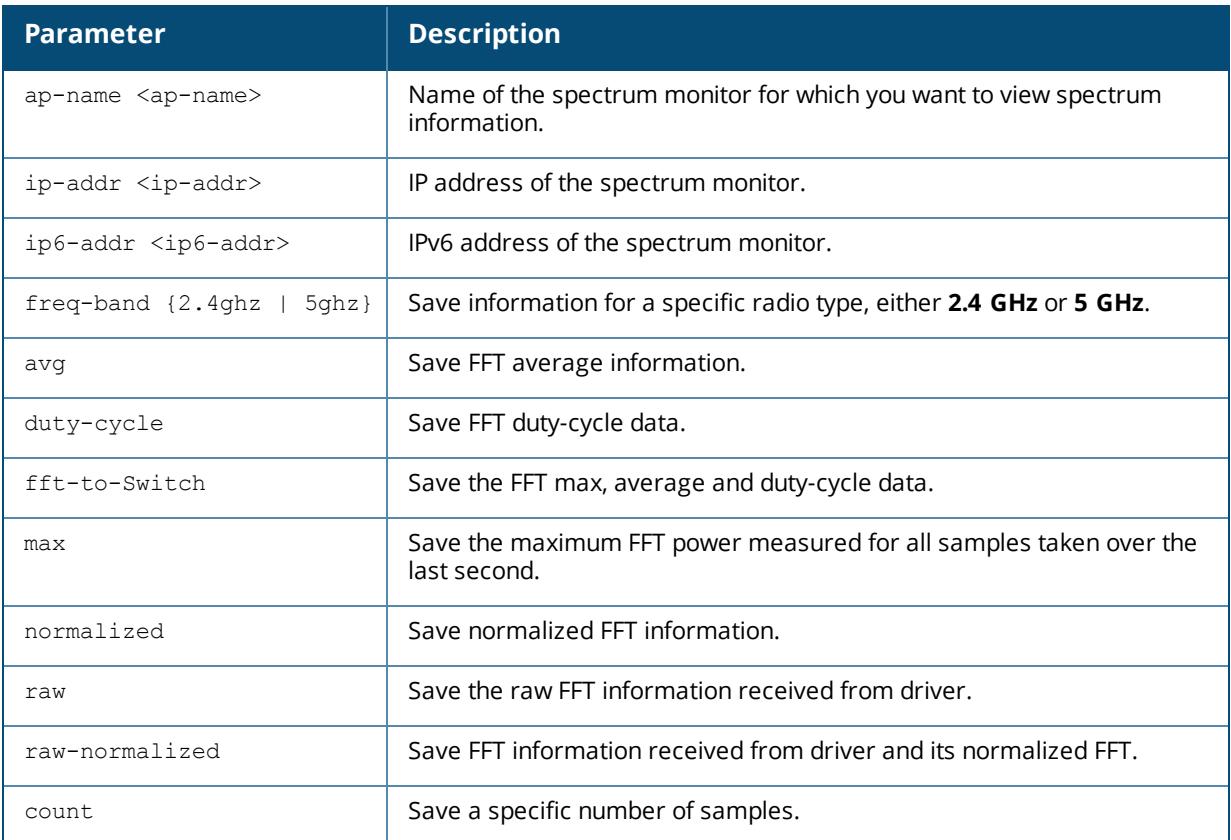

Use this command under the guidance of your Alcatel-Lucent technical support representative to troubleshoot FFT power issues.

### **Example**

The following is an example for executing this command: (host) [mynode] #show ap spectrum debug fft ap-name ap-205 freq-band 5ghz avg 20

## **Related Commands**

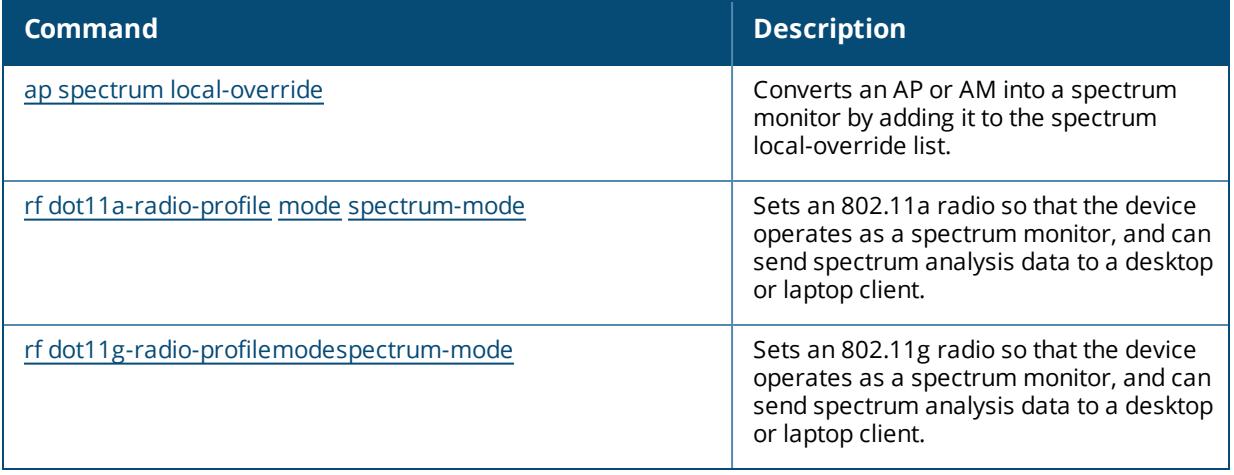

## **Command History**

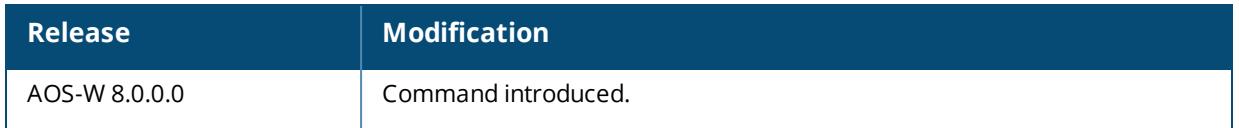

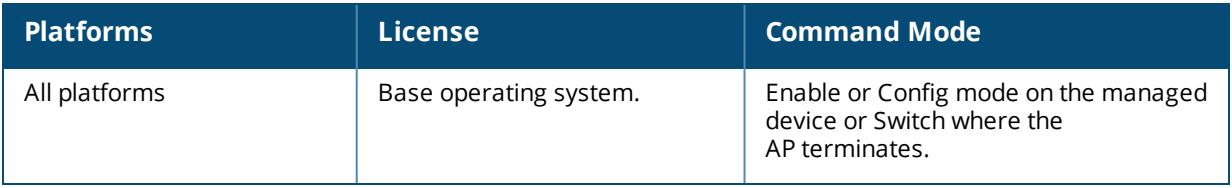

## **show ap spectrum debug monitors**

show ap spectrum debug monitors

#### **Description**

Show a detailed description of all spectrum monitors on the Switch.

#### **Examples**

The output of this command shows a list of available spectrum monitor or hybrid AP devices, a list of spectrum devices currently subscribed to a spectrum client, message counters for subscribed spectrum devices and the subscription history.

(host) [mynodr] #show ap spectrum debug monitors List of Available Sensors ----------------------------------- AP name Phy Band ------- --- --- ap999 G 2GHz ap999 A 5GHz Total: 2 List of Subscriptions --------------------- AP name Band Client IP Subscribe Time HTTPD pid Last Data Sent Send Failed ------- ---- --------- -------------- --------- -------------- ---------- ap123 2GHz 10.100.100.67 2010-05-18 03:49:44 PM 1711 1s 0 ap123 5GHz 10.100.100.67 2010-05-18 03:49:51 PM 1711 1s  $\bigcap$ Num Subscriptions: 2 Current Time: 2010-05-18 03:49:54 PM Message Counters ---------------- AP name Band FFT Data FFT Duty Cycle Device Info Device Details Devices Seen Channel Info ------- ---- -------- -------------- ----------- -------------- ----------- - ----------- ap123 2GHz 4 4 1 194 1 1  $ap123$  5GHz 0 0 0 0 0 0  $\bigcap$ Subscription History -------------------- Message AP/Radio/Band Client IP HTTPD Timestamp Result pid ------- ------------- --------- ------ --------- - ----- Subscribe "ap123"/1/2GHz 10.240.16.165 1701 2010-05-17 01:29:16 PM Success Re-subscribe "ap123"/0/5GHz 10.240.16.165 1700 2010-05-17 01:29:16 PM Success

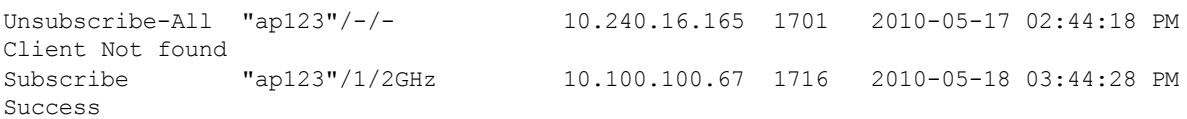

Use this command under the guidance of an Alcatel-Lucent technical support representative to troubleshoot spectrum analysis errors.

## **Related Commands**

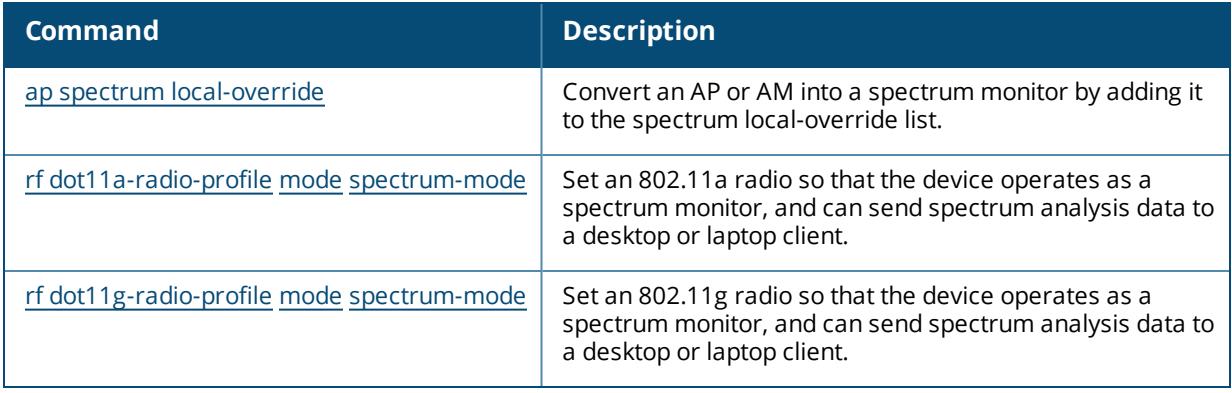

## **Command History**

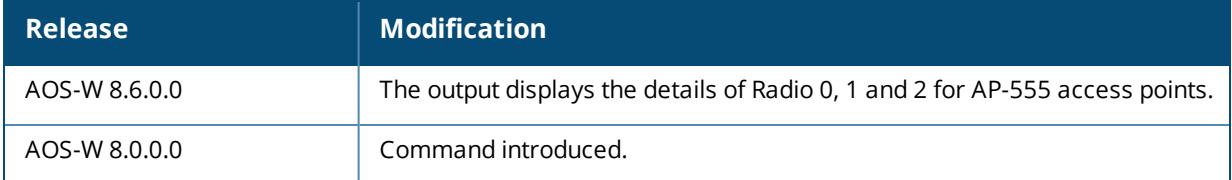

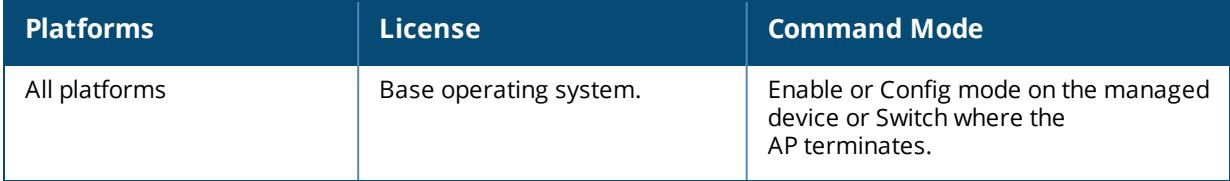

# **show ap spectrum debug status**

show ap spectrum debug status {ap-name <ap-name> | ip-addr <ip-addr> | ip6-addr <ip6-addr>} [freq-band {2.4ghz | 5ghz}]

### **Description**

This command shows detailed status and statistics for a spectrum monitor or hybrid AP.

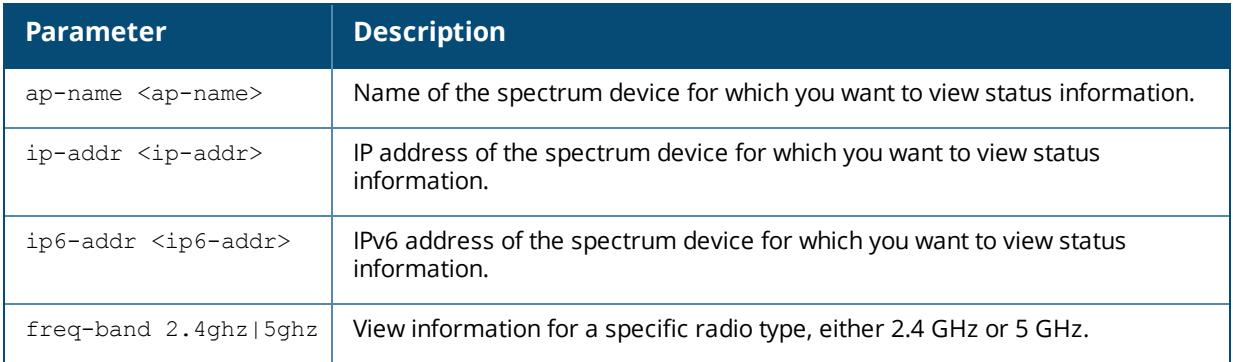

Use the command under the guidance of an Alcatel-Lucent technical support representative to troubleshoot spectrum analysis errors.

## **Example**

The following is an example for executing this command: (host) [mynode] #show ap spectrum debug status ap-name ap-205 freq-band 5ghz

## **Related Commands**

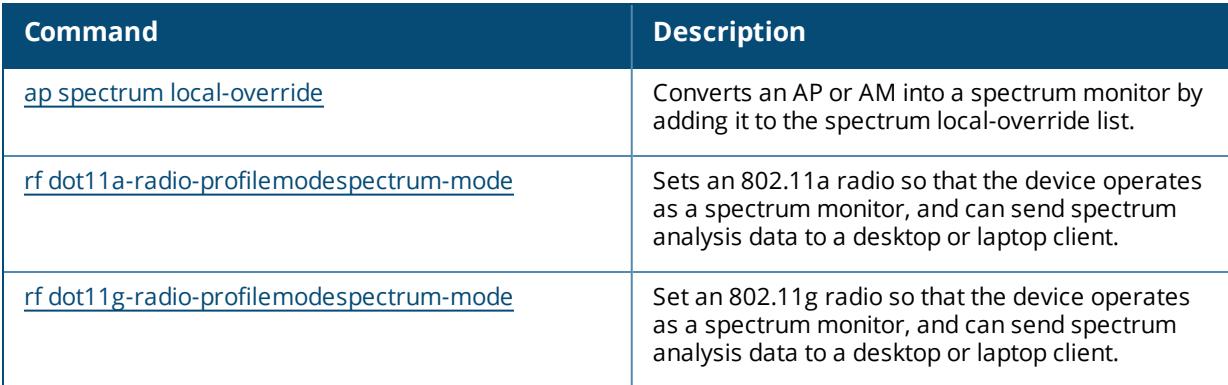

### **Command History**

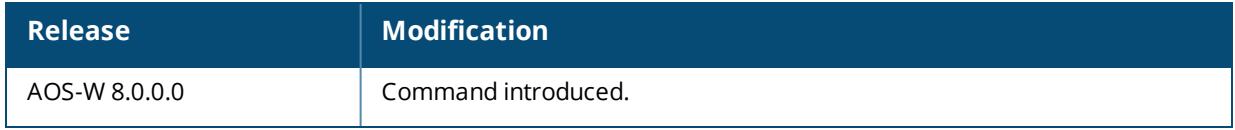

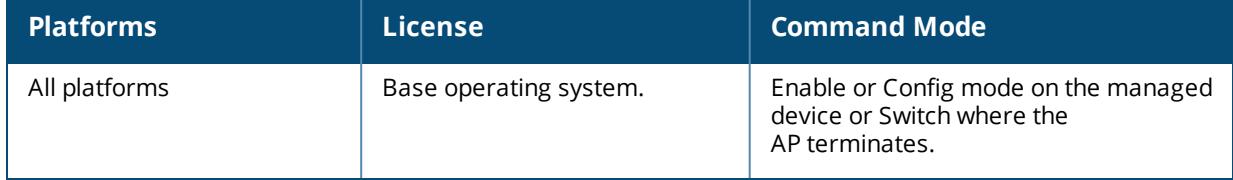

# **show ap spectrum device-duty-cycle**

show ap spectrum device-duty-cycle {ap-name <ap-name>| ip-addr <ip-addr> | ip6-addr  $\langle ip6\text{-}addr \rangle$  [freq-band {2.4ghz | 5ghz}] radio {0 | 1 | 2}

#### **Description**

This command shows the current duty cycle for devices on all channels being monitored by the spectrum monitor or hybrid AP radio.

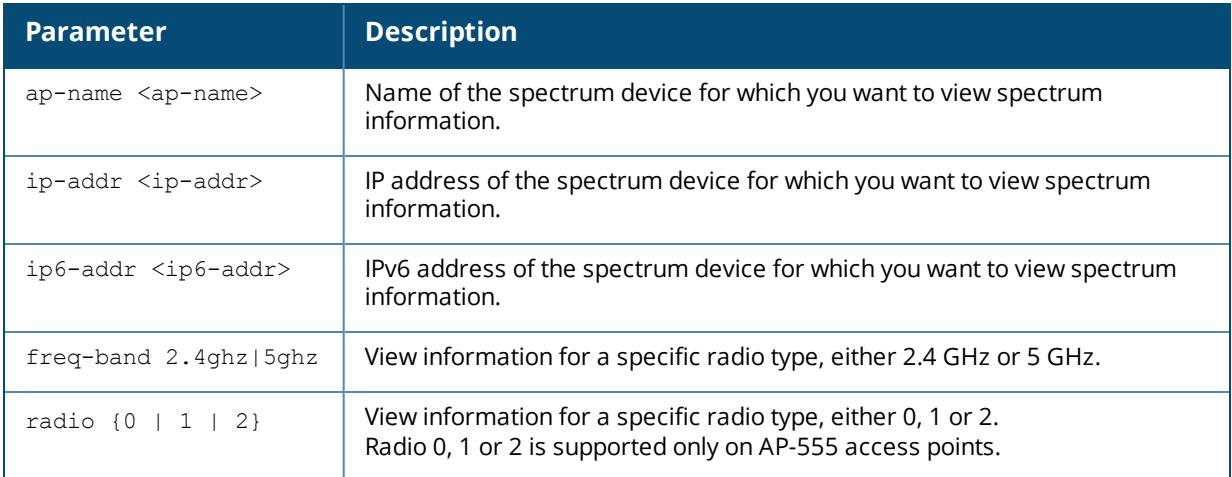

The FFT Duty Cycle table in the output of this command shows the duty cycle for each radio channel. The duty cycle is the percentage of time each device type operates or transmits on that channel. For additional details about non-Wi-Fi device types shown in this table, see Non-Wi-Fi [Interferers](#page-1730-0) on page [1731.](#page-1730-0)

### **Examples**

The output of this command shows that video devices sent a signal on channels 153 and 157 during 99% of the last sample interval.

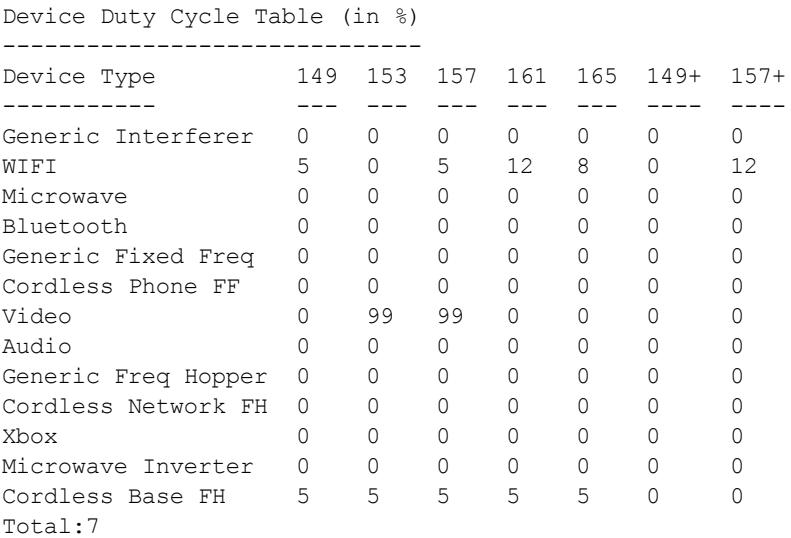
### **Related Commands**

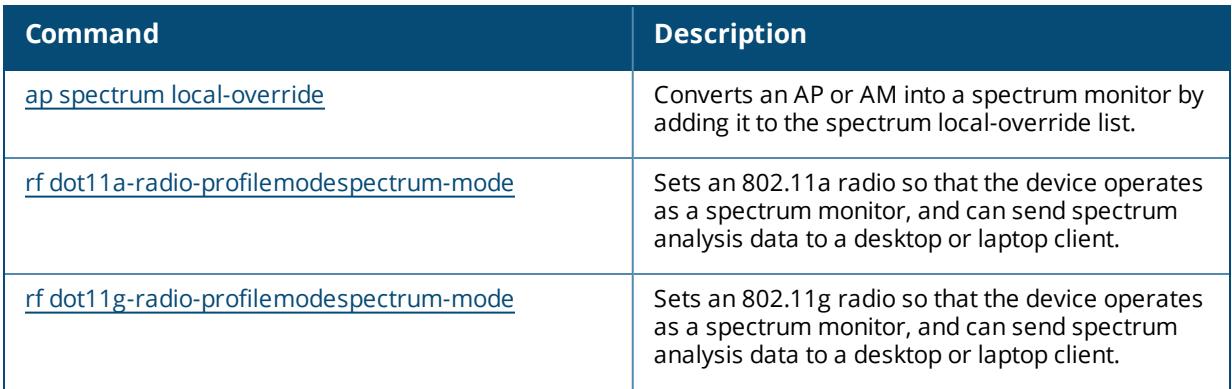

## **Command History**

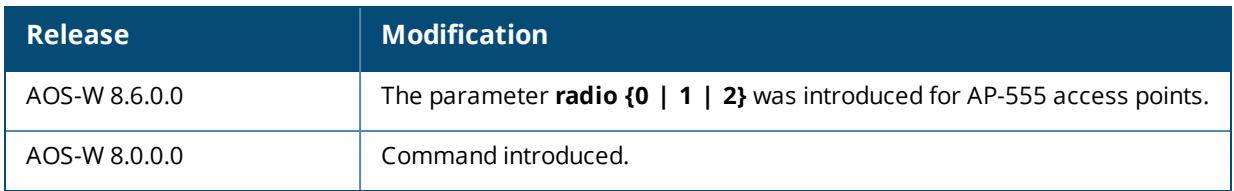

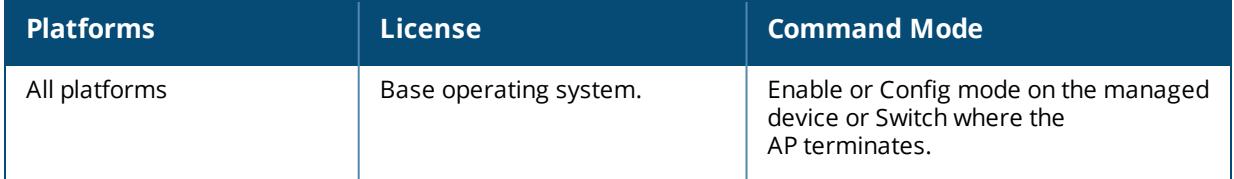

# **show ap spectrum device-history**

show ap spectrum device-history {ap-name <ap-name> | ip-addr <ip-addr> | ip6-addr <ip6addr>} [freq-band {2.4ghz | 5ghz}] [type {audio | bluetooth | cordless-ff-phone | cordless-fh-base | cordless-fh-network | generic-ff | generic-fh | generic-interferer | microwave | microwave-inverter |video | xbox}]

#### **Description**

This command shows the history of the last 256 non-Wi-Fi devices.

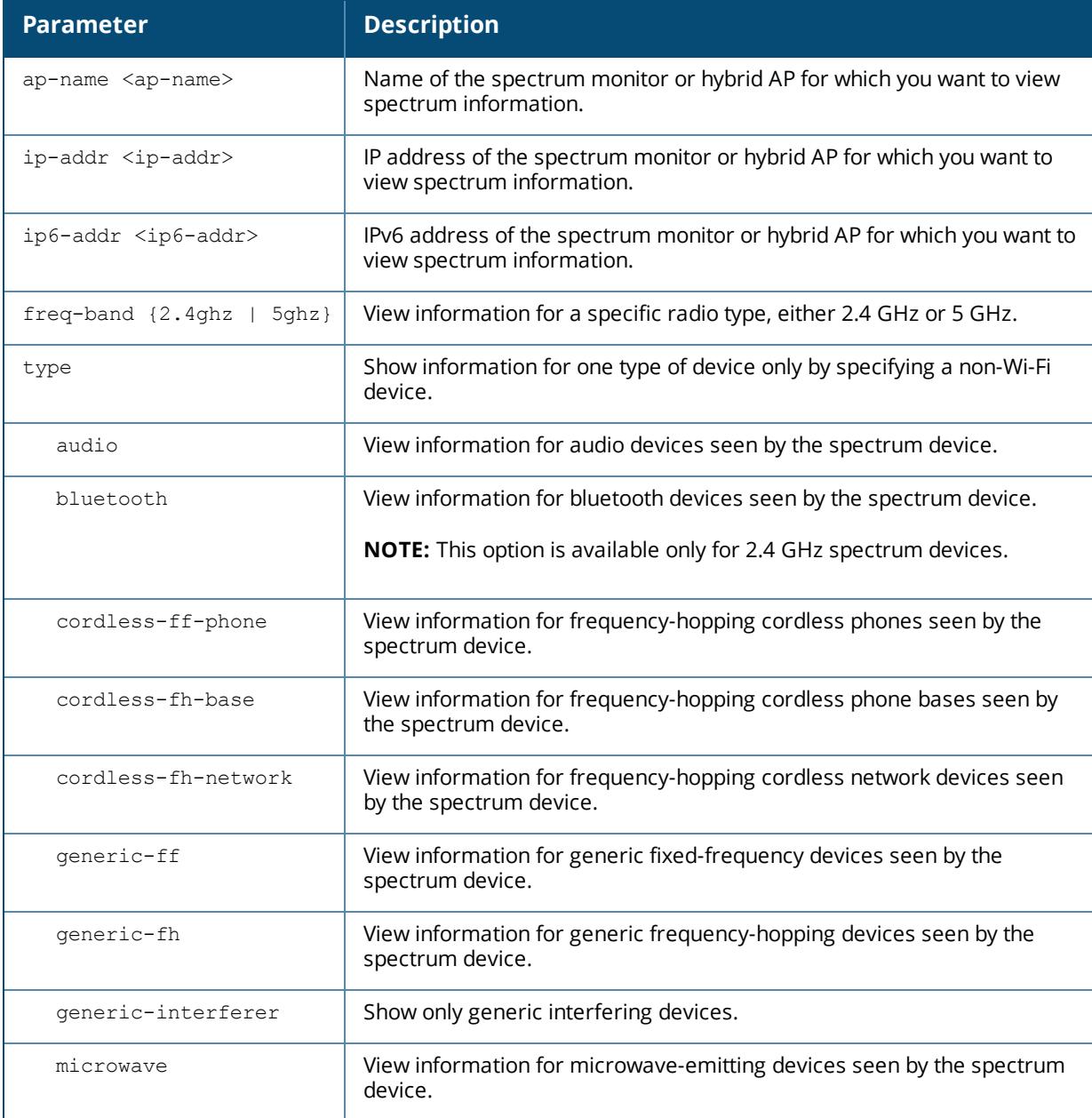

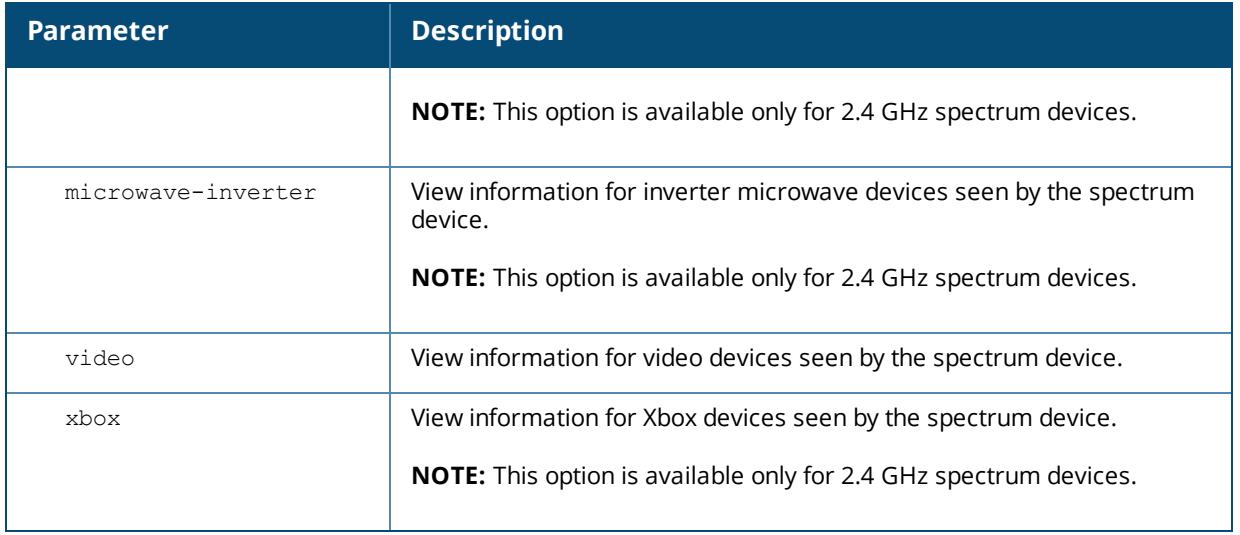

Use this command to view channel, signal, and duty-cycle information as well as addor delete times for the last 256 devices seen by a spectrum monitor or hybrid AP.

#### <span id="page-1730-0"></span>**Non-Wi-Fi Interferers**

The following table describes each type of of non-Wi-Fi interferer detected by a spectrum monitor or hybrid AP. Note also that a hybrid AP on a 20 MHz channel will see 40 MHz Wi-Fi data as non-Wi-Fi data.

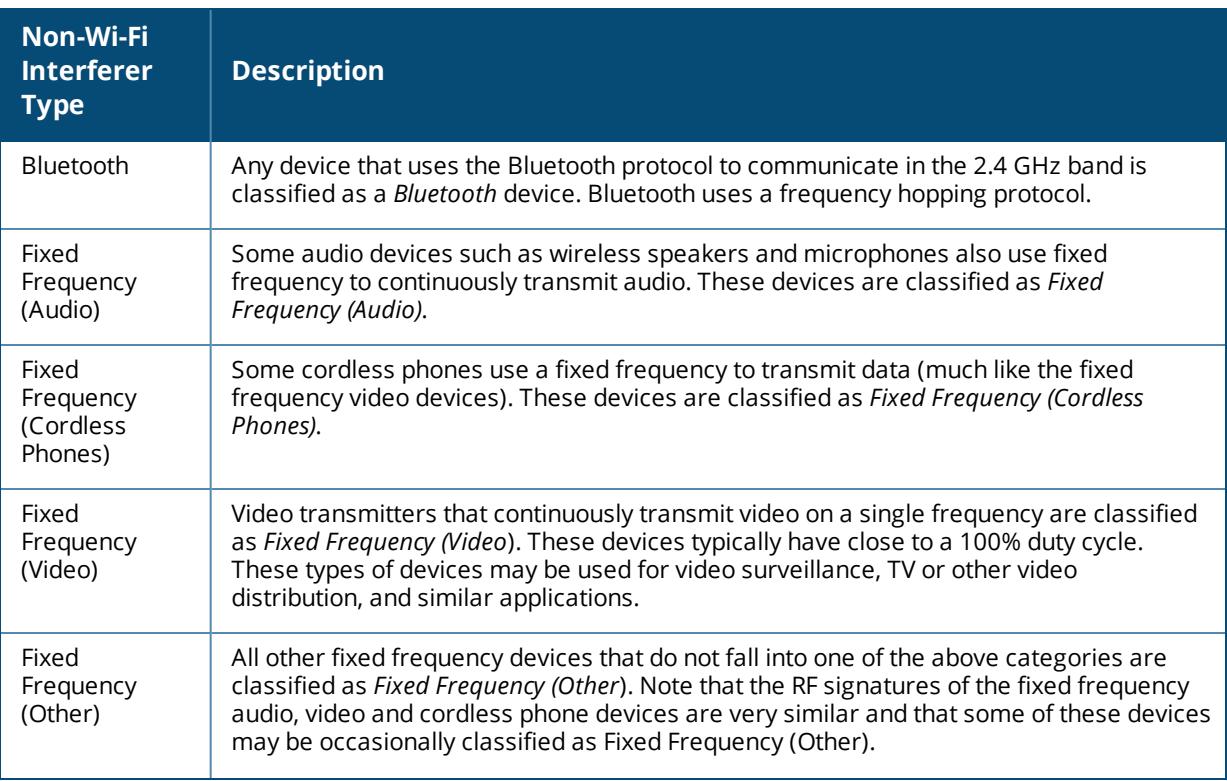

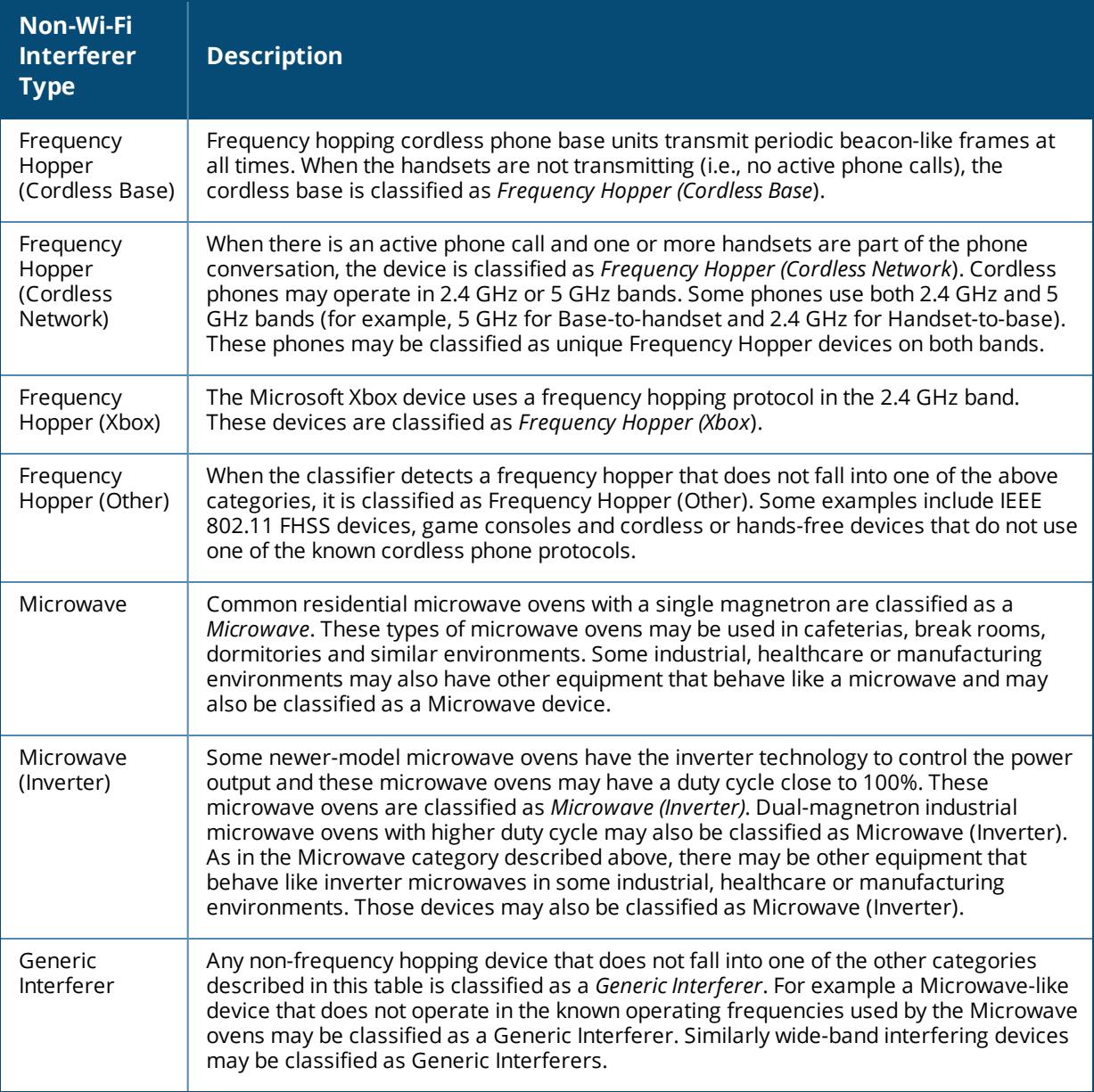

#### **Example**

The following is an example for executing this command:

(host) [mynode] #show ap spectrum device-history ap-name ap-205 type audio

The output of this example shows details for fixed-frequency video devices seen by a spectrum monitor or hybrid AP radio.

host) [mynode] #show ap spectrum device-history ap-name ap123 freq-band 5ghz type video

Non-Wifi Device History Table

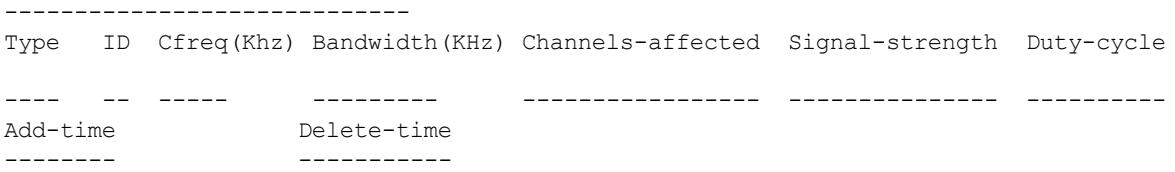

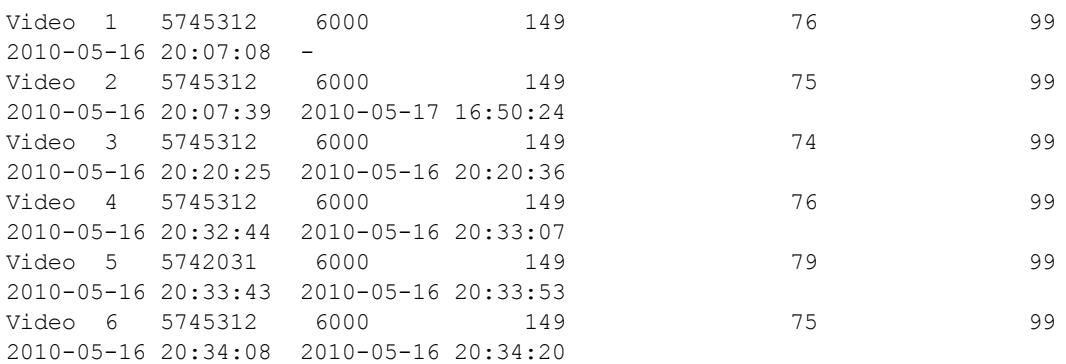

The output of this command includes the following information:

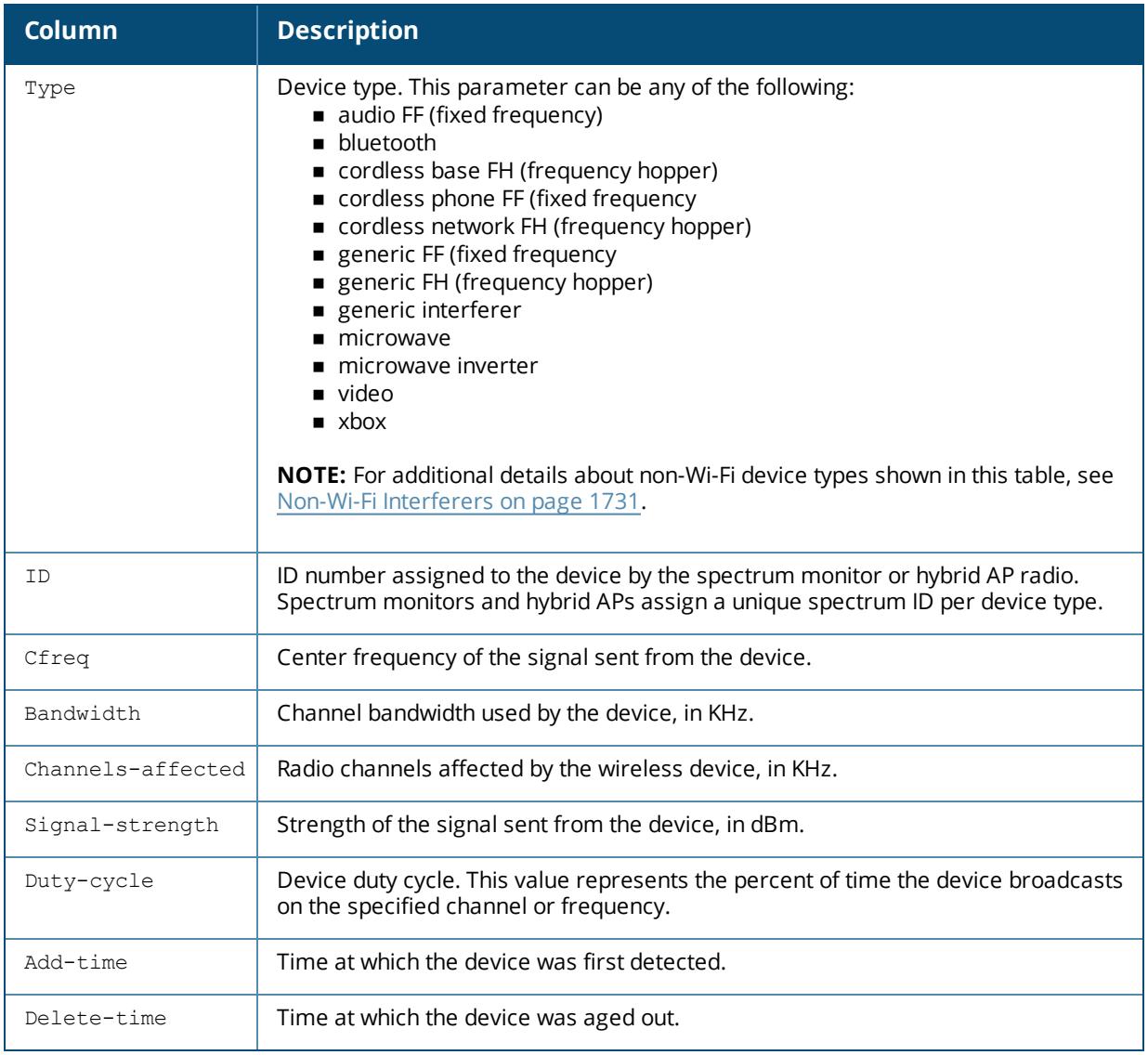

### **Related Commands**

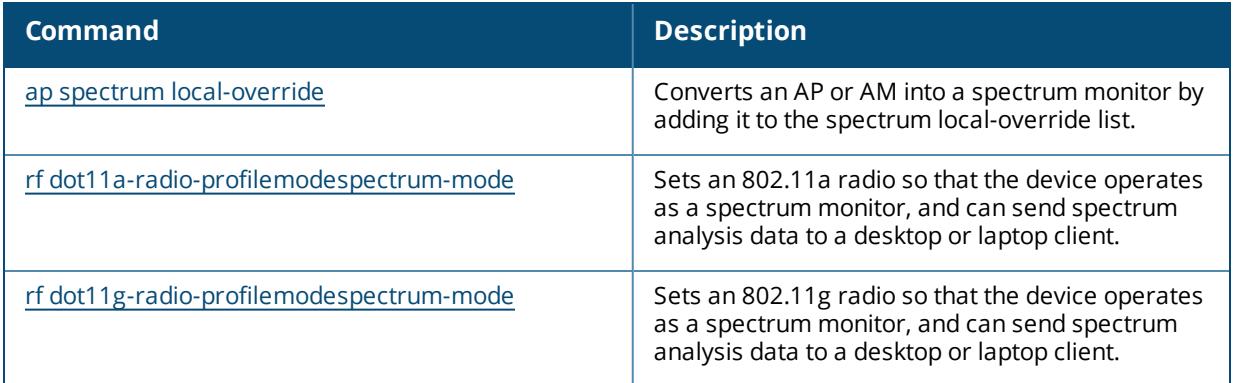

## **Command History**

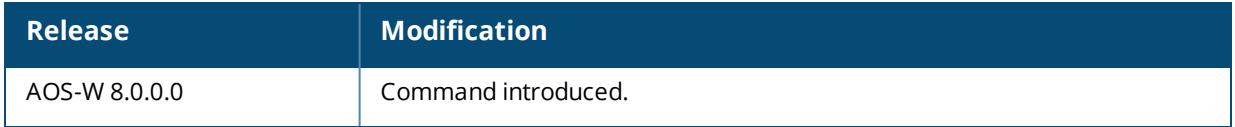

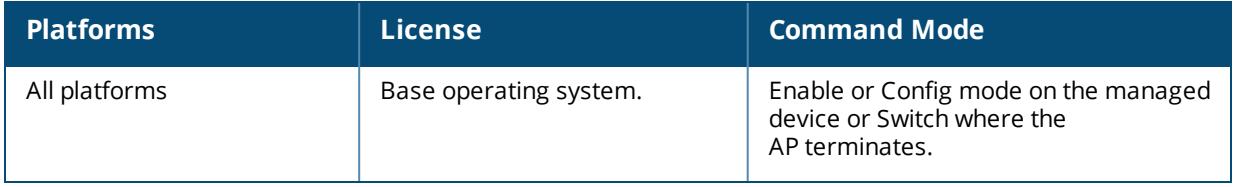

# **show ap spectrum device-list**

show ap spectrum device-list {ap-name <ap-name> | ip-addr <ip-addr> | ip6-addr <ip6addr>} [freq-band {2.4ghz | 5ghz} [type {audio | bluetooth | cordless-ff-phone | cordless-fh-base | cordless-fh-network | generic-ff | generic-fh | generic-interferer | microwave | microwave-inverter |video | xbox}]

#### **Description**

Show a device summary table and channel information for non-Wi-Fi devices currently seen by a spectrum monitor or hybrid AP radio.

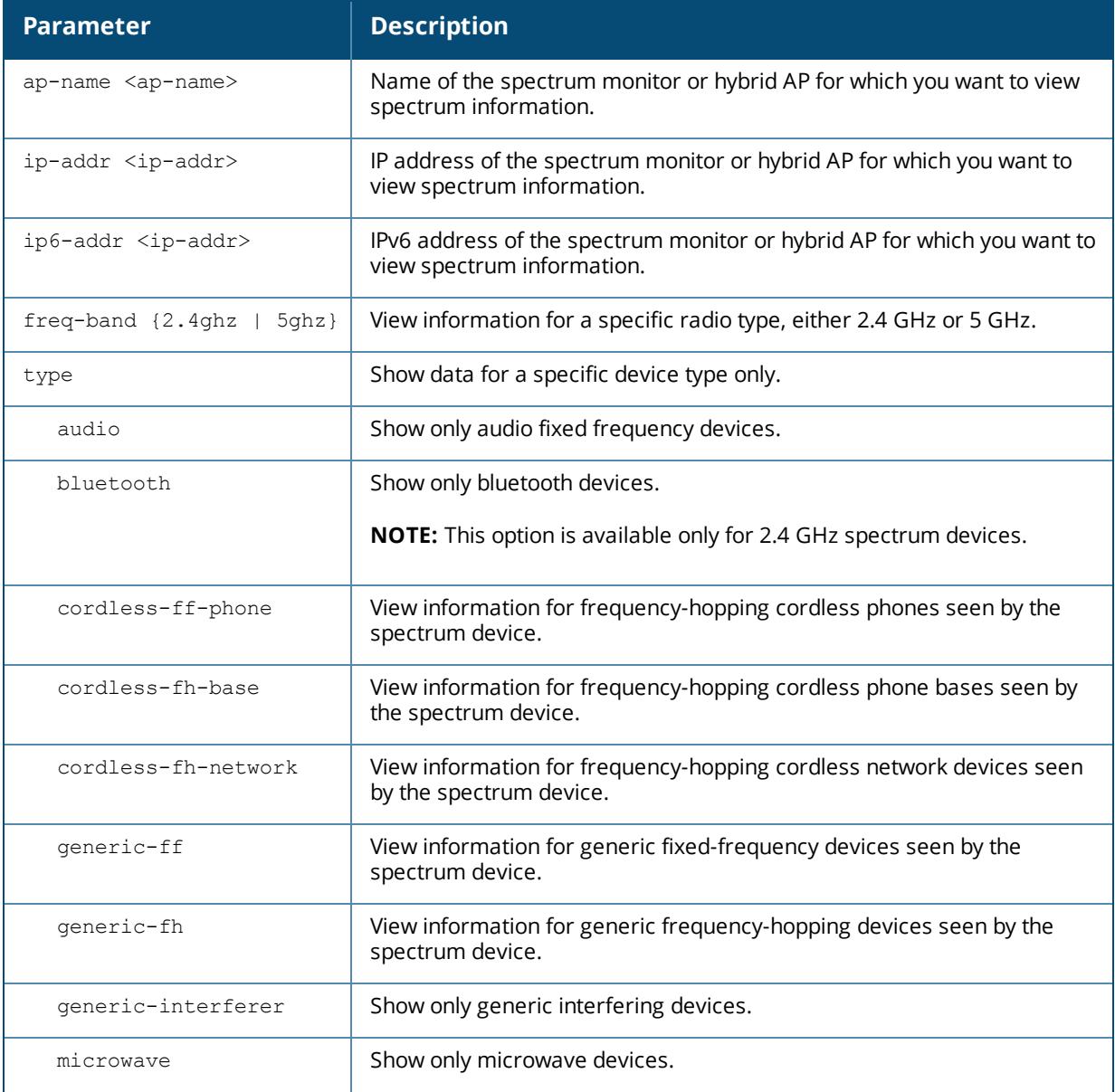

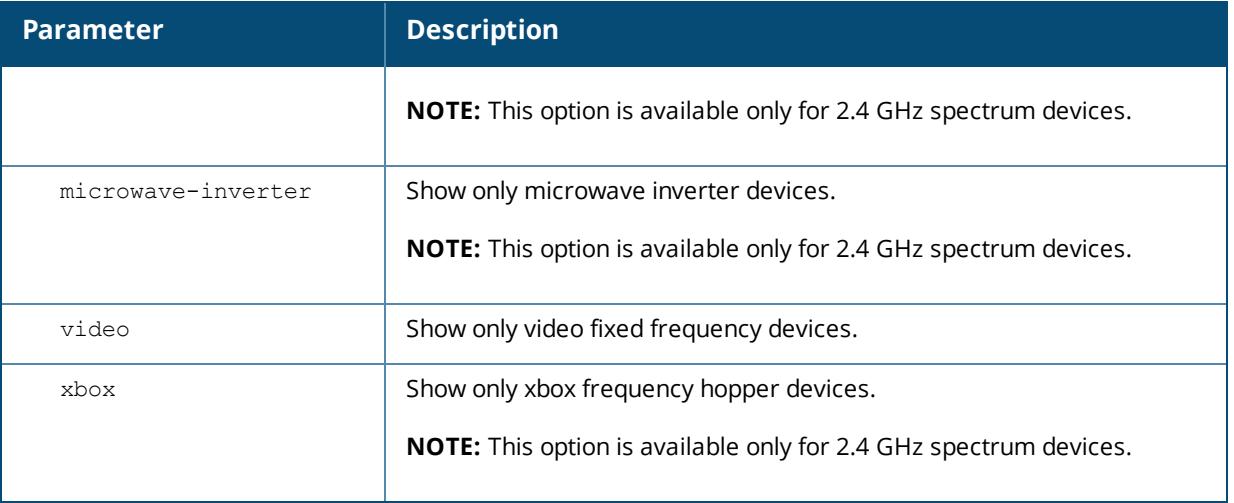

Use the optional **type** parameter to display data for one specific device type only. For additional details about non-Wi-Fi device types shown in this table, see Non-Wi-Fi [Interferers](#page-1730-0) on page 1731.

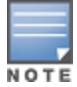

A hybrid AP on a 20 MHz channel will see 40 MHz Wi-Fi data as non-Wi-Fi data.

#### **Examples**

The output of this example shows that the spectrum monitor **ap123** is able to see data for a single non-Wi-Fi device on its 802.11a radio. Note that the output below is divided into two sections to better fit on the page of this document. In the AOS-W CLI, this information is displayed in a single long table.

```
(host) [mynode] #show ap spectrum device-list ap-name ap123 freq-band 5ghz
Non-Wifi Device List Table
--------------------------
Type ID Cfreq Bandwidth Channels-affected Signal-strength
---- -- ----- --------- ----------------- ---------------
Cordless Phone FH 3 5826093 80000 149 157 161 165 49
Duty-cycle Add-time Update-time
---------- -------- -----------
5           2010-05-17 10:04:53 2010-05-17 10:04:55
Total:1
Current Time:2010-05-17 10:04:56
```
The output of this command includes the following information:

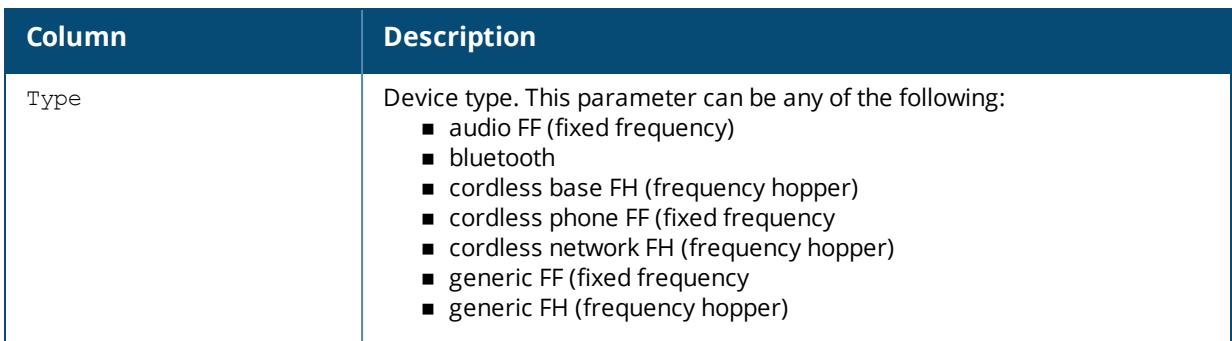

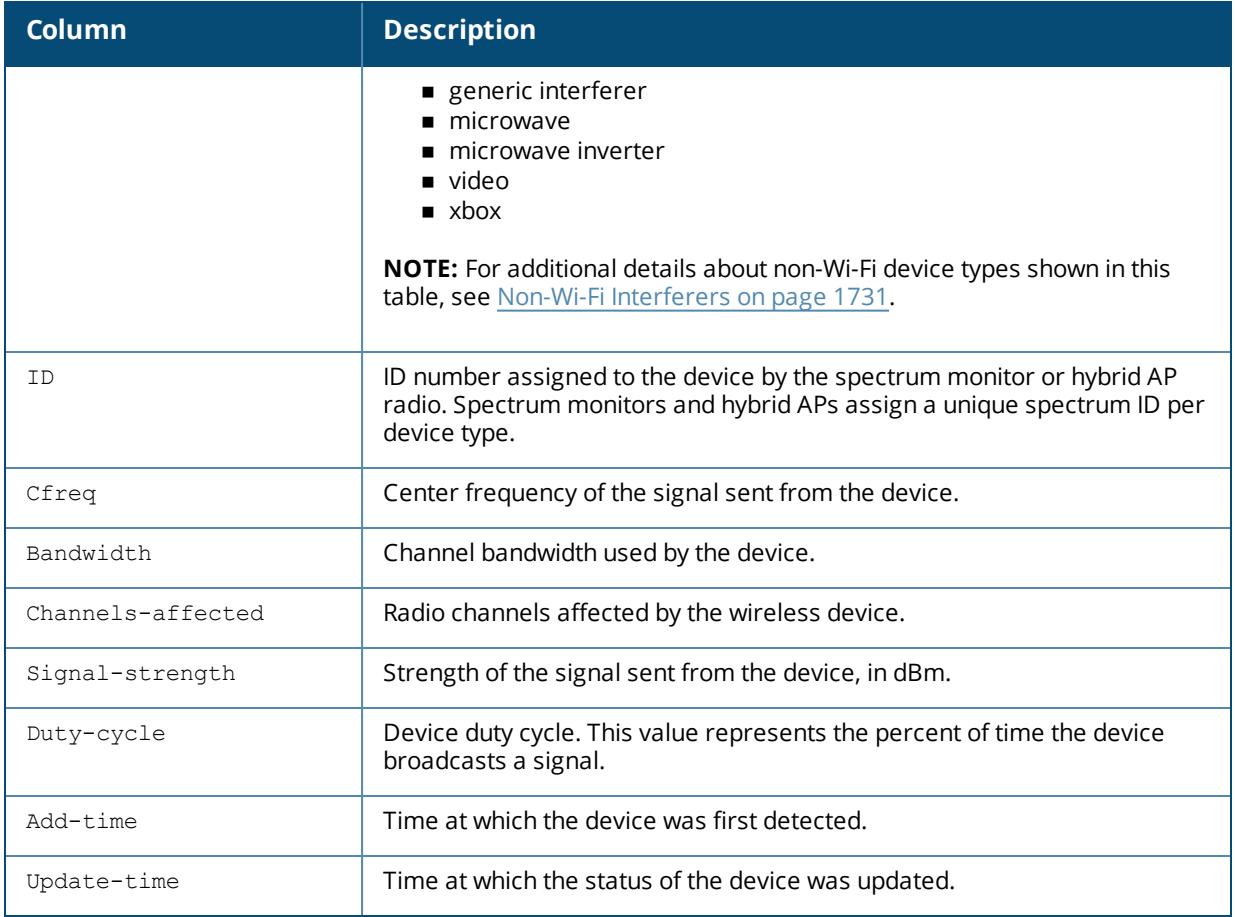

### **Related Commands**

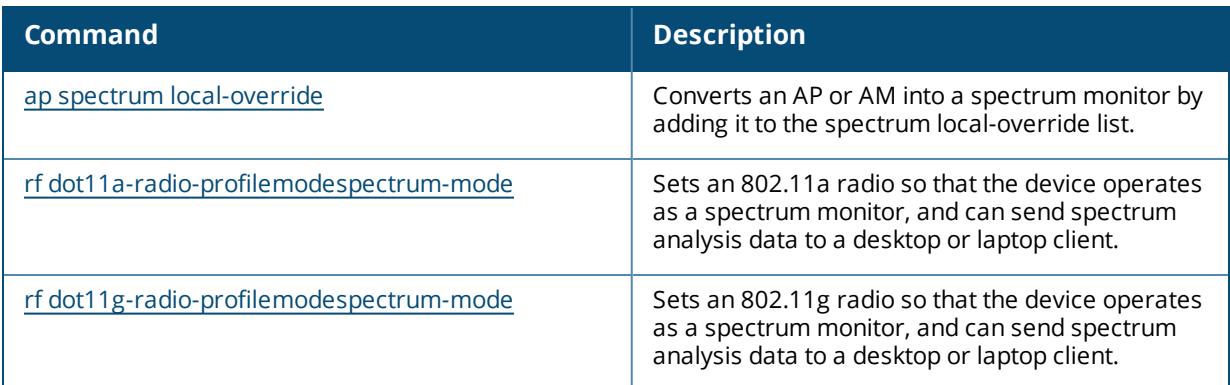

## **Command History**

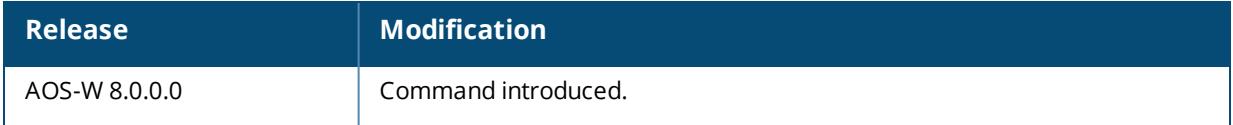

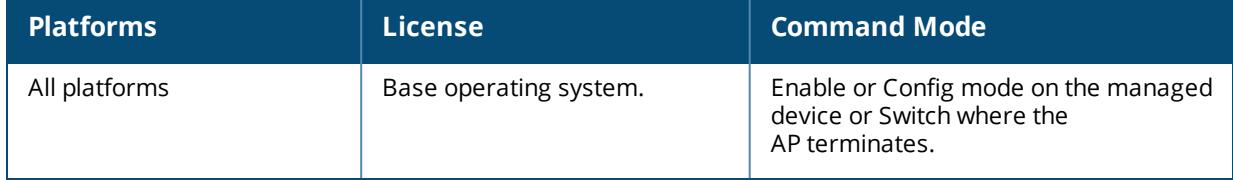

# **show ap spectrum device-log**

show ap spectrum device-log {ap-name <ap-name> | ip-addr <ip-addr> | ip6-addr <ip6addr>} [freq-band {2.4ghz | 5ghz} [type {audio | bluetooth | cordless-ff-phone | cordless-fh-base | cordless-fh-network | generic-ff | generic-fh | generic-interferer | microwave | microwave-inverter |video | xbox}]

#### **Description**

This command shows a time log of add and delete events for non-Wi-Fi devices.

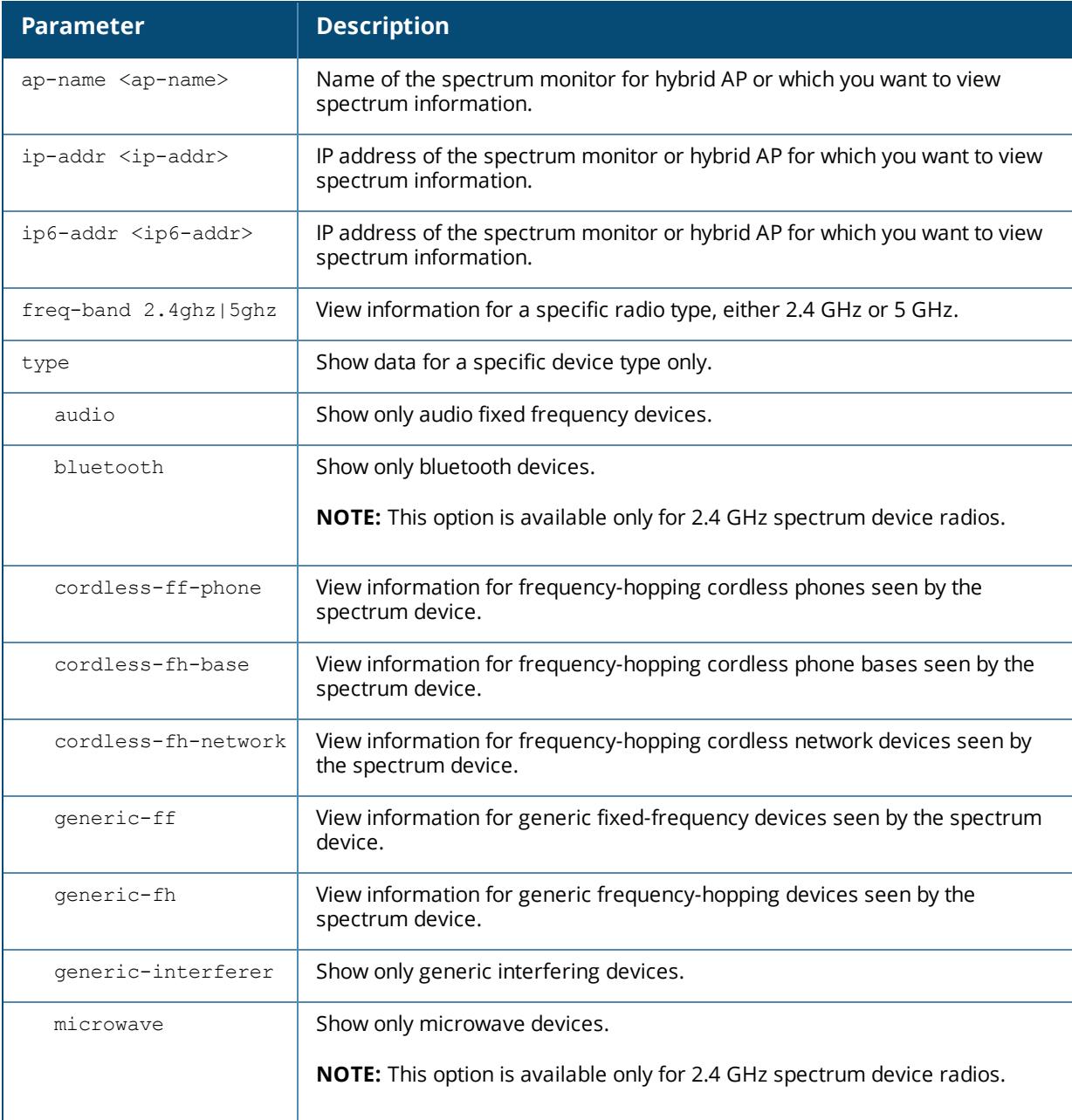

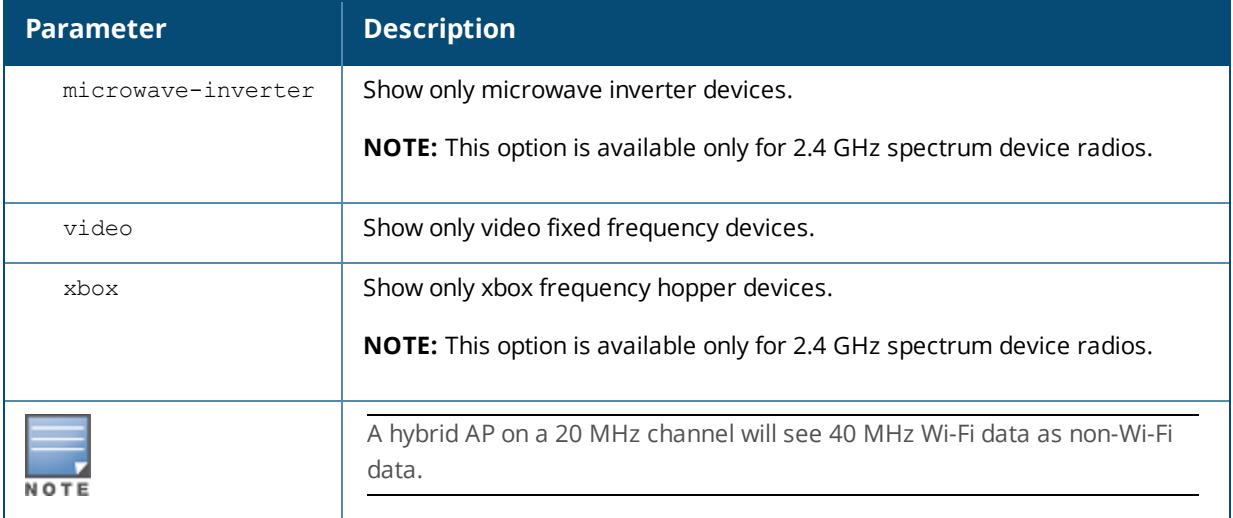

#### **Examples**

The output of this example shows that the spectrum monitor **ap123** logged data for four frequencyhopping cordless base devices seen by its 802.11g radio. Note that the output below is divided into two sections to better fit on the page of this document. In the AOS-W CLI, this information is displayed in a single long table.

(host) [mynode] #show ap spectrum device-log ap-name ap123 freq-band 5ghz type cordless-fh-base

Non-Wifi Device Log Table

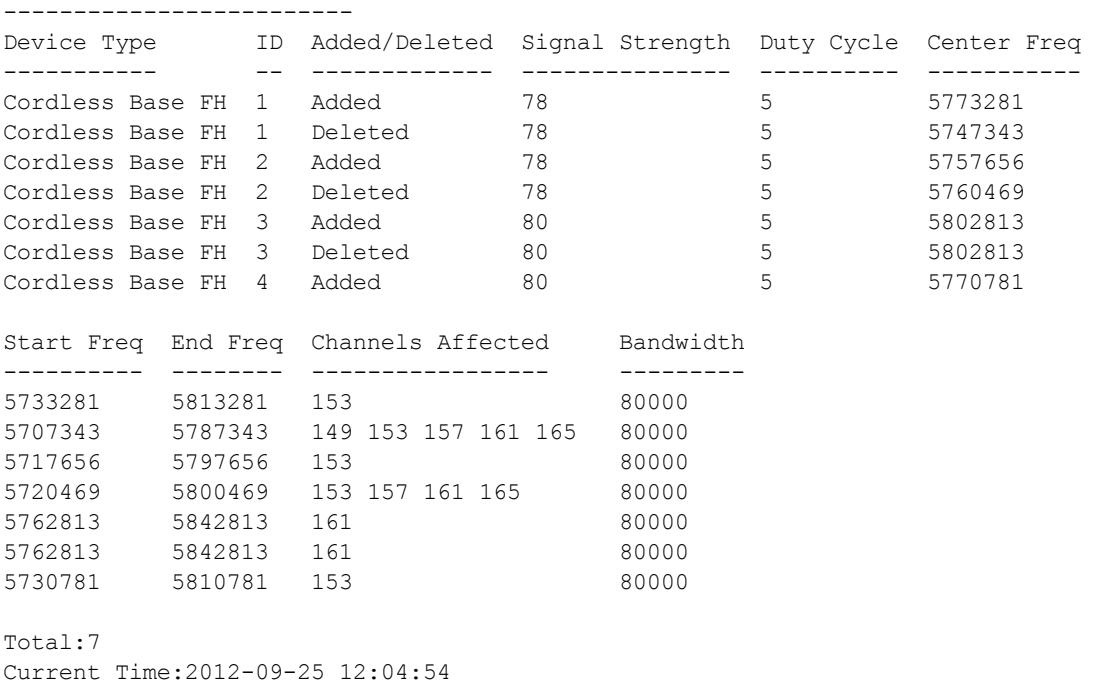

The output of this command includes the following information:

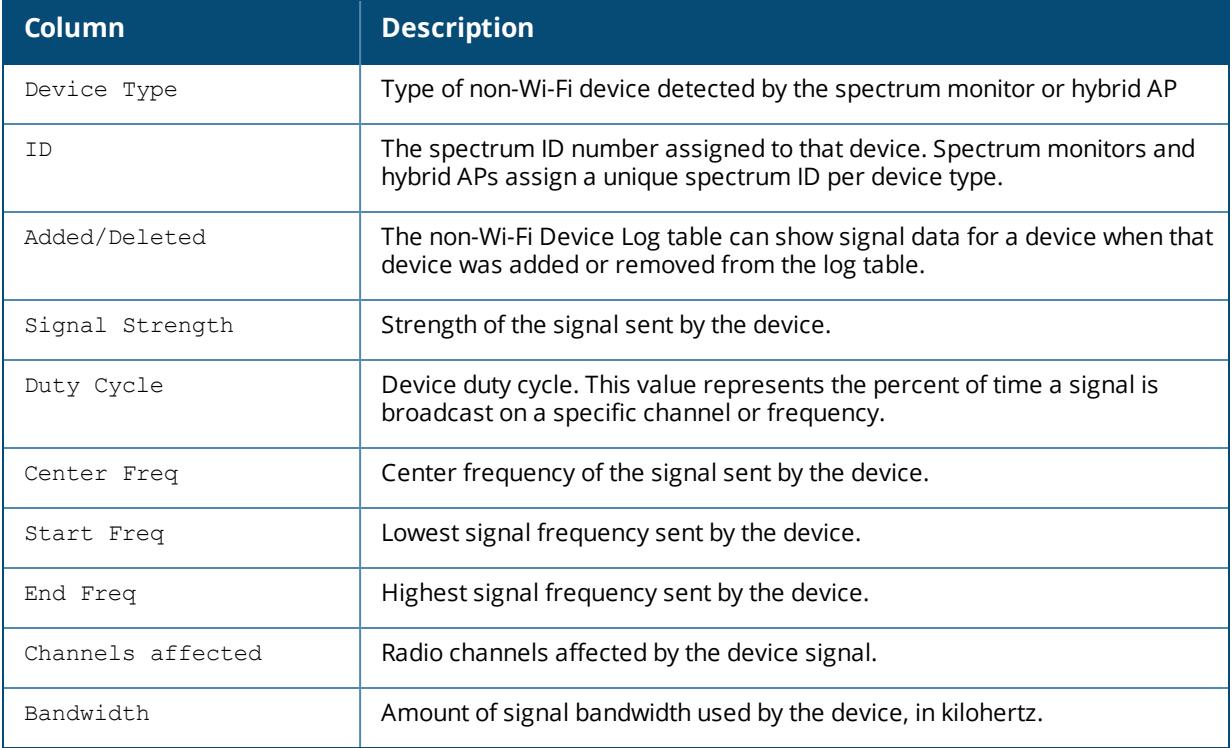

### **Related Commands**

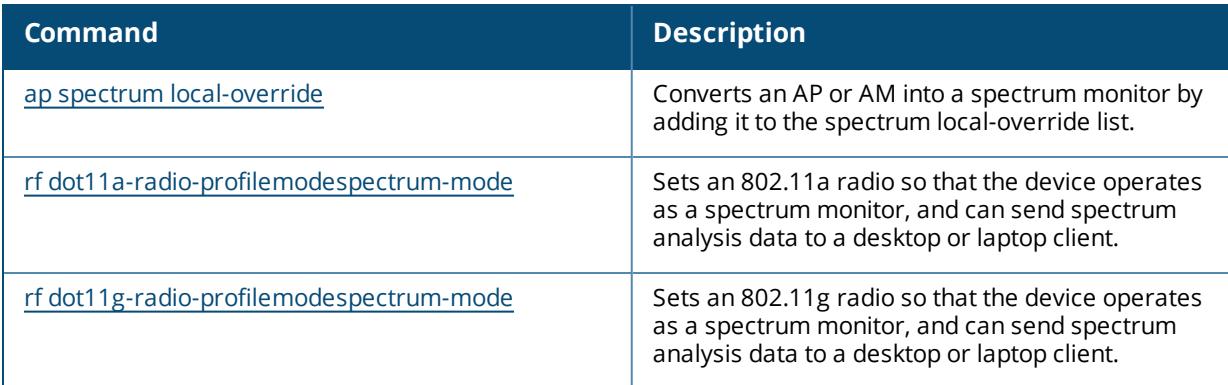

## **Command History**

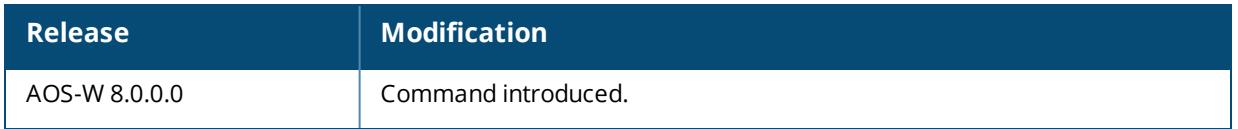

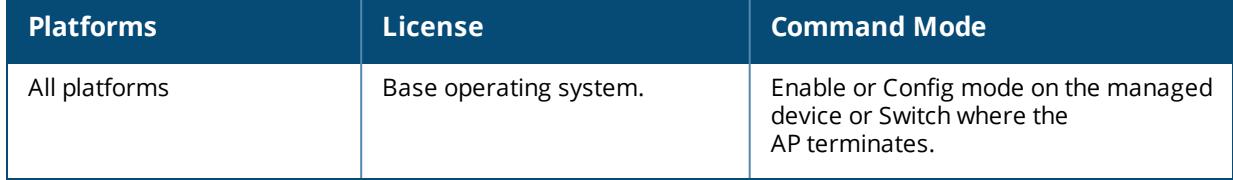

## **show ap spectrum device-summary**

show ap spectrum device-summary {ap-name <ap-name> | ip-addr <ip-addr> | ip6-addr <ip6addr>} [freq-band {2.4 ghz | 5ghz}]

#### **Description**

This command shows the numbers of Wi-Fi and non-Wi-Fi device types on each channel monitored by a spectrum monitor or hybrid AP. Use this command to show the types of devices that the spectrum device can detect on each channel it monitors. For additional details about non-Wi-Fi device types shown in this table, see Non-Wi-Fi [Interferers](#page-1730-0) on page 1731.

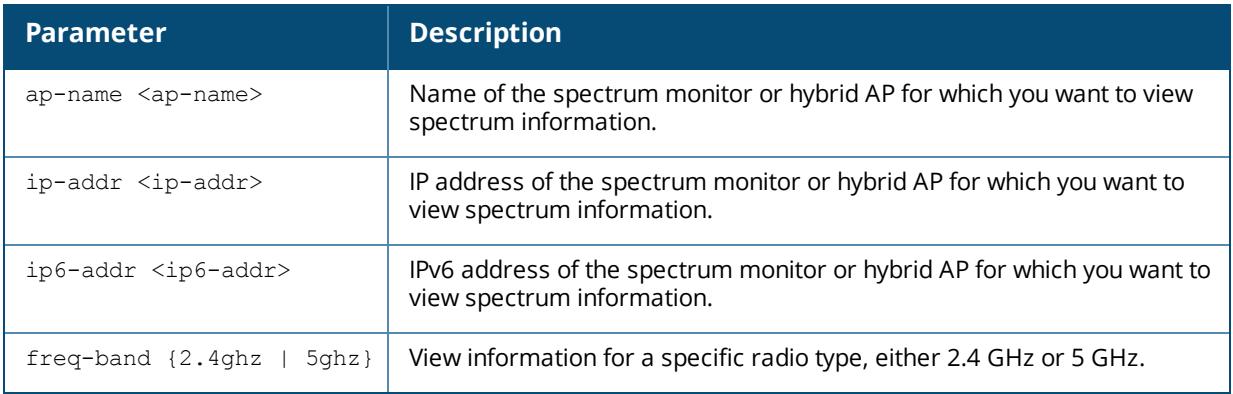

#### **Examples**

The output of this example shows that the spectrum monitor **ap123** is able to detect 61 Wi-Fi devices on channel 149.

(host) [mynode] #show ap spectrum device-summary ap-name ap123 freq-band 5ghz

Device Summary Table

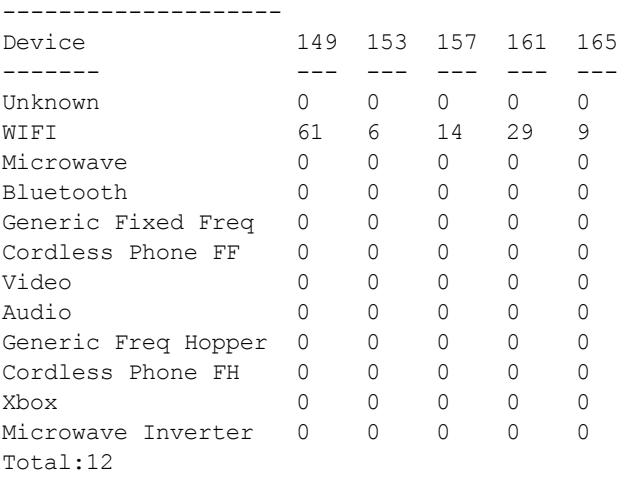

### **Related Commands**

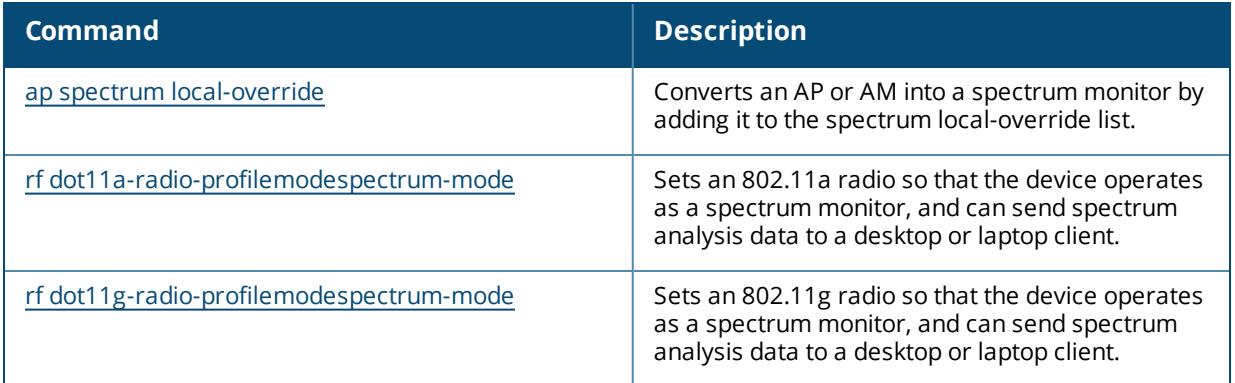

## **Command History**

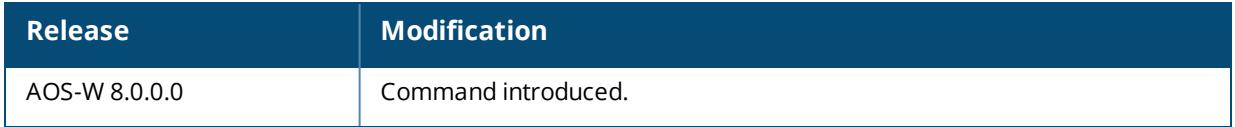

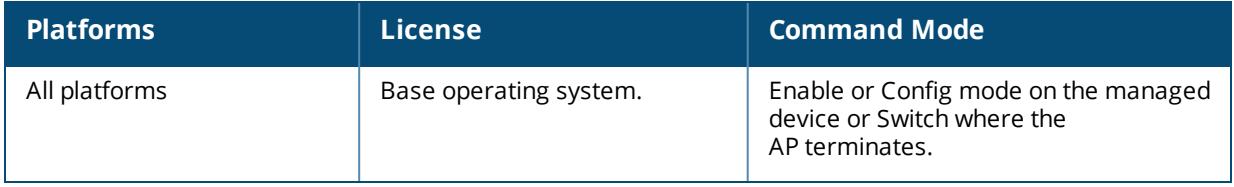

## **show ap spectrum interference-power**

show ap spectrum interference-power {ap-name <ap-name>}|{ip-addr <ip-addr>} [freq-band {2.4 ghz | 5ghz}]

#### **Description**

This command shows the interference power detected by a 802.11a or 802.11g radio on a spectrum monitor or hybrid AP.

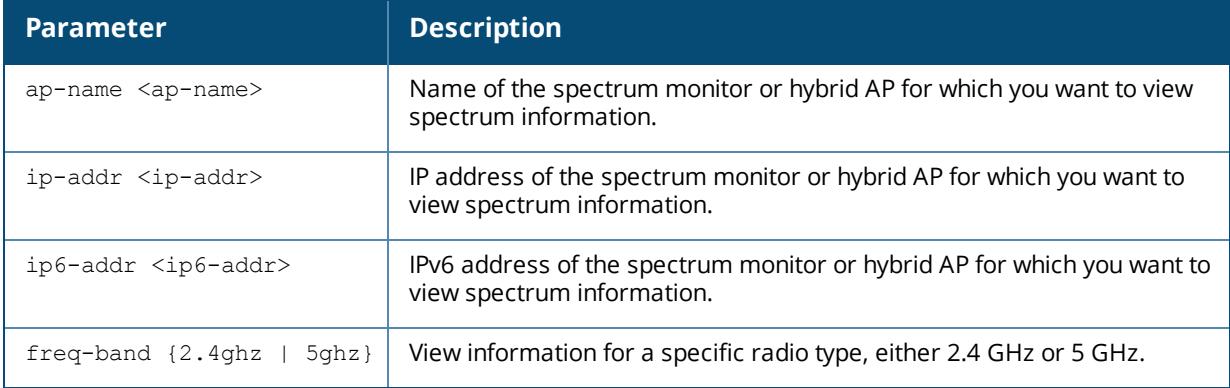

This table displays information about AP power levels, channel noise, and adjacent channel interference seen on each channel by a spectrum monitor or hybrid AP radio.

The output of this command displays the noise floor of each selected channel in dBm. The noise floor of a channel depends on the noise figure of the RF components used in the radio, temperature, presence of certain types of interferers or noise, and the width of the channel. For example, in a clean environment, the noise floor of a 20 MHz channel will be around -95 dBm and that of a 40 MHz channel will be around -92 dBm. Certain types of fixed frequency continuous transmitters such as video bridges, fixed frequency phones, and wireless cameras typically elevate the noise floor as seen by the Wi-Fi radio. Other interferers such as the frequency hopping phones, Bluetooth, and Xbox devices may not affect the noise floor of the radio. A Wi-Fi radio can only reliably decode Wi-Fi signals that are a certain dB above the noise floor and therefore estimating and understanding the actual noise floor of the radio is critical to understanding the reliability of the RF environment.

The ACI column displayed in the Interference Power Chart displays adjacent-channel interference (ACI) power levels based on the signal strength(s) of the Wi-Fi APs on adjacent channels. A higher ACI value in Interference Power Chart does not necessarily mean higher interference since the AP that is contributing to the maximum ACI may or may not be very actively transmitting data to other clients at all times. The ACI power levels are derived from the signal strength of the beacons.

#### **Examples**

The output of this example shows interference power levels for each channel seen by the spectrum monitor **ap123**.

(host) [mynode] #show ap spectrum interference-power ap-name ap123 freq-band 5ghz

Interference Power Table ------------------------

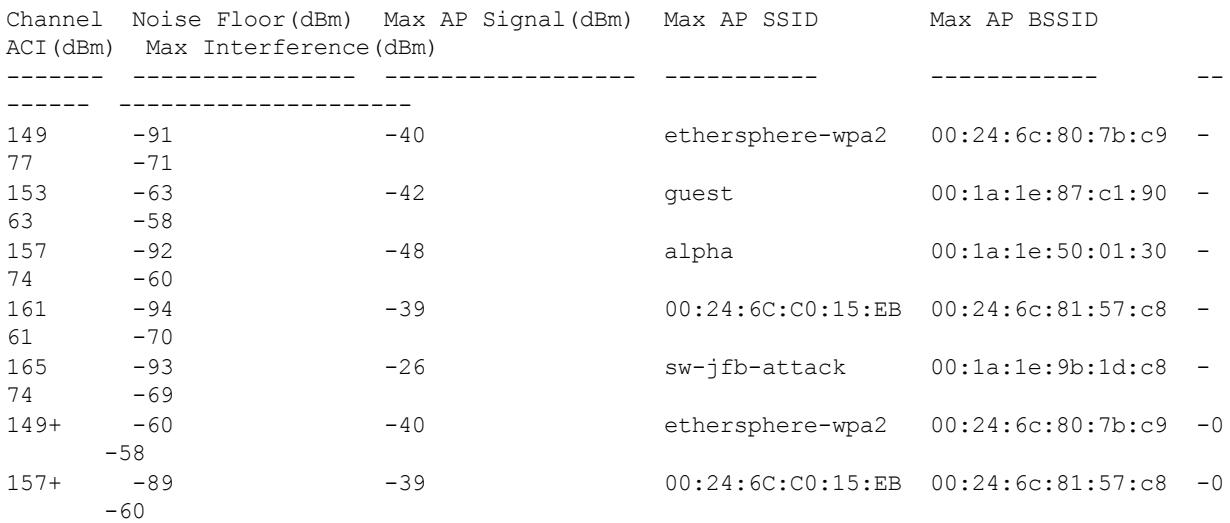

The output of this command includes the following information:

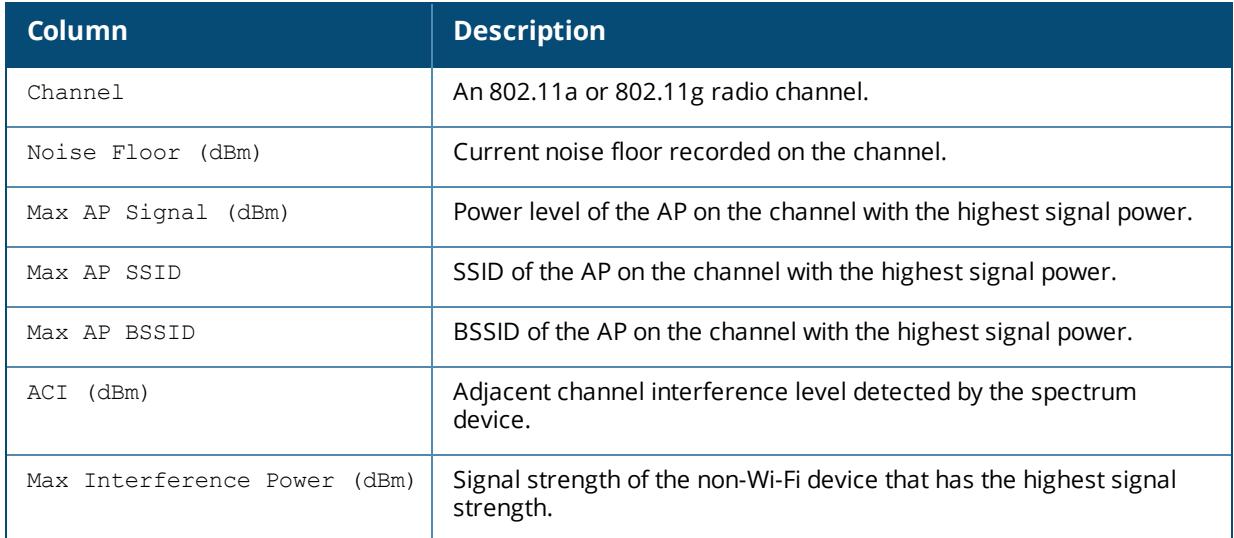

### **Related Commands**

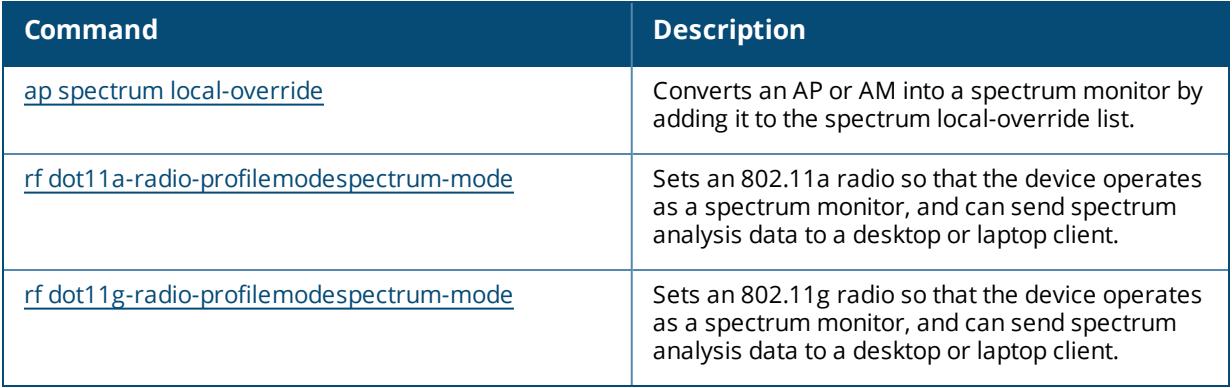

## **Command History**

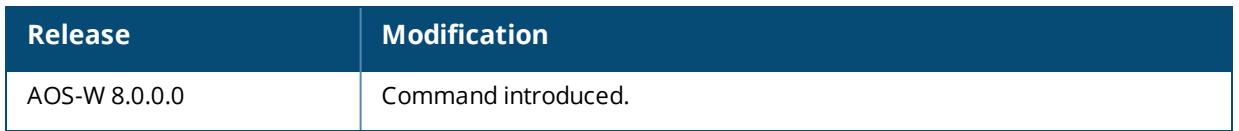

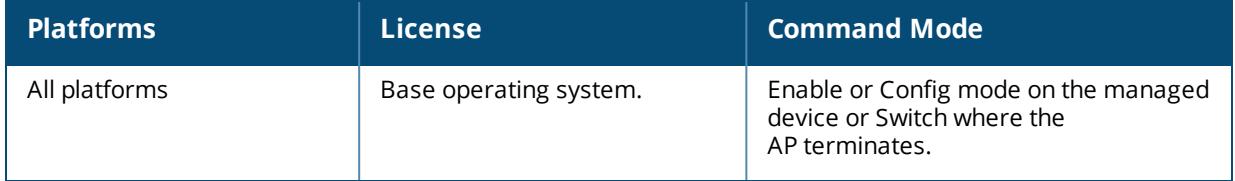

# **show ap spectrum-load-balancing**

show ap spectrum-load-balancing [group <group>]

#### **Description**

This command shows spectrum load balancing information for an AP with this feature enabled.

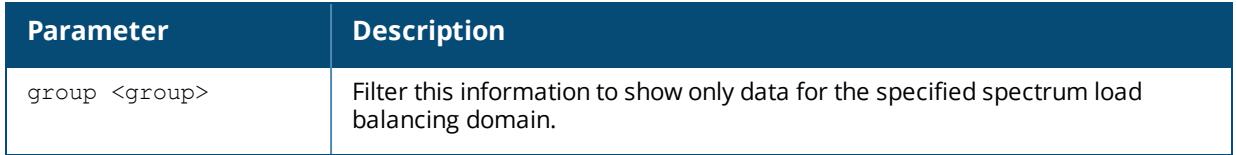

#### **Examples**

The output of the command below shows the APs currently using the spectrum load-balancing domain **default-1**.

```
(host)[mynode] #show ap spectrum-load-balancing group default-1
```

```
Spectrum Load Balancing Group
```
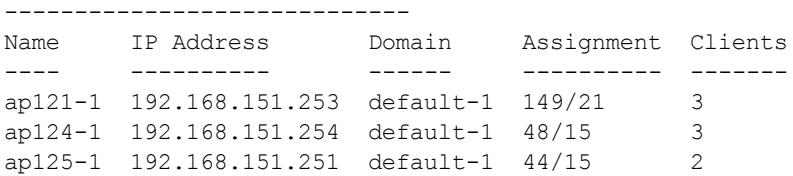

The output of this command includes the following information:

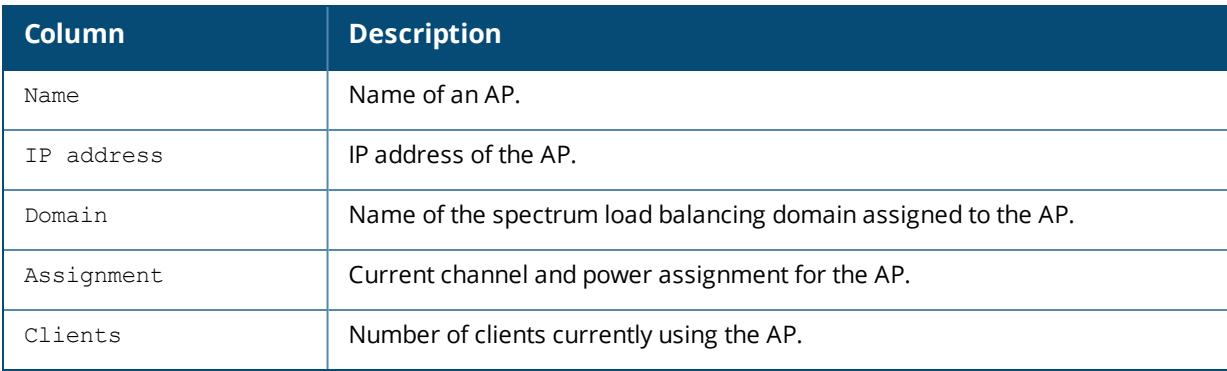

#### **Related Commands**

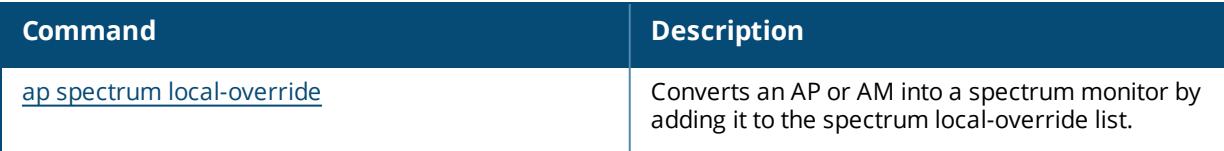

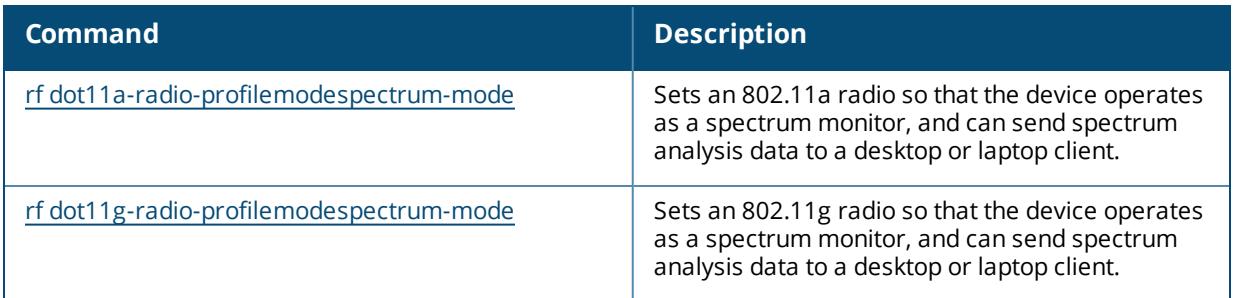

## **Command History**

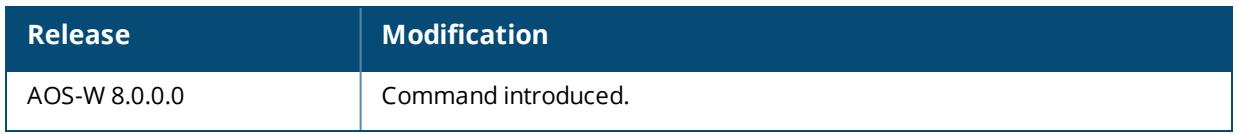

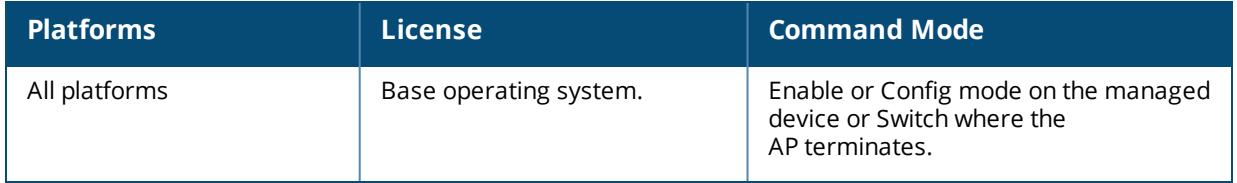

# **show ap spectrum local-override**

show ap spectrum local-override

#### **Description**

This command shows a list of AP radios currently converted to spectrum monitors through the spectrum local-override list.

#### **Examples**

The output of this example shows that three APs each have two radios defined as spectrum monitors. (host)[mynode] #show ap spectrum local-override

Spectrum Local Override Profile ------------------------------- Parameter Value --------- ----- Override Entry AP ap125 band 2ghz Override Entry AP ap125 band 5ghz Override Entry AP ap105 band 2ghz Override Entry AP ap105 band 5ghz Override Entry AP apcorp1 band 2ghz Override Entry AP APcorp1 band 5ghz

The Value column in the output of this command includes the following information:

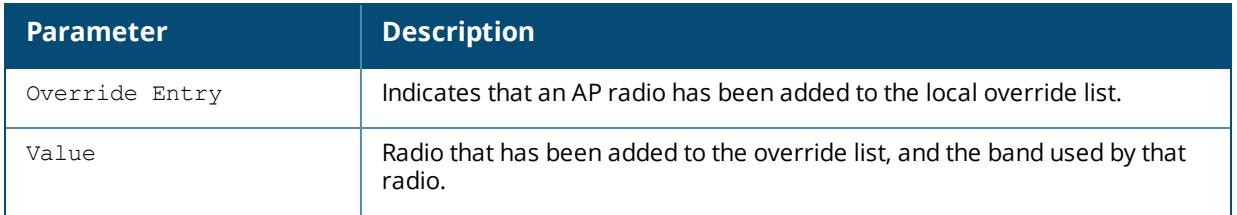

#### **Related Commands**

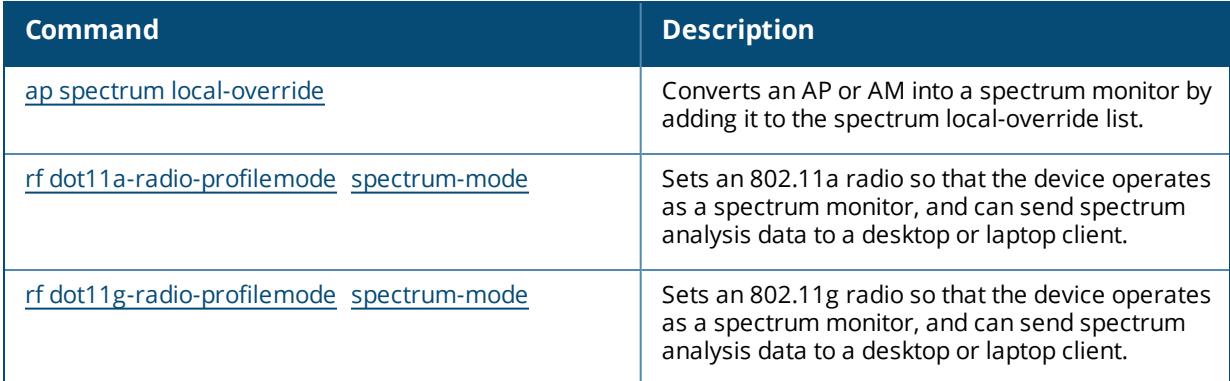

## **Command History**

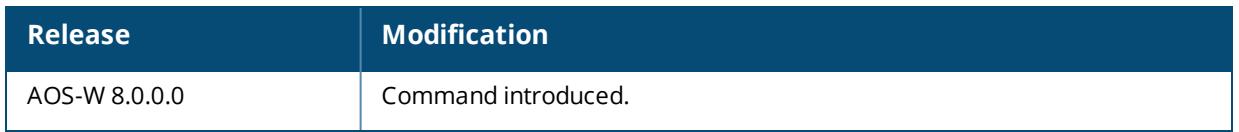

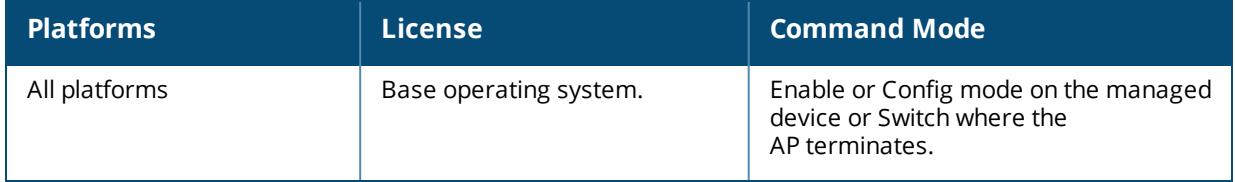

## **show ap spectrum monitors**

show ap spectrum monitors {ap-group <ap-group>|ap-name <ap-name>|ap-type <aptype>|channel <channel>|freq-band <freq-band>|ip-addr <ip-addr>|ip6-addr <ip6-addr>|or [page <page>|sort <sort>]}

#### **Description**

This command shows a list of APs terminating on the Switch that are currently configured as spectrum monitors or hybrid APs.

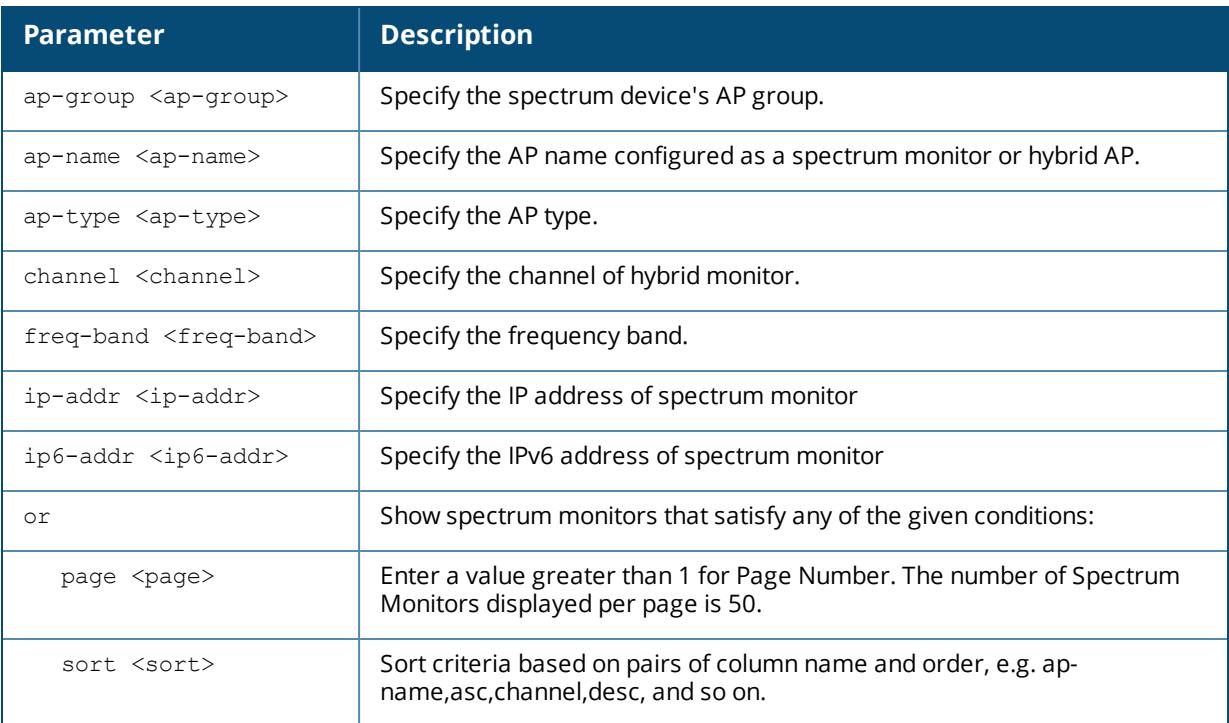

#### **Examples**

The output of this example shows that the 802.11a radio on a spectrum monitor named **ap123** is sending spectrum analysis data to a client with the IP address 10.240.16.177. (host)#show ap spectrum monitors

```
List of Sensors
---------------
AP name Group AP Type Phy Band Channel Mode
                Client IP Subscribe Time
------- ----- ------- --- ---- ------- ----             -----
                --------------
00:24:6c:c0:0c:89 default 105 G 2GHz 1 Access Point
      10.240.16.177 2011-01-21 07:09:32 AM
00:24:6c:c0:0c:89 default 105 A 5GHz 44+ Access Point
      10.240.16.177 2011-01-21 07:17:57 AM
00:24:6c:c7:d6:1c default 93 A 5GHz - Spectrum Monitor
10.240.16.177 2011-01-21
07:18:22 AM
```
The output of this command includes the following information:

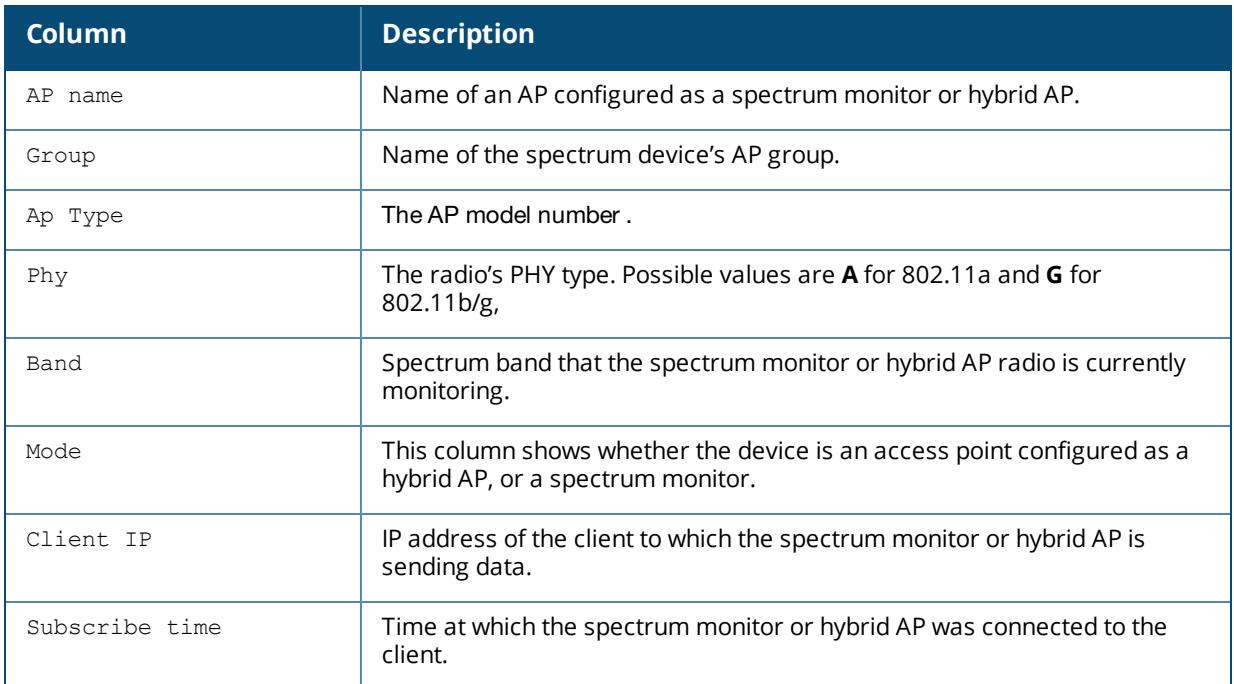

### **Related Commands**

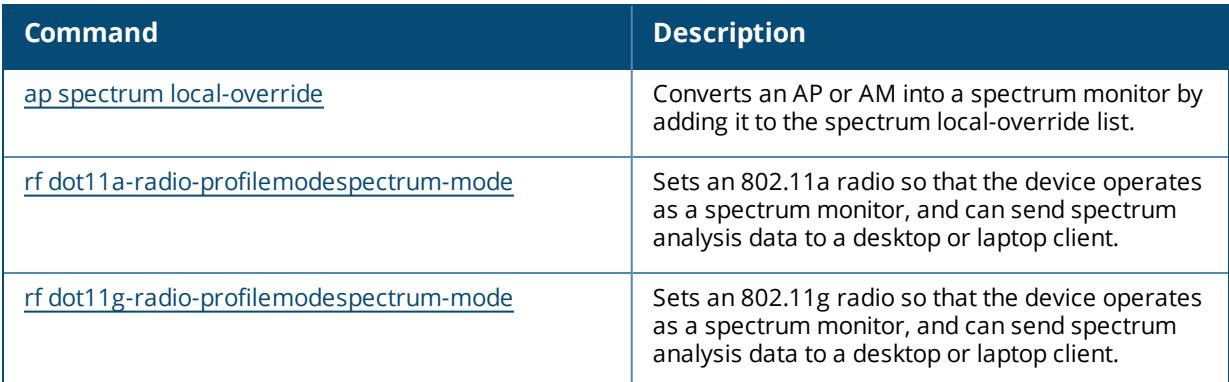

## **Command History**

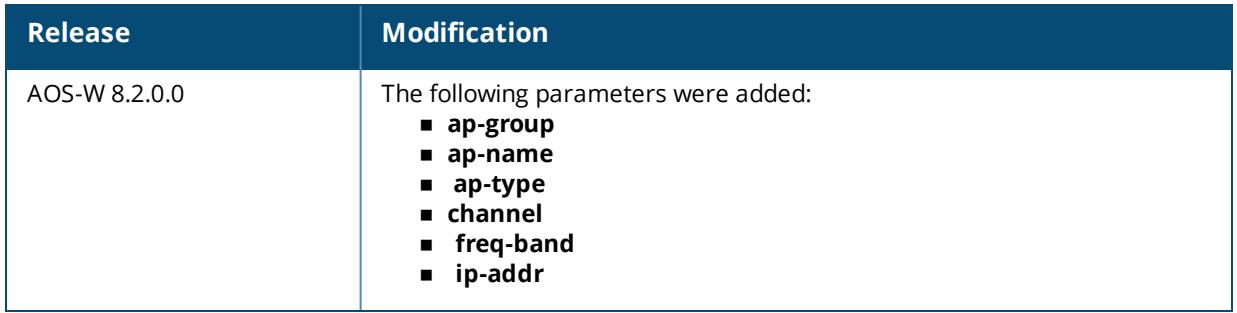

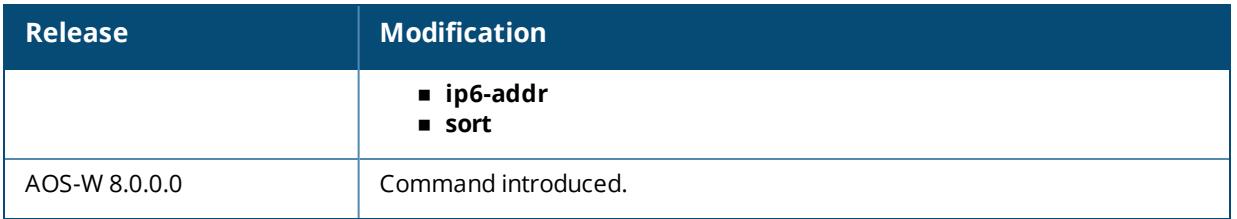

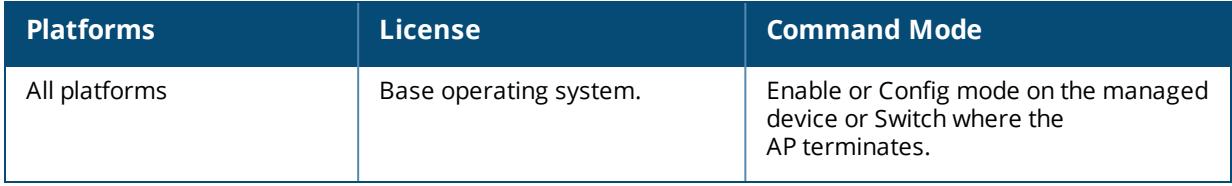

# **show ap spectrum tech-support**

show ap spectrum tech-support ap-name <ap-name> [<filename>]

#### **Description**

Save spectrum data for later analysis by technical support. Use this command under the supervision of your Alcatel-Lucent technical support representative to troubleshoot spectrum analysis issues or errors.

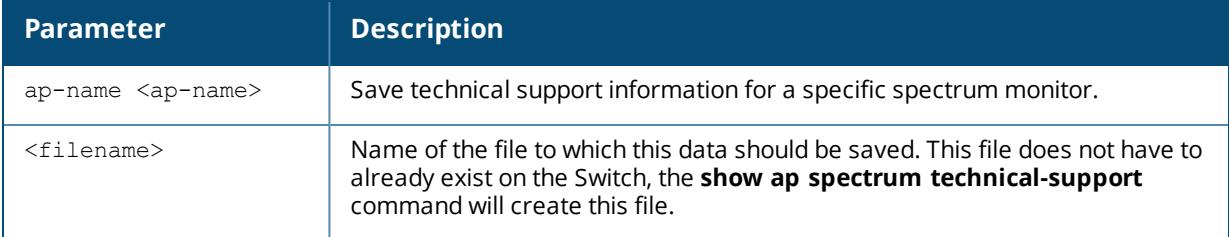

#### **Related Commands**

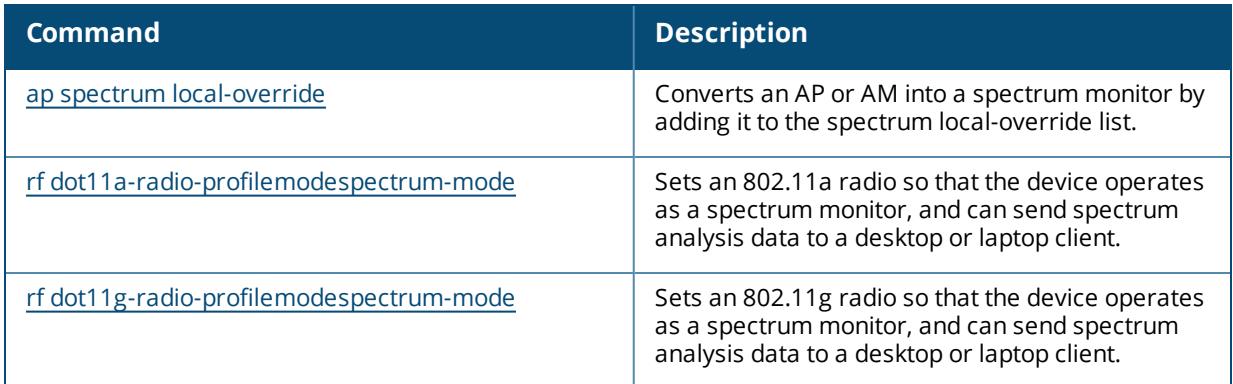

#### **Command History**

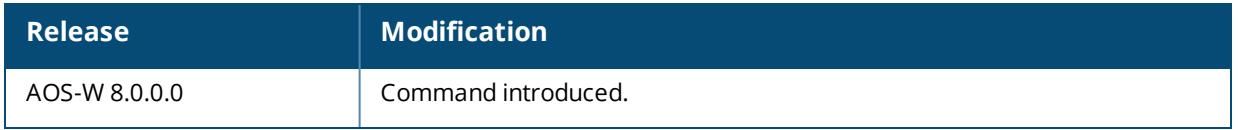

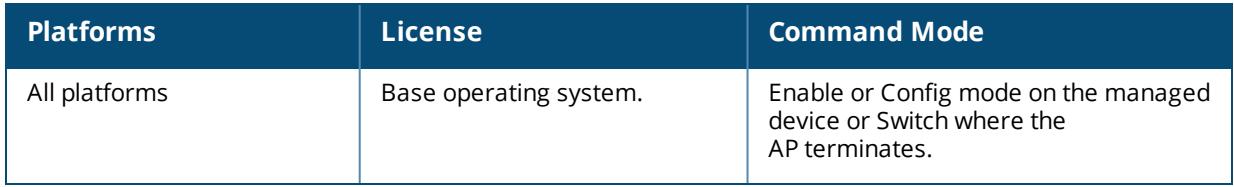

## **show ap standby**

show ap {ap-name <ap-name> | bssid <br/> <br/> <br/>ddetails |ip-addr <ip-addr> | ip6-addr <ip6-addr>}

#### **Description**

Show all APs in standby mode currently registered to a managed device.

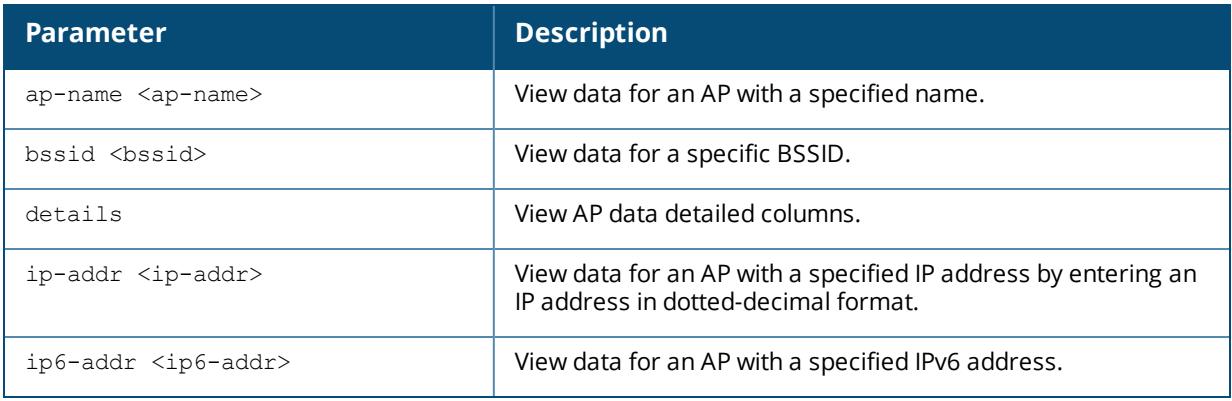

#### **Usage Guidelines**

This command displays details for all APs connected to a Switch in standby mode.

#### **Example**

Execute the following command to view AP data detailed columns:

```
(host) [mynode] #show ap standby
```

```
Standby AP Table
---------------
Name Group IP Address ap Type Flags Uptime 0uter IP Cluster Role
---- ----- ---------- ------- ----- ------ -------- ------------
Radio 0 Band Ch/EIRP/MaxEIRP/Clients Radio 1 Band Ch/EIRP/MaxEIRP/Clients
  ------------------------------------ ------------------------------------
Radio 2 Band Ch/EIRP/MaxEIRP/Clients
------------------------------------
Flags: 1 = 802.1x authenticated AP; 2 = Using IKE version 2;
A = Enet1 in active/standby mode; B = Battery Boost On; C = Cellular;
D = Disconn. Extra Calls On; E = Wired AP enabled; F = AP failed 802.1x authentication;
H = Hotspot Enabled; K = 802.11K Enabled; L = Client Balancing Enabled; M = Mesh;
N = 802.11b protection disabled; P = PPPOE; R = Remote AP;
S = AP connected as standby; X = Maintenance Mode;
a = Reduce ARP packets in the air; d = Drop Mcast/Bcast On; u = Custom-Cert RAP;
i = Provisioned as Indoor; o = Provisioned as Outdoor;
p = Restriction mode in POE-AF/AT; r = 802.11r Enabled; f = No Spectrum FFT support;
Q = DFS CAC timer running; T = Flex Radio Mode is 2.4GHz+5GHz; t = Tri-Radio Mode
Enabled;
U = Flex Radio Mode is 5GHz; V = Flex Radio Mode is 2.4GHz; e = custom EST cert; W =Dual 5GHz Mode Enabled; 4 = Using WiFi Uplink
Channel followed by "*" indicates channel selected due to unsupported configured
channel.
```

```
"Spectrum" followed by "^" indicates Local Spectrum Override in effect.
Channel flags: +/- = 40 MHz, E = 80 MHz, S = 160 MHz, E+E = 80 + 80 MHz (i.e. 36E+149E)
Cluster Role: U = UAC, A = AAC, SU = Standby UAC , SA = Standby AAC
Num APs:0
```
#### **Related Commands**

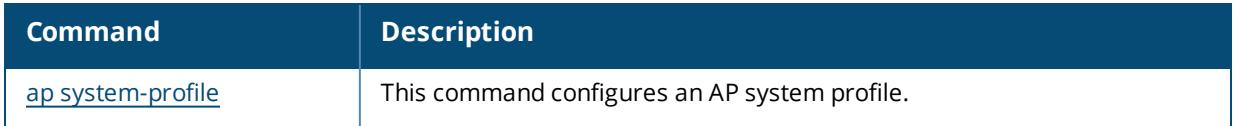

#### **Command History**

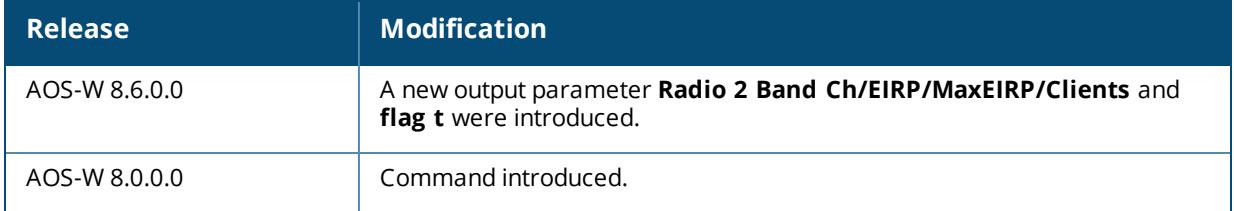

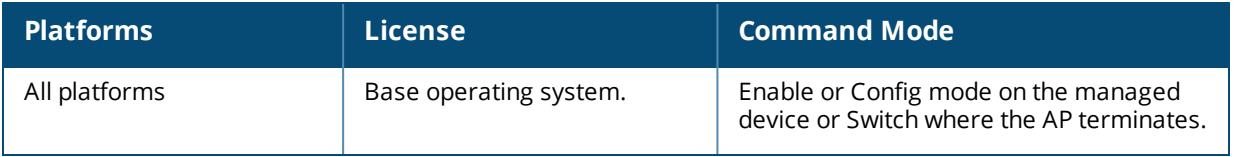

# **show ap system-profile**

show ap system-profile [<profile-name>]

#### **Description**

This command show the system profile settings of an AP.

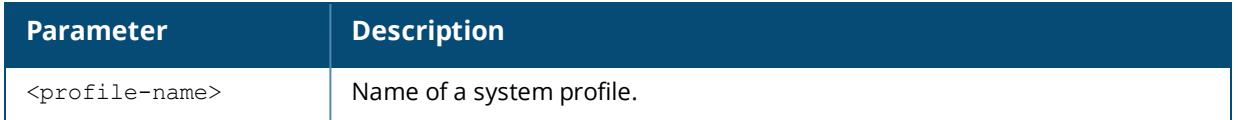

#### **Examples**

The output of the command shows the current configuration settings for the default system profile. (host) [mynode] #show ap system-profile default AP system profile "default"

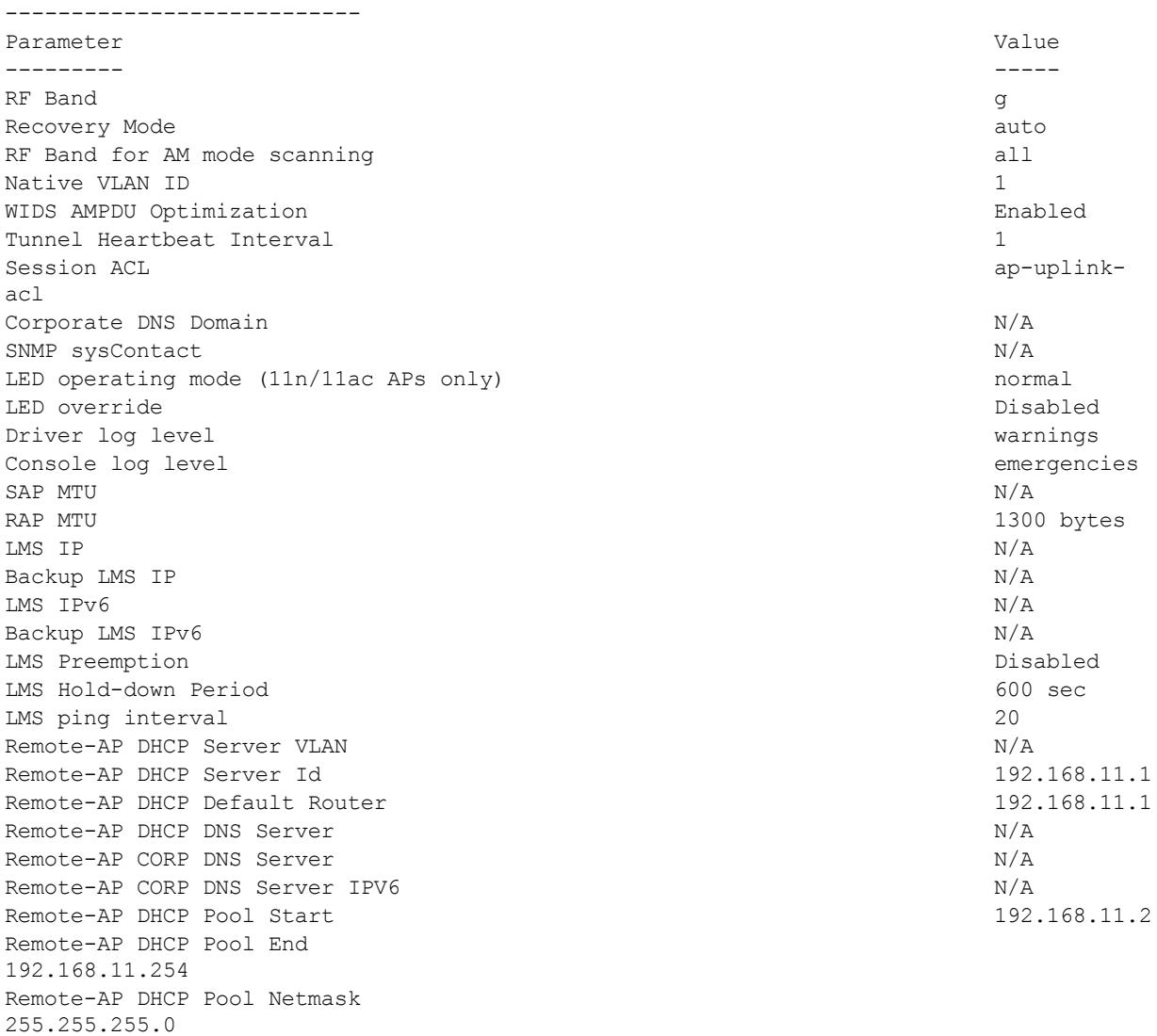

Remote-AP DHCP Lease Time  $\qquad \qquad \qquad$  0 days Remote-AP uplink total bandwidth **1986** and 1988 and 1988 and 1988 and 1988 and 1988 and 1988 and 1988 and 1988 and 1988 and 1988 and 1988 and 1988 and 1988 and 1988 and 1988 and 1988 and 1988 and 1988 and 1988 and 1988 an Remote-AP bw reservation 1 N/A Remote-AP bw reservation 2 N/A Remote-AP bw reservation 3 N/A Remote-AP Local Network Access and the material of the Disabled Flex Radio Mode 5GHz Dual 5GHz Mode Automatic Split-5GHz Mode Disabled IPM activation Disabled Disabled Disabled Disabled Disabled Disabled Disabled Disabled IPM power reduction steps with priorities N/A IPM Steps delete all No Bootstrap threshold 8 Double Encrypt Disabled Heartbeat DSCP 0 Management DSCP N/A IP DSCP to VLAN 802.1p priority mapping N/A Maintenance Mode **Disabled** Disabled Maximum Request Retries 10 Request Retry Interval 10 sec Number of IPSEC retries 85 Secondary Master IP/FQDN N/A AeroScout RTLS Server N/A RTLS Server configuration  $N/A$ RTLS Server Compatibility Mode entitled and the enabled Enabled SES-imagotag ESL Server IP N/A SES-imagotag ESL Server FQDN or IP address, higher priority than serverip N/A SES-imagotag ESL Channel N/A SES-imagotag ESL Radio Coexistence Enabled Slow Timer Recovery by rebooting itself enabled Enabled Telnet Disabled Disable RAP Tftp Image Upgrade Disabled Disabled Disabled Image URL N/A Spanning Tree Disabled and Disabled Disabled Disabled Disabled Disabled Disabled AP multicast aggregation and the control of the control of the Disabled Disabled AP ARP attack protection and the control of the control of the control of the control of the control of the control of the control of the control of the control of the control of the control of the control of the control o AP multicast aggregation allowed VLANs none Console enable Enabled AP Console Protection and the console Protection and the console Protection and the console Disabled AP Console Password \*\*\*\*\*\*\*\* Password for Backup  $********$ AP USB Power mode auto AP POE mode shared shared shared shared shared shared shared shared shared shared shared shared shared shared RF Band for Backup and the set of the set of the set of the set of the set of the set of the set of the set of the set of the set of the set of the set of the set of the set of the set of the set of the set of the set of t Operation for Backup of the contract of the contract of the contract of the contract of the contract of the contract of the contract of the contract of the contract of the contract of the contract of the contract of the co BLE Operation Mode **Disabled** Disabled GRE offload Enabled Bridge offload Enabled Enabled Enabled Enabled Enabled Health Check Disabled Health Check Parameter mode ping packet-size 32 burst-size 5 report 60 frequency 10 retries 3 AirMatch Report Period 30 minutes AirMatch Measurement Duration 5 minutes AirMatch Report Enabled Enabled AP Deploy-hour N/A Dump collection profile default

The output of this command includes the following information:

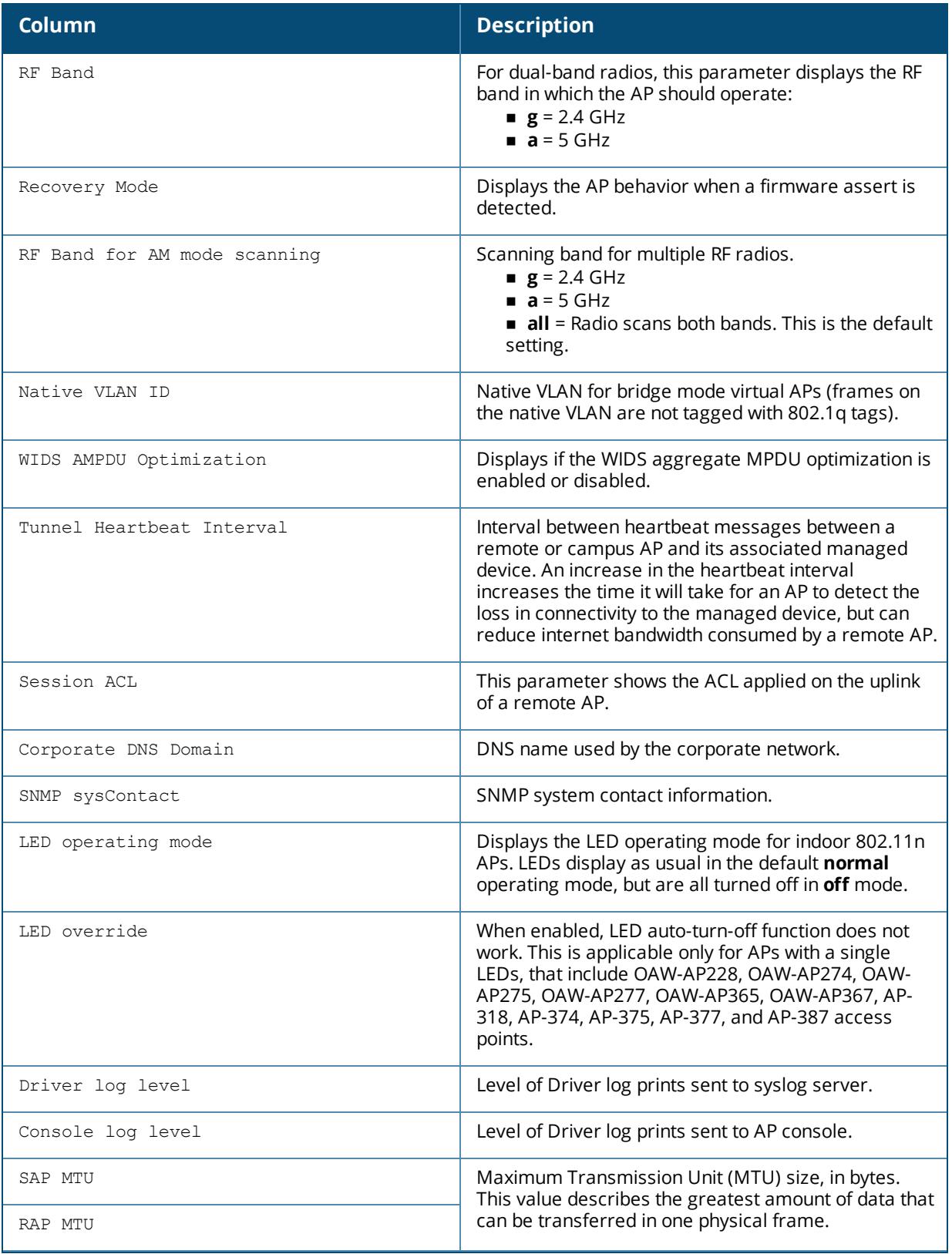

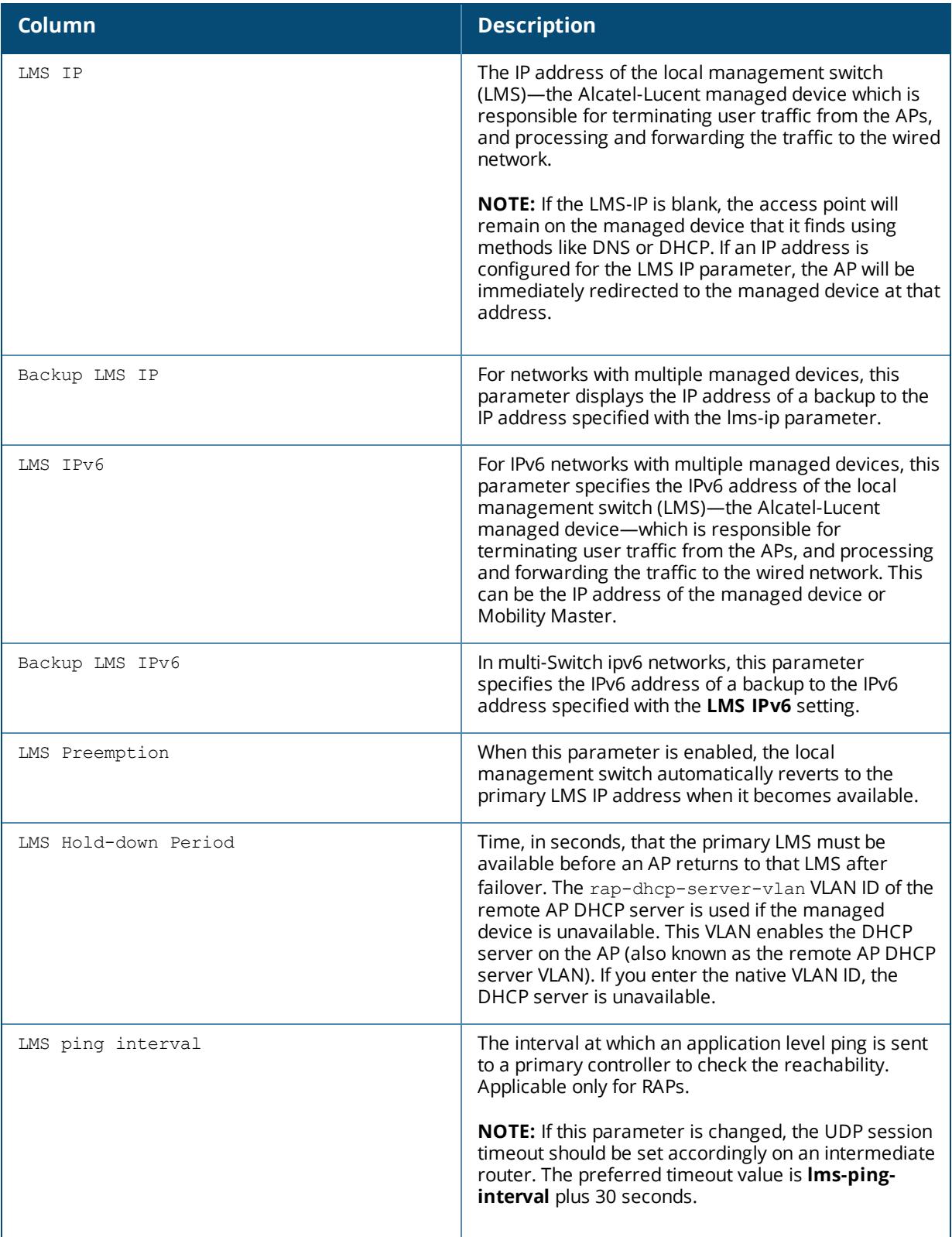

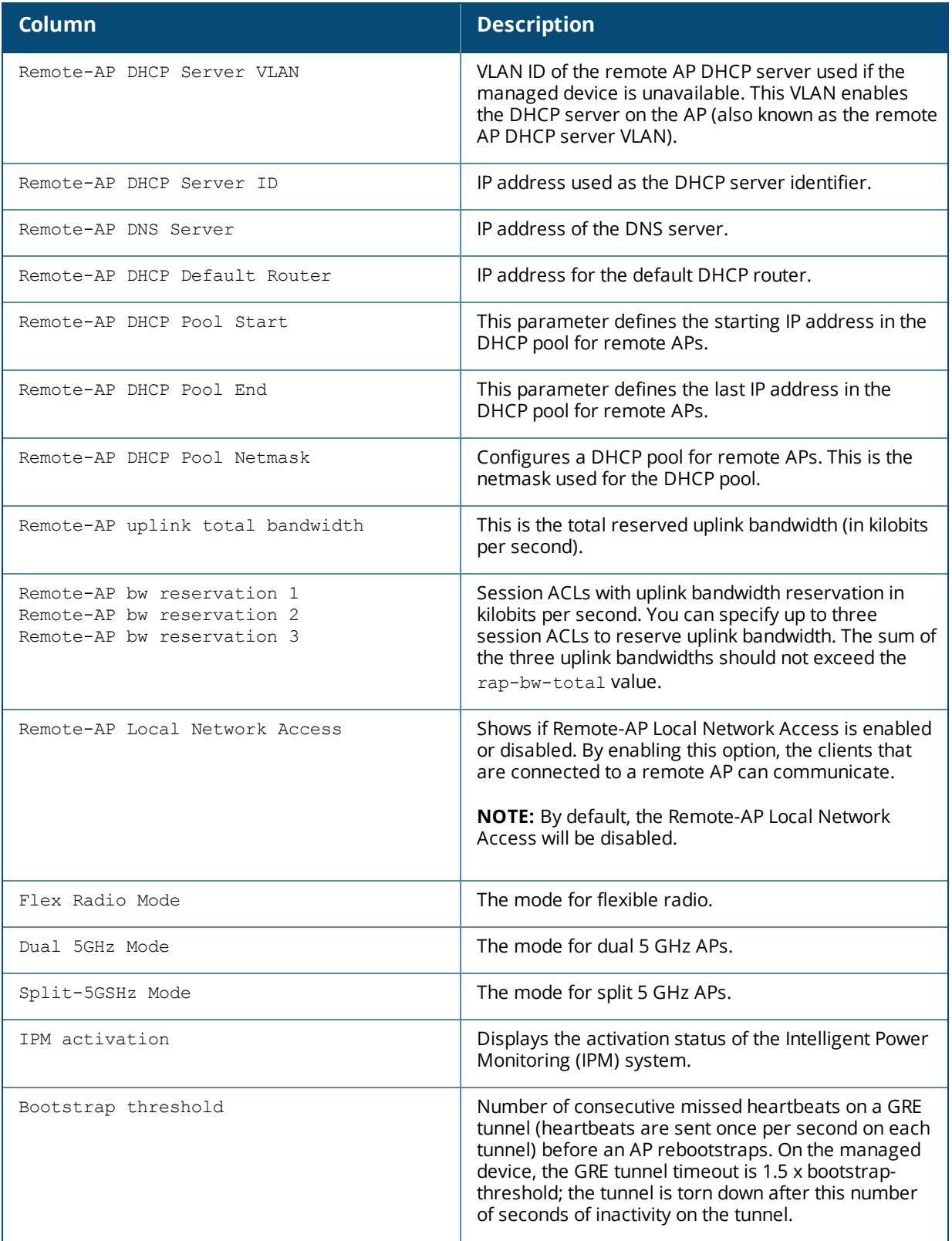

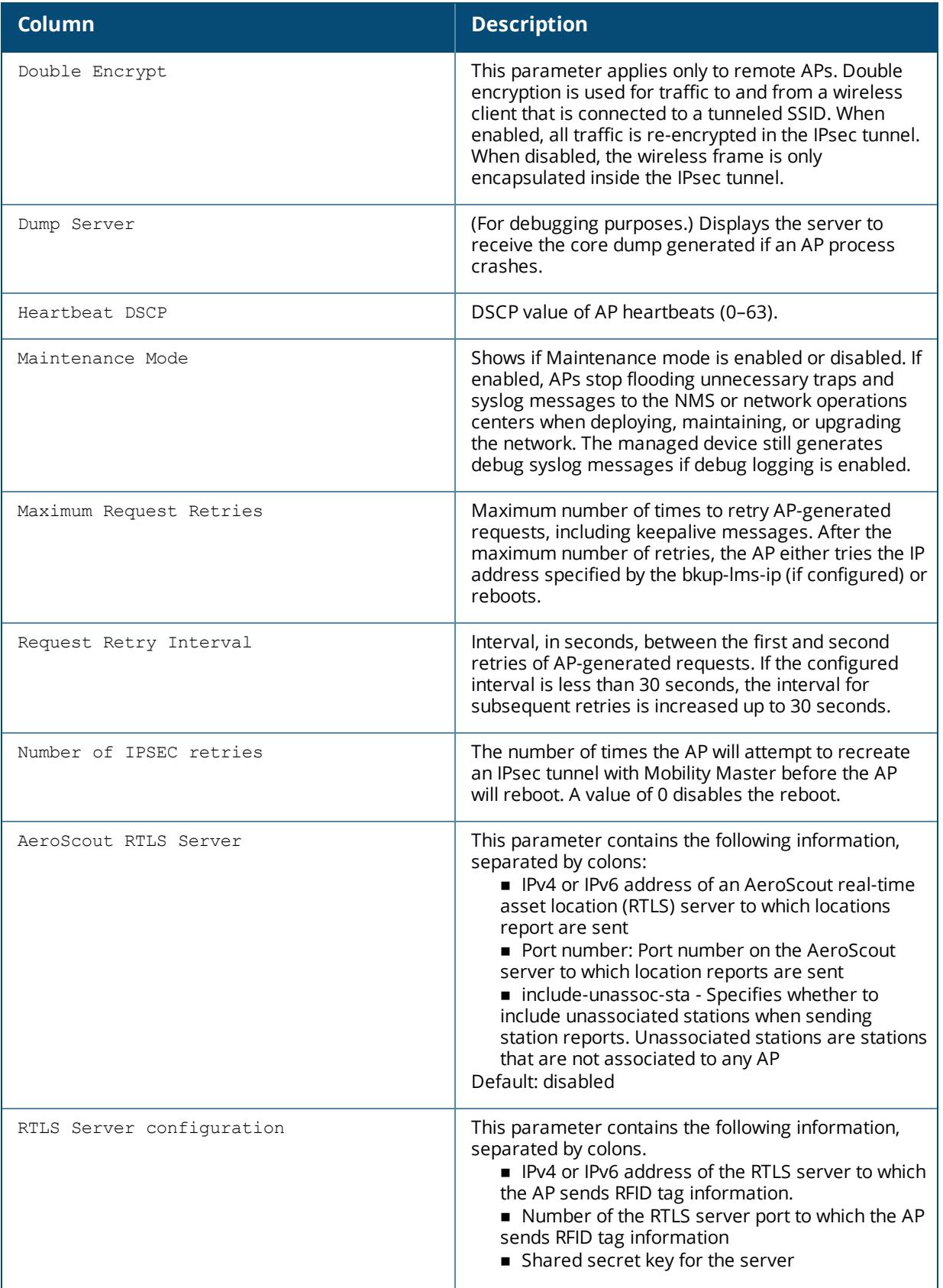

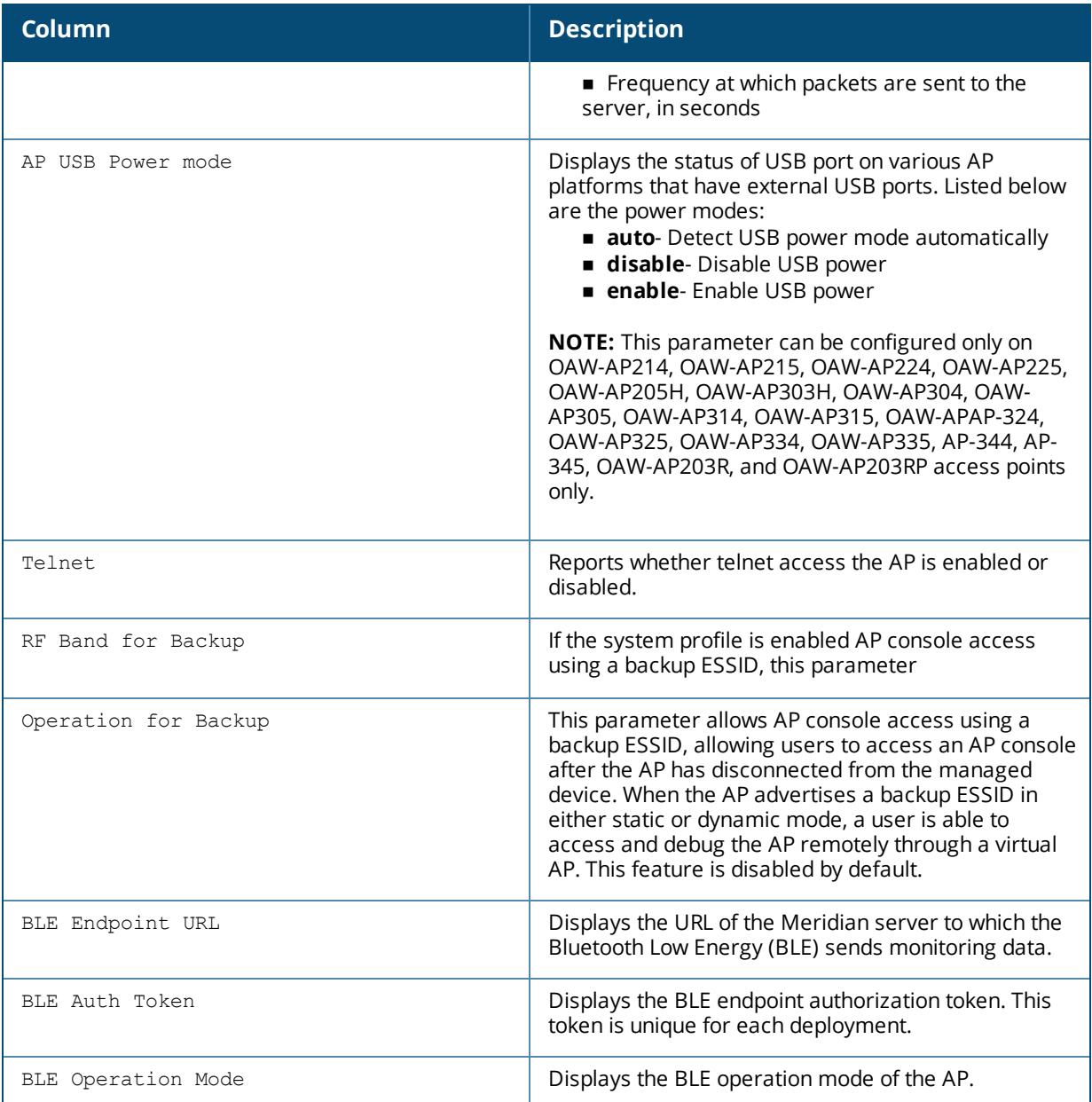

#### Starting from AOS-W 8.2.0.0, the output of the **show ap system-profile <profile-name> | include IPM** command is modified to display a new output parameter, **IPM Steps delete all**.

(host) [mynode] #show ap system-profile default | include IPM IPM activation Disabled IPM power reduction steps with priorities N/A **IPM Steps delete all No**

Starting from AOS-W 8.4.0.0, the output of the **show ap system-profile <profile-name> | include USB** command is modified to display a new output parameter, **AP USB Power mode**.

(host) [mynode] #show ap system-profile default | include USB AP USB Power mode auto
## **Related Commands**

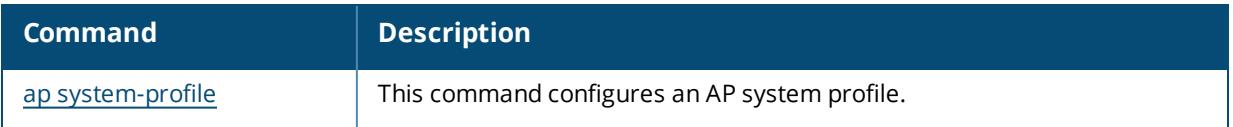

## **Command History**

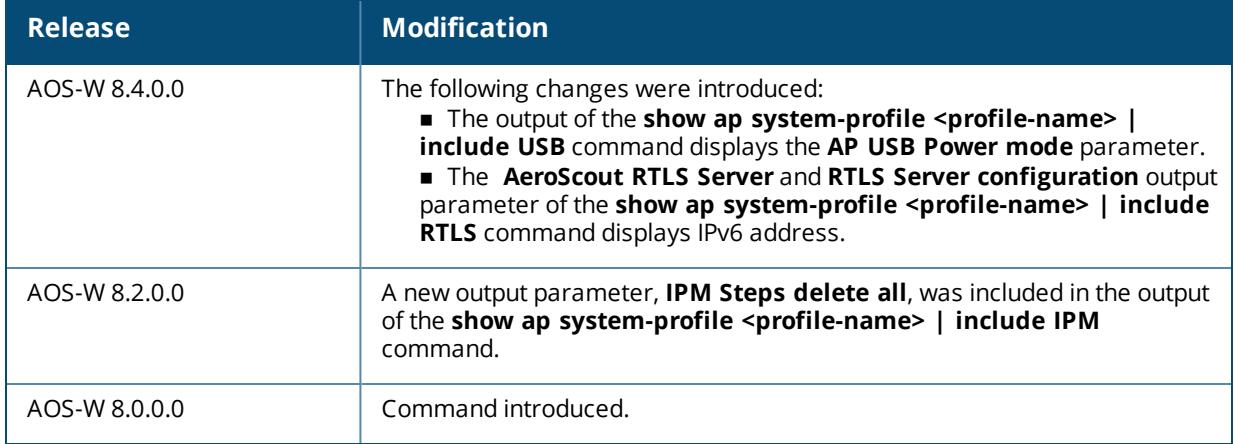

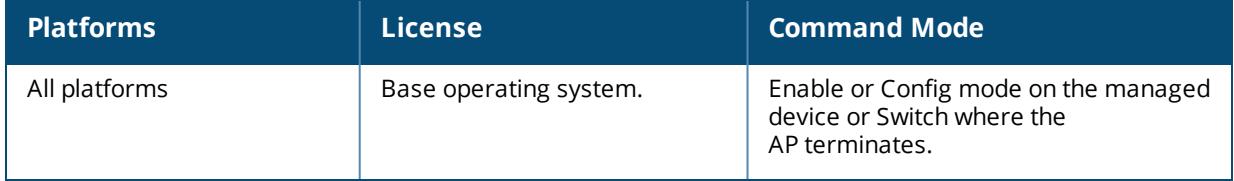

# **show ap tech-support**

show ap tech-support ap-name <ap-name> [<filename>]

### **Description**

This command displays all information for an AP, or save that information to a file on the Switch. This information can be used by Alcatel-Lucent technical support to diagnose a problem with an AP. Alcatel-Lucent technical support may request that you issue this command to help analyze and troubleshoot problems with an AP or your wireless network.

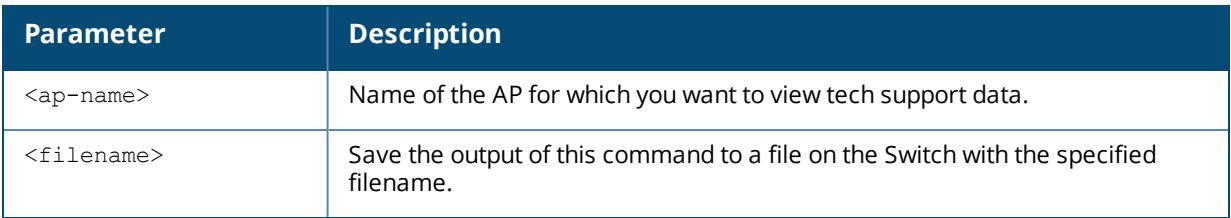

#### **Related Commands**

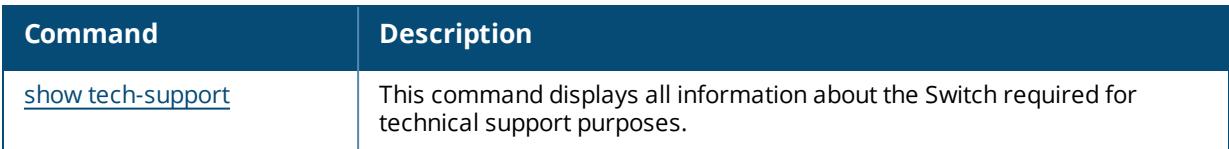

#### **Command History**

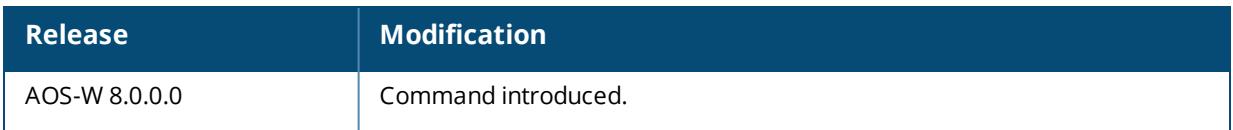

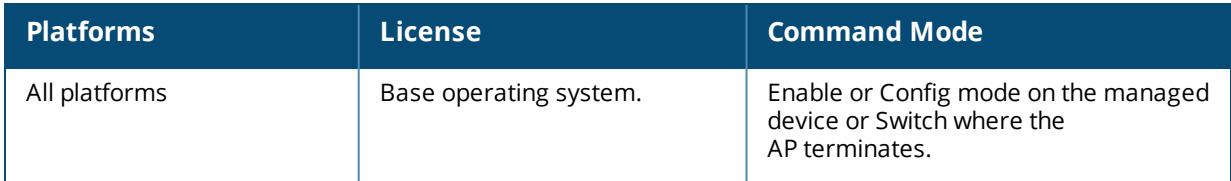

# **show ap uac-database**

show ap uac-database

### **Description**

This command shows user anchor Switch (UAC) AP database for cluster.

#### **Examples**

```
Execute the following command to show the UAC AP database for cluster:
(host) [mynode] #show ap uac-database
UAC AP Database
----------------
AP Name MAC Address IP Address AP Group AP Type Status Radio 0 BSSID Radi
         o 1 BSSID Radio 2 BSSID
------- ----------- ---------- -------- ------- ------ ------------- ----
             --------- -------------
```
Total APs:0

### **Command History**

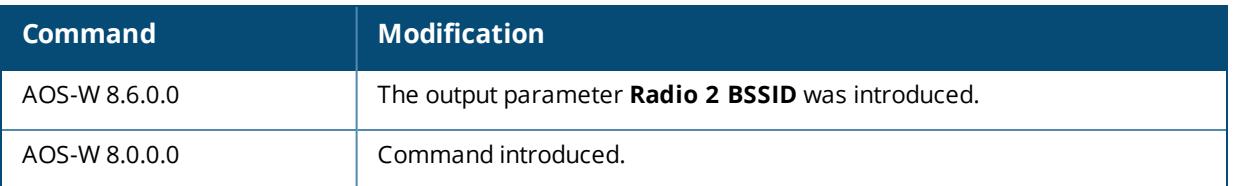

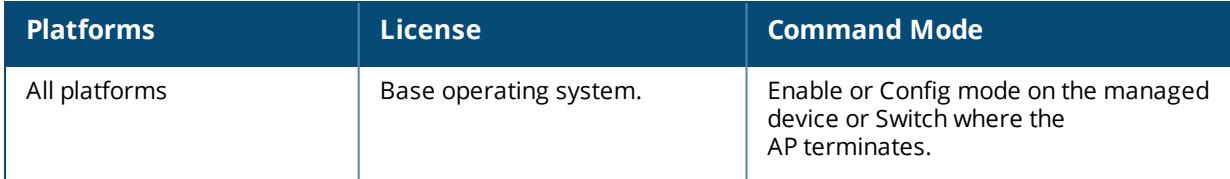

# **show ap vht-rates**

show ap vht-rates bssid <br/>bssid>

### **Description**

Show very-high-throughput (VHT) rates for an AP that supports 802.11ac.

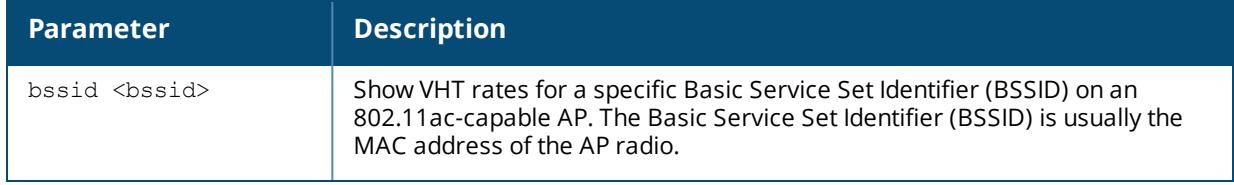

#### **Examples**

The output of the command below shows very-high-throughput rates for 20 Mhz, 40 Mhz and 80 Mhz data streams with and without a short guard interval (SGI).

(host) [mynode] #show ap vht-rates bssid 6c:f3:7f:e7:51:f0 AP "Corp-ac" Radio 0 BSSID 6c:f3:7f:e7:51:f0 Very-high-throughput Rates (Mbps)

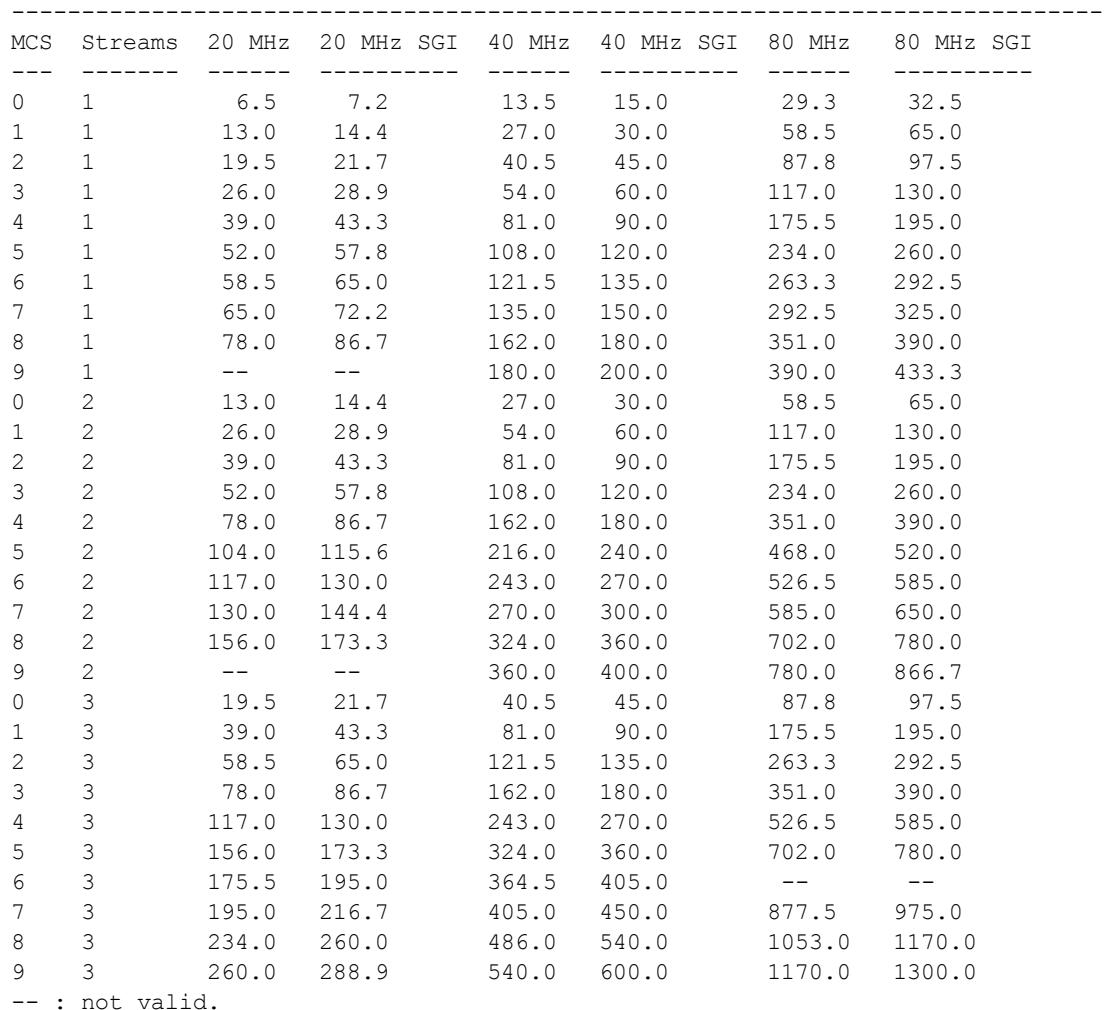

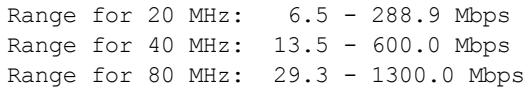

The output of this command includes the following information:

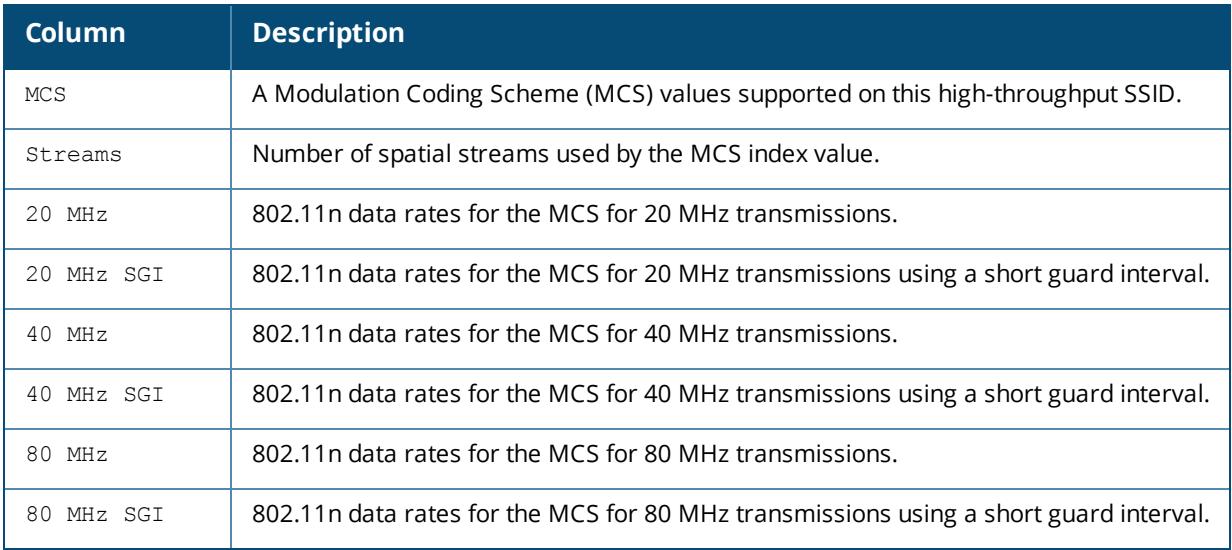

### **Related Commands**

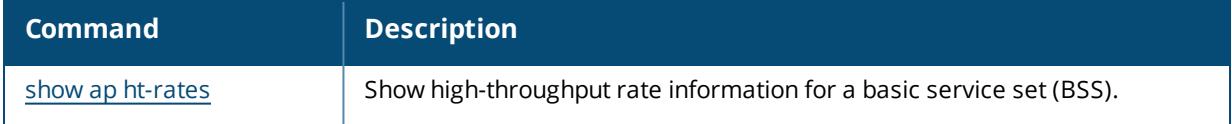

## **Command History**

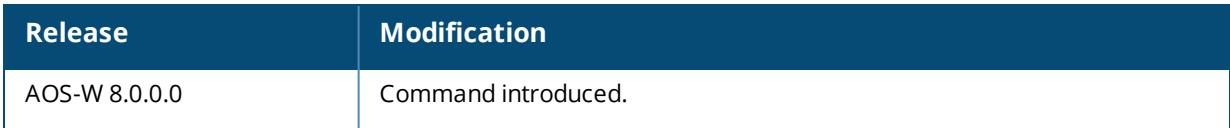

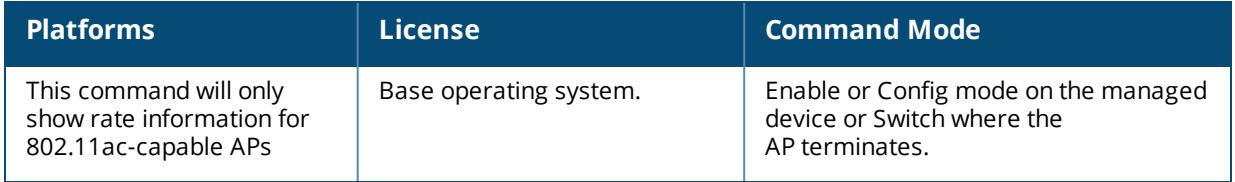

# **show ap virtual-beacon-report**

show ap virtual-beacon-report {all | ap-name <ap-name> | client-mac <client-mac> | ipaddr <ip-addr> | ip6-addr <ipv6-addr>}

#### **Description**

If the Client Match feature is enabled, the output of this command displays the virtual beacon report for an AP or a client with a specific IP or MAC address. Use this command to display the client RSSI from the APs in its RF neighborhood, the channel used by each AP radio, and the number of clients associated to each radio.

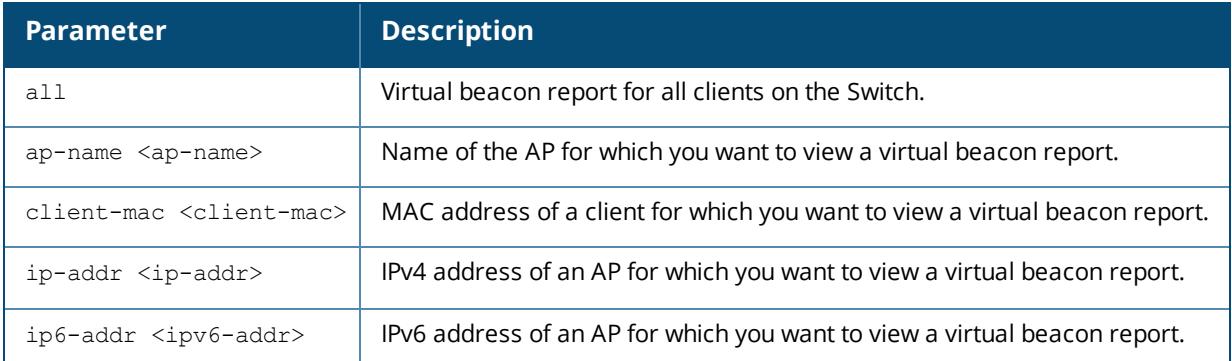

#### **Example**

#### The example below displays the virtual beacon report for a client with MAC address 48:e2:44:b1:8a:95.

(host) [mynode] #show ap virtual-beacon-report client-mac 48:e2:44:b1:8a:95

```
Client MAC :48:e2:44:b1:8a:95
Current association :AP515-Desk-1 (9c:8c:d8:12:81:1f)
Steer attempts/Success :0/0
Consecutive (Fails/BTM Rej/BTM Timeouts) :0/0/0
Bandsteer window (Steers/Start time/Expiry time) :0/0/0
Client Device Type :
Client OS version:
Current state :Steerable
Active media sessions :No
Client Supported Channels :{1,13} {36,4} {52,4} {100,11} {144,1} {149,4} {165,1}
Client Non-preferred Channels :None specified
Current Time :Dec 16 17:04:04 2019
```

```
STA Beacon Report
-----------------
```
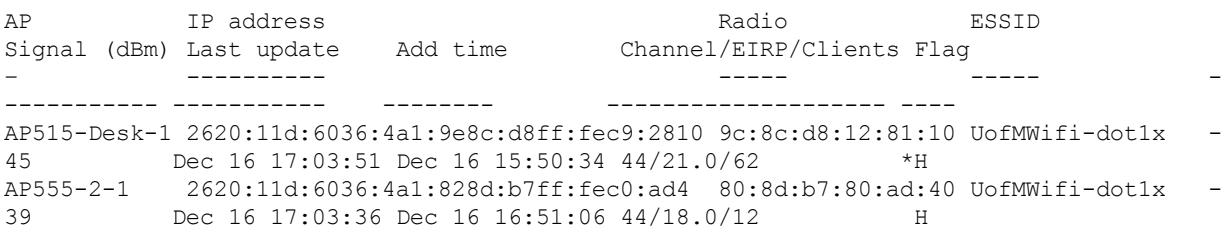

```
1248-205 10.100.66.128 9c:1c:12:fe:19:e0 ethersphere-wpa2 -
81 Oct 29 15:29:57 Oct 29 10:10:30 1/12/1 S
1242-205 10.100.66.123 9c:1c:12:fd:d1:20 ethersphere-wpa2 -
69 Oct 29 15:44:03 Oct 29 10:58:40 1/12/0 S
VBR Flags *-Associated S-Stale U-Unsupported Channel
```
The output of this command includes the following parameters:

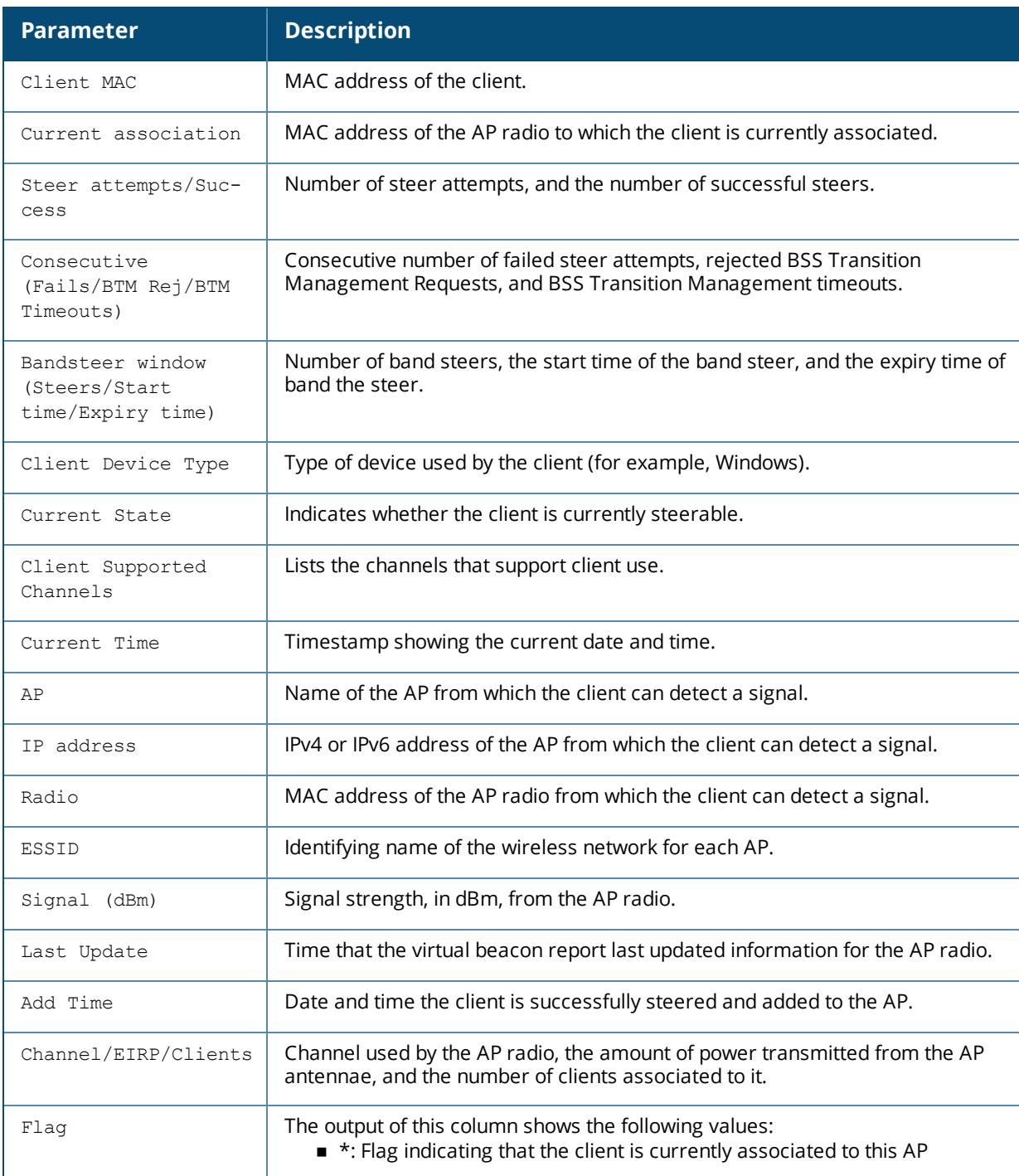

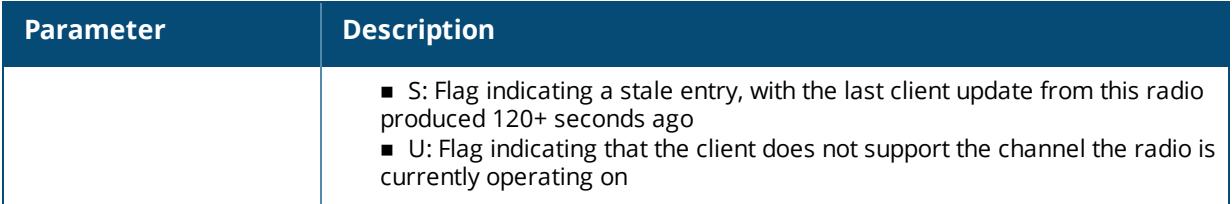

The following example displays a virtual beacon report for all clients in the network.

(host) [mynode] #show ap virtual-beacon-report all

```
Client MAC :60:d9:c7:a2:42:cb
Current association :1260-205 (9c:1c:12:fe:0f:d2)
Steer attempts/Success :0/0
Consecutive (Fails/BTM Rej/BTM Timeouts) :0/0/0
Bandsteer window (Steers/Start time/Expiry time) :0/0/0
Client Device Type :Unknown
Current state :Steerable
Active media sessions: No
Client Supported Channels :{36,4}{52,4}{100,11}{149,4}{165,1}
Current Time :Oct 29 12:38:35 2014
```

```
STA Beacon Report
```
-----------------

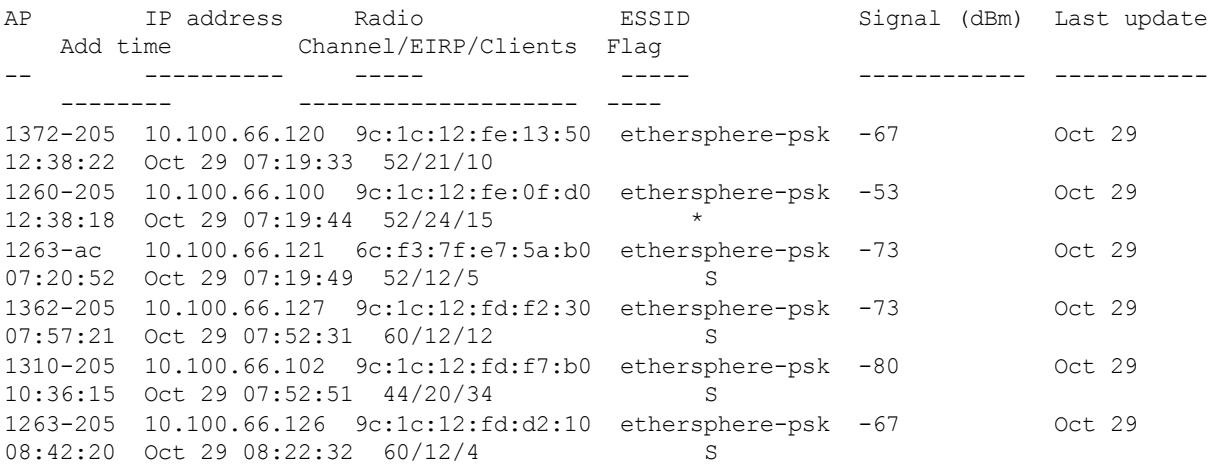

The output of this command includes the additional Active Media Sessions parameter, which indicates whether the client is involved in any active media sessions.

#### **Related Commands**

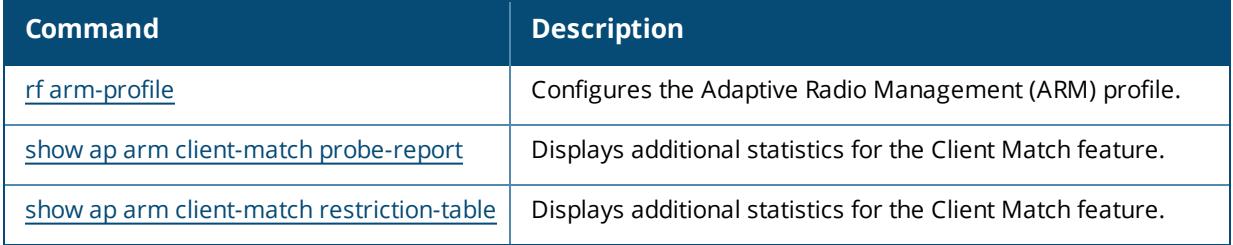

## **Command History**

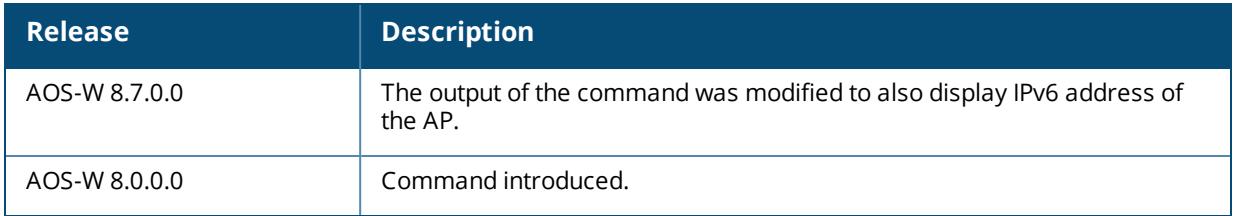

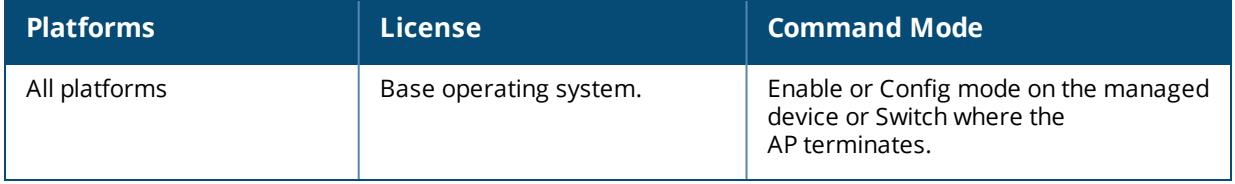

# **show ap vlan-mcast**

show ap vlan-mcast [{ap-name <ap-name> | bssid <br/> <br/> <br/> <br/>ip-addr <ip-addr> | ip6-addr <ip6-addr}]

#### **Description**

This command shows the user count in each VLAN and timestamps for tunnel to join or leave vlanmcast group.

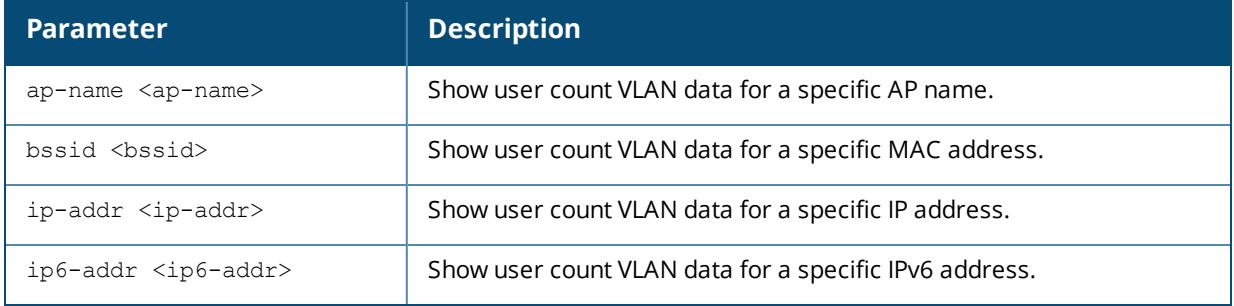

### **Examples**

Execute the following command to show the user count in each VLAN: (host)[mynode] #show ap vlan-mcast

### **Command History**

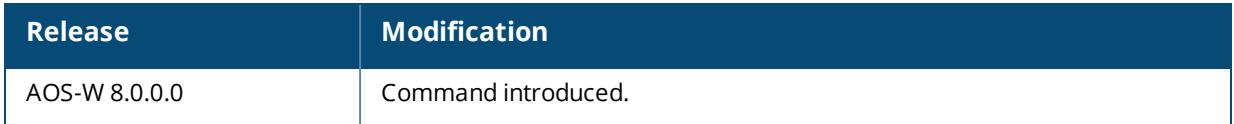

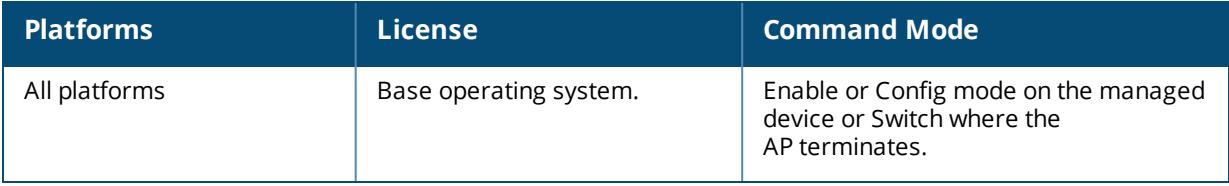

# <span id="page-1774-0"></span>**show ap usb-acl-prof**

show ap usb-acl-prof {default}

### **Description**

This command shows the AP USB profile.

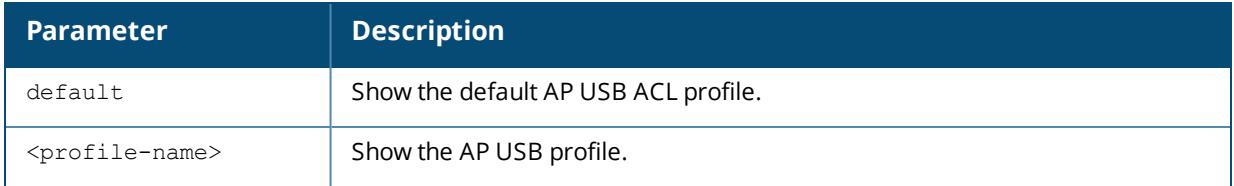

#### **Example**

The following command shows the list of USB ACL profiles: (host) (mynode) #show ap usb-acl-prof

```
AP USB ACL profile List
-----------------------
```
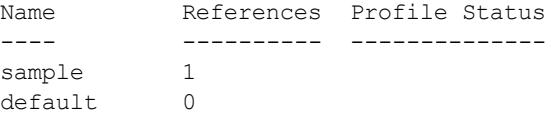

#### Total:2

The following command shows the details of an USB ACL profile: (host) (mynode) #show ap usb-acl-prof default

```
AP USB ACL profile "default"
----------------------------
Parameter Value
--------- -----
AP USB ACL Config N/A
```
### **Related Commands**

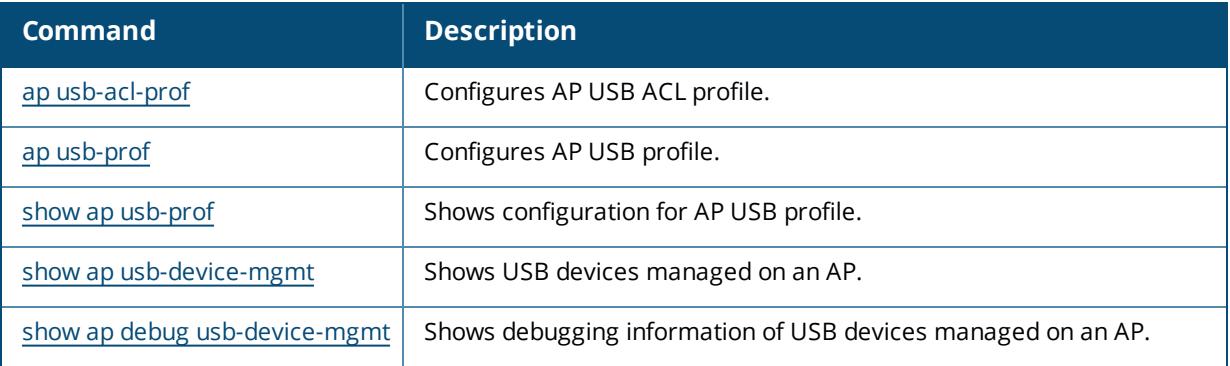

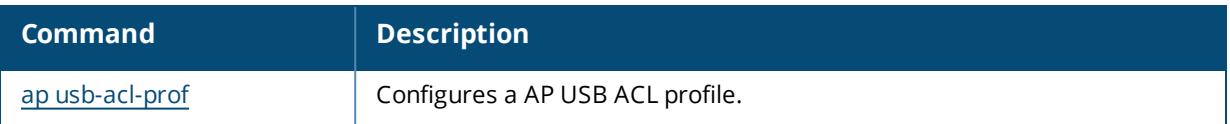

# **Command History**

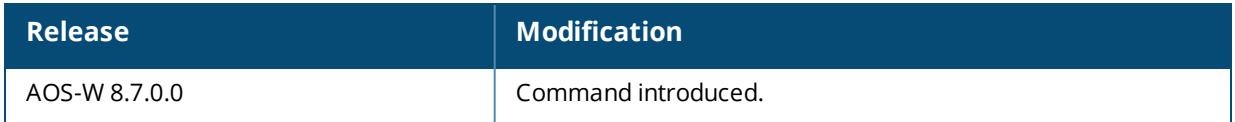

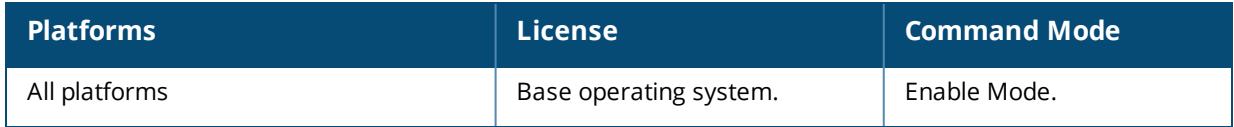

# <span id="page-1776-0"></span>**show ap usb-device-mgmt**

show ap usb-device-mgmt all|{ap-name <ap-name>}|{ip-addr <ip-addr>}|{ip6-addr <ip6addr>}|{wired mac <wired mac>}

### **Description**

This command shows the USB devices managed on an AP.

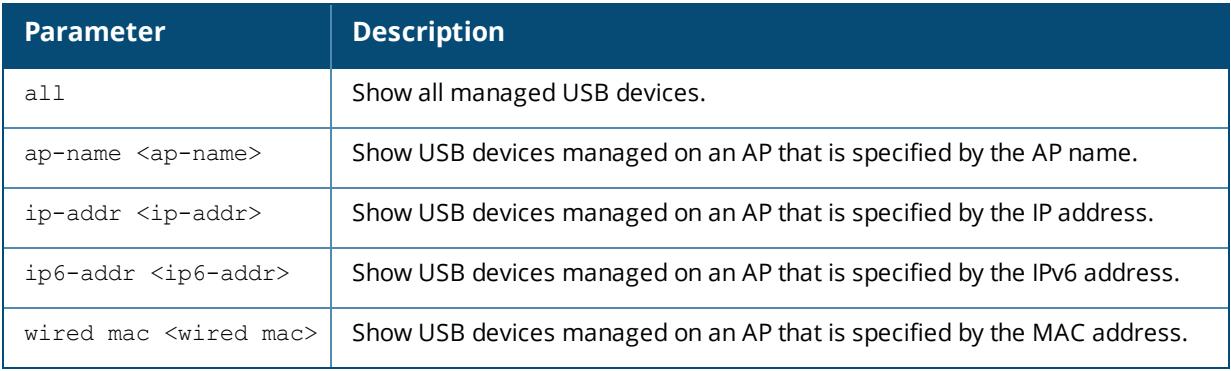

#### **Example**

The following command shows the list of all manged USB devices: (host) (mynode) #show ap usb-device-mgmt all

```
USB Device
----------
Device ID AP mac Vender ID Product ID Manufacturer Product Version Serial Number
Class Device Driver Uptime
--------- ------ --------- ---------- ------------ ------- ------- -------------
```
#### ----- ------ ------ ------

#### **Related Commands**

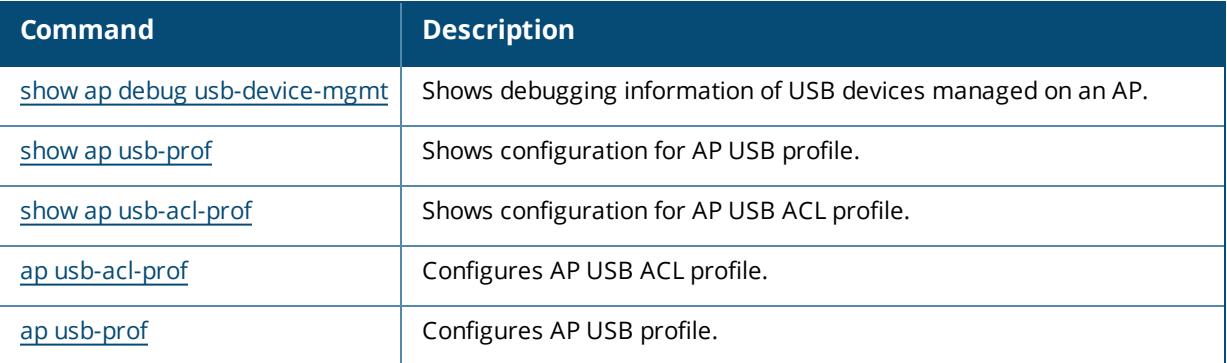

## **Command History**

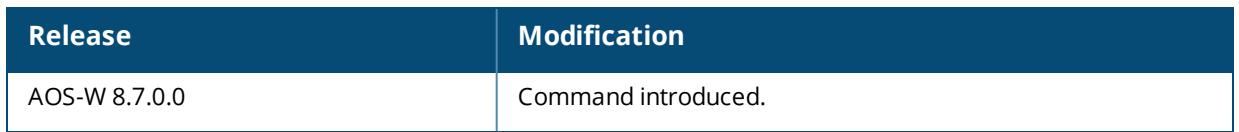

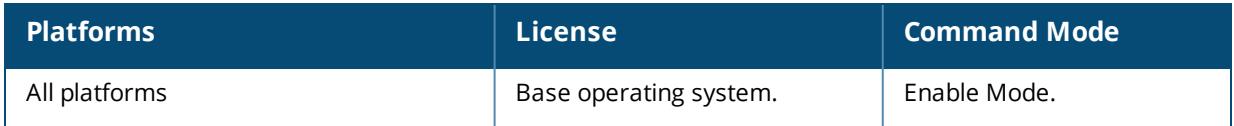

# <span id="page-1778-0"></span>**show ap usb-prof**

show ap usb-prof default | <profile-name>

#### **Description**

This command shows the AP USB profile.

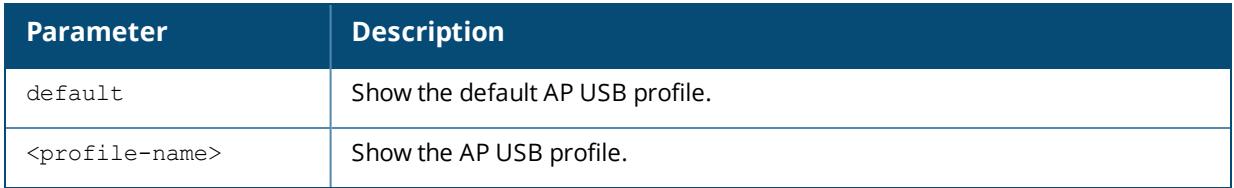

#### **Example**

The following command shows the list of AP USB profiles: (host) (mynode) #show ap usb-profile

```
AP USB profile List
```
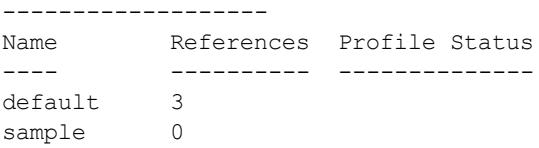

#### Total:2

The following command shows the details of an AP USB profile: (host) (mynode) #show ap usb-profile default

```
AP USB profile "default"
------------------------
Parameter Value
--------- -----
AP USB ACL Profile N/A
```
### **Related Commands**

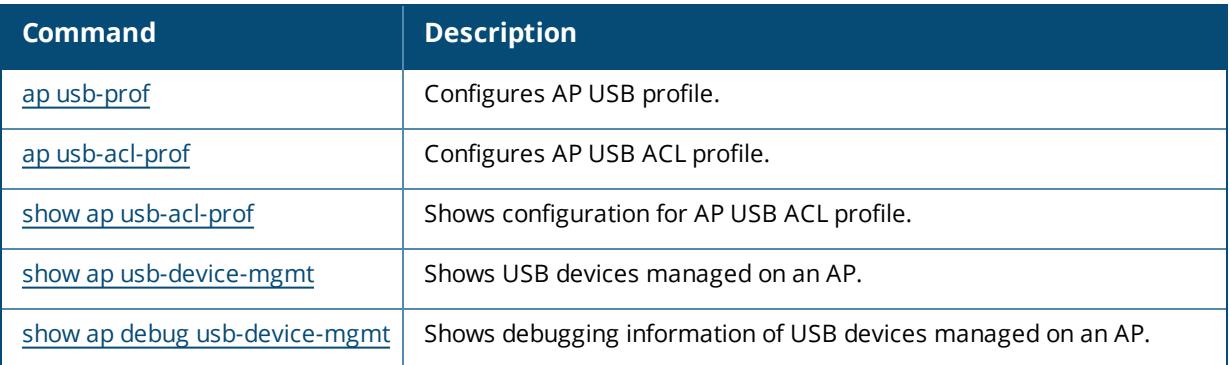

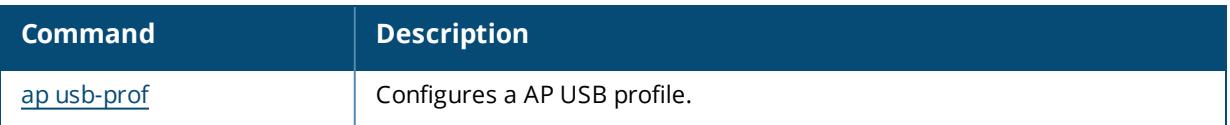

# **Command History**

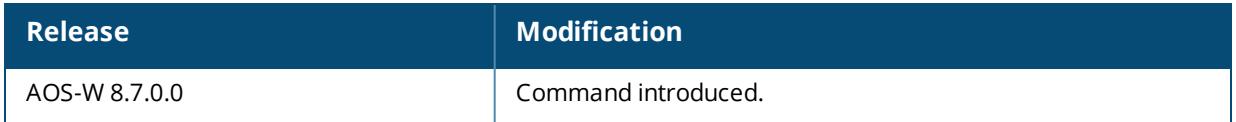

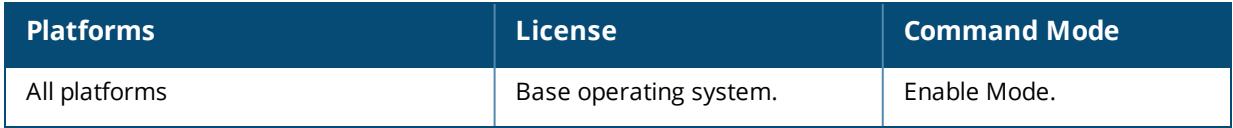

# **show ap vlan-usage**

show ap vlan-usage [{ap-name <ap-name> | bssid <br/> <br/> \ essid <essid> | ip-addr <ipaddr> | ip6-addr <ip6-addr> | virtual-ap <virtual-ap}

#### **Description**

Show the numbers of clients on each VLAN.

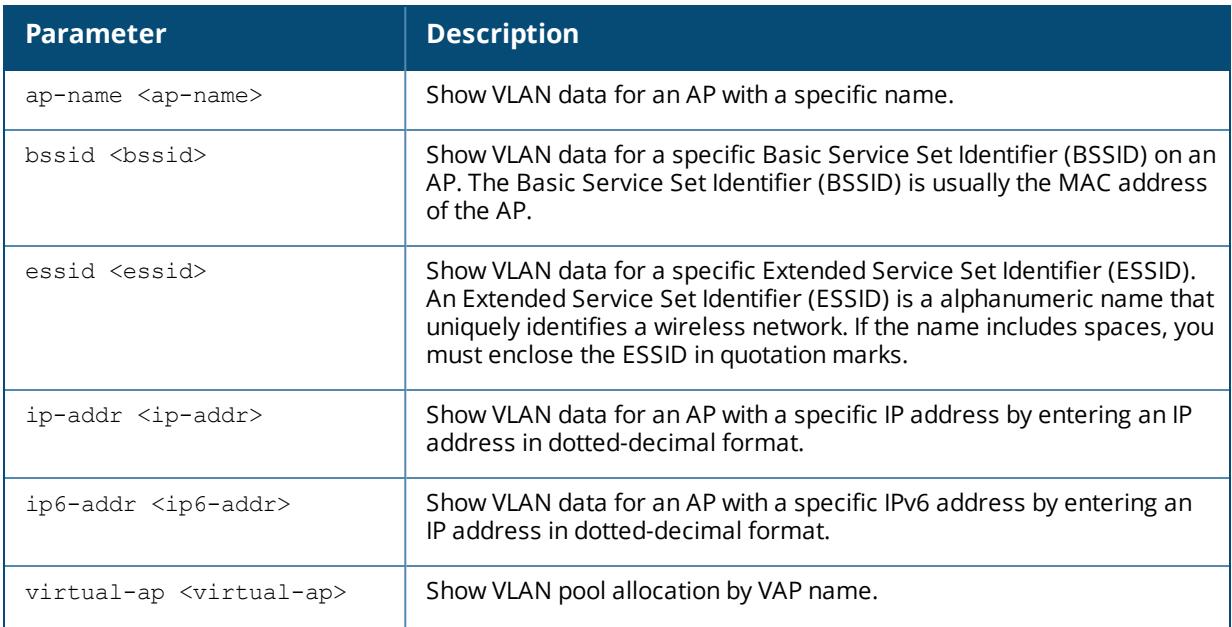

#### **Examples**

The output of this command displays the **VLAN Usage** table.

(host) [mynode] #show ap vlan-usage VLAN Usage Table ---------------- VLAN ID Clients ------- ------- 64 1 65 32 66 44

The output of this command includes the following information:

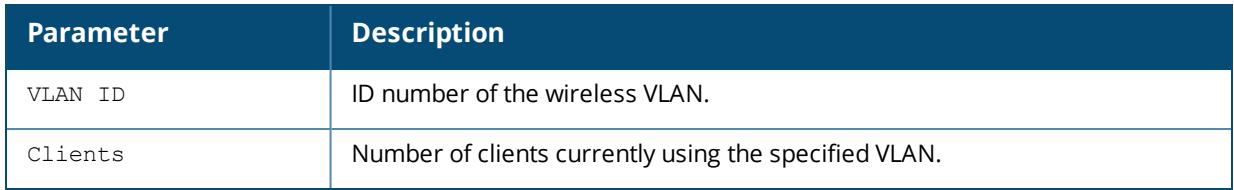

## **Command History**

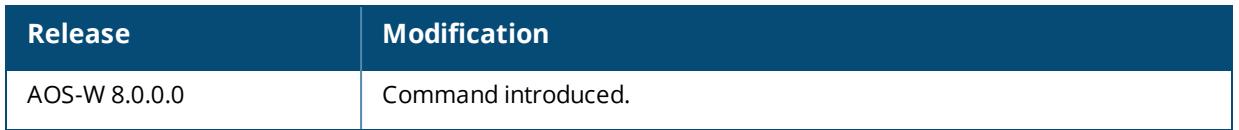

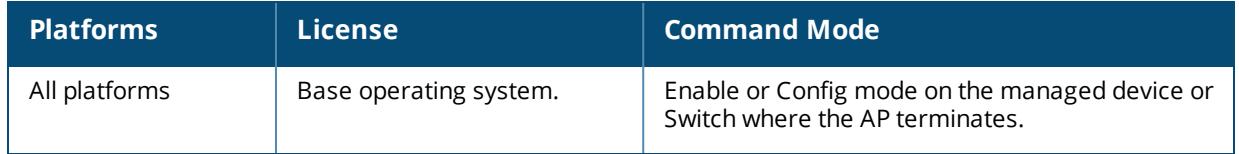

# **show ap wifi-uplink blacklist**

show ap wifi-uplink blacklist {ap-name <ap-name> | bssid <bssid> | ip-addr <ip-addr>}

### **Description**

Show a list of Wi-Fi uplink APs that have been denied access.

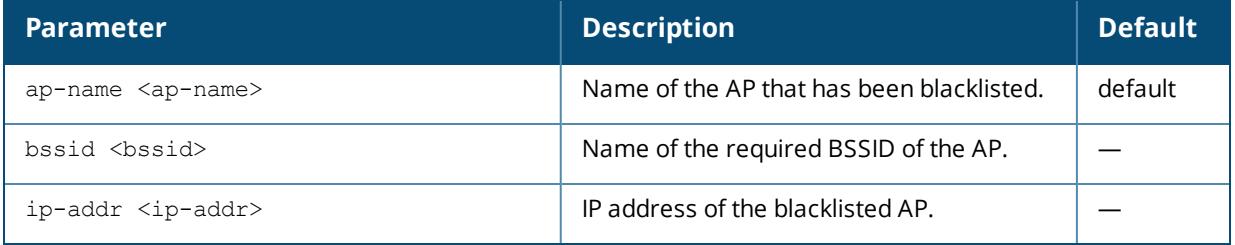

The optional output modifiers | begin , | exclude, and | include help you display those lines that begin, include, exclude, respectively, the line expression given in the CLI command. The | redirect-output modifier helps you redirect the command output.

#### **Example**

(host) [md] #show ap wifi-uplink blacklist ip-addr 10.65.43.247

```
WiFi uplink candidates
----------------------
```
essid bssid channel rssi encryption phy block-time remaining-time(sec) reason ----- ----- ------- ---- ---------- --- ---------- ------------------- ------ Total blacklist:0; Current time: 2019-02-27 19:51:45

#### **Related Commands**

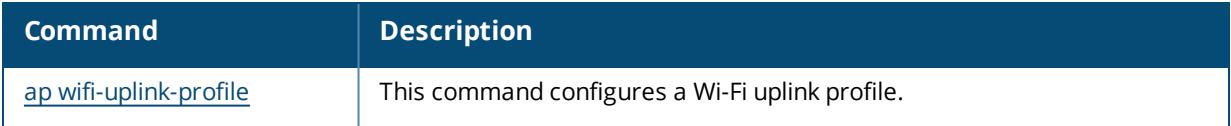

#### **Command History**

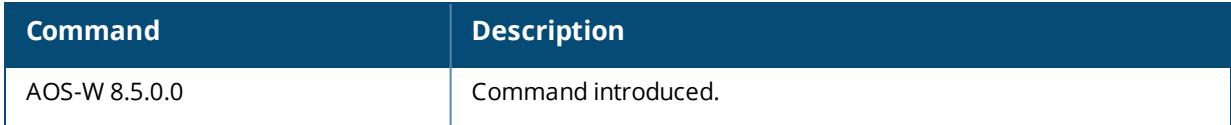

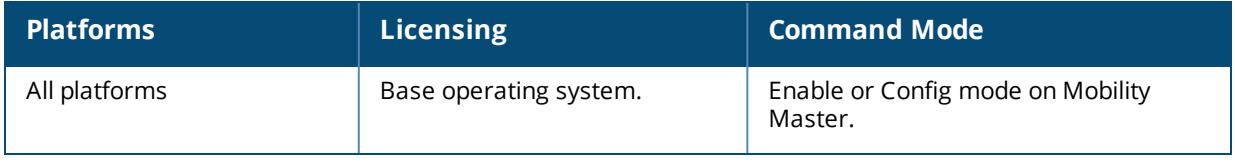

# **show ap wifi-uplink candidates**

show ap wifi-uplink candidates {ap-name <ap-name> | bssid <br/> <br/> <br/> <br/> </a> | ip-addr <ip-addr>>>>> </a><//>

### **Description**

Show a list of Wi-Fi uplink candidate APs.

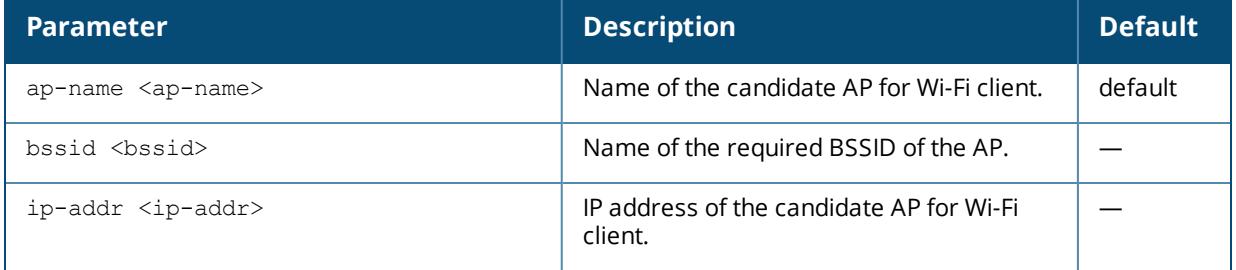

The optional output modifiers | begin , | exclude, and | include help you display those lines that begin, include, exclude, respectively, the line expression given in the CLI command. The | redirect-output modifier helps you redirect the command output.

#### **Example**

(host) [mynode] ##show ap wifi-uplink candidates ip-addr 10.65.43.247

```
WiFi uplink candidates
```
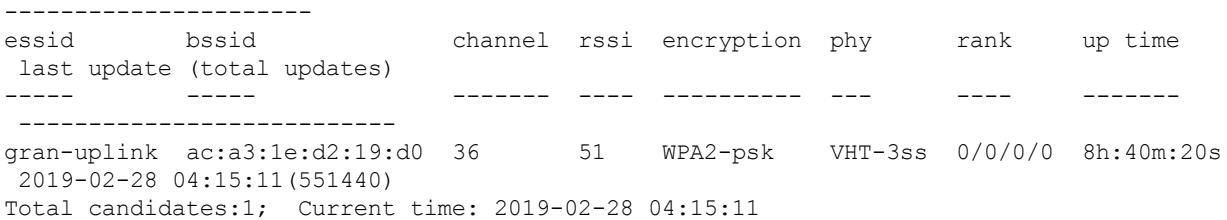

The output of this command includes the following information:

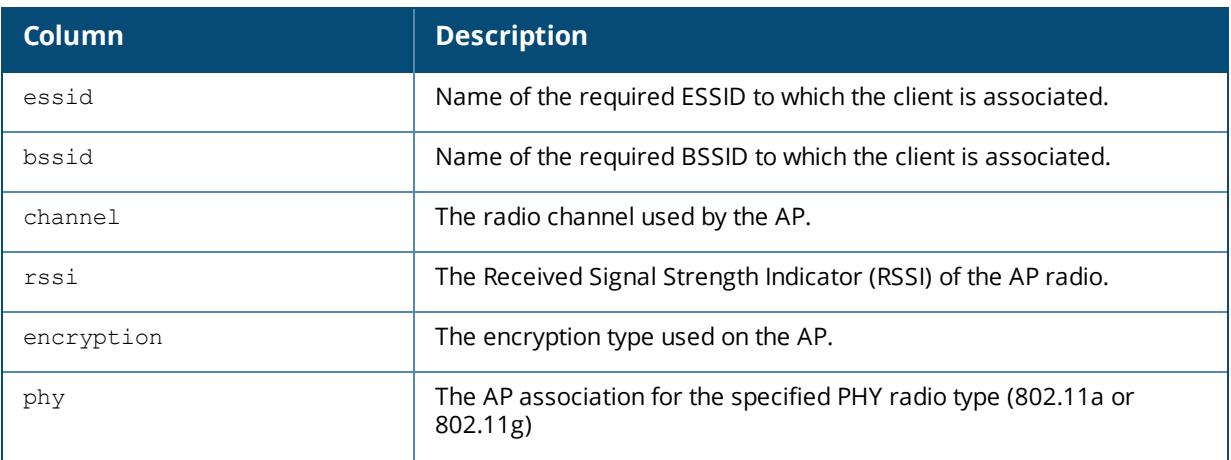

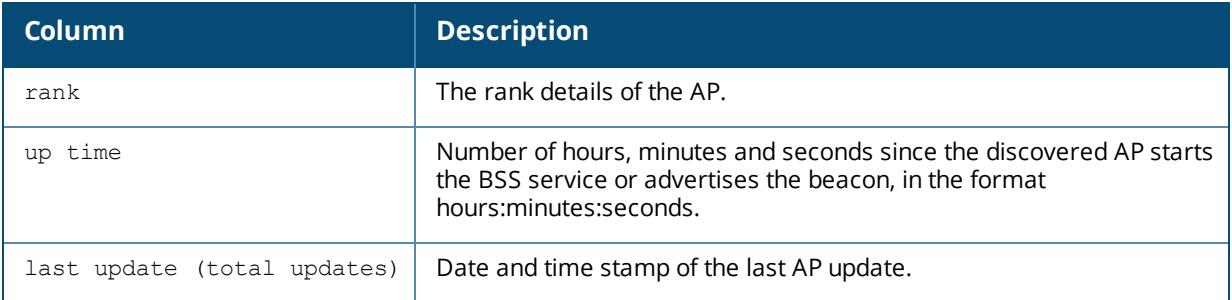

## **Related Commands**

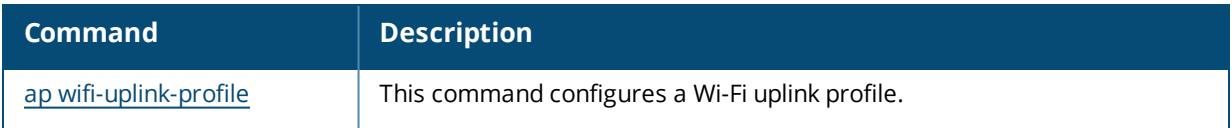

# **Command History**

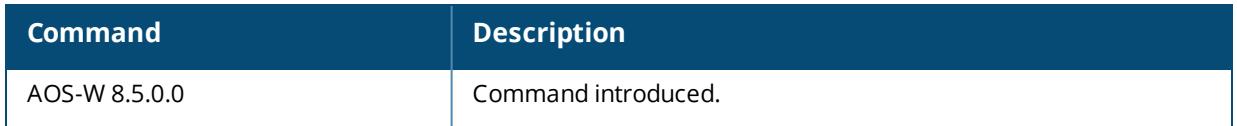

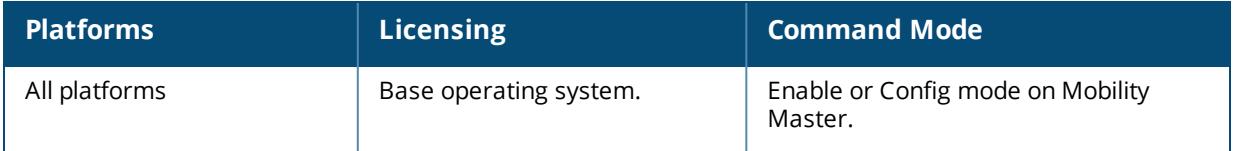

# **show ap wifi-uplink connection-history**

show ap wifi-uplink connection-history {ap-name <ap-name> | bssid <br/> <br/> <br/> <br/> </a> | ip-addr <ip-addr>}

#### **Description**

Show the connection history of APs with Wi-Fi uplink.

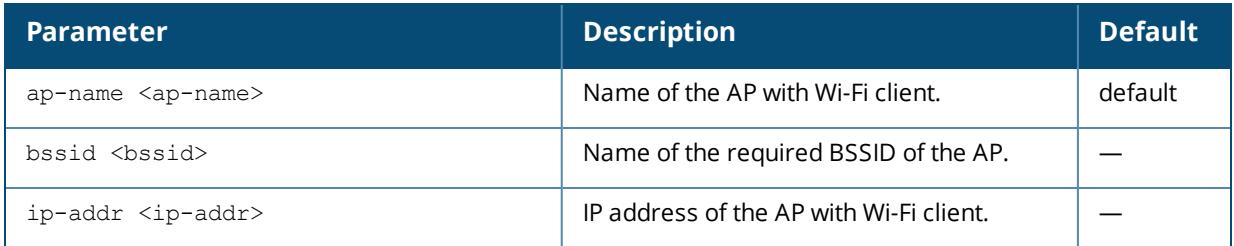

The optional output modifiers | begin , | exclude, and | include help you display those lines that begin, include, exclude, respectively, the line expression given in the CLI command. The | redirect-output modifier helps you redirect the command output.

#### **Example**

```
(host) [mynode] ##show ap wifi-uplink candidates ip-addr 10.65.43.247
WiFi uplink connection history
```
------------------------------

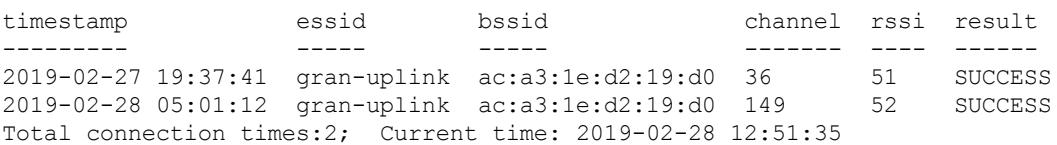

The output of this command includes the following information:

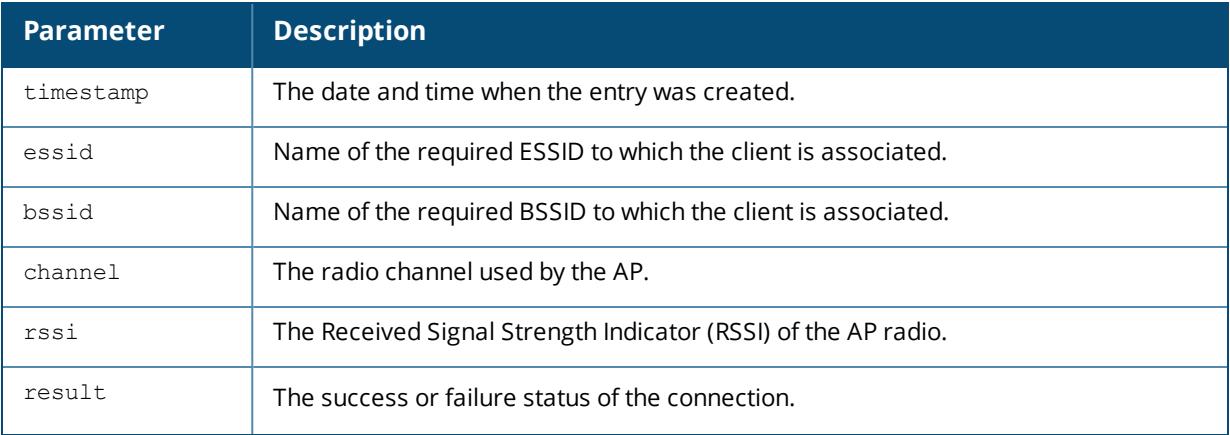

## **Related Commands**

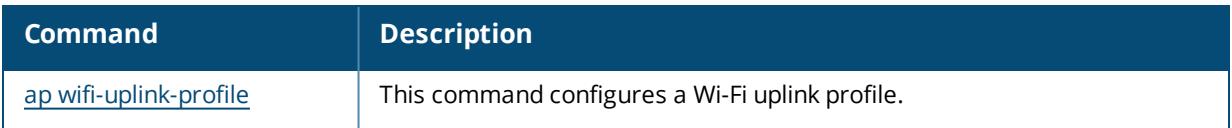

# **Command History**

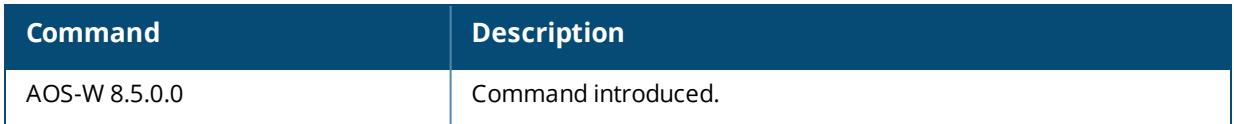

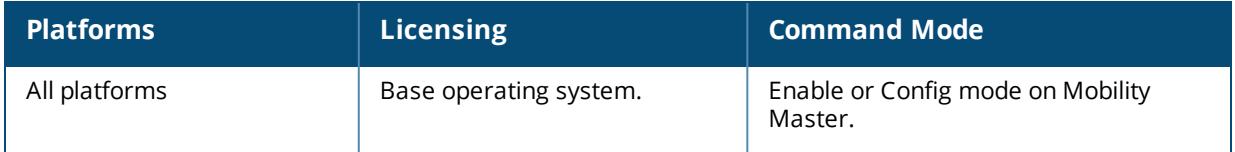

# **show ap wifi-uplink connection-trace**

show ap wifi-uplink connection-trace {ap-name <ap-name> | bssid <br/> <br/> <br/> <br/>ip-addr <ipaddr>}

### **Description**

Show the connection trace of APs with Wi-Fi uplink.

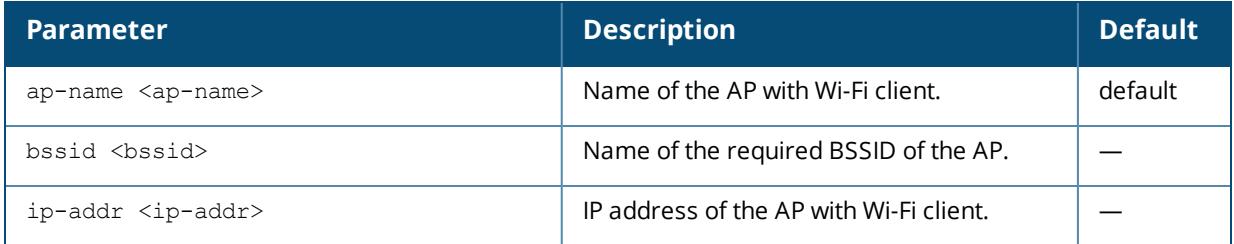

The optional output modifiers | begin , | exclude, and | include help you display those lines that begin, include, exclude, respectively, the line expression given in the CLI command. The | redirect-output modifier helps you redirect the command output.

#### **Example**

(host) [mynode] #show ap wifi-uplink connection-trace ip-addr 10.65.45.61

```
WiFi uplink connection trace
----------------------------
```
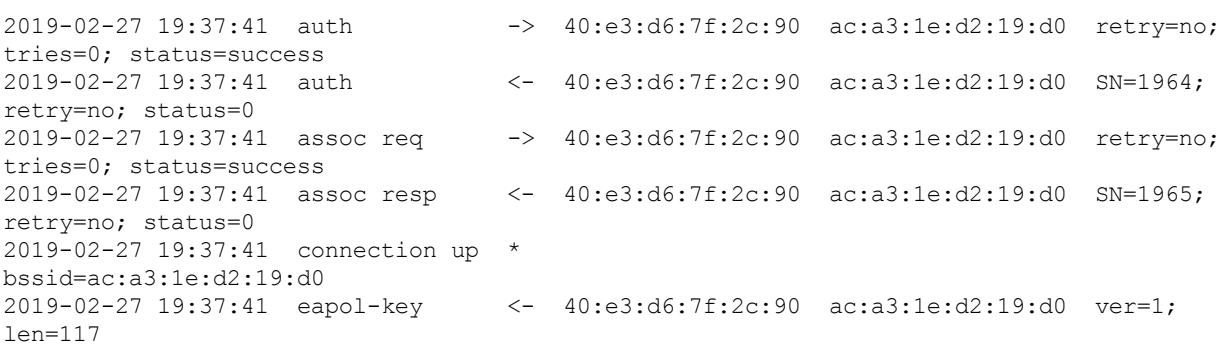

#### **Related Commands**

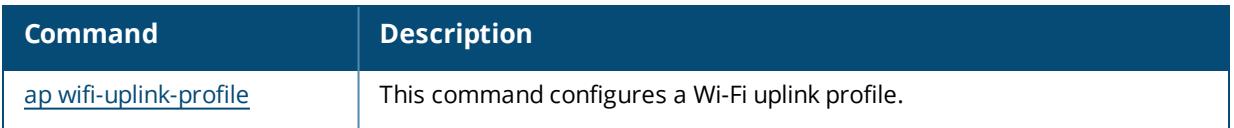

## **Command History**

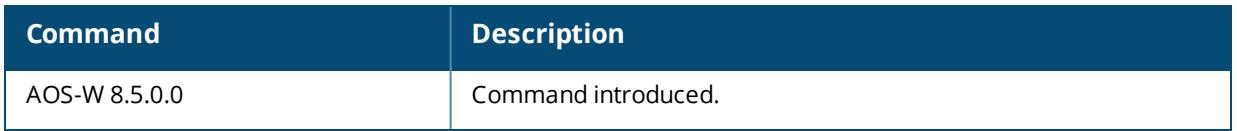

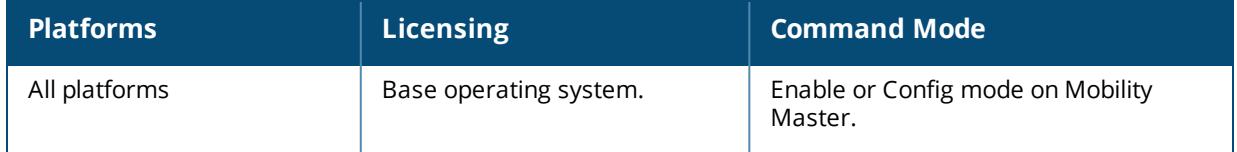

# **show ap wifi-uplink current-profile**

show ap wifi-uplink current-profile {ap-name <ap-name> | bssid <br/> \ssid> | ip-addr <ipaddr>}

## **Description**

Show the current profile information of APs with Wi-Fi uplink.

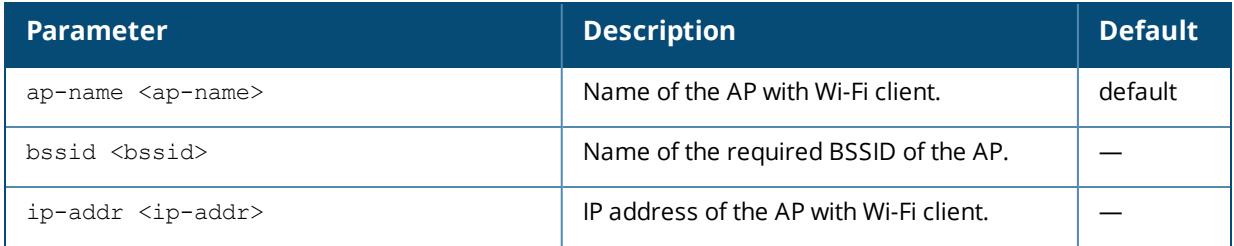

The optional output modifiers | begin , | exclude, and | include help you display those lines that begin, include, exclude, respectively, the line expression given in the CLI command. The | redirect-output modifier helps you redirect the command output.

#### **Example**

(host) [mynode] #show ap wifi-uplink current-profile ip-addr 10.65.45.61

ap wifi-uplink profile "gran-uplink" priority 1

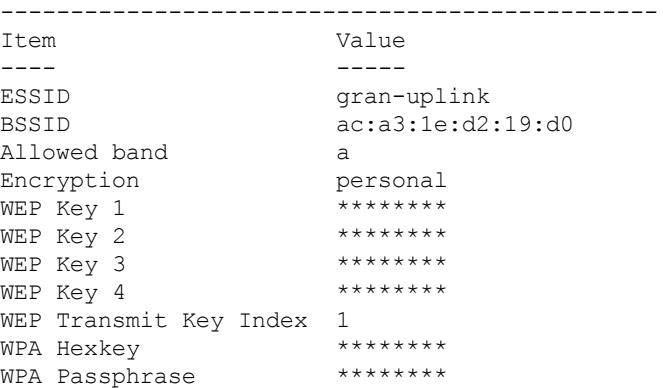

The output of this command includes the following information:

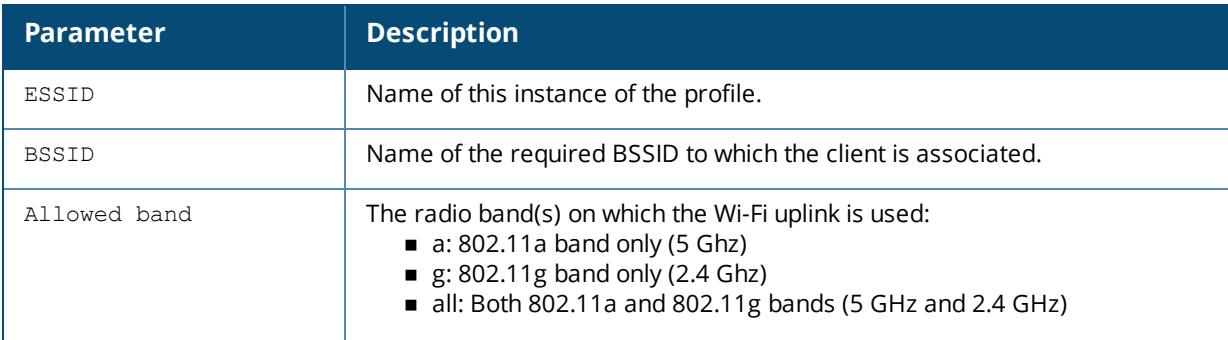

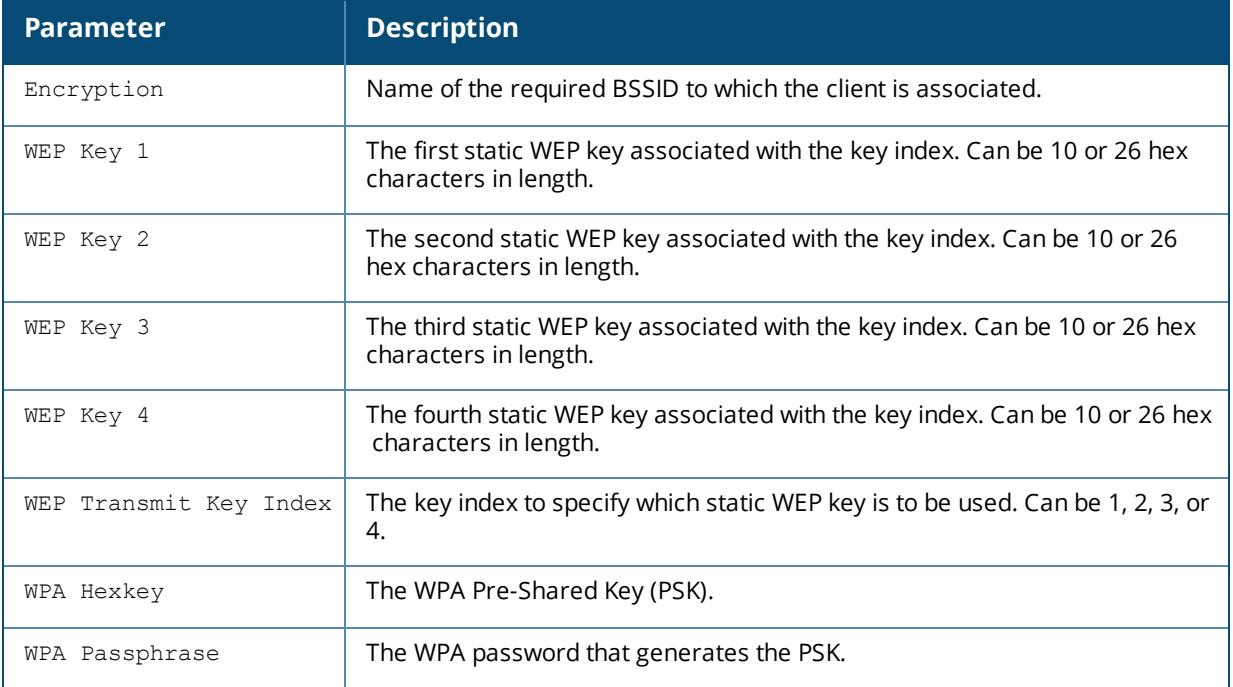

## **Related Commands**

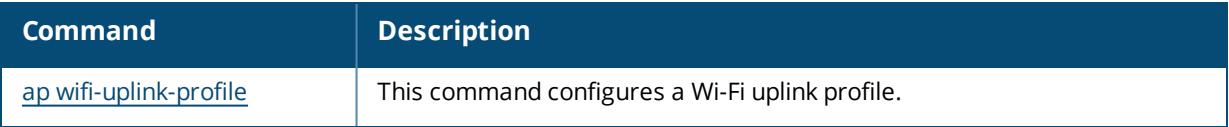

## **Command History**

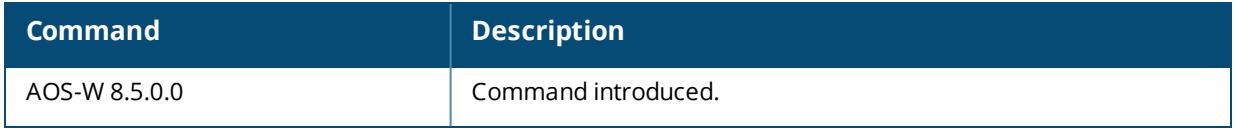

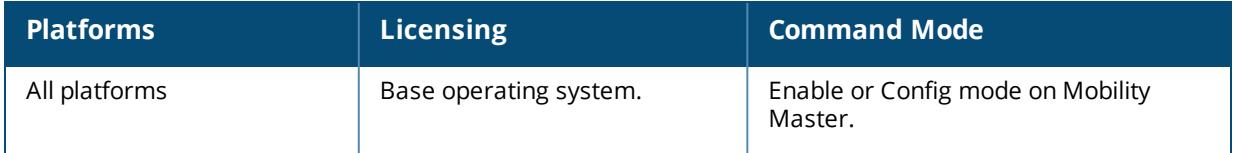

# **show ap wifi-uplink debug**

```
show ap wifi-uplink debug
  mat-table {ap-name <ap-name> | bssid <br/> <br/> <br/> <br/>ip-addr <ip-addr>}
  supplicant-log {ap-name <ap-name> | bssid <br/> <br/> <br/>ip-addr <ip-addr>}
  wcd-debug-log {ap-name <ap-name> | bssid <br/> <br/> <br/> <br/>ip-addr <ip-addr>}
  wcd-error-log {ap-name <ap-name> | bssid <bssid> | ip-addr <ip-addr>}
```
### **Description**

Show debug information of APs with Wi-Fi uplink.

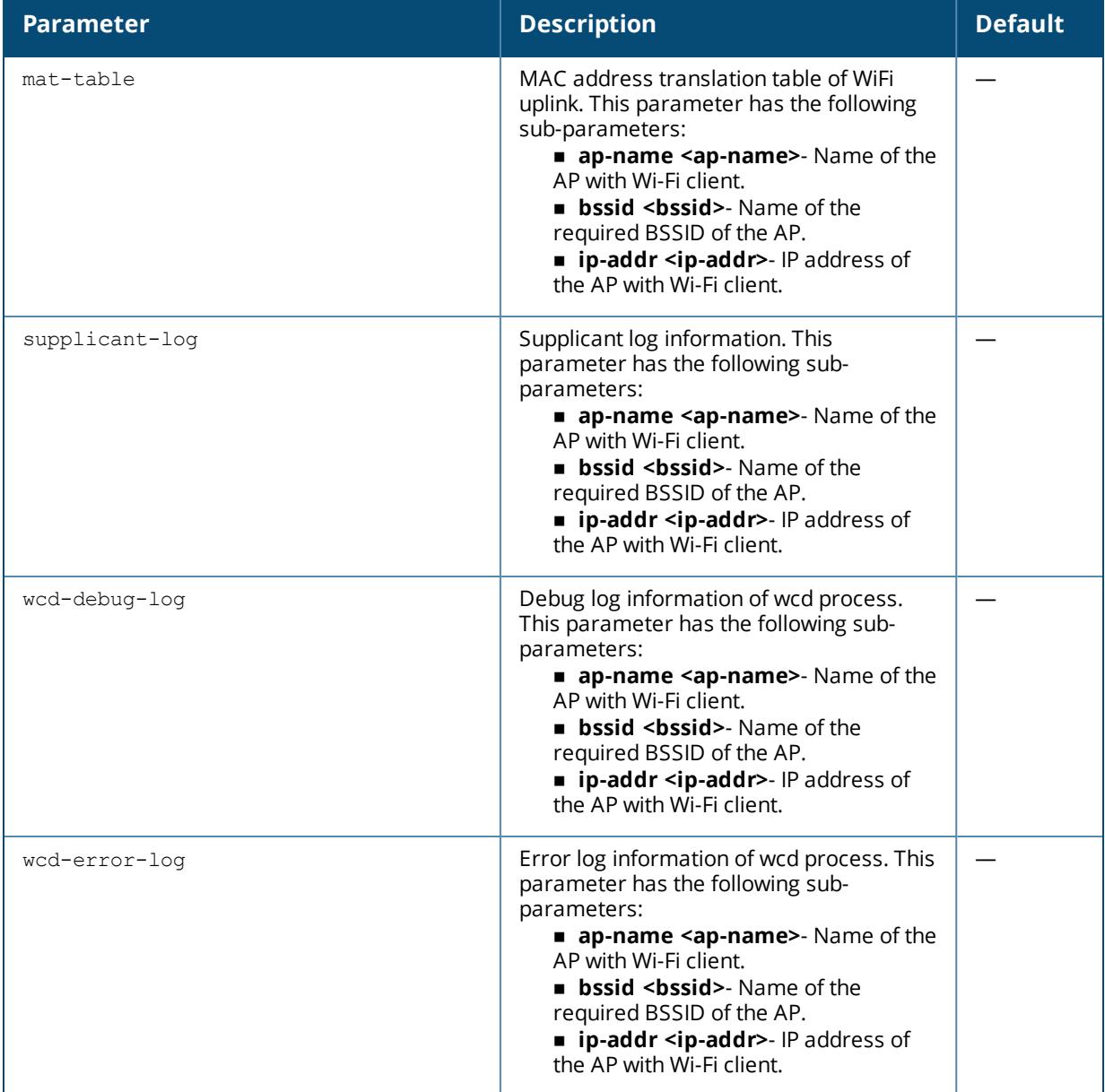

The optional output modifiers | begin , | exclude, and | include help you display those lines that begin, include, exclude, respectively, the line expression given in the CLI command. The | redirect-output modifier helps you redirect the command output.

#### **Example**

The following command displays the debug log of wcd process for an AP with Wi-Fi uplink: (host) [mynode] #show ap wifi-uplink debug wcd-error-log ip-addr 10.65.45.61

```
[3101]2019-02-28 05:01:30.937 Internal error at file [wcd_wlan.c] function [handle_
connection down] line [1572]
[3101]2019-02-28 13:00:00.100 Internal error at file [wcd msg.c] function [wcd papi
rcv_cb] line [504] error: failed to send AMAPI result 0x1f8d6ac 50633
[3101]2019-02-28 13:00:20.118 Internal error at file [wcd_msg.c] function [wcd_papi_
rcv_cb] line [504] error: failed to send AMAPI result 0x1f8d6ac 50633
[3101]2019-02-28 13:00:40.136 Internal error at file [wcd msq.c] function [wcd papi
rcv_cb] line [504] error: failed to send AMAPI result 0x1f8d6ac 50633
[3101]2019-02-28 13:01:08.182 Internal error at file [wcd msq.c] function [wcd papi
rcv cb] line [504] error: failed to send AMAPI result 0x1\bar{f}8d6ac 50633
[3101]2019-02-28 13:01:28.202 Internal error at file [wcd_msg.c] function [wcd_papi_
rcv_cb] line [504] error: failed to send AMAPI result 0x1f8d6ac 50633
```
#### **Related Commands**

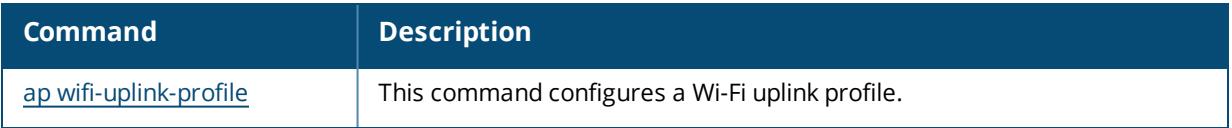

#### **Command History**

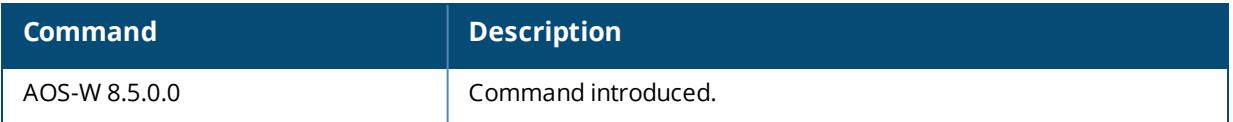

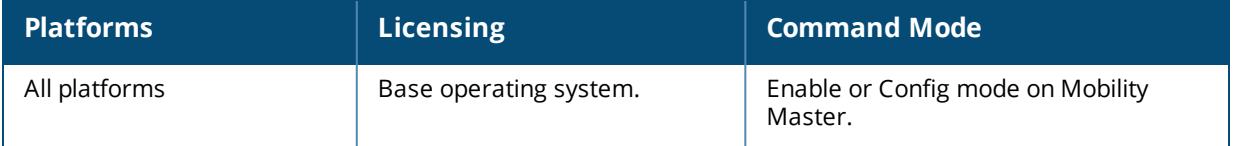

# **show ap wifi-uplink neighbors**

show ap wifi-uplink neighbors {ap-name <ap-name> | bssid <br/> <br/> \bssid> | ip-addr <ip-addr>}

### **Description**

Show information of neighboring APs by scanning them.

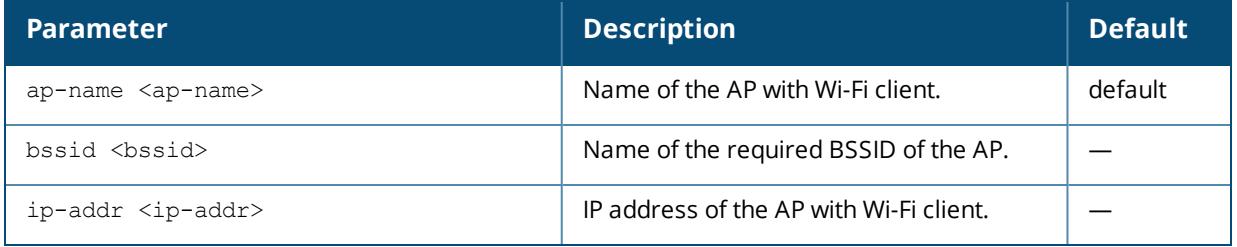

The optional output modifiers | begin , | exclude, and | include help you display those lines that begin, include, exclude, respectively, the line expression given in the CLI command. The | redirect-output modifier helps you redirect the command output.

#### **Example**

The following command displays the information of neighboring APs with Wi-Fi uplink: (host) [mynode] #show ap wifi-uplink neighbors ip-addr 10.65.45.61

```
WiFi uplink neighbors
```
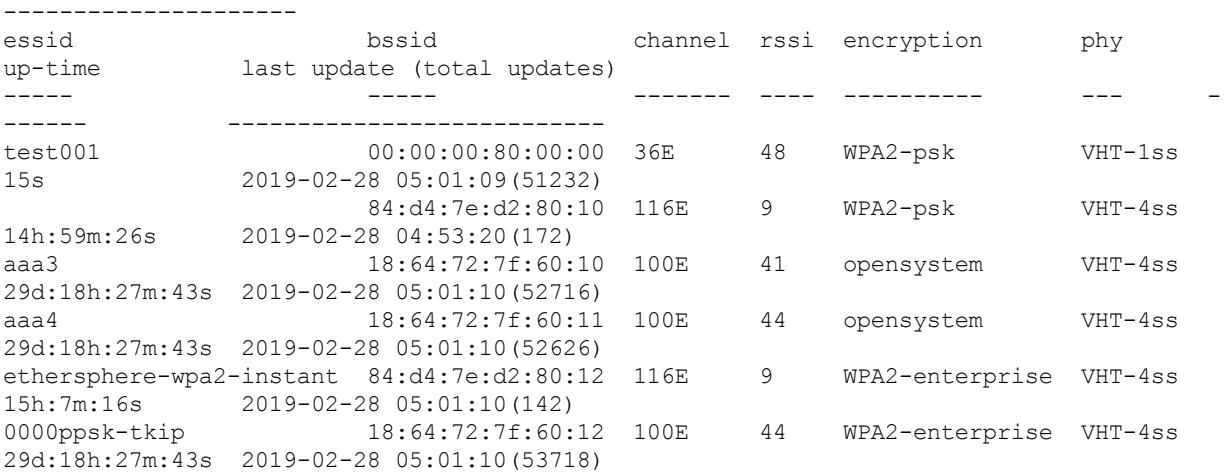

The output of this command includes the following information:

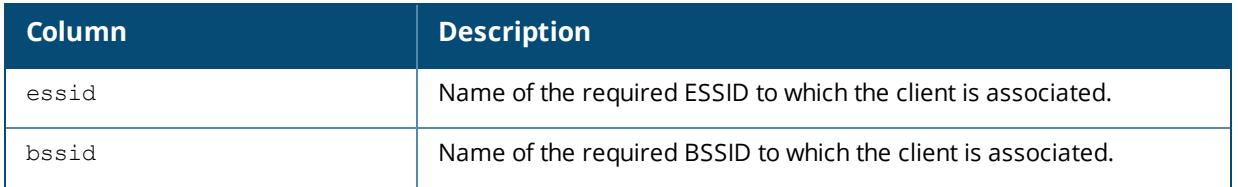

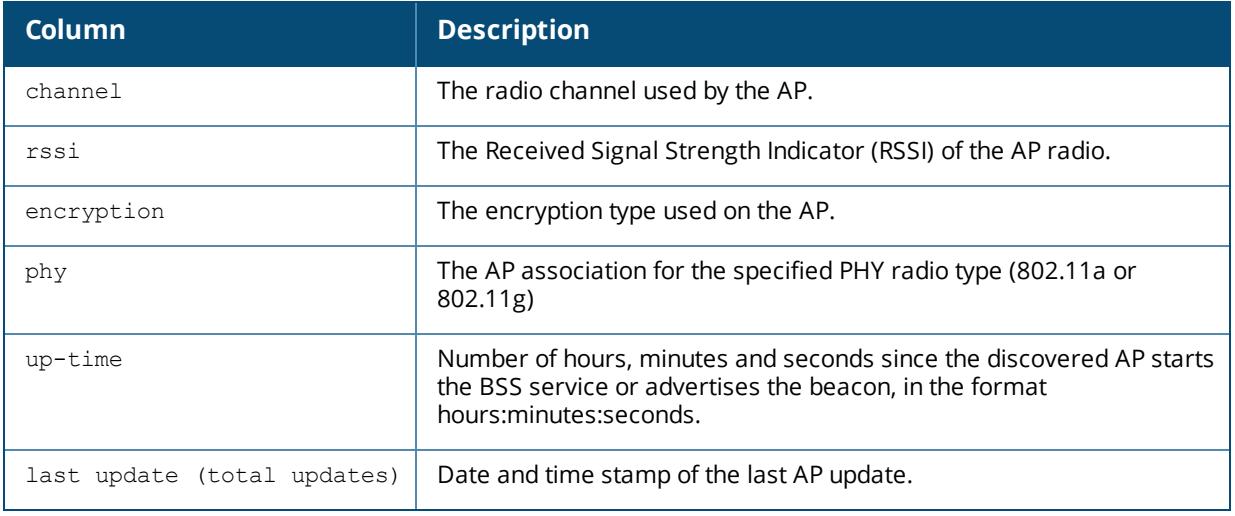

## **Related Commands**

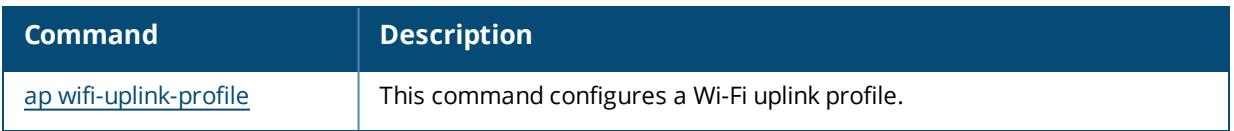

# **Command History**

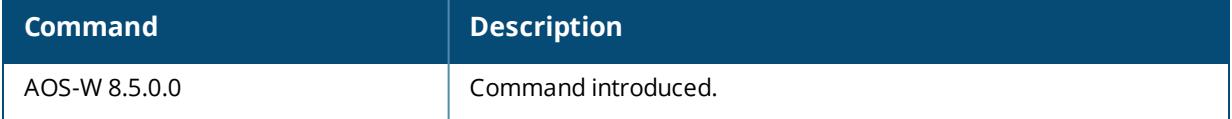

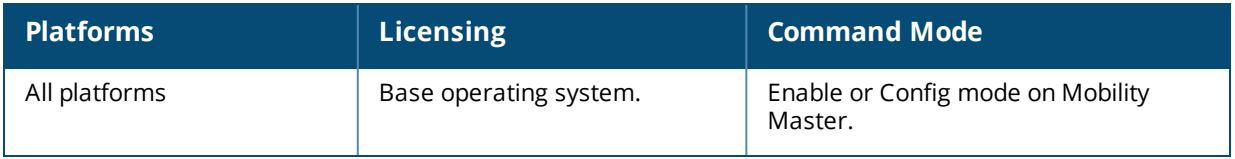

# **show ap wifi-uplink-profile**

show ap wifi-uplink-profile [<profile-name>]

### **Description**

Show a list of all Wi-Fi uplink profiles, or display the configuration parameters in a specific Wi-Fi uplink profile.

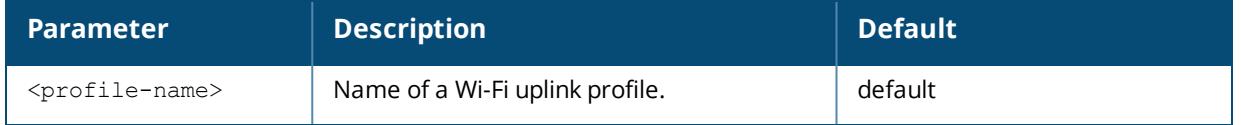

The optional output modifiers | begin , | exclude, and | include help you display those lines that begin, include, exclude, respectively, the line expression given in the CLI command. The | redirect-output modifier helps you redirect the command output.

### **Example**

The output of this command shows the configuration parameters for the Wi-Fi uplink profile "default". (host) [mynode] #show ap wifi-uplink-profile default

```
WiFi uplink profile "default"
```
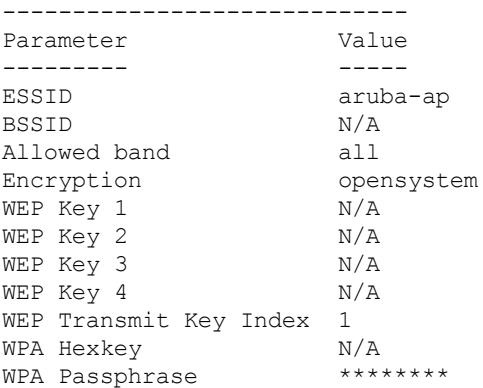

The output of this command includes the following information:

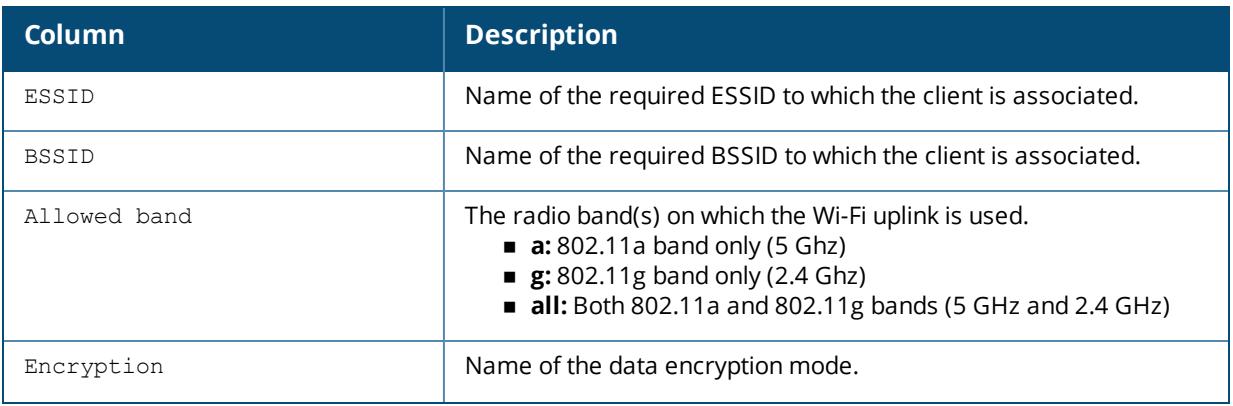

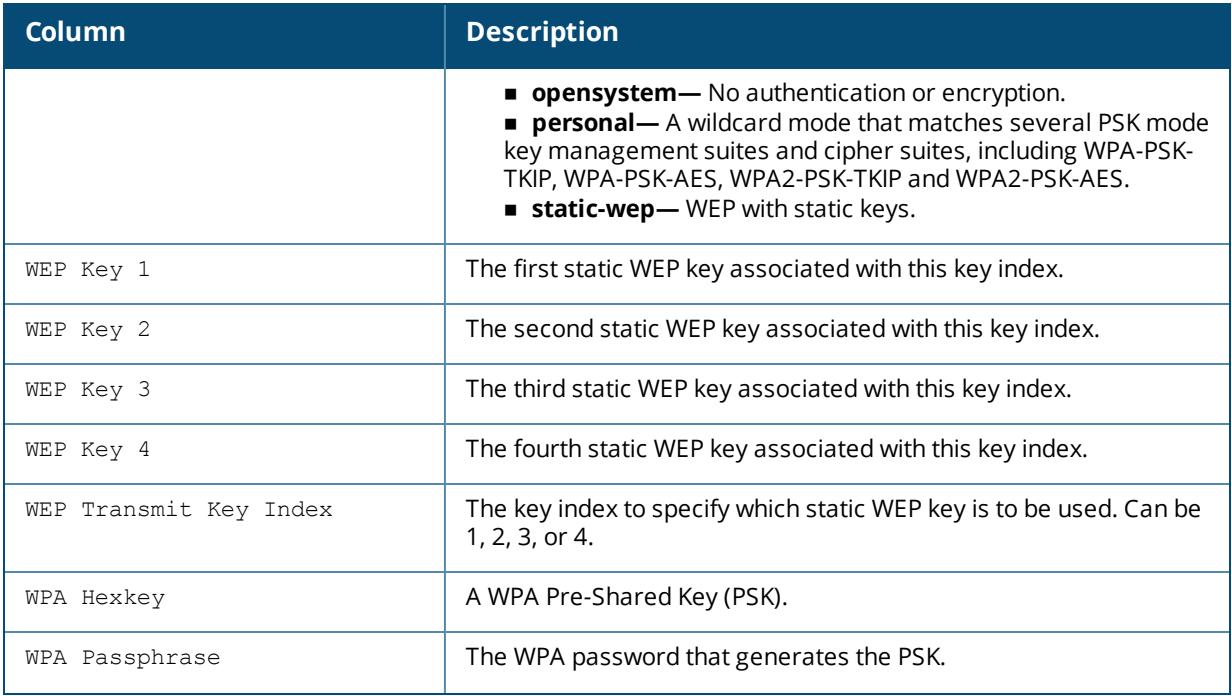

## **Related Commands**

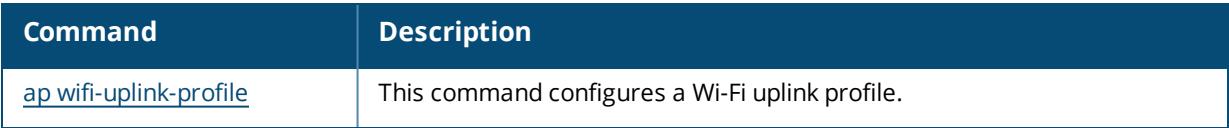

## **Command History**

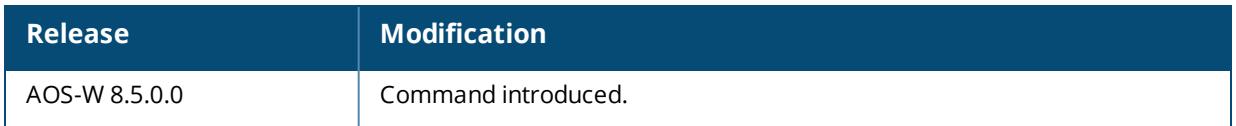

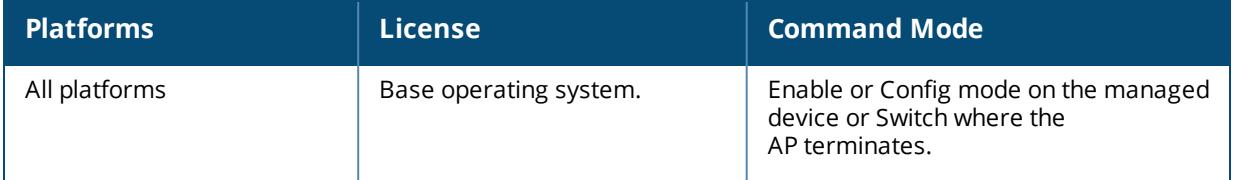

# **show ap wifi-uplink provisioned-profiles**

show ap wifi-uplink provisioned-profiles {ap-name <ap-name> | bssid <br/> <br/> <br/> <br/>| ip-addr <ip-addr>}

#### **Description**

Show information of provisioned profiles of APs with Wi-Fi uplink.

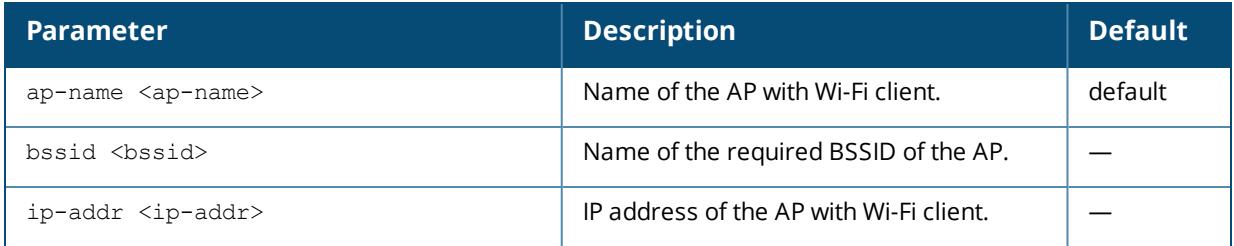

The optional output modifiers | begin , | exclude, and | include help you display those lines that begin, include, exclude, respectively, the line expression given in the CLI command. The | redirect-output modifier helps you redirect the command output.

### **Example**

The following command displays the information of neighboring APs with Wi-Fi uplink: (host) [mynode] #show ap wifi-uplink provisioned-profiles ip-addr 10.65.45.61

ap wifi-uplink profile <profile-name> priority 1

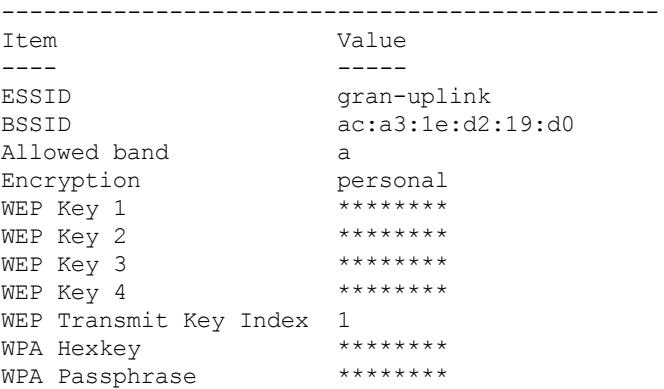

The output of this command includes the following information:

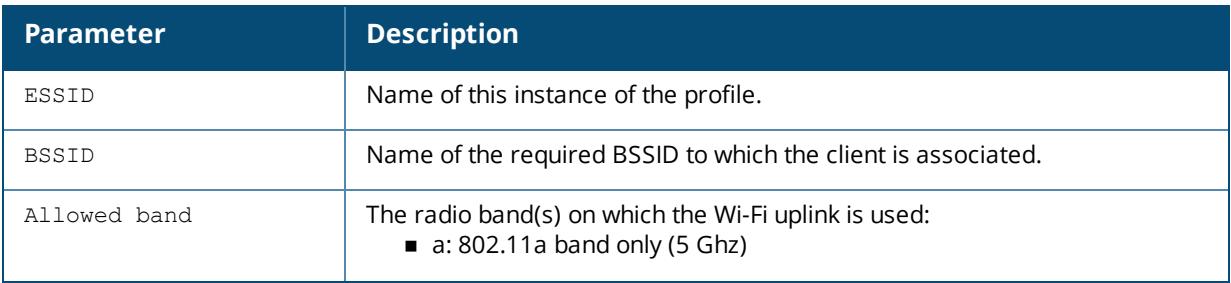

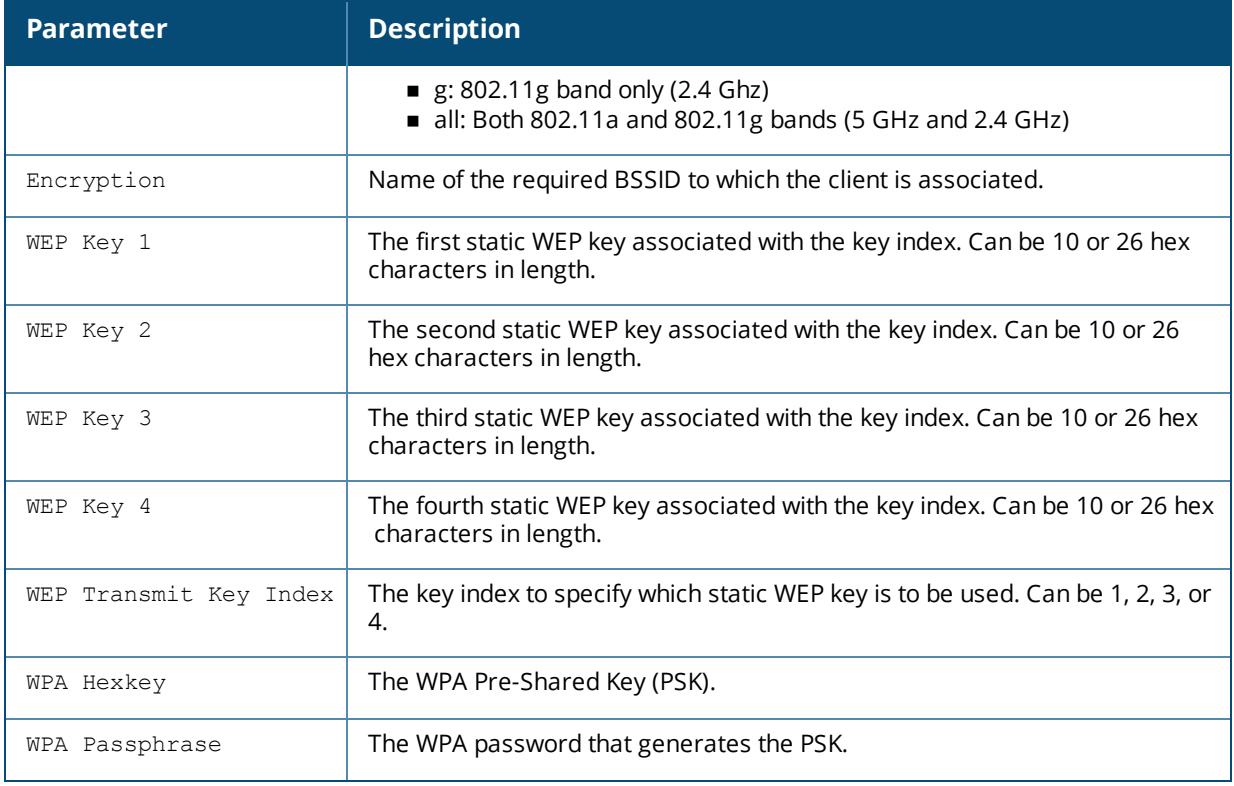

## **Related Commands**

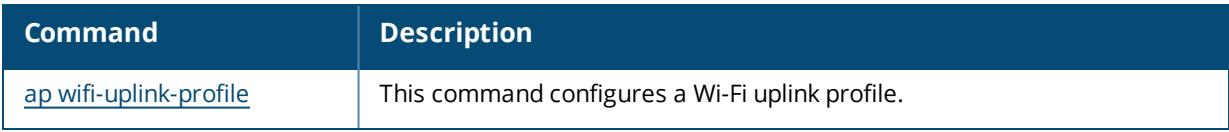

# **Command History**

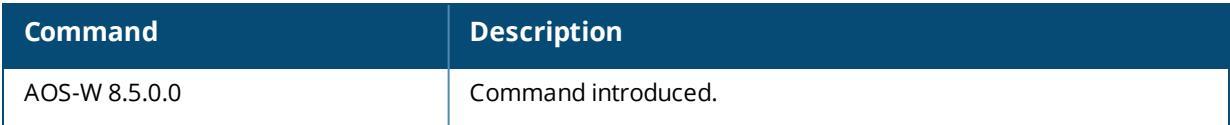

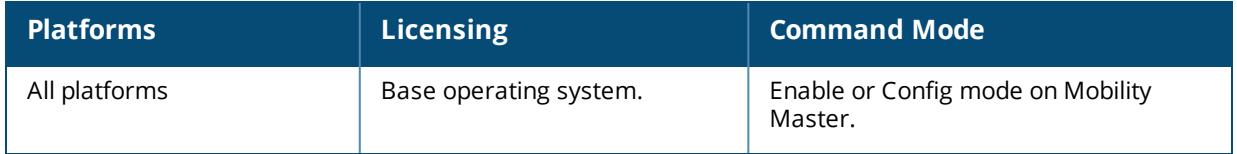

# **show ap wifi-uplink stats**

show ap wifi-uplink stats {ap-name <ap-name> | ip-addr <ip-addr>}

#### **Description**

Show the statistics of APs with Wi-Fi uplink.

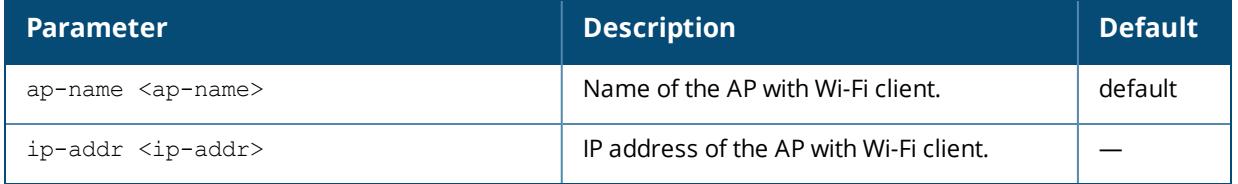

The optional output modifiers | begin , | exclude, and | include help you display those lines that begin, include, exclude, respectively, the line expression given in the CLI command. The | redirect-output modifier helps you redirect the command output.

#### **Example**

The following example displays the statistics of the counters for the AP with Wi-Fi uplink profile: (host) [mynode] #show ap wifi-uplink stats ip-addr 10.65.43.247

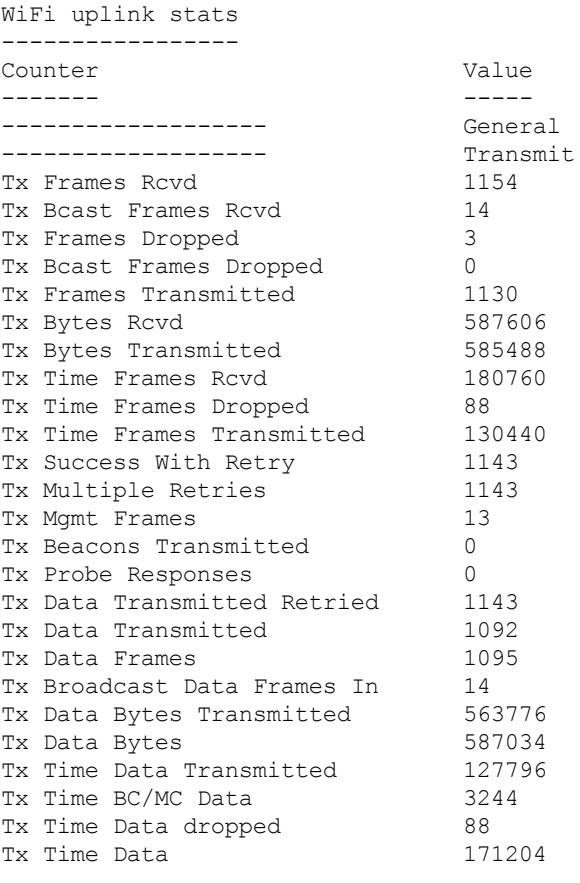
### **Related Commands**

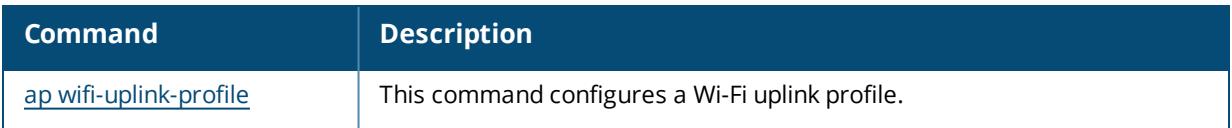

## **Command History**

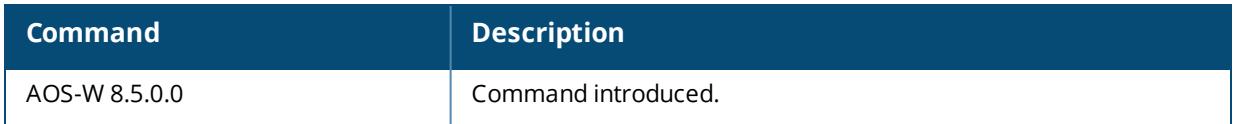

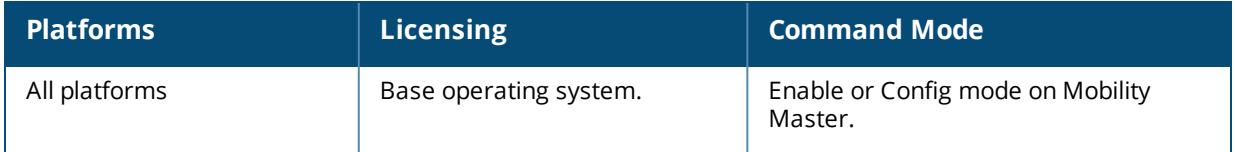

## **show ap wifi-uplink status**

show ap wifi-uplink status {ap-name <ap-name> | bssid <br/> <br/> <br/> <br/> </a>| ip-addr <ip-addr>>ddr>><//><//><//>

### **Description**

Show the status of APs with Wi-Fi uplink.

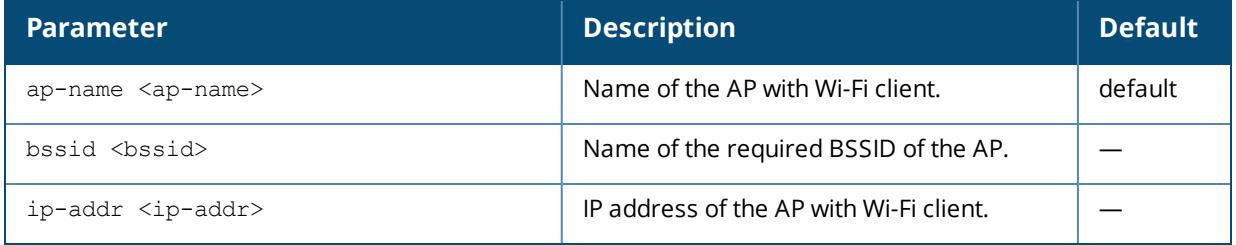

The optional output modifiers | begin , | exclude, and | include help you display those lines that begin, include, exclude, respectively, the line expression given in the CLI command. The | redirect-output modifier helps you redirect the command output.

### **Example**

The following example displays the status of the AP with Wi-Fi uplink profile: (host) [mynode] #show ap wifi-uplink status ip-addr 10.65.43.247

WiFi uplink status ------------------

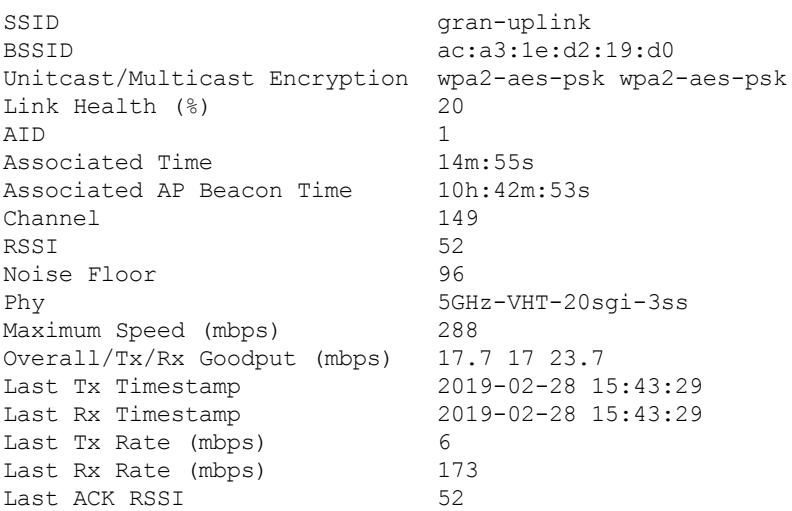

### **Related Commands**

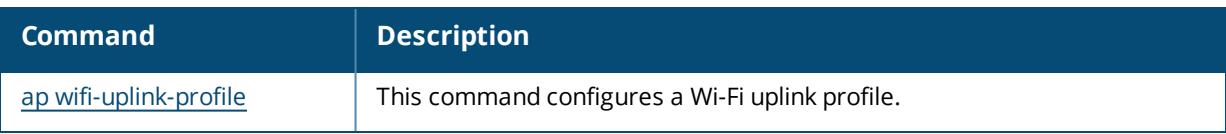

## **Command History**

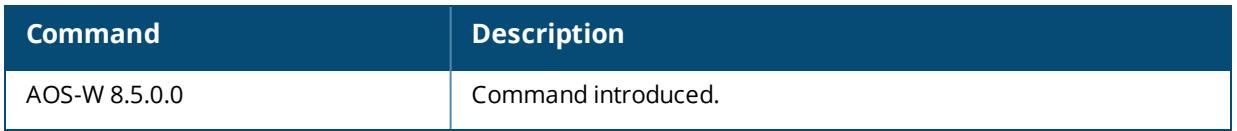

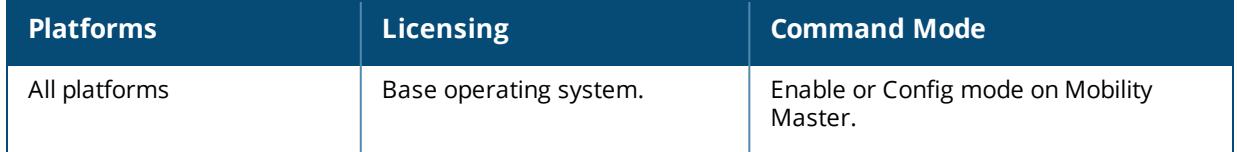

# **show ap wired-ap-profile**

show ap wired-ap-profile [<profile-name>]

### **Description**

Show a list of all wired AP profiles, or display the configuration parameters in a specific wired AP profile. If you include the optional <profile-name> parameter, the command will display detailed information for that one profile.

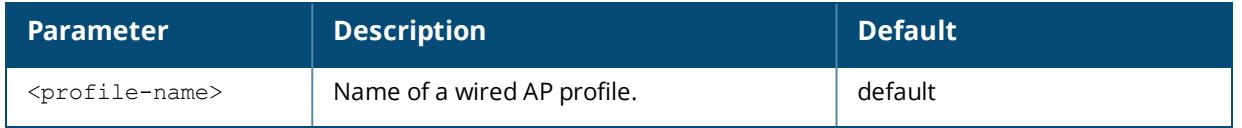

### **Example**

The output of this command shows the configuration parameters for the wired AP profile "default". (host) [mynode] #show ap wired-ap-profile default

Wired AP profile "default"

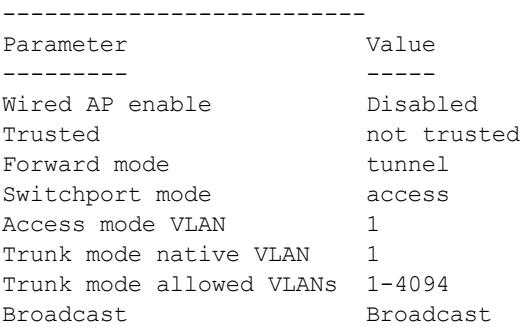

The output of this command includes the following information:

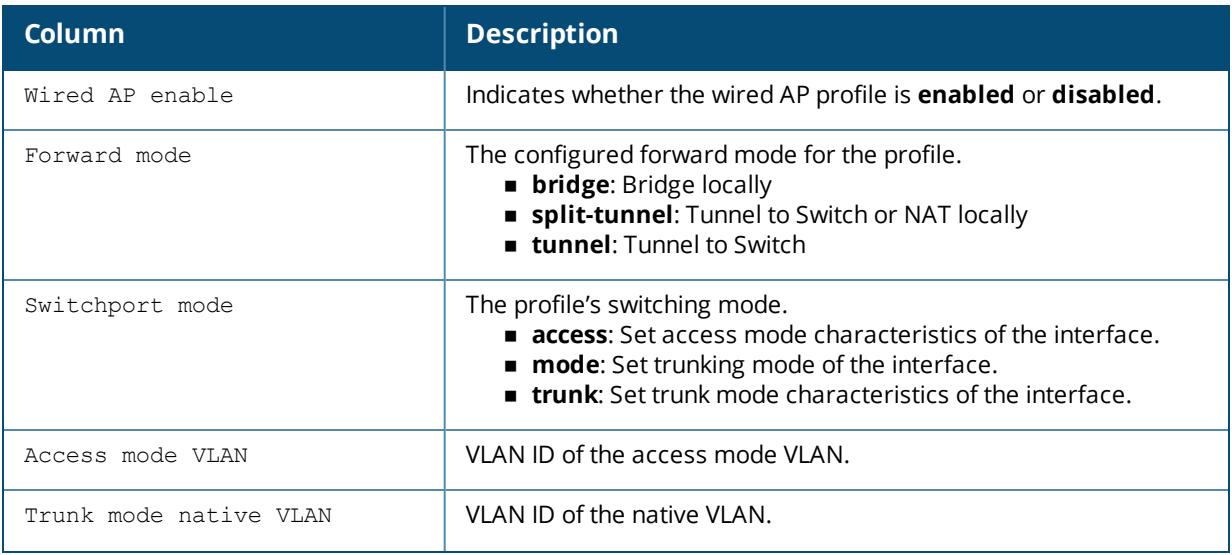

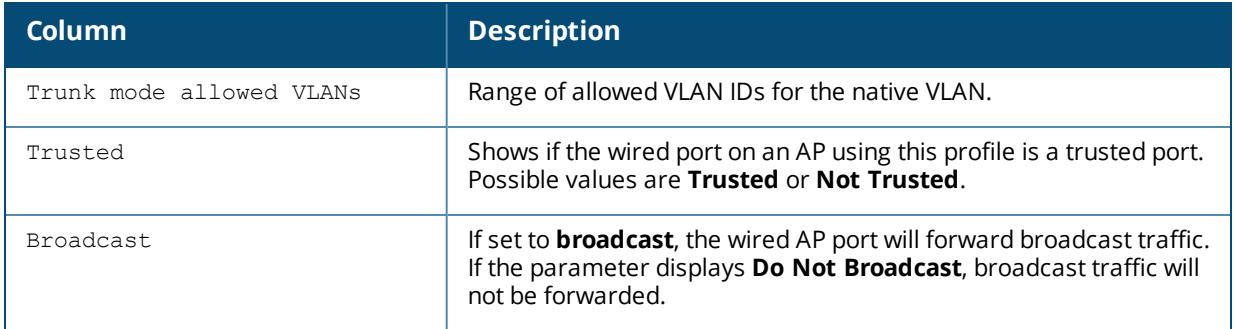

### **Related Commands**

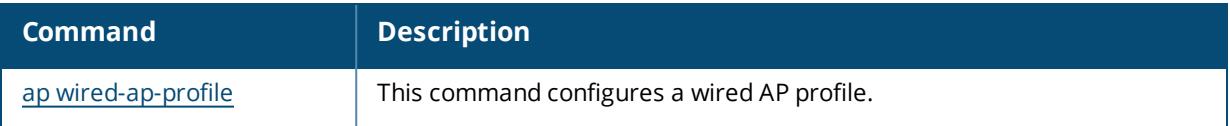

## **Command History**

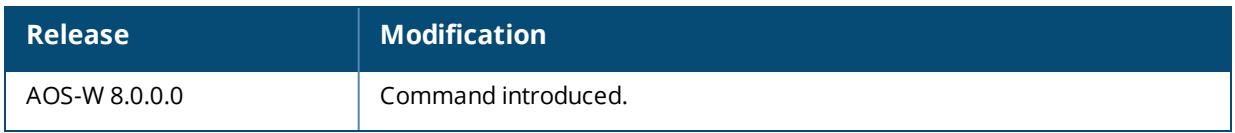

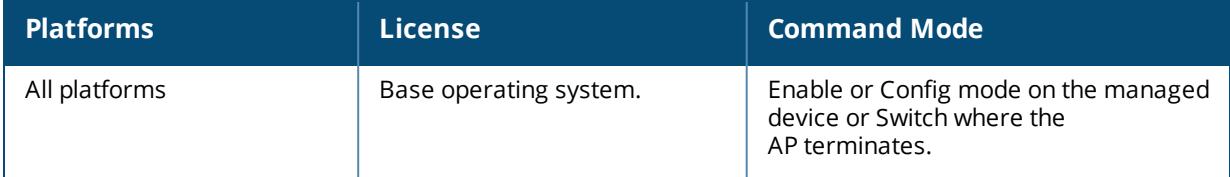

## **show ap wired-port-profile**

show ap wired-port-profile [<profile-name>]

### **Description**

Shows all AP wired port profiles and their status.

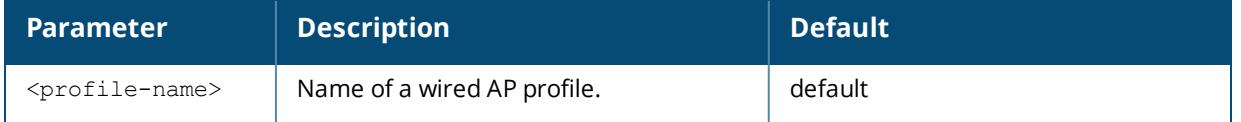

#### **Example**

The example below shows that the Switch has three wired port profiles. The **References** column lists the number of other profiles with references to the wired port profile, and the **Profile Status** column indicates whether the profile is predefined. User-defined profiles will not have an entry in the **Profile Status** column.

(host) [mynode] #show ap wired-port-profile

AP wired port profile List

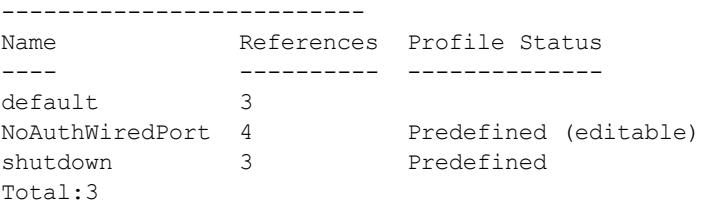

The following command displays information for an individual wired port profile:

(host)[mynode] #show ap wired-port-profile default

AP wired port profile "default"

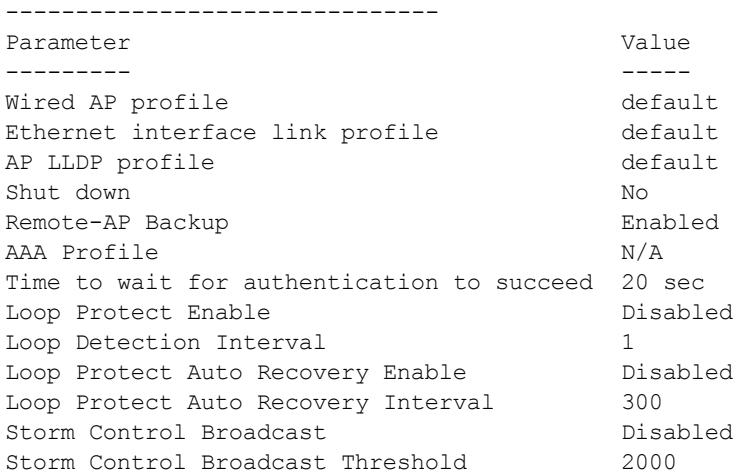

The output of this command includes the following information:

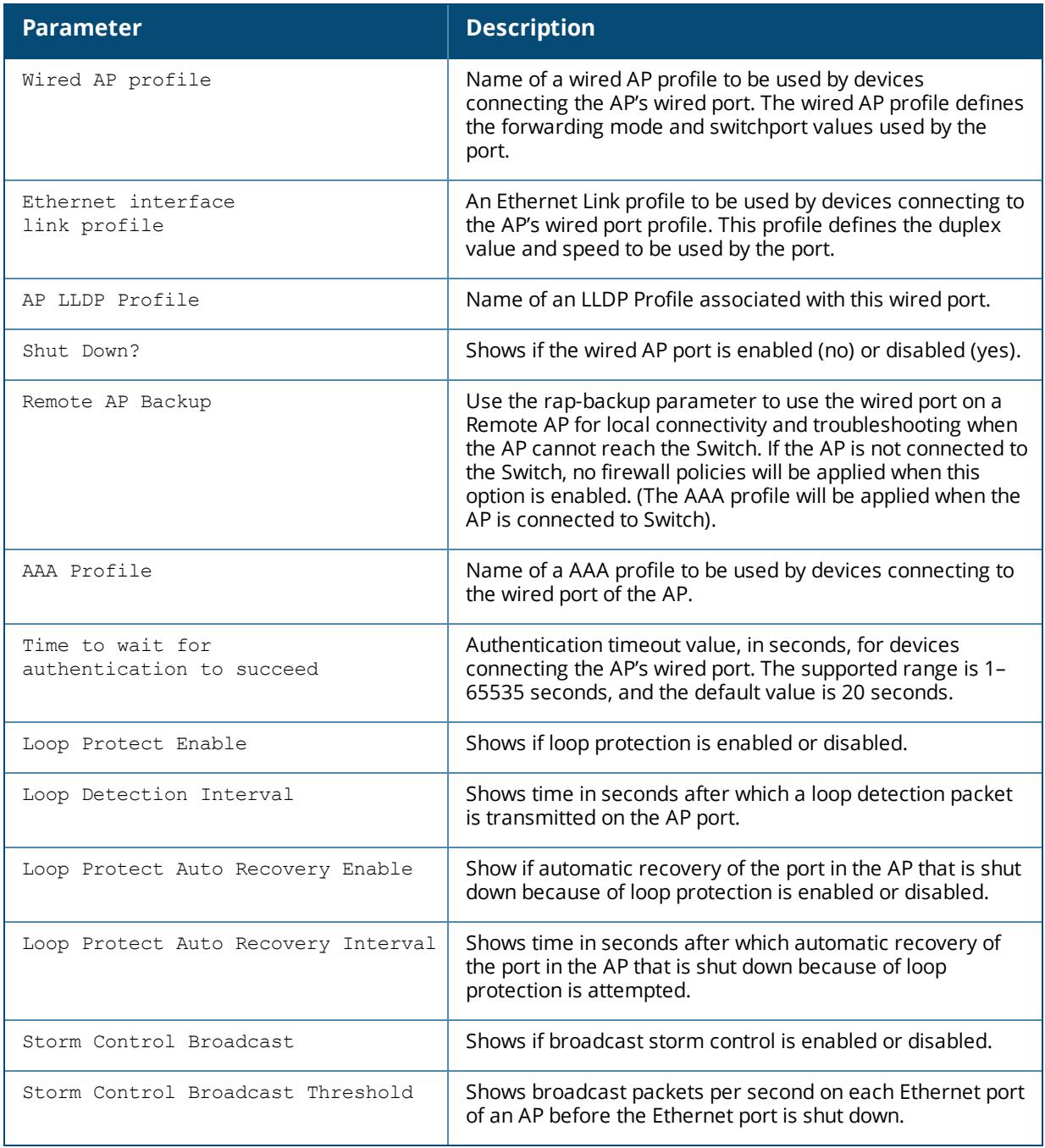

### **Related Commands**

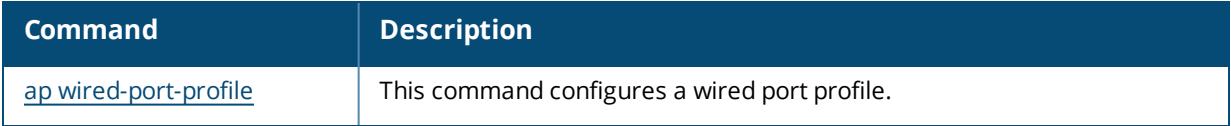

## **Command History**

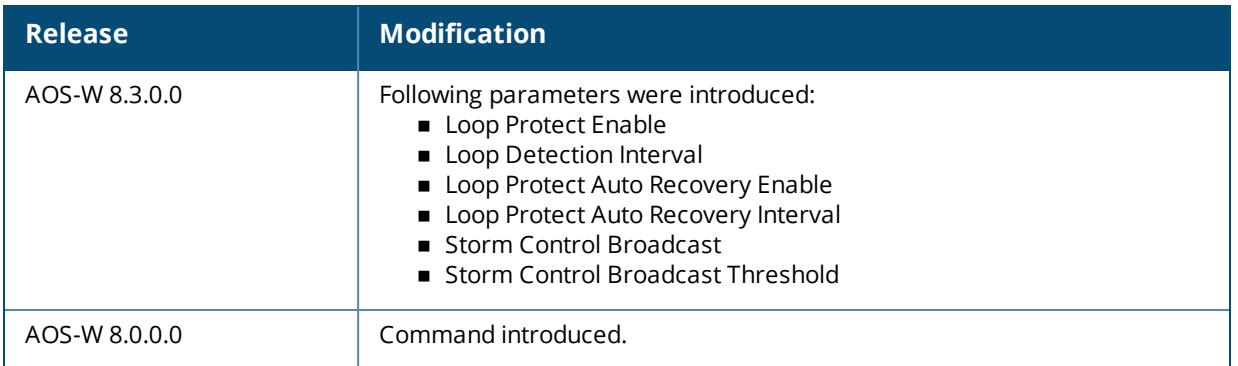

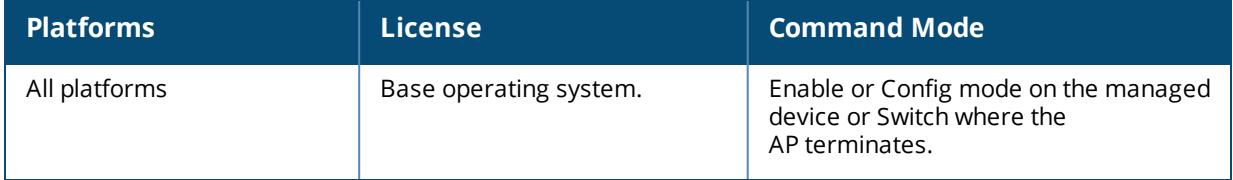

# **show ap wired stats**

show ap wired stats {ap-name <ap-name> | ip-addr <ip-addr>} [client-ip <client-ip> | client-mac <client-mac>]

### **Description**

This command shows statistics for campus and remote AP wired clients.

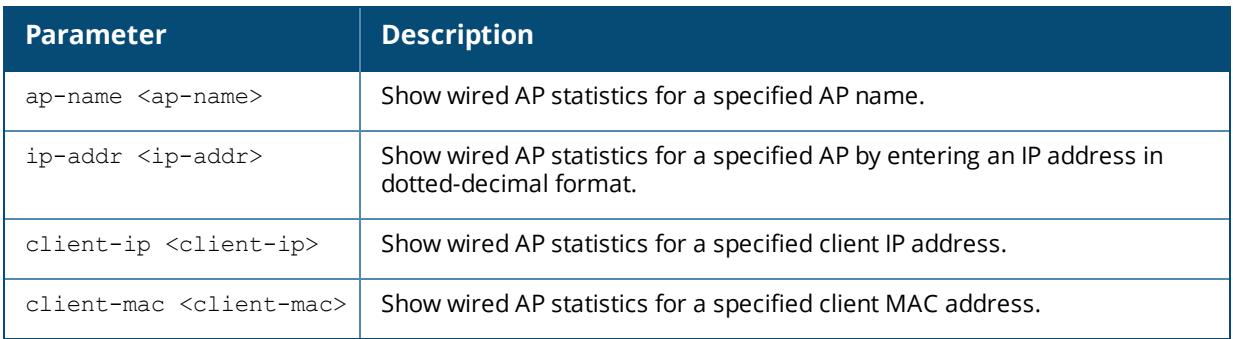

### **Example**

(host) [mynode] # show ap wired stats ap-name rap5wn client-mac 00:14:d1:19:3c:0b

AP Wired User Statistics

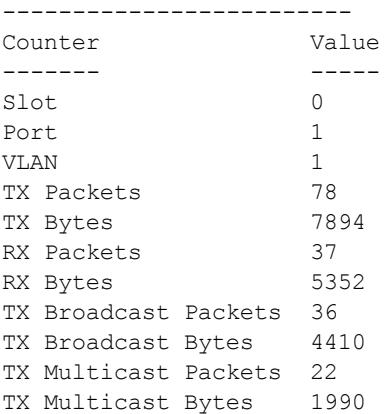

The output of this command includes the following information:

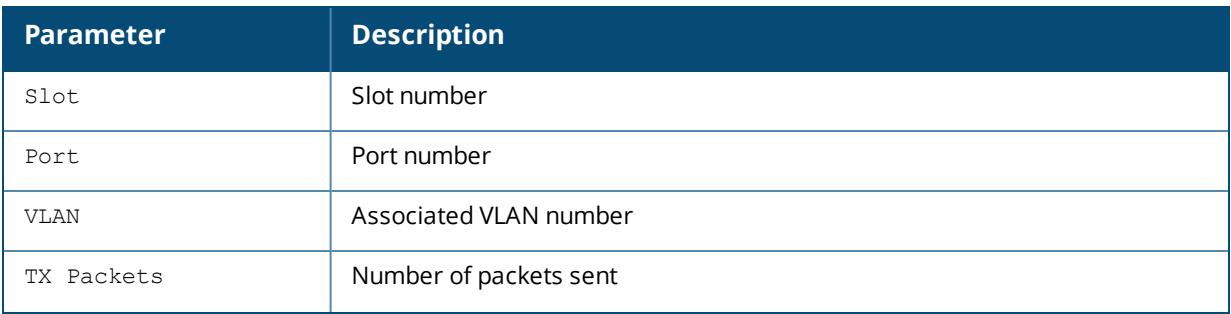

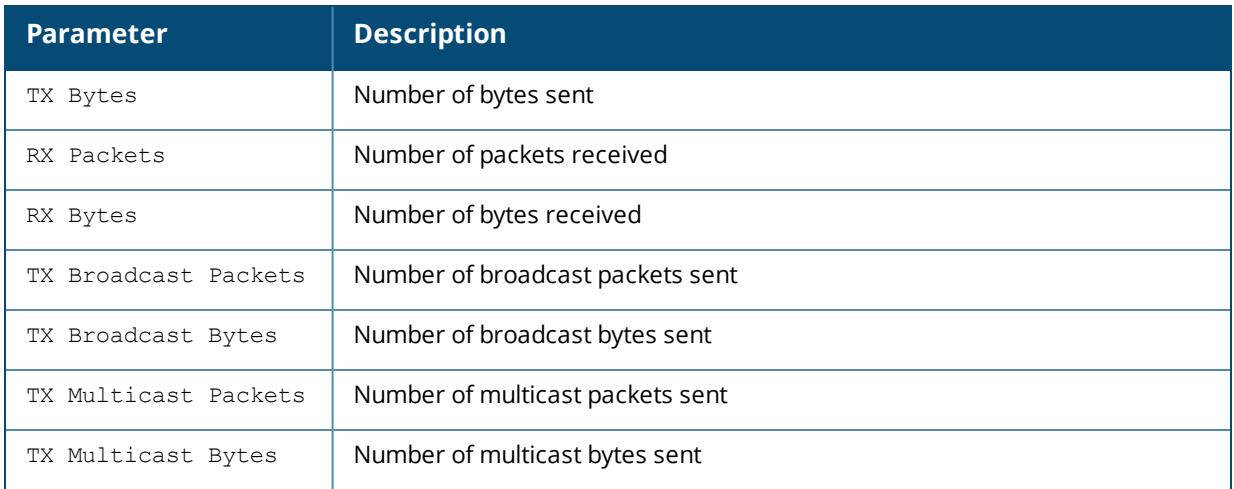

## **Related Commands**

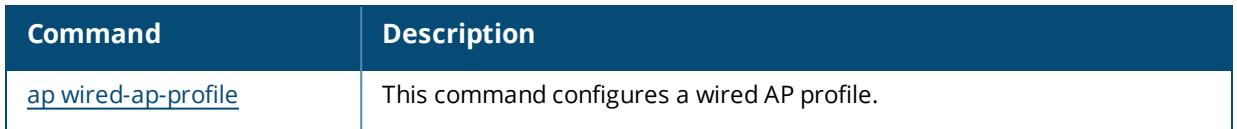

# **Command History**

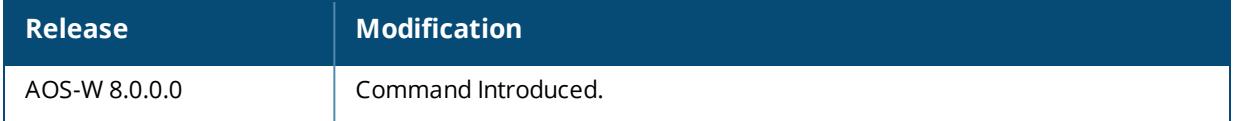

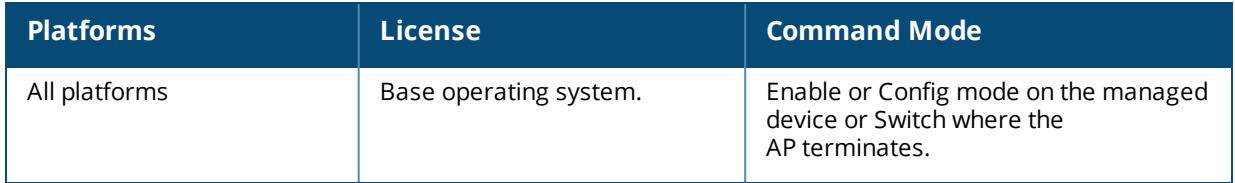

## **show ap wmm-flow**

show ap wmm-flow [ap-name <ap-name> | bssid <br/> \sabid> | dotlla | dotllg | essid <essid> | ip-addr <ip-addr> | ip6-addr <ip6-addr>]

#### **Description**

This command shows the Wireless Multimedia (WMM) flow table.

WMM, or Wireless Multimedia Extensions, are a subset of the 802.11e standard. WMM provides for four different types of traffic classification: voice, video, best effort, and background, with voice having the highest priority and background the lowest. Issue the **show ap wmm-flow** command to view WMM flow data for all APs. Include any of the optional parameters described in the table above to filter the table by a specific AP, radio channel (a or g), or both AP and radio type.

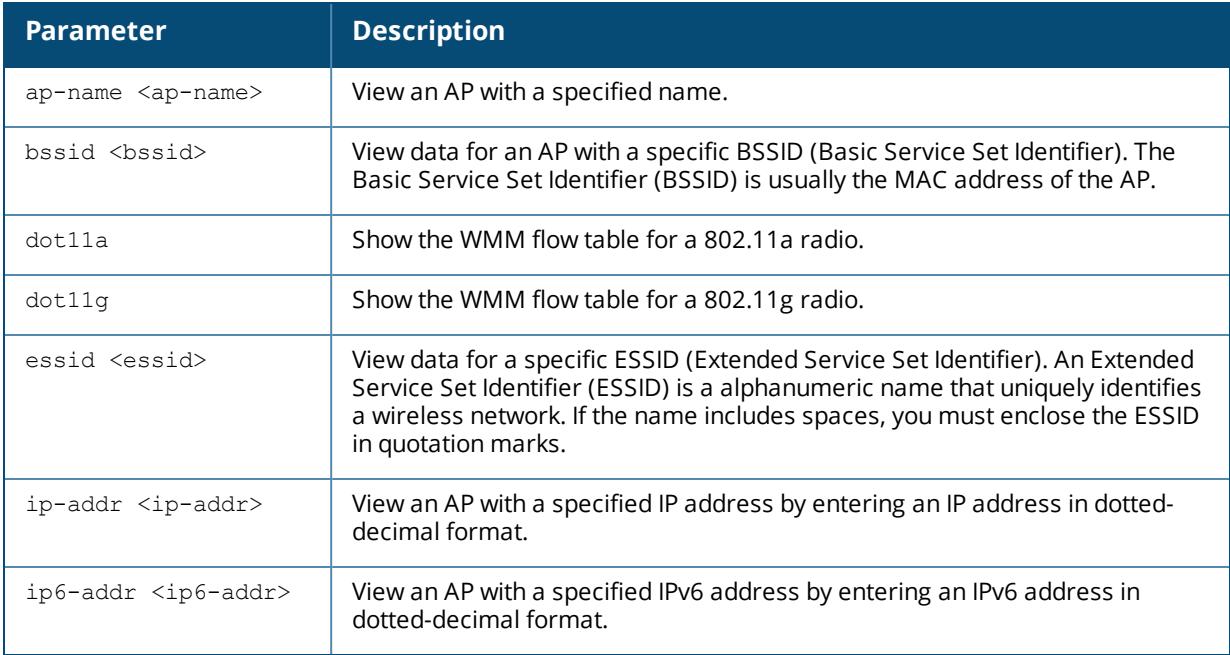

#### **Example**

Some samples of executing this command with various options are as follows:

```
(host) [mynode] #show ap wmm-flow ap-name ap105
(host) [mynode] #show ap wmm-flow ap-name ap105 dot11g
(host) [mynode] #show ap wmm-flow dot11a
```
The following example shows WMM flow data for all APs.

(host)[mynode] #show ap wmm-flow

WMM Flow Table

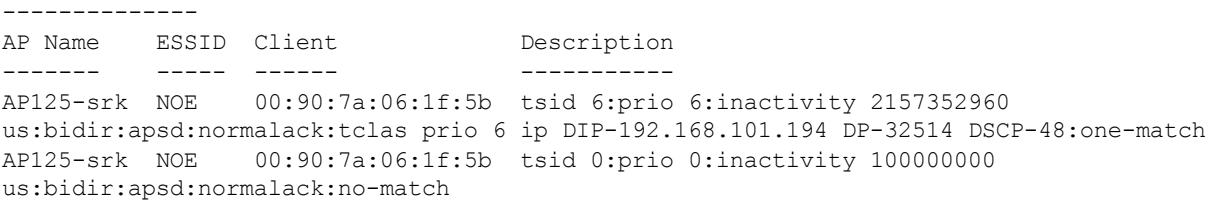

#### Num Flows:0

The output of this command includes the following parameters:

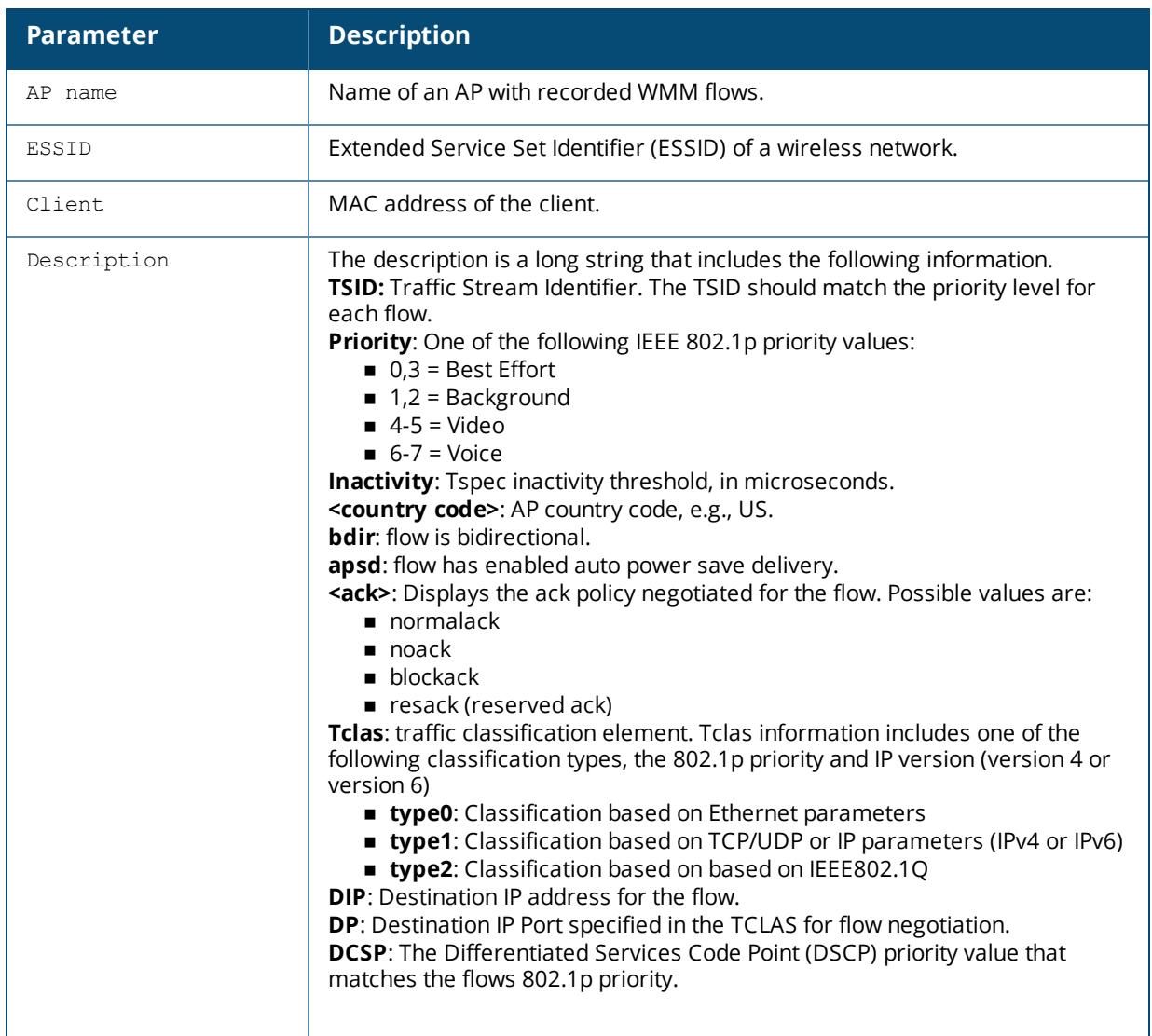

### **Related Commands**

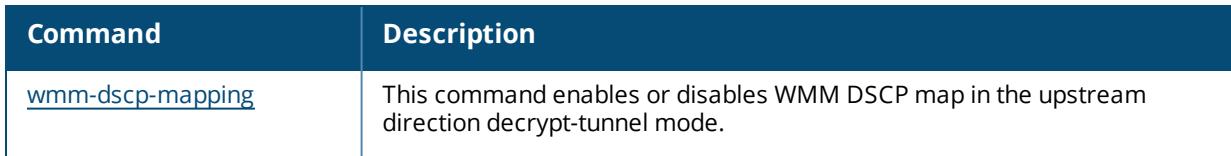

## **Command History**

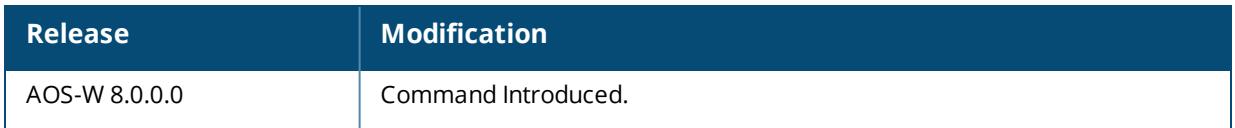

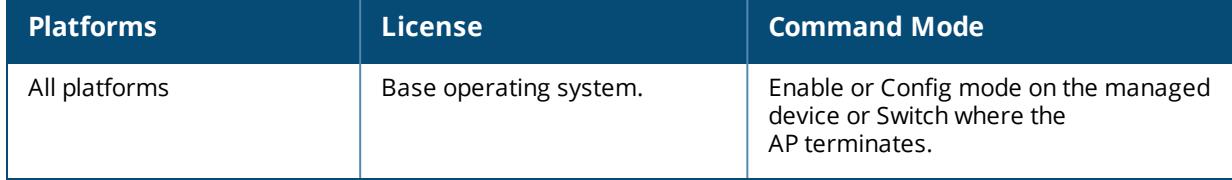

# **show ap-crash-transfer**

show ap-crash-transfer

### **Description**

This command displays info for the AP crash transfer feature, which transfers AP coredump files to the Switch flash memory if no dumpserver is configured.

The command **ap system-profile <profile> dump-server <server> specifies a server to receive a** core dump generated when an AP process crashes. If no dump server is configured, issue the **apcrash-transfer** command to save dump files to the Switch flash memory.

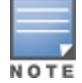

If you define a dump server and issue the ap-crash-server command, the dump server configuration takes precedence, and coredump files are sent to the dump server.

### **Example**

```
(host)) #show ap-crash-transfer
AP Crash Transfer:enabled
AP Crash folder limit:50 MB (non-editable)
```
### **Related Commands**

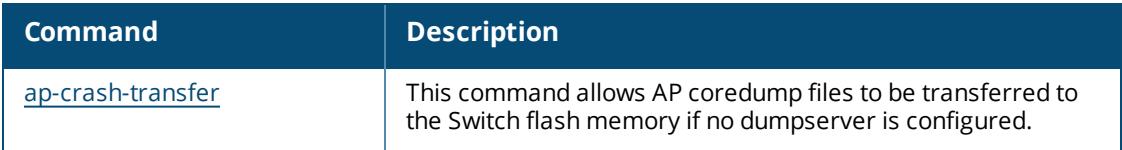

### **Command History**

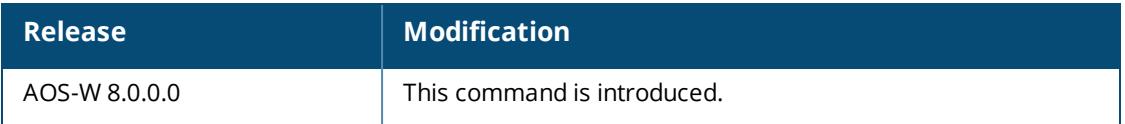

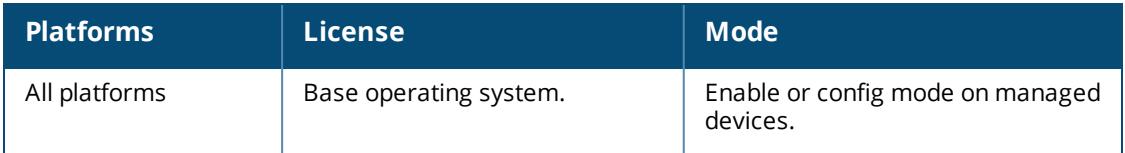

## **show arp**

show arp [counters | vlan <vlanid>

### **Description**

This command show Address Resolution Protocol (ARP) entries for the Switch.

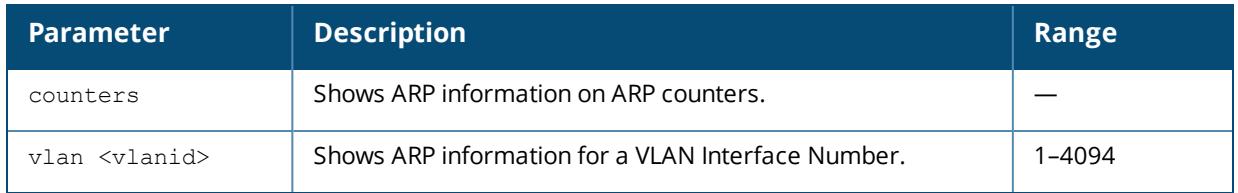

### **Example**

This example shows configured static ARP entries for the Switch.

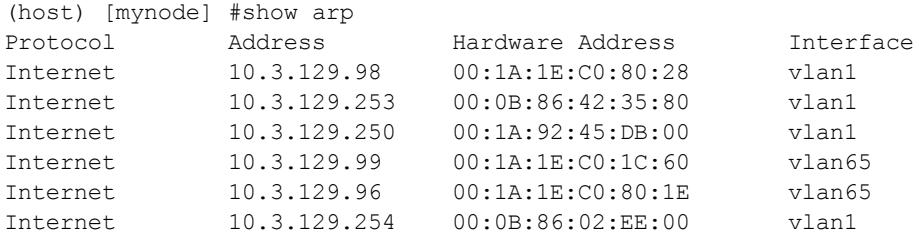

The output of this command includes the following parameters:

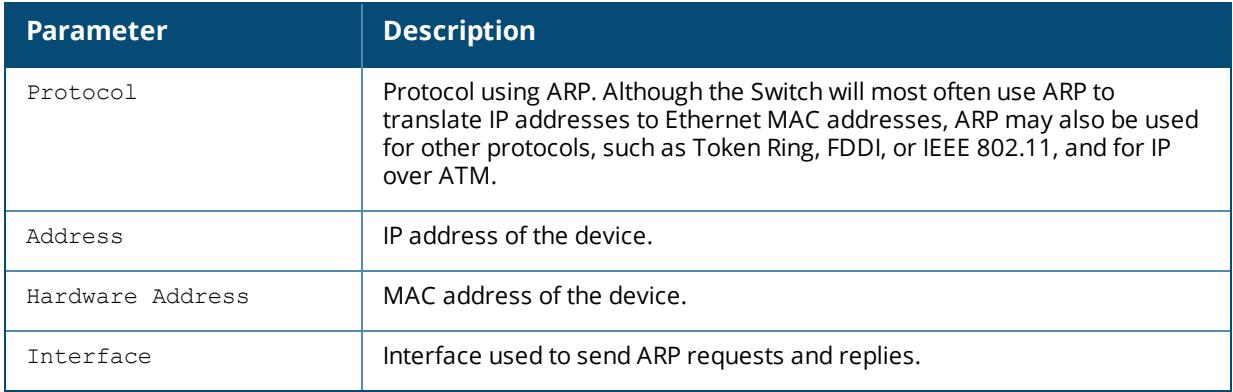

## **Related Commands**

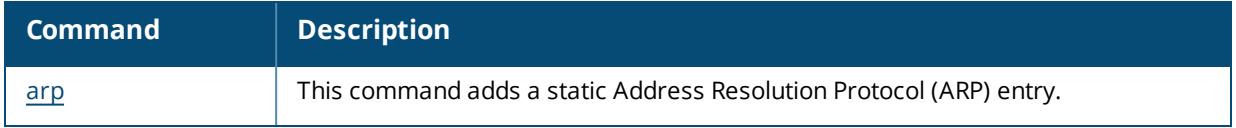

## **Command History**

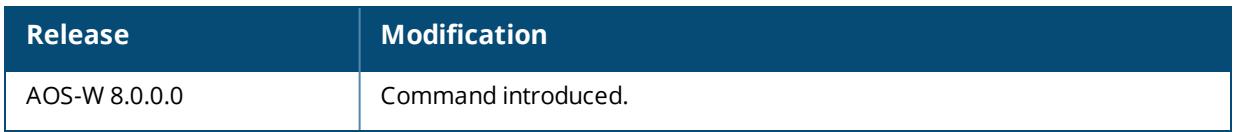

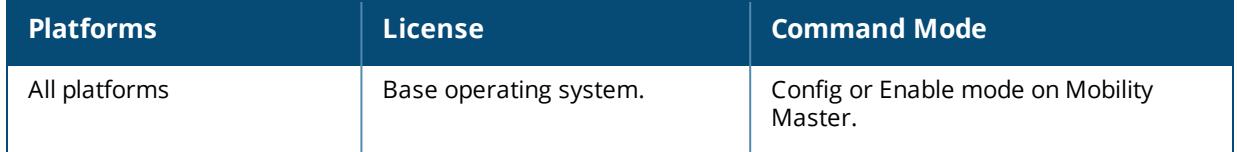

## **show audit-trail**

show audit-trail [history | login <number>| <number>]

### **Description**

Show the Switch's audit trail log.

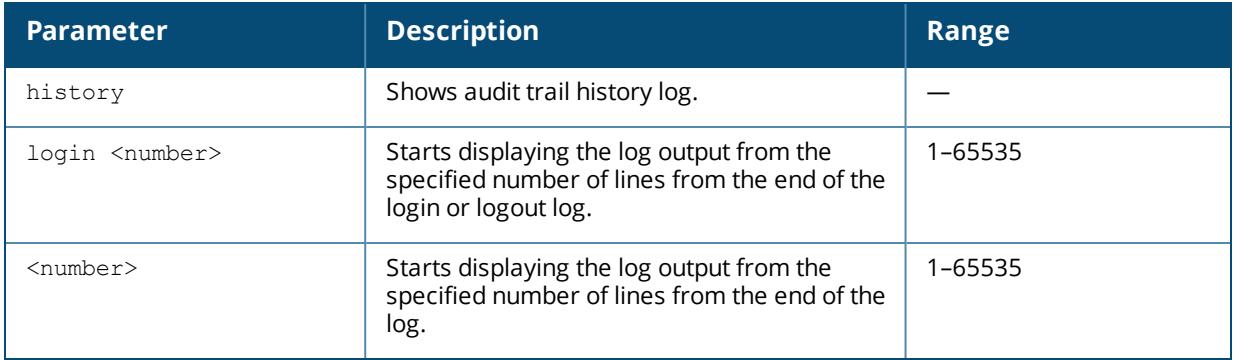

### **Example**

By default, the audit trail feature is enabled for all commands in configuration mode. The example below shows the most recent ten audit log entries for the managed device.

```
(host) [mynode] #show audit-trail 10
Feb 5 06:13:17 cli[1239]: USER: admin has logged in from 10.240.16.118.
Feb 5 06:20:13 cli[1239]: USER: admin connected from 10.240.16.118 has logged out.
Feb 5 06:24:37 cli[1239]: USER: admin has logged in from 10.240.16.118.
Feb 5 06:37:01 cli[1239]: USER:admin@10.3.129.250 COMMAND:<wlan virtual-ap "mp-only"
no vap-enable > -- command executed successfully
Feb 5 06:37:14 cli[1239]: USER:admin@10.3.129.250 COMMAND:<wlan virtual-ap "mp-a-
only" no vap-enable > -- command executed successfully
Feb 5 06:37:20 cli[1239]: USER:admin@10.3.129.250 COMMAND:<wlan virtual-ap "default"
no vap-enable > -- command executed successfully
Feb 5 06:37:29 cli[1239]: USER:admin@10.3.129.250 COMMAND:<wlan virtual-ap "mpp-a-
only" no vap-enable > -- command executed successfully
Feb 5 06:46:10 cli[1239]: USER:admin@10.3.129.250 COMMAND:<interface gigabitethernet
"1/2" port monitor igigabitethernet "1/1" > -- command executed successfully
Feb 5 06:57:44 cli[1239]: USER:admin@10.3.129.250 COMMAND:<ap system-profile
"default" heartbeat-dscp 12 > -- command executed successfully
Feb 5 07:05:48 cli[1239]: USER:admin@10.3.129.250 COMMAND:<wlan virtual-ap "mp-a-
only" vap-enable > -- command executed successfully
```
#### The example below displays international characters added in the ESSID, in unicode format.

```
(host) [mynode] #show audit-trail 3
Jun 7 00:30:51 profmgr[5755]: USER:admin@10.1.4.102 NODE:"/md" COMMAND:<wlan ssid-
profile chineseSSIDProfile> -- command executed successfully
Jun 7 00:31:36 profmgr[5755]: USER:admin@10.1.4.102 NODE:"/md" COMMAND:<wlan ssid-
profile chineseSSIDProfile> -- command executed successfully
Jun 7 00:31:36 profmgr[5755]: USER:admin@10.1.4.102 NODE:"/md" COMMAND:<wlan ssid-
profile chineseSSIDProfile essid \u4e2d\u6587\u65e0\u7ebf\u7f51> -- command executed
successfully
```
### **Related Commands**

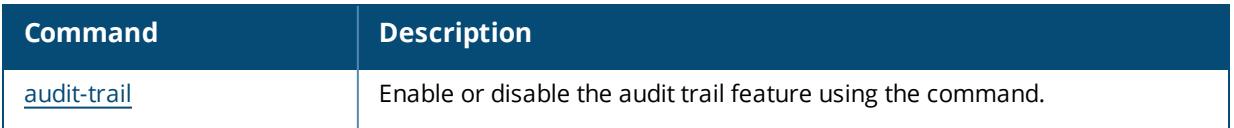

## **Command History**

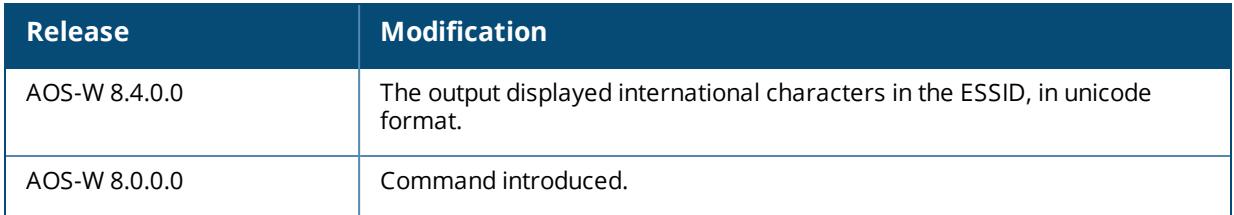

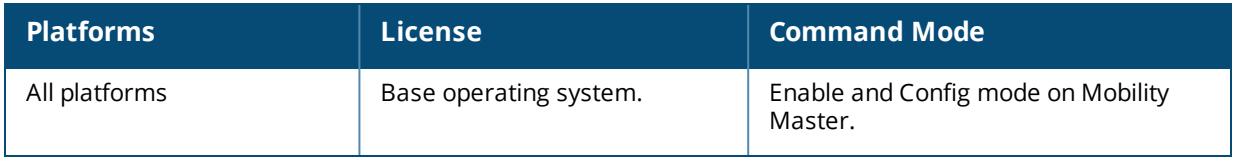

# **show auth-survivability**

show auth-survivability

### **Description**

This command displays the **auth-survivability** parameters that are configured in the managed device.

### **Example**

```
host # show auth-survivability
Auth-Survivability: Enabled (Running)
Survival-Server Server-Cert: dot1x2k-server
Survival-Server Cache lifetime: 48 hours
```
### **Related Commands**

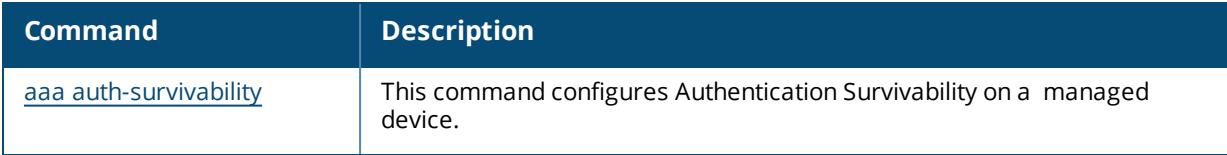

### **Command History**

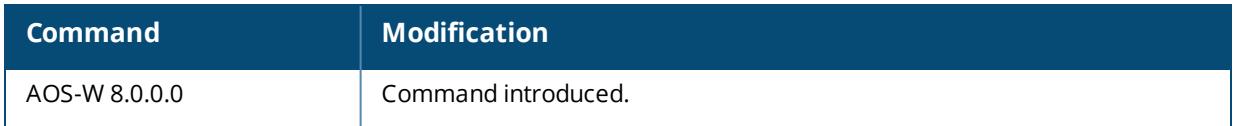

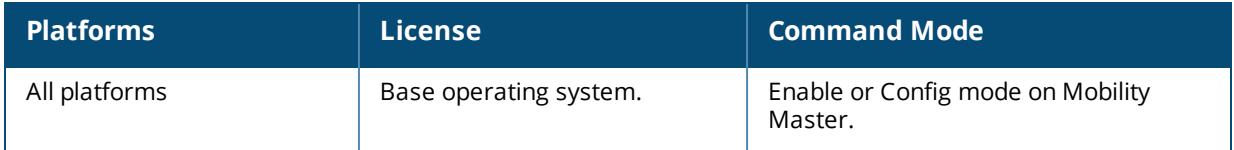

# **show auth-survivability-cache**

show auth-survivability-cache

### **Description**

This command displays the data currently in the local Survival Server cache.

### **Example**

host(config) # show auth-survivability-cache

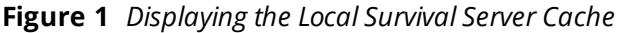

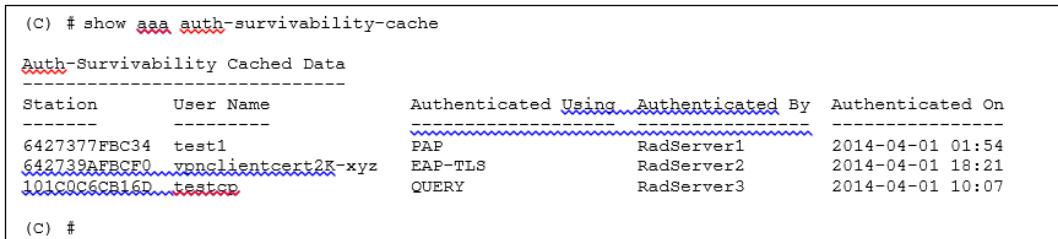

### **Related Commands**

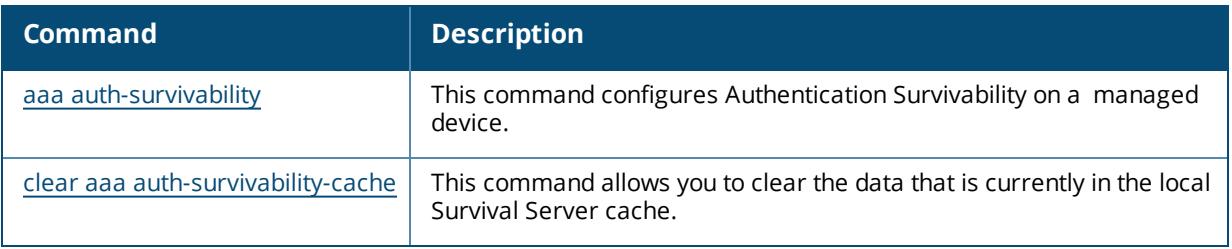

### **Command History**

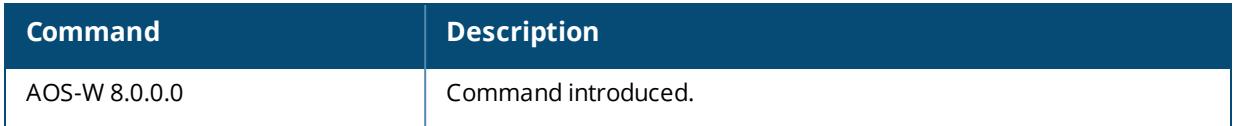

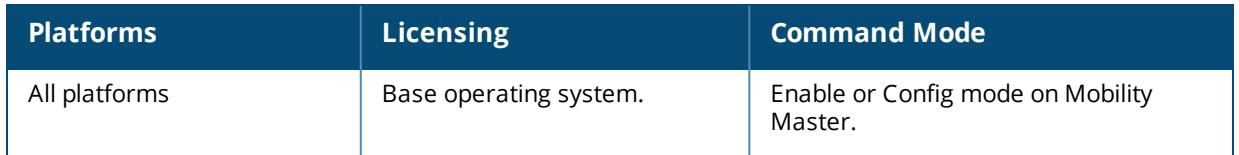

## **show auth-tracebuf**

show auth-tracebuf [count <1-250] | [failures] | mac <address>]

#### **Description**

This command shows the trace buffer for authentication events. Use the output of this command to troubleshoot 802.1X authentication errors. Include the **<address>** parameter to filter data by the MAC address of the client which is experiencing errors.

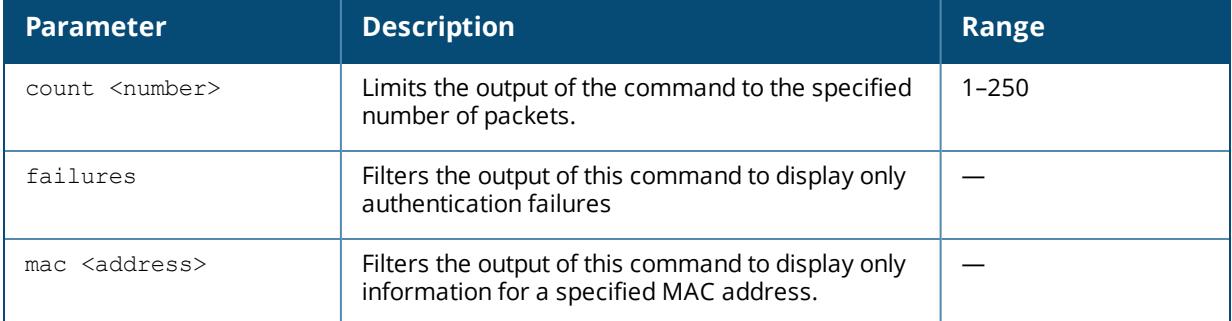

### **Example**

The example below shows the most recent ten trace buffer entries for the Switch. Each row includes the following information:

```
(host) [mynode] # show auth-tracebuf count 10
Auth Trace Buffer
Feb 5 08:08:29 wpa2-key2 -> 00:09:ef:05:1e:b2 00:1a:1e:97:e5:42 -
119 mic failure
Feb 5 08:08:30 wpa2-key1 <- 00:09:ef:05:1e:b2 00:1a:1e:97:e5:42 -
117
Feb 5 08:08:30 wpa2-key2 -> 00:09:ef:05:1e:b2 00:1a:1e:97:e5:42 -
119 mic failure
Feb 5 08:08:31 wpa2-key1 <- 00:09:ef:05:1e:b2 00:1a:1e:97:e5:42 -
117
Feb 5 08:08:31 station-down * 00:09:ef:05:1e:b2 00:1a:1e:97:e5:42 - -
Feb 5 08:08:31 station-up * 00:09:ef:05:1e:b2 00:1a:1e:97:e5:42 - -
 wpa2 psk aes
Feb 5 08:08:31 station-data-ready * 00:09:ef:05:1e:b2 00:00:00:00:00:00:00 66 -<br>Feb 5 08:08:31 wpa2-kev1 <- 00:09:ef:05:1e:b2 00:1a:1e:97:e5:42 -
                           Feb 5 08:08:31 wpa2-key1 <- 00:09:ef:05:1e:b2 00:1a:1e:97:e5:42 -
117
Feb 5 08:08:31 wpa2-key2 -> 00:09:ef:05:1e:b2 00:1a:1e:97:e5:42 -
119 mic failure
Feb 5 08:08:32 wpa2-key1 <- 00:09:ef:05:1e:b2 00:1a:1e:97:e5:42 -
117
Feb 5 08:08:32 wpa2-key2 -> 00:09:ef:05:1e:b2 00:1a:1e:97:e5:42 -
119 mic failure
Feb 5 08:08:33 wpa2-key1 <- 00:09:ef:05:1e:b2 00:1a:1e:97:e5:42 -
117<br>Feb 5 08:08:33 wpa2-key2
                                  \Rightarrow 00:09:ef:05:1e:b2 00:1a:1e:97:e5:42 -
119 mic failure
```

```
Feb 5 08:08:34 wpa2-key1 <- 00:09:ef:05:1e:b2 00:1a:1e:97:e5:42 -
117
Feb 5 08:08:34 wpa2-key2 -> 00:09:ef:05:1e:b2 00:1a:1e:97:e5:42 -
119 mic failure
Feb 5 08:08:35 wpa2-key1 <- 00:09:ef:05:1e:b2 00:1a:1e:97:e5:42 -
117
Feb 5 08:08:35 station-down * 00:09:ef:05:1e:b2 00:1a:1e:97:e5:42 - -
Feb 5 08:08:35 station-up * 00:09:ef:05:1e:b2 00:1a:1e:97:e5:42 - -
 wpa2 psk aes
Feb 5 08:08:35 station-data-ready * 00:09:ef:05:1e:b2 00:00:00:00:00:00 66 -
```
Each row in the output of this table may include some or all of the following information:

- $\blacksquare$  A timestamp that indicates when the entry was created
- $\blacksquare$  The type of exchange that was made
- $\blacksquare$  The direction the packet was sen
- The source MAC address
- $\blacksquare$  The destination MAC address
- **BSSID/Server Name**
- **n** The packet number
- **n** The packet length
- Additional information (if available); for example, username, encryption and WPA type, or reason for failure

#### **Related Commands**

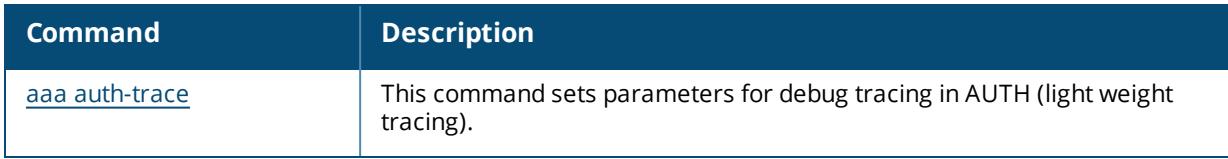

#### **Command History**

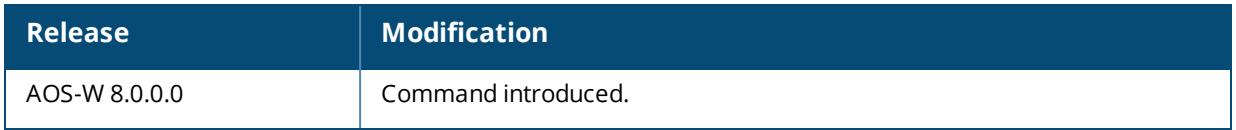

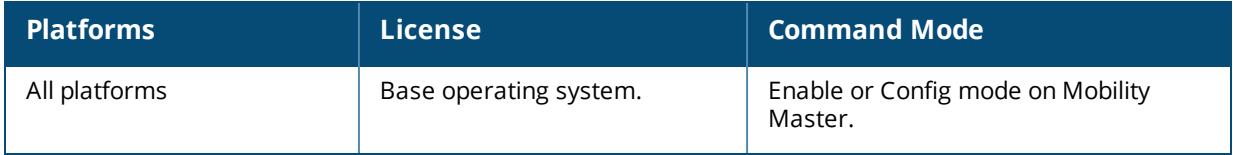

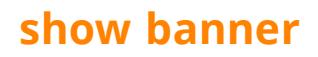

show banner show bannervia

### **Description**

This command shows the current login banner. Use this command to review the banner message that appears when you first log in to the Switch's command-line or browser interfaces.

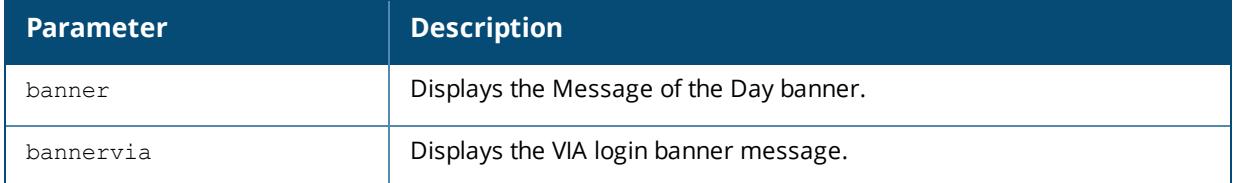

The optional output modifiers | begin, | exclude, and | include help you display those lines that begin, include, exclude, respectively, the line expression given in the CLI command. The | redirect-output modifier helps you redirect the command output.

#### **Example**

```
(host) [mynode]# show banner
This testlab Switch is scheduled for maintenance starting Saturday night at 11 p.m.
```
### **Related Commands**

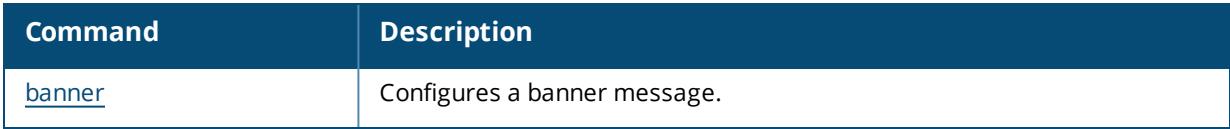

#### **Command History**

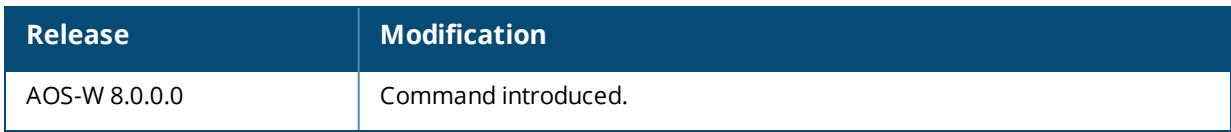

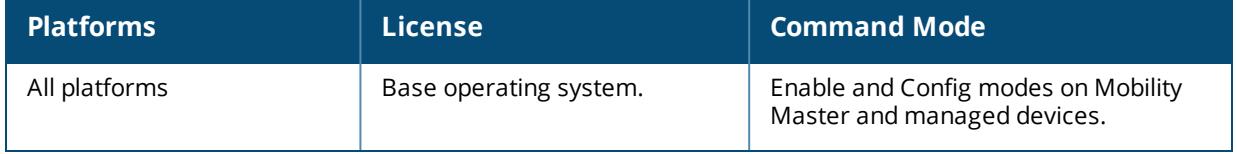

# **show ble\_relay disp-attr**

show ble relay disp-attr all

### **Description**

This command shows the BLE relay attributes.

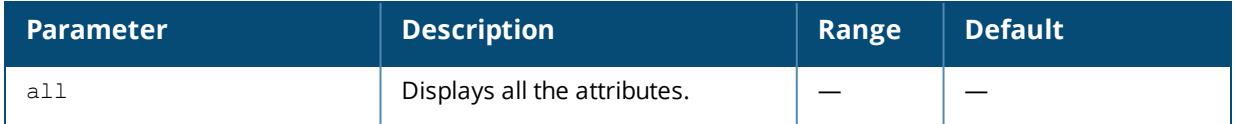

### **Example**

The following example displays the BLE relay attributes: (host) [mynode] #show ble\_relay disp-attr all =========================================================

```
WebSocket Connect Request : Yes
Tag Logging \qquad \qquad : \text{Off}LogLevel : 31
Note: Loglevel List: Error (0x1), Warn (0x2), Notice (0x4), Info (0x8),
Debug (0x10), Parser (0x20), Header (0x40), Ext (0x80), Client (0x100), Latency
(0x200).
```
### **Related Commands**

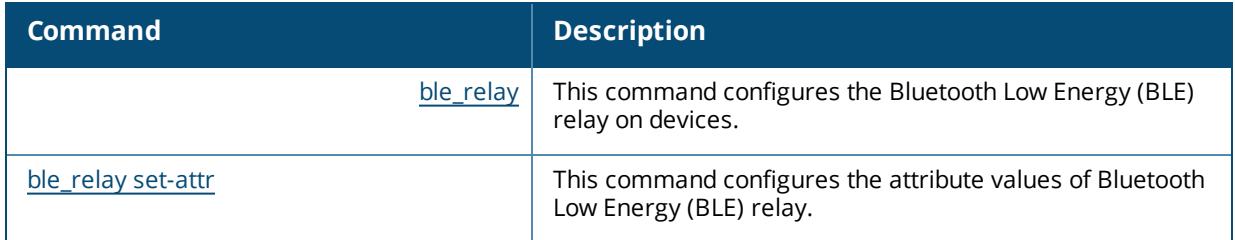

#### **Command History**

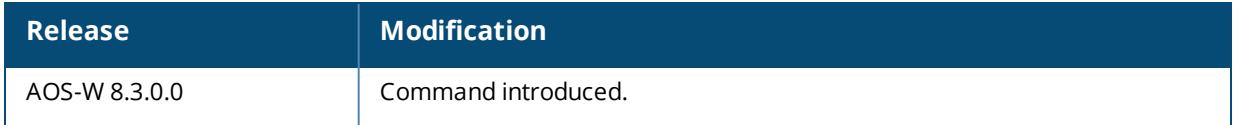

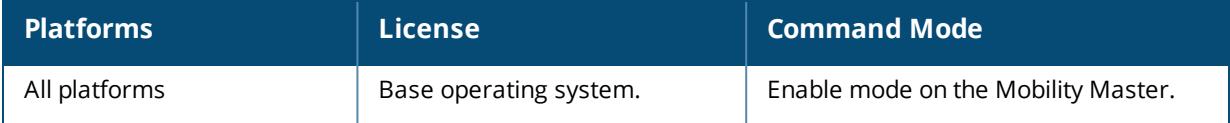

# **show ble\_relay iot-profile**

show ble relay iot-profile

### **Description**

This command shows the BLE relay IoT profile details.

The optional output modifiers | begin, | exclude, and | include help you display those lines that begin, include, exclude, respectively, the line expression given in the CLI command. The | redirect-output modifier helps you redirect the command output.

### **Related Commands**

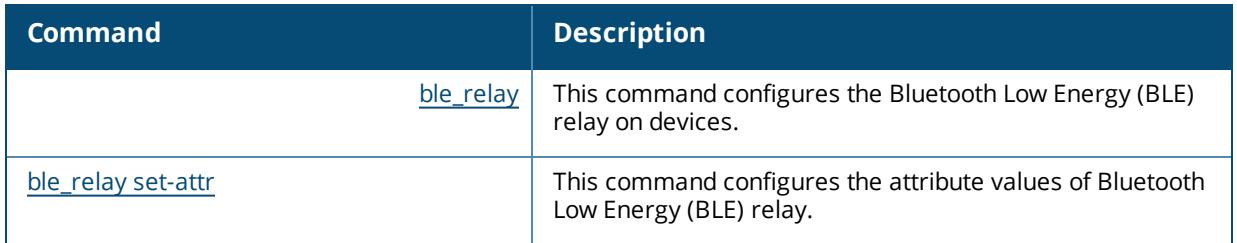

### **Command History**

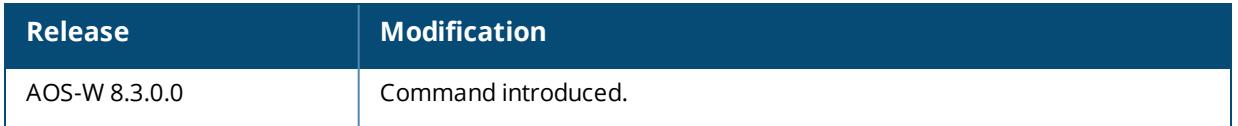

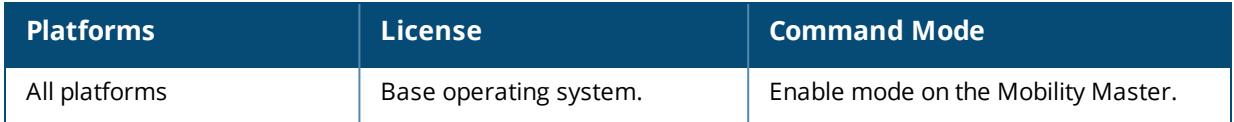

# **show ble\_relay iotrequests**

show ble relay iotrequests

### **Description**

This command shows JSON blobs received through REST API.

The optional output modifiers | begin, | exclude, and | include help you display those lines that begin, include, exclude, respectively, the line expression given in the CLI command. The | redirect-output modifier helps you redirect the command output.

### **Command History**

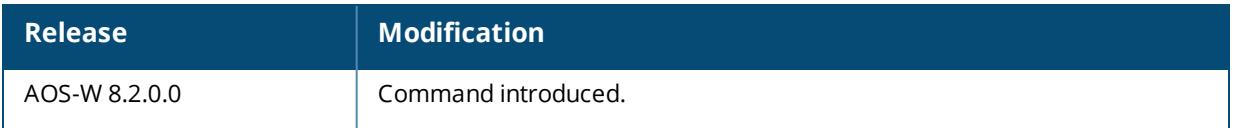

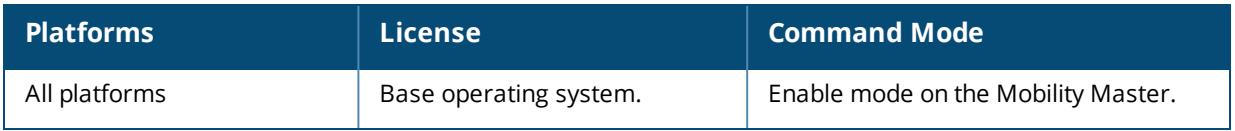

# **show ble\_relay jobs**

show ble relay jobs

### **Description**

This command shows the Bluetooth Low Energy (BLE) relay job queue status.

### **Related Commands**

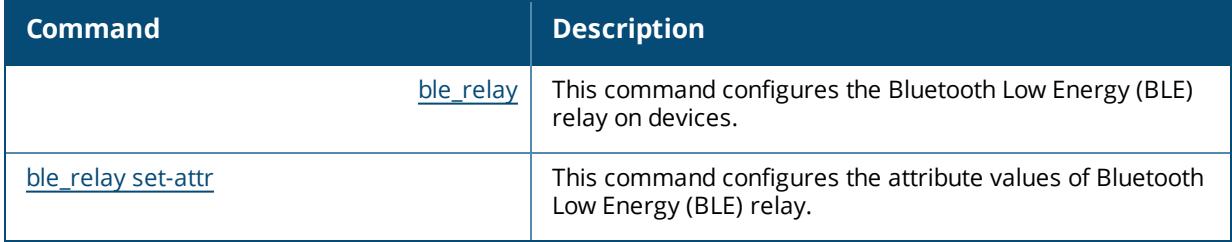

### **Command History**

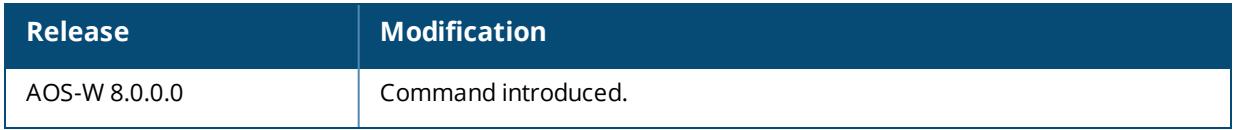

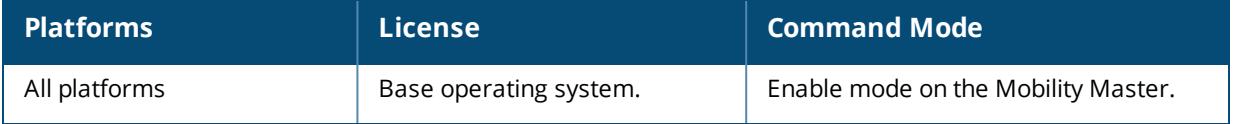

# **show ble\_relay report**

show ble\_relay report

### **Description**

This command shows logs for the most recent beacon update.

The optional output modifiers | begin, | exclude, and | include help you display those lines that begin, include, exclude, respectively, the line expression given in the CLI command. The | redirect-output modifier helps you redirect the command output.

### **Command History**

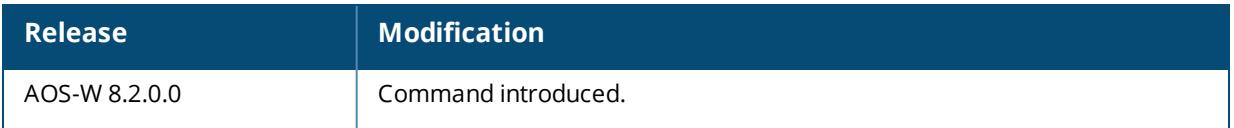

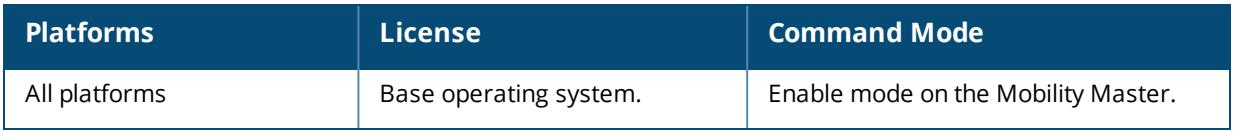

# **show ble\_relay tag-report**

show ble relay tag-report <profile-name>

### **Description**

This command shows the BLE relay tag data.

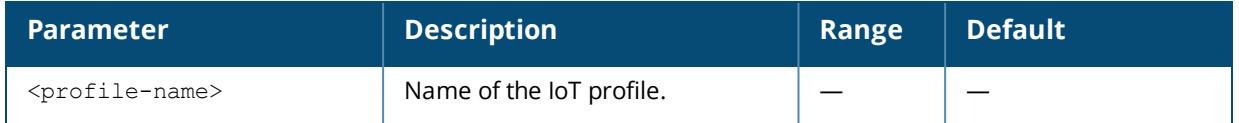

The optional output modifiers | begin, | exclude, and | include help you display those lines that begin, include, exclude, respectively, the line expression given in the CLI command. The | redirect-output modifier helps you redirect the command output.

### **Related Commands**

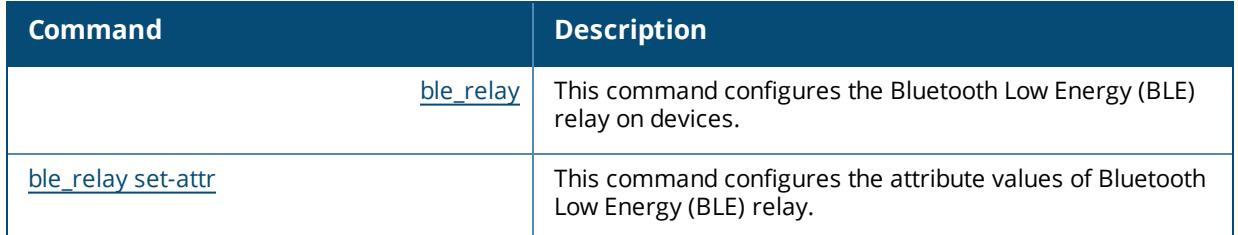

### **Command History**

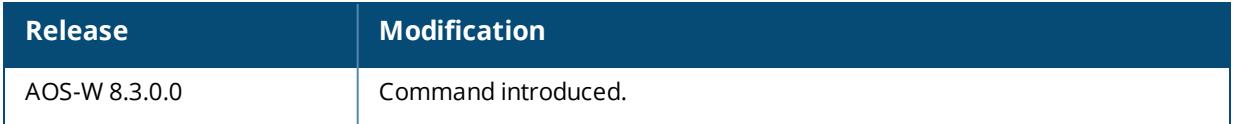

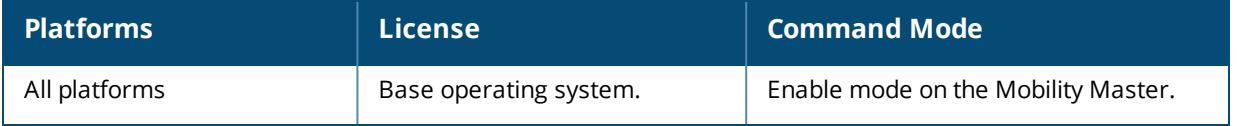

# **show ble\_relay ws-log**

show ble relay ws-log <profile-name>

### **Description**

This command shows the BLE relay work queue session logs of each IoT transport profile.

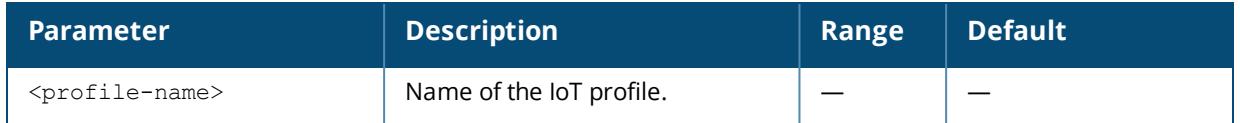

### **Related Commands**

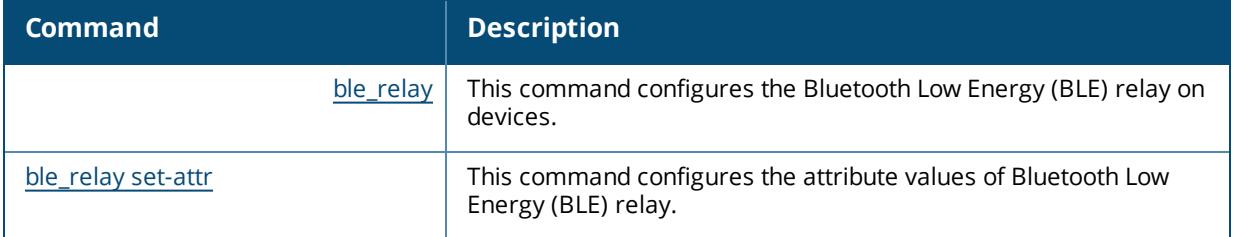

### **Command History**

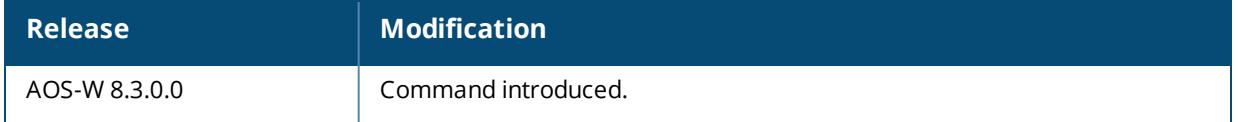

### **Command Information**

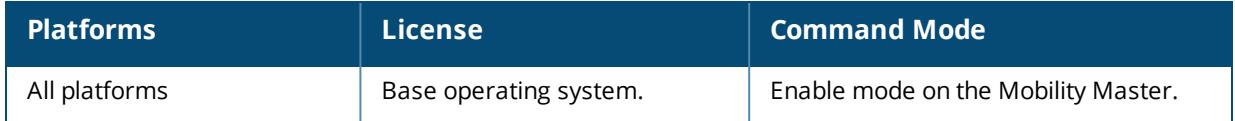

# **show ble service-profile**

show ble service-profile <profile-name>

### **Description**

This command displays the Bluetooth Low Energy (BLE) service profiles.

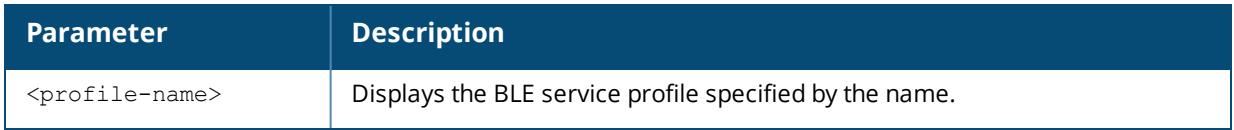

### **Example**

The following command exports the AP's BLE iBeacon information into a CSV file:

(host) [mynode] (config) #show ble service-profile default

```
Ble Service Profile "default"
```
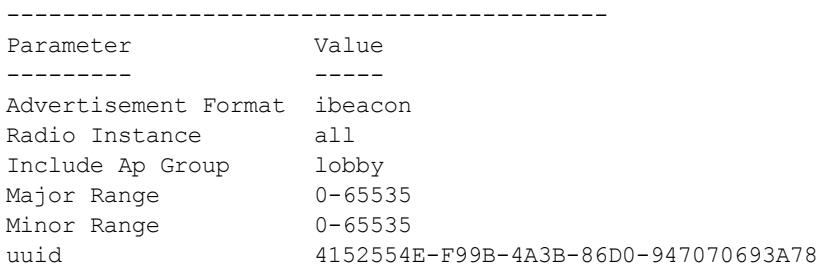

### **Related Commands**

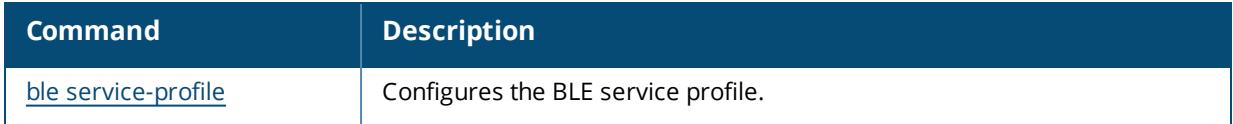

### **Command History**

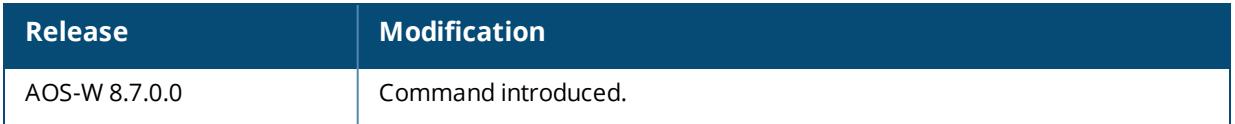

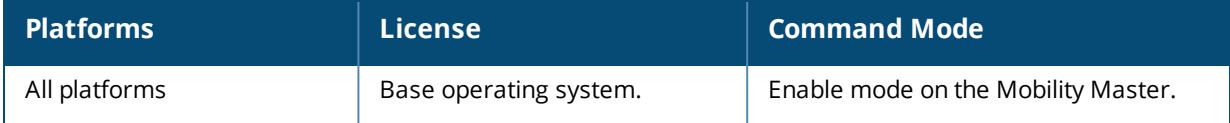

# **show block-redirect-url**

block-redirect-url <string>

### **Description**

This command show redirect URL for blocked content.

### **Example**

Execute the following command to display the redirect URL for blocked content. (host) [mynode] (config) #show block-redirect url

### **Related Command**

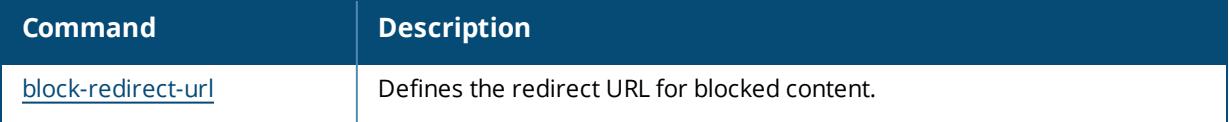

### **Command History**

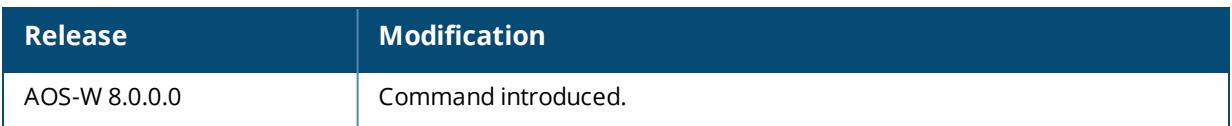

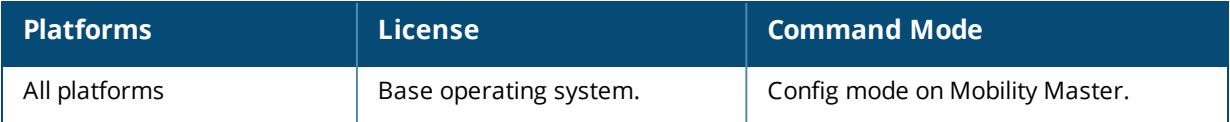

# **show bocmgr**

show bocmgr instance

```
instance {device <device-id>}{interface tunnel|vlan {intf-id <intfid>}|<nodepath>|
{pool dhcp|tunnel|vlan {pool-name <pool-name>}|<nodepath>}
pool {dhcp|intf|tunnel|vlan {pool-name <pool-name>}|<nodepath>}|{intf tunnel|vlan
{intf-id <intfid>}|<nodepath>}
```
### **Description**

Show details about dynamic VLAN, tunnel and DHCP pools.

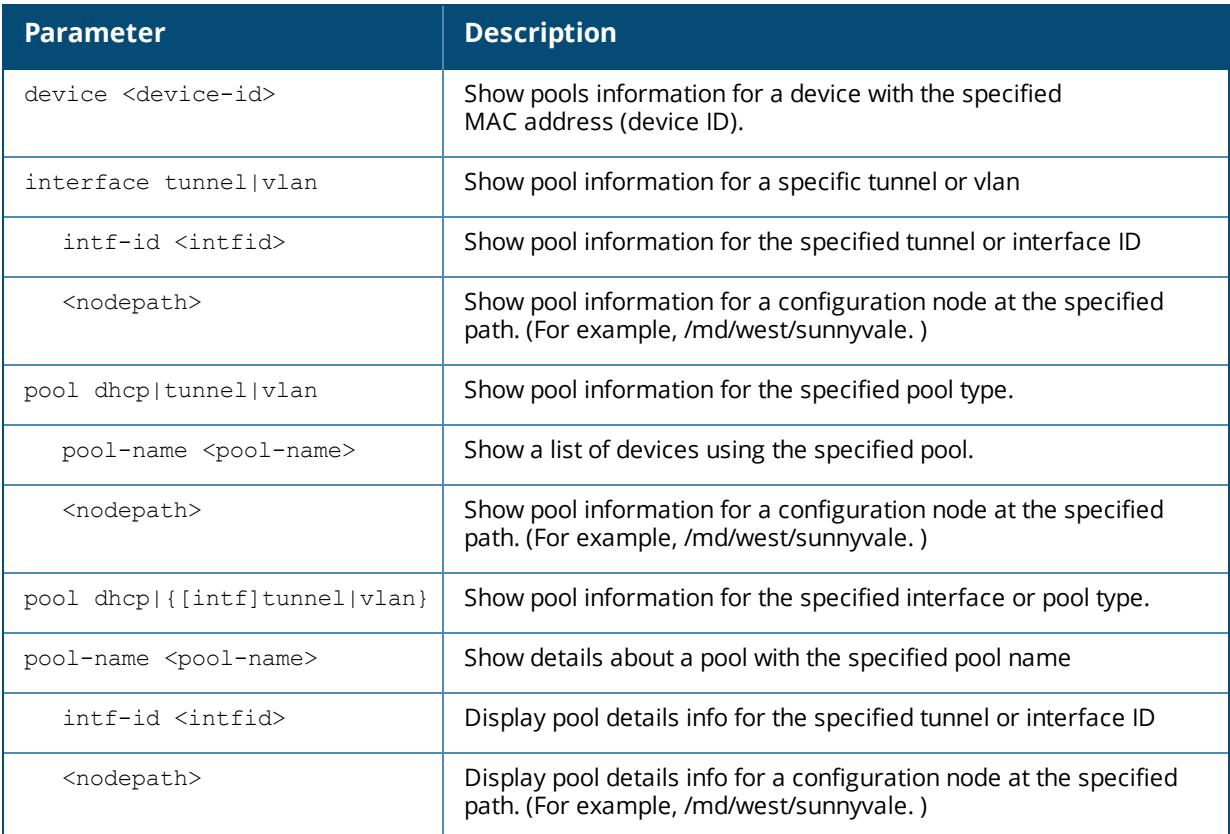

### **Example**

The following command shows the DHCP pool used by the configuration /md/east.

(host) [md])#show bocmgr instance pool dhcp /md/east DHCP Instance(s)

----------------

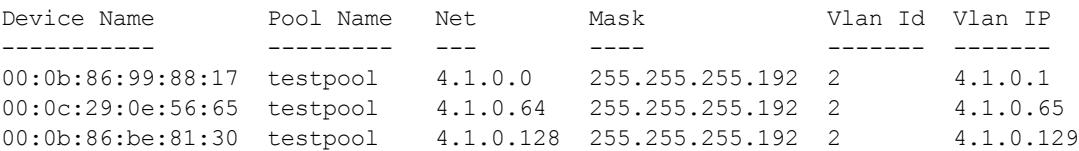

### **Related Command**

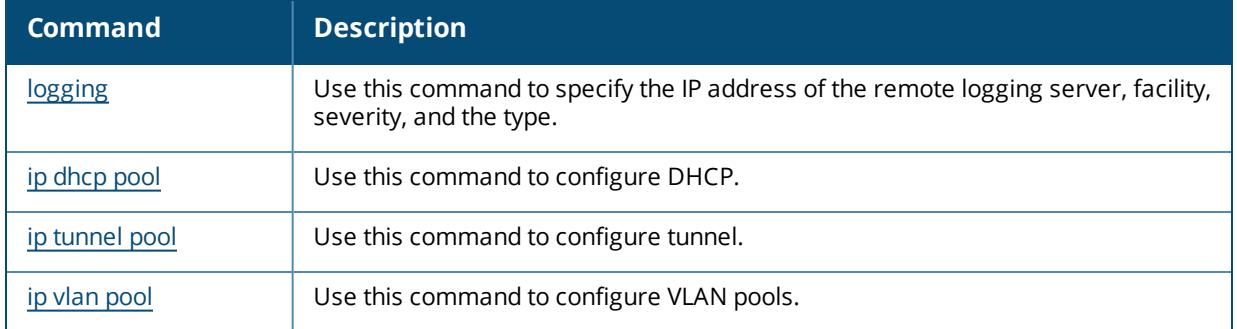

## **Command History**

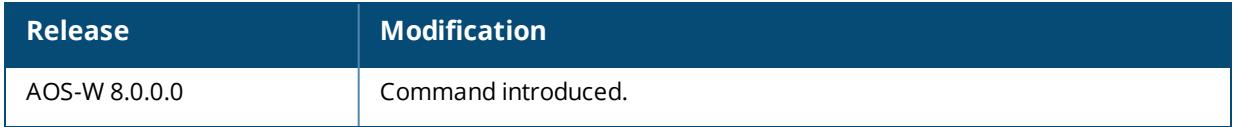

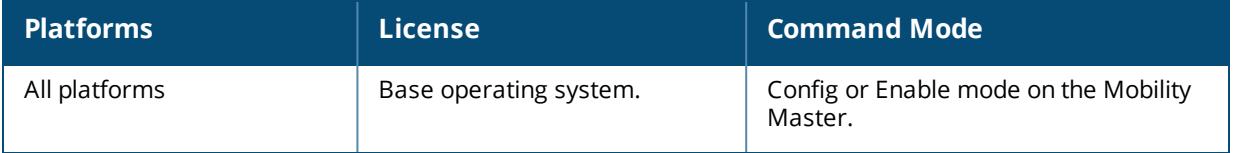

# **show boot**

show boot [history]

### **Description**

Display boot parameters, including the boot partition and the configuration file to use when booting the Switch.

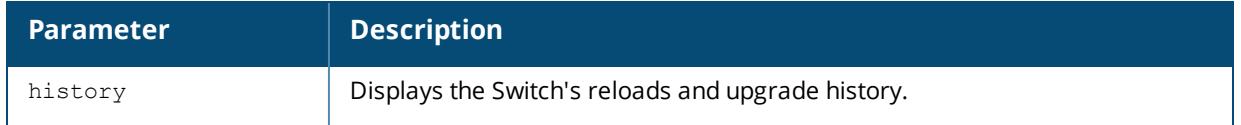

### **Example**

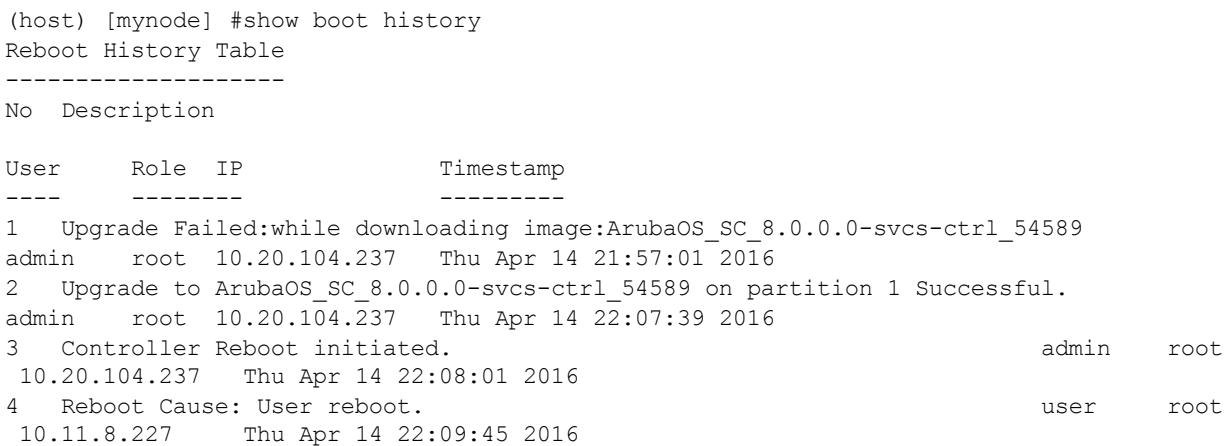

### **Related Commands**

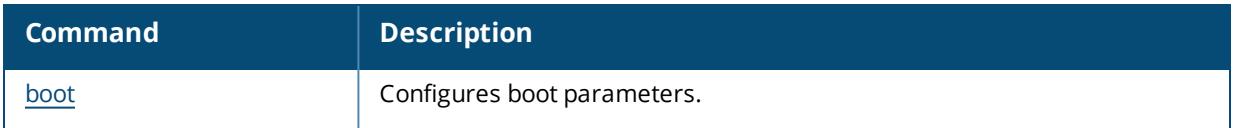

### **Command History**

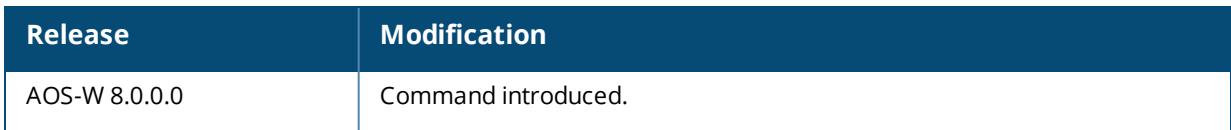

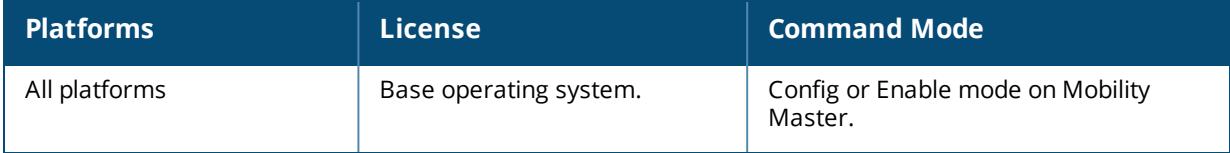

# **show branch-gateway-peer**

show branch-gateway-peer

### **Description**

This command shows Branch Gateway peer information.

The optional output modifiers | begin, | exclude, and | include help you display those lines that begin, include, exclude, respectively, the line expression given in the CLI command. The | redirect-output modifier helps you redirect the command output.

### **Example**

The following command shows Branch Gateway peer information: (host)[mynode] #show branch-gateway-peer IP Address of Transit VLAN in Peer: 0.0.0.0 Transit VLAN Interface: N/A

### **Command History**

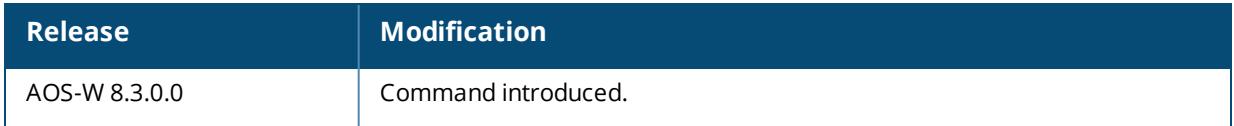

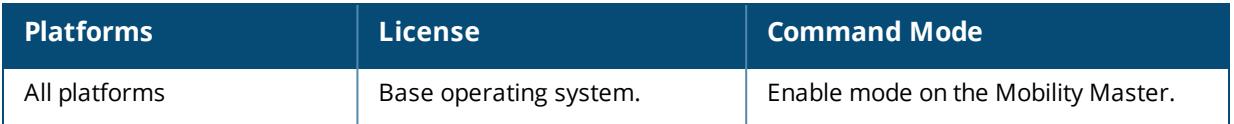
# **show branch-uplink-pool**

show branch-uplink-pool

## **Description**

This command shows branch uplink pool configured for branch deployment, if uplink IPs conflict.

The optional output modifiers | begin, | exclude, and | include help you display those lines that begin, include, exclude, respectively, the line expression given in the CLI command. The | redirect-output modifier helps you redirect the command output.

### **Command History**

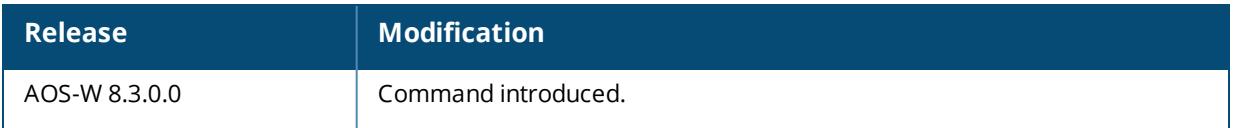

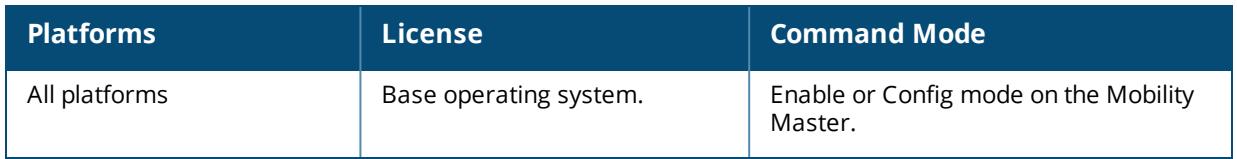

# **show bulkedit**

show bulkedit {headers | status}

### **Description**

This command shows the bulkedit information such as the list of supported bulkedit headers or the status of the last bulkedit transaction.

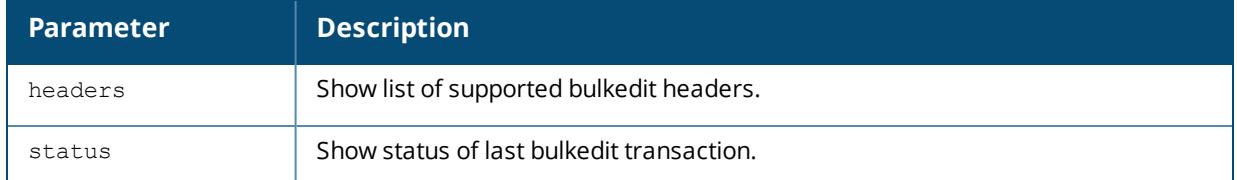

#### **Example**

The following are examples of executing the **show bulkedit** command:

(host) [mynode] #show bulkedit headers (host) [mynode] #show bulkedit status

#### **Related Commands**

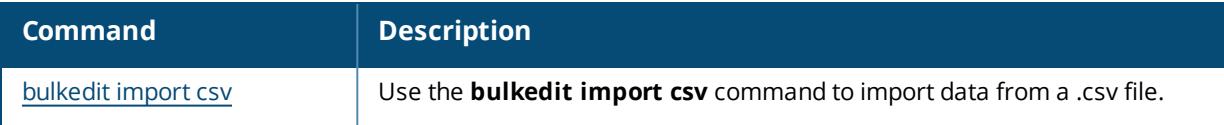

#### **Command History**

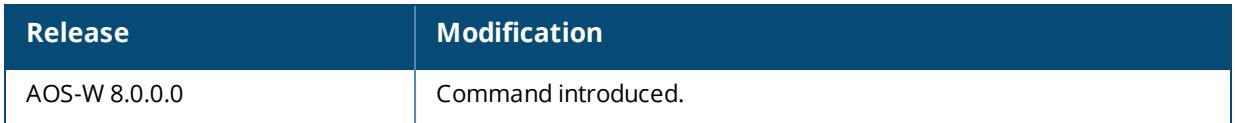

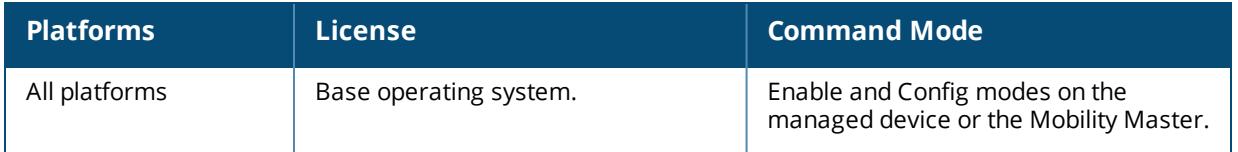

# **show ca-bundle version**

show ca-bundle version

#### **Description**

This command displays the version number of CA certificates.

#### **Example**

The following command displays the version number of CA certificates:

```
(host) (mynode) show ca-bundle version
Active CA Bundle version: 1
```
## **Command History**

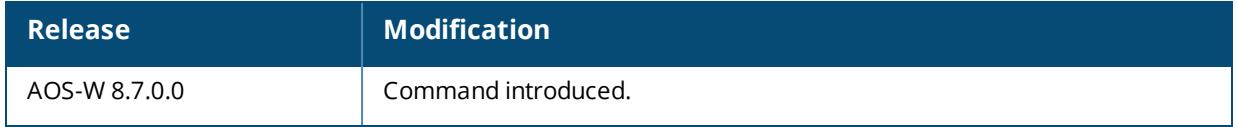

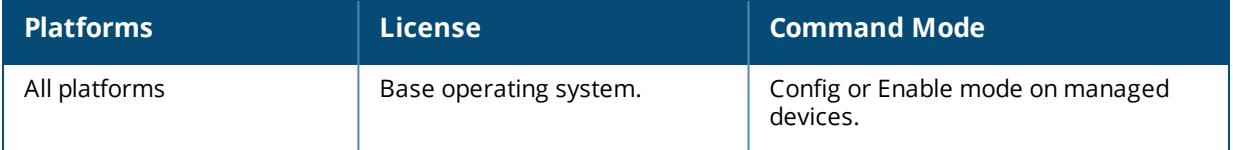

# **show ccm-debug memory-usage**

show ccm-debug memory-usage {non-profile | profile}

## **Description**

This command shows the memory usage information.

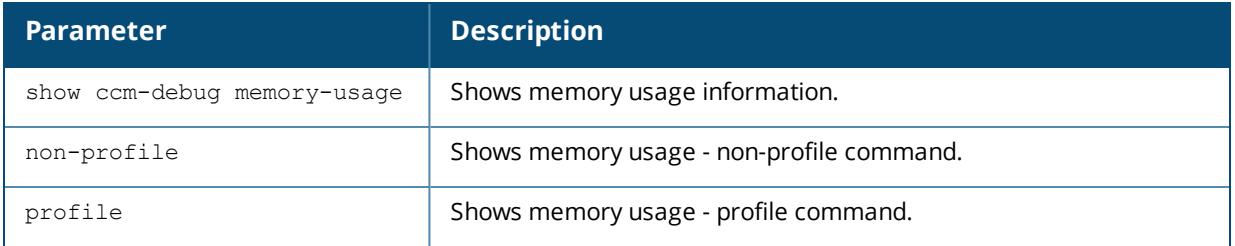

The optional output modifiers | begin, | exclude, and | include help you display those lines that begin, include, exclude, respectively, the line expression given in the CLI command. The | redirect-output modifier helps you redirect the command output.

#### **Example**

The following is an example for executing this command: (host) [mynode] #show ccm-debug memory-usage profile

### **Related Commands**

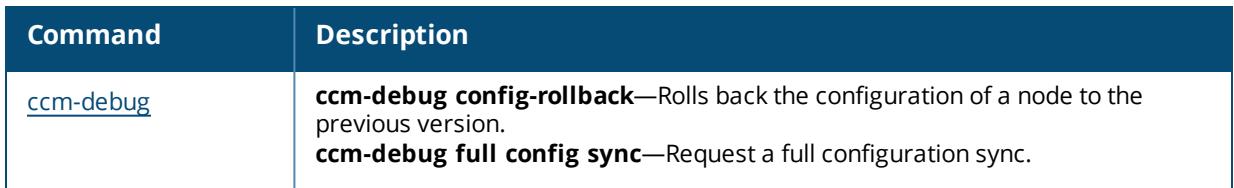

#### **Command History**

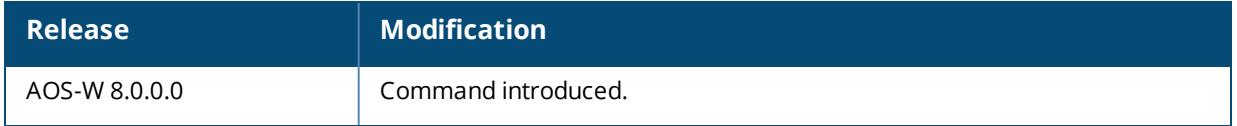

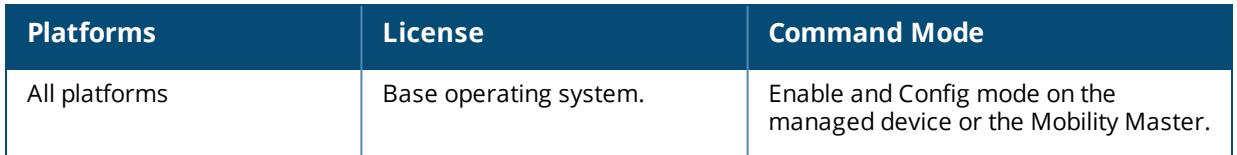

# **show clock**

show clock [cli-timestamp|timezone]

## **Description**

This command shows the configuration for the system clock, summer daylight savings configuration, timezone configuration, and gives details if the CLI-timestamp is enabled or disabled. Include the optional summer-time parameter to display configured daylight savings time settings. The timezone parameter shows the current timezone, with its time offset from Greenwich Mean Time.

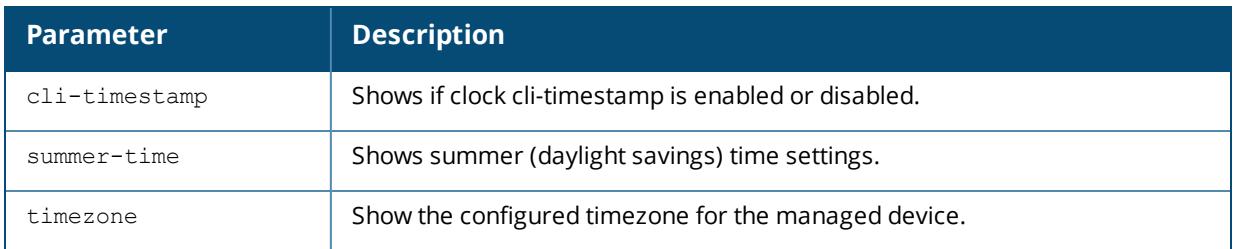

# **Example**

The output below shows the current zone time on the managed device clock.

## **Related Commands**

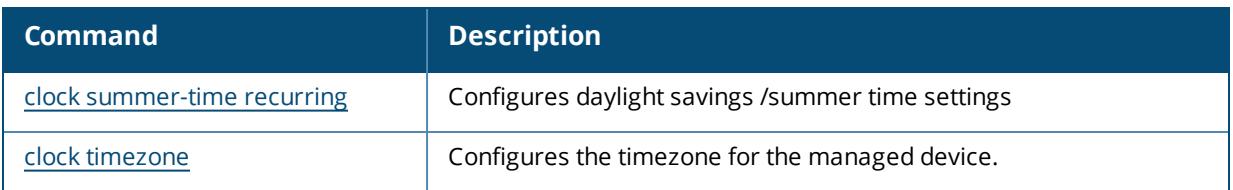

#### **Command History**

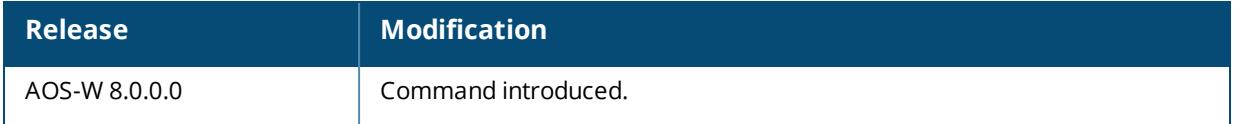

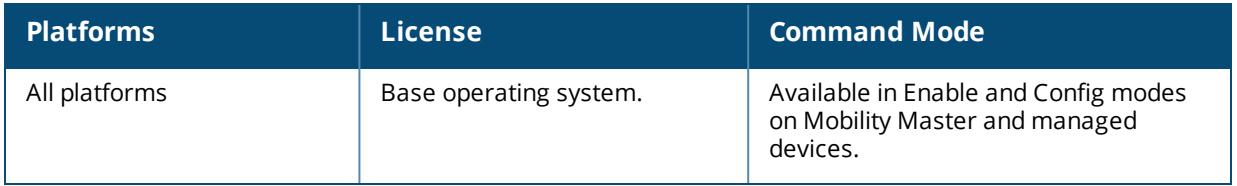

<sup>(</sup>host) [mynode] #show clock timezone clock timezone PST -8

# **show cluster-config**

show cluster-config

### **Description**

This command show the cluster configuration for the control plane security feature.

When you issue this command from the cluster *root*, the output of this command shows the cluster role of the managed device, and the IP address of each member node in the cluster.

When you issue this command from a cluster *member*, the output of this command shows the cluster role of the managed device, and the IP address of the cluster root.

### **Example**

In the example below, the **Cluster Role** section in the output of this command shows that the managed device on which the command was issued is the cluster root. The **Cluster IPSEC Switches** section of the output shows the IP address of each cluster member.

```
(host) [mynode] (config) #show cluster-config
```

```
Cluster Role
------------
Root
---
```
Cluster IPSEC Switches --------------------------

```
Switch IP address of Cluster-Members Key
------------------------------------ ---
172.21.18.18 ********
172.21.18.19 ********
```
## **Related Commands**

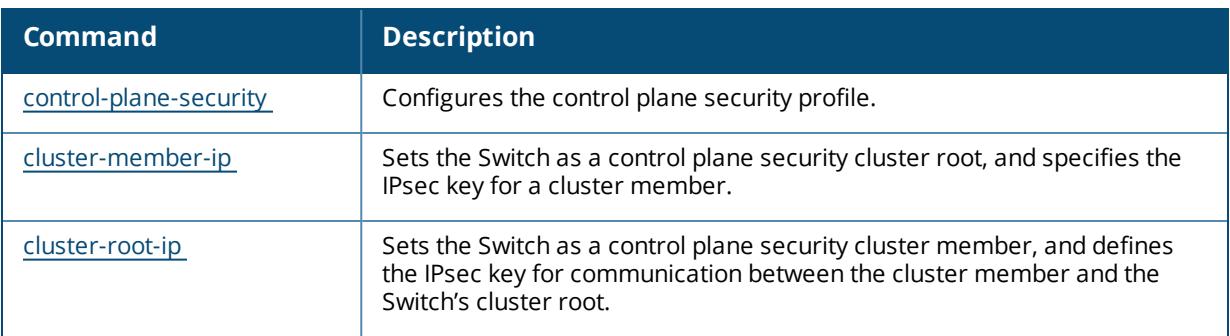

#### **Command History**

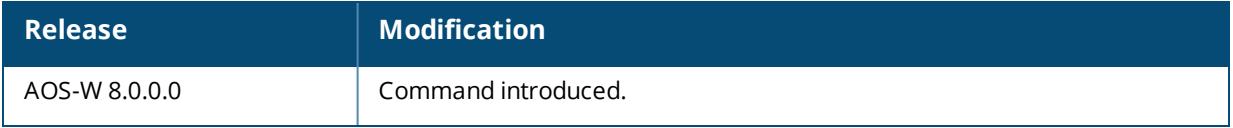

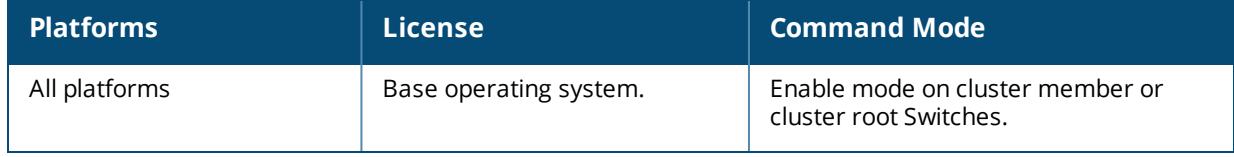

# **show cluster-switches**

show cluster-switches

#### **Description**

Execute this command on a Mobility Master using control plane security in a multi-master environment to show other managed devices to which it is connected.

When you issue this command from the cluster root, the output of this command displays the IP address of the VLAN used by the cluster member to connect to the cluster root.

When you issue this command from a cluster member ,the output of this command displays the IP address of the VLAN used by the cluster root to connect to the cluster member.

#### **Example**

In the example below, the **show cluster-switches** command was issued on a cluster member. The **Switch-IP** section of the output shows the IP address of a VLAN on cluster root, indicating that the cluster member can currently communicate with the cluster root. If the managed device cannot communicate with the cluster root, this table will be blank.

(host) [mynode] (config) #show cluster-switches

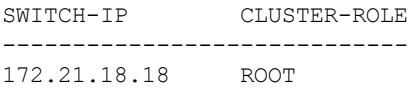

In this example, the **show cluster-switches** command was issued on a cluster root. The **Switch-IP** section of the output shows the IP address of a VLAN on each cluster member that can currently communicate with the cluster root.

(host) [mynode] (config) #show cluster-switches

SWITCH-IP CLUSTER-ROLE ----------------------------- 172.21.18.18 MEMBER 172.21.18.19 MEMBER

## **Related Commands**

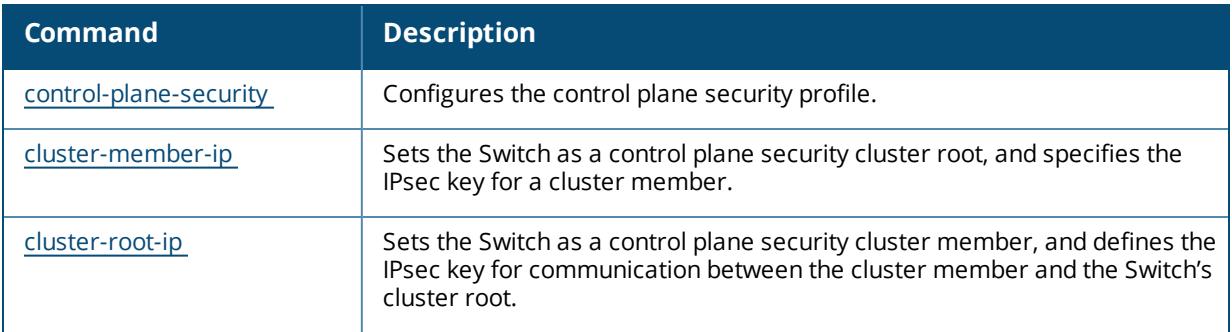

# **Command History**

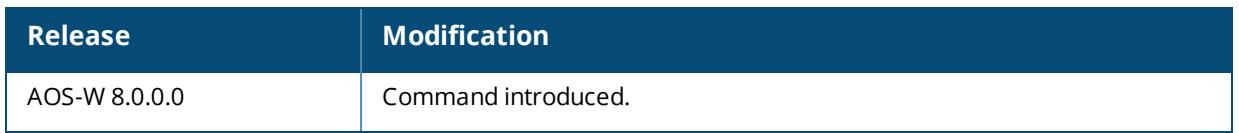

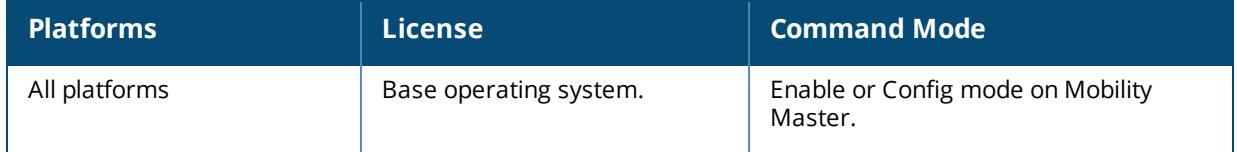

# **show cluster-tech-support**

show cluster-tech-support <filename>

### **Description**

Displays cluster-related information in relation to the managed device.

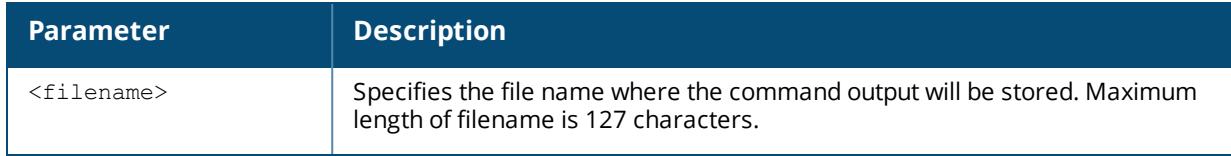

### **Example**

The following command is used to store the logged cluster data: show cluster-tech-support <filename>

#### **Related Commands**

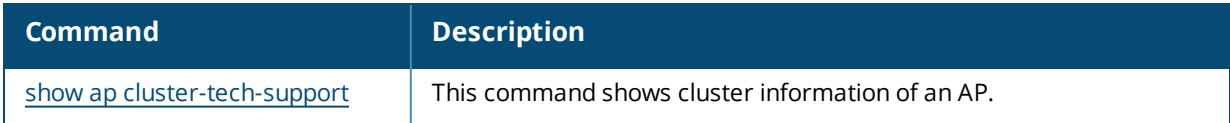

#### **Command History**

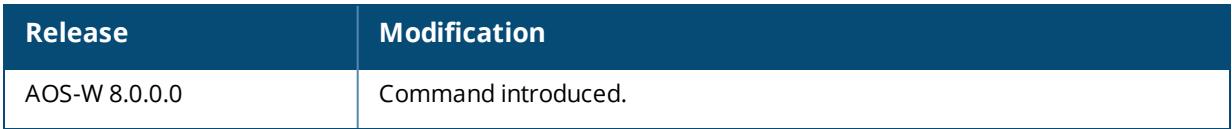

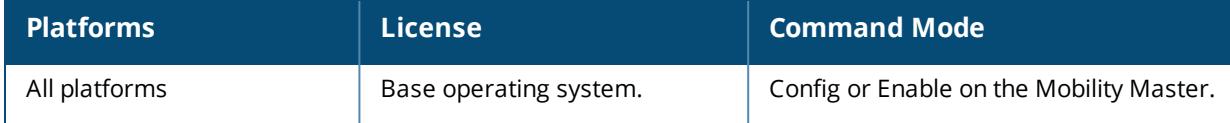

# **show command-details**

show command-details <COMMAND>

## **Description**

This command displays the command debugging details for a command executed in the CLI session.

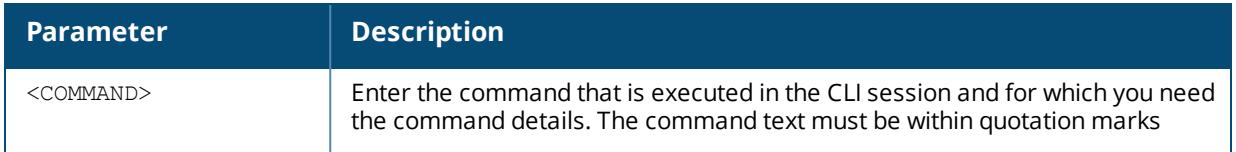

#### **Usage Guidelines**

Use this command to display the command details for a command executed in the CLI session. The following example shows the output for this command.

```
(host) [mynode] #show command-details "show cellular profile"
Command Details:
   ----------------
APP Name: Layer2/3 , Object:5126 , OperationType: Async
Objname/Container: /CHK_PARENT, MajorVer: 8 , MinorVer: 1 , Instance: NULL
Local Command: 0 , Remote Command: 0 , Remote IpAddr: NULL
Current config Node: /mm/mynode
Command Key Values:
-------------------
Key Value Instance Key
--- ----- ------------
CELLULAR CELLULAR FALSE
PROFILE PROFILE FALSE
```
## **Command History**

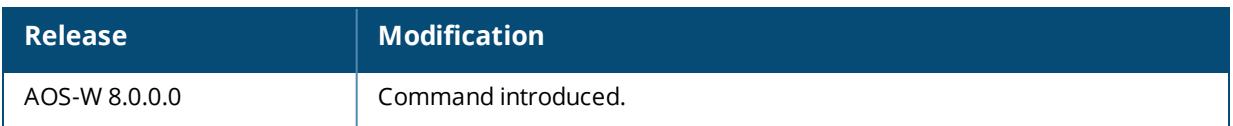

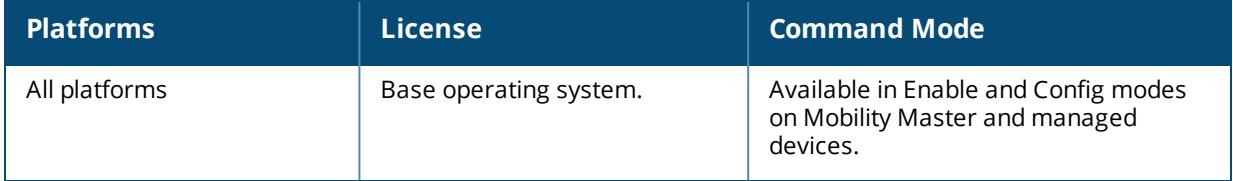

# **show command-history**

show command-history

## **Description**

This command displays the command history for the CLI session.

Use this command to display a list of commands that you have executed in the CLI session. The following example shows the output for this command.

```
(host) [mynode] #show command-history
CLI session history
-------------------
show cellular profile
show cellular profile factory
```
## **Command History**

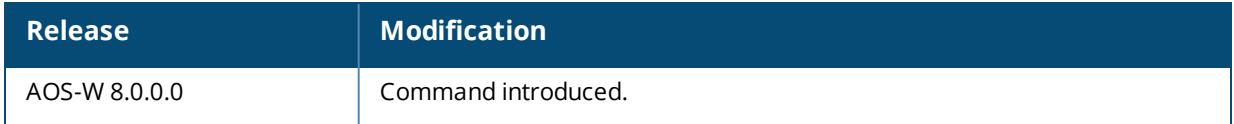

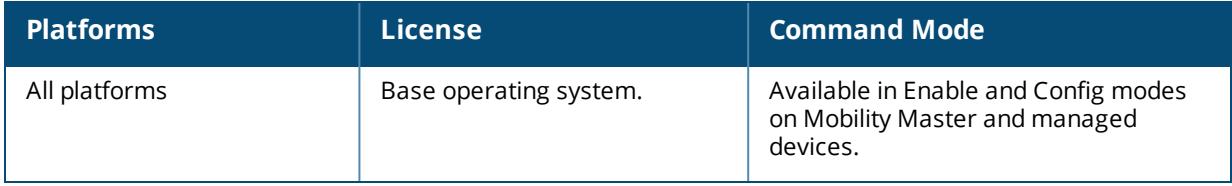

# **show configuration**

show configuration [committed <node-path> | counters platform-capability | datastore {[committed | default | detail | inherited | json | local | node-hierarchy | nondefault | object | pending | stats | system | user]} | devices | diff | effective | failure | filtered | node-hierarchy | partial | pending | profile-committed | received | setup-dialog <macaddr> | similar | state | system-commands | unsaved-nodes]

#### **Description**

This command shows the saved configuration on the Switch. Execute this command to view the entire configuration saved on the Switch, including all profiles, ACLs, and interface settings.

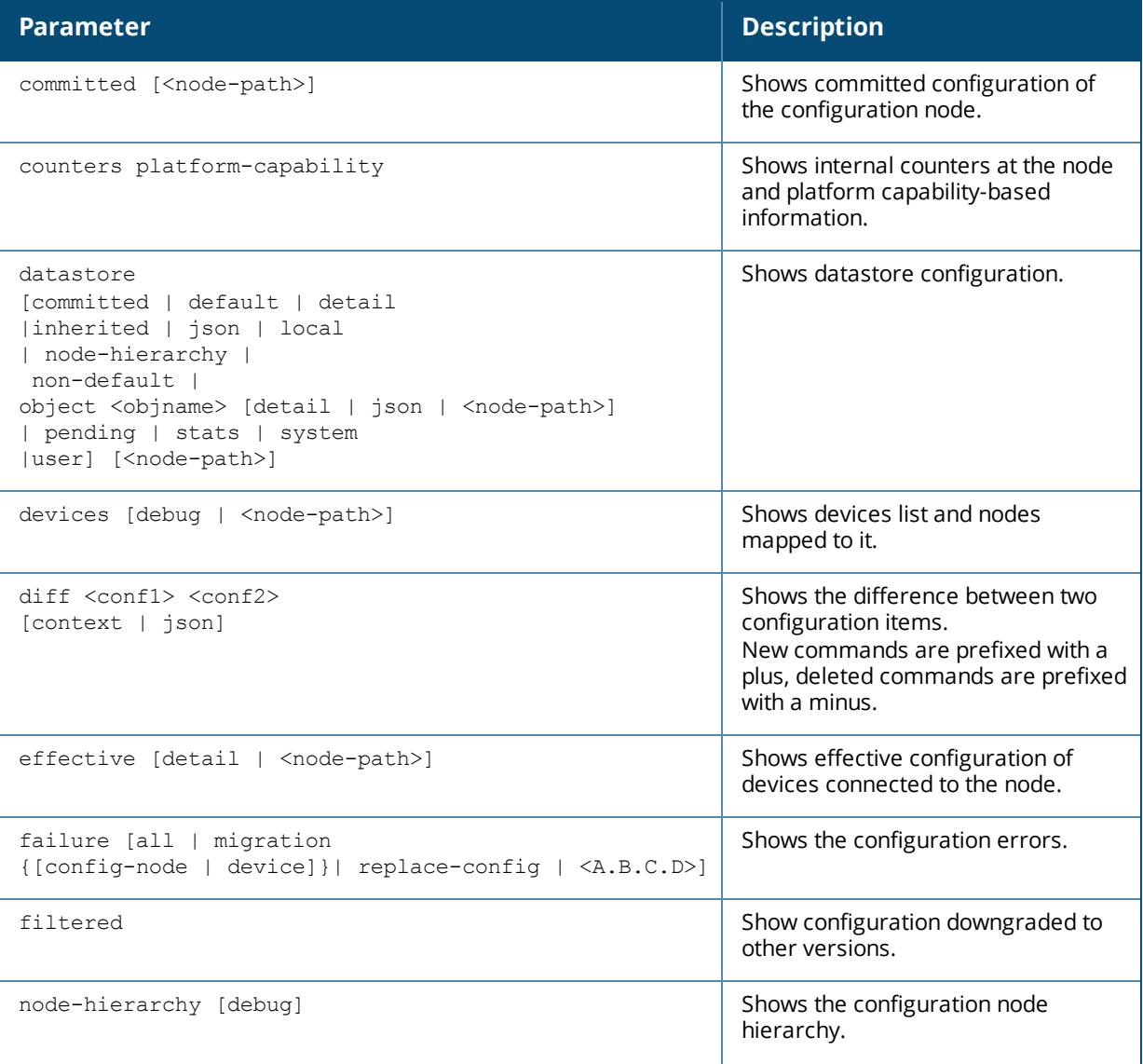

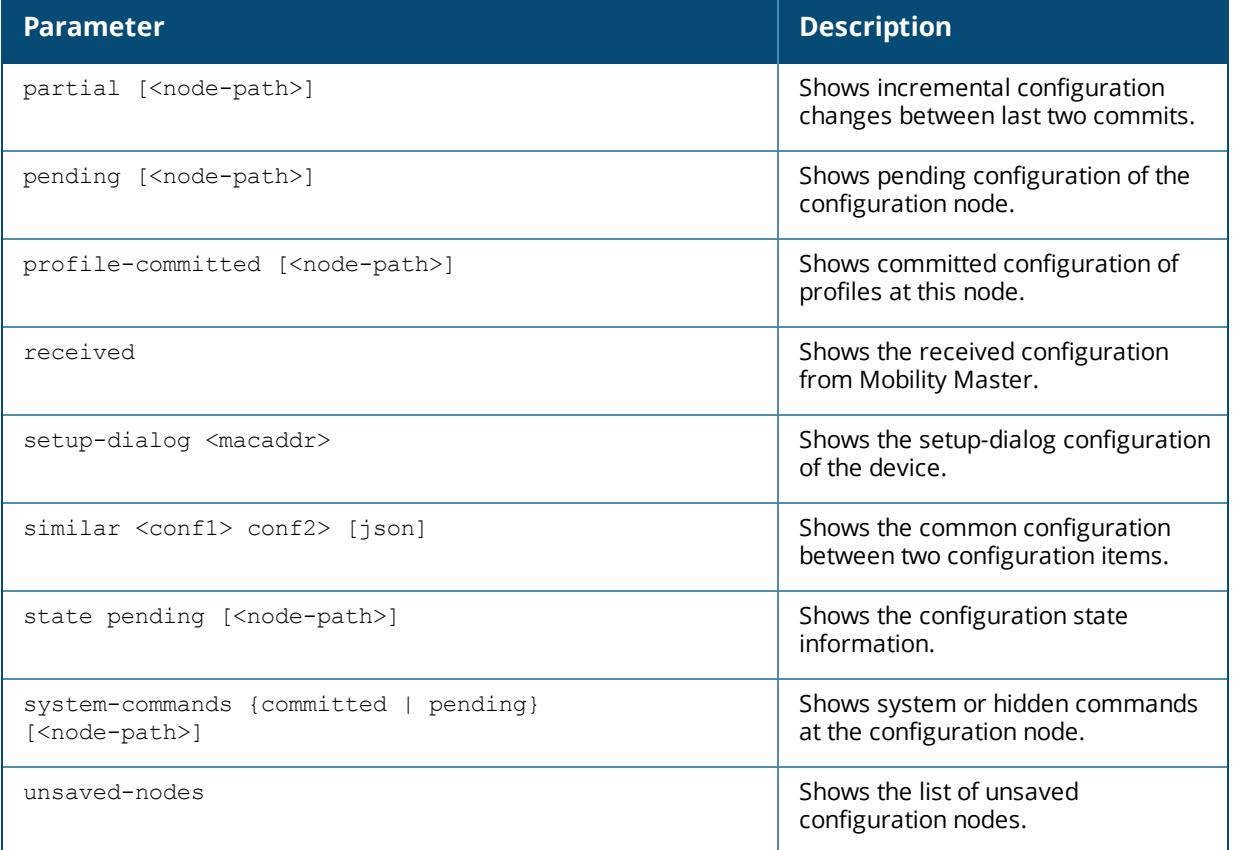

# **Example**

The following example shows part of the output for this command.

```
(host) [mynode] #show configuration
version 8.0
country US
logging level warnings security subcat ids
logging level warnings security subcat ids-ap
wms
general poll-interval 60000
general poll-retries 3
general stat-update enable
general ap-ageout-interval 30
general sta-ageout-interval 30
general learn-ap disable
general persistent-known-interfering enable
!
adp discovery
adp igmp-join
adp igmp-vlan 0
.
.
.
```
# **Related Commands**

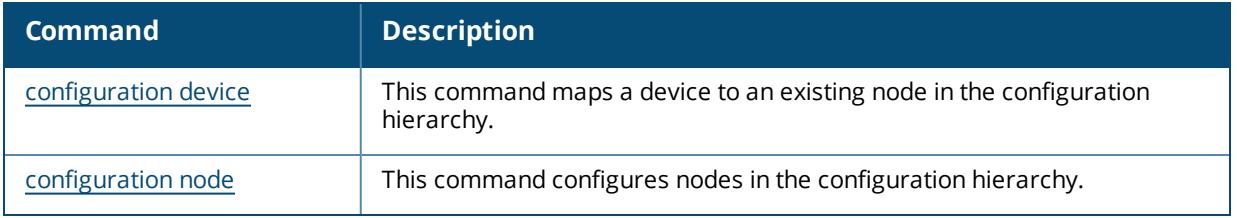

# **Command History**

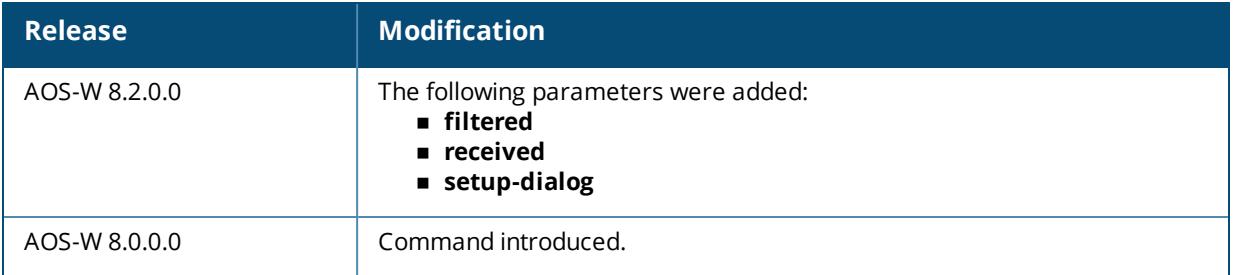

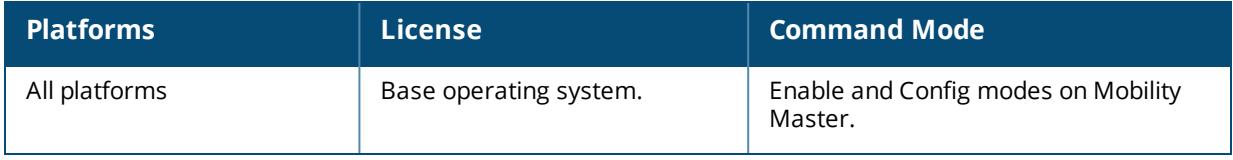

# **show controller-ip**

show controller-ip

#### **Description**

Shows the IPv4 address and VLAN interface ID of the Switch.

#### **Example**

The output of this command shows the IP address and VLAN interface ID of the managed device.

```
(host) # show controller-ip
Switch IPv4 Address: 10.17.24.19
Switch IPv4 is configured to be Vlan Interface: 1501
Switch IPv6 Address: 2001::1
Switch IPv6 address is configured to be Vlan Interface: 1501
```
#### **Related Commands**

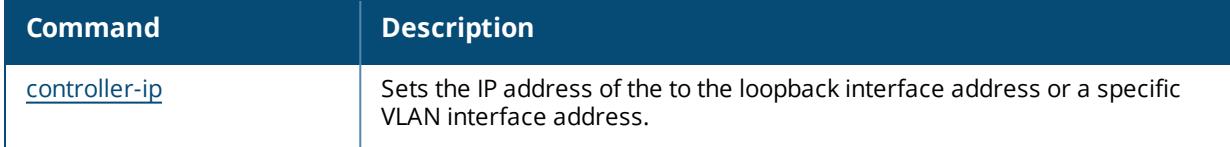

#### **Command History**

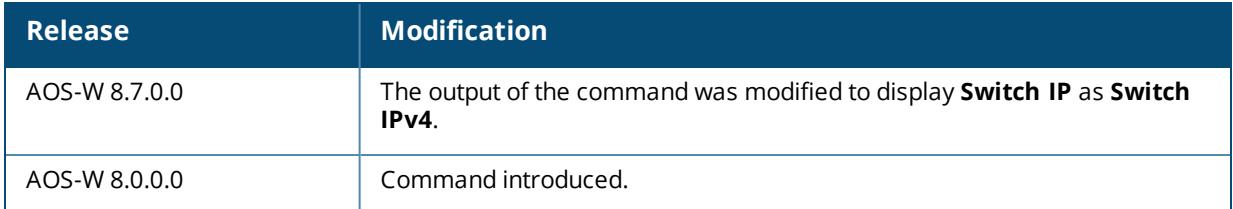

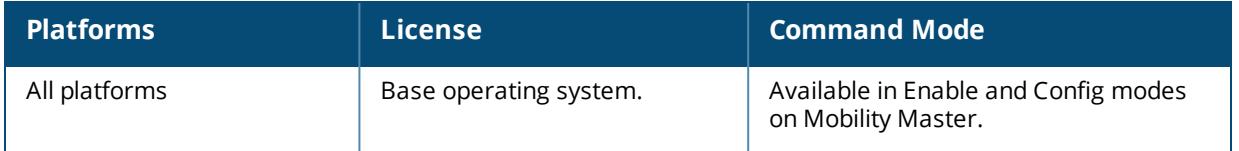

# **show controller-ipv6**

show controller-ipv6

## **Description**

Shows the IPv6 address and VLAN interface ID of the Switch.

#### **Example**

(host) [mynode] # show controller-ipv6 Switch IPv6 Address: 2001::1 Switch IPv6 address is configured to be Vlan Interface: 1501

The output of this command shows the IPv6 address and VLAN interface ID of the Switch.

### **Related Commands**

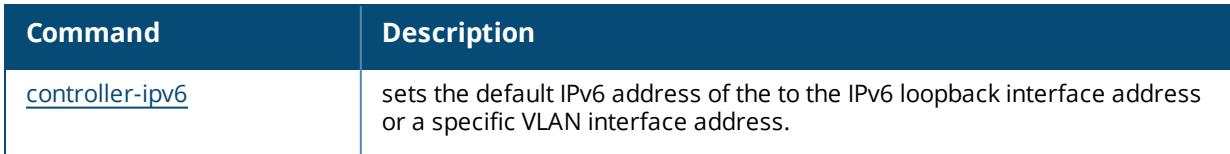

### **Command History**

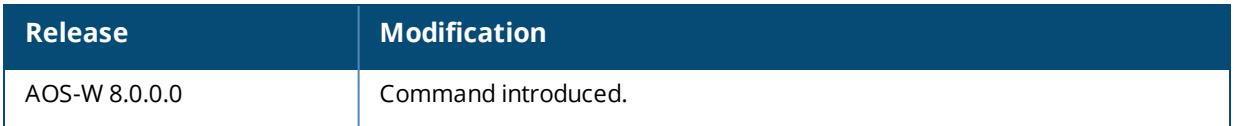

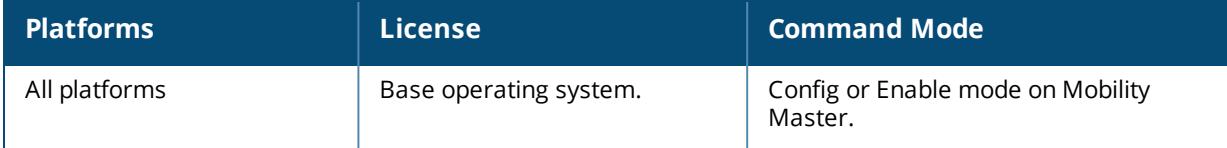

# **show control-plane-security**

show control-plane-security

### **Description**

Show the current configuration of the control plane security profile.

The control plane security profile enables and disables the control plane security feature and identifies campus APs to receive security certificates. Issue this command to view current control plane security settings.

## **Example**

The following command shows the control plane security and auto certificate provisioning features are enabled in the control plane security profile, and that the Switch will send certificates to a range of IP addresses:

```
(host)(config) #show control-plane-security
Control Plane Security Profile
------------------------------
```
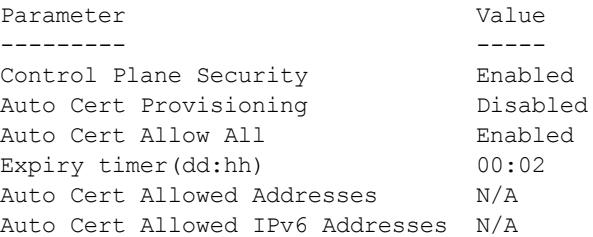

## **Related Commands**

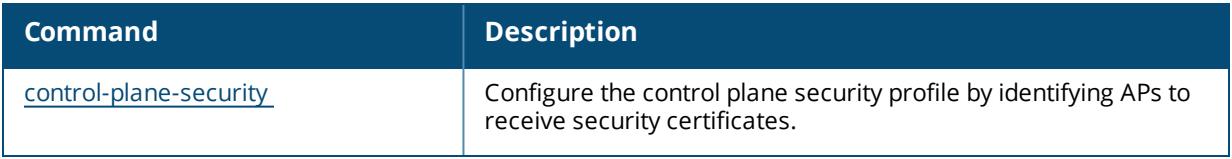

#### **Command History**

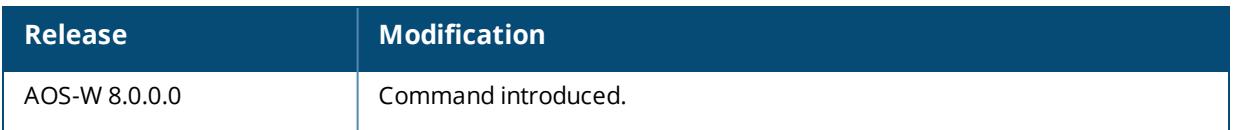

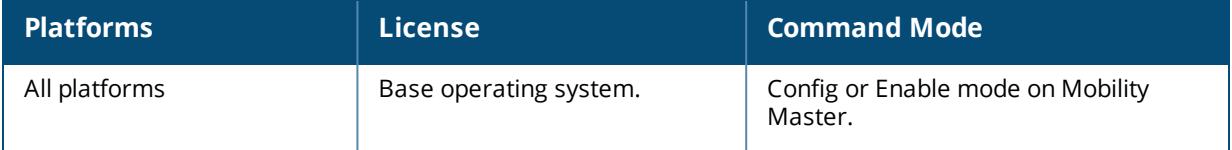

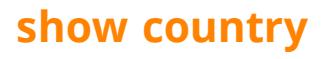

show country [trail]

#### **Description**

Show the country and domain upgrade trail of the Switch. A Switch's country code sets the regulatory domain for the radio frequencies that the APs use. This value is typically set during the Switch's initial setup procedure. Use this command to determine the country code specified during setup.

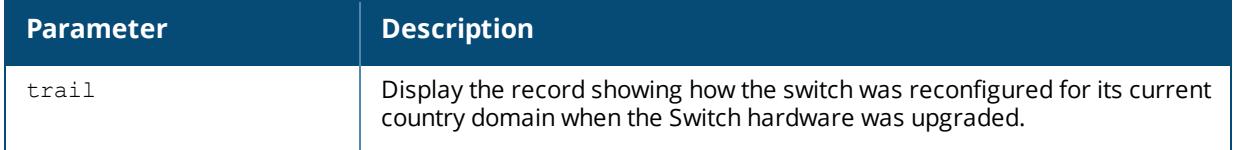

#### **Example**

The output of this command shows the Switch's country, model and hardware types.

(host) # show country Country:US Model:Alcatel-LucentOAW-4750-US Hardware:Restricted US

### **Command History**

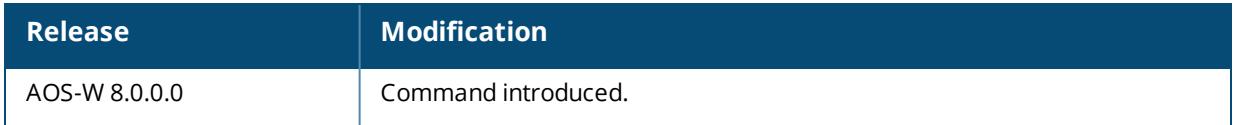

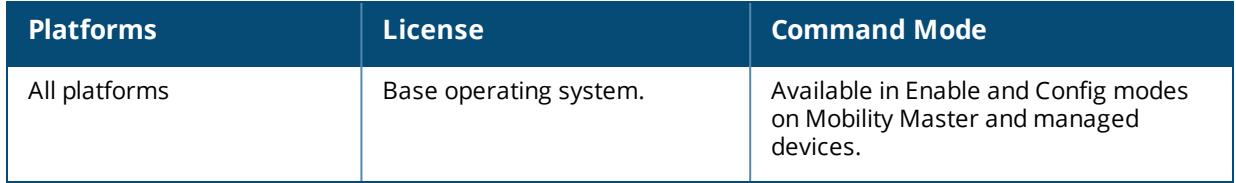

# **show cp-bwcontracts**

show cp-bwcontract

#### **Description**

Displays a list of Control Processor (CP) bandwidth contracts for whitelist ACLs.

#### **Example**

The *CP bw contracts* table lists the contract names, the ID number assigned to each contract, and its defined traffic rate in packets per second.

(host) #show cp-bwcontracts

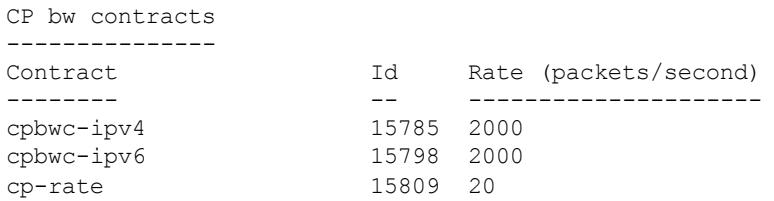

# **Related Commands**

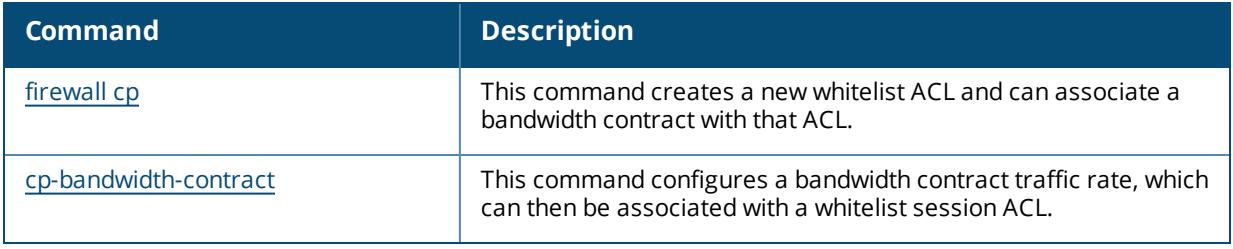

#### **Command History**

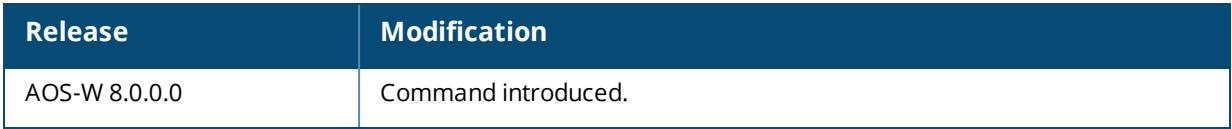

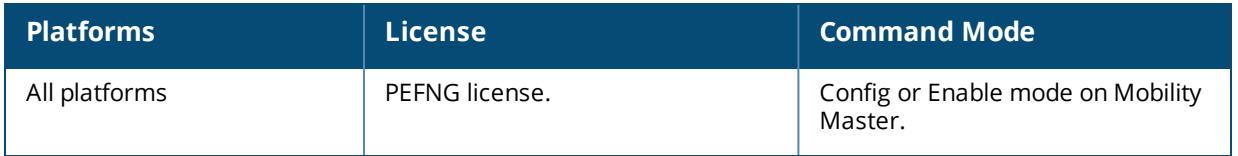

# **show cp-stats**

show cp-stats

## **Description**

This command shows the control plane (CP) queue statistics.

#### **Example**

Execute the following command to view the control plane queue statistics. (host) [mynode] #show cp-stats

### **Related Commands**

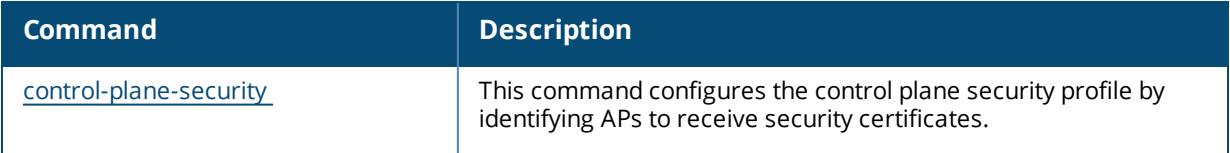

# **Command History**

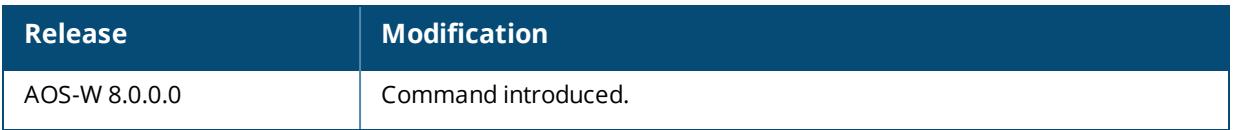

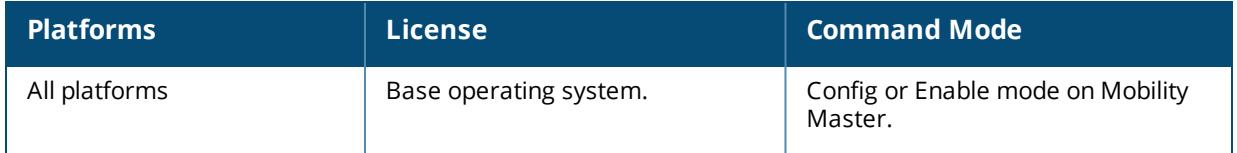

# **show cpuload**

show cpuload [current | per-cpu]

#### **Description**

The **show cpuload** command displays the Switch CPU load for application and system processes. The CPU load stats for a Switch can be viewed by using the **current** parameter, or displayed per-processor by using the **per-cpu** command.

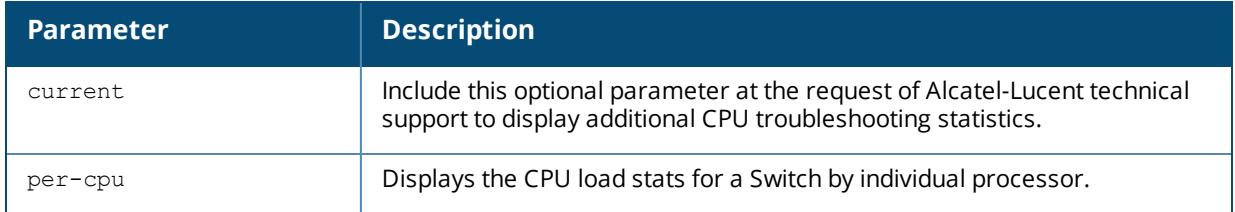

### **Example**

This example shows that the majority of the Switch's CPU resources are not being used by either application (user) or system processes.

(host)[mynode] #show cpuload

user 6.9%, system 7.7%, idle 85.4%

The output of this command includes the following parameters:

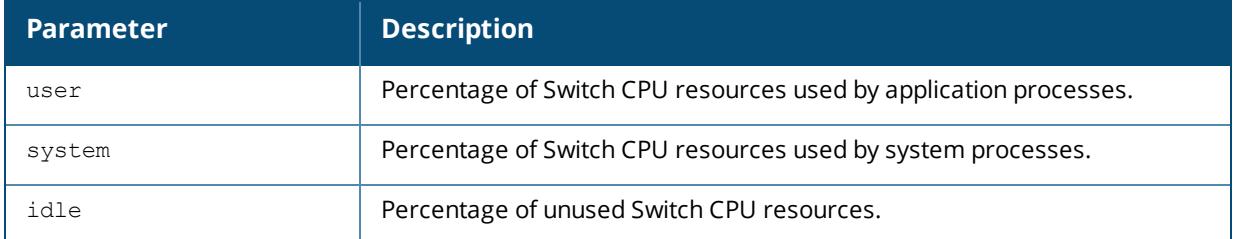

#### **Command History**

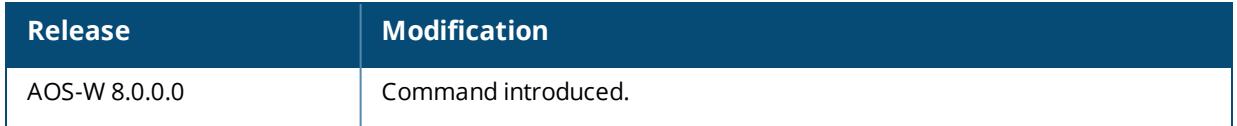

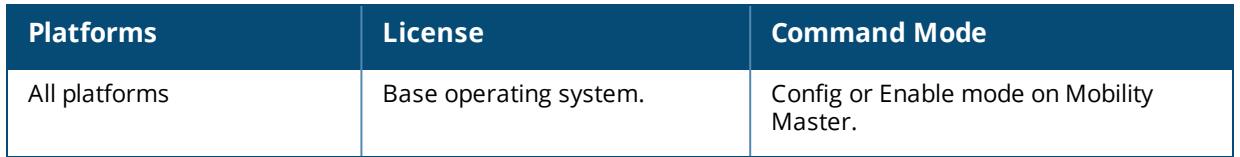

# **show crashinfo**

show crashinfo

### **Description**

This command shows the list of crashes in the system. You can use this command to know the list of crashes that has happened in the system.

#### **Example**

The following is an example for executing this command: (host) [mynode] #show crashinfo

## **Command History**

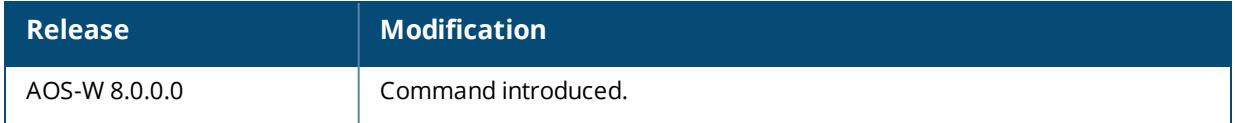

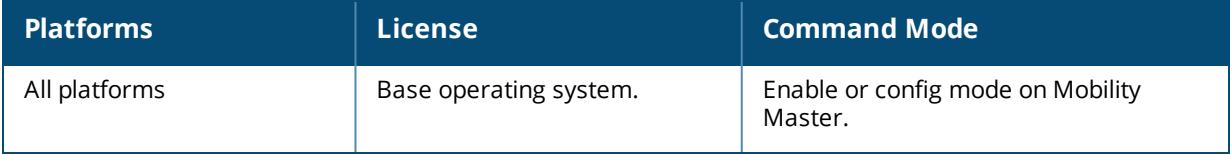

# **show crypto-local ipsec-map**

show crypto-local ipsec [tag <ipsec-map-name>]

### **Description**

Displays the current IPsec map configuration on the Switch. The command **show crypto-local ipsec** displays the current IPsec configuration on the Switch.

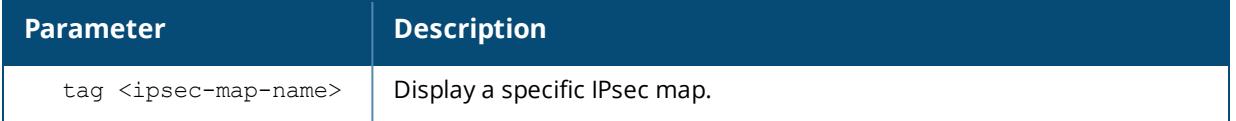

#### **Examples**

The command **show crypto-local ipsec-map** shows the default map configuration along with any specific IPsec map configurations.

```
(host) #show crypto-local ipsec-map
Crypto Map Template "sample" 5
IKE Version: 2
IKEv2 Policy: 20
Security association lifetime seconds : 300
Security association lifetime kilobytes: N/A
PFS (Y/N): N
Transform sets={ default-transform }
Peer gateway: gateway.example.com
Interface: VLAN 0
Source network: 10.4.215.10/255.255.255.255
Destination network: 10.3.75.15/255.255.255.255
Pre-Connect (Y/N): Y
Tunnel Trusted (Y/N): Y
Forced NAT-T (Y/N): N
Uplink Failover (Y/N):N
IP Compression (Y/N):N
```
## **Related Commands**

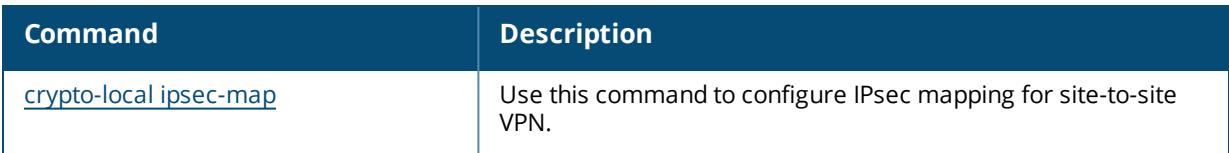

#### **Command History**

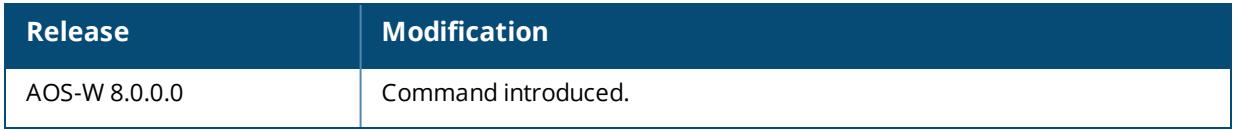

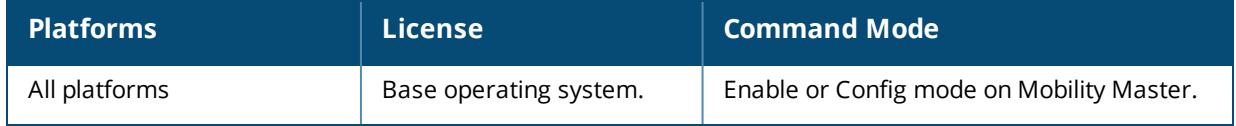

# **show crypto dp**

show crypto dp [peer <source-ip>]

#### **Descriptions**

Displays crypto data packets. Use this command to send crypto data packet information to the Switch log files, or to clear a crypto ISAKMP state associated with a specific IP address.

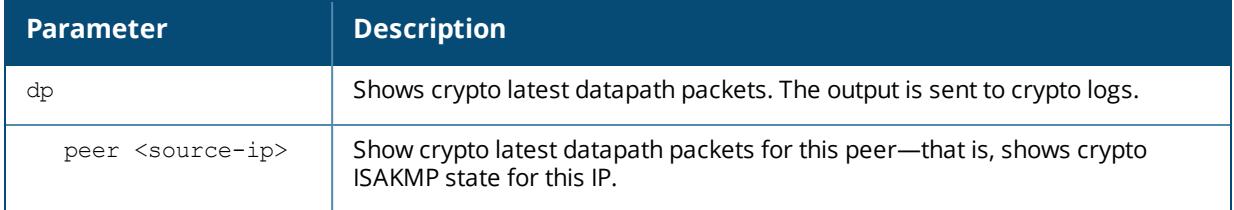

#### **Examples**

The command show crypto dp sends debug information to CRYTPO logs.

(host) [mynode] #show crypto dp Datapath debug output sent to CRYPTO logs.

#### **Related Commands**

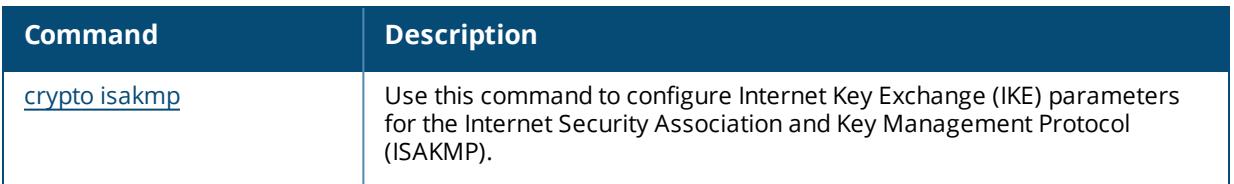

#### **Command History**

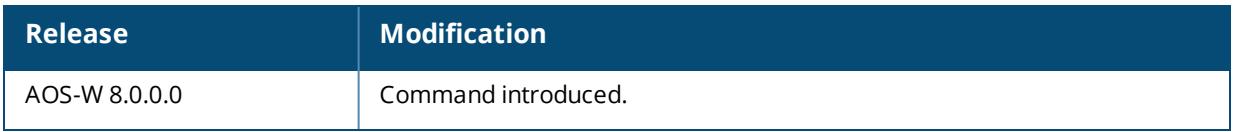

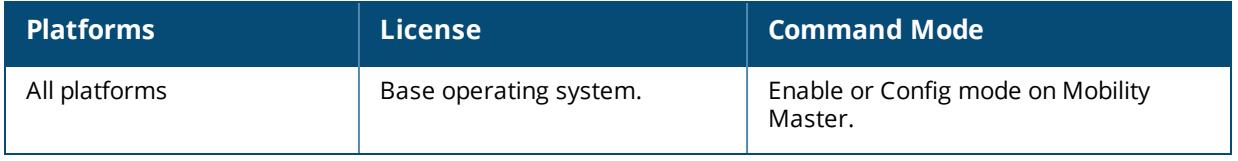

# **show crypto dynamic-map**

show crypto dynamic-map [tag <dynamic-map-name>]

#### **Descriptions**

This command displays IPsec dynamic map configurations. Dynamic maps enable IPsec SA negotiations from dynamically addressed IPsec peers. Once you have defined a dynamic map, you can associate that map with the default global map using the command crypto map [global-map.](#page-420-0)

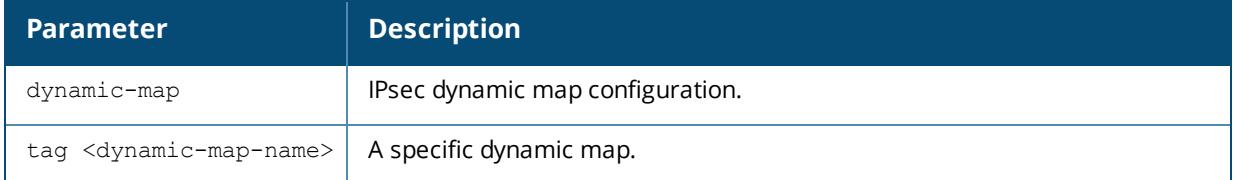

### **Examples**

The command show crypto dynamic-map shows IPsec dynamic map configuration.

```
(host) [mynode] #show crypto dynamic-map
Crypto Map Template"default-dynamicmap" 10000
IKE Version: 1
IKEv1 Policy: All
Security association lifetime seconds : [300 -86400]
Security association lifetime kilobytes: N/A
PFS (Y/N): N
Transform sets={ default-transform, default-aes }
```
#### **Related Commands**

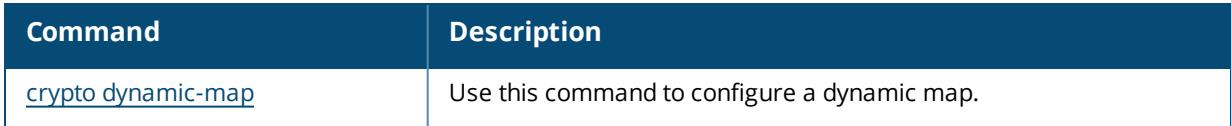

#### **Command History**

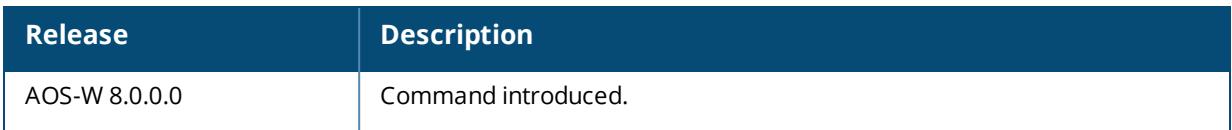

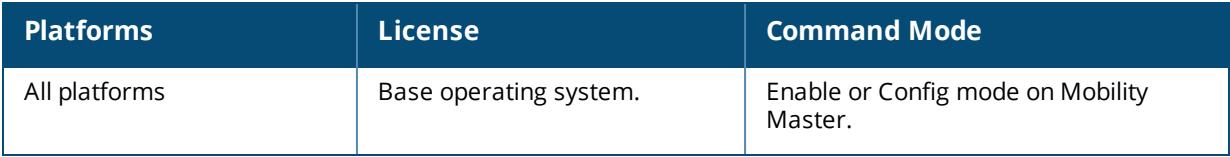

# **show crypto ipsec**

show crypto ipsec {ipsec-map-id | mtu | sa [peer v6 <peer-ipv6> | peer <peer-ip>] | transform-set [tag <transform-set-name>]}

#### **Descriptions**

Displays the current IPsec configuration on the managed device. Execute the **show crypto ipsec** command to view the Maximum Transmission Unit (MTU) size allowed for network transmissions using IPsec security. It also displays the transform sets that define a specific encryption and authentication type.

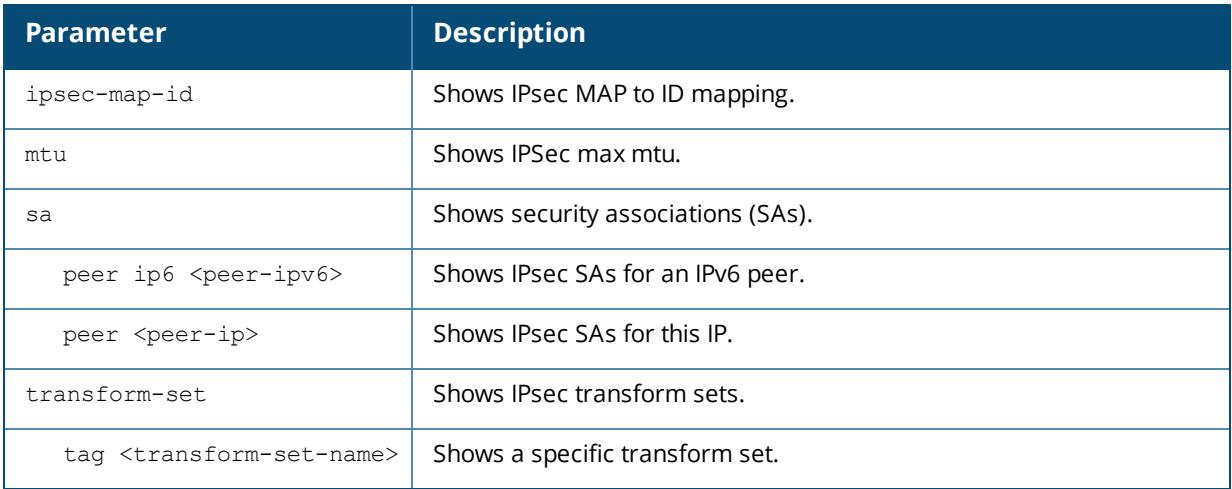

#### **Examples**

The **show crypto ipsec transform-set** command displays the settings for both preconfigured and manually configured transform sets.

```
(host) [mynode] #show crypto ipsec transform-set
Transform set default-transform: { esp-3des esp-sha-hmac }
        will negotiate = \{ Transport, Tunnel \}Transform set default-ml-transform: { esp-3des esp-sha-hmac }
        will negotiate = { Transport, Tunnel }
Transform set default-boc-bm-transform: { esp-3des esp-sha-hmac }
        will negotiate = { Transport, Tunnel }
Transform set default-cluster-transform: { esp-aes256 esp-sha-hmac }
       will negotiate = { Transport, Tunnel }
Transform set default-1st-ikev2-transform: { esp-aes256 esp-sha-hmac }
        will negotiate = { Transport, Tunnel }
Transform set default-3rd-ikev2-transform: { esp-aes128 esp-sha-hmac }
        will negotiate = \{ Transport, Tunnel \}Transform set default-gcm256: { esp-aes256-gcm esp-null-hmac }
        will negotiate = \{ Transport, Tunnel \}Transform set default-gcm128: { esp-aes128-gcm esp-null-hmac }
        will negotiate = { Transport, Tunnel }
Transform set default-rap-transform: { esp-aes256 esp-sha-hmac }
        will negotiate = \{ Transport, Tunnel \}Transform set default-remote-node-bm-transform: { esp-3des esp-sha-hmac }
        will negotiate = \{ Transport, Tunnel \}
```

```
Transform set default-aes: { esp-aes256 esp-sha-hmac }
       will negotiate = \{ Transport, Tunnel \}Transform set newset: { esp-3des esp-sha-hmac }
       will negotiate = { Transport, Tunnel }
Transform set name: { esp-aes256-gcm esp-sha-hmac }
        will negotiate = \{ Transport, Tunnel \}
```
Use the **peer** parameter to view details about an IPsec connection.

```
(host) [mynode] #show crypto ipsec sa peer 80.254.65.210
Initiator IP: 80.254.65.210
Responder IP: 10.69.69.16
Initiator: No
Initiator cookie:018006409496dde5 Responder cookie:659f346abddccaf7
SA Creation Date: Fri Jun 25 13:21:23 2010
Life secs: 7200
Initiator Phase2 ID: 10.69.16.7/255.255.255.255
Responder Phase2 ID: 0.0.0.0/0.0.0.0
Phase2 Transform: EncAlg:esp-3des HMAC:esp-sha-hmac
Encapsulation Mode:UDP-encapsulated Tunnel
IP Compression Disabled
PFS: No
OUT SPI 1b0aa012, IN SPI 1b5c5300
Inner IP 10.69.16.7, internal type C
Aruba VIA
Reference count: 3
```
Execute the **show crypto ipsec sa** command to check the IPsec security associations.

```
(host) [mynode] #show crypto ipsec sa
IPSEC SA (V2) Active Session Information
-----------------------------------
Initiator IP Responder IP SPI(IN/OUT) Flags Start Time Inner IP
------------ ------------ ---------------- ----- --------------- --------
10.17.24.20 10.17.24.19 44e59700/2b907e00 UT2 Mar 1 20:18:09 -
Flags: T = Tunnel Mode; E = Transport Mode; U = UDP Encap
L = L2TP Tunnel; N = Nortel Client; C = Client; 2 = IKEv2
Total IPSEC SAs: 1
```
#### **Related Commands**

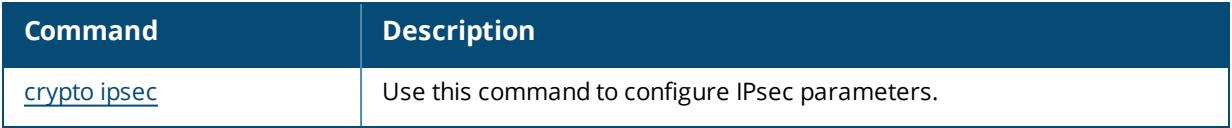

#### **Command History**

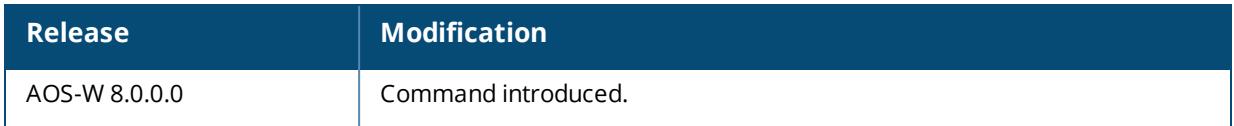

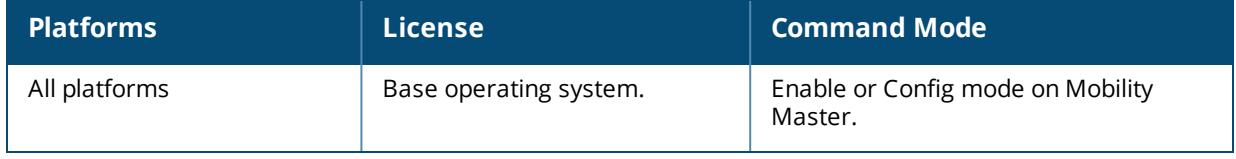

# **show crypto isakmp**

```
show crypto isakmp
  block-aruba-ca
  cluster IPAssignPendingRaps
  clusterIP
  clusterMAC
  eap-passthrough
  groupname
  ipsecSPI
  key
  lc-members
  log ap <macaddr>
  packet-dump
  policy <policy-number>
  sa
  stats
  timers
  transports
  udpencap-behind-natdevice
```
#### **Descriptions**

This command displays Internet Key Exchange (IKE) parameters for the Internet Security Association and Key Management Protocol (ISAKMP). Use the show crypto isakmp command to view ISAKMP settings, statistics and policies.

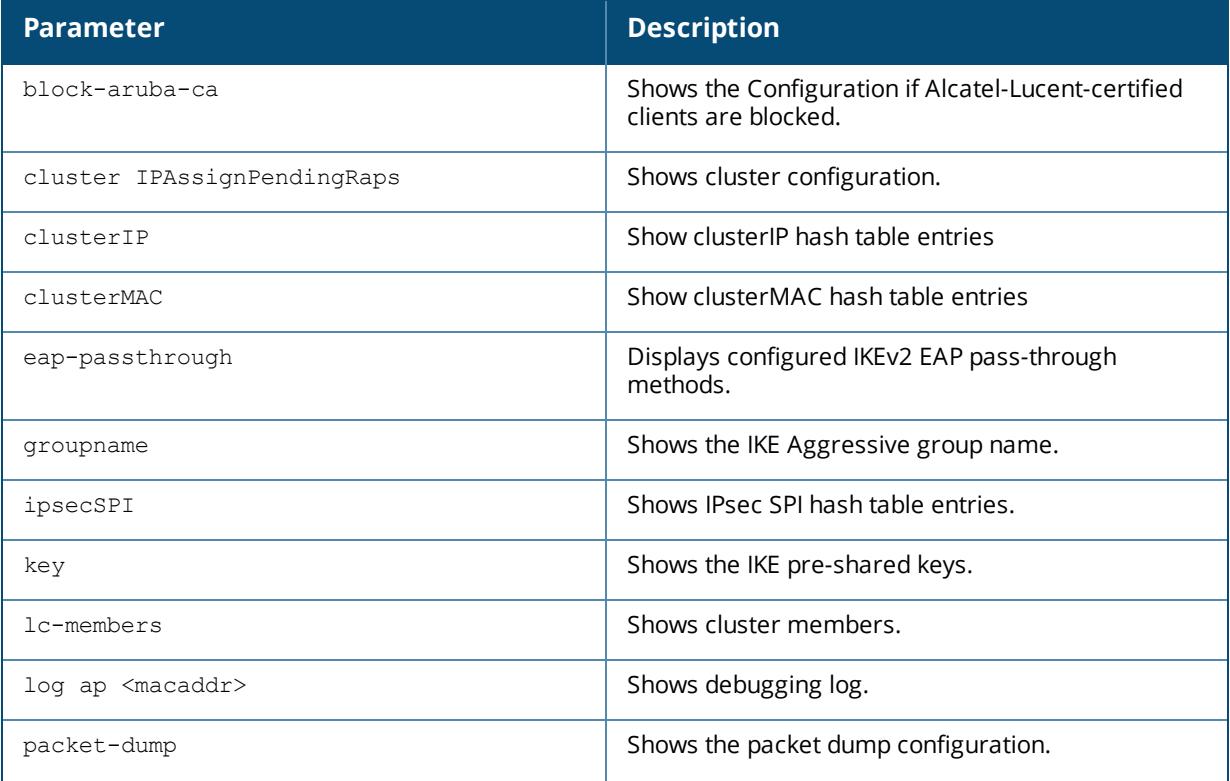

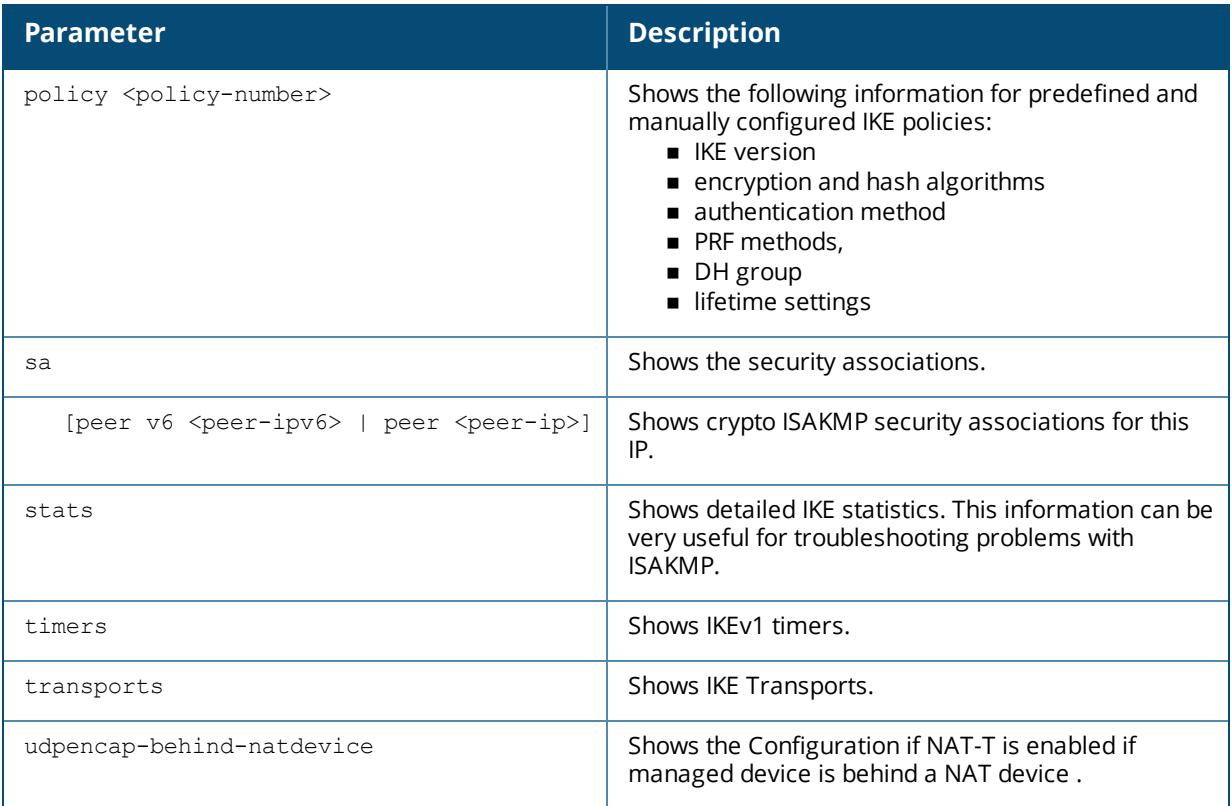

#### **Examples**

The **show crypto isakmp stats** command shows the IKE statistics.

```
(host) [mynode] #show crypto isakmp stats
Default protection suite 10001
         Version 1
         encryption algorithm: 3DES - Triple Data Encryption Standard (168 bit keys)
        hash algorithm: Secure Hash Algorithm 160
         authentication method: Pre-Shared Key
         Diffie-Hellman Group: #2 (1024 bit)
        lifetime: [300 - 86400] seconds, no volume limit
Default RAP Certificate protection suite 10002
        Version 1
         encryption algorithm: AES - Advanced Encryption Standard (256 bit keys)
        hash algorithm: Secure Hash Algorithm 160
         authentication method: Rivest-Shamir-Adelman Signature
         Diffie-Hellman Group: #2 (1024 bit)
        lifetime: [300 - 86400] seconds, no volume limit
Default RAP PSK protection suite 10003
        Version 1
         encryption algorithm: AES - Advanced Encryption Standard (256 bit keys)
        hash algorithm: Secure Hash Algorithm 160
         authentication method: Pre-Shared Key
         Diffie-Hellman Group: #2 (1024 bit)
         lifetime: [300 - 86400] seconds, no volume limit
The show crypto isakmp sa command shows the IKE security associations.
(host) [mynode] #show crypto isakmp sa
```
ISAKMP SA Active Session Information ------------------------------------

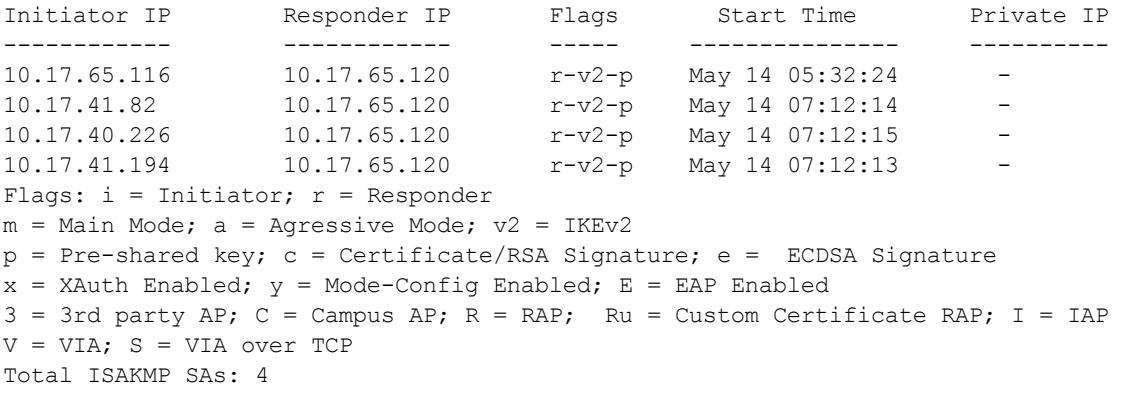

# **Related Commands**

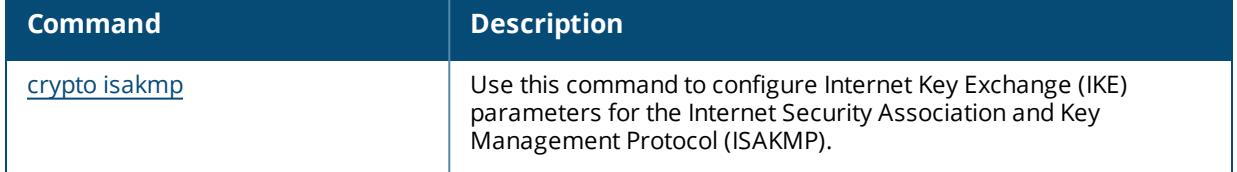

# **Command History**

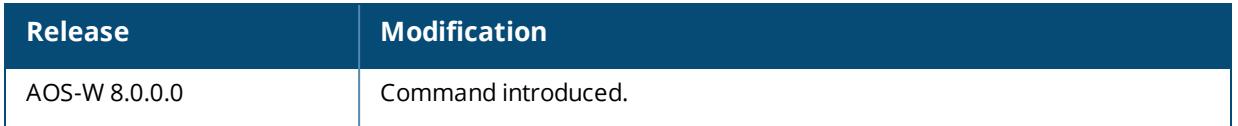

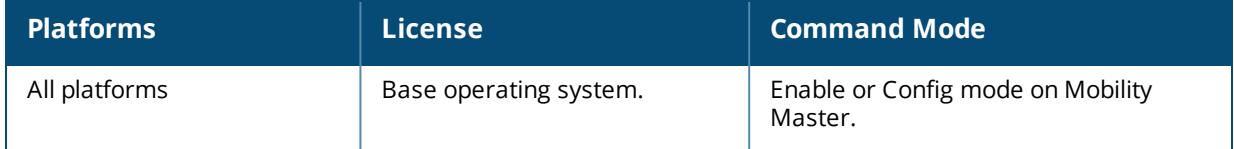

# **show crypto-local isakmp**

```
show crypto-local isakmp
  allow-via-subnet-routes
  ca-certificate
  certificate-group
  disable-aggressive-mode
  disable-ipcomp
  dpd
  key [peer <peer-ip> | fqdn <ike-id-fqdn>]
  server-certificate
  xauth
```
# **Descriptions**

This command displays Internet Key Exchange (IKE) parameters for the Internet Security Association and Key Management Protocol (ISAKMP). Use the **show crypto-local isakmp** command to view IKE parameters.

### **Syntax**

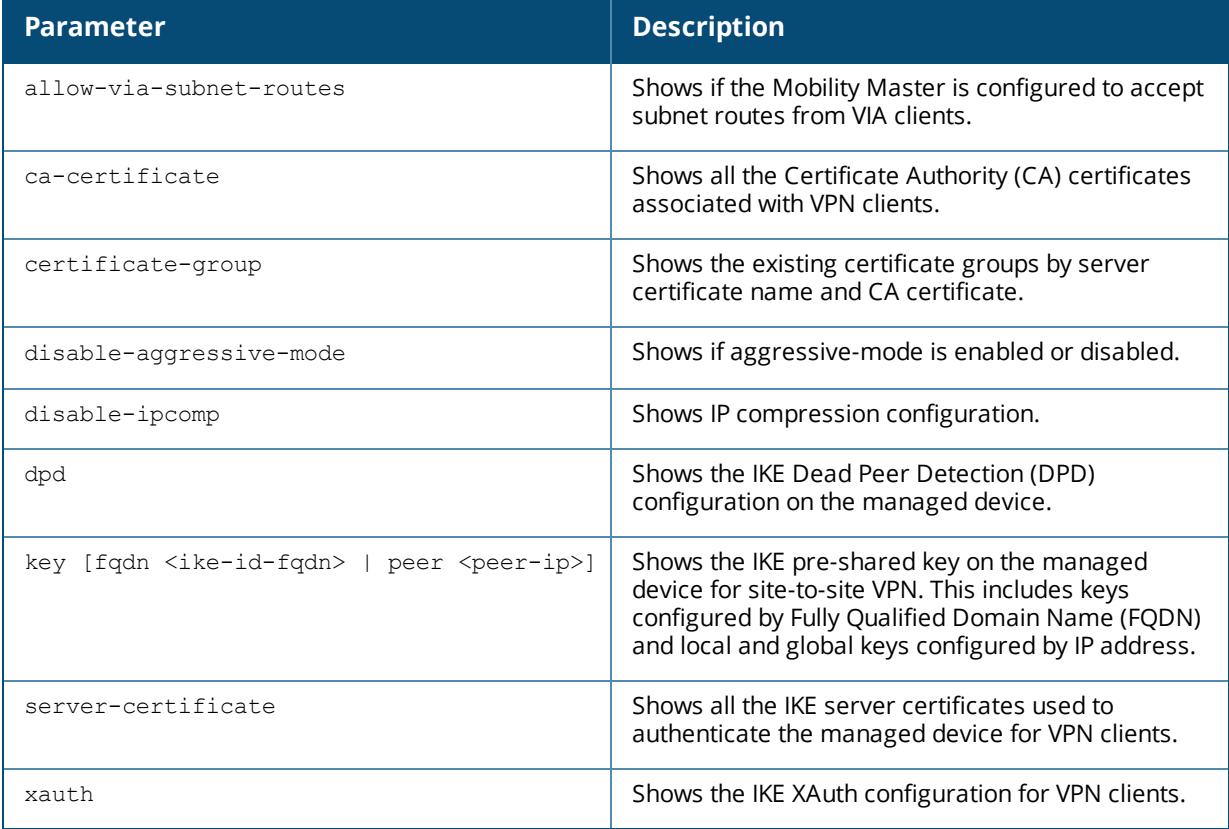

#### **Examples**

The examples here show sample output for the **show crypto-local isakmp ca-certificate**, **show crypto-local isakmp certificate-group**, **show crypto-local isakmp dpd**, **show crypto-local**

**isakmp key**, **show crypto-local isakmp server-certificate**and **show crypto-local isakmp xauth** commands:

(host) [mynode] #show crypto-local isakmp ca-certificate ISAKMP CA Certificates ----------------------- CA certificate name Client-VPN # of Site-Site-Maps ------------------- ---------- ------------------- Alcatel-Lucent-Factory-CA Y 0 (host )[mynode] #show crypto-local isakmp certificate-group ISAKMP Certificate Groups -------------------------- Server certificate name CA certificate name ----------------------- ------------------- (host) [mynode] #show crypto-local isakmp dpd DPD is Enabled: Idle-timeout = 22 seconds, Retry-timeout = 2 seconds, Retry-attempts = 3 (host) [mynode] #show crypto-local isa ISAKMP Local Pre-Shared keys configured for ANY FQDN ----------------------------------------------------- Key  $---$ ISAKMP Local Pre-Shared keys configured by FQDN ------------------------------------------------ FQDN of the host Key ---------------- -- servers.mycorp.com \*\*\*\*\*\*\*\* ISAKMP Local Pre-Shared keys configured by Address --------------------------------------------------- IP address of the host Subnet Mask Length Key ---------------------- ------------------ --- 10.4.62.10 32 \*\*\*\*\*\*\*\* ISAKMP Global Pre-Shared keys configured by Address ---------------------------------------------------- IP address of the host Subnet Mask Length Key ---------------------- ------------------ ---  $0.0.0$  0  $**********$ (host) [mynode] #show crypto-local isakmp server-certificate ISAKMP Server Certificates --------------------------- Server certificate name Client-VPN # of Site-Site-Maps ----------------------- ---------- ------------------- Alcatel-Lucent-Factory-Server-Cert-Chain RAP-only 0

(host) [mynode] #show crypto-local isakmp xauth

IKE XAuth Enabled.

## **Related Commands**

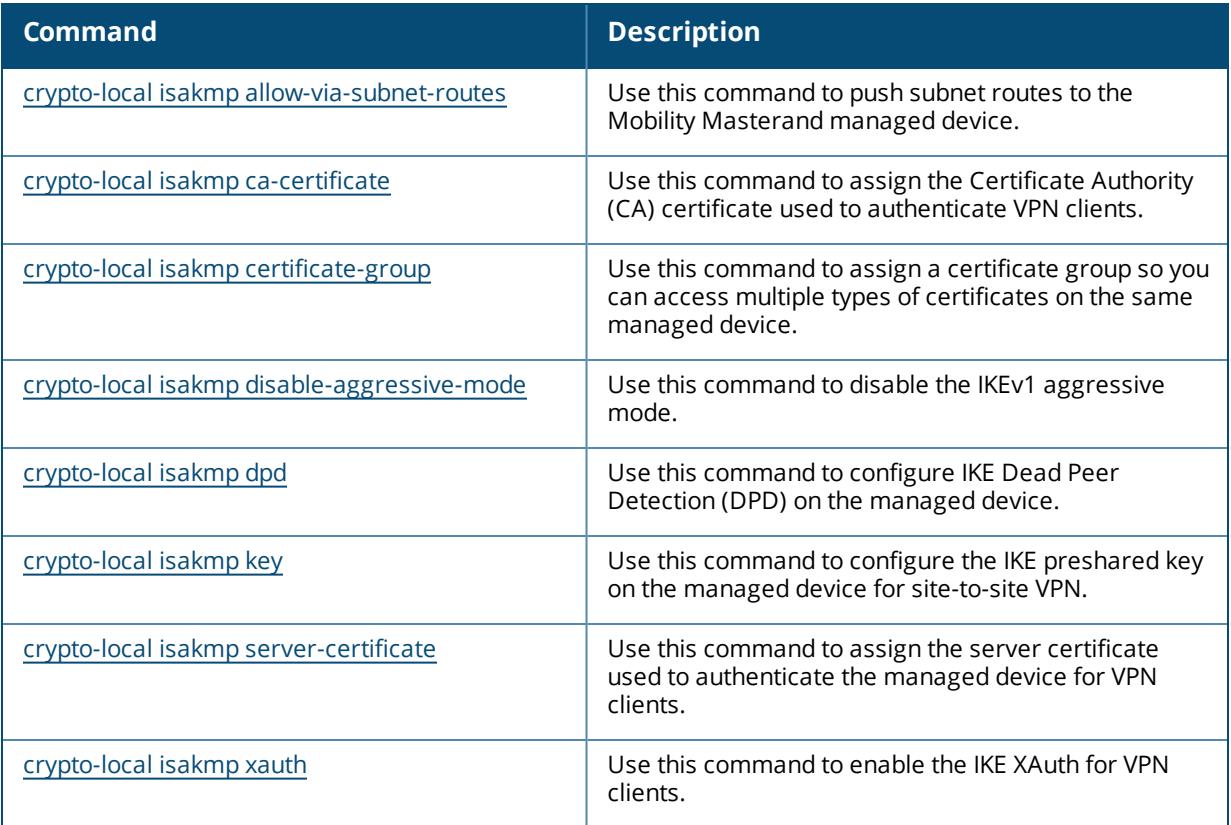

# **Command History**

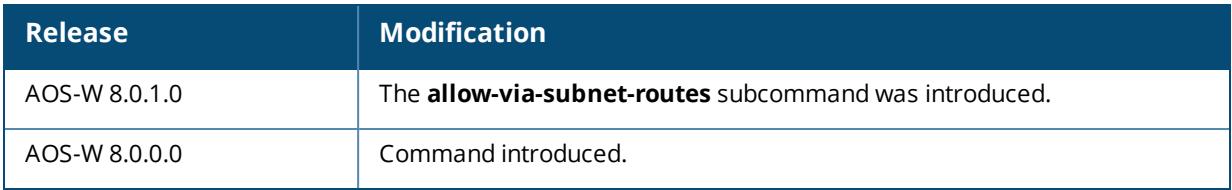

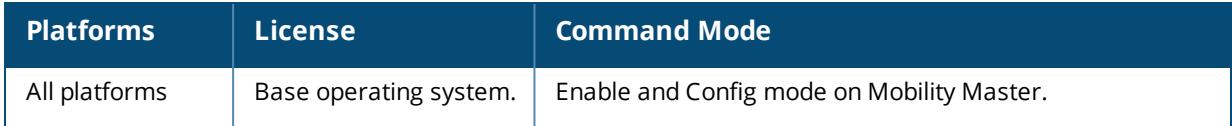
# **show crypto-local pki**

```
show crypto-local pki
  CRL
     [<name> [ALL | crlnumber | fingerprint | hash| issuer | lastupdate | nextupdate]]
  crl-stats
  IntermediateCA
     [<name> [alias | ALL | dates | fingerprint | hash | issuer | modulus | purpose |
     serial | subject]]
  ocsp-client-stats
  OCSPResponderCert
     [<name> [alias | ALL | dates | fingerprint | hash | issuer | modulus | purpose |
     serial | subject]]
  OCSPSignerCert
     [<name> [alias | ALL | dates | fingerprint | hash | issuer | modulus | purpose |
     serial | subject]]
  PublicCert
     [<name> [alias | ALL | dates | fingerprint | hash | issuer | modulus | purpose |
     serial | subject]]
  rcp [<name>]
  ServerCert
    [<name> [alias | ALL | dates | fingerprint | hash | issuer | modulus | purpose |
     serial | subject]]
  TrustedCA
     [<name> [alias | ALL | dates | fingerprint | hash | issuer | modulus | purpose |
     serial | subject]]
  service-ocsp-responder [stats]
```
## **Descriptions**

Execute this command to show local certificate, OCSP signer or responder certificate, and CRL data and statistics. Use the **show crypto-local pki** command to view all CRL and certificate status, OCSP client and OCSP responder status and statistics.

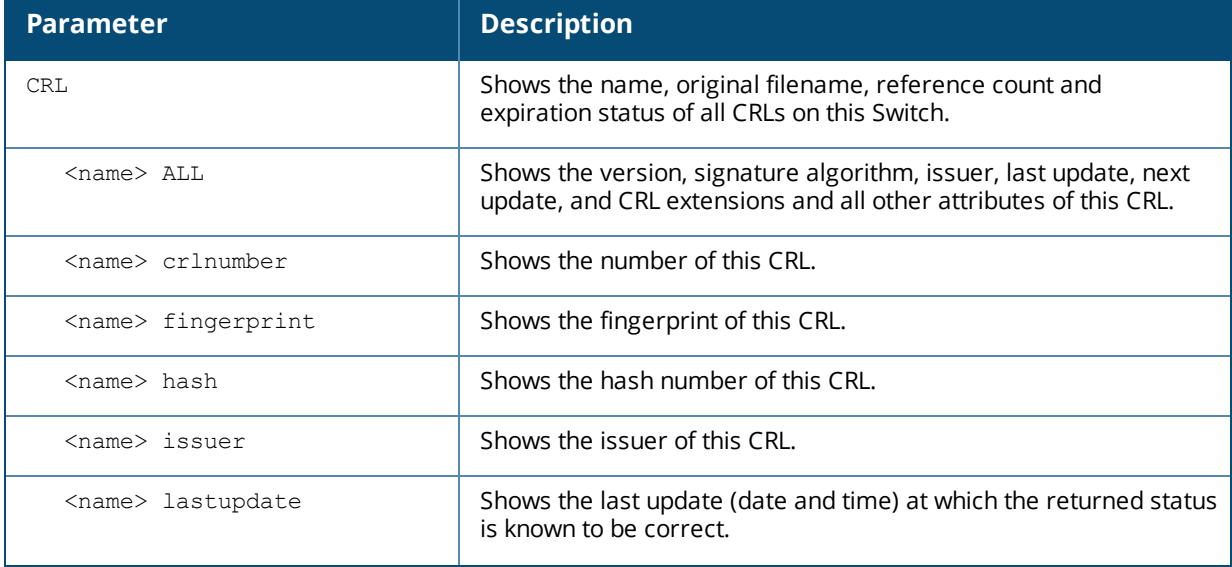

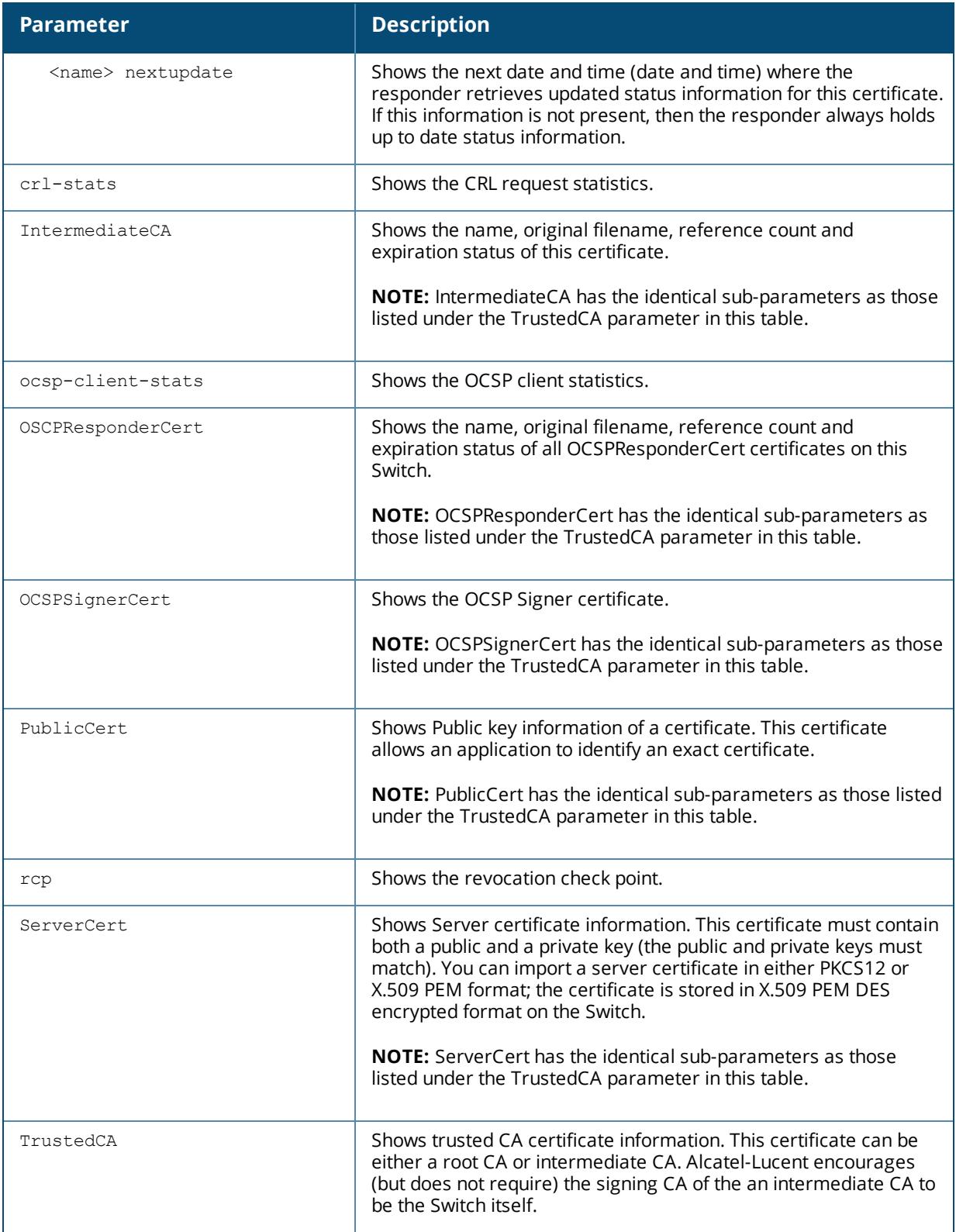

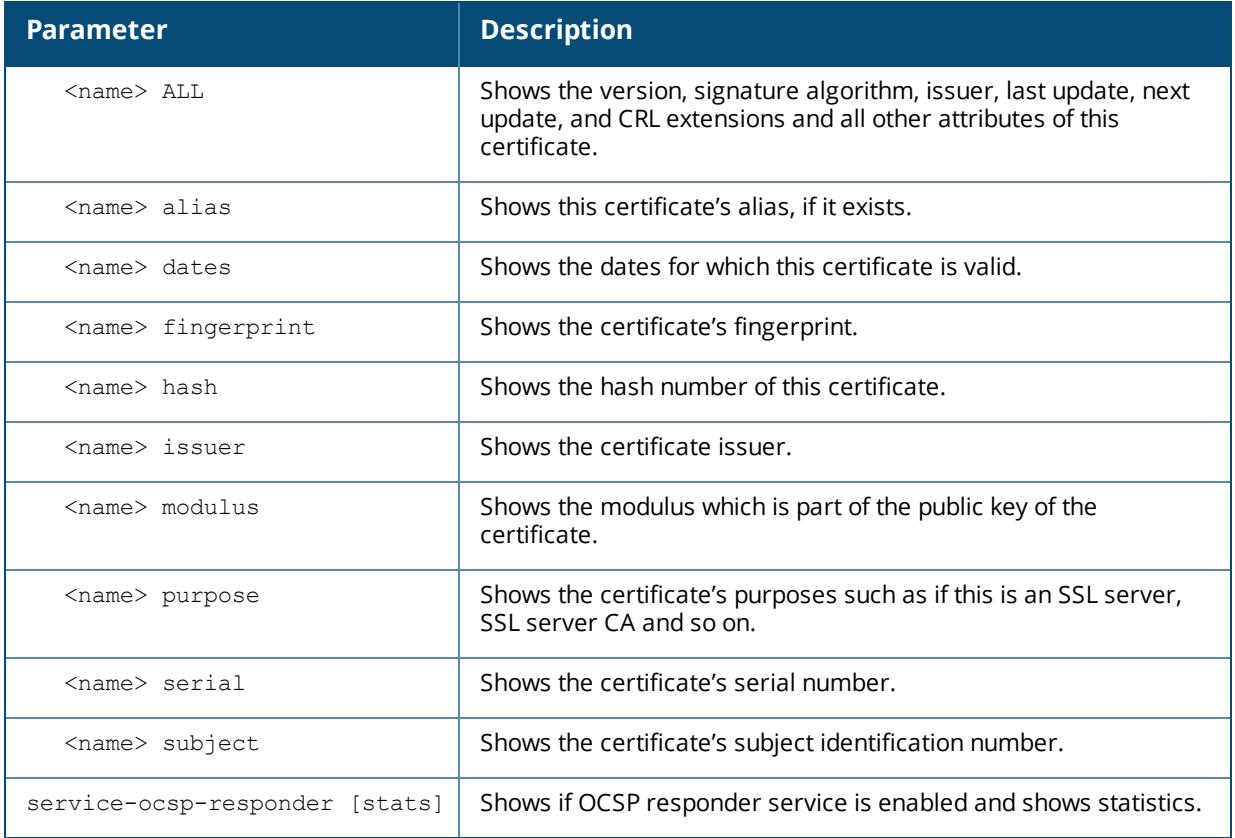

# **Example**

This example displays a list of all OCSP responder certificates on this Switch.

(host) [mynode] #show crypto-local pki OCSPResponderCert

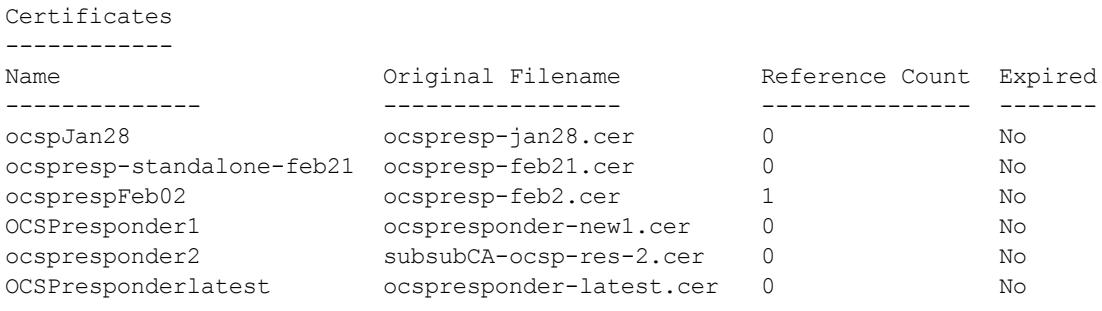

The output of this command includes the following parameters:

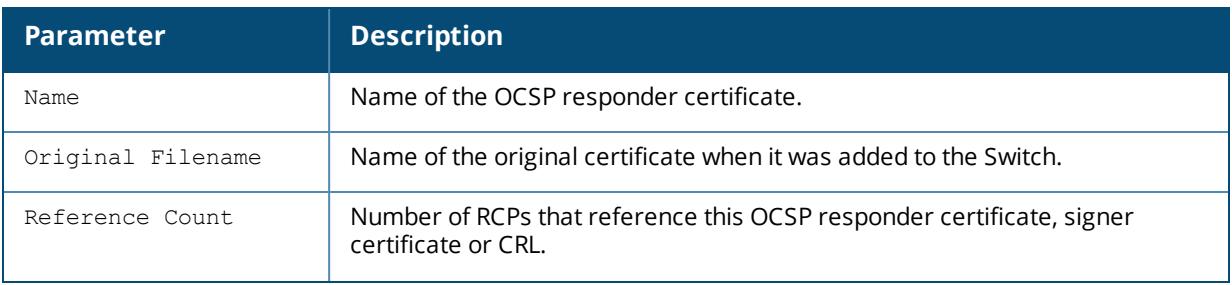

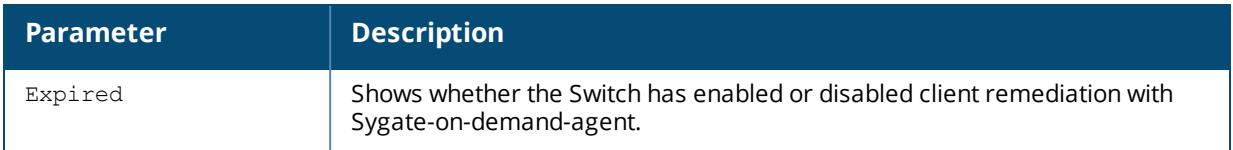

This example shows the dates for which this OCSP responder certificate is valid.

(host) [mynode] #show crypto-local pki OCSPResponderCert ocspJan28 dates notBefore=Jan 21 02:37:47 2011 GMT notAfter=Jan 20 02:37:47 2013 GMT

#### This example displays the certificate's hash number.

(host) [mynode] #show crypto-local pki OCSPResponderCert ocspJan28 hash 91dcb1b3

#### This example shows the purpose and information about this certificate.

(host) [mynode] #show crypto-local pki OCSPResponderCert ocspJan28 purpose Certificate purposes:For validation SSL client : No SSL client CA : No SSL server : No SSL server CA : No Netscape SSL server : No Netscape SSL server CA : No S/MIME signing : No S/MIME signing CA : No S/MIME encryption : No S/MIME encryption CA : No CRL signing : No CRL signing CA : No Any Purpose : Yes Any Purpose CA : Yes OCSP helper : Yes OCSP helper CA : No

#### This example displays the certificate's subject.

(host) [mynode] #show crypto-local pki OCSPResponderCert ocspJan28 subject

subject= /CN=WIN-T1BQQFMVDED.security1.qa.mycorp.com

#### **Related Commands**

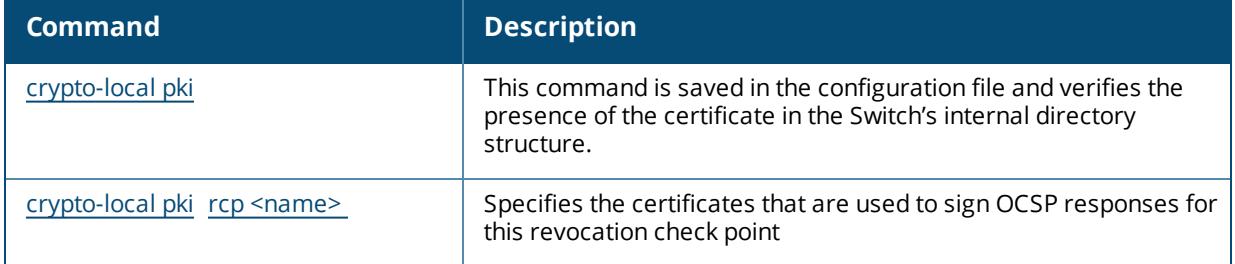

#### **Command History**

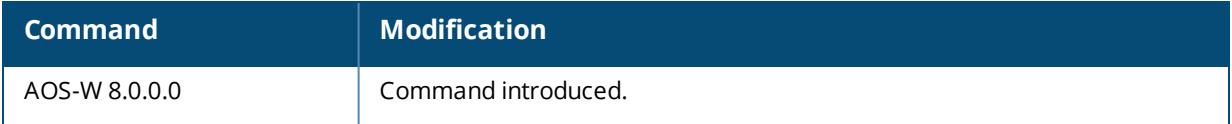

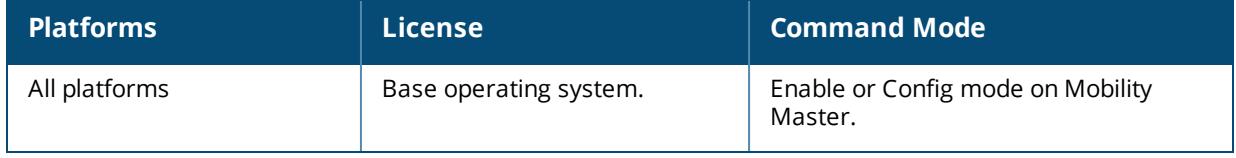

# **show crypto map**

show crypto map

### **Descriptions**

This command displays the IPsec map configurations. Use the **show crypto map** command to view configuration for global, dynamic, and default map configurations.

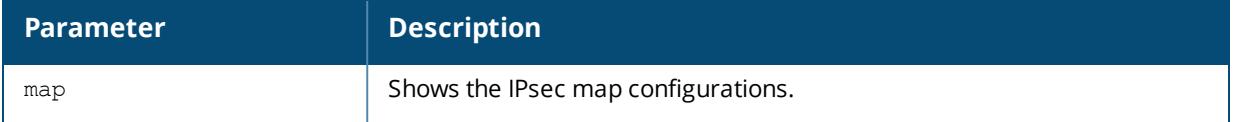

#### **Examples**

The output of the **show crypto map** command shows statistics for the global, dynamic, and default maps.

```
(host) [mynode] #show crypto map
Crypto Map "GLOBAL-IKEV2-MAP" 10000 ipsec-isakmp
Crypto Map Template"default-rap-ipsecmap" 10001
IKE Version: 2
IKEv2 Policy: DEFAULT
Security association lifetime seconds : [300 -86400]
Security association lifetime kilobytes: N/A
PFS (Y/N): N
Transform sets={ default-gcm256, default-gcm128, default-rap-transform }
Crypto Map "GLOBAL-MAP" 10000 ipsec-isakmp
Crypto Map Template"default-dynamicmap" 10000
IKE Version: 1
IKEv1 Policy: All
Security association lifetime seconds : [300 -86400]
Security association lifetime kilobytes: N/A
PFS (Y/N): N
Transform sets={ default-transform, default-aes }
```
## **Related Commands**

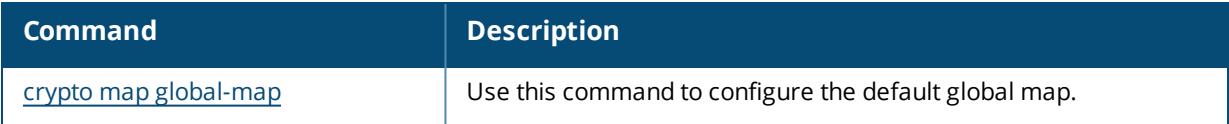

#### **Command History**

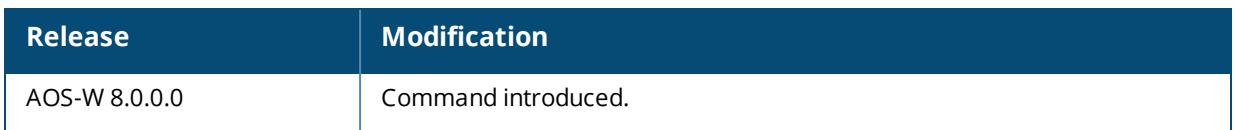

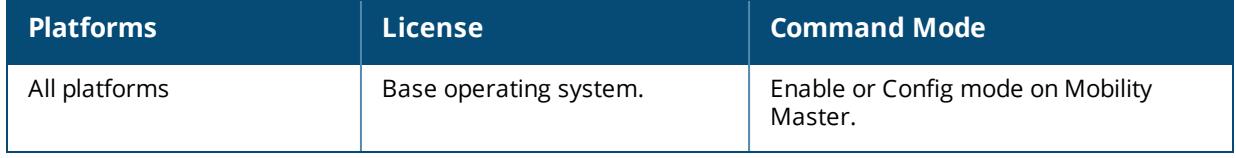

# **show crypto pki**

show crypto pki csr

### **Descriptions**

This command displays the certificate signing request (CSR) for the captive portal feature. Use the **show crypto pki** command to view the CSR output.

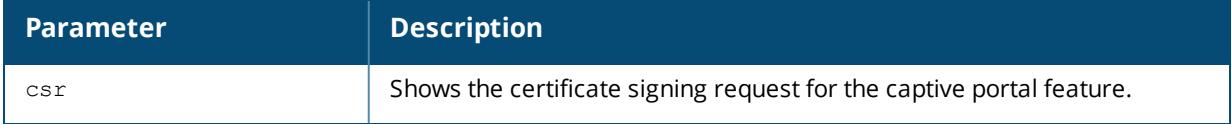

### **Examples**

The output of the **crypto pki csr** command.

```
(host) [mynode] #show crypto pki csr
Certificate Request:
    Data:
        Version: 0 (0x0)
        Subject: C=US, ST=CA, L=Sunnyvale, O=sales, OU=EMEA,
CN=www.mycompany.com/emailAddress=myname@mycompany.com
        Subject Public Key Info:
            Public Key Algorithm: rsaEncryption
            RSA Public Key: (1024 bit)
                Modulus (1024 bit):
                    00:e6:b0:f2:95:37:d0:18:c4:ee:f7:bd:5d:96:85:
                    49:a3:56:63:76:ee:99:82:fe:4b:31:6c:80:25:c4:
                    ed:c7:9e:8e:5e:3e:a2:1f:90:62:b7:91:69:75:27:
                    e8:29:ba:d1:76:3c:0b:14:dd:83:3a:0c:62:f2:2f:
                    49:90:47:f5:2f:e6:4e:dc:c3:06:7e:d2:51:29:ec:
                    52:8c:40:26:de:ae:c6:a0:21:1b:ee:46:b1:7a:9b:
                    dd:0b:67:44:48:66:19:ec:c7:f4:24:bd:28:98:a2:
                    c7:6b:fb:b6:8e:43:aa:c7:22:3a:b8:ec:9a:0a:50:
                    c0:29:b7:84:46:70:a5:3f:09
                Exponent: 65537 (0x10001)
        Attributes:
            a0:00
    Signature Algorithm: sha1WithRSAEncryption
        25:ce:0f:29:91:73:e9:cd:28:85:ea:74:7c:44:ba:b7:d0:5d:
        2d:53:64:dc:ad:07:fd:ed:09:af:b7:4a:7f:14:9a:5f:c3:0a:
        8a:f8:ff:40:25:9c:f4:97:73:5b:53:cd:0e:9c:d2:63:b8:55:
        a5:bd:20:74:58:f8:70:be:b9:82:4a:d0:1e:fc:8d:71:a0:33:
        bb:9b:f9:a1:ee:d9:e8:62:e4:34:e4:f7:8b:7f:6d:3c:70:4c:
        4c:18:e0:7f:fe:8b:f2:01:a2:0f:00:49:81:f7:de:42:b9:05:
        59:7c:e4:89:ed:8f:e1:3b:50:5a:7e:91:3b:9c:09:8f:b7:6b:
        98:80
-----BEGIN CERTIFICATE REQUEST-----
MIIB1DCCAT0CAQAwgZMxCzAJBgNVBAYTAlVTMQswCQYDVQQIEwJDQTESMBAGA1UE
BxMJU3Vubnl2YWxlMQ4wDAYDVQQKEwVzYWxlczENMAsGA1UECxMERU1FQTEaMBgG
A1UEAxMRd3d3Lm15Y29tcGFueS5jb20xKDAmBgkqhkiG9w0BCQEWGXB3cmVkZHlA
YXJ1YmFuZXR3b3Jrcy5jb20wgZ8wDQYJKoZIhvcNAQEBBQADgY0AMIGJAoGBAOaw
```
8pU30BjE7ve9XZaFSaNWY3bumYL+SzFsgCXE7ceejl4+oh+QYreRaXUn6Cm60XY8 CxTdgzoMYvIvSZBH9S/mTtzDBn7SUSnsUoxAJt6uxqAhG+5GsXqb3QtnREhmGezH 9CS9KJiix2v7to5DqsciOrjsmgpQwCm3hEZwpT8JAgMBAAGgADANBgkqhkiG9w0B AQUFAAOBgQAlzg8pkXPpzSiF6nR8RLq30F0tU2TcrQf97Qmvt0p/FJpfwwqK+P9A JZz0l3NbU80OnNJjuFWlvSB0WPhwvrmCStAe/I1xoDO7m/mh7tnoYuQ05PeLf208 cExMGOB//ovyAaIPAEmB995CuQVZfOSJ7Y/hO1BafpE7nAmPt2uYgA==

-----END CERTIFICATE REQUEST-----

### **Related Commands**

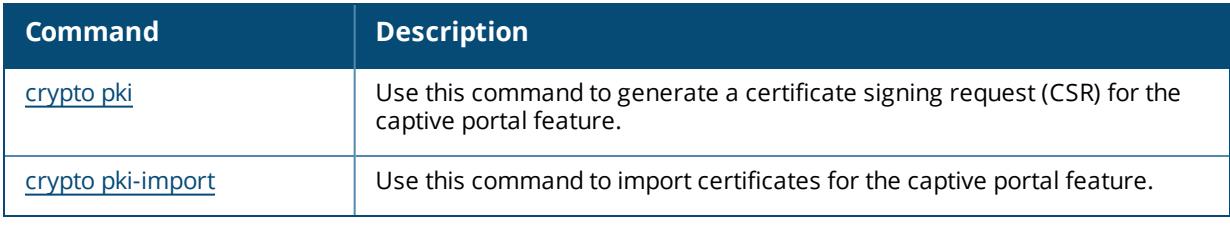

### **Command History**

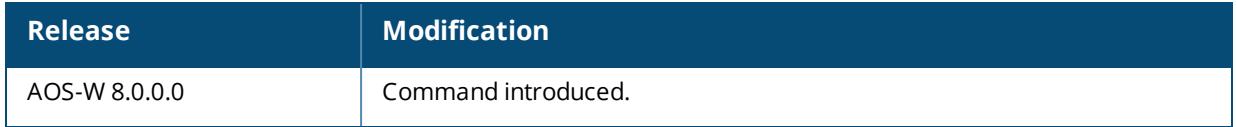

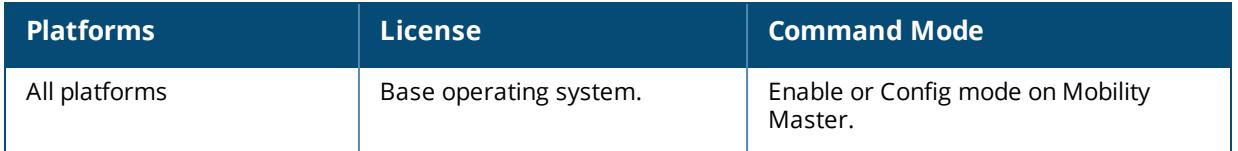

# **show database**

show database synchronize

### **Description**

This command displays database synchronization status.

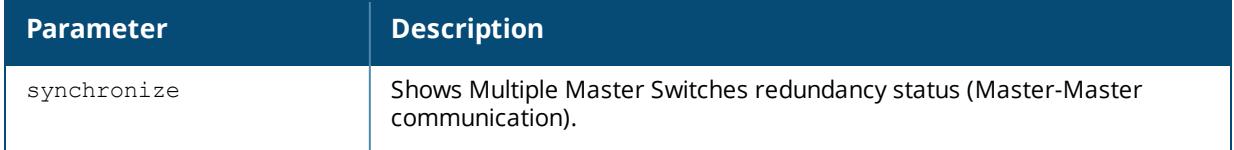

### **Example**

The following example displays a database synchronization status. (host) [mm] (config) #show database synchronize

Last L2 synchronization time: Tue Oct 1 05:38:25 2019 Last L3 synchronization time: Tue Oct 1 04:26:09 2019 To Master Switch at 192.168.228.4: succeeded To Secondary Master Switch at 2002:192:168:229::19: succeeded WMS Database backup file size: 147035 bytes Upgrademgr Database backup file size: 3397 bytes Cluster upgrademgr Database backup file size: 3893 bytes Local User Database backup file size: 37733 bytes Global AP Database backup file size: 63738 bytes IAP Database backup file size: 3778 bytes Airgroup Database backup file size: 3076 bytes License Database backup file size: 15419 bytes CPSec Database backup file size: 3224 bytes Bocmgr Database backup file size: 6062 bytes Total size of Captive Portal Custom data: 0 bytes, 0 files Total size of Captive Portal Custom data last synced: 0 bytes, 0 files L2 Synchronization took 4 second L3 Synchronization took 11 second 1289 L2 synchronization attempted 15 L2 synchronization have failed 10 L3 synchronization attempted 0 L3 synchronization have failed L2 Periodic synchronization is enabled and runs every 1 minute

L3 Periodic synchronization is enabled and runs every 120 minutes

Synchronization includes Captive Portal Custom data

# **Related Commands**

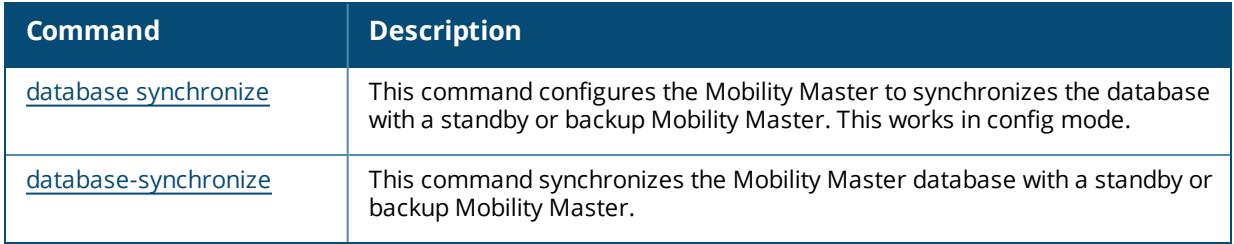

# **Command History**

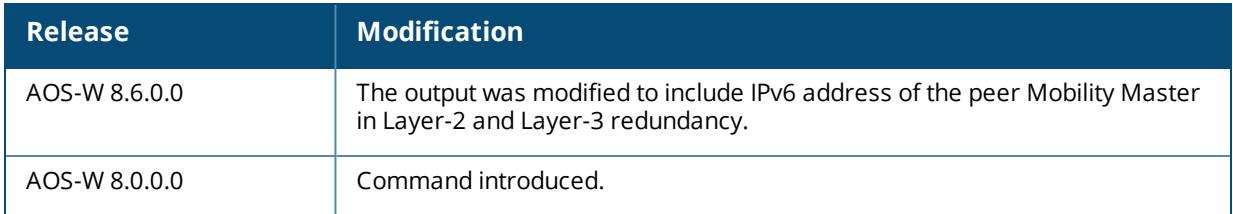

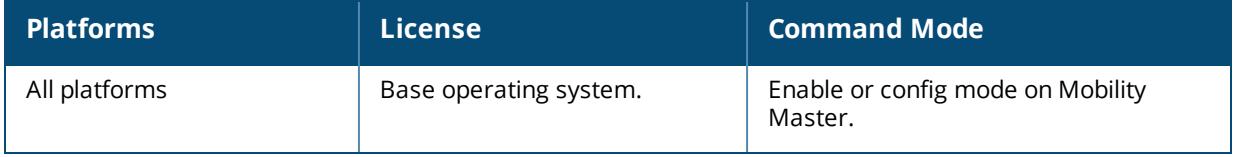

# **show datapath**

```
show datapath
  acl
     ap-name <ap-name> name <acl-name> type <acl-type>
     id <id> [verbose]
     ip-addr <ip-addr> name <acl-name> type <acl-type>
  amsdu tx
  application
     [<id> | all | ap-name <ap-name> | counters | ip-addr <ip-addr> | verbose]
  bridge
     [ap-name <ap-name> | counters | ip-addr <ip-addr> | table <macaddr> | verbose]
  bwm
     [ap-name <ap-name> | ip-addr <ip-addr> | table | type <type-id> {[contract
     <contract-id>]}
  compression
     [<id> | all | counters | verbose]
  cp-bwm
     [table]
  crypto
     [<id> | all | counters | verbose]
  debug
     dma [counters]
    eap [counters]
    eth1info
    memory
    memory-usage
    opcode
     performance [<id> | all | counters | event-guide |verbose]
     pkttrace-buffer [log {<number> | all}]
     table-limits
     tnl-stats
     trace-buffer [lines <lines>]
     trace-route
  dhcp vm-mac
  dns-cache
     [counters]
  dpdk
     mempool-stats
     ring-stats
  dpi
     app-category <appcatid>
     application <appid>
  energy-efficiency
  error counters
  esi
     [table]
  exthdr
  firewall-agg-sess
     [counters]
  fqdn
  frame
     [<id> | all | ap-name <ap-name> | counters | ip-addr <ip-addr> | slot | verbose]
  hardware
    counters
     statistics
```

```
heartbeat stats
internal
   [dir <dir-name> file <file-name>]
ip-fragment-table
   [ipv4 | ipv6]
ip-geolocation
   [counters]
ip-mcast
   [client <client-mac> | destination | group | station]
ip-reassembly
   [counters | ipv4 | ipv6]
ip-reputation
   [counters | rtc]
ipfix statistics
ipsec-map
ipv6-mcast
  destination
  group
  station
l3-interface
lag table
maintenance
  [counters]
message-queue
  [counters]
mobility
  discovery-table
  home-agent-table
  mcast-table
  stats
nat
   [ap-name <ap-name> | ip-addr <ip-addr> | table]
netdest-id
  ap-name <ap-name>
  ip-addr <ip-addr>
  \langle id \ranglenetwork
  egress
   ingress
nexthop-list [ipv4 | ipv6]
openflow
  acl
  acl-action-table
  auxiliary
  session [<A.B.C.D>]
   statistics
papi [counters | remote-device-table {counters | ipv6}]
port
   [ap-name <ap-name> [table] | ip-addr <ip-addr> [table] | untrusted-vlan
   <slot/module/port> | vlan-table <slot/module/port>]
rap-bw-resv
   ap-name <ap-name> [advanced]
   ip-addr <ip-addr> [advanced]
rap-pkt-trace
   ap-name <ap-name>
   ip-addr <ip-addr>
rap-stats
```

```
ap-name <ap-name>
  ip-addr <ip-addr>
remote-user table
  ipv4
  ipv6
route
  [ap-name <ap-name> | counters | ip-addr <ip-addr> | ipv4 | ipv6 | table |
  verbose]
route-cache
  [ap-name <ap-name> | counters | ip-addr <ip-addr> | ipv4 | ipv6 | table |
  verbose]
scheduler
  interface <slot/module/port>
  table
services
session
  [ap-name <ap-name> |
  counters |
  dhcp-perf |
  dpi [counters [all | top | uplink-vlan <uplinkvlan>] | table [<A.B.C.D> | appid
  <app-id>]] |
  high-value [user <macaddr>] |
  ip-addr <ip-addr> |
  ip-classification |
  ipv6 [counters | dhcp-perf | dpi [counters [top]] | high-value | perf | {table
  [\langle X:X:X:X:X\rangle | appid \langle \langle \text{app-id}\rangle | verbose | web-cc [counters | dpi]] |
  perf |
  session-id <sid> [dpi] |
  table [<A.B.C.D>] |
  uplink [debug | verbose] |
  verbose |
  web-cc]
station
  [<id> | all | counters | crypto-counters | mac <macaddr> | standby | table |
  verbose]
tcp
  [app <app> | counters | tunnel table]
tunnel
  [counters | encaps | heartbeat | ipv4 | ipv6 | station-list | table | tunnel-id
  <tid> { trusted-vlan | untrusted-vlan} | verbose]
tunnel-group
user
  [<id> | all | ap-name <ap-name> | counters | ip-addr <ip-addr> | ipv4 | ipv6 |
  rad-counters | standby | table | verbose}
utilization
vlan
   [ap-name <ap-name> | ip-addr <ip-addr> | pvst | table]
vlan-mcast
  [ap-name <ap-name> | ip-addr <ip-addr> | table]
wan-hc
  [<id> | all | counters | verbose]
web-cc
  [counters]
wifi-reassembly
  [<id> | all | counters | verbose]
wmm
  [counters]
```
## **Description**

Displays system statistics for the managed device. Use the **show datapath** command to display various datapath statistics for debugging purposes.

**MTU guidelines**

- Since MTU discovery is not enforced between an AP and standby Switch in a HA setup, the value of the MTU to be passed through the tunnel is not updated.
- <sup>n</sup> The size of the MTU can be set to 9000, depending on the network link and AP configuration.
- n In case of a heartbeat tunnel, unanswered larger frames for MTU discovery are counted as heartbeat misses.

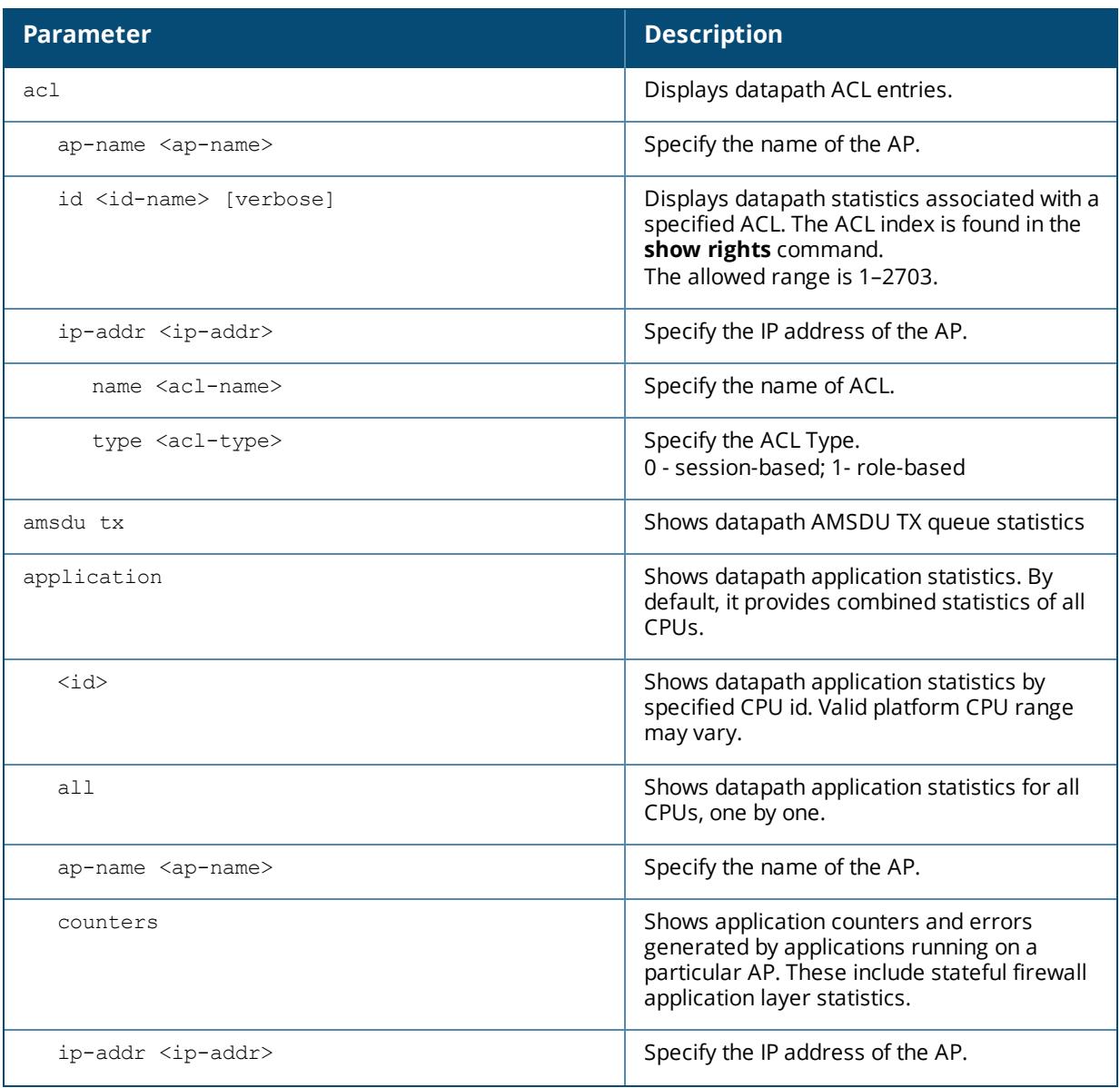

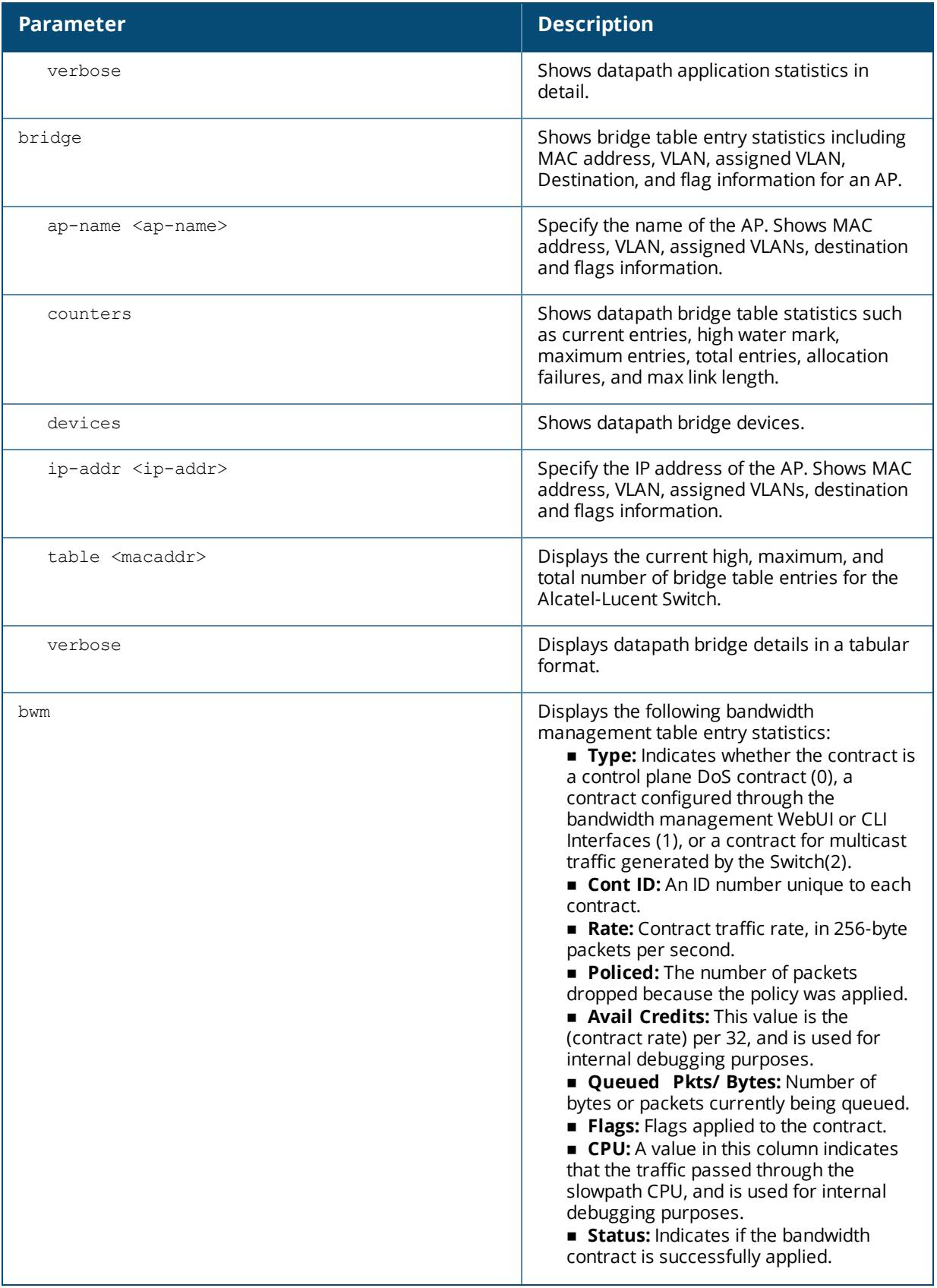

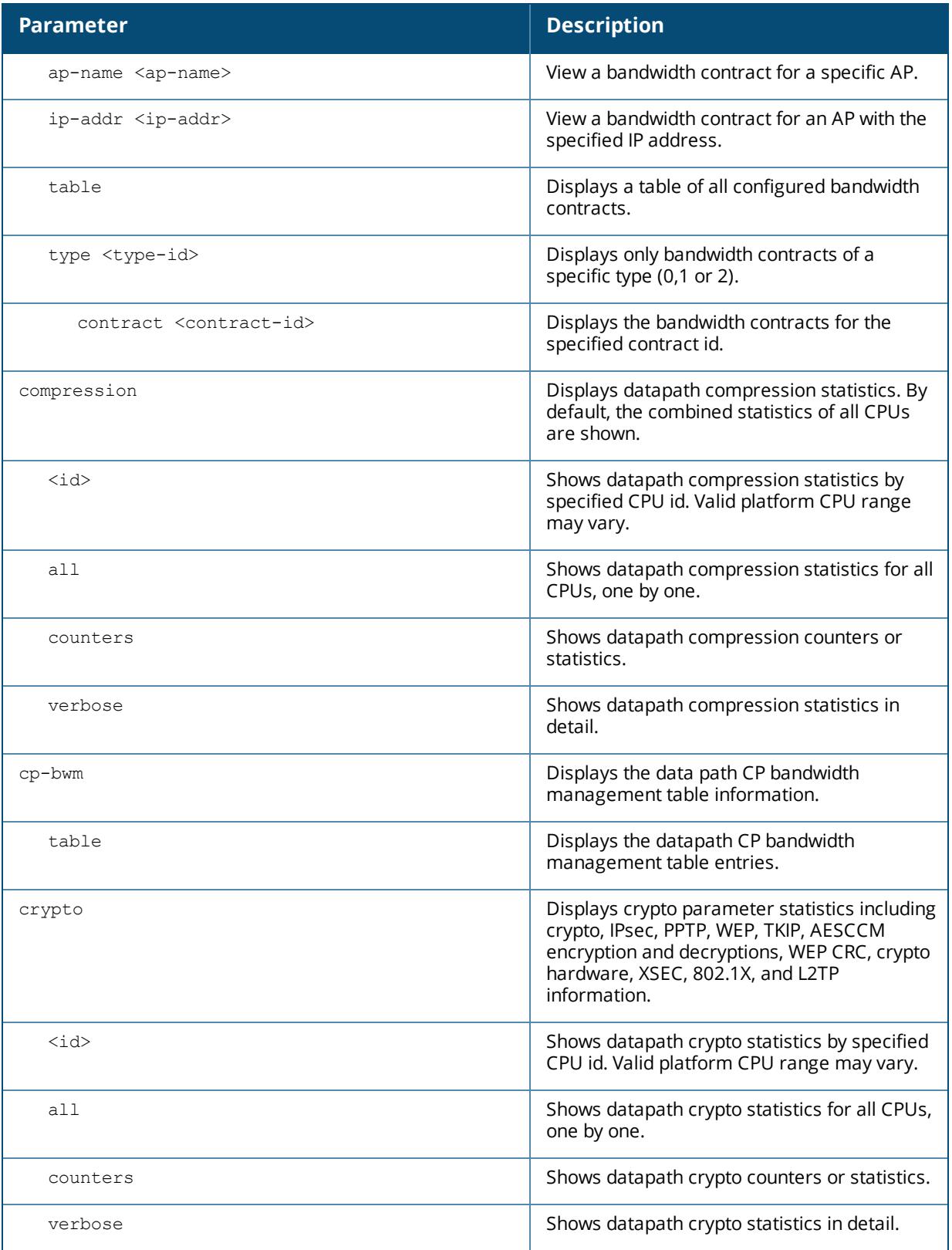

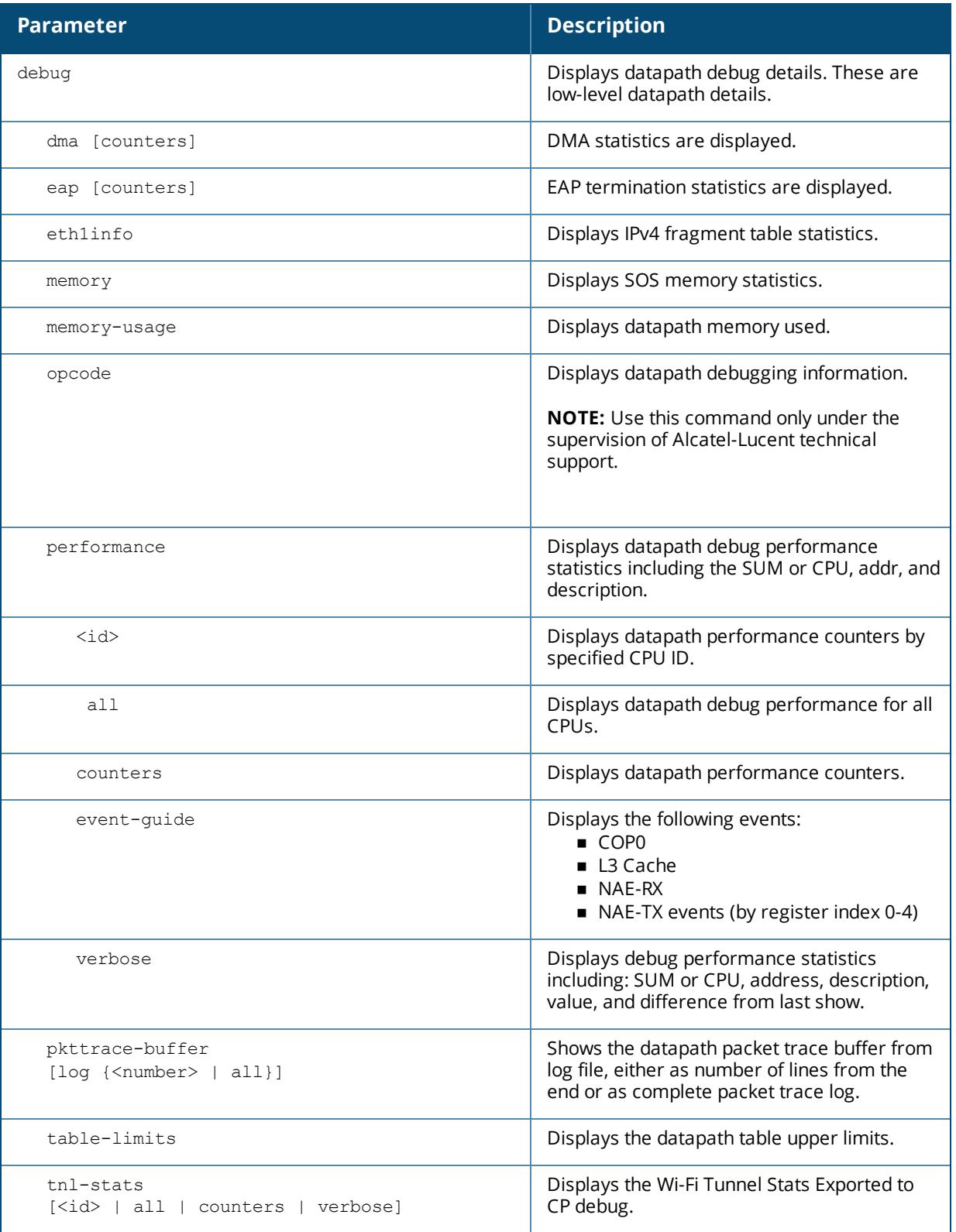

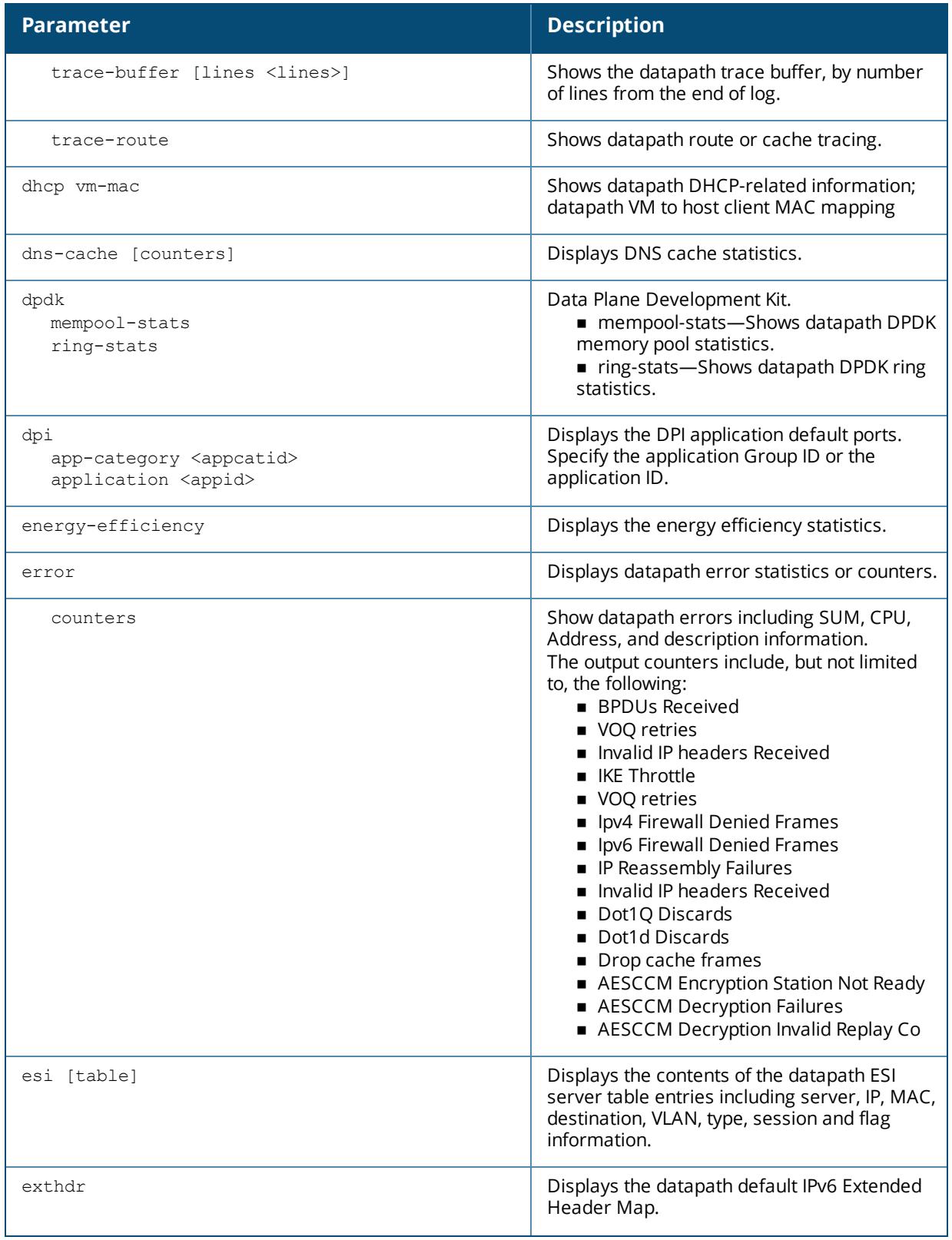

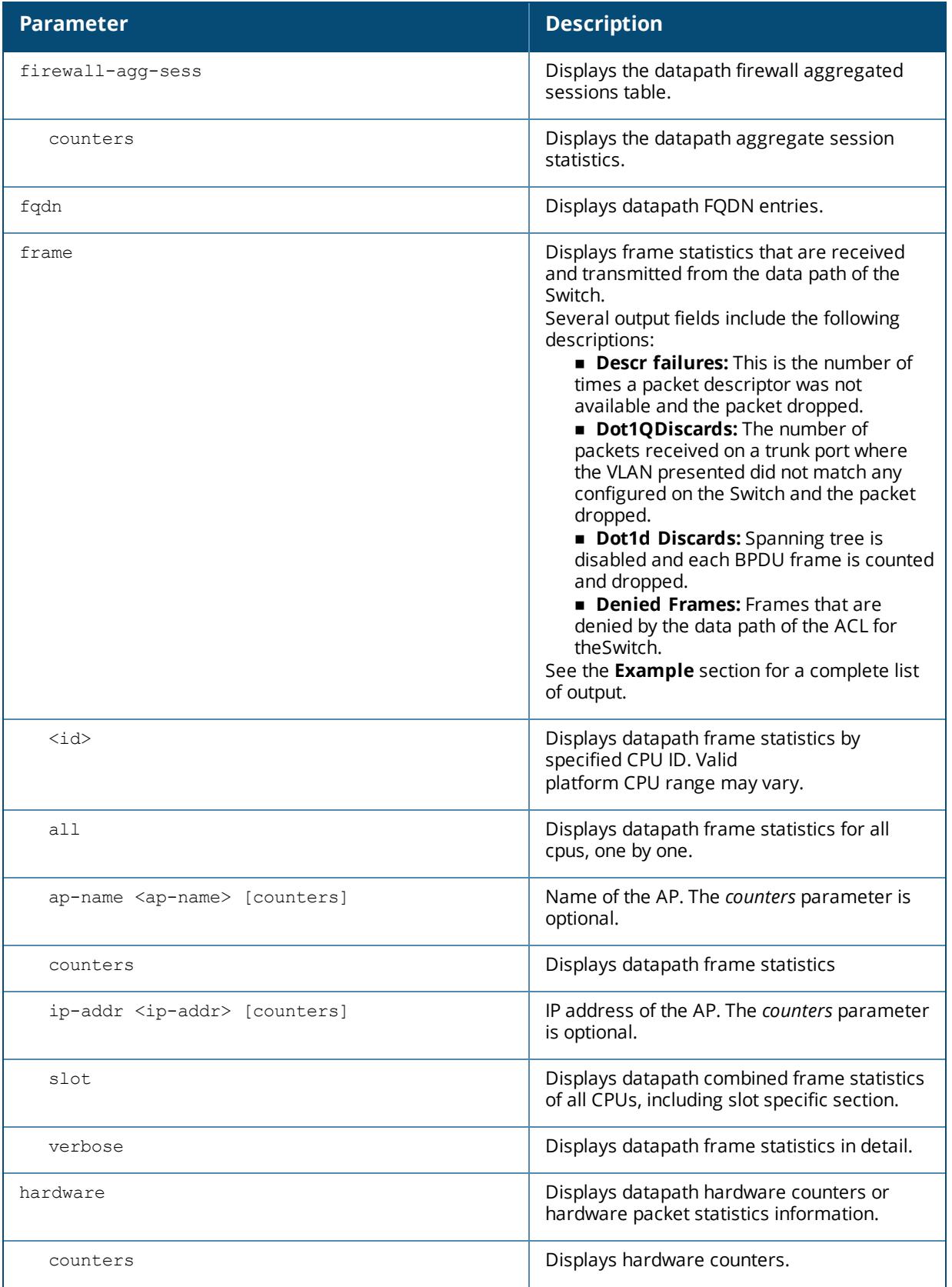

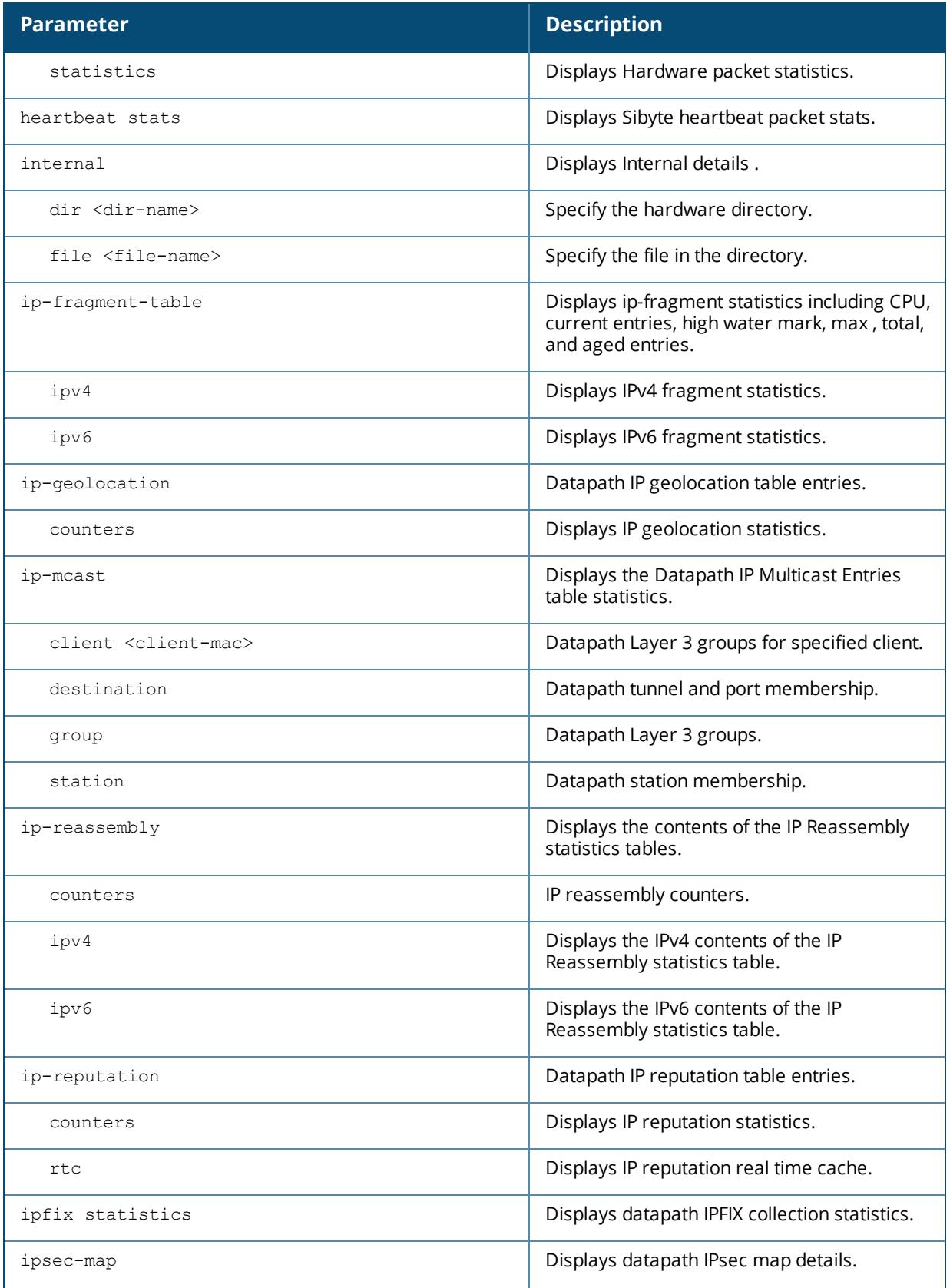

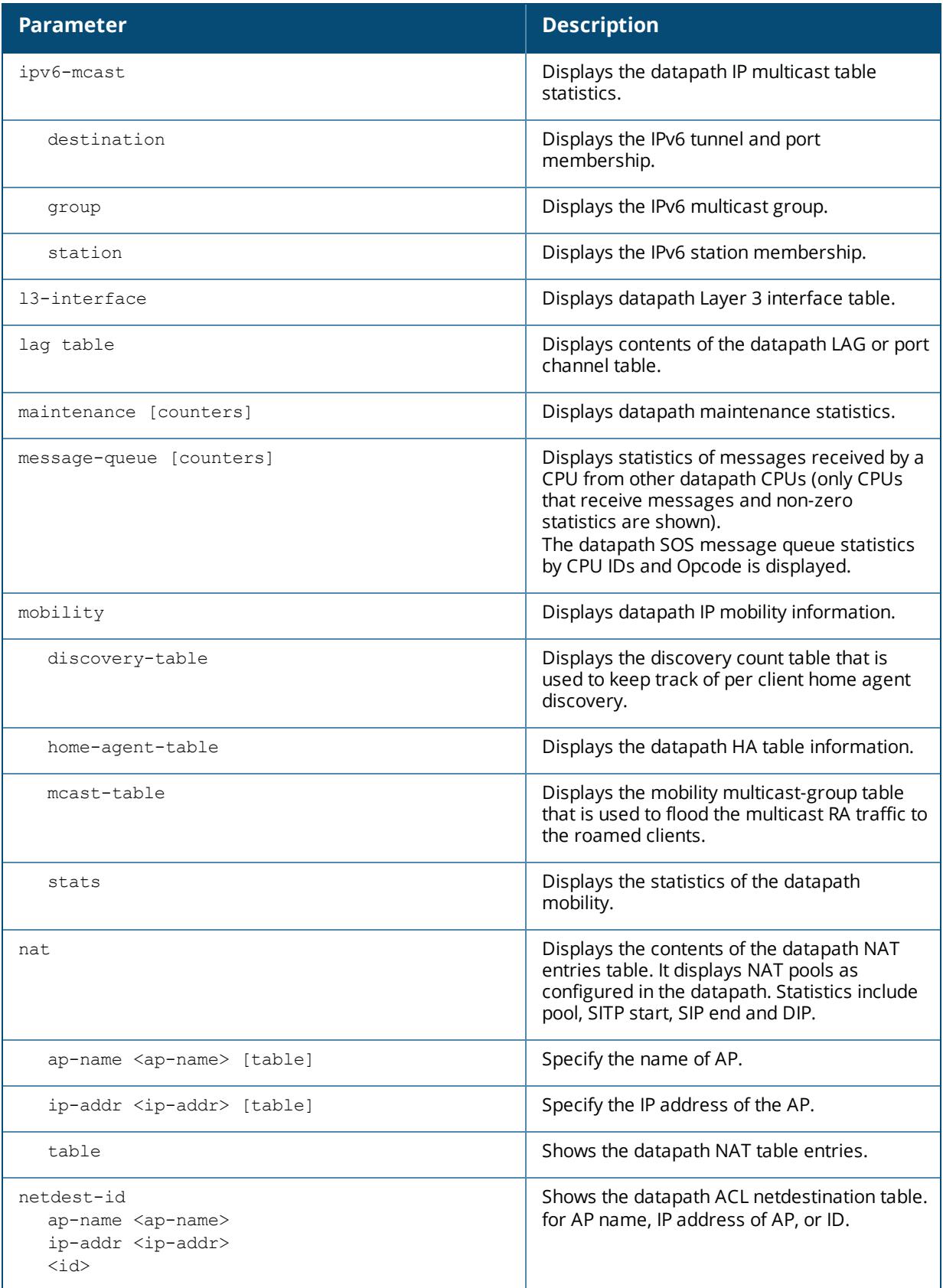

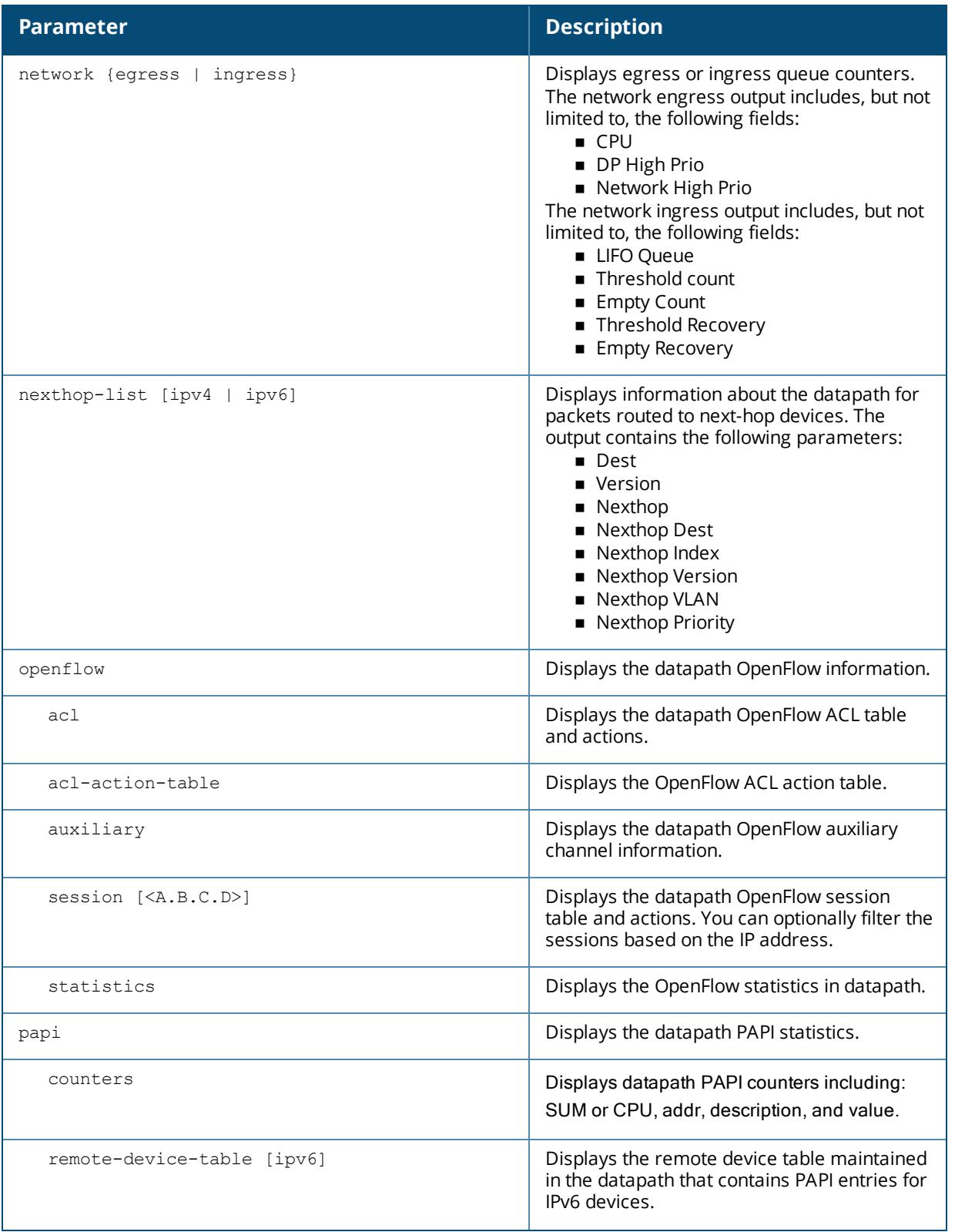

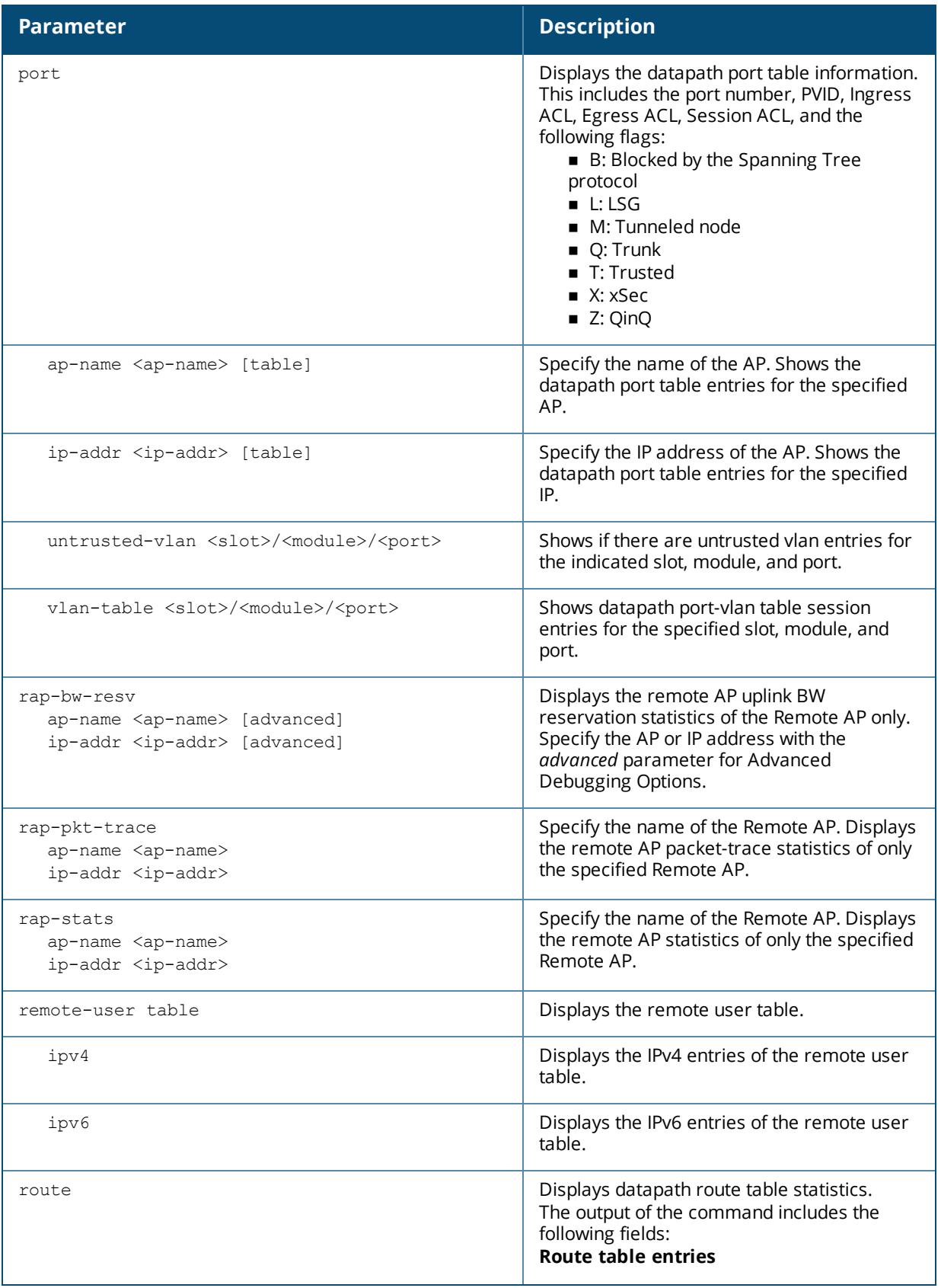

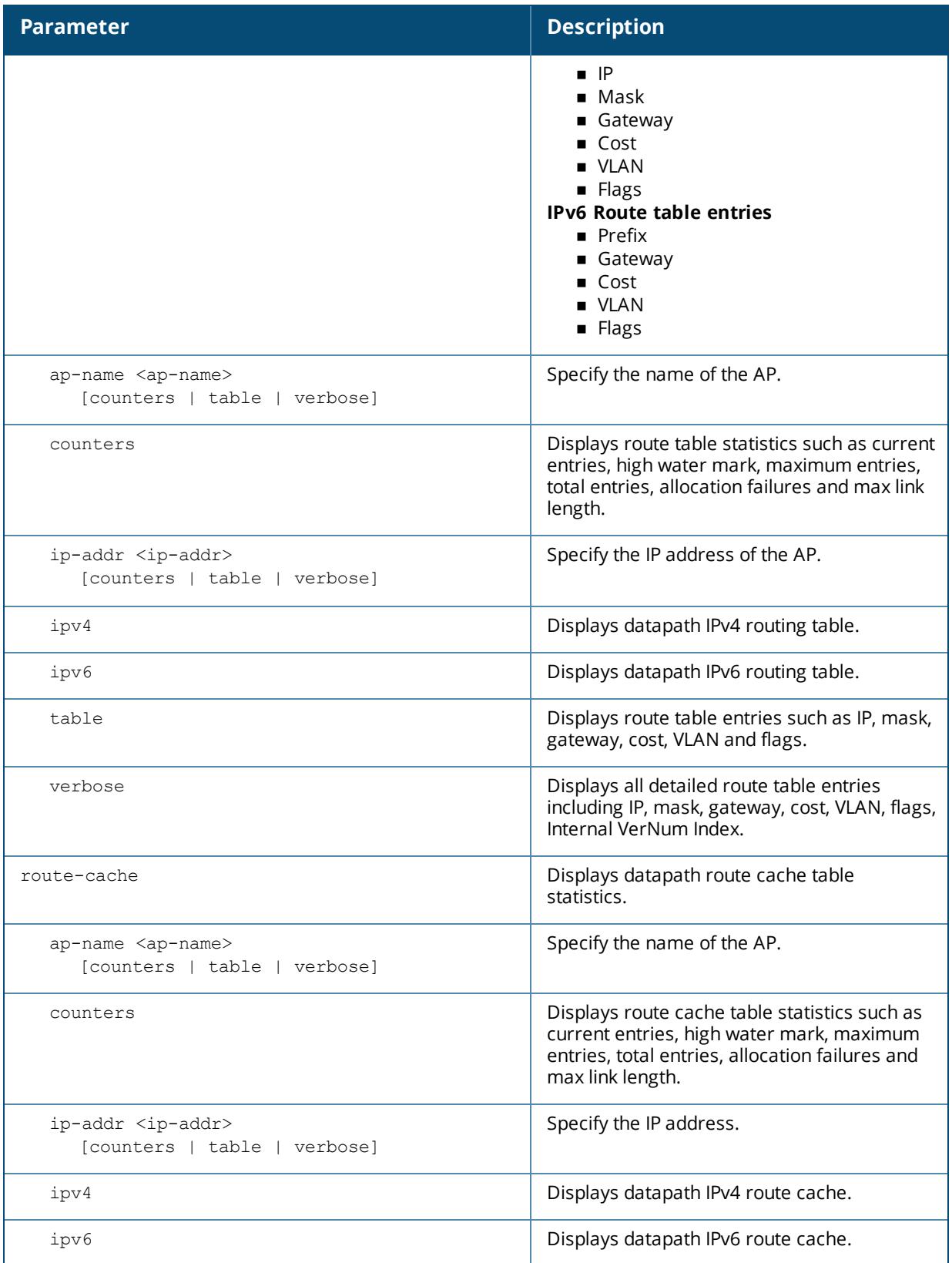

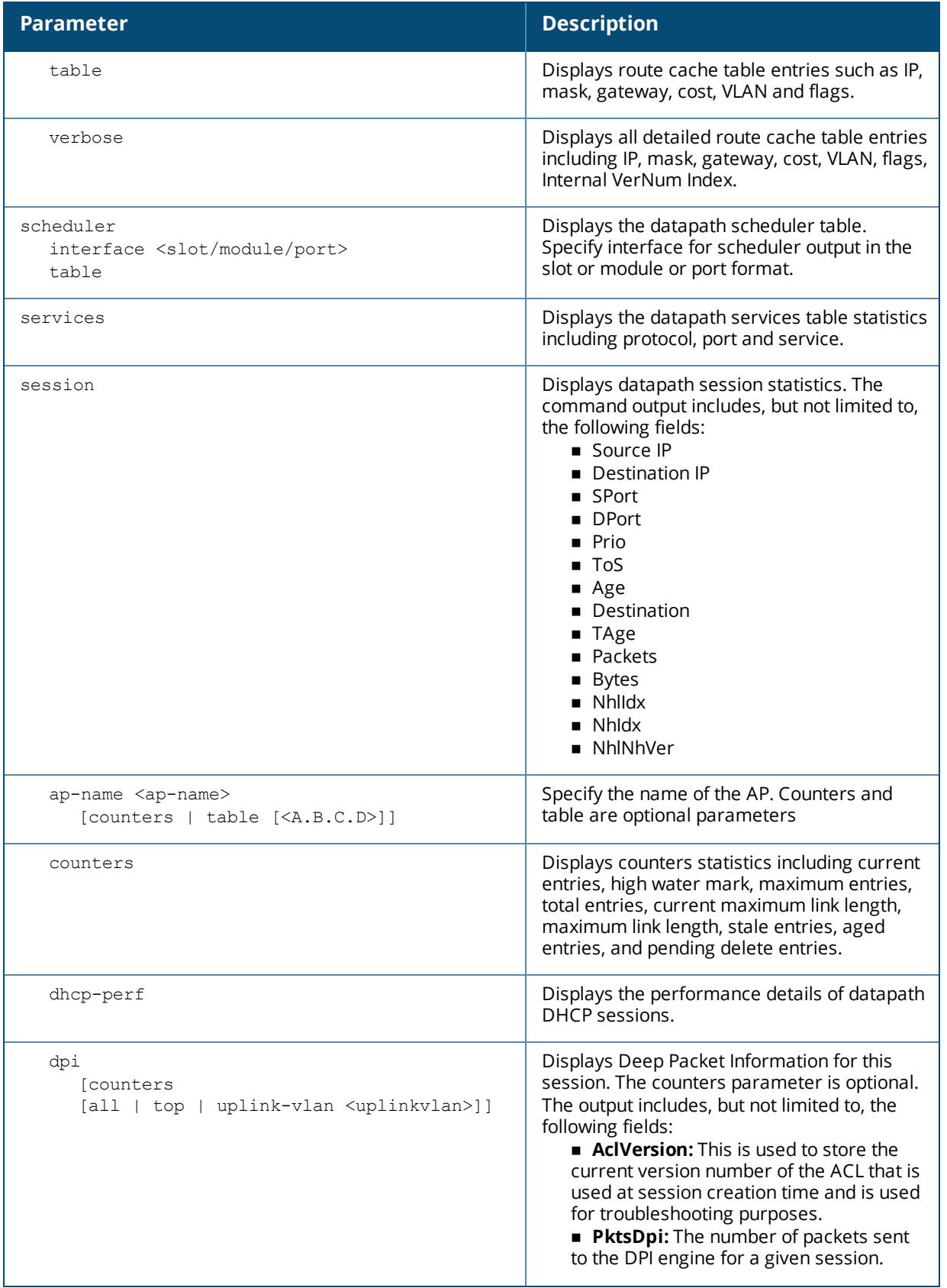

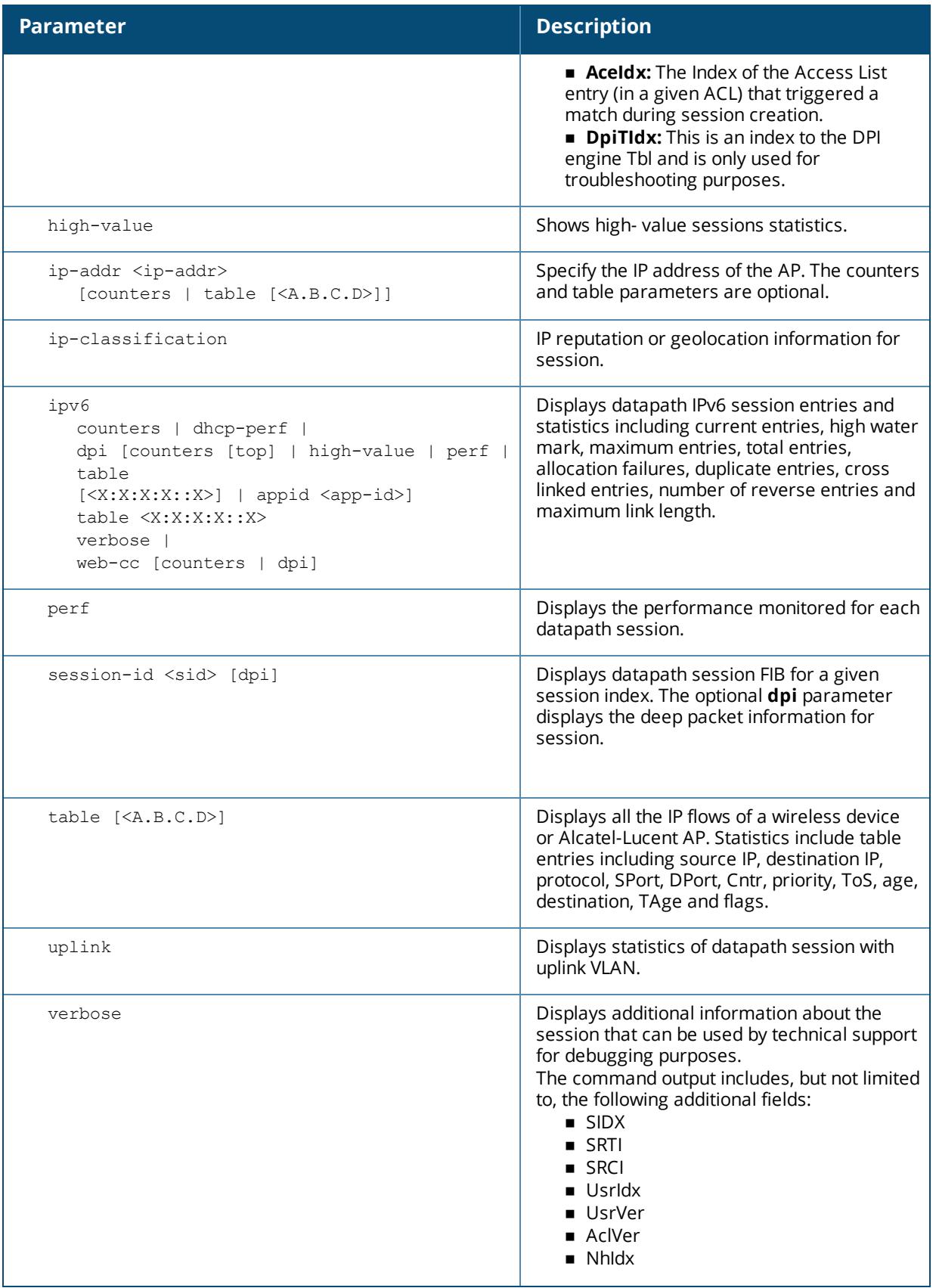

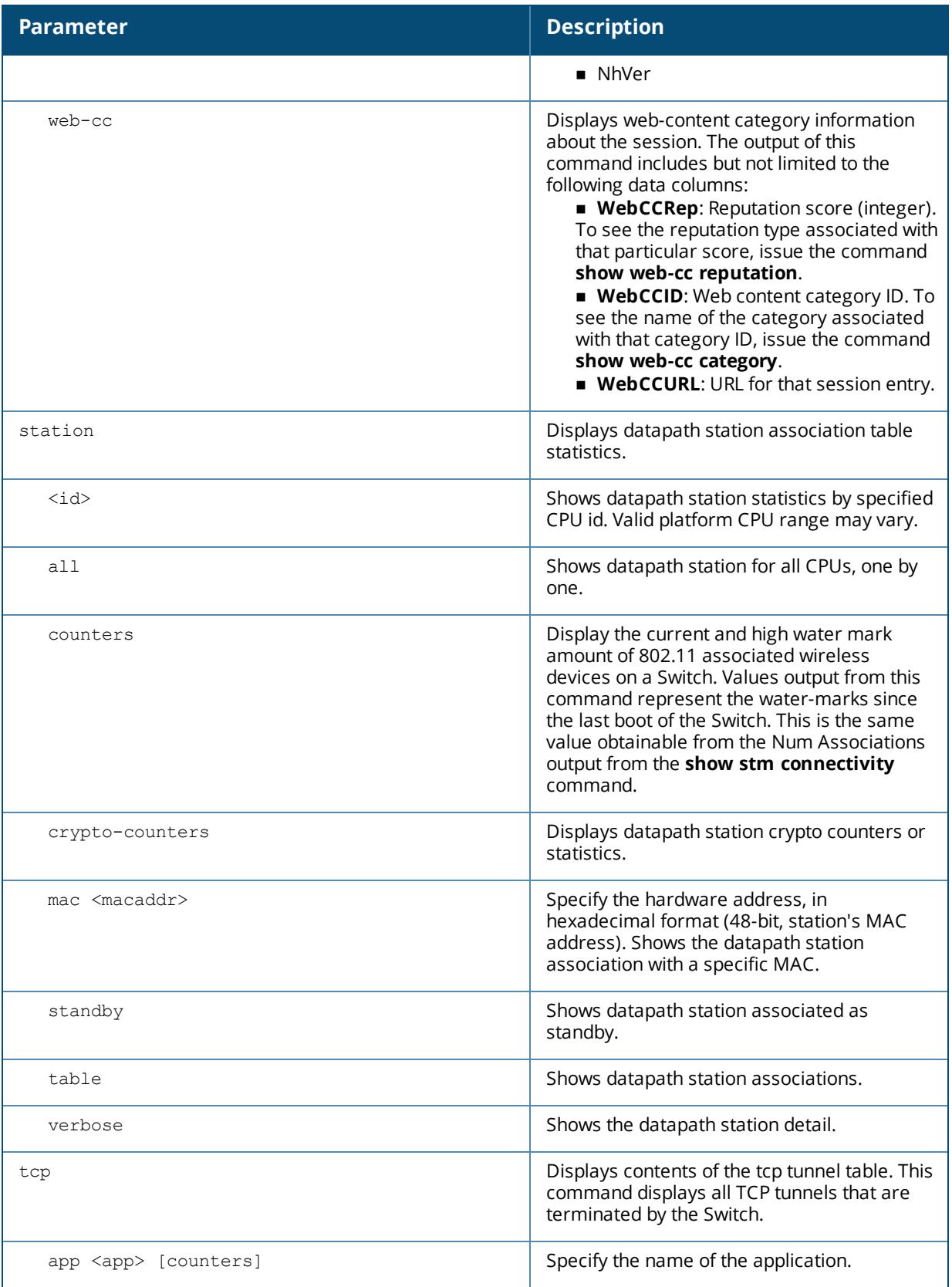

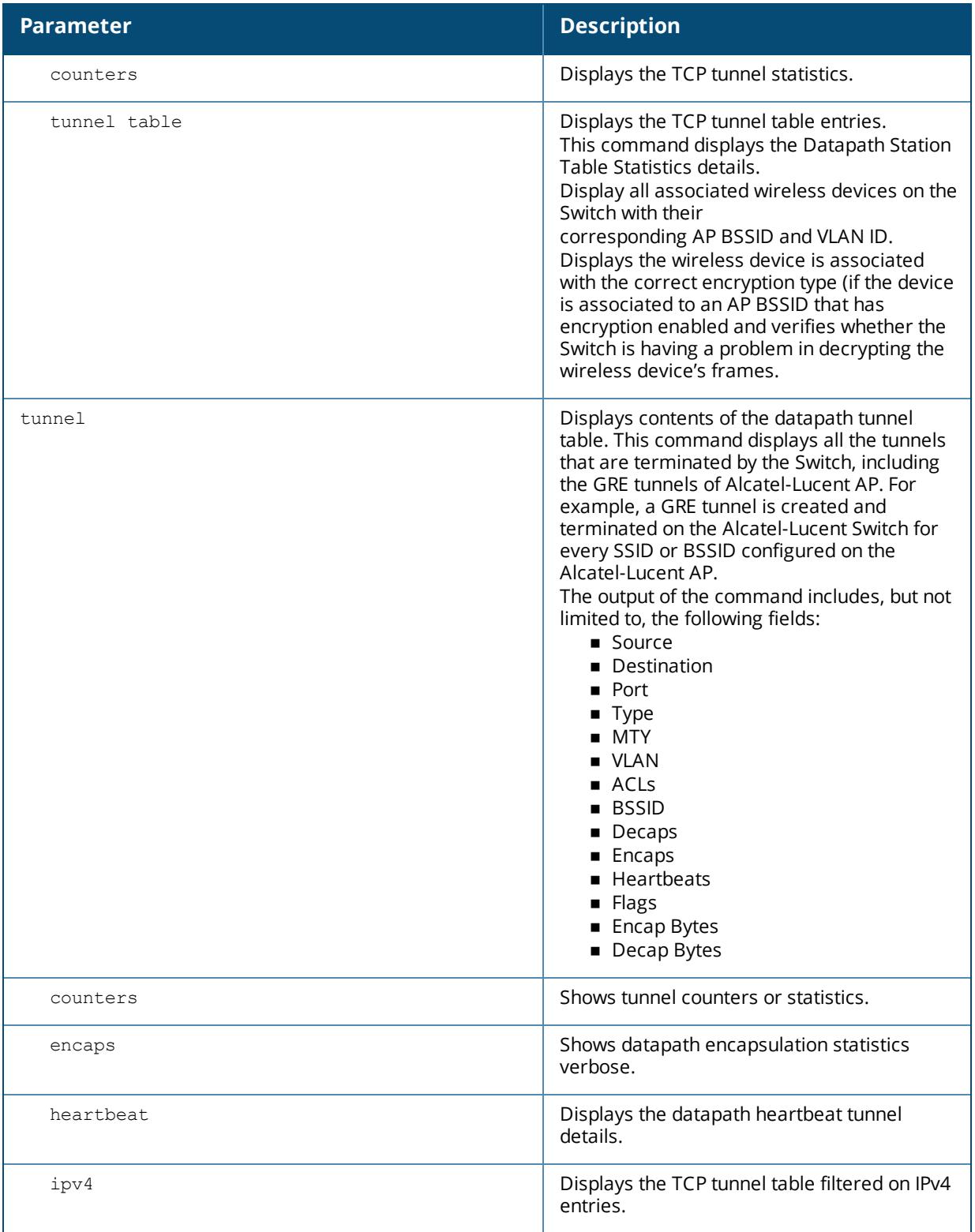

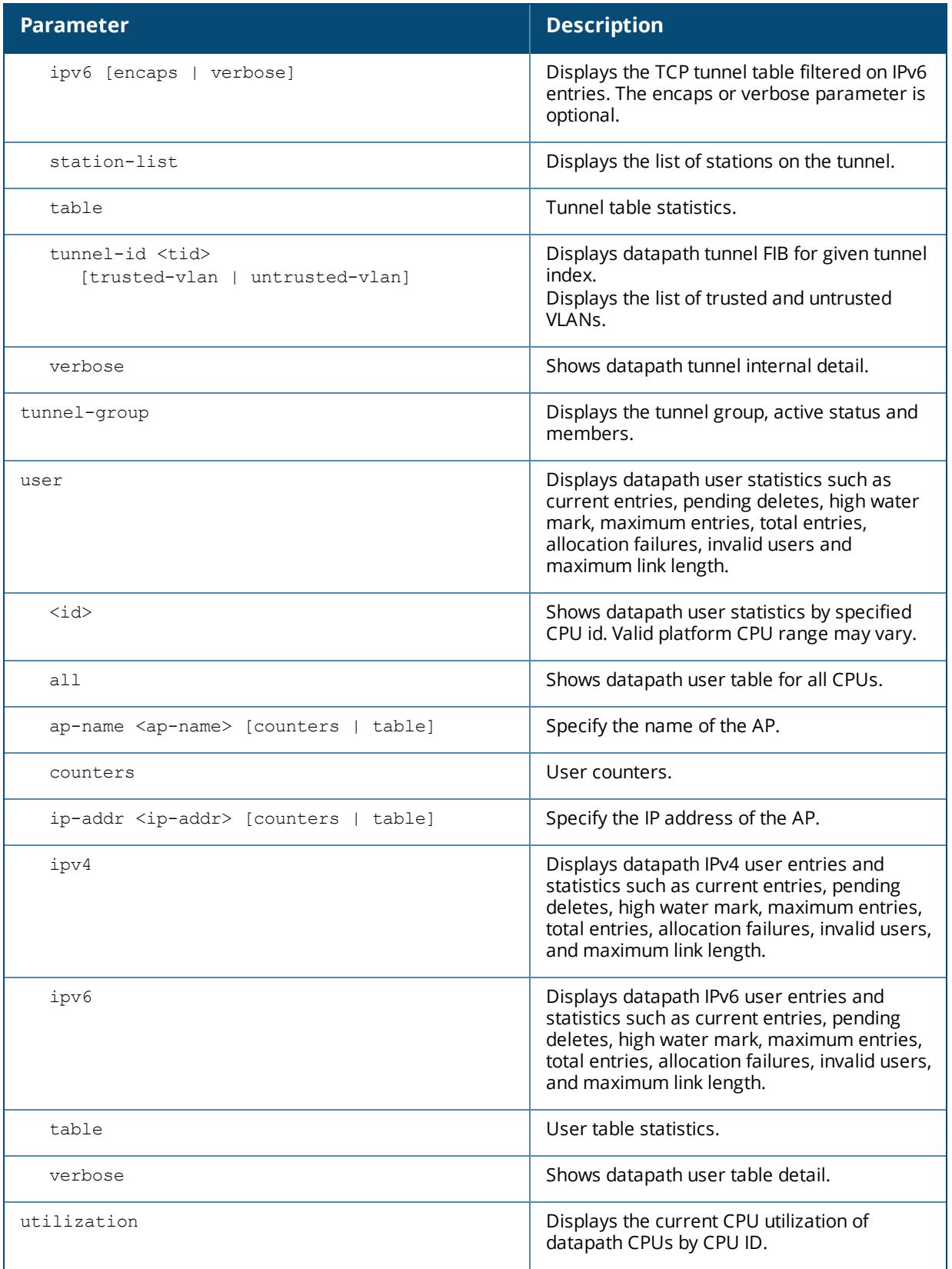

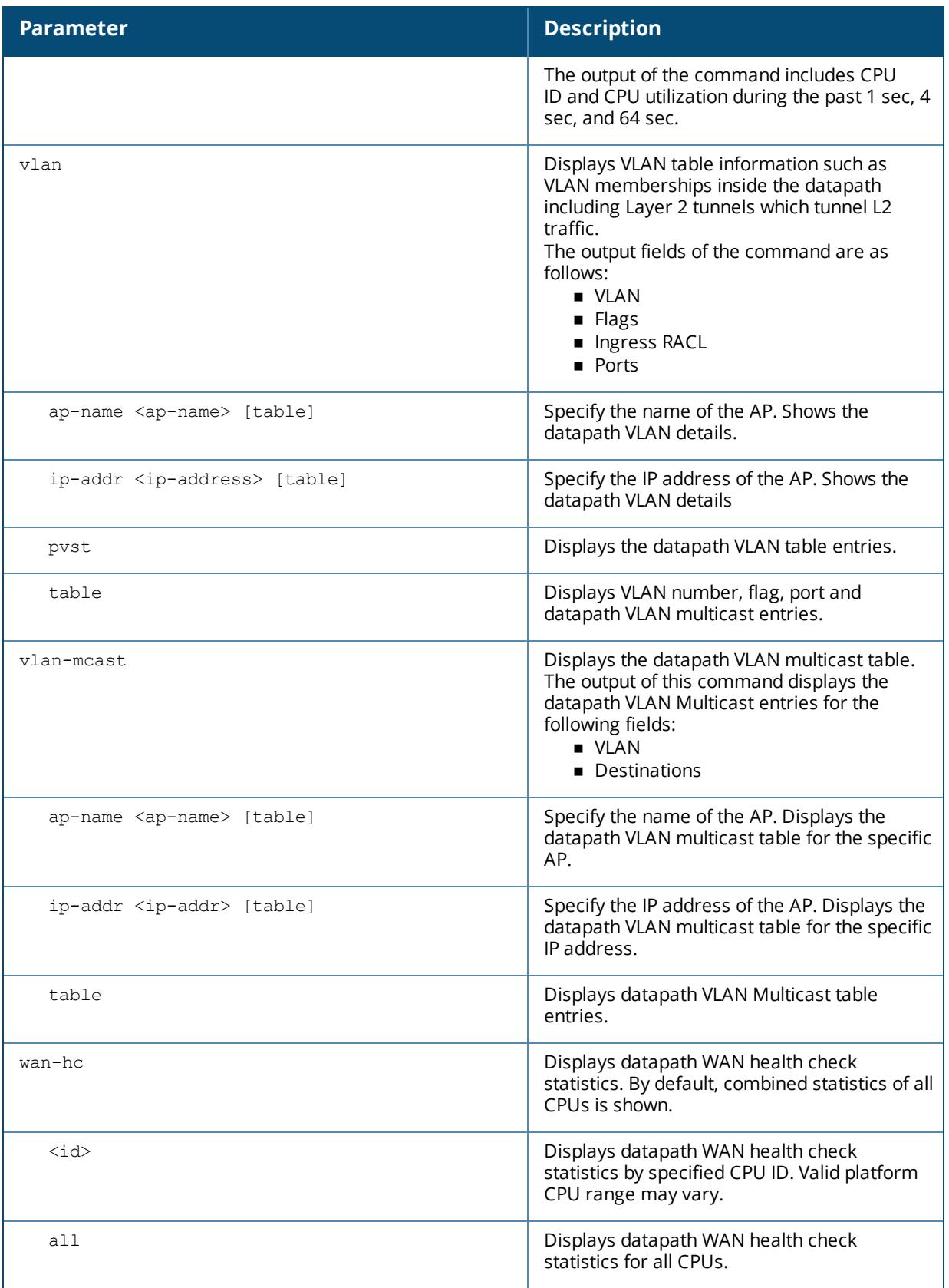

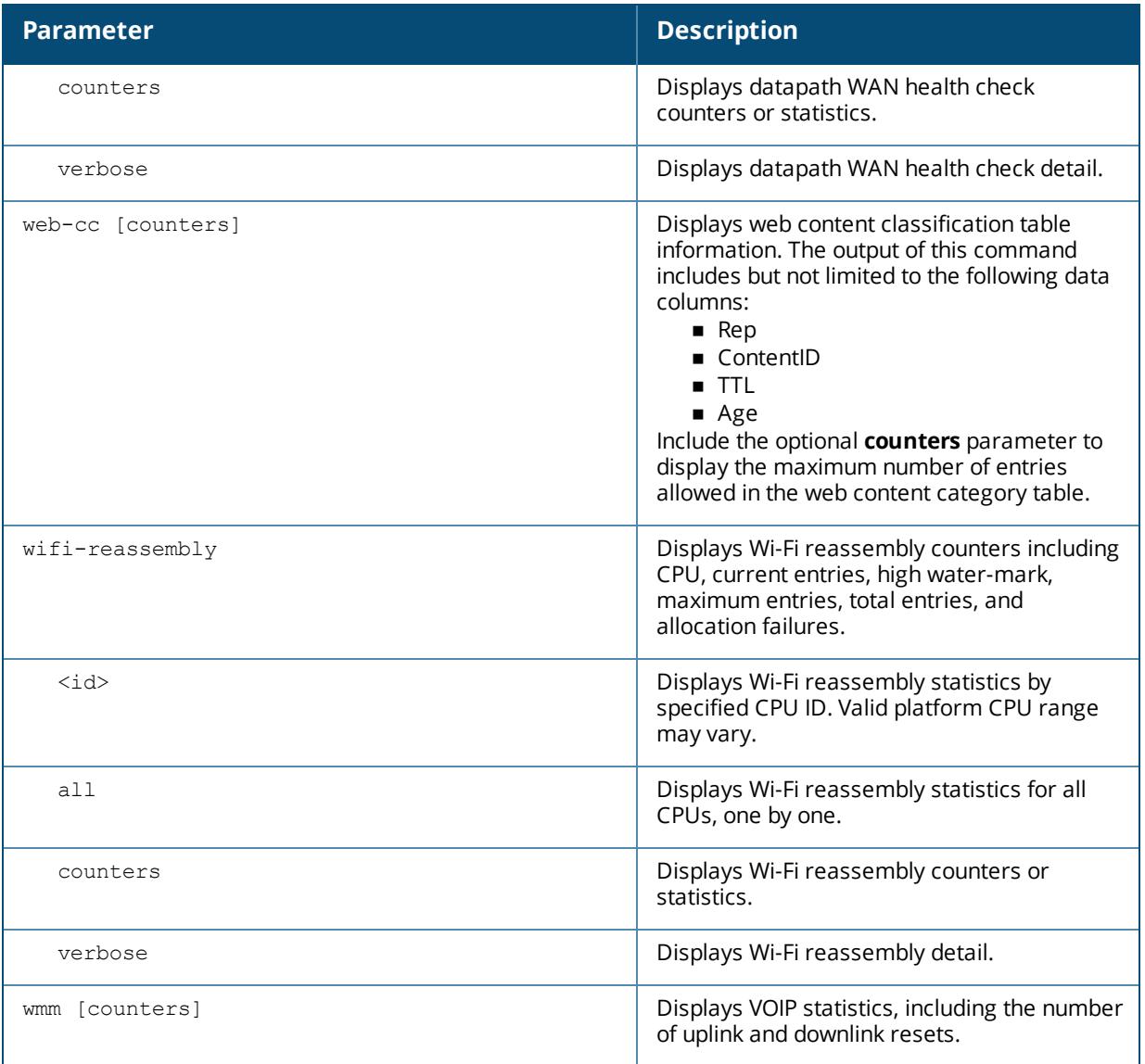

# **Example**

The following example displays information on network specific ingress-queue counters:

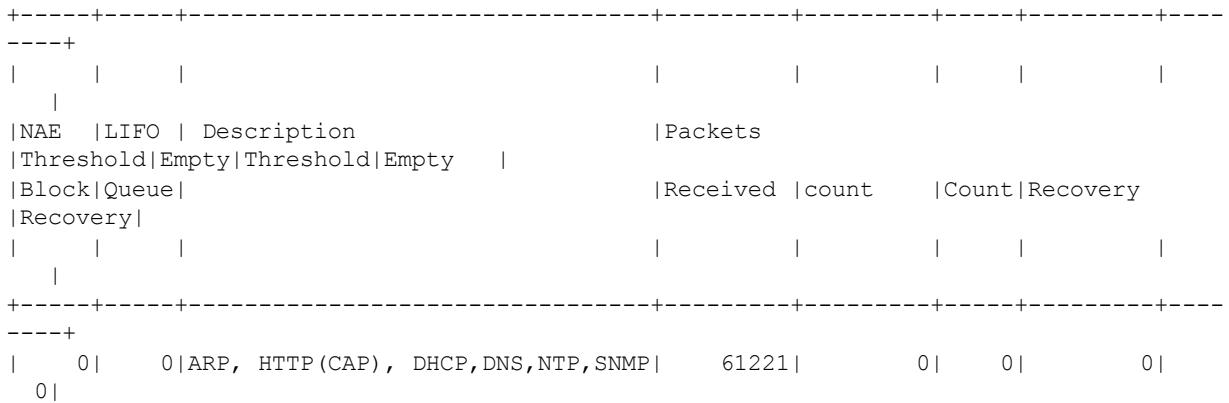

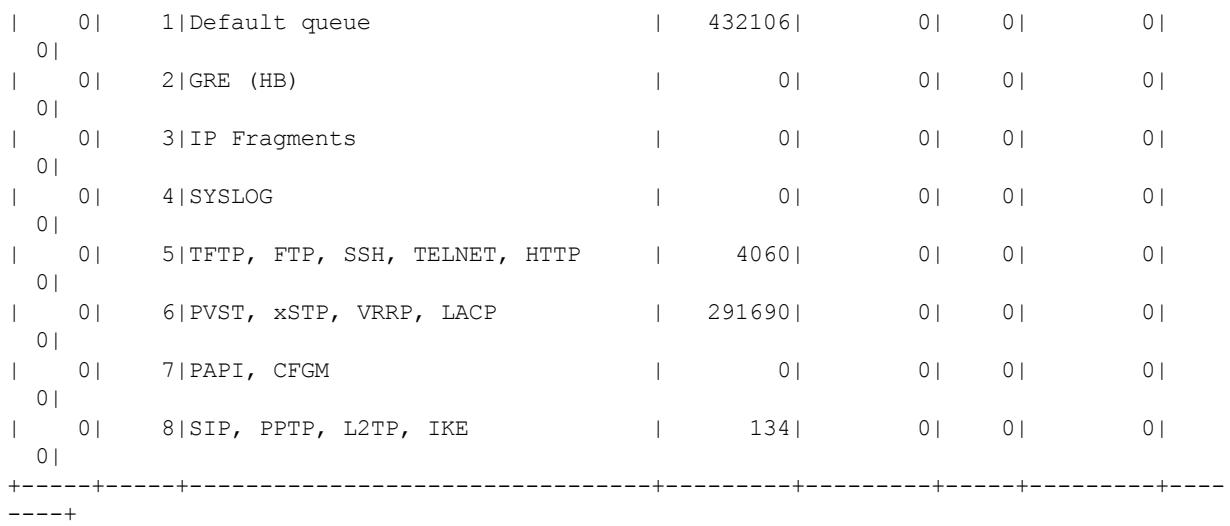

The output parameters of the **show datapath network ingress** command are explained in the following table:

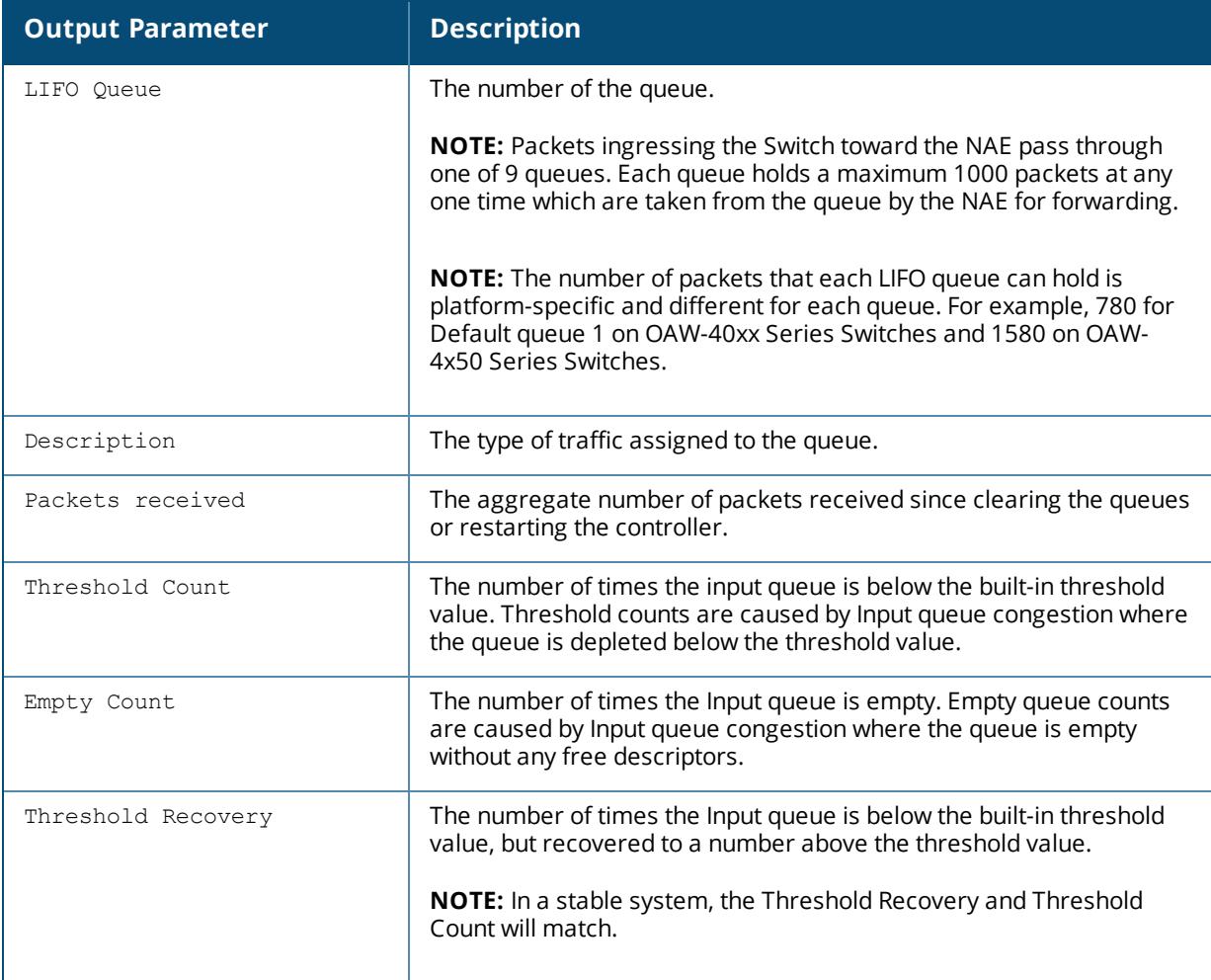

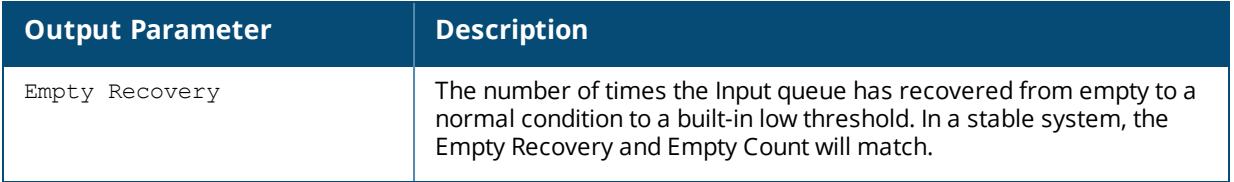

The following example displays the discovery count table that keeps track of per client home agent discovery:

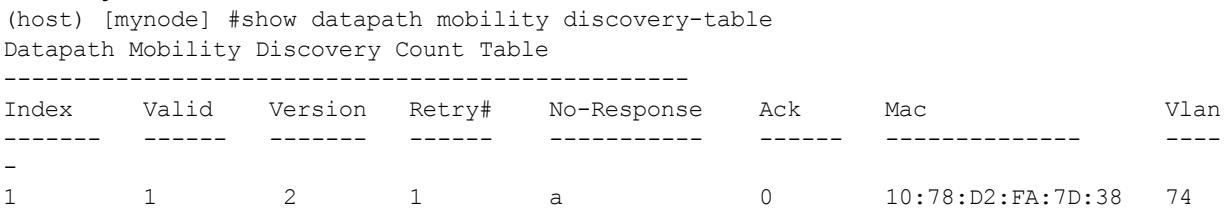

#### The following example displays the datapath HA table information:

(host) [mynode] #show datapath mobility home-agent-table

Datapath Mobility Home Agent Table ---------------------------------- Switch IP --------------- 10.16.19.14

10.16.19.140

The execution of the following command displays the mobility multicast-group table that floods the multicast RA traffic to the roaming clients:

(host) [mynode] #show datapath mobility mcast-table

The following example displays the statistics of the datapath mobility:<br>Charles Internated the post-path mobility stats

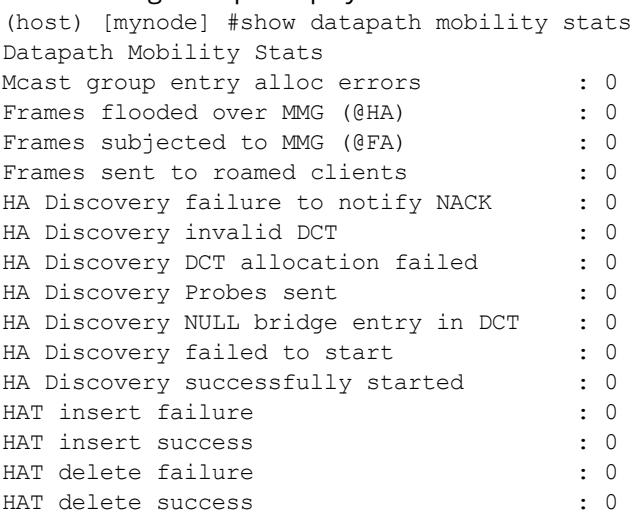

#### The following example displays the mobility multicast VLAN table information:

(host) [mynode] #show ip mobile multicast-vlan-table Mobility Multicast Vlan Table -----------------------------

Client MAC and Home vlan Current vlan ---------- --------- ------------

40:2C:F4:36:16:07 501 501

The following example displays a list of tunnels. (host) [mynode] #show datapath tunnel

```
+----+-------+-----------------------------------------------------+
|SUM/| | | |
| CPU | Addr | Description
+----+-------+-----------------------------------------------------+
| | | |
| G | [000] | Current Entries 10 |
| G | [002] | High Water Mark 12 |
| G | [003] | Maximum Entries 24576 |
| G | [004] | Total Entries 12 |
| G | [006] | Max link length 1 |
+----+-------+-----------------------------------------------------+
Datapath Tunnel Table Entries
-----------------------------
Flags: E - Ether encap, I - Wi-Fi encap, R - Wired tunnel, F - IP fragment OK
W - WEP, K - TKIP, A - AESCCM, G - AESGCM, M - no mcast src filtering
S - Single encrypt, U - Untagged, X - Tunneled node, 1(cert-id) - 802.1X Term-PEAP
2(cert-id) - 802.1X Term-TLS, T - Trusted, L - No looping, d - Drop Bcast/Unknown
Mcast,
D - Decrypt tunnel, a - Reduce ARP packets in the air, e - EAPOL only
C - Prohibit new calls, P - Permanent, m - Convert multicast
n - Convert RAs to unicast(VLAN Pooling/L3 Mobility enabled), s - Split tunnel
V - enforce user vlan (open clients only), x - Striping IP, z - Datazone
H - Standby (HA-Lite), u - Cluster UAC tunnel, b - Active AAC tunnel, t - Cluster s-AAC
tunnel
c- IP Compression, g - PAN GlobalProtect Tunnel, w - Tunneled Node Heartbeat
# Source Destination Prt Type MTU VLAN Acls
 BSSID
------ -------------- -------------- --- ---- ---- ---- -----------------------
-----------------
12 SPI01972200 in 10.17.41.82 50 IPSE 1500 0 routeDest 0000 0
11 SPIFC376400out 10.17.65.115 50 IPSE 1500 0 routeDest 0001 0
Decaps Encaps Heartbeats Flags EncapKBytes DecapKBytes
---------- ---------- ---------- --------------- ------------- -----------
6602 0 T
0 4376 T 0 0
The following example displays output of L2 GRE Tunnel Interface.
(host) [mynode] #show datapath tunnel ipv6
Datapath Tunnel Table Entries
-----------------------------
Flags: E - Ether encap, I - Wi-Fi encap, R - Wired tunnel, F - IP fragment OK
      W - WEP, K - TKIP, A - AESCCM, M - no mcast src filtering
      S - Single encrypt, U - Untagged, X - MUX, 1 - 802.1X TermT - Trusted, L - No looping, d - Drop Bcast/Unknown Mcast, D - Decrypt tunnel
      a - Reduce ARP packets in the air, e - EAPOL only
      C - Prohibit new calls, P - Permanent, m - Convert multicast, n - Convert RAs to
unicast(VLAN Pooling/L3 Mobility enabled),
     V - enforce user vlan(open clients only), z - Datazone
     H - Standby (HA-Lite), u - Cluster UAC tunnel, b - Active AAC tunnel, t -
Cluster s-AAC tunnel
     w - Tunneled Node Heartbeat, 1 - Tunneled Node user tunnel
     B - Cluster A-SAC Mcast, G - Cluster S-SAC Mcast, Y - Convert BC/MC to Unicast
    Source 10 Destination 1 Prt Type MTU VLAN Acls BSSID
------ ------------- -------------------- --- ---- ---- ---- ------- -------------
---
```
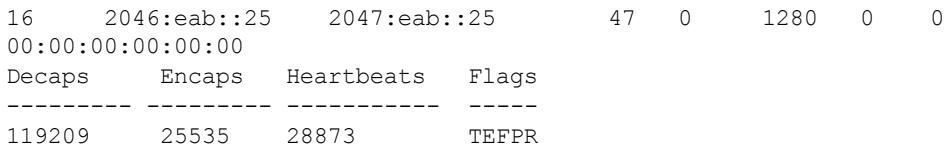

The following example displays the tunnel statistics.

(host) [mynode] #show datapath tunnel counters

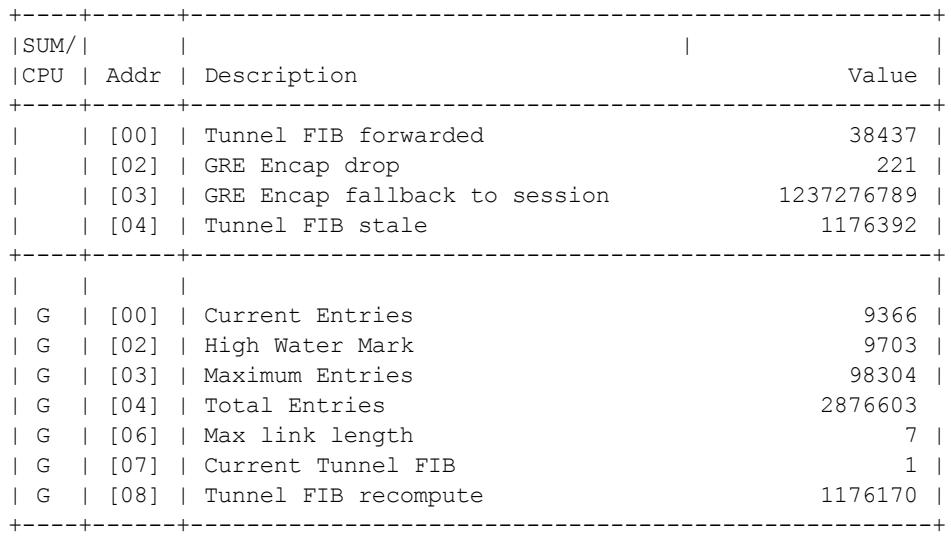

The output parameters of the **show datapath tunnel counters** command are explained in the following table:

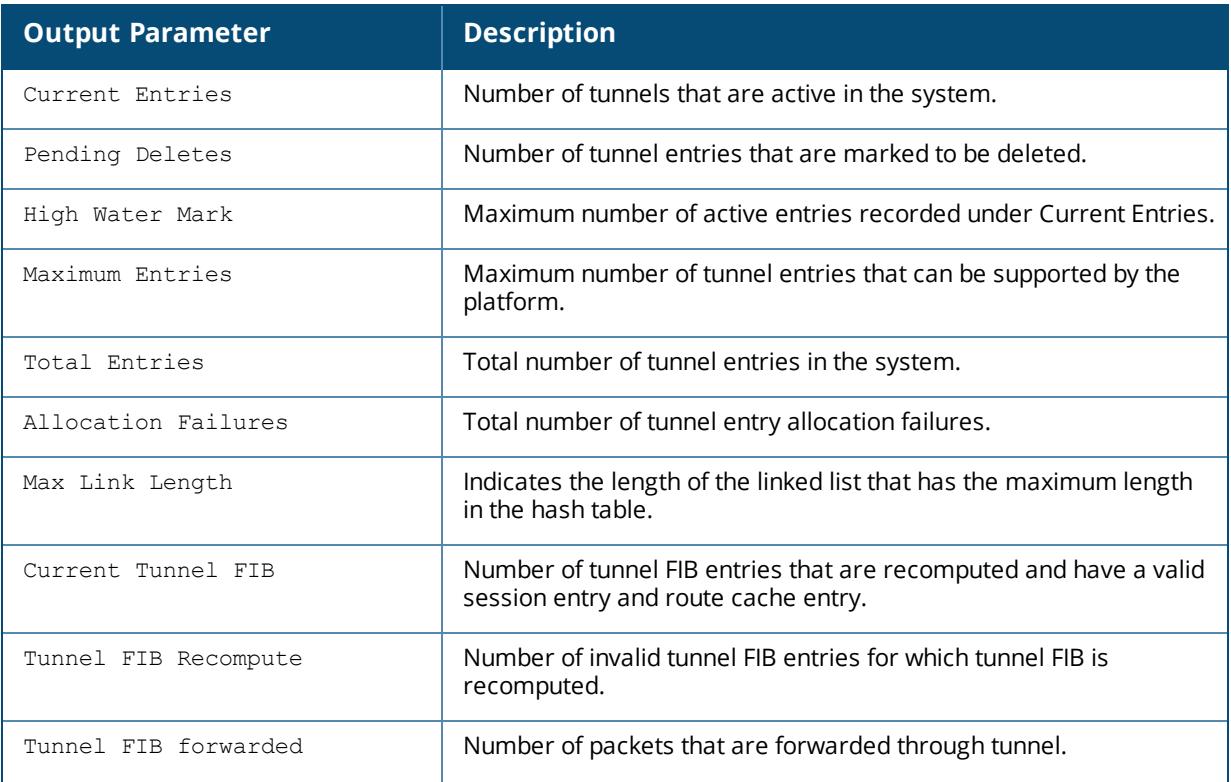
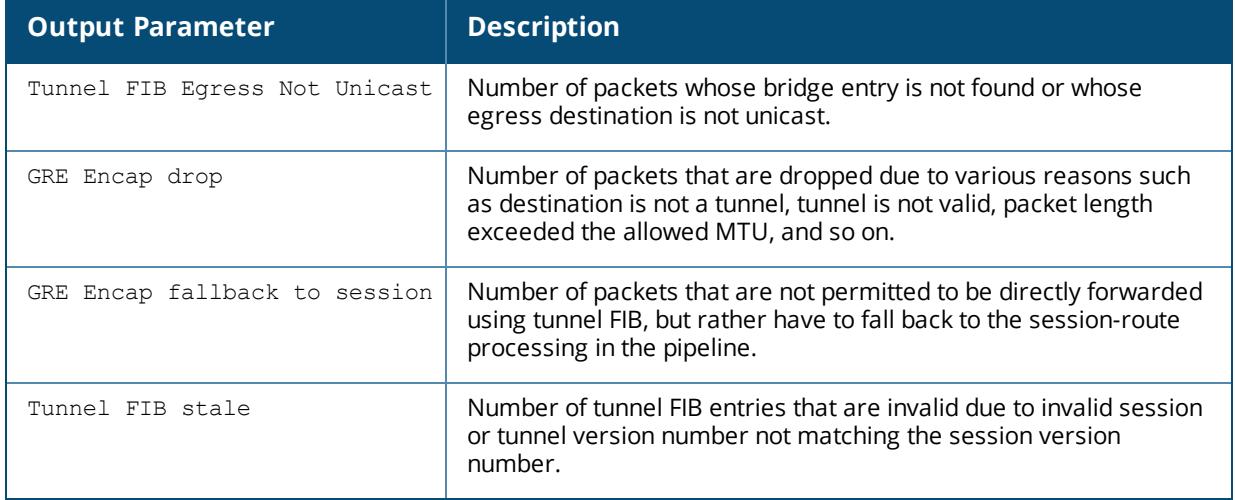

#### The following example displays a partial list of crypto parameter statistics.

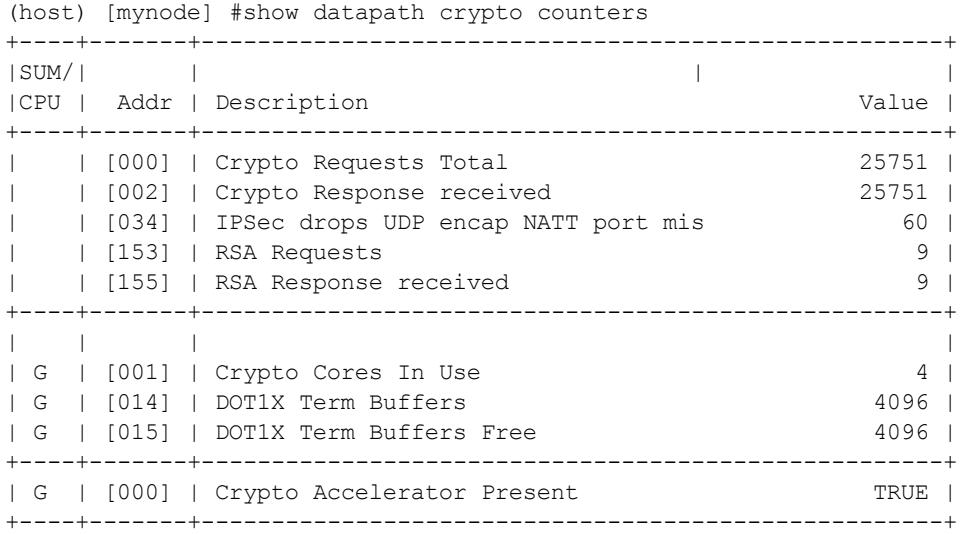

The following parameters appear in the output of the **show datapath crypto counters** command, and are useful for debugging purposes.

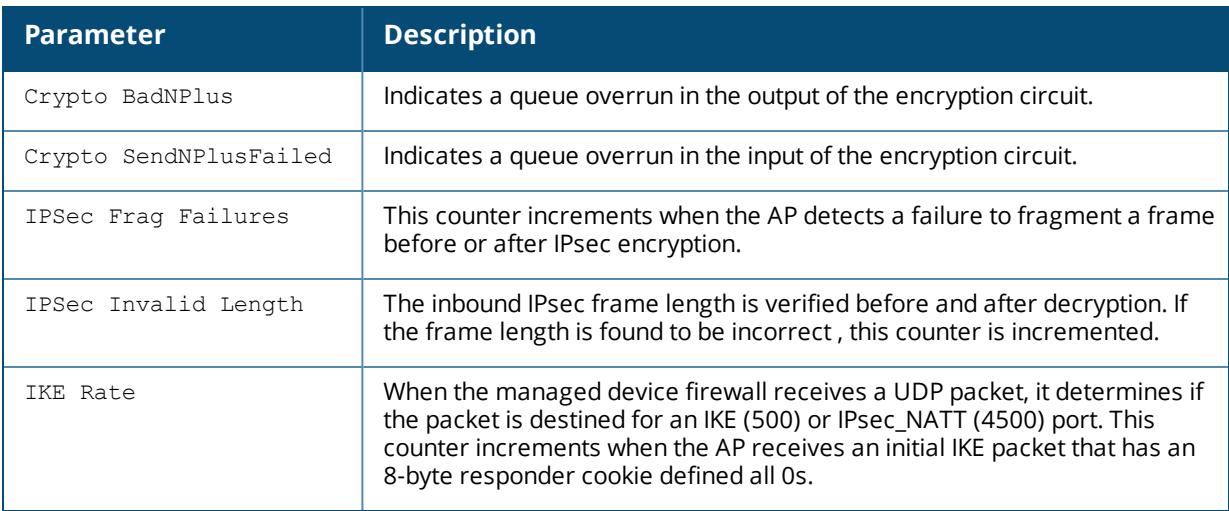

The following example displays the output of the **show datapath frame** and **show datapath frame counters** commands.

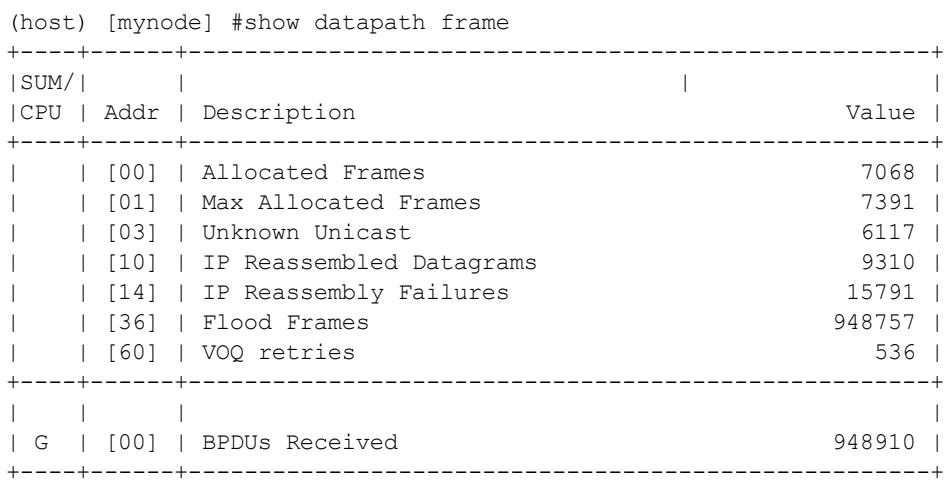

(host) [mynode] #show datapath frame counters

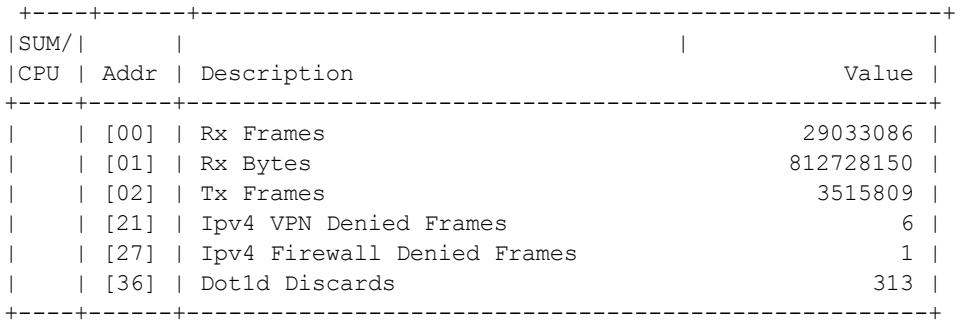

The following table provides description for some important output parameters of **show datapath frame** and **show datapath frame counters** commands:

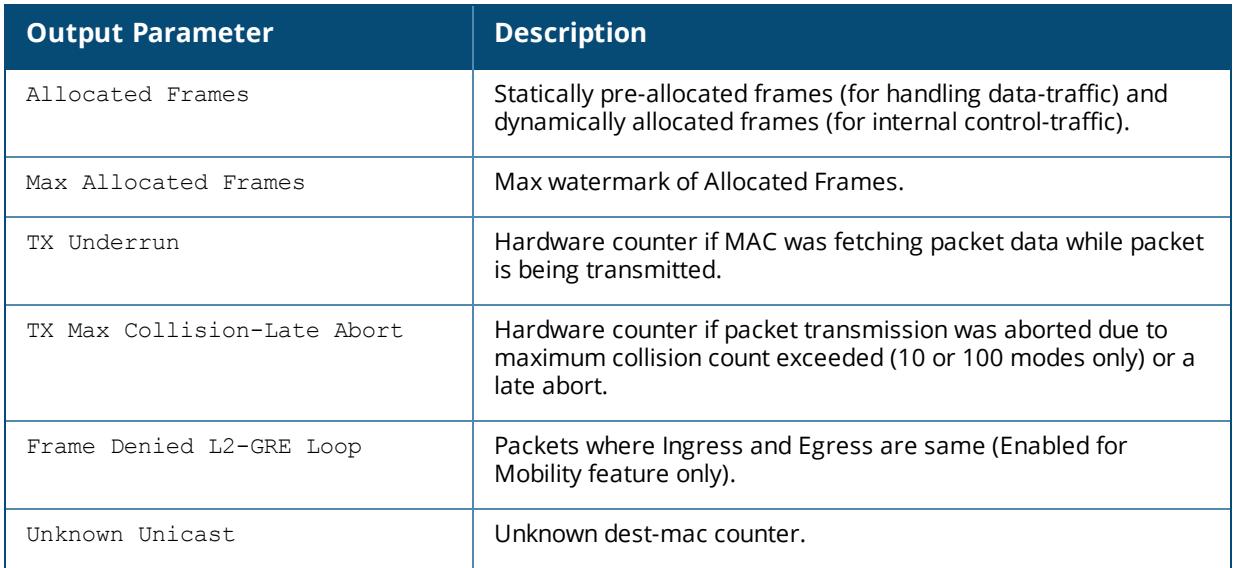

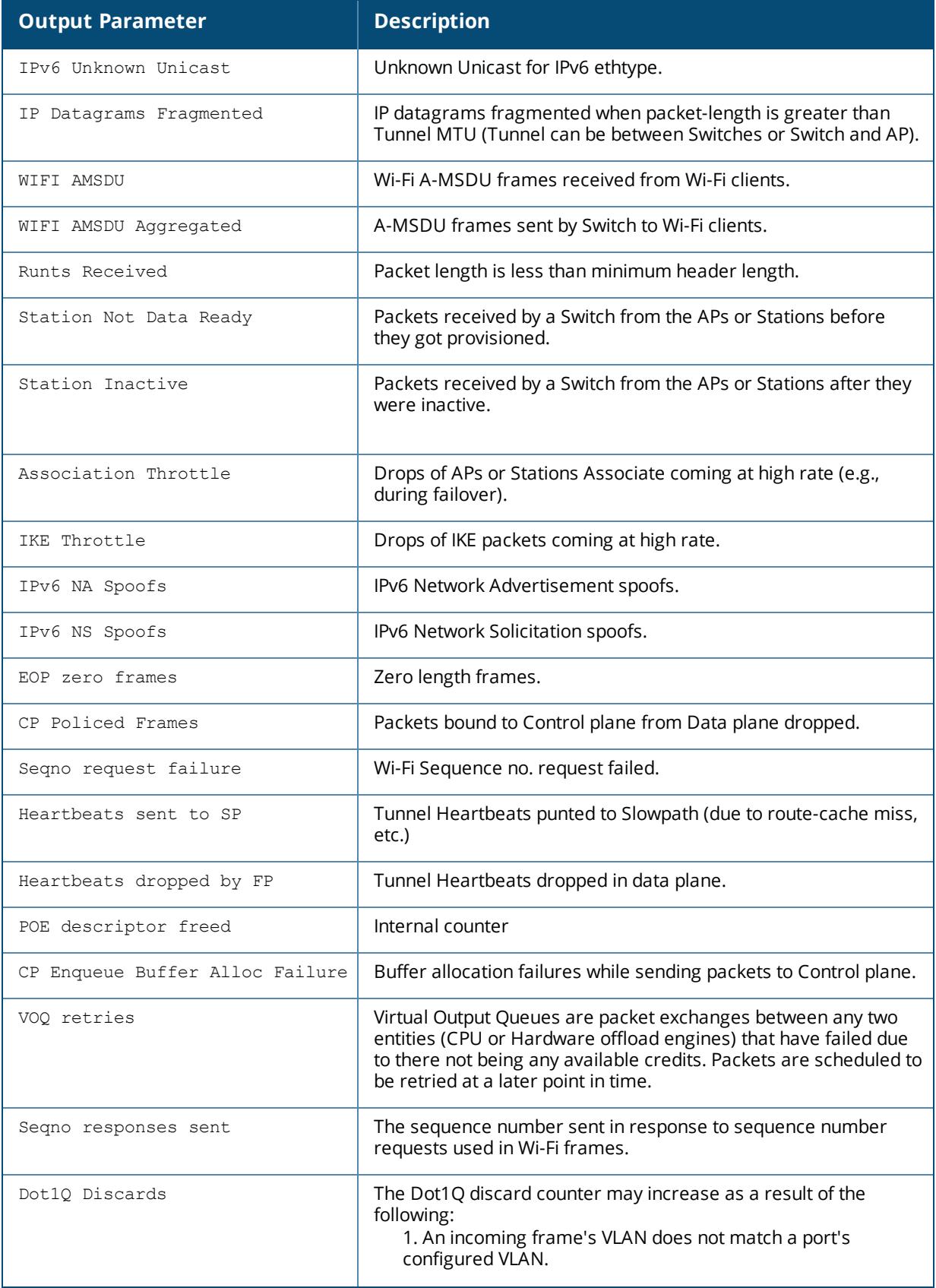

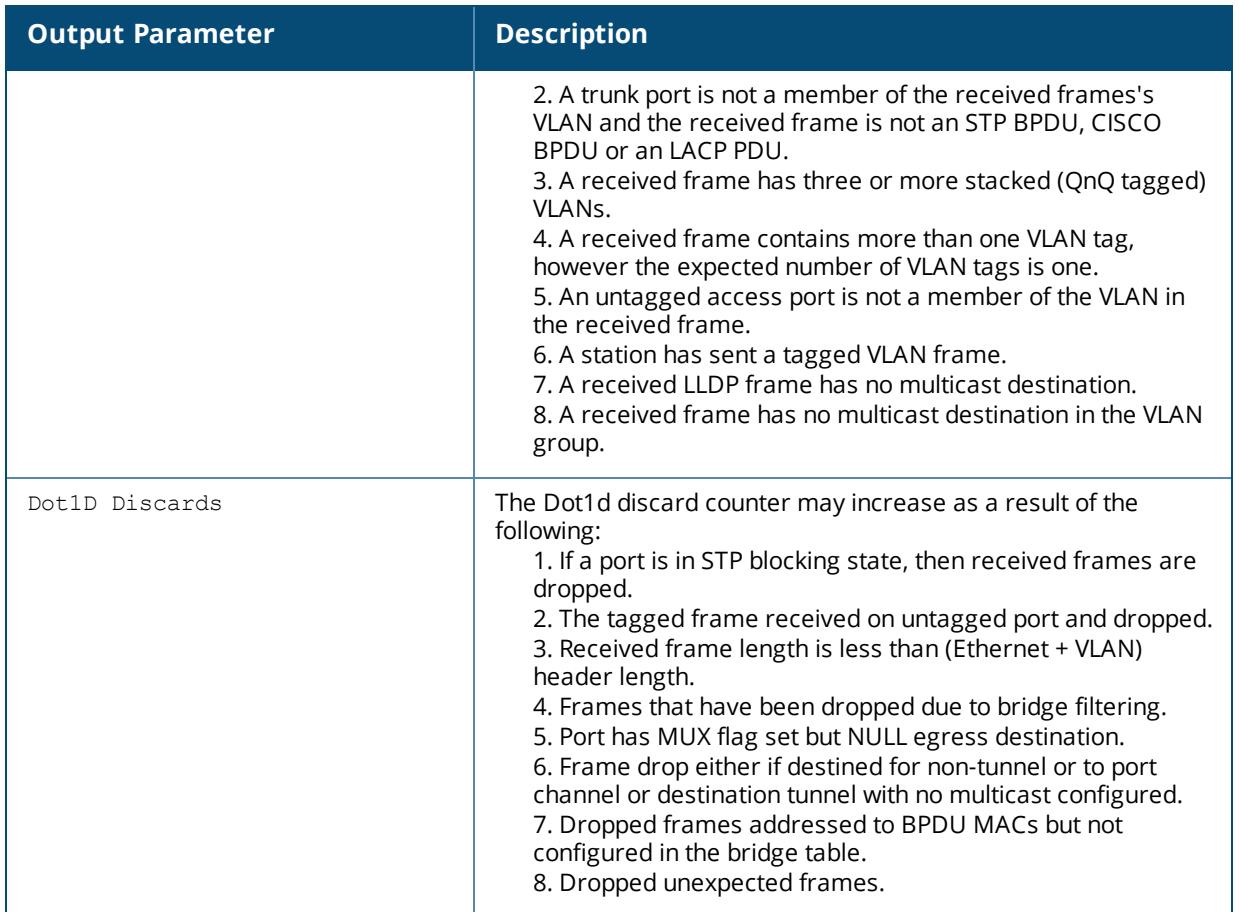

When the counter value is zero, the output parameter line is not displayed.

Some of the other output parameters that could be part of the **show datapath frame** command are as follows:

- **n** IP Fragmentation
- Failures
- **n** IP Jumbo Fragmentation Failures
- **n** IP Jumbo IPSec Encrption Failures
- **n** IP Reassembled
- Datagrams
- $\blacksquare$  IP Reassembly overlaps
- **n** IP Reassembly PAPI Failures
- **n** IP Reassembly PAPI
- **n** IP Reassembly Failures
- **n** IPv6 Datagrams
- Fragmented
- **n** IPv6 Fragmentation Failures
- **n** IPv6 Reassembled
- Datagrams
- n xSec Frames Re-Assembled
- xSec Re-Assembly
- Failures **n** Flood Frames
- 
- Flood Frames Peak Value
- **n** ARP Request Spoofs
- ARP Reply Spoofs
- **Gratuitous ARP Spoofs**
- **n** IP spoofs
- **CPU** based seqno resp
- **Frame Length Failure**
- Packet send failed and
- will be retried later
- n Invalid Tail Room DDMO
- n Invalid mcast entry
- $\blacksquare$  lumbo Wi-Fi Frames
- n Invalid ingress frames
- Jumbo recvd
- umbo xmits umbo drops
- umbo wire to wireless drops
- $\blacksquare$  Jumbo xmits Failures
- Jumbo drops [Non Jumbo Port]
- Jumbo drops [Wireless client]
- Flooded Jumbo Frames
- **Buffer Alloc Failure**
- **NAE Transmit Failure**
- n Total queued BWM packets
- **Excessive ARP Requests**
- **n** Drops DPI enforcement
- Drops WEB CC enforcement

■ IPv6 Reassembly overlaps ■ Invalid IP headers Received ■ Invalid IPv6 headers Received  $\blacksquare$  Too Many IPv6 Ext. Hdrs Received

- Invalid egress frames
- Invalid opcode
- Invalid Port
- Invalid Slot
- $\blacksquare$  Invalid ACL
- $\blacksquare$  Jumbo discards
- IPv6 Vlan Discards
- Drops Wireless client garps

The following is an example of the **show datapath compression** command output:

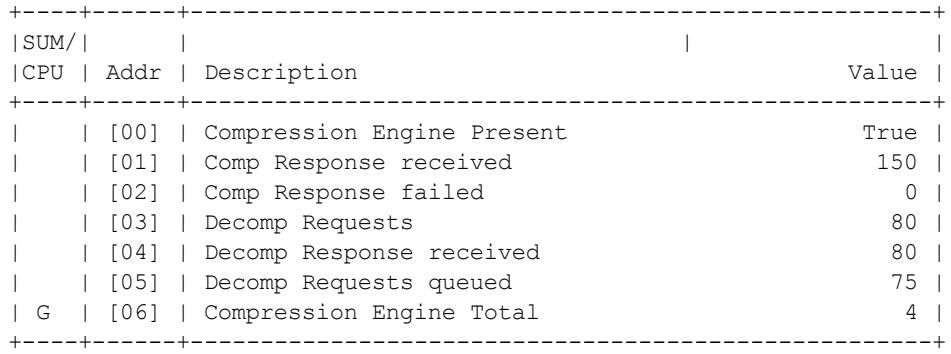

When the counter value is zero, the output parameter line is not displayed.

The following example displays the output of the **show datapath bwm table** command:

(host) [mynode] #show datapath bwm table Datapath Bandwidth Management Table Entries ------------------------------------------- Contract Types : 0 - CP Dos 1 - Configured contracts 2 - Internal contracts ------------------------------------------------ Flags:  $Q$  - No drop,  $P$  - No shape(Only Policed), T - Auto tuned -------------------------------------------------------------------- Rate: pps - Packets-per-second (256 byte packets), bps - Bits-per-second -------------------------------------------------------------------- Cont Avail Queued/Pkts Type Id Rate Policed Credits Bytes Flags CPU Status ---- ---- --------- ---------- ------- ----------- ------- ------- ------ 0 1 9792 pps 0 306 0/0 9 ALLOCATED 0 2 3936 pps 0 123 0/0 9 ALLOCATED 0 3 65536 pps 0 2047 0/0 9 ALLOCATED 0 4 3936 pps 0 123 0/0 9 ALLOCATED 0 5 992 pps 0 31 0/0 9 ALLOCATED 0 6 992 pps 0 31 0/0 9 ALLOCATED 0 7 992 pps 0 31 0/0 9 ALLOCATED 0 8 512 pps 0 16 0/0 9 ALLOCATED 0 9 3936 pps 0 123 0/0 9 ALLOCATED 0 10 1984 pps 0 62 0/0 9 ALLOCATED 1 1 5 Mbps 0 19532 0/0 17 ALLOCATED

If the policed counter is a non-zero value, it means excessive traffic of that type that has been dropped to avoid saturating the Control Plane, resulting in potential DoS.

The following table provides description for the contract IDs 1-10 as well as the corresponding firewall parameters:

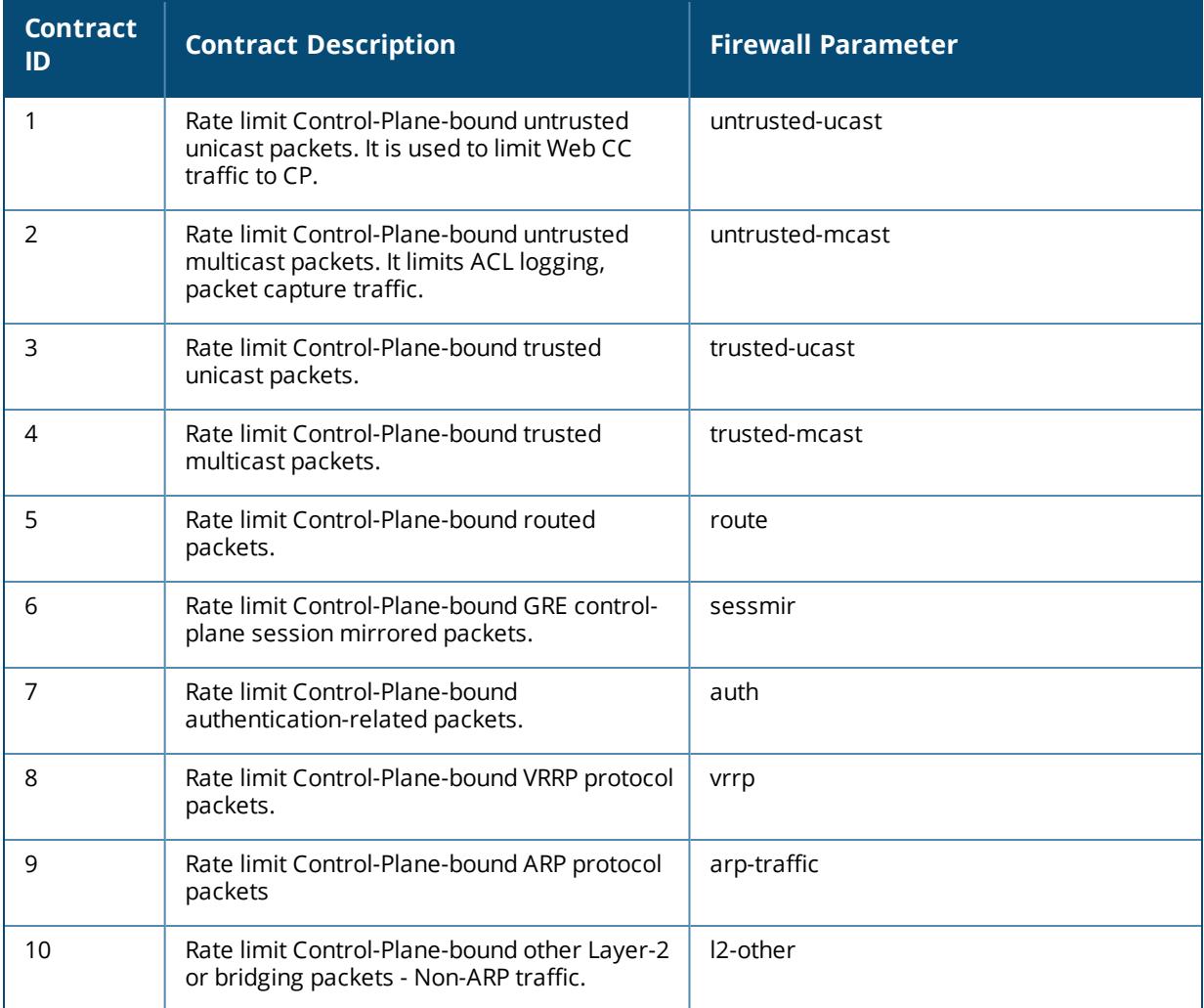

#### The following example displays the IPv6 route table entries of AP datapath in Spit-Tunnel forwarding mode for Remote APs:

(host)[mynode] #show datapath route ap-name ap303 ipv6 IPv6 Route Table Entries ------------------------

Flags: L - Local, P - Permanent, T - Tunnel, I - IPsec, M - Mobile, A - ARP, D - Drop

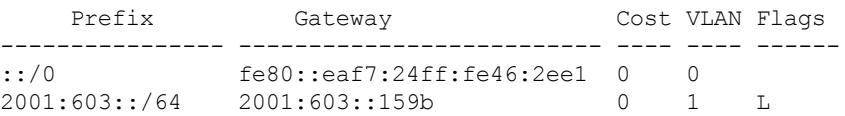

#### The following example displays the IPv6 route cache entries of AP datapath in Spit-Tunnel forwarding mode for Remote APs:

(host)[mynode] #show datapath route-cache ap-name ap325 ipv6 Neighbour/Route Cache Entries ------------------------

Flags: L - Local, P - Permanent, T - Tunnel, I - IPsec, M - Mobile, t-trusted, A - ARP, D - Drop, R - Route across vlan O - Temporary, N - INactive, i - Mixed Mode IPSec

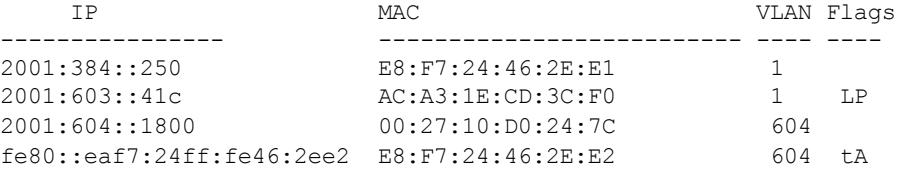

The following example displays the WebCC related entries for IPv6 sessions:

(host)[mynode](config-submode) #show datapath session ipv6 web-cc Datapath Session Table Entries

------------------------------

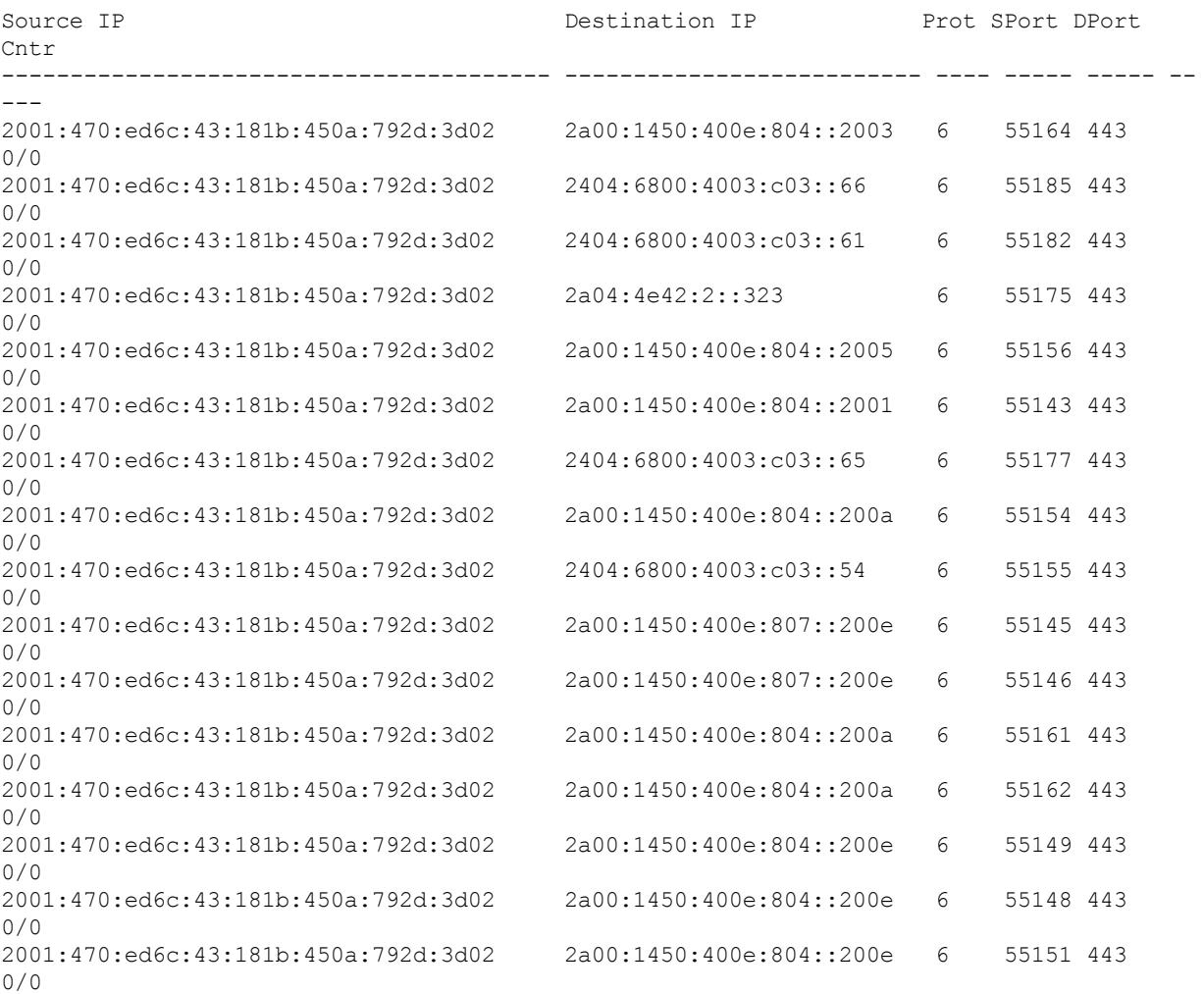

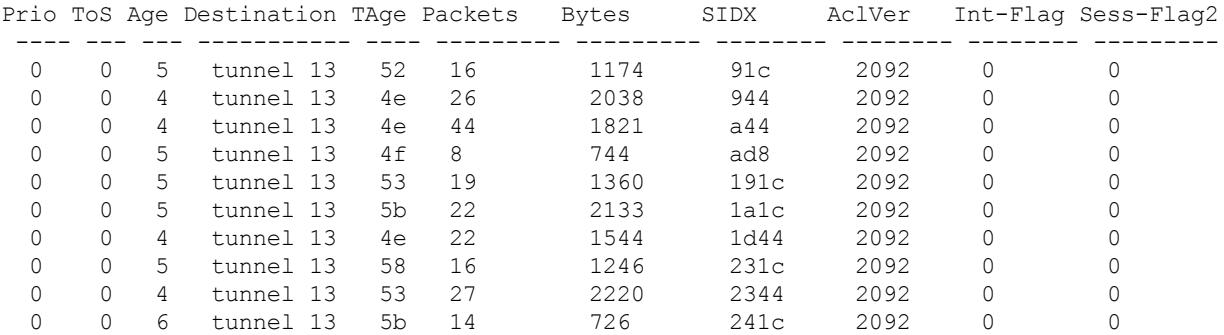

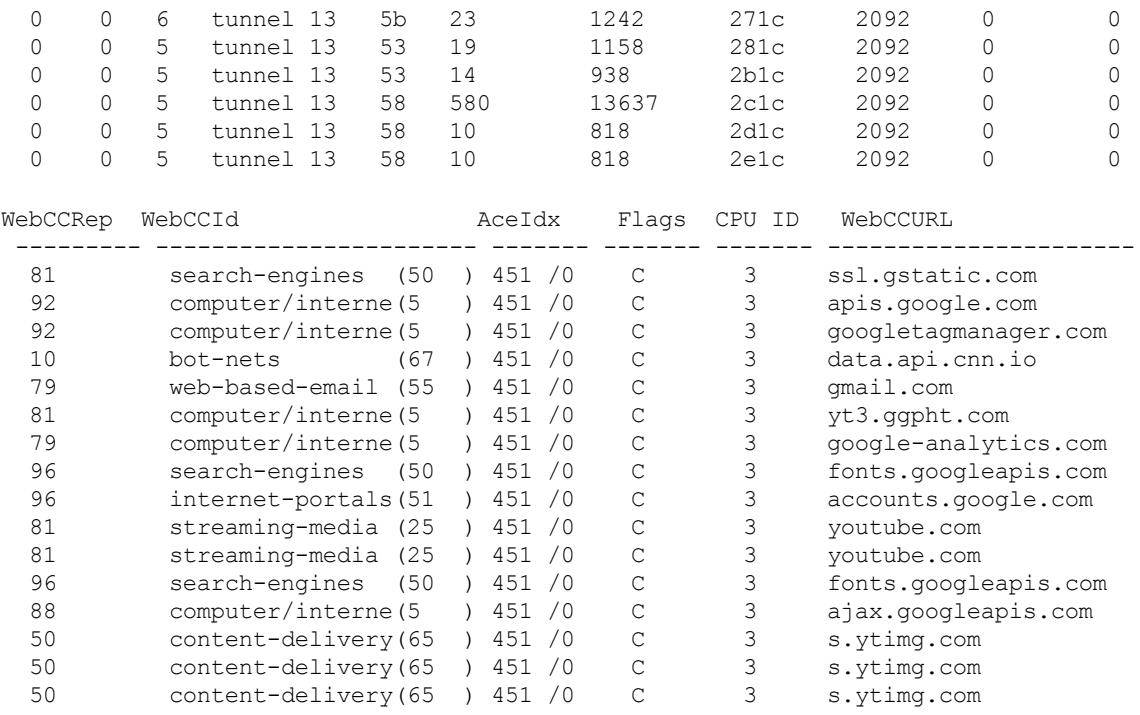

The following example displays the datapath IPv6 session statistics for WebCC counters: (host) [mynode] (config) #show datapath session ipv6 web-cc counters

```
G - Global Counters
Datapath Session ipv6 WebCC counters
------------------------------------
```
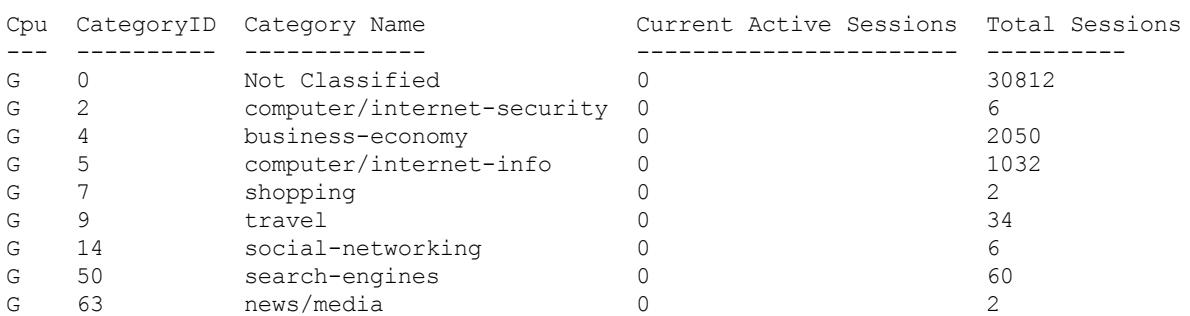

#### The following example displays the trusted and untrusted VLAN information:

(host) [mynode] #show datapath tunnel tunnel-id 17 trusted-vlan Trusted Vlan(s):1-8,90-99,4093-4094

(host) [mynode] #show datapath tunnel tunnel-id 17 untrusted-vlan Untrusted Vlan(s):9-89,100-4092

The following example displays the remote-user table entries, (host) [mynode] #show datapath remote-user table ipv4 Remote User Entries ------------------------- Remote IP ACL Ver

--------------- ---- -----

#### The following example displays information about next-hop devices for IPv6 address:

(host) [mynode] #show datapath nexthop-list ipv6 Datapath Nexthop List Table Entries -----------------------------------

Dest Version Nexthop Nexthop Dest Nexthop Index Nexthop Version Nexthop VLAN Nexthop Priority ---- ------- ------- ------------ ------------- --------------- - ----------- ---------------- 0x4402 0x7 2620:11d:6038:102::2005 0x4422 0x002 0x6 2011 128

The following example displays the datapath IPsec map details:

(host) [mynode] #show datapath ipsec-map Datapath Nexthop List Table Entries -----------------------------------

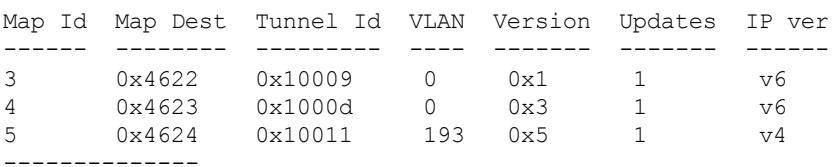

Total Datapath Ipsec Map Table Entries: 3

The following output displays the next-hop list index for IPv6 policy-based routing:

(host) [mynode]#show datapath session ipv6 verbose

Datapath Session Table Entries ------------------------------

```
Flags: F - fast age, S - src NAT, N - dest NAT
       D - deny, R - redirect, Y - no syn
       H - high prio, P - set prio, T - set ToS
       C - client, M - mirror, V - VOIP
       Q - Real-Time Quality analysis
       u - Upstream Real-Time Quality analysis
       I - Deep inspect, U - Locally destined
      E - Media Deep Inspect, G - media signal
      r - Route Nexthop, h - High Value
      A - Application Firewall Inspect
       J - SDWAN Default Probe stats used as fallback
       B - Permanent, O - Openflow
       L - Log, o - Openflow config revision mismatched
Session Index, Route/Cache Index, Agg. Version Number[SIDX SRTI SRCI SRTRCV]
```
Source IP Destination IP Prot SPort DPort Cntr Prio ToS Age Destination TAge Packets Bytes SIDX SRTI SRCI SRTRCV UsrIdx UsrVer AclVer NhlIdx NhIdx NhlNhVer Flags CPU ID ---------------------------------------- ---------------------------------------- ---- ----- ----- -------- ---- --- --- ----------- ---- --------- ---------- -------- ---- - ------- -------- -------- -------- -------- -------- -------- -------- --------------- ------- 2001:1:1:67:a9e9:41fc:92a0:2216 2001:1:1:568::251 58 46218 32768 0/0 0 0 1 nh 0x4424 7 1 40 53e 0 0 0 17 1127 dd3 2 4 cdd FCIr 6 2001:1:1:568::251 2001:1:1:67:a9e9:41fc:92a0:2216 58 46211 33024 0/0 0 0 1 nh 0x4420 10 1 40 91f 13 15 5f6b 0 0 0 0 0 0 FI  $6^{\circ}$ ---- --------- ---------- -------- ---- -------- -------- -------- -------- -------- - ------- -------- -------- --------------- -------

The following output displays the next-hop lists for IPv6 policy-based routing: (host) [mynode] #show datapath next-hop list ipv6

Datapath Nexthop List Table Entries ----------------------------------- Dest Version Nexthop Nexthop Dest Nexthop Index Nexthop Version Nexthop VLAN Nexthop Priority ---- ------- ------- ----------- ------------- --------------- ------------ --------- -------  $0x4401$   $0x3$  2620::05  $0x4421$   $0x001$   $0x2$  4022 \*128

### **Related Commands**

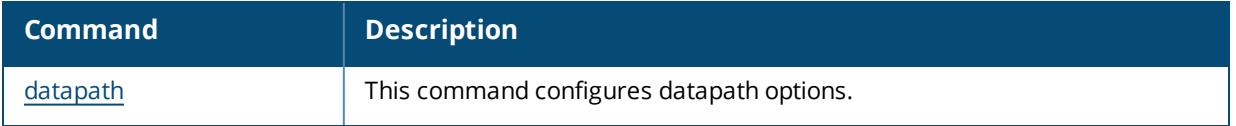

### **Command History**

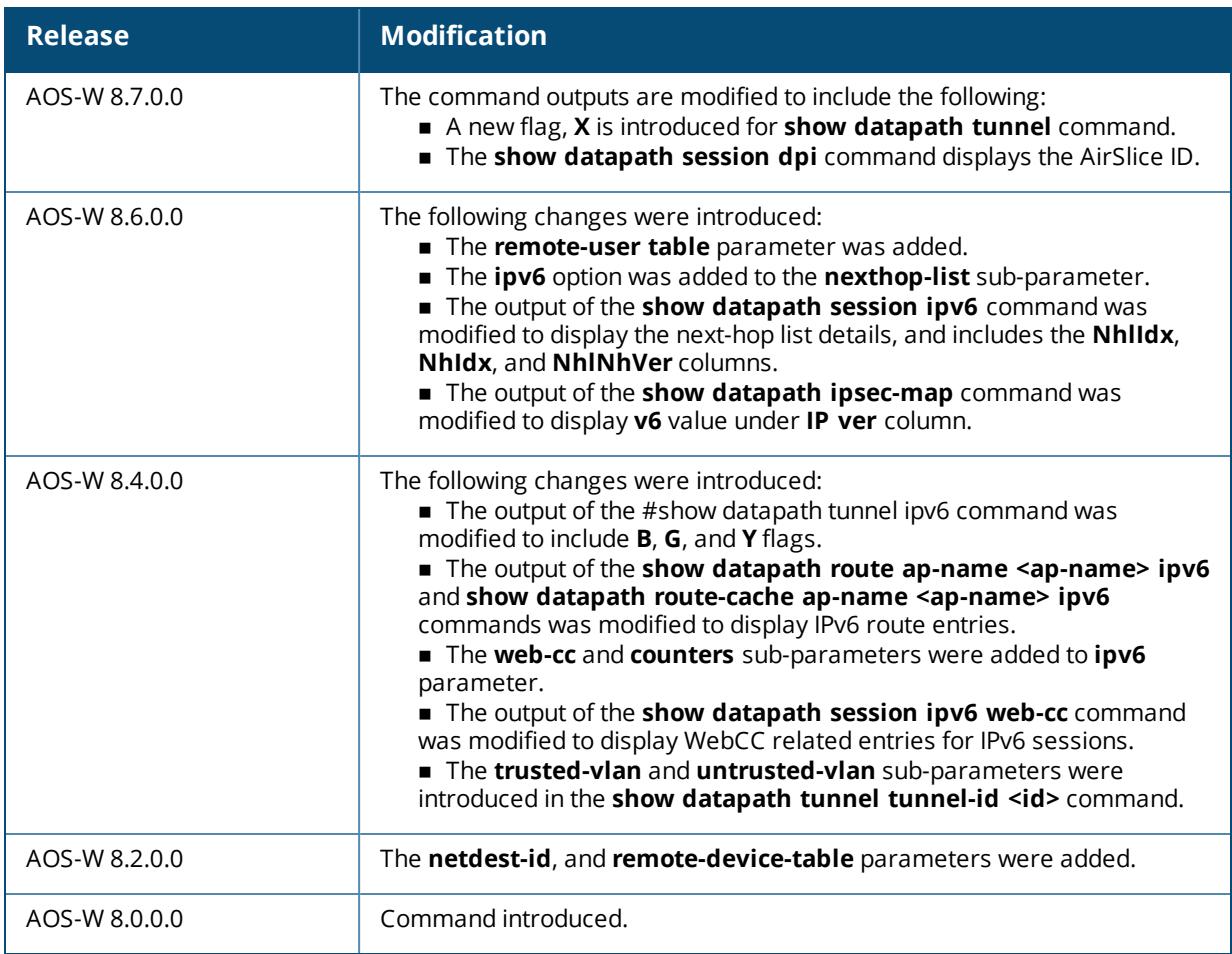

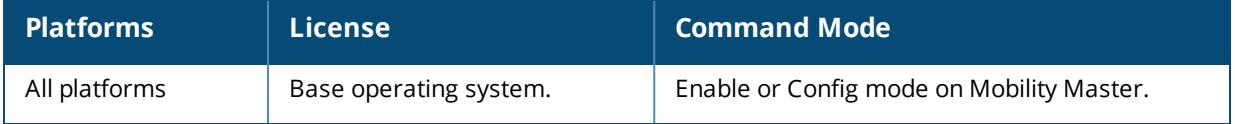

# <span id="page-1918-0"></span>**show datapath cluster details**

show datapath cluster details peer <peer ip>

#### **Description**

Displays the following information:

- <sup>n</sup> Global data Heartbeat threshold values, databath assignments, and number of peers.
- <sup>n</sup> Peer data Peer statistics for cluster heartbeat requests sent, responses received, and heartbeats missed, and so on.

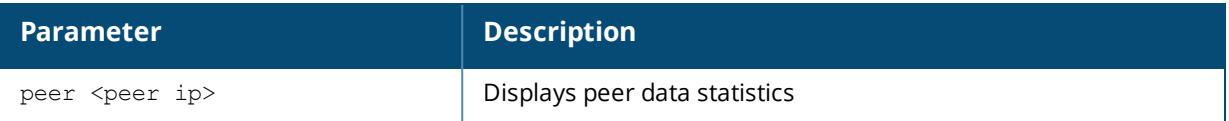

#### **Example**

An example output of the **show datapath cluster details** command.

#show datapath cluster details

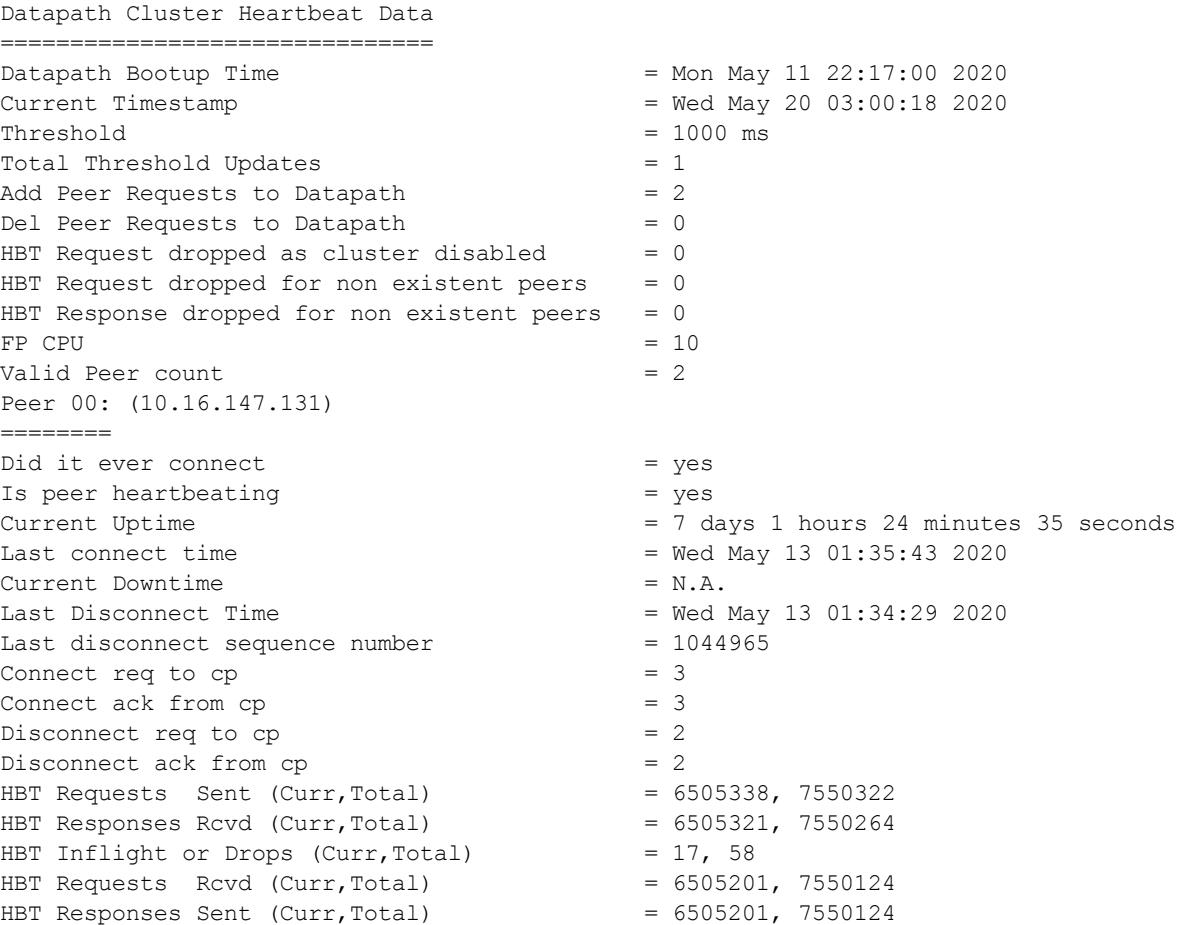

HBT Drops 'ReqRcvd-RespSent' (Curr, Total) =  $0, 0$  $HBT$  Request Sent Sequence Number =  $7550324$  $HBT$  Request Sent Timestamp  $=$  Wed May 20 03:00:18 2020 HBT Response Rcvd Sequence Number = 7550324  $HBT$  Response Rcvd timestamp  $=$  Wed May 20 03:00:18 2020 Peer last HBT request rcvd sequence number = 7550164 Peer last HBT request rcvd timestamp = Wed May 20  $03:00:18$  2020 Peer HBT request missed count  $= 41$ Delayed Response Rcvd Packets  $= 0$ Last Delayed Response Sequence Number  $= 0$ <br>Last Delayed Response Timestamp  $= N.A$ . Last Delayed Response Timestamp  $Missed HBT response rcvd packets = 58$ Missed HBT response rcvd Last sequence number = 0 Missed HBT response rcvd Last timestamp  $= N.A.$ Peer disabled HBT Request Not Sent = 2215 Peer disabled HBT Request rcvd dropped  $= 0$ Peer disabled HBT response rcvd dropped  $= 0$ Missed Sequence Numbers: ========================= seq\_no[995588] tx=Wed May 13 00:15:04 2020 seq\_no[995589] tx=Wed May 13 00:15:04 2020 seq\_no[995590] tx=Wed May 13 00:15:04 2020 seq\_no[995591] tx=Wed May 13 00:15:04 2020 seq\_no[995592] tx=Wed May 13 00:15:04 2020 seq\_no[995593] tx=Wed May 13 00:15:04 2020 seq\_no[995594] tx=Wed May 13 00:15:04 2020 seq\_no[995595] tx=Wed May 13 00:15:05 2020 seq\_no[1044966] tx=Wed May 13 01:34:27 2020 seq\_no[1044967] tx=Wed May 13 01:34:27 2020 seq\_no[1044968] tx=Wed May 13 01:34:27 2020 seq\_no[1044969] tx=Wed May 13 01:34:27 2020 seq\_no[1044970] tx=Wed May 13 01:34:27 2020 seq\_no[1044971] tx=Wed May 13 01:34:28 2020 seq\_no[1044972] tx=Wed May 13 01:34:28 2020 seq\_no[1044973] tx=Wed May 13 01:34:28 2020 seq\_no[1044974] tx=Wed May 13 01:34:28 2020 seq\_no[1044975] tx=Wed May 13 01:34:28 2020 seq\_no[1044976] tx=Wed May 13 01:34:28 2020 seq\_no[1044977] tx=Wed May 13 01:34:28 2020 seq\_no[1044978] tx=Wed May 13 01:34:28 2020 seq\_no[1044979] tx=Wed May 13 01:34:28 2020 seq\_no[1044980] tx=Wed May 13 01:34:28 2020 seq\_no[1044981] tx=Wed May 13 01:34:28 2020 seq\_no[1044982] tx=Wed May 13 01:34:29 2020 seq\_no[1044983] tx=Wed May 13 01:34:29 2020 seq\_no[1044984] tx=Wed May 13 01:34:29 2020 seq\_no[1044985] tx=Wed May 13 01:34:29 2020 seq\_no[1107017] tx=Wed May 13 03:12:38 2020 seq\_no[1107018] tx=Wed May 13 03:12:38 2020 seq\_no[1107019] tx=Wed May 13 03:12:38 2020 seq\_no[1107020] tx=Wed May 13 03:12:39 2020 seq\_no[1107021] tx=Wed May 13 03:12:39 2020 seq\_no[1107022] tx=Wed May 13 03:12:39 2020 seq\_no[1107023] tx=Wed May 13 03:12:39 2020 seq\_no[1107024] tx=Wed May 13 03:12:39 2020 seq\_no[1107025] tx=Wed May 13 03:12:39 2020 seq\_no[1107026] tx=Wed May 13 03:12:39 2020

```
seq_no[1107027] tx=Wed May 13 03:12:39 2020
seq_no[1107028] tx=Wed May 13 03:12:39 2020
seq_no[1107029] tx=Wed May 13 03:12:39 2020
seq_no[1107030] tx=Wed May 13 03:12:39 2020
seq_no[1107031] tx=Wed May 13 03:12:40 2020
seq_no[1107032] tx=Wed May 13 03:12:40 2020
seq_no[1156039] tx=Wed May 13 04:29:14 2020
Delayed Sequence Numbers:
=========================
RTD for Cluster heartbeat:
==========================
seq no = 7550324 min rtd = 2 ms
seq no = 7550324 max rtd = 2 ms
avg rtd = 2 ms
Missed Heartbeat request for Cluster heartbeat:
===============================================
Time: Mon May 11 22:17:00 2020 Missed_req_range: 995554 - 995573
Time: Mon May 11 22:17:00 2020 Missed_req_range: 1044943 - 1044963
Peer 01: (10.16.147.132)
========
Did it ever connect = yes
Is peer heartbeating = yes
Current Uptime = 1 hours 47 minutes 30 seconds
Last connect time = Wed May 20 01:12:48 2020
Current Downtime N.A.Last Disconnect Time = Fri May 15 00:28:22 2020
Last disconnect sequence number = 1647427Connect req to cp = 2
Connect ack from cp = 2Disconnect req to cp = 0
Disconnect ack from cp \begin{aligned} \text{BIS} = 0 \\ \text{HBT requests} \quad & \text{Sent} \quad (\text{Curr}, \text{Total}) \\ \text{HBT responses} \quad & \text{Curr}, \text{Total} \quad & \text{Test} \\ \text{BIS} = 68806, 1716233 \end{aligned}HBT Requests Sent (Curr, Total)
HBT Responses Rcvd (Curr, Total) = 68806, 1716233<br>
HBT Inflight or Drops (Curr, Total) = 0, 21<br>
HBT Requests Rcvd (Curr, Total) = 68806, 1716203
HBT Inflight or Drops (Curr, Total)
HBT Requests Rcvd (Curr,Total) = 68806, 1716203
HBT Responses Sent (Curr,Total) = 68806, 1716203
HBT Drops 'ReqRcvd-RespSent'(Curr,Total) = 0, 0
HBT Request Sent Sequence Number = 1716254
HBT Request Sent Timestamp = Wed May 20 03:00:18 2020
HBT Response Rcvd Sequence Number = 1716254
HBT Response Rcvd timestamp = Wed May 20 03:00:18 2020
Peer last HBT request rcvd sequence number = 1716212
Peer last HBT request rcvd timestamp = Wed May 20 03:00:18 2020
Peer HBT request missed count = 10Delayed Response Rcvd Packets = 0Last Delayed Response Sequence Number = 0Last Delayed Response Timestamp = N.A.
Missed HBT response rcvd packets = 20
Missed HBT response rcvd Last sequence number = 0
Missed HBT response rcvd Last timestamp = N.A.Peer disabled HBT Request Not Sent = 4636439<br>Peer disabled HBT Request rovd dropped = 19
Peer disabled HBT Request rcvd dropped
Peer disabled HBT response rcvd dropped = 0Missed Sequence Numbers:
========================
seq_no[1647428] tx=Fri May 15 00:28:20 2020
```
seq\_no[1647429] tx=Fri May 15 00:28:20 2020

```
seq_no[1647430] tx=Fri May 15 00:28:20 2020
seq_no[1647431] tx=Fri May 15 00:28:20 2020
seq_no[1647432] tx=Fri May 15 00:28:20 2020
seq_no[1647433] tx=Fri May 15 00:28:20 2020
seq_no[1647434] tx=Fri May 15 00:28:20 2020
seq_no[1647435] tx=Fri May 15 00:28:20 2020
seq_no[1647436] tx=Fri May 15 00:28:20 2020
seq_no[1647437] tx=Fri May 15 00:28:20 2020
seq_no[1647438] tx=Fri May 15 00:28:21 2020
seq_no[1647439] tx=Fri May 15 00:28:21 2020
seq_no[1647440] tx=Fri May 15 00:28:21 2020
seq_no[1647441] tx=Fri May 15 00:28:21 2020
seq_no[1647442] tx=Fri May 15 00:28:21 2020
seq_no[1647443] tx=Fri May 15 00:28:21 2020
seq_no[1647444] tx=Fri May 15 00:28:21 2020
seq_no[1647445] tx=Fri May 15 00:28:21 2020
seq_no[1647446] tx=Fri May 15 00:28:21 2020
seq_no[1647447] tx=Fri May 15 00:28:21 2020
Delayed Sequence Numbers:
==========================
RTD for Cluster heartbeat:
==========================
seq no = 1716254 min rtd = 2 ms
seq no = 1716254 max rtd = 2 ms
avg rtd = 2 ms
Missed Heartbeat request for Cluster heartbeat:
===============================================
Time: Mon May 11 22:17:00 2020 Missed_req_range: 1647397 - 1647406
```
#### An example output of the **show datapath cluster details peer** command.

#show datapath cluster details peer 10.16.147.131 Peer 00: (10.16.147.131) ======== Did it ever connect  $=$  yes Is peer heartbeating  $=$  yes Current Uptime = 7 days 1 hours 25 minutes 46 seconds  $Last connect time = 12020$ Current Downtime  $= N.A.$ Last Disconnect Time  $=$  Wed May 13 01:34:28 2020 Last disconnect sequence number  $= 1044965$ Connect req to  $cp$  = 3 Connect ack from cp  $= 3$ <br>Disconnect req to cp  $= 2$ Disconnect req to cp Disconnect ack from  $cp = 2$ HBT Requests Sent (Curr,Total) = 6506090, 7551074 HBT Responses Rcvd (Curr,Total) = 6506073, 7551016 HBT Inflight or Drops (Curr, Total)  $= 17$ , 58 HBT Requests Rcvd (Curr,Total) = 6505952, 7550875 HBT Responses Sent (Curr,Total) = 6505952, 7550875 HBT Drops 'ReqRcvd-RespSent'(Curr,Total) = 0, 0 HBT Request Sent Sequence Number = 7551076 HBT Request Sent Timestamp<br>
HBT Response Rcvd Sequence Number = 7551076<br>
= 7551076 HBT Response Rcvd Sequence Number  $HBT$  Response Rcvd timestamp  $=$  Wed May 20 03:01:28 2020 Peer last HBT request rcvd sequence number =  $7550915$ Peer last HBT request rcvd timestamp = Wed May 20  $03:01:28$  2020 Peer HBT request missed count  $= 41$ 

Delayed Response Rcvd Packets  $= 0$ Last Delayed Response Sequence Number  $= 0$ Last Delayed Response Timestamp = N.A. Missed HBT response rcvd packets = 58 Missed HBT response rcvd Last sequence number = 0 Missed HBT response rcvd Last timestamp  $= N.A.$ Peer disabled HBT Request Not Sent =  $2215$ <br>Peer disabled HBT Request royd dropped =  $0$ Peer disabled HBT Request rcvd dropped Peer disabled HBT response rcvd dropped  $= 0$ Missed Sequence Numbers: ======================== seq\_no[995588] tx=Wed May 13 00:15:03 2020 seq\_no[995589] tx=Wed May 13 00:15:03 2020 seq\_no[995590] tx=Wed May 13 00:15:03 2020 seq\_no[995591] tx=Wed May 13 00:15:03 2020 seq\_no[995592] tx=Wed May 13 00:15:03 2020 seq\_no[995593] tx=Wed May 13 00:15:03 2020 seq\_no[995594] tx=Wed May 13 00:15:03 2020 seq\_no[995595] tx=Wed May 13 00:15:04 2020 seq\_no[1044966] tx=Wed May 13 01:34:26 2020 seq\_no[1044967] tx=Wed May 13 01:34:26 2020 seq\_no[1044968] tx=Wed May 13 01:34:26 2020 seq\_no[1044969] tx=Wed May 13 01:34:26 2020 seq\_no[1044970] tx=Wed May 13 01:34:26 2020 seq no[1044971] tx=Wed May 13 01:34:27 2020 seq\_no[1044972] tx=Wed May 13 01:34:27 2020 seq\_no[1044973] tx=Wed May 13 01:34:27 2020 seq\_no[1044974] tx=Wed May 13 01:34:27 2020 seq no[1044975] tx=Wed May 13 01:34:27 2020 seq\_no[1044976] tx=Wed May 13 01:34:27 2020 seq\_no[1044977] tx=Wed May 13 01:34:27 2020 seq\_no[1044978] tx=Wed May 13 01:34:27 2020 seq\_no[1044979] tx=Wed May 13 01:34:27 2020 seq no[1044980] tx=Wed May 13 01:34:27 2020 seq\_no[1044981] tx=Wed May 13 01:34:27 2020 seq\_no[1044982] tx=Wed May 13 01:34:28 2020 seq\_no[1044983] tx=Wed May 13 01:34:28 2020 seq\_no[1044984] tx=Wed May 13 01:34:28 2020 seq\_no[1044985] tx=Wed May 13 01:34:28 2020 seq\_no[1107017] tx=Wed May 13 03:12:37 2020 seq no[1107018] tx=Wed May 13 03:12:37 2020 seq\_no[1107019] tx=Wed May 13 03:12:37 2020 seq\_no[1107020] tx=Wed May 13 03:12:38 2020 seq no[1107021] tx=Wed May 13 03:12:38 2020 seq\_no[1107022] tx=Wed May 13 03:12:38 2020 seq\_no[1107023] tx=Wed May 13 03:12:38 2020 seq\_no[1107024] tx=Wed May 13 03:12:38 2020 seq\_no[1107025] tx=Wed May 13 03:12:38 2020 seq\_no[1107026] tx=Wed May 13 03:12:38 2020 seq\_no[1107027] tx=Wed May 13 03:12:38 2020 seq\_no[1107028] tx=Wed May 13 03:12:38 2020 seq\_no[1107029] tx=Wed May 13 03:12:38 2020 seq\_no[1107030] tx=Wed May 13 03:12:38 2020 seq\_no[1107031] tx=Wed May 13 03:12:39 2020 seq\_no[1107032] tx=Wed May 13 03:12:39 2020 seq no[1156039] tx=Wed May 13 04:29:13 2020 Delayed Sequence Numbers:

```
=========================
RTD for Cluster heartbeat:
==========================
seq no = 7551076 min rtd = 2 ms
seq no = 7551076 max rtd = 2 ms
avg_{rtd} = 2 msMissed Heartbeat request for Cluster heartbeat:
===============================================
Time: Mon May 11 22:16:59 2020 Missed_req_range: 995554 - 995573
Time: Mon May 11 22:16:59 2020 Missed_req_range: 1044943 – 1044963
```
#### **Related Commands**

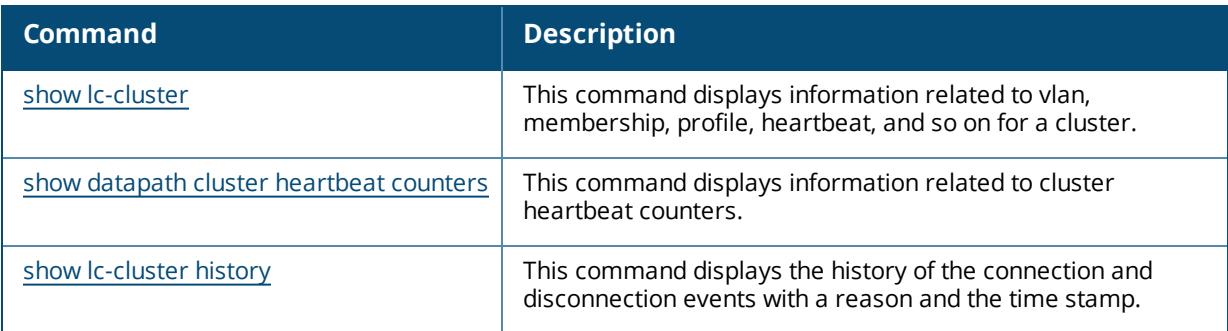

### **Command History**

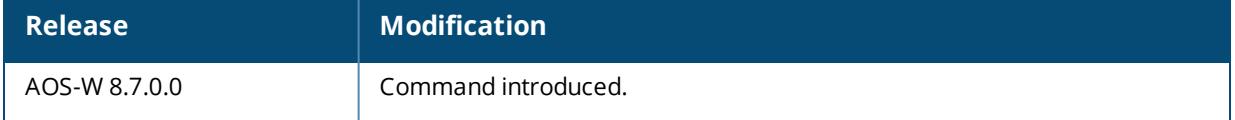

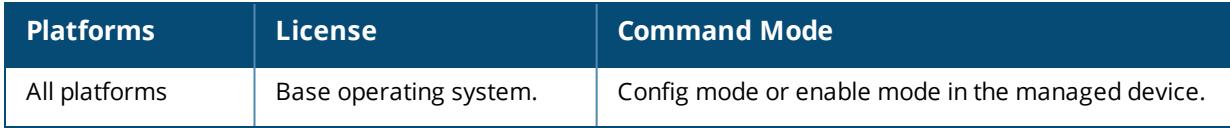

# <span id="page-1924-0"></span>**show datapath cluster heartbeat counters**

show datapath cluster heartbeat counters

#### **Description**

Displays information related to cluster heartbeat counters.

#### **Example**

An example output of the **show datapath cluster heartbeat counters** command.

#show datapath cluster heartbeat counters Cluster Heartbeat Counters

--------------------------

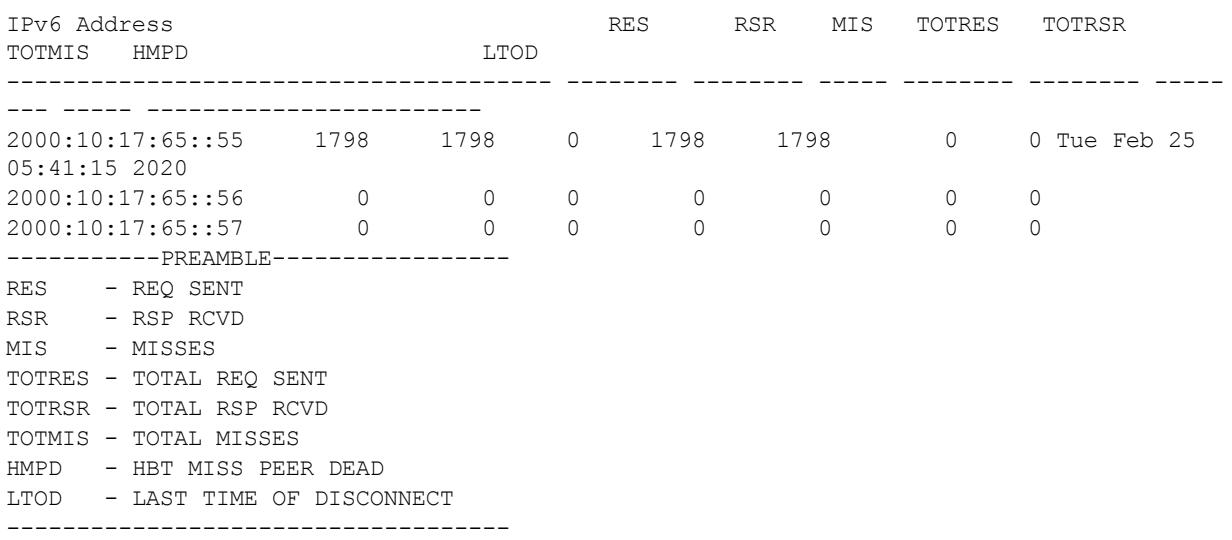

#### **Related Commands**

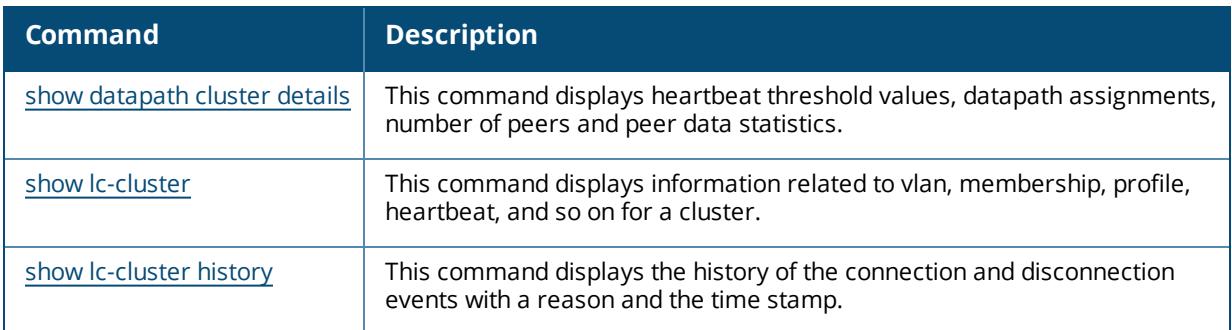

#### **Command History**

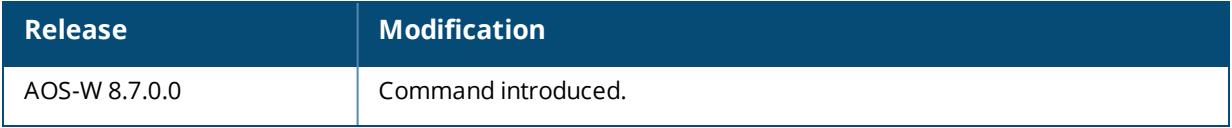

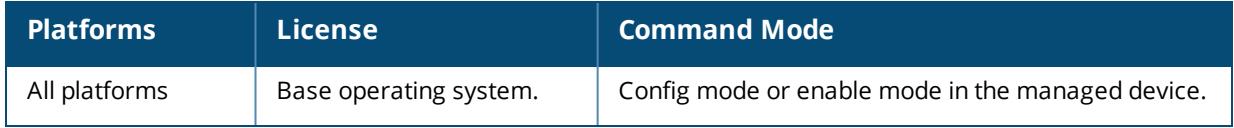

# **show dds debug**

```
show dds debug
global_object_db [peer <A.B.C.D> [rkey <rkey-id>]|peerv6 <X:X:X:X::X>]
message-stats
peers
rkey
replicaton <sources>
stats
```
### **Description**

This command shows the dds debug information.

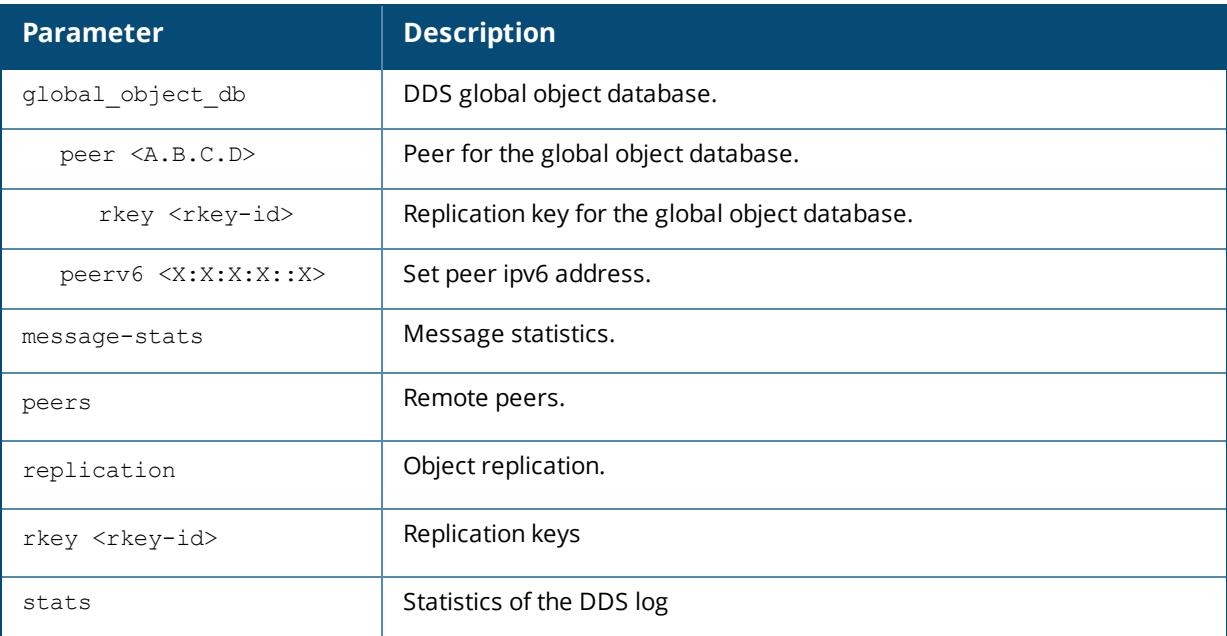

### **Related Commands**

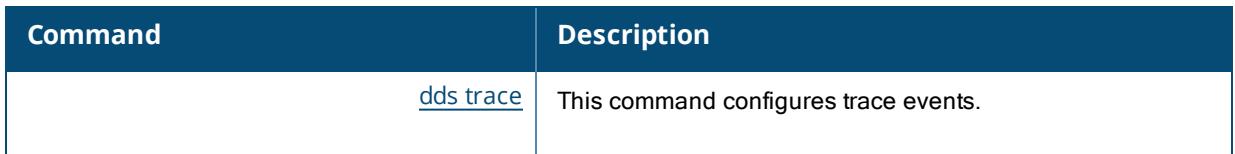

### **Command History**

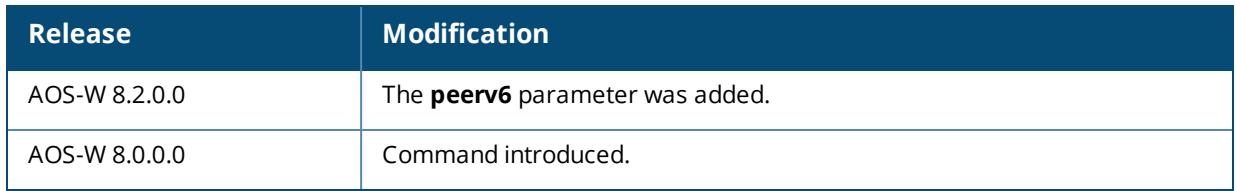

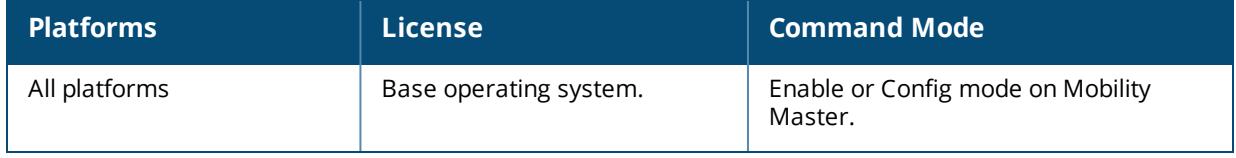

# **show debug**

show debug

# **Description**

This command shows the debug information for debug logging levels.

### **Example**

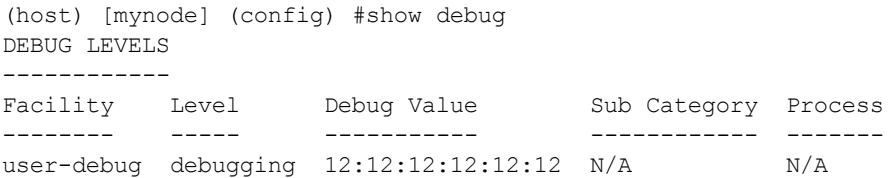

### **Related Commands**

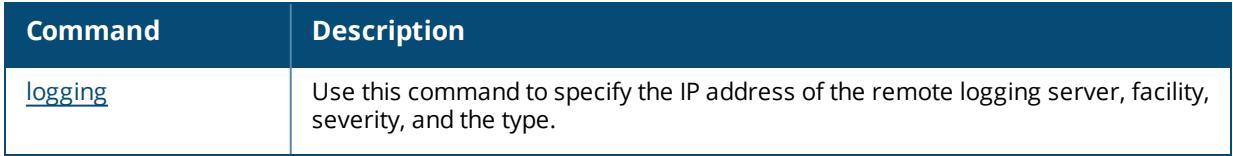

# **Command History**

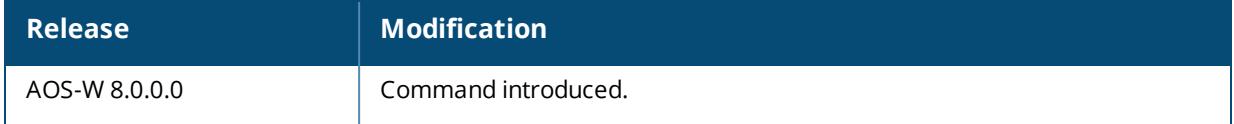

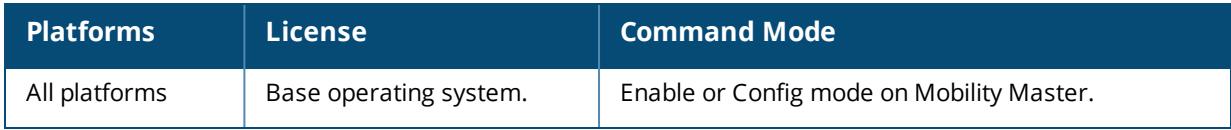

# **show dot1x ap-table**

show dot1x ap-table

# **Description**

Shows the 802.1X AP table.

### **Example**

Issue this command to display details from the AP table.

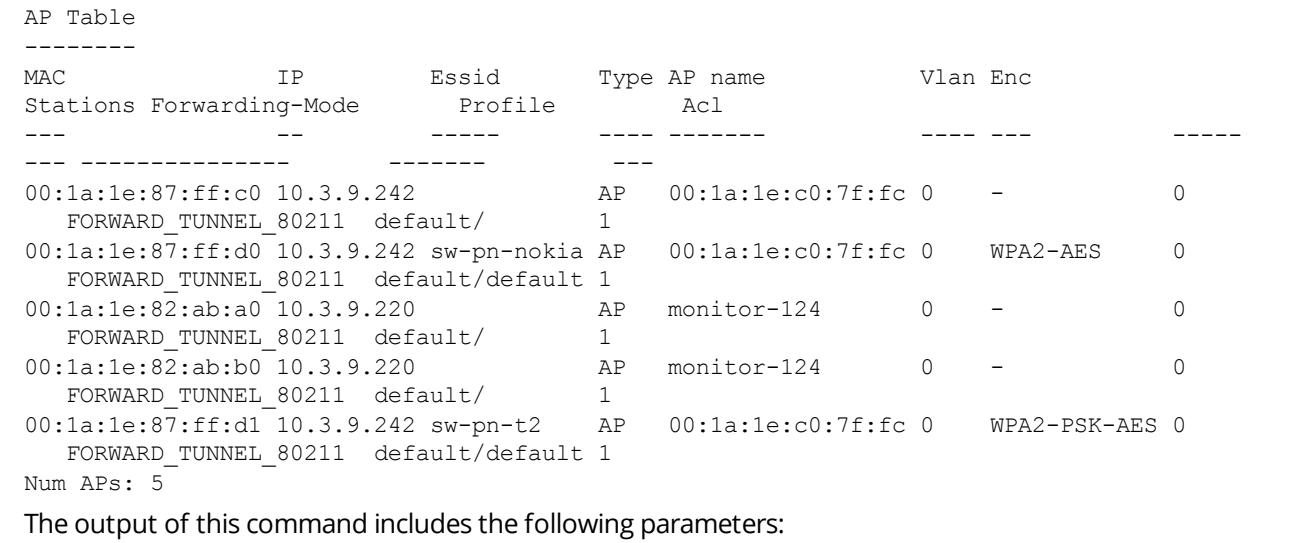

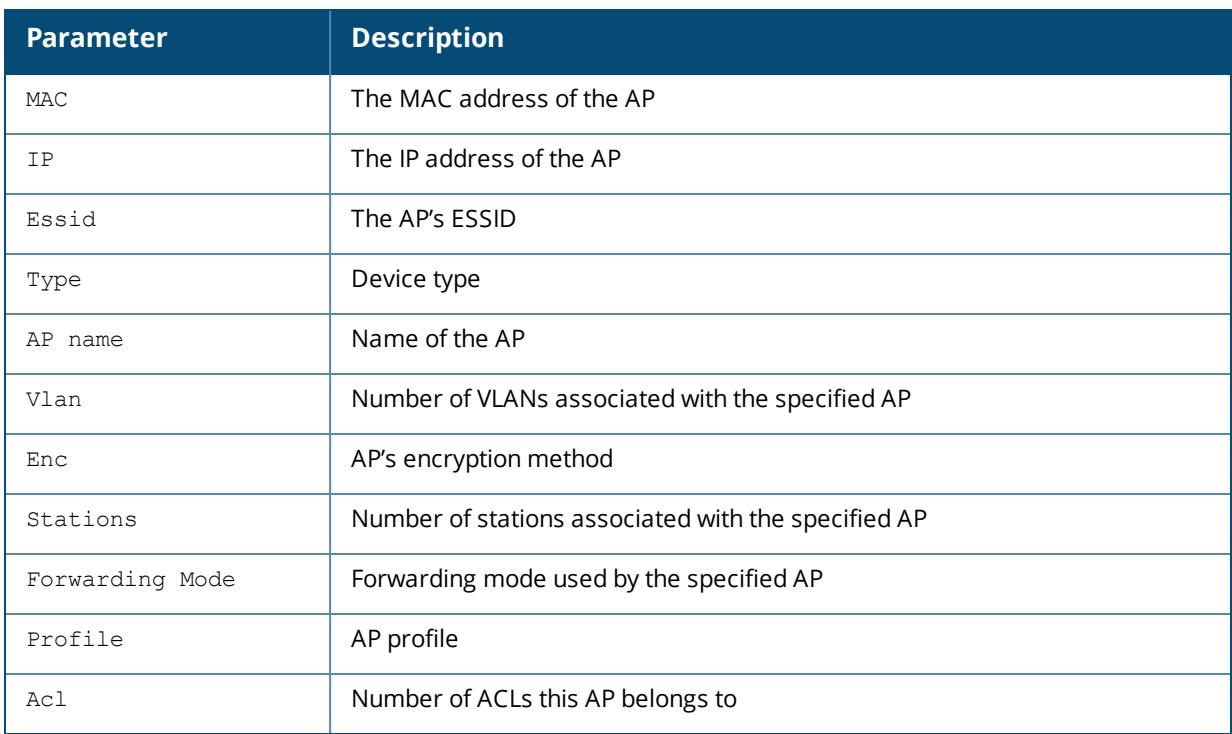

## **Related Commands**

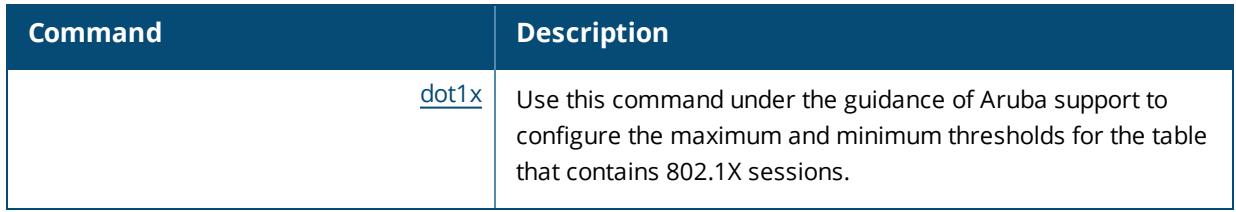

# **Command History**

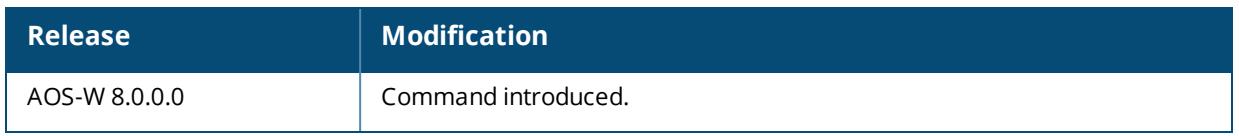

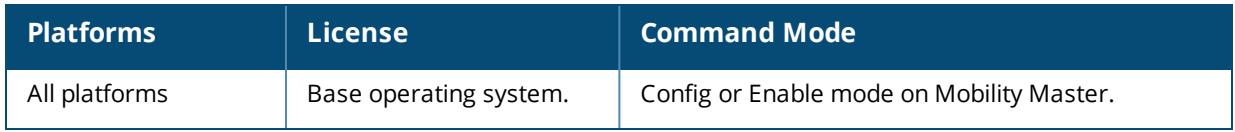

# **show dot1x ap-table aes**

show dot1x ap-table aes

#### **Description**

Shows the AES keys of all APs.

#### **Example**

Issue this command to display AES keys of all APs.

AP Table Showing AES Keys

------------------------- AP-MAC GTK/Size/Slot ------ ------------- 00:1a:1e:87:ff:d0 \* \* \* \* \* \* \* \* \* /128-Bit/1 00:1a:1e:87:ff:d1 \* \* \* \* \* \* \* \*/128-Bit/1

The output of this command includes the following parameters:

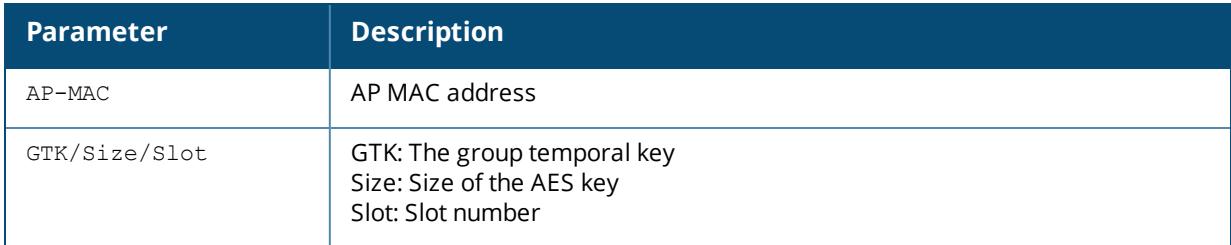

#### **Related Commands**

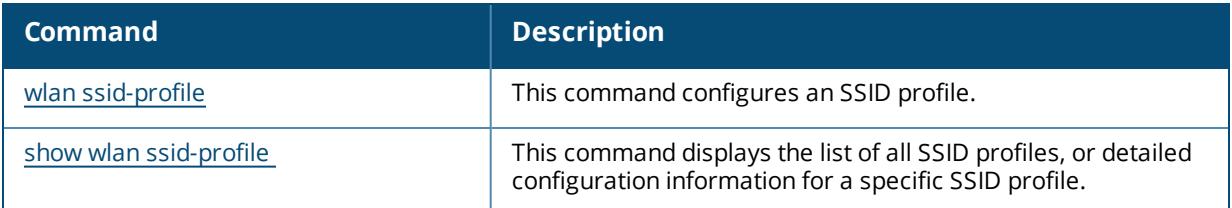

#### **Command History**

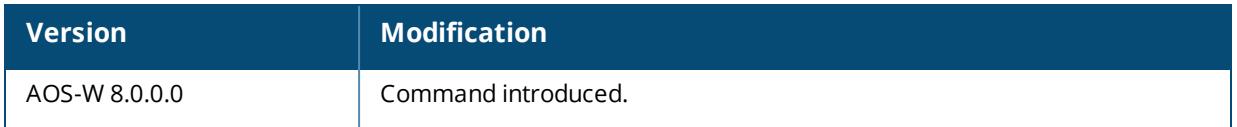

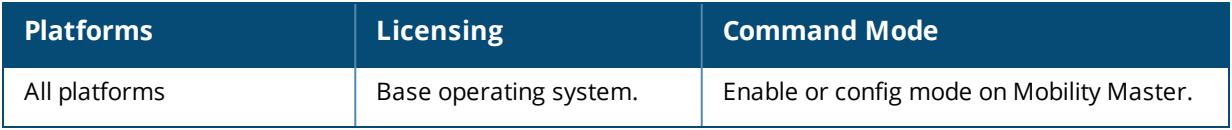

# **show dot1x ap-table dynamic-wep**

show dot1x ap-table dynamic-wep

#### **Description**

Shows the dynamic WEP keys of all APs.

#### **Example**

Issue this command to display dynamic keys of all APs. Dynamic-WEP Key Information --------------------------- AP-MAC Key1/Size/Slot Key2/Size/Slot ------ -------------- -------------- Num APs: 0

The output of this command includes the following parameters:

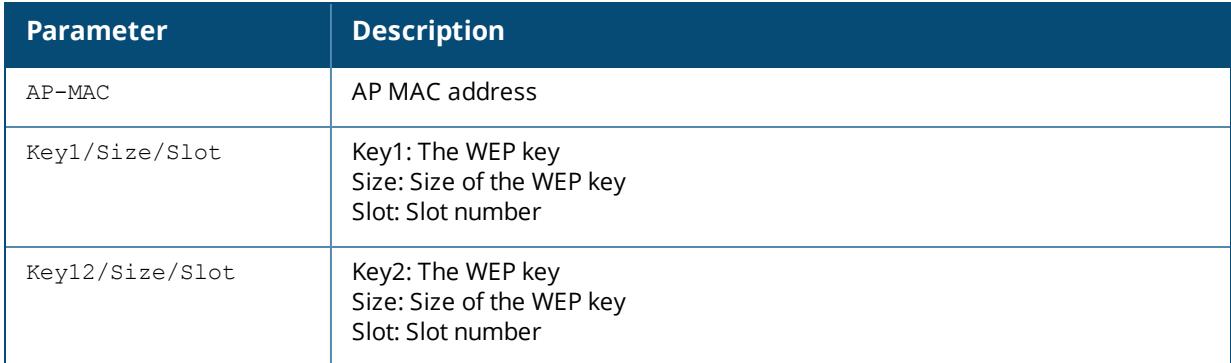

#### **Related Commands**

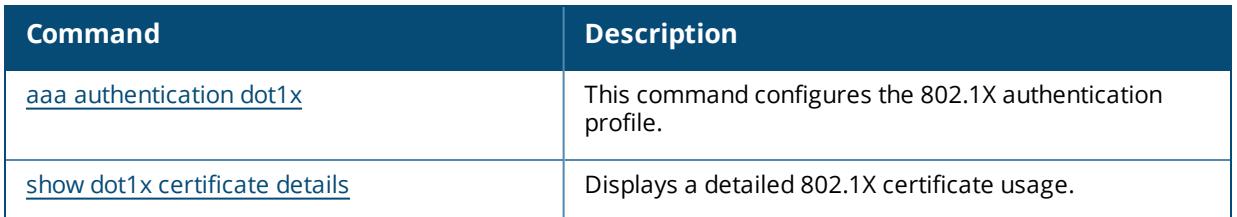

#### **Command History**

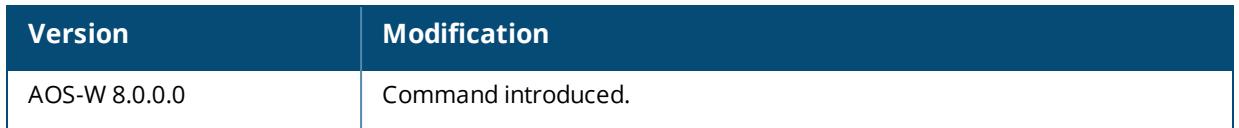

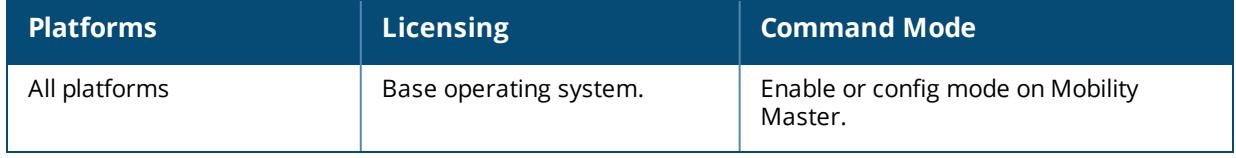

# **show dot1x ap-table static-wep**

show dot1x ap-table static-wep

#### **Description**

Shows the static WEP keys of all APs.

#### **Example**

Issue this command to display the static WEP keys of all APs. Static-WEP Key Information -------------------------- AP-MAC Key1/Size Key2/Size Key3/Size Key3/Size ------ --------- --------- --------- --------- Num APs: 0

The output of this command includes the following parameters:

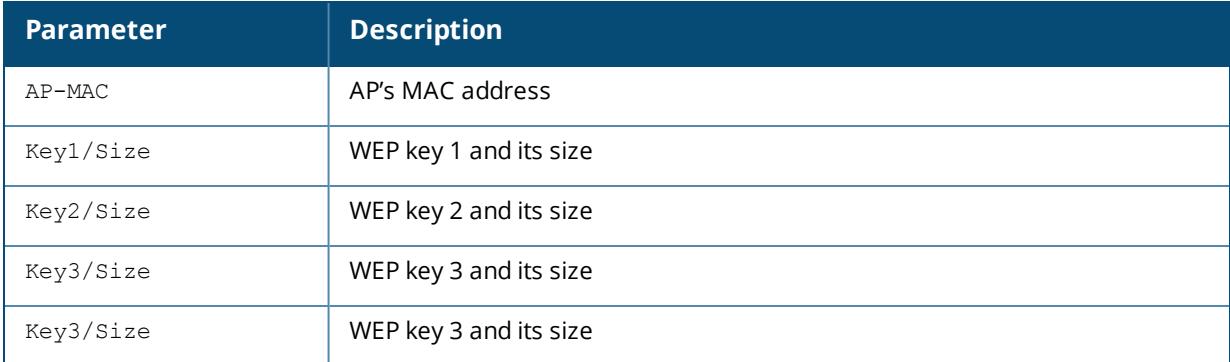

#### **Related Commands**

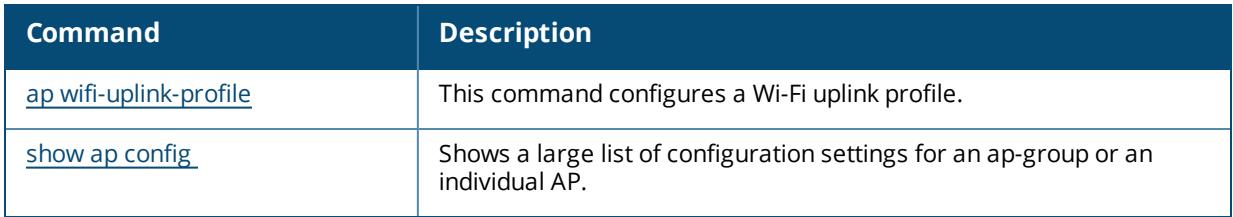

#### **Command History**

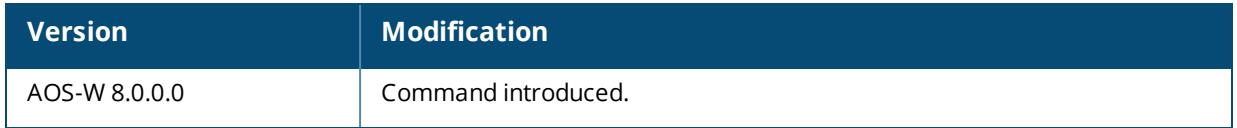

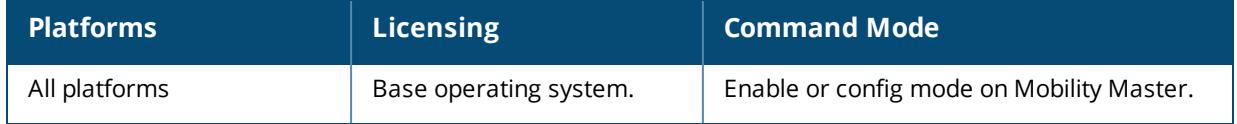

# **show dot1x ap-table tkip**

show dot1x ap-table tkip

#### **Description**

Displays a table of TKIP keys on the managed devices.

#### **Example**

Issue this command to display all TKIP keys.

```
AP Table Showing TKIP Keys
```
-------------------------- AP-MAC GTK/Size/Slot ------ ------------- 00:1a:1e:6f:e5:10 \* \* \* \* \* \* \* \* \*/256-Bit/1 Num APs: 1

The output of this command includes the following parameters:

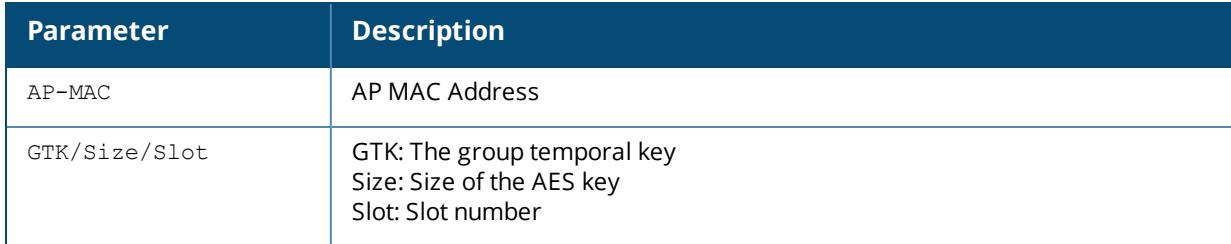

#### **Related Commands**

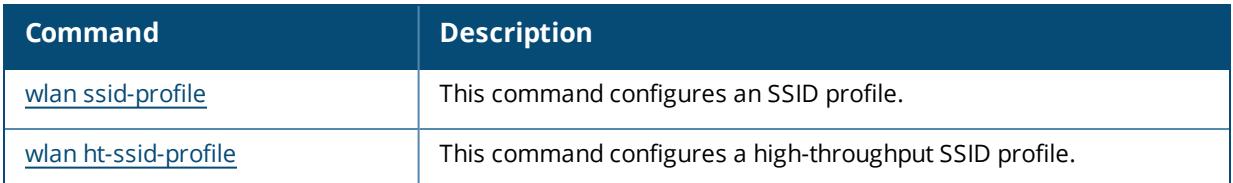

#### **Command History**

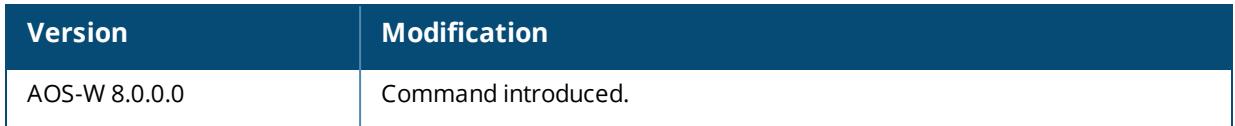

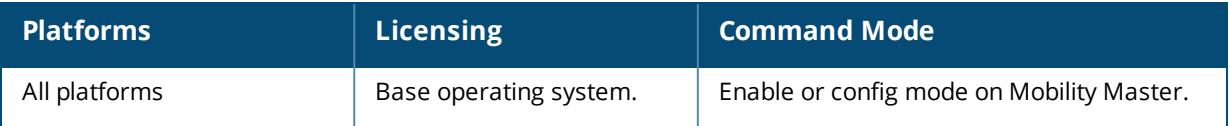

# **show dot1x ap-hash-table**

show dot1x ap-hash-table

#### **Description**

Shows the 802.1X ap hash table.

#### **Related Commands**

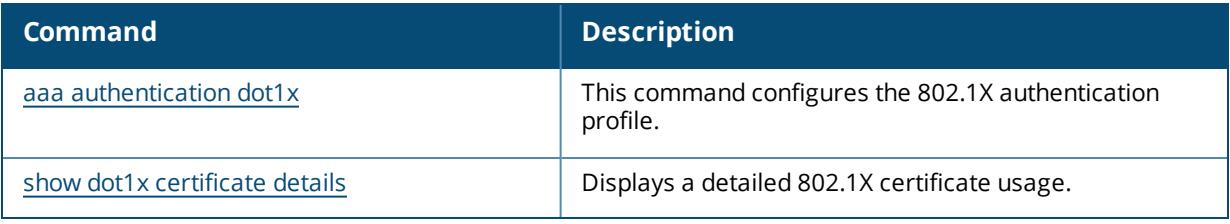

#### **Command History**

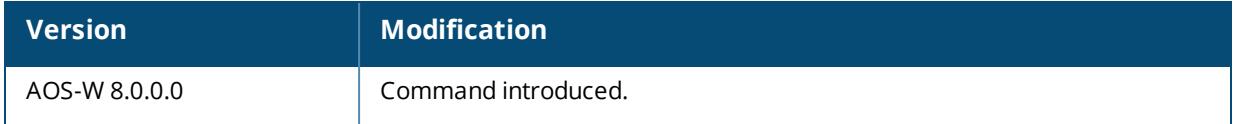

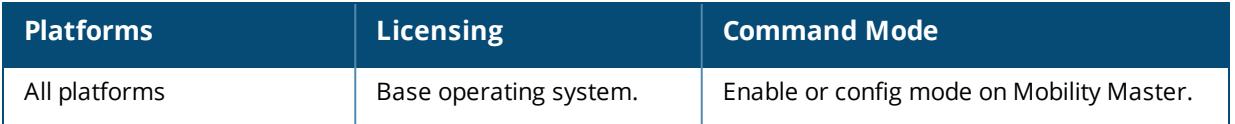

# <span id="page-1938-0"></span>**show dot1x certificate details**

show dot1x certificates details

#### **Description**

Displays a detailed 802.1X certificate usage.

#### **Example**

(host) [mynode] (config) #show dot1x certificates details

Certficate Hash table entries ----------------------------- Certificate Name: default-self-signed Usage Count: 3, Dot1x:Yes, Captive portal:No, Ldap:No Dot1x certificate table entries -------------------------------

### **Command History**

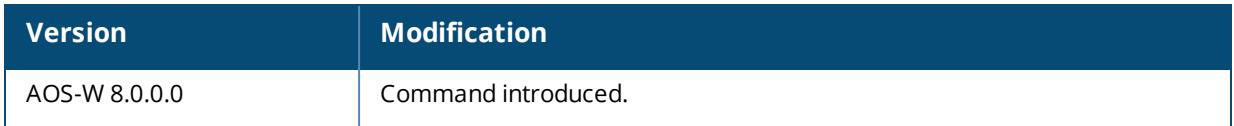

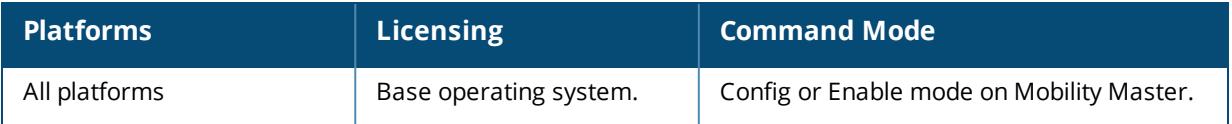

# **show dot1x counters**

show dot1x counters

#### **Description**

Displays a table of dot1x counters.

#### **Example**

Issue this command to display all 802.1X counter information. 802.1X Counters

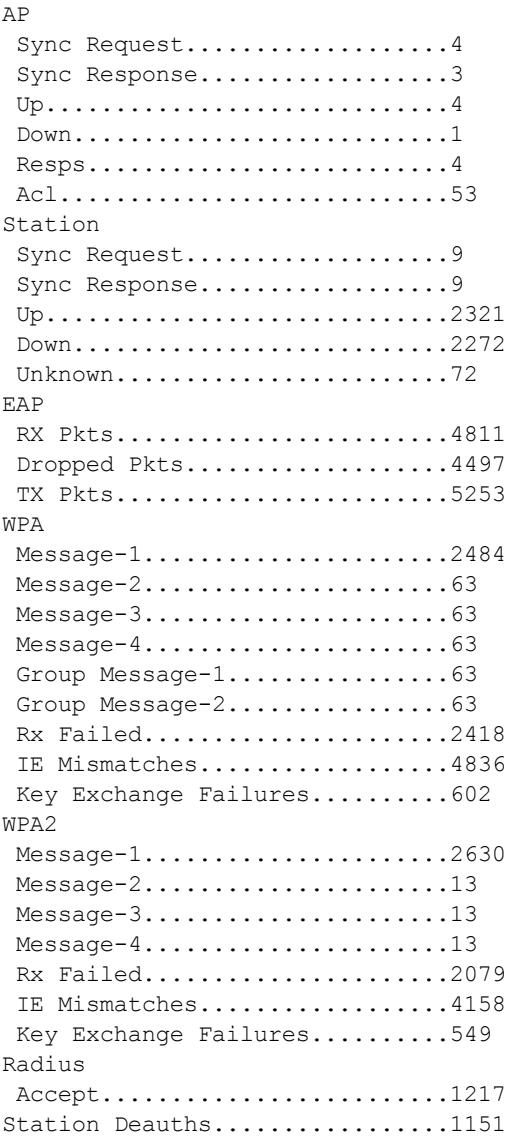

The output of this command includes the following parameters:

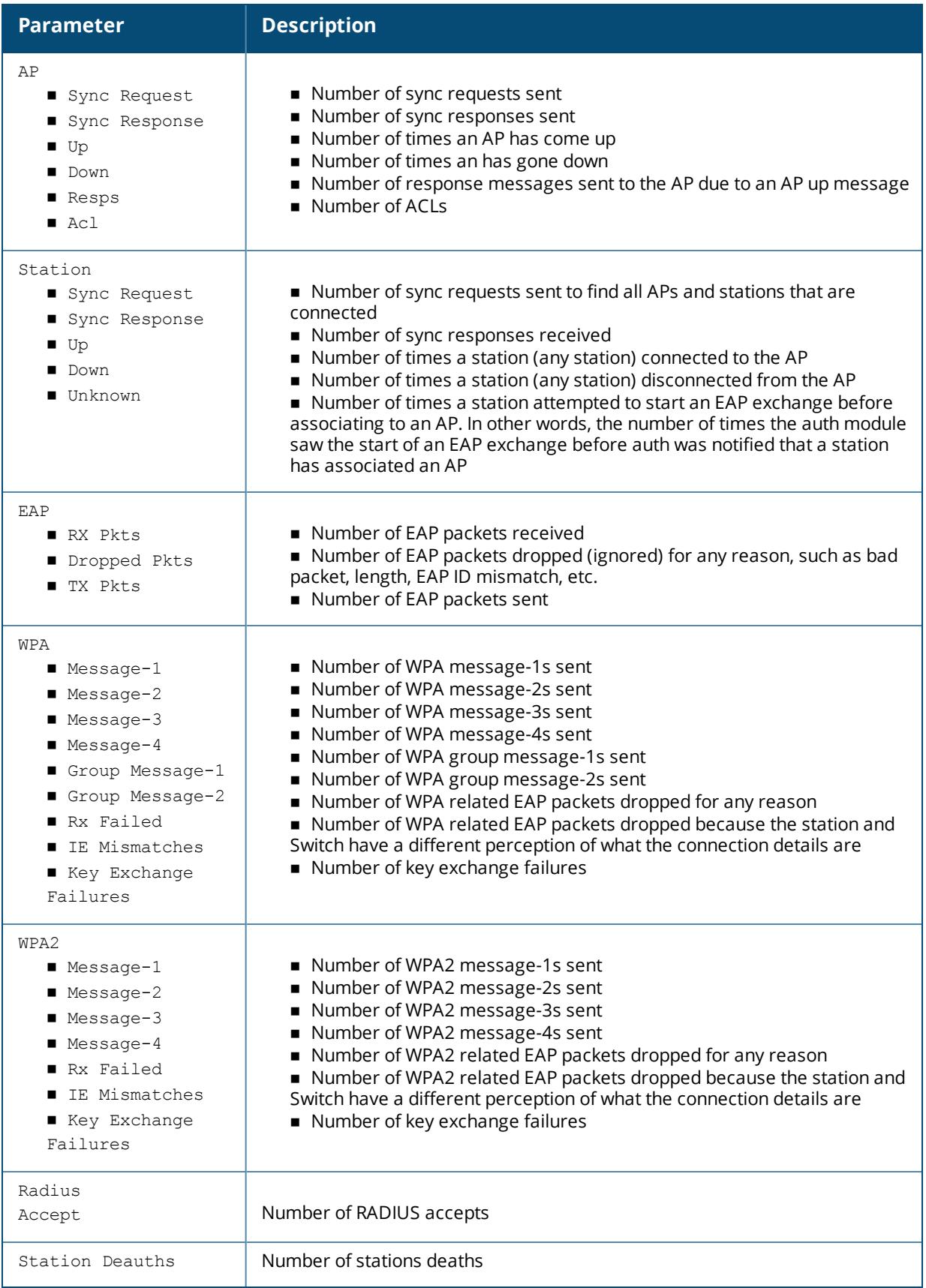

# **Command History**

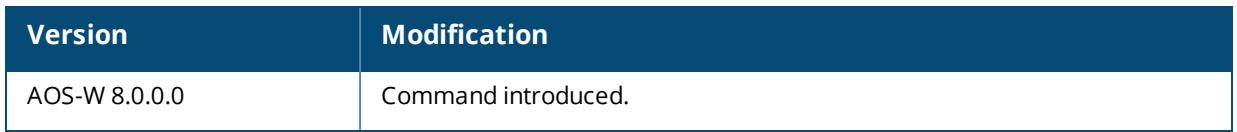

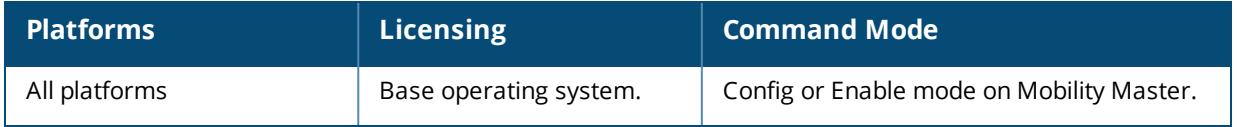

# **show dot1x machine-auth-cache**

show dot1x machine-auth-cache <supplicant-mac>

# **Description**

Shows the machine authentication cache.

#### **Related Commands**

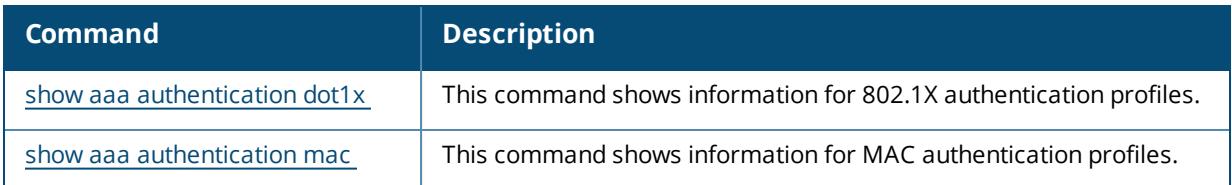

# **Command History**

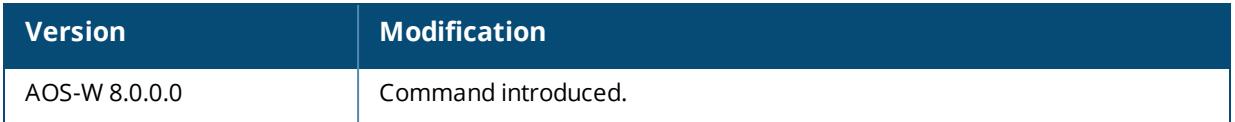

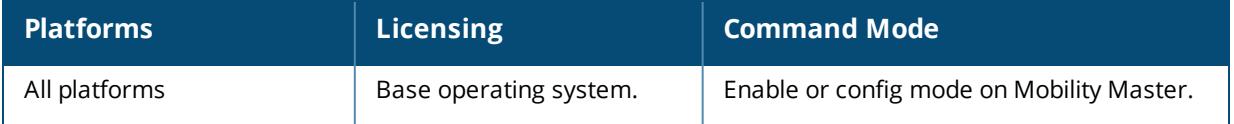

# **show dot1x supplicant-info**

show dot1x supplicant-info <supplicant-mac> <ap-mac>

# **Description**

Shows the details about a specific supplicant.

#### **Example**

Issue this command to display the details about a supplicant. Name MYCORPNETWORKS\ccutler

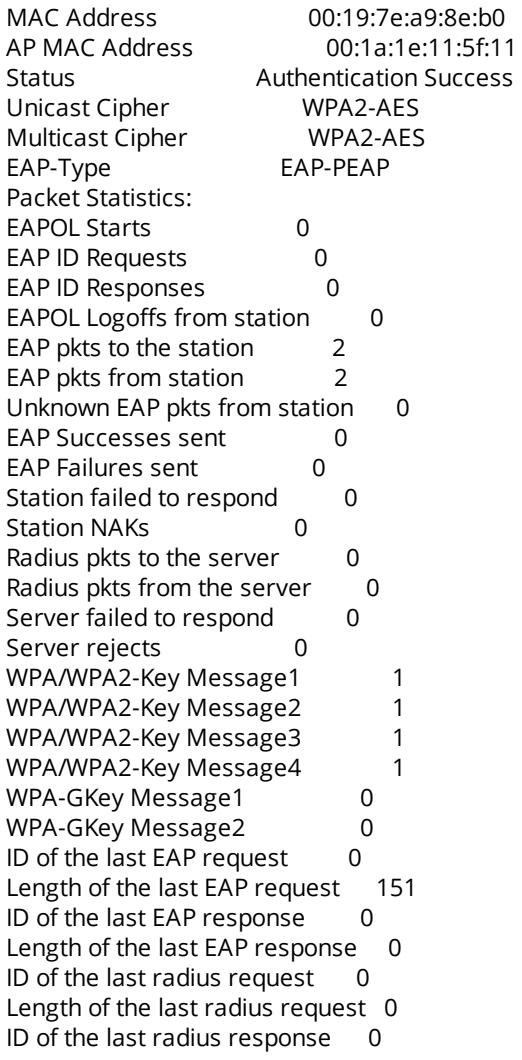

The output of this command includes the following parameters:
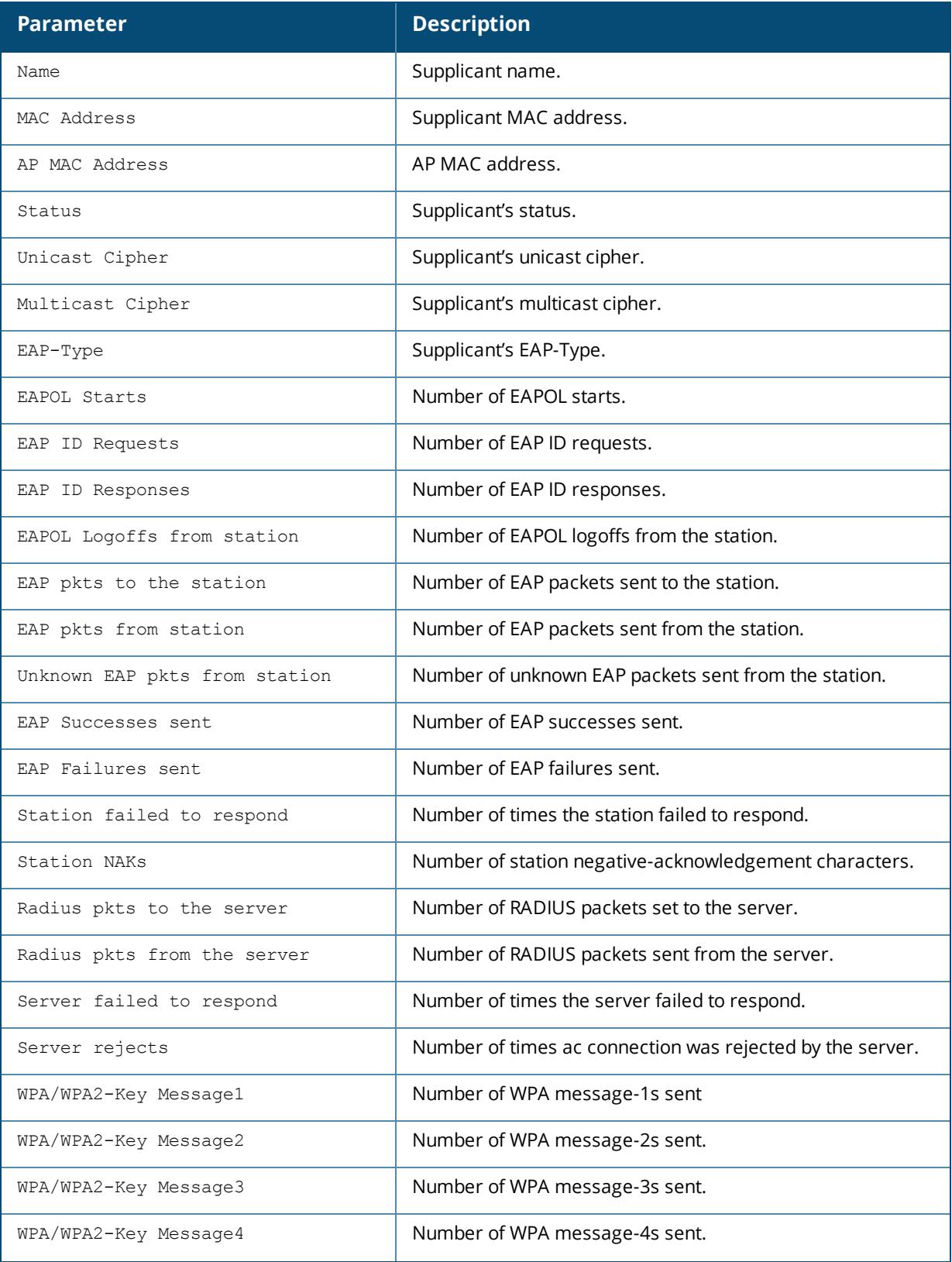

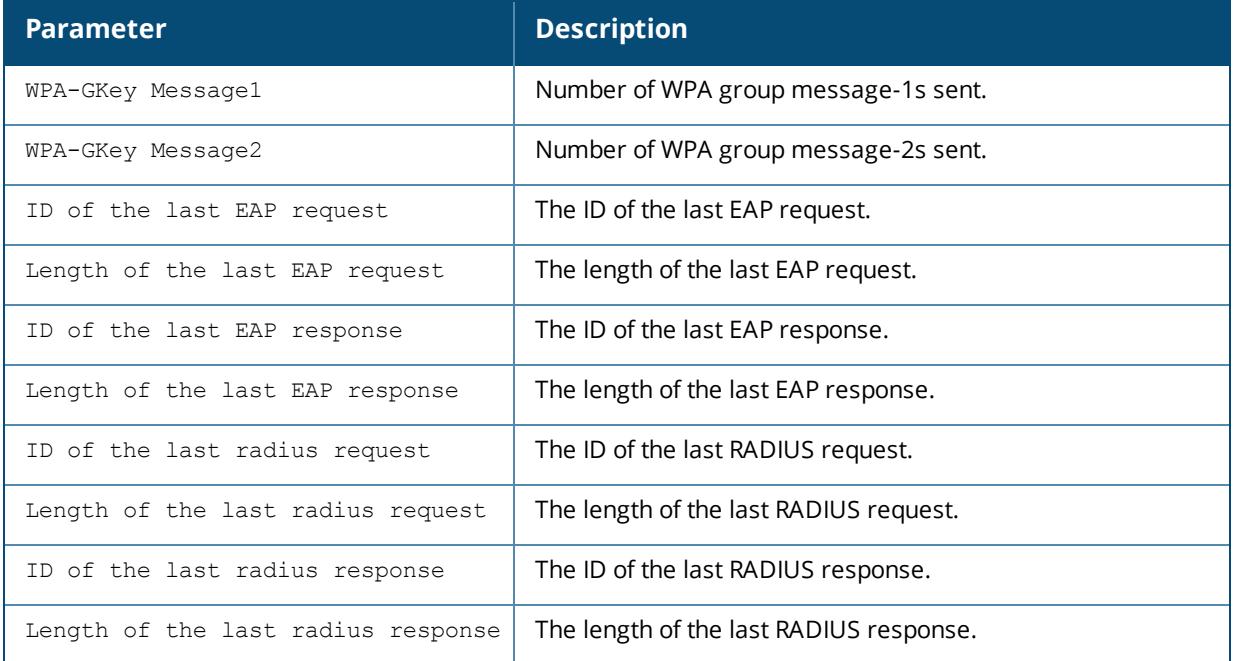

## **Related Commands**

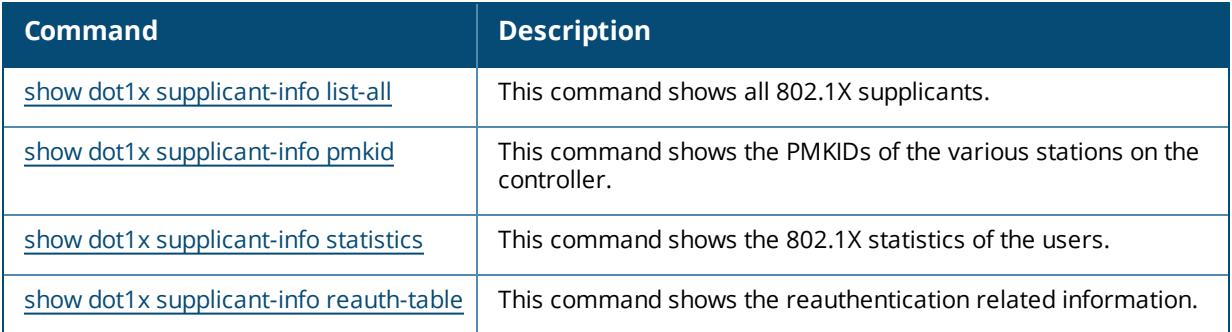

# **Command History**

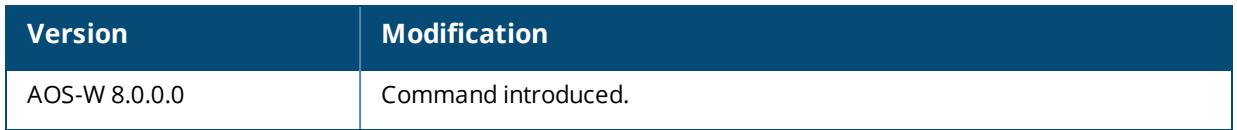

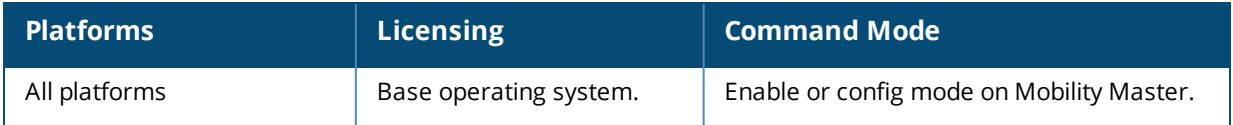

# <span id="page-1946-0"></span>**show dot1x supplicant-info list-all**

show dot1x supplicant-info list all

#### **Description**

Shows all 802.1X supplicants.

#### **Syntax**

No parameters.

#### **Example**

Issue this command to display all 802.1X supplicants as well as additional relevant information. 802.1X User Information

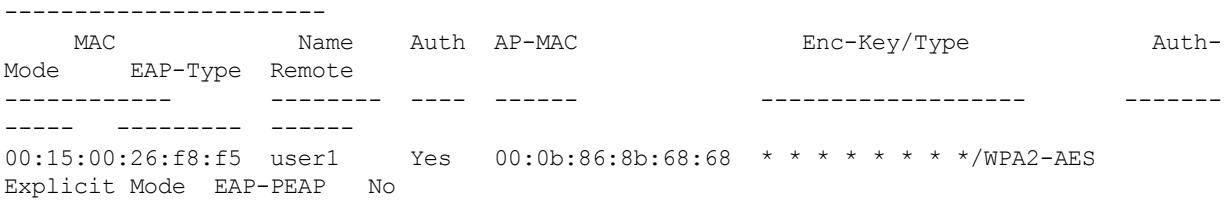

Station Entries: 1

The output of this command includes the following parameters:

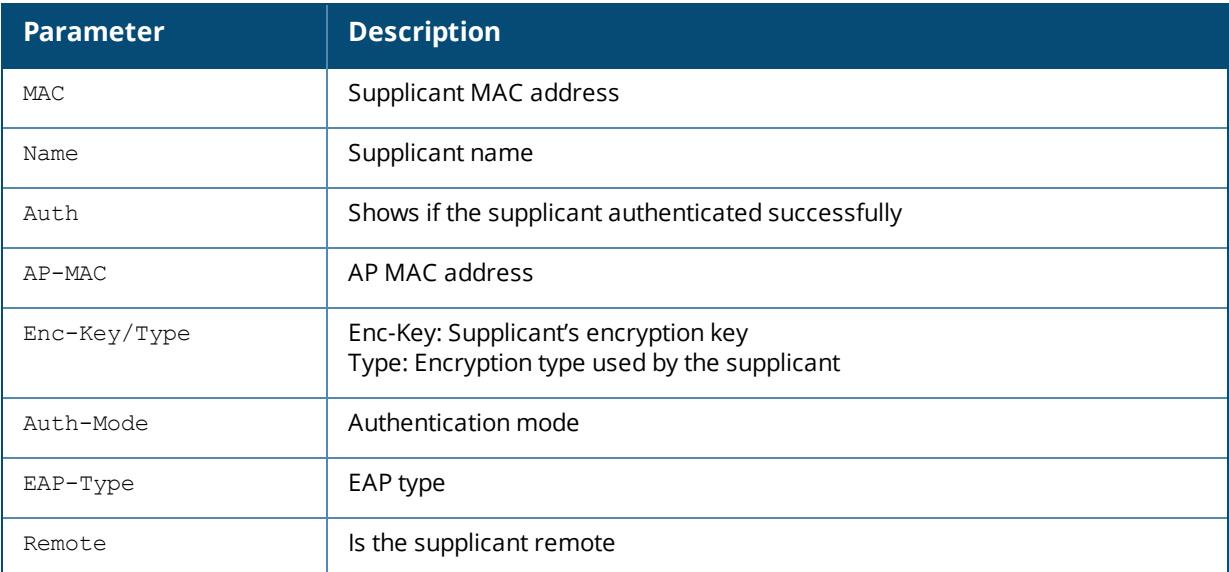

## **Related Commands**

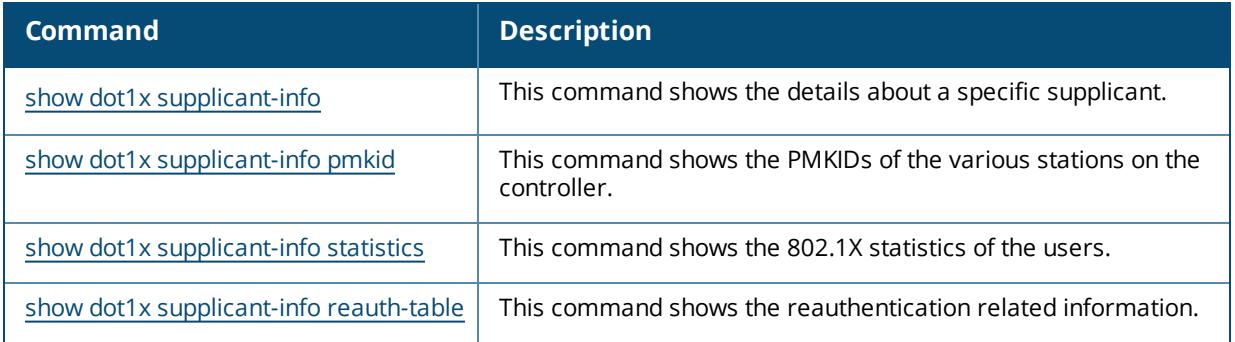

# **Command History**

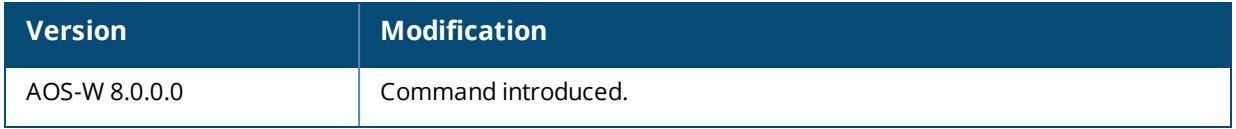

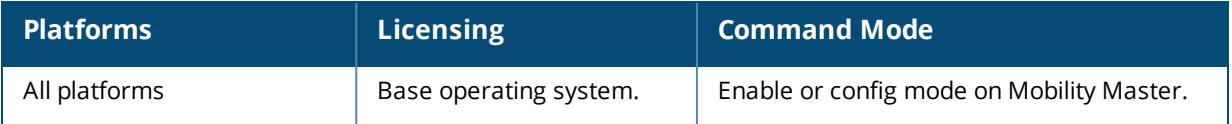

# <span id="page-1948-0"></span>**show dot1x supplicant-info pmkid**

show dot1x supplicant-info pmkid <supplicant-mac>

#### **Description**

Shows the PMKIDs of the various stations on the Switch.

#### **Syntax**

No parameters.

### **Example**

Issue this command to display the PMKIDs of the various stations on the Switch.

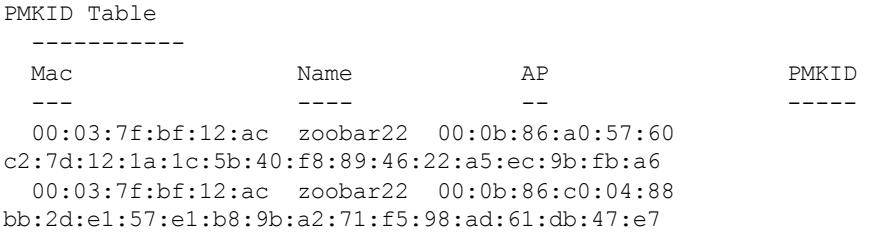

The output of this command includes the following parameters:

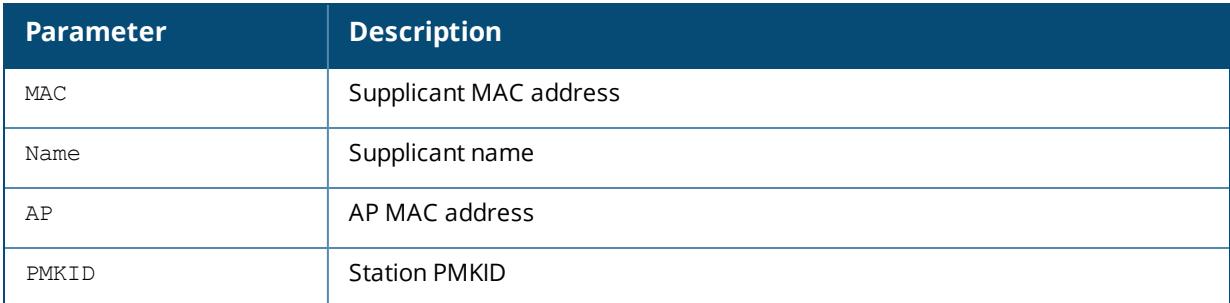

#### **Related Commands**

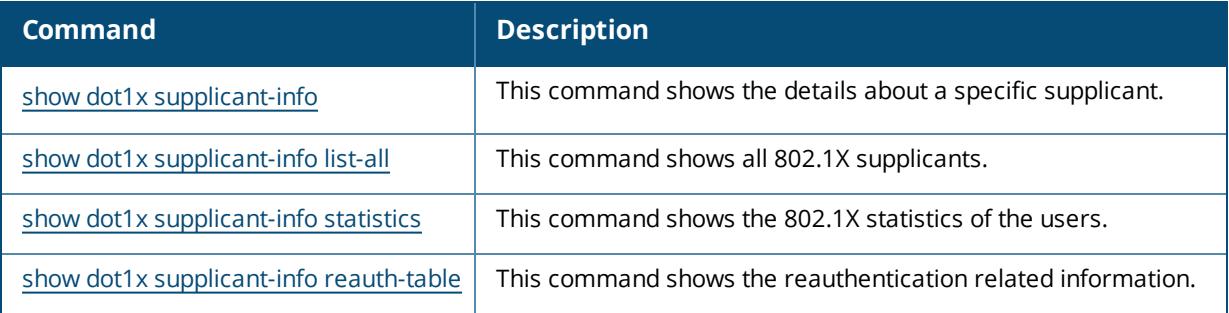

# **Command History**

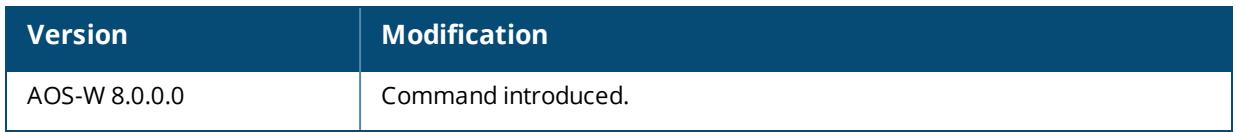

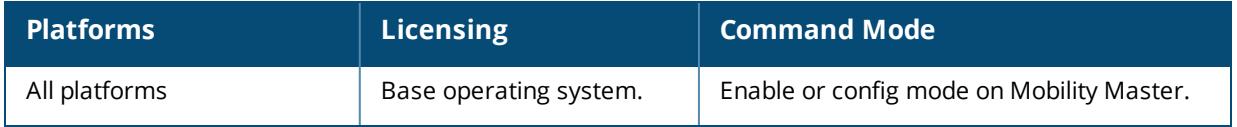

# <span id="page-1950-0"></span>**show dot1x supplicant-info statistics**

show dot1x supplicant-info statistics

#### **Description**

Shows the 802.1X statistics of the users.

#### **Syntax**

No parameters.

#### **Example**

Issue this command to display the 802.1X statistics of the users.

802.1X Statistics -----------------

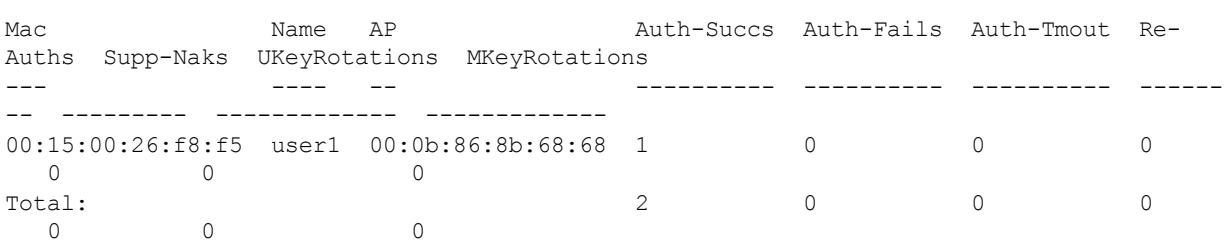

Station Entries: 1

The output of this command includes the following parameters:

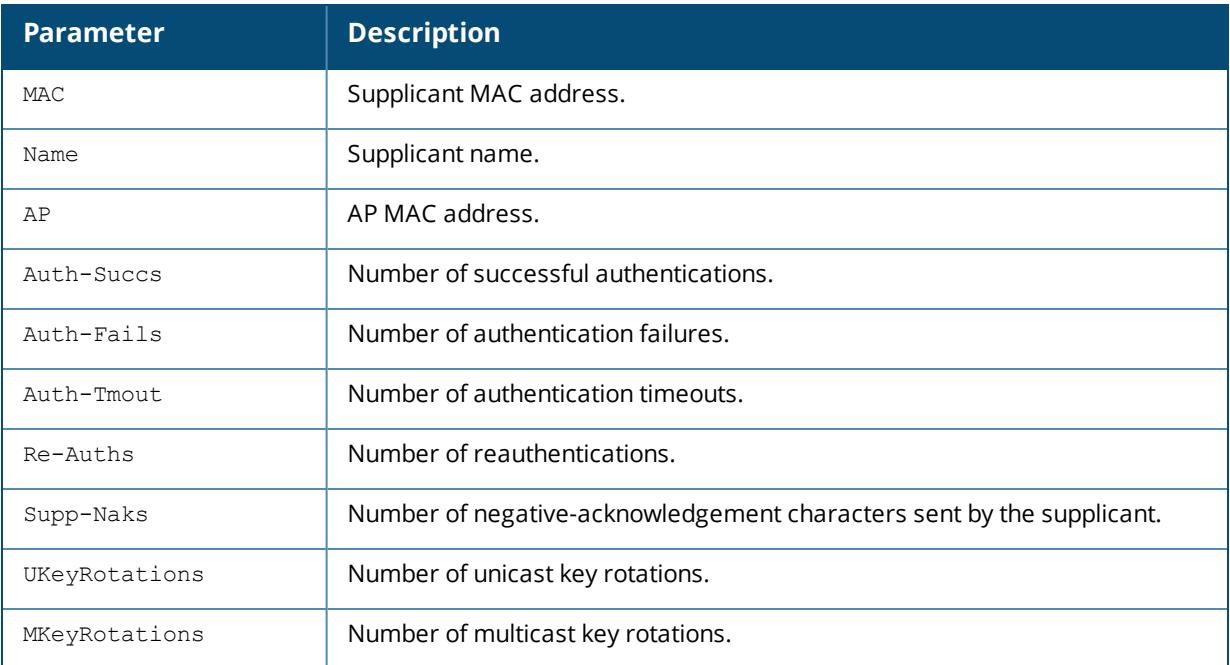

## **Related Commands**

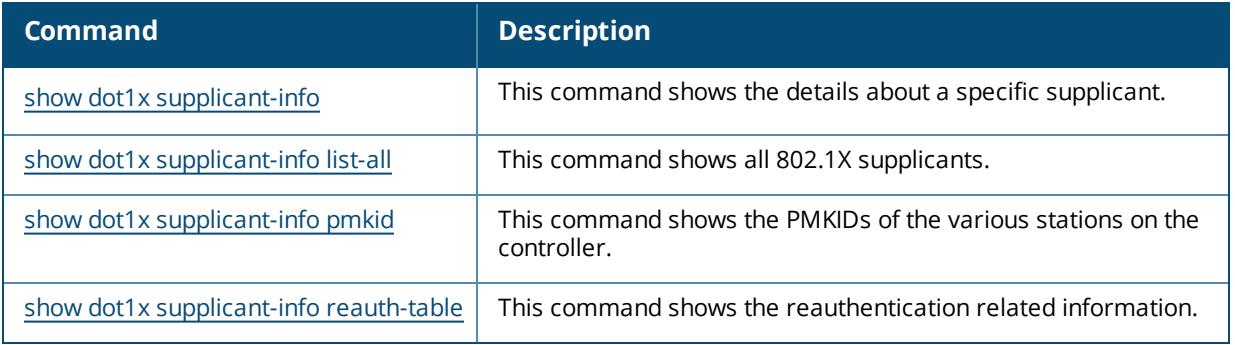

# **Command History**

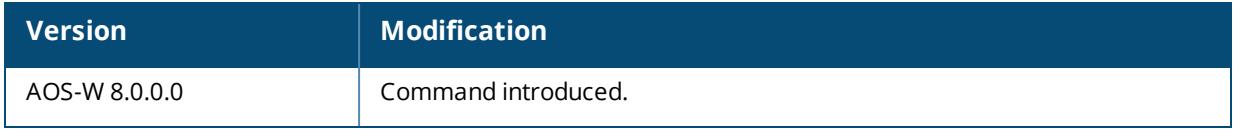

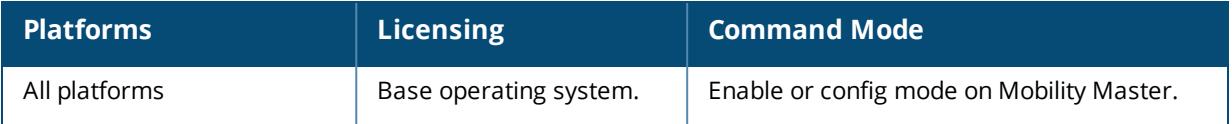

# <span id="page-1952-0"></span>**show dot1x supplicant-info reauth-table**

show dot1x supplicant-info reauth-table [all|history|mac]

## **Description**

Shows the reauthentication related information.

#### **Syntax**

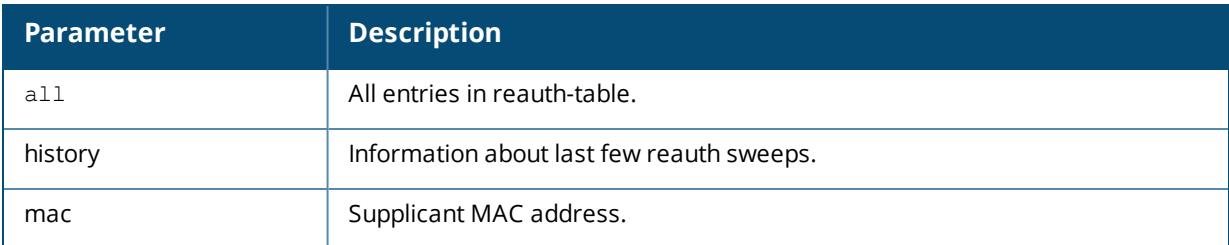

#### **Command History**

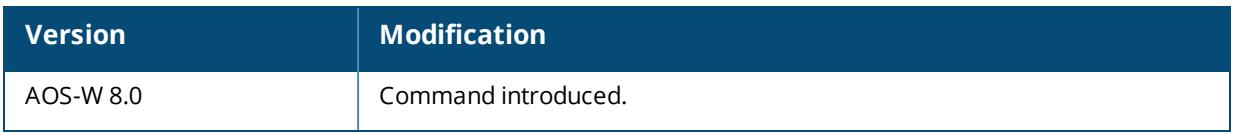

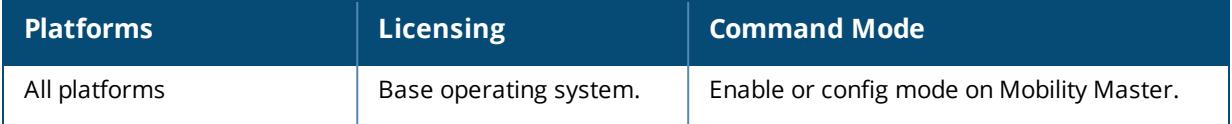

# **show dot1x-transactions-monitor**

show dot1x-transactions-monitor stats

#### **Description**

This command displays the rate statistics, per second, for a 802.1X user. The command output is displayed only when the interval and duration is set in the **dot1x-transactions-monitor set** command, and the start action is executed in the **dot1x-transactions-monitor** command.

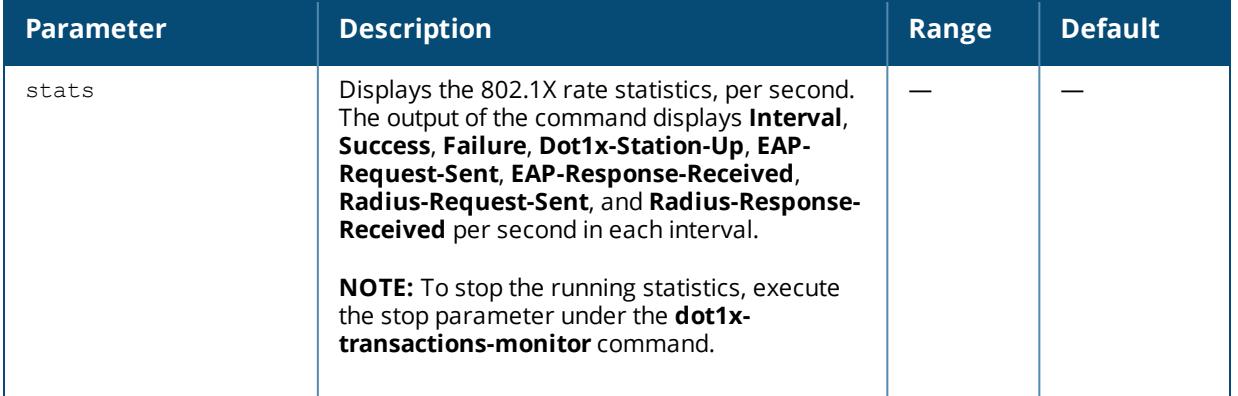

#### **Example**

The output of the **show dot1x-transactions-monitor** command displays the rate statistics for the 802.1X users:

```
(host) ^[md] (config) #show dot1x-transactions-monitor stats
802.1x Rate Statistics (All numbers are per second in each interval)
-------------------------------------------------------------------
Interval Success Failure Dot1x-Station-Up EAP-Request-Sent EAP-Response-Received
Radius-Request-Sent Radius-Response-Received
-------- ------- ------- ---------------- ---------------- --------------------- ------
------------- ------------------------
1 0.0889 0.0000 0.0889 1.2444 1.1556 0.9778 0.9778
2 0.0444 0.0000 0.0444 0.6222 0.5778 0.4889 0.4889
3 0.0444 0.0000 0.0444 0.6222 0.5778 0.4889 0.4889
4 0.0444 0.0000 0.0444 0.6222 0.5778 0.4889 0.4889
```
## 5 0.2000 0.0000 0.2000 2.8000 2.6000 2.2000 2.2000

### **Related Commands**

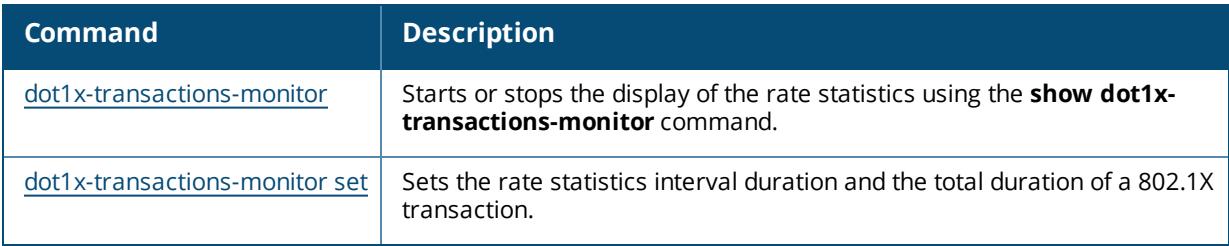

# **Command History**

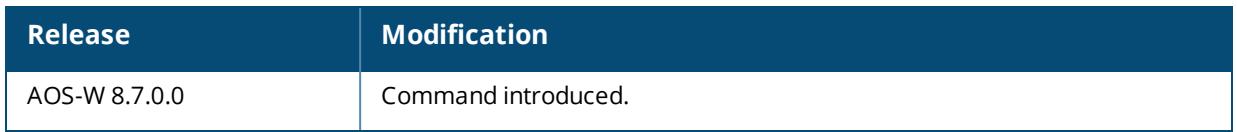

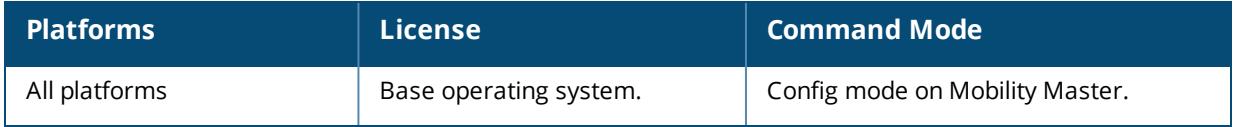

# **show dot1x watermark**

crypto-local show dot1x watermark history table {active|pending}

### **Description**

Use this command under the guidance of Alcatel-Lucent support to view information about the table that contains 802.1X sessions being processed.

#### **Syntax**

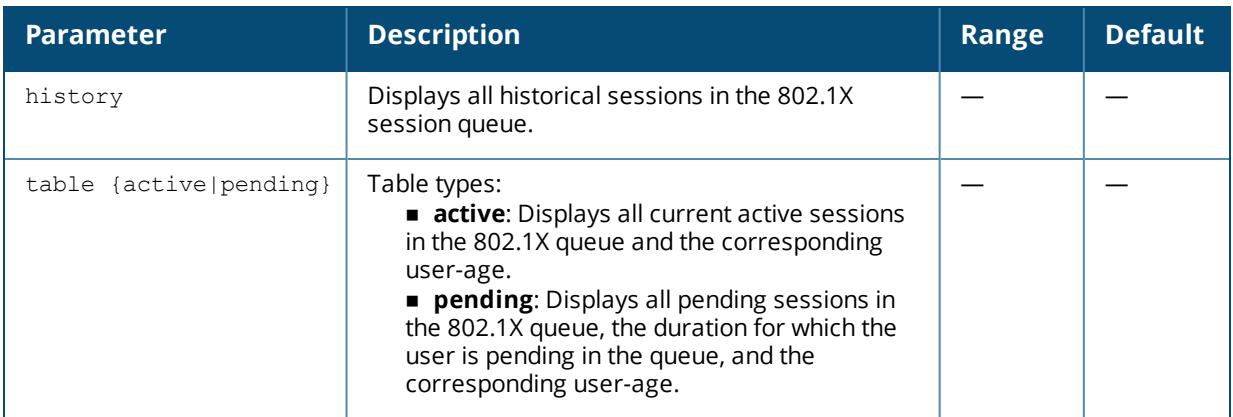

### **Related Commands**

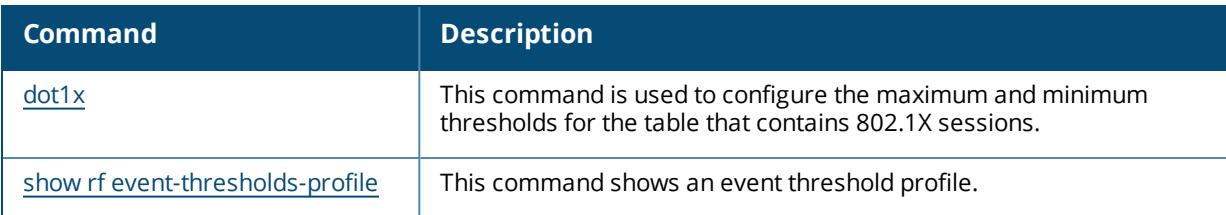

### **Command History**

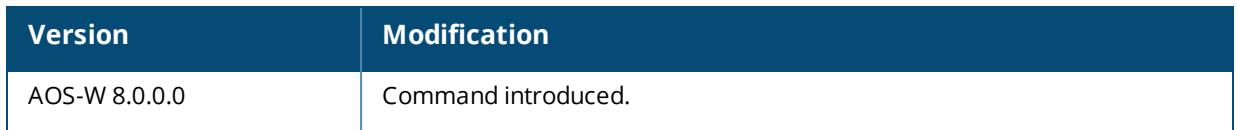

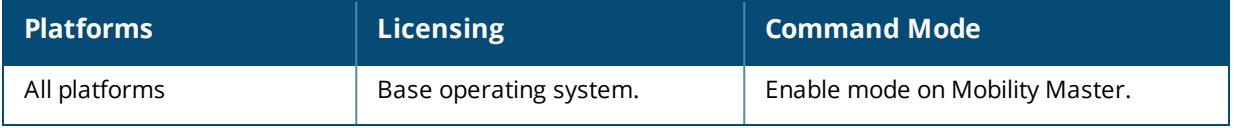

# **show dot1x wired-ap-table**

show dot1x wired-ap-table

## **Description**

Shows the 802.1X Wired AP table.

#### **Syntax**

No parameters.

# **Command History**

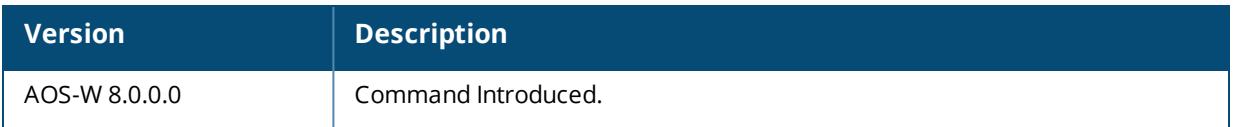

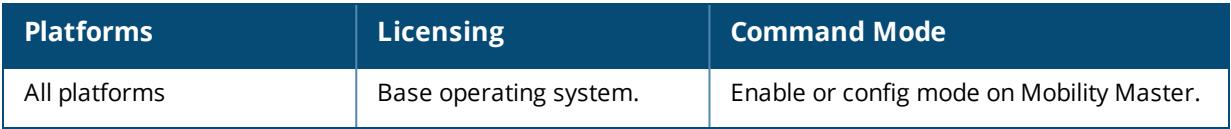

# **show dpi**

```
show dpi
application
  name
  all
  category <name>
  custom-app <name>
global-bandwidth-contract
  all
  category <name>
  custom-app <name>
custom-app
  all
  string
```
#### **Description**

Shows applications and application categories that are configured for DPI. It also shows DPI global bandwidth contracts by application or application category.

#### **Syntax**

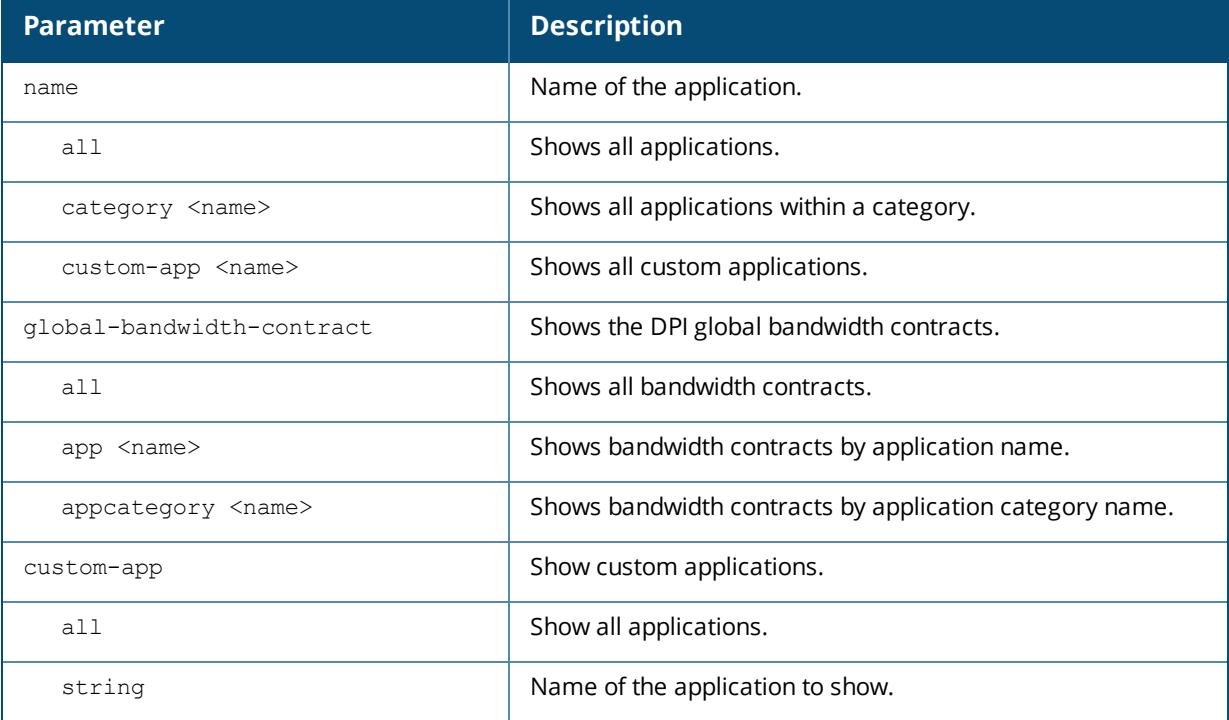

#### **Example**

The output of the following command shows custom applications by name, ID, application category, and default ports that are configured for DPI.

(host) (config) #show dpi application all Applications

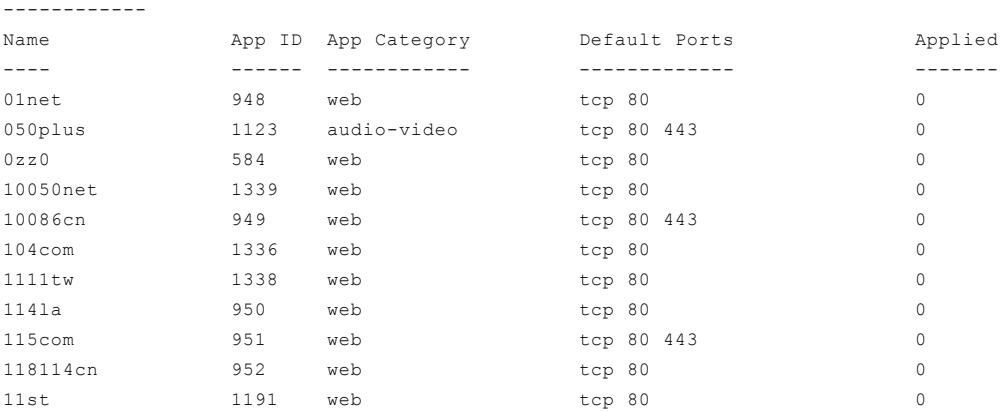

## **Related Commands**

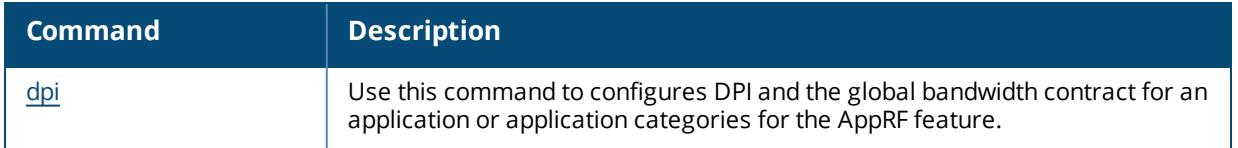

# **Command History**

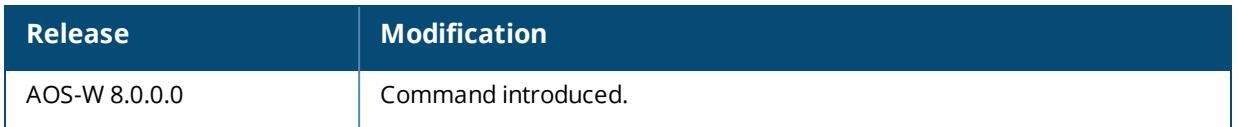

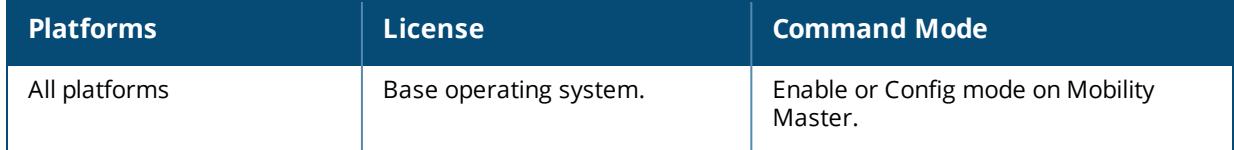

# **show esi groups**

show esi groups [{group-name <groupname>|{ping-name <ping-name>}]

#### **Description**

Show ESI group information.

#### **Syntax**

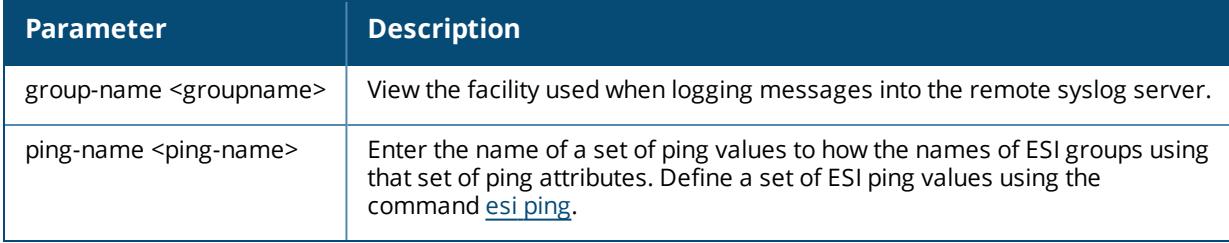

#### **Usage Guidelines**

The ESI parser is a mechanism for interpreting syslog messages from third party appliances such as anti-virus gateways. Use this command to view configured ESI server groups.

#### **Example**

This example below displays the name of each configured ESI group, including its ping definitions and ESI server.

(host) #show esi groups ESI Group Table --------------- Name Tunnel ID Ping Flags Servers ---- --------- ---- ----- ------ anything 0x1042 pingset 1 C 0 cupertino 0x1043 - C 0 Flags: C:Datapath Download complete

### **Related Commands**

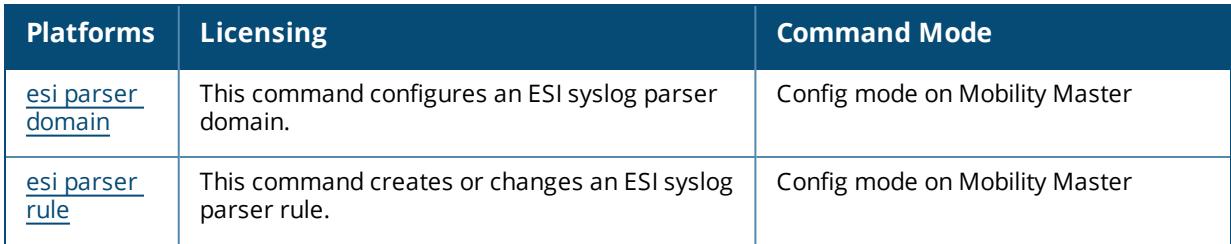

# **Command History**

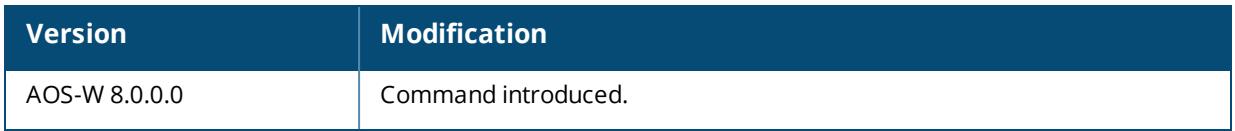

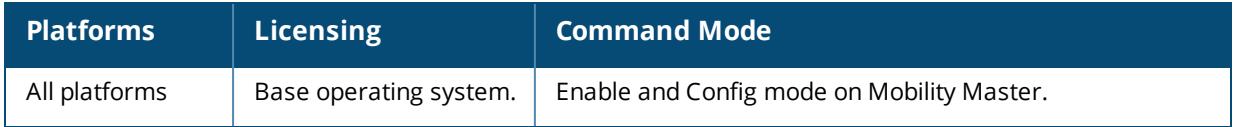

# **show esi parser**

show esi parser domains|rules|stats

#### **Description**

Show ESI parser information.

#### **Syntax**

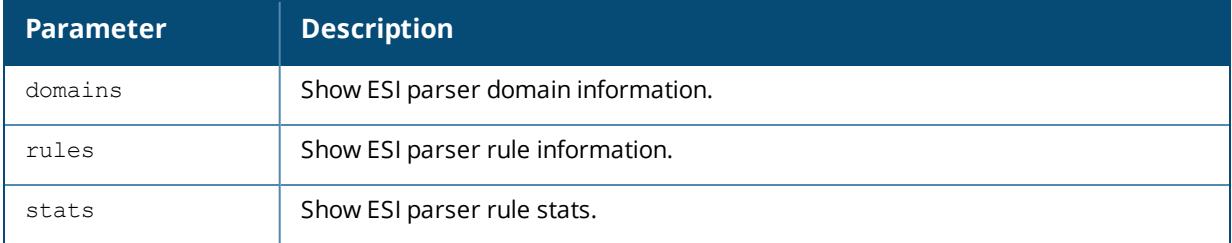

#### **Usage Guidelines**

The ESI parser is a generic syslog parser on the Switch that accepts syslog messages from external third-party appliances such as anti-virus gateways, content filters, and IDS. It processes syslog messages according to user-defined rules and takes configurable actions on the corresponding system users.

ESI servers are configured into domains to which ESI syslog parser rules are applied.

Use the **show esi parser domains** command to show ESI parser domain information.

### **Example**

The ESI Parser Domain table in the example below shows that the Switch has two ESI domains and two ESI servers.

(host) [mynode] (config) #show esi parser domains

ESI Parser Domain Table

----------------------- Domain ESI Servers Peer Switches ------ ----------- --------------- corp\_domain 172.21.5.50 10.3.132.14 remote\_domain 192.84.66.30

Total number of servers configured: 2

#### **Related Commands**

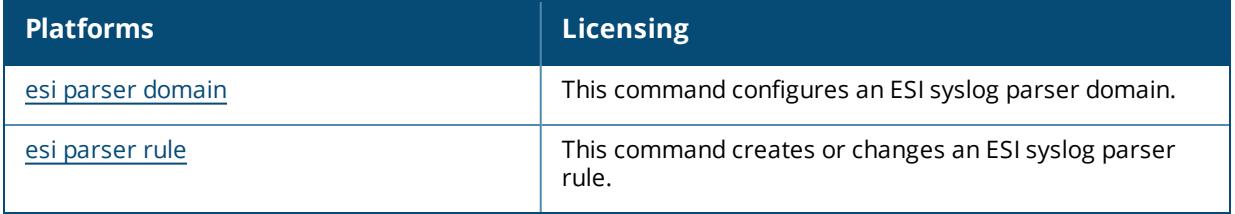

# **Command History**

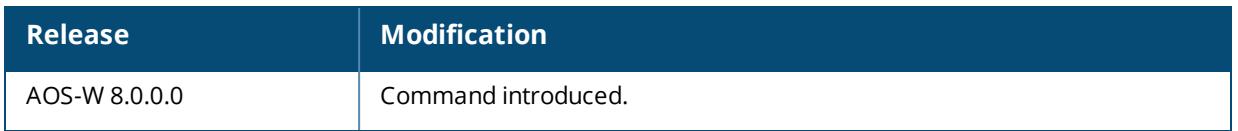

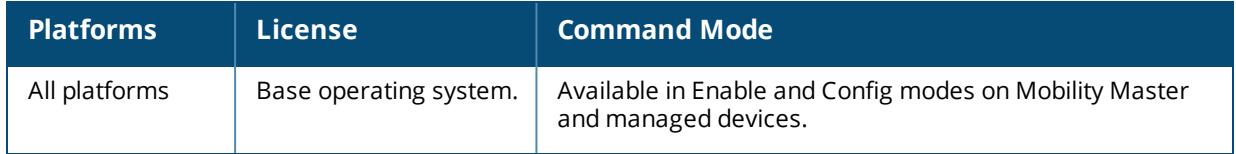

# **show esi ping**

show esi ping [ping-name <ping-name>]

#### **Description**

Show settings for ESI ping health check attributes.

#### **Syntax**

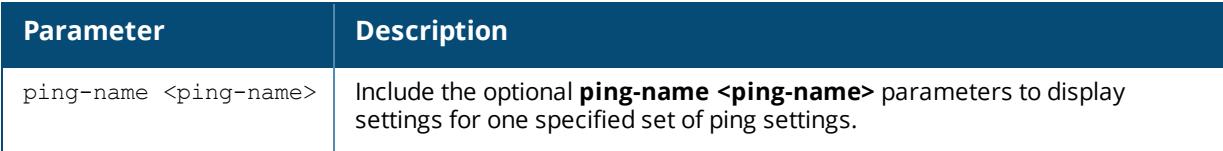

#### **Example**

This example below shows that the Switch has three defined sets of ping attributes. (host) #show esi groups

ESI Ping Table

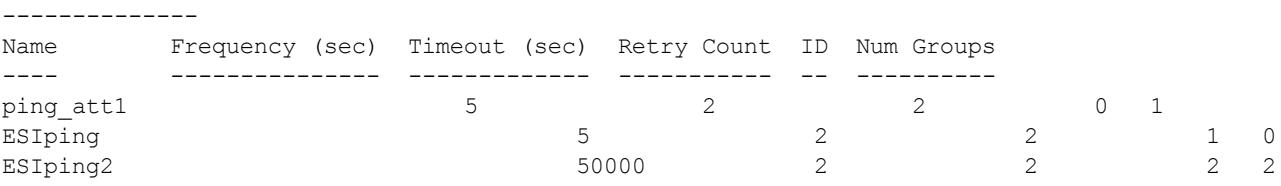

#### The output of this command includes the following information:

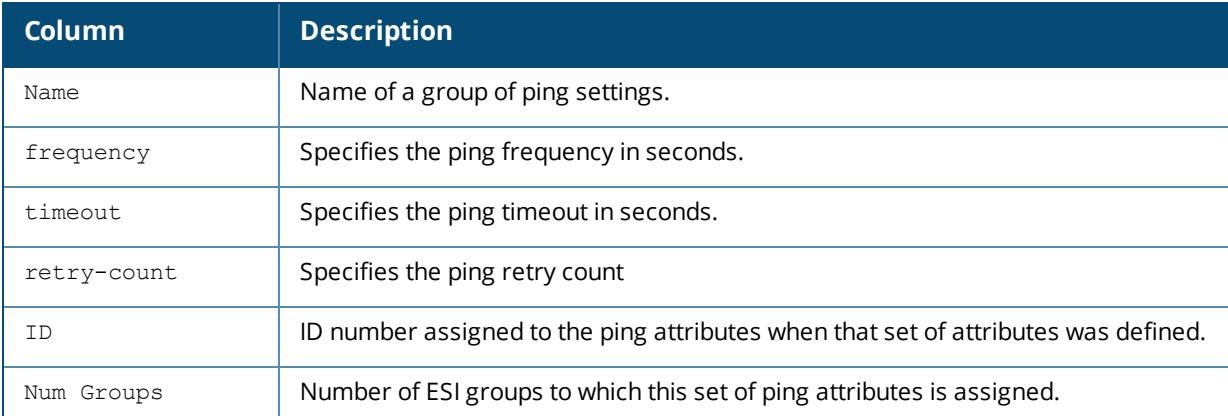

#### **Related Commands**

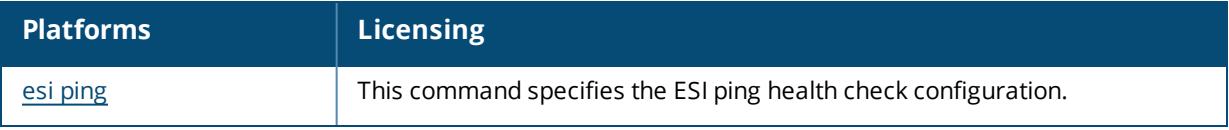

# **Command History**

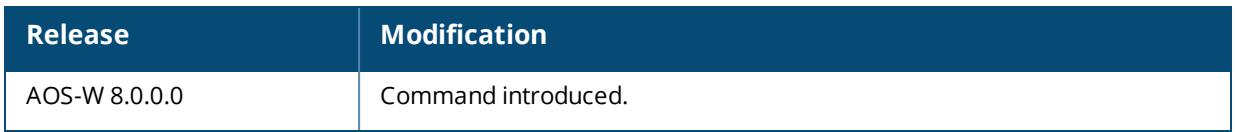

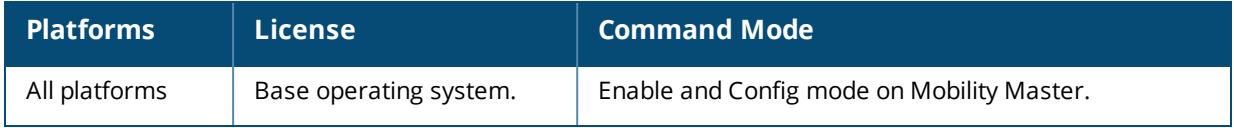

# **show esi servers**

show esi servers [{qroup-name <qroupname>|{server-name <server-name>}]

#### **Description**

Show configuration information for ESI servers.

#### **Syntax**

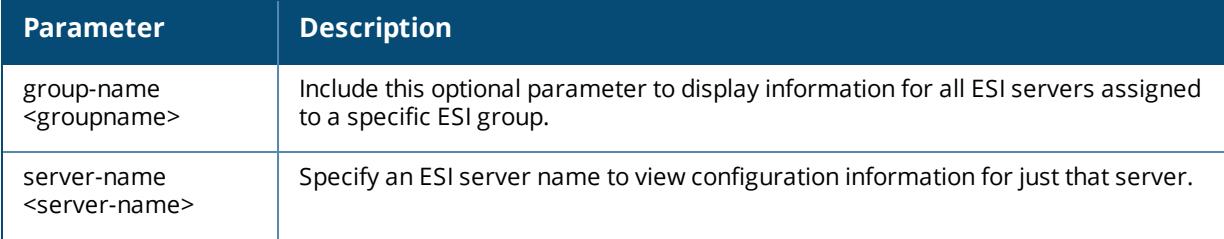

#### **Usage Guidelines**

By default, this command displays configuration settings for all ESI servers. You can include the name of an ESI group to view servers assigned to just that group, or specify a server name to view information for that server only.

#### **Example**

This example below displays configuration details for the ESI server name **forti\_1**.

```
(host) #show esi servers server-name forti 1
ESI Server Table
----------------
Name Trusted IP Untrusted IP Trusted Port Untrusted Port Group Mode NAT Port
ID
---- ---------- ------------ ----------- ------------- ----- ---- --------
--
forti 1 10.168.173.2 10.168.171.3 -/-/- -/-/- default route 0
 4
Flags
-----
U
Flags:
 C :Datapath Download complete
 U :Server Up
 D :Server Down
 PT:Trusted Ping response outstanding
 PU:Untrusted Ping response outstanding
 HT:Health Check Trusted IP
 HU:Health Check Untrusted IP
 FT:Trusted Ping failed
 FU:Untrusted Ping failed
```
The output of this command includes the following information:

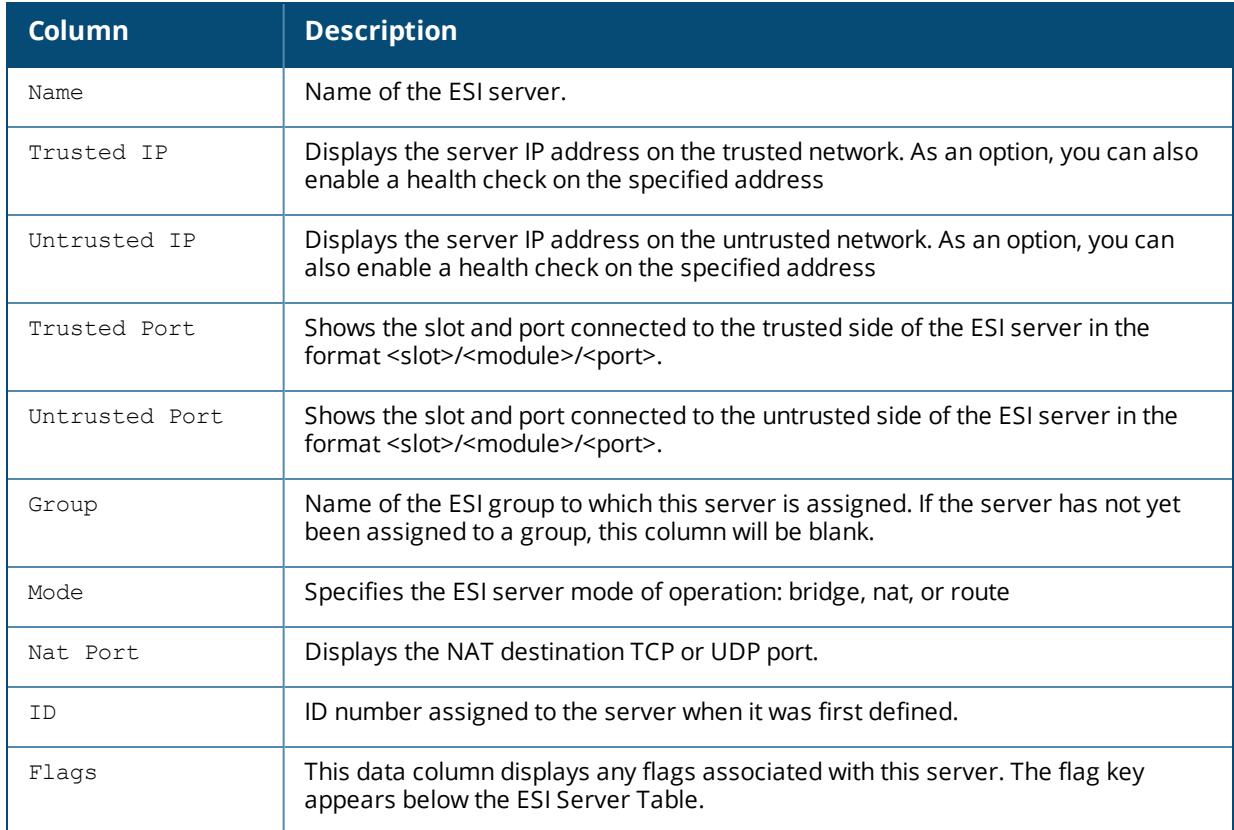

#### **Related Commands**

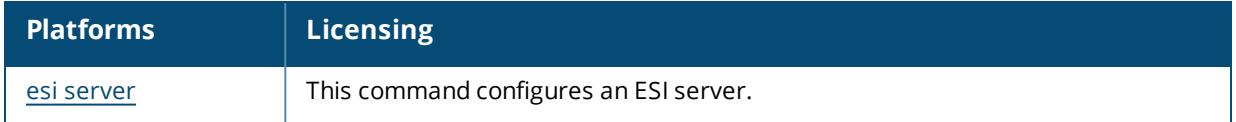

## **Command History**

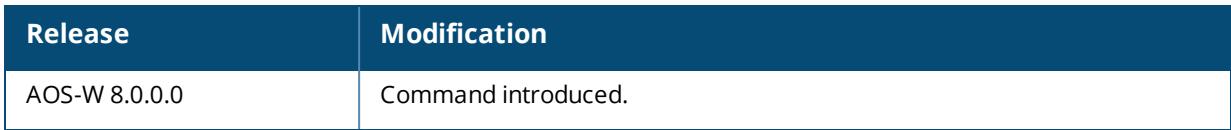

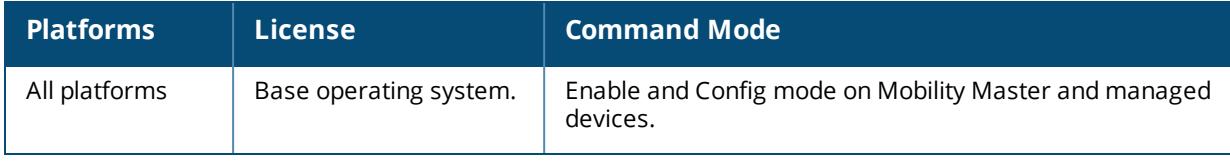

# **show est profile**

show est profile {default|<profile-name>}

#### **Description**

Displays the information of the activated EST profiles on the device.

#### **Syntax**

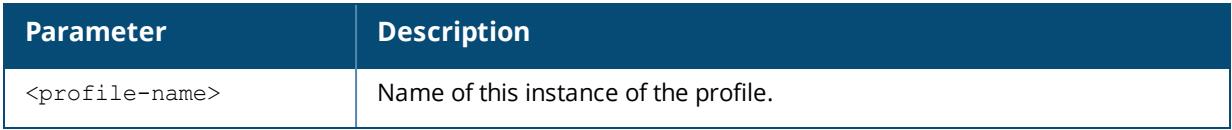

#### **Usage Guidelines**

The optional output modifiers | begin , | exclude, and | include help you display those lines that begin, include, exclude, respectively, the line expression given in the CLI command. The | redirect-output modifier helps you redirect the command output.

#### **Example**

The output of this command shows the default EST profile of a single managed device:

(host) [mynode] # show est profile default EST Profile "default" --------------------- Parameter **Value** --------- ----- Server Host N/A Server Port 443 Challenge password N/A Arbitrary label N/A Server's CA Cert Name  $N/A$ Organizational Unit Name N/A Arbitrary enrollment label /ca:7 Arbitrary reenrollment label /ca:7

### **Related Commands**

Username  $N/A$ Password N/A

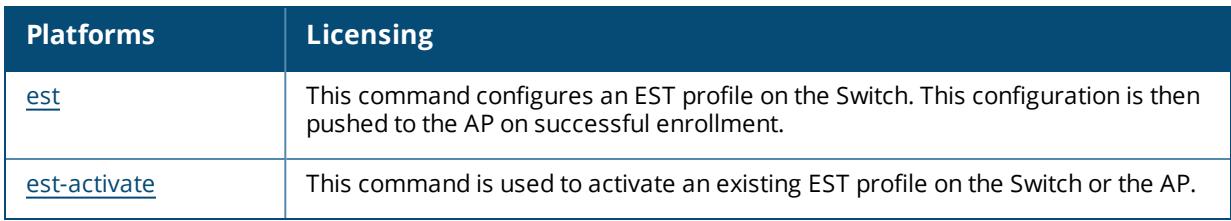

# **Command History**

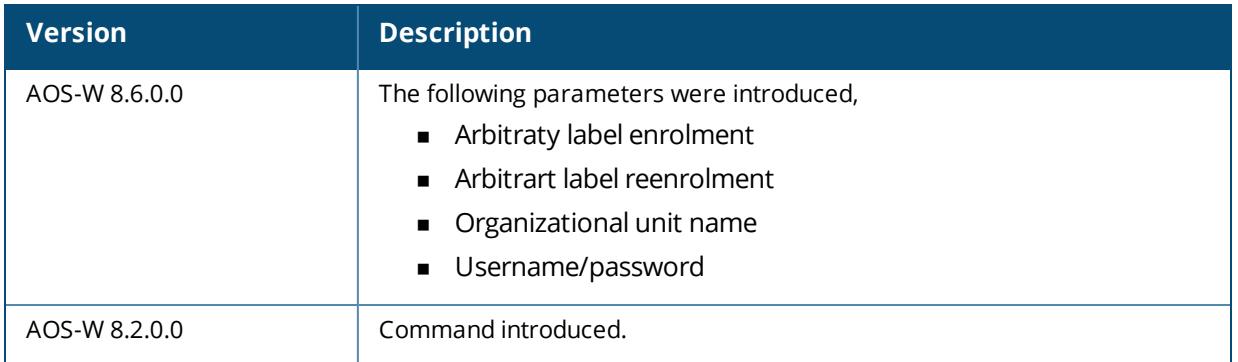

## **Command Information**

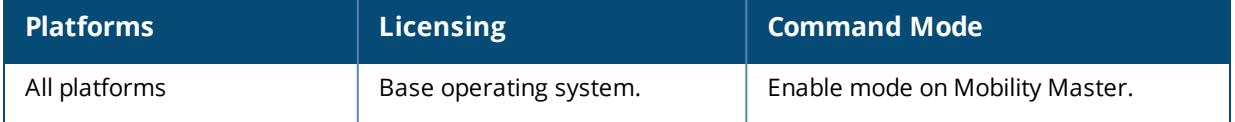

# **show est status**

show est status [all]

#### **Description**

Displays the information of the activated EST profiles along with the current status of the EST information on the device.

#### **Syntax**

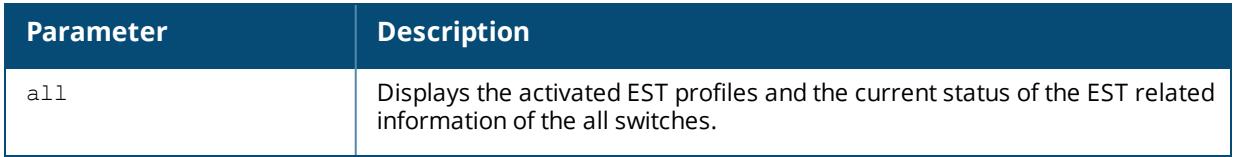

#### **Usage Guidelines**

**show est status**—Use this command to view the current status of the EST related information on the device.

**show est status all**—Use this command to view the current status of the EST related information of all the switches.

#### **Example**

The output of this command shows the current EST status of a single managed device:

```
(host) [mynode] # show est status
EST STATUS
----------
Profile Name : ssetty26 new
Server Host : 10.20.21.26
Server Host : 10.20<br>Server Port : 8443
Enrollment status : Re-enrolled
Arbitrary label enrollment : /ca:7
Arbitrary label reenrollment : /ca:7
Expiry status : EXPIRING SOON
Valid from : 2017-08-01 06:02:30
Valid till : 2017-08-02 06:02:30
Re-enrollment due : 2017-08-02 00:02:30
```
The output of this command shows the current EST status of all the switches:

(host) [mynode] # show est status all EST Status for All Switches

---------------------------

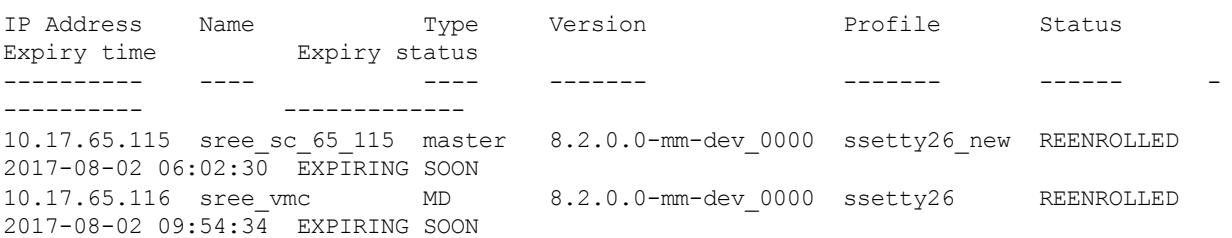

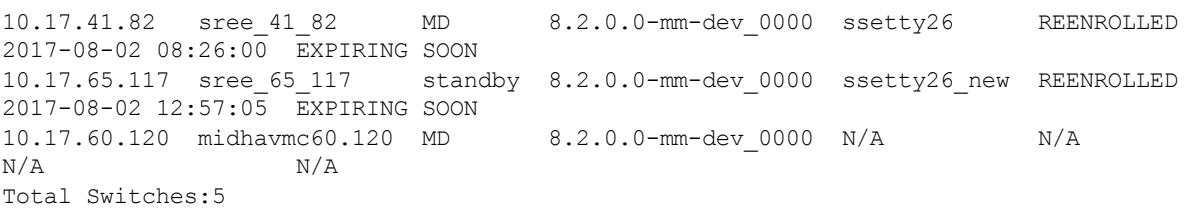

The output of this command includes the following information:

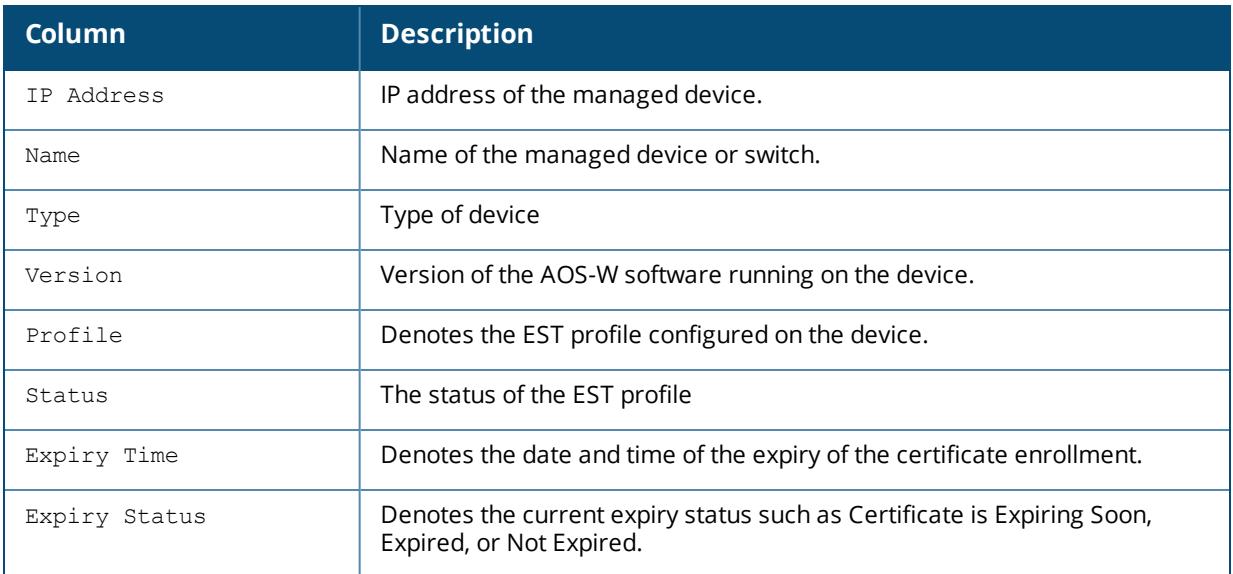

## **Related Commands**

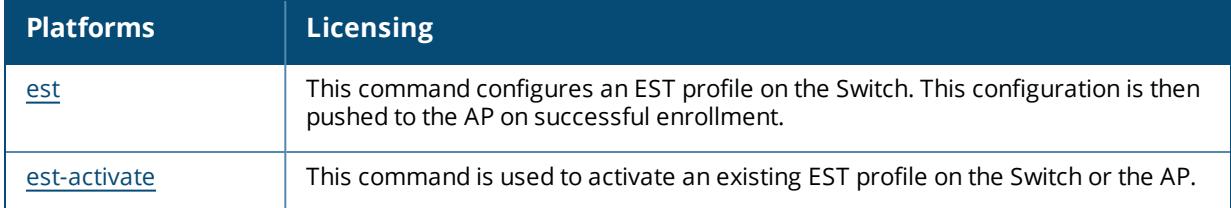

# **Command History**

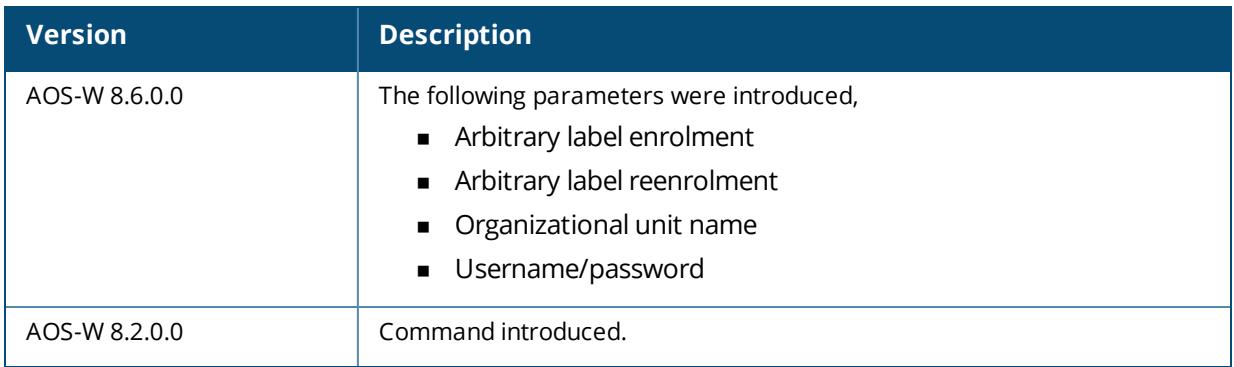

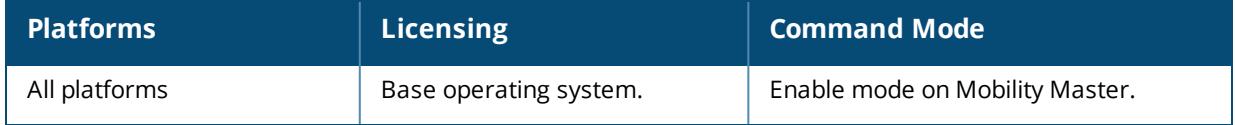

# **show fake-ade-cnt**

show fake-ade-cnt

#### **Description**

Display the global and current fake ade counters

#### **Syntax**

None.

#### **Example**

The following example shows the output of **show fake-ade-cnt**. (host) [mynode] (config) #show fake-ade-cnt

#### **Command History**

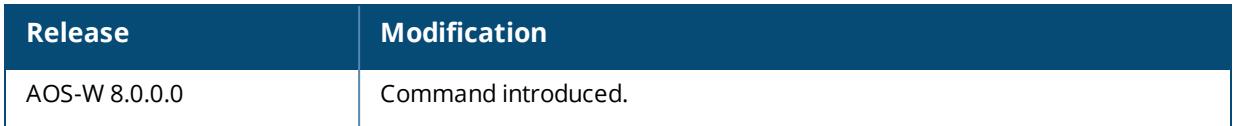

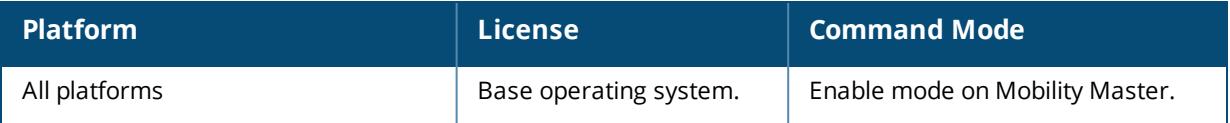

# **show faults**

show fault [history]

#### **Description**

Display a list of faults, which are any problematic conditions of the AOS-W software or hardware.

#### **Syntax**

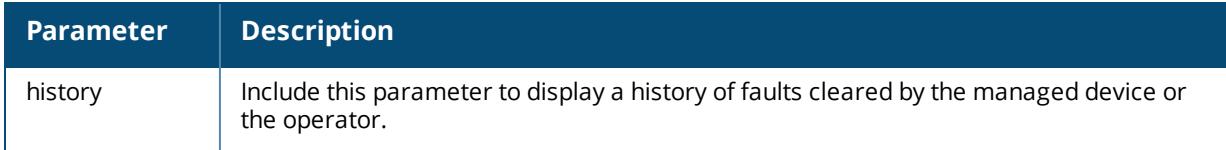

#### **Usage Guidelines**

A managed device can maintain a list of up to 100 faults. Once 100 faults have been logged, any faults arising after that are dropped. The managed device maintains a history of the last 100 faults that have cleared. Every time a new fault clears clear, the oldest fault in the fault history is purged from the list.

#### **Example**

This example below shows all active faults the managed device, including the time the fault occurred, the fault ID number, and a description of the problem.

(host) [mynode] (config) #show faults

Active Faults

```
-------------
Time Number Description
---- ------ -----------
2009-03-02 18:13:08 93 Authentication Server vortex is down.
2009-03-02 18:13:08 94 Authentication Server vortex is down.
2009-03-02 18:13:08 95 Authentication Server vortex is down.
2009-03-02 18:13:08 96 Authentication Server vortex is down.
2009-03-02 18:13:08 97 Authentication Server corp1-supersvr is down.
2009-03-02 18:13:08 98 All authentication servers in server group sg-auth2 are
brought back in service.
2009-03-02 18:13:08 99 Authentication Server corp1-supersvr is down.
2009-03-02 18:13:08 100 All authentication servers in server group sg-auth2 are
brought back in service.
2009-03-02 18:13:08 101 Authentication Server corp1-supersvr is down.
2009-03-02 18:13:08 102 All authentication servers in server group sg-auth2 are
brought back in service.
2009-03-02 18:13:08 103 Authentication Server corp1-supersvr is down.
2009-03-02 18:13:08 104 All authentication servers in server group sg-auth2 are
brought back in service.
2009-03-02 18:13:08 105 Authentication Server corp1-supersvr is down.
2009-03-02 18:13:08 106 All authentication servers in server group sg-auth2 are
brought back in service.
2009-03-02 18:13:09 107 Authentication Server corp1-supersvr is down.
```
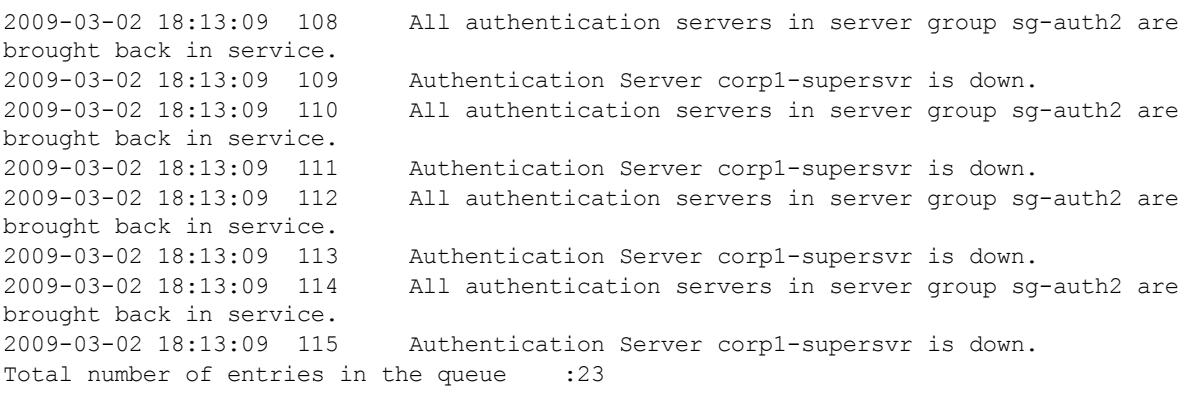

## **Related Commands**

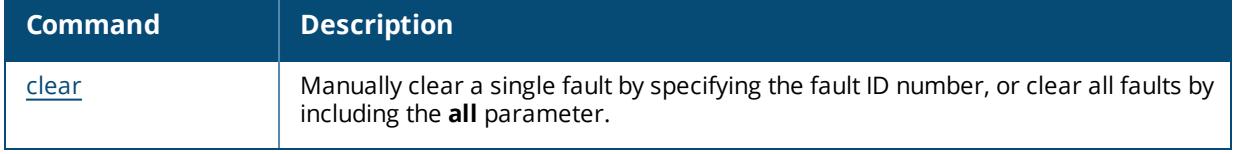

# **Command History**

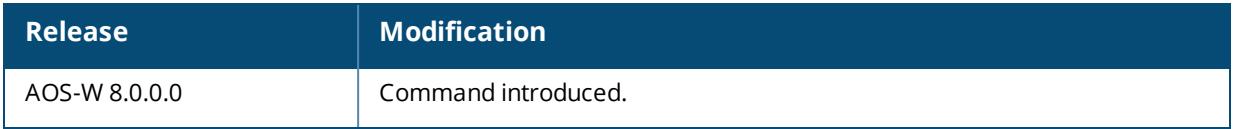

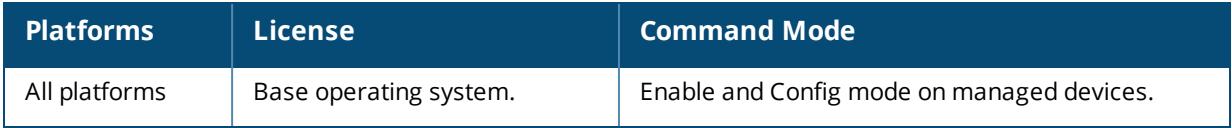

# **show file syncing profile**

show file syncing profile

#### **Description**

This command displays the configuration the file syncing profile.

#### **Syntax**

None.

#### **Usage Guidelines**

Execute this command to view the file syncing profile.

#### **Example**

The following example shows the output of **show file syncing profile**.

(host) [mynode] (config) #show file syncing profile File syncing profile -------------------- Parameter Value --------- ----- File syncing Enabled sync time 30

### **Command History**

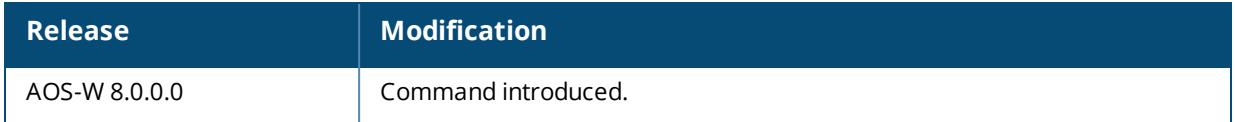

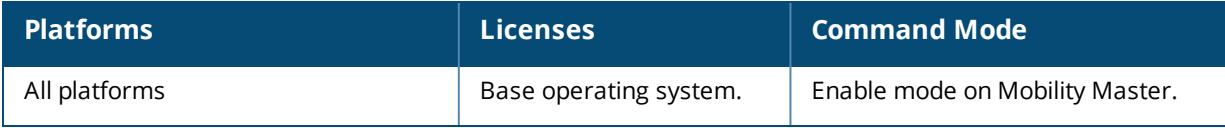

# **show fips**

show fips

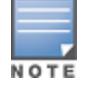

This command applies only to the FIPS version of AOS-W.

### **Description**

Displays FIPS mode of operation status as enabled or disabled.

#### **Syntax**

No parameters.

### **Example**

The output of this command shows that the FIPS mode of operation is currently enabled. (host) [mynode] (config) # show fips

FIPS Settings: -------------- Mode Enabled

#### **Related Commands**

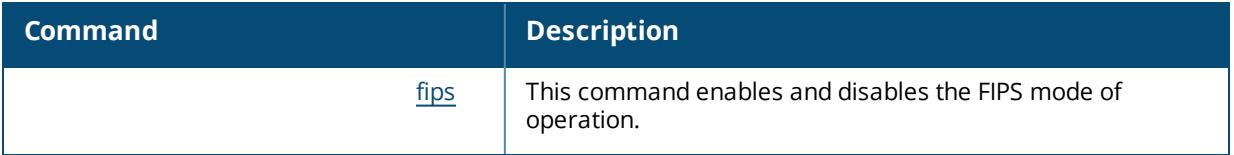

#### **Command History**

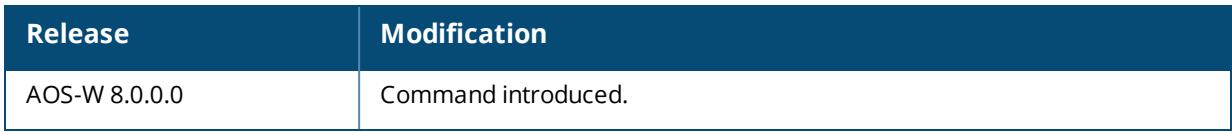

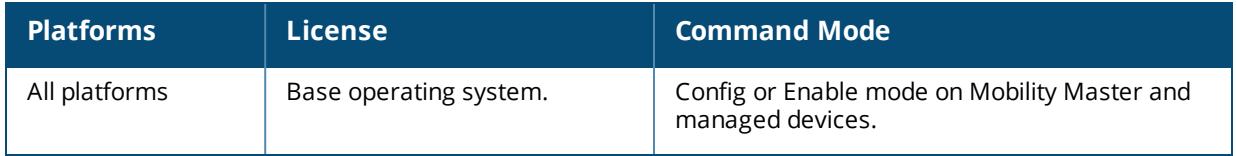

# **show firewall**

show firewall [debug-route][dns-names]

#### **Description**

Display a list of global firewall policies and policy details.

#### **Syntax**

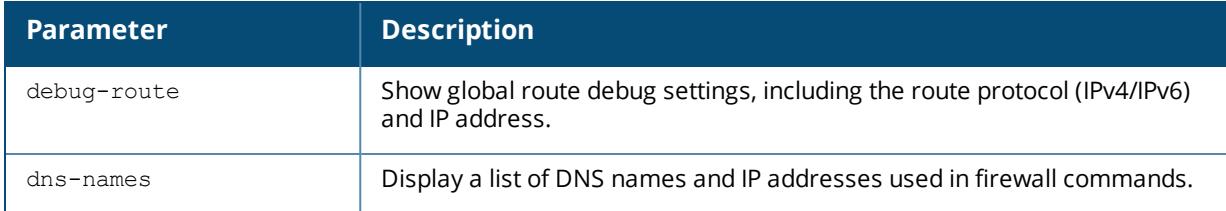

### **Examples**

Include the optional **dns-names** parameter to list the DNS names used in firewall policies currently configured on the Switch.

```
(host) [mynode] #show firewall dns-names
FW DNS names
------------
Name Id InUse List
---- -- ----- ----
*.google. 13 1 216.58.213.174 216.58.213.163 74.125.24.94
216.58.210.131
youtube.googleapis.com 9 1
m.youtube.com 7 1
accounts.google.com 1 1<br>www.youtube.com 6 1
www.youtube.com 6 1 64.233.167.91 64.233.167.93 64.233.167.190
216.58.198.110
graph.facebook.com 3 1
www.bing.com 12 1 204.79.197.200
www.youtube-nocookie.com 10 1
ssl.gstatic.com 2 1 216.58.213.163 216.58.198.99
youtubei.googleapis.com 8 1
www.googleapis.com 11 1 216.58.213.138 64.233.184.95
facebook.com 5 1
fbstatic-a.akamaihd.net 4 1
This example below shows all firewall policies currently configured on the Switch.
```
(host) [mynode] (config) #show firewall Global firewall policies ------------------------

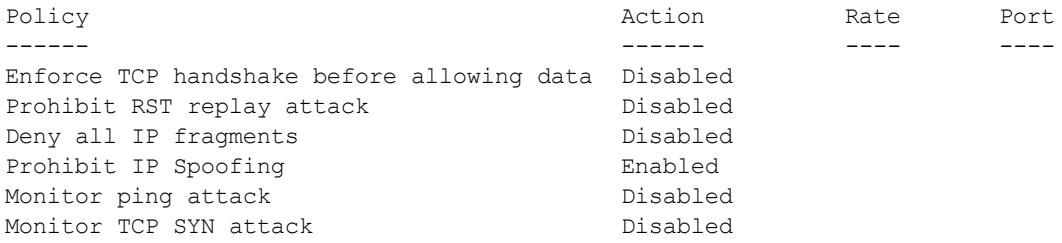

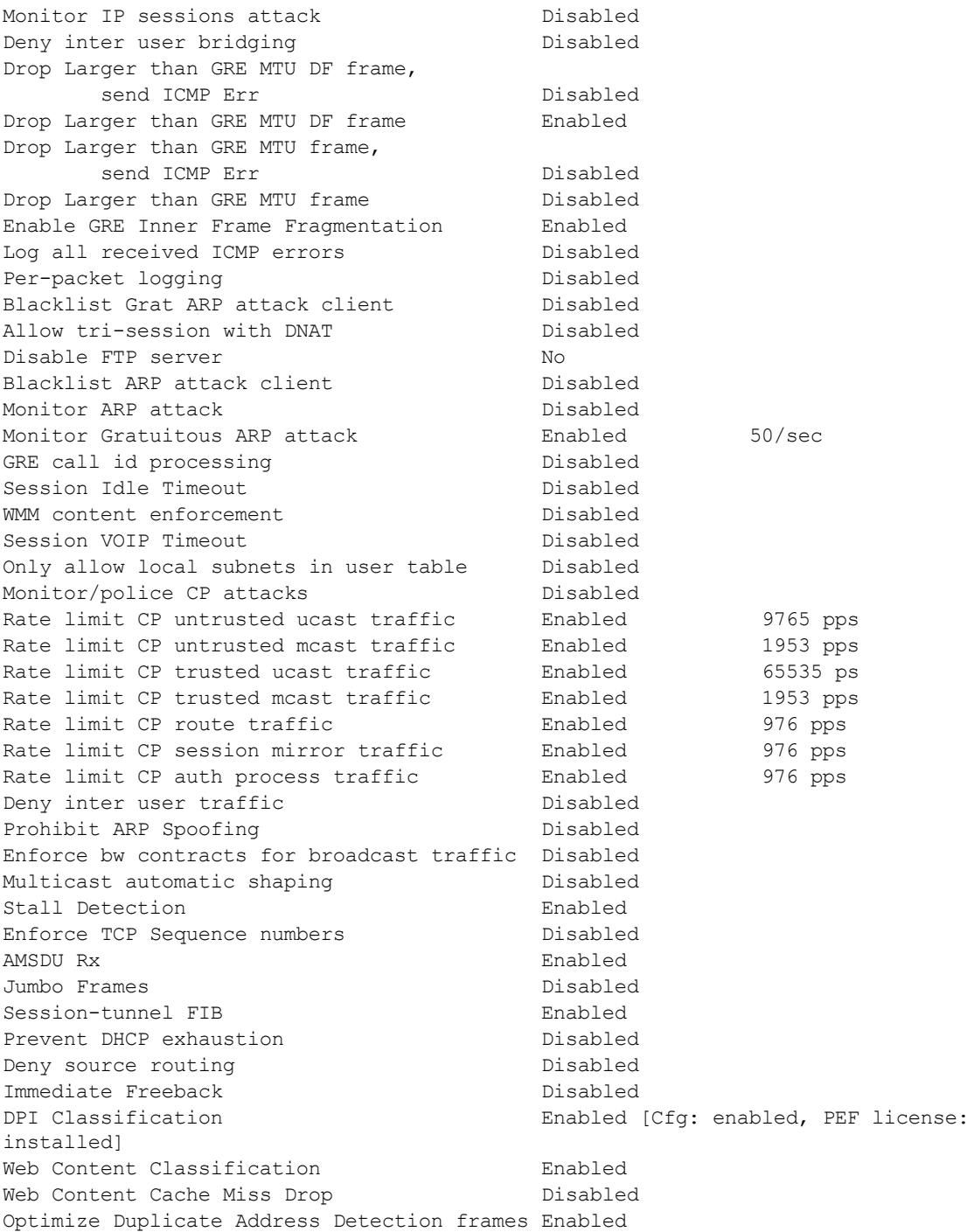

The output of this command includes the following information:
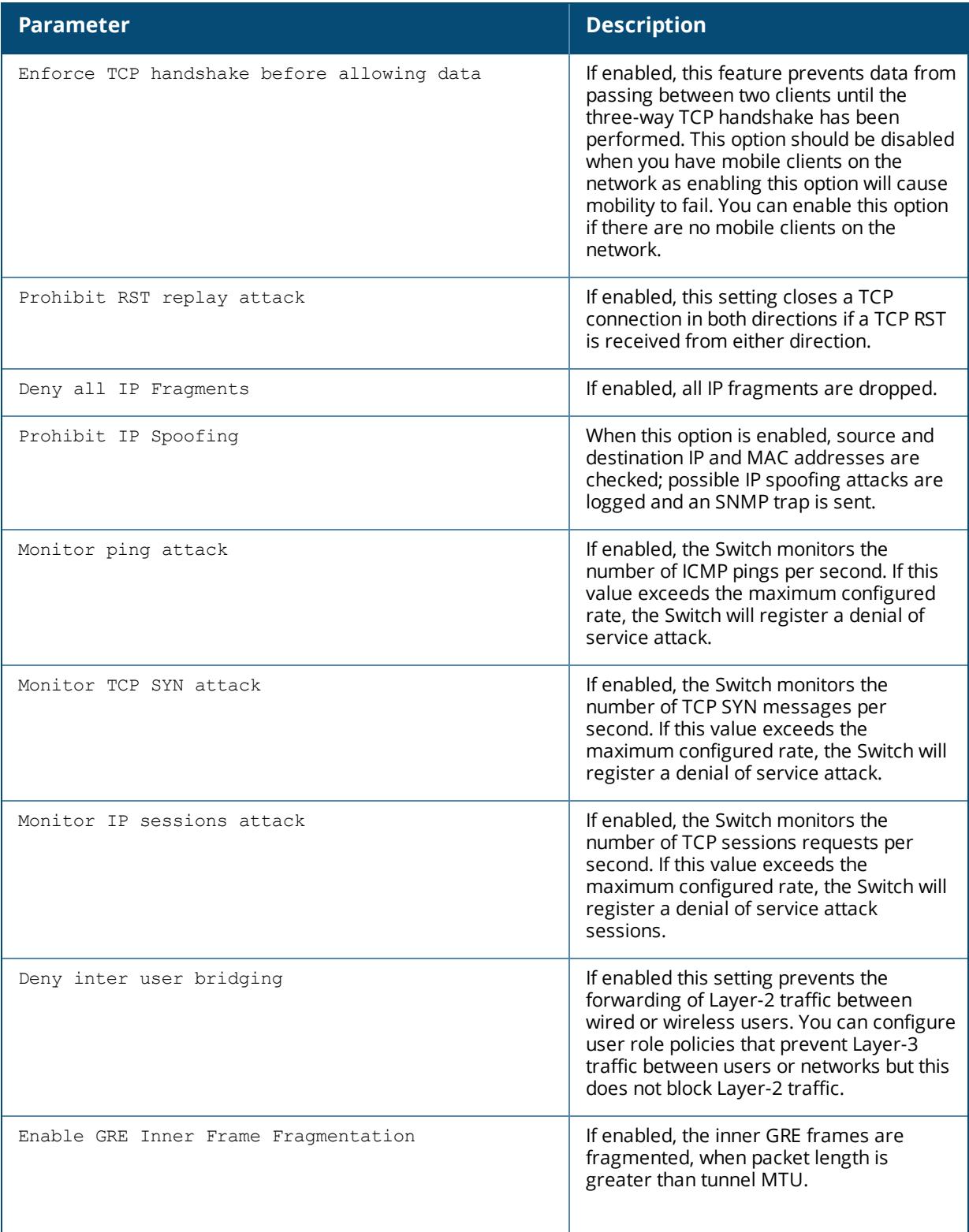

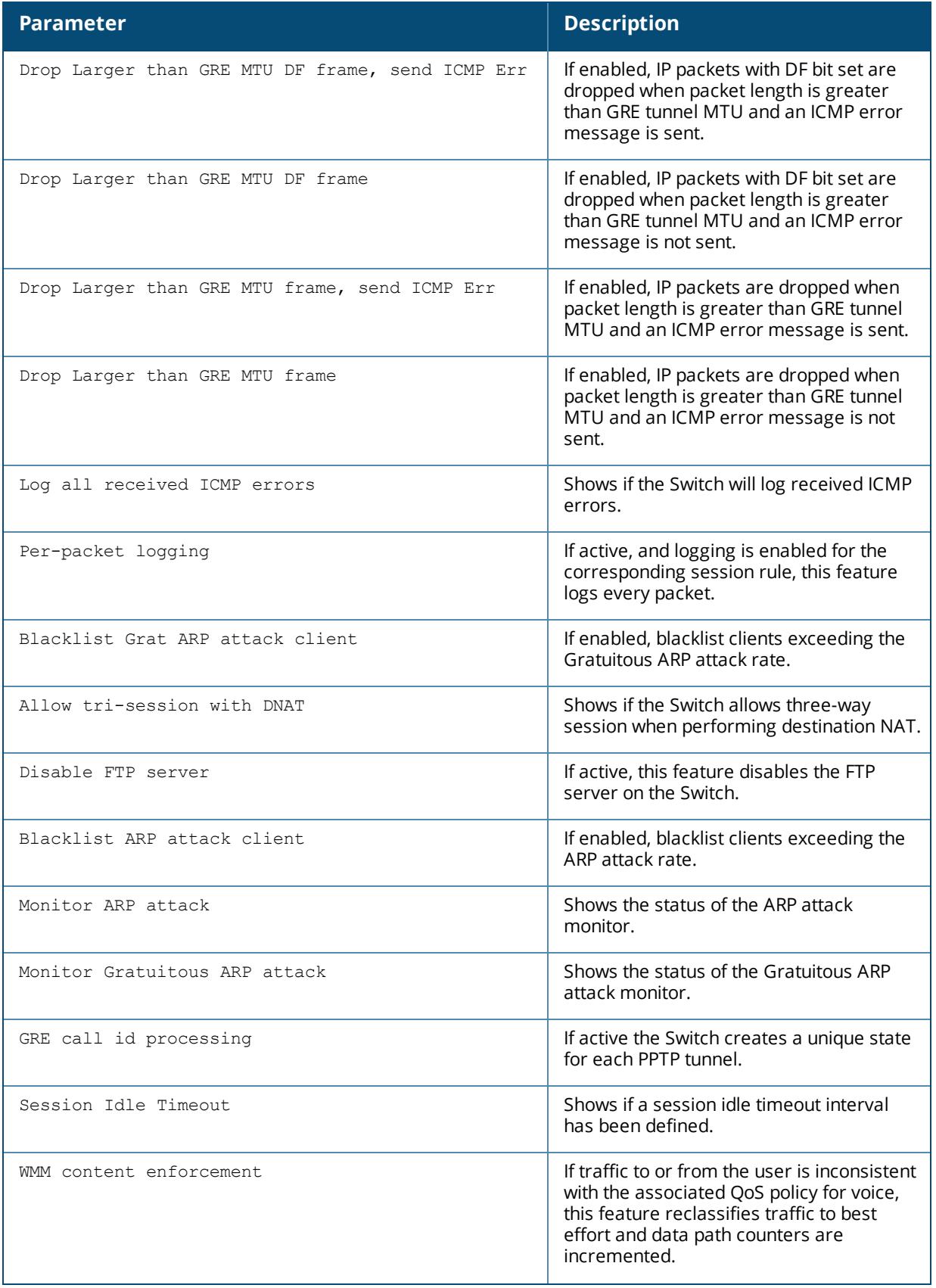

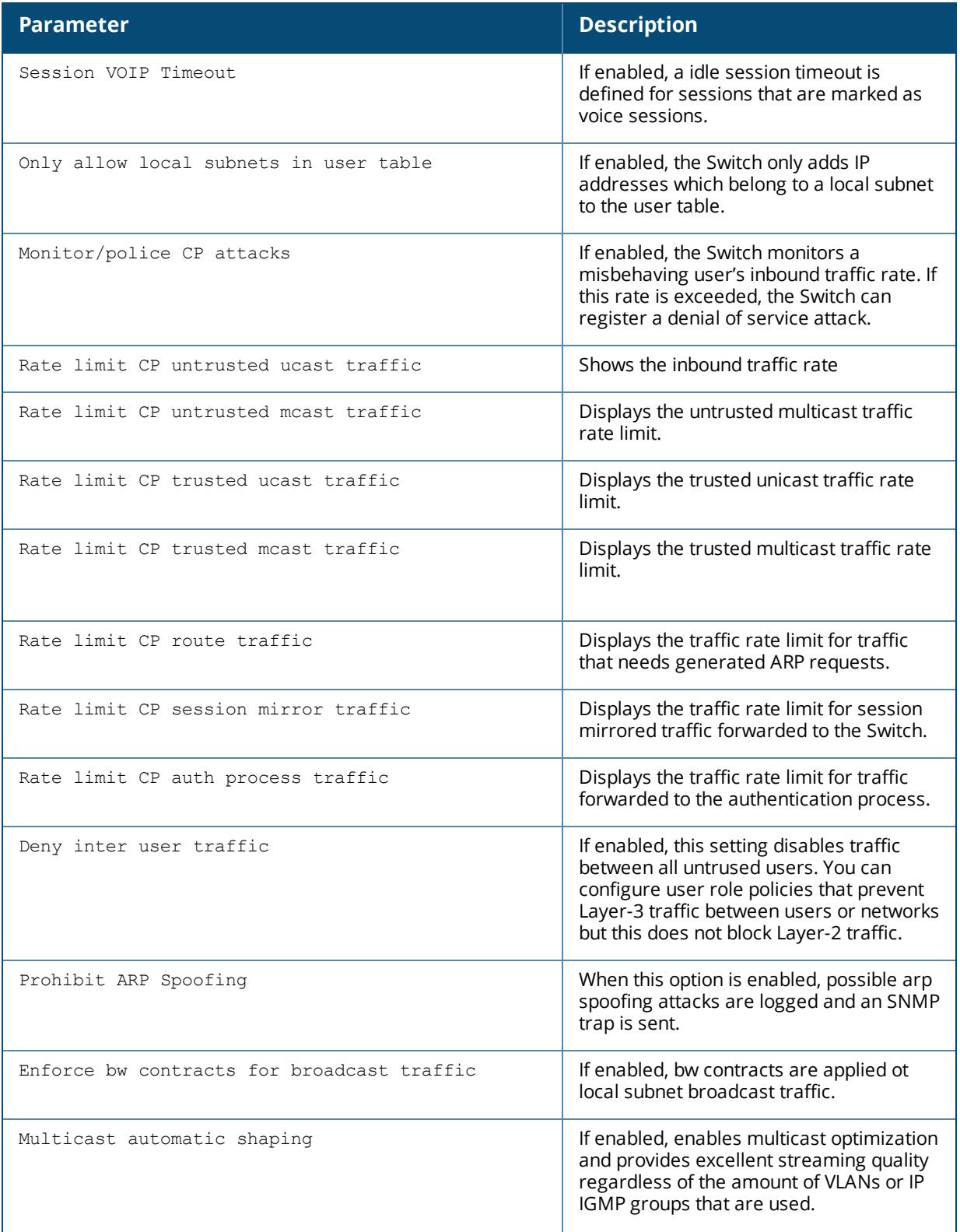

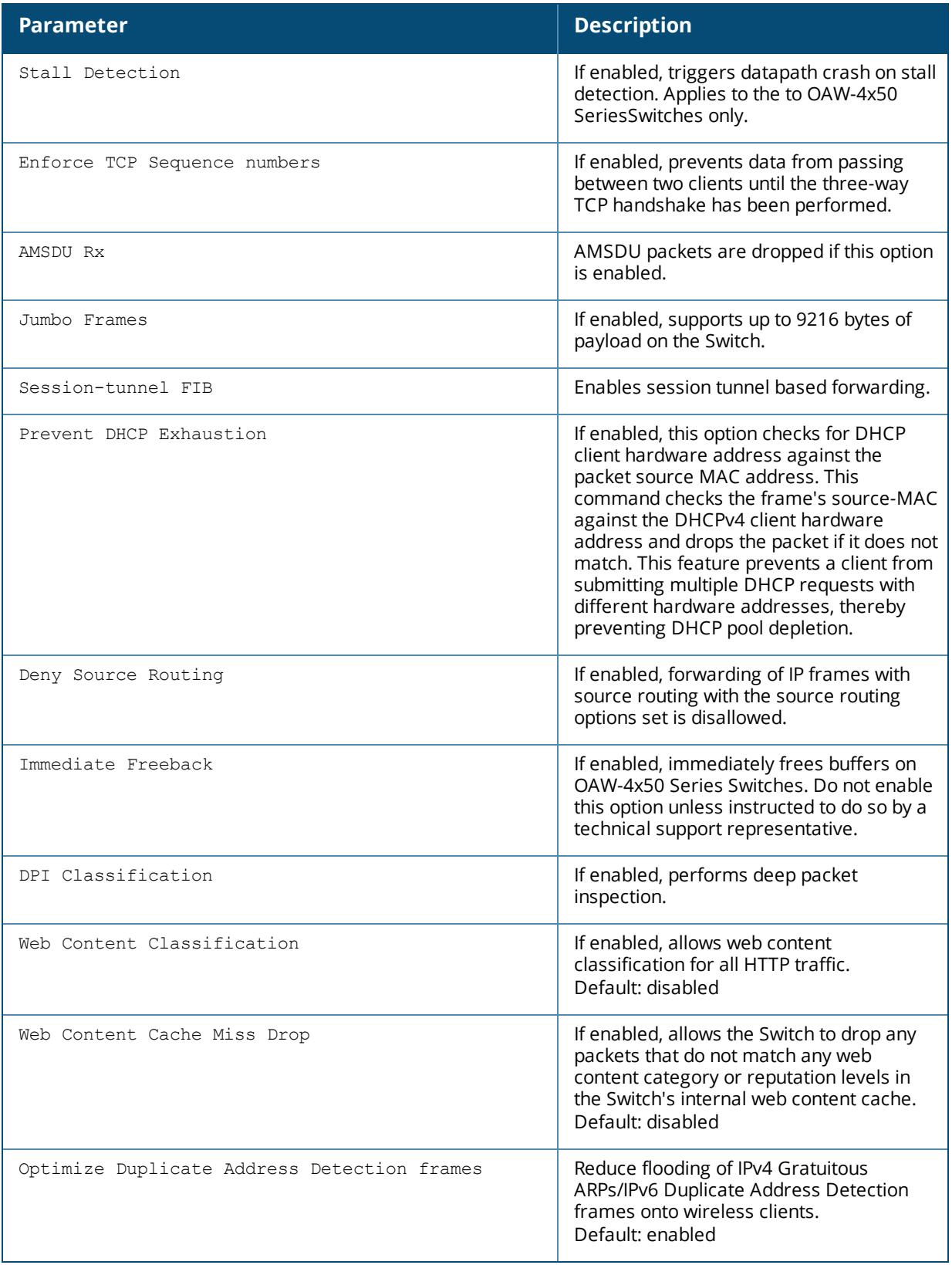

# **Related Commands**

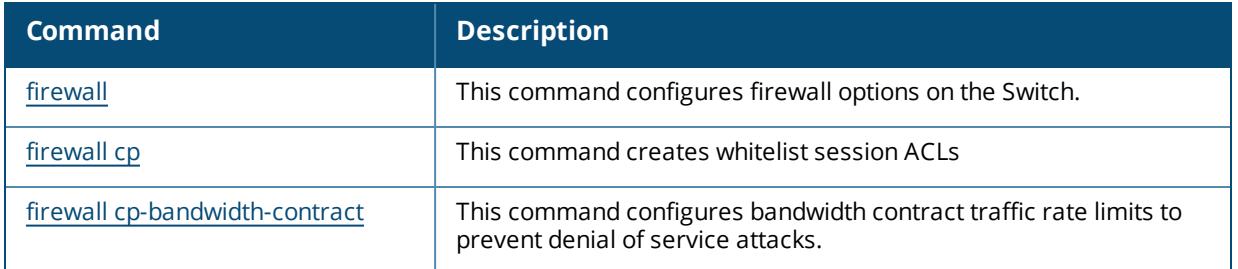

# **Command History**

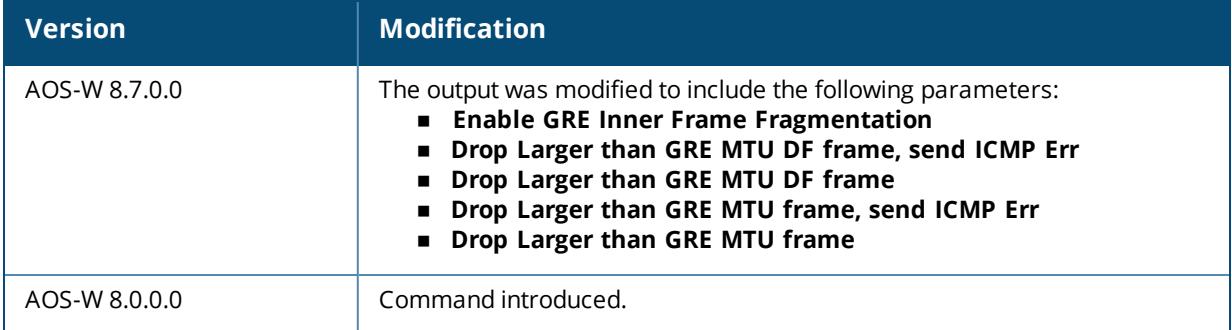

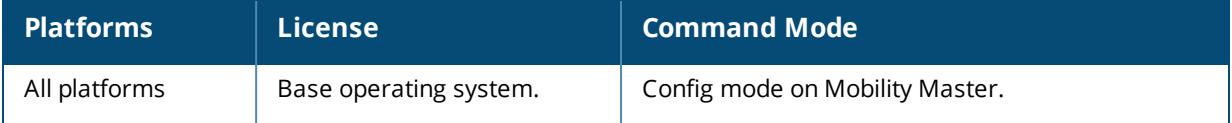

# **show firewall-cp**

show firewall-cp [internal]

## **Description**

Displays the Control Path firewall policies on the Switch.

## **Syntax**

No Parameters

## **Example**

The output of this command shows the CP firewall policies.

```
(host) [mynode] #show firewall-cp
CP firewall policies
--------------------
IP Version Source IP Source Mask Protocol Start Port End Port Permit/Deny hits
contract
---------- --------- ----------- -------- ---------- -------- ----------- ----
--------
ipv4 any 6 21 21 Permit 0
 test
ipv4 10.10.10.10 2.2.2.2 6 8 9 Permit 0
ipv4 2:2:2:2::2 1 1 2 Permit 0
```
# **Related Commands**

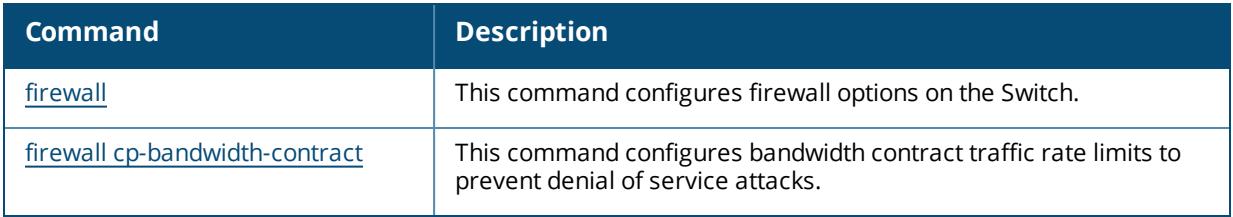

## **Command History**

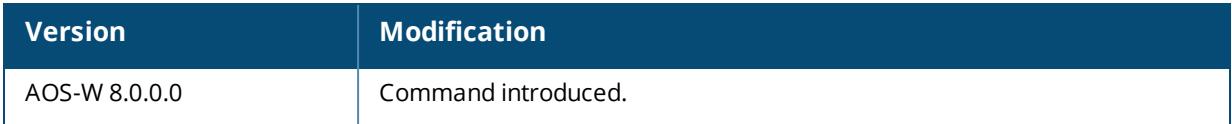

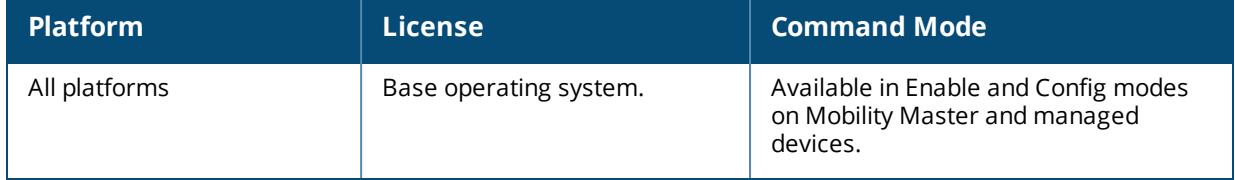

# **show firewall-visibility**

show firewall-visibility {debug|status}

## **Description**

Displays the policy enforcement firewall visibility process state and status information.

### **Syntax**

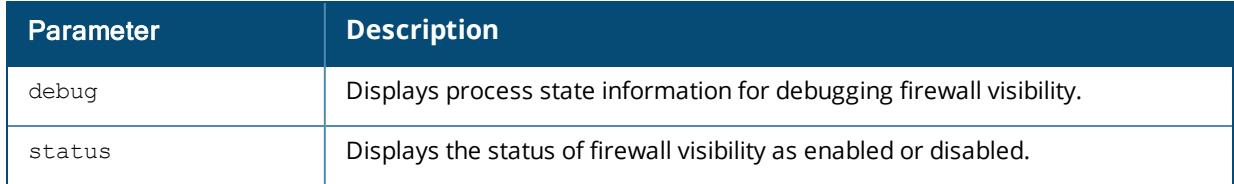

## **Example**

The output of this command shows the status of firewall visibility. (host)[mynod] #show firewall-visibility status

enabled

### **Related Commands**

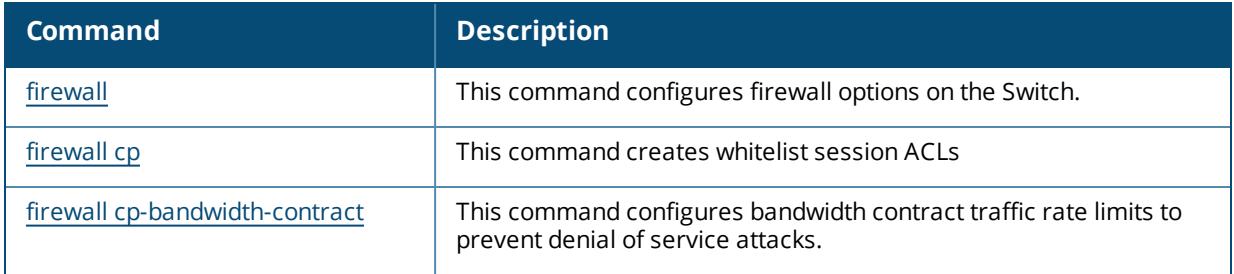

# **Command History**

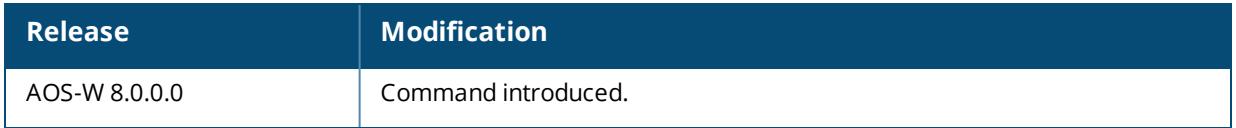

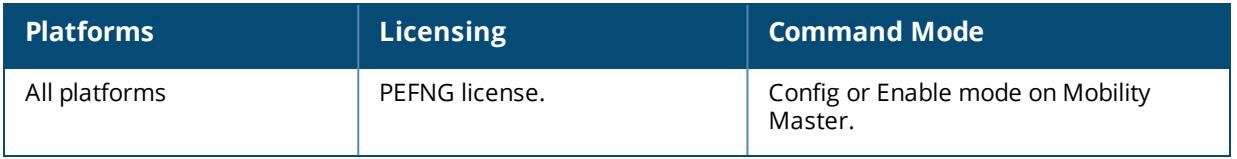

# **show flush-r1-on-new-r0**

ap·flush-r1-on-new-r0 {enable|disable}

## **Description**

Use this command to view the status of flushing r1 keys on new r0.

### **Syntax**

No parameters.

## **Example**

The following example displays the status of flushing r1 keys on new r0: (host) [mynode] (config) #show flush-r1-on-new-r0 Fast Roaming flush-r1-on-new-r0:enable

### **Related Commands**

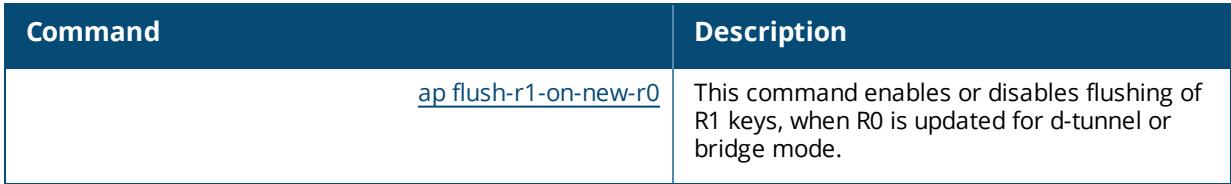

## **Command History**

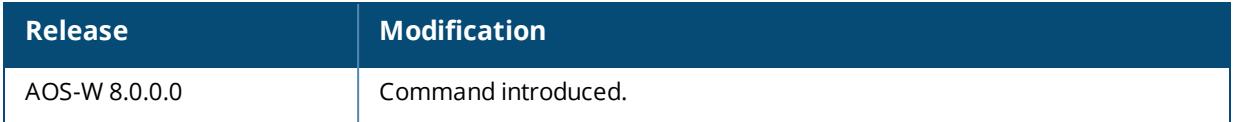

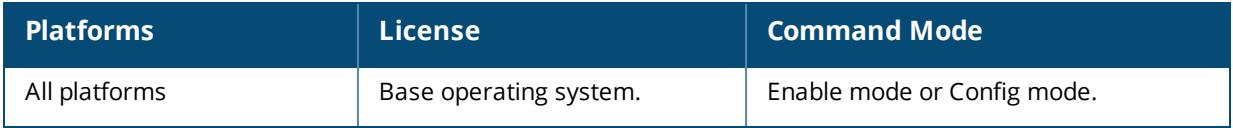

# **show gap-debug**

show gap-debug

## **Description**

Displays the troubleshooting information for the global AP database.

## **Usage Guidelines**

Use this command to identify any issues with the global AP database. This command displays the troubleshooting information for the global AP database.

# **Example**

The following is a sample output of this command: (host) [mynode] (6000-202) #show gap-debug GAP Master LMS Table -------------------- IP Master Cookie Master Seq LMS Cookie LMS Seq Activity Status Msg In Prog Msg Len Attempts Last Reset Reason

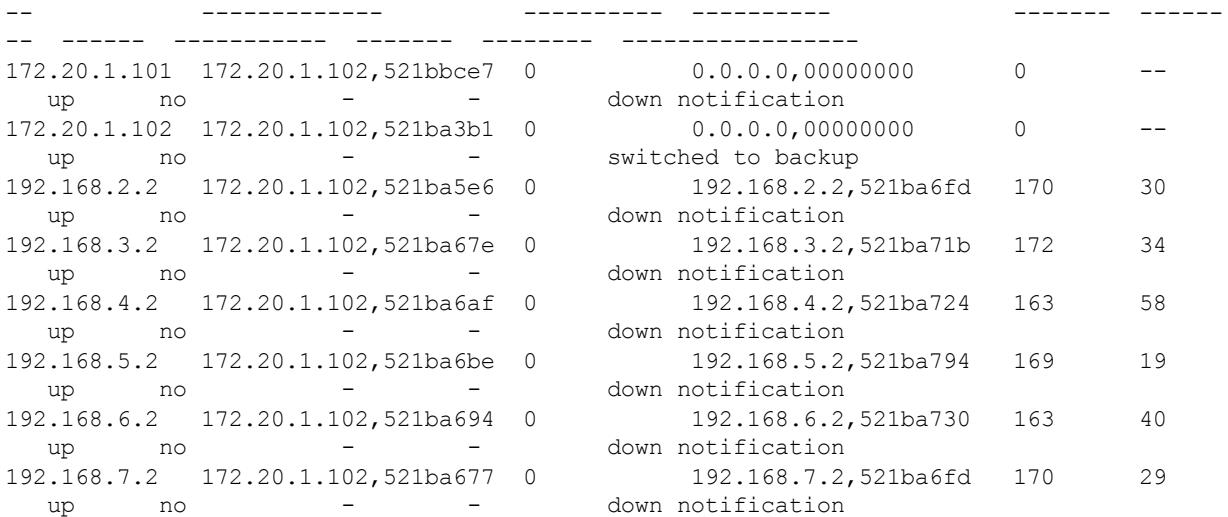

The output of this command includes the following information:

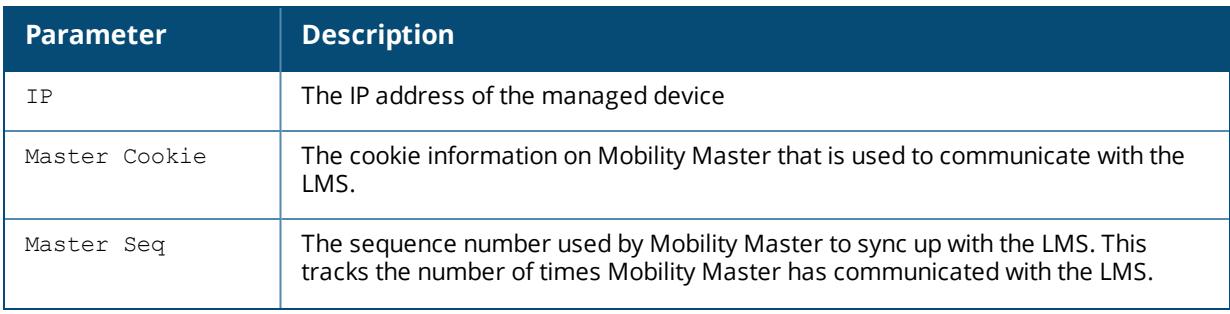

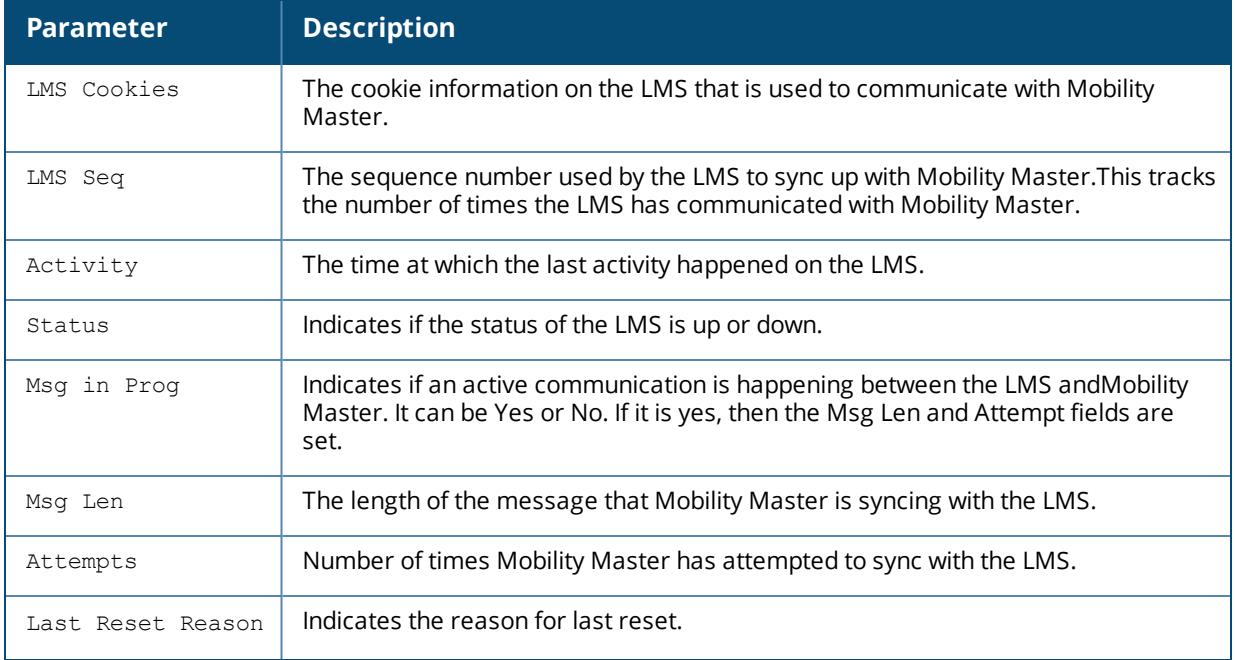

# **Related Commands**

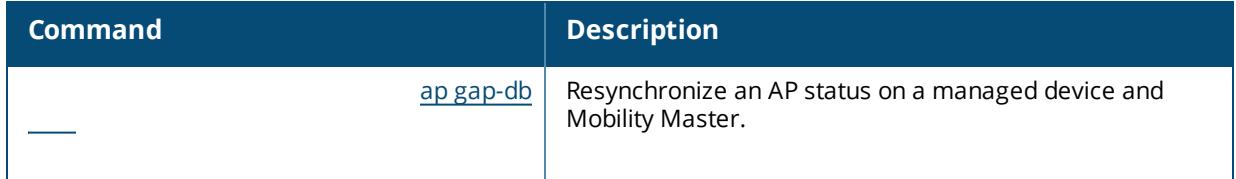

# **Command History**

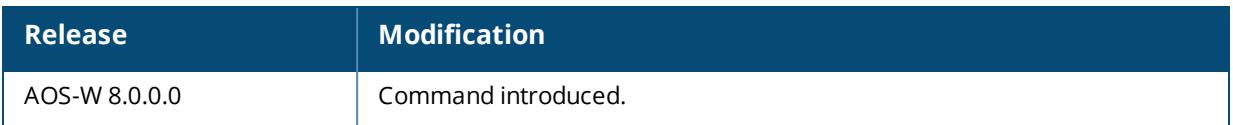

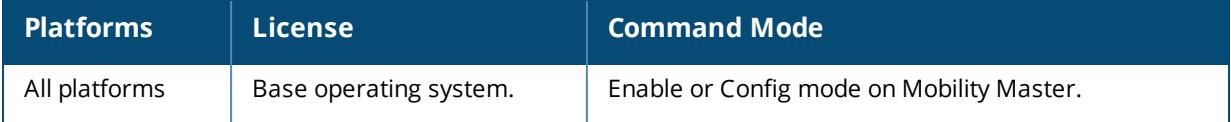

# **show gateway health-check**

show gateway health-check

## **Description**

Display the current status of the gateway health-check feature.

### **Syntax**

No parameters.

## **Usage Guidelines**

The gateway health check feature can only be enabled by Alcatel-Lucent Technical Support.

### **Example**

This example below shows that the gateway health-check feature has not been enabled on the managed device.

(host) [mynode] (config) #show gateway health-check Gateway health check not enabled

## **Related Commands**

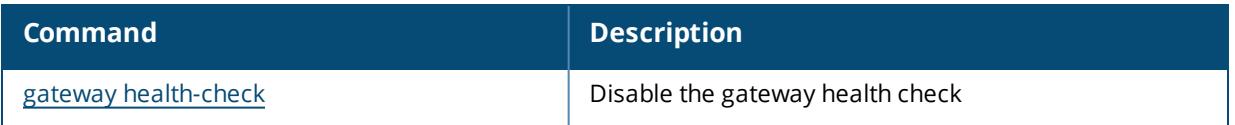

## **Command History**

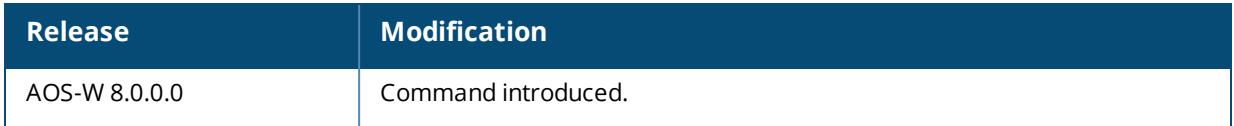

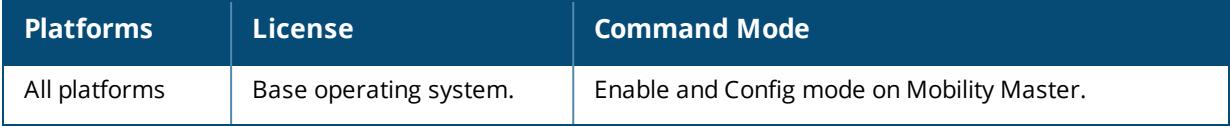

# **show global-user-table**

show global-user-table show global-user-table count|list

### **Description**

This command displays a count of global user based on the specified criteria or displays the list of users matching the given criteria.

### **Syntax**

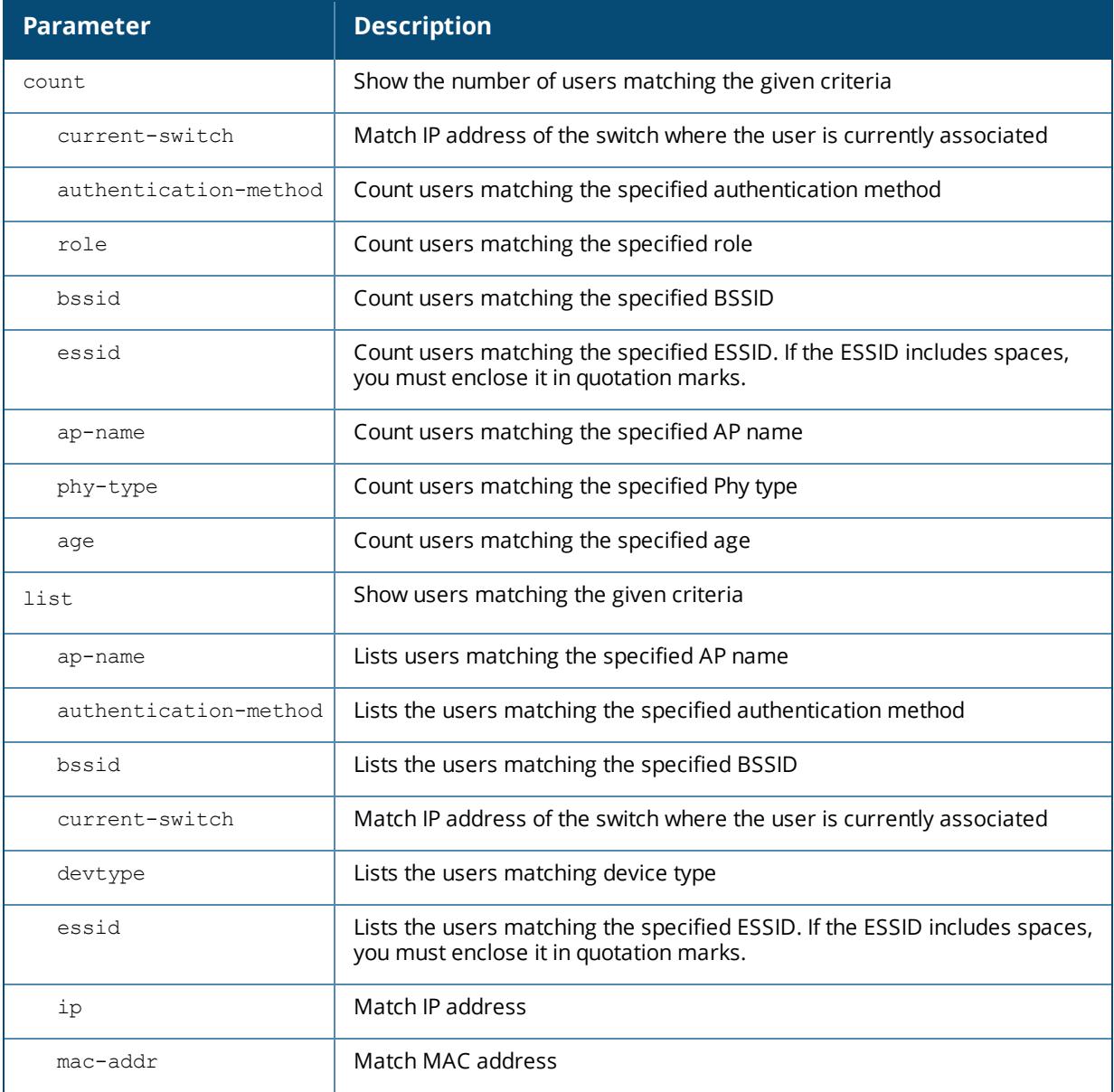

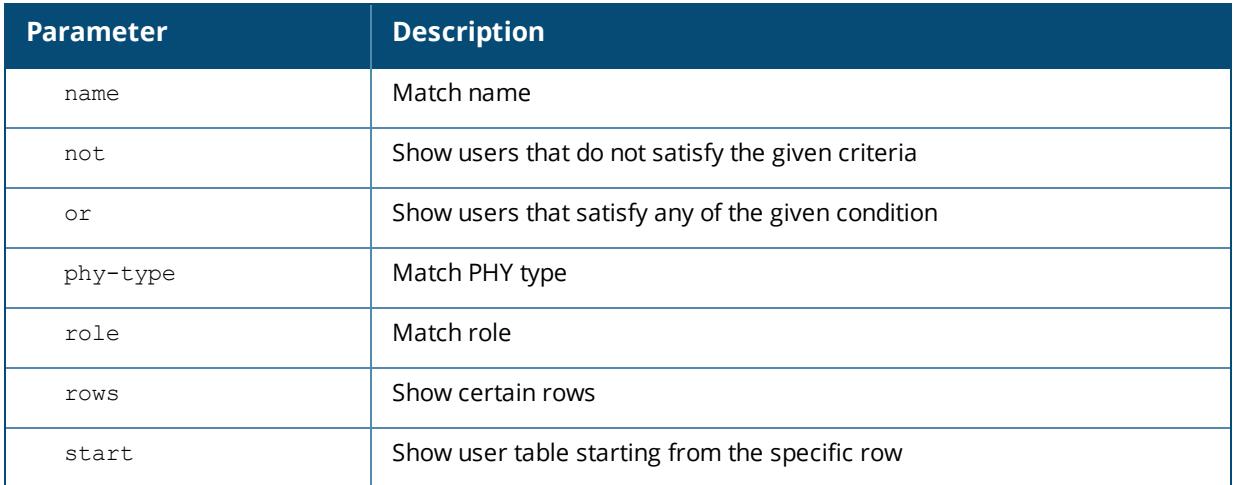

# **Command History**

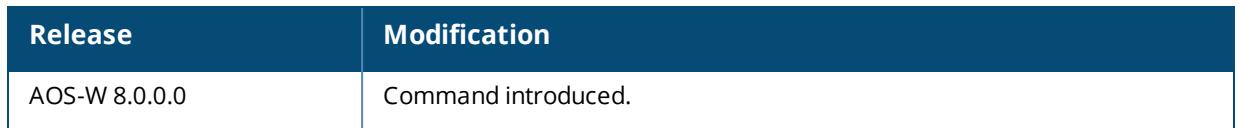

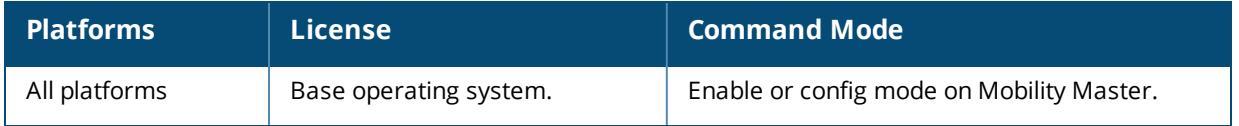

# **show gsm application**

show gsm application <application\_name> status

## **Description**

Displays the status of the GSM application, for example, stm, auth, and so on.

### **Syntax**

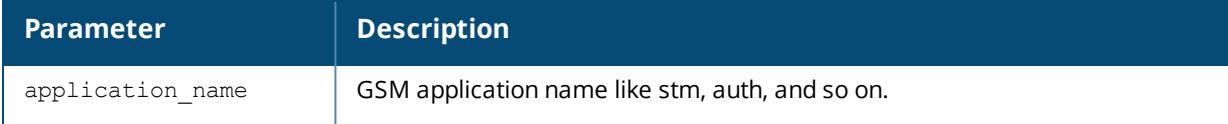

## **Example**

#### The following is a sample output of this command:

(host) [mynode] (config) #show gsm application stm status GSM Tick(500 us/tick, gsm\_tick=2932440723368, gsm\_ticktime=1466220361684074) Application Histogram:stm

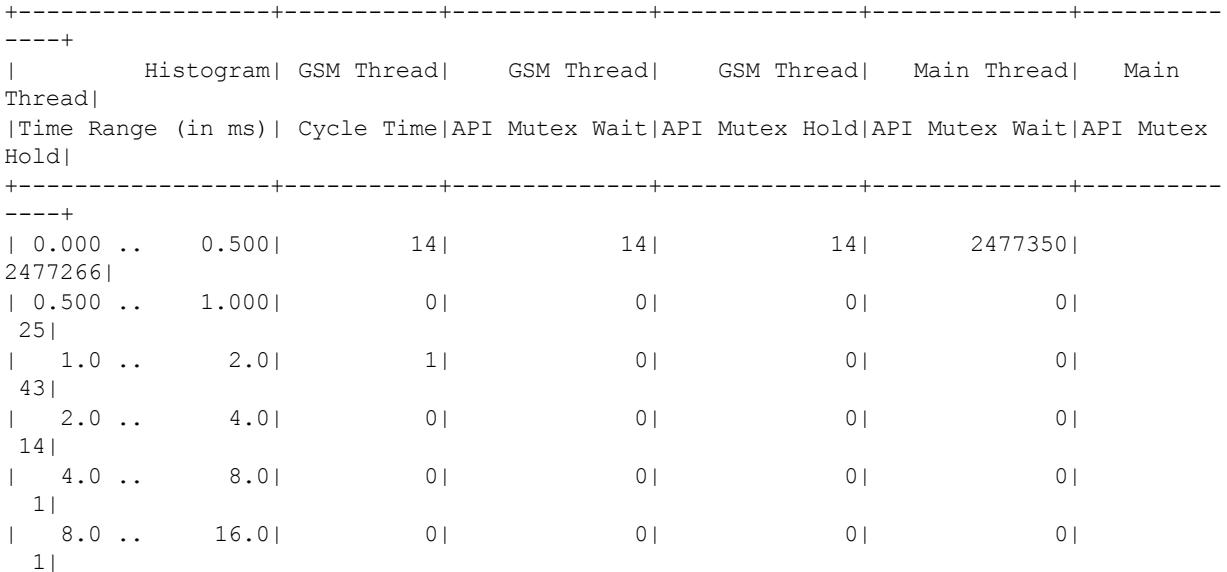

## **Command History**

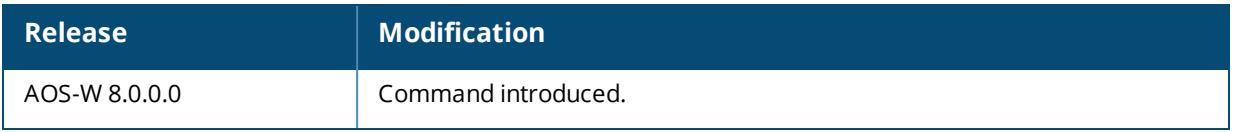

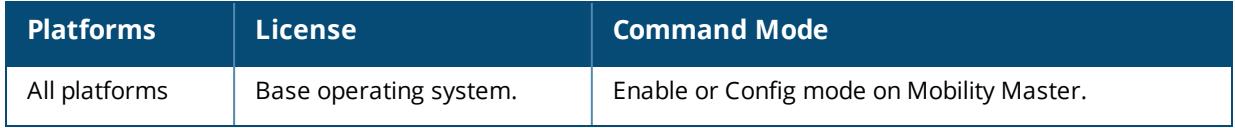

# **show gsm channel-matrix**

show gsm channel-matrix

# **Description**

Displays the channels with Publisher and Subscriber Information.

## **Example**

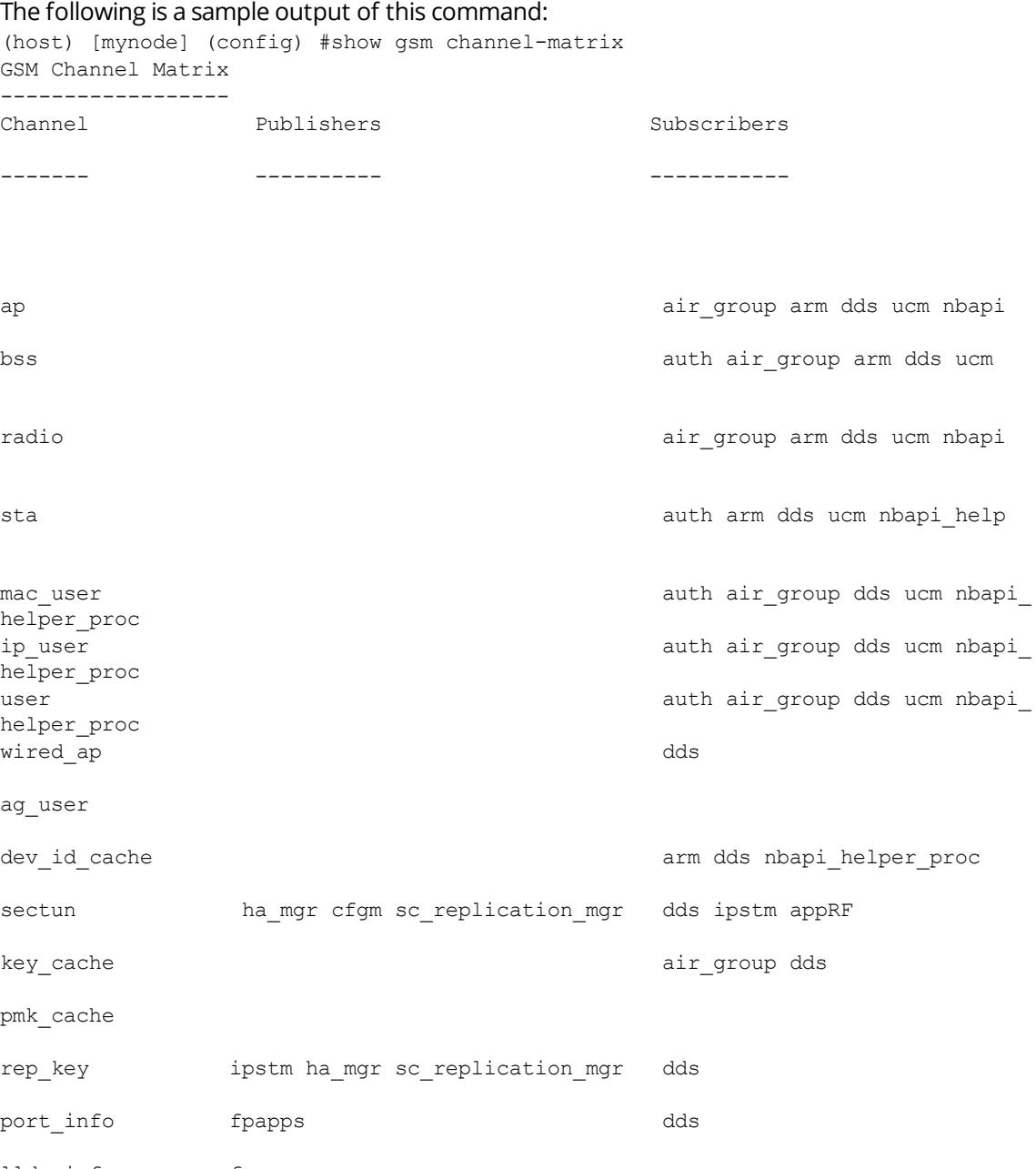

lldp\_info fpapps

lldp\_chassis\_info fpapps

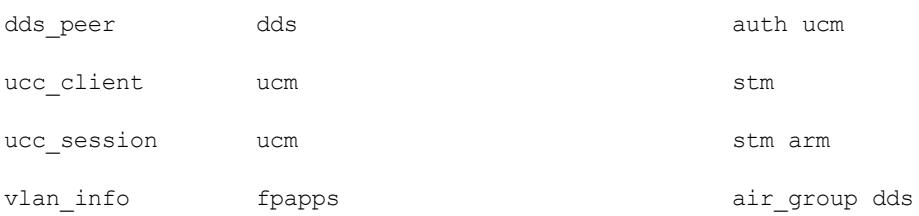

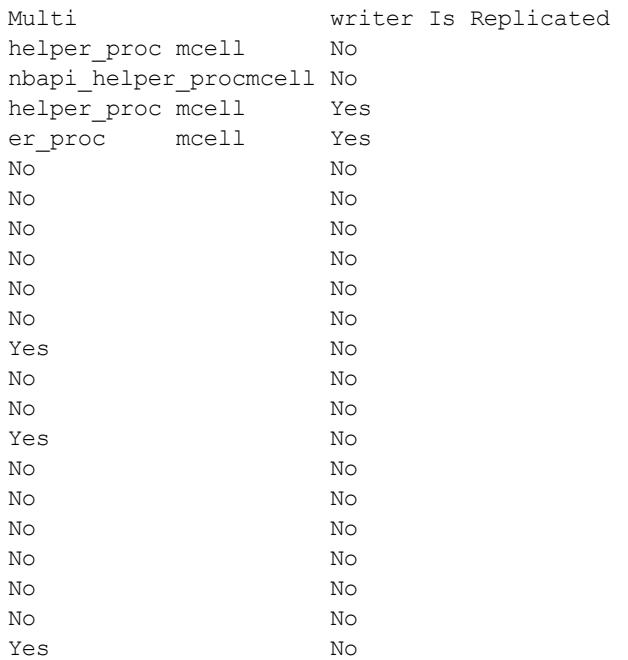

# **Command History**

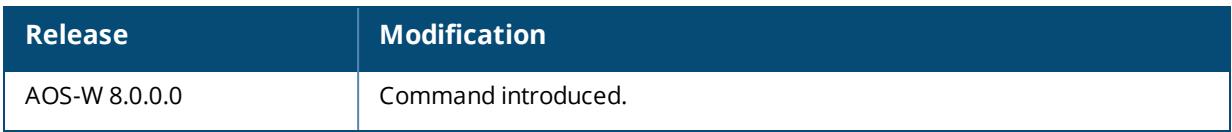

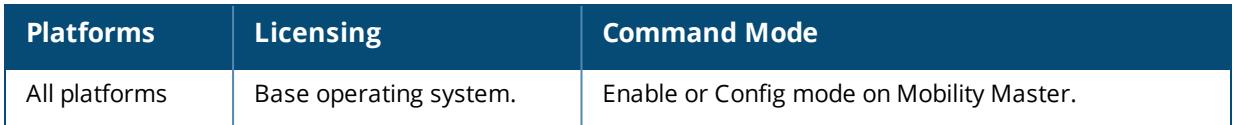

# **show gsm debug**

show gsm debug channel ag\_user ale\_sta all amon\_registration ap application\_status blacklist bss bucket map cac\_usage cluster cluster\_aac cluster\_ap cluster bss cluster\_sta cluster\_tunneled\_node dds\_peer dev\_id\_cache device\_config device\_lclist ha\_info ip\_probe ip\_user ipsec tunnel info key\_cache license\_keys lldp\_chassis\_info lldp\_info mac\_user mip\_proxy mip\_tunnel named\_vlan\_info pmk\_cache port\_info radio rap\_whitelist remote\_ip\_user rep\_key sectun service ctrl info sta sys\_racl tunneled\_node tunneled\_user ucc\_client ucc\_session user v4\_dhcp\_pool via\_user vlan\_info web\_cc\_info

```
wired_ap
rkey
 assignment
```
# **Description**

This command displays status, event ring channel information, and trace events for channel and assignment related features like cluster, LLDP, tunneled nodes, UCC, and so on.

## **Syntax**

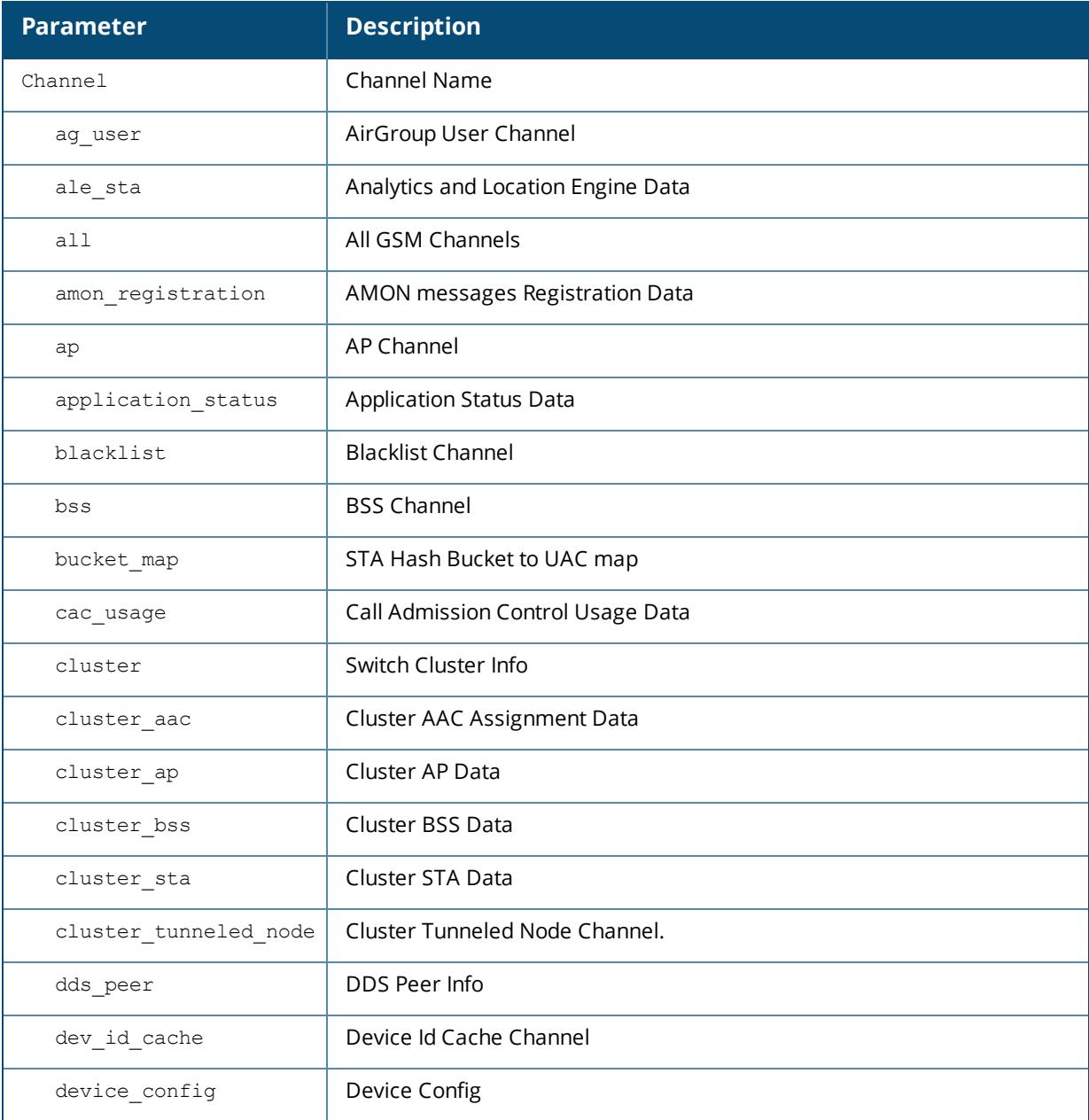

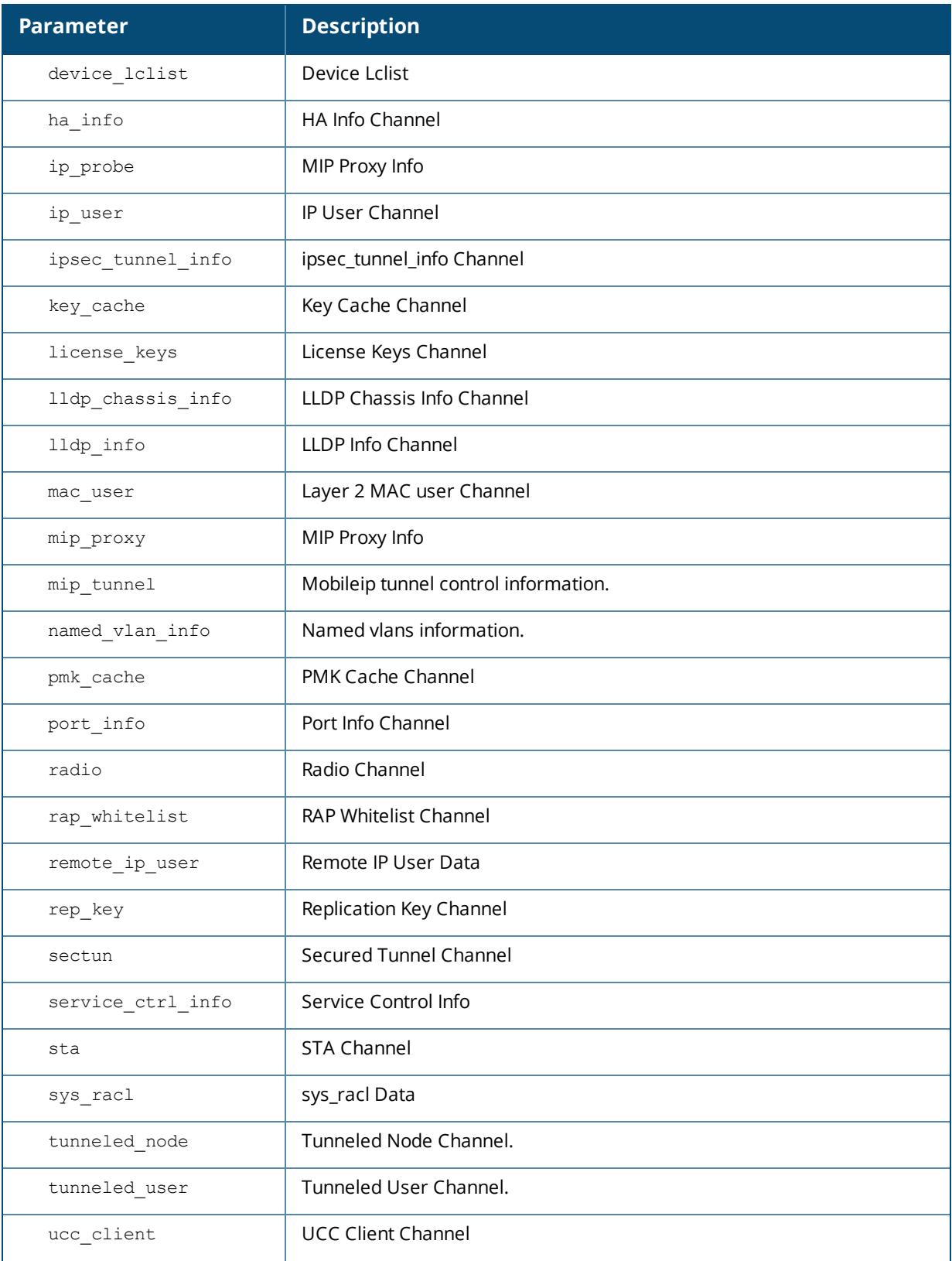

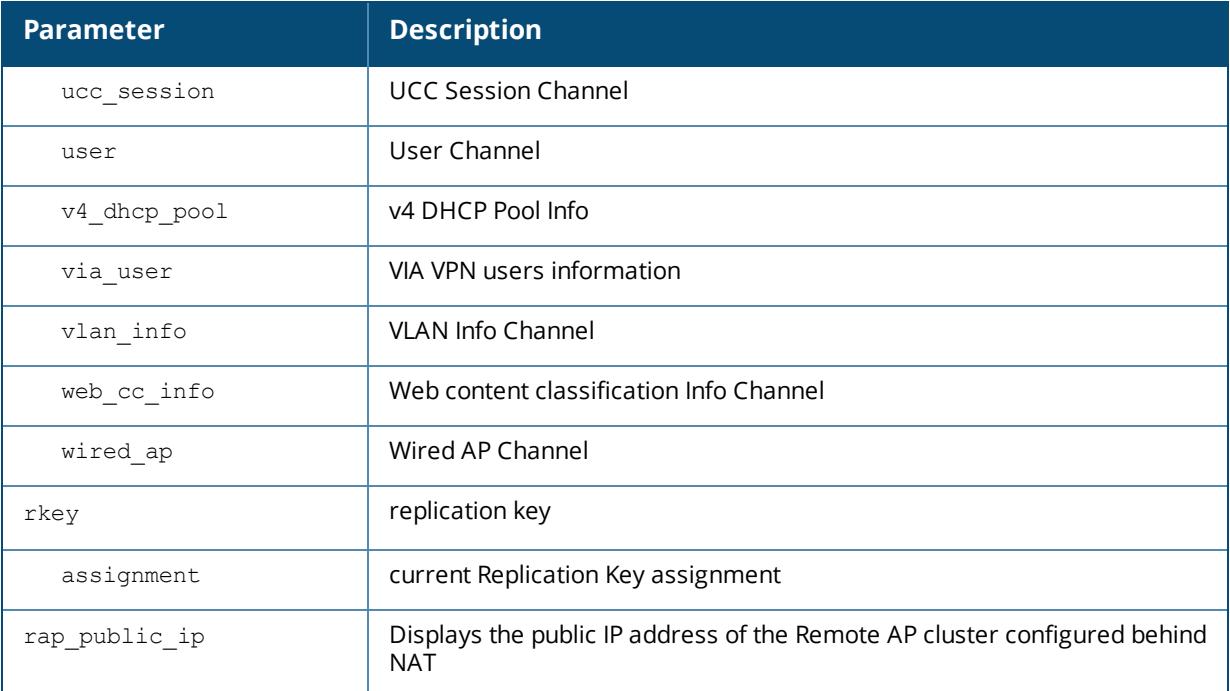

#### **Example**

The following command checks the status of the tunneled node:

```
(host) [mynode] #show gsm debug channel tunneled_node status
  GSM Channel status for Channel:TUNNELED_NODE
  CSM:: Key = 0X1BB7, Size = 357612 B
  DSM:: Base Key = 0X1BB8, Size = 524288 B Max number of segments = 1 Segments created
  = 1DSM:: In current segment: free slots = 3040
  Object Size = 165 B, Key Size = 6 BMax number of Objects = 2048
  Number of Allocated Objects = 0
  Number of Objects in use = 0
  Producers of TUNNELED_NODE channel are
  tunneled_node_mgr
  Subscribers of TUNNELED NODE channel are ---
  stm
  cluster_mgr
```
#### The following command checks the status of the cluster:

```
(host) [mynode] #show gsm debug channel cluster
cluster Channel Table
---------------------
state v repkey controller ip controller mac cluster name cluster redundancy cluster
priority
cluster connected cluster leader cluster role rep key mcast vlan cluster vip cluster
ap_limit
cluster sta limit ap load balancing rap public ip dual controller ip
----- -------- ------------- -------------- ------------ ------------------ -----------
----- -
---------------- -------------- ------------ ------- ---------- ----------- -----------
--- - ----------------- ----------------- ------------- ------------------
ACTV 3 2001:1017:6181::84 00:1a:1e:04:b2:48 mixmode_clusterv6 1 128 1 0 1 4294967295 0
```

```
0.0.0.0
0 0 1 0.0.0.0 10.17.61.84 ACTV 4294967295 2001:1017:6181::85 00:00:00:00:00:00 mixmode_
clusterv6 1 128 1 1 0 8 0 0.0.0.0 0 0 1 0.0.0.0 10.17.61.85
Total Num of Objects :2
Total Num of Active Objects :2
Total Num of Replicated Objects :0
```
# **Command History**

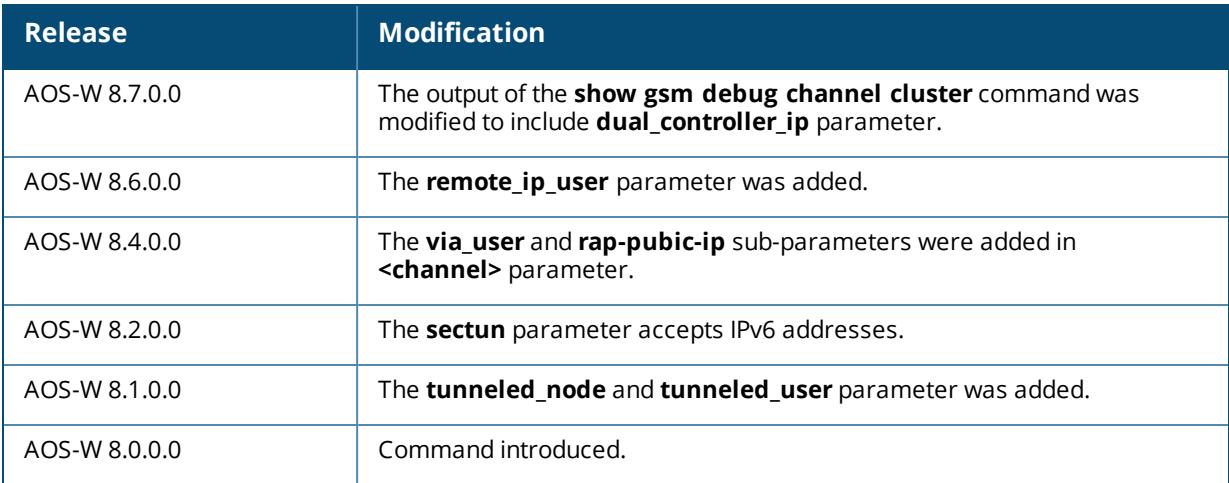

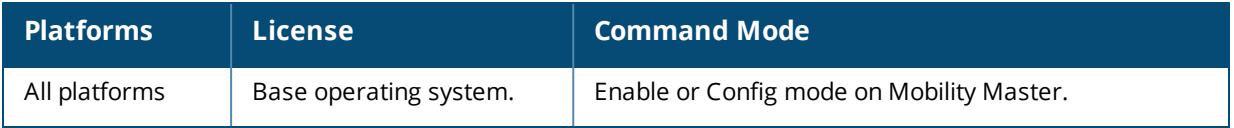

# **show gsm lookup**

show gsm lookup channel ag\_user ale\_sta amon\_registration ap application\_status blacklist bss bucket\_map ccm\_state cluster cluster\_aac cluster\_ap cluster bss cluster\_sta cluster tunneled node dds\_peer dev\_id\_cache device\_config device\_lclist device unprov ha\_info ip\_probe ip\_user ipsec tunnel info key\_cache license\_keys lldp\_chassis\_info lldp\_info mac\_user mip\_proxy mip\_tunnel named vlan info ofa\_port pmk\_cache port\_info radio rap\_whitelist rep\_key sectun service ctrl info split\_tunnel sta sys\_racl tunneled\_node tunneled\_user ucc\_client ucc\_session user vlan\_info vrrp\_info web cc info

wired\_ap

# **Description**

This command displays status, event ring channel information, and trace events for specific channel and assignment related features like cluster, LLDP, tunneled nodes, UCC, and so on.

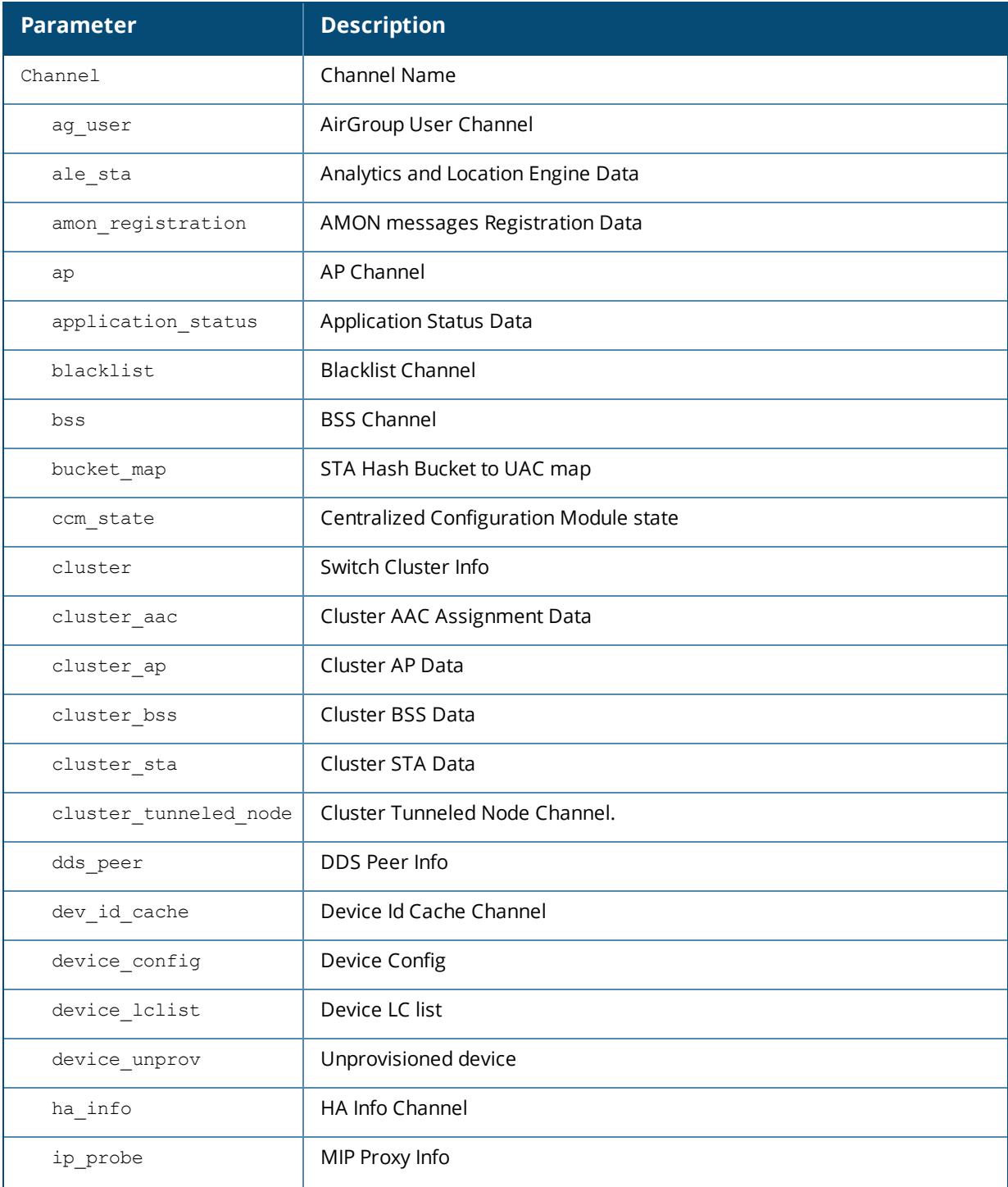

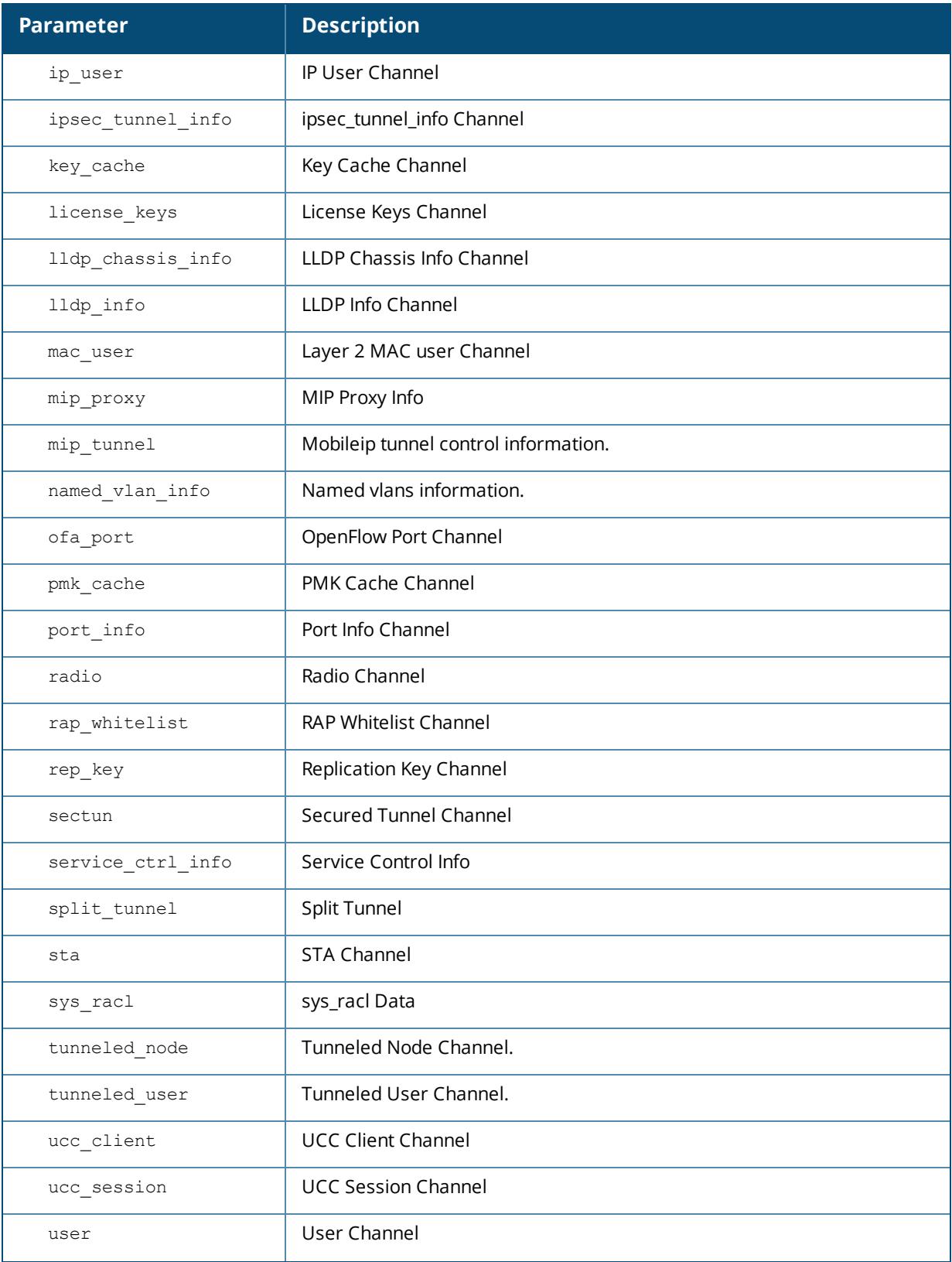

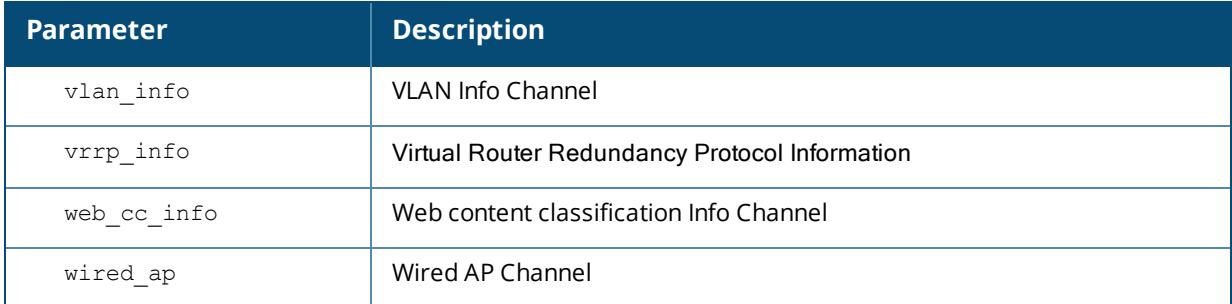

### **Usage Guidelines**

The optional output modifiers | begin, | exclude, and | include help you display those lines that begin, include, exclude, respectively, the line expression given in the CLI command. The | redirect-output modifier helps you redirect the command output.

## **Example**

The example below displays the GSM channel report for a radio with BSSID 48:4a:e9:7c:8c:d0: (host) [mynode] #show gsm lookup channel radio key radio\_bssid 48:4a:e9:7c:8c:d0

```
Object details as follows:
```

```
state :: ACTV
   rep_key :: 1
  v_repkey :: 3
 radio_bssid :: 48:4a:e9:7c:8c:d0
    ap name :: 48:4a:e9:cf:c8:cc
ap ip address :: fd8d:3da:cf00:666:828d:b7ff:fec0:fc
```
# **Command History**

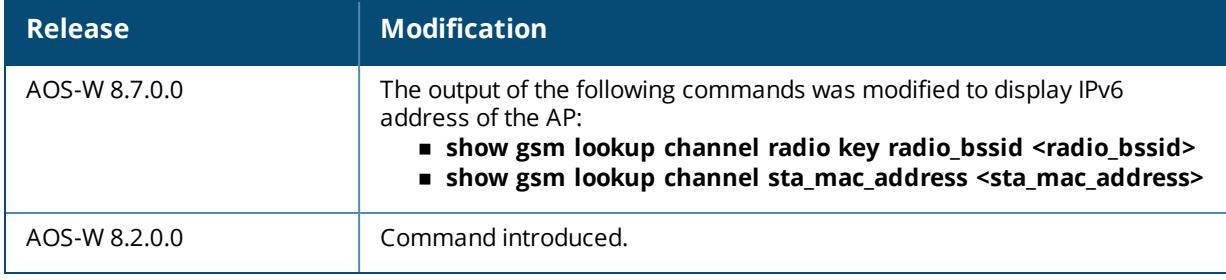

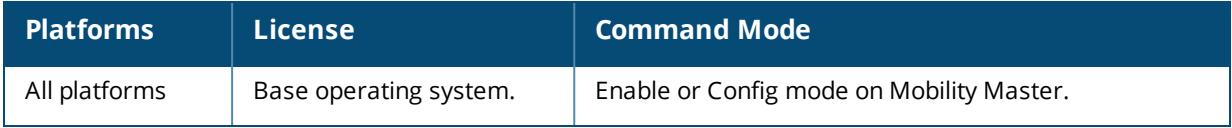

# **show guest-access-email**

show guest-access-email

### **Description**

This command shows a guest access email profile configuration. The guest access email process sends email to either the guest or the sponsor whenever a guest user account is created or when the Guest Provisioning user manually sends email from the GPP.

### **Syntax**

No parameters.

### **Usage Guidelines**

Issue this command to show the current guest access email profile parameters. The Parameter and **Value** columns show the configured SMTP server and SMTP ports. that process guest email. (host) [mynode] (config) #show guest-access-email

```
Guest-access Email Profile
--------------------------
Parameter Value
--------- -----
SMTP Server 10.1.1.4
SMTP Port 25
```
## **Related Commands**

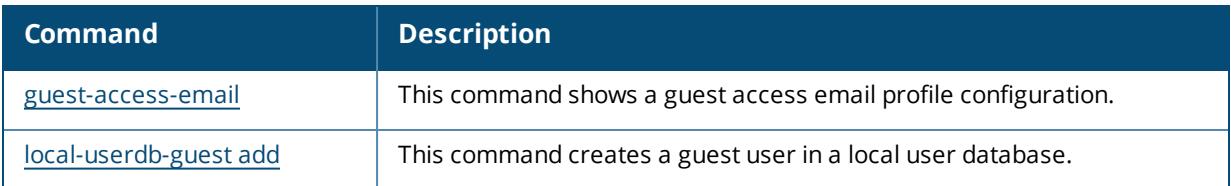

## **Command History**

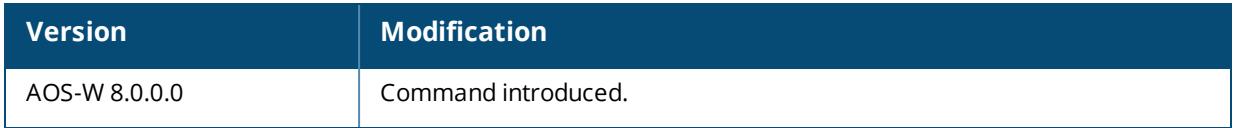

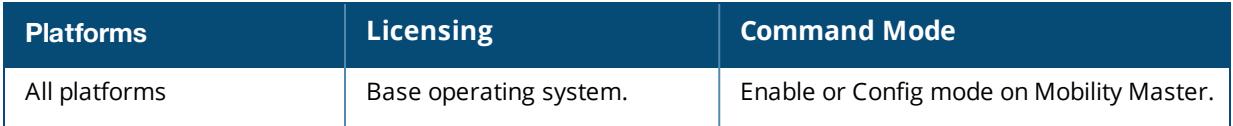

# **show ha ap**

```
show ha ap
  information {ip-addr <ip-addr>|ip6-addr <ip6-addr>}
  table
```
# **Description**

This command displays information about APs using the HA feature.

## **Syntax**

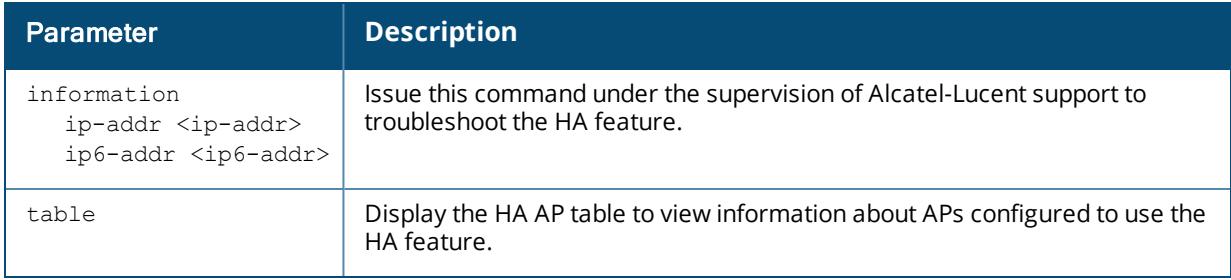

## **Usage Guidelines**

The HA features work across Layer-3 networks, so there is no need for a direct Layer-2 connection between in a high-availability group When the AP first connects to its active , the active provides the IP address of a standby , and the AP attempts to establish a tunnel to the standby to the standby . If an AP fails to connect to the first standby , the active will select a new standby for that AP, and the AP will attempt to connect to that standby .

An AP will failover to its backup if it fails to contact its active through regular heartbeats and keepalive messages, or if the user manually triggers a failover using the WebUI or CLI.

# **Examples**

The following command displays the HA table for the HA group **default**.

```
(host) [mynode] (config) #show ha ap table
HA AP Table
-----------
AP IP-Address MAC-Address AP-flags HA-flags
-- ---------- ----------- -------- --------
ard 10.3.31.245 6c:f3:7f:c6:72:c0 LU
arr 10.3.31.222 d8:c7:c8:c0:02:7c LU
kalap105-2 10.3.31.253 00:24:6c:c0:22:6b LU       S
Total Num APs::3
Active APs::2
Standby APs::1
AP Flags: R=RAP; S=Standby; s=Bridge Split VAP L=Licensed; M=Mesh, U=Up
HA Flags: S=Standby, C=Standby connected, L=LMS, F=Sent Failover Request to AP,
H=AP flagged for Inter Controller Heartbeat
```
# **Related Commands**

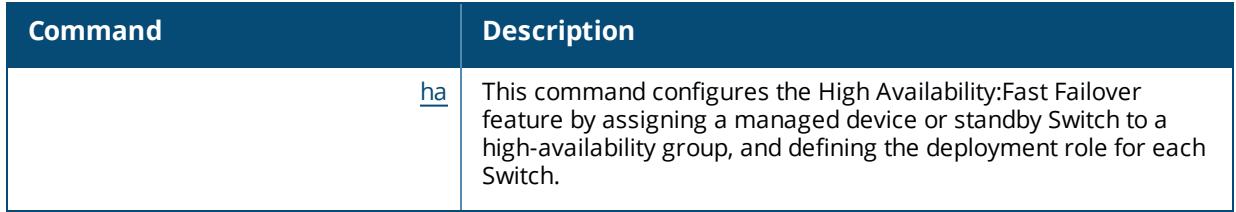

# **Command History**

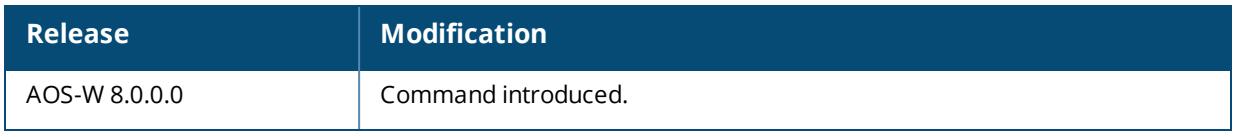

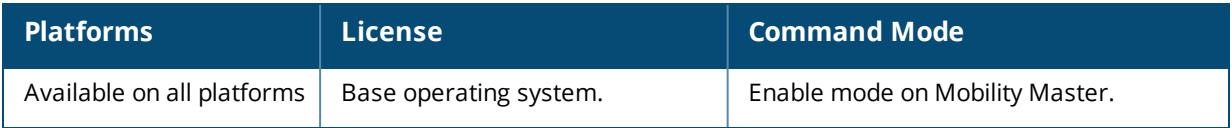

# **show ha group**

```
show ha
  group-membership
  group-profile [<profile>]}
```
# **Description**

This command displays HA profile settings and shows the HA group to which the managed device is currently assigned.

## **Syntax**

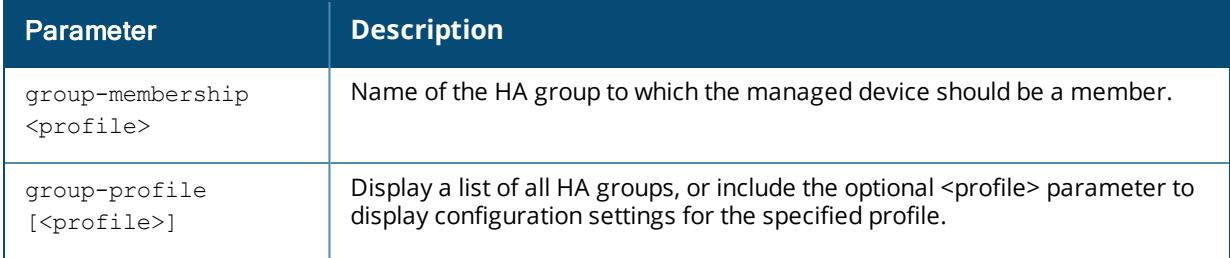

## **Usage Guidelines**

The HA feature supports redundancy models with an active managed device pair, or an active or standby deployment model with one backup managed device supporting one or more active managed device. Each of these clusters of active and backup managed device comprises a HA group. Note that all active and backup managed device within a single HA group must be deployed in a single Mobility Master - managed device topology. The HA feature works across Layer-3 networks, so there is no need for a direct Layer-2 connection between managed device in a HA group.

# **Examples**

The following command shows that the managed device from which the command was issued is a member of the HA group ha-group2.

(host) [mynode] (config) #show ha-group-member Member of HA group :ha-group2

The example below shows that the managed device has two configured HA group profiles. The **Profile Status** column indicates whether the profile is predefined. User-defined profiles will not have an entry in the **Profile Status** column.

```
HA group information List
-------------------------
Name Profile Status
         ---- --------------
default
new
Total:2
```
# **Related Commands**

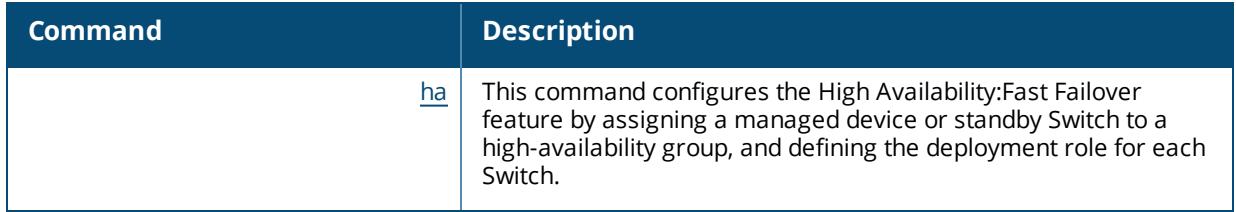

# **Command History**

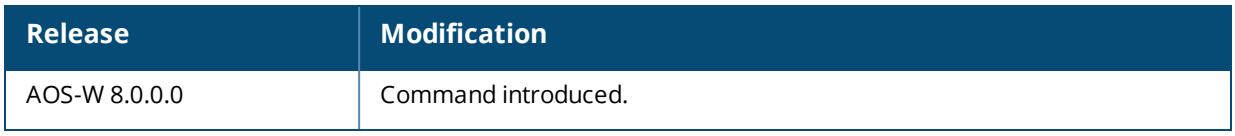

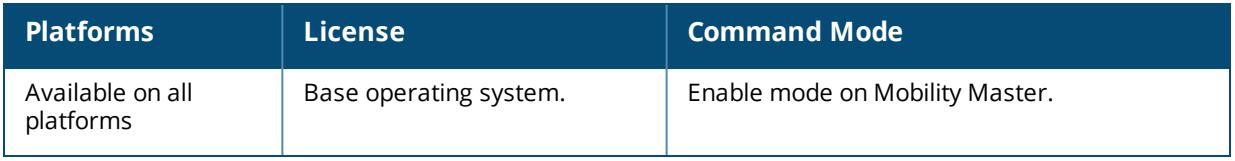

# **show ha heartbeat counters**

show ha heartbeat counters

## **Description**

This command displays statistics for the HA extended managed device capacity feature.

### **Syntax**

No parameters.

## **Usage Guidelines**

The HA inter-managed device heartbeat feature allows for faster AP failover from an active managed device to a standby managed device, especially in situations where the active managed device reboots or loses connectivity to the network.

The inter-managed device heartbeat feature works independently from the AP mechanism that sends heartbeats from the AP to the managed device. If enabled, the inter-managed device heartbeat feature supersedes the AP's heartbeat to its managed device. As a result, if a standby managed device detects missed inter-managed device heartbeats from the active managed device, it triggers its standby APs to failover to the standby managed device, *even if those APs have not detected any missed heartbeats between the APs and their active managed device*. Use this feature with caution in deployments where the active and standby managed device are separated over high-latency WAN links.

When this feature is enabled, the standby managed device starts sending regular heartbeats to an AP's active managed device as soon as the AP has an UP status on the standby managed device. By default, the standby managed device sends heartbeat messages every 100ms. If the active managed device becomes unreachable for the number of heartbeats defined by the heartbeat threshold (by default, 5 missed heartbeats), the standby managed device immediately detects this error, and informs the APs using the standby managed device to fail over from the active managed device to the standby managed device .

This feature is disabled by default. It can be used in conjunction with the HA state synchronization feature only in topologies that use a single active and standby managed device, or a pair dual-mode active managed device that act as standby managed device for each other. HA inter-managed device heartbeats can be enabled and configured in the HA group profile using the WebUI or CLI.

# **Examples**

The following command displays HA heartbeat statistics for the HA group **default**.

(host) [mynode] (HA group information "default") #show ha heartbeat counters

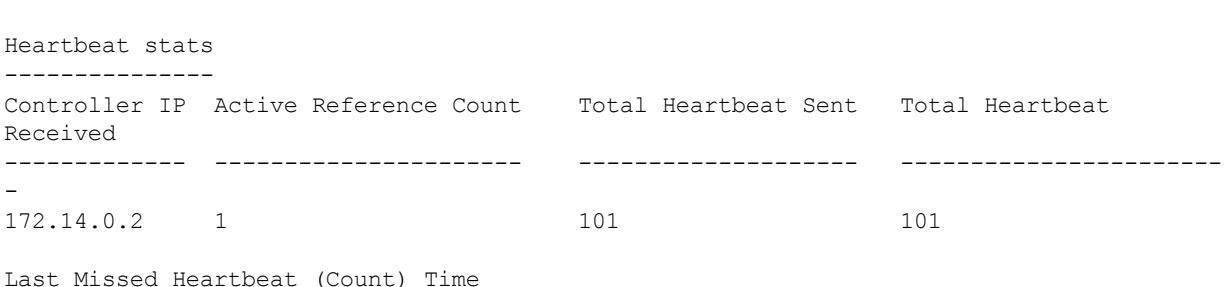

----------------------------------

0

The output of this command includes the following parameters:

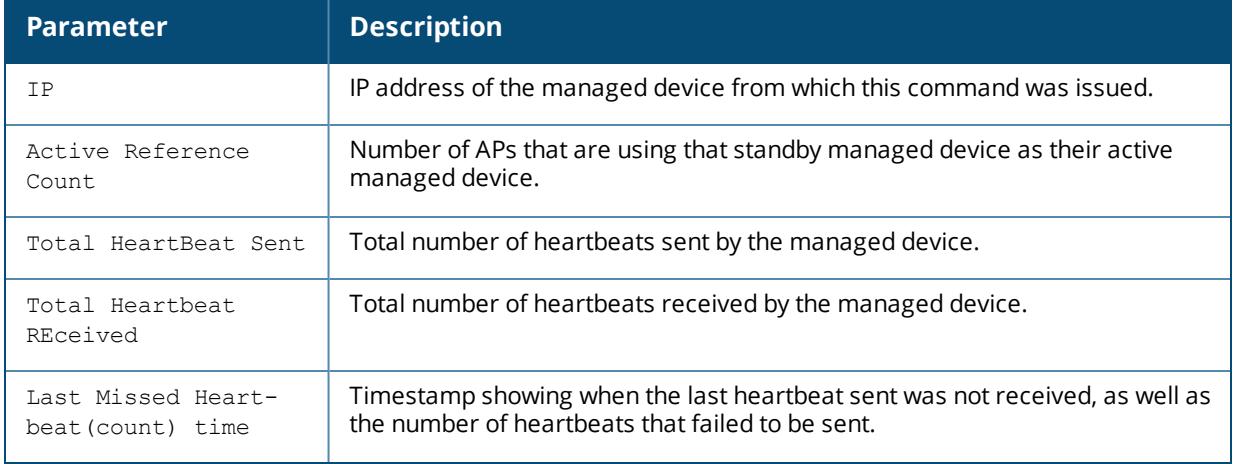

# **Related Commands**

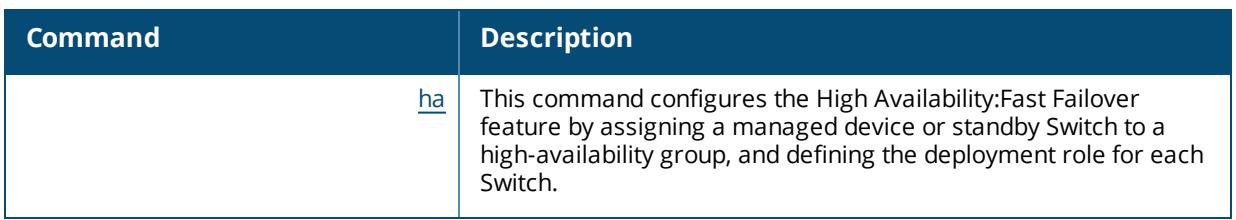

# **Command History**

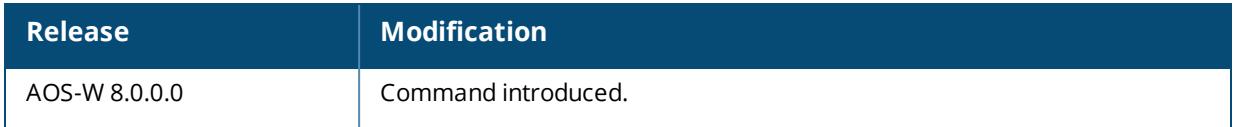

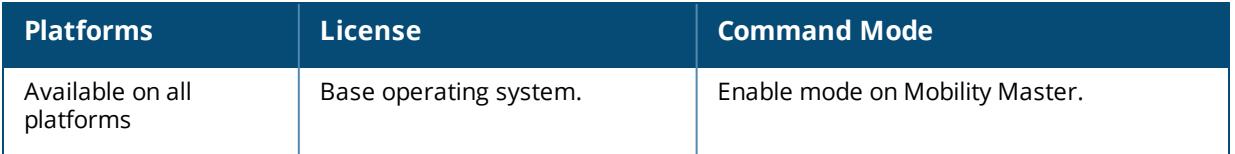

# **show ha oversubscription statistics**

show ha oversubscription statistics

## **Description**

This command displays statistics for the HA extended managed device capacity feature

### **Syntax**

No parameters.

## **Usage Guidelines**

A managed device acting as a standby managed device can oversubscribe to standby APs by up to four times that managed device's rated AP capacity, as long as the tunnels consumed the standby APs do not exceed the maximum tunnel capacity for that standby managed device.

#### **Feature Requirements**

All managed device using this feature must be deployed in a master-local topology where centralized licensing is enabled on the active and standby managed device. If centralized licensing is disabled, the standby AP oversubscription feature are disabled also. Standby managed device oversubscription and the HA state synchronization features are mutually incompatible cannot be be enabled simultaneously. If your deployment uses the state synchronization feature, you must disable it before you enable standby managed device oversubscription.

#### **Standby managed device Capacity**

The following table describes the AP oversubscription capacity maximum supported tunnels and for managed device that support this feature.

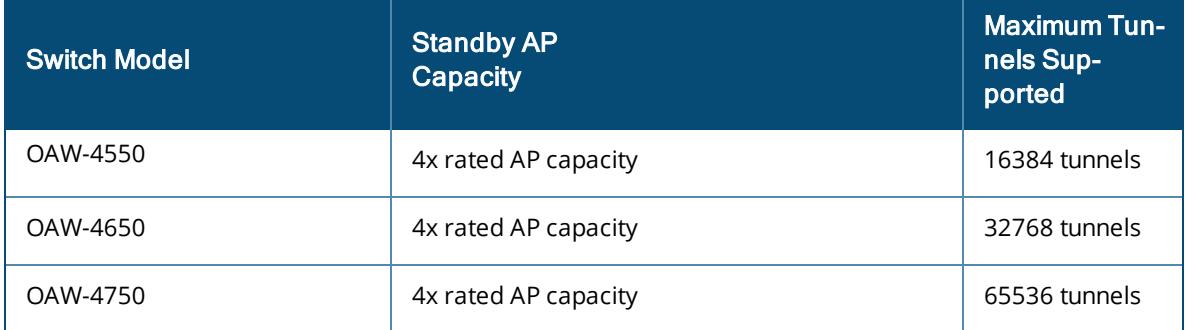

To determine the number of standby tunnels consumed by APs on each active managed device, multiply the number of APs on the active managed device by the number of BSSIDs per AP. As an example, consider a deployment with four active OAW-4550 managed device that each have 512 APs with 8 BSSIDs. The APs on each active managed device consume (512 \* 8) tunnels, for a combined total of 16,384 tunnels. A single OAW-4550 managed device using the standby managed device oversubscription feature can act as the standby managed device for all four active managed device in this example, because this topology is within the 4x rated AP capacity limit and maximum tunnel limit for the an OAW-4550 managed device model.

If the network administrator later changed all the APs in this deployment to support 10 BSSIDs, each active managed device would use (512 \* 10) tunnels, for a combined total of 20,480 tunnels on the four active managed device. The tunnels required by the APs on the active managed device would then exceed the maximum tunnel limit for the standby managed device, so the standby managed device can no longer support all APs on the active managed device.

#### **AP Failover**

If a standby managed device reaches its AP oversubscription capacity or exceeds its maximum BSSID limit, the standby managed device drops any subsequent standby AP connections. A dropped AP attempts to reconnect to the standby managed device, but after it exceeds the maximum number of request retries, the AP informs the active managed device that it is unable to connect to the standby managed device. The active managed device then prompts the AP to create a standby tunnel to another standby managed device, if one is configured.

If an active managed device fails, the APs on the active managed device fail over to the standby managed device. Once the standby managed device has reached its capacity for active APs,it terminates tunnels to any standby APs that Switch can no longer serve. When these APs detect that there is no longer a heartbeat between the AP and the standby managed device, they notify their active managed device that they can no longer connect to the standby. The active managed device then prompts the APs to establish standby tunnels to another standby managed device, if one is configured.

## **Examples**

The following command displays oversubscription statistics for APs and tunnels (host) [mynode] (config) #show ha oversubscription statistics Platform oversubscription factor : 4 APs Limits ------------------ APs Number -------<br>512 Platform Limit Current Active 2 Current Standby 694<br>Active remaining 0 Active remaining Standby remaining 1 Maximum allowed Standby 697 BSS Limits -------------------- Tunnels Limits ------- ------ Maximum BSS tunnels 16384 Average BSS/AP 23 BSS tunnels in use 16360 BSS tunnels available 24

The output of this command includes the following parameters:
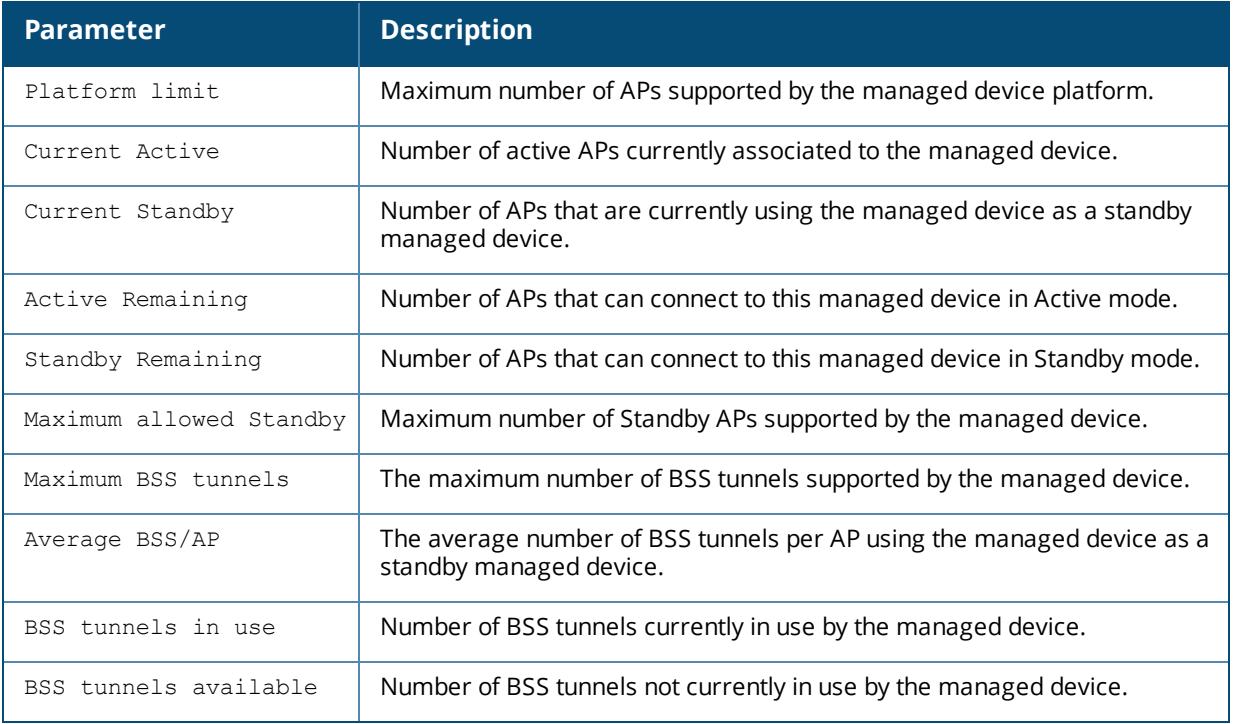

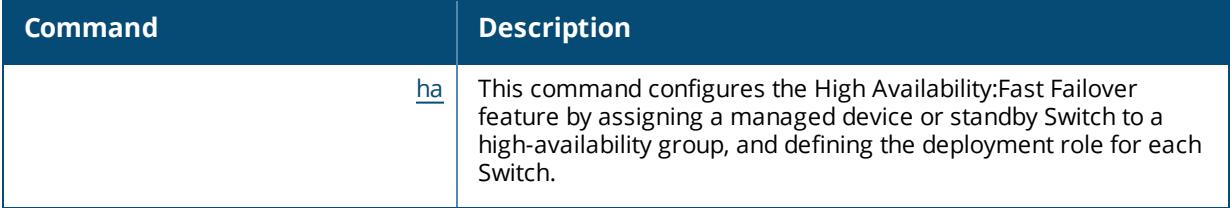

## **Command History**

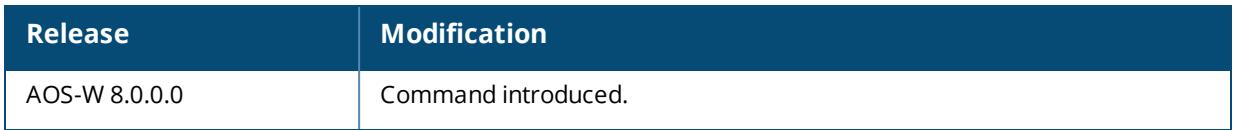

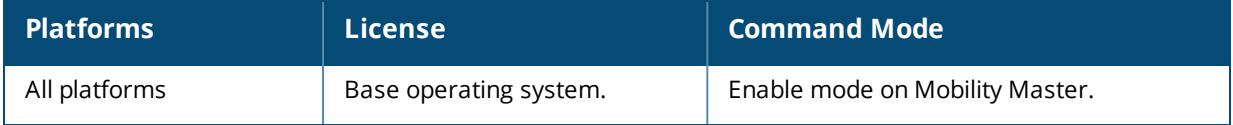

# **show hash statistics**

Show hash statistics

aaa ads authmgr certmgr cfgm cpsec cts dbsync dhcp esi fpapps httpd ike l2tp licensemgr mobileip mon\_serv ntp ospf pim pktfilter pptp profmgr publisher resolver sapm snmp stm stm-lopri syslogd userdb wms

## **Description**

Displays the

## **Syntax**

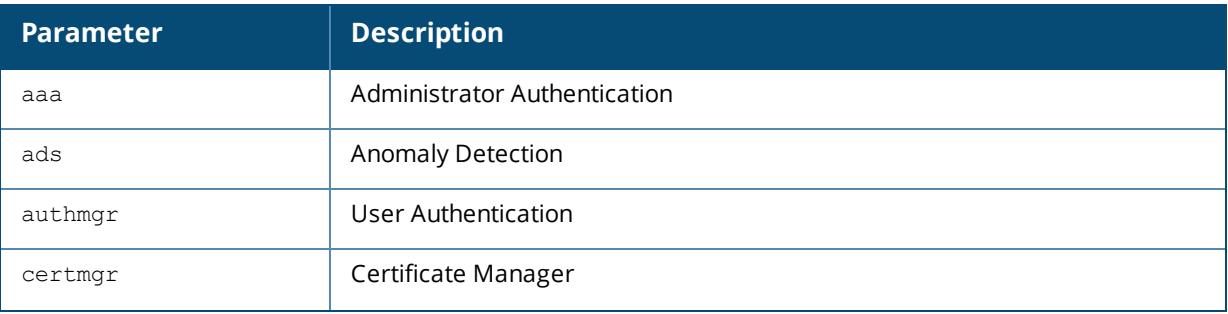

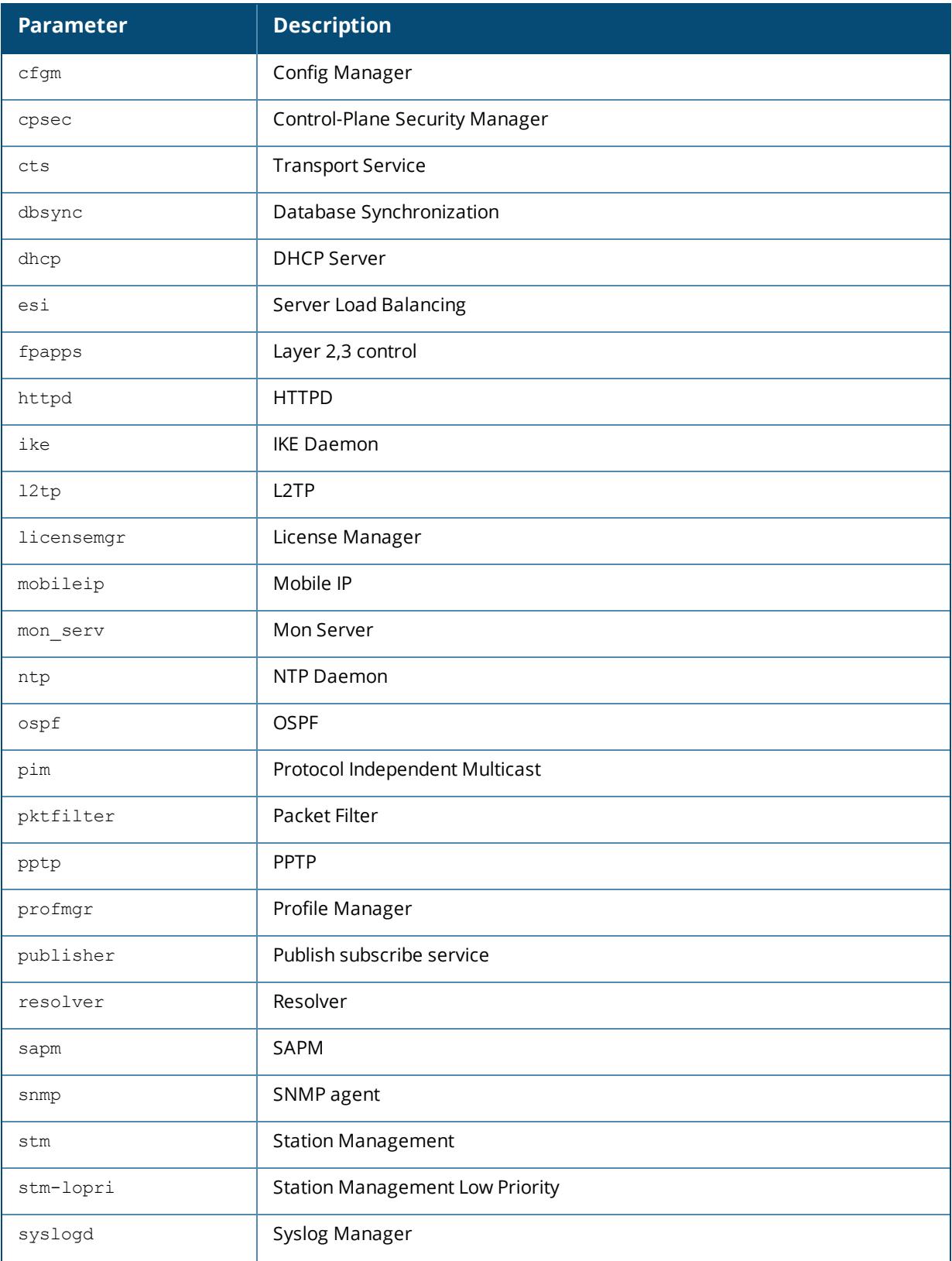

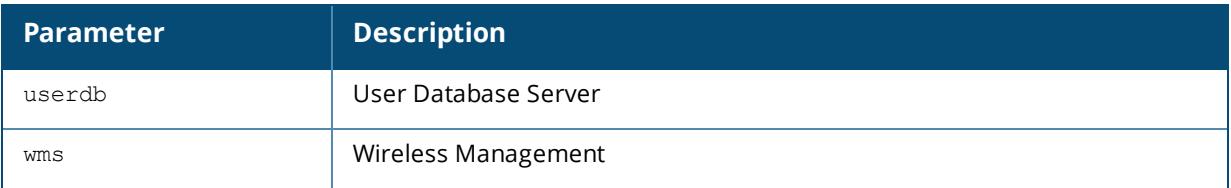

## **Example**

#### This example shows the NTP Daemon statistics

(host) [mynode] (config) #show hash statistics app-name ntp Received response from application Hash Statistics Size Nodes Max-Coll Owner<br>23 0 0 23 0 0<br>23 266 0 266 0<br>272 0 23 272 0  $\begin{array}{cccc} 23 & \quad 272 & \quad & 0 \\ 23 & \quad 272 & \quad & 0 \\ 997 & \quad & 0 & \quad & 0 \\ 23 & \quad & 4 & \quad & 0 \end{array}$ 23 272 0<br>997 0 0  $\overline{0}$  $23$  4  $23$  0 0<br>23 0 0  $23<sup>°</sup>$ 

## **Command History**

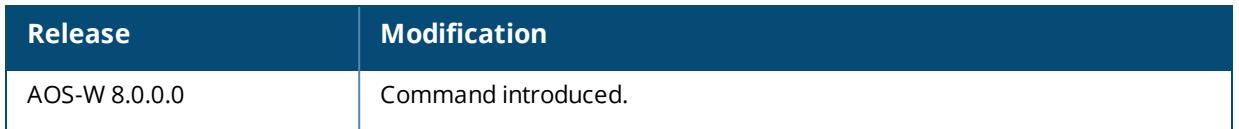

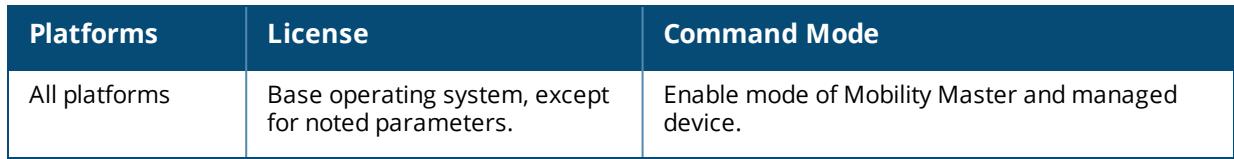

# **show hostname**

show hostname

## **Description**

Show the hostname of the Mobility Master and managed device.

### **Syntax**

No parameters.

### **Example**

The output of this command shows the hostname configured for the Switch. A hostname can contain alphanumeric characters, spaces, punctuation, and symbol characters.

(host) [MyNode] # show hostname

hostname is SampleHost

## **Related Commands**

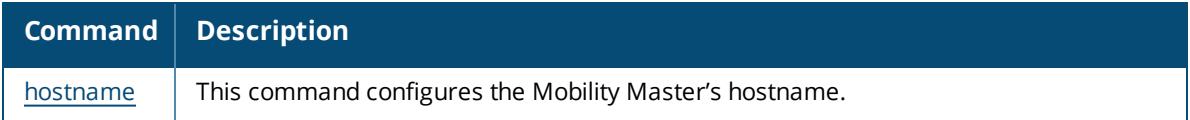

### **Command History**

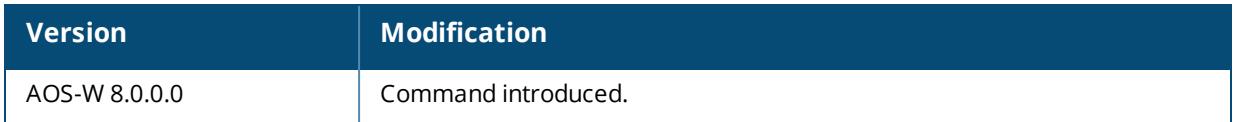

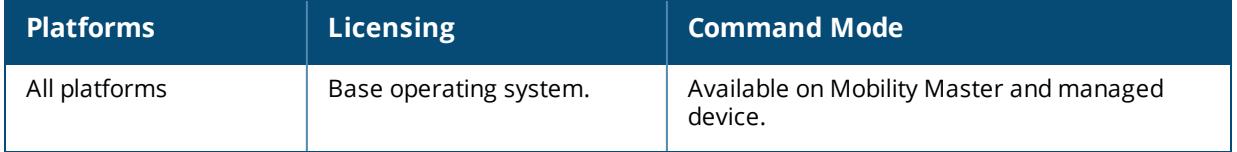

# **show iap detailed-table**

```
show iap detailed-table
   branch-key <br/> <br/>brkey>
   long
```
### **Description**

Displays the details of all the branches terminating at the managed device.

### **Syntax**

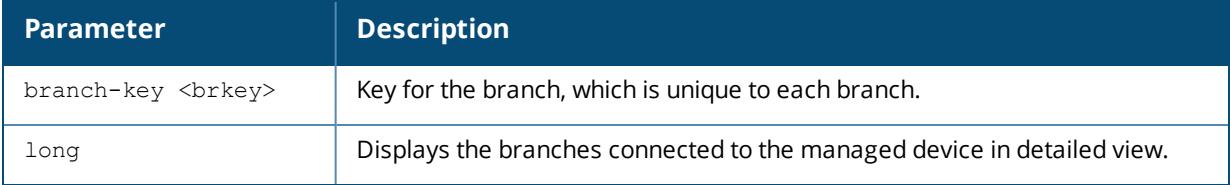

### **Example**

This example shows the details of the branches connected to the Switch:

(host) [mynode] (config) #show iap detailed-table long

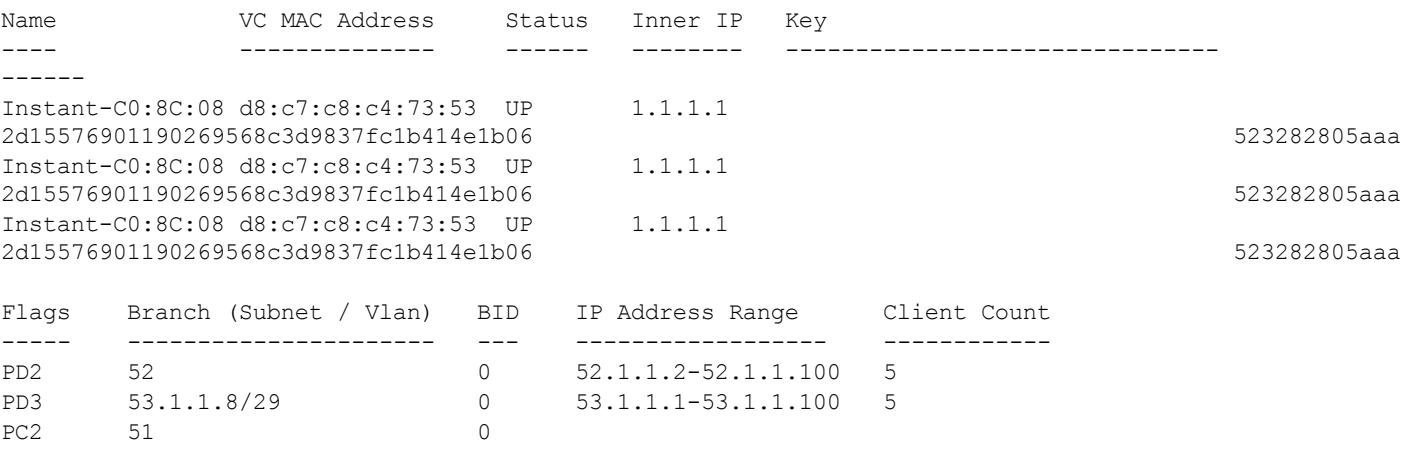

Flags:  $P = Primax$  Tunnel;  $B = Backup$  Tunnel;  $C = Centrality$  U = Unassigned;  $D = Distributed; L = Local; 3 = Routed(L3); 2 = Bridged(L2);$ 

The output of this command includes the following parameters:

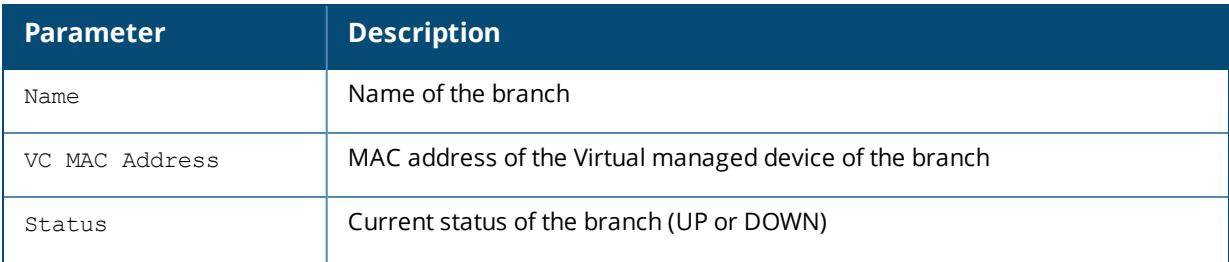

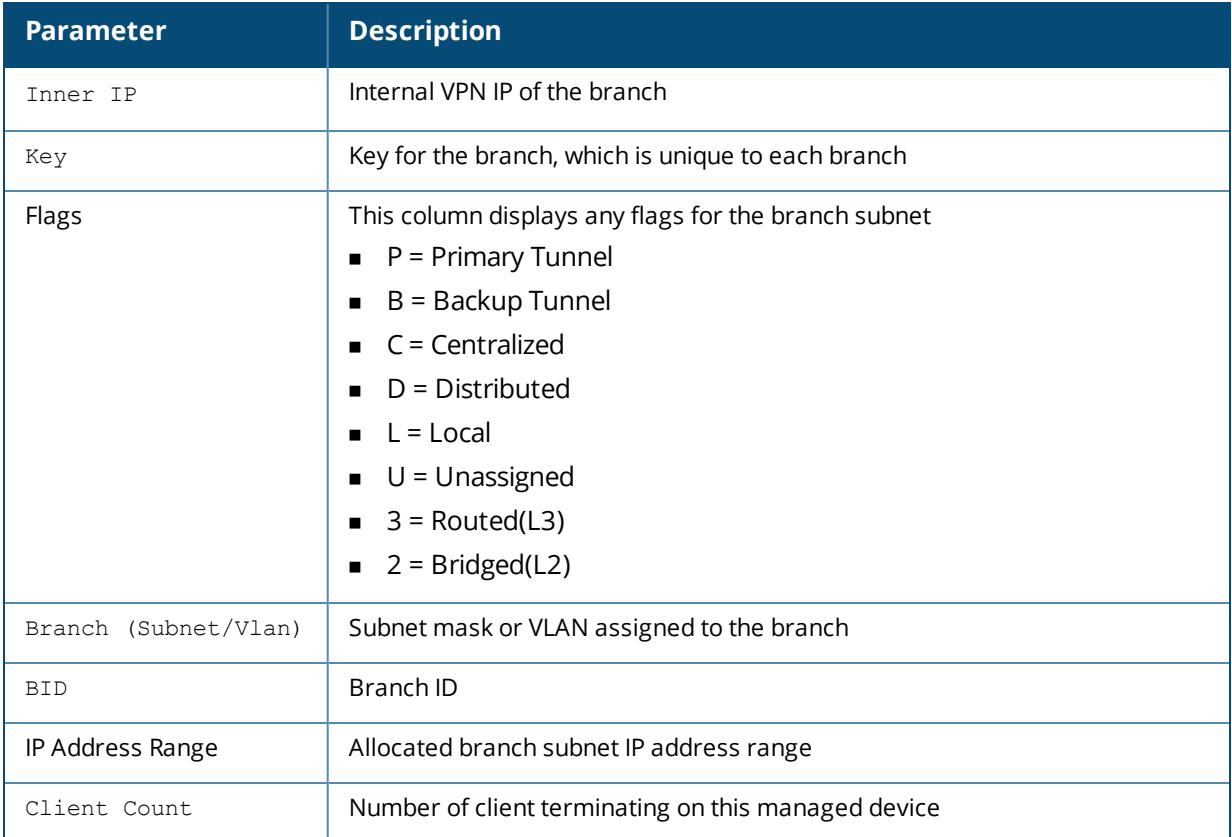

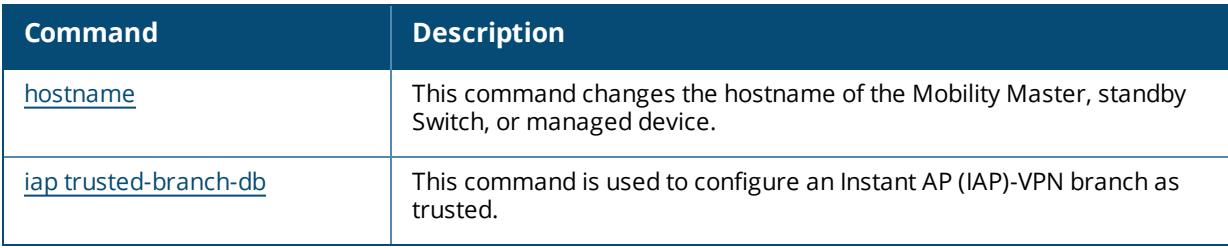

## **Command History**

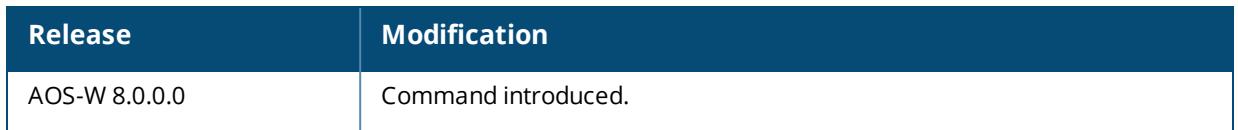

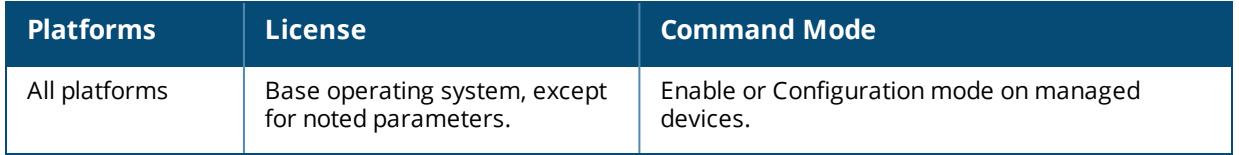

# **show iap subnet**

show iap subnet <subnet-name>

### **Description**

Displays the details of specific IAP subnet information.

### **Syntax**

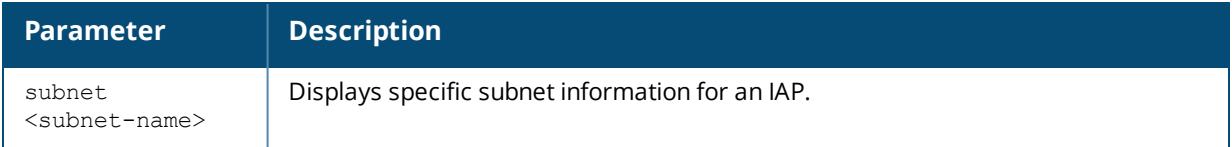

## **Usage Guidelines**

The optional output modifiers | begin, | exclude, and | include help you display those lines that begin, include, exclude, respectively, the line expression given in the CLI command. The | redirect-output modifier helps you redirect the command output.

## **Example**

The following command displays a subnet details: (host) [mynode] (config) #show iap subnet test

### **Related Commands**

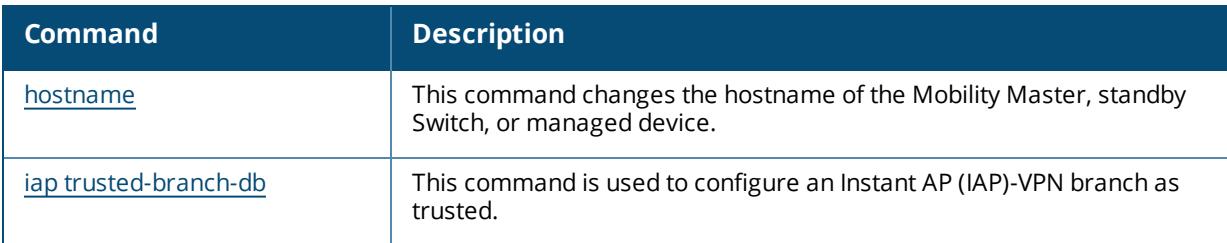

### **Command History**

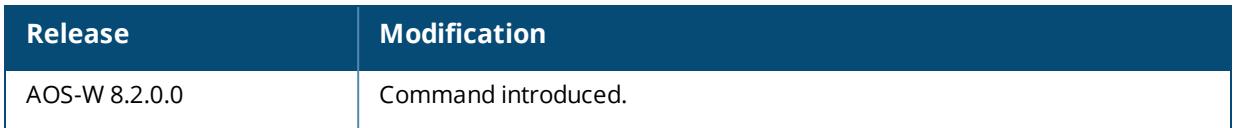

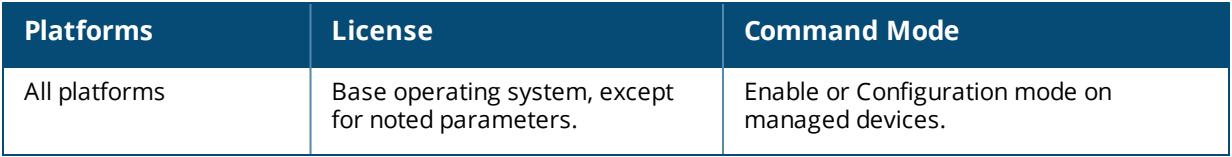

# **show iap table**

```
show iap table
   branch-key <br/> <br/>brkey>
   long
   summary
```
## **Description**

Displays the branch details connected to the managed device.

### **Syntax**

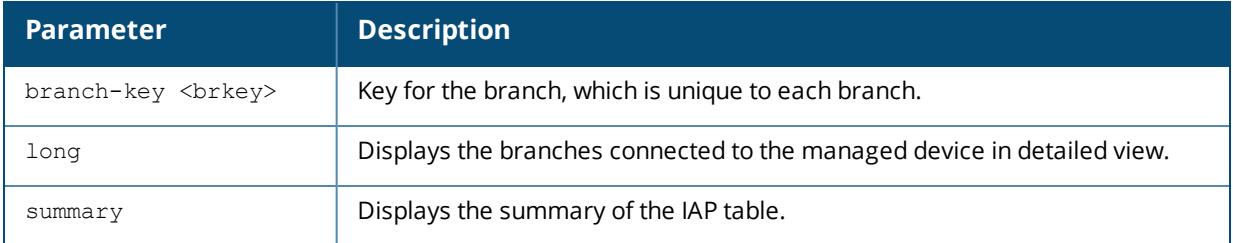

### **Example**

This example shows the details of the branches connected to the managed device:

(host) [mynode] (config) #show iap table long

```
IAP Branch Table
```
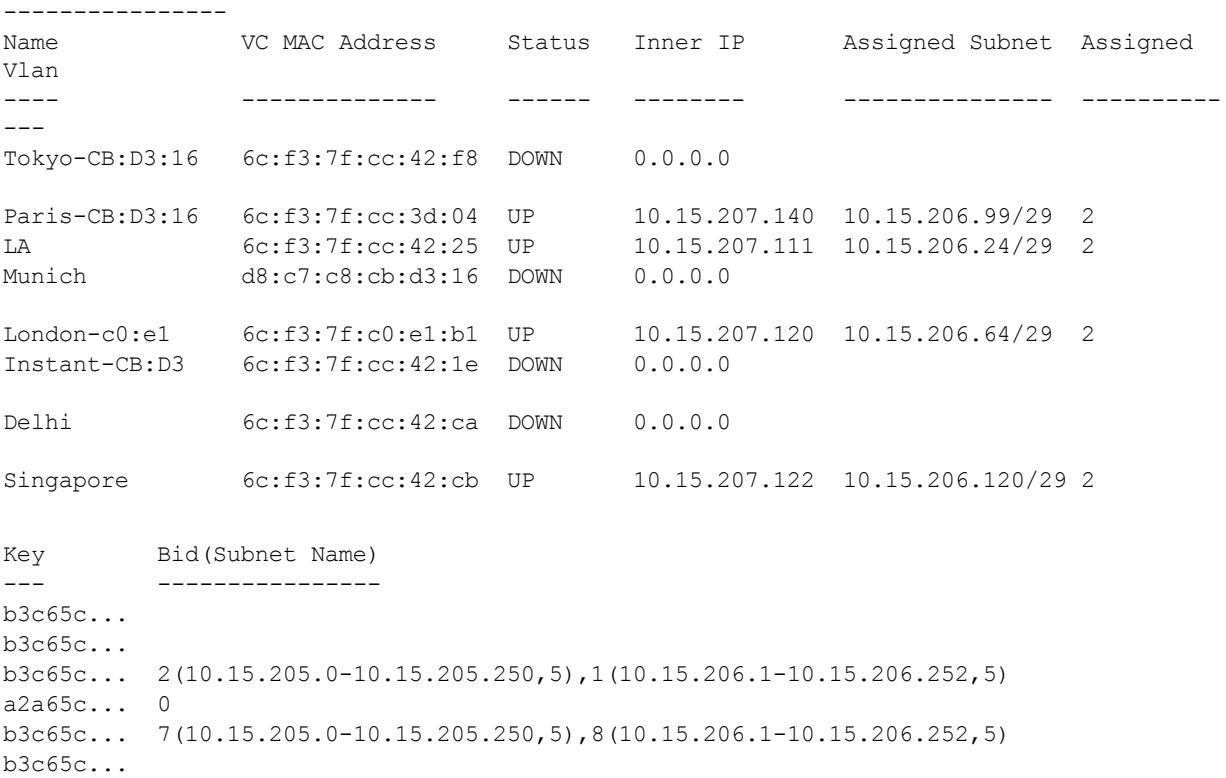

b3c65c... 1(10.15.205.0-10.15.205.250,5),2(10.15.206.1-10.15.206.252,5) b3c65c... 14(10.15.205.0-10.15.205.250,5),15(10.15.206.1-10.15.206.252,5)

The output of this command includes the following parameters:

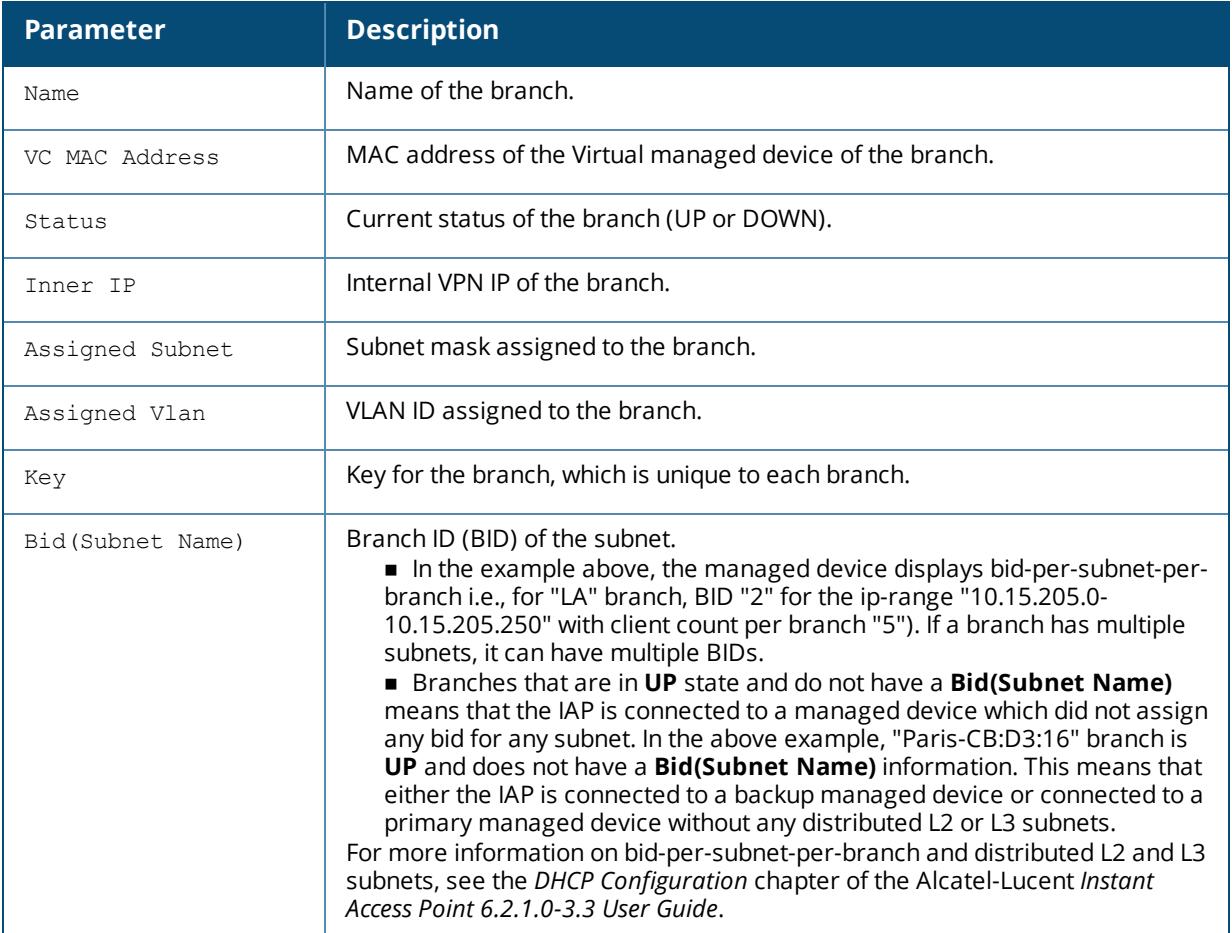

### **Related Commands**

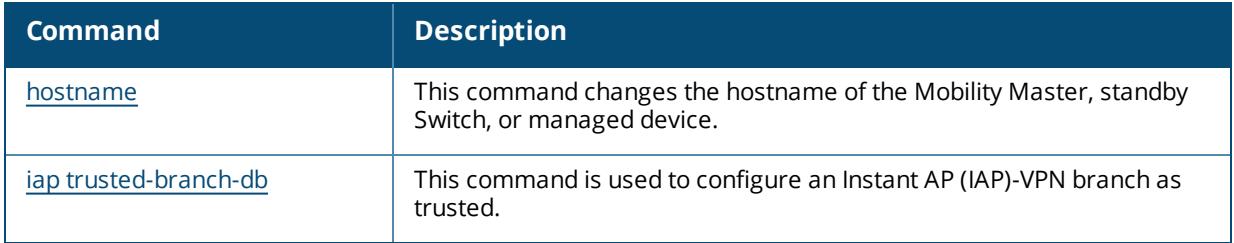

## **Command History**

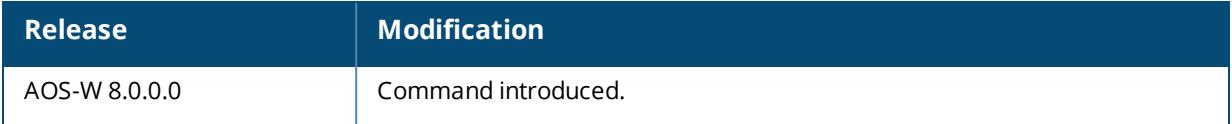

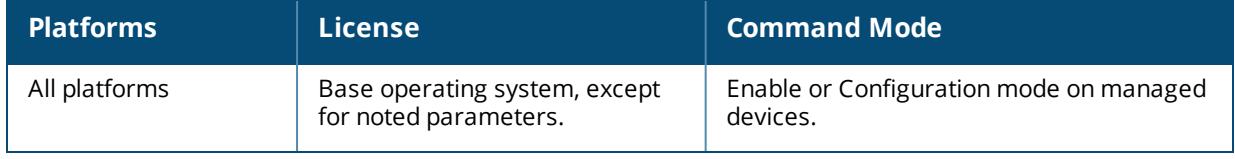

# **show iap trusted-branch-db**

show iap trusted-branch-db

### **Description**

Displays the details of IAP trusted branch database information.

### **Syntax**

None

### **Example**

This example shows the details of IAP trusted branch database information: (host) [mynode] (config) #show iap trusted-branch-db

```
Trusted Branch Validation: Enabled
IAP Trusted Branch Table
------------------------
Branch MAC
----------
01:01:0e:3e:4c:33
```
#### Another example:

(host) #show iap trusted-branch-db

Trusted Branch Validation: Disabled IAP Trusted Branch Table ------------------------ Branch MAC ---------- (allow all as trusted branch)

The output of this command includes the following parameters:

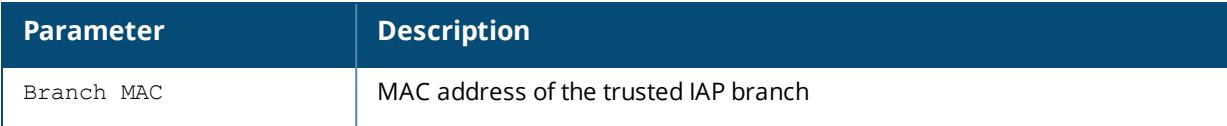

### **Related Commands**

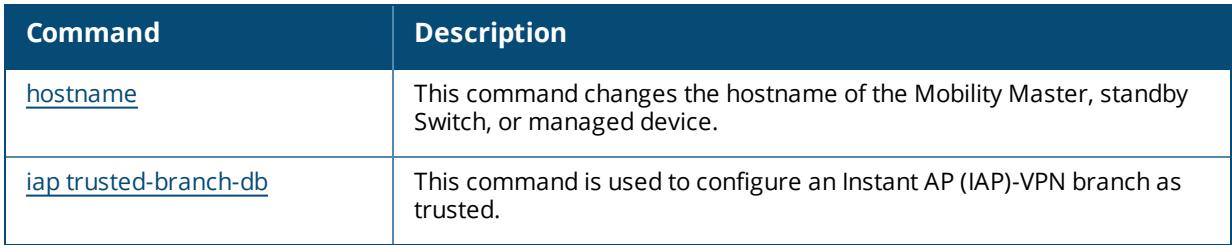

## **Command History**

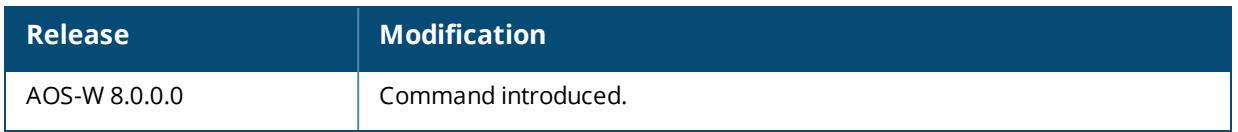

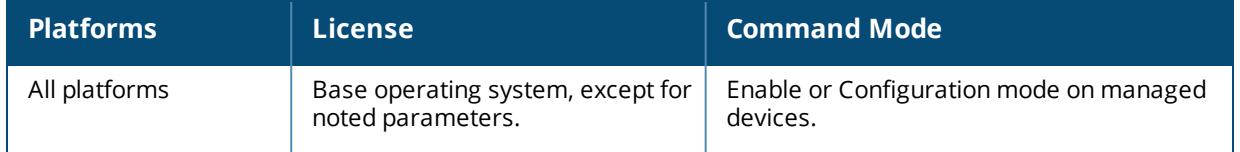

# **show ids ap-classification-rule**

id-classification-rule <rule-name>

### **Description**

Display the IDS AP classification rule profile.

### **Syntax**

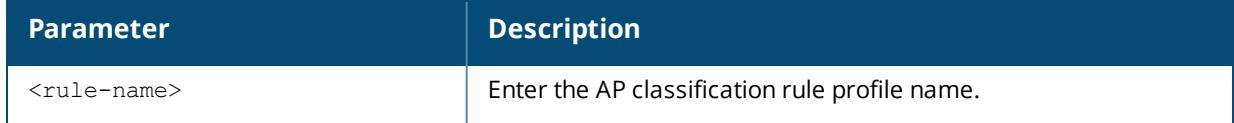

### **Usage Guidelines**

Issue this command without the **<rule-name***>*option to view the AP Classification Rule Profile list. Add the rule name option to display values for the rule.

## **Example**

Below is the show command *without* the rule name option:

```
(host) [mynode] (config) #show ids ap-classification-rule
IDS AP Classification Rule Profile List
---------------------------------------
Name References Profile Status
---- ---------- --------------
exclude-ssid-rule 1
rule1
rule2 1
```
Total:3

In the example above, the **Reference** column indicates the number of references to the rule named in the **Name** column. The **Profile Status** column is blank unless the rule is predefined. Optionally, you can enter a rule name to view the parameters for that rule. For example:

(host) (config) # show ids ap-classification-rule rule1

IDS AP Classification Rule Profile "rule1"

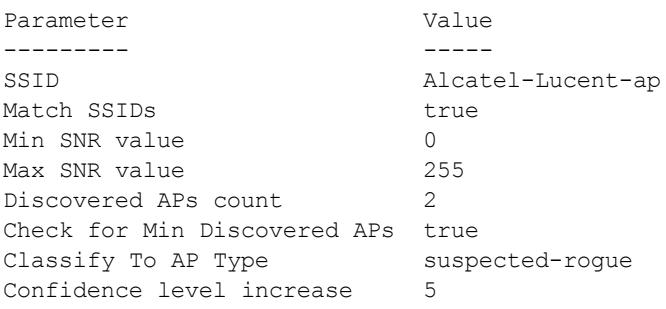

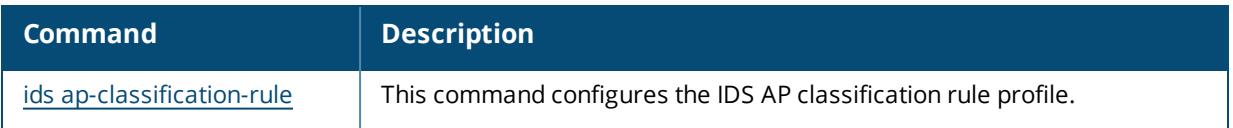

## **Command History**

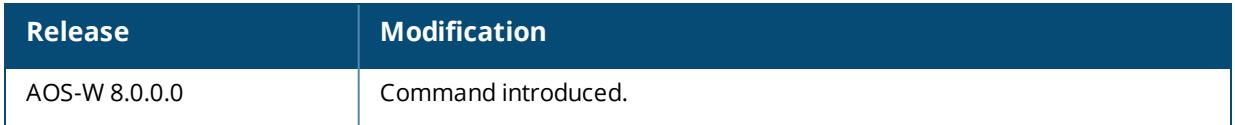

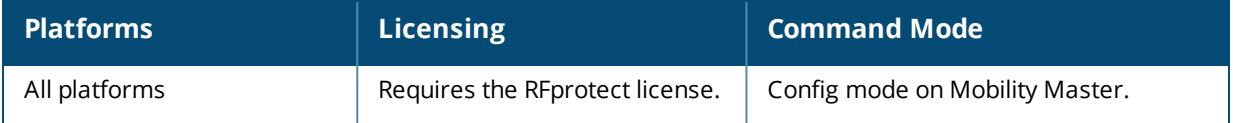

# **show ids ap-rule-matching**

## **Description**

Display the IDS active AP rules profile.

## **Example**

(host) [mynode] (config) #show ids ap-rule-matching

```
IDS Active AP Rules Profile
---------------------------
Parameter Value
--------- -----
AP Rule name snr0
AP Rule name rule1
AP Rule name rule2
AP Rule name exclude-ssid-rule
```
In the above example, the rule names in the *Value* column have been activated by the **ids ap-rulematching** command.

## **Related Commands**

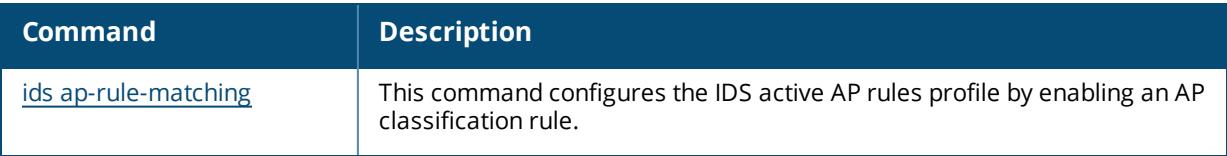

### **Command History**

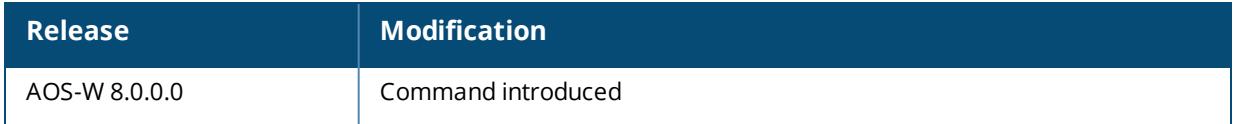

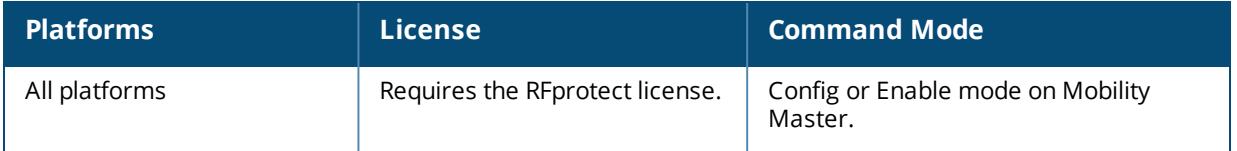

## **show ids dos-profile**

show ids dos-profile <profile-name>

### **Description**

Show an IDS DoS Profile.

### **Syntax**

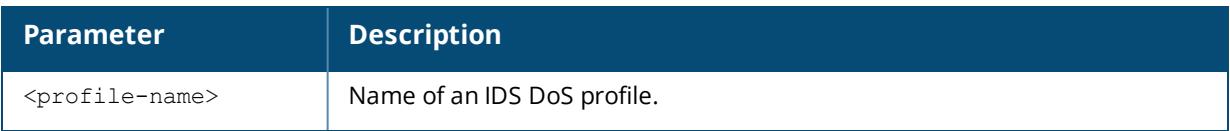

### **Usage Guidelines**

Issue this command without the **<profile-name***>*parameter to display an IDS DoS profile.

### **Examples**

The example below shows that the Switch has four configured DoS profiles. (host) [mynode] (config) #show ids dos-profile

IDS Denial Of Service Profile List

---------------------------------- Name References Profile Status ---- ---------- ------------- default 4 test 0 test1 1 Wizard-test 1 Wizard-test2 1

#### Total:5

In the example above, the **Reference** column indicates the number of references to the profile named in the **Name** column. The **Profile Status** column is blank unless the rule is predefined.

The example below displays a partial output for the profile "test1".

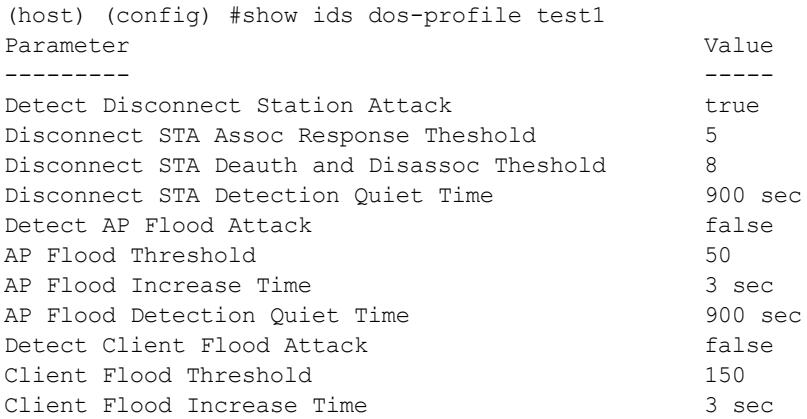

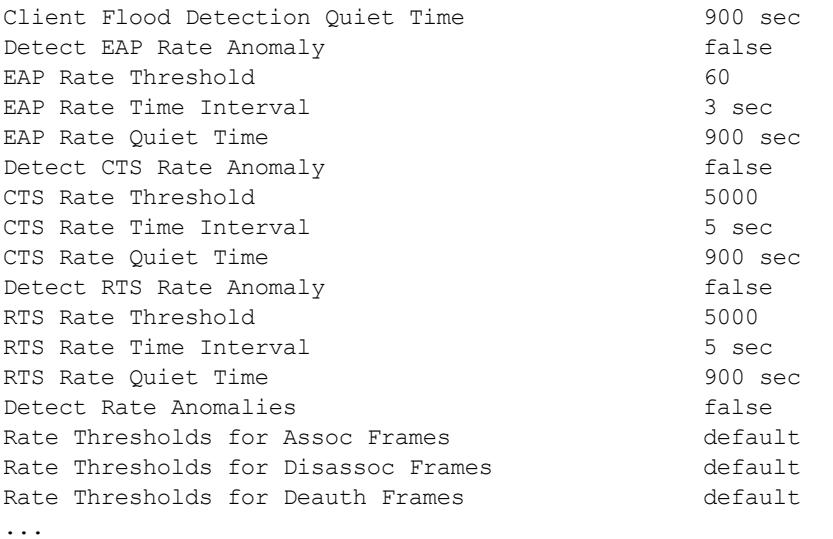

For a detailed explanation of the output shown above, see the ids [dos-profile](#page-505-0) command.

## **Related Commands**

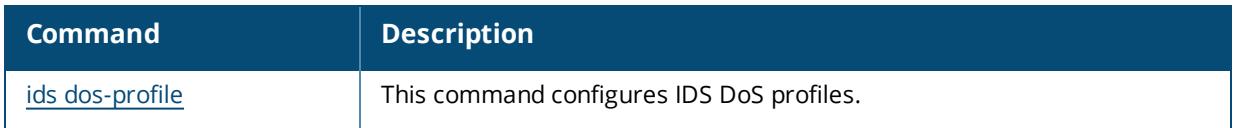

## **Command History**

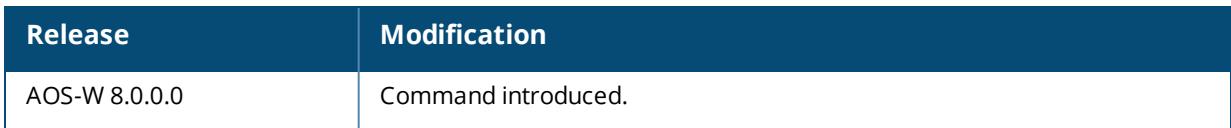

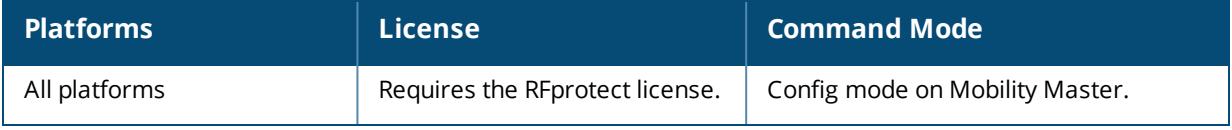

# **show ids general-profile**

show ids general-profile <profile-name>

### **Description**

Display an IDS General profile.

#### **Syntax**

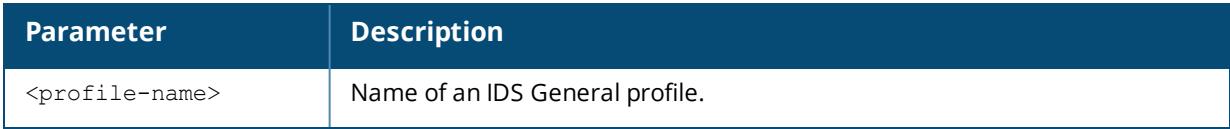

#### **Usage Guidelines**

Issue this command without the **<profile-name>** parameter to display the IDS General profile list. Include a profile name to display detailed configuration information for that profile.

### **Examples**

The example below shows that the managed device has four configured General profiles.

```
(host) [mynode] (config) # show ids general-profile
IDS General Profile List
------------------------
Name References Profile Status
----<br>default 2<br>default 2
default 2<br>helen 0
helen 0
wired-lb 1
Wizard-test2 1
Total:4
```
In the example above, the **Reference** column indicates the number of references to the profile named in the **Name** column. The **Profile Status** column is blank unless the rule is predefined.

The example below displays the settings for the profile **Michael**.

(host) (config) #show ids general-profile Michael

```
IDS General Profile "Michael"
---------------------------
Parameter Value
--------- -----
Adhoc AP Max Unseen Timeout 180 sec
Adhoc (IBSS) AP Inactivity Timeout 5 sec<br>AP Inactivity Timeout 20 sec
AP Inactivity Timeout 20 sec
AP Max Unseen Timeout 600 sec
Frame Types for RSSI calculation ba pr dlow dnull mgmt ctrl
IDS Event Generation on AP mone
Max Monitored Stations 1024
Max Unassociated Stations 256
Min Potential AP Beacon Rate 25 %
Min Potential AP Monitor Time 2 sec
```
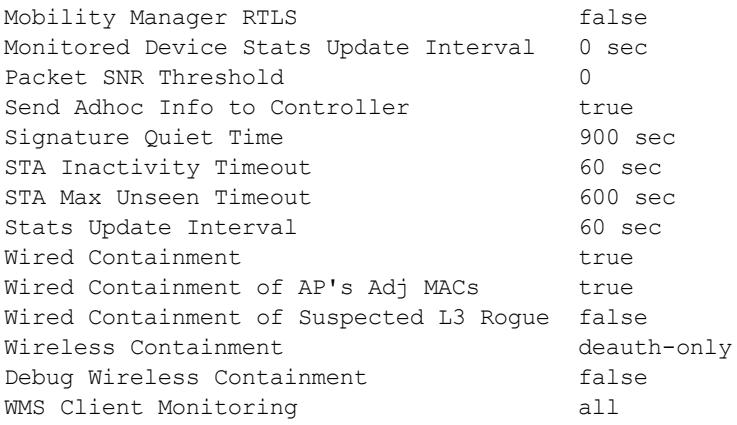

The output of this command includes the following parameters:

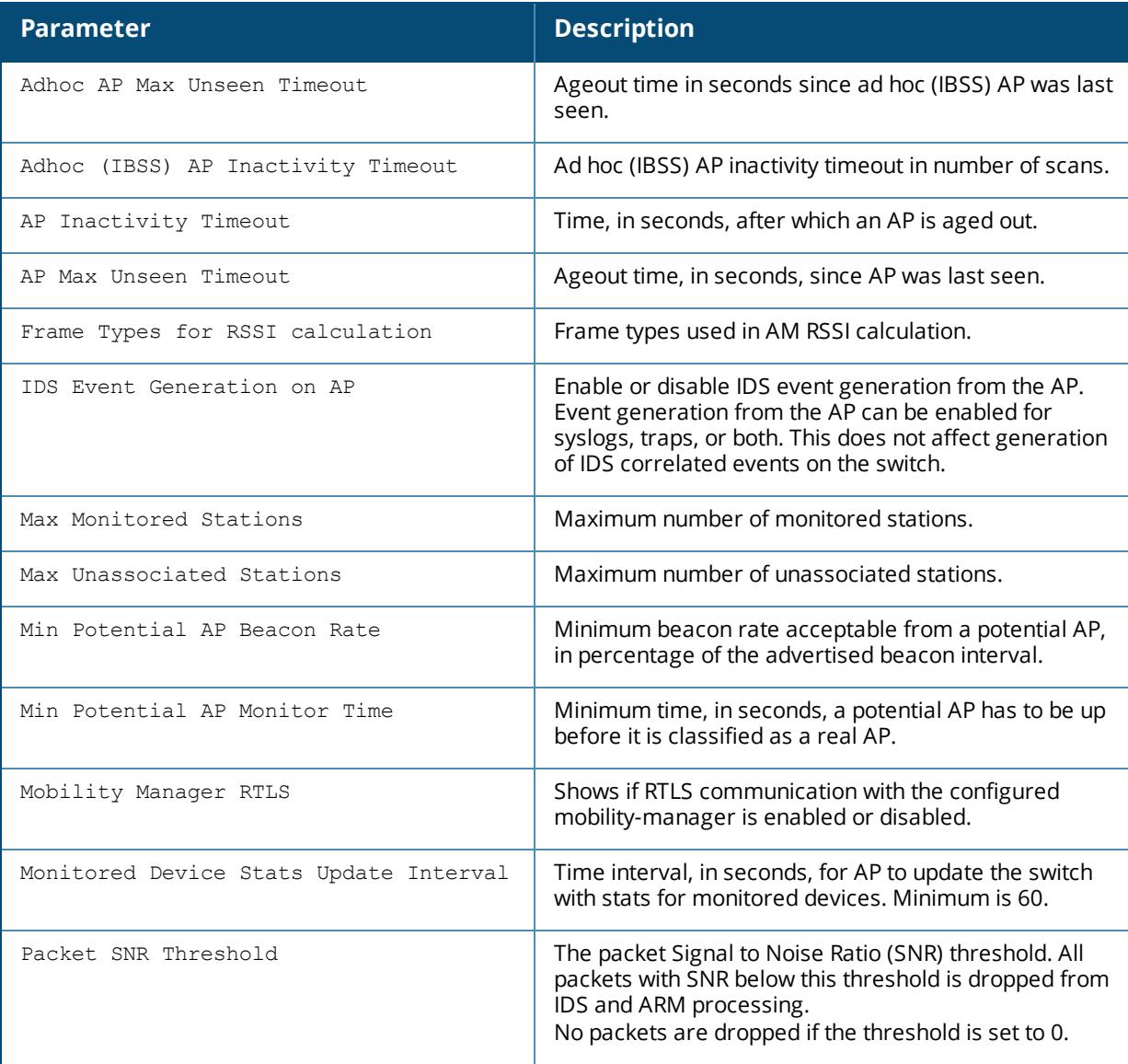

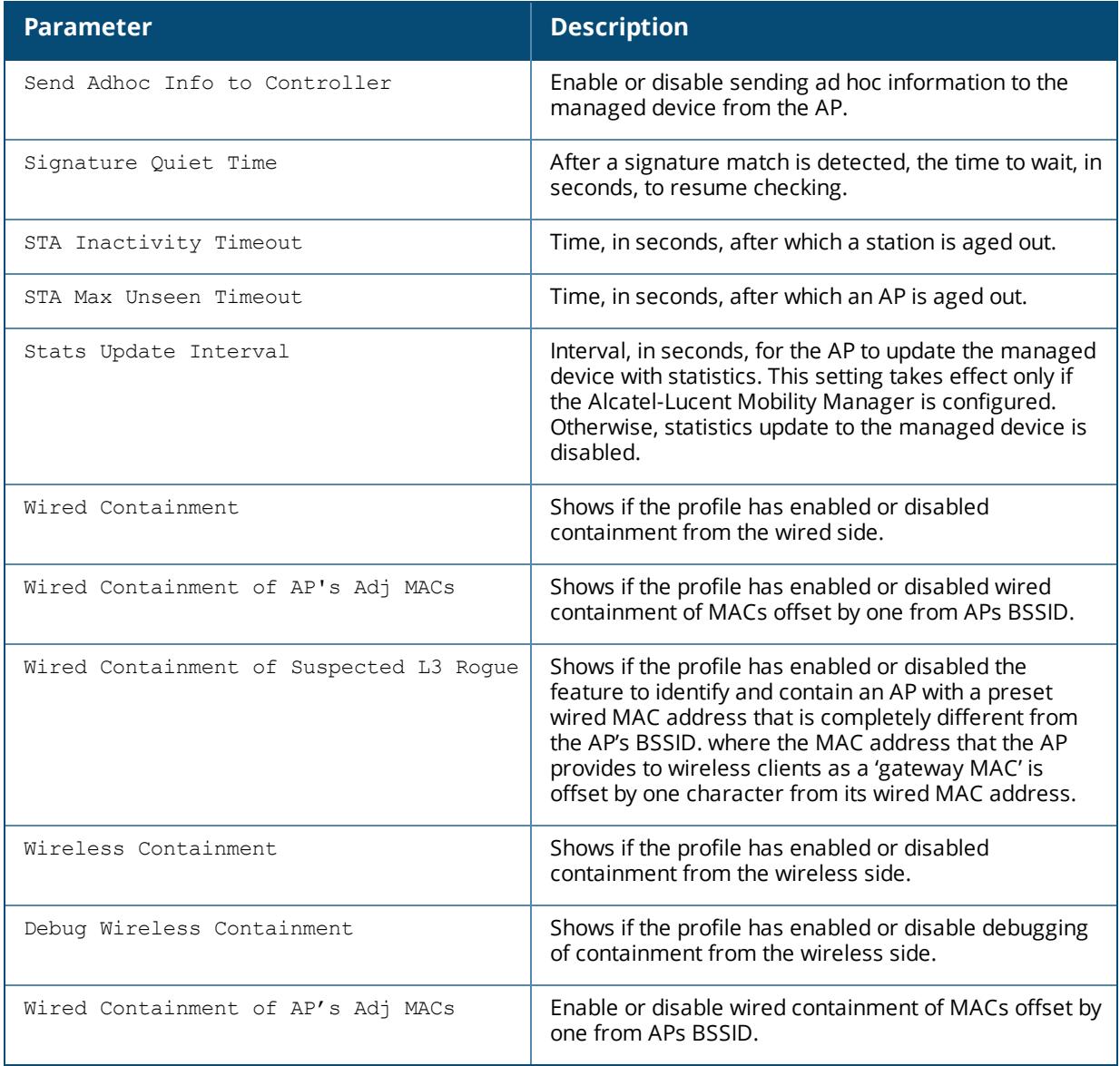

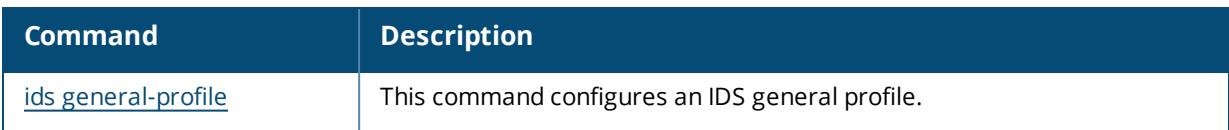

## **Command History**

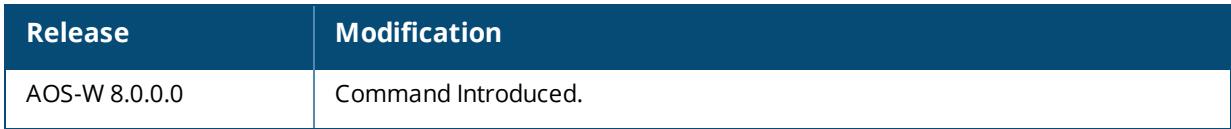

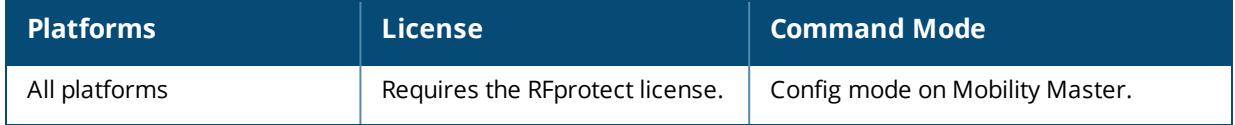

## **show ids impersonation-profile**

show ids impersonation-profile <profile-name>

### **Description**

Display an IDS Impersonation Profile.

#### **Syntax**

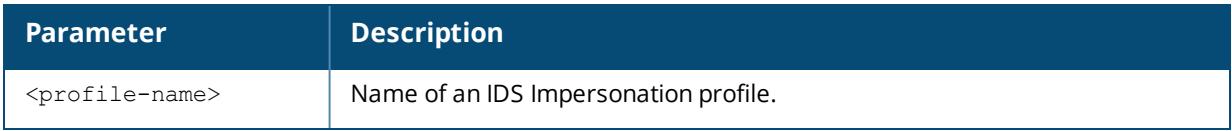

### **Usage Guidelines**

Issue this command without the **<profile-name***>* parameter to display the IDS Impersonation profile list. Include a profile name to display detailed configuration information for that profile.

### **Examples**

The example below displays that the Mobility Master has five configured Impersonation profiles. (host) [mynode] (config) #show ids impersonation-profile

IDS Impersonation Profile List ------------------------------

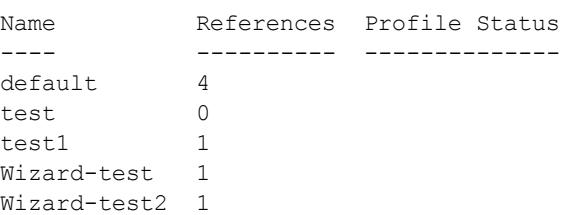

Total:5

In the example above, the **Reference** column indicates the number of references to the profile named in the **Name** column. The **Profile Status** column is blank unless the rule is predefined.

The example below displays the configuration settings for the profile **test1**.

(host) (config) #show ids impersonation-profile test1

IDS Impersonation Profile "test1"

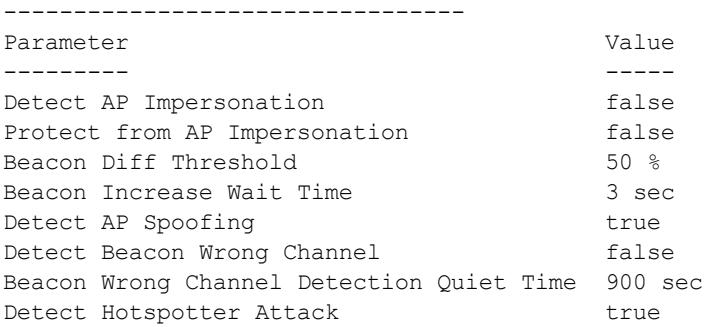

Hotspotter Quiet Time 900 sec

### The output of this command includes the following parameters:

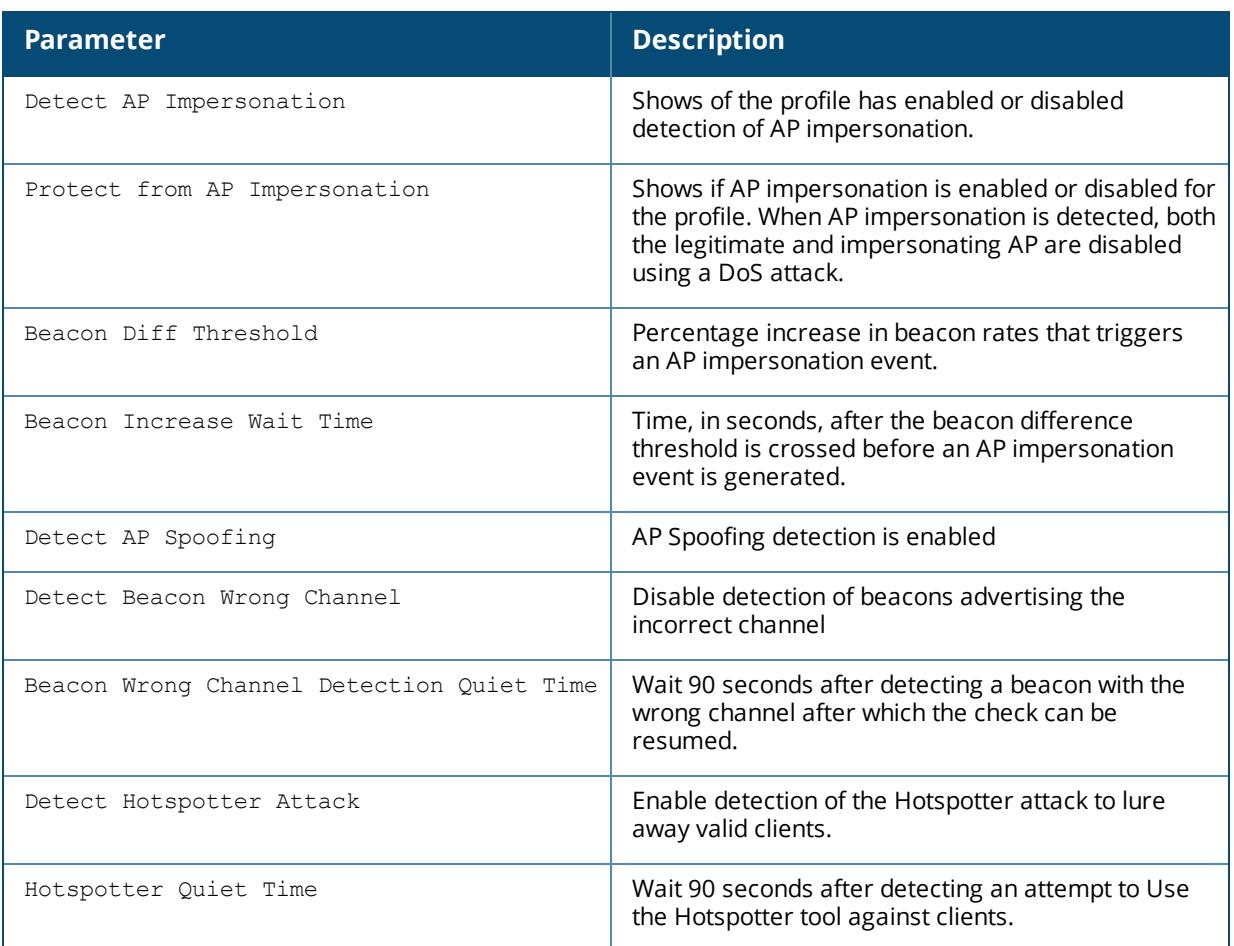

### **Related Commands**

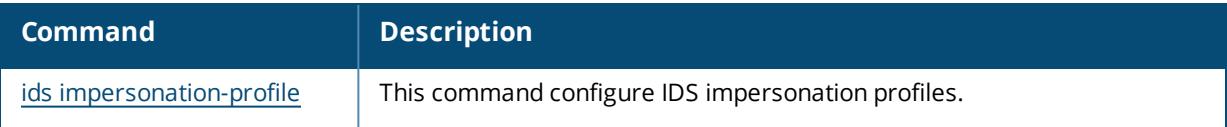

## **Command History**

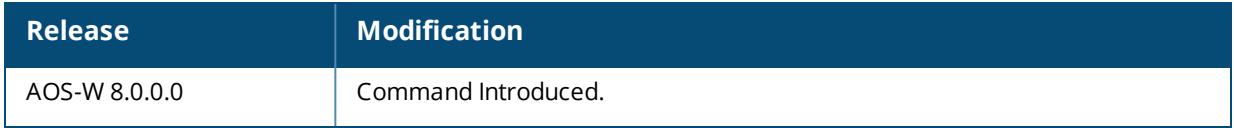

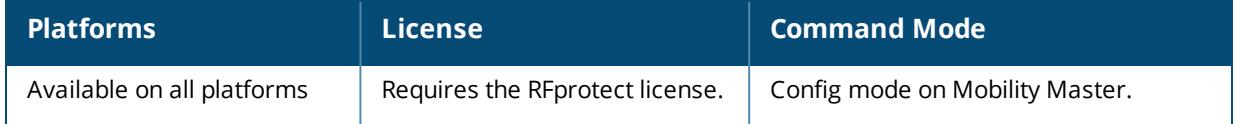

# **show ids management-profile**

## **Description**

Displays the management event correlation for IDS event traps and sylogs (logs).

## **Example**

The following example displays the current management status. (host) [mynode] (config) #show ids management-profile

#### IDS Management Profile

---------------------- Parameter Value --------- ----- IDS Event Correlation logs-and-traps Event Correlation Quiet Time 900 sec

The display output of the above command includes:

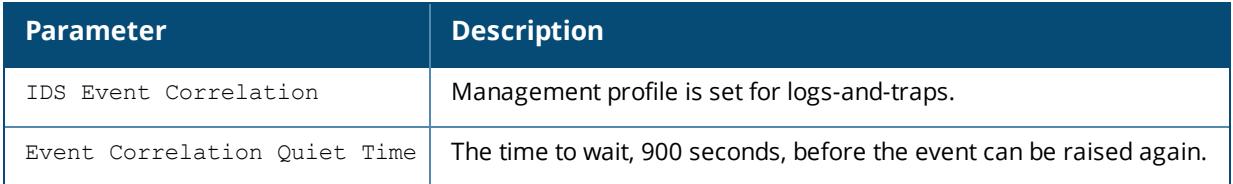

## **Related Commands**

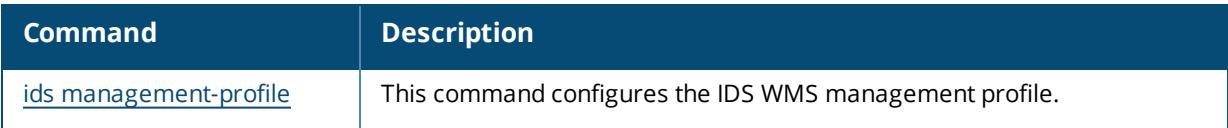

## **Command History**

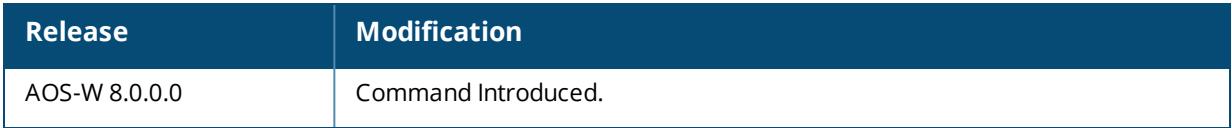

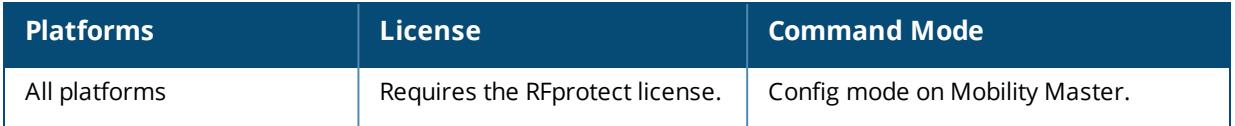

# **show ids profile**

show ids profile <profile-name>

### **Description**

Display all ids profiles or display a specific profile name.

#### **Syntax**

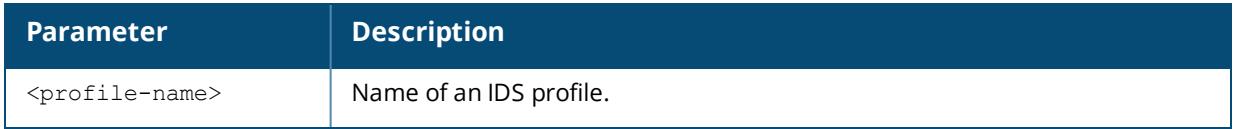

### **Usage Guidelines**

Issue this command without the **<profile-name***>*parameter to display the list of IDS profiles. Include a profile name to display detailed information for that profile.

### **Examples**

The example below shows that the Switch has seven configured IDS Profiles.

```
(host) [mynode] (config) #show ids profile
```
IDS Profile List

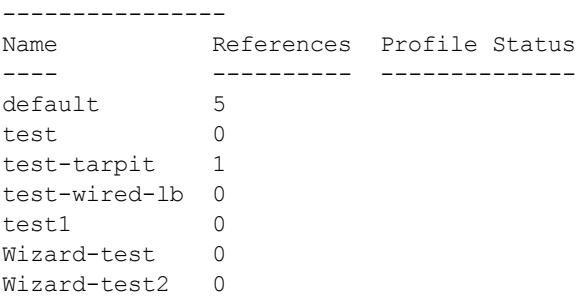

Total:7

In the example above, the **Reference** column indicates the number of references to the profile named in the **Name** column. The **Profile Status** column is blank unless the rule is predefined.

This example displays the configuration settings for the profile **test1**. (host) [mynode] (config) #show ids profile test1

IDS Profile "test1" ------------------- Parameter Value --------- ----- IDS General profile test1 IDS Signature Matching profile test1 IDS DOS profile test1 IDS Impersonation profile test1 IDS Unauthorized Device profile test1

The output of this command includes the following parameters:

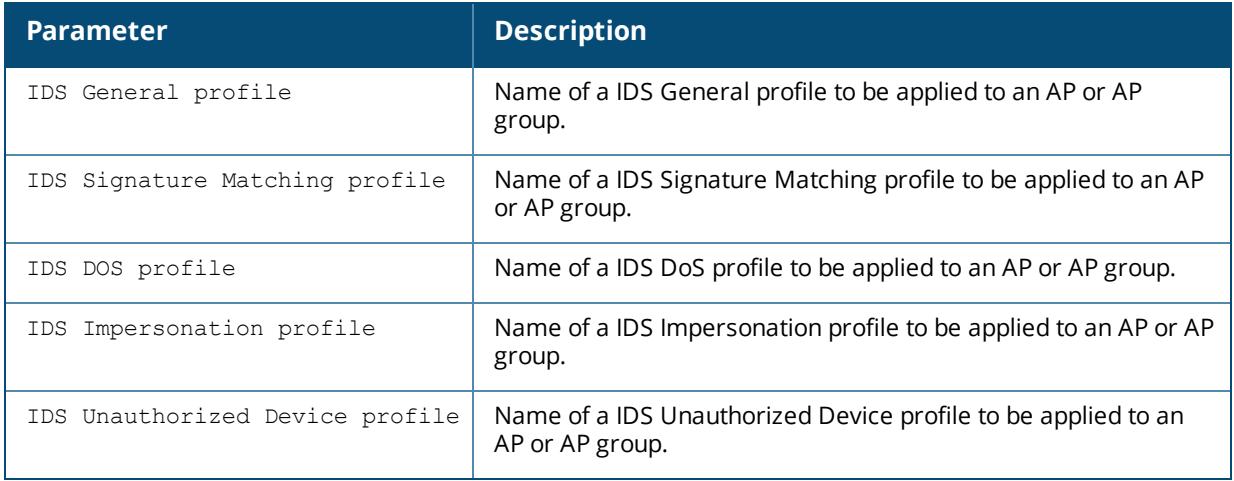

## **Related Commands**

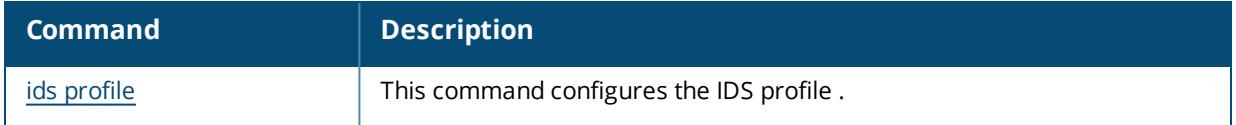

# **Command History**

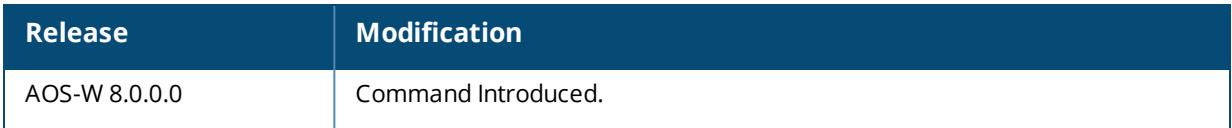

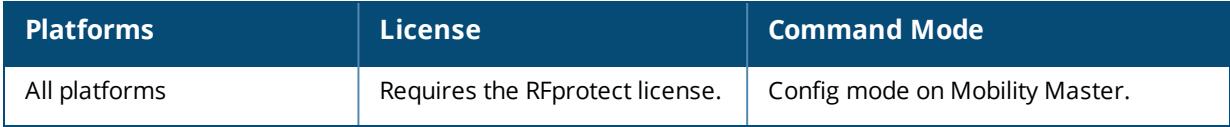

# **show ids rap wml server profile**

show ids rap-wml-server-profile <server-name>

### **Description**

Show an IDS Rate Thresholds profile.

### **Syntax**

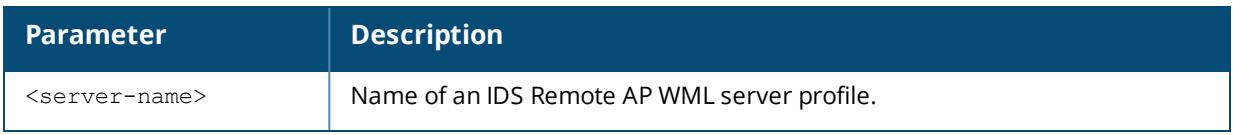

### **Usage Guidelines**

Issue this command without the **<profile-name***>* parameter to display the IDS Rate Threshold profile list. Include a profile name to display detailed configuration information for that profile.

### **Related Commands**

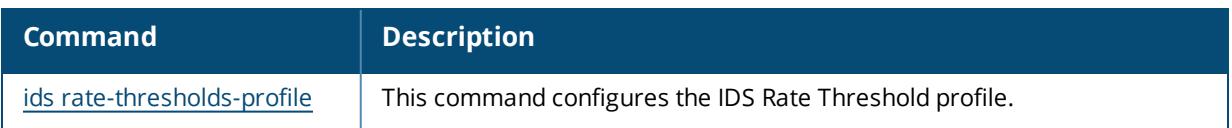

### **Command History**

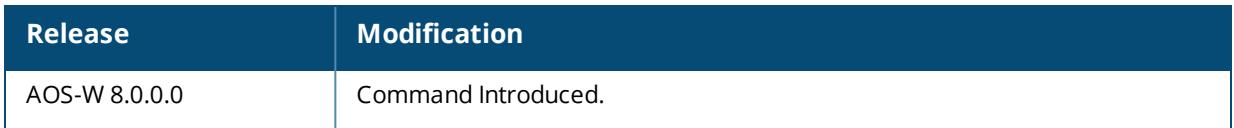

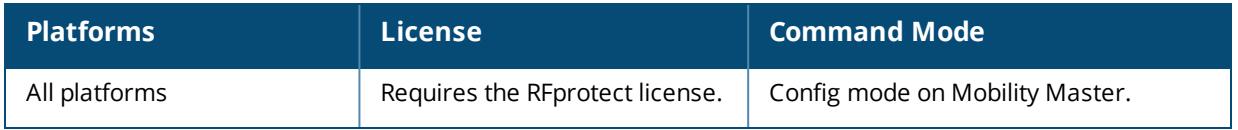

# **show ids rap wml table profile**

show ids rap-wml-table-profile <table-name>

## **Description**

Show an IDS Rate Thresholds profile.

### **Syntax**

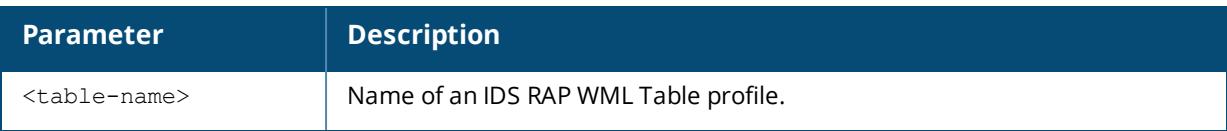

## **Related Commands**

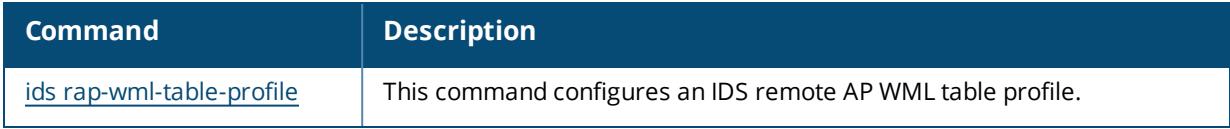

## **Command History**

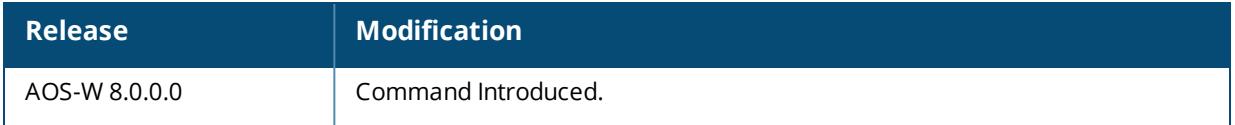

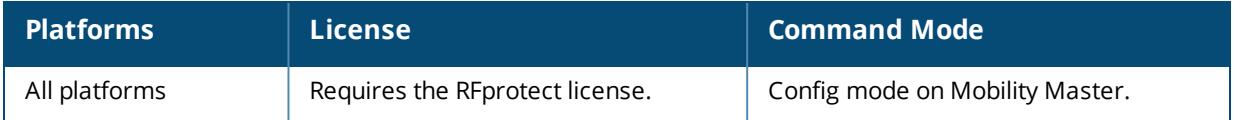

# **show ids rate-thresholds-profile**

show ids rate-thresholds-profile <profile-name>

### **Description**

Show an IDS Rate Thresholds profile.

#### **Syntax**

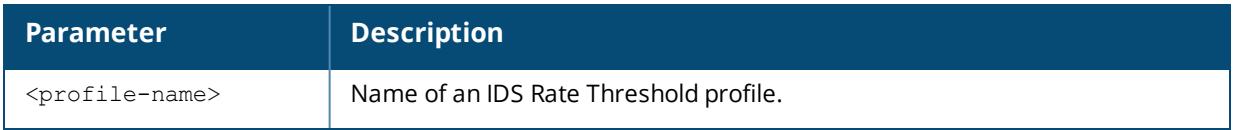

### **Usage Guidelines**

Issue this command without the **<profile-name***>* parameter to display the IDS Rate Threshold profile list. Include a profile name to display detailed configuration information for that profile.

### **Examples**

The example below shows that the Switch has three configured IDS Rate Threshold profiles. (host) [mynode] (config) #show ids rate-thresholds-profile

IDS Rate Thresholds Profile List

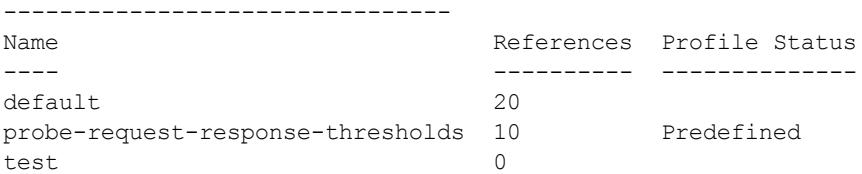

```
Total:3
```
In the example above, the **Reference** column indicates the number of references to the profile named in the **Name** column. The **Profile Status** column is blank unless the rule is predefined.

This example displays the configuration settings for the profile **test**.\

(host) [mynode] (config) #show ids rate-thresholds-profile test

IDS Rate Thresholds Profile "test" ---------------------------------- Parameter **Value** --------- ----- Channel Increase Time 15 sec Channel Quiet Time 900 sec<br>Channel Threshold 300 Channel Threshold 300 Node Time Interval 15 sec Node Quiet Time 900 sec Node Threshold 200

The output of this command includes the following parameters:.

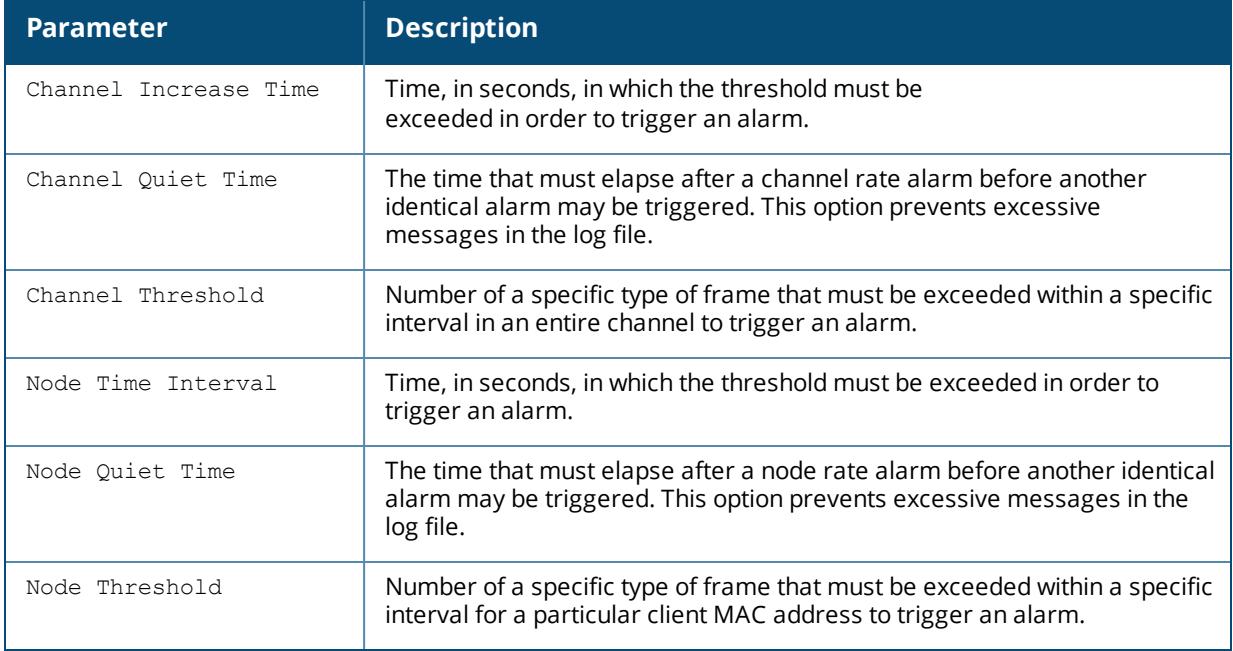

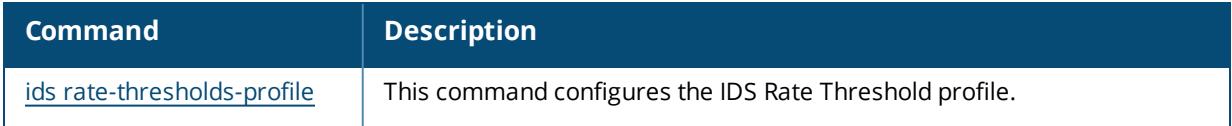

## **Command History**

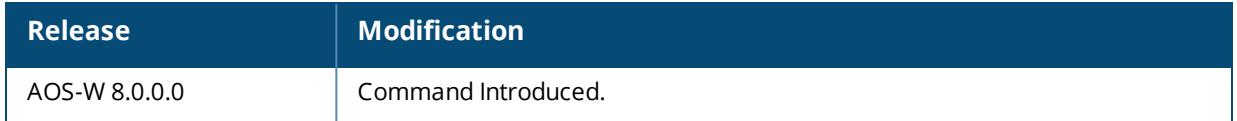

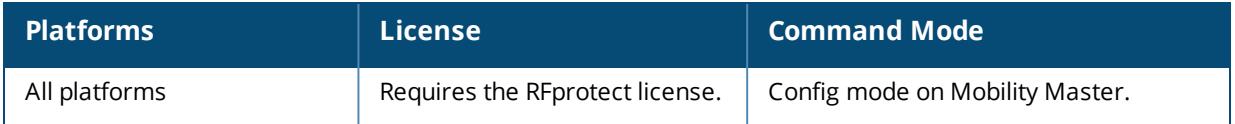

# **show ids signature-matching-profile**

show ids signature-matching-profile <profile-name>

### **Description**

Show an IDS Signature Matching profile.

#### **Syntax**

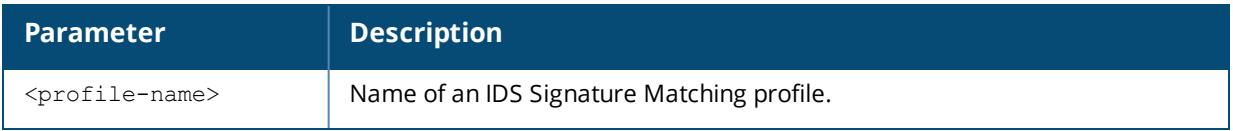

### **Usage Guidelines**

Issue this command without the **<profile-name>**parameter to display the entire IDS Signature Matching profile list. Include a profile name to display detailed configuration information for that profile.

### **Examples**

The example below shows that the Mobility Master has four configured Signature Matching profiles. (host) [mynode] (config) #show ids signature-matching-profile

IDS Signature Matching Profile List

----------------------------------- Name References Profile Status ---- ---------- ------------- default 4 test1 1 Wizard-test 1 Wizard-test2 1

Total:4

In the example above, the **Reference** column indicates the number of references to the profile named in the **Name** column. The **Profile Status** column is blank unless the rule is predefined.

This example displays the configuration settings for the profile **test1**. (host) [mynode] (config) #show ids signature-matching-profile test1

IDS Signature Matching Profile "test1"

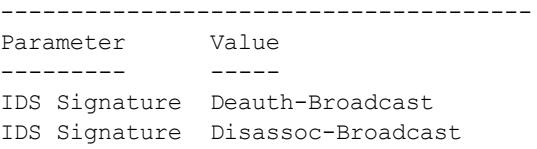

The output of this command includes the following parameters:

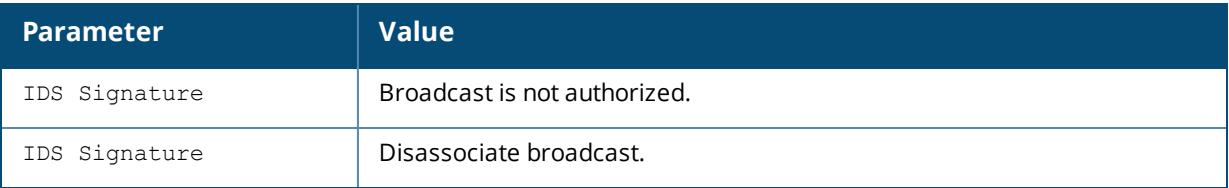

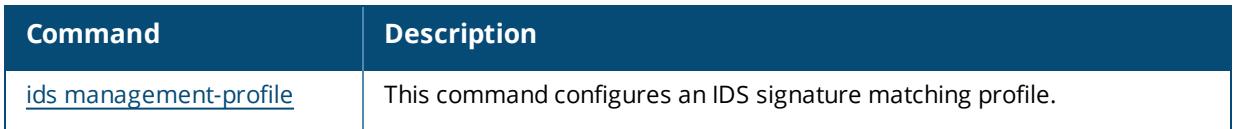

## **Command History**

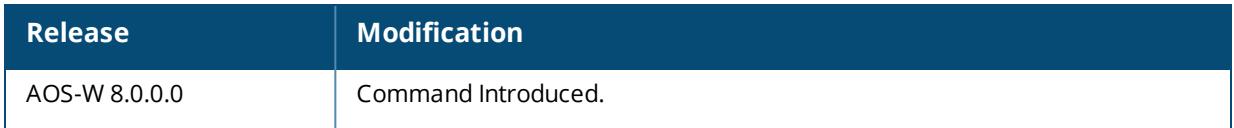

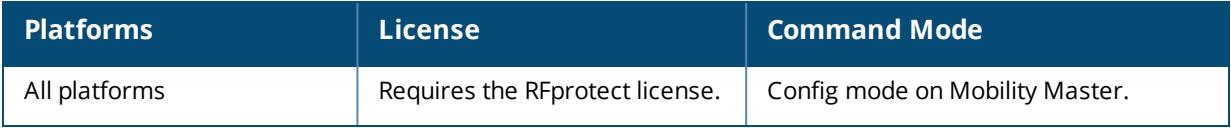

# **show ids signature-profile**

show ids signature-profile <profile-name>

### **Description**

Show an IDS signature profile.

#### **Syntax**

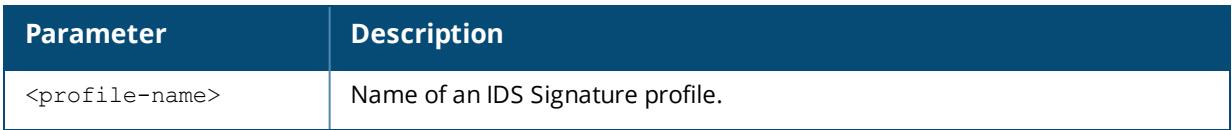

### **Usage Guidelines**

Issue this command without the **<profile***>*parameter to display the entire IDS Signature profile list, including profile status and the number of references to each profile. Include a profile name to display detailed configuration information for that profile.

### **Examples**

The example below shows that the Switch has eight configured Signature profiles.

(host) [mynode] (config) #show ids signature-profile

IDS Signature Profile List

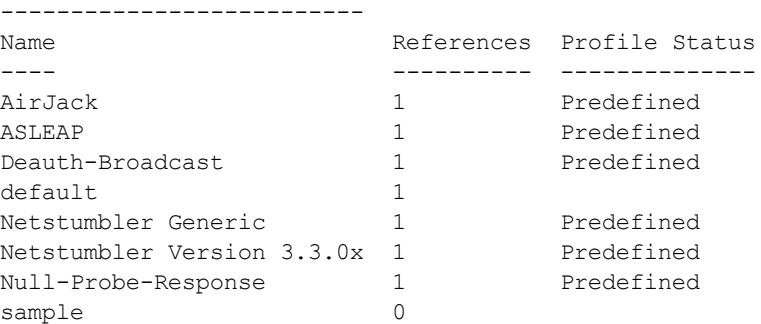

Total:8

This example displays the configuration settings for the profile **AirJack**.

(host) [mynode] (config) # show ids signature-profile IDS Signature Profile "AirJack" (predefined) --------------------------------------------- Parameter Value --------- ----- Frame Type beacon SSID = AirJack

The output of this command includes the following parameters:

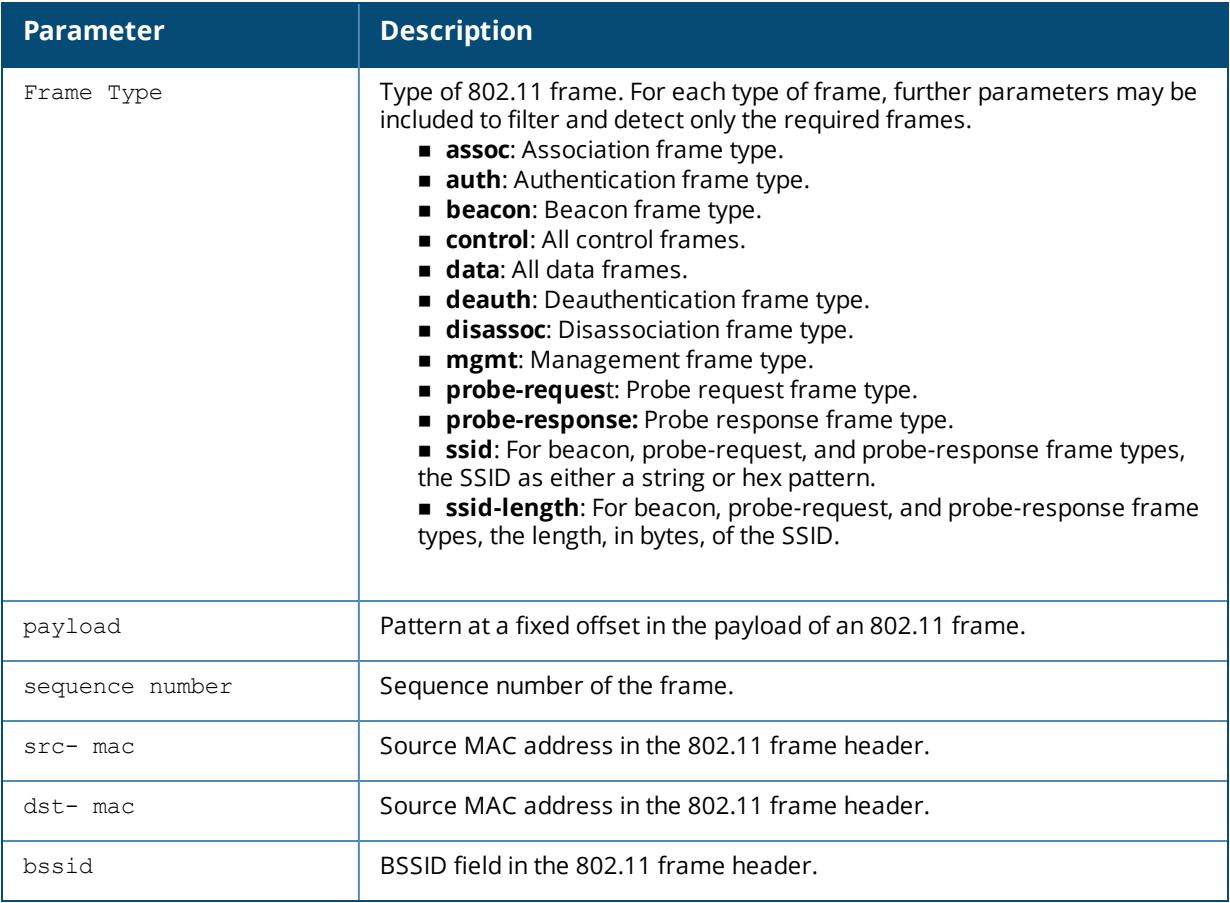

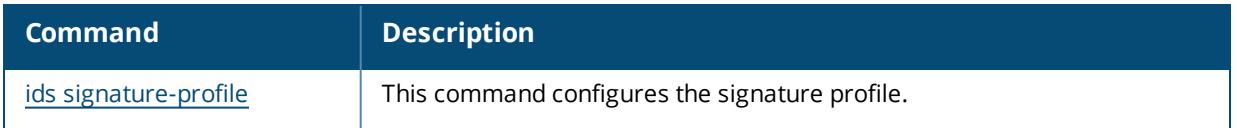

## **Command History**

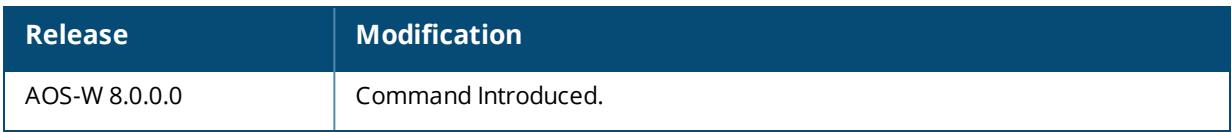

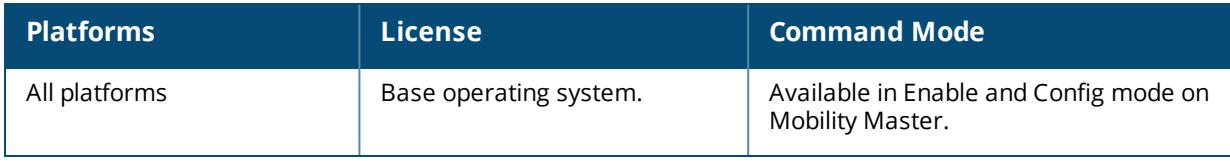
## **show ids unauthorized-device-profile**

show ids unauthorized-device-profile <profile-name>

#### **Description**

Show an IDS Unauthorized Device Profile.

#### **Syntax**

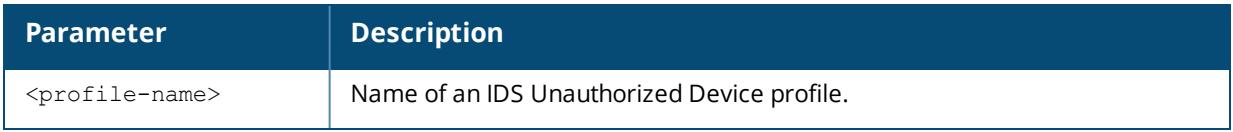

#### **Usage Guidelines**

Issue this command without the **<profile-name>** parameter to display the IDS Unauthorized Device profile list. Include a profile name to display detailed configuration information for that profile.

### **Examples**

The example below shows that the Mobility Master has five configured Unauthorized Device profiles. (host) [mynode] (config) #show ids unauthorized-device-profile

IDS Unauthorized Device Profile List ------------------------------------

Name References Profile Status ---- ---------- ------------- default  $4$ <br>test  $0$ test 0<br>test1 1  $test1$ Wizard-test 1 Wizard-test2 1

Total:5

In the example above, the **Reference** column indicates the number of references to the profile named in the **Name** column. The **Profile Status** column is blank unless the rule is predefined.

This example displays the configuration settings for the profile **test1**. (host) [mynode] (config) #show ids unauthorized-device-profile test1

IDS Unauthorized Device Profile "test1" IDS Unauthorized Device Profile "default" ----------------------------------------- Parameter **Value** --------- ----- Protect 802.11n High Throughput Devices false Protect 40MHz 802.11n High Throughput Devices false Detect Active 802.11n Greenfield Mode false Detect Adhoc Networks false<br>Protect from Adhoc Networks false false Protect from Adhoc Networks 6 and the false protect from Adhoc Networks - Enhanced false Protect from Adhoc Networks - Enhanced Detect Adhoc Network Using Valid SSID true

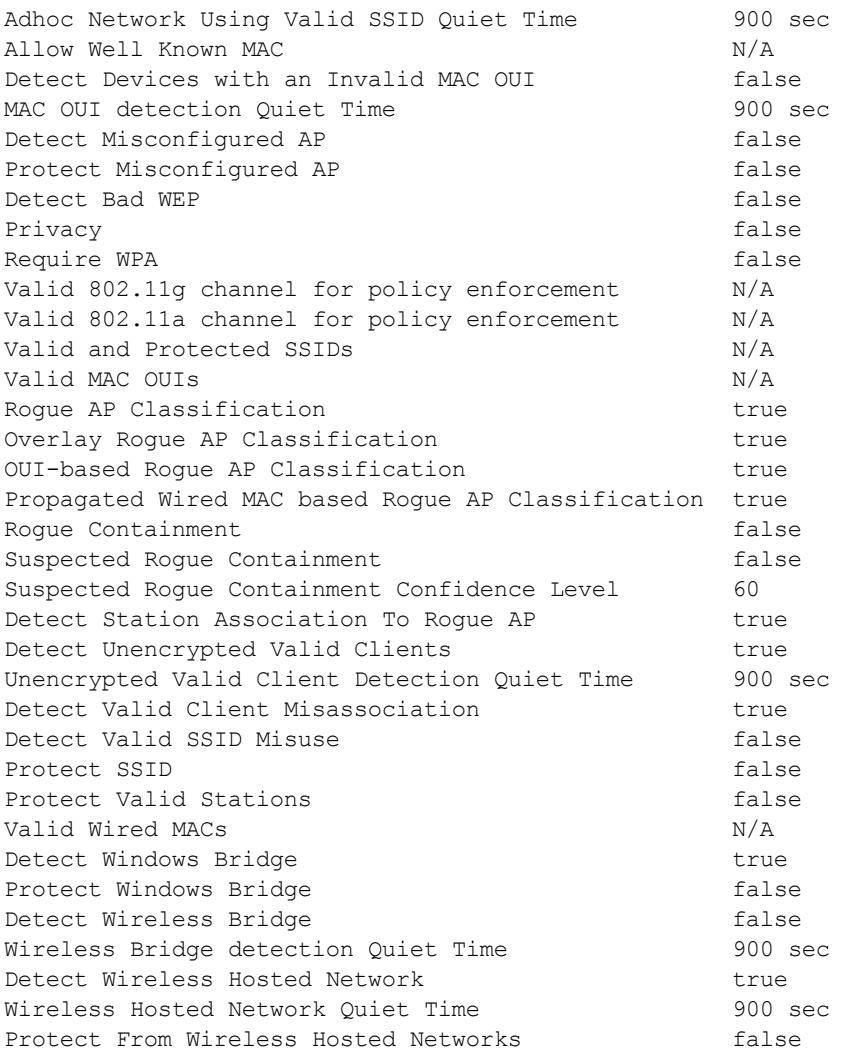

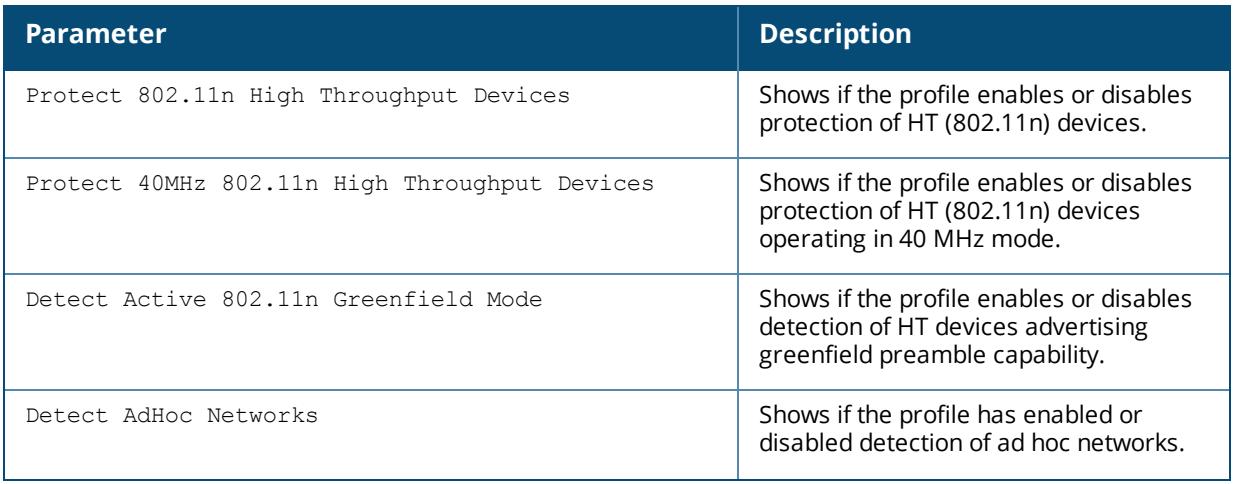

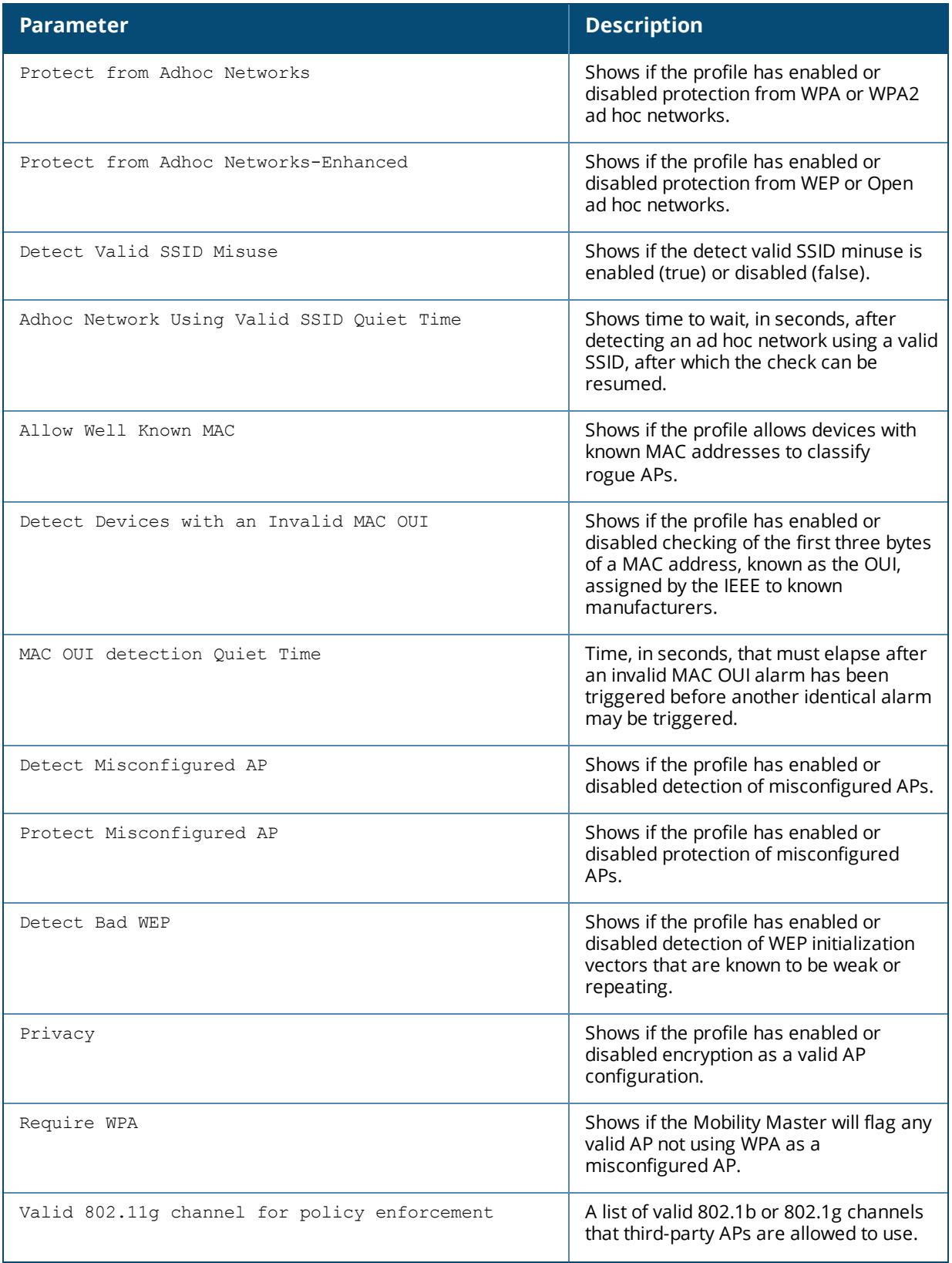

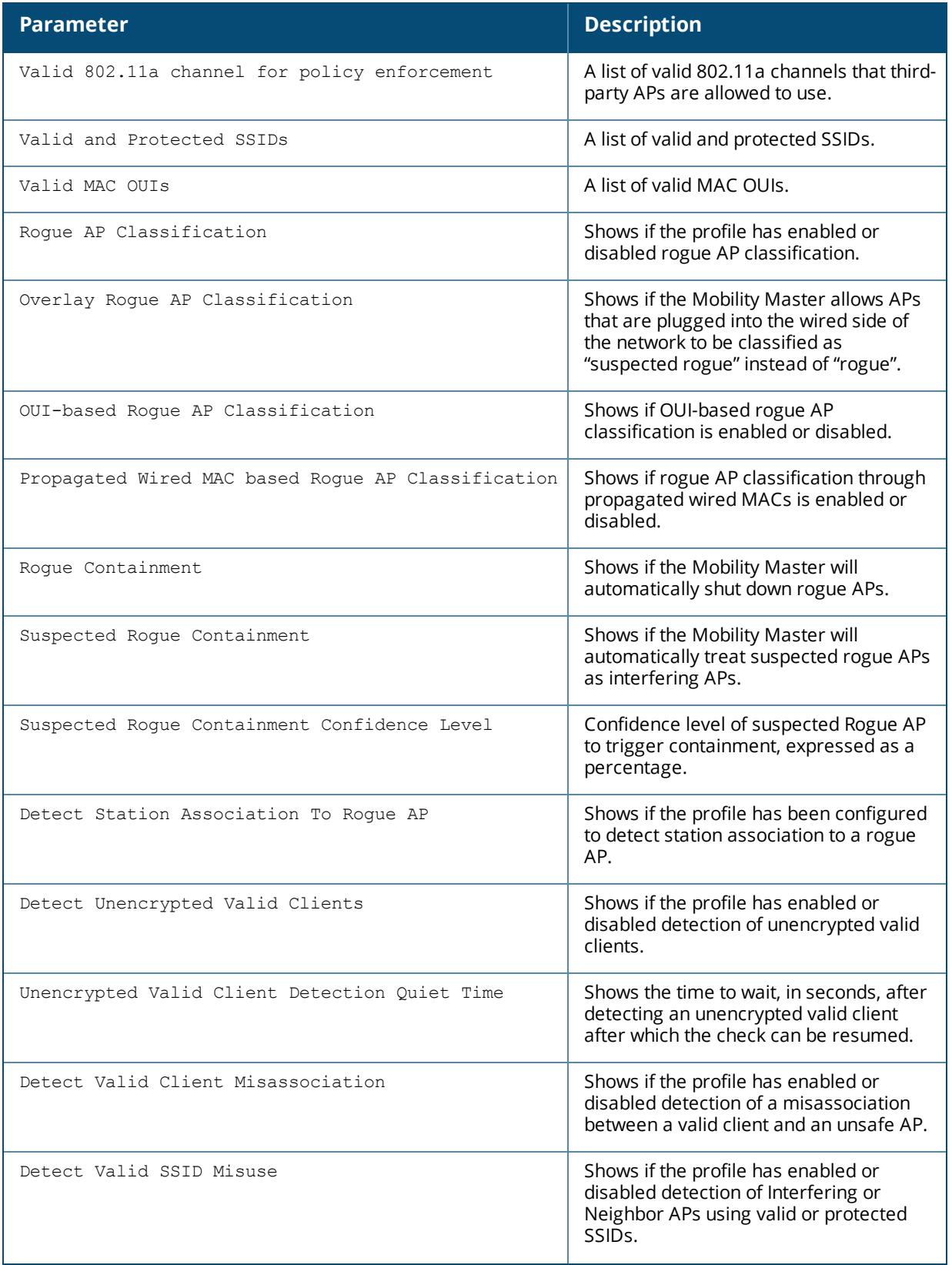

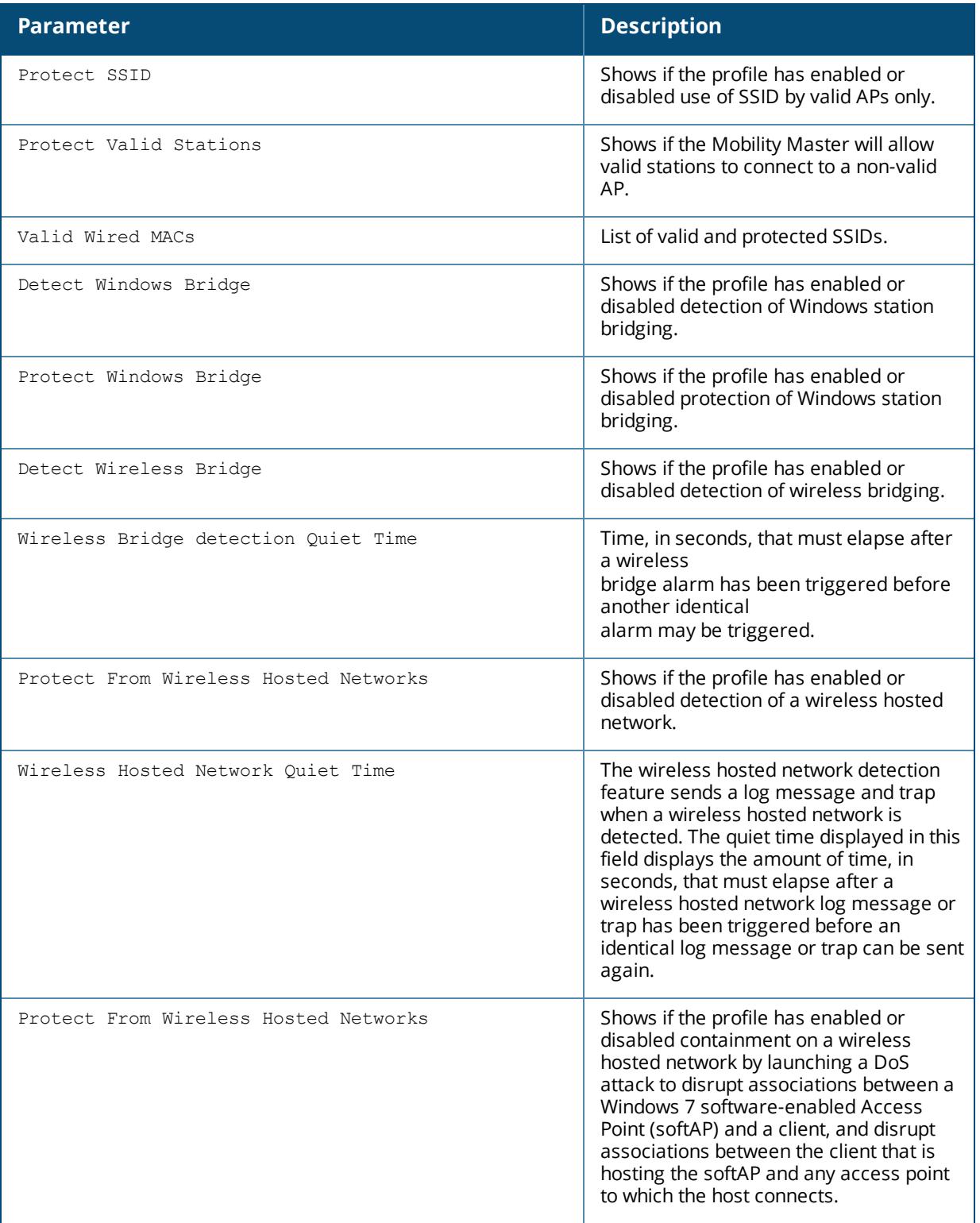

### **Related Commands**

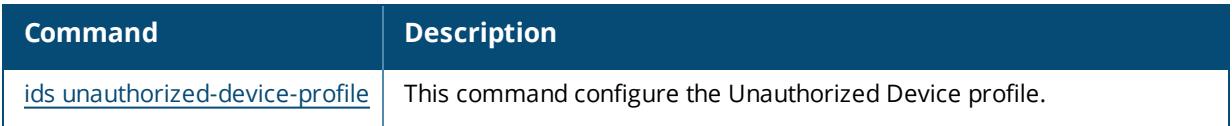

## **Command History**

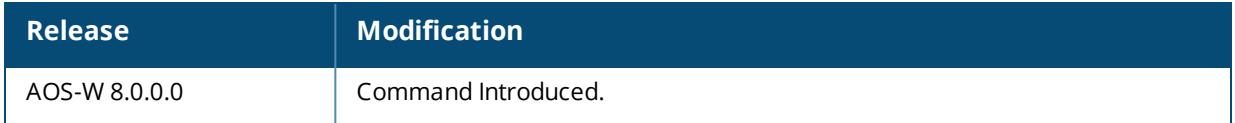

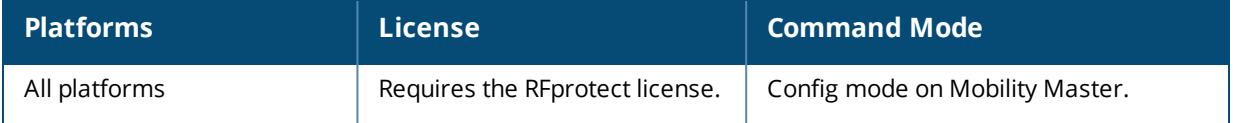

# **show ids wms-general-profile**

show ids wms-general-profile

### **Description**

Display general statistics for the wms configuration.

#### **Syntax**

No parameters.

### **Example**

This example shows per-channel statistics for all monitored APs.

(host) [mynode] (config) #show ids wms-general-profile

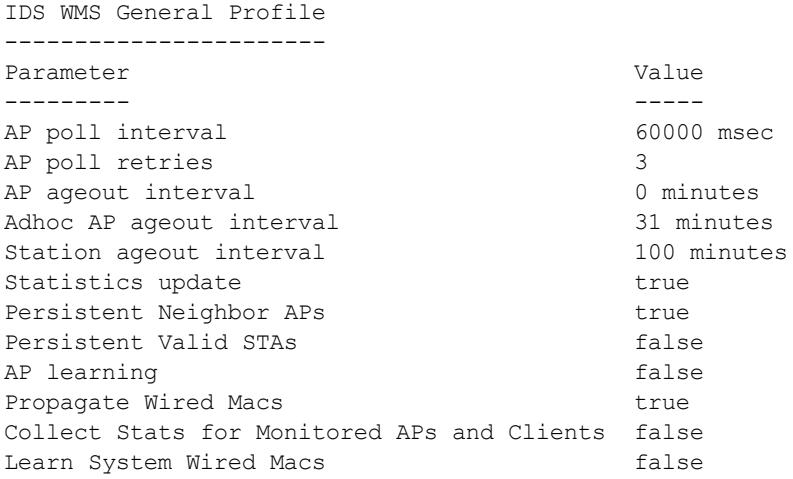

The output of this command includes the following information:

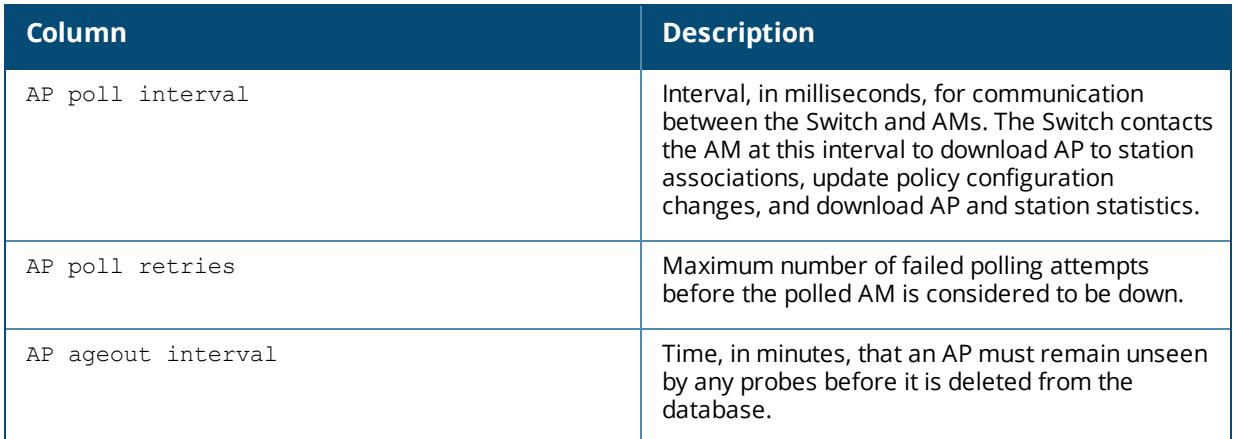

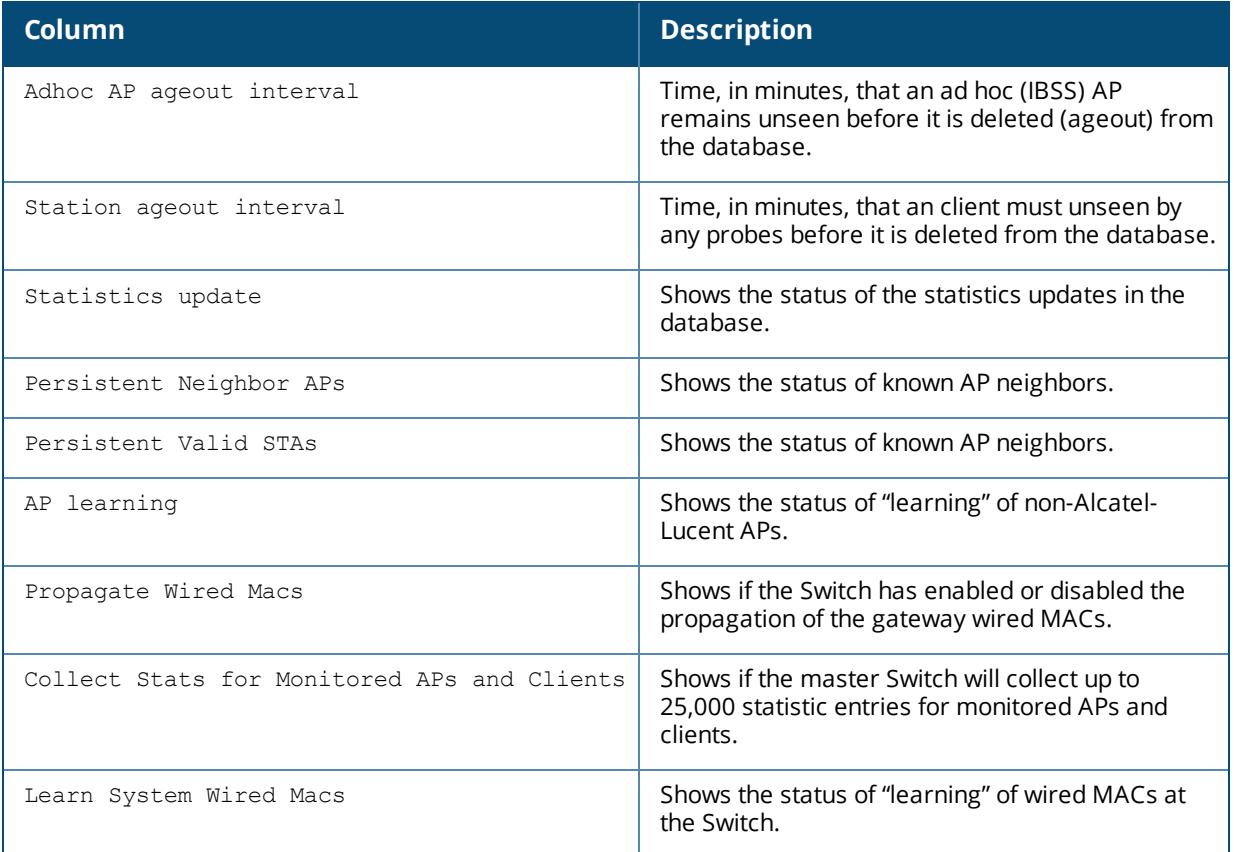

### **Related Commands**

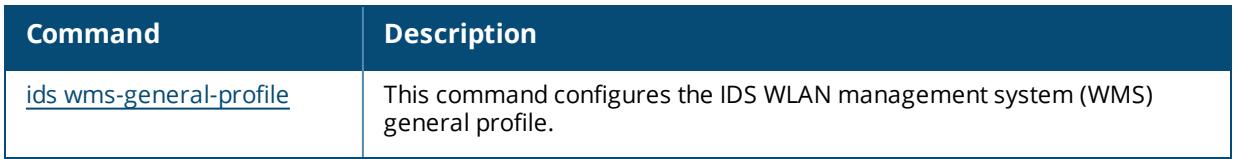

### **Command History**

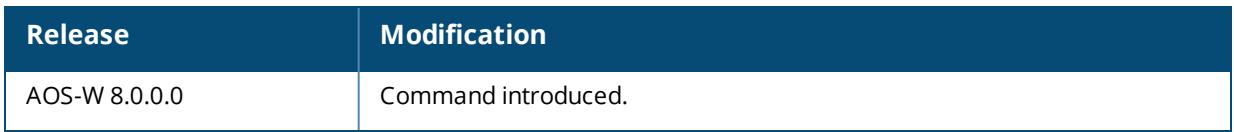

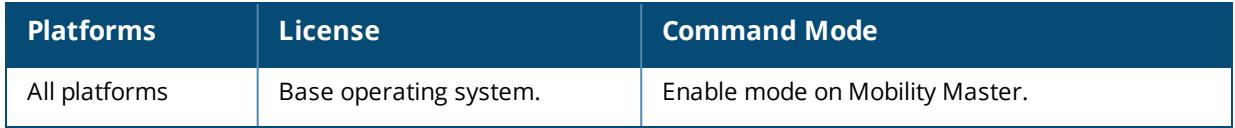

# **show ids wms-local-system-profile**

```
ids wms-local-system-profile
  max-ap-threshold <max-ap-threshold>
```
### **Description**

Display statistics for the WMS local system profile settings.

### **Syntax**

No Parameters

### **Usage Guidelines**

The configuration parameters in IDS WMS local system profile enables local termination of the WMS service, sets maximum thresholds for the maximum number of managed APs and stations, and defines the intervals at which valid AP, rogue AP and station data is sent to the managed device. Issue this command to view the local WMS service profile settings .

### **Example**

The following commands first set the interval time for repopulating the MAC table to 10 minutes and then sets the maximimum number of APs to 100.

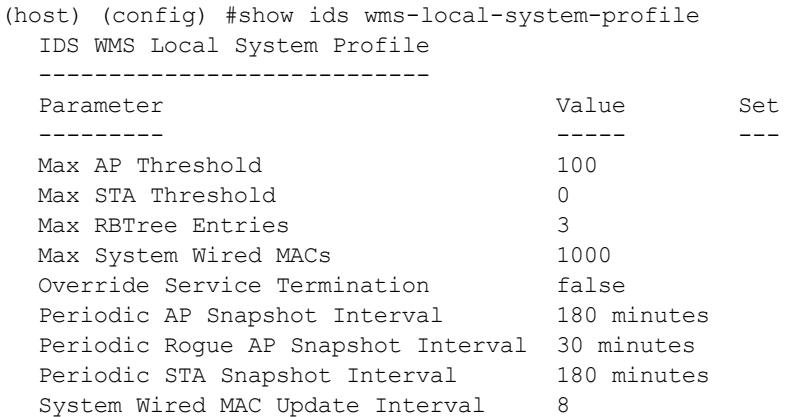

The output of this command includes the following information:

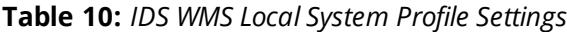

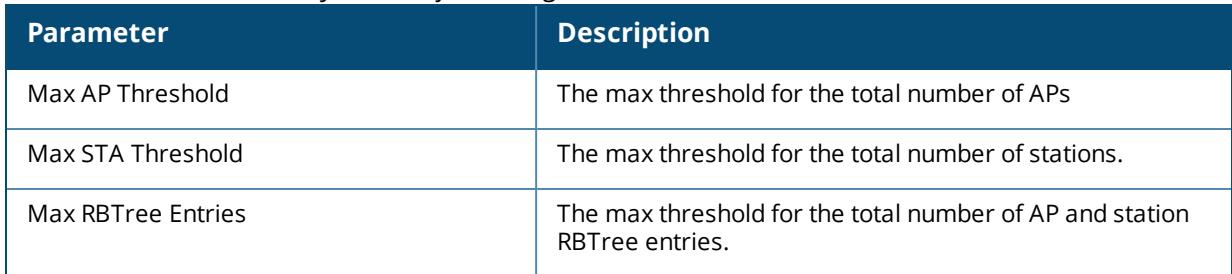

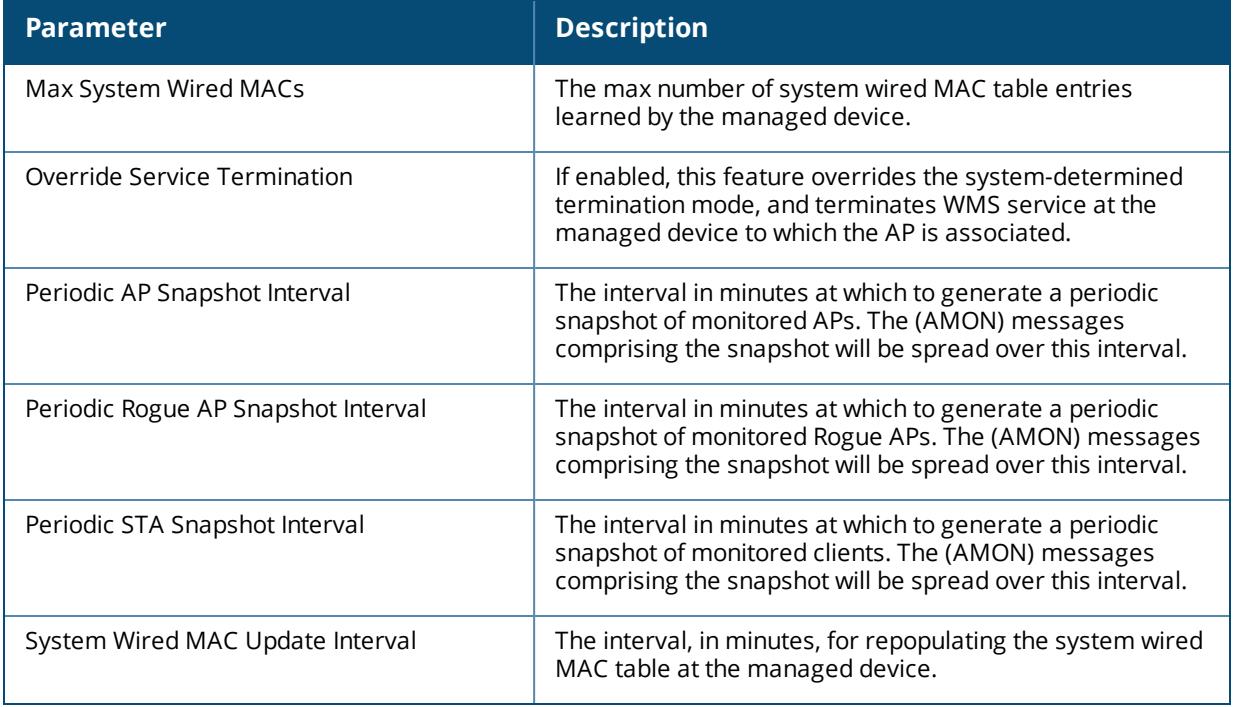

### **Related Commands**

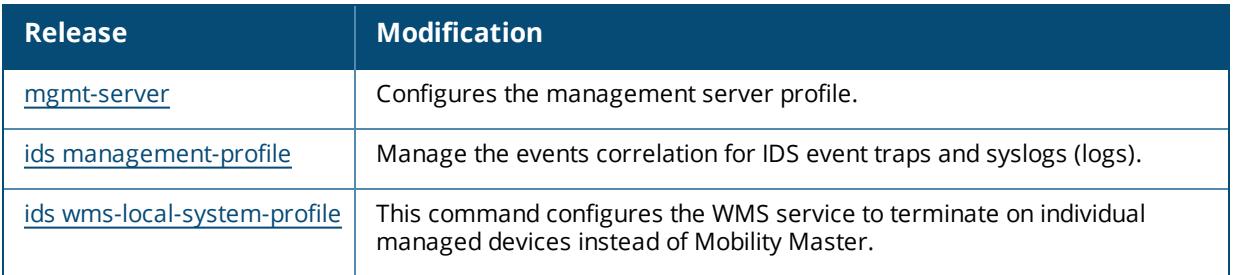

## **Command History**

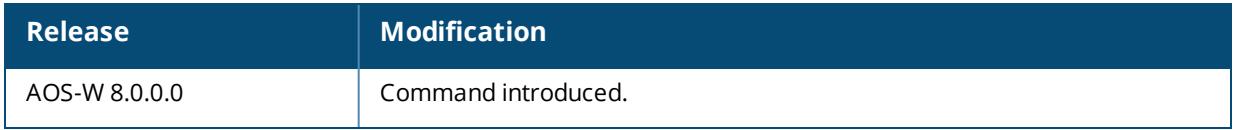

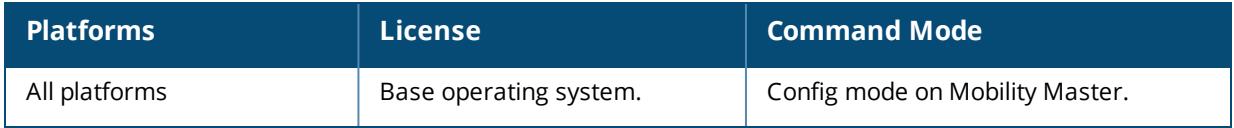

## **show ifmap**

show ifmap cppm state cppm statistics cppm

### **Descriptions**

Issue this command to show the ClearPass Policy Manager IF-MAP configuration profile and the IP-MAP connection state.

### **Syntax**

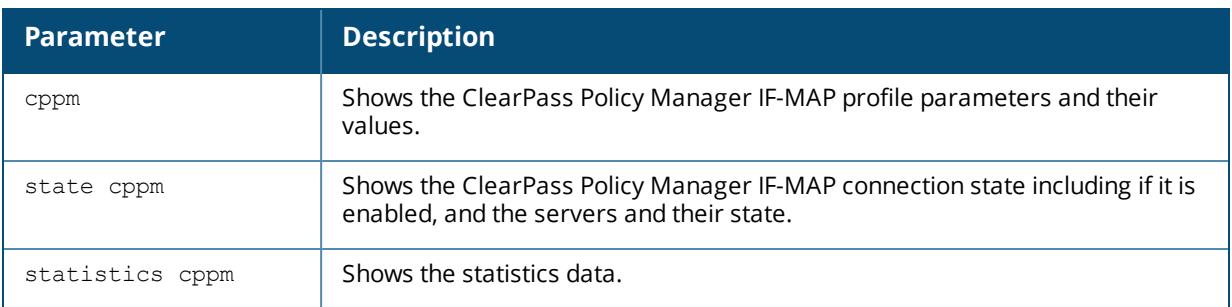

### **Example**

#### To configure this feature using the CLI:

```
(host) [mynode] (config) #ifmap
(host) [mynode] (config) #ifmap cppm
(host) [mynode] (CPPM IF-MAP Profile) #server host <host>
(host) [mynode] (CPPM IF-MAP Profile) #port <port>
(host) [mynode] (CPPM IF-MAP Profile) #passwd <psswd>
(host) [mynode] (CPPM IF-MAP Profile) #enable
```
This show command show if the CCPM interface is enable and the ClearPass Policy Manager server IP address, username and password.

(host)[mynode] (CPPM IF-MAP Profile) #show ifmap cppm CPPM IF-MAP Profile

-------------------

Parameter **Value** --------- ----- CPPM IF-MAP Interface Enabled CPPM IF-MAP Server 10.10.10.10:443 admin/\*\*\*\*\*\*\*\*

#### This show command shows if state of all enabled ClearPass Policy Manager servers.

(host)[mynode] (CPPM IF-MAP Profile) #show ifmap state cppm CPPM IF-MAP Connection State [Interface: Enabled]

-------------------------------------------------

Server State ------ -----

10.4.191.32:443 UP

### **Related Commands**

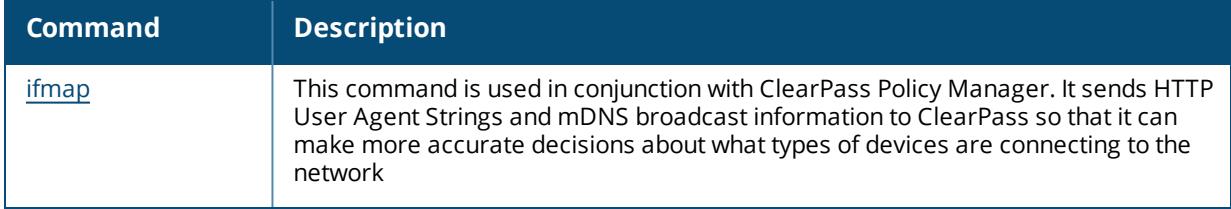

## **Command History**

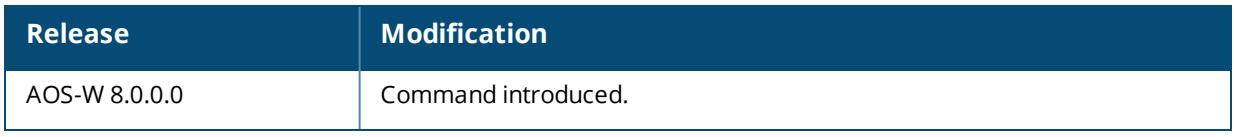

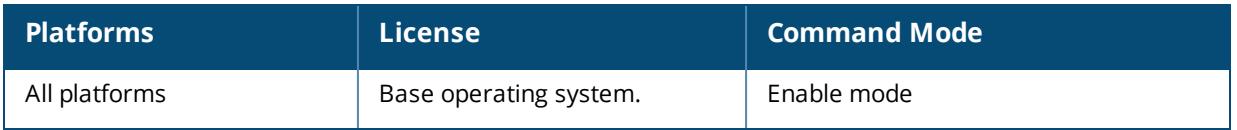

## **show image version**

show image version type

### **Description**

Display the current system image version on both partition 0 and 1.

### **Syntax**

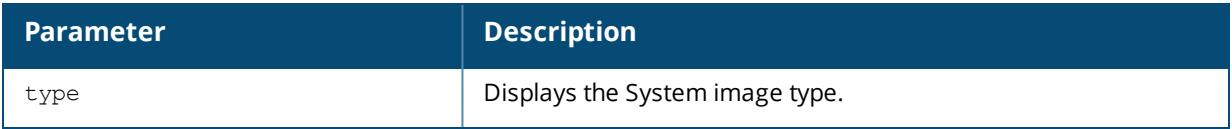

### **Example**

The following example shows that the managed device is running AOS-W 8.0 and booting off partition 0:1.

(host)[mynode] #show image version

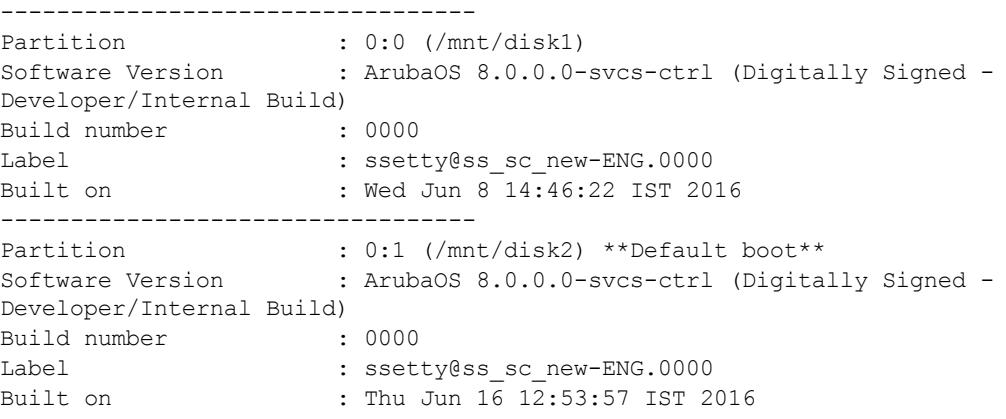

The output of this command includes the following parameters:

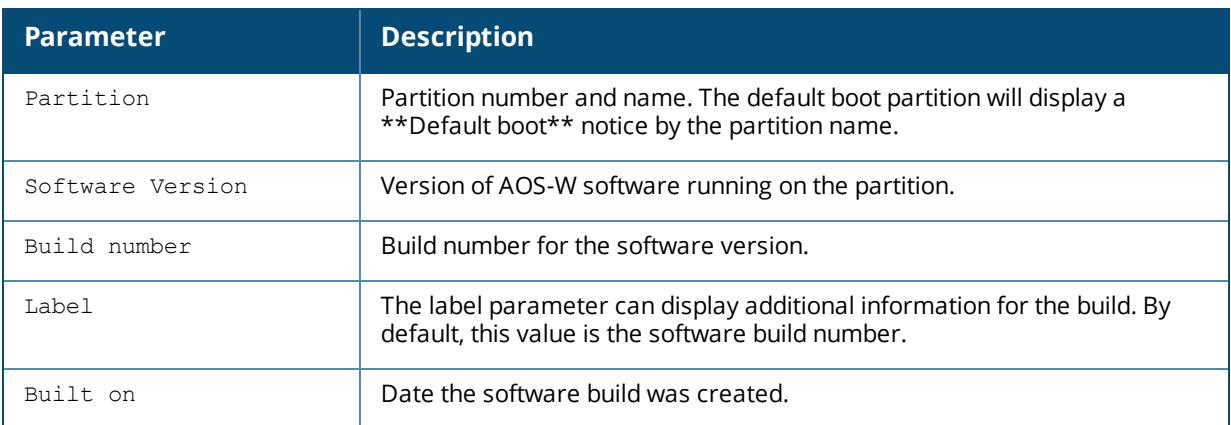

Following is an example of **show image version type** command:

(host) [mynode] #show image version type

This image is development build

### **Related Commands**

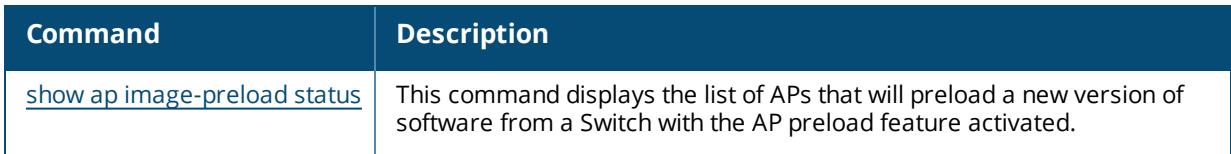

## **Command History**

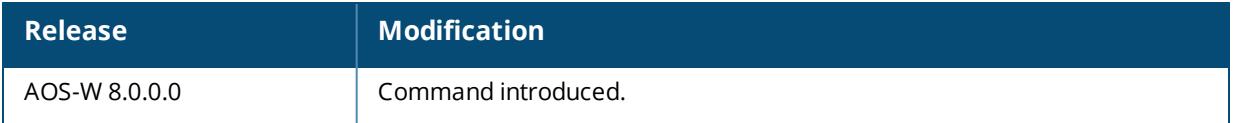

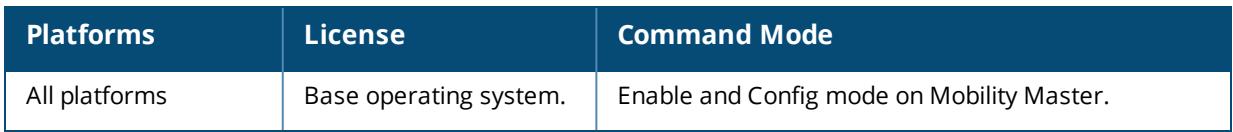

# **show interface cellular access-group**

show interface cellular access-group

### **Description**

List the access groups configured on the cellular interface.

#### **Example**

```
(host) [mynode] #show interface cellular access-group
Cell Interface:
session access list 3 is configured
```
### **Related Commands**

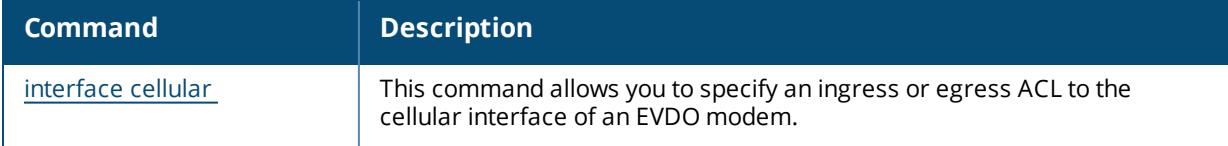

### **Command History**

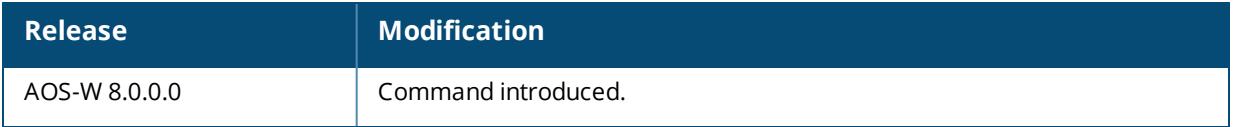

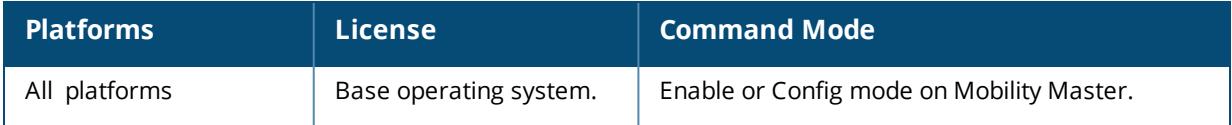

# **show interface counters**

show interface counters

### **Description**

Displays a table of L2 interfaces counters.

### **Syntax**

No parameters

### **Example**

#### The example below shows the output of the **show interface counters** command.

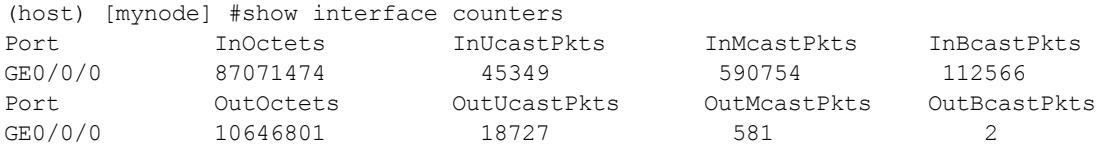

The output of this command includes the following parameters:

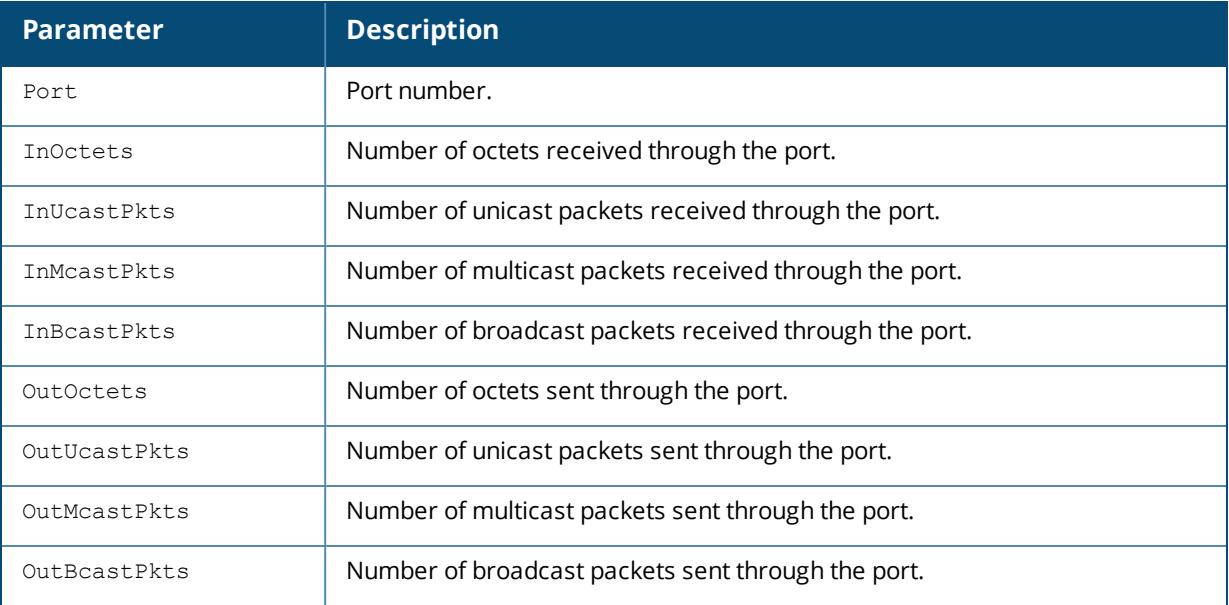

### **Related Commands**

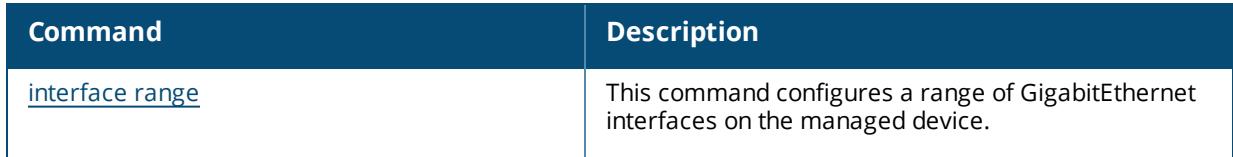

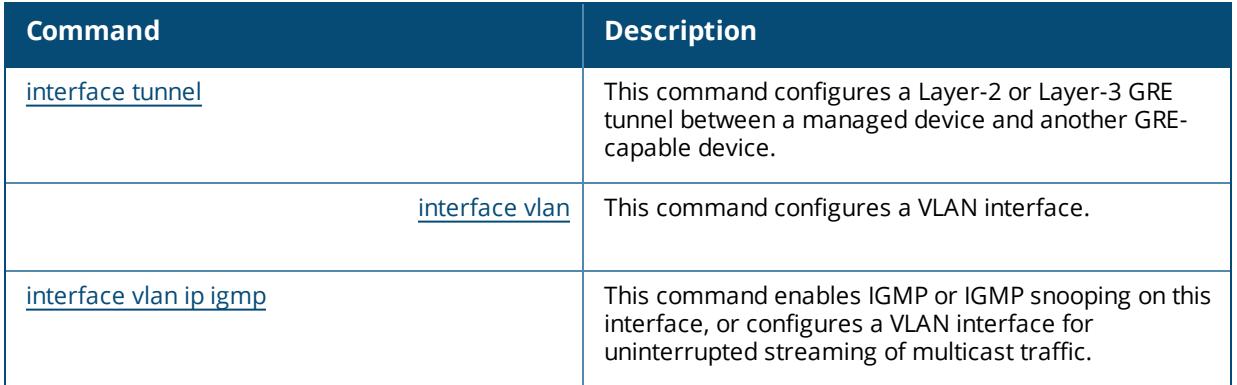

## **Command History**

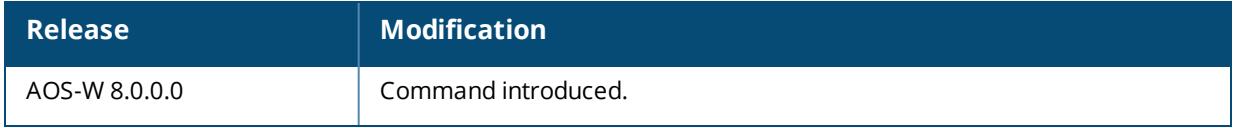

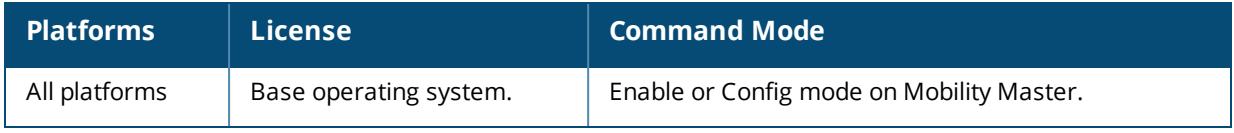

# **show interface gigabitethernet**

show interface gigabitethernet <slot/module/port>

### **Description**

Displays information about a specified Gigabit Ethernet port.

#### **Syntax**

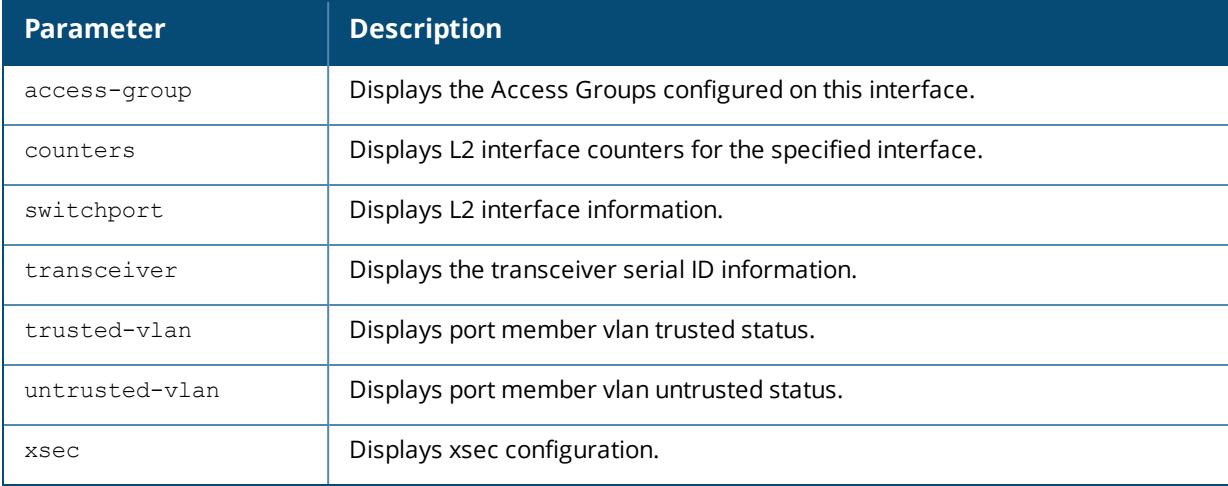

#### **Examples**

#### The example below shows the output of **show interface gigabitethernet 0/0/0**.

(host)[mynode] (config) #show interface gigabitethernet 0/0/0 GE 0/0/0 is up, line protocol is up Hardware is 10 Gigabit Ethernet, address is 00:0C:29:37:AB:82 (bia 00:0C:29:37:AB:82) Description: GE0/0/0 Encapsulation ARPA, loopback not set speed (10 Gbps) MTU 1500 bytes, BW is 10000 Mbit Last clearing of "show interface" counters 5 day 4 hr 57 min 41 sec link status last changed 5 day 4 hr 55 min 22 sec 1560452 packets input, 498781462 bytes Received 240098 broadcasts, 0 runts, 0 giants, 0 throttles 0 input error bytes, 0 CRC, 0 frame 240098 multicast, 1320354 unicast 1149614 packets output, 158075706 bytes 0 output errors bytes, 0 deferred 0 collisions, 0 late collisions, 0 throttles This port is TRUSTED

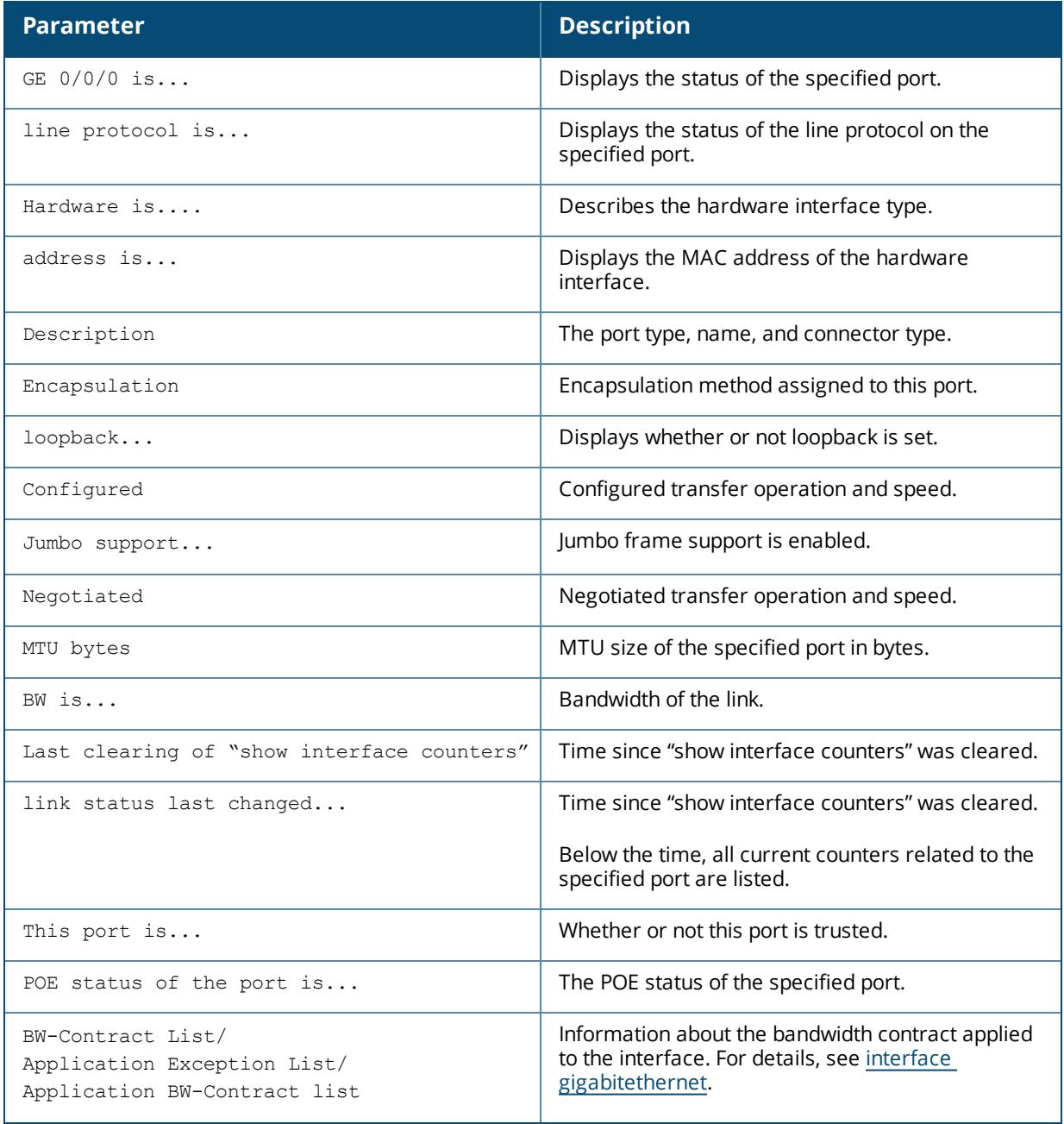

### (host)[mynode] (config) #show interface gigabitethernet 0/0/0 counters

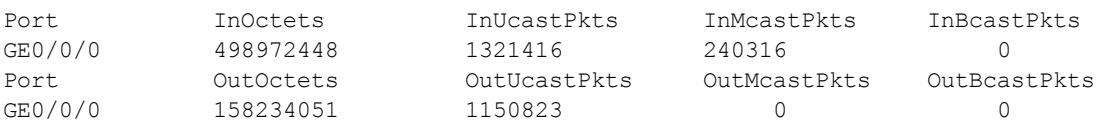

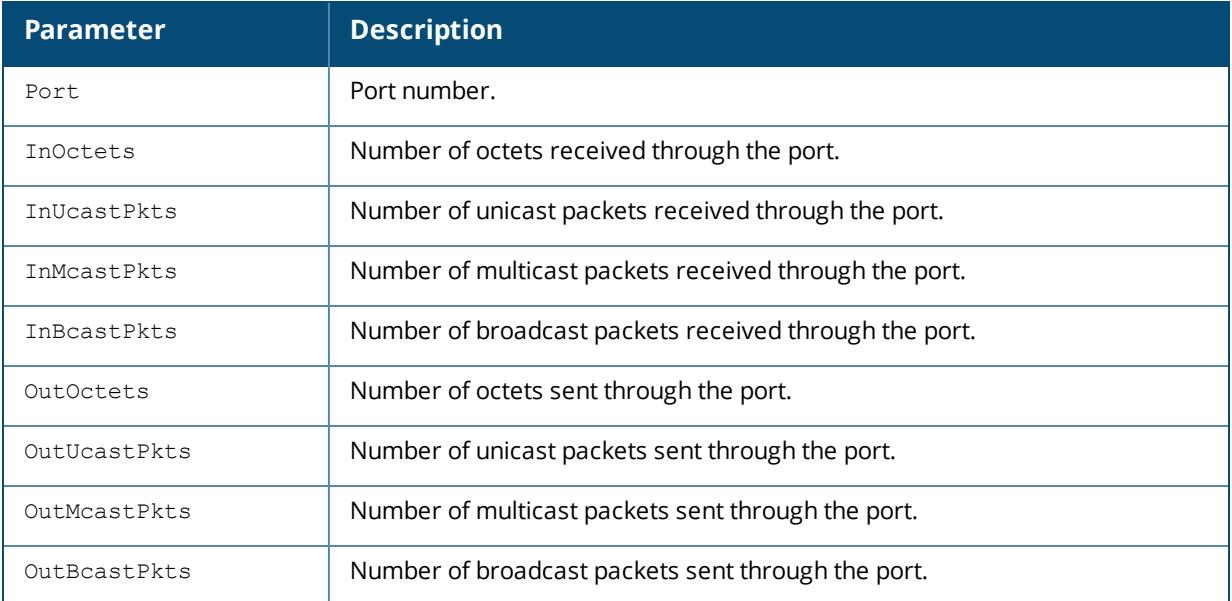

(host)[mynode] (config)#show interface gigabitethernet 0/0/0 switchport

```
Name: GE0/0/0
Switchport: Enabled
Administrative mode: static access
Operational mode: static access
Administrative Trunking Encapsulation: dot1q
Operational Trunking Encapsulation: dot1q
Access Mode VLAN: 1 (Default)
Trunking Native Mode VLAN: 1 (Default)
Trunking Vlans Enabled: NONE
Trunking Vlans Active: NONE
```
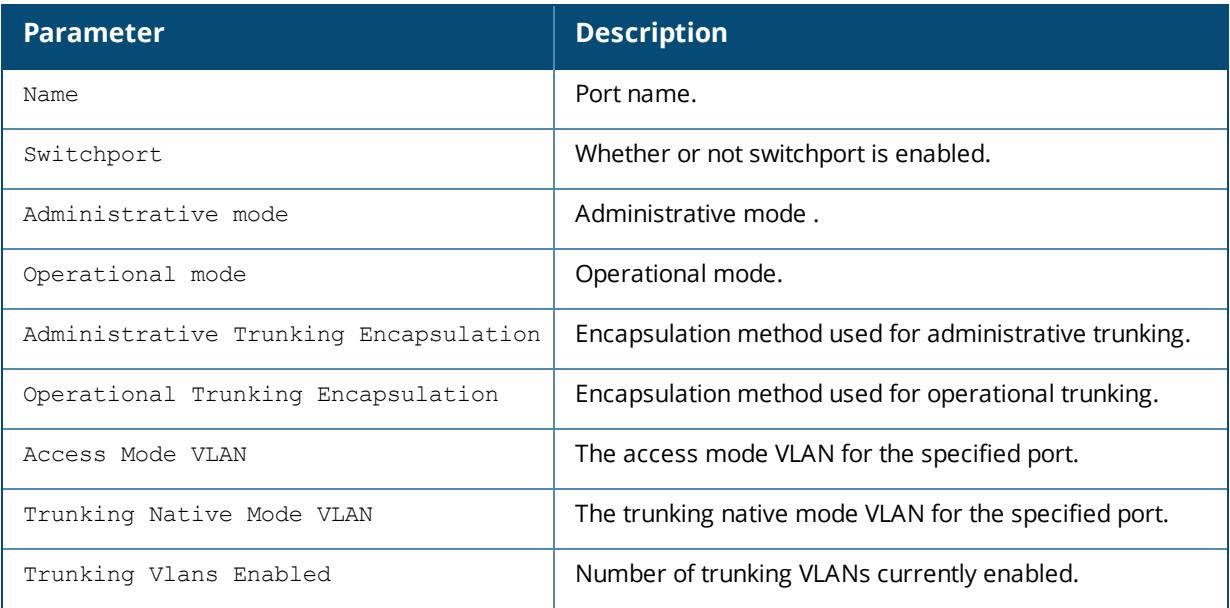

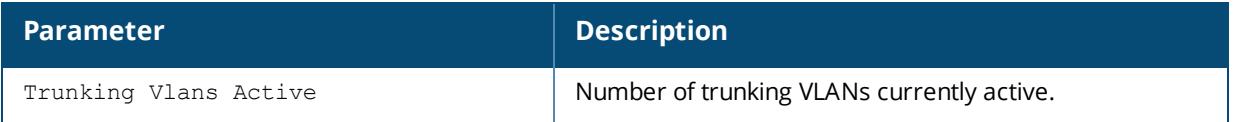

(host) [mynode] (config)#show interface gigabitethernet 0/0/0 untrusted-vlan

Name: GE1/0 Untrusted Vlan(s)

The output of this command includes the following parameters:

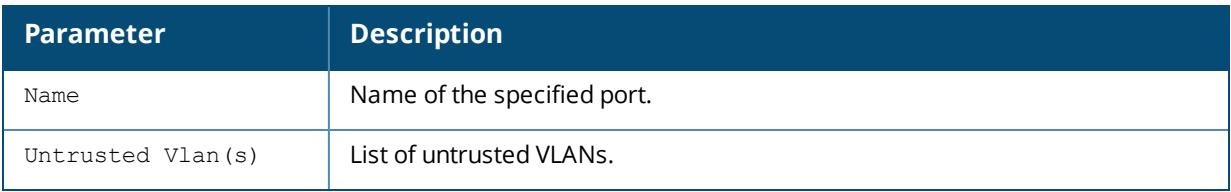

(host) [mynode] (config)# show interface gigabitethernet 0/0/1 xsec xsec vlan 7 is ACTIVE

The output of this command includes the following parameters:

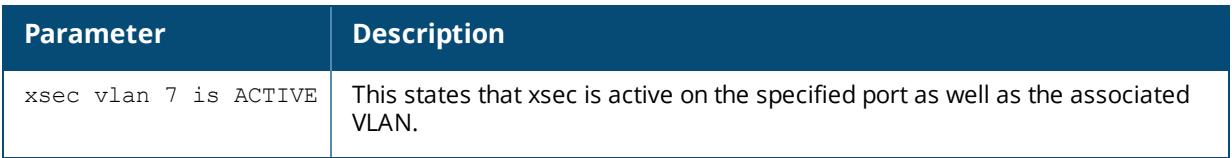

### **Related Commands**

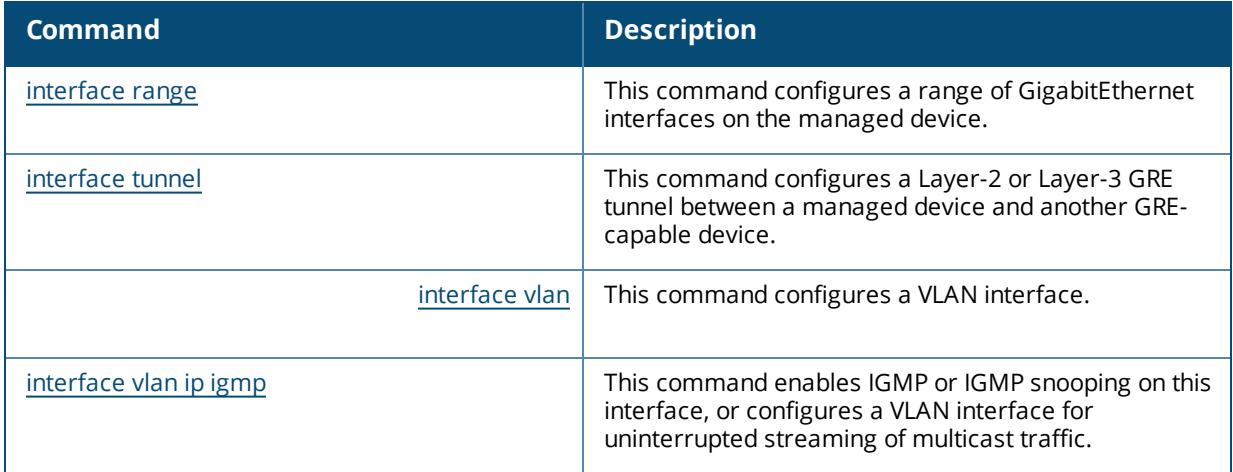

## **Command History**

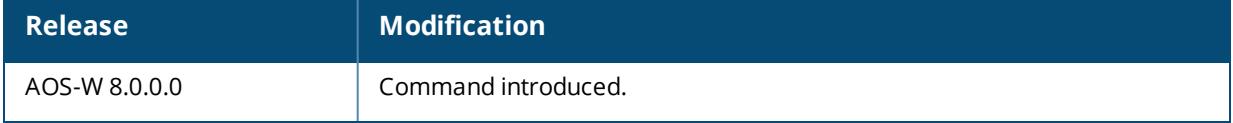

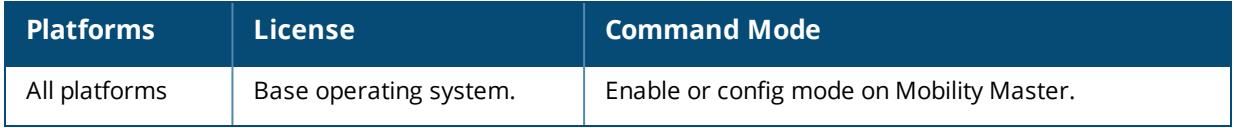

# **show interface loopback**

show interface loopback

### **Description**

Displays information about the loopback IP interface.

#### **Syntax**

No parameters

### **Example**

The example below shows the output of the **show interface loopback** command. (host) [mynode] #show interface loopback

loopback interface is up line protocol is up Hardware is Ethernet, address is 00:0C:29:37:AB:81 IPv6 link-local address is fe80::c:290f:ff37:ab81/64

The output of this command includes the following parameters:

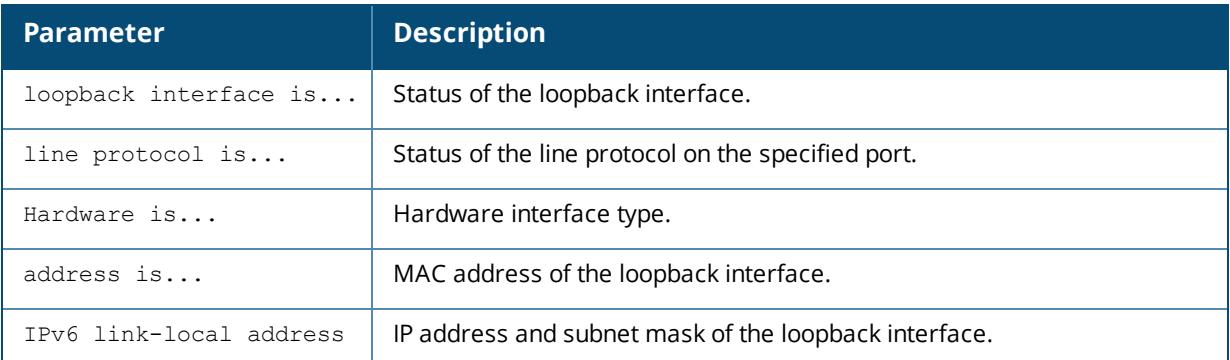

### **Related Commands**

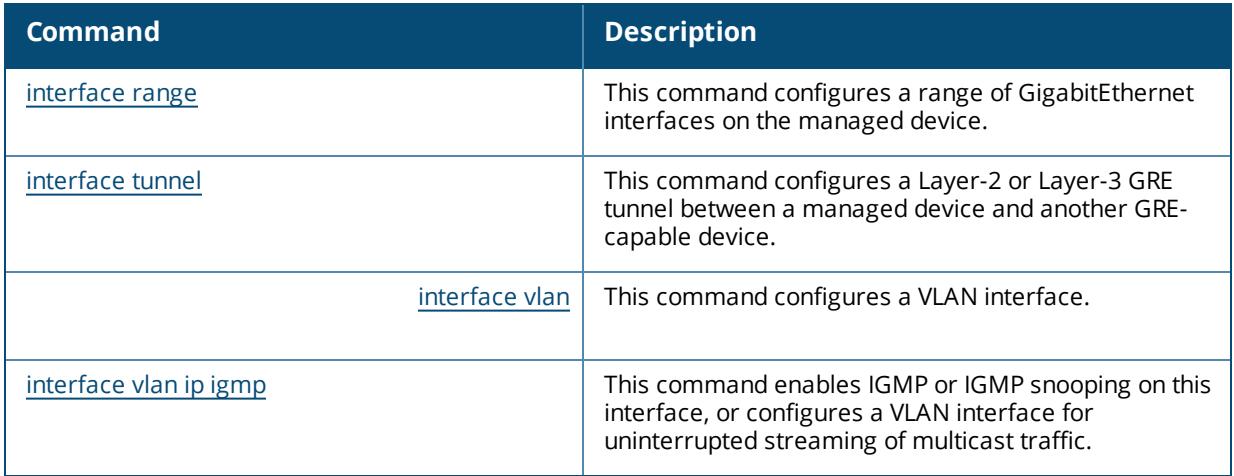

## **Command History**

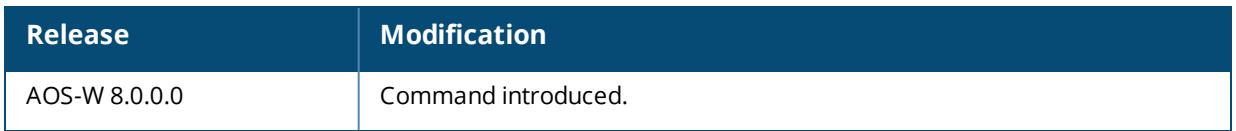

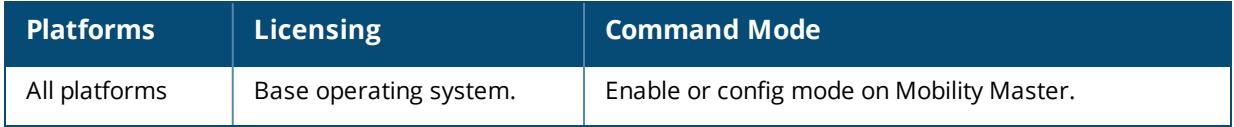

## **show interface mgmt**

show interface mgmt

### **Description**

Displays information about management Ethernet IP interfaces.

### **Syntax**

No parameters

### **Example**

The example below shows the output of show interface mgmt: (host) [mynode] (config)# show interface mgmt

mgmt is up line protocol is up Hardware is Ethernet, address is 00:0C:29:37:AB:77

The output of this command includes the following parameters:

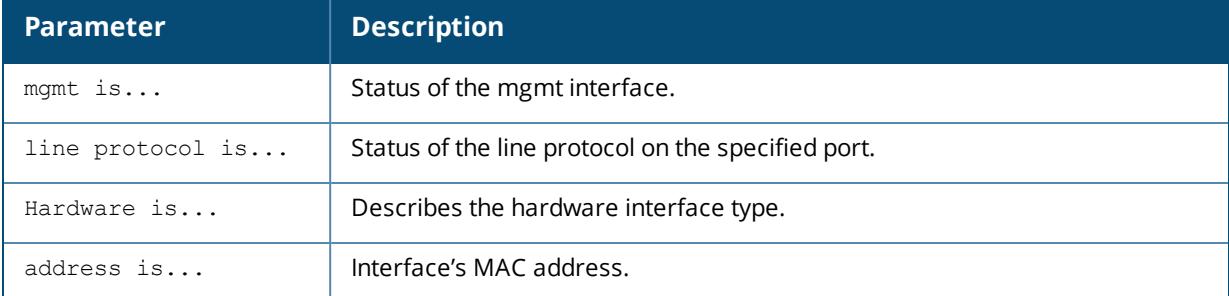

### **Related Commands**

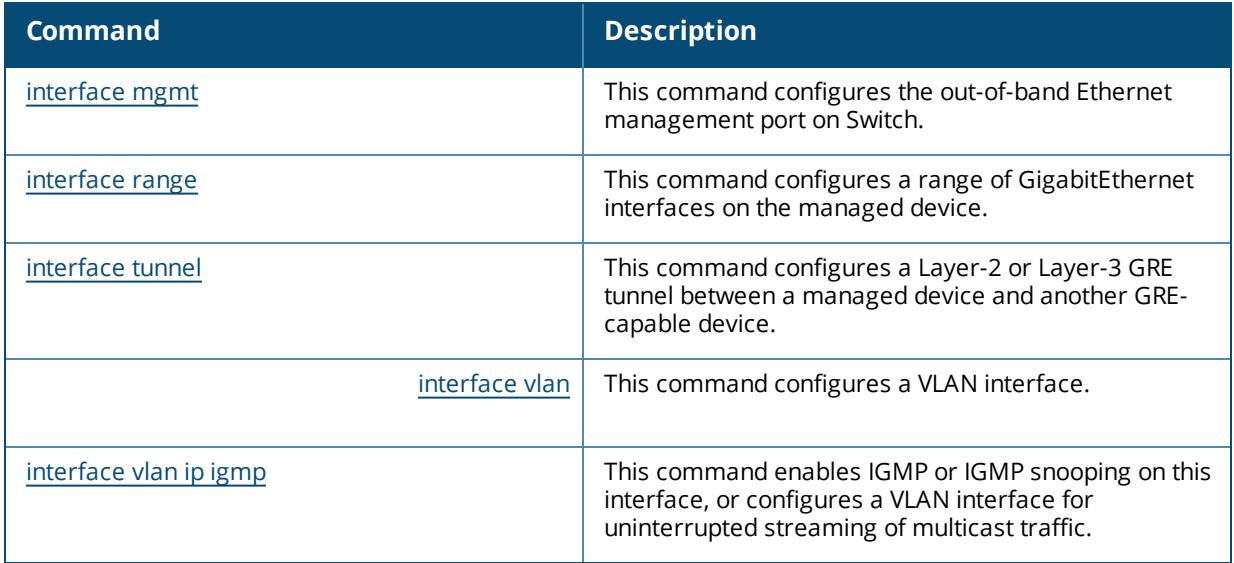

## **Command History**

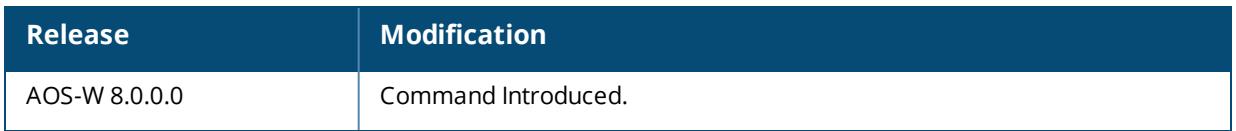

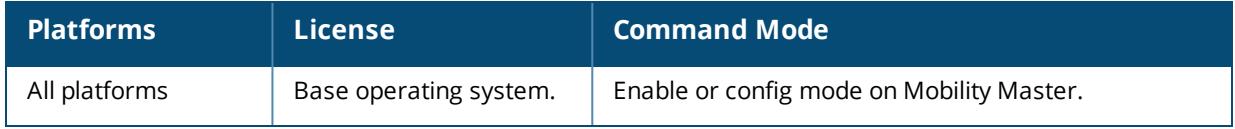

## **show interface port-channel**

show interface port-channel <id> access-group counters switchport trusted-vlan untusted-vlan xsec xsec point-to-point

### **Description**

Displays information about a specified port-channel interface.

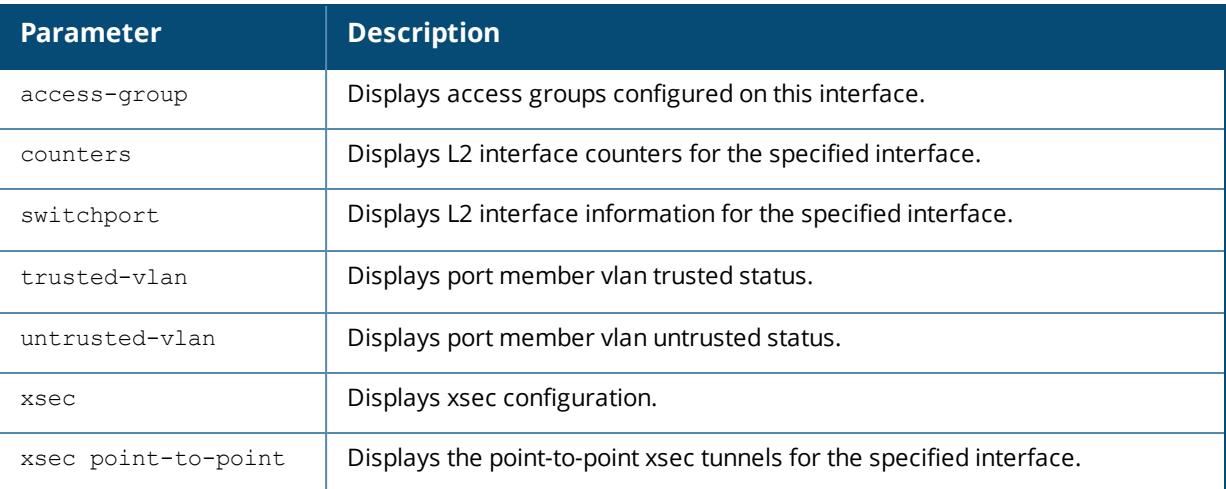

### **Example**

The example below shows the output of **show interface port-channel 7** on a managed device.

(host) [mynode] (config) #show interface port-channel 7 Port-Channel 7 is administratively up, Link is up, Line protocol is down Hardware is Port-Channel, address is 00:0C:29:37:AB:81 (bia 00:0C:29:37:AB:81) Description: Link Aggregate Spanning Tree is Discarding Switchport priority: 0 Member port(s): Speed :0 Mbps Interface index: 8200 MTU: 1500 bytes Last clearing of "show interface" counters 0 day 8 hr 48 min 3 sec link status last changed 0 day 8 hr 48 min 3 sec 0 packets input, 0 bytes Received 0 broadcasts, 0 runts, 0 giants, 0 throttles 0 input error bytes, 0 CRC, 0 frame 0 multicast, 0 unicast 0 packets output, 0 bytes 0 output errors bytes, 0 deferred 0 collisions, 0 late collisions, 0 throttles Port-Channel 7 is NOT TRUSTED

The output of this command includes the following parameters:

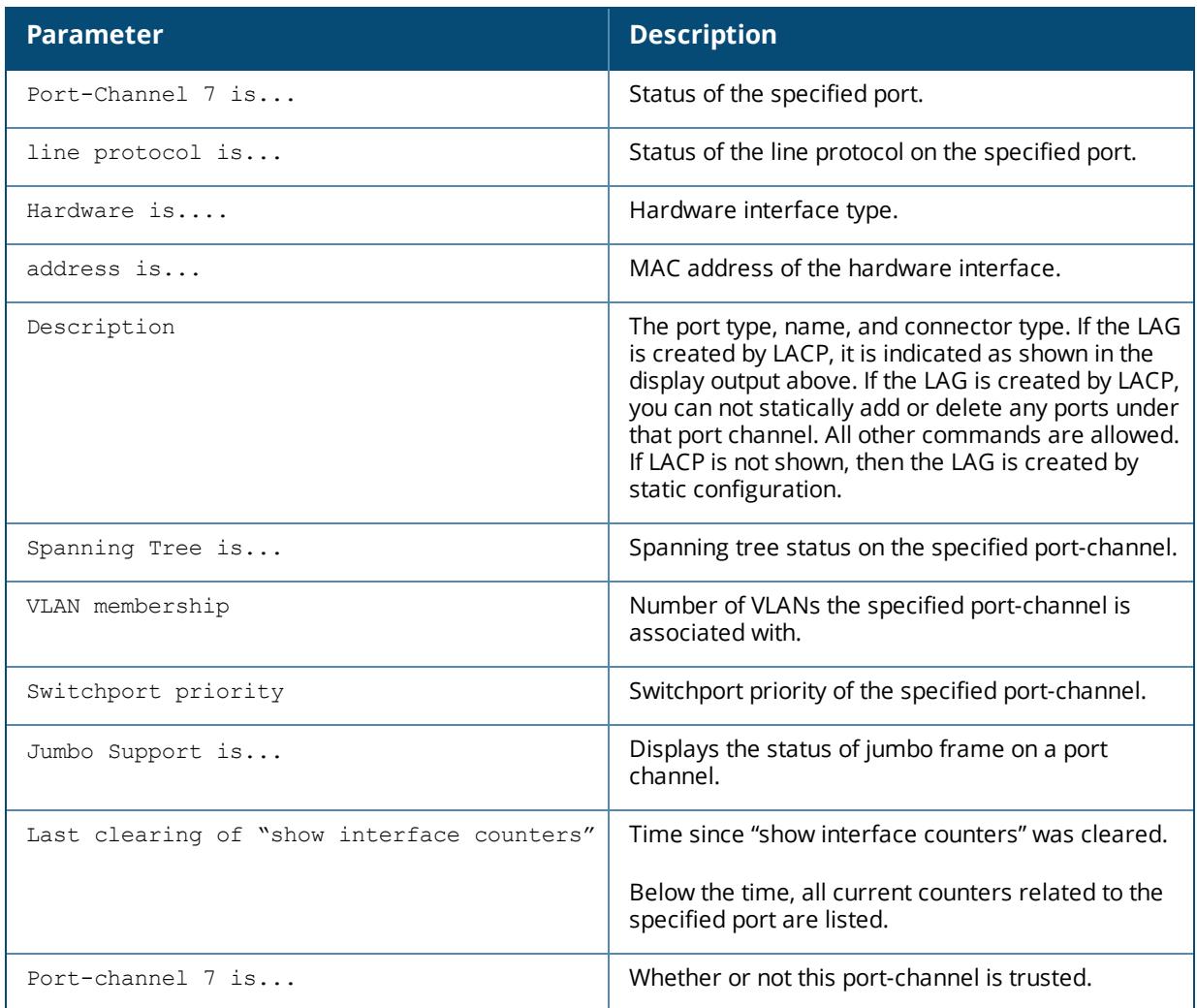

#show interface port-channel 7 access-group

Port-Channel 7:

Port-Vlan Session ACL --------------------- SessionACL **Vlan** Status ---------- ---- ------

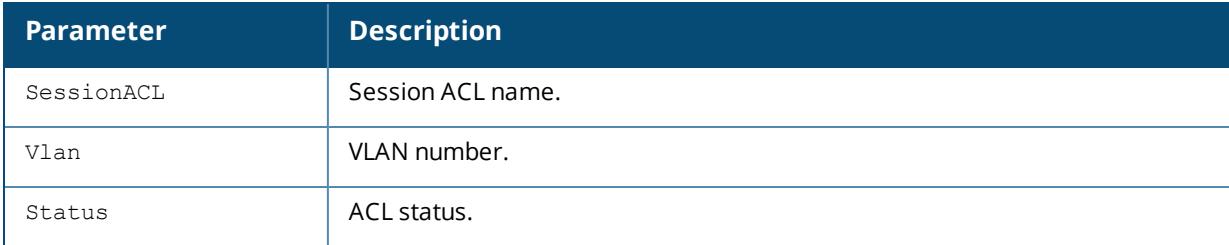

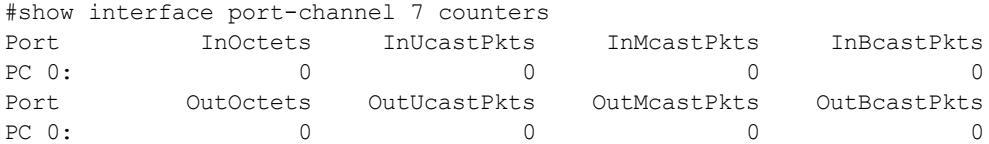

The output of this command includes the following parameters:

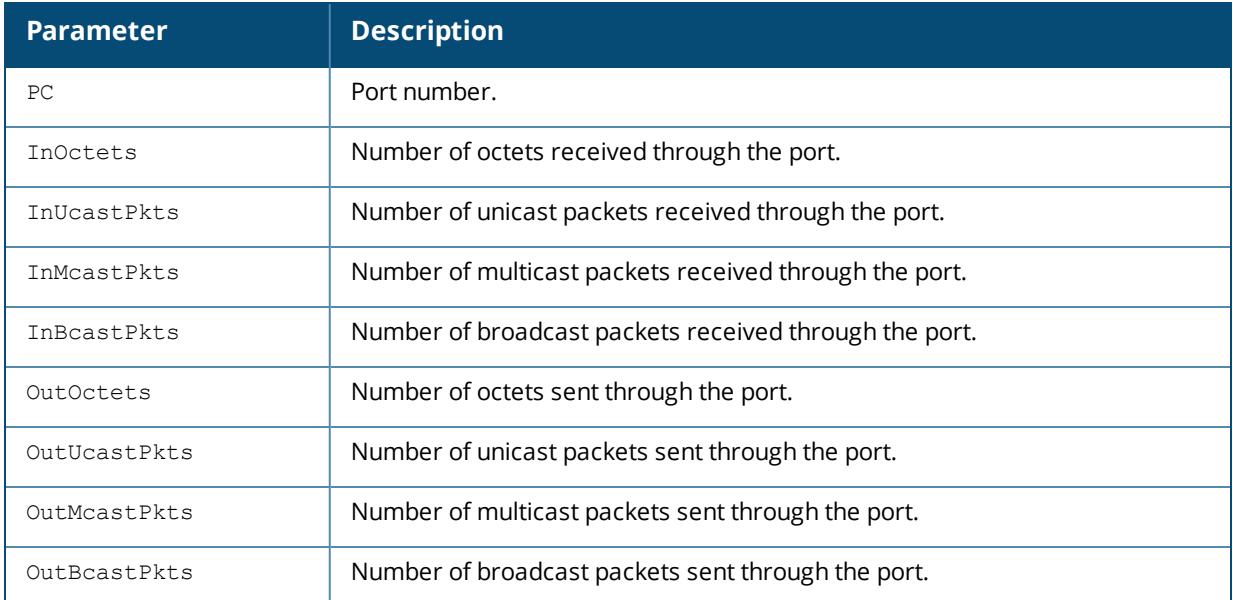

#show interface port-channel 7 trusted-vlan

Name: Port-channel 7 Switchport: Enabled Administrative mode: static access Operational mode: static access Administrative Trunking Encapsulation: dot1q Operational Trunking Encapsulation: dot1q Access Mode VLAN: 1 (Default) Trunking Native Mode VLAN: 1 (Default) Trunking Vlans Enabled: NONE Trunking Vlans Active: NONE

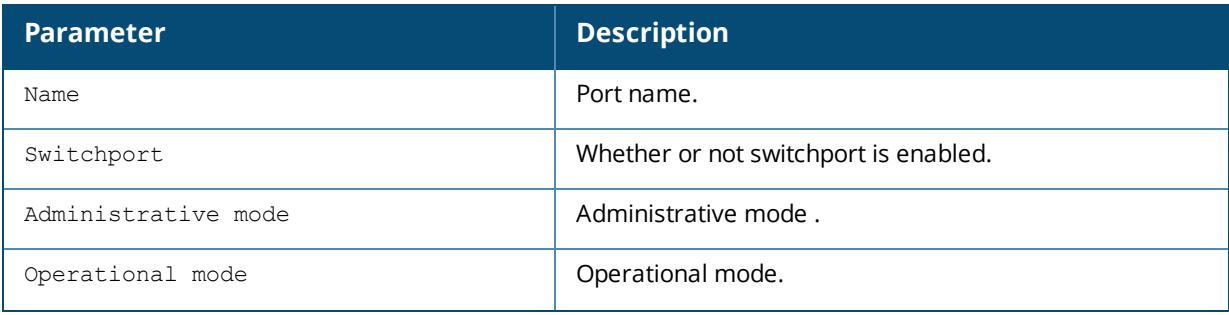

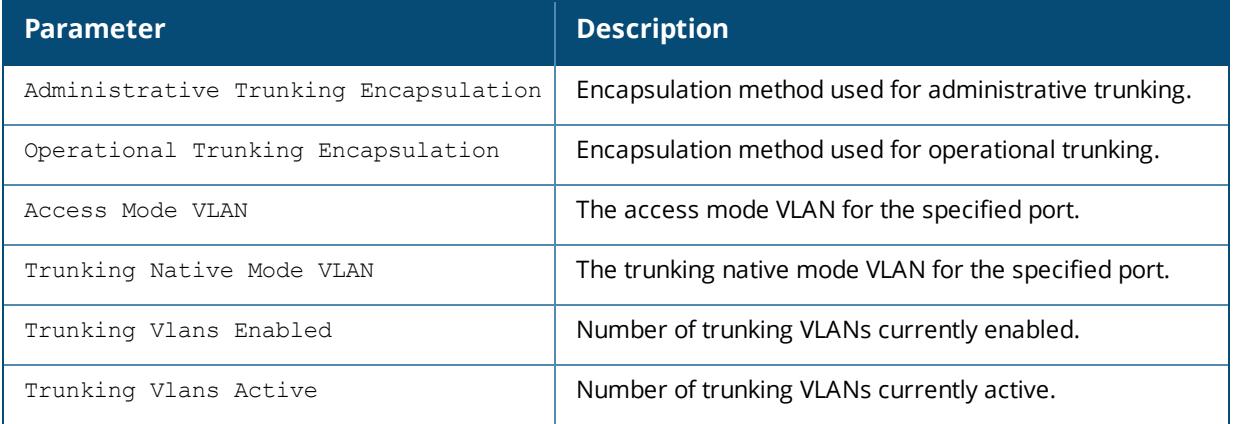

#show interface port-channel 7 trusted-vlan

Name: Port-Channel7 Trusted Vlan(s)

The output of this command includes the following parameters:

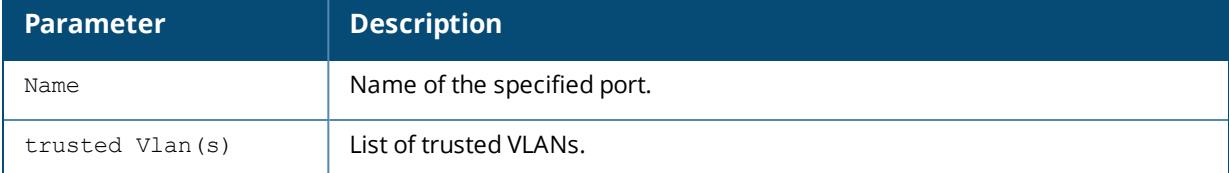

#show interface port-channel 7 untrusted-vlan

Name: FE1/0 Untrusted Vlan(s)

#### The output of this command includes the following parameters:

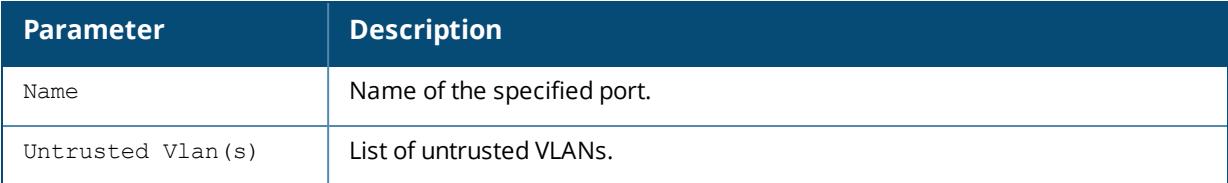

#show interface port-channel 7 xsec

xsec vlan 7 is ACTIVE

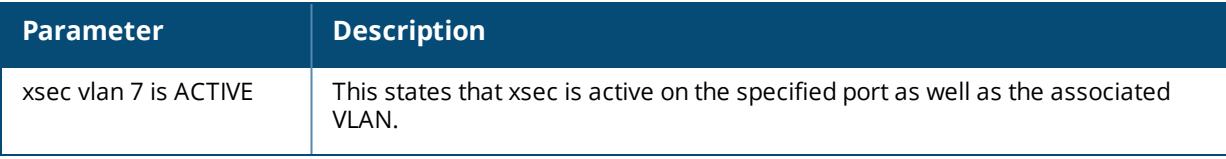

### **Related Commands**

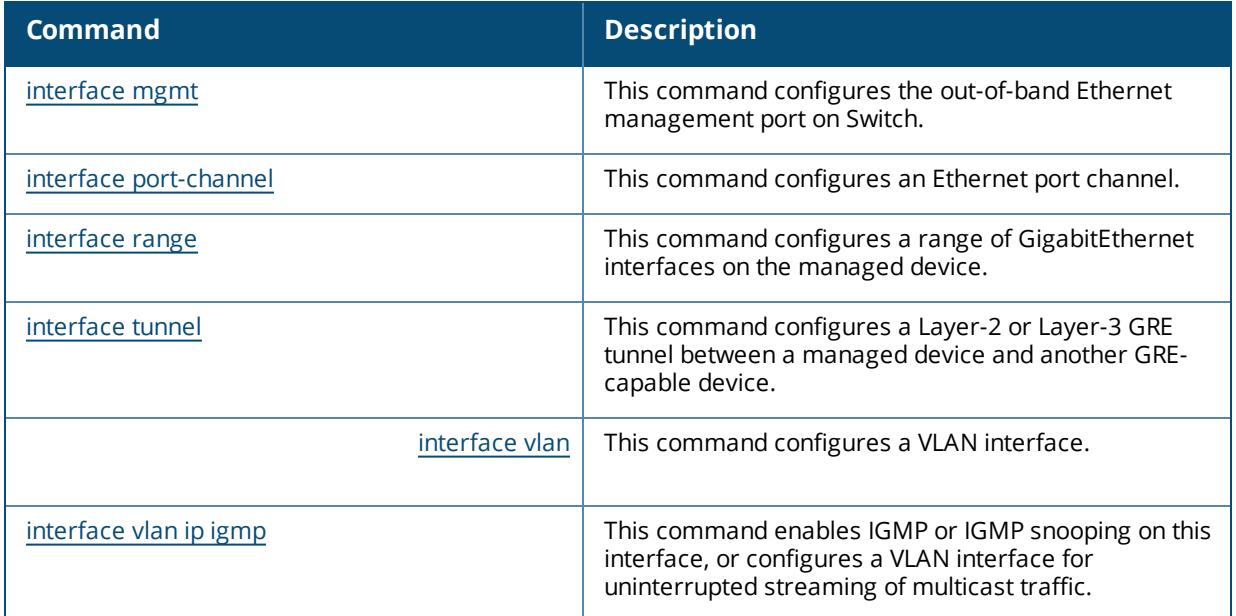

## **Command History**

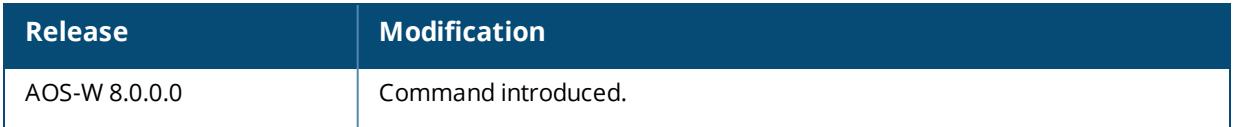

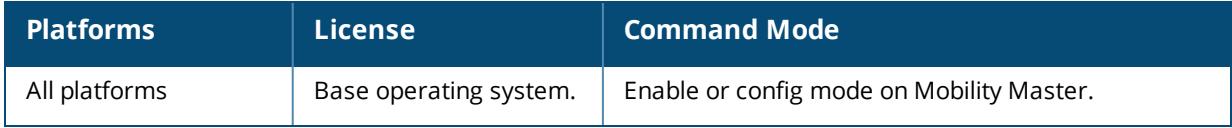

# **show interface-profile voip-profile**

show interface-profile voip-profile <profile-name>

### **Description**

This command displays the specified VoIP profile configuration information.

#### **Syntax**

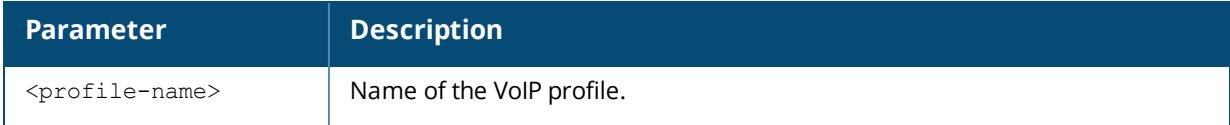

### **Examples**

The following example shows configuration details for the VoIP profile:

```
(host) #show interface-profile voip-profile profile1
VOIP profile "profile1"
-----------------------
Parameter Value
--------- -----
VOIP VLAN 1
DSCP 0
802.1 UP 0
VOIP Mode auto-discover
```
The output of this command includes the following information:

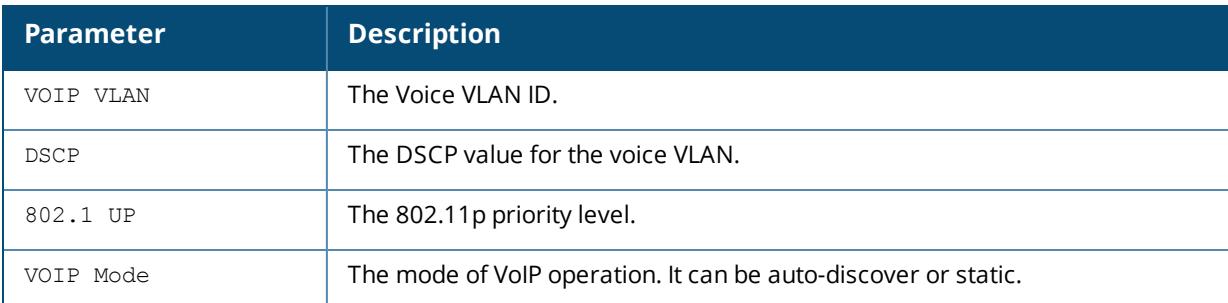

#### **Related Commands**

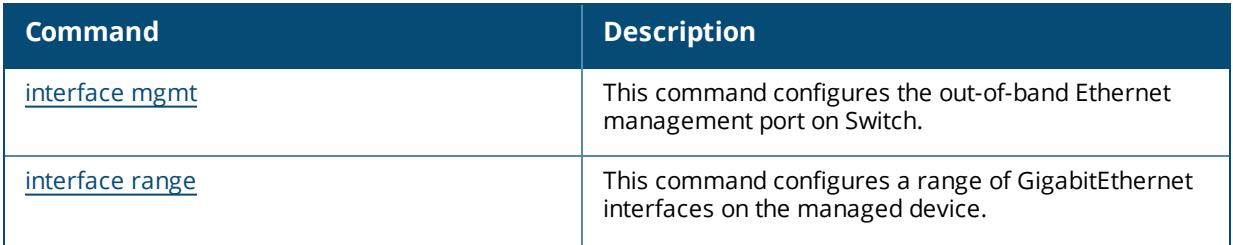

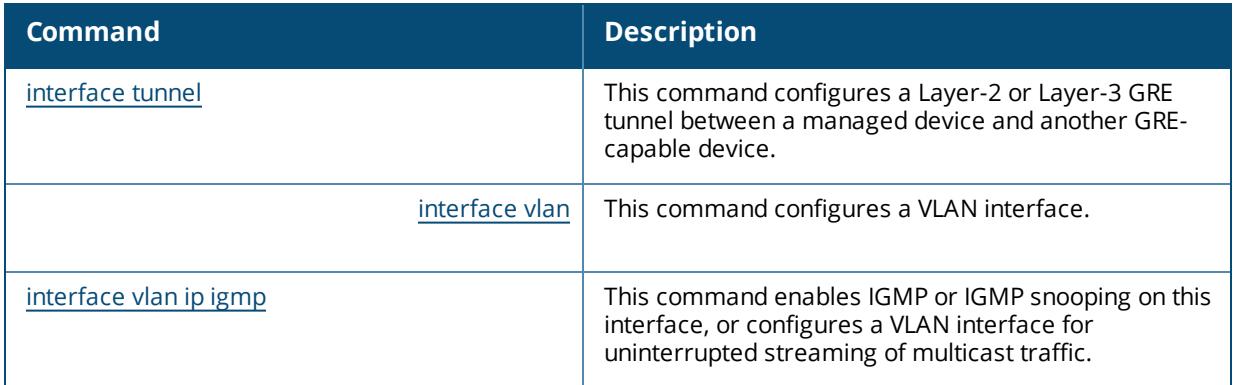

## **Command History**

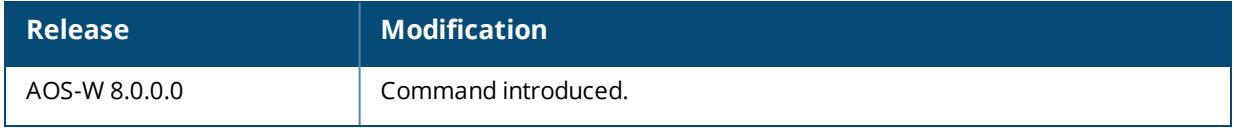

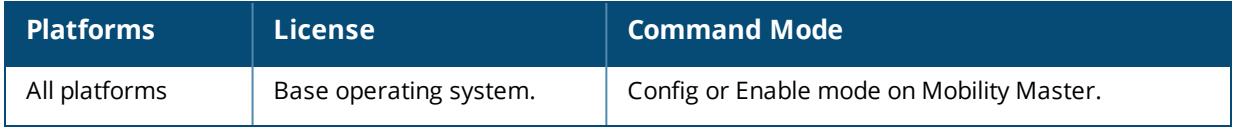

# **show interface tunnel**

show interface tunnel <id> {trusted-vlan | untrusted-vlan}

#### **Description**

Displays information about tunnel interfaces.

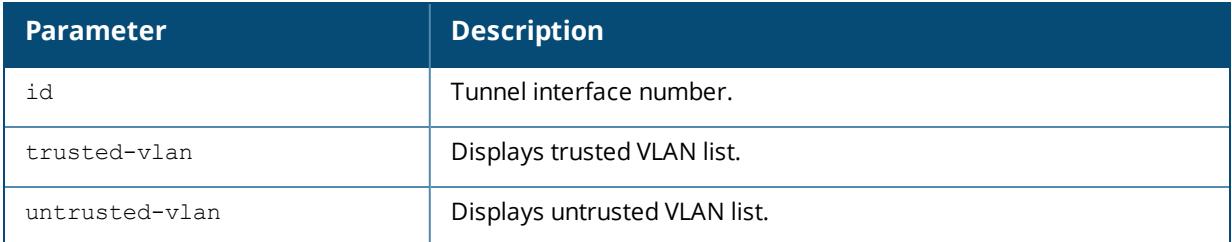

#### **Example**

The example below shows the output of **show interface tunnel** for IPv4.

Tunnel stats last fetched from SOS: 8 sec ago Tunnel 2000 is up line protocol is down Description: Tunnel Interface Source 10.16.33.208 (Vlan 33) Destination 1.1.1.200 Tunnel mtu is set to 1100 Tunnel is a Layer2 GRE TUNNEL Tunnel is Trusted Inter Tunnel Flooding is enabled Tunnel keepalive is enabled Keepalive type is Default Tunnel keepalive interval is 1 seconds, retries 1 Heartbeats sent 1992, Heartbeats lost 1991 Tunnel is down 2 times Trusted vlans:350-850 tunnel vlan 300-900 RxBytes: 0, TxBytes: 384, Encaps: 6, Decaps: 0

(host) [mynode] #show interface tunnel 2000

The example below shows the output of **show interface tunnel** for IPv6.

(host) [mynode] #show interface tunnel 20 Tunnel stats last fetched from SOS: 8 sec ago Tunnel 20 is up line protocol is up Description: Tunnel Interface Source 2001:10:16:32::54 (Vlan 32) Destination 2001:10:16:32::53 Tunnel mtu is set to 1500 Tunnel is a Layer2 GRE TUNNEL Tunnel is Trusted Inter Tunnel Flooding is enabled Tunnel keepalive is disabled Keepalive type is Default Tunnel keepalive interval is 0 seconds, retries 0 Trusted vlan 300-350 tunnel vlan 100,200,300-350 RxBytes: 0, TxBytes: 384, Encaps: 6, Decaps: 0

The example below shows the output of **show interface tunnel** for trusted vlan.

(host) [mynode] #show interface tunnel 30 trusted-vlan Trusted Vlan(s):300-350

#### The example below shows the output of **show interface tunnel** for untrusted vlan.

(host) [mynode] #show interface tunnel 40 untrusted-vlan Untrusted Vlan(s):1-299,351-4094

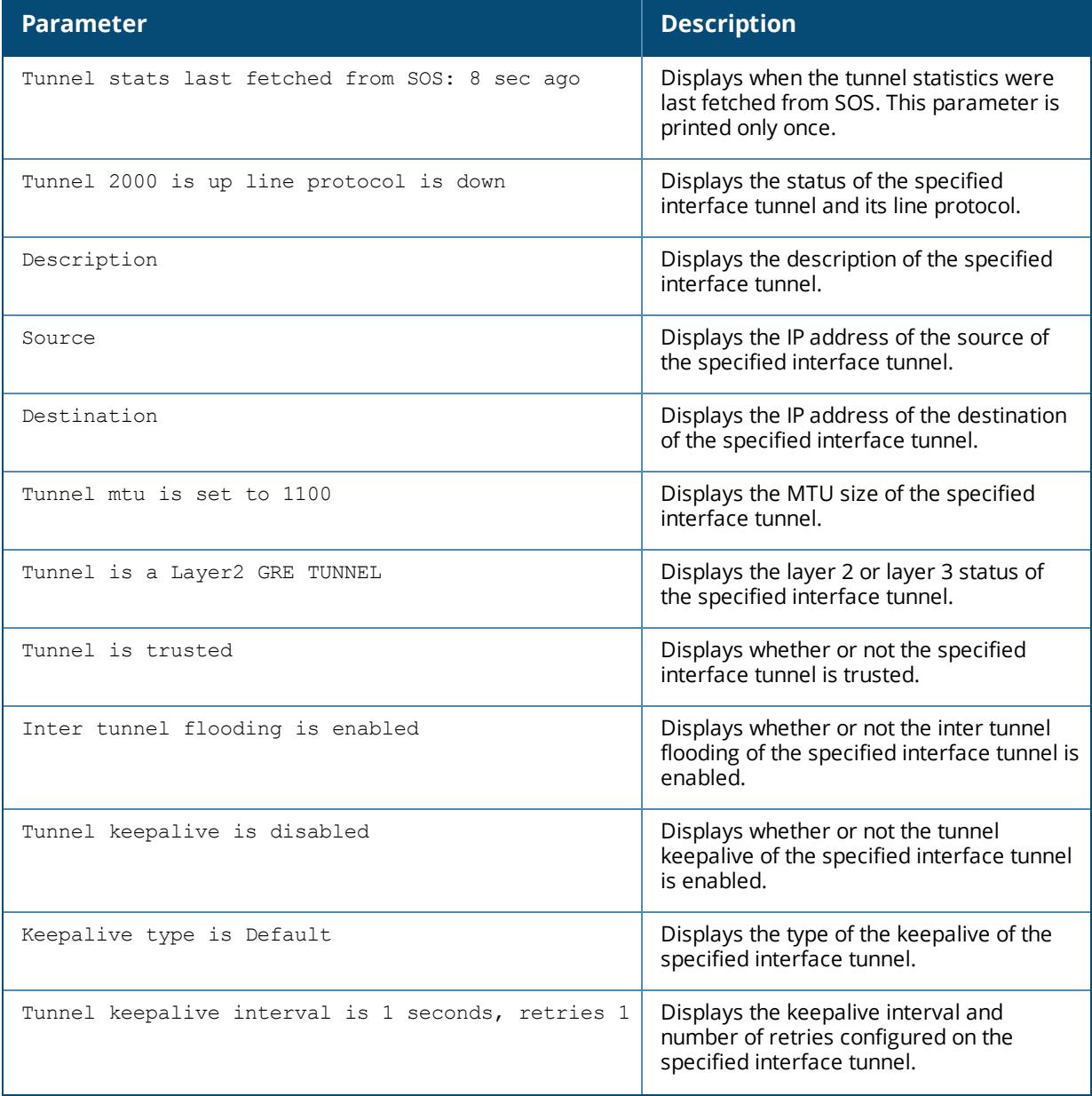

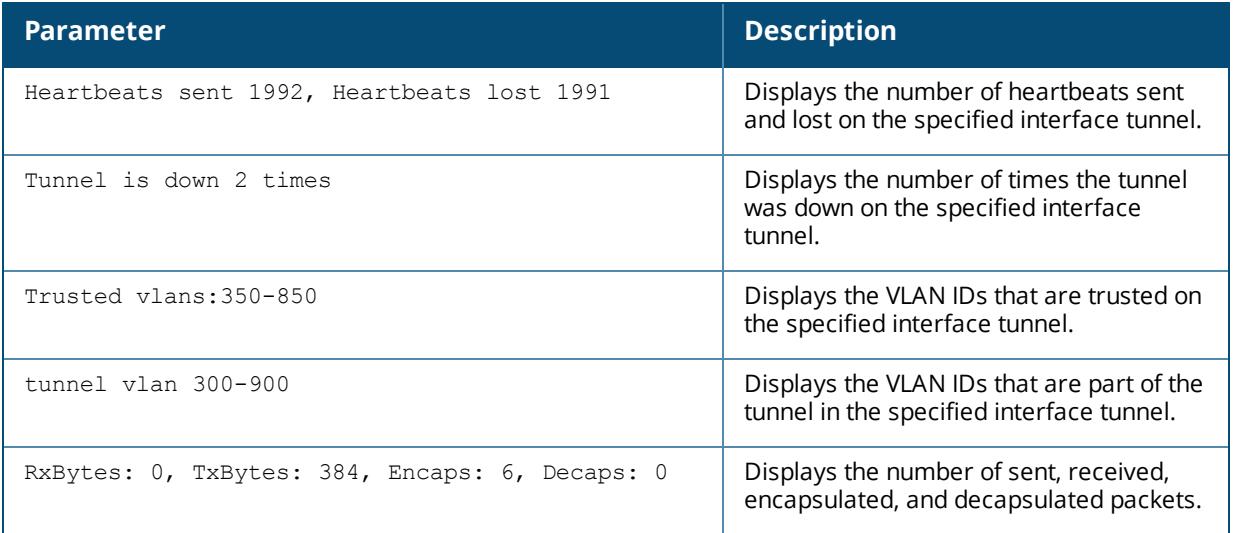

### **Related Commands**

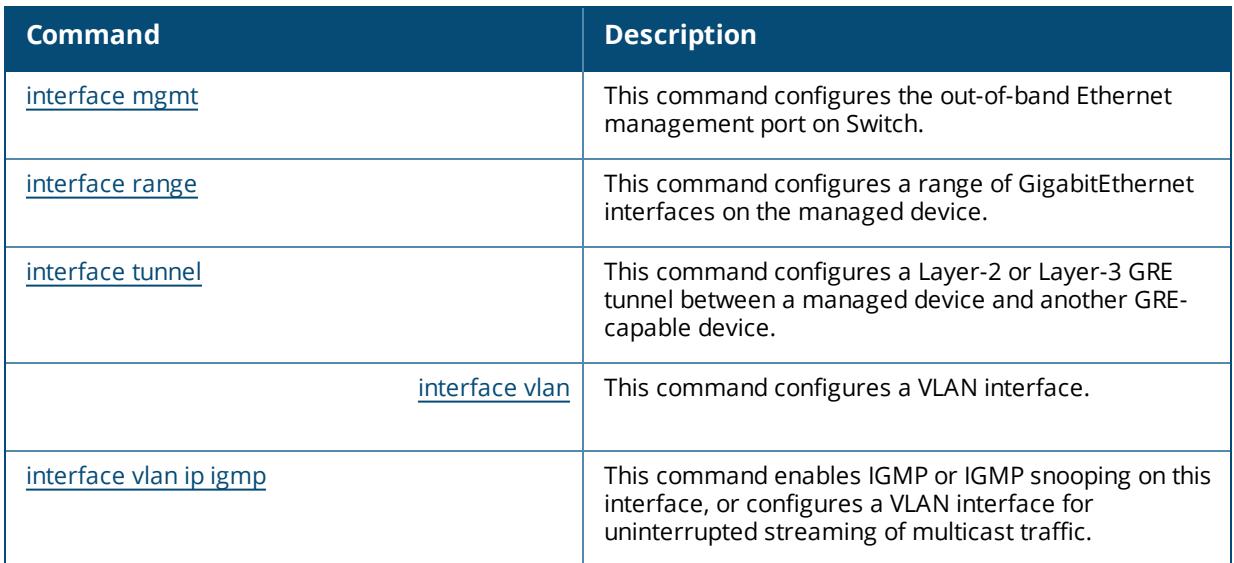

## **Command History**

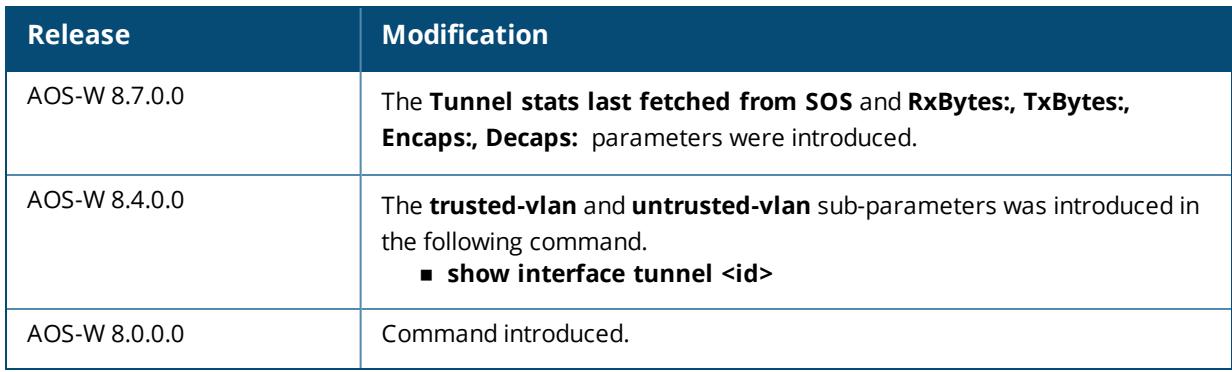
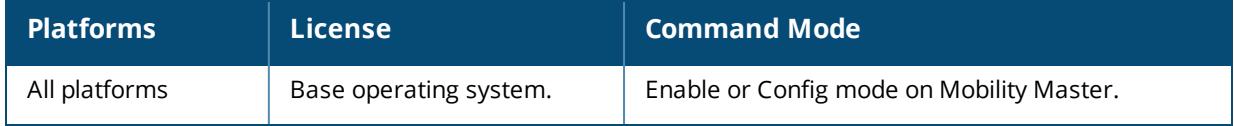

# **show interface vlan**

show interface vlan <id> [access-group]

### **Description**

Displays information about a specified VLAN interface.

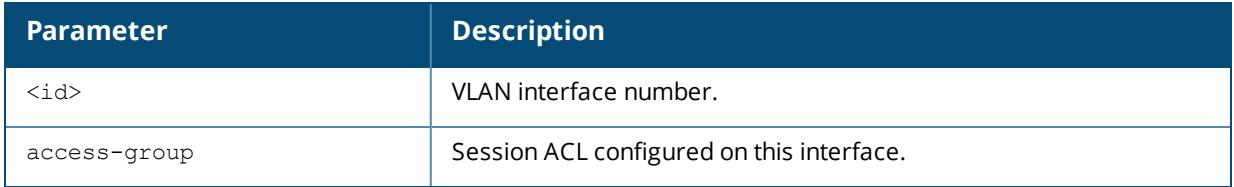

#### **Example**

The following example displays information about VLAN 90: (host) [mynode] #show interface vlan 20

VLAN20 is up line protocol is up

Hardware is CPU Interface, Interface address is 00:0C:29:3C:F7:D3 (bia 00:0C:29:3C:F7:D3) Description: 802.1Q VLAN IPv6 is enabled, link-local address is fe80::c:2900:143c:f7d3 Global unicast address(es): 2017::1, subnet is 2017::/64 IPv6 Router Advertisements are disabled Routing interface is enable, Forwarding mode is enable Directed broadcast is disabled, BCMC Optimization disabled ProxyARP disabled Suppress ARP enable Encapsulation 802, loopback not set MTU 1500 bytes Last clearing of "show interface" counters 1 day 2 hr 55 min 37 sec link status last changed 1 day 0 hr 37 min 24 sec Proxy Arp is disabled for the Interface IPv6 Helper Addresses Configured on this Interface: 2017::2 with source ::

The output of this command includes the following parameters:

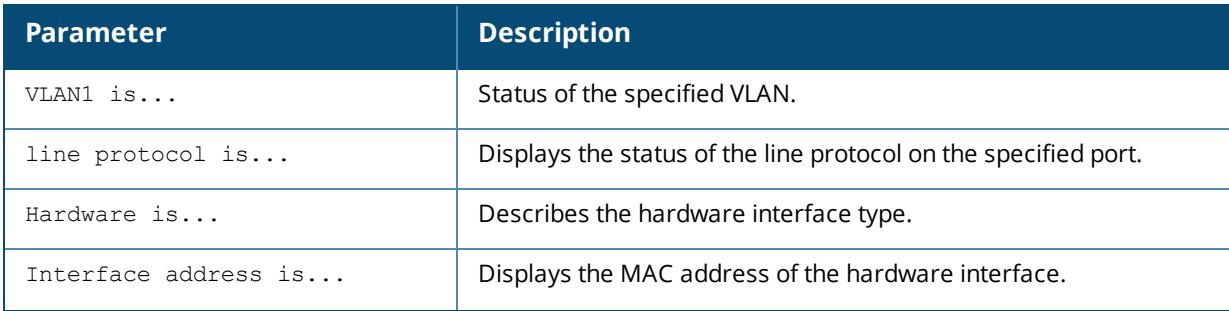

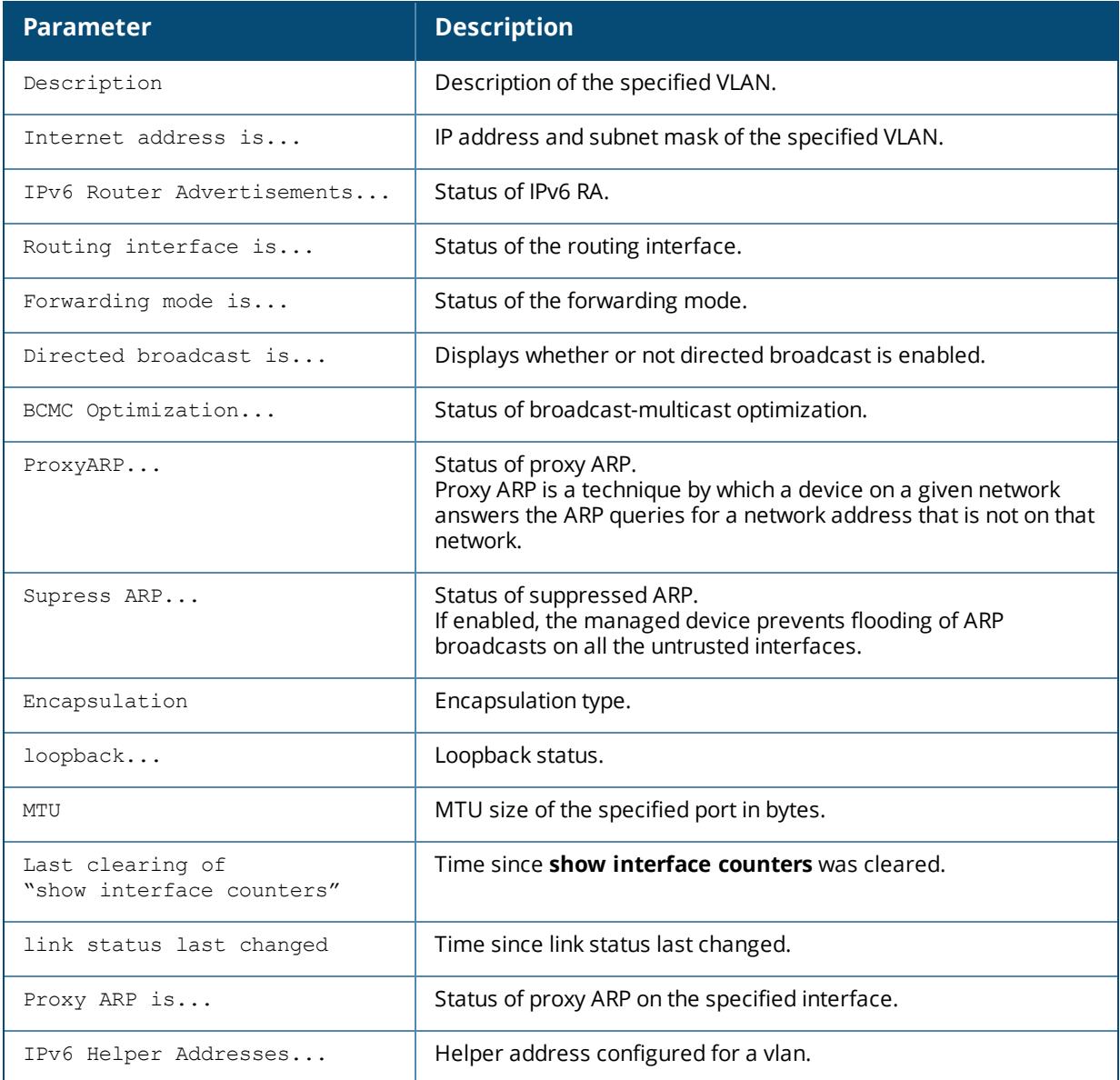

## **Related Commands**

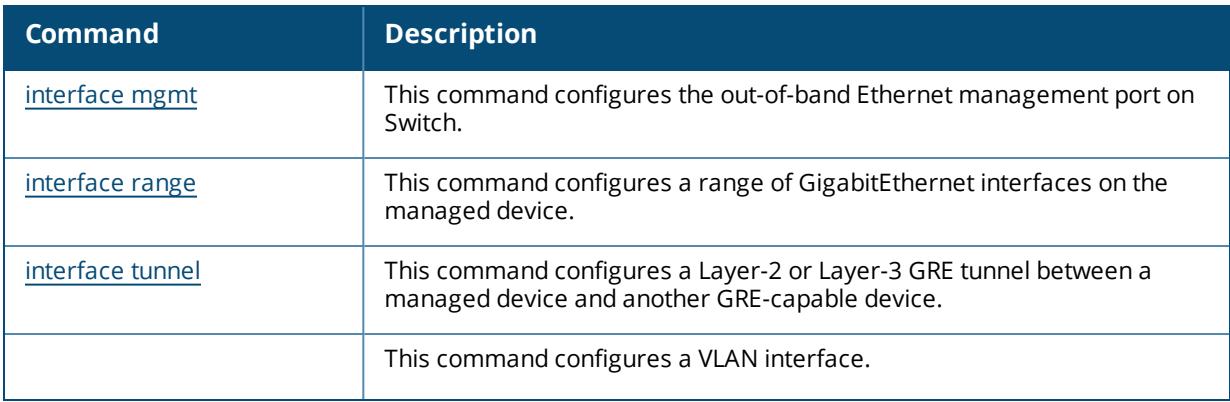

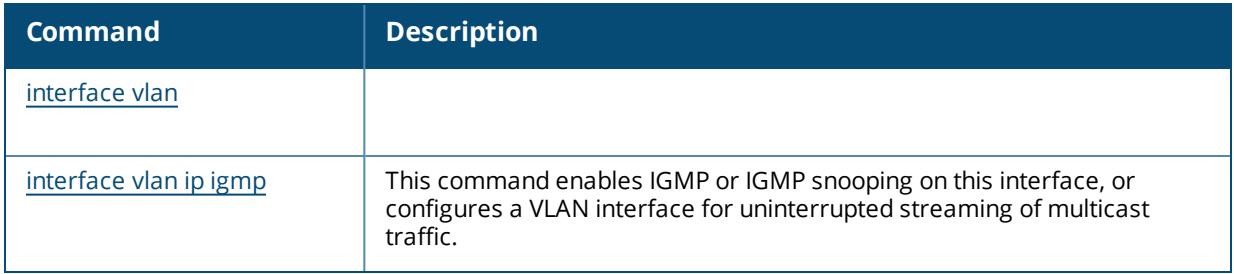

## **Command History**

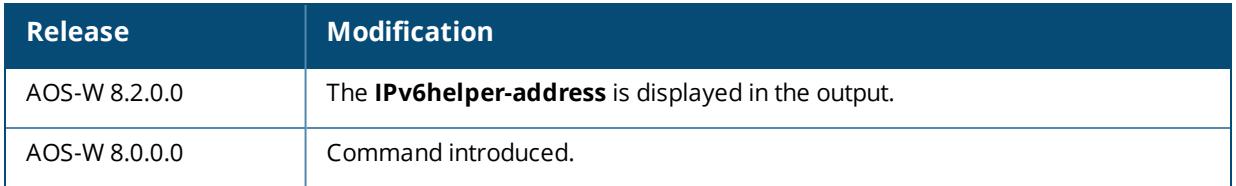

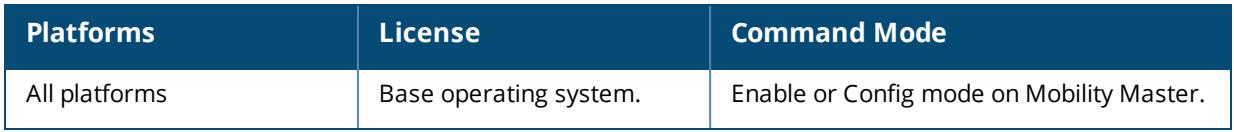

# **show inventory**

show inventory

### **Description**

This command displays the hardware inventory of Mobility Master or the managed device.

#### **Example**

Execute this command to display the hardware component inventory of Mobility Master. (host) [mynode] #show inventory

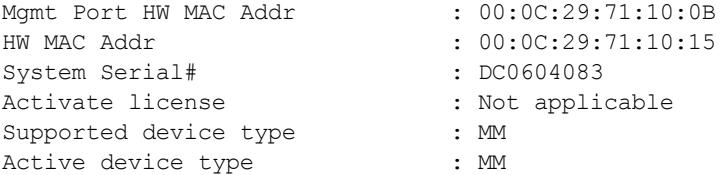

Issue this command to display the hardware component inventory of the managed device. The output of this command will vary depending on the Switch platform type.

(host-md) #show inventory

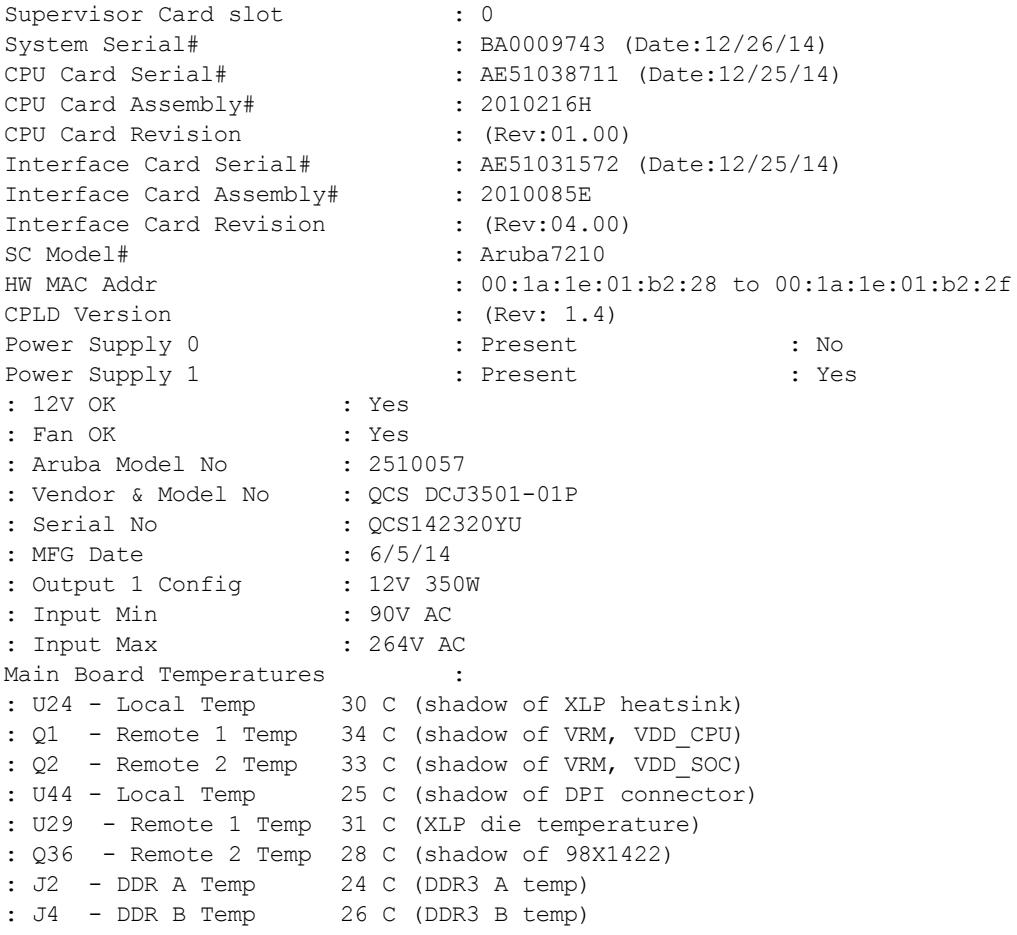

```
: J1 - DDR C Temp 25 C (DDR3 C temp)
: J3 - DDR D Temp 27 C (DDR3 D temp)
: Port 0 Temp 148 C (1G PHY temp)
: Port 1 Temp 148 C (1G PHY temp)
Interface Board Temperatures :
: U21 - Local Temp 27 C (shadow of port 1 RJ45)
: Q4 - Remote 1 Temp 28 C (shadow of 88E1543)
: Q3 - Remote 2 Temp 34 C (shadow of 88X2140)
Fan 0 : 8916 rpm (5.495 V), Speed Low
Fan 1 : 9029 rpm (5.495 V), Speed Low
Fan 2 : 9029 rpm (5.450 V), Speed Low<br>Fan 3 : 8998 rpm (5.630 V).Speed Low
                          : 8998 rpm (5.630 V), Speed Low
Main Board Voltages :
ispPAC_POWR1014A_A : 1.20V sens1.20V sense 1.232 V
: VDD SOC 0.937V sense 0.918 V
: VCC IOBD 1V5 1.50V sense 1.528 V
: DDR3BD_VTT 0.75V sense 0.750 V
: VCC 1A 1.00V sense 1.024 V
: IV8_DIGITAL 1.80V sense 1.848 V
: 3V3_MAIN 3.30V sense 3.366 V
: VCC1 1.00V sense 1.018 V
: VCC25 2.50V sense 2.556 V
: 3V3 SB 3.30V sense 3.360 V
ispPAC_POWR1014A_B :
: VDD 0.806V sense 0.786 V
: VCC IOAC 1V5 1.50V sense 1.528 V<br>: DDR3AC VTT 0.75V sense 0.752 V
: DDR3AC_VTT 0.75V sense 0.752 V
: VDD_SRAM 1.00V sense 1.042 V
: VCC1B 1.00V sense 1.030 V
: 1V8_ANALOG 1.80V sense 1.854 V
: 1V8 1.80V sense 1.866 V
: VDDIO12_XAUI 1.20V sense 1.224 V
: 5V 5.00V sense 5.016 V
Interface Board Voltages :
ispPAC_POWR6AT6 :
: VCC33 3.30V sense 3.366 V
: VCC 18 1.80V sense 1.856 V<br>: VCC1 1.00V sense 1.026 V<br>: VCC12 1.20V sense 1.224 V
                 1.00V sense 1.026 V
                 1.20V sense 1.224 V
: VCC12-DVDD 1.20V sense 1.212 V
: VCC9 0.90V sense 0.928 V
```
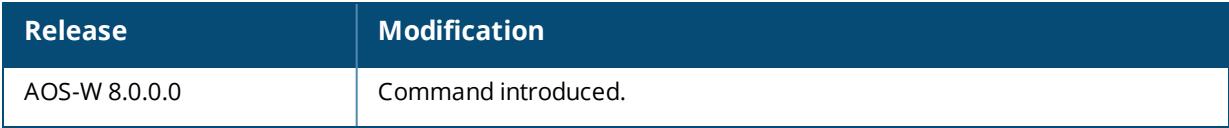

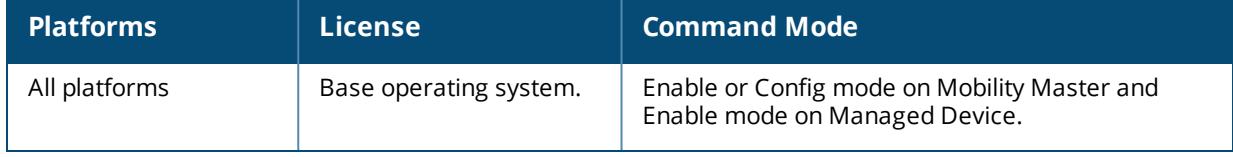

# **show iostat**

show iostat

#### **Description**

Displays Input/Output statistics information. This command reports Central Processing Unit (CPU) statistics and Input/Output statistics for devices and partitions.

### **Example**

#### Execute this command to display the IO statistics.

```
(host) [mynode] #show iostat
cpu 14758445 156489 6454935 212748689 15245 1 144063 0 0 0
cpu0 4988672 156489 3559088 72948377 9573 0 89321 0 0 0
cpu1 3873089 0 1502850 70458657 4154 0 52448 0 0 0
cpu2 5896683 0 1392996 69341654 1518 0 2293 0 0 0
intr 9236964064 116 65 0 0 0 0 0 0 42 0 0 0 138 0 0 10 0 871627 0 0 0 0 0 0 0 0 0 0 0 0
0 0 0 0 0 0 0 0 0 0 0 0 0 0 0 0 0 0 0 0 0 0 0 0 0 0 0 0 4 7 0 0 0 0 0 0 0 0 0 0 0 0 0 0
0 0 0 0 0 0 0 0 0 0 0 0 0 0 0 0 0 0 0 0 0 0 0 0 0 0 0 0 0 0 0 0 0 0 0 0 0 0 0 0 0 0 0 0
0 0 0 0 0 0 0 0 0 0 0 0 0 0 0 0 0 0 0 0 0 0 0 0 0 0 0 0 0 0 0 0 0 0 0 0 0 0 0 0 0 0 0 0
0 0 0 0 0 0 0 0 0 0 0 0 0 0 0 0 0 0 0 0 0 0 0 0 0 0 0 0 0 0 0 0 0 0 0 0 0 0 0 0 0 0 0 0
0 0 0 0 0 0 0 0 0 0 0 0 0 0 0 0 0 0 0 0 0 0 0 0 0 0 0 0 0 0 0 0 0 0 0
0 0 0 0 0 0 0 0 0 0 0 0 0 0 0 0 0 0 0 0 0 0 0 0 0 0 0 0 0 0 0 0 0 0 0 0 0 0 0 0 0 0 0 0
0 0 0 0 0 0 0 0 0 0 0 0 0 0 0 0 0 0 0 0 0 0 0 0 0 0 0 0 0 0 0 0 0 0 0 0 0 0 0 0 0 0 0 0
0 0 0 0 0 0 0 0 0 0 0 0 0 0 0 0 0 0 0 0 0 0 0 0 0 0 0 0 0 0 0 0 0 0 0 0 0 0 0 0 0 0 0 0
0 0 0 0 0 0 0 0 0 0 0 0 0 0 0 0 0 0 0 0 0 0 0 0 0 0 0 0 0 0 0 0 0 0 0 0 0 0 0 0 0 0 0 0
0 0 0 0 0 0 0 0 0 0 0 0 0 0 0 0 0 0 0 0 0 0 0 0 0 0 0 0 0 0
ctxt 52889897218
btime 1466401810
processes 5196099
procs_running 5
procs_blocked 0
softirq 1915750309 0 1199417791 43441649 61826308 798090 0 62 191223519 12557883
406485007
```
The output includes the following parameters:

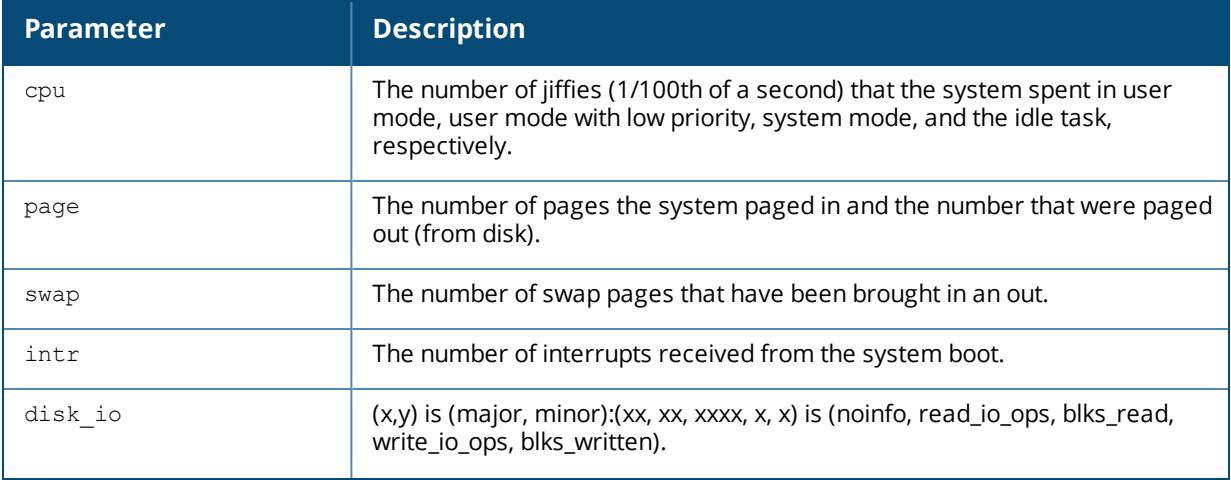

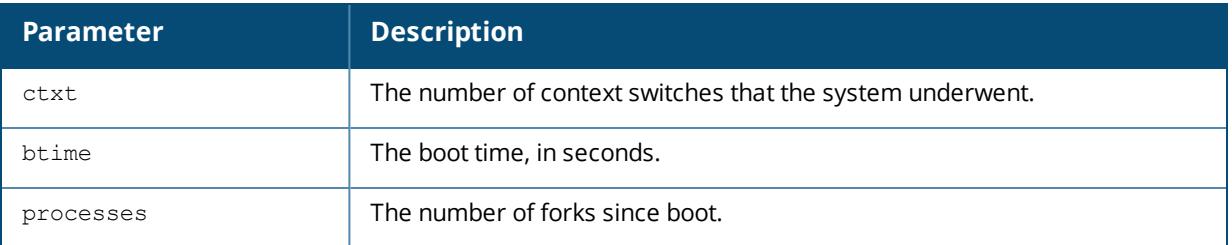

# **Command History**

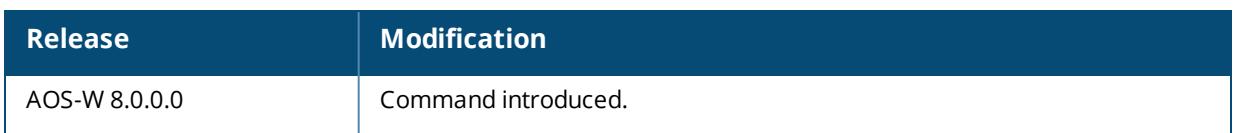

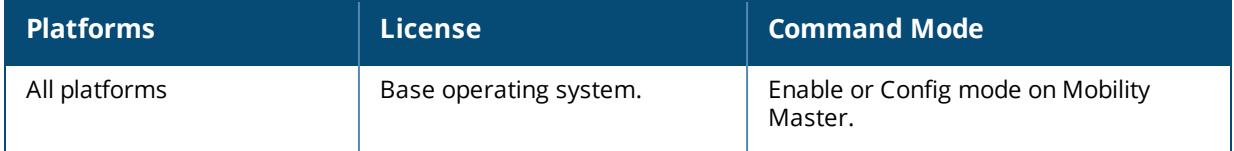

# **show iot radio-profile**

show iot radio-profile [<profile-name>]

#### **Description**

This command displays the list of IoT radio profiles and the context and status of the IoT radio profiles.

#### **Example**

The following example shows the list and context of IoT transport profiles. (host) [mynode] #show iot radio-profile

```
IoT Radio Profile List
```
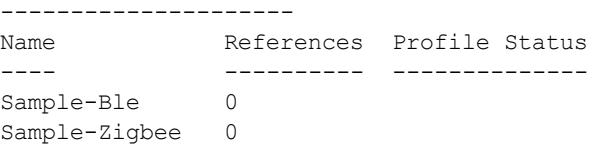

Total:2

#### The following example shows the status of an IoT radio profile.

(host) [mynode] #show iot transportProfile Sample-Zigbee

IoT Data Profile "Sample-Zigbee"

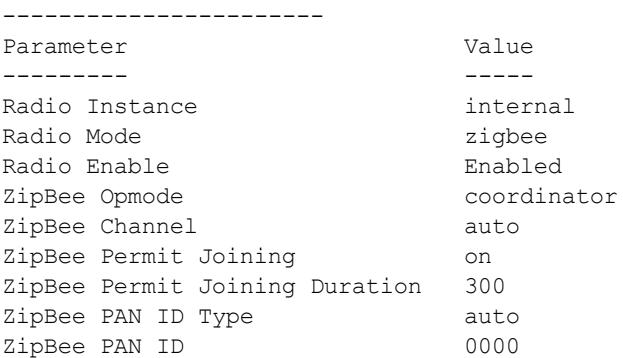

#### **Related Commands**

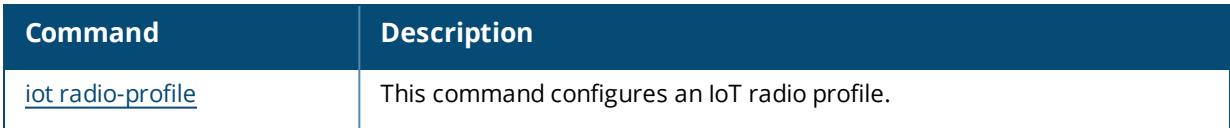

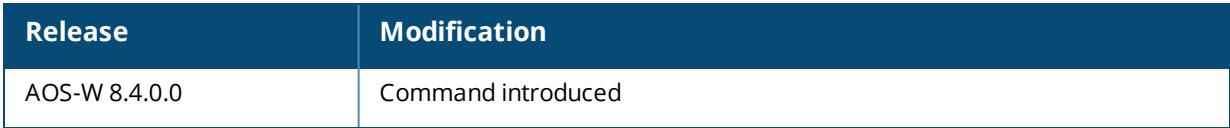

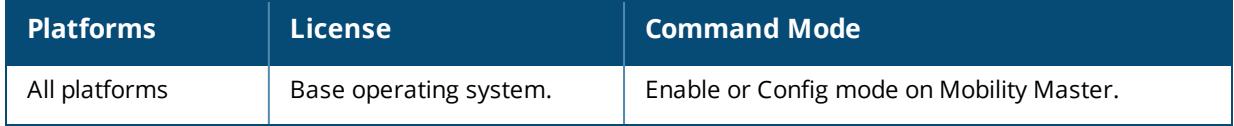

# **show iot transportProfile**

show iot transportProfile [<profile-name>]

#### **Description**

This command displays the list of IoT transport profiles and the context and status of the IoT transport profiles.

#### **Example**

The following example shows the list and context of IoT transport profiles. (host) [mynode] #show iot transportProfile

```
IoT Data Profile List
---------------------
Name References Profile Status
---- ---------- --------------
--<br>iot_xg_assettag 0
iot xg assettag staging 0
test 0
```
Total:3

The following example shows the status of an IoT transport profile.

(host) [mynode] #show iot transportProfile test

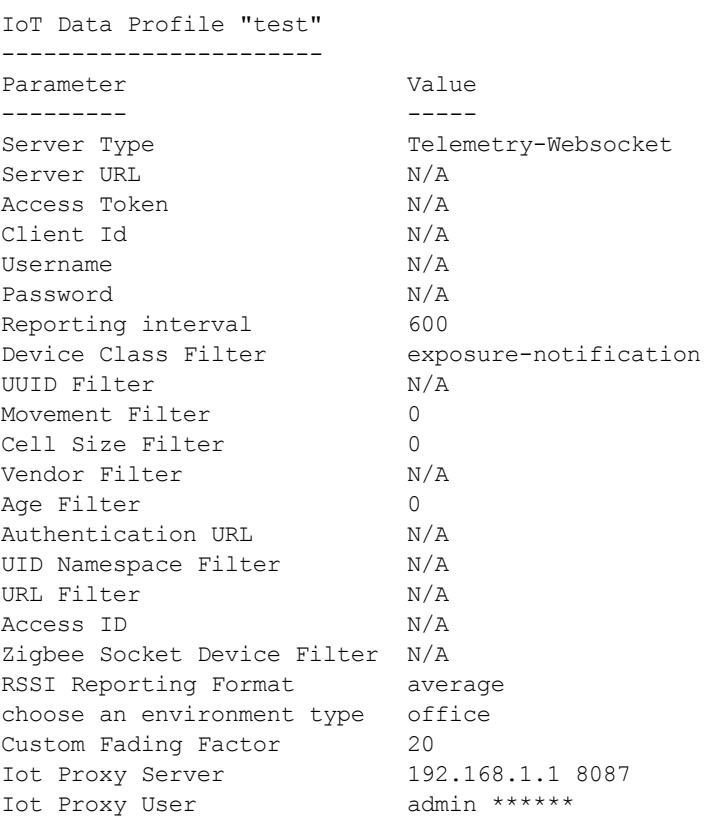

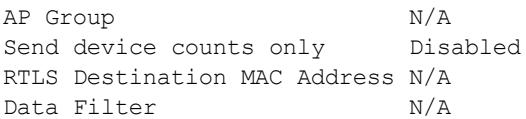

## **Related Commands**

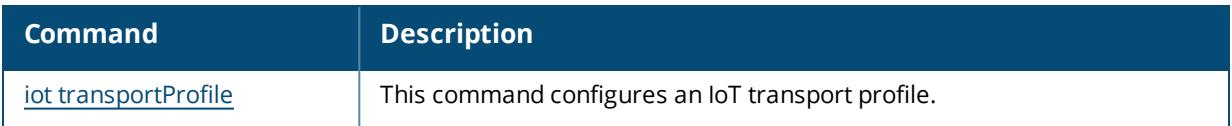

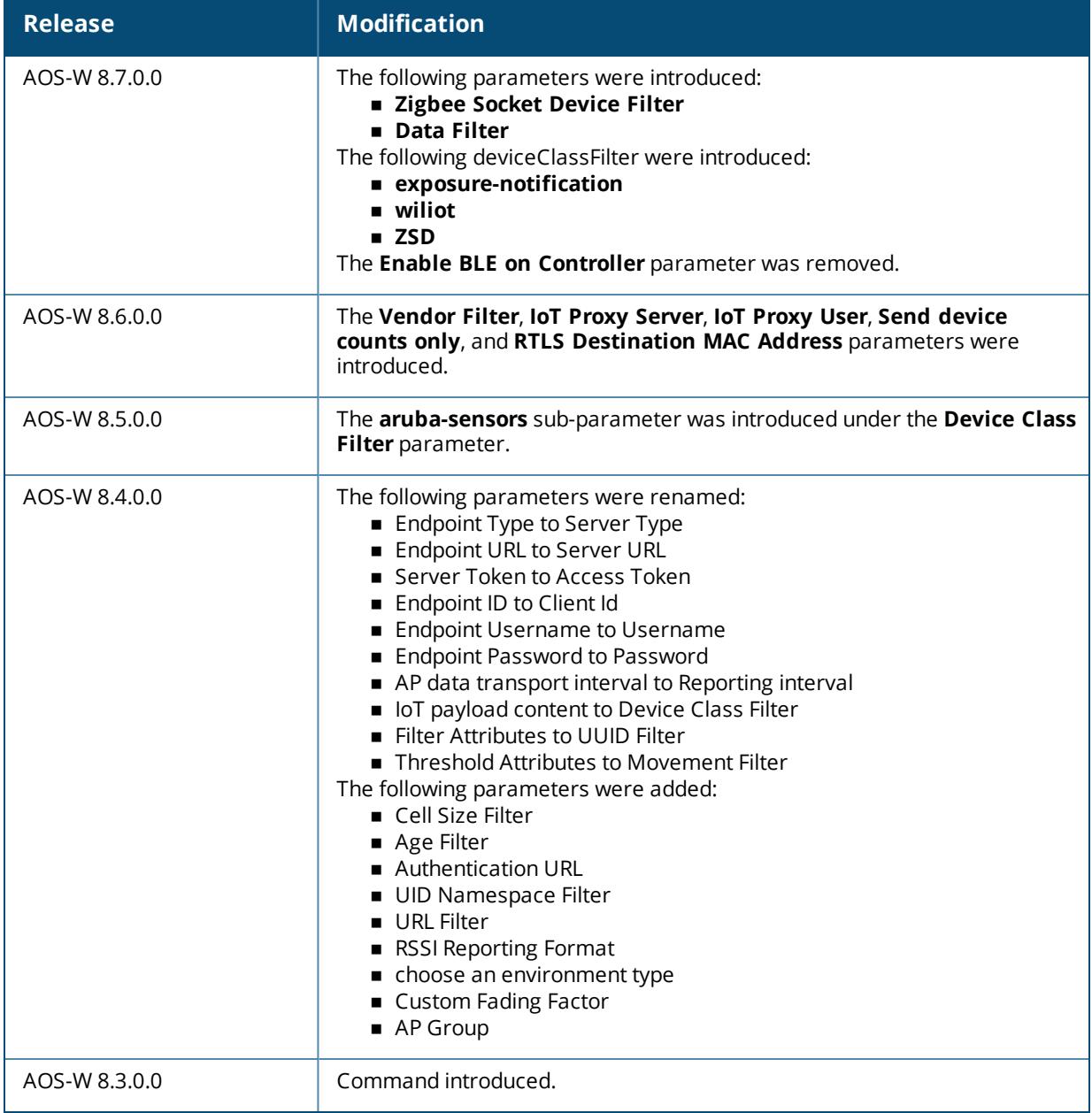

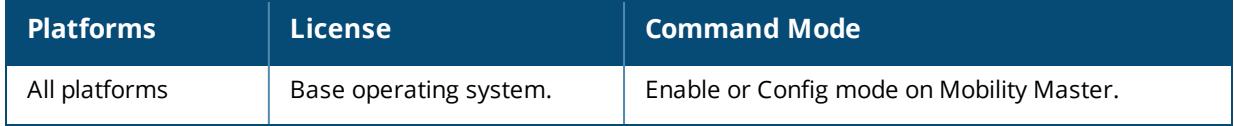

# **show iot-manager**

ble-services ibeacon-info [ap-group <ap-group>] [ble-profile <ble-profile>] debug db-dump-status debug db-optimize-status log level

### **Description**

This command shows the status of the IoT manager.

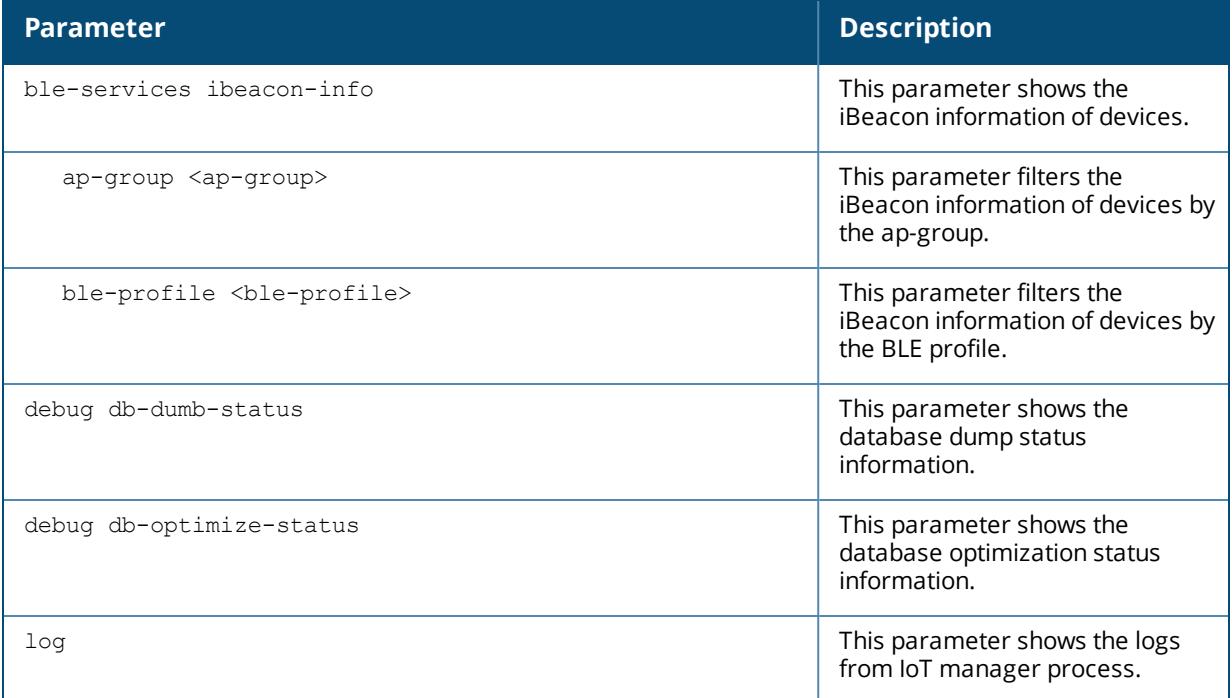

#### **Example**

Access the CLI and use the following command to show the status of the IoT manager:

(host) [mynode] #show iot-manager debug db-dump-status

```
IM DB dump status
-----------------
Field Value
----- -----
Status: Success
Filename: im db dump.tgz
```
Begin Time: 2019-04-30 06:47:48 End Time: 2019-04-30 06:47:48

Access the CLI and use the following command to show the status of the IoT manager: (host) [mynode] #show iot-manager ble-service ibeacon-info profile default

```
AP's BLE radio iBeacon parameter
--------------------------------
AP Eth MAC BLE MAC Radio instance Major Minor UUID
```

```
---------- ------- ----- ----- ---- --------
38:17:c3:c0:c8:ba 7c:01:0a:ff:22:22 internal 1000 1000 4152554E-F99B-4A3B-86D0-
947070693A78
```
Total AP BLE devices reported:1

#### **Related Commands**

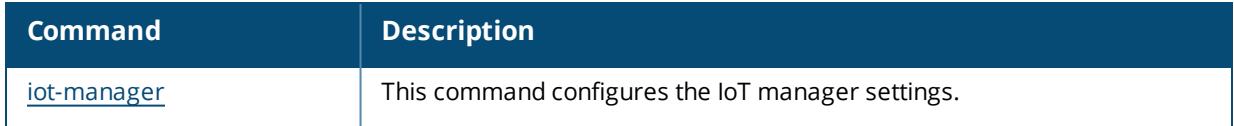

## **Command History**

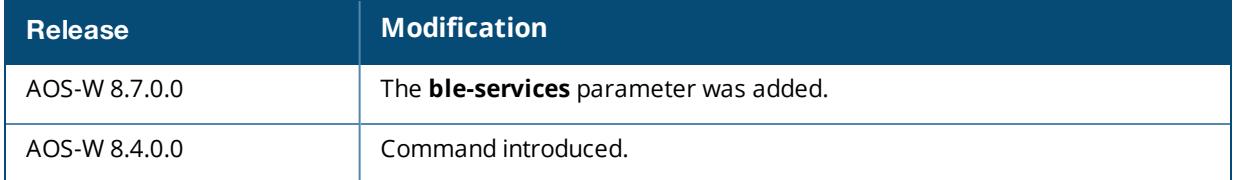

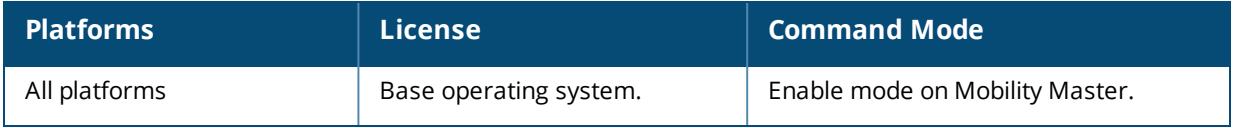

# **show ip access-group**

show ip access-group

#### **Description**

Displays ACLs configured for each port on Mobility Master.

#### **Examples**

The example below shows part of the output of this command. If a port does not have a defined session ACL, the *Port-Vlan Session ACL* table will be blank.

(host) [mynode] #show ip access-group

```
FE 1/0:
Rx access list 200 is applied
session access list User14 is applied
Port-Vlan Session ACL
---------------------
SessionACL Vlan Status
---------- ---- ------
coltrane 22 configured
```
The output of this command includes the following parameters:

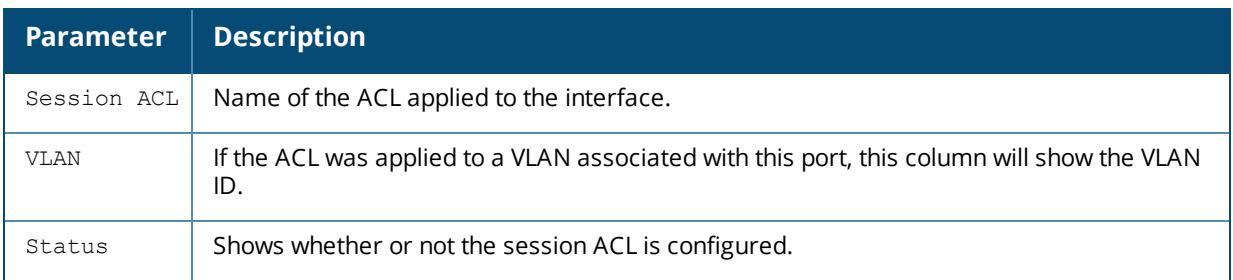

#### **Related Commands**

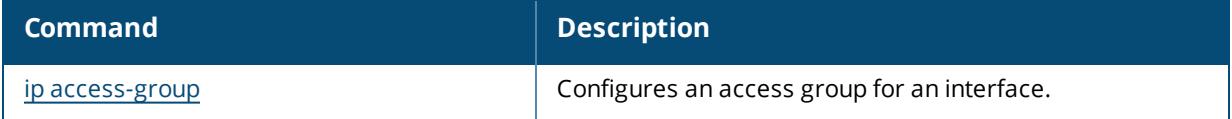

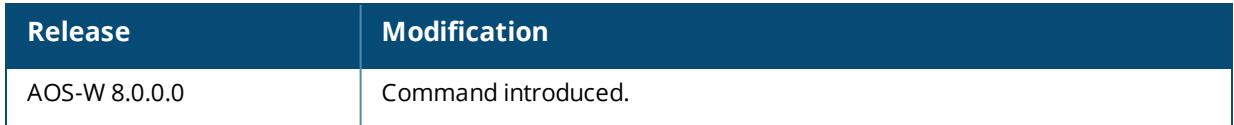

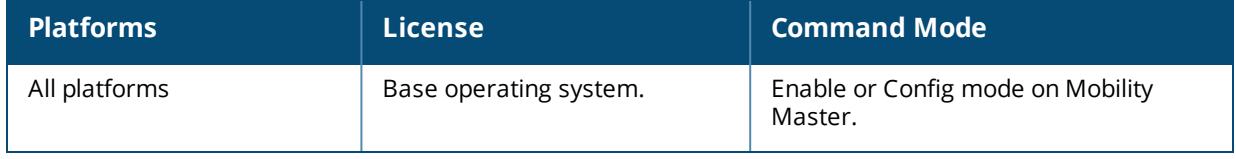

# **show ip access-list**

```
show ip access-list
  brief [ipv4|ipv6]
  <string>
  global-geolocation-acl
```
### **Description**

This command displays a table of all configured ACLs, or show details for a specific ACL.

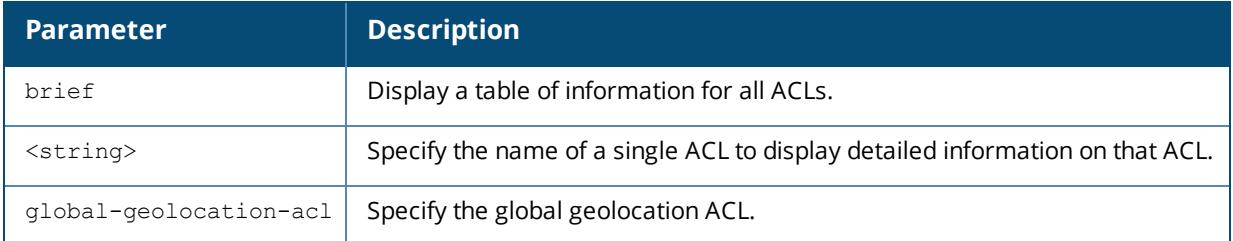

#### **Examples**

The example below shows general information for all ACLs in the Access List table.

(host) [mynode] #show ip access-list brief

```
Access list table (4 - IPv4, 6 - IPv6)
```
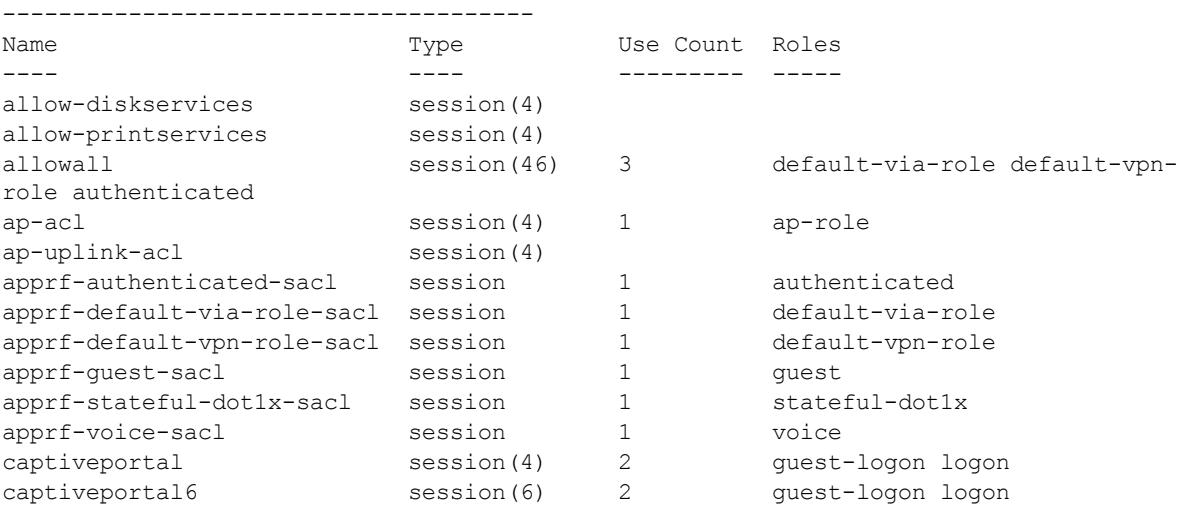

The output of this command includes the following parameters:

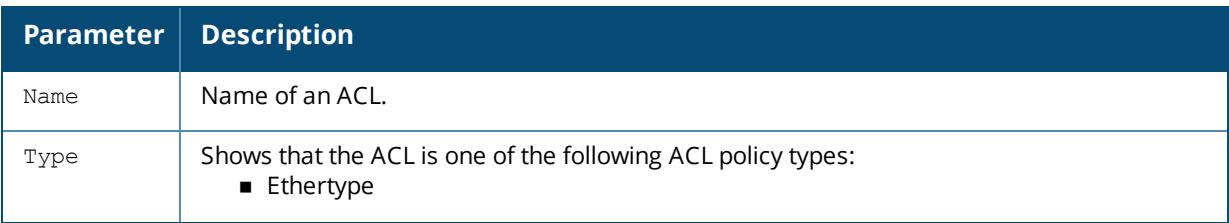

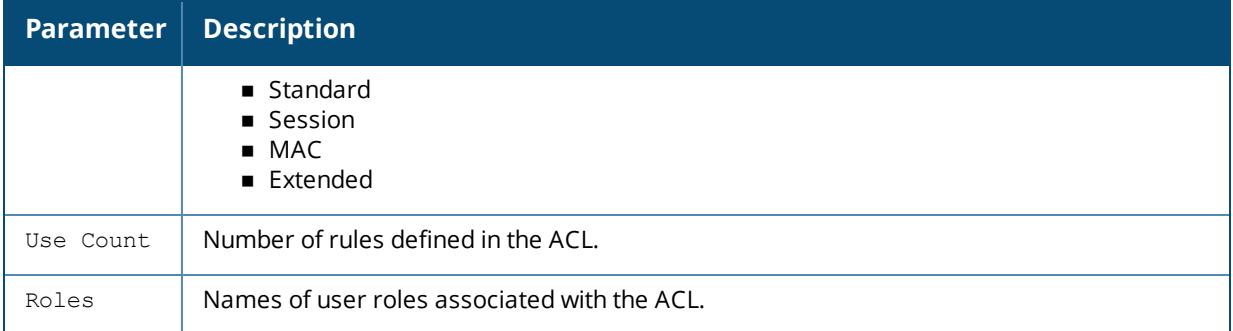

Include the name of a specific ACL to show detailed configuration information for that ACL. The output in the example below has been divided into two sections to better fit int this document. The output in the CLI will appear in a single, long table.

(host) [mynode] # show ip access-list captiveportal6

ip access-list session captiveportal6 captiveportal6 -------------- Priority Source Destination Service Application Action NextHopList TimeRange -------- ------ ----------- ------- ----------- ------ ----------- --------- 1 user md-6 svc-https captive 2 user any svc-http captive 3 user any svc-https captive 4 user any svc-http-proxy1 captive 5 user any svc-http-proxy2 captive 6 user any svc-http-proxy3 captive Log Expired Queue TOS 8021P Blacklist Mirror DisScan IPv4/6 Contract --- ------- ----- --- ----- --------- ------ ------- ------ -------- Low 6 Low 6 Low 6 Low 6 Low 6 Low 6

The following are parameters are used specifically for the bridge mode:

show ip access-list captiveportalbridge show ip access-list logon-control-bridge

The output of the **show ip access-list** command may include some or all of the following parameters:

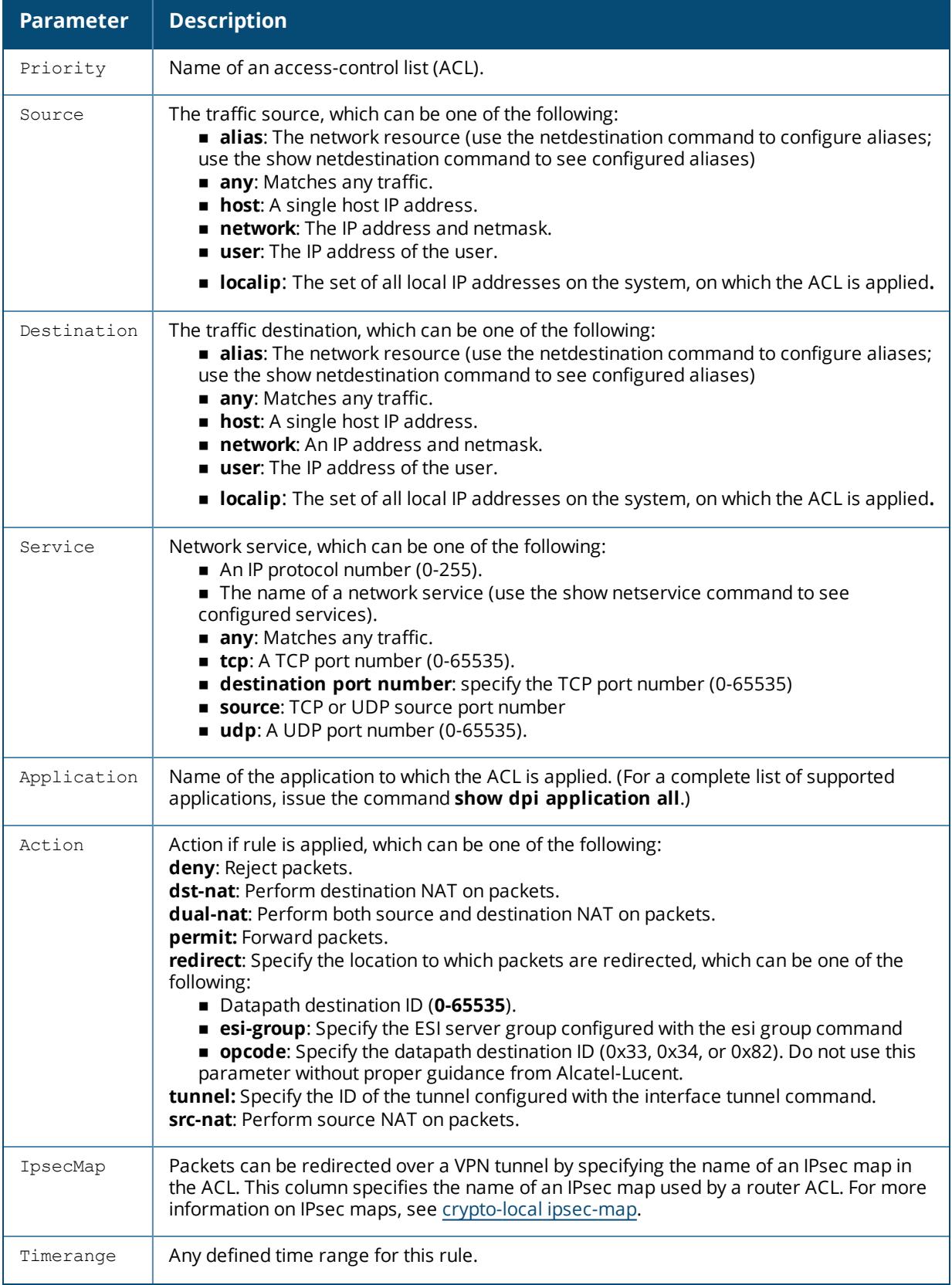

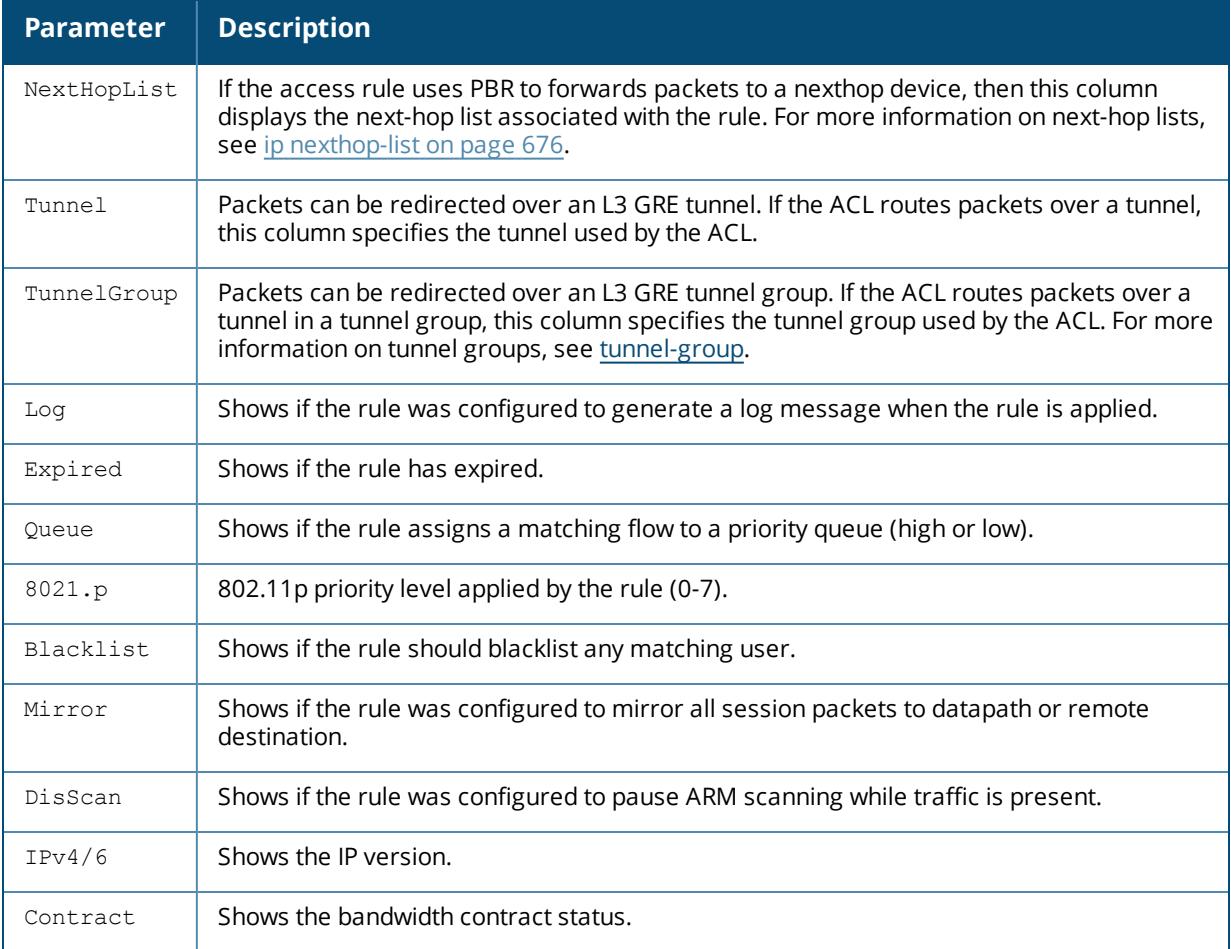

## **Related Commands**

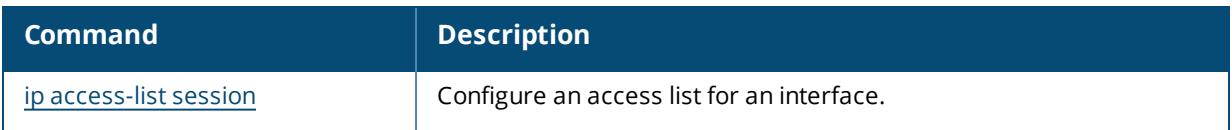

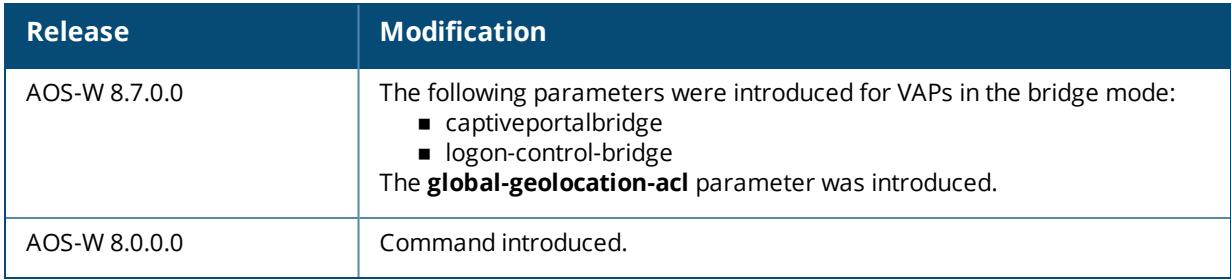

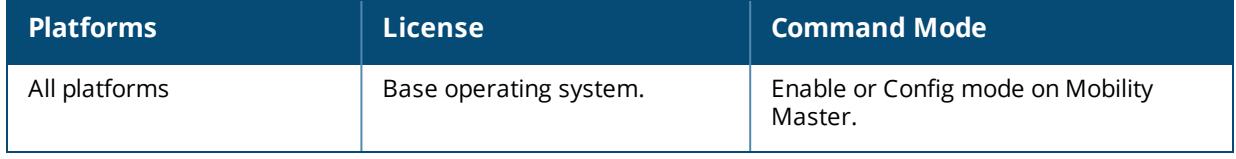

# **show ip cp-redirect-address**

show ip cp-redirect-address

#### **Description**

Show the captive portal automatic redirect IP address.

#### **Examples**

The example below shows the IP address to which captive portal users are automatically directed. (host) [mynode] # show ip cp-redirect-address

```
Captive Portal IPv4 redirect Address ... 10.3.63.11
Captive Portal IPv6 redirect Address ... ::1
```
#### **Related Commands**

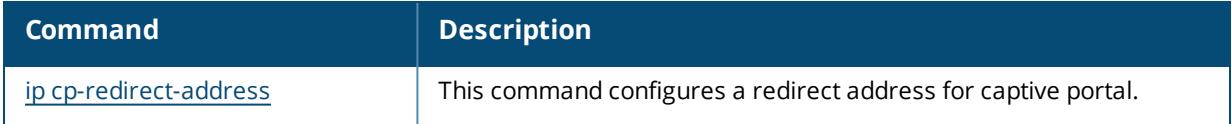

### **Command History**

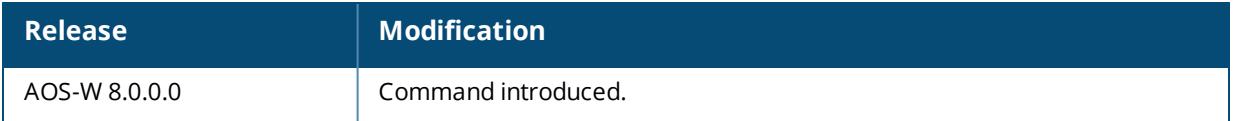

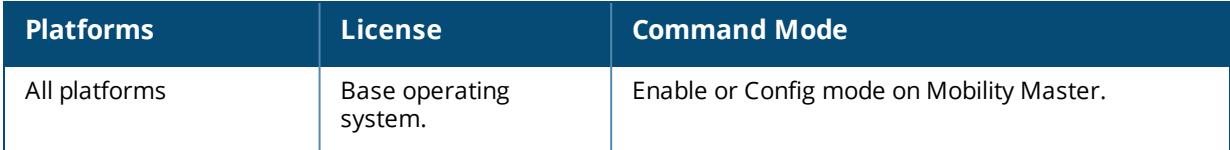

# **show ip dhcp**

```
show ip dhcp
 binding
 database
 relay statistics
 statistics
```
### **Description**

This command displays the DHCP server binding, database setting, relay and pool statistics.

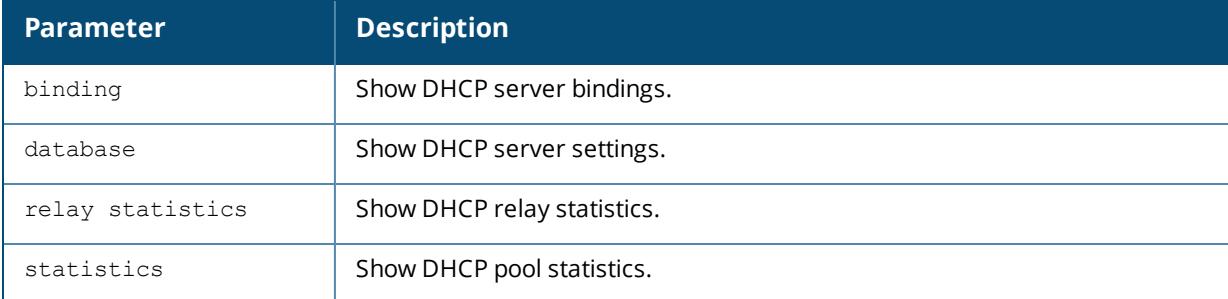

### **Examples**

The example below shows DHCP statistics for two configured networks.

(host) [mynode] #show ip dhcp statistics

```
DHCPv4 enabled; DHCPv6 enabled
```

```
DHCP Pools
```
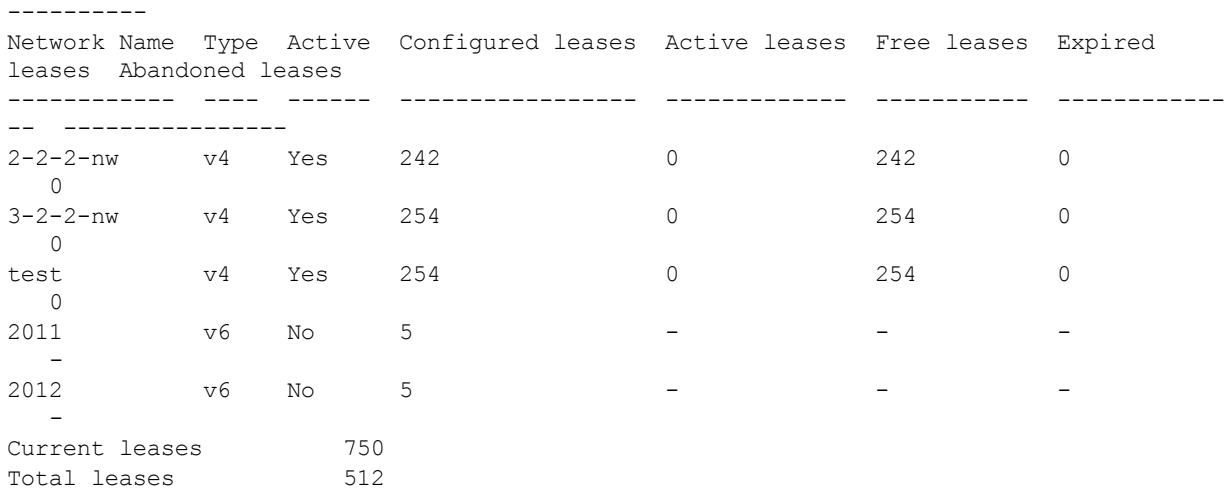

Starting from AOS-W 8.2.0.0, if the DHCP lease limit is configured to exceed the user limit, a warning is displayed in the command output.

```
host) (config) #show ip dhcp statistics
DHCPv4 disabled; DHCPv6 disabled
DHCP Pools
----------
Network Name Type Active Configured leases Active leases Free leases Expired
leases
```
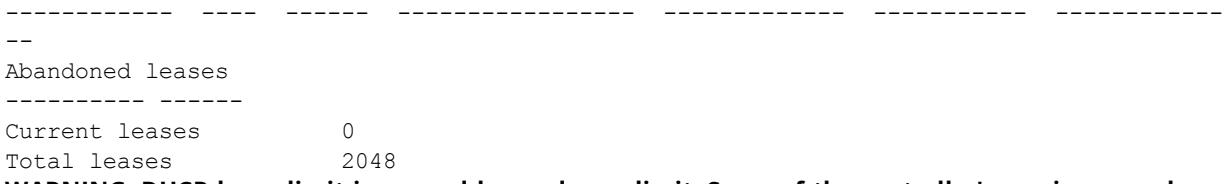

#### **WARNING: DHCP lease limit increased beyond user limit. Some of the controller's services may be impacted**

NOTE: To make a DHCPv6 pool active, ensure that the pool name is added in vlan interface.

#### The output of this command includes the following parameters:

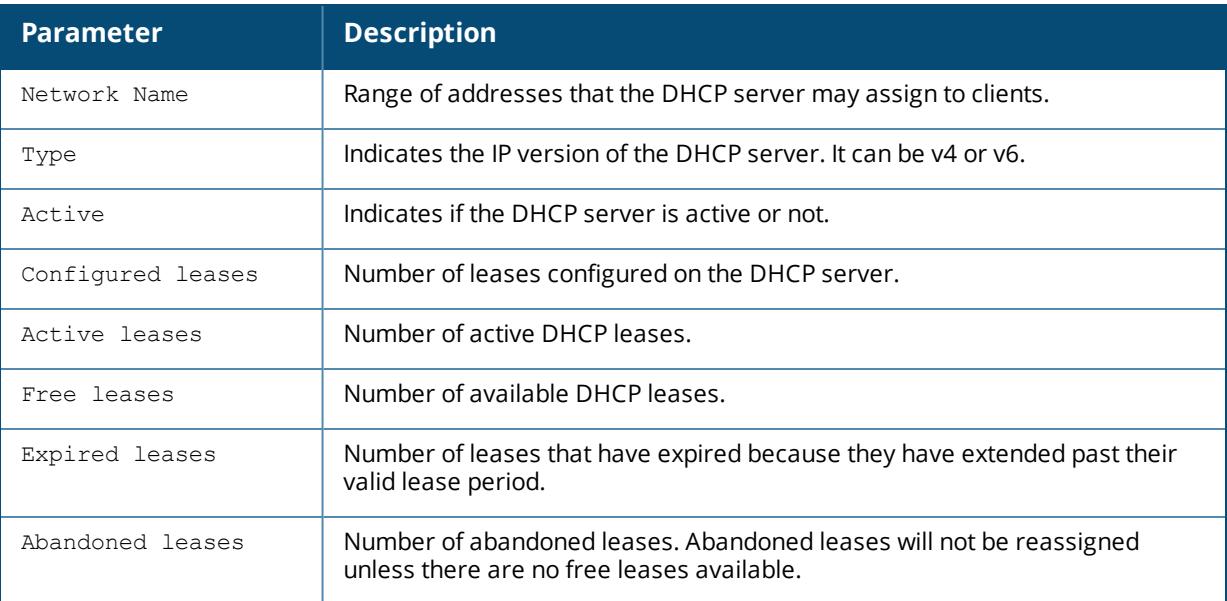

## **Related Commands**

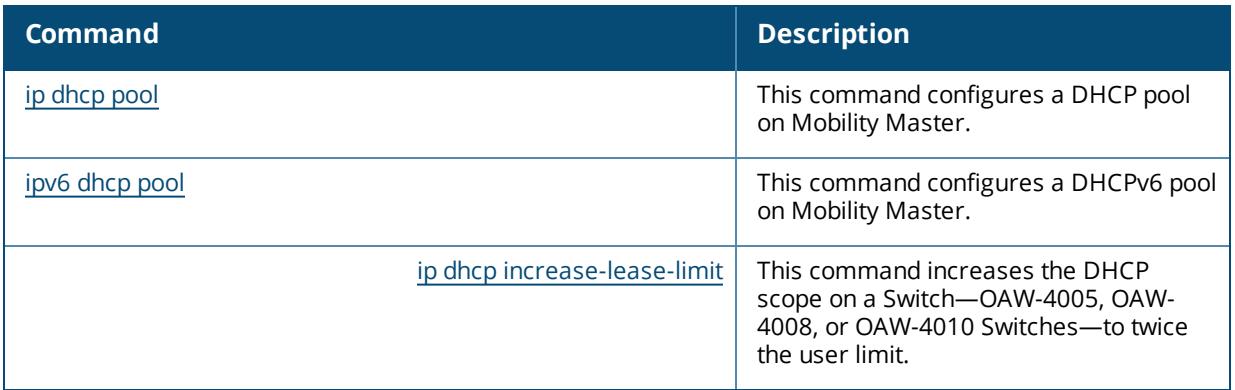

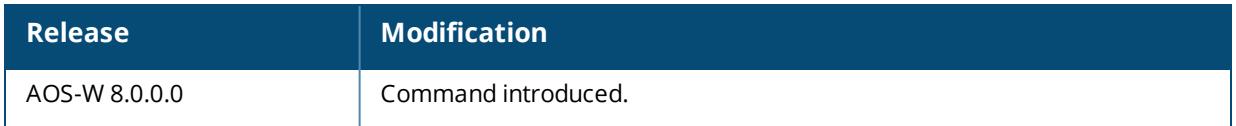

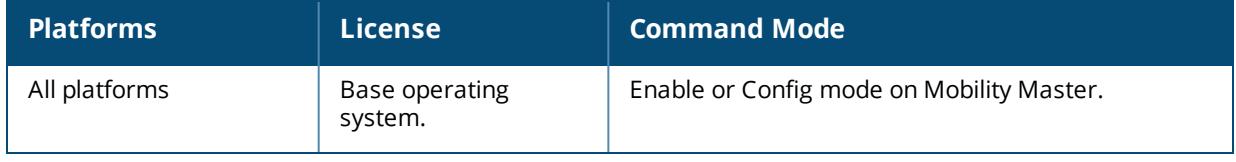

# **show ip domain-name**

show ip domain-name

### **Description**

This command displays the full domain name and server.

#### **Examples**

The following example displays that the IP domain lookup feature is enabled, and the DNS server is configured on the managed device.

(host) [mynode] #show ip domain-name

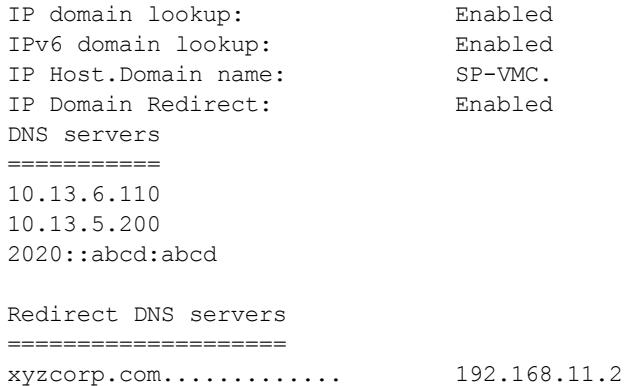

xyzcorp.com............. 2001:0000::1101

## **Related Commands**

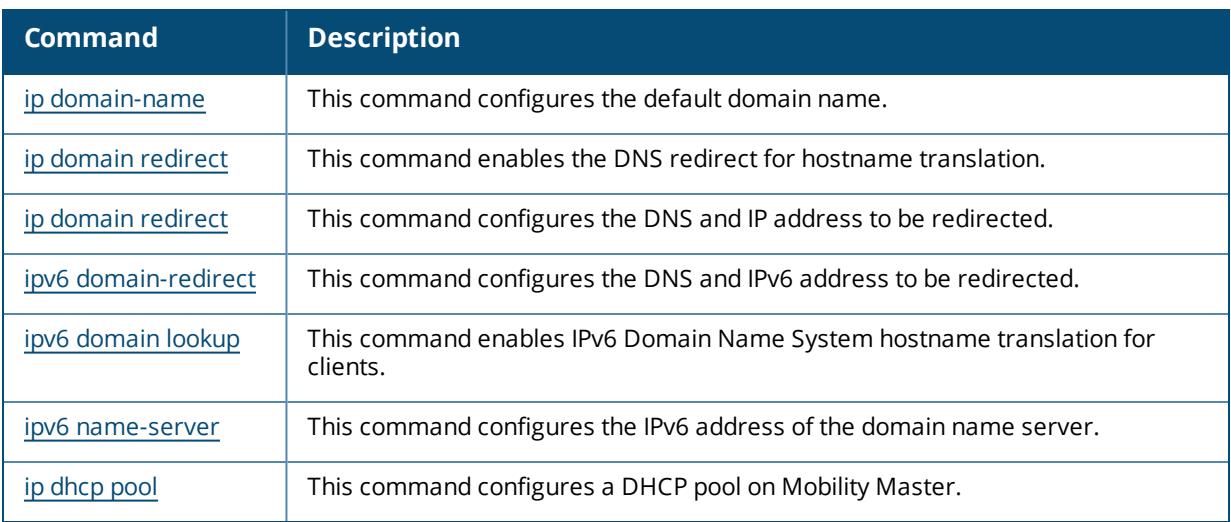

## **Command History**

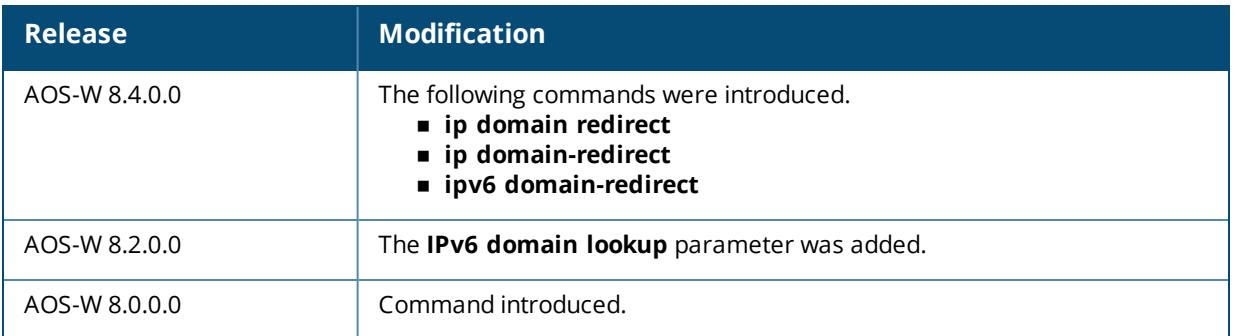

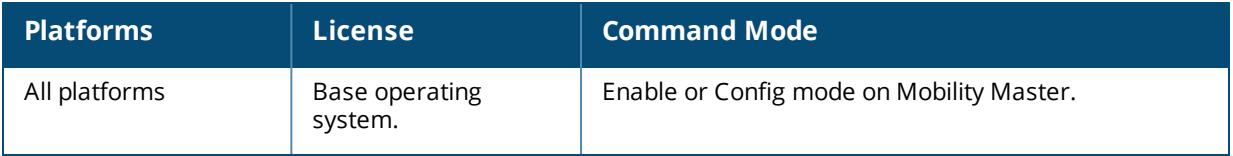

# **show ip dynamic-dns info**

show ip dynamic-dns info

### **Description**

This command displays the dynamic DNS details.

### **Example**

The following command displays the dynamic DNS details,

```
(host)[mm]show ip dynamic-dns info
DDNS CONFIG
-----------
DDNS Status : Enabled
DDNS Server : 10.8.218.119
DDNS Key : hmac-md5:arubaddnsmd5.:De+6P2vv6W3KzbfPmkYDpQ==
DDNS Interval : 86400 seconds
DDNS Enabled DHCP Pools
-----------------------
vlan_60
vlan_192
```
# **Related Commands**

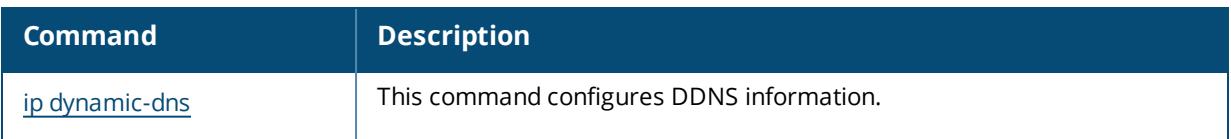

#### **Command History**

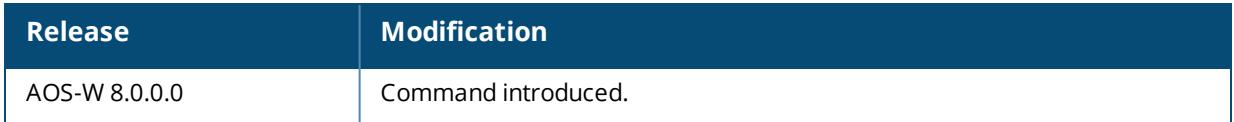

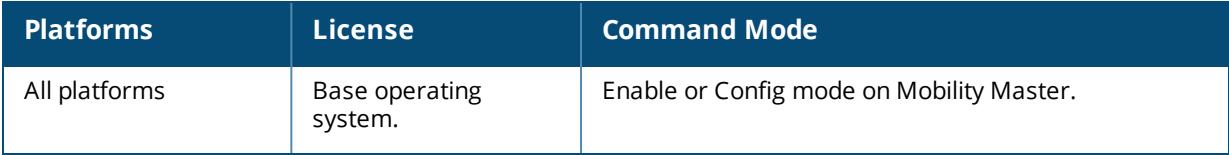

# **show ip-flow-export**

```
show ip-flow-export
  collector [<ipaddr>]
  gsm-cache
```
#### **Description**

This command shows information for IP flow collector and the GSM cache.

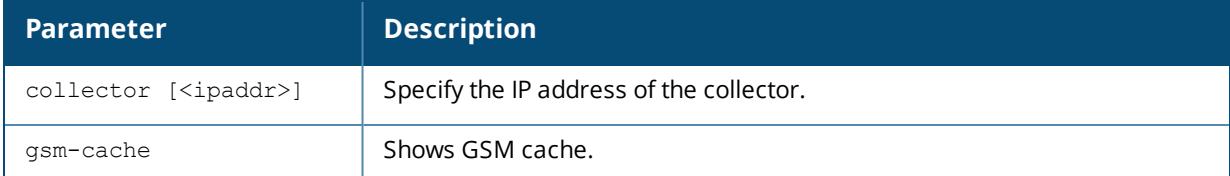

### **Example**

The following command displays information about the IP flow collector. (host) [mynode] #ip-flow-export collector

Observation Domain: 168096376 (Controller IP) Collector IP Not Configured, protocol udp, port 4739, not enabled, not connected Upload template always, upload all sessions every 15 minute(s), no upload flow cache snapshot 15000 flow cache size, 0 flows exported, next sequence 0, 0 packets, 0 bytes Last template send: Never, last dispatch: Never 0 Connect errors, 0 connection resets, 0 send errors, 0 flows dropped, 0 blocked sends (RJ\_LC120) #show ip-flow-export collector 1.1.1.1 Observation Domain: 168096376 (Controller IP) Collector IP 1.1.1.1, protocol udp, port 4739, not enabled, not connected Upload template always, upload all sessions every 15 minute(s), no upload flow cache snapshot 15000 flow cache size, 0 flows exported, next sequence 0, 0 packets, 0 bytes Last template send: Never, last dispatch: Never 0 Connect errors, 0 connection resets, 0 send errors, 0 flows dropped, 0 blocked sends No flows

## **Related Commands**

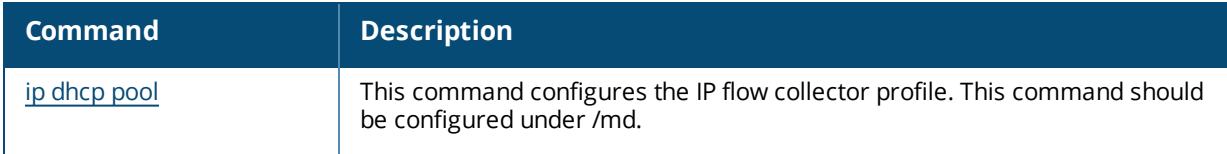

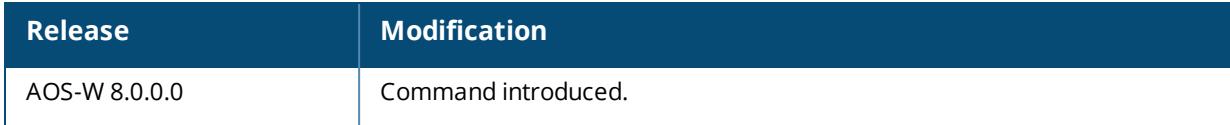

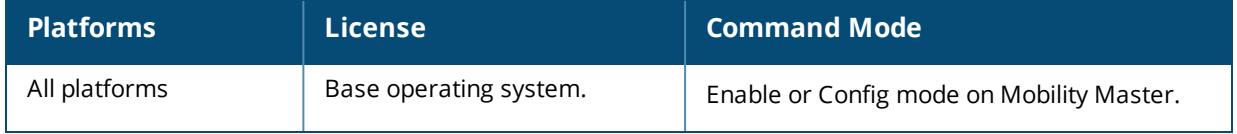

# **show ip-flow-export wireless-cache**

show ip-flow-export wireless-cache

#### **Description**

This command displays the cache for WLAN information.

#### **Example**

(host) [mynode] #show ip-flow-export wireless-cache

Flags: S - Source-ip, D - Dest-ip IP Flow Export Wireless Cache ------------------------------

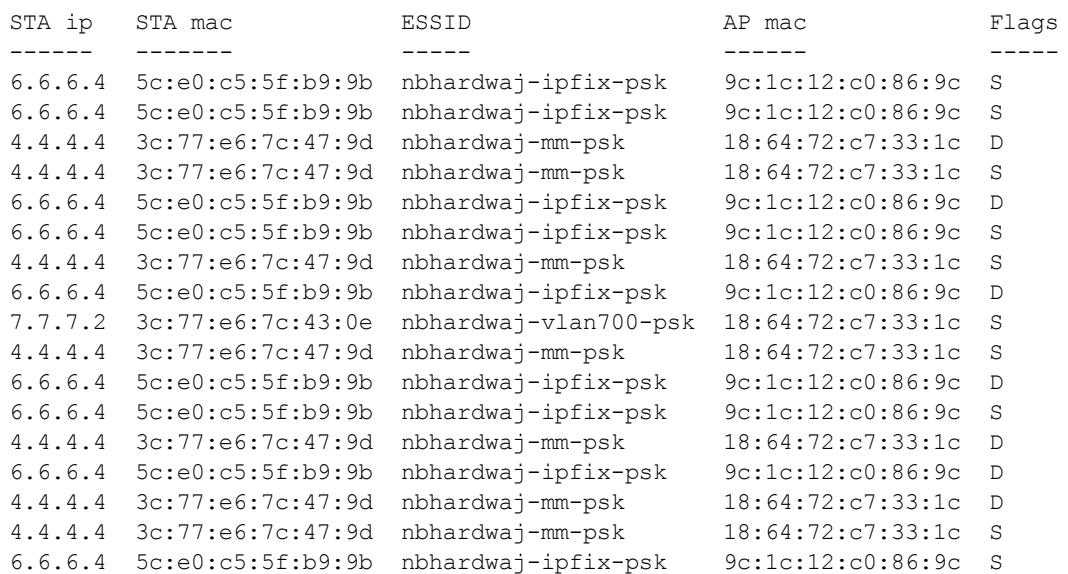

#### **Related Commands**

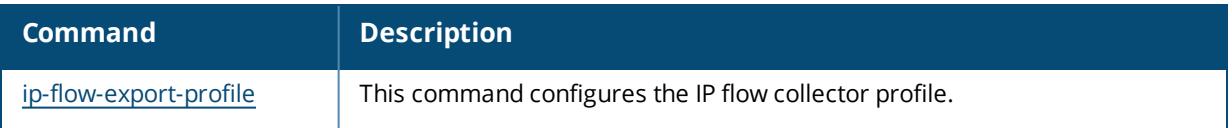

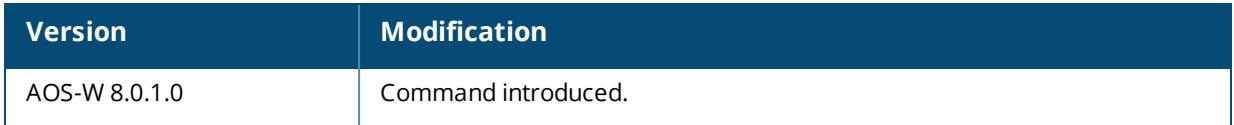

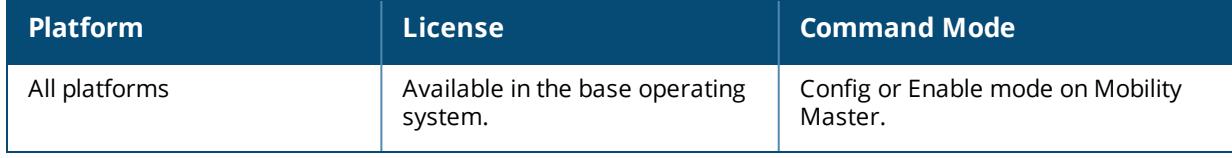

# **show ip-flow-export-profile**

show ip-flow-export-profile

### **Description**

This command shows the stats for IP flow collector profile.

#### **Example**

The following command displays details for the IP flow export profile (host) [mynode] #show ip-flow-export-profile

IP Flow Collector Profile

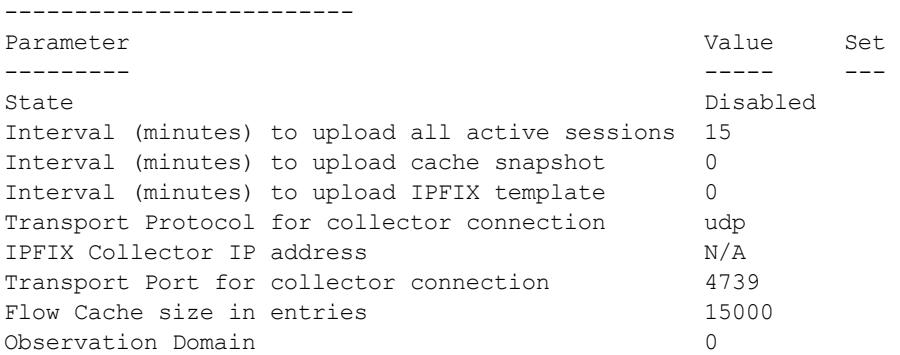

### **Related Commands**

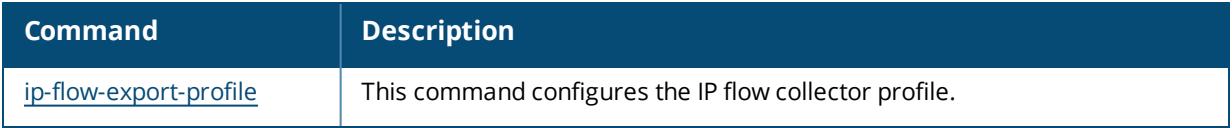

### **Command History**

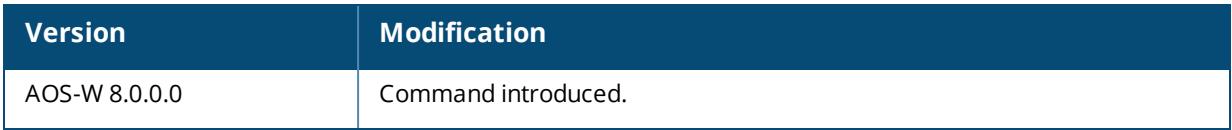

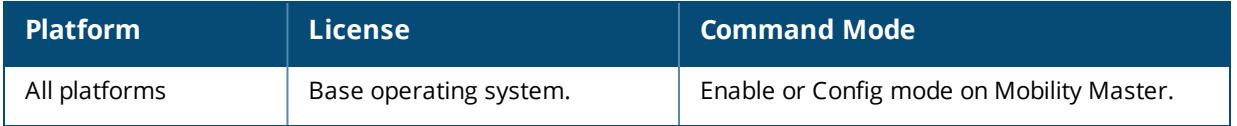

# **show ip health-check**

show ip health-check <probe-ip> <src\_intf>

## **Description**

This command displays the health-check status of the uplink interfaces of a branch office managed device. This command must be executed from the branch office managed device.

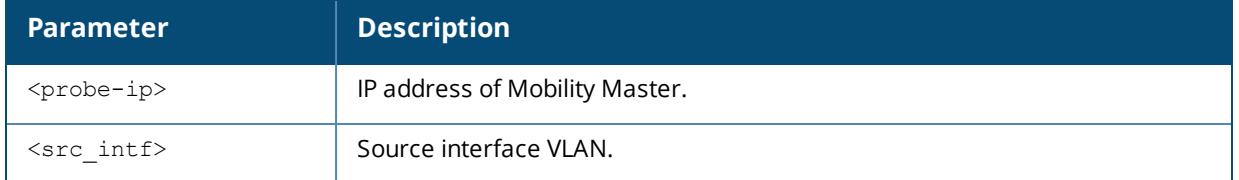

### **Example**

The following example displays the status of two uplinks on a branch office managed device. (host-md) #show ip health-check

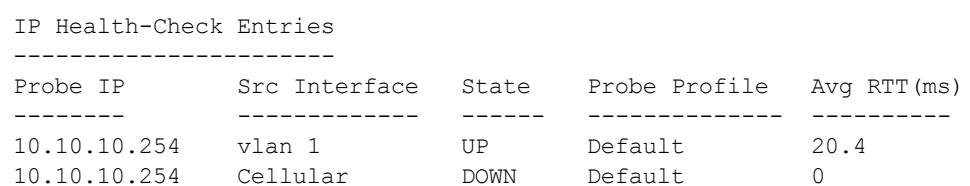

The output of this command includes the following data columns.

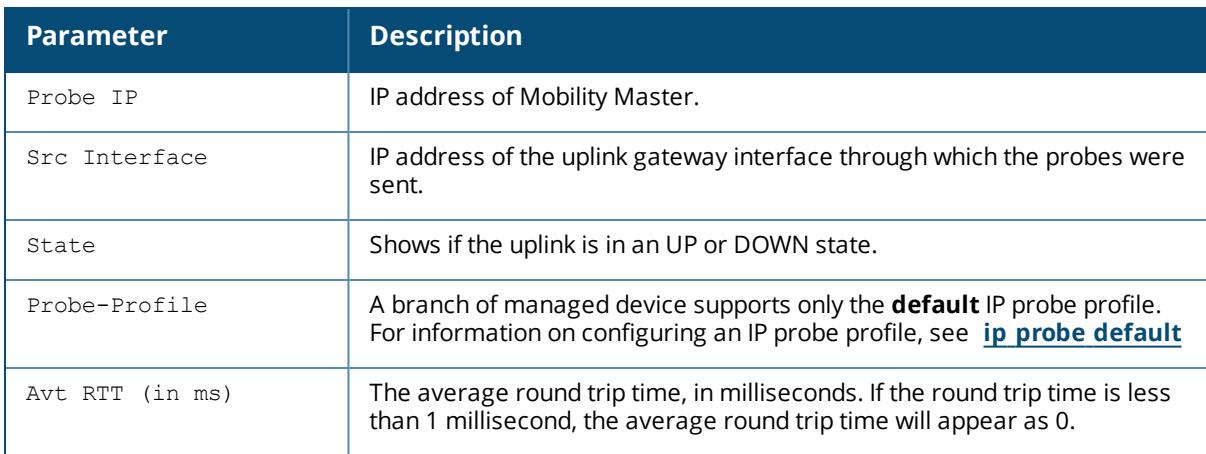

#### **Related Commands**

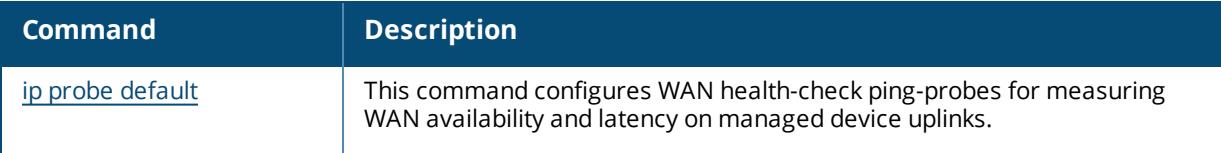
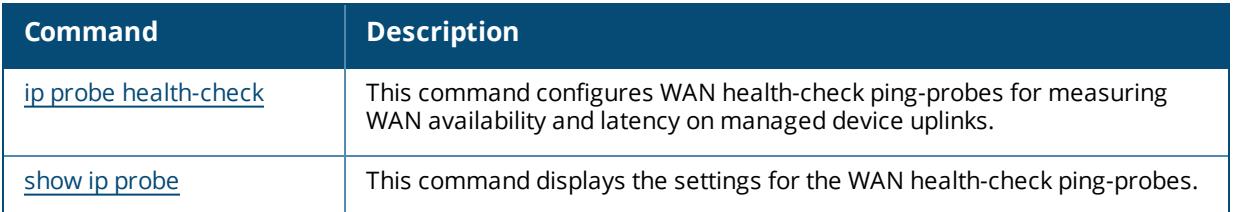

# **Command History**

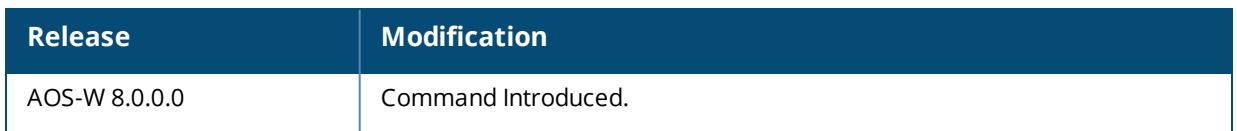

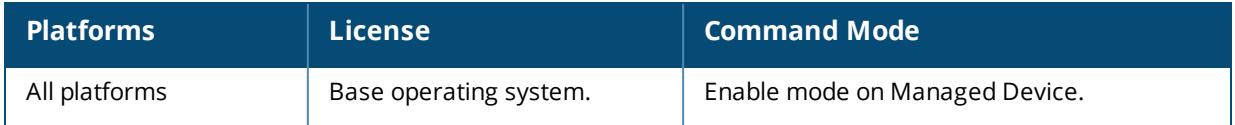

# **show ip igmp**

```
show ip igmp
  cluster
  config
  counters
  group maddr <maddr> [mac <mac-addr>|source <addr>]
  interface [vlan <vlan>]
 proxy-group [vlan <vlan>]
 proxy-mobility-group maddr <maddr>
  proxy-mobiity-stats
  proxy-stats
```
### **Description**

This command displays IGMP timers and counters.

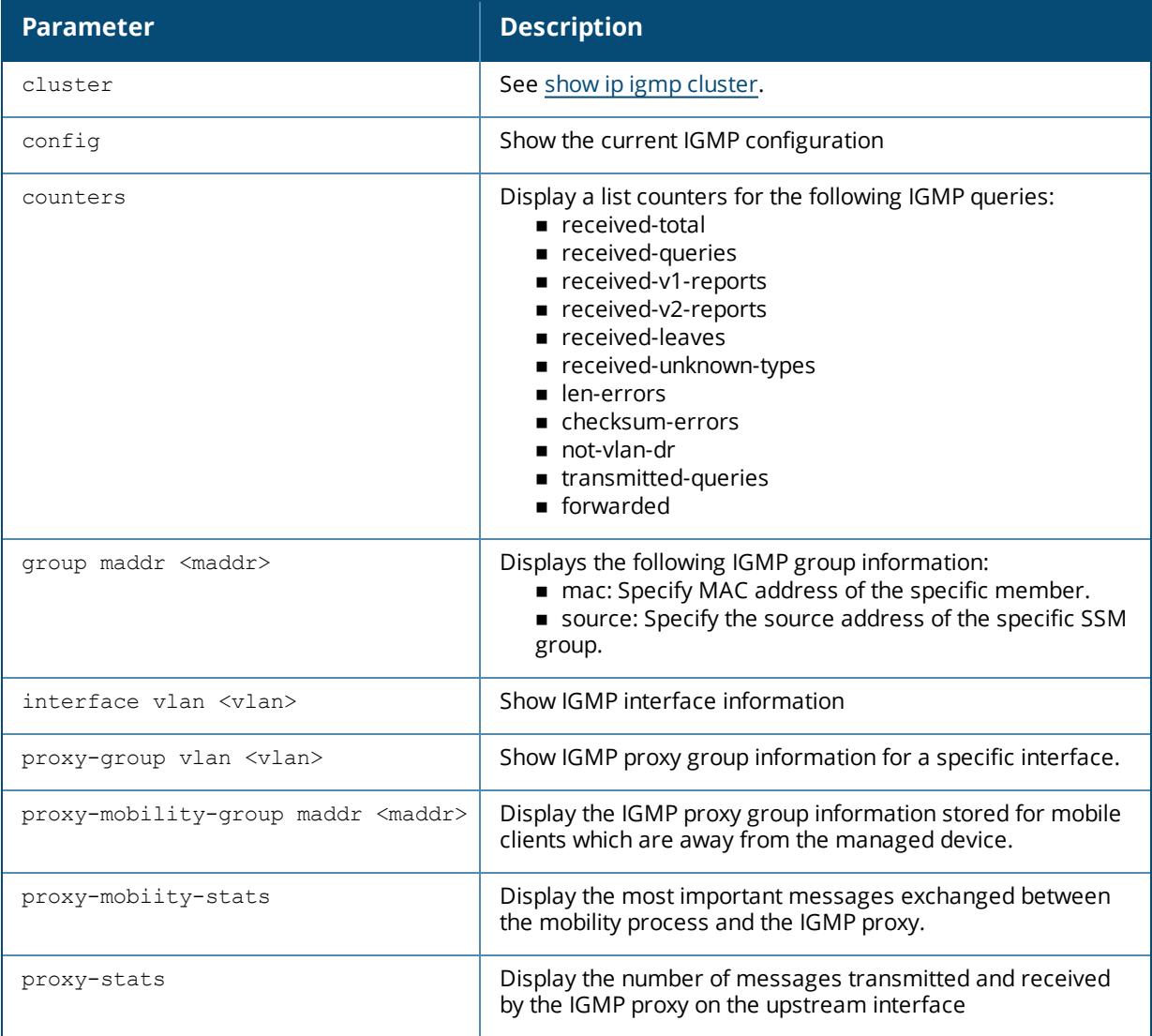

#### **Examples**

The following example displays the IGMP interface table for all VLANs on Mobility Master. (host) [mynode] #show ip igmp interface vlan 2

#### IGMP Interface Table

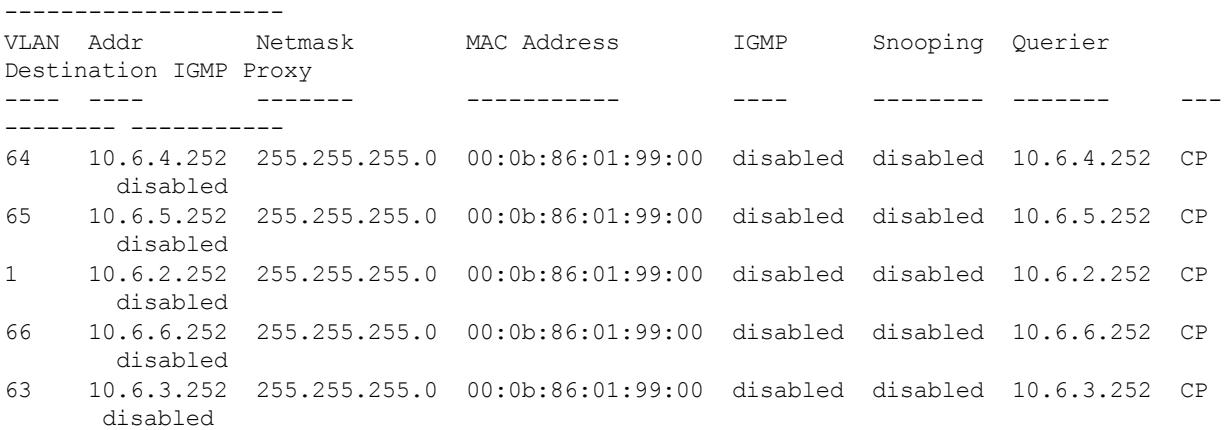

The output of this command includes the following parameters:

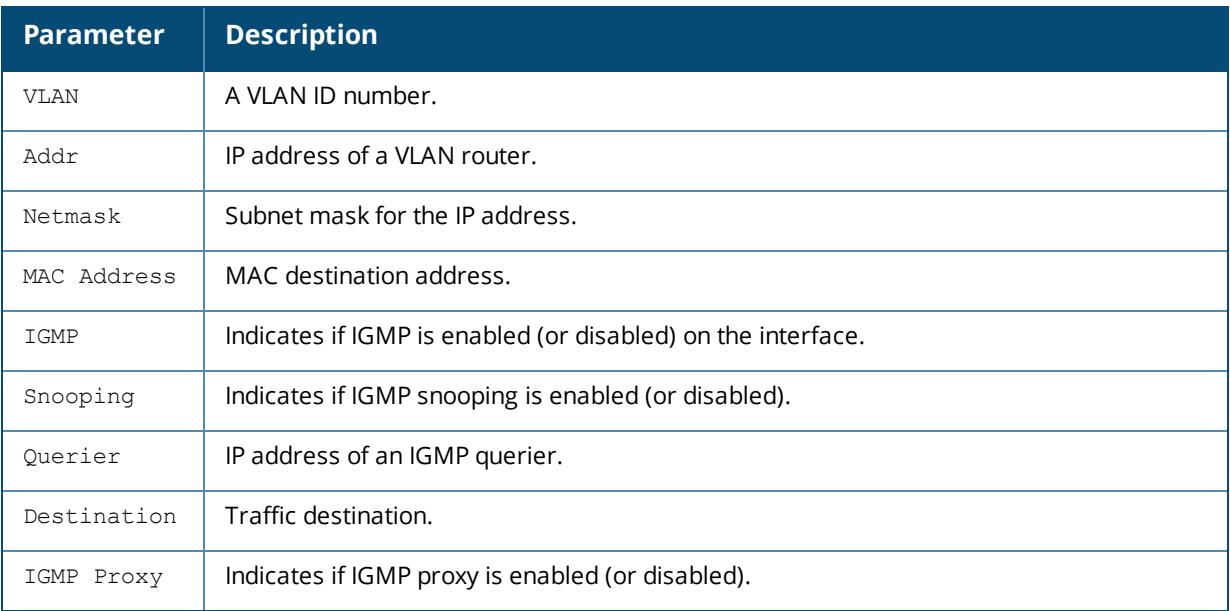

The following example displays the current IGMP configuration settings for Mobility Master.

(host) [mynode] #show ip igmp config

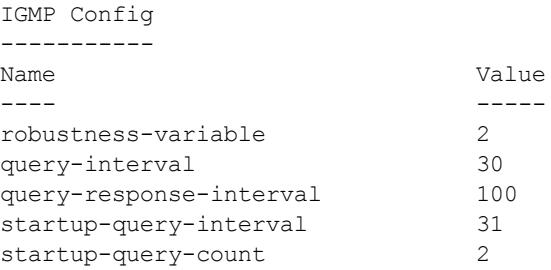

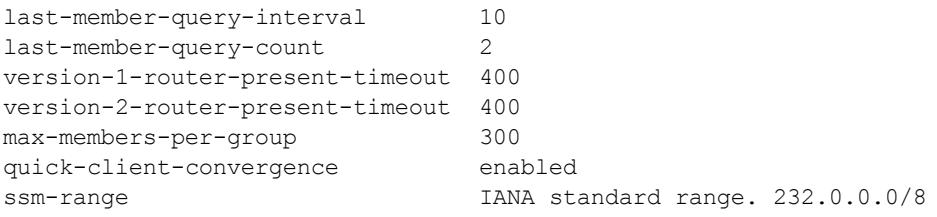

The output of this command includes the following parameters:

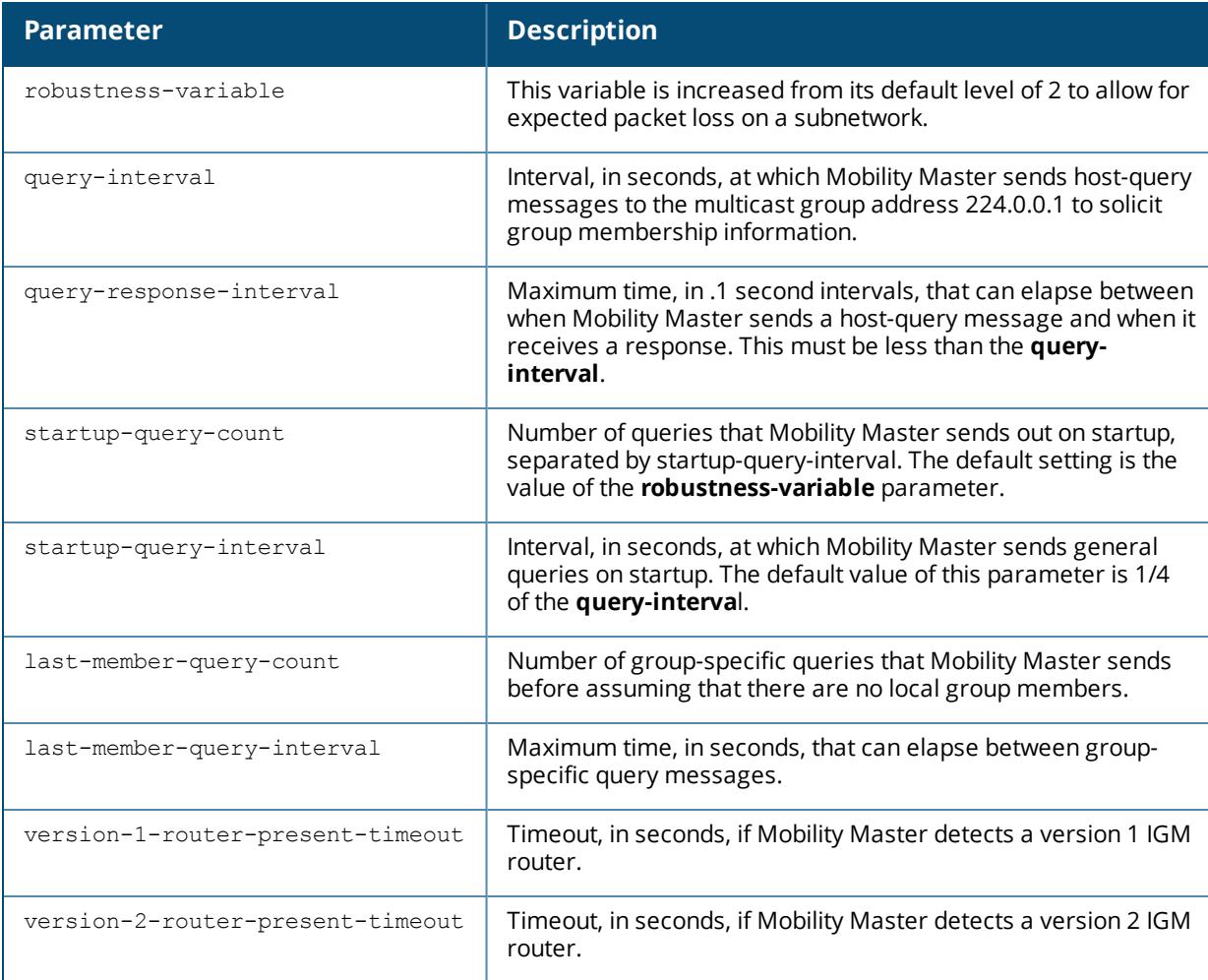

#### The following examples displays the information on IGMP groups:

(host) [mynode] #show ip igmp group

IGMP Group Table ---------------<br>(Source, Group) Members -------------- ------- (172.12.2.2, 232.0.0.2) 2

(172.12.2.2, 232.0.0.1) 2  $(*, 224.0.0.252)$  2

 $(*, 239.255.255.250)$  2

Total Groups: 4

(host) [mynode] #show ip igmp group maddr 232.0.0.1 source 172.12.2.2

IGMP Group (172.12.2.2, 232.0.0.1) Table ----------------------------------------

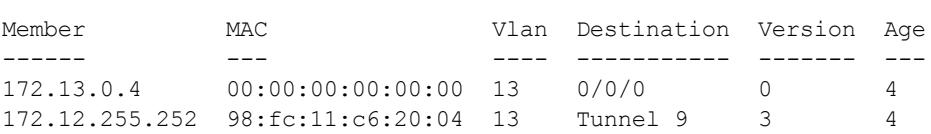

### **Related Commands**

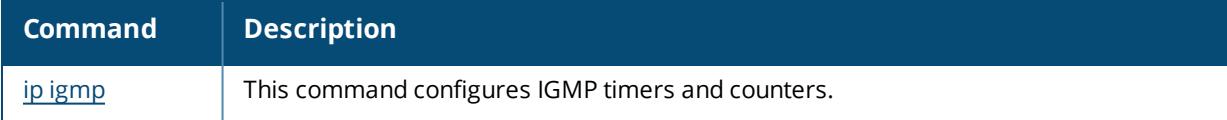

#### **Command History**

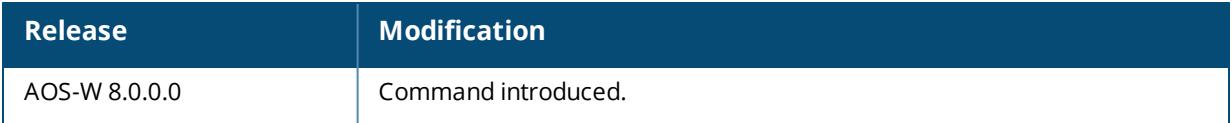

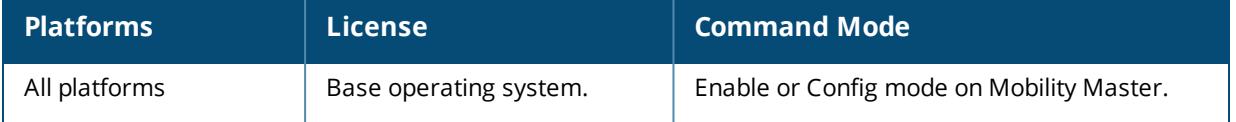

# <span id="page-2129-0"></span>**show ip igmp cluster**

show ip igmp cluster aac-info bss-info client-info dmo-off-info info proxy-group stats

### **Description**

Display IGMP related cluster information.

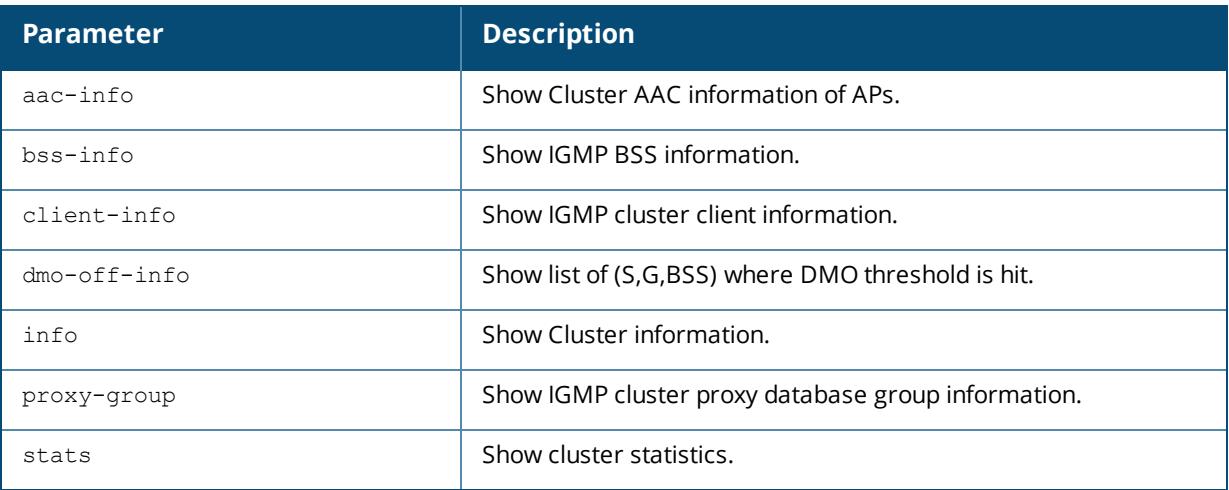

### **Related Commands**

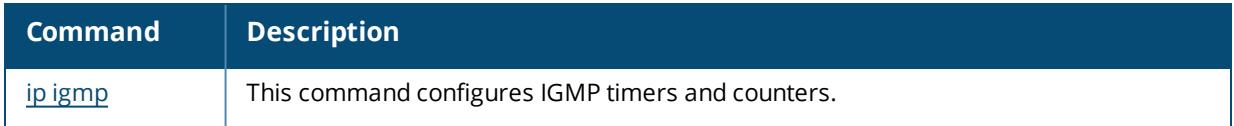

### **Command History**

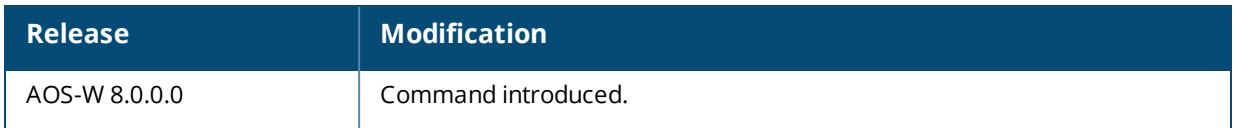

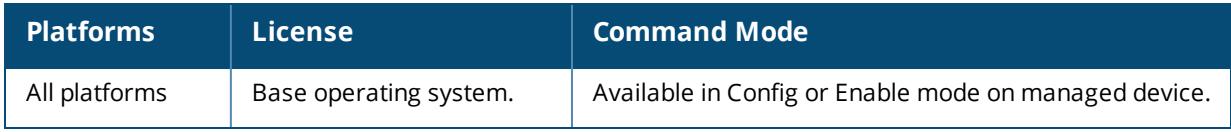

# **show ip interface brief**

show ip interface brief

### **Description**

This command displays the IP-related information on all interfaces in summary format.

#### **Example**

(host) #show ip interface brief

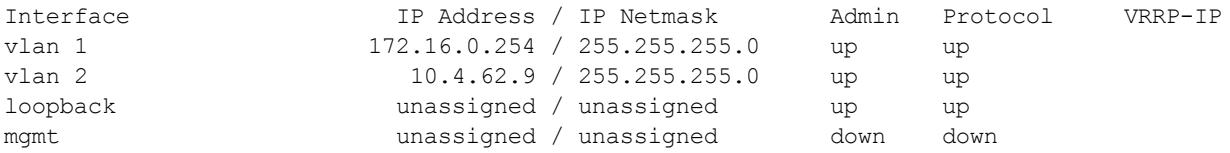

The following table details the columns and content in the show command.

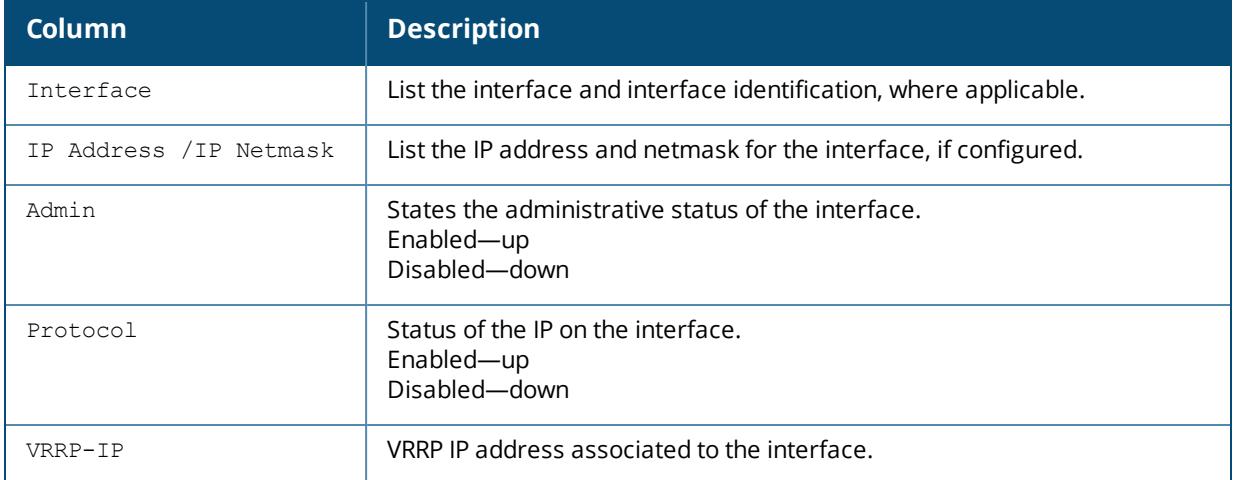

### **Command History**

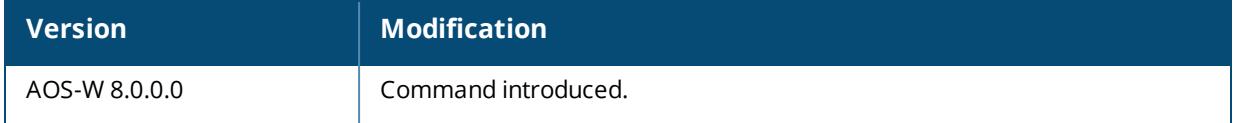

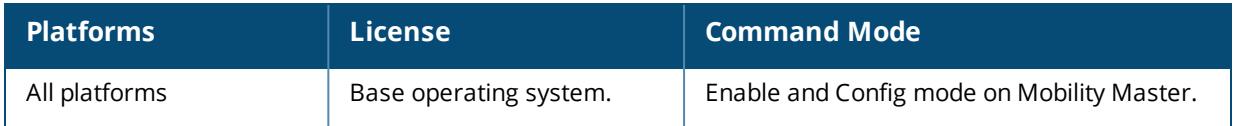

# **show ip mobile**

```
show ip mobile
  act
  active-domains
  binding [<host-ip>|<host-ipv6>|<host-macaddr>|brief]
  domain [<name>]
  global
  hat
  host [<host-ip>|<host-ipv6>|<host-macaddr>|brief]
  multicast-vlan-table [client-macaddr]
  packet-trace [<count>]
  remote <host-ip>|<host-ipv6>|<host-macaddr>
  trace <host-ip>|<host-ipv6>|<mac-addr>| {force <host-ip>|<host-ipv6>|<mac-addr>}
  traffic dropped|foreign-agent|home-agent|proxy
  trail <host-ip>|<host-ipv6><host-macaddr>
  tunnel
  visitor [<host-ip>|<host-ipv6>|<host-macaddr>|brief]
```
### **Description**

This command displays statistics and configuration information for the mobile protocol.

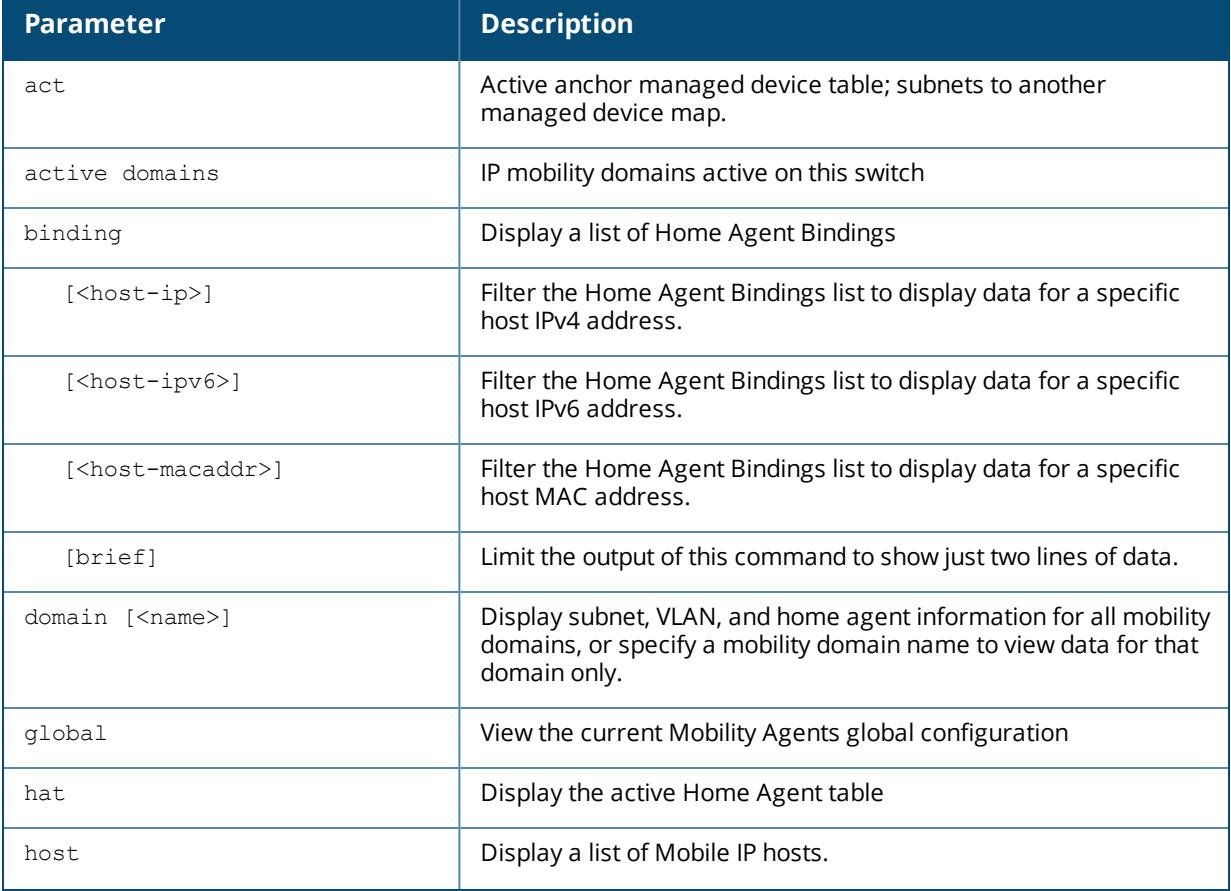

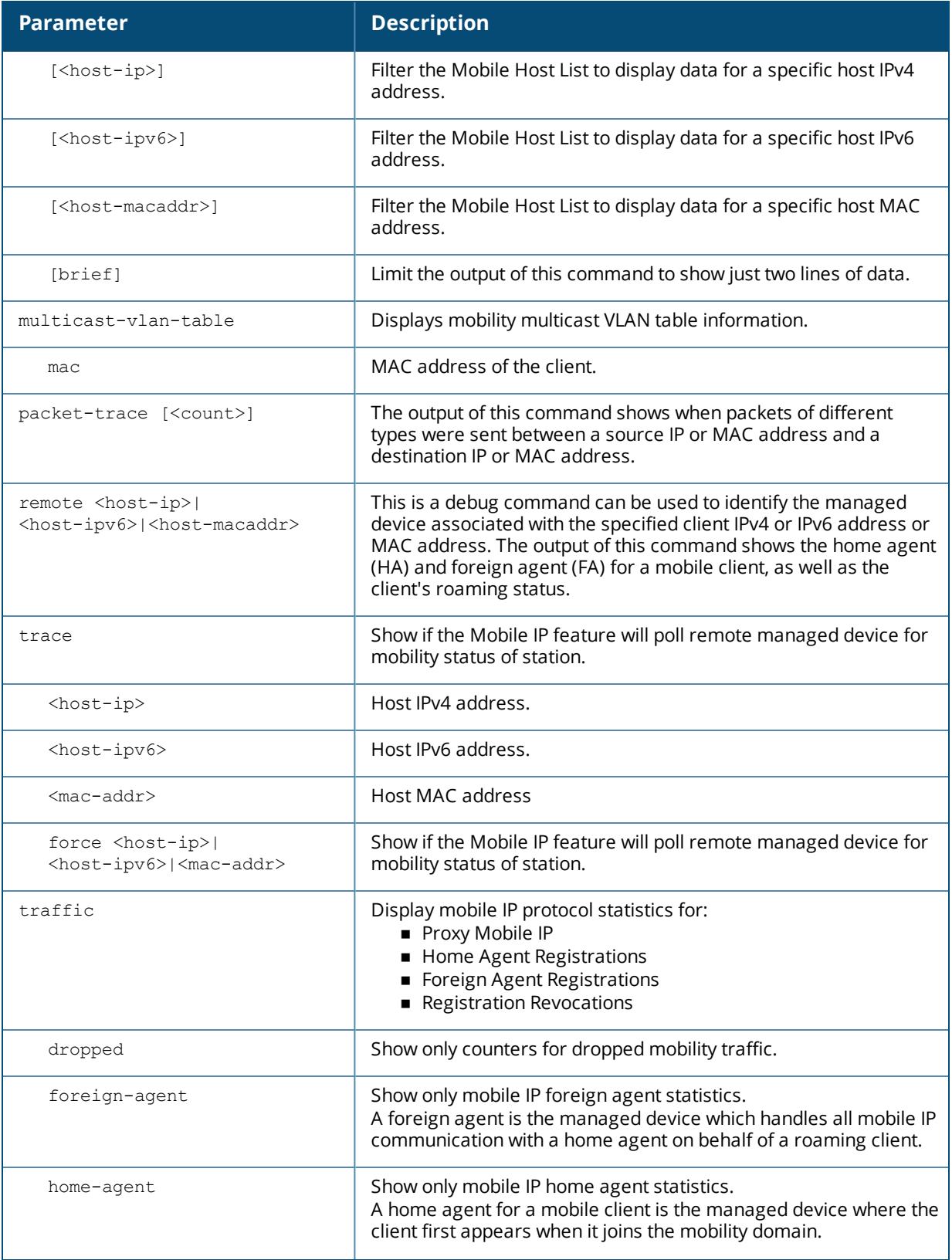

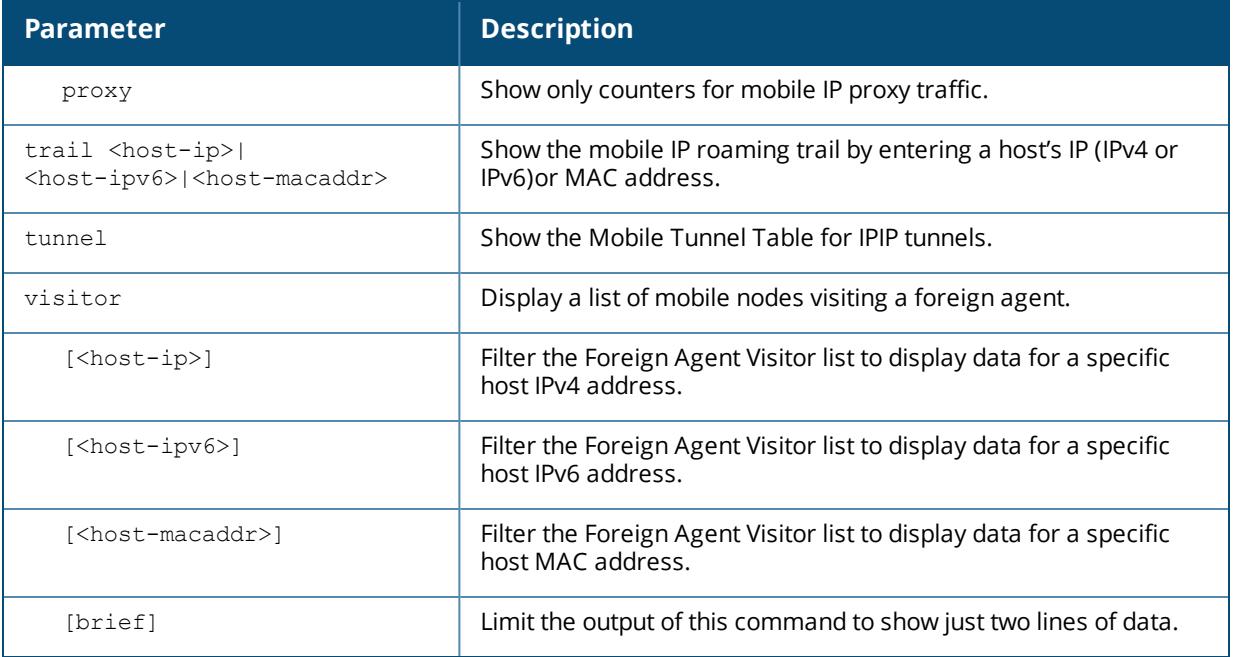

#### **Examples**

The example below lists mobility domains configured on the managed device, and shows information for any subnets defined on these domains.

```
(host) [mynode] #show ip mobile domain
```

```
Mobility Domains:, 2 domain(s)
------------------------------
Domain name default
  Home Agent Table, 0 subnet(s)
Domain name newdomain
   Home Agent Table, 2 subnet (s)
       subnet mask VlanId Home Agent Description
       --------------- --------------- ------ --------------- -----------------------
       10.2.124.76  255.255.255.255  1  10.4.62.2  Corporate mobility entry
       172.21.5.50 255.255.255.255 1 10.4.62.2 Reserved entries
```
The output of this command includes the following parameters:

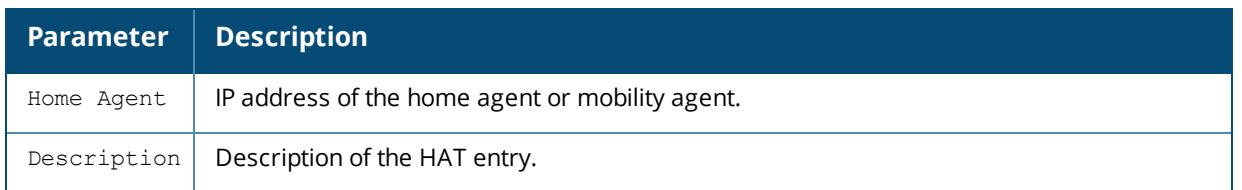

#### Use the **show ip mobile host** command to track mobile users.

(host) [mynode] #show ip mobile host

Mobile Host List, 1 host(s) --------------------------- 9c:b7:0d:3f:a6:dd 10.16.23.219 mob1

```
IPv4: 10.16.23.219
IPv6: fe80::826:aa9a:fe35:53e0
2004:deed::34
Roaming Status: Home Switch/Home VLAN, Service time 0 days 01:34:19
Home VLAN 623 on network 10.16.23.0/24
DHCP lease for PC at Sun Dec 23 20:32:00 2012 for 86400 secs from 10.16.28.1
```
#### The output of this command includes the following parameters:

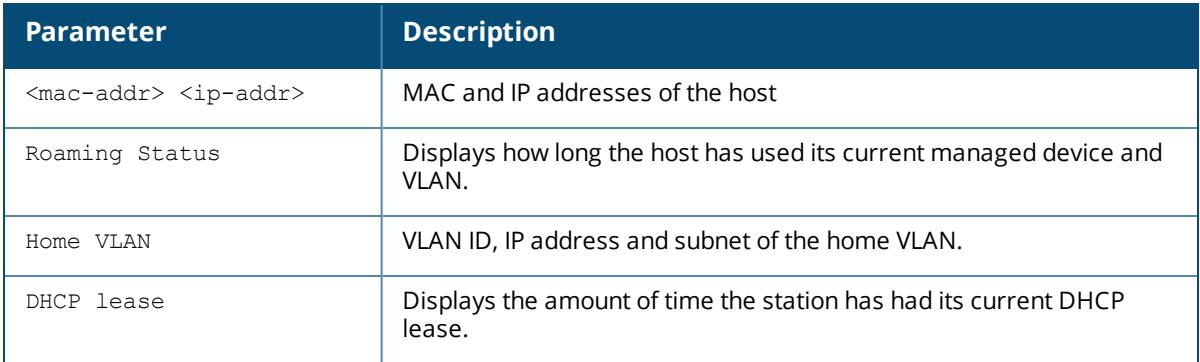

### **Related Commands**

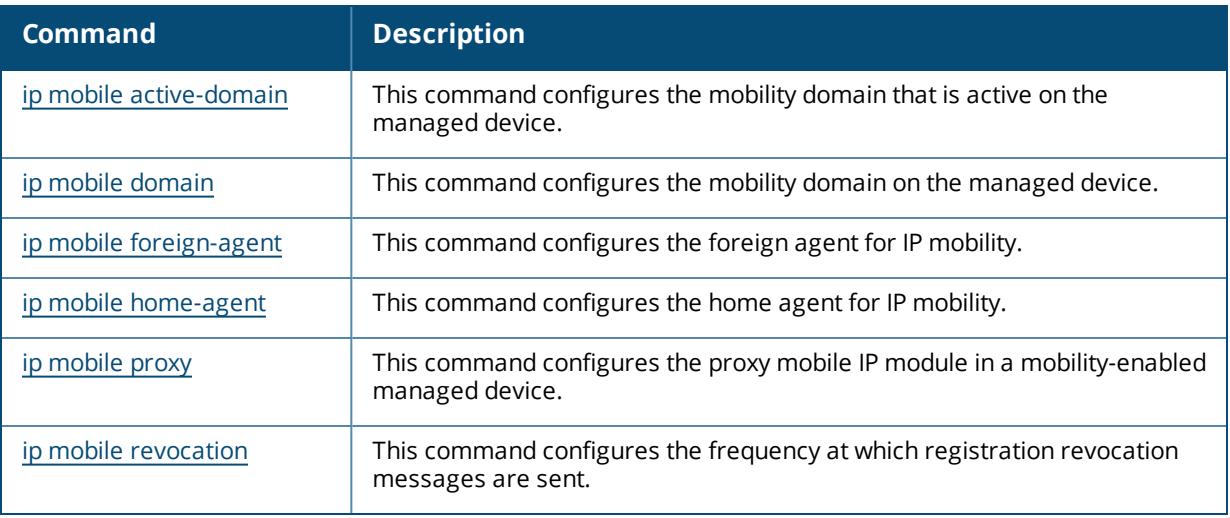

### **Command History**

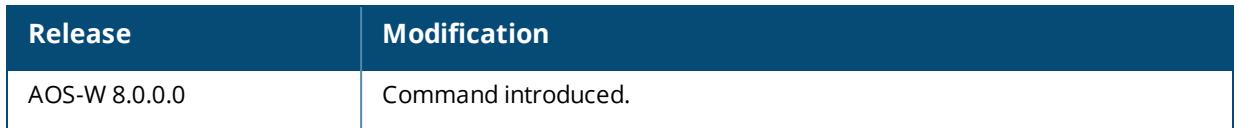

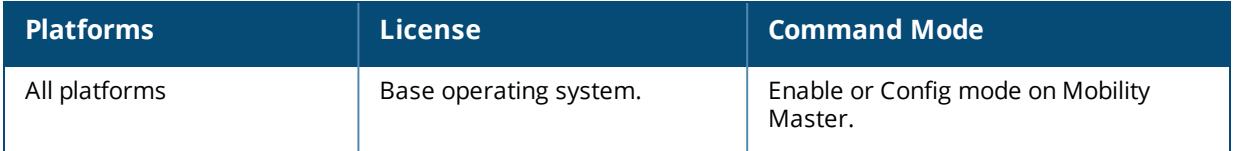

# **show ip nat pool**

show ip nat pool

### **Description**

This command displays a pool of IP addresses for NAT.

### **Examples**

The example below shows the current NAT pool configuration on Mobility Master. (host) [mynode]# show ip nat pools

NAT Pools --------- Name Start IP End IP DNAT IP Flags ---- -------- --------- ------- ----- 2net 192.0.2.2 192.0.2.48 192.0.2.222

The output of this command includes the following parameters:

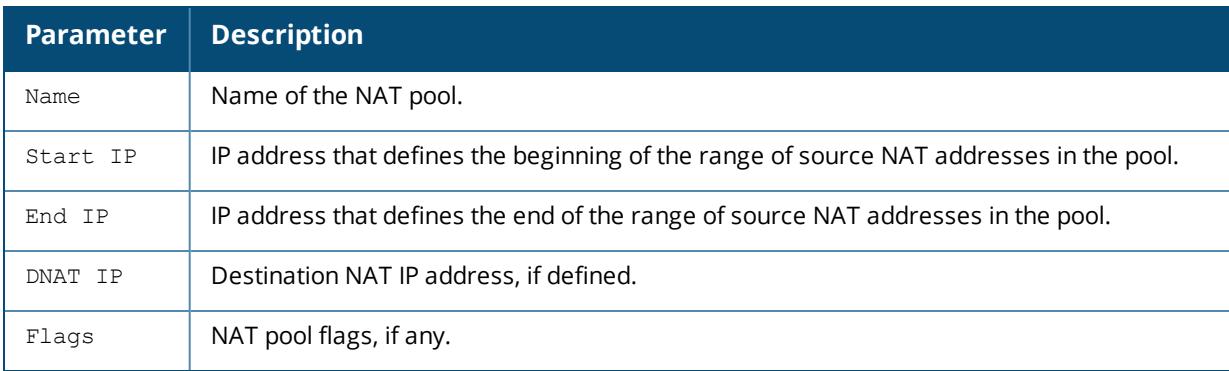

### **Related Commands**

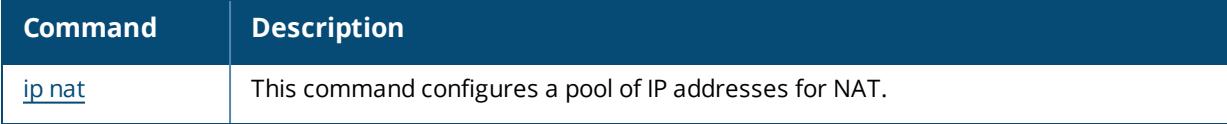

### **Command History**

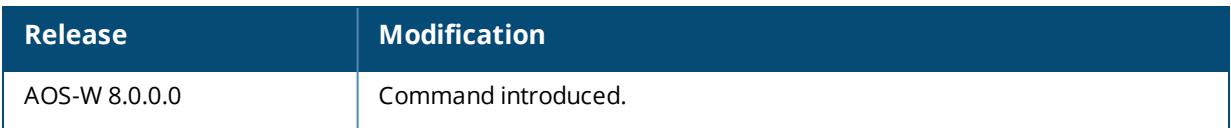

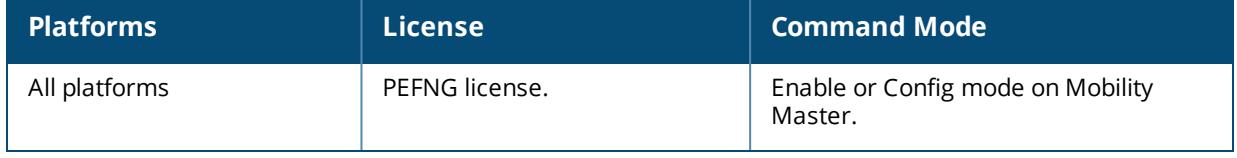

# **show ip nexthop-list**

```
show ip nexthop-list
  details STRING
  STRING
```
### **Description**

This command displays the next hop list settings for policy-based routing. A next hop IP is the IP address of a adjacent router or device with layer-2 connectivity to managed device. The next hop list provides redundancy for the next hop devices by forwarding the traffic to a backup next hop device in case of failures. If active next hop device on the list becomes unreachable, traffic matching a policybased routing ACL is forwarded using the highest-priority active next hop on the list. For more information on this feature, see ip [nexthop-list](#page-675-0) on page 676.

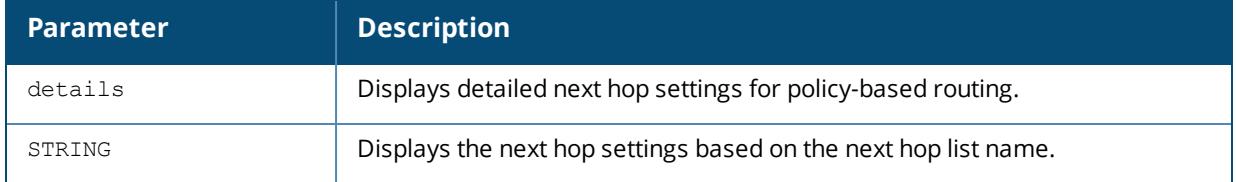

### **Example**

The following command displays the configuration settings for the one configured next hop list. (host) [mynode] #show ip nexthop-list

```
Nexthop-List Entries
--------------------
```

```
Name Type Dest Preemptive Failover Nexthop
---- ---- ---- ------------------- -------
load-balance-gateways Active-Active Enabled
load-balance-ipsecs Active-Active Enabled
traditional-ipsecs Active-Standby Enabled
Nexthop Dest Nexthop Priority
------------ ----------------
          10.18.2.254(2), 10.10.10.254(1)
```
#### The output of this command displays the following information

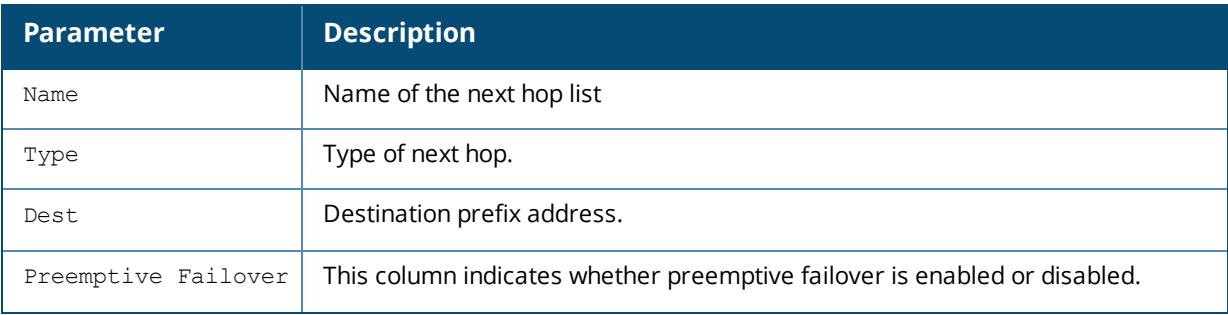

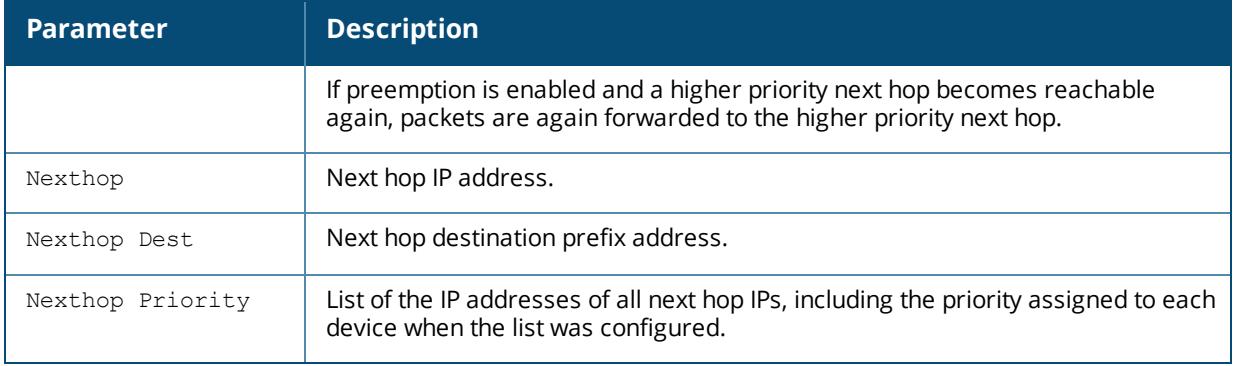

## **Related Commands**

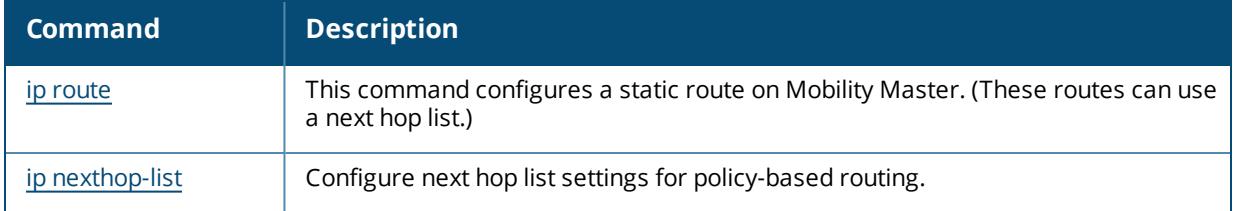

# **Command History**

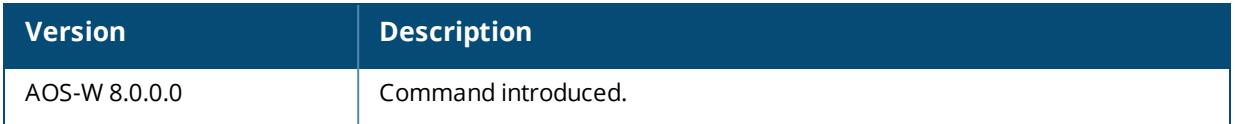

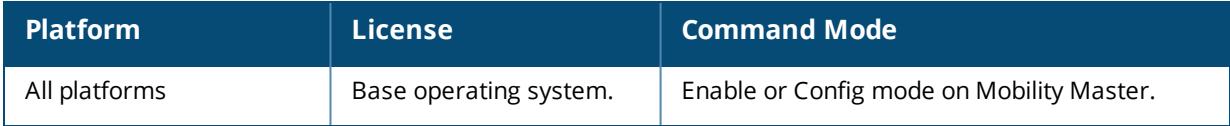

# **show ip ospf**

```
show ip ospf
  database area <area-id>
  debug route
  interface [tunnel|vlan] <id>
  neighbor
  rapng-vpn aggregate-routes <ip-addr> <mask>
  redistribute
  subnet
```
### **Description**

Display statistics and configuration information for the OSPF routing protocol.

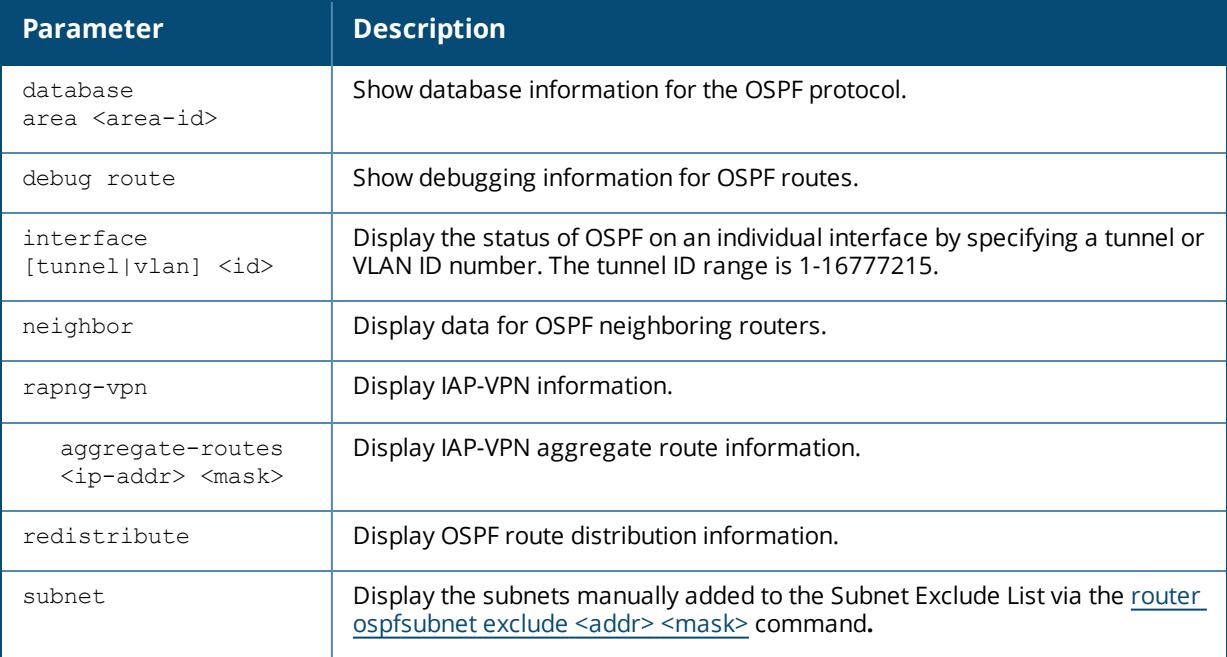

### **Example**

If you issue this command without any of the optional parameters described in the table above, the **show ip ospf** command will display general router and area settings for the OSPF. (host) [mynode] #show ip ospf

```
OSPF is currently running with Router ID 123.45.110.200
Number of areas in this router is 1
Area 10.1.1.0
       Number of interfaces in this area is 2
        Area is totally stub area
        SPF algorithm executed 0 times
```
The output of this command includes the following parameters.

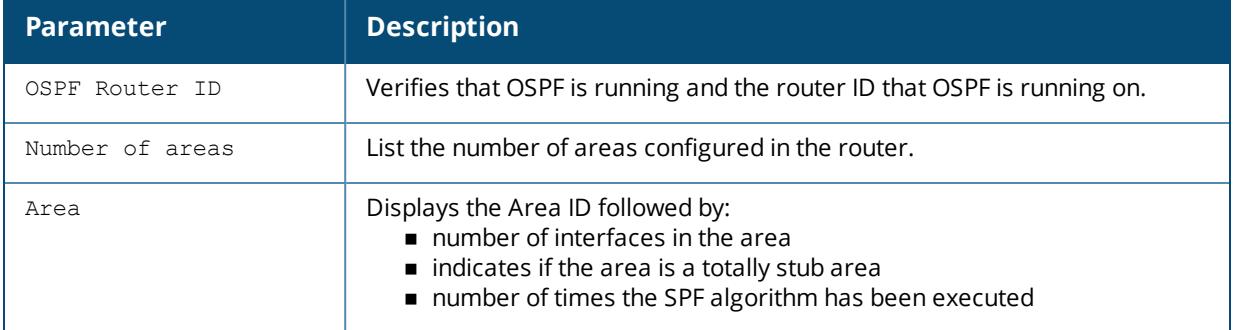

To display OSPF settings for an individual interface, you must specify a VLAN or tunnel ID number. The example below displays part of the output of the **show ip ospf interface vlan** command. (host) [mynode] #show ip ospf interface vlan 1

Vlan 1 is up, line protocol is up Internet Address 170.1.0.1, Mask 255.255.255.0, Area 2.0.1.1 Router ID 16.1.0.2, Network Type BROADCAST, Cost: 1 Transmit Delay is 1 sec, State DROTHER, Priority 0 Designated Router id 0.0.0.0, Interface Address 170.1.0.1 Backup designated Router id 0.0.0.0, Interface Address 170.1.0.1 Timer intervals configured, Hello 10, Dead 40, Retransmit 5 Neighbor Count is 0 Tx Stat: Hellos 7 DbDescr 0 LsReq 0 LsUpdate 0 LsAck 0 Pkts 7 Tx Err: BufNull 0 BufCorrupt 0 NoMem 0 SendFail 0 Rx Stat: Hellos 0 DbDescr 0 LsReq 0 LsUpdate 0 LsAck 0 Pkts 0 LoopSend 0 RxVirtualLink 0 Rx Err: DisCd 0 BadVer 0 BadNet 0 BadArea 0 BadDstAdr 0 BadAuType 0 BadAuth 0 BadNeigh 0 BadPckType 0 BadVirtLink 0 IntfDown 0 MySource 0 Legal 0

...

The output may include some or all of the following parameters.

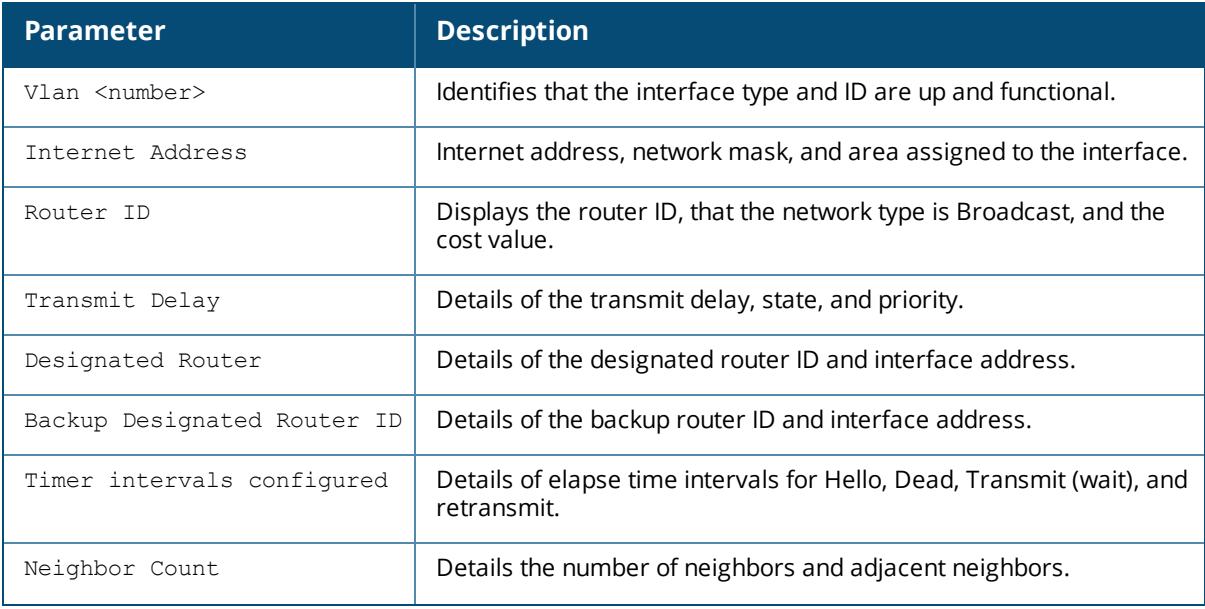

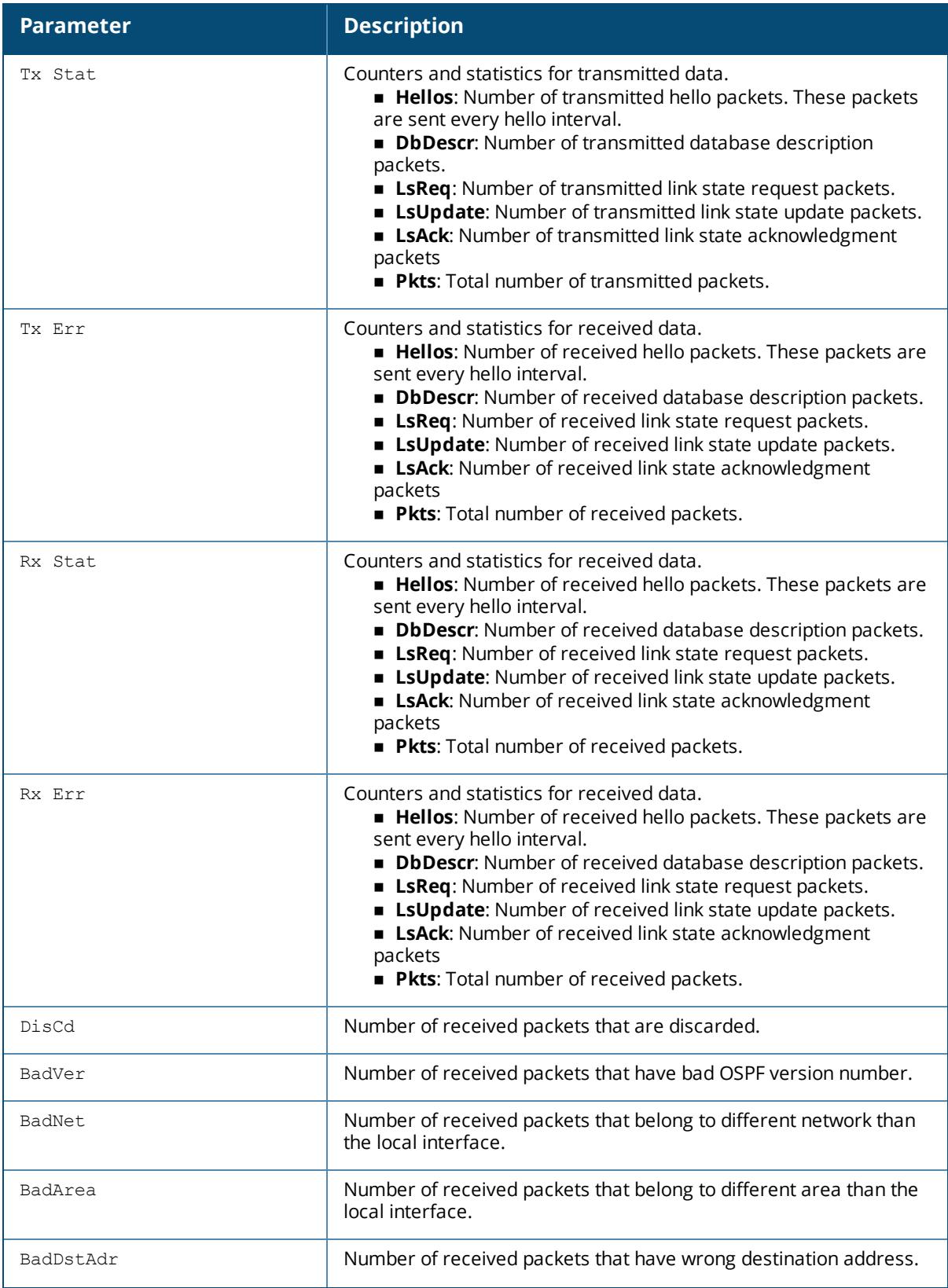

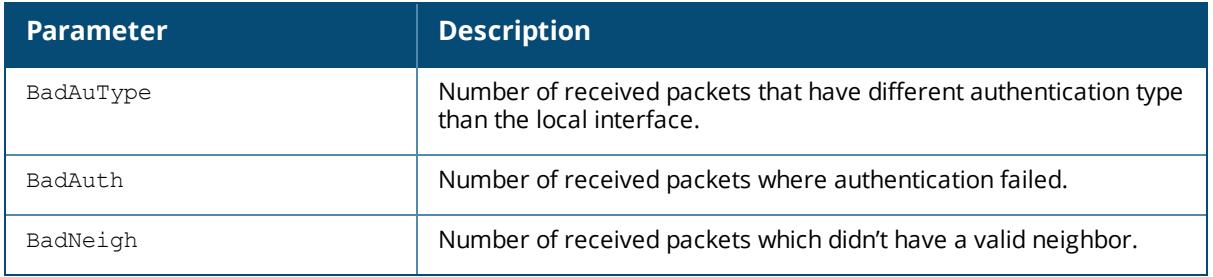

### **Related Commands**

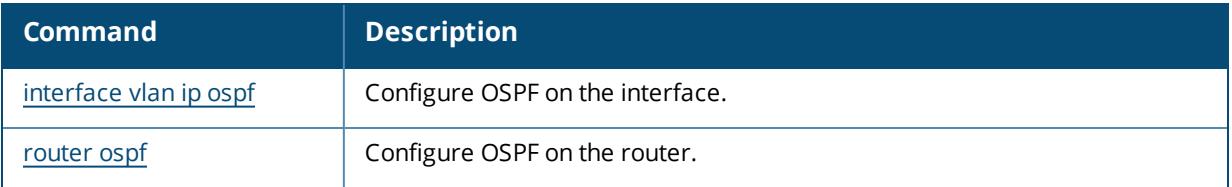

# **Command History**

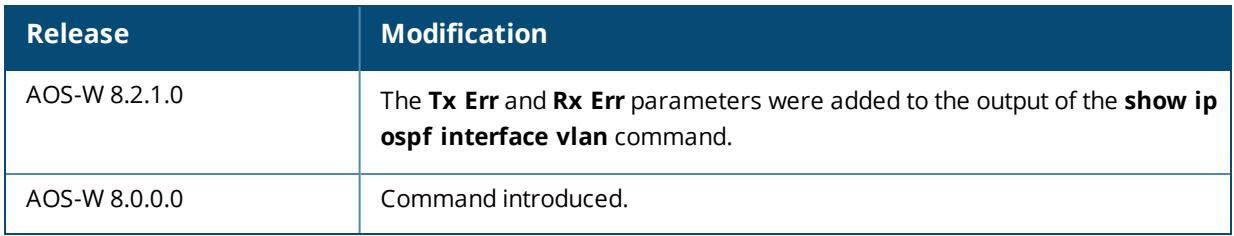

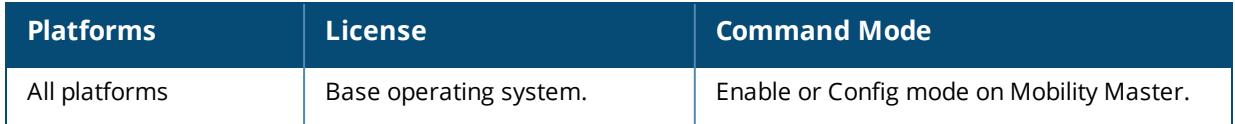

# **show ip pppoe-info**

show ip pppoe-info

### **Description**

This command displays the configuration settings for PPPoE.

#### **Examples**

The following example displays the current PPPoE configuration. (host) [mynode] #show ip pppoe-info

```
PPPoE username: rudolph123
PPPoE password: <HIDDEN>
PPPoE service name: ppp2056
PPPoE VLAN: 22
Gateway NAT: Enabled IP: 10.1.1.1
PPPoE is UP
Server IP: 9.0.0.3
Gateway IP: 9.0.0.3
Primary DNS: <NONE> Secondary DNS: <NONE>
```
The output of this command includes the following parameters:

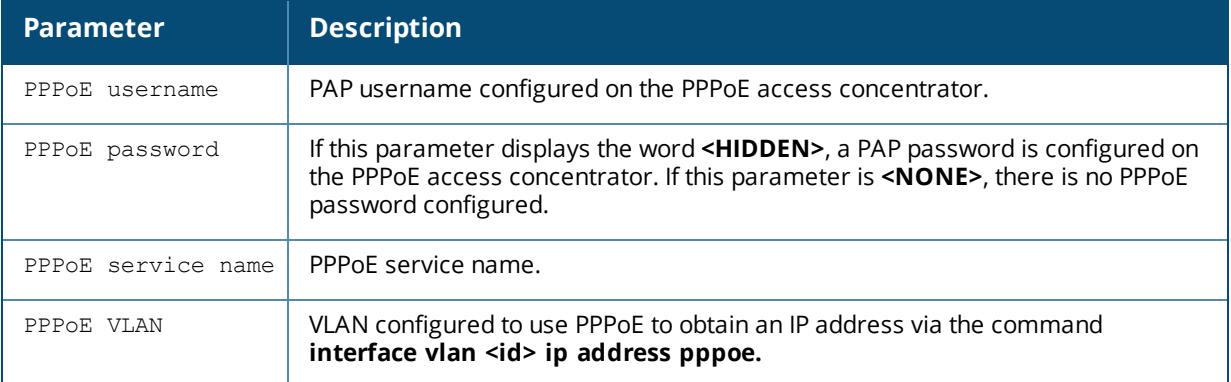

#### **Related Commands**

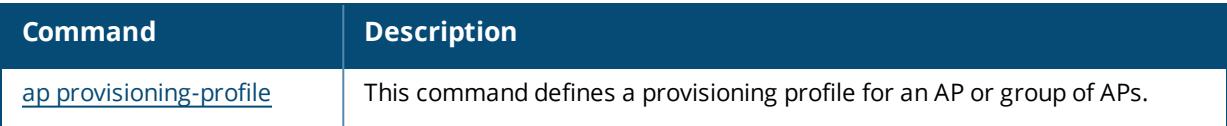

# **Command History**

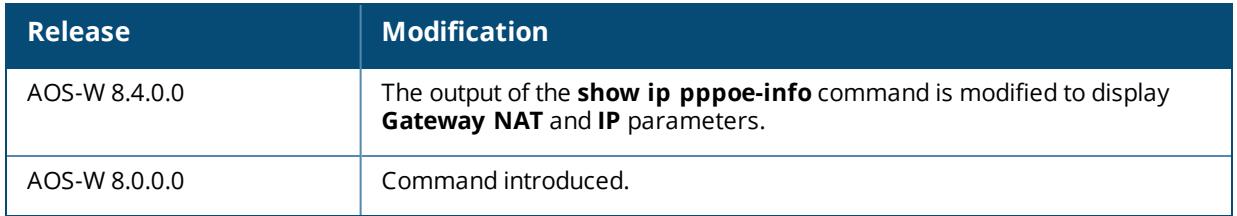

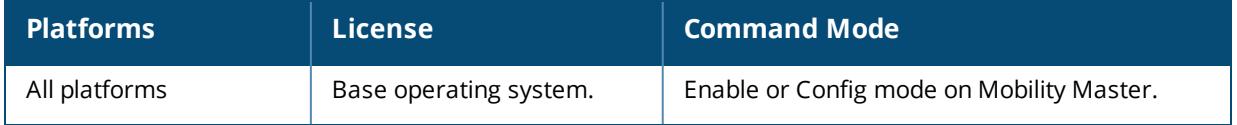

# <span id="page-2145-0"></span>**show ip probe**

show ip probe

### **Description**

This command displays the **health-check** profile settings for measuring WAN reachability and latency on a managed device uplink, and the **default** probe profile settings for PBR using next-hop lists.

The health-check feature uses ping or UDP probes for measuring WAN reachability and latency. PBR routing uses ping probes to determine the reachability of devices on a next-hop list. This command must be executed from the managed device only.

#### **Examples**

The following command displays the current IP probe settings for the **default** and **health-check** IP probe profiles.

(host-md) #show ip probe

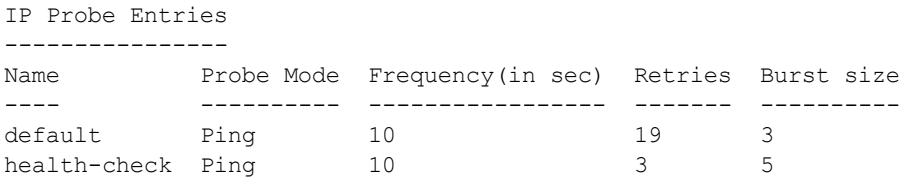

The output of this command contains the following information:

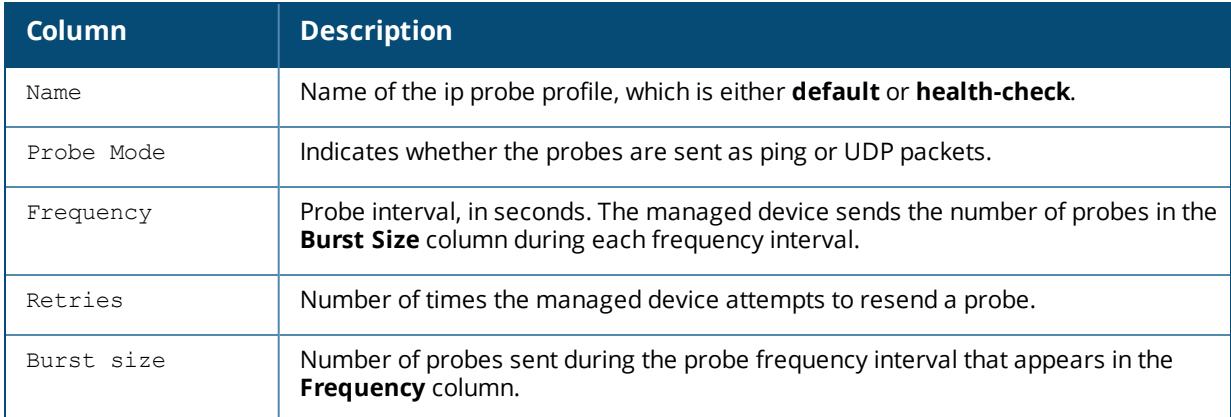

#### **Related Commands**

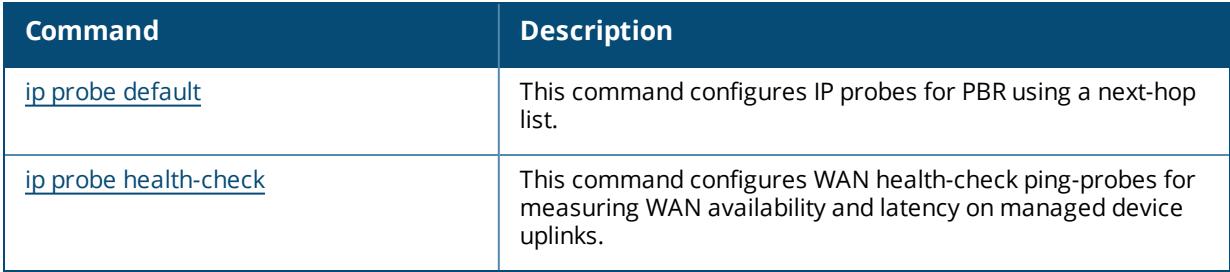

# **Command History**

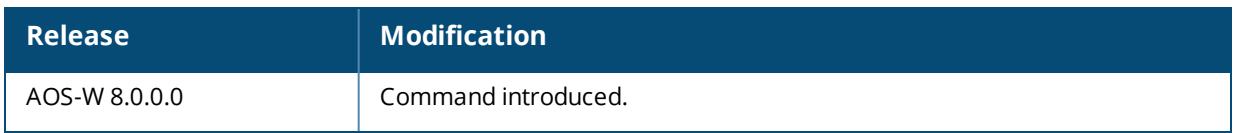

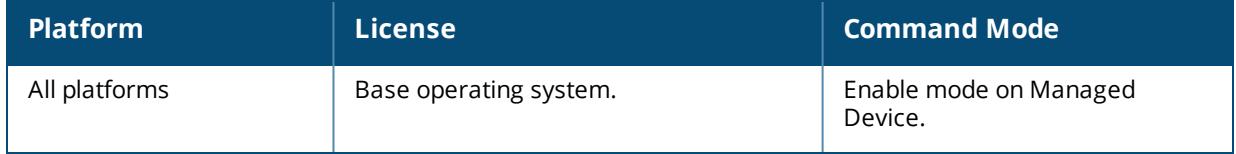

# **show ip radius**

show ip radius nas-ip source-interface

### **Description**

This command displays global parameters for configured RADIUS servers.

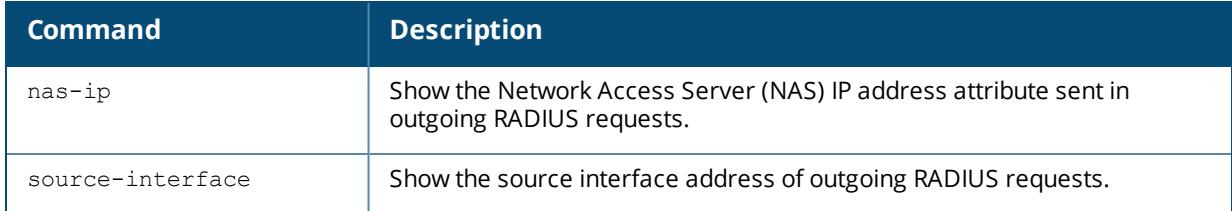

#### **Examples**

The following example displays the RADIUS client NAS IP address:

```
(host) [mynode] #show ip radius nas-ip
RADIUS client NAS IP address = 10.168.254.221
RADIUS client NAS IPv6 address = ::1
```
The following example displays the RADIUS client source interface address of the outgoing RADIUS requests:

```
(host) [mynode] #show ip radius source-interface
Global radius client source IP address = 12.0.2.26, vlan 3
Global radius client source IPv6 address = ::, vlan 0
Per-server client source IPv4/6 addresses:
```
### **Related Commands**

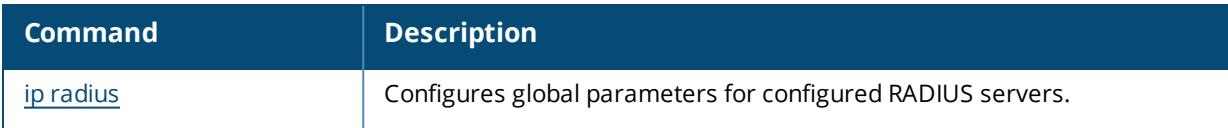

### **Command History**

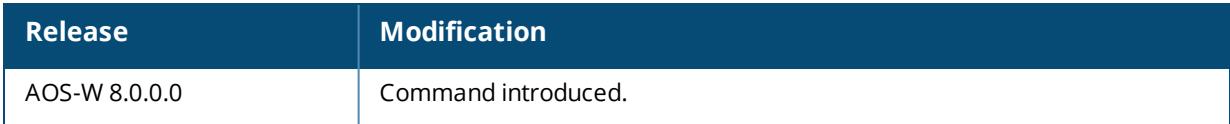

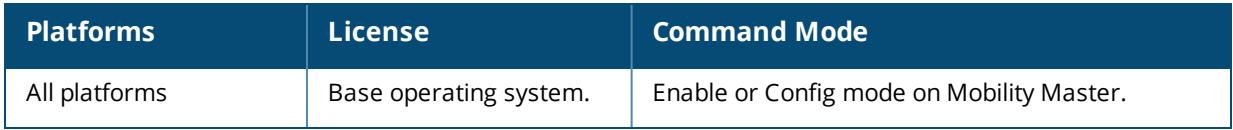

# **show ip route**

```
show ip route
  counters
  static
  stats
```
### **Description**

This command displays the Mobility Master routing table with static routes configured on the Mobility Master using the ip [route](#page-685-0) command. Use the ip [default-gateway](#page-645-0) command to set the default gateway to the IP address of the interface on the upstream router or switch to which you connect Mobility Master.

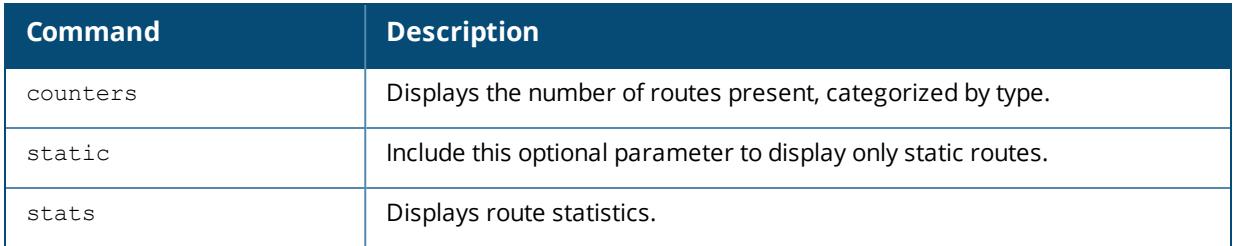

### **Examples**

The following example displays the IP address of routers and the VLANs to which they are connected: (host) [mynode]#show ip route

```
M - mgmt, U - route usable, * - candidate default, V - RAPNG VPN/Branch
Gateway of last resort is Imported from DHCP to network 0.0.0.0 at cost 10
Gateway of last resort is Imported from CELL to network 0.0.0.0 at cost 10
Gateway of last resort is Imported from PPPOE to network 0.0.0.0 at cost 10
Gateway of last resort is 10.7.73.77 to network 0.0.0.0 at cost 1
S* 0.0.0.0/0 [1/0] via 10.7.73.77*
S 172.0.0.0/8 [1/0] via 172.16.1.253*
```
### **Related Commands**

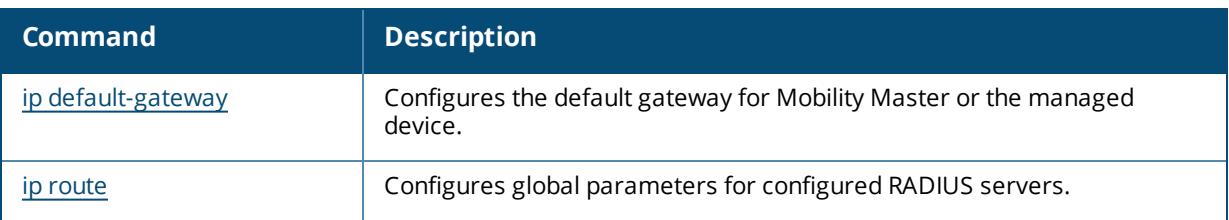

# **Command History**

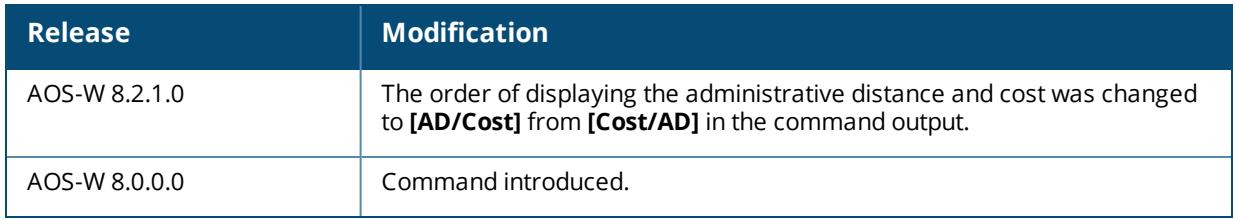

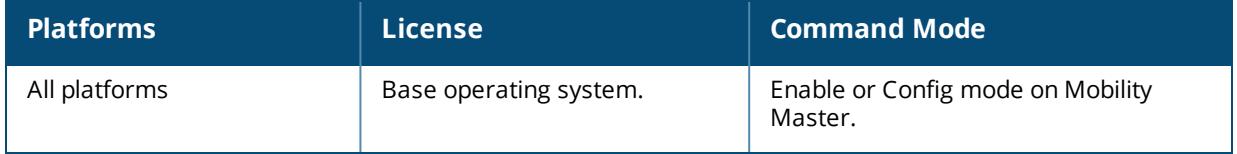

# **show ip tacacs**

show ip tacacs source-interface

### **Description**

This command displays global parameters for configured TACACS servers. The optional output modifiers | begin , | exclude, and | include help you display those lines that begin, include, exclude, respectively, the line expression given in the CLI command. The | redirect-output modifier helps you redirect the command output.

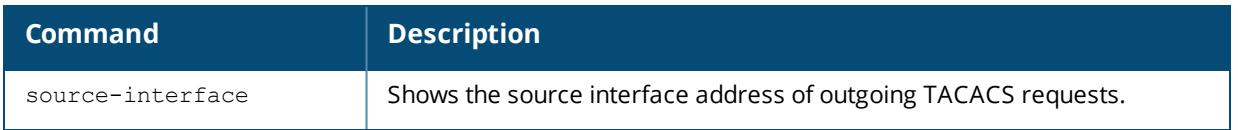

### **Examples**

The following example displays the TACACS client source interface address of the outgoing TACACS requests:

```
(host) [mynode] #show ip tacacs source-interface
Global tacacs client source IP address = 0.0.0.0, vlan 0
Global tacacs client source IPv6 address = ::, vlan 0
Per-server client source IPv4/6 addresses:
```
### **Related Commands**

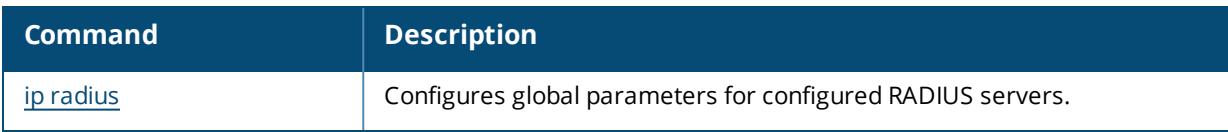

### **Command History**

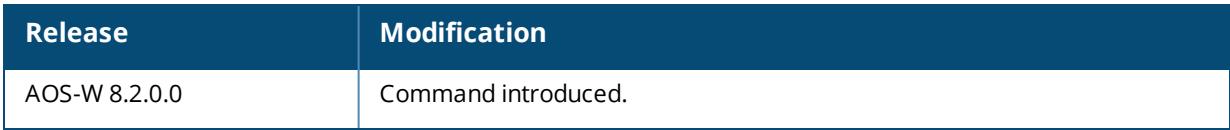

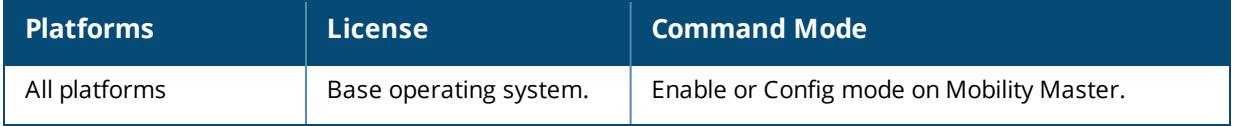

# **show ipc statistics app-ap**

show ipc statistics app-ap {am|ap-stm|ofald|sapd} ap-name <ap-name> bssid <br/>bssid> ip-addr <ip-addr>

## **Description**

This command displays the Inter Process Communication (IPC) statistics for a specific AP or BSSID. Execute this command under the supervision of Alcatel-Lucent TAC to troubleshoot application errors. This command must be executed on a standby Switch or managed device where the APs terminate.

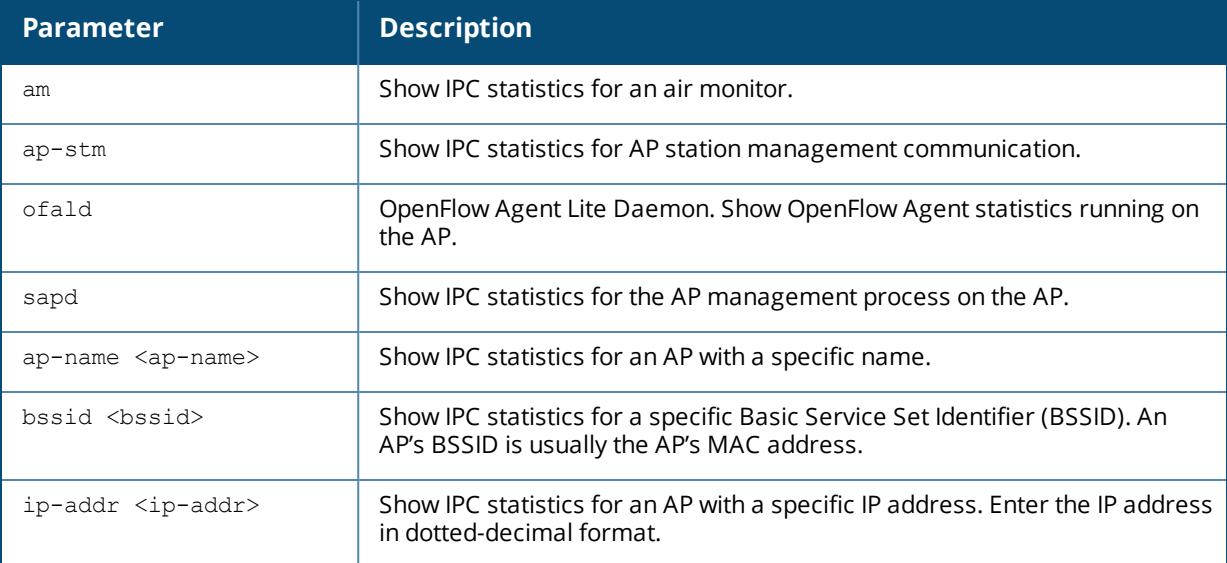

### **Example**

The following example shows IPC statistics for the station management process on an AP named **corp-AP-115**.

```
(host-md) #show ipc statistics app-ap ap-stm ap-name corp-AP-115
IP: 168778491, IP_STR: 10.15.90.251
```

```
Local Statistics
To application Tx Msg Tx Blk Tx Ret Tx Fail Rx Ack Rx Msg Rx Drop Rx
Err Tx Ack Rx Silent Drops<br>SAPM Client 0
              SAPM Client 0 0 0 0 0 40 0
\begin{matrix} 0 & 0 \\ 0 & 0 \end{matrix}Kernel PAPI Statistics
RxSockbufSize RxSockbufHimark CurRxQLen MaxRxQLen Drops
\begin{matrix} 0 & 0 & 0 \end{matrix}Remote Device 10.15.88.100 Statistics
To application Tx Msg Tx Blk Tx Ret Tx Fail Rx Ack Rx Msg Rx Drop Rx
Err Tx Ack Rx Silent Drops
14302 0 0 0 0 0 1 0
\begin{array}{ccc} 0 & 1 & 0 \end{array}Allocated Buffers 1
Static Buffers 4
```
#### Static Buffer Size 1400

The output of this command includes the following data columns:

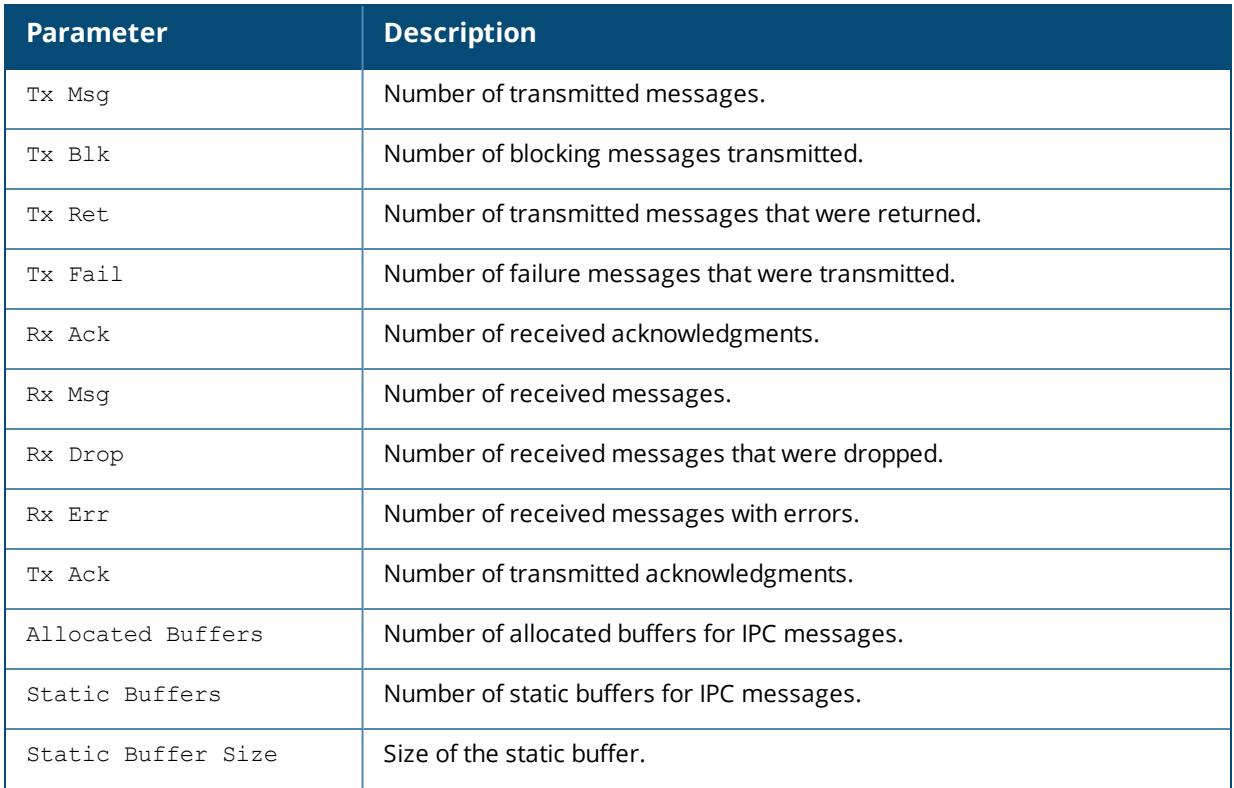

# **Command History**

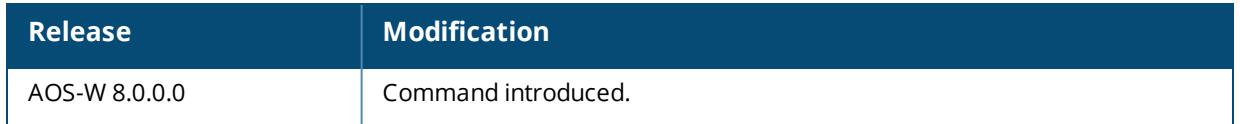

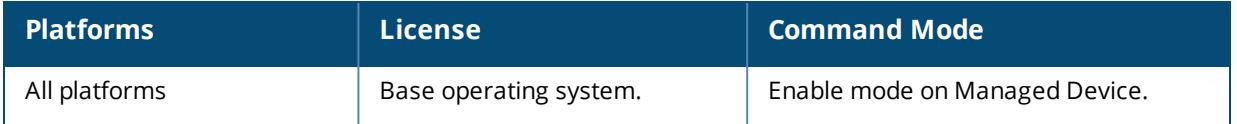

# **show ipc statistics app-id**

show ipc statistics app-id <app-id>

### **Description**

This command displays the Inter Process Communication (IPC) statistics for a specific AP or BSSID. Execute this command under the supervision of Alcatel-Lucent TAC to troubleshoot application errors.

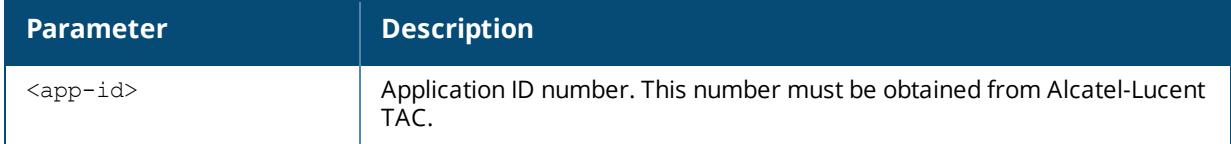

### **Command History**

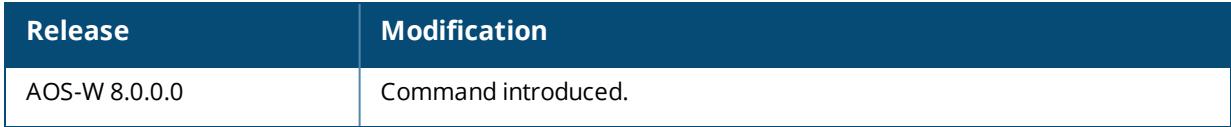

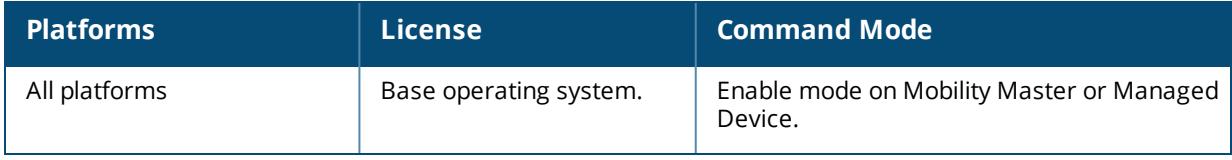

# **show ipc statistics app-name**

show ipc statistics app-name <name>

### **Description**

Display Inter Process Communication (IPC) statistics for a specific application. Execute this command under the supervision of Alcatel-Lucent TAC to troubleshoot application errors.

The optional output modifiers | begin , | exclude, and | include help you display those lines that begin, include, exclude, respectively, the line expression given in the CLI command. The | redirect-output modifier helps you redirect the command output.

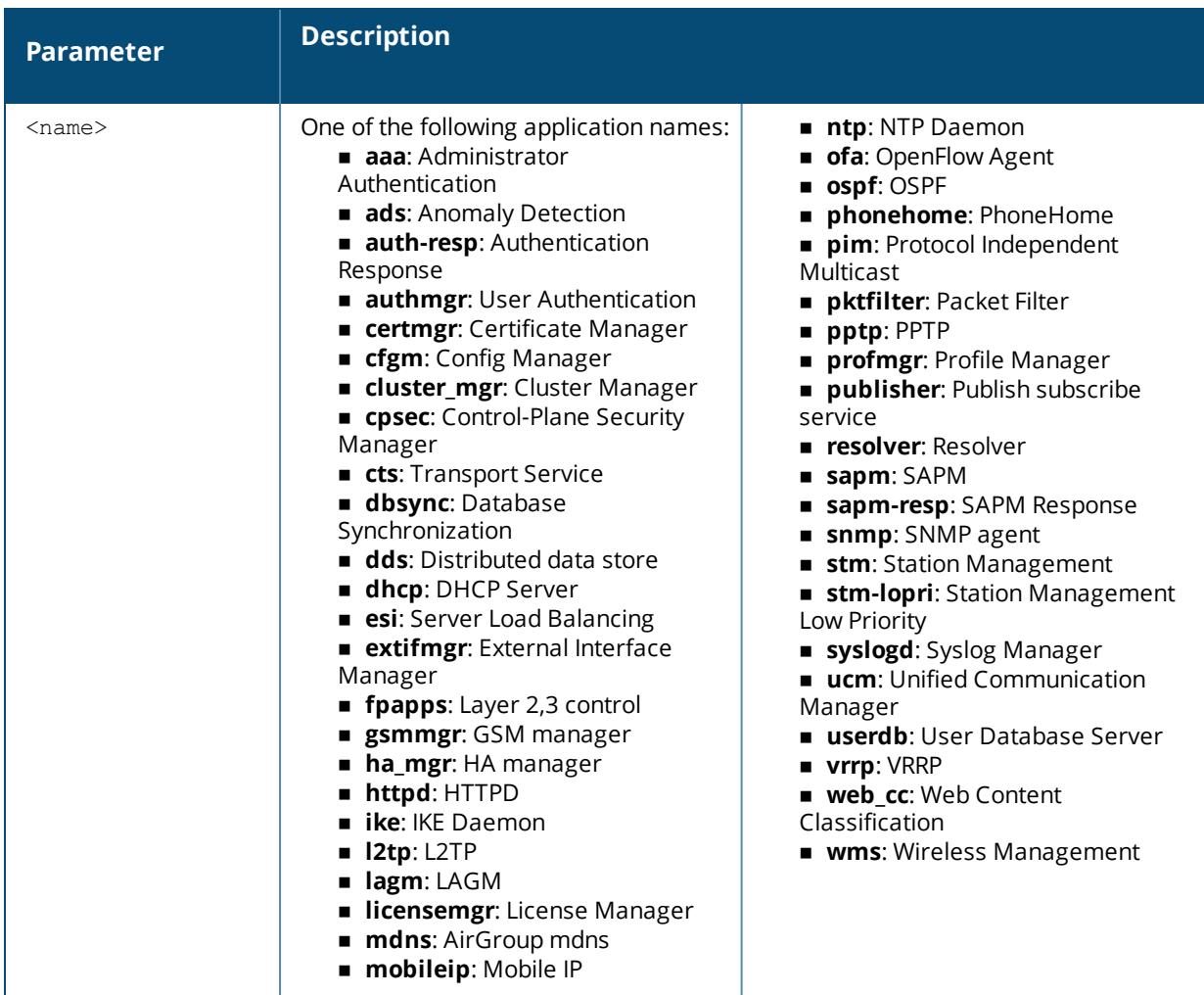

### **Example**

The following example shows IPC statistics for the **sapm** process.

To view the statistics of transmitted, received, and denied messages, three additional output parameters are introduced in the **show ipc statistics** command output.

**n** Tx Sign—the number of messages which were signed before transmitting

- <sup>n</sup> Rx Sign—the number of messages validated through digest validation
- <sup>n</sup> Rx Denied—the number of messages denied due to incorrect digest

(host) [mynode] #show ipc statistics app-name sapm Local Statistics

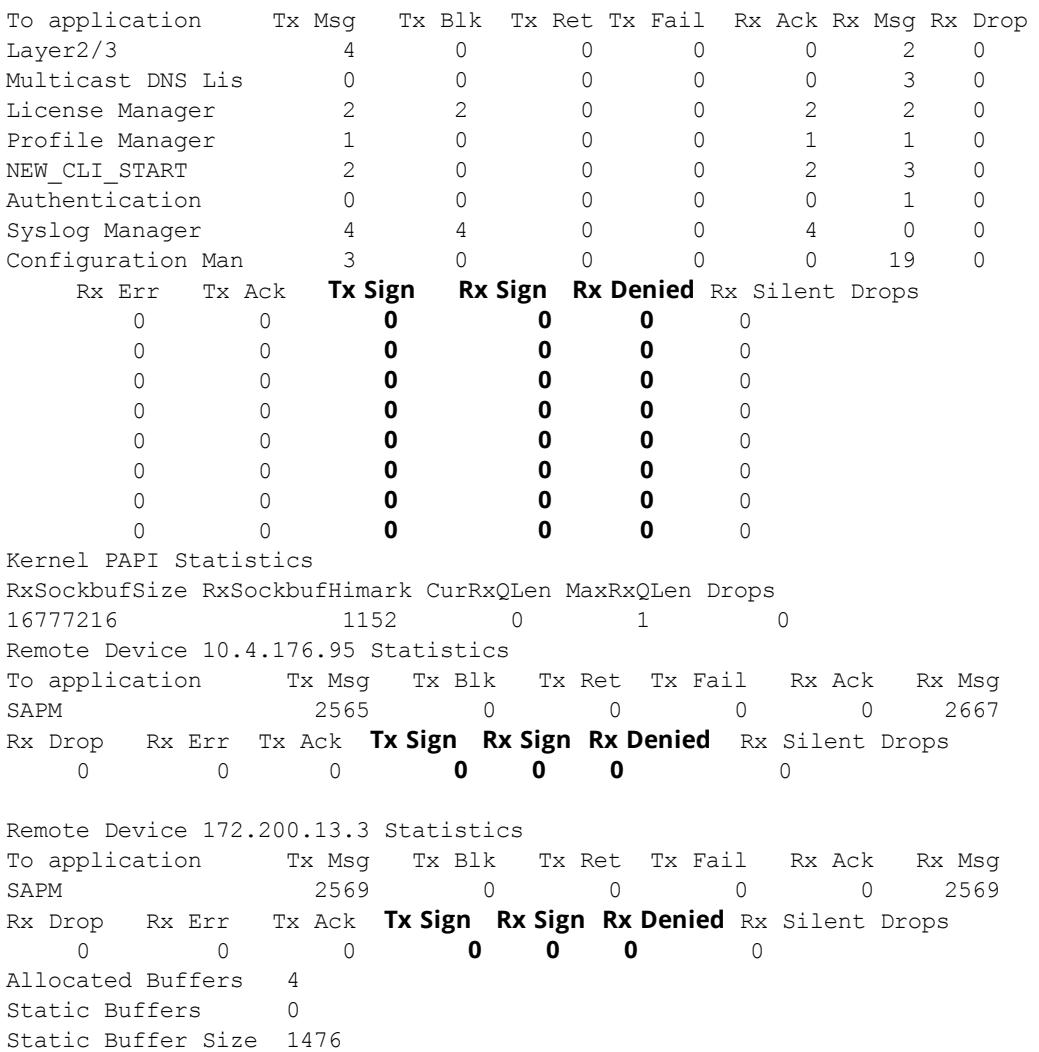

The output of this command includes the following data columns:

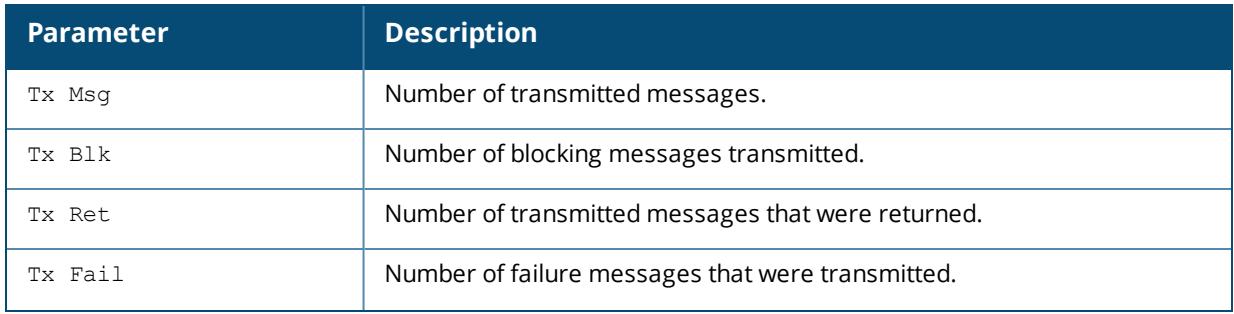

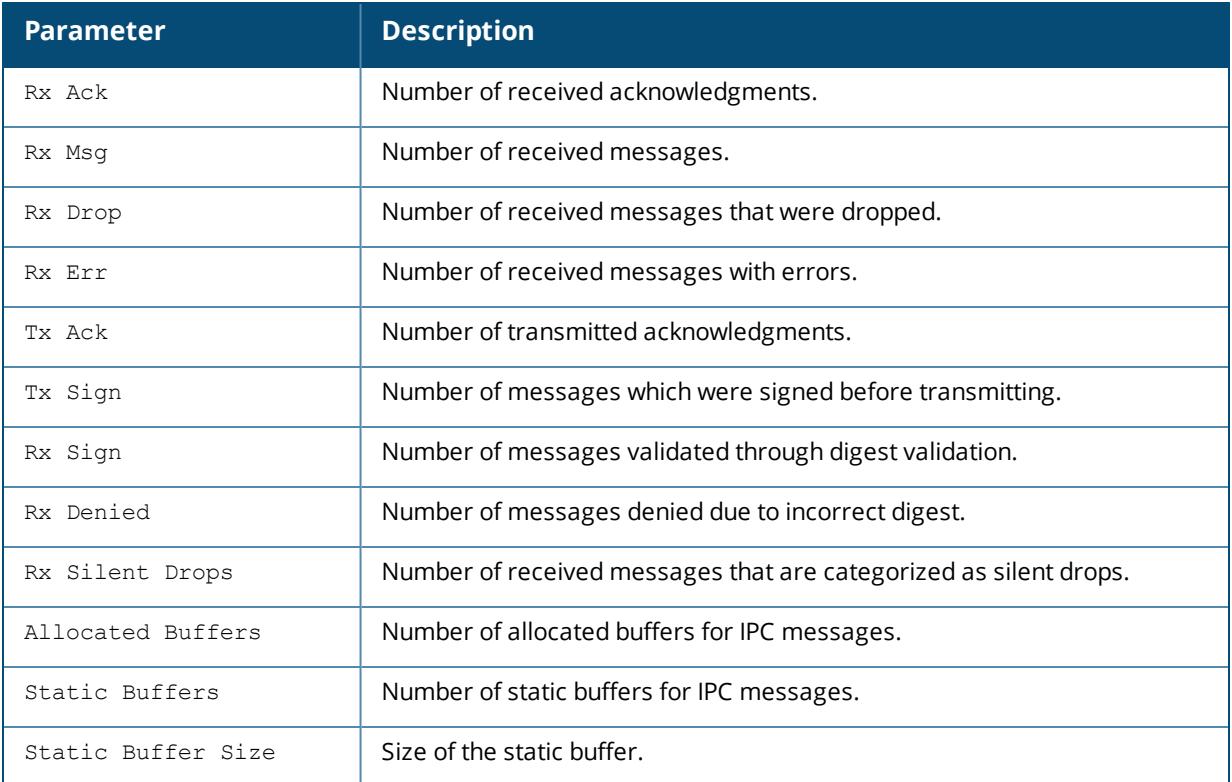

# **Command History**

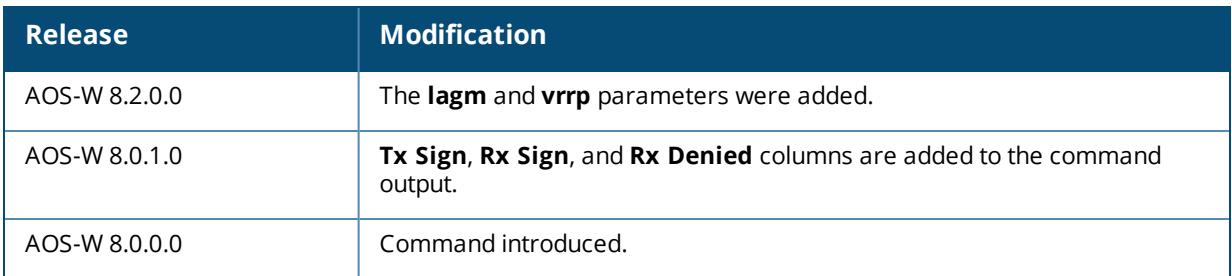

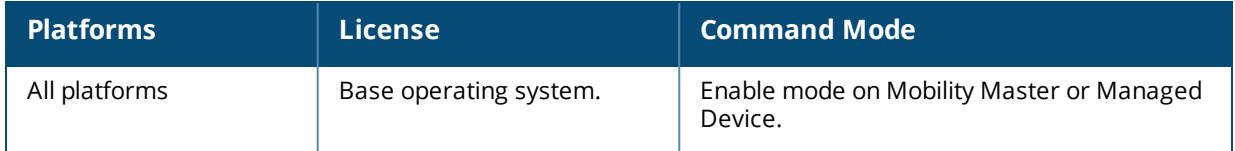

# **show ipstm**

show ipstm debug stats

## **Description**

This command displays the debug messages for the IPsec tunnel manager.

### **Command History**

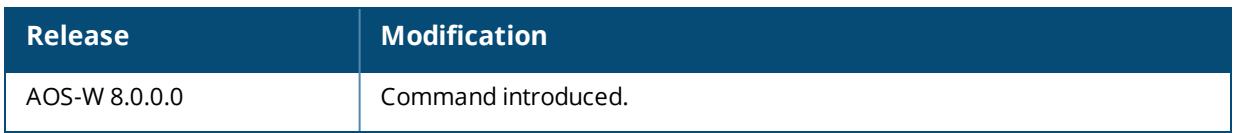

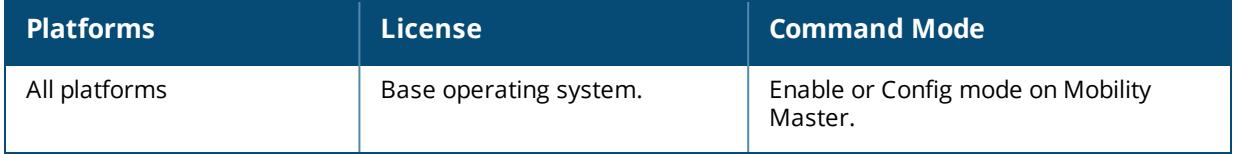

# **show ipv4 user-table**

```
show ipv4 user-table
  ap-group <ap-group>
     rows <start-row> <no-of-rows>
     unique [rows <start-row> <no-of-rows>]
  ap-name <ap-name>
    rows <start-row> <no-of-rows>
     unique [rows <start-row> <no-of-rows>]
  authentication-method {dot1x|mac|opensystem|psk|stateful-dot1x|via-vpn|vpn|web}
    rows <start-row> <no-of-rows>
     unique [rows <start-row> <no-of-rows>]
  bssid <A:B:C:D:E:F>
     rows <start-row> <no-of-rows>
     unique [rows <start-row> <no-of-rows>]
  debug
    rows <start-row> <no-of-rows>
     unique [rows <start-row> <no-of-rows>]
  essid <STRING>
    ip
     rows <start-row> <no-of-rows>
     unique [rows <start-row> <no-of-rows>]
  internal
    rows <start-row> <no-of-rows>
  ip <addr> [log]
  mac <A:B:C:D:E:F>
  mobile
    bindings [<start-row> <no-of-rows>|unique [rows <start-row> <no-of-rows>]]
     rows <start-row> <no-of-rows>
     unique
       bindings [<start-row> <no-of-rows>|unique [rows <start-row> <no-of-rows>]]
       rows <start-row> <no-of-rows>
       visitors [rows <start-row> <no-of-rows>]
     visitors [<start-row> <no-of-rows>|unique [rows <start-row> <no-of-rows>]]
  name <STRING> [unique]
  phy-type {[a]|[b]}
     rows <start-row> <no-of-rows>
     unique [rows <start-row> <no-of-rows>]
  role <STRING>
    rows <start-row> <no-of-rows>
     unique [rows <start-row> <no-of-rows>]
  rows <start-row> <no-of-rows>
  station
  verbose
     rows <start-row> <no-of-rows>
     unique [rows <start-row> <no-of-rows>]
```
### **Description**

This command displays the IPv4 user table entries. You can filter the output based on various parameters described in the following table. This command should be executed from the managed device only where the APs and client terminate.

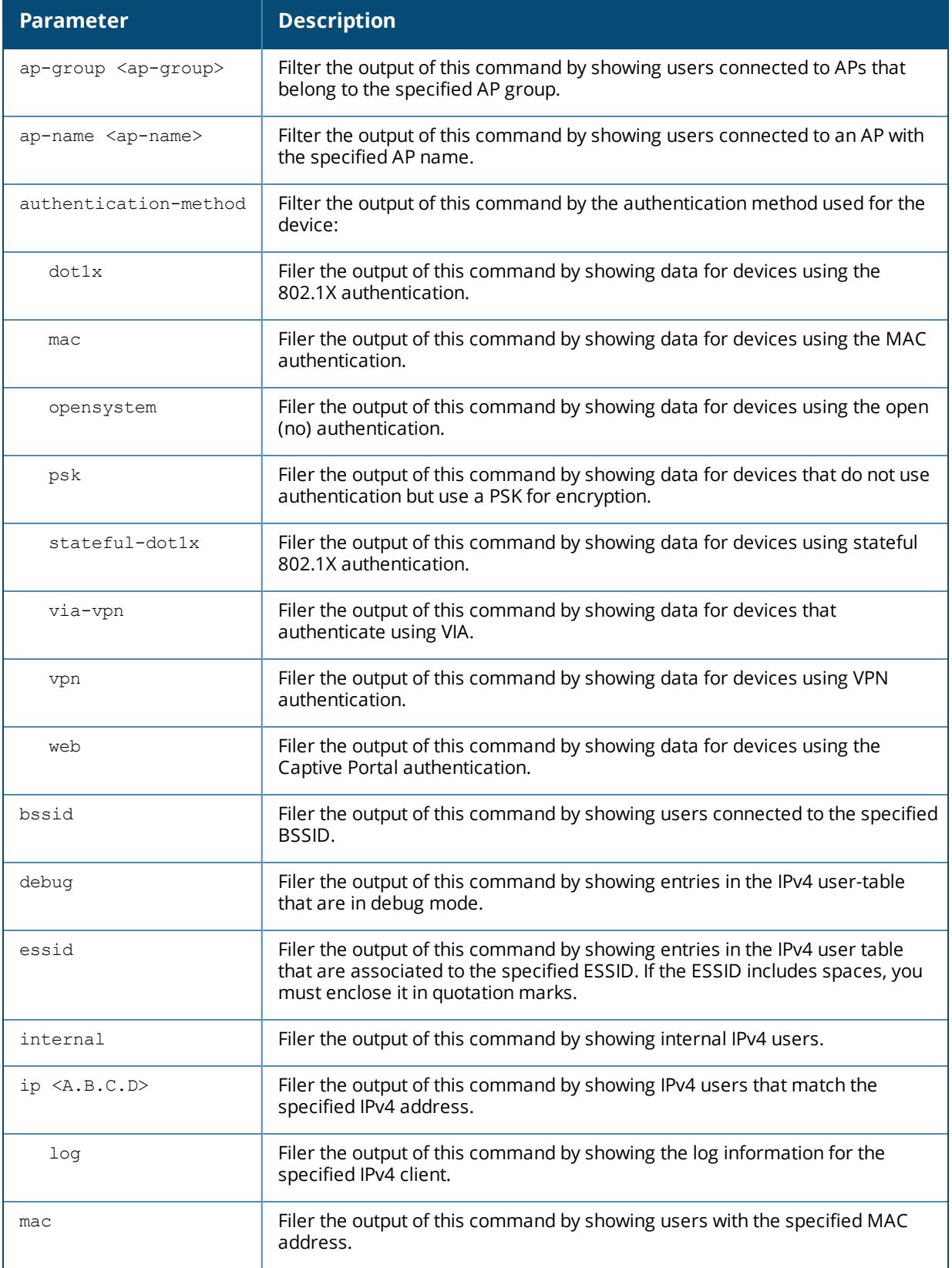
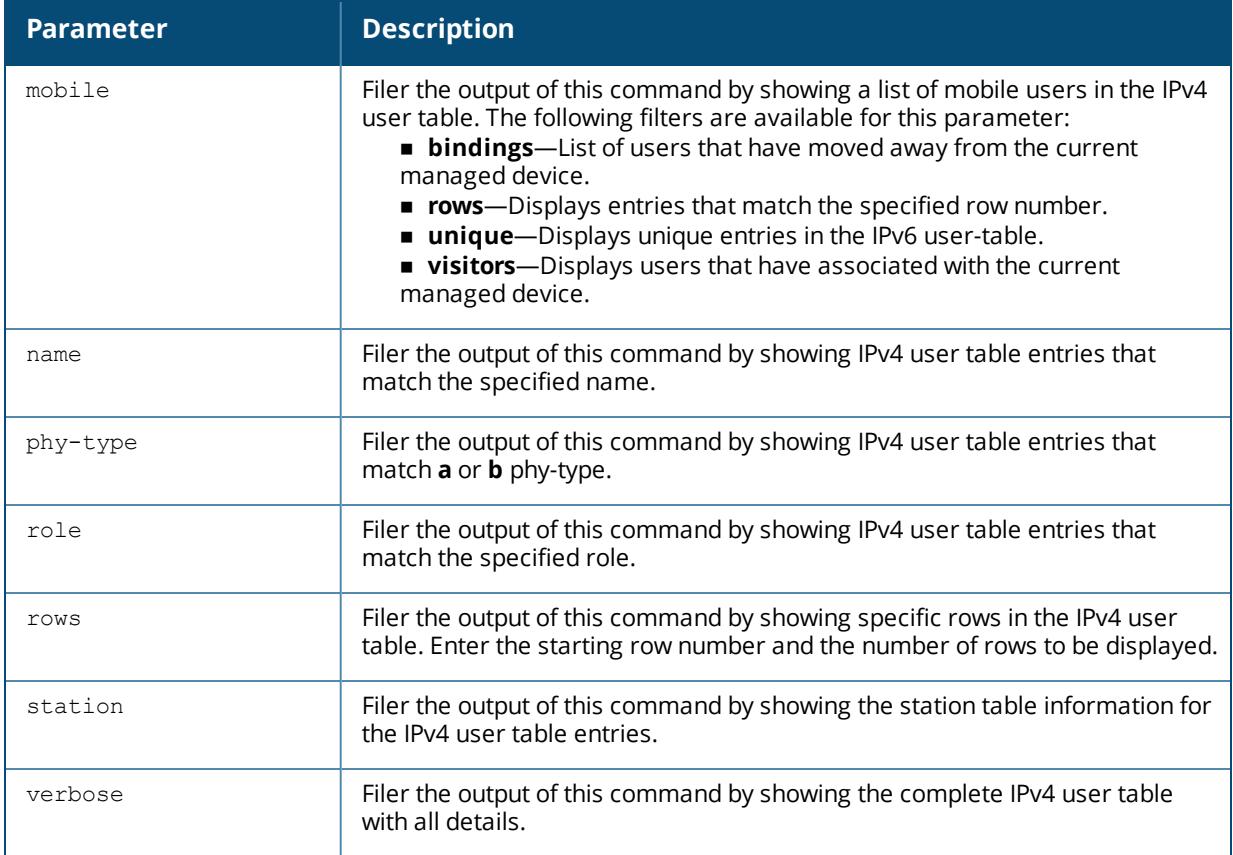

## **Example**

#### The following example displays a list of internal IPv4 user entries:

(host-md) #show ipv4 user-table

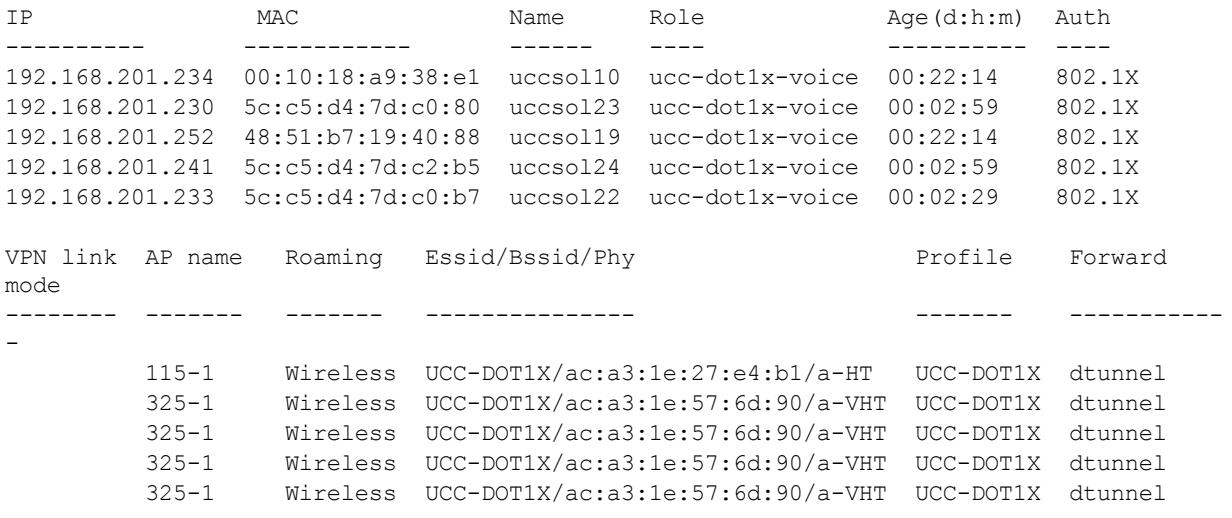

Type Host Name ---- ---------

#### User Entries: 5/5

The output of this command includes the following parameters:

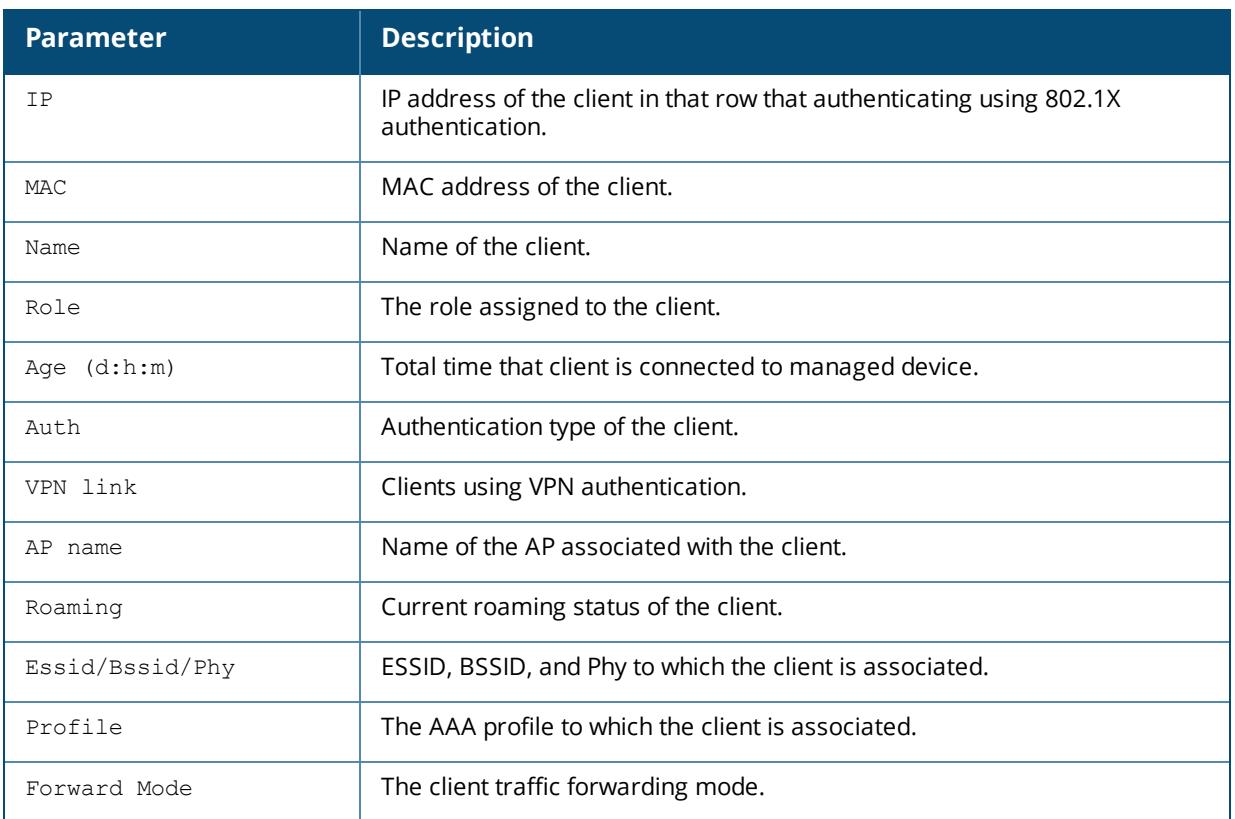

## **Related Commands**

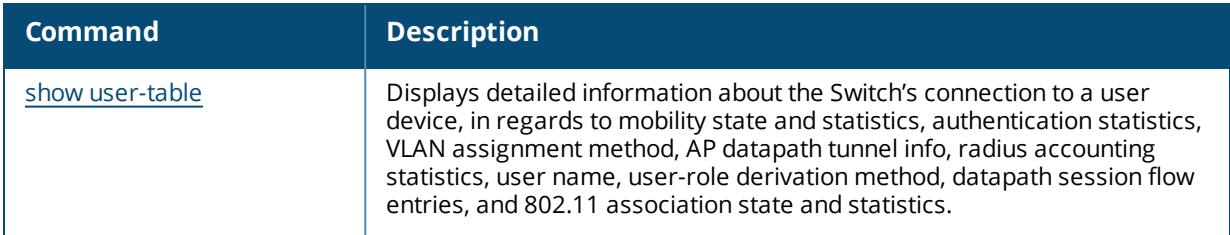

## **Command History**

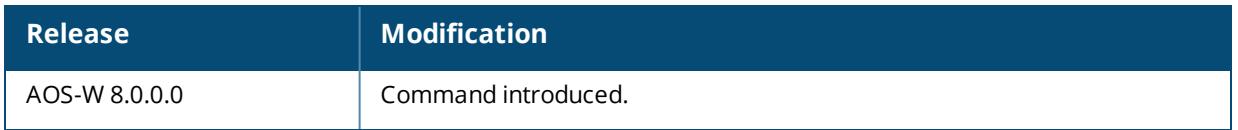

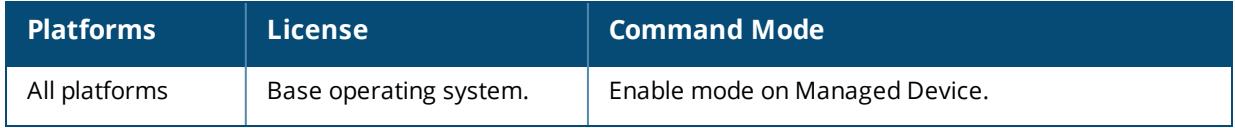

## **show ipv6 dhcp**

show ipv6 dhcp binding database [pool<pool\_name>]

### **Description**

Shows DHCPv6 server settings.

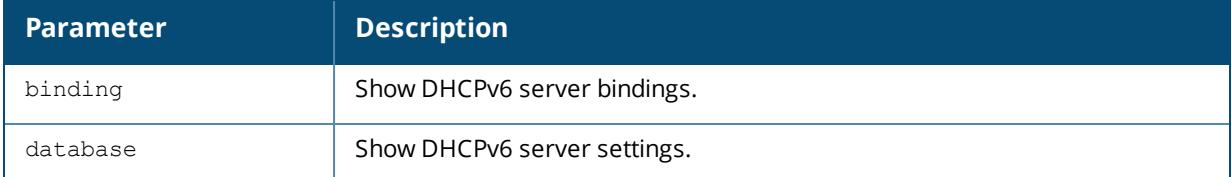

### **Examples**

```
The example below shows the DHCPv6 database:
(host) [mynode] #show ipv6 dhcp database
DHCPv6 enabled
# 2001-feed-64-nw
subnet6 2001:feed::/120 {
       option vendor-class-identifier "ArubaAP";
       option dhcp6.vendor-opts "2001:feed::235";
       range6 2001:feed::1 2001:feed::234;
       range6 2001:feed::236 2001:feed::ffff:ffff:ffff:fffe;
}
# 2003-feed-64-nw
subnet6 2003:feed::/120 {
       option vendor-class-identifier "ArubaAP";
       option dhcp6.vendor-opts "2001:feed::235";
       range6 2003:feed::1 2003:feed::234;
       range6 2003:feed::236 2003:feed::ffff:ffff:ffff:fffe;
}
# DHCPv6
subnet6 2001:470:faca:4::/120 {
       default-lease-time 43200;
       max-lease-time 43200;
       option dhcp6.domain-search "test.org";
       option vendor-class-identifier "ArubaAP";
       option dhcp6.vendor-opts "2001:feed::235";
       option dhcp6.name-servers 2001:470:20::2;
       option dhcp6.preference 25;
       option dhcp6.usr-opt-24-DHCPv6 "Domain Search List";
       range6 2001:470:20::1 2001:470:faca:4::1;
       range6 2001:470:20::3 2001:470:faca:4:ffff:ffff:ffff:fffe;
}
```
The example below shows the DHCPv6 database for a specific pool:

```
(host) [mynode] #show ipv6 dhcp database [pool <pool-name>]
(host) [mynode] #show ipv6 dhcp database pool DHCPv6
```
# DHCPv6

```
subnet6 2001:470:faca:4::/120 {
       default-lease-time 43200;
       max-lease-time 43200;
       option dhcp6.domain-search "test.org";
       option vendor-class-identifier "ArubaAP";
       option dhcp6.vendor-opts "2001:feed::235";
       option dhcp6.name-servers 2001:470:20::2;
       option dhcp6.preference 25;
       option dhcp6.usr-opt-24-DHCPv6 "Domain Search List";
       range6 2001:470:20::1 2001:470:faca:4::1;
       range6 2001:470:20::3 2001:470:faca:4:ffff:ffff:ffff:fffe;
}
```
#### The example below shows the DHCPv6 binding information:

```
(host) [mynode] # show ipv6 dhcp binding
# Client: fe80::1cf:2e1:cd13:356b; IA ID 0x13001f3c
ia-na "\023\000\037<\000\001\000\001\030\223\211\242\000%\263J\372\364" {
cltt epoch 1364206514; # Mon Mar 25 15:45:14 2013
iaaddr 2001:470:faca:4:21a:1eff:fe00:9e6 {
binding state expired;
preferred-life 187;
max-life 300;
ends epoch 1364206814; # Mon Mar 25 15:50:14 2013
\lambda
```
#### The example below shows the DHCPv6 active pools:

```
(host) [mynode] #show ipv6 dhcp active-pools
DHCPv6 Active Pools
-------------------
```

```
Vlan Pool Name
---- ---------
10 DHCPv6
```
### **Related Commands**

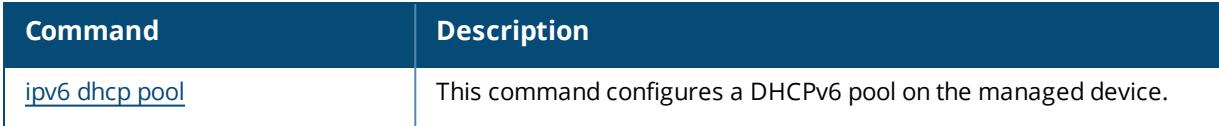

### **Command History**

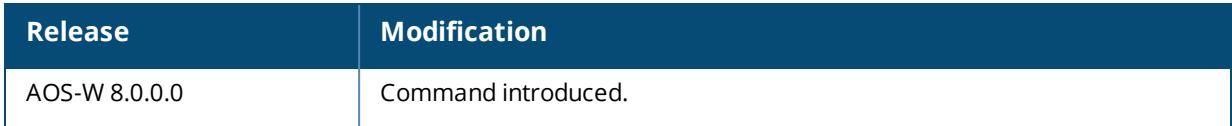

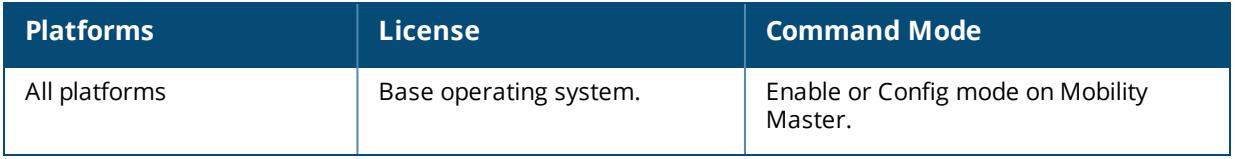

# **show ipv6 firewall**

show ipv6 firewall

### **Example**

This example displays the status of all firewall configurations.

(host) [mynode] #show ipv6 firewall

Global IPv6 firewall policies -----------------------------

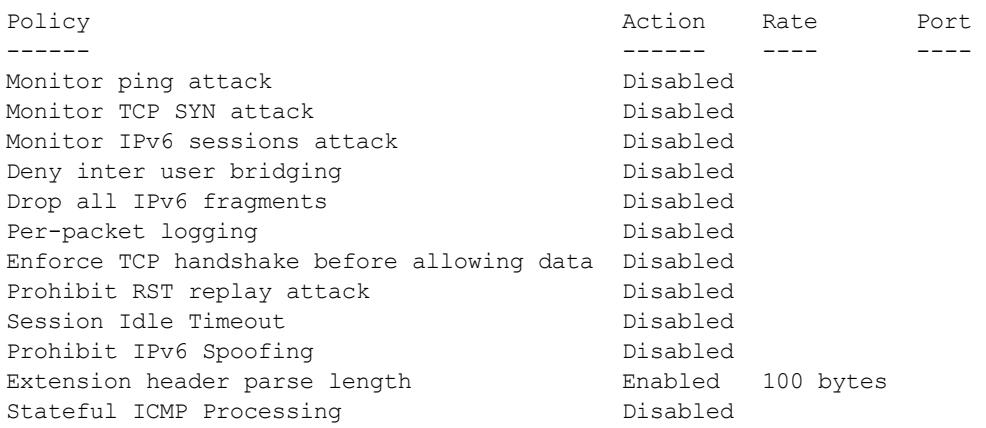

The output of this command includes the following parameters:

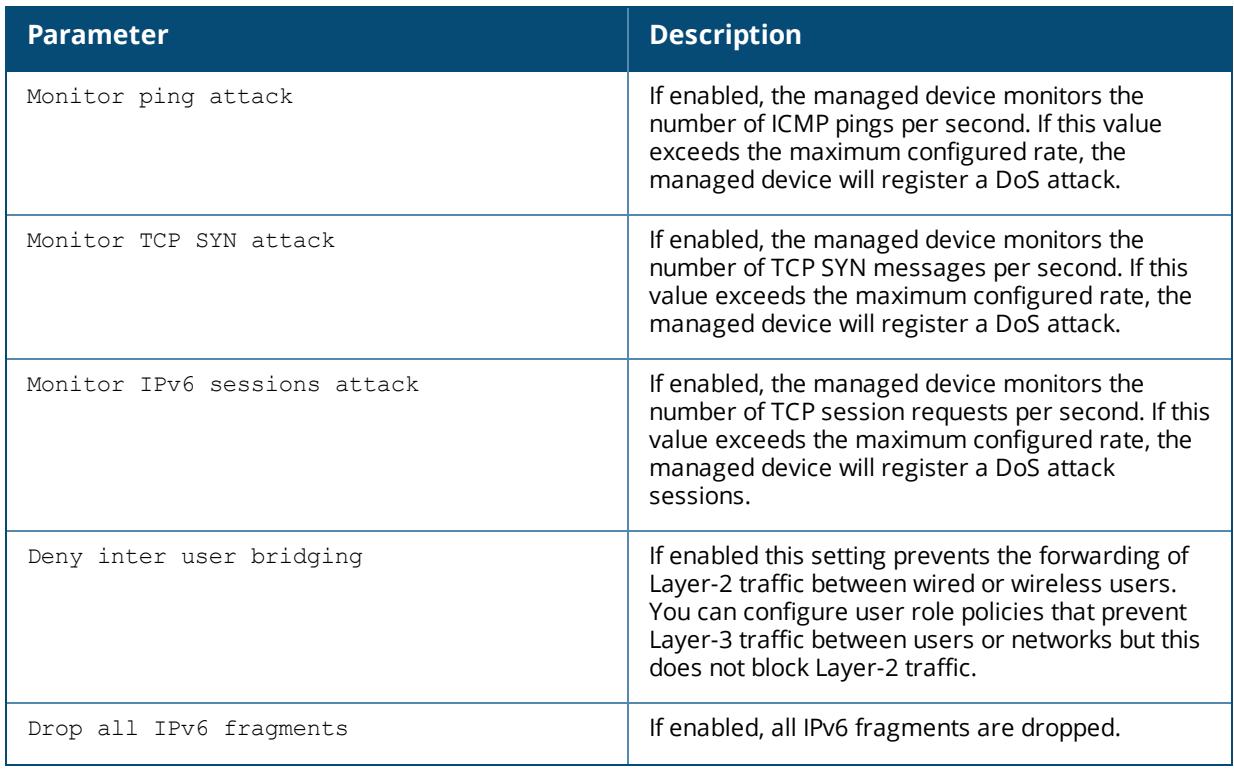

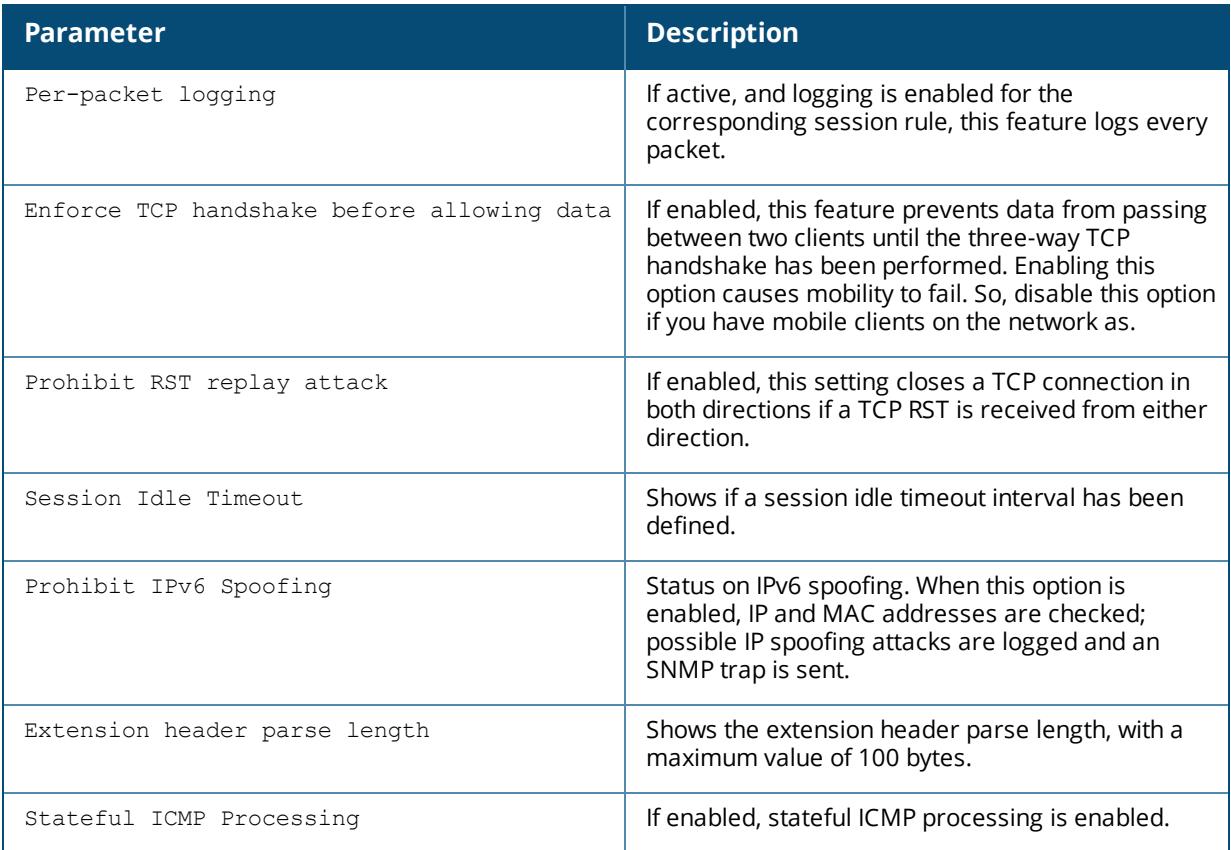

## **Related Commands**

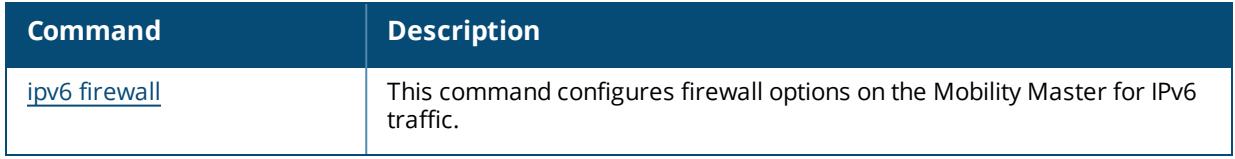

## **Command History**

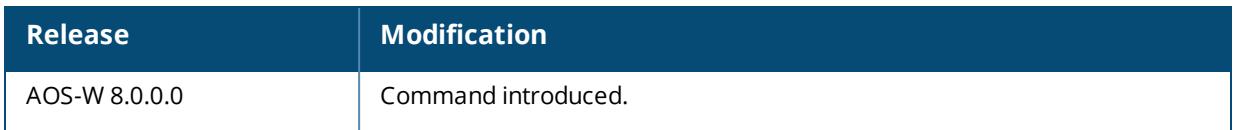

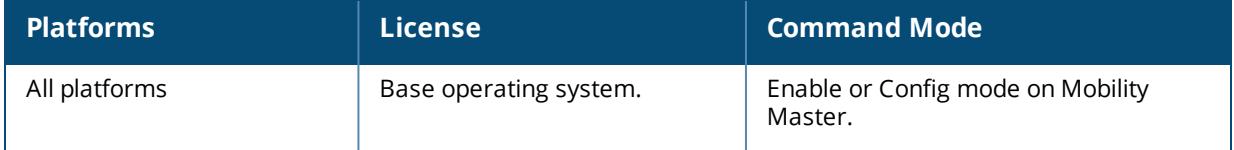

# **show ipv6 global**

show ipv6 global

### **Description**

Displays IPv6 global config information.

### **Example**

The following example displays the global status of the IPv6 packet.

```
(host) [mynode] #show ipv6 global
Global IPv6 Packet Processing is Enabled
```
### **Related Commands**

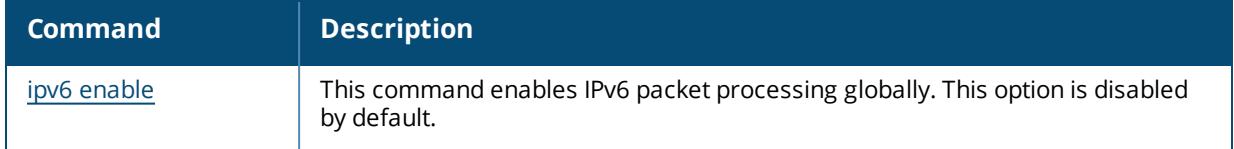

### **Command History**

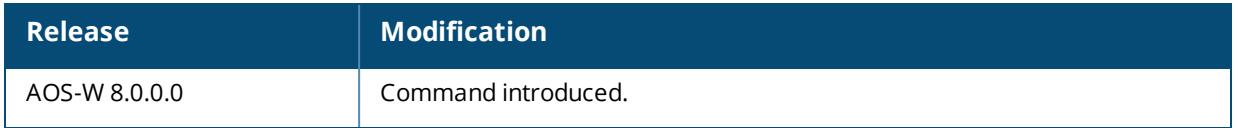

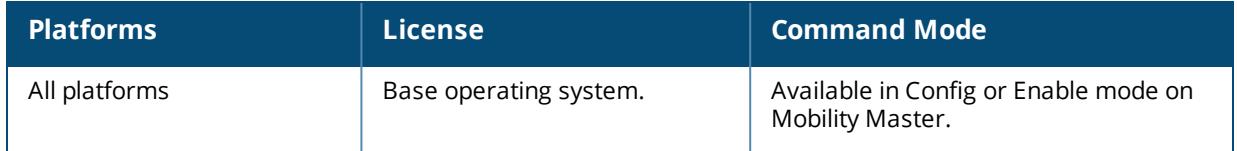

# **show ipv6 interface**

show ipv6 interface [brief]

## **Description**

View IPv6-related information on all interfaces.

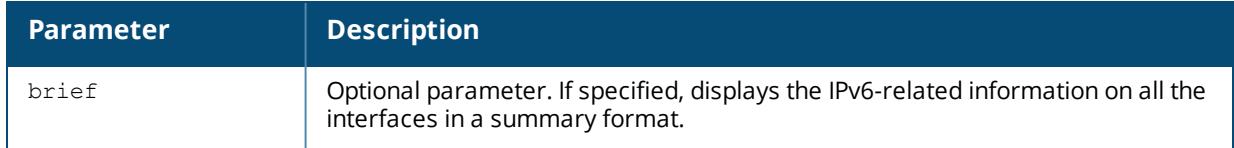

## **Example**

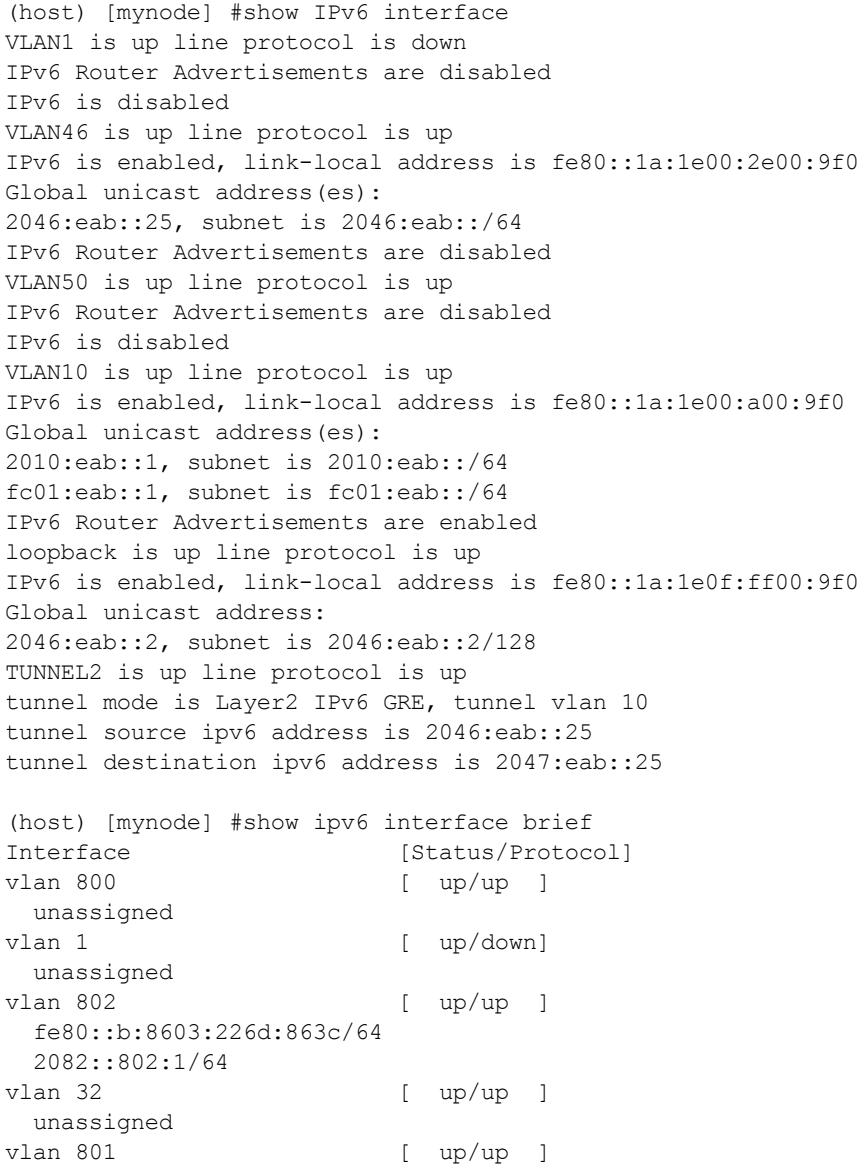

```
fe80::b:8603:216d:863c/64
 2005:81::1/64
vlan 50 [ up/down]
 fe80::b:8600:326d:863c/64
 2050:3::50:1/64
loopback [  up/up ]
 fe80::b:860f:ff6d:863c/64
mgmt [down/down]
unassigned
tunnel 2 [ up/up ]
 unassigned
```
The following table details the columns and content in the show command.

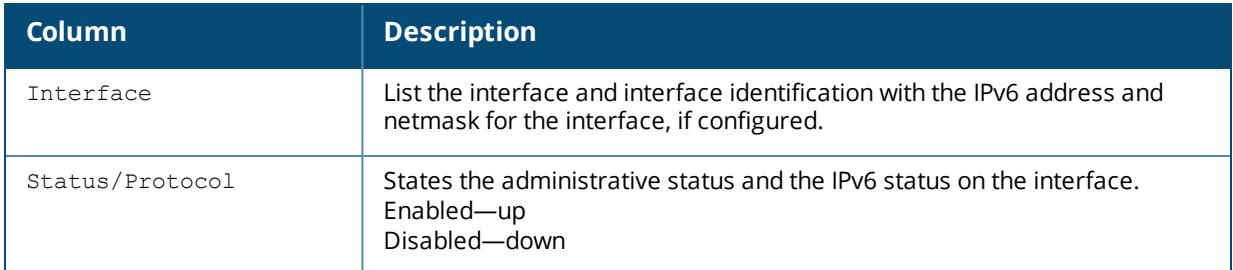

### **Related Commands**

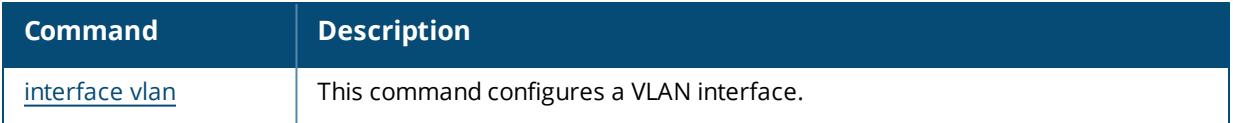

### **Command History**

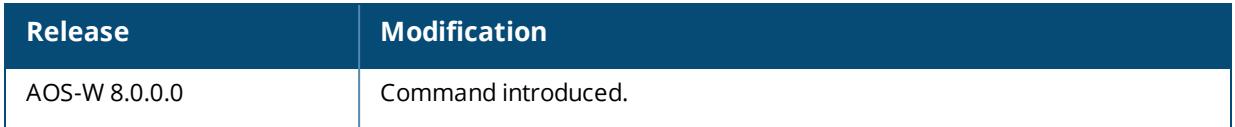

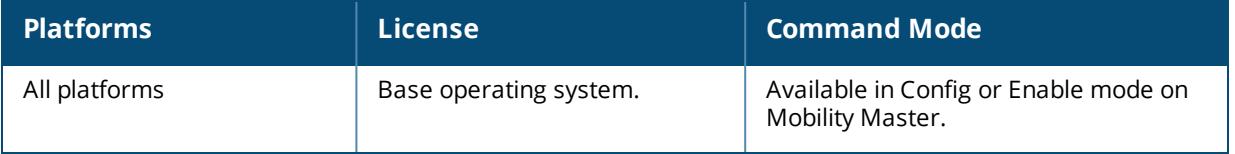

# **show ipv6 mld cluster**

show ipv6 mld cluster aac-info bss-info client-info dmo-off-info info proxy-group stats

### **Description**

Display MLD configuration details for a cluster.

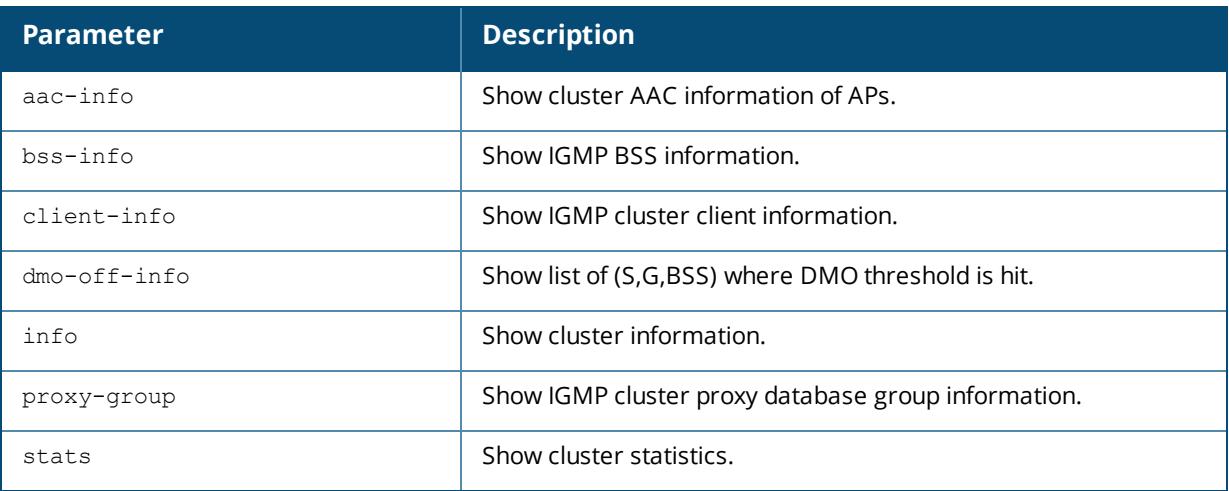

### **Related Commands**

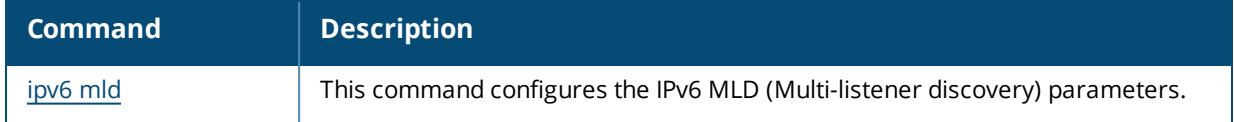

### **Command History**

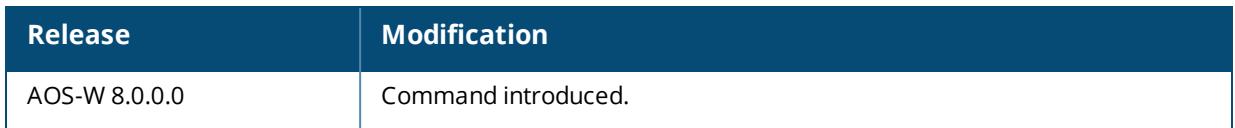

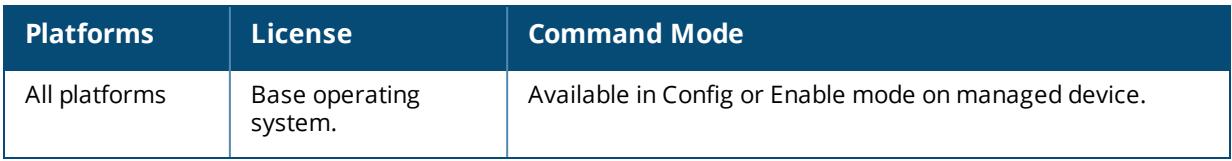

# **show ipv6 mld config**

show ipv6 mld config

### **Description**

Displays MLD configuration details.

#### **Example**

This example displays the current MLD configuration values. (host) [mynode] #show ipv6 mld config

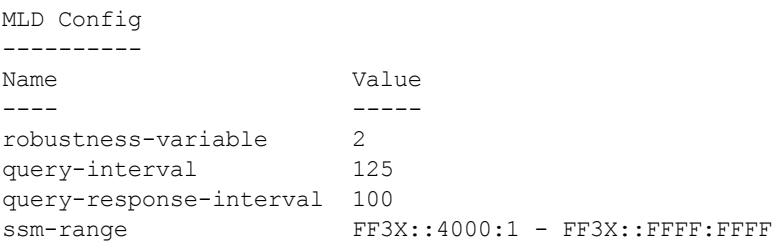

The output of this command includes the following parameters:

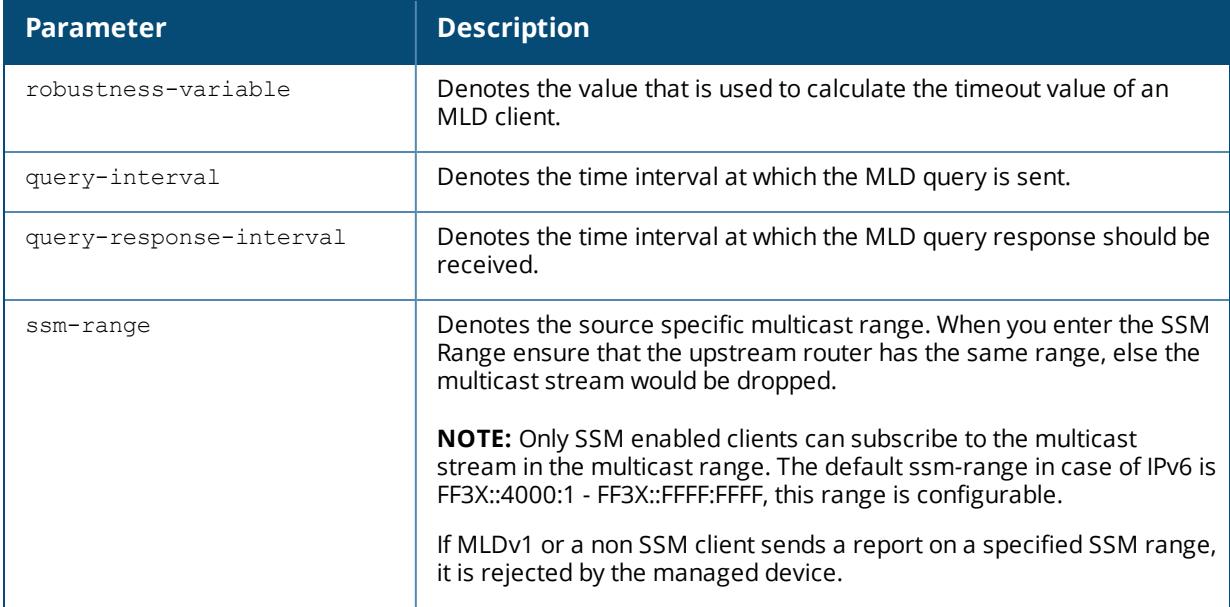

### **Related Commands**

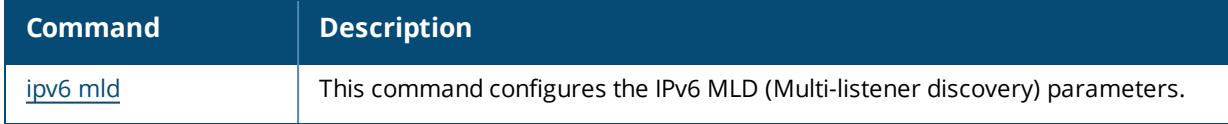

## **Command History**

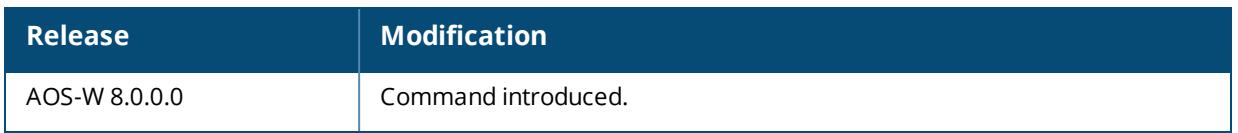

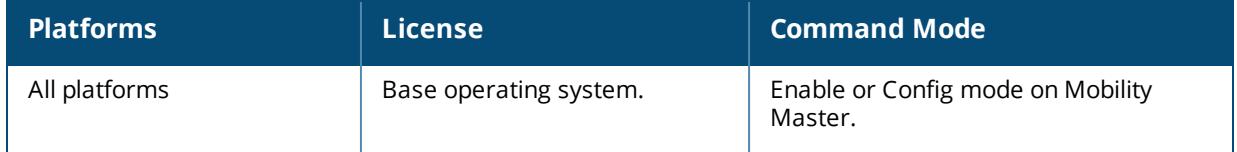

## **show ipv6 mld counters**

show ipv6 mld counters

### **Description**

Displays the statistics of MLD.

#### **Example**

This example displays the MLD statistics for the following values. (host) [mynode] #show ipv6 mld counters

MLD Statistics

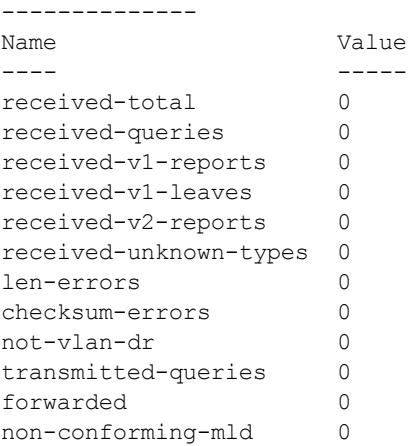

The output of this command includes the following parameters:

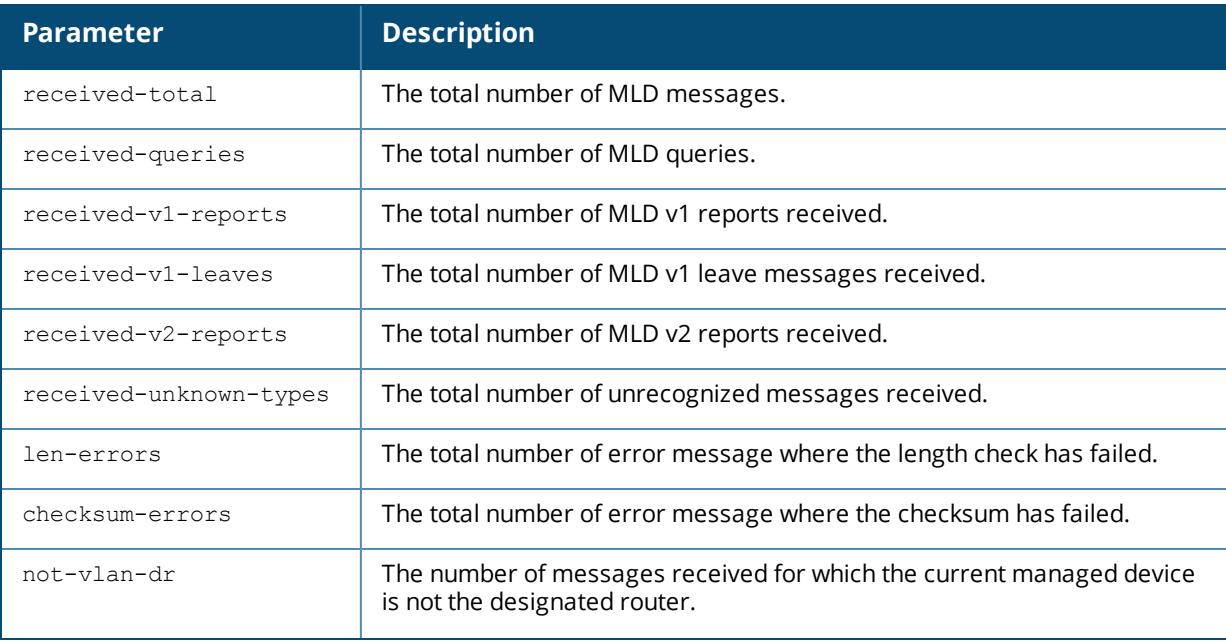

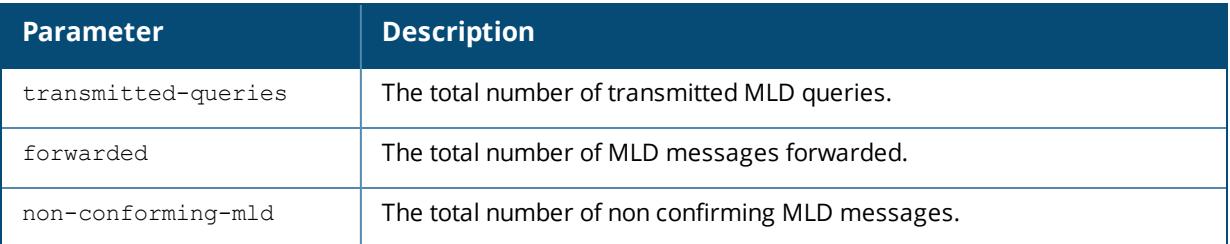

## **Related Commands**

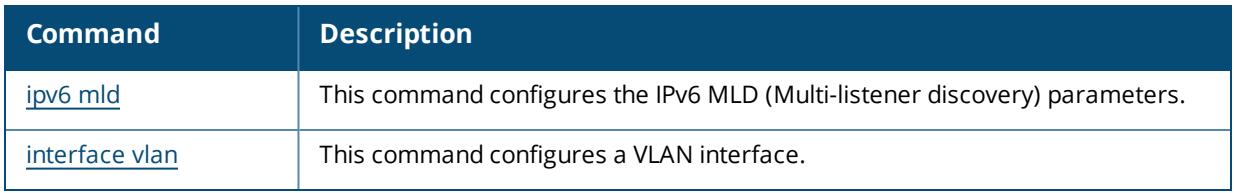

## **Command History**

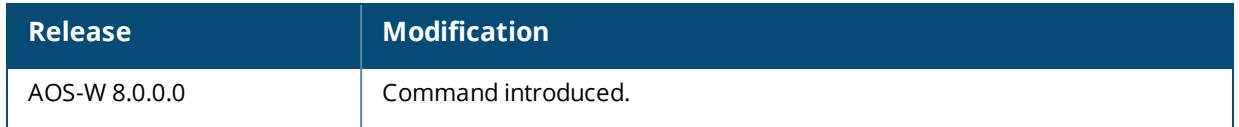

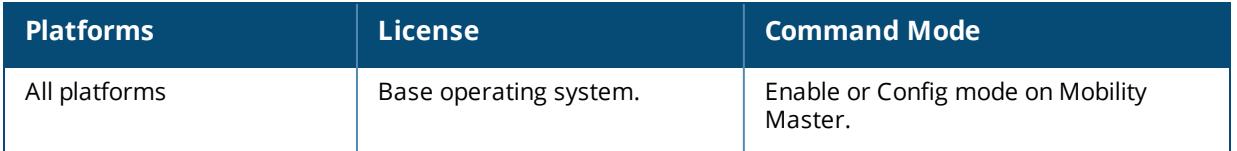

## **show ipv6 mld group**

show ipv6 mld group

### **Example**

This example displays MLD group details.

(host) [mynode] #show ipv6 mld group

MLD Group Table ---------------

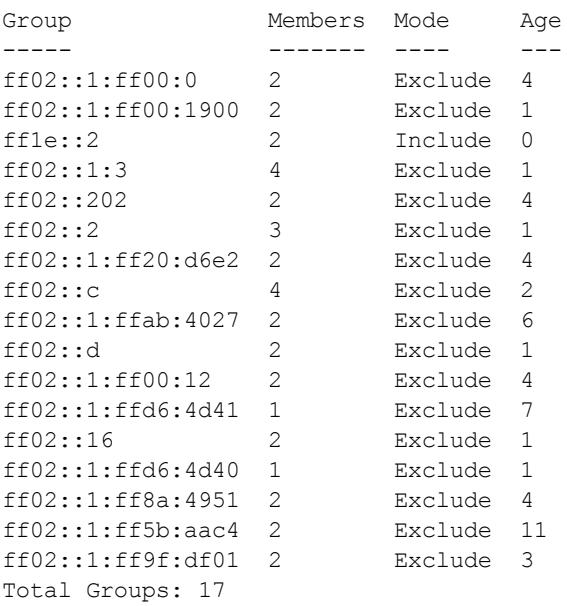

#### The output of this command includes the following parameters:

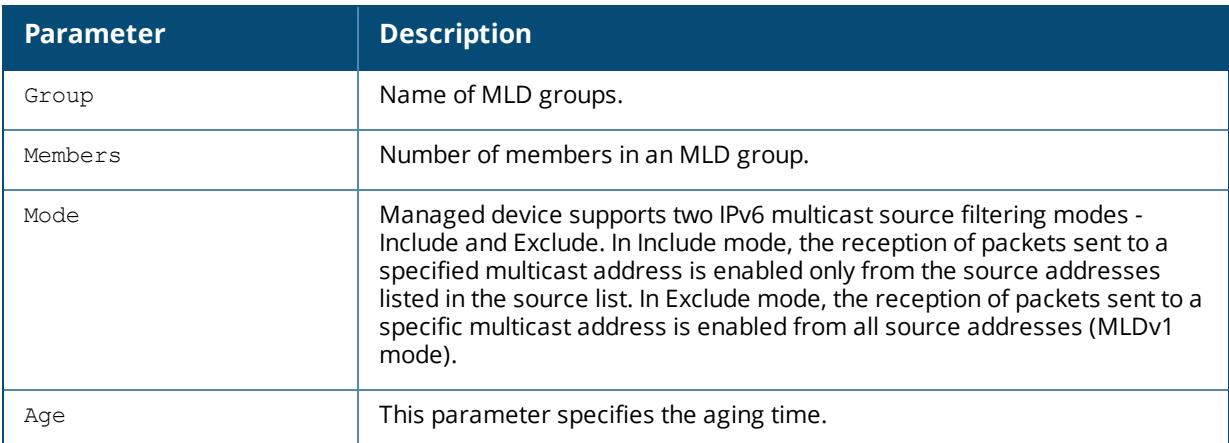

#### This example displays MLD group address details.

(host) [mynode] #show ipv6 mld group maddr ff1e::2 mac 9c:b7:0d:3f:a8:fc

MLD member 9c:b7:0d:3f:a8:fc Table ----------------------------------

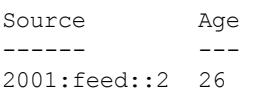

The output of the show ipv6 mld group command includes the following parameters:

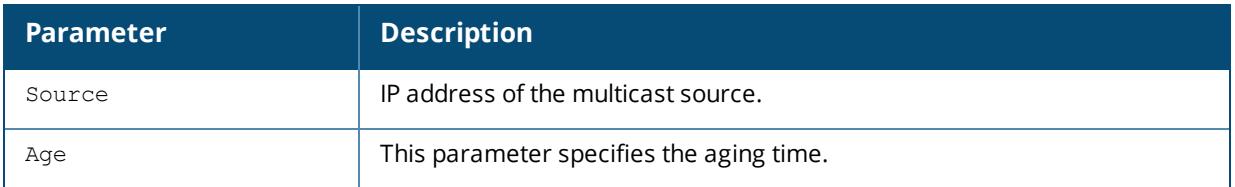

## **Command History**

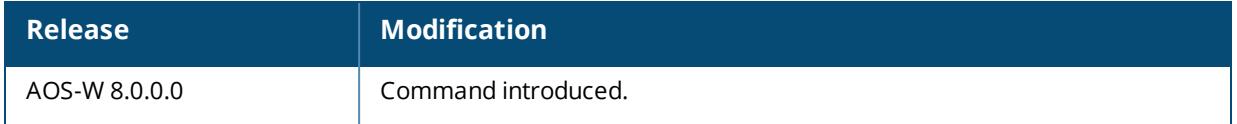

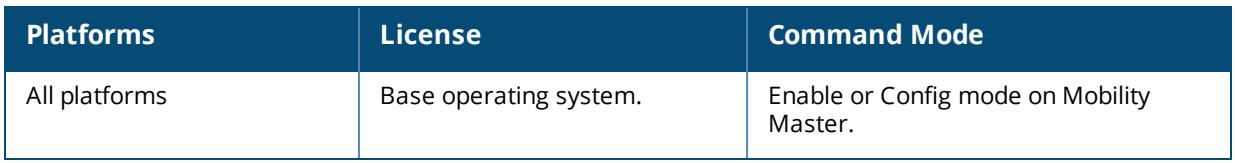

# **show ipv6 mld interface**

show ipv6 mld interface

#### **Example**

#### This example displays MLD status on VLANs. To view details for a specific VLAN, you can specify the VLAN ID.

(host) [mynode] #show ipv6 mld interface

MLD Interface Table

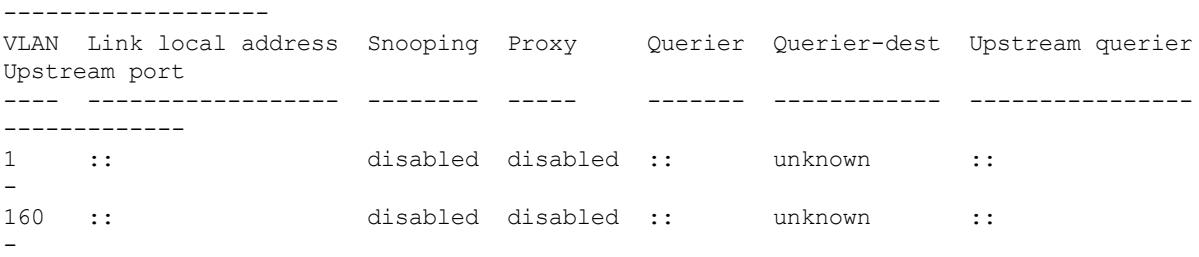

The output of this command includes the following parameters:

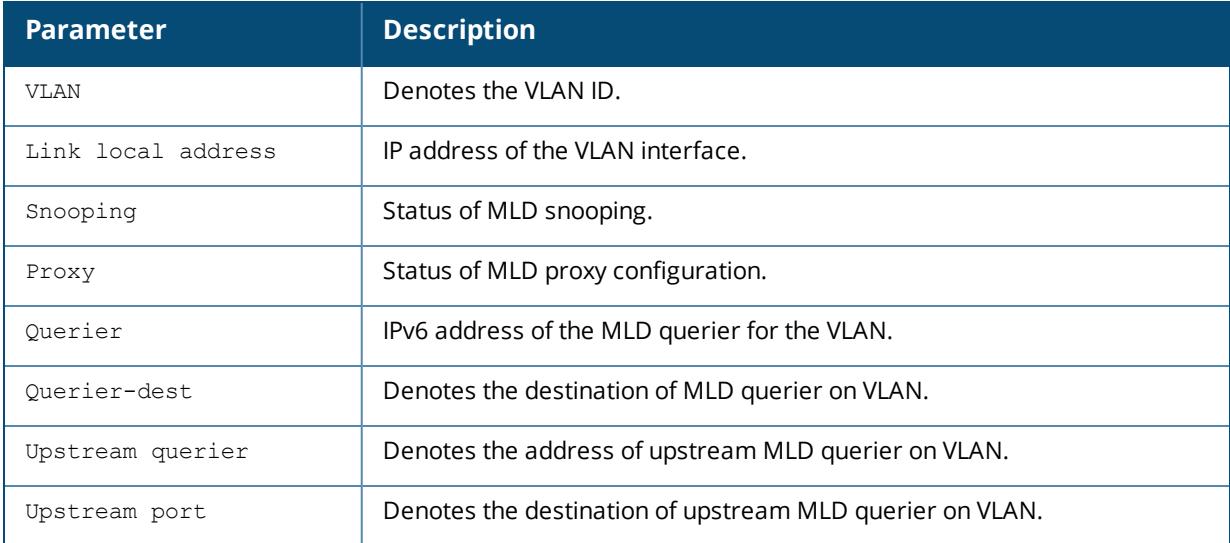

## **Related Commands**

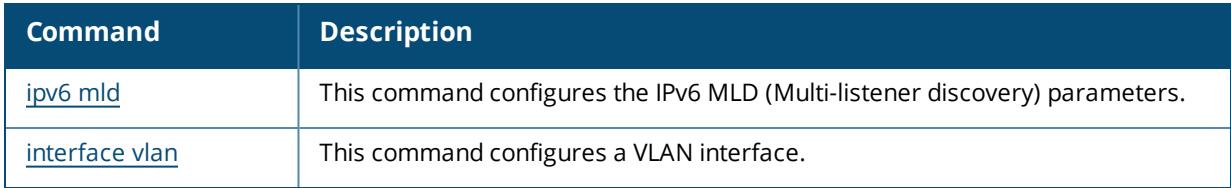

## **Command History**

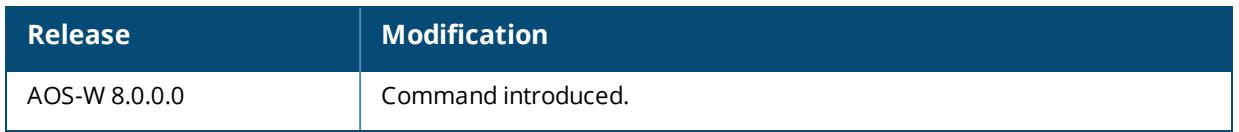

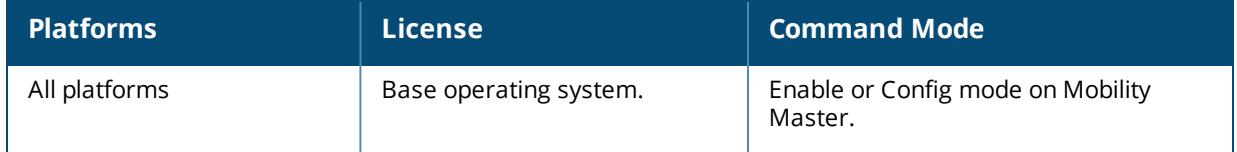

# **show ipv6 mld proxy-group**

show ipv6 mld proxy-group [vlan <vlan>]

### **Example**

#### This example displays MLD proxy-group details.

(host) [mynode] #show ipv6 mld proxy-group MLD Proxy Group Table ---------------------

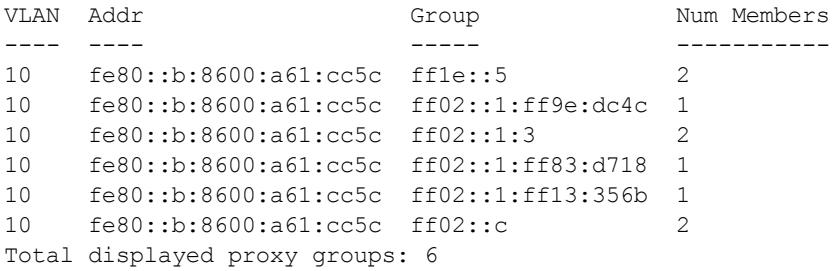

The output of this command includes the following parameters:

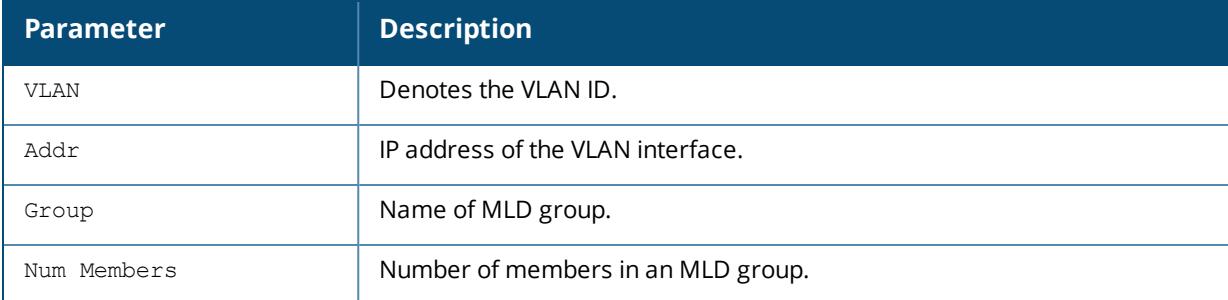

### **Related Commands**

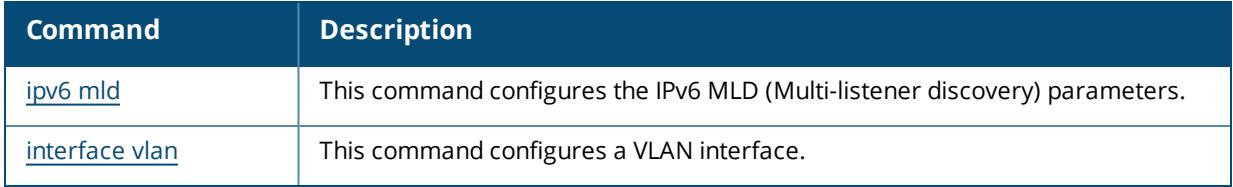

### **Command History**

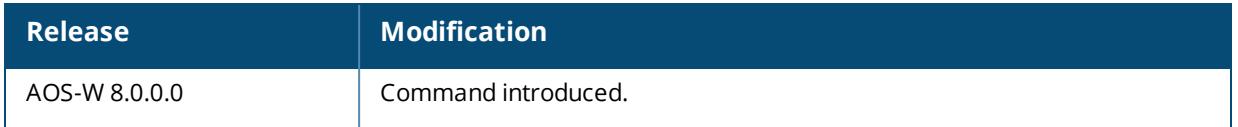

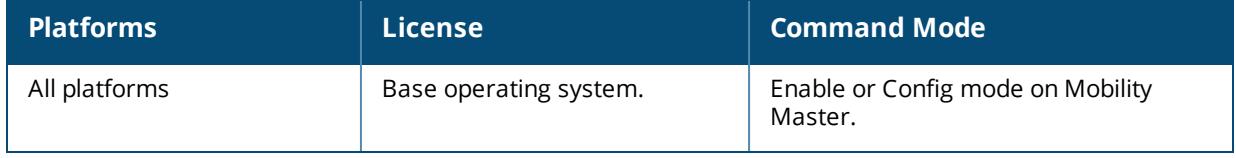

# **show ipv6 mld proxy-stats**

show ipv6 mld proxy-stats

### **Example**

#### This example displays the status of the MLD proxy.

(host) [mynode] #show ipv6 mld proxy-stats MLD Proxy Statistics(Upstream)

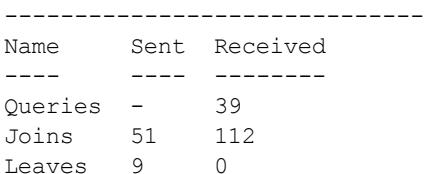

The output of this command includes the following parameters:

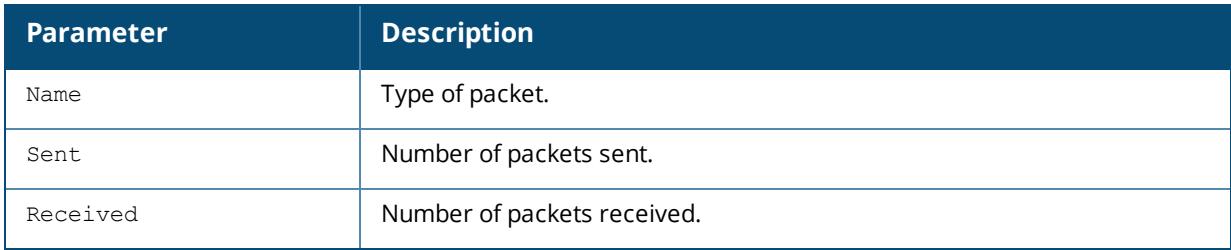

### **Related Commands**

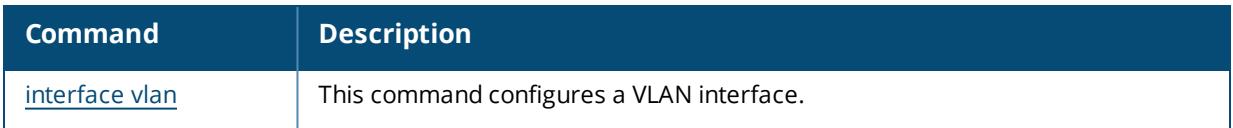

### **Command History**

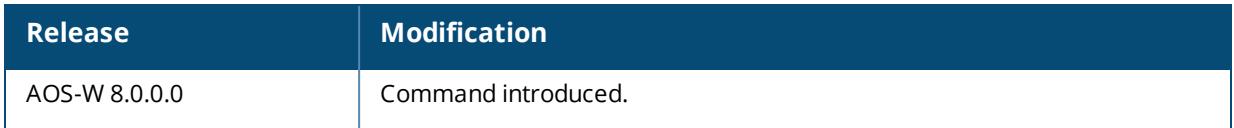

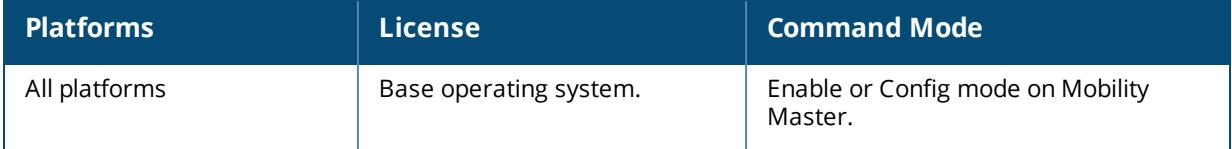

# **show ipv6 mld proxy-mobility-group**

show ipv6 mld proxy-mobility-group [maddr <maddr>]

### **Example**

This example displays MLD proxy-mobility-group details.

(host) [mynode] #show ipv6 mld proxy-mobility-group MLD MIP Group Table ------------------- Group Members

----- ------ ff1e::2 1 ff02::1:3 2 ff02::c 1

The output of this command includes the following parameters:

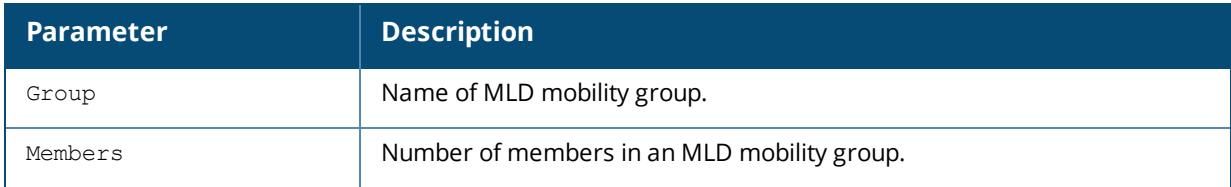

### **Command History**

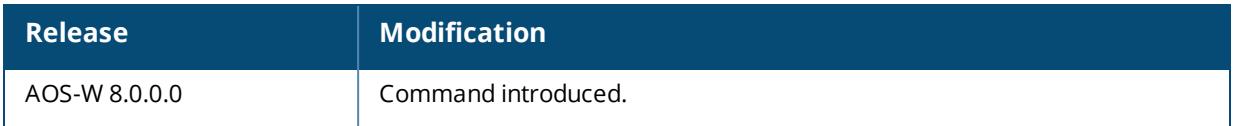

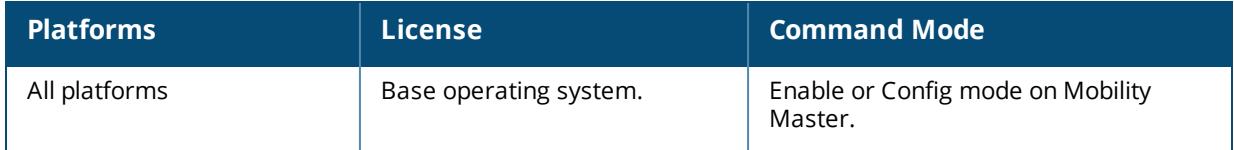

# **show ipv6 mld proxy-mobility-stats**

show ipv6 mld proxy-mobility-stats

### **Example**

This example displays the details of MLD proxy-mobility statistics.

(host) [mynode] #show ipv6 mld proxy-mobility-stats

MLD Mobility Multicast Statistics ---------------------------------

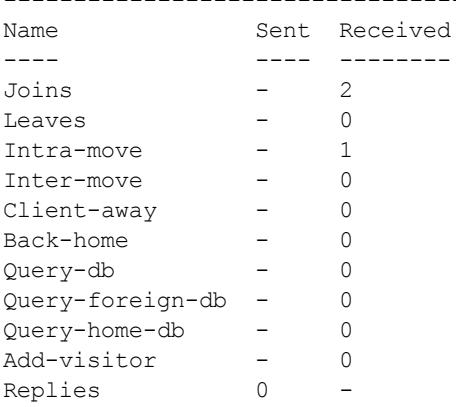

The output of this command includes the following parameters:

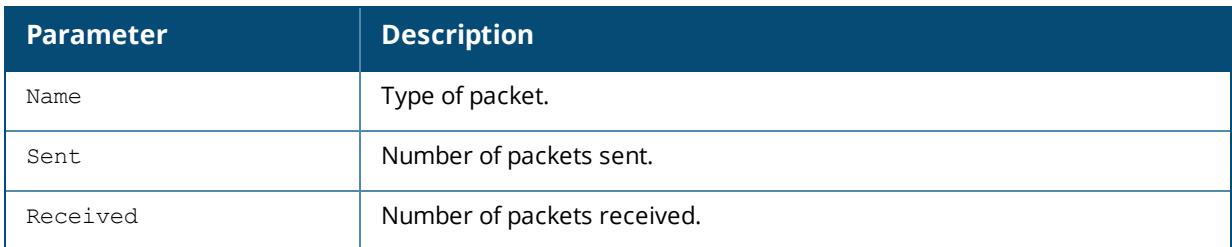

#### **Related Commands**

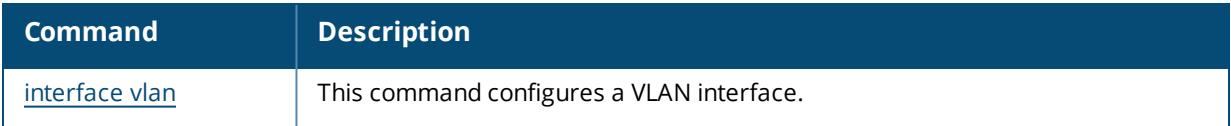

### **Command History**

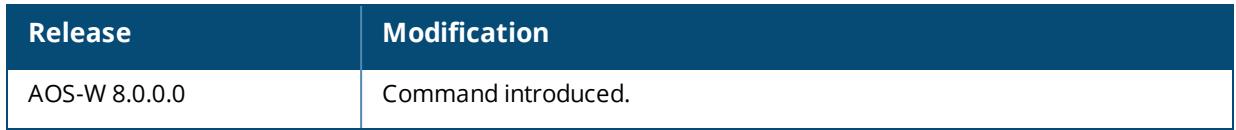

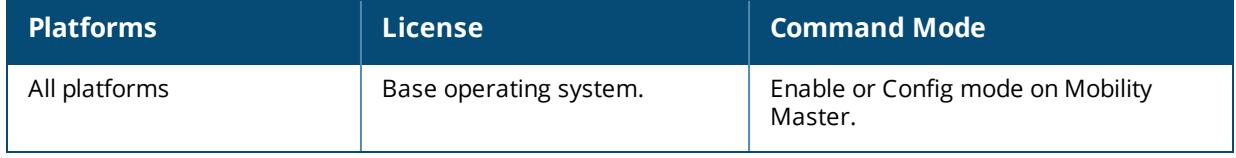

# **show ipv6 neighbors**

show ipv6 neighbors

### **Description**

Displays the IPv6 neighbors configured on a VLAN interface. This command displays the IPv6 [neighbor](#page-704-0)s configured on a VLAN interface via the ipv6 neighbor command.

### **Examples**

The example below shows the ipv6 neighbors configured on VLAN 1 . (host) [mynode] #show ipv6 neighbors vlan 1

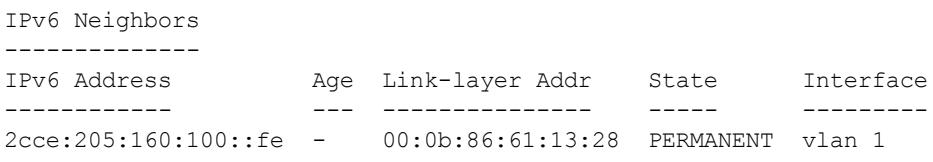

### **Related Commands**

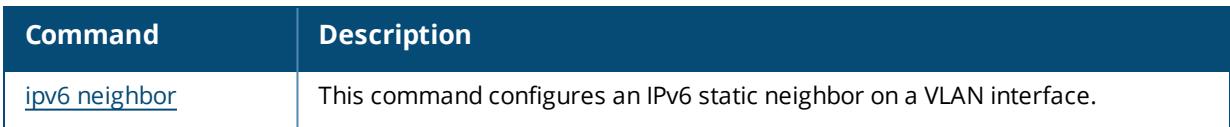

### **Command History**

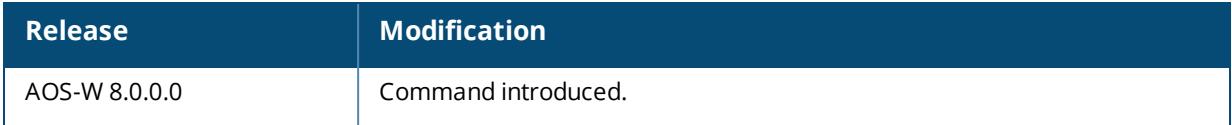

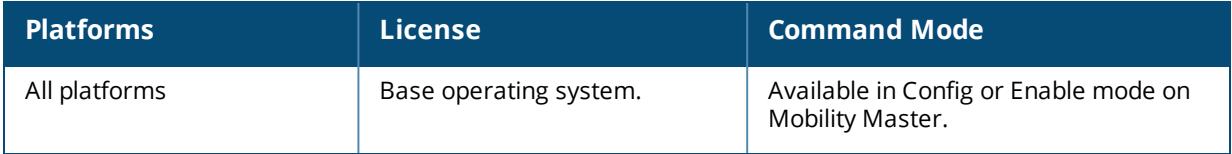

## **show ipv6 nexthop-list**

show ipv6 nexthop-list details STRING STRING

### **Description**

This command displays the next hop list settings for policy-based routing in IPv6 address. A next hop IP is the IPv4 or IPv6 address of a adjacent router or device with layer-2 connectivity to managed device. The next hop list provides redundancy for the next hop devices by forwarding the traffic to a backup next hop device in case of failures. If active next hop device on the list becomes unreachable, traffic matching a policy-based routing ACL is forwarded using the highest-priority active next hop on the list. For more information on this feature, see ip [nexthop-list](#page-675-0) on page 676.

The optional output modifiers | begin , | exclude, and | include help you display those lines that begin, include, exclude, respectively, the line expression given in the CLI command. The | redirect-output modifier helps you redirect the command output.

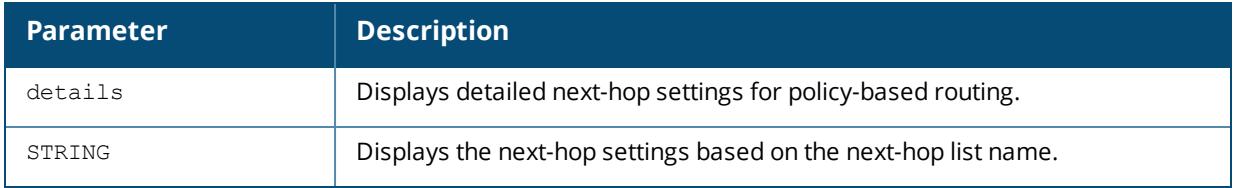

### **Example**

The following command displays the configuration settings for the one configured next hop list. (host) [mynode] #show ipv6 nexthop-list

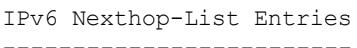

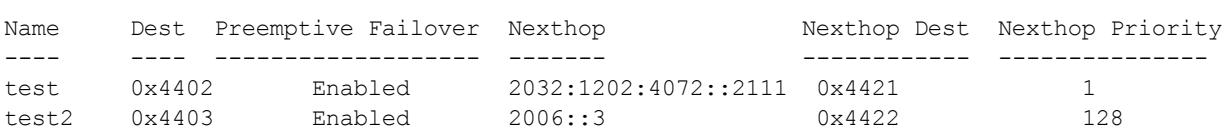

The output of this command displays the following information

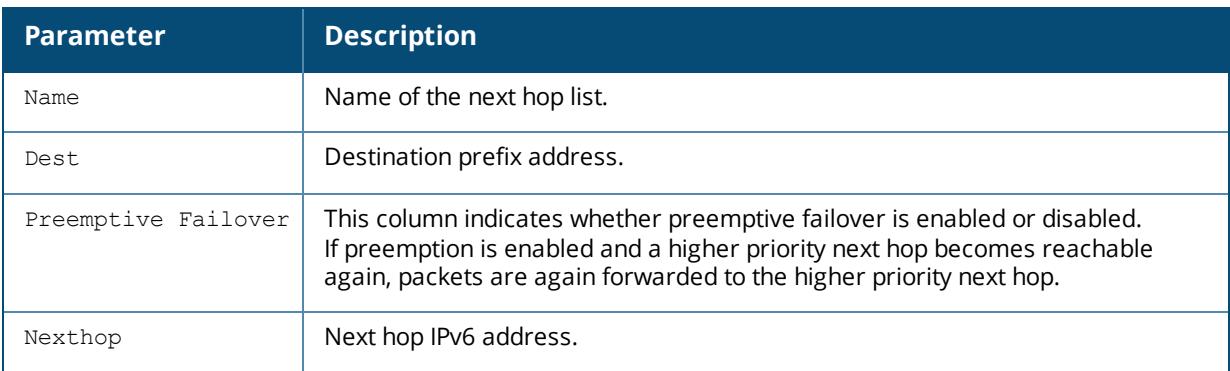

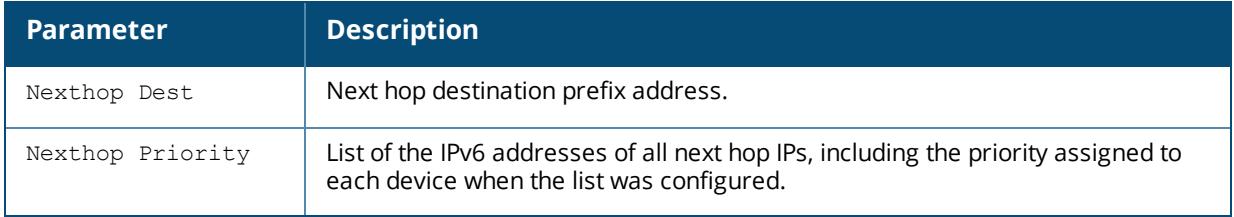

## **Related Commands**

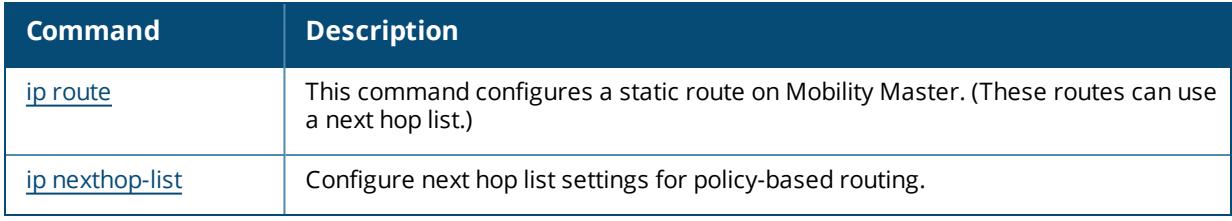

## **Command History**

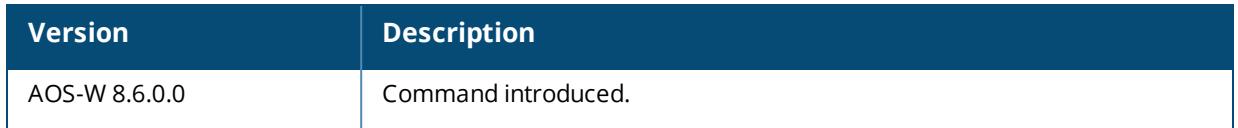

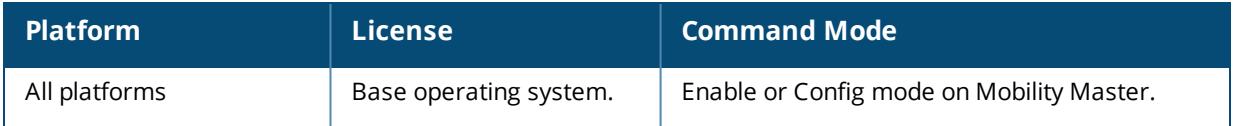

## **show ipv6 pd status**

show ipv6 pd status

### **Description**

Displays the prefix obtained by the PD client on uplink.

### **Example**

The following example displays the status of the IPv6 prefix deligation.

```
(host)[mynode] #show ipv6 pd status
DHCPv6 PD Client is enabled
Uplink VLAN : 100
Label : site1
Prefix : 2001:0:3::/48
65536 unique /64 prefixes are derivable from the acquired IA PD lease
Preferred lifetime 604800s, Valid lifetime 2592000s
Last request/renewal for the lease done at Thu Apr 14 04:46:15 2016
Lease expires at Sat May 14 04:46:15 2016
Downlink VLANs
--------------
VlanId Prefix
------ ------
101 2001:0:3:12:1:2:3:4/64
```
### **Related Commands**

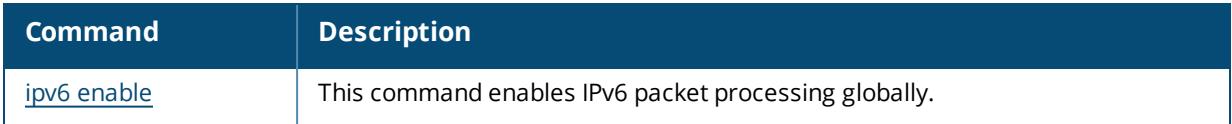

### **Command History**

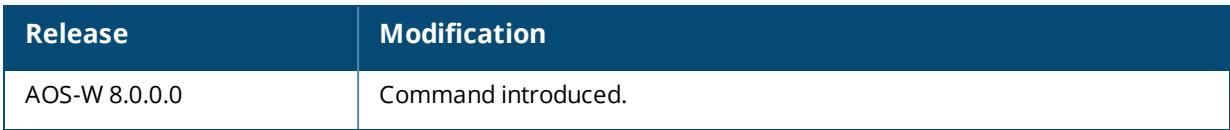

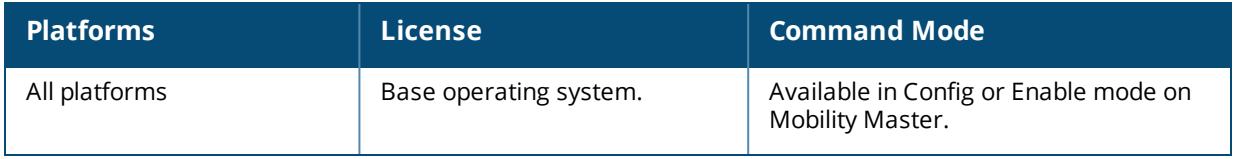

## **show ipv6 ra**

show ipv6 ra [proxy | status]

### **Description**

Displays the RA proxy server information and IPv6 RA.

### **Examples**

The example below shows the IPv6 RA status on the VLAN interfaces .

(host) [mynode] #show ipv6 ra status

```
IPv6 RA Status
```
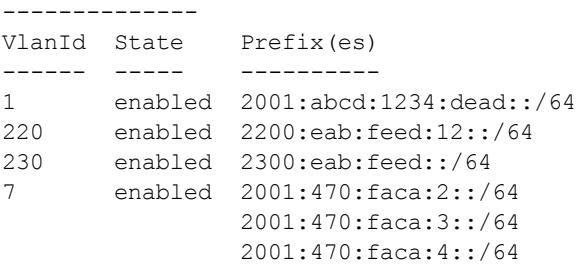

The example below shows the status of the IPv6 proxy RA:

```
(host) #show ipv6 ra proxy
IPv6 RA Proxy status: enabled
IPv6 RA Proxy interval: 600
```
### **Related Commands**

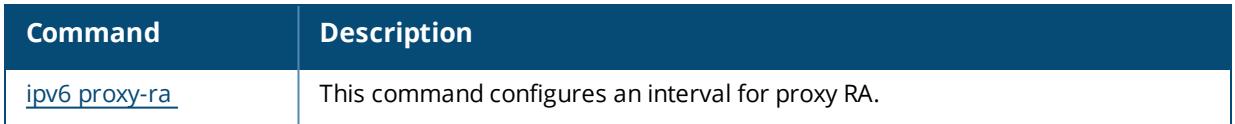

### **Command History**

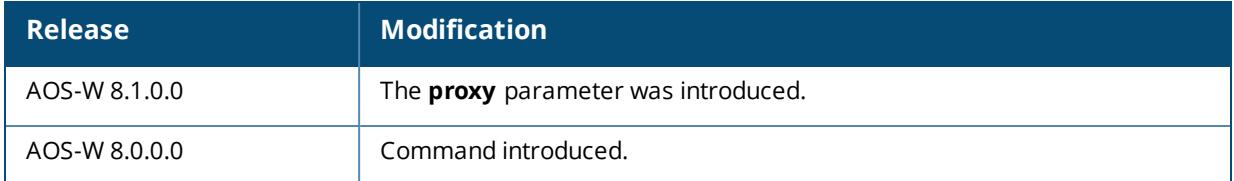

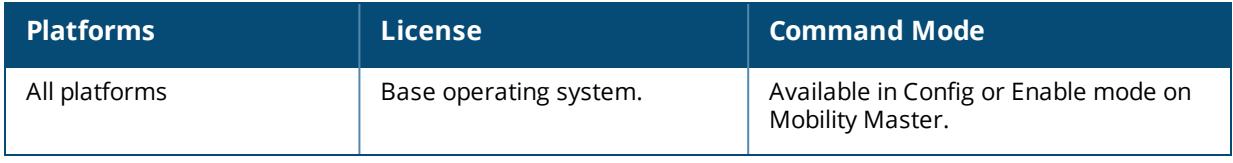

## **show ipv6 route**

show ipv6 route [counters | static]

### **Description**

Displays the IPv6 routing table. This command displays static IPv6 routes configured on the managed device via the ipv6 [route](#page-711-0) command. Use the ipv6 [default-gateway](#page-691-0) command to set the default gateway to the IPv6 address of the interface on the upstream router or switch to which you connect the managed device.

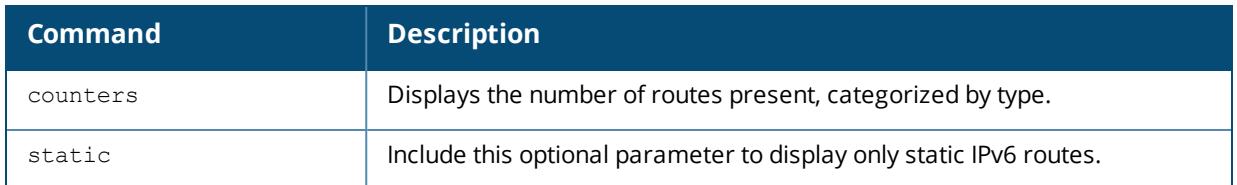

### **Examples**

The examples below show the ipv6 address of routers and the VLANs to which they are connected. (host) [mynode] #show ipv6 route Codes: C - connected, O - OSPF, R - RIP, S - static  $M$  - mgmt,  $U$  - route usable,  $*$  - candidate default

```
Gateway of last resort is 2001::3 to network ::/128 at cost 1
S* ::/0 [1/0] via 2001::3*
C 2001::/64 is directly connected, VLAN1
C 2010:abcd:1234:dead::/64 is directly connected, VLAN10
```

```
(host) [mynode] #show ipv6 route static
Gateway of last resort is 2001::3 to network ::/128 at cost 1
S^* ::/0 [1/0] via 2001::3*
```
### **Related Commands**

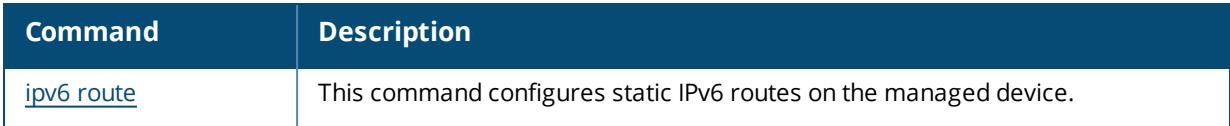

### **Command History**

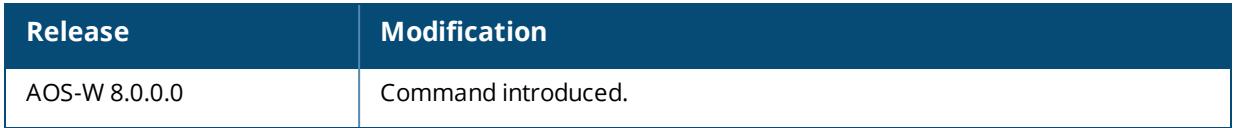

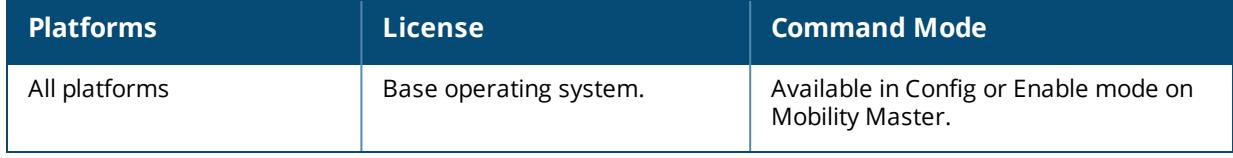

## **show ipv6 user-table**

```
show ipv6 user-table
  ap-group <ap-group>
  ap-name <ap-name>
  authentication-method <dot1x|mac|opensystem|psk|stateful-dot1x|via-vpn|vpn|web>
  bssid <A:B:C:D:E:F>
  debug
  essid <STRING>
  internal
 ip <A.B.C.D> [log]
 mac <A:B:C:D:E:F>
  mobile {[bindings][visitors]}
  name <STRING>
 phy-type {[a]|[b]}
  role <STRING>
  rows <NUMBER> <NUMBER>
  station <rows|unique>
  verbose <rows|unique>
```
### **Description**

Displays IPv6 user table entries. You can filter the output based on various parameters are described in table.

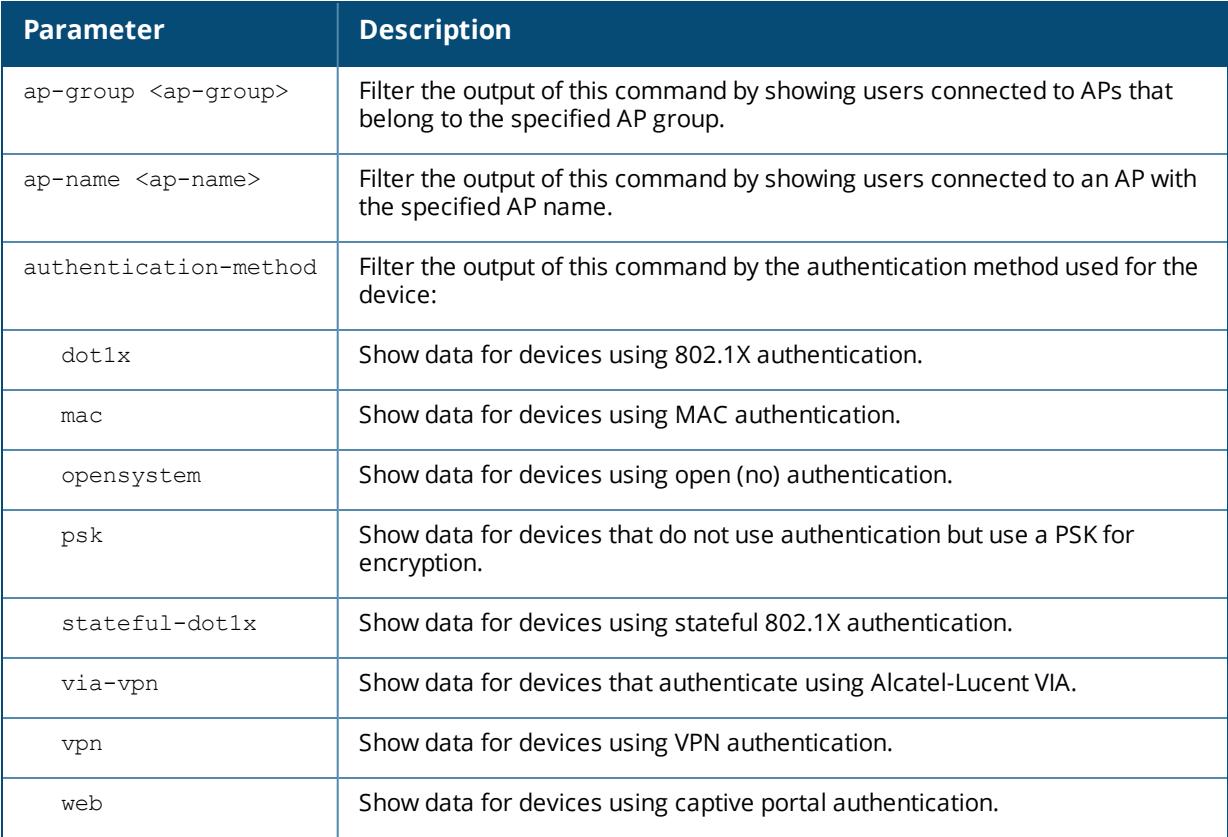

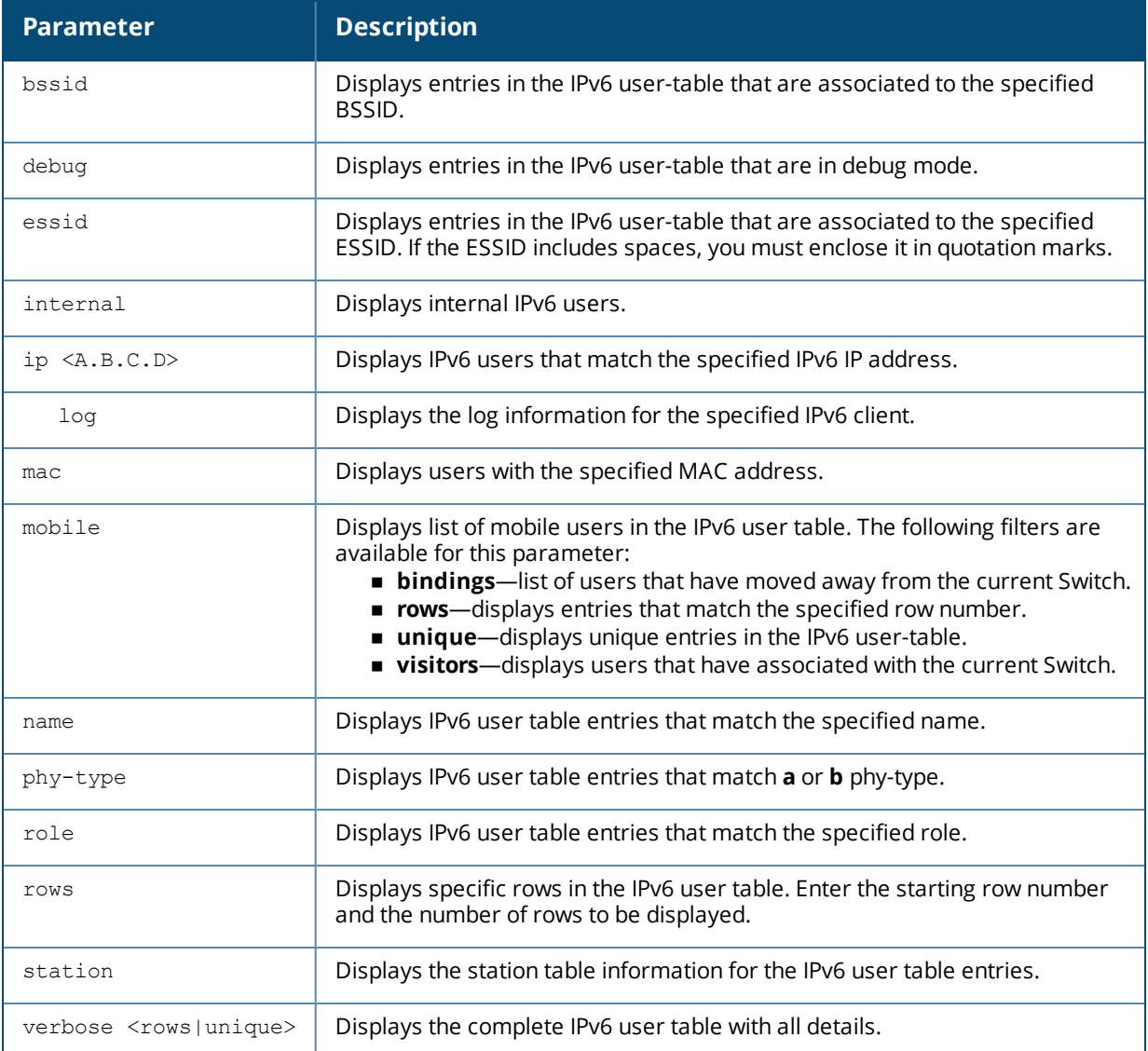

### **Example**

#### This example displays a list of users.

```
(host) [mynode] #show ipv6 user-table
Users
-----
IP MAC Name Role Age(d:h:m) Auth<br>VPN link AP name Roaming Essid/Bssid/Phy Name Role Profile Forward
 VPN link AP name Roaming Essid/Bssid/Phy
mode Type Host Name
---------- ------------ ------ ---- ---------- ----
 -------- ------- ------- --------------- ------- --------
---- ---- ---------
2010:eab::59ee:264a:a702:ca57 c0:14:3d:d9:e2:1b salz guest 00:04:30
802.1X AP-105 Away IPv6-dot1x-7220/00:24:6c:11:88:40/g-HT default
tunnel Win 7
User Entries: 1/1
```
This example displays 802.1X authenticated users in the IPv6 user table.

(host) [mynode] #show ipv6 user-table authentication-method dot1x

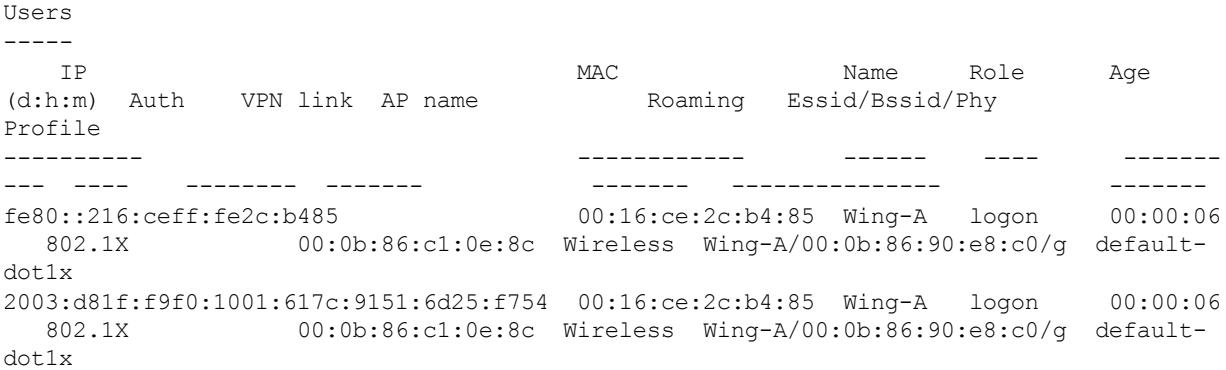

The output of this command includes the following parameters:

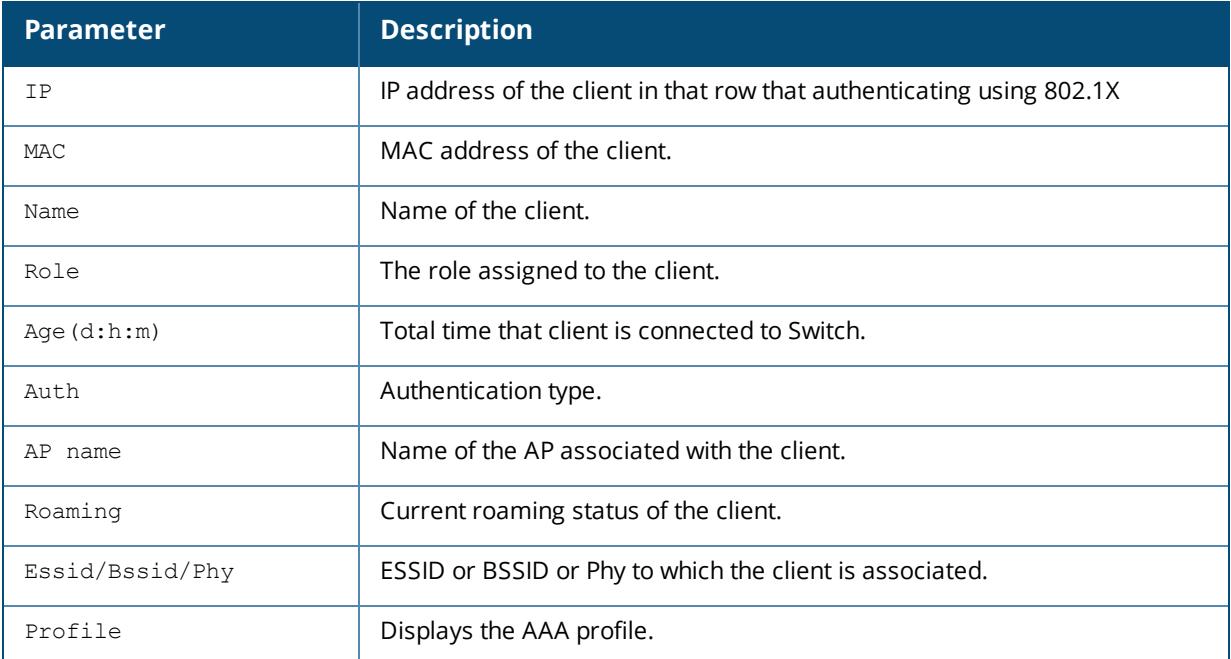

## **Command History**

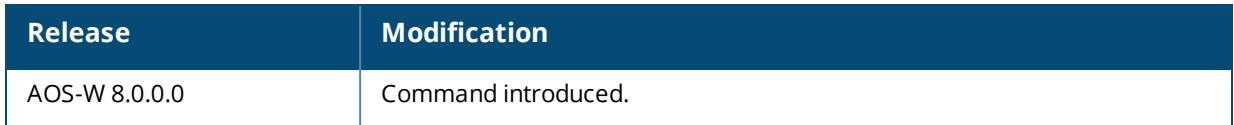

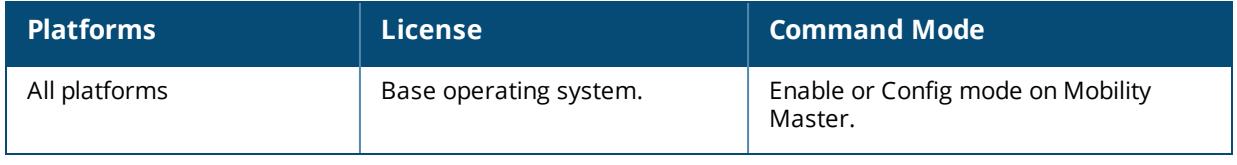

# **show jitter**

show jitter <probe\_ip> <src\_intf>

### **Description**

This command displays the debug messages for the IPsec tunnel manager. This command should be executed from the managed device only.

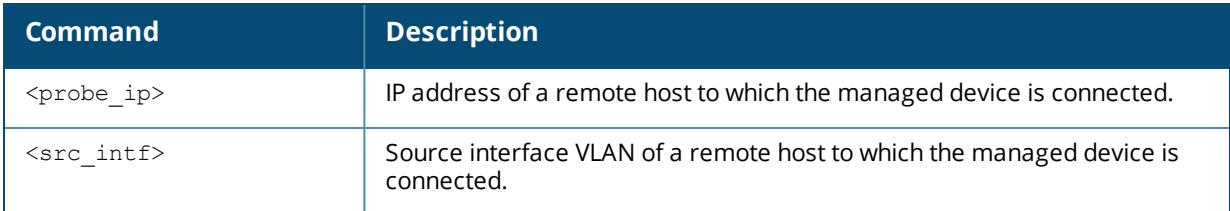

### **Related Commands**

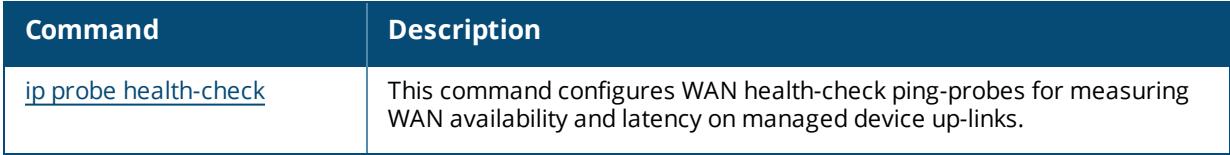

### **Command History**

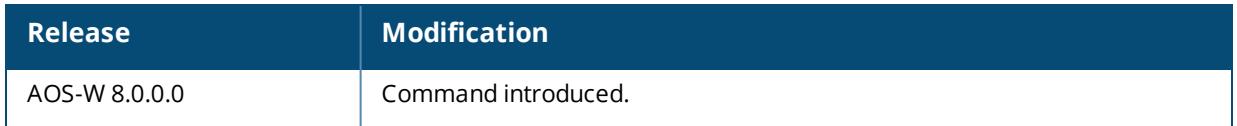

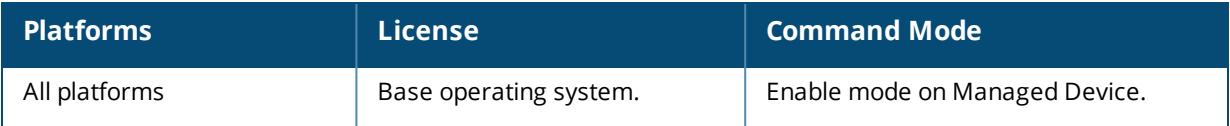
# <span id="page-2196-0"></span>**show keys**

show keys [all]

#### **Description**

This command displays if optional keys and features are enabled or disabled on Mobility Master.

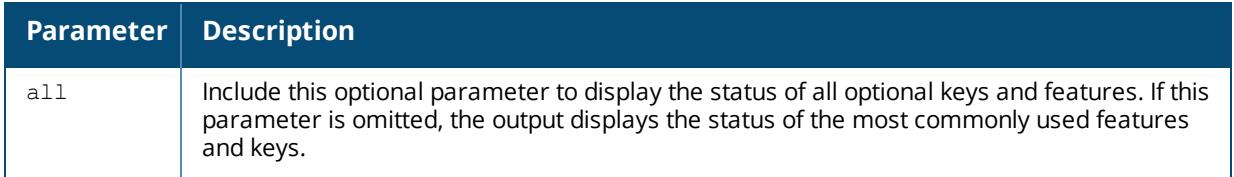

#### **Example**

The following example displays the status of the most commonly used keys and features on Mobility Master:

(host) [mynode] #show keys all

Licensed Features

| Feature                                            | Status         |
|----------------------------------------------------|----------------|
| --------                                           | ------         |
| Access Points                                      | 10240          |
| MUXes                                              | Unlimited      |
| External Servers                                   | Unlimited      |
| xSec Users                                         | Unlimited      |
| CIM Users                                          | Unlimited      |
| Contexts                                           | Unlimited      |
| 3rd-party Remote APs                               | Unlimited      |
| RF Protect                                         | $\Omega$       |
| VPN Server Module                                  | 16384          |
| xSec Module                                        | $\Omega$       |
| Application-Acceleration Remote APs                | Unlimited      |
| Next Generation Policy Enforcement Firewall Module | 10240          |
| Advanced Cryptography                              | $\Omega$       |
| WebCC                                              | 10240          |
| Beta AP                                            | $\mathbf{0}$   |
| МM                                                 | $\Omega$       |
| WLAN Switch                                        | ENABLED        |
| RF Protect                                         | <b>ENABLED</b> |
| RF Director                                        | <b>ENABLED</b> |
| Policy Enforcement Firewall                        | <b>ENABLED</b> |
| Auto Radio Resource Alloc                          | <b>ENABLED</b> |
| Adaptive Radio Management                          | <b>ENABLED</b> |
| VPN Server                                         | <b>ENABLED</b> |
| Wired 802.1X                                       | <b>ENABLED</b> |
| Secure Access                                      | <b>ENABLED</b> |
| Wired Grid Points                                  | <b>ENABLED</b> |
| xSec Module                                        | <b>ENABLED</b> |
| Remote AP VPN Termination                          | <b>ENABLED</b> |
| Location API                                       | DISABLED       |
| Mesh Visualization                                 | DISABLED       |

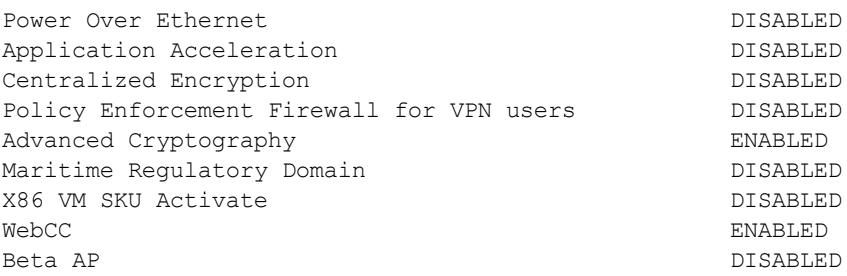

### **Related Commands**

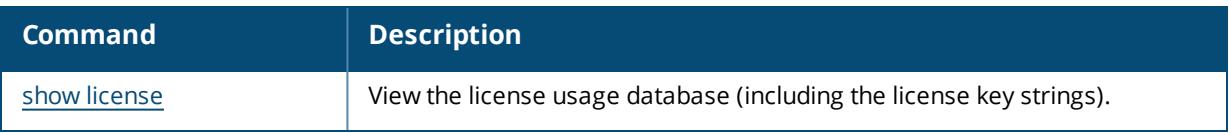

### **Command History**

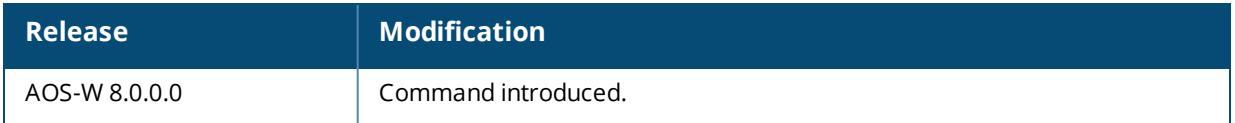

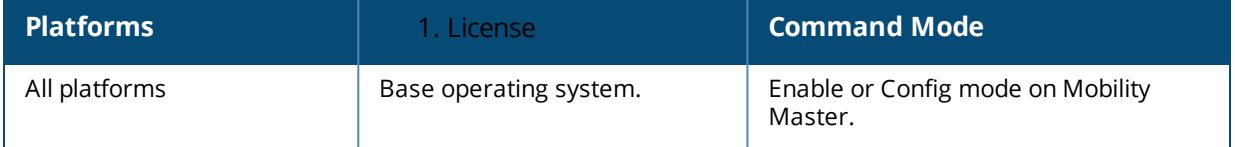

# **show lacp**

```
show lacp
  sys-id
  <id> {counters|internal|neighbor}
```
### **Description**

This command displays the Link Aggregation Control Protocol (LACP) configuration status.

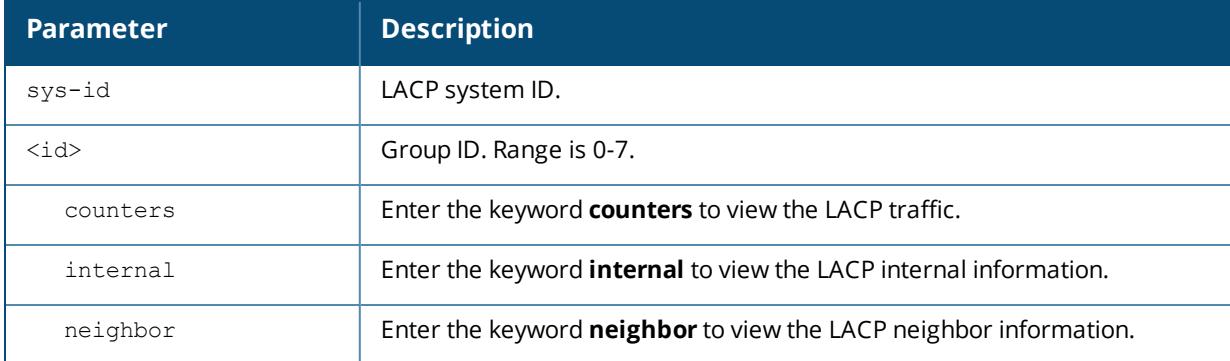

#### **Example**

This command returns the port priority and the MAC address (comma separated). In the example below, the port priority is the default value 32768 followed by the MAC address 00:0B:86:40:37:C0. (host) [mynode] #show lacp sys-id 32768,00:0B:86:40:37:C0

The port uses the group number +1 as its "actor admin key". By default, all the ports use the long timeout value (90 seconds).

(host) [mynode] #show lacp 0 neighbor

Flags: S - Device is requesting Slow LACPDUs F - Device is requesting fast LACPDUs A - Device is in active mode P - Device is in passive mode Partner's information --------------------- Port Flags Pri OperKey State Num Dev Id ---- ----- ---- ------- ----- ---- ---------------- FE 1/1 SA 1 0x10 0x45 0x5 00:0b:86:51:1e:70 FE 1/2 SA 1 0x10 0x45 0x6 00:0b:86:51:1e:70

When a port, in a LAG, is disconnected (that is, the partner device is different than the other ports or the neighbor times out or can not exchange LACPDUs with the partner), the port status is displayed as **DOWN**. See the following example.

(host) [mynode] #show lacp 0 internal Flags: S - Device is requesting Slow LACPDUs F - Device is requesting fast LACPDUs A - Device is in active mode P - Device is in passive mode Port Flags Pri AdminKey OperKey State Num Status

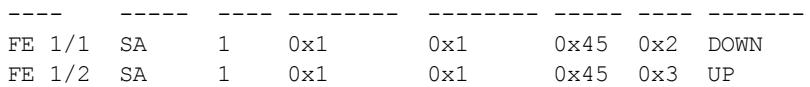

The "counters" option allows you to view LACP received (Rx) traffic, transmitting (Tx) traffic, data units (DU) received and transmitted by port.

(host) [mynode] #show lacp 0 counters

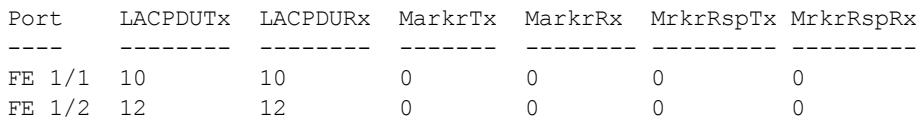

### **Related Commands**

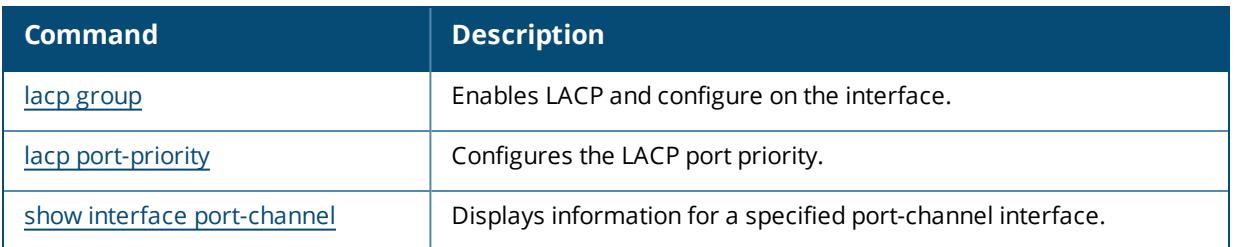

## **Command History**

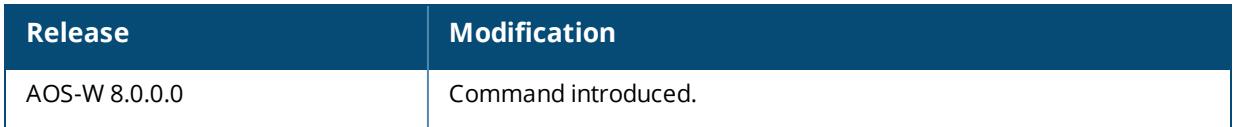

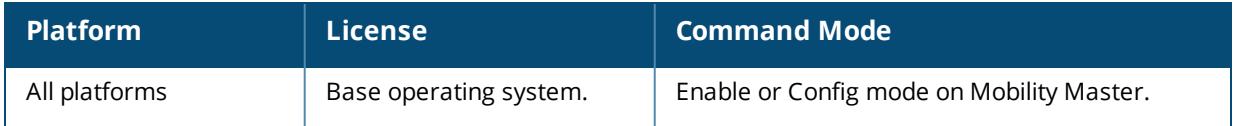

# <span id="page-2200-0"></span>**show lc-cluster**

```
show lc-cluster
  exclude-vlan
  group-membership
  group-profile
  gsm counters
  heartbeat counters
  load distribution
  papi counters
  upgrade
  scheduled-upgrades
  vlan-probe
  <profile> {ap|controller|upgrade}
```
### **Description**

Displays information related to vlan, membership, profile, heartbeat, and so on for a cluster. The optional output modifiers | begin , | exclude, and | include help you display those lines that begin, include, exclude, respectively, the line expression given in the CLI command. The | redirect-output modifier helps you redirect the command output.

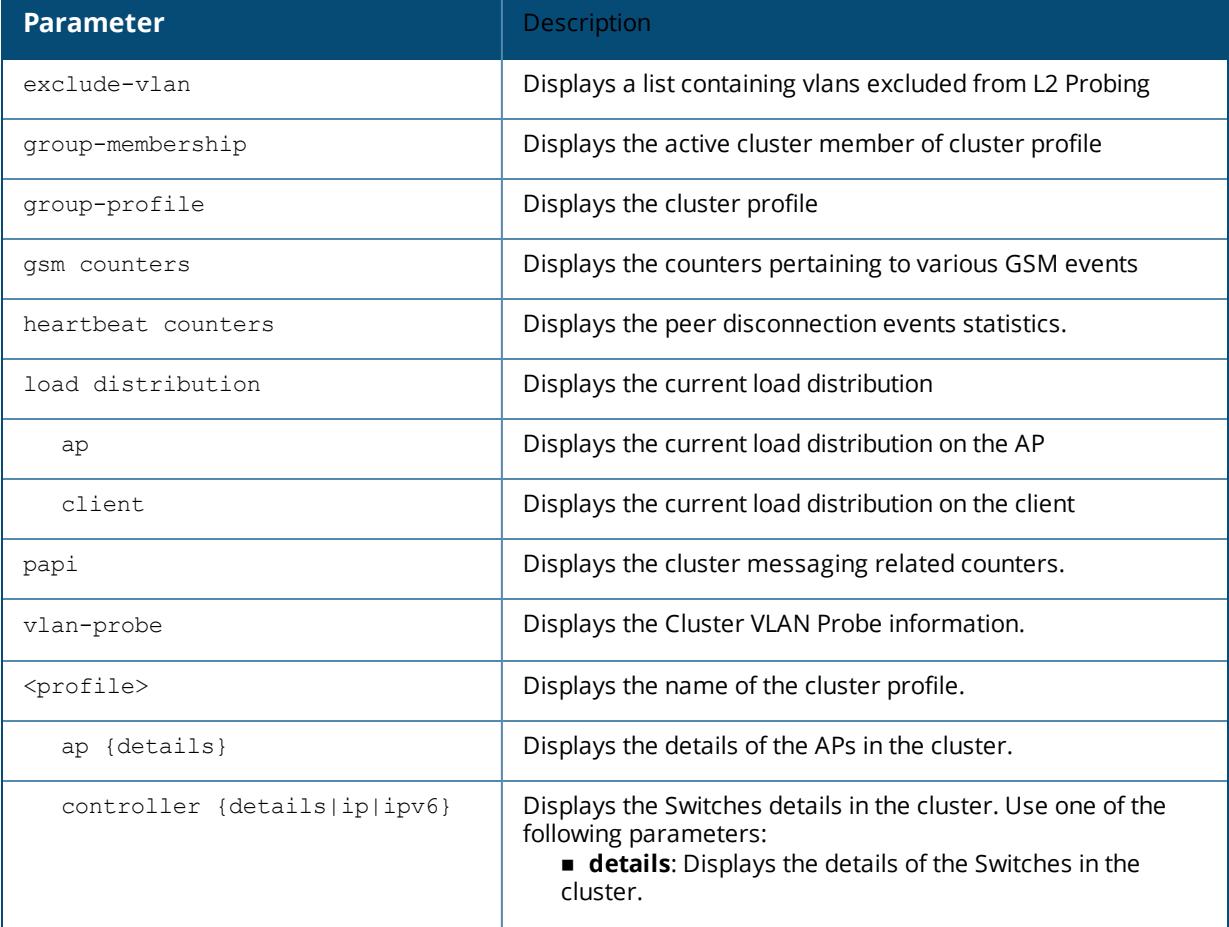

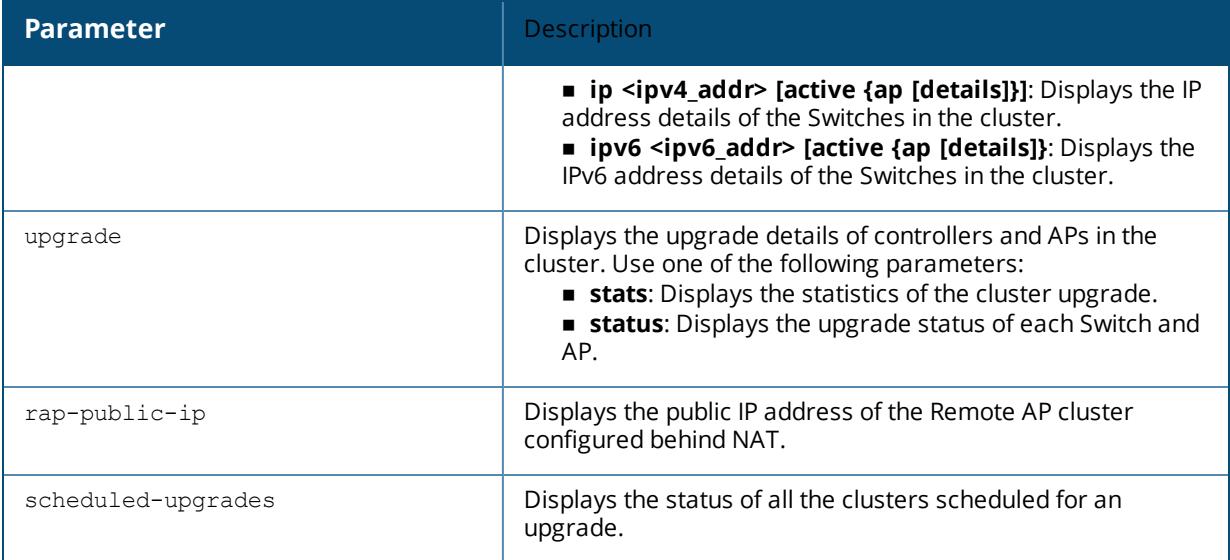

#### **Example**

An example output of the **show lc-cluster group-membership** command.

```
Cluster Enabled, Profile Name = "test4nodecluster"
Redundancy Mode On
Active Client Rebalance Threshold:20%
Standby Client Rebalance Threshold:40%
Unbalance Threshold:5%
Active AP Load Balancing:YES
Active AP Rebalance Threshold:20%
Active AP Unbalanced Threshold:5%
Active AP Rebalance Count:50
Active AP Rebalance Timer:1 mins
Starting VRRP ID:99
VRRP Passphrase:********
Cluster Info Table
------------------
Type IPv4 Address Priority Connection-Type STATUS
---- --------------- -------- --------------- ------
peer 10.17.65.34 128 L2-Connected CONNECTED (Leader, last HBT_RSP 11
                   ms ago, RTD = 0.000 msself 10.17.65.35 128 N/A CONNECTED (Member) peer 10.17.65.36 128
    N/A INCOMPATIBLE (BUILD_STRING_MISMATCH)
peer 10.17.65.37 128 N/A INCOMPATIBLE (BUILD STRING MISMATCH)
peer 10.17.65.38 128 N/A INCOMPATIBLE (BUILD STRING MISMATCH)
```
#### An example output of the **show lc-cluster exclude-vlan** command.

#show lc-cluster exclude-vlan --------------------------- VLANs excluded from probing --------------------------- 1

An example output of the **show lc-cluster group-profile** command.

#show lc-cluster group-profile cluster test

IPv4 Cluster Members --------------------

CONTROLLER-IP PRIORITY MCAST-VLAN VRRP-IP VRRP-VLAN VRRP-VLAN GROUP-ID RAP-PUBLIC-IP ------------- -------- ---------- ------- --------- --------- --------- --------- 10.17.65.34 128 0 0.0.0.0 0 200 0 10.10.10.11 10.17.65.35 128 0 0.0.0.0 0 200 0 10.10.10.12 Redundancy:Yes Active Client Rebalance Threshold:20% Standby Client Rebalance Threshold:45% Unbalance Threshold:5%

#### An example output of the **show lc-cluster gsm** command.

#show lc-cluster gsm counters

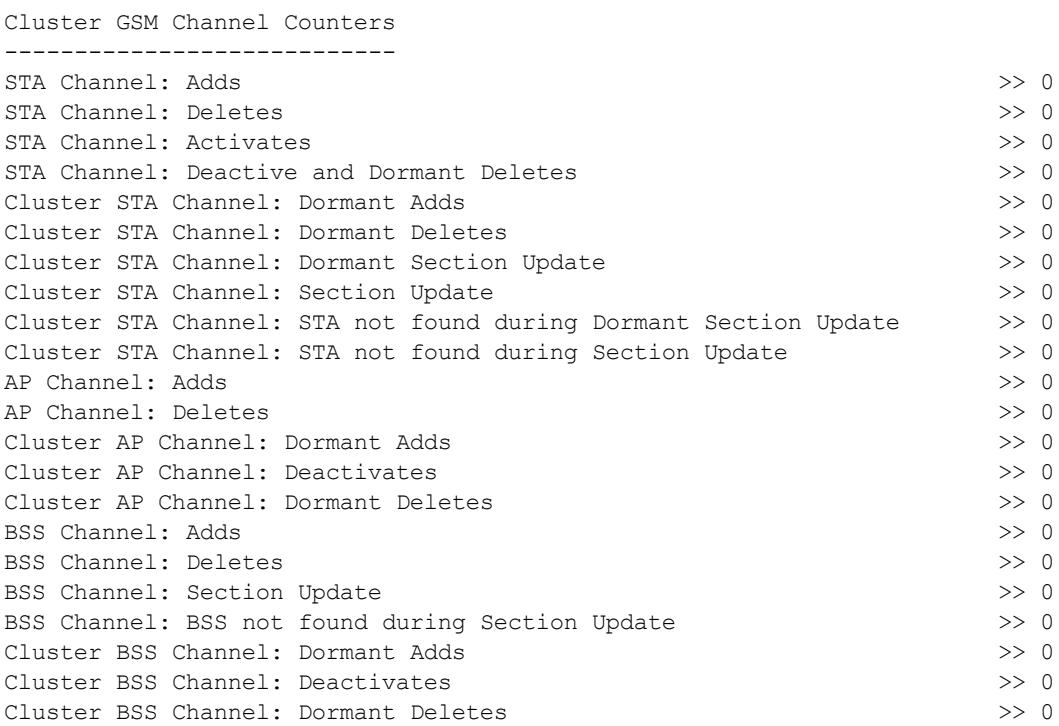

#### An example output of the **show lc-cluster heartbeat** command.

#show lc-cluster heartbeat counters

Cluster Heartbeat Counters -------------------------- IPv4 Address RES RSR MIS HMPD LMRPD IDPD CPDPD CDPD LMHINT LTOD --------------- -------- -------- ----- ----- ----- ----- ----- ---- ------ ----------- ------------- 10.17.65.34 28147 28147 0 61 0 0 0 0 376 Thu Jun 16 23:53:48 2016 10.17.65.36 0 0 0 0 0 0 0 0 0 10.17.65.37 0 0 0 0 0 0 0 0 0 10.17.65.38 0 0 0 0 0 0 0 0 0

----------PREAMBLE-----------------RES - REQ SENT RSR - RSP RCVD MIS - MISSES HMPD - HBT MISS PEER DEAD LMRPD - LINK MAP RCVD PEER DEAD IDPD - IPSEC DOWN PEER DEAD

#### An example output of the **show lc-cluster papi** command.

#show lc-cluster papi counters Cluster PAPI Counters ---------------------  $R \times 1$ 

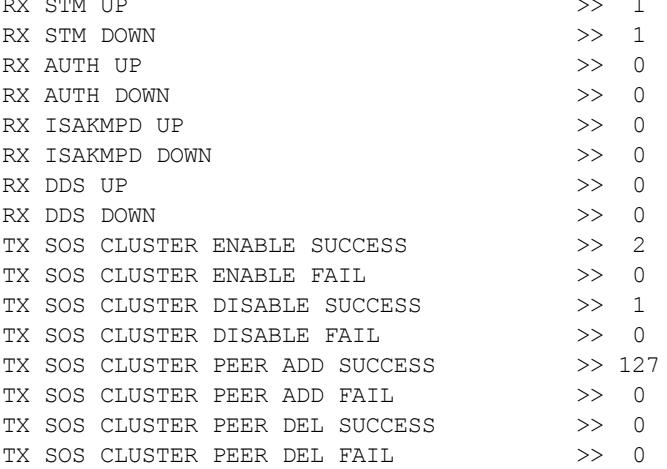

#### An example output of the **show lc-cluster load** command.

#show lc-cluster load distribution ap

Cluster Load Distribution for APs

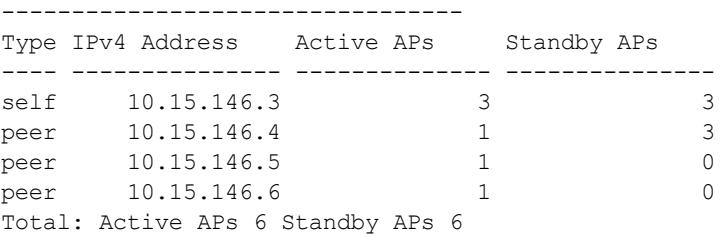

#show lc-cluster load distribution client

Cluster Load Distribution for Clients

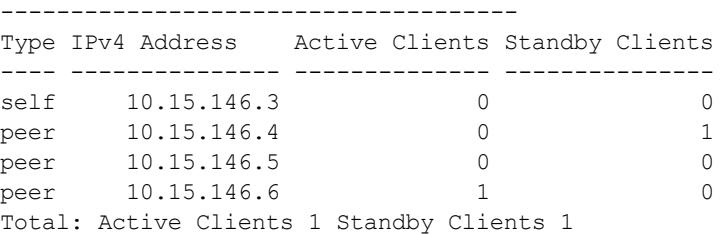

#### An example output of the **show lc-cluster vlan-probe** command.

#show lc-cluster vlan-probe status

Cluster VLAN Probe Status

------------------------- Type IPv4 Address REQ-SENT REQ-FAIL ACK-SENT ACK-FAIL REQ-RCVD ACK-RCVD VLAN\_FAIL CONN-TYPE START/STOP ---- --------------- -------- -------- -------- -------- -------- -------- --------- -- ------- --------- peer 10.17.65.34 248 0 372 0 372 248 0 peer 10.17.65.34<br>L2 Conn 5/ 5 12 Conn 5/ 5<br>
peer 10.17.65.36 0 0 0 0 0 0 0<br>
N/A 0/ 49  $0/$  49<br>10.17.65.37 peer 10.17.65.37 0 0 0 0 0 0 0 0 N/A 0/ 49 peer 10.17.65.38 0 0 0 0 0 0 0 0 N/A 0/ 49

#### An example output of the **show lc-cluster scheduled-upgrades** command.

show lc-cluster scheduled-upgrades Cluster Scheduled Upgrade Status

--------------------------------

Profile To Version Partition ID AP Preload size Scheduled Time MD Timezone ------- ---------- ------------ --------------- ------------------------ v4 8.4.0.0-mm-dev\_65200 Default 100 Fri Jun 8 15:00:00 2018 Asia/Tokyo

#### **Related Commands**

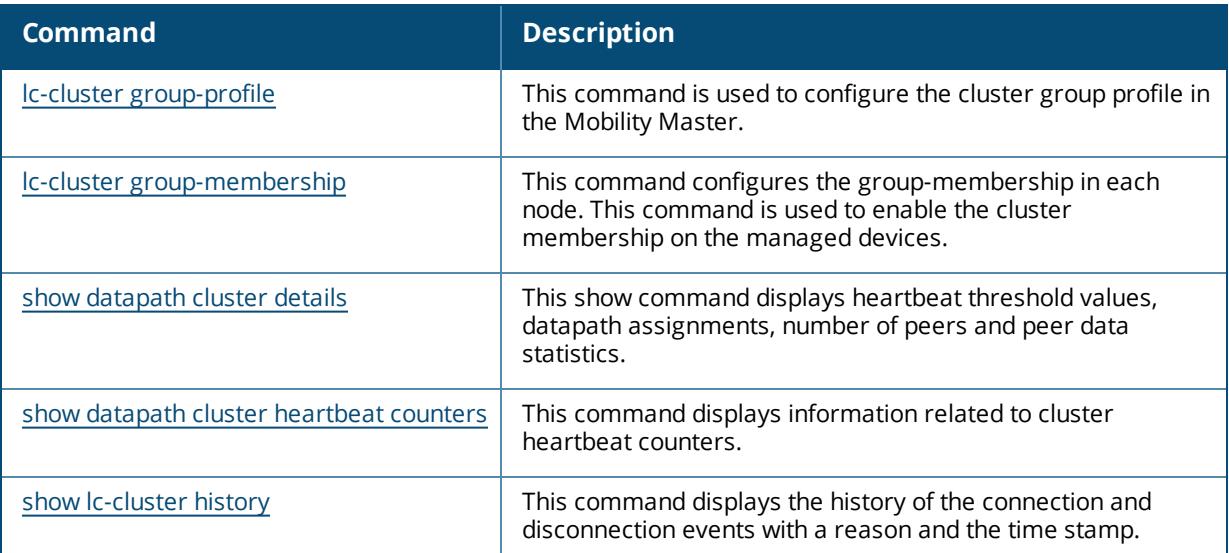

## **Command History**

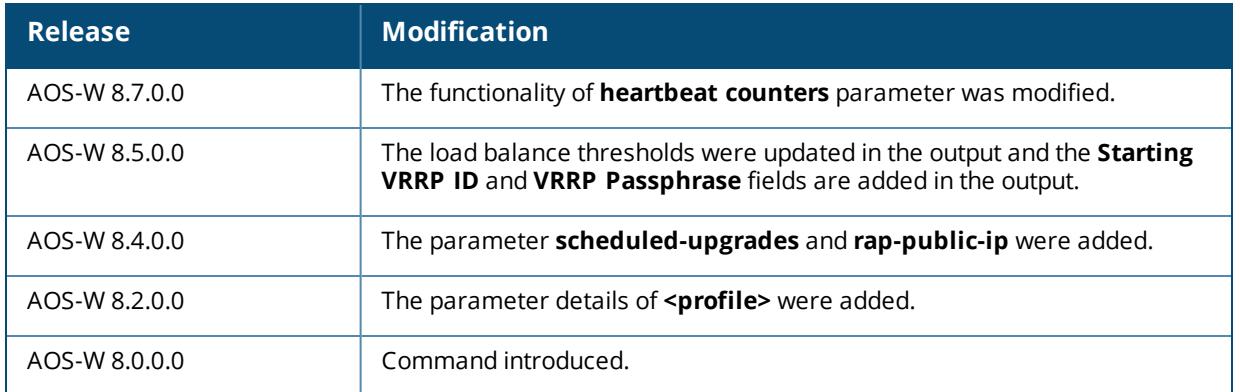

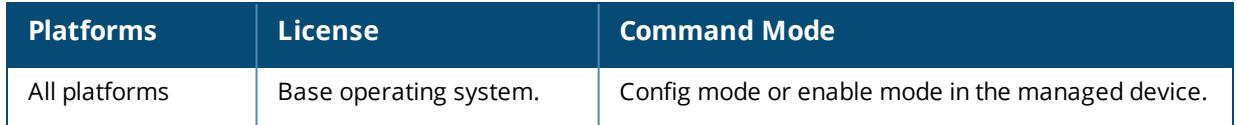

## <span id="page-2206-0"></span>**show lc-cluster history**

show lc-cluster history

#### **Description**

Displays the history of the connection and disconnection events with a reason and the time stamp.

#### **Example**

An example output of the **show lc-cluster group-membership** command.

#show lc-cluster history Cluster History --------------------------------------- ------------LEGEND---------------HRPC - HBT RCVD PEER CONN HMPD - HBT MISS PEER DEAD LMRPD - LINK MAP RCVD PEER DEAD IDPD - IPSEC DOWN PEER DEAD CPDPD - CRIT PROCESS DOWN PEER DEAD CDPD - CLUSTER DISABLED PEER DEAD ------------------------------------ TIME 1Pv4 Address STATUS REASON ------------------------ ------------ ------------- ------- Mon May 11 22:19:27 2020 10.16.147.131 CONNECTED HRPC Wed May 13 00:15:04 2020 10.16.147.131 DISCONNECTED HMPD Wed May 13 00:17:18 2020 10.16.147.131 CONNECTED HRPC Wed May 13 01:34:28 2020 10.16.147.131 DISCONNECTED HMPD Wed May 13 01:35:42 2020 10.16.147.131 CONNECTED HRPC Wed May 13 05:34:13 2020 10.16.147.132 CONNECTED HRPC Fri May 15 00:28:21 2020 10.16.147.132 DISCONNECTED LMRPD Wed May 20 01:12:47 2020 10.16.147.132 CONNECTED HRPC (MD9) #show lc-cluster history Cluster History --------------------------------------- -------------LEGEND-----------------HRPC - HBT RCVD PEER CONN HMPD - HBT MISS PEER DEAD LMRPD - LINK MAP RCVD PEER DEAD IDPD - IPSEC DOWN PEER DEAD CPDPD - CRIT PROCESS DOWN PEER DEAD CDPD - CLUSTER DISABLED PEER DEAD ------------------------------------ TIME IPv6 Address STATUS REASON ------------------------ ------------------------------------- ---------- -------- Tue May 19 04:24:22 2020 2001:192:167:8::7 CONNECTED HRPC Tue May 19 04:24:22 2020 2001:192:167:8::8 CONNECTED HRPC Tue May 19 04:27:25 2020 2001:192:167:8::6 CONNECTED HRPC

### **Related Commands**

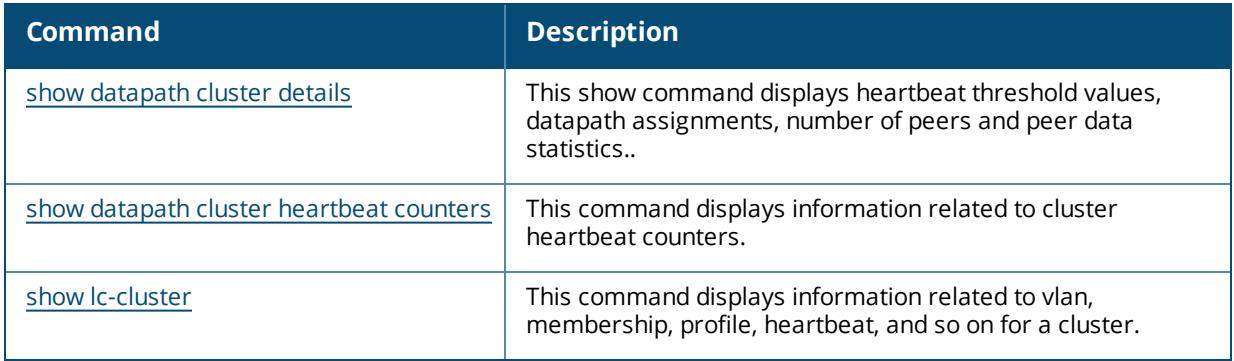

## **Command History**

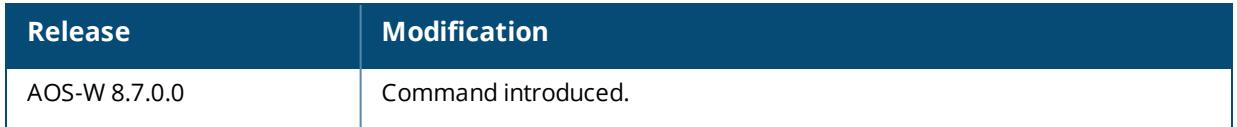

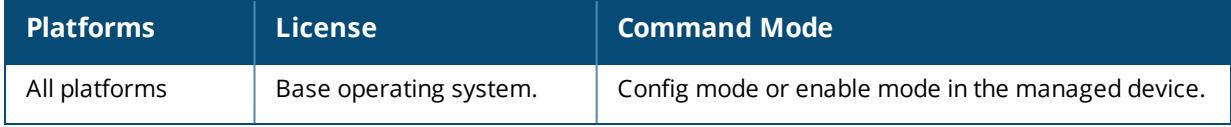

# **show lc-rap-pool**

show lc-rap-pool <pool name>

#### **Description**

This command displays the remote AP inner IP pool for cluster deployment.

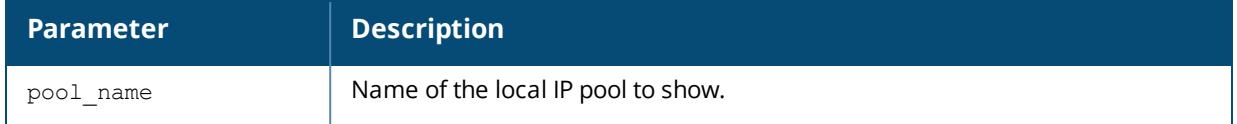

#### **Example**

The output of the example below displays the OAW-RAP inner IPv4 and IPv6 pool that can be used for cluster deployment.

```
(host) [mynode] (config) #show lc-rap-pool rap-cluster
IP addresses used in pool rap-cluster
200.1.1.1-200.1.1.11
200.1.1.13
IPv6 addresses used in pool v6pool
fd00::1-fd00::b
fd00::d
IPv4 pool : Total - 12 IPs used - 88 IPs free - 100 IPs configured
IPv6 pool : Total - 12 IPs used - 243 IPs free - 255 IPs configured
LC RAP Pool Total Allocs/Deallocs/Reserves : 4/2/0
LC RAP Pool Allocs/Deallocs/Reserves(succ/fail) : 4/2/(22/0)
```
### **Related Commands**

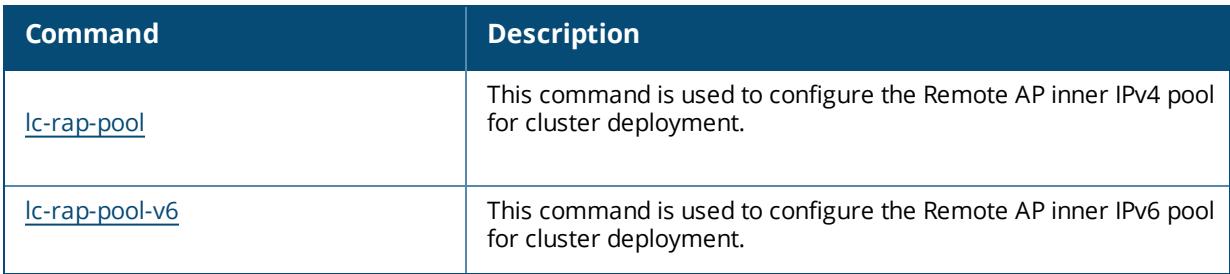

#### **Command History**

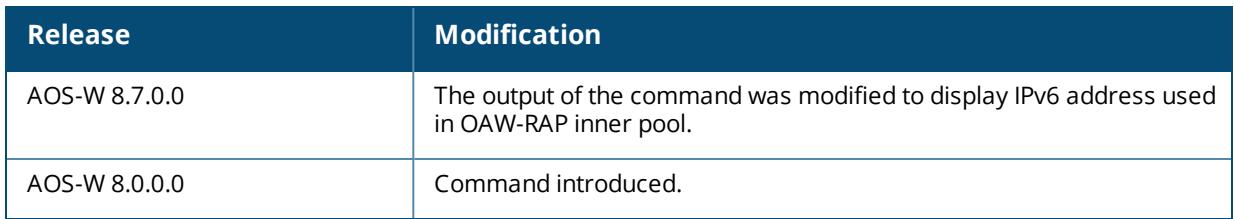

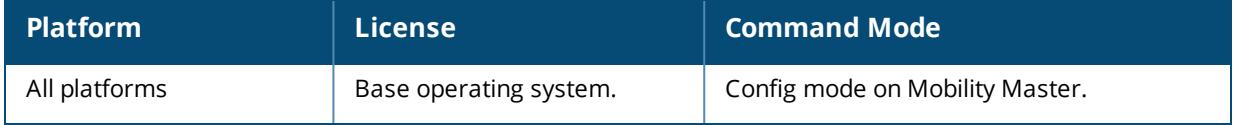

# **show lcd-menu**

show lcd-menu

### **Description**

This command displays the current LCD Menu configuration on the managed device.

#### **Example**

The following example displays the output of the **show lcd-menu** command.

(host) [mynode] #show lcd-menu

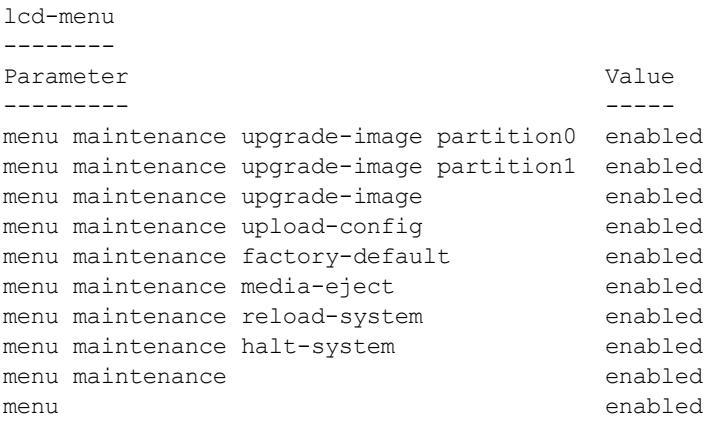

### **Related Commands**

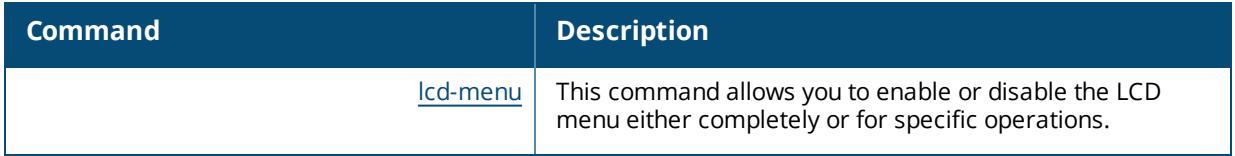

#### **Command History**

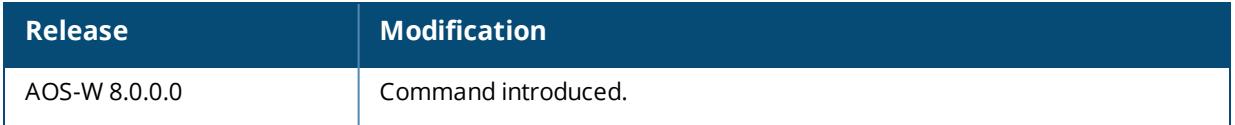

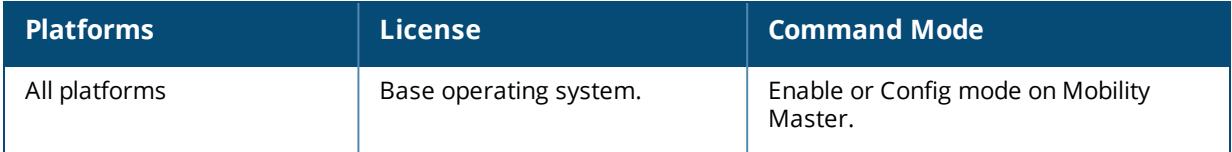

# **show lclist**

show lclist

#### **Description**

This command displays the list of managed devices connected to Mobility Master.

#### **Example**

The following command displays the list of managed devices connected to Mobility Master. (host) [mynode] #show lclist

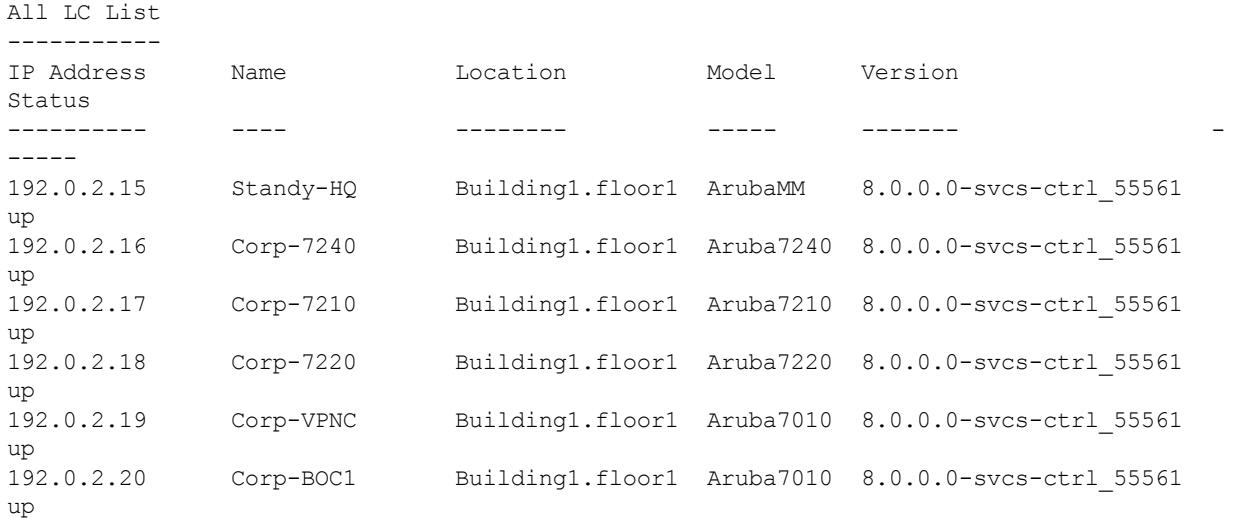

### **Command History**

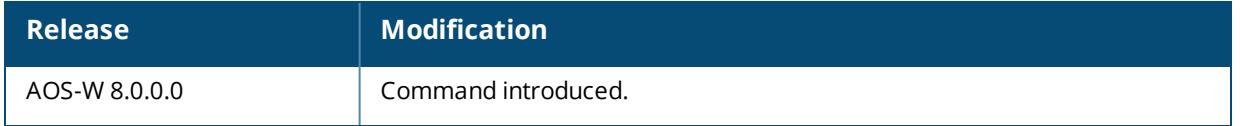

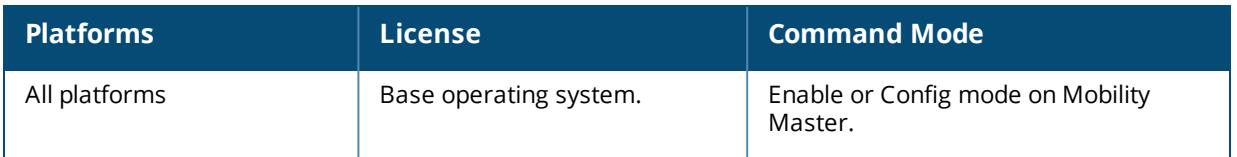

## <span id="page-2212-0"></span>**show license**

show license [limits]|[passphrase]

#### **Description**

Displays the license table or Mobility Master passphrase.

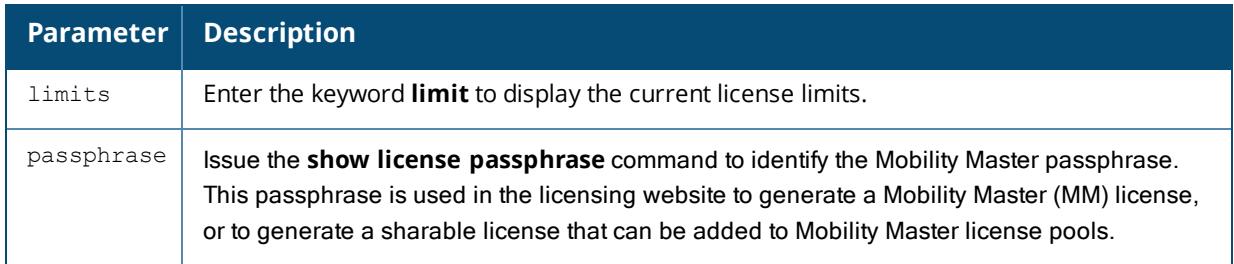

### **Example**

An example output of the **show license** command.

```
(host)[node] # show license
License Table
-------------
Key Installed Expires Flags Service
Type
--- --------- ------- ----- ------- -
----
x7kbiBm5-3jI5MiBY-HVTAH/ci-llxPiKBV-dY8QGBMg-240 2010-01-21 Never Access
Points: 1024
                                          21:00:22
itY24Hca-HSQlvJhi-yZtW6RB7-HGuBXzIq-N6hd6TNV-nZk 2010-01-21 Never E 120abg
Upgrade: 128
                                          21:01:03
oqdLOxZ6-+FS5DT2P-iNmtvc3o-NFyasYrO-ixGUrszE-4uo 2010-01-21 Never E 121abg
Upgrade: 128
                                          21:01:13
GIleLrCX-d8lxt3z5-vQC50n60-f31amOxu-Rf0uEoTn-qXQ 2010-01-21 Never E 124abg
Upgrade: 128
                                          21:01:22
ldsXG7ik-pj/HVm4t-Qt3541UC-3wzC+Efj-yn08g/HF-/Dg 2010-01-21 Never E 125abg
Upgrade: 128
                                          21:01:3
sJvaPL88-gWDdlMpj-LZMZ2YKK-2fU8NV6l-XIH4wRk8-44I 2010-05-05 Never E RF
Protect: 512
                                          08:51:57
QtemJpLj-Qm5D9WvK-8c9lbaL6-t2nU6/Pj-LSNd00FZ-tJo 2010-05-05 Never E RF
Protect: 1024
                                          08:52:07
                                          21:18:55
WNx6RasB-Qn9YVZ+5-giraq0Uy-aoIqS3as-FXmFh5dY-cSs 2010-01-21 Never E xSec
Module: 1024
                                          21:20:56
```

```
u/GdQHWa-m4bzUCMC-ydMsWTif-hDMDajyB-qAlIMwnN-pGM 2010-01-25 Never E Policy
Enforcement Firewall for VPN users
                                            18:44:19
F9dGNdjV-EmwLhqlI-oKMQQepZ-b9Jl3OB2-HQjwmc+r-vhI 2010-01-25 Never E Next
Generation Policy Enforcement Firewall Module: 128
                                             18:44:19
License Entries: 11
```
Flags:  $A - auto-generated; E - enabled; R - reboot required to activate$ 

#### The output of this command includes the following data columns:

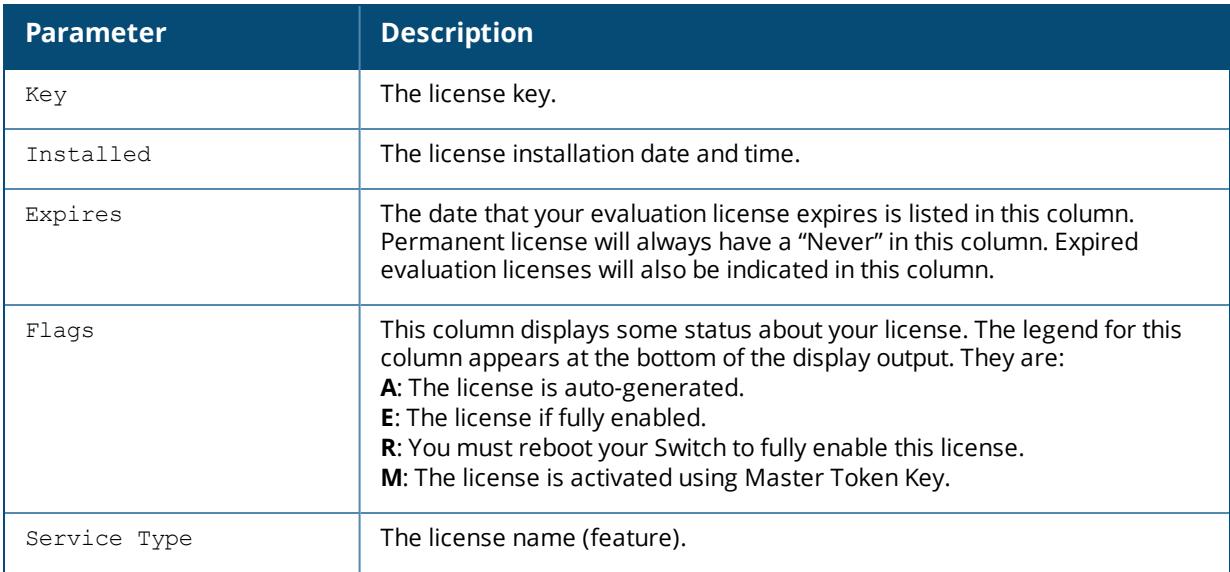

#### **Related Commands**

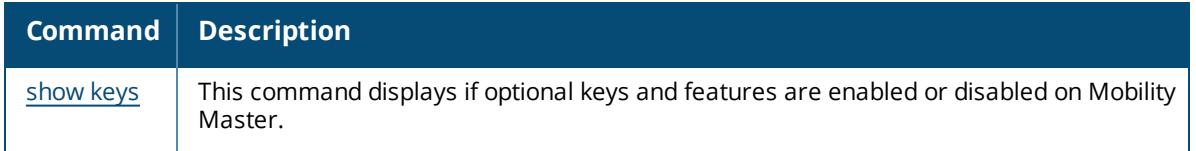

#### **Command History**

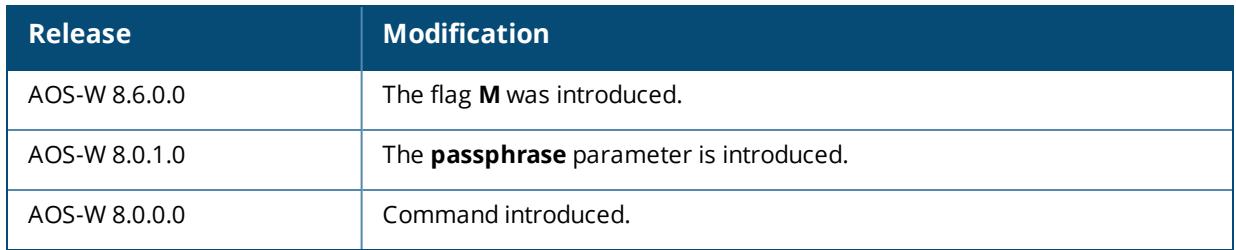

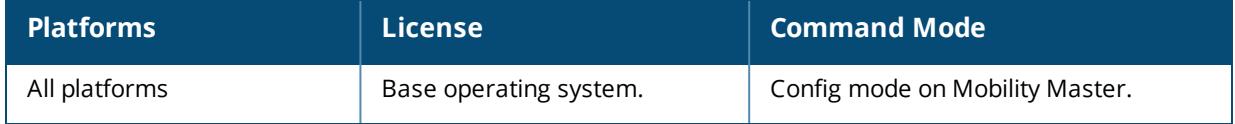

## <span id="page-2215-0"></span>**show license aggregate**

show license aggregate

#### **Description**

Display the total number of licenses of each license type in all Mobility Master licensing pools. Execute this command from any configuration node in the Mobility Master CLI to view the licenses in the global licensing pool and any local license pools, as well as the number of clients using each pool.

#### **Example**

The following example displays output of the **show license aggregate** command.

Aggregate License Table for pool / ---------------------------------- Hostname IP Address Mac addr AP PEF RF Protect xSec Module ACR WebCC -------- ---------- -------- --- --- ---------- ----------- --- ----- From Server 2002::2 6 3 0 0 0 0 Last update (secs. ago) ----------------------- 60 Total no. of clients: 0 Aggregate License Table for pool /SC ---------------------------------- Hostname IP Address Mac addr AP PEF RF Protect xSec Module ACR WebCC -------- ---------- -------- --- --- ---------- ----------- --- ----- From Server 2002::3 128 128 128 64 16 16 Last update (secs. ago) -----------------------  $60-$ Total no. of clients: 20 Aggregate License Table for pool /India ---------------------------------- Hostname IP Address Mac addr AP PEF RF Protect xSec Module ACR WebCC -------- ---------- -------- --- --- ---------- ----------- --- ----- From Server 512 512 512 128 64 64 Last update (secs. ago) -----------------------  $60$ Total no. of clients: 88 Aggregate License Table for pool /USA ----------------------------------

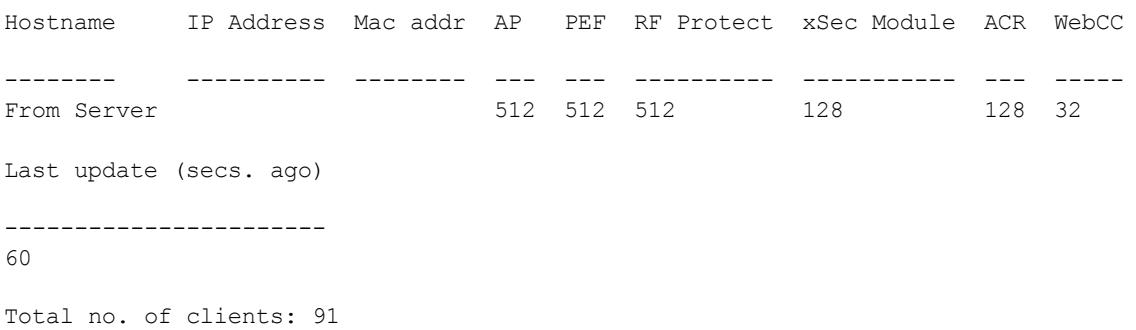

The output of this command includes the following data columns:

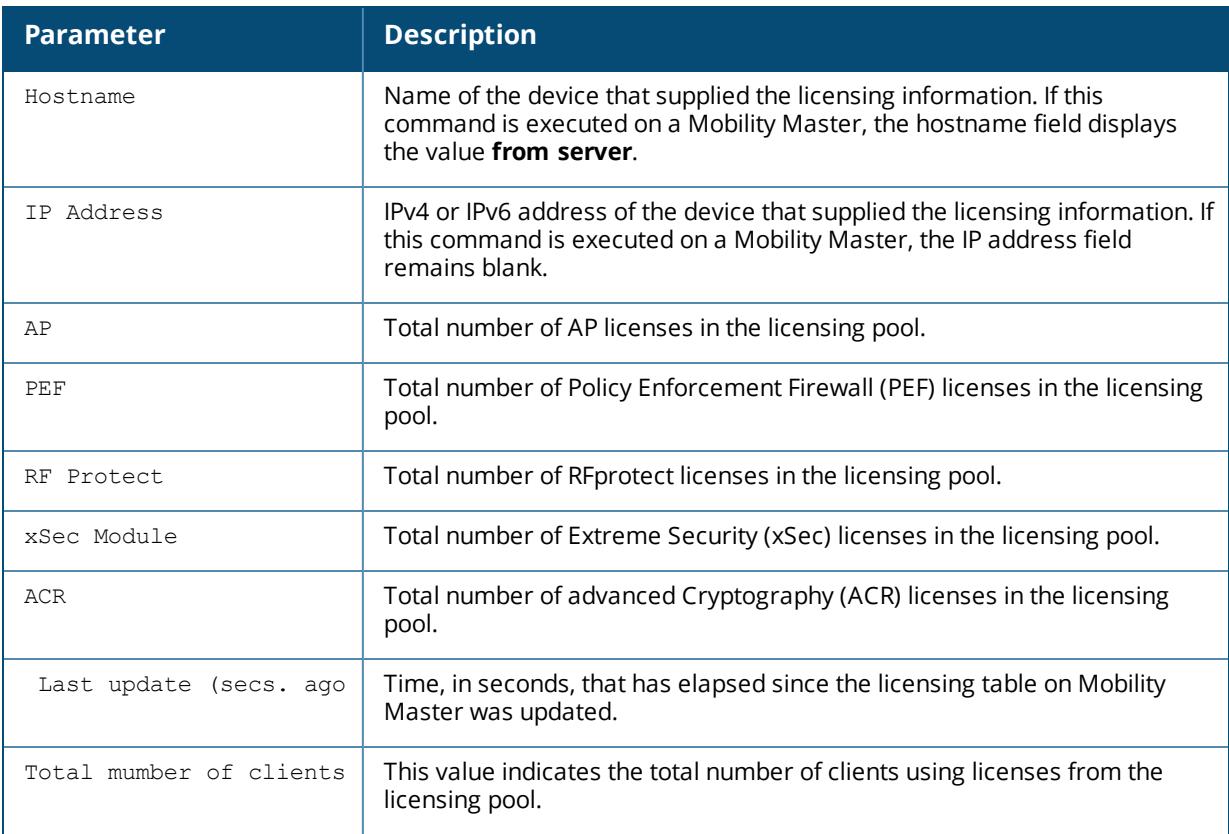

### **Related Commands**

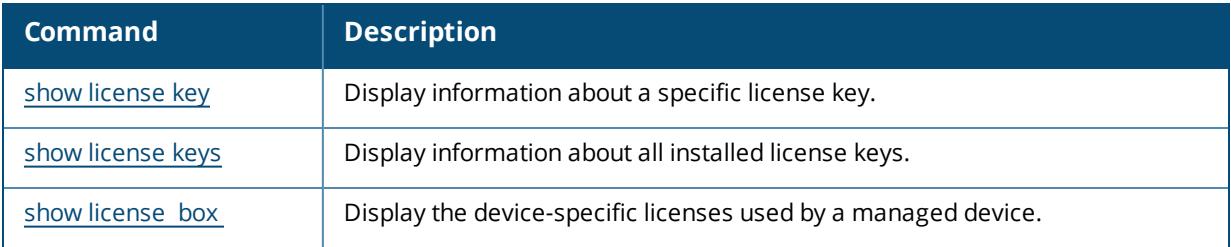

## **Command History**

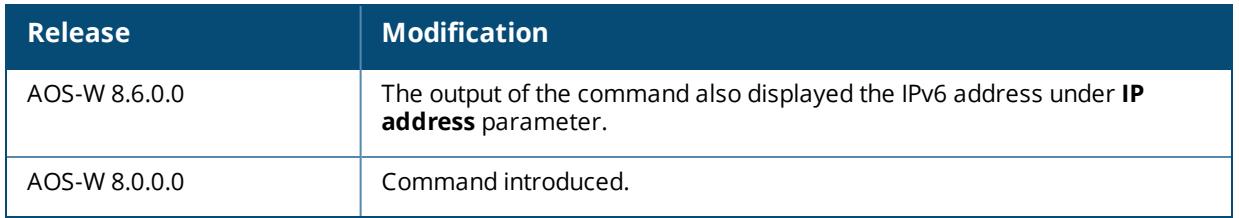

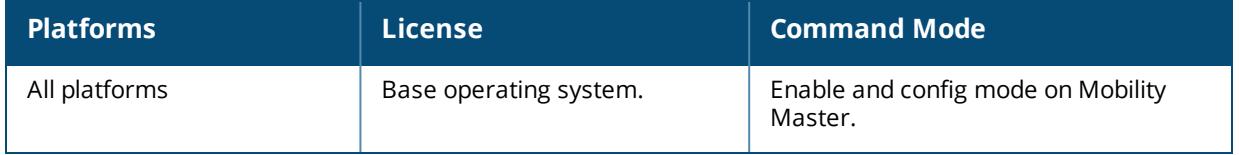

# <span id="page-2218-0"></span>**show license box**

show license box remote remote-ip-addr <ip-addr>

### **Description**

Display the device-specific licenses used by a remote managed device. Also, execute this command from the CLI of a managed device to view license limits applied to that managed device from its licensing pool.

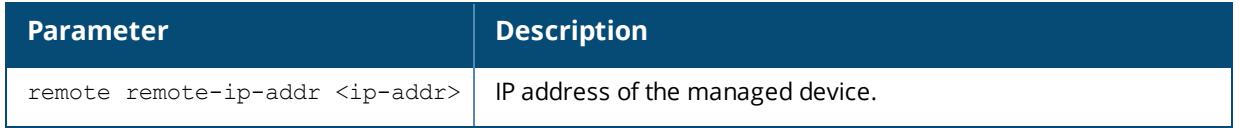

#### **Example**

The following example displays output of the **show license box remote remote-ip-addr <ip-addr>** command.

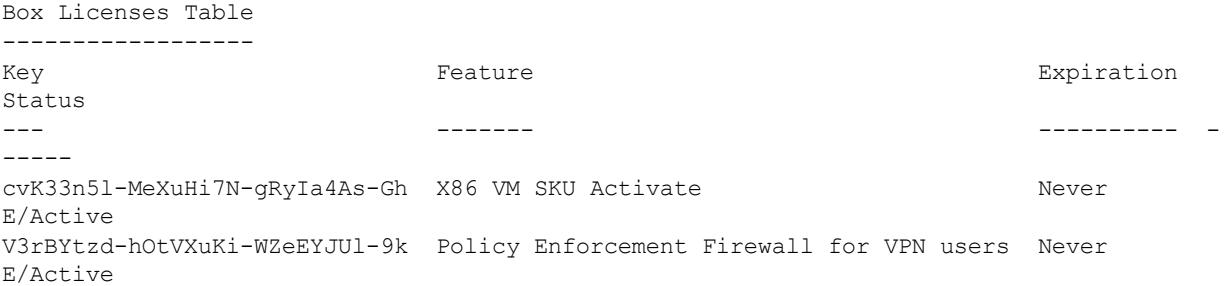

#### The output of this command includes the following data columns:

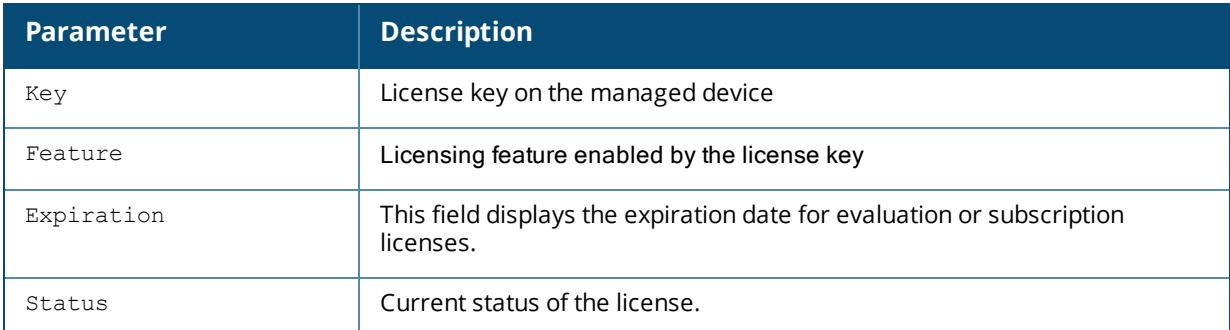

#### **Related Commands**

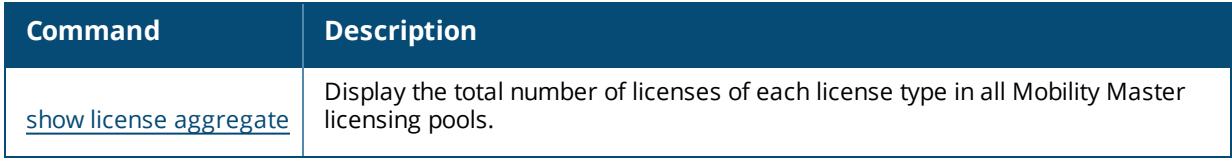

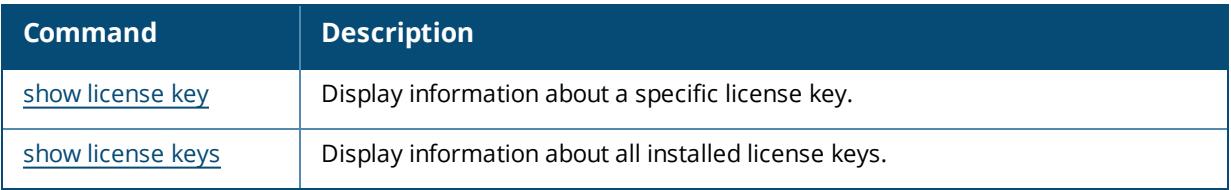

## **Command History**

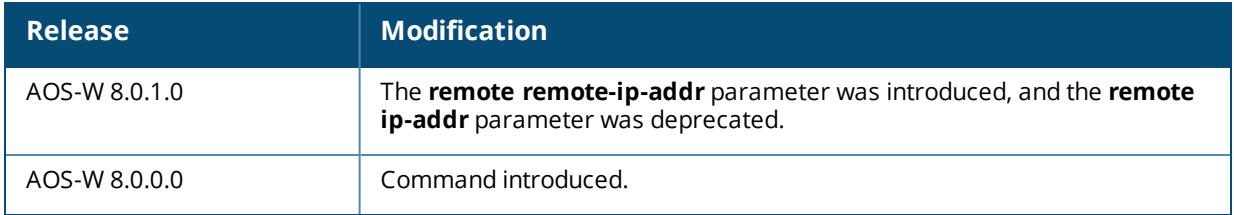

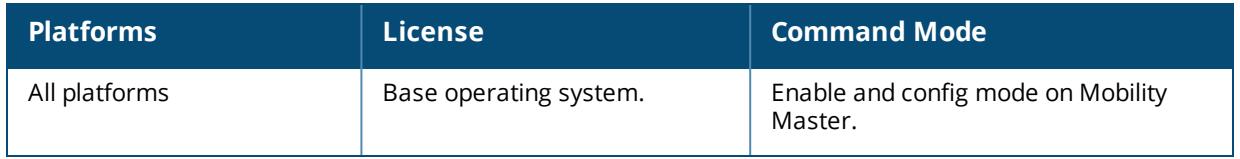

# **show license client-table**

show license client-table

#### **Description**

Execute this command from the CLI of a managed device to view license limits applied to that managed device from its licensing pool.

### **Example**

The following example displays output of the **show license client-table** command.

(host)[node] #show license client-table Built-in limit: 0

License Client Table

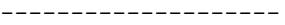

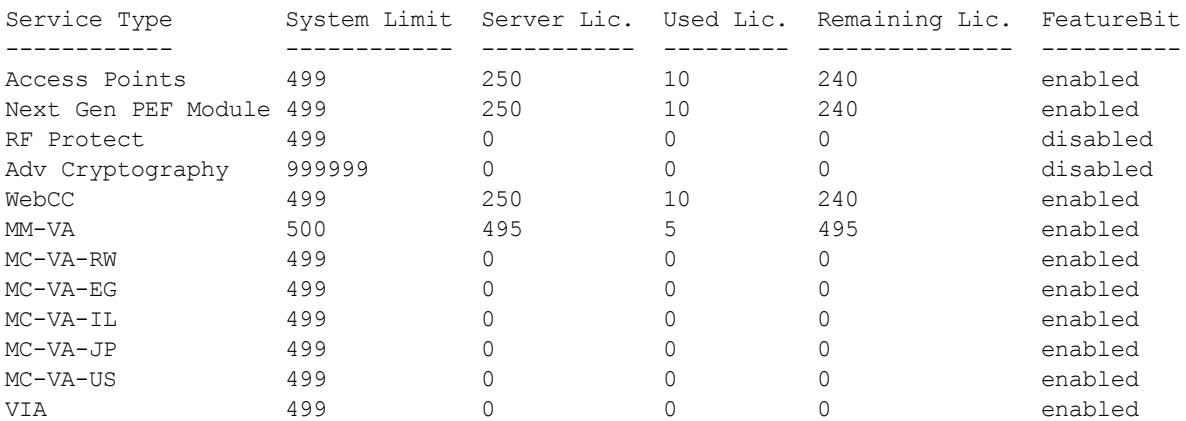

The output of this command includes the following data columns:

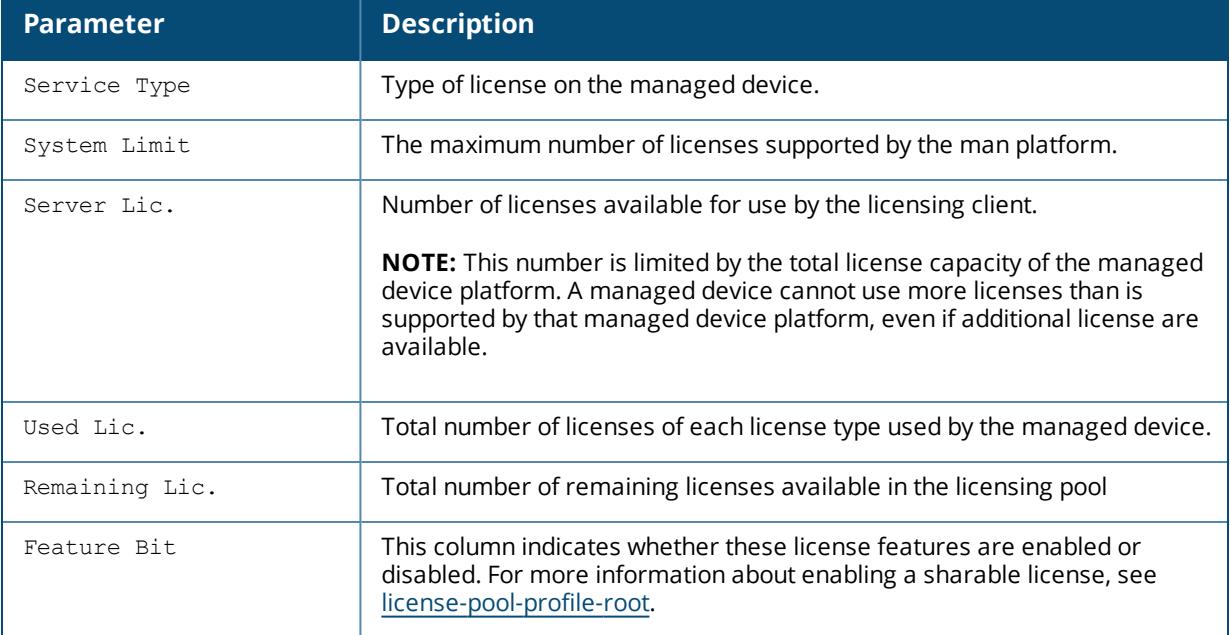

### **Related Commands**

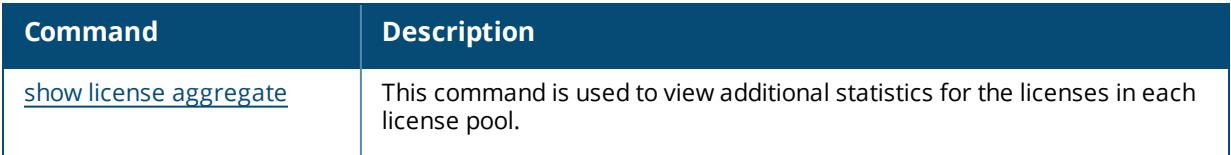

# **Command History**

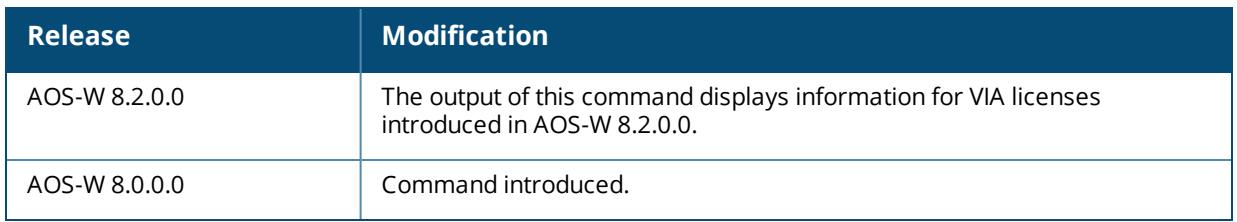

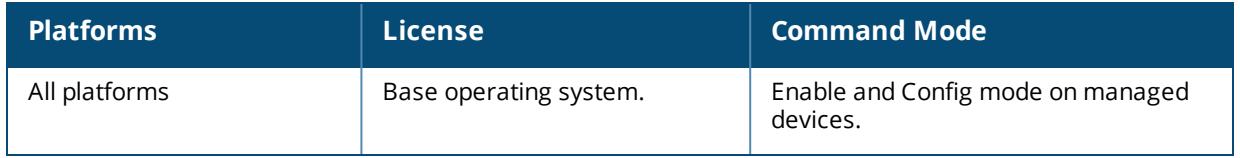

# **show license debug**

show license debug

#### **Description**

Displays a summary of Mobility Master's licensing role and IP address.

#### **Example**

The following example shows the output of the **show license debug** command.

(host)[node] # show license debug

```
Summary of licensing state
Centralized Licensing: Enabled
Switch Role: Master
License Role: License Client
Master IP: 10.9.217.71
Master IPv6: 2002::1
Switch IP: 10.16.16.160
Switch IPv6: 2002::2
License Server IP: 10.9.217.71 (or 2002::1 as configured)
```
The output of this command includes the following data columns:

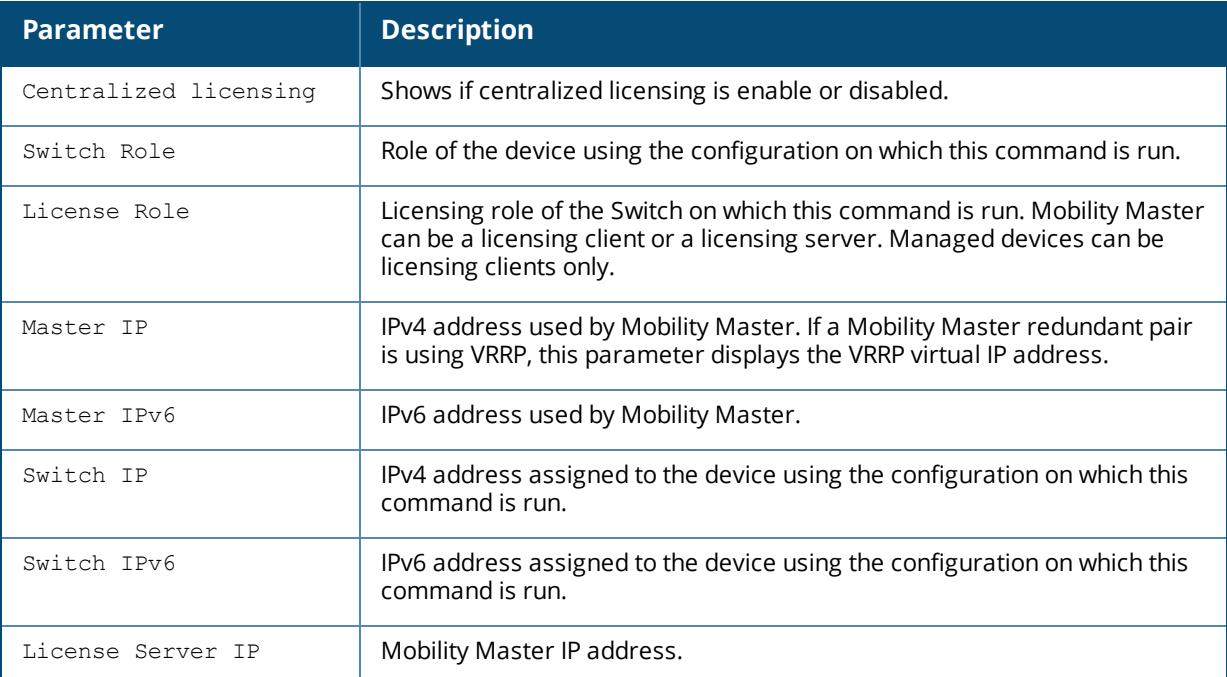

### **Related Commands**

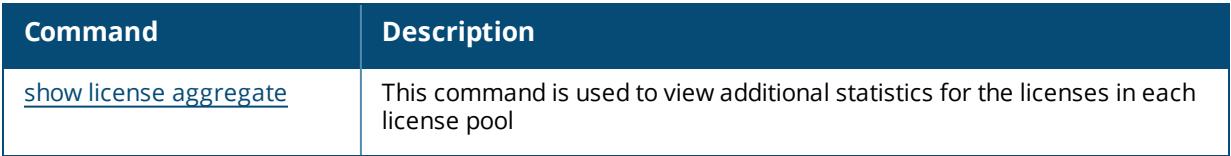

## **Command History**

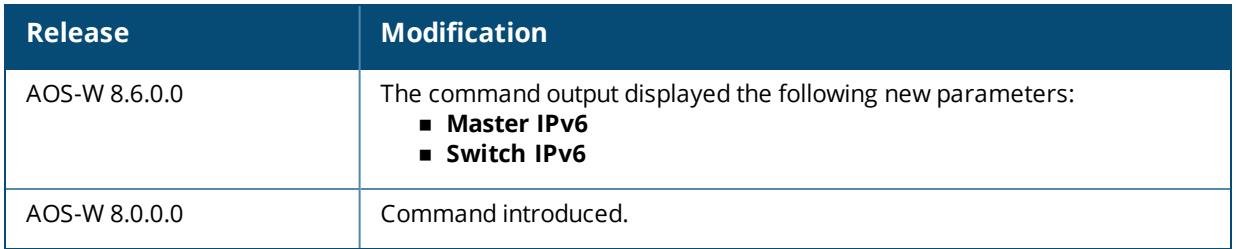

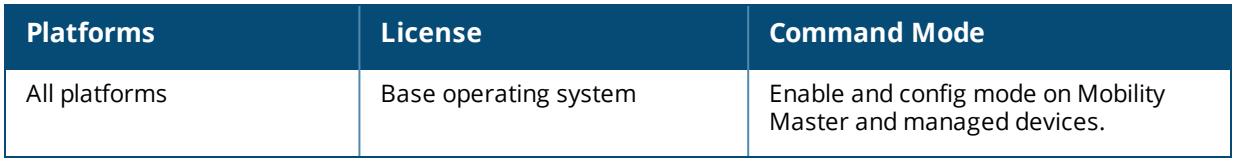

# **show license heartbeat stats**

show license heartbeat stats

### **Description**

Display the license heartbeat statistics between the centralized licensing server and the license client. If your deployment uses the centralized licensing feature, issue this command from the CLI of a centralized licensing server to view heartbeat requests to and responses from each licensing client associated to that licensing server. If you issue this command from a licensing client, the output displays information for that one client only.

### **Example**

The following example displays output of the **show license heartbeat stats** command issued from the licensing server.

```
(host)[node] #show license heartbeat stats
License Heartbeat Table
-----------------------
IP Address HB Req HB Resp Total Missed Last Update
10.3.17.130 233 233 0 18
10.3.17.120 233 233 0 19
10.3.17.190 234 234 0 9
```
The output of this command includes the following data columns:

2002::3 233 233 0 7

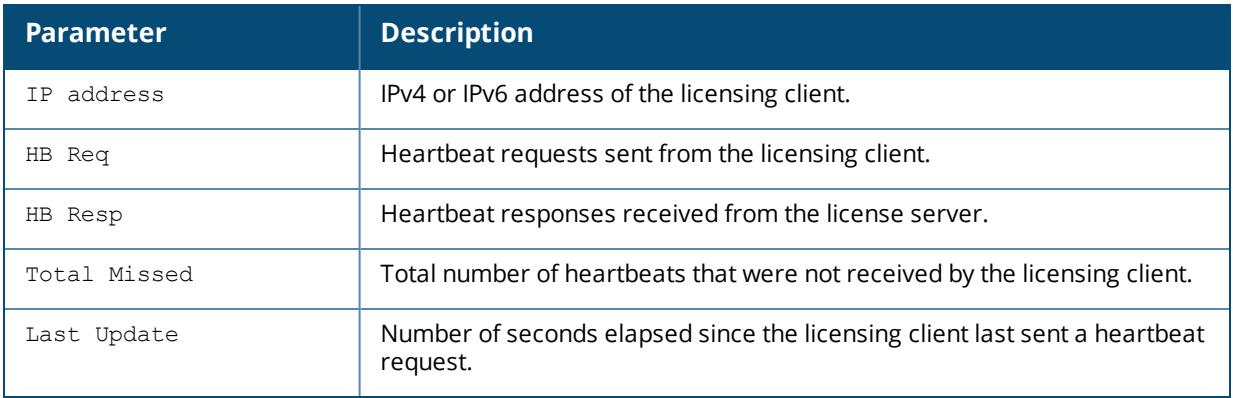

#### **Related Commands**

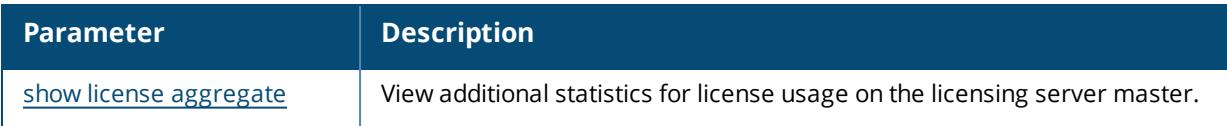

## **Command History**

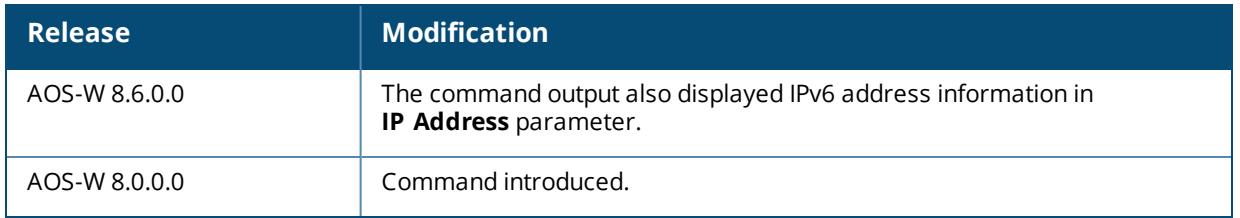

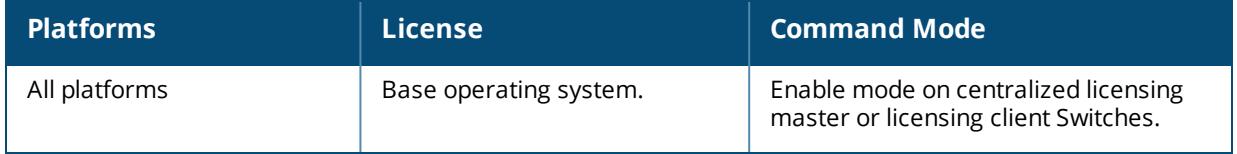

# <span id="page-2226-0"></span>**show license key**

show license key <key>

#### **Description**

Display information about a specific evaluation or subscription license key. Issue this command from the Mobility Master CLI to view the status of an installed evaluation or subscription license key.

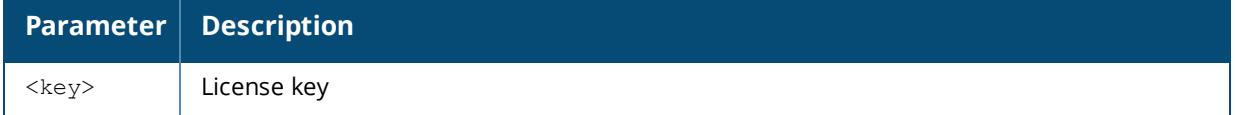

#### **Example**

The following example displays output for the **show license key** command. In this example, the output has been modified to appear in two separate sections. In the actual CLI, this output appears in a single, long row.

```
(host)[node] #show license key eLNB35l-2lF-3WE
```

```
Key Attributes:
---------------
Feature Type Bxpiration GraceExpiration TotalCount
------- ---- ---------- --------------- ----------
WebCC Subscript 2017-05-03 10:36:54 2017-08-31 10:36:54 10
AvailableForAllocation Status
---------------------- ------
10 E/Active
Flags: E - enabled; R - reboot/activation key required to activate; D - Not enabled on
Local Controller
```
The output of this command includes the following data columns:

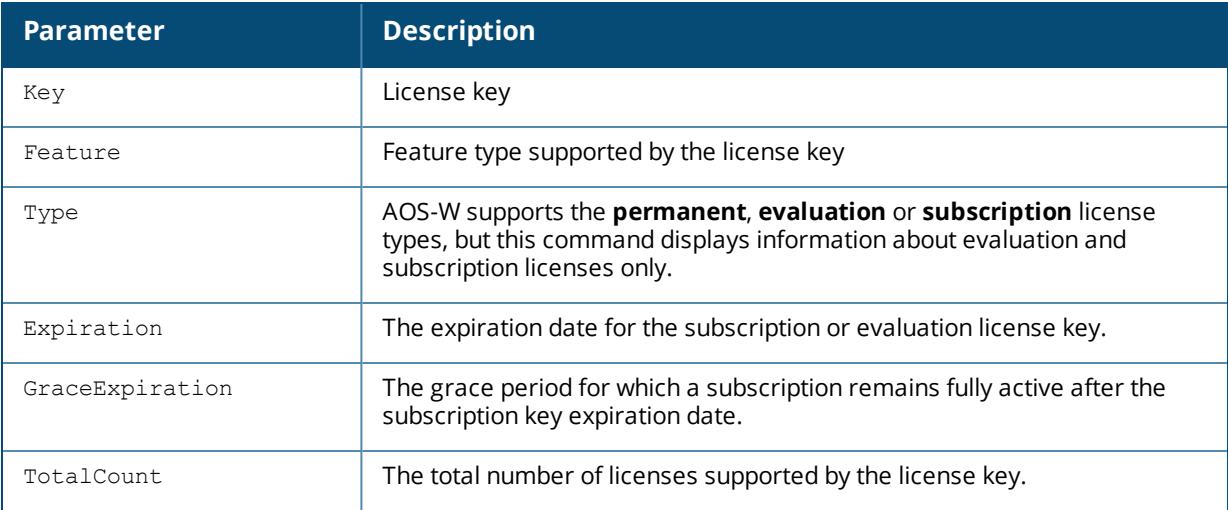

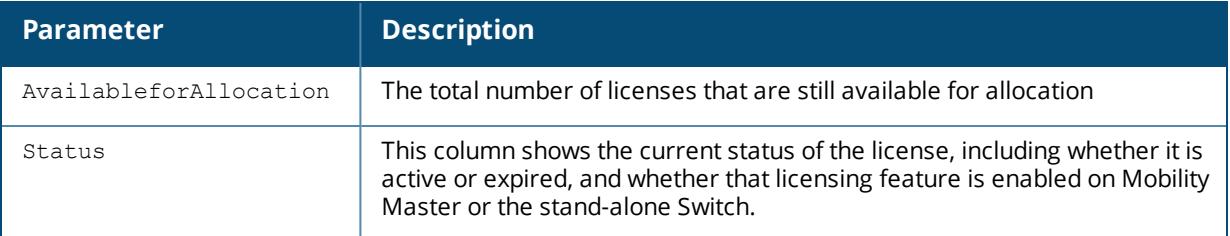

### **Related Commands**

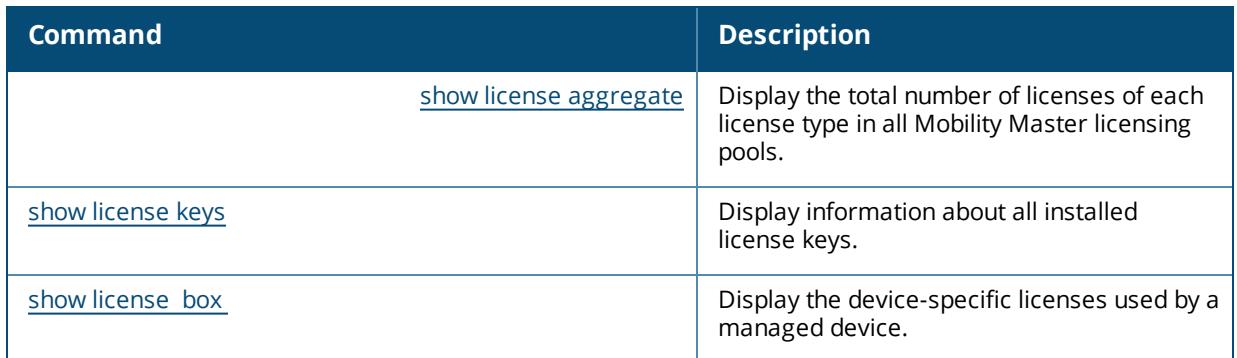

## **Command History**

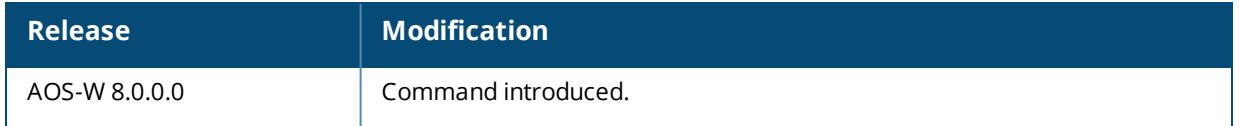

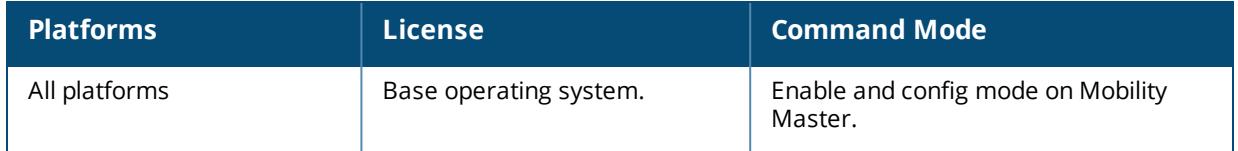

# <span id="page-2228-0"></span>**show license keys**

show license keys

```
[feature-type acr|ap|mc-va-eg|mc-va-il|mc-va-jp|mc-va-rw|mc-va-us|pefng|rfp|acr|xsc|
[webc|mm]
```
[license-type perm|eval|subscript|non-perm]

### **Description**

Display information about all license keys installed on Mobility Master. Issue this command from the Mobility Master CLI to view the status of an installed license keys.

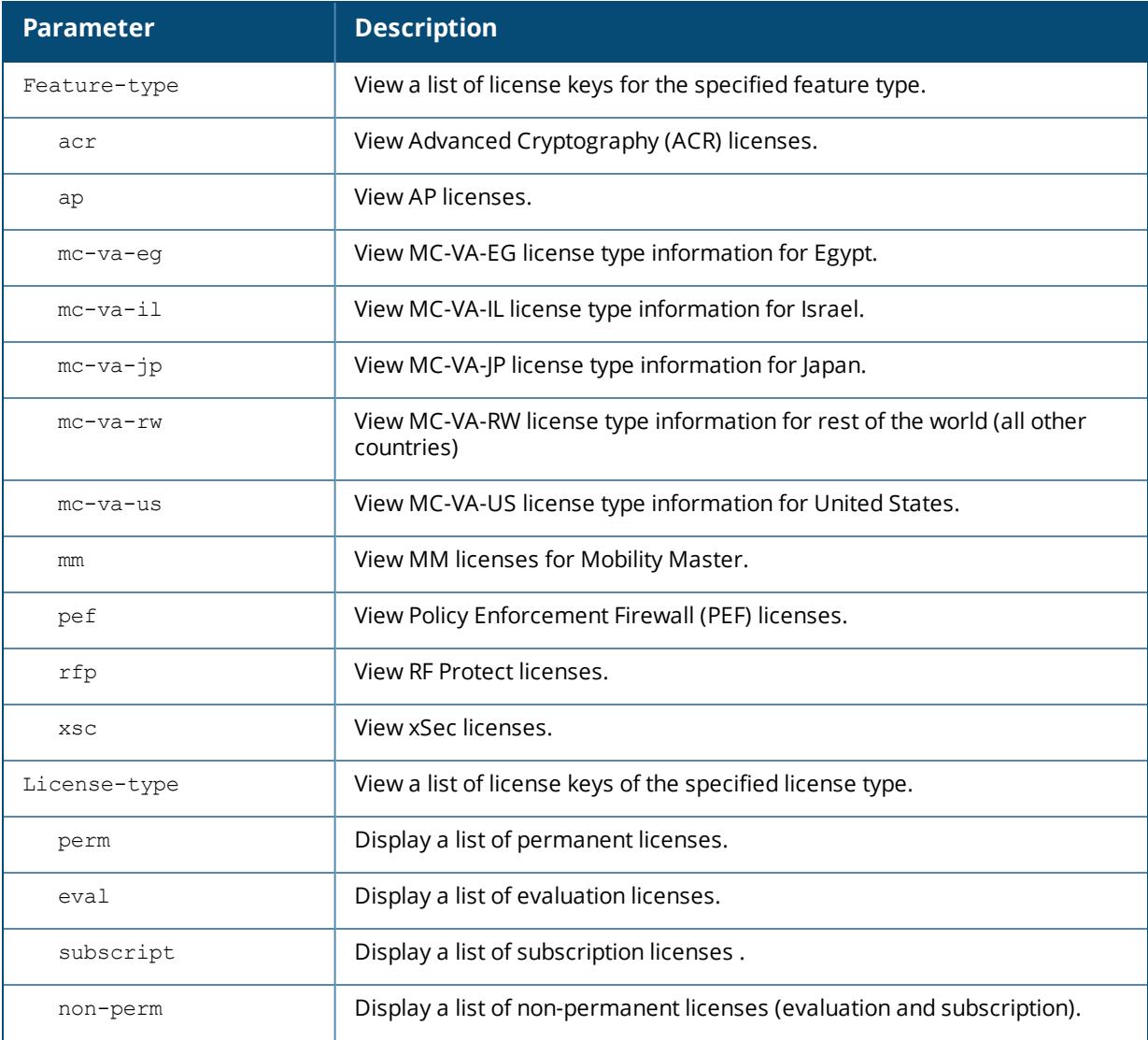

### **Example**

The following example displays output for the **show license keys** command. In this example, the output has been modified to appear in two separate sections. In the actual CLI, this output appears in a single, long row.

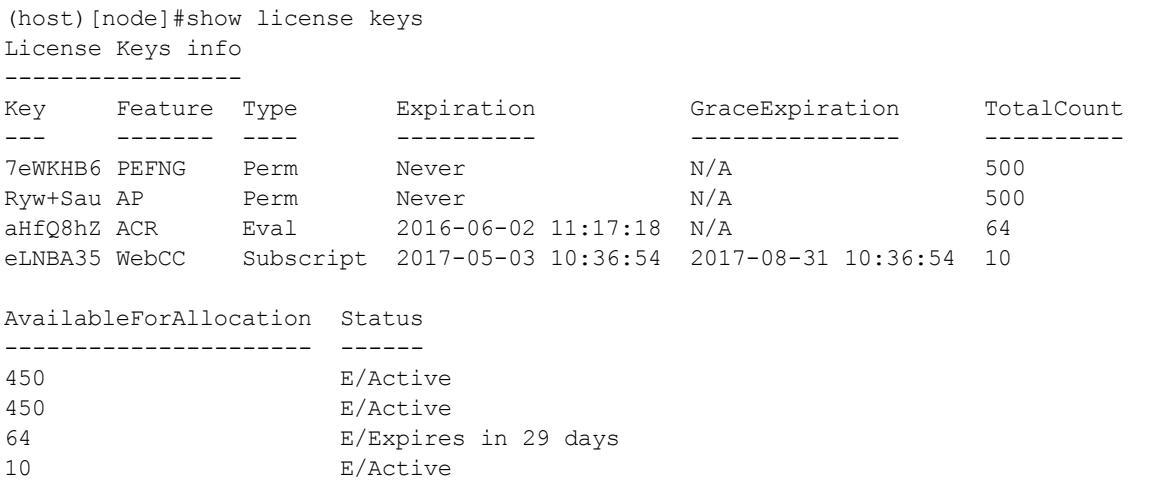

### **Related Commands**

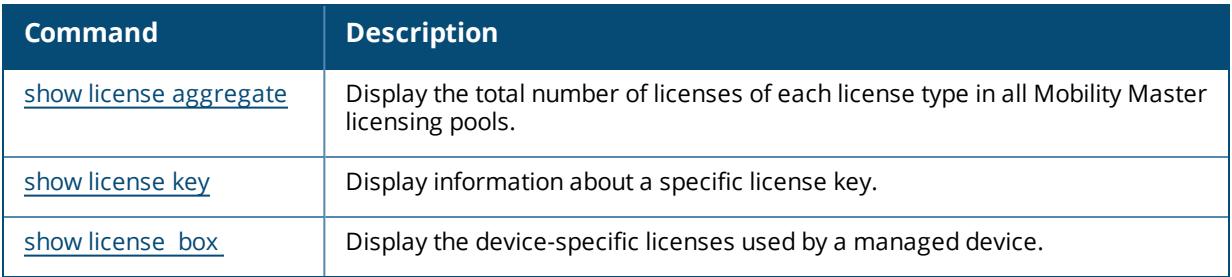

### **Command History**

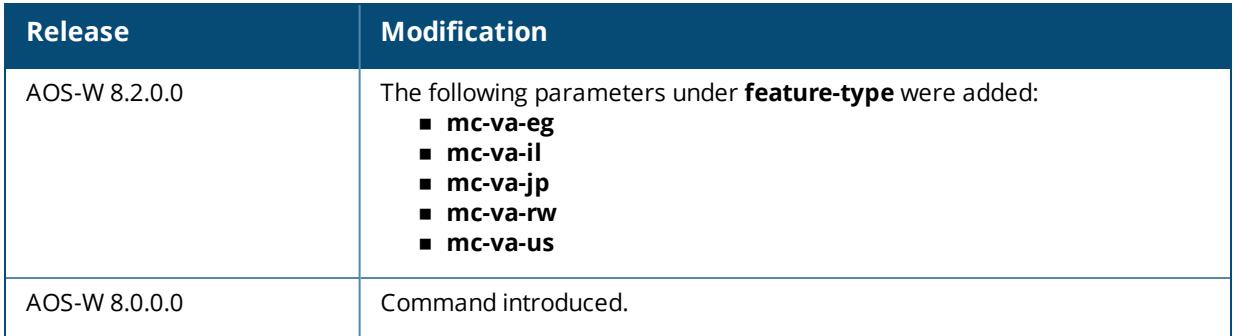

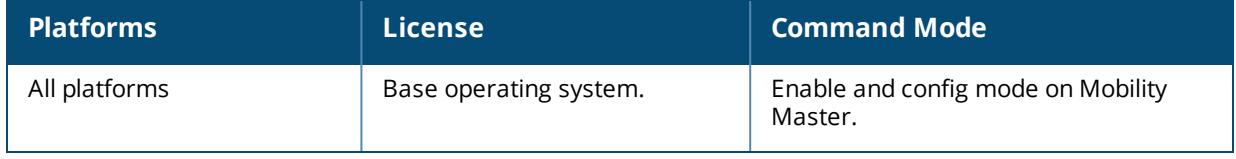

# **show license passphrase**

show license passphrase

#### **Description**

Display the Mobility Master passphrase used to generate licenses for a Mobility Master deployment. Issue this command for a network where the Mobility Master software is installed on a VM.

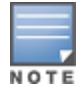

This command is not supported on stand-alone Switches, the Mobility Master appliance or managed devices.

### **Example**

(host)[node] #show license passphrase 5I0N3bI6-exkTWLkq-P05tfofQ-d6NvLJR91

#### **Related Commands**

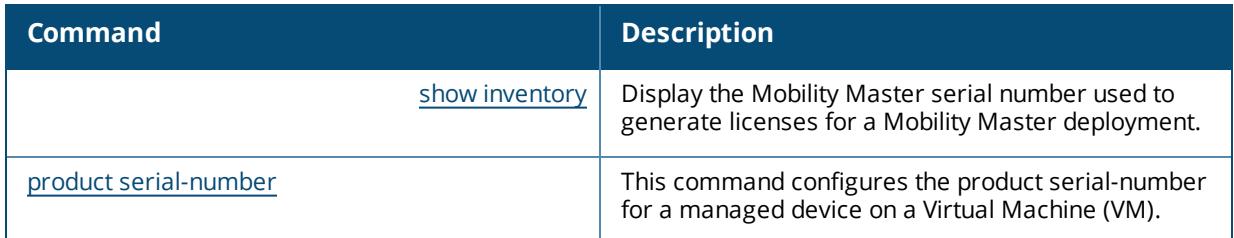

#### **Command History**

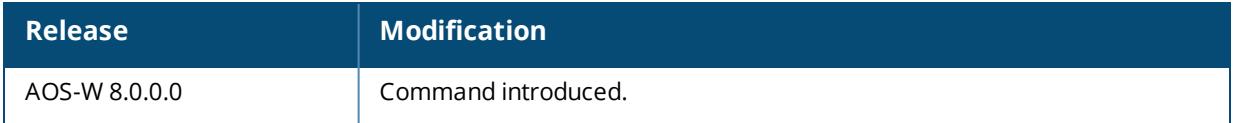

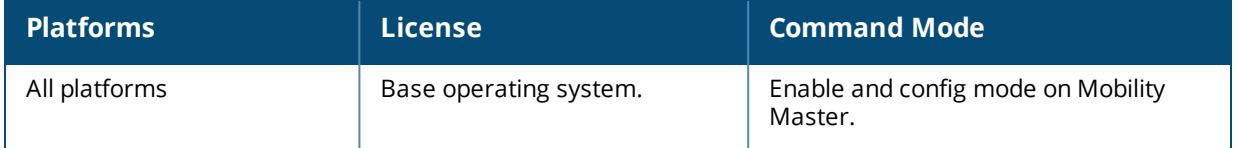
## **show license platform-limits**

show license passphrase

License Platform Limits

#### **Description**

Display the licensing limits for Mobility Master or the Switch platform upon which this command is issued. To view licensing limits for Mobility Master managed devices, you must access the CLI of that specific node.

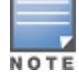

The output of this command displays limits for currently supported licenses, as well as limits for deprecated license types no longer supported by this software version.

### **Example**

The output of the following command displays platform limits for all licenses supported by Mobility Master.

```
(host)[node] #show license platform-limits
License Platform Limits
-----------------------
```

```
-----------------------
Limit Value
----- -----
999999 Access Points
999999 Remote Access Points
999999 Ortronics Access Points
999999 Outdoor Mesh Access Points
999999 Wireless Intrusion Protection Module
999999 VPN Service Module
4096 xSec Users
999999 Indoor Mesh Access Points
999999 120abg Upgrade
999999 121abg Upgrade
999999 124abg Upgrade
999999 125abg Upgrade
999999 Policy Enforcement Firewall Module
999999 Advanced Cryptography
0 SAP
999999 WebCC
999999 Beta AP
```
The following example displays platform limits for all licenses supported by a OAW-4005 Switch.

```
(host)[node] #show license platform-limits
License Platform Limits
-----------------------
```

```
Limit Value
----- -----
16 Access Points
16 Remote Access Points
16 Ortronics Access Points
32 Outdoor Mesh Access Points
16 Wireless Intrusion Protection Module
```
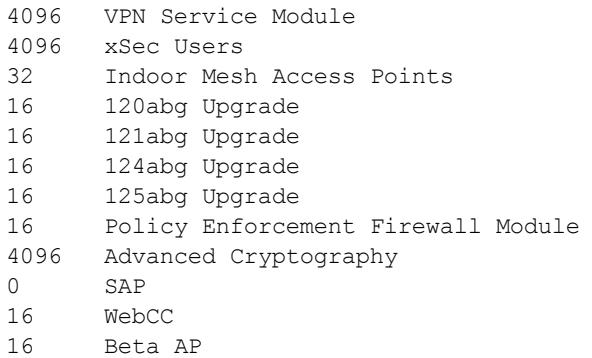

### **Related Commands**

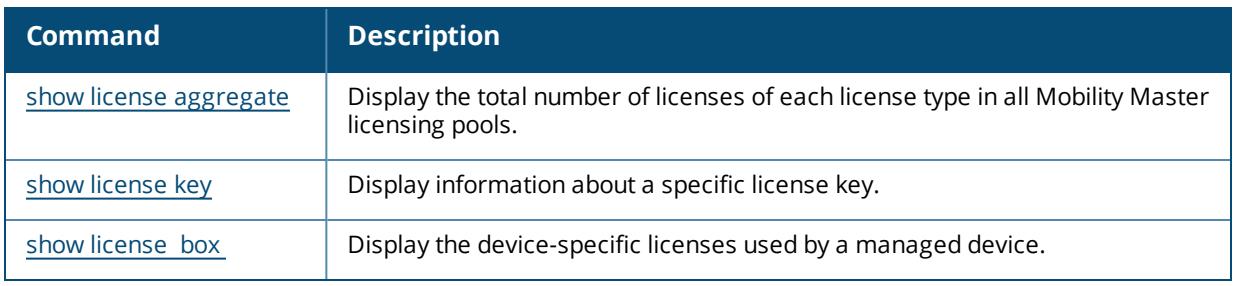

## **Command History**

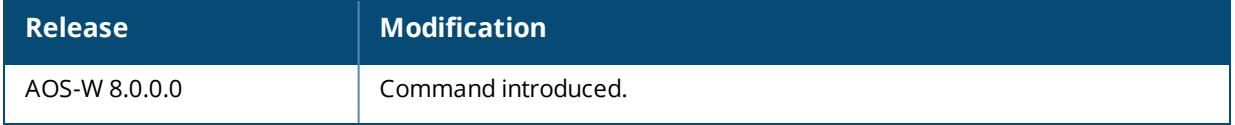

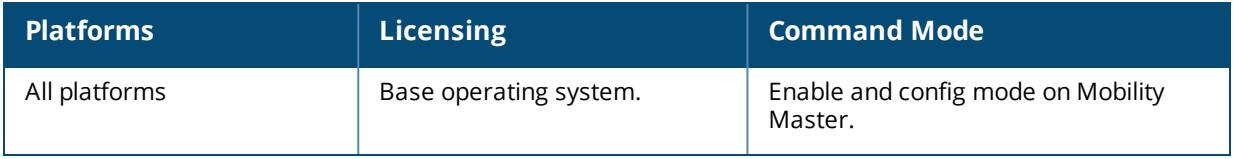

# **show license-pool-profile**

show license-pool-profile [<profile>]

### **Description**

Use this command to display a list of license pools, or display the licenses allocated for a specific pool. All managed devices associated to the same Mobility Master can share a pool of licenses, comprised of all the sharable licenses added to the Mobility Master. However, AOS-W also allows you to create individual licensing pools at a configuration node, allowing managed devices below that node to share licenses amongst themselves but not with other managed devices.

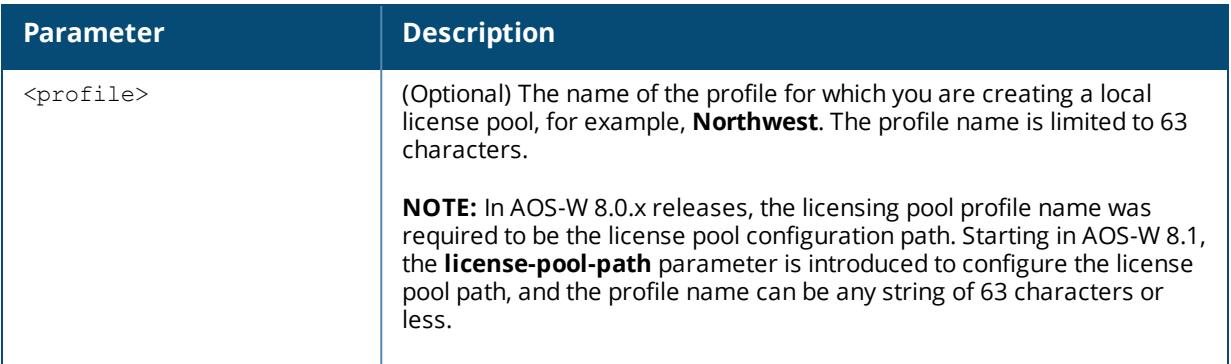

Starting in AOS-W 8.1, the license-pool-path parameter displays the license pool path for the profile, up to 255 characters, for example, /USA/northwest.

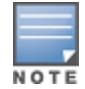

If you upgrade a legacy AOS-W deployment to AOS-W 8.1 or later, the **license-pool-path** parameter is automatically derived from the license-pool-profile <profile> name.

You must use the **license add** command to add license keys to the Mobility Master before you can allocate sharable licenses to a license pool, or associate a non-sharable license with an individual managed device, then issue the **license-pool-profile-root** command to enable licensing features on Mobility Master.

### **Examples**

(host)[node] (config) #show license-pool-profile v6cluster

```
License pool profile "v6cluster"
```
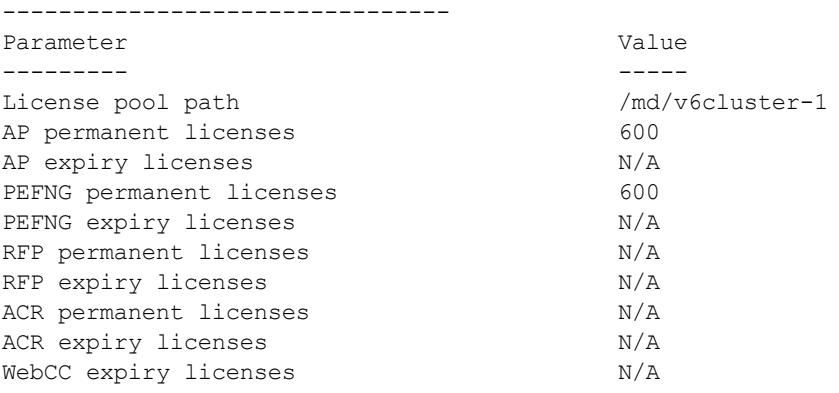

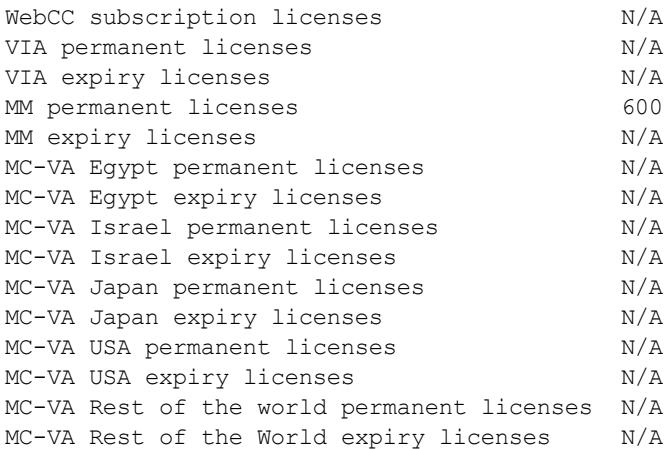

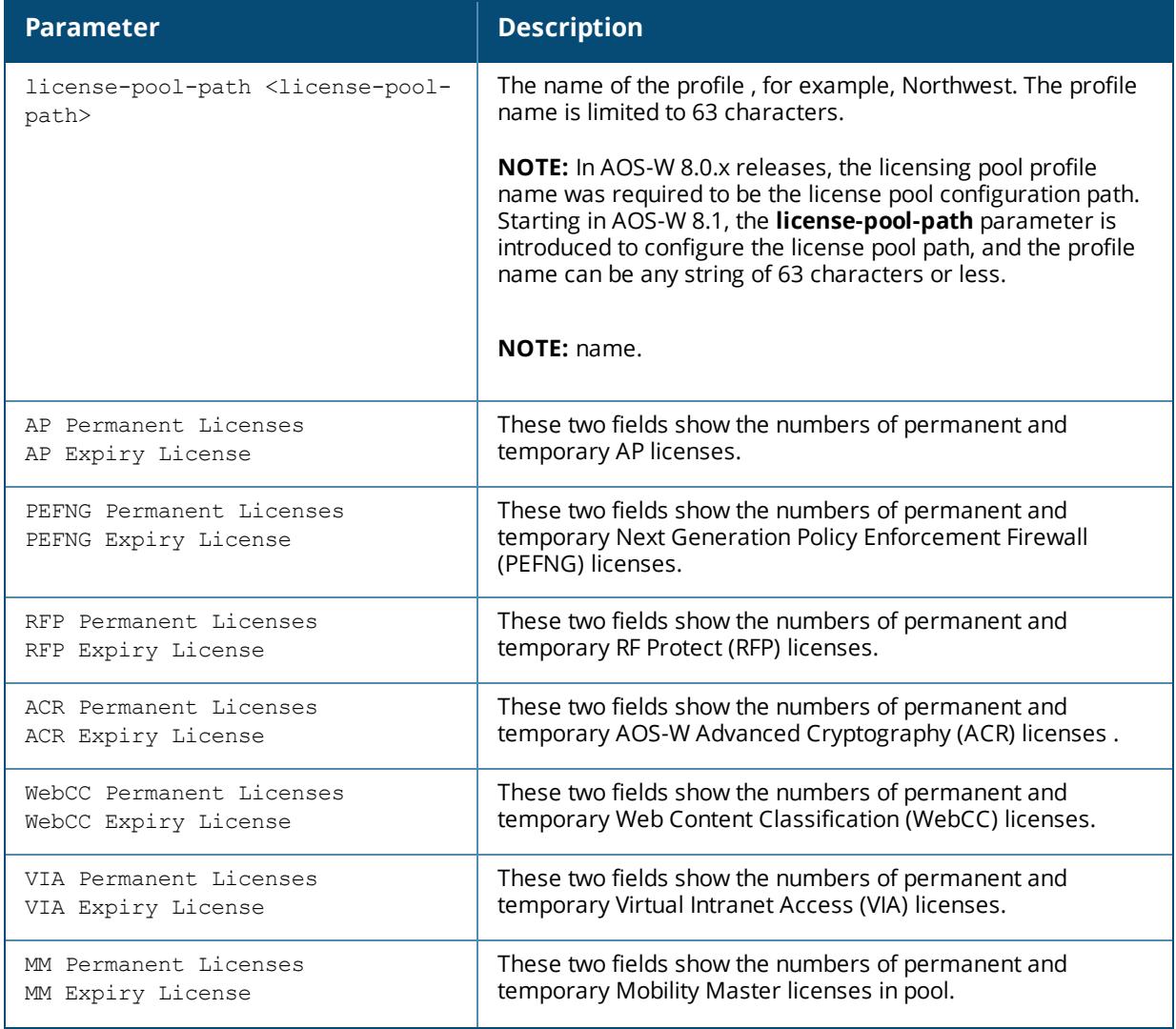

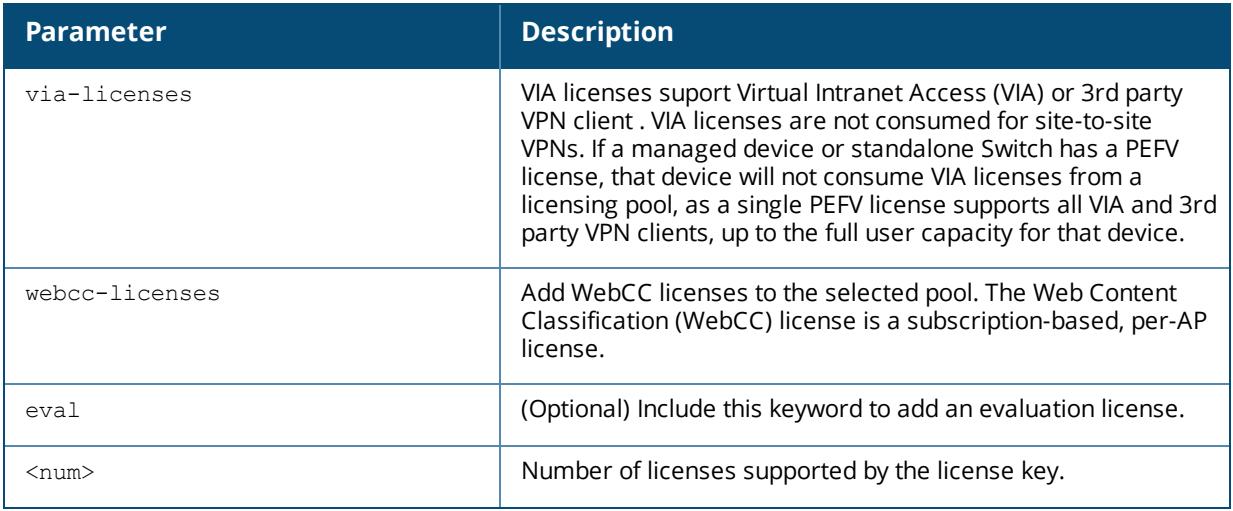

### **Related Commands**

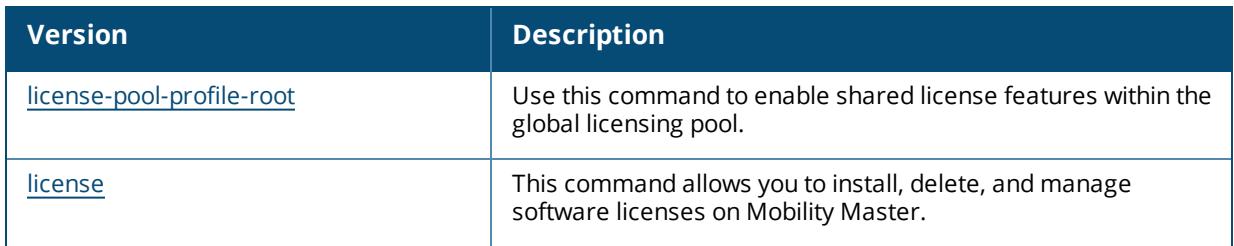

## **Command History**

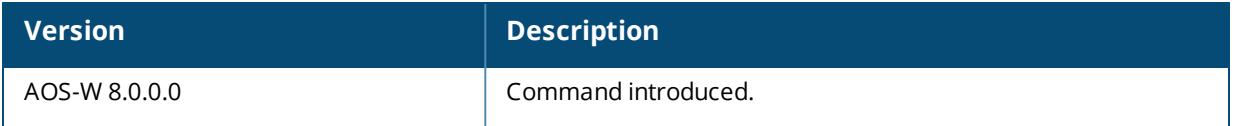

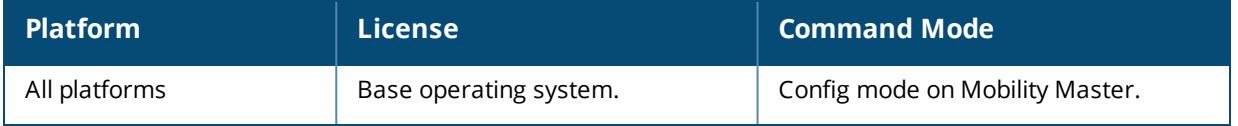

# **show license-pool-profile root**

show license-pool-profile root

### **Description**

Use this command to determine the license types that are enabled and sharable via the root licensing profile. All managed devices associated to the same Mobility Master can share a pool of licenses that comprises of all the sharable licenses added to the Mobility Master. However, AOS-W also allows you to create individual licensing pools at a configuration node that allows managed devices below the node to share licenses amongst themselves but not with other managed devices.

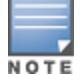

You must use the **license add** command to add license keys to the Mobility Master before you can allocate sharable licenses to a license pool, or associate a non-sharable license with an individual managed device, then issue the **license-pool-profile-root** command to enable licensing features on Mobility Master.

### **Examples**

```
(host) ^[mynode] (config) #show license-pool-profile-root
License root(/) pool profile
----------------------------
Parameter Value Set
--------- ----- ---
enable PEFNG feature Enabled
enable RFP feature Enabled
enable XSEC feature true
```
enable WebCC feature true

enable ACR feature true

### **Related Commands**

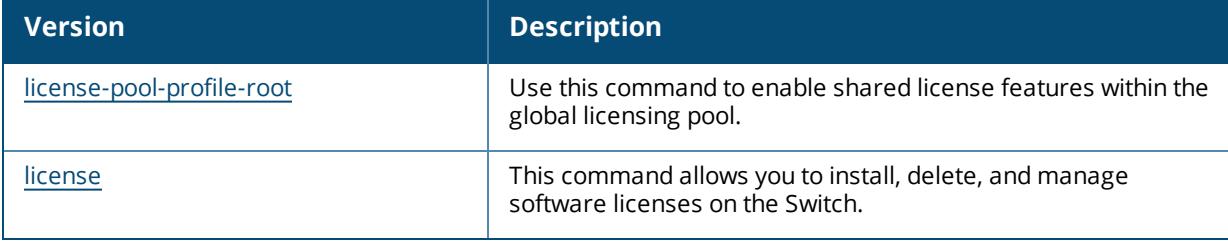

### **Command History**

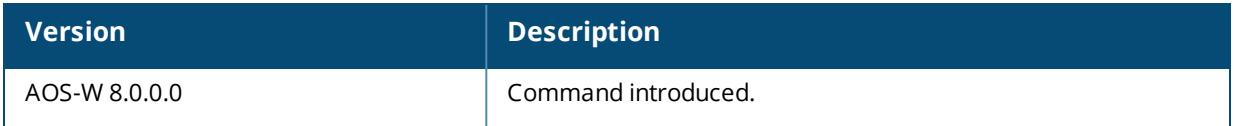

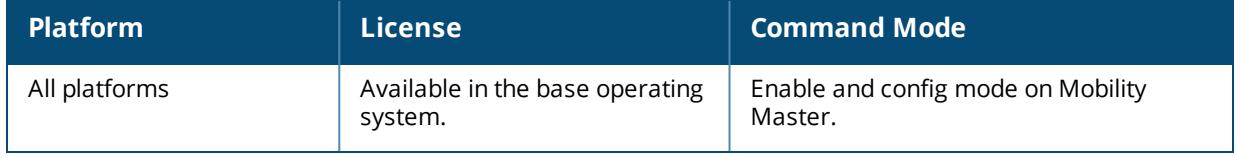

## **show license server-table**

show license server-table

### **Description**

Display the license server table for each licensing pool as it appears on the centralized licensing server.

If your deployment uses the centralized licensing feature, issue this command from the CLI of a centralized licensing server to view licensing counts for each supported license type.

### **Example**

The following example displays part of the output of the **show license server-table** command issued from a licensing server. The complete output displays a separate table for each licensing pool.

(host) [node] #show license server-table License Server Table for pool /

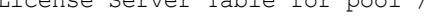

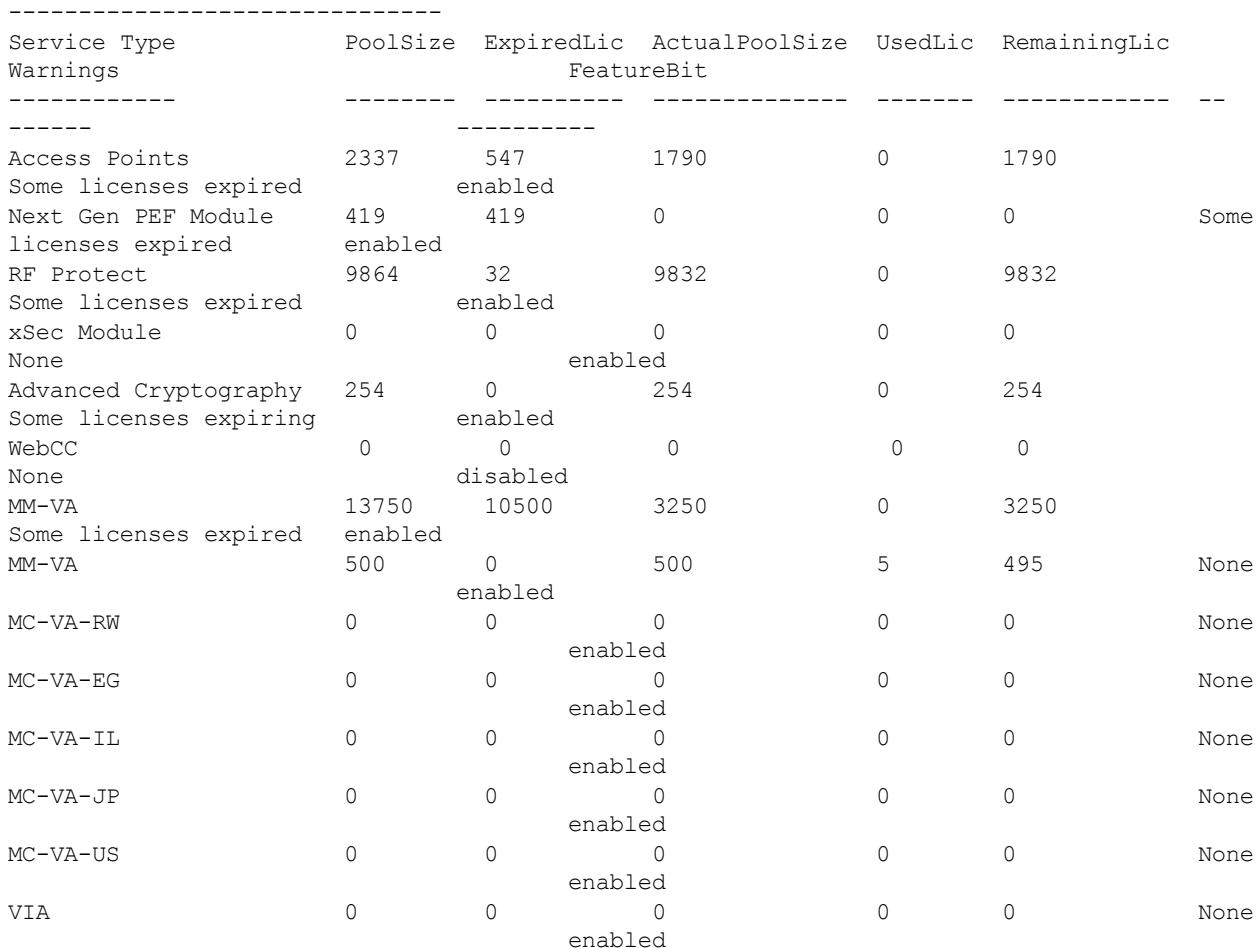

The output of this command includes the following data columns:

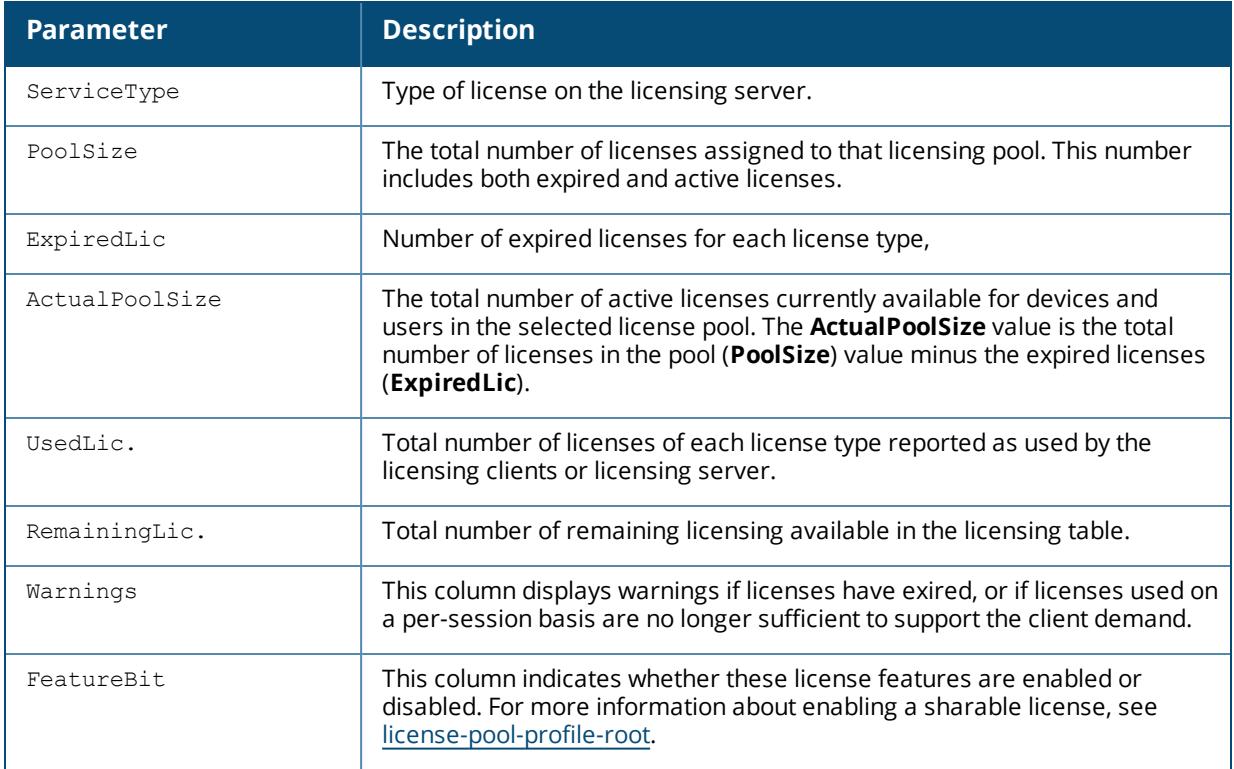

## **Related Commands**

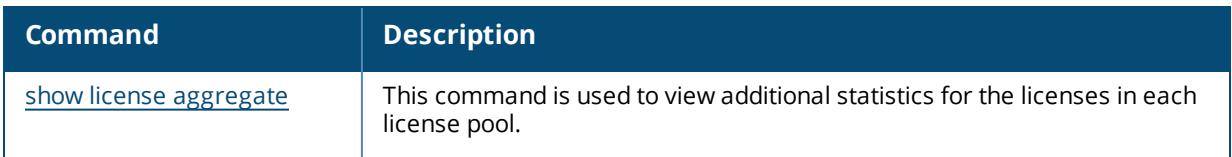

## **Command History**

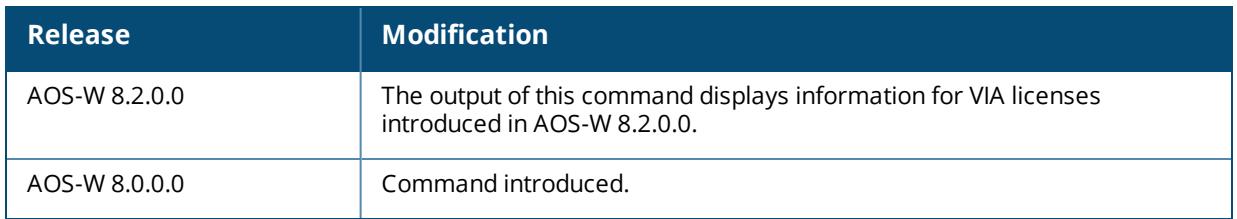

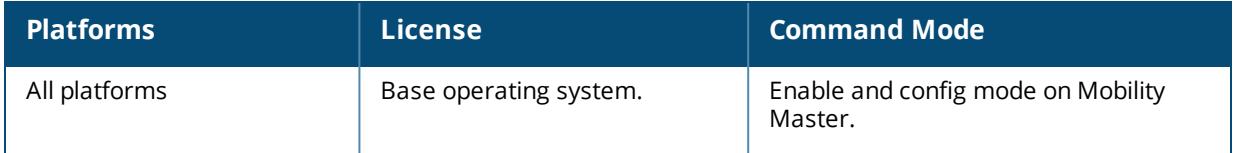

## **show license-usage**

```
show license-usage
  acr
  ap
  client [pool <pool>][verbose]
  user
  via
  xsec
  web-cc
```
### **Description**

Display license usage information.

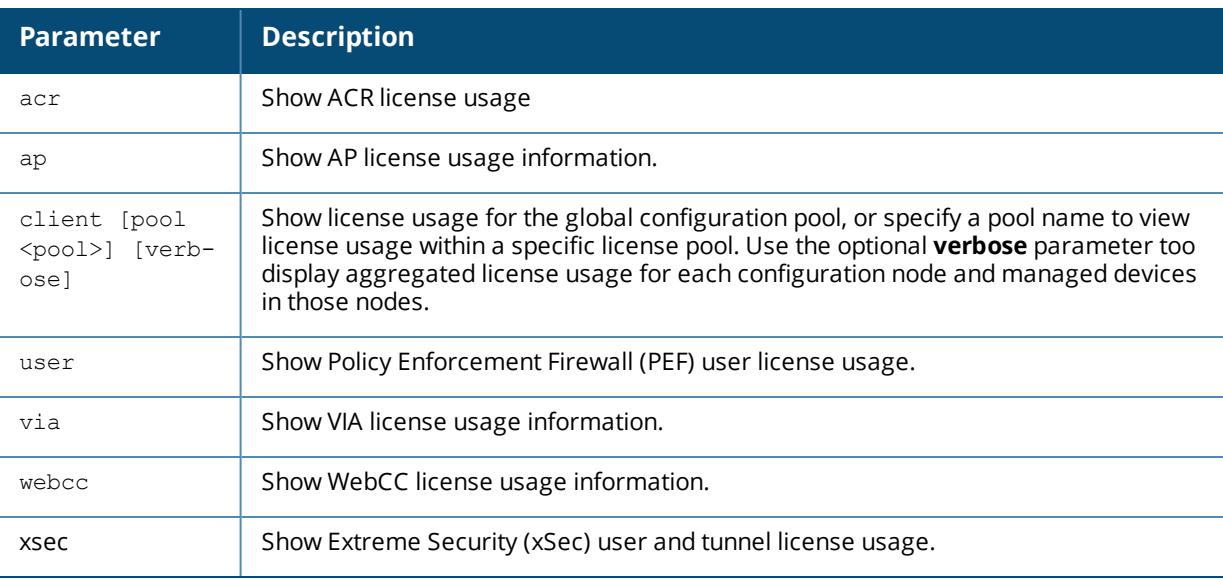

### **Examples**

The following example displays the user license usage. (host) #show license-usage user

User License Usage

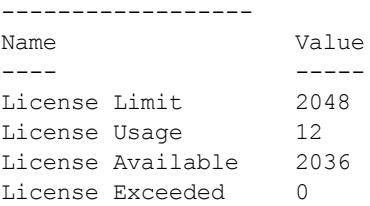

The AP license usage is displayed below:

(host) #show license-usage AP

AP Licenses -----------

Type Number ---- ------ AP Licenses 48 MM Licenses 41<br>MC-VA Licenses 48 MC-VA Licenses MC-VA country IN Controller License True Overall AP License Limit 41 AP Usage --------<br>Type Count ---- ----- Active CAPs 0 Standby CAPs [Counted Against Total] 0 Active RAPs 0 Remote-node APs 0<br>Active MUX 0 Active MUX Active PUTN 0 Total APs 0 Remaining AP Capacity --------------------- Type Number ---- ------ CAPs 509 RAPs 509

When you issue the **show license-usage client** command from the CLI of a Switch configured as a centralized licensing server, the output displays license usage statistics for each licensing client associated to that server. Include the **verbose** parameter to display license statistics for individual configuration nodes and the devices in those nodes. The output in the example below is separated into multiple tables to better fit in this document. In the AOS-W CLI, the output appears in a single wide table.

```
(MM)[mynode] #show license-usage client verbose
License Clients License Usage for pool /
----------------------------------------
Hostname IP Address Mac addr AP PEF RF Protect
-------- ---------- -------- ---- ---- ----------
RagSC 10.15.90.33 00:0c:29:71:10:15 0 0 0
Rag-LC1 2002::3 00:1a:1e:01:b2:28 3 3 0
TOTAL 3 \qquad 3 \qquad 0ACR WebCC MM MC-VA-RW MC-VA-EG MC-VA-IL MC-VA-JP MC-VA-US VIA
---- ------ ---- --------- --------- --------- --------- --------- ----
0 0 0 0 0 0 0 0 0
0 0 0 0 0 0 0 0 0
0 0 0 0 0 0 0 0 0
Last update (secs. ago)
16
Total no. of clients: 0
Node level usage details for pool /
-------------------------------------------------
```
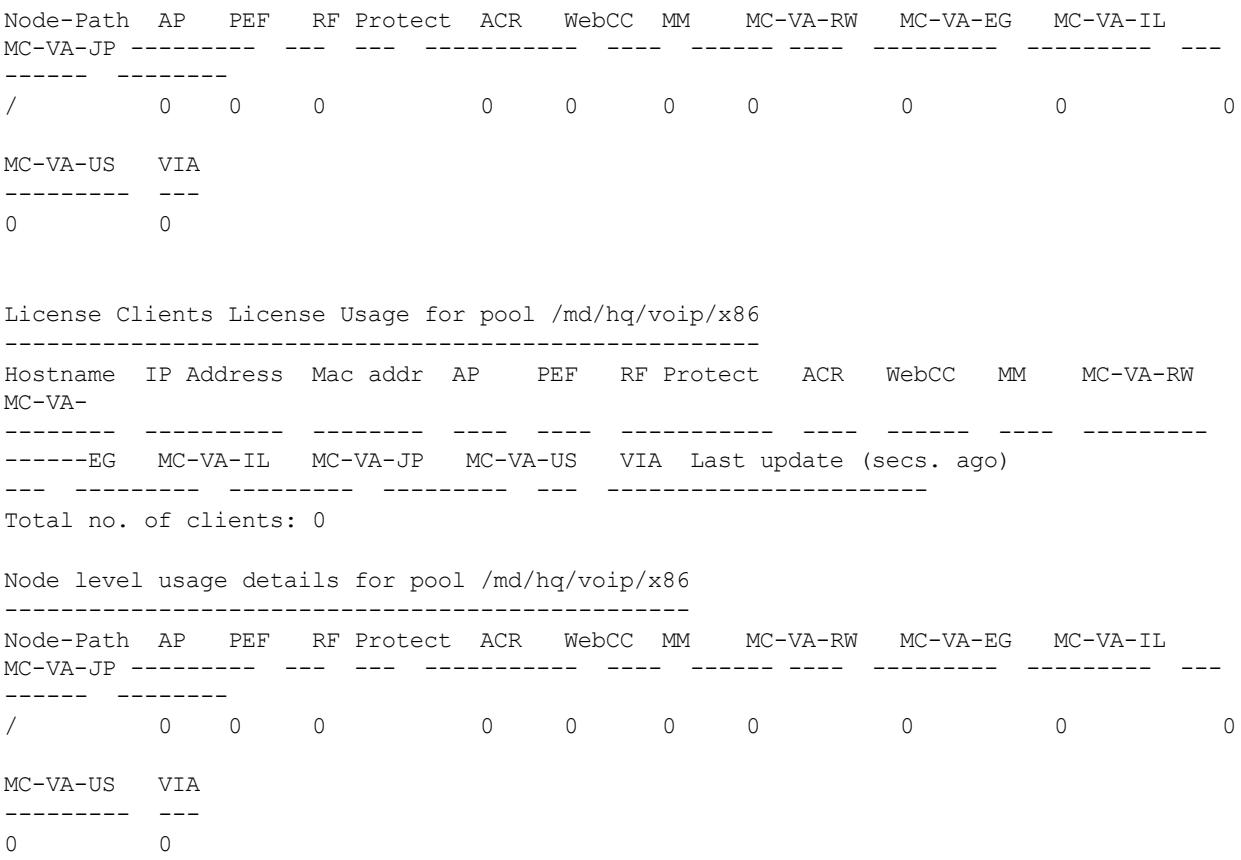

### The output of the **show license-usage** client command includes the following data columns:

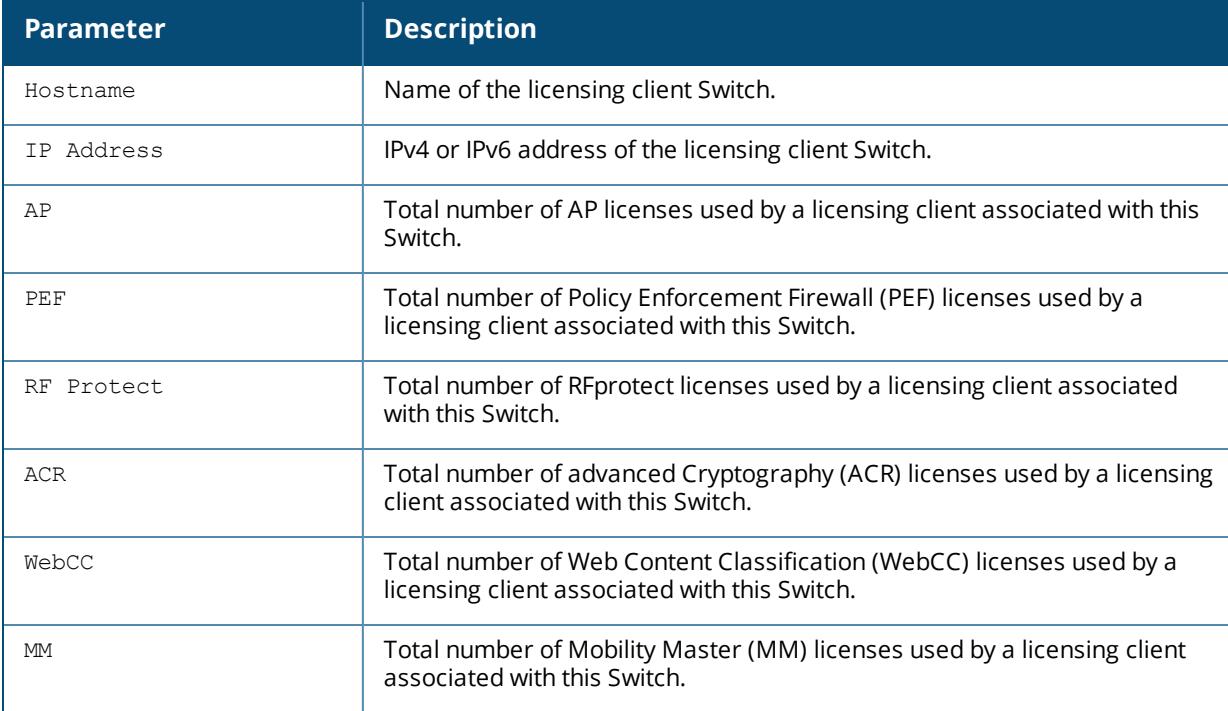

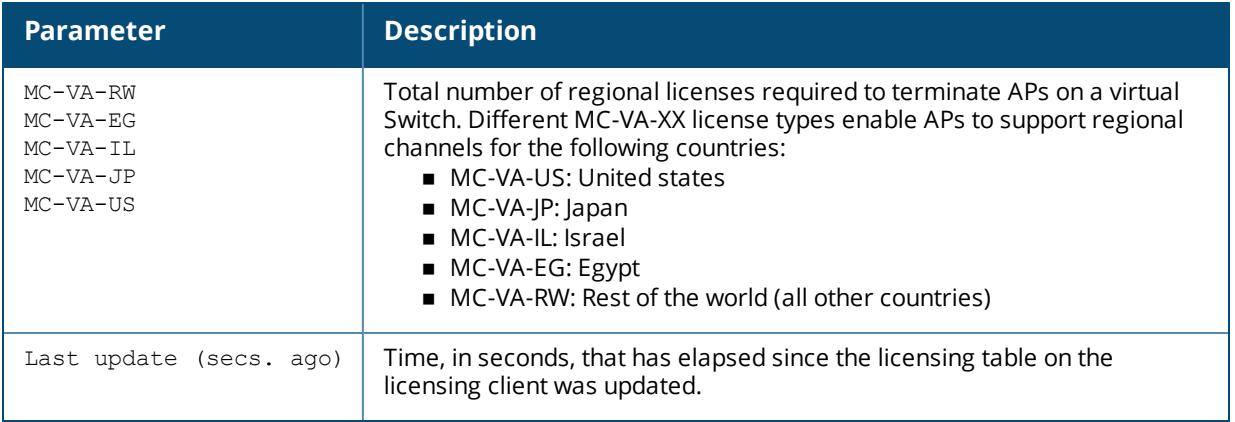

### **Related Commands**

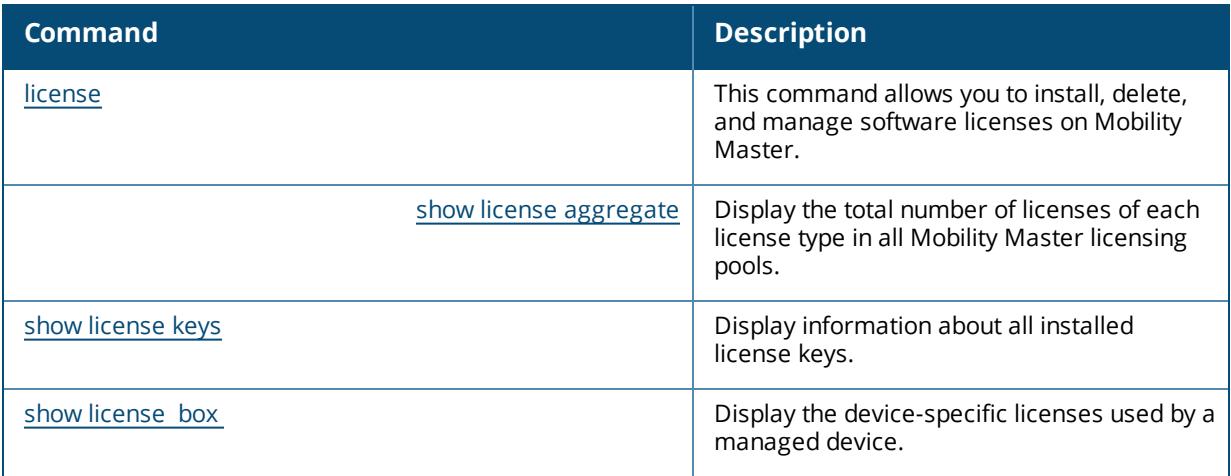

## **Command History**

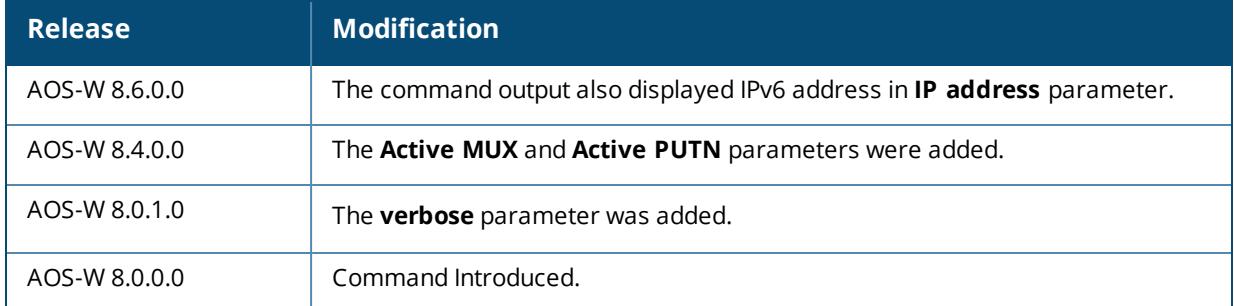

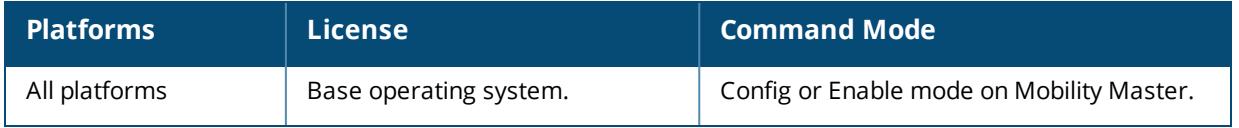

## **show lldp interface**

show lldp interface gigabitethernet <slot/module/port>

### **Description**

This command displays the LLDP interfaces information.

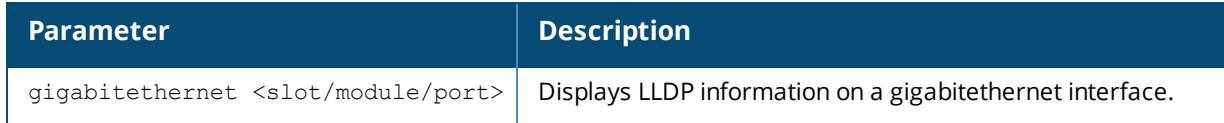

#### **Example**

The example shows two commands. The output of the **show lldp interface** command displays information for all LLDP interfaces.

(host) #show lldp interface LLDP Interfaces Information

---------------------------

Interface LLDP TX LLDP RX LLDP-MED TX interval Hold Timer

--------- ------- ------- -------- ----------- ----------

GE1/3 Enabled Enabled Enabled 30 120

The following example only shows information for the GE1/3 interface.

(host)[node] #show lldp interface gigabitethernet  $0/0/3$ Interface: gigabitethernet 0/0/3 LLDP Tx: Enabled, LLDP Rx: Enabled LLDP-MED: Enabled Transmit interval: 30, Hold timer: 120

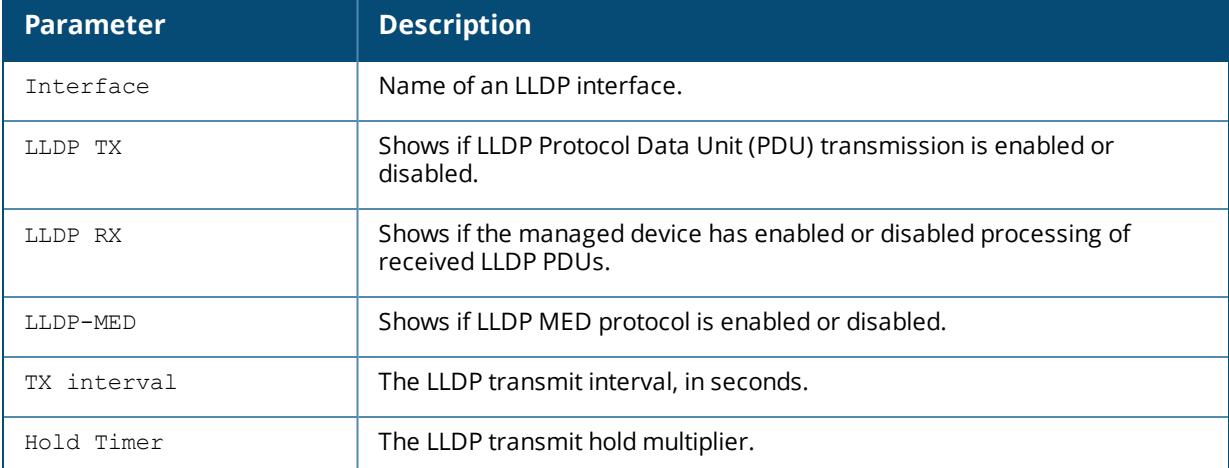

### **Related Commands**

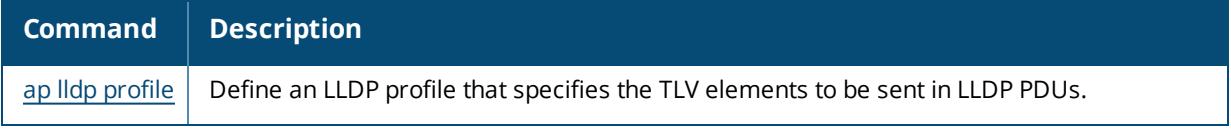

## **Command History**

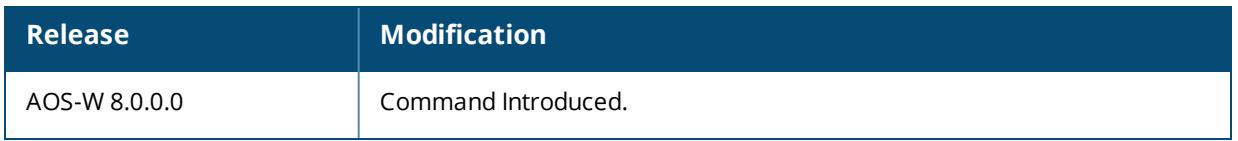

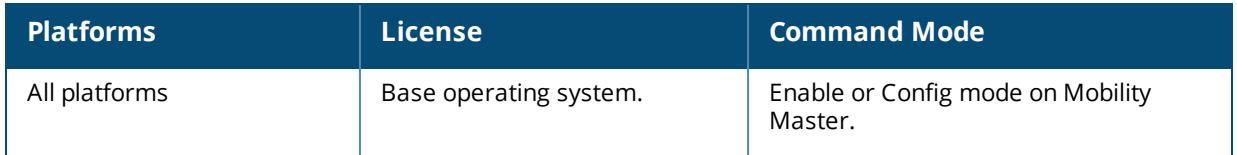

## **show lldp neighbor**

show lldp neighbor interfaces gigabitethernet <slot/module/port> [detail]

#### **Description**

This command displays information about LLDP peers.

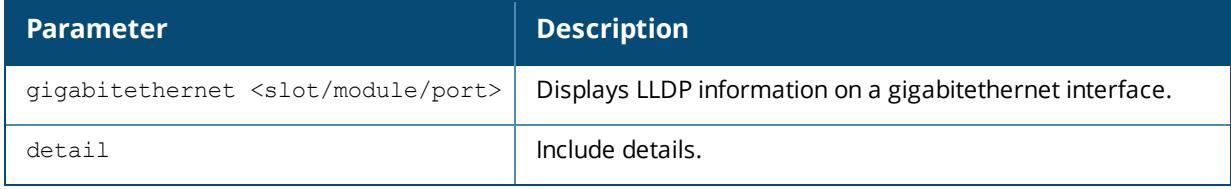

#### **Example**

The command in the first example below shows that the ports GE0/0/1 and GE0/0/2 recognize each other as an LLDP peers.

```
(host)#show lldp neighbor
Capability codes: (R)Router, (B)Bridge, (A)Access Point, (P)Phone, (O)Other
LLDP Neighbor Information
-------------------------
Local Intf Chassis ID Capability Remote Intf Expiry-Time (Secs)
--------- ----------- ----------- ----------- ------------------
GE0/0/1 00:0b:86:6a:25:40 B:R GE0/0/17 105
GE0/0/2 00:0b:86:6a:25:40 B:R GE0/0/18 105
System name
-----------
Alcatel-Lucent OAW-4650
Alcatel-Lucent OAW-4650
Number of neighbors: 2
(host) #show lldp neighbor interface gigabitethernet 0/0/3 detail
Interface: gigabitethernet 0/0/3, Number of neighbors: 1
------------------------------------------------------------
Chassis id: d8:c7:c8:ce:0d:63, Management address: 192.168.0.252
Interface description: bond0, ID: d8:c7:c8:ce:0d:63, MTU: 1522
Device MAC: d8:c7:c8:ce:0d:63
Last Update: Thu Sep 27 10:59:37 2012
Time to live: 120, Expires in: 103 Secs
System capabilities : Bridge,Access point
Enabled capabilities: Access point
System name: IAP-105
System description:
AOS-W (MODEL: 105), Version 6.1.3.4-3.1.0.0 (35380)
Auto negotiation: Supported, Enabled
Autoneg capability:
10Base-T, HD: yes, FD: yes
100Base-T, HD: yes, FD: yes
1000Base-T, HD: no, FD: yes
Media attached unit type: 1000BaseTFD - Four-pair Category 5 UTP, full duplex mode (30)
MAC: 7c:d1:c3:c7:e9:72: Blacklist
MAC: 9c:b7:0d:7d:0b:72: Blacklist
MAC: 7c:d1:c3:d1:02:c8: Blacklist
```
The output of the **show lldp neighbor** command includes the following information:

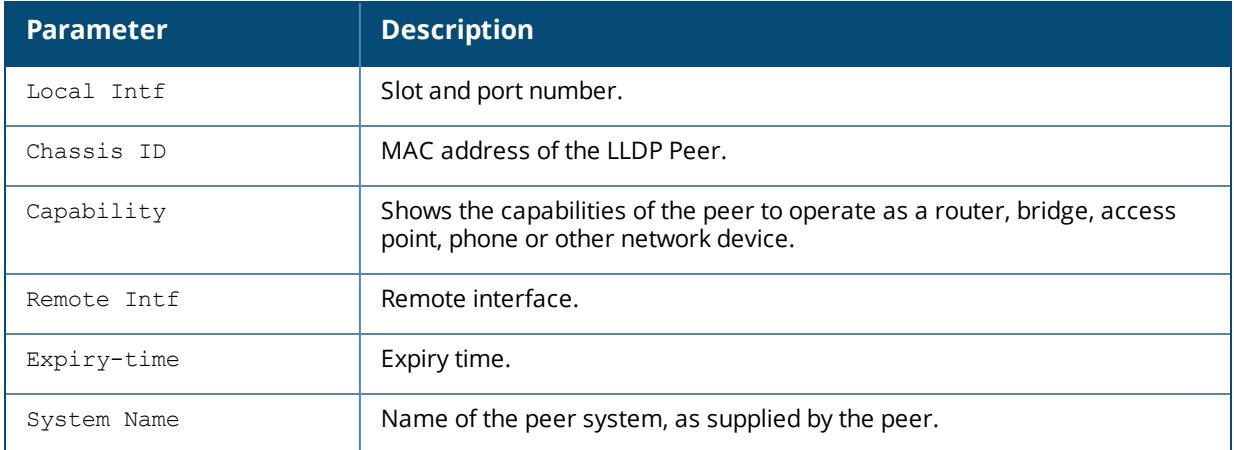

The output of the **show lldp neighbor interface gigabitethernet <slot/module/port> detail** command varies, depending upon the type of LLDP peer detected. The output in the example above contains the following information:

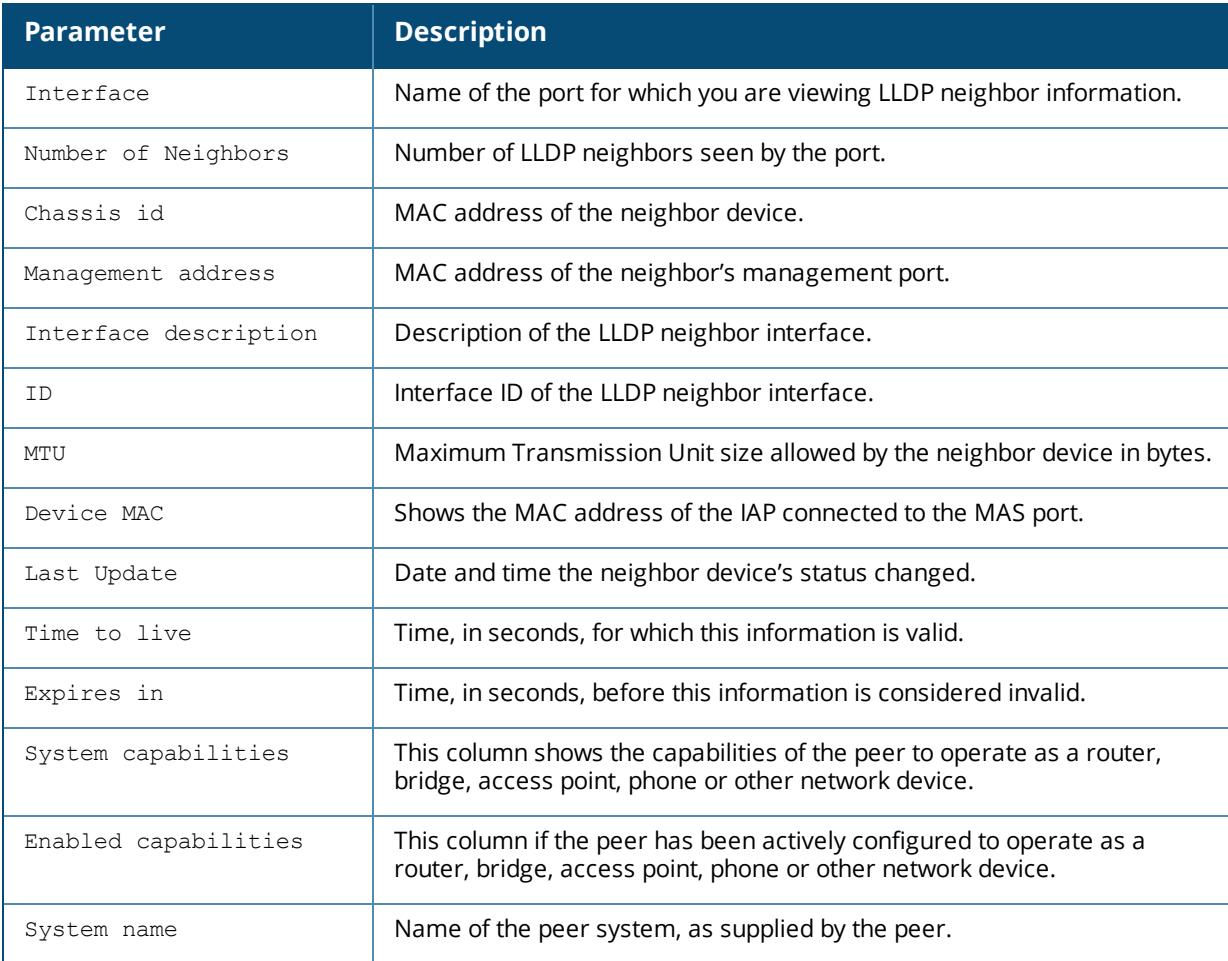

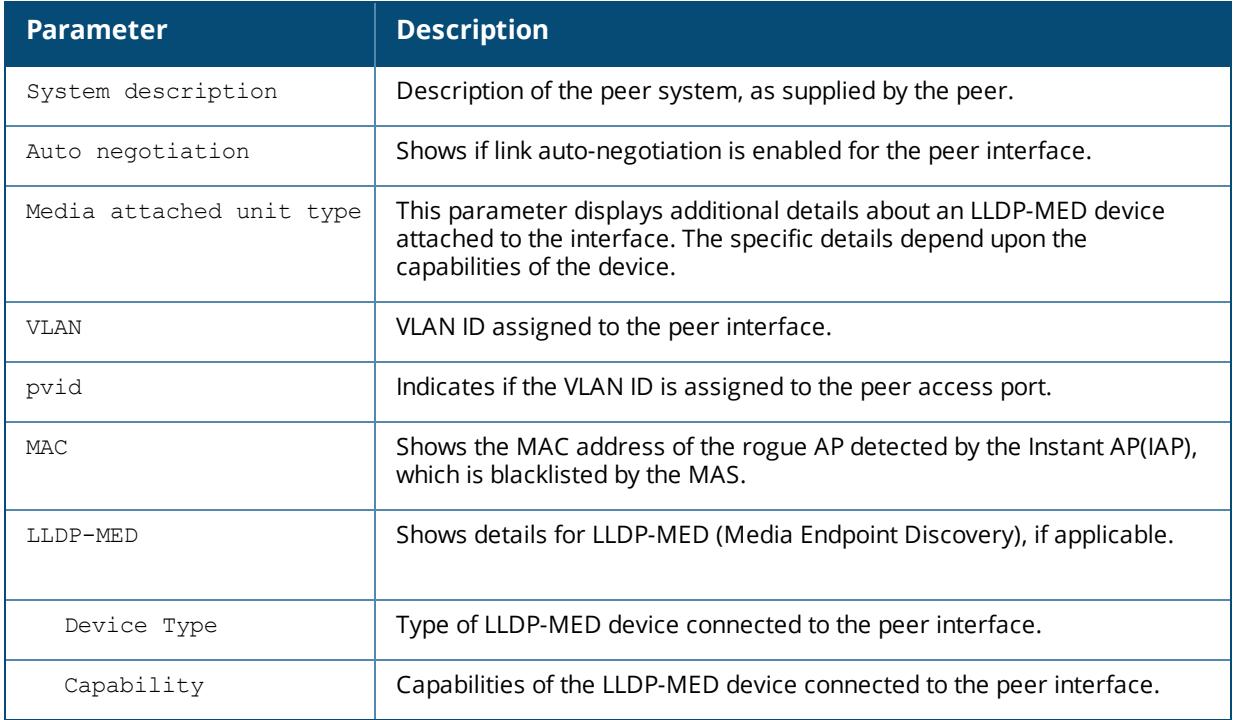

### **Related Commands**

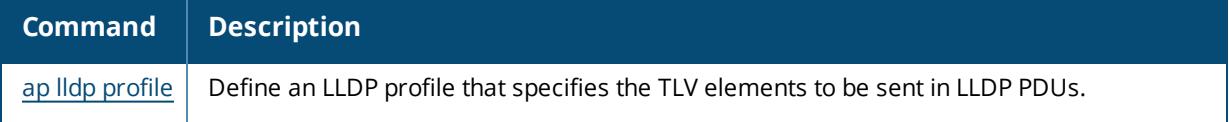

## **Command History**

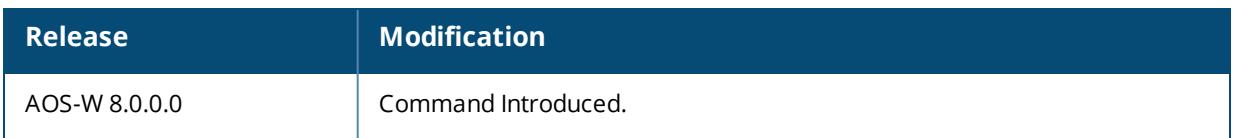

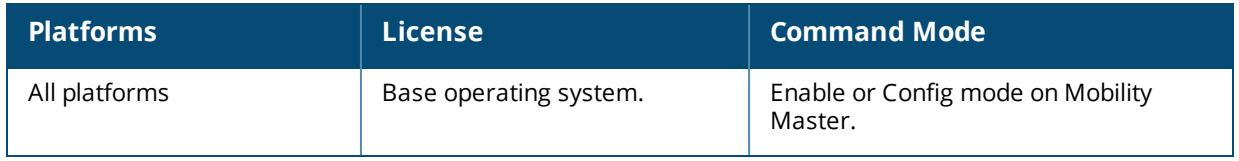

## **show lldp statistics**

show lldp statistics gigabitethernet <slot/module/port>

### **Description**

This command displays the LLDP statistics information. By default, this command displays LLDP statistics for the entire list of LLDP interfaces. Include a slot/module/port number to display statistics specific to the interface.

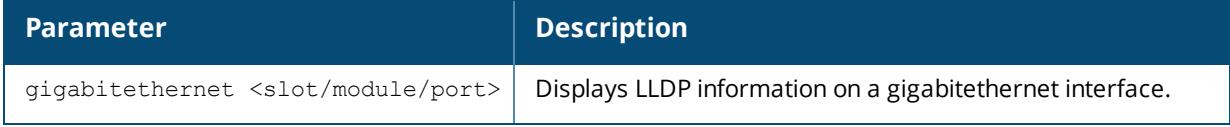

### **Example**

The example command below shows LLDP statistics for the Gigabit Ethernet interface **0/0/0**. (host) #show lldp statistics interface gigabitethernet 0/0/0

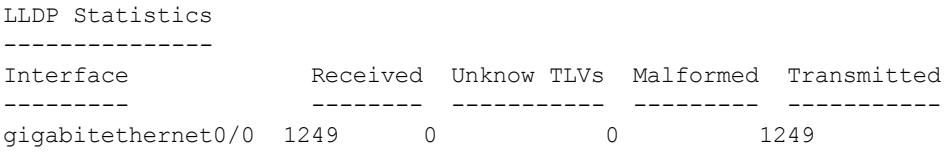

The output of this command includes the following information:

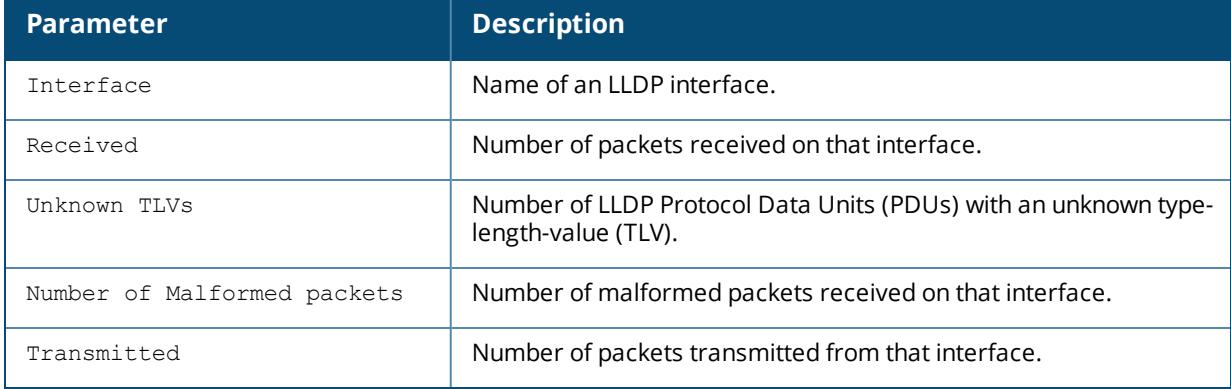

#### **Related Commands**

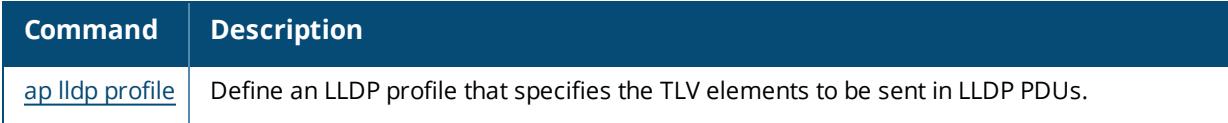

## **Command History**

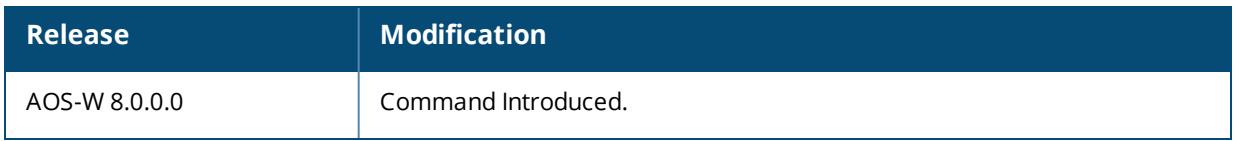

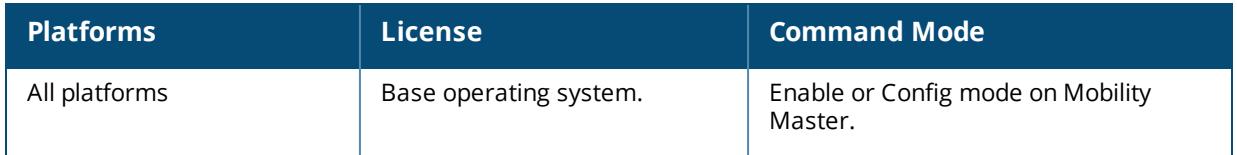

## **show local-cert-mac**

show local-cert-mac tag <mac>

### **Description**

Display the IP, MAC address and certificate configuration of a managed device in a Mobility Master/managed device configuration. By default the output of this command shows each managed device's IP and MAC address and the type of certificate used by those managed devices (Custom or Factory). Use the optional **tag** parameter to display information for a managed device only.

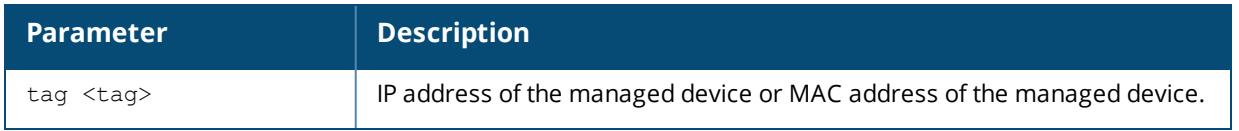

### **Example**

The output of this command shows that two managed devices have a custom certificate installed.

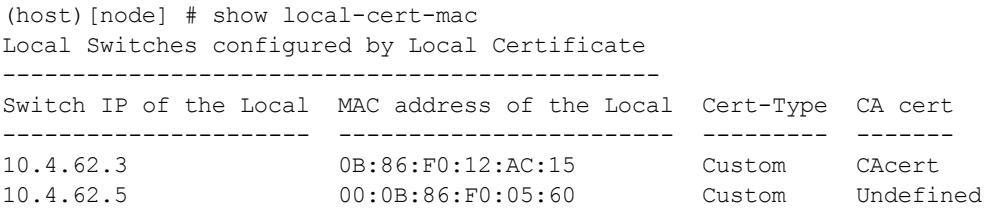

The output of this command includes the following information:

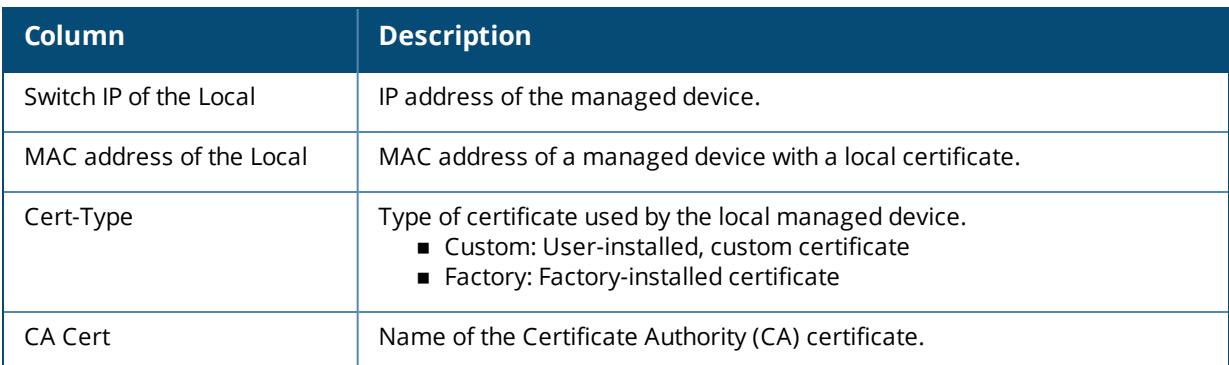

### **Related Commands**

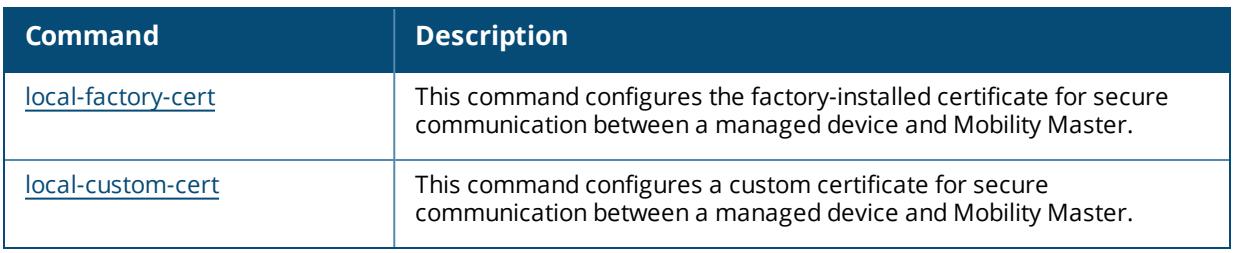

## **Command History**

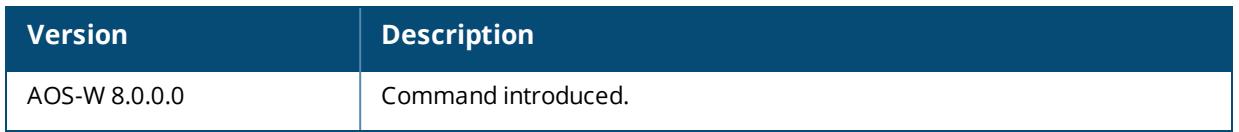

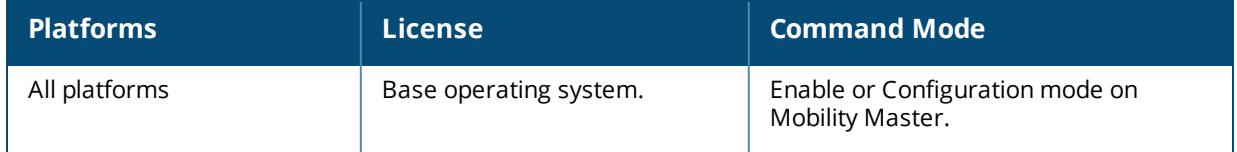

## **show localip**

show localip

### **Description**

Displays the IP address and VPN shared key between master and local.

### **Example**

The output of this command shows the managed device's IP address and shared key between Mobility Master and managed devices.

```
(host)[node] # show localip
```

```
Local Switches configured by Local Switch IP
---------------------------------------------
Switch IP address of the Local Key
------------------------------ ---
0.0.0.0 ********
```
### **Related Commands**

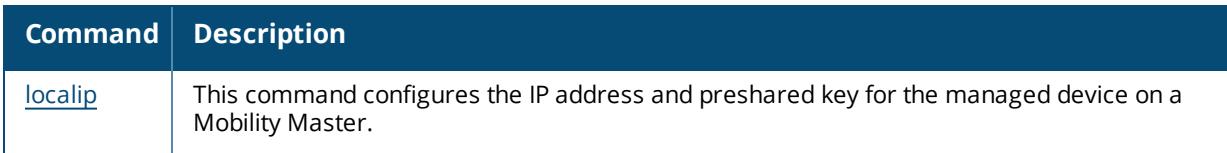

### **Command History**

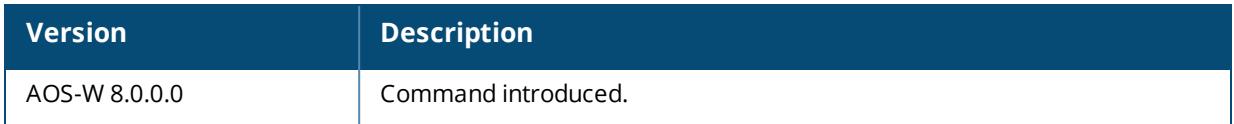

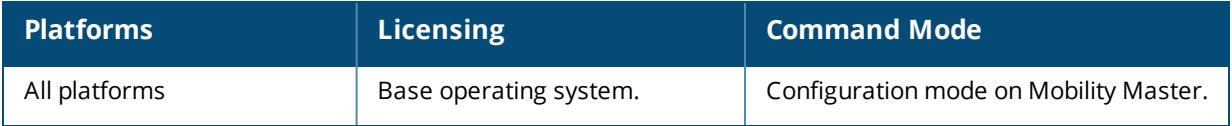

# **show localipv6**

show localipv6

### **Description**

Shows the IP address and preshared key for the managed device on a Mobility Master.

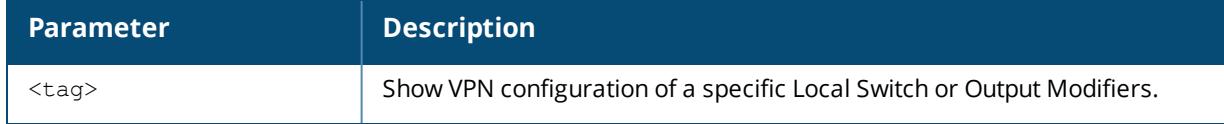

### **Example**

#### This example shows the IPv4 and IPv6 addresses configured .

(host) [mynode] (config) #show localipv6 Local Switches configured by Local Switch IPv6

-----------------------------------------------

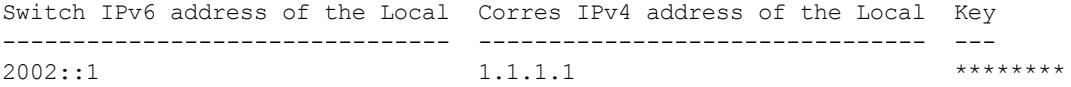

#### **Related Commands**

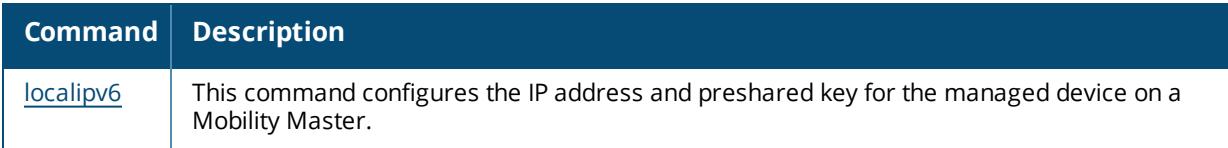

### **Command History**

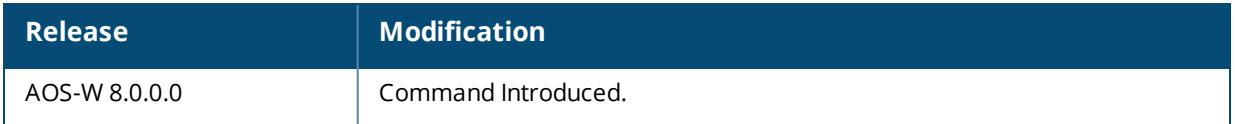

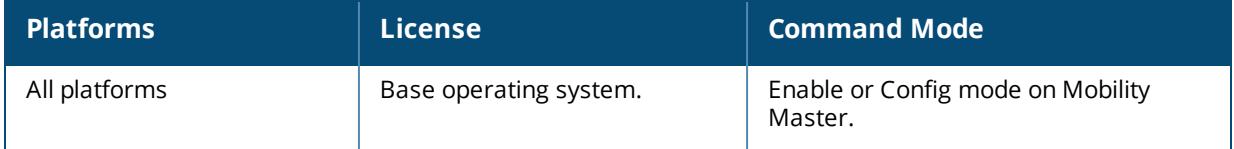

## **show local-peer-mac**

show local-peer-mac tag <local-mac-addr>

### **Description**

This command is used to display the MAC address used for secure communication based between Mobility Master and managed devices.

### **Syntax**

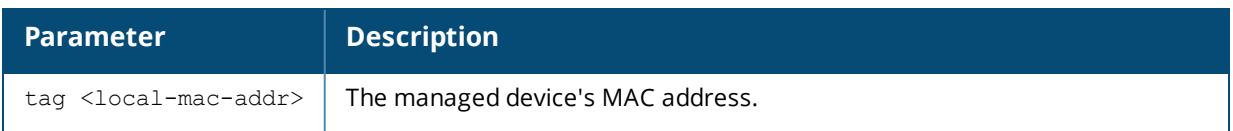

### **Example**

Include the optional tag<local-mac-addr> (host) [mynode] (config) #local-peer-mac 00:0c:29:00:00:00 ipsec 123456

### **Related Commands**

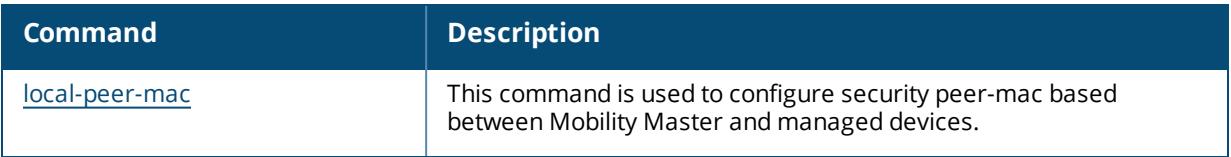

### **Command History**

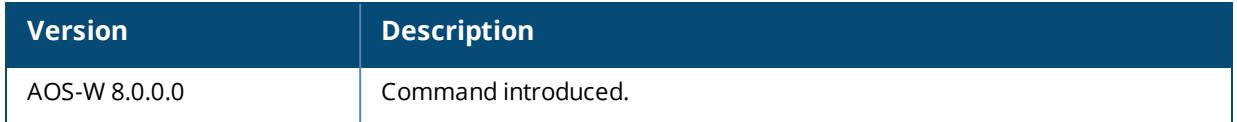

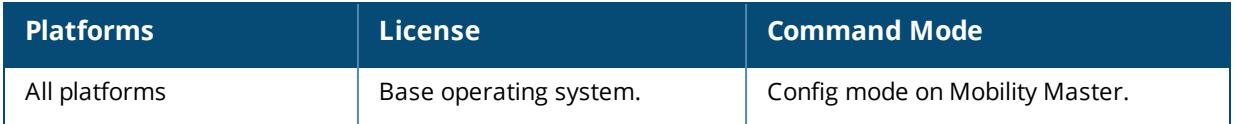

## **show local-userdb**

```
show local-userdb
  maximum-expiration
  start <offset>
  page <page-size>
  username <username>
  verbose
```
### **Description**

Shows information about user's accounts in the local user database. Issue this command without any parameters to display a general overview of user's accounts in the database. Use the **maximumexpiration** parameter to show how long the account is valid for in minutes. Use the **start <offset> page** <page\_size> parameters to control which user account records in the database display initially and the number of account records displayed on a page.

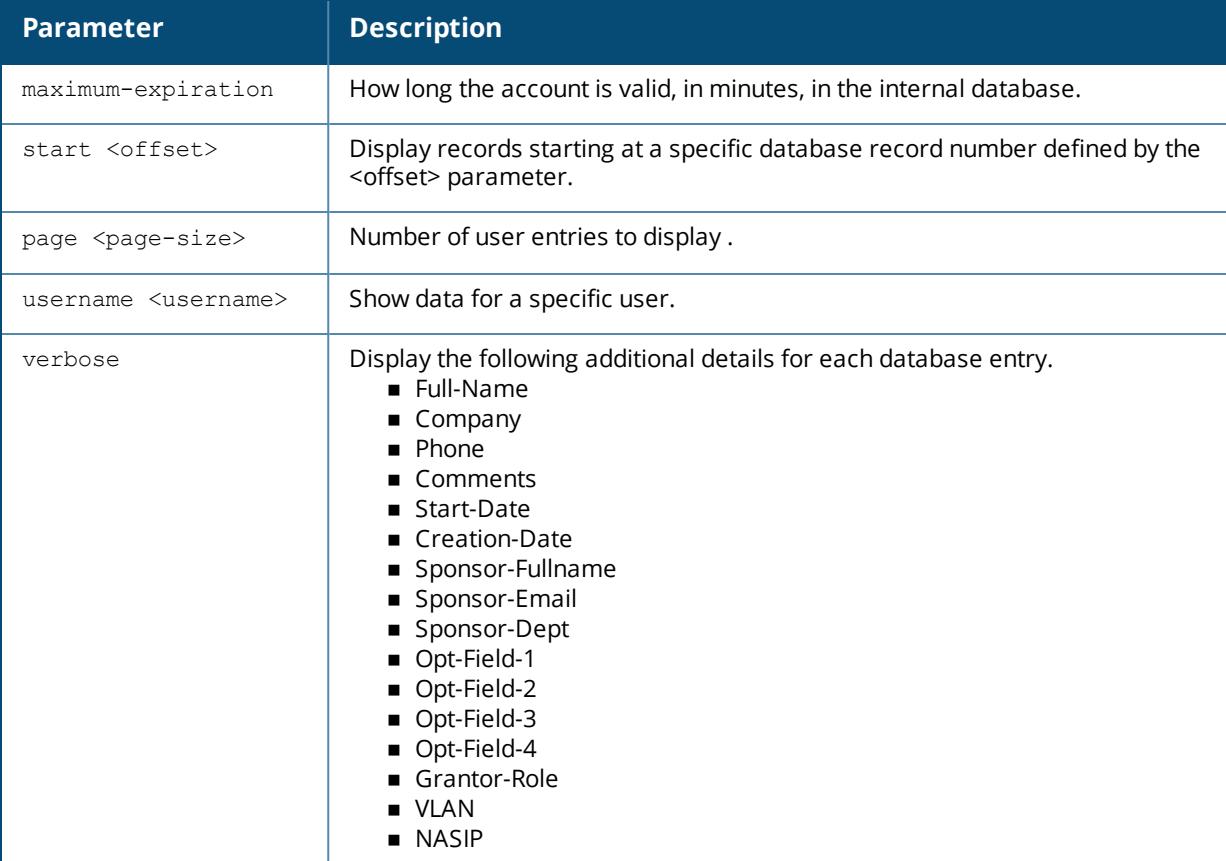

### **Example**

This example shows the basic summary of user accounts in the database.

```
(host) [node] #show local-userdb maximum-expiration start 5 page 4
local-userdb maximum-expiration 90
```
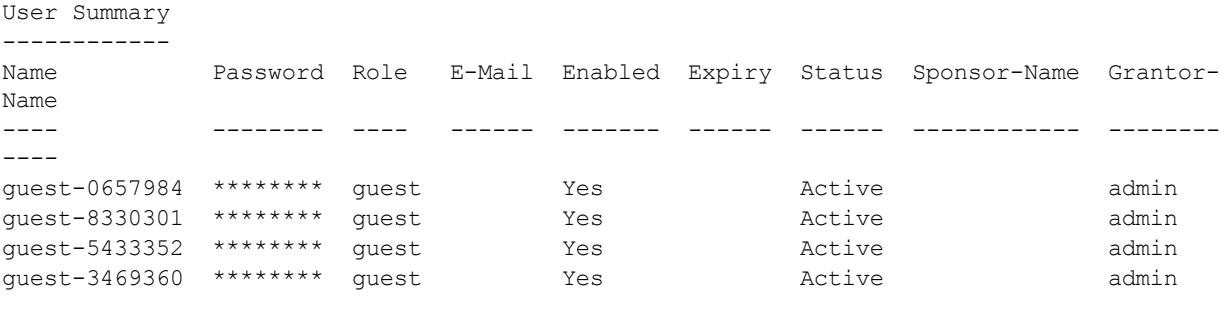

User Entries: 11

The output of this command includes the following parameters:

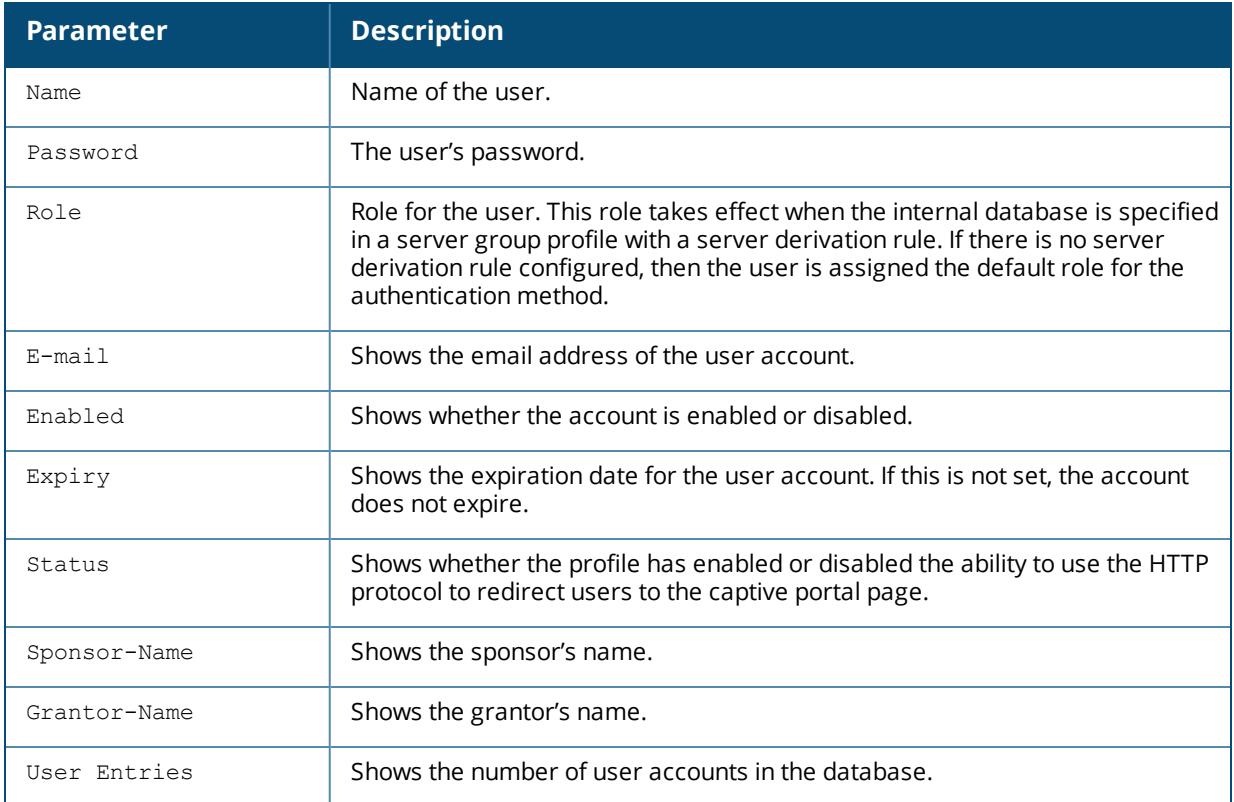

### **Related Commands**

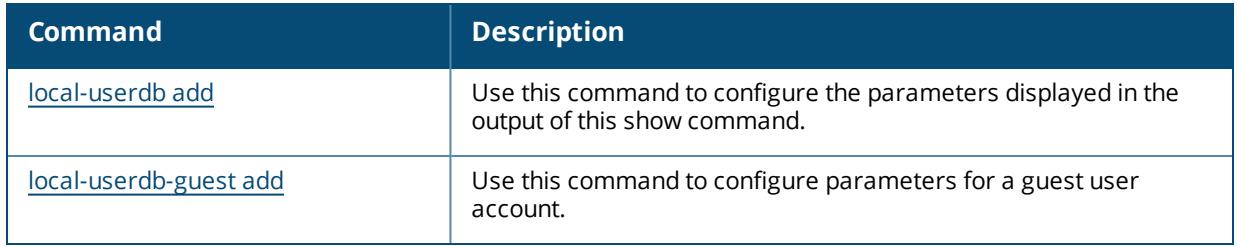

## **Command History**

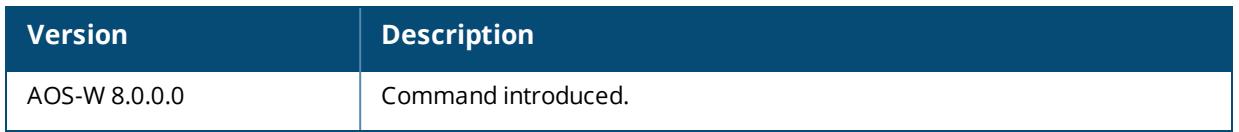

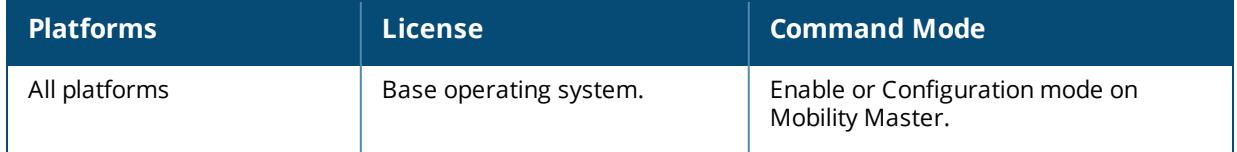

## **show local-userdb-guest**

```
show local-userdb-guest
  maximum-expiration
  start <offset>
  page <page-size>
  username <username>
  verbose
```
### **Description**

Shows information about guest accounts in the local user database. Issue this command without any parameters to display a general overview of guest accounts in the database. Use the **maximumexpiration** parameter to show validity period of the account, in minutes. Use the **start <offset> page <page\_size>** parameters to control which guest account records in the database display initially and the number of account records displayed on a page.

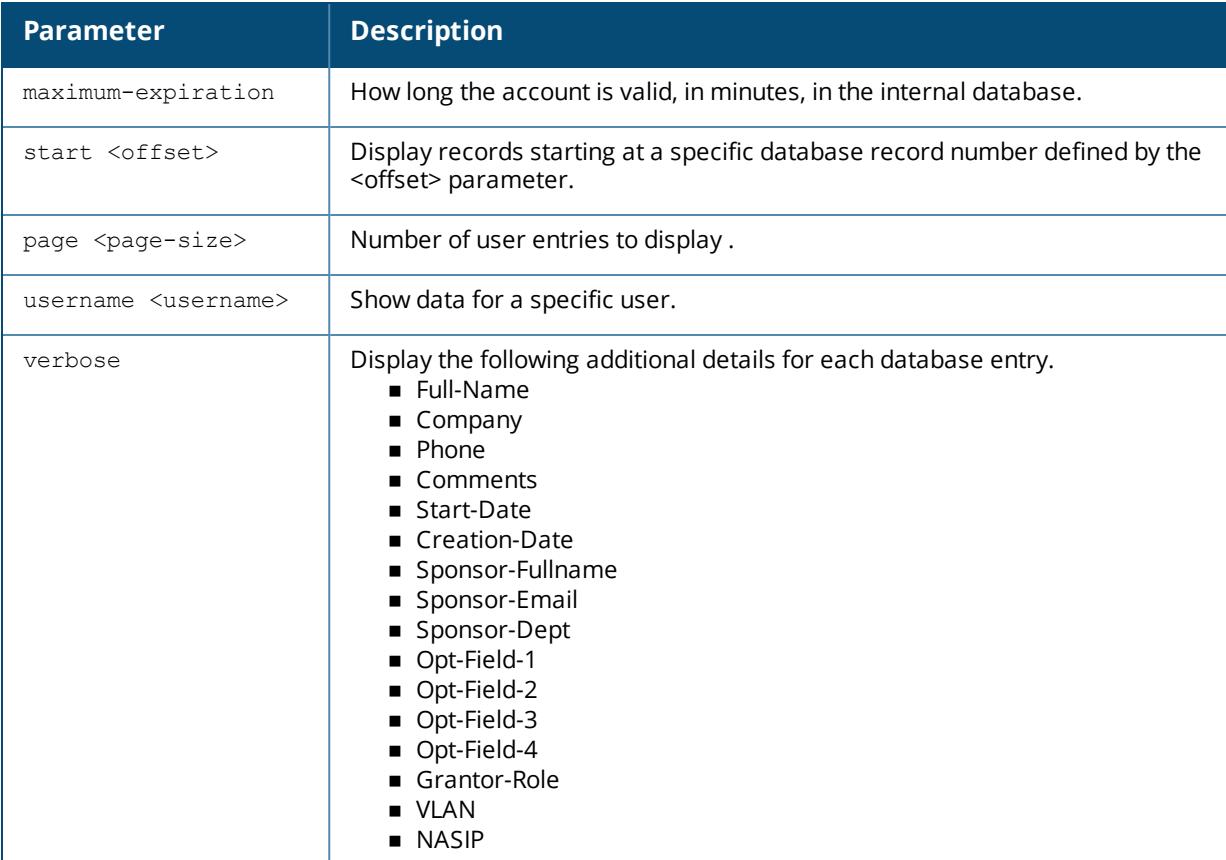

### **Example**

This example shows the basic summary of guest user accounts in the database.

(host)[node] #show local-userdb-guest maximum-expiration start 5 page 4

```
local-userdb-guest maximum-expiration 90
```

```
Guest UserSummary
-----------------
```
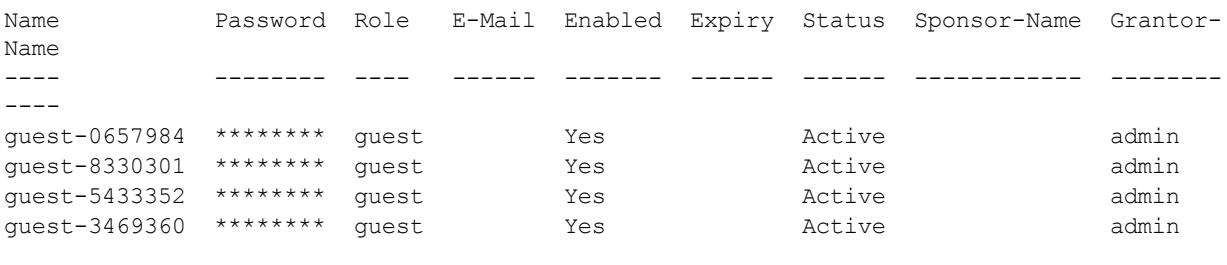

User Entries: 11

The output of this command includes the following parameters:

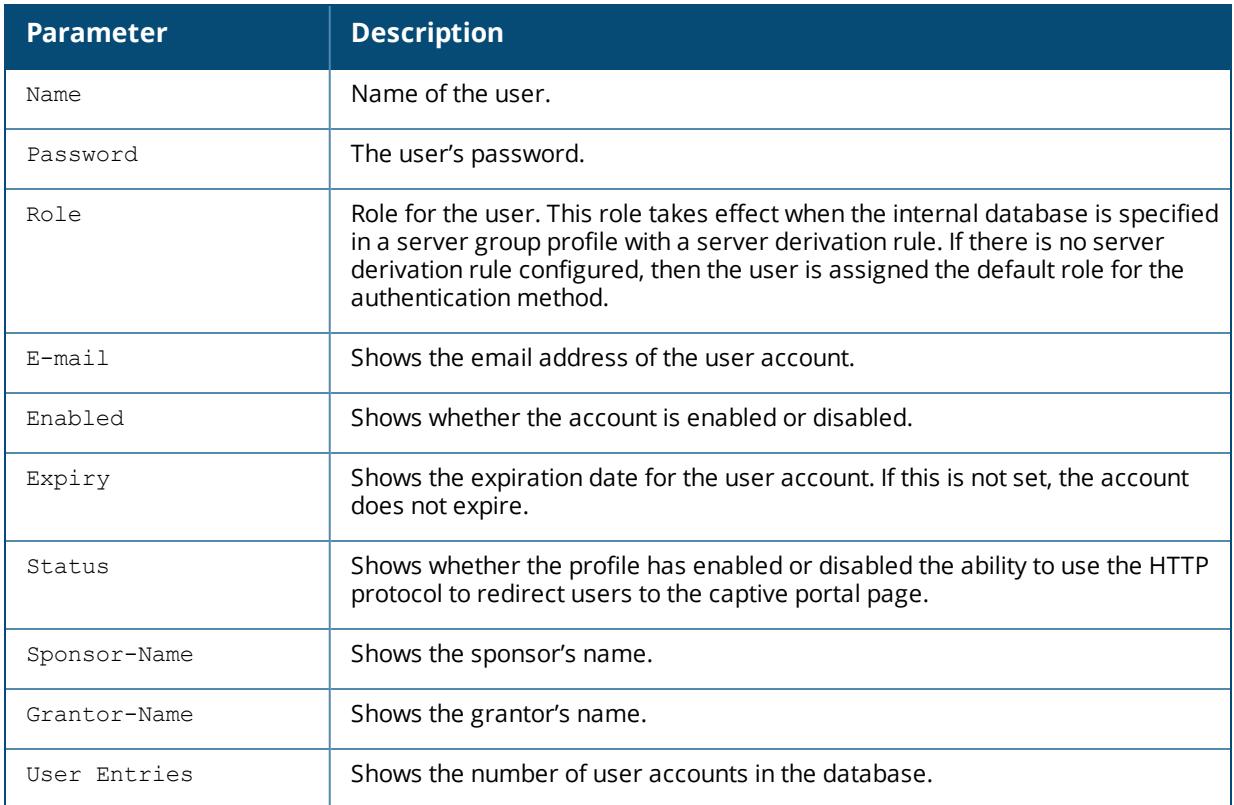

### **Related Commands**

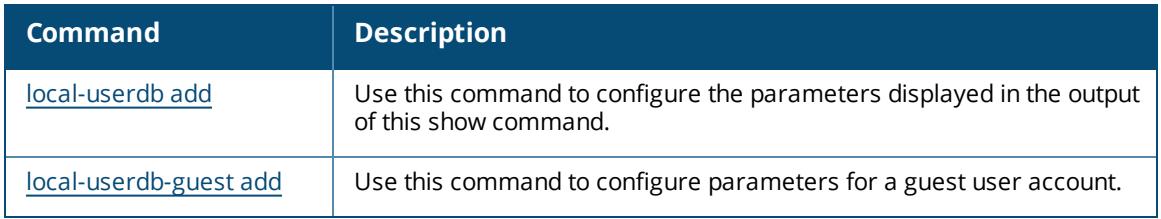

## **Command History**

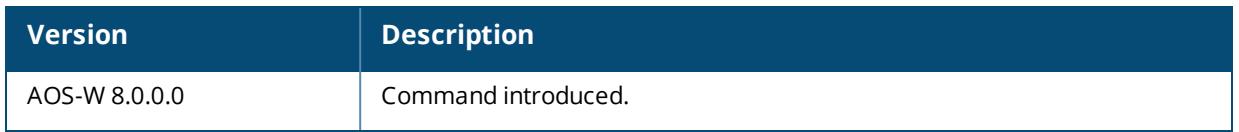

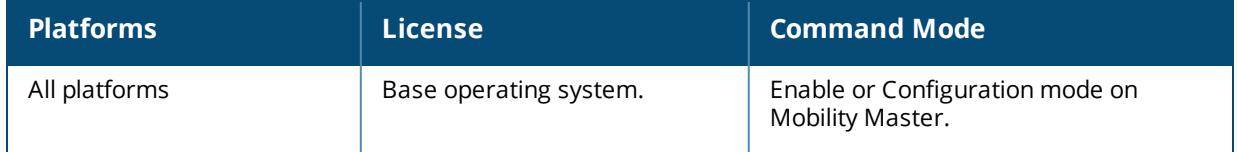

## **show local-userdb-public-access**

show local-userdb-public-access maximum-expiration start <offset> page <page-size> username <username> verbose

### **Description**

Shows information about public-access user accounts in the local user database. Issue this command without any parameters to display a general overview of guest accounts in the database. Use the **maximum-expiration** parameter to show how long the account is valid for in minutes. Use the **start <offset> page <page\_size>** parameters to control which account records in the database display initially and the number of account records displayed on a page.

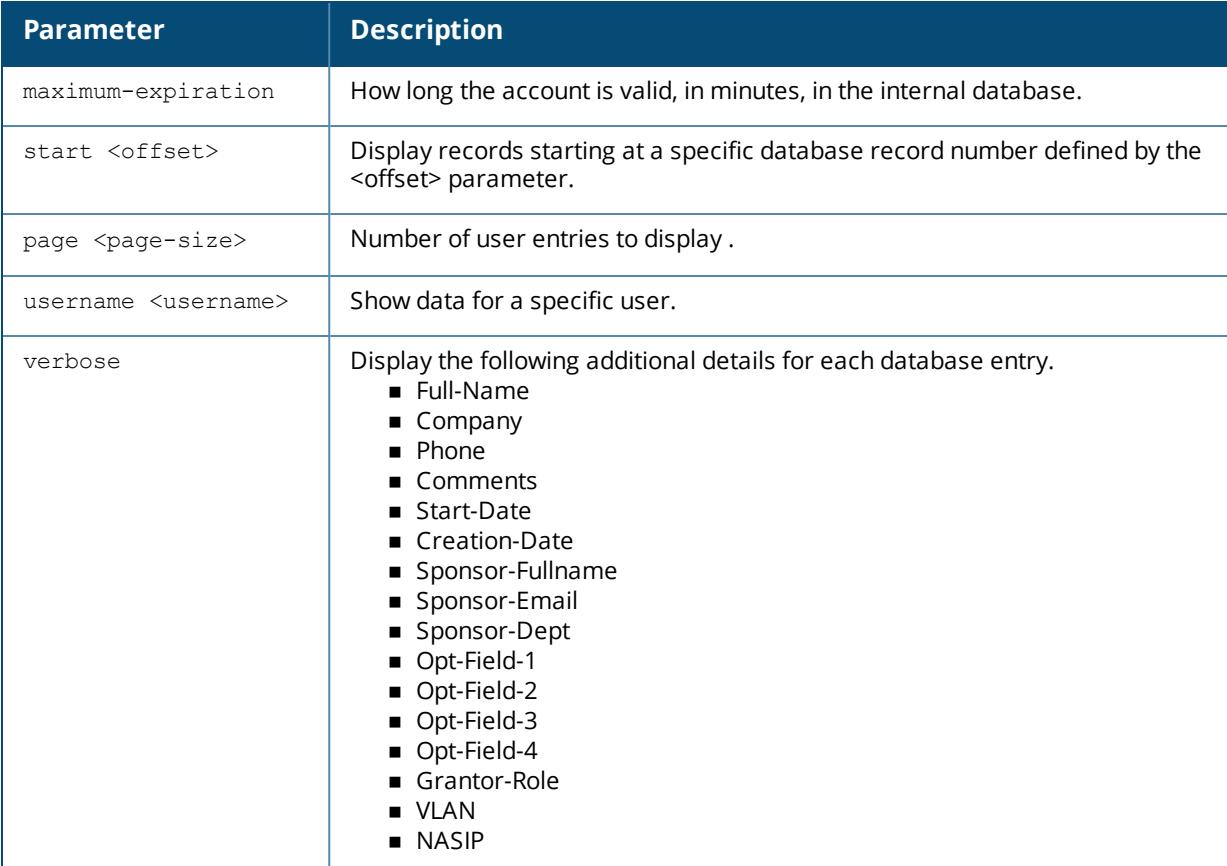

### **Example**

This example shows the basic summary of public access user accounts in the database.

(host)[node] #show local-userdb-guest maximum-expiration start 5 page 4 local-userdb-guest maximum-expiration 90

Guest UserSummary

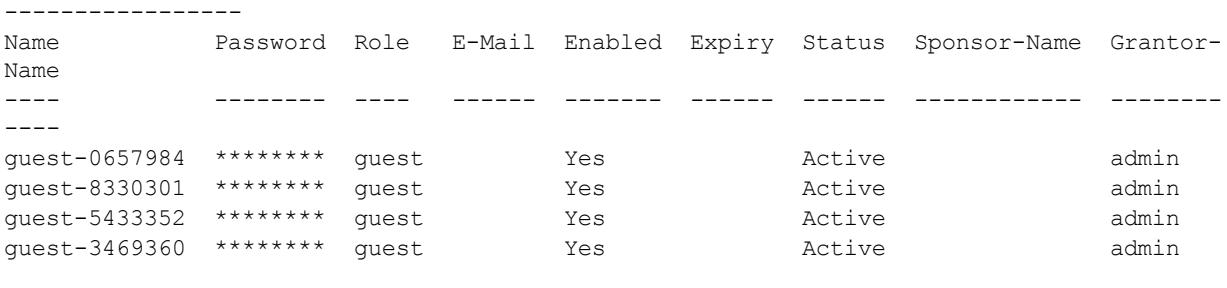

User Entries: 11

The output of this command includes the following parameters:

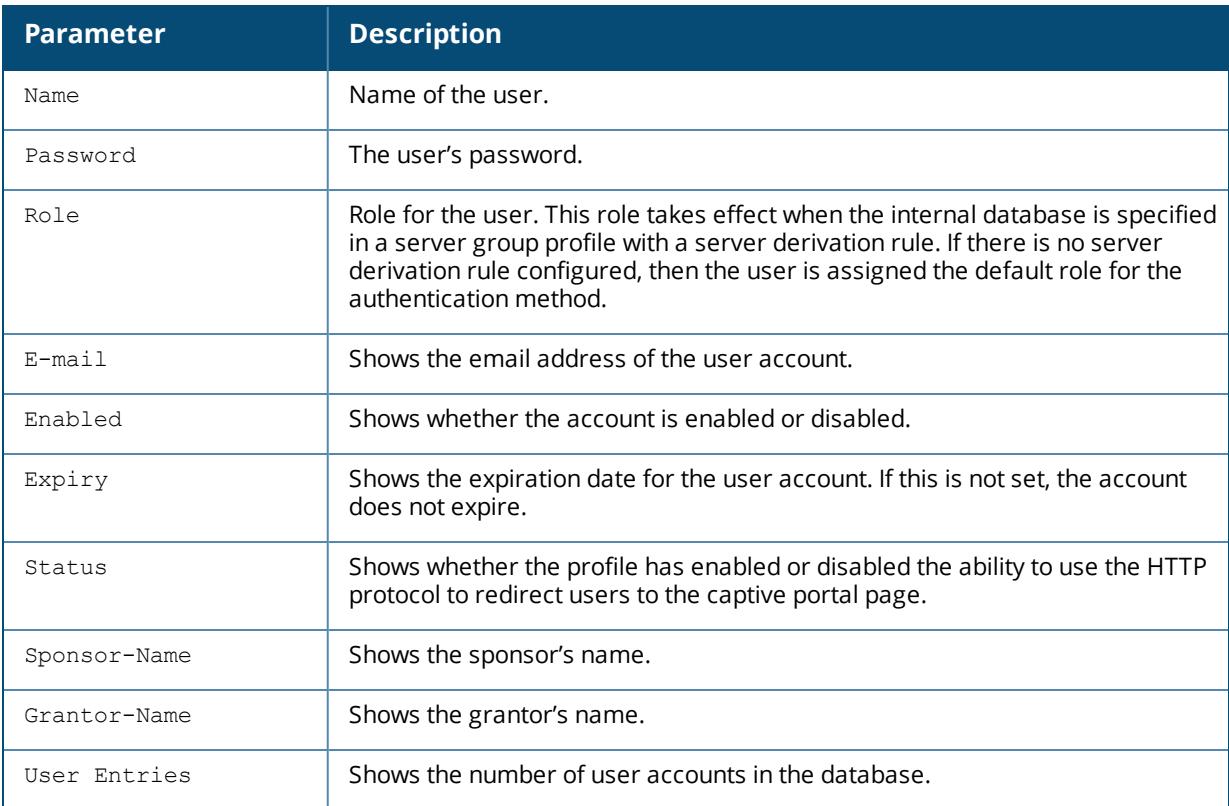

### **Related Commands**

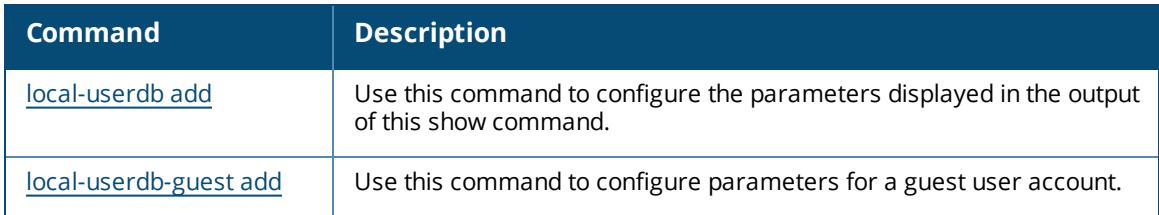

## **Command History**

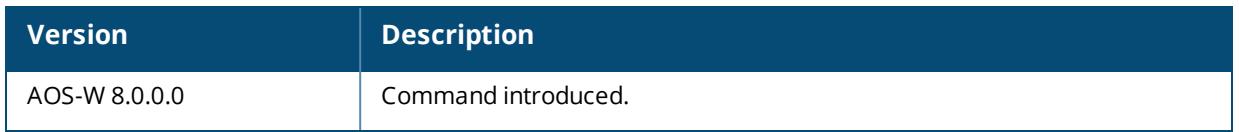

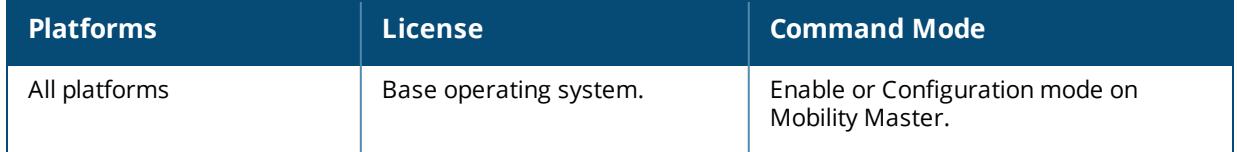

## **show localip**

show localip

### **Description**

Displays the IP address and VPN shared key between master and local.

### **Example**

The output of this command shows the managed device's IP address and shared key between Mobility Master and managed devices.

```
(host)[node] # show localip
```

```
Local Switches configured by Local Switch IP
---------------------------------------------
Switch IP address of the Local Key
------------------------------ ---
0.0.0.0 ********
```
### **Related Commands**

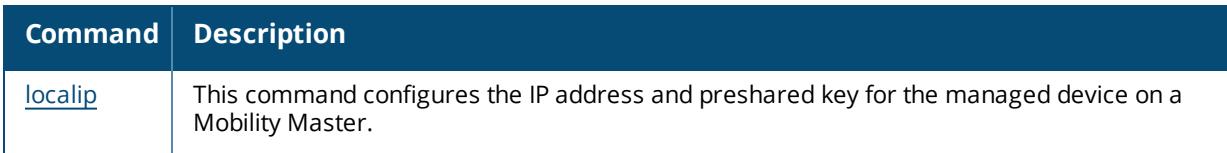

### **Command History**

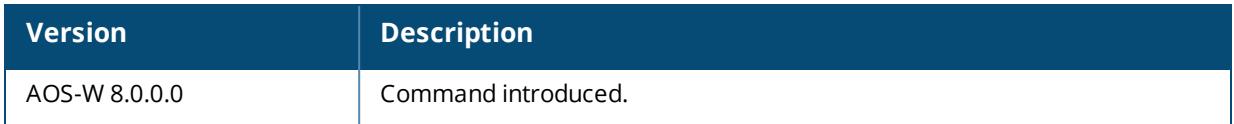

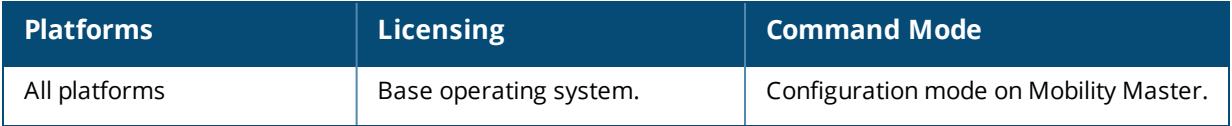

## **show log all**

show log all|ap-debug|arm|arm-user-debug|errorlog|network|security|system|user|userdebug|wireless [<number>]

#### **Description**

Show the log files on Mobility Master or a managed device.

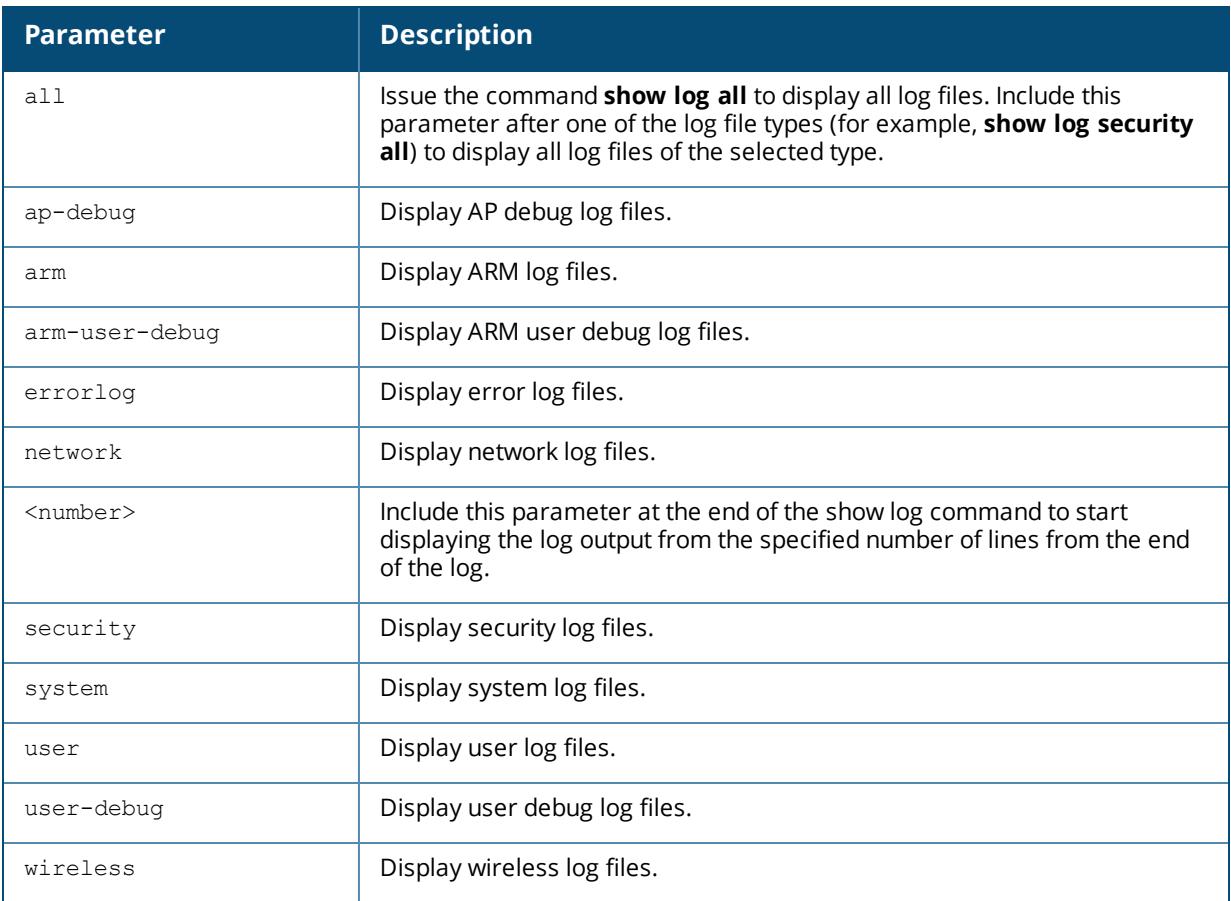

### **Example**

This example shows the most ten recent security log entries for the Switch.

MAC:40:e2:d6:8d:ca:e0; Detector-AP-Radio:2.

```
(host)[node] (config) #show log security 5
May 2 02:11:51 :125022: <WARN> |aaa| Authentication failed for User admin, Logged in
from 10.20.34.2 port 62419, Connecting to 10.16.13.18 port 22 connection type SSH
May 2 02:20:03 :126005: <WARN> |wms| |ids| Interfering AP: The system classified an
access point (BSSID 94:b9:0f:15:6f:63 and SSID hpn-byod on CHANNEL 6) as interfering.
Additional Info: Detector-AP-Name:40:e3:d6:cf:61:96; Detector-AP-MAC:40:e3:d6:76:19:64;
Detector-AP-Radio:2.
May 2 02:26:13 :126005: <WARN> |wms| |ids| Interfering AP: The system classified an
access point (BSSID 94:b9:0f:15:6f:60 and SSID ethersphere-wpa2 on CHANNEL 6) as
interfering. Additional Info: Detector-AP-Name:40:e2:d6:c1:dc:ae; Detector-AP-
```
```
May 2 02:33:47 :126005: <WARN> |wms| |ids| Interfering AP: The system classified an
access point (BSSID ac:a3:1e:56:ac:70 and SSID on CHANNEL 40) as interfering.
Additional Info: Detector-AP-Name:40:e3:d6:cf:61:96; Detector-AP-MAC:40:e3:d6:76:19:70;
Detector-AP-Radio:1.
May 2 02:39:24 :126005: <WARN> |wms| |ids| Interfering AP: The system classified an
access point (BSSID 94:b4:0f:15:6f:61 and SSID ethersphere-voip on CHANNEL 6) as
interfering. Additional Info: Detector-AP-Name:40:e3:d6:c0:dc:ae; Detector-AP-
MAC:40:e3:d6:8d:ca:e0; Detector-AP-Radio:2.
Mar 3 13:57:53 localdb[567]: <133006> <ERRS> |localdb| User admin Failed
Authentication
Mar 3 13:57:53 localdb[567]: <133019> <ERRS> |localdb| User admin was not found in
the database
Mar 3 13:57:53 localdb[567]: <133019> <ERRS> |localdb| User admin was not found in
the database
```
#### **Related Commands**

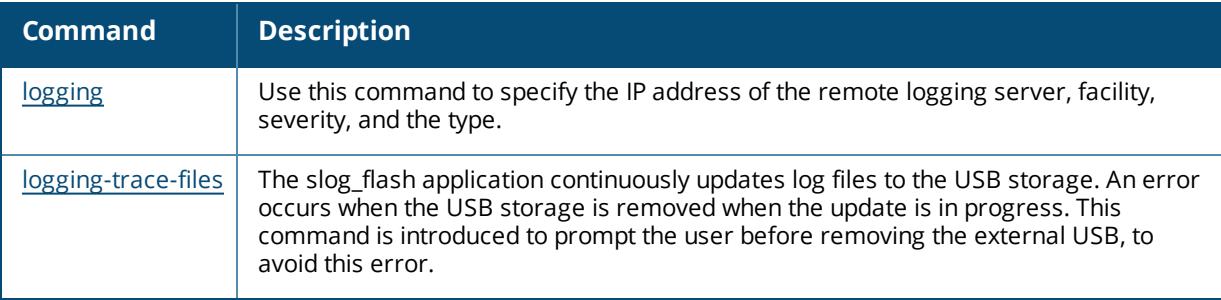

#### **Command History**

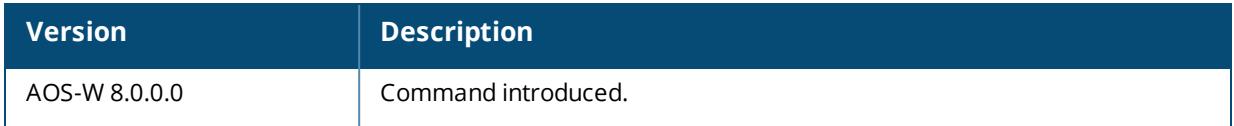

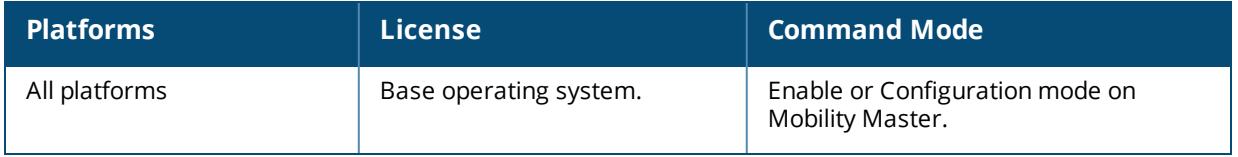

# **show log ap-debug**

show log ap-debug{[<number>][all]}

#### **Description**

Show the Switch's AP debug logs.

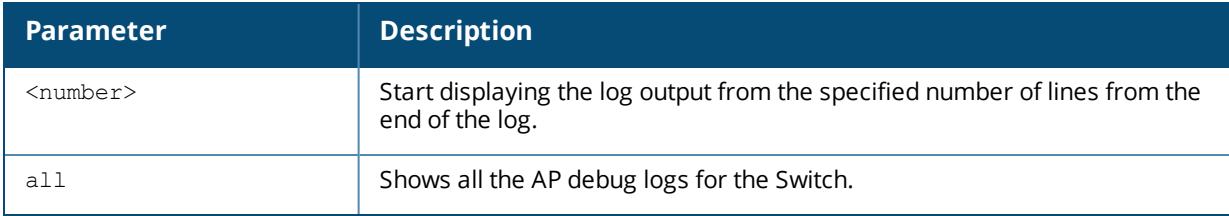

#### **Example**

This example shows the ten most recent AP debug logs for the Switch.

(host)[node] #show log ap-debug 10

```
Nov 24 20:54:24 KERNEL(AP39@10.6.1.21): Copyright (c) 2005-2006 Atheros
Communications, Inc. All Rights Reserved
Nov 24 20:54:24 KERNEL(AP39@10.6.1.21): wifi0: Base BSSID 00:1a:1e:25:97:d0, 16
available BSSID(s)
Nov 24 20:54:24 KERNEL(AP39@10.6.1.21): edev->dev_addr=00:1a:1e:ca:59:7c
Nov 24 20:54:24 KERNEL(AP39@10.6.1.21): wifi1: Base BSSID 00:1a:1e:25:97:c0, 16
available BSSID(s)
Nov 24 20:54:24 KERNEL(AP39@10.6.1.21): edev->dev_addr=00:1a:1e:ca:59:7c
Nov 24 20:54:24 KERNEL(AP39@10.6.1.21): ^H<6>Ethernet Channel Bonding Driver: v3.0.1
(January 9, 2006)
Nov 24 20:54:24 KERNEL(AP39@10.6.1.21): secure jack link state change: Error finding
device eth0
Nov 24 20:54:25 KERNEL(AP39@10.6.1.21): Kernel watchdog refresh ended.
```
#### **Related Commands**

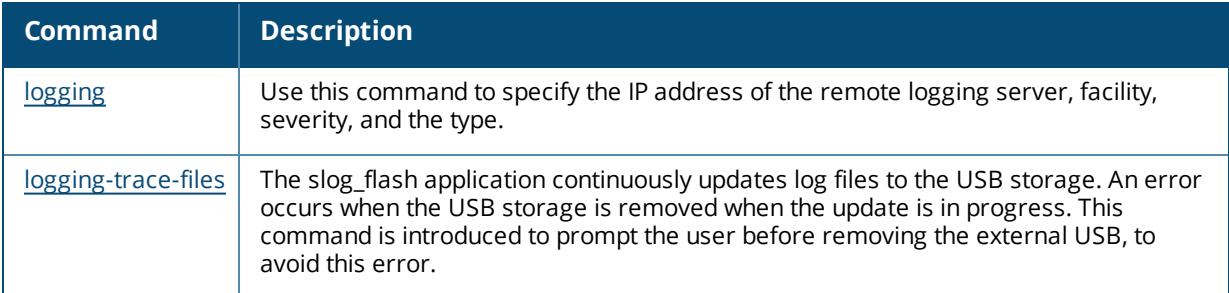

#### **Command History**

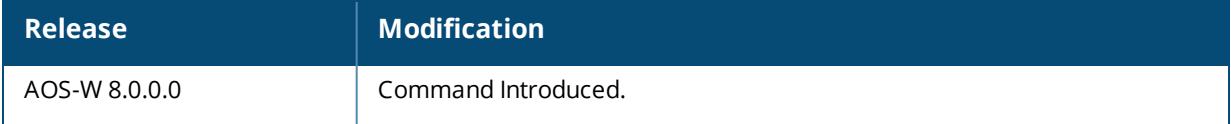

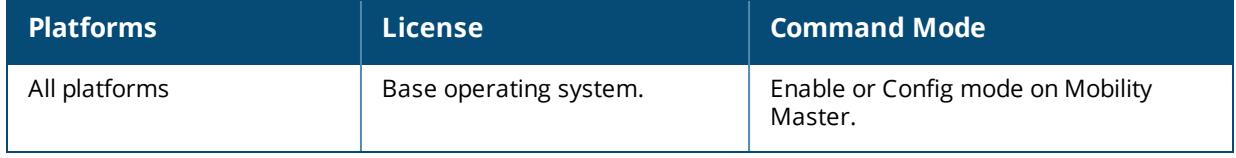

# **show log arm-user-debug**

show log arm-user-debug{[<number>][all]}

#### **Description**

Show the Switch's ARM user debug logs.

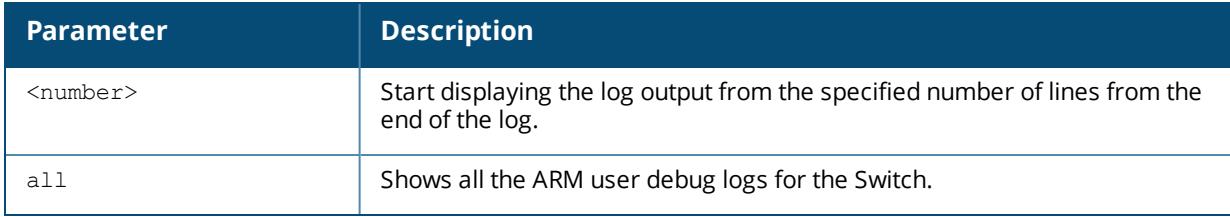

#### **Example**

This example shows the Switch's last ten ARM user debug logs.

(host)[node] #show log arm-user-debug 10

```
Aug 12 16:03:03 :508164: <DBUG> |ARM Process| Client Match: Found 11v Capable STA
b0:ee:45:49:60:3c
Aug 12 16:03:03 :508201: <DBUG> |ARM Process| Client Match: Sending BSS transition
req to client b0:ee:45:49:60:3c token 14
Aug 12 16:03:03 :508202: <DBUG> |ARM Process| Client Match: Timer started for BTM
response STA b0:ee:45:49:60:3c timerid 5176652
Aug 12 16:03:06 :508161: <DBUG> |ARM Process| Client Match Received probe report: AP
6c:f3:7f:e7:1d:20 ESSID sganu-wpa2-psk Assoc ESSID sganu-wpa2-psk for client
b0:ee:45:49:60:3c with signal -44
Aug 12 16:03:06 :508161: <DBUG> |ARM Process| Client Match Received probe report: AP
d8:c7:c8:46:e0:00 ESSID sganu-wpa2-psk Assoc ESSID sganu-wpa2-psk for client
b0:ee:45:49:60:3c with signal -38
Aug 12 16:03:06 :508161: <DBUG> |ARM Process| Client Match Received probe report: AP
6c:f3:7f:e7:1d:20 ESSID sganu-wpa2-psk Assoc ESSID sganu-wpa2-psk for client
b0:ee:45:49:60:3c with signal -35
Aug 12 16:03:11 :508161: <DBUG> |ARM Process| Client Match Received probe report: AP
d8:c7:c8:46:e0:00 ESSID sganu-wpa2-psk Assoc ESSID sganu-wpa2-psk for client
b0:ee:45:49:60:3c with signal -36
Aug 12 16:03:13 :508203: <DBUG> |ARM Process| Client Match: Timer cleared for BTM
response STA b0:ee:45:49:60:3c timerid 5176652
Aug 12 16:03:13 :508186: <DBUG> |ARM Process| Client Match: Tracking unsuccessful
failure for client b0:ee:45:49:60:3c num fails 0 btm rejects 0 btm timeouts 4
Aug 12 16:03:13 :508185: <DBUG> |ARM Process| Client Match: move status:
Uncontrolled-Radio complete move for client b0:ee:45:49:60:3c from Source AP ap135
d8:c7:c8:46:e0:00 Eff_Signal -0 dBm (Signal -0 dBm EIRP 0 dBm) to Target AP ac
6c:f3:7f:e7:1d:20 Eff_Signal -0 dBm (Signal -0 dBm EIRP 0 dBm) Actual AP ap135
d8:c7:c8:46:e0:00 Time diff 9 Reason Denied; User action
```
## **Related Commands**

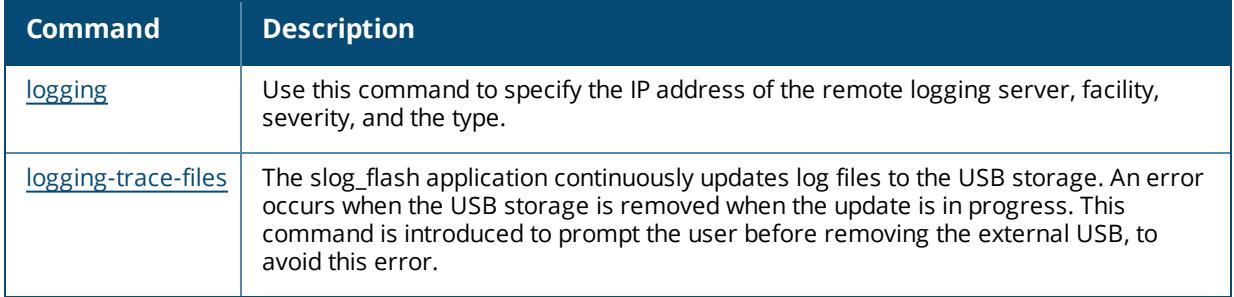

## **Command History**

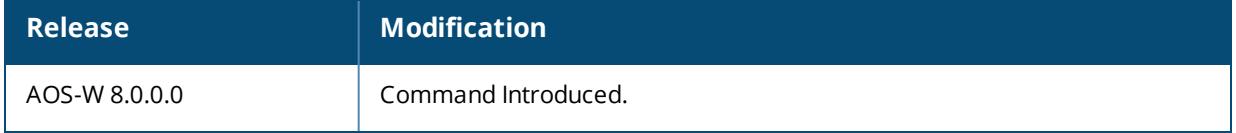

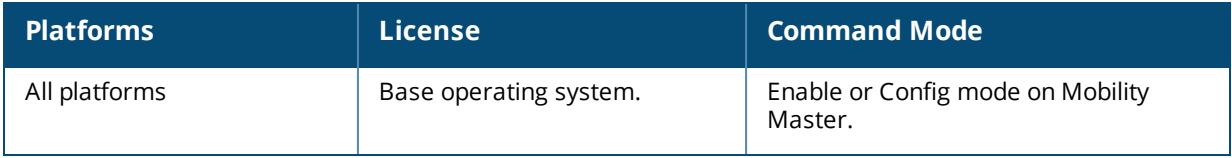

# **show log bssid-debug**

show log bssid-debug{[<number>][all]}

#### **Description**

A Basic Service Set Identifier (BSSID) uniquely defines each wireless client and Wireless Broadband Router. This command shows the Switch's BSSID debug logs.

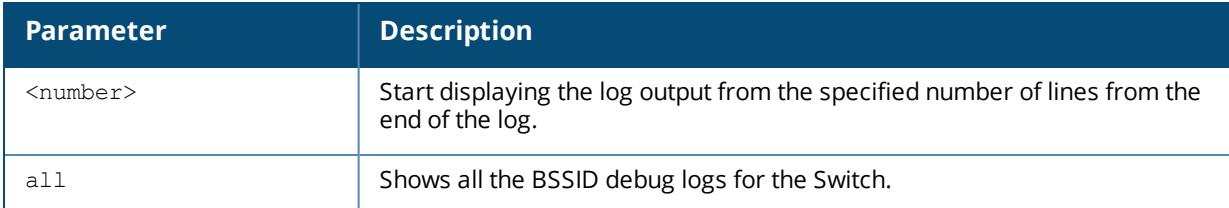

#### **Related Commands**

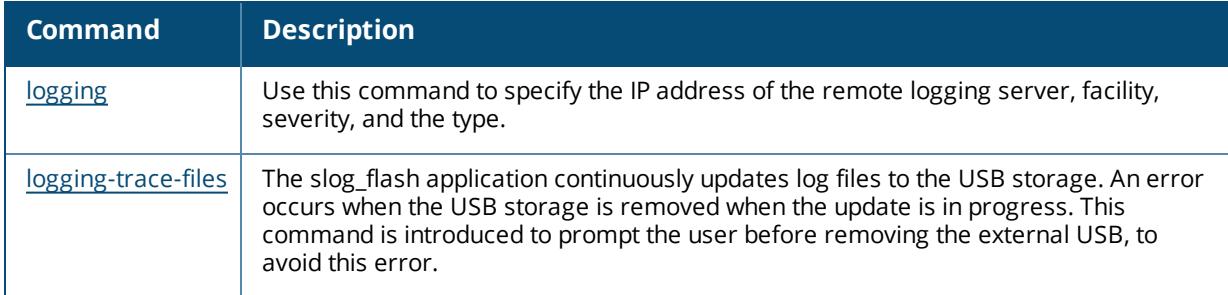

#### **Command History**

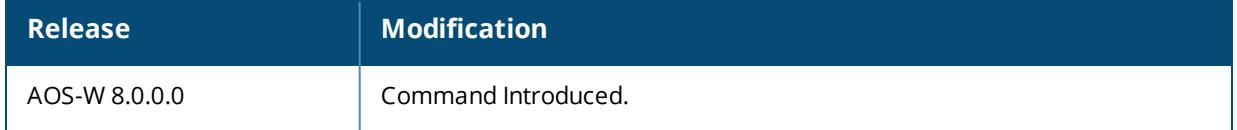

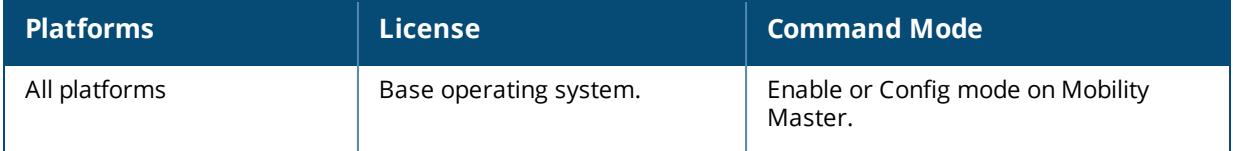

# **show log errorlog**

show log errorlog{[<number>][all]}

#### **Description**

Show the Switch's system errors and other critical information.

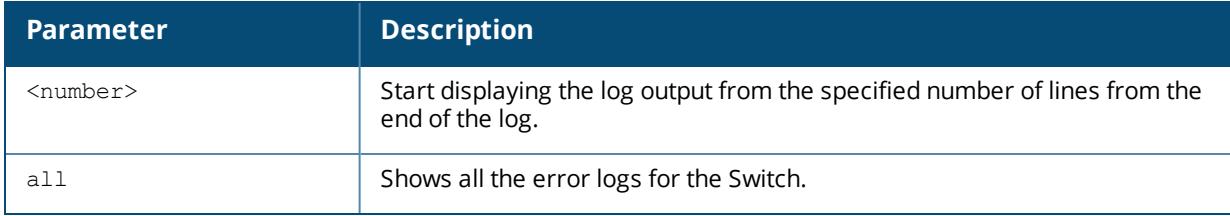

#### **Example**

This example shows the ten most recent system log errors.

```
(host)[node] #show log errorlog 10
Mar 5 10:30:34 <sapd 106007> <ERRS> |AP 1.1.1@10.3.49.253 sapd| AM 00:0b:86:a2:e7:40:
Rogue AP detected with SSID cto-dnh-blah, BSSID 00:0b:86:b5:86:c0, Wired MAC
00:0b:86:02:ee:00, and IP 10.3.49.254
Mar 5 10:31:39 <sapd 404080> <ERRS> |AP 1.1.1@10.3.49.253 sapd| AM 00:0b:86:a2:e7:40:
ADHOC network detected with Src 00:13:ce:45:91:a0, BSSID 02:13:ce:2d:37:50, ESSID
adhoc_ap70 Channel 11 and RSSI 22
Mar 5 10:32:12 <sapd 106007> <ERRS> |AP 1.1.1@10.3.49.253 sapd| AM 00:0b:86:a2:e7:40:
Rogue AP detected with SSID cto-dnh-blah, BSSID 00:0b:86:b5:86:c0, Wired MAC
00:0b:86:02:ee:00, and IP 10.3.49.254
Mar 5 10:32:46 <sapd 106007> <ERRS> |AP 1.1.1@10.3.49.253 sapd| AM 00:0b:86:a2:e7:40:
Rogue AP detected with SSID cto-dnh-blah, BSSID 00:0b:86:b5:86:c0, Wired MAC
00:0b:86:02:ee:00, and IP 10.3.49.254
Mar 5 10:40:32 <localdb 133019> <ERRS> |localdb| User admin was not found in the
database
Mar 5 10:40:32 <localdb 133006> <ERRS> |localdb| User admin Failed Authentication
Mar 5 10:41:10 <sapd 106007> <ERRS> |AP 1.1.1@10.3.49.253 sapd| AM 00:0b:86:a2:e7:40:
Rogue AP detected with SSID sw-rlo-open, BSSID 00:0b:86:c9:9e:20, Wired MAC
00:00:00:00:00:00, and IP 0.0.0.0
Mar 5 10:41:31 <sapd 106007> <ERRS> |AP 1.1.1@10.3.49.253 sapd| AM 00:0b:86:a2:e7:40:
Rogue AP detected with SSID QA_MARORA_VOCERA, BSSID 00:0b:86:c9:9e:21, Wired MAC
00:0b:86:02:ee:00, and IP 10.3.49.254
Mar 5 10:48:01 <sapd 404080> <ERRS> |AP 1.1.1@10.3.49.253 sapd| AM 00:0b:86:a2:e7:40:
ADHOC network detected with Src 00:13:ce:45:d9:4d, BSSID 02:13:ce:28:40:48, ESSID
adhoc_ap70 Channel 11 and RSSI 8
Mar 5 11:04:21 <sapd 404080> <ERRS> |AP 1.1.1@10.3.49.253 sapd| AM 00:0b:86:a2:e7:40:
ADHOC network detected with Src 00:13:ce:45:d9:4d, BSSID 02:13:ce:2d:37:50, ESSID
adhoc ap70 Channel 11 and RSSI 9
```
## **Related Commands**

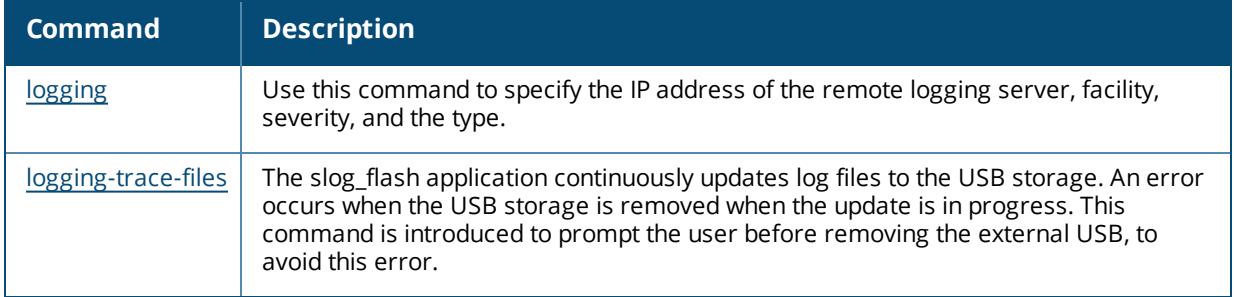

## **Command History**

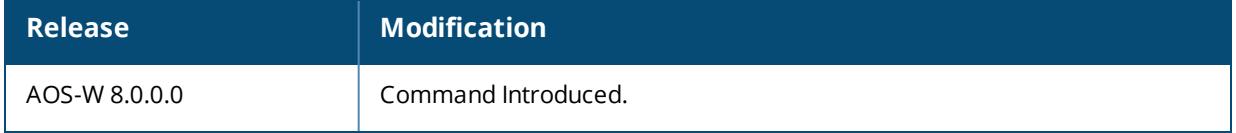

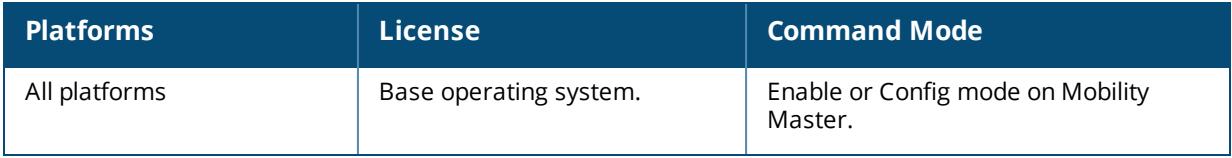

# **show log essid-debug**

show log essid-debug{[<number>][all]}

#### **Description**

Show the Switch's ESSID debug logs. An Extended Service Set Identifier (ESSID) is used to identify the wireless clients and Wireless Broadband Routers in a WLAN. All wireless clients and Wireless Broadband Routers in the WLAN must use the same ESSID.

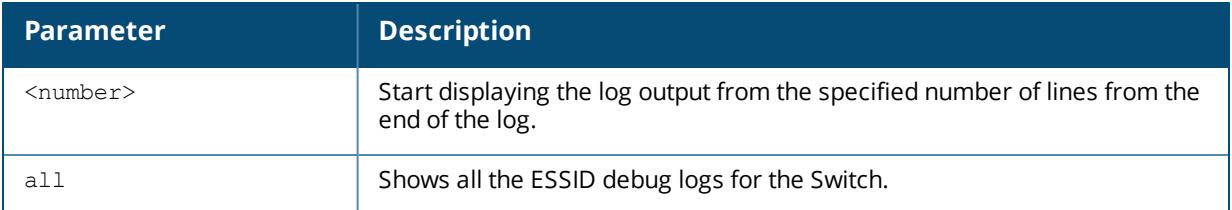

#### **Related Commands**

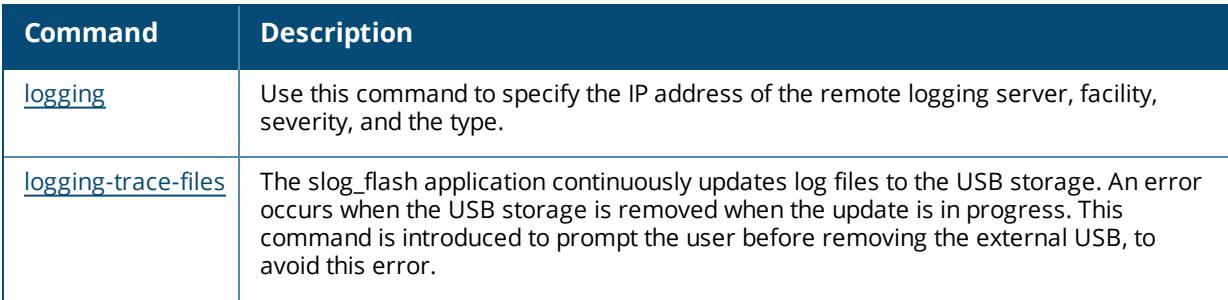

#### **Command History**

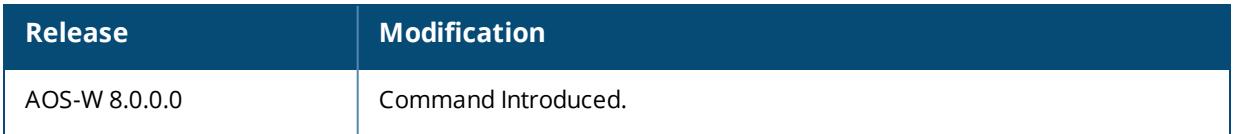

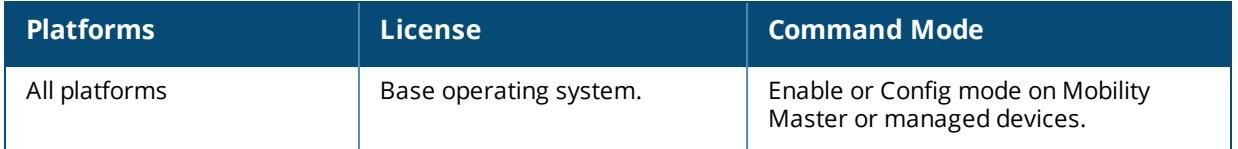

# **show log network**

show log network{[<number>][all]}

#### **Description**

Show the Switch's system network errors.

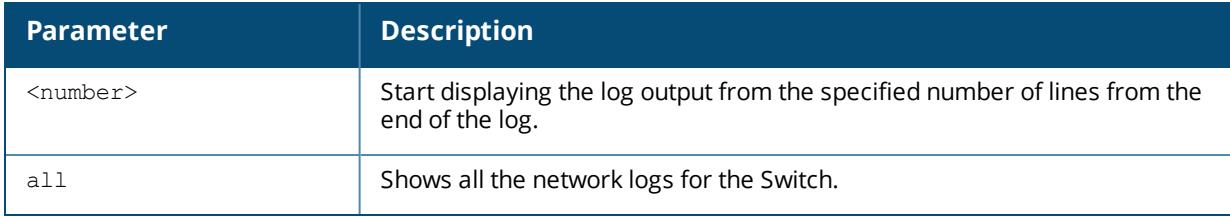

#### **Example**

This example shows the Switch's recent network log errors (host)[node] #show log network all

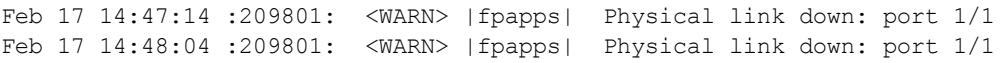

## **Related Commands**

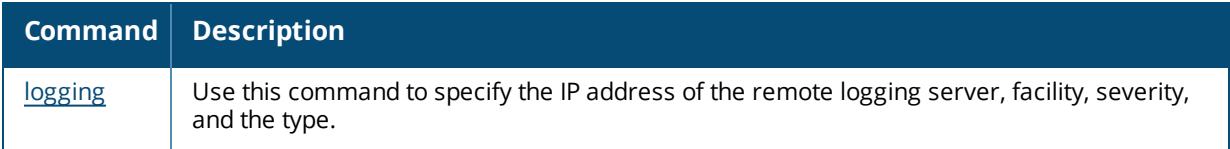

#### **Command History**

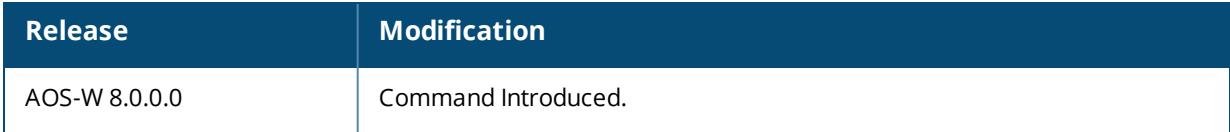

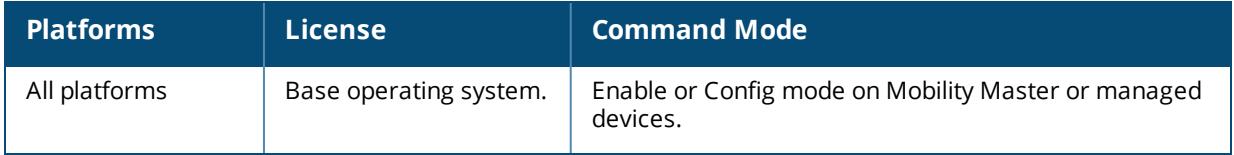

# **show log peer-debug**

show log peer-debug{[<number>][all]}

#### **Description**

Show the peer-debug logs.

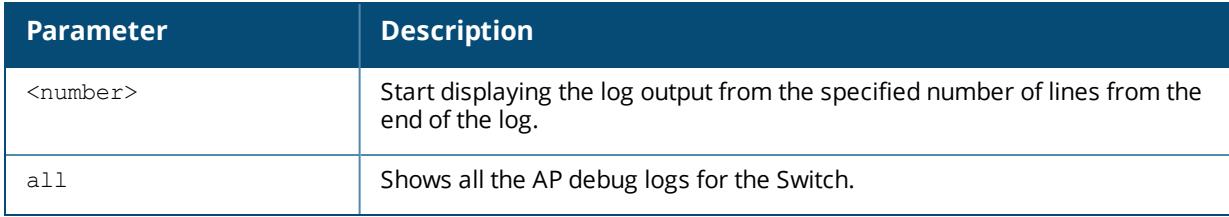

#### **Example**

This example shows the ten most recent AP debug logs for the Switch.

(host)[node] #show peer-debug log 10

Nov 24 20:54:24 KERNEL(AP39@10.6.1.21): Copyright (c) 2005-2006 Atheros Communications, Inc. All Rights Reserved Nov 24 20:54:24 KERNEL(AP39@10.6.1.21): wifi0: Base BSSID 00:1a:1e:25:97:d0, 16 available BSSID(s) Nov 24 20:54:24 KERNEL(AP39@10.6.1.21): edev->dev\_addr=00:1a:1e:ca:59:7c Nov 24 20:54:24 KERNEL(AP39@10.6.1.21): wifi1: Base BSSID 00:1a:1e:25:97:c0, 16 available BSSID(s) Nov 24 20:54:24 KERNEL(AP39@10.6.1.21): edev->dev\_addr=00:1a:1e:ca:59:7c Nov 24 20:54:24 KERNEL(AP39@10.6.1.21): ^H<6>Ethernet Channel Bonding Driver: v3.0.1 (January 9, 2006) Nov 24 20:54:24 KERNEL(AP39@10.6.1.21): secure jack link state change: Error finding device eth0 Nov 24 20:54:25 KERNEL(AP39@10.6.1.21): Kernel watchdog refresh ended.

#### **Related Commands**

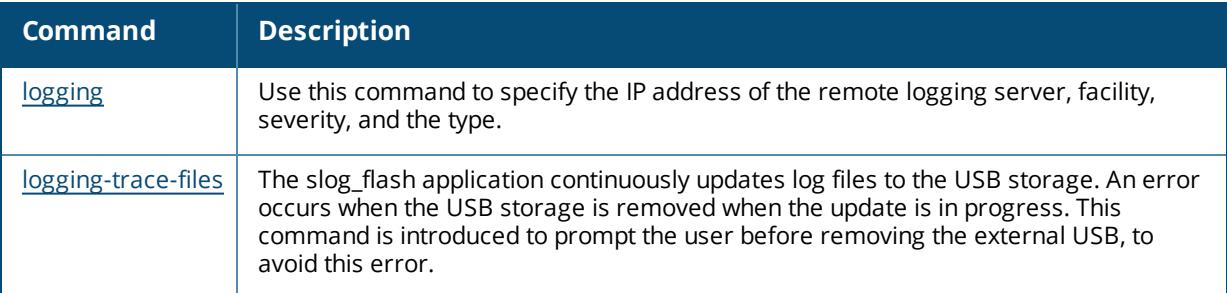

#### **Command History**

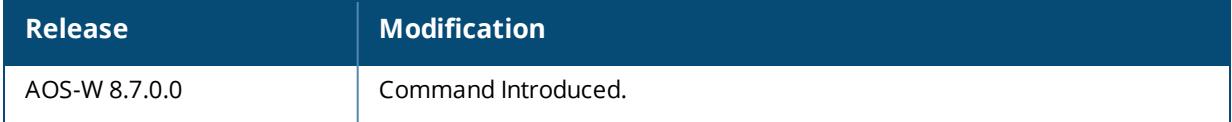

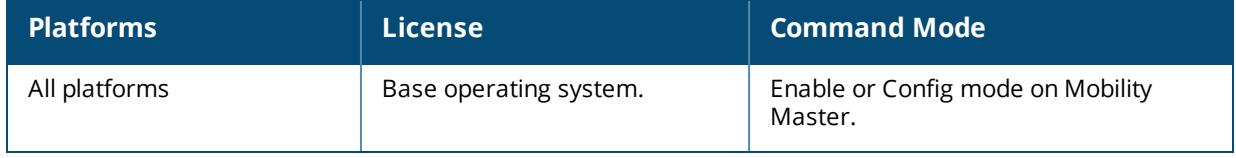

# **show log security**

show log security{[<number>][all]}

#### **Description**

Show the Switch's security logs.

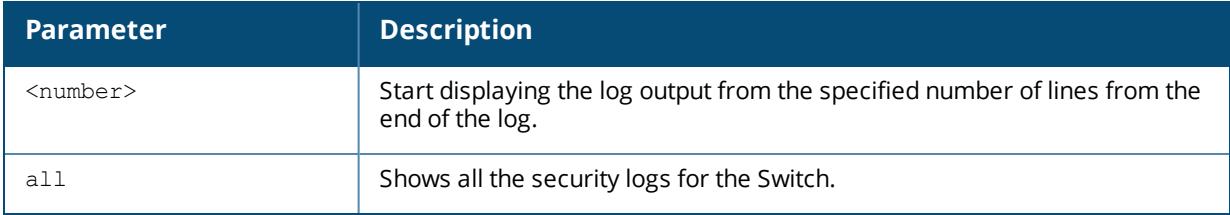

#### **Example**

This example shows the Switch's last seven security logs.

(host) [node] #show log security 7

```
Mar 5 11:53:43 :124004: <DBUG> |authmgr| Local DB auth failed for user admin, error
(User not found in UserDB)
Mar 5 11:53:43 :124003: <INFO> |authmgr| Authentication result=Authentication failed
(1), method=Management, server=Internal, user=10.100.100.66
Mar 5 11:53:43 :124004: < DBUG> |authmgr| Auth server 'Internal' response=1
Mar 5 11:53:43 :125027: <DBUG> |aaa| mgmt-auth: admin, failure, , 0
Mar 5 11:53:43 :125024: <NOTI> |aaa| Authentication Succeeded for User admin, Logged
in from 10.100.100.66 port 1778, Connecting to 10.3.49.100 port 22 connection type SSH
Mar 5 11:53:58 :103060: <DBUG> |ike| ipc.c:ipc_get_cfgm_role:2826 Sending REQUEST for
CFGM Role
Mar 5 11:53:58 :103060: <DBUG> |ike| ipc.c:get local cfg trigger ike:2653 IKE got
trigger from CFGM : state :3
```
#### **Related Commands**

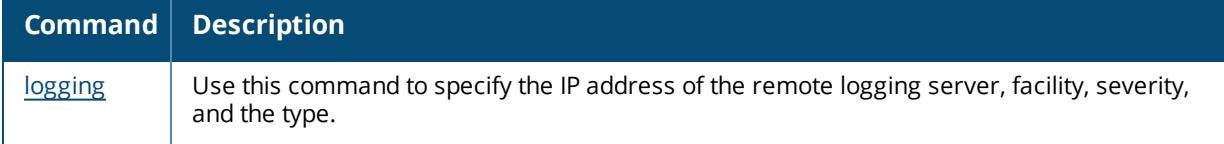

#### **Command History**

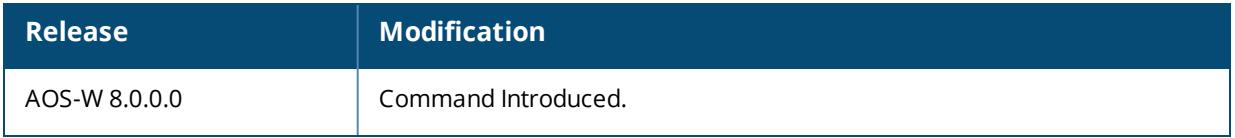

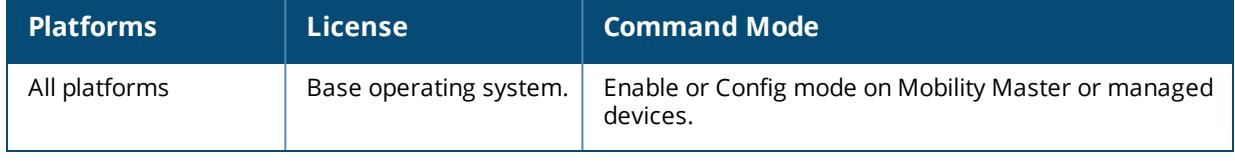

# **show log system**

show log system{[<number>][all]}

#### **Description**

Show the Switch's system logs.

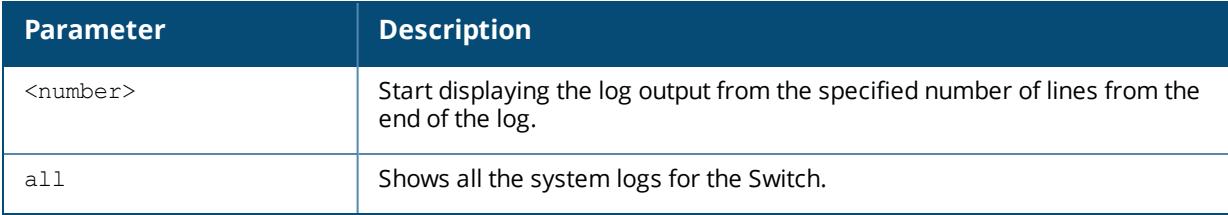

#### **Example**

This example shows the Switch's last ten system logs.

```
(host) [node] #show log system 10
Mar 5 11:55:59 :316073: <DBUG> |wms| Received New AP Message: AP 00:0b:86:b5:87:c2
Status 1 Num-WM 0
Mar 5 11:55:59 :316083: <DBUG> |wms| mysql: UPDATE ap_table SET ssid='qa-abu-
customerissue', current channel='11', type='generic-ap', ibss='no', phy_type='80211g',
rap type='interfering', match mac='00:00:00:00:00:00', power level='255', status='up'
WHERE id='71575' ;
Mar 5 11:55:59 :316029: <DBUG> |wms| Sending message to Probe: IP:10.3.49.253 Msg-
Type:PROBE_RAP_TYPE AP 00:0b:86:b5:87:c2 Type:1
Mar 5 11:55:59 :316036: <DBUG> |wms| Received New STA Message: MAC 00:0b:86:b5:87:c2
Status 0
Mar 5 11:55:59 :316032: <DBUG> |wms| STA Probe: ADD Probe 00:0b:86:a2:e7:40 for STA
00:0b:86:b5:87:c2
Mar 5 11:56:00 :399814: <DBUG> |fpapps| PoE: RAN THRU ITERATION 2
Mar 5 11:56:00 :326001: <DBUG> |AP 1.1.1@10.3.49.253 sapd| AM: am read bss data
stats: radio 0: pktsIn 0 pktsOut 0 bytesIn 0 bytesOut 0
Mar 5 11:56:00 :326001: <DBUG> |AP 1.1.1@10.3.49.253 sapd| AM: am read bss data
stats: radio 0: pktsIn 0 pktsOut 52107 bytesIn 0 bytesOut 18143486
Mar 5 11:56:01 :326001: <DBUG> |AP 1.1.1@10.3.49.253 sapd| AM: MPPS 2722 CPPS 338
PKTS 452036609 BYTES 2062458092 INTR 334327351
Mar 5 11:56:02 :399814: <DBUG> |fpapps| PoE: Evaluating port 1/5 rv is 0 and crv is 1
state :3
```
#### **Related Commands**

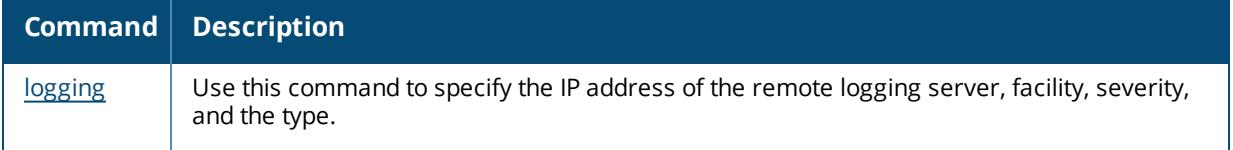

## **Command History**

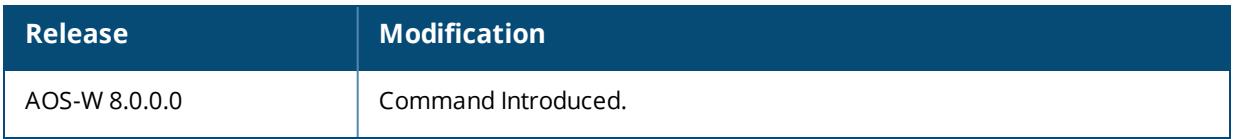

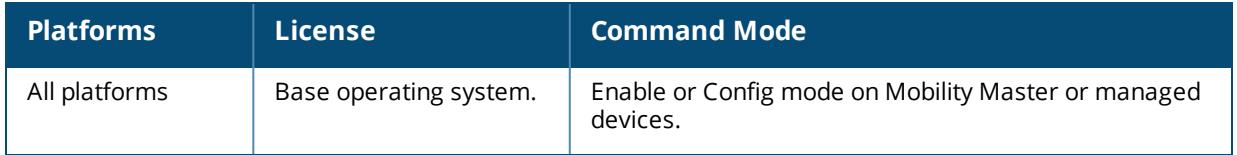

# **show log user**

show log user{[<number>][all]}

#### **Description**

Show the Switch's user logs.

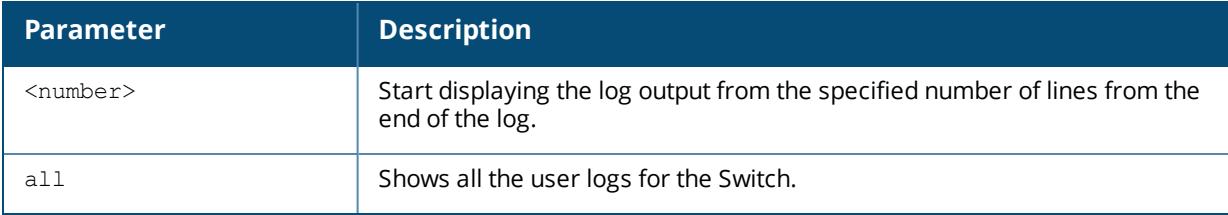

#### **Example**

This example shows the Switch's last ten user logs.

```
(host) [node] #show log user 10
```

```
Mar 5 13:29:57 :501083: <WARN> |stm| Probe request: 00:0b:86:cd:1a:00: Invalid
Station MAC address from AP 10.3.49.253-00:0b:86:a2:e7:40-1.1.1
Mar 5 13:32:08 :501083: <WARN> |stm| Probe request: 00:0b:86:cd:1a:00: Invalid
Station MAC address from AP 10.3.49.253-00:0b:86:a2:e7:40-1.1.1
Mar 5 13:36:41 :501083: <WARN> |stm| Probe request: 00:0b:86:cd:1a:00: Invalid
Station MAC address from AP 10.3.49.253-00:0b:86:a2:e7:40-1.1.1
Mar 5 13:38:42 :501083: <WARN> |stm| Probe request: 00:0b:86:cd:1a:00: Invalid
Station MAC address from AP 10.3.49.253-00:0b:86:a2:e7:40-1.1.1
Mar 5 13:40:41 :501083: <WARN> |stm| Probe request: 00:0b:86:cd:1a:00: Invalid
Station MAC address from AP 10.3.49.253-00:0b:86:a2:e7:40-1.1.1
Mar 5 13:42:51 :501083: <WARN> |stm| Probe request: 00:0b:86:cd:1a:00: Invalid
Station MAC address from AP 10.3.49.253-00:0b:86:a2:e7:40-1.1.1
Mar 5 13:47:03 :501083: <WARN> |stm| Probe request: 00:0b:86:cd:1a:00: Invalid
Station MAC address from AP 10.3.49.253-00:0b:86:a2:e7:40-1.1.1
Mar 5 13:49:07 :501083: <WARN> |stm| Probe request: 00:0b:86:cd:1a:00: Invalid
Station MAC address from AP 10.3.49.253-00:0b:86:a2:e7:40-1.1.1
Mar 5 13:53:08 :501083: <WARN> |stm| Probe request: 00:0b:86:cd:1a:00: Invalid
Station MAC address from AP 10.3.49.253-00:0b:86:a2:e7:40-1.1.1
Mar 5 13:55:14 :501083: <WARN> |stm| Probe request: 00:0b:86:cd:1a:00: Invalid
Station MAC address from AP 10.3.49.253-00:0b:86:a2:e7:40-1.1.1
```
### **Related Commands**

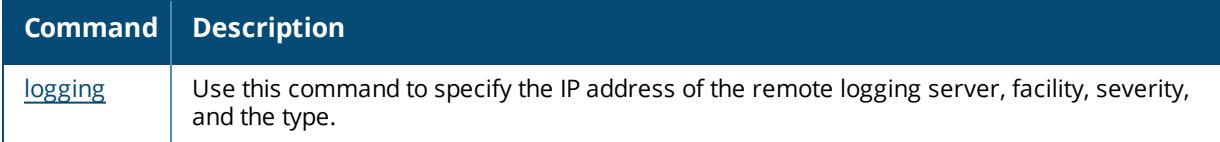

## **Command History**

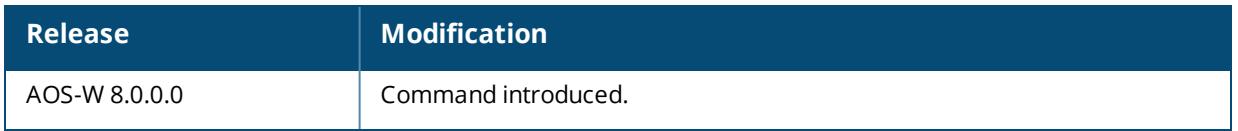

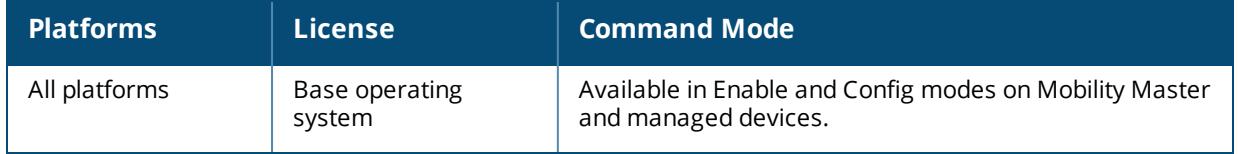

# **show log user-debug**

show log user-debug{[<number>][all]}

#### **Description**

Show the Switch's user debug logs.

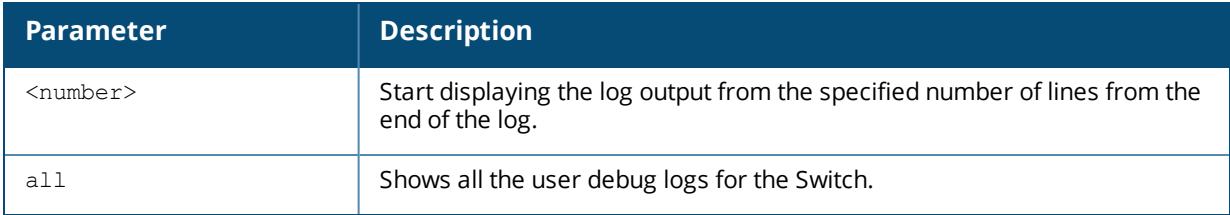

#### **Example**

This example shows the Switch's last ten user debug logs.

```
(host)[node] #show log user-debug 10
Mar 5 13:57:24 :501090: <DBUG> |stm| Probe response: 00:18:f8:ab:77:a4: AP
10.3.49.253-00:0b:86:a2:e7:40-1.1.1 SSID
Mar 5 13:57:24 :501090: <DBUG> |stm| Probe response: 00:18:f8:ab:77:a4: AP
10.3.49.253-00:0b:86:a2:e7:41-1.1.1 SSID
Mar 5 13:58:26 :501082: <DBUG> |stm| Probe request: 00:18:f8:ab:77:a4: AP
10.3.49.253-00:0b:86:a2:e7:40-1.1.1
Mar 5 13:58:26 :501085: <DBUG> |stm| Probe request: 00:18:f8:ab:77:a4: AP
10.3.49.253-00:0b:86:a2:e7:40-1.1.1 SSID
Mar 5 13:58:26 :501090: <DBUG> |stm| Probe response: 00:18:f8:ab:77:a4: AP
10.3.49.253-00:0b:86:a2:e7:40-1.1.1 SSID
Mar 5 13:58:26 :501090: <DBUG> |stm| Probe response: 00:18:f8:ab:77:a4: AP
10.3.49.253-00:0b:86:a2:e7:41-1.1.1 SSID
Mar 5 13:58:27 :501082: <DBUG> |stm| Probe request: 00:18:f8:ab:77:a4: AP
10.3.49.253-00:0b:86:a2:e7:40-1.1.1
Mar 5 13:58:27 :501085: <DBUG> |stm| Probe request: 00:18:f8:ab:77:a4: AP
10.3.49.253-00:0b:86:a2:e7:40-1.1.1 SSID
Mar 5 13:58:27 :501090: <DBUG> |stm| Probe response: 00:18:f8:ab:77:a4: AP
10.3.49.253-00:0b:86:a2:e7:40-1.1.1 SSID
Mar 5 13:58:27 :501090: <DBUG> |stm| Probe response: 00:18:f8:ab:77:a4: AP
10.3.49.253-00:0b:86:a2:e7:41-1.1.1 SSID
```
#### **Related Commands**

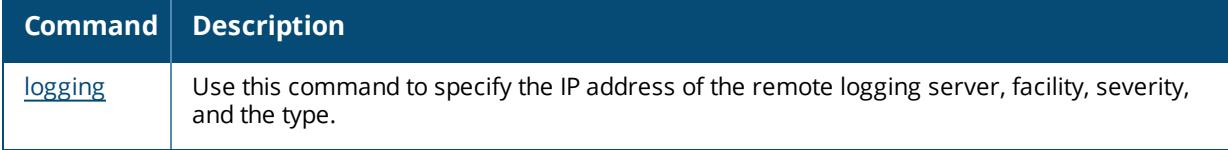

## **Command History**

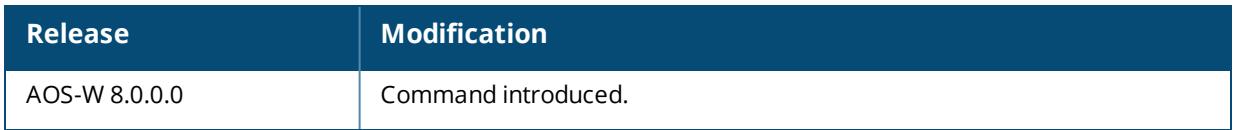

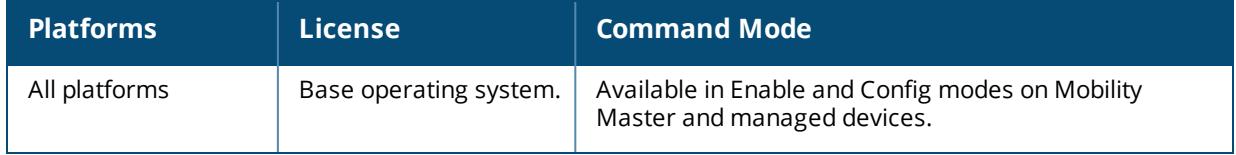

# **show log wireless**

show log wireless{[<number>][all]}

#### **Description**

Show the Switch's wireless logs.

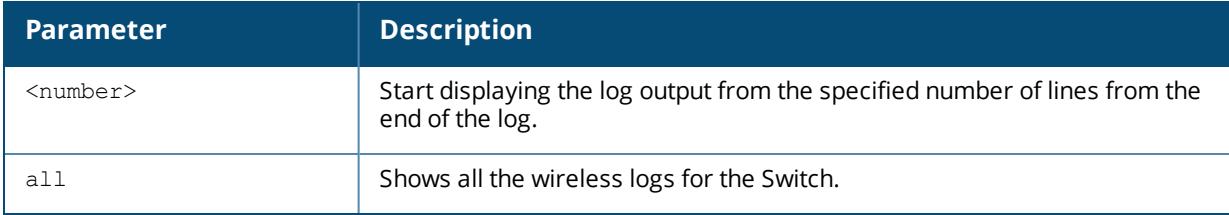

#### **Example**

This example shows the Switch's last ten wireless logs.

(host)[node] #show log wireless 10

```
Mar 5 13:59:31 :404003: <WARN> |AP 1.1.1@10.3.49.253 sapd| AM 00:0b:86:a2:e7:40:
Interfering AP detected with SSID mak-cp-psk and BSSID 00:0b:86:8b:70:20
Mar 5 13:59:35 :404003: <WARN> |AP 1.1.1@10.3.49.253 sapd| AM 00:0b:86:a2:e7:40:
Interfering AP detected with SSID and BSSID 00:0b:86:c0:06:83
Mar 5 13:59:38 :404003: <WARN> |AP 1.1.1@10.3.49.253 sapd| AM 00:0b:86:a2:e7:40:
Interfering AP detected with SSID and BSSID 00:0b:86:c0:06:85
Mar 5 13:59:41 :404003: <WARN> |AP 1.1.1@10.3.49.253 sapd| AM 00:0b:86:a2:e7:40:
Interfering AP detected with SSID and BSSID 00:0b:86:89:f9:42
Mar 5 13:59:41 :404003: <WARN> |AP 1.1.1@10.3.49.253 sapd| AM 00:0b:86:a2:e7:40:
Interfering AP detected with SSID QA-SANJAY-OSUWIRELESS and BSSID 00:0b:86:89:f9:40
Mar 5 13:59:44 :404003: <WARN> |AP 1.1.1@10.3.49.253 sapd| AM 00:0b:86:a2:e7:40:
Interfering AP detected with SSID QA-SANJAY-OSUVOICE and BSSID 00:0b:86:8c:fb:c0
Mar 5 13:59:44 :404003: <WARN> |AP 1.1.1@10.3.49.253 sapd| AM 00:0b:86:a2:e7:40:
Interfering AP detected with SSID Google and BSSID 00:0b:86:4f:82:c0
Mar 5 13:59:47 :404003: <WARN> |AP 1.1.1@10.3.49.253 sapd| AM 00:0b:86:a2:e7:40:
Interfering AP detected with SSID QA-SANJAY-OSUVOICE and BSSID 00:0b:86:89:f9:41
Mar 5 13:59:50 :404003: <WARN> |AP 1.1.1@10.3.49.253 sapd| AM 00:0b:86:a2:e7:40:
Interfering AP detected with SSID and BSSID 00:0b:86:c0:06:86
Mar 5 13:59:50 :404003: <WARN> |AP 1.1.1@10.3.49.253 sapd| AM 00:0b:86:a2:e7:40:
Interfering AP detected with SSID cto-dnh-blah and BSSID 00:0b:86:60:b8:80
```
#### **Related Commands**

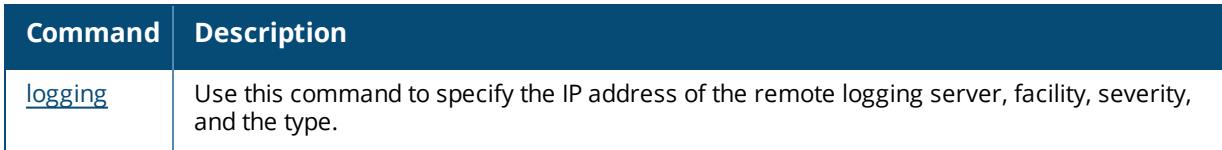

## **Command History**

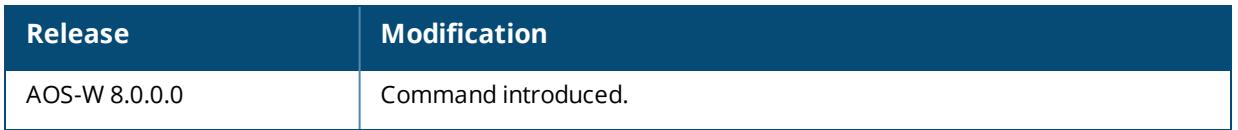

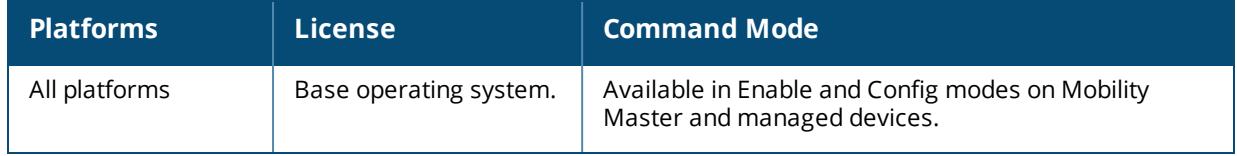

# **show logging**

show logging facility|server|{level [verbose]}

#### **Description**

the IP address of the remote logging server, as well as facility log types and their associated facility levels.

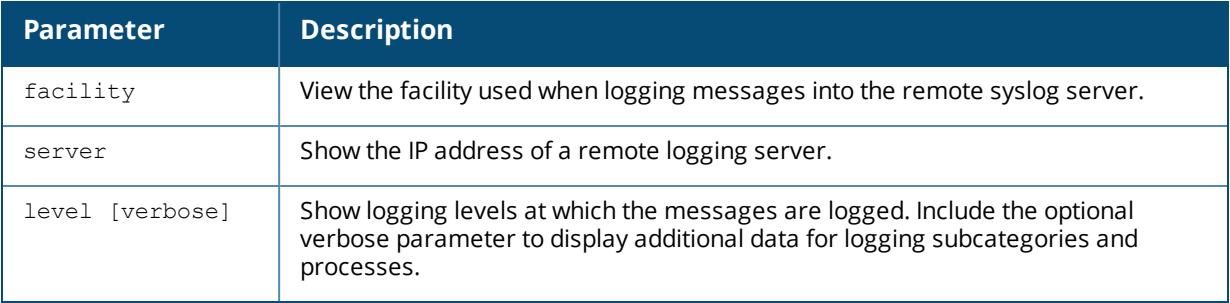

#### **Usage Guidelines**

The AOS-W logging levels follow syslog convention:

- **n** level 7: Emergency
- $\blacksquare$  level 6: Alert
- $\blacksquare$  level 5: Critical
- **n** level 4: Errors.
- level 3: Warning
- level 2:Notices
- $\blacksquare$  level 1:Informational
- level 0: Debug

The default logging level is **leve1 1**. You can change this setting via the **logging** command.

### **Example**

This example below displays defined logging levels for each logging facility.

(host) [node] #show logging level

LOGGING LEVELS -------------- Facility Level -------- ---- network warnings security warnings system warnings user warnings wireless warnings

This example below displays the IP address of a remote log server. If a remote log server has not yet been defined, this command will not display any output.

```
(host)[node] #show logging server
Remote Server: 1.1.1.1
FACILITY MAPPING TABLE
----------------------
local-facility severity remote-facility
-------------- -------- ---------------
user debugging local1
```
### **Related Commands**

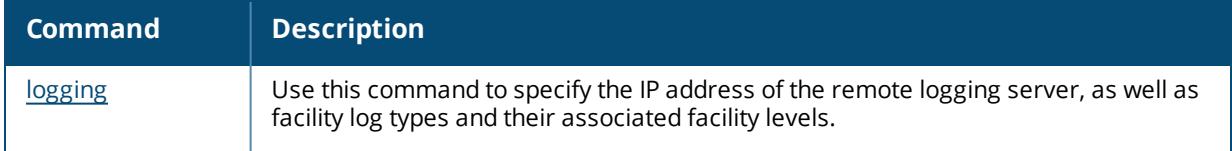

#### **Command History**

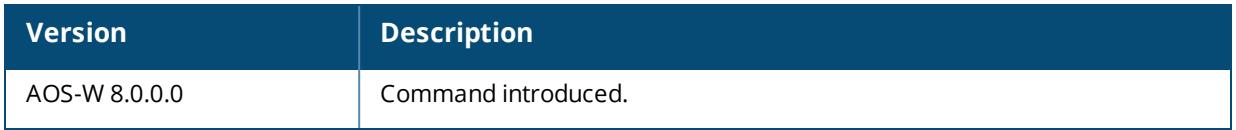

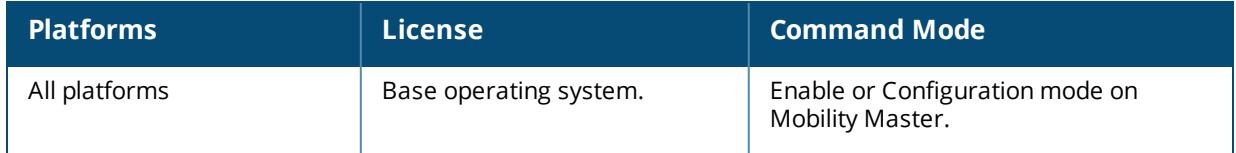

# **show loginsessions**

show loginsessions

#### **Description**

Displays the current administrator login sessions statistics.

#### **Example**

Issue this command to display the admin login session statistics.

```
Session Table
-------------
ID User Name User Role Connection From Idle Time Session Time
-- --------- --------- --------------- --------- ------------
1 admin root 10.100.102.43 00:00:00 00:27:59
```
#### The output includes the following parameters:

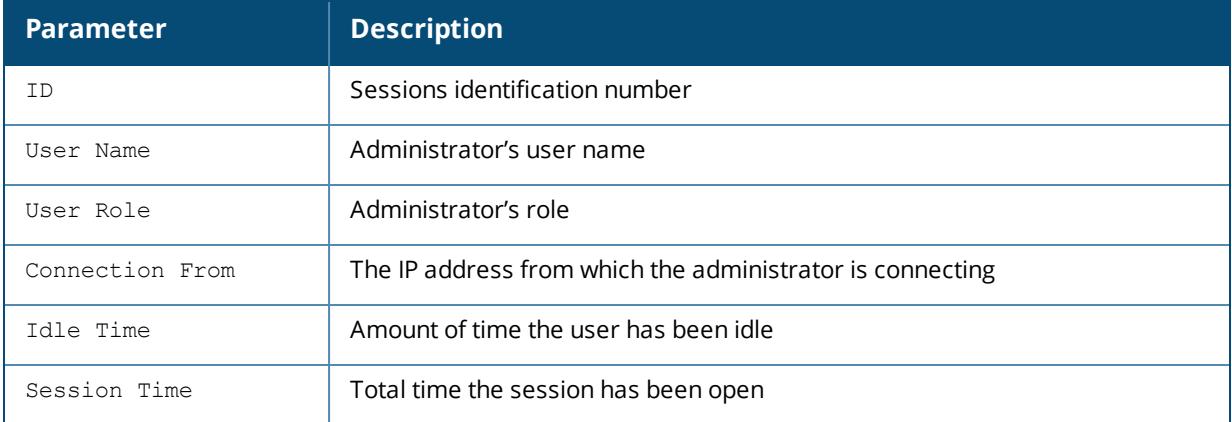

#### **Related Commands**

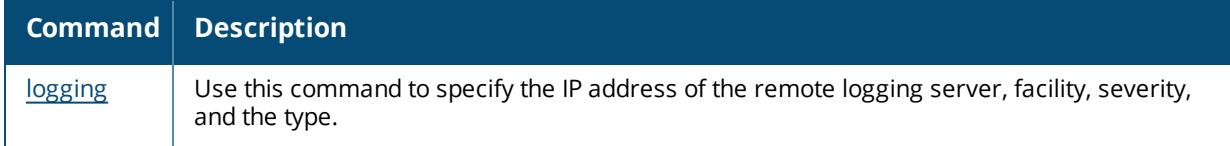

#### **Command History**

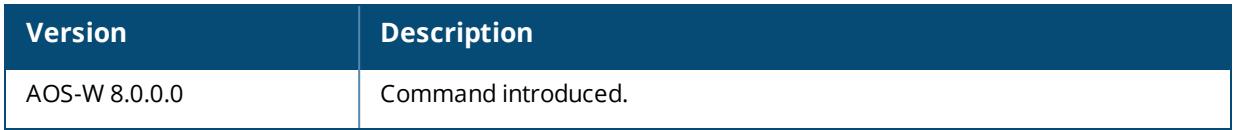

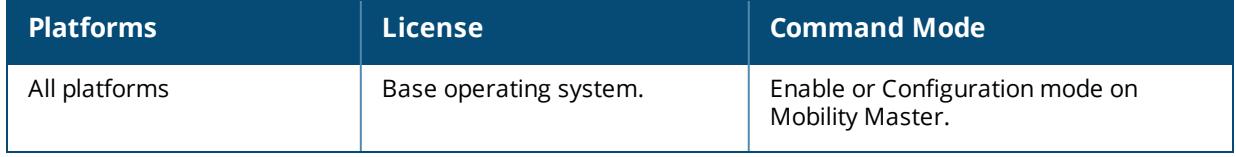

## **show mac-address-table**

show mac-address-table

#### **Description**

Displays a MAC forwarding table.

#### **Example**

Issue this command to display the MAC forwarding table. Dynamic Address Count: 0 Static Address (User-defined) Count: 0 System Self Address Count: 0 Total MAC Addresses : 6 Maximum MAC addresses : 6 MAC Address Table ------------------ Destination Address Address Type VLAN Destination Port ------------------- ------------ ---- ---------------- 00:0b:86:00:00:00 Mgmt 1 vlan 1 00:0b:86:f0:05:60 Mgmt 1 vlan 1 00:0b:86:00:00:00 Mgmt 62 vlan 62 00:0b:86:f0:05:60 Mgmt 62 vlan 62 00:0b:86:00:00:00 Mgmt 4095 vlan 4095 00:0b:86:f0:05:60 Mgmt 4095 vlan 4095

The output includes the following parameters:

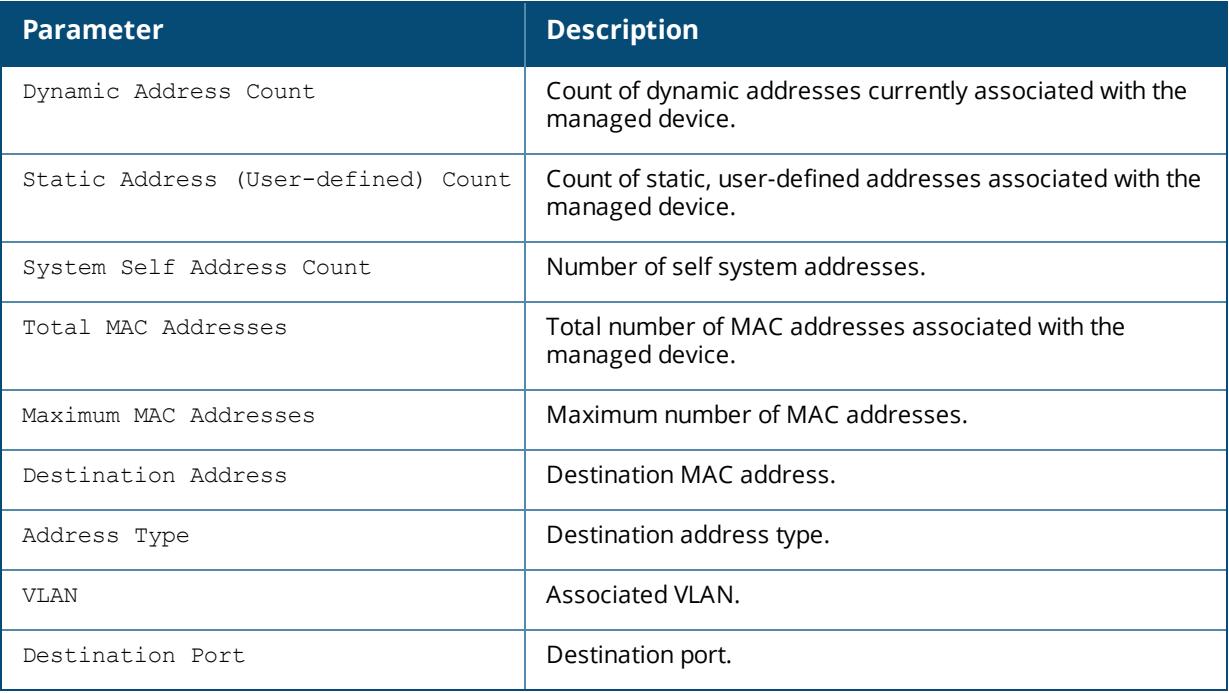

## **Related Commands**

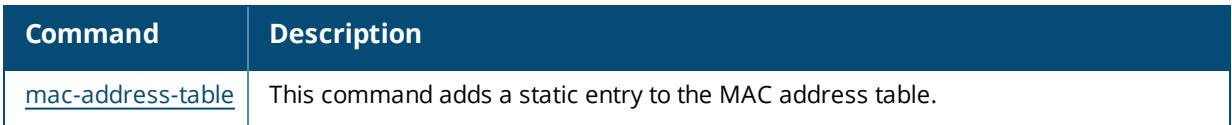

# **Command History**

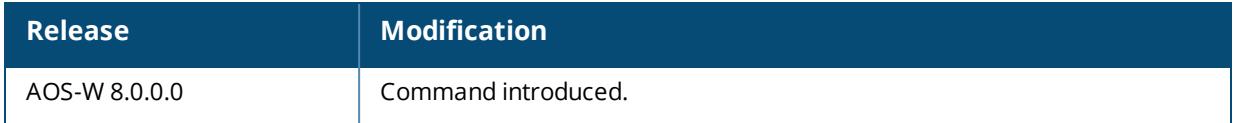

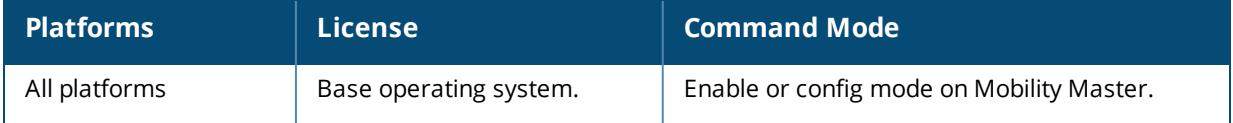

# **show master-configpending**

show master-configpending

#### **Description**

Displays the list of global commands which are not saved and are not sent to the managed device.

#### **Example**

This example below displays the commands which are not saved and are not sent to the managed device.

```
(host) #show master-configpending
```

```
aaa profile "default-xml-api"
aaa xml-api server "10.17.93.2"
aaa xml-api server "10.17.93.2"
aaa xml-api server "10.17.93.2" key "12345678"
aaa profile "default-xml-api"
aaa profile "default-xml-api" xml-api-server "10.17.93.2"
user-role "logon"
user-role "logon" captive-portal "default"
user-role "logon"
user-role "logon" no captive-portal "default"
user-role "logon"
user-role "logon" captive-portal "default"
voice rtp-analysis-config
voice rtp-analysis-config rtp-analysis
voice rtp-analysis-config rtp-analysis
voice rtp-analysis-config no rtp-analysis
voice rtp-analysis-config rtp-analysis
```
### **Related Commands**

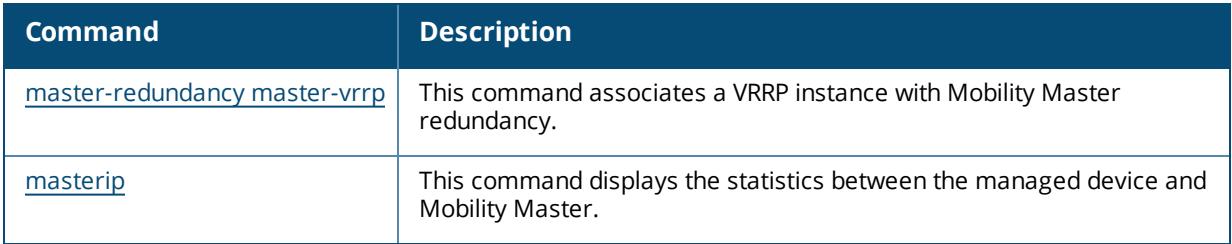

#### **Command History**

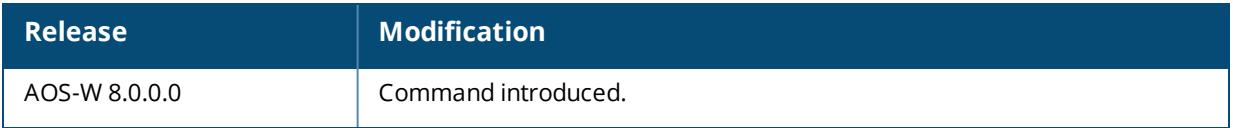

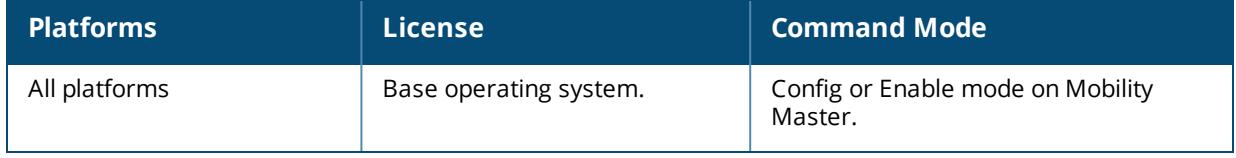

# **show master-local stats**

show master-local stats [<ipv4-addr>] [<ipv6-addr>] [<page>]

#### **Description**

Display statistics for communication between Mobility Master and managed devices.

By default, Mobility Master and managed devices exchange heartbeat messages every 10 seconds. These heartbeats include a configuration timestamp. If a Mobility Master has later timestamp than the managed device, the state of the managed device changes from 'Update Successful' to 'Update Required'.

#### **Syntax**

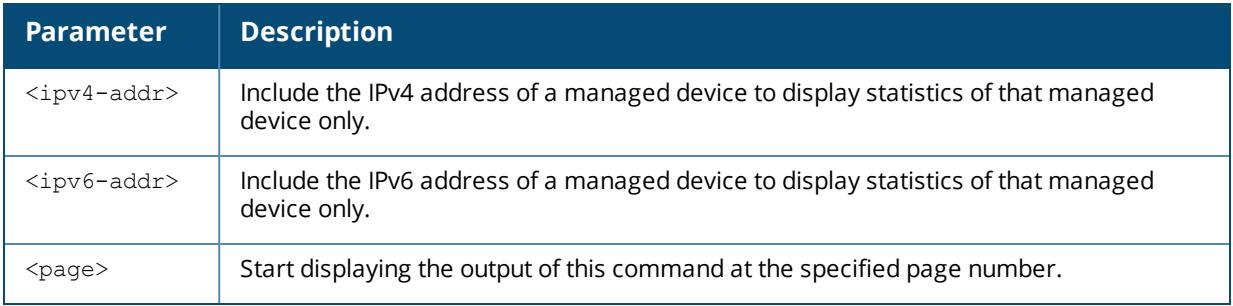

#### **Example**

This example below shows statistics for all communications between the Mobility Master and the managed devices.

(host) [mynode] #show master-local stats

Missed -> HB Req from Local(s)

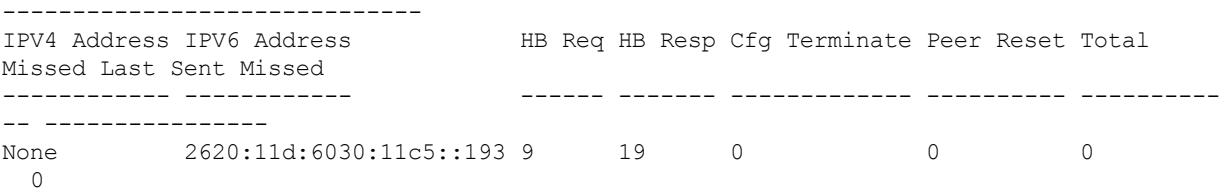

Total Switches:1

The output of this command includes the following data columns:

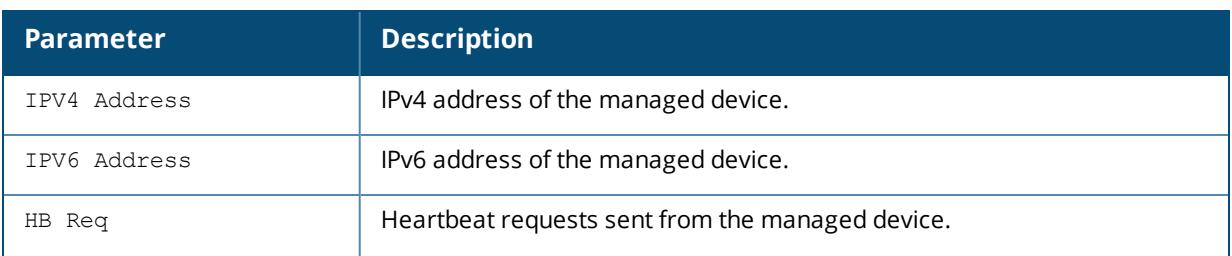

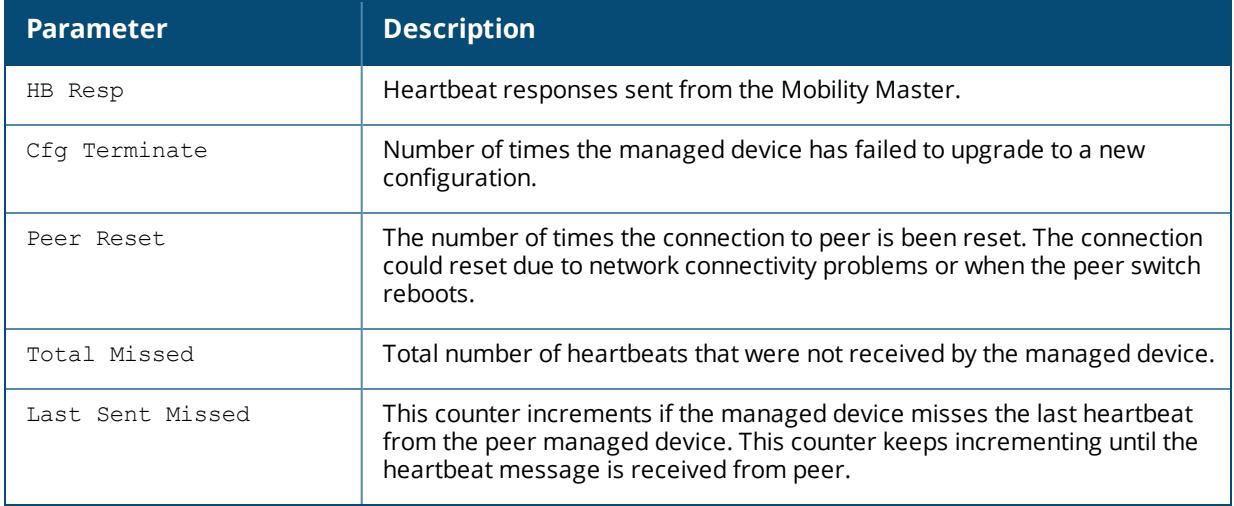

## **Command History**

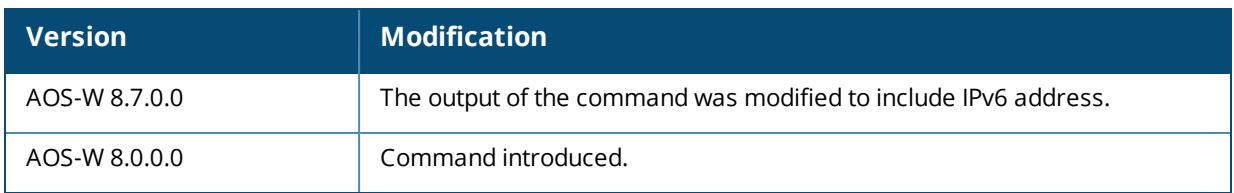

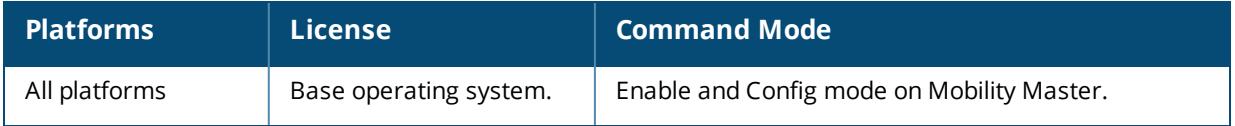

# **show master-l3redundancy**

show master-l3redundancy {config-sync|status}

#### **Description**

Displays the Layer-3 configuration and database sync status as well as the current status of Layer-3 domain Mobility Master redundancy.

The optional output modifiers | begin , | exclude, and | include help you display those lines that begin, include, exclude, respectively, the line expression given in the CLI command. The | redirect-output modifier helps you redirect the command output.

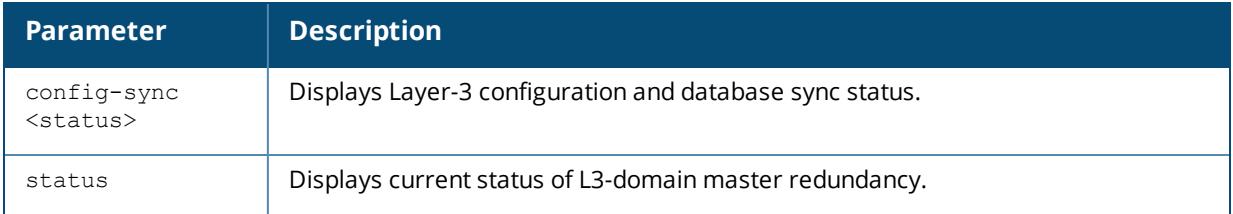

#### **Examples**

The example below executed on the managed device displays the health of primary and secondary data centers.

```
(host) #show master-l3redundancy status
L3 Redundancy Status
```
--------------------

Role IP Address Status

---- ---------- ------

Master 10.9.196.151 Down

Secondary Master 10.9.196.152 Up

The example below executed on the managed device displays Layer-3 redundancy configuration.

- (host) #show master-l3redundancy
- L3 Sync Role:Primary

L3 Redundant Peer IP:10.9.196.154

IKE PSK: 16c591a3789da6eef4420a5fe45967c3f1cf1bc457464244

The example below executed on the managed device displays the L3 configuration and database sync status.

(host)# show master-l3redundancy config-sync state

(host)# show database synchronize

## **Related Commands**

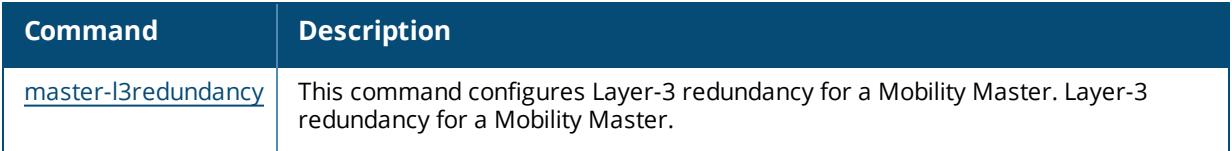

# **Command History**

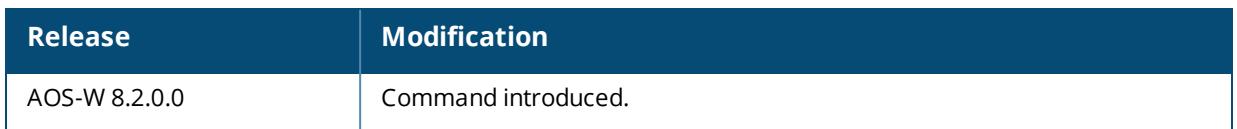

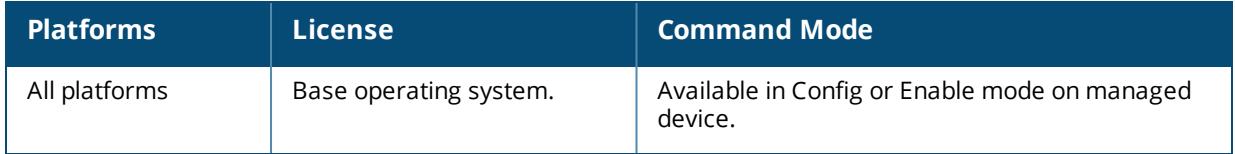

# **show master-redundancy**

show master-redundancy

#### **Description**

Display the Mobility Master's redundancy configuration.

#### **Example**

This example below shows the current master redundancy configuration, including the ID number of the master VRRP virtual router and the IP address of the peer managed device for master redundancy. (host) [mynode] (config) #show master-redundancy Master redundancy configuration:

```
VRRP Id 120 current state is MASTER
Peer's IP Address is 10.17.65.117
Peer's IPSEC Key is ********
```
### **Related Commands**

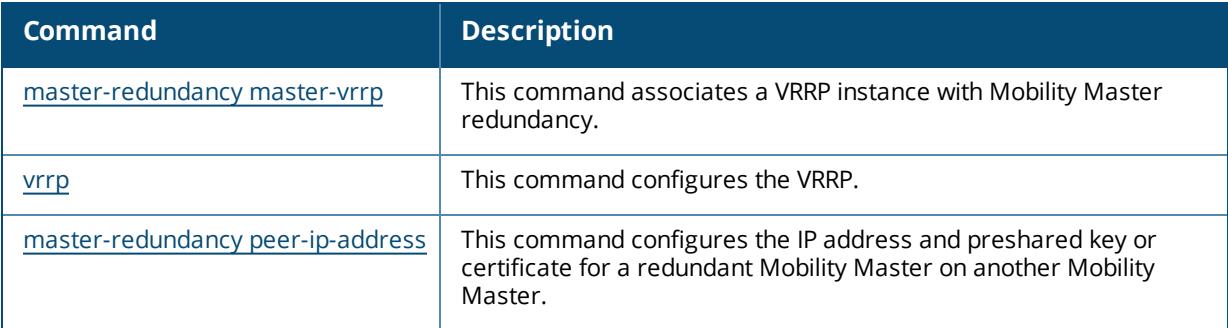

#### **Command History**

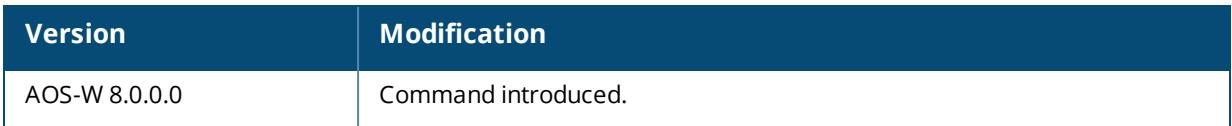

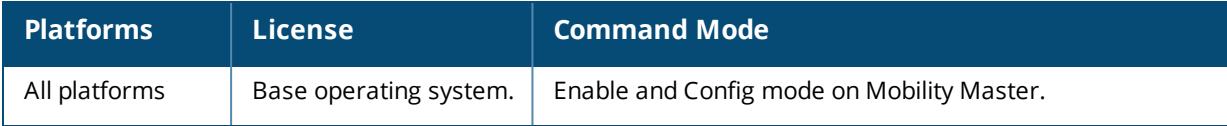

# **show memory**

```
show memory
  aaa
  amon_recvr
  amon_sender
  ap {ble daemon|llpd|meshd|ofald|rapper|rfd|sapd|stm|wcd}
     {ap-name <ap-name>}|{bssid <bssid>}|{ip-addr <ip-addr>}
  apprf
  arci-cli-helper
  arm
  as_visibility
  auth
  ble_relay
  certmgr
  cfgdist
  cfgm
  cli
  cluster_mgr
  cpsec
  ctrlmgmt
  dbsync
  dds
  debug
  dhcpd
  dhcpdwrap
  ecc
  fpapps
  fw_visibility
  gsmmgr
  ha_mgr
  ip_flow_export
  isakmpd
  l2tpd
  lagm
  licensemgr
  lldpd
  mdns
  mobileip
  mon_serv
  ofa
  ospf
  phonehome
  pim
  pptpd
  profmgr
  rtpa
  slb
  snmpd
  stm
  syslogdwrap
  ucm
  udbserver
  upgrademgr
  vrrp
```
```
web_cc
wms
\langlecr>
```
### **Description**

This command displays the used and available memory on Mobility Master. Include a process name to display a memory information for a process on the AP or Mobility Master.

Use this command under the supervision of Alcatel-Lucent technical support to help debug process errors. Include the name of a process to show memory information for that process.

The optional output modifiers | begin, | exclude, and | include help you display those lines that begin, include, exclude, respectively, the line expression given in the CLI command. The | redirect-output modifier helps you redirect the command output.

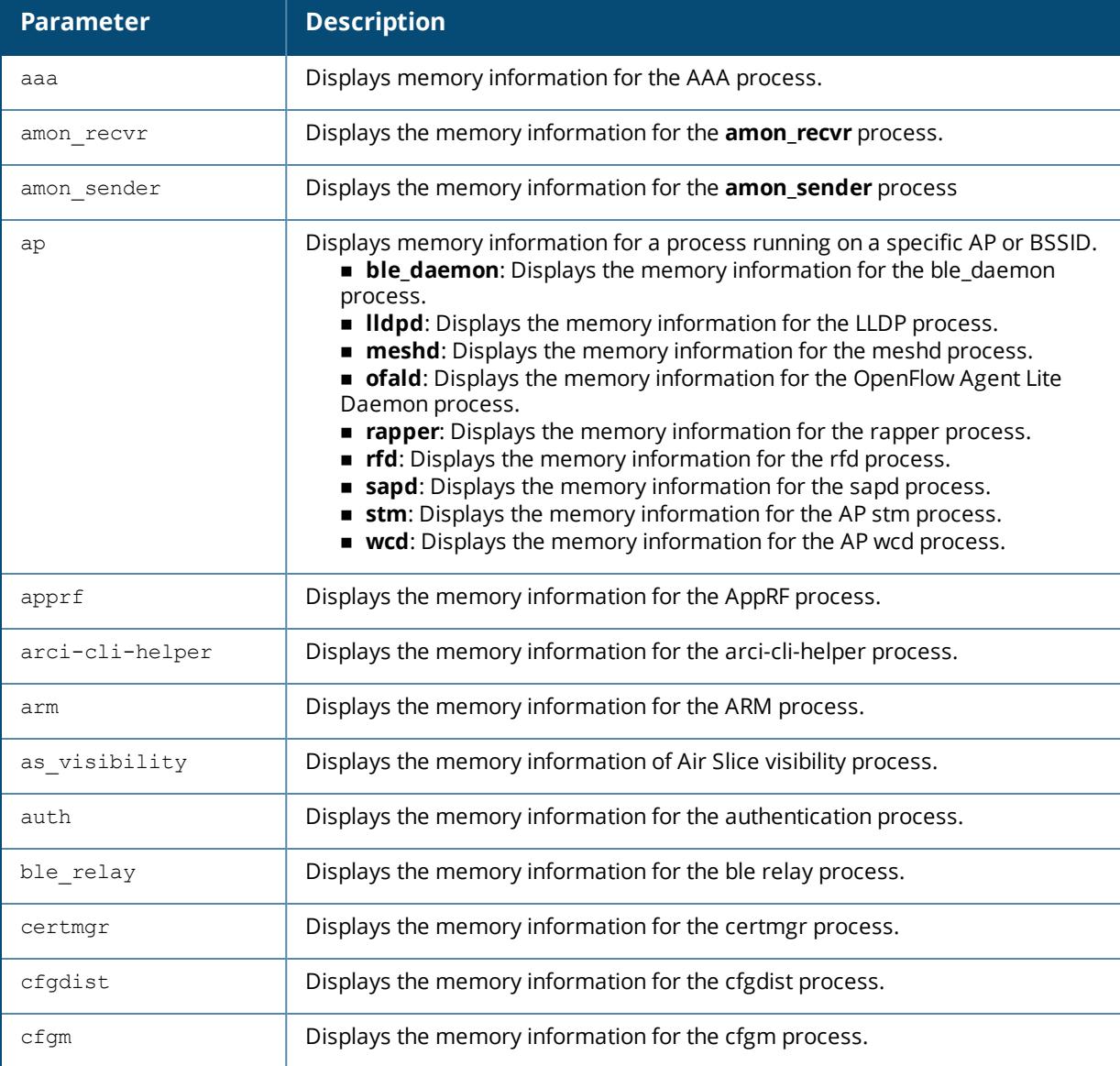

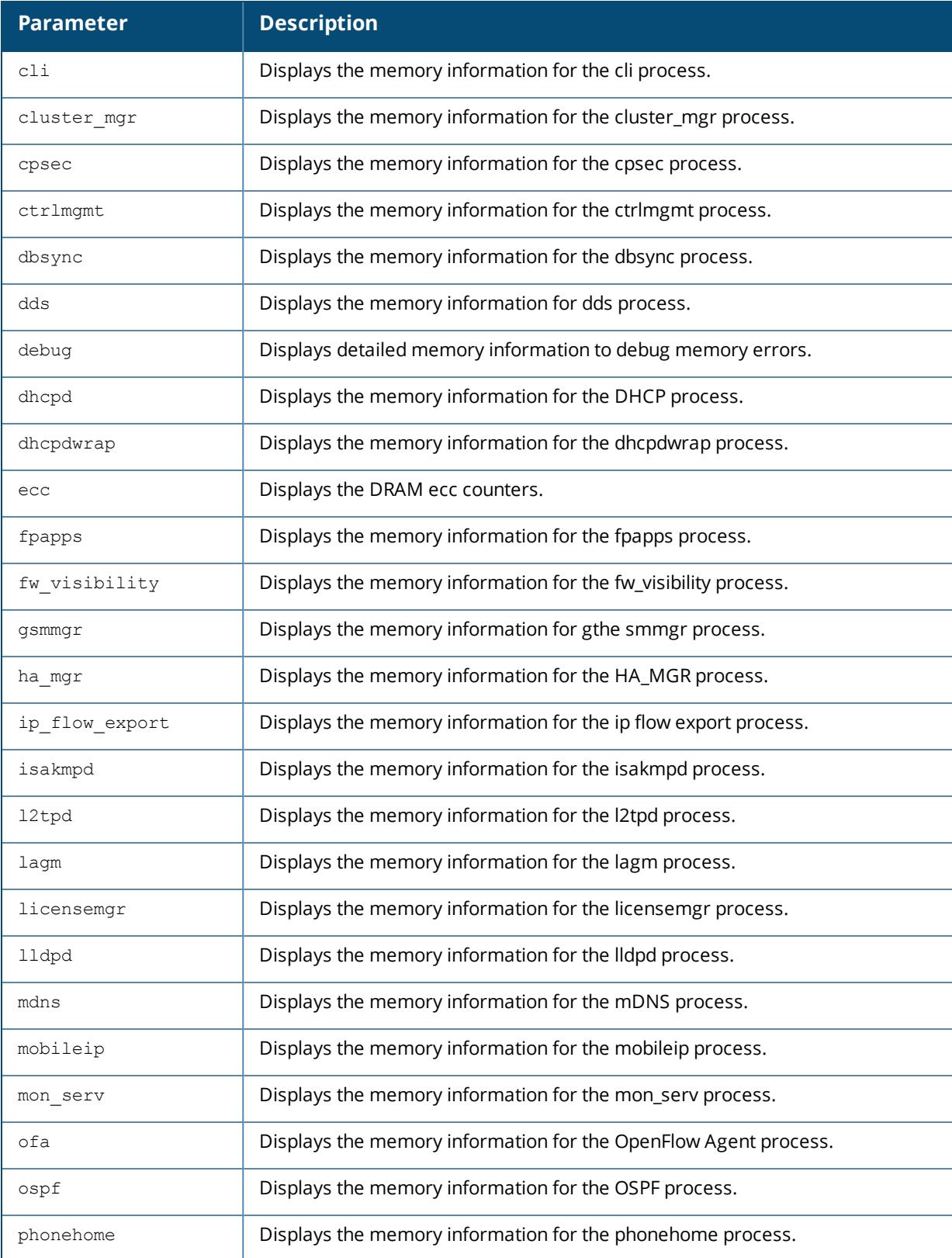

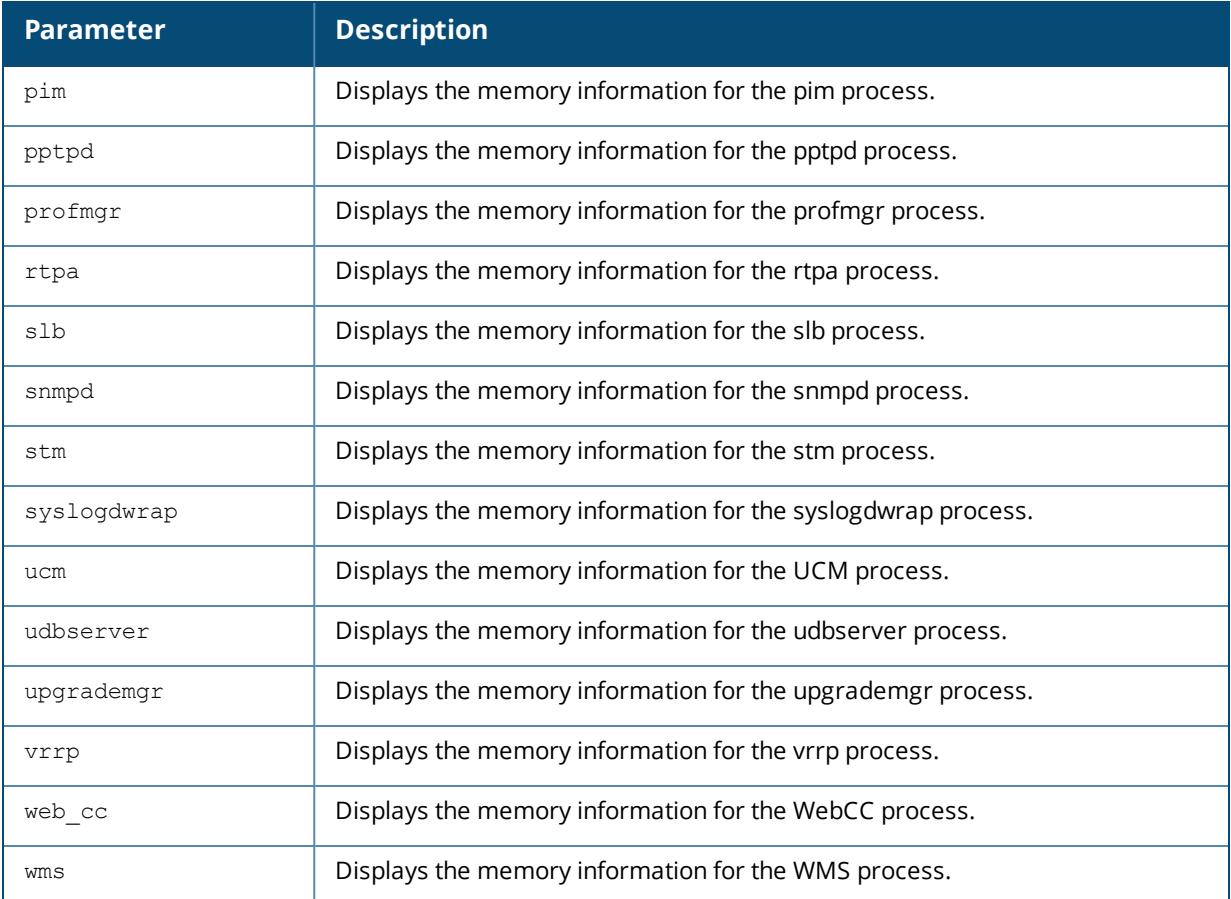

### **Example**

The command **show memory** displays, in Kilobytes, the total memory on Mobility Master, the amount of memory currently being used, and the amount of free memory. (host) [mynode] #show memory

Memory (Kb): total: 256128, used: 162757, free: 93371

Include the name of a process to show memory statistics for that process. The example below shows memory statistics for **mobileip**.

(host) [mynode] #show memory mobileip

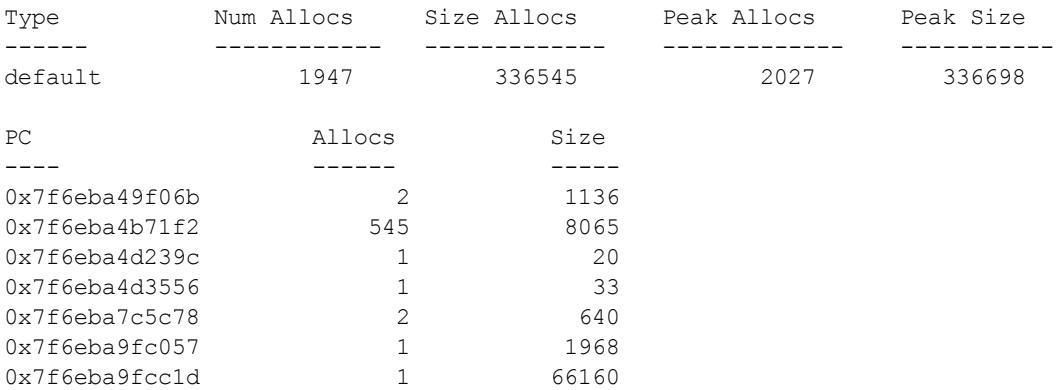

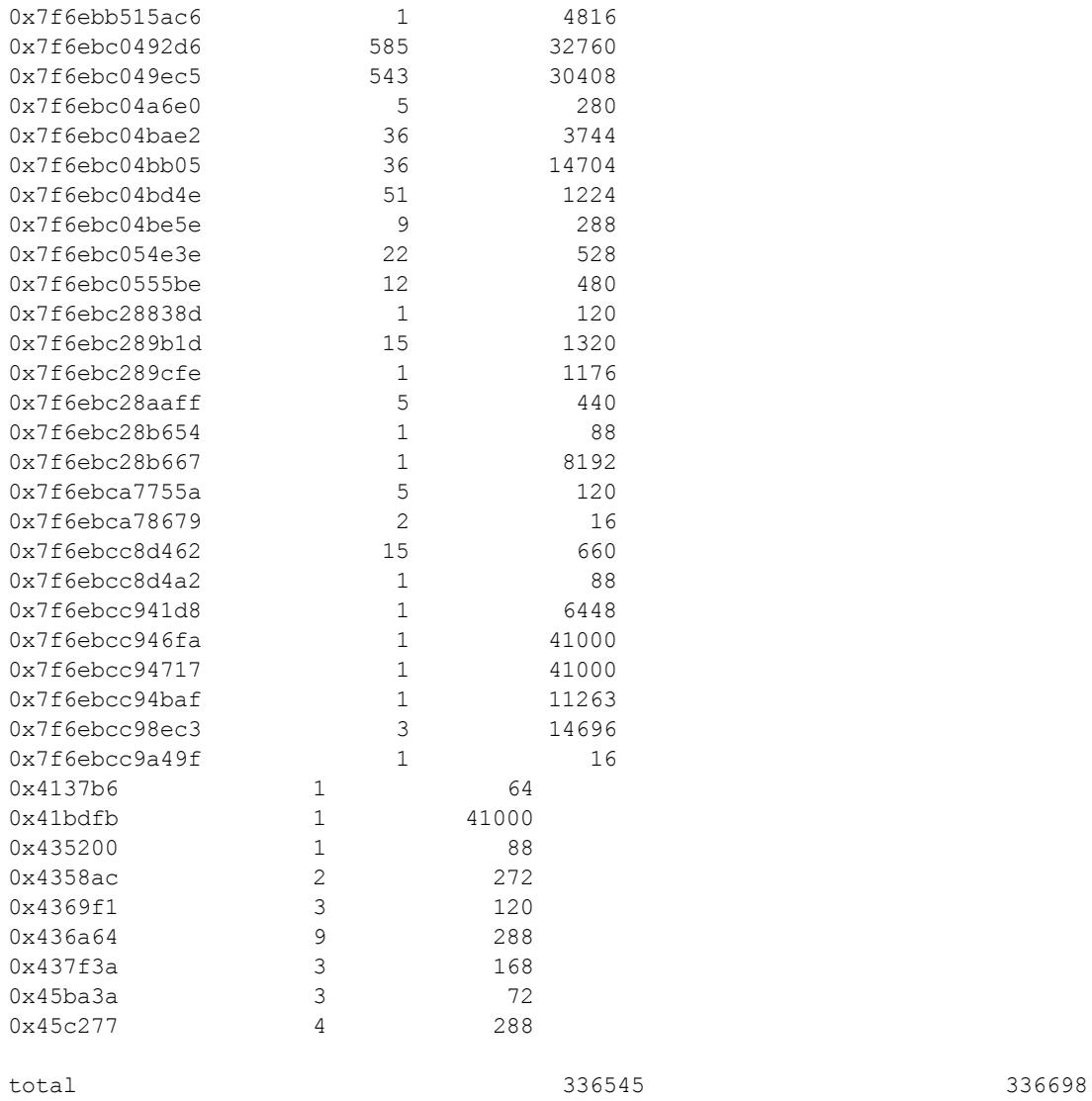

The output of this command includes the following columns:

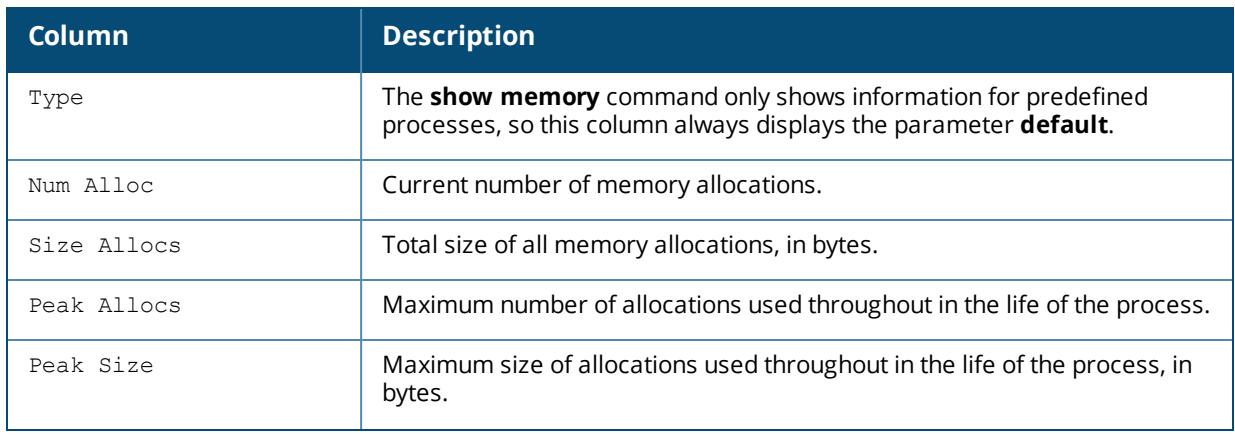

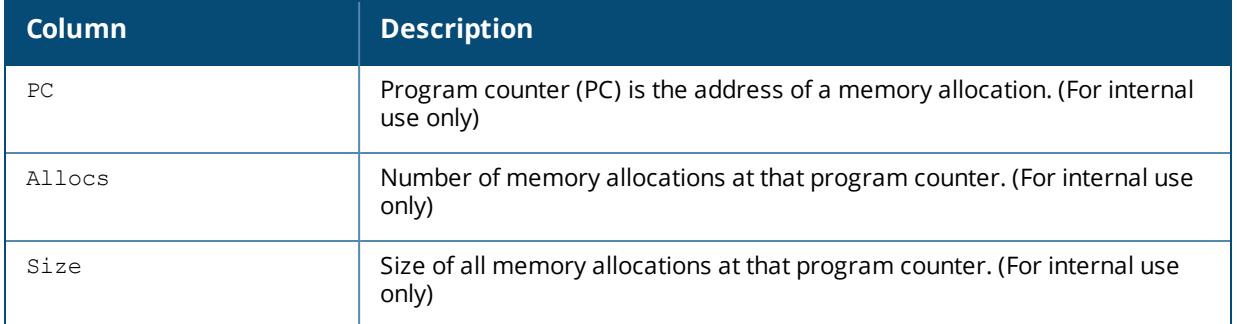

## **Command History**

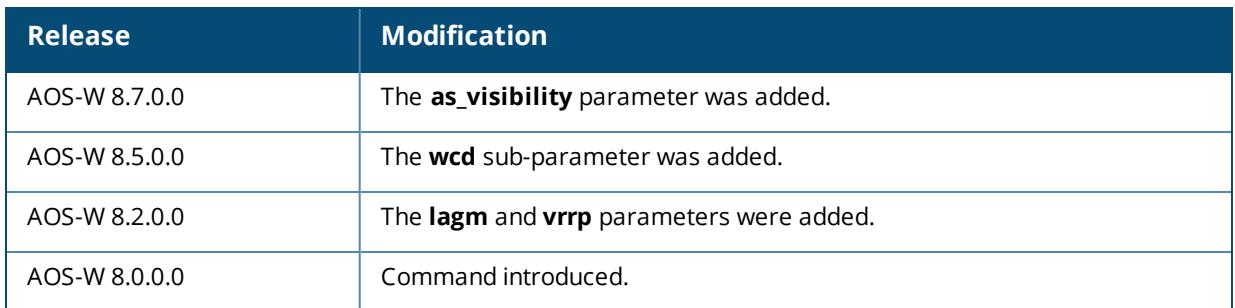

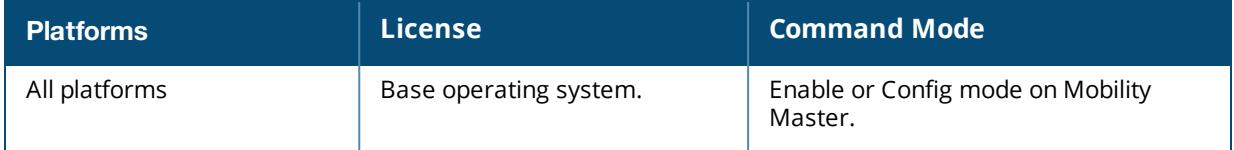

## **show mgmt-role**

show mgmt-role

### **Description**

This command allows the user to view a list of management role configurations.

### **Example**

Issue this command to display a list of management user roles.

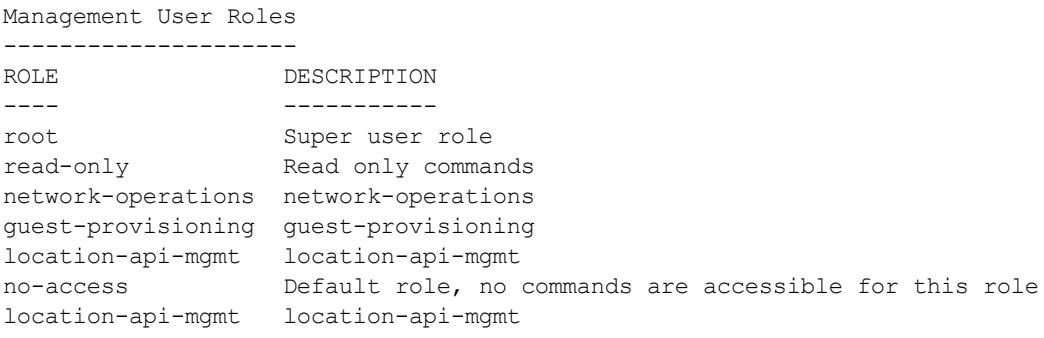

The output includes the following parameters:

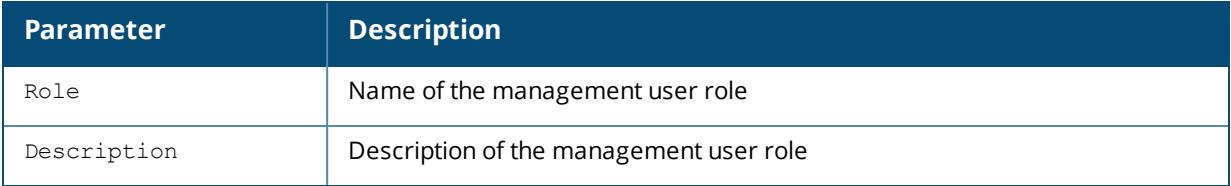

### **Related Commands**

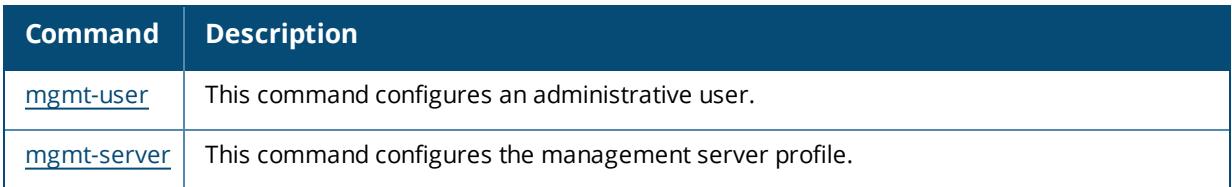

### **Command History**

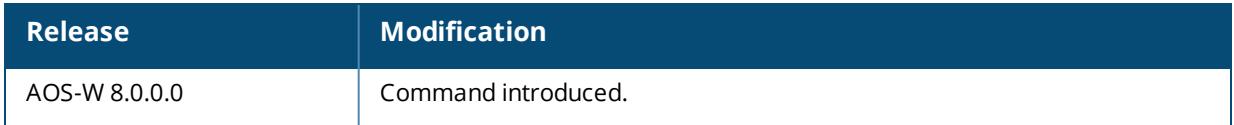

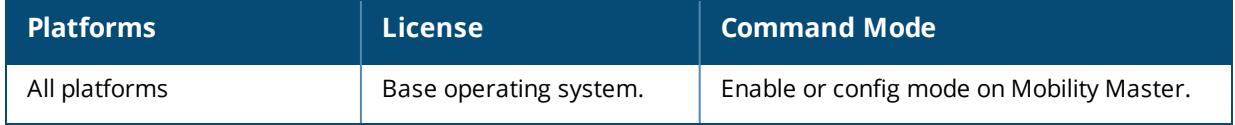

# **show mgmt-server**

```
show mgmt-server
  message-counters process {arm|auth|dhcp|fpapps|fw_
  visibility|hwmon|mdns|resolver|spectrum stm|ucm|wms}
  profile <profile-name>
```
### **Description**

Displays the message counter information of management server.

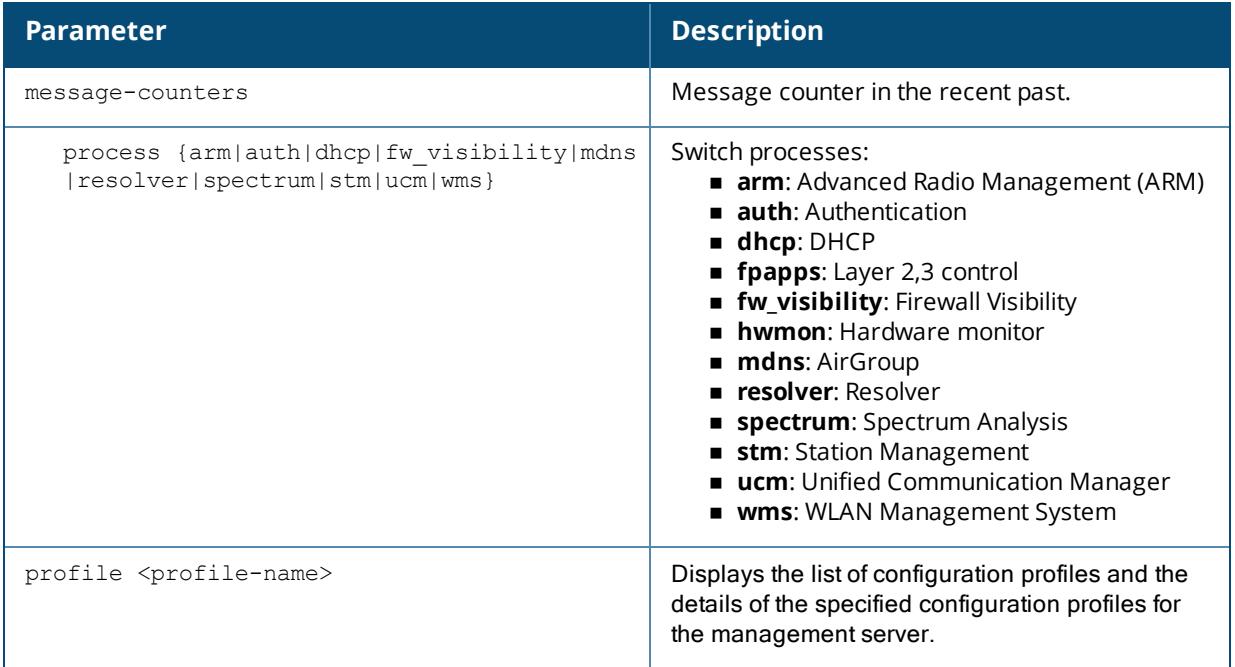

### **Example**

The output of this command shows the message counter information of the WLAN Management System process in the Switch.

(host)[node] (config) #show mgmt-server message-counters process wms

```
Message Counter History
-----------------------
```
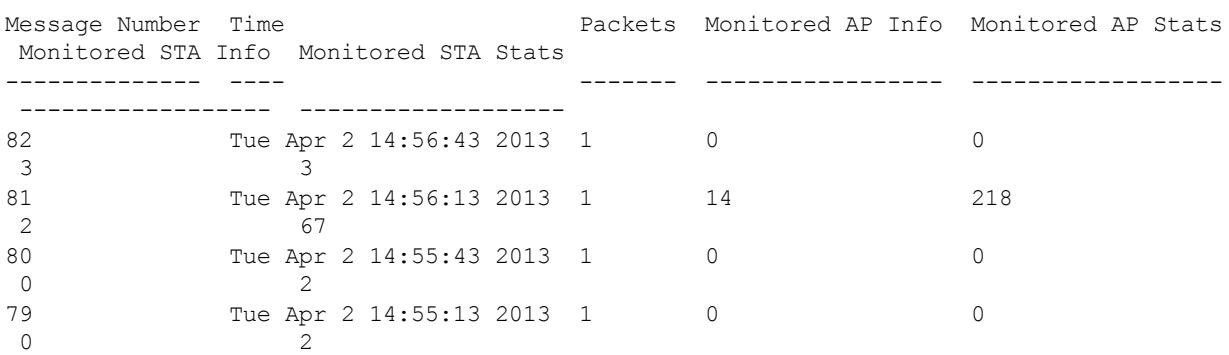

The output of the following command displays the details of the default-amp management configuration profile:

```
(host)[node] #show mgmt-server profile default-amp
Mgmt Config profile "default-amp" (Predefined (editable))
---------------------------------------------------------
Parameter Value
--------- -----
Stats Enabled
Tag Enabled
Tag Enabled<br>Sessions Enabled
Monitored Info Disabled
Monitored Stats Disabled
Misc Enabled
Location Enabled
Voice Info Disabled
```
### **Related Commands**

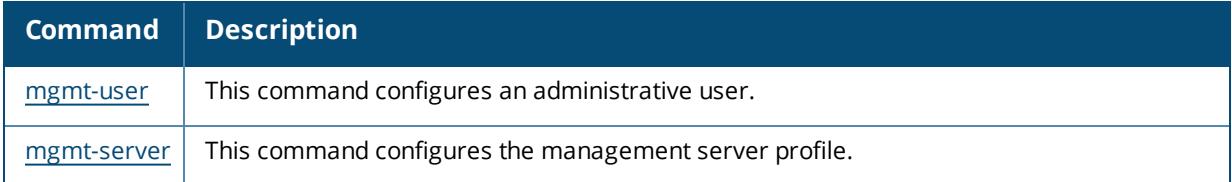

### **Command History**

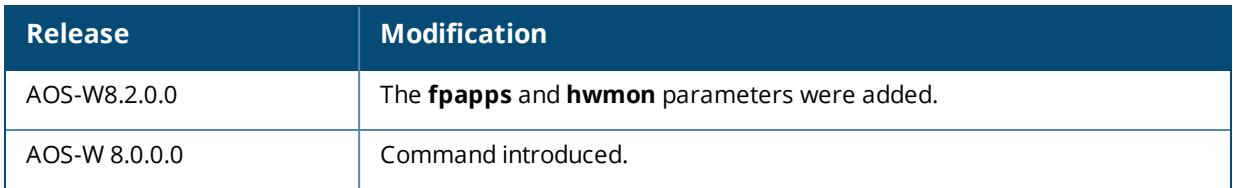

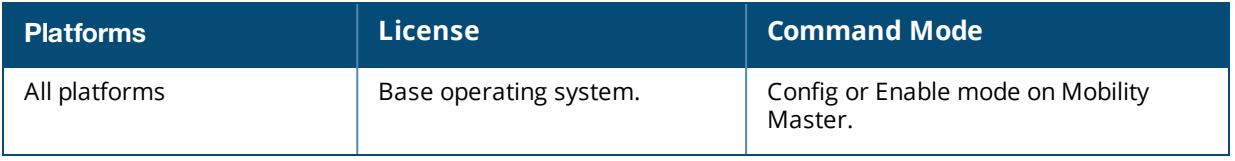

## **show mgmt-servers**

show mgmt-servers

### **Description**

Displays list of management servers that receive Advanced Monitoring (AMON) messages from the Switch.

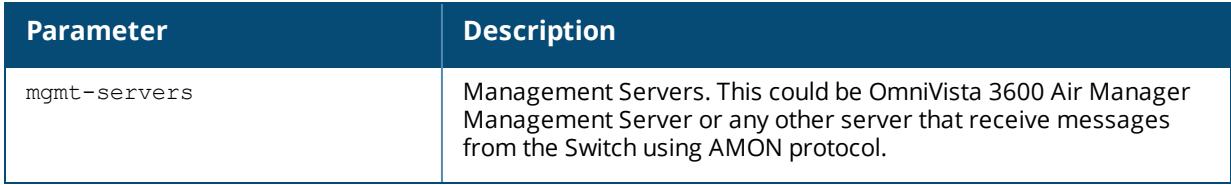

### **Example**

The output of this command shows list of management servers.

(host)(mynode) #show mgmt-servers List of Management Servers

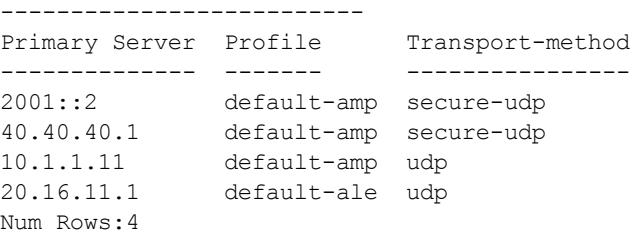

### **Related Commands**

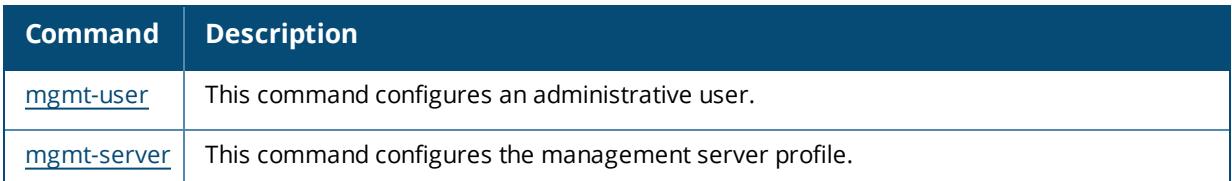

### **Command History**

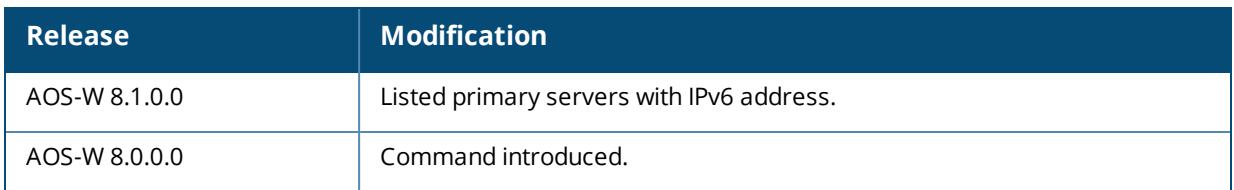

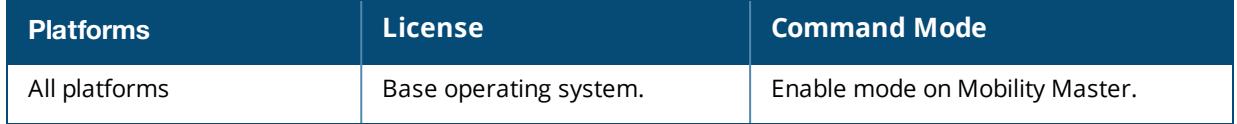

## **show mgmt-users**

```
show mgmt-users [ <username> |
  audit-info <username>
  console <username>
  local-authentication-mode <username>
  ssh-pubkey <username>
  webui-cacert <username>
  <username>
```
### **Description**

Displays a list of management users on the Switch and details of each management user.

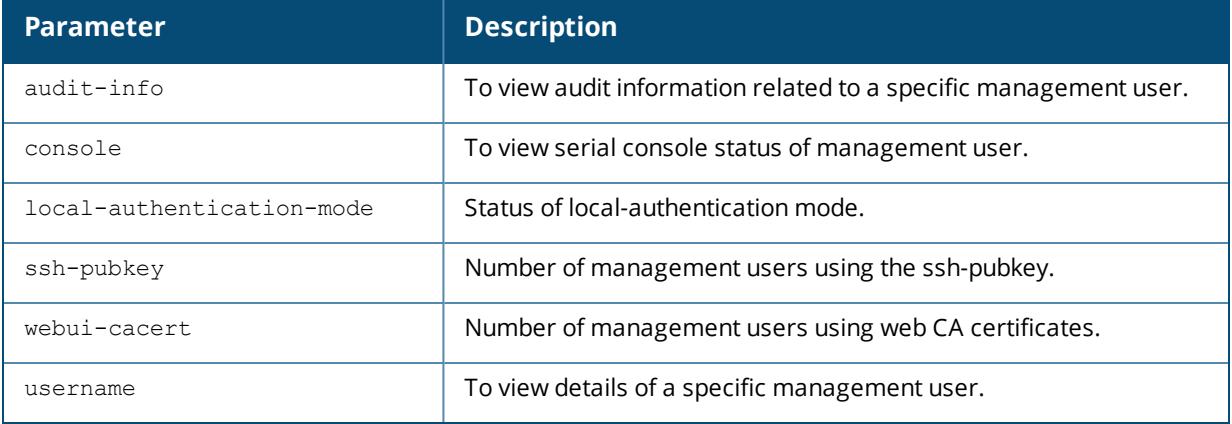

### **Example**

The output of this command shows the client certificate name, username, user role, and revocation checkpoint for management users using the ssh-pubkey in the Switch.

#show mgmt-user ssh-pubkey

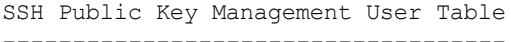

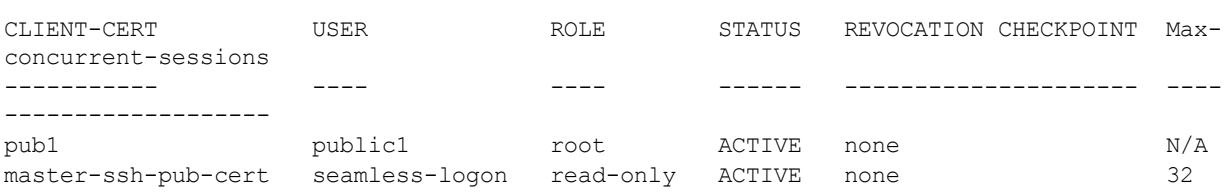

The output of this command displays the maximum number of concurrent sessions for a management user.

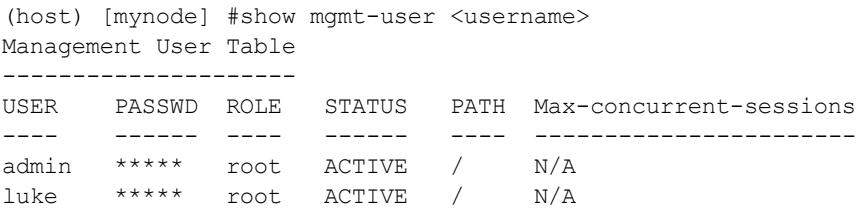

### **Related Commands**

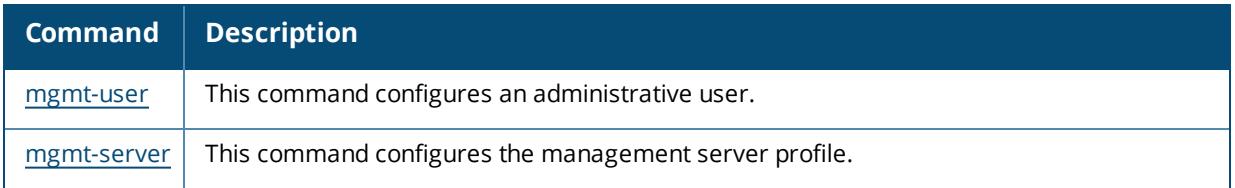

## **Command History**

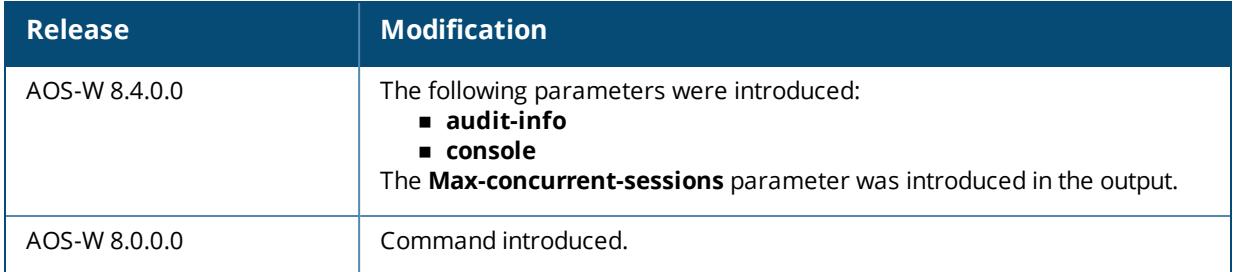

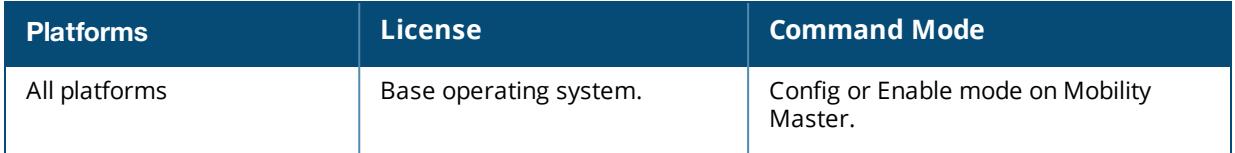

## **show mobility-managers**

show mobility-managers

### **Description**

Use the command to display information for MMS server.

### **Example**

```
Execute the following command to display the MMS information:
(host) [mm] (config) #show mobility-managers
MMS SERVERS
-----------
HOST USER NAME PORT INTERVAL RETRY RTLS-PORT ACTIVE
---- --------- ---- -------- ----- --------- ------
1.1.1.1 testUN 162 60 3 8000
MMS config sync state: Ready
Last Cfg sync result: None
Automatic config update: Disabled
MMS config ID: 0
Controller config ID: 0
Config update success: 0
Config update failures: 0
```
### **Related Commands**

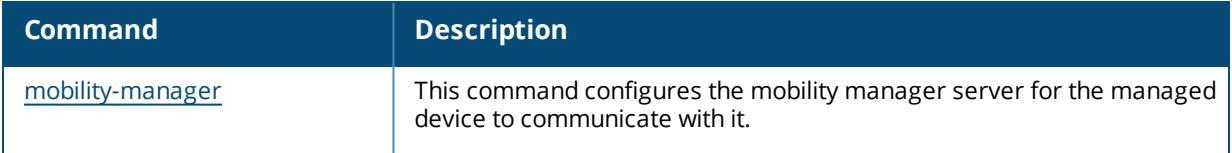

### **Command History**

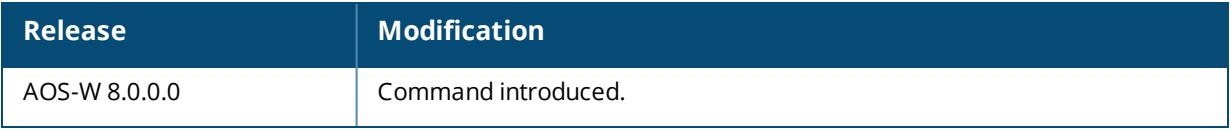

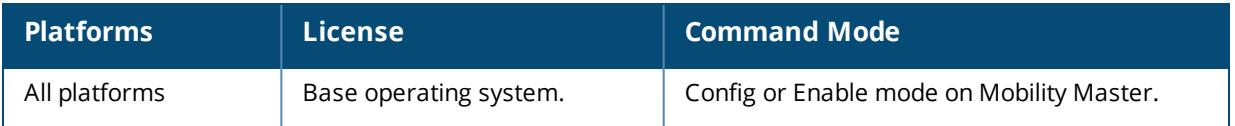

## **show mon-serv**

```
show mon-serv
  ap-microboot-stats
  device-count
  function-stats
  max-q-stats
  message-stats
  mon-device-operation-stats
  queue-stats
  radio-microboot-stats
  sta-microboot-stats
  vap-microboot-stats
```
### **Description**

This command shows the detailed statistics of monitoring server.

The optional output modifiers | begin, | exclude, and | include help you display those lines that begin, include, exclude, respectively, the line expression given in the CLI command. The | redirect-output modifier helps you redirect the command output.

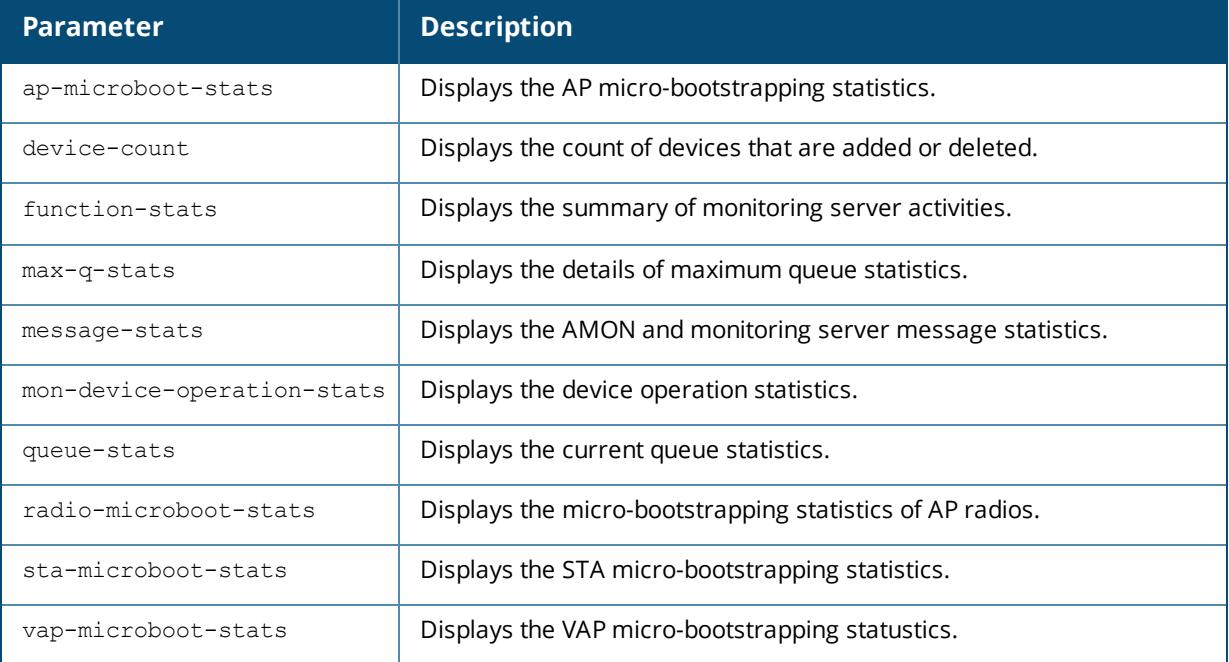

### **Example**

The following example shows the device operation statistics on the monitoring server.

(host) [mynode] #show mon-serv mon-device-operation-stats

Device Type: 0 [MON\_DEVICE\_TYPE\_NETWORK]

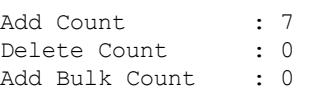

Delete Bulk Count : 0 Delete All Count : 0 Device Type: 1 [MON\_DEVICE\_TYPE\_NETWORK\_FWV] Add Count : 0 Delete Count : 0 Add Bulk Count : 0 Delete Bulk Count : 0 Delete All Count : 0 Device Type: 2 [MON\_DEVICE\_TYPE\_AP] Add Count : 316 Delete Count : 0 Add Bulk Count : 0 Delete Bulk Count : 0 Delete All Count : 909 Device Type: 3 [MON\_DEVICE\_TYPE\_RADIO] Add Count : 1615 Delete Count : 1615 Add Bulk Count : 0 Delete Bulk Count : 0 Delete All Count : 909 Device Type: 4 [MON\_DEVICE\_TYPE\_STA] Add Count : 138 Delete Count : 157 Add Bulk Count : 0 Delete Bulk Count : 0 Delete All Count : 909 Device Type: 5 [MON\_DEVICE\_TYPE\_USER] Add Count : 205 Delete Count : 36 Add Bulk Count : 0 Delete Bulk Count : 0 Delete All Count : 909 Device Type: 6 [MON\_DEVICE\_TYPE\_SSID] Add Count : 0 Delete Count : 0 Add Bulk Count : 0 Delete Bulk Count : 0 Delete All Count : 0

#### **Related Commands**

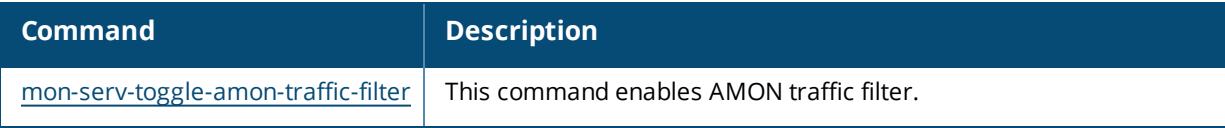

## **Command History**

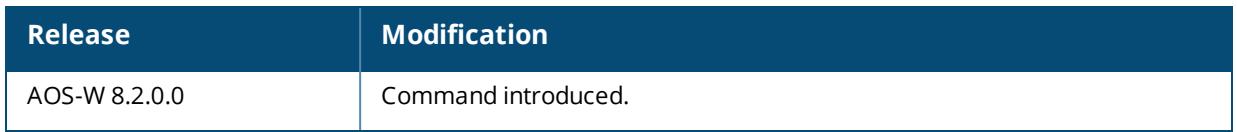

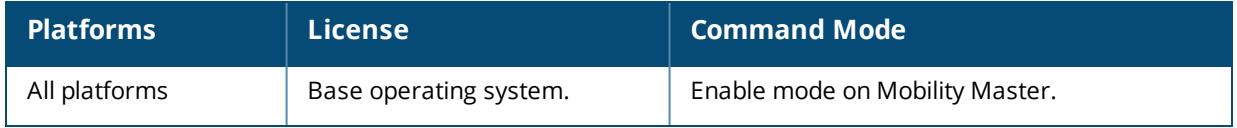

## **show mon-serv-fwv-lc-table**

```
show mon-serv-fwv-lc-table
  airgroup
  bootstrap-stats <ip-addr>
```
### **Description**

This command shows the status of local Switches and AirGroup counters on the monitoring server.

The optional output modifiers | begin, | exclude, and | include help you display those lines that begin, include, exclude, respectively, the line expression given in the CLI command. The | redirect-output modifier helps you redirect the command output.

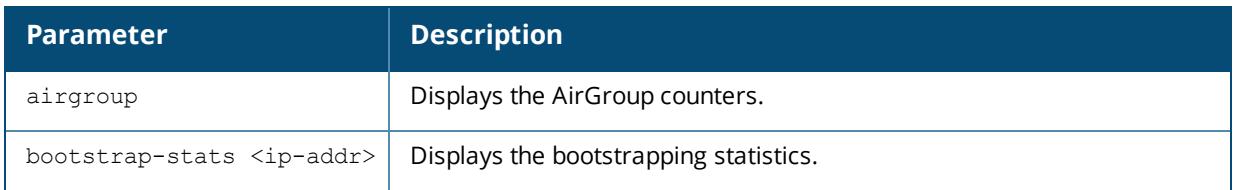

### **Example**

The following example shows the counter statistics on the Switch.

(host) [mynode] #show mon-serv-fwv-lc-table airgroup

```
MON_SERV Airgroup Table
-----------------------
```
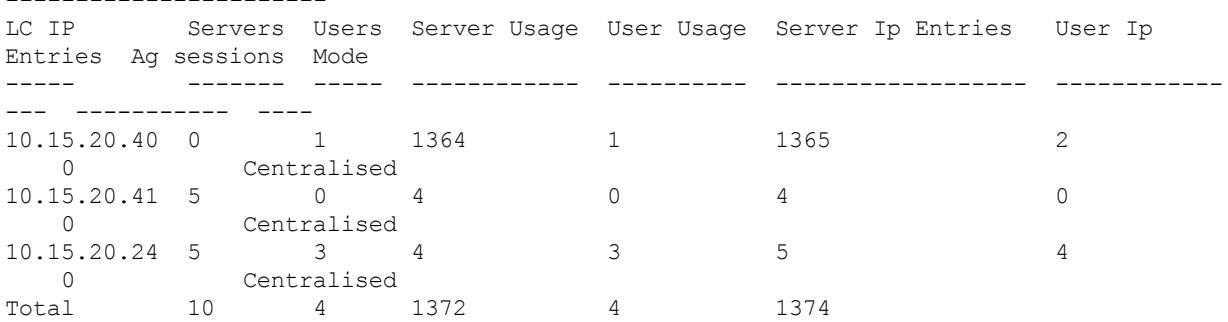

### **Related Commands**

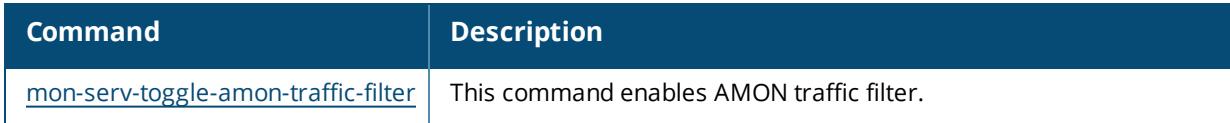

### **Command History**

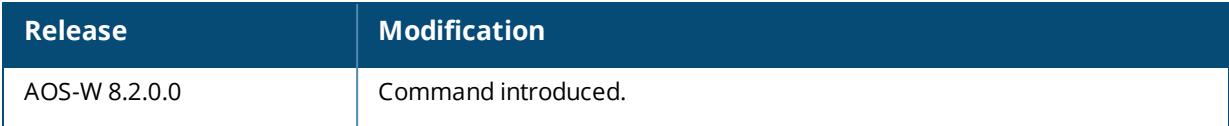

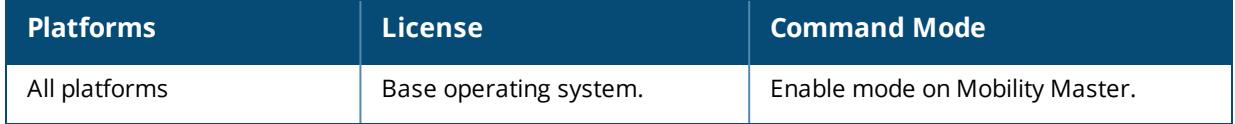

## **show mon-serv-lc-table**

```
show mon-serv-lc-table
  airgroup
  bootstrap-stats <ip-addr>
  dev-del-stats <ip-addr>
  microboot-stats <ip-addr>
```
### **Description**

This command shows the status and counters of monitoring server.

The optional output modifiers | begin, | exclude, and | include help you display those lines that begin, include, exclude, respectively, the line expression given in the CLI command. The | redirect-output modifier helps you redirect the command output.

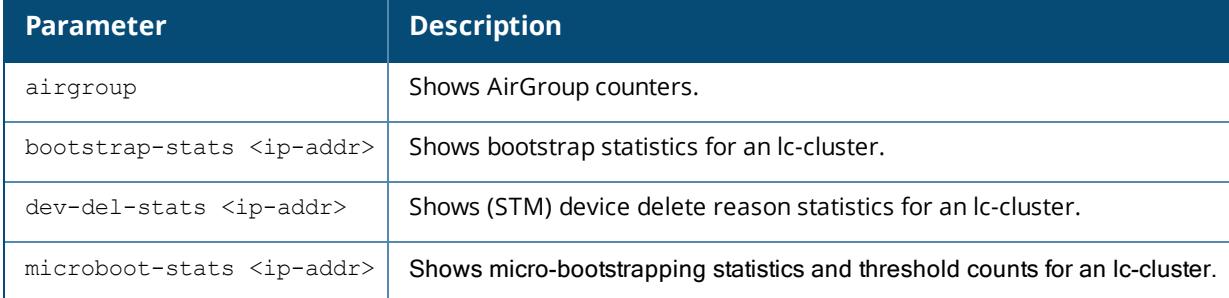

#### **Example**

The following example shows the configuration status of all branch config groups on the Switch. (host) [mynode] #show mon-serv-lc-table airgroup

```
MON_SERV Airgroup Table
-----------------------
LC IP Servers Users Server Usage User Usage Server Ip Entries
----- ------- ----- ------------ ---------- ------------------
User Ip Entries Ag sessions
--------------- -----------
```
### **Related Commands**

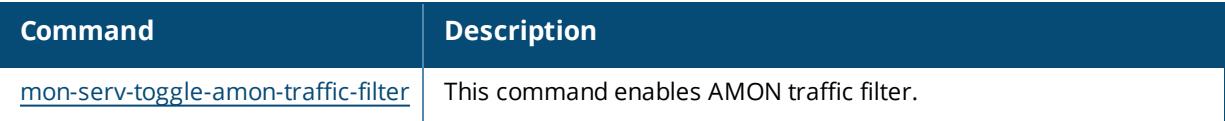

## **Command History**

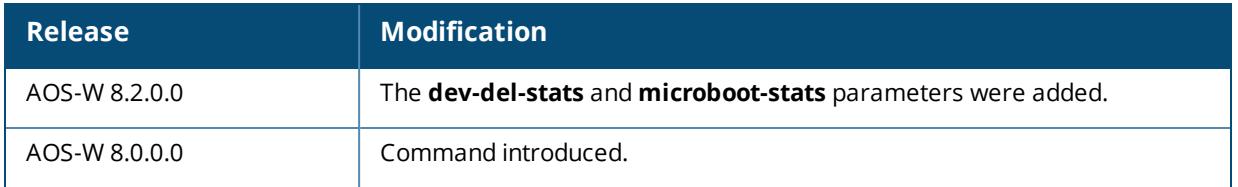

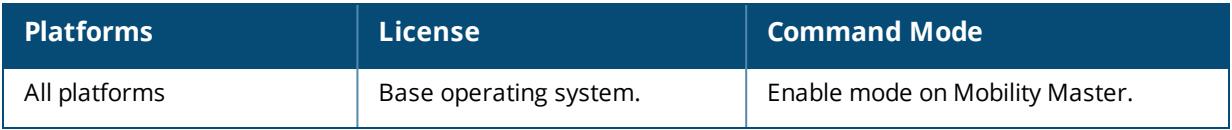

# **show neighbor-devices**

show neighbor-devices

### **Description**

Show neighbor device information.

### **Example**

The command in the first example below shows that the managed device recognizes two neihbor devices.

```
[host] (node) # show neighbor devices
Interface objtype is 7
Capability codes: (R)Router, (B)Bridge, (A)Access Point, (P)Phone, (S)Station
(r)Repeater, (0)Other
Neighbor Devices Information
-------------------------
Local Intf \begin{array}{ccc} \text{Chandra ID} & \text{Cansibility} & \text{Domoto Intf} & \text{Funivariate } (\text{Sosa}) \end{array}
```
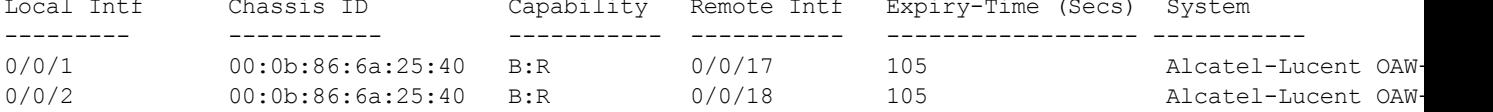

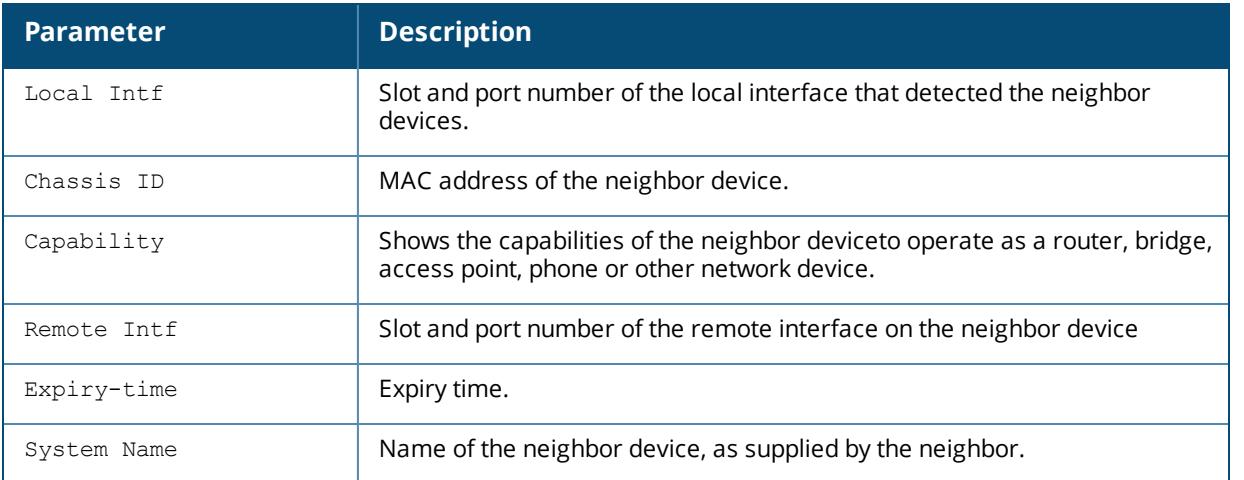

### **Command History**

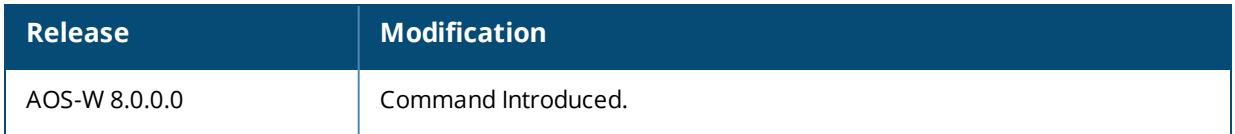

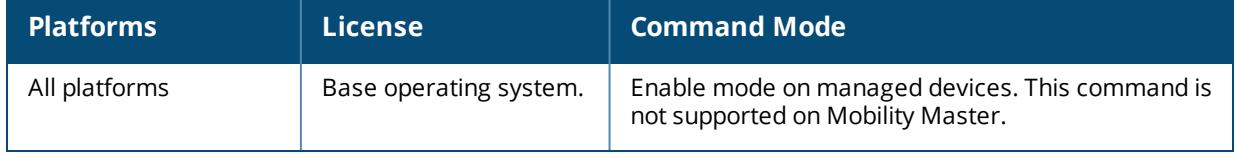

## **show netdestination**

show netdestination {ipv4 | ipv6 | <netdestination name>} [verbose]

### **Description**

Displays IPv4 and IPv6 network destination information.

The optional output modifiers | begin, | exclude, and | include help you display those lines that begin, include, exclude, respectively, the line expression given in the CLI command. The | redirect-output modifier helps you redirect the command output.

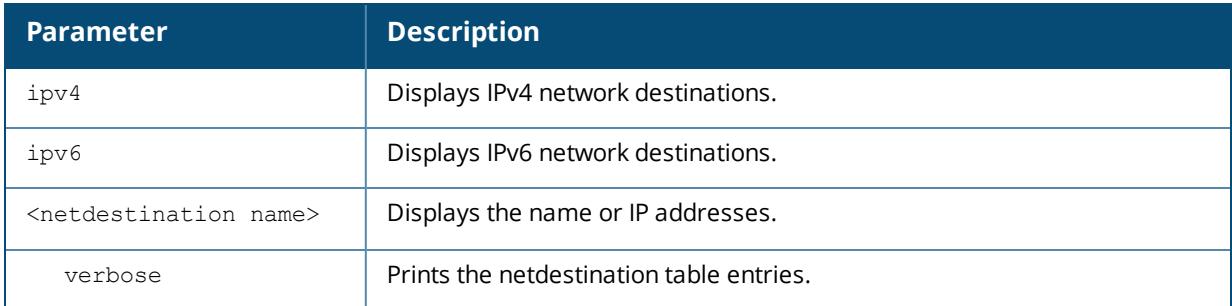

### **Example**

Issue this command to display all netdestination configured on this managed device. The output below displays information for all configured IPv4 and IPv6 netdestinations. To display additional detailed information for an individual netdestinations, include the name of the netdestination at the end of the command.

```
(host) [mynode] #show netdestination
Name: sep23-ipv4
Destination ID: 34
Position Type IP addr Mask-Len/Range
-------- ---- ------- --------------
1 host 1.1.1.1 32
2 name 0.0.0.8 google.com
```
The output includes the following parameters:

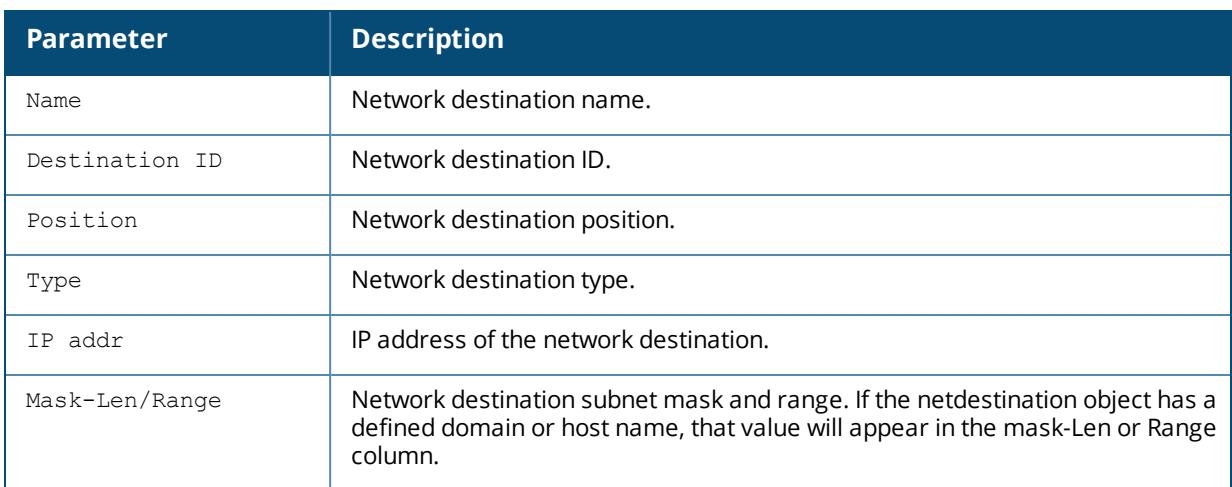

### **Related commands**

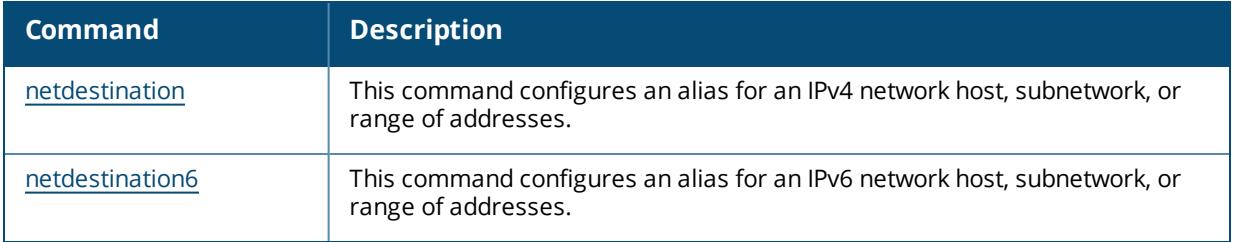

### **Command History**

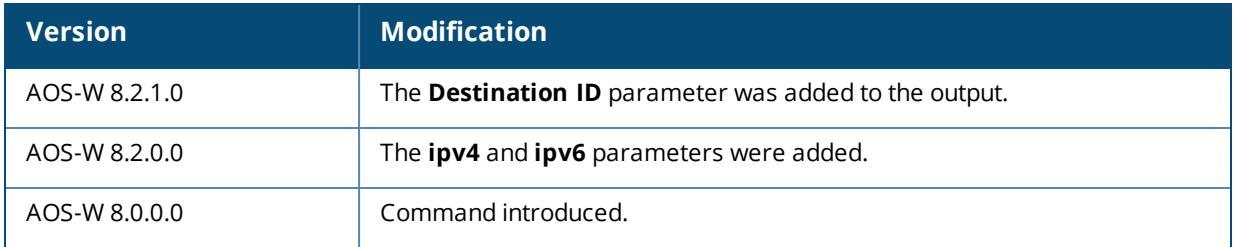

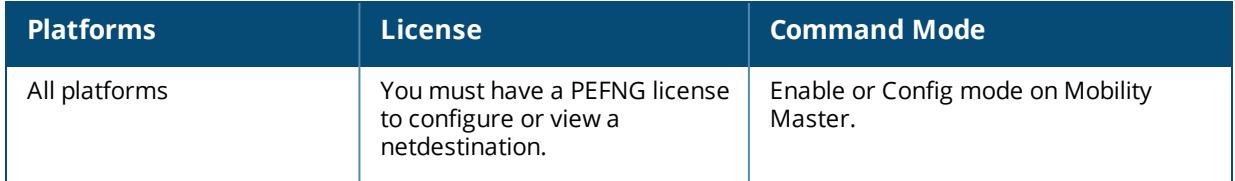

# **show netexthdr**

show netexthdr <alias-name>

### **Description**

This command displays the IPv6 extension header (EH) types that are denied.

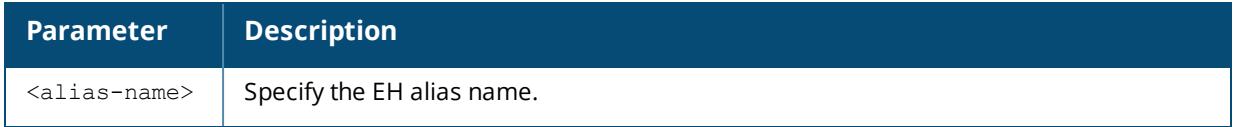

### **Example**

The following command displays the denied extended header types in the default EH: (host)[mynode] #show netexthdr default

```
Extended Header type(s) Denied
------------------------------
51,
```
### **Related Commands**

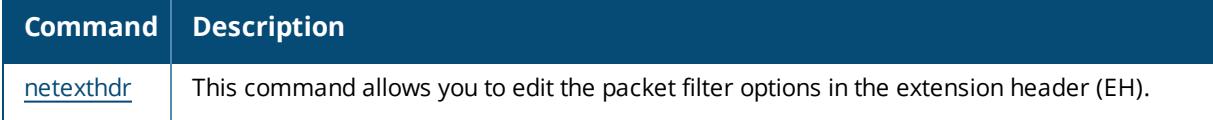

### **Command History**

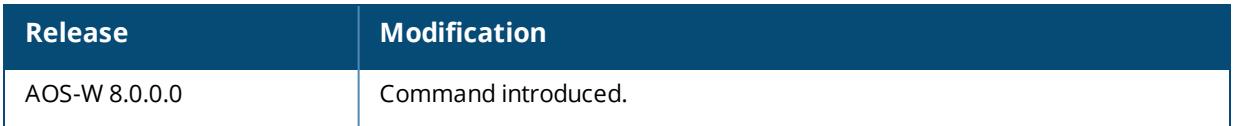

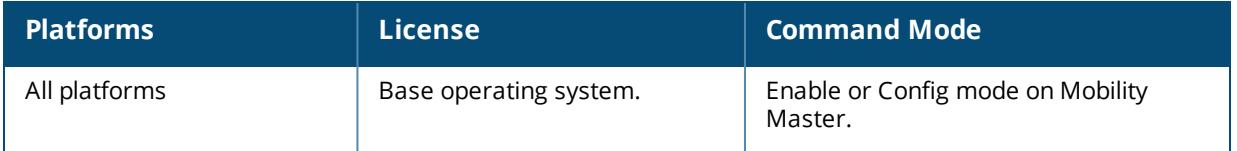

## **show netservice**

show netservice [<string>]

### **Description**

Show network services.

Issue this command without the optional **<string>** parameter to view a complete table of network services on the Switch. Include the **<string>** parameter to display settings for a single network service only.

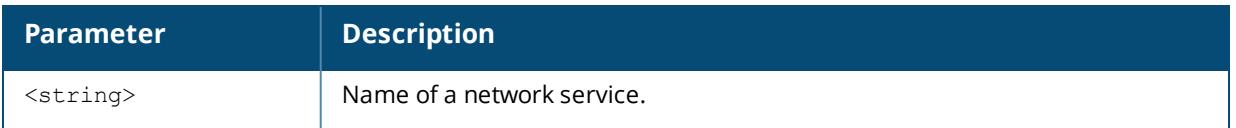

### **Example**

The following example shows the protocol type, ports and application-level gateway (ALG) for the DHCP service.

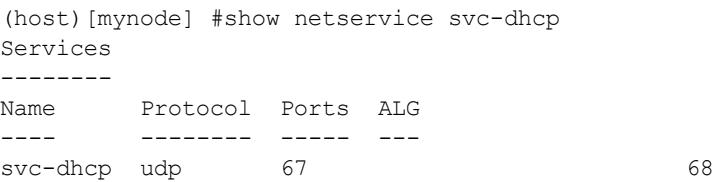

### **Related Commands**

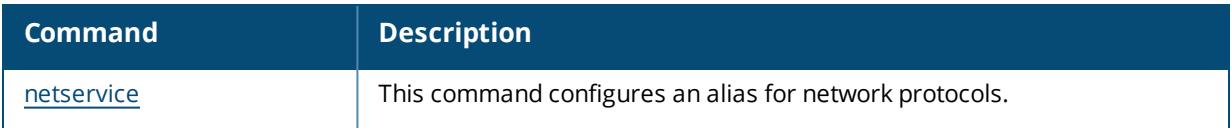

### **Command History**

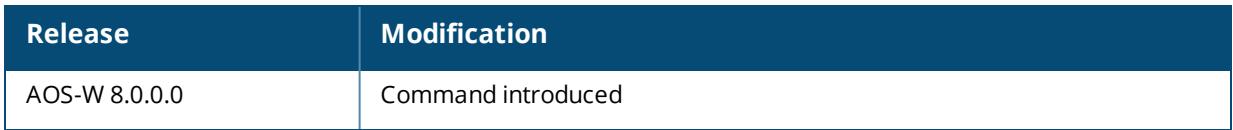

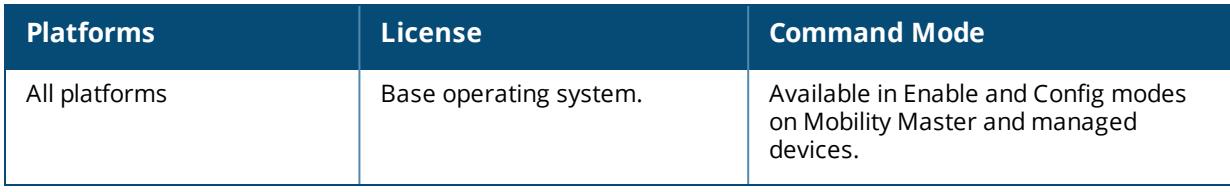

## **show netstat**

```
show netstat
ip dst|src <ip-addr>
port dst|exclude|src <port>
raw
stats
tcp
udp
unix
```
### **Description**

Show network statistics for current active network connections, filtered by protocol type.

Issue the **show netstat stats** command to display aggregate statistics, or protocol type, port or IP address to filter the statistics displayed in the output of this command.

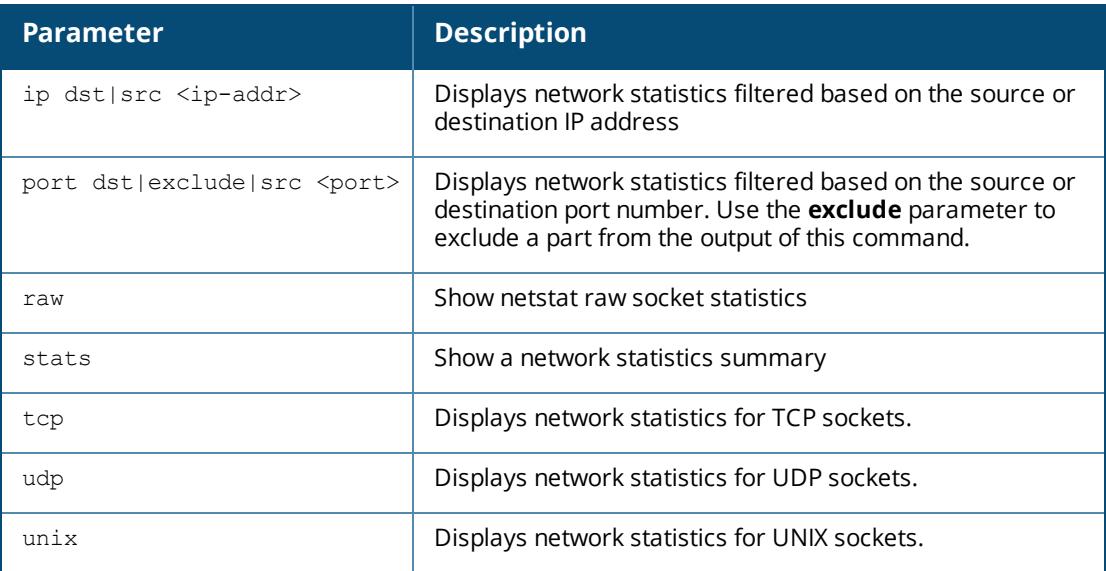

### **Example**

```
The following example shows incoming and outgoing packet statistics for the Switch.
(host)[node](config) #show netstat stats
Total: 1128 (kernel 1200)
TCP: 147 (estab 82, closed 22, orphaned 0, synrecv 0, timewait 13/0), ports 0
Transport Total IP IPv6
* 1200 - - -
RAW 1 1 0
UDP 240 43 197
TCP 125 107 18
INET 366 151 215
FRAG 0 0 0 0
```
### **Related Commands**

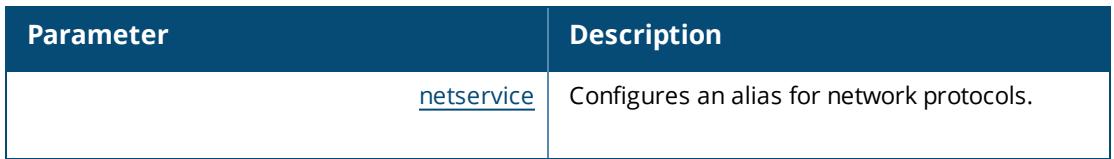

## **Command History**

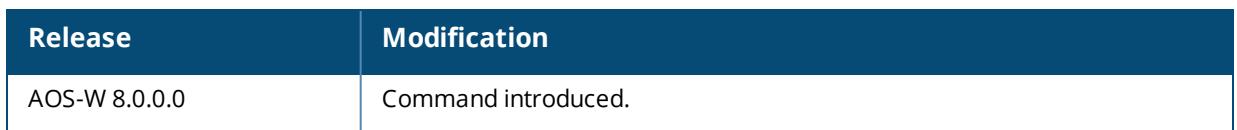

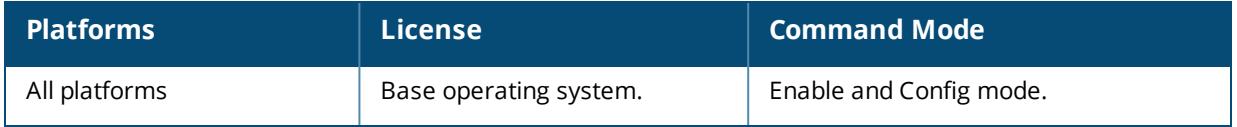

## **show ntp authentication-keys**

show ntp authentication-keys

### **Description**

Show information for the NTP authentication key.

The following example shows values for the NTP authentication keys—Key ID, Key Type, and the Secret.

(host) [mynode] # show ntp authentication-keys Key Id Key Type Secret ------ -------- ------ 41 sha1 \*\*\*\*\*\*\*\*

The output of this command includes the following parameters:

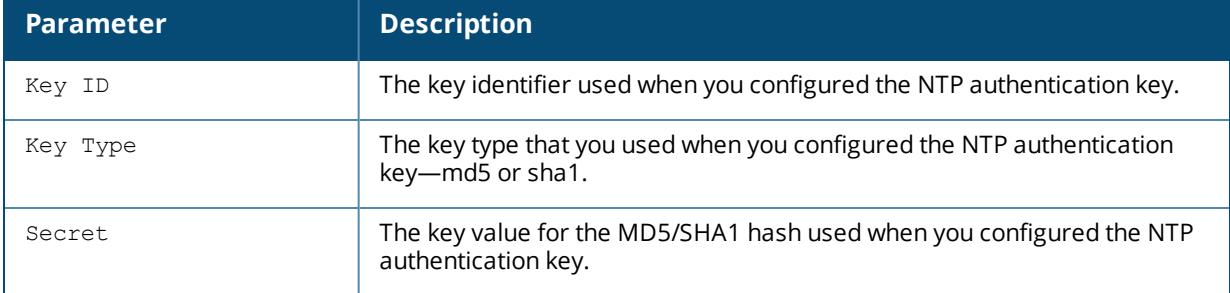

### **Related Commands**

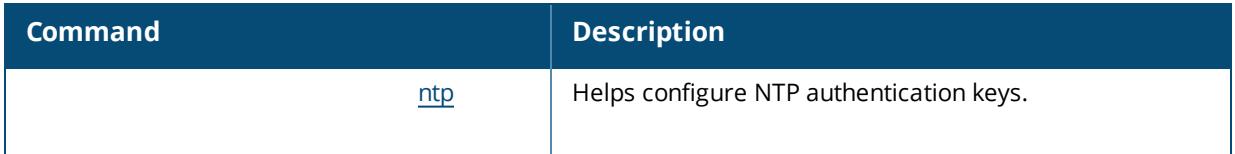

### **Command History**

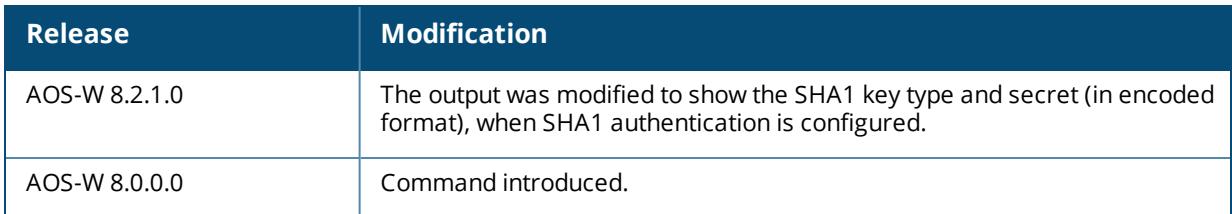

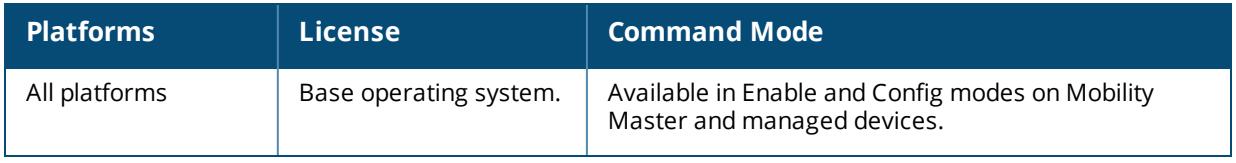

## **show ntp peer**

show ntp peer <IPv4/IPv6 Address>

### **Description**

Show NTP peer information.

The **show ntp peer** command is used for NTP server troubleshooting, and should only be used under the supervision of Alcatel-Lucent technical support. Issue the show ntp [servers](#page-2336-0) command to view basic settings for currently configured NTP servers.

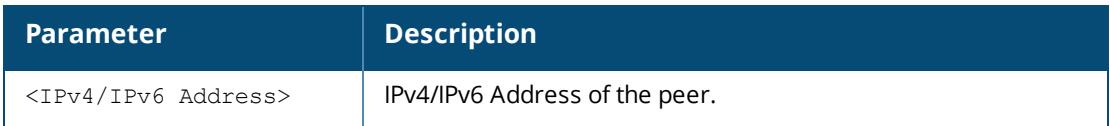

### **Example**

The output of this commands shows IPv4 and IPv6 address of the peer. (host)[mynode]#show ntp peer 2008::2

```
remote 2008::2, local 2008::1
hmode client, pmode sym active, stratum 16, precision -20
leap 11, refid [73.78.73.84], rootdistance 0.00000, rootdispersion 0.00262
ppoll 6, hpoll 6, keyid 0, version 4, association 53202
reach 000, unreach 1, flash 0x1620, boffset 0.00000, ttl/mode 0
timer 0s, flags config, bclient
reference time: 00000000.00000000 Wed, Feb 6 2036 22:28:16.000
originate timestamp: 00000000.00000000 Wed, Feb 6 2036 22:28:16.000
receive timestamp: d6186e9b.5723196a Sun, Oct 27 2013 21:03:23.340
transmit timestamp: d6186e9b.5723196a Sun, Oct 27 2013 21:03:23.340
filter delay: 0.00000 0.00000 0.00000 0.00000
0.00000 0.00000 0.00000 0.00000
filter offset: 0.000000 0.000000 0.000000 0.000000
0.000000 0.000000 0.000000 0.000000
filter order: 0 1 2 3<br>4 5 6 7
4 5 6 7
offset 0.000000, delay 0.00000, error bound 3.99217, filter error 0.00000
remote host: 2008::2
local interface: 2008::1
time last received: 59s
time until next send: 5s
reachability change: 61s
packets sent: 1
packets received: 1
bad authentication: 0
bogus origin: 0
duplicate: 0
bad dispersion: 1
bad reference time: 0
candidate order: 0
flags: config, bclient
```
(host)[mynode]#show ntp peer 10.20.22.17

```
remote ::, local ::
hmode client, pmode unspec, stratum 3, precision -23
leap 00, refid [125.62.193.121], rootdistance 0.32069, rootdispersion 0.15305
ppoll 6, hpoll 6, keyid 0, version 4, association 26134
reach 001, unreach 2, flash 0x0400, boffset 0.00113, ttl/mode 0
timer 0s, flags config, bclient
reference time: d6186d7e.c99ed7ba Sun, Oct 27 2013 20:58:38.787
originate timestamp: 00000000.00000000 Wed, Feb 6 2036 22:28:16.000
receive timestamp: d6186e24.f02d3f57 Sun, Oct 27 2013 21:01:24.938
transmit timestamp: d6186e24.f02d3f57 Sun, Oct 27 2013 21:01:24.938
filter delay: 0.00113 0.00000 0.00000 0.00000
0.00000 0.00000 0.00000 0.00000
filter offset: 0.398620 0.000000 0.000000 0.000000
0.000000 0.000000 0.000000 0.000000
filter order: 0 1 2 3<br>4 5 6 7
4 5 6 7
offset 0.398620, delay 0.00113, error bound 2.81735, filter error 0.00276
remote host: 10.20.22.17<br>local interface: 10.16.32.90
local interface:
time last received: 1s
time until next send: 1s
reachability change: 1s
packets sent: 2
packets received: 1
bad authentication: 0
bogus origin: 0
duplicate: 0
bad dispersion: 0
bad reference time: 0
candidate order: 0
flags: config, bclient, iburst
```
### **Related Commands**

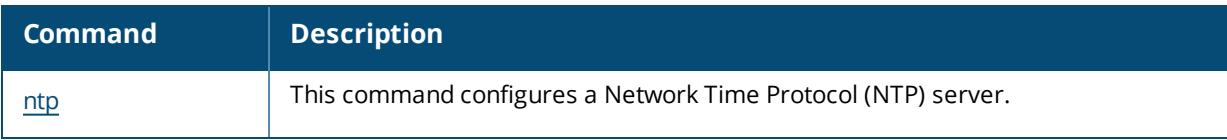

### **Command History**

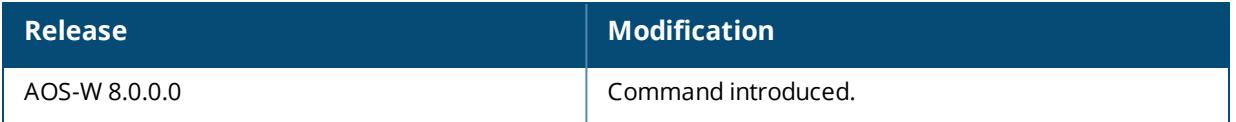

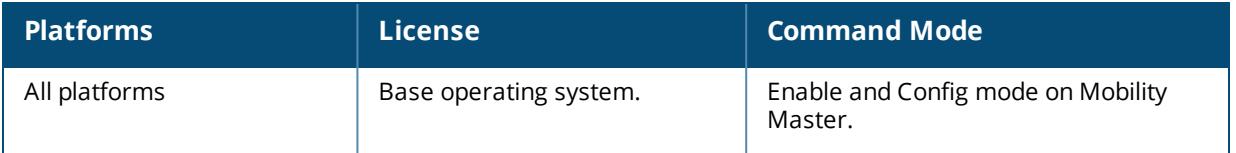

## <span id="page-2336-0"></span>**show ntp servers**

show ntp servers [brief]

### **Description**

Show information for Network Time Protocol (NTP) servers.

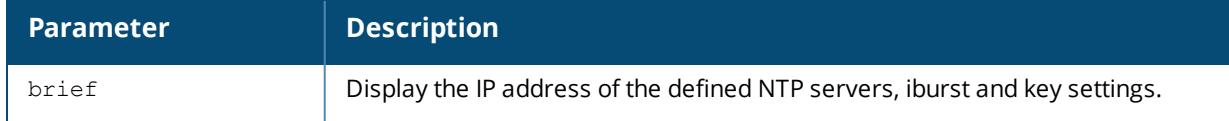

#### **Examples**

The following example shows values for the primary and backup NTP servers. The primary server is marked with an asterisk (**\***) and the backup server is marked with an equals sign (**=**). Note that a backup server will not display delay, offset or dispersion data, as it is not currently in use.

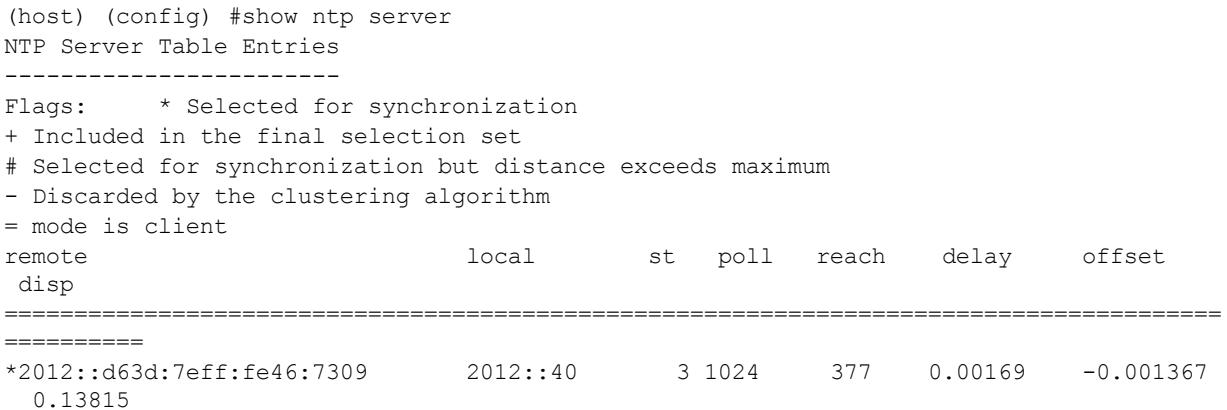

The output of this command includes the following parameters:

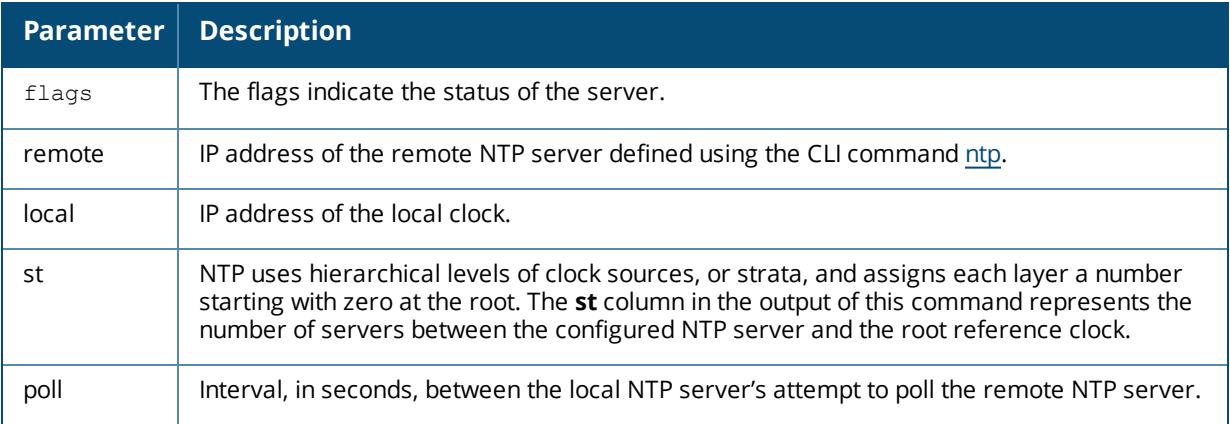

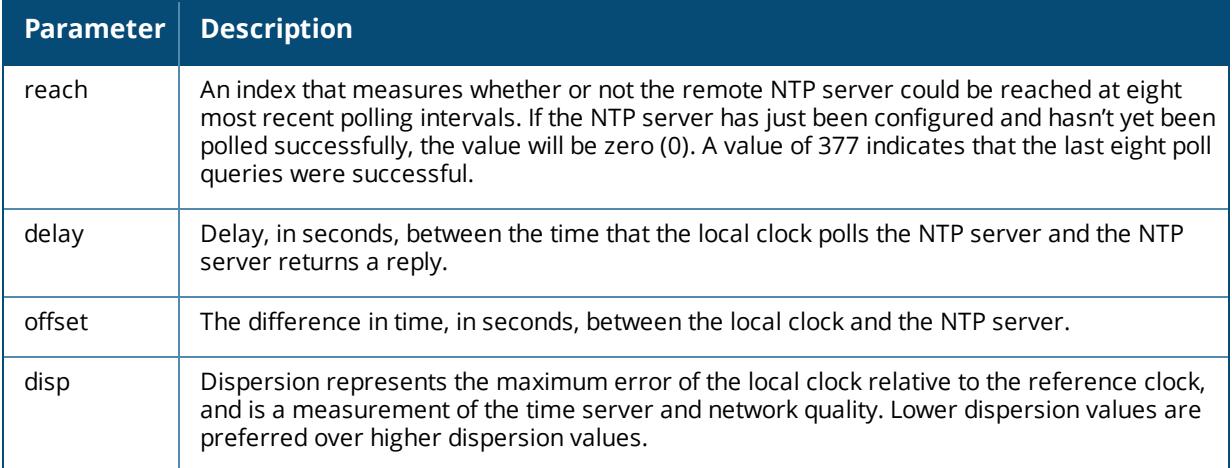

The following example shows the **ntp servers** configuration. The NTP server IP address, key ID and iburst status are shown when the **ntp servers brief** command is used.

#### The following output is for IPv4:

```
(host) (config) #show ntp servers brief
server 1.1.1.1 key 1234
server 10.1.1.245 iburst key 12345
```
#### The following output is for IPv6:

```
(host) (config) #show ntp servers brief
server 2012::d63d:7eff:fe46:7309
```
#### **Related Commands**

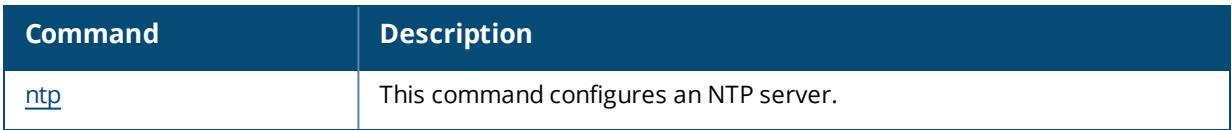

#### **Command History**

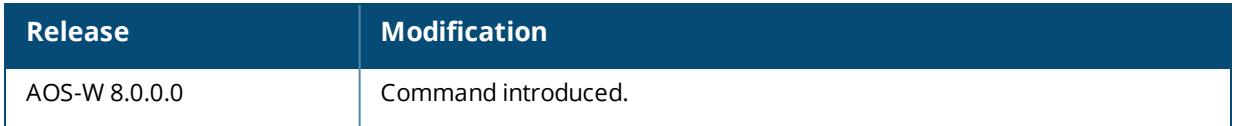

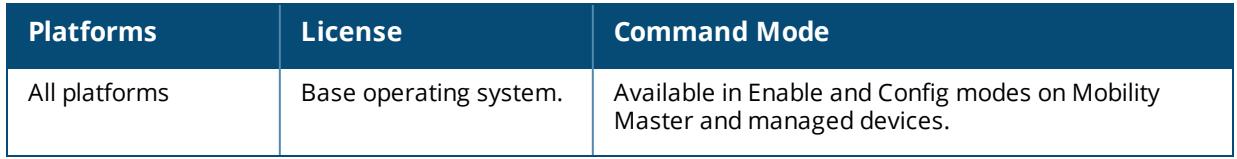

## **show ntp status**

show ntp status

### **Description**

Show information for a NTP server.

### **Example**

The following example shows values for the primary NTP server.

(host) #show ntp status

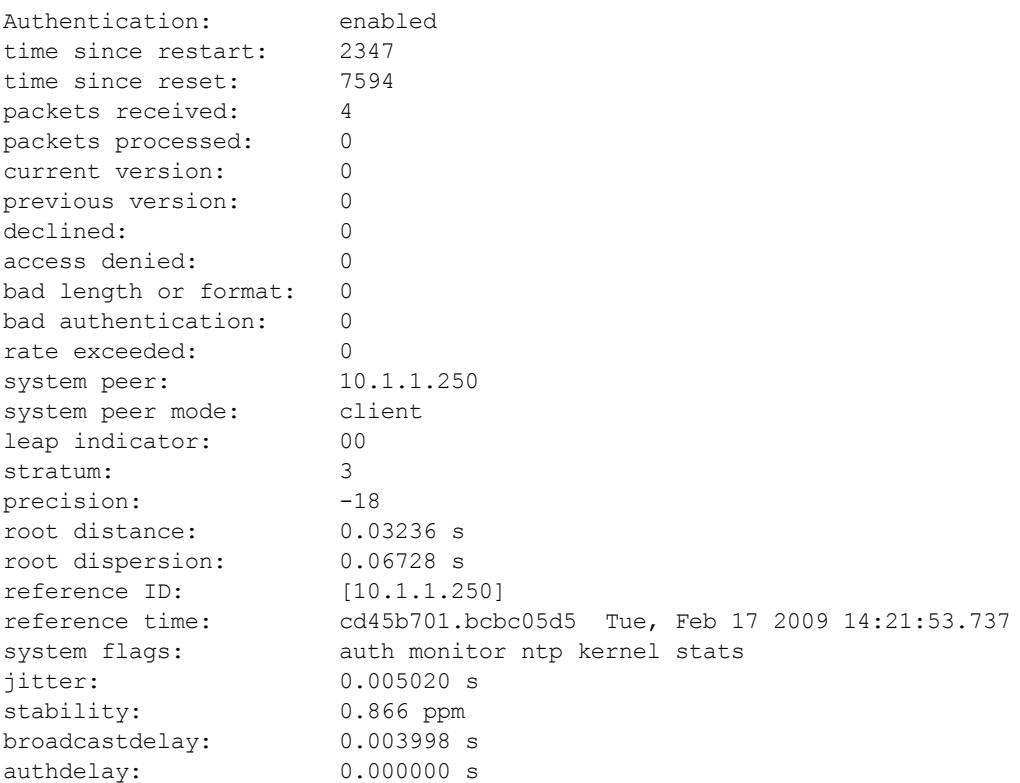

#### The output of this command includes the following parameters:

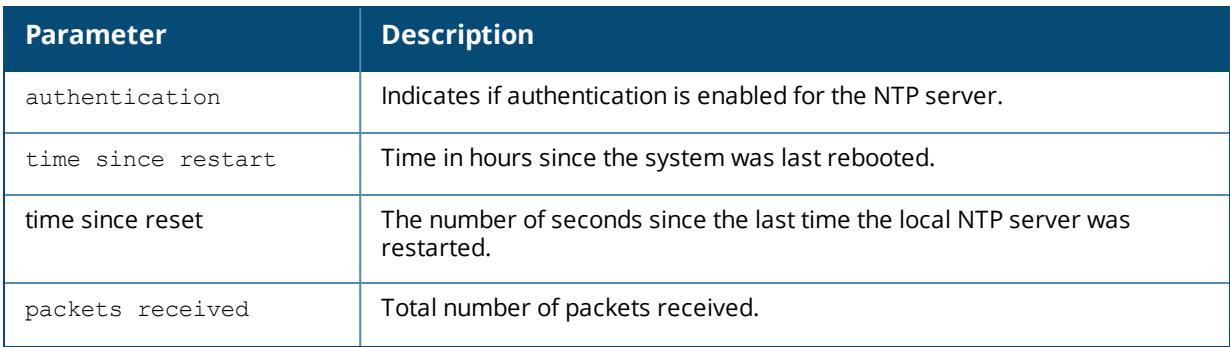

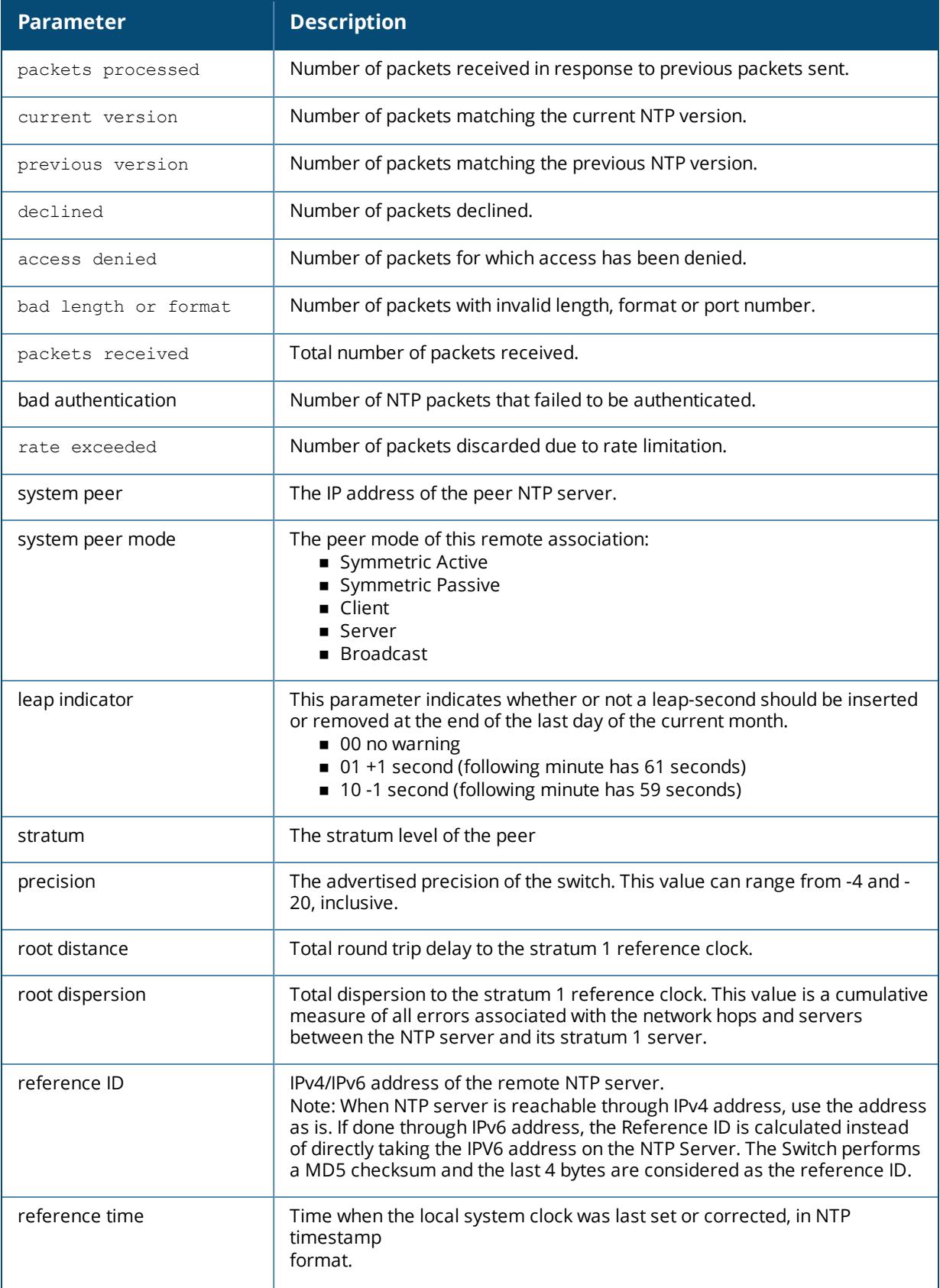
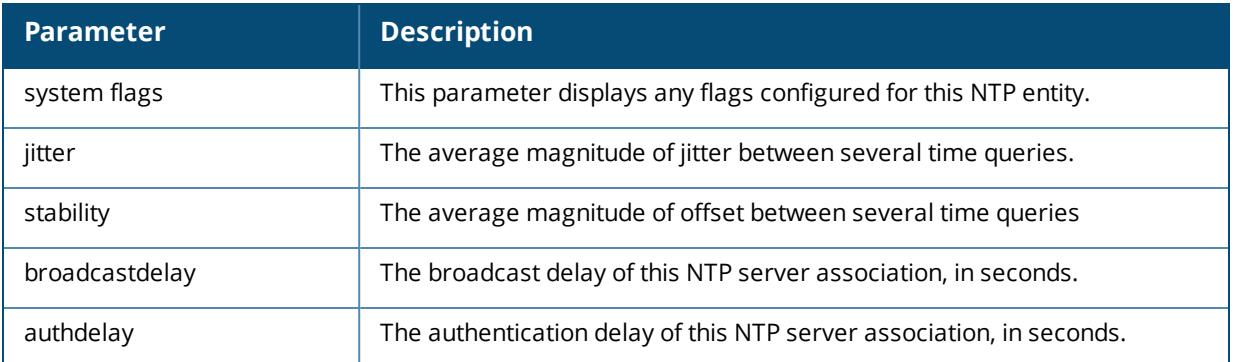

# **Related Commands**

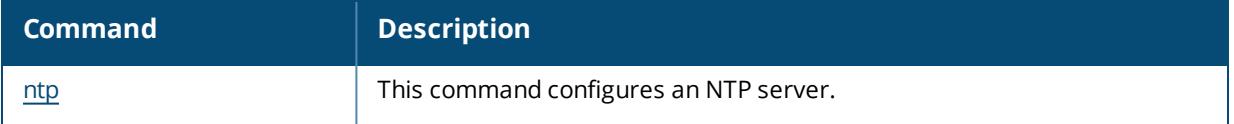

# **Command History**

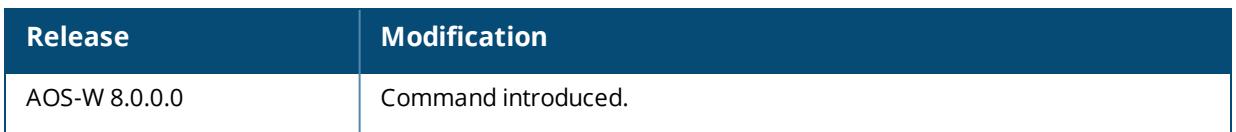

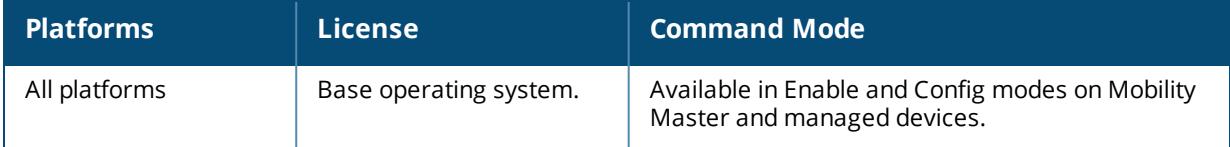

# **show off-loader statistics**

show off-loader statistics

# **Description**

This command shows the current operational statistical counters of the Off-Loader daemon process.

#### **Example**

The following command shows the current operational statistical counters of the Off-Loader daemon process,

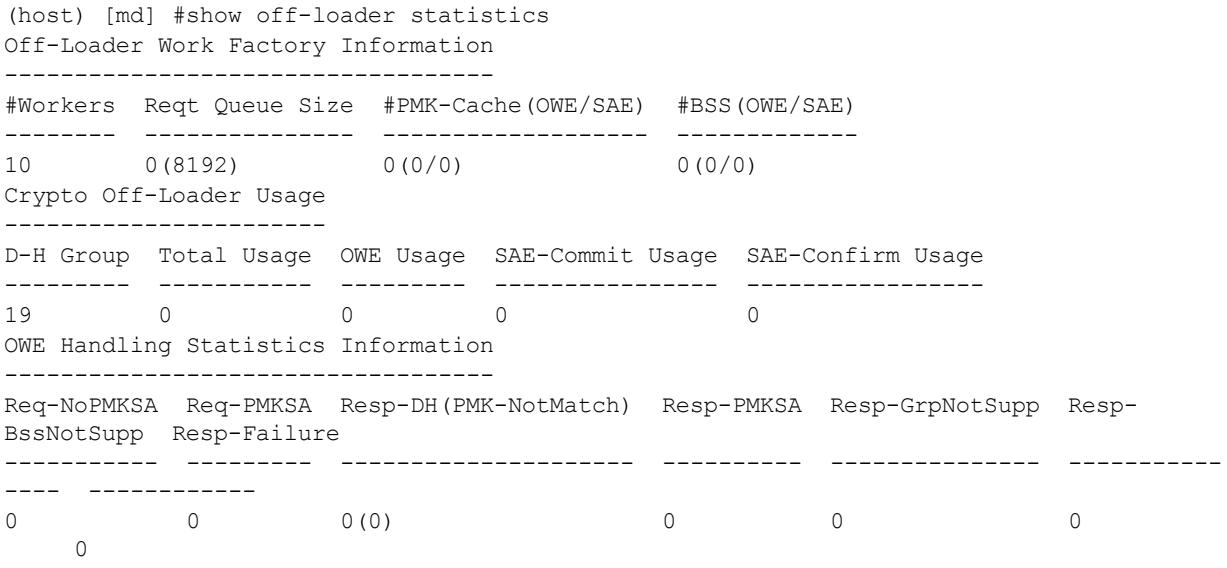

SAE Commit Request Handling Statistics Information

# **Command History**

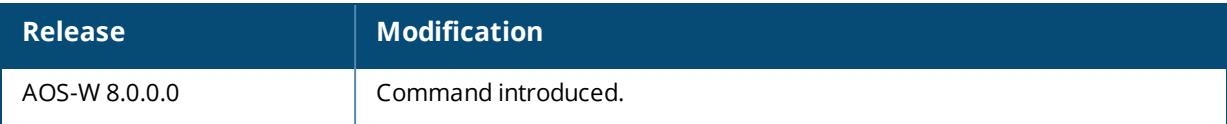

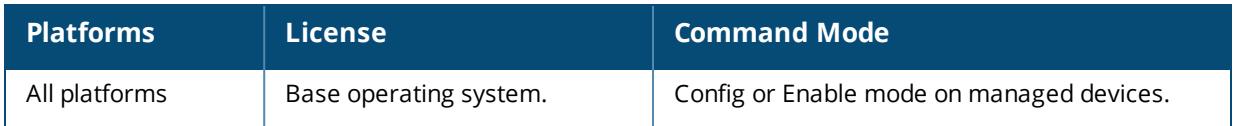

# **show openflow**

```
show openflow
  capabilities
  controller
  debug
  flow-table
  flows
  ports
  statistics
```
### **Description**

The command displays the information such as flows, flow tables, system capabilities, and statistics related to OpenFlow on the managed device where OpenFlow is enabled.

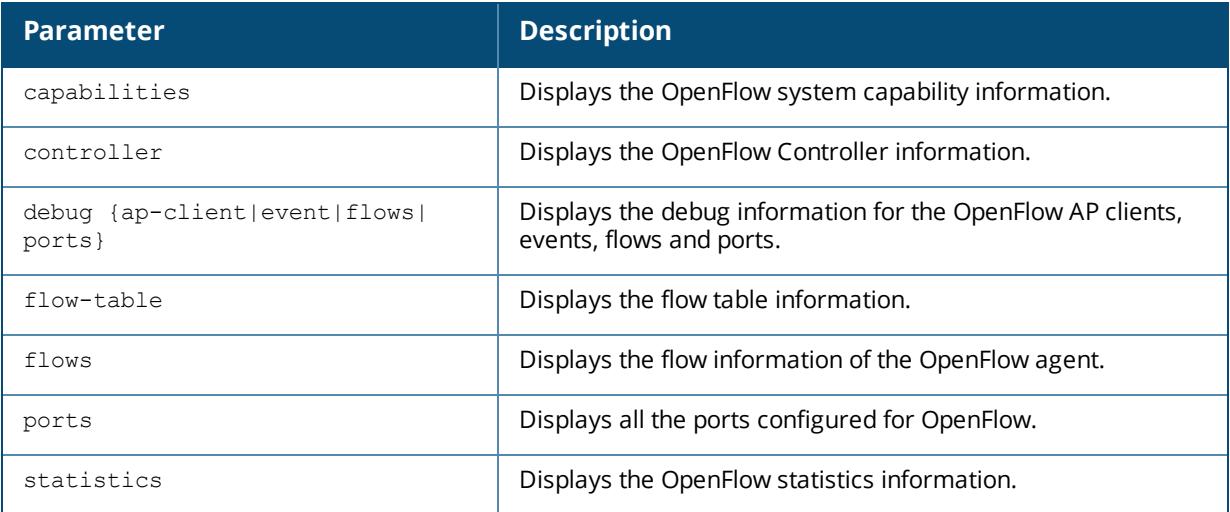

### **Example**

The following command displays the OpenFlow capabilities on the managed device: **(host-md) #show openflow capabilities**

```
Match Fields:
In Port
Ethernet Destination Address
Ethernet Source Address
Ethernet Frame Type
802.1Q Vlan ID
IP Protocol
IPv4 Source Address
IPv4 Destination Address
TCP Source Port
TCP Destination Port
UDP Source Port
UDP Destination Port
IPv6 Source Address
IPv6 Destination Address
Actions:
```
Output to Port Set 802.1Q Vlan ID Set 802.1Q Vlan Priority Strip 802.1Q Vlan Set Ethernet Source Address Set Ethernet Destination Address Set IPv4 Source Address Set IPv4 Destination Address Set DSCP Bits Set TCP/UDP Source Port Set TCP/UDP Destination Port

#### The following command displays the OpenFlow Controller information from the managed device: **(host-md) #show openflow controller**

Controller IP Address: 10.4.131.169 Port: 6633 Connection: UP State: ACTIVE Local IP: 10.4.135.67 Local Port: 39703 Last Connected: Tue Jun 21 15:33:45 2016 (83618 seconds ago) Datapath ID: 00:00:00:0b:86:bb:cd:27 Auxiliary Channel Status:On, Last Connected: Tue Jun 21 15:35:15 2016 Total Flow Count: 25 Total Port Count: 12 Total Packet In Count: 3650 Total Packet In Count (no match): 2 Total Packet Out Count: 7859

The following command displays the ports configured for OpenFlow:

#### **(host-md) #show openflow ports**

Total number of ports: 12

```
Openflow Port Table
-------------------
```
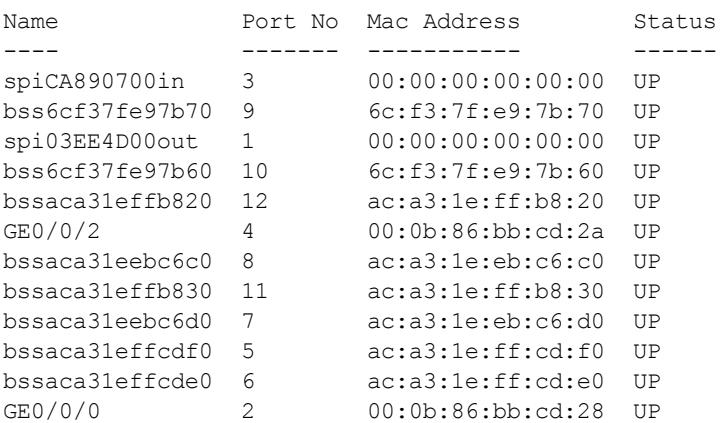

The following command displays the OpenFlow statistics:

**(host-md) #show openflow statistics**

Openflow Message Statistics ---------------------------

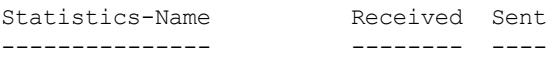

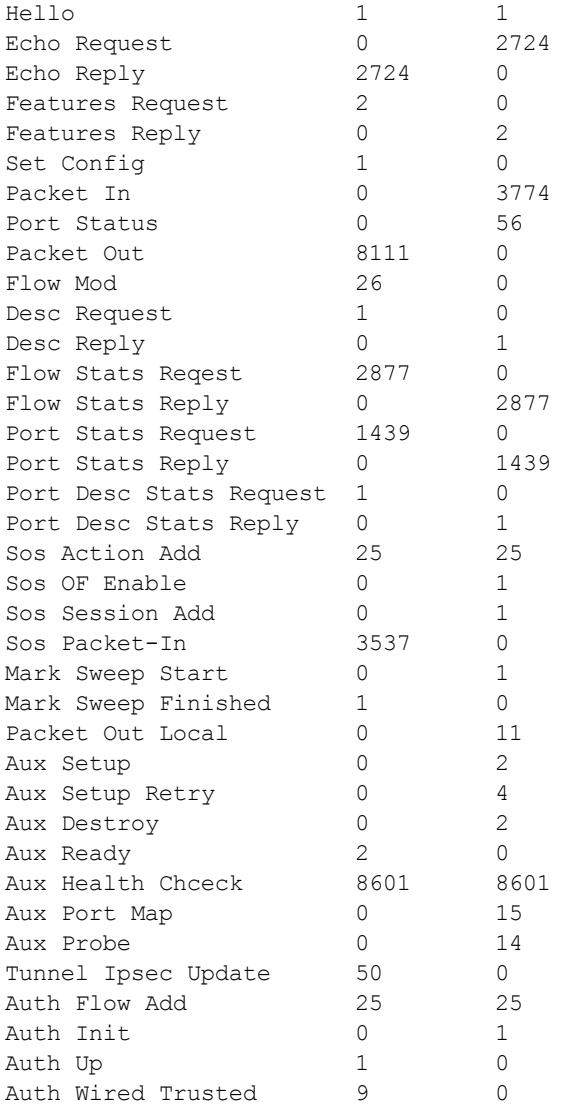

Miscelleneous Counters

---------------------- Counter-Name **Value** ------------ ----- Ip Flow Stats Update 2459 Gsm Port Add Enqueue 296 Gsm User Add Enqueue 228 Gsm Port Add Dequeue 296 Gsm User Add Dequeue 228

#### The following command displays the OpenFlow flows: **(host-md) #show openflow flows**

flow cookie 281474976710733 priority 32768 match: Ethernet Type:IPv4 source IPv4 address: 192.168.61.3 destination IPv4 address: 192.168.60.60 ip proto: udp

```
dest tcp/udp port: 5003
actions:
output interfaces:65530
output interfaces:65533
IP ToS:2e,
set vlan pcp:6,
matched:0packets, 0bytes
Hard Timeout:60
Total number of flows: 27
flow cookie 281474976710734
priority 32768
match:
Ethernet Type:IPv4
source IPv4 address: 192.168.60.60
destination IPv4 address: 192.168.61.3
ip proto: udp
dest tcp/udp port: 5003
actions:
output interfaces:65530
output interfaces:65533
IP ToS:2e,
set vlan pcp:6,
matched:0packets, 0bytes
Hard Timeout:60
```
The following command displays the output of flow-table on the managed device with a Sample bidirectional flow installed by the OpenFlow Controller:

#### **(host-md) #show openflow flow-table**

Openflow Flow Table -------------------

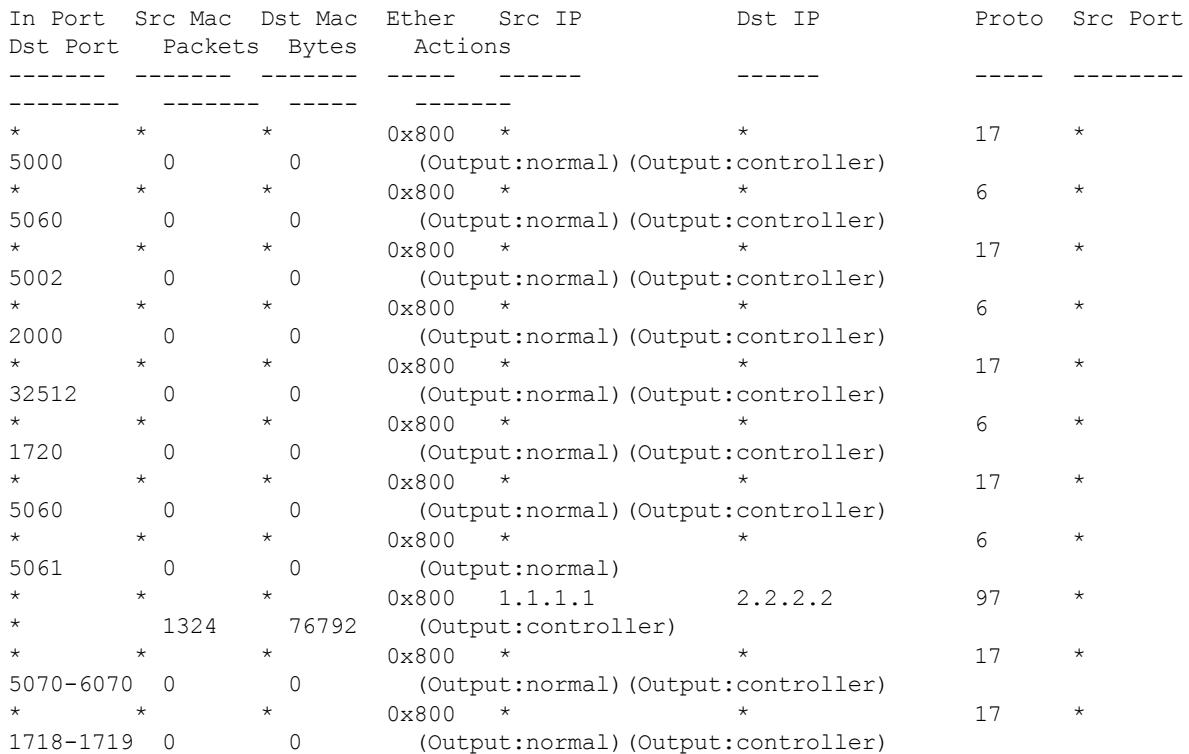

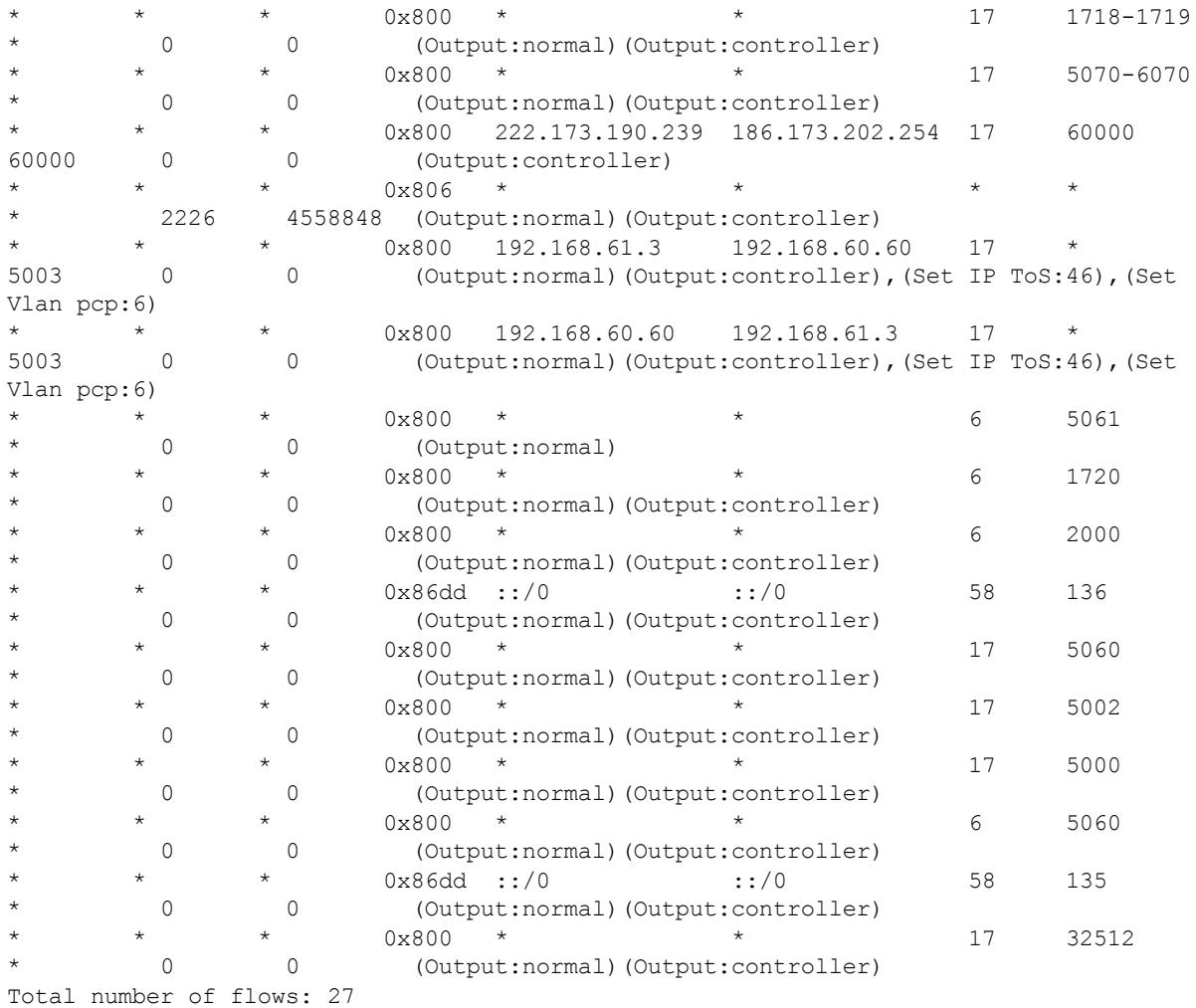

#### The following command displays the debug event listing the flow addition on the managed device: **(host-md) #show openflow debug event**

Printing events sorted by time (Max 1000), Total:115 -------------------------------------------- 114. Wed Jun 22 15:38:09 2016 : SOS ACTIONS RESP : trans\_id:27, sos action\_index: 27, ethtype:2048 sipv4:192.168.60.60 dipv4:192.168.61.3 proto:17 sport:0 dport:5003 113. Wed Jun 22 15:38:09 2016 : FLOW ADD : ethtype:2048 inport:0 srcmac:00:00:00:00:00:00 dstmac:00:00:00:00:00:00 sipv6::: sipv6::: sipv4:192.168.60.60 dipv4:192.168.61.3 proto:17 sport:0 dport:5003,idletmo:0, metadata:0, act= [(Output:normal)(Output:controller),(Set IP ToS:46),(Set Vlan pcp:6)] 112. Wed Jun 22 15:38:09 2016 : SOS ACTIONS RESP : trans\_id:26, sos action\_index: 26, ethtype:2048 sipv4:192.168.61.3 dipv4:192.168.60.60 proto:17 sport:0 dport:5003 111. Wed Jun 22 15:38:09 2016 : FLOW ADD : ethtype:2048 inport:0 srcmac:00:00:00:00:00:00 dstmac:00:00:00:00:00:00 sipv6::: sipv6::: sipv4:192.168.61.3 dipv4:192.168.60.60 proto:17 sport:0 dport:5003,idletmo:0, metadata:0, act= [(Output:normal)(Output:controller),(Set IP ToS:46),(Set Vlan pcp:6)] 110. Wed Jun 22 15:24:33 2016 : PORT DEL : name:spi5371BD00in, dp\_port:65553, ofp\_ port:14 109. Wed Jun 22 15:24:33 2016 : PORT DEL : name:spiFD0D7900out, dp\_port:65554, ofp\_ port:13

# **Related Commands**

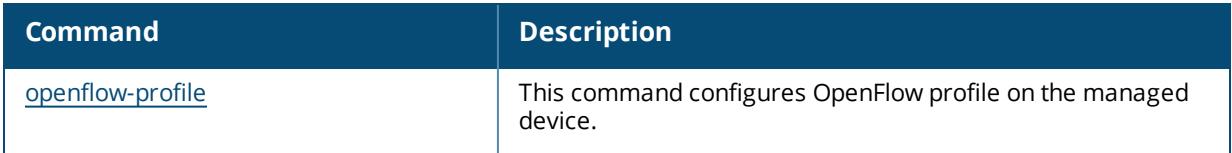

# **Command History**

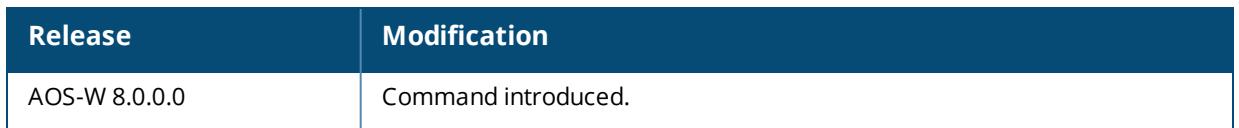

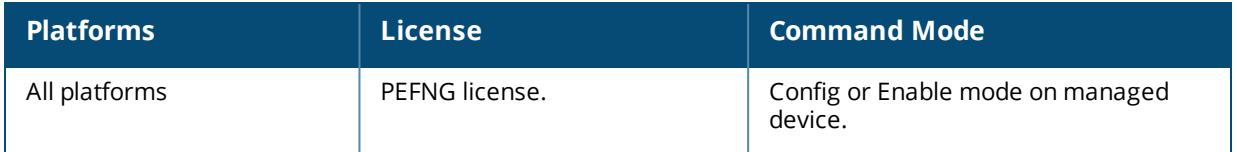

# **show openflow-controller**

```
show openflow-controller
  flow-table [app-name|dpid|sorted-by-dpid]
  flows [app-name <name>|dpid <dp-id>]
  hosts [dpid <dp-id>|ip-address <ip>|mac-address <mac>]
  links [dpid <dp-id>]
  ports [dpid <dp-id>]
  resource
  statistics [process-name <name>]
  summary [dpid <dp-id>]
  switches [details]
```
# **Description**

The command displays the OpenFlow Controller configuration information on . In addition, you can view information such as flows, flow tables, hosts, and statistics related to OpenFlow Controller on Mobility Master.

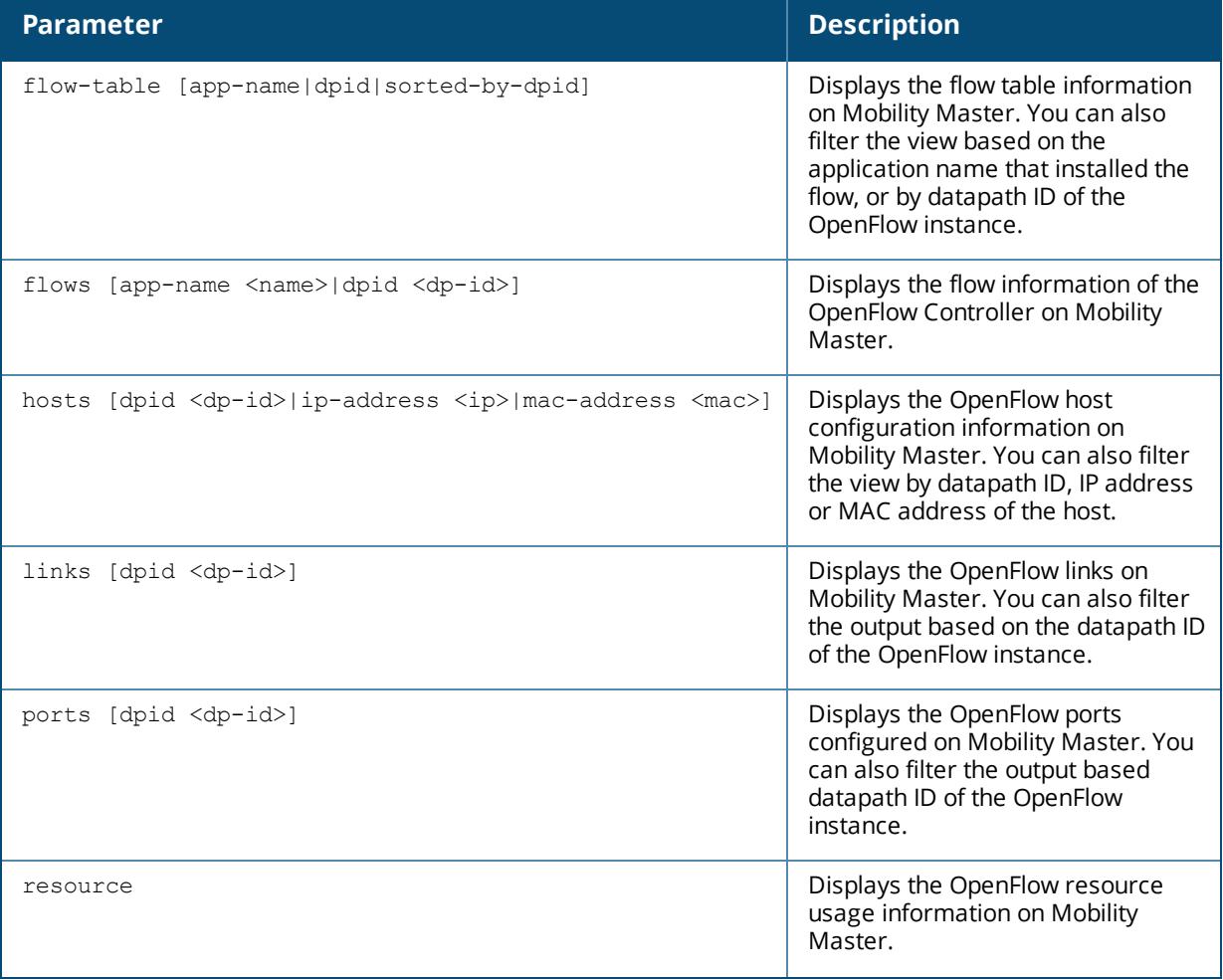

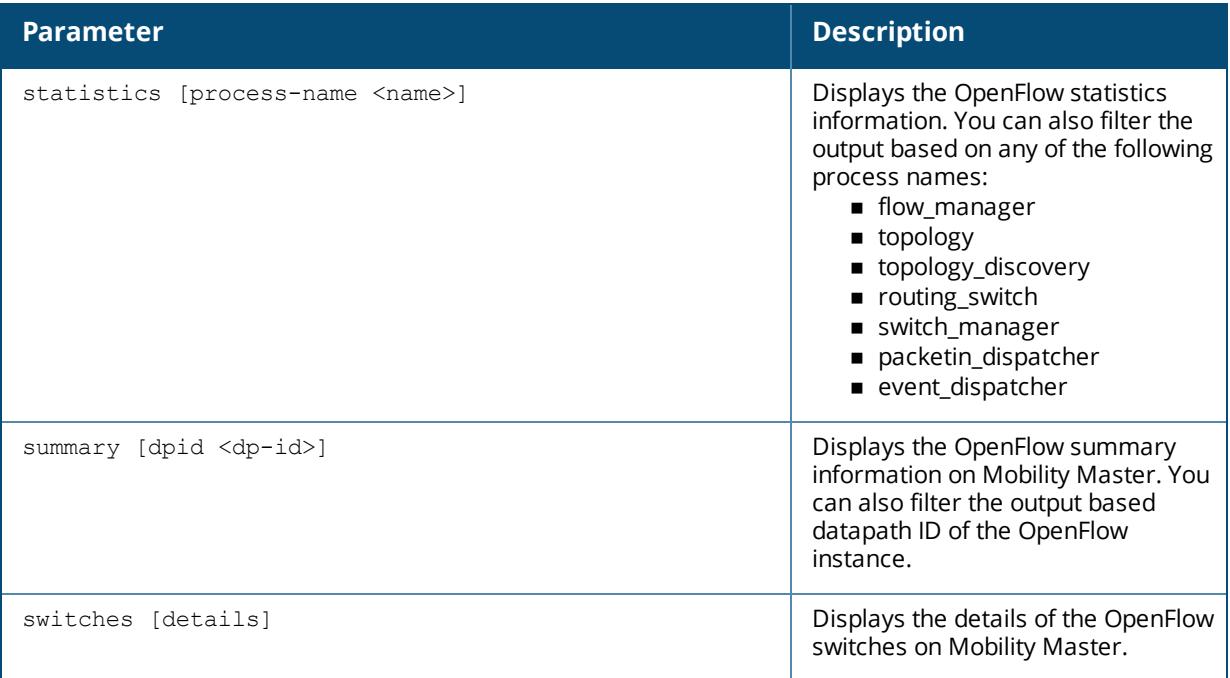

### **Example**

The following command displays the OpenFlow Controller configuration details on Mobility Master: **(host) [mynode] #show openflow-controller**

openflow-controller -------------------

```
Parameter Value Set
--------- ----- ---
ofc state Enabled<br>
ofc host-ageout-time 300
ofc host-ageout-time
ofc mode passive<br>
ofc certificate-file none
ofc certificate-file
ofc key-file none
ofc ca-certificate-file none
ofc tls Disabled
ofc port 6633<br>
ofc topology-discovery Disabled
ofc topology-discovery
ofc auxiliary-channel-port 6633
```
The following command displays the OpenFlow Controller switches details on Mobility Master:

**(host) [mynode] #show openflow-controller switches**

```
Switches
--------
Dpid IP IP Version Status Auxiliary-Status/Id<br>
Capabilities Description
                                         Description
---- -- ------- ------ ------------------- --
---------- -----------
00:00:00:1a:1e:01:bf:70  192.168.200.16:43364  v1.3  Up    Down/0
Flow stats, Table stats, Port stats, Queue Stats Aruba Networks, Inc. Aruba7240
8.0.0.0-svcs-ctrl UCC-Sol-7240 BC0003370
00:00:00:1a:1e:01:ae:28 192.168.200.14:45570 v1.3 Up Down/0
Flow stats, Table stats, Port stats, Queue Stats Aruba Networks, Inc. Aruba7210
8.0.0.0-svcs-ctrl UCC-Sol-7210 BA0009702
```
00:00:00:1a:1e:01:99:e0 192.168.200.15:52066 v1.3 Up Down/0 Flow stats, Table stats, Port stats, Queue Stats Aruba Networks, Inc. Aruba7220 8.0.0.0-svcs-ctrl UCC-Sol-7220 BB0003406 00:00:00:0b:86:9a:4e:77 10.16.125.12:46797 v1.3 Up Down/0 Flow stats, Table stats, Port stats, Queue Stats Aruba Networks, Inc. Aruba7010 8.0.0.0-svcs-ctrl UCC-BOC1 CG0001826 Total number of switches: 4

The following command displays the OpenFlow resource usage information on Mobility Master: **(host) [mynode] #show openflow-controller resource**

Resource Usage -------------- Process **PID** Uptime RSS (kB) PSS (kB) USS (kB) Data (kB) ------- --- ------ -------- -------- -------- -------- switch daemon.0xb869a4e77 8028 1(d) 10(h) 45(m) 13(s) 7316 3997 3896 4076 switch daemon.0x1a1e0199e0 8010 1(d) 10(h) 45(m) 15(s) 5700 2388 2288 2360 switch daemon.0x1a1e01ae28 7944 1(d) 10(h) 45(m) 25(s) 5736 2460 2360 2492 switch daemon.0x1a1e01bf70 7912 1(d) 10(h) 45(m) 31(s) 6604 3285 3184 3284 switch manager 6429 1(d) 10(h) 47(m) 57(s) 5388 2658 2600 2568 event dispatcher 6423 1(d) 10(h) 47(m) 57(s) 6196 2308 2116 18808<br>packetin\_dispatcher packetin\_dispatcher 6419 1(d) 10(h) 47(m) 57(s) 7092 3421 3232 110112 flow\_manager 6412 1(d) 10(h) 47(m) 57(s) 14880 10993 10796 115104 topology 6391 1(d) 10(h) 47(m) 58(s) 5992 2267 2080 18676 routing\_switch 6408 1(d) 10(h) 47(m) 58(s) 8848 4850 4644 86704 topology discovery 6400 1(d) 10(h) 47(m) 58(s) 6616 2912 2720 19376 Total Processes: 11 RSS: 80368 (kB) PSS: 41539 (kB) USS: 39916 (kB)

The following command displays the flow table information for the routing\_switch app: **(host) [mynode] #show openflow-controller flow-table app-name routing\_switch**

Flow-table

----------<br>Dpid In Port Src Mac Dst Mac Ether Src IP Dst IP Proto Src Port Dst Port App Name Actions ---- ------- ------- ------- ----- ------ ------ ----- ---- ---- -------- -------- ------- 00:00:00:1a:1e:01:bf:70 \* \* \* 0x806 \* \* \* \* \* \* routing\_switch output=normal,output=controller 00:00:00:1a:1e:01:bf:70 \*  $\overline{ }$  \* \* 0x86dd \* \* 58 135 \* routing\_switch output=normal,output=controller 00:00:00:1a:1e:01:bf:70 \* \* \* 0x86dd \* \* 58 136 \* routing\_switch output=normal,output=controller 00:00:00:1a:1e:01:ae:28 \* \* \* 0x86dd \* \* 58 135 \* routing\_switch output=normal,output=controller

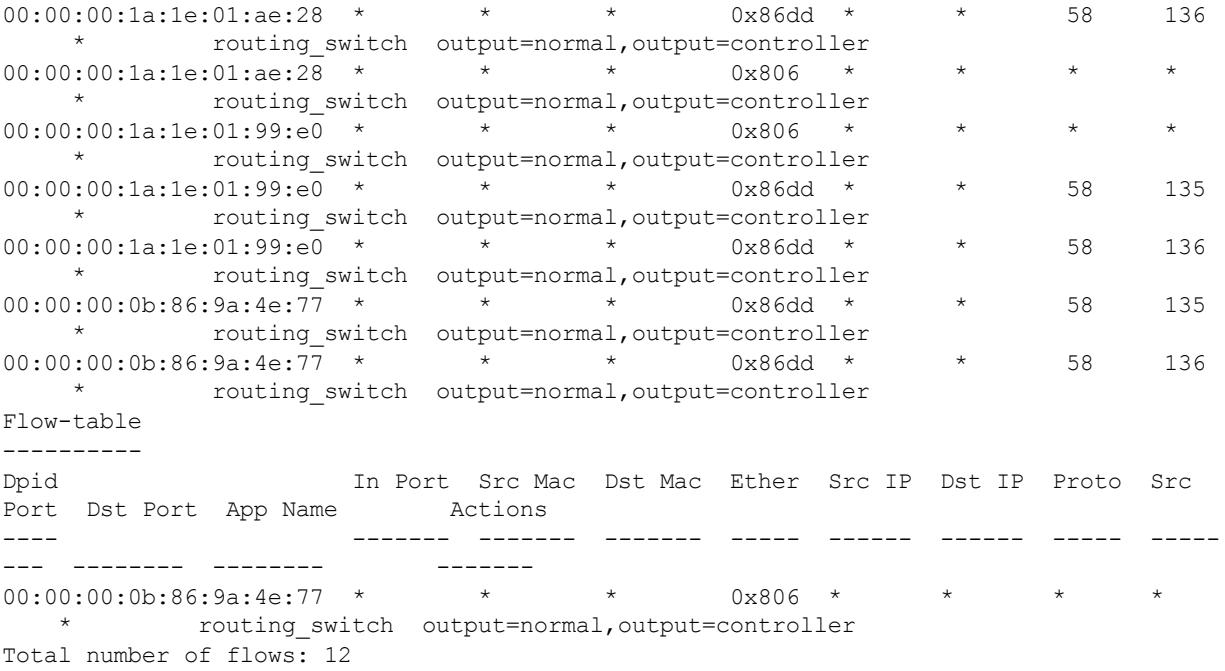

#### The following command displays the OpenFlow port configuration on Mobility Master: **(host) [mynode] #show openflow-controller ports**

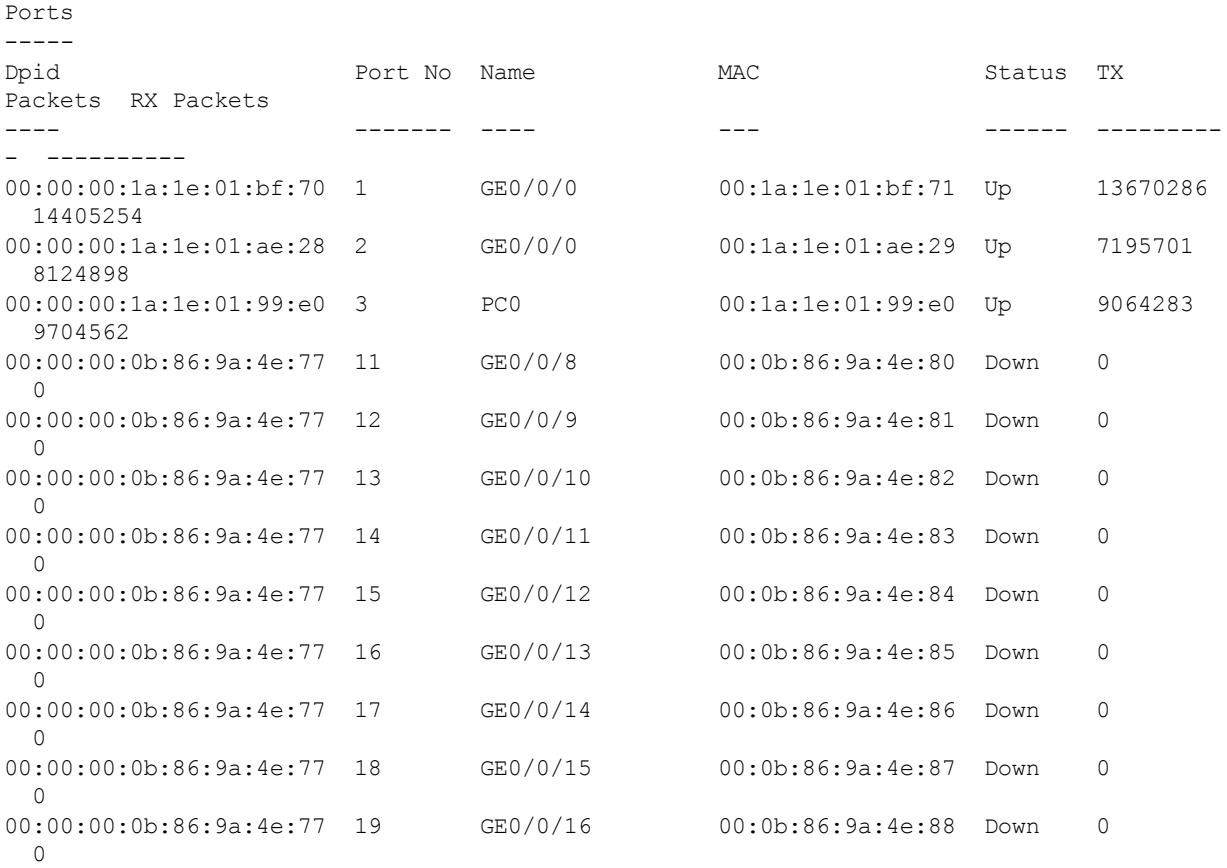

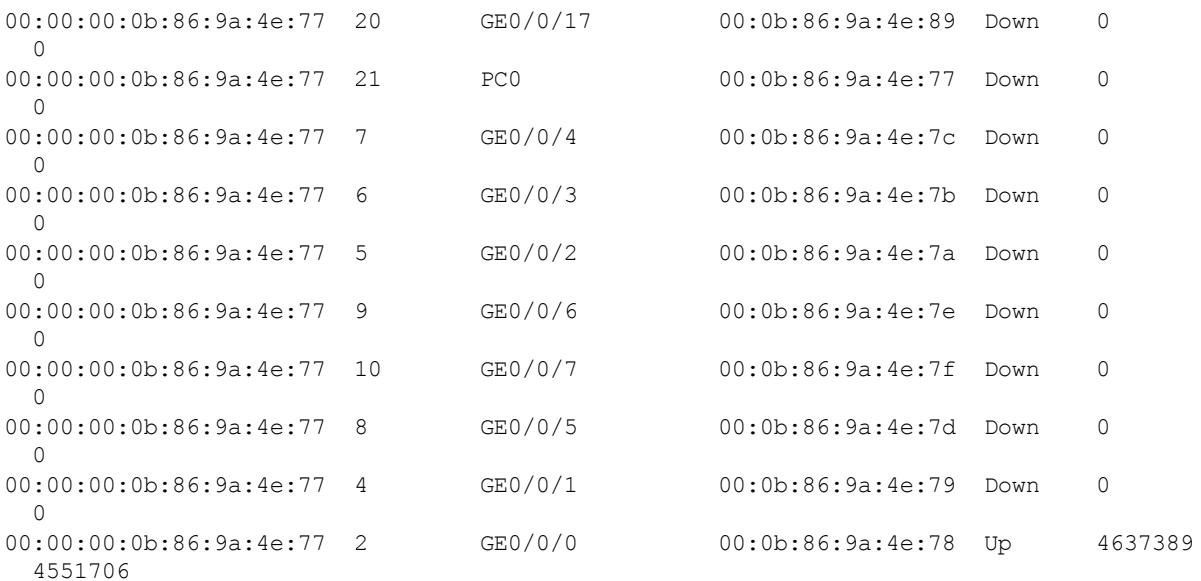

# **Related Commands**

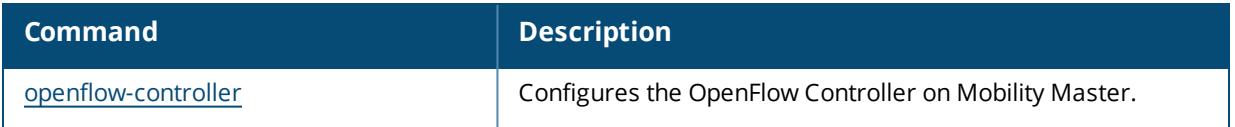

# **Command History**

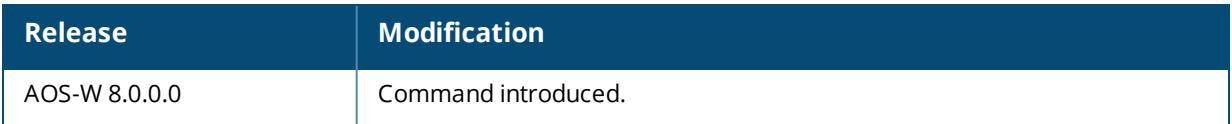

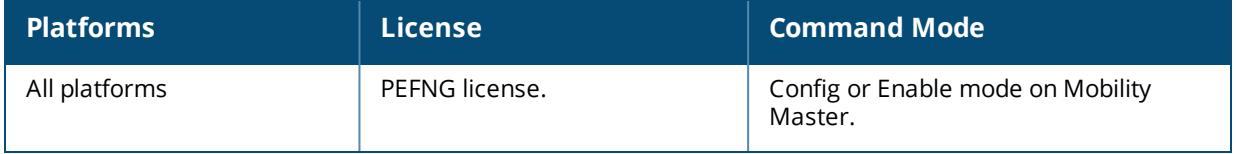

# **show openflow-profile**

show openflow-profile

## **Description**

The command displays the OpenFlow profile information configured on the managed device.

#### **Example**

The following command displays the OpenFlow profile information on the managed device. Execute the following commands to verify OpenFlow profile configuration on managed devices: (host) [md] #show openflow-profile

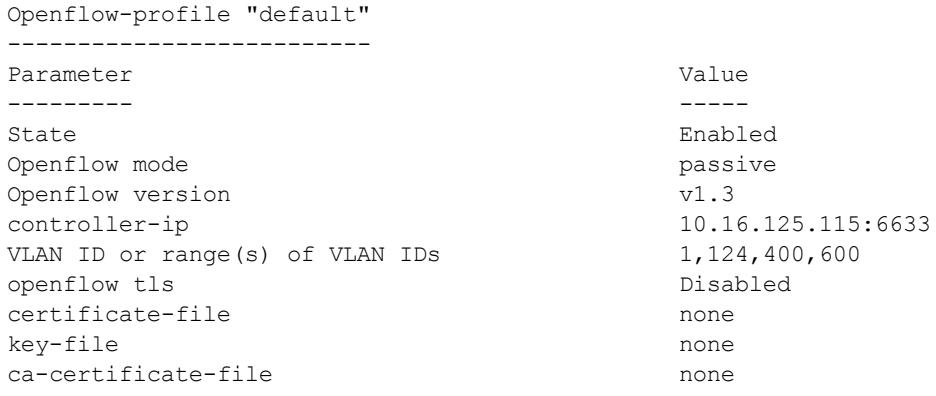

#### **Related Commands**

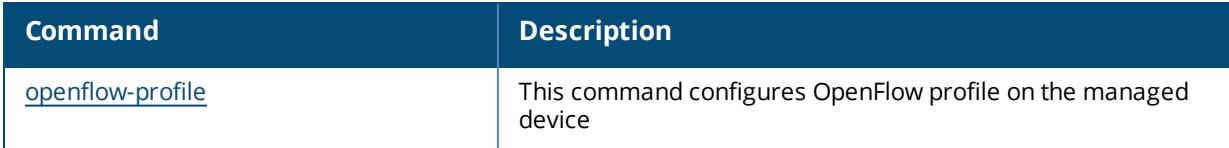

## **Command History**

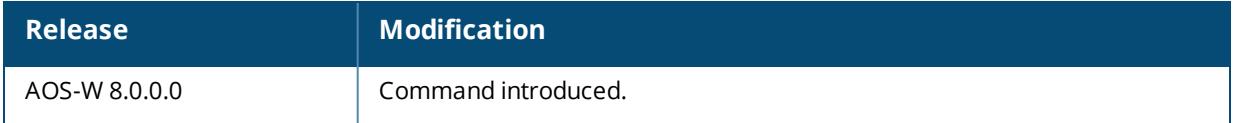

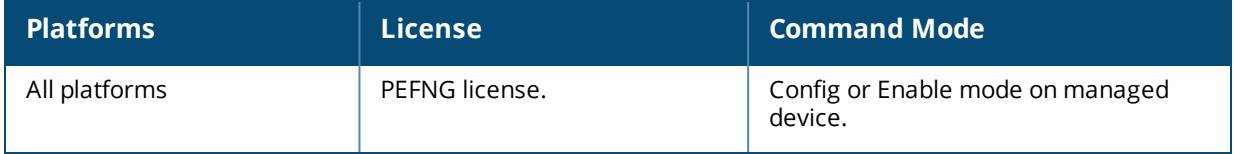

# **show packages**

show packages [supported|upgrade-history]

### **Description**

This command displays information about the downloaded and active Loadable Service Module (LSM) service packages.

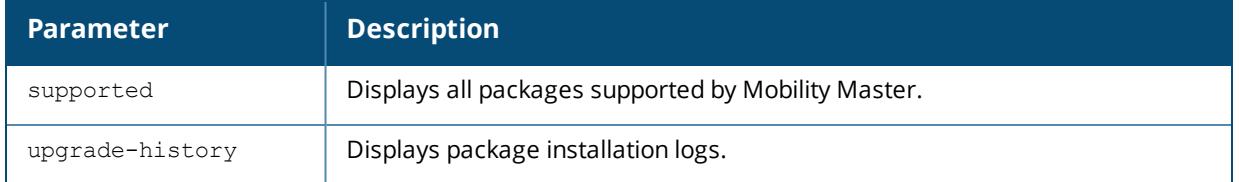

The following command lists all packages downloaded on a given Mobility Master:

(host) [mynode] #show packages

```
Packages
--------
Package Name Version Version Build Num Built<br>
On Package Version Active
On Package Version Active
------- ---- ------- --------- ------
-- --------------- ------
airgroup default airgroup pkg ArubaOS MM 8.0.0.0-svcs-ctrl 55038 Mon
May 16 14:44:20 PST 2016 1 YES
airmatch default airmatch pkg ArubaOS MM 8.0.0.0-svcs-ctrl 55038 Mon
May 16 14:44:20 PST 2016 1 YES
appRF default_appRF_pkg ArubaOS_MM_8.0.0.0-svcs-ctrl 55038 Mon
May 16 14:44:20 PST 2016 1 YES
arm cm default arm cm pkg ArubaOS MM 8.0.0.0-svcs-ctrl 55038 Mon
May 16 14:44:20 PST 2016 1 YES
nbapi_helper default_nbapi_helper_pkg ArubaOS_MM_8.0.0.0-svcs-ctrl 55038 Mon
May 16 14:44:20 PST 2016 1 YES
ucm default_ucm_pkg ArubaOS_MM_8.0.0.0-svcs-ctrl 55038 Mon
May 16 14:44:20 PST 2016 1 YES
web cc default web cc pkg ArubaOS MM 8.0.0.0-svcs-ctrl 55038 Mon
May 16 14:44:20 PST 2016 1 YES
wms                  default wms pkg                 ArubaOS_MM_8.0.0.0-svcs-ctrl 55038         Mon
May 16 14:44:20 PST 2016 1 YES
```
The following command lists all packages supported by a given Mobility Master:

(host) [mynode] #show packages supported

Packages Supported ------------------ Package Name Version ------------ ------ airgroup 1 ucm 1 wms 1<br>
arm\_cm 1 arm cm 1 web cc 1 nbapi\_helper 1 airmatch 1

```
appRF 1
The following command displays the package installation logs:
(host) [mynode] #show packages upgrade-history
May 17 21:00:11 Copying files to airgroup dir
May 17 21:00:11 Creating symbolic link to mdns binary
May 17 21:00:11 Package default airgroup pkg installation was successfully
May 17 21:00:12 Copying files to ucm dir
May 17 21:00:12 Creating symbolic link to ucm binary
May 17 21:00:12 Package default ucm pkg installation was successfully
May 17 21:00:12 Copying files to wms dir
May 17 21:00:12 Creating symbolic link to wms binary
May 17 21:00:12 Package default wms pkg installation was successfully
May 17 21:00:12 Copying files to arm cm dir
May 17 21:00:12 Creating symbolic link to arm binary
May 17 21:00:12 Package default arm cm pkg installation was successfully
May 17 21:00:12 Copying files to web cc dir
May 17 21:00:12 Creating symbolic link to web cc binary
May 17 21:00:12 Package default web cc pkg installation was successfully
May 17 21:00:12 Copying files to nbapi helper dir
May 17 21:00:12 Creating symbolic link to nbapi helper binary
May 17 21:00:12 Package default_nbapi_helper_pkg installation was successfully
May 17 21:00:13 Copying files to airmatch dir
May 17 21:00:13 Copying airmatch binary
May 17 21:00:13 Package default airmatch pkg installation was successfully
May 17 21:00:13 Copying files to appRF dir
May 17 21:00:13 Creating symbolic link to appRF binary
```
# **Command History**

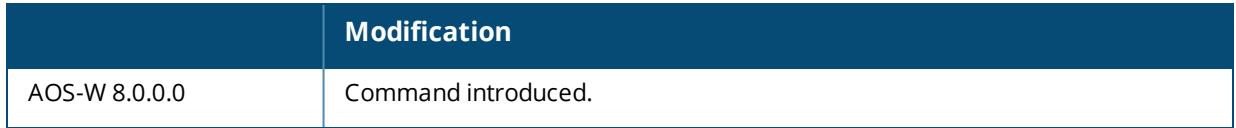

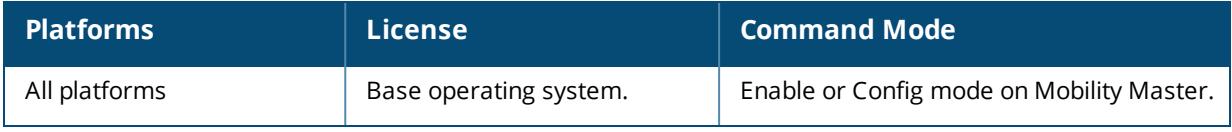

# **show packet-capture**

```
show packet-capture
  controlpath-pcap [hex]
  datapath-pcap [hex]
```
#### **Description**

Displays packet capture status on the Switch.

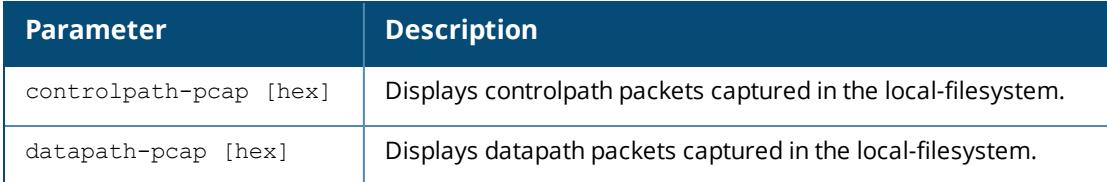

### **Example**

The output of this command shows the packet capture configuration details.

```
(host)[mynode] #show packet-capture
Active Capture Destination
--------------------------
Destination IP 1.2.3.4
Active Capture (Controlpath)
----------------------------
Interprocess Disabled
Sysmsg Disabled
TCP Enabled Ports: 2
UDP Enabled Ports: 5
Other Enabled
Active Capture (Datapath)
-------------------------
Wifi-Client Enabled Mac: 00:0b:86:6d:47:6c Filter: Decrypted
Ipsec Enabled Peer: 10.1.1.1
(host) (config) #show packet-capture-defaults
Default Capture Destination
---------------------------
Destination Local-Filesystem
Default Capture (Controlpath)
-----------------------------
Interprocess Disabled
Sysmsg Disabled
TCP Enabled Ports: 80 8080
UDP Enabled Ports: All
Other Disabled
Default Capture (Datapath)
--------------------------
Wifi-Client Enabled Mac: 00:0b:86:6d:47:6c Filter: Encrypted
Ipsec Disabled
```
# **Related Commands**

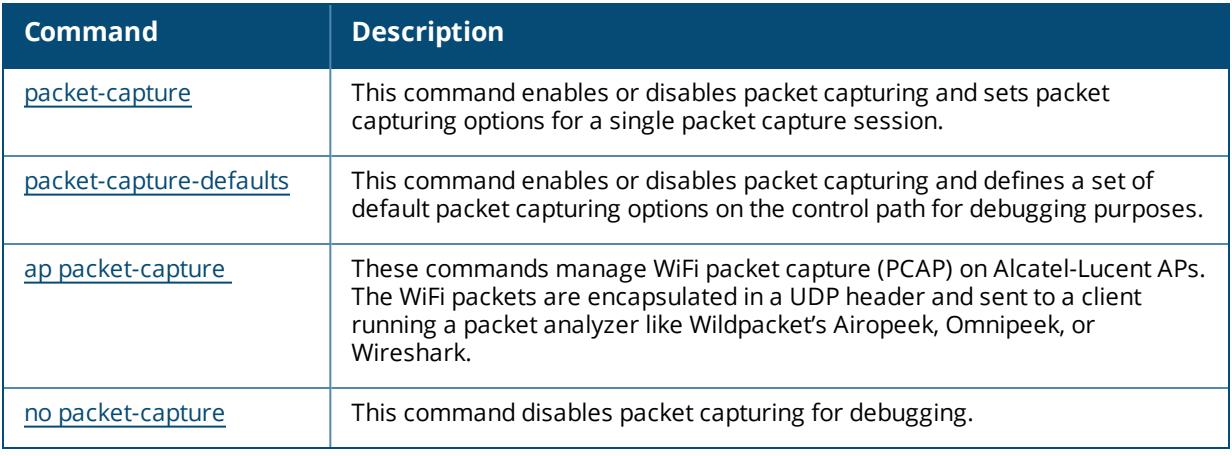

# **Command History**

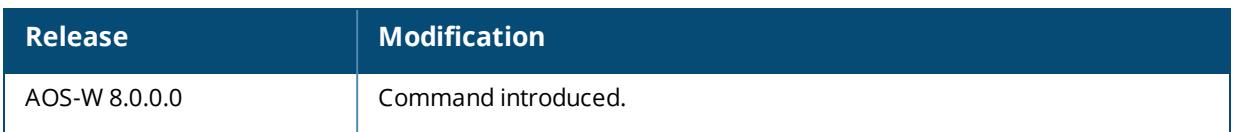

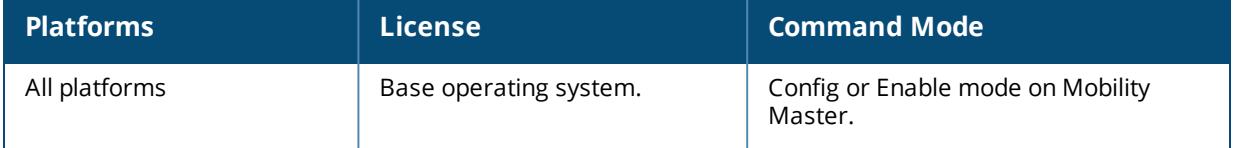

# **show packet-capture-defaults**

show packet-capture-defaults

### **Description**

Displays the status of default packet capture options.

#### **Example**

The output of this command shows packet capture status. (host) # show packet-capture-defaults

Current Active Packet Capture Actions(current switch) ===================================================== Packet filtering for TCP ports disabled. Packet filtering for UDP ports disabled. Packet filtering for internal messaging opcodes disabled. Packet filtering for all other packets disabled.

Packet Capture Defaults(across switches and reboots if saved) ============================================================

```
Packet filtering for TCP ports disabled.
Packet filtering for UDP ports disabled.
Packet filtering for internal messaging opcodes disabled.
Packet filtering for all other packets disabled.
```
#### **Related Commands**

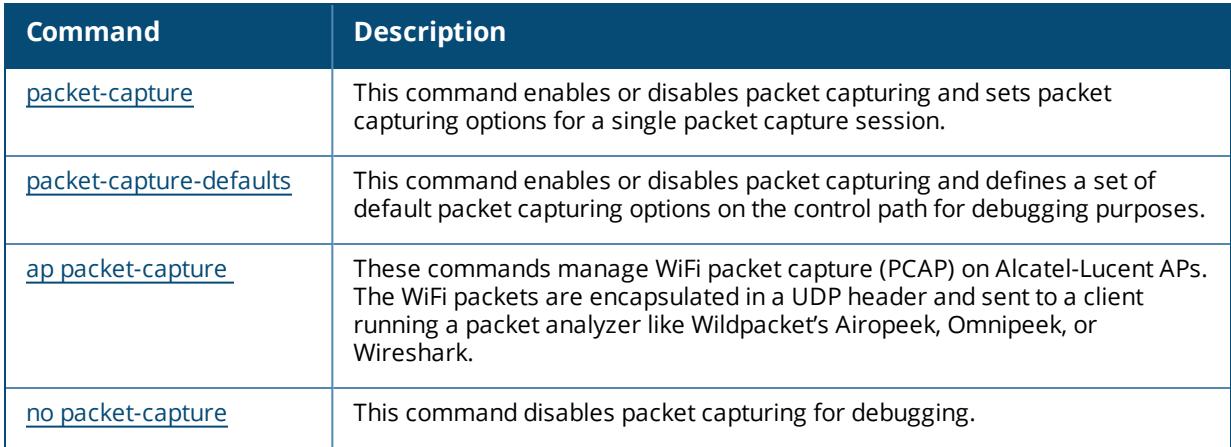

#### **Command History**

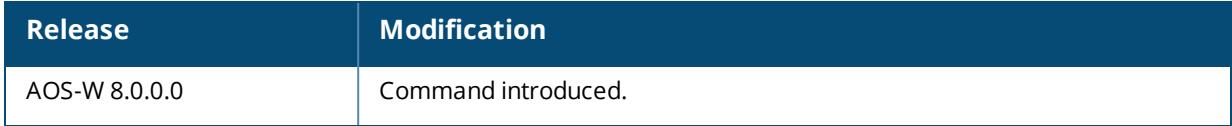

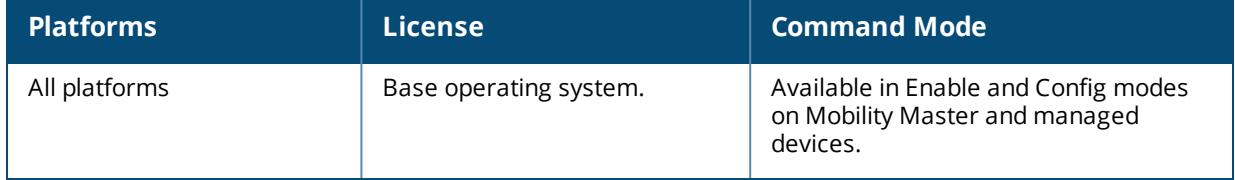

# **show pan active-profile**

show pan active-profile

# **Description**

This command shows the active PAN firewall profile at the managed device level.

Issue this command to show the current active PAN firewall profile running on the managed device.

```
(host) [node]#show pan active-profile
Palo Alto Networks Active Profile
---------------------------------
Parameter Value
--------- -----
```
Active Palo Alto Networks profile PAN-Group-1

# **Related Commands**

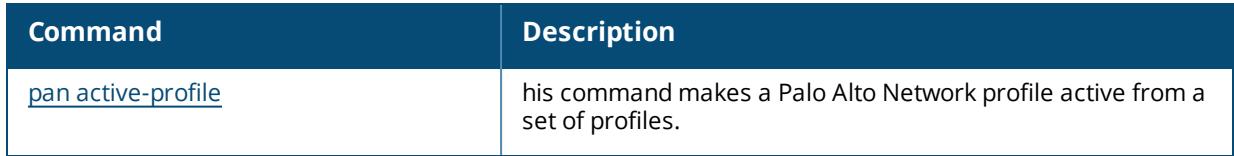

### **Command History**

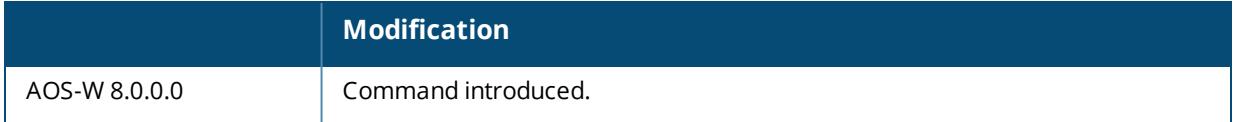

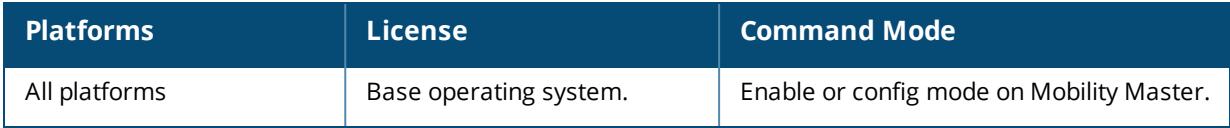

# **show pan-options**

show pan-options

# **Description**

This command displays configured settings for integrating a branch Switch with a Palo Alto Networks (PAN) firewall.

Issue this command to see the connection status of the PAN firewalls associated with the Switch. (host)[node]#show pan profile PAN-Group-1

Palo Alto Networks Servers Profile "PAN-Group-1"

| Parameter |  |                             |  | Value |                              |
|-----------|--|-----------------------------|--|-------|------------------------------|
|           |  |                             |  |       |                              |
|           |  | Palo Alto Networks Firewall |  |       | $1.2.3.4:443$ abc/********   |
|           |  | Palo Alto Networks Firewall |  |       | 2.2.2.2:123 2222/********    |
|           |  | Palo Alto Networks Firewall |  |       | $3.3.3.3:3333337*******$     |
|           |  | Palo Alto Networks Firewall |  |       | $1.1.1.1:443$ admin/******** |

# **Related Commands**

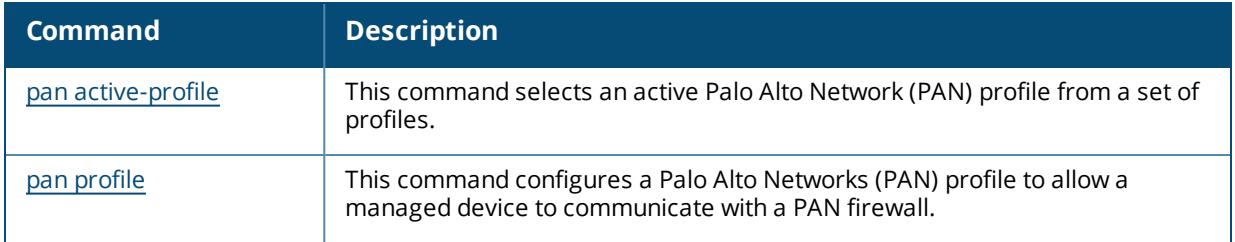

# **Command History**

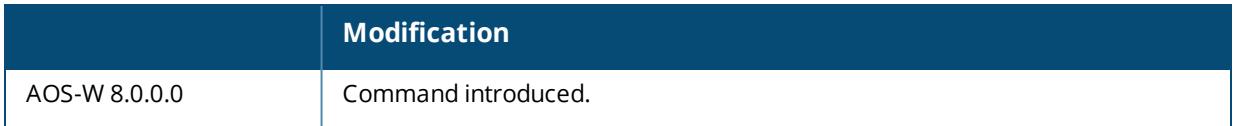

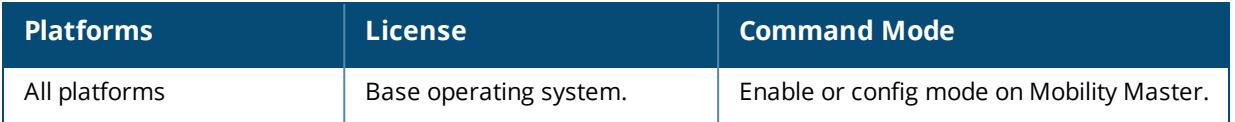

# **show pan state**

show pan state

# **Description**

This command shows the current connection status of PAN firewalls associated with the Switch.

(host) [node] #show pan state Palo Alto Networks Servers Connection State[PAN-Group-1] --------------------------------------------------------

```
Firewalls State
--------- -----
1.2.3.4:443 DOWN
2.2.2.2:123 UP[11/25/13 12:45:49]Established
3.3.3.3:333 UP[11/25/13 12:45:48]Established
1.1.1.1:443 UP[11/25/13 12:45:50]Established
```
# **Related Commands**

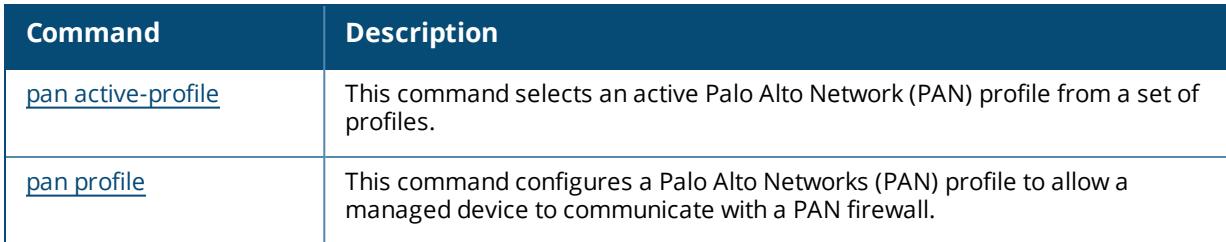

## **Command History**

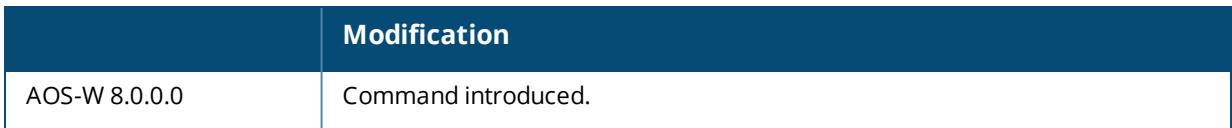

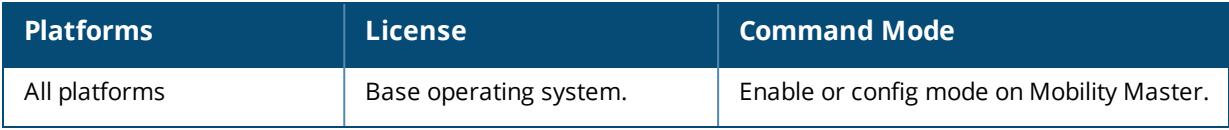

# **show pan statistics**

show pan statistics

# **Description**

This command shows PAN firewall interface statistics.

Use this command to see the following interface statistics.

(host)[node](config) #show pan statistics Palo Alto Networks Interface Statistics Summary -----------------------------------------------

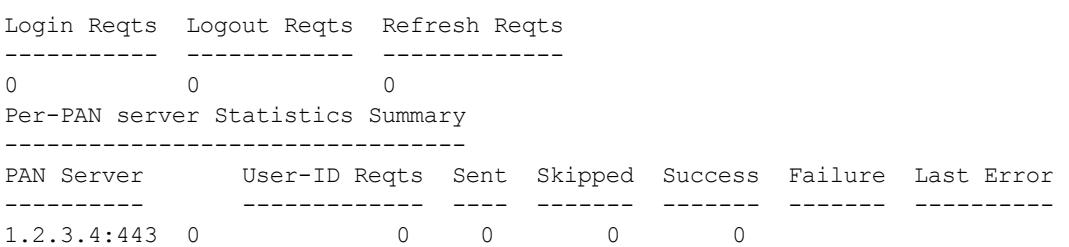

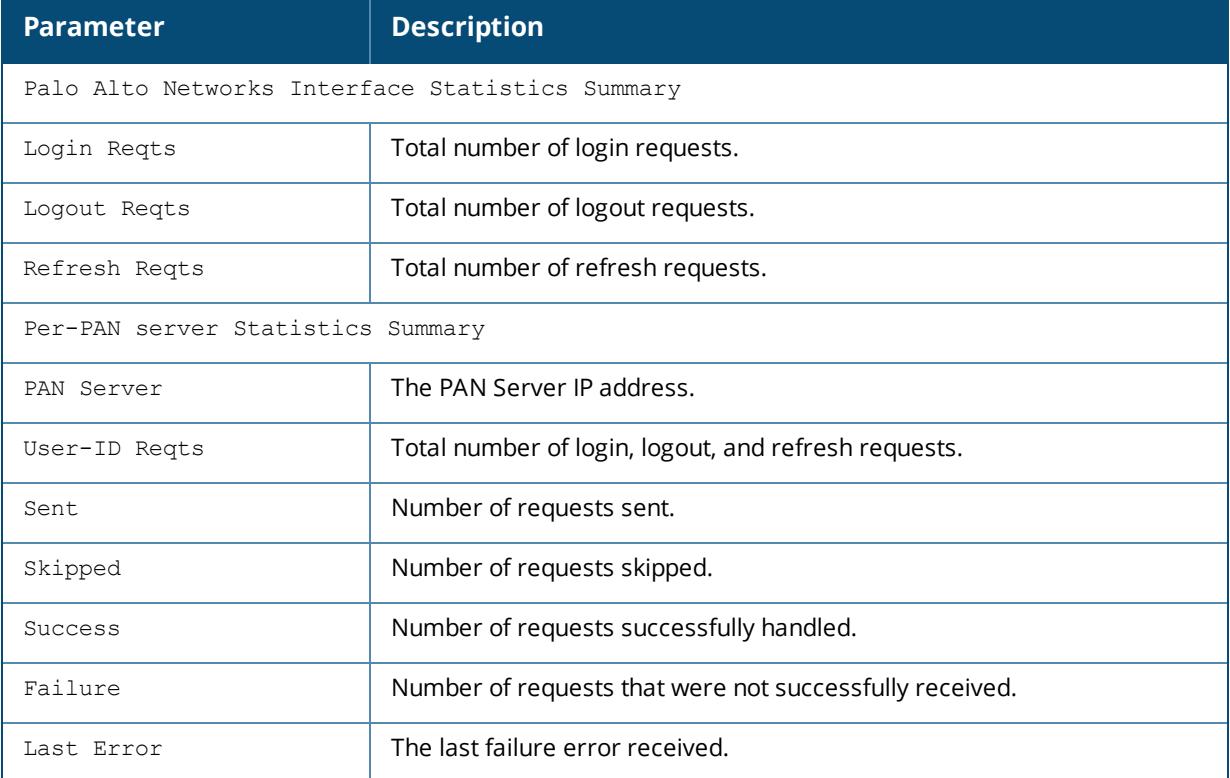

# **Related Commands**

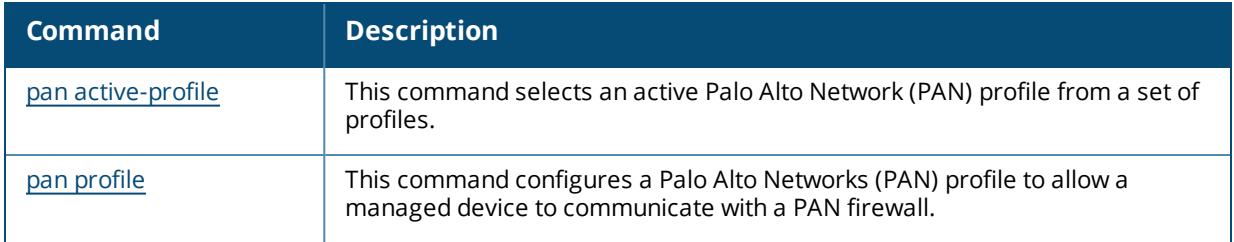

# **Command History**

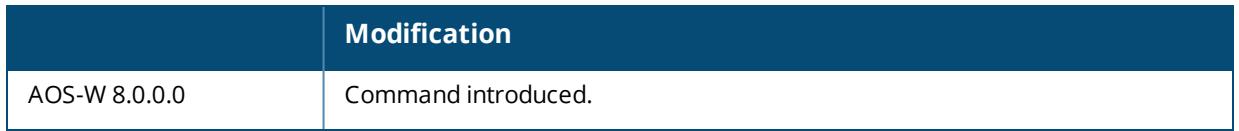

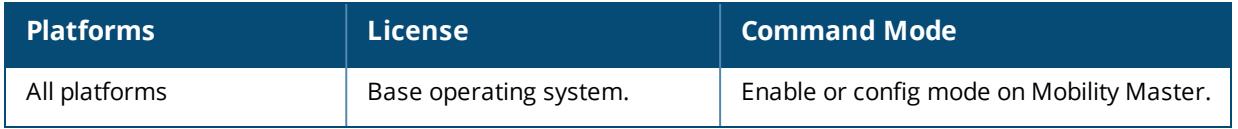

# **show papi-security**

show papi-security

# **Description**

This command shows a configured papi-security profile.

The **papi-security** command is used to enforce advanced security options and provides an enhanced level of security.

The **Parameter** column displays the PAPI Key and Enhanced security mode parameters. The **Value** column displays a Papi key value (encrypted) and indicates whether the Enhanced security mode is enabled or disabled.

```
(host)[mynode] #show papi-security
```
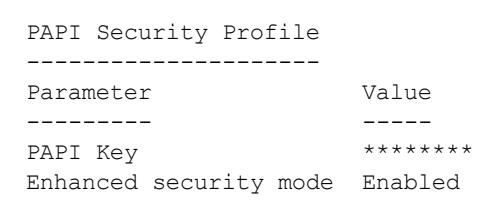

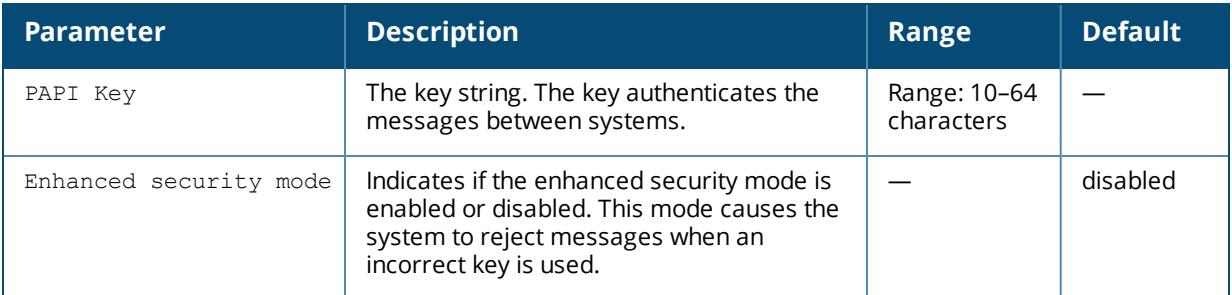

### **Related Commands**

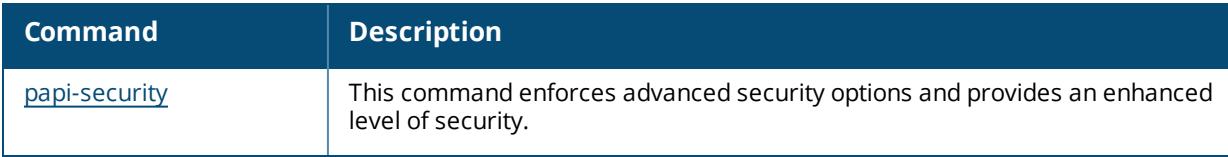

### **Command History**

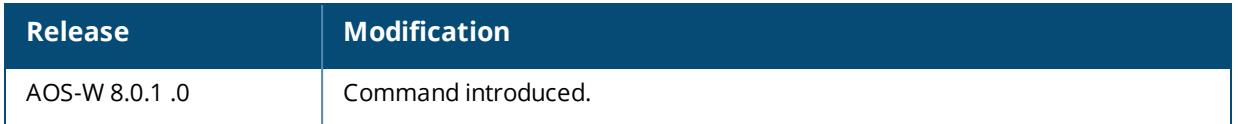

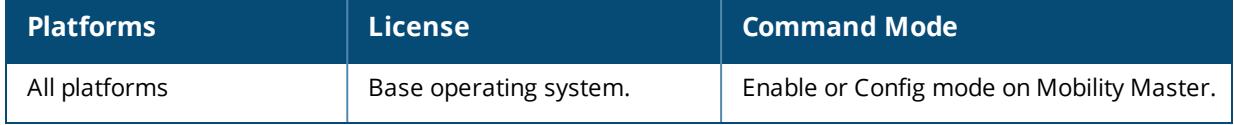

# **show papi kernel-socket-stats**

show papi kernel-socket-stats

# **Description**

#### This command shows the state of UDP PAPI sockets in the kernel.

The following example shows partial output of this command.

(host)[node] #show papi-security

(7240-223) #show papi kernel-socket-stats Kernel PAPI Statistics

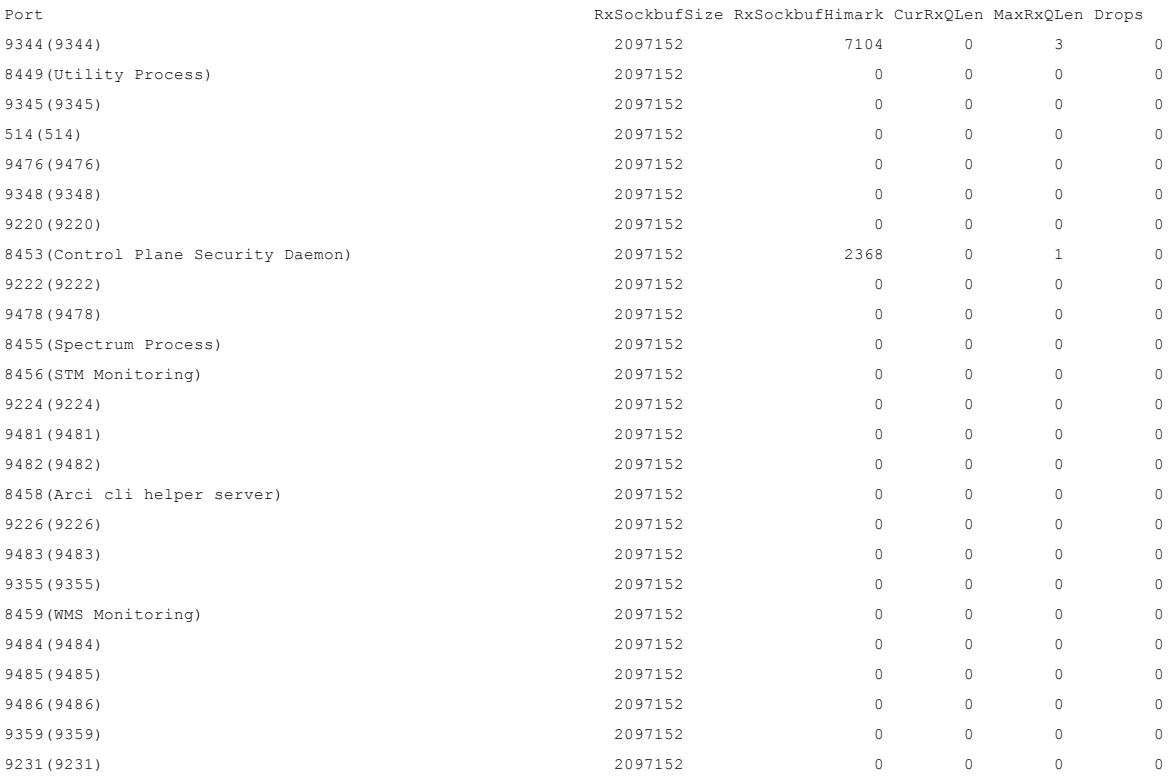

# **Related Commands**

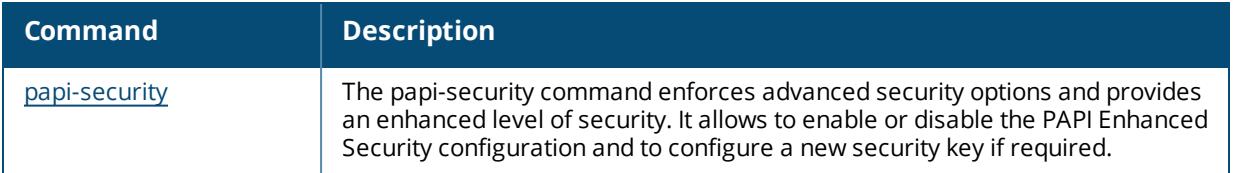

# **Command History**

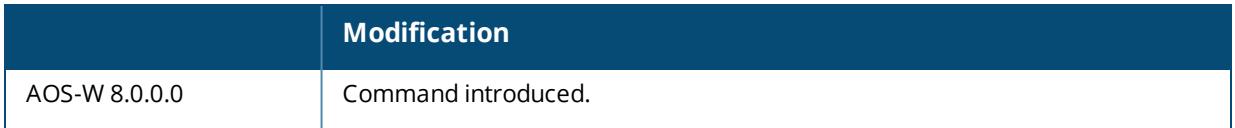

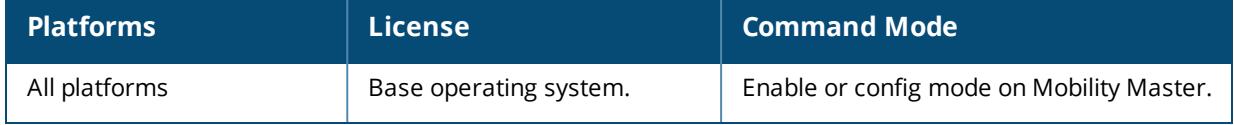

# **show perf-test reports**

```
show perf-test reports
  ap {ap-name <ap-name>}|{ip-addr <ip>}|{ip6-addr <ip6>}
  controller
```
# **Description**

Use this command under the guidance of Alcatel-Lucent technical support to view the results of an Iperf throughput test launched from an AP or Switch.

Tests launched in server mode do not generate reports. Only OAW-AP130 Series, OAW-AP 220 Series, and OAW-AP105 access points connected to anOAW-4x50 Series Switch support this feature.

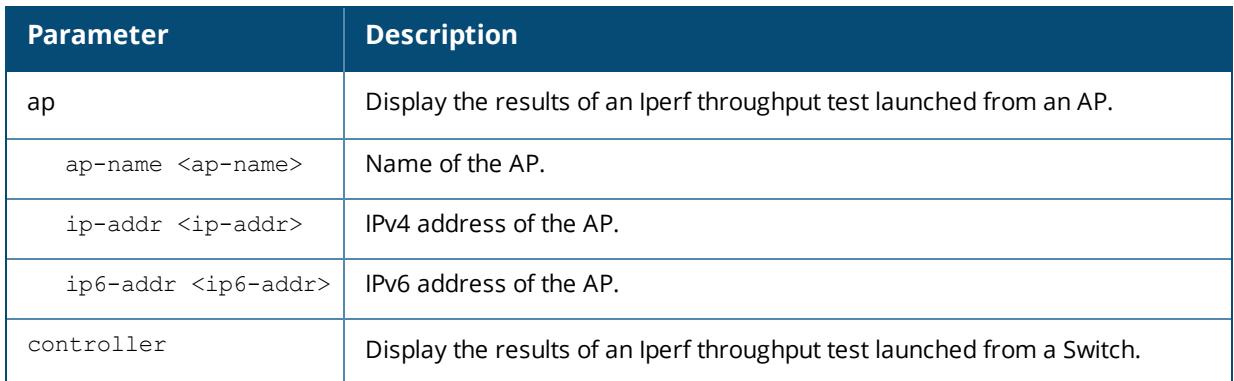

## **Related Commands**

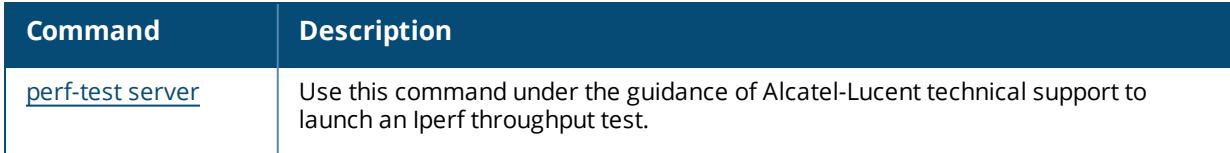

### **Command History**

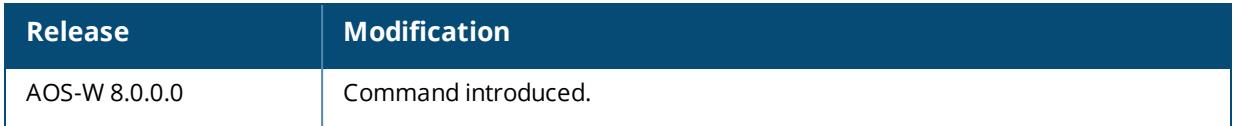

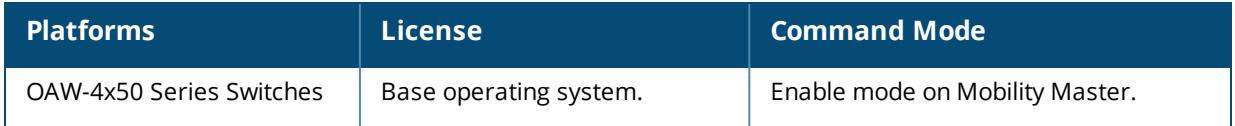

# **show poe**

show poe [<slot/module/port>]

## **Description**

Displays the PoE status of all or a specific port on the Switch.

# **Example**

The output of this command shows the PoE status of the specified slot, module and port. (host)[mynode] # show poe 0/0/2

```
PoE Status
```
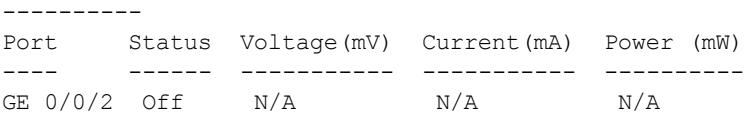

# **Related Commands**

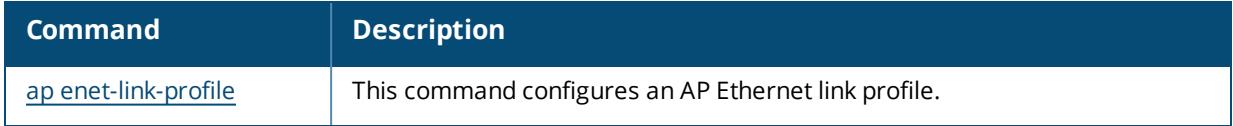

# **Command History**

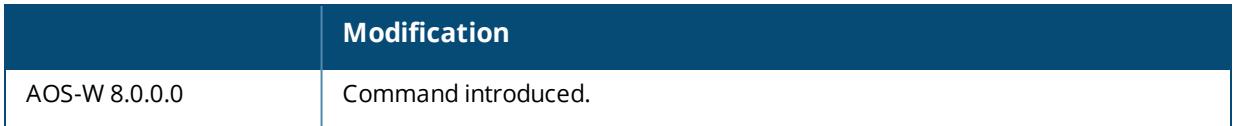

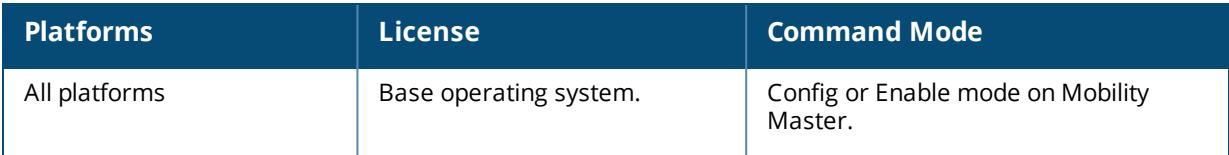

# **show policy-domain group-profile**

show policy-domain group-profile

# **Description**

This command shows the details of the policy domain profile.

#### **Example**

The output of the **show policy-domain group-profile** displays the policy domain profile

```
(host) #show policy-domain group-profile
Policy Domain Profile List
--------------------------
Name Profile Status
---- --------------
test
Total:1
```
# **Related Commands**

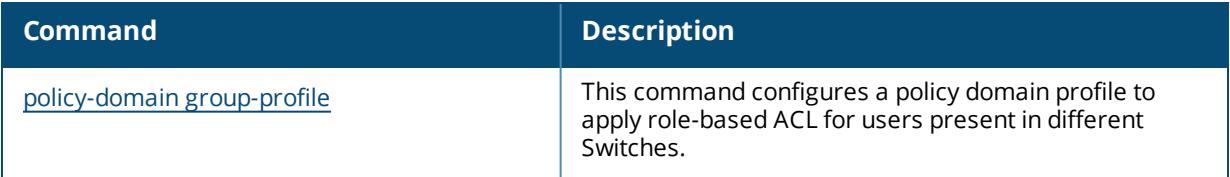

### **Command History**

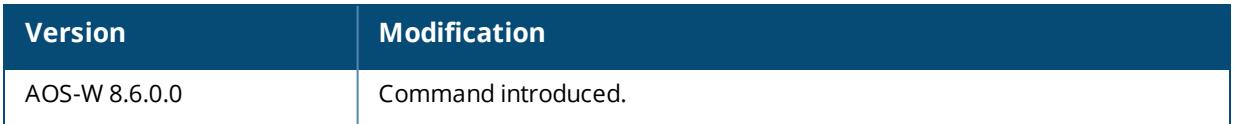

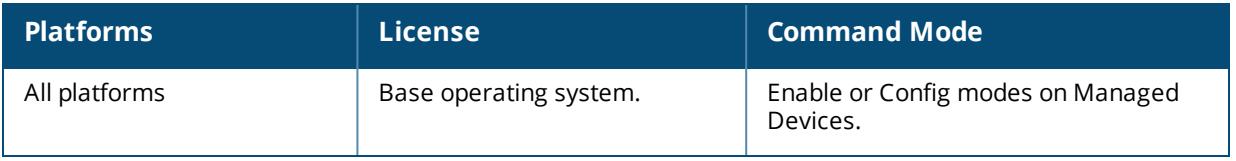

# **show port link-event**

show port link-event

### **Description**

Displays the link status on each of the port on the Switch.

#### **Example**

The output of this command shows the link status on all ports in the Switch. (host)[mynode] # show port link-event

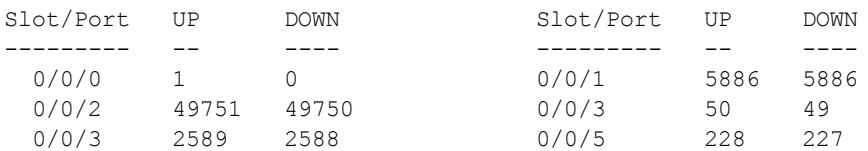

# **Related Commands**

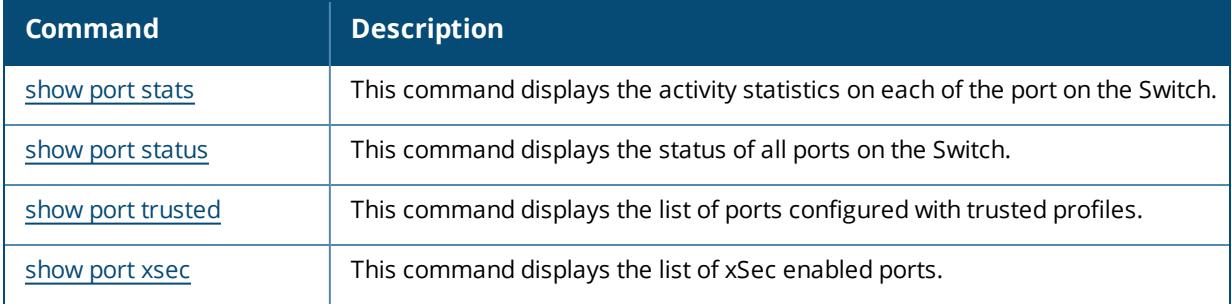

# **Command History**

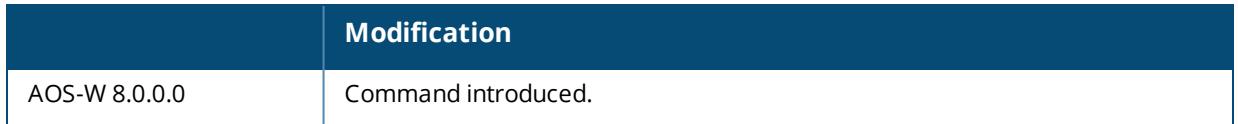

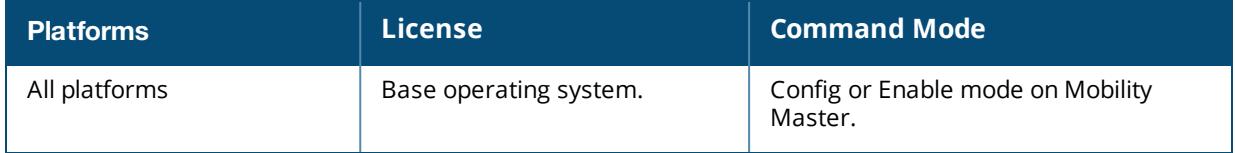

# **show port monitor**

show port monitor

# **Description**

Displays the list of ports that are configured to be monitored.

### **Example**

The output of this command shows the link status on all ports in the Switch. (host)[mynode]# show port monitor

Monitor Port Port being Monitored ------------ -------------------- FE 1/10 FE 1/20

### **Related Commands**

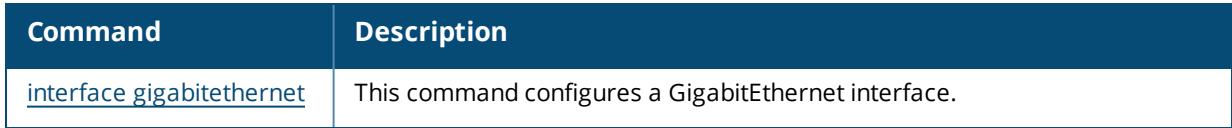

# **Command History**

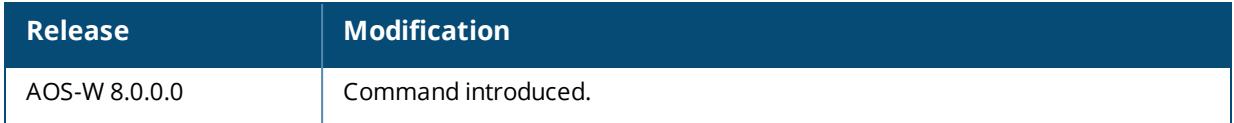

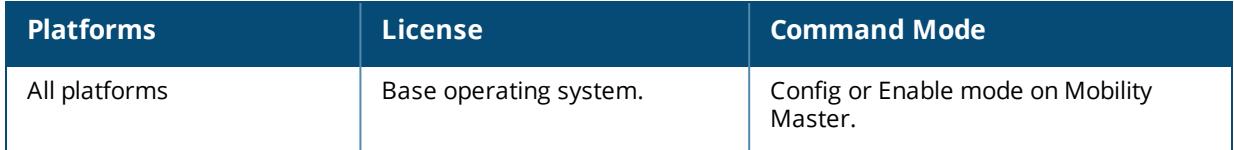

# <span id="page-2375-0"></span>**show port stats**

show port stats [<slot/module/port>]

# **Description**

Displays the activity statistics on each of the port on the Switch.

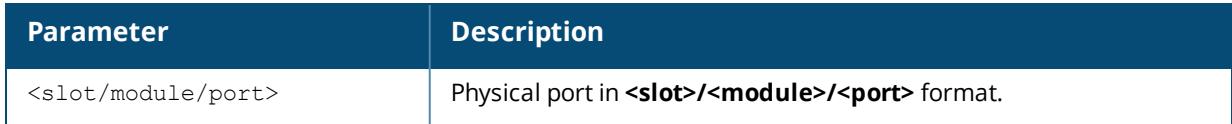

# **Example**

The output of this command shows the link status on all ports in the Switch. (host)[mynode] # show port stats

```
Port Statistics
```
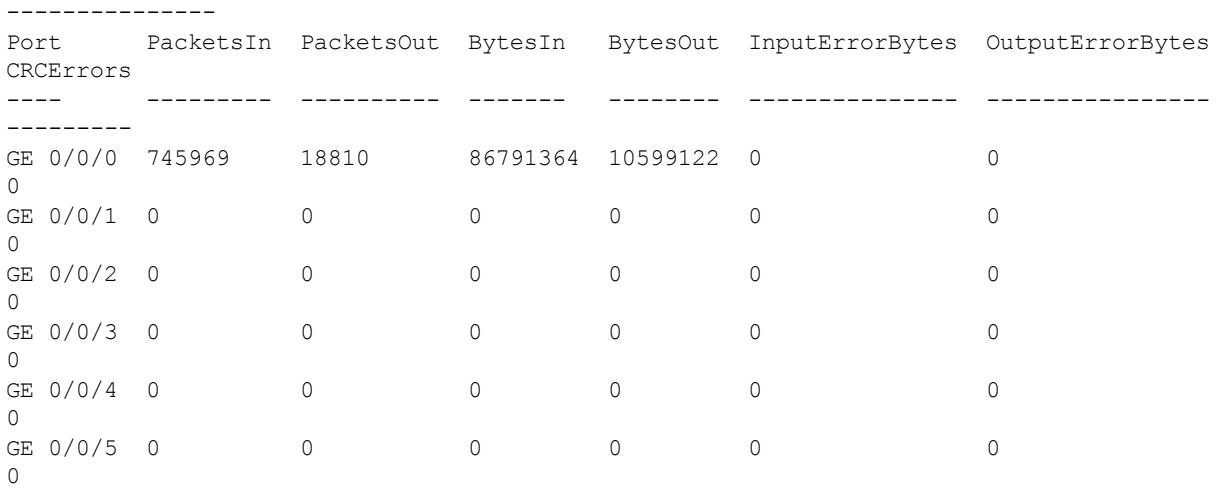

The output of this command includes the following parameters:

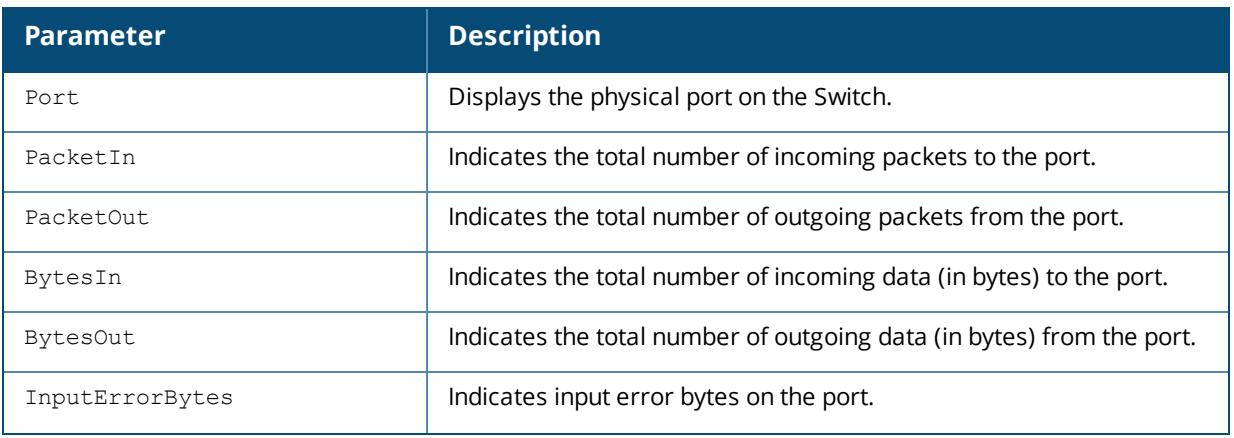
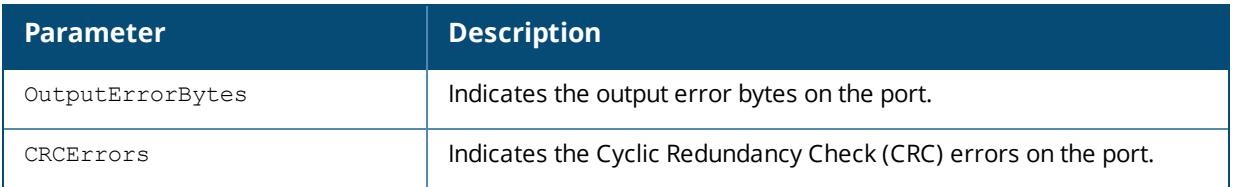

## **Related Commands**

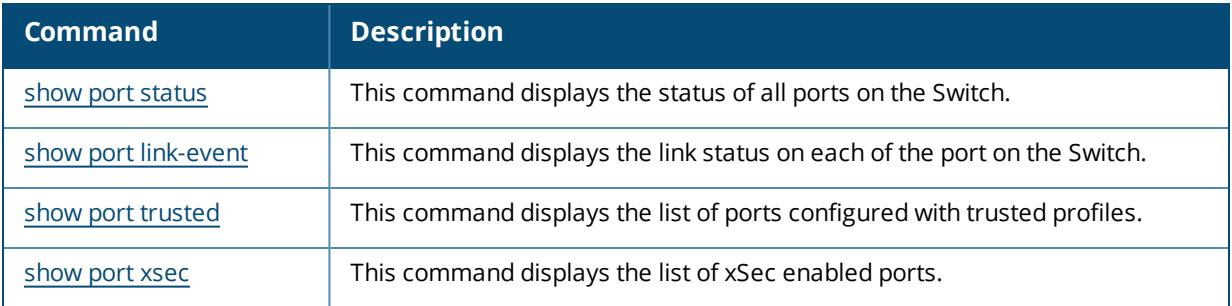

# **Command History**

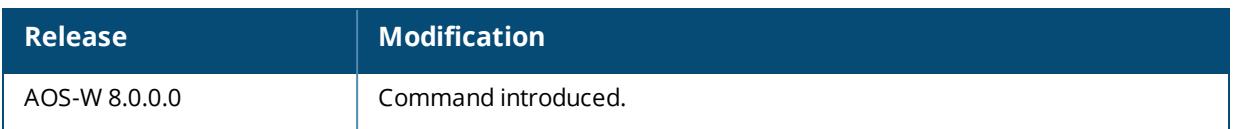

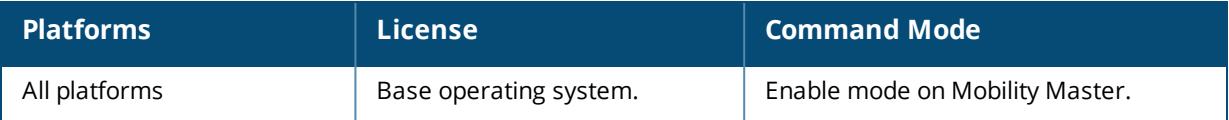

# <span id="page-2377-0"></span>**show port status**

show port status [<slot/module/port>]

#### **Description**

Displays the status of all ports on the Switch.

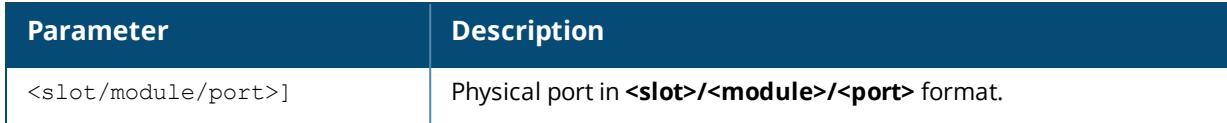

#### **Example**

The output of this command shows the status of all ports in the Switch. (host)[mynode]# show port status

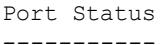

Auto Auto Auto Auto

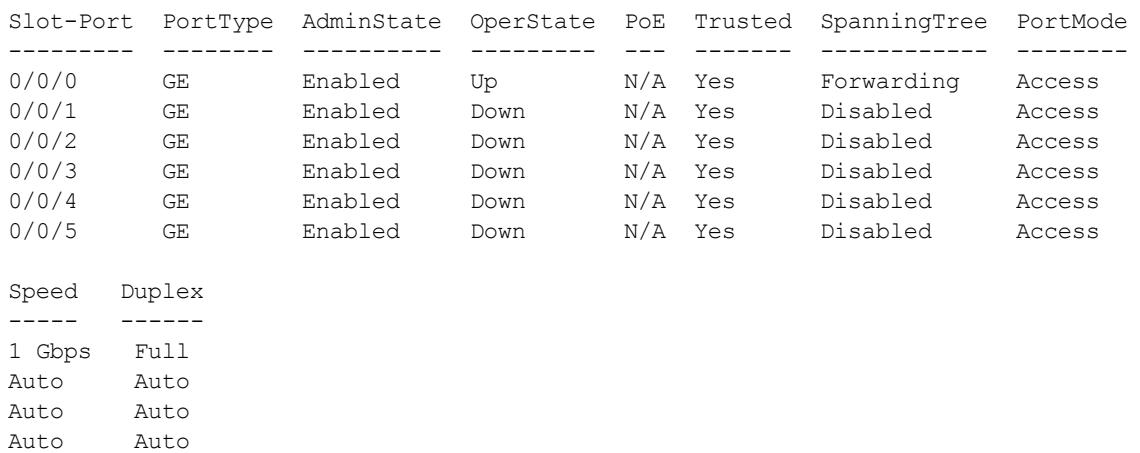

#### The output of this command includes the following parameters:

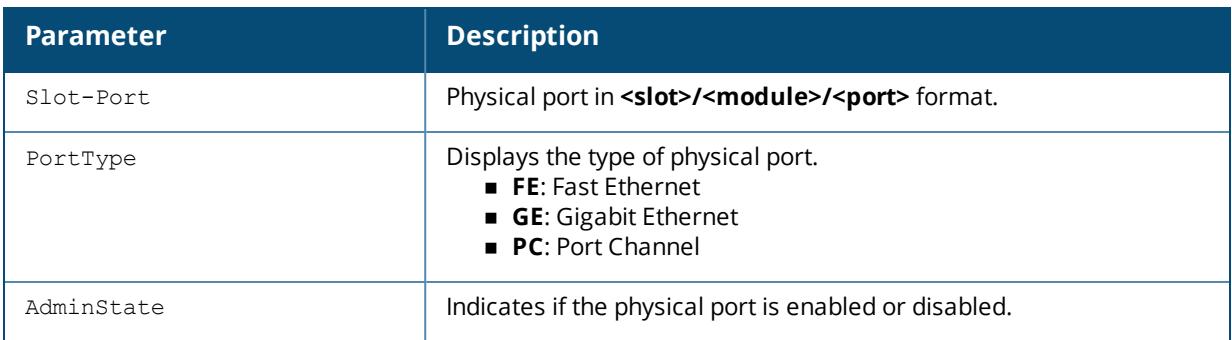

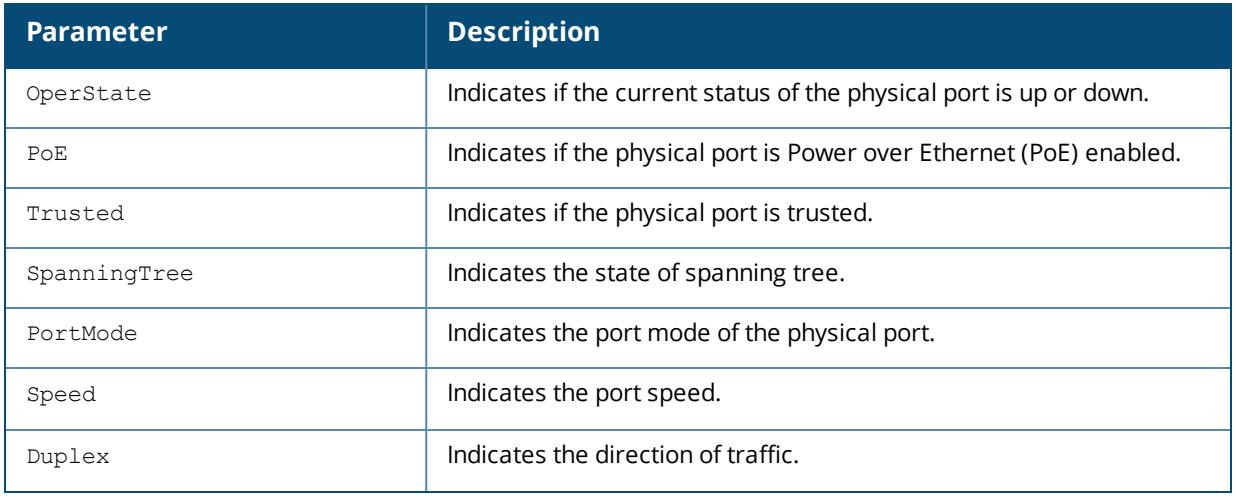

## **Related Commands**

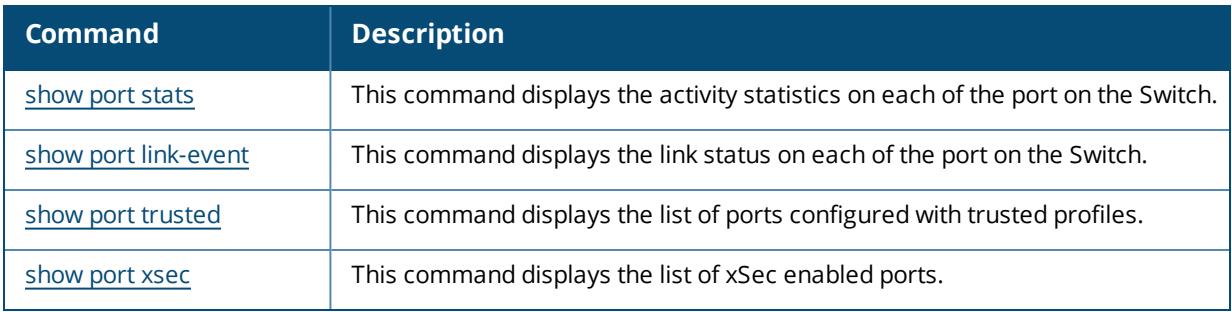

# **Command History**

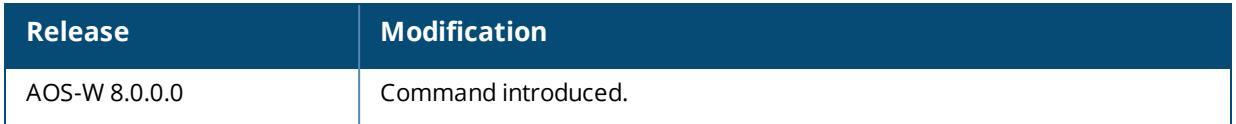

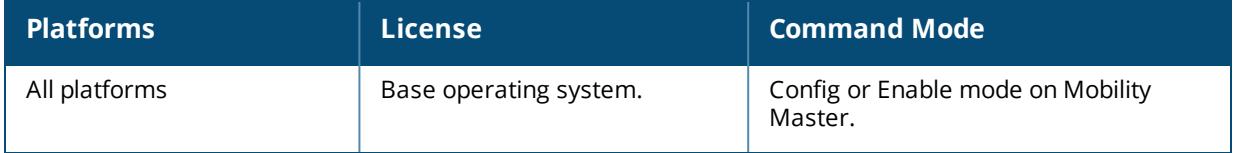

# <span id="page-2379-0"></span>**show port trusted**

show port trusted

#### **Description**

Displays the list of ports configured with trusted profiles.

#### **Example**

The output of this command shows the list of ports with trusted profile.

(host)[mynode]# show port trusted

FE 1/0 FE 1/1 FE 1/2 FE 1/3 FE 1/4 FE 1/5 FE 1/6 FE 1/7 FE 1/8 FE 1/9 FE 1/10 FE 1/11 FE 1/12 FE 1/13 FE 1/14 FE 1/15 FE 1/16 FE 1/17 FE 1/18 FE 1/19 FE 1/20 FE 1/21 FE 1/22 FE 1/23 GE 1/24 GE 1/25

#### **Related Commands**

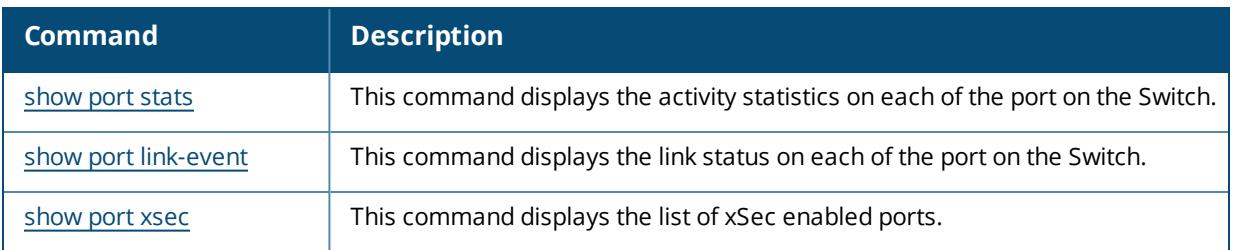

# **Command History**

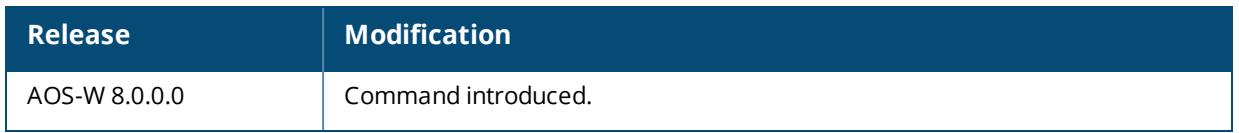

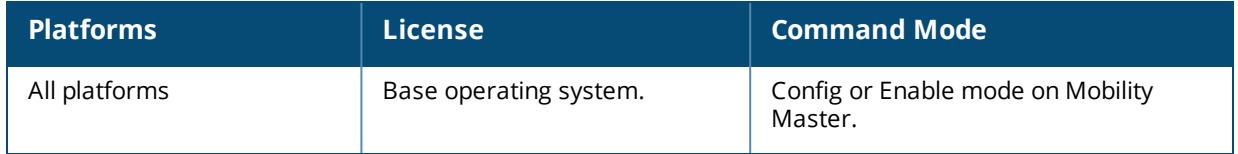

# **show port tunneled-node**

show port tunneled-node

#### **Description**

This command shows the tunneled node ports.

The optional output modifiers | begin, | exclude, and | include help you display those lines that begin, include, exclude, respectively, the line expression given in the CLI command. The | redirect-output modifier helps you redirect the command output.

#### **Command History**

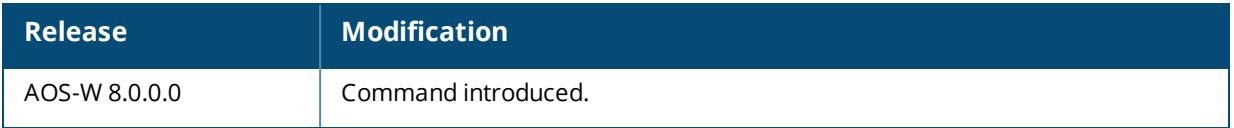

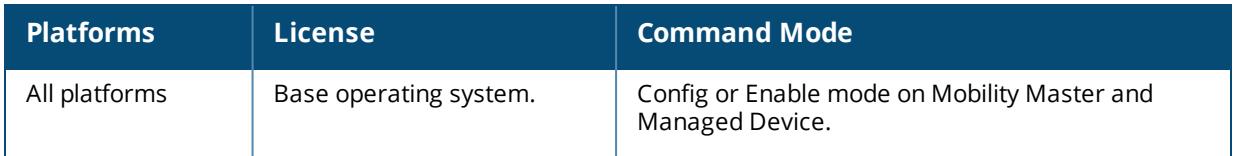

# **show port untrusted-vlan**

show port untrusted-vlan

#### **Description**

This command shows untrusted port VLANs.

#### **Example**

The following command shows untrusted port VLANs, (host)[mynode) #show port untrusted-vlan Port Untrusted Vlan Table ------------------------- Name: Pc 0 Vlan(s): 1-4094 Name: Pc 1 Vlan(s): 1-4094 Name: Pc 2 Vlan(s): 1-4094

### **Related Commands**

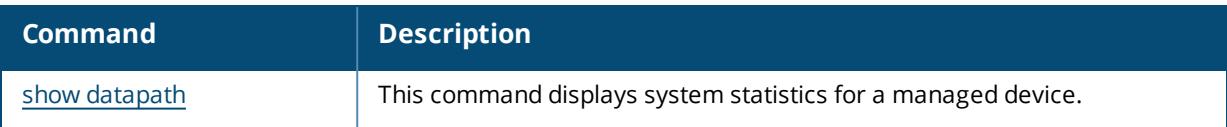

### **Command History**

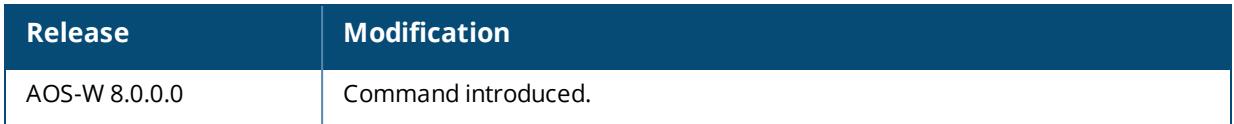

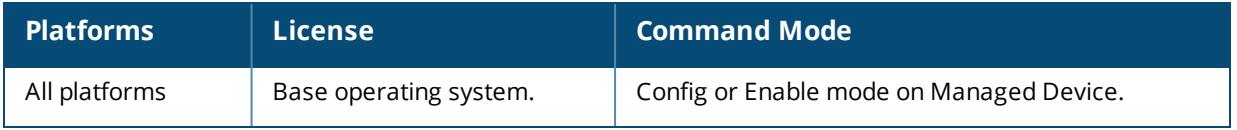

# <span id="page-2383-0"></span>**show port xsec**

show port xsec

#### **Description**

Displays the list of xSec enabled ports.

#### **Example**

The output of this command shows the list of xSec enabled ports. (host)[mynode] #show port xsec

```
Xsec Ports
----------
Interface xsec vlan state
--------- --------- -----
```
### **Related Commands**

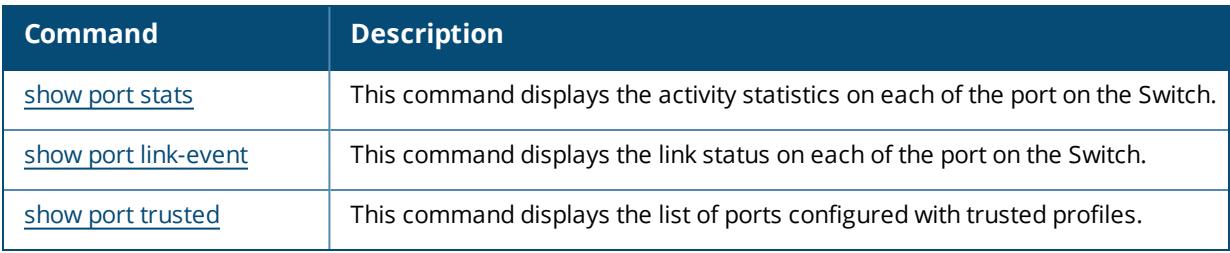

### **Command History**

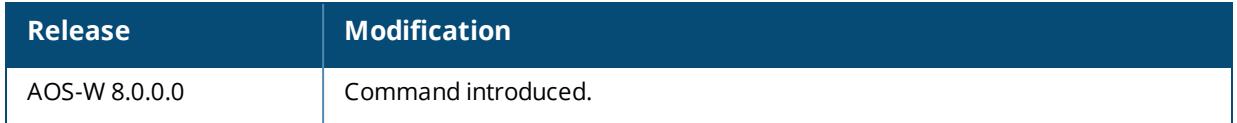

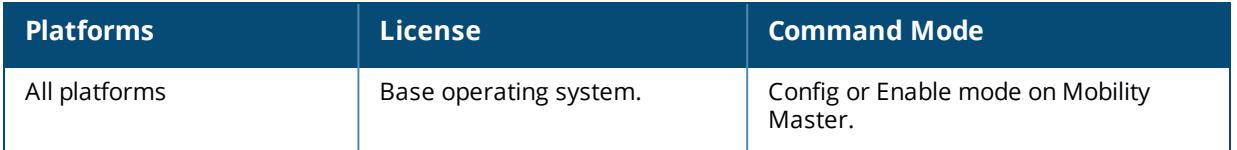

# **show priority-map**

show priority-map

#### **Description**

Displays the list of priority maps on a interface.

#### **Example**

The output of this command shows the priority maps configured on all interfaces. (host)[node] # show priority-map

Priority Map

------------- ID Name DSCP-TOS DOT1P-COS -- ---- -------- --------- 1 my-map 4-20,60 4-7

### **Related Commands**

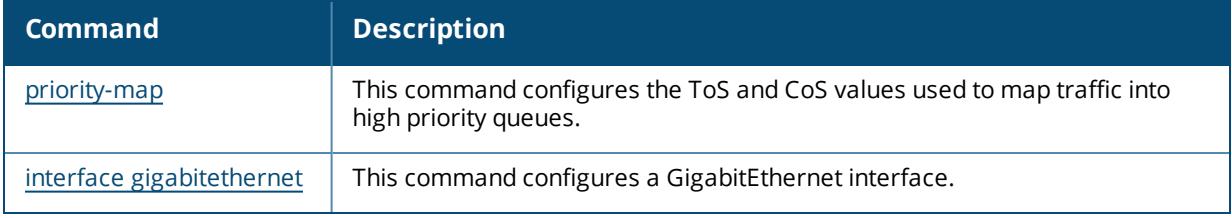

#### **Command History**

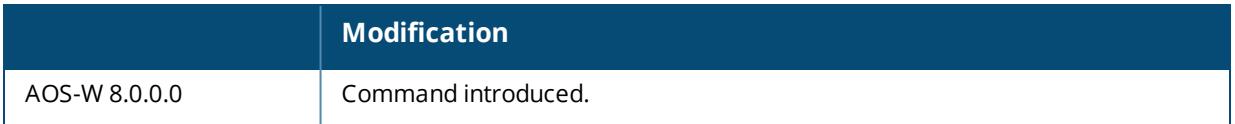

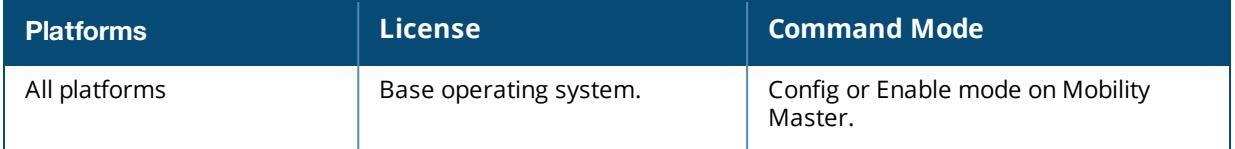

# **show processes**

show processes [sort-by {cpu | memory}]

#### **Description**

Displays the list of all system process running on the managed device. You can sort the list either by CPU intensive or memory intensive processes.

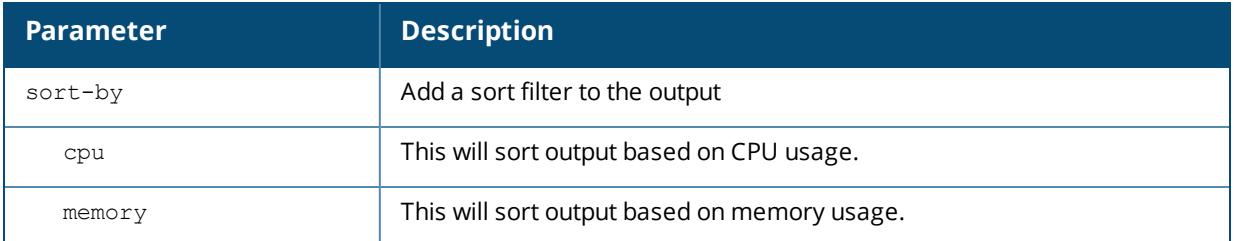

## **Example**

The output of this command shows list of system processes sorted by CPU usage.

(host) [mynode] (config) # show priority-map

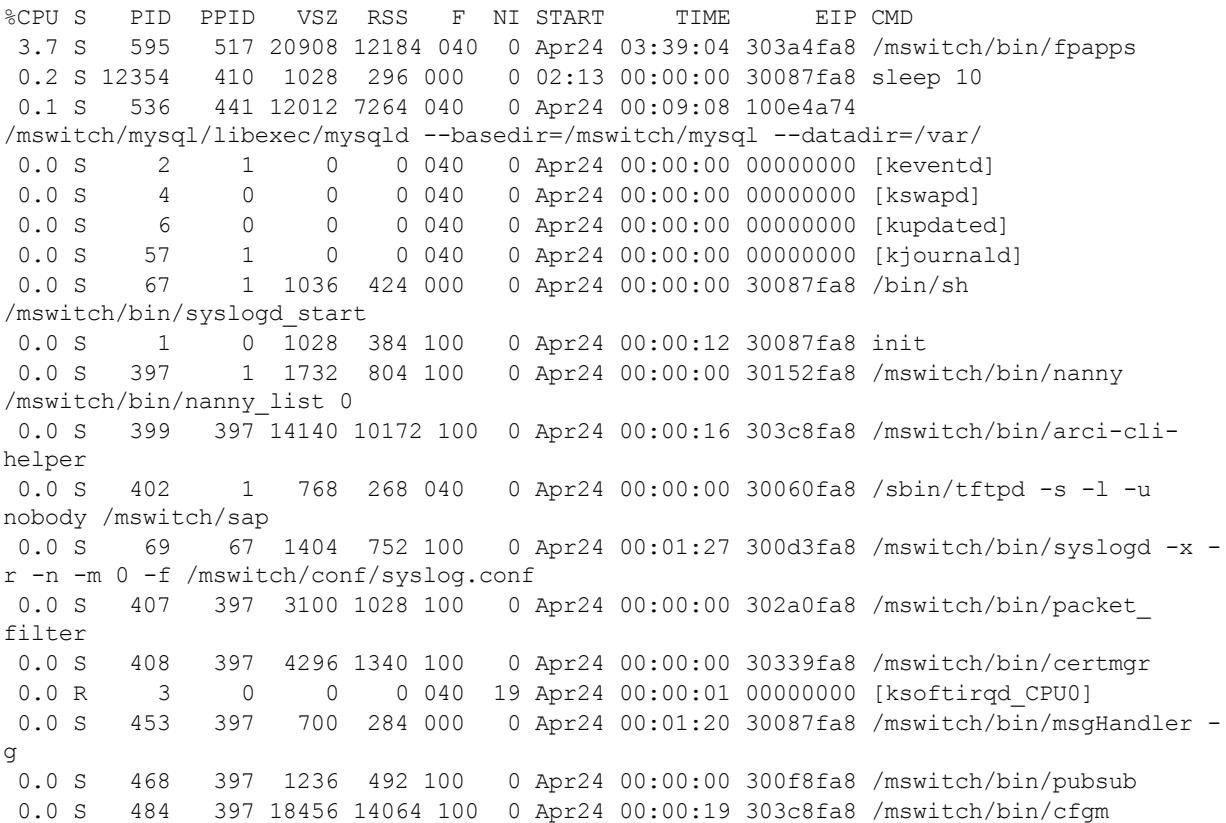

## **Related Commands**

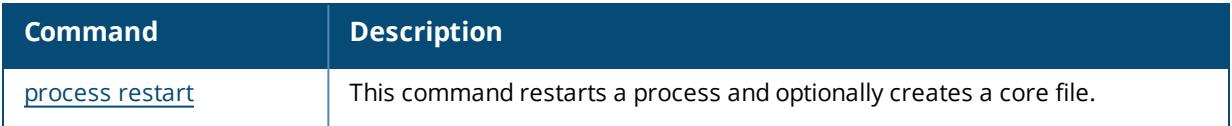

# **Command History**

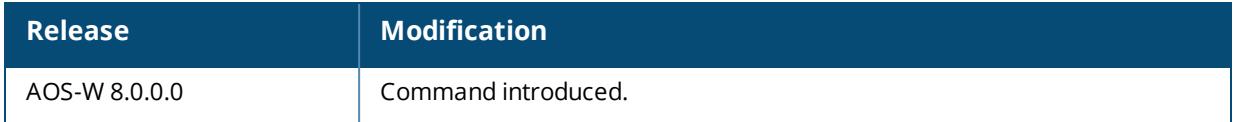

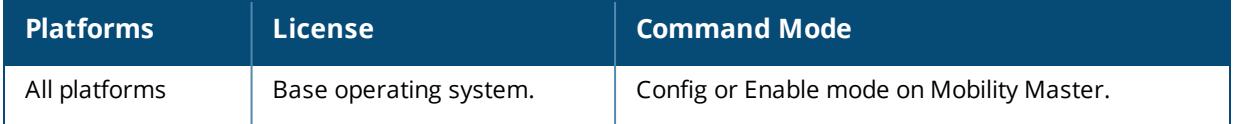

# **show processes monitor stats**

show processes monitor statistics

#### **Description**

Displays the current status of all the processes running under the process monitor watchdog.

#### **Example**

#### A partial example of the output of this command is shown below:

(host) [mynode] (config) #show process monitor statistics

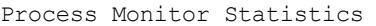

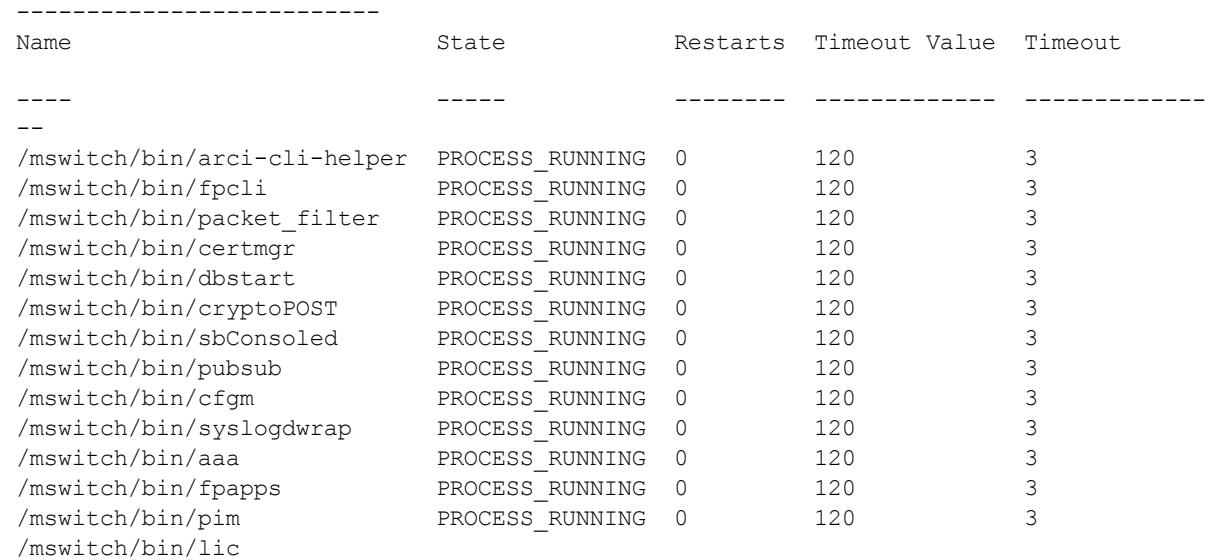

#### **Related Commands**

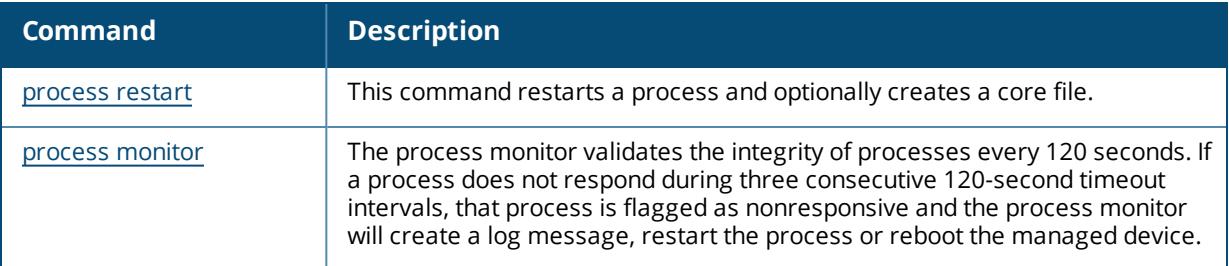

#### **Command History**

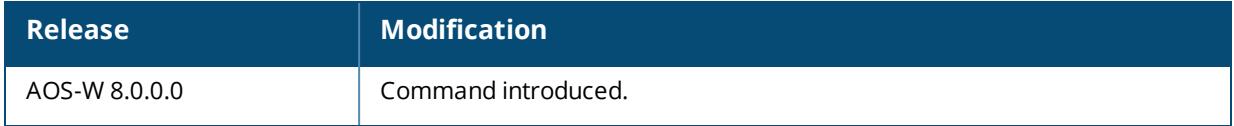

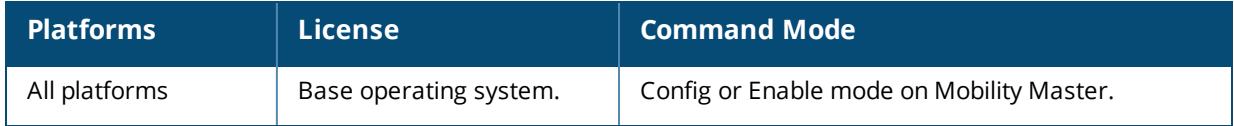

# **show profile-errors**

show profile-errors

#### **Description**

Displays the list of invalid user-created profiles.

#### **Example**

The output of this command shows list of profiles that are invalid and also displays the error in those profiles. In this example, the VLAN 1000 that is mapped to a virtual-ap that does not exist.

```
(host)[node] #show profile-errors
Invalid Profiles
----------------
Profile Executive Expansion
------- -----
wlan virtual-ap "test-vap" VLAN 1000 does not exist
```
The following are the list of some profile errors:

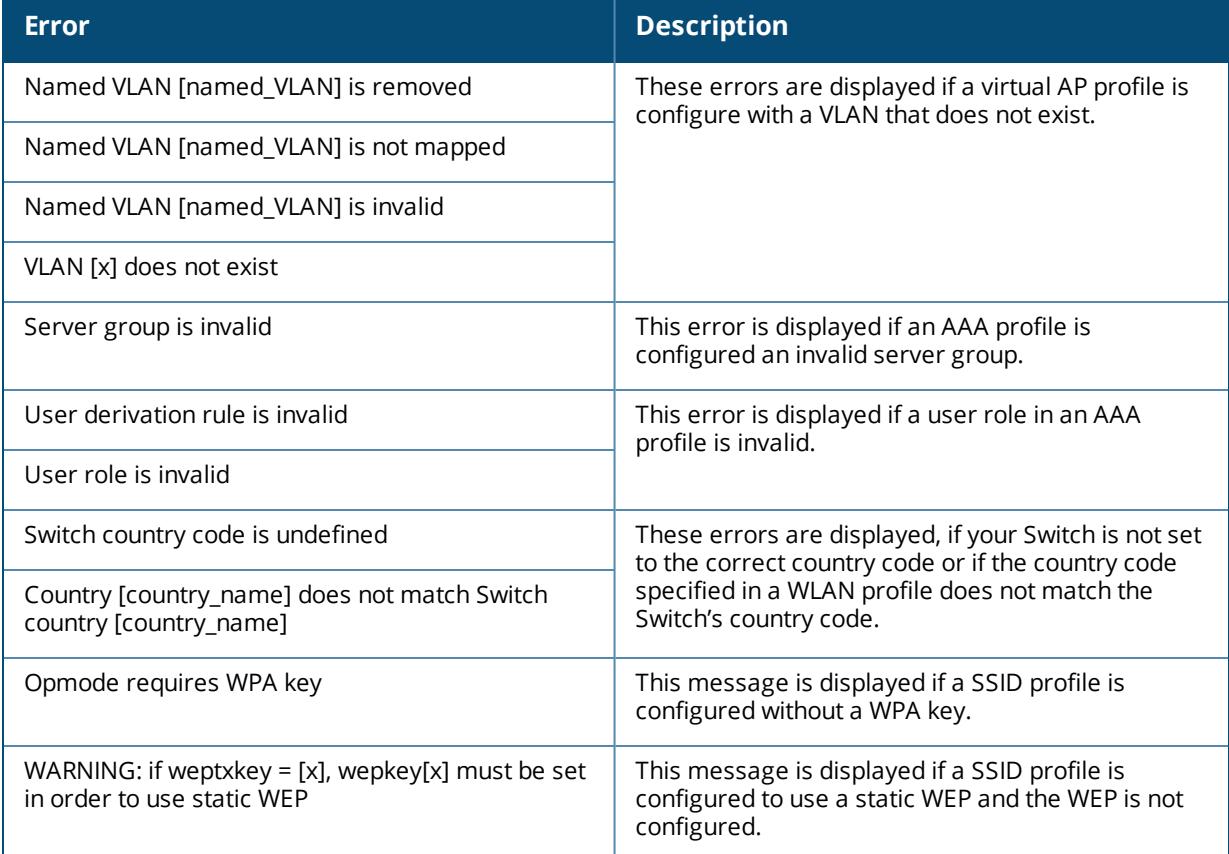

# **Command History**

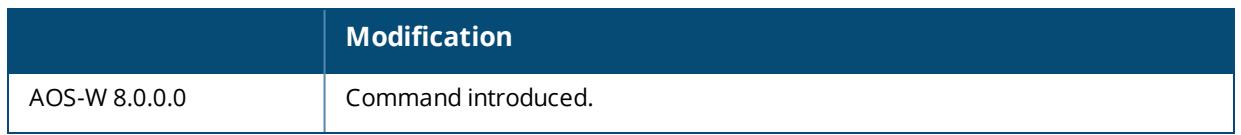

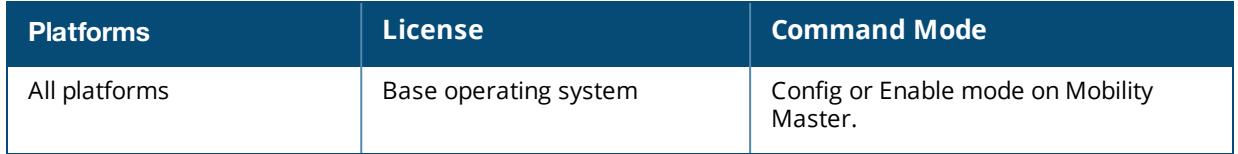

# **show profile-hierarchy**

show profile-hierarchy

#### **Description**

Displays the profile hierarchy template.

The output of this command shows how profiles relate to each other, and how some higher-level profiles reference other lower-level profiles. The output of this command will vary, depending upon Switch configuration and licenses.

#### **Command History**

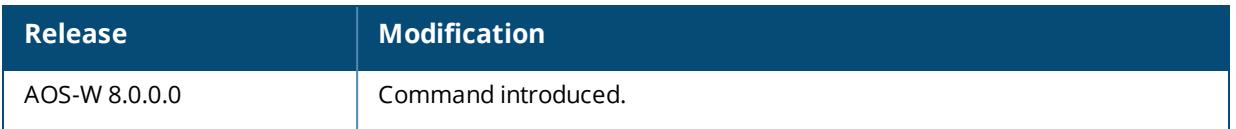

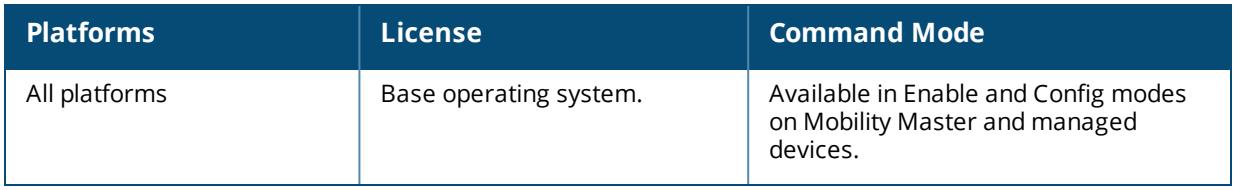

# **show profile-list aaa**

```
show profile-list aaa [{alias-group [page | start]} | {authentication [captive-portal |
dot1x | mac | stateful-ntlm | wispr]} |{authentication-server [ldap | radius | tacacs |
windows]} | {profile} | {rfc-3576-server} | {server-group} | {xml-api}]
```
#### **Description**

Displays the list of AAA profiles.

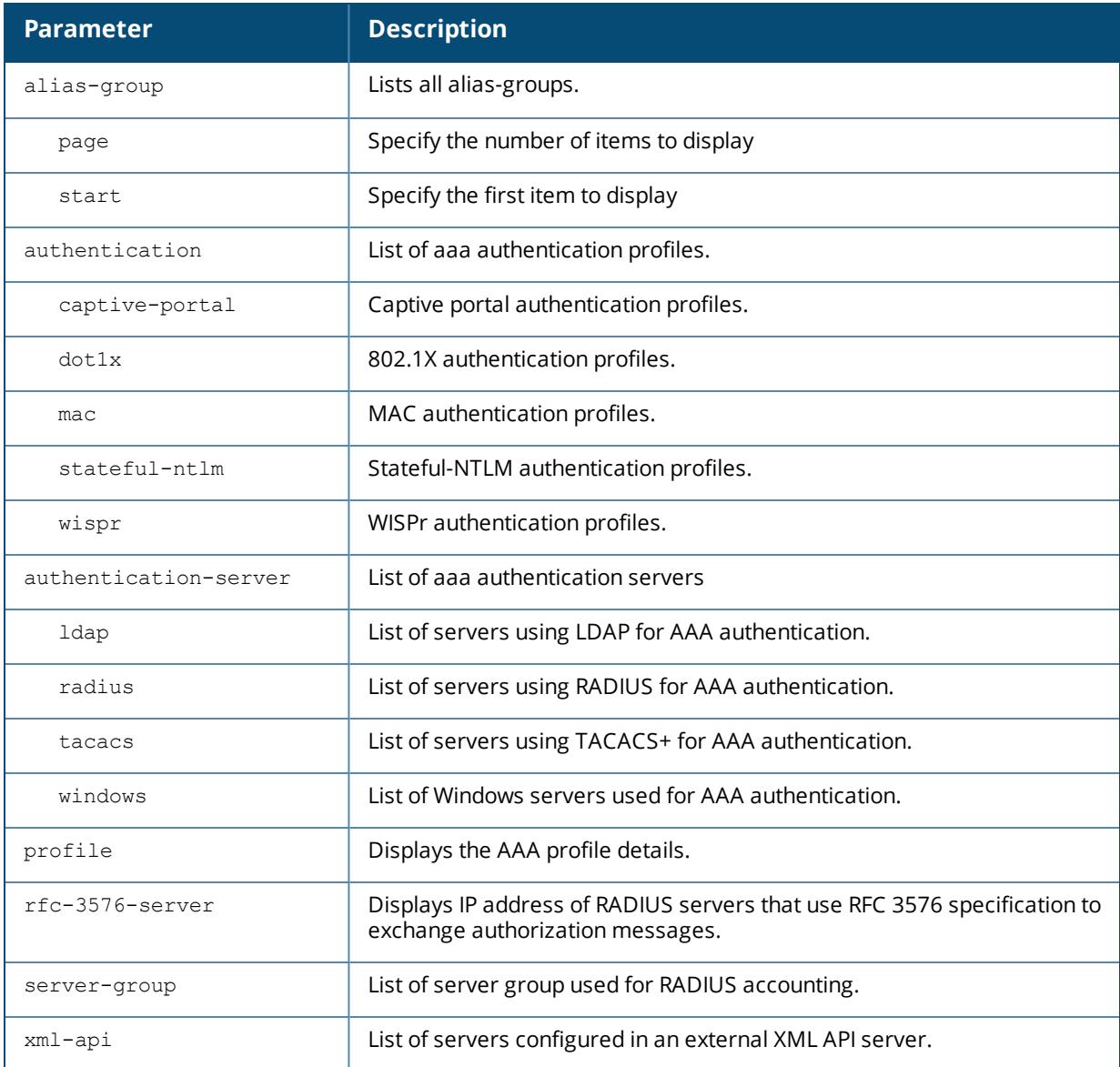

#### **Example**

The output of this command shows list of AAA profiles that use captive-portal authentication. (host)[node] # show profile-list aaa authentication captive-portal

```
Captive Portal Authentication Profile List
------------------------------------------
Name References Profile Status
---- ---------- --------------
default 1
```
**Related Commands**

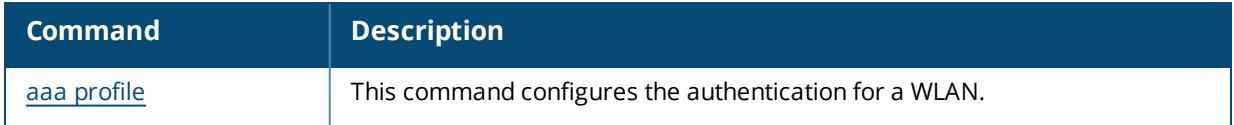

#### **Command History**

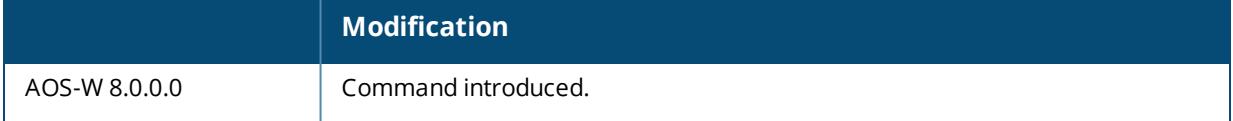

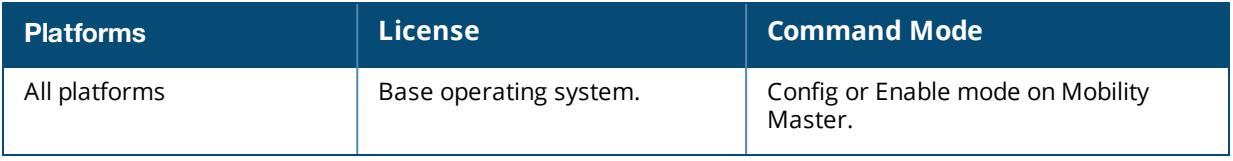

# **show profile-list airgroupprofile**

show profile-list airgroupprofile {cppm|domain|ipv6|page|service|start} [page | start]

### **Description**

Displays the list of configured AirGroup profiles.

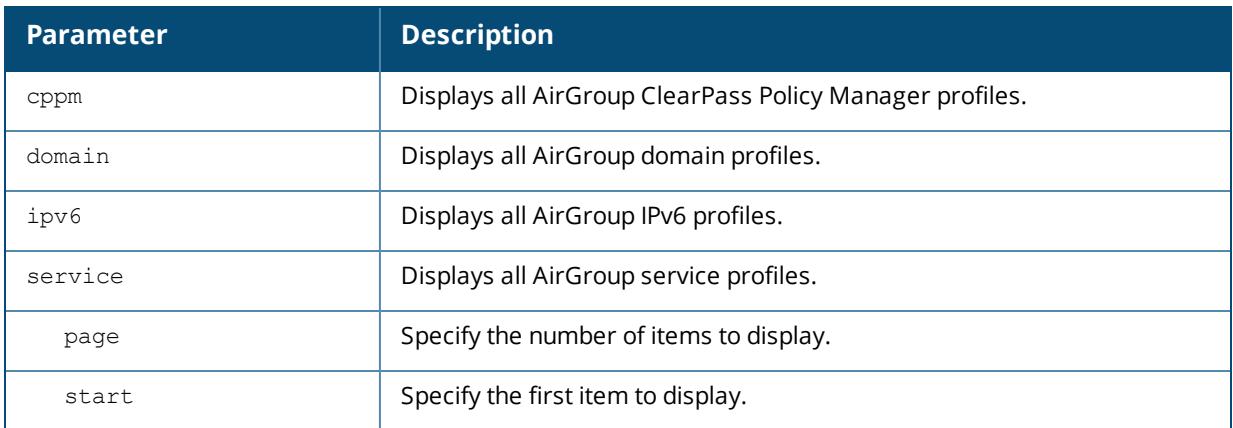

### **Example**

The output of this command shows a list of AirGroup profiles.

```
(host)[node] (config) # show profile-list airgroupprofile
AirGroup Profile List
```
Name References Profile Status ---- ---------- ------------- default 1

### **Related Commands**

---------------------

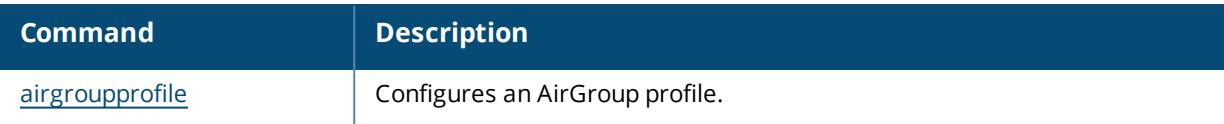

#### **Command History**

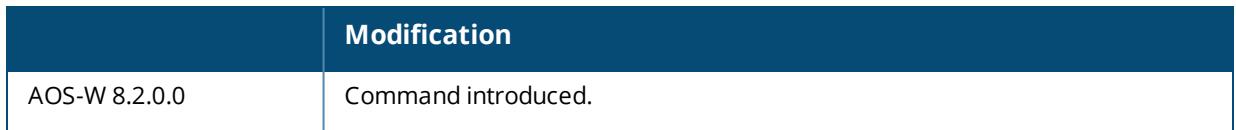

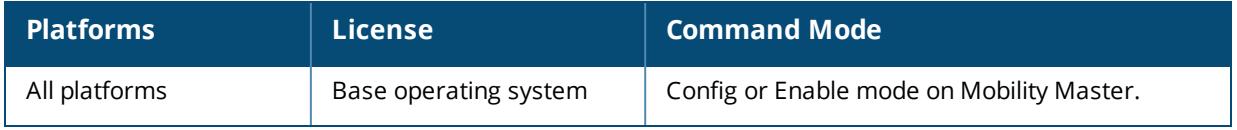

# **show profile-list ap**

show profile-list ap [ enet-link-profile | mesh-cluster-profile | mesh-ht-ssid-profile | mesh-radio-profile | regulatory-domain-profile | snmp-profile | snmp-user-profile | system-profile | wired-ap-profile ]

#### **Description**

Displays the list of AP profiles.

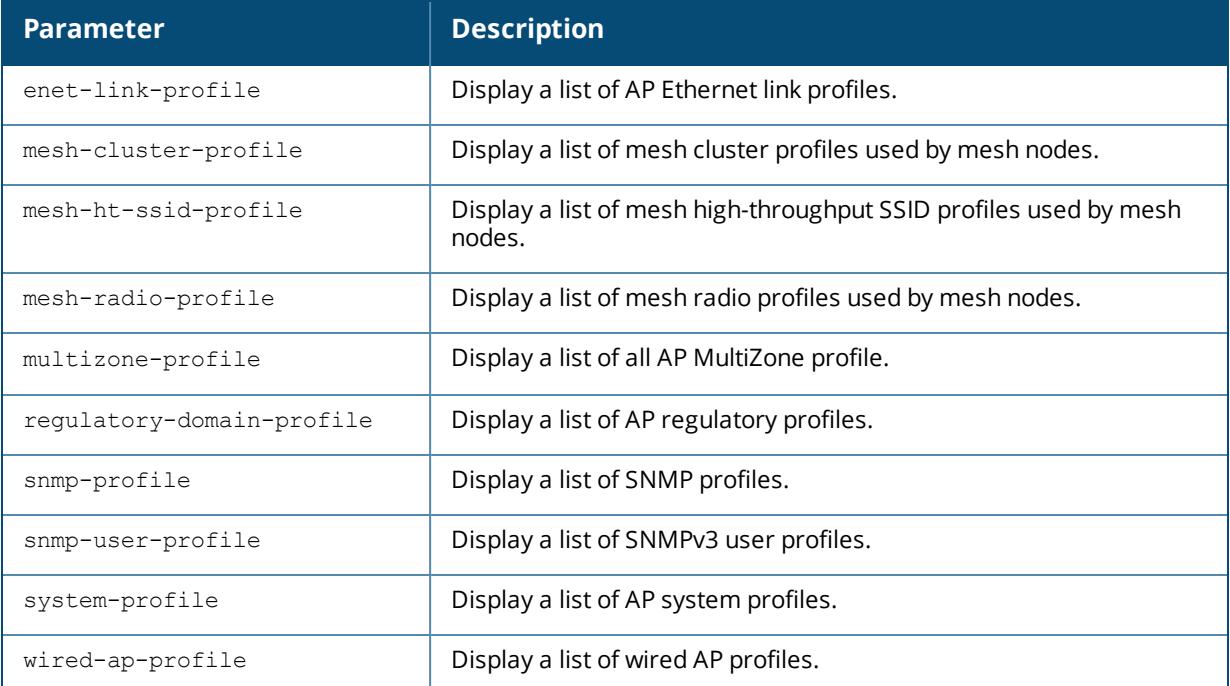

#### **Example**

The output of this command shows list of profiles that are invalid and also displays the error in those profiles.

(host)[mynode] # show profile-list aaa authentication captive-portal

Captive Portal Authentication Profile List ------------------------------------------ Name References Profile Status ---- ---------- ------------- default 1

#### **Related Commands**

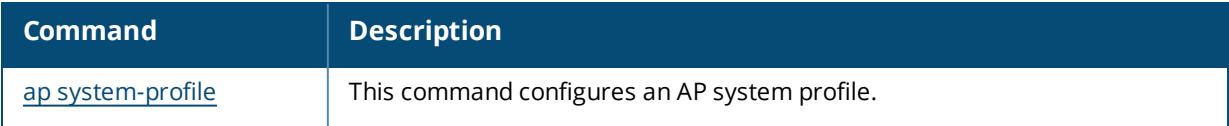

# **Command History**

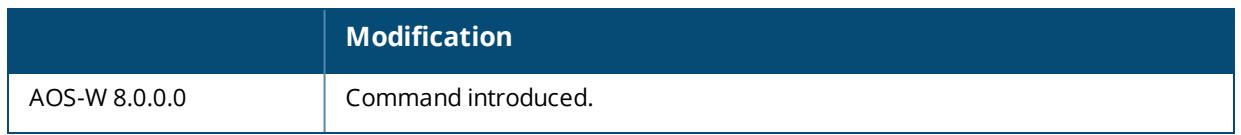

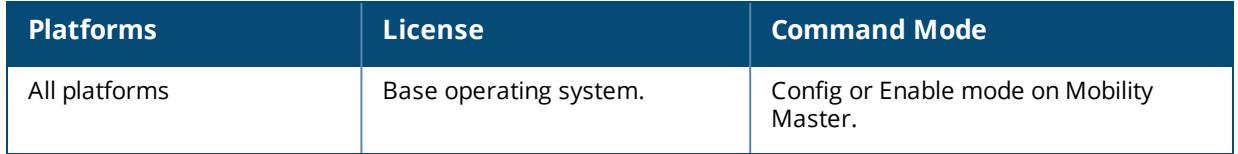

# **show profile-list ap-group**

show profile-list ap-group

#### **Description**

Displays the status of AP groups profiles in the Switch.

#### **Example**

The output of this command shows the status of AP group profiles in the Switch. (host)[node] # show profile-list ap-group

```
AP group List
-------------
Name Profile Status
---- --------------
default
```
Total:1

### **Related Commands**

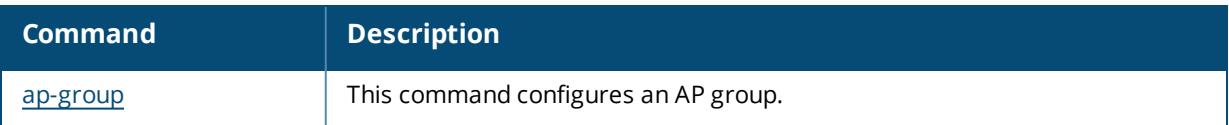

#### **Command History**

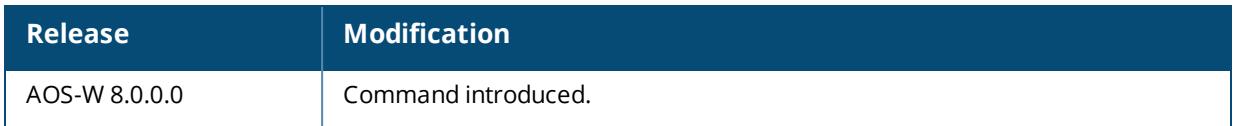

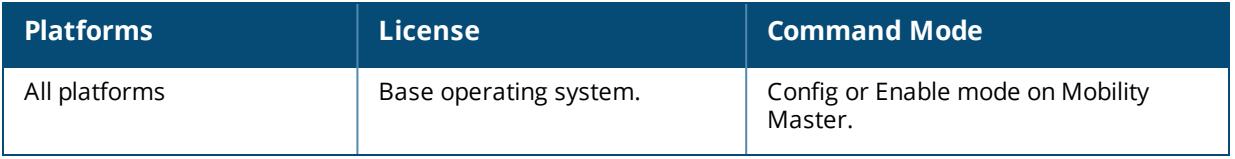

# **show profile-list ap-name**

show profile-list ap-name

#### **Description**

Displays the status of AP profiles in the Switch.

### **Example**

The output of this command shows status of AP profiles in the Switch. (host)[node] # show profile-list ap-name

```
AP name List
------------
Name Profile Status
---- --------------
```
Total:0

### **Related Commands**

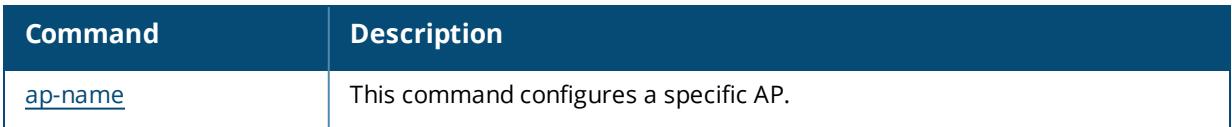

#### **Command History**

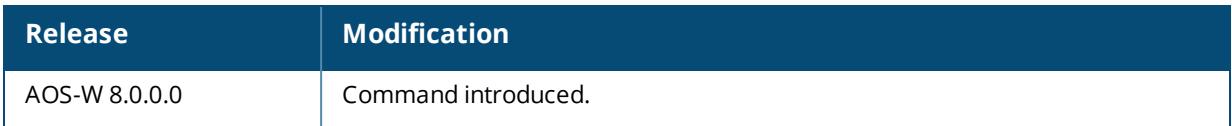

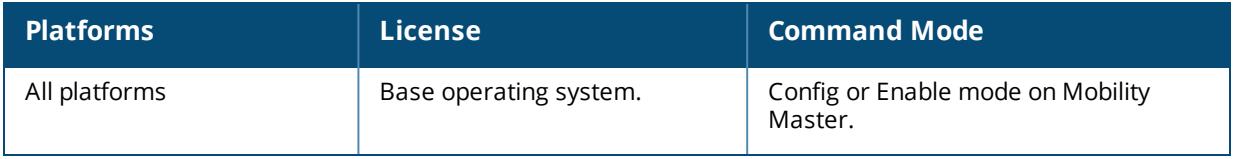

# **show profile-list dump-collection-profile**

show profile-list dump-collection-profile [page<number> start<number>]

### **Description**

This command is used to display the list of all dump collection profiles.

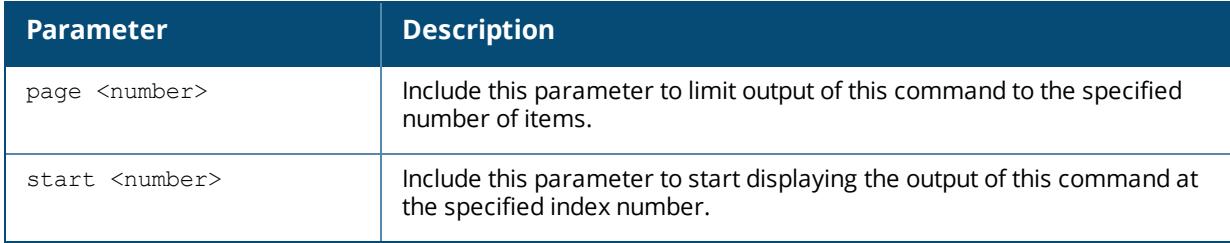

#### **Example**

The output of this command shows a list of all dump collection profiles,

(host)[mynode] #show profile-list dump-collection-profile Dump collection profile List ----------------------------

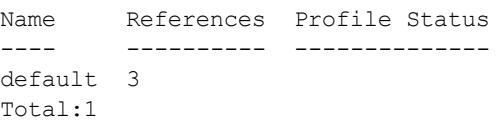

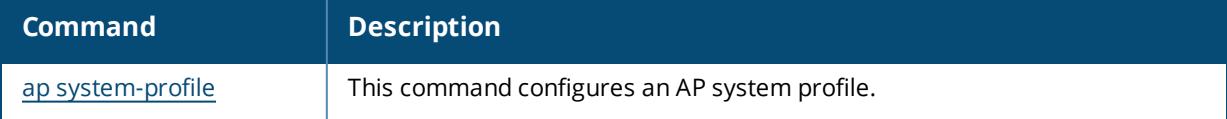

### **Command History**

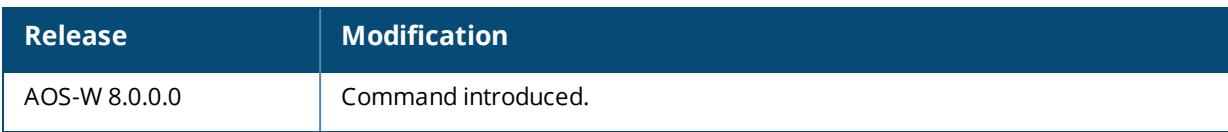

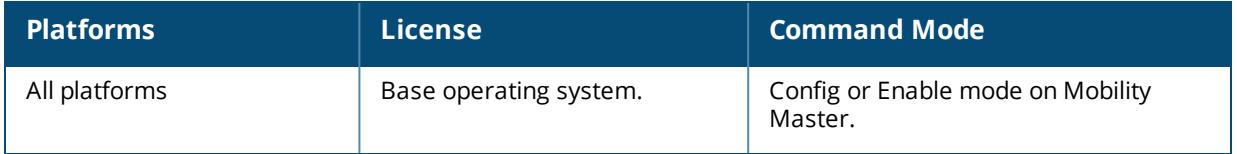

# **show profile-list est**

show profile-list est profile [page | start]

#### **Description**

Displays the list of EST profiles.

The optional output modifiers | begin, | exclude, and | include help you display those lines that begin, include, exclude, respectively, the line expression given in the CLI command. The | redirect-output modifier helps you redirect the command output.

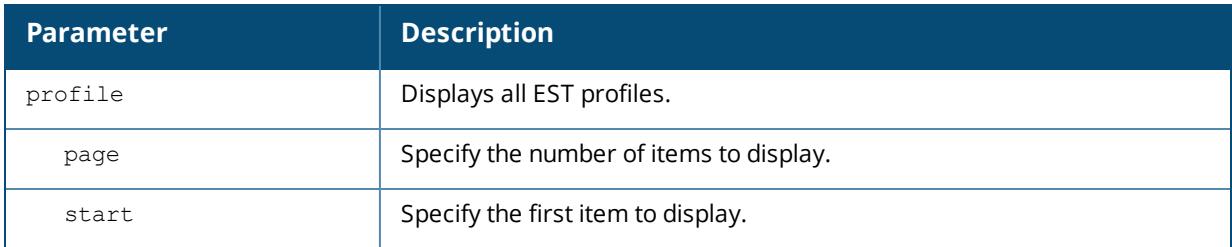

#### **Example**

The output of this command shows a list of EST profiles. (host)[node] (config) # #show profile-list est profile

```
EST Profile List
----------------
Name References Profile Status
---- ---------- --------------
default 0
```
Total:1

### **Related Commands**

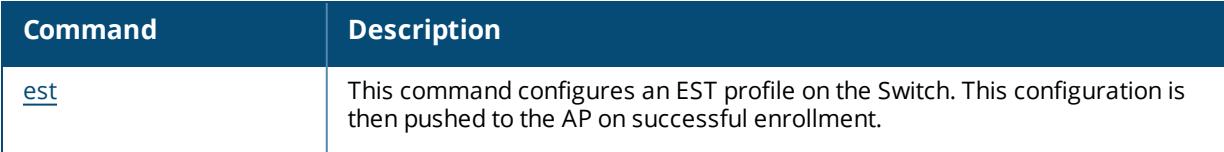

#### **Command History**

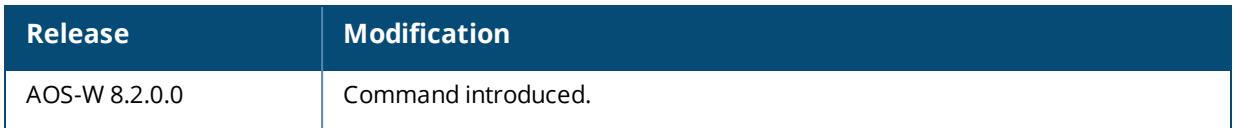

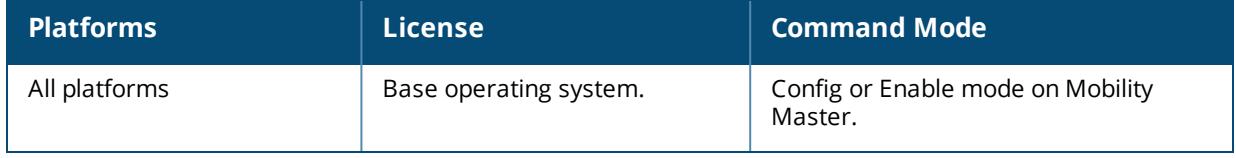

# **show profile-list iot**

show profile-list iot radio-profile [page <number>] [start <number>] | transport-profile [page <number>] [start <number>]

#### **Description**

This command is used to display the list of IOT profiles.

The optional output modifiers | begin, | exclude, and | include help you display those lines that begin, include, exclude, respectively, the line expression given in the CLI command. The | redirect-output modifier helps you redirect the command output.

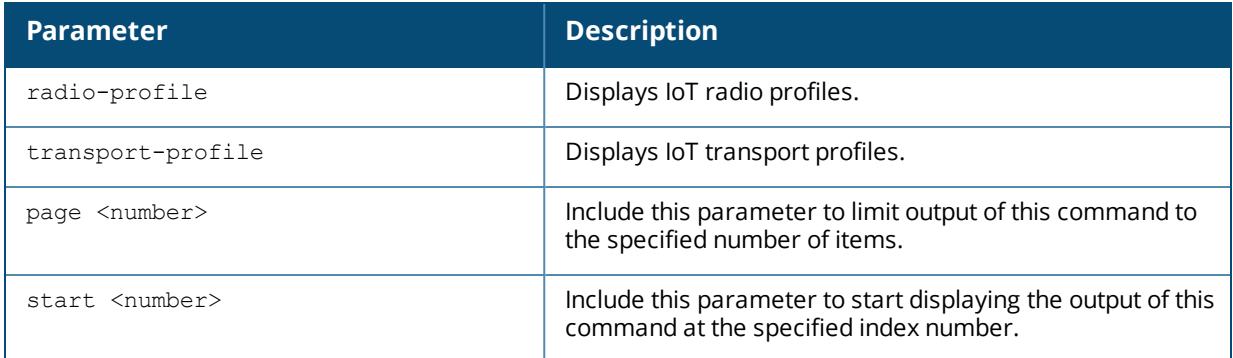

#### **Example**

The output of this command shows a list of IoT radio profiles, (host)[mynode] #show profile-list iot radio-profile IoT Radio Profile List ---------------------- Name References Profile Status ---- ---------- -------------- Total:0

## **Related Commands**

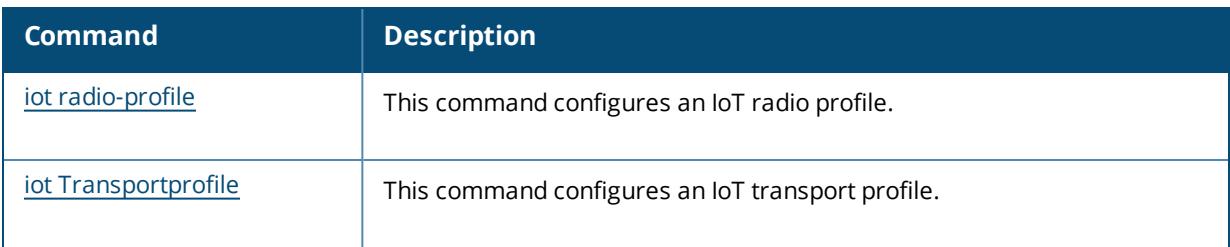

#### **Command History**

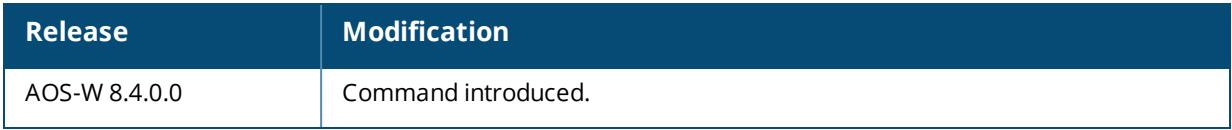

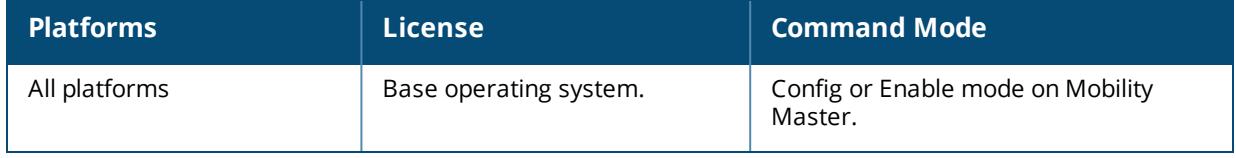

# **show profile-list ha**

```
show profile-list ha
  group-profile [page | start]
```
#### **Description**

Displays the list of HA profiles.

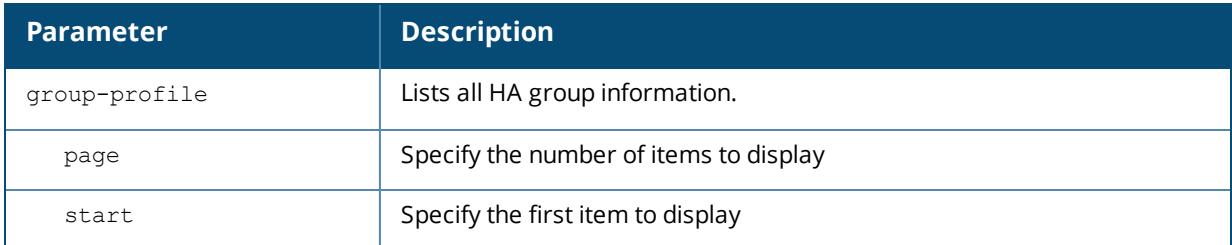

#### **Example**

The output of this command shows list of HA group profile information.

```
(host)[node] # show profile-list ha group-profile
```

```
HA group information List
-------------------------
Name Profile Status
---- --------------
Total:0
```
#### **Related Commands**

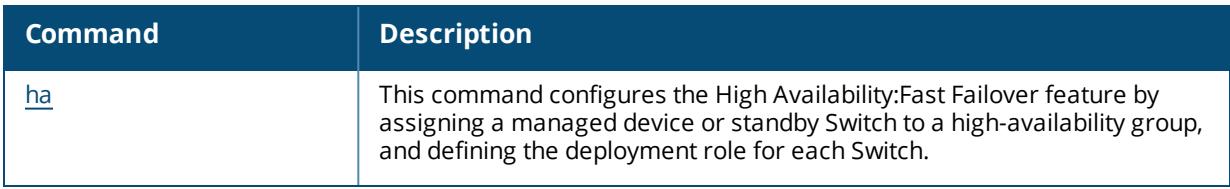

#### **Command History**

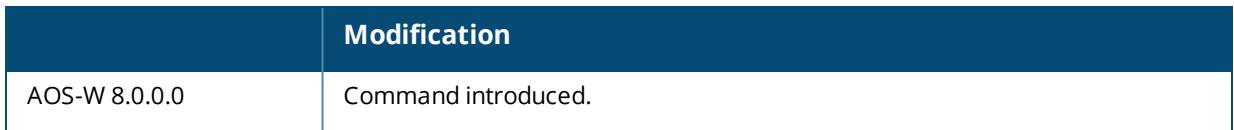

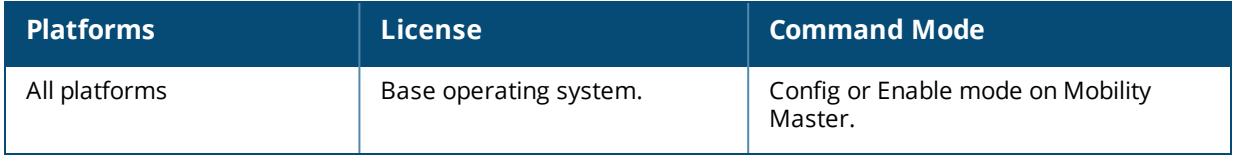

# **show profile-list ids**

```
show profile-list ids [dos-profile | general-profile | impersonation-profile |
  profile | rate-thresholds-profile | signature-matching-profile |
  signature-profile | unauthorized-device-profile ]
```
#### **Description**

Displays the status of all IDS profiles in the Switch.

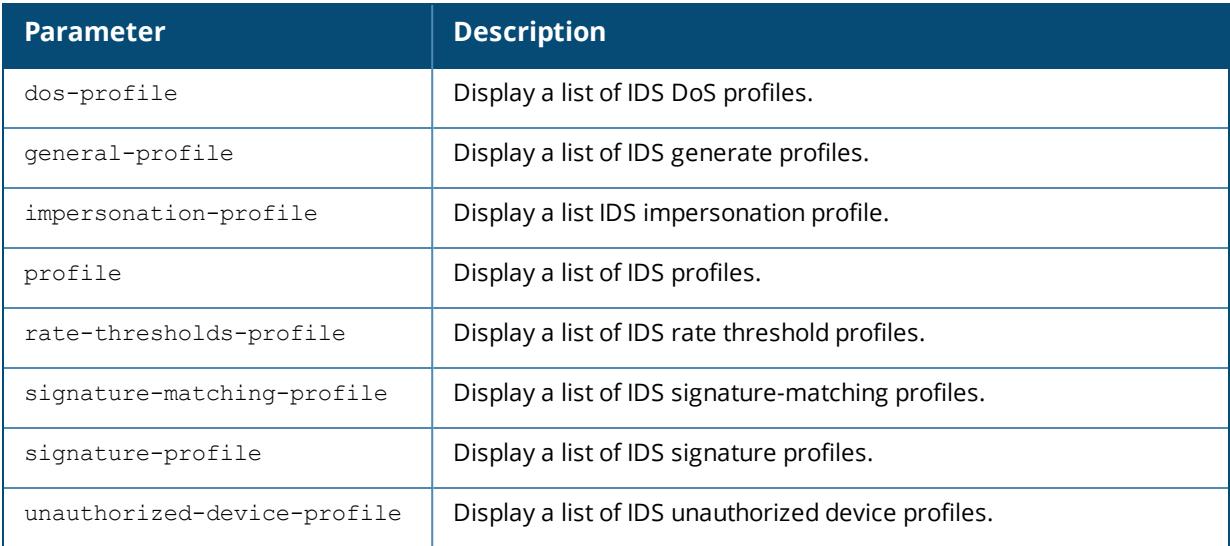

### **Example**

The output of this command shows a list of all IDS DoS profiles. (host)[node] # show profile-list ids dos-profile

IDS Denial Of Service Profile List

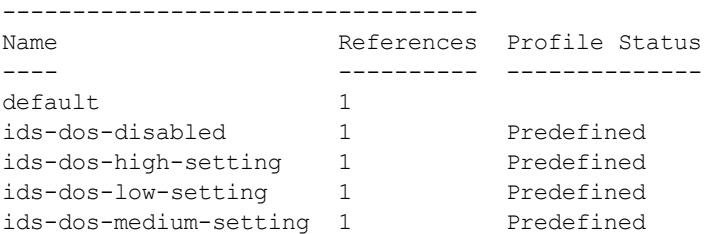

Total:5

#### **Related Commands**

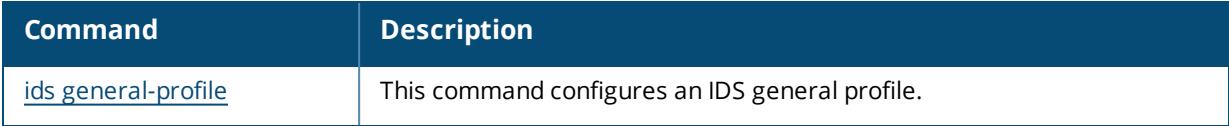

# **Command History**

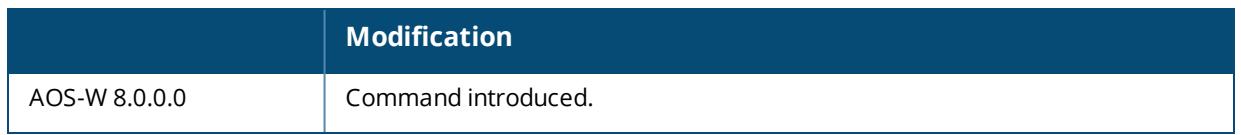

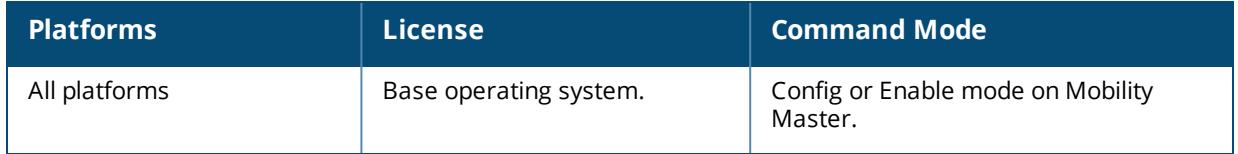

# **show profile-list lc-cluster**

```
show profile-list lc-cluster
  group-profile [page | start]
```
#### **Description**

Displays the list of classic Switch cluster profiles .

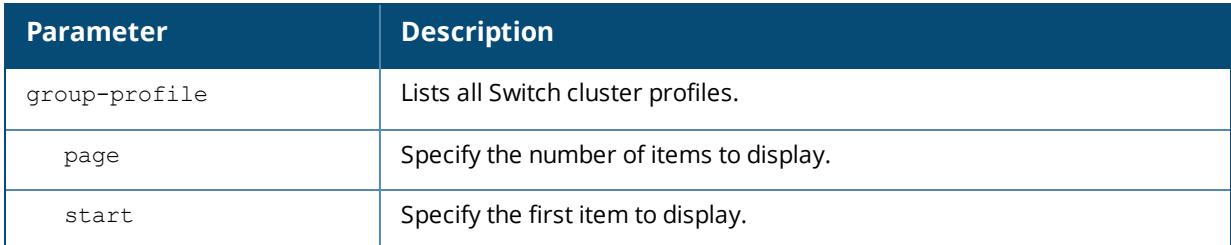

#### **Example**

The output of this command shows a list of all Switch cluster profiles.

```
(host)[node]# show profile-list lc-cluster group-profile
```

```
Classsic Switch Cluster Profile List
-------------------------
Name   Profile Status
----   --------------
LC-west
```
Total:1

## **Related Commands**

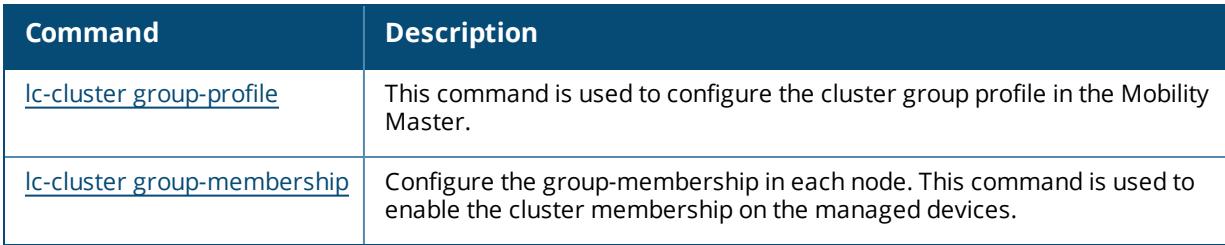

### **Command History**

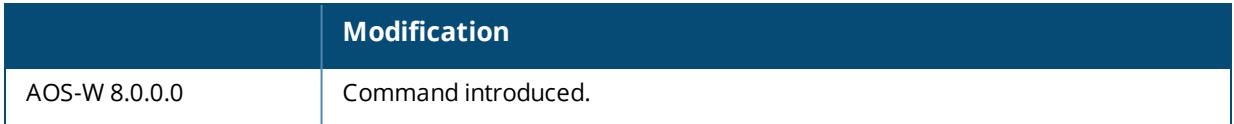

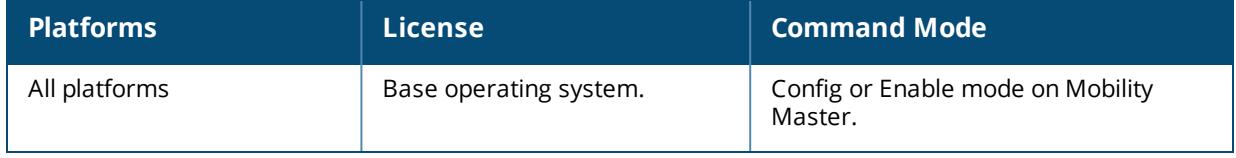

# **show profile-list license-pool-profile**

show profile-list license-pool-profile [page | start]

### **Description**

Displays the list of license pool profiles .

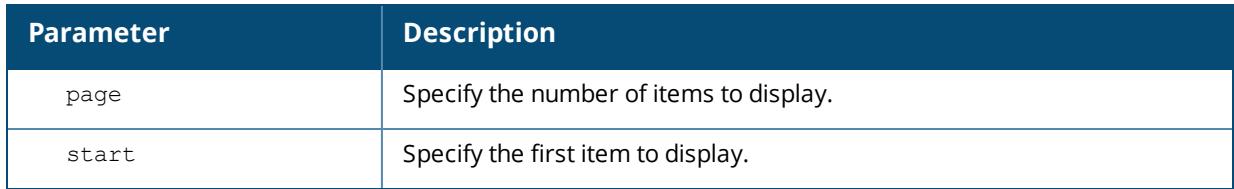

#### **Example**

The output of this command shows a list of all licensing pools.

```
(host)[node] (config) #show profile-list license-pool-profile
License pool profile List
-------------------------
Name References Profile Status
---- ---------- --------------
/md/dev 2
/md/Sunnyvale 1
/md/testpool 0
/md/Testpool2 0
```
#### **Related Commands**

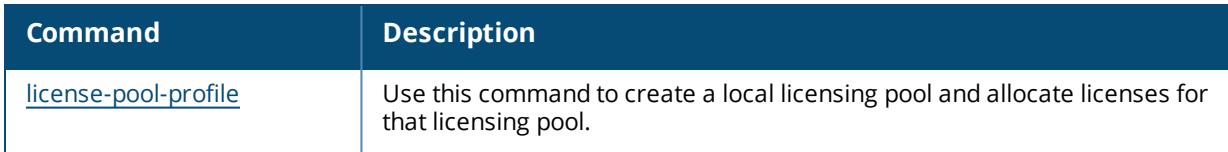

#### **Command History**

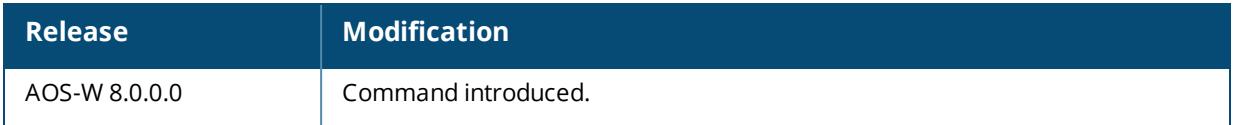

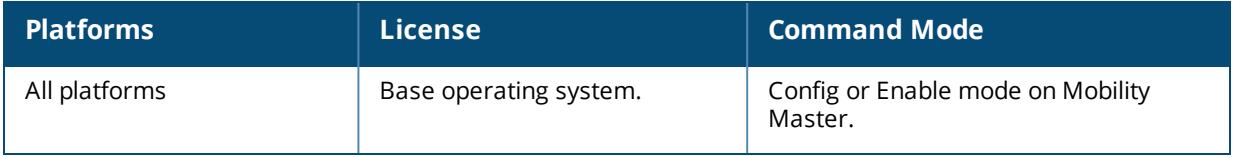

# **show profile-list mgmt-server**

show profile-list mgmt-server {profile <profile\_name>} [page <number>] [start <number>]

#### **Description**

Displays all the Mgmt Config profiles in the Switch.

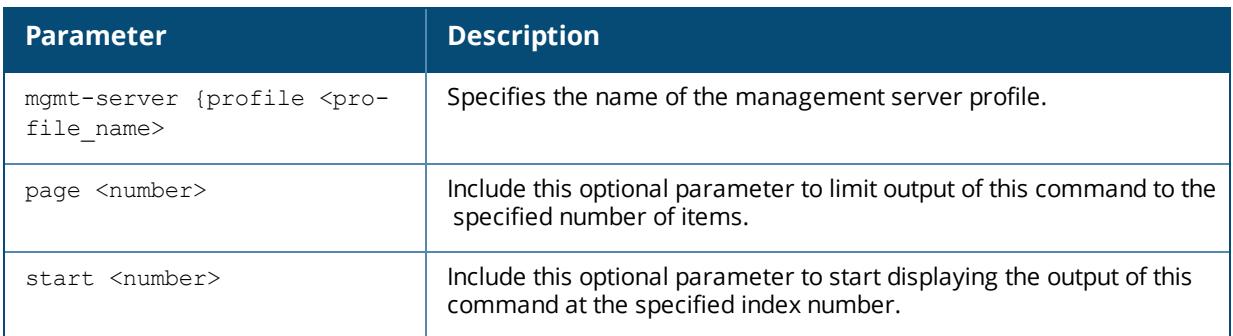

#### **Example**

The output of this command shows the management server profiles in the Switch.

```
(host) (config) #show profile-list mgmt-server profile
Mgmt Config profile List
```
------------------------

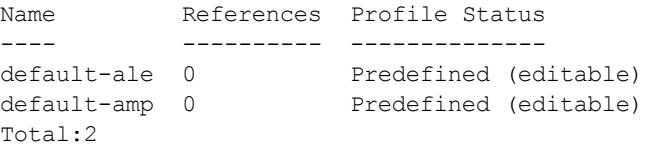

### **Related Commands**

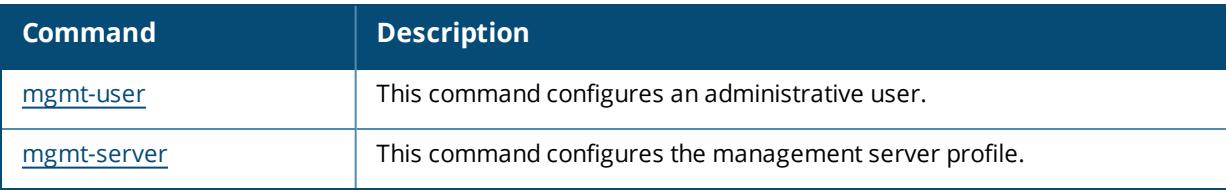

#### **Command History**

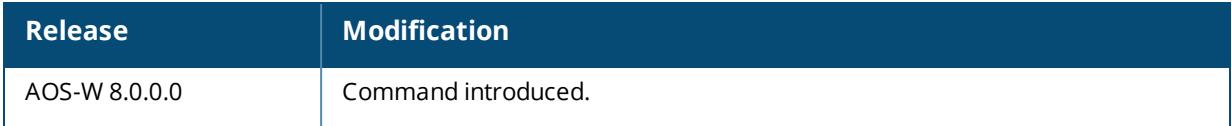

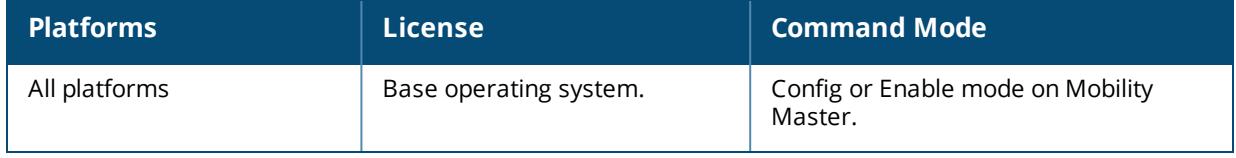
# **show profile-list pan profile**

show profile-list pan profile

### **Description**

This command is used to display the list of all Palo Alto Networks servers profiles.

#### **Example**

```
The output of this command shows a list of all time range profiles,
[host](mynode) #show profile-list pan profile
Palo Alto Networks Servers Profile List
---------------------------------------
Name References Profile Status
---- ---------- --------------
default 1
Total:1
```
### **Related Commands**

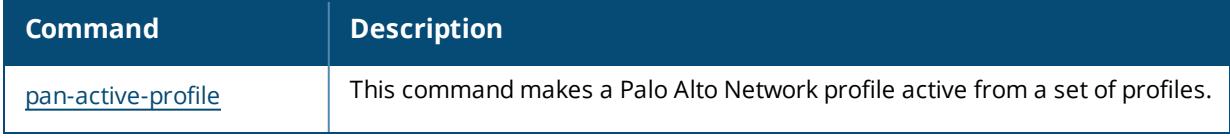

### **Command History**

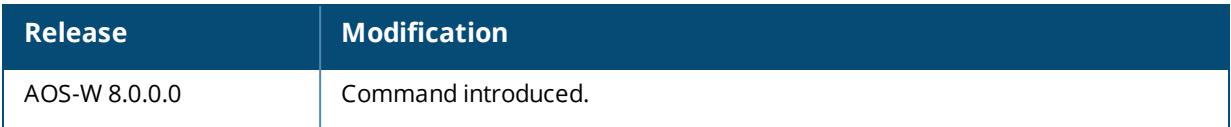

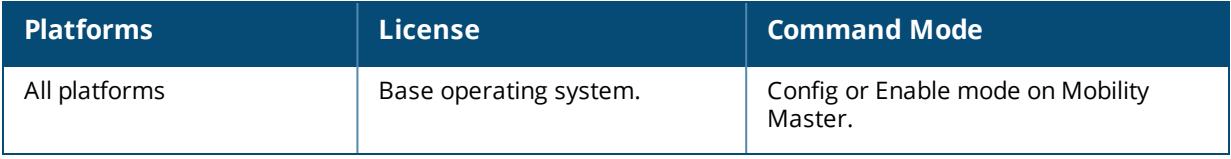

# **show profile-list rf**

show profile-list rf [ arm-profile | dot11a-radio-profile | dot11g-radio-profile | event-thresholds-profile | ht-radio-profile | optimization-profile ]

#### **Description**

Displays the status of all radio profiles.

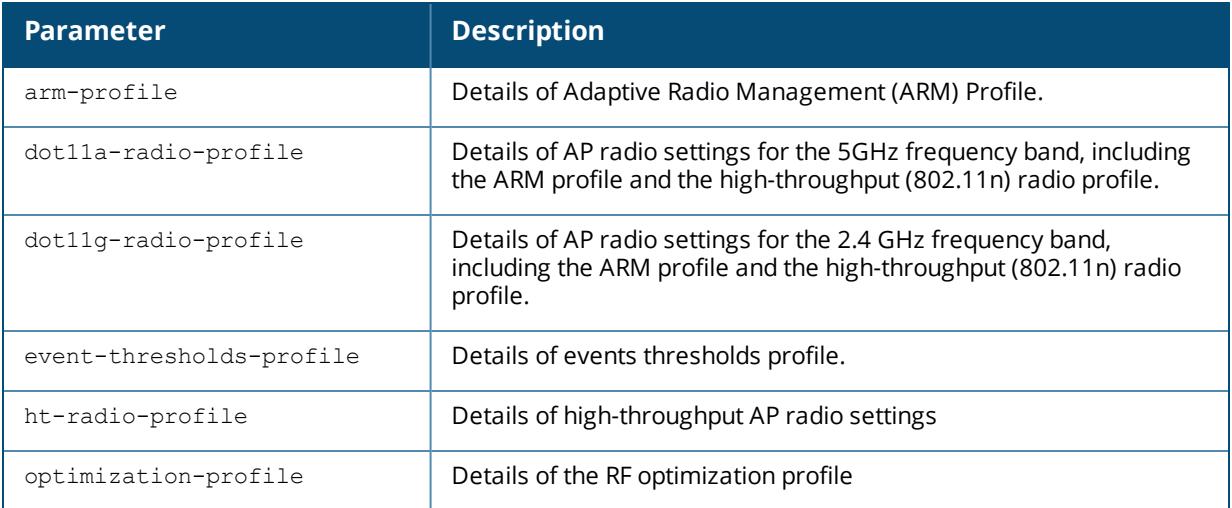

#### **Example**

The output of this command shows status of ARM profile.

(host) # show profile-list rf arm-profile

```
Adaptive Radio Management (ARM) profile List
--------------------------------------------
```

```
Name References Profile Status
---- ---------- --------------
default 2
```
Total:1

### **Related Commands**

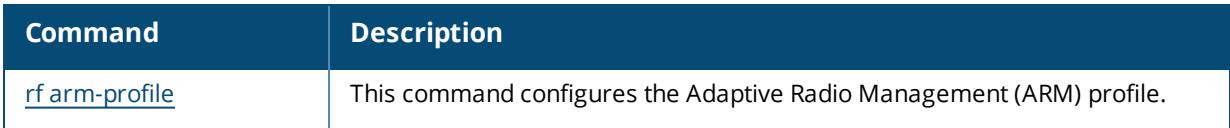

### **Command History**

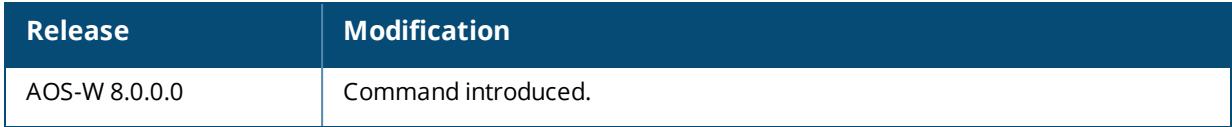

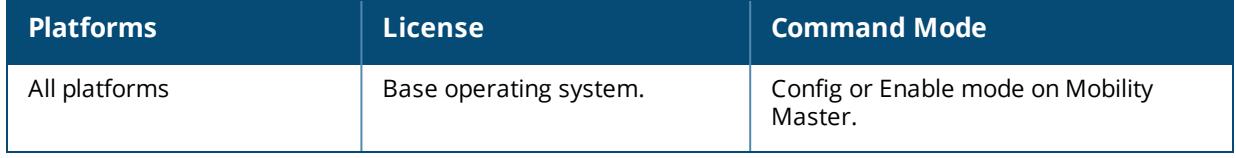

# **show profile-list scheduler-profile**

show profile-list scheduler-profile [page | start]

### **Description**

Displays the list of scheduler profiles.

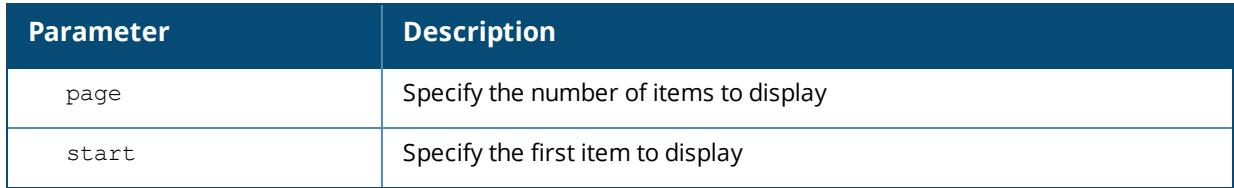

### **Example**

The output of this command shows a list of scheduler profiles.

```
(host)[node] (config) # show profile-list scheduler-profile
scheduler profile List
----------------------
Name References Profile Status
        ---- ---------- --------------
default 2
Total:1
```
### **Related Commands**

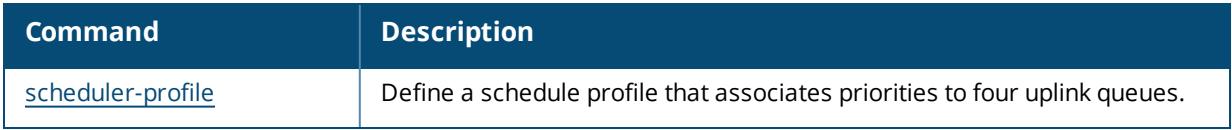

### **Command History**

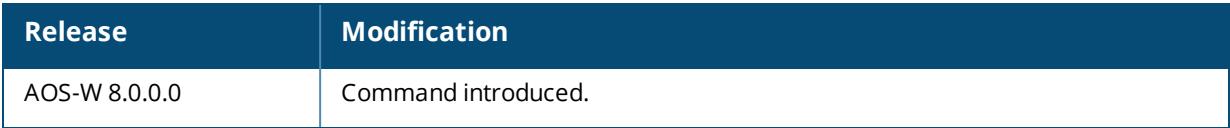

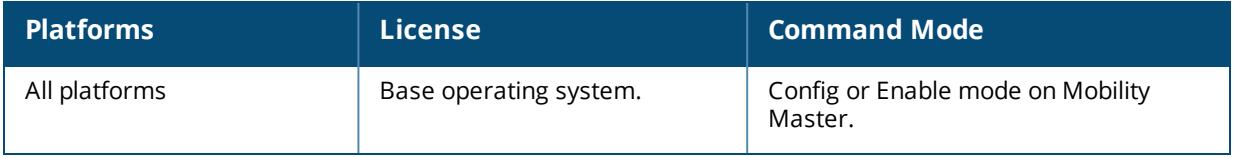

# **show profile-list sso idp-profile**

show profile-list sso idp-profile

### **Description**

This command is used to display the list of all SSO profiles.

#### **Example**

The output of this command shows a list of all SSO profiles, (host)[mynode] #show profile-list sso idp-profile SSO Profile List ---------------- Name References Profile Status ---- ---------- -------------- Total:0

### **Related Commands**

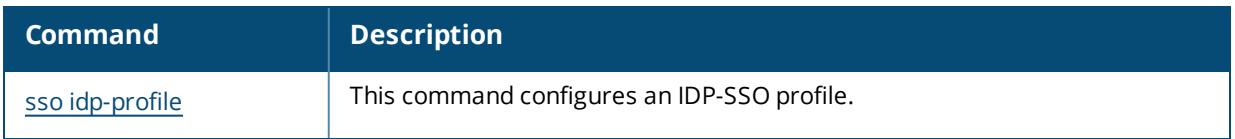

### **Command History**

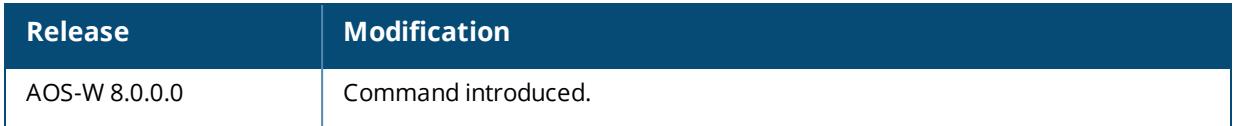

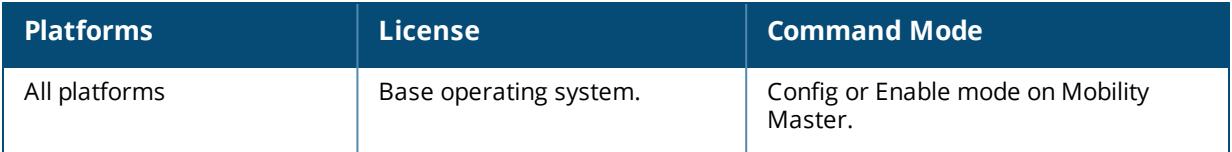

# **show profile-list wlan**

```
show profile-list wlan
  anyspot-profile
  bcn-rpt-req-profile
  client-wlan-profile
  dotllk-profile
  dot11r-profile
  edca-parameters-profile
  hotspot
  ht-ssid-profile
  rrm-ie-profile
  ssid-profile
  traffic-management-profile
  tsm-req-profile
  virtual-ap
  wmm-traffic-management-profile]
```
### **Description**

Displays the status of WLAN profiles on the Switch.

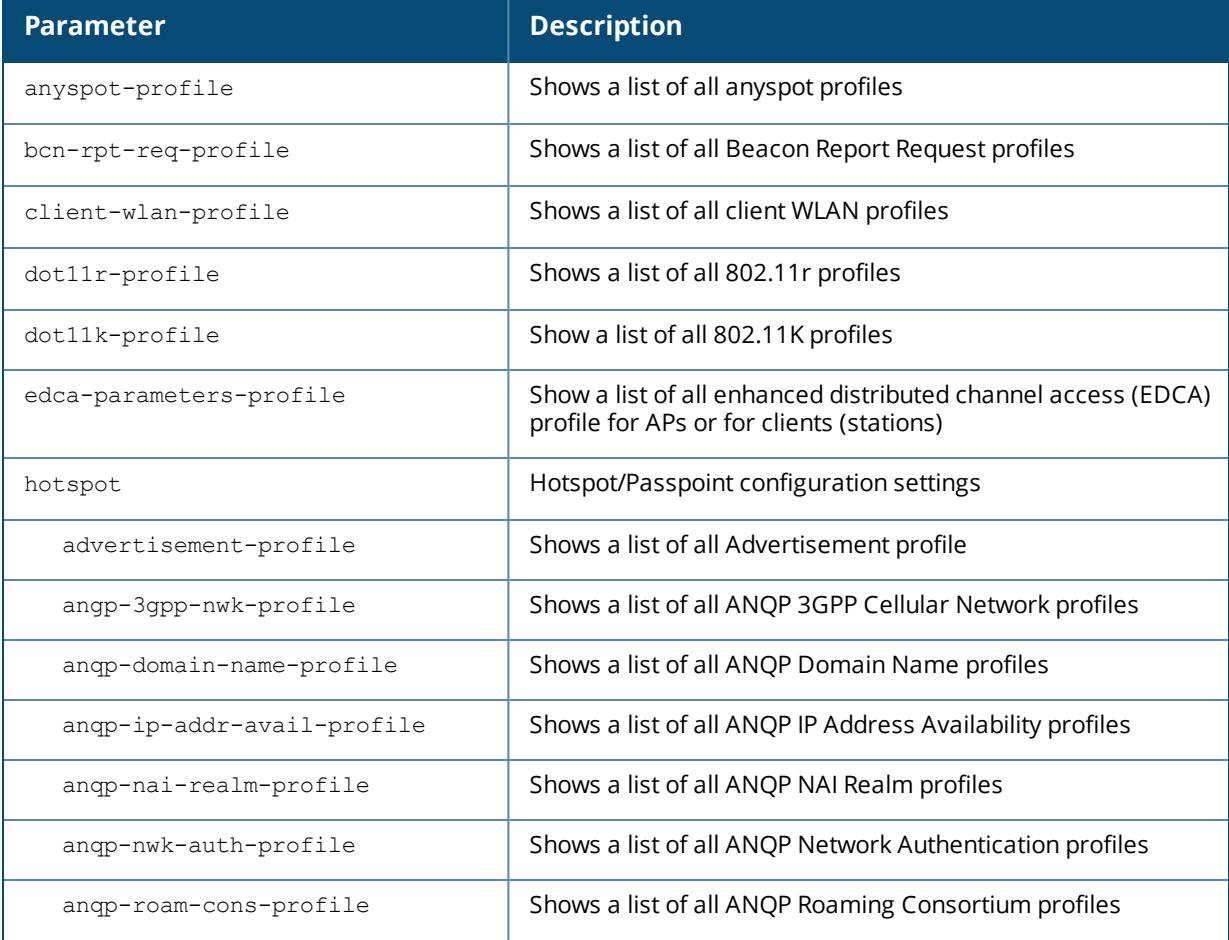

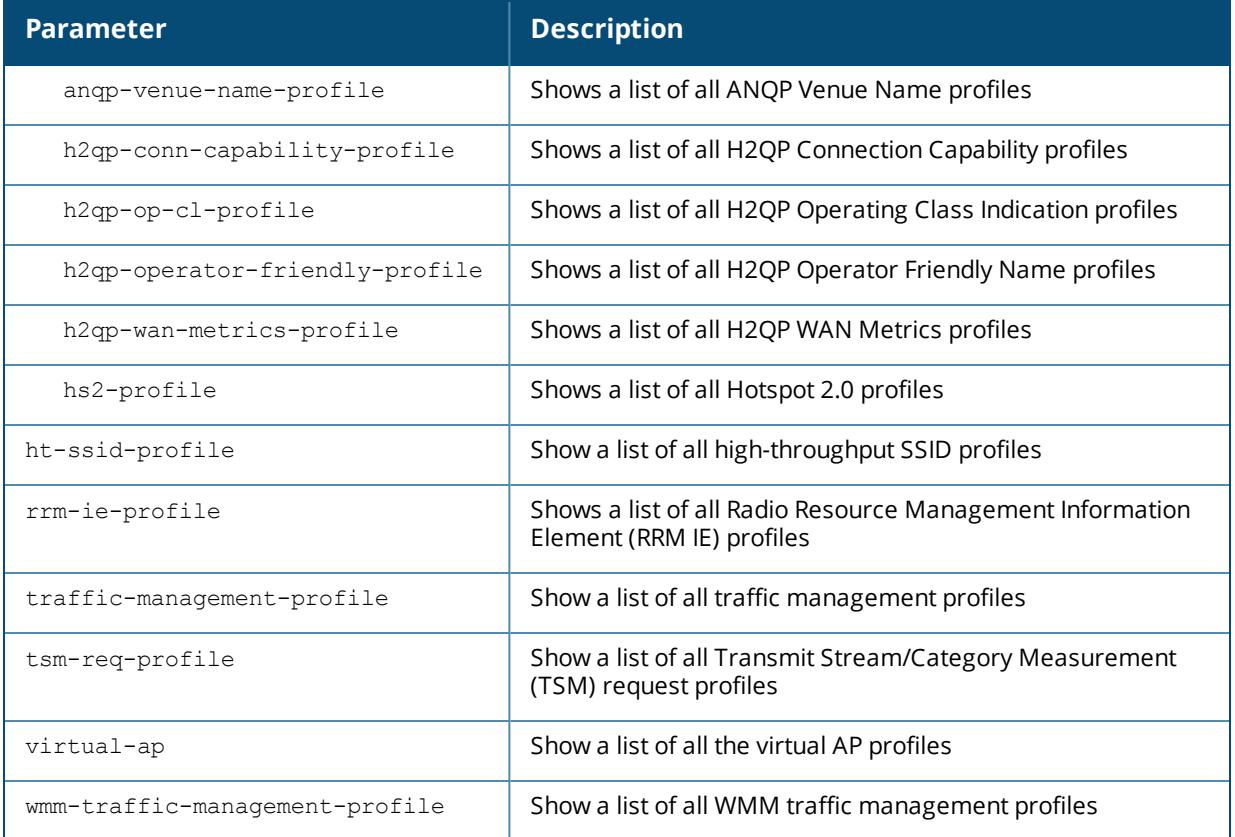

### **Example**

The output of this command shows that the Switch has a single ARM profile, "default". (host)[mynode] # show profile-list rf arm-profile

```
Adaptive Radio Management (ARM) profile List
--------------------------------------------
Name References Profile Status
---- ---------- --------------
default 2
```
Total:1

### **Related Commands**

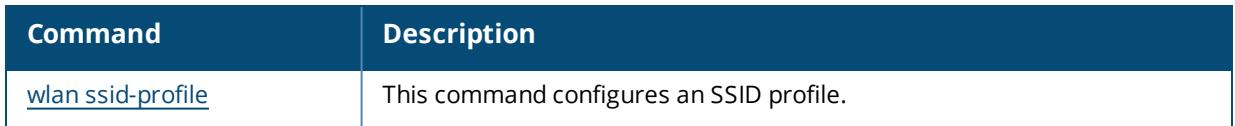

### **Command History**

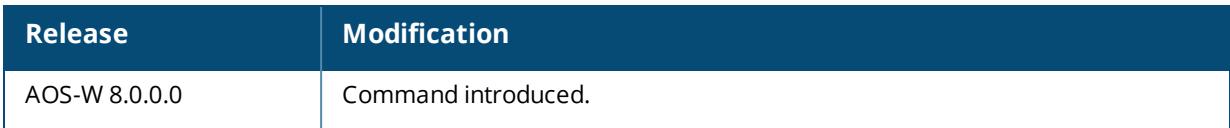

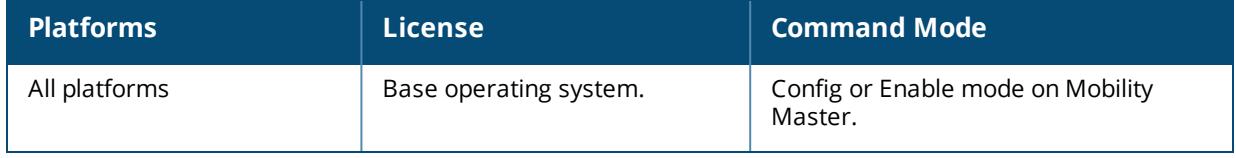

# **show provisioning-ap-list**

show provisioning-ap-list

### **Description**

Displays the list of all APs that are in queue to be provisioned by the admin.

### **Example**

```
(host) [mynode]# show provisioning-ap-list
Access Points Provisioning List
-------------------------------
Current IP AP Name AP Group Location name SNMP sysLocation AP Type Serial #
 AP State
---------- ------- -------- ------------- ---------------- ------- --------
 --------
191.191.191.253 ap-215 default N/A N/A 215 CK0223282
 -
Total APs:1
```
### **Related Commands**

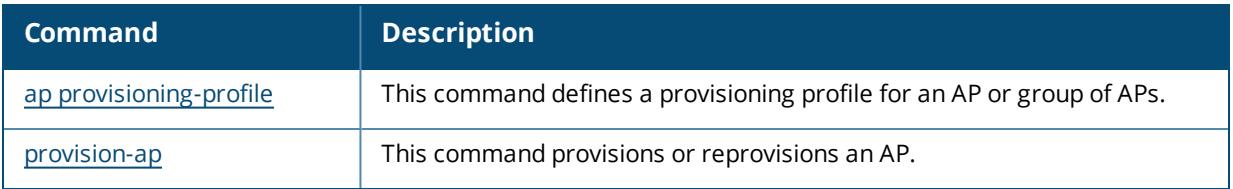

### **Command History**

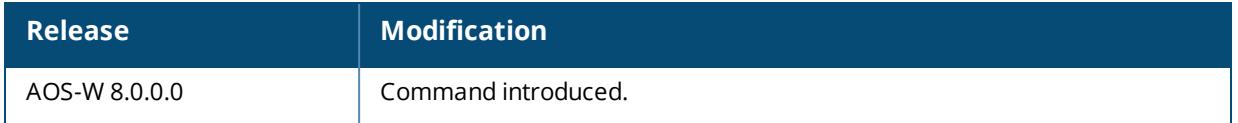

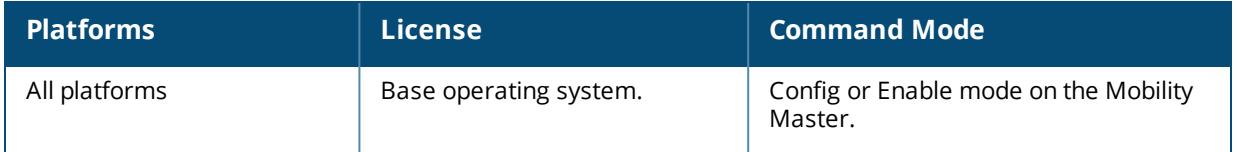

# **show provisioning-params**

show provisioning-params

### **Description**

Displays the list of parameters and the values used to provision the APs.

#### **Example**

The output of this command shows list of all provisioning parameters and their values. (host) [mynode]# show provisioning-params AP provisioning --------------- Parameter Value --------- ----- AP Name  $N/A$ AP Group default  $\Delta P$  default  $\Delta P$  de Location name SNMP sysLocation  $N/A$ Master N/A Gateway N/A IPv6 Gateway N/A Netmask N/A IP Addr N/A IPv6 Addr N/A IPv6 Prefix 64 DNS IP N/A DNS IPv6 N/A Domain Name  $N/A$ Server Name  $N/A$ 

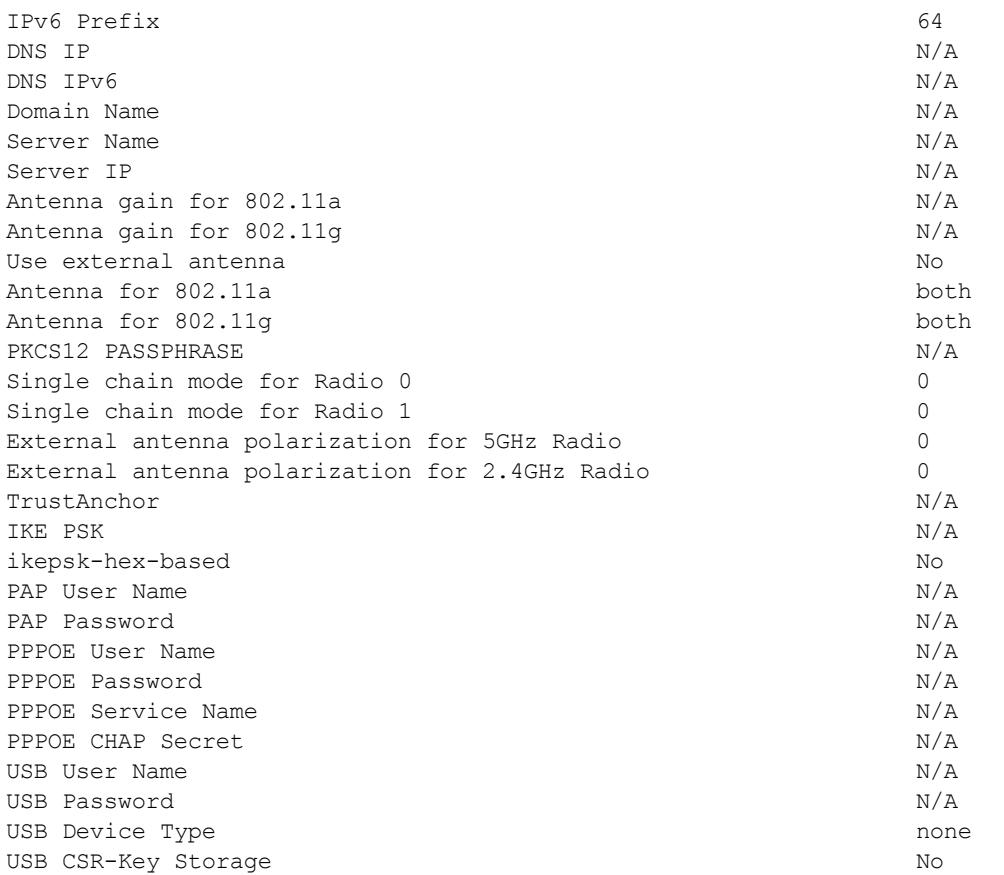

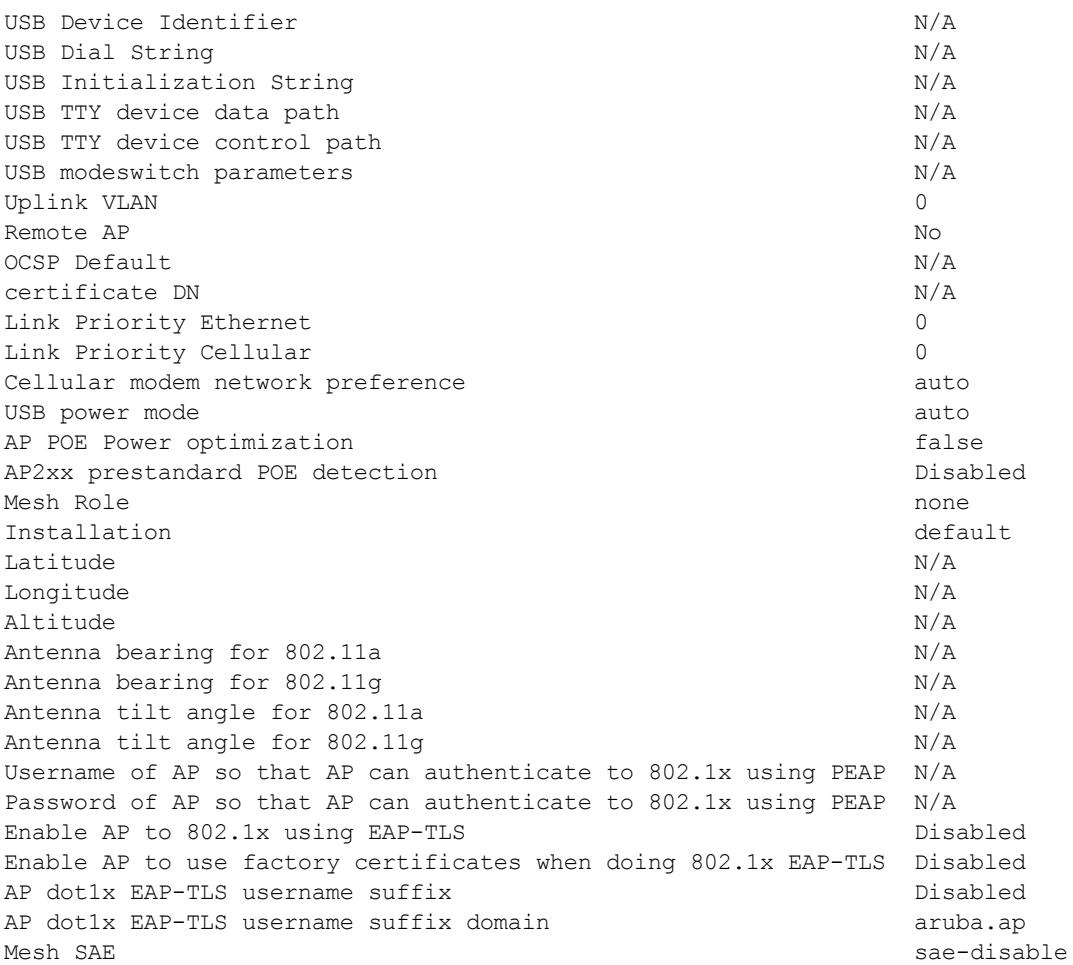

## **Related Commands**

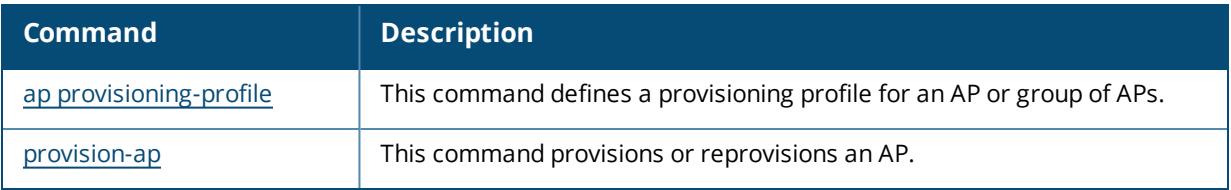

## **Command History**

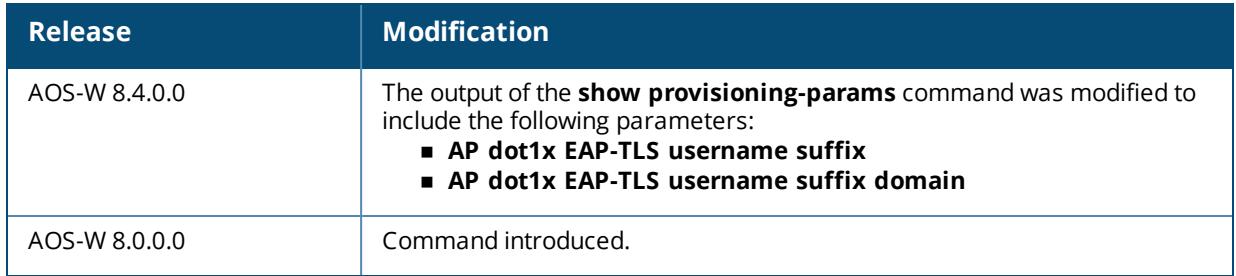

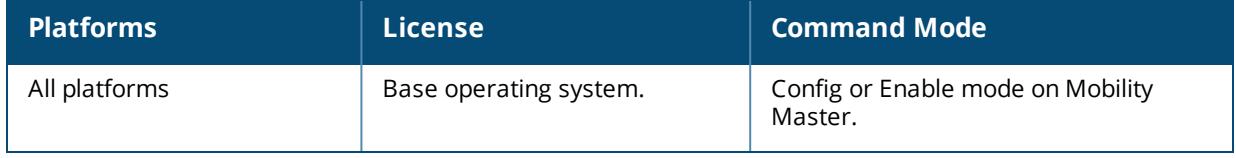

## **show provisioning-rule-info**

show provisioning-rule-info [record <rule-name>|summary]

### **Description**

This command displays detailed information about the AP auto-provisioning rules.

The optional output modifiers | begin, | exclude, and | include help you display those lines that begin, include, exclude, respectively, the line expression given in the CLI command. The | redirect-output modifier helps you redirect the command output.

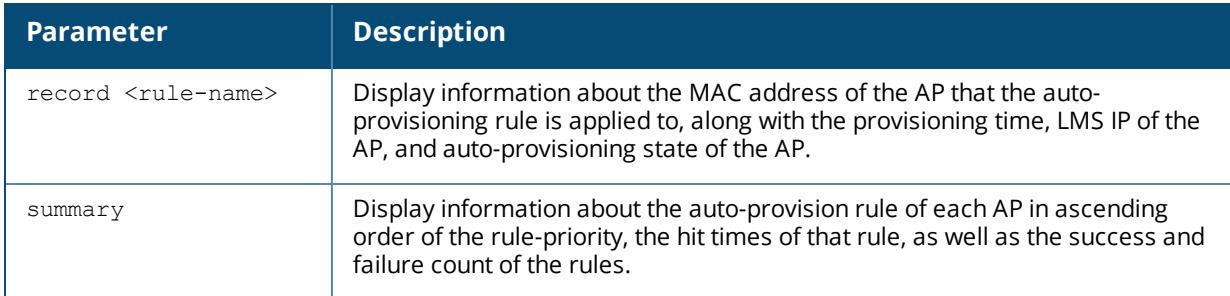

### **Examples**

The following example displays the summary of the auto-provisioning rules.

(host) [mm] #show provisioning-rule-info summary

```
Auto provision Rule Info
```
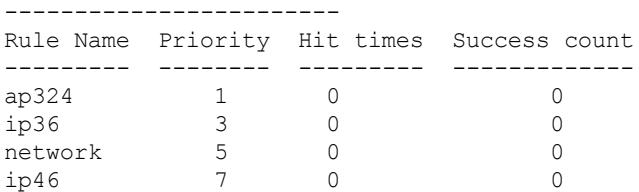

The following example displays information on each auto-provisoning rule and the associated AP.

(host) [mm] #show provisioning-rule-info record ap324 Auto provision Rule Info ------------------------ Rule Name Priority Hit times Success count

--------- -------- --------- --------<br>ap324 1 1 1  $1$  1

Auto provision Rule Record --------------------------

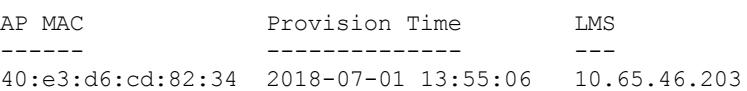

The output of this command includes the following information:

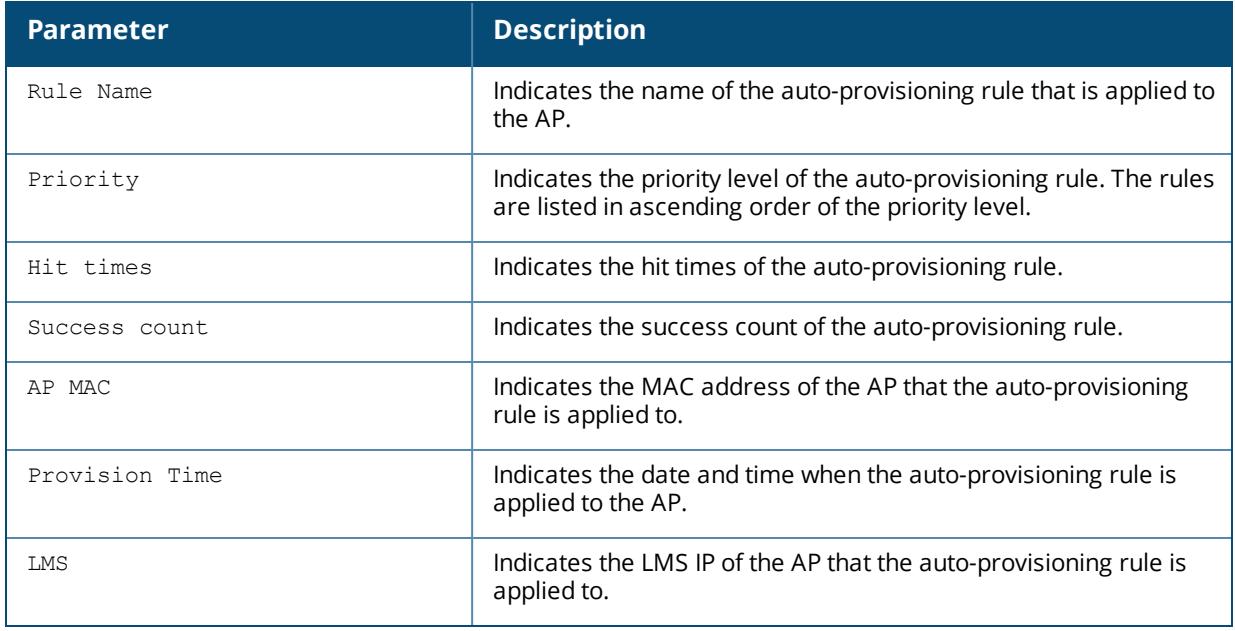

## **Related Commands**

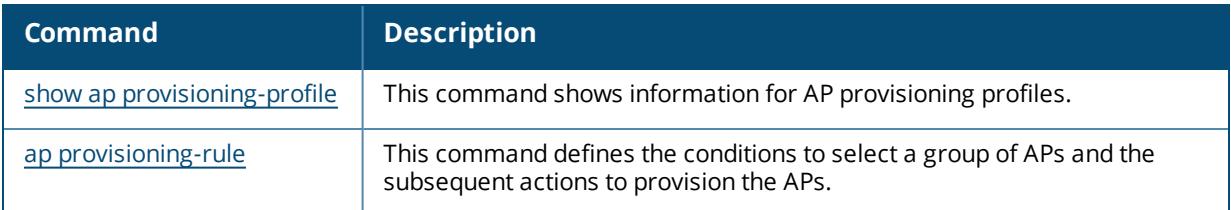

## **Command History**

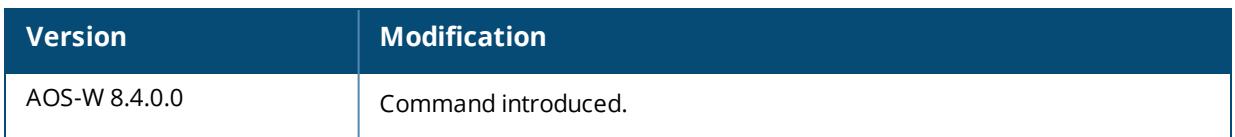

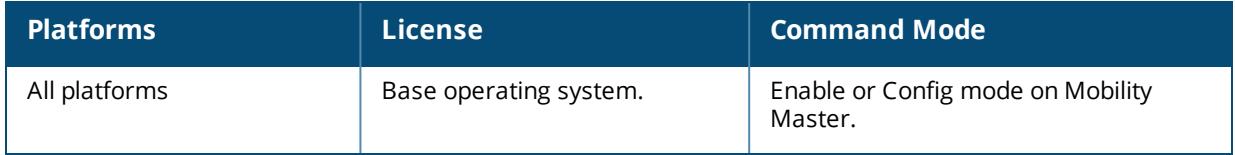

## **show rap-wml**

show rap-wml [cache <server-name> | servers | wired-mac <br/> <br/> <br/>ssid>]

### **Description**

Displays the name and attributes of a MySQL database or a MySQL server.

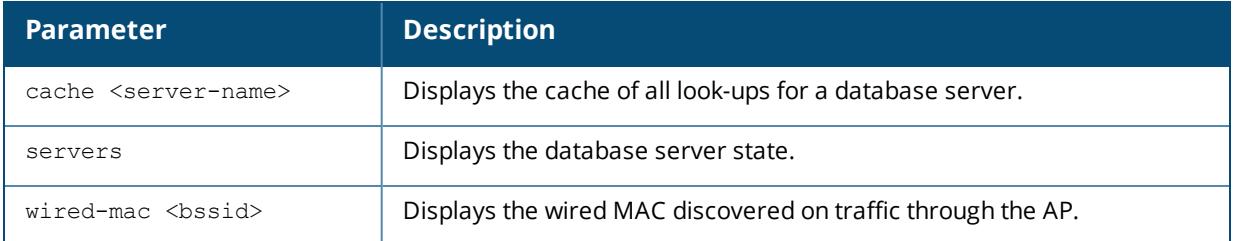

### **Example**

The output of this command shows status of all database servers.

(host) [mynode] #show rap-wml servers

```
WML DB Servers
--------------
name ip type user password db-name cache ageout(sec) in-service
---- -- ---- ---- -------- ------- ----- ----------- ----------
WML DB Tables
-------------
server db table column timestamp-column lookup-time(sec) delimiter query-count
------ -- ----- ------ ---------------- ---------------- --------- -----------
Mesh SAE sae-default
```
### **Related Commands**

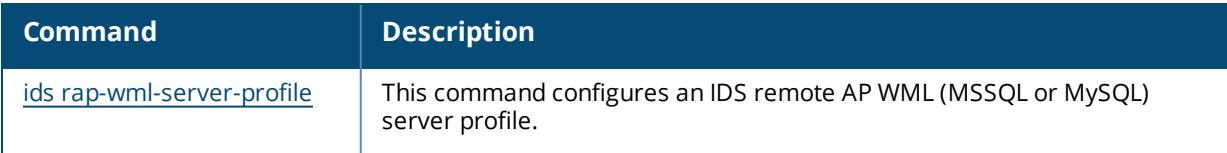

### **Command History**

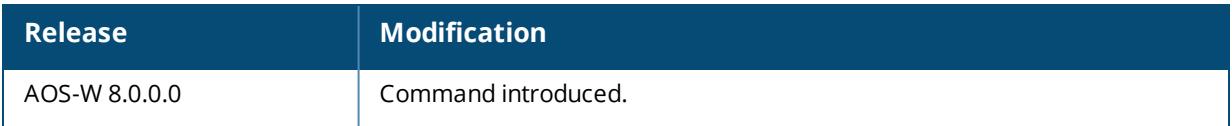

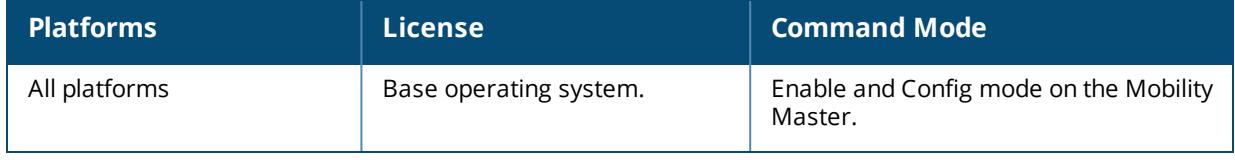

# **show references aaa alias-group**

```
show references aaa
  alias-group <ag name>
  [page <page>] [start <start>]
```
### **Description**

Shows AAA profile references to an alias group.

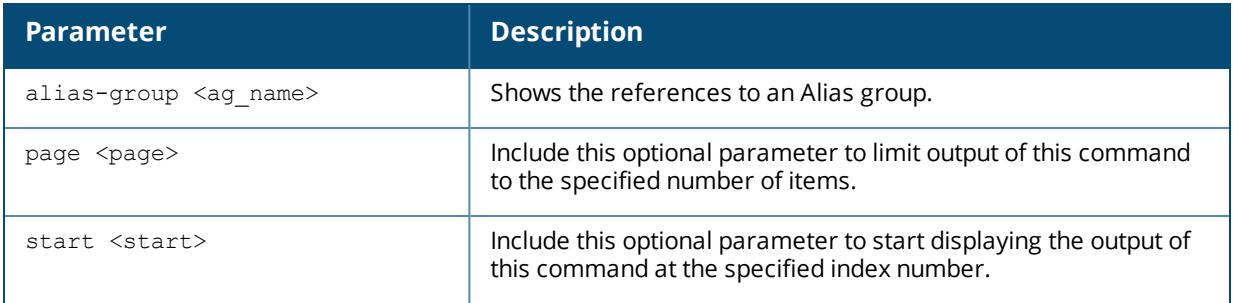

### **Example**

Use this command to show the references to an alias group. (host)[mynode] #show references aaa alias-group alias1

### **Related Commands**

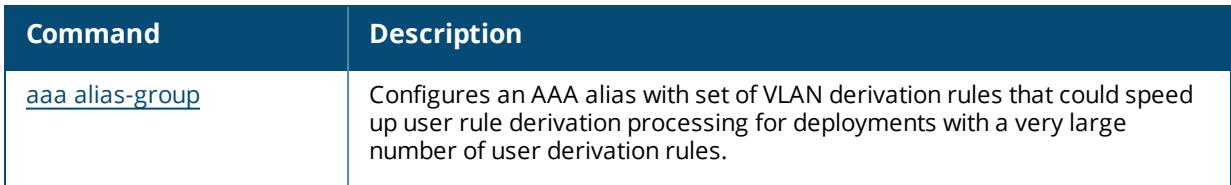

### **Command History**

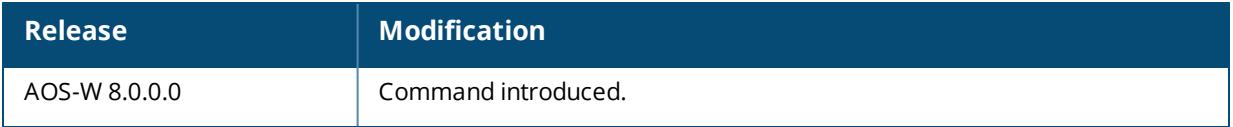

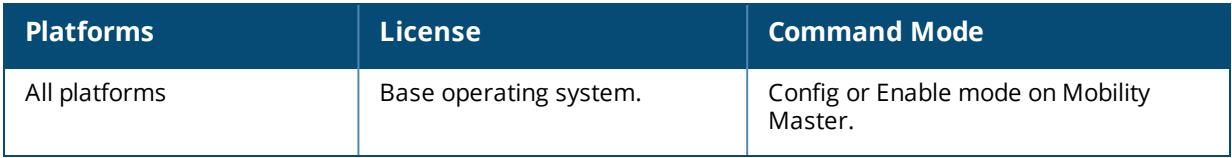

## **show references aaa authentication**

```
show references aaa authentication
  captive-portal {default | <profile-name>}
  dot1x {default | <profile-name>}
  mac {default | <profile-name>}
  mgmt
  stateful-dot1x
  stateful-kerberos {default | <profile-name>}
  stateful-ntlm {default | <profile-name>}
  via
     auth-profile {default | <profile-name>}
     connection-profile {default | <profile-name>}
     global-config
     web-auth <default>
  vpn {default | <profile-name>}
  wired
  wispr {default | <profile-name>}
  [page <page>] [start <start>]
```
## **Description**

This command shows AAA profile references.

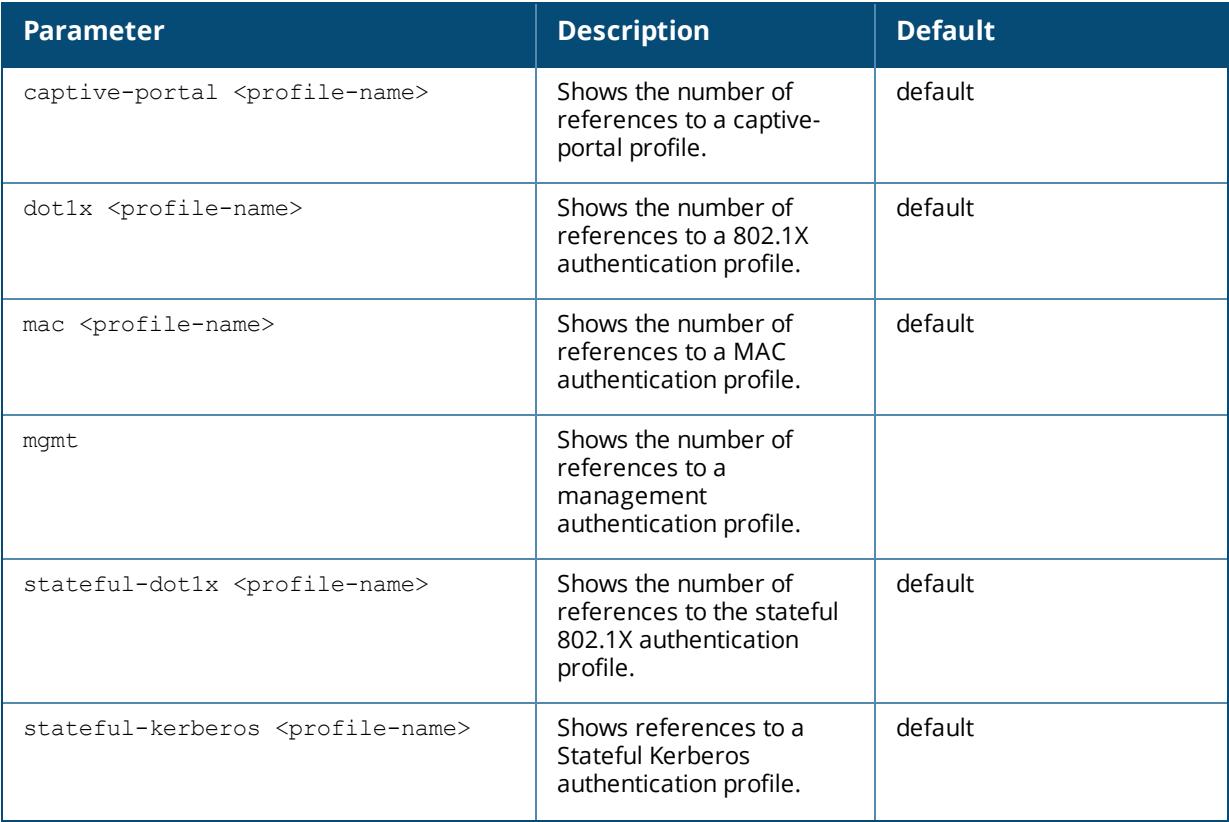

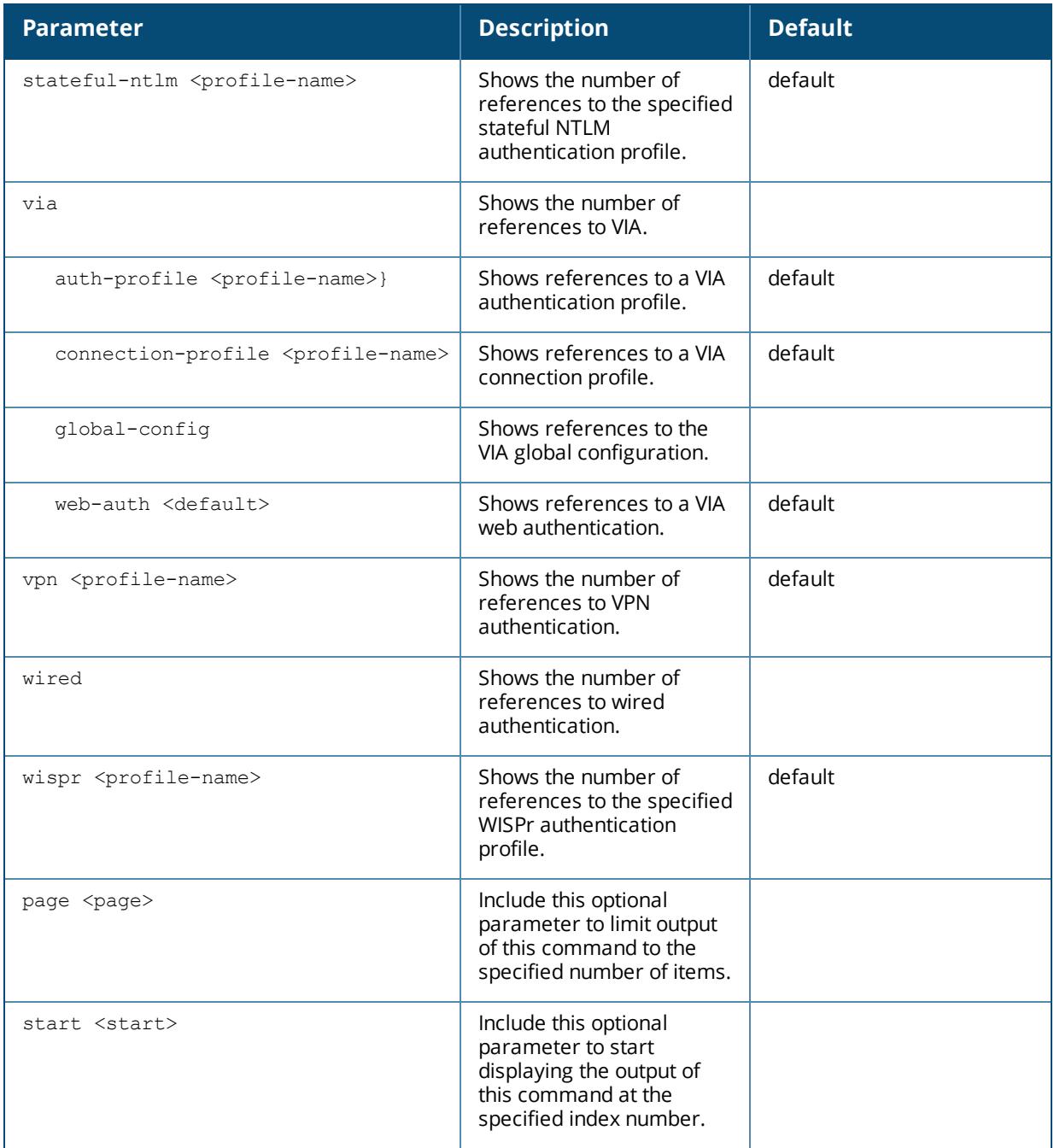

### **Example**

Use this command to show where a specified AAA profile has been applied. The output of the example shown here indicates that the aaa profile **default-dot1x** contains a single reference to the 802.1X authentication profile **default**.

(host)[mynode] #show references aaa authentication dot1x default

References to 802.1X Authentication Profile "default" -----------------------------------------------------

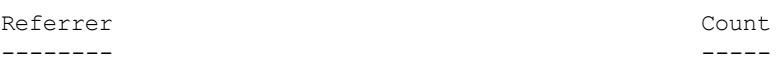

aaa profile "default-dot1x" authentication-dot1x 1 Total References:1

## **Related Commands**

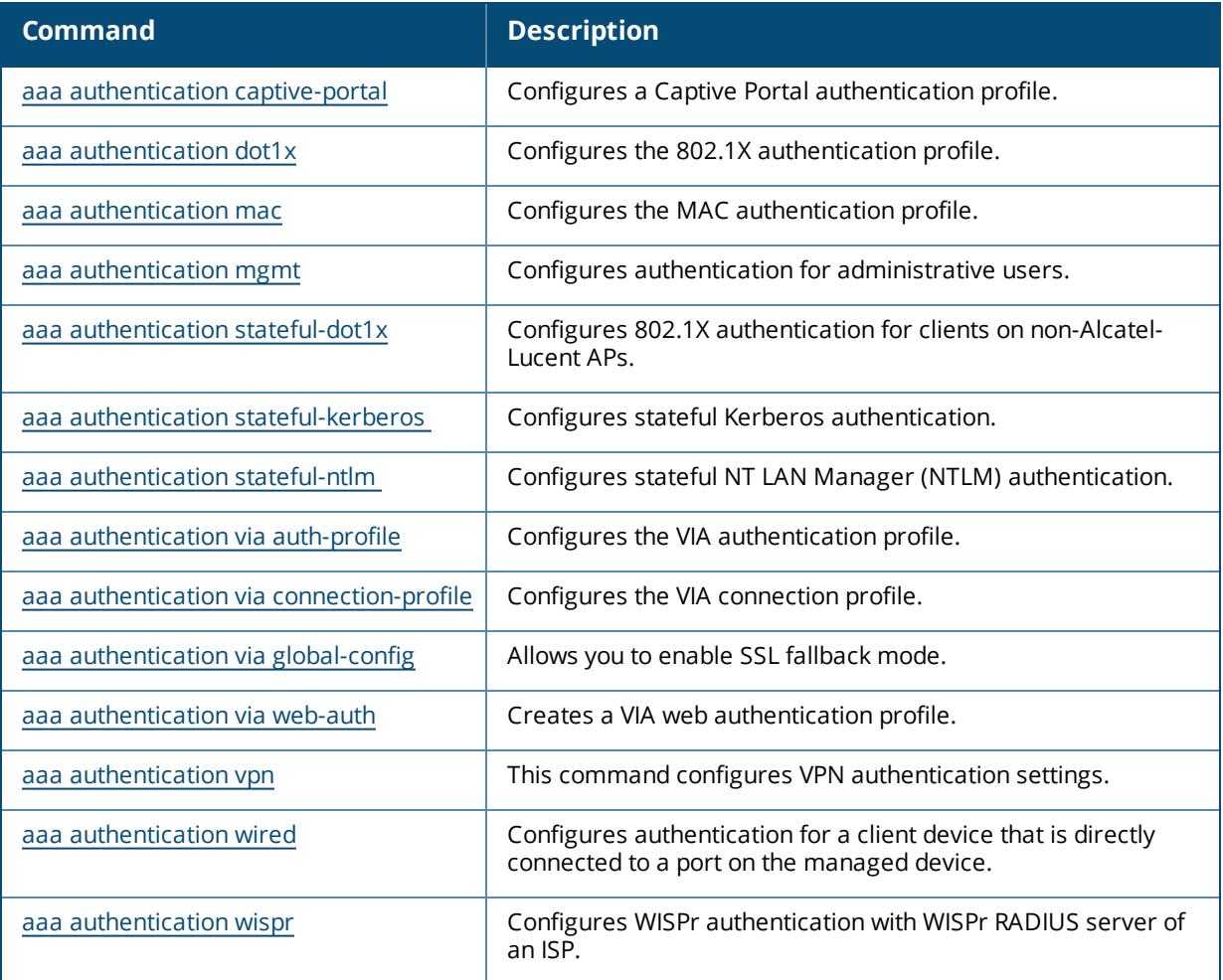

## **Command History**

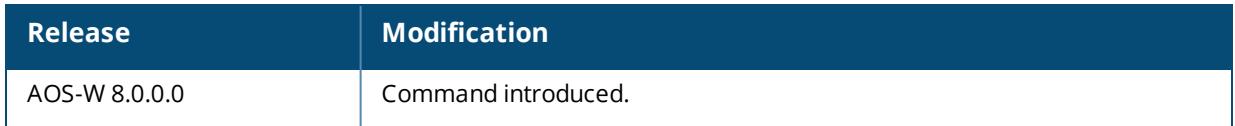

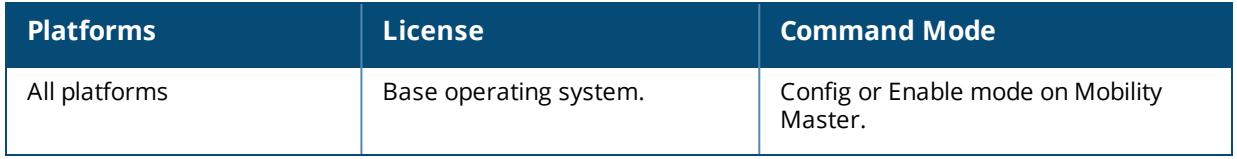

## **show references aaa authentication-server**

show references aaa authentication-server ldap <ldap server name> radius <rad server name> tacacs <tacacs server name> windows <windows server name> [page <page>] [start <start>]

### **Description**

This command displays information about AAA authentication servers.

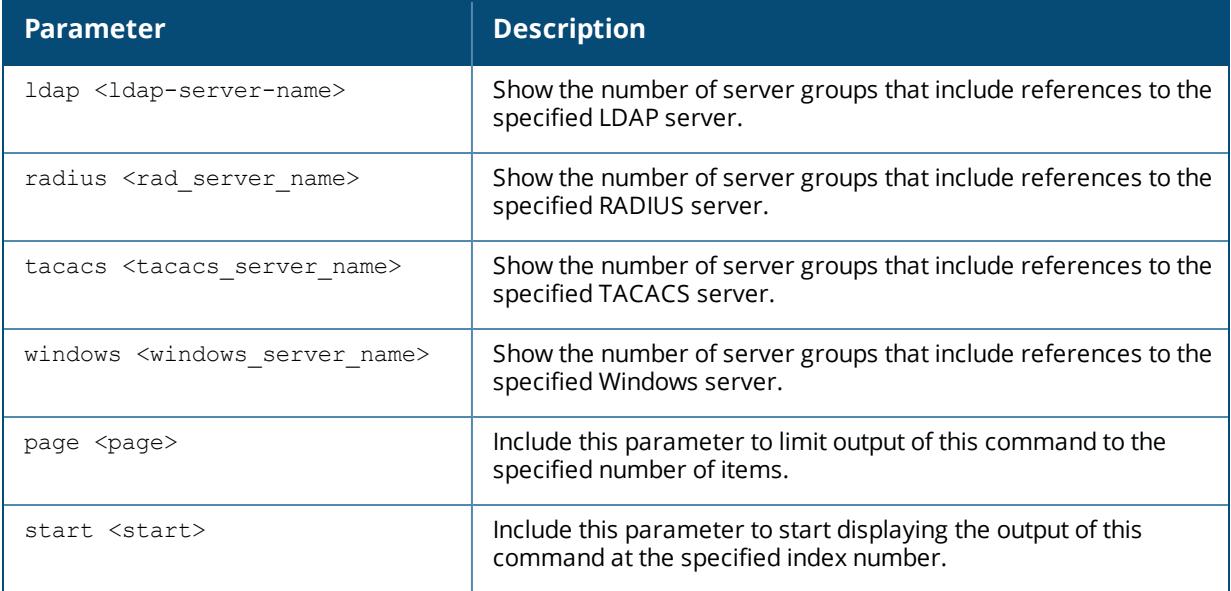

#### **Example**

Issue this command to show the AAA server groups that include references to the specified server. The example below shows that two server groups, **default** and **rad,** each include a single reference to the RADIUS server **rad01**.

(host)[mynode] #show references aaa authentication-server radius rad01

```
References to RADIUS Server "rad01"
-----------------------------------
Referrer Count
-------- -----
aaa server-group "default" server group 1
aaa server-group "rad" server group 1
Total References:2
```
## **Related Commands**

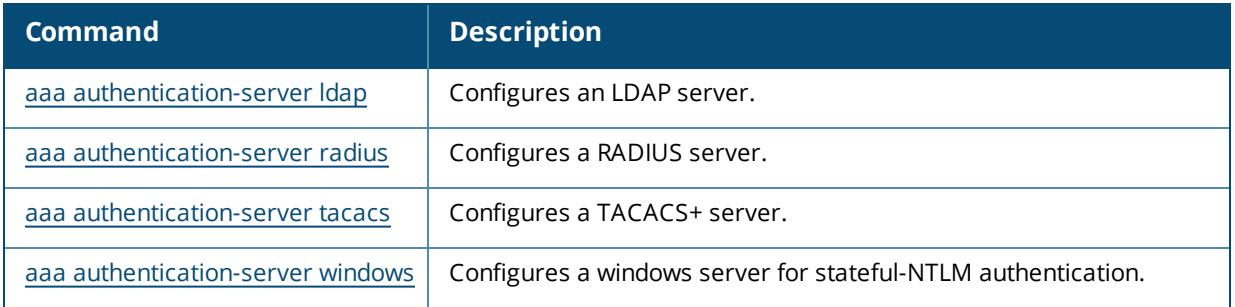

## **Command History**

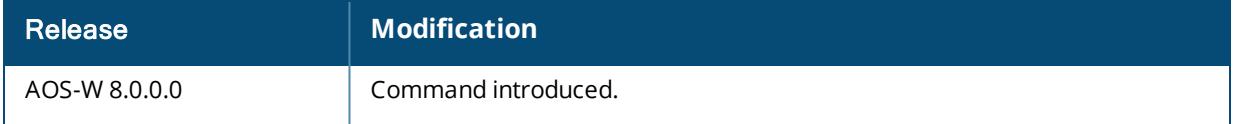

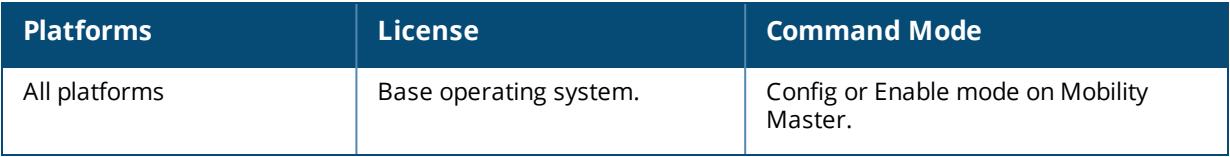

## **show references aaa password-policy**

show references aaa password-policy mgmt

### **Description**

This command shows the password policy for locally configured management users.

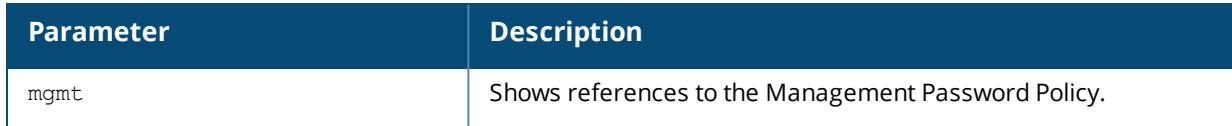

#### **Example**

Execute the following command to show the password policy for locally configured management users.

(host)[mynode] #show references aaa password-policy mgmt

### **Related Commands**

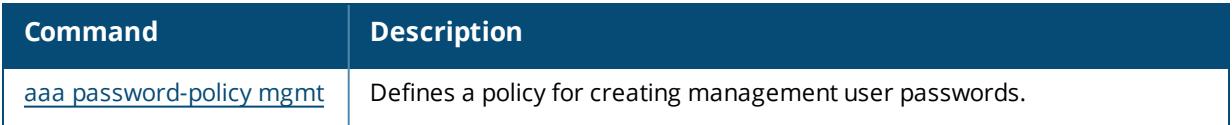

### **Command History**

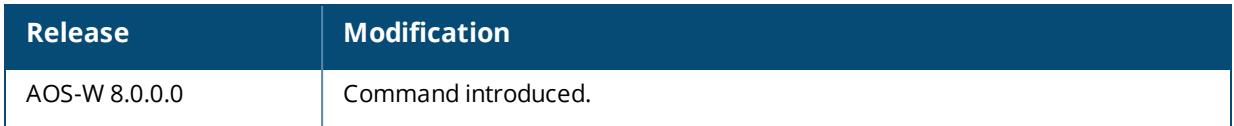

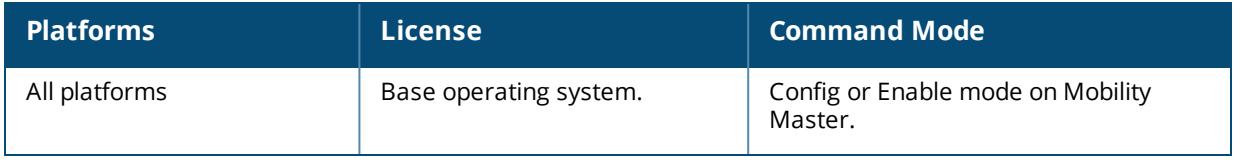

# **show references aaa profile**

show references aaa profile <profile-name>

### **Description**

This command shows references to an AAA Profile.

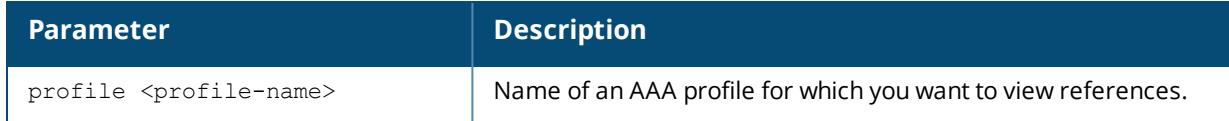

### **Example**

Issue this command to show the wlan virtual AP profiles that include references to the specified AAA profile. The example below shows that seven different virtual AP profiles include a single reference to the AAA profile **default**.

```
(host) [mynode] #References to AAA Profile "default"
```

```
-----------------------------------
Referrer Count and the count of the count of the count of the count of the count of the count of the count of the count of the count of the count of the count of the count of the count of the count of the count of the coun
-------- -----
wlan virtual-ap "1.0.0 corporateHQ-wpa2" aaa-profile 1
wlan virtual-ap "110.0.corporateHQ-wpa2" aaa-profile 1
wlan virtual-ap "default" aaa-profile 1
wlan virtual-ap "corporateHQ-vocera" aaa-profile 1
wlan virtual-ap "corporateHQ-voip-wpa2" aaa-profile 1
wlan virtual-ap "Test123" aaa-profile 1
wlan virtual-ap "branch12" aaa-profile 1
Total References:7
```
### **Related Commands**

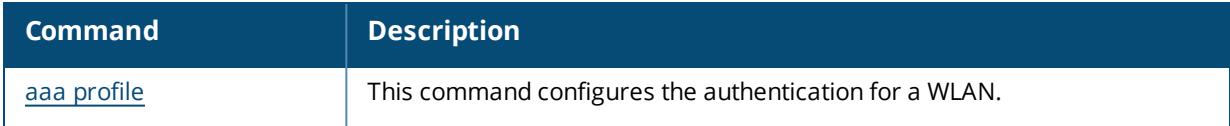

#### **Command History**

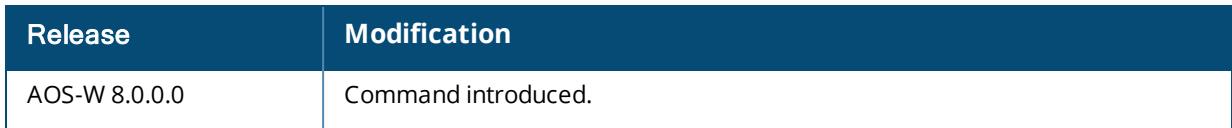

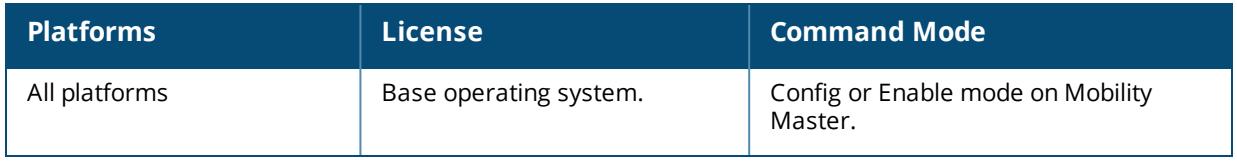

## **show references aaa radius**

```
show references aaa
  radius modifier <rad_modifier_name>
  [page <page>] [start <start>]
```
### **Description**

This command shows information about the configuration profiles that reference a specific RADIUS modifier profile.

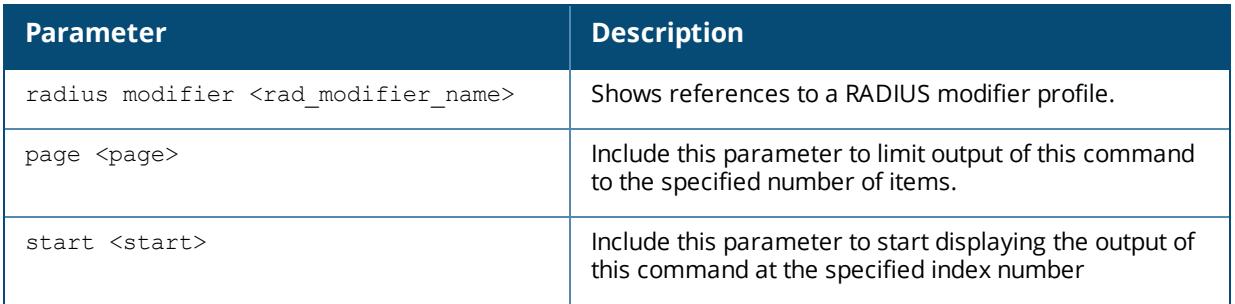

### **Example**

The following is an example to execute the **show references aaa radius modifier** command: (host) [mynode] #show references aaa radius modifier RADIUSProfile1

### **Related Commands**

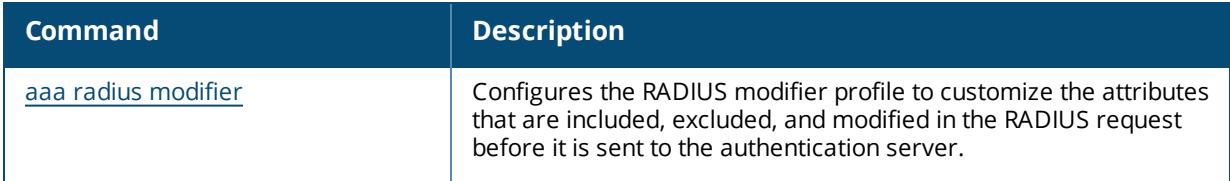

### **Command History**

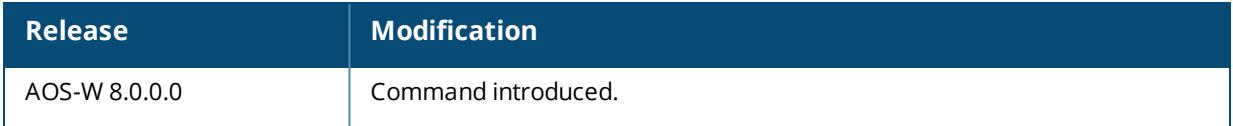

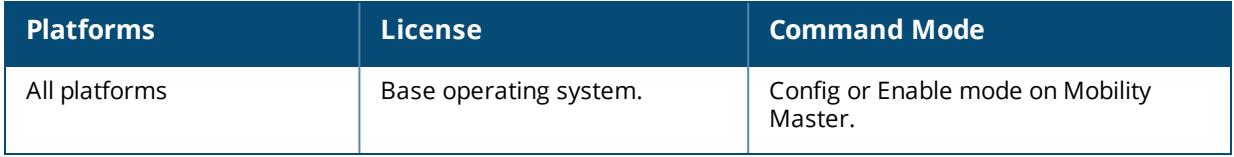

# **show references aaa radius-attributes**

show references aaa radius-attributes <node-path>

### **Description**

This command shows information about the configuration profiles that reference a specific RADIUS modifier profile.

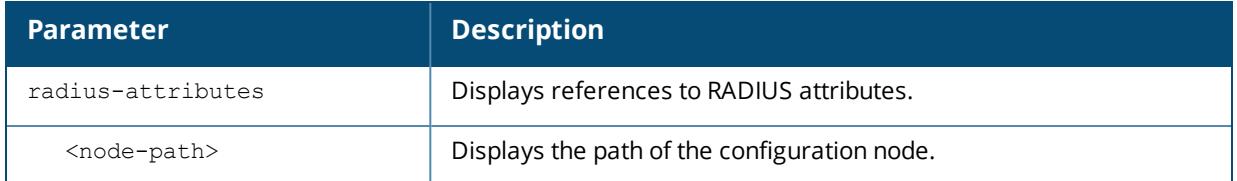

### **Usage Guidelines**

The optional output modifiers | begin, | exclude, and | include help you display those lines that begin, include, exclude, respectively, the line expression given in the CLI command. The | redirect-output modifier helps you redirect the command output.

### **Example**

The following is an example to execute the **show references aaa radius-attributes** command: (host) [mynode] #show references aaa radius-attributes HW-Cluster-1

### **Related Commands**

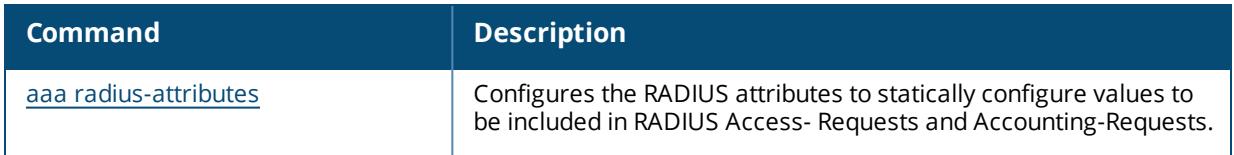

### **Command History**

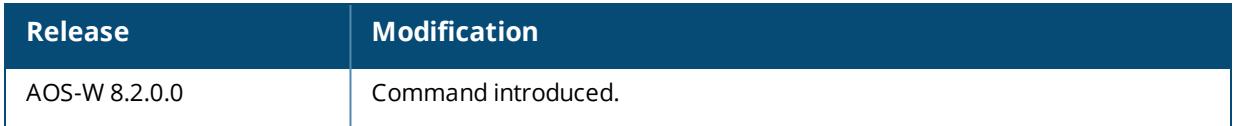

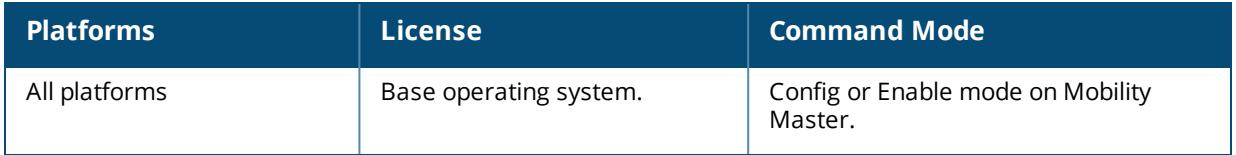

## **show references aaa rfc-3576-server**

```
show references aaa
  rfc-3576-server <server_ip>
  [page <page>] [start <start>]
```
### **Description**

This command shows information about the configuration profiles that reference a specific RFC 3576 server.

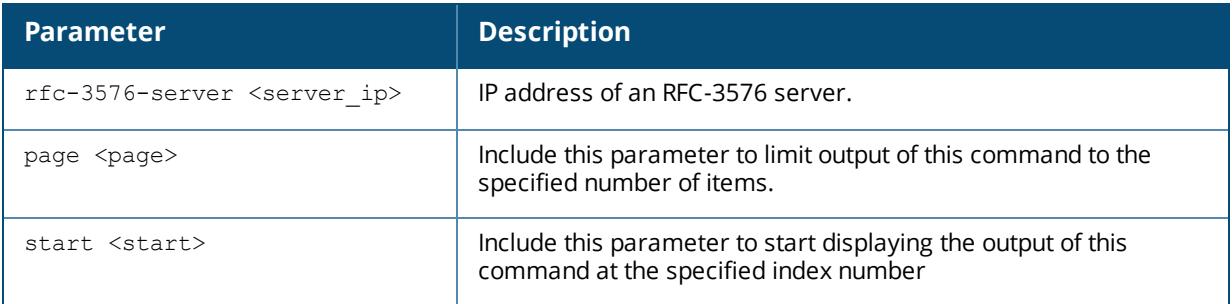

### **Example**

This first example shows that the **default** AAA profile and the AirGroup ClearPass Policy Managerserver AAA profile reference an RFC 3567 Server with the IP address 10.1.1.41.

```
(host)[mynode] #show references aaa rfc-3576-server 10.1.1.41
References to RFC 3576 Server "10.1.1.41"
```

```
-----------------------------------------
Referrer Count
-------- -----
aaa profile "default" rfc-3576-server 1
airgroup cppm-server aaa rfc-3576-server 1
Total References:2
```
### **Related Commands**

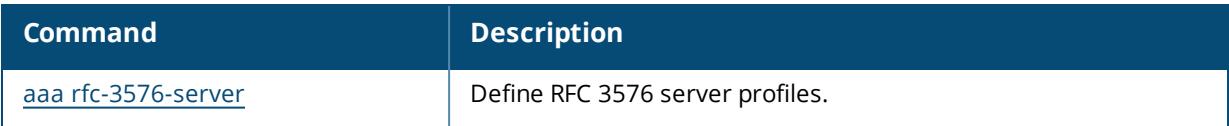

### **Command History**

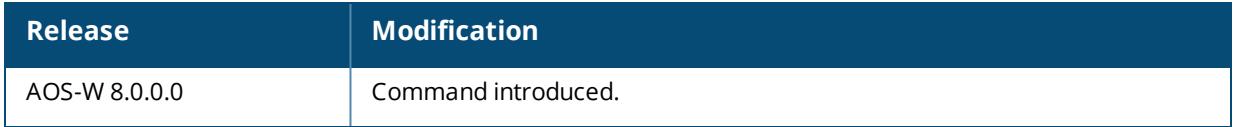

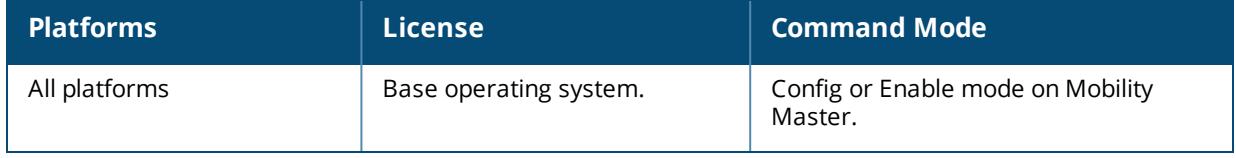

# **show references aaa server-group**

```
show references aaa server-group
  <sg_name>
  [page <page>][start <start>]
```
### **Description**

This command shows references to a server group.

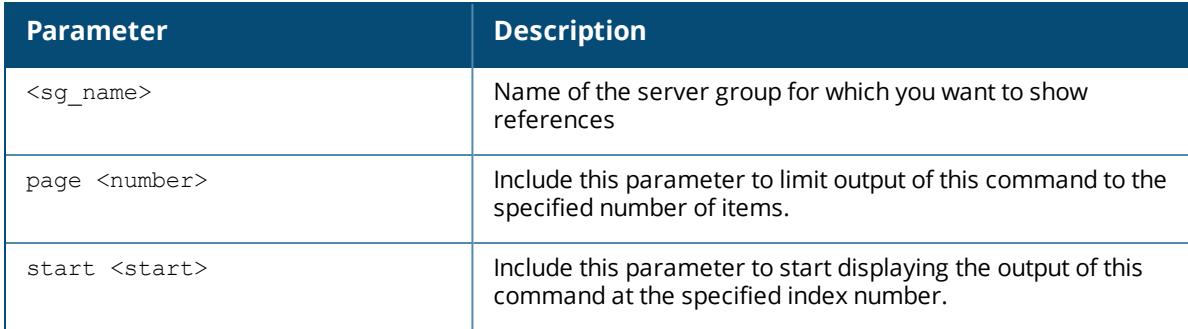

#### **Example**

Issue this command to display a list of AAA profiles that include references to the specified server group.

```
(host)[mynode] #show references aaa server-group default
```
References to Server Group "default"

------------------------------------

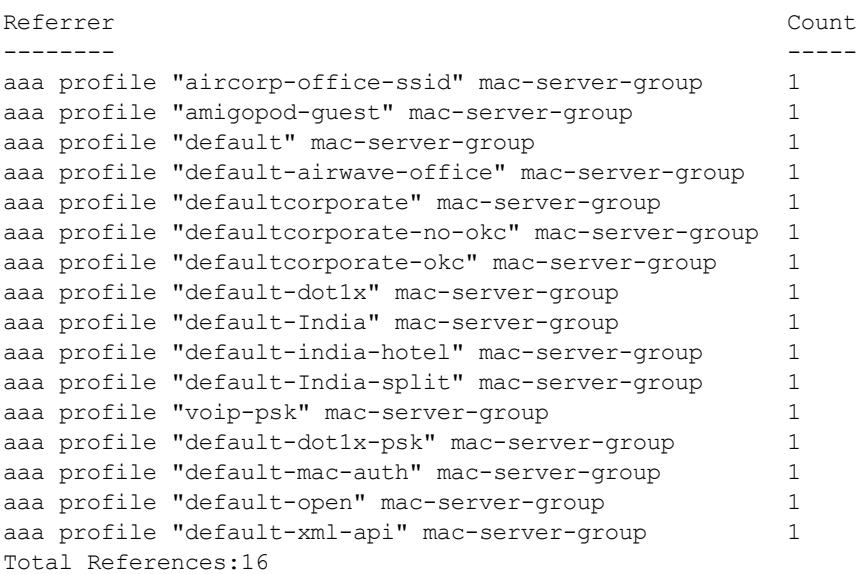

## **Related Commands**

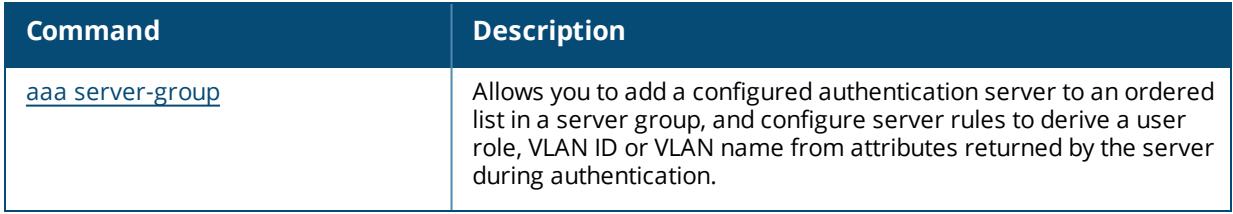

## **Command History**

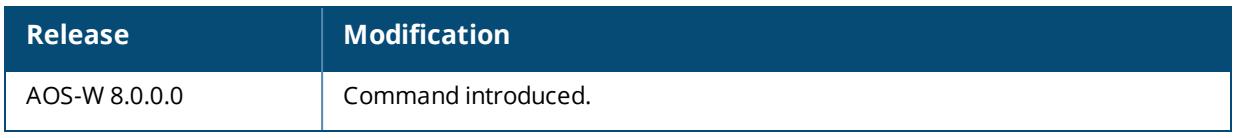

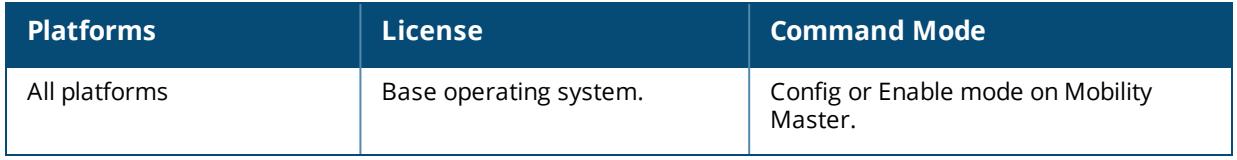

# **show references aaa xml-api server**

```
show references aaa
  xml-api server <server-id>
  [page <page>][start <start>]
```
### **Description**

This command shows references to an XML API Server.

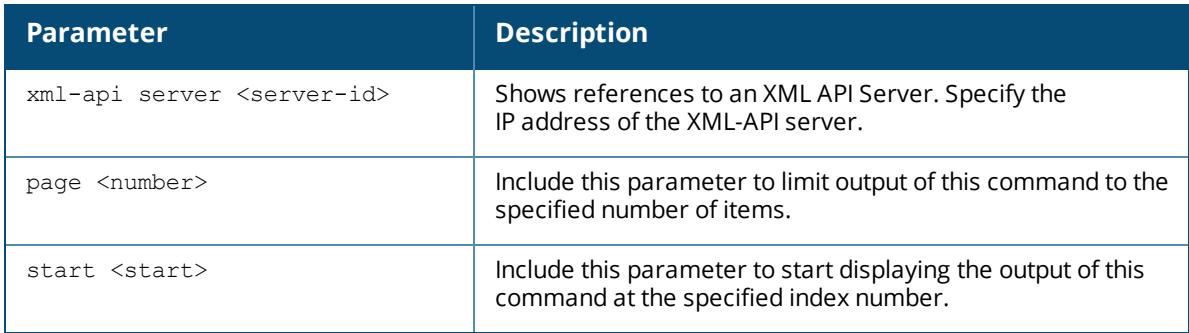

#### **Example**

Execute this command to display a list of references to the specified AML-API server. (host) [mynode] #show references aaa xml-api server 191.1.2.1

### **Related Commands**

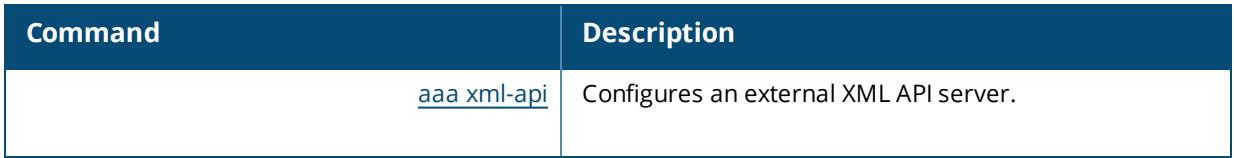

#### **Command History**

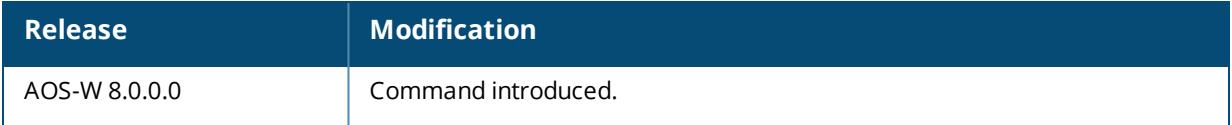

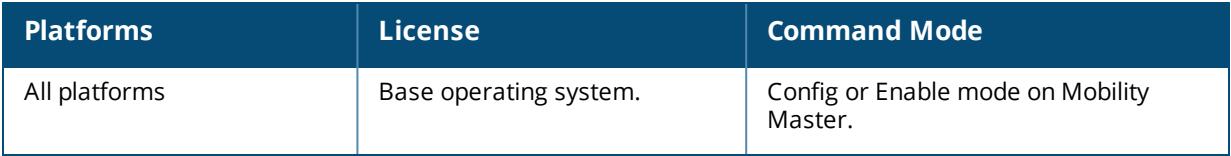

## **show references activate**

```
show references activate
  [page <page>] [start <start>]
```
#### **Description**

This command displays Activate service whitelist profile references.

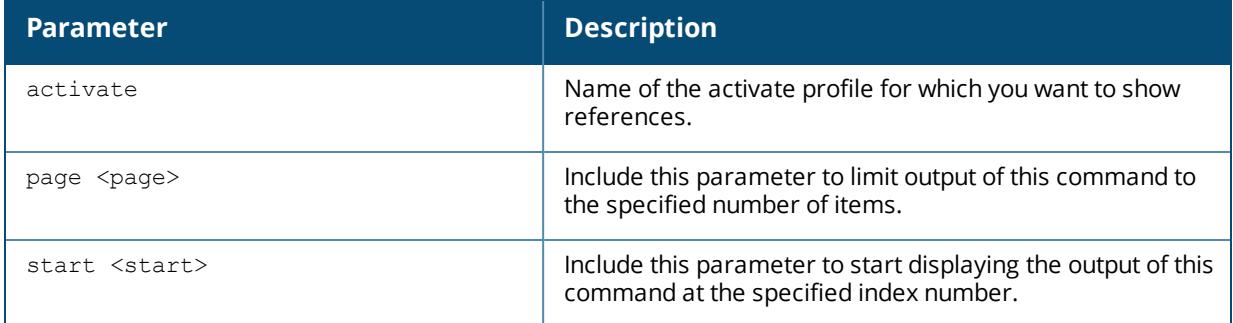

### **Example**

Execute this command to display a list of profiles that include references to the activate profile.

```
(host) [mynode] #show references activate
References to activate
----------------------------------------
Referrer Count
-------- -----
Total References:0
```
### **Related Commands**

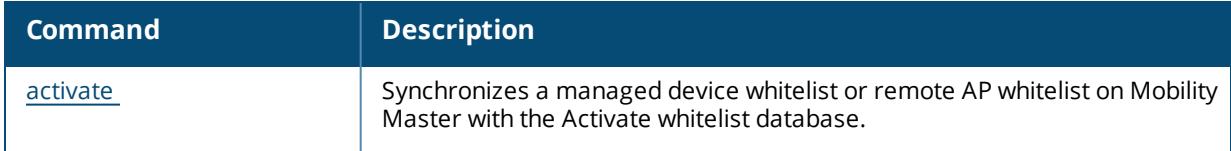

#### **Command History**

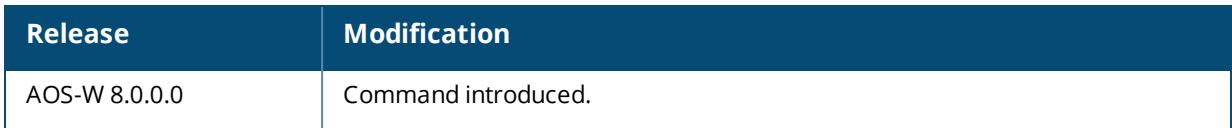

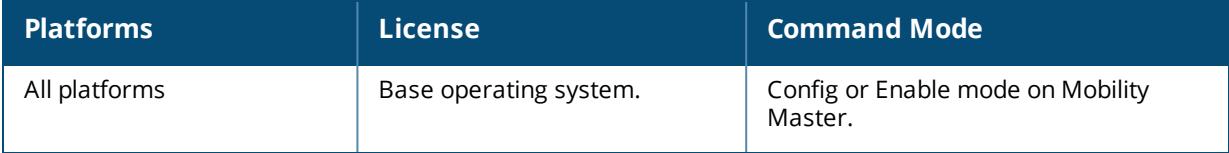

# **show references airgroup**

```
show references airgroup
  cppm-server aaa
  [page <page>] [start <start>]
```
### **Description**

This command displays information about AAA authentication servers.

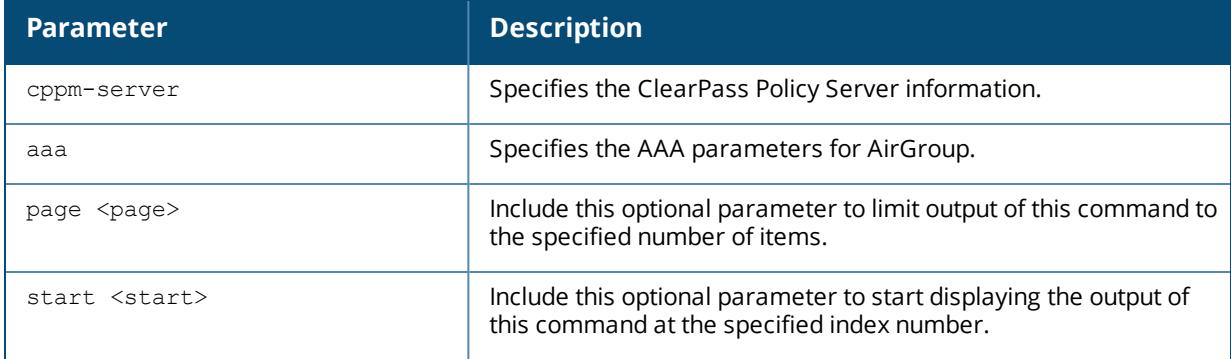

## **Example**

Use this command to show the AAA server groups that include references to the AirGroup.

```
(host)[mynode] #show reference airgroup
References to Airgroup AAA profile
----------------------------------
Referrer Count
-------- -----
```
Total References:0

## **Related Commands**

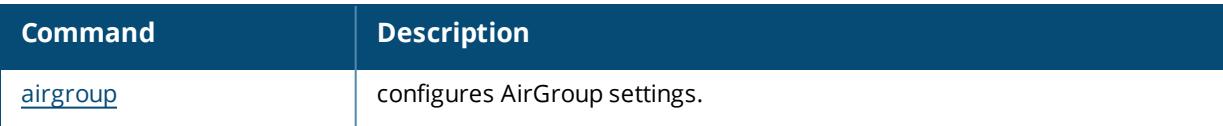

### **Command History**

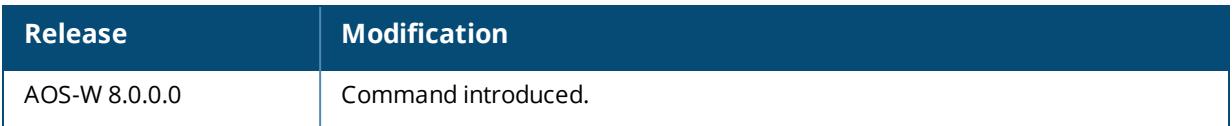

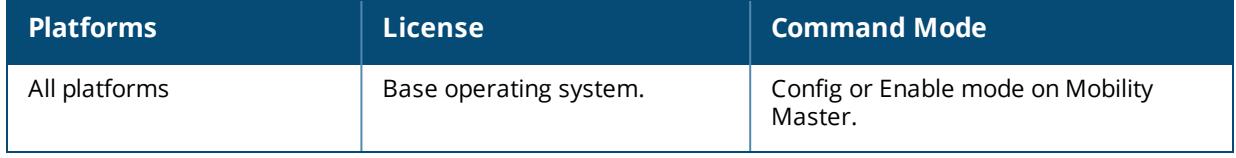

## **show references airgroupprofile**

```
show references airgroupprofile
  activate
  cppm <airgroup-cppm-name>
  domain <airgroup-domain-name>
  ipv6 <ipv6-profile-name>
  service <service-name>
  [page <page>] [start <start>]
```
## **Description**

This command shows the references to the AirGroup profile information.

The optional output modifiers | begin, | exclude, and | include help you display those lines that begin, include, exclude, respectively, the line expression given in the CLI command. The | redirect-output modifier helps you redirect the command output.

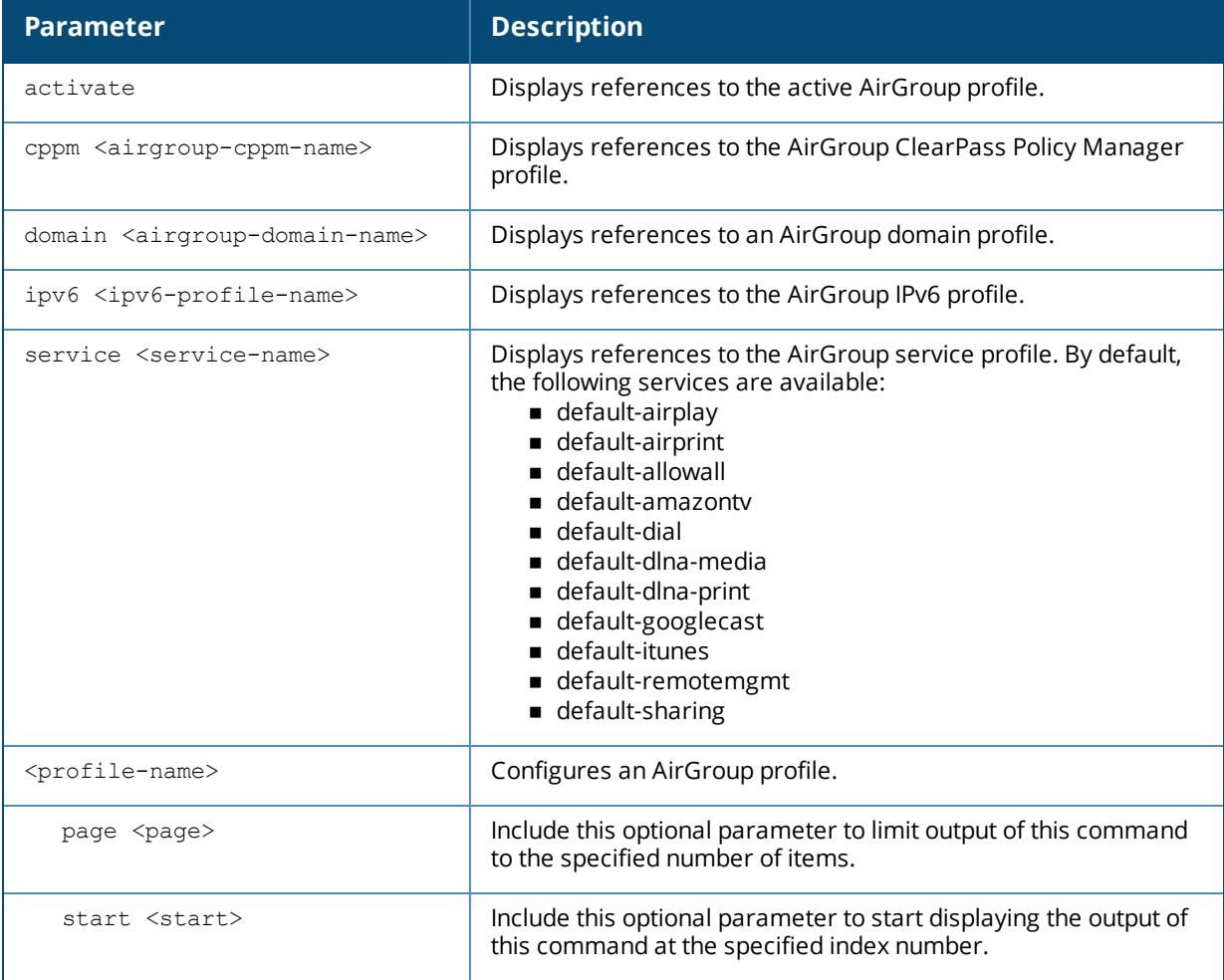

### **Example**

Use this command to show the AirGroup domain profiles.

(host)[mynode] ##show references airgroupprofile cppm test

## **Related Commands**

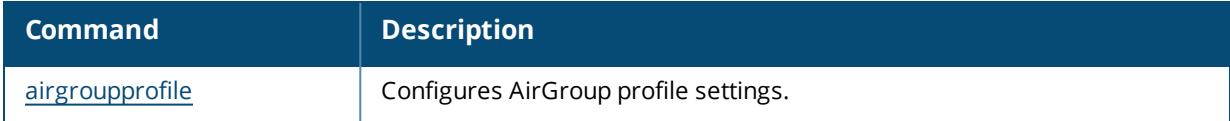

## **Command History**

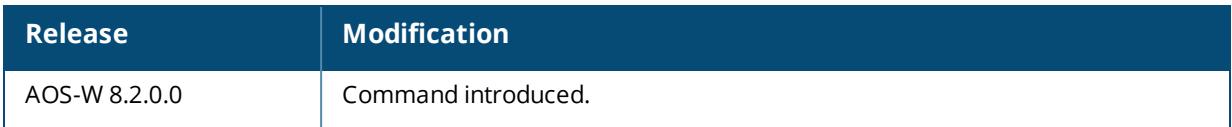

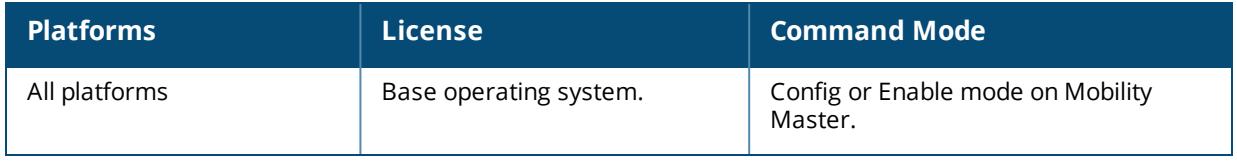
## **show references airmatch**

```
show references airmatch
  profile
  [page <page>] [start <start>]
```
### **Description**

The show references profile command displays profile references. No other profiles reference the AirMatch profile, so the output of this always displays a reference count of 0.

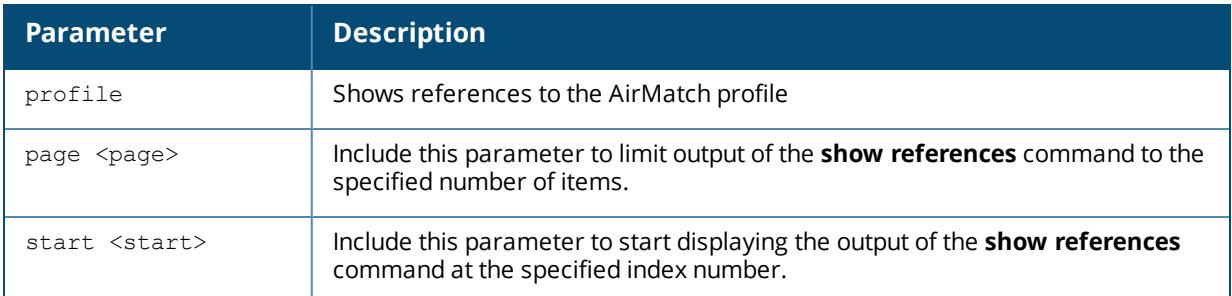

### **Example**

The **show references <profile>** command displays a list of profiles that include references to the selected profile. No other profiles reference the AirMatch profile, so this table always displays a reference count of 0.

(host) [mynode] #show references airmatch profile References to AirMatch ---------------------------------------- Referrer Count

-------- ----- Total References:0

### **Related Commands**

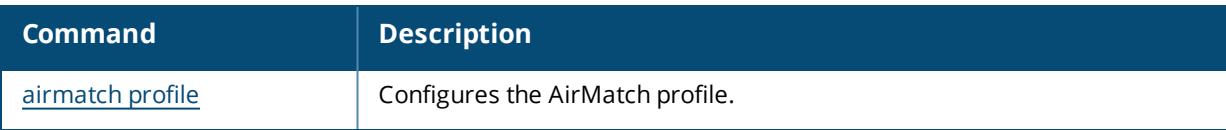

### **Command History**

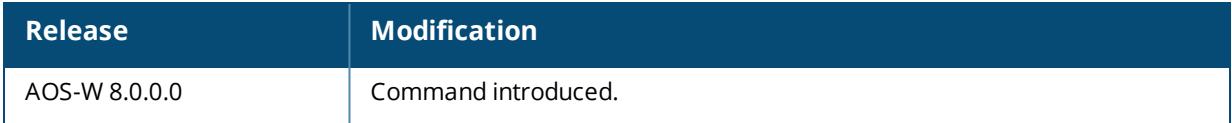

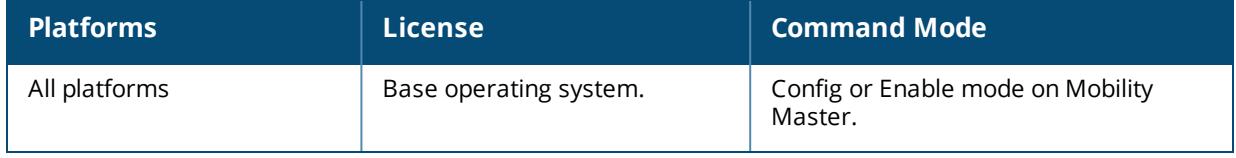

# **show references ap**

```
show references ap
  am-filter-profile {default | <profile-name>}
  authorization-profile {default | <profile-name>}
  deploy-profile {page | start}
  enet-link-profile {default | <profile-name>}
  general-profile
  lldp
     med-network-policy-profile
     {default | <profile-name>}
     profile
  mesh-cluster-profile {default | <profile-name>}
  mesh-ht-ssid-profile {default | <profile-name>}
  mesh-radio-profile {default | <profile-name>}
  multizone-profile {default | <profile-name>}
  provisioning-profile {default | <profile-name>}
  regulatory-domain-profile {default | <profile-name>}
  spectrum local-overridead
  system-profile {default | <profile-name>}
  wired-ap-profile {default | <profile-name>}
  wired-port-profile
  [page <page>] [start <start>]
```
### **Description**

This command shows the number of references to a specific AP profile.

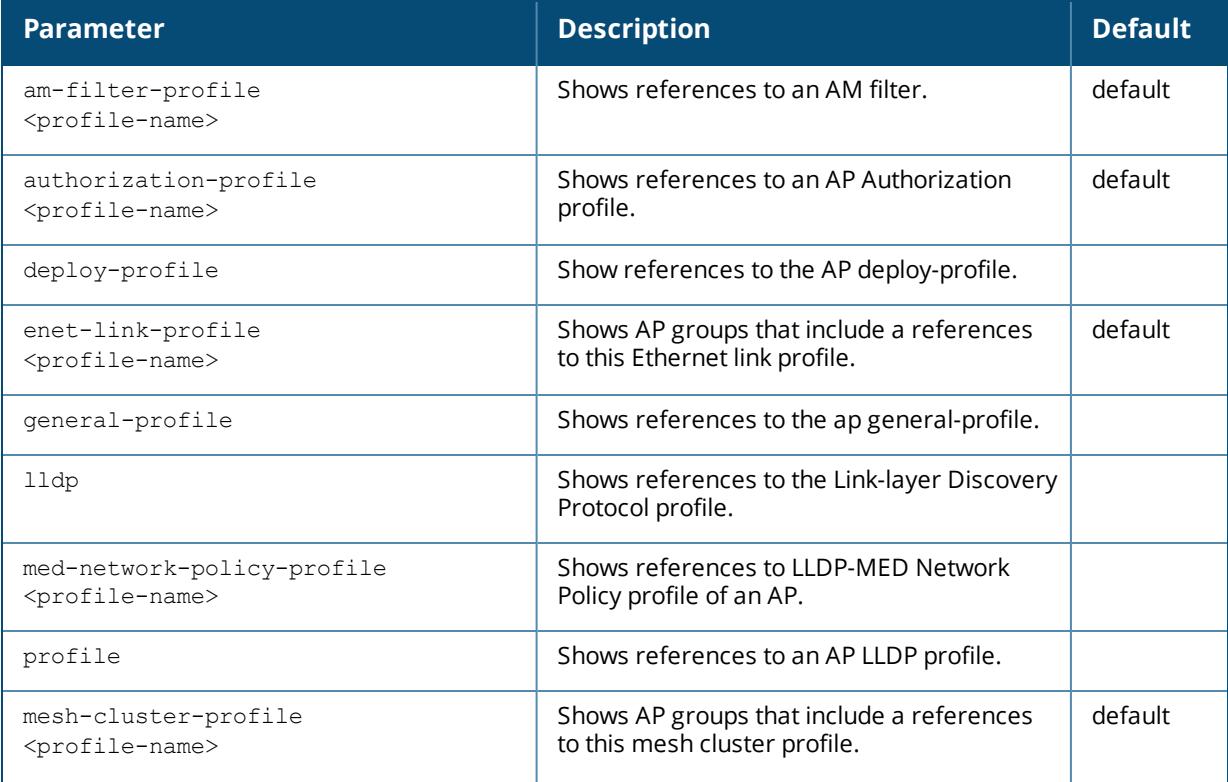

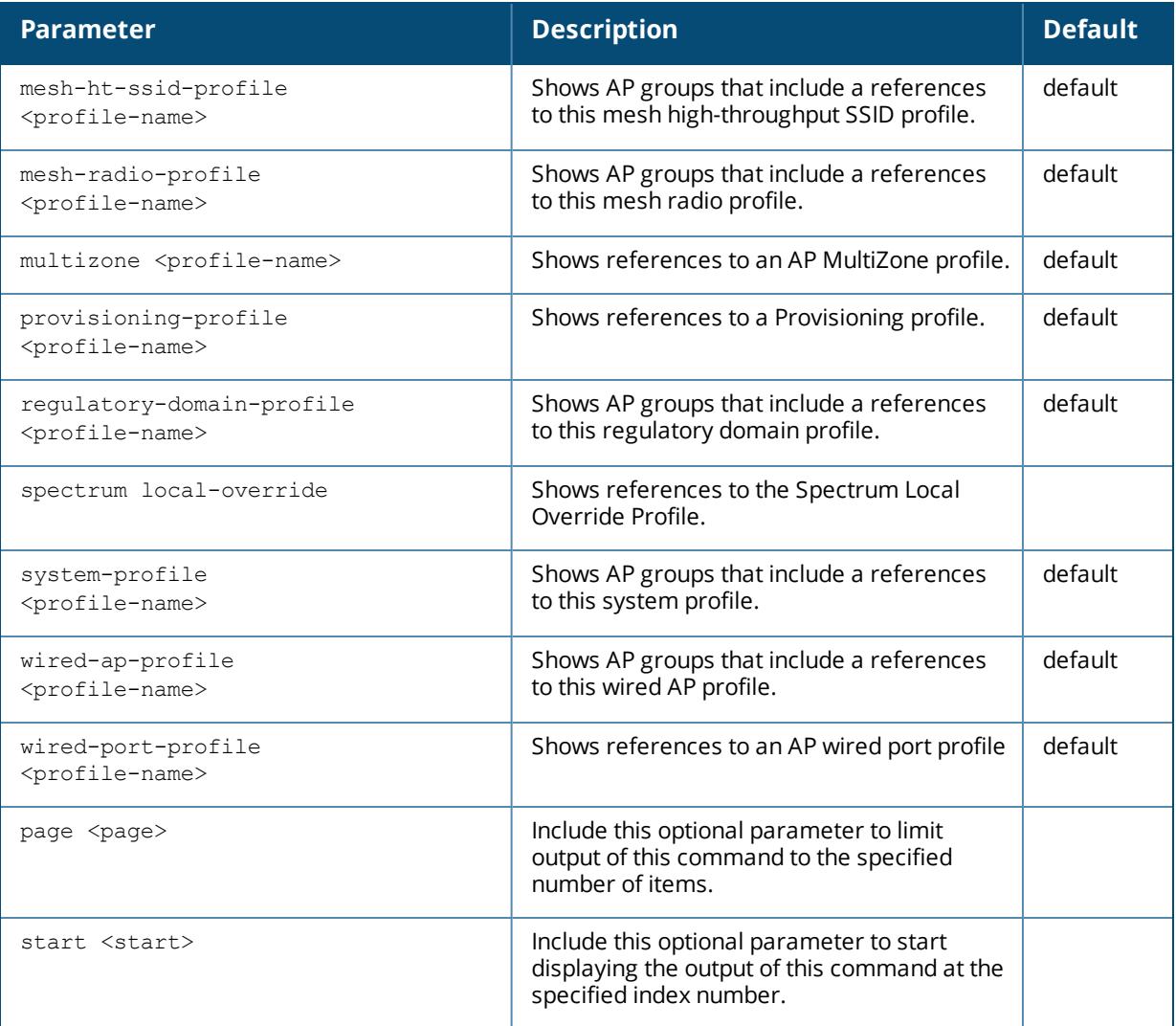

#### **Example**

The example below shows that 10 different AP groups include links to the AP Ethernet link profile **Default**. These 10 AP groups reference the **Default** Ethernet link profile for both their Ethernet 0 and Ethernet 1 interfaces, for a total of 20 references altogether.

(host)[mynode] #show references ap enet-link-profile default

References to AP Ethernet Link profile "default"

```
------------------------------------------------
Referrer Count
-------- -----
ap-group "10.0.0" enet0-profile 1<br>an-group "10.0.0" enet1-profile 1
ap-group "10.0.0" enet1-profile 1<br>an-group "corp" enet0-profile 1
ap-group "corp" enet0-profile 1<br>ap-group "corp" enet1-profile 1
ap-group "corp" enet1-profile 1
ap-group "Corp_AM_Ch1" enet0-profile 1
ap-group "Corp AM Ch1" enet1-profile 1ap-group "Corp AM Ch6" enet0-profile 1
ap-group "Corp AM Ch6" enet1-profile 1ap-qroup "corpTest" enet0-profile 1
```

```
ap-group "corpTest" enet1-profile 1
ap-group "default" enet0-profile 1
ap-group "default" enet1-profile 1
ap-group "India Local" enet0-profile 1
ap-group "India Local" enet1-profile 1
ap-group "ops" enet0-profile 1<br>ap-group "ops" enet1-profile 1
ap-group "ops" enet1-profile 1<br>ap-group "voip-test" enet0-profile 1
ap-group "voip-test" enet0-profile 1
ap-group "voip-test" enet1-profile 1
ap-group "voip-test-nokia" enet0-profile 1
ap-group "voip-test-nokia" enet1-profile 1
Total References:20
```
### **Related Commands**

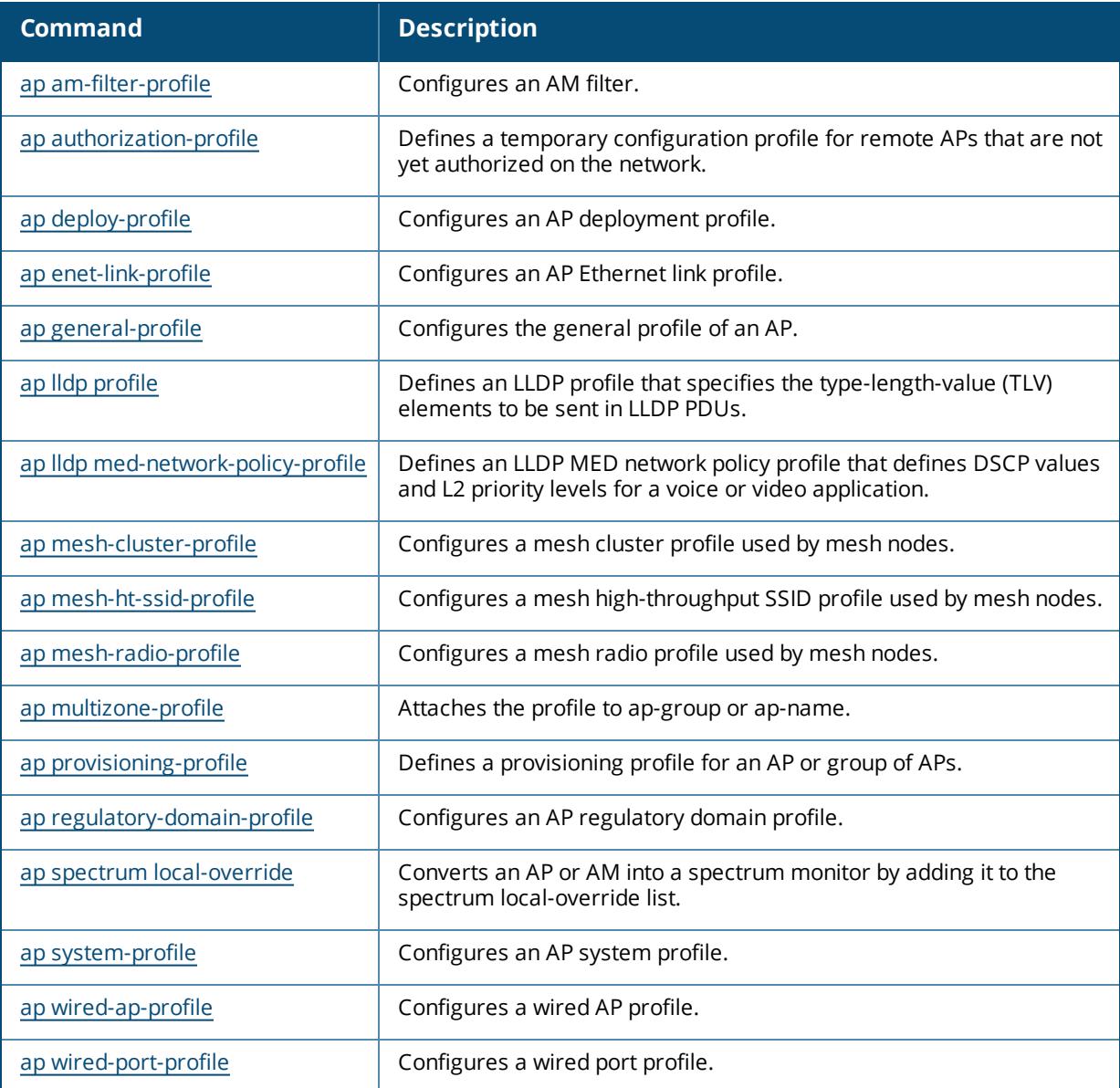

## **Command History**

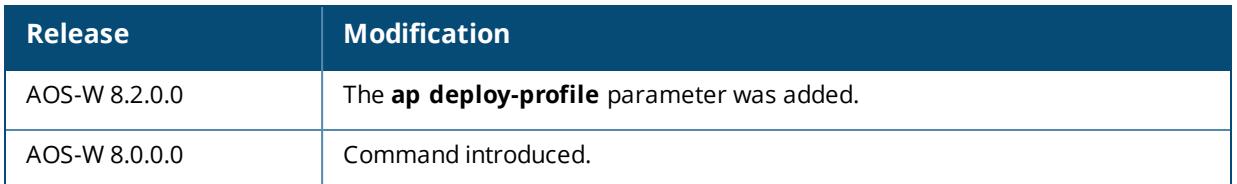

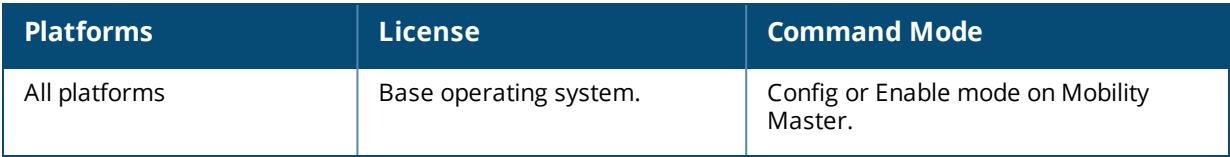

# **show references ap-group**

```
show references
  ap-group {default | <profile-name>}
  [page <page>] [start <start>]
```
### **Description**

This command shows the number of references to a specific AP-group profile.

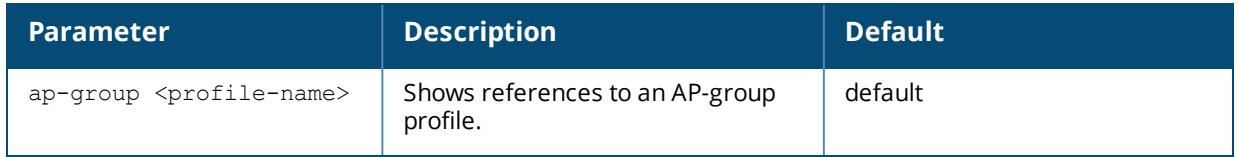

### **Example**

The following is an example for execution of the **show references ap-group** command: (host) [mynode] #show references ap-group LeftWing

### **Related Commands**

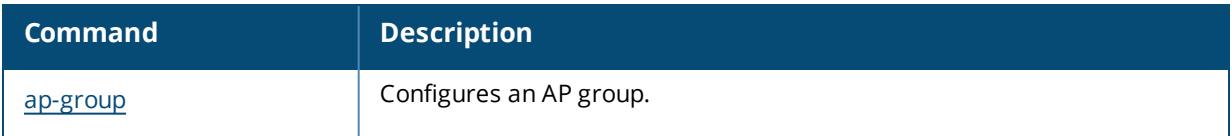

### **Command History**

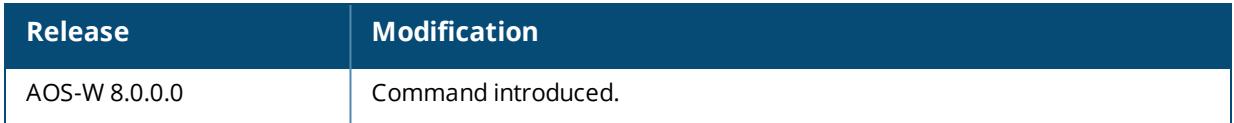

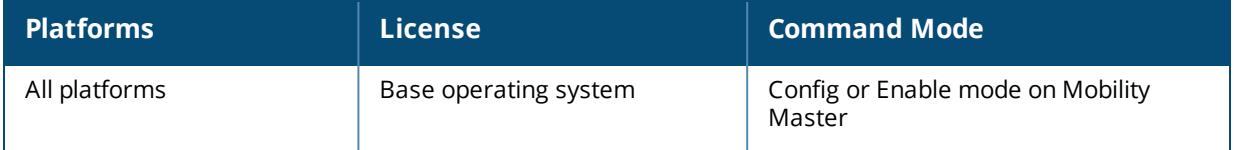

# **show references ap-lacp-striping-ip**

```
show references
  ap-lacp-striping-ip
  [page <page>] [start <start>]
```
### **Description**

This command shows the references to the AP LACP LMS map information.

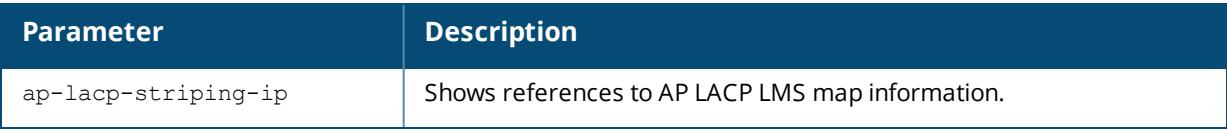

### **Example**

The following is an example for execution of the **show references ap-lacp-striping-ip** command: (host) [mynode] #show references ap-lacp-striping-ip

### **Related Commands**

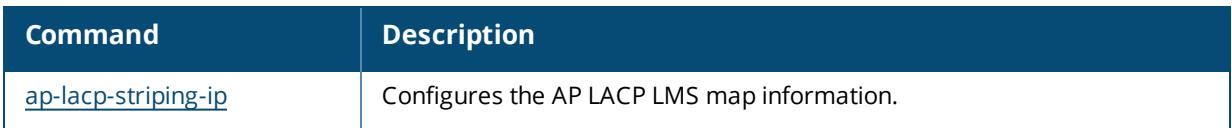

### **Command History**

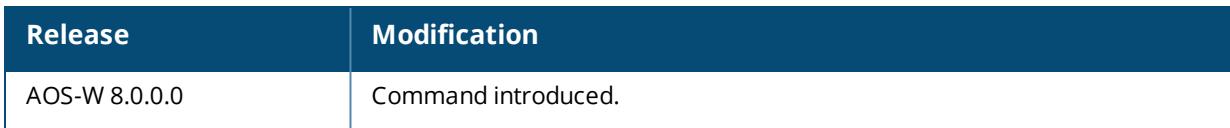

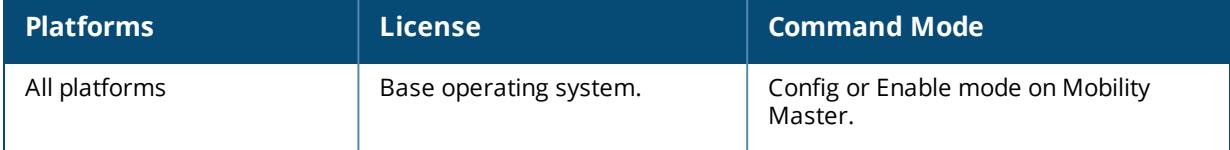

# **show references ap-name**

```
show references
  ap-name <profile-name>
  [page <page>] [start <start>]
```
### **Description**

This command shows the number of references to a specific AP-group profile.

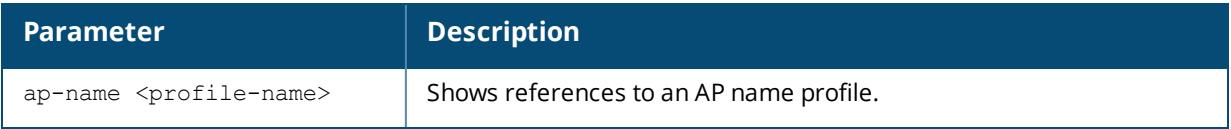

### **Example**

The following is an example for execution of the **show references ap-name** command: (host) [mynode] #show references ap-name ap228

### **Related Commands**

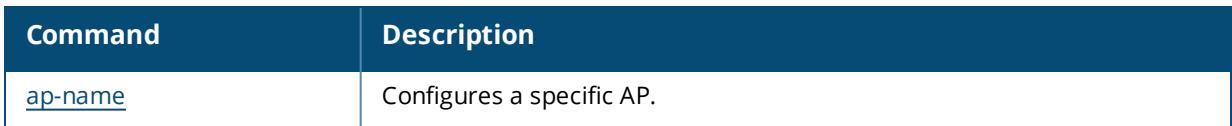

### **Command History**

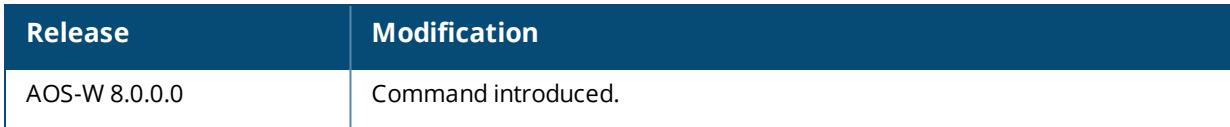

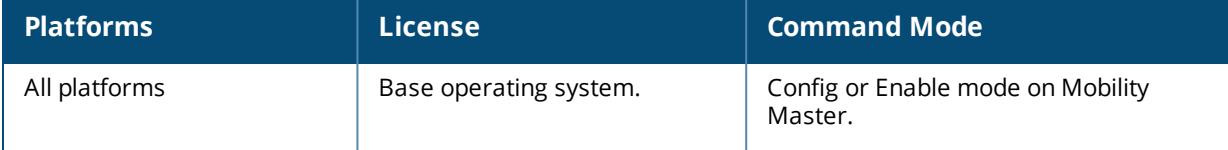

## **show references aruba-central**

```
show references
  aruba-central
  [page <page>] [start <start>]
```
### **Description**

This command shows the number of references to Alcatel-Lucent-Central.

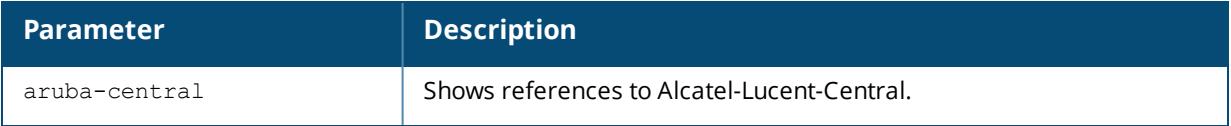

#### **Example**

The following is an example for execution of the **show references aruba-central** command: (host) [mynode] #show references aruba-central

### **Command History**

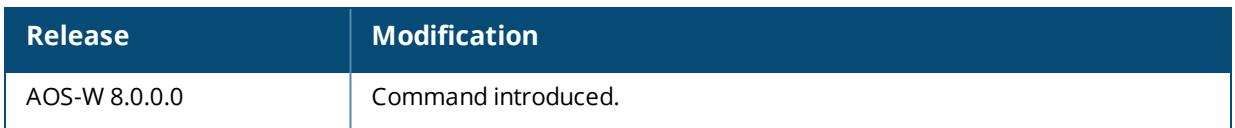

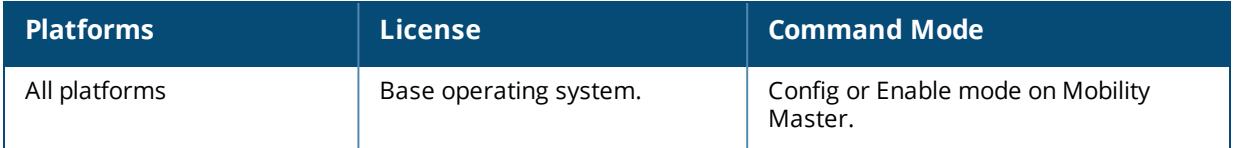

## **show references bw-contract**

```
show references
  bw-contract <name> [revert_cmd]
  [page <page>] [start <start>]
```
### **Description**

This command shows the number of references to bandwidth contract.

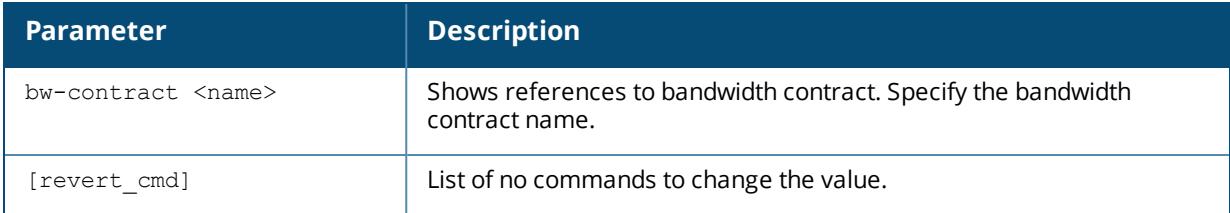

### **Example**

The following is an example for execution of the **show references bw-contract** command: (host) [mynode] #show references bw-contract bwcontract1

### **Related Commands**

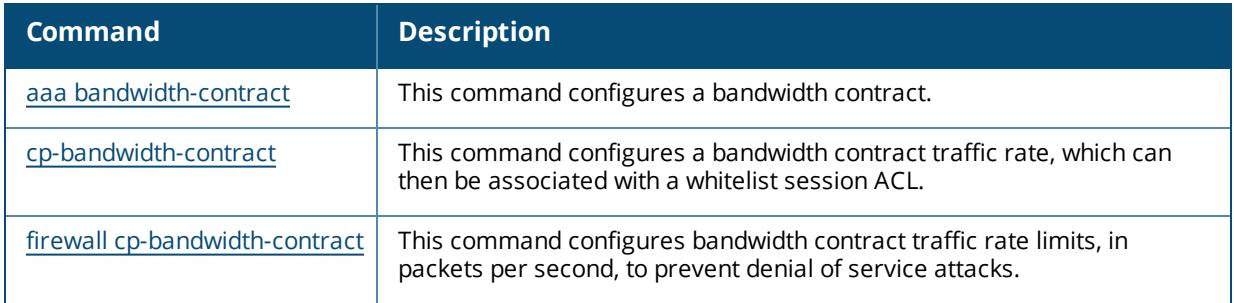

### **Command History**

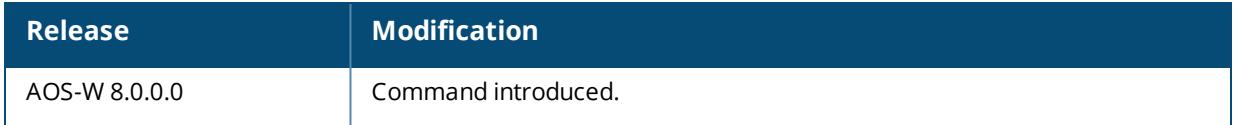

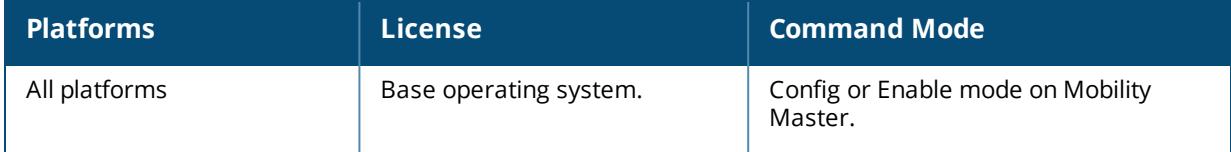

# **show references control-plane-security**

```
show references
  control-plane-security
  [page <page>] [start <start>]
```
### **Description**

This command shows the number of references to bandwidth contract.

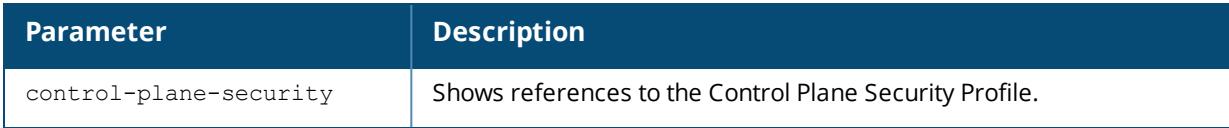

### **Example**

The following is an example for execution of the **show references control-plane-security** command:

(host) [mynode] #show references control-plane-security

### **Related Commands**

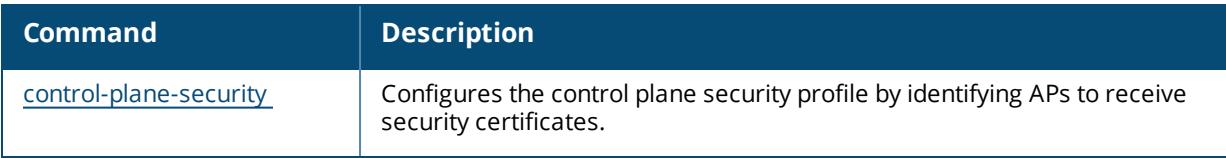

### **Command History**

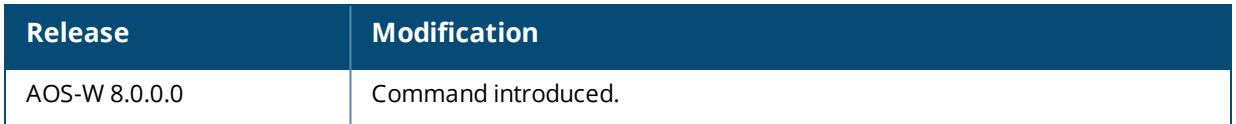

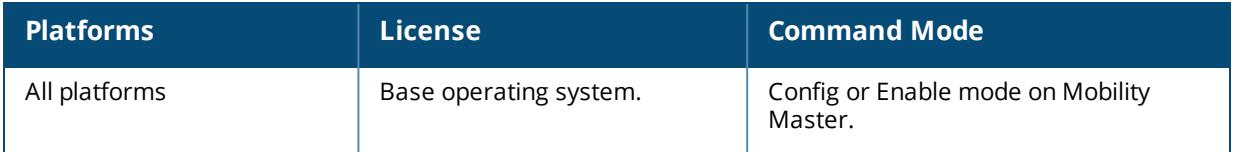

# **show references dump-collection-profile**

show references dump-collection-profile {default | <profile-name>} [page <number>][start <number>]

### **Description**

This command shows references to a dump collection profile.

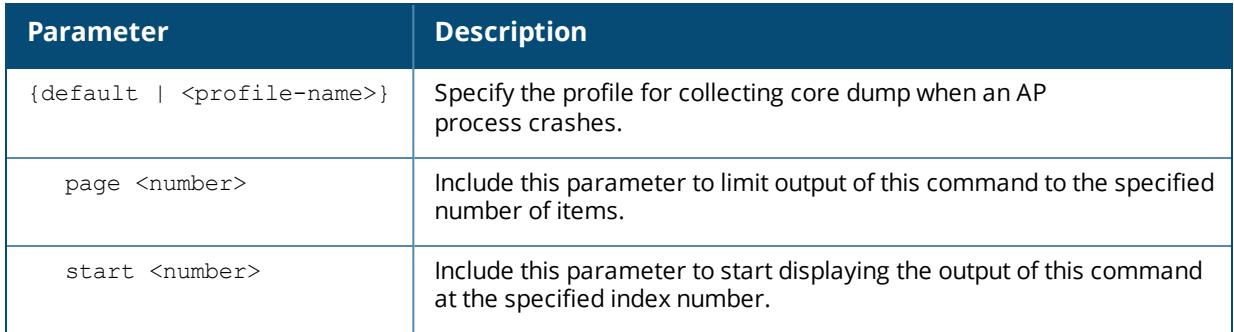

#### **Example**

The following is an example of the command that shows references to a dump collection profile, (host)[mynode] #show references dump-collection-profile default

```
References to Dump collection profile "default"
-----------------------------------------------
Referrer Count Count of the Count of the Count of the Count of the Count of the Count of the Count of the Count of the Count of the Count of the Count of the Count of the Count of the Count of the Count of the Count of the
-------- -----
ap system-profile "default" dump-collection-profile 1
ap system-profile "NoAuthApSystem" dump-collection-profile 1
Total References:2
```
### **Related Commands**

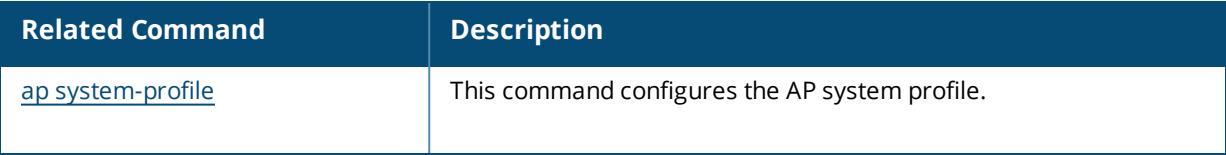

#### **Command History**

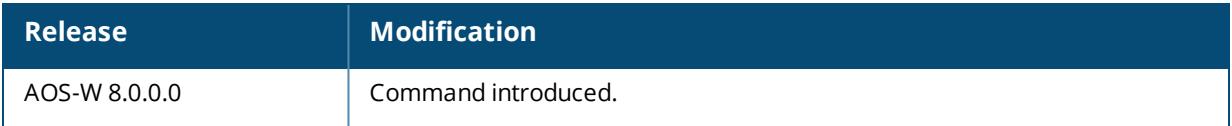

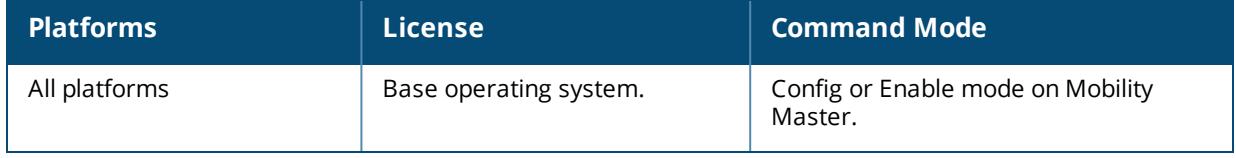

# **show references est profile**

```
show references
  est profile {default | <profile-name>}
  [page <page>] [start <start>]
```
### **Description**

This command shows the number of references to bandwidth contract.

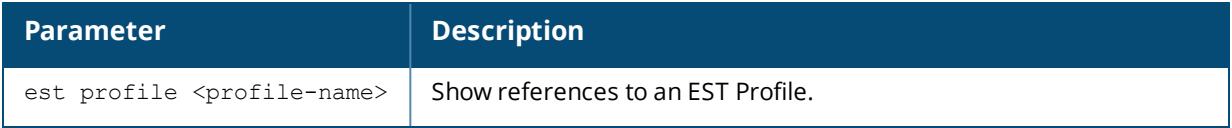

#### **Example**

The following is an example for execution of the **show references est profile** command: (host) [mynode] #show references est profile default

### **Related Commands**

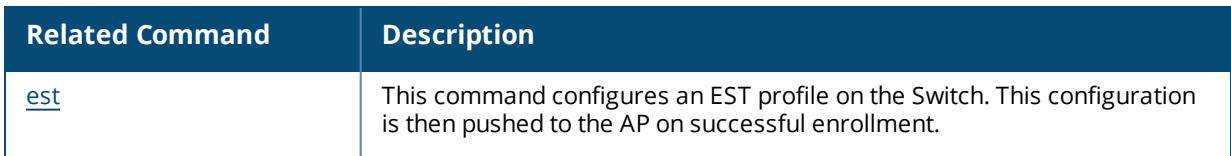

#### **Command History**

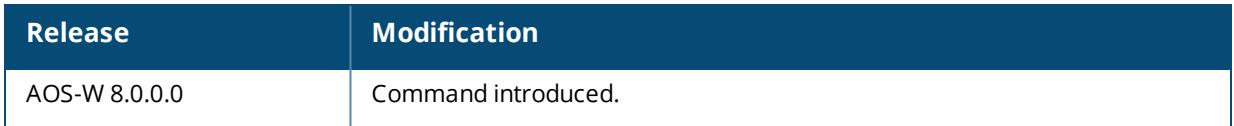

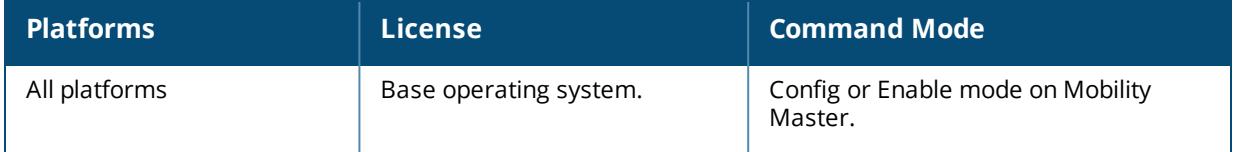

# **show references file syncing profile**

```
show references
  file syncing profile
  [page <page>] [start <start>]
```
### **Description**

This command shows references to the file syncing profile.

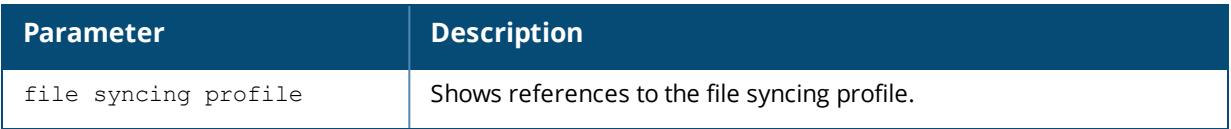

#### **Example**

The following is an example for execution of the **show references file syncing profile** command: (host) [mynode] #show references file syncing profile

### **Related Commands**

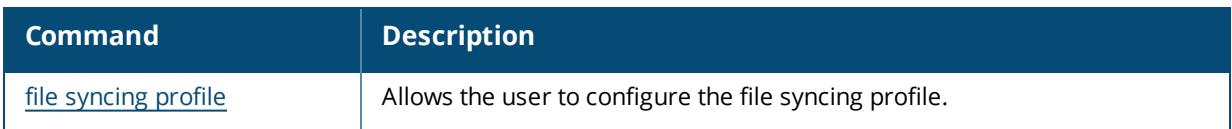

#### **Command History**

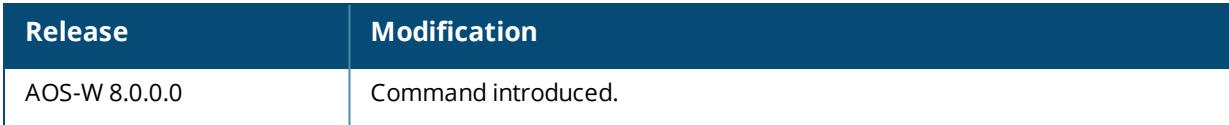

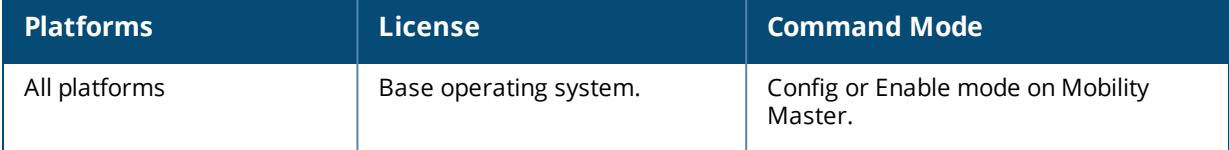

# **show references guest-access-email**

```
show references
  guest-access-email
  [page <page>] [start <start>]
```
### **Description**

This command shows references to the global guest access email profile.

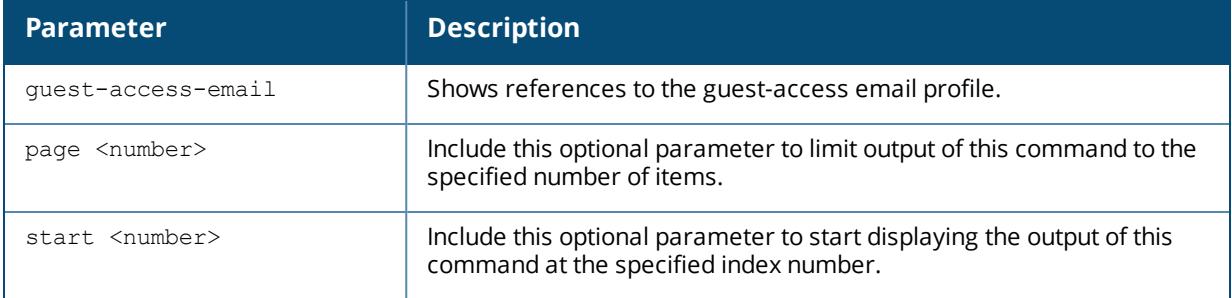

### **Example**

(host)[mynode]#show references guest-access-email

```
References to Guest-access Email Profile
----------------------------------------
Referrer Count
-------- -----
```
Total References:0

### **Related Commands**

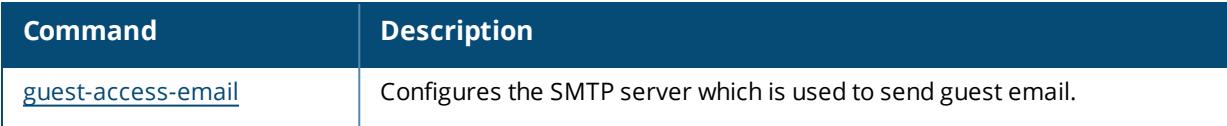

### **Command History**

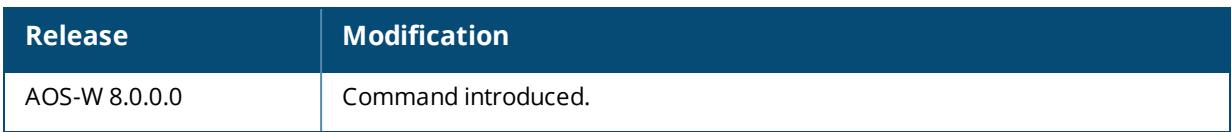

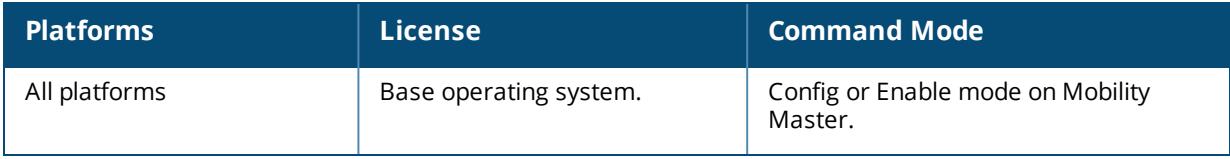

## **show references ha**

```
show references
  ha group-profile <profile-name>
  [page <page>] [start <start>]
```
### **Description**

This command displays HA group profile references.

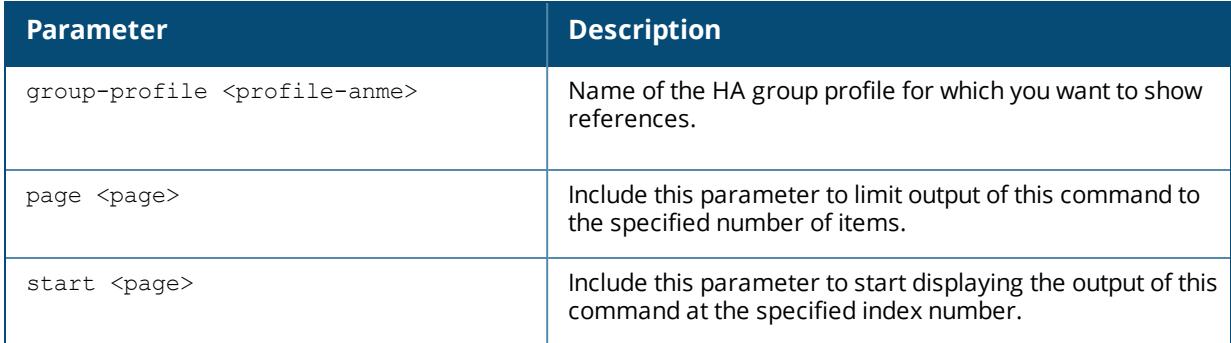

### **Example**

Execute this command to display a list of references for a specific HA group profile.

(host)[mynode](config) #show references ha group-profile newgroup References to HA group information "newgroup" ---------------------------------------------

Referrer Count -------- ----- Total References:0

## **Related Commands**

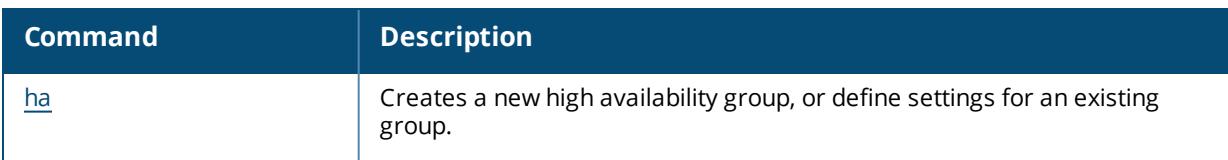

### **Command History**

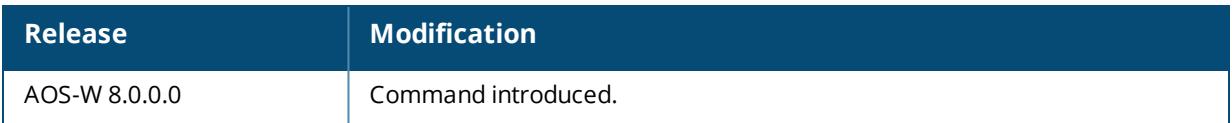

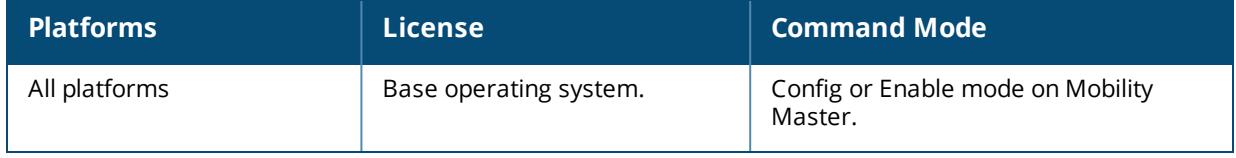

## **show references ids**

```
show references ids
  ap-classification-rule <rule-name>
  ap-rule-matching
  dos-profile {default | <profile-name>}
  general-profile {default | <profile-name>}
  impersonation-profile {default | <profile-name>}
  management-profile
  profile {default | <profile-name>}
  rap-wml-server-profile <server-name>
  rap-wml-table-profile <table-name>
  rate-thresholds-profile {default | <profile-name>}
  signature-matching-profile {default | <profile-name>}
  signature-profile <profile-name>
  unauthorized-device-profile {default | <profile-name>}
  wms-general-profile
  wms-local-system-profile
```
### **Description**

This command displays IDS profile references.

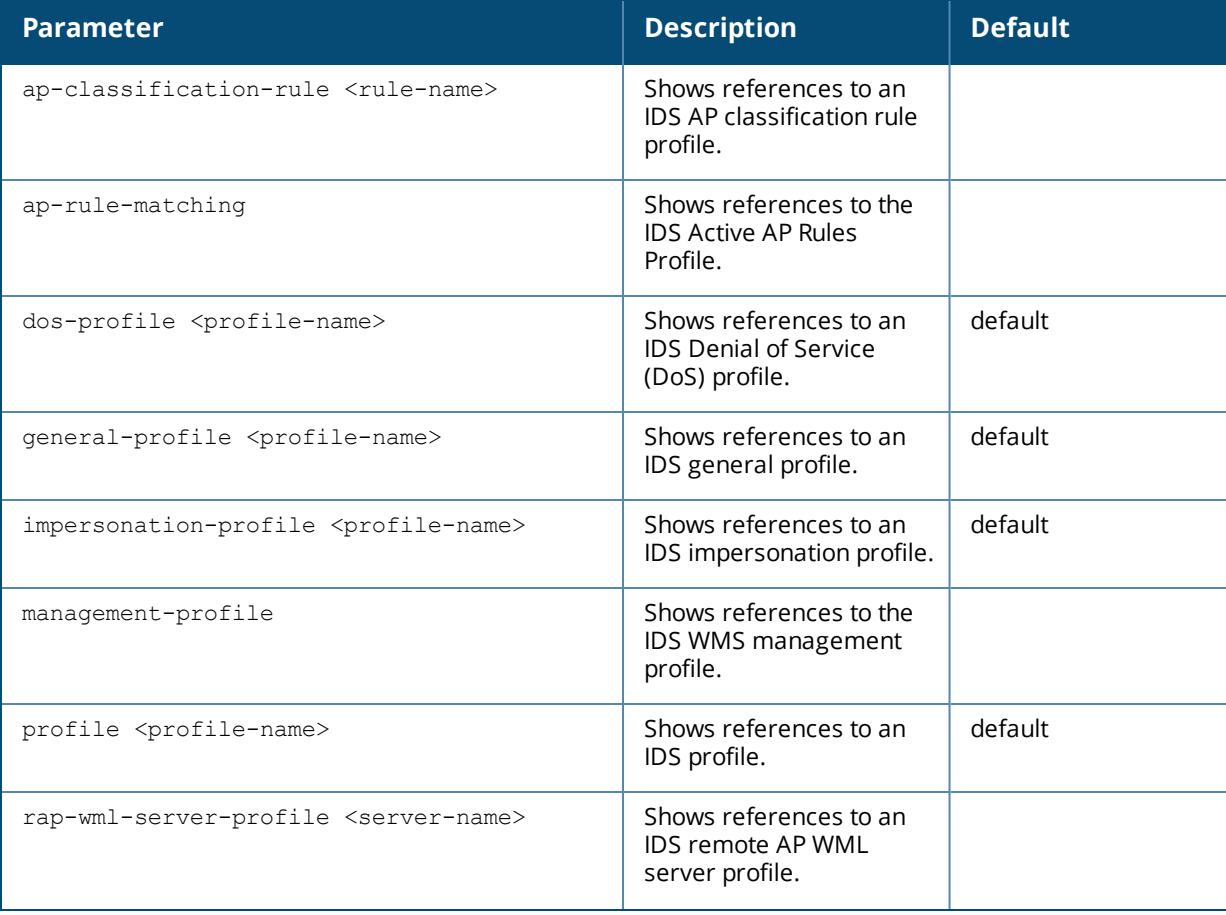

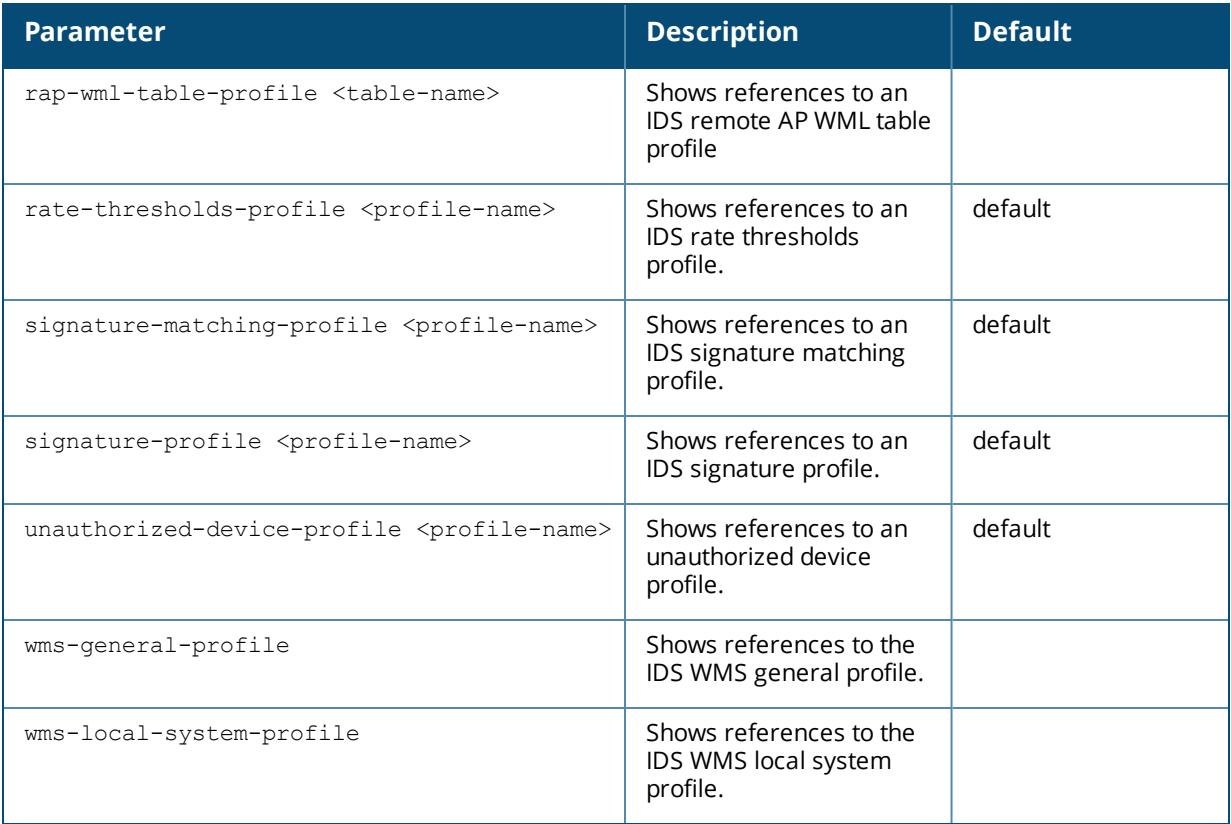

### **Example**

Execute the following command to display a list of references for the default IDS profile.

```
(host) [mynode] #show references ids profile default
References to IDS Profile "default"
-----------------------------------
Referrer Count
-------- -----
ap-group "default" ids-profile 1
ap-group "NoAuthApGroup" ids-profile 1
Total References:2
```
### **Related Commands**

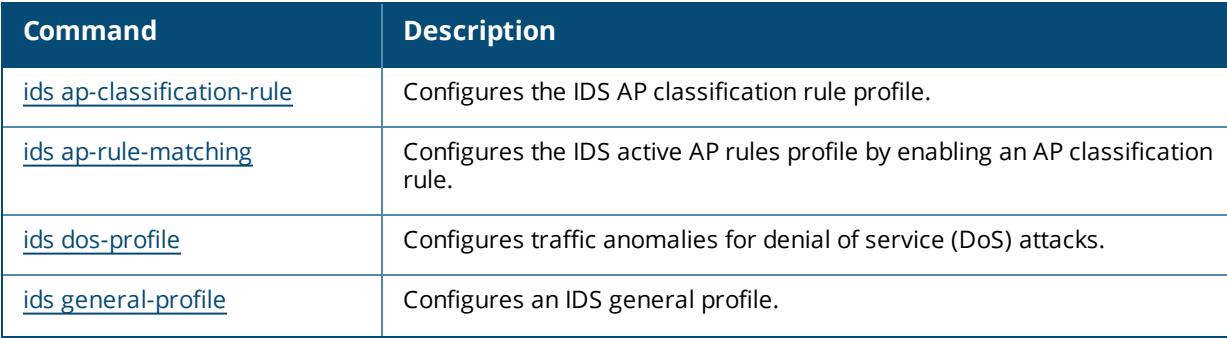

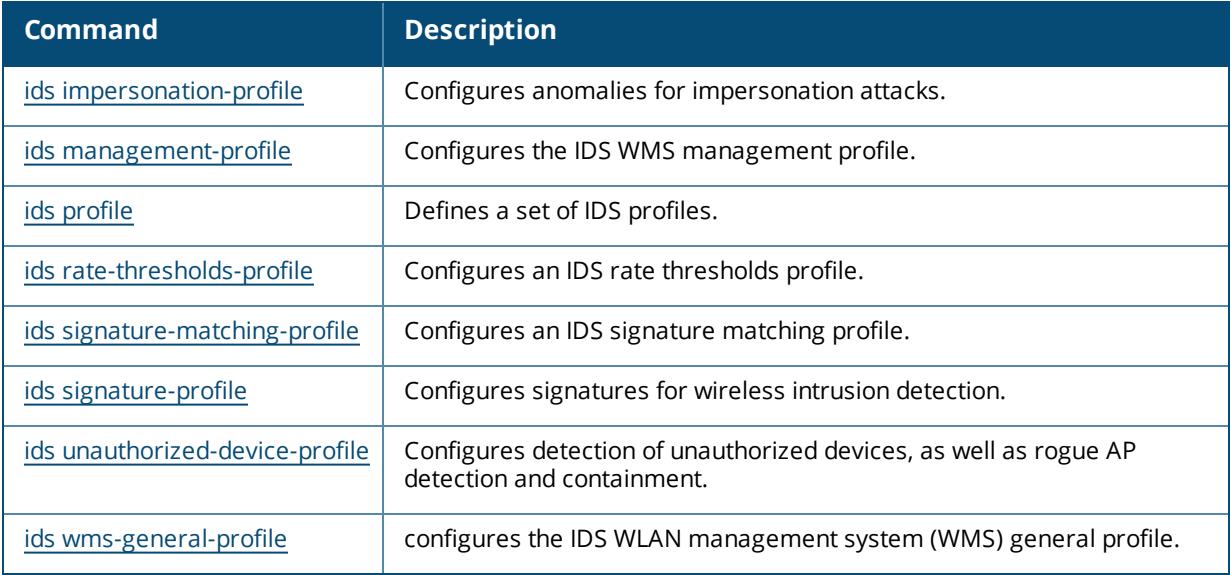

## **Command History**

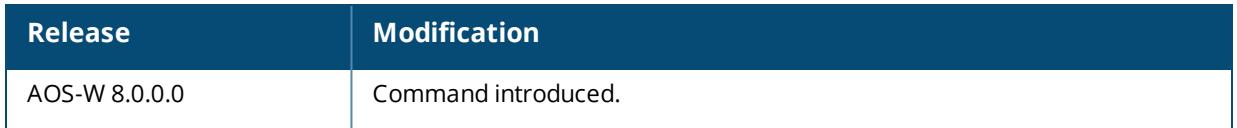

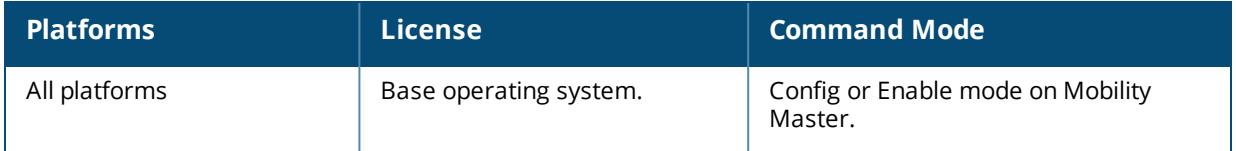

# **show references ifmap cppm**

```
show references
  ifmap cppm
  [page <page>] [start <start>]
```
### **Description**

This command displays the ClearPass Policy Manager IF-MAP references.

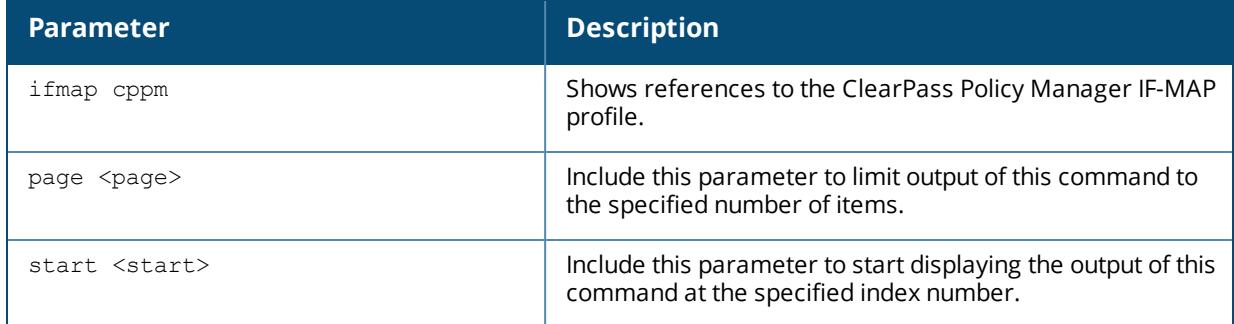

### **Example**

Execute this command to display a list of references for the ClearPass Policy Manager IF-MAP profile. (host) [mynode] #show references ifmap cppm

```
References to CPPM IF-MAP Profile
---------------------------------
Referrer Count
```
-------- ----- Total References:0

### **Related Commands**

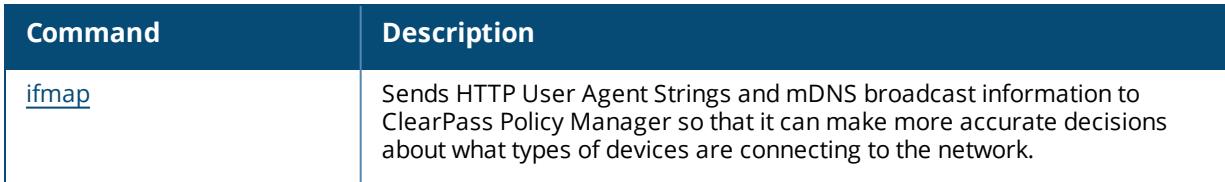

### **Command History**

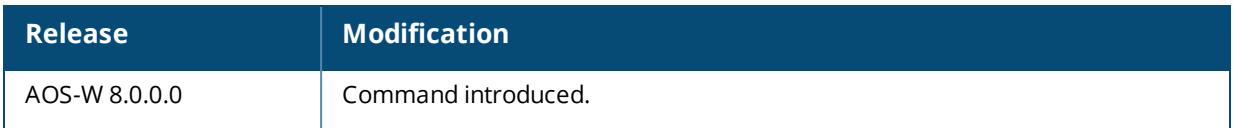

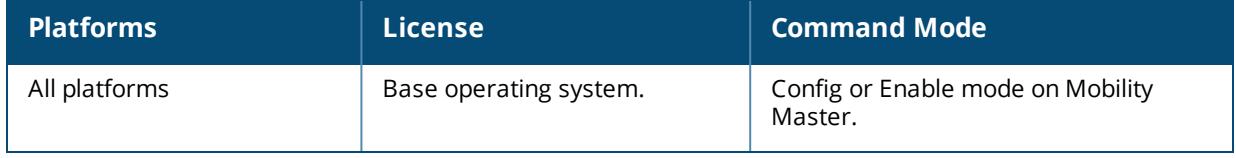

# **show references ip-flow-export-profile**

```
show references
  ip-flow-export-profile
  [page <page>] [start <start>]
```
### **Description**

This command shows references to the IP flow collector Profile.

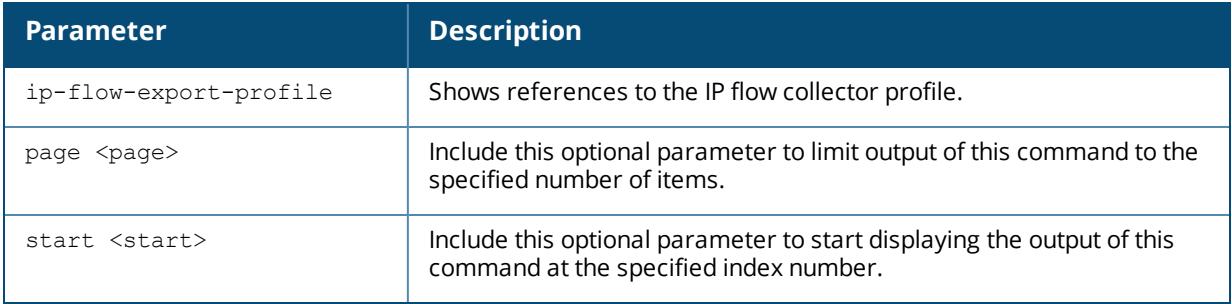

### **Example**

Execute this command to display a list of references for the IP flow export profile: (host) [mynode] #show references ip-flow-export-profile

### **Related Commands**

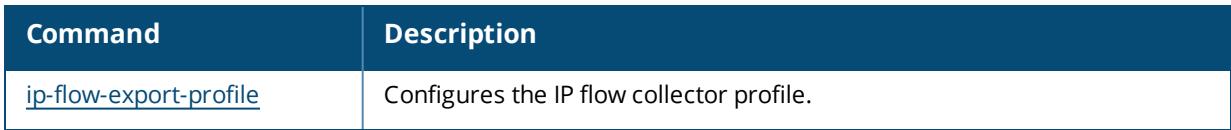

### **Command History**

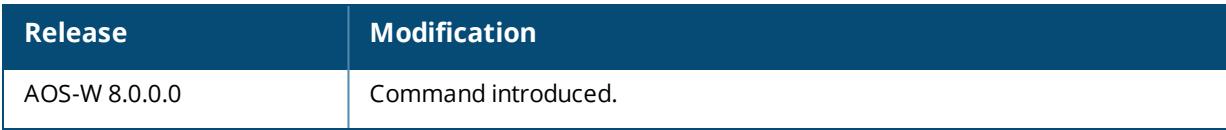

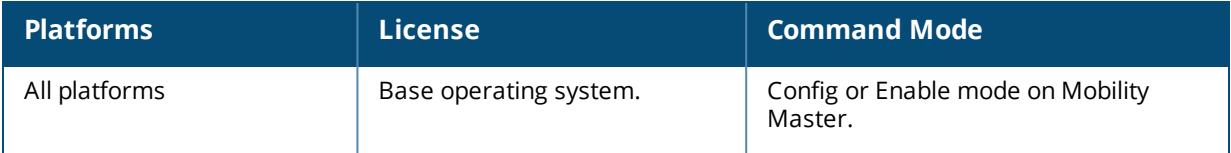

# **show references lc-cluster**

show references lc-cluster group-profile <profile-name> {page<page> start<start>}

## **Description**

Displays Switch Cluster Profile references.

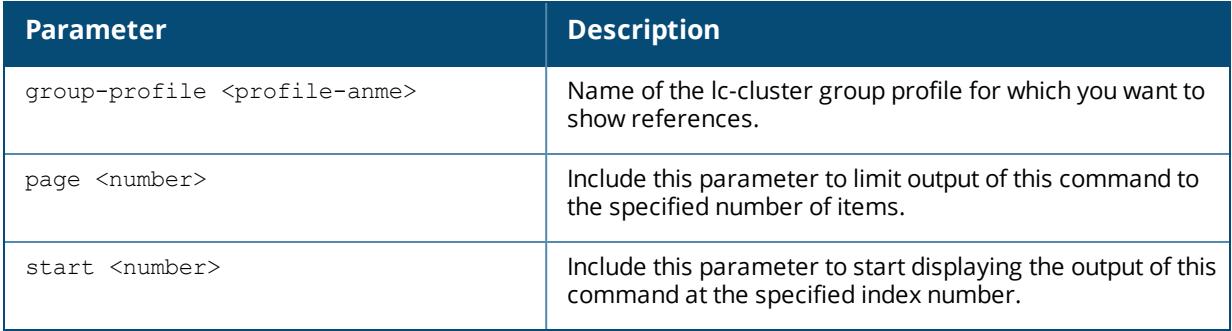

## **Related Commands**

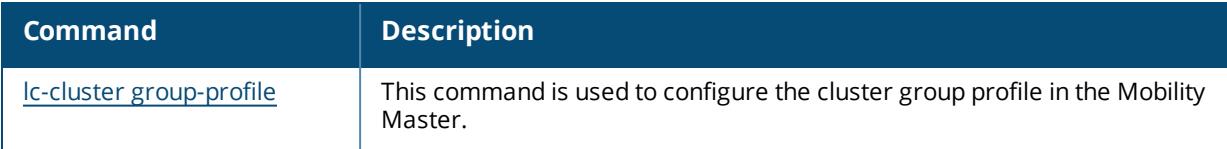

## **Command History**

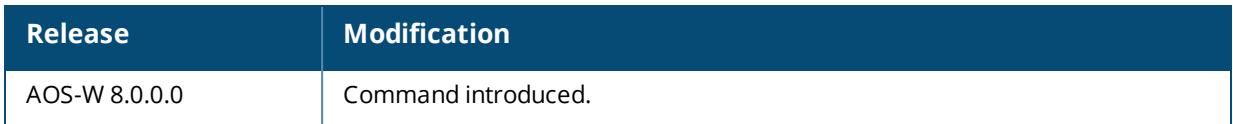

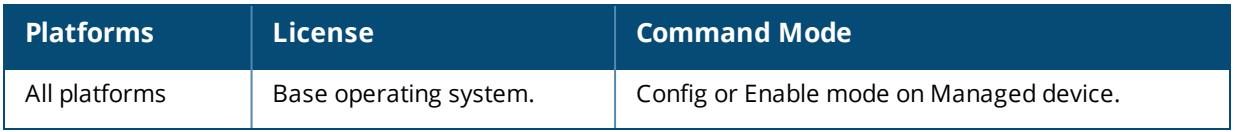

# **show references lcd-menu**

show references lcd-menu {page<number> start<number>}

## **Description**

This command shows references to lcd-menu.

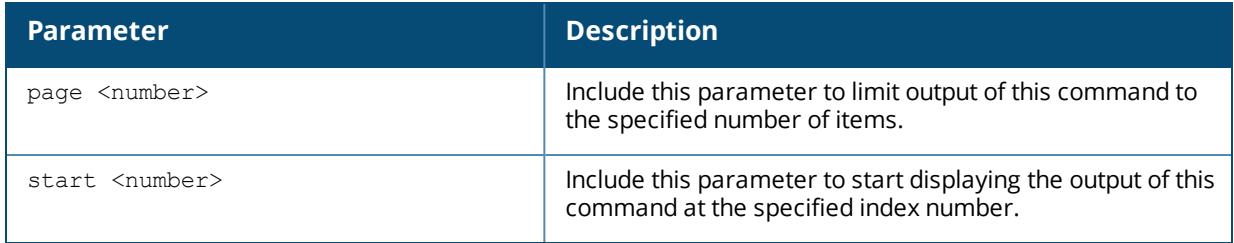

The optional output modifiers | begin, | exclude, and | include help you display those lines that begin, include, exclude, respectively, the line expression given in the CLI command. The | redirect-output modifier helps you redirect the command output. This command can be executed only on **/md** subtree. This command is not supported on OmniAccess Mobility Controller - Virtual Appliance platform.

### **Related Commands**

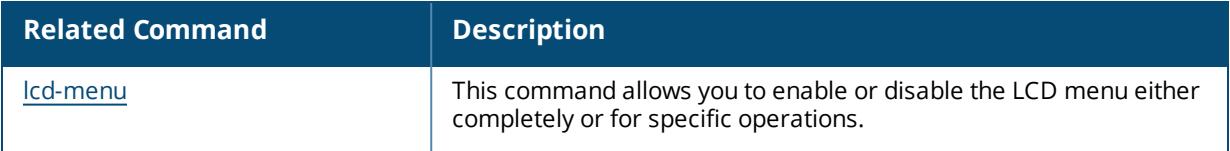

### **Command History**

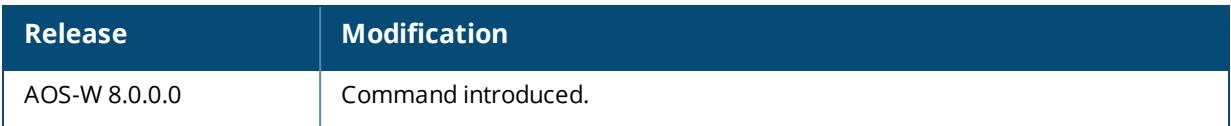

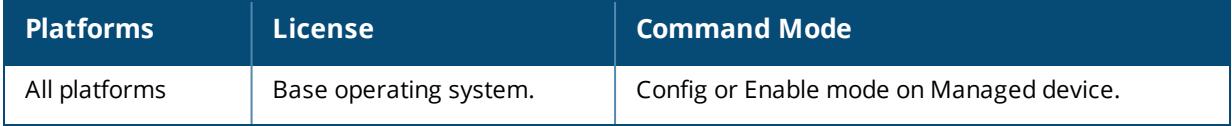

# **show references license-pool-profile**

```
show references
  license-pool-profile
  [page <page>] [start <start>]
```
### **Description**

This command displays references to a License pool profile.

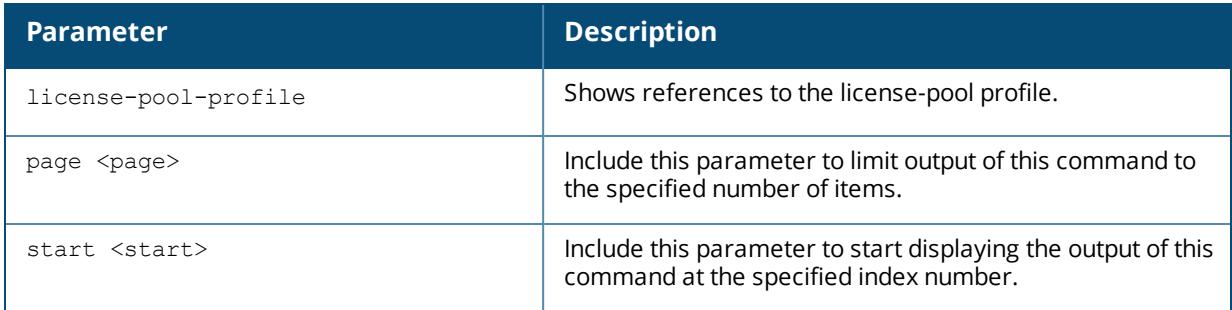

### **Example**

Execute this command to display a list of references for the license-pool profile. (host)[node] #show references license-pool-profile

## **Related Commands**

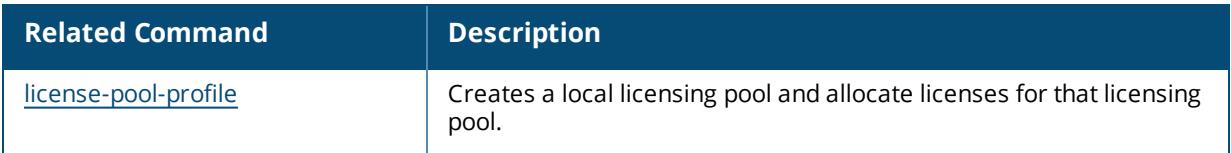

### **Command History**

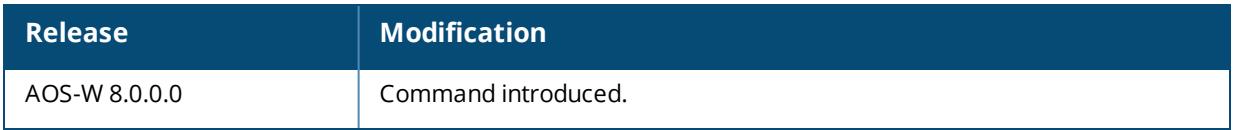

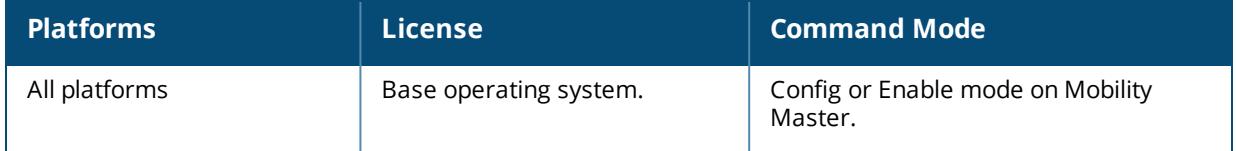

## **show references mgmt-server profile**

show references mgmt-server profile <profile name>

### **Description**

Shows the management server configuration profiles.

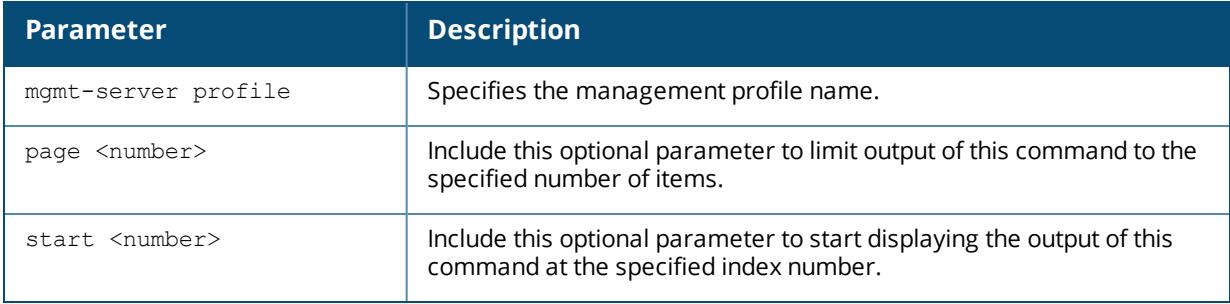

### **Example**

```
(host) [mynode] #show references mgmt-server profile default
References to Mgmt Config profile "default"
```

```
-------------------------------------------
Referrer Count
```

```
-------- -----
Total References:0
```
### **Related Commands**

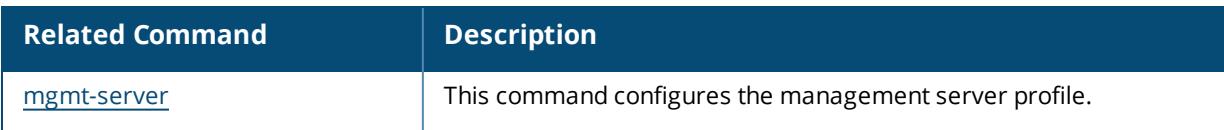

### **Command History**

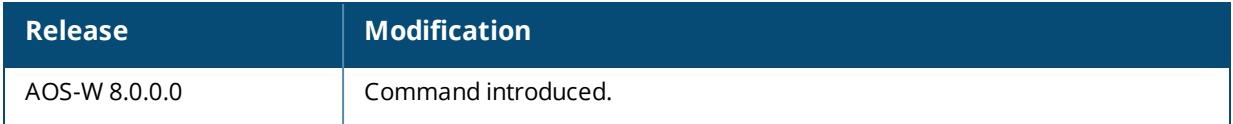

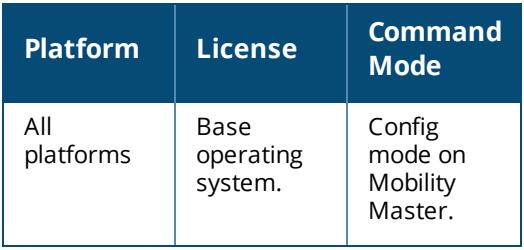

# **show references openflow-controller**

show references openflow-controller {page<number> start<number>}

### **Description**

This command shows references to openflow controller.

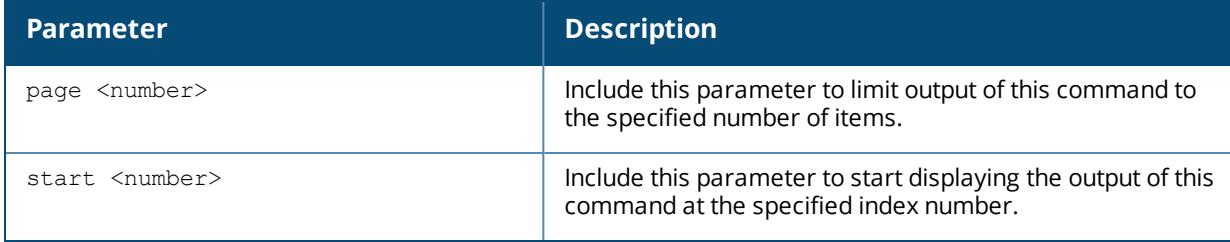

### **Example**

The following command show references to openflow controller,

```
(host) [mm] #show references openflow-controller
References to Openflow-controller
---------------------------------
Referrer Count
-------- -----
Total References:0
```
The optional output modifiers | begin , | exclude, and | include help you display those lines that begin, include, exclude, respectively, the line expression given in the CLI command. The | redirect-output modifier helps you redirect the command output.

### **Related Commands**

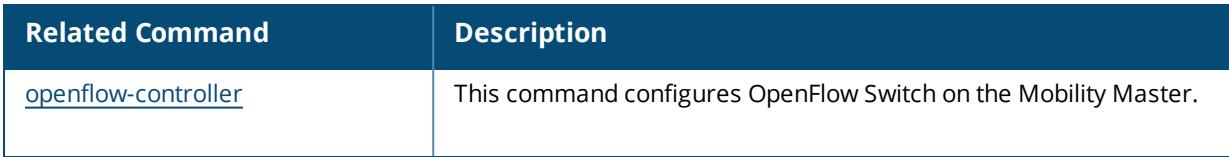

### **Command History**

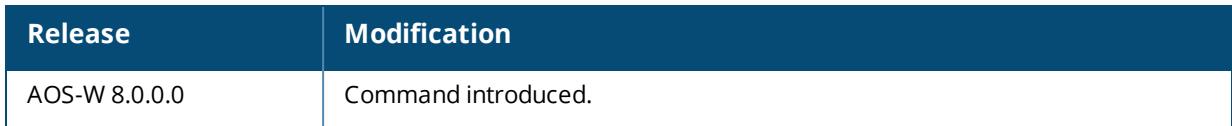

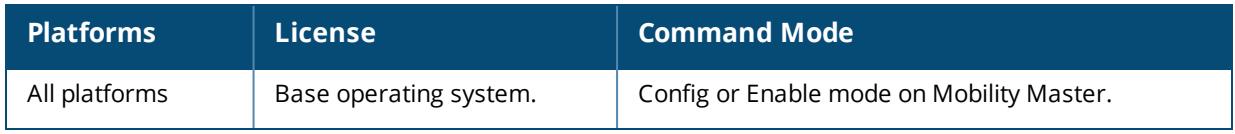

# **show references openflow-profile**

show references openflow-profile {page<number> start<number>}

### **Description**

This command shows references to openflow-profile.

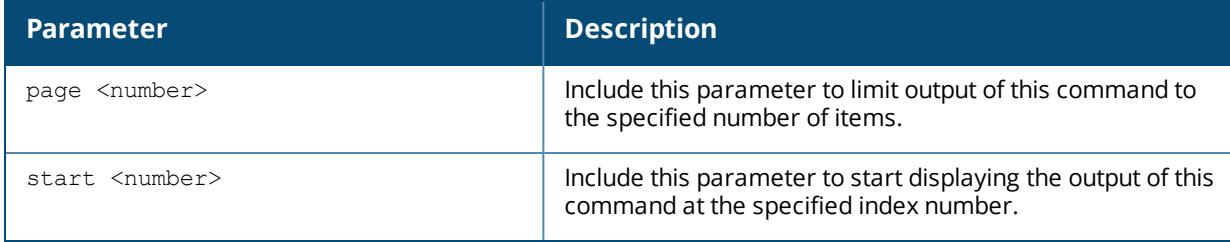

### **Example**

The following command show references to openflow-profile,

```
(host)[mm] #show references openflow-profile
References to Openflow-profile
------------------------------
Referrer Count
-------- -----
Total References:0
```
The optional output modifiers | begin , | exclude, and | include help you display those lines that begin, include, exclude, respectively, the line expression given in the CLI command. The | redirect-output modifier helps you redirect the command output.

### **Related Commands**

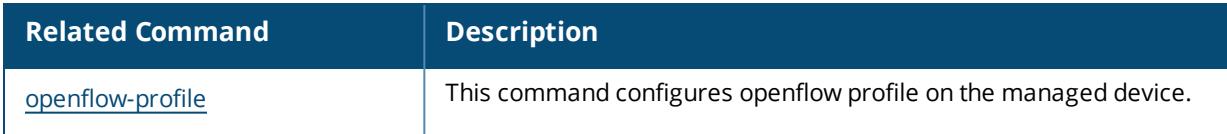

### **Command History**

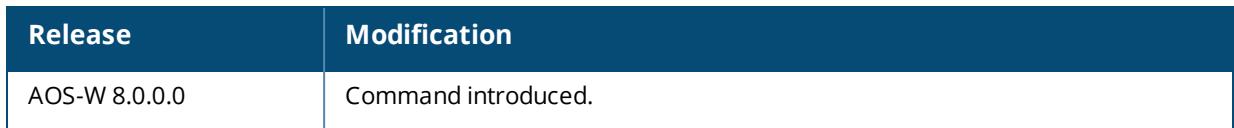

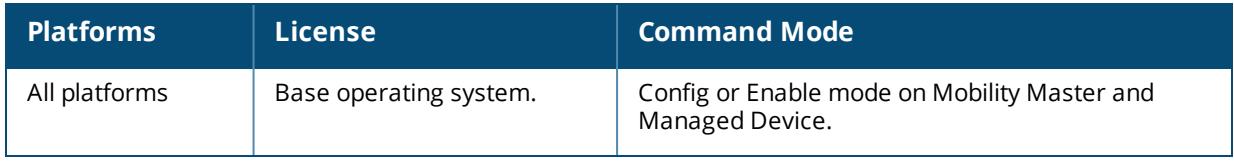

## **show references pan**

```
show references pan {active-profile [page<number> start<number>]} | {profile
<default|profile-name> [page<number> start<number>]}
```
### **Description**

This command shows references to Palo Alto Networks configuration.

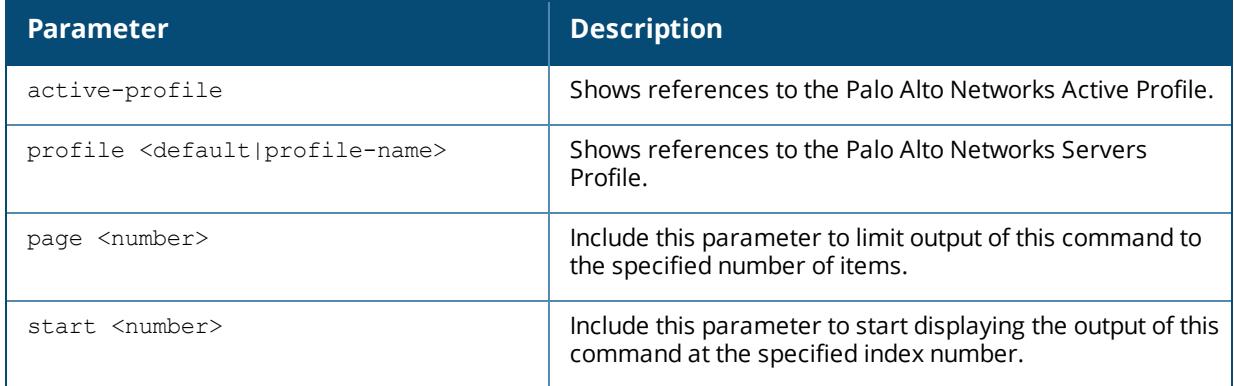

### **Example**

The following command show references to Palo Alto Networks configuration,

```
(host)[mm] #show references pan active-profile
References to Palo Alto Networks Active Profile
-----------------------------------------------
Referrer Count
-------- -----
Total References:0
```
The optional output modifiers | begin, | exclude, and | include help you display those lines that begin, include, exclude, respectively, the line expression given in the CLI command. The | redirect-output modifier helps you redirect the command output.

### **Related Commands**

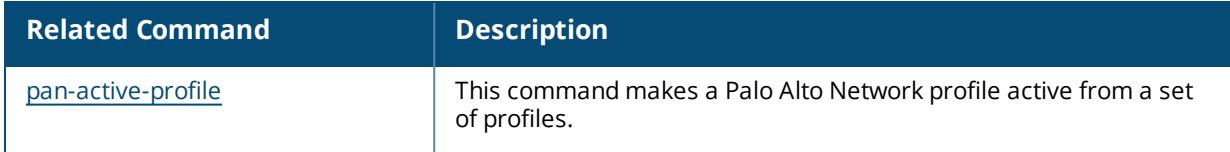

### **Command History**

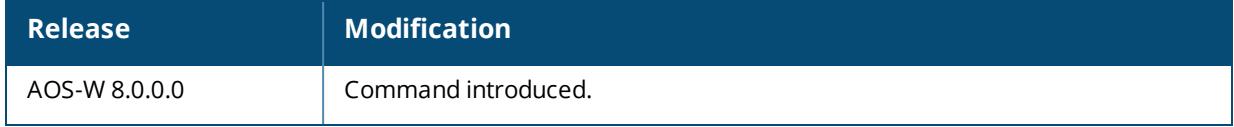

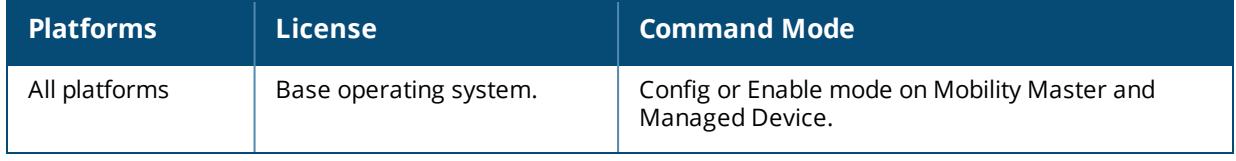

# **show references pan-options**

show references pan-options [page<number> start<number>]

### **Description**

This command shows references to configure Palo Alto Networks options.

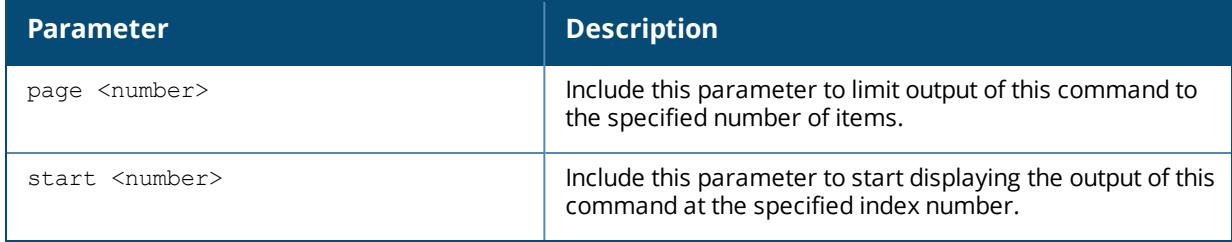

The optional output modifiers | begin, | exclude, and | include help you display those lines that begin, include, exclude, respectively, the line expression given in the CLI command. The | redirect-output modifier helps you redirect the command output. This command can be executed only on **/md subtree**.

### **Command History**

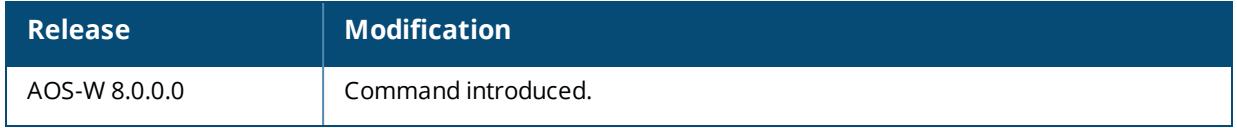

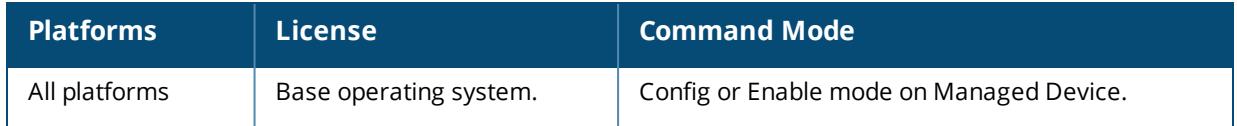

# **show references papi-security**

show references papi-security [page <number>] [start <number>]

### **Description**

Show references to a PAPI security profile.

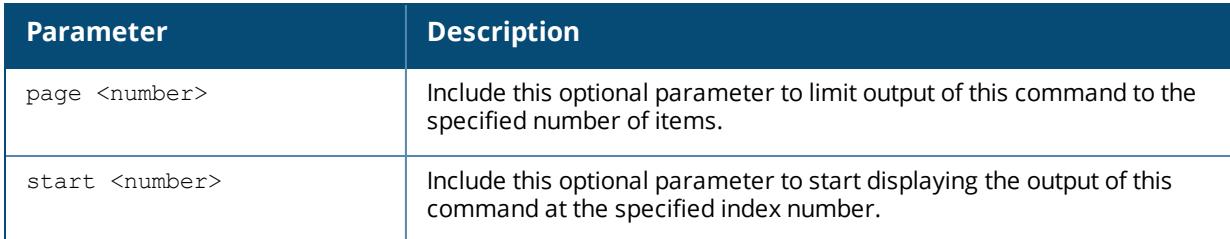

### **Example**

(host) [node]#show references papi-security

```
References to PAPI Security Profile
-----------------------------------
Referrer Count
-------- -----
Total References:0
```
### **Related Commands**

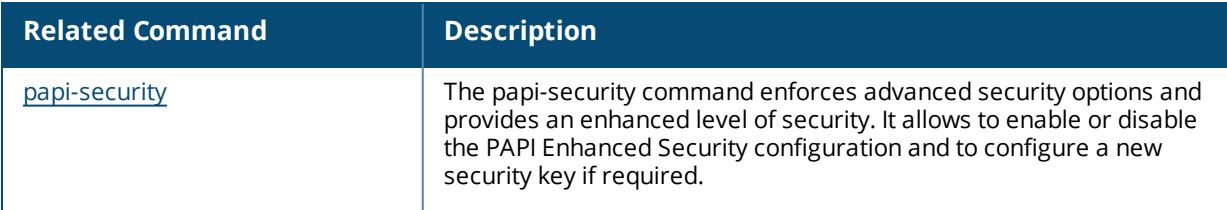

### **Command History**

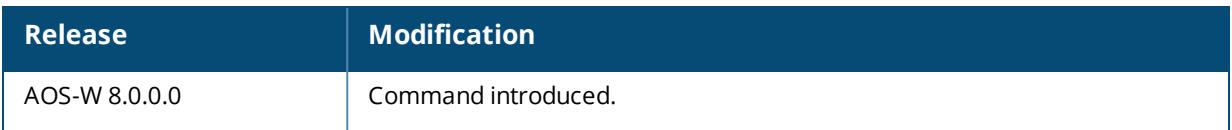

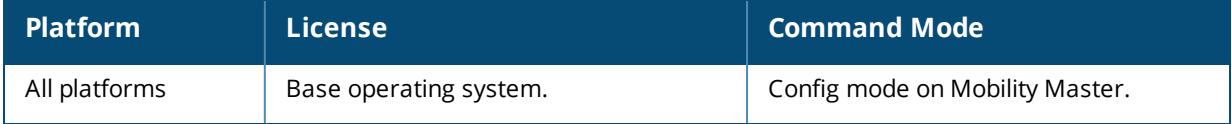

## **show references rf**

```
show references rf
  dot11a-radio-profile <profile-name>
  dot11g-radio-profile <profile-name>
  event-thresholds-prof <profile-name>
  ht-radio-profile <profile-name>
  optimization-profile <profile-name>
```
### **Description**

Show RF profile references.

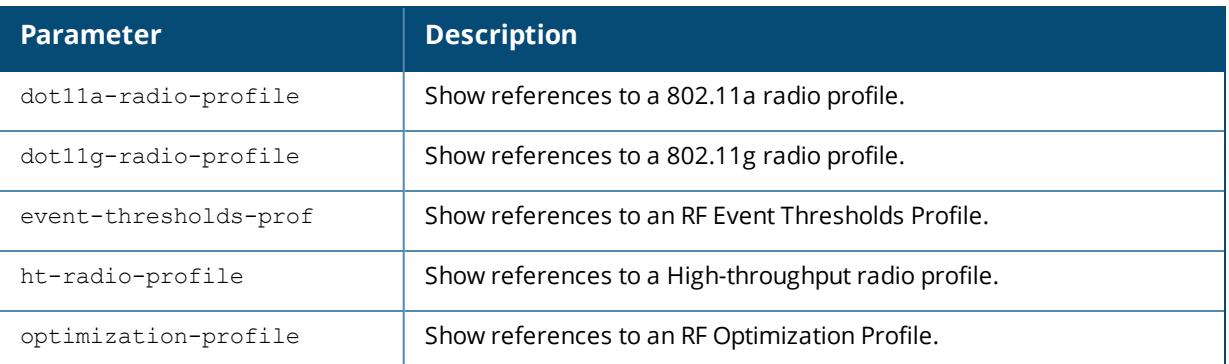

## **Related Commands**

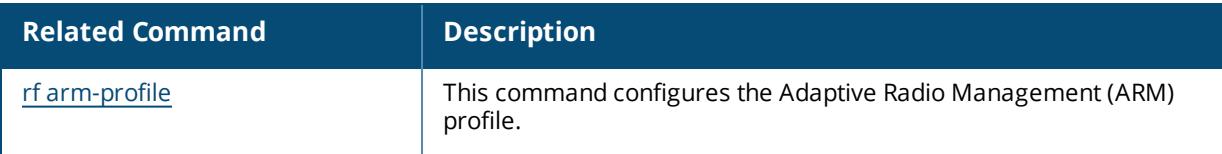

### **Command History**

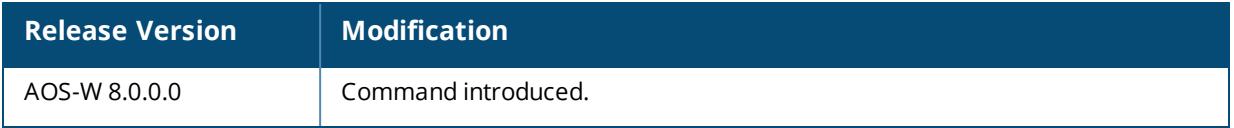

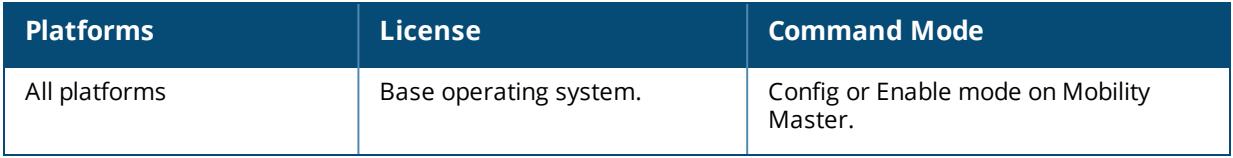
# **show references scheduler-profile**

show references scheduler-profile {default | <map-name> } [page<number> start<number>]

## **Description**

This command shows references to a scheduler profile.

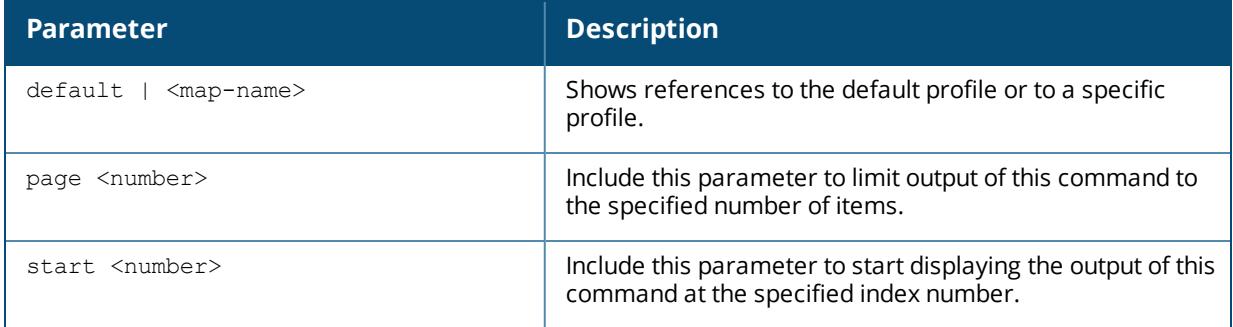

# **Example**

The following command shows references to a scheduler profile, (host)[mm] #show references scheduler-profile default References to scheduler profile "default" ----------------------------------------- Referrer Count -------- ----- Total References:0

The optional output modifiers | begin , | exclude, and | include help you display those lines that begin, include, exclude, respectively, the line expression given in the CLI command. The | redirect-output modifier helps you redirect the command output.

#### **Related Commands**

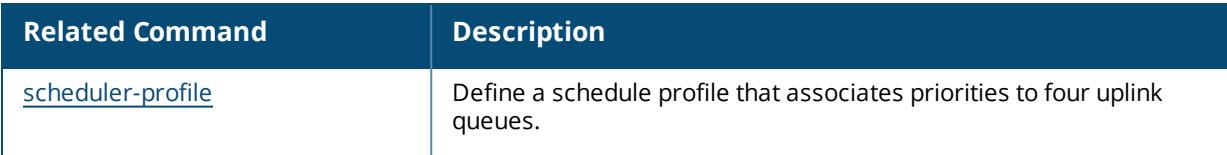

#### **Command History**

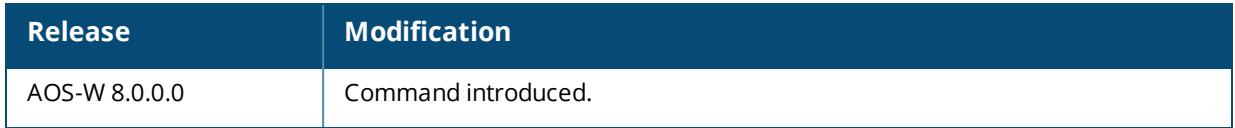

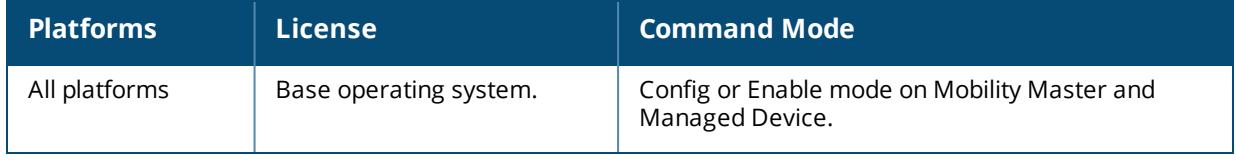

# **show references sdwan-profile**

show references sdwan-profile [page<number> start<number>]

## **Description**

This command shows references of the SD-WAN profile.

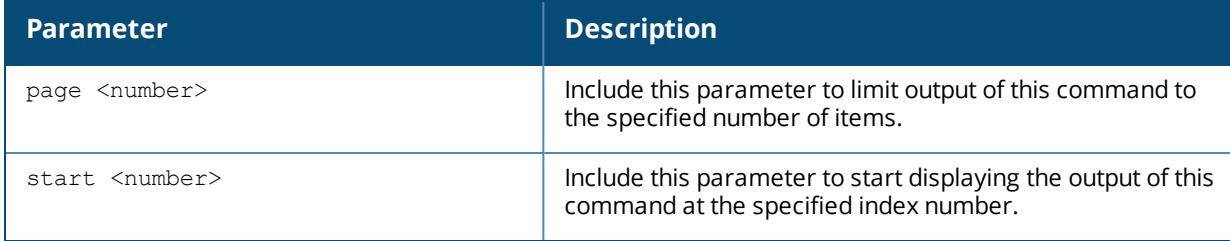

### **Example**

The following command shows references of the SD-WAN profile,

```
(host)[mm] #show references sdwan-profile
References to sdwan-profile
---------------------------
Referrer Count
-------- -----
Total References:0
```
The optional output modifiers | begin, | exclude, and | include help you display those lines that begin, include, exclude, respectively, the line expression given in the CLI command. The | redirect-output modifier helps you redirect the command output.

#### **Related Commands**

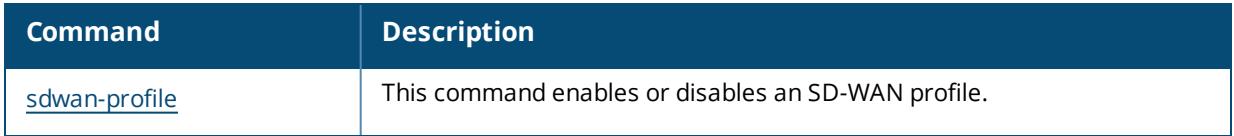

#### **Command History**

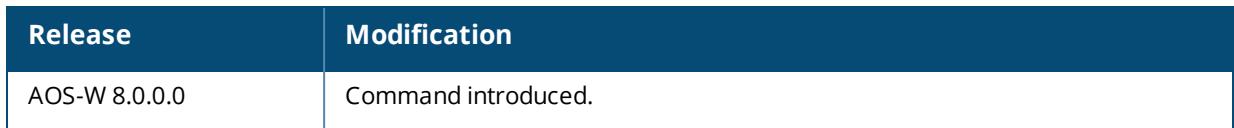

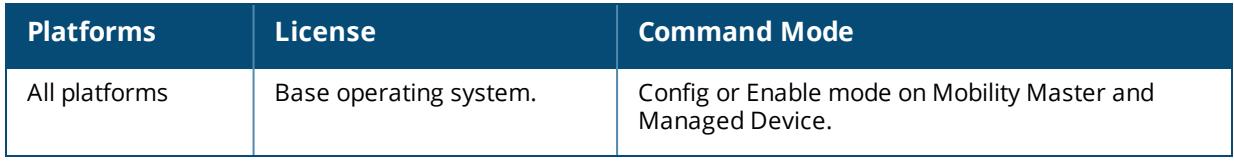

# **show references sso idp-profile**

show references sso idp-profile <sso\_prof\_name> [page<number> start<number>]

## **Description**

This command shows references to an SSO profile.

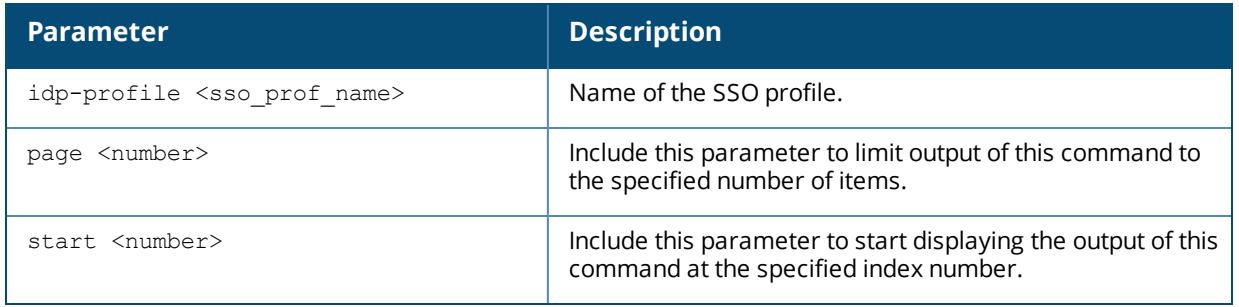

The optional output modifiers | begin, | exclude, and | include help you display those lines that begin, include, exclude, respectively, the line expression given in the CLI command. The | redirect-output modifier helps you redirect the command output.

#### **Related Commands**

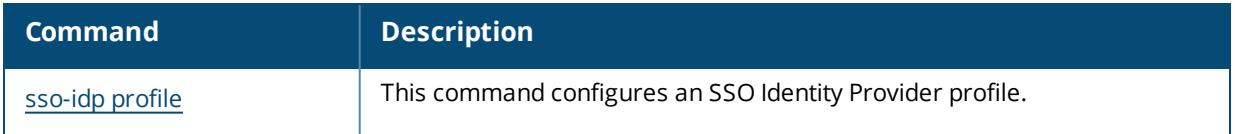

### **Command History**

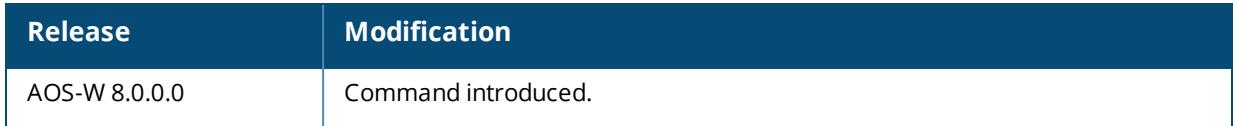

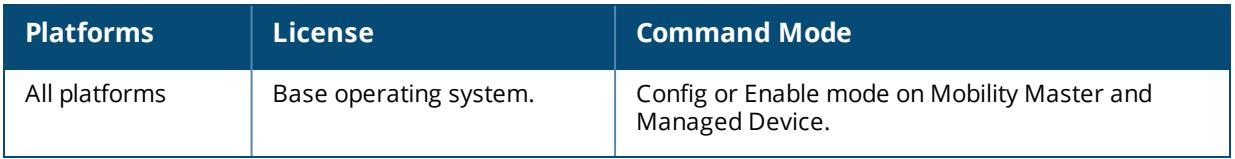

# **show references time-range-profile**

show references time-range-profile <profile-name> [page<number> start<number>]

## **Description**

This command shows references to a time range profile.

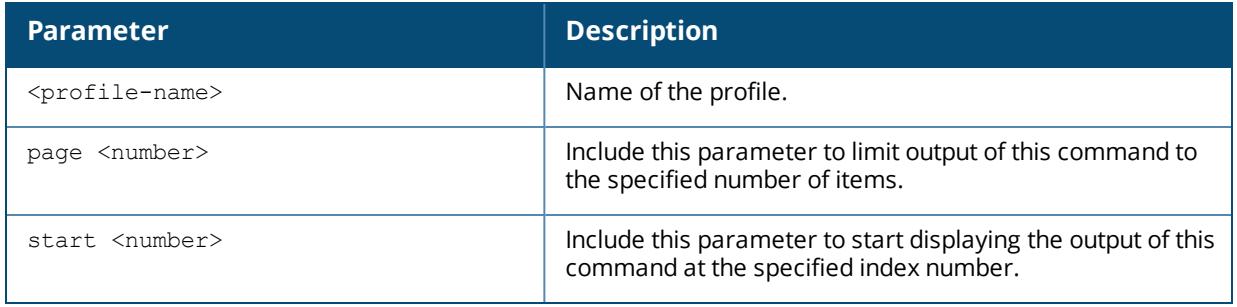

The optional output modifiers | begin, | exclude, and | include help you display those lines that begin, include, exclude, respectively, the line expression given in the CLI command. The | redirect-output modifier helps you redirect the command output.

#### **Related Commands**

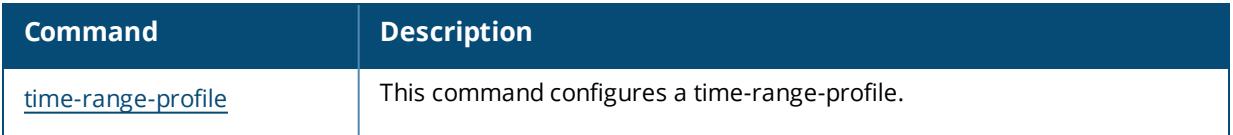

### **Command History**

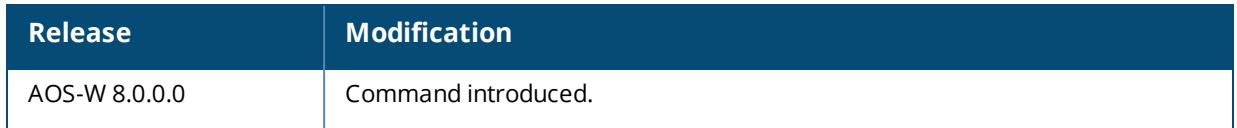

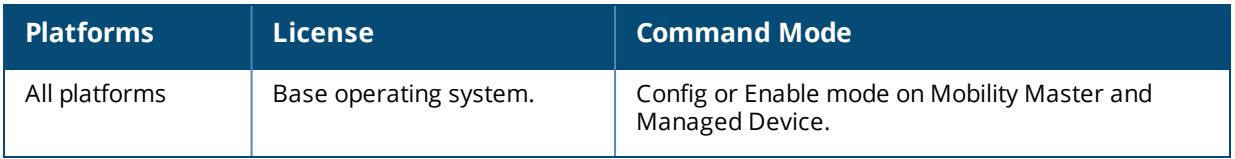

# **show references traceoptions**

show references traceoptions [page<number> start<number>]

## **Description**

This command shows references to traceoptions.

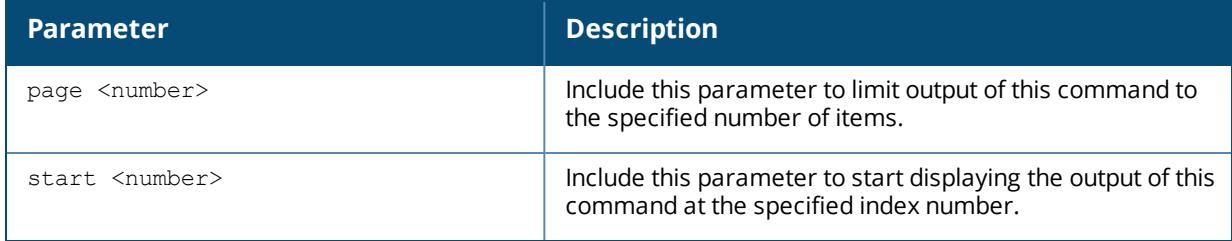

The optional output modifiers | begin, | exclude, and | include help you display those lines that begin, include, exclude, respectively, the line expression given in the CLI command. The | redirect-output modifier helps you redirect the command output.

#### **Related Commands**

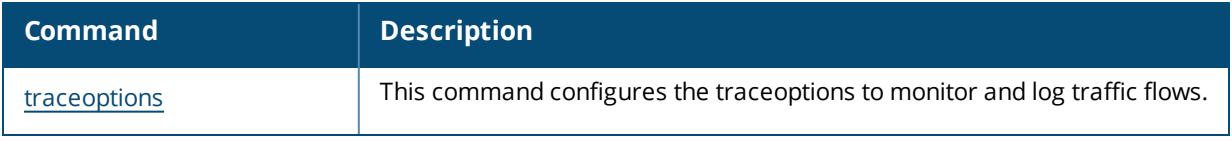

### **Command History**

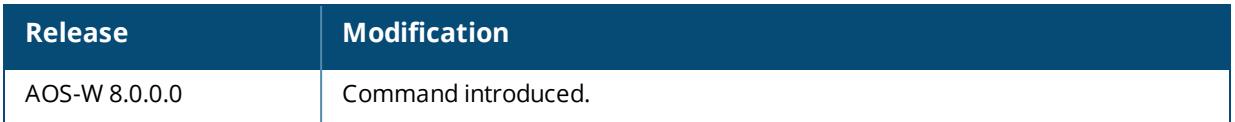

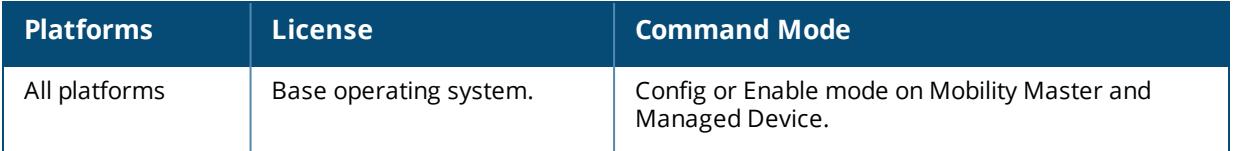

# **show references ucc**

```
show references ucc
  facetime
  h323
  ich
 jabber
 noe
 rtpa-config
 sccp
 session-idle-timeout
 sip
  skype4b
  vocera
  wificalling
   page <page>
    start <start>
```
### **Description**

This command displays the UCC ALG references to a profile.

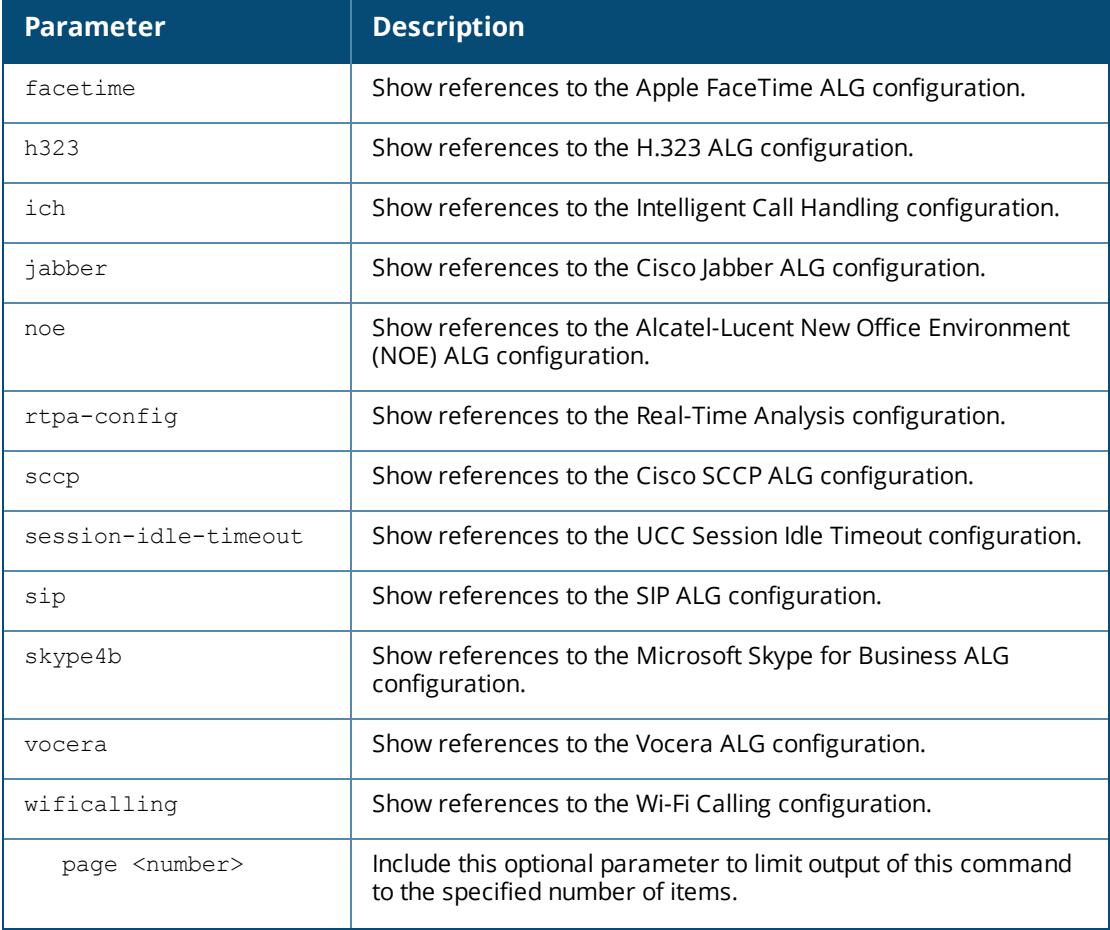

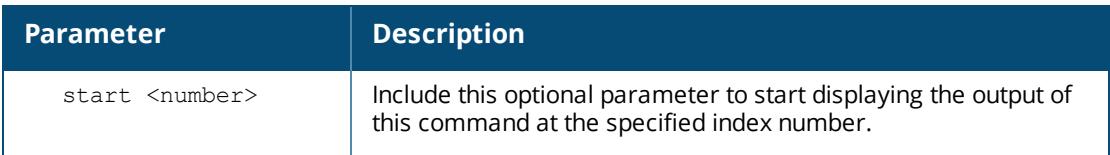

## **Example**

(host)[mynode]#show references u skype4b

```
References to Skype4B ALG Configuration
---------------------------------------
Referrer Count
-------- -----
Total References:0
```
# **Related Commands**

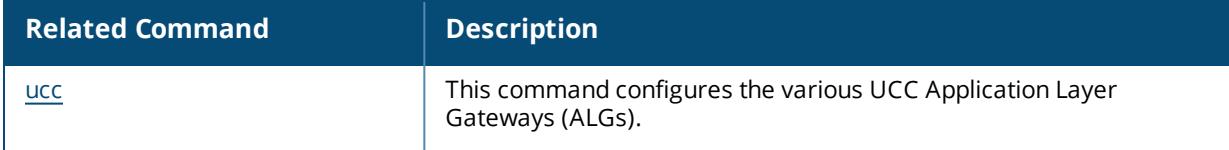

# **Command History**

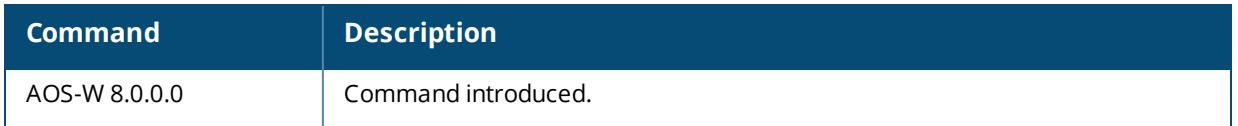

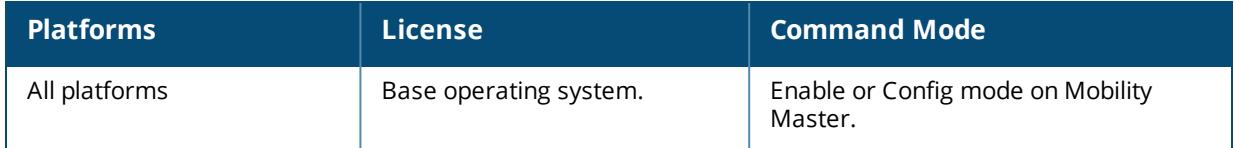

# **show references upgrade-profile**

```
crypto-local
show references upgrade-profile {page<page> start<start>}
```
#### **Description**

Displays the upgrade profile references.

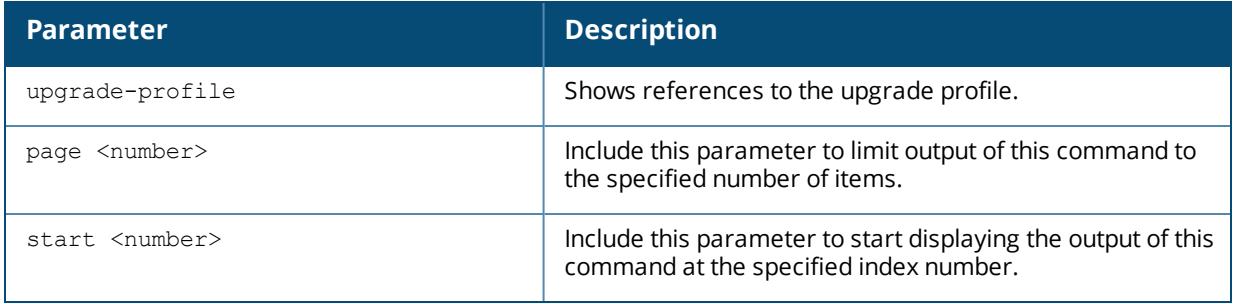

## **Example**

Issue this command to display a list of references for the upgrade profile.

```
(host)[mynode]#show references upgrade-profile
References to Upgrade Profile
-----------------------------
Referrer Count
-------- -----
Total References:0
```
# **Related Commands**

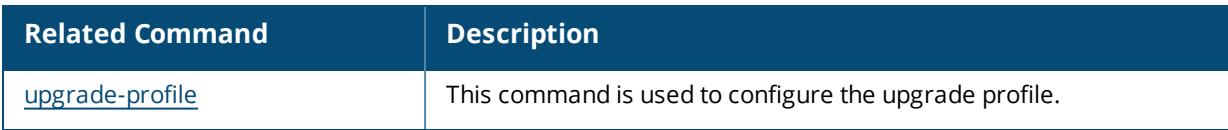

## **Command History**

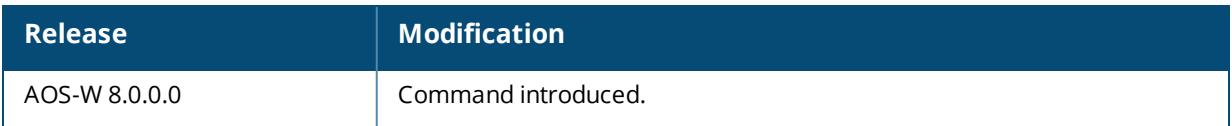

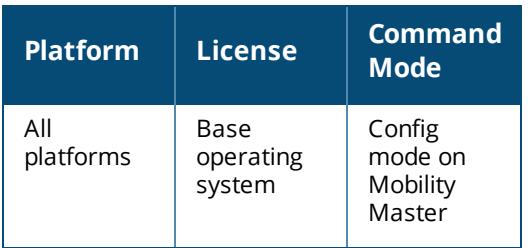

# **show references user-role**

```
show references user-role <role_name>
```
## **Description**

Show access rights for user role.

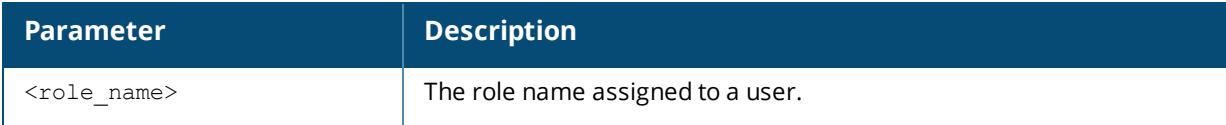

### **Example**

(host)[mynode] #show references user-role guest

References to User Role "guest"

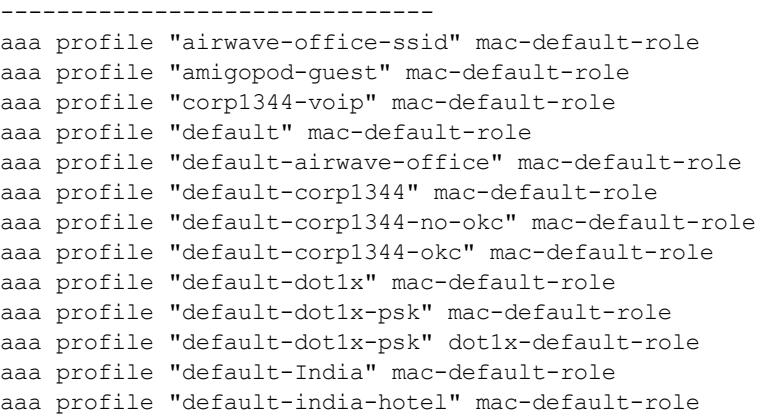

## **Related Commands**

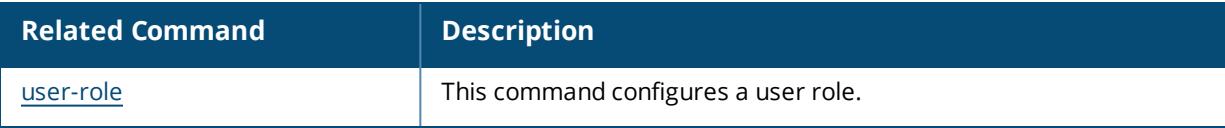

### **Command History**

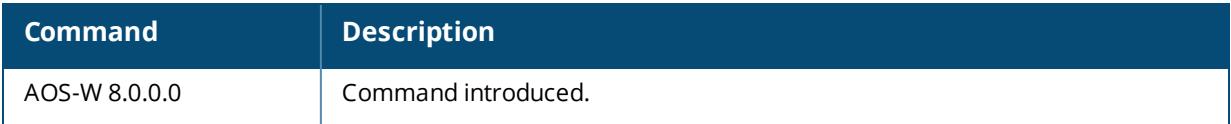

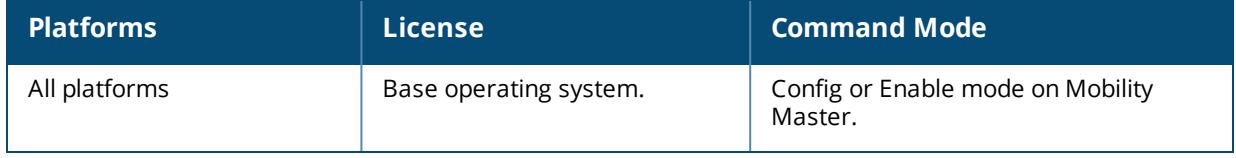

# **show references websocket clearpass**

show references websocket clearpass [page<number> start<number>]

## **Description**

This command shows references to the ClearPass WebSocket profile.

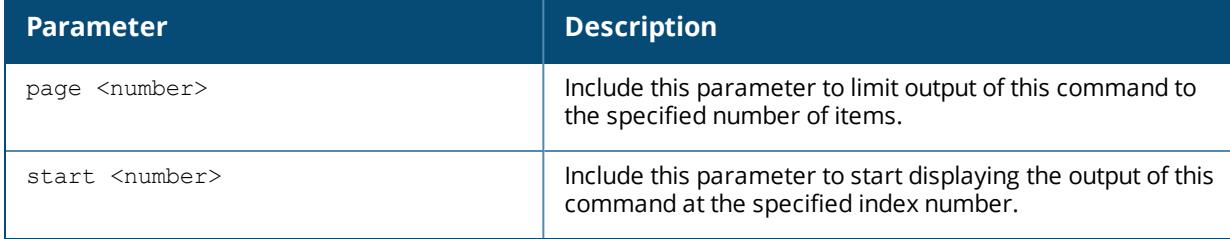

### **Example**

The following command shows references to the valid equipment OUI profile,

```
(host) [mm] #show references websocket clearpass
References to ClearPass WebSocket Profile
-----------------------------------------
Referrer Count
-------- -----
Total References:0
```
The optional output modifiers | begin, | exclude, and | include help you display those lines that begin, include, exclude, respectively, the line expression given in the CLI command. The | redirect-output modifier helps you redirect the command output.

#### **Related Commands**

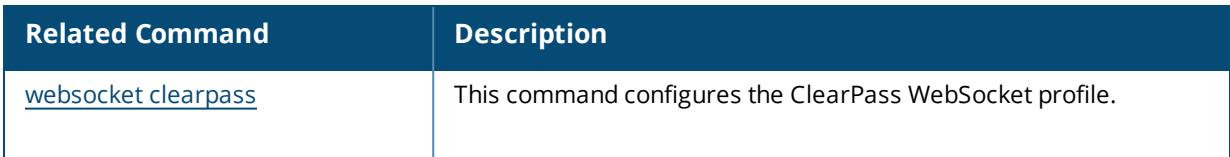

#### **Command History**

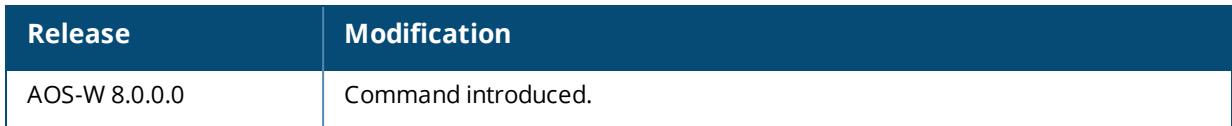

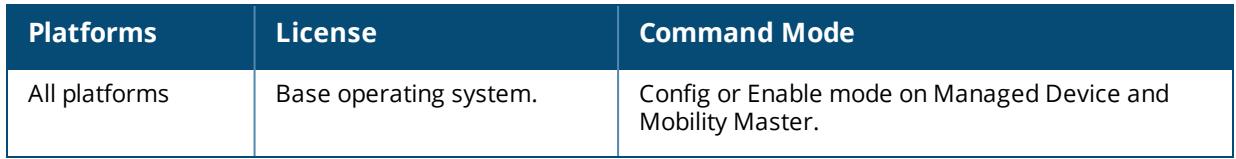

# **show references web-server**

show references web-server [page <number>] [start <number>]

### **Description**

Show the Web server configuration references.

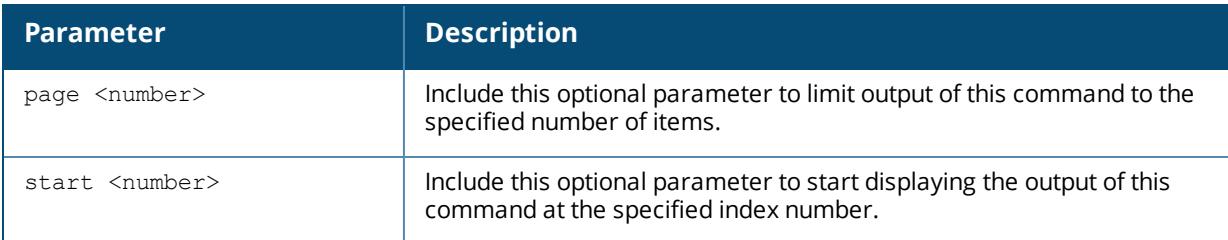

## **Example**

(host)[mynode]#show references web-server

```
References to Web Server Configuration
--------------------------------------
Referrer Count
-------- -----
Total References:0
```
### **Related Commands**

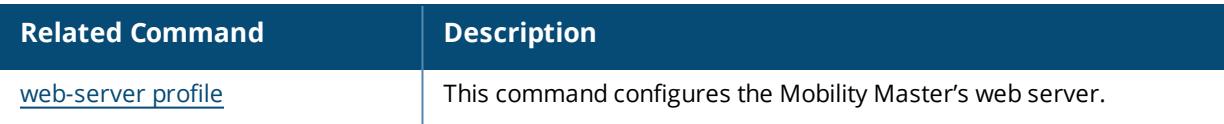

# **Command History**

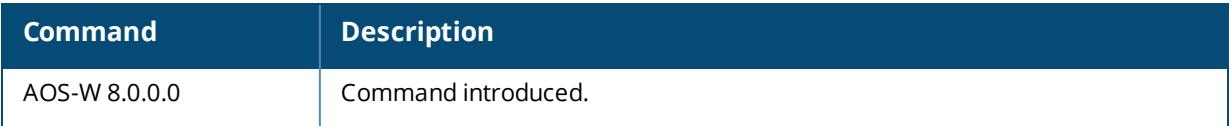

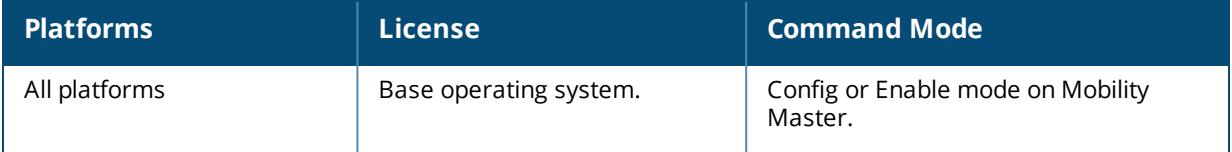

# **show references wlan**

```
show references wlan
  bcn-rpt-req-profile
  client-wlan-profile
  dot11k-profile <profile-name>
  dot11r-profile <profile-name>
  edca-parameters-profile <profile-name>
  hotspot
     advertisement-profile
     anqp-3gpp-nwk-profile <profile-name>
     anqp-domain-name-profile <profile-name>
     anqp-ip-addr-avail-profile <profile-name>
     anqp-nai-realm-profile <profile-name>
     anqp-nwk-auth-profile <profile-name>
     anqp-roam-cons-profile <profile-name>
     anqp-venue-name-profile <profile-name>
     h2qp-conn-capability-profile <profile-name>
     h2qp-op-cl-profile <profile-name>
     h2qp-operator-friendly-name-profile <profile-name>
     h2qp-wan-metrics-profile <profile-name>
     hs2-profile <profile-name>
  ht-ssid-profile
  rrm-ie-profile
  ssid-profile <profile-name>
  traffic-management-pr <profile-name>
  tsm-req-profile
  virtual-ap <profile-name>
  wmm-traffic-management
```
## **Description**

Show information about the different configuration profiles that reference a specific WLAN profile.

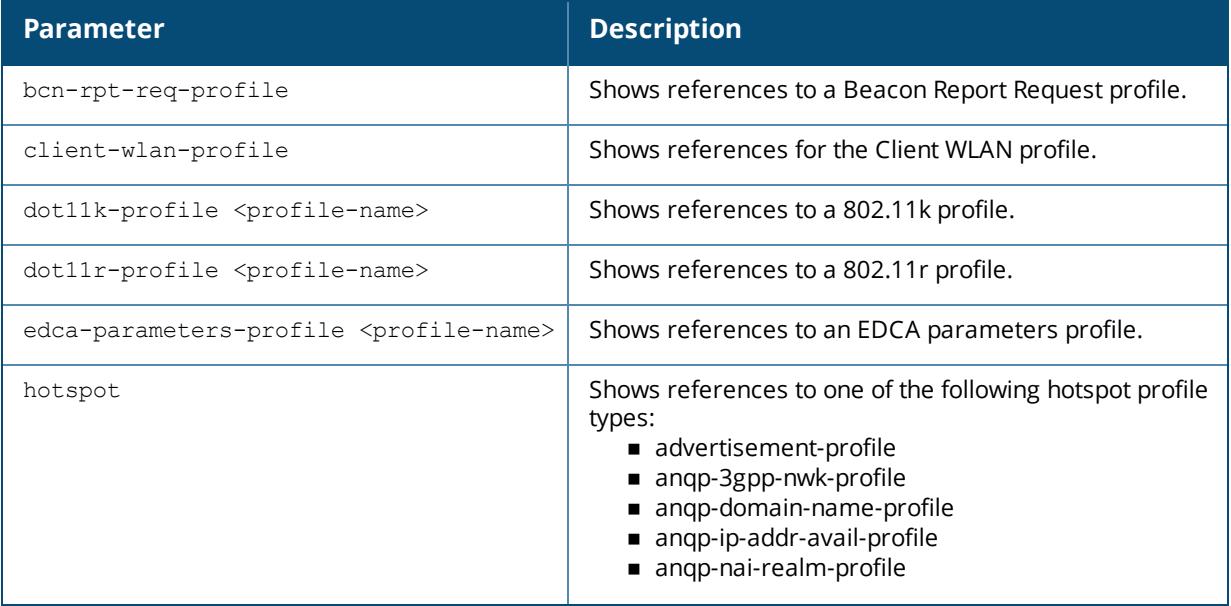

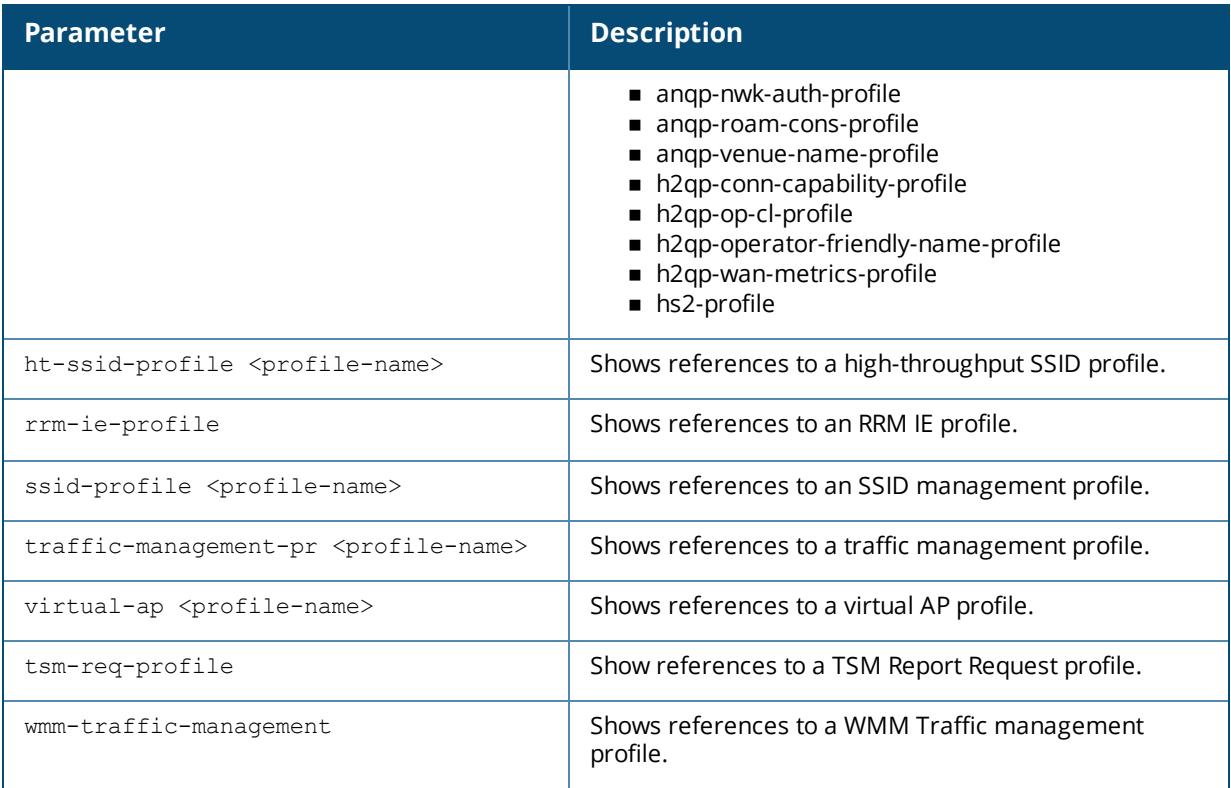

#### **Example**

The following example shows that two different WLAN hotspot 2.0 profiles reference the **default** WLAN hotspot advertisement profile.

(host) [mynode] #show references wlan hotspot advertisement-profile default

```
References to Advertisement Profile "default"
```

```
---------------------------------------------
Referrer Count
-------- -----
wlan hotspot hs2-profile "deploytest" advertisement-profile 1<br>wlan hotspot hs2-profile "default" advertisement-profile 1
wlan hotspot hs2-profile "default" advertisement-profile 1
```
Total References:2

#### **Related Commands**

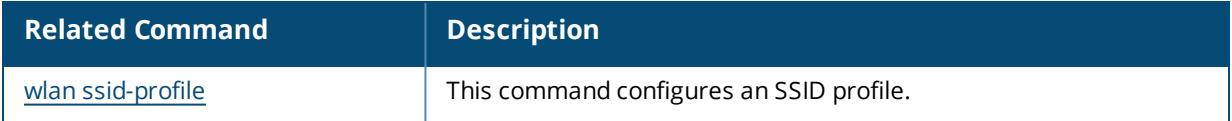

### **Command History**

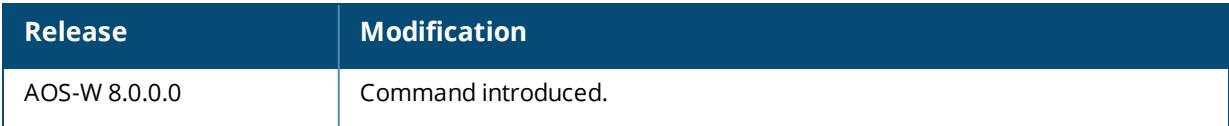

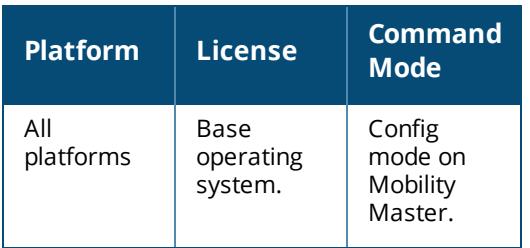

# **show rf am-scan-profile**

show rf am-scan-profile [<profile-name>]

#### **Description**

Display the AM scanning profile list. Optionally display parameter and values of a specified Air Monitor profile.

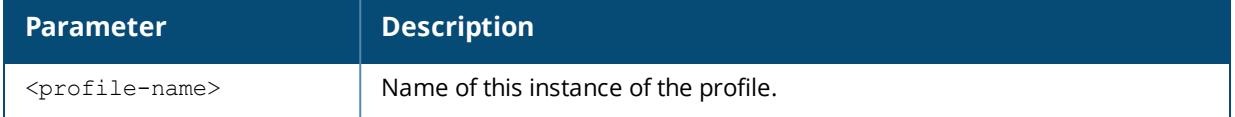

Enter the basic show command to view a list of profiles, the number of profiles and the profile status. For example:

```
(host) [mynode]#show rf am-scan-profile
```

```
AM Scanning profile List
```

```
------------------------
Name References Profile Status
---- ---------- --------------
default 9
north 0
```
Total:2

#### **Example**

In the example above, their are two profile names; default and north. The Reference column indicates the number of references to this profile name. The Profile Status column is blank unless the profile is predefined.

Optionally, you can enter a profile name to view the parameters for that profile. For example: (host) [mynode]#show rf am-scan-profile default

```
AM Scanning profile "default"
-----------------------------
Parameter Value
--------- -----
Scan Mode and Scan Mode all-reg-domain
Dwell time: Active channels 500
Dwell time: Regulatory Domain channels 250
Dwell time: non-Regulatory Domain channels 200
Dwell time: Rare channels 100
```
The explanation of the display output is described in the table below.

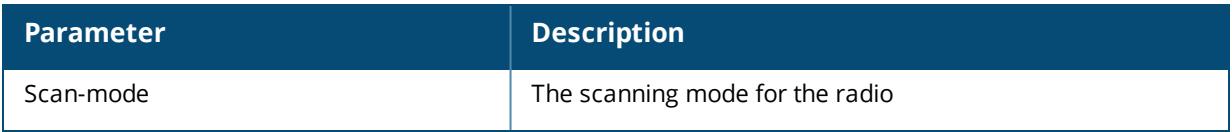

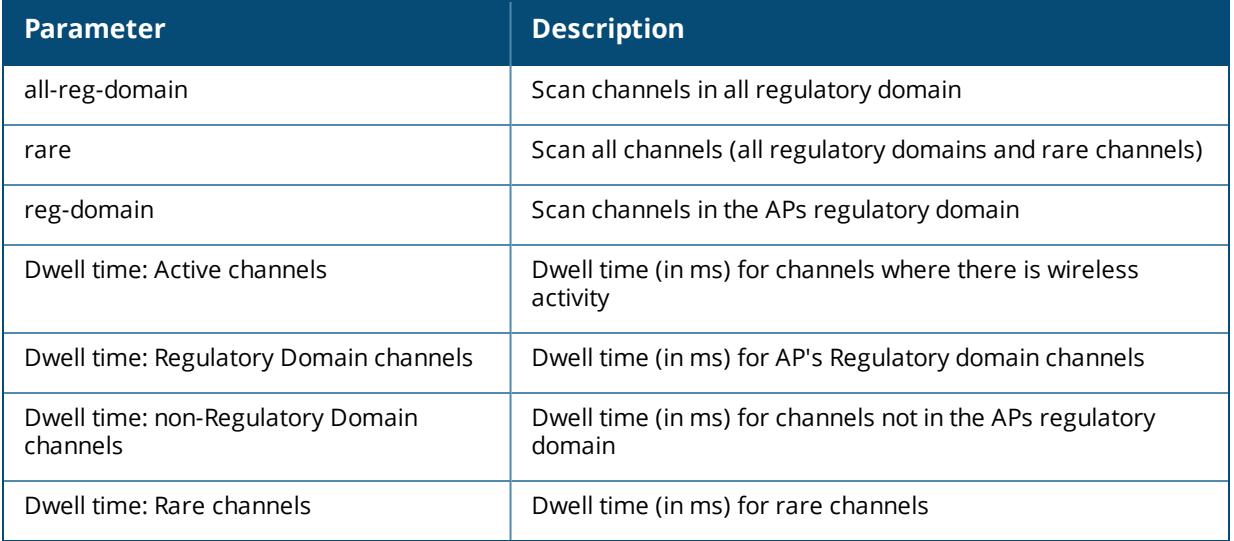

# **Related Commands**

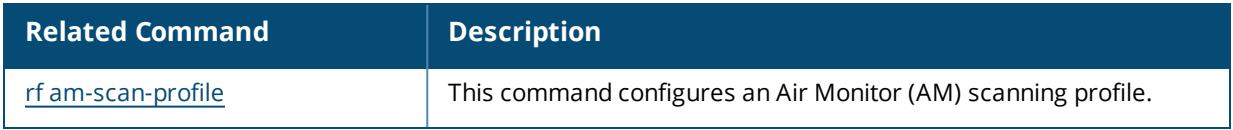

# **Command History**

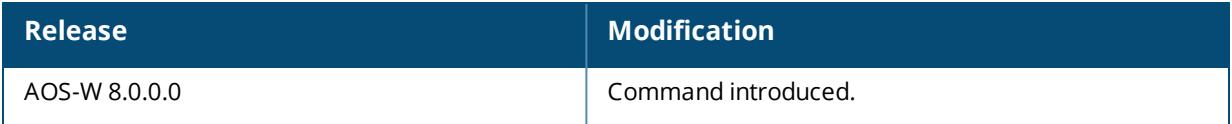

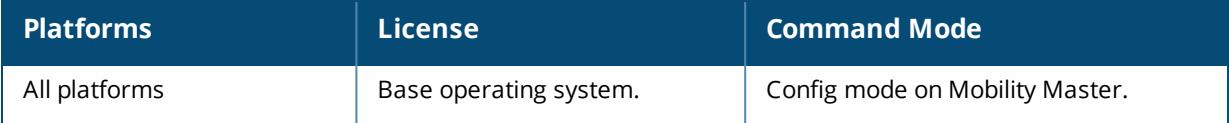

# **show rf arm-rf-domain-profile**

show rf arm-rf-domain profile

## **Description**

This profile contains a non-editable key defined by Mobility Master, and used to sign over-the air (OTA) ARM updates exchanged between APs.

No parameters

### **Example**

The output of this command displays the OTA key defined by Mobility Master. (host)[mynode] #show rf arm-rf-domain-profile

ARM RF domain ------------- Parameter **Value** --------- ----- ARM RF domain key 27f71ad66f28c374a8904b4a82177e2c

## **Related Commands**

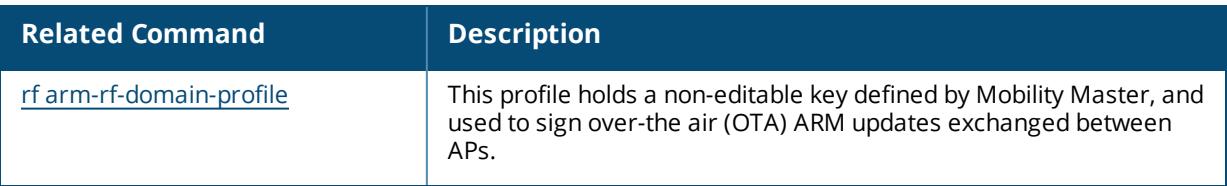

#### **Command History**

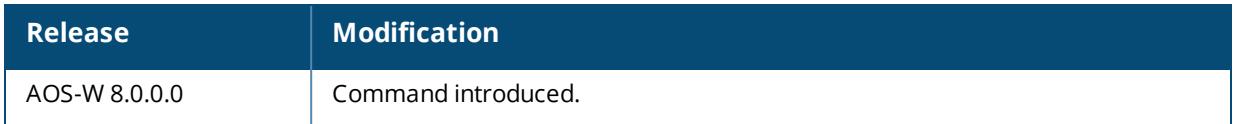

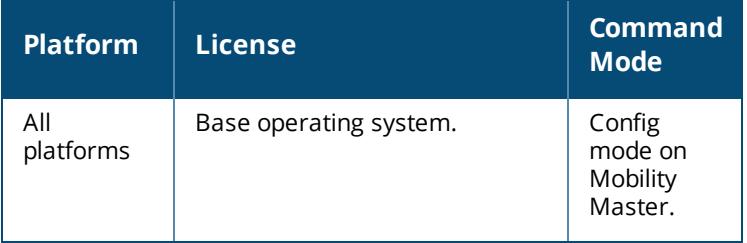

# **show rf arm-profile**

show rf arm-profile [<profile>]

#### **Description**

Show an ARM profile.

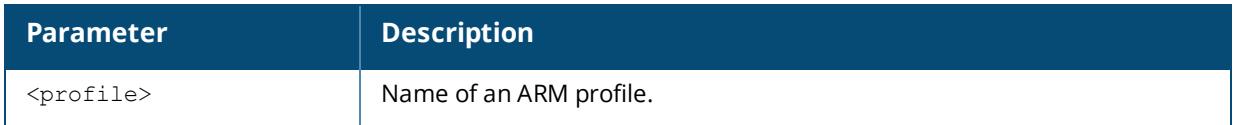

Issue this command without the **<profile>** parameter to display the entire ARM profile list, including profile status and the number of references to each profile. Include a profile name to display detailed configuration information for that profile.

#### **Examples**

The example below shows that the Switch has five configured ARM profiles. The **References** column lists the number of other profiles with references to the ARM profile, and the **Profile Status** column indicates whether the profile is predefined. User-defined profiles will not have an entry in the **Profile Status** column.

(host) [node] # show rf arm-profile Adaptive Radio Management (ARM) profile List

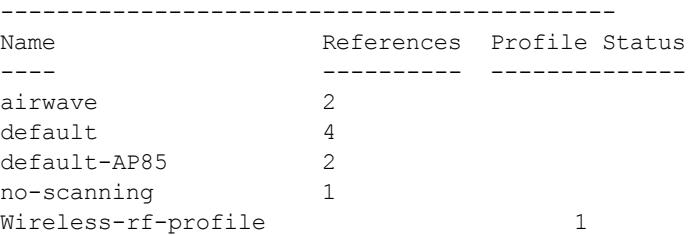

Total:5.

This example displays the configuration settings for the profile **Wireless\_rf\_profile.**

```
(host) [node] #show rf arm-profile default
Adaptive Radio Management (ARM) profile "Wireless_rf_profile"
```
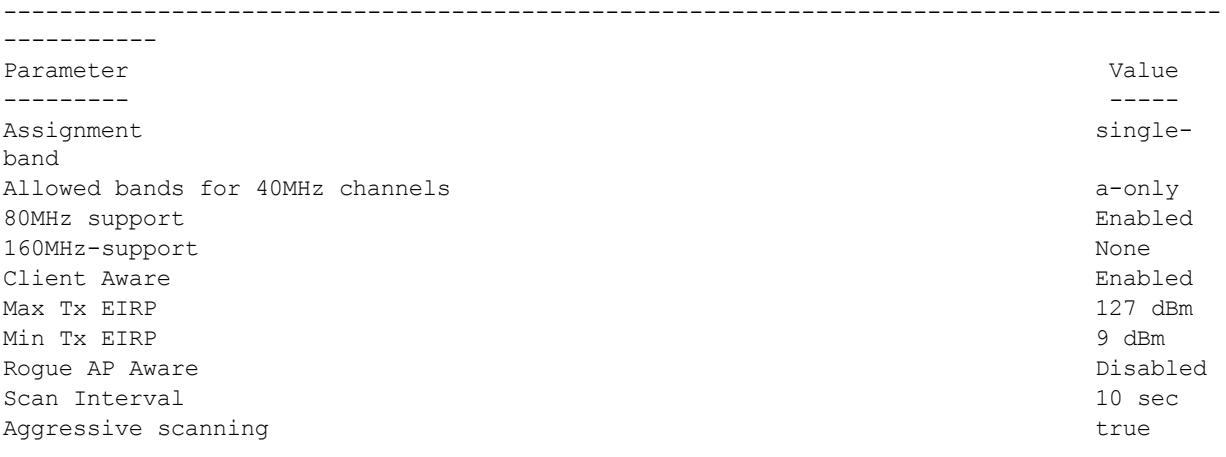

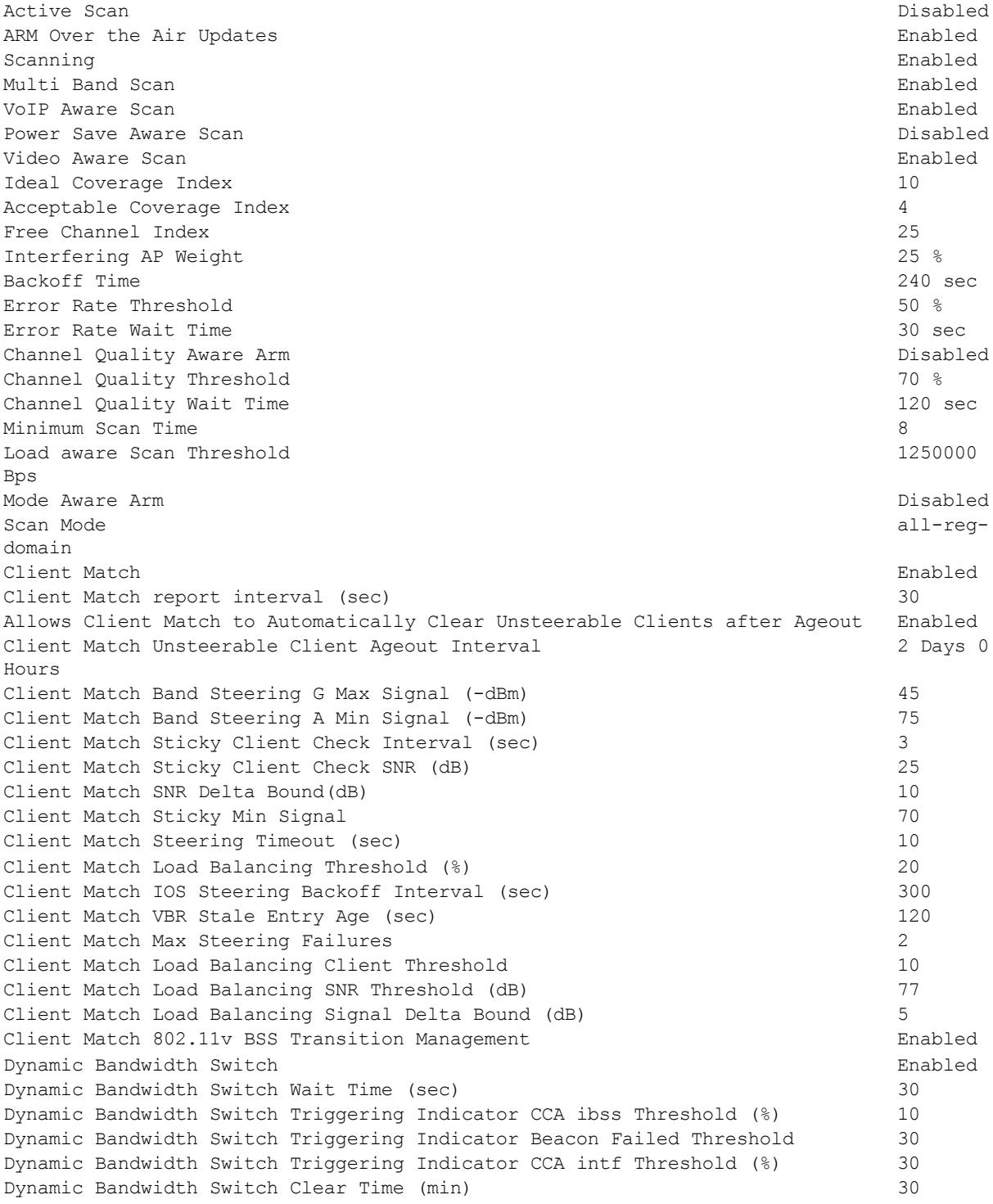

The output of this command includes the following parameters:

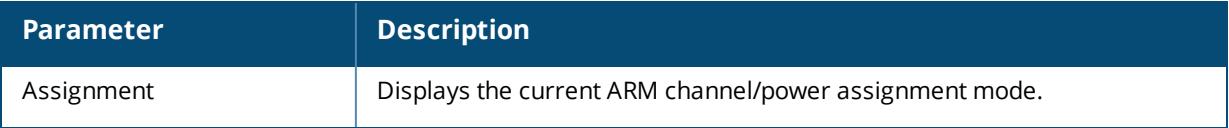

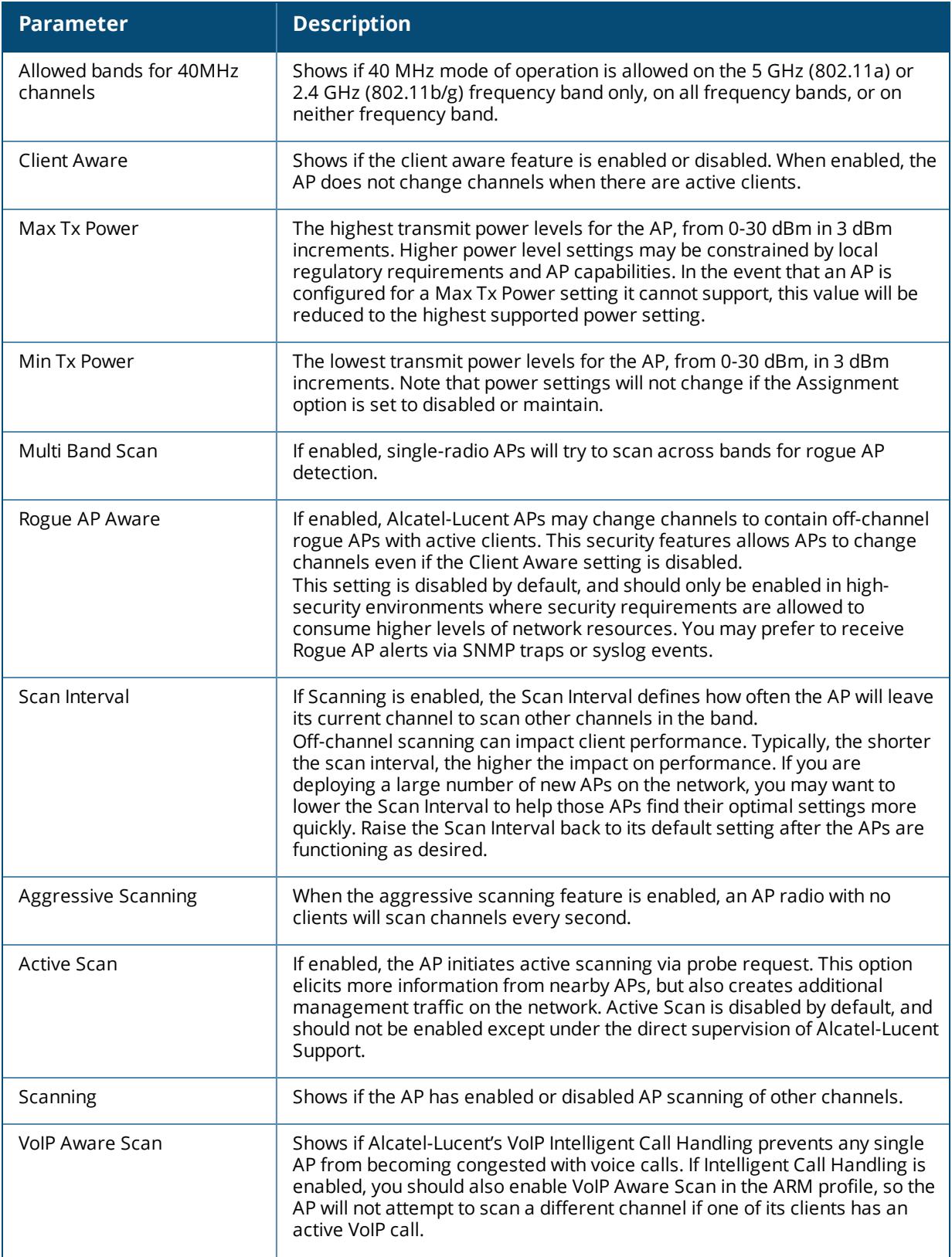

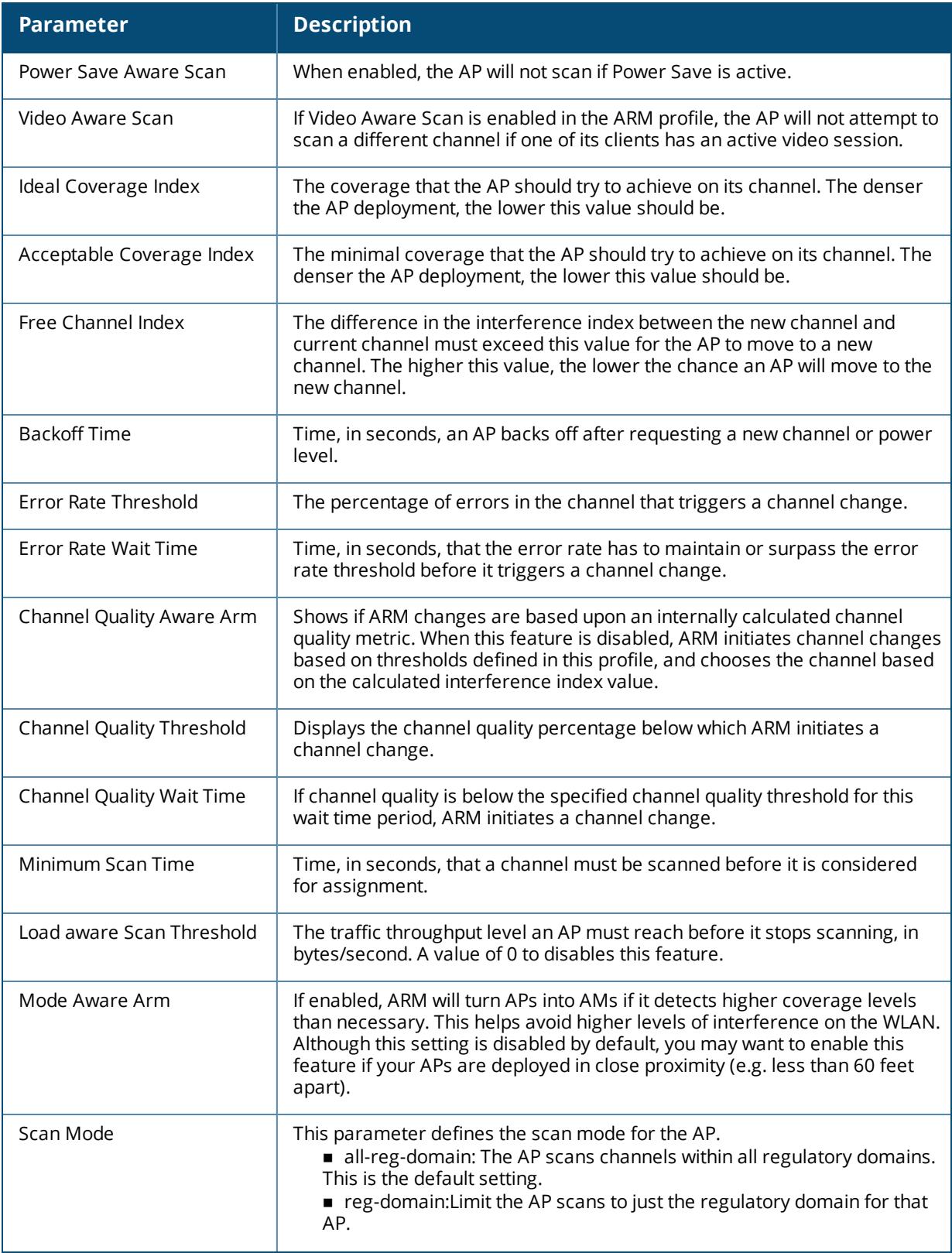

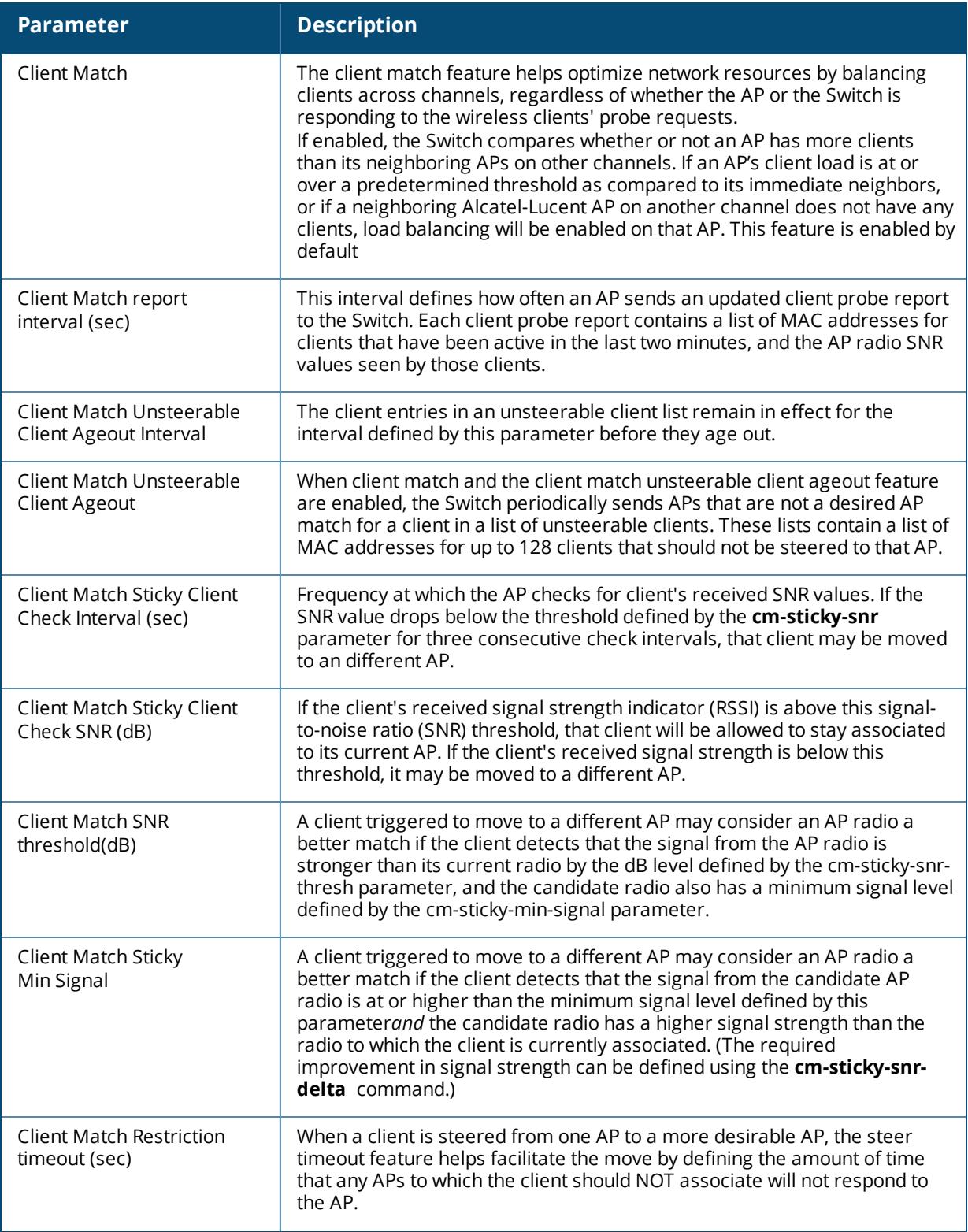

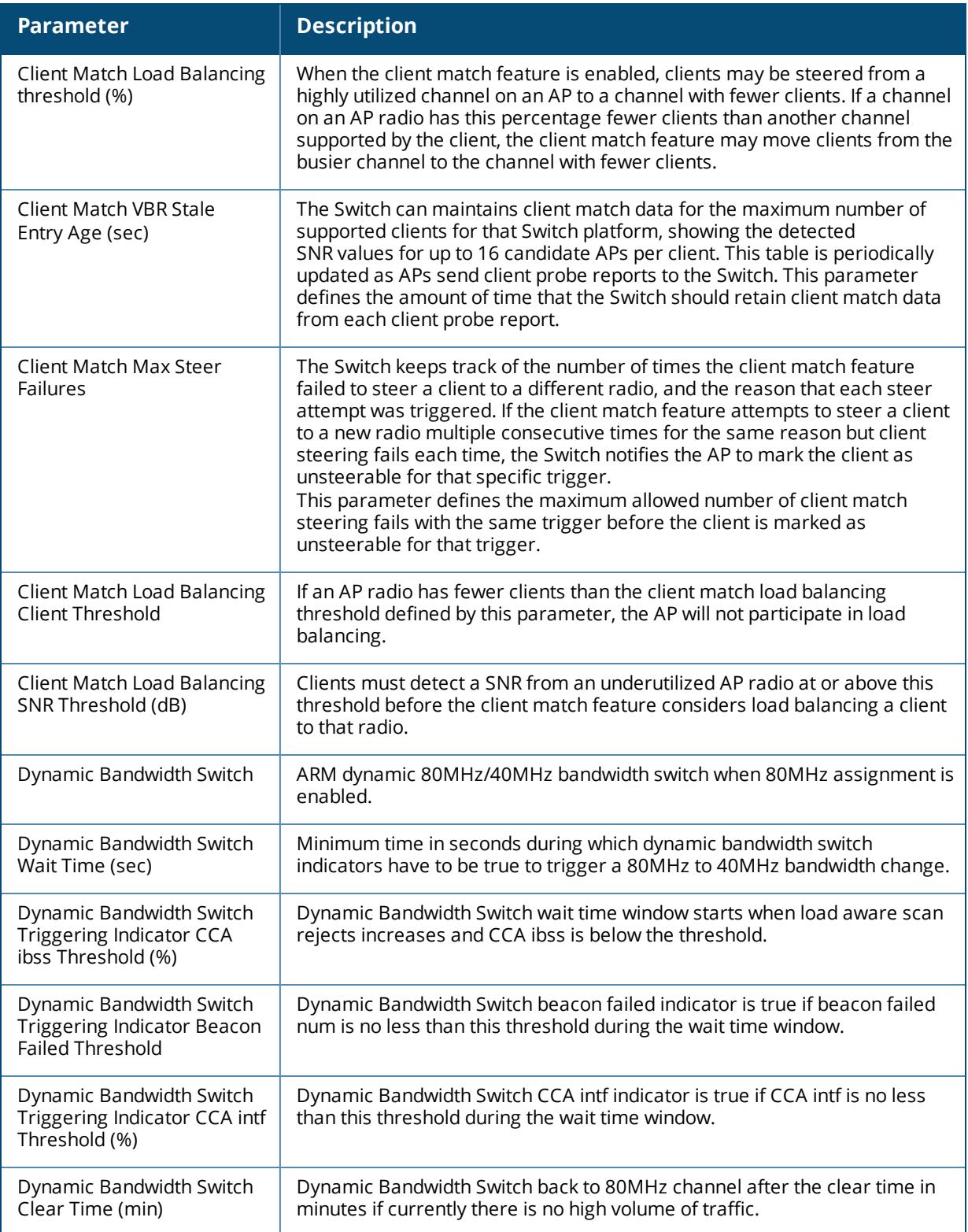

# **Related Commands**

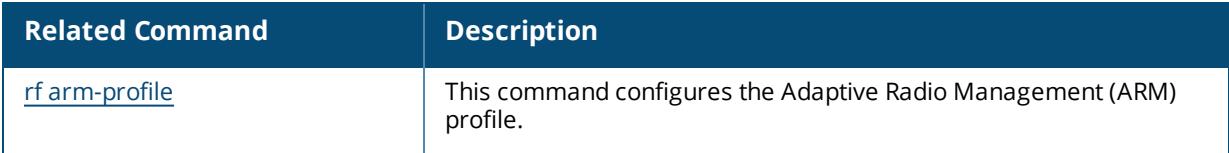

# **Command History**

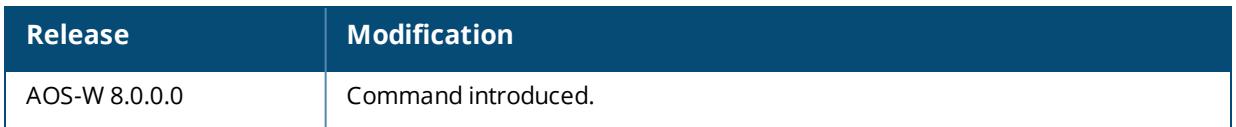

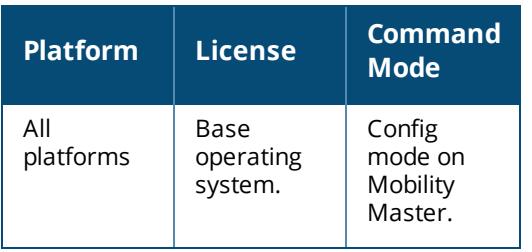

# **show rf dot11a-radio-profile**

show rf dot11a-radio-profile [<profile>]

#### **Description**

Show an 802.11a radio profile.

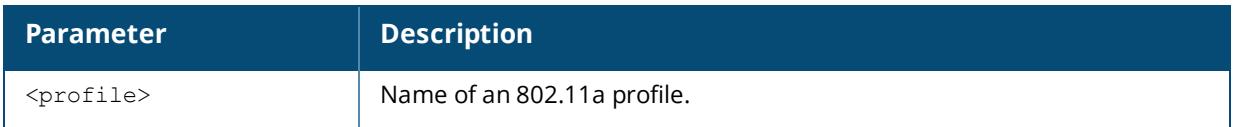

Issue this command without the **<profile>** parameter to display the entire 802.11a Radio profile list, including profile status and the number of references to each profile. Include a profile name to display detailed configuration information for that profile.

### **Examples**

The example below shows that the Switch has three configured 802.11a Radio profiles. The **References** column lists the number of other profiles with references to the 802.11a Radio profile, and the **Profile Status** column indicates whether the profile is predefined. User-defined profiles will not have an entry in the **Profile Status** column.

```
(host)[mynode]# show rf dot11a-radio-profile
802.11a radio profile List
--------------------------
```

```
Name References Profile Status
---- ---------- --------------
defaultdefault-AP85 1
test 1
```
Total:3.

This example displays the configuration settings for the profile default.

```
(host) # show rf dot11a-radio-profile default
802.11a radio profile "default"
Parameter Value
--------- -----
Radio enable enable Enabled
Mode ap-mode
High throughput enable (radio) Enabled
Very high throughput enable (radio) Enabled
Channel N/A
Transmit EIRP 15 dBm
Non-Wi-Fi Interference Immunity 2
Supr Immunity 0
Enable CSA Disabled
CSA Count 4
Spectrum Monitoring enabled
Spectrum Monitoring Profile and Monitoring Profile and Monitoring and Monitoring and Monitoring and Monitoring \alphaAdvertise 802.11d and 802.11h Capabilities Disabled
Spectrum Load Balancing Disabled
Spectrum Load Balancing Mode channel
```
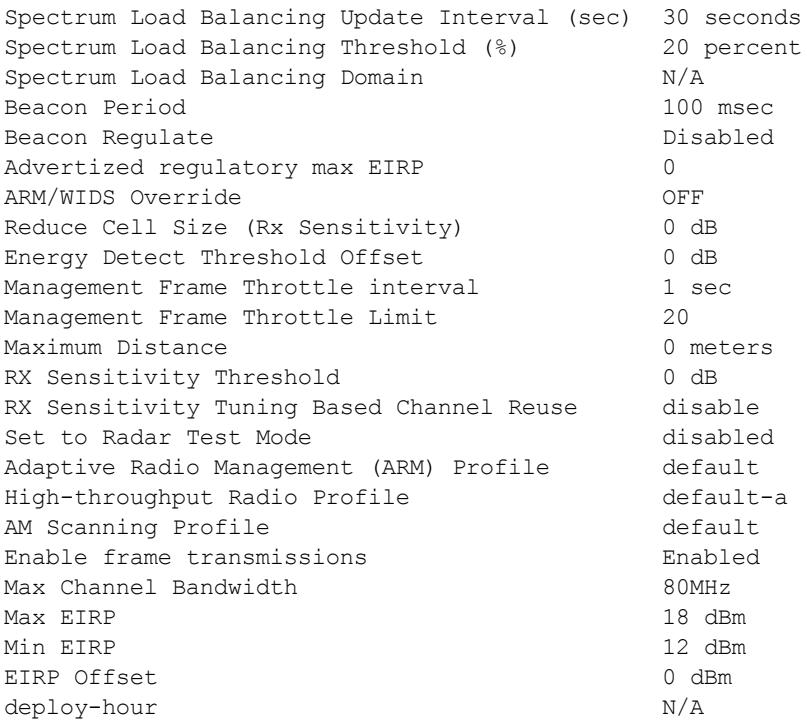

The output of this command includes the following parameters:

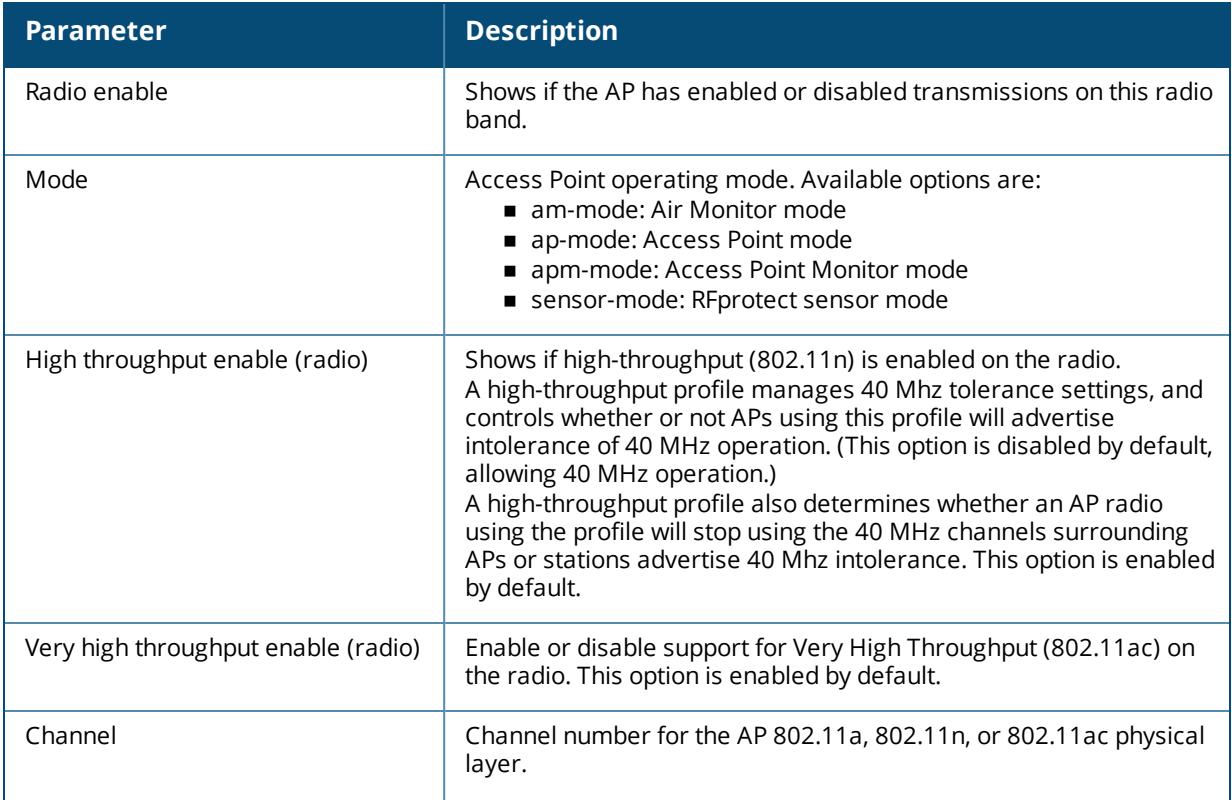

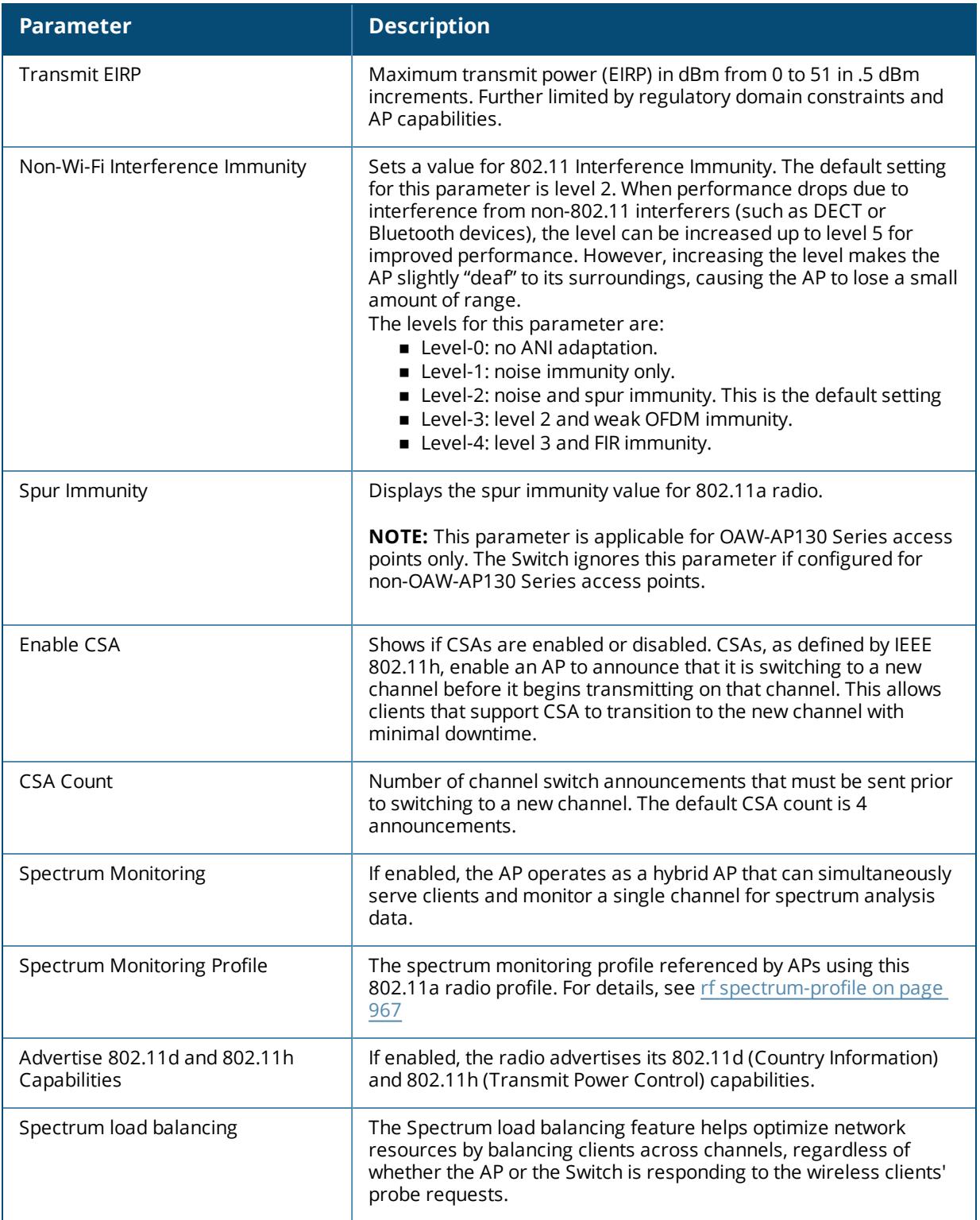

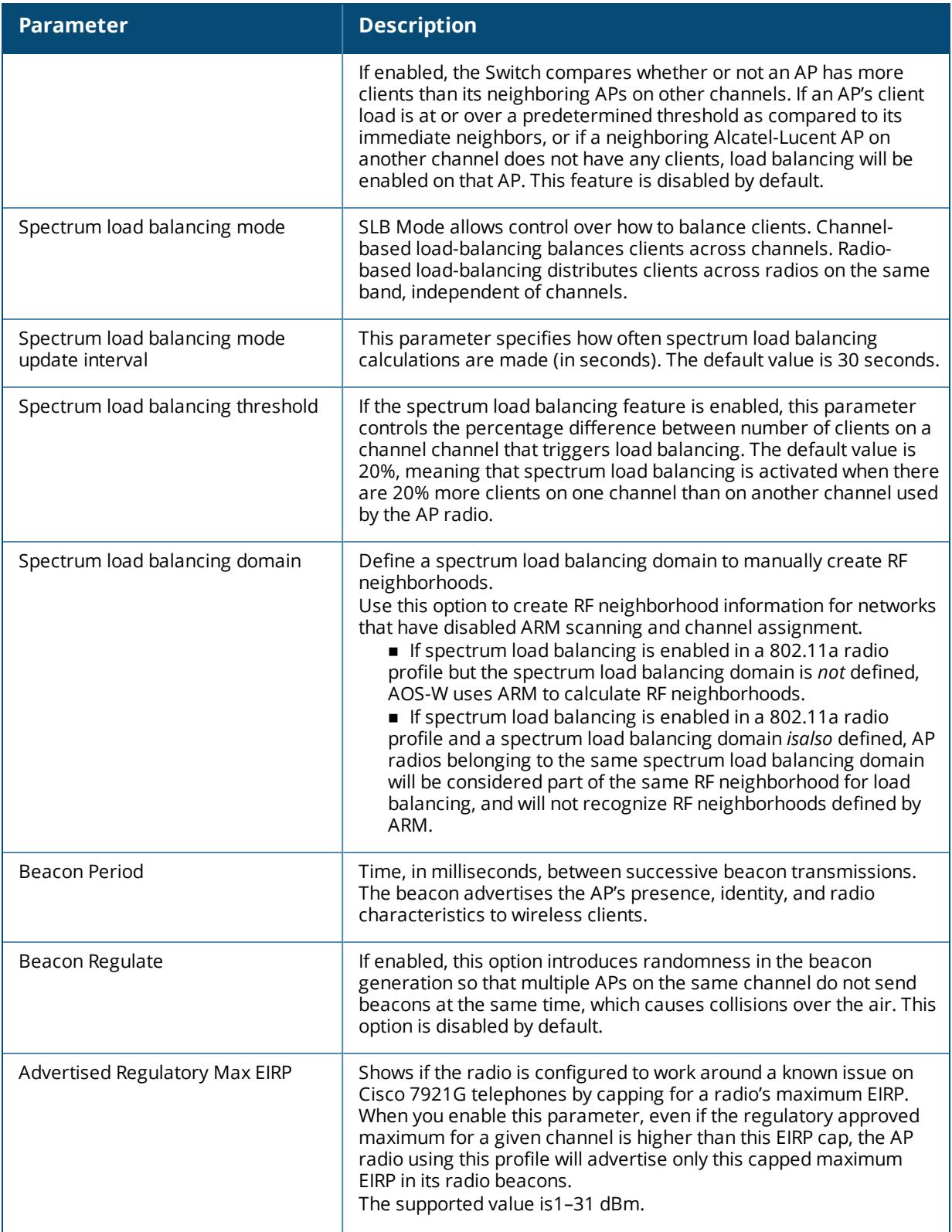

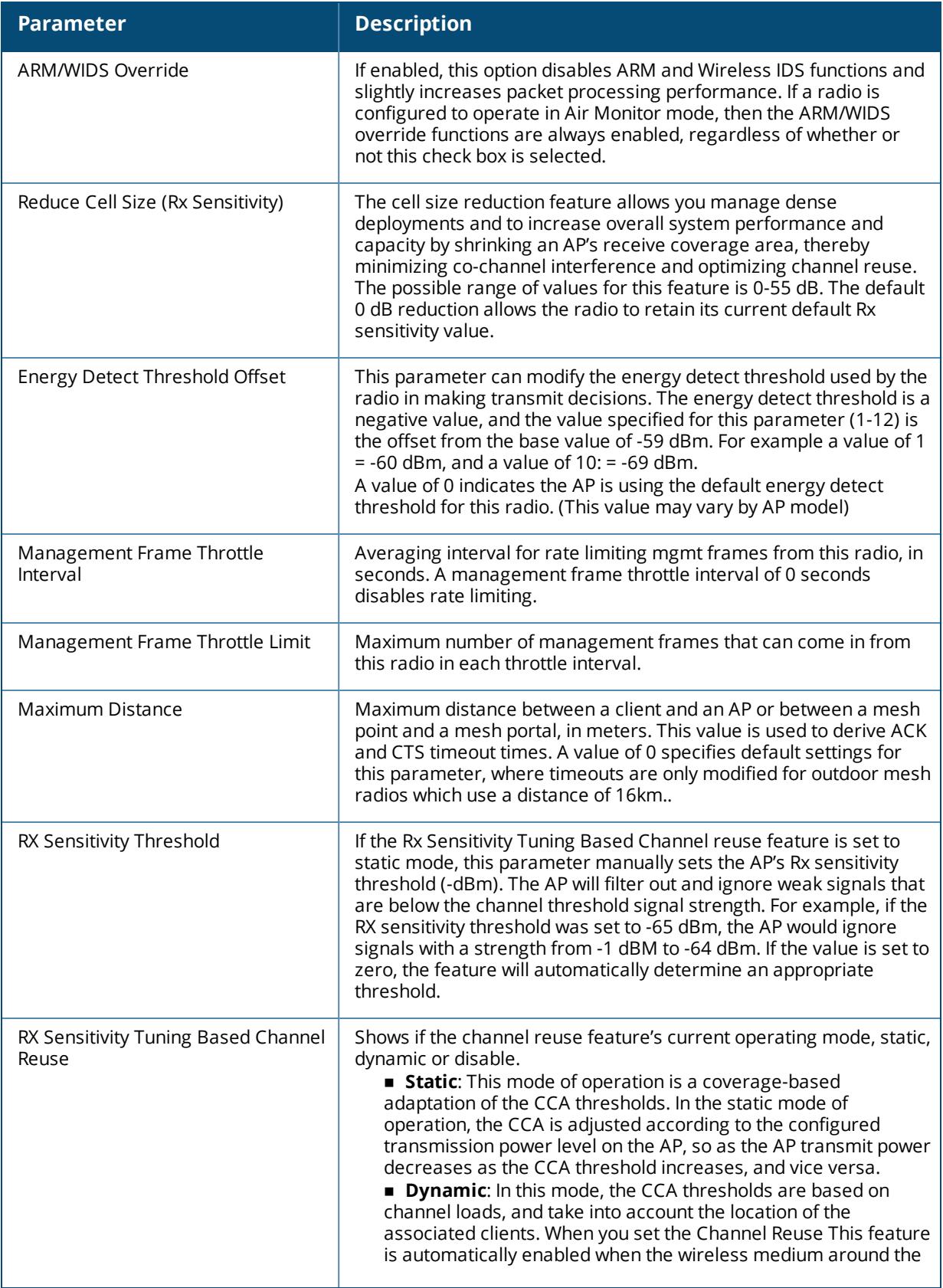

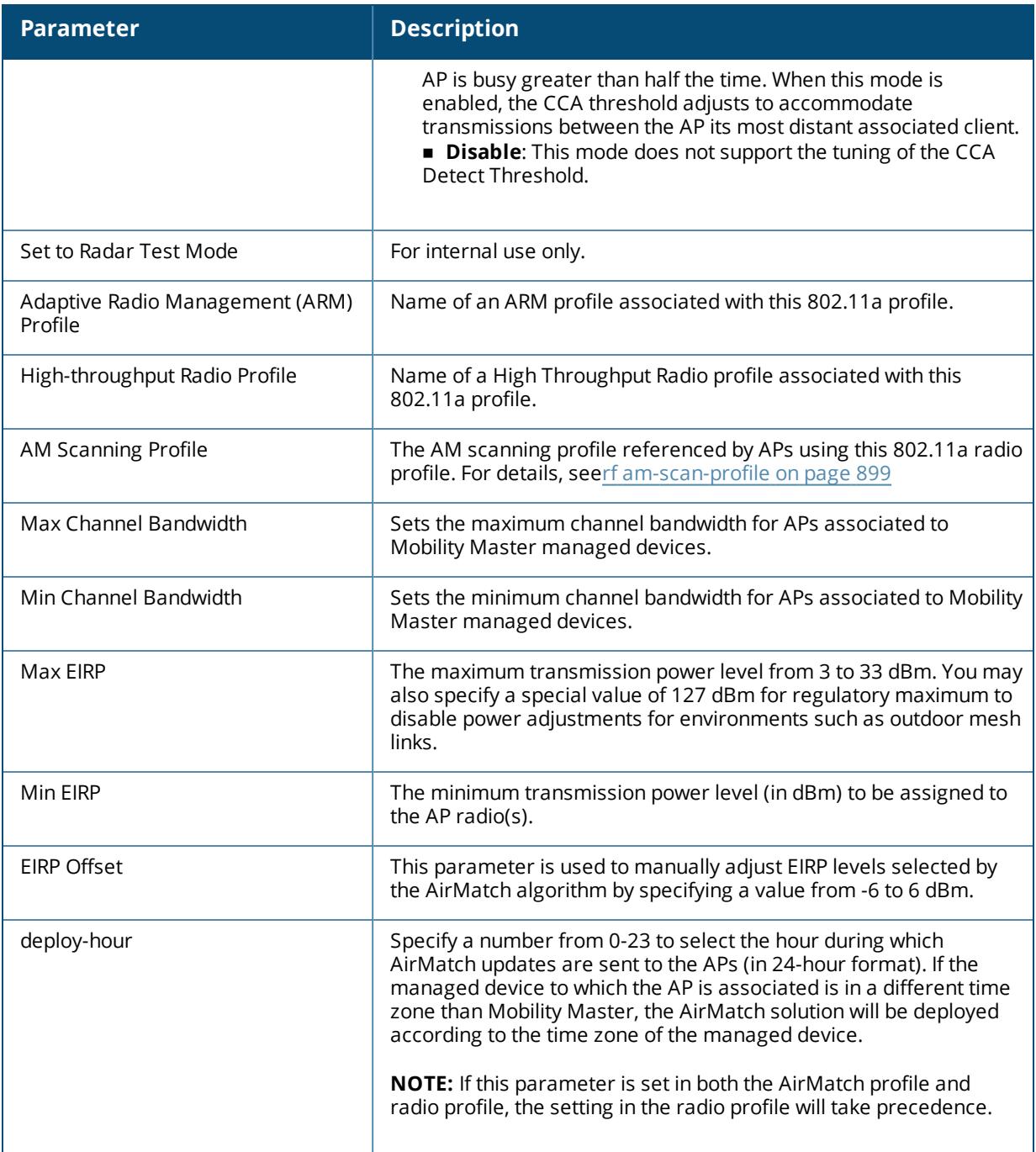

## **Related Commands**

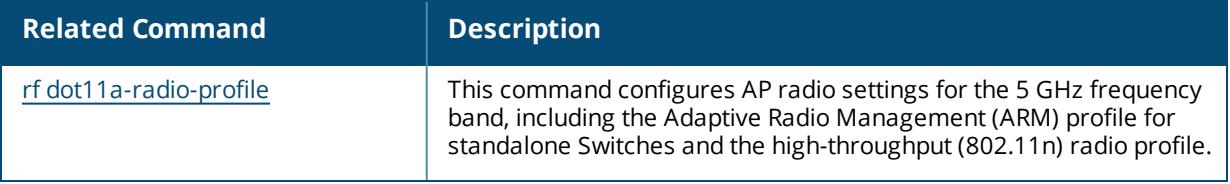

# **Command History**

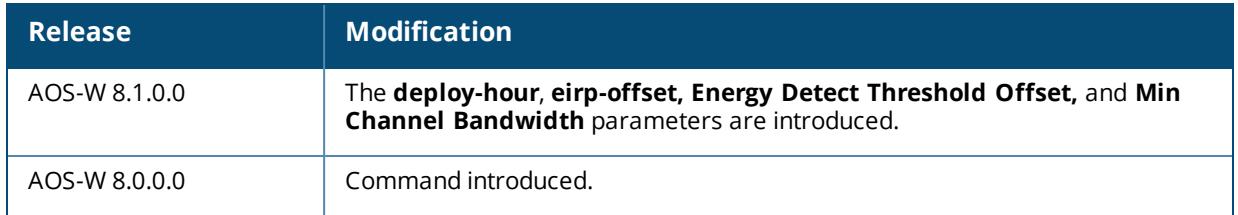

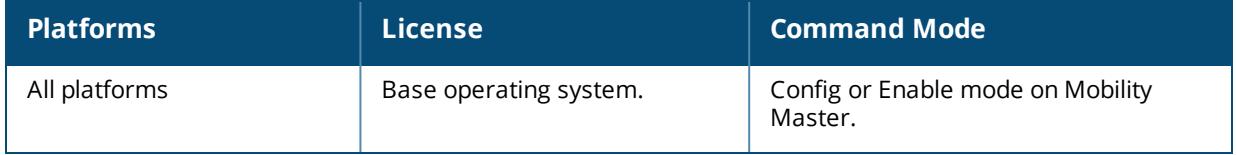

# **show rf dot11g-radio-profile**

show rf dot11q-radio-profile [<profile>]

### **Description**

Show an 802.11g Radio profile.

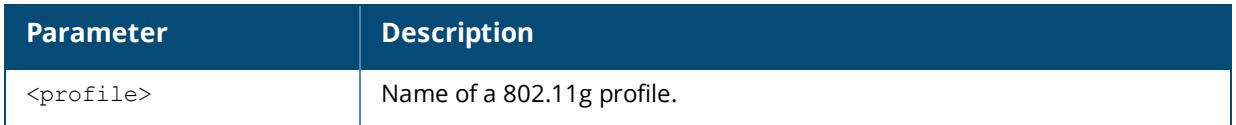

Issue this command without the **<profile>**parameter to display the entire 802.11g profile list, including profile status and the number of references to each profile. Include a profile name to display detailed configuration information for that profile.

#### **Examples**

The example below shows that the Switch has four configured 802.11g profiles. The **References** column lists the number of other profiles with references to the 802.11g profile, and the **Profile Status** column indicates whether the profile is predefined. User-defined profiles will not have an entry

#### in the **Profile Status** column

(host)[mynode] # show rf arm-profile Adaptive Radio Management (ARM) profile List

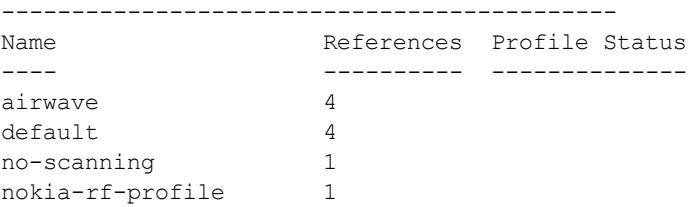

Total:4.

This example displays the configuration settings for the profile **default**.

```
(host)[mynode]# show rf dot11g-radio-profile default
802.11g radio profile "default"
-------------------------------
Parameter Value Set
--------- ----- ---
Radio enable Enables
Mode ap-mode approximately approximately approximately approximately approximately approximately approximately
High throughput enable (radio) Enabled
Very high throughput rates enable (256-QAM) Disabled
Channel N/A
Transmit EIRP 15 dBm
Non-Wi-Fi Interference Immunity 2
Enable CSA Disabled
CSA Count 4
Spectrum Monitoring Disabled
Spectrum Monitoring Profile and Monitoring Profile
Advertise 802.11d and 802.11h Capabilities Disabled
```
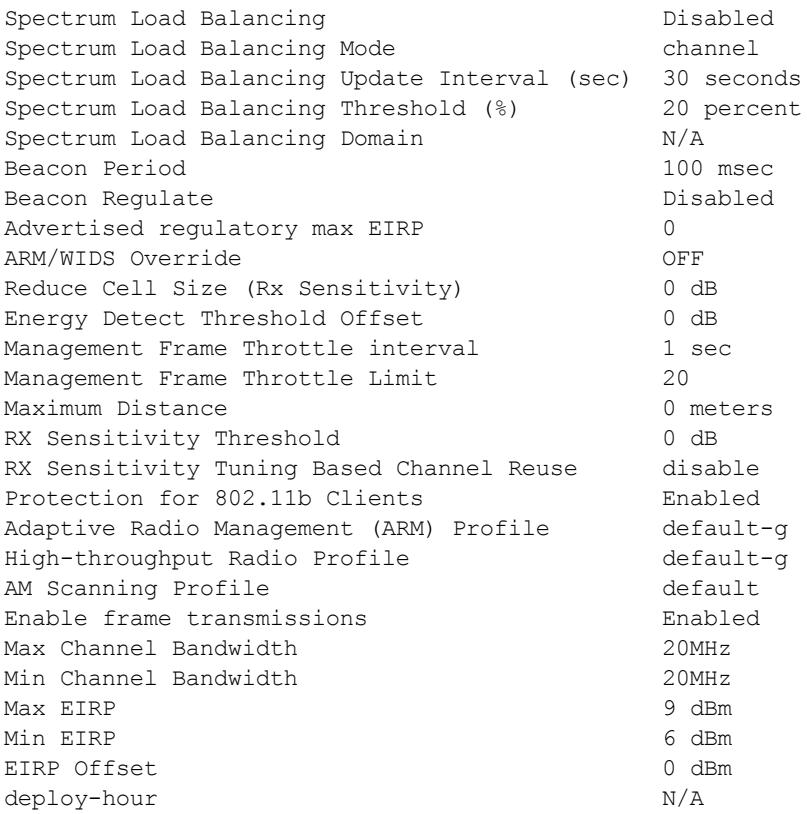

The output of this command includes the following parameters:

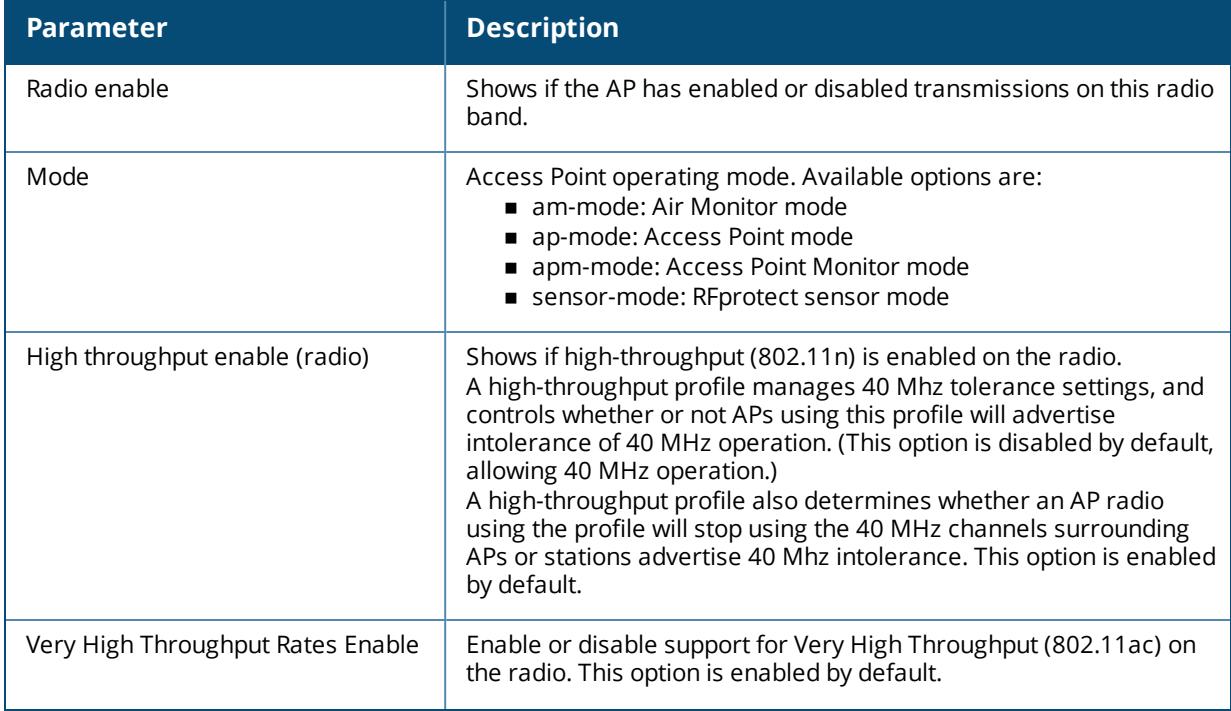
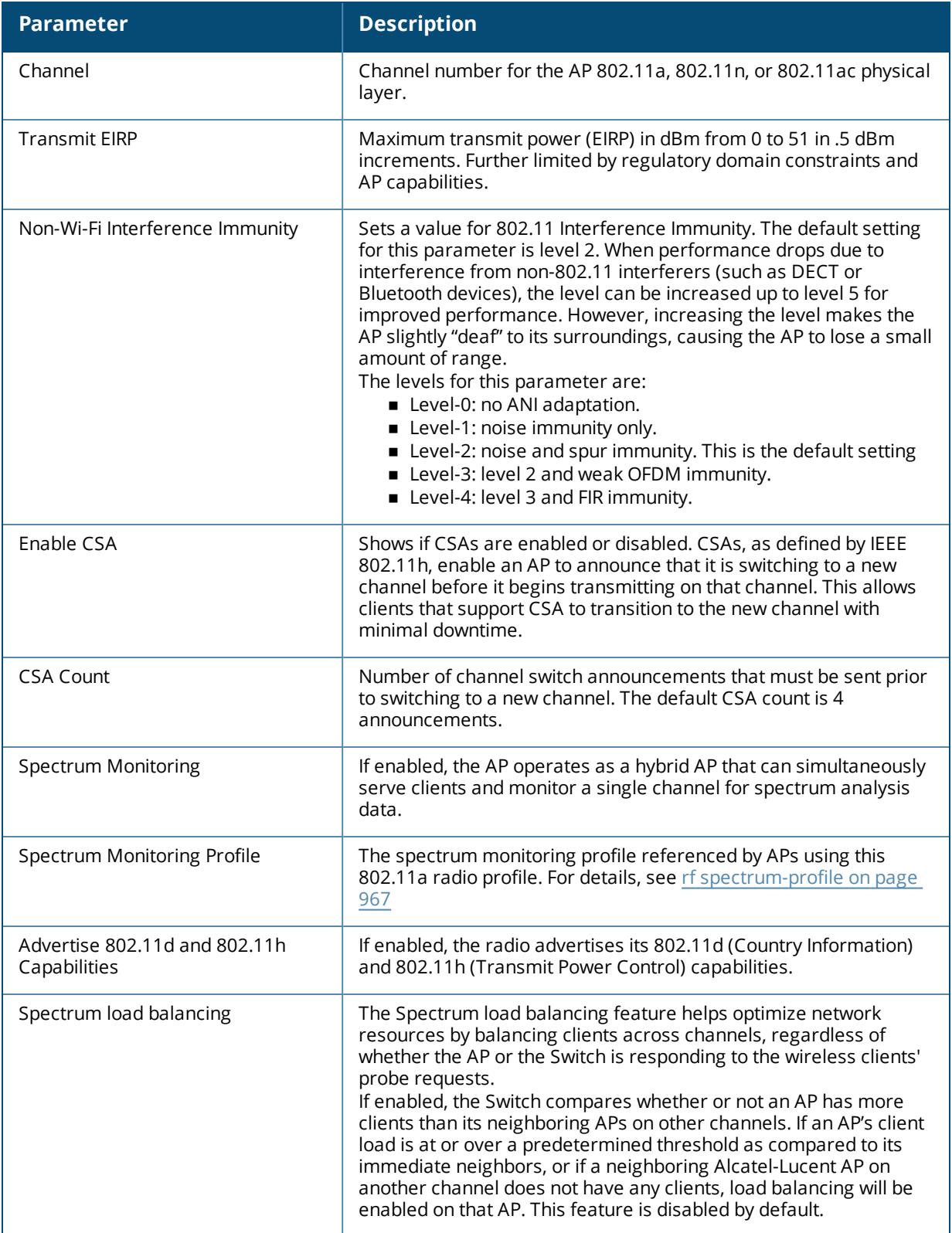

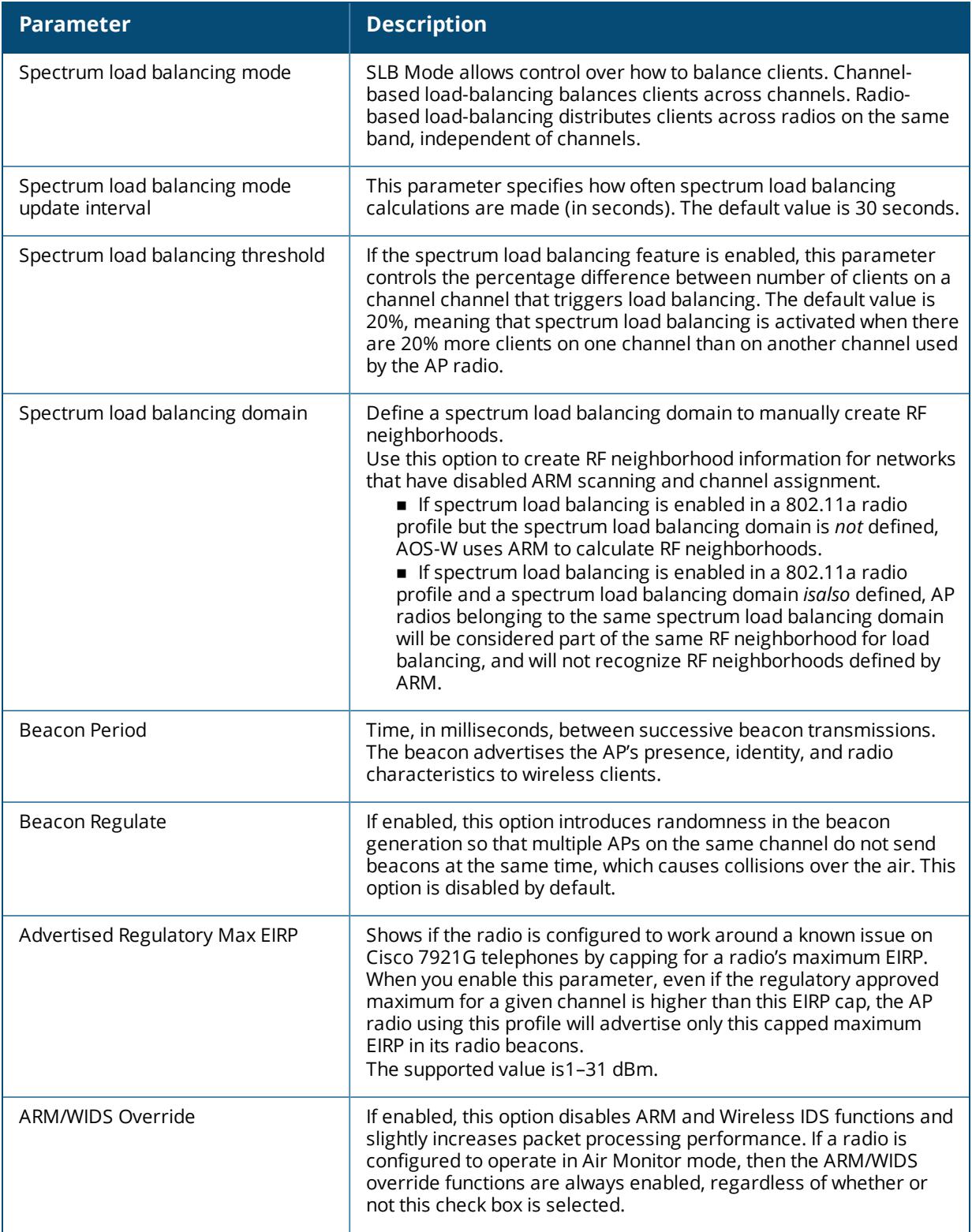

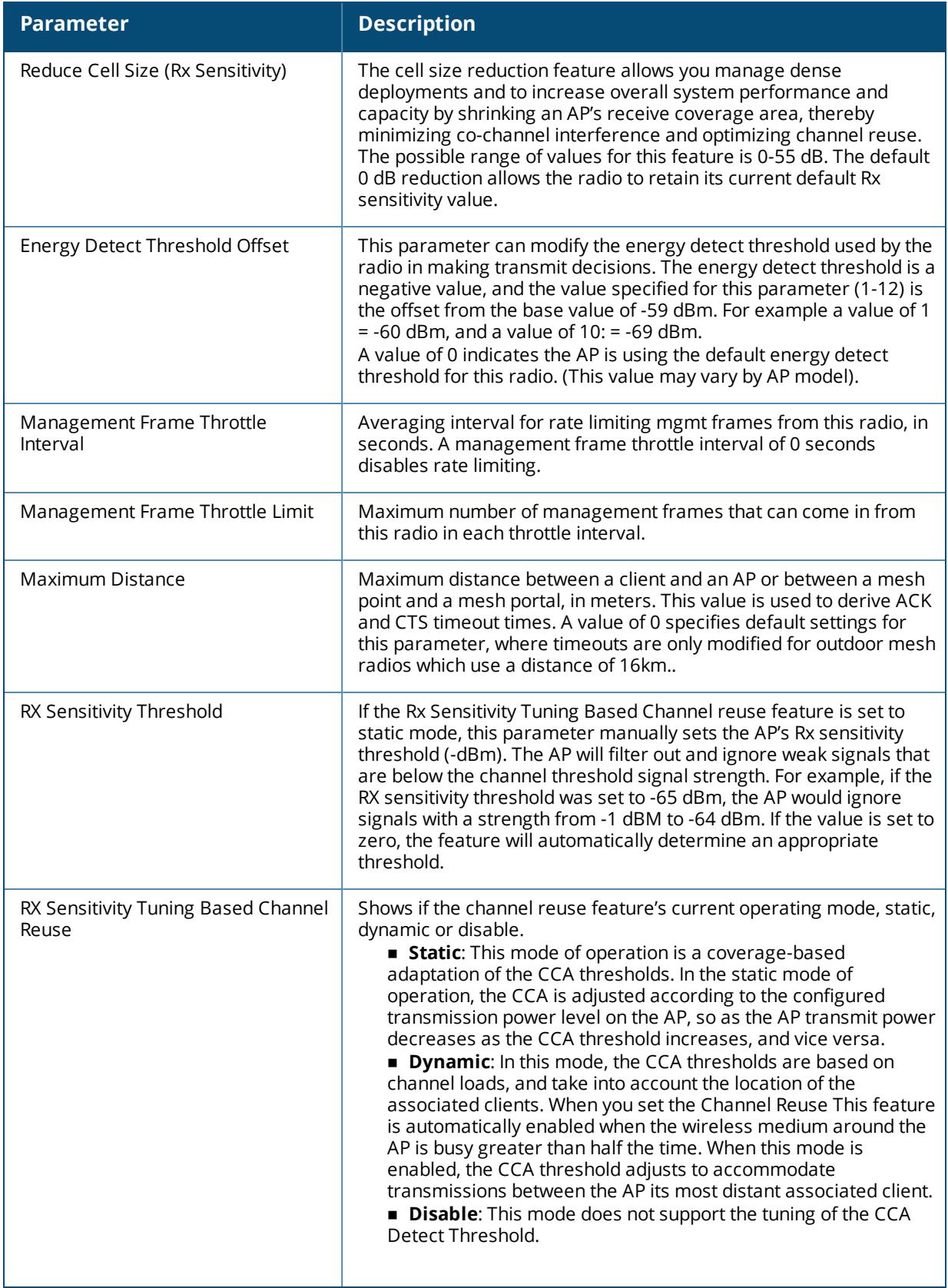

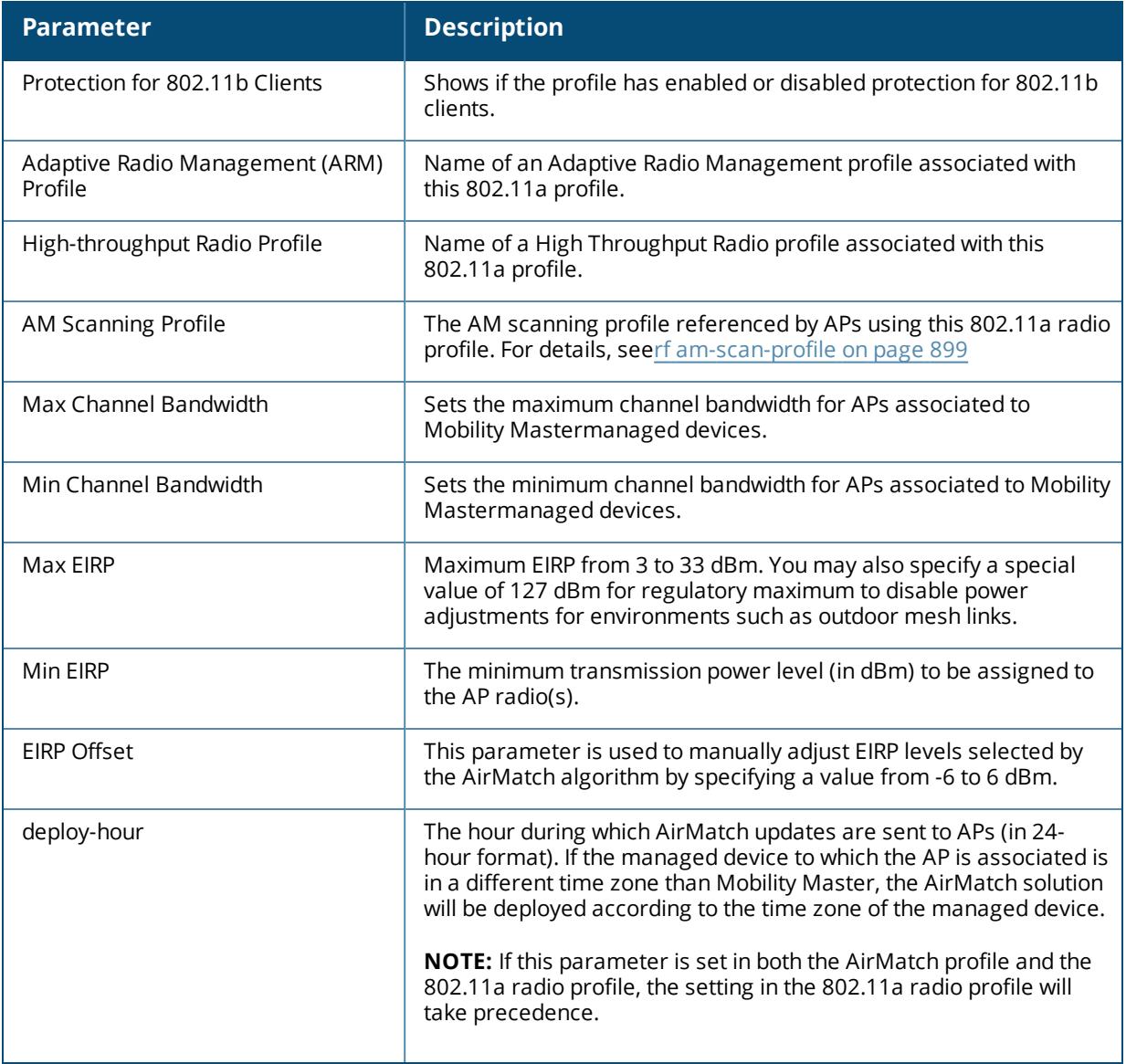

### **Related Commands**

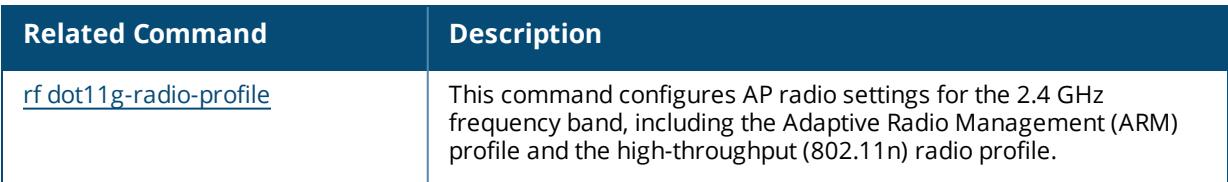

# **Command History**

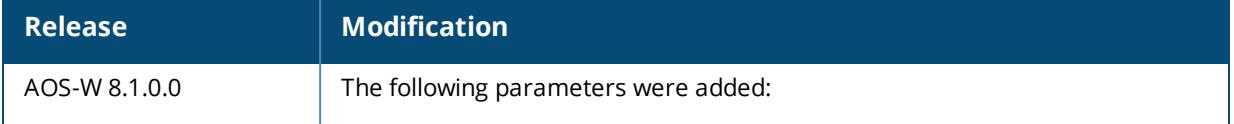

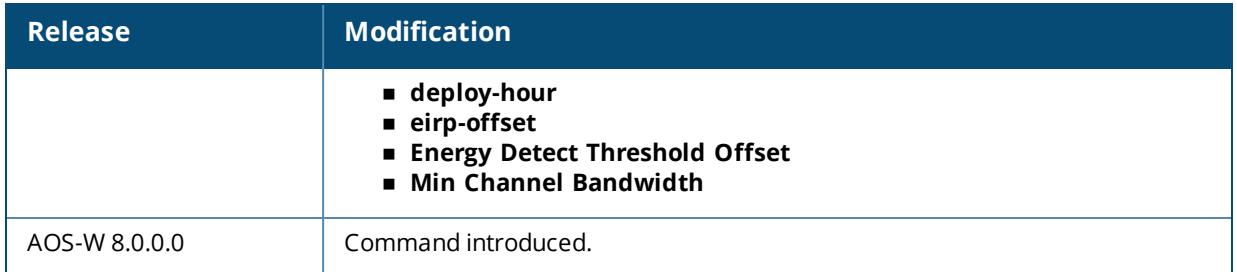

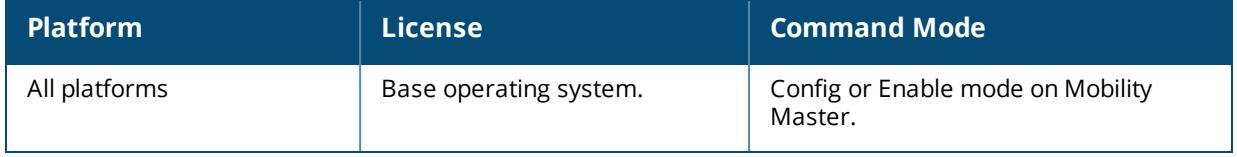

# **show rf dot11-60GHz-radio-profile**

show rf dot11-60GHz-radio-profile [<profile>]

#### **Description**

This command displays an 802.11 60 GHz radio profile.

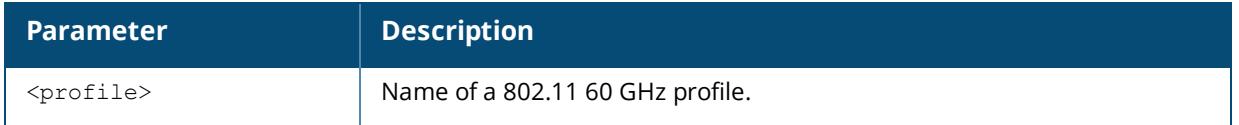

Execute this command to display the 802.11 profile list including a profile name to display detailed configuration information for that profile.

#### **Examples**

The example below shows that the Switch has configured 802.11 for the profile "default".

```
(host)[mynode] # show rf dot11-60GHz-radio-profile default
802.11 60GHz radio profile "default"
------------------------------------
Parameter Value
--------- -----
Channel 2
```
### **Related Commands**

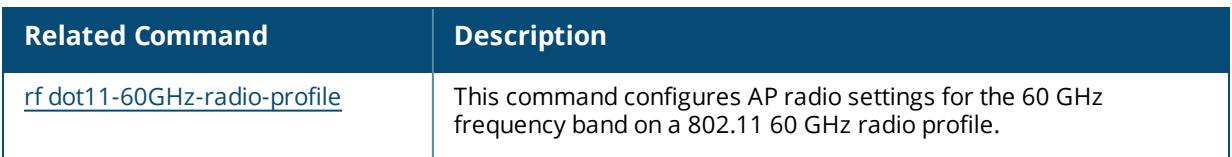

#### **Command History**

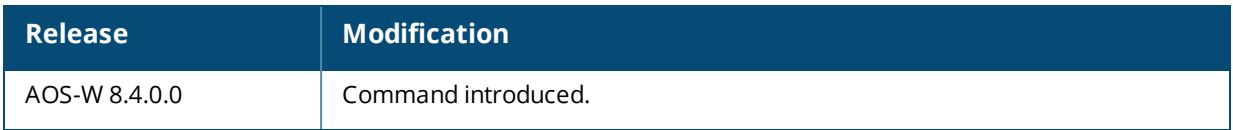

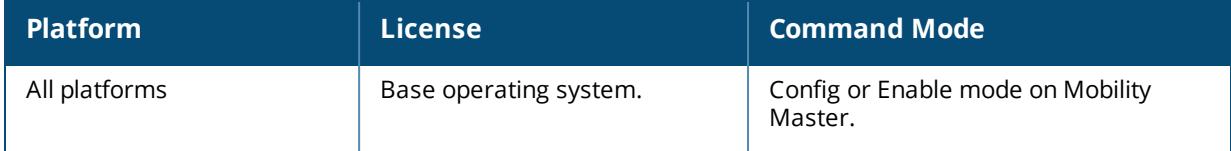

# **show rf event-thresholds-profile**

show rf event-thresholds-profile [<profile>]

#### **Description**

Show an Event Thresholds profile.

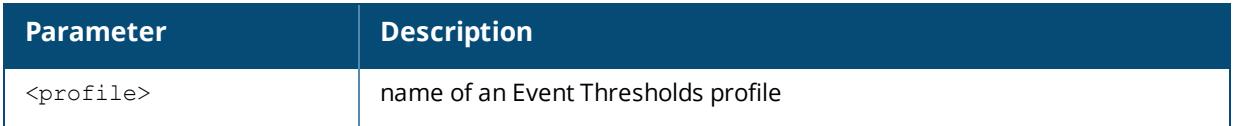

Issue this command without the **<profile***>* parameter to display the entire Event Thresholds profile list, including profile status and the number of references to each profile. Include a profile name to display detailed configuration information for that profile.

#### **Examples**

The example below shows that the Switch has two configured Event Thresholds profiles. The **References** column lists the number of other profiles with references to the Event Thresholds profile, and the **Profile Status** column indicates whether the profile is predefined. User-defined profiles will not have an entry in the **Profile Status** column

(host)[mynode]# show rf event-thresholds-profile

```
RF Event Thresholds Profile List
```
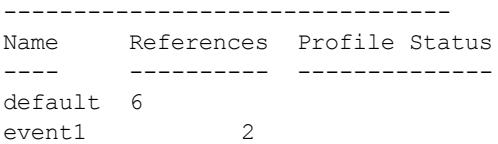

Total: 2.

#### This example displays the configuration settings for the profile **default**.

```
(host)[mynode]# show rf event-thresholds-profile default
RF Event Thresholds Profile "default"
```
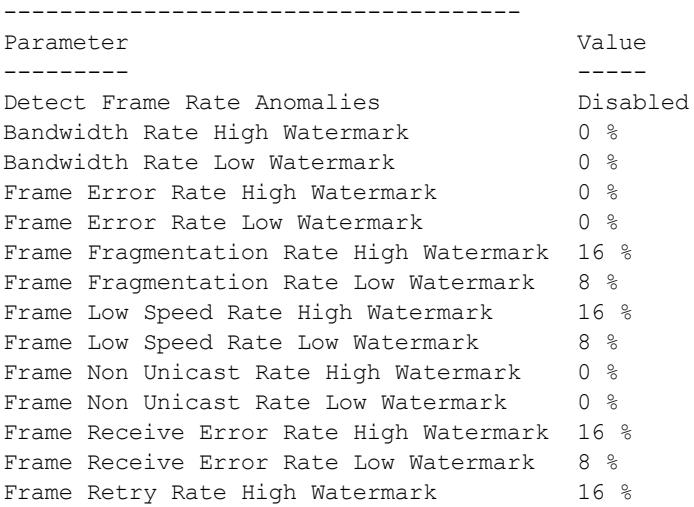

Frame Retry Rate Low Watermark 8 %

#### The output of this command includes the following parameters:

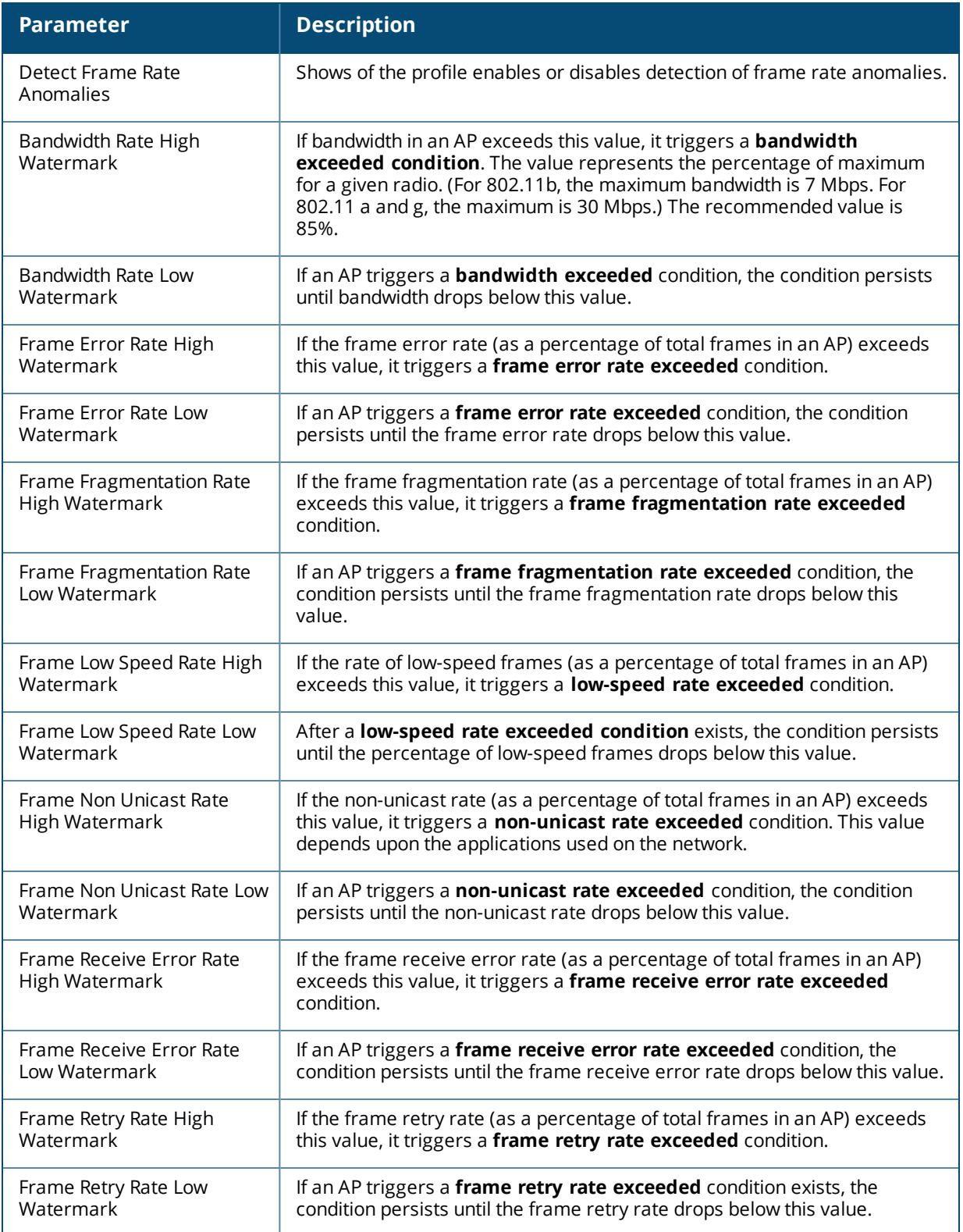

### **Related Commands**

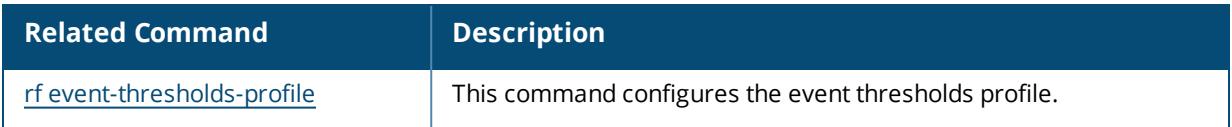

# **Command History**

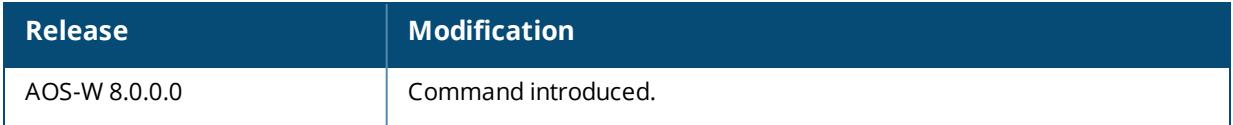

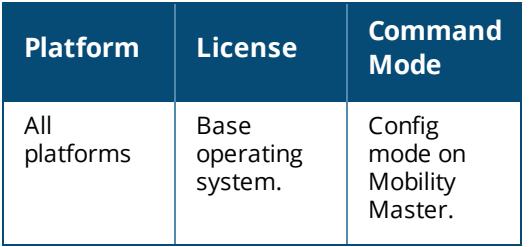

# **show rf ht-radio-profile**

show rf ht-radio-profile [<profile>]

### **Description**

Show a High-throughput Radio profile.

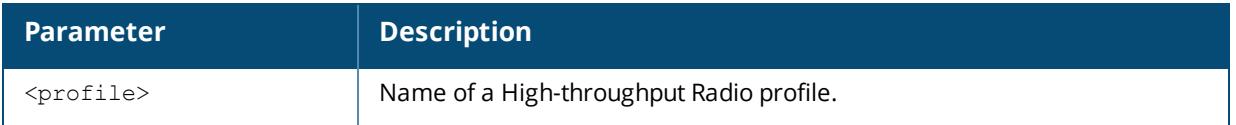

Issue this command without the **<profile>**parameter to display the entire High-throughput Radio profile list, including profile status and the number of references to each profile. Include a profile name to display detailed configuration information for that profile.

### **Examples**

The example below shows that the Switch has five configured High-throughput Radio profiles. The **References** column lists the number of other profiles with references to the High-throughput Radio profile, and the **Profile Status** column indicates whether the profile is predefined and editable, and if that predefined profile has been changed from its default settings. User-defined profiles will not have an entry in the **Profile Status** column.

```
(host)[mynode]# show rf ht-radio-profile
High-throughput radio profile List
```

```
----------------------------------
```
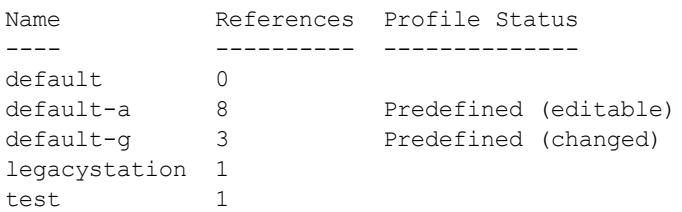

#### Total:5

This example displays the configuration settings for the predefined profile **default-a**.

```
(host) *[mynode] #show rf ht-radio-profile default-a
High-throughput radio profile "default-a" (Predefined (changed))
```
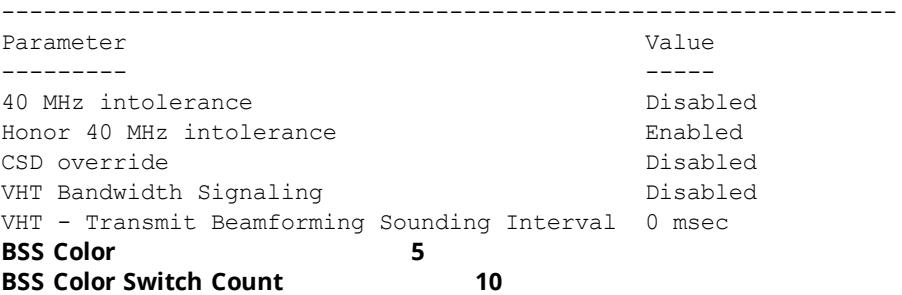

The output of this command includes the following parameters:

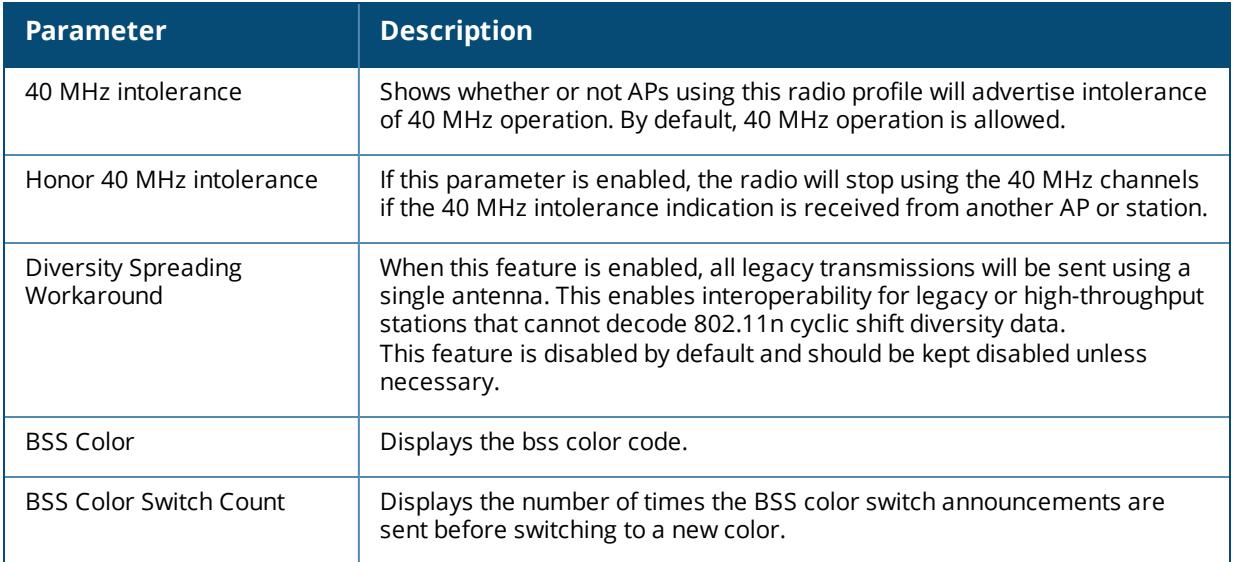

### **Related Commands**

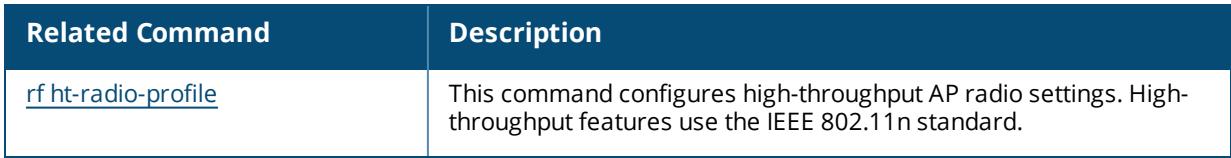

# **Command History**

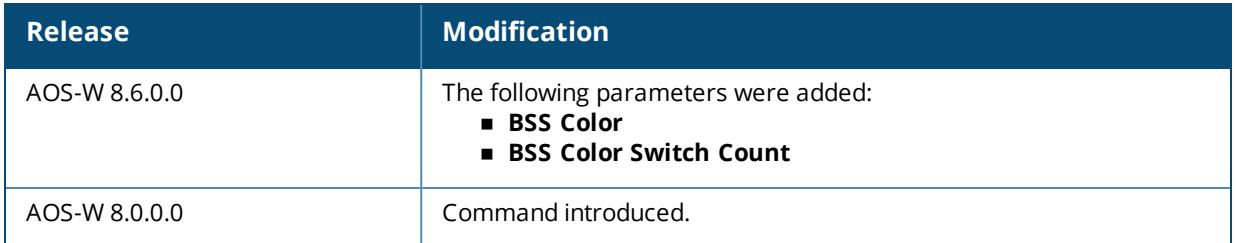

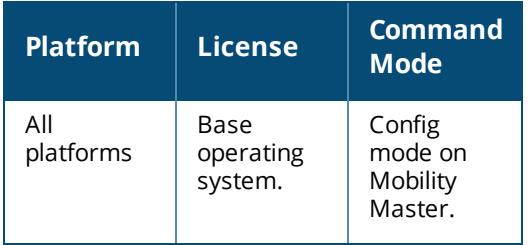

# **show rf optimization-profile**

show rf optimization-profile [<profile>]

#### **Description**

Show an Optimization profile.

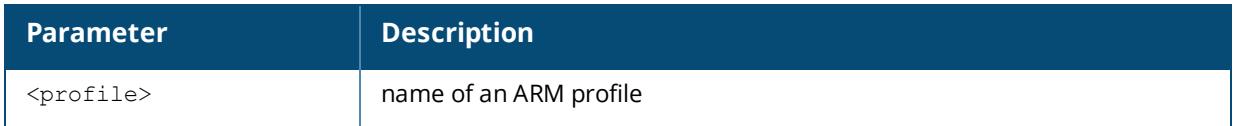

Issue this command without the **<profile>**parameter to display the entire Optimization profile list, including profile status and the number of references to each profile. Include a profile name to display detailed configuration information for that profile.

#### **Examples**

The example below shows that the Switch has two configured Optimization profiles. The **References** column lists the number of other profiles with references to the Optimization profile, and the **Profile Status** column indicates whether the profile is predefined. User-defined profiles will not have an entry in the **Profile Status** column.

(host)[mynode]# show rf optimization-profile RF Optimization Profile List

---------------------------- Name References Profile Status ---- ---------- ------------- default 6 profile2 1

Total:2

#### This example displays the configuration settings for the profile **profile2**.

```
(host)[mynode]#show rf optimization-profile profile2
RF Optimization Profile "profile2"
---------------------------------
```

```
Parameter Value
--------- -----
Station Handoff Assist Disabled
Detect Association Failure Disabled<br>Coverage Hole Detection Disabled
Coverage Hole Detection Dis<br>Able Good RSSI Threshold 20
Hole Good RSSI Threshold 20
Hole Good Station Ageout 30 sec
Hole Detection Interval 180 sec
Hole Idle Station Ageout 90 sec<br>Hole Poor RSSI Threshold 10
Hole Poor RSSI Threshold 10<br>Detect interference 10 Disabled
Detect interference density of the Disability of the Disability of the Disability of the Disability of the Disability of the Disability of the Disability of the Disability of the Disability of the Disability of the Disabil
Interference Threshold
Interference Threshold Exceed Time 25 sec
Interference Baseline Time 25 sec
RSSI Falloff Wait Time 4
Low RSSI Threshold 10
RSSI Check Frequency 3 sec
```
The output of this command includes the following parameters:

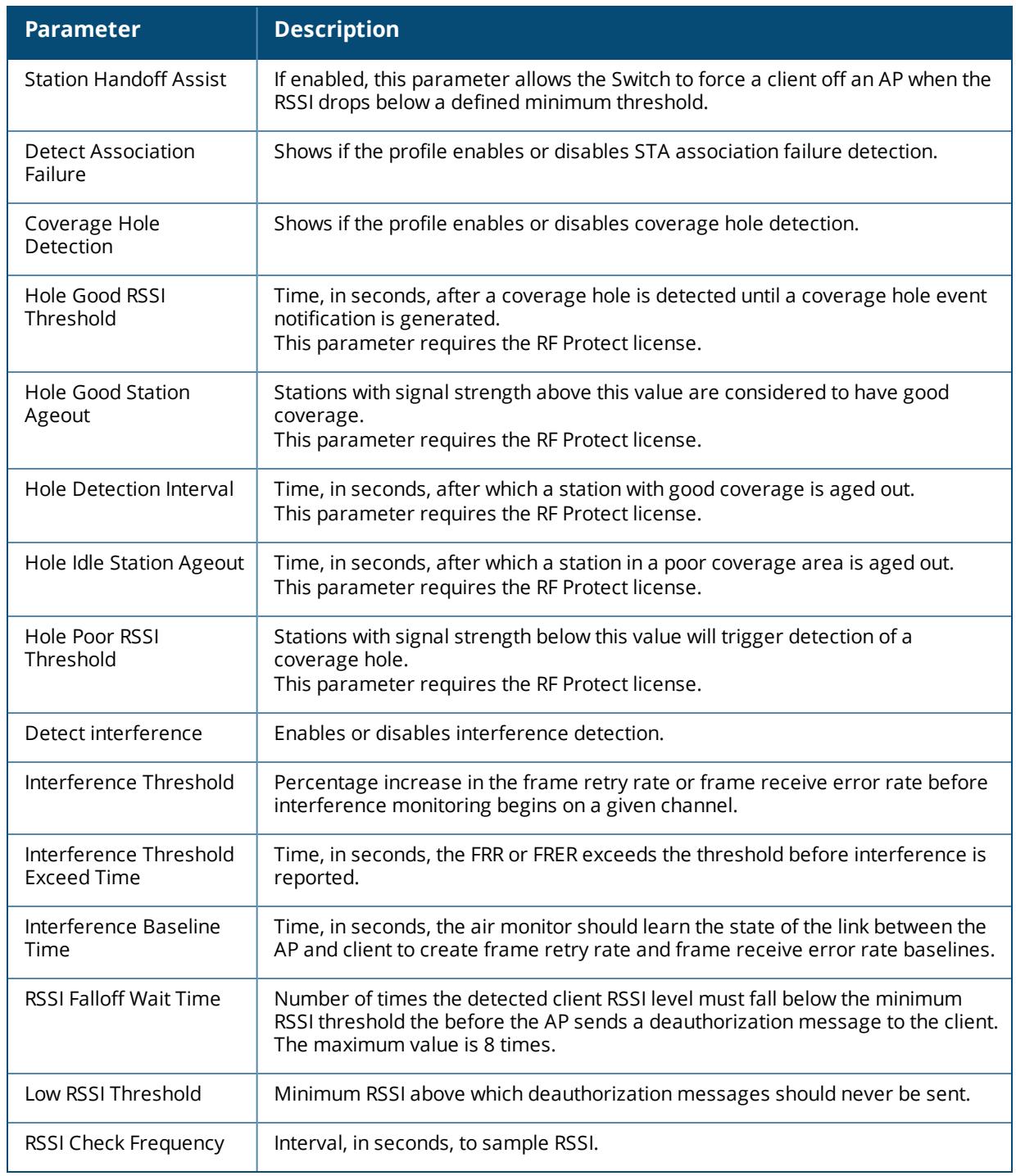

### **Related Commands**

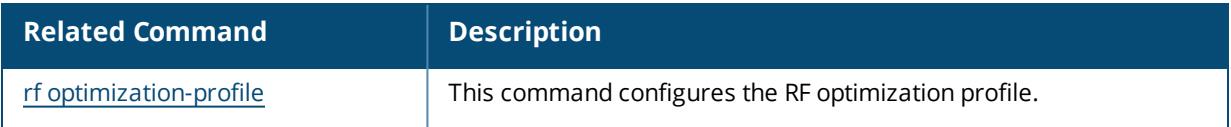

### **Command History**

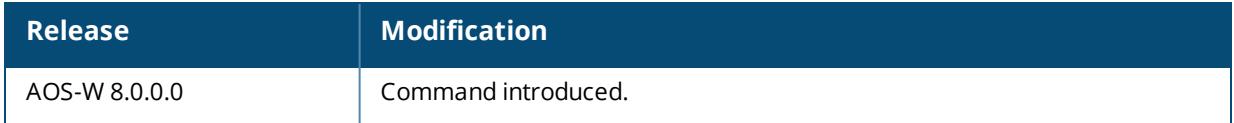

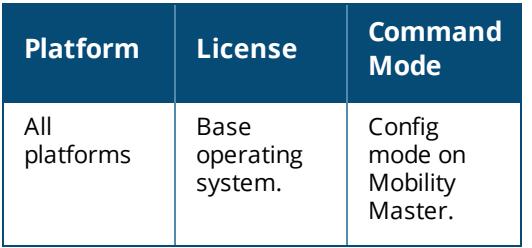

# **show rf spectrum-profile**

rf spectrum-profile <profile-name>

#### **Description**

Show a spectrum profile used by the spectrum analysis feature.

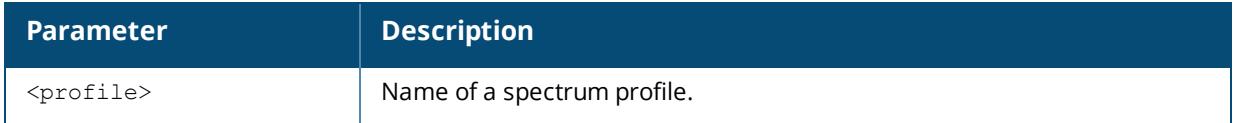

Issue this command without the **<profile>**parameter to display the entire spectrum profile list, including profile status and the number of references to each profile. Include a profile name to display detailed configuration information for that profile.

#### **Examples**

The example below shows that the Switch has three configured spectrum profiles. The **References** column lists the number of other profiles with references to the spectrum profile, and the **Profile Status** column indicates whether the profile is predefined. User-defined profiles will not have an entry in the **Profile Status** column.

(host)[mynode]#show rf spectrum-profile

Spectrum profile List

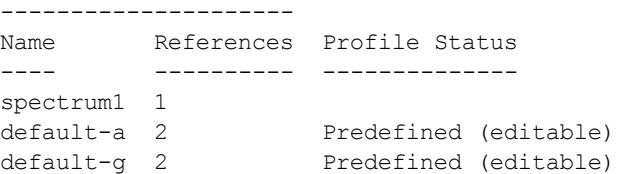

This example displays the configuration settings for the profile spectrum1. (host)[mynode]#show rf spectrum-profile default

Spectrum profile "default"

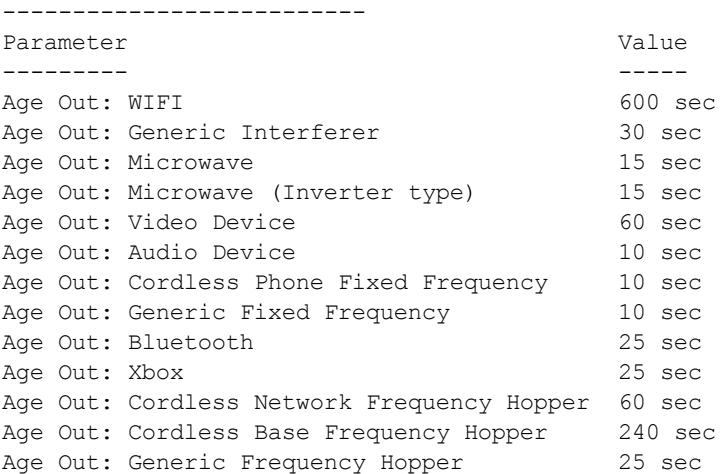

The output of this command includes the following information:

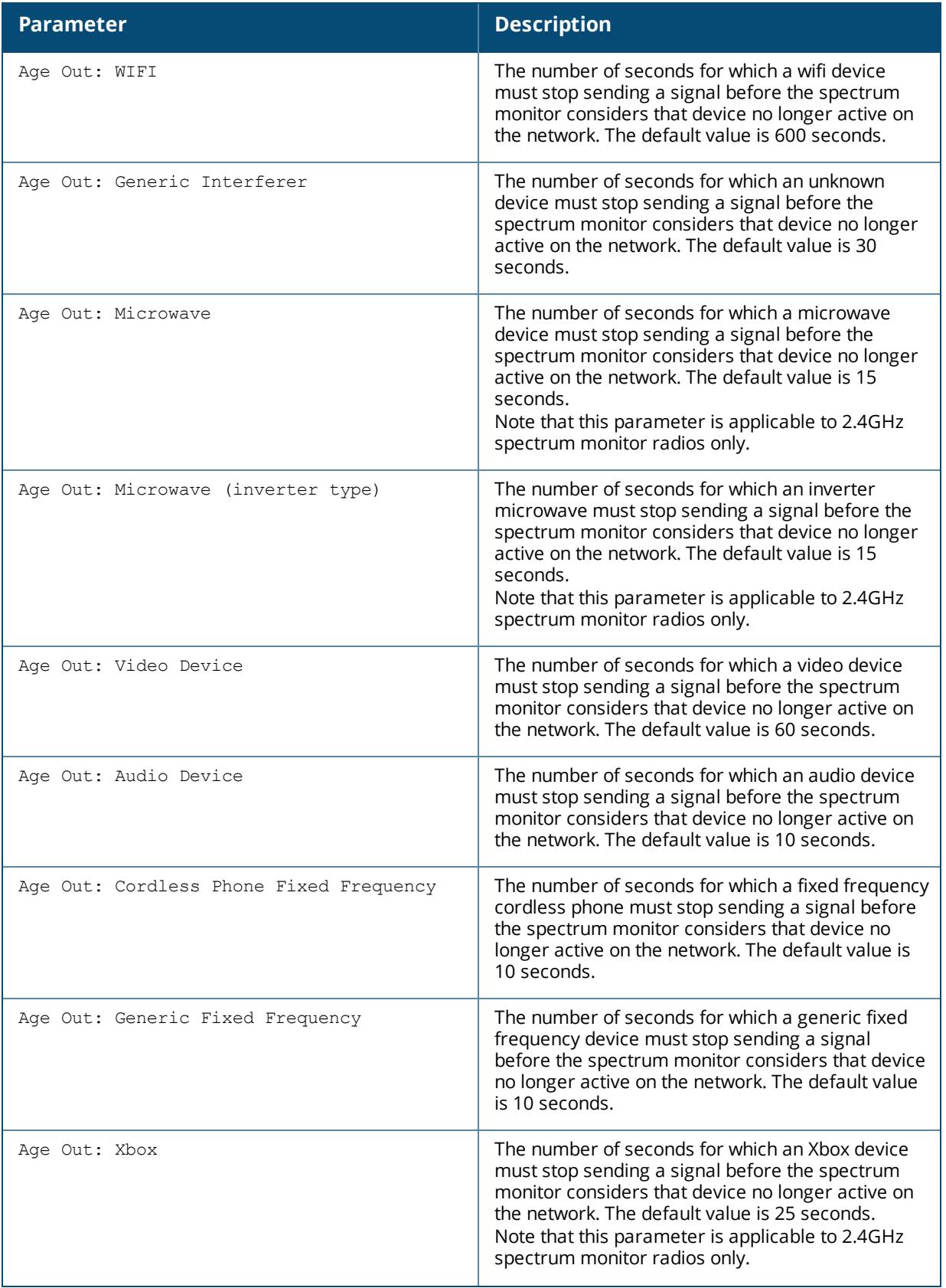

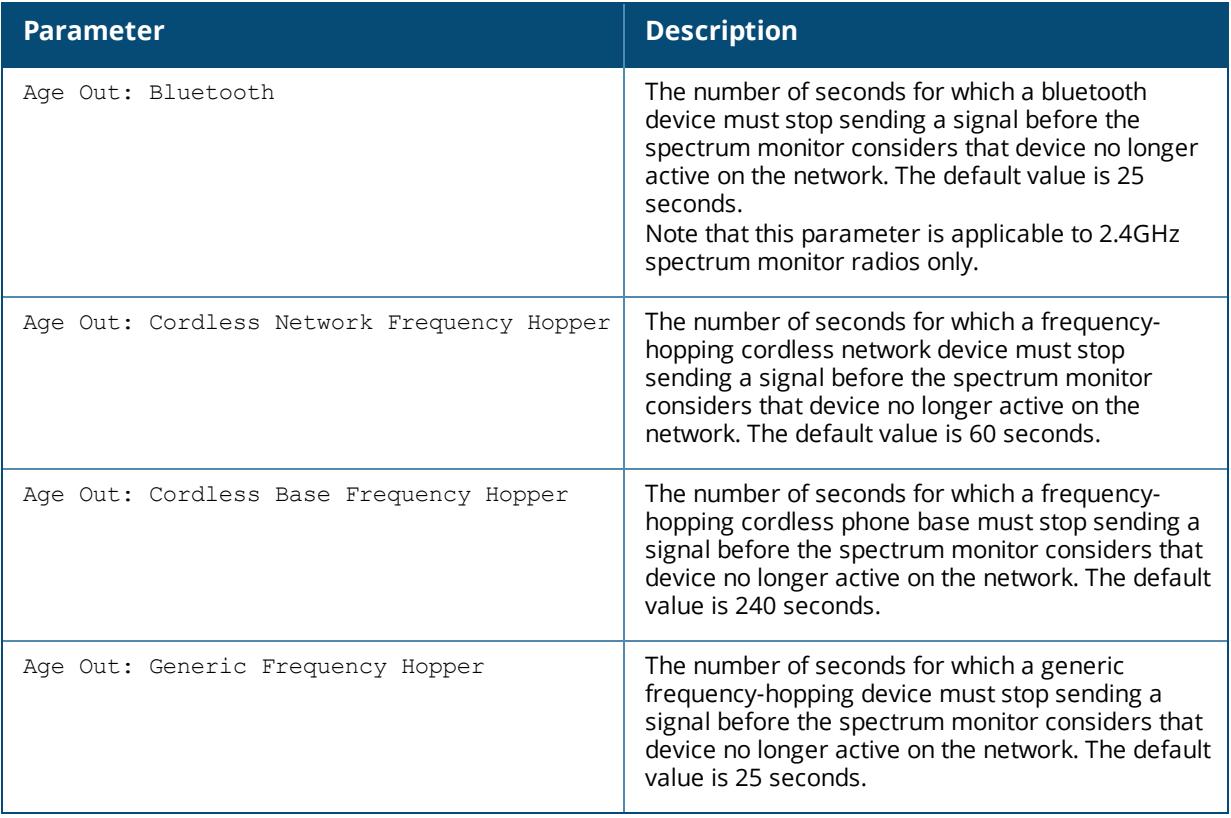

### **Related Commands**

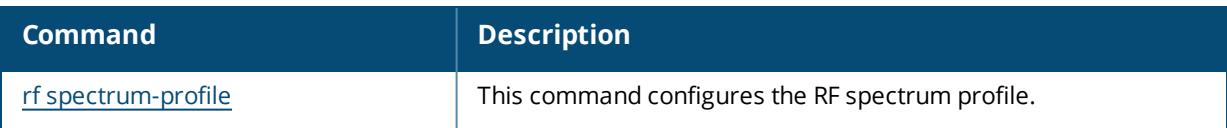

# **Command History**

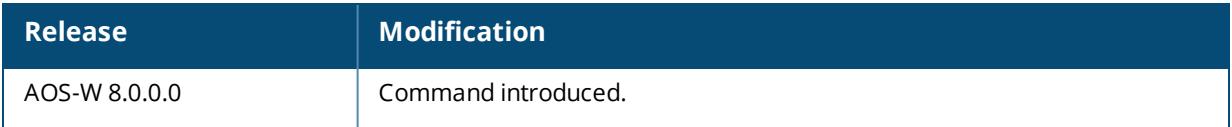

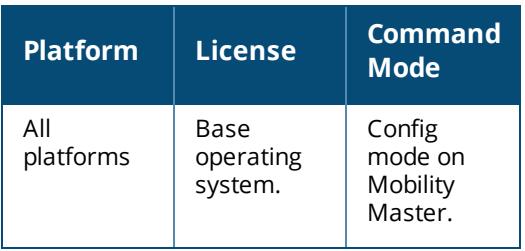

# **show rft profile**

show rft profile {all|ht-link-quality|link-quality|raw}

#### **Description**

Show parameters for the predefined RF test profiles.

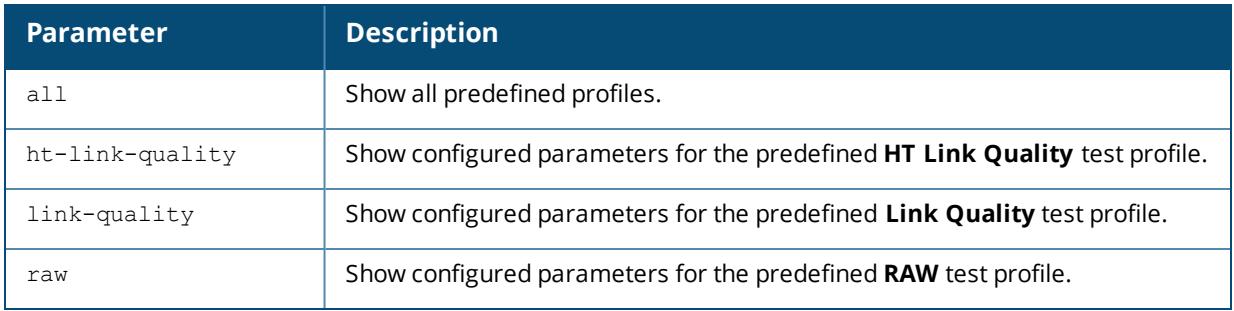

The [rft](#page-900-0) command is used for RF troubleshooting, and should only be used under the supervision of Alcatel-Lucent technical support. Issue the **show rft profile** command to view the profiles used for these RF tests.

#### **Example**

The following example shows the testing parameters for the predefined link-quality RF test profile.

(host) #show rft profile link-quality

Profile LinkQuality: Built-in profile --------------------------------------

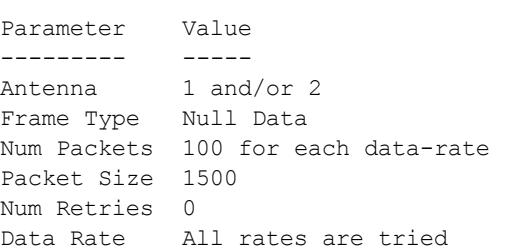

#### **Related Commands**

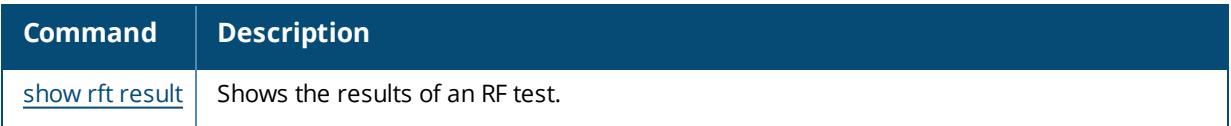

# **Command History**

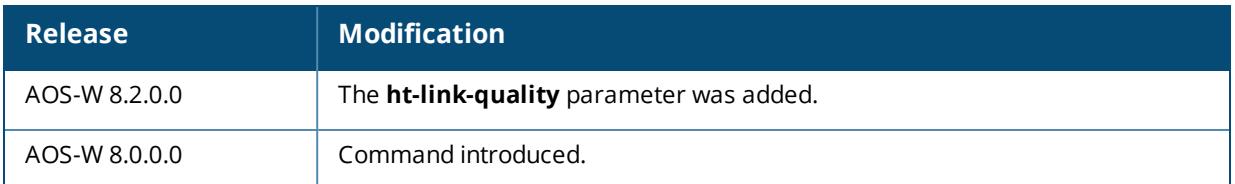

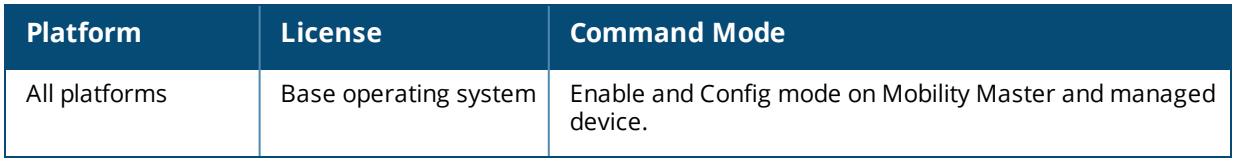

# <span id="page-2539-0"></span>**show rft result**

show rft result all|{trans-id <trans-id>}

### **Description**

Show the results of an RF test.

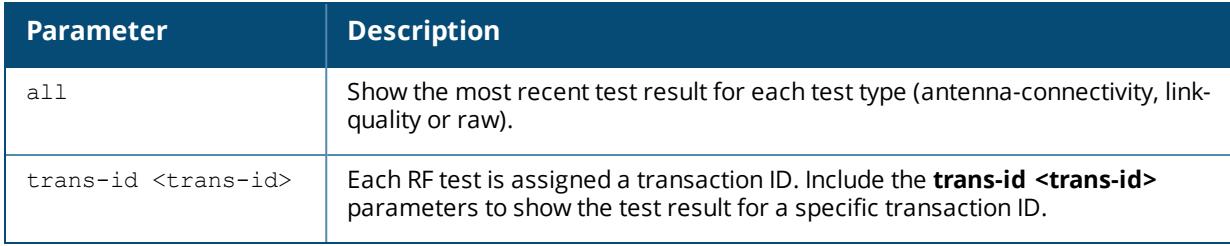

The [rft](#page-900-0) command is used for RF troubleshooting, and should only be used under the supervision of Alcatel-Lucent technical support.

#### **Related Commands**

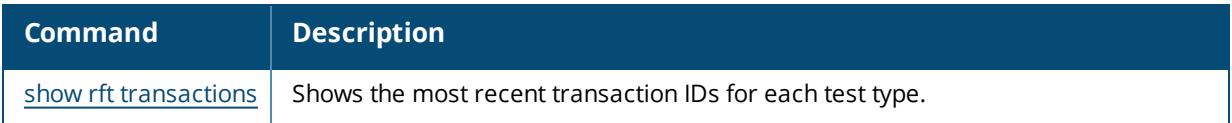

# **Command History**

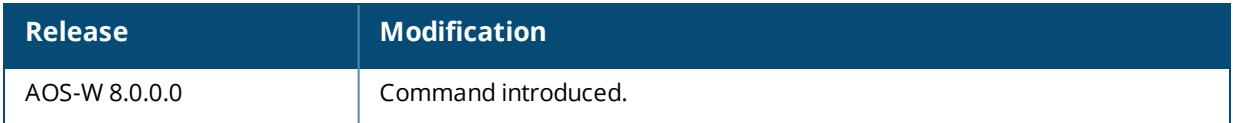

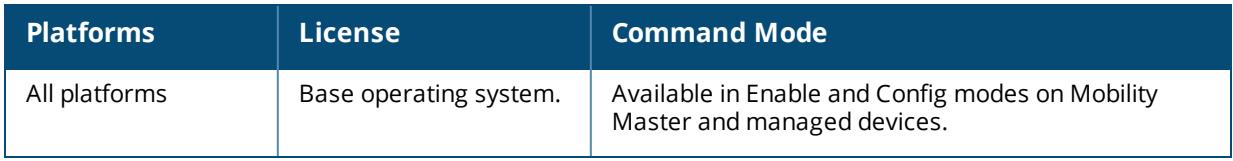

# <span id="page-2540-0"></span>**show rft transactions**

show rft transactions

#### **Description**

Show transaction IDs of RF tests.

No parameters.

The [rft](#page-900-0) command is used for RF troubleshooting, and should only be used under the supervision of Alcatel-Lucent technical support. Issue the **show rft transaction** command to view the transaction IDs for the most recent test of each test type.

#### **Example**

The following example shows the transaction IDs for the latest RAW, link-quality and antennaconnectivity tests.

(host) [mynode] #show rft transactions

RF troubleshooting transactions

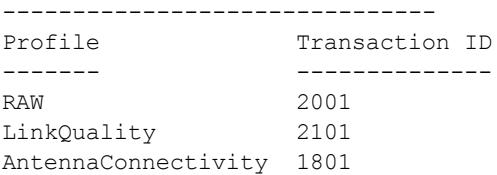

### **Related Commands**

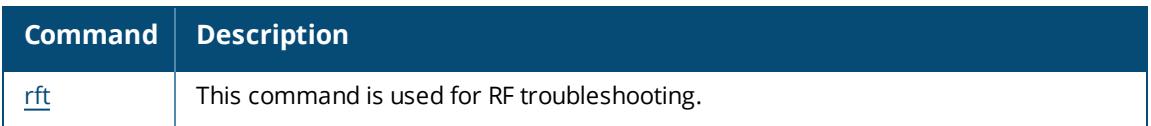

#### **Command History**

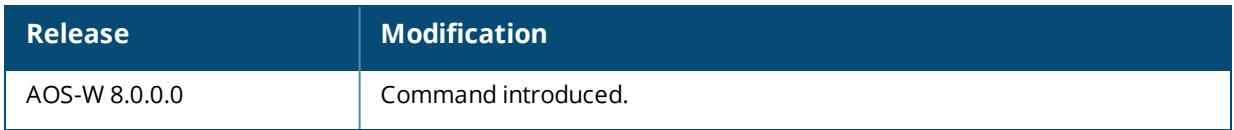

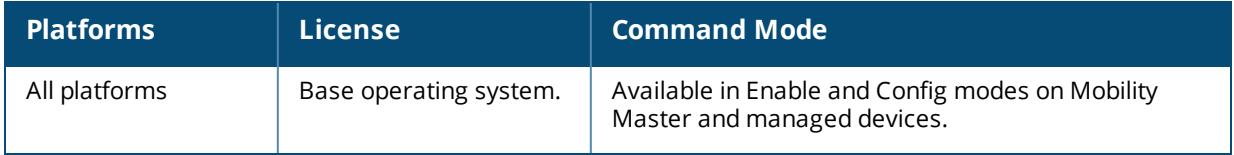

# **show rights**

show rights [<name-of-a-role>]

#### **Description**

Displays the list of user roles in the roles table with high level details of role policies. To view role policies of a specific role specify the role name.

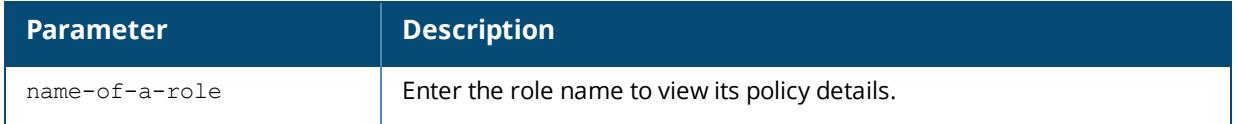

#### **Example**

The output of this command shows the list of roles in the role table.

(host) [mynode]# show rights

RoleTable ---------

| Name             |              | ACL Bandwidth                                      | ACL List                                                             | Type   |
|------------------|--------------|----------------------------------------------------|----------------------------------------------------------------------|--------|
| $- - - -$        |              |                                                    |                                                                      |        |
| ap-role          | 4            | Up: No Limit, Dn: No Limit control/, ap-acl/       |                                                                      | System |
| authenticated    | 39           | Up: No Limit, Dn: No Limit allowall/, v6-allowall/ |                                                                      | User   |
| default-vpn-role | 37           | Up: No Limit, Dn: No Limit allowall/, v6-allowall/ |                                                                      | User   |
| quest            | 3            |                                                    | Up: No Limit, Dn: No Limit http-acl/, https-acl/, dhcp-acl/          | User   |
| quest-logon      | 6            |                                                    | Up: No Limit, Dn: No Limit logon-control/, captiveportal/            | User   |
| logon            | $\mathbf{1}$ |                                                    | Up: No Limit, Dn: No Limit logon-control/, captiveportal/            | User   |
| stateful-dot1x   | 5            | Up: No Limit, Dn: No Limit                         |                                                                      | System |
| voice            | 38           |                                                    | Up: No Limit, Dn: No Limit sip-acl/, noe-acl/, svp-acl/, vocera-acl/ | User   |
|                  |              |                                                    |                                                                      |        |

The following output displays the ACE entries of role based ACL in IPv6 Split-Tunnel forwarding mode in Remote APs:

```
(host) [mynode] #show rights split
split
-----
Priority Source Destination Service Application Action TimeRange Log
-------- ------ ----------- ------- ----------- ------ --------- ---
1 any any svc-dhcp permit
2 any any svc-dns permit
3 user fe80::/16 any-v6 permit
4 fe80::/16 user any-v6 permit
5 any any any-v6 route src-nat
6 any any svc-v6-dhcp permit
Expired Queue TOS 8021P Blacklist Mirror DisScan IPv4/6 Contract
------- ----- --- ----- --------- ------ ------- ------ --------
    Low 4
    Low 4
    Low 4
    Low 4
    Low 4
    Low 6
```
Expired Policies (due to time constraints) =  $0$ 

# **Command History**

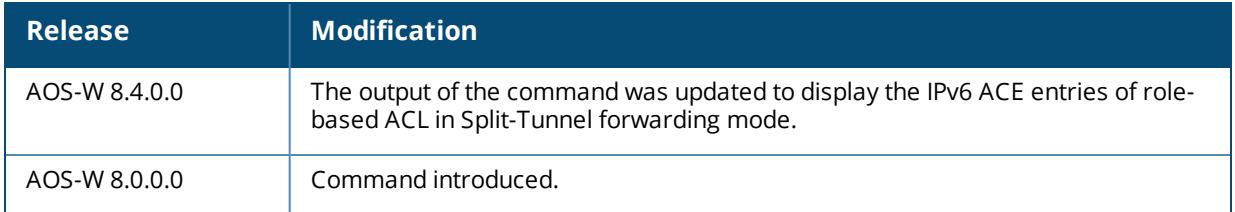

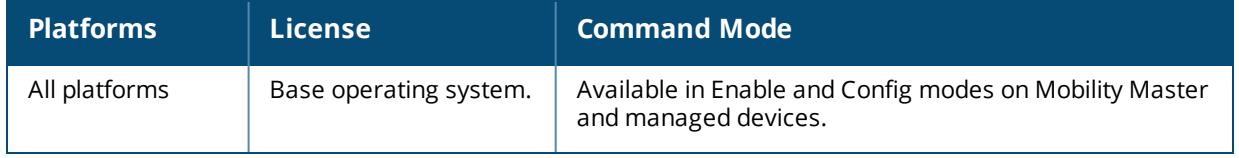

# **show roleinfo**

show roleinfo

#### **Description**

Displays the role of the Switch. No parameters.

#### **Example**

The output of this command shows the role of the Switch. (host) [mynode] # show roleinfo switchrole:master

### **Related Commands**

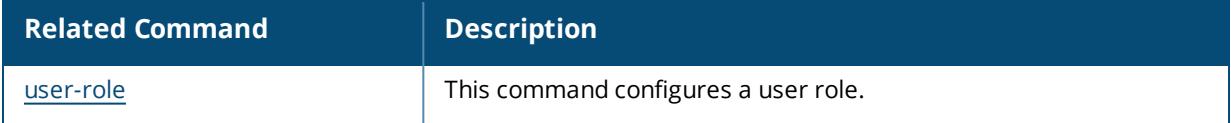

### **Command History**

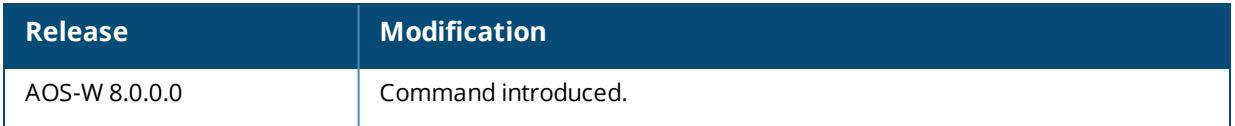

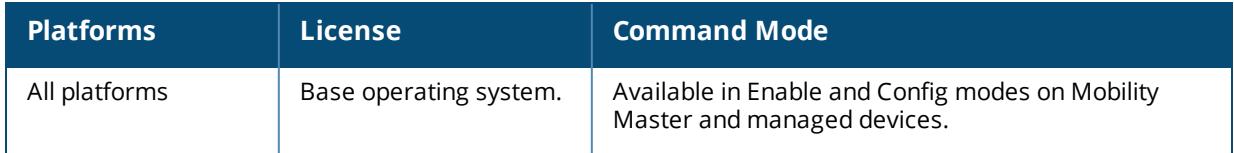

# **show route-access-list**

show route-access-list

#### **Description**

This command displays information about ACLs for PBR.

No parameters.

Policy-based routing is an optional feature that allows packets to be routed based on ACLs configured by the administrator. By default, when a managed device receives a packet for routing, it looks up the destination IP in the routing table and forwards the packet to the next hop router. If policy-based routing is configured, the next hop device can be chosen based on a defined access control list.

In a typical deployment scenario with multiple uplinks, the default route only uses one of the uplink next-hops for forwarding packets. If a next hop becomes unreachable, the packets will not reach their destination. If your deployment uses policy-based routing based on a next hop list, any of the uplink next hops could be used for forwarding traffic. This requires a valid ARP entry (Route-cache) in the system for all the policy-based routing next hops.

#### **Example**

The following command displays a list of configured routing access lists. (host) [mynode] #show route-access-list

Router Access list table

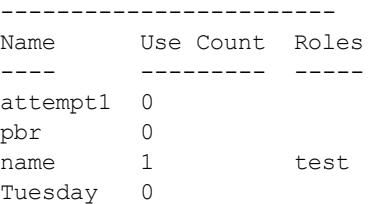

The output of this command includes the following parameters:

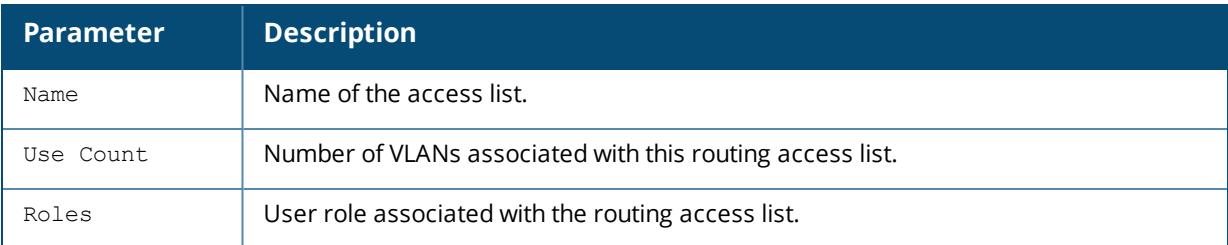

#### **Related Commands**

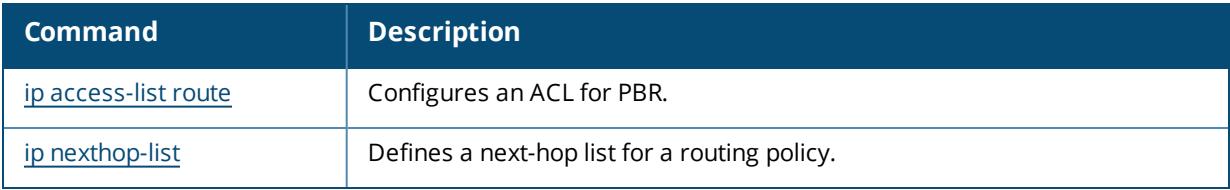

# **Command History**

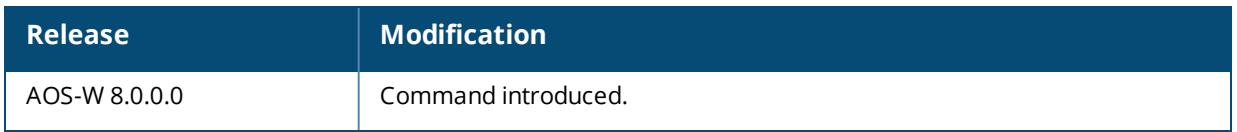

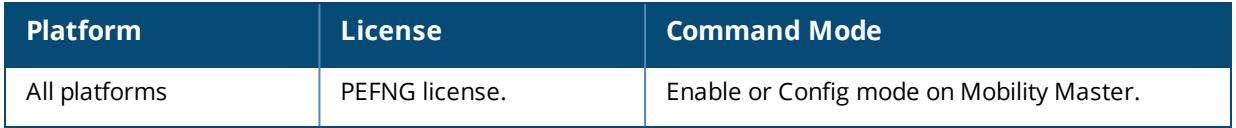

# **show rrm dot11k admission-capacity**

show rrm dot11k admission-capacity

#### **Description**

Displays the available admission capacity for voice traffic on an AP. No parameters.

#### **Example**

The output of this command shows the available admission capacity for voice traffic on all APs. (host) # show rrm dot11k admission-capacity

```
802.11K Available Admission Capacity for Voice
----------------------------------------------
Flags: B: Bandwidth based CAC, C: Call-count based CAC
    D: CAC Disabled, E: CAC Enabled
AP Name IP Address Freq Band Chan Total Available Flags
------- ---------- --------- ---- ----- --------- -----
r-wing-94 10.16.12.247 5 GHz 40 31250 0 EC
r-wing-94 10.16.12.247 2.4 GHz 11 31250 0 EC
```
Num APs:2

### **Related Commands**

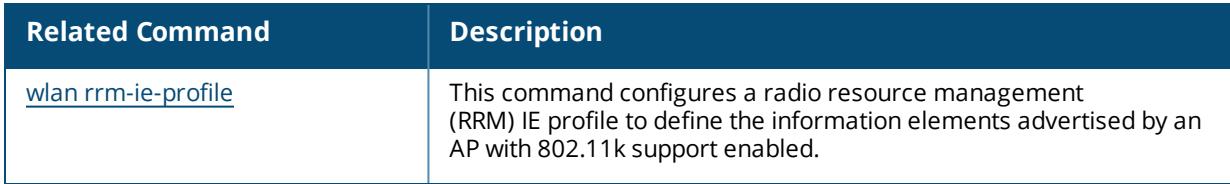

### **Command History**

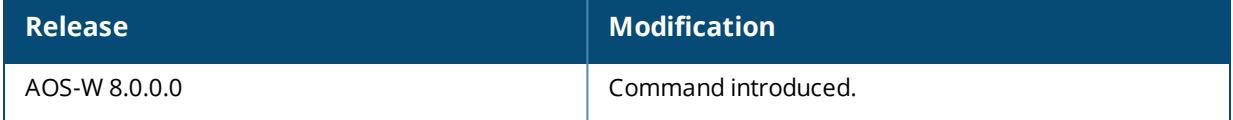

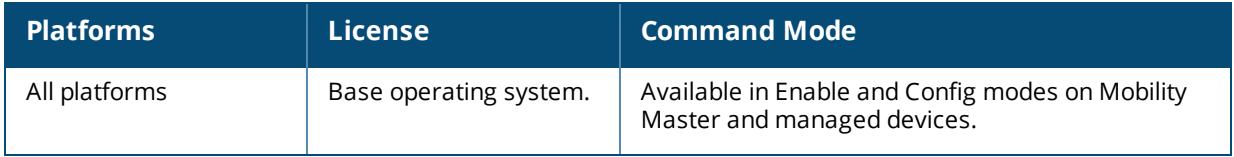

# **show rrm dot11k ap-channel-report**

```
show rrm dot11k ap-channel-report [ap-name <name-of-an-ap> |
  bssid <bssid-of-an-ap> | ip-addr <ip-address-of-an-ap> | ip6-addr <ip-addr> | essid
  <essid>]
```
#### **Description**

Displays the channel information gathered by the AP. You can either specify an ap-name, bssid or ipaddress of an AP to see more details.

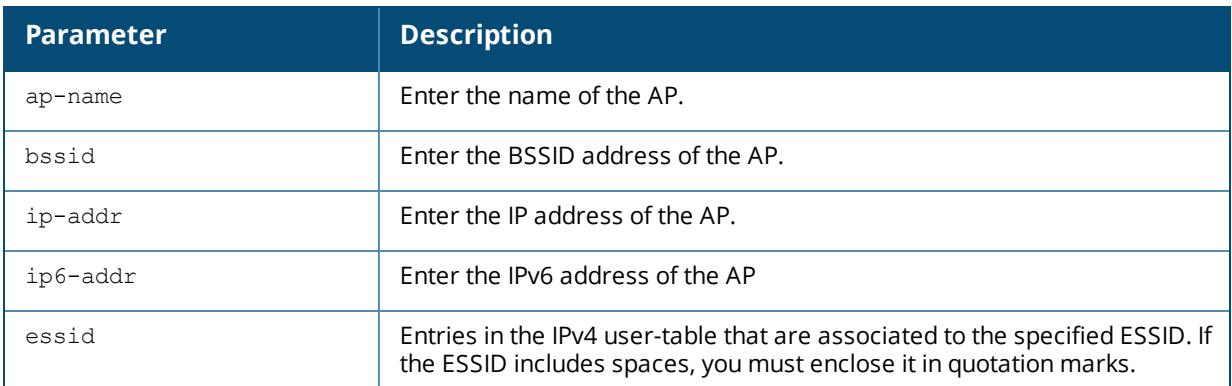

#### **Example**

The output of this command shows the channel information for r-wing-94:94. (host) [mynode]# show rrm dot11k ap-channel-report ap-name r-wing-94

802.11K AP Channel Report Details ---------------------------------- Freq Band Channel List --------- ------------ 2.4 GHz 11, 5 GHz 36, 40, 157, 161, 165,

Num Entries:2

### **Related Commands**

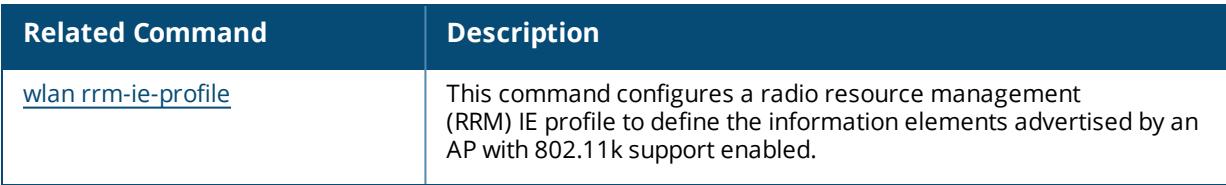

# **Command History**

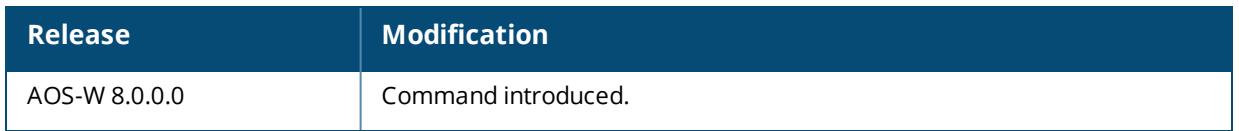

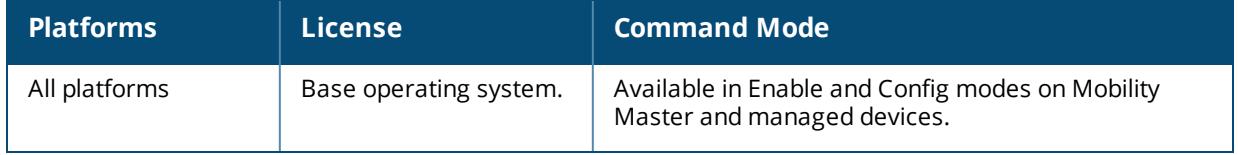

# **show rrm dot11k beacon-report**

show rrm dot11k beacon-report

#### **Description**

Displays the beacon report information sent by a client to its AP. No parameters.

#### **Example**

The output of this command shows the beacon report for the client 00:1f:6c:7a:d4:fd. (host) [mynode]# show rrm dot11k beacon-report station-mac 00:1f:6c:7a:d4:fd

```
802.11K Beacon Report Details
```
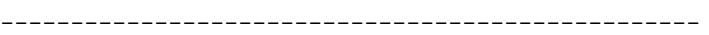

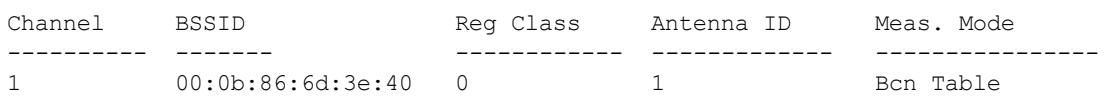

Num Elements:1

#### **Related Commands**

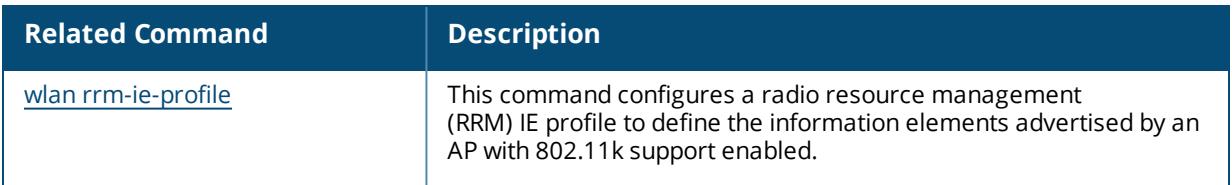

#### **Command History**

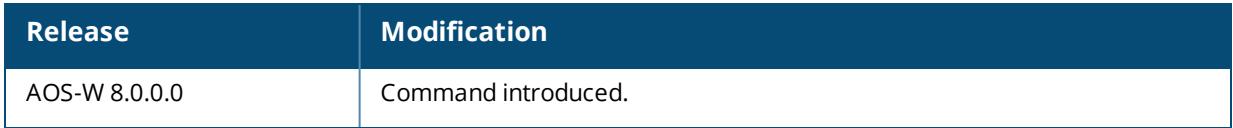

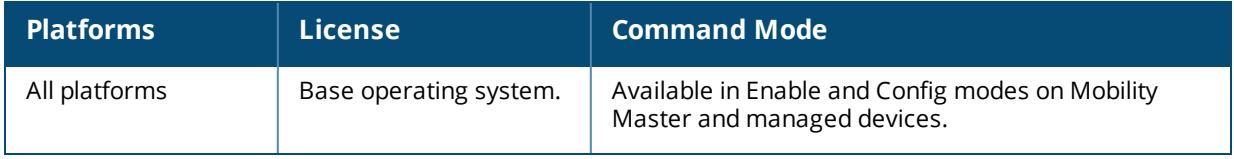

# **show rrm dot11k neighbor-report**

show rrm dot11k neighbor-report [ap-name | bssid <bssid-of-an-ap> | ip-addr <ip-address-of-an-ap>]

#### **Description**

Displays the neighbor information for a particular AP. If the AP name or the AP's IP address is specified, the user should specify the ESSID to get the neighbor information. If the ESSID is not specified, the command will display the neighbor information for all the Virtual AP's configured on the AP.

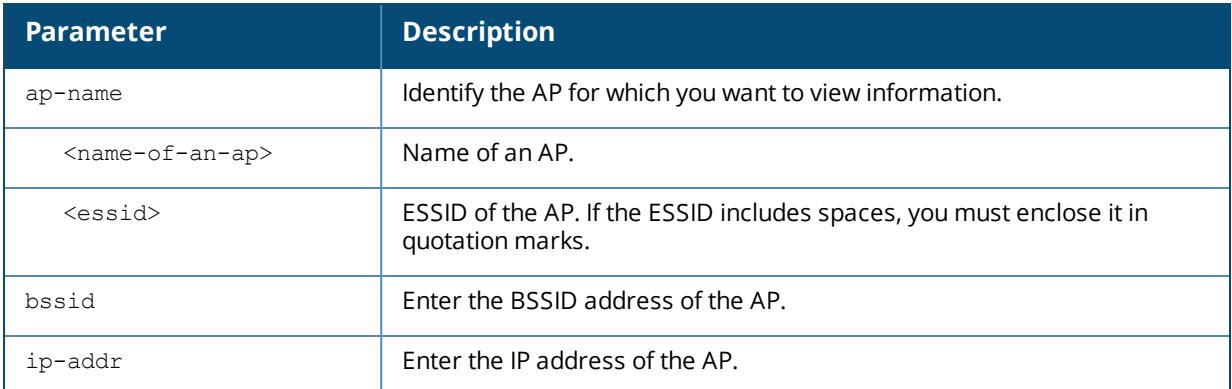

#### **Example**

The output of this command shows the neighbor information for r-wing-94.

(host) [mynode]# show rrm dot11k neighbor-report ap-name r-wing-94

```
802.11K Neighbor Report Details
  -------------------------------
```
Flags: S: Spectrum Management, Q: QoS, A: APSD, R: Radio Measurement

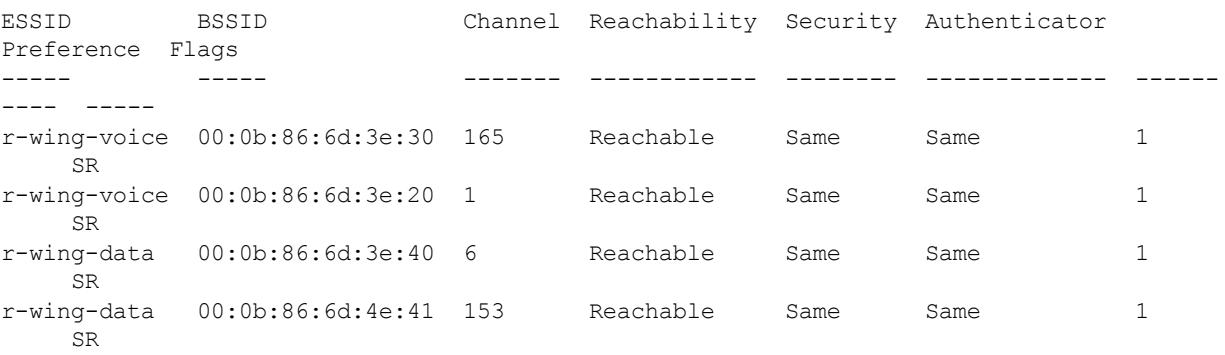

Num Entries:4

### **Related Commands**

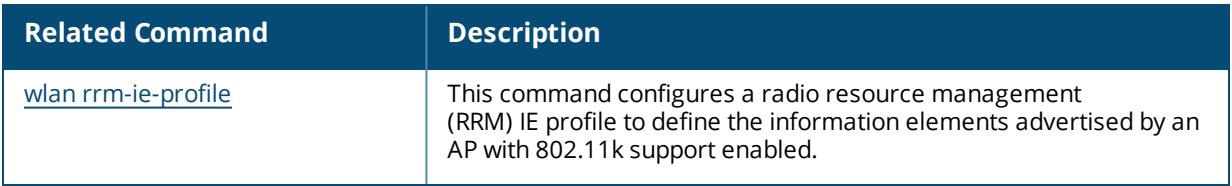

# **Command History**

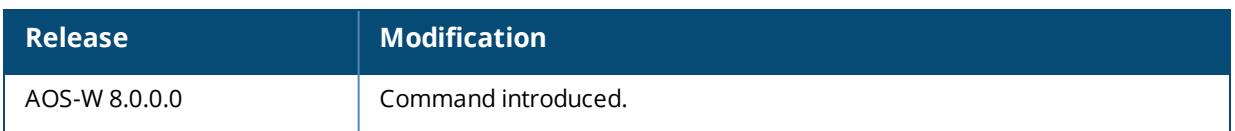

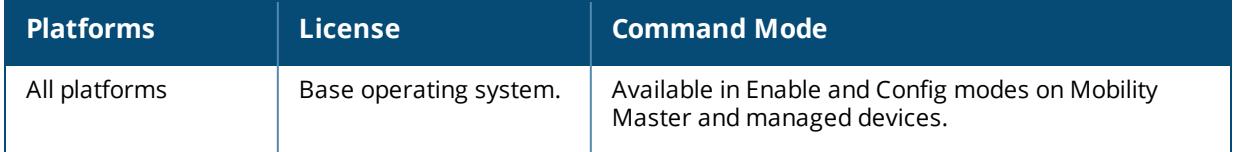

# **show rrm dot11k transmit-stream-report station-mac**

show rrm dot11k transmit-stream-report station-mac <mac-addr>

### **Description**

This is a diagnostic option for quick verification of received transmit stream measurement reports. Displays the contents of the transmit stream measurement reports received from a client.

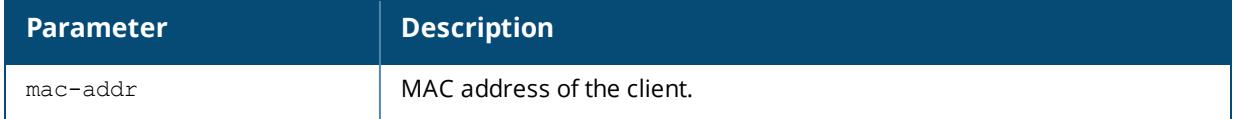

#### **Related Commands**

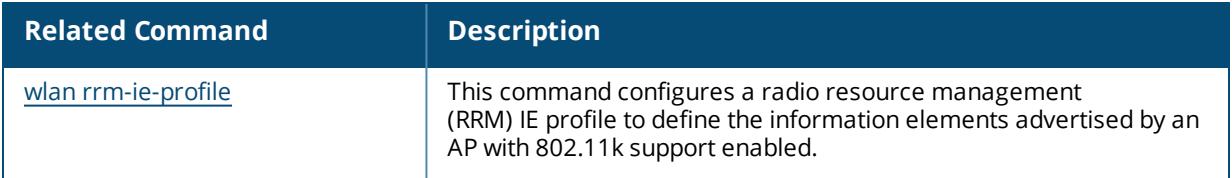

### **Command History**

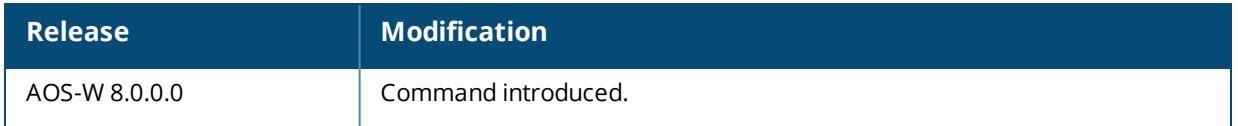

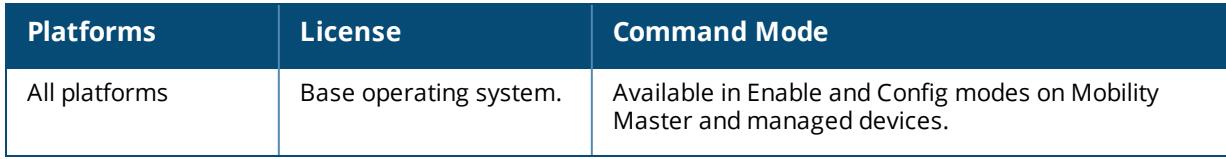

# **show rrm handover-trigger**

show rrm handover-trigger station-mac <station-mac>

#### **Description**

This command shows handover trigger information of a station.

#### **Syntax**

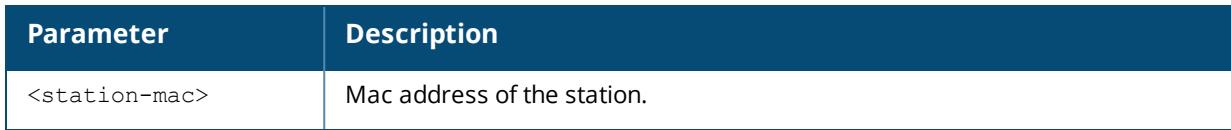

#### **Command History**

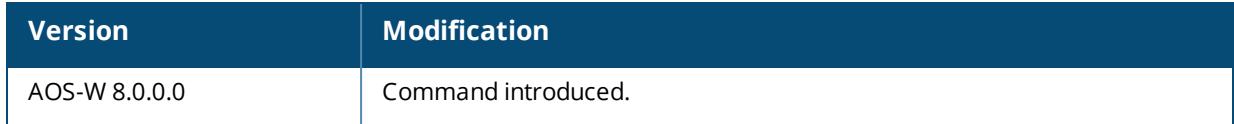

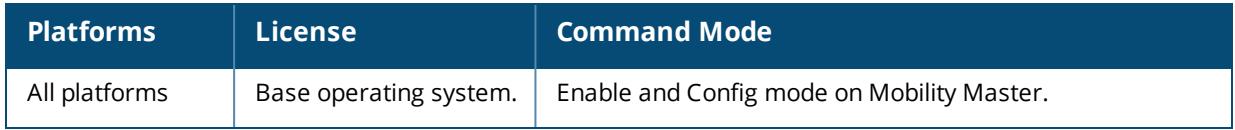

# **show running-config**

show running-config

#### **Description**

Displays the current Mobility Master configuration, including all pending changes that are yet to be saved.

No parameters.

Use this command to see the complete running and pending configuration on the Mobility Master.

#### **Example**

The output of this command shows the running configuration on the Switch. (host) [mynode] #show running-config Building Configuration... version 8.0 hostname "host" clock timezone PST -8 ! location "Building1.floor1" controller config 59 crypto-local pki ServerCert default-self-signed default-self-signed crypto-local pki PublicCert master-ssh-pub-cert master-ssh-pub-cert ip NAT pool dynamic-srcnat 0.0.0.0 0.0.0.0 ip access-list eth name2 ! ip access-list mac name ! ip access-list eth etherypte deny 0x0 ! ip access-list eth validuserethacl permit any ... ... ... snmp-server enable trap snmp-server trap source 0.0.0.0 process monitor log nbapi\_publish end The output of this command shows the running configuration of the management server profiles. (host) [mynode] #show running-config | include mgmt Building Configuration... interface mgmt mgmt-server primary-server 40.40.40.1 profile default-amp transport udp secure mgmt-server primary-server 2001::2 profile default-amp transport udp secure mgmt-server primary-server 10.1.1.11 profile default-amp transport udp mgmt-server primary-server 20.16.11.1 profile default-ale transport udp

# **Command History**

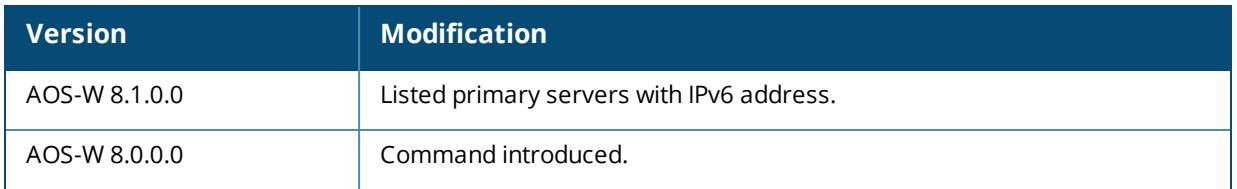

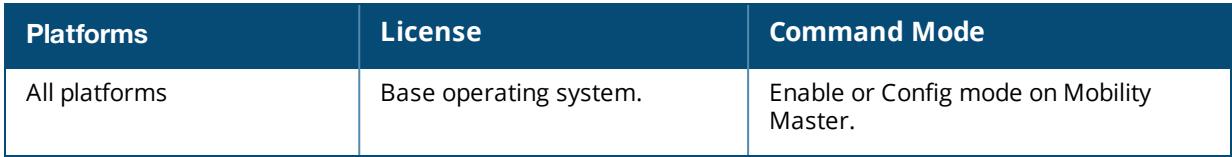
# **show sapm-bucketmap**

show sapm-bucketmap [essid <essid>]

### **Description**

Displays the bucketmap information of the AP.

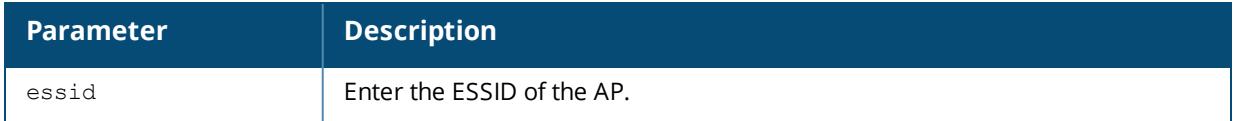

#### **Example**

The output of this command shows bucketmap information of the AP on the Mobility Master. (host)[mynode](config) #show sapm-bucketmap essid Zone1TestEssid

SAPM Bucketmap --------------

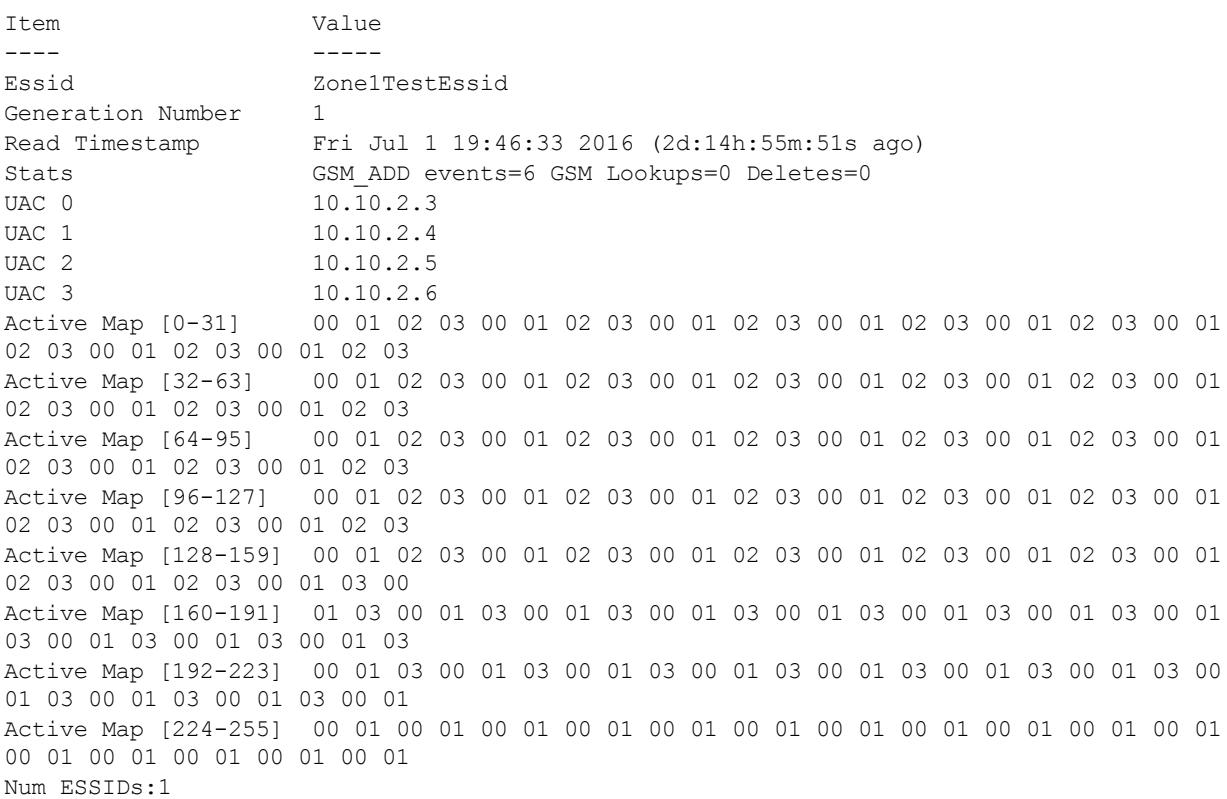

## **Command History**

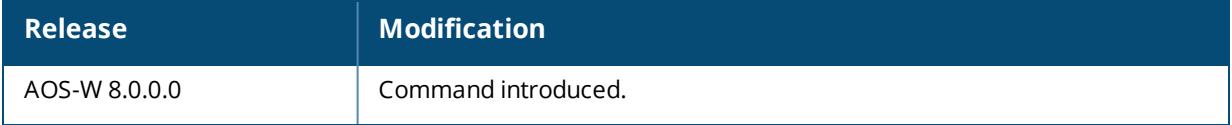

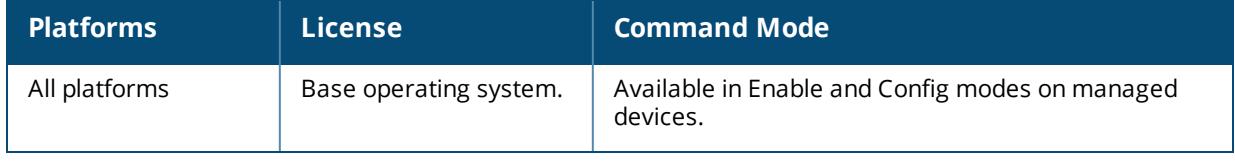

# **show sapm cluster nodestate**

show sapm cluster nodestate [verbose]

## **Description**

Displays the state of the cluster nodes. No parameters.

### **Example**

The output of this command shows slot details on the managed device.

(host)(cluster) (config)# show sapm cluster nodestate

Cluster Nodelist (Gen Num 124)

------------------------------ Index Node IP address Public IP address ----- --------------- --------------- 1 10.17.65.35 192.168.10.249 2 10.17.65.34 192.168.10.248

# **Related Commands**

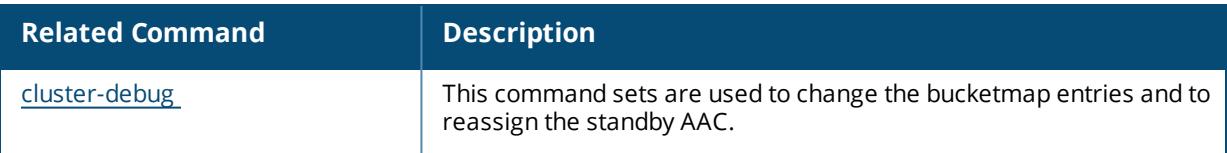

## **Command History**

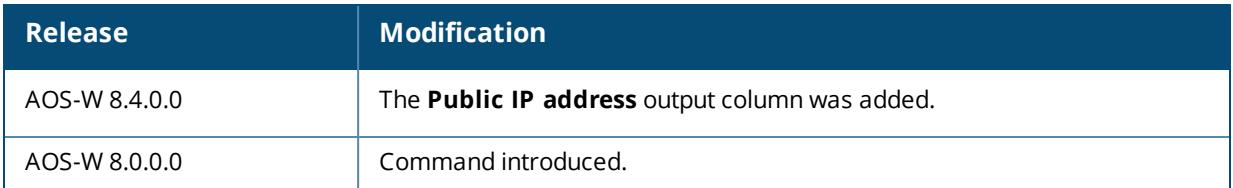

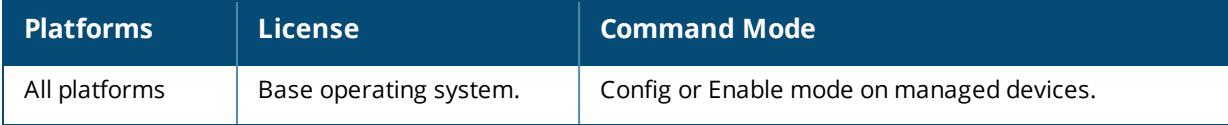

# **show scheduler-profile**

show scheduler-profile <map-name>

# **Description**

Displays details of the scheduler profile that associates priorities to four uplink queues.

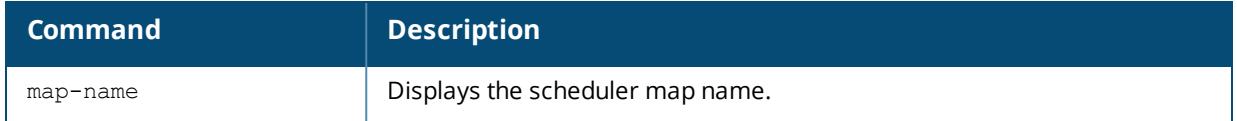

### **Examples**

The following example displays the priority map of the default scheduler profile.

(host) [mynode] #show scheduler-profile default scheduler profile "default" ---------------------------

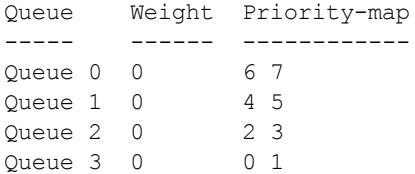

# **Related Commands**

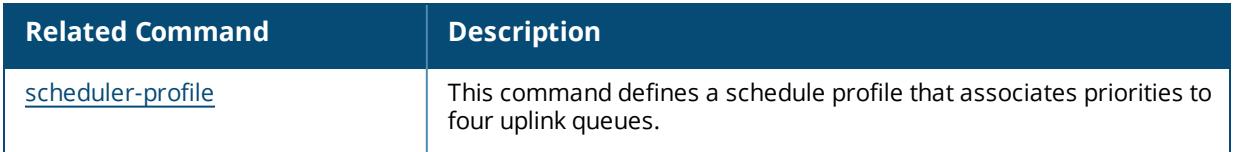

# **Command History**

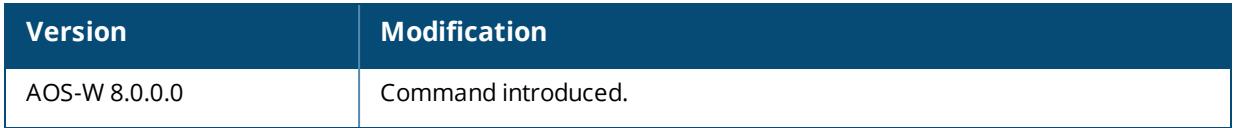

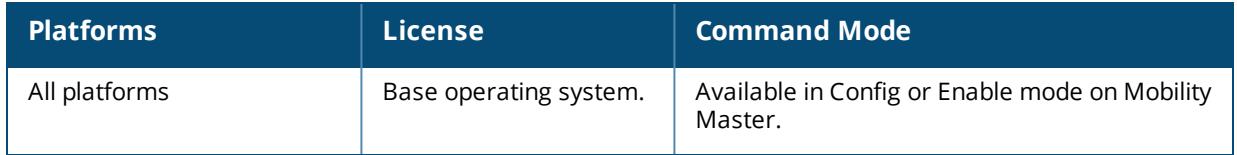

# **show scp**

show scp

# **Description**

Execute this command to view the status of the SCP server functionality of the Switch or managed device.

No parameters

### **Example**

To view if the SCP server functionality on the Switch or managed device is enabled or not, execute the following command:

(host) [mynode] #show scp

#### **Related Commands**

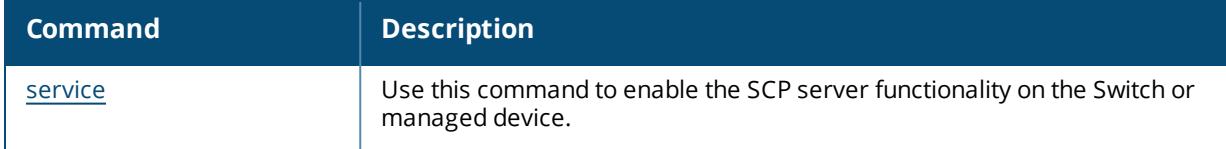

## **Command History**

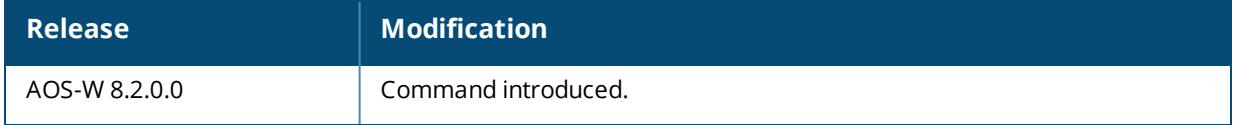

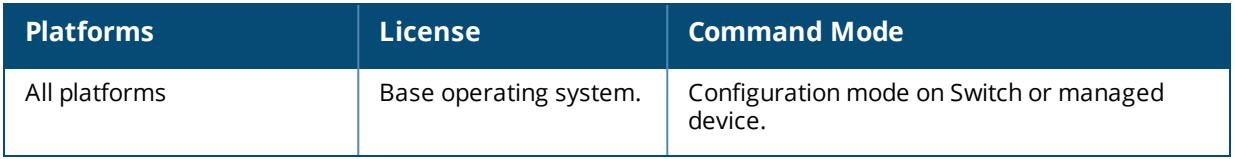

# **show sdwan-profile**

show sdwan-profile

# **Description**

This command shows if the SD-WAN profile is enabled or disabled.

No parameters.

The optional output modifiers | begin, | exclude, and | include help you display those lines that begin, include, exclude, respectively, the line expression given in the CLI command. The | redirect-output modifier helps you redirect the command output.

# **Example**

```
(host)[mynode] #show sdwan-profile
sdwan-profile
-------------
Parameter Value
--------- -----
State Disabled
```
# **Related Commands**

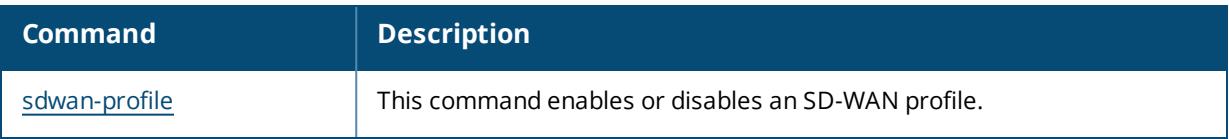

# **Command History**

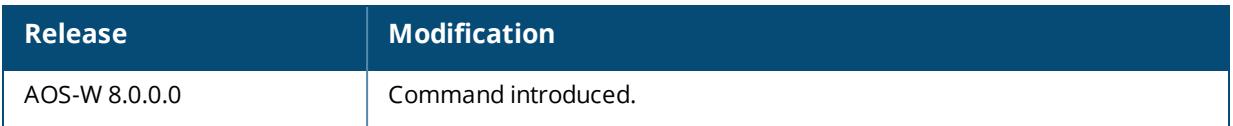

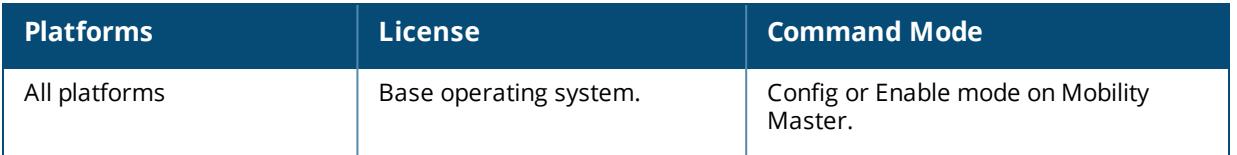

# **show serial console redirect**

show serial console redirect

## **Description**

Displays the status of Serial Console Redirect.

### **Examples**

```
The following example displays the status of the serial console redirect.
(host) [mynode] #show serial console redirect
Serial Console Redirect : Enabled
```
# **Related Commands**

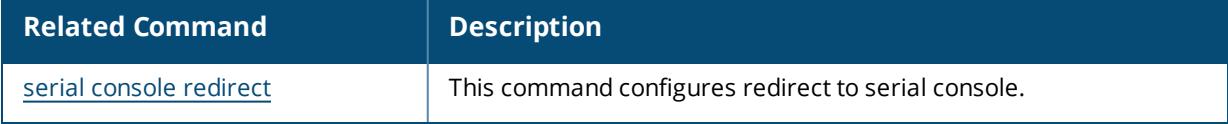

### **Command History**

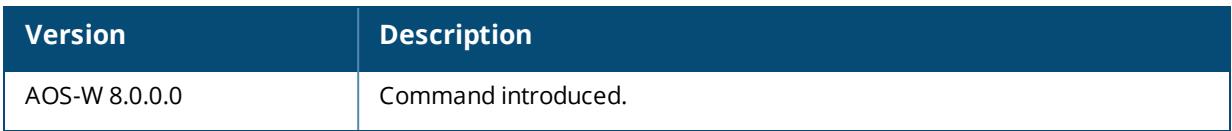

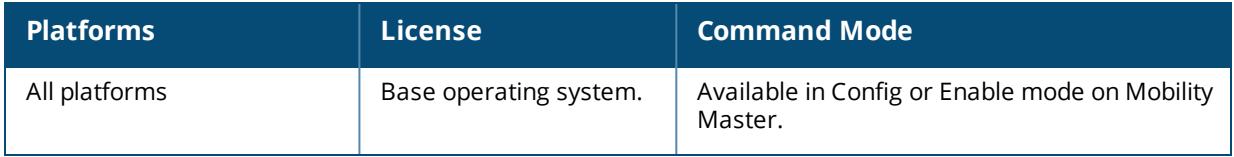

# **show session-acl-list**

show session-acl-list

## **Description**

Displays the list of configured session ACLs in the Switch. No parameters.

## **Example**

The output of this command shows the session ACLs in the Switch.

```
(host)[mynode] # show session-access-list
v6-icmp-acl
allow-diskservices
control
validuser
v6-https-acl
vocera-acl
icmp-acl
v6-dhcp-acl
captiveportal
v6-dns-acl
allowall
test
sip-acl
https-acl
...
...
...
v6-http-acl
dhcp-acl
http-acl
stateful-dot1x
ap-acl
svp-acl
noe-acl
stateful-kerberos
v6-logon-control
h323-acl
```
# **Related Commands**

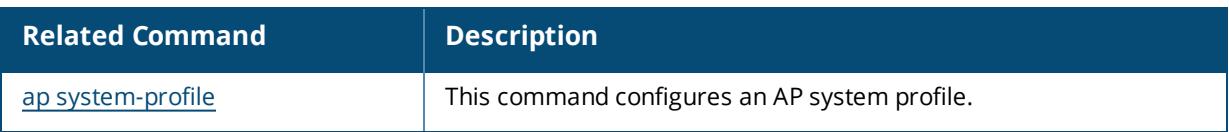

# **Command History**

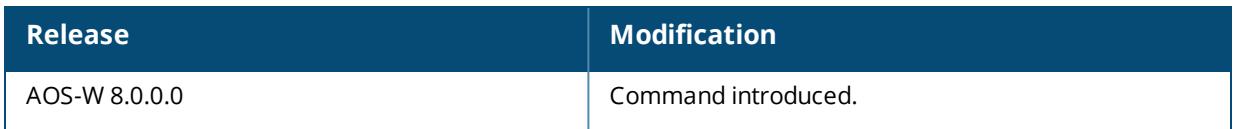

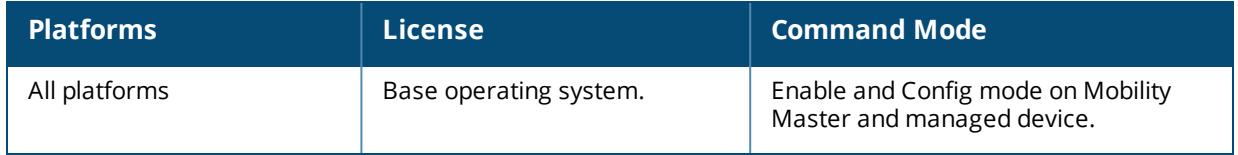

# **show slots**

show slots

## **Description**

Displays the list of slots in the managed device, including the status and card type. No parameters.

### **Example**

The output of this command shows slot details on the managed device. (host)[mynode] # show slots

Slots ------ Slot Status Card Type ---- ------ --------- 1 Present A2400

# **Command History**

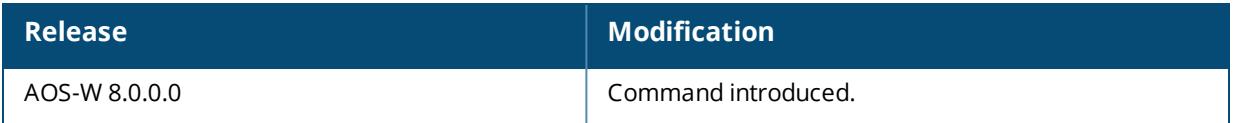

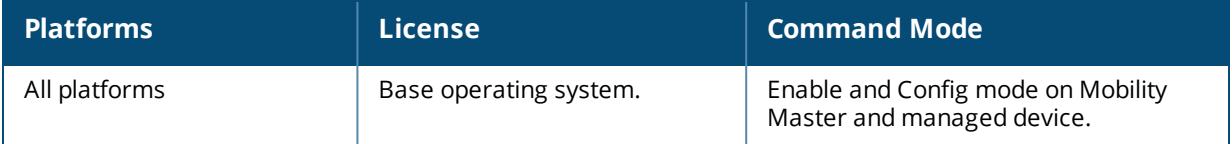

# **show snmp community**

show snmp community

### **Description**

Displays the SNMP community string details. No parameters.

### **Example**

The output of this command shows slot details on the Switch.

```
(host) # show snmp community
SNMP COMMUNITIES
----------------
COMMUNITY ACCESS VERSION
--------- ------ -------
public READ_ONLY V1, V2c
```
# **Command History**

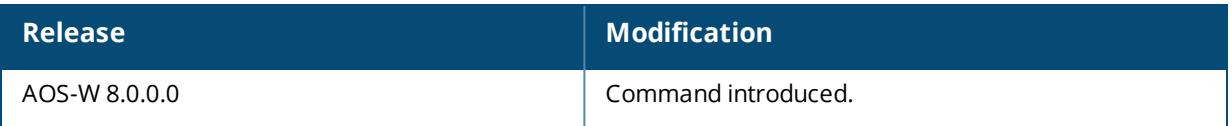

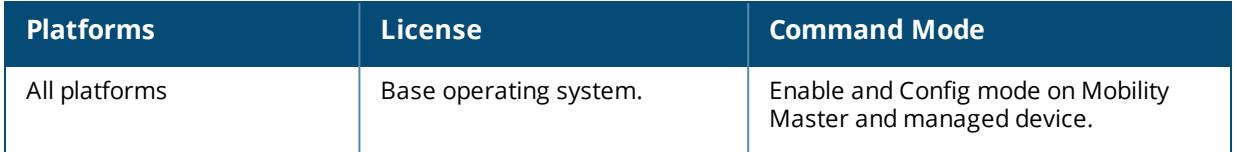

# **show snmp engine-id**

show snmp engine-id

# **Description**

This command displays the SNMP engine ID.

No parameters.

The optional output modifiers | begin, | exclude, and | include help you display those lines that begin, include, exclude, respectively, the line expression given in the CLI command. The | redirect-output modifier helps you redirect the command output.

## **Example**

```
(host)[mynode] #show snmp engine-id
SNMP engine ID: 000039e7000000a10a11a029 (Factory Default)
```
### **Related Commands**

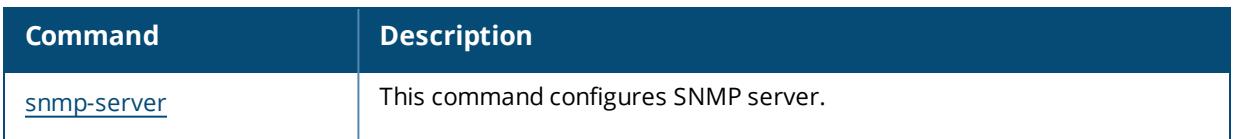

## **Command History**

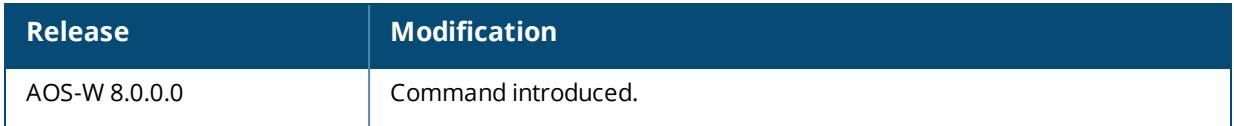

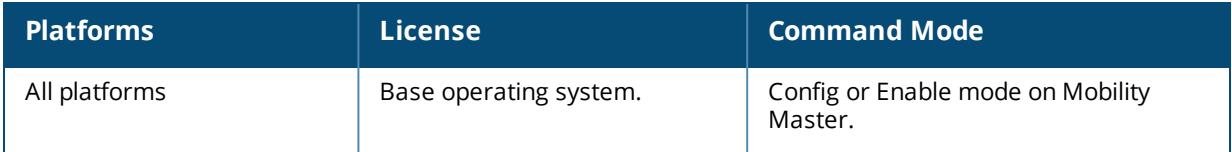

# **show snmp inform**

show snmp inform

### **Description**

Displays the length of SNMP inform queue. No parameters.

#### **Example**

The output of this command shows slot details on the Switch. (host) # show snmp inform stats

Inform queue size is 100 SNMP INFORM STATS ----------------- HOST PORT INFORMS-INQUEUE OVERFLOW TOTAL INFORMS ---- ---- --------------- -------- -------------

# **Command History**

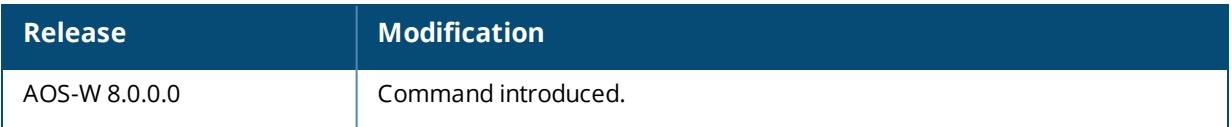

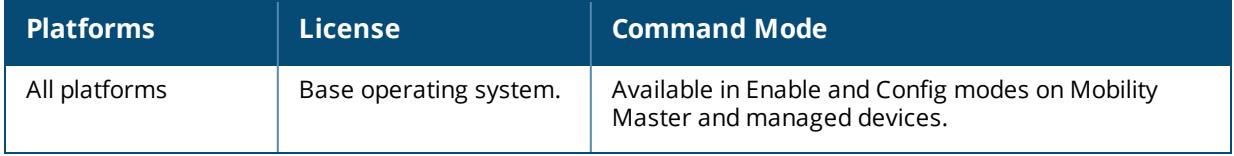

# **show snmp trap-hosts**

show snmp trap-hosts

### **Description**

Displays the configured SNMP trap hosts. No parameters.

#### **Example**

The output of this command shows details of a SNMP trap host. (host) # show snmp trap-hosts

SNMP TRAP HOSTS

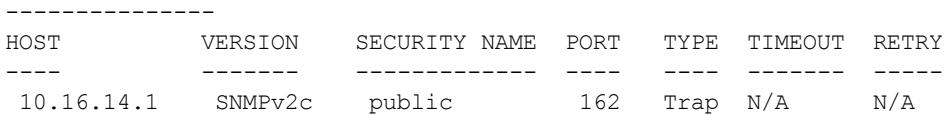

# **Command History**

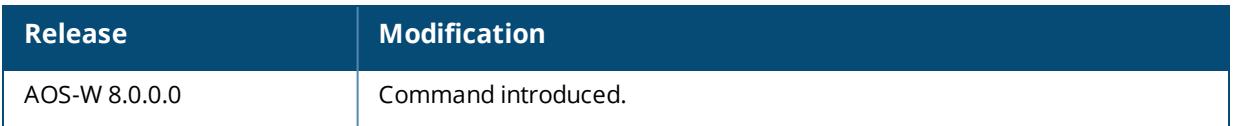

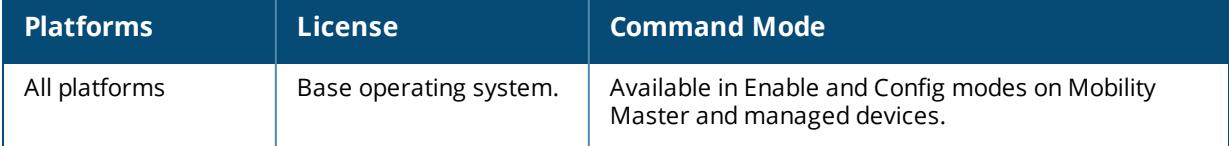

# **show snmp trap-list**

show snmp trap-list

#### **Description**

Displays the list of SNMP traps. No parameters.

#### **Example**

The output of this command shows the list of SNMP traps and the status. (host) # show snmp trap-list

SNMP TRAP LIST

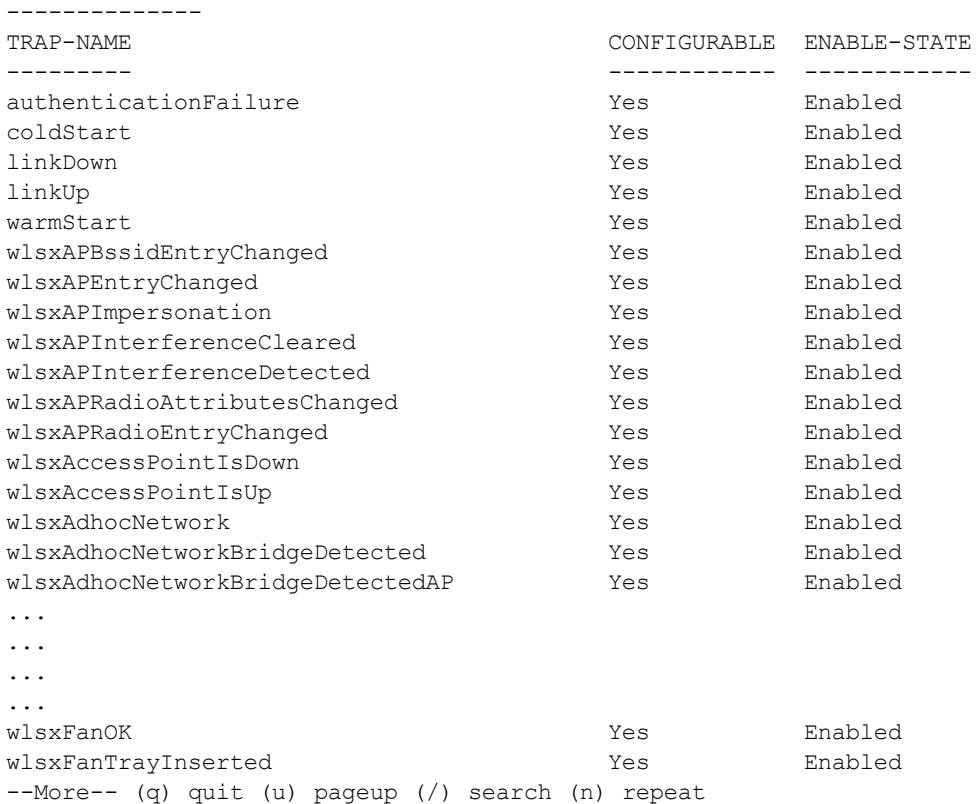

## **Command History**

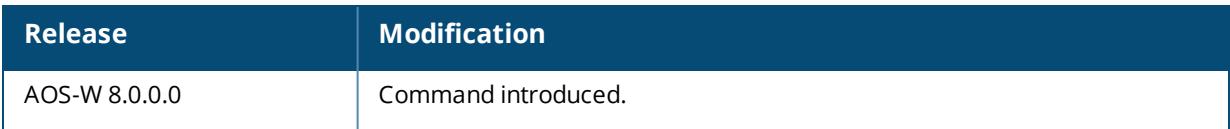

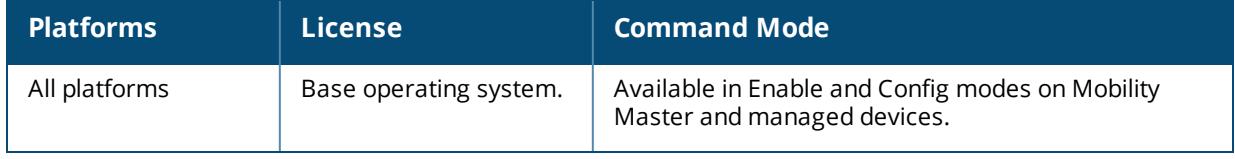

# **show snmp trap-queue**

show snmp trap-queue

#### **Description**

Displays the list of SNMP traps in queue.

No parameters.

#### **Example**

The output of this command shows the list of SNMP traps sent to host.

(host) # show snmp trap-queue

```
a)wlsxMgmtUserAuthenticationFailed
The trap indicates that a management user authentication failed.
2013-10-29 08:08:10 Management user authentication failed for user commonuser1 with IP
address 10.20.102.79 usermac 00:00:00:00:00:00 server name CiscoACS-2 serverip
10.15.28.41
b)wlsxNUserAuthenticationFailed :
The trap indicates that a user authentication has failed.
2013-10-29 07:47:07 User Authentication failed for user commonuser1 userip 0.0.0.0
usermac 00:5f:12:00:00:00 servername CiscoACS-1 serverip 10.15.28.40 bssid
00:d2:5d:80:00:08 apname v5rapsim_000_000
c)wlsxNAuthServerReqTimeOut:
The trap indicates that the authentication server req timeout
2013-10-29 07:44:58 Authentication request timed out for server CiscoACS-1 serveip
10.15.28.4 username commonuser1 userip 0.0.0.0 usermac 00:5f:12:00:00:00 bssid
00:d2:5d:80:00:08 apname v5rapsim_000_000
d)wlsxNAuthServerTimeOut :
The trap indicates the server taken out of service.
2013-10-29 07:45:48 Authentication server CiscoACS-1 serverip 10.15.28.4 timed out.
Time out value is 1383012948 for user commonuser1 ip 0.0.0.0 mac 00:5f:12:00:00:00
bssid 00:d2:5d:80:00:08 apname v5rapsim_000_000
e)wlsNAuthServerIsDown
The trap indicates that an authentication server is down.
2013-10-29 07:44:11 Authentication Server CiscoACS-1 with ip 10.15.28.4 is down.
f)wlsNAuthServerUp
The trap indicates that an authentication server is up.
2013-10-29 07:45:48 Authentication server CiscoACS-1 with ip 10.15.28.4 is up
```
### **Command History**

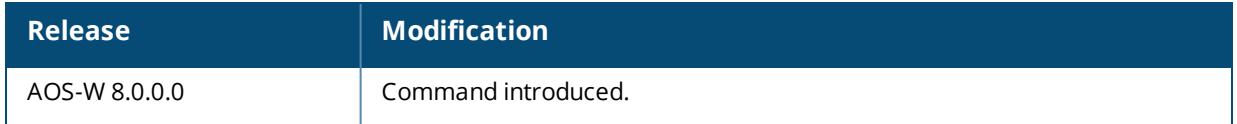

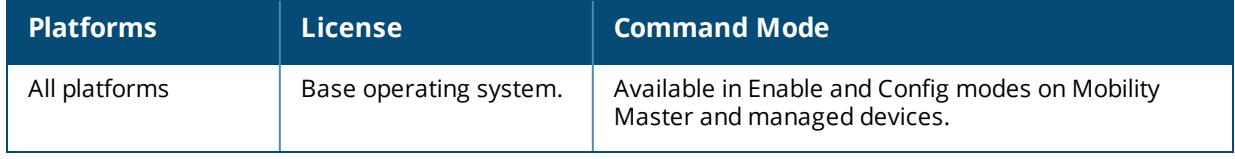

# **show snmp user-table**

show snmp user-table [user <username> auth-prot [sha | md5] <value> priv-prot [aes | des] <value>]

### **Description**

Displays the list of SNMP user profile for a specified username.

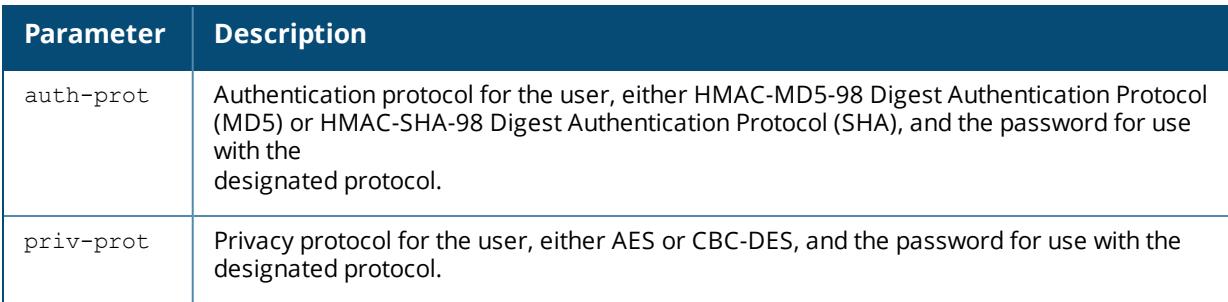

## **Example**

The output of this command shows the list of SNMP traps sent to host.

(host) # show snmp user-table

```
SNMP USER TABLE
```
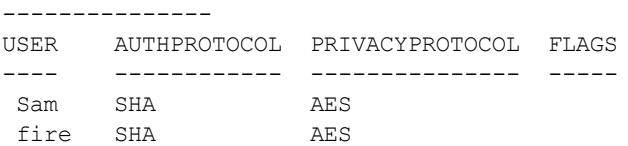

# **Command History**

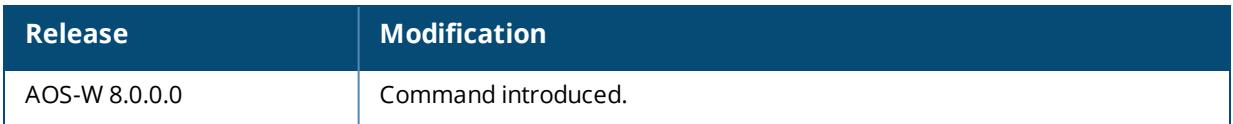

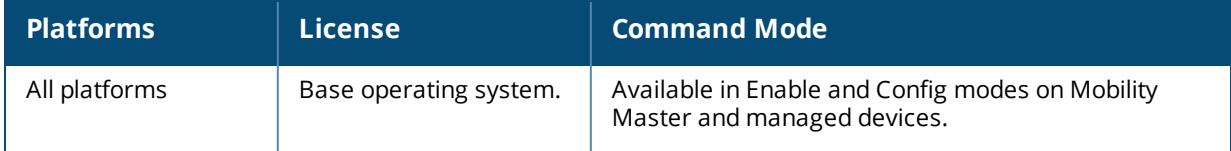

# **show spanning-tree**

```
show spanning-tree
  <interface [gigabitethernet <slot/module/port> | port-channel id]
  <vlan vlan-id>
```
#### **Description**

View the RSTP and PVST+ configuration.

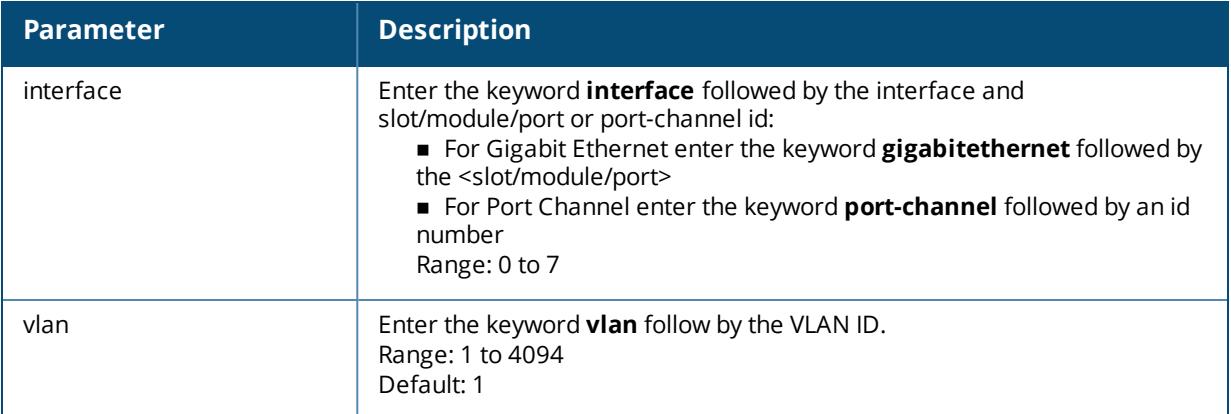

#### **Example—show spanning-tree**

(host) # show spanning-tree

Spanning tree instance for vlan 10 Spanning Tree is executing the IEEE compatible Rapid Spanning Tree protocol Bridge Identifier has priority 32768, address 00:0b:86:f0:20:00 Configured hello time 2, max age 20, forward delay 15 We are the root of the spanning tree Topology change flag is not set, detected flag not set, changes 1 Times: hold 1, topology change 35 hello 2, max age 20, forward delay 15 Timers: hello 0, notification 0 Last topology change: 2 days, 0 hours, 31 mins, 21 secs

Spanning tree instance for vlan 20 Spanning Tree is executing the IEEE compatible Rapid Spanning Tree protocol Bridge Identifier has priority 32768, address 00:0b:86:f0:20:00 Configured hello time 2, max age 20, forward delay 15 We are the root of the spanning tree Topology change flag is not set, detected flag not set, changes 1 Times: hold 1, topology change 3 hello 2, max age 20, forward delay 15 Timers: hello 0, notification 0 Last topology change: 1 days, 0 hours, 3 mins, 2 secs

#### **Example—show spanning-tree vlan**

(host) # show spanning-tree vlan 2 Spanning Tree is executing the IEEE compatible Rapid Spanning Tree protocol Bridge Identifier has priority 32768, address 00:0b:86:f0:20:00 Configured hello time 2, max age 20, forward delay 15

We are the root of the spanning tree Topology change flag is not set, detected flag not set, changes 1 Times: hold 1, topology change 35 hello 2, max age 20, forward delay 15 Timers: hello 0, notification 0 Last topology change: 2 days, 0 hours, 31 mins, 21 secs

#### **Example—show spanning-tree interface gigabitethernet**

(host) (config-if)#show spanning-tree interface gigabitethernet 0/0/1

Interface FE 1/1 (port 2) in Spanning tree is FORWARDING Port path cost 19, Port priority 128 Role DISNIGNATED PortFast DISABLED P-to-P ENABLED Designated root has priority 0 address 00:01:e8:d5:a3:6d Designated bridge has priority 32768 address 00:0b:86:50:58:30 Designated port is 2, path cost 0 Timers: message age 0, forward delay 20, hold 0 Counts: BPDUs received 0, sent 0

## **Related Commands**

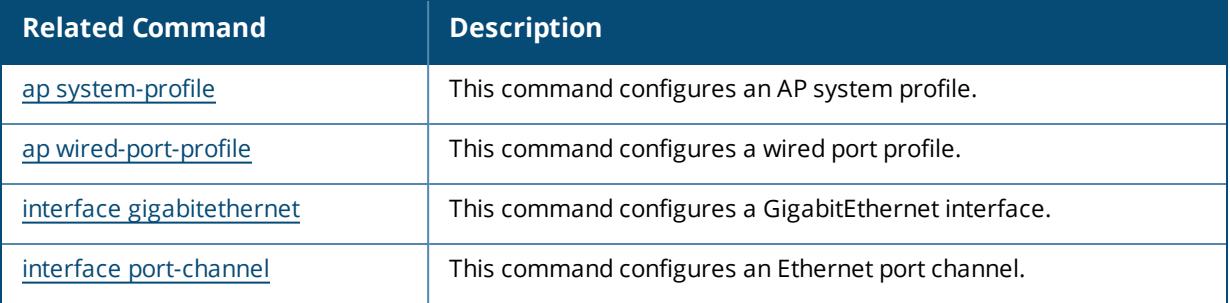

### **Command History**

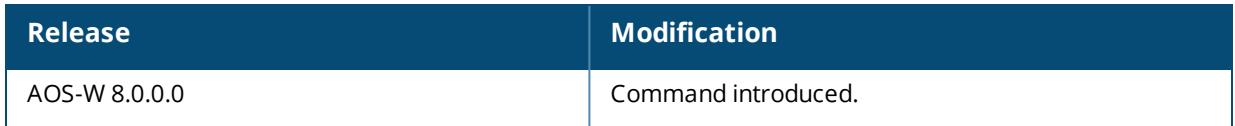

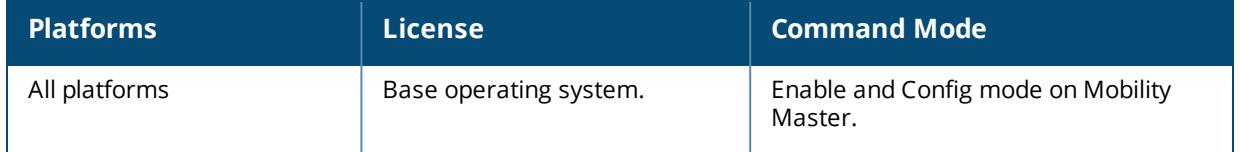

# **show spantree**

```
show spantree
  <br/>blocking> | <enable> | <forwarding> | <off> | <vlan>
```
#### **Description**

View the global RSTP and PVST+ topology.

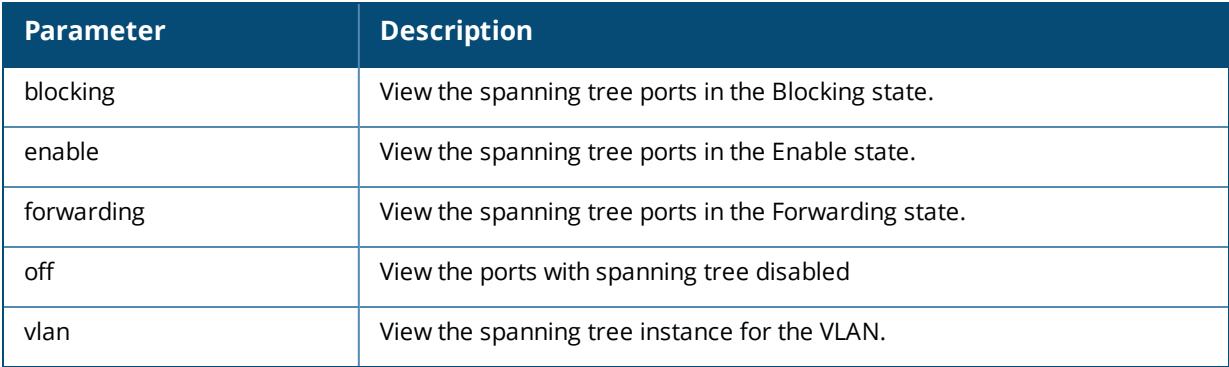

### **Example**

(host) # show spantree

Spanning tree instance vlan 1 Designated Root MAC 00:0b:86:6b:57:80 Designated Root Priority 32768 Root Cost 20000 Root Max Age 20 sec Hello Time 2 sec Forward Delay 15 sec

Bridge MAC 00:1a:1e:00:89:b8 Bridge Priority 32768 Configured Max Age 20 sec Hello Time 2 sec Forward Delay 15 sec

#### Rapid Spanning Tree port configuration --------------------------------------

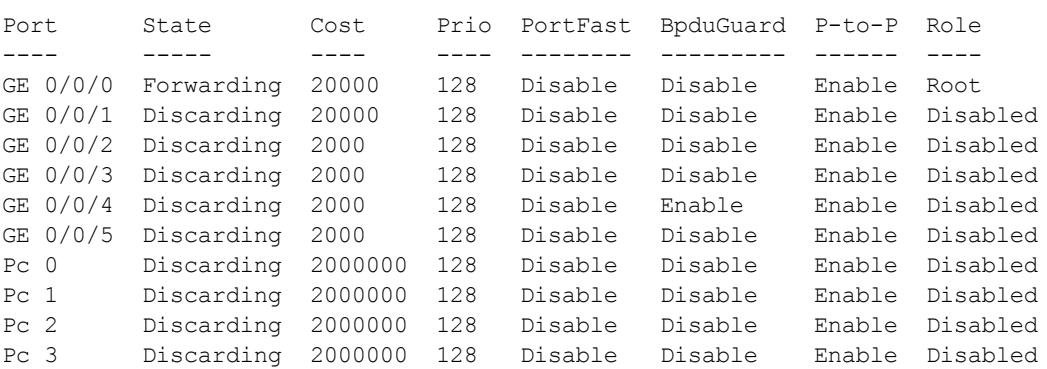

# **Related Commands**

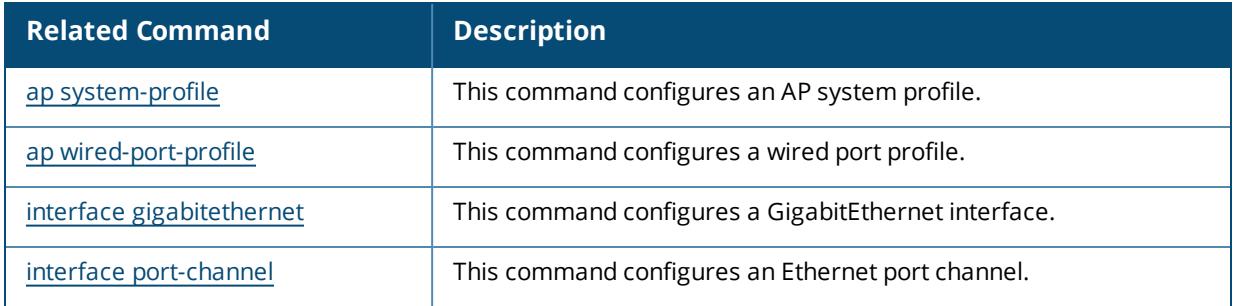

# **Command History**

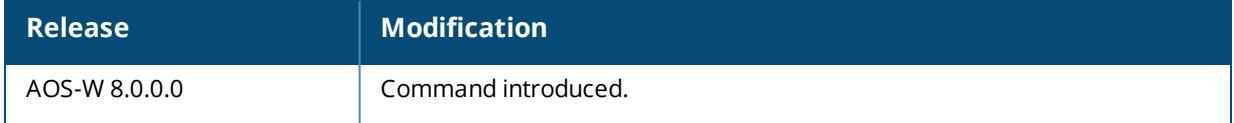

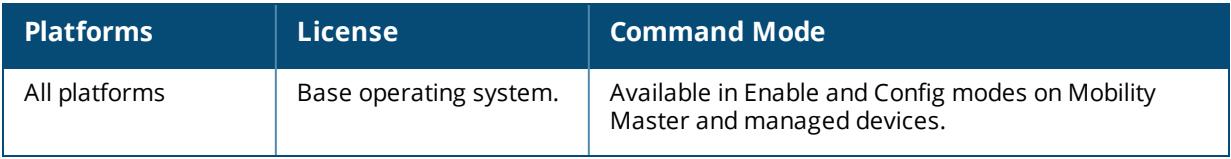

# **show ssh**

show ssh

# **Description**

Displays the SSH configuration details.

### **Example**

The output of this command shows SSH configuration details. (host) [mynode] #show ssh SSH Settings: ------------- DSA Enabled Mgmt User Authentication Method username/password public-key Ciphers aes128-cbc,aes256-cbc,aes128-ctr,aes192-ctr,aes256 ctr MACs hmac-sha1-96,hmac-sha1,hmac-sha2-256 (ST61.62) [mynode] # (ST61.62) [mynode] (config) #ssh disable-mac hmac-sha1 hmac-sha1-96 (ST61.62) ^[mynode] (config) #write mem Saving Configuration... Configuration Saved. (ST61.62) [mynode] (config) # (ST61.62) [mynode] (config) #show running-config | include ssh Building Configuration... netservice svc-ssh tcp 22 ssh mgmt-auth public-key ssh mgmt-auth username/password ssh disable-mac hmac-sha1-96,hmac-sha1 id " sftp-ssh. tcp" id "ssh. tcp"

### **Related Commands**

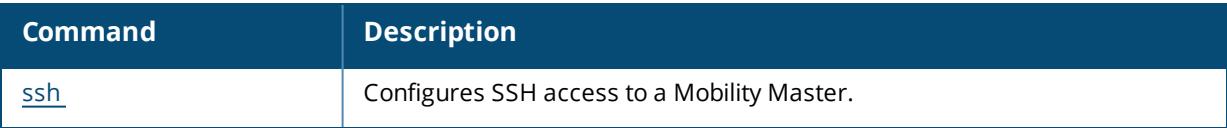

### **Command History**

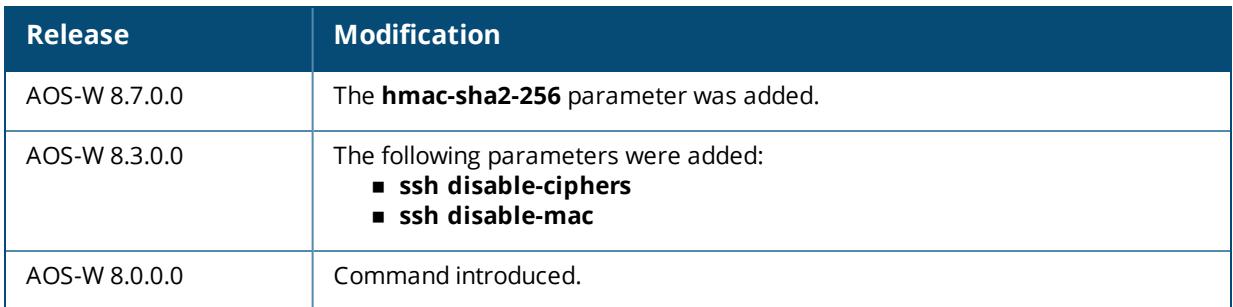

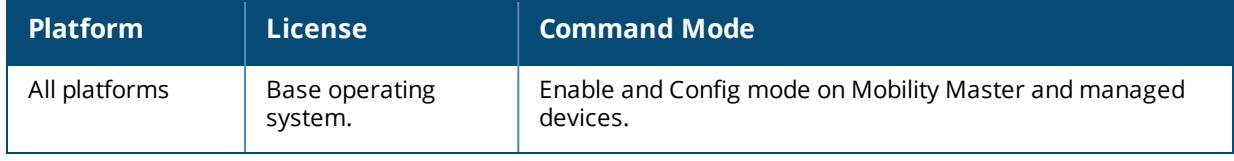

# **show sso idp-profile**

show sso idp-profile

#### **Description**

Displays all SSO IDP profiles. No parameters.

#### **Example**

The output of this command lists all SSO IDP profiles on the Switch.

```
((host) (config) #show sso idp-profile
SSO Profile List
----------------
Name References Profile Status
---- ---------- ---------------
sso-example 0
```
### **Related Commands**

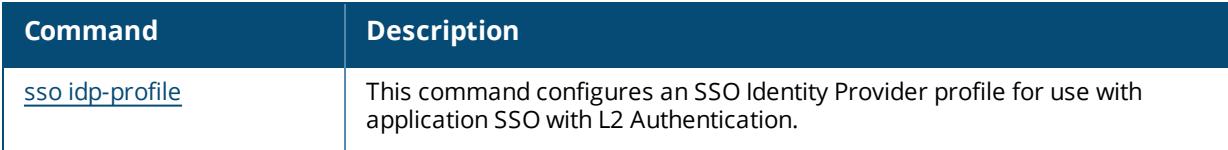

## **Command History**

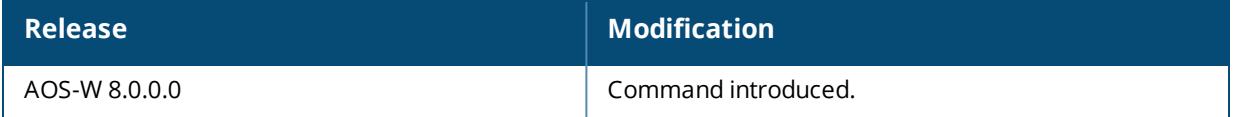

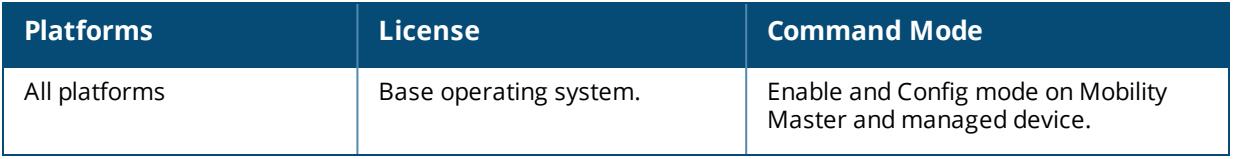

# **show startup-config**

show startup-config

### **Description**

Displays the configuration which will be used the next time the Switch is rebooted. It contains all the options last saved using the write memory command. Any unsaved changes are not included. No parameters.

## **Example**

The output of this command shows slot details on the Switch.

```
(host) # show startup-config
version 3.4
enable secret "608265290155fb924578f15b12670a75a37045cbdf62fb0d3a"
telnet cli
telnet soe
loginsession timeout 30
hostname "FirstFloor2400"
clock timezone PST -8
location "Building1.floor1"
mms config 0
Switch config 22
ip access-list eth validuserethacl
 permit any
!
netservice svc-snmp-trap udp 162
netservice svc-dhcp udp 67 68
netservice svc-smb-tcp tcp 445
netservice svc-https tcp 443
netservice svc-ike udp 500
netservice svc-l2tp udp 1701
netservice svc-syslog udp 514
...
...
...
netservice svc-msrpc-udp udp 135 139
netservice svc-ssh tcp 22
netservice svc-http-proxy1 tcp 3128
--More-- (q) quit (u) pageup (/) search (n) repeat
```
### **Related Commands**

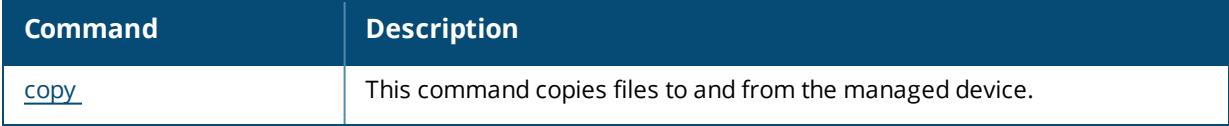

# **Command History**

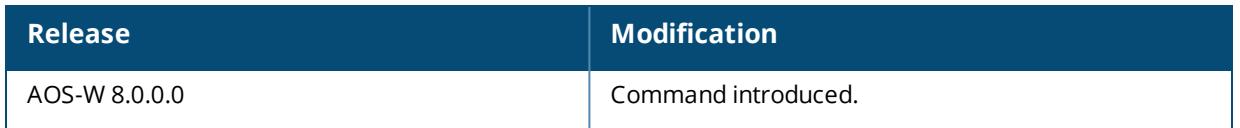

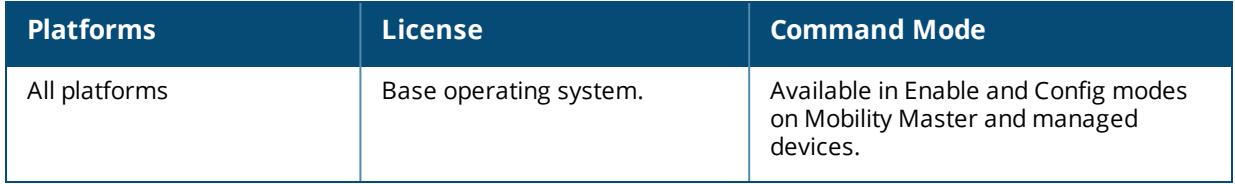

# **show station-table**

show station-table [mac <mac address> | verbose ]

# **Description**

Displays the internal station table entries and also details of a station table entry.

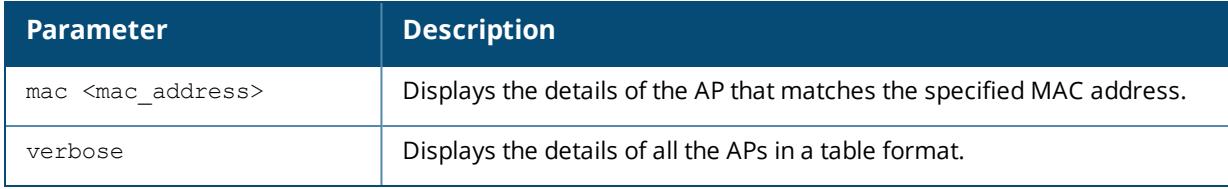

### **Example**

The output of this command shows details of an entry in the station table. (host) # show station-table mac 00:1f:6c:7a:d4:fd

```
Association Table
```
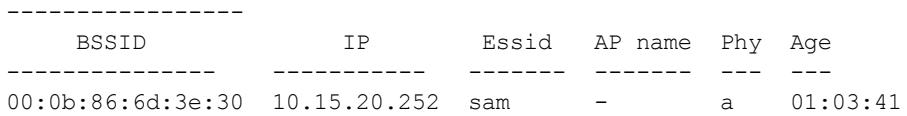

# **Command History**

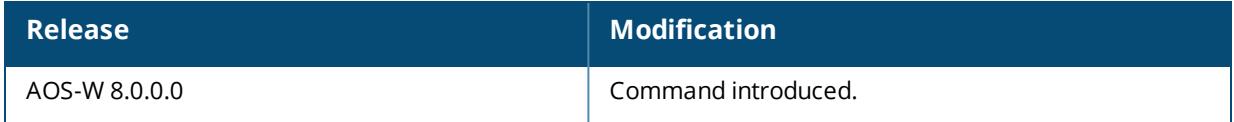

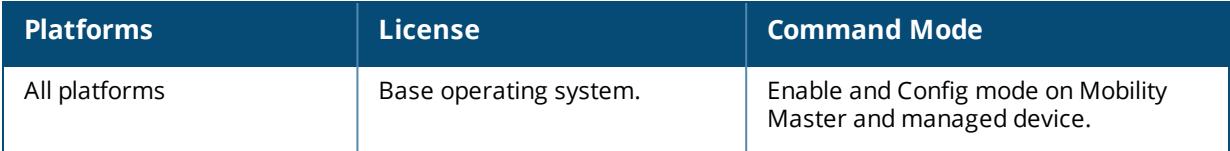

# **show stm**

```
show stm
  aruba-deauth-reasons
  mon-update-queue {stats | threshold}
```
### **Description**

This command is used to display the deauthentication reasons and the monitoring update queue information from the station management module.

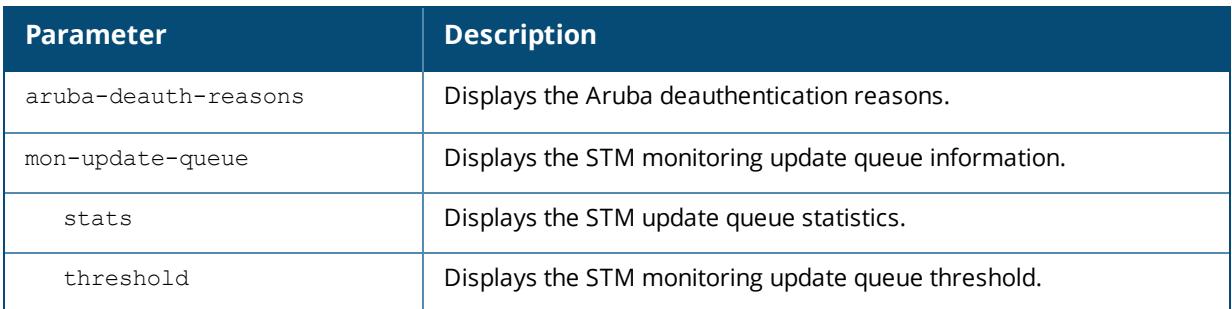

### **Example**

The following command displays the STM deauthentication reasons:

```
(host) [mynode] #show stm aruba-deauth-reasons
  Aruba Deauth Reasons
  --------------------
  Code Reason
  ---- ------
  1 Unspecified Failure
  2 Prior authentication is not valid
  3 STA has left and is deauthenticated
  4 Inactive Timer expired and STA was disassociated
  5 Disassociated due to insufficient resources at AP
  6 Class 2 frames from non authenticated STA<br>7 Class 3 frames from non associated STA
      Class 3 frames from non associated STA
  8 STA has left and is disassociated
  9 STA Requesting Association without authentication
  ...
  ...
   ..
The following command displays the STM monitoring queue update statistics:
(host) [mynode] #show stm mon-update-queue stats
   (host) [mynode] #show stm mon-update-queue stats
  Stm mon update queue statistics
  Mon queue size:0
  AP Devices Queued
  -----------------
  Add Info Update Delete Stats Update
  --- ----------- ------ ------------
  0 0 0 0
  AP Devices Dropped
  ------------------
```
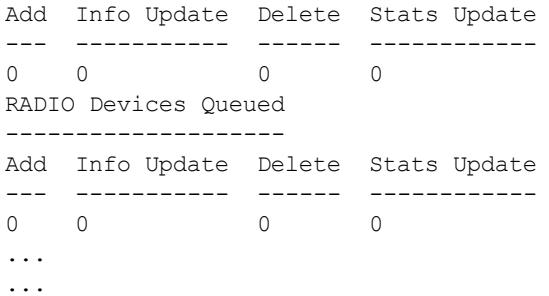

The following command displays the monitoring update queue threshold value:

### **Related Commands**

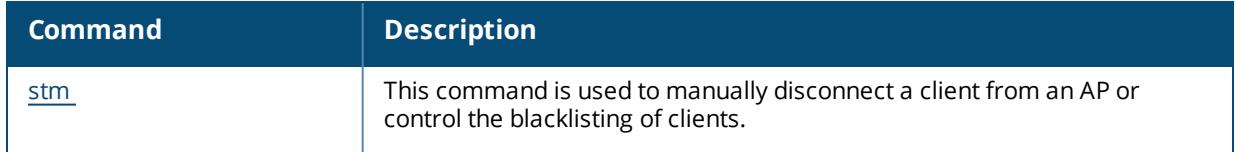

## **Command History**

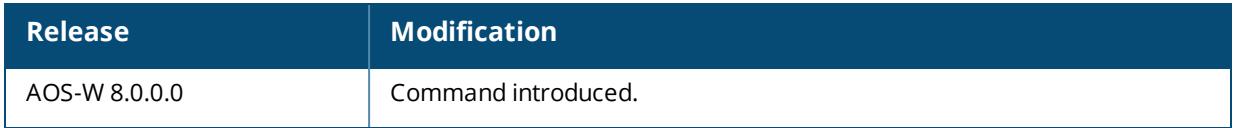

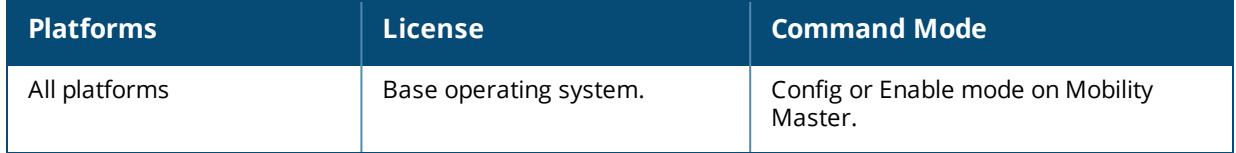

<sup>(</sup>host) [mynode] #show stm mon-update-queue threshold Stm mon udpate queue limit:83328

# **show stm-timing-stats**

show stm-timing-stats

### **Description**

This command shows STM/SAPM timing measurements.

No parameters.

### **Example**

The following command displays the STM/SAPM timing measurements,

```
(host)[mynode] #show stm-timing-stats
Wed May 1 23:56:47 2019
STM Stats
handle nanny message: calls=2 tot=0 avg=0 min=9 max=16 hist=[0 0 0 0 0 0 0 0 0 0 ]stm_sapm_process_cmd: calls=1 tot=252637 avg=252637000 min=252637547 max=252637547
hist=[0 \ 0 \ 0 \ 0 \ 0 \ 0 \ 0 \ 0 \ 0 \ 1]SAPM Stats
Dispatcher Stats
f=0x7f62ab8239b0 calls=0 avg/total/min/max=0/0/0/0 hist=[0 0 0 0 0 0 0 0 0 0 ]
f=0x7f62ab8239b0 calls=0 avg/total/min/max=0/0/0/0 hist=[0 0 0 0 0 0 0 0 0 0 ]
f=0x7f62ab8239b0 calls=0 avg/total/min/max=0/0/0/0 hist=[0 0 0 0 0 0 0 0 0 0 ]
PAPI Stats
f=0x44fe56 calls=3 avg/tot/min/max=0/0/12/18 hist=[0 0 0 0 0 0 0 0 0 0 ]
f=0x44fe56 calls=0 avg/tot/min/max=0/0/0/0 hist=[0 0 0 0 0 0 0 0 0 0 ]
f=0x44fe56 calls=0 avg/tot/min/max=0/0/0/0 hist=[0 0 0 0 0 0 0 0 0 0 ]
Timer Handler Stats
main:1388: calls=14 tot=0 avg=0 min=2 max=19 hist=[0 0 0 0 0 0 0 0 0 0 ]
sapm ap mgmt init:1275: calls=2 tot=0 avg=0 min=2 max=3 hist=[0 0 0 0 0 0 0 0 0 ]sapm_gap_master_init:6572: calls=4 tot=0 avg=0 min=12 max=43 hist=[0 0 0 0 0 0 0 0 0 0
]
wifi_auth_reg_timer_init:11149: calls=2 tot=0 avg=0 min=4 max=13 hist=[0 0 0 0 0 0 0 0
0 \t 0 \t 1
```
The optional output modifiers | begin , | exclude, and | include help you display those lines that begin, include, exclude, respectively, the line expression given in the CLI command. The | redirect-output modifier helps you redirect the command output.

# **Related Commands**

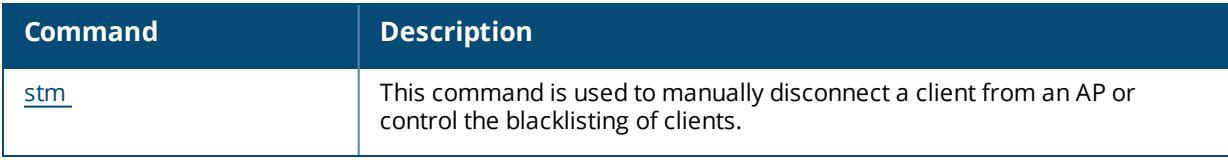

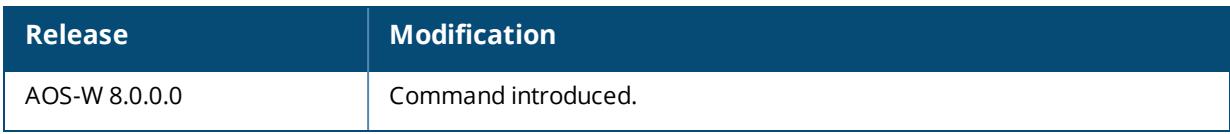

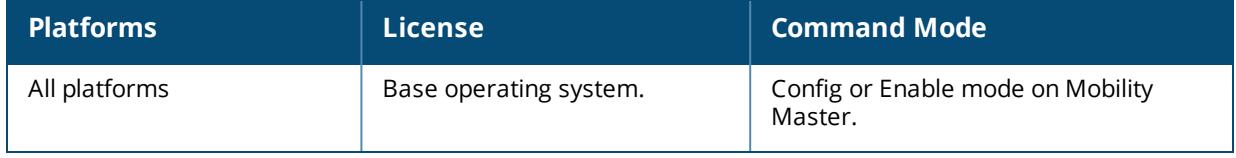

# **show storage**

show storage

### **Description**

Displays the storage information on the Switch.

No parameters.

## **Example**

The output of this command shows the storage details on the Switch.

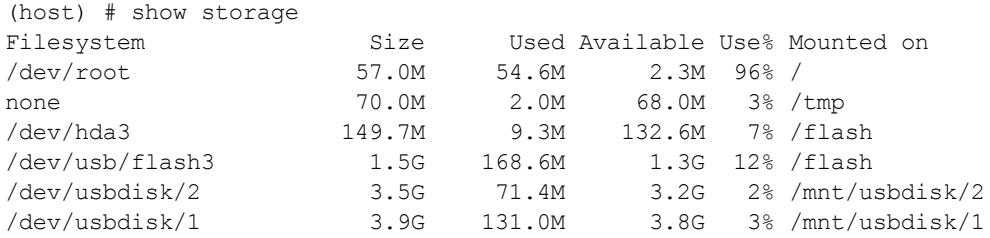

The number at the end of the USB device's name is the partition. Unlike the Switch's flash, the USB device has more than two partitions; not just 0 and 1. When copying a file from a USB device, you must know which partition the target file is on.

# **Command History**

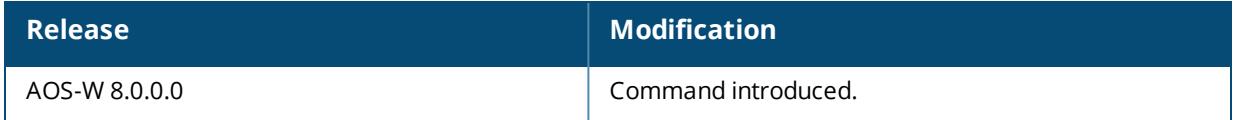

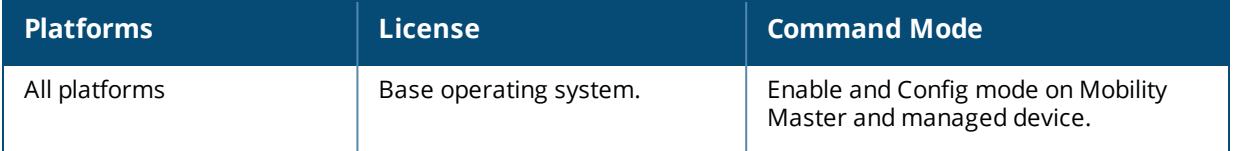

# **show switch ip**

show switch ip

### **Description**

Displays the IP address of the Switch and VLAN ID. No parameters.

#### **Example**

The output of this command shows the IP address and VLAN ID of the Switch.

```
(host) # show switch ip
Switch IP Address: 10.16.15.1
Switch IP is from Vlan Interface: 1
```
# **Command History**

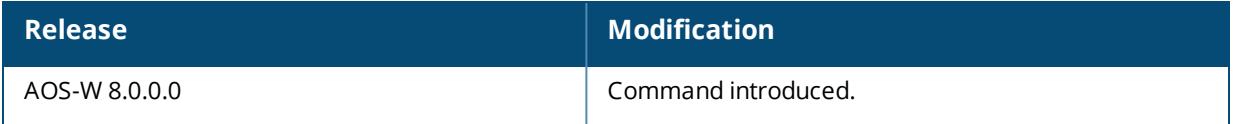

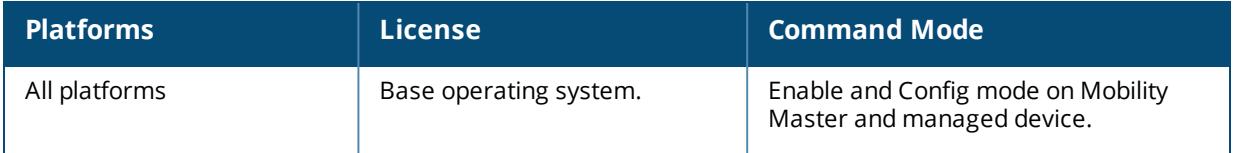

# **show switch software**

show switch software

### **Description**

Displays the details of the software running in the Switch. No parameters.

#### **Example**

The output of this command shows the details of software running in the Switch.

```
(host) # show switch software
Alcatel-Lucent Operating System-Wireless.
AOS-W (MODEL: OAW-650-US), Version 3.4.0.0
Website: http://www.alcatel.com/enterprise
All Rights Reserved (c) 2005-2009, Alcatel-Lucent.
Compiled on 2009-05-31 at 21:59:21 PDT (build 21443) by p4build
ROM: System Bootstrap, Version CPBoot 1.0.0.0 (build 21083)
Built: 2009-04-06 20:51:16
Built by: p4build@re_client_21083
Switch uptime is 23 hours 15 minutes 4 seconds
Reboot Cause: User reboot.
Supervisor Card
Processor XLS 408 (revision A1) with 907M bytes of memory.
32K bytes of non-volatile configuration memory.
256M bytes of Supervisor Card System flash (model=NAND 256MB).
```
# **Command History**

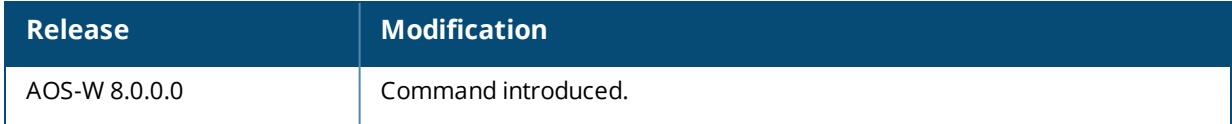

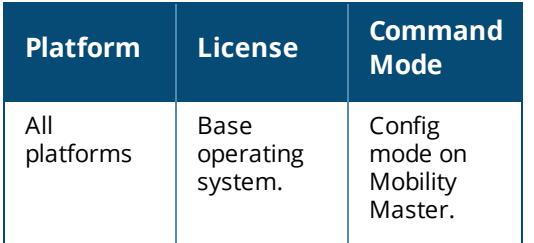
## **show switches**

```
show switches [all | regulatory | state {complete | incomplete | inprogress | required}
| summary ]
```
#### **Description**

Displays the details of managed device connected to the Mobility Master, including the Mobility Master itself.

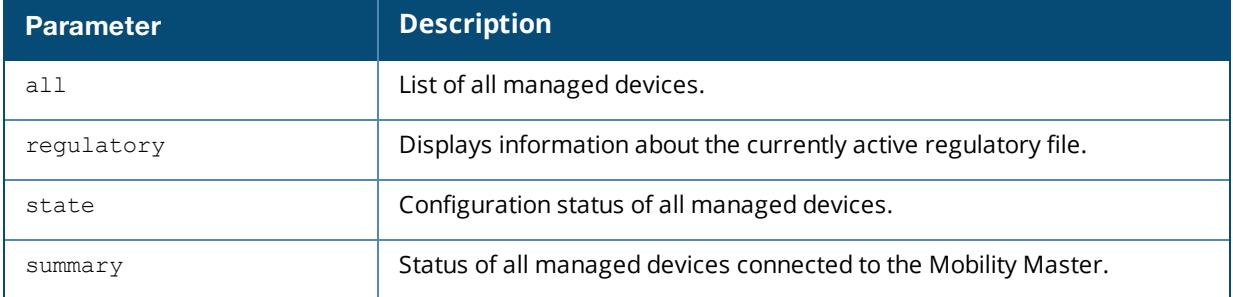

#### **Example**

The output of this command shows that there is a single managed device connected to the Mobility Master.

```
(host) # show switches all
All Switches
------------
IP Address Name Location Type Version Status Configuration
State Config Sync Time (sec)
---------- ---- -------- ---- -------        ------ -------------
------ ----------------------
10.16.12.1 r-wing-94 Building1.floor1 master 6.0.0.0_13782  up UPDATE
SUCCESSFUL 0192.0.2.12  CorpA2400    Building1.floor1 master  6.0.0.0_13782  up
UPDATE SUCCESSFUL 0
```
Execute the **show switches regulatory** command to check if the regulatory file is active on the managed device.

(host) #show switches regulatory

#### All Switches ------------

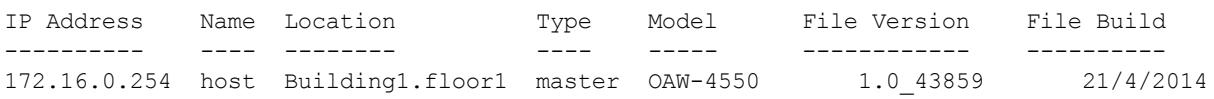

#### Execute the **show switches state complete** command to check the progress of the configuration update.

```
(host)[mynode] #show switches state [incomplete|incomplete|inprogress|required]
(host) [mynode] (config) #show switches state complete
All Switches
------------
IP Address IPv6 Address Name Location Type Model
Version
```
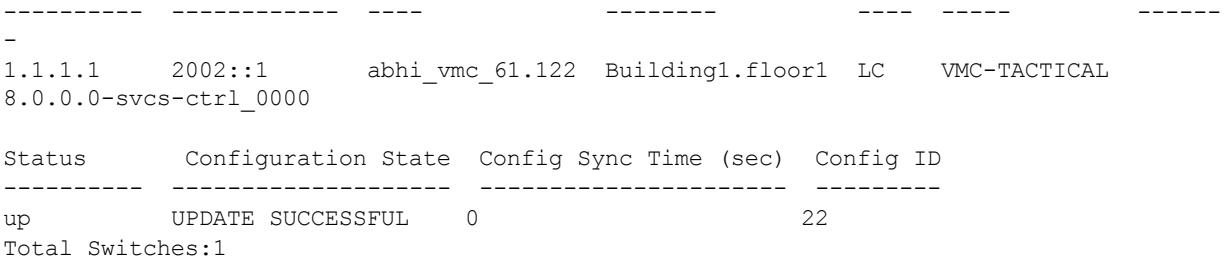

## **Command History**

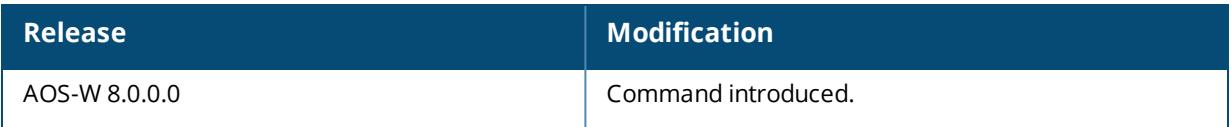

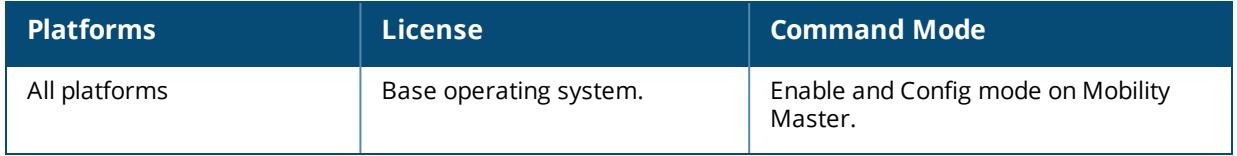

# **show switchinfo**

show switchinfo

### **Description**

Displays the latest and complete summary of managed device details including role, last configuration change, hostname, reason for last reboot.

No parameters.

#### **Example**

The output of this command lists all managed devices connected to Mobility Master including the Mobility Master server.

```
(host) # show switchinfo
Hostname is Techpubs
Console Baudrate: 115200
Location not configured
System Time:Tue Nov 27 16:22:14 PST 2012
            Alcatel-Lucent Operating System-Wireless.
            AOS-W (MODEL: OAW-7220), Version 6.2.0.0
            Website: http://www.alcatel.com/enterprise
            All Rights Reserved (c) 2005-2012, Alcatel-Lucent.
Compiled on 2012-11-26 at 17:06:31 PST (build 36290) by p4build
ROM: System Bootstrap, Version CPBoot 1.2.0.9 (build 35873)
Built: 2012-10-24 13:51:09
Built by: p4build@re_client_35873
Switch uptime is 9 hours 34 minutes 3 seconds
Reboot Cause: User reboot.
Built: 2012-10-24 13:51:0
Built by: p4build@re_client_35873
Internet address is 172.16.0.254 255.255.255.0
Routing interface is enable, Forwarding mode is enable
Directed broadcast is disabled
Encapsulation 802, loopback not set
MTU 1500 bytes
Last clearing of "show interface" counters 0 day 9 hr 34 min 3 sec
link status last changed 0 day 9 hr 34 min 3 sec
Proxy Arp is disabled for the Interface
switchrole:master
Configuration unchanged since last save
```
Crash information available.

### **Command History**

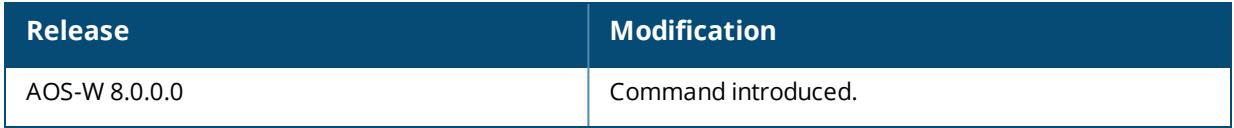

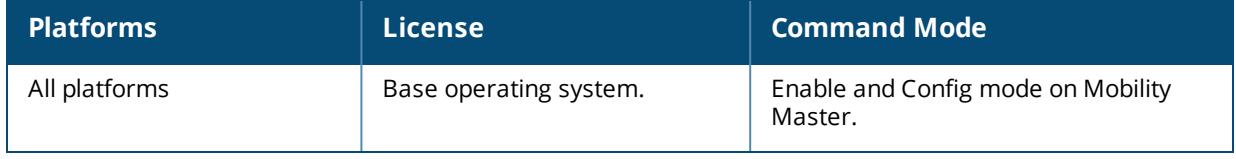

# **show syscontact**

show syscontact

## **Description**

Displays the contact information for support. No parameters.

#### **Example**

The output of this command shows the contact information for technical support. (host) # show syscontact

admin@mycompany.com

## **Related Commands**

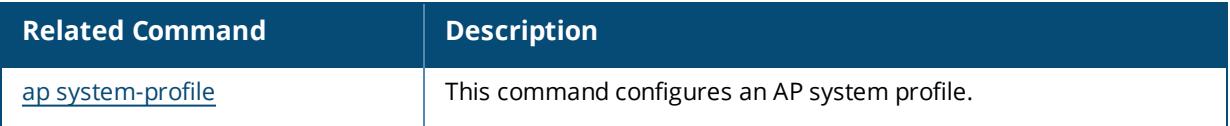

## **Command History**

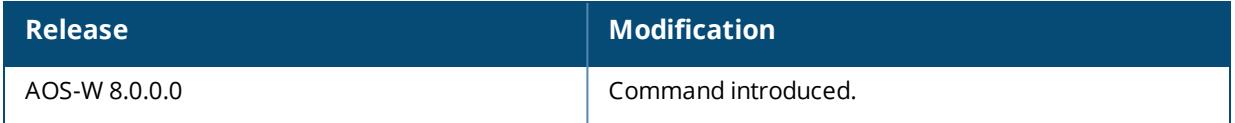

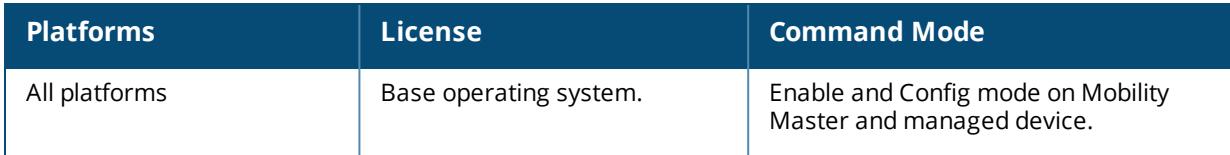

# **show syslocation**

show syslocation

## **Description**

Displays the location details of the Switch. No parameters.

### **Example**

The output of this command location of the Switch. (host) # show syslocation

Building 1, Floor 1

## **Related Commands**

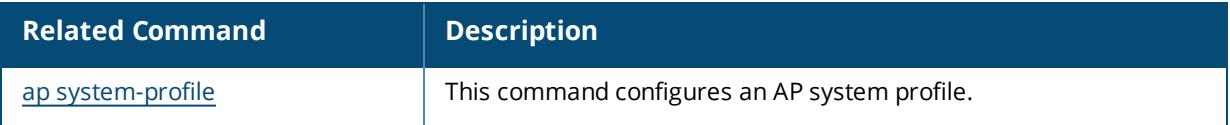

## **Command History**

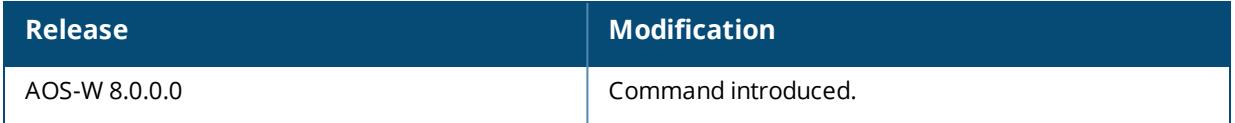

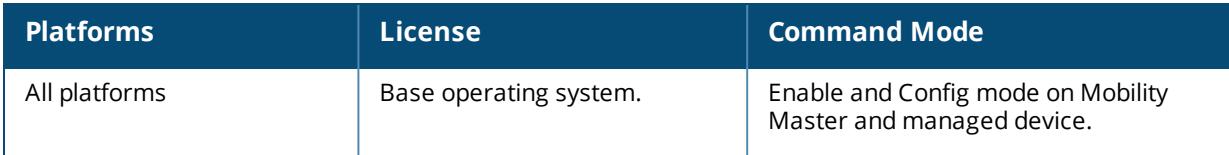

# **show tech-support**

show tech-support <filename> user

## **Description**

Displays all information about the Switch required for technical support purposes.

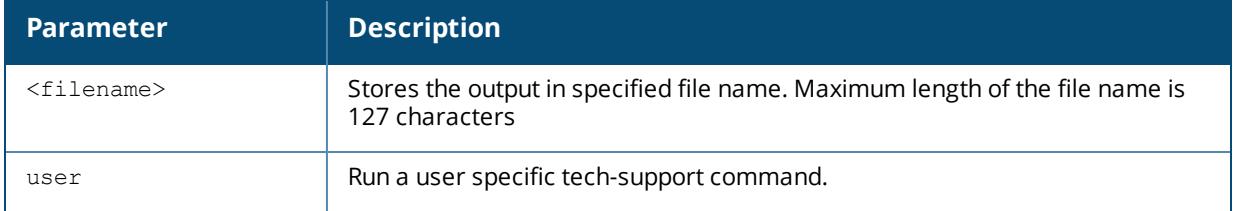

## **Command History**

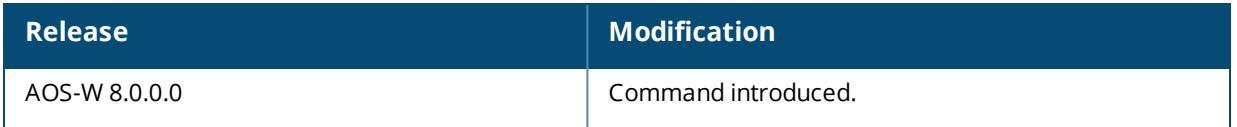

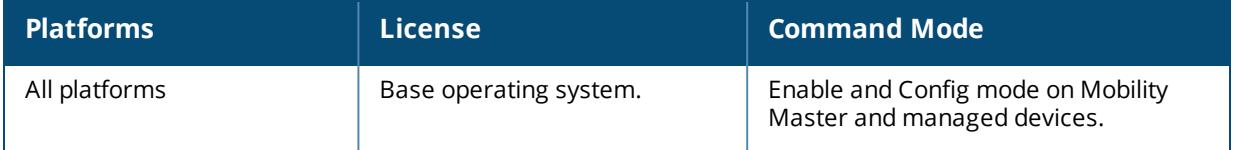

# **show telnet**

show telnet

## **Description**

Displays the status of telnet access using the CLI or Serial over Ethernet (SOE) to the Switch. No parameters.

## **Example**

The output of this command shows the status of CLI and SOE access to the Switch. (host) # show telnet

```
telnet cli is enabled
telnet soe is enabled
```
### **Related Commands**

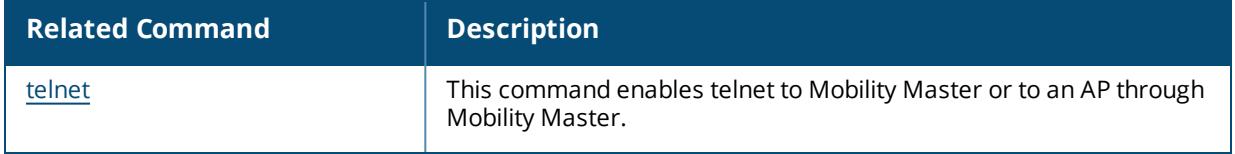

## **Command History**

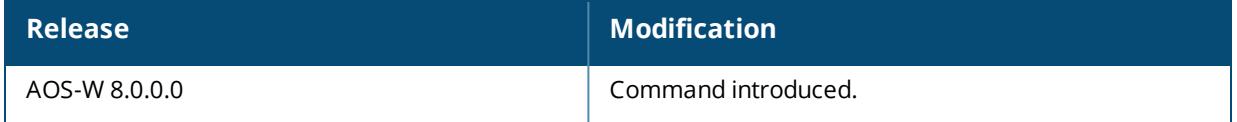

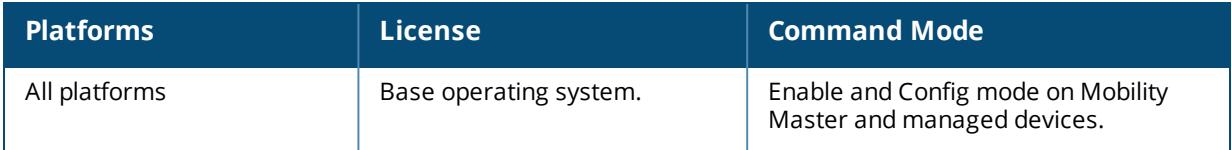

# **show threshold**

show threshold

all|controlpath-cpu|controlpath-memory|datapath-cpu| no-of-aps|no-of-locals|total-tunnel-capacity|user-capacity|

## **Description**

This command shows managed device capacity thresholds which, when exceeded, will trigger alerts.

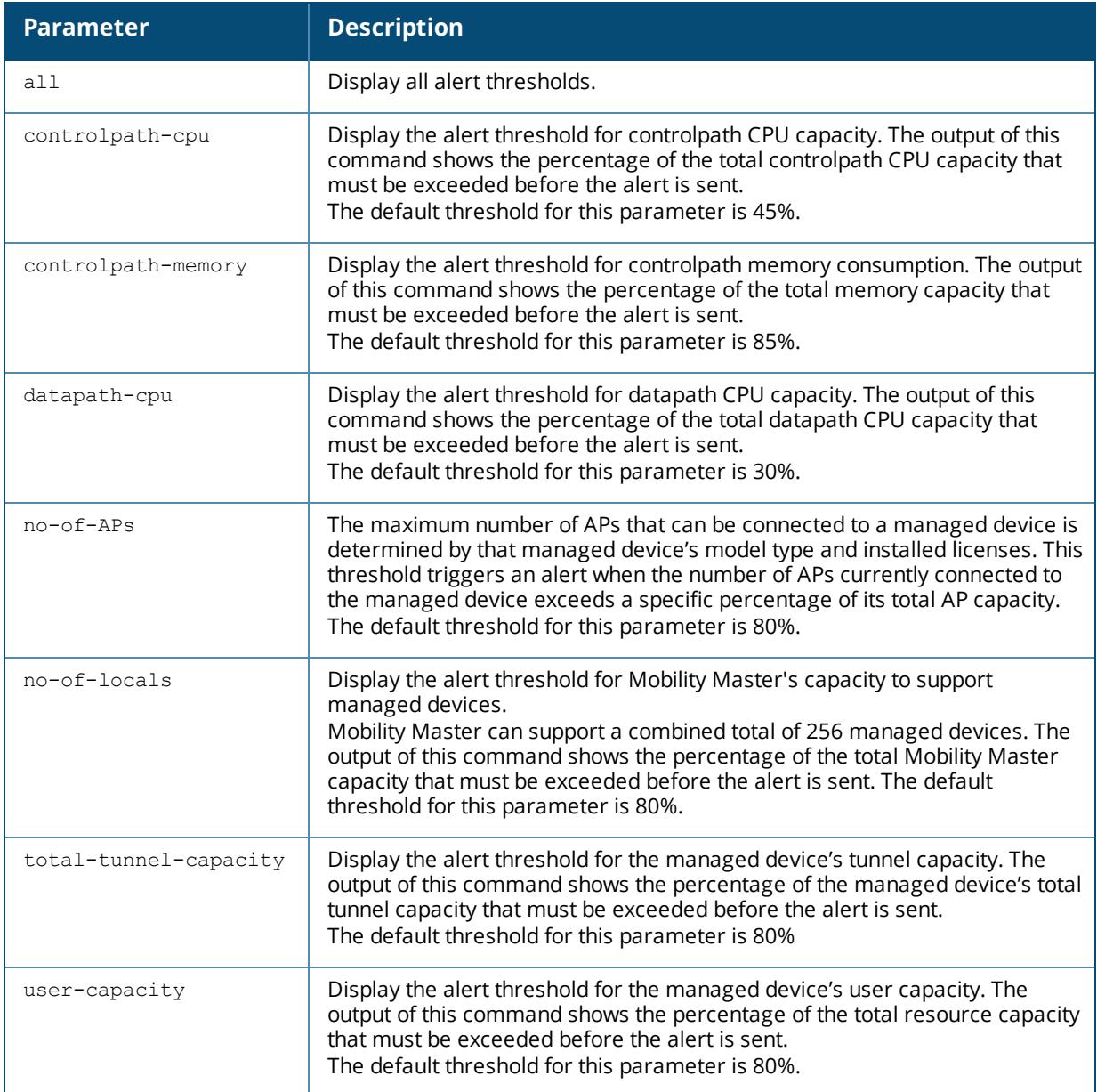

The managed device will send a *wlsxThresholdAbove* SNMP trap and a syslog error message when the managed device has exceeded a set percentage of the total capacity for that resource. A

*wlsxThresholdBelow* SNMP trap and error message will be triggered if the resource usage drops below the threshold once again.

## **Example**

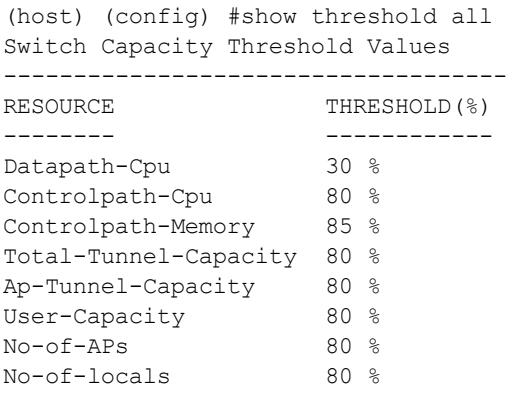

## **Related Commands**

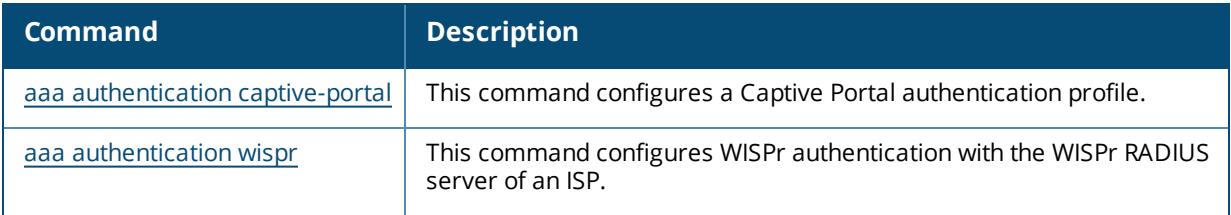

## **Command History**

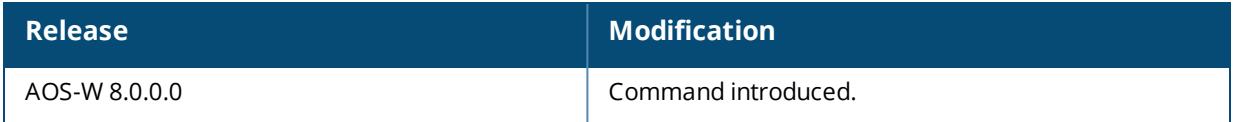

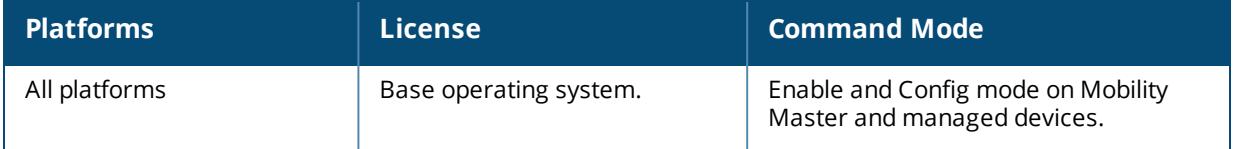

# **show threshold-limits**

#### show threshold-limits

```
controlpath-memory|fan-speed|no-of-aps|no-of-locals|no-of-vaps|total-tunnel-
capacity|user-capacity
```
## **Description**

This command shows current values of the different resources monitored by the managed device.

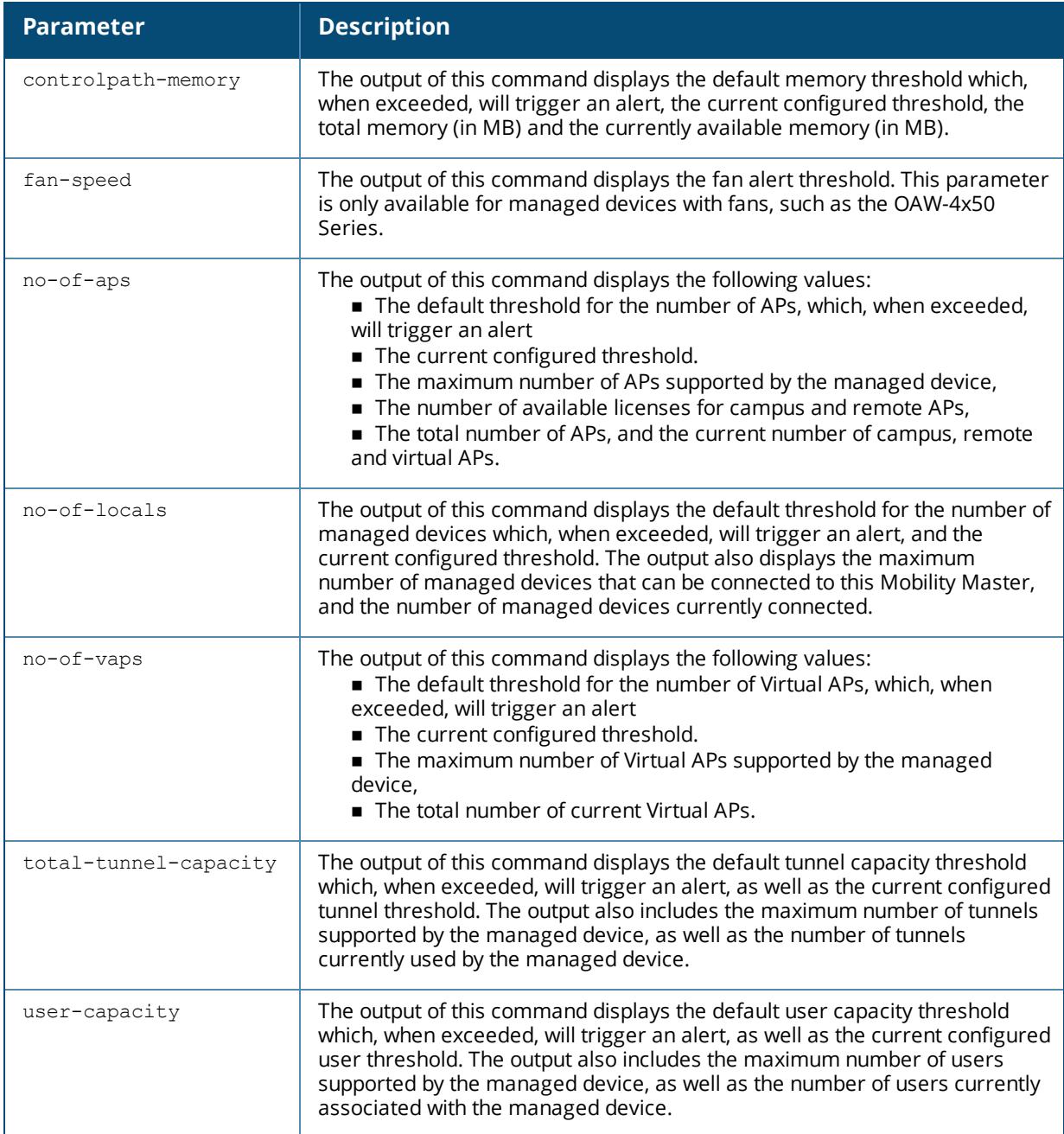

The managed device will send a *wlsxThresholdAbove* SNMP trap and a syslog error message when the managed device has exceeded a set percentage of the total capacity for that resource. A *wlsxThresholdBelow* SNMP trap and error message will be triggered if the resource usage drops below the threshold once again.

### **Example**

The following command shows the current alert thresholds for controlpath memory resources: [host](node)(config) #show threshold-limits controlpath-memory

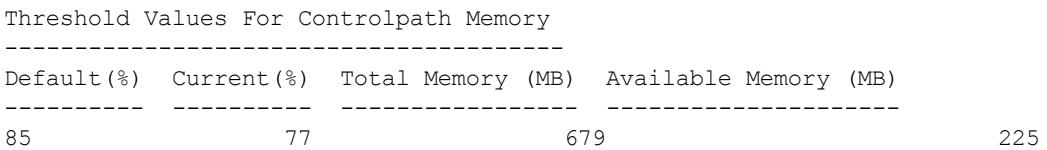

## **Related Commands**

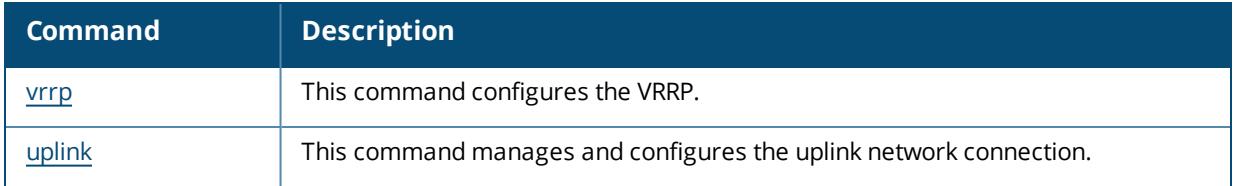

## **Command History**

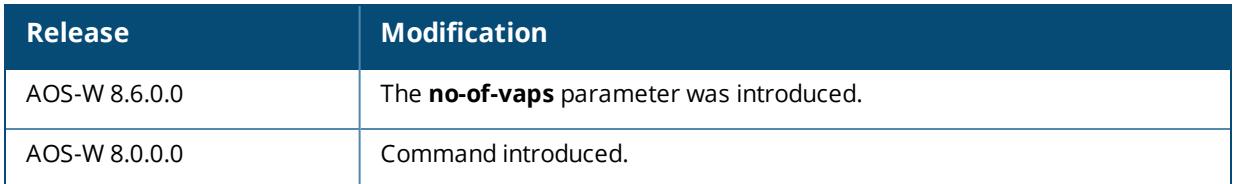

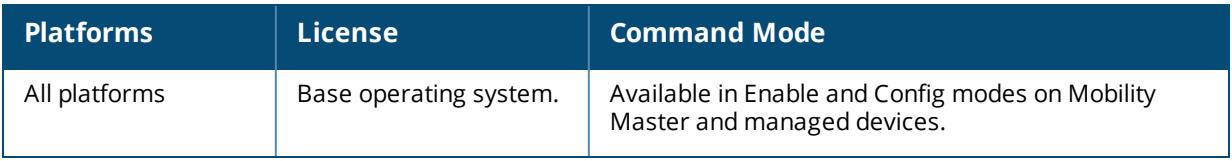

# **show time-range**

show time-range [<name>|summary]

## **Description**

Displays the list of time range configured in the system and rules affected by the time range. No parameters.

## **Example**

The output of this command shows the absolute time range details. (host) # show time-range

```
Time-Range monitoring, Absolute
```
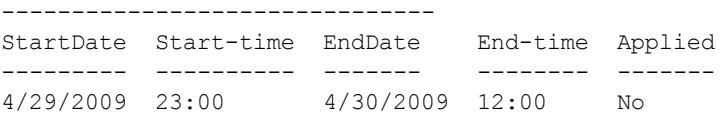

## **Related Commands**

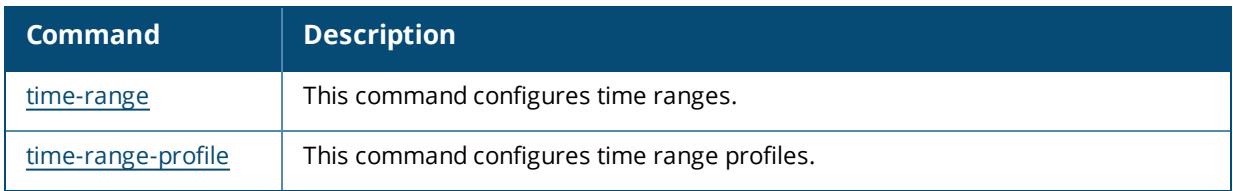

## **Command History**

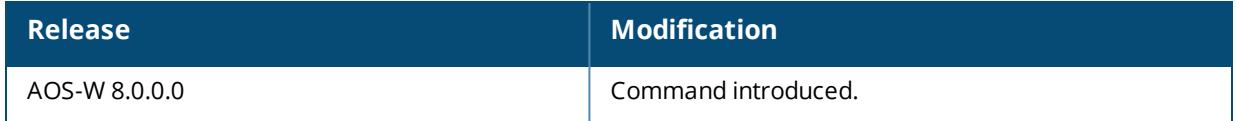

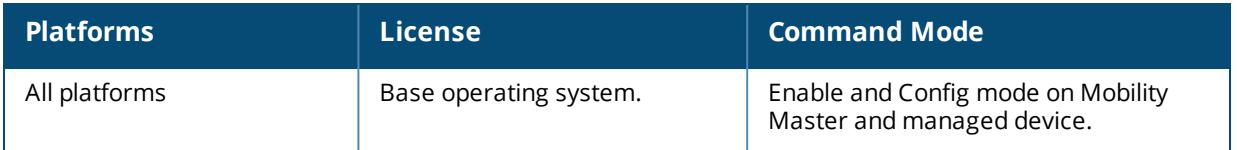

# **show timer debug statistics app-name**

show ipc statistics app-name <name>

## **Description**

Displaytimer debugging statistics for a specific application.

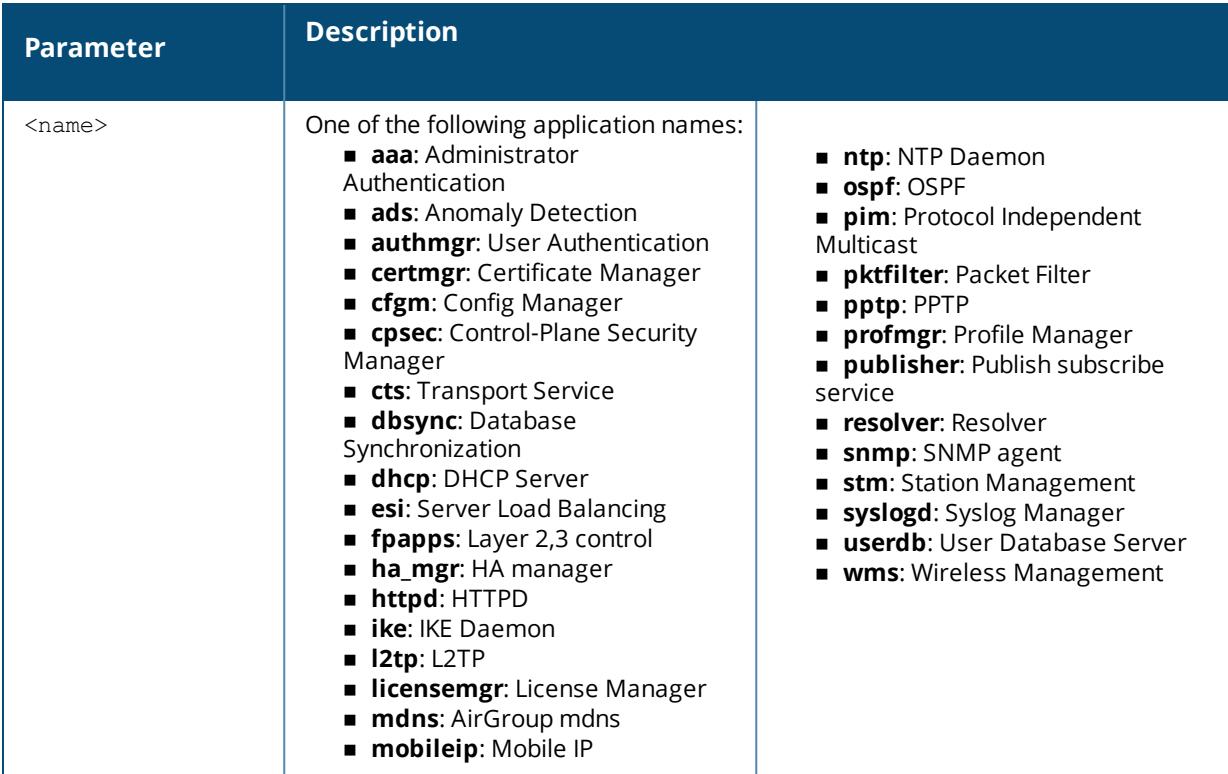

## **Example**

The following example shows IPC statistics for the **STM** process.

(host) #show timer debug statistics app-name stm

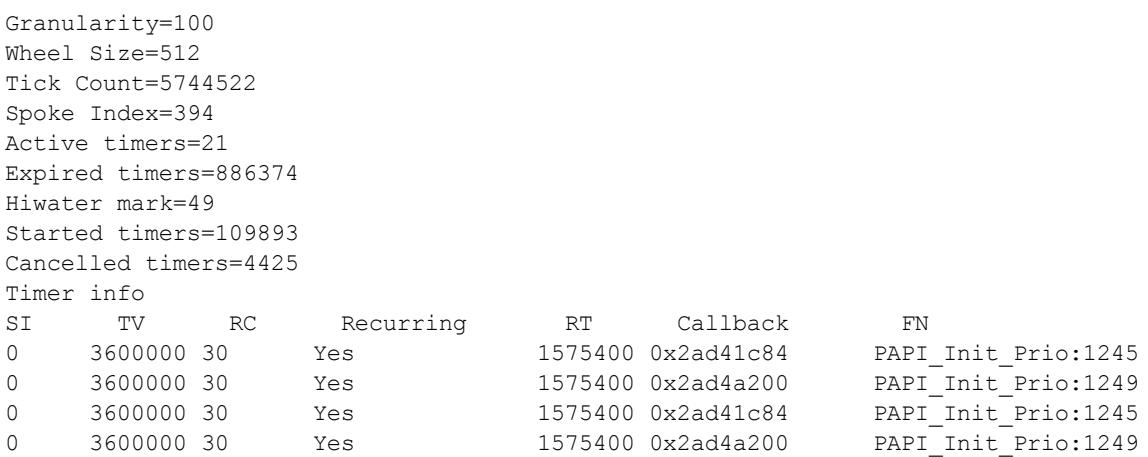

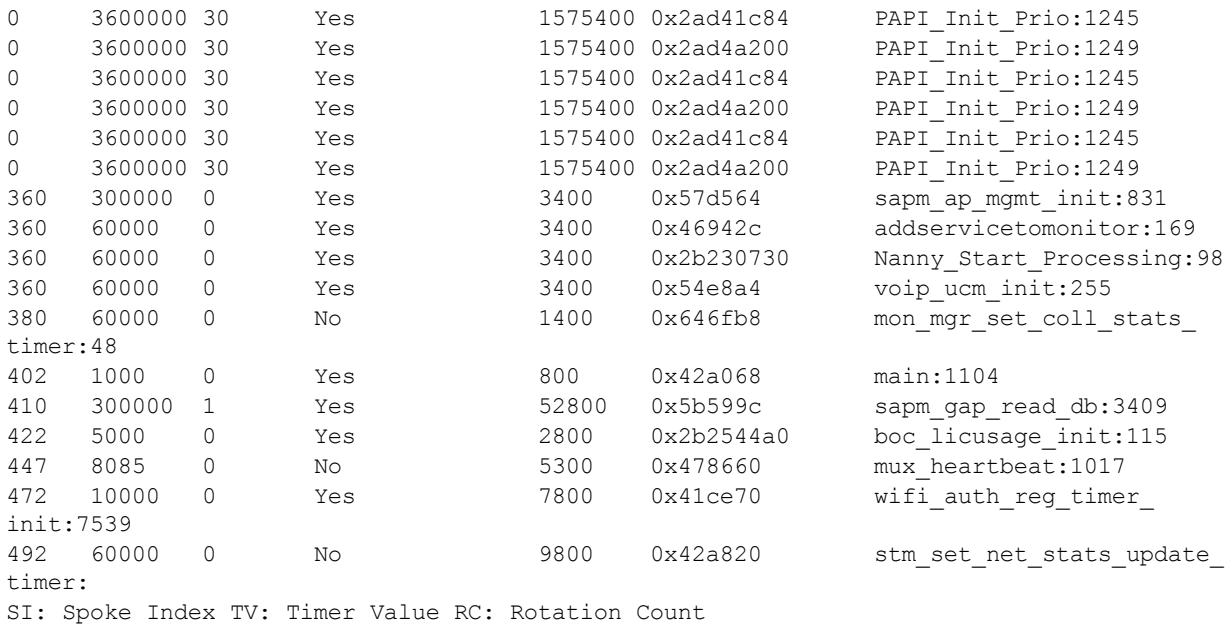

RT: Remaining Time FN: Function: Line Number

## **Related Commands**

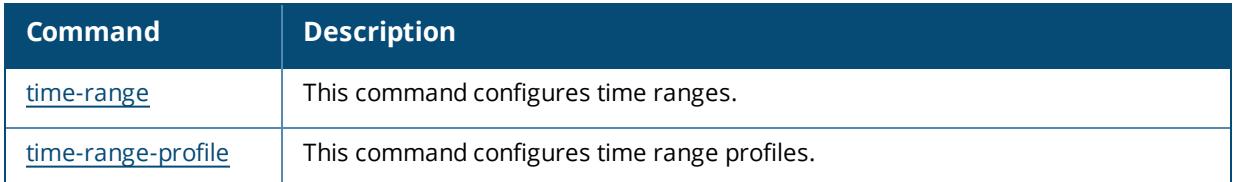

## **Command History**

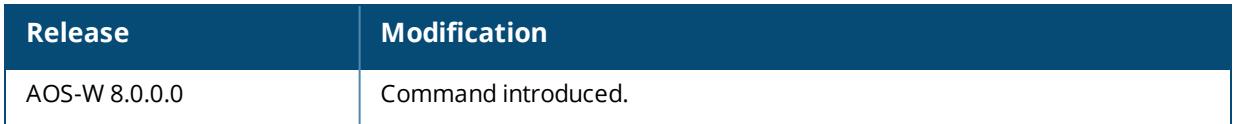

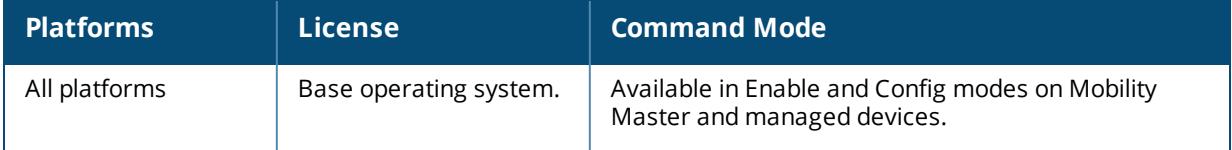

# **show tpm**

```
show tpm
  cert-info
  errorlog
```
### **Description**

Displays the TPM and factory certificate information and error log.

No parameters.

Use this command to verify that TPM and factory certificates are installed as expected.

### **Example**

In the example below, the TPM and certificates are installed. (host) [mynode] #show tpm cert-info

subject= /CN=AF0000168::00:0b:86:f0:33:e0 issuer= /DC=com/DC=arubanetworks/DC=ca/CN=DEVICE-CA2 serial=1F023F05000000015087 notBefore=Jan 30 01:38:57 2009 GMT notAfter=Jan 25 01:38:57 2029 GMT

In the example below, the Switch is unable to verify the TPM or factory certificate information. (host) [mynode] #show tpm cert-info

Cannot get TPM and Factory Certificate Info TPM and/or Factory Certificates might be missing.

In the example below, the TPM initialization errors are displayed.

(host) [mynode] #show tpm errorlog

```
05032018:15:30:25>>ERROR>>TPM LoadKey Command failed with return code (0x00000006)
05032018:15:30:25>>ERROR>>TpmLoadKey Failed for Certified Key
05032018:15:30:34>>ERROR>>TPM LoadKey Command failed with return code (0x00000006)
05032018:15:30:34>>ERROR>>TpmLoadKey Failed for Certified Key
05032018:15:30:44>>ERROR>>TPM LoadKey Command failed with return code (0x00000006)
05032018:15:30:44>>ERROR>>TpmLoadKey Failed for Certified Key
05032018:15:30:54>>ERROR>>TPM LoadKey Command failed with return code (0x00000006)
05032018:15:30:54>>ERROR>>TpmLoadKey Failed for Certified Key
05032018:15:30:54>>ERROR>>TPM Setup at System Initialization failed
05032018:15:31:03>>ERROR>>TPM LoadKey Command failed with return code (0x00000006)
05032018:15:31:03>>ERROR>>TpmLoadKey Failed for Certified Key
05032018:15:31:13>>ERROR>>TPM LoadKey Command failed with return code (0x00000006)
05032018:15:31:13>>ERROR>>TpmLoadKey Failed for Certified Key
05032018:15:31:23>>ERROR>>TPM LoadKey Command failed with return code (0x00000006)
05032018:15:31:23>>ERROR>>TpmLoadKey Failed for Certified Key
05032018:15:31:32>>ERROR>>TPM LoadKey Command failed with return code (0x00000006)
05032018:15:31:32>>ERROR>>TpmLoadKey Failed for Certified Key
05032018:15:31:32>>ERROR>>TPM Setup at System Initialization failed
05032018:15:31:32>>ERROR>>TPM or Device Cert Initialization failed.
05032018:15:31:40>>ERROR>>Error while opening /tmp/tpmKeyHandles.bin for reading TPM
Handles,errno(2)
05032018:15:31:40>>ERROR>>FindTpmKeyHandle for key ID 0x00000002 failed
05032018:15:32:39>>ERROR>>Error getting Intermediate Certificates for the device
```
05032018:15:33:23>>ERROR>>Error while opening /tmp/tpmKeyHandles.bin for reading TPM Handles,errno(2) 05032018:15:33:23>>ERROR>>FindTpmKeyHandle for key ID 0x00000002 failed 05032018:15:33:23>>ERROR>>TpmDecryptWithKeyId failed to decrypt with TPM key 2 in function DecryptFieldSymKeyWithTPM. 05032018:15:33:23>>ERROR>>For purpose 15, error decrypting /flash/config/fieldCerts/15/symKey.bin.enc to /tmp/fieldPrivKeys/symKey.bin.15 with TPMEncKEY\_ID=2 failed. 05032018:15:33:23>>ERROR>>Error decrypting private key(s). 05032018:15:33:23>>ERROR>>Error decrypting field private key(s). Please check if the flash is corrupted. 05032018:15:33:23>>ERROR>>Field Cert Initialization failed.

## **Related Commands**

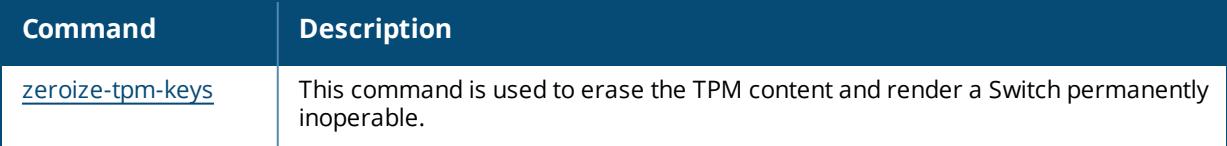

## **Command History**

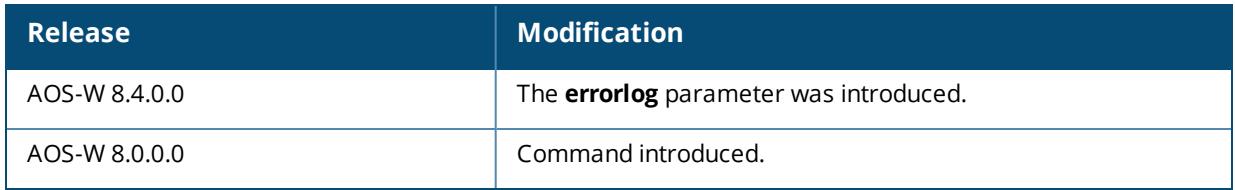

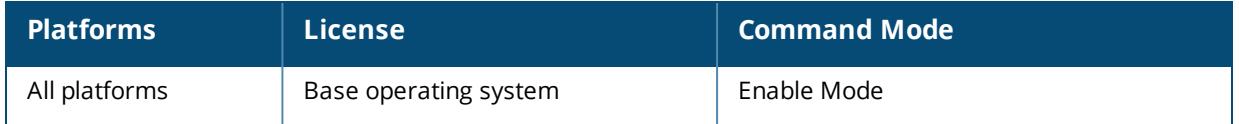

# **show trunk**

show trunk

## **Description**

Displays the list of trunk ports on the Switch. No parameters.

### **Example**

The output of this command shows details of a trunk port. (host) # show trunk

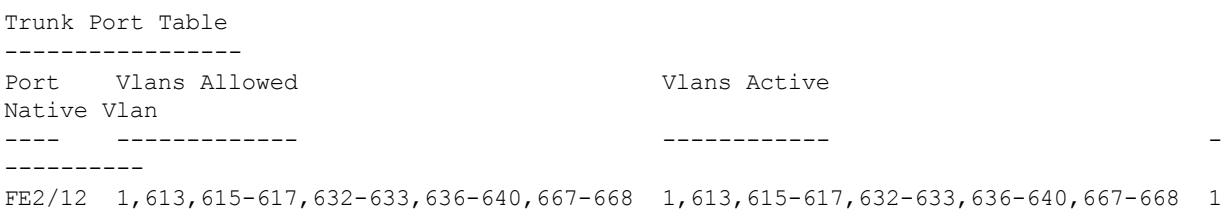

## **Related Commands**

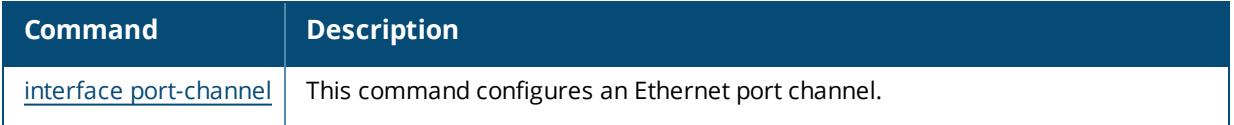

## **Command History**

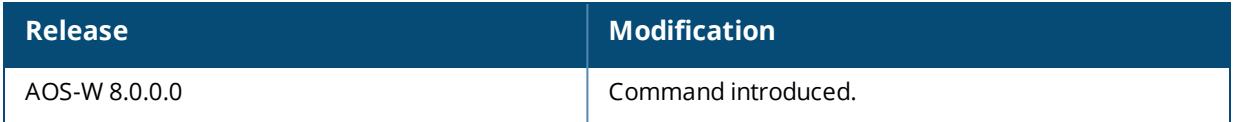

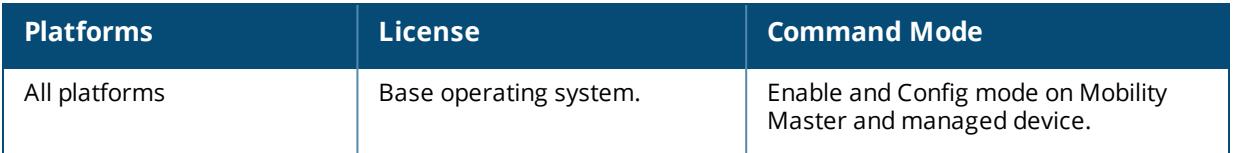

# **show tunnel-group**

show tunnel-group <tunnel-group-name>

## **Description**

Displays the operational status of the tunnel-groups configured on the Switch.

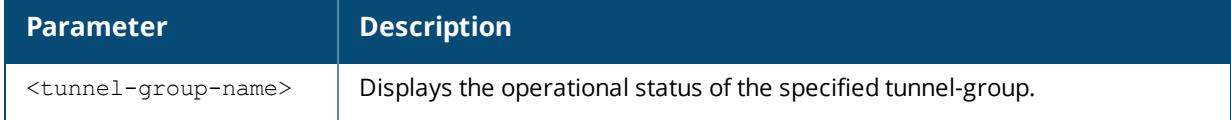

#### **Example**

The output of this command shows the status of the configured tunnel-groups: (host) #show tunnel-group

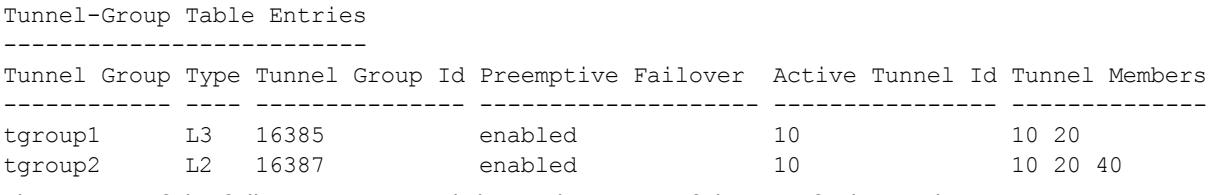

The output of the following command shows the status of the specified tunnel-group:

(host) #show tunnel-group tgroup1

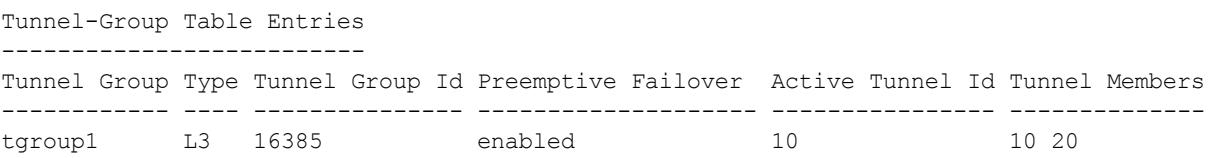

The output of the following command shows the datapath Tunnel-Group table entries:

(host) #show datapath tunnel-group

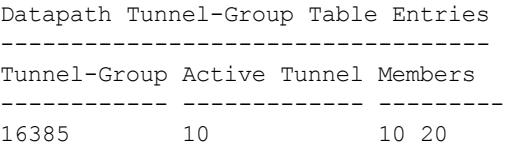

## **Related Commands**

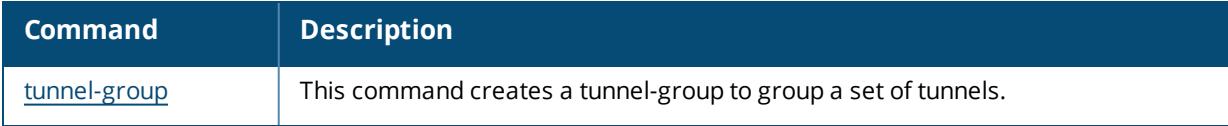

## **Command History**

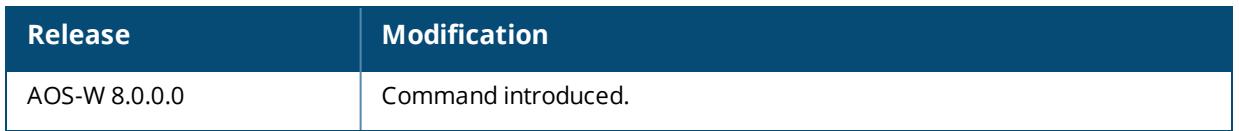

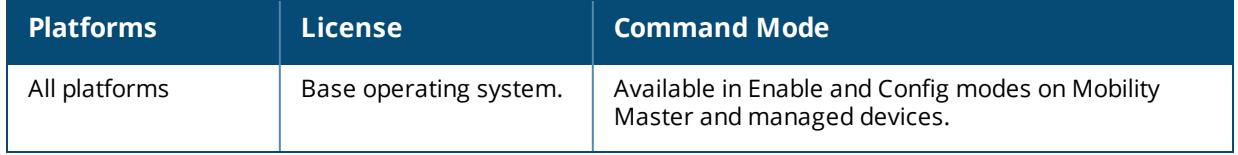

# **show tunneled-node**

show tunneled-node {config|state|database}

## **Description**

Displays the wired tunneled node configuration details, the state of the tunneled node, and lists all the tunneled nodes in the database.

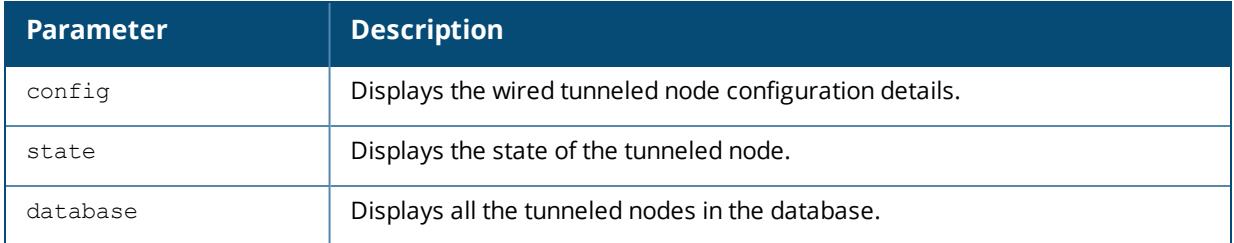

## **Example**

The output of this command shows the tunneled node state.

(host) [mynode]# show tunneled-node state

Tunneled Node State --------- IP MAC s/p state vlan tunnel inactive-time -- --- --- ----- ---- ------ ------------- 192.168.123.14 00:0b:86:40:32:40 1/23 complete 10 9 1

192.168.123.14 00:0b:86:40:32:40 1/22 complete 10 10 1 192.168.123.14 00:0b:86:40:32:40 1/20 complete 10 11 1

#### On the tunneled node client:

#### (host) #**show tunneled-node state**

Tunneled Node State

-------------------

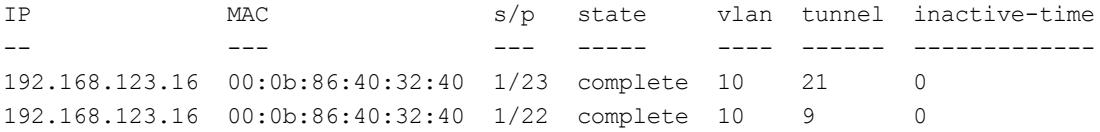

### **Related Commands**

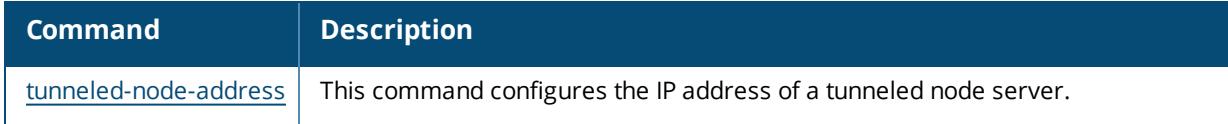

## **Command History**

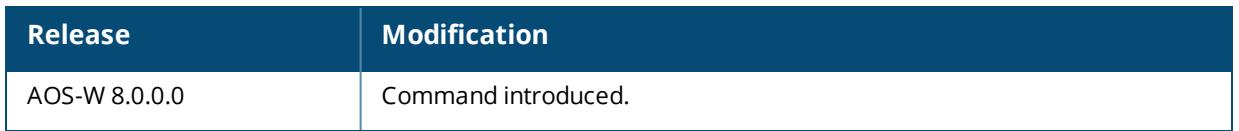

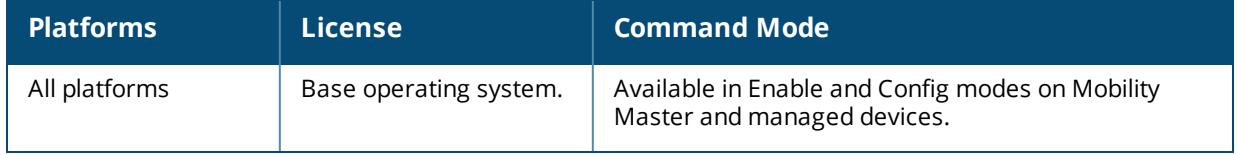

# **show tunneled-node-mgr**

show tunneled-node-mgr

#### **Description**

Displays the tunneled node configuration details, the state of the tunneled node, and lists all the tunneled nodes in the database.

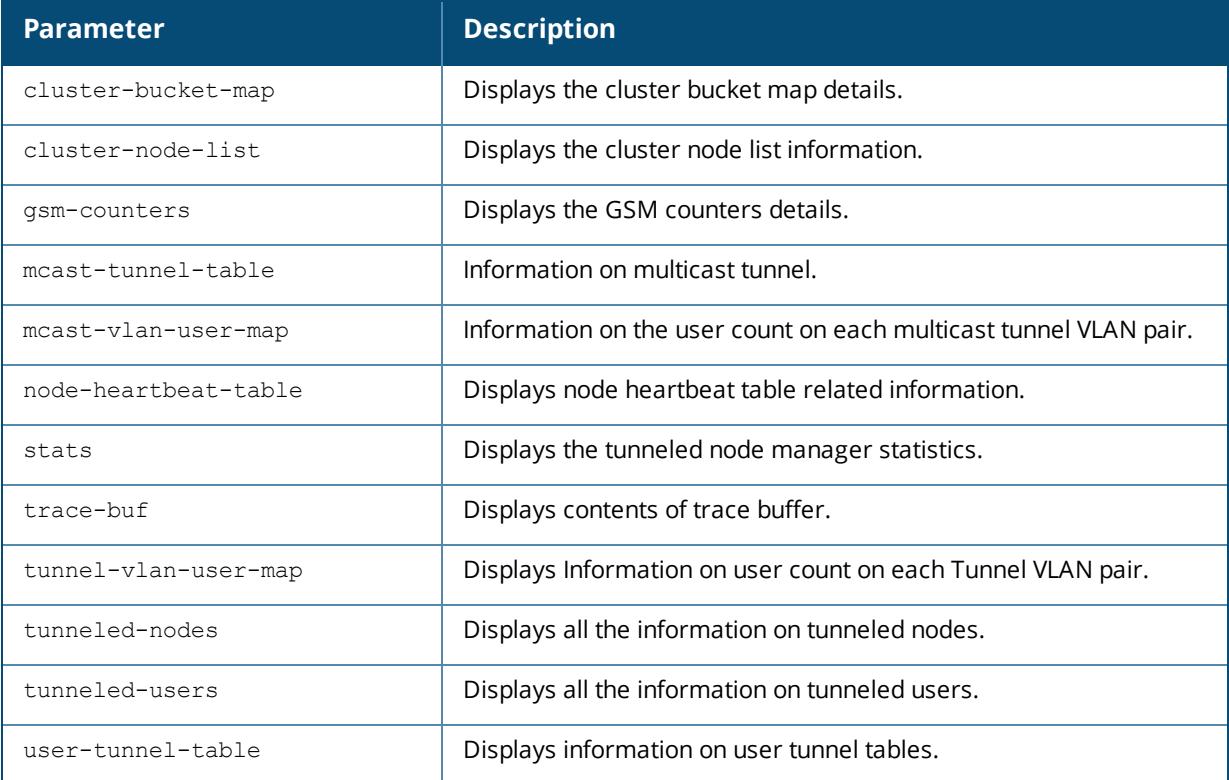

### **Example**

You can use the following show command to check if the per-user tunnel node is configured and is working as expected

```
(host) [mynode]# show tunneled-node-mgr stats
```

```
Message stats
```

```
-------------------------------------------------------------------------------------
--------
Switch bootstrap
----------------
switch bootstrap req: 2
switch bootstrap req fail mandatory param absent: 0
switch bootstrap req fail invalid key: 0
switch bootstrap req fail actv req on stby ctrl: 0
switch bootstrap req fail stby req on actv ctrl: 0
switch bootstrap req fail not actv or stby: 0
switch_bootstrap_req_fail_hbt_tunnel_creation_fail: 0
```

```
switch bootstrap_req_fail_wait_for_license_response: 1
switch bootstrap_req_fail_license_not_received: 0
switch bootstrap req fail platform limit reached: 0
switch bootstrap ack fail bmap not present: 0
switch bootstrap ack: 1
switch bootstrap nack: 0
Switch unbootstrap
-------------------
switch unbootstrap msg: 0
switch unbootstrap msg_fail_switch_not_found: 0
switch unbootstrap msg_fail_not_actv_or_stby: 0
switch unbootstrap ack: 0
switch unbootstrap nack: 0
Switch failover
-------------------
switch failover msg: 0
switch failover msg fail mandatory param absent: 0
switch failover msg fail switch not found: 0
switch failover msg fail switch actv: 0
switch failover msg fail ctrl not stby: 0
switch failover ack: 0
switch failover nack: 0
User bootstrap
-------------------
user bootstrap req: 3
user bootstrap req fail mandatory param absent: 0
user bootstrap mac move switch mac differs: 0
user bootstrap mac move user key differs: 0
user bootstrap req fail invalid key: 0
user bootstrap req fail bmap mismatch: 0
user_bootstrap_req_fail_tunnel creation fail: 0
user bootstrap req fail auth entry creation fail: 0
user bootstrap ack: 3
user bootstrap nack: 0
User unbootstrap
-------------------
user_unbootstrap msg: 1
user unbootstrap msg fail mandatory param absent: 0
user unbootstrap msg_fail_switch_mismatch: 0
user_unbootstrap_msg_fail_key_mismatch: 0
user unbootstrap msg fail user not found: 0
user unbootstrap msg fail switch not found: 0
user unbootstrap ack: 1
user unbootstrap nack: 0
Switch keepalive
-------------------
switch keep alive: 0
switch keep alive fail switch not found: 0
switch keep alive ack: 0
switch keep alive nack: 0
Nodelist message
```

```
-------------------
node list send fail switch bootstrap not acked: 0
node list send fail switch max attempt: 0
node_list_message: 4
node list ack switch not found: 0
node_list_ack_invalid_seq_num: 0
node_list_ack: 4
node_list_resend: 0
Bucketmap message
-------------------
bucket map send fail switch bootstrap not acked: 1
bucket map send fail switch max attempt: 0
bucket map message: 1
bucket map ack switch not found: 0
bucket map ack invalid seq num: 0
bucket map ack: 1
bucket map resend: 0
Cluster stats
-------------------------------------------------------------------------------------
--------
Cluster object
-------------------
no_slot_for_new_node: 0
cluster object add: 4
cluster object disconnect: 6
down node not found: 6cluster disable events: 0
Cluster sac
-------------------
stby sac removements: 0
inform_switch_sac_down: 0
ignore sby sac switch not found: 0
skip_sby_sac_on_sby: 0
sby sac updates sent: 1
Bucketmap
-------------------
bmap_event_but_cluster_disabled: 0
bmap create events: 1
bmap update events: 1
bmap_errors: 0
bmap del mapped dormant sta: 0
bmap_del: 0
self not in bmap: 0
User activation
-------------------
activations: 0
activation_errors: 0
sta not dormant: 0
uac down activate bmap: 0
activation fail down uac not in bmap: 0
activation fail self not in bmap: 0
```

```
User dormant creation
-------------------
sta_dormant_add_switch_not_found: 0
sta_dormant_add_sta_creation_failed: 0
sta_dormant_add_sta_add_to_bucket: 0
sta dormant add tunnel updated: 0
sta dormant add tunnel creation failed: 0
User dormant deletion
-------------------
dormant_del: 0
dormant del sta not active: 0
dormant_del_sta_not_dormant: 0
station not found: 0
Add standby switch to ndoelist
-------------------
stby sac switch add: 0
stby sac switch del: 0
In memory
-------------------------------------------------------------------------------------
--------
add_switch: 1
del sta from sta hash: 1
add_sta: 0
add_dormant_sta_to_switch: 0
add_sta_to_switch: 3
sta hash not found in switch: 0
sta removed from switch: 1
deauth sta: 1
deauth all sta: 0
delete switch: 0
```
#### **Related Commands**

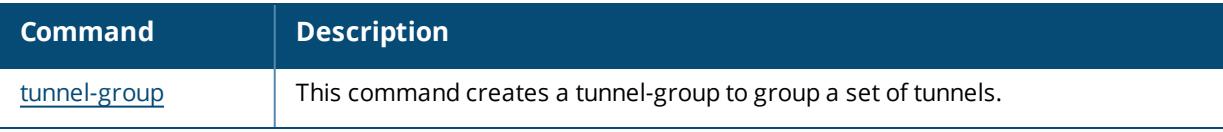

### **Command History**

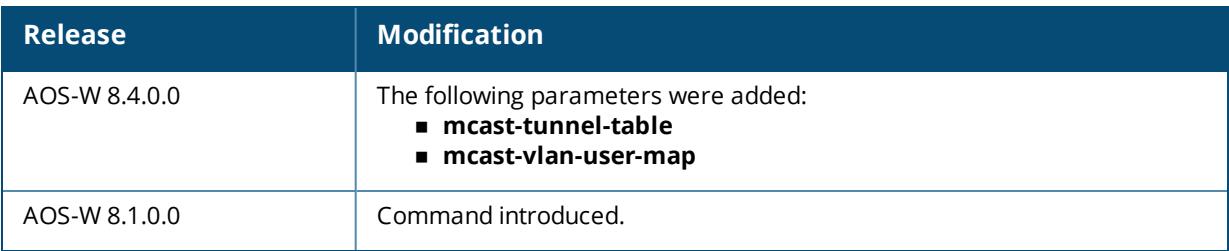

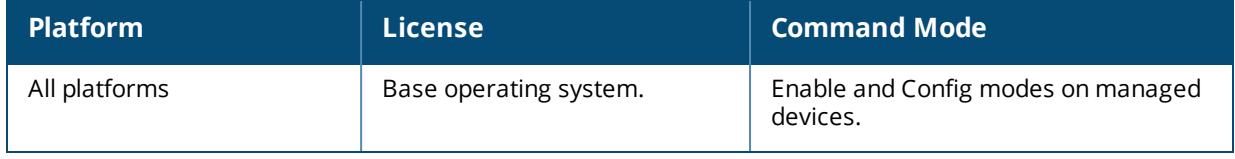

# **show uap-blacklist**

show uap-blacklist [mac-address|page|start]

## **Description**

This command configures a UAP blacklist database entry. You can add, delete, or modify AP MAC addresses and description to the blacklist database. If you enable the blacklist policy in the AP deploy profile, the policy is applied to the APs included in this list.

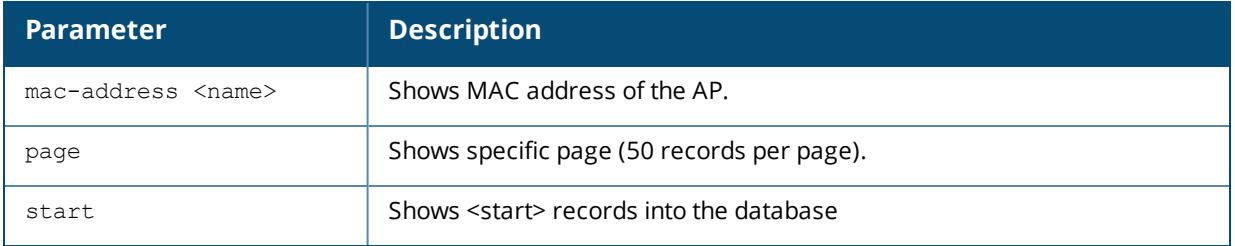

The optional output modifiers | begin , | exclude, and | include help you display those lines that begin, include, exclude, respectively, the line expression given in the CLI command. The | redirect-output modifier helps you redirect the command output.

## **Example**

The following commands lists all the AP MAC addresses in the UAP blacklist table:

```
(host) [mynode] #show uap-blacklist
UAP Blacklist Details
---------------------
MAC-Address Description
----------- -----------
11:11:11:11:11:11 AP-test2
```
### 11:11:11:11:11:12 Ap-test1 11:11:11:11:11:01 AP-test3

## **Related Commands**

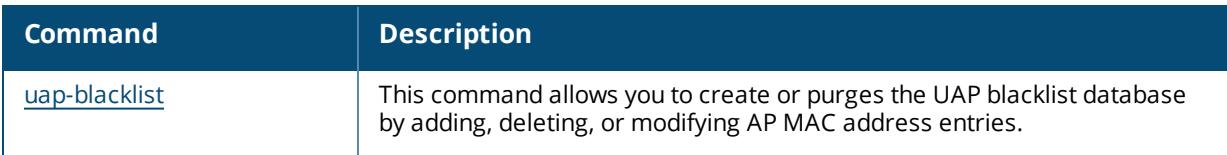

### **Command History**

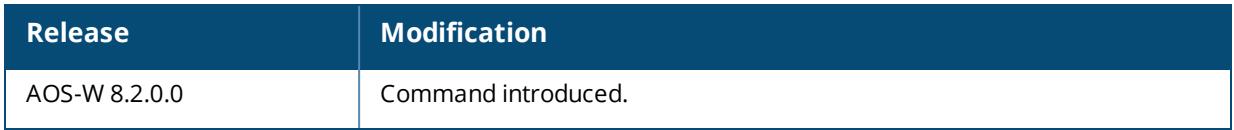

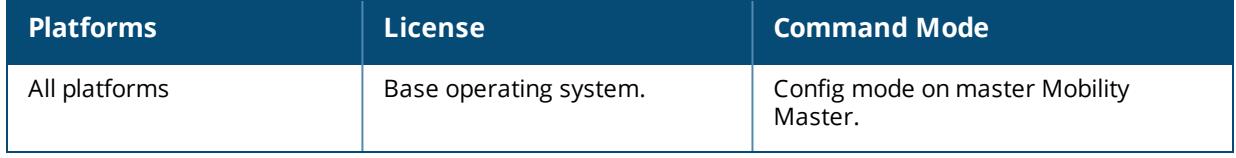

# **show ucc call-info cdrs**

```
show ucc call-info cdrs
  ap <ap_name>
     [app [facetime | h323 | jabber | noe | sccp | sip | skype4b | svp | vocera | WiFi-
     Calling]]
  app
     {h323 [detail] | jabber [detail] | noe [detail] | sccp [detail] | sip [detail] |
     skype4b [detail] | svp [detail] | vocera [detail] | WiFi-Calling [detail]}
  cid <cid>
  detail
```
## **Description**

This command displays the Call Detailed Records (CDR) statistics for Unified Communication and Collaboration (UCC).

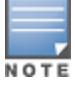

When VoIP calls are prioritized using media classification, the **UCC Call ID**, **Client Name**, **Called to**, **Dir** (direction of the call), **End-to-End Delay(ms)/Jitter(ms)/PktLoss(%)**, **Codec**, **MOS**, and **MOS-Band** values are not available.

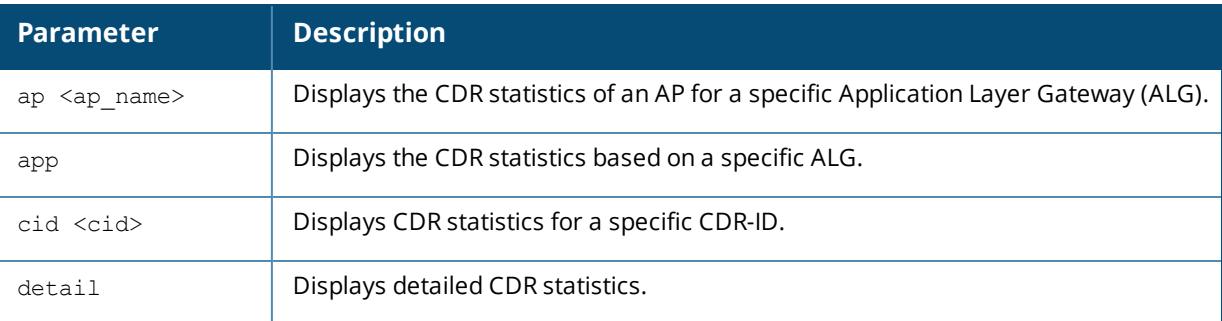

## **Example**

The following command displays the CDR statistics:

(host) [mynode] #show ucc call-info cdrs

Help: [C] - Metric calculated at the Controller [A] - Metric calculated at the AP

```
CDRS:
-----
```
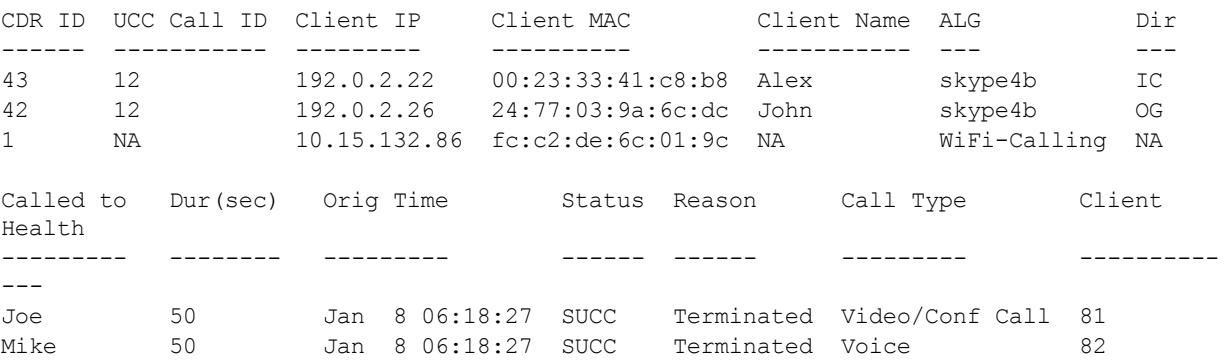

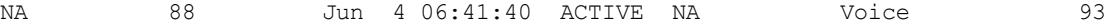

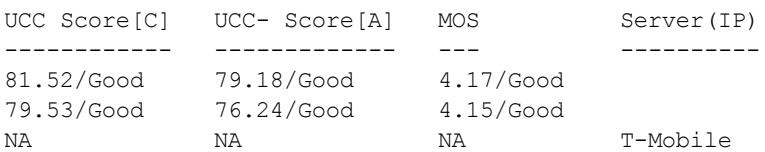

Total Entries:3

The output of this command includes the following information:

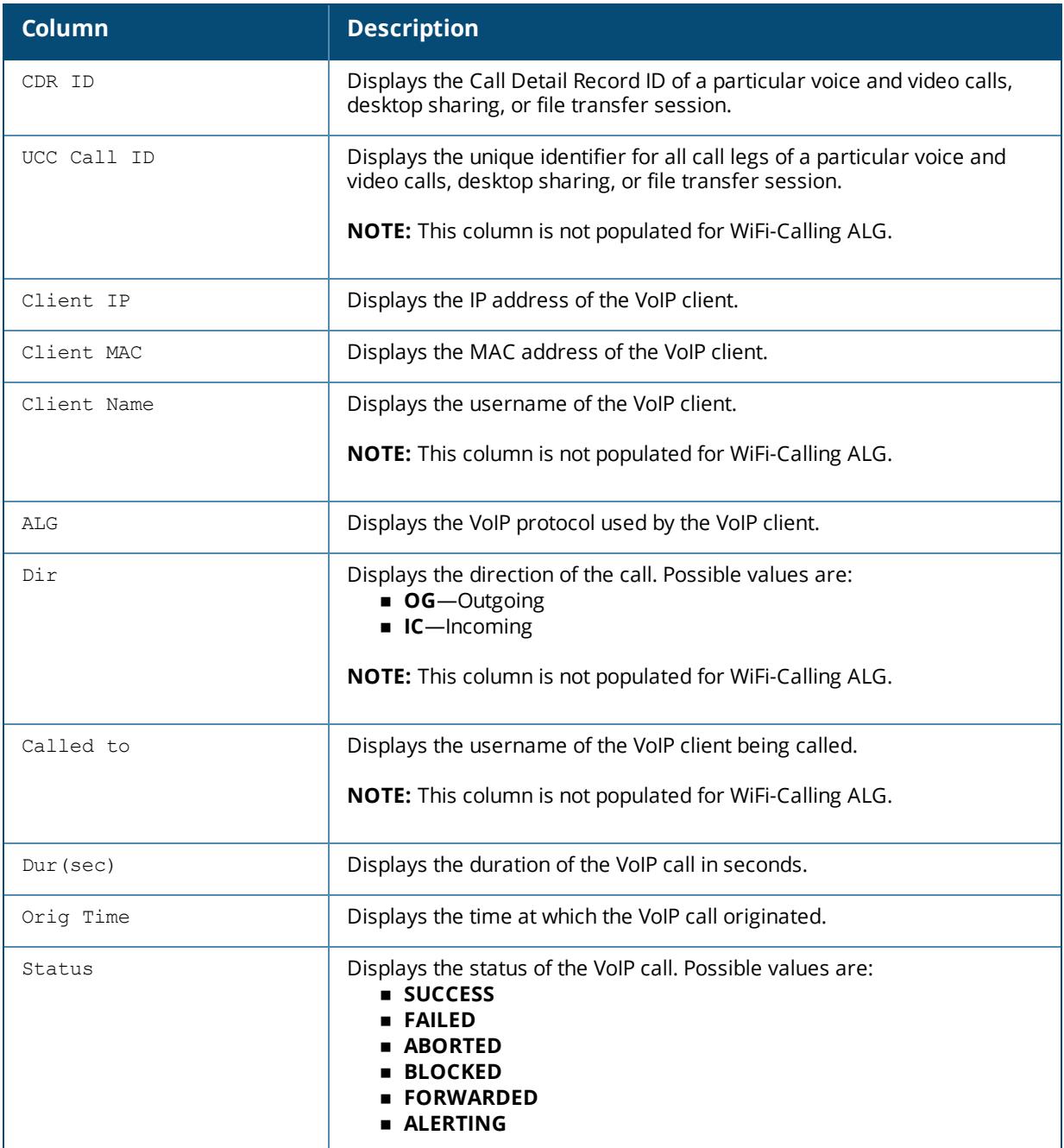

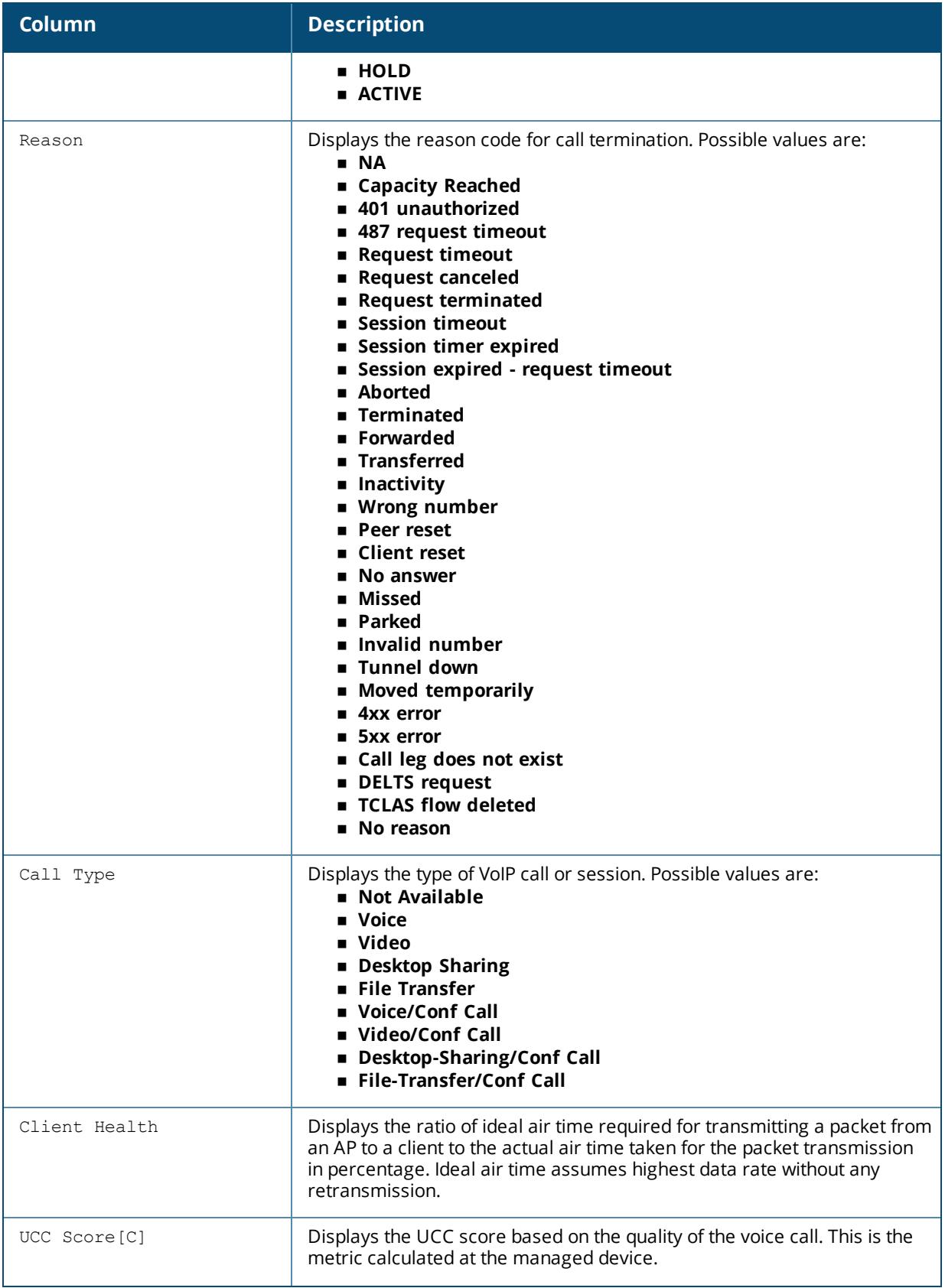

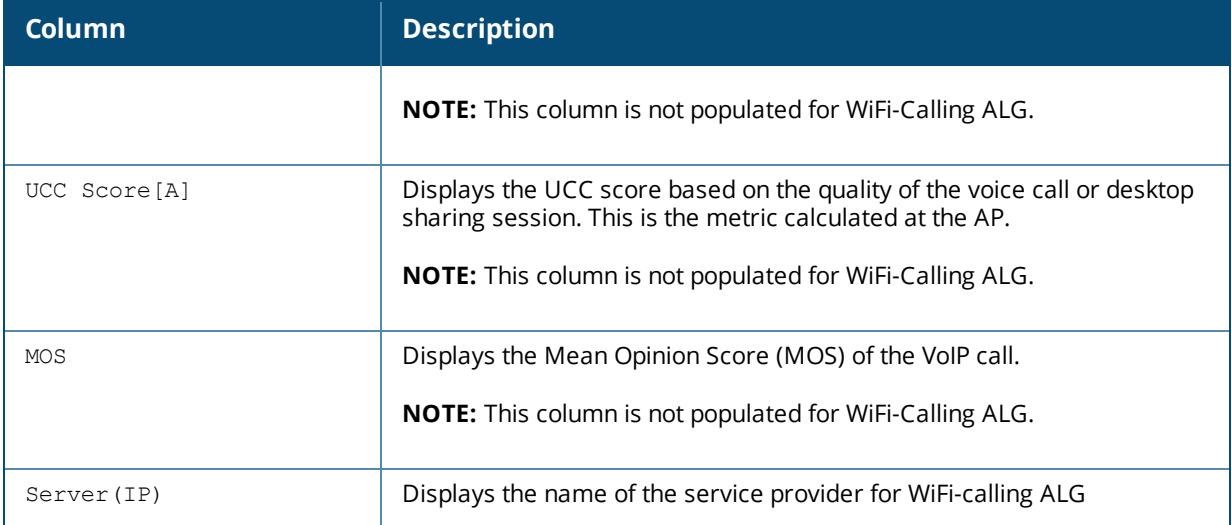

#### The following command displays the CDR statistics for an AP.

(host) [mynode] #show ucc call-info cdrs ap AP225-1

CDR-AP: ------- CDR ID UCC Call ID AP Name Re-Assoc ICH-Denied Utilization(%) Codec Quality Delay(msec) ------ ----------- ------- -------- ---------- -------------- ----- ------- ----------- 18 7 AP225-1 0 No 37 G711 Good 18<br>0.74<br>17 7 17 7 AP225-1 0 No 37 G711 Fair 19.00 16 6 AP225-1 1 No 34 NA Good 0.55 Jitter(msec) Packet Loss(%) Orig WMM-AC ------------ -------------- ----------- 0.21 0.00 NA 0.37 14.93 0 0.05 0.00 0

Max Concurrent Calls: 3 At Jan 14 03:54:15 Total Entries:3

The output of this command includes the following information:

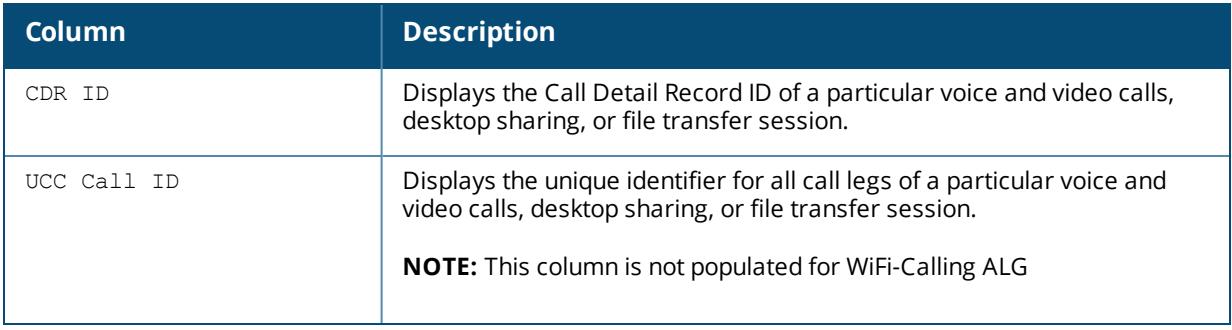

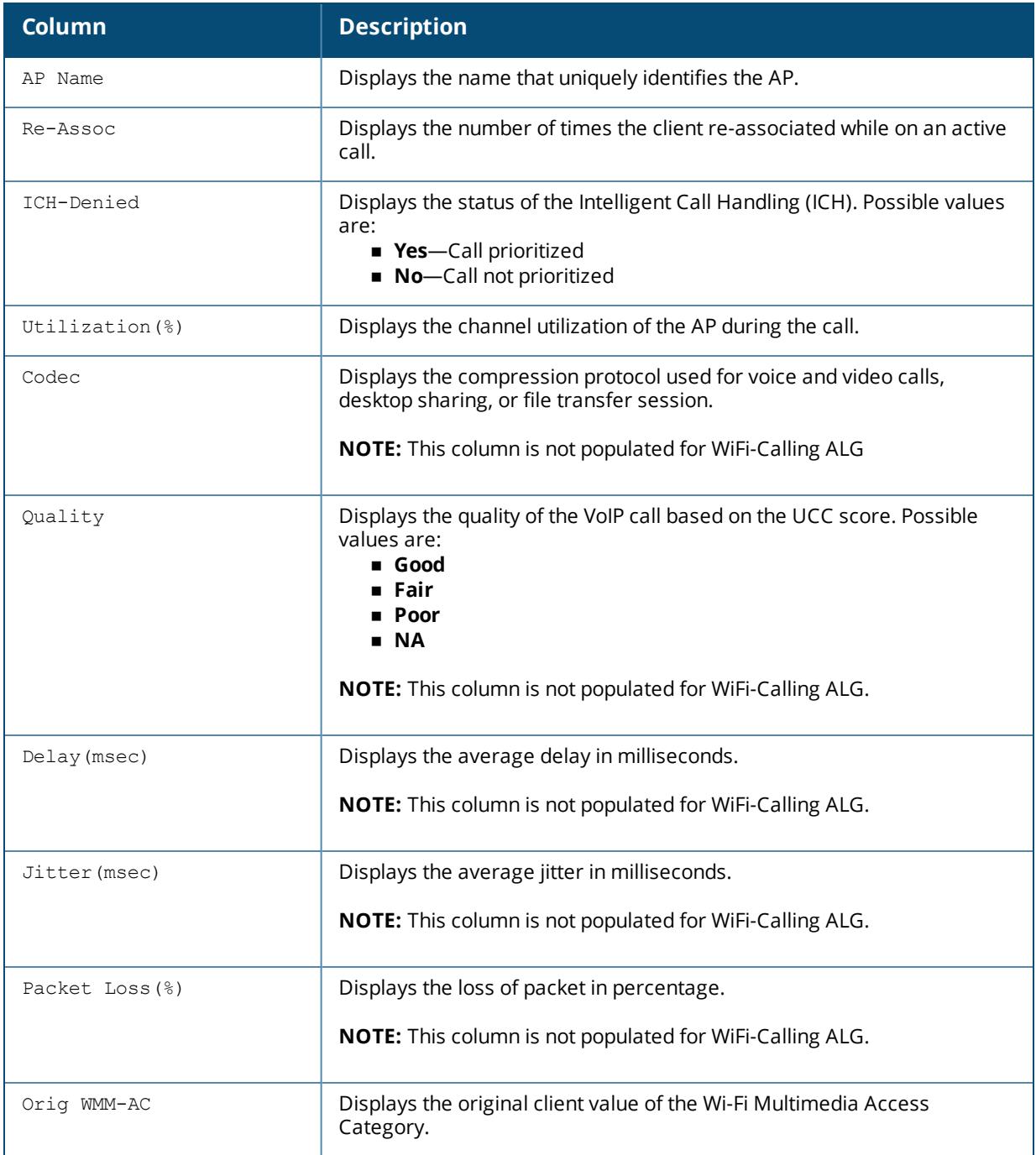

#### The following command displays detailed CDR statistics.

(host) [mynode] #show ucc call-info cdrs detail

Help: [C] - Metric calculated at the Controller [A] - Metric calculated at the AP [E] - Metric calculated End-to-End D - Delay in milliseconds J - Jitter in milliseconds PL - Packet Loss in percent

CDR-Detail:

| CDR ID                    |         |  |                                 |      | UCC Call ID AP Name Re-Assoc UCC Score[C]                             |  | $D(ms)/J(ms)/PL$ (%) [C]            |                            |
|---------------------------|---------|--|---------------------------------|------|-----------------------------------------------------------------------|--|-------------------------------------|----------------------------|
| 29<br>22                  | 11<br>9 |  | AP135-1 0<br>AP135-1 0          |      | 82.70<br>83.93                                                        |  | 0.57/0.01/0.42<br>0.30/0.00/0.00    |                            |
| 21                        | 9       |  | AP135-1 0                       |      | 85.07                                                                 |  | 0.33/0.00/0.64                      |                            |
|                           |         |  |                                 |      | UCC Score [A] $D(ms)/J(ms)/PL$ (%) [A] SNR Avq Tx Rate (Mbps)         |  | $Tx$ Drop $(\%)$                    | $Tx$ Retry $(\frac{6}{6})$ |
| 81.34                     |         |  | 0.68/0.01/0.53                  | 48   | 45.19                                                                 |  | 0.27                                | 23.99                      |
| 82.01                     |         |  | 0.45/0.00/0.10                  | 46   | 532.39                                                                |  | 0.00                                | 1.42                       |
| 84.76                     |         |  | 0.52/0.00/0.79                  | 53   | 58.79                                                                 |  | 57.52                               | 10.30                      |
|                           |         |  | Avg Rx Rate (Mbps) Rx Retry (%) | MOS  | $D(ms) / J(ms) / PL$ (%) [E]                                          |  | Controller-IP                       |                            |
| 53.70<br>355.00<br>107.92 |         |  | 0.01<br>0.01                    | 3.50 | 12.58/05.70/05.16<br>2.64 10.16/03.81/03.24<br>4.07 11.24/04.92/04.18 |  | 192.0.2.1<br>192.0.2.1<br>192.0.2.1 |                            |

Total Entries:3

The output of this command includes the following information:

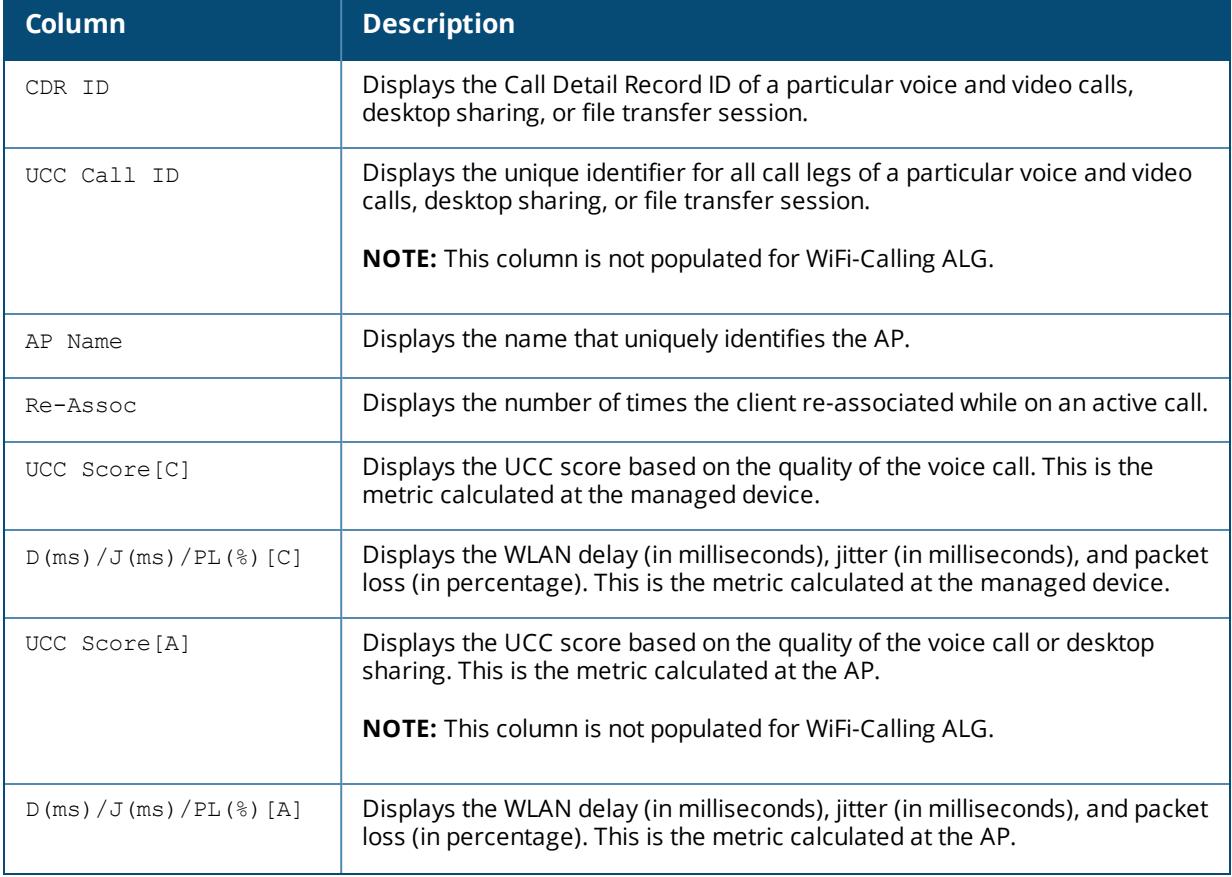

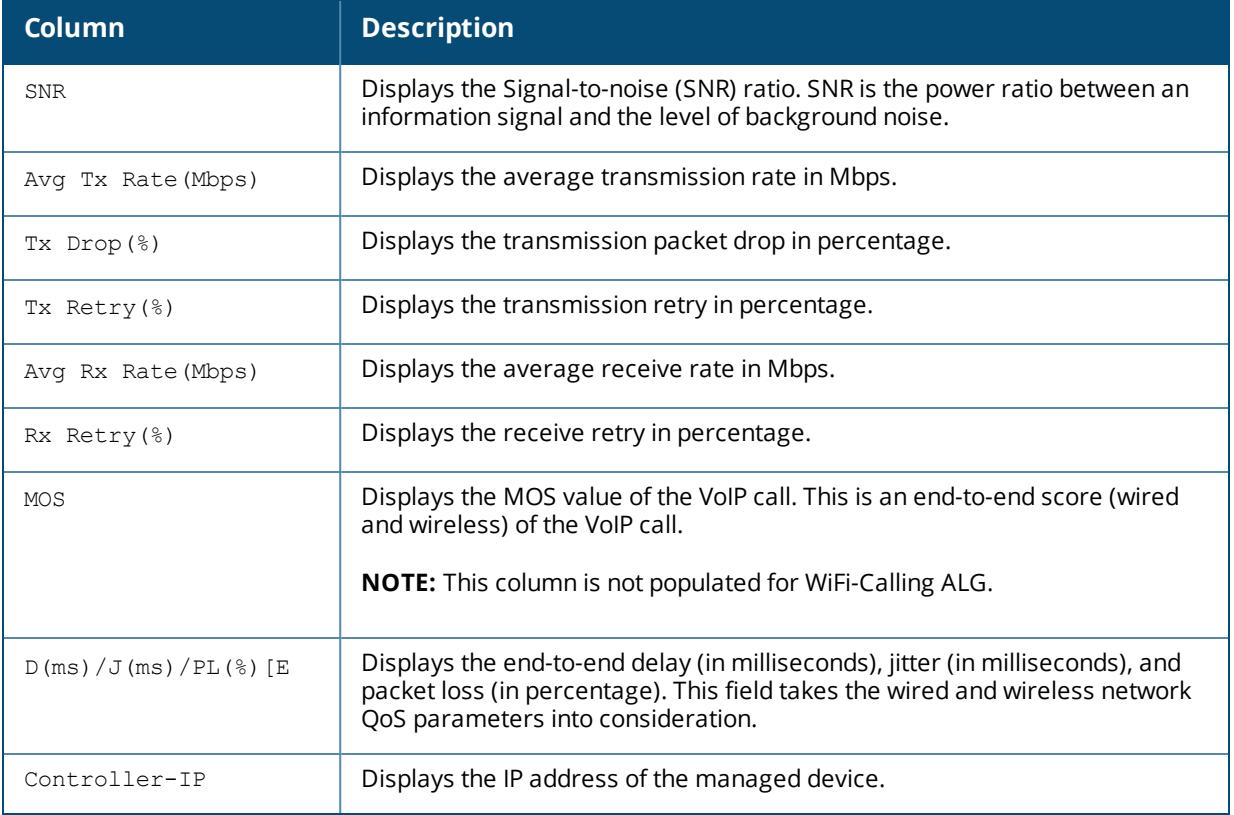

## **Related Commands**

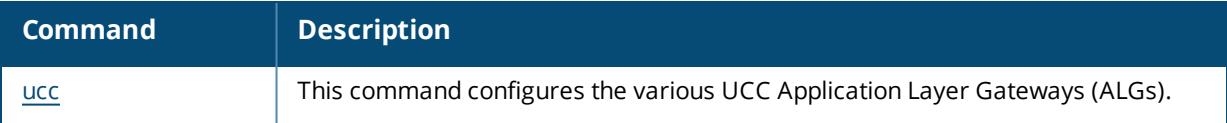

# **Command History**

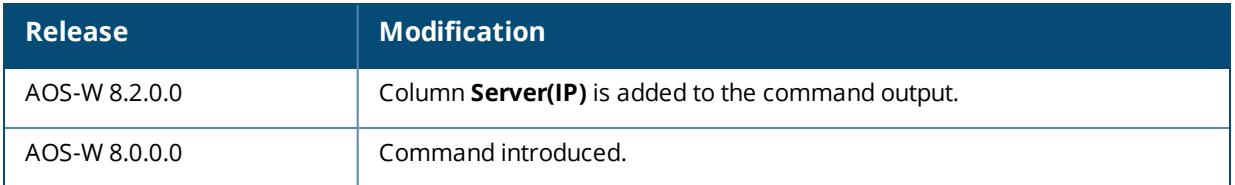

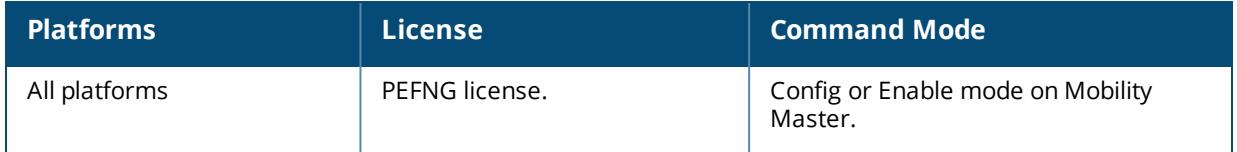
# **show ucc client-info**

```
show ucc client-info
  app
     {h323 [detail]|jabber [detail]|noe [detail]|sccp [detail]|sip [detail]|skype4b
     [detail]|svp [detail] | vocera [detail]|WiFi-Calling [detail]}
  detail
  sta <mac>
```
## **Description**

This command displays the UCC client status and CDR statistics.

```
NOTE
```
When VoIP calls are prioritized using media classification, the **Client Name** value is not available.

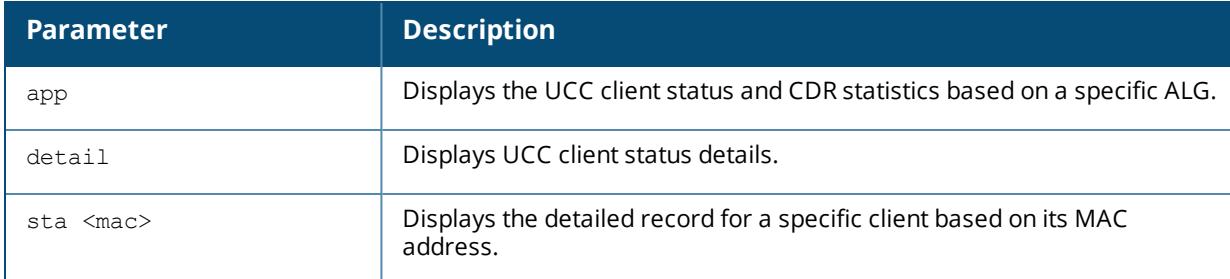

#### **Example**

#### The following command displays the UCC client status and record:

(host) [mynode] #show ucc client-info

```
Client Status:
--------------
Client IP Client MAC Client Name ALG Server(IP) Registration State
Call Status
--------- ---------- ----------- ----- ---------- ------------------
-----------
192.0.2.22 00:23:33:41:c8:b8 Alex SIP 192.0.2.1 REGISTERED
Idle
192.0.2.26 24:77:03:9a:6c:dc John Jabber 192.0.2.3 REGISTERED
Idle
AP Name Flags Device Type Home Agent Foreign Agent
------- ----- ----------- ---------- -------------
0AW-AP105 0S X 192.0.2.25 NA<br>0AW-AP135 Win 7 192.0.2.25 NA
OAW-AP135 Win 7 192.0.2.25 NA
Total Client Entries:2
Flags: V - Visitor, A - Away, W - Wired, R - Remote, E - External
```
The output of this command includes the following information:

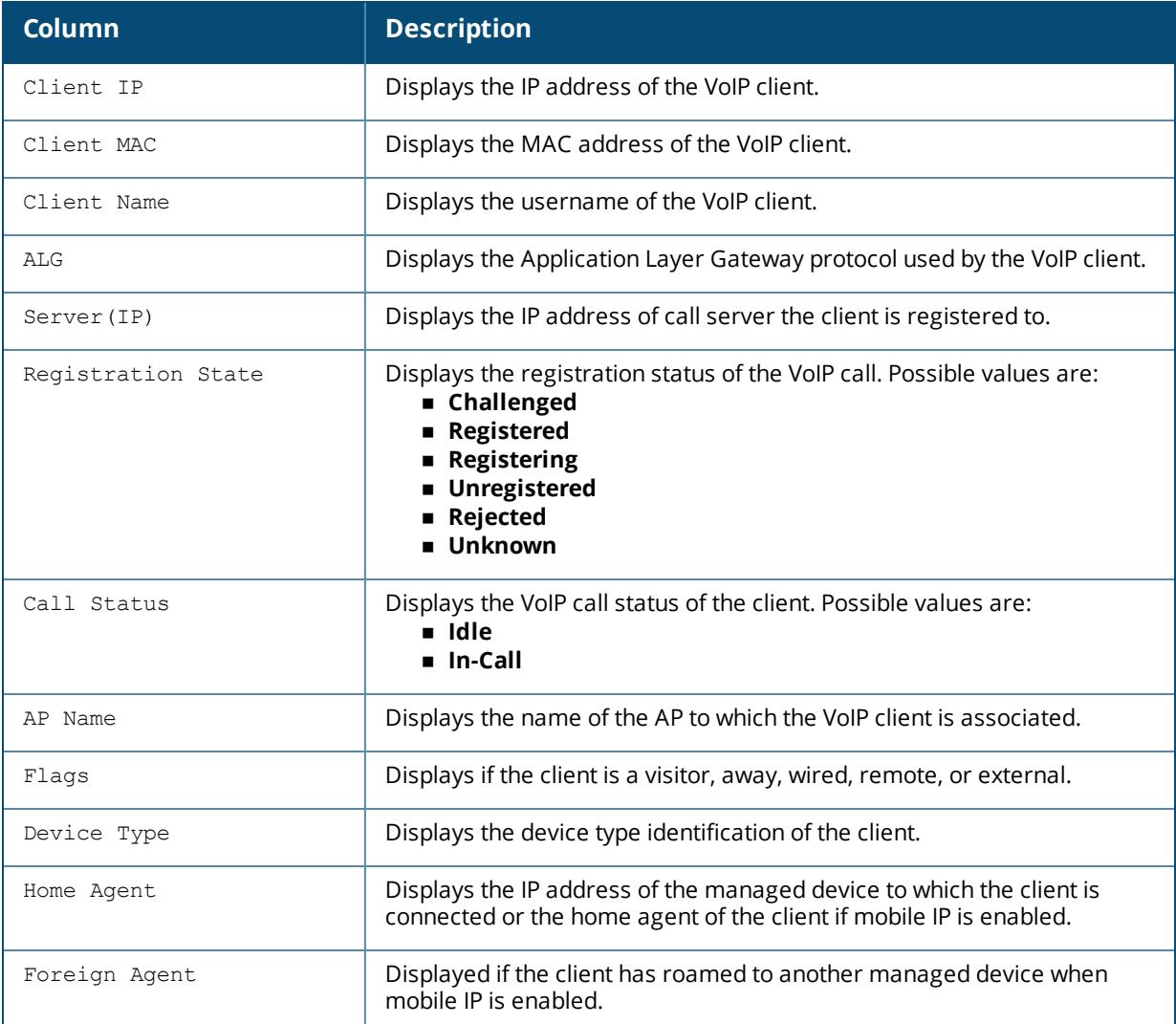

#### The following command displays the UCC client status details:

(host) [mynode] #show ucc client-info detail

Help: [C] - Metric calculated at the Controller [A] - Metric calculated at the AP [E] - Metric calculated End-to-End D - Delay in milliseconds J - Jitter in milliseconds PL - Packet Loss in percent Client Status Details(Average): ------------------------------- Client IP Client MAC Client Name Controller Delay(ms)/Jitter(ms)/PktLoss (%)

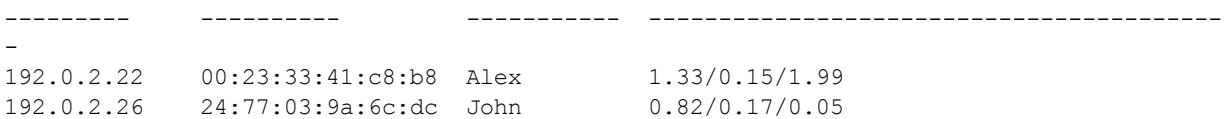

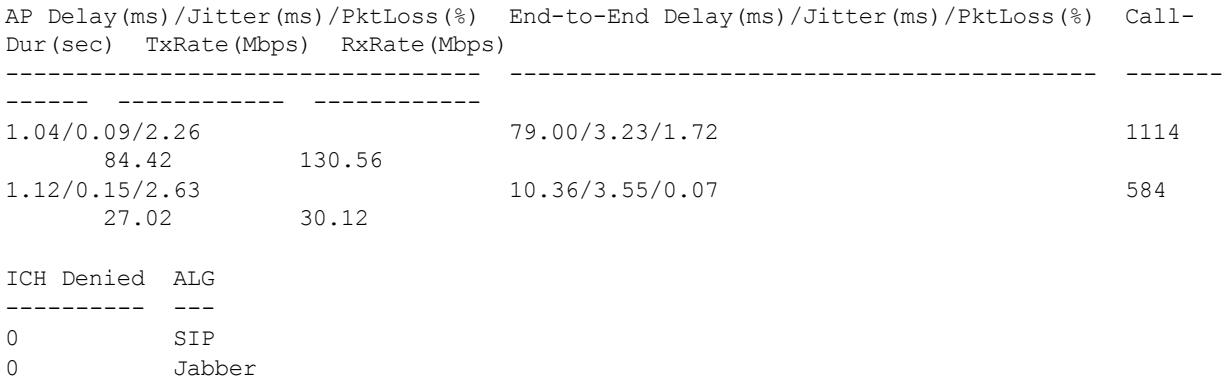

Total Client Entries:2

The output of this command includes the following information:

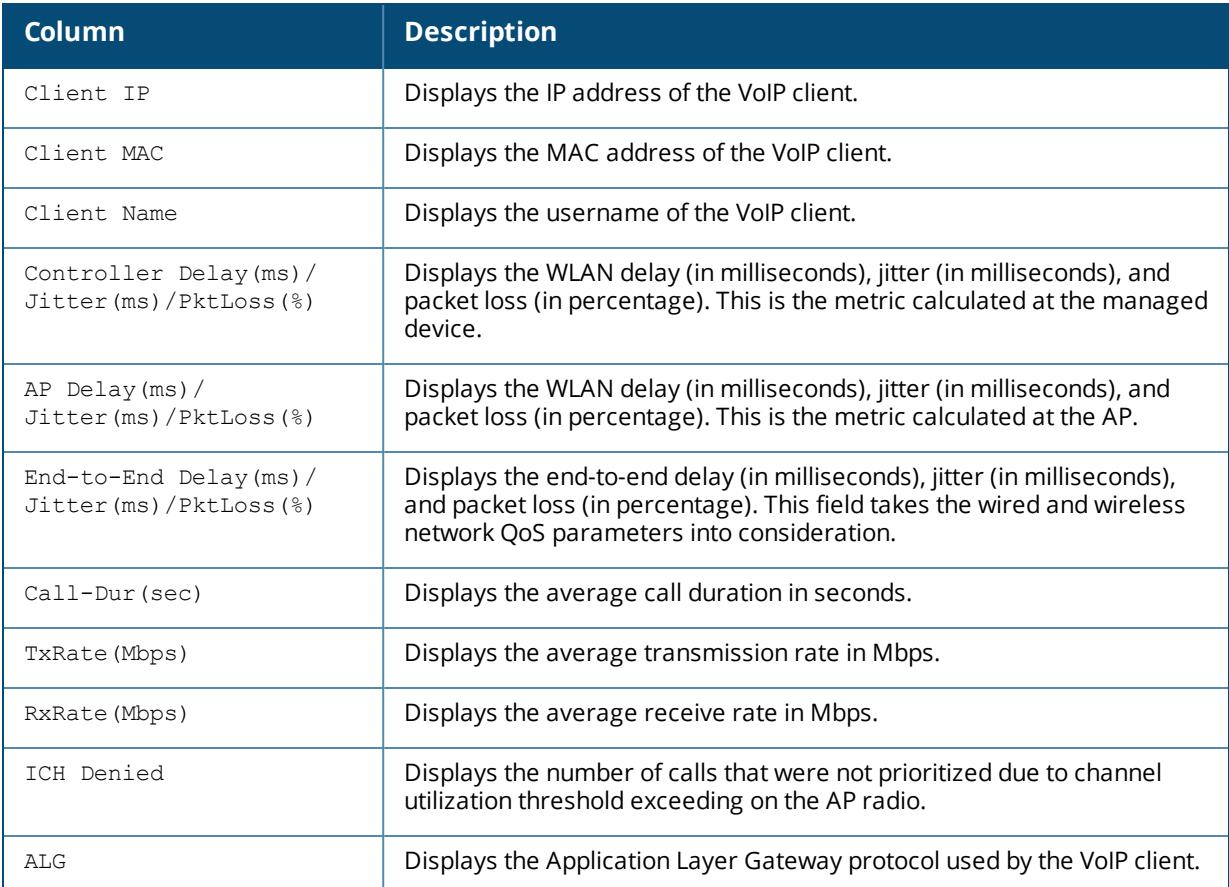

#### The following command displays a detailed record for a specific client MAC address:

(host) [mynode] #show ucc client-info sta 00:21:6a:b9:5f:34

Help: [C] - Metric calculated at the Controller [A] - Metric calculated at the AP

Station Report: ---------------

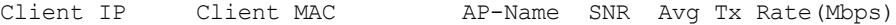

--------- ---------- ------- --- ----------------- 10.15.88.245 00:21:6a:b9:5f:34 OAW-AP135-1 45 54.56 Tx Drop(%) Tx Retry(%) Avg Rx Rate(Mbps) Rx Retry(%) Un-steerable (reason) ---------- ----------- ----------------- ----------- --------------------- 1.06 24.06 43.16 0.41 NA Active Calls: ------------- CDR ID UCC Call ID Client IP Client Name ALG Dir Called To Dur(sec) Orig-Time ------ ----------- --------- ----------- --- --- --------- -------- ----- ---- 116 12 10.15.88.245 Alex skype4b OG Joe 421 Jan 20 01:36:08 Status Call Type Client Health UCC Score[C] UCC Score[A] MOS ------ --------- ------------- ------------ ------------ --- ACTIVE Voice 62 81.52/Good 83/01Good 4.17/Good Call History: ------------- CDR ID UCC Call ID Client IP Client Name ALG Dir Called To Dur(sec) Orig-Time ------ ----------- --------- ----------- --- --- --------- -------- ----- ----<br>54 23 54 23 10.15.88.245 Alex skype4b OG Mike 847 Jan 16 02:45:22 53 22 10.15.88.245 Alex skype4b OG Ken 789 Jan 14 06:53:41 Status Reason Call Type Client Health UCC Score[C] UCC Score[A] MOS ------ ------ --------- ------------- ------------ ------------ --- SUCC Terminated Voice 49 71.72/Good 73.99/Good 3.85/Good SUCC Terminated Voice/Conf Call 44 77.22/Good 79.01/Good 4.13/Good

The output of this command includes the following information:

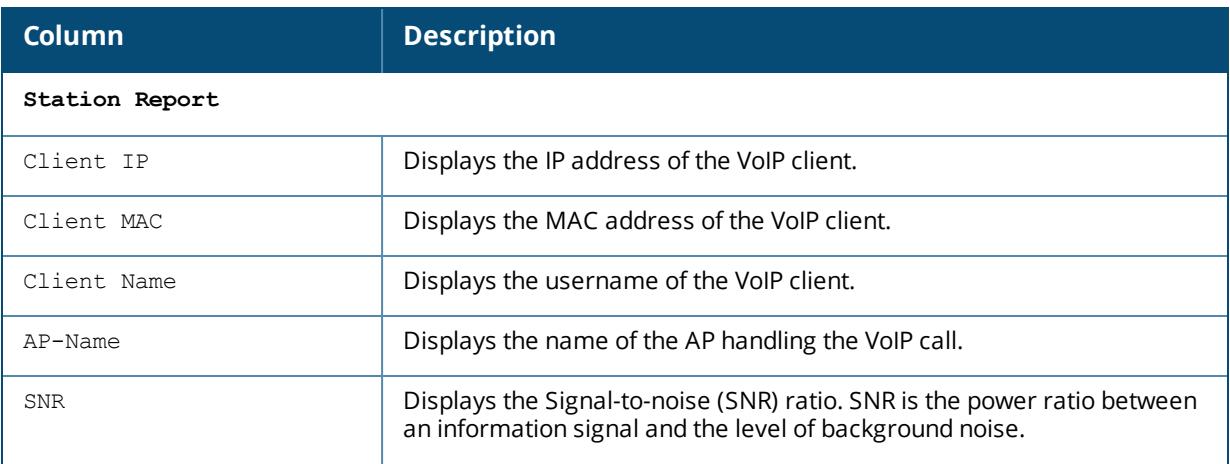

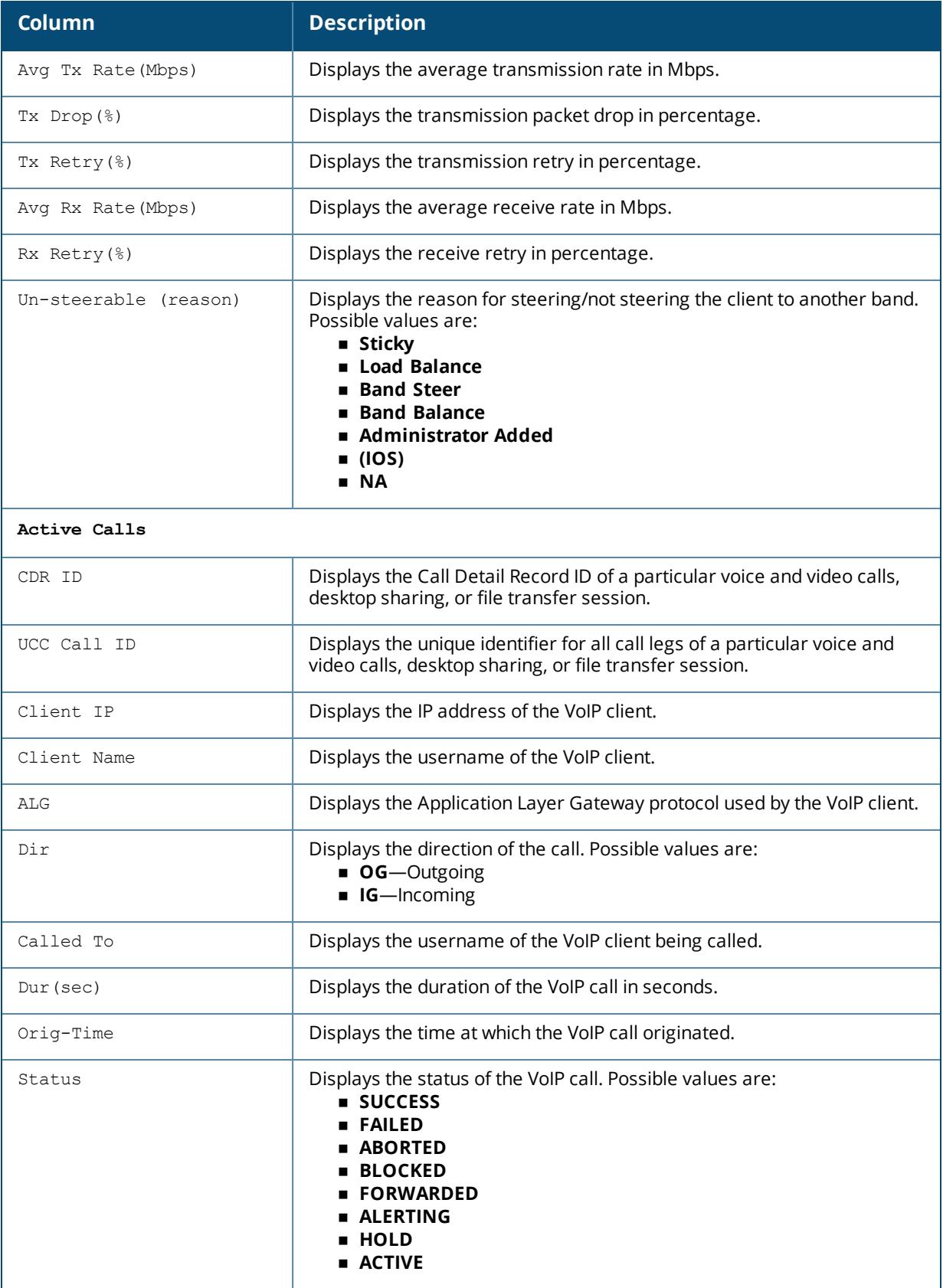

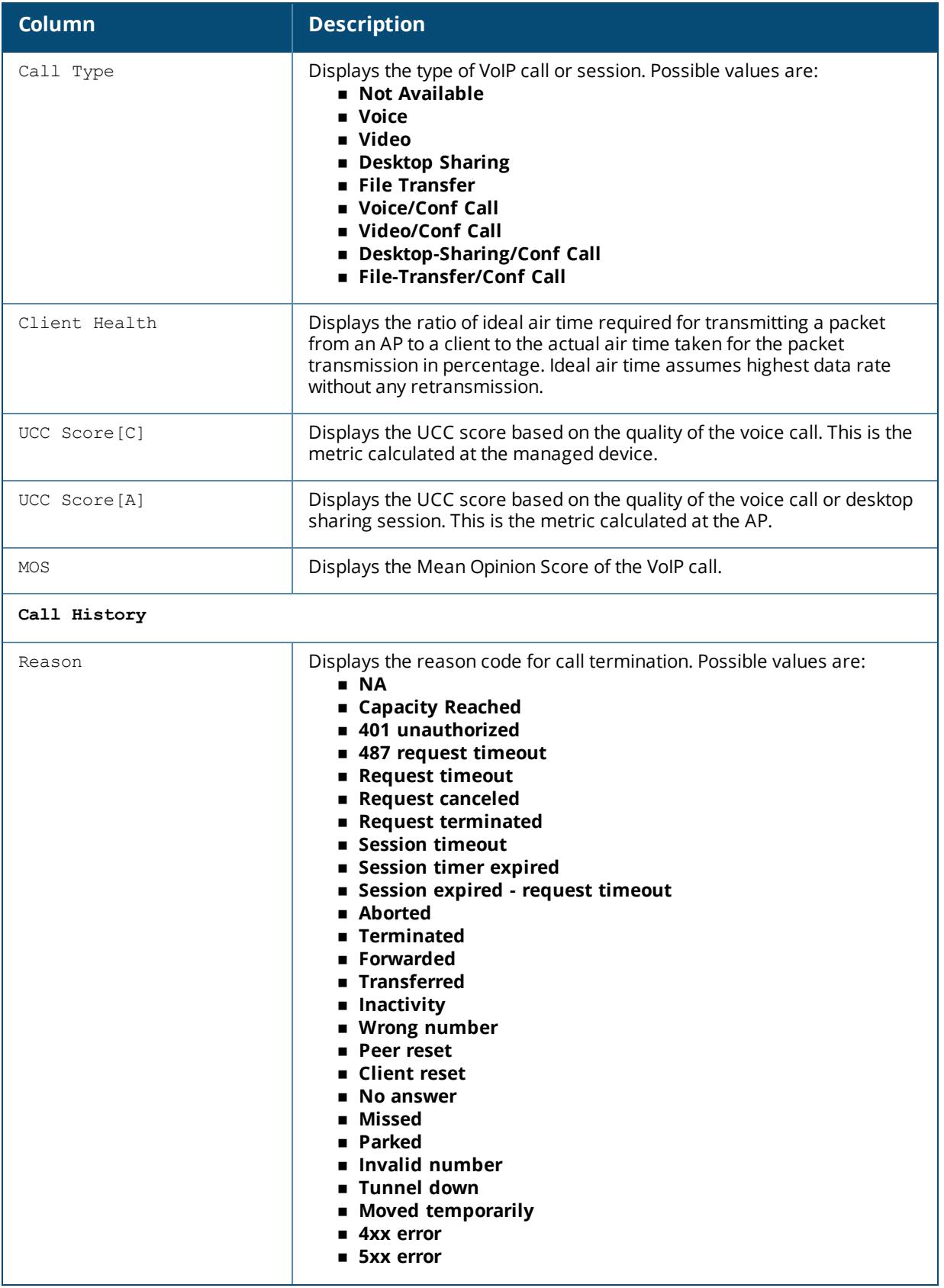

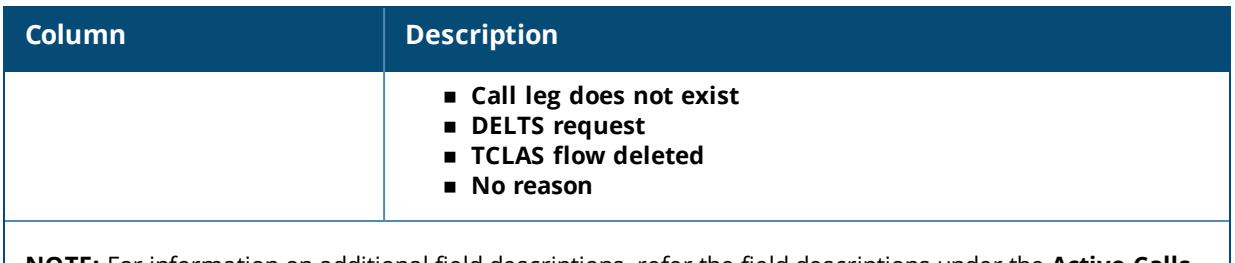

**NOTE:** For information on additional field descriptions, refer the field descriptions under the **Active Calls** heading.

### **Related Commands**

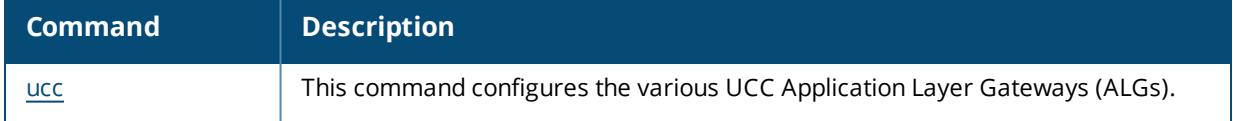

### **Command History**

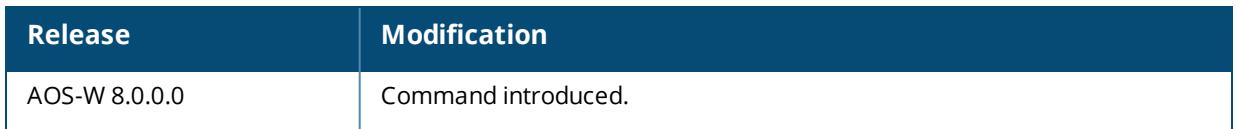

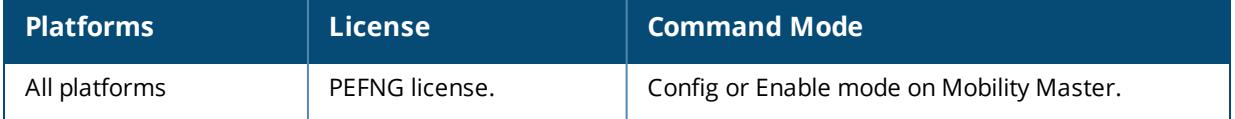

# **show ucc custom-sip**

show ucc custom-sip

### **Description**

This command displays the custom SIP ALG configuration. No parameters.

#### **Example**

The following command displays the custom SIP ALG configuration:

(host) [mynode] #show ucc custom-sip

custom SIP ALG Configuration

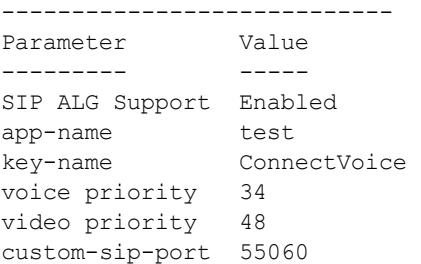

## **Related Commands**

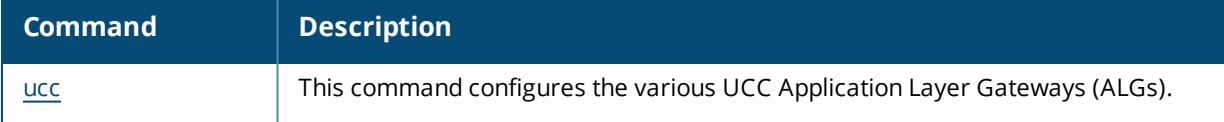

### **Command History**

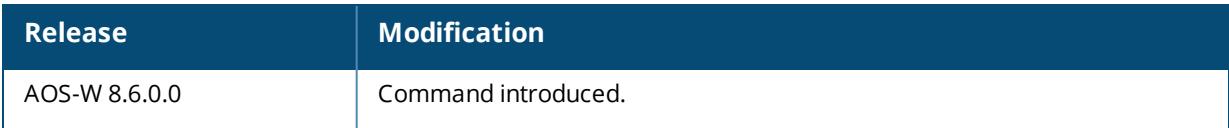

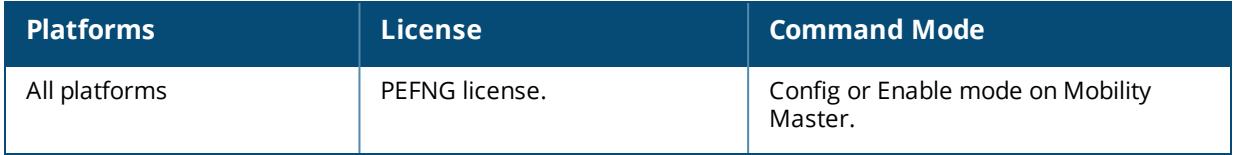

# **show ucc dns-ip-learning**

show ucc dns-ip-learning

#### **Description**

This command displays the carrier's evolved Packet Data Gateway (ePDG) IP address learned by the managed device. This command is specific for Wi-Fi calling clients.

No parameters.

#### **Example**

The following command displays the carrier's evolved Packet Data Gateway (ePDG) IP address learned by the managed device:

((host) [mynode] #show ucc dns-ip-learning

DNS IP Learning:

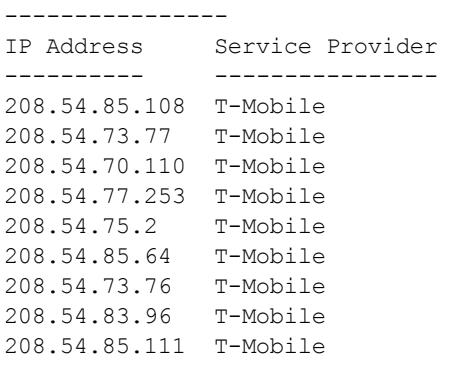

Total Entries:9

### **Related Commands**

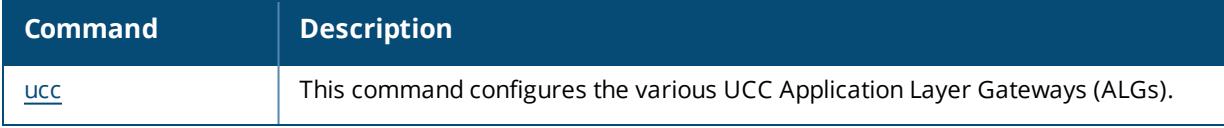

#### **Command History**

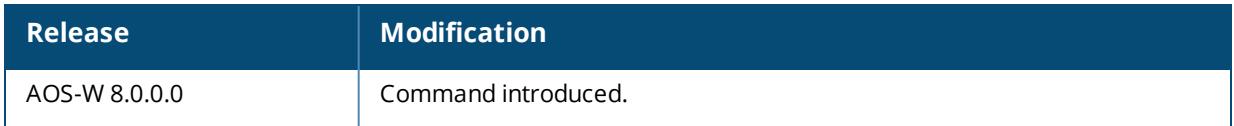

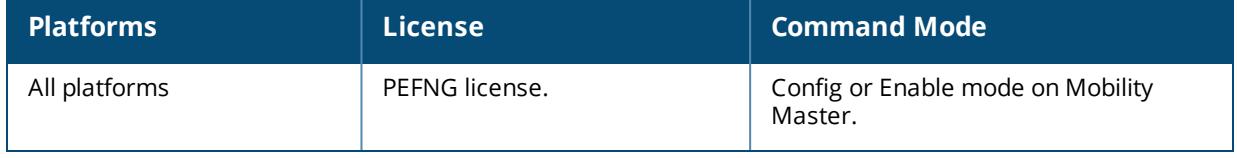

# **show ucc facetime**

show ucc facetime

### **Description**

This command displays the Apple Facetime ALG configuration. No parameters.

#### **Example**

The following command displays the Apple Facetime ALG configuration: (host) [mynode] #show ucc facetime

FaceTime ALG Configuration

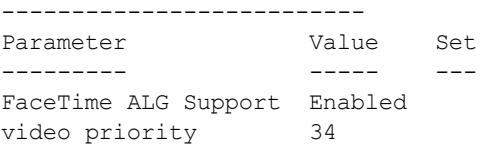

## **Related Commands**

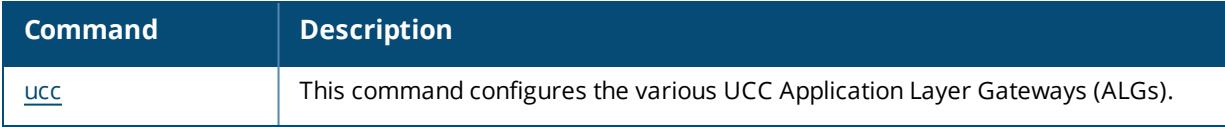

### **Command History**

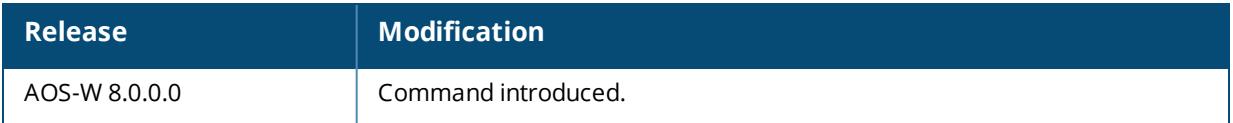

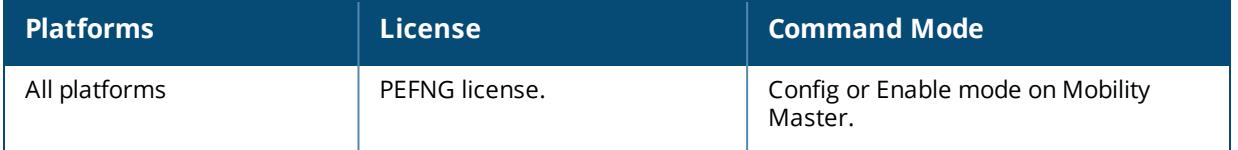

# **show ucc h323**

show ucc h323

### **Description**

This command displays the H.323 ALG configuration. No parameters.

#### **Example**

The following command displays the H.323 ALG configuration: (host) [mynode] #show ucc h323

H323 ALG Configuration

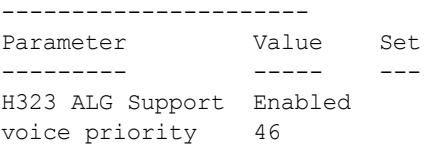

## **Related Commands**

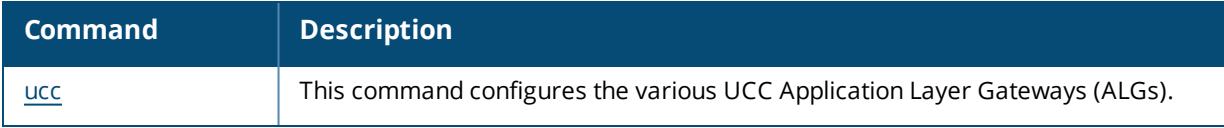

### **Command History**

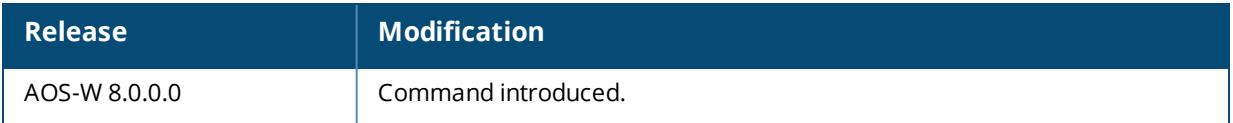

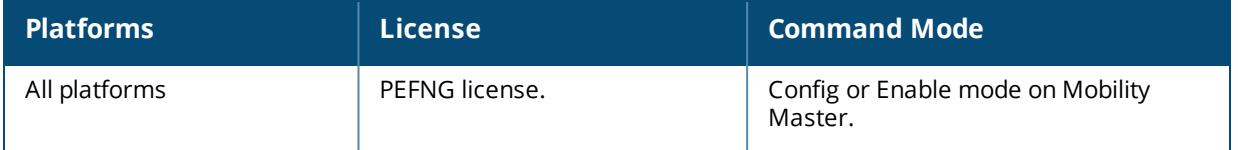

# **show ucc ich**

show ucc ich

#### **Description**

This command displays the Intelligent Call Handling configuration. No parameters.

#### **Example**

The following command displays the Intelligent Call Handling configuration: (host) [mynode] #show ucc ich

```
Intelligent Call Handling Configuration
---------------------------------------
Parameter Value Set
--------- ----- ---
Intelligent Call Handling Enabled
Channel Utilization Threshold 90
```
## **Related Commands**

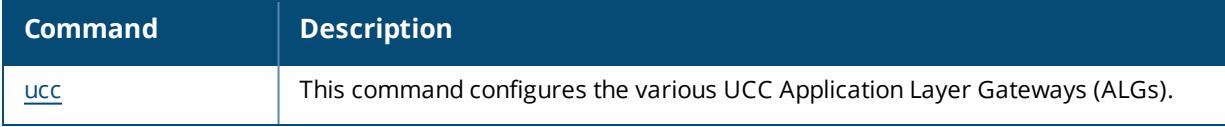

#### **Command History**

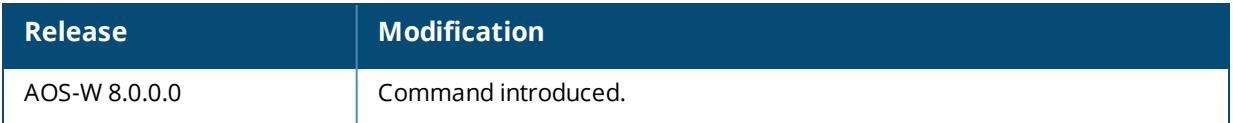

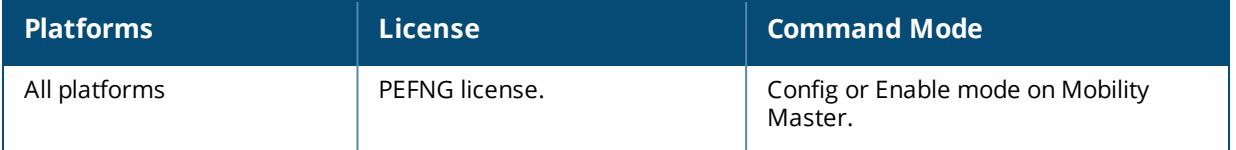

# **show ucc internal-state**

show ucc internal-state

### **Description**

This command displays the number of CDRs, flows, and voice clients created. This is a debug command.

No parameters.

#### **Example**

The following command displays the UCM internal state statistics:

(host) [mynode] #show ucc internal-state

UCM Internal State Statistics

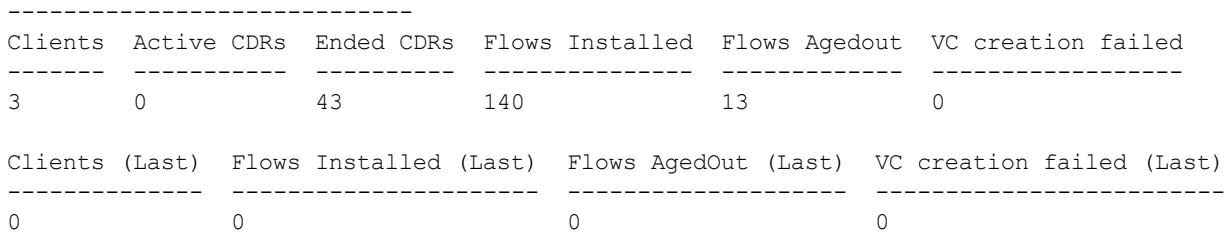

# **Related Commands**

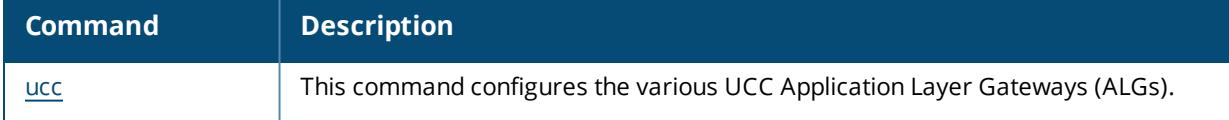

#### **Command History**

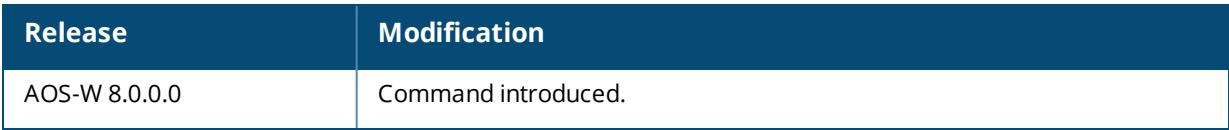

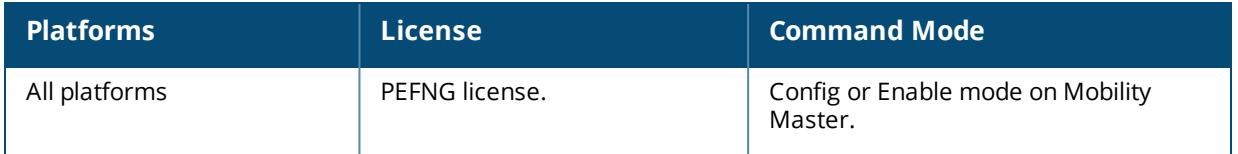

# **show ucc jabber**

show ucc jabber

## **Description**

This command displays the Cisco Jabber ALG configuration. No parameters.

#### **Example**

The following command displays the Cisco Jabber ALG configuration: (host) [mynode] #show ucc jabber

```
Jabber ALG Configuration
```
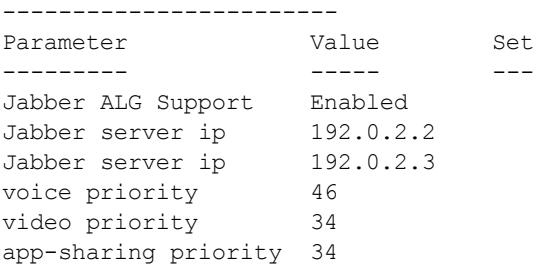

## **Related Commands**

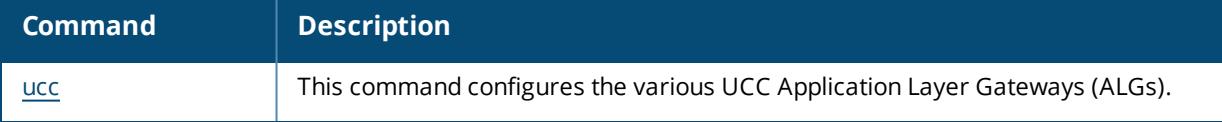

#### **Command History**

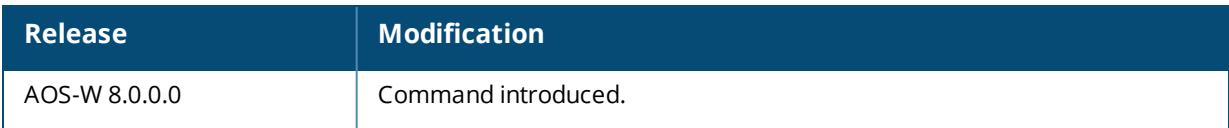

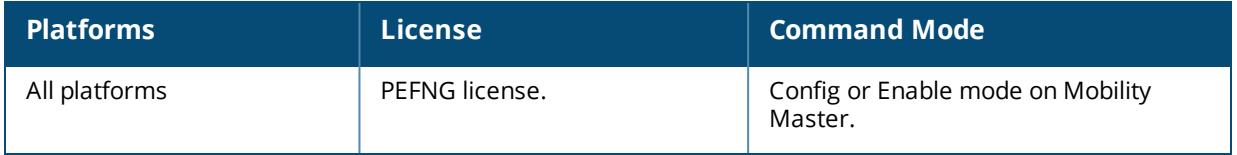

# **show ucc noe**

show ucc noe

### **Description**

This command displays the Alcatel-Lucent New Office Environment (NOE) ALG configuration. No parameters.

#### **Example**

The following command displays the Alcatel-Lucent NOE ALG configuration:

(host) [mynode] #show ucc noe

```
NOE ALG Configuration
---------------------
```
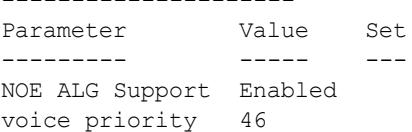

## **Related Commands**

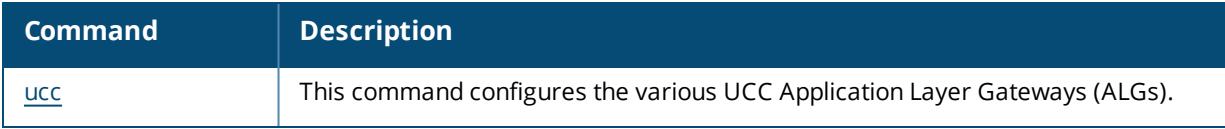

### **Command History**

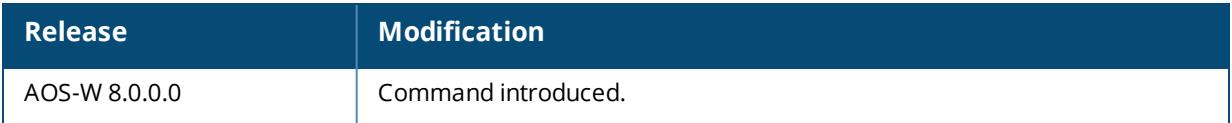

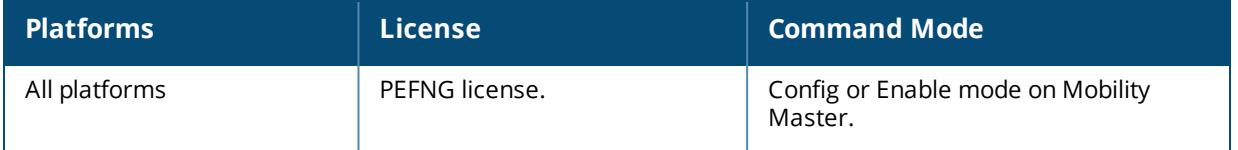

# **show ucc rtpa-config**

show ucc rtpa-config

### **Description**

This command displays the real-time analysis configuration. No parameters.

#### **Example**

The following command displays the real-time analysis configuration: (host) [mynode] #show ucc rtpa-config

```
Real-Time Analysis Configuration
```
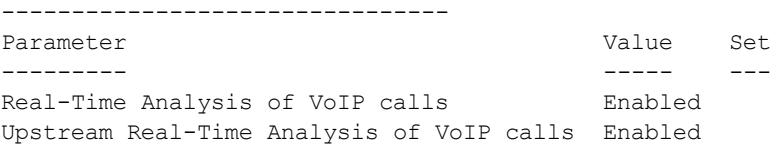

## **Related Commands**

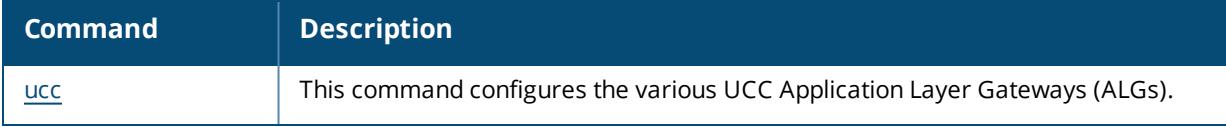

#### **Command History**

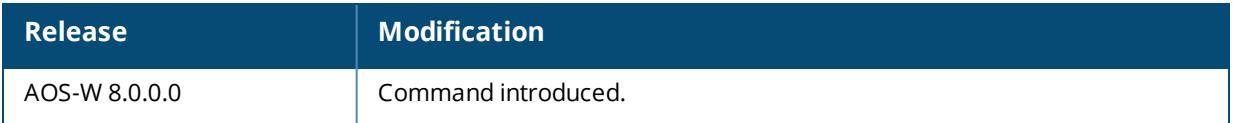

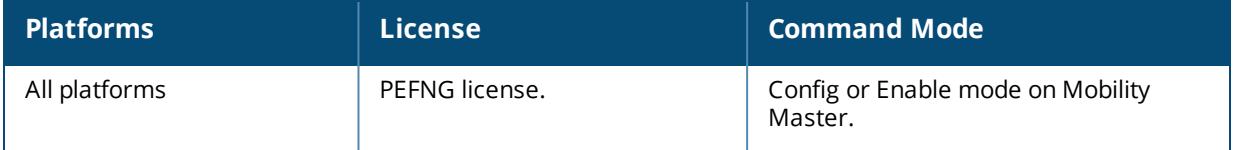

# **show ucc rtpa-report**

show ucc rtpa-report

#### **Description**

This command displays the real-time analysis report.

#### **Example**

The following command displays the real-time analysis report: (host) [mynode] #show ucc rtpa-report

Help: [C] - Metric calculated at the Controller [A] - Metric calculated at the AP [E] - Metric calculated End-to-End

Real-Time Analysis Call Quality Report

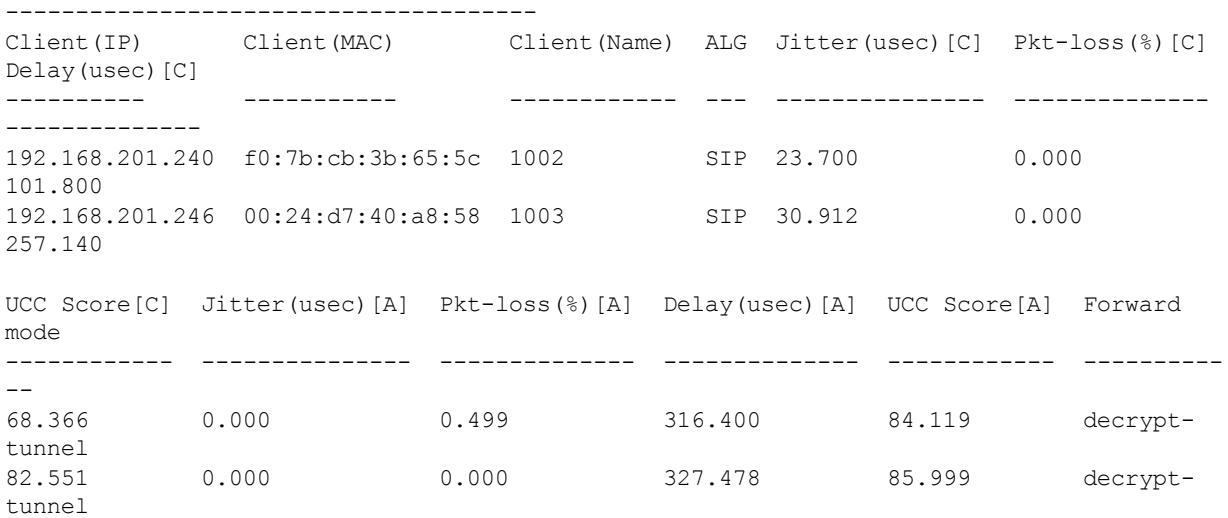

Num Records:2

#### **Related Commands**

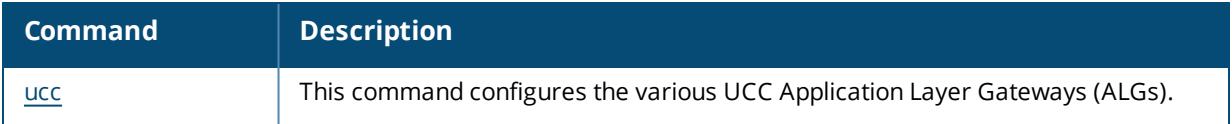

#### **Command History**

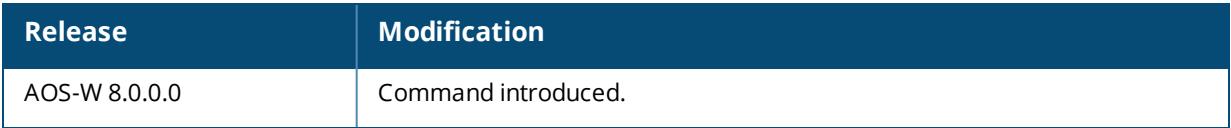

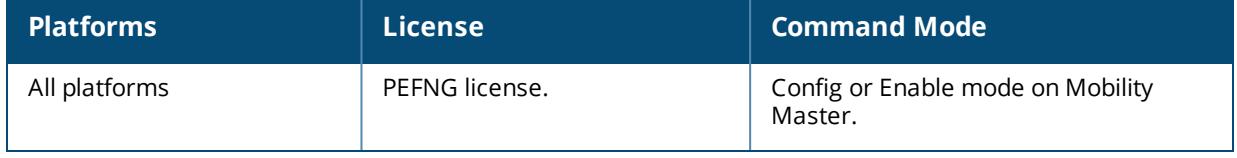

# **show ucc sccp**

show ucc sccp

### **Description**

This command displays the Cisco Skinny Client Control Protocol (SCCP) ALG configuration.

#### **Example**

The following command displays the Cisco SCCP ALG configuration: (host) [mynode] #show ucc sccp

SCCP ALG Configuration ---------------------- Parameter **Value** Set --------- ----- ---- ---SCCP ALG Support Enabled voice priority 46

## **Related Commands**

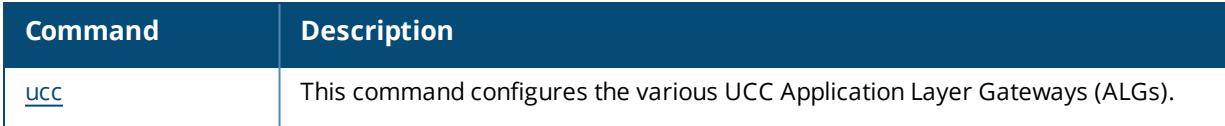

#### **Command History**

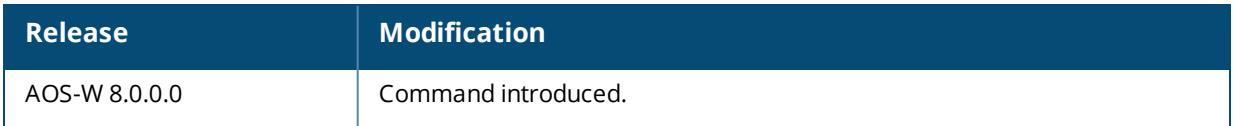

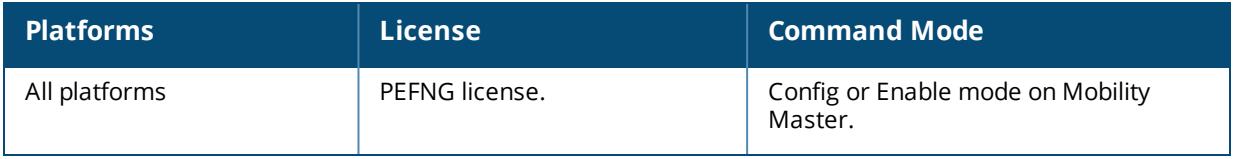

# **show ucc session-idle-timeout**

show ucc session-idle-timeout

### **Description**

This command displays the UCC session idle timeout configuration.

#### **Example**

The following command displays the UCC session idle timeout configuration: (host) [mynode] #show ucc session-idle-timeout

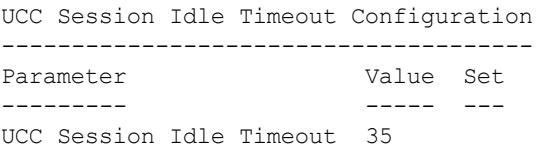

### **Related Commands**

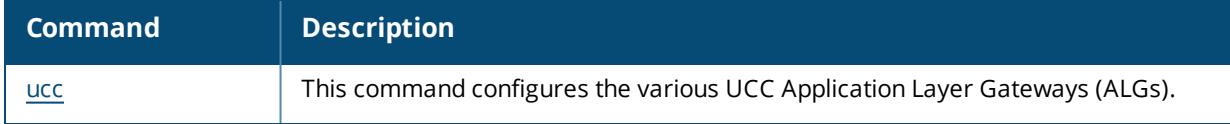

### **Command History**

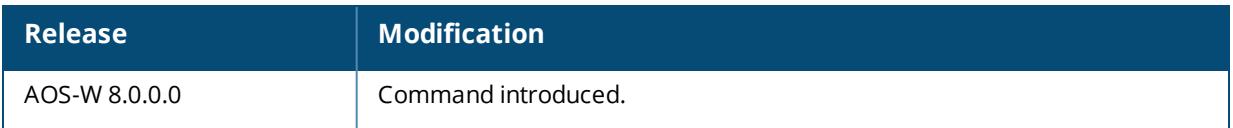

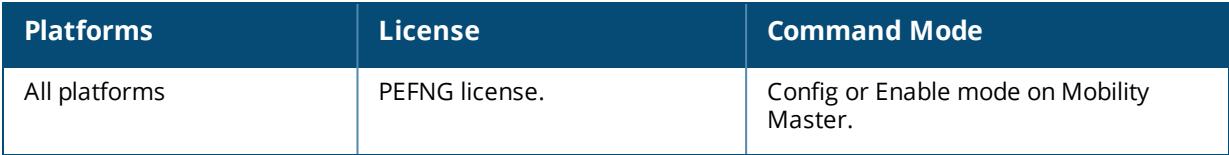

# **show ucc sip**

show ucc sip

#### **Description**

This command displays the SIP ALG configuration.

#### **Example**

The following command displays the SIP ALG configuration: (host) [mynode] #show ucc sip

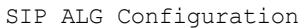

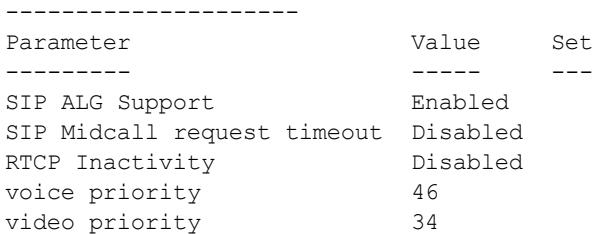

#### **Related Commands**

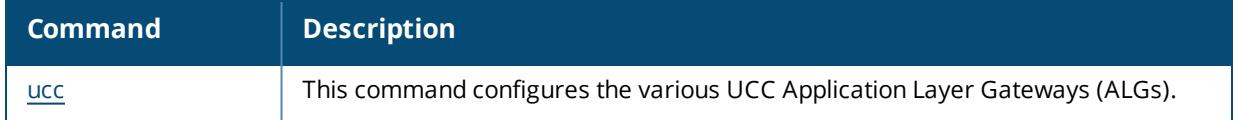

#### **Command History**

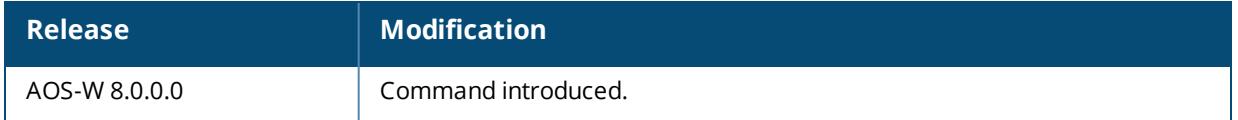

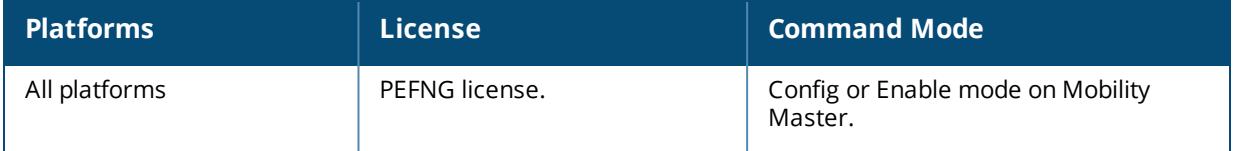

# **show ucc skype4b**

show ucc skype4b

### **Description**

This command displays the Skype4B ALG configuration.

#### **Example**

The following command displays the Skype4B ALG configuration: (host) [mynode] #show ucc skype4b

Skype4B ALG Configuration

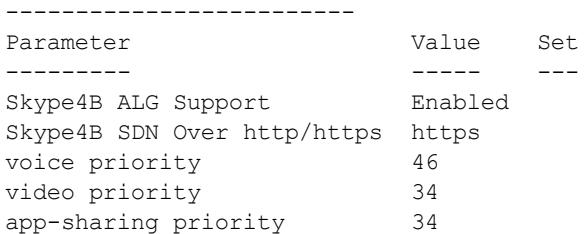

#### **Related Commands**

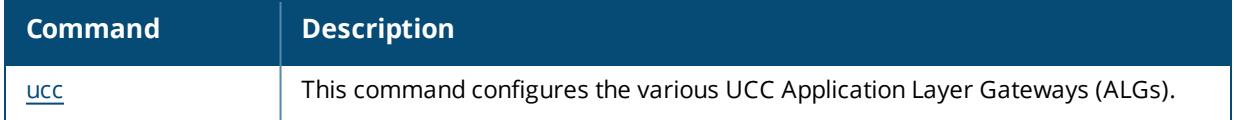

#### **Command History**

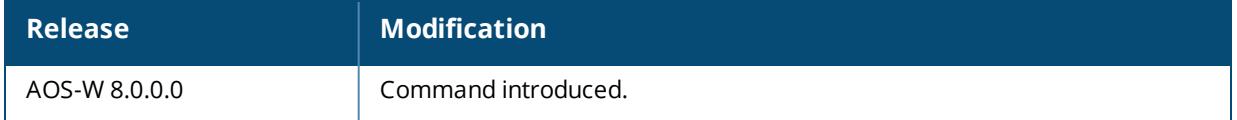

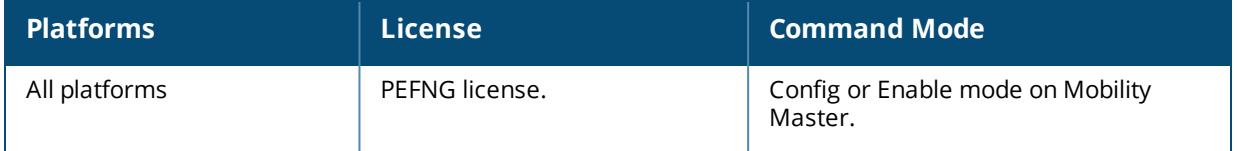

# **show ucc statistics**

```
show ucc statistics counter call
  client [app {h323|jabber|noe|sccp|sip|skype4b|svp|vocera|WiFi-Calling}]
  global [app {h323|jabber|noe|sccp|sip|skype4b|svp|vocera|WiFi-Calling}]
```
#### **Description**

This command displays the UCC call statistics.

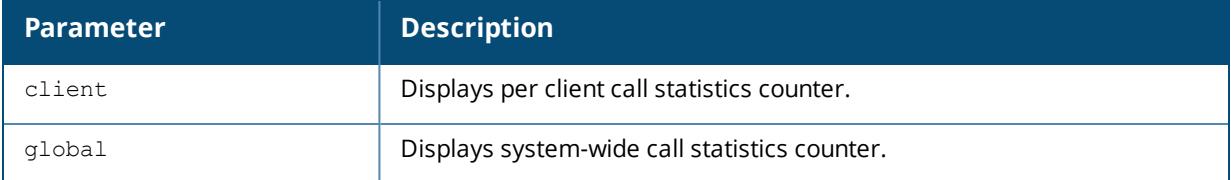

#### **Example**

The following command displays the global call counters:

(host) [mynode] #show ucc statistics counter call global

```
System-wide Call Counters:
--------------------------
```
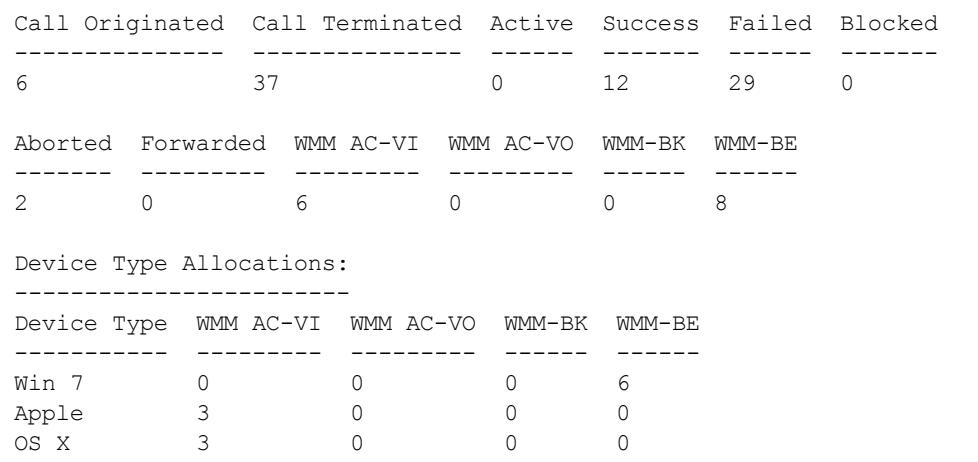

WMM (VI, VO, BK, BE):total calls with received priority

#### The following command displays the client call counters: (host) [mynode] #show ucc statistics counter call client

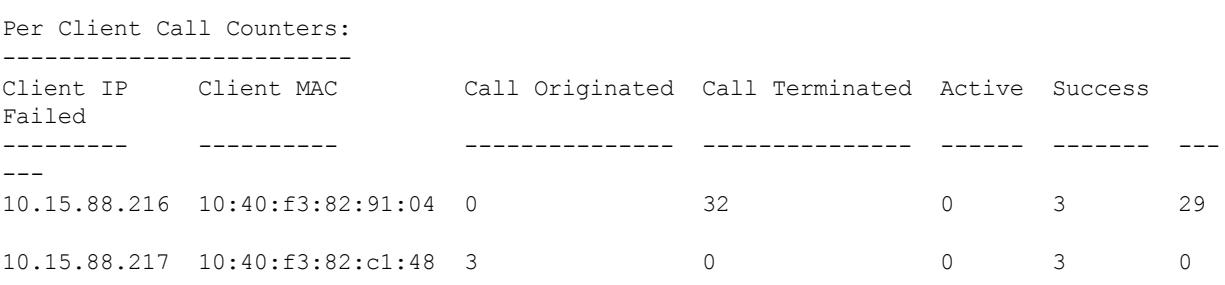

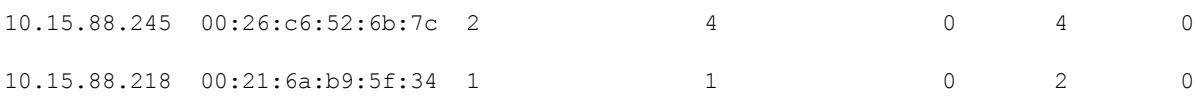

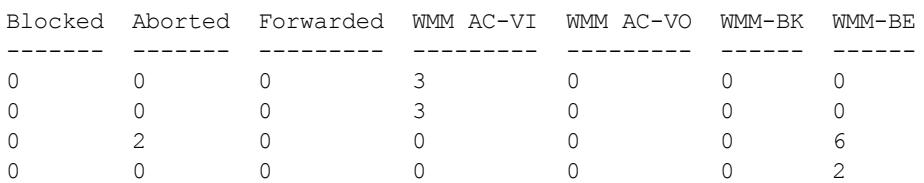

WMM (VI, VO, BK, BE):total calls with received priority The output of this command includes the following information:

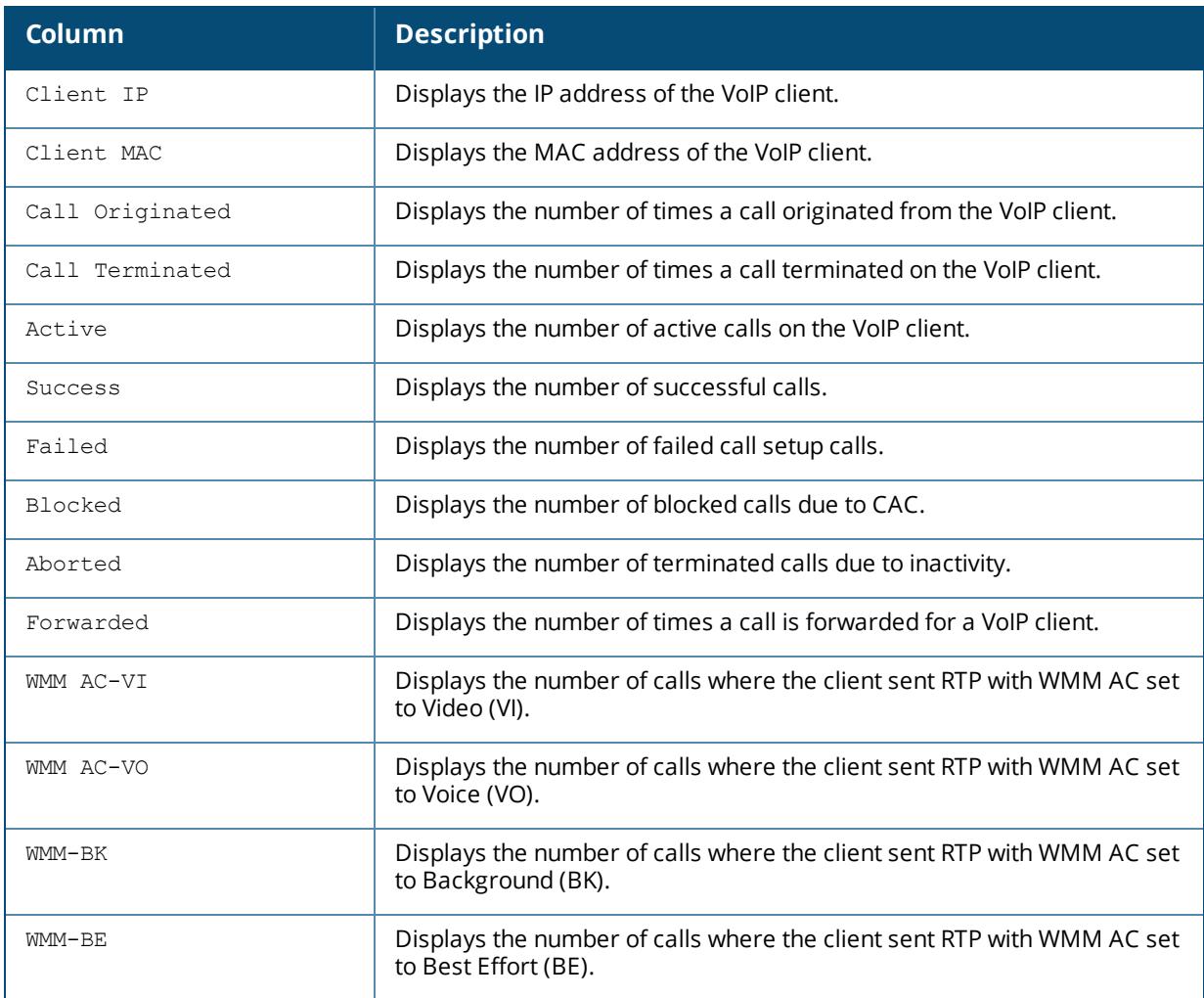

# **Related Commands**

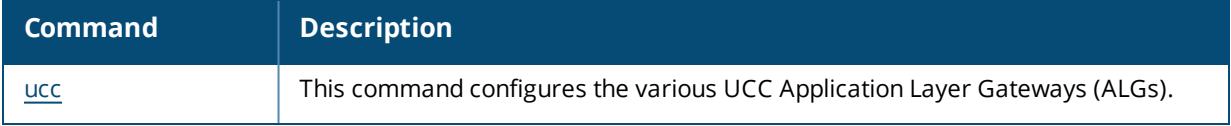

# **Command History**

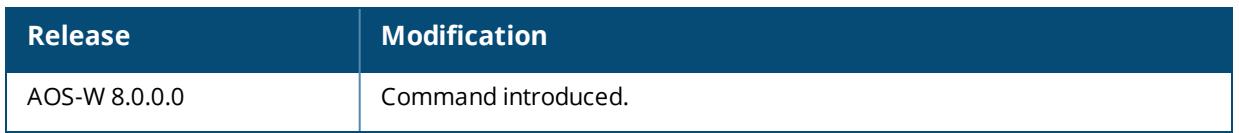

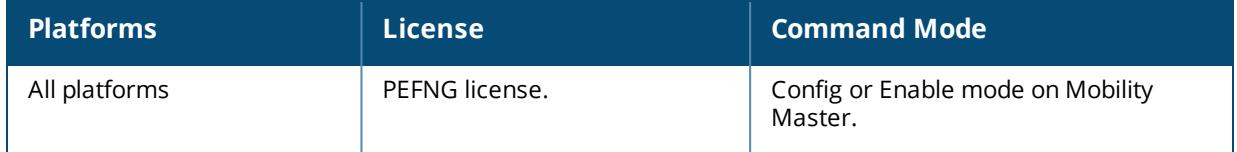

# **show ucc trace-buffer**

```
show ucc trace-buffer
  jabber [count <0-65535>]
  sccp [count <0-65535>]
  sip [count <0-65535>]
  skype4b[count <0-65535>]
```
#### **Description**

This command displays the UCC call message trace buffer for Cisco Jabber, Cisco SCCP, SIP, and Microsoft Skype for Business ALGs. Call signaling events such as establishing voice, video, desktop sharing, and file transfer are recorded.

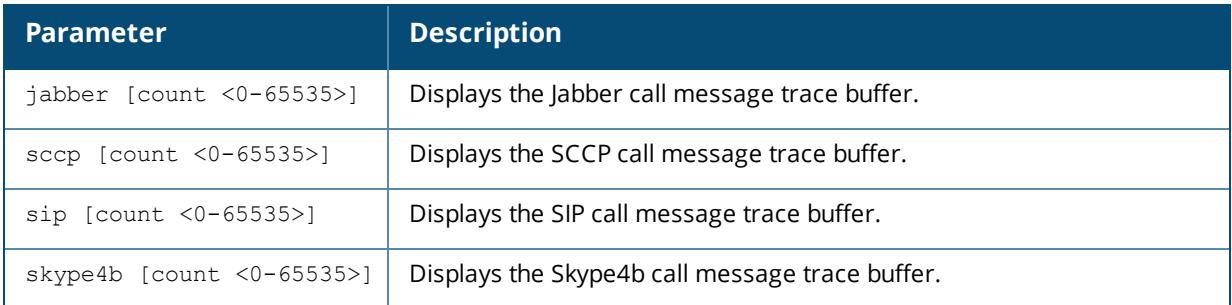

#### **Example**

#### The following command displays Skype4b call message trace buffer:

(host) #show ucc trace-buffer skype4b

```
Skype4b Voice Client(s) Message Trace
```
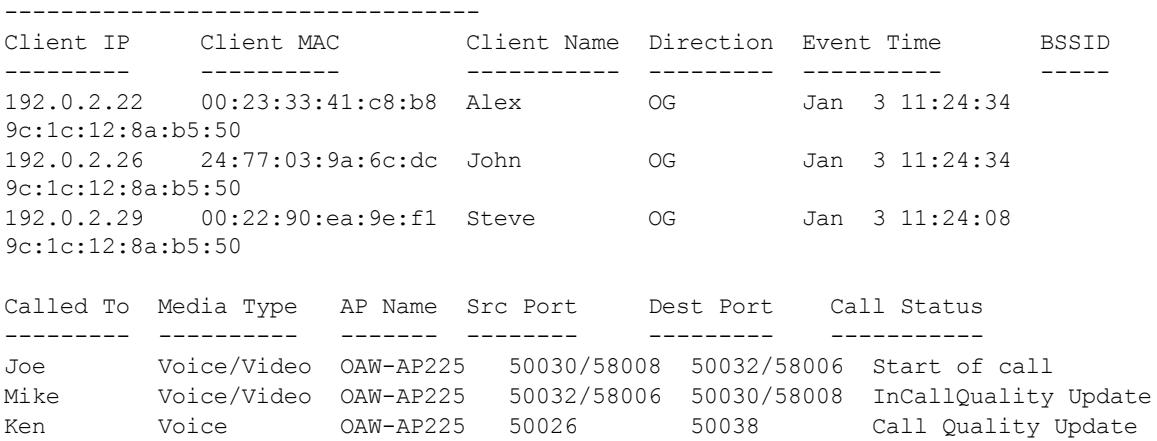

Num of Rows:3

The output of this command includes the following information:

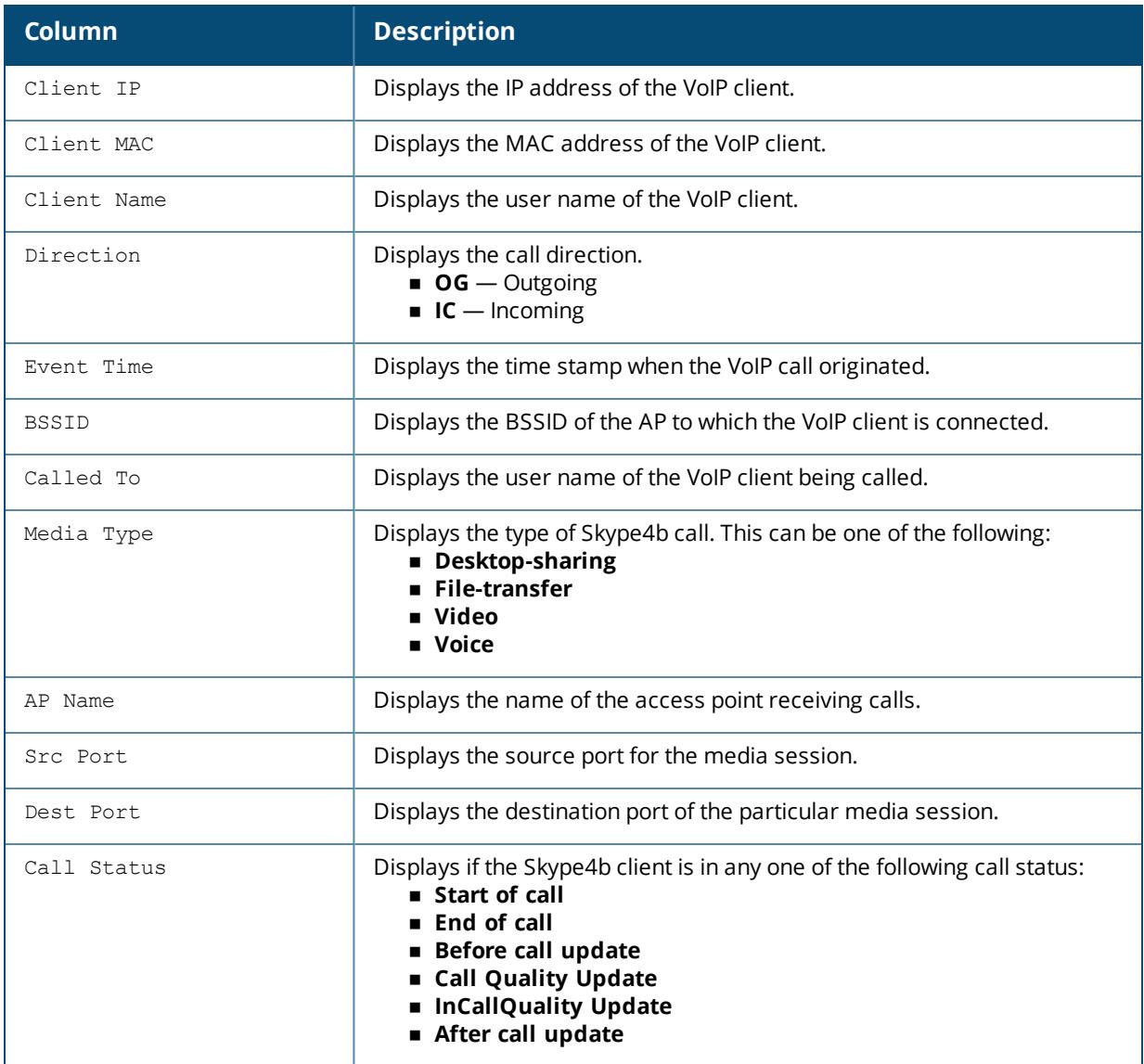

# **Related Commands**

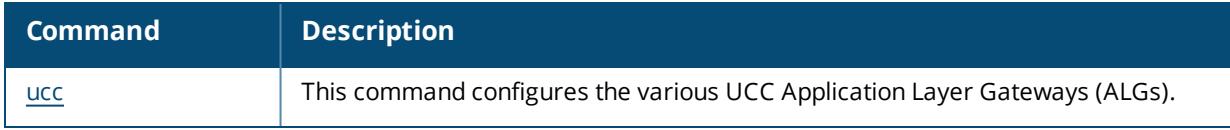

# **Command History**

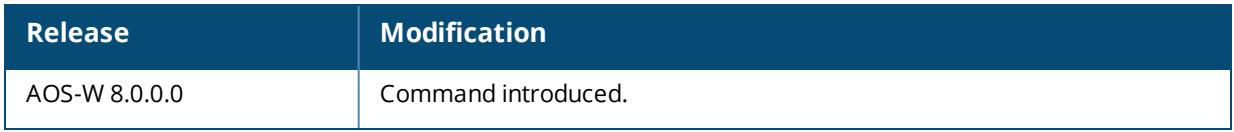

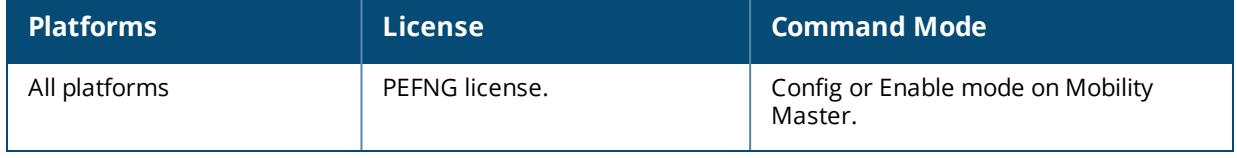

# **show ucc vocera**

show ucc vocera

### **Description**

This command displays the Vocera ALG configuration.

#### **Example**

The following command displays the Vocera ALG configuration: (host) [mynode] #show ucc vocera

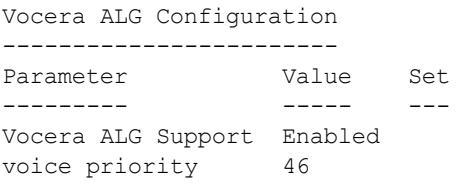

# **Related Commands**

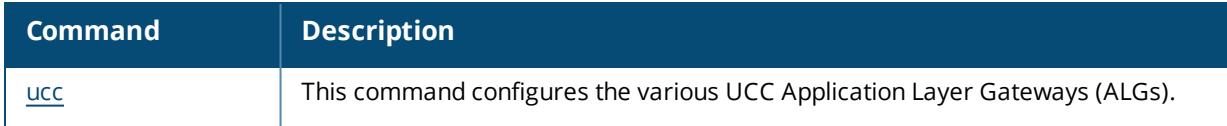

### **Command History**

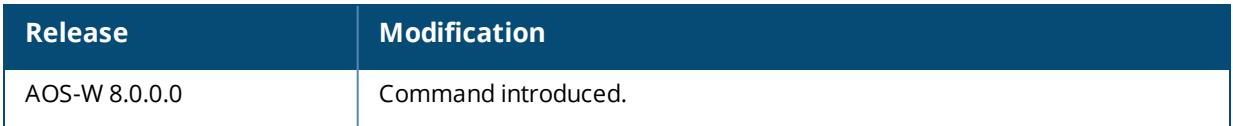

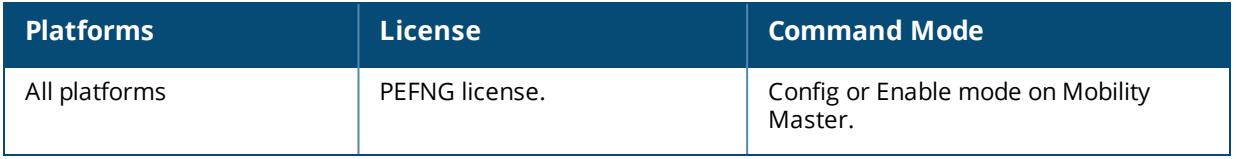

# **show ucc webrtc**

show ucc custom-sip

### **Description**

This command displays the webRTC ALG configuration.

#### **Example**

The following command displays the custom SIP ALG configuration: (host) [mynode] #show ucc webrtc

WebRTC ALG Configuration

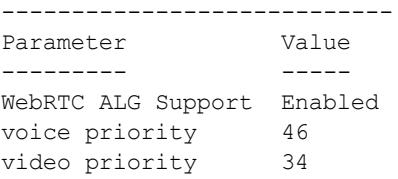

## **Related Commands**

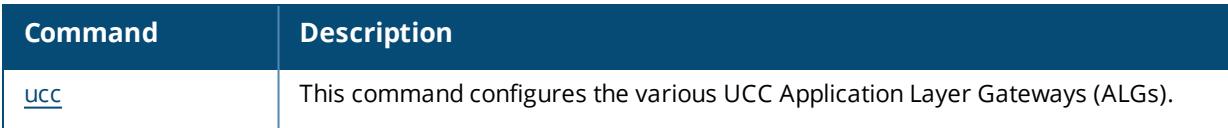

### **Command History**

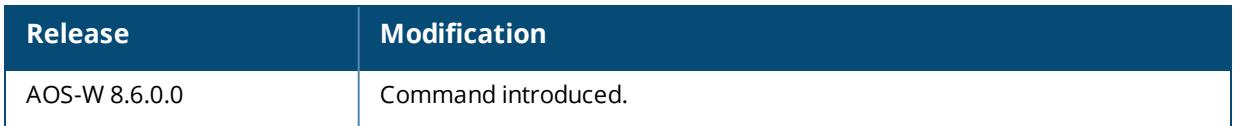

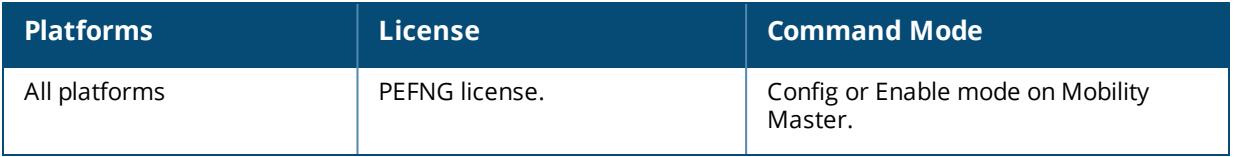

# **show ucc wificalling**

show ucc wificalling

#### **Description**

This command displays the Wi-Fi calling configuration.

#### **Example**

The following command displays the Wi-Fi calling configuration: (host) [mynode] #show ucc wificalling

WiFiCalling Configuration

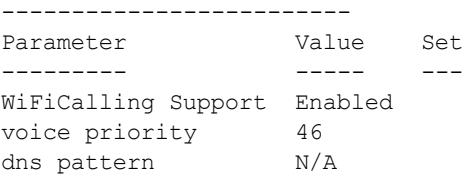

## **Related Commands**

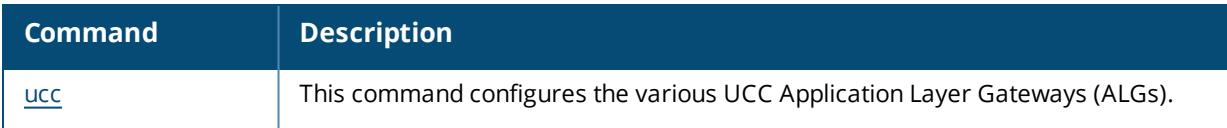

#### **Command History**

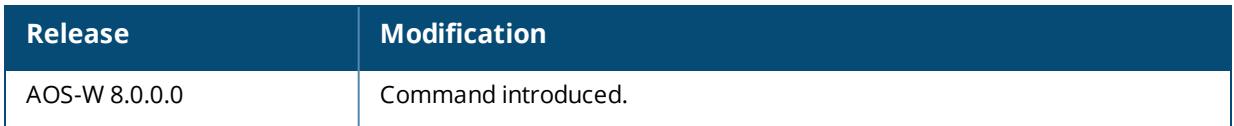

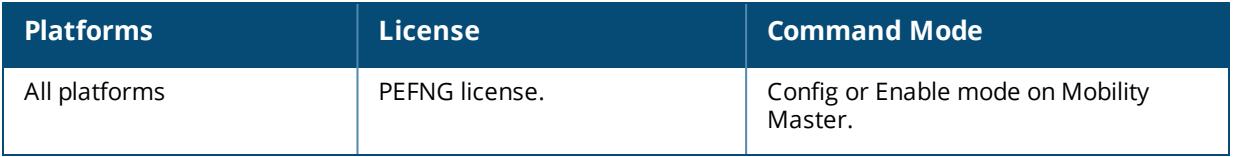

# **show upgrade internal**

```
show upgrade internal managed-devices status
     copy list <mac-list>
     reboot list <mac-list>
     summary list <mac-list>
```
#### **Description**

This command displays the upgrade status of the managed devices.

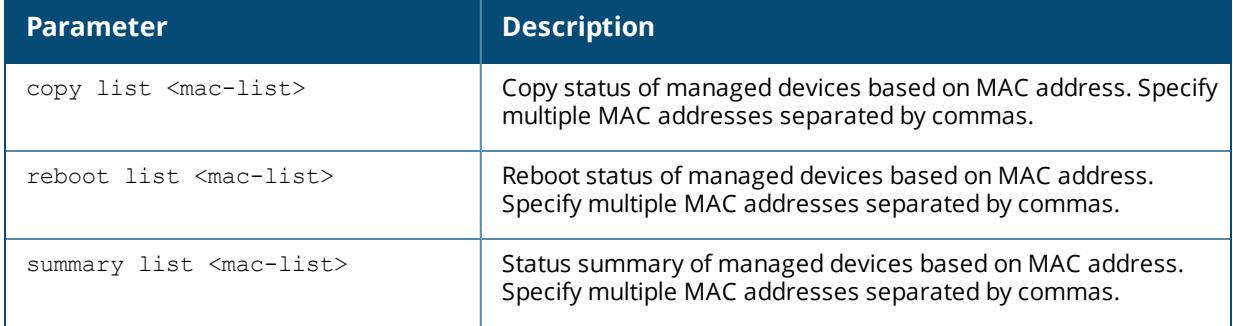

### **Example**

(host) [mynode] #show upgrade internal managed-devices status summary list 00:0b:23:b0:81:d0

```
upgrade managed-node status summary
```
----------------------------------- LC MAC Config Path Host Name IP Addr LC Model Current Ver Last Cmd Last Cmd Status ------ ----------- --------- ------- -------- ----------- -------- ------------- --00:0b:23:b0:81:d0 /md/IND/70XXS A7010-HA2-FIFTEEN 192.168.5.15 A7010 8.0.0.0 svcs-ctrl\_55616 Not initialized Not initialized

The output of this command includes the following information:

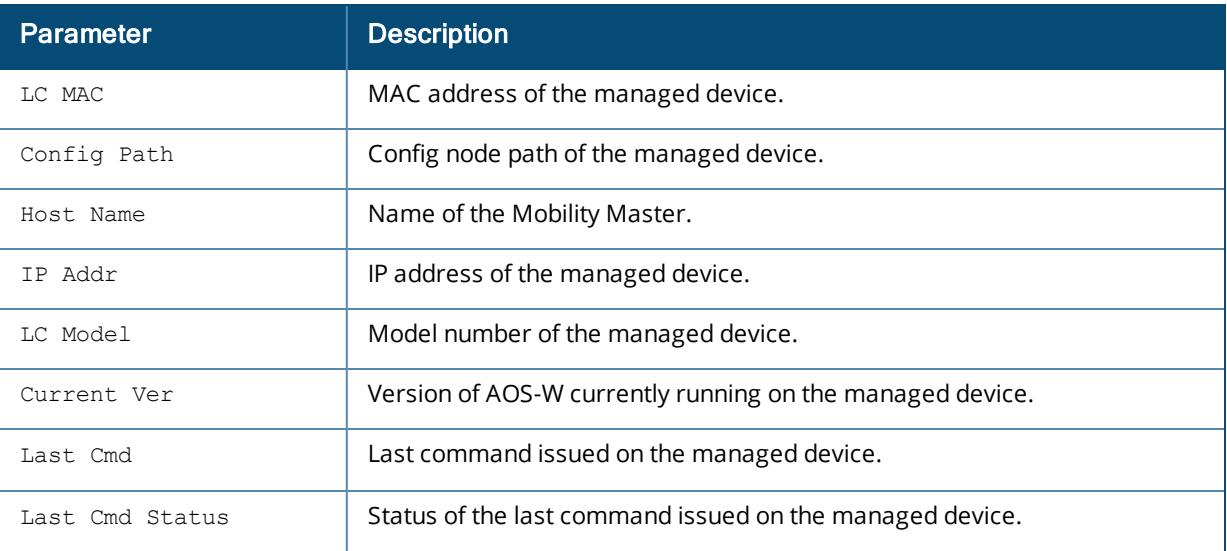

## **Related Commands**

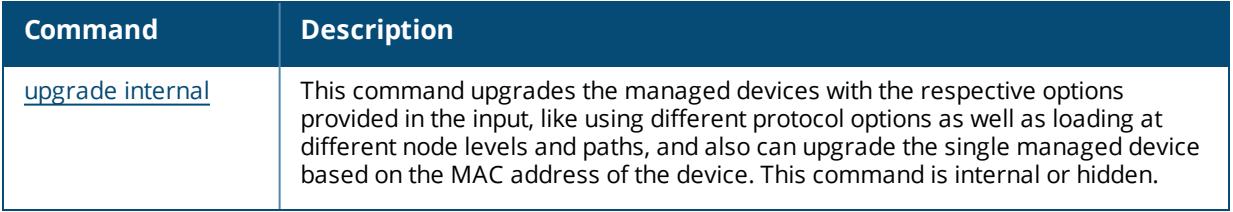

# **Command History**

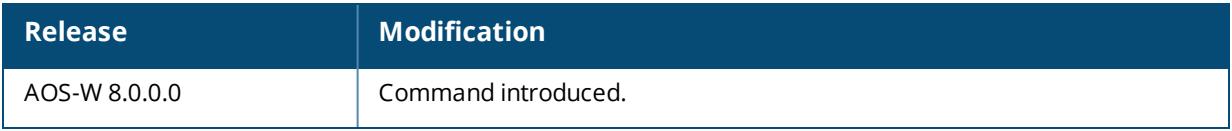

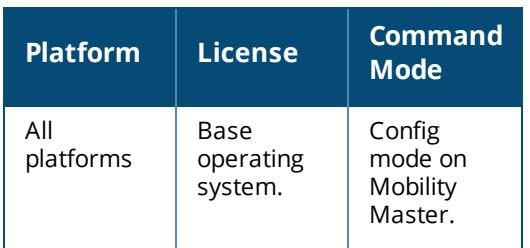

# **show upgrade managed-devices**

```
show upgrade managed-devices status
     ca-bundle
       all
       path <node-path>
       single <mac-addr>
     copy
       all
      path <node-path>
       single <mac-addr>
    reboot
       all
       path <node-path>
       single <mac-addr>
     summary
      all
      path <node-path>
       single <mac-addr>
```
## **Description**

This command displays the upgrade status of the managed devices.

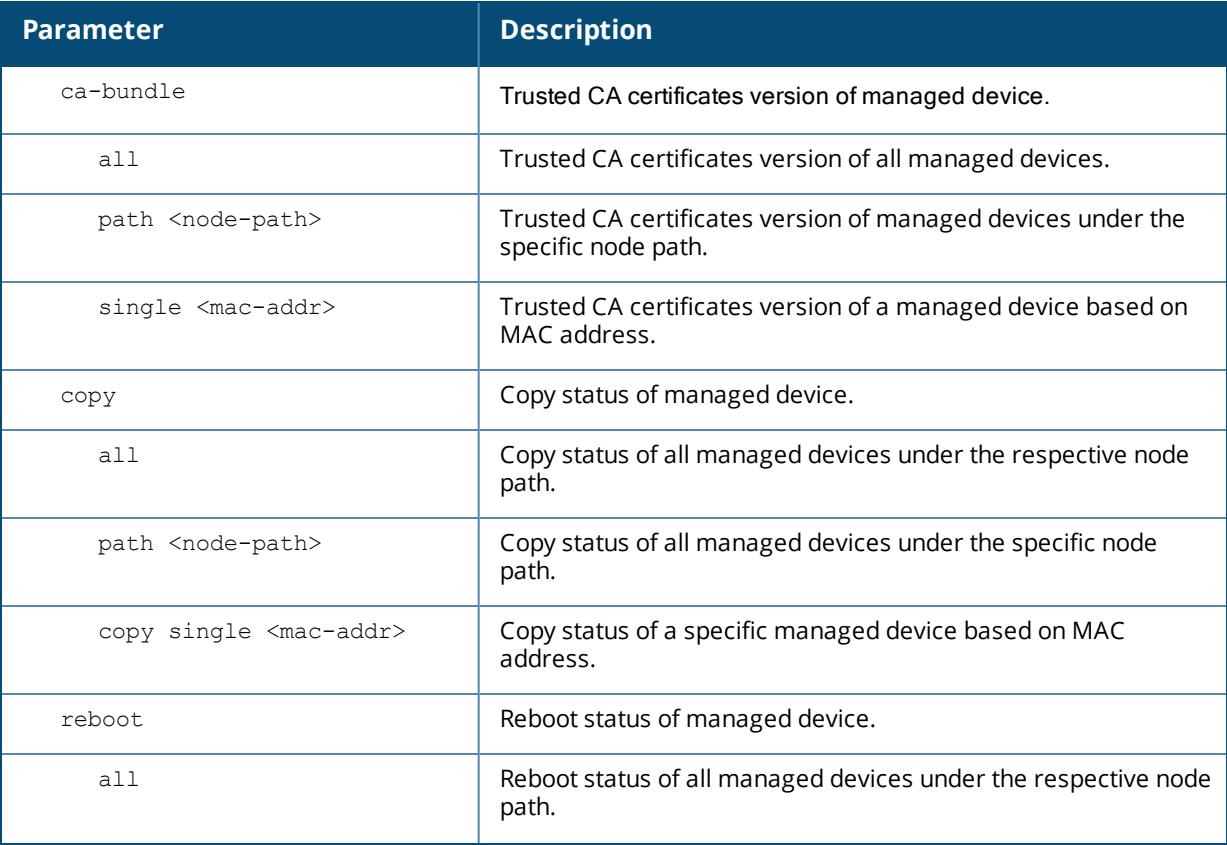

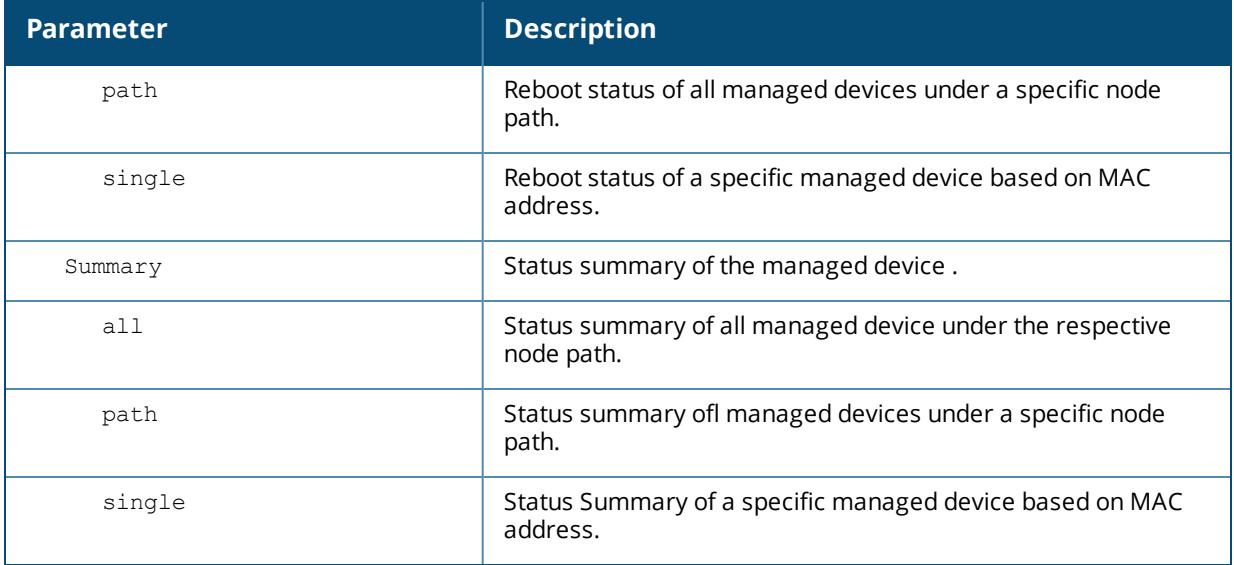

## **Example**

(host) [mynode] #show upgrade managed-devices status summary single 00:0b:23:b0:81:d0

----------------------------------- LC MAC Config Path Host Name IP Addr LC Model Current Ver Last Cmd Last Cmd Status ------ ----------- --------- ------- -------- ----------- -------- -------------  $-$ 00:0b:23:b0:81:d0 /md/IND/IPV6-NODES A7005-BKLMS\_TWENTY 2002:dead:face:5::20 A7005

8.0.0.0-svcs-ctrl\_55616 Not initialized Not initialized

#### The output of this command includes the following information:

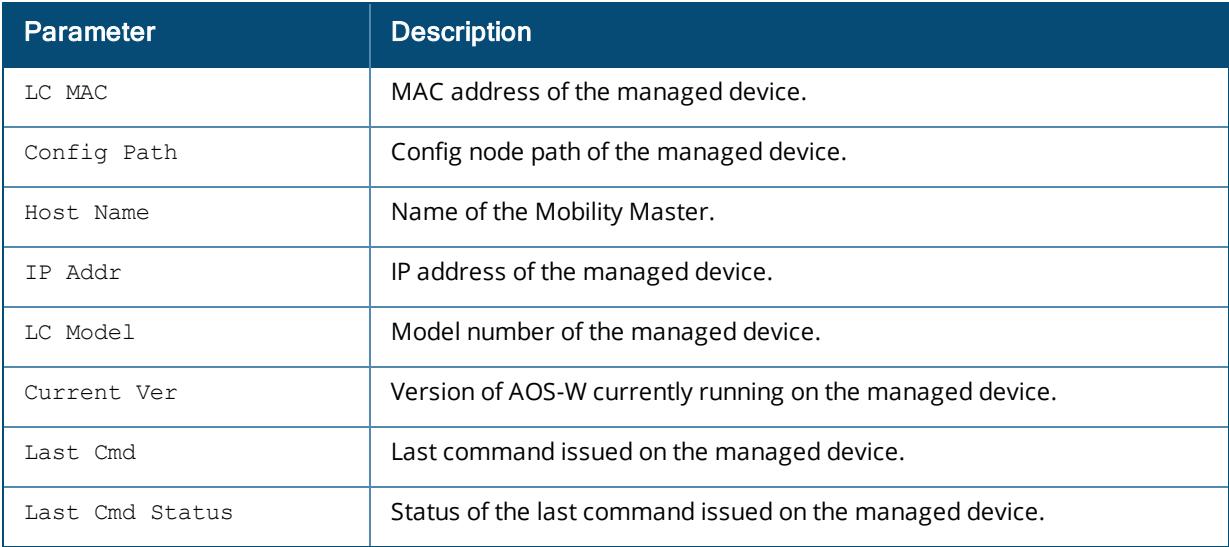
## **Related Commands**

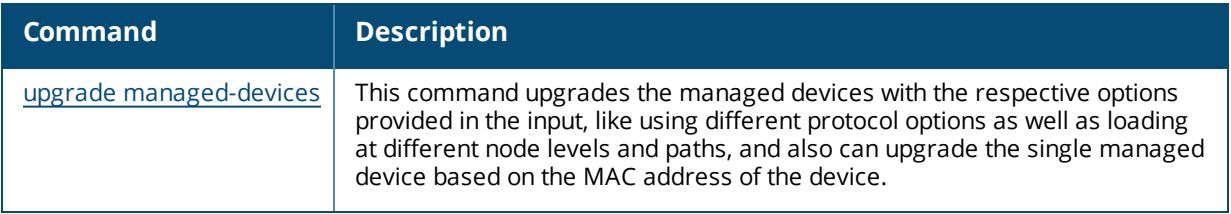

## **Command History**

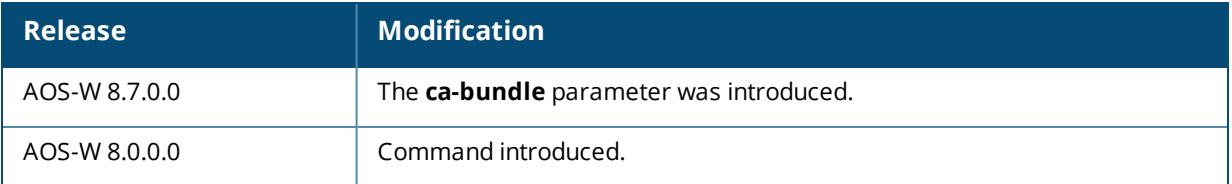

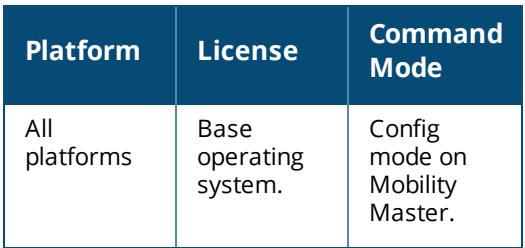

# **show upgrade-profile**

#### **Description**

The settings in the centralized image upgrade profile uses AOS-W images to upgrade the managed devices with the AOS-W images hosted on an image server. When an upgrade action command is executed on the Mobility Master, the **upgrademgr** process running on Mobility Master sends an upgrade request to **upgrademgr** process running on corresponding managed devices. The managed devices then connect to the image server and download the appropriate image file after verifying the validity of the image file, before upgrading to the downloaded image file. The centralized image upgrade feature is enabled and configured on managed devices only, and supports up to 100 simultaneous image downloads.

## **Example**

(host) (config) # show upgrade-profile

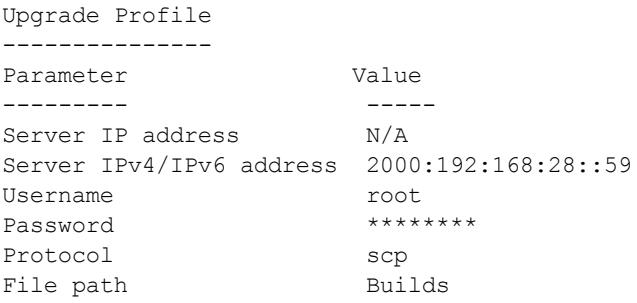

The output of this command includes the following information:

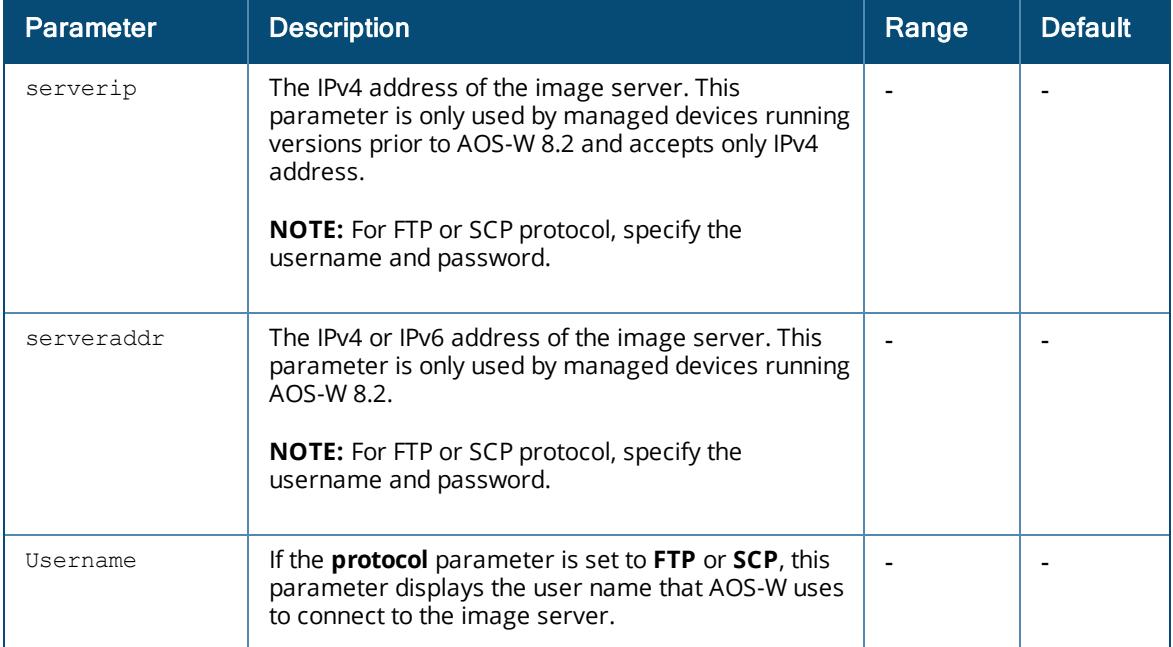

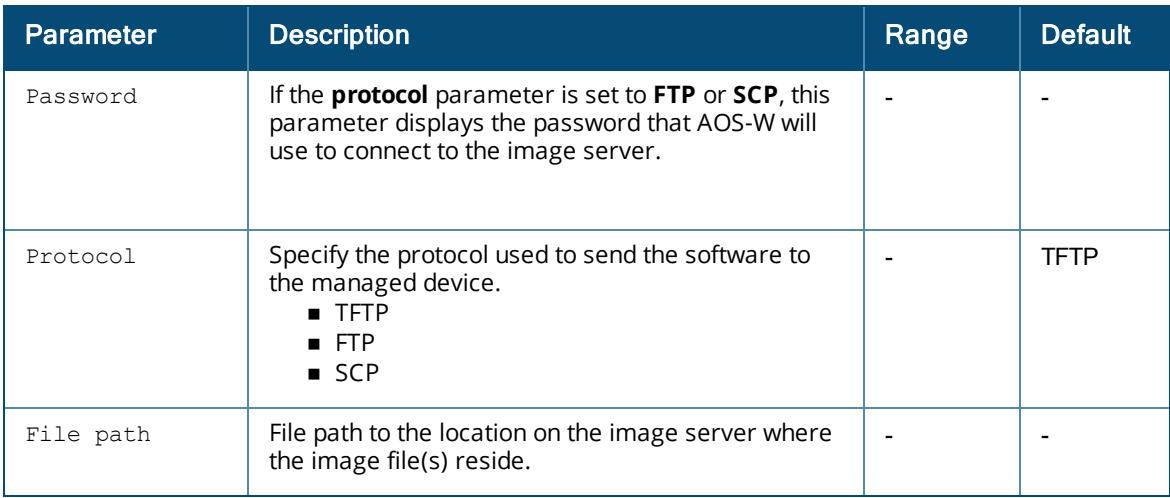

## **Related Commands**

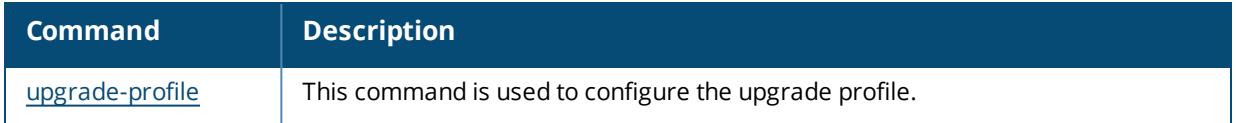

## **Command History**

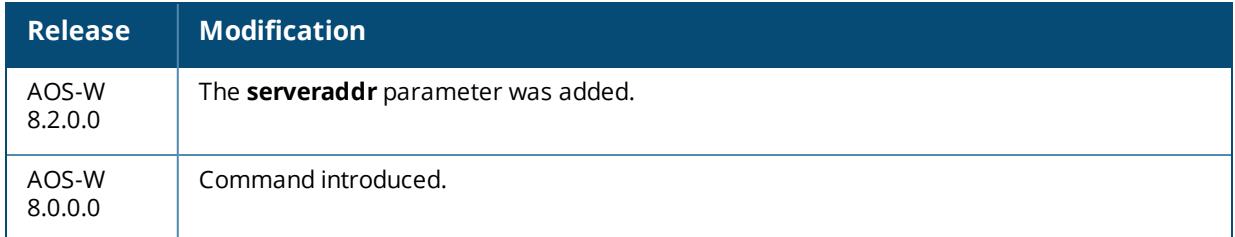

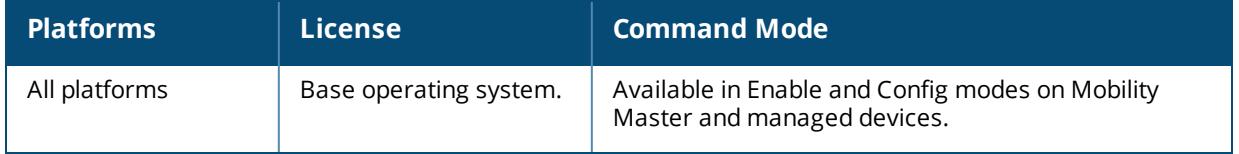

# **show uplink**

```
show uplink [config]{connection <link id>}|signal|{stats <link id}]
```
## **Description**

Displays uplink manager configuration details.

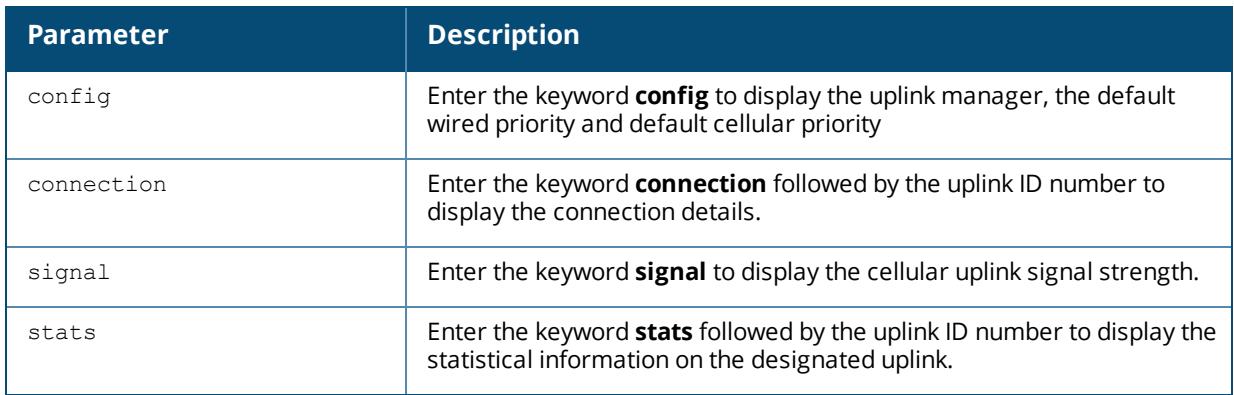

## **Example**

The output of this command displays the managed device uplink status . For a managed device, the health status of these uplink connections is also displayed in the **Status** section of the

```
Dashboard>WAN page of the managed device WebUI.
```

```
(host) #show uplink
Uplink Manager: Disabled
Uplink Health-check: Enabled
Uplink Health-check IP/FQDN: 192.0.2.14
Uplink Management Table
-----------------------
Id Uplink Type Properties Priority State Status Reachability
-- ----------- ---------- -------- ----- ------ ------------
1 Wired vlan 4094 200 Connected Active Reachable
2 Cellular Wovatel U727 100 Standby Ready Reachable
```
## **Related Commands**

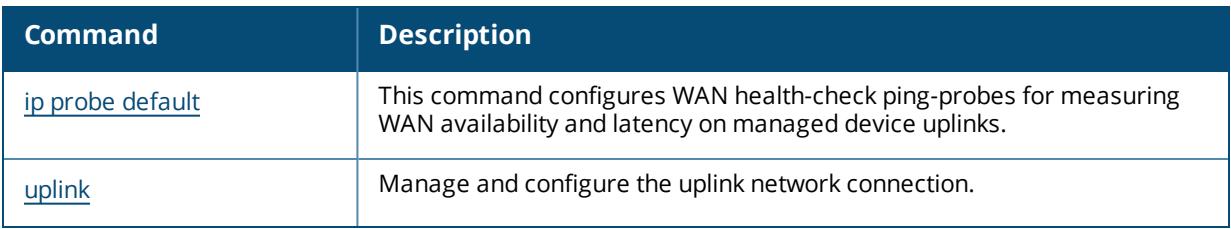

## **Command History**

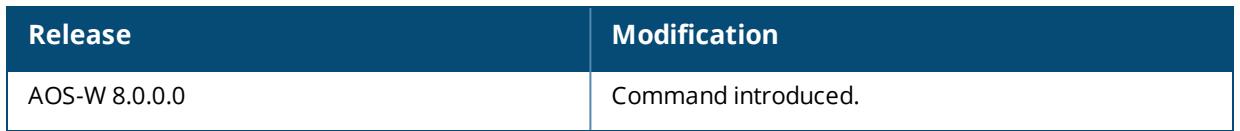

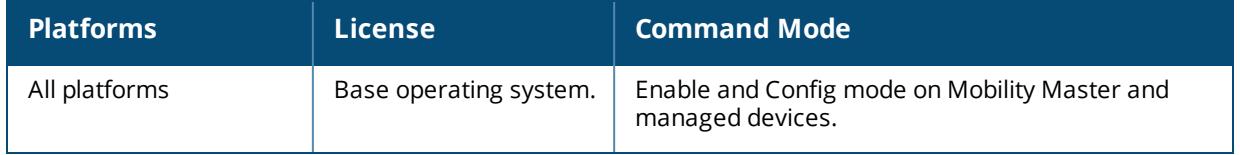

### **show usb** show usb

```
cellular
ports [<address>]
test <address>
usb-modeswitch
verbose
```
## **Description**

Display detailed USB device information on a stand-alone Switch or managed device. This command should be executed from the managed device only.

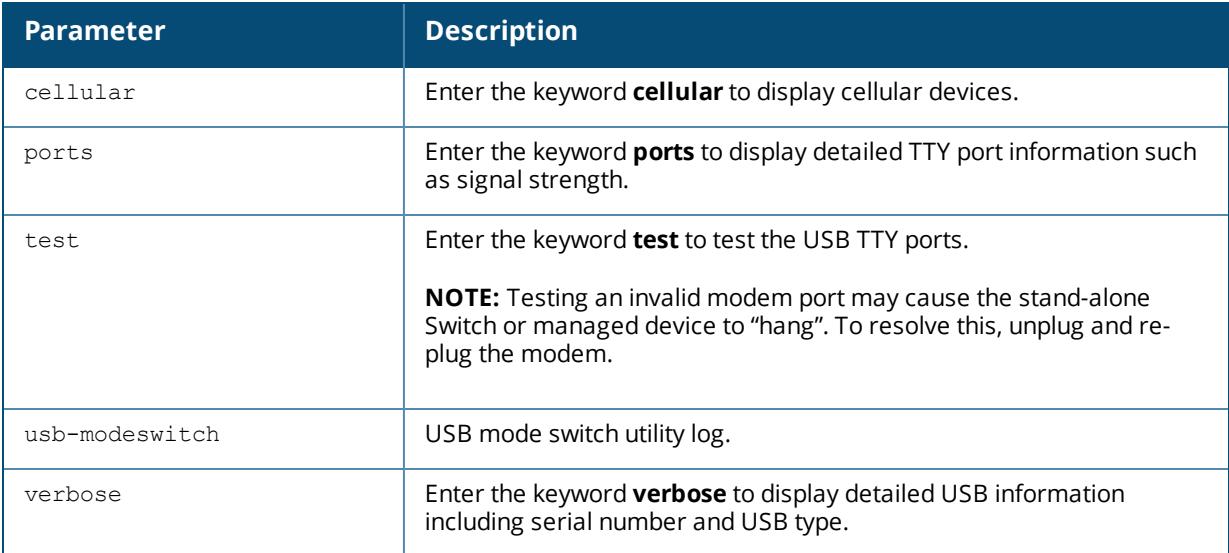

## **Examples**

The USB Device table, in the example below, displays the USB port is in the 'Device Ready' state, meaning that the port has passed the diagnostic test and is ready to send and receive data. (host-md) #show usb

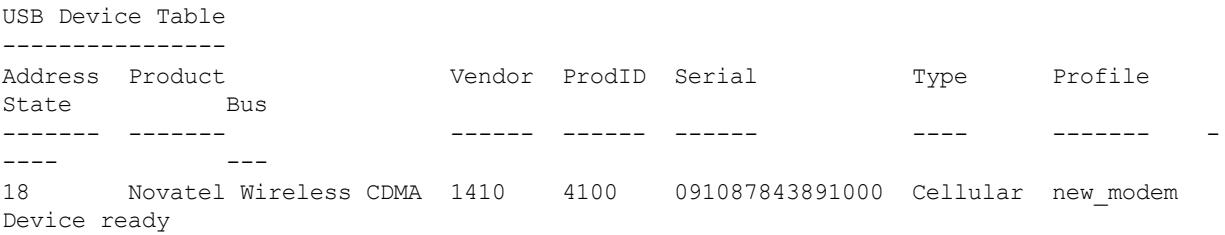

#### Below is an example of the **show usb verbose** display output (partial).

```
(host-md) #show usb verbose
...
T: Bus=01 Lev=02 Prnt=02 Port=00 Cnt=01 Dev#= 3 Spd=12 MxCh= 0
D: Ver= 1.10 Cls=00(>ifc ) Sub=00 Prot=00 MxPS=64 #Cfgs= 1
P: Vendor=1410 ProdID=4100 Rev= 0.00
```

```
S: Manufacturer=Novatel Wireless Inc.
S: Product=Novatel Wireless CDMA
S: SerialNumber=091087843891000
C:* #Ifs= 5 Cfg#= 1 Atr=a0 MxPwr=500mA
...
```
#### **Related Commands**

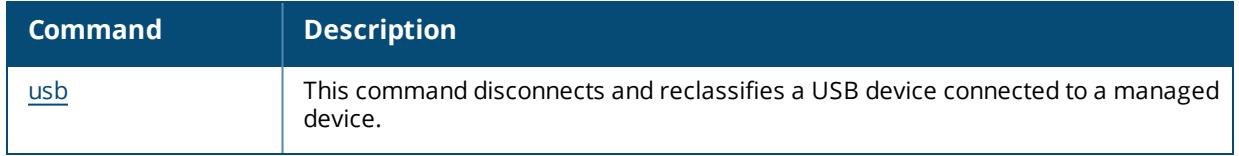

## **Command History**

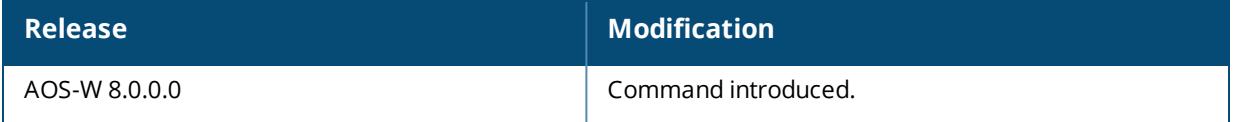

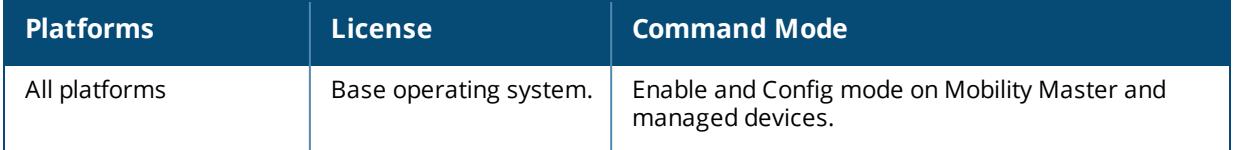

## **show user**

```
show user
  ap-group <ap-group>
  ap-name <ap-name>
  authentication-method dot1x|mac|opensystem|psk|stateful-dot1x|via-vpn|vpn|web
  bssid <A:B:C:D:E:F>
  devtype <device>
  essid <STRING>
  internal
  ip <A.B.C.D> [log]
 location b.f.l
  mac <A:B:C:D:E:F> [log]
  mobile {[bindings][visitors]}
  name <STRING>
 phy-type {[a]|[b]}
  role <STRING>
  rows <NUMBER> <NUMBER>
```
### **Description**

Displays detailed information about user in terms of AP group, authentication method, role and so on. Use the **show user** command to show detailed user statistics and roles.

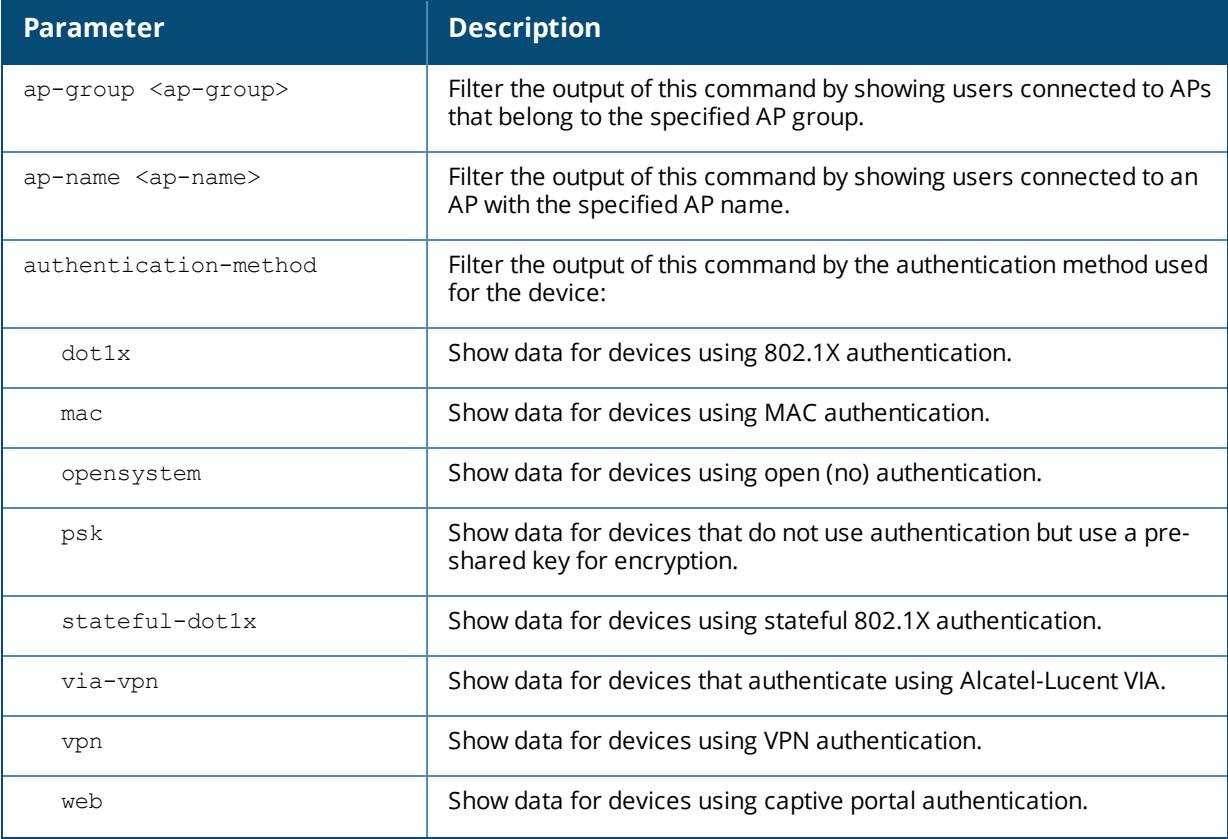

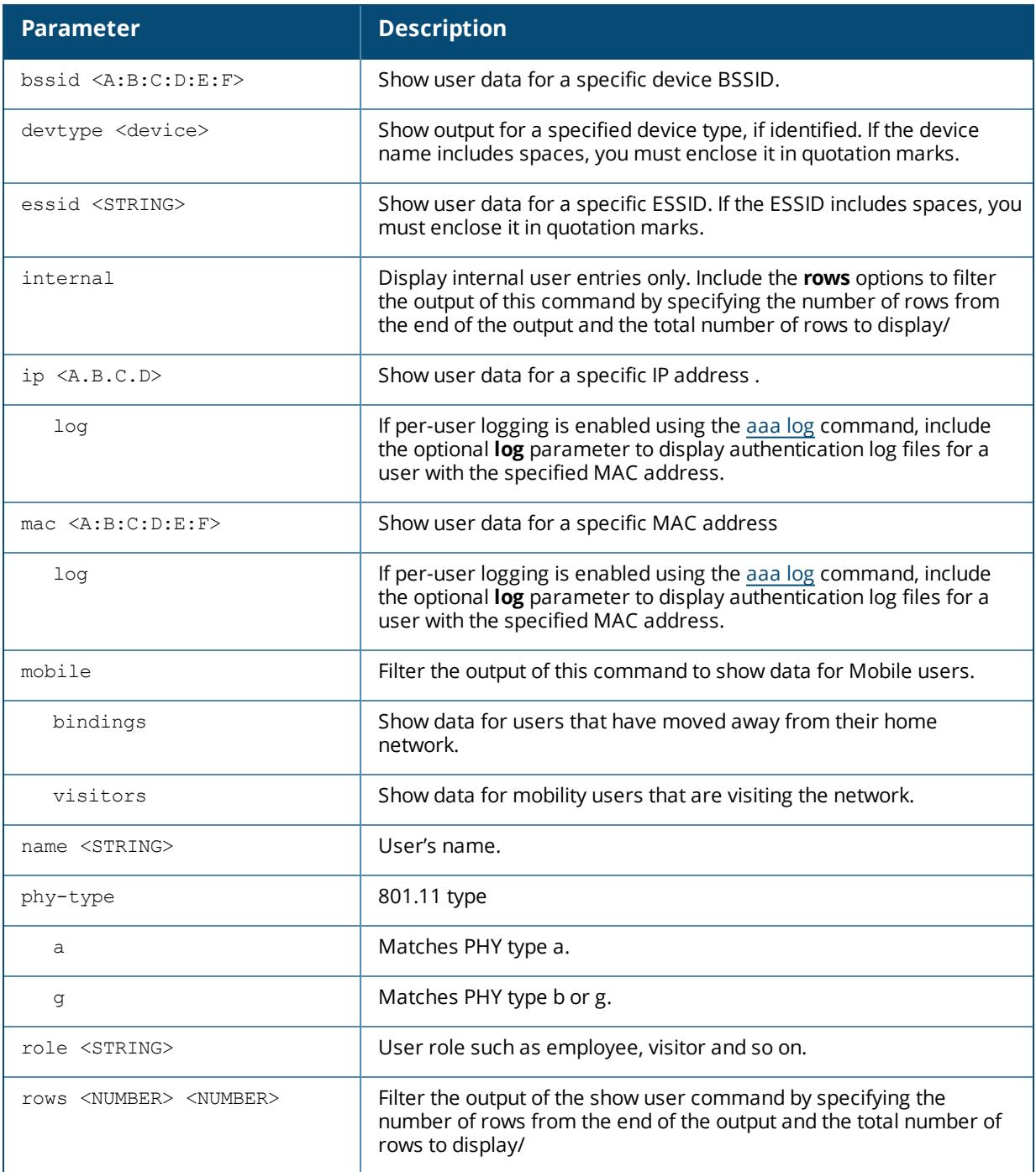

#### **Example**

```
(host) #show user
Users
-----<br>IP
    MAC Mame Role Age(d:h:m) Auth VPN link AP name Roaming
Essid/Bssid/Phy Profile Forward mode Type Host Name
---------- ------------ ------ ---- ---------- ---- -------- ------- ------- -
-------------- ------- ------------ ---- ---------
User Entries: 0/0
```
## **Related Commands**

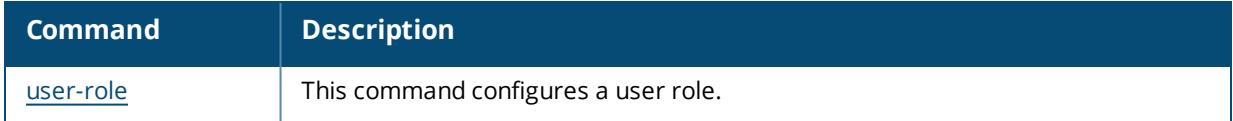

## **Command History**

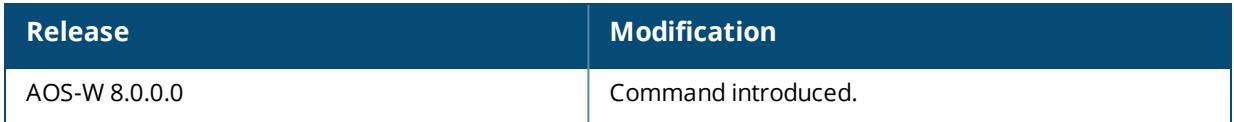

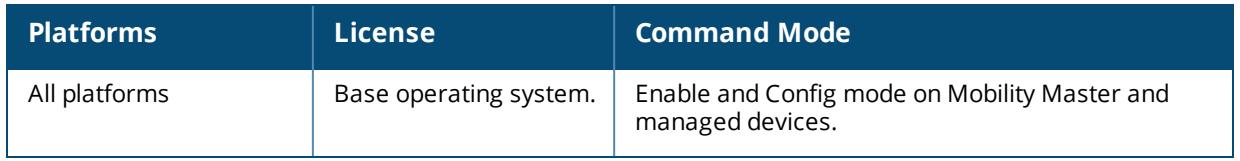

## **show user-table**

```
show user-table
  ap-group <ap-group>
  ap-name <ap-name>
  authentication-method dot1x|mac|opensystem|psk|stateful-dot1x|via-vpn|vpn|web
  bssid <A:B:C:D:E:F>
  devtype <device>
  debug
  essid <STRING>
  internal
  ip <A.B.C.D> [log]|[detail]
  mac <A:B:C:D:E:F> [log]
  mobile {[bindings][visitors]}
  name <STRING>
  phy-type {[a]|[b]}
  role <STRING>
  rows <NUMBER> <NUMBER>
  standby [ipv4]|[ipv6]|[log]|[mac]
  station
  summary
  unique
  verbose
```
## **Description**

Displays detailed information about the Switch's connection to a user device, in regards to mobility state and statistics, authentication statistics, VLAN assignment method, AP datapath tunnel info, radius accounting statistics, user name, user-role derivation method, datapath session flow entries, and 802.11 association state and statistics. The **show user** command allows you to filter specific information by parameter. Use the **show user-table** command to show detailed user statistics which includes the entire output of the user-table, mobility state and statics, authentication statistics, VLAN assignment method, AP datapath tunnel information, radius accounting statistics, user-role derivation method, datapath session flow entries, and 802.11 association state and statistics.

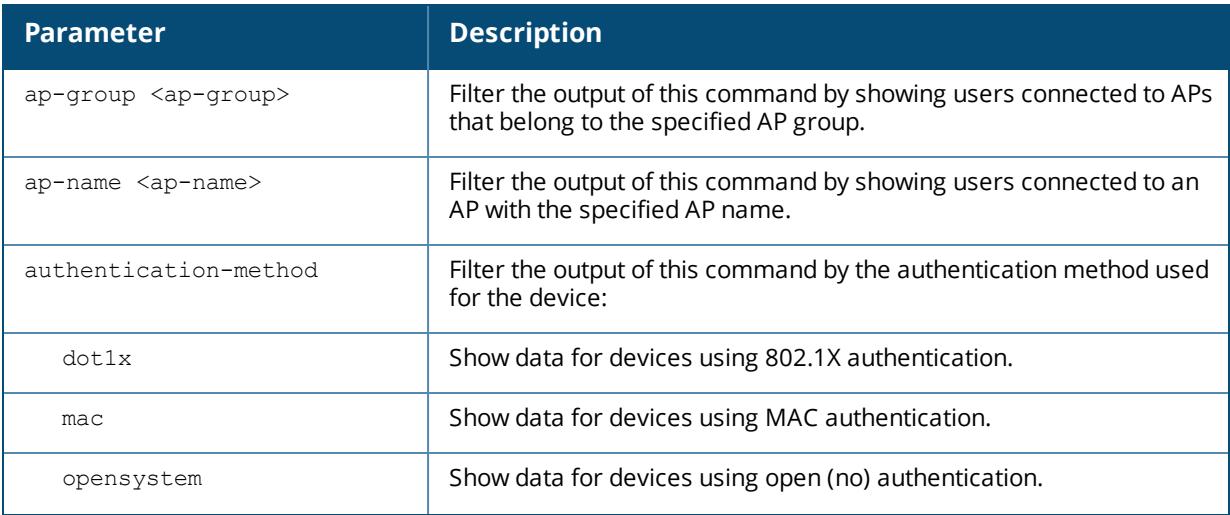

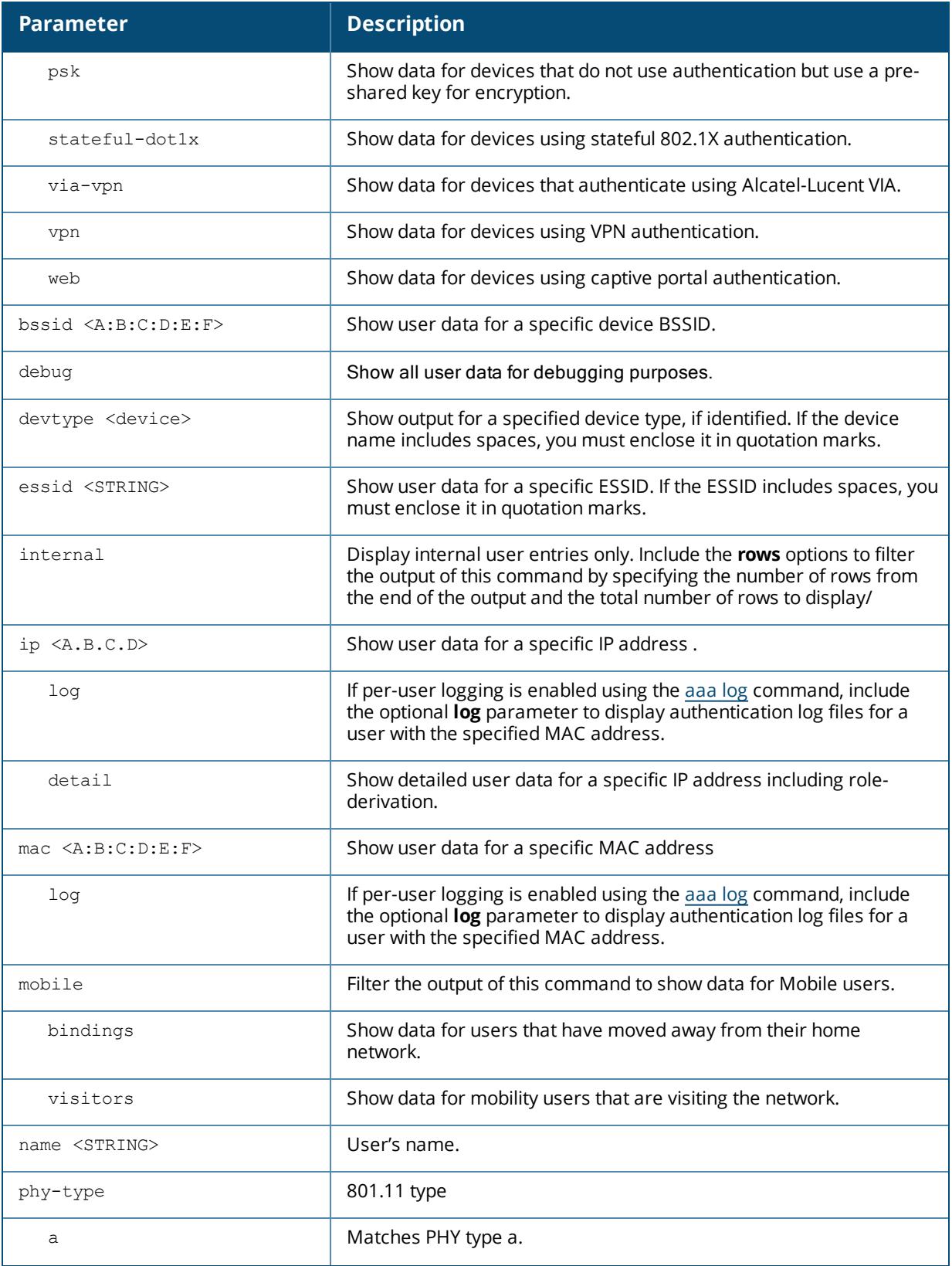

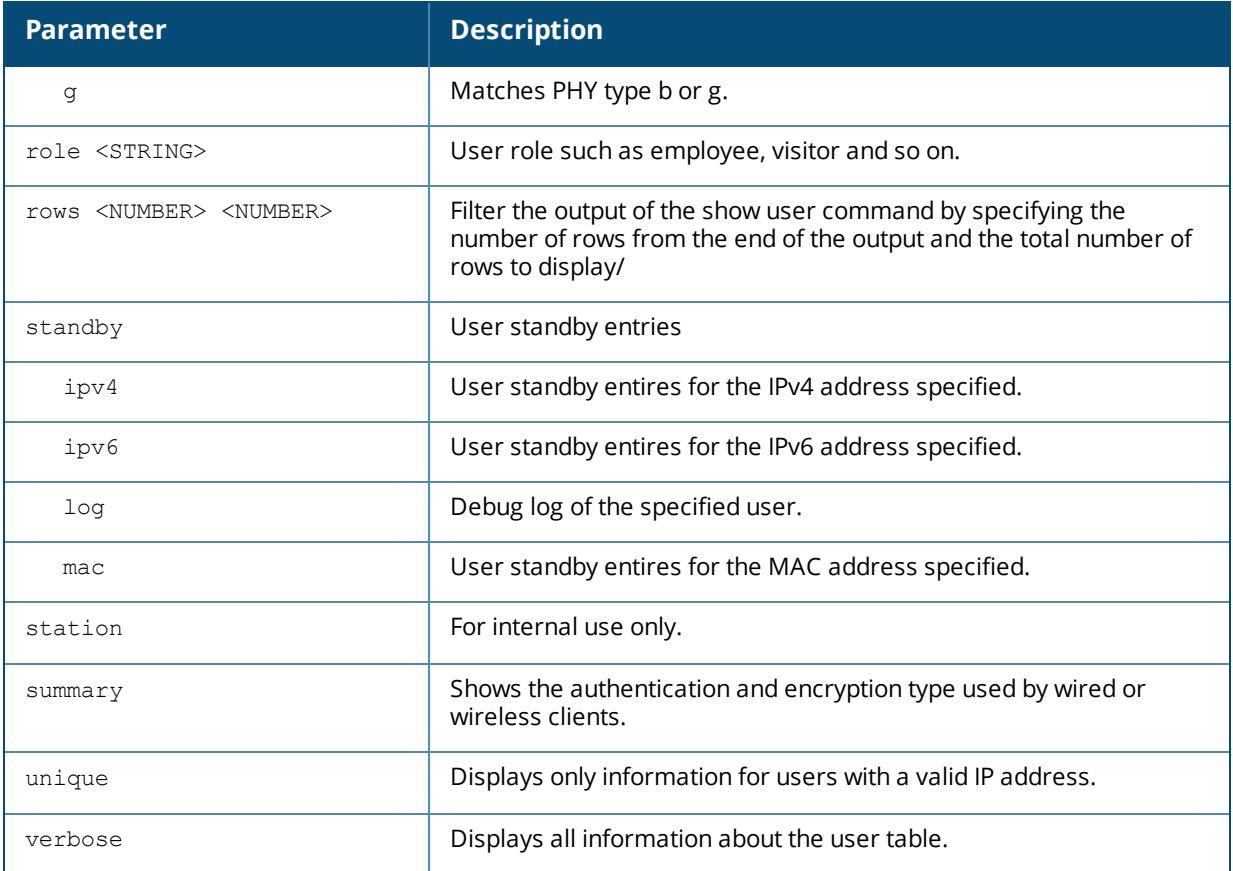

#### **Examples**

This example displays users currently in the **employee** role. The output of this command is split into two tables in this document, however it appears in one table in the CLI.

```
(host) [mynode] (config) show user role employee
Users
------IP MAC Name Role Age(d:h:m) Auth VPN
link AP name
---------- ------------ ------ ---- ---------- ---- -------
- -------
192.168.160.1 00:23:6c:80:3d:bc madisonl employee 01:05:50 802.1X
 1263
10.100.105.100 00:05:4e:45:5e:c8 CORP1NETWORKS employee 00:02:22 802.1X
 wlan-qa-cage
10.100.105.102 00:14:a5:30:c2:7f pdedhia employee 01:20:09 802.1X
 2198
10.100.105.97 00:1b:77:c4:a2:fa CORP1NETWORKS employee 00:02:18 802.1X
 2198
10.100.105.109 00:21:5c:02:16:bb myao employee 00:05:40 802.1X
 1109
Users
-----
Roaming Essid/Bssid/Phy Profile Forward mode Type
         ------- --------------- ------- ------------ ----
Associated ethersphere-wpa2/00:1a:1e:85:d3:b1/a-HT default tunnel
```

```
Associated ethersphere-wpa2/00:1a:1e:6f:e5:51/a default tunnel
Associated ethersphere-wpa2/00:1a:1e:87:ef:f1/a default tunnel
Associated ethersphere-wpa2/00:1a:1e:87:ef:f1/a default tunnel
Associated ethersphere-wpa2/00:1a:1e:85:c2:11/a-HT default tunnel ipad
```
#### The output of the **show user mac <mac-addr>** and **show user ip <ip-addr>** commands include the following information.

(host) [mynode]) # show user-table ip 5.5.5.2 Name: 98:0c:82:45:d6:7b, IP: 5.5.5.2, MAC: 98:0c:82:45:d6:7b, Role: mac-role, ACL: 54/0/0, Age: 00:00:07 Authentication: Yes, status: started, method: MAC, protocol: PAP, server: Internal Bandwidth = No Limit Bandwidth = No Limit Role Derivation: default for authentication type MAC VLAN Derivation: unknown Idle timeouts: 0, Valid ARP: 0 Mobility state: Wireless, HA: Yes, Proxy ARP: No, Roaming: No Tunnel ID: 0 L3 Mob: 0 Flags: internal=0, trusted ap=0, l3auth=0, mba=1, vpnflags=0, u stm ageout=1 Flags: innerip=0, outerip=0, vpn outer ind:0, guest=0, download=1, wispr=0 Auth fails: 0, phy type: g-HT, reauth: 0, BW Contract: up:0 down:0, user-how: 14 Vlan default: 3, Assigned: 5, Current: 5 vlan-how: 0 DP assigned vlan:0 Mobility Messages: L2=0, Move=0, Inter=0, Intra=0, Flags=0x0 Tunnel=0, SlotPort=0x2000, Port=0x1000d (tunnel 13) Role assigment - L3 assigned role: n/a, VPN role: n/a, Dot1x cached role: n/a Current Role name: mac-role, role-how: 1, L2-role: mac-role, L3-role: mac-role Essid: 1\_wlan\_135, Bssid: d8:c7:c8:38:f4:a0 AP name/group: d8:c7:c8:cb:8f:4a-135/groupfor135 Phy-type: g-HT RadAcct sessionID:n/a RadAcct Traffic In 4/216 Out 2/420 (0:4/0:0:0:216,0:2/0:0:0:420) Timers: reauth 0 Profiles AAA:1\_wlan\_135-aaa\_prof, dot1x:dot1x\_prof-rwv10, mac:pMac CP: def-role:'logon' sip-role:'' via-auth-profile:'' ncfg flags udr 0, mac 1, dot1x 1, RADIUS interim accounting 0 IP Born: 1354560806 (Mon Dec 3 10:53:26 2012) Core User Born: 1354560805 (Mon Dec 3 10:53:25 2012) Upstream AP ID: 0, Downstream AP ID: 0 Device Type: Dalvik/1.4.0 (Linux; U; Android 2.3.6; SAMSUNG-SGH-I777 Build/GINGERBREAD) Session Timeout from Radius: No, Session Timeout Value:0 Address is from DHCP: yes

The **role-how** and **vlan-how** parameters in the output of this command display a code that corresponds to the following values:

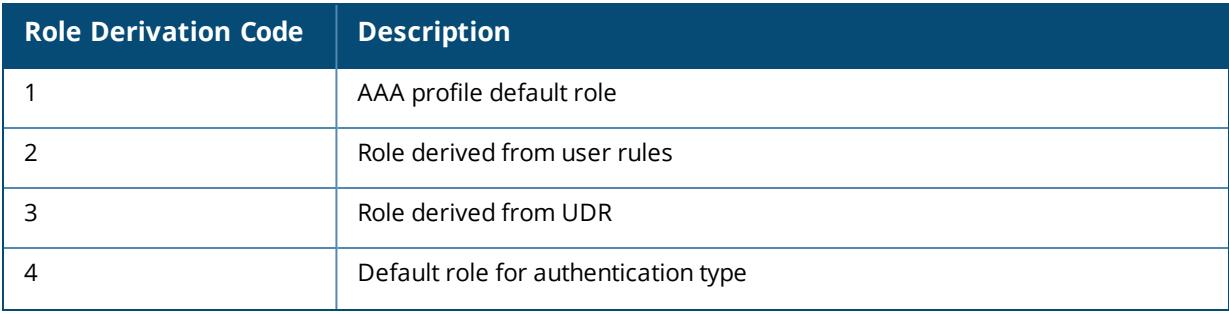

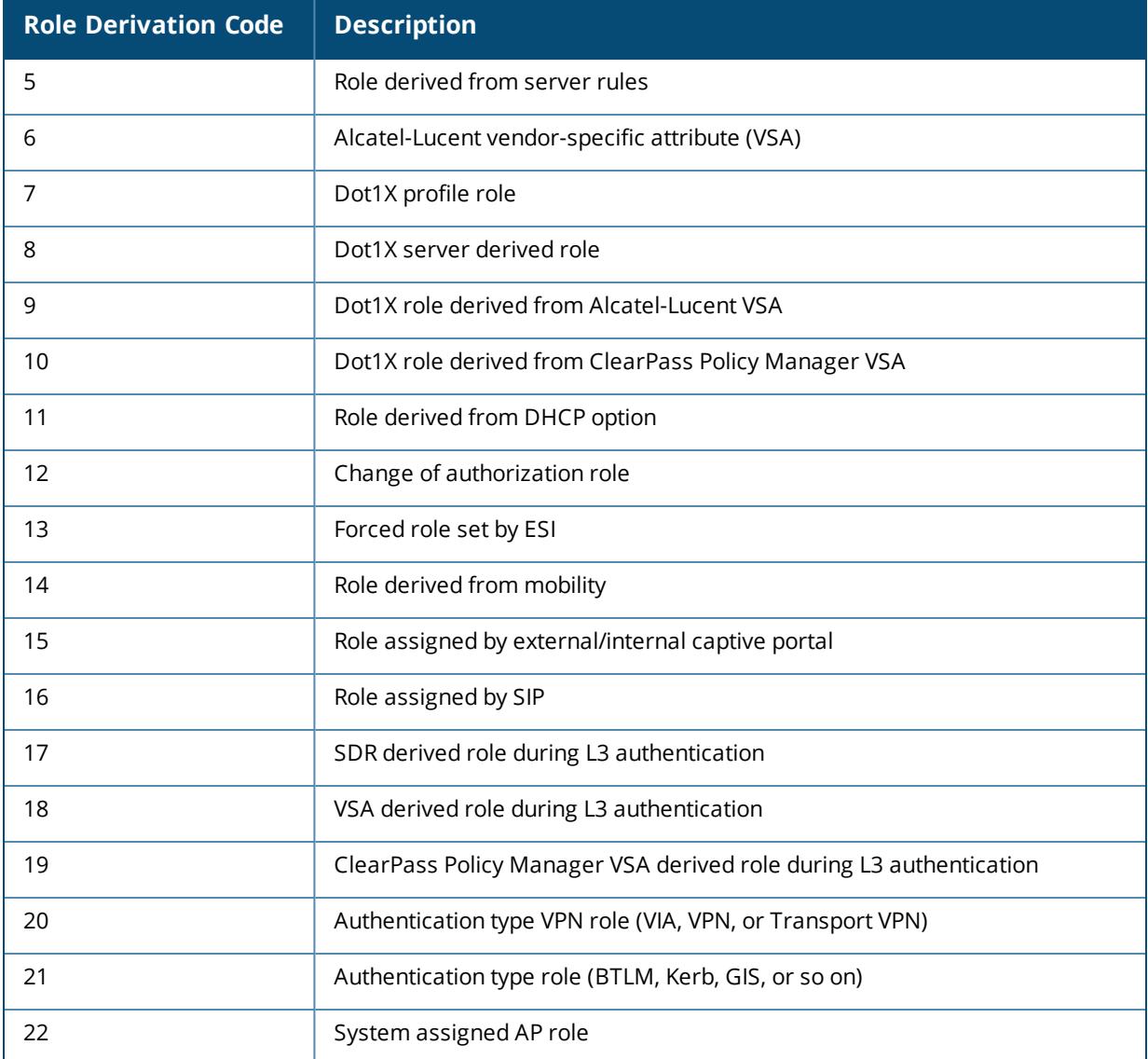

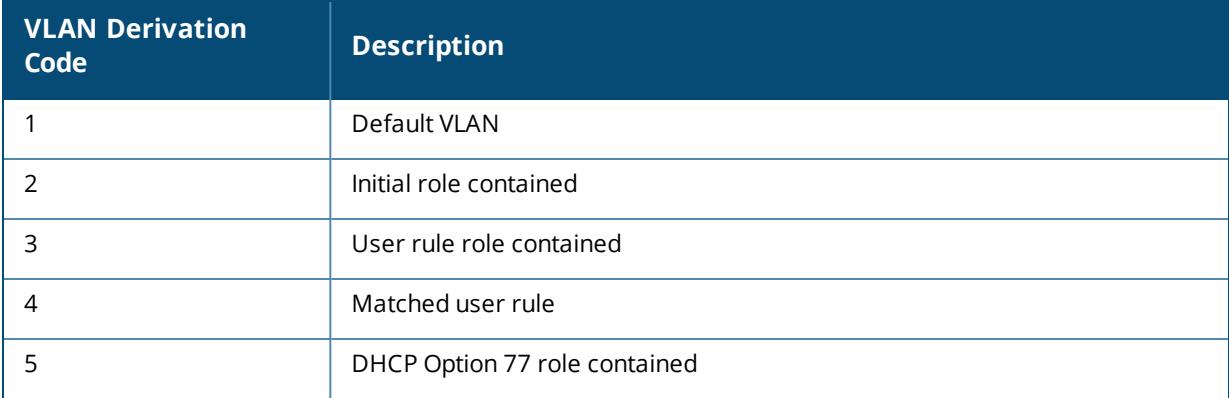

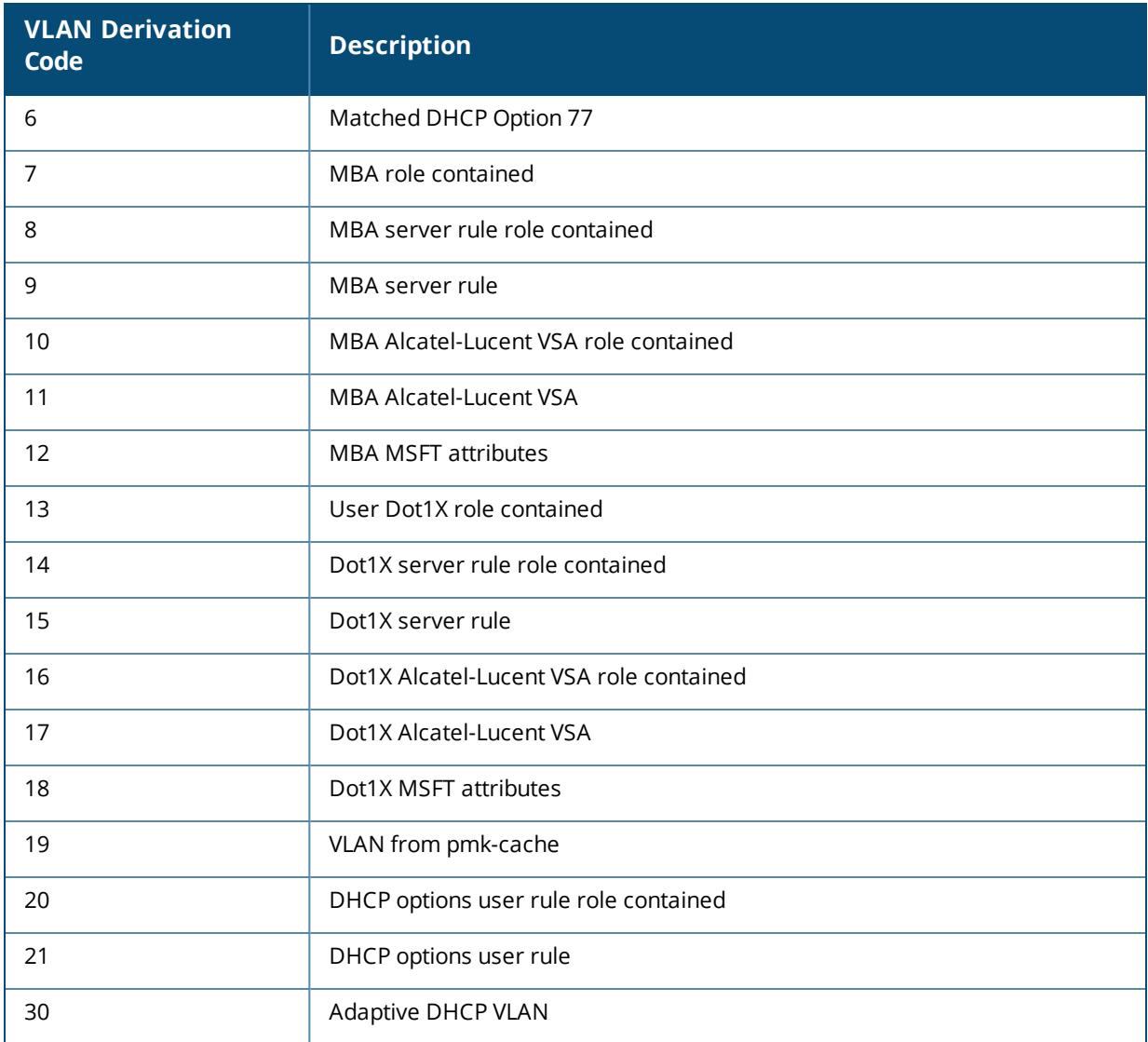

## **Related Commands**

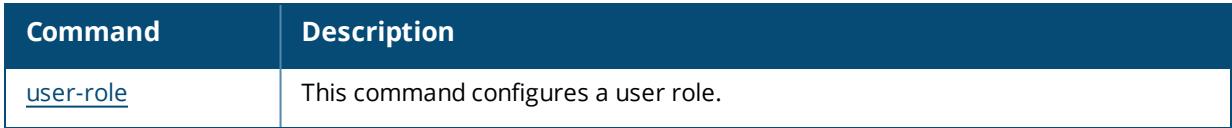

## **Command History**

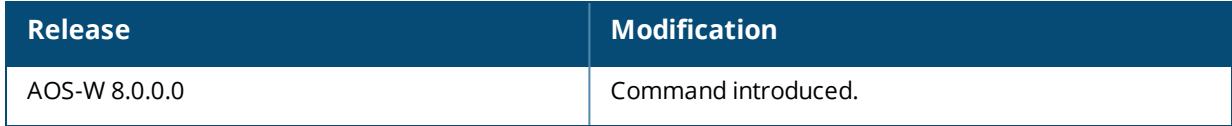

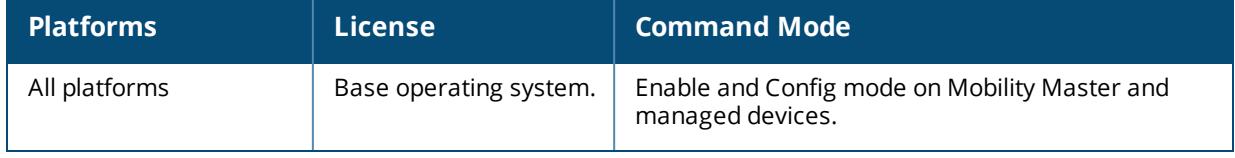

## **show util\_proc**

show util proc guest-email counters

## **Description**

Show counters for the guest email process. As part of guest provisioning, the guest access email feature allows you to define the SMTP port and server that processes guest provisioning email. This server sends email to the guest or the sponsor when a guest user manually sends email from the Guest Provisioning page, or when a user creates a guest account.

### **Example**

The output of this command shows the numbers of guest emails received, sent and dropped since the Switch was last reset

(host) #show util\_proc guest-email counters Guest Email Counters -------------------- Name **Value** ---- ----- Email Received 14 Email Sent 3 Email Dropped 0.

## **Related Commands**

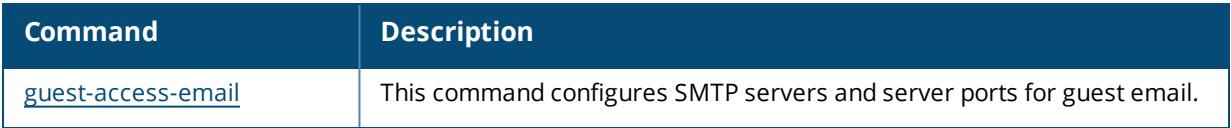

## **Command History**

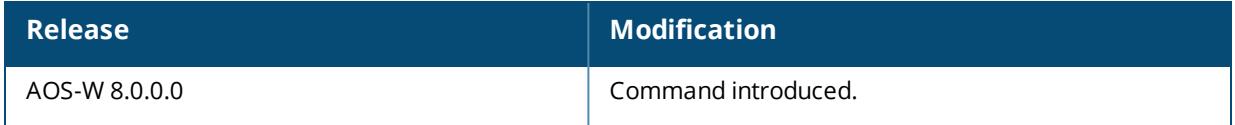

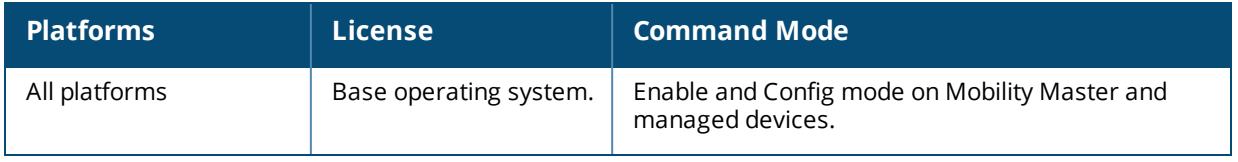

# **show valid-network-oui-profile**

show valid-network-oui-profile

### **Description**

This command displays the Valid Equipment OUI Profile table. If you use the valid-networkoui-profile to add a new OUI to the Switch, use the show valid-network-oui-profile command to see a list of current OUIs.

#### **Example**

(Host) (config) #show valid-network-oui-profile

```
Valid Equipment OUI profile
---------------------------
Parameter Value
--------- -----
OUI 00:1A:1E
```
## **Related Commands**

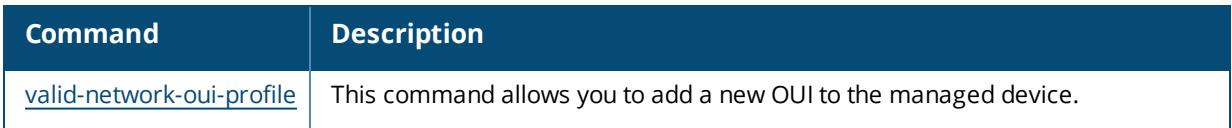

#### **Command History**

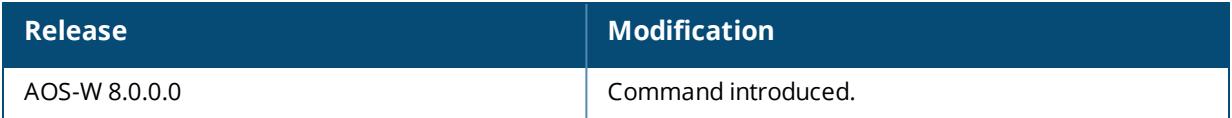

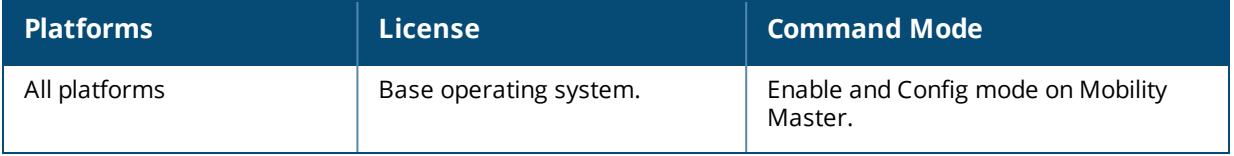

## **show version**

show version

#### **Description**

Shows the system software version.

#### **Example**

```
host) #show version
Alcatel-Lucent Operating System-Wireless.
AOS-W (MODEL: OAW-4504-US), Version 6.0.0.0
Website: http://www.alcatel.com/enterprise
All Rights Reserved (c) 2005-2010, Alcatel-Lucent.
Compiled on 2008-12-17 at 22:52:36 PST (build 20263) by p4build
ROM: System Bootstrap, Version CPBoot 1.2.11 (Sep 13 2005 - 17:39:11)
Switch uptime is 41 days 8 hours 57 minutes 18 seconds
Reboot Cause: User reboot.
Supervisor Card
Processor 16.20 (pvr 8081 1014) with 256M bytes of memory.
32K bytes of non-volatile configuration memory.
256M bytes of Supervisor Card System flash (model=CF 256MB).
```
#### The output of this command includes the following information

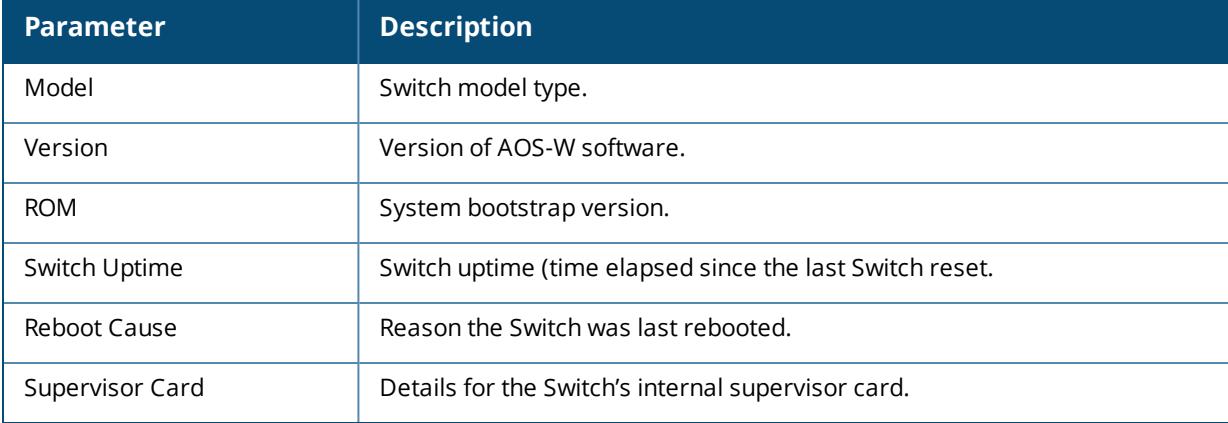

#### **Command History**

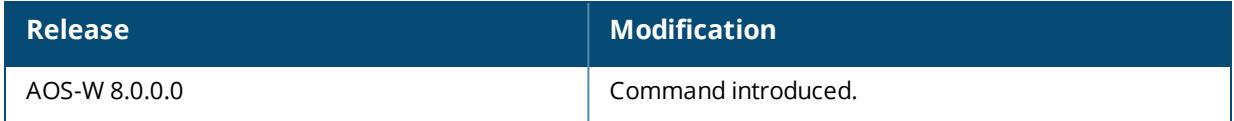

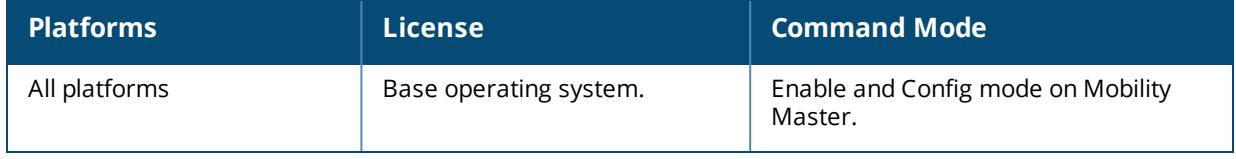

# **show via**

```
show via
  version
  websessions
  lastlogin
```
## **Description**

Displays the VIA version and web session details.

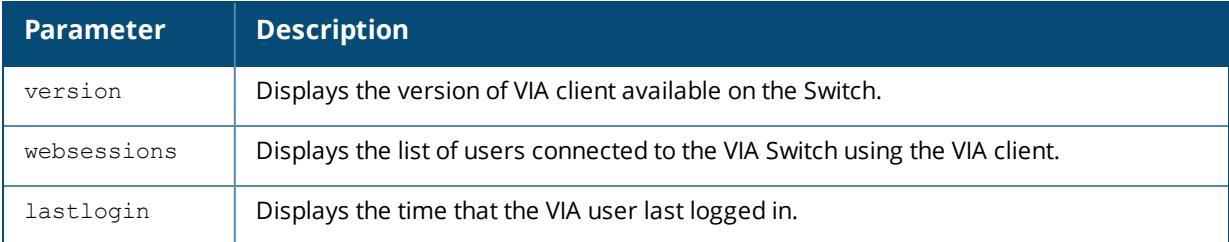

## **Example**

The following example displays the version of VIA client available on the Switch.

```
(host) # show via version(host) (VIA Client WLAN Profile "example") #show via version
Default VIA Installer:
```
<aruba>

```
<via>
          <platform>win32</platform>
          <version>1.0.0.23373</version>
\langle \ranglevia\langle
```
</aruba>

The following example displays the time that the VIA user last logged in.

(host) [mm] #show via-lastlogin VIA users login Details -----------------------

----------------------

User Name Last Login Time (GMT)

--------- -------------------- vpatil123 Wed Jun 20 16:41:19 2018 abc123 Fri Jun 22 05:40:48 2018 smidha Fri Jun 22 06:55:59 2018 vpatil Fri Jun 22 09:30:13 2018 Total Entries: 4

## **Command History**

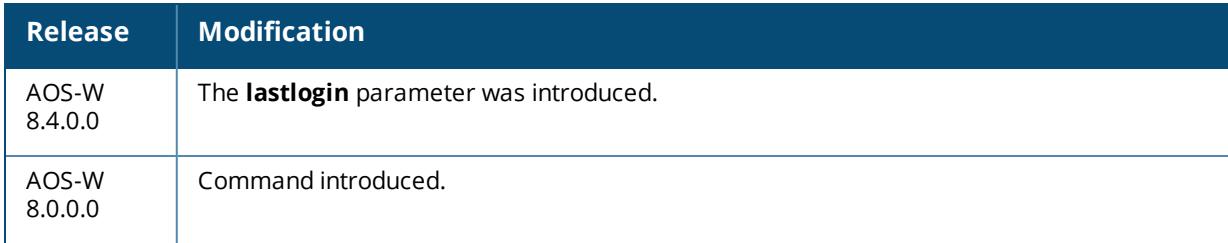

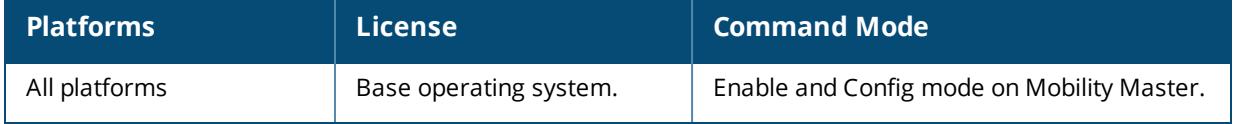

# **show vlan**

show vlan <id>

### **Description**

This command shows a configured VLAN interface number, description and associated ports. Issue this command to show the selected VLAN configuration. The **VLAN** column lists the VLAN ID. The **Description** column provides the VLAN name or number and the **Ports** column shows the VLAN's associated ports. The **AAA Profile column** shows if a wired AAA profile has been assigned to a VLAN, enabling role-based access for wired clients connected to an untrusted VLAN or port on the Switch.

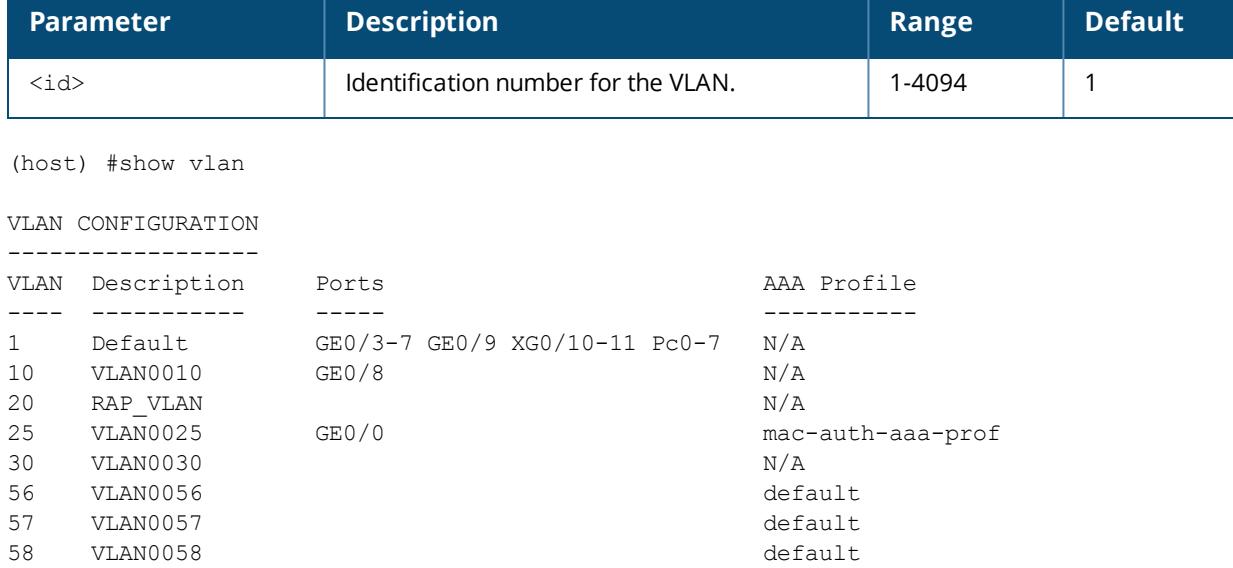

#### **Related Commands**

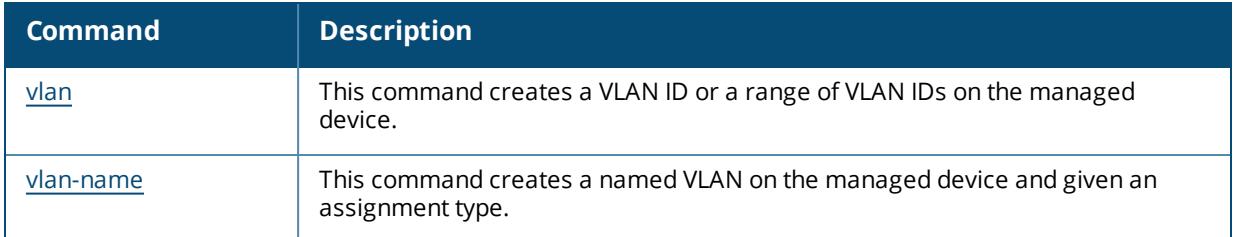

#### **Command History**

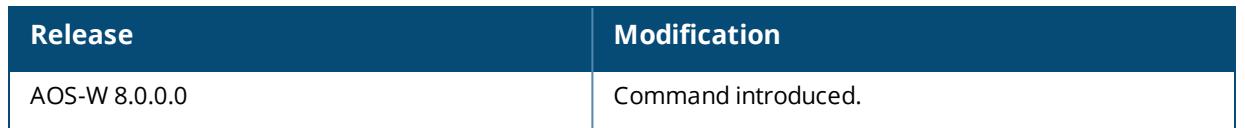

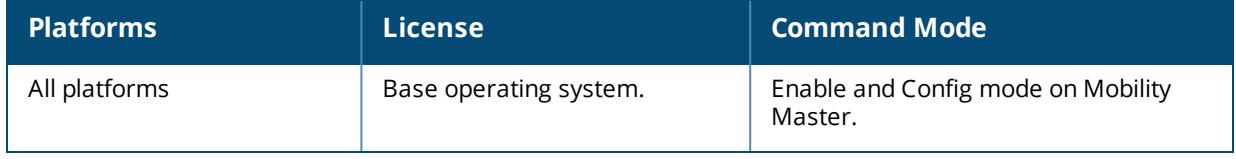

# **show vlan-assignment**

show vlan-assignment

## **Description**

This command shows the number of clients assigned to a VLAN. Issue this command to show the number of clients that are assigned to a VLAN.

(host) [mynode]#show vlan-assignment

VLAN Assignment

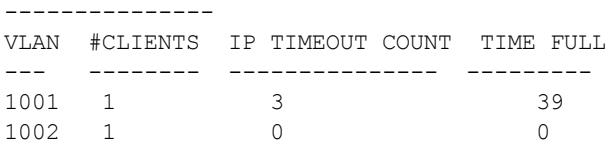

### **Related Commands**

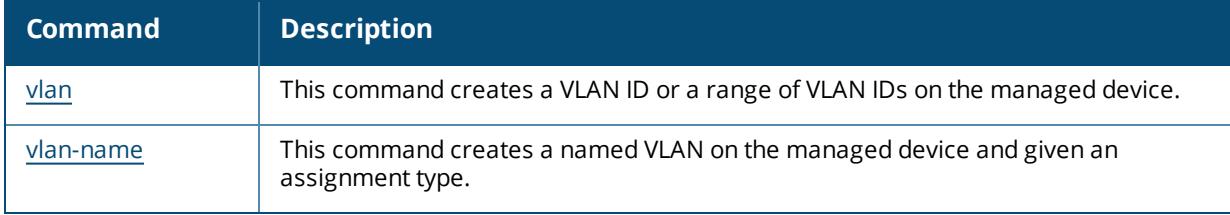

### **Command History**

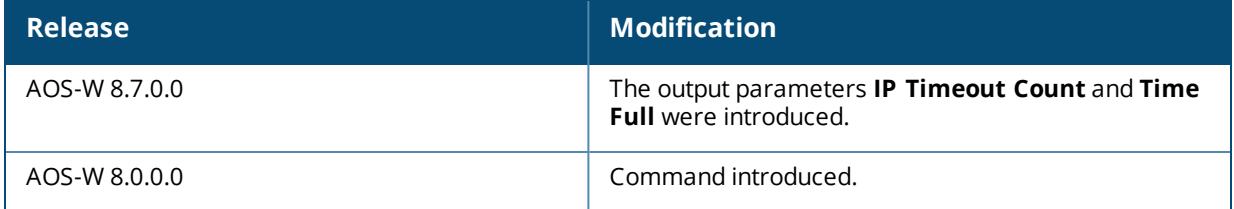

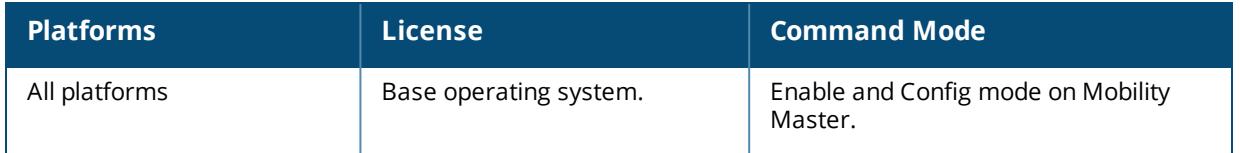

# **show vlan-assignment-auth**

show vlan-assignment-auth

## **Description**

This command shows the VLAN usage in the user authentication module. Issue this command to view all the VLAN IDs that are configured along with the current client count that uses that VLAN ID. (host) #show vlan-assignment-auth

Vlan usage in AUTH ------------------ VLAN ID Usage ------- ----- 10 0

## **Related Commands**

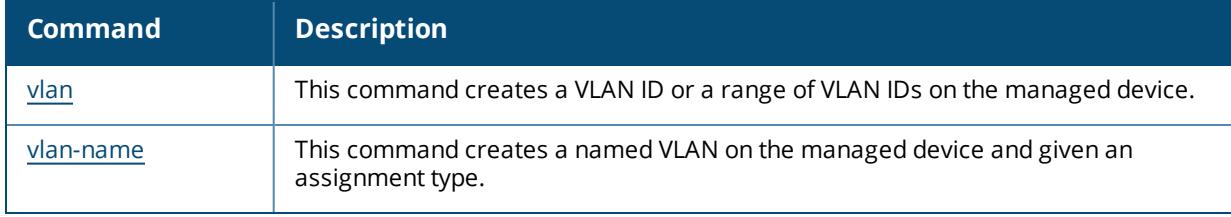

## **Command History**

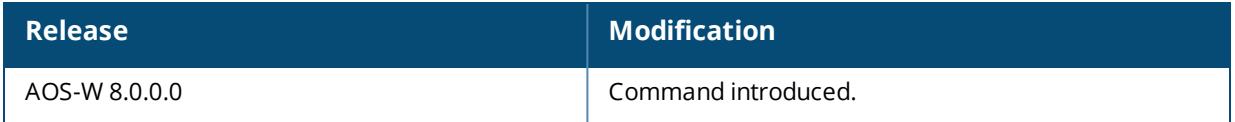

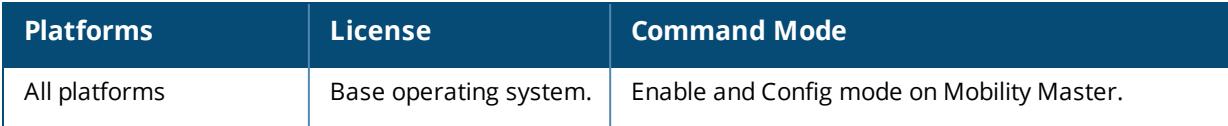

# **show vlan mapping**

show vlan mapping

#### **Description**

This command shows a configured VLAN name, its pool status, assignment type, and the VLAN IDs assigned to the pool. Use this command to show the selected VLAN configuration. The **VLAN Name** column displays the name of the VLAN pool. The **VLAN IDs** column lists the VLANs that are part of the pool.

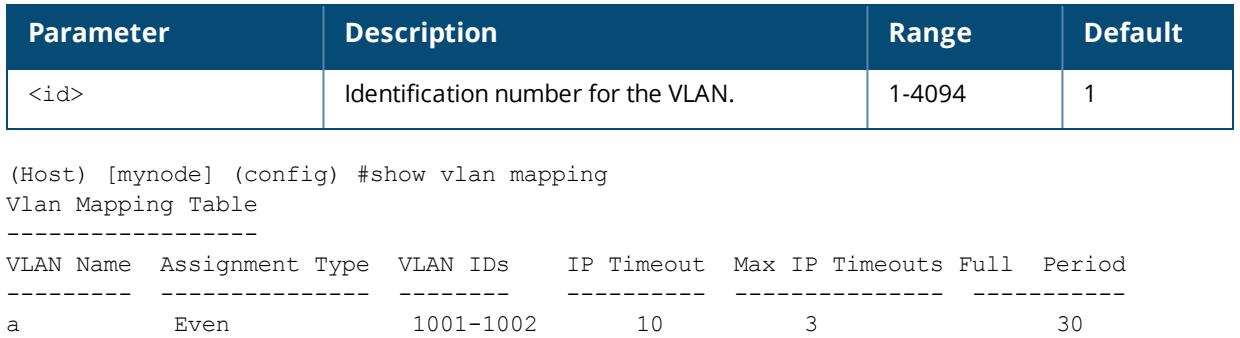

## **Related Commands**

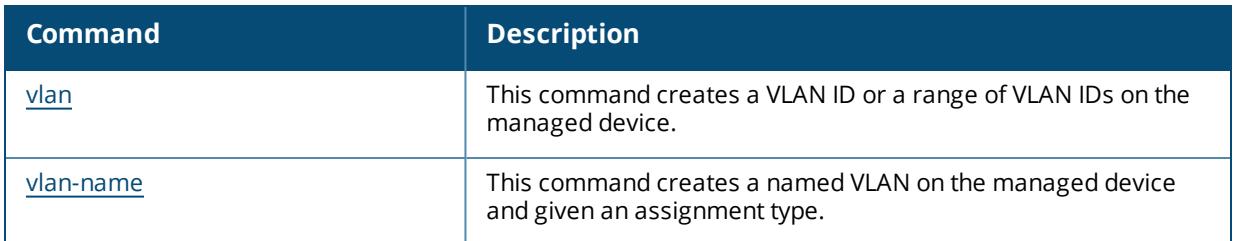

## **Command History**

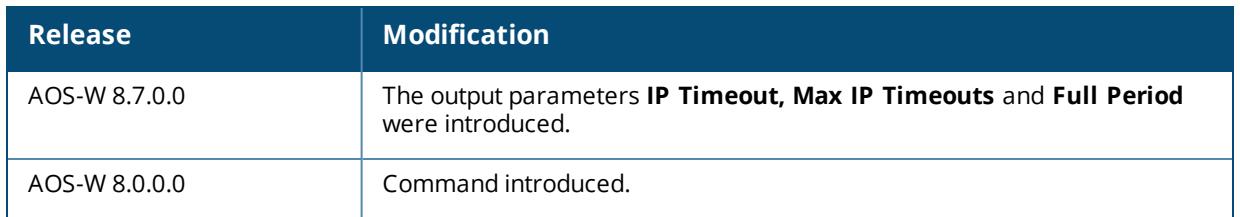

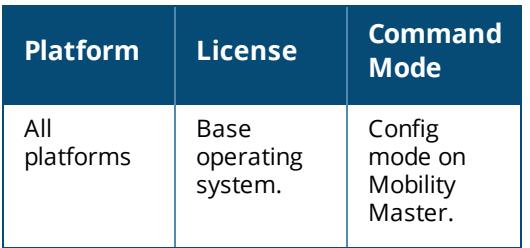

## **show vlan status**

show vlan status <id>

#### **Description**

This command shows the current status of all VLANs on the Switch. Use this command to show the status of VLANs on the Switch. The **VLAN ID** column displays the VLAN ID name or number. The **IP Address** column provides the VLAN's IP address. The **Adminstate** column indicates if the VLAN is enabled or disabled. The **Operstate** column indicates if the VLAN is currently up and running. The **PortCount** column shows how many ports are associated with the VLAN. The **Nat Inside** column displays whether source Nat is enabled for the VLAN interface. If Nat is enabled, all the traffic passing through this VLAN interface is the source natted to the outgoing interface's IP address.

(host) #show vlan status

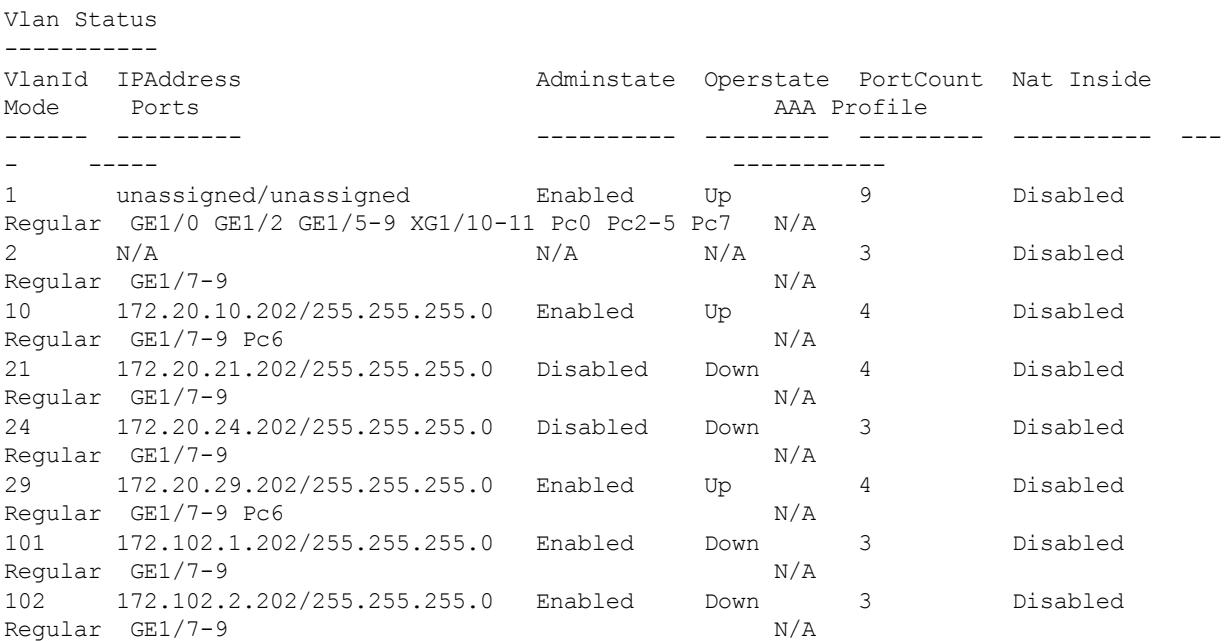

#### **Related Commands**

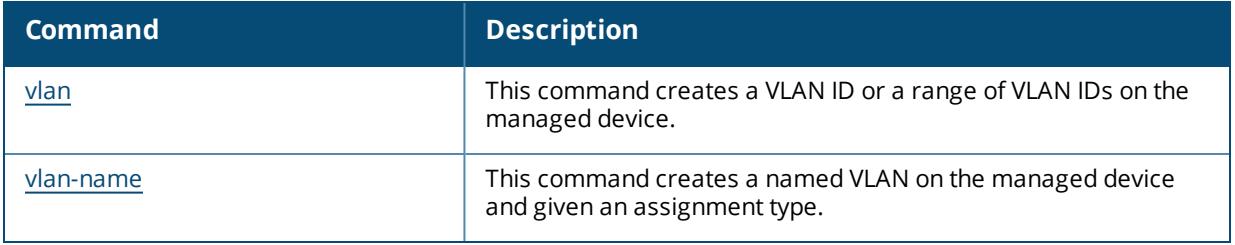

## **Command History**

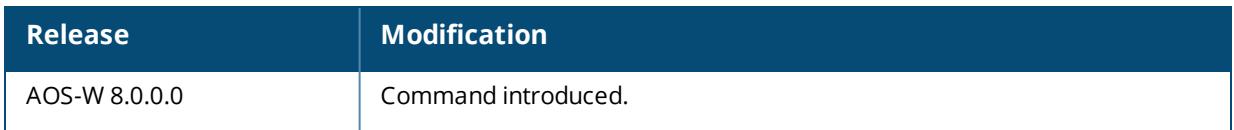

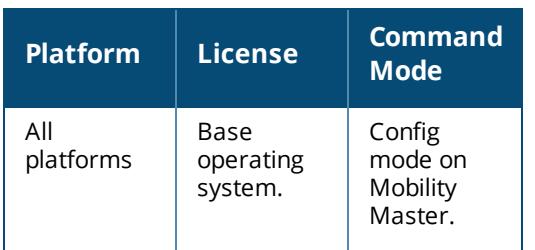

# **show vlan summary**

show vlan summary

### **Description**

This command shows the number of existing VLANs. Use this command to show the number of existing VLANs on the Switch.

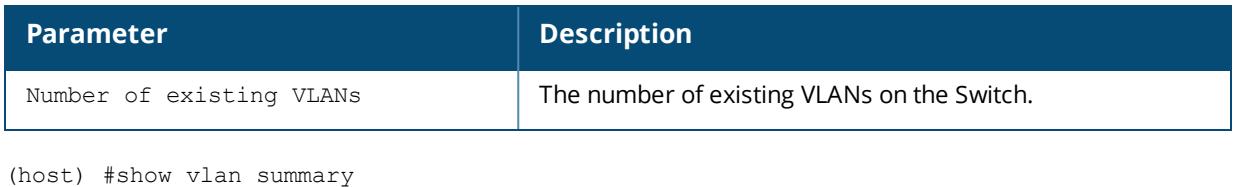

Number of existing VLANs :13

### **Related Commands**

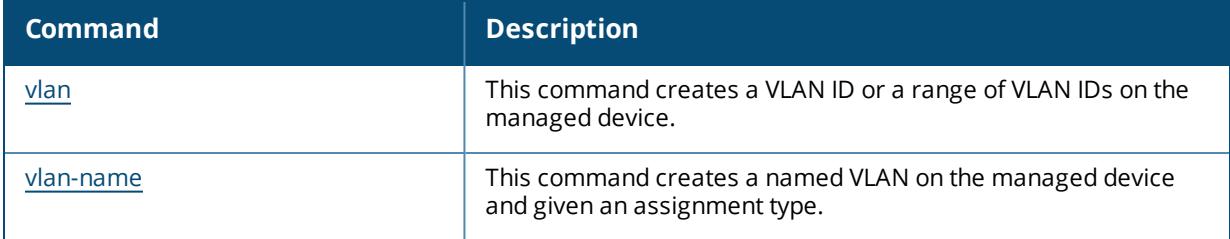

### **Command History**

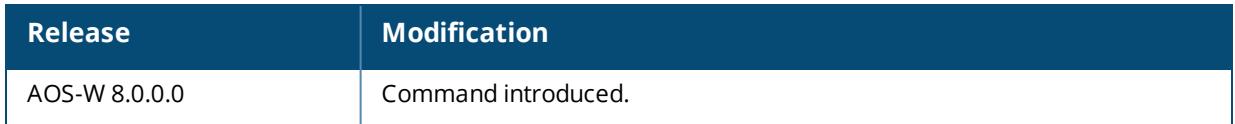

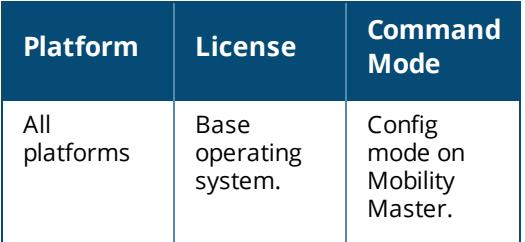

# **show vlan-bwcontract-explist**

show vlan-bwcontract-explist [internal]

### **Description**

Show entries in the VLAN bandwidth contracts MAC exception lists.

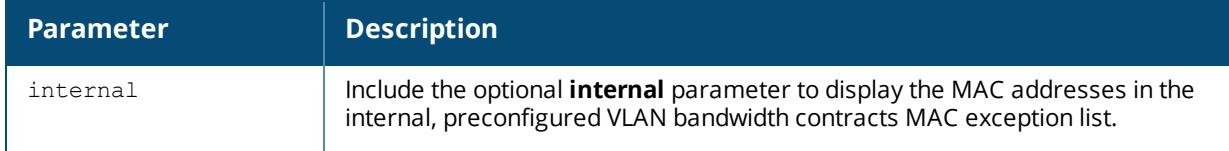

### **Example**

The following command displays the MAC addresses in the internal MAC exception list. (host) (config) #show vlan-bwcontract-explist internal

VLAN BW Contracts Internal MAC Exception List

```
---------------------------------------------
MAC address
-----------
01:80:C2:00:00:00
01:00:0C:CC:CC:CD
01:80:C2:00:00:02
01:00:5E:00:82:11
```
#### **Related Commands**

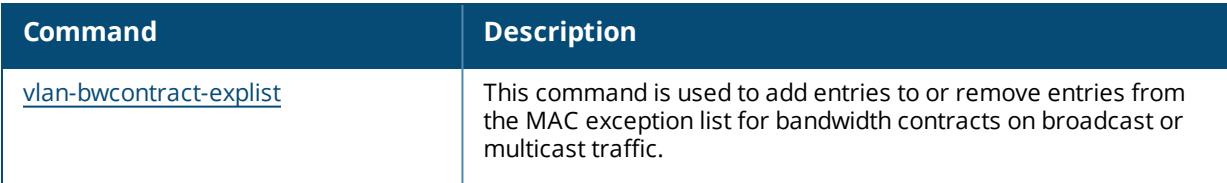

#### **Command History**

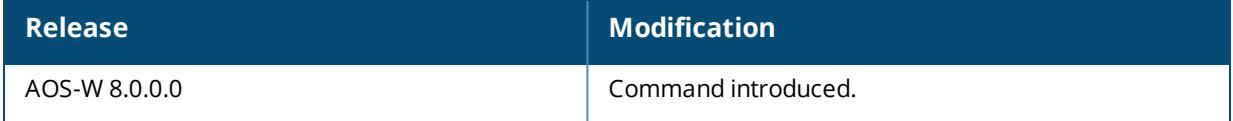

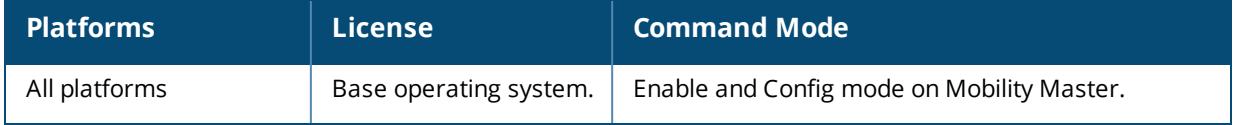

# **show vpdn l2tp configuration**

show vpdn l2tp configuration

#### **Description**

Displays the VPN L2TP tunnel configuration.

#### **Example**

The output of this command shows the L2TP tunnel configuration. (host) # show vpdn l2tp configuration

```
Enabled
Hello timeout: 30 seconds
DNS primary server: 10.16.15.1
DNS secondary server: 10.16.14.1
WINS primary server: 0.0.0.0
WINS secondary server: 0.0.0.0
PPP client authentication methods:
        PAP
IP LOCAL POOLS:
        vpnpool: 10.16.15.150 - 10.16.15.160
```
#### **Related Commands**

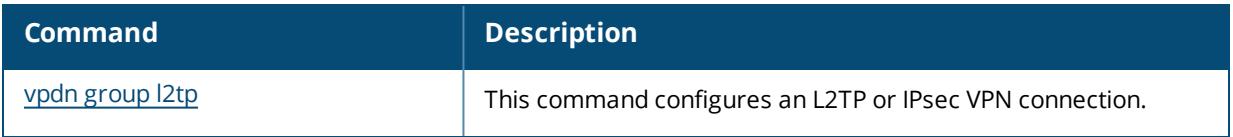

#### **Command History**

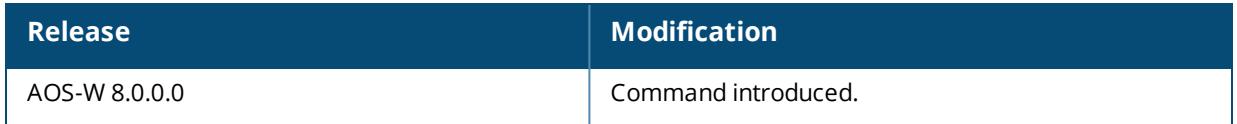

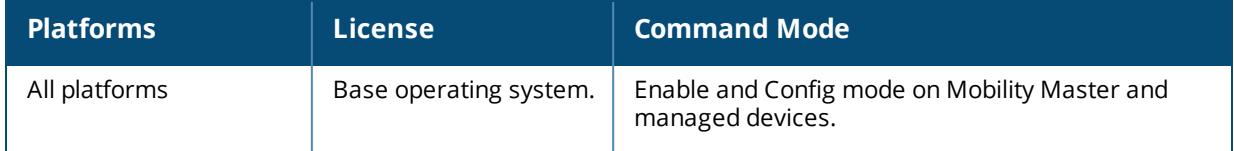

# **show vpdn pptp configuration**

show vpdn pptp configuration

#### **Description**

Displays the PPTP configuration on the Switch.

### **Example**

The output of this command shows the L2TP tunnel configuration.

```
(host) # show vpdn pptp configuration
Enabled
Hello timeout: 30 seconds
DNS primary server: 10.15.1.1
DNS secondary server: 10.15.1.200
WINS primary server: 0.0.0.0
WINS secondary server: 0.0.0.0
PPP client authentication methods:
        MSCHAP
        MSCHAPv2
MPPE Configuration
     128 bit encryption enabled
IP LOCAL POOLS
```
## **Related Commands**

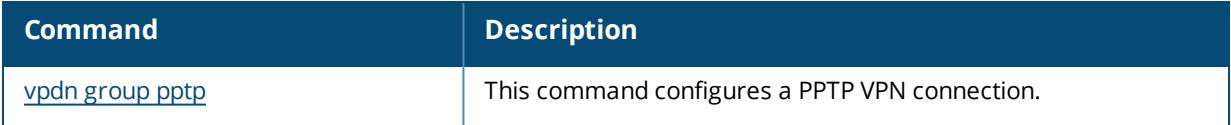

#### **Command History**

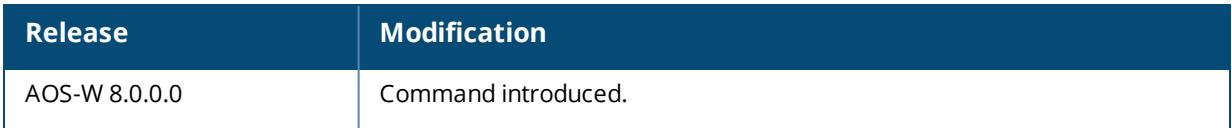

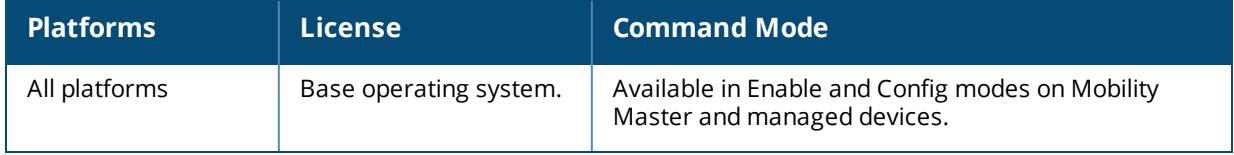

# **show vpdn pptp local pool**

show vpdn pptp local pool <pool\_name>

### **Description**

Displays the IP address pool for VPN users using Point-to-Point Tunneling Protocol.

#### **Example**

The output of this command shows the all IP address pools for VPN users. (host) # show vpdn pptp local pool IP addresses used in pool localgroup 0 IPs used - 11 IPs free - 11 IPs configured

### **Related Commands**

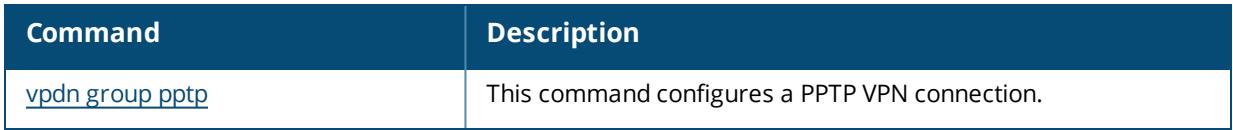

### **Command History**

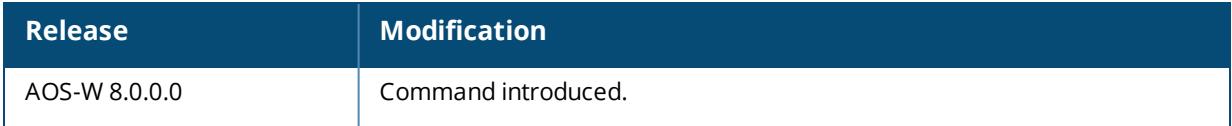

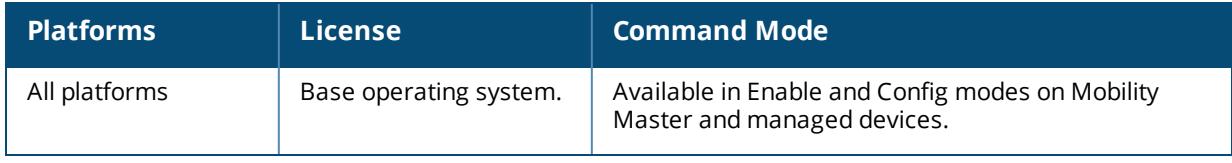
## **show vpn-dialer**

show vpn-dialer <dialer\_name>

#### **Description**

Displays the VPN dialer configuration for users using VPN dialers.

#### **Example**

The output of this command shows the VPN dialer configuration for remote users.

(host) # show vpn-dialer remoteUser

remoteUser

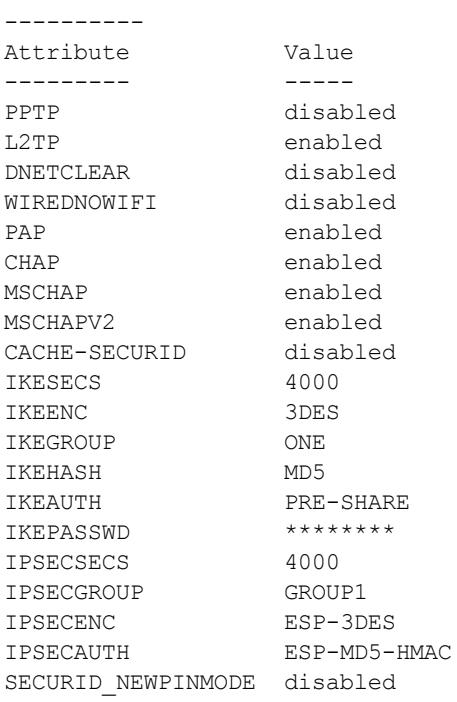

#### **Related Commands**

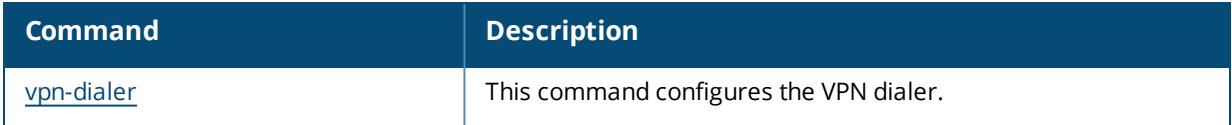

#### **Command History**

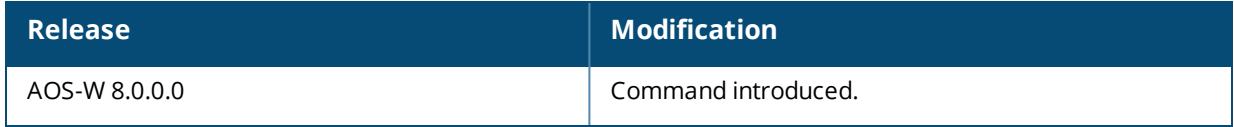

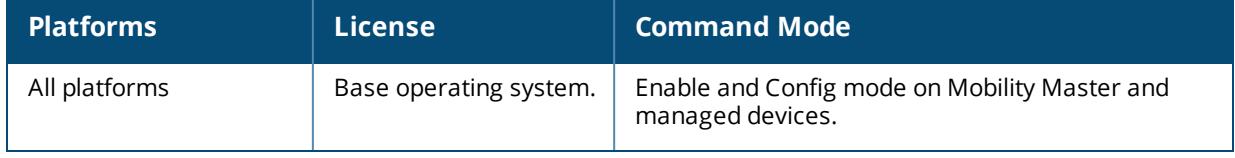

## **show vrrp**

show vrrp {{<vrid>[statistics]}|ipv6{<vrid>|stats[all]}|stats[all]|summary}

#### **Description**

Displays the list of all VRRP configuration on the managed device. To view a specific VRRP configuration, specify the VRID number.

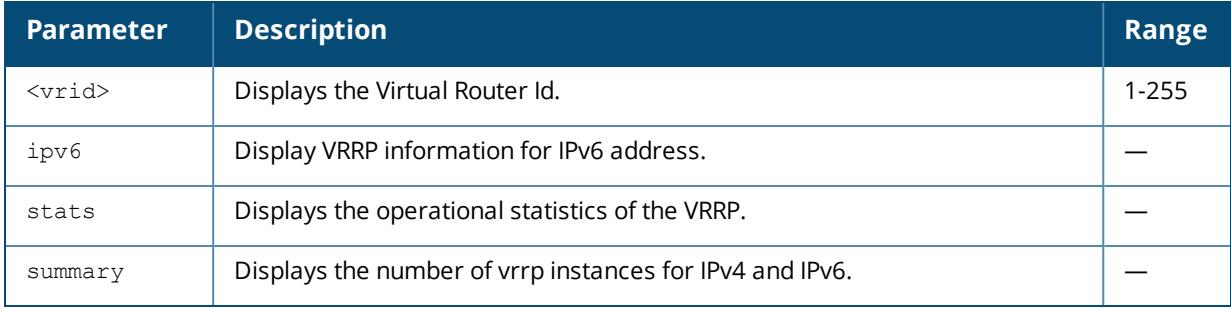

#### **Example**

The output of the following command shows the VRRP IPv4 instance with vrid 1.

```
(host) [mynode] #show vrrp
Virtual Router 1:
Description
Admin State UP, VR State BACKUP
IP Address 0.0.0.0, MAC Address 00:00:5e:00:01:01, vlan 99
Priority 100, Advertisement 1 sec, Preemption Disable Delay 0
Hold time 45 sec
Auth type NONE ********
tracking is not enabled
```
The output of the following command shows the statistics for IPv4 vrrp instance with vrid 10.

```
(host) [mynode] # show vrrp 10 statistics
Virtual Router 10:
Admin State UP, VR State MASTER
Advertisements:
Sent: 249562 Received: 475
Zero priority sent: \begin{array}{ccc} 0 & \text{Zero priority received:} \end{array}Lower IP address received 475 Lower Priority received 3
Tracking priority overflow: 0
Advertisements received errors:
Interval mismatch 0 Invalid TTL 0
Invalid packet type \begin{array}{ccc} 0 & \text{Authentication failure} & 0 \\ \end{array}Invalid auth type \begin{array}{ccc} 0 & \text{Mismatch } \text{auth } \text{ type} \end{array} 0
Invalid VRRP IP address 0 Invalid packet length 0
VRRP Up timestamp: Fri Aug 23 15:49:27 2013
Master Up timestamp: Mon Aug 26 11:59:44 2013
Last advertisement sent timestamp: Mon Aug 26 16:38:55 2013
Last advertisement received timestamp: Mon Aug 26 11:59:44 2013
Current time: Mon Aug 26 16:38:55 2013
Number times became VRRP Master: 2
```
The output of the following command provides information about IPv6 VRRP instances. (host) [mynode] # show vrrp ipv6

```
Virtual Router 1:
  Description
  Admin State DOWN, VR State INIT
  IPv6 Address ::
  MAC Address 00:00:5e:00:02:01, vlan 0
  Priority 100, Advertisement 1 sec, Preemption Disable Delay 0
  tracking is not enabled
Virtual Router 23:
  Description
  Admin State DOWN, VR State INIT
  IPv6 Address ::
  MAC Address 00:00:5e:00:02:17, vlan 0
  Priority 100, Advertisement 1 sec, Preemption Disable Delay 0
  tracking is not enabled
Virtual Router 255:
  Description
  Admin State UP, VR State MASTER
  IPv6 Address 2006::25
  MAC Address 00:00:5e:00:02:ff, vlan 521
  Priority 100, Advertisement 1 sec, Preemption Disable Delay 0
   tracking is not enabled
```
#### The output of the following command shows the statistics for IPv6 VRRP instances.

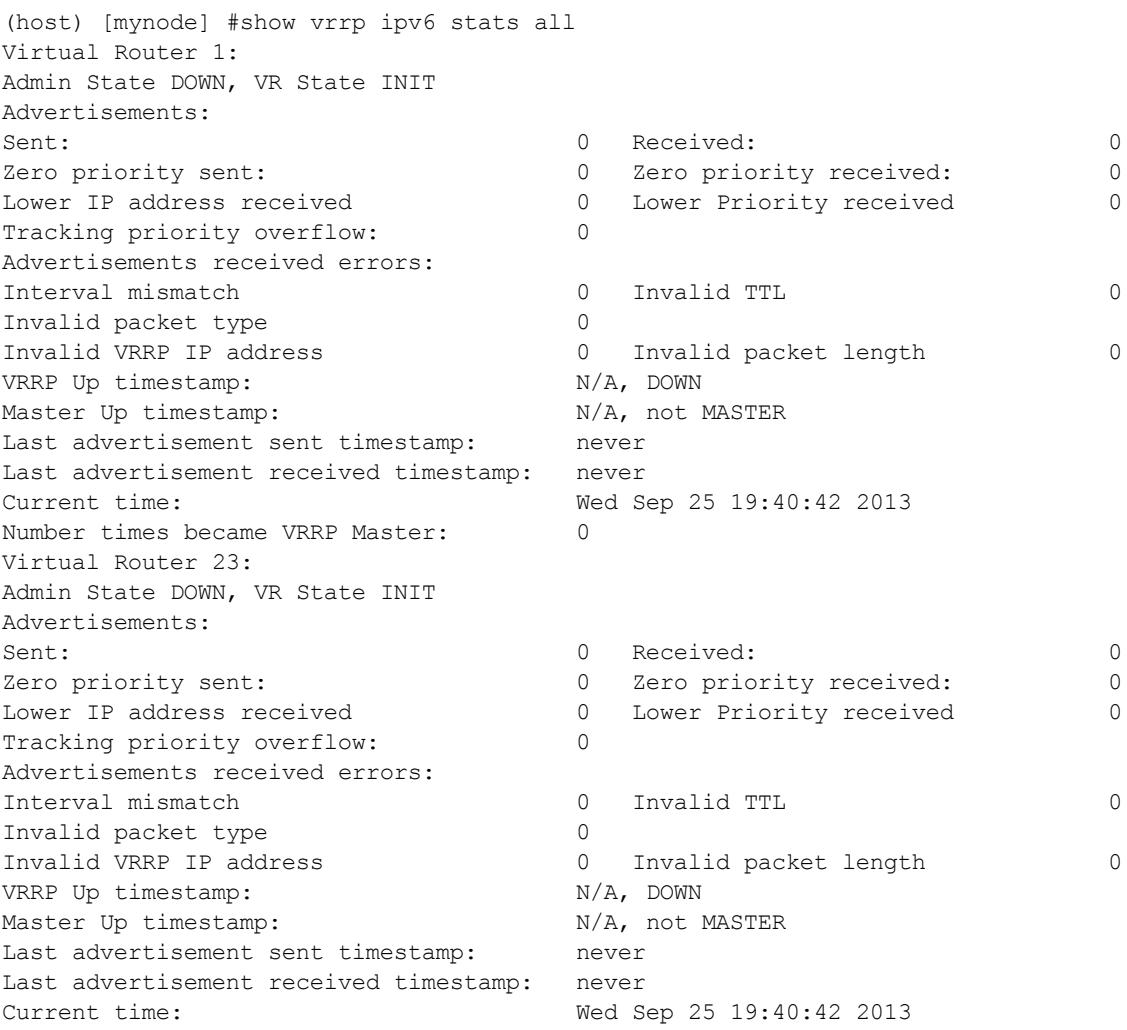

Number times became VRRP Master: 0

The output of the following command shows VRRP IPv4 and IPv6 instances.

(host) [mynode] #show vrrp summary Number of exisitng VRRP IPv4 instances : 2 Number of exisitng VRRP IPv6 instances : 3

The output of the following command shows the configuration for all IPv6 VRRP instances.

```
(host) [mynode] #show vrrp ipv6
Virtual Router 1:
  Description
  Admin State DOWN, VR State INIT
  IPv6 Address ::
  MAC Address 00:00:5e:00:02:01, vlan 0
  Priority 100, Advertisement 1 sec, Preemption Disable Delay 0
  tracking is not enabled
Virtual Router 23:
  Description
  Admin State DOWN, VR State INIT
  IPv6 Address ::
  MAC Address 00:00:5e:00:02:17, vlan 0
  Priority 100, Advertisement 1 sec, Preemption Disable Delay 0
  tracking is not enabled
Virtual Router 255:
  Description
  Admin State UP, VR State MASTER
  IPv6 Address 2006::25
  MAC Address 00:00:5e:00:02:ff, vlan 521
  Priority 100, Advertisement 1 sec, Preemption Disable Delay 0
  tracking is not enabled
```
The output of the following command shows the statistics for IPv4 VRRP instances.

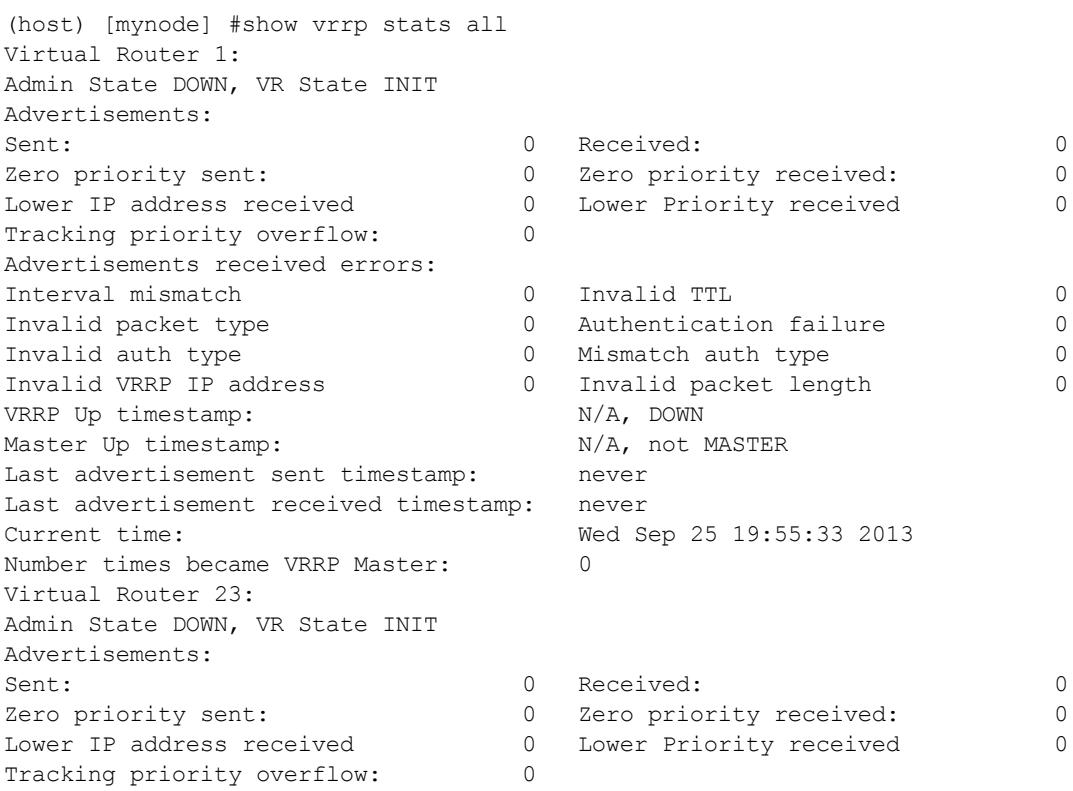

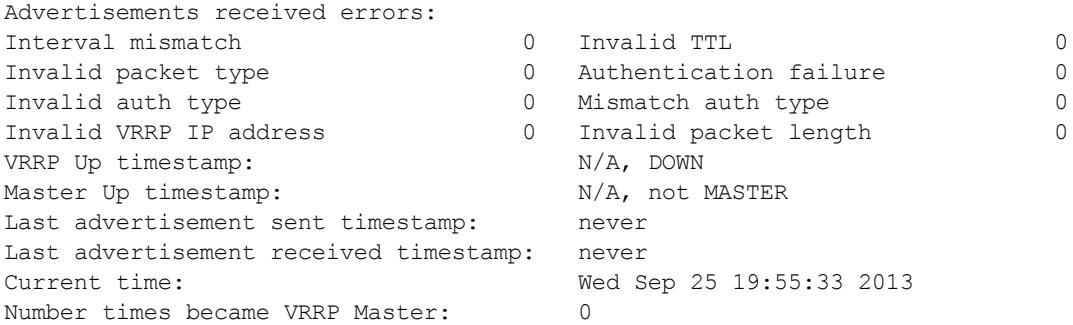

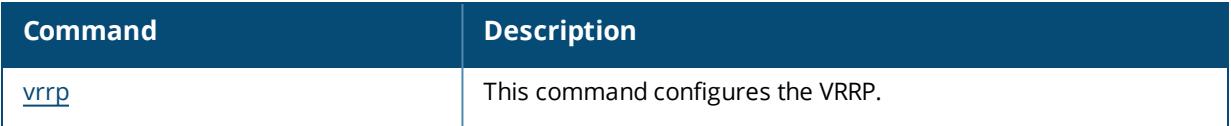

## **Command History**

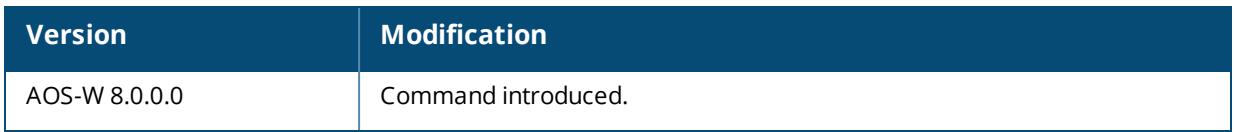

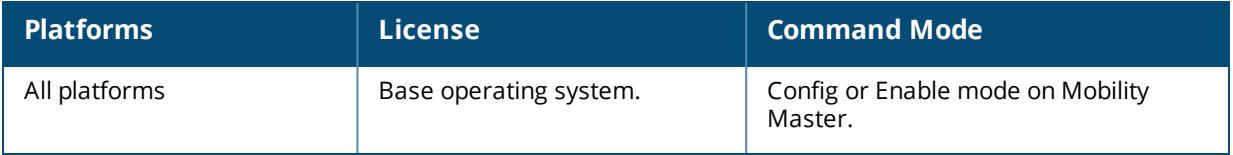

## **show web-cc**

```
show web-cc
  categories
  reputation
  md
     stats
  mm
     stats
  stats
  status
  global-bandwidth-contract all|{web-cc-category <category>}|{web-cc-reputation
  <reputation>}
```
### **Description**

Displays information about web content (web-cc) classification settings, category and reputation types, classification statistics and bandwidth contracts. The web content classification feature classifies all (HTTP/HTTPS) web traffic on the network. The output of the **show web-cc** command displays information about Webroot classification categories and risk reputation levels, bandwidth contracts, and the web content classification cache and database.

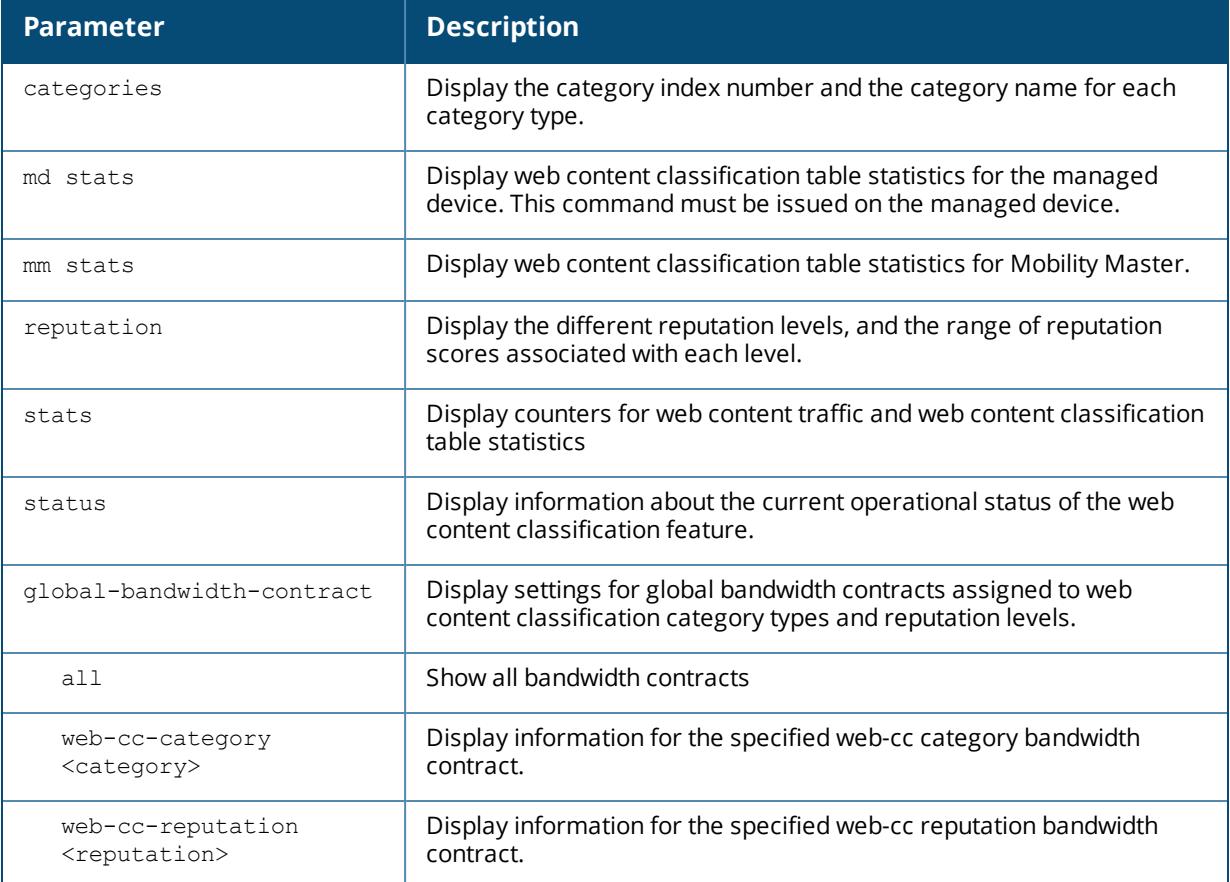

#### **Examples**

To see if the WebCC feature is able to send queries from Mobility Master to the WebRoot server in the cloud, issue the command **show web-cc status**.

```
(host)[mynode](config) #show web-cc status
Web Content Classification Status
---------------------------------
Service Status
------- ------
Web Content Classification enabled : Yes<br>DNS/Name Server configured : Yes
DNS/Name Server configured :
URL Cloud lookup server reachable : Yes
Cloud lookup/update available : Yes
Webroot Server Connection Type : ipv6
Mode: M
```
The following command shows the global bandwidth contracts applied to upstream and downstream traffic matching the **music** content category.

```
(host)[mynode](config) #show web-cc global-bandwidth-contract web-cc-category music
Web-cc Global Bandwidth Contract
--------------------------------
Web-cc Category/Reputation Direction Rate (bits/second) Contract Id
-------------------------- --------- ------------------ -------- --
web-cc-category music Upstream 55000000 music-2126 2
web-cc-category music Downstream 20000000 music-745c 1
```
The output of the **show web-cc** command varies, depending upon the parameters specified. The following table describes the information displayed in the output of this command when that parameter is included.

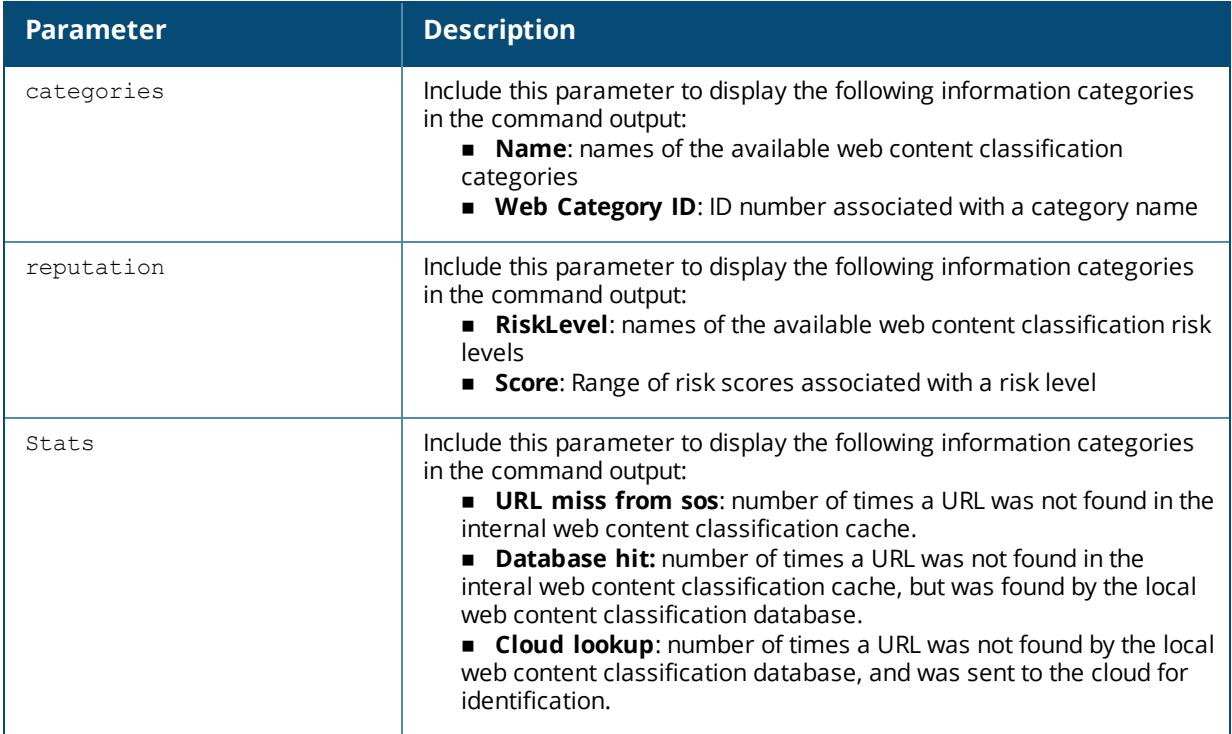

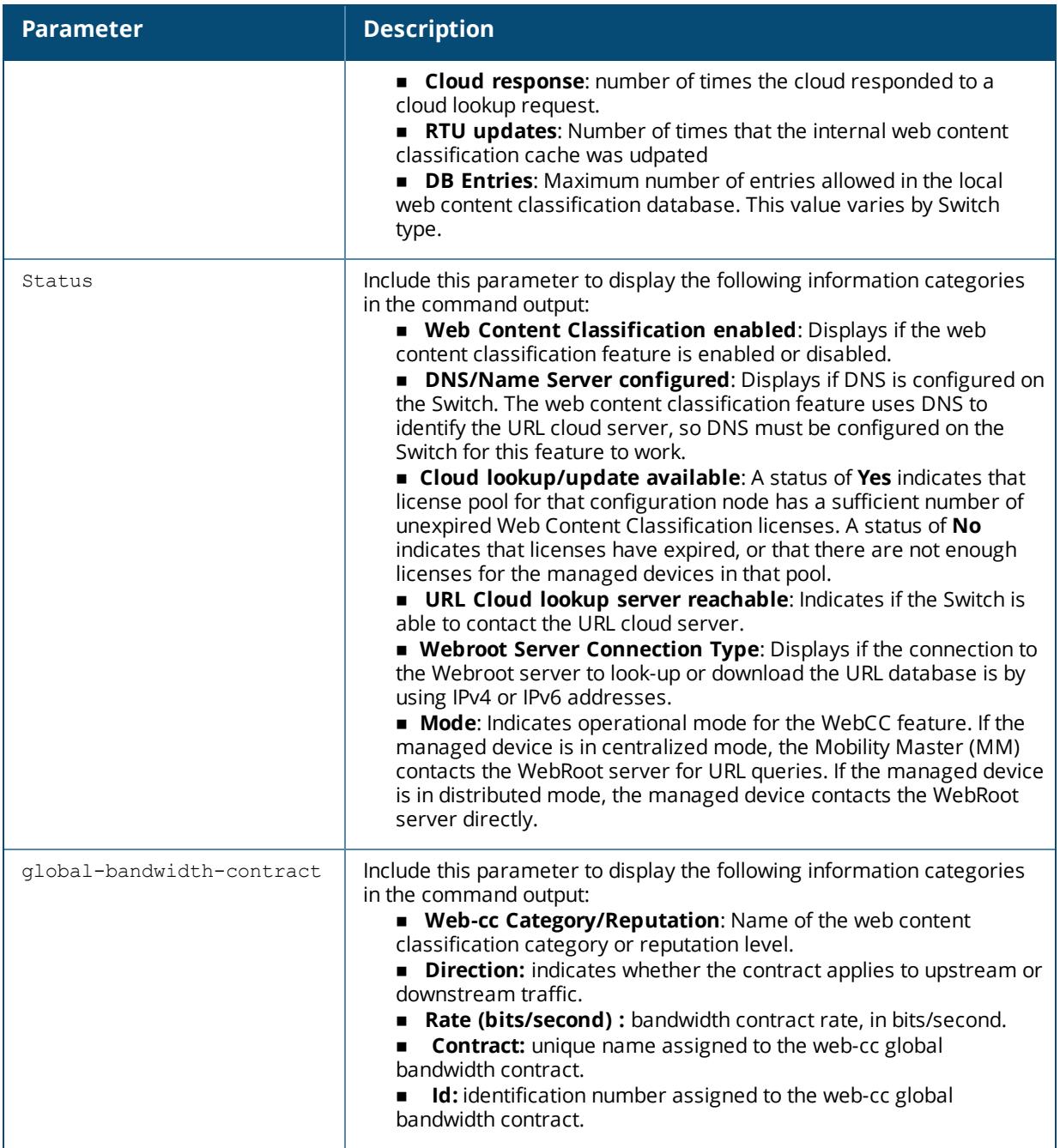

The following output displays the current operational status of web content classification feature when the managed device is in the default centralized WebCC mode or in distributed mode: MD : Webcc mode: Centralized

--------- (Aruba7210) #show web-cc status Web Content Classification Status -------------------------------------<br>Service Status<br>------------- ------ Web Content Classification enabled : Yes

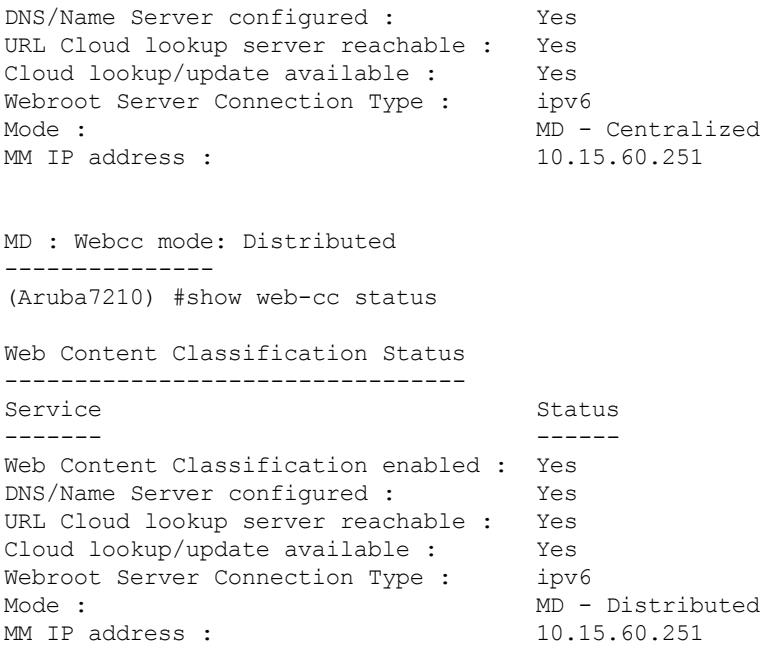

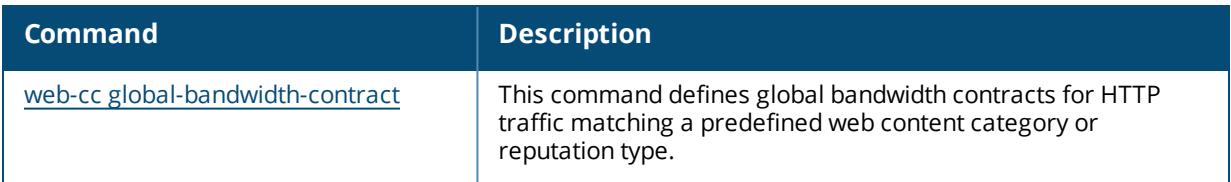

## **Command History**

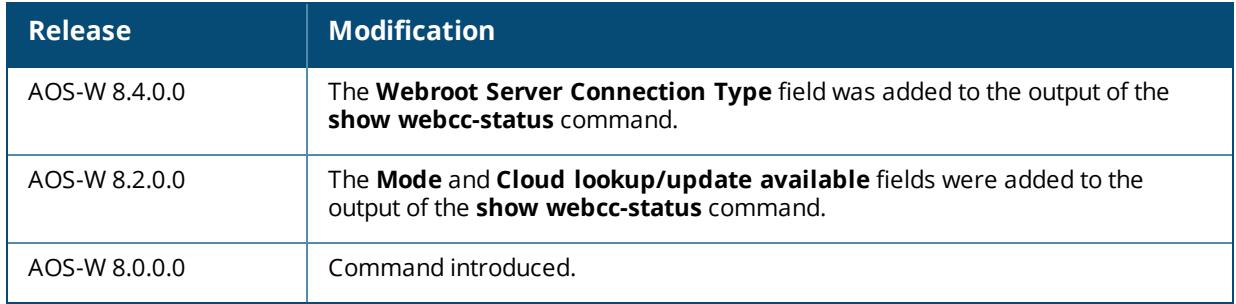

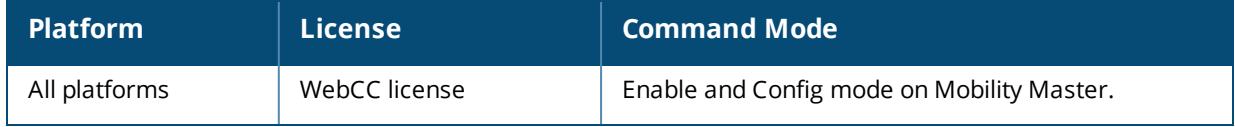

## **show web-proxy**

show web-proxy

#### **Description**

Displays information about the port and server configured for the web-proxy.

#### **Example**

The following command shows the port configured for the web-proxy server.

```
(host) [mynode] #show web-proxy 
  Server: exampleproxy.com
  port: 8080
```
#### **Related Commands**

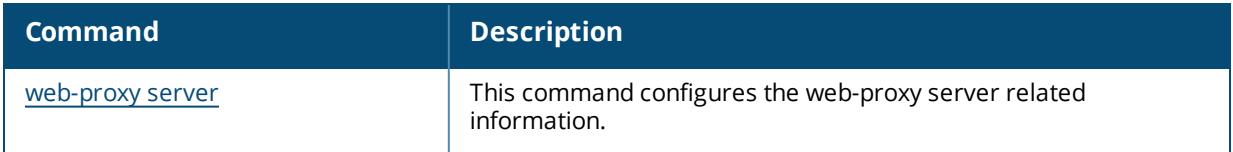

#### **Command History**

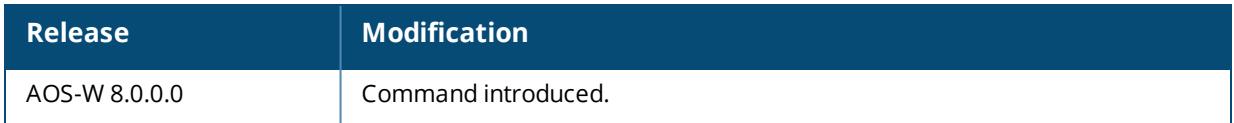

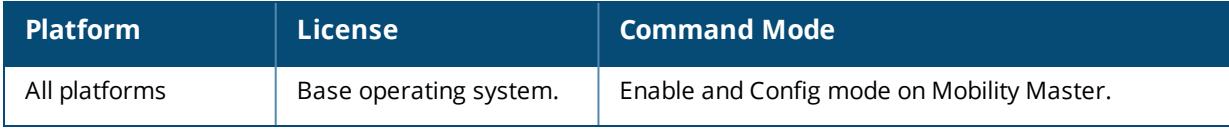

## **show web-server**

```
show web-server
  profile
  statistics
```
#### **Description**

Displays the configuration and statistics of the Switch web server.

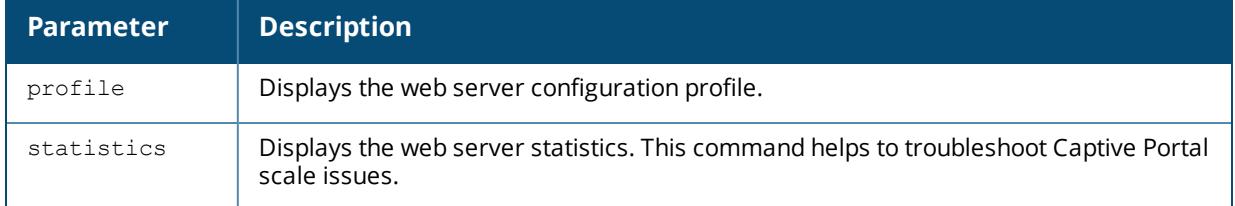

#### **Example**

The output of this command shows the web-server configuration. (host) [mynode]# show web-server profile

Web Server Configuration

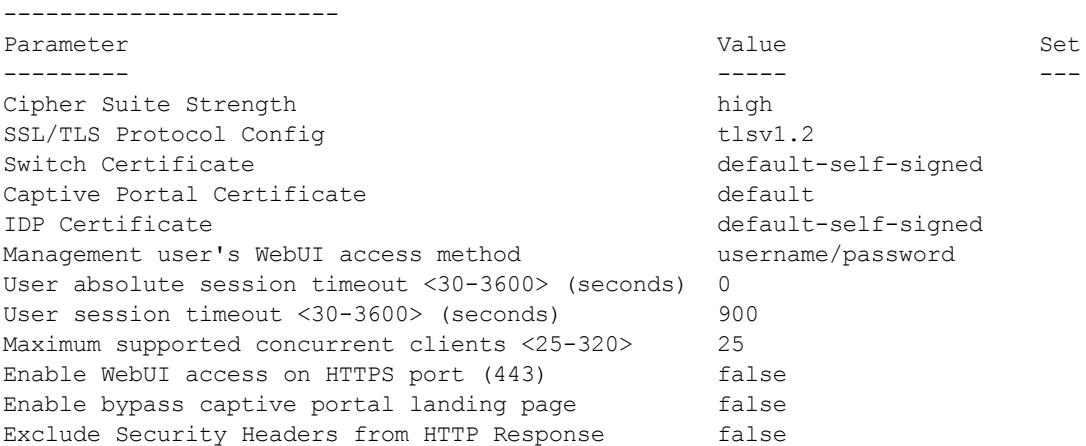

The output of this command displays the web-server statistics.

(host) #show web-server statistics

Web Server Statistics: ---------------------- Current Request Rate: 1 Req/Sec<br>
Current Traffic Rate: 0 KB/Sec Current Traffic Rate: Busy Connection Slots: 1 Available Connection Slots: 24 Total Requests Since Up Time: 16854 Total Traffic Since Up Time: 199580 KB Avg. Request Rate Since Up Time: 0 Req/Sec Avg. Traffic Rate Since Up Time: 321 Bytes/Sec Server Scoreboard \_\_\_\_\_\_\_\_\_\_\_\_W\_\_\_\_\_\_\_\_\_\_\_\_

#### Scoreboard Key: \_ - Waiting for Connection, s - Starting up

- $R -$  Reading Request,  $W -$  Sending Reply
- K Keepalive, D DNS Lookup
- $C C$ losing connection,  $L Logging$
- G Gracefully finishing, I Idle cleanup of worker
- . Open slot with no current process

The output of the **show web-server statistics** command includes the following parameters.

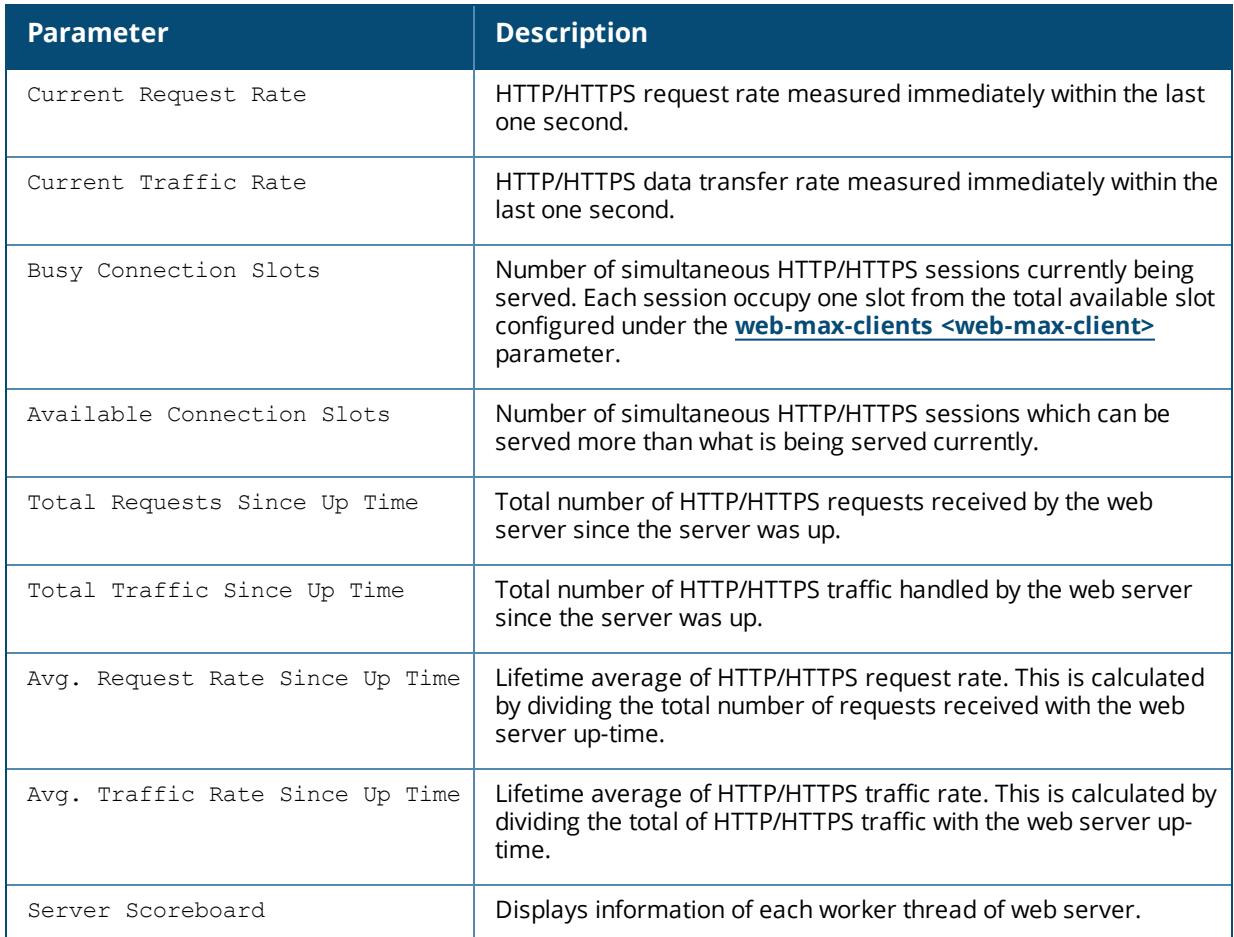

#### **Related Commands**

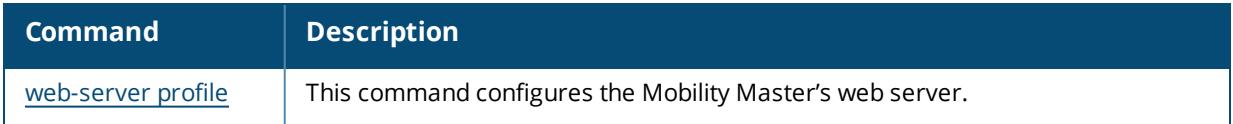

## **Command History**

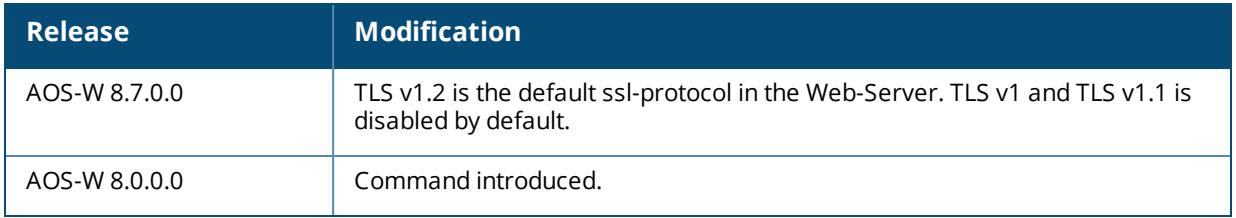

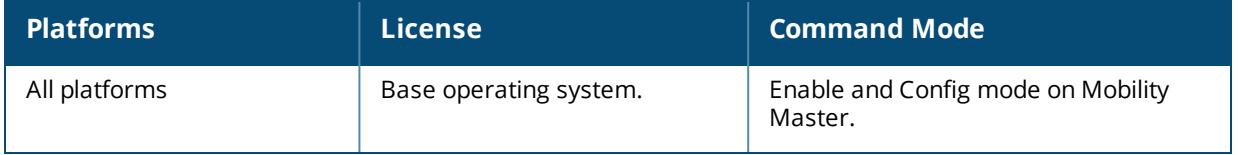

## **show websocket**

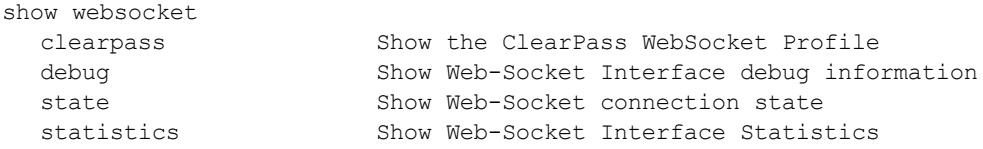

#### **Description**

Displays the ClearPass WebSocket configuration.

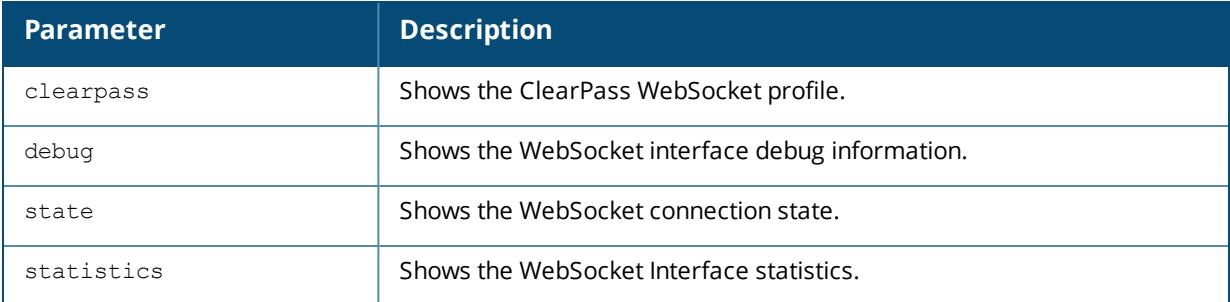

#### **Example**

The output of the following command displays the ClearPass WebSocket profile.

```
(host) [mynode] #show websocket clearpass
ClearPass WebSocket Profile
---------------------------
Parameter Value
--------- -----
ClearPass WebSocket Interface Bnabled
Primary ClearPass Insight Server 10.4.174.104:443 apiadmin/********
Secondary ClearPass Insight Server 10.4.174.105:443 apiadmin/********
```
The output of the following command displays the WebSocket interface debug information.

```
(host) [mynode] #show websocket debug clearpass
ClearPass WebSocket Interface Debug Information
-----------------------------------------------
```

```
#Active-DevId-Table #Working-Queue
------------------- --------------
2 1
```
The output of the following command displays the current connection state of the ClearPass WebSocket interface that is configured.

(host) [mynode] #show websocket state clearpass

ClearPass Web-Socket Connection State [Interface: Enabled] -------------------------------------------------------------- Server State ------ ----- Primary: SECIRTY67.ACMECOMPANY.COM:443 DOWN Secondary: 10.17.5.210:443 UP[08/22/16 13:38:50]Established

The output of this command includes the following parameters.

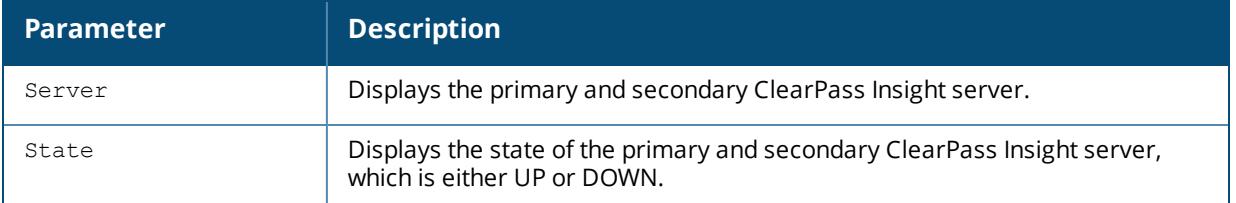

The output of the following command displays the current statistics of ClearPass WebSocket interface. (host) [mynode] #show websocket statistics clearpass

ClearPass WebSocket Interface Statistics Summary ------------------------------------------------ DevId Replayed DevId Created DevId Deleted SUB Item Sent SUB Msg Sent UNSUB Item Sent UNSUB Msg Sent PUB Item Received PUB Item Posted -------------- ------------- ------------- ------------- ------------ ------------ --- -------------- ----------------- --------------- 0 10 0 10 1 0  $\begin{array}{ccccccc}\n0 & & & & 0 & & & 0 \\
0 & & & & & 0 & & & 0\n\end{array}$ 

The output of this command includes the following parameters.

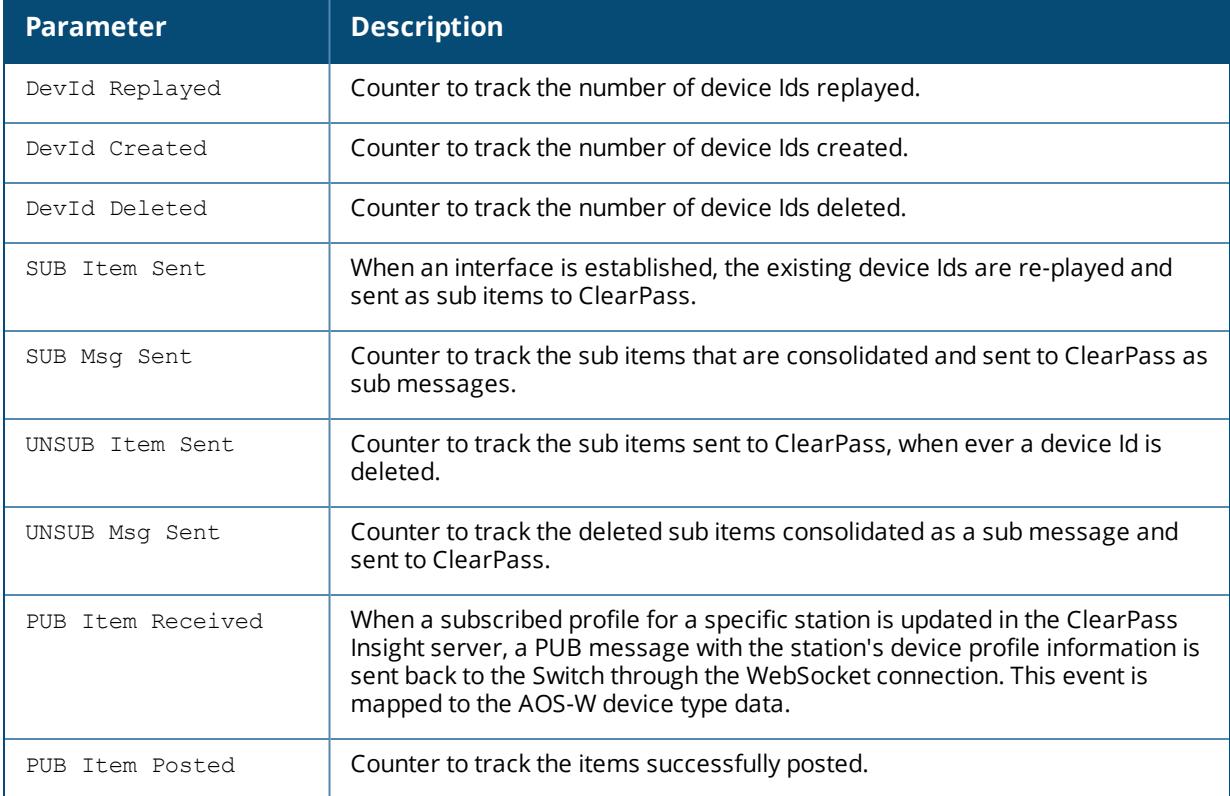

#### **Related Commands**

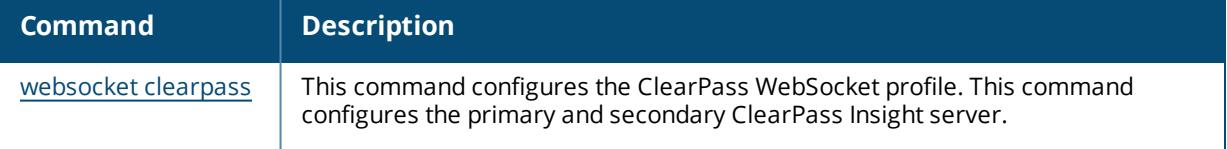

## **Command History**

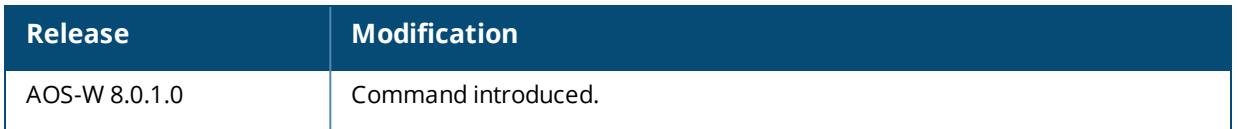

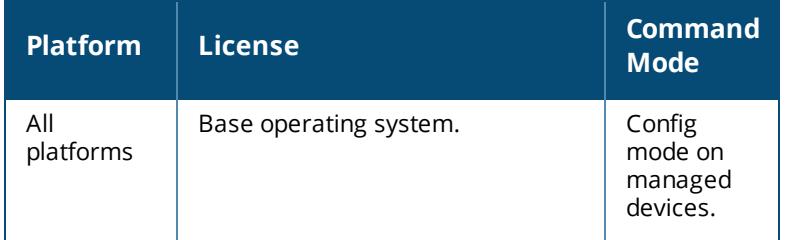

## **show whitelist-db cpsec**

```
show whitelist-db cpsec
  cert-type {factory-cert|switch-cert}
  mac-address <name>
  page <num>
  start <offset>
  state {approved-ready-for-cert|certified-factory-cert|unapproved-factory-
  cert|unapproved-no-cert}
```
#### **Description**

Displays the campus AP whitelist for campus APs using the control plane security feature. Use this command to display the contents of the control plane security whitelist. To view information for a single AP, use the command **show whitelist-db cpsec mac-address <mac-address>**. To view a list of all secure APs on your Switch, use the command **show whitelist-db cpsec**. If your deployment includes both Mobility Master and managed devices, then the campus AP whitelist on every managed device contains an entry for every secure AP on the network, regardless of the managed device to which it is connected.

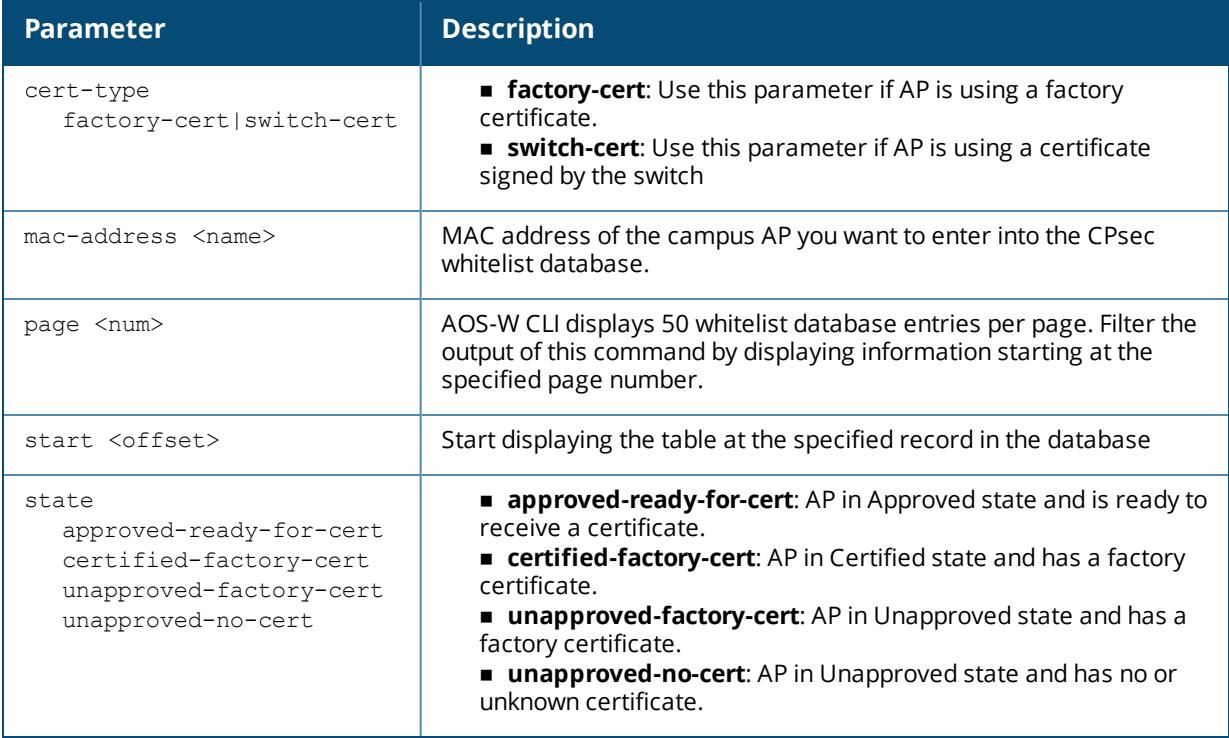

#### **Example**

The output of the following command shows the campus AP whitelist entry for an AP with the MAC address 00:16:CF:AF:3E:E1:

(host) #show whitelist-db cpsec mac-address 00:16:CF:AF:3E:E1

Control-Plane Security Whitelist-entry Details ----------------------------------------------

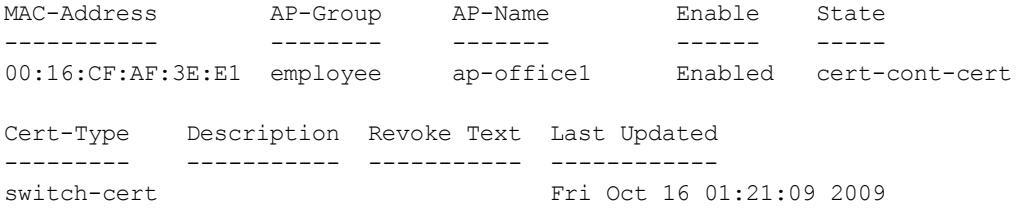

Whitelist Entries: 1

The output of this command includes the following parameters:

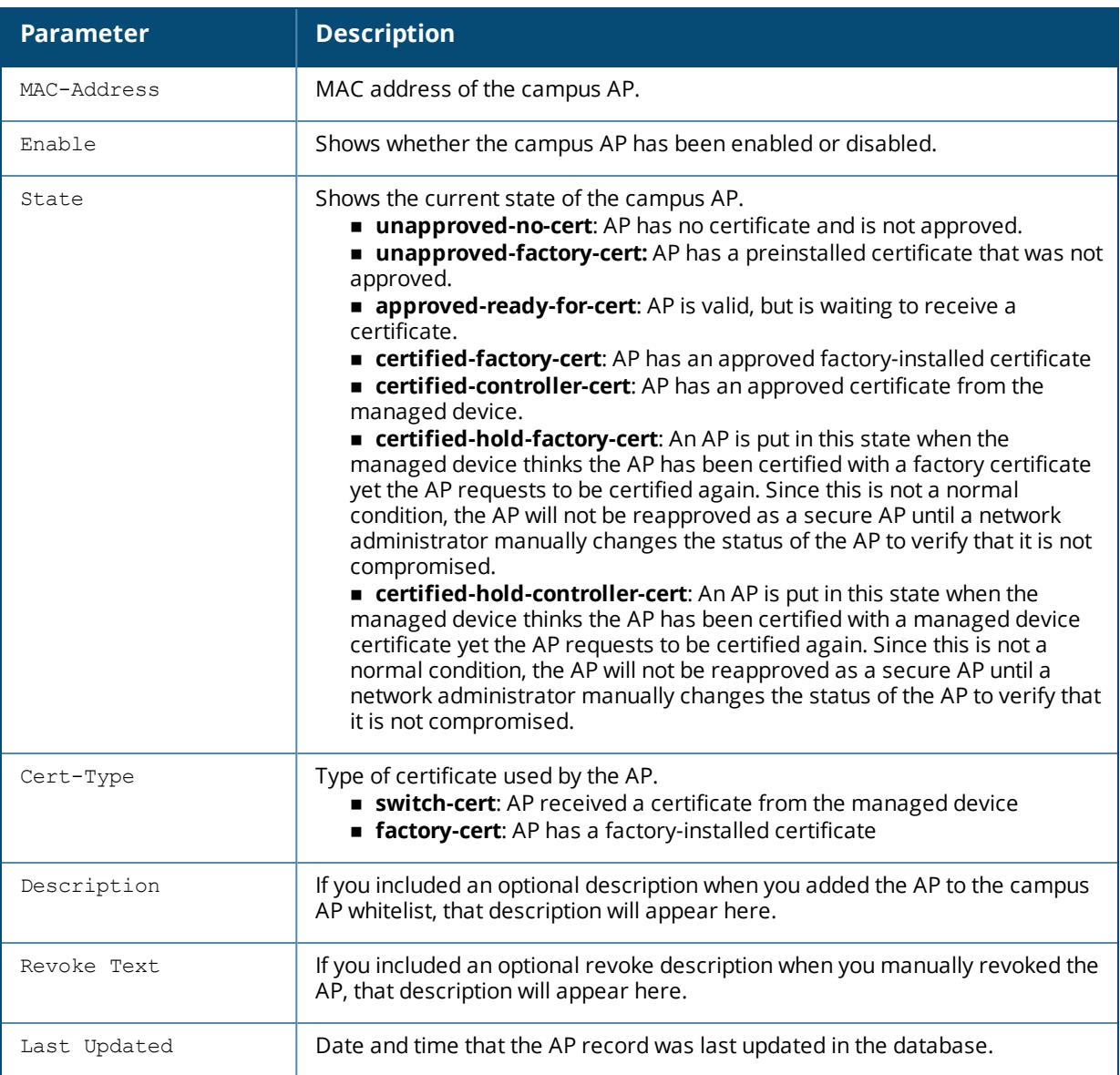

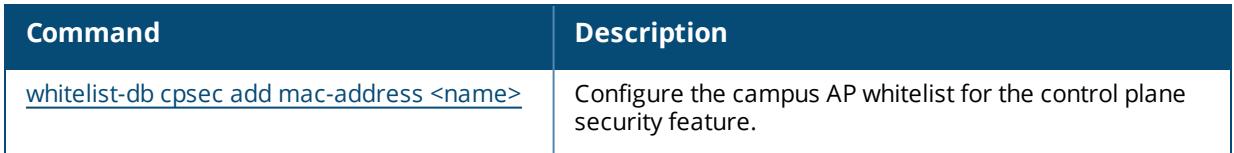

## **Command History**

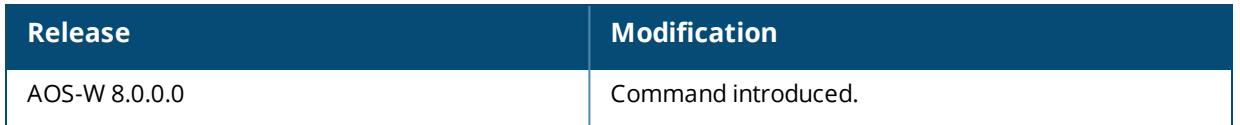

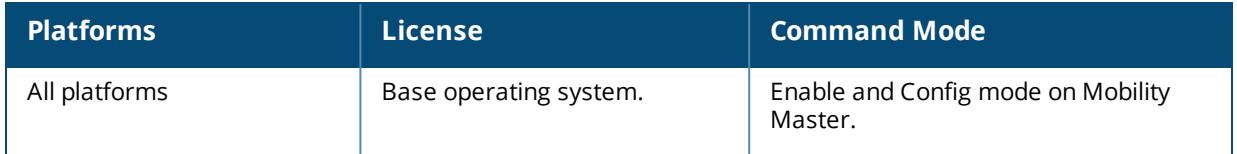

# **show whitelist-db cpsec-local-switch-list**

show whitelist-db cpsec-local-switch-list [mac-address <mac-address>]

#### **Description**

Display the list of managed devices with APs using the control plane security feature. When you use the control plane feature on a network with Mobility Master and managed devices, Mobility Master maintains a whitelist of managed devices with APs using control plane security. When you change a campus AP whitelist on any managed device, that managed device contacts Mobility Master to check the local switch whitelist, then contacts every other managed device on the local managed device whitelist to notify it of the change. This allows an AP to move between managed devices and still stay connected to the secure network.

To view information for a single managed device, use the command **show whitelist-db cpsec-localswitch-list mac-address <mac-address>**. To view a list of all managed devices, use the command **show whitelist-db cpsec-local-switch-list**.

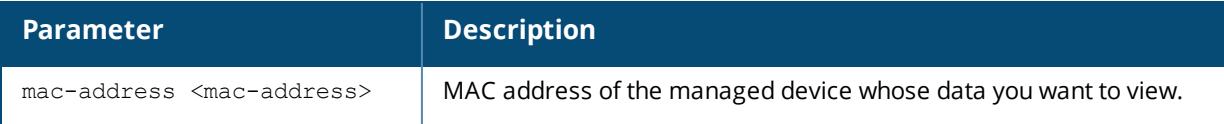

#### **Example**

The following command shows information for all managed devices in the managed device whitelist: (host) #show whitelist-db cpsec-local-switch-list

Registered Local Switch Details

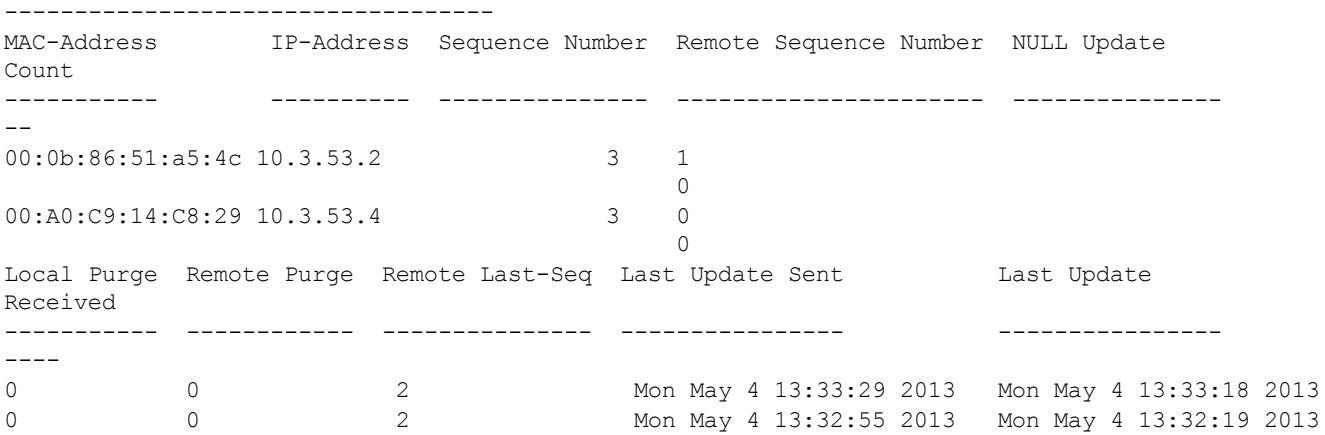

Whitelist Entries: 2

The output of this command includes the following information:

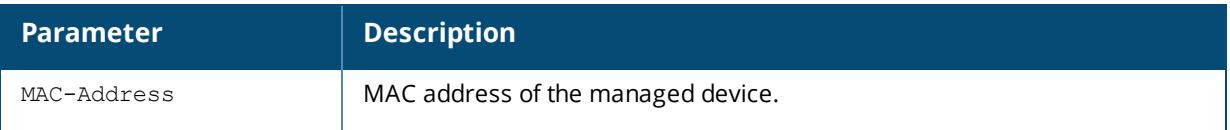

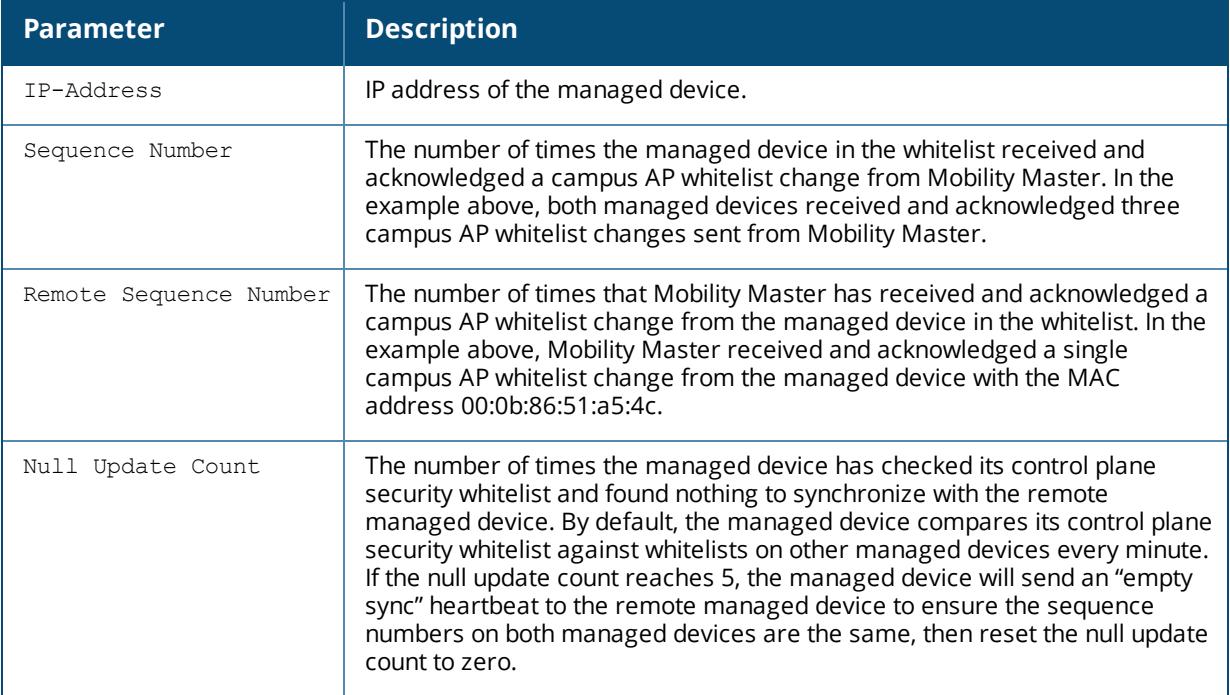

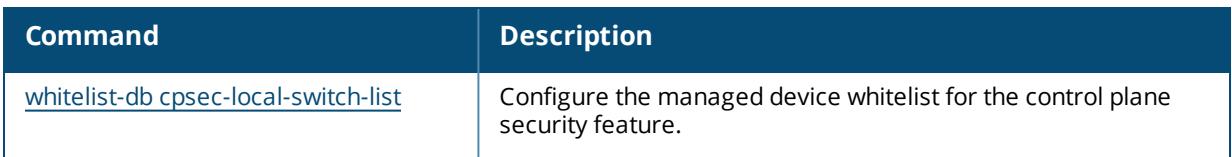

## **Command History**

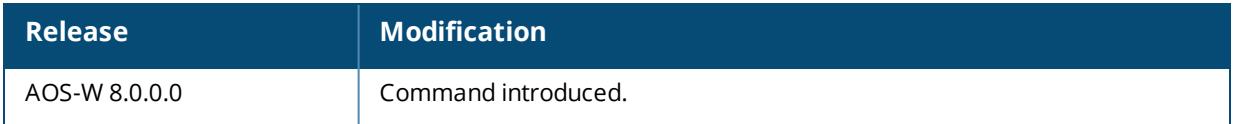

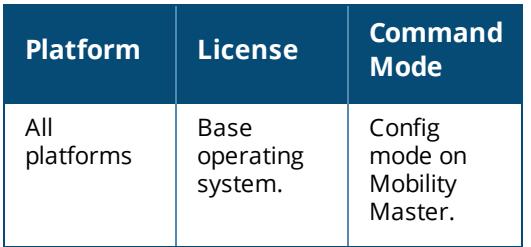

# **show whitelist-db cpsec-master-switch-list**

show whitelist-db cpsec-master-switch-list [mac-address <mac-address>]

#### **Description**

Display the master switch list whitelist on managed devices with APs using the control plane security feature. When you use the control plane feature on a network with both Mobility Master and managed devices, each managed device has a master switch whitelist which contains the IP and MAC addresses of Mobility Master. If your network has a redundant Mobility Master, then this whitelist will contain more than one entry.

To view information for a single Mobility Master, use the command **show whitelist-db cpsecmaster-switch-list mac-address <mac-address>**. To view a list of all Mobility Masters, use the command **show whitelist-db cpsec-master-switch-list**.

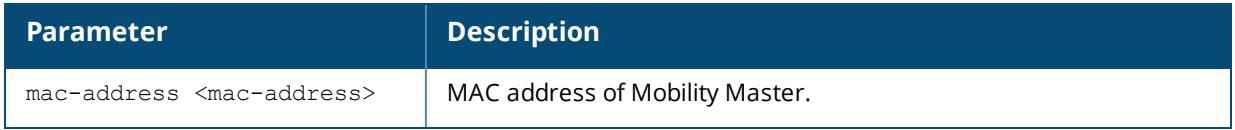

#### **Example**

The following command shows that the managed devices have a single Mobility Master with the IP address 10.3.53.3:

```
(host) #show whitelist-db cpsec-master-list
Registered Master Switch Details
--------------------------------
Active MAC-Address IP-Address Sequence Number Remote Sequence Number NULL
Update Count
------ ----------- ---------- --------------- ---------------------- -------
100:0b:86:61:ed:6c  10.3.53.11  1  3  1
Local Purge Remote Purge Remote Last-Seq Last Update Sent Last Update
Received
----------- ------------ --------------- ---------------- -----------------
---
---<br>0       0        1         Tue Aug  2  13:33:29 2012  Tue Aug  2
13:33:18 2012
```
The output of this command includes

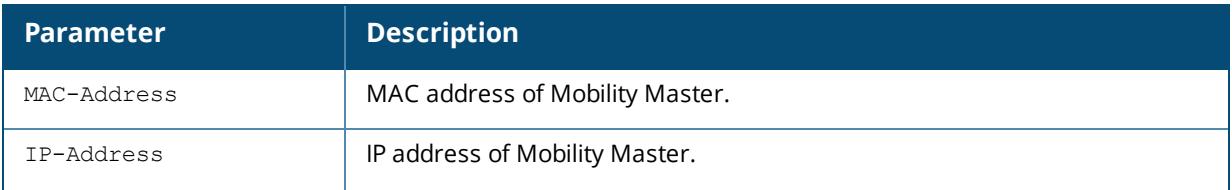

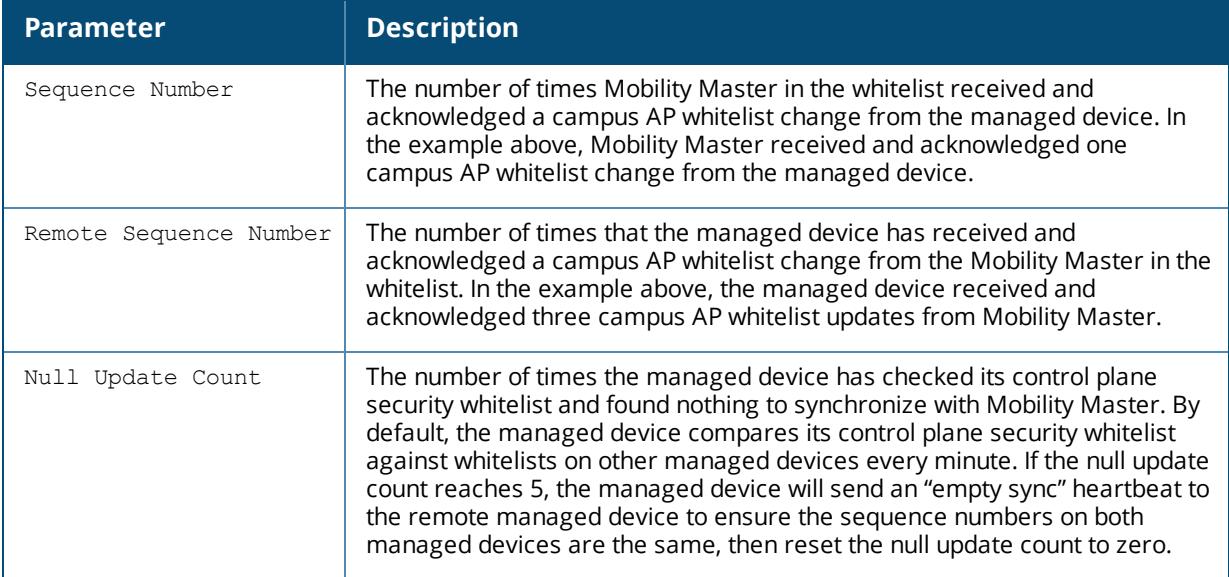

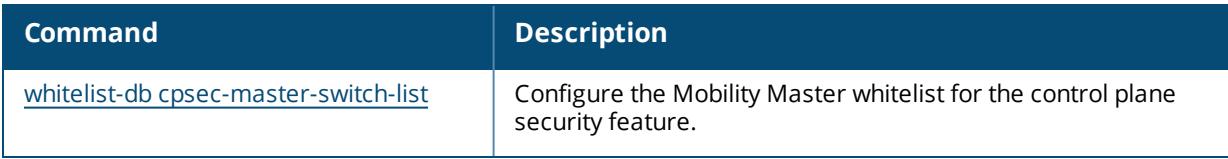

## **Command History**

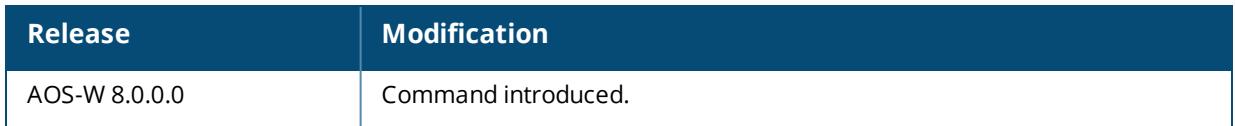

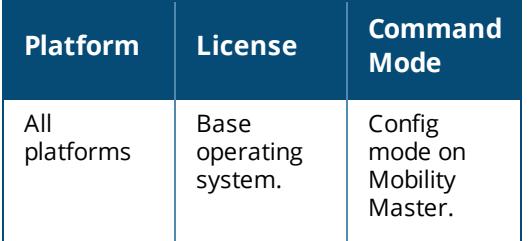

# **show whitelist-db cpsec-seq**

show whitelist-db cpsec-seq

#### **Description**

Display the current sequence number for the Mobility Master or managed device whitelists. The current sequence number in the **Sequence Number Details** table shows the number of changes to the campus AP whitelist made on this managed device.

Each managed device compares its campus AP whitelist against whitelists on other managed devices every two minutes. If a managed device detects a difference, it will send its changes to the other managed devices on the network. If all other managed devices on the network have successfully received and acknowledged all whitelist changes made on this managed device, every entry in the **sequence number** column in the managed device whitelist will have the same value as the number displayed in the **Sequence Number Details** table. If a managed device in the Mobility Master or managed device whitelist has a lower sequence number, that managed device may still be waiting to complete its update, or its update acknowledgment may not have yet been received.

#### **Example**

The output of the first command below shows that the campus AP whitelist has been updated 3 times on Mobility Master. The second command shows the managed device list on Mobility Master, and verifies that both managed devices have received and acknowledged all three of these changes. (host) #show whitelist-db cpsec-seq

```
Sequence Number Details
-----------------------
Table Name Current Seq Number
---------- ------------------
cpsec whitelist 3
Whitelist Entries: 97
(host) # show whitelist-db cpsec-local-list
Registered Local Switch Details
-----------------------------------
MAC-Address IP-Address Sequence Number Remote Sequence Number NULL Update
Count
                 ----------- ---------- --------------- ---------------------- ---------------
--
00:0b:86:51:a5:4c 10.3.53.2 3 1
                                               \overline{0}00:A0:C9:14:C8:29 10.3.53.4 3 0
                                               \bigcap
```

```
Whitelist Entries: 2
```
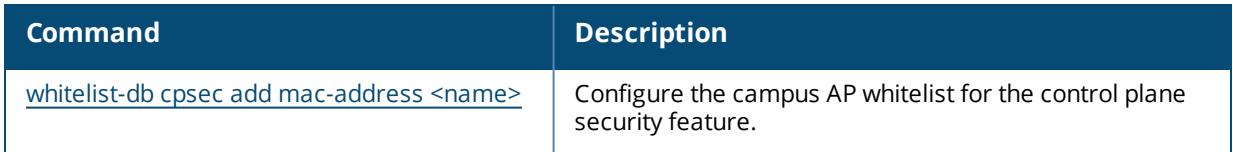

## **Command History**

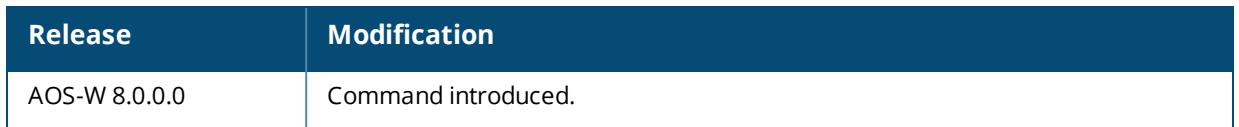

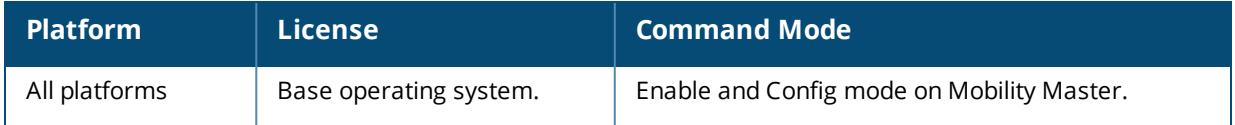

## **show whitelist-db cpsec-status**

show whitelist-db cpsec-status

#### **Description**

Display aggregate status information APs in the campus AP whitelist.

#### **Example**

The output of the following command shows current status information for all APs in the OAW-AP whitelist:

(host) #show whitelist-db cpsec-status

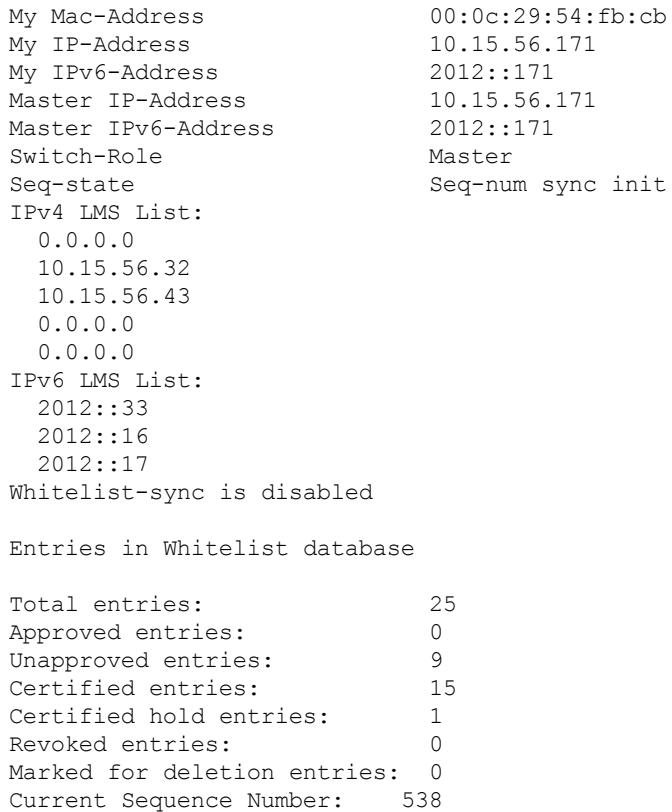

#### **Related Commands**

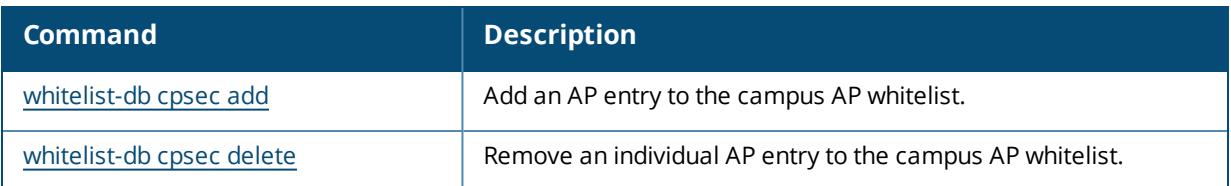

## **Command History**

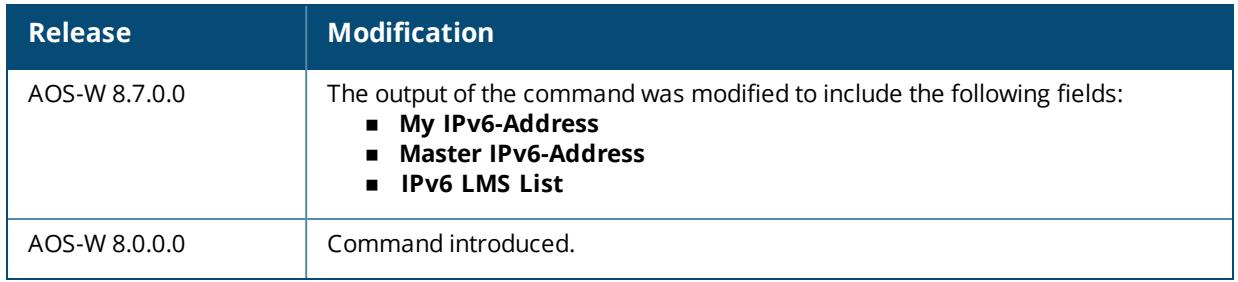

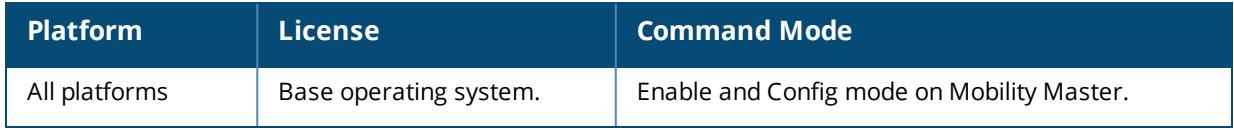

## **show whitelist-db cpsec-stats**

show whitelist-db cpsec-stats {mac-addr <mac-addr>}

#### **Description**

This command displays the statistics of CPSEC whitelist in an AP.

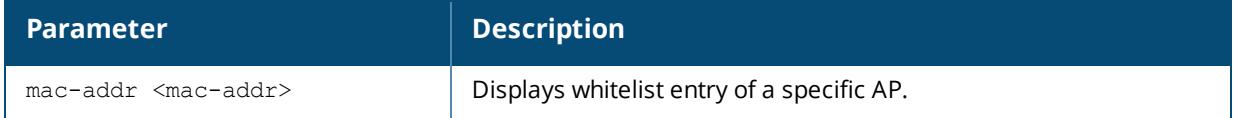

#### **Example**

#### The output of the command displays the statistics of CPSEC whitelist,

(host)[mynode] #show whitelist-db cpsec-stats Whitelist Statistics: LNotS = Local sent notify seq num; MNotR = Master recv notify seq num; LNotR = Local recv notify resp; LFetS = Local sent fetch query req; MPlLS = Master sent pendlist to Local; MPlAS = Master sent pendlist to all;

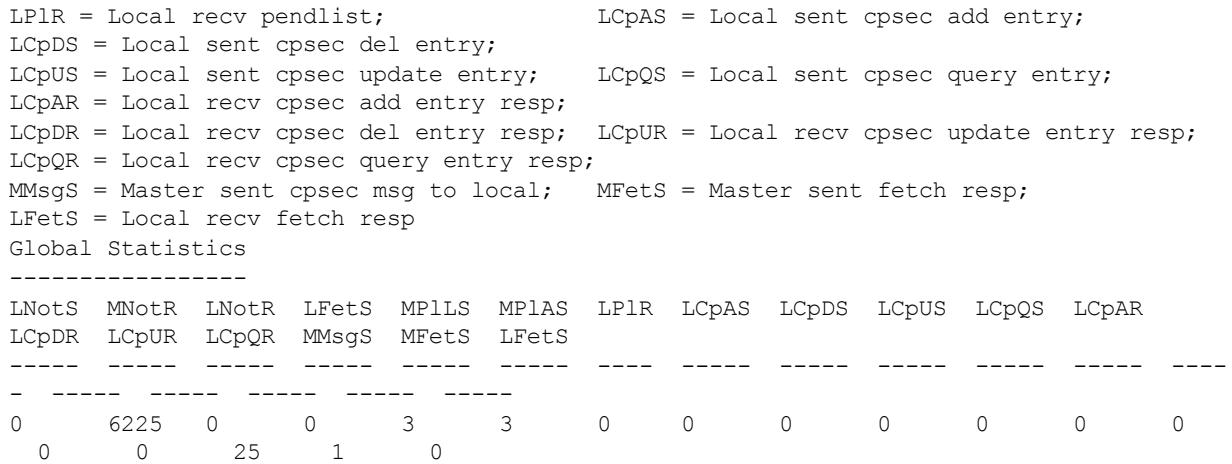

#### **Command History**

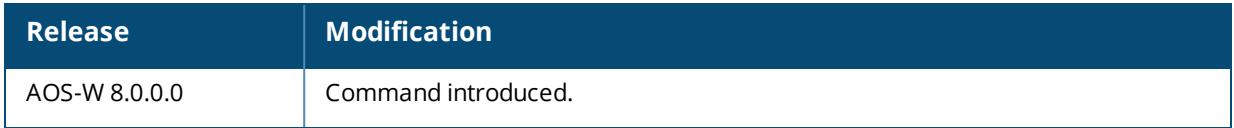

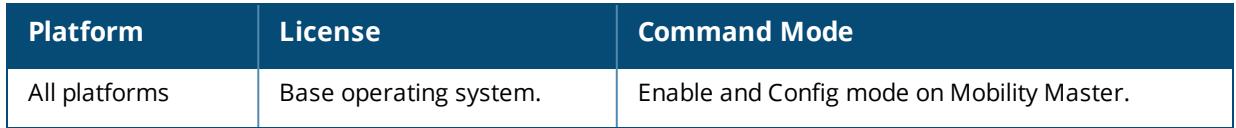

## **show whitelist-db rap**

```
show whitelist-db rap
  apgroup <ap-group>
  apname <ap-name>
  export-css <filename>
  fullname <full-name>
  long
  mac-address <address>
 page <num>
  start <offset>
```
#### **Description**

View detailed information for the remote AP whitelist database.

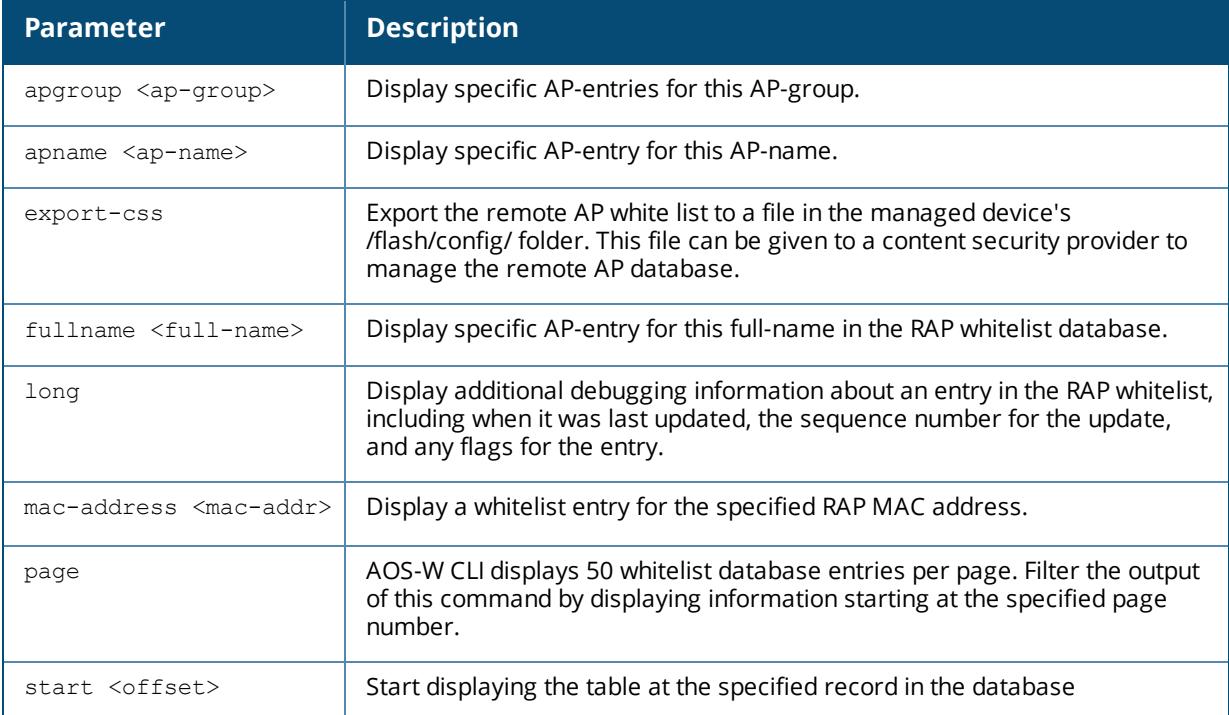

#### **Example**

In the example below, the command output has been divided into two tables to fit on a single page of this document. In the CLI, this output would appear in a single, wide table.

```
(host) #show whitelist-db rap
AP-entry Details
----------------
Name AP-Group AP-Name Full-Name Authen-Username Revoke-Text
---- -------- ------- --------- --------------- -----------
00:0b:86:c3:58:38 local AP-5B chucks_AP Dev\Sarah
00:0b:86:66:01:aa default AP-5C upstairs Dev AP invalid
```
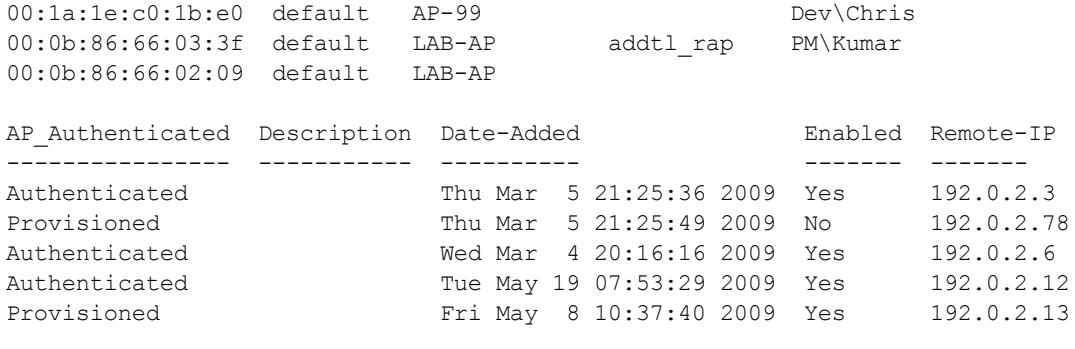

AP Entries: 5

#### The output of this command includes the following information:

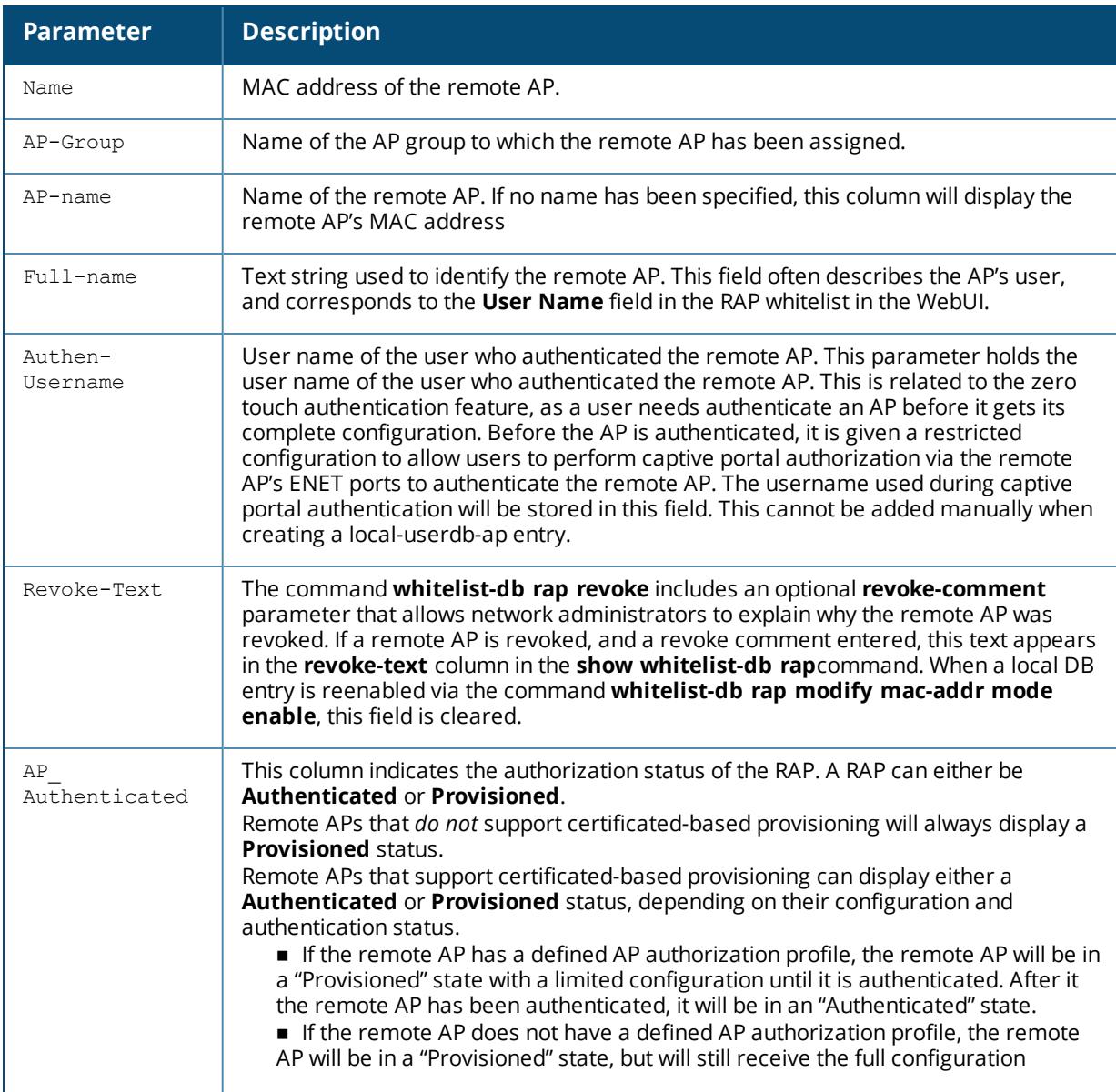

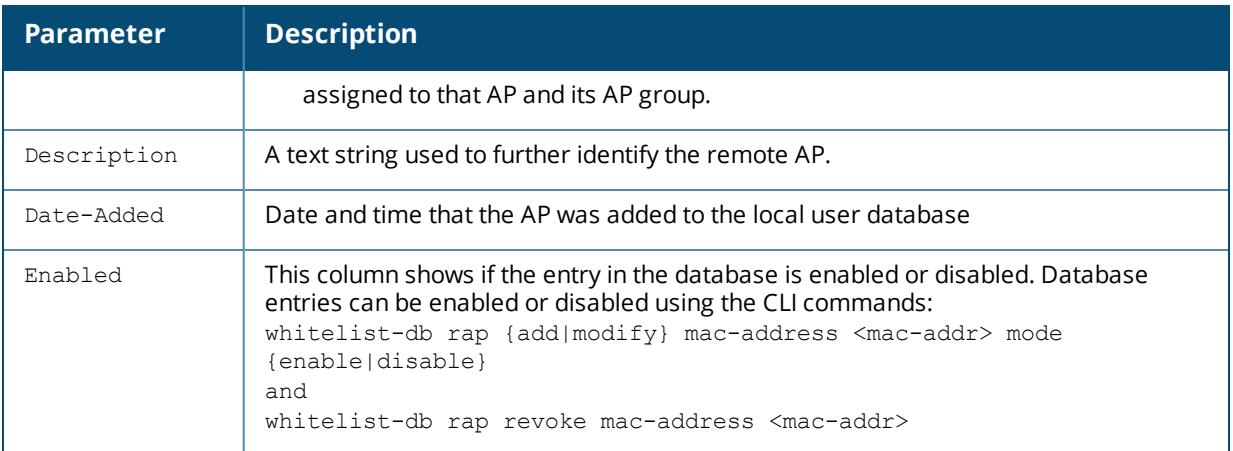

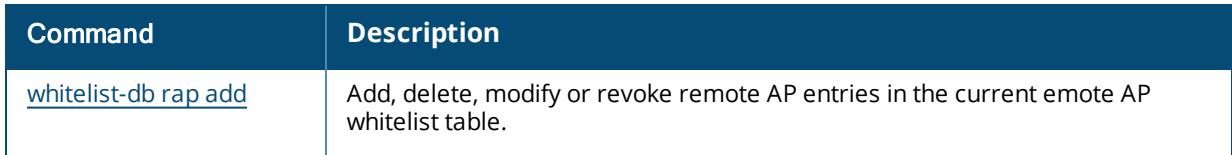

## **Command History**

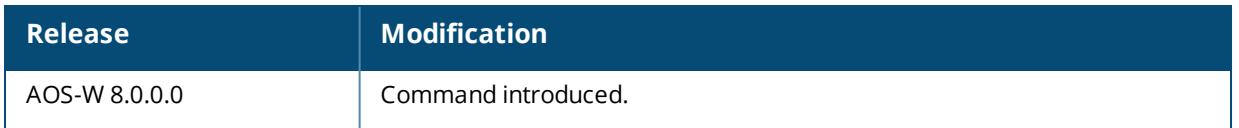

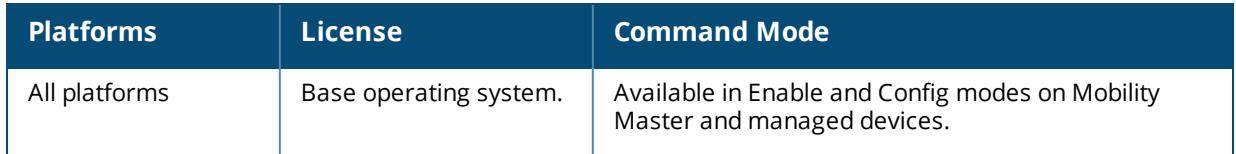

# **show whitelist-db rap-local-switch-list**

show whitelist-db rap-local-switch-list [mac-address <mac-address>]

#### **Description**

Display the remote AP whitelist local switch list on Mobility Master. When you have remote APs on a network with both master and managed devices, Mobility Master maintains a whitelist of managed devices with remote APs. When you change a remote AP whitelist on any managed device, that managed device contacts Mobility Master to check the local switch whitelist, then contacts every other managed device on the local managed device whitelist to notify it of the change. This allows a remote AP to move between managed devices and still stay connected to the secure network.

To view information for a single managed device, use the command **show whitelist-db rap-localswitch-list mac-address <mac-address>**. To view a list of all managed devices, use the command **show whitelist-db rap-local-switch-list**.

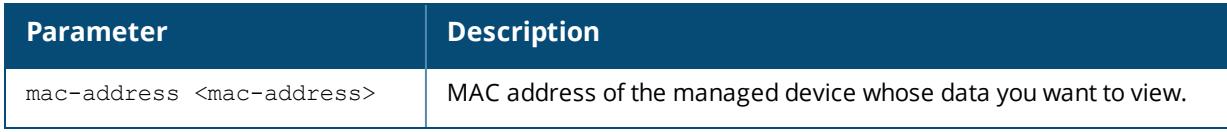

#### **Example**

The following command shows information for all managed devices in the managed device whitelist. The output in the example below has been divided into sections to better fit on the pages of this document. In the AOS-W CLI, the output appears in a single, long table. (host) #show whitelist-db rap-local-switch-list

```
Active MAC-Address IP-Address Sequence Number Remote Sequence Number
------- ----------- ---------- --------------- ----------------------
1 00:0b:86:51:a5:4c 10.3.53.2 3 1
1 00:A0:C9:14:C8:29 10.3.53.4 3 0
NULL Update Count Local Purge Remote Purge Remote Last-Seq Last Update Sent
----------------- ----------- ------------ --------------- ----------------
0 0 0 0 2 Mon May 4 13:33:29 2013
0 0 0 0 2 Mon May 4 13:32:55 2013
```
Last Update Received -------------------- Mon May 4 13:33:18 2013

Mon May 4 13:32:19 2013W

Whitelist Entries: 2

The output of this command includes the following information:

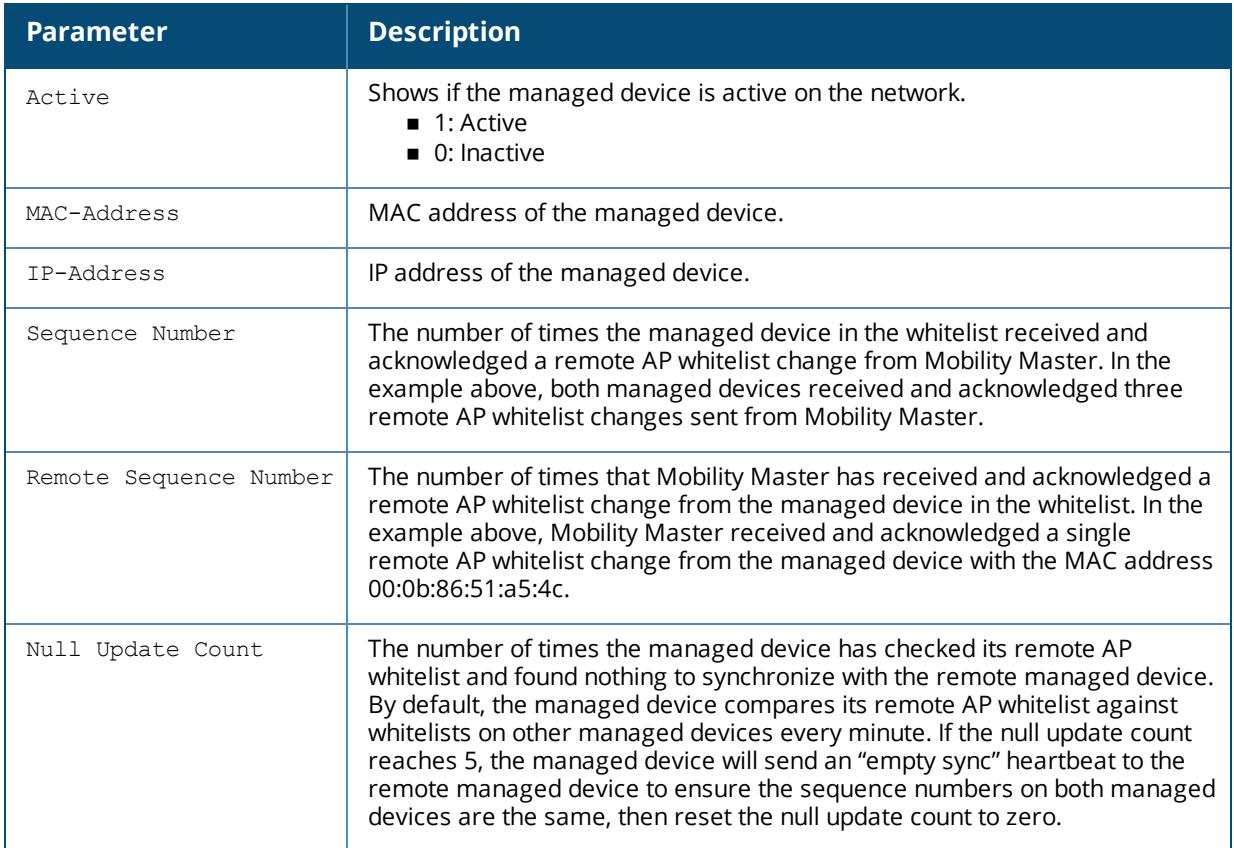

### **Related Commands**

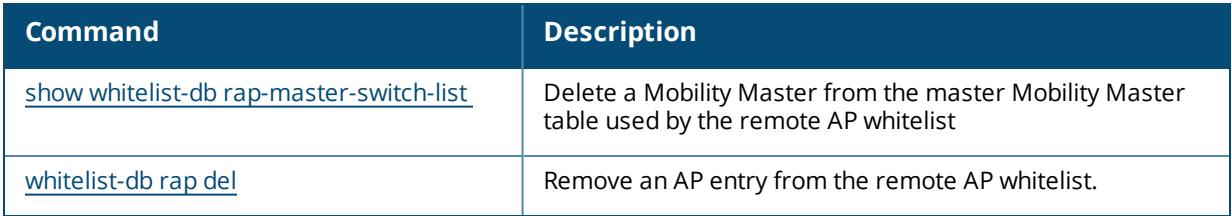

### **Command History**

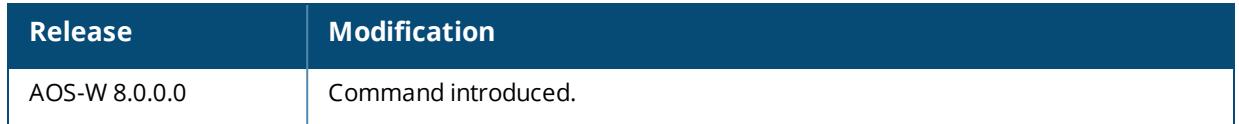

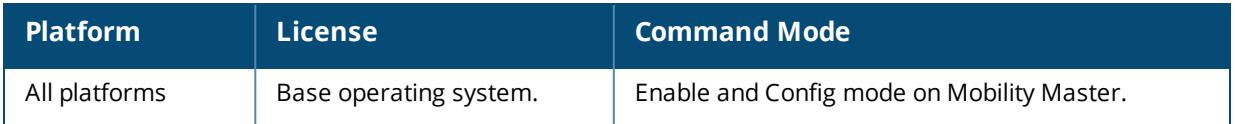

# <span id="page-2734-0"></span>**show whitelist-db rap-master-switch-list**

show whitelist-db rap-local-switch-list [mac-address <mac-address>]

#### **Description**

Display the remote AP whitelist master switch list on managed devices with remote APs. When your network has with both master and managed devices, each managed device with associated remote APs has a master switch whitelist which contains the IP and MAC addresses of Mobility Master. If your network has a redundant Mobility Master, then this whitelist will contain more than one entry.

To view information for a single Mobility Master, use the command **show whitelist-db rap-masterswitch-list mac-address <mac-address>**. To view a list of all Mobility Masters, use the command **show whitelist-db rap-master-switch-list**.

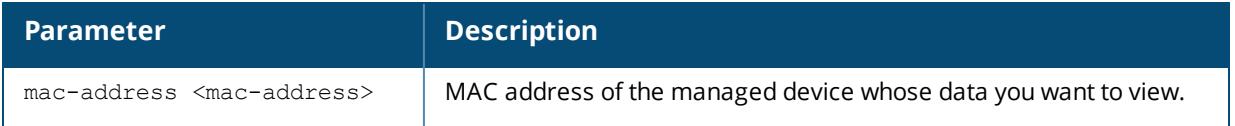

#### **Example**

The following command shows that the managed devices have a single Mobility Master with the IP address 192.0.2.143. The output in the example below has been divided into sections to better fit on the pages of this document. In the AOS-W CLI, the output appears in a single, long table.

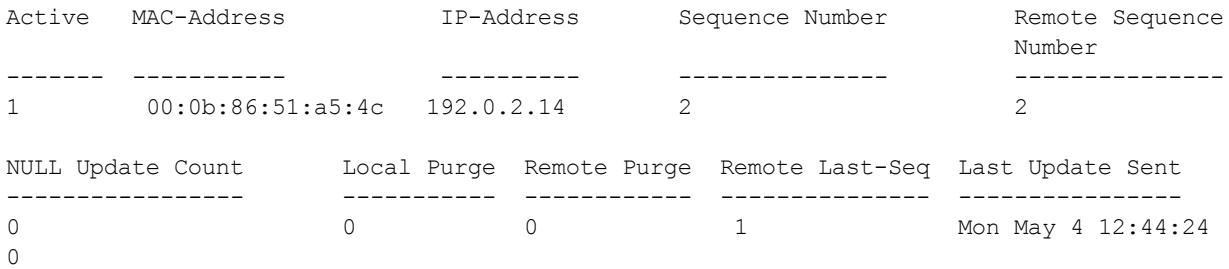

```
Last Update Received
--------------------
Mon May 4 12:44:20
```

```
Whitelist Entries: 1
```
The output of this command includes the following information:

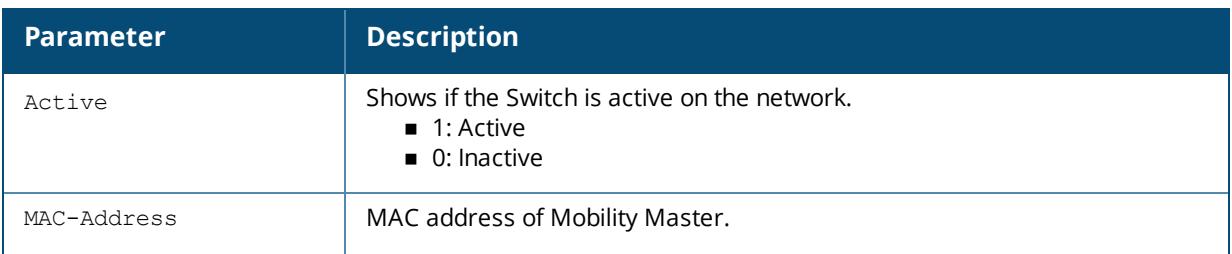

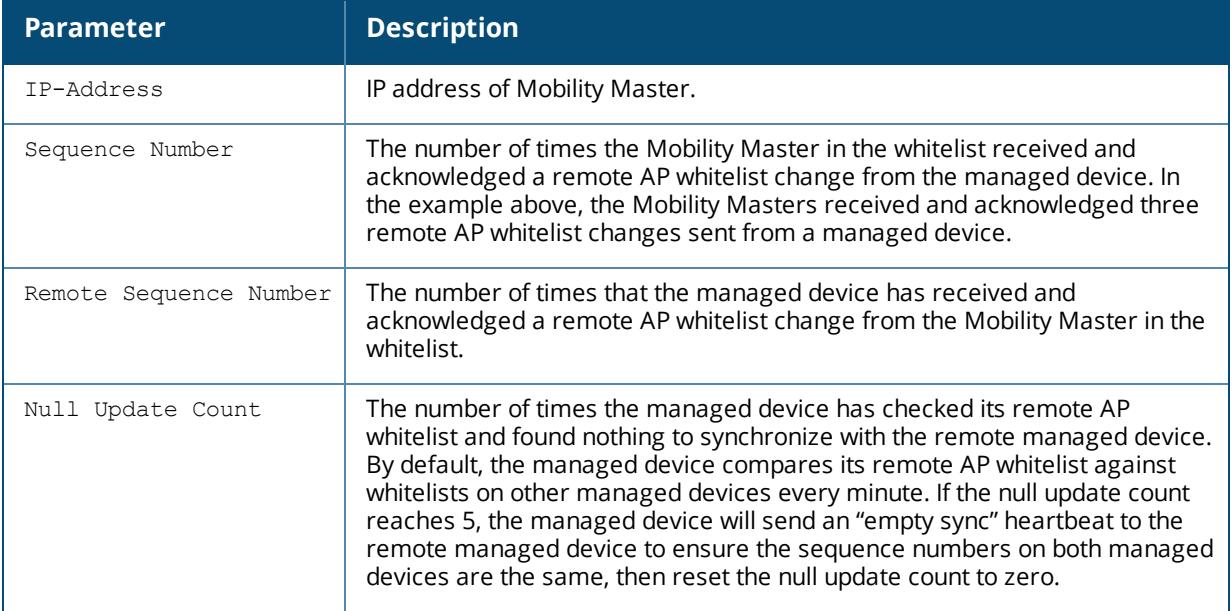

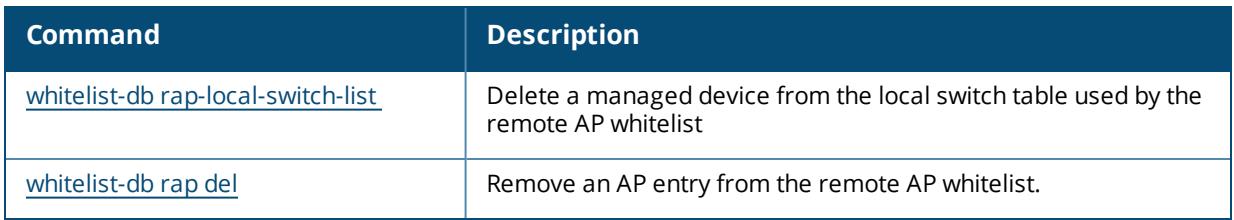

## **Command History**

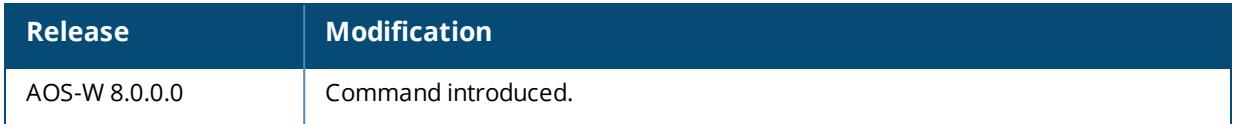

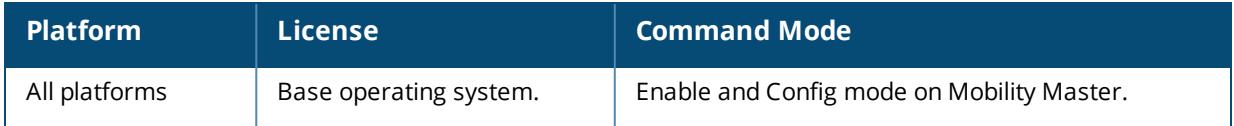
# **show whitelist-db rap-status**

show whitelist-db rap-status

### **Description**

Display aggregate status information APs in the remote AP whitelist.

### **Example**

The output of the following command shows current status information for all APs in the remote AP whitelist:

```
(host) #show whitelist-db rap-status
Entries in Whitelist database
```
Total entries: 41<br>Revoked entries: 1 Revoked entries: Marked for deletion entries: 0

#### The output of this command includes

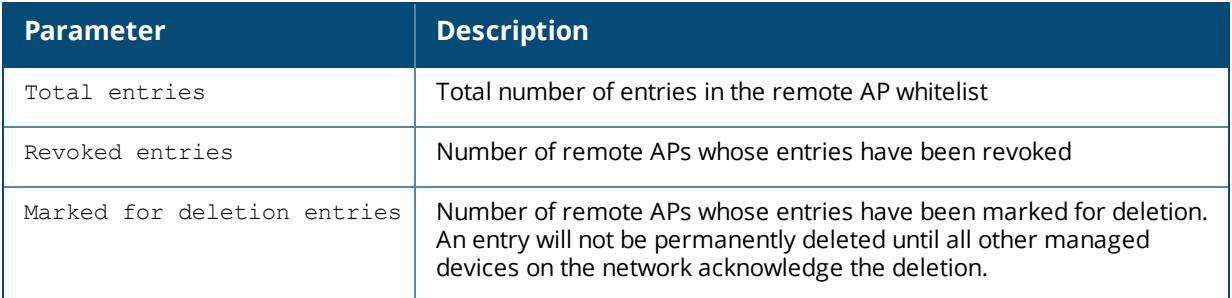

#### **Related Commands**

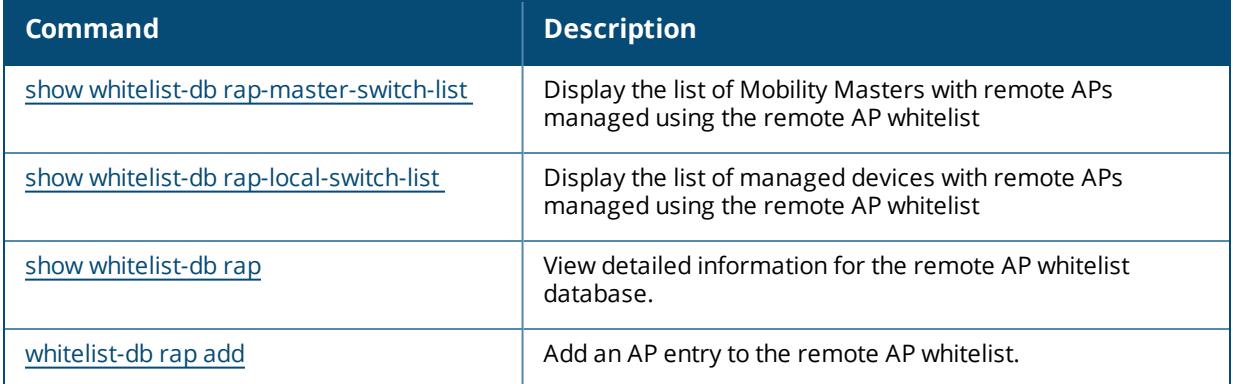

### **Command History**

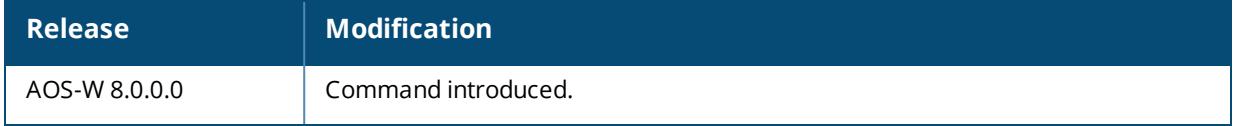

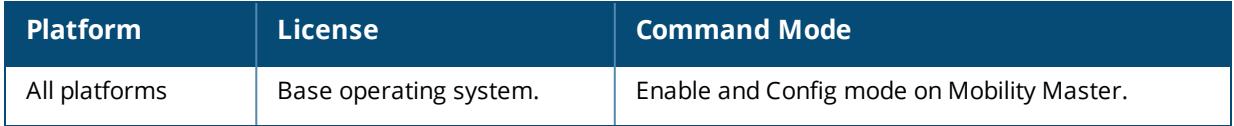

# **show wired-blacklist-clients**

show wired-blacklist-clients

### **Description**

This command shows wired clients that are blacklisted. Issue this command to list the blacklisted wired clients.

### **Examples**

(host) [mynode] (config)#show wired-blacklist-clients

The output of this command is as follows:

Wired user Blacklist table -------------------------- MAC AP name Slot/Port Reason Blacklist Time (Sec) --- ------- --------- ------ ------------------- b4:b5:2f:8d:cc:96 ac:a3:1e:cd:36:84 0/1 session-blacklist 258

# **Related Commands**

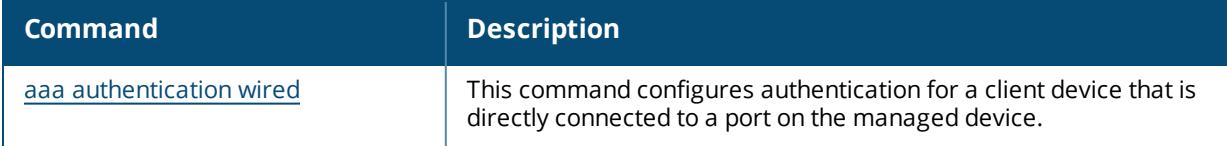

### **Command History**

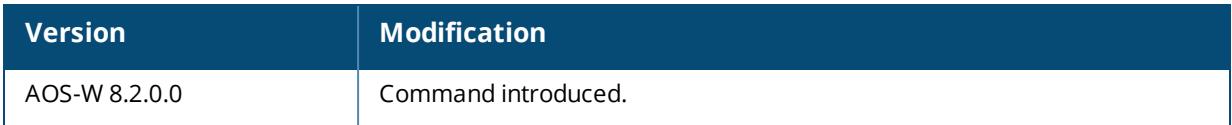

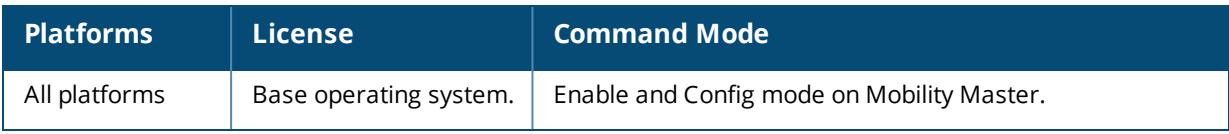

# **show wlan anyspot-profile**

show wlan anyspot-profile [<profile-name>]

### **Description**

The output of this command displays configuration settings for a WLAN anyspot profile. The anyspot client probe suppression feature decreases network traffic by suppressing probe requests from clients attempting to locate and connect to other known networks. Use this command without the **<profile>** parameter to display the entire anyspot profile list, including profile status and the number of references to each profile. Include a profile name to display detailed configuration information for that profile.

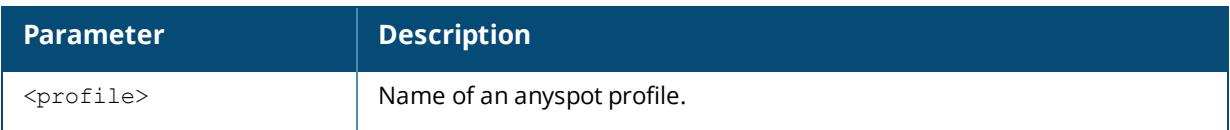

### **Example**

The following command displays configuration information for an active (enabled) anyspot profile with two excluded ESSIDs, and one preset ESSID.

Anyspot profile "default" -------------------------

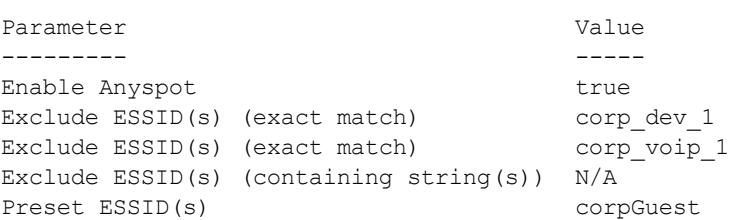

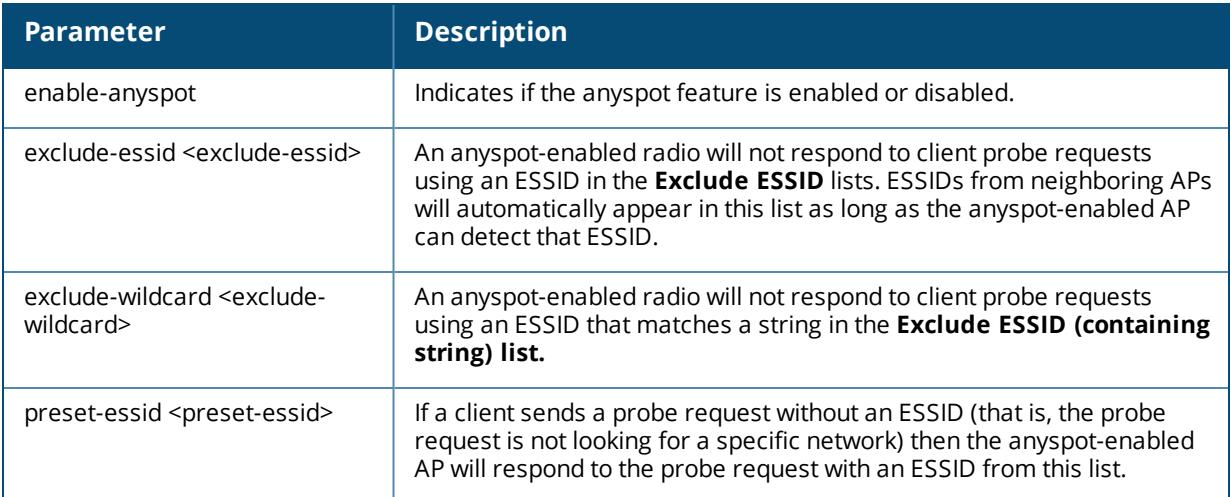

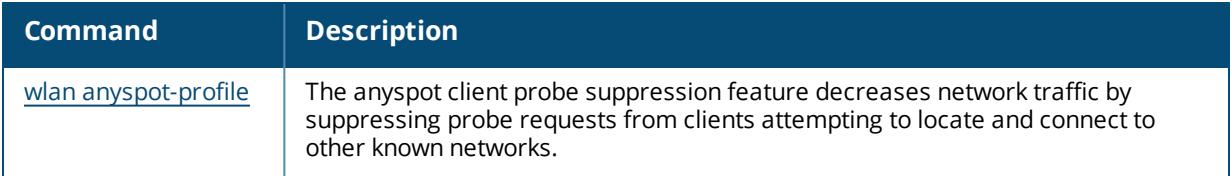

# **Command History**

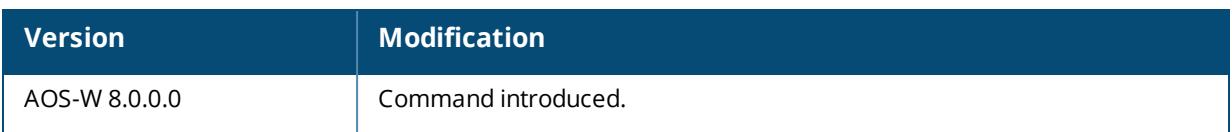

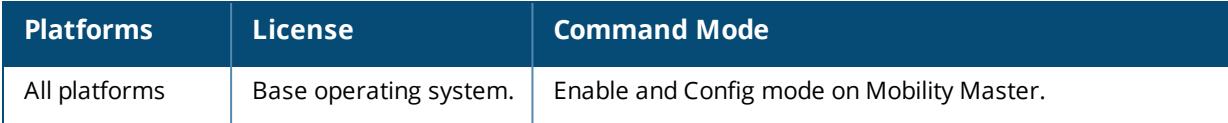

# **show wlan bcn-rpt-req-profile**

show wlan bcn-rpt-req-profile <profile-name>

### **Description**

Shows configuration and other information about the parameters for the Beacon Report Request frames. Use this command without the **<profile>** parameter to display the entire Beacon Report Request profile list, including profile status and the number of references to each profile. Include a profile name to display detailed configuration information for that profile. For this profile to take effect, the 802.11K feature needs to be enabled.

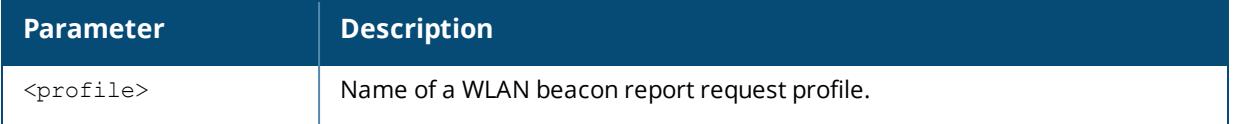

#### **Examples**

```
(host) #show wlan bcn-rpt-req-profile
Beacon Report Request Profile List
----------------------------------
Name References Profile Status
---- ---------- --------------
default 1
test 0
Total:2
(host) #
(host) #show wlan bcn-rpt-req-profile default
Beacon Report Request Profile "default"
---------------------------------------
Parameter
--------- -----
Interface 1
Regulatory Class 12
Channel 9
Randomization Interval 100
Measurement Duration 100
Measurement Mode for Beacon Reports active-all-ch
Reporting Condition 2
ESSID Name aruba-ap
Reporting Detail Disabled
Measurement Duration Mandatory Disabled
Request Information values 0/21/22
```
The output of this command includes the following parameters:

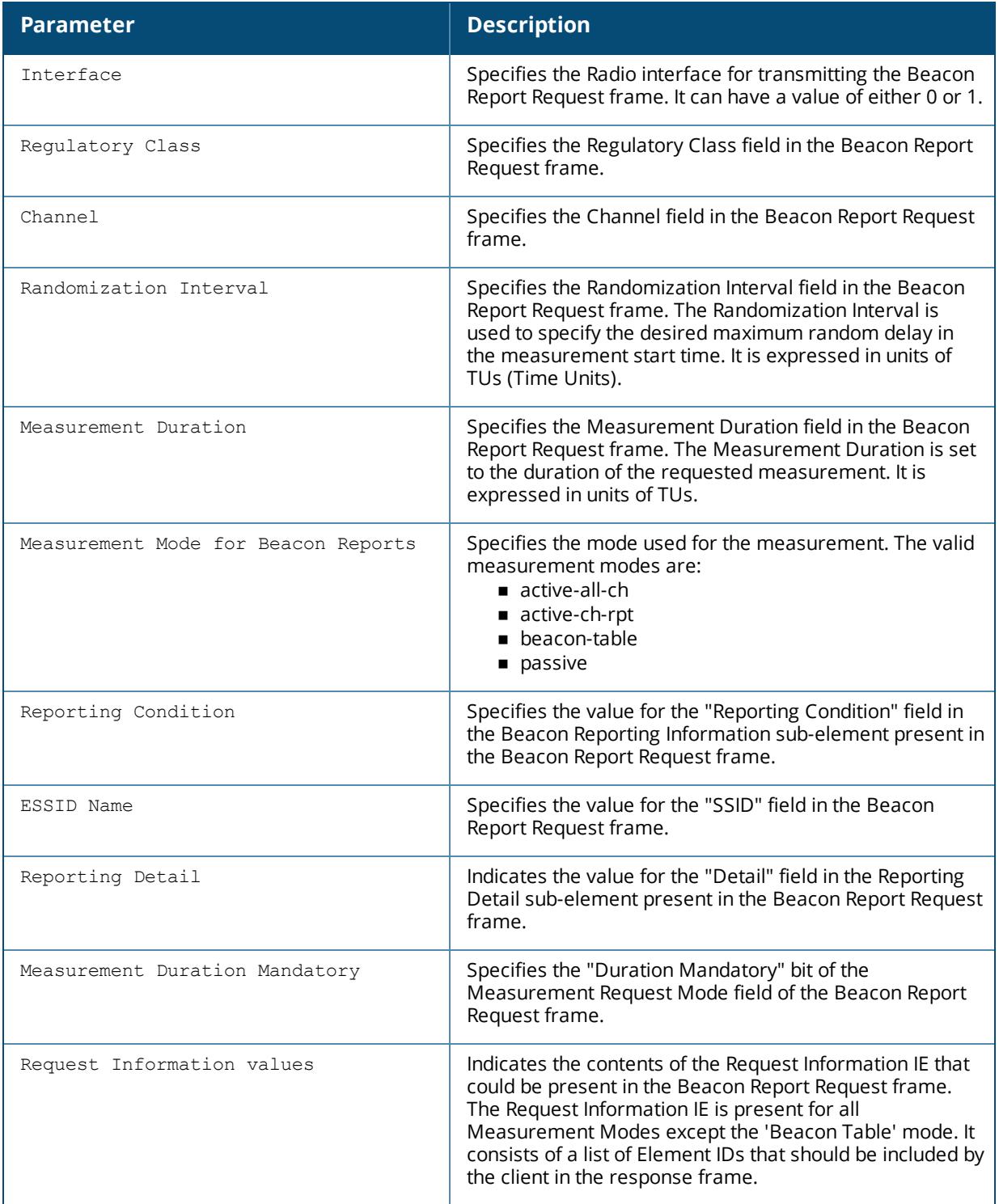

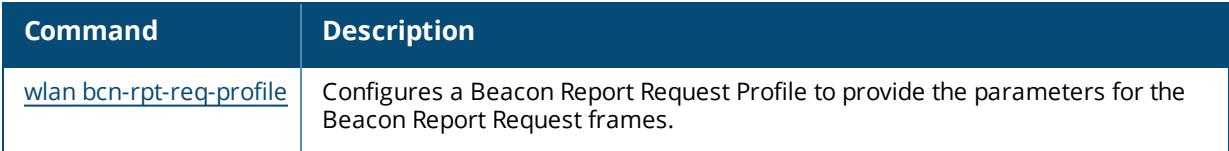

# **Command History**

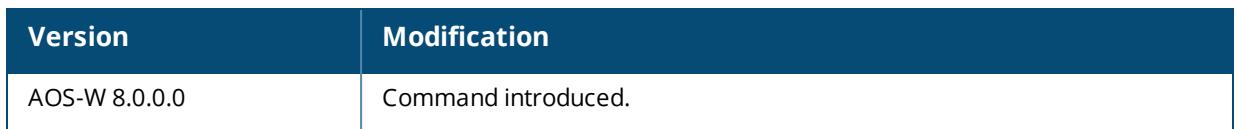

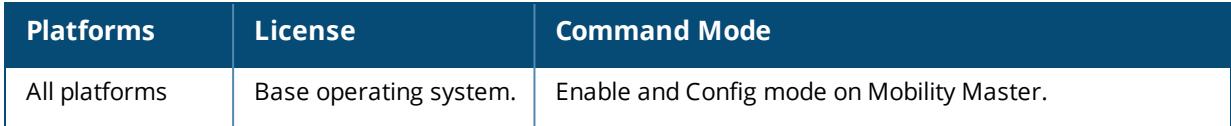

# **show wlan client-wlan-profile**

show wlan client-wlan-profile <profile-name>

### **Description**

This command shows a WLAN profile configuration for a VIA client. The optional output modifiers begin, exclude, and include help you display those lines that begin, include, and exclude respectively, the line expression given in the CLI command. The redirect-output modifier helps you redirect the command output.

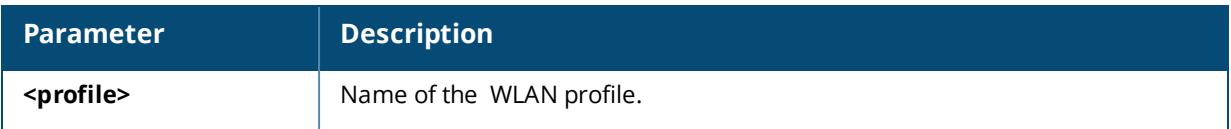

### **Examples**

```
(host)[mynode] #show wlan client-wlan-profile
VIA Client WLAN Profile List
----------------------------
Name References Profile Status
```
---- ---------- --------------

### **Related Commands**

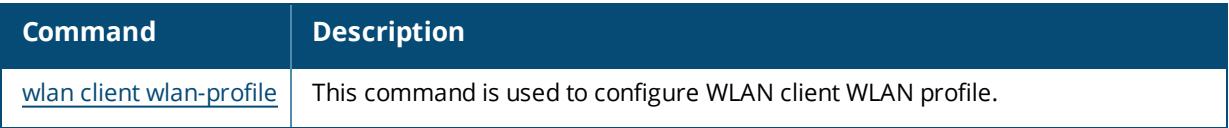

### **Command History**

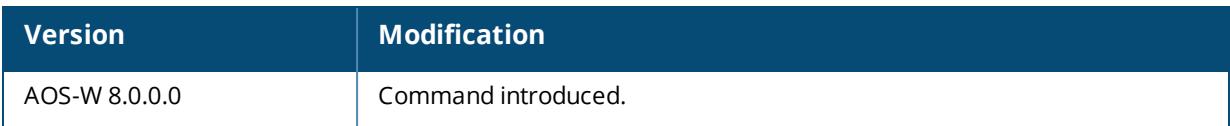

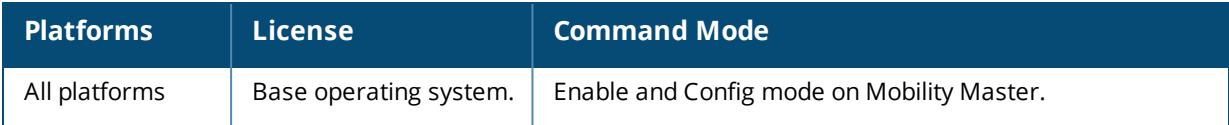

# **show wlan dot11k-profile**

show wlan dot11k-profile [<profile>]

### **Description**

Shows a list of all 802.11k profiles, or display detailed configuration information for a specific 802.11k profile. Use this command without the <profile> parameter to display the 802.11k profile list, including profile status and the number of references to each profile. Include a profile name to display detailed configuration information for that profile.

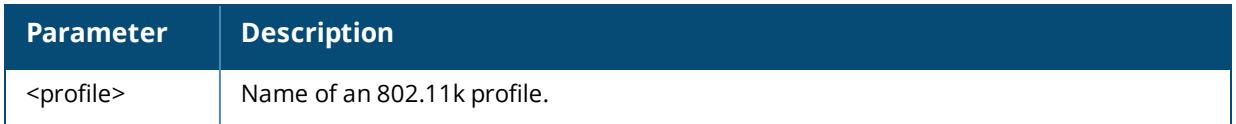

### **Examples**

The example below shows that the Switch has two configured 802.11k profiles. The **References** column lists the number of other profiles with references to the 802.11k profile, and the **Profile Status** column indicates whether the profile is predefined. (User-defined profiles will not have an entry in the Profile Status column.)

(host) #show wlan dot11k-profile

```
802.11K Profile List
--------------------
Name References Profile Status
---- ---------- --------------
\text{default} 8
11kprofile2 1
Total: 2
```
The following example shows configuration settings defined for the profile **default**. (host) #show wlan dot11k-profile default

802.11K Profile "default"

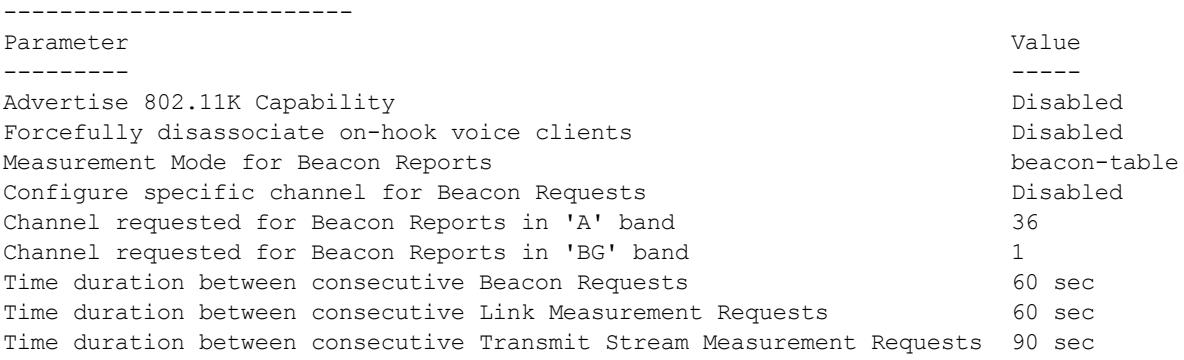

The output of this command includes the following data columns:

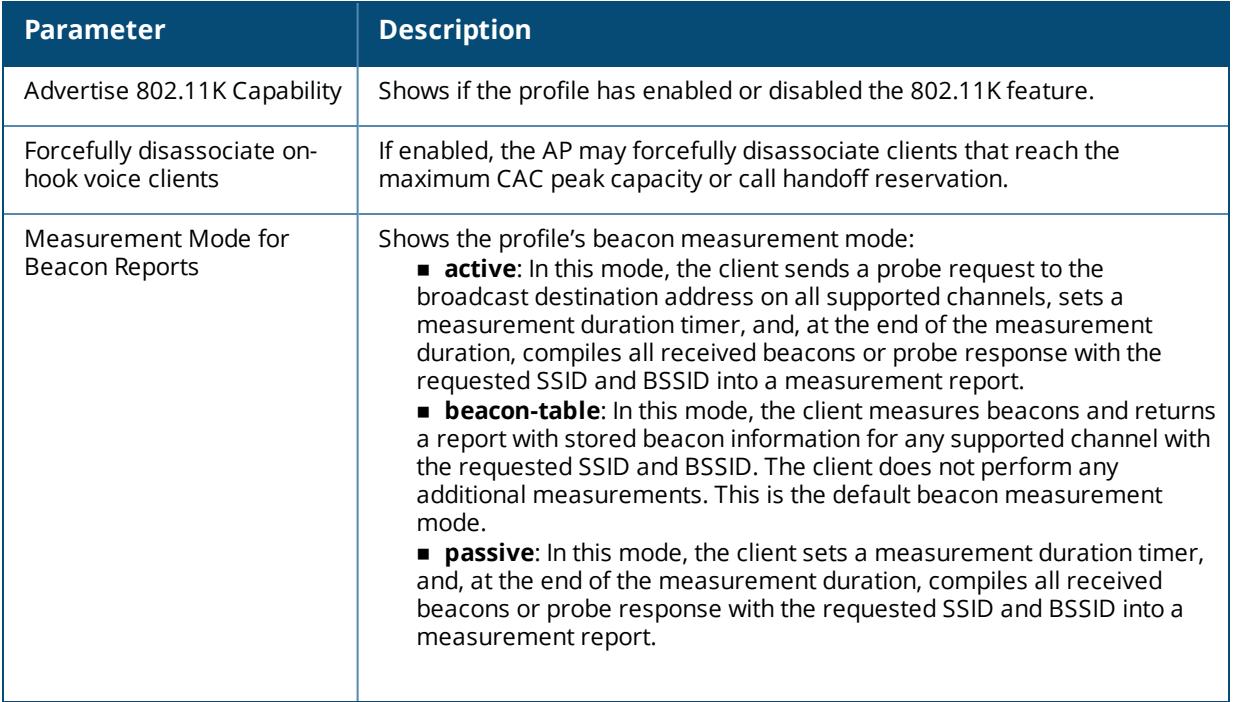

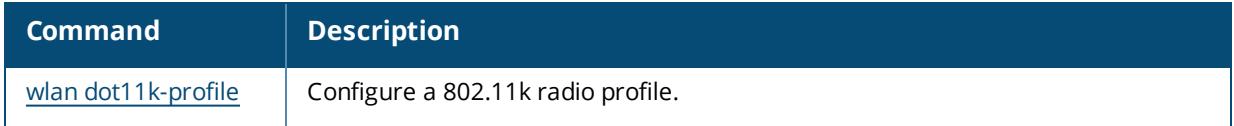

# **Command History**

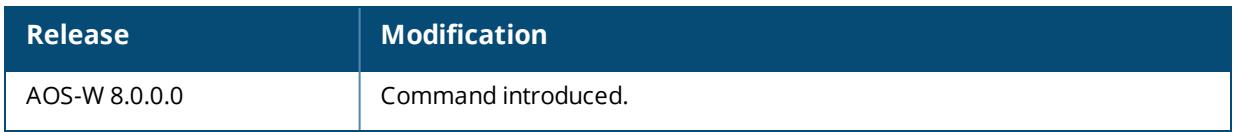

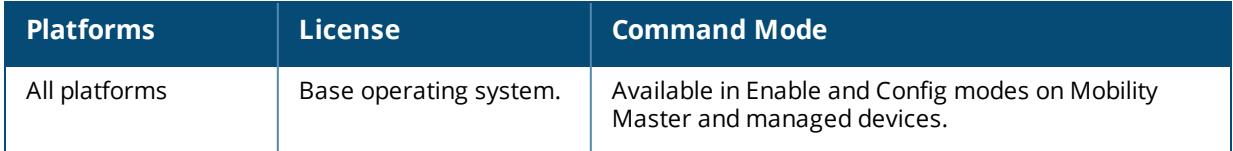

# **show wlan dot11r-profile**

show wlan dot11r-profile [<profile>]

### **Description**

Shows a list of all 802.11r profiles, or display detailed configuration information for a specific 802.11r profile. Use this command without the <profile> parameter to display the 802.11r profile list, including profile status and the number of references to each profile. Include a profile name to display detailed configuration information for that profile.

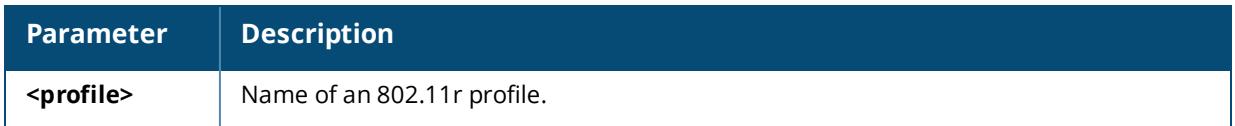

### **Examples**

The example below shows that the Switch has two configured 802.11r profiles. The **References** column lists the number of other profiles with references to the 802.11r profile, and the **Profile Status** column indicates whether the profile is predefined. (User-defined profiles will not have an entry in the Profile Status column.)

(host) #show wlan dot11r-profile

```
802.11r Profile List
```

```
--------------------
Name References Profile Status
---- ---------- --------------
default 8
voice-enterprise 1
```
Total: 2

The following example shows configuration settings defined for the profile **default**.

```
(host) #show wlan dot11r-profile default
802.11r Profile "default"
-------------------------
```

```
Parameter Value
--------- -----
Advertise 802.11r Capability Disabled
802.11r Mobility Domain ID 1
802.11r R1 Key Duration 3600
802.11r R1 Key Assignment dynamic
```
The output of this command includes the following data columns:

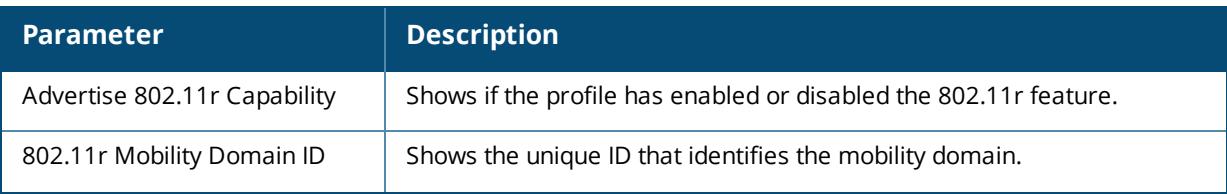

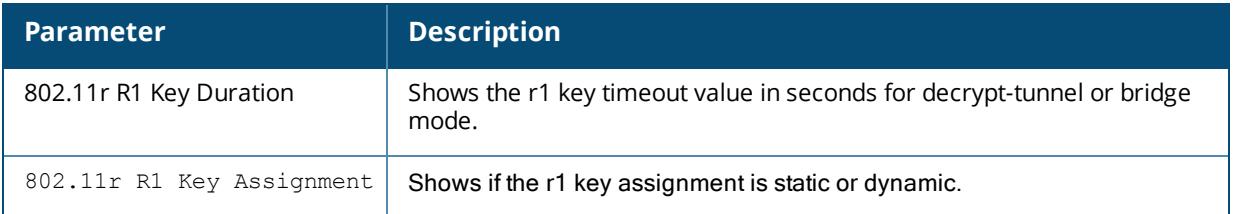

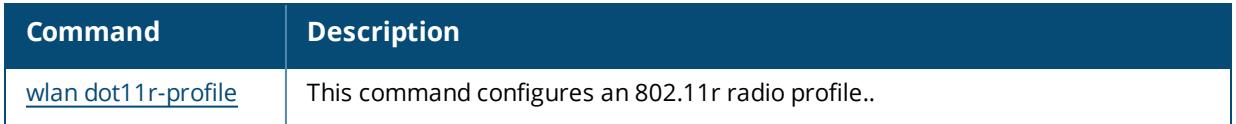

# **Command History**

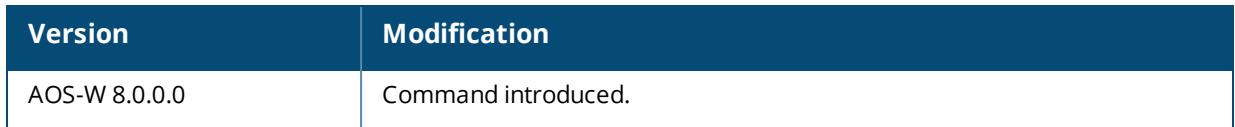

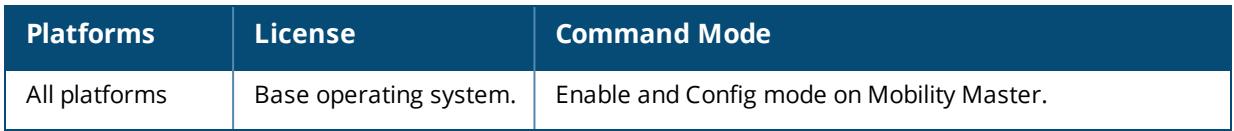

# **show wlan edca-parameters-profile**

show wlan edca-parameters-profile ap|station [<profile>]

### **Description**

Displays an EDCA profile for APs or for clients (stations). EDCA profiles are specific either to APs or clients. Use this command without the <profile> parameter to display a EDCA Parameters profile list, including profile status and the number of references to each profile. Include a profile name to display detailed configuration information for that profile.

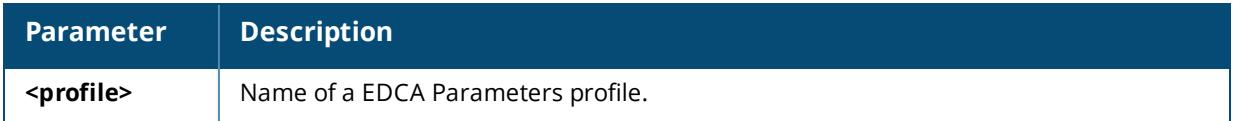

#### **Examples**

The example below shows that the Switch has three EDCA Parameters profiles configured for stations. The **References** column lists the number of other profiles with references to the EDCA Parameters profile, and the **Profile Status** column indicates whether the profile is predefined. (User-defined profiles will not have an entry in the Profile Status column.)

(host) #show wlan edca-parameters-profile station EDCA Parameters profile (Station) List

```
---------------------------------
```

```
Name References Profile Status
---- ---------- --------------
station-corp1 3
station-corp2 1
testprofile 0
```
#### Total:3

The following example shows configuration settings defined for the profile **station-corp1**.

(host) #show wlan edca-parameters-profile ap station-corp1

```
EDCA Parameters
```
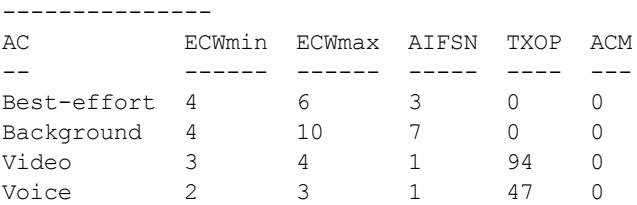

The output of this command includes the following data columns:

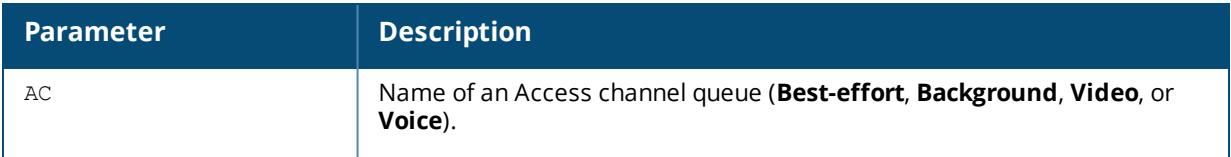

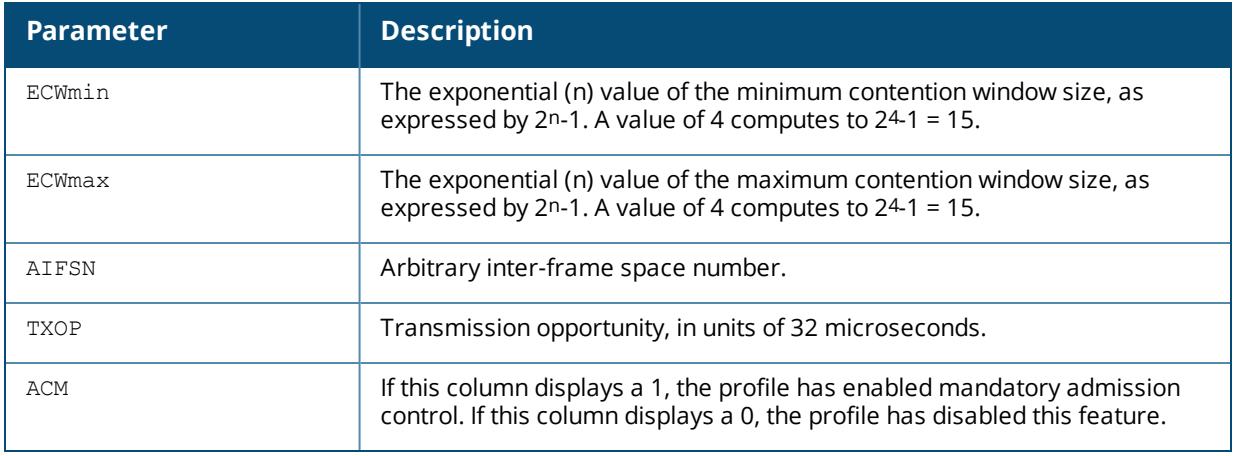

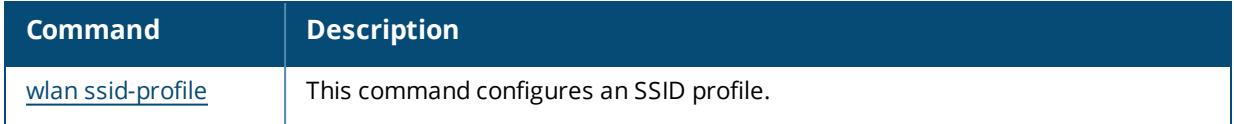

# **Command History**

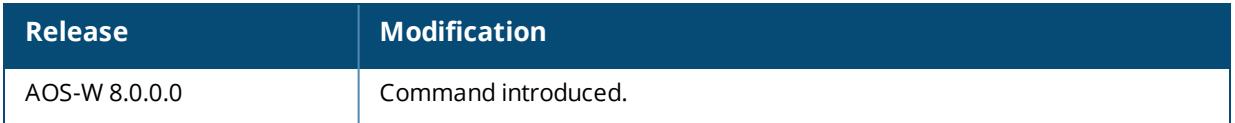

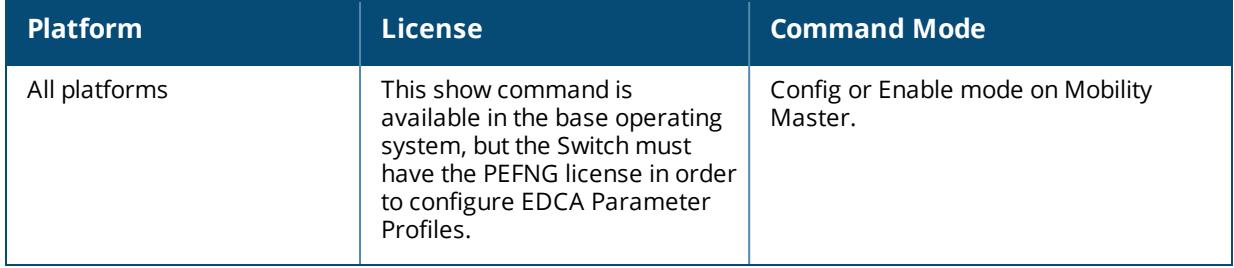

# **show wlan he-ssid-profile**

show wlan he-ssid-profile <profile-name>

### **Description**

This command shows the configurations of a high-efficiency SSID profile. The optional output modifiers begin, exclude, and include help you display those lines that begin, include, and exclude respectively, the line expression given in the CLI command. The redirect-output modifier helps you redirect the command output.

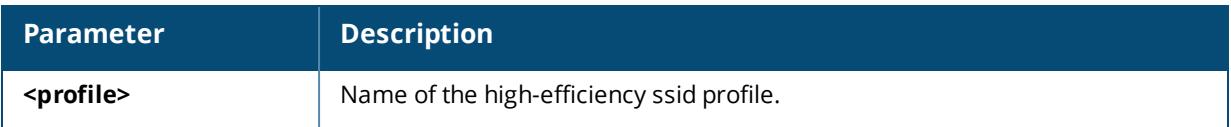

### **Examples**

(host)[mynode] #show wlan he-ssid-profile High-efficiency SSID profile List ---------------------------------

```
Name References Profile Status
---- ---------- --------------
default 2
Total:1
```
## **Related Commands**

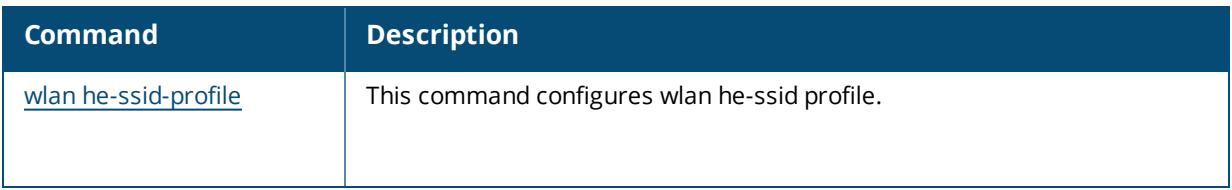

### **Command History**

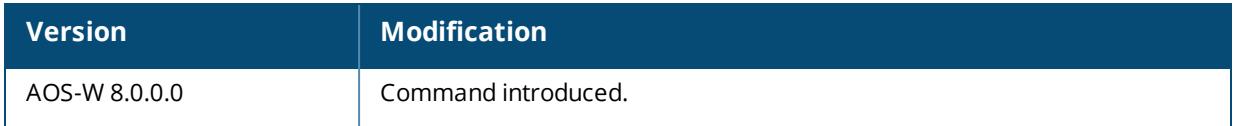

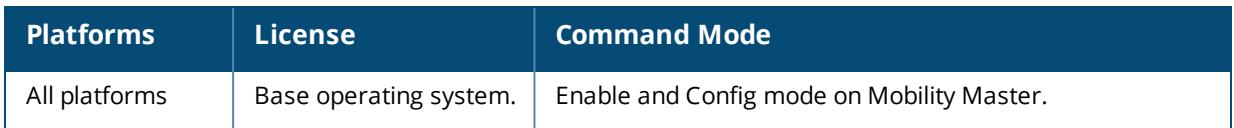

# **show wlan hotspot advertisement-profile**

show wlan hotspot advertisement-profile [<profile-name>]

#### **Description**

The output of this command displays settings for a WLAN ANQP advertisement profile. ANQP profiles and H2QP profiles define the 802.11u IEs to be broadcast by an 802.11u capable AP. Use this command to view the ANQP and H2QP profiles to be associated with the advertisement profile.

Use this command without the **<profile>** parameter to display the entire ANQP advertisement profile list, including profile status and the number of references to each profile. Include a profile name to display detailed configuration information for that profile.

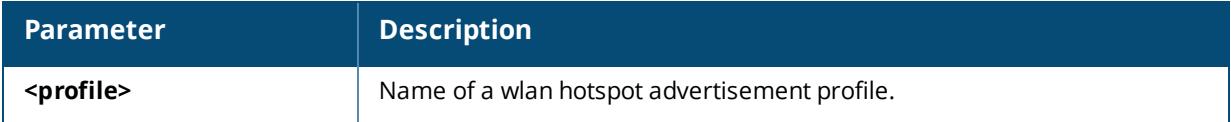

#### **Examples**

The example below shows that the Switch has two configured advertisement profiles. The **References** column lists the number of other profiles with references to the advertisement profile, and the **Profile Status** column indicates whether the profile is predefined. User-defined profiles will not have an entry

```
in the Profile Status column.
```

```
(host) # show wlan hotspot advertisement-profile
Advertisement Profile List
--------------------------
Name References Profile Status
---- ---------- --------------
default 1
Westgate Mall 2
Total:2.
```
#### This example displays the configuration settings for the profile **Wireless\_rf\_profile**.

```
(host) (config) #show wlan hotspot advertisement-profile Wireless_rf_profile
Advertisement Profile "default"
```

```
-------------------------------
Parameter Value
--------- -----
ANOP Venue Name Profile venue mall
ANQP Network Authentication Profile auth1<br>ANQP Roaming Consortium Profile default
ANQP Roaming Consortium Profile
ANOP NAI Realm Profile Realm2
ANQP 3GPP Cellular Network Profile default
ANQP IP Address Availability Profile ipv4_Profile
H2QP WAN Metrics Profile default
H2QP Operator Friendly Name Profile default
H2QP Connection Capability Profile default
H2QP Operating Class Indication Profile default
ANQP Domain Name Profile corp domain
```
The output of this command includes the following parameters:

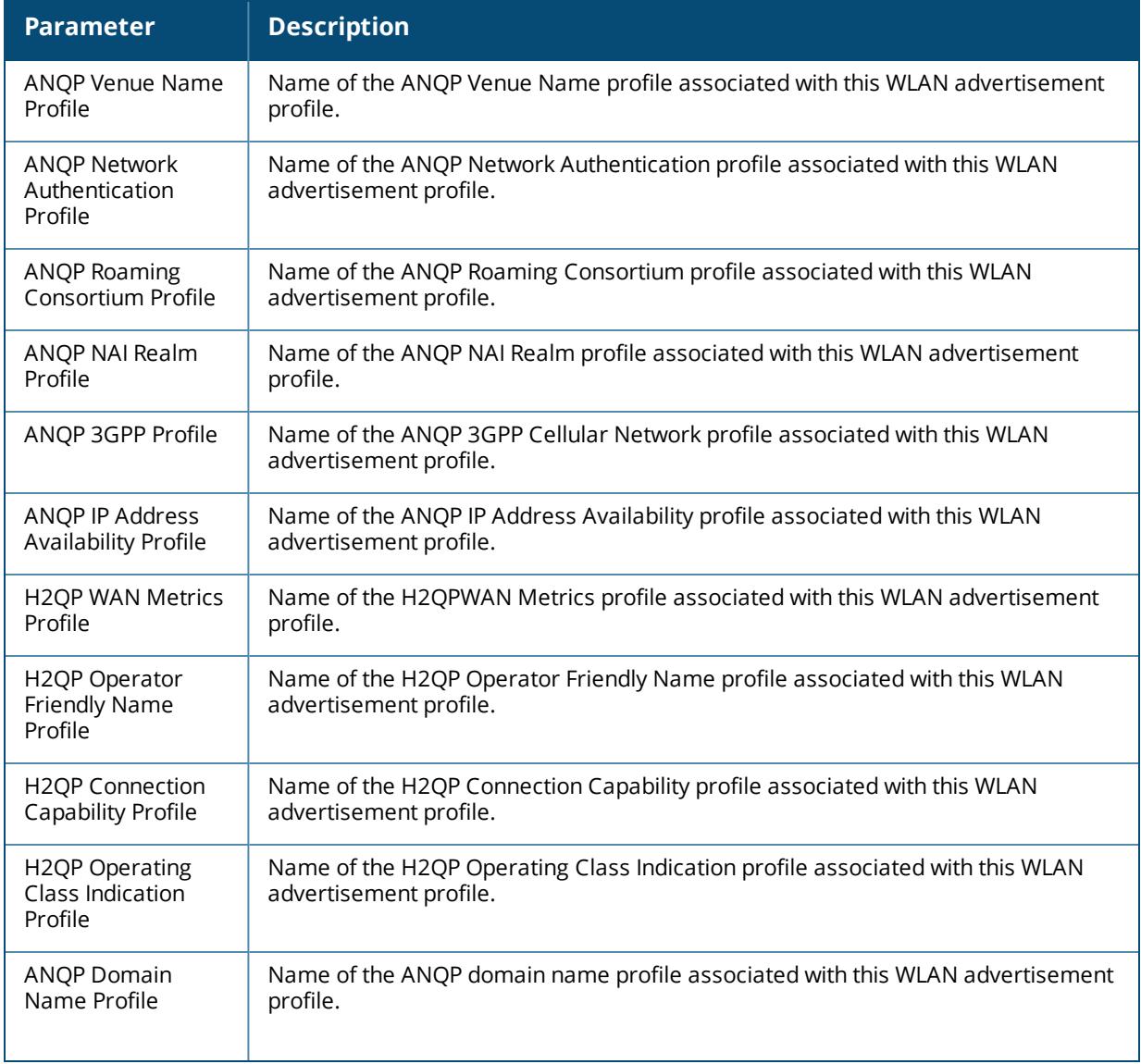

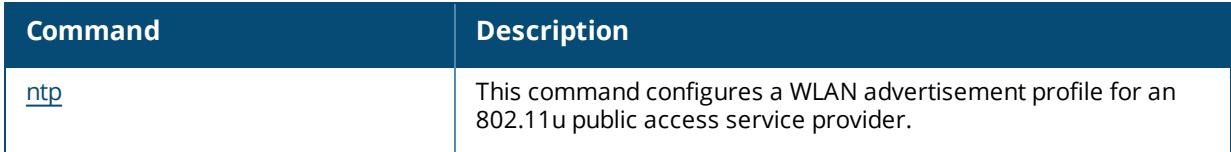

# **Command History**

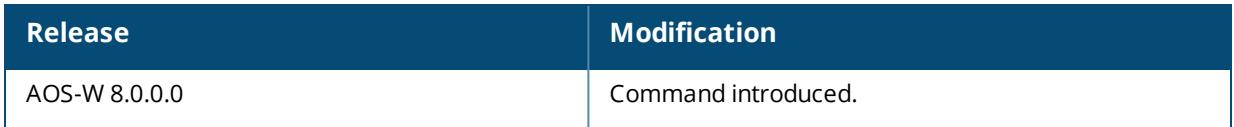

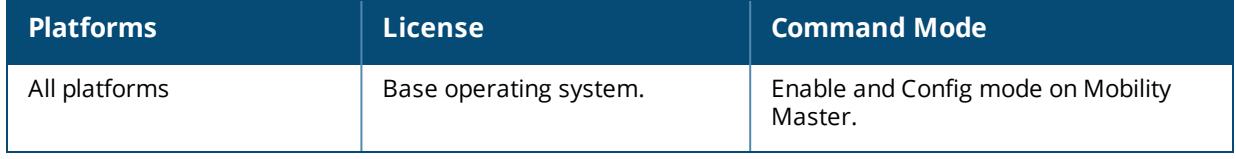

# **show wlan hotspot anqp-3gpp-nwk-profile**

show wlan hotspot anqp-3qpp-nwk-profile [<profile-name>]

### **Description**

This profile shows the configuration settings for a 3GPP Cellular Network profile. ANQP profiles define the 802.11u IEs to be broadcast by an 802.11u-capable AP. Use this command without the <profile> parameter to display the entire list of 3GPP profiles, including profile status and the number of references to each profile. Include a profile name to display detailed configuration information for that profile.

The 3GPP Cellular Network Profile defines an ANQP IE to be sent in a GAS query response from an AP in a hotspot with a roaming relationship with a cellular operator. The 3GPP mobile country code and the 12-bit Mobile Network Code data in the IE can help the client select a 3GPP network.

Values configured in this profile will not be sent to clients unless you:

1. Associate the 3GPP Cellular Network profile with an ANQP advertisement profile. (wlan hotspot advertisement profile <profile-name> anqp-3gpp-nwk-profile <profile-name>)

2. Associate the ANQP advertisement profile with a Hotspot profile. (wlan hotspot h2-profile advertisement-profile <profile-name>)

3. Enable the hotspot feature within the Hotspot profile. (wlan hotspot h2-profile  $\le$ profilename>hotspot-enable)

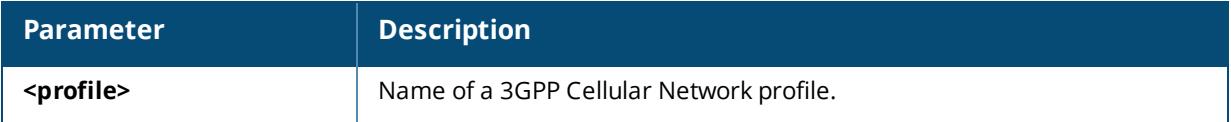

### **Examples**

The example below shows that the Switch has two configured 3GPP profiles. The **References** column lists the number of other profiles with references to the advertisement profile, and the **Profile Status** column indicates whether the profile is predefined. User-defined profiles will not have an entry in the

#### **Profile Status** column.

```
(host) (config)# show wlan hotspot anqp-3gpp-nwk-profile
ANQP 3GPP Cellular Network Profile List
  --------------------------
```

```
Name References Profile Status
---- ---------- --------------
default 1
Updated_PLMN   2
Total:2.
```
#### This example displays the configuration settings for the profile **Updated\_PLMN**.

(host) (config)# show wlan hotspot anqp-3gpp-nwk-profile Updated\_PLMN ANQP 3GPP Cellular Network Profile "Updated\_PLMN"

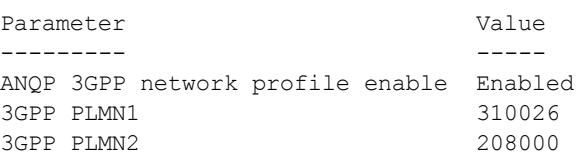

--------------------------------------------

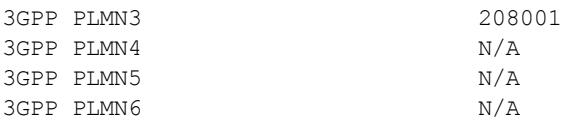

The output of this command includes the following parameters:

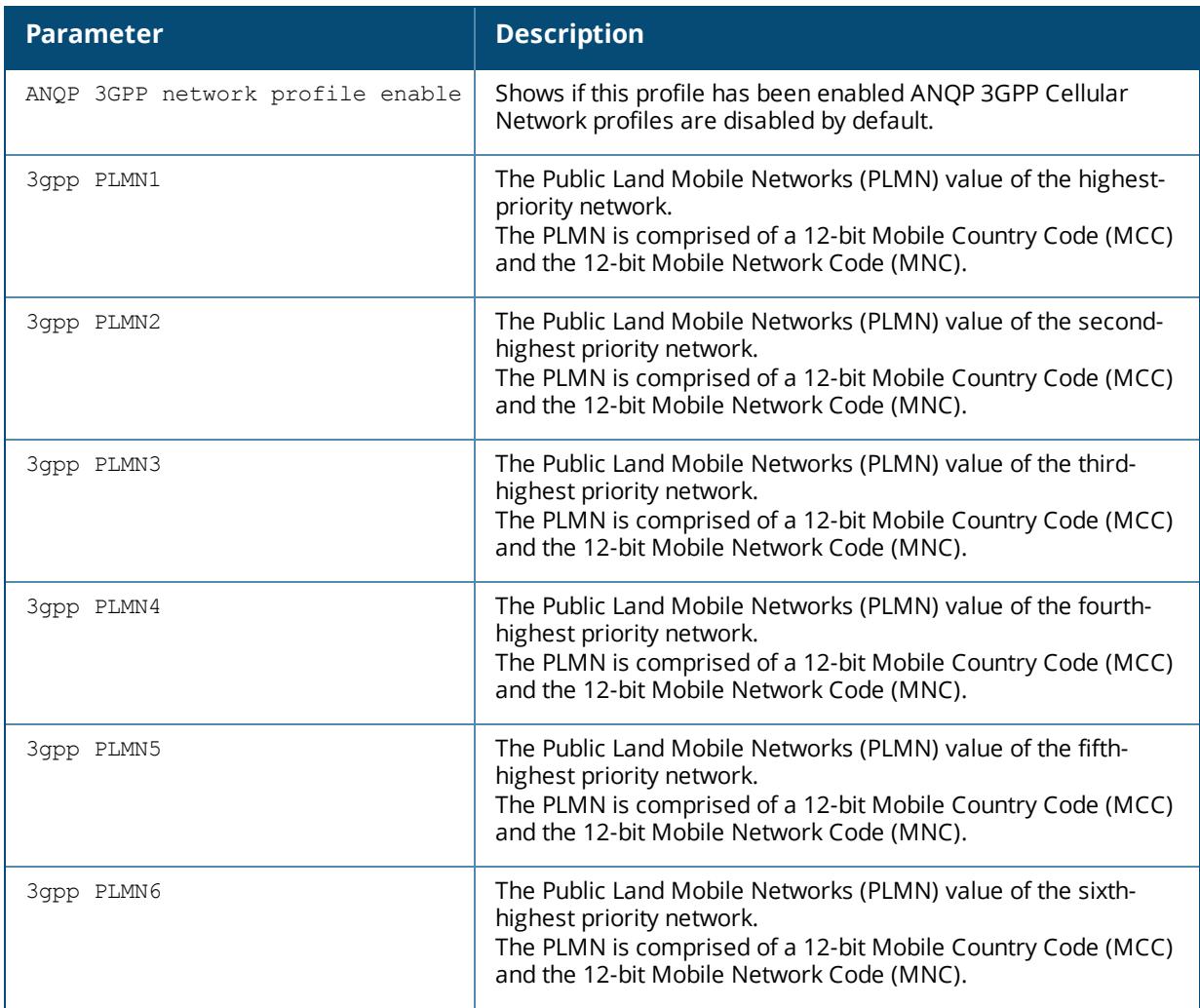

### **Related Commands**

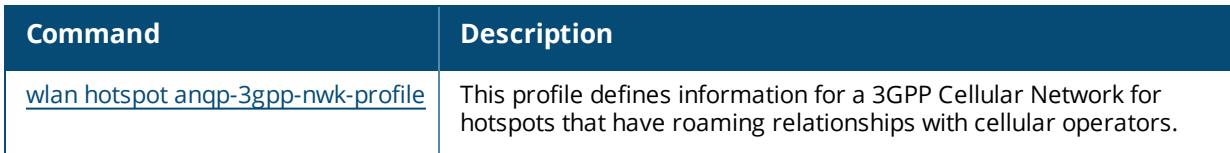

# **Command History**

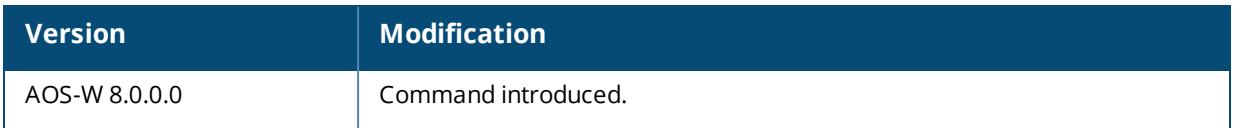

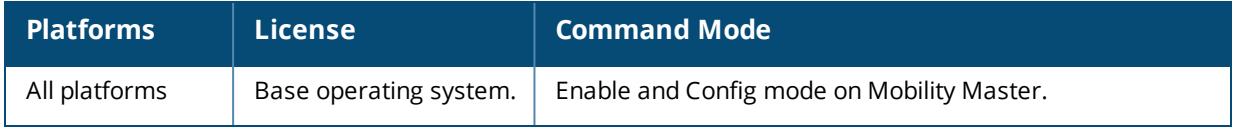

# **show wlan hotspot anqp-domain-name-profile**

show wlan hotspot angp-domain-name-profile [<profile-name>]

#### **Description**

The output of this command displays settings for a WLAN ANQP Domain Name profile. ANQP profiles define the 802.11u IEs to be broadcast by an 802.11u capable AP. Use this command to select one of each type of ANQP profile to be associated with the advertisement profile.

Use this command without the **<profile>** parameter to display the entire ANQP Domain Name profile list, including profile status and the number of references to each profile. Include a profile name to display detailed configuration information for that profile.

Values configured in this profile will not be sent to clients unless you:

1. Associate the 3GPP Cellular Network profile with an ANQP advertisement profile. (wlan hotspot advertisement profile <profile-name> anqp-3gpp-nwk-profile <profile-name>)

2. Associate the ANQP advertisement profile with a Hotspot profile.  $(wlan \;hotspot \; h2-profile)$ advertisement-profile <profile-name>)

3. Enable the hotspot feature within the Hotspot profile. (wlan hotspot h2-profile <profilename>hotspot-enable)

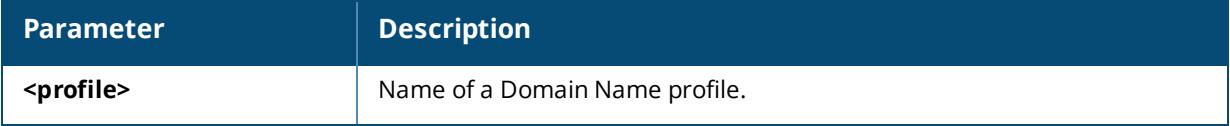

#### **Examples**

The example below shows that the Switch has two configured 3GPP profiles. The **References** column lists the number of other profiles with references to the advertisement profile, and the **Profile Status** column indicates whether the profile is predefined. User-defined profiles will not have an entry in the

**Profile Status** column.

(host) # show wlan hotspot anqp-domain-name ANQP Domain Name Profile List ----------------------------- Name References Profile Status

---- ---------- ------------- corp\_domain 2 default 1 Total:2.

This example displays the configuration settings for the profile **corp\_domain**.

(host) #show wlan hotspot anqp-domain-name-profile corp\_domain ANQP Domain Name Profile "corp\_domain" --------------------------------------

Parameter Value --------- -----

Domain Name example.com

The output of this command includes the following parameters:

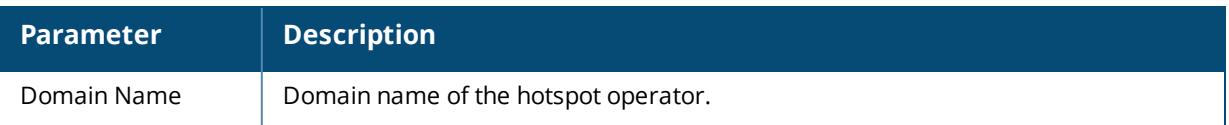

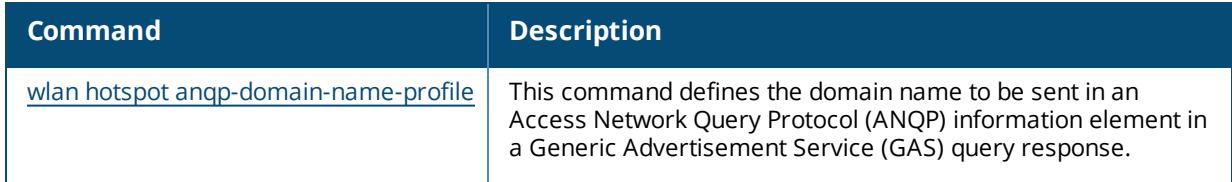

# **Command History**

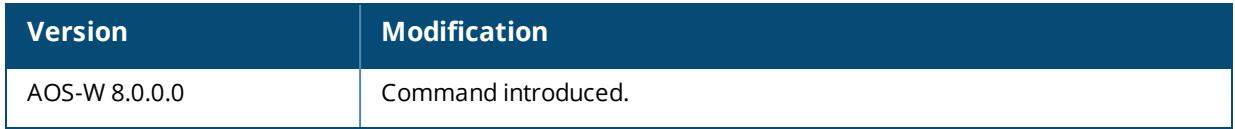

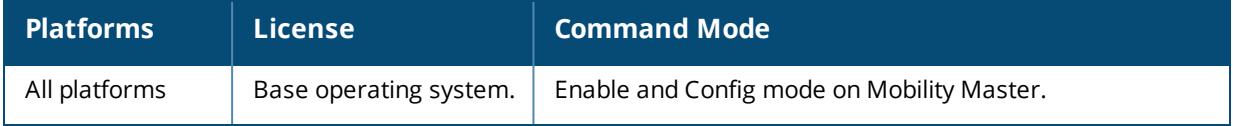

# **show wlan hotspot anqp-ip-addr-avail-profile**

show wlan hotspot angp-ip-addr-avail-profile [<profile-name>]

#### **Description**

The output of this command displays settings for a WLAN ANQP IP Address Availability profile. ANQP profiles define the 802.11u IEs to be broadcast by an 802.11u capable AP. Use this command to select one of each type of ANQP profile to be associated with the advertisement profile.

Use this command without the **<profile>** parameter to display the entire ANQP IP Address Availability profile list, including profile status and the number of references to each profile. Include a profile name to display detailed configuration information for that profile.

Values configured in this profile will not be sent to clients unless you:

1. Associate the ANQP IP Address Availability profile with an ANQP advertisement profile.  $(wlan)$ hotspot advertisement profile <profile-name> anqp-ip-addr-avail-profile <profilename>)

2. Associate the ANQP advertisement profile with a Hotspot profile. (wlan hotspot h2-profile advertisement-profile <profile-name>)

3. Enable the hotspot feature within the Hotspot profile. (wlan hotspot h2-profile <profilename>hotspot-enable)

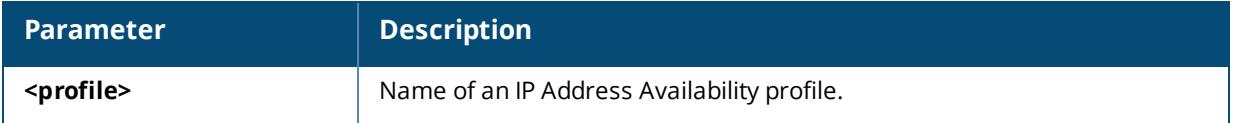

#### **Examples**

The example below shows that the Switch has two configured 3GPP profiles. The **References** column lists the number of other profiles with references to the advertisement profile, and the **Profile Status** column indicates whether the profile is predefined. User-defined profiles will not have an entry in the **Profile Status** column.

(host) # show wlan hotspot anqp-ip-addr-avail-profile ANQP IP Address Availability Profile List

Name References Profile Status ---- ---------- ------------- default 0 ipv4\_Profile 2 ipv6\_profile 1 Total:3.

-----------------------------------------

This example displays the configuration settings for the profile **ipv4\_Profile**.

```
(host) #show rf anqp-ip-addr-avail-profile ipv4_Profile
ANQP IP Address Availability Profile "ipv4_Profile"
----------------------------------------------
Parameter Value
```
--------- ----- IPv4 Address Availability Type public IPv6 Address Availability Type not-available The output of this command includes the following parameters:

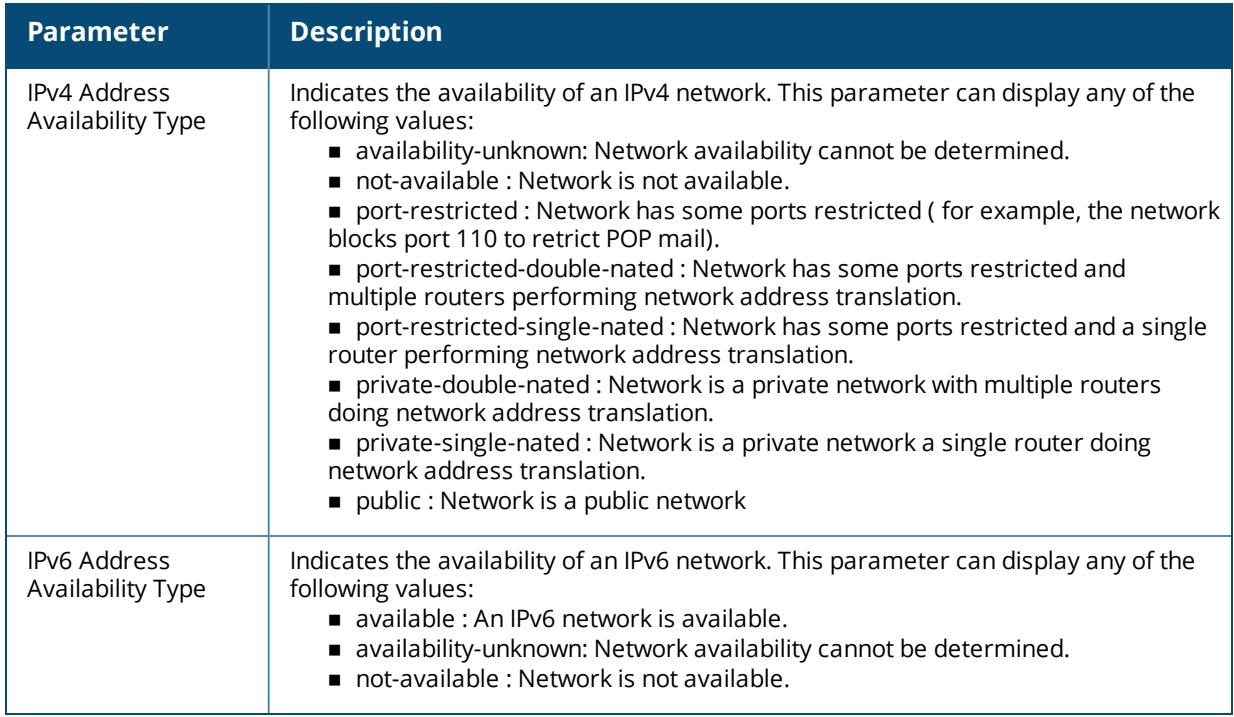

### **Related Commands**

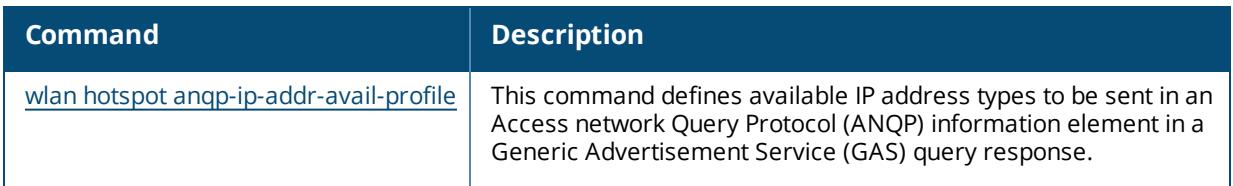

# **Command History**

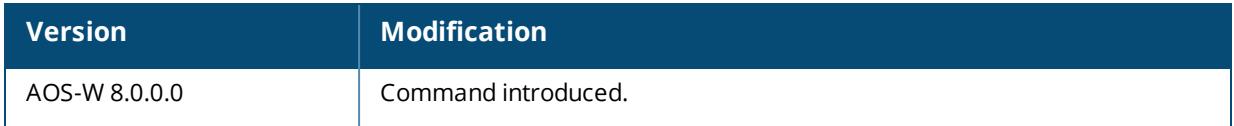

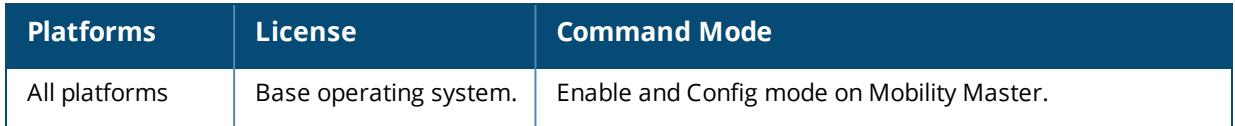

# **show wlan hotspot anqp-nai-realm-profile**

show wlan hotspot anqp-nai-realm-profile [<profile-name>]

#### **Description**

The output of this command displays settings for a WLAN ANQP Network Access Identifier (NAI) Realm profile. ANQP profiles define the 802.11u IEs to be broadcast by an 802.11u capable AP. Use this command to select one of each type of ANQP profile to be associated with the advertisement profile.

Use this command without the **<profile>** parameter to display the entire ANQP NAI Realm profile list, including profile status and the number of references to each profile. Include a profile name to display detailed configuration information for that profile.

Values configured in this profile will not be sent to clients unless you:

1. Associate the ANQP NAI Realm profile with an ANQP advertisement profile. (wlan hotspot advertisement profile <profile-name> anqp-nai-realm-profile <profile-name>)

2. Associate the ANQP advertisement profile with a Hotspot profile.  $(wlanhotspot h2-profile$ advertisement-profile <profile-name>)

3. Enable the hotspot feature within the Hotspot profile. (wlan hotspot h2-profile <profilename>hotspot-enable)

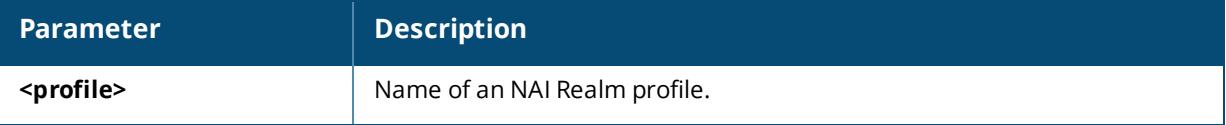

#### **Examples**

The example below shows that the Switch has two configured 3GPP profiles. The **References** column lists the number of other profiles with references to the advertisement profile, and the **Profile Status** column indicates whether the profile is predefined. User-defined profiles will not have an entry in the

**Profile Status** column.

```
(host) # show wlan hotspot anqp-nai-realm-profile
```
ANQP NAI Realm Profile List --------------------------- Name References Profile Status ---- ---------- ------------- default 0 Realm1 2Realm2 2

#### Total:3.

#### This example displays the configuration settings for the profile **Realm2**.

(host) #show wlan hotspot anqp-nai-realm-profile Realm2 ANQP NAI Realm Profile "Realm2"

-------------------------------

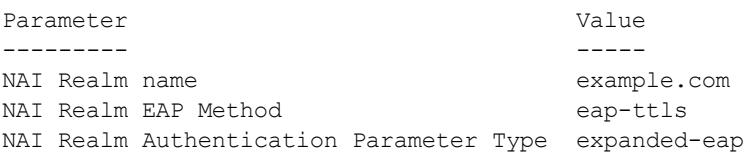

The output of this command includes the following parameters:

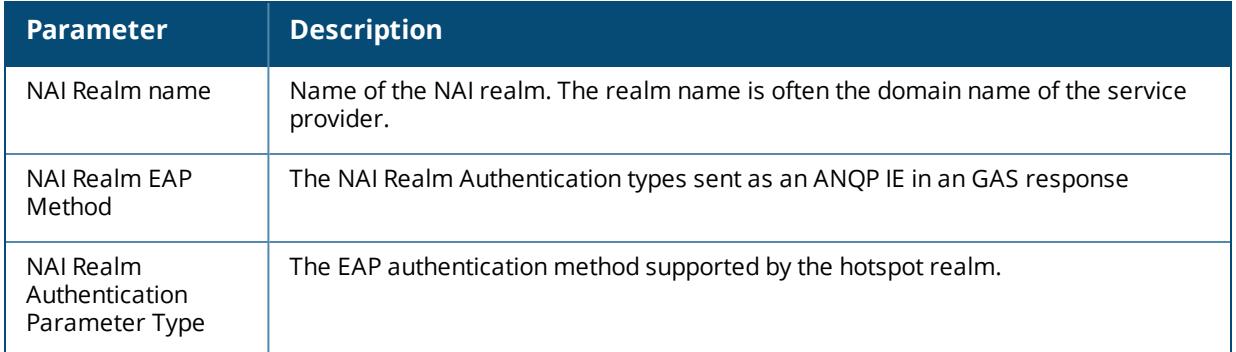

# **Related Commands**

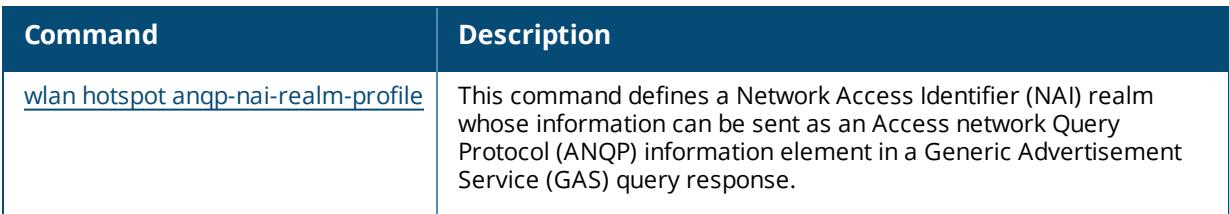

# **Command History**

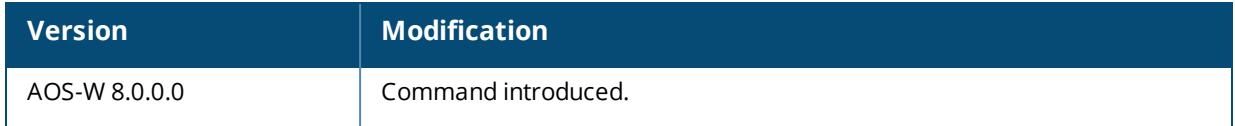

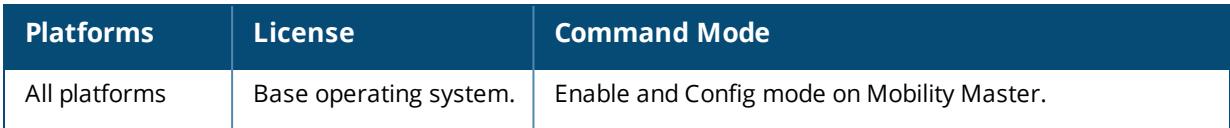

# **show wlan hotspot anqp-nwk-auth-profile**

show wlan hotspot anqp-nwk-auth-profile [<profile-name>]

#### **Description**

The output of this command displays settings for a WLAN ANQP network authentication profile. ANQP profiles define the 802.11u IEs to be broadcast by an 802.11u capable AP. Use this command to select one of each type of ANQP profile to be associated with the advertisement profile.

Use this command without the **<profile>** parameter to display the entire ANQP NAI Realm profile list, including profile status and the number of references to each profile. Include a profile name to display detailed configuration information for that profile.

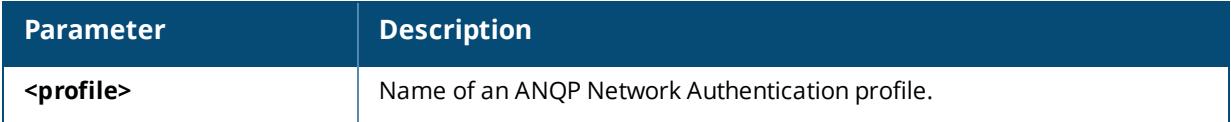

#### **Examples**

The example below shows that the Switch has two configured 3GPP profiles. The **References** column lists the number of other profiles with references to the advertisement profile, and the **Profile Status** column indicates whether the profile is predefined. User-defined profiles will not have an entry in the

#### **Profile Status** column.

(host) # show wlan hotspot anqp-nwk-auth-profile

```
ANQP Network Authentication Profile List
```
---------------------------------------- Name References Profile Status ---- ---------- -------------  $auth1$  0 default 0

Total:2.

The following example displays the configuration settings for the profile **default**.

(host) #show wlan hotspot anqp-nwk-auth-profile default

ANQP Network Authentication Profile "default" ------------------------------------------------ Parameter Value --------- ----- Type of Network Authentication acceptance Redirect URL N/A

The output of this command includes the following parameters:

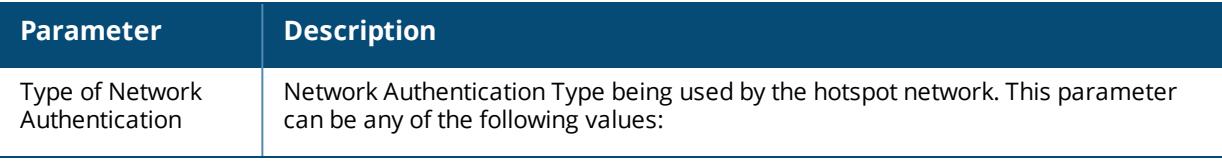

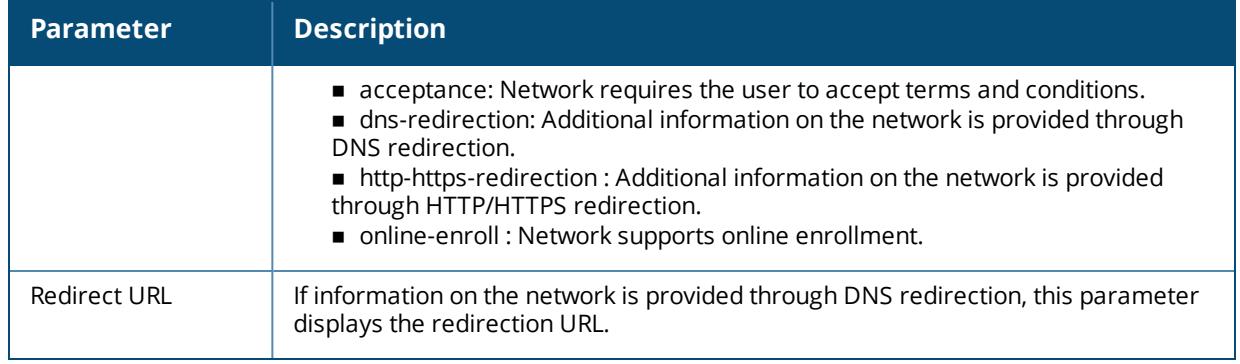

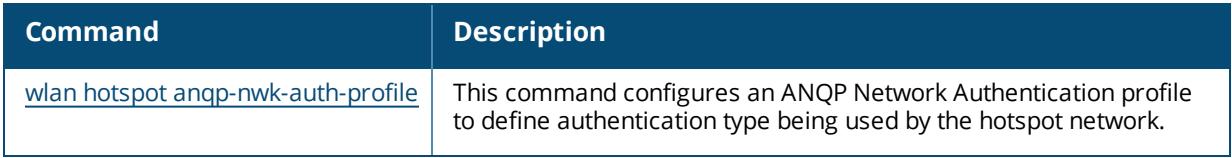

# **Command History**

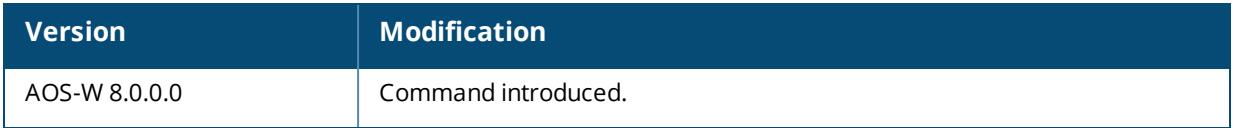

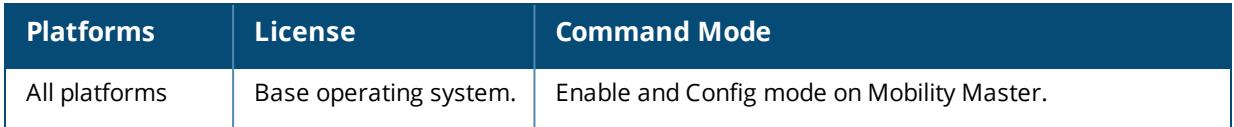

# **show wlan hotspot anqp-roam-cons-profile**

show wlan hotspot anqp-roam-cons-profile [<profile-name>]

### **Description**

The output of this command displays settings for a WLAN ANQP Roaming Consortium profile. ANQP profiles define the 802.11u IEs to be broadcast by an 802.11u-capable AP. Use this command to select one of each type of ANQP profile to be associated with the advertisement profile.

Use this command without the <profile> parameter to display the entire ANQP Roaming Consortium profile list, including profile status and the number of references to each profile. Include a profile name to display detailed configuration information for that profile.

Values configured in this profile will not be sent to clients unless you:

1. Associate the ANQP Roaming Consortium profile with an ANQP advertisement profile.  $(wlan)$ hotspot advertisement profile <profile-name> anqp-roam-cons-profile <profile-name>)

2. Associate the ANQP advertisement profile with a Hotspot profile.  $(wlan \;hotspot \; h2-profile)$ advertisement-profile <profile-name>)

3. Enable the hotspot feature within the Hotspot profile. (wlan hotspot h2-profile <profilename>hotspot-enable)

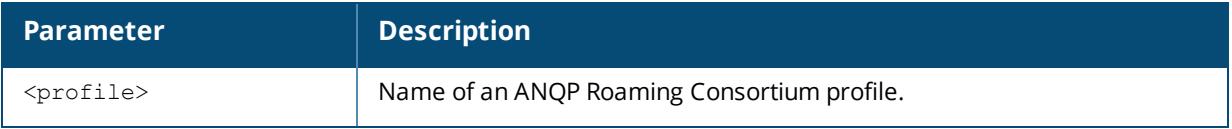

### **Examples**

The example below shows that the Switch has two configured Roaming Consortium profiles. The **References** column lists the number of other profiles with references to the Roaming Consortium profile, and the **Profile Status** column indicates whether the profile is predefined. User-defined profiles will not have an entry in the **Profile Status** column.

(host) # show wlan hotspot anqp-roam-cons-profile ANQP Roaming Consortium Profile List ------------------------------------ Name References Profile Status ---- ---------- ------------- default 1

Roam OI2 1 Total:2.

This example displays the configuration settings for the profile **Roam\_OI2.** (host) #show wlan hotspot anqp-roam-cons-profile Roam\_OI2 ANQP Roaming Consortium Profile "Roam\_OI2"

```
------------------------------------------
Parameter Value
--------- -----
```
Roaming consortium OI Len 3 Roaming consortium OI Len b32af0

The output of this command includes the following parameters:

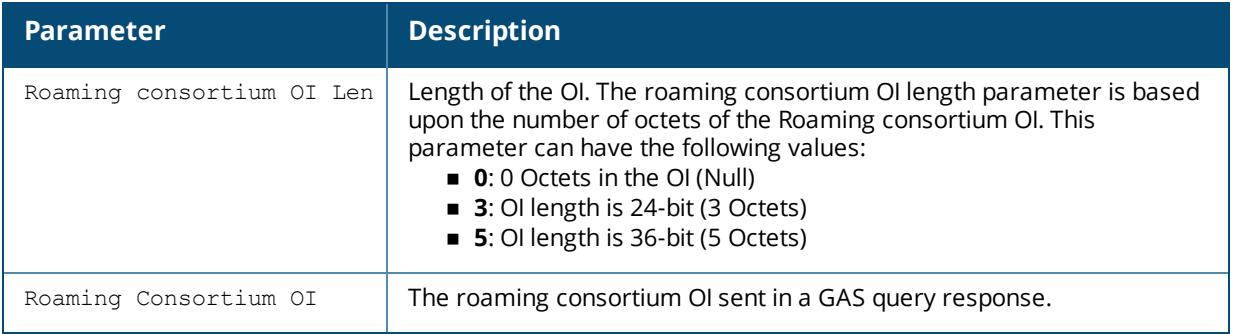

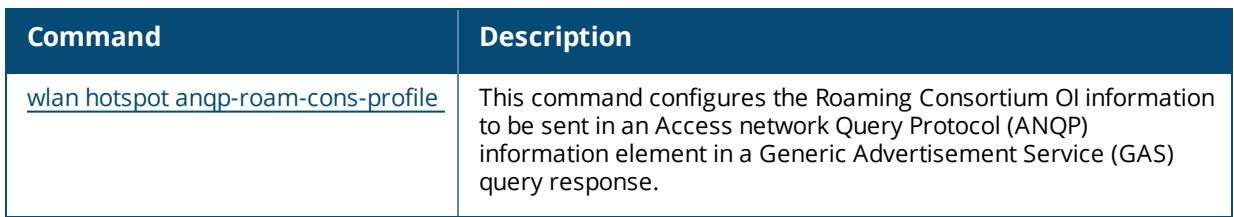

# **Command History**

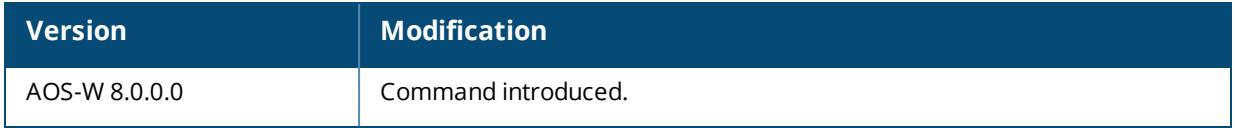

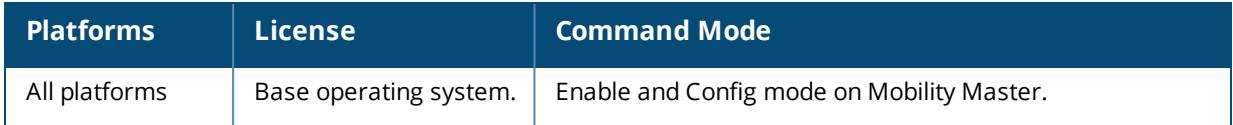

# **show wlan hotspot anqp-venue-name-profile**

show wlan hotspot anqp-venue-name-profile [<profile-name>]

#### **Description**

The output of this command displays settings for a WLAN ANQP Venue Name profile. ANQP profiles define the 802.11u IEs to be broadcast by an 802.11u-capable AP. Use this command to select one of each type of ANQP profile to be associated with the advertisement profile.

Use this command without the <profile> parameter to display the entire ANQP Venue Name profile list, including profile status and the number of references to each profile. Include a profile name to display detailed configuration information for that profile.

Values configured in this profile will not be sent to clients unless you:

1. Associate the ANQP Venue Name profile with an ANQP advertisement profile. (wlan hotspot advertisement profile <profile-name> anqp-venue-name-profile <profile-name>)

2. Associate the ANQP advertisement profile with a Hotspot profile.  $(wlan \;hotspot \; h2-profile)$ advertisement-profile <profile-name>)

3. Enable the hotspot feature within the Hotspot profile. (wlan hotspot h2-profile <profilename>hotspot-enable)

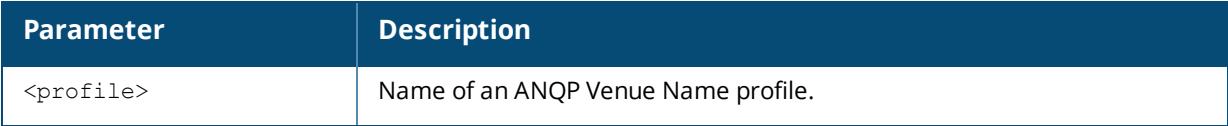

#### **Examples**

The example below shows that the Switch has two configured 3GPP profiles. The **References** column lists the number of other profiles with references to the advertisement profile, and the **Profile Status** column indicates whether the profile is predefined. User-defined profiles will not have an entry in the

**Profile Status** column.

```
(host) # show wlan hotspot anqp-venue-name-profile
ANQP Venue Name Profile List
----------------------------
Name References Profile Status
---- ---------- --------------
```

```
default 0
venue mall 0
Total:2.
```
This example displays the configuration settings for the profile venue\_mall.

(host) #show wlan hotspot anqp-venue-name-profile venue mall ANOP Venue Name Profile "venue mall"

```
------------------------------------
Parameter Value
--------- -----
Venue Group mercantile
Type of Venue mercantile-shopping-mall
Venue Name Westfield Mall
```
The output of this command includes the following parameters:

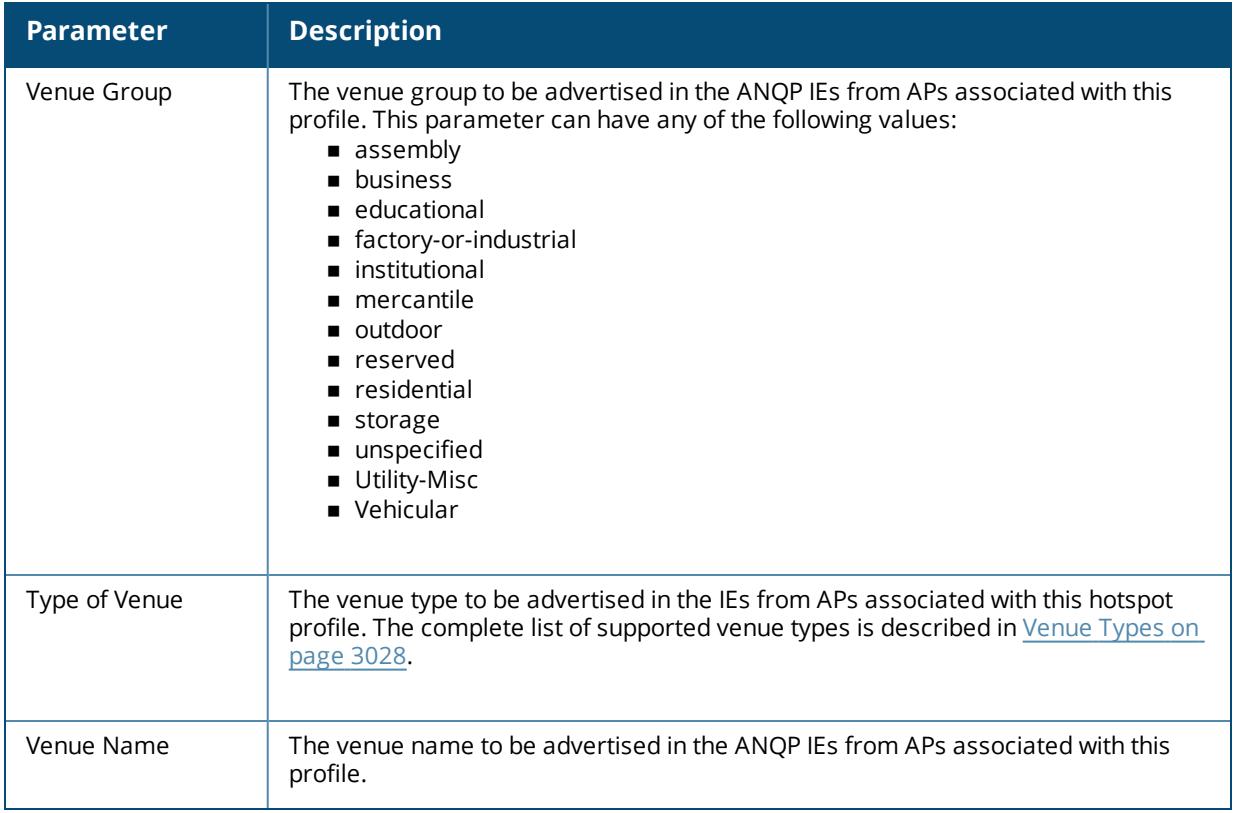

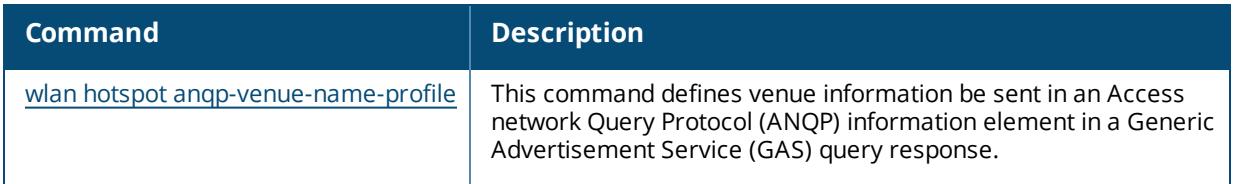

# **Command History**

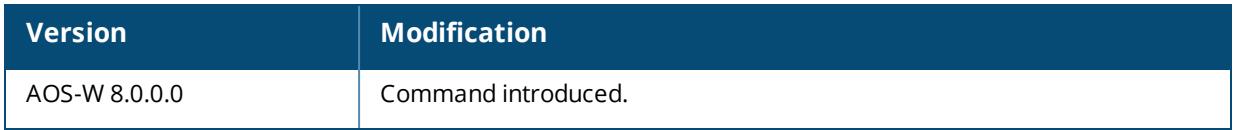

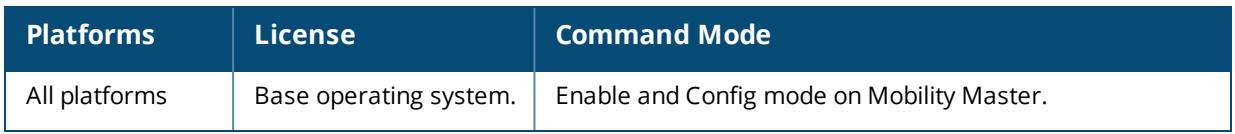

# **show wlan hotspot hs2-profile**

show wlan hotspot hs2-profile [<profile-name>]

#### **Description**

The output of this command displays settings for a Hotspot 2.0 profile. Organization Identifiers (OIs) are assigned to service providers when they register with the IEEE registration authority The Roaming Consortium IEs contain information identifying the network and service provider, whose security credentials can then be used to authenticate with the AP transmitting this element.

The OI for the service provider is defined in the ANQP Roaming Consortium profile using the [wlan](#page-3024-0) hotspot [anqp-roam-cons-profile](#page-3024-0) command. This Hotspot profile allows you to define and send up to three additional OIs to a client. The configurable values for each additional OI include the Organization Identifier itself, the OI length, and the venue group and venue type associated with those OIs.

Use this command without the **<profile-name>** parameter to display the entire ANQP advertisement profile list, including profile status and the number of references to each profile. Include a profile name to display detailed configuration information for that profile.

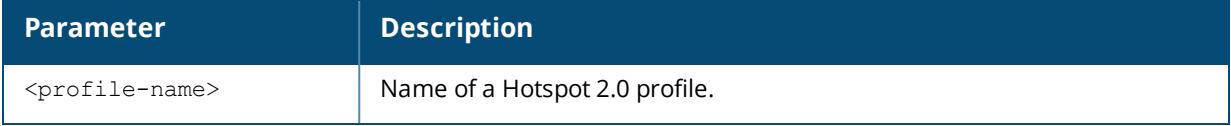

#### **Examples**

The example below shows that the Switch has two configured Hotspot profiles. The **References** column lists the number of other profiles with references to the Hotspot profile, and the **Profile Status** column indicates whether the profile is predefined. User-defined profiles will not have an entry in the **Profile Status** column.

(host) [mynode] # show wlan hotspot hs2-profile

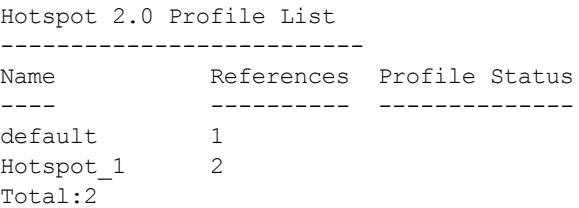

The following example shows configuration settings defined for the profile **Hotspot1**: (host) [mynode] #show wlan hotspot hs2-profile Hotspot1

Hotspot 2.0 Profile "default"

----------------------------- Parameter **Value** --------- ----- Advertise Hotspot 2.0 Capability Enabled Additional Steps required for Access Enabled **Enabled** Enabled Network Internet Access and the extent of the extent of the Enabled Length of Query Response 255 octets

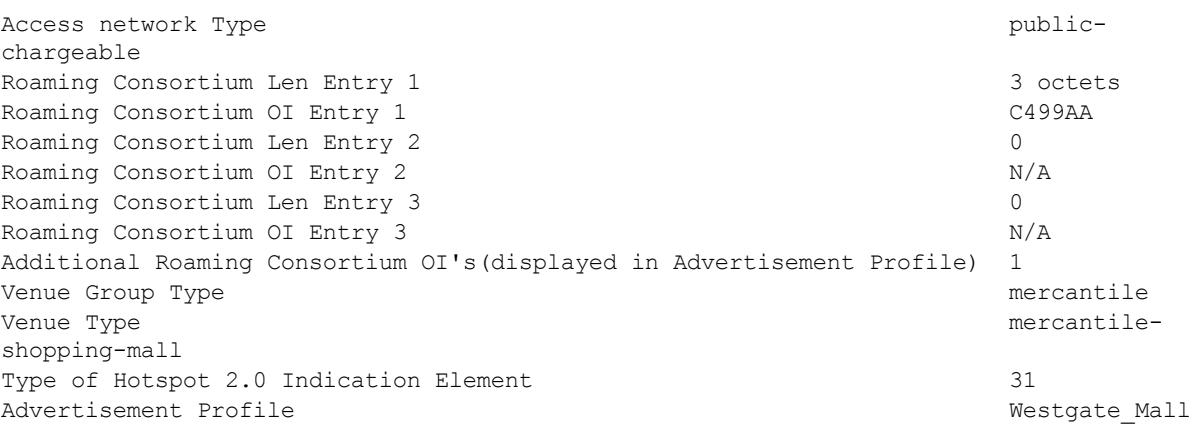

The output of this command includes the following data columns:

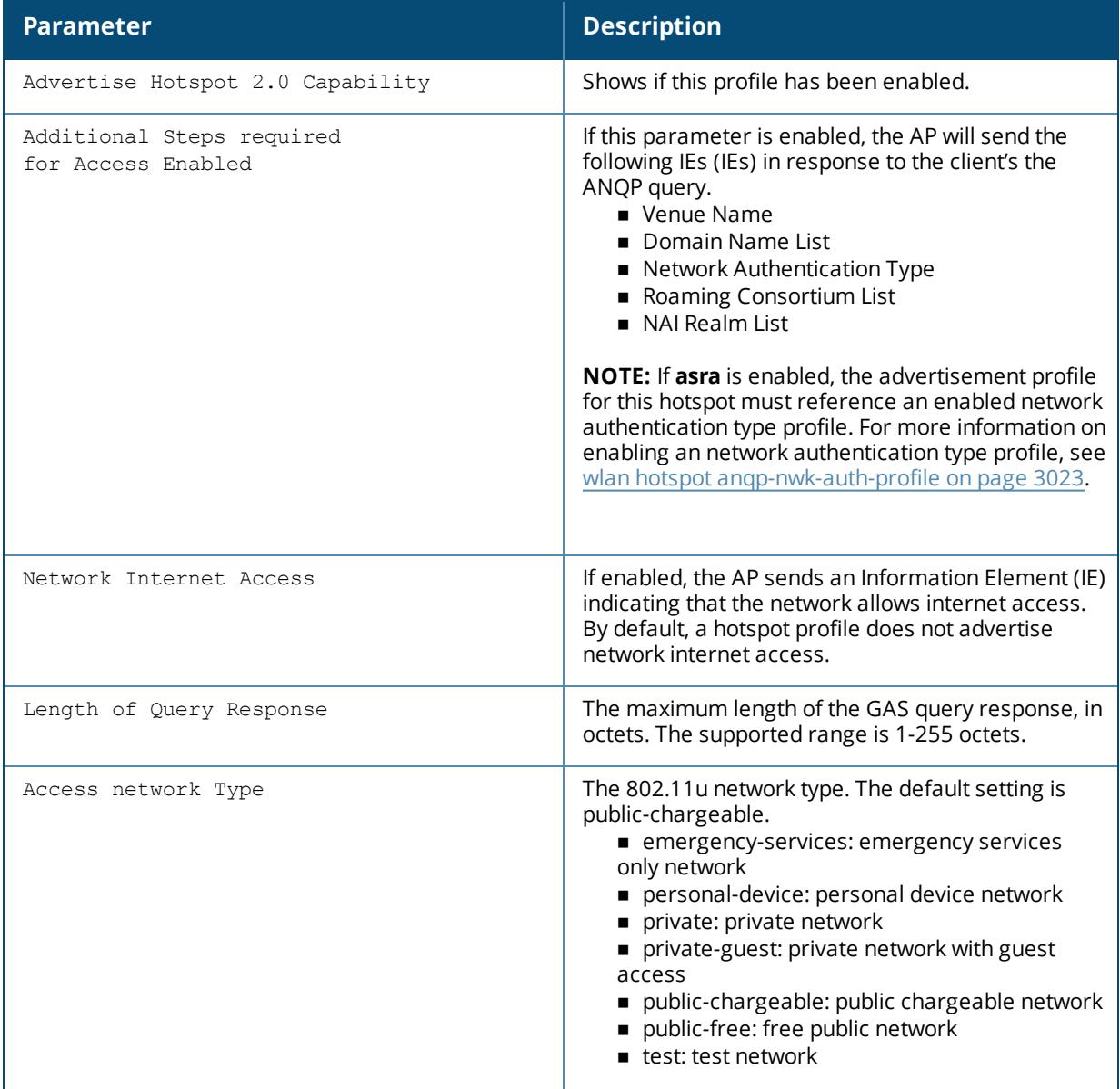
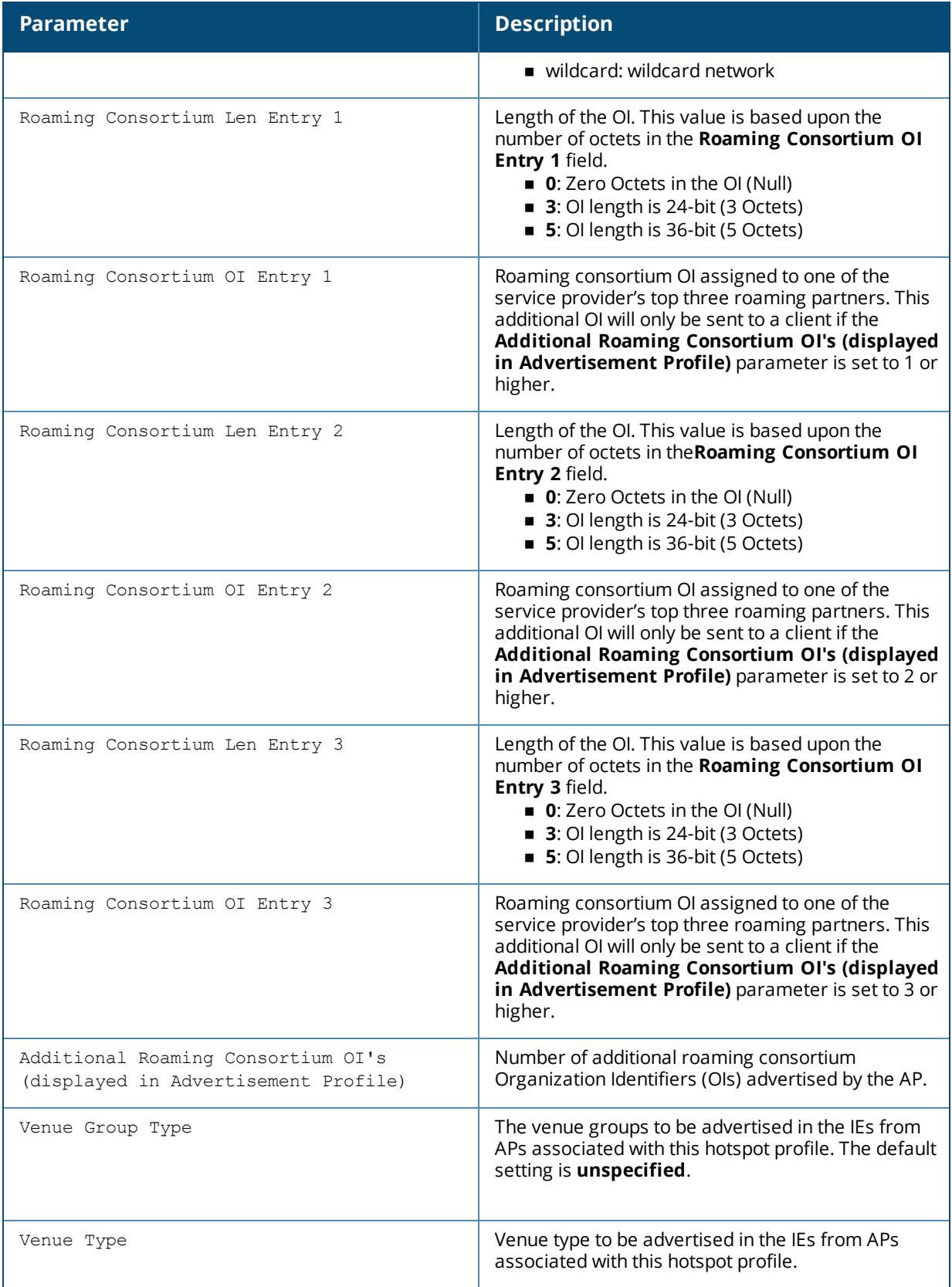

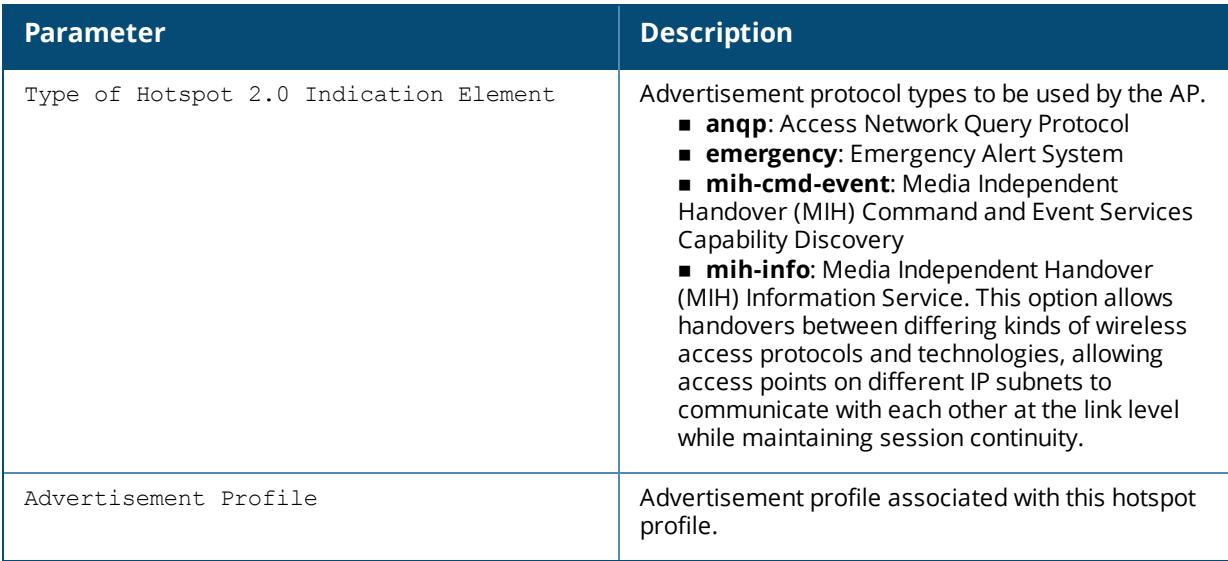

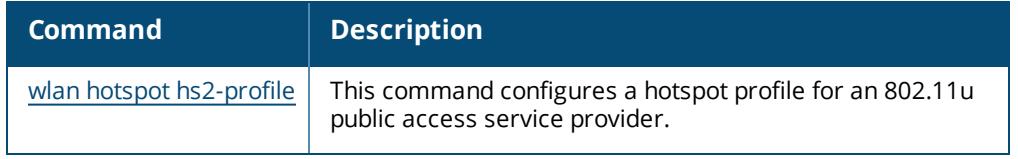

# **Command History**

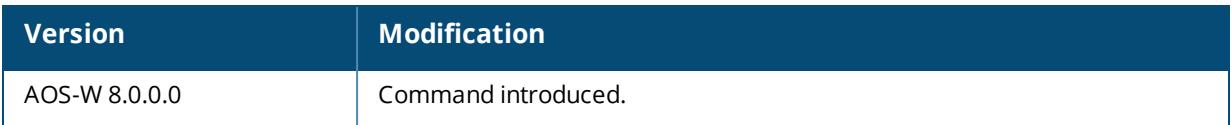

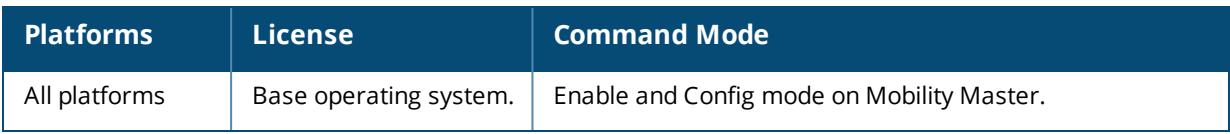

# **show wlan hotspot h2qp-conn-capability-profile**

show wlan hotspot h2qp-conn-capability-profile [<profile>]

### **Description**

The output of this command displays settings for a WLAN H2QP connection capability profile. The values configured in this profile can be sent in an ANQP IE to provide hotspot clients information about the IP protocols and associated port numbers that are available and open for communication.

Values configured in this profile will not be sent to clients unless you:

1. Associate the H2QP profile with an ANQP advertisement profile. (wlan hotspot advertisement profile <profile-name> h2qp-conn-cap-profile <profile-name> )

2. Associate the ANQP advertisement profile with a Hotspot profile.  $(wlan \;hotspot \; h2-profile)$ advertisement-profile <profile-name>)

3. Enable the hotspot feature within the Hotspot profile. (wlan hotspot h2-profile <profilename> hotspot-enable )

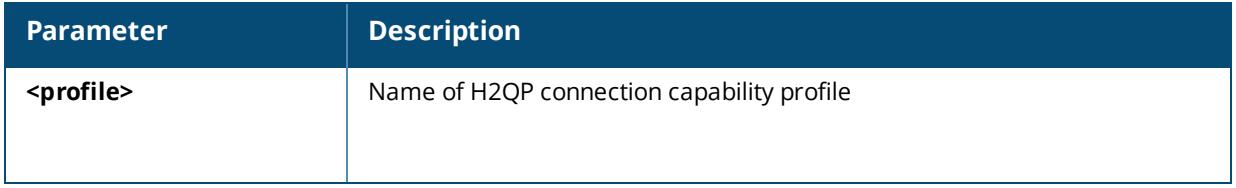

#### **Examples**

Issue this command without the optional <profile> parameter to display a list of all configured connection capability profiles. Include the <profile> parameter to display details for a specific profile.

The example below shows that the Switch has four configured connection capability profiles. The **References** column lists the number of other profiles with references to the connection capability profile, and the **Profile Status** column indicates whether the profile is predefined. User-defined profiles will not have an entry in the **Profile Status** column.

H2QP Connection Capability Profile List ---------------------------------------

```
Name References Profile Status
---- ---------- --------------
branch-hotspot-1 6
branch-hotspot-2 5
default 1
downtown-hotspot 1
Total:4
```
The following example displays the current configuration settings for the default H2QP connection capability profile.

(host) (config) #show wlan hotspot h2qp-conn-capability-profile default H2QP Connection Capability Profile "default"

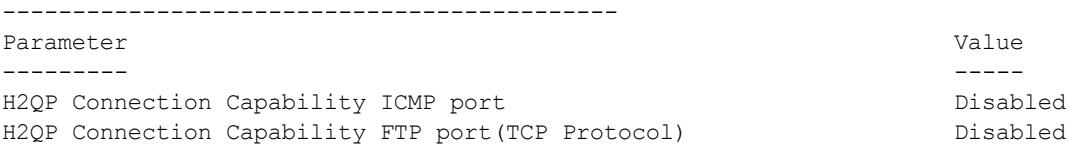

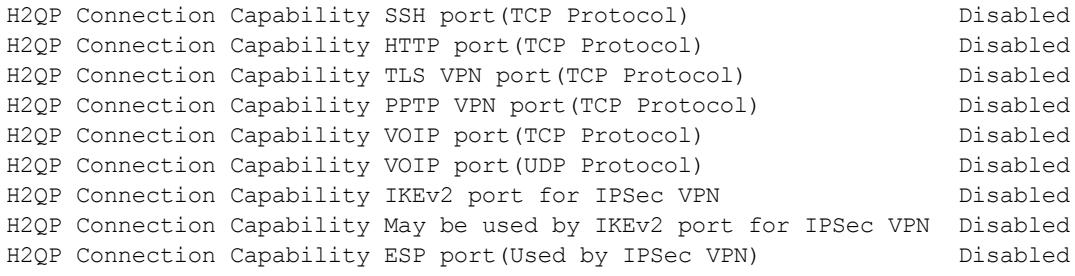

The output of this command includes the following information:

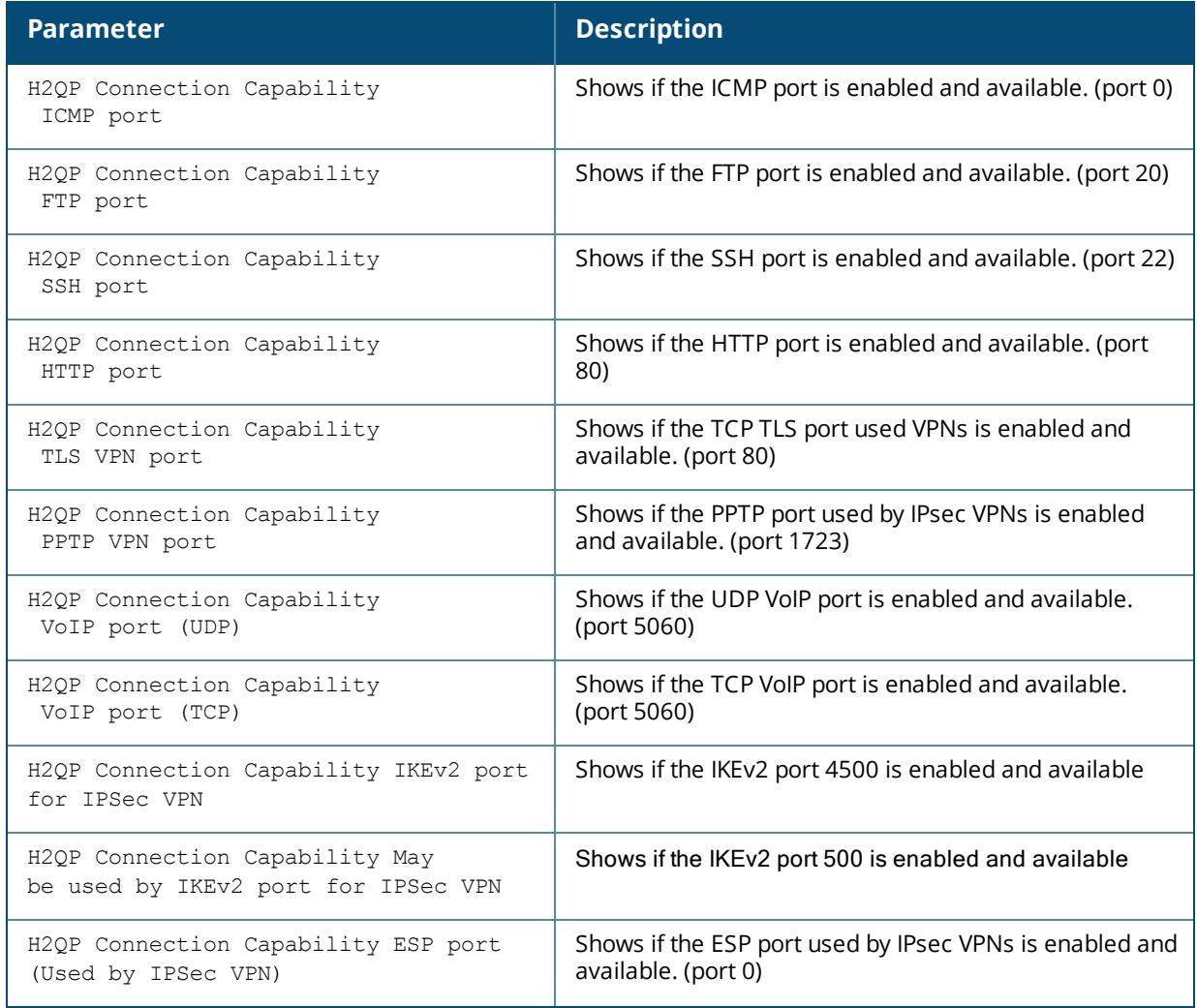

### **Related Commands**

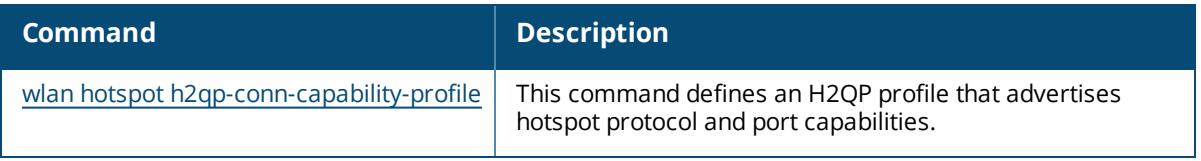

# **Command History**

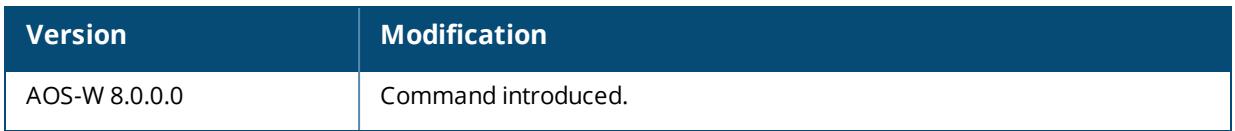

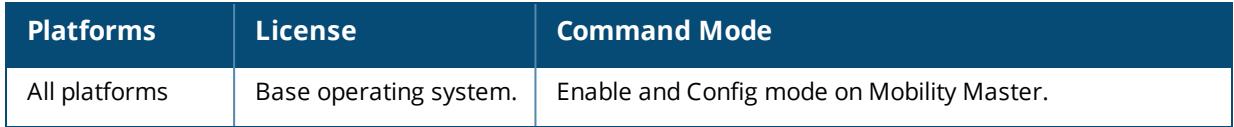

# **show wlan hotspot h2qp-op-cl-profile**

show wlan hotspot h2qp-op-cl-profile [<profile>]

### **Description**

The output of this command displays settings for a WLAN H2QP operating class profile. The values configured in this H2QP Operating Class profile list the channels on which the hotspot is capable of operating. It may be useful where, for instance, a mobile device discovers a hotspot in the 2.4 GHz band but finds it is dual-band and prefers the 5 GHz band.

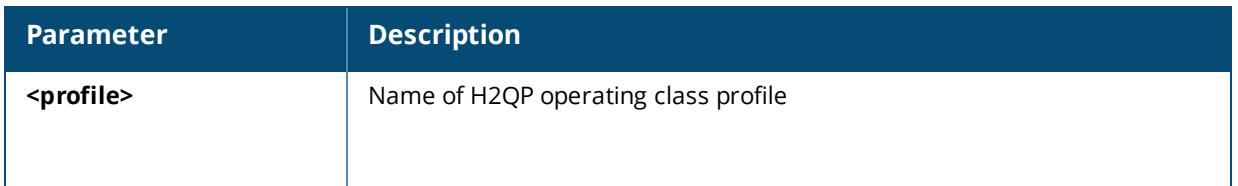

### **Examples**

Use this command without the optional **<profile>** parameter to display a list of all configured connection capability profiles. Include the <profile> parameter to display details for a specific profile.

The example below shows that the Switch has four configured connection capability profiles. The **References** column lists the number of other profiles with references to the connection capability profile, and the **Profile Status** column indicates whether the profile is predefined. User-defined profiles will not have an entry in the **Profile Status** column.

```
(host)(H2QP Connection Capability Profile "default") #show wlan hotspot h2qp-op-cl-
profile
H2QP Operating Class Indication Profile List
--------------------------------------------
Name References Profile Status
---- ---------- --------------
default 0
newopcl 1
Total:2
```
The following example displays the current configuration setting for the default H2QP operating class profile.

```
(host)(H2QP Connection Capability Profile "default") #show wlan hotspot h2qp-op-cl-
profile default
H2QP Operating Class Indication Profile "default"
-------------------------------------------------
Parameter Value
--------- -----
H2QP Operating Class(Valid Values 1-255) 1
```
The output of this command includes the following information:

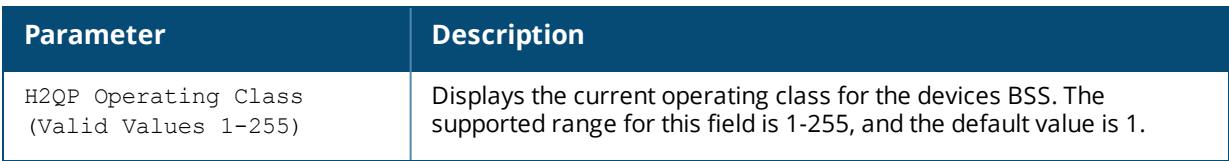

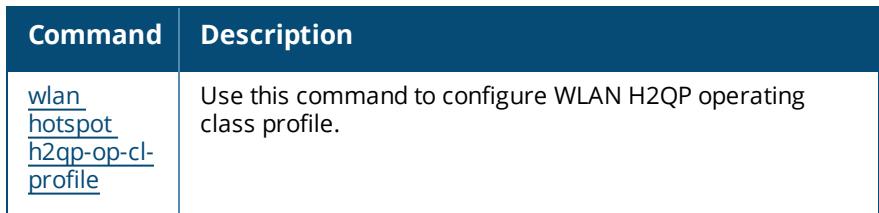

# **Command History**

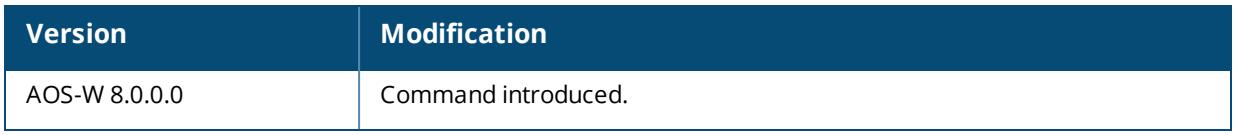

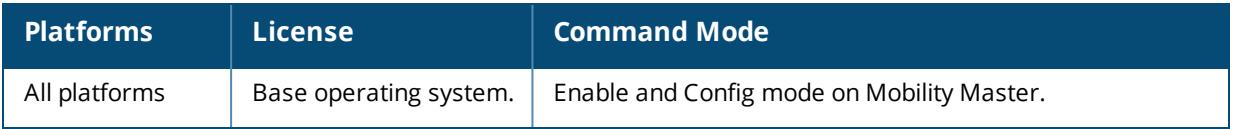

# **show wlan hotspot h2qp-operator-friendly-name-profile**

show wlan hotspot h2qp-operator-friendly-name-profile [<profile>]

### **Description**

The output of this command displays settings for a H2QP operator-friendly name profile. The operator-friendly name defined in this profile is a free-form text field that can identify the operator and also something about the location. Use this command without the <profile> parameter to display the entire operator-friendly name profile list, including profile status and the number of references to each profile. Include a profile name to display detailed configuration information for that profile.

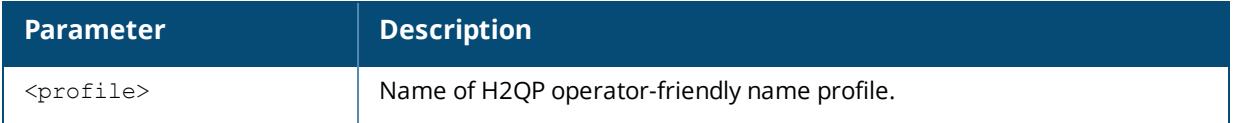

### **Examples**

The example below shows that the Switch has two configured operator-friendly name profiles. The **References** column lists the number of other profiles with references to the operator-friendly name profile, and the **Profile Status** column indicates whether the profile is predefined. User-defined profiles will not have an entry in the **Profile Status** column.

(host)(config)# show wlan hotspot h2qp-operator-friendly-name-profile H2QP Operator Friendly Name Profile List ----------------------------------------

```
Name References Profile Status
---- ---------- --------------
default 0
operator1 8
Total:2
```
The following example displays the configuration settings for the profile **operator1**.

```
(host) (H2QP Operator Friendly Name Profile "operator1") #show wlan hotspot h2qp-
operator-friendly-name-profile operator1
H2QP Operator Friendly Name Profile "operator1"
```
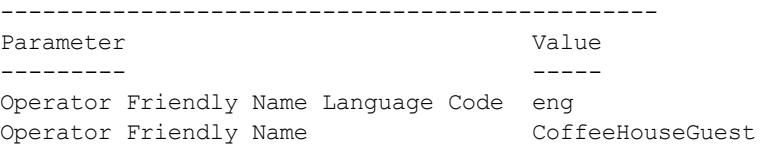

The output of this command includes the following parameters:

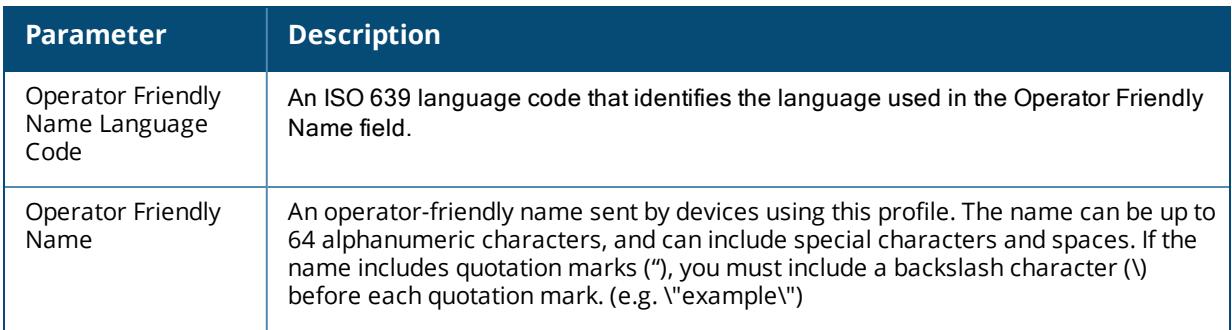

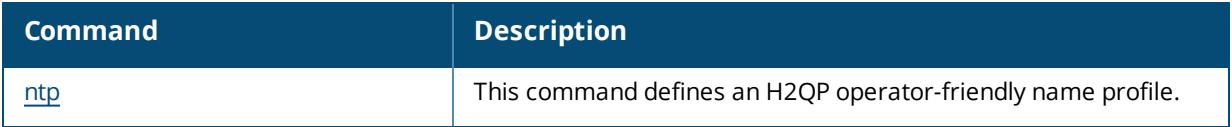

## **Command History**

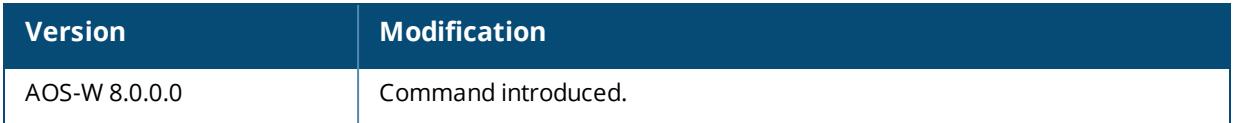

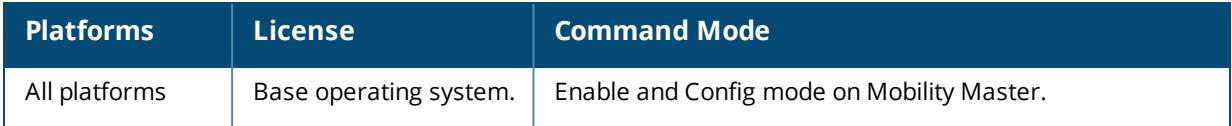

# **show wlan hotspot h2qp-osu-prov-list-profile**

show wlan hotspot h2qp-osu-prov-list-profile <profile-name>

### **Description**

This command displays settings for a H2QP OSU providers list profile. The name defined in this profile is a free-form text field that can identify the OSU providers list. Use this command without the **<profile-name>** parameter to display the entire OSU providers profile list. Include a profile name to display detailed configuration information for that profile.

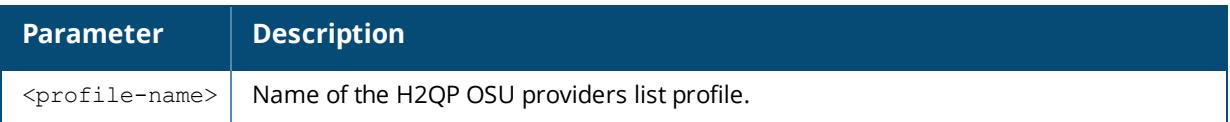

### **Related Commands**

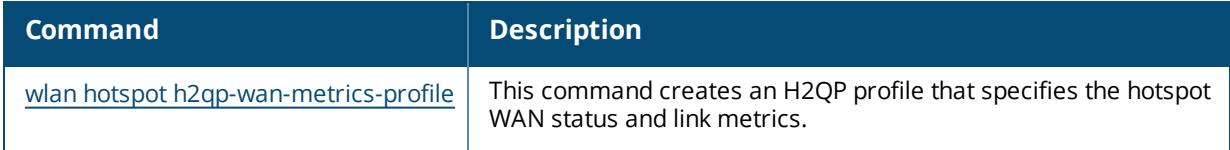

### **Command History**

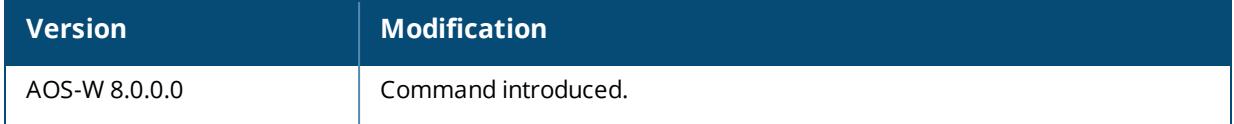

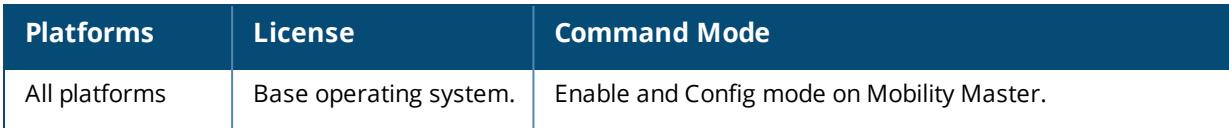

# **show wlan hotspot h2qp-wan-metrics-profile**

show wlan hotspot h2qp-wan-metrics-profile [<profile-name>]

#### **Description**

The output of this command displays settings for a H2QP WAN metrics profile. The values configured in this profile can be sent in an ANQP IE to provide hotspot clients information about access network characteristics such as link status and the capacity and speed of the WAN link to the Internet. Use this command without the **<profile-name>** parameter to display the entire WAN metrics profile list, including profile status and the number of references to each profile. Include a profile name to display detailed configuration information for that profile.

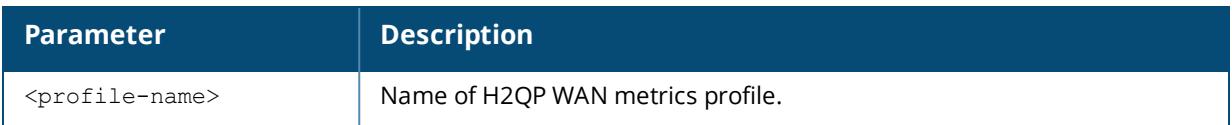

#### **Examples**

The example below shows that the managed device has two configured WAN metrics profiles. The **References** column lists the number of other profiles with references to the WAN metrics profile, and the **Profile Status** column.

(host) [mynode] (H2QP Connection Capability Profile "default") #show wlan hotspot h2qpwan-metrics-profile

H2QP WAN Metrics Profile List

----------------------------- Name References Profile Status ---- ---------- ------------- default 0 fastwan 6 Total:2

The following example shows the current configuration settings for the profile 'fastwan':

(host) [mynode] #show wlan hotspot h2qp-wan-metrics-profile fastwan

H2QP WAN Metrics Profile "fastwan"

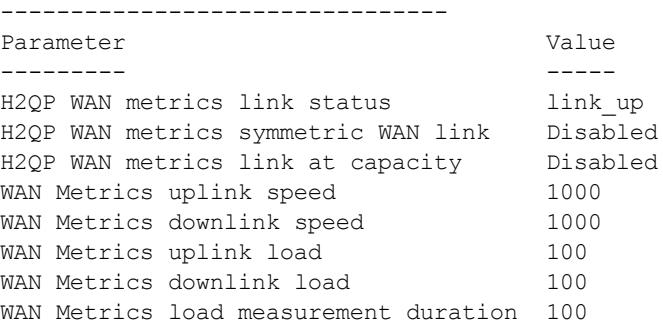

The output of this command includes the following information:

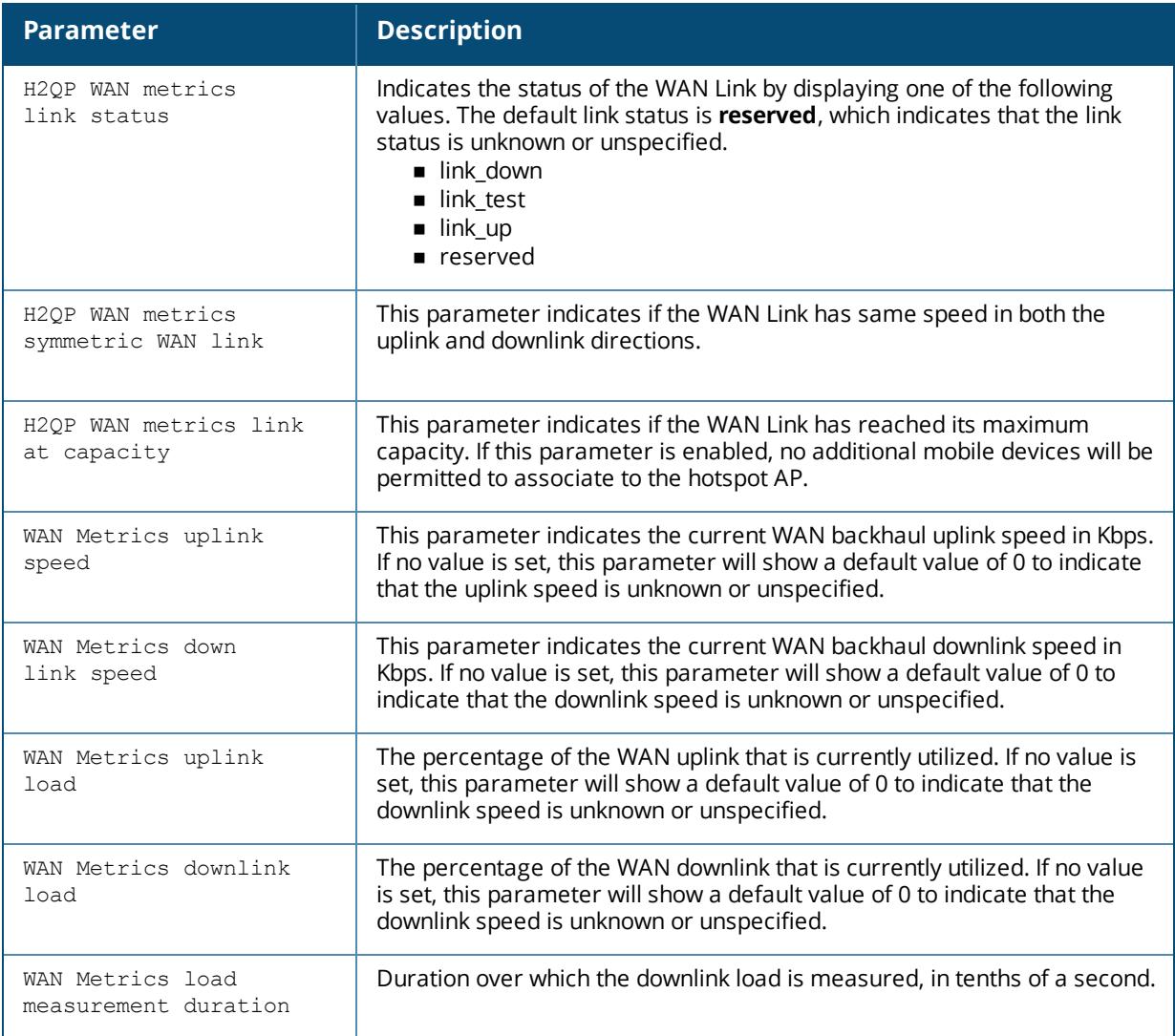

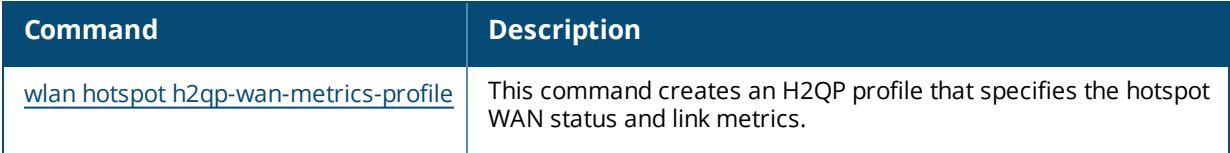

# **Command History**

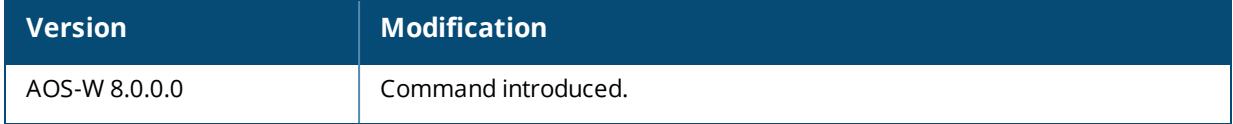

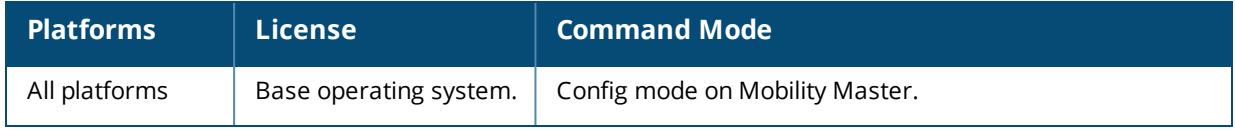

# **show wlan ht-ssid-profile**

show wlan ht-ssid-profile [<profile-name>]

### **Description**

This command displays the list of all high-throughput SSID profiles, or detailed configuration information for a specific high-throughput SSID profile. Use this command without the <profile**name>** parameter to display the entire high-throughput SSID profile list, including profile status and the number of references to each profile. Include a profile name to display detailed configuration information for that profile.

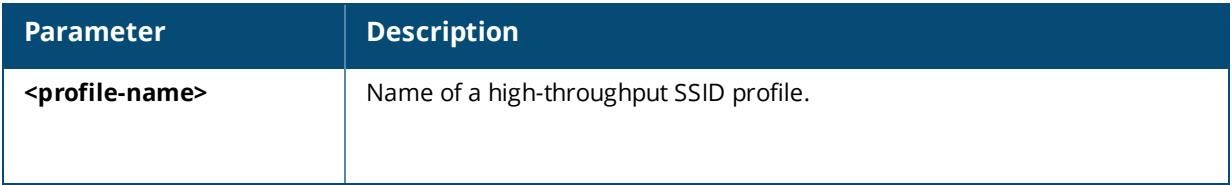

#### **Examples**

The example below shows that the managed device has two configured high-throughput SSID profiles. The **References** column lists the number of other profiles with references to the high-throughput SSID profile, and the **Profile Status** column indicates whether the profile is predefined. User-defined profiles will not have an entry in the **Profile Status** column.

(host) [mynode] #show wlan ht-ssid-profile

```
High-throughput SSID profile List
```
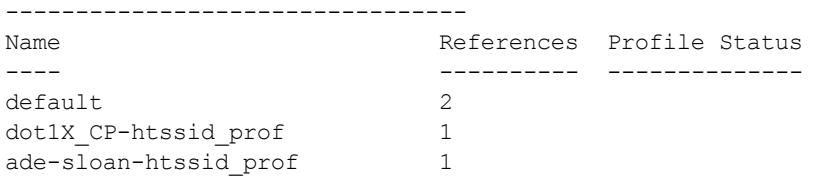

Total:3

The following example shows configuration settings defined for the profile **default**: (host) #show wlan ht-ssid-profile default

High-throughput SSID profile "default"

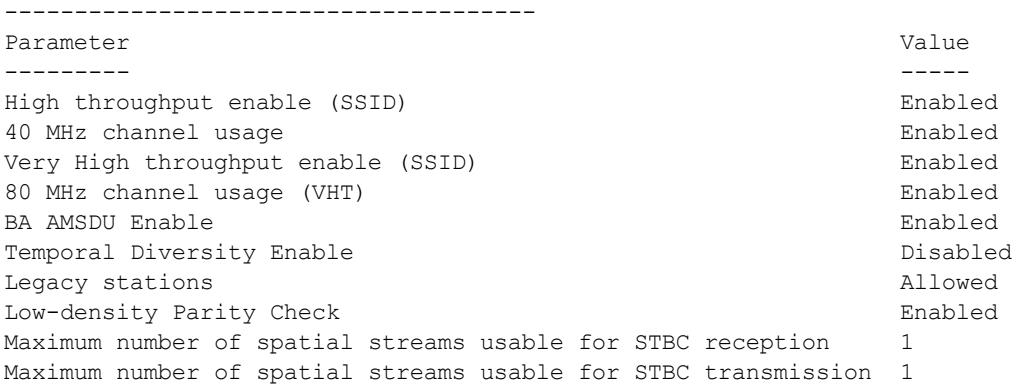

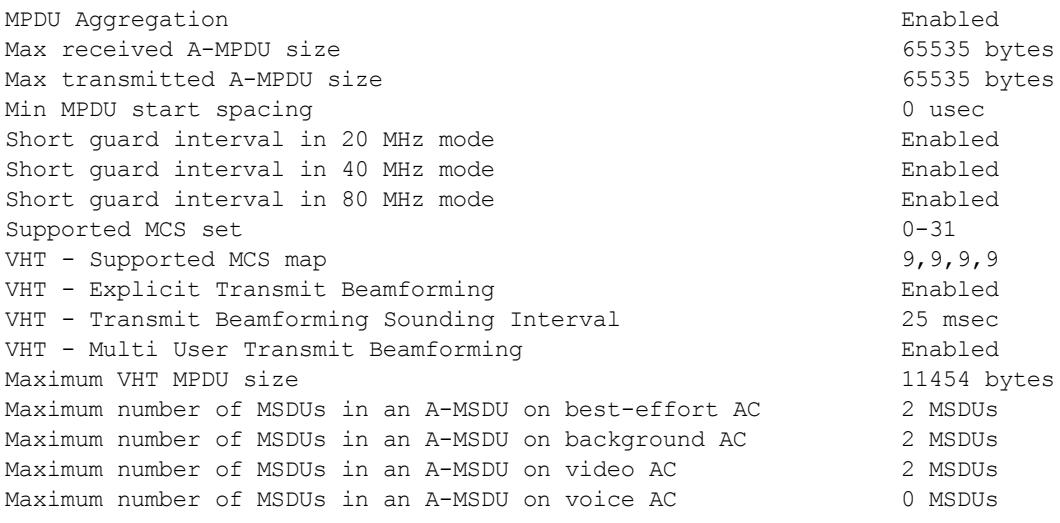

**Parameter Description** High throughput enable (SSID) Displays if the high-throughput (802.11n) feature is enabled or disabled on the SSID. Default: Enabled. 40 MHz channel usage Shows if the profile enables or disables the use of 40 MHz channels. Default: Enabled. Very High throughput enable (SSID) Displays if the very high-throughput (802.11ac) feature is enabled or disabled on the SSID. Default: Enabled. 80 MHz channel usage (VHT) Displays the status of the 80 MHz channel for very high-throughput is enabled or disabled. Default: Enabled. BA AMSDU Enable Displays if the AP has enabled or disabled the ability to receive Aggregated-MAC Service Data Unit (A-MSDU) in Block ACK (BA) negotiation. Default: Enabled. Temporal Diversity Enable Displays if temporal diversity has been enabled or disabled. When this feature is enabled and the client is not responding to 802.11 packets, the AP will launch two hardware retries; if the hardware retries are not successful then it attempts software retries. Default: Disabled. Legacy stations **Allows or disallows associations from legacy (non-HT)** Allows or disallows associations from legacy (non-HT) stations. By default, this parameter is enabled (legacy stations are allowed).

The output of this command includes the following data columns:

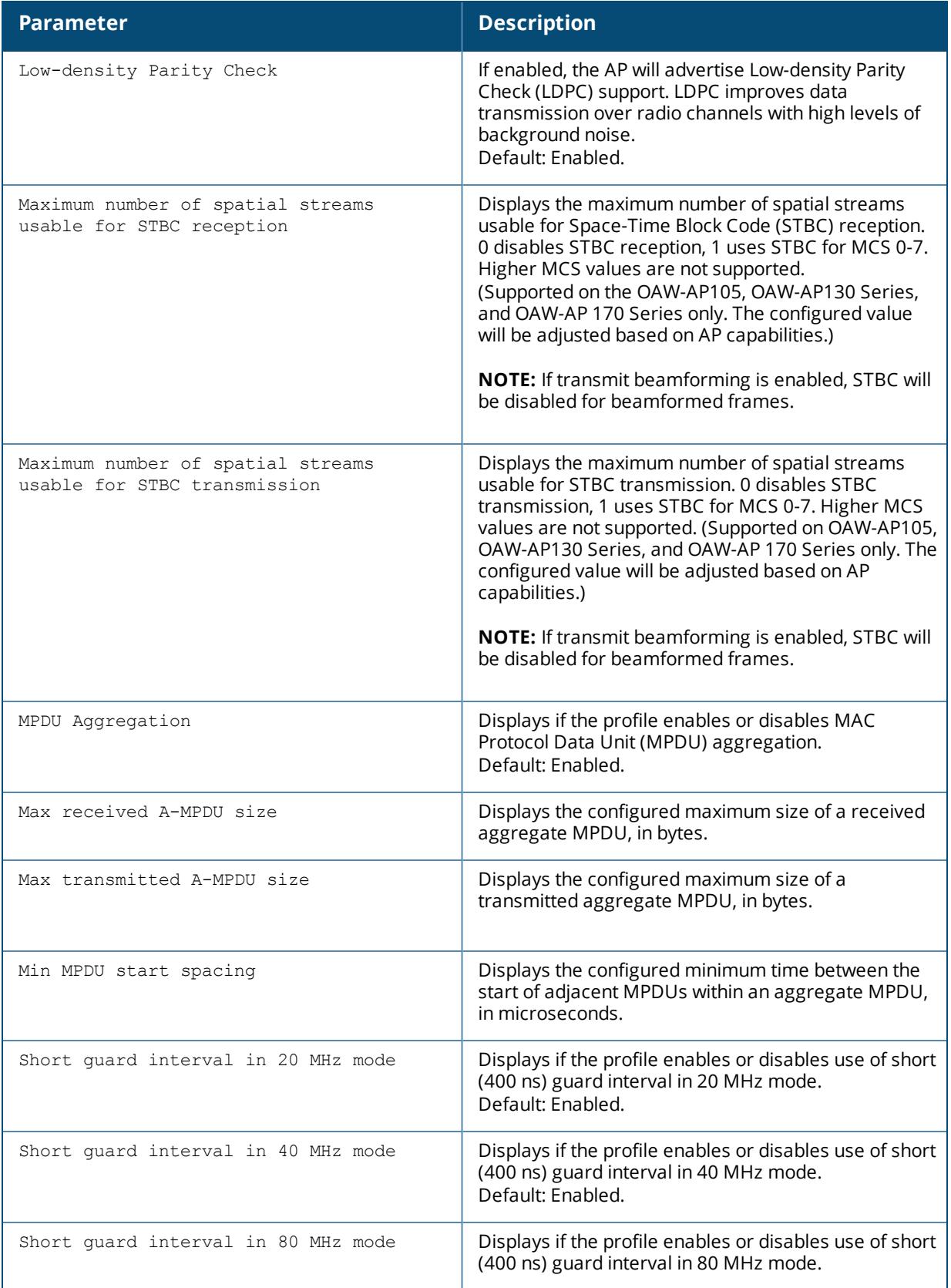

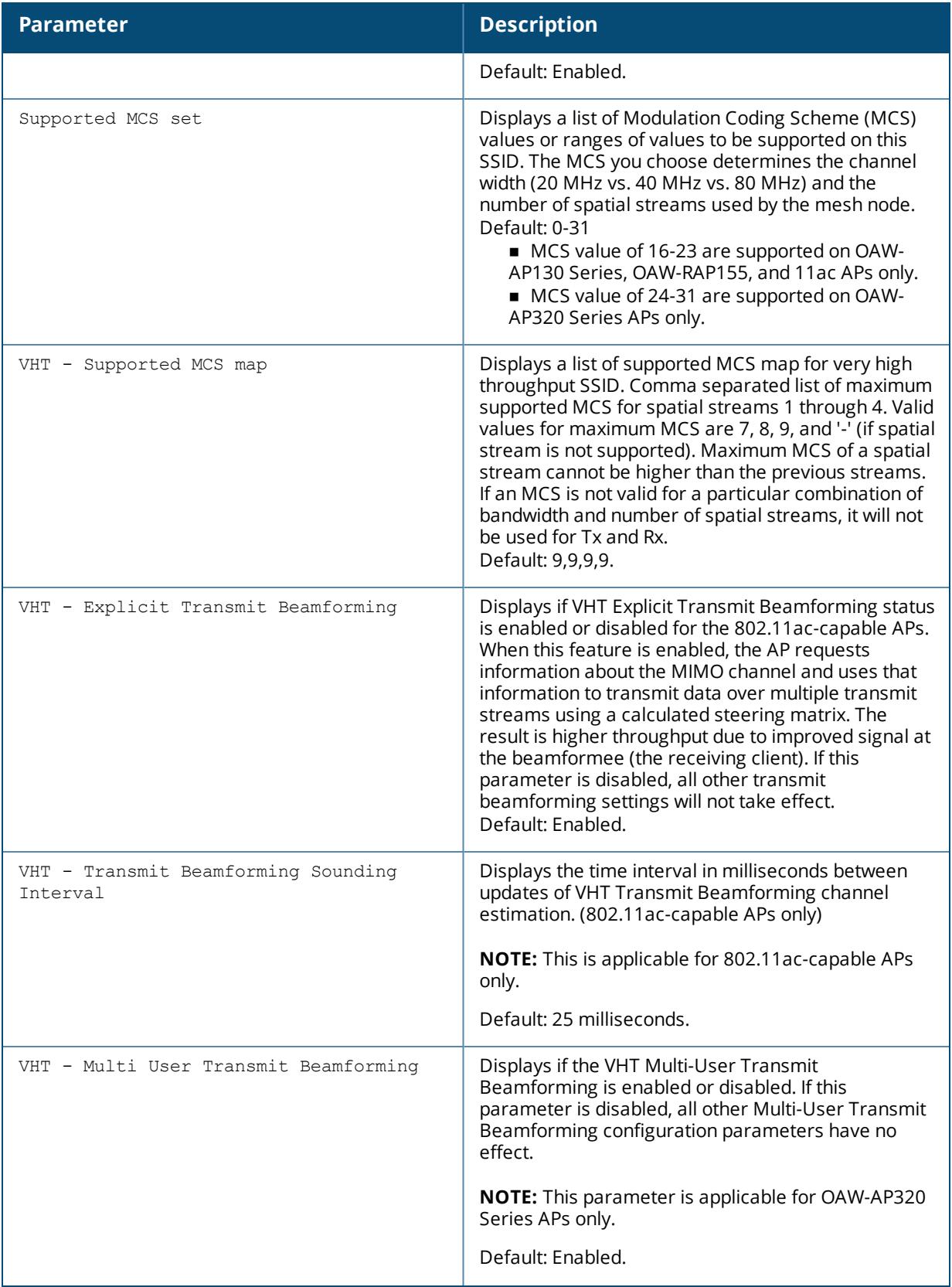

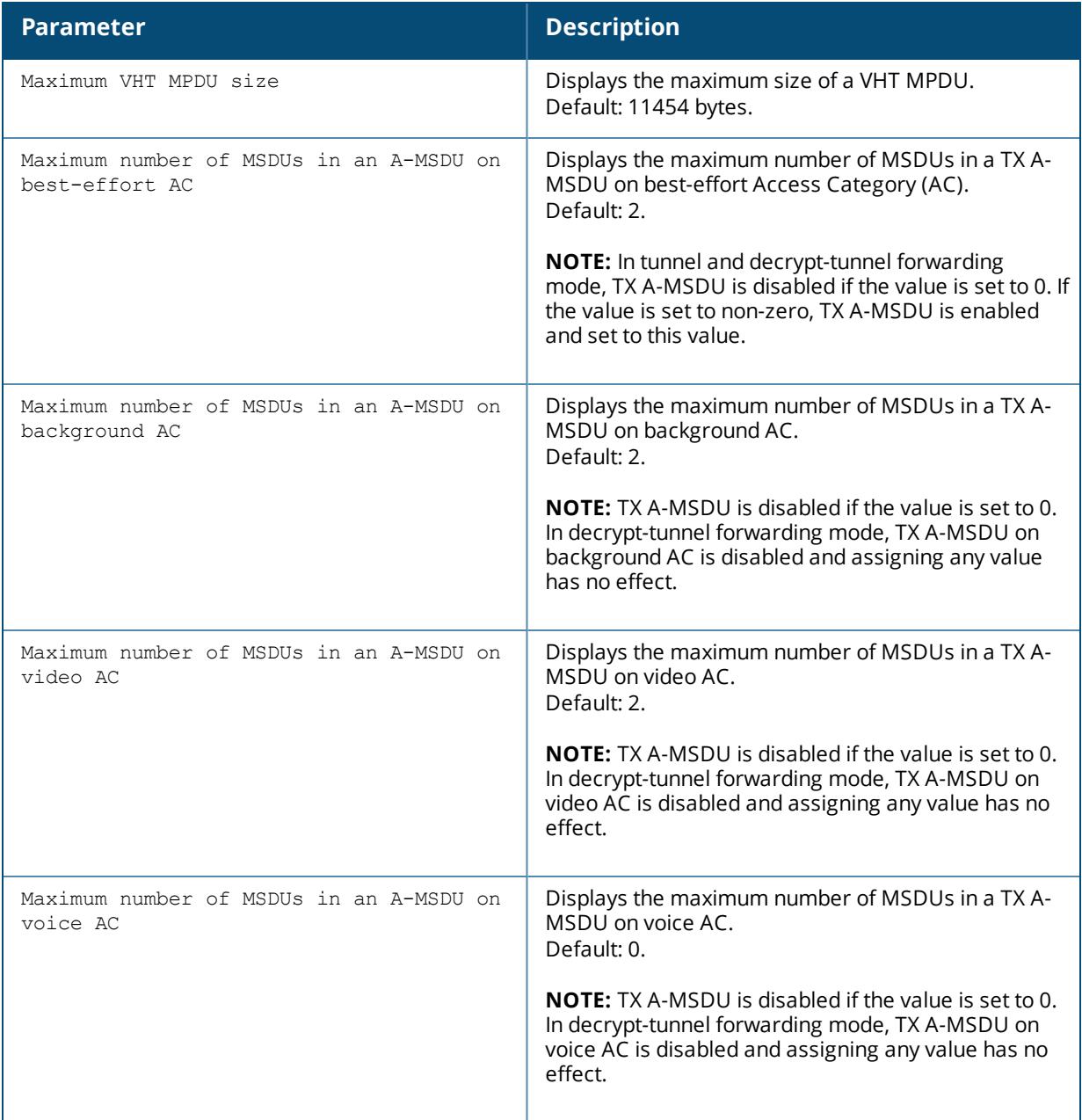

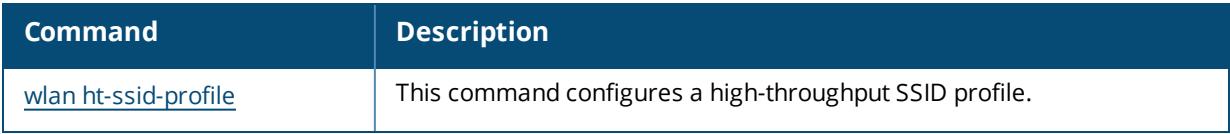

# **Command History**

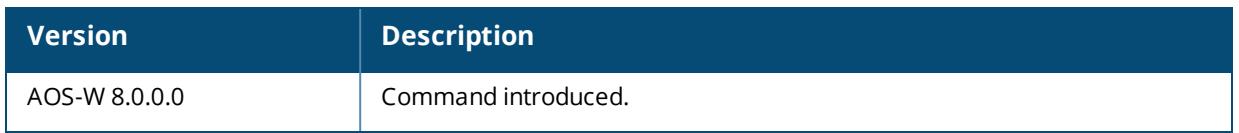

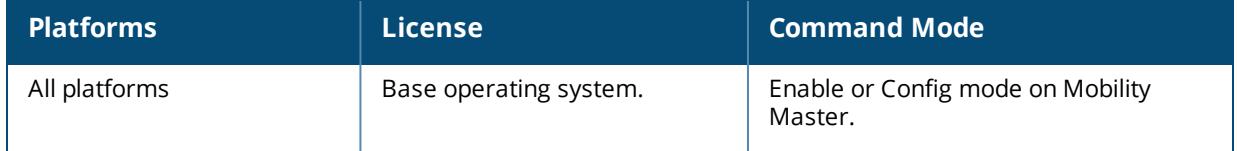

# **show wlan mu-edca-parameters-profile**

show wlan mu-edca-parameters-profile <profile-name>

### **Description**

This command displays the MU EDCA parameters profiles. The optional output modifiers begin , exclude, and include help you display those lines that begin, include, and exclude respectively, the line expression given in the CLI command. The redirect-output modifier helps you redirect the command output.

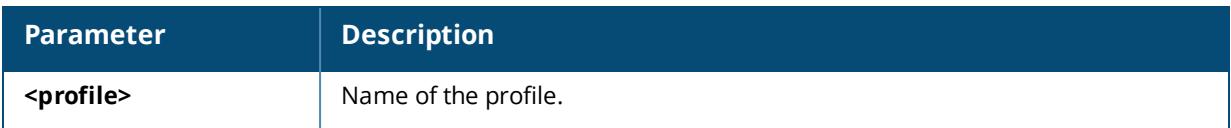

### **Examples**

```
(host)[mynode] #show wlan mu-edca-parameters-profile
MU EDCA Parameters profile List
```

```
-------------------------------
Name References Profile Status
---- ---------- --------------
default 0
Total:1
```
### **Command History**

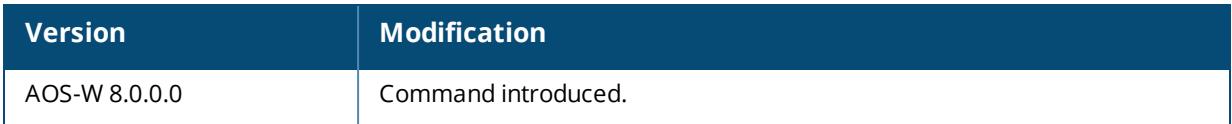

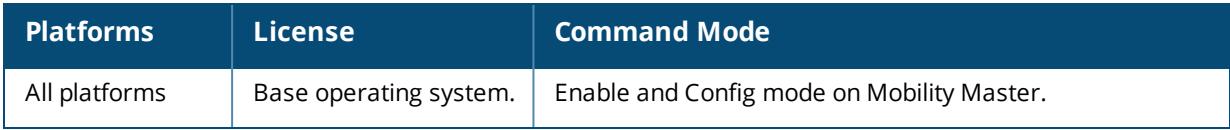

# **show wlan rrm-ie-profile**

show wlan rrm-ie-profile [<profile-name>]

### **Description**

This command displays the list of all radio resource management information element (RRM IE) profiles, or the detailed configuration information for a specific RRM IE profile. Use this command without the **<profile-name>** parameter to display the entire RRM IE profile list. Include a profile name to display detailed configuration information for that profile.

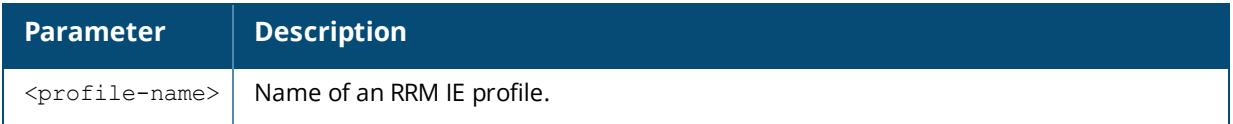

#### **Examples**

The following example displays the configuration information for the "default" RRM IE profile: (host) [mynode] #show wlan rrm-ie-profile default

RRM IE Profile "default" ------------------------

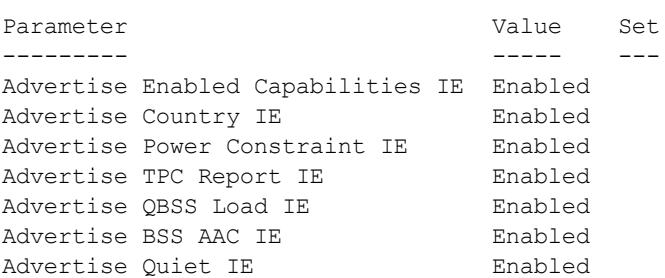

#### **Related Commands**

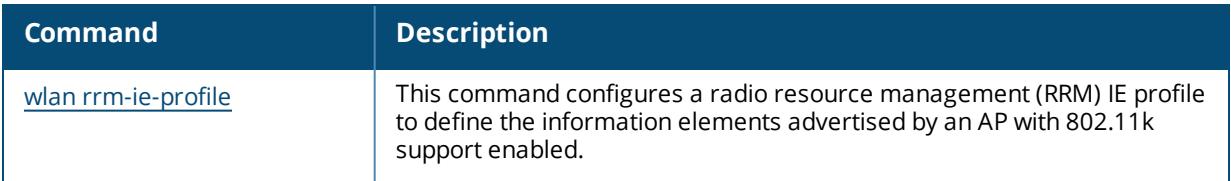

#### **Command History**

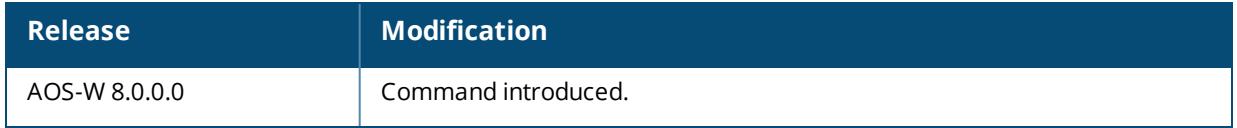

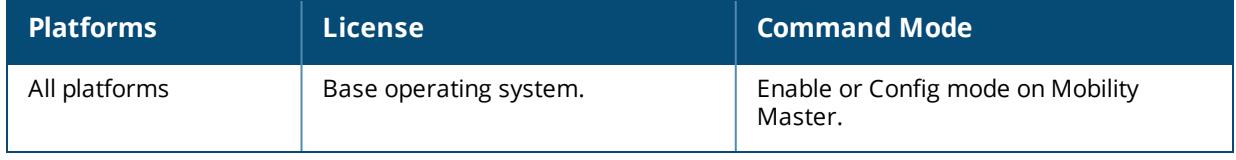

# **show wlan ssid-profile**

show wlan ssid-profile [<profile-name>]

#### **Description**

This command displays the list of all SSID profiles, or detailed configuration information for a specific SSID profile. Use this command without the **<profile-name>** parameter to display the entire SSID profile list, including profile status and the number of references to each profile. Include a profile name to display detailed configuration information for that profile.

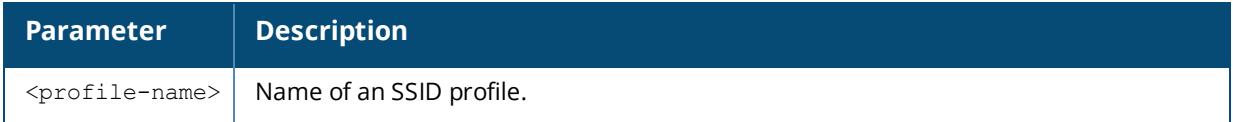

#### **Examples**

The example below shows that the managed device has six configured SSID profiles. The **References** column lists the number of other profiles with references to the SSIDs profile, and the **Profile Status** column indicates whether the profile is predefined. User-defined profiles will not have an entry in the

**Profile Status** column. (host) [mynode] #show wlan ssid-profile

```
SSID Profile List
```
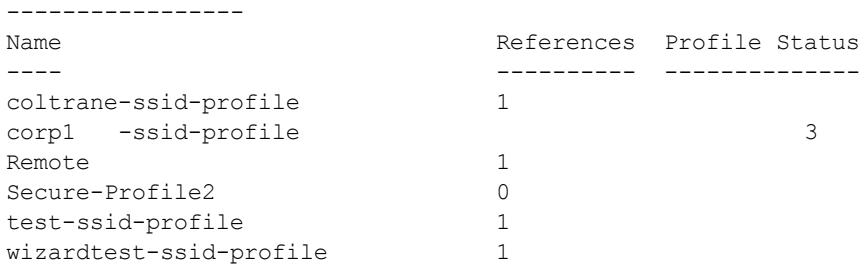

Total:6

The following example shows configuration settings defined for the SSID Profile **Remote**:

```
(host) [mynode] #show wlan ssid-profile remote
```

```
SSID Profile "Remote"
```
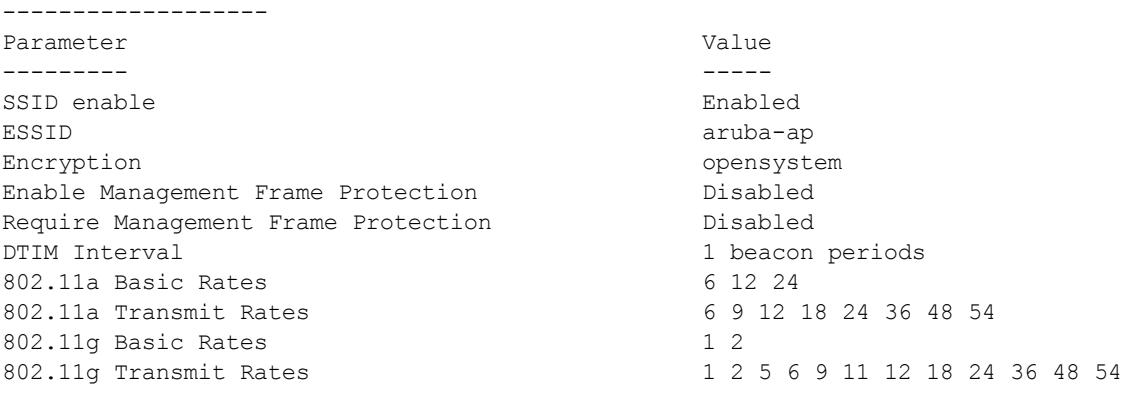

Station Ageout Time 1000 sec Station Refresh Direction bidirectional Max Transmit Attempts 8 RTS Threshold 2333 bytes Short Preamble **Enabled** Max Associations 64 Wireless Multimedia (WMM) Disabled Wireless Multimedia U-APSD (WMM-UAPSD) Powersave Enabled WMM TSPEC Min Inactivity Interval 0 msec WMM DSCP Mapping Control examples of the Enabled DSCP mapping for WMM voice AC N/A  $DSCP$  mapping for WMM video AC  $N/A$ DSCP mapping for WMM best-effort AC N/A DSCP mapping for WMM background AC N/A Multiple Tx Replay Counters **Disabled** Hide SSID Disabled Deny\_Broadcast Probes Disabled Local Probe Request Threshold (dB) 0 Auth Request Threshold (dB) 0 Disable Probe Retry **Enabled** Battery Boost Disabled WEP Key  $1$   $N/A$ WEP Key  $2$   $N/A$ WEP Key  $3$   $N/A$ WEP Key  $4$  N/A WEP Transmit Key Index 1 WPA Hexkey N/A WPA Passphrase N/A Maximum Transmit Failures 0 EDCA Parameters Station profile M/A EDCA Parameters AP profile  $N/A$ BC/MC Rate Optimization Disabled Rate Optimization for delivering EAPOL frames Enabled Strict Spectralink Voice Protocol (SVP) Disabled High-throughput SSID Profile and the default 802.11g Beacon Rate default 802.11a Beacon Rate default Video Multicast Rate Optimization and the default Advertise OBSS Load IE Disabled Advertise Location Info **Enabled** Advertise AP Name Disabled  $802.11r$  Profile  $N/A$ Enforce user vlan for open stations The Enabled Enable OKC Enabled

The output of this command includes the following data columns:

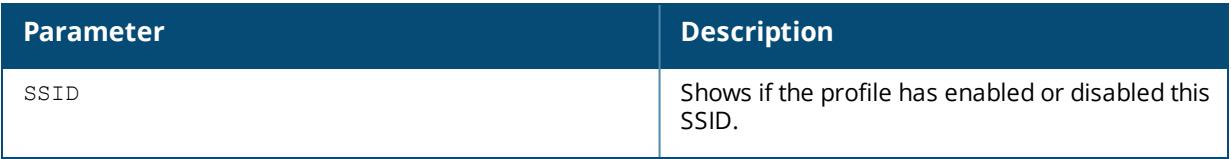

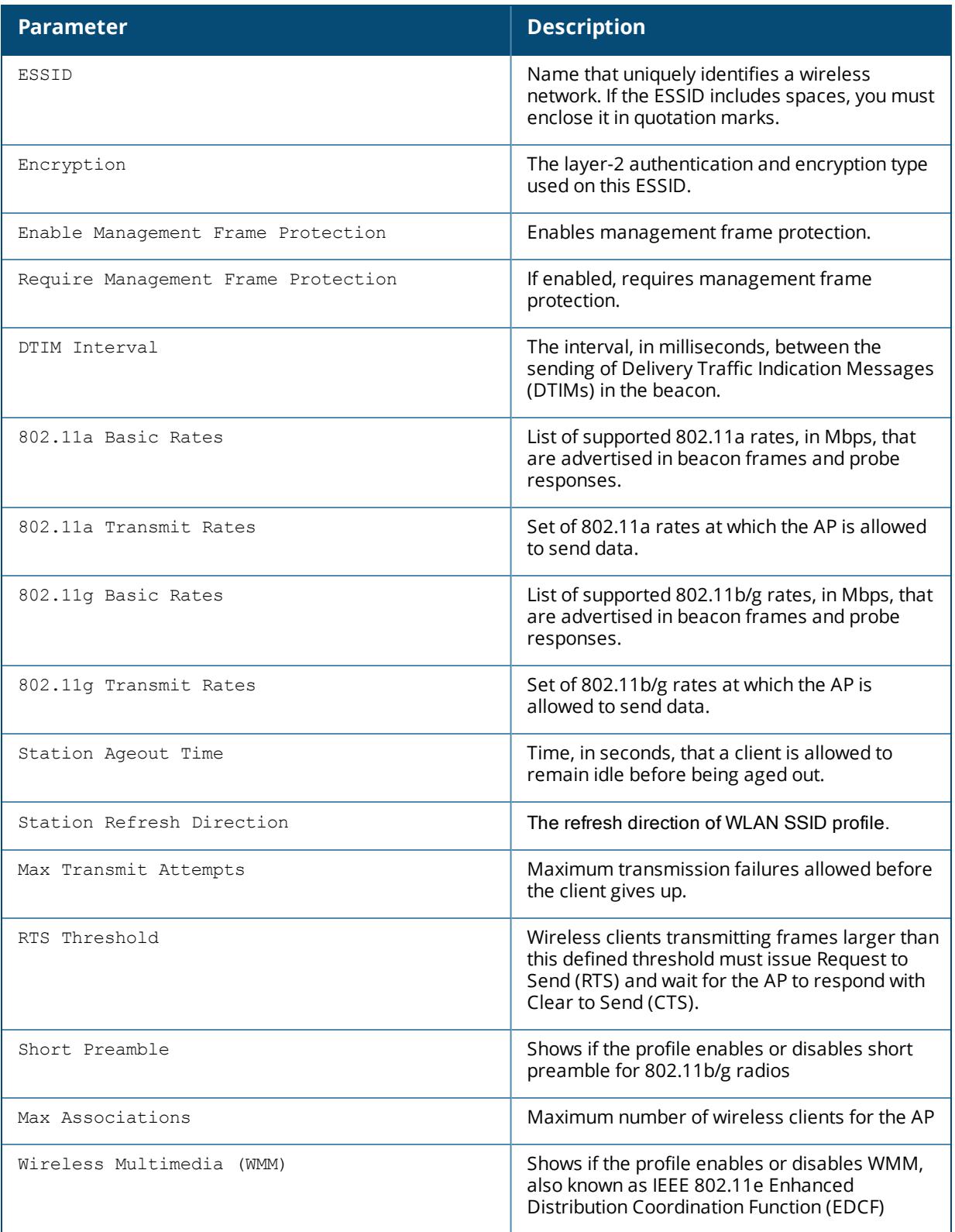

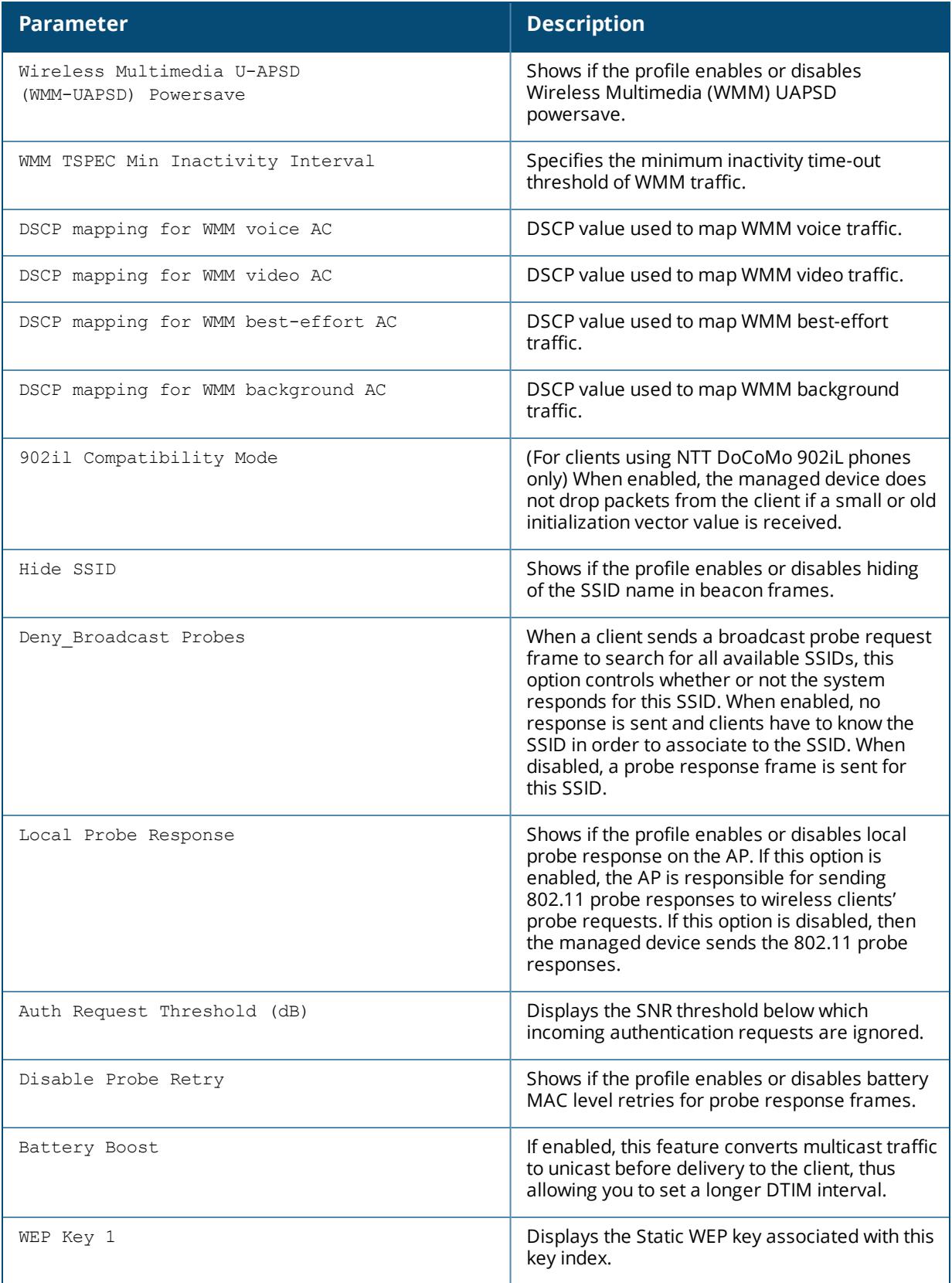

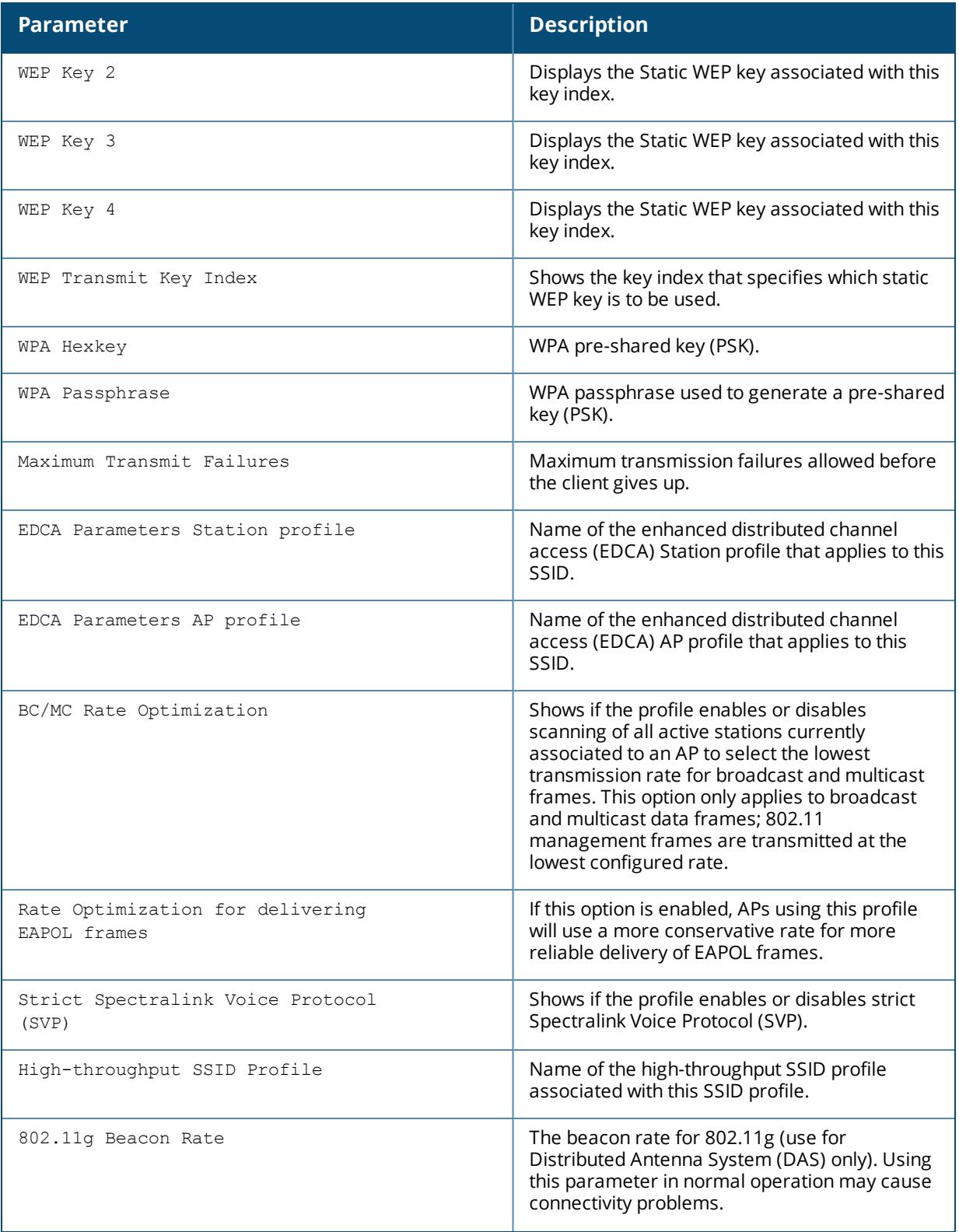

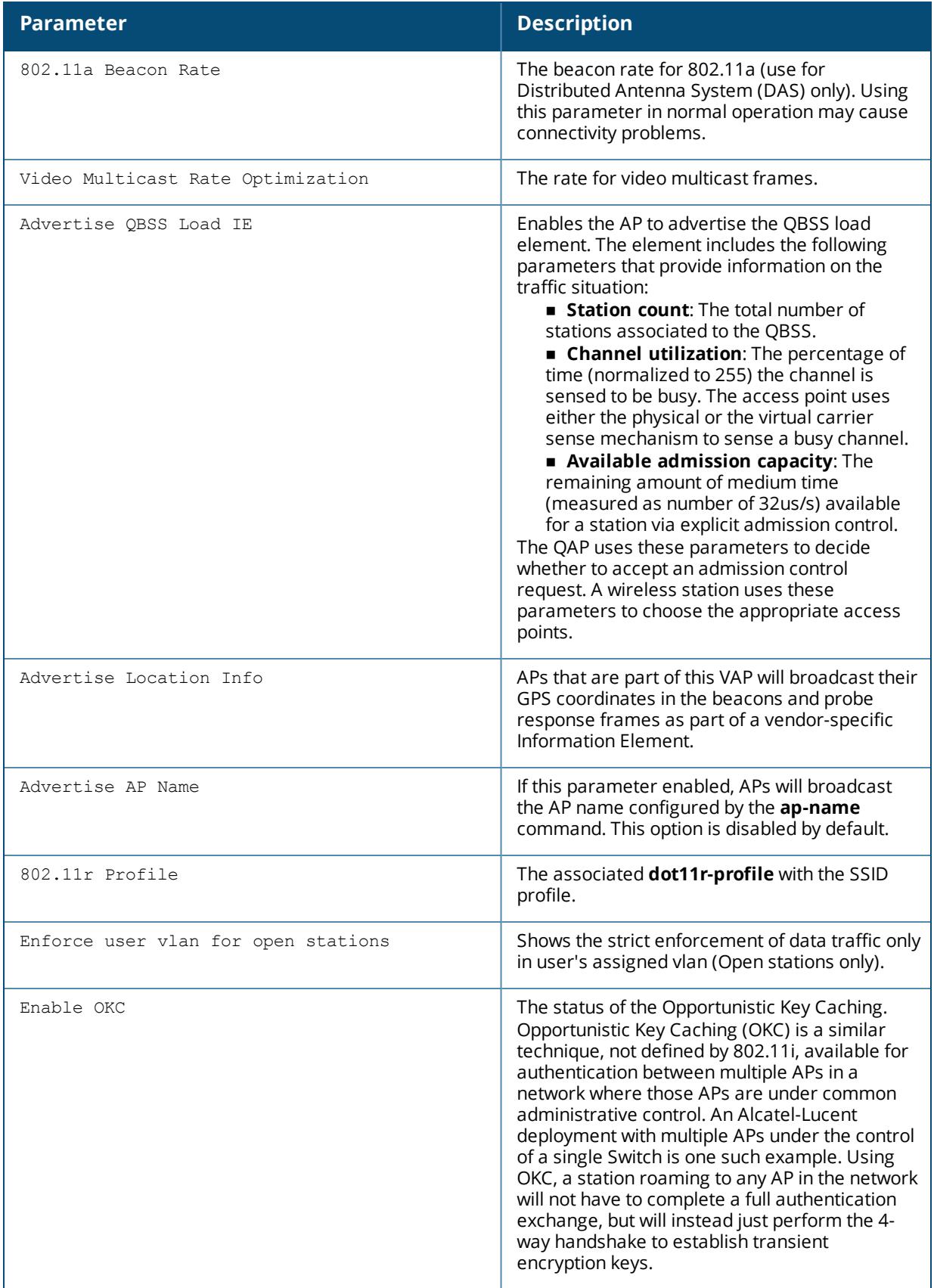

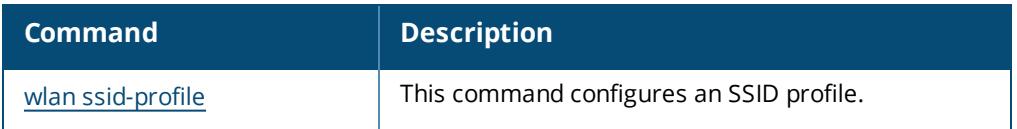

# **Command History**

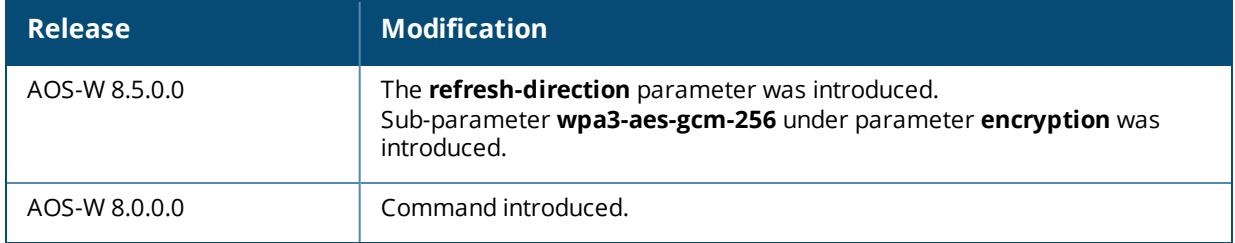

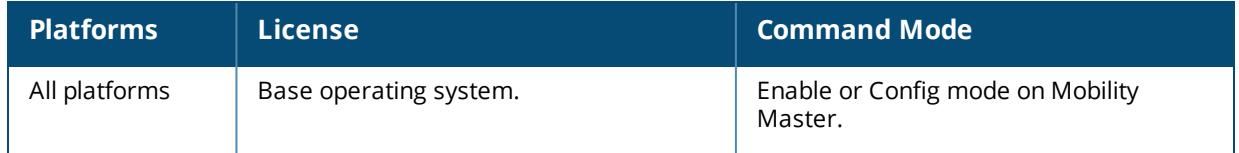

# **show wlan traffic-management-profile**

show wlan traffic-management-profile [<profile-name>]

#### **Description**

This command displays the list of all traffic management profiles, or detailed configuration information for a specific traffic management profile. Issue this command without the **<profile-name>** parameter to display the entire traffic management profile list, including profile status and the number of references to each profile. Include a profile name to display detailed configuration information for that profile.

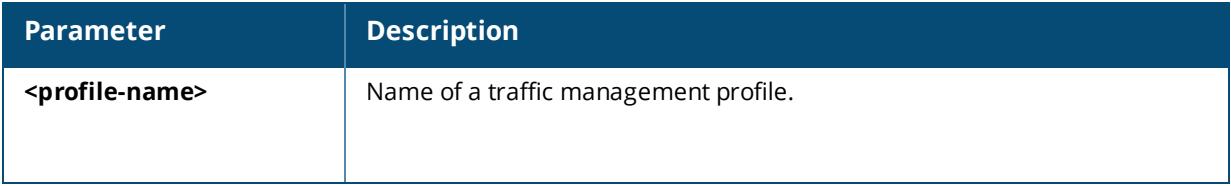

#### **Examples**

The example below shows that the managed device has three configured traffic management profiles. The **References** column lists the number of other profiles with references to the traffic management profile, and the **Profile Status** column indicates whether the profile is predefined. User-defined profiles will not have an entry in the **Profile Status** column.

(host) [mynode] #show wlan traffic-management-profile

Traffic management profile List

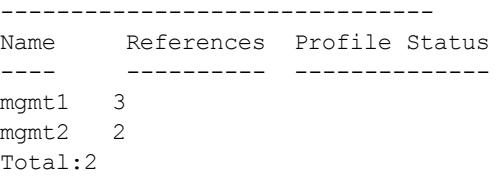

The following example shows configuration settings defined for the profile **mgmt1**:

(host) [mynode] #show wlan traffic-management-profile mgmt1

Traffic management profile "default"

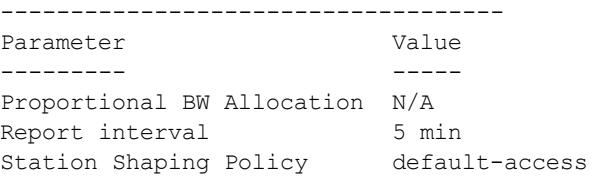

The output of this command includes the following data columns:

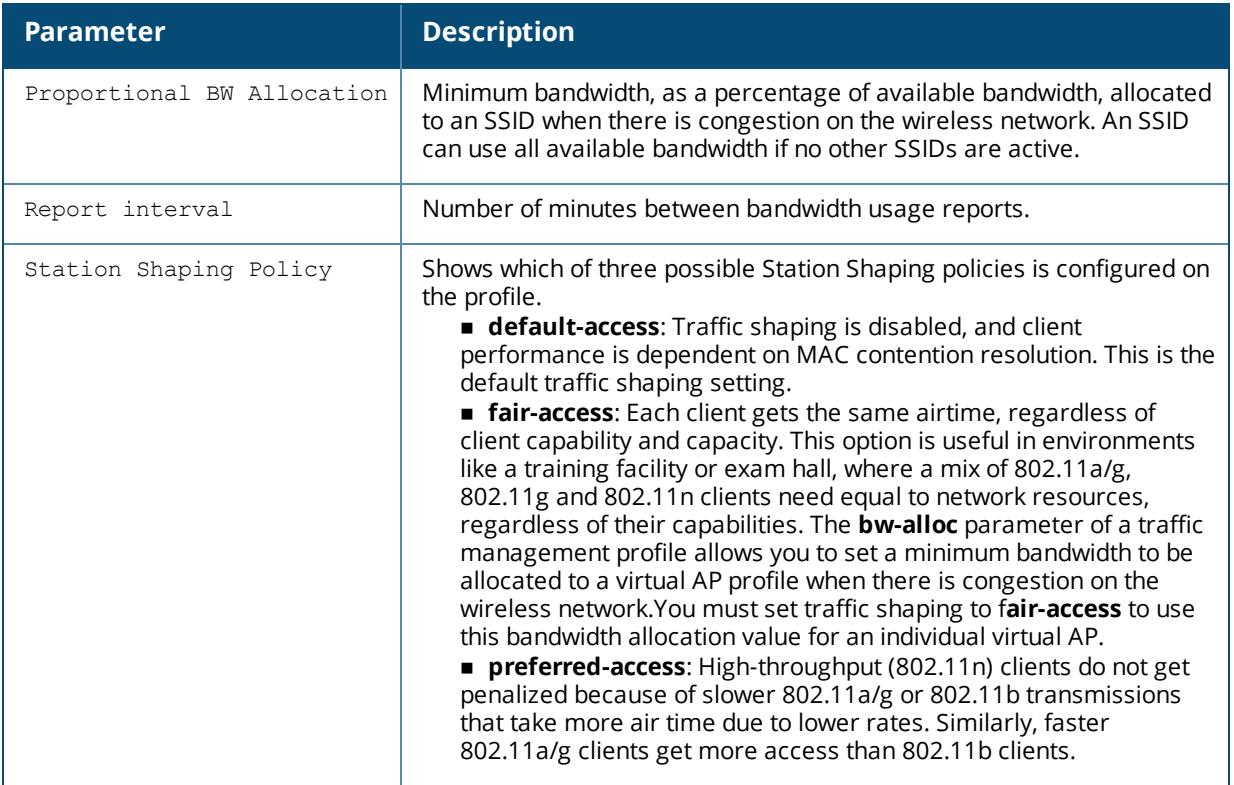

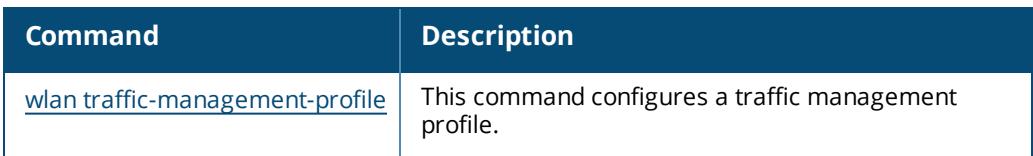

# **Command History**

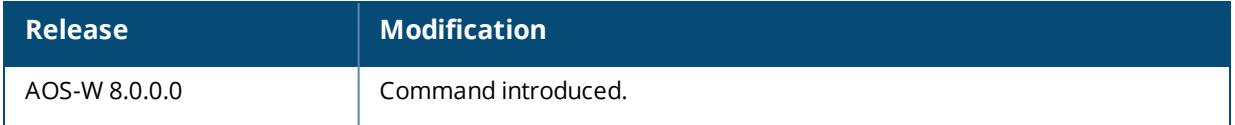

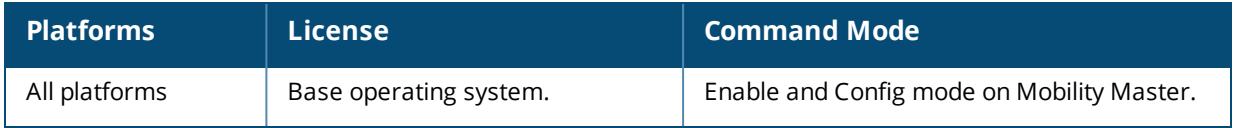

# **show wlan tsm-req-profile**

show wlan tsm-req-profile [<profile-name>]

### **Description**

This command displays configuration and other information about the parameters for the Transmit Stream and Category Measurement (TSM) Request frames. Issue this command without the <profile**name>** parameter to display the entire TSM Request profile list, including profile status and the number of references to each profile. Include a profile name to display detailed configuration information for that profile.

For this profile to take effect, the 802.11K feature needs to be enabled.

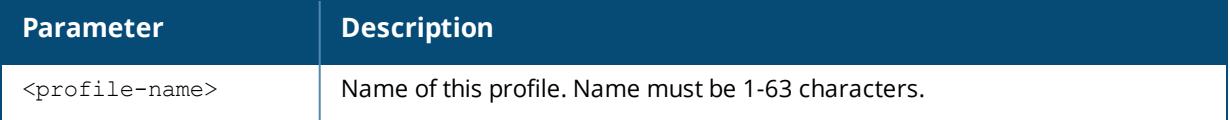

#### **Examples**

(host) [mynode] #show wlan tsm-req-profile default

TSM Report Request Profile "default"

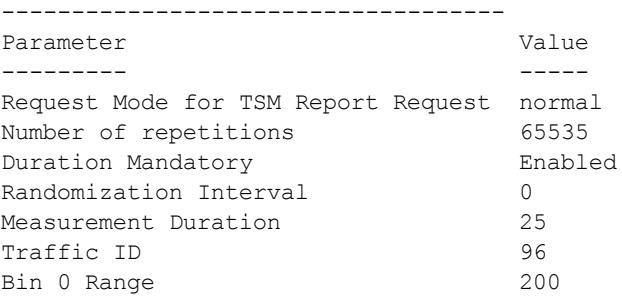

The output of this command includes the following information:

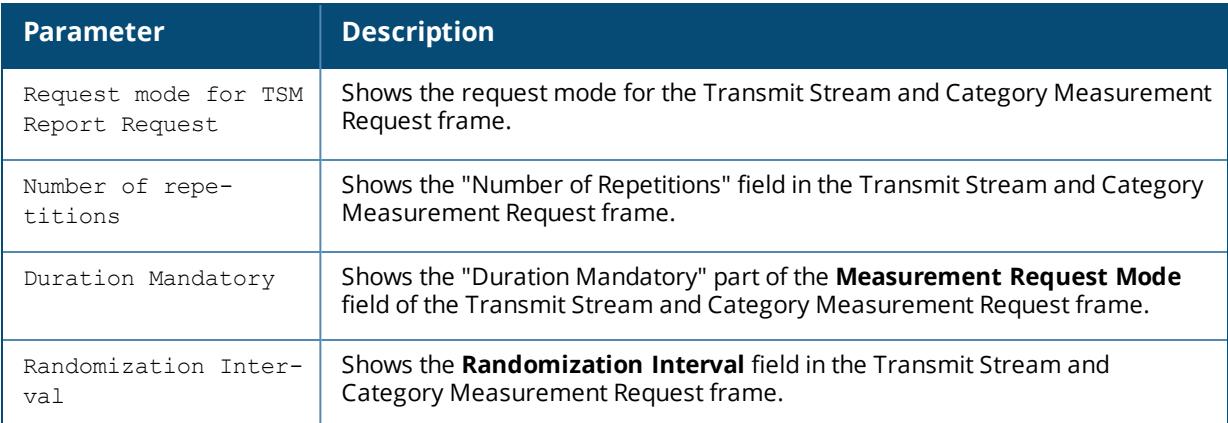

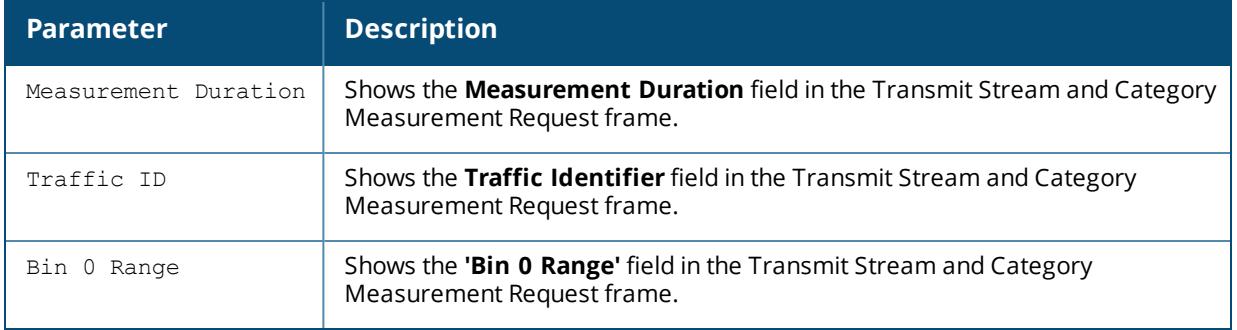

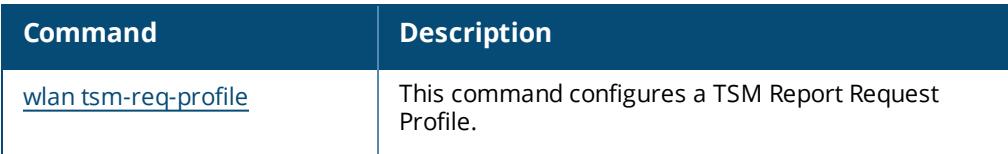

# **Command History**

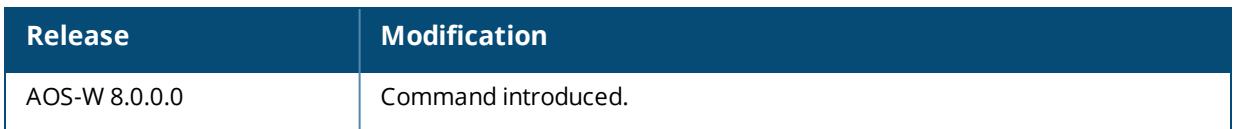

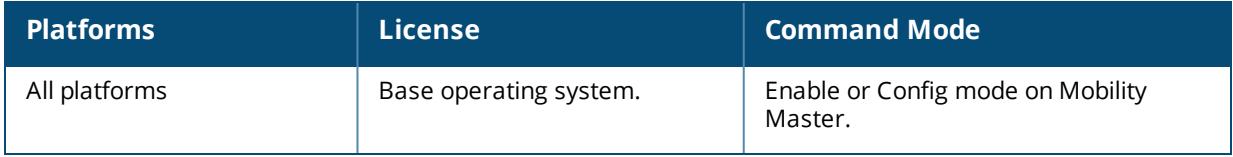

# **show wlan virtual-ap**

show wlan virtual-ap [<profile-name>]

#### **Description**

Displays the list of all Virtual AP profiles, or detailed configuration information for a specific Virtual AP profile. Issue this command without the <profile-name> parameter to display the entire Virtual AP profile list, including profile status and the number of references to each profile. Include a profile name to display detailed configuration information for that profile.

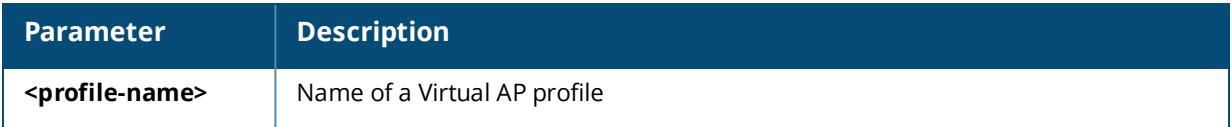

#### **Examples**

The example below shows that the managed device has six configured Virtual AP profiles. The **References** column lists the number of other profiles with references to the Virtual AP profile, and the **Profile Status** column indicates whether the profile is predefined. User-defined profiles will not have an entry in the **Profile Status** column.

(host) [mynode] #show wlan virtual-ap

```
Virtual AP profile List
```
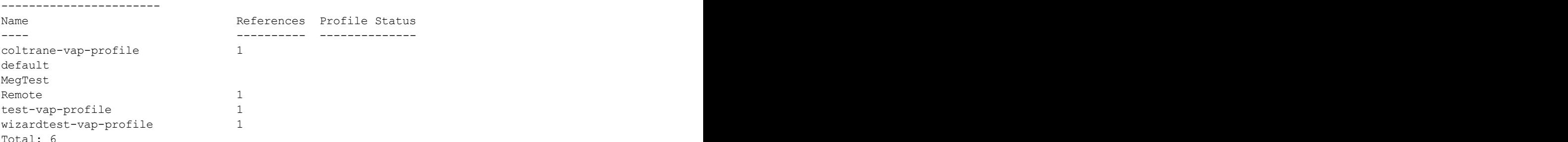

The following example shows configuration settings defined for the profile **wizardtest-vap-profile**:

(host) [mynode] #show wlan virtual-ap test-vap-profile

Virtual AP profile "wizardtest-vap-profile"

| Parameter                            | Value       |
|--------------------------------------|-------------|
|                                      |             |
| AAA Profile                          | default     |
| 802.11K Profile                      | default     |
| SSID Profile                         | default     |
| Virtual AP enable                    | Enabled     |
| <b>VLAN</b>                          | N/A         |
| Forward mode                         | tunnel      |
| Allowed band                         | all         |
| Band Steering                        | Disabled    |
| Steering Mode                        | prefer-5ghz |
| Dynamic Multicast Optimization (DMO) | Enabled     |
| Dynamic Multicast Optimization (DMO) | Threshold 6 |
|                                      |             |

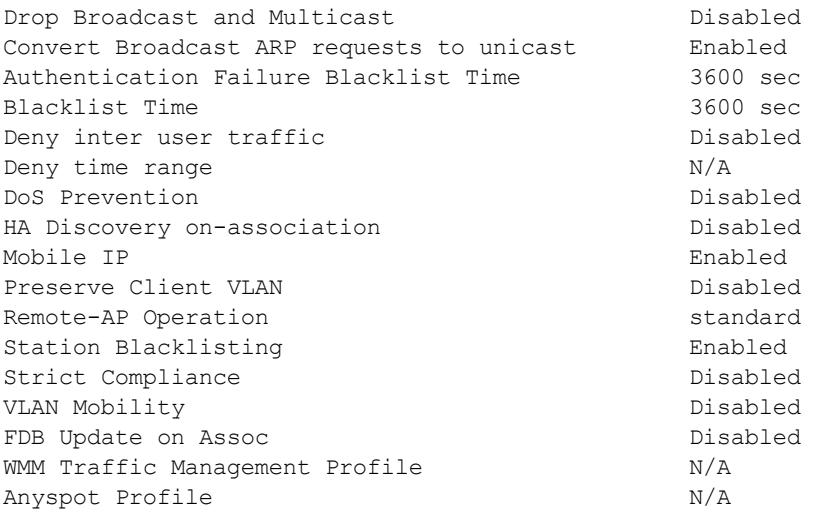

The output of this command includes the following data columns:

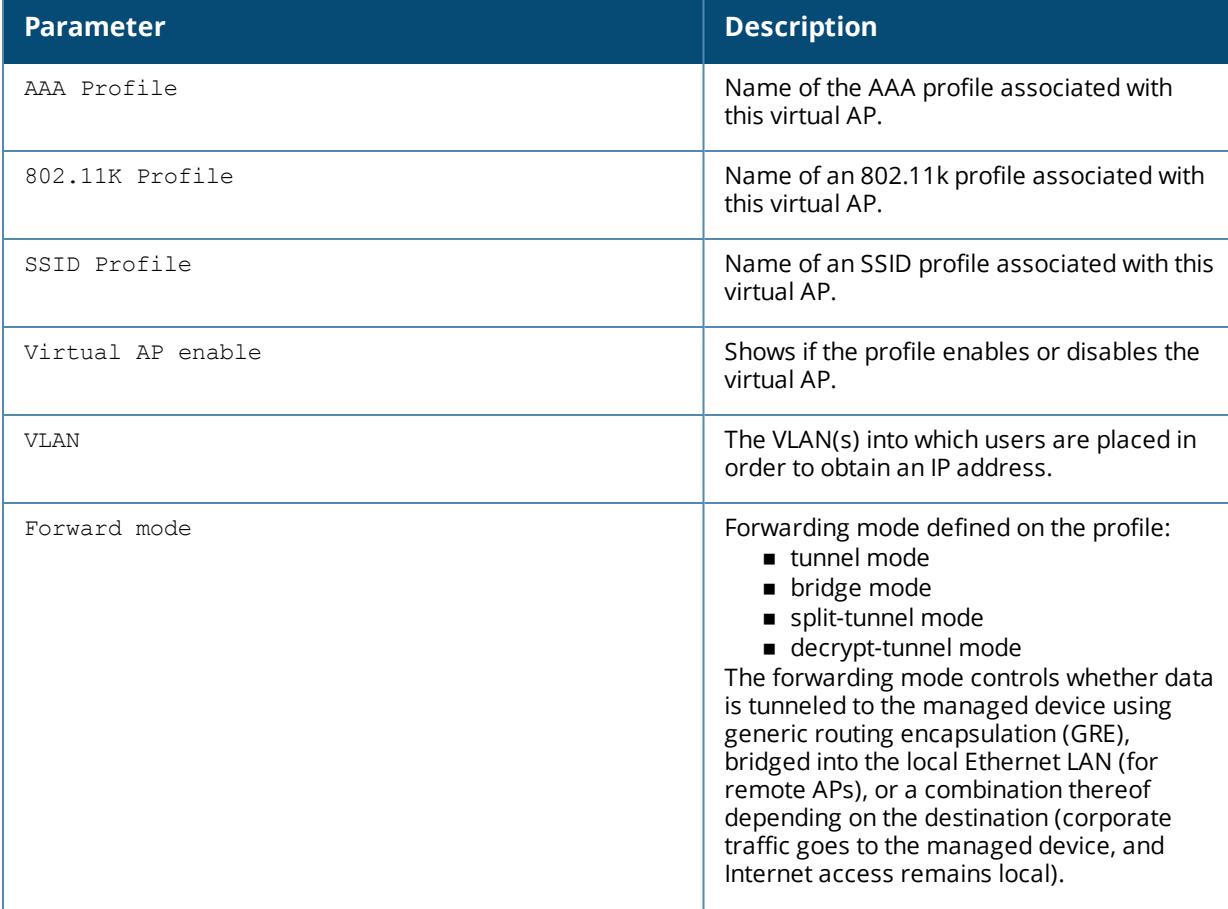

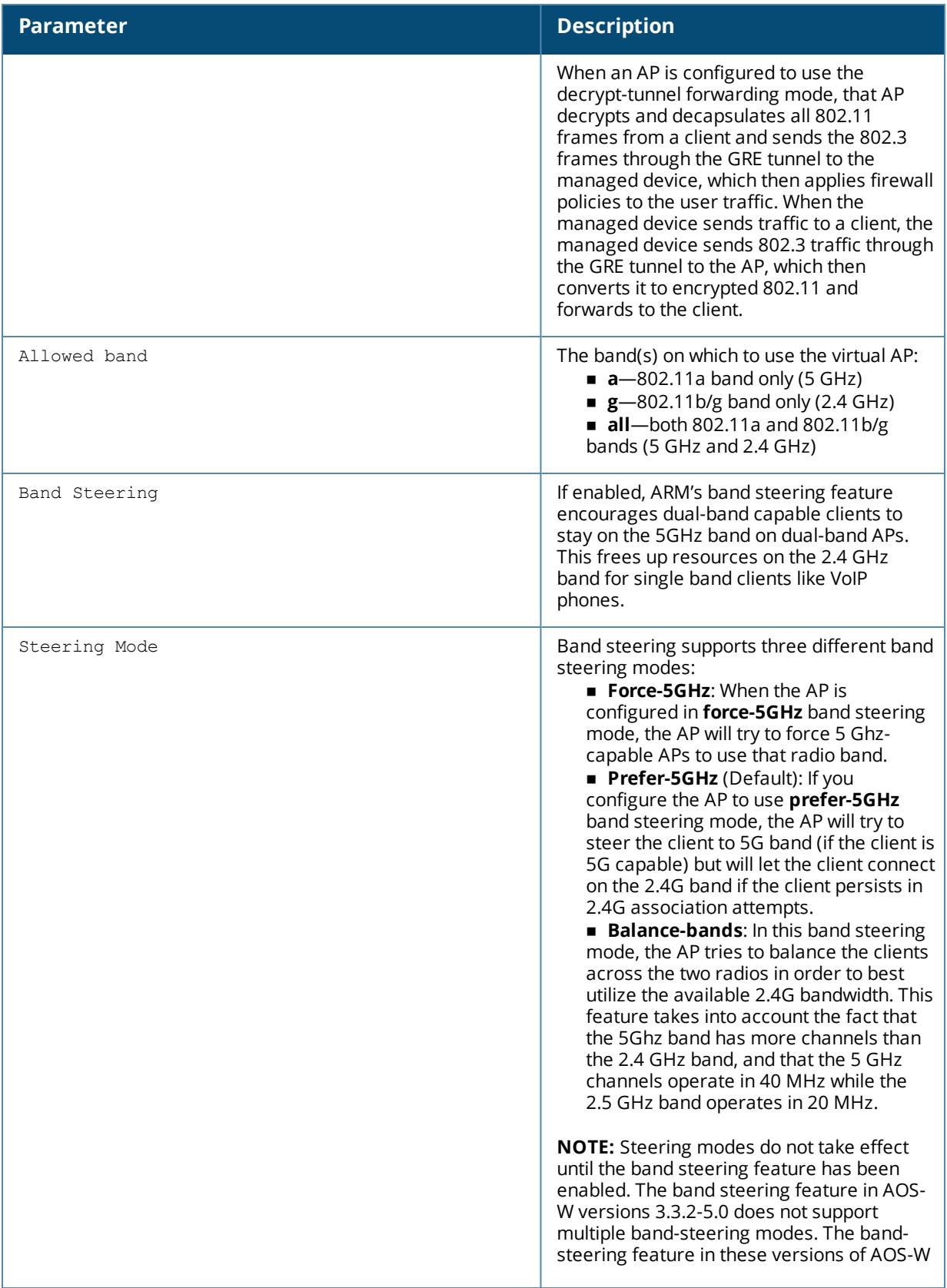
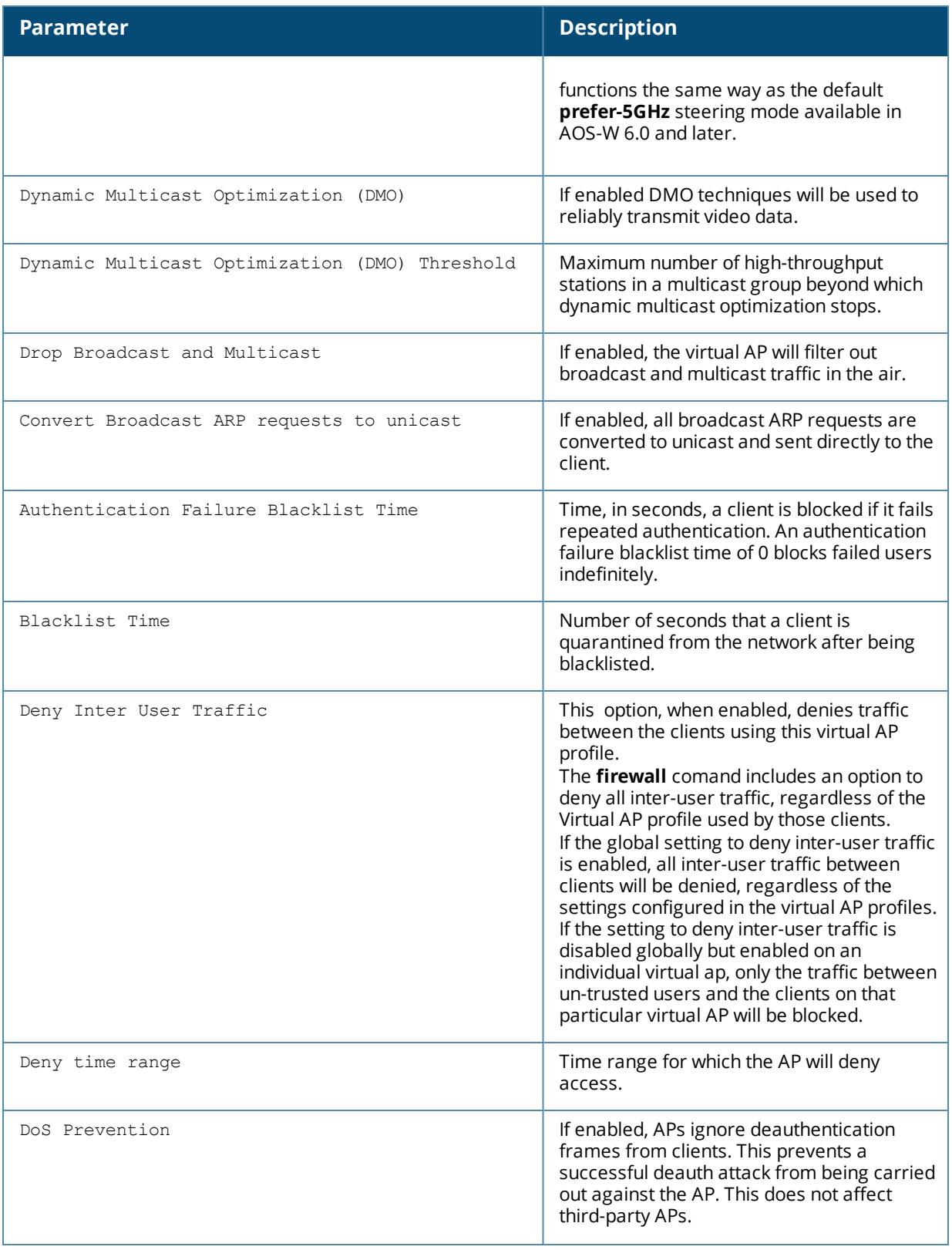

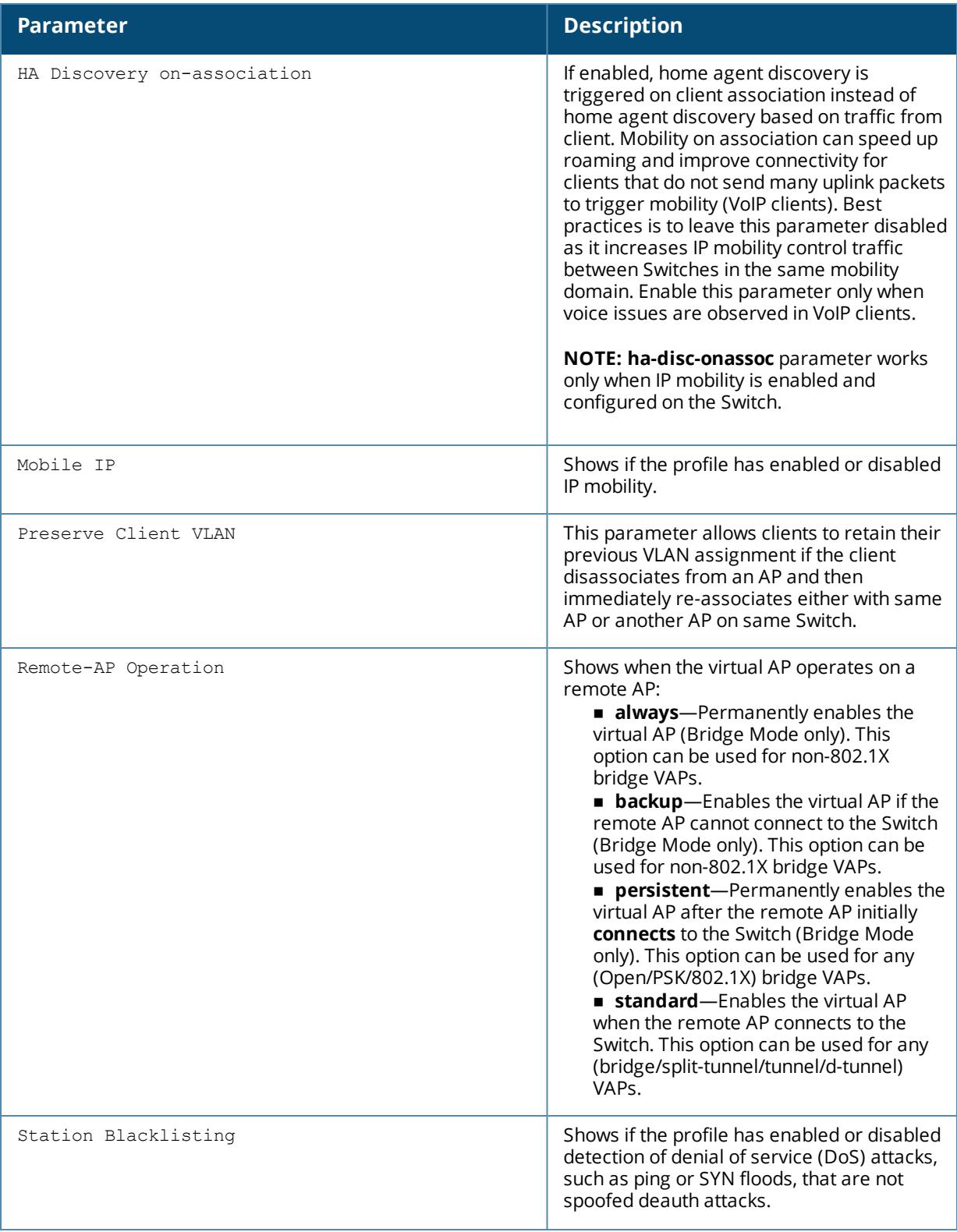

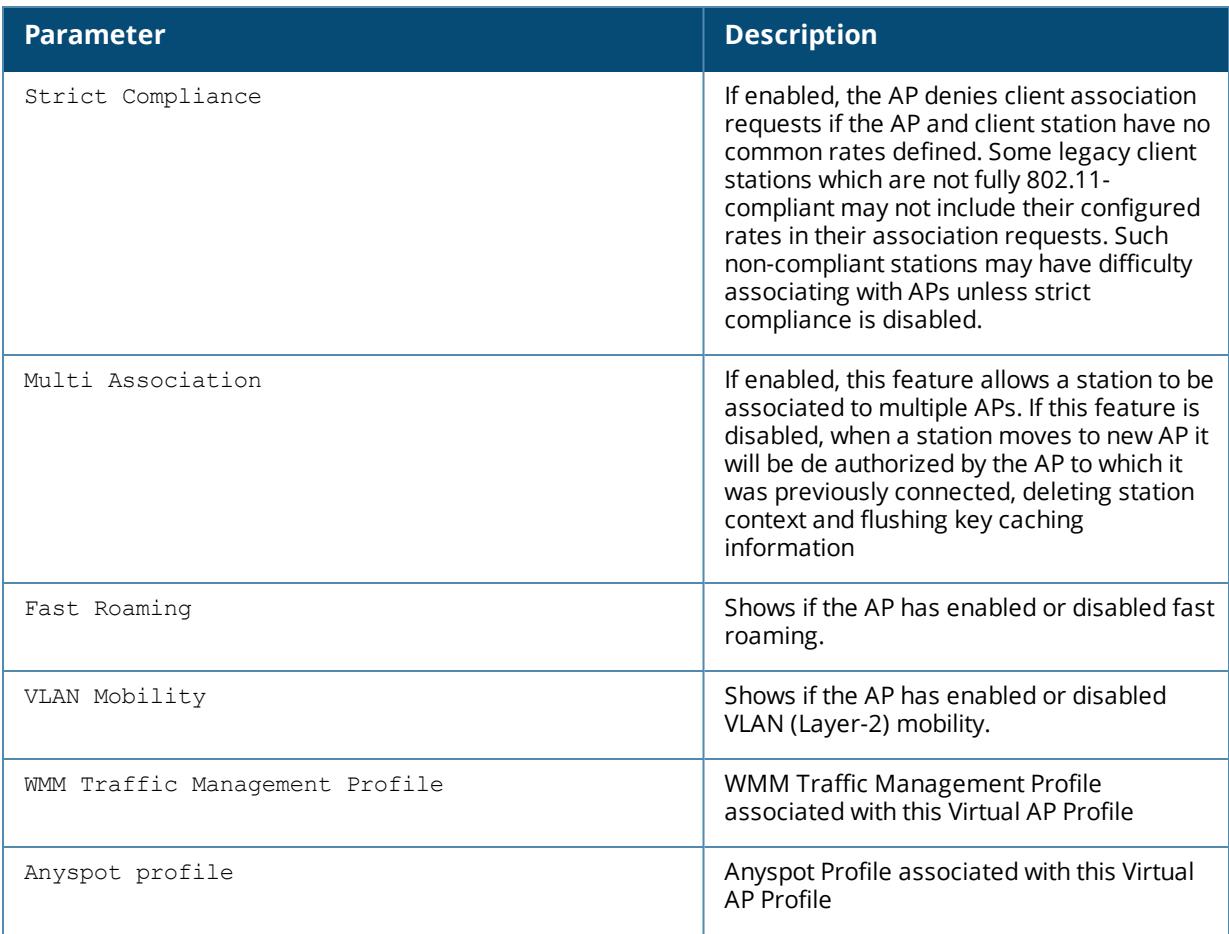

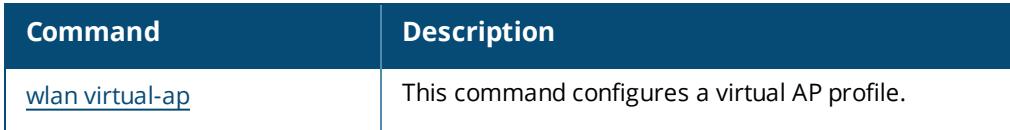

# **Command History**

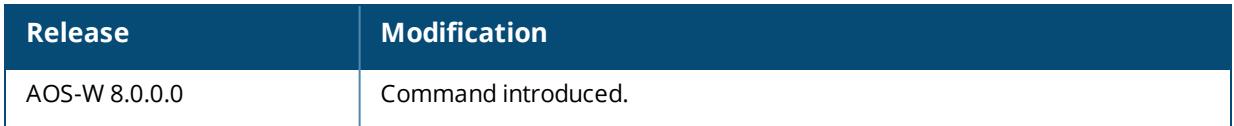

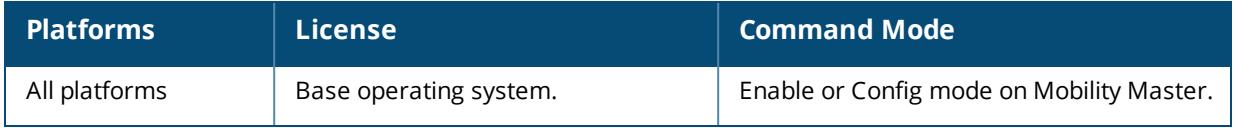

# **show wlan wmm-traffic-management-profile**

show wlan wmm-traffic-management-profile [<profile-name>]

### **Description**

This command displays the list of all WMM traffic management profiles, or detailed configuration information for a specific WMM traffic management profile. Issue this command without the <profile**name>** parameter to display the entire WMM traffic management profile list, including profile status and the number of references to each profile. Include a profile name to display detailed configuration information for that profile.

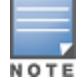

The WMM traffic management feature is not supported on OAW-AP203H, OAW-AP203R, OAW-AP203RP, OAW-AP207, OAW-AP228, OAW-AP277, OAW-AP200 Series, OAW-AP210 Series, OAW-AP 220 Series, 340 Series, 500 Series, 510 Series access points.

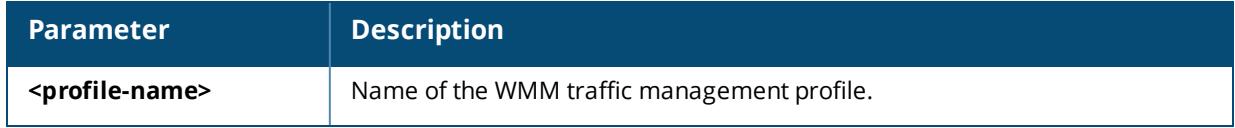

#### **Examples**

The example below shows that the managed device has two configured WMM traffic management profiles. The **References** column lists the number of other profiles with references to the WMM traffic management profile, and the **Profile Status** column indicates whether the profile is predefined. Userdefined profiles will not have an entry in the **Profile Status** column.

(host) [mynode] #show wlan wmm-traffic-management-profile

WMM Traffic management profile List ------------------------------- Name References Profile Status ---- ---------- ------------- default 3

Total:2

test 2

The following example shows configuration settings defined for the profile **test**:

(host) [mynode] #show wlan traffic-management-profile test

WMM Traffic management profile "test"

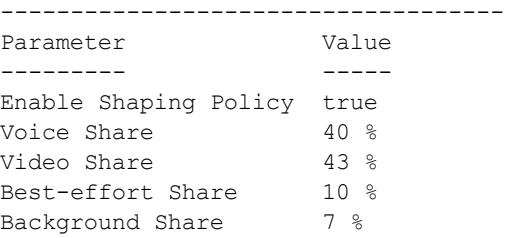

The output of this command includes the following data columns:

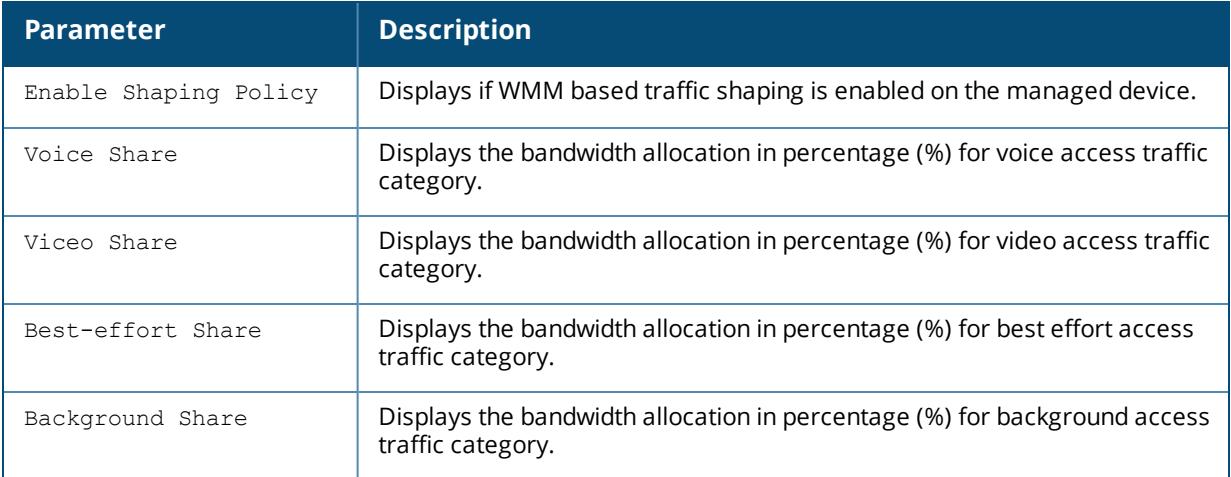

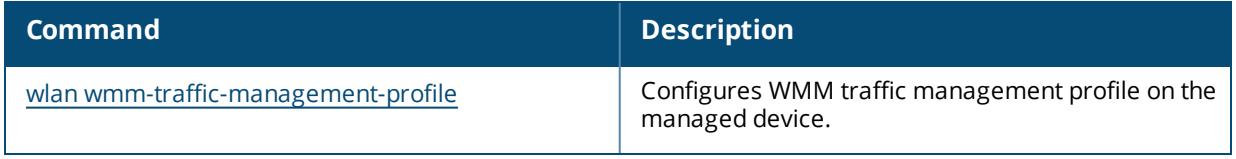

# **Command History**

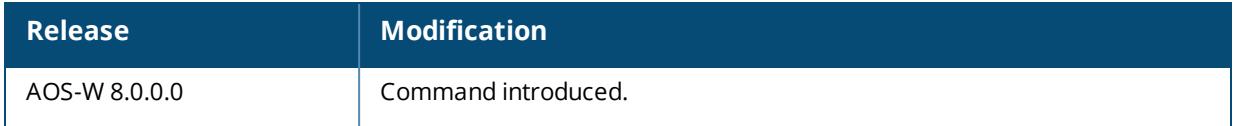

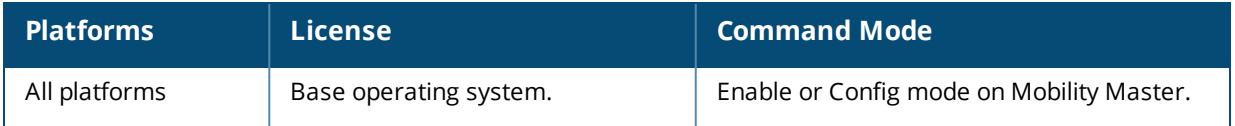

# **show wmm tspec-statistics**

show wmm tspec-statistics

#### **Description**

A WMM client can send a Traffic Specification (TSPEC) signaling request to the AP before sending traffic of a specific AC type, such as voice. This command displays TSPEC statistics information.

#### **Example**

The following command displays TSPEC statistics information: (host) [mynode] #show wmm tspec-statistics

```
TSPEC Enforcement statistics
```
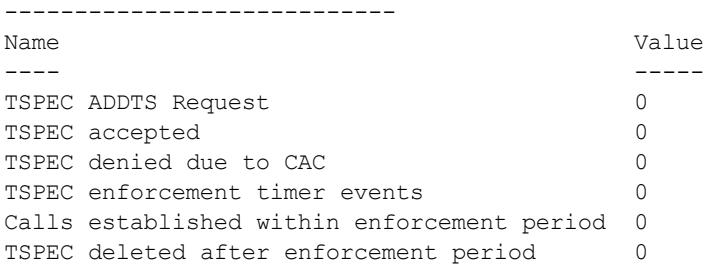

### **Related Commands**

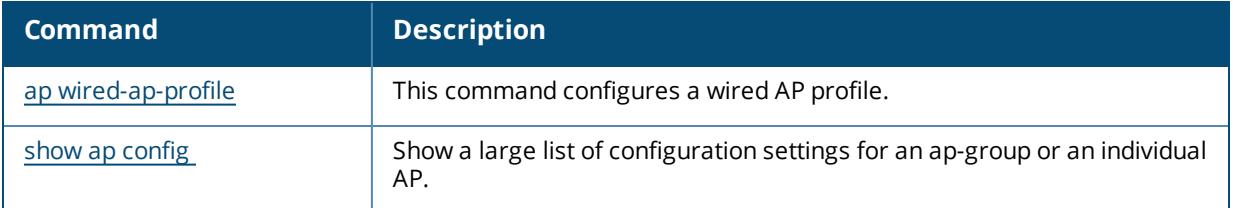

#### **Command History**

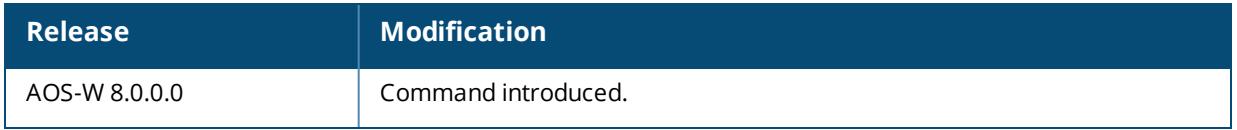

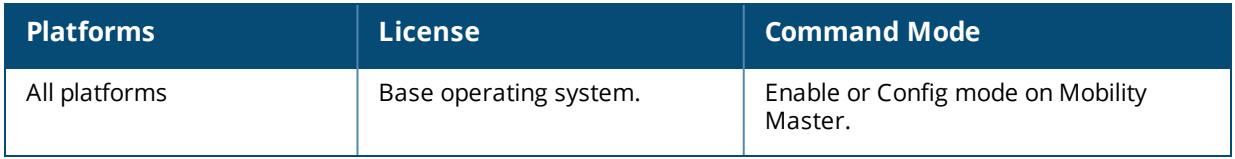

## **show wms ap**

show wms ap {<br/>bssid>|list|stats [mon-mac <mon-mac> bssid <br/>bssid>]|tree}

#### **Description**

This command displays information for APs currently monitored by the Wireless Management System (WMS). The WMS feature periodically sends statistics that it has collected for APs and Probes to the WMS process. When WMS receives an event message from an AM, it will save the event information along with the BSSID of the AP that generated the event in the WMS database. When WMS receives statistics from the AM, it updates its state, and the database.

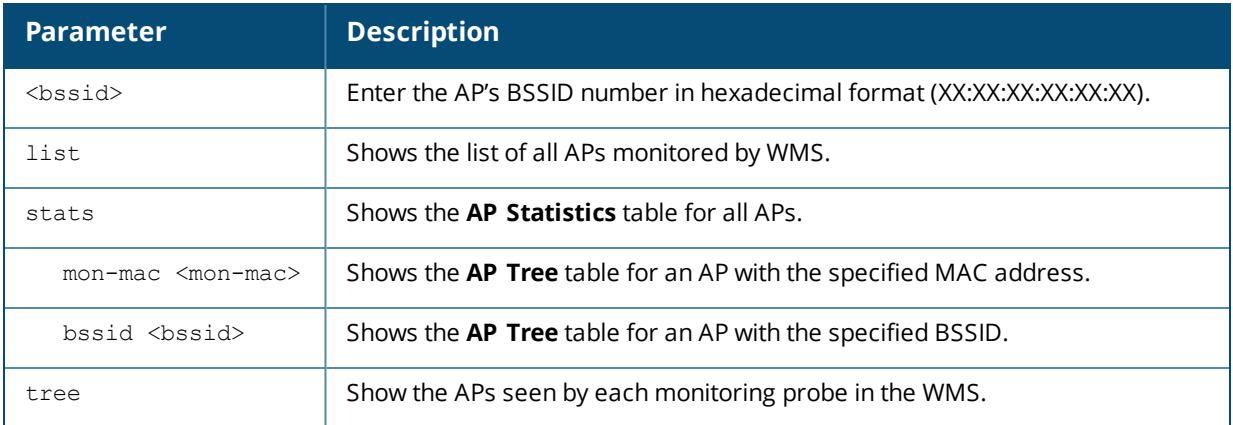

#### **Examples**

The **show wms ap <bssid>** command displays a list of AP MAC addresses and the BSSIDs seen by each AP.

(host) [mynode] #show wms ap 00:0d:67:20:db:4b

```
AP Info
-------
BSSID SSID Channel Type RAP_Type Status Ageout
HT-Type
----- ---- ------- ---- -------- ------ ------ --
-----
00:0d:67:20:db:4b Ericsson5G-1-1 149 generic-ap interfering up 0
HT-20mhz
HT-Sec-Chan
-----------
\overline{0}Probe Info
----------
MAC TP The Name Type Status AP Type
--- -- ---- ---- ------ -------
40:e3:d6:76:19:70 191.191.191.252 ap-205 soft-ap up 205
40:e3:d6:8d:ca:f0 191.191.191.253 ap-215 soft-ap up 215
```
The output of this command includes the following information:

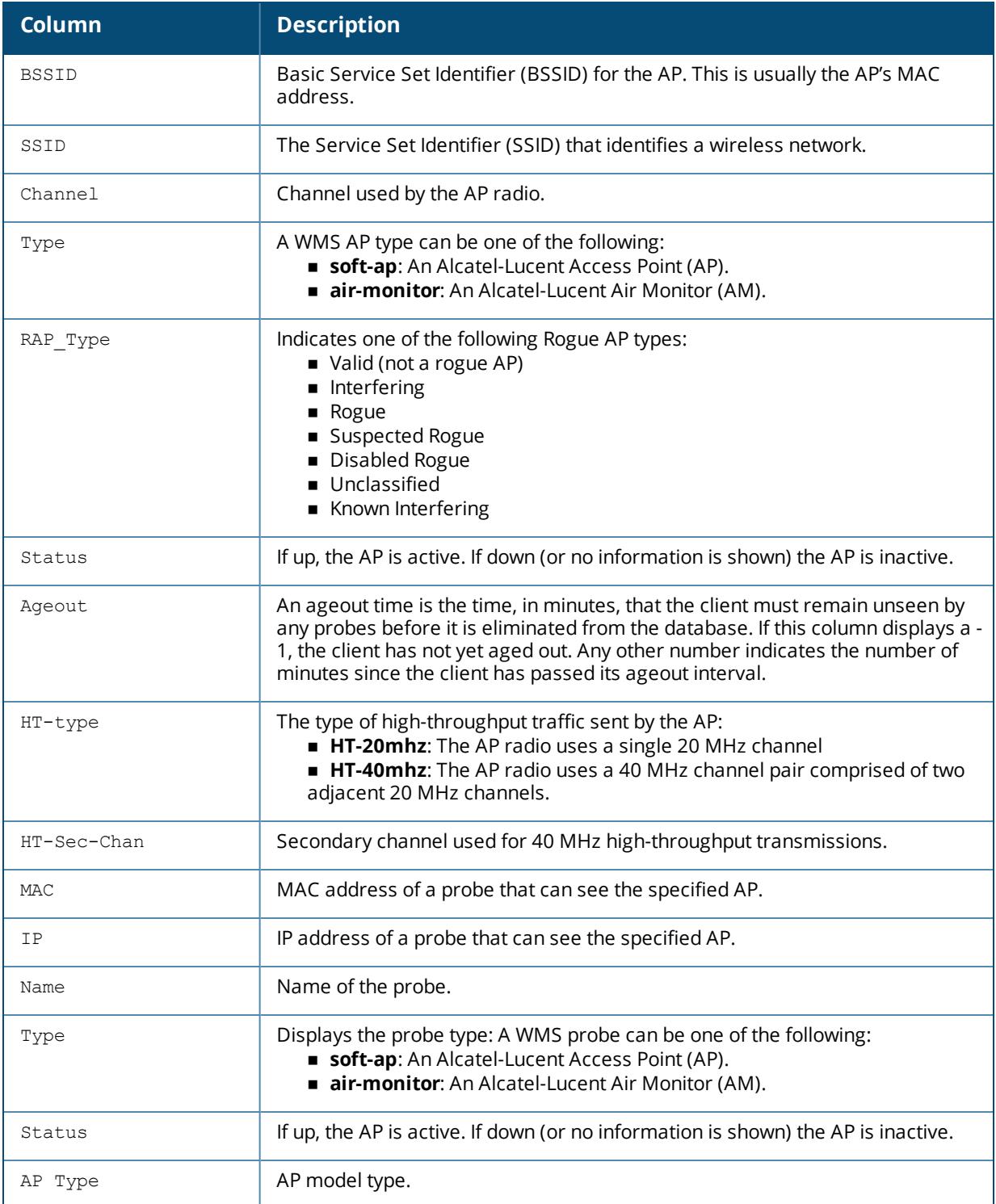

The example below shows received and transmitted data statistics for each BSSID seen by a monitoring AP.

(host)# show wms ap stats AP Stats Table ----------------

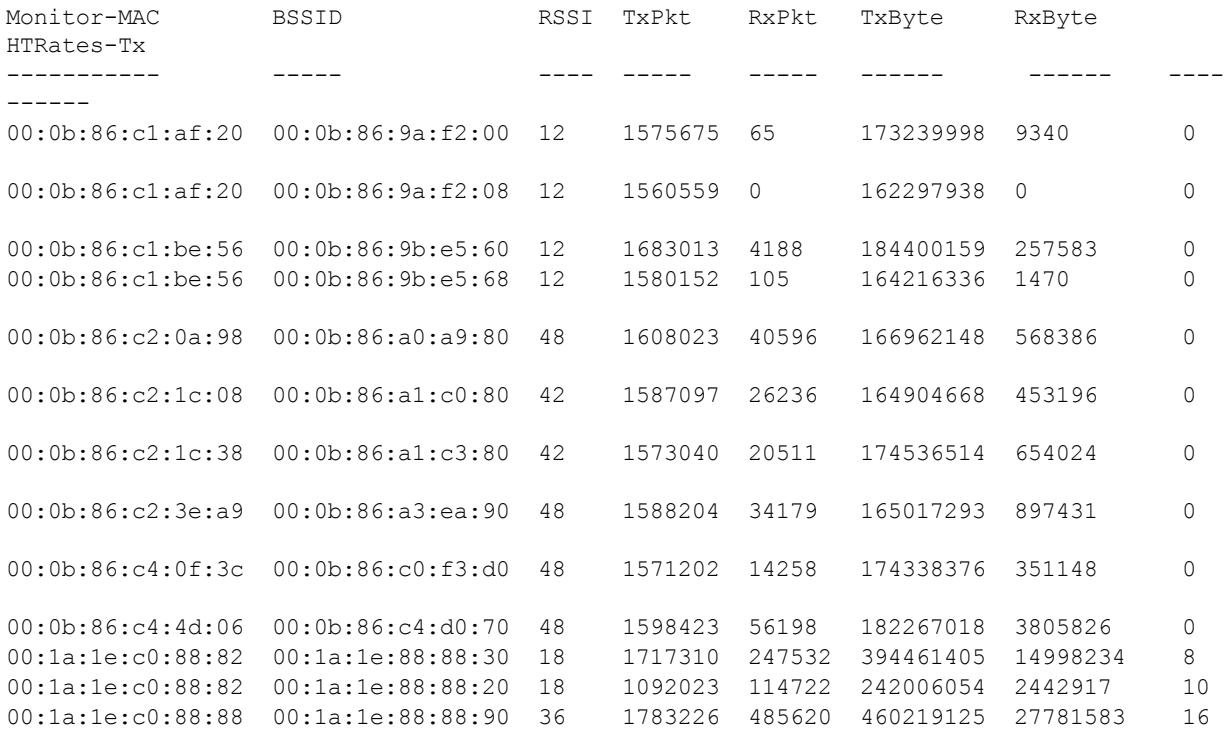

HTRates-Rx

---------- 0 0  $\mathbf 0$ 0 0  $\,$   $\,$   $\,$  $\mathbf 0$  $\mathbf 0$  $\mathbf 0$  $\overline{0}$ 8 10

16

The output of this command includes the following information:

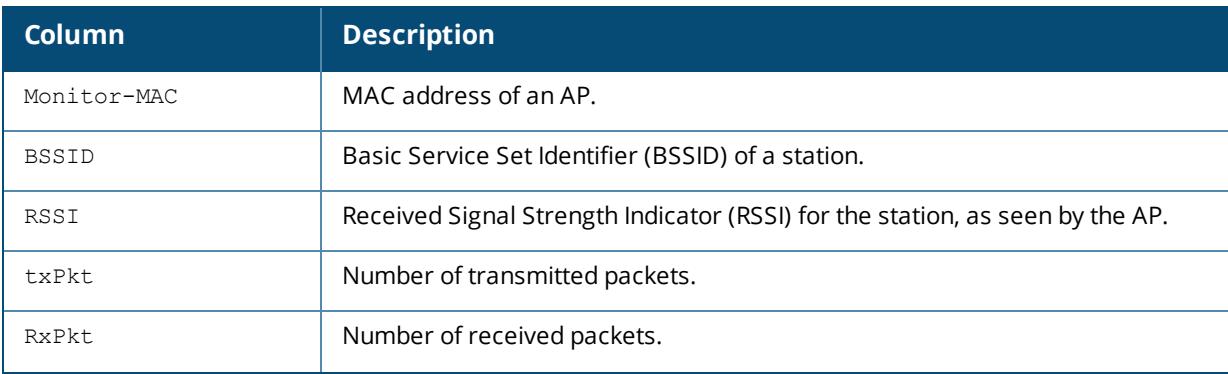

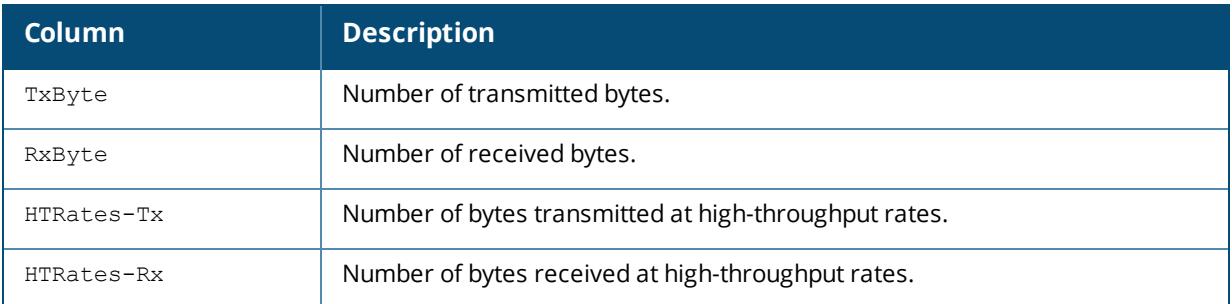

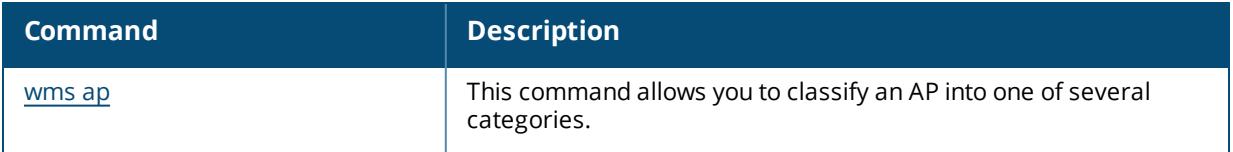

# **Command History**

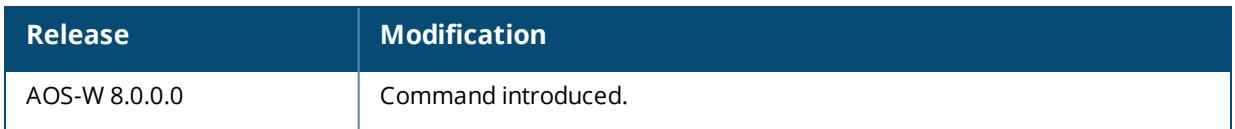

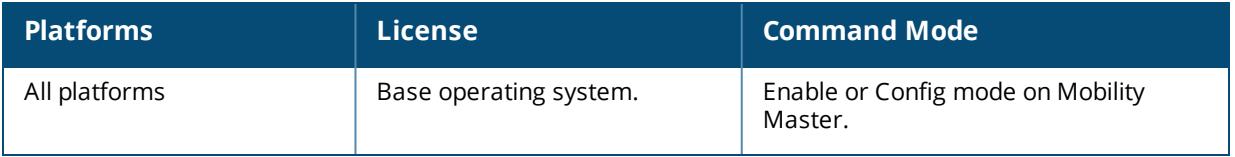

# **show wms channel**

show wms channel stats <num>

#### **Description**

This command displays per-channel statistics for monitored APs.

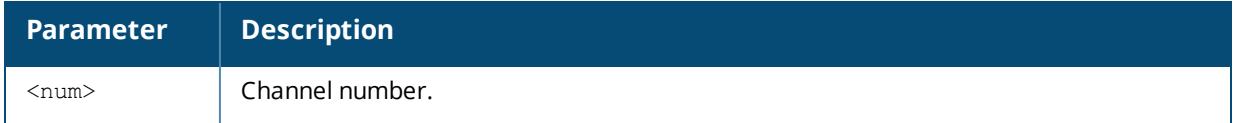

#### **Example**

The following example shows per-channel statistics for monitored APs: (host) [mynode] #show wms channel stats

```
Channel Stats Table
---------------------
```
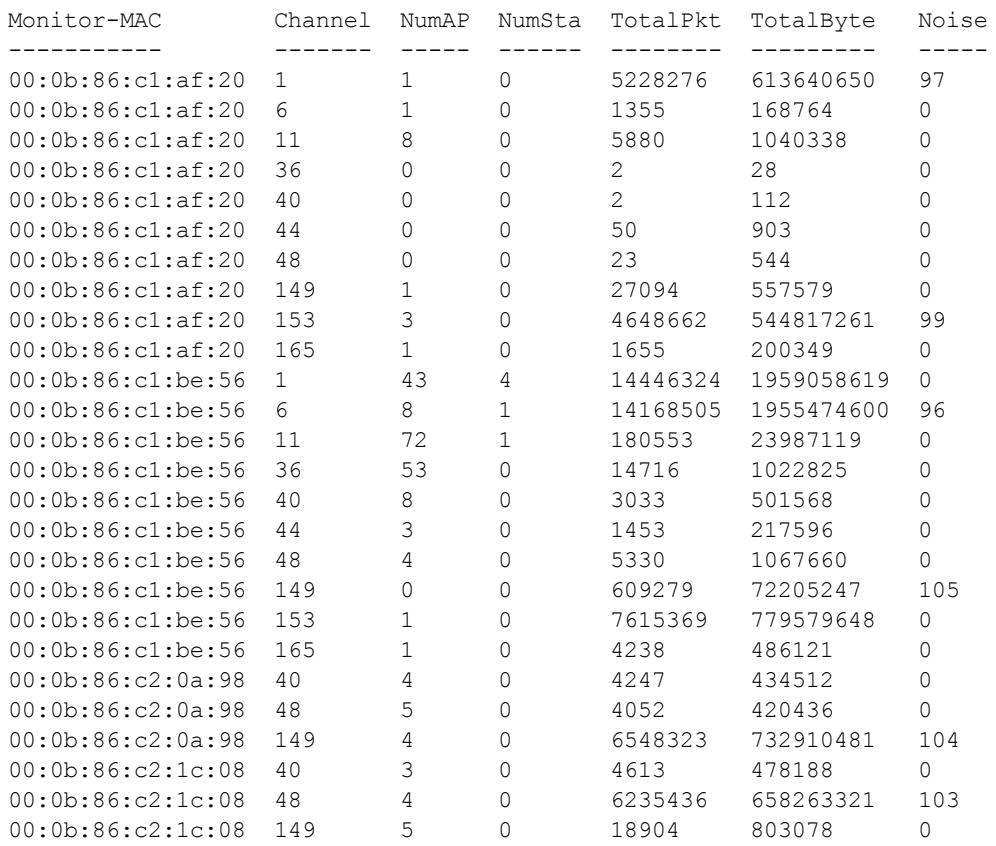

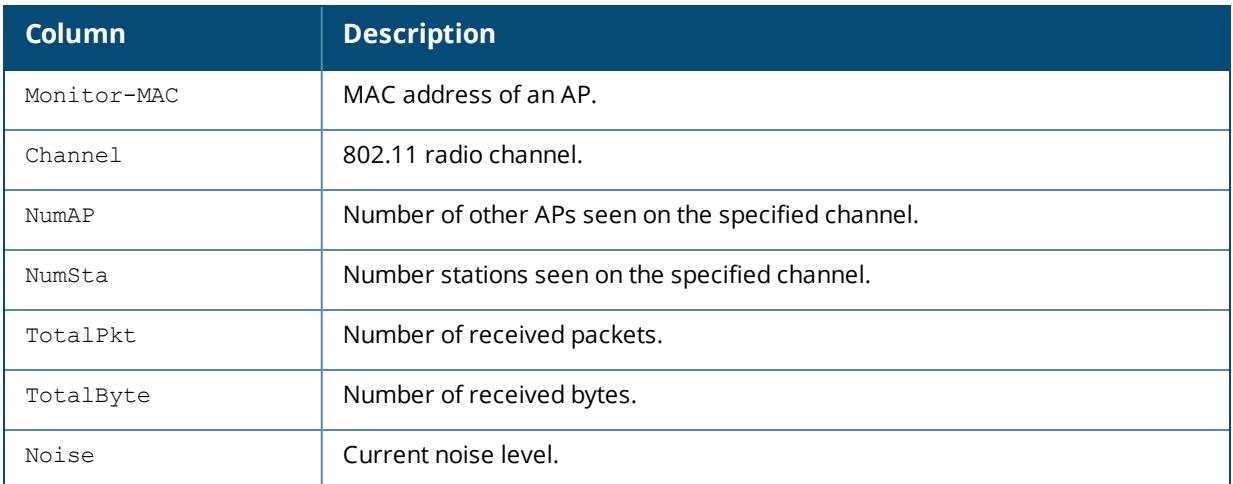

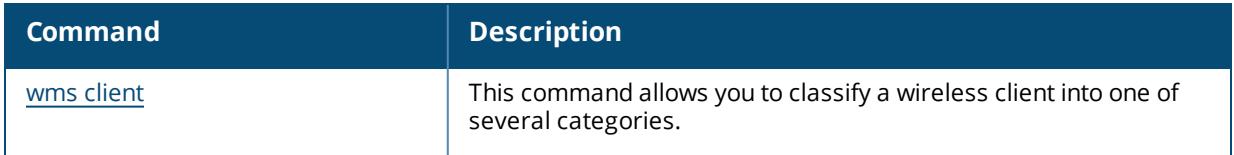

# **Command History**

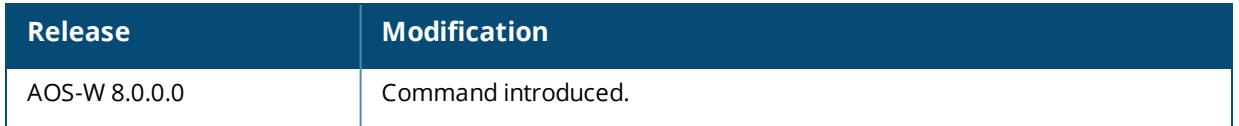

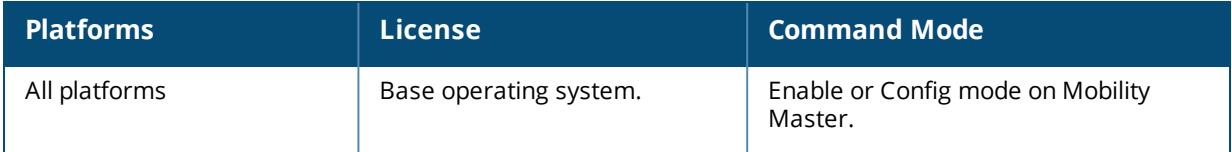

# **show wms client**

show wms client {list|<mac>|probe <mac>|stats [mon-mac <mon-mac> mac <mac>||validexempt}

#### **Description**

This command displays the list of client information for the clients that can be seen by monitoring APs.

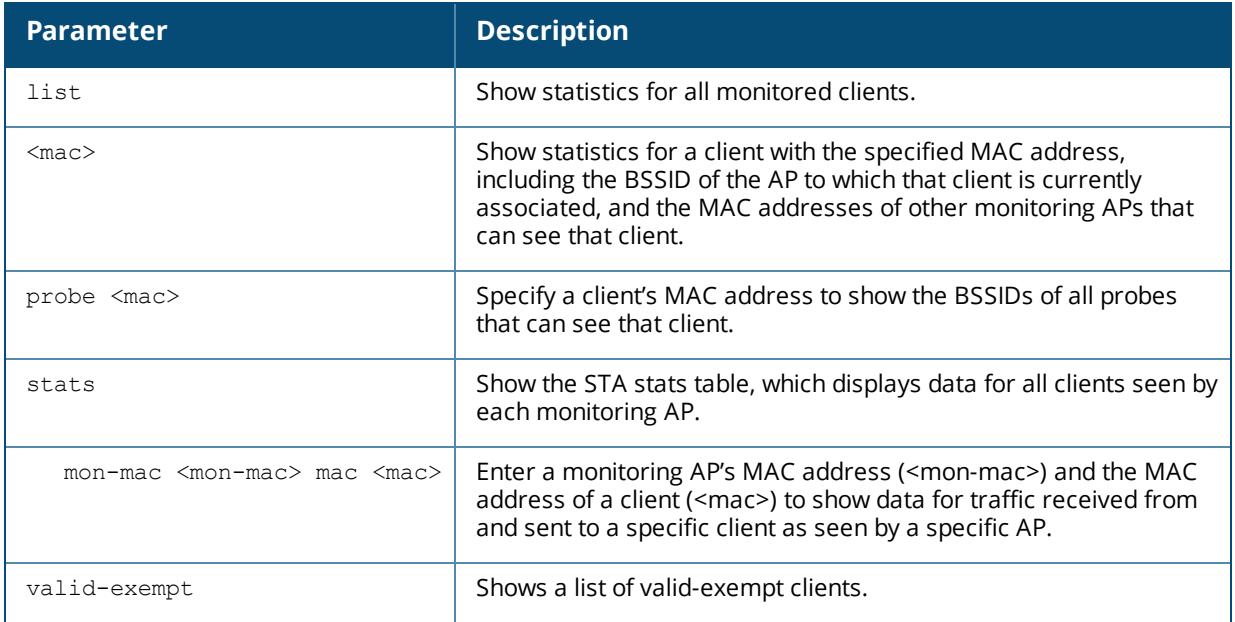

#### **Example**

The **AP Info** table in the example below shows that the client is associated to an AP with the BSSID **00:0b:86:cd:86:a0**. The **Probe Info** table shows the MAC addresses of three other APs that can see the client.

```
(host) #show wms client 00:0e:35:29:9b:28
STA Info
--------
MAC Type Status Ageout HT-Type
--- ---- ------ ------ -------
00:0e:35:29:9b:28 valid up -1 HT-40mhz
AP Info
-------
BSSID SSID Channel Type RAP_Type Status Ageout HT-Type
HT-Sec-Chan
----- ---- ------- ---- -------- ------ ------ ------- -
----------
00:0b:86:cd:86:a0 MySSiD 11 soft-ap valid up -1 HT-40mhz
153
```
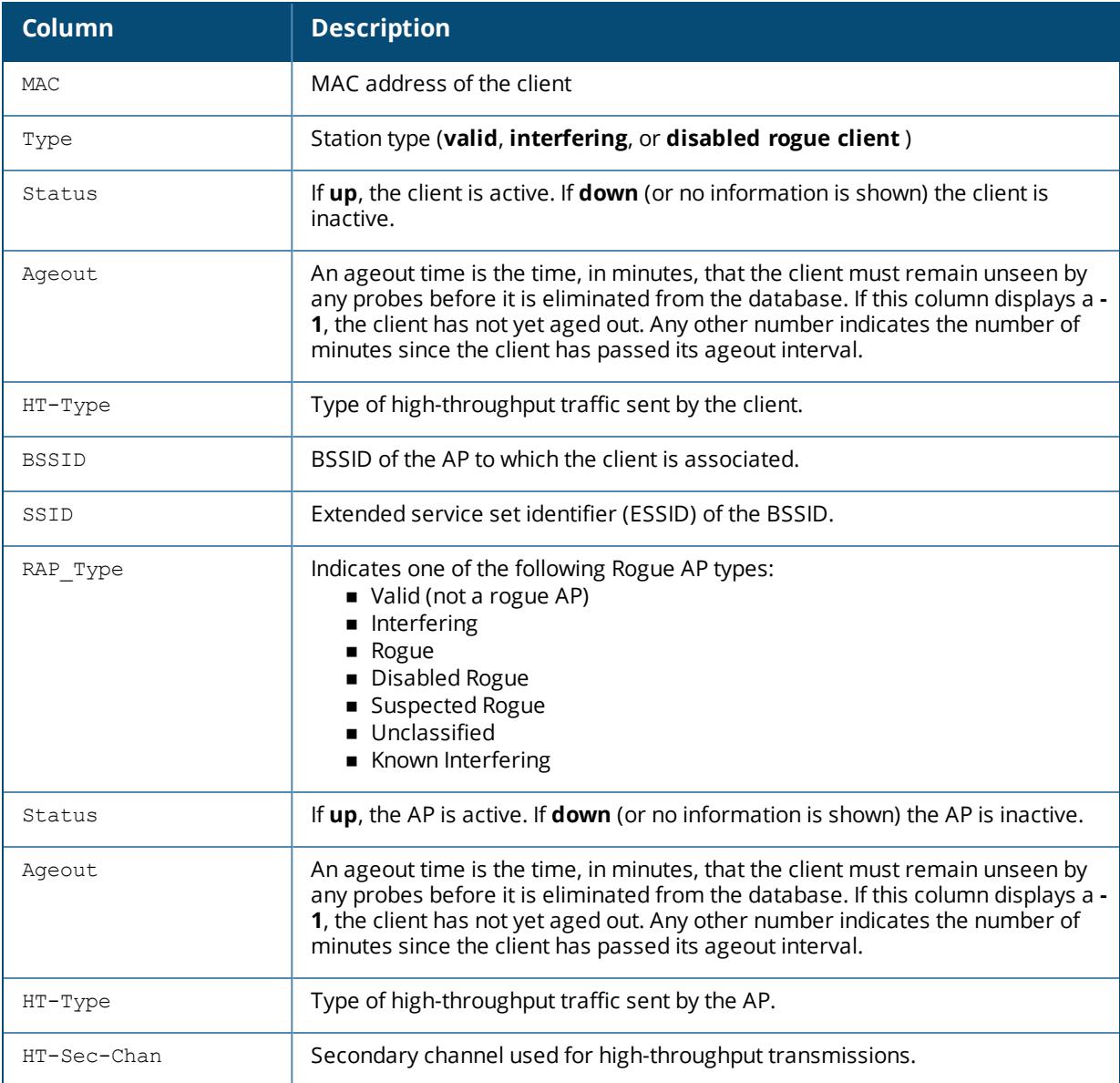

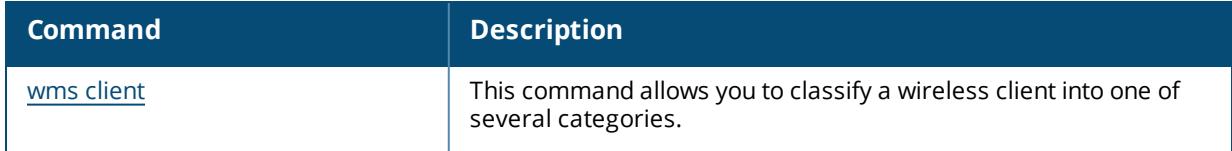

# **Command History**

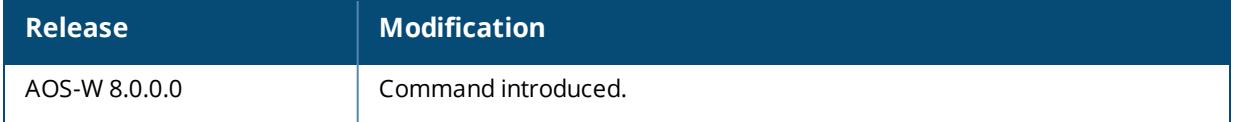

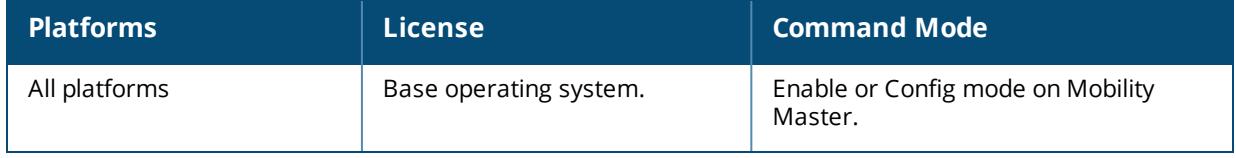

## **show wms counters**

show wms counters [debug|events]

#### **Description**

This command displays WMS events and debug counters. If you omit the optional **debug** and **events** parameters, the **show wms counters** command displays the frequently used (general) counters in a single table. This command displays counters for database entries, messages, and data structures. The counters displayed vary for each managed device; if the managed device does not have an entry for a particular counter type, it does not appear in the output of this command.

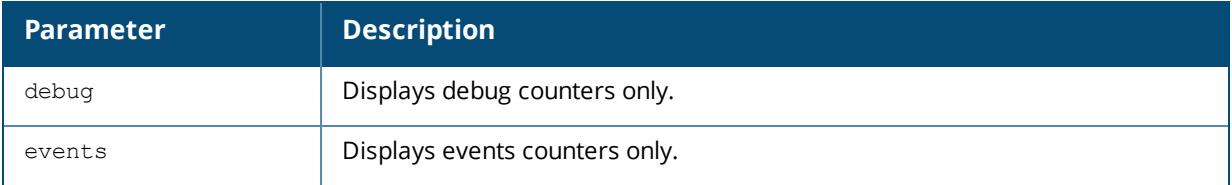

### **Example**

The following example shows output for the **show wms counters** command:

(host) [mynode] #show wms counters

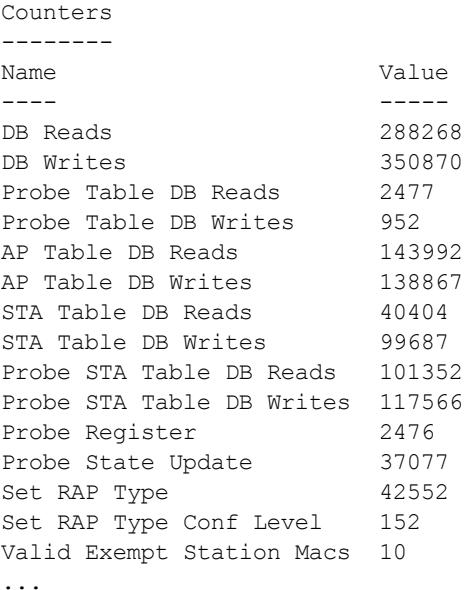

#### **Related Commands**

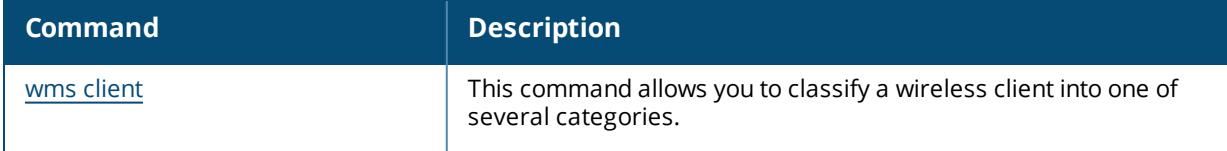

# **Command History**

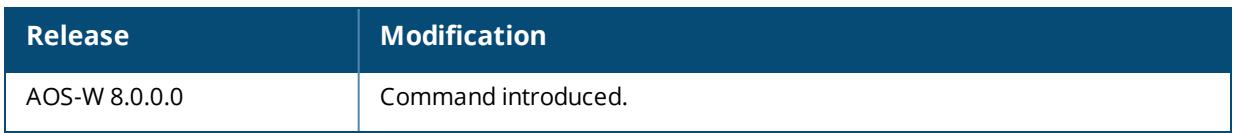

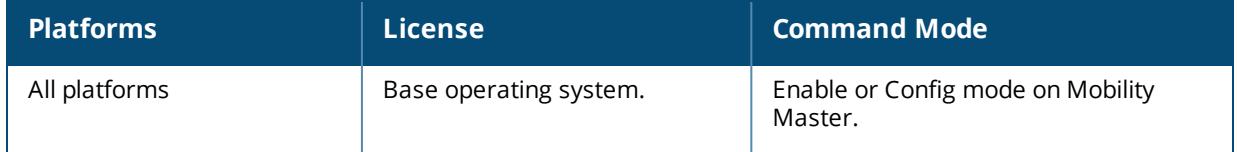

# **show wms forwarding-stats**

show wms forwarding-stats

#### **Description**

This command displays message forwarding statistics between the WLAN Management System (WMS) and Alcatel-Lucent Air Monitor.

#### **Example**

The following command displays forwarding statistics between the WMS and Air Monitor: (host) [mynode] #show wms forwarding-stats

```
WMS Forwarding Stats
--------------------
Item Value
---- -----
Messages Forwarded 10
Messages Dropped 1
Messages Diverted to Local Processing 0
```
### **Related Commands**

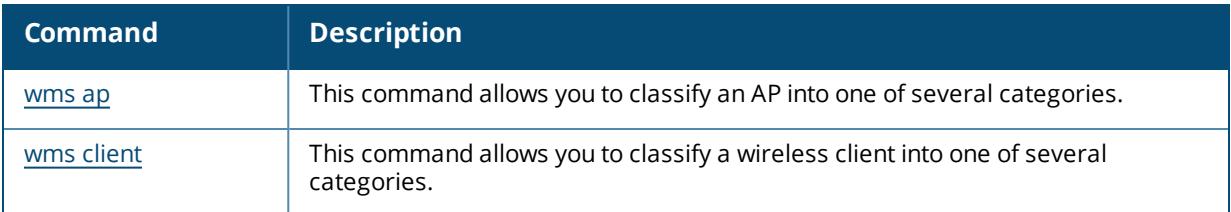

#### **Command History**

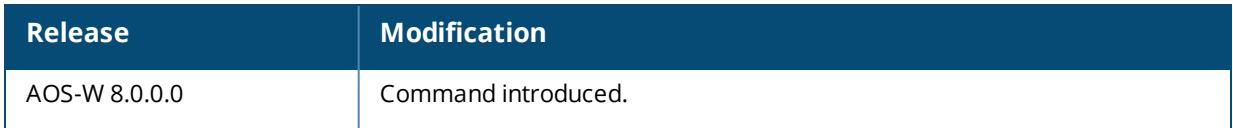

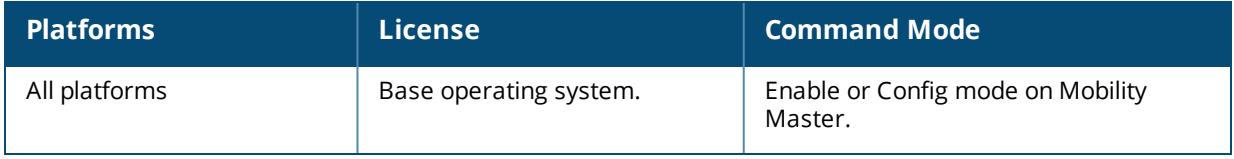

# **show wms general**

show wms general [debug]

#### **Description**

This command displays general configuration information for the Alcatel-Lucent WLAN Management System (WMS).

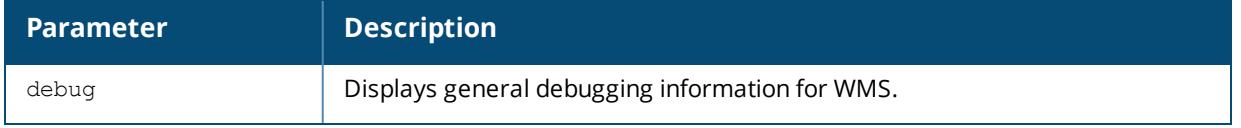

#### **Example**

The following command displays general configuration information for WMS: (host) [mynode] #show wms general

General Attributes

| Key                          | Value          |
|------------------------------|----------------|
| $- -$                        | -----          |
| poll-interval                | 60000          |
| poll-retries                 | $\mathfrak{D}$ |
| ap-aqeout-interval           | 30             |
| adhoc-ap-aqeout-interval     | 5              |
| sta-aqeout-interval          | 30             |
| learn-ap                     | disable        |
| persistent-neighbor          | enable         |
| persistent-valid-sta         | disable        |
| propagate-wired-macs         | enable         |
| learn-system-wired-macs      | disable        |
| stat-update                  | disable        |
| collect-stats                | disable        |
| classification-server-ip     | 0.0.0.0        |
| rtls-port                    | 8000           |
| wms-on-master                | enable         |
| event-correlation            | logs-and-traps |
| event-correlation-quiet-time | 900            |
| use-db                       | enable         |
| calc-poll-interval           | 60000          |
| Switch IP                    | 192.192.192.1  |
| Services IP                  | 192.192.192.10 |
| Controller Sycs Role         | Svc Master     |
| Is WMS Master                | enable         |
| Minutes Tick                 | 10516          |

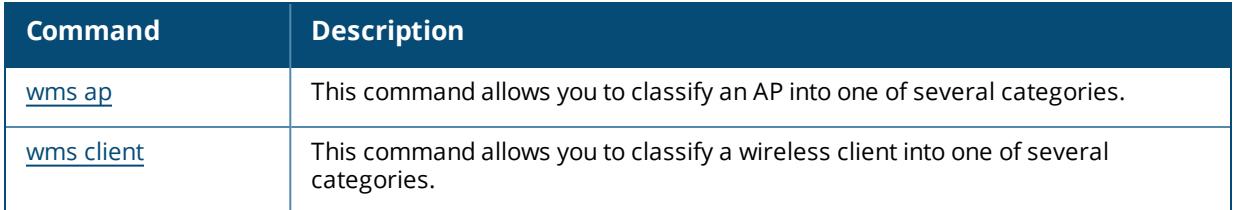

# **Command History**

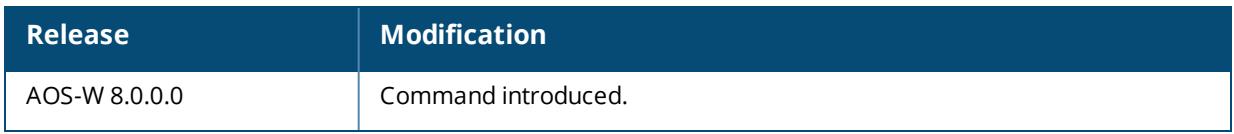

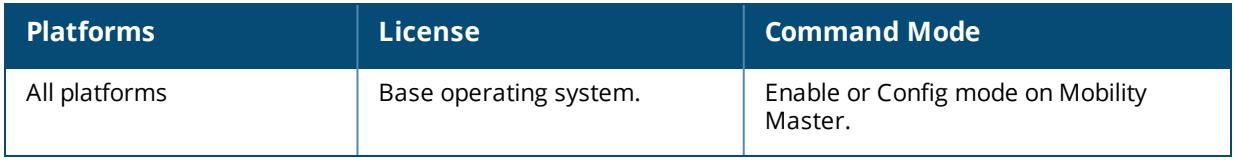

# **show wms monitor-summary**

show wms monitor-summary

#### **Description**

This command displays the number of different AP and client types monitored over the last 5 minutes, 1 hour, and since the managed device was last reset. The WLAN management system (WMS) monitors wireless traffic to detect any new AP or wireless client stations that attempt to connect to the network. When an AP or wireless client is detected, it is classified and its classification is used to determine the security policies which should be enforced on the AP or client. Use the **show wms monitorsummary** command to view a quick summary of each classified AP and client type currently on the network.

If AP learning is enabled (with the wms general command), non-Alcatel-Lucent APs connected on the same wired network as Alcatel-Lucent APs are classified as valid APs. If AP learning is disabled, a non-Alcatel-Lucent AP is classified as an unsecure or suspect-unsecure AP.

#### **Example**

The following example displays a summary of monitored APs and clients on a managed device: (host) [mynode] #show wms monitor-summary

WMS Monitor Summary -------------------

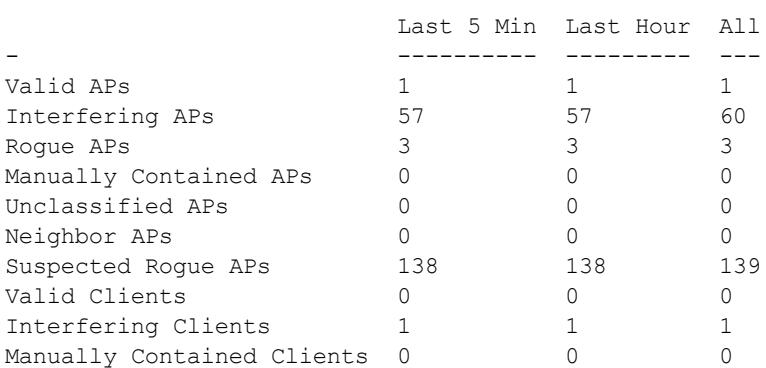

### **Related Commands**

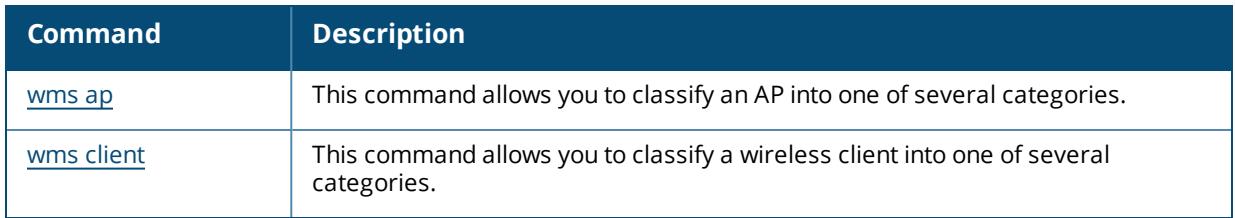

# **Command History**

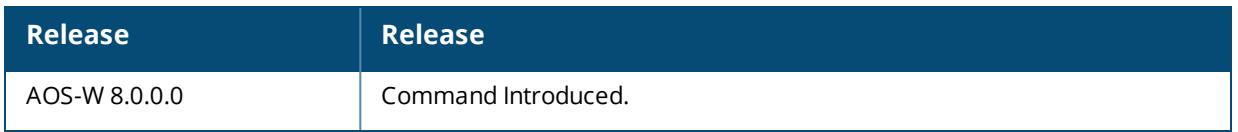

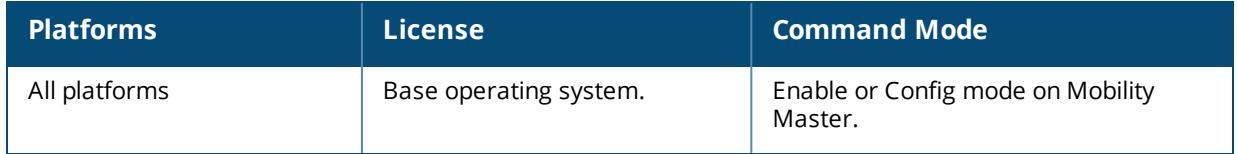

# **show wms probe**

show wms probe

#### **Description**

This command displays detailed information on WMS probes.

#### **Example**

This example shows the Probe List table for WMS probes. The output below has been split into two tables to better fit in this document. In the actual CLI, this information appears in a single, long table. (host) [mynode] #show wms probe

```
Probe List
```
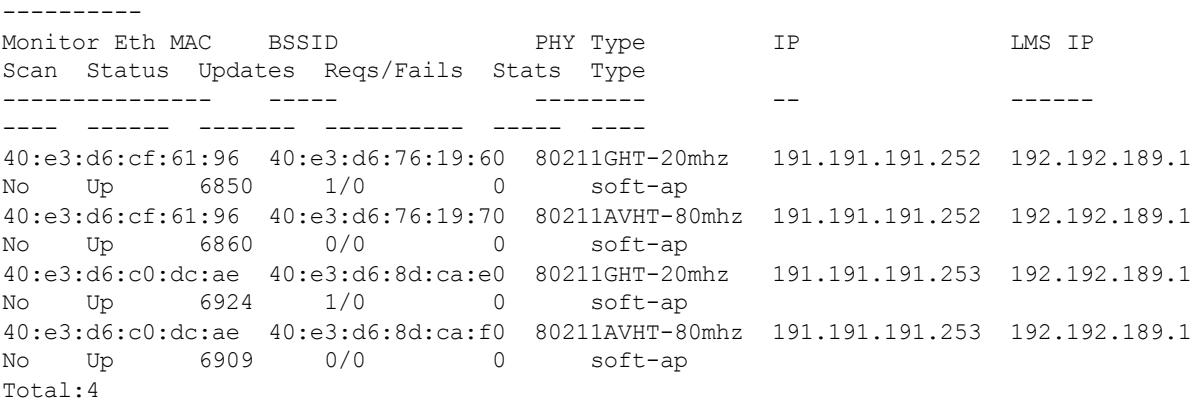

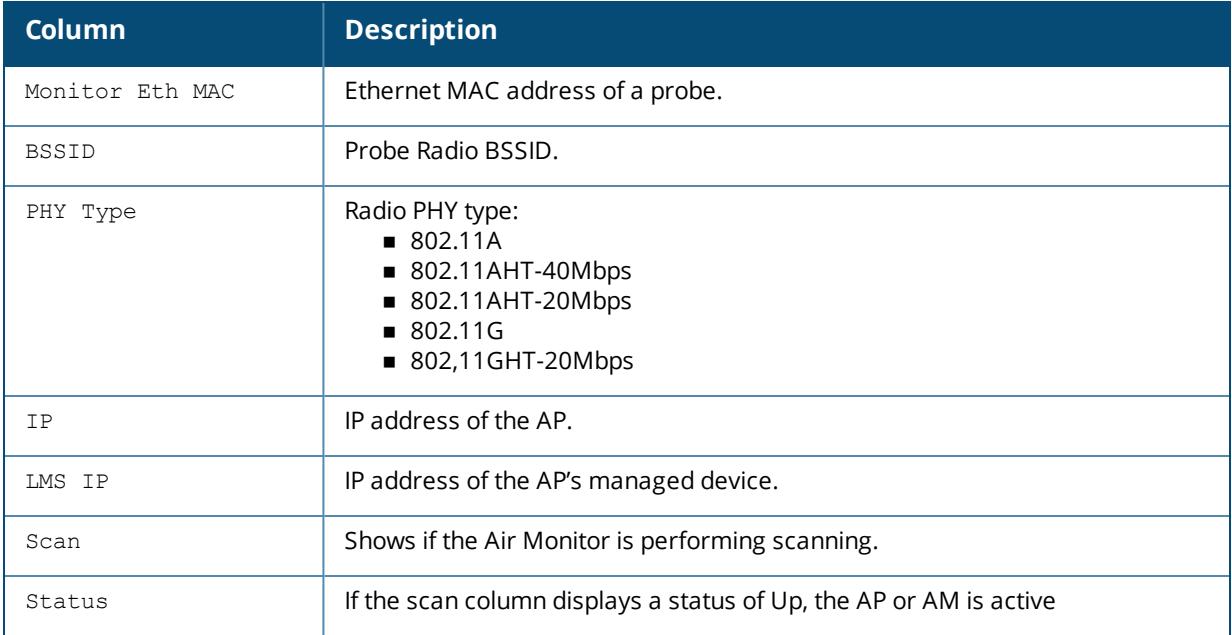

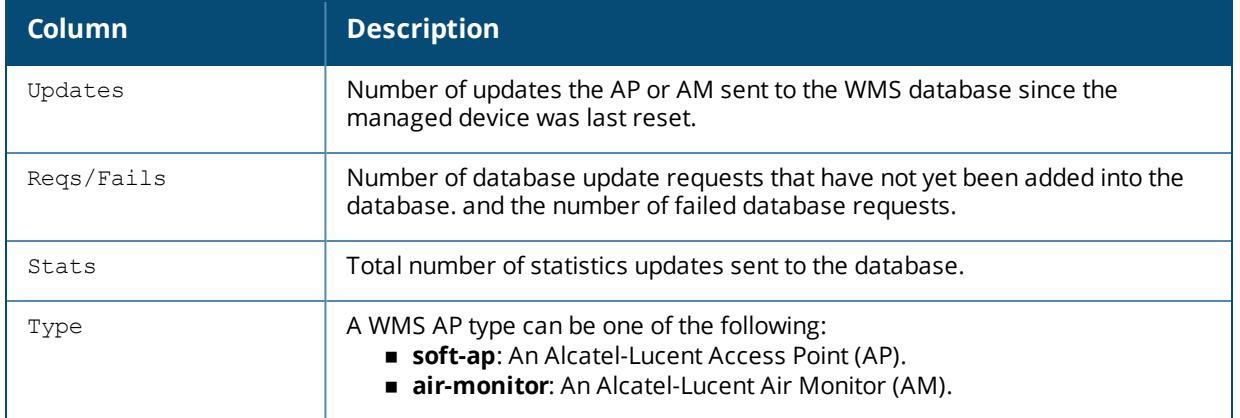

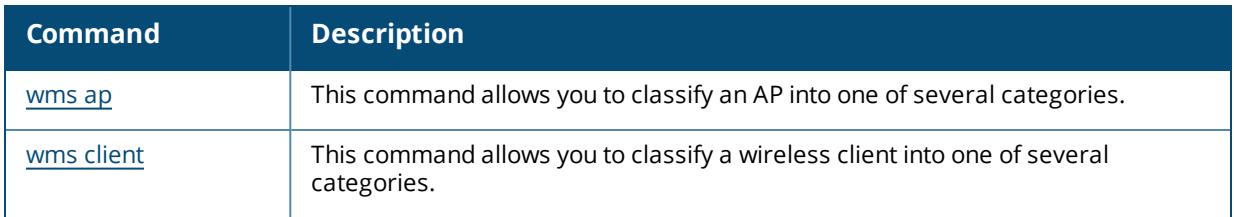

# **Command History**

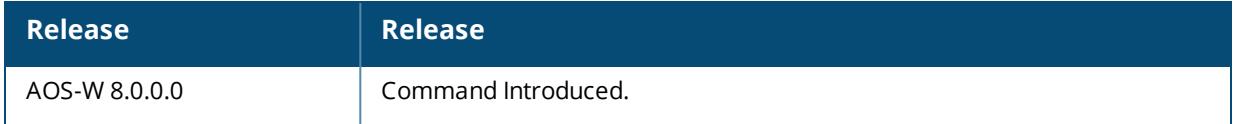

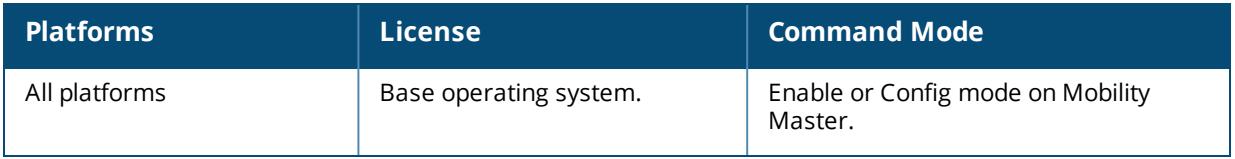

## **show wms rogue-ap**

show wms rogue-ap <br/>bssid> [list]

#### **Description**

This command displays statistics for APs classified as rogues APs. The optional output modifiers begin , exclude, and include help you display those lines that begin, include, and exclude respectively, the line expression given in the CLI command. The redirect-output modifier helps you redirect the command output.

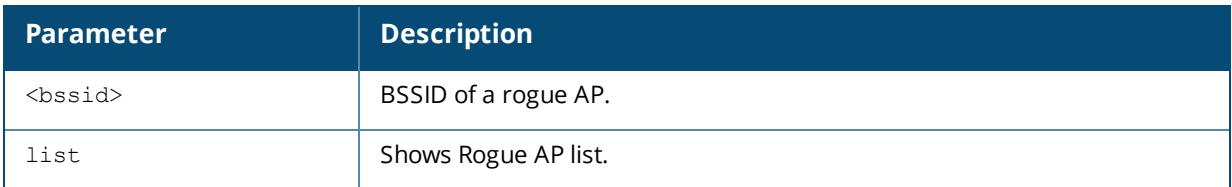

#### **Example**

The output of this command shows statistics for a suspected rogue AP: (host) [mynode] #show wms rogue-ap 00:0b:86:d4:ca:12

```
Suspect Rogue AP Info
```
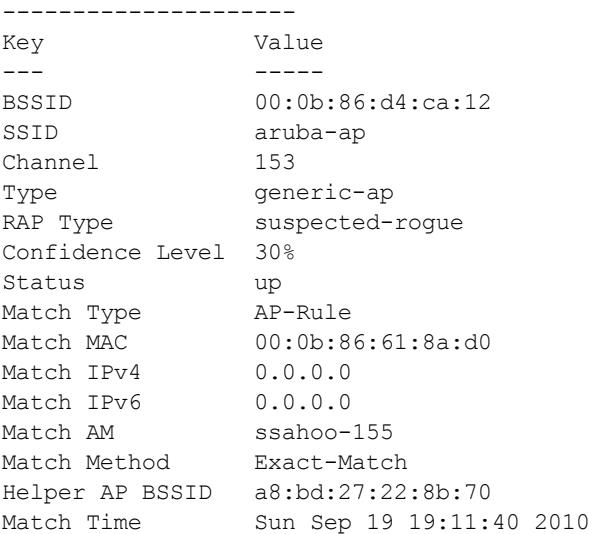

The output of this command includes the following information:

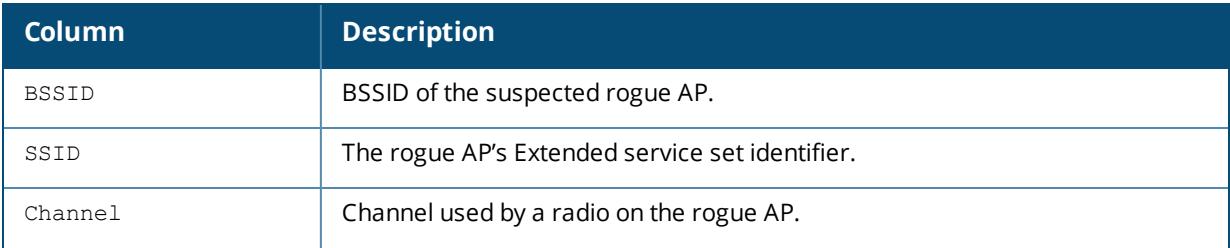

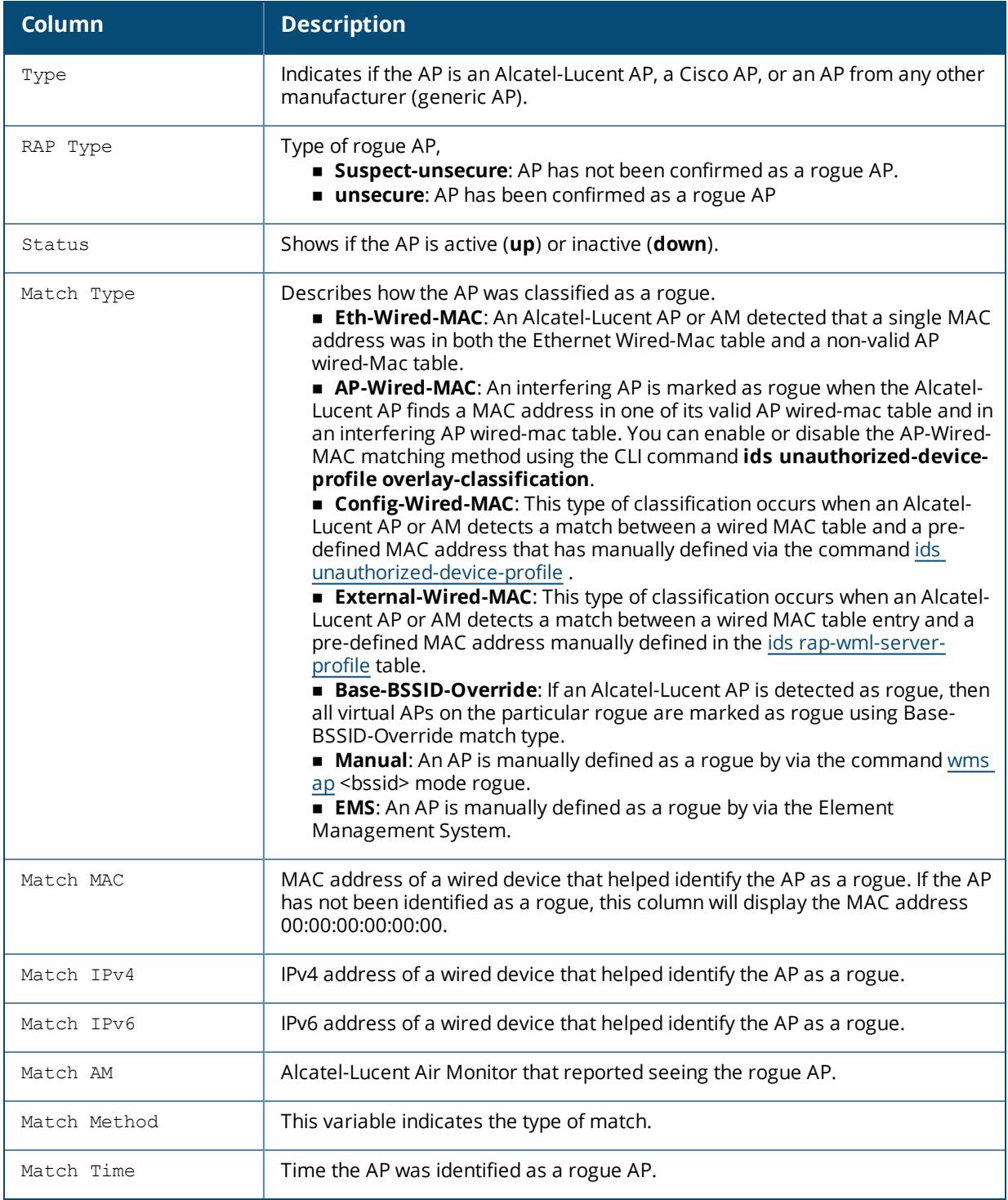

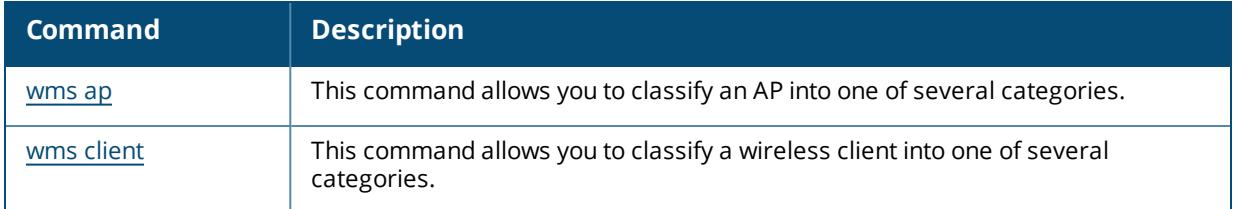

# **Command History**

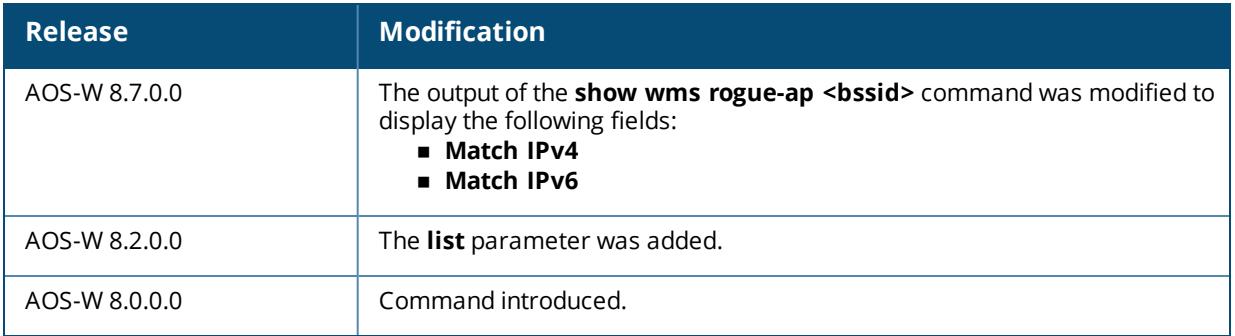

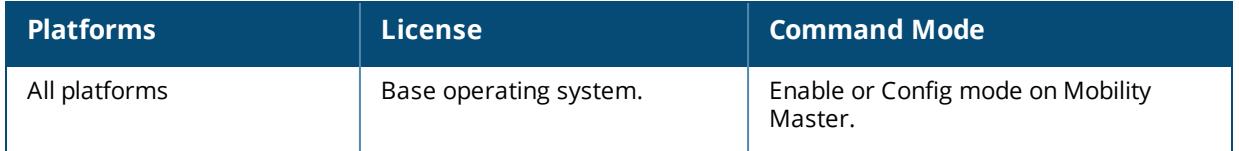

# **show wms rogue-ap list**

show wms rogue-ap list

#### **Description**

This command displays the information on the rogue APs in the network. When an AM classifies an interfering AP as a Rogue AP it sends that classification to the WMS process.

Use this command to list all known Rogue APs that may be potential security threats.

#### **Examples**

#### The **show wms rogue-ap list** command displays a list of rogue APs detected in the network.

```
(host)[mynode] #show wms rogue-ap list
AP List
-------
BSSID ESSID Class PHY Type AP-name Encryp IBSS Last Mon Eth MAC
----- ----- ----- -------- ------- ------ ---- ------------
----
ac:a3:1e:53:72:94 arturo04 rogue 80211A wpa2-psk-aes no
ac:a3:1e:cd:35:5a
84:d4:7e:64:1c:72 hpeguest rogue 80211A open no
ac:a3:1e:cd:35:5a
00:62:ec:26:2e:2f smtcwireless rogue 80211A wpa-8021x-tkip no
c8:b5:ad:c3:ac:fc
Total: 3
```
The output of this command includes the following information:

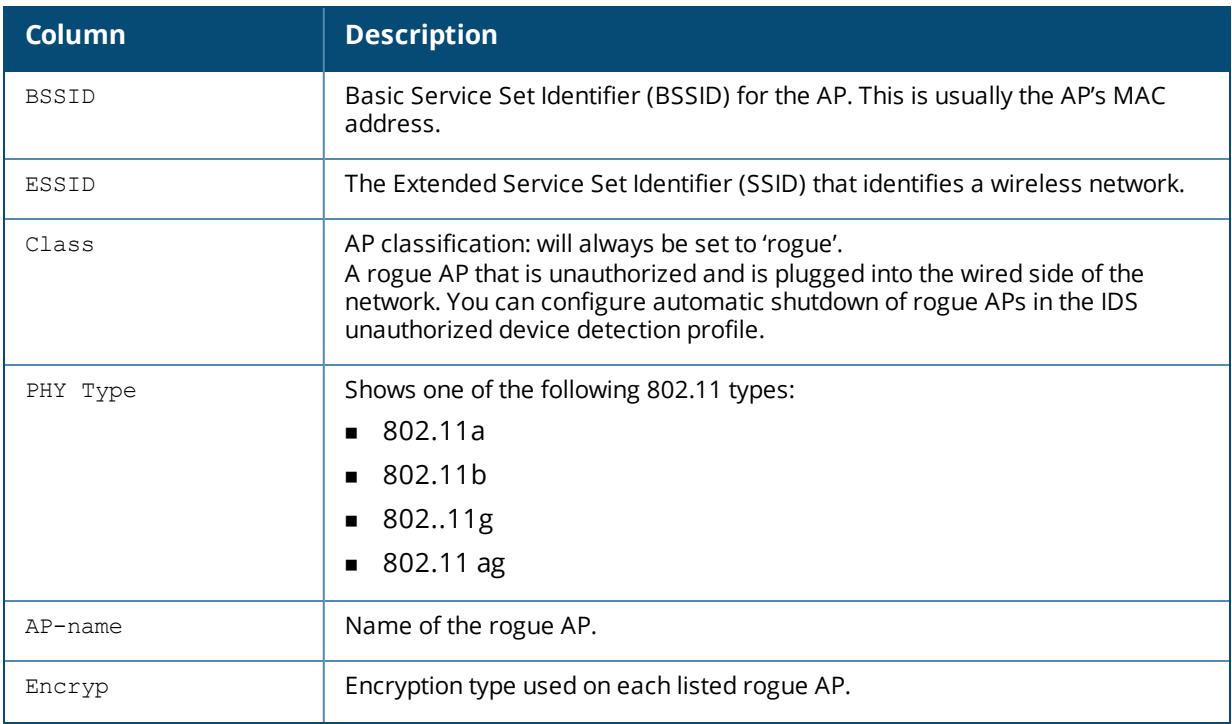

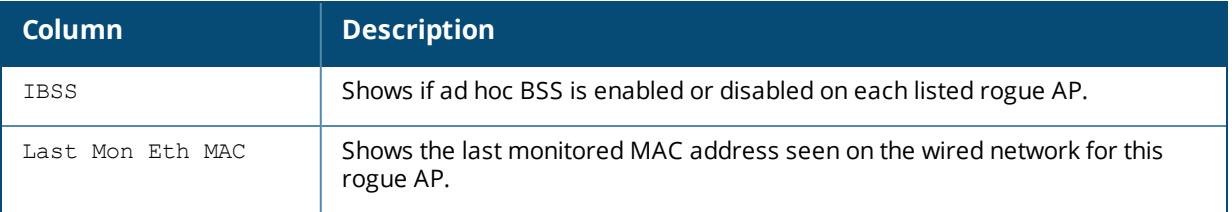

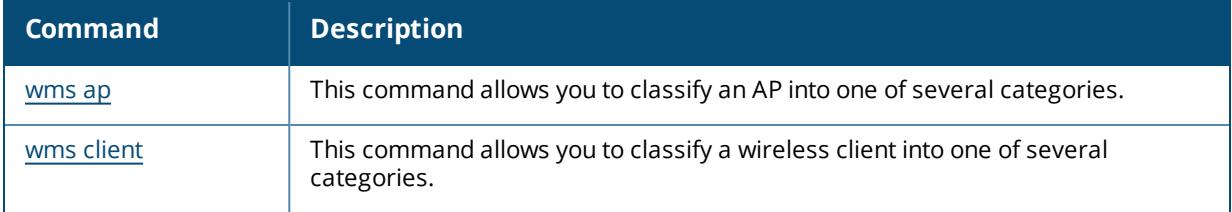

# **Command History**

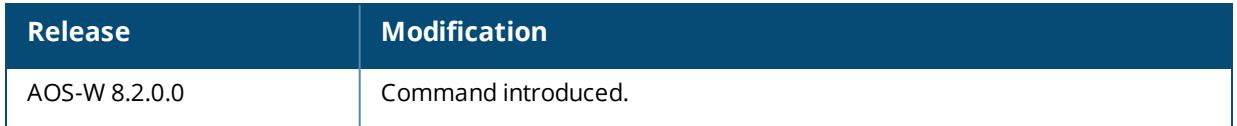

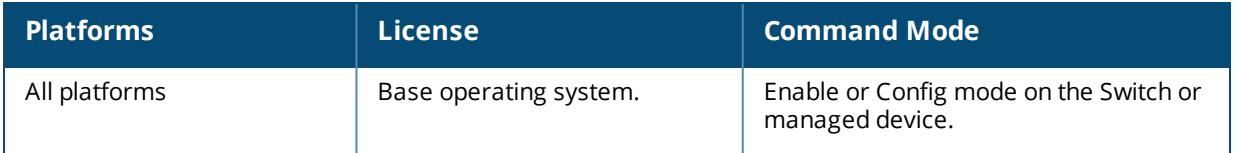

## **show wms routers**

show wms routers [<mac>]

#### **Description**

This command displays learned router MAC information for WMS APs. This command displays the MAC addresses of devices that have been determined to be routers by the listed APs. This output of this command will be blank if there is not any broadcast or multicast activity in an AP's subnet.

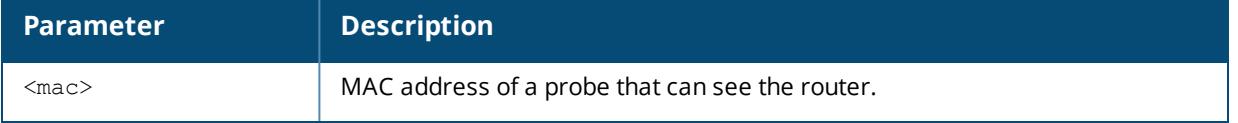

#### **Example**

In the example below, a single WMS AP has learned MAC information for four different routers. (host) [mynode] #show wms routers

```
Router Mac 00:08:00:00:11:12 is Seen by APs
-------------------------------------------
AP-Name
-------
AP32
Router Mac 00:08:00:00:11:29 is Seen by APs
-------------------------------------------
AP-Name
-------
AP32
Router Mac 00:08:00:00:11:57 is Seen by APs
-------------------------------------------
AP-Name
-------
AP32
Router Mac 00:08:00:00:11:6e is Seen by APs
-------------------------------------------
AP-Name
-------
AP32
```
#### **Related Commands**

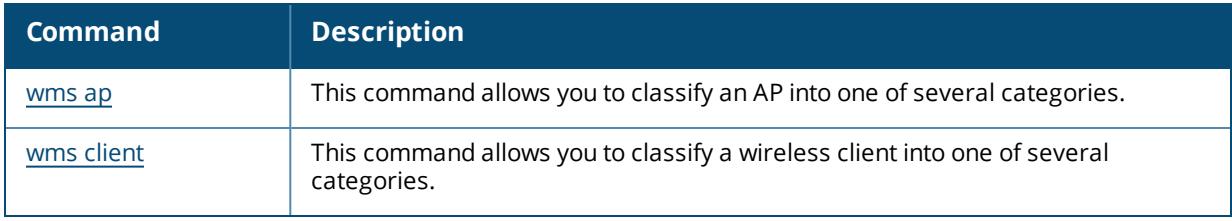

# **Command History**

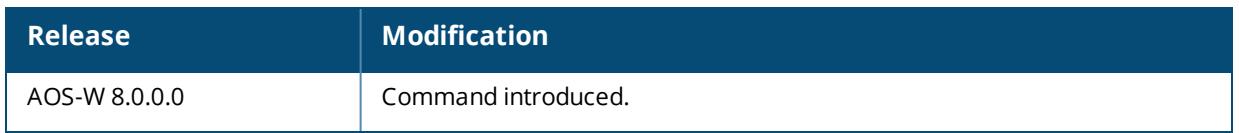

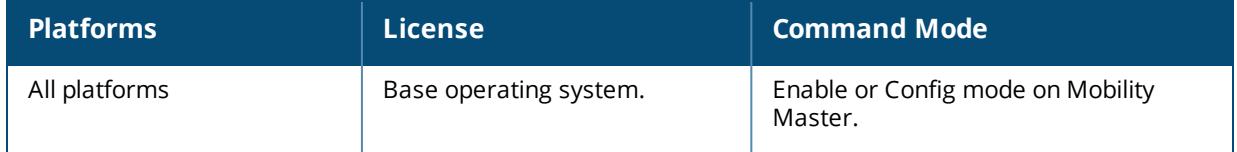

# **show wms rules**

```
show wms rules
  config
  state
  summary
```
### **Description**

This command displays the internal state and matching information of rules created using the ids [ap](#page-502-0)[classification-rule](#page-502-0) command. Issue this command to view existing AP classification rules. AP classification rule configuration can only be performed on a Mobility Master. If AMP is enabled via the mobility-manager command, then processing of the AP classification rules is disabled on Mobility Master. A rule is identified by its ASCII character string name (32 characters maximum). The AP classification rules have one of the following specifications:

- $\blacksquare$  SSID of the AP
- <sup>n</sup> SNR of the AP
- Discovered-AP-Count or the number of APs that can see the AP

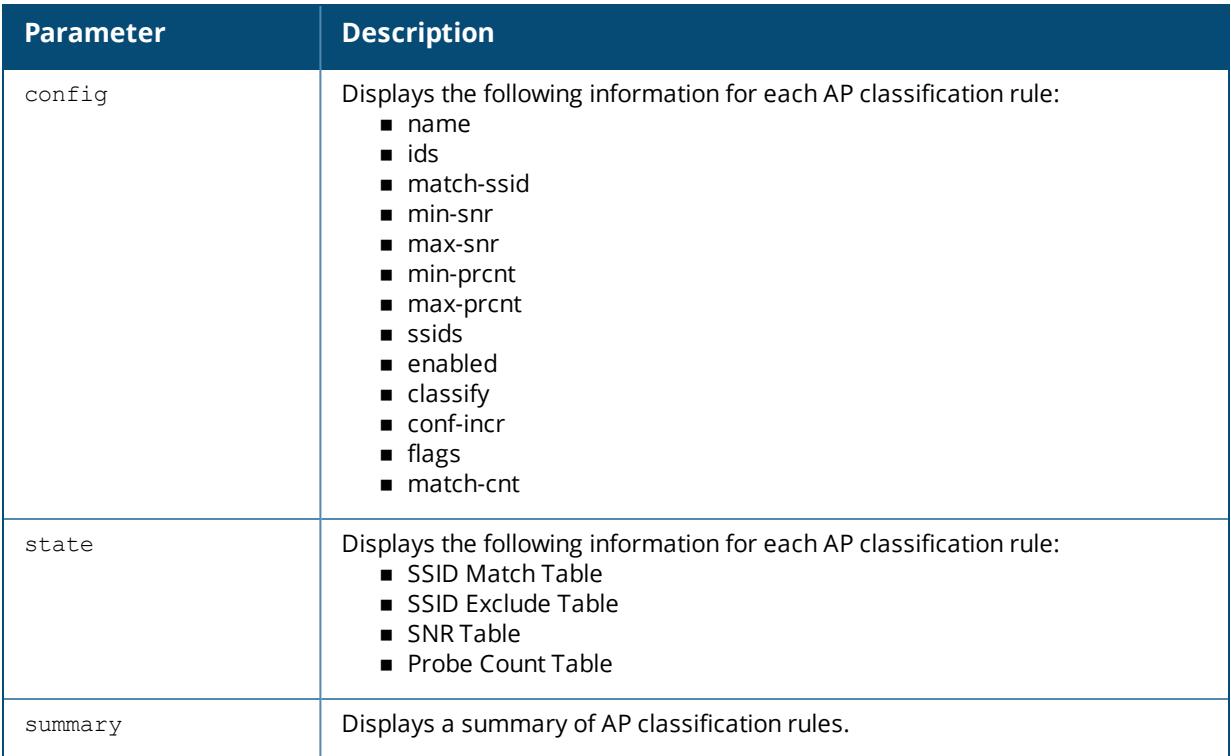

#### **Example**

The output in the example below shows that although two rules have been defined, neither have been enabled using the **ids ap-rule-matching rule-name <name>** command.

(host) [mynode] #show wms rules summary

```
AP Classification Rules Summary
```
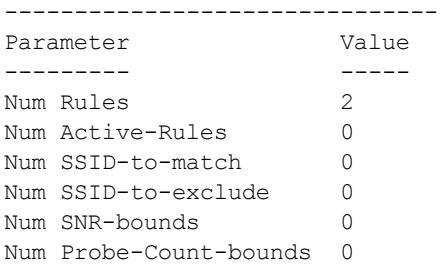

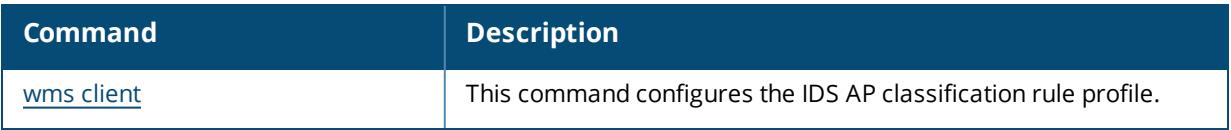

### **Command History**

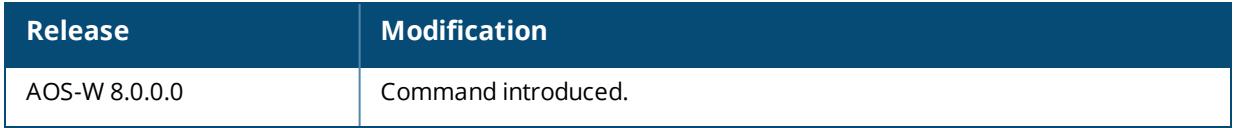

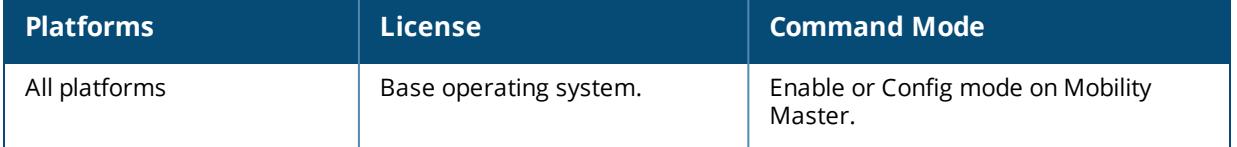

# **show wms system**

show wms system

#### **Description**

This command displays the WMS system configuration and system state.

#### **Example**

The following example shows the WMS System Configuration and System State tables: (host) [mynode] #show wms system

System Configuration --------------------

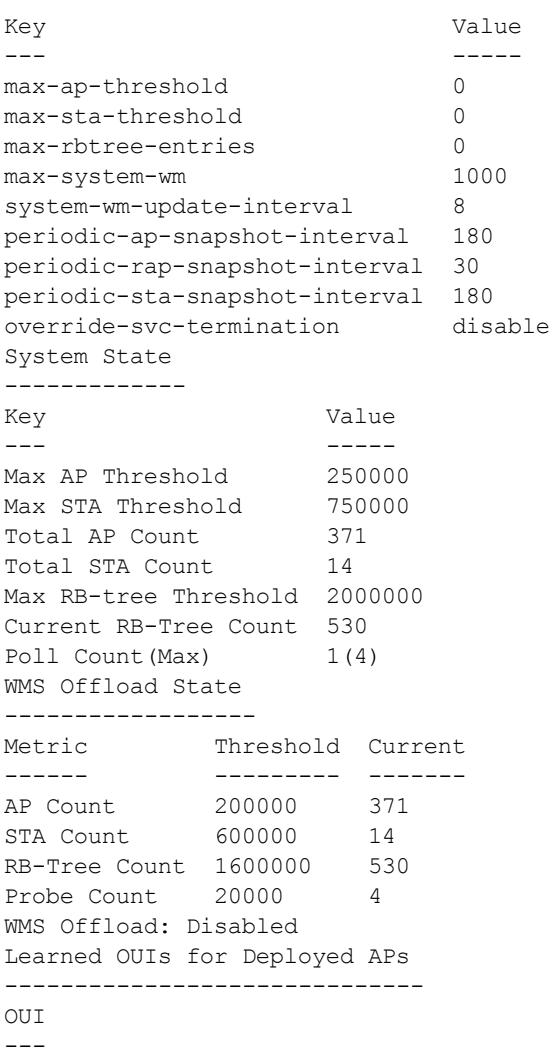

40:e3:d6:00:00:00

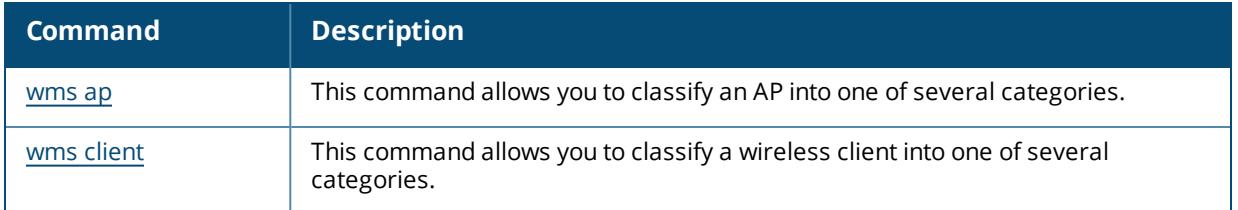

# **Command History**

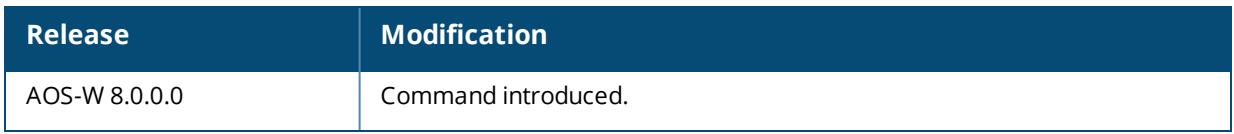

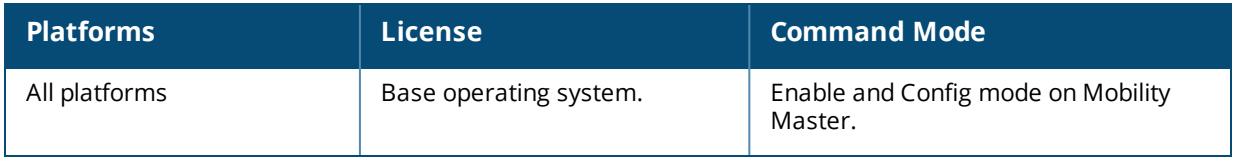

# **show wms wired-mac**

show wms wired-mac {gw-mac [<mac>]|monitored-ap-wm [<mac>]|prop-eth-mac [<mac>]|reg-apoui [<mac>]|summary|system-gw-mac [<mac>]|system-wired-mac [<mac>]|wireless-device  $[\langle \text{mac}\rangle]$ 

#### **Description**

This command displays a summary table of WLAN Management System (WMS) wired MAC information. This command can display a list of APs aware of a specific gateway MAC address, or list the wired MAC addresses known to a single AP.

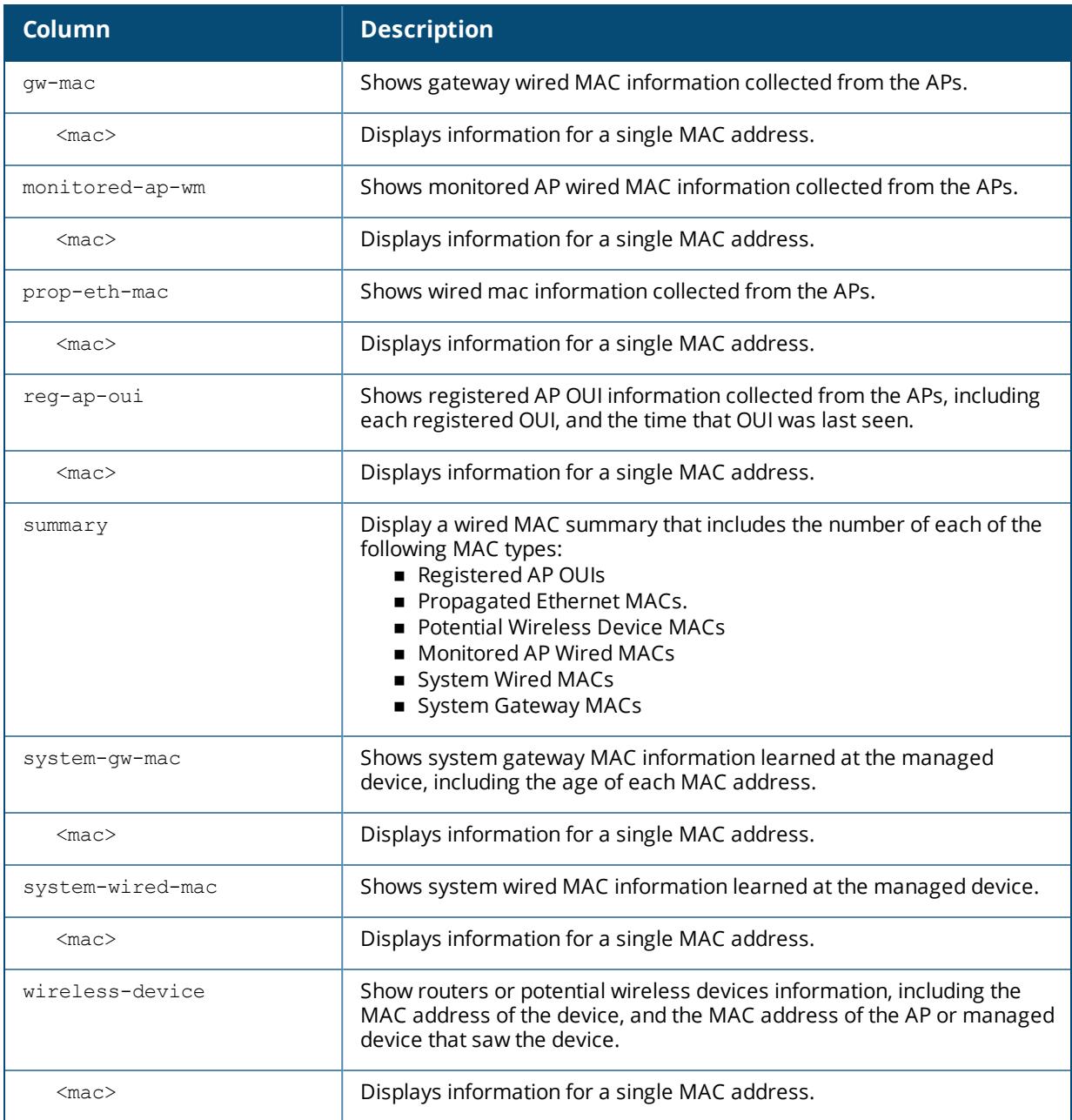
### **Example**

#### The following example shows the wired MAC summary:

(host) [mynode] #show wms wired-mac summary

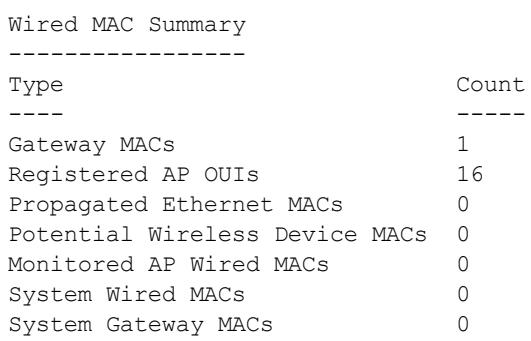

### **Related Commands**

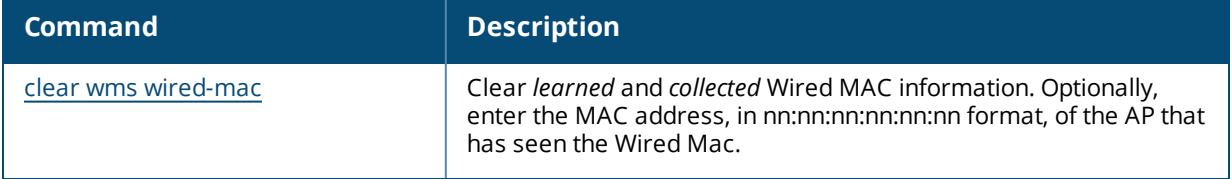

### **Command History**

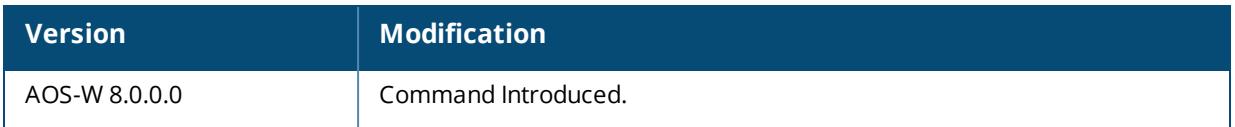

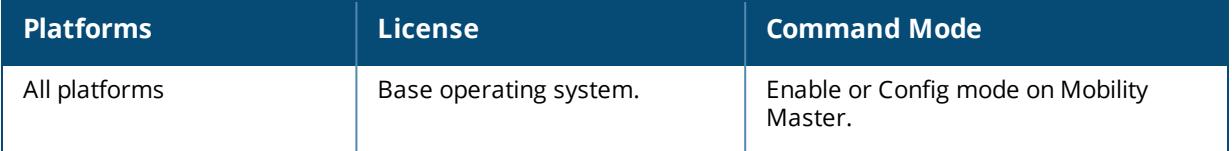

## **show wnm-dot11v bss-tm-response**

show wnm-dot11v bss-tm-response station-mac <mac>

### **Description**

This command displays the BSS transition management response for a given client.

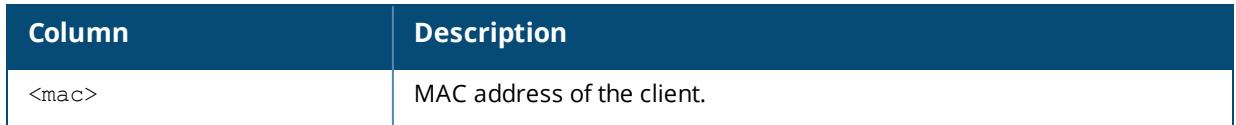

#### **Example**

The following example shows the BSS transition management response for a client:

```
(host) [mynode] #show wnm-dot11v bss-tm-response station-mac 58:94:6b:31:d0:f0
VLAN Assignment
---------------
```
VLAN #CLIENTS ---- -------- 1 0 192 1

### **Command History**

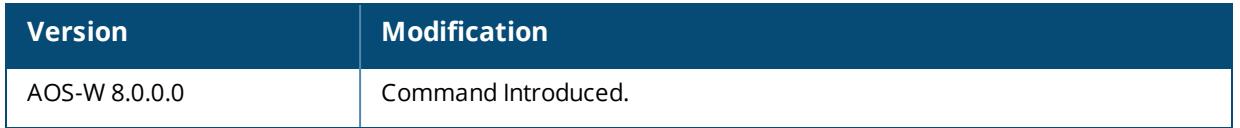

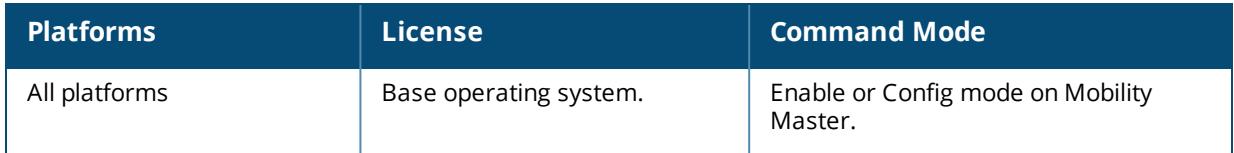

## **show ip interface brief**

show ip interface brief

### **Description**

This command displays the IP-related information on all interfaces in summary format.

#### **Example**

(host) #show ip interface brief

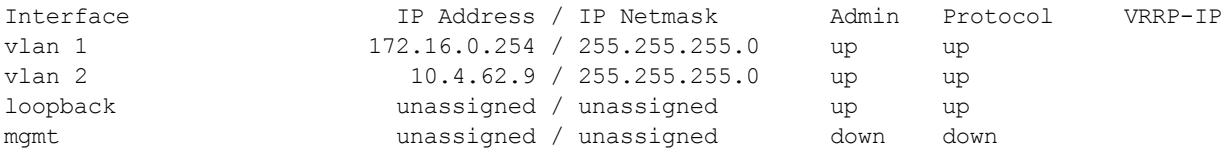

The following table details the columns and content in the show command.

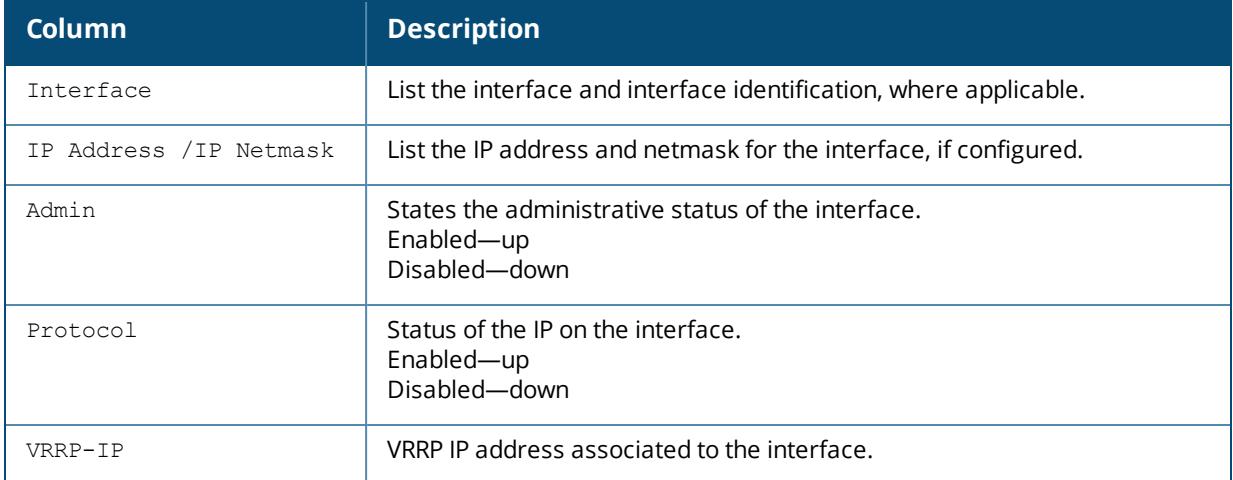

### **Command History**

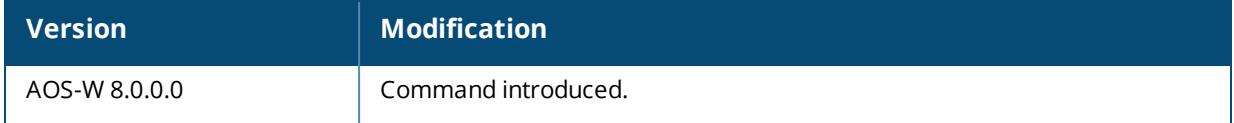

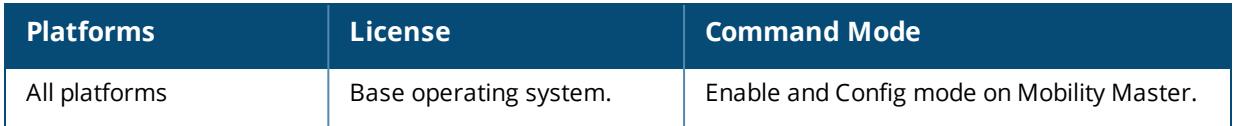

## **show zigbee service-profile**

show zigbee service-profile <service-profile>

### **Description**

This command shows the ZigBee service profile.

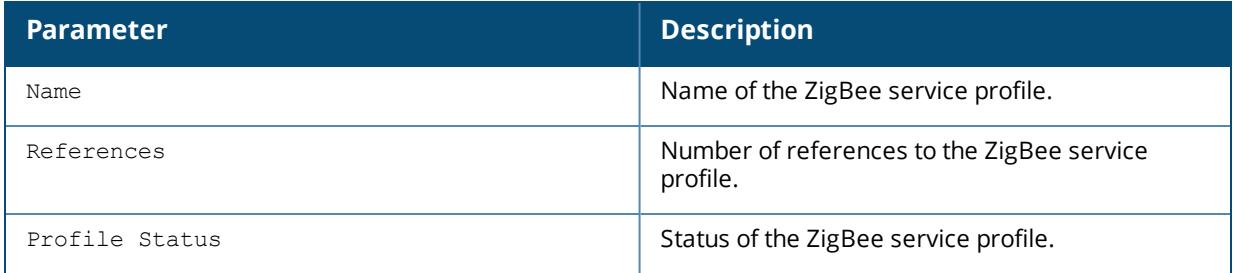

#### **Example**

The following example shows the list of ZigBee service profiles: (host) [mynode] #show zigbee service-profile

ZigBee Service Profile List

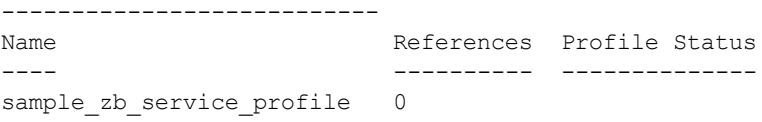

Total:1

The following example shows a ZigBee service profile:

(host) [mynode] #show zigbee service-profile sample\_zb\_service\_profile

ZigBee Service Profile "sample\_zb\_service\_profile"

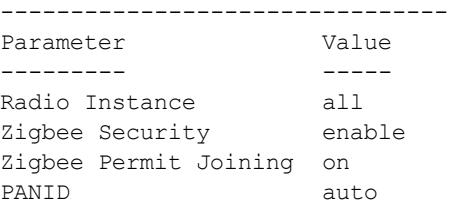

### **Related Commands**

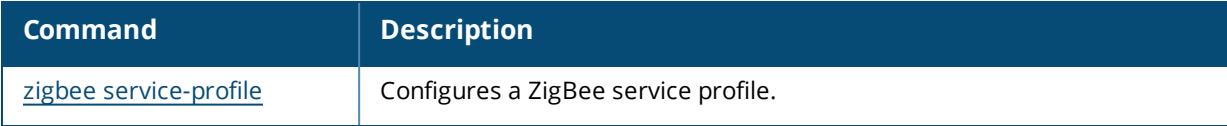

## **Command History**

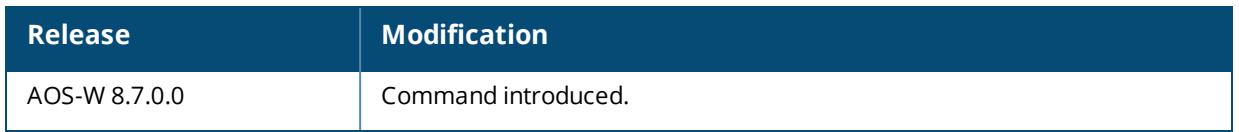

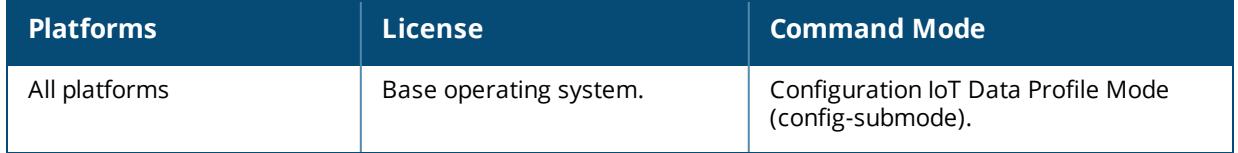

# **show zigbee socket-device-profile**

zigbee socket-device-profile

### **Description**

This command shows the ZigBee socket device profile.

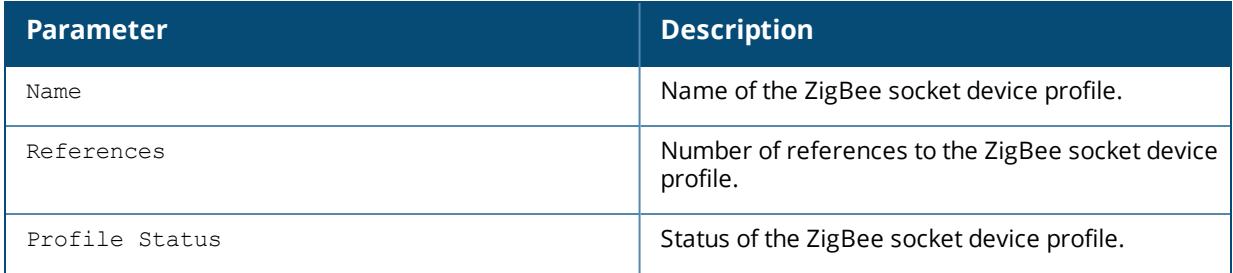

#### **Example**

The following example shows the list of ZigBee socket device profiles: (host) [mynode] #show zigbee socket-device-profile

ZigBee Socket Device Profile List

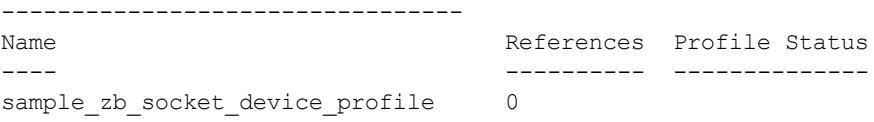

#### Total:1

The following example shows a ZigBee socket device profile:

(host) [mynode] #show zigbee device-profile sample\_zb\_socket\_device\_profile

```
ZigBee Socket Device Profile "sample_zb_socket_device_profile"
-------------------------------------------
Parameter Value
--------- -----
Socket Inbound sample zb socket inbound profile
Socket Outbound sample zb socket outbound profile
```
#### **Related Commands**

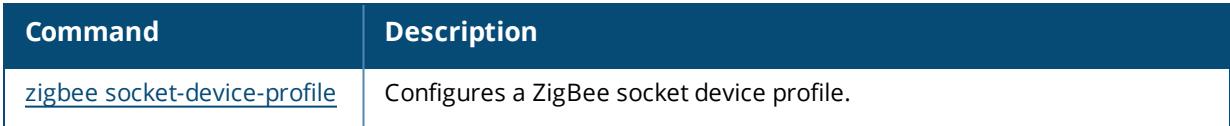

#### **Command History**

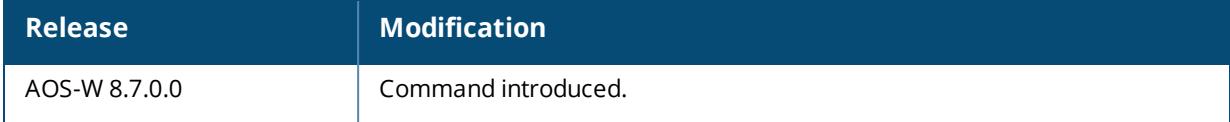

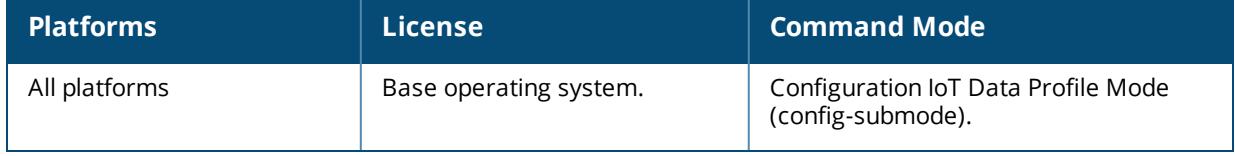

## **show zigbee socket-inbound-profile**

zigbee socket-inbound-profile <profile-name>

### **Description**

This command shows the ZigBee socket inbound profile.

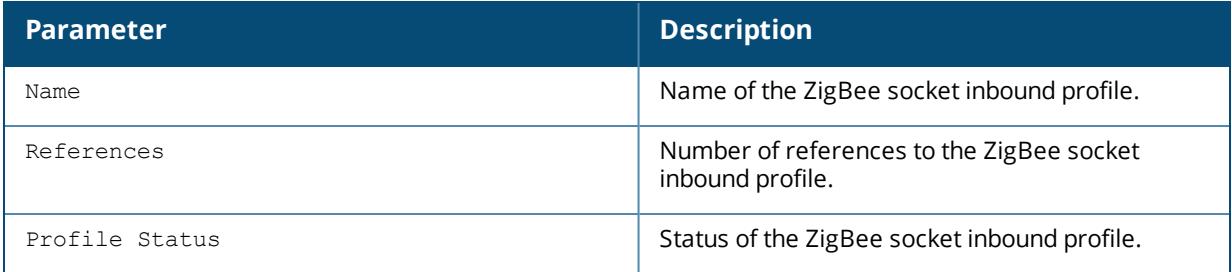

#### **Example**

The following example shows the list of ZigBee socket inbound profiles: (host) [mynode] #show zigbee socket-inbound-profile

ZigBee Socket Inbound Profile List

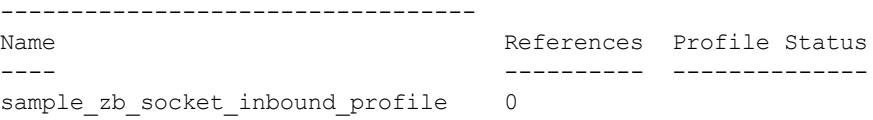

Total:1

The following example shows a ZigBee socket inbound profile:

(host) [mynode] #show zigbee socket-inbound-profile sample\_zb\_socket\_inbound\_profile

ZigBee Socket Inbound Profile "sample zb socket inbound profile" ----------------------------------------------------------------

Parameter **Value** --------- ----- Cluster ID 1234 Profile ID 0034 Profile ID 0034<br>Endpoint 12 Source Endpoint 56

#### **Related Commands**

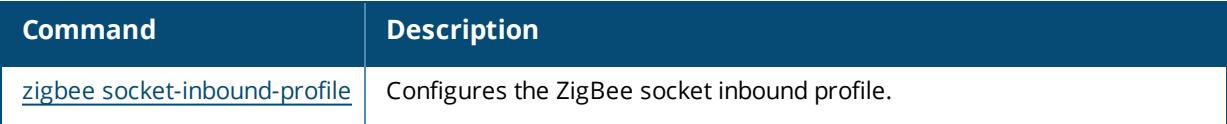

## **Command History**

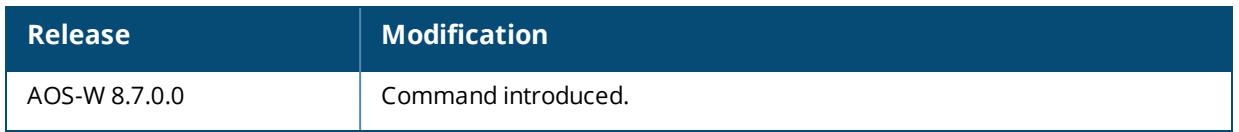

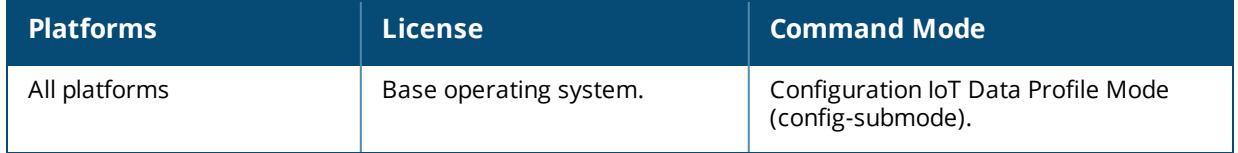

## **show zigbee socket-outbound-profile**

zigbee socket-outbound-profile <profile-name>

#### **Description**

This command shows the ZigBee socket outbound profile.

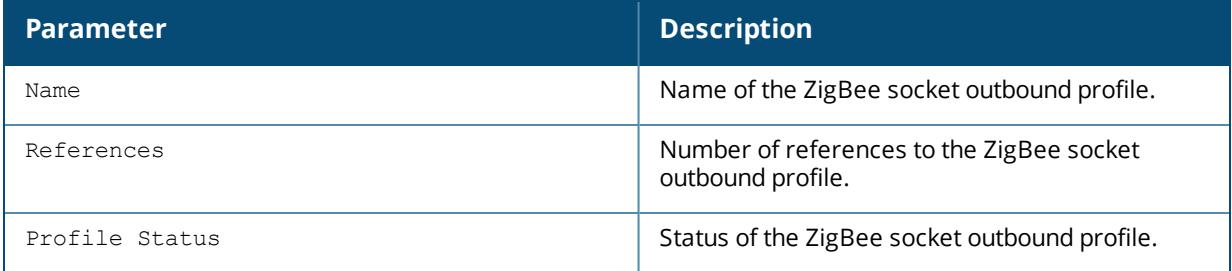

#### **Example**

The following example shows the list of ZigBee socket outbound profiles: (host) [mynode] #show zigbee socket-outbound-profile

ZigBee Socket Outbound Profile List

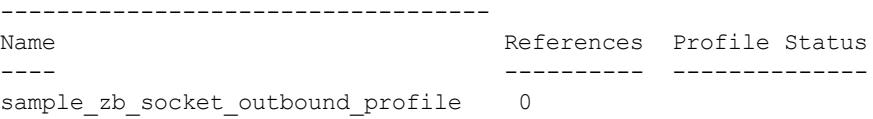

Total:1

The following example shows a ZigBee socket outbound profile:

(host) [mynode] #show zigbee socket-outbound-profile sample\_zb\_socket\_outbound\_profile

ZigBee Socket Outbound Profile "sample zb socket inbound profile"

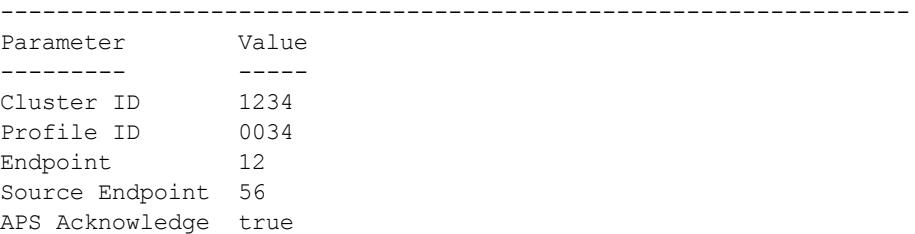

#### **Related Commands**

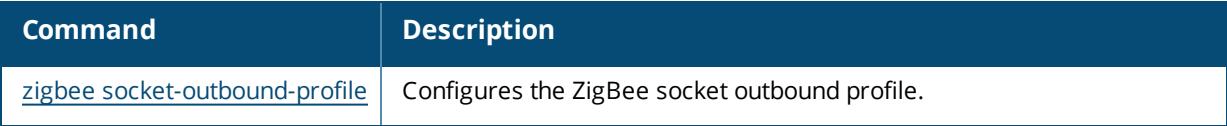

## **Command History**

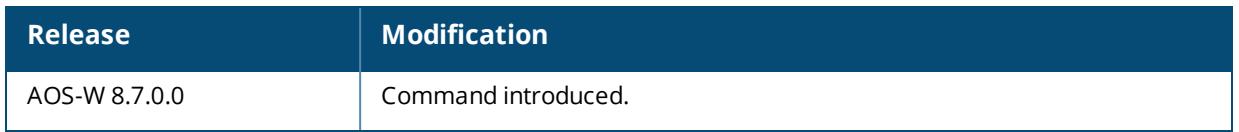

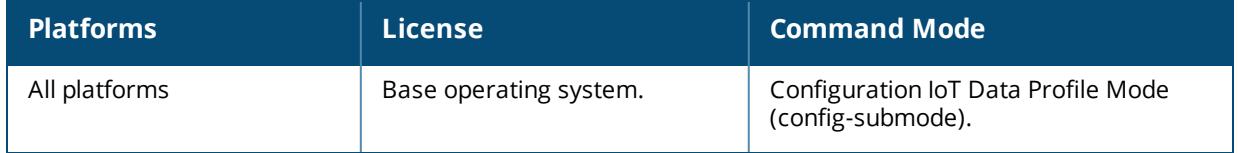

### **snmp-server**

```
snmp-server
  community <string>
  enable
  engine-id
                 host IPv4/IPv6 Address|version {1 <name> udp-port <port>}|2c|{3
     <name>} [inform] [interval <seconds>] [retrycount <number>] [udp-port <port>]}
  inform queue-length <size>
  source controller-ip
  stats
  trap {source [IPv4|IPv6 Address]|<name>}
  user
        <word>
        [auth-prot [md5|sha] <string>]
        [priv-prot {AES|DES} <string>]
```
### **Description**

This command configures SNMP parameters. This command configures SNMP parameters. You configure SNMP-related information for APs in an SNMP profile which you apply to an AP group or to a specific AP.

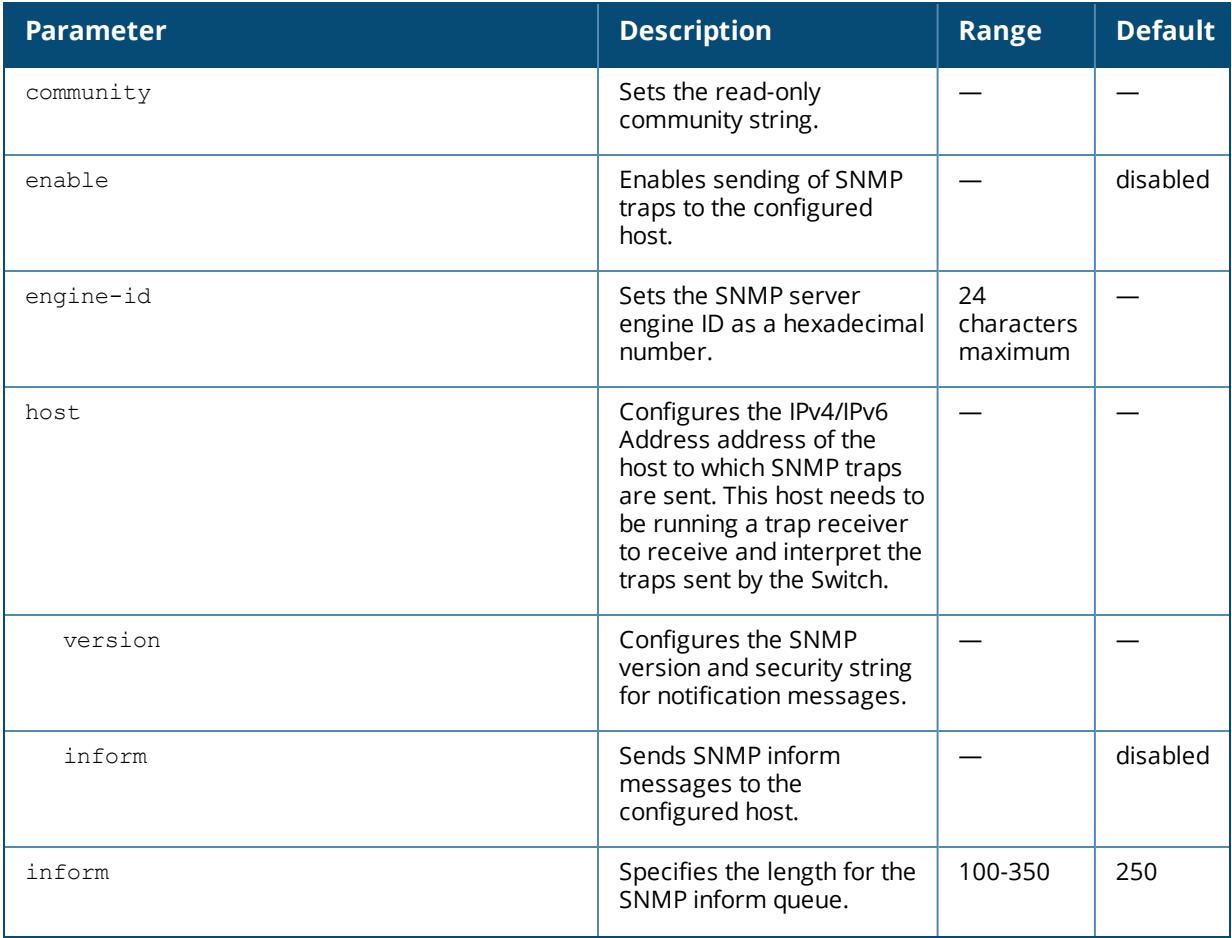

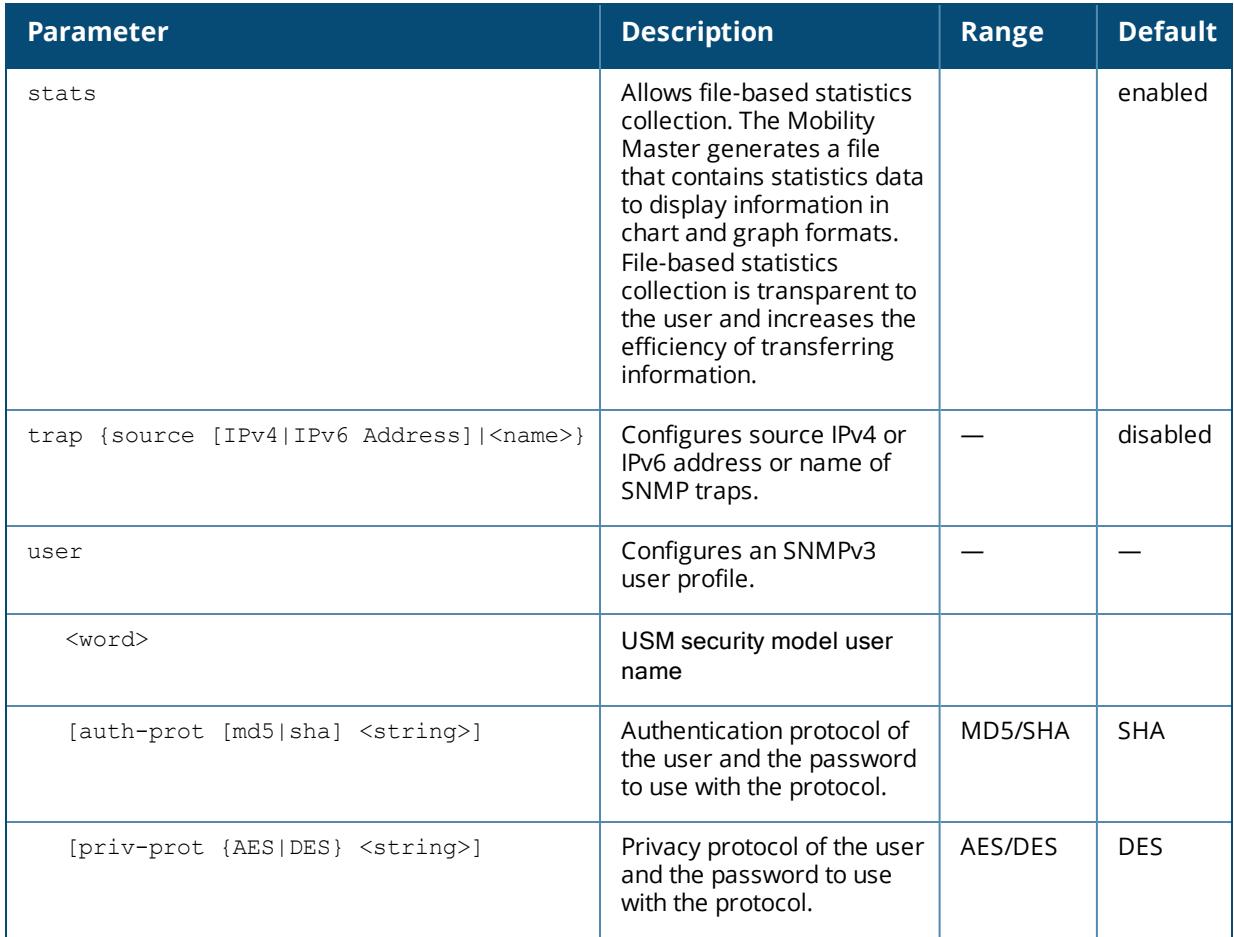

### **Example**

#### The following command configures an SNMP user:

(host) [mynode] (config) #snmp-server user temp auth-prot md5 temp12 priv-prot aes temp34

### **Command History:**

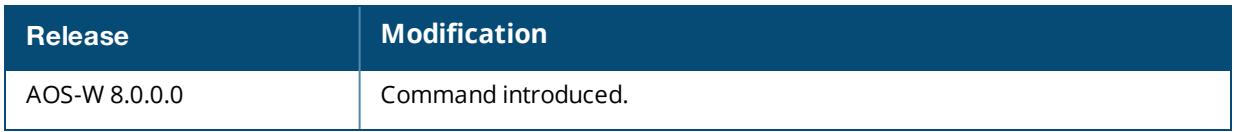

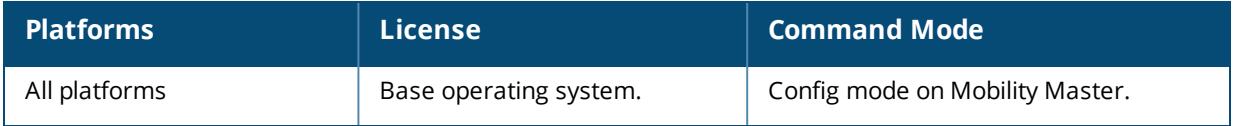

## **spanning-tree**

```
spanning-tree
  forward-time <value>
  hello-time <value>
  max-age <value>
  mode <rapid> | <rapid-pvst>
  priority <value>
  vlan range {<word>|[remove <word> {forward-time|hello-time|max-age|priority}]}
```
RSTP is backward compatible with STP and is enabled by default. For ease of use, this command uses the spanning tree keyword.

### **Description**

This command configures global settings for the Rapid Spanning Tree Protocol (RSTP) and Per VLAN Spanning Tree (PVST+). Refer to interface [gigabitethernet](#page-556-0) for details on enabling and configuring spanning tree for an individual interface. This command configures the global RSTP settings and is backward compatible with past versions of AOS-W using STP.

By default, all interfaces and ports run RSTP as specified in 802.1w and 802.1D. The default RSTP values can be used for most implementations.

Use the no spanning-tree command to disable RSTP.

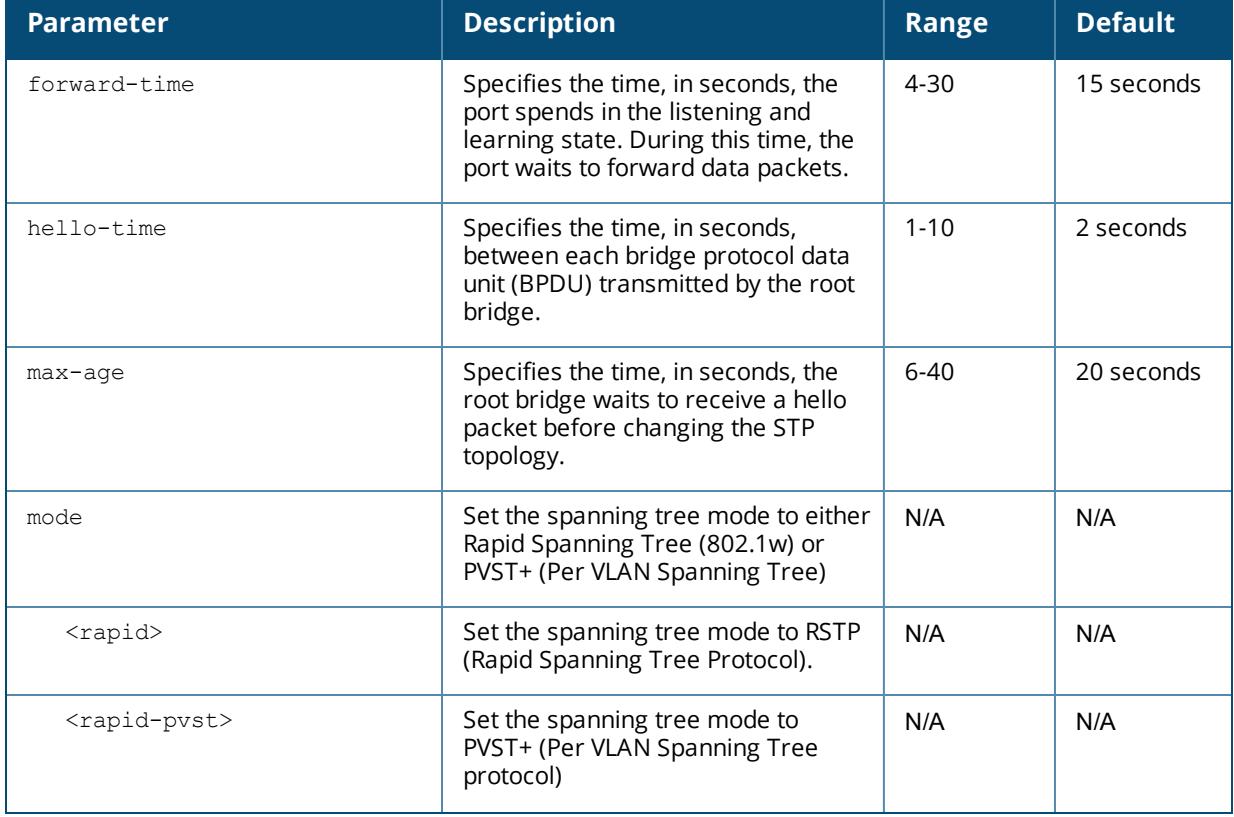

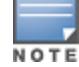

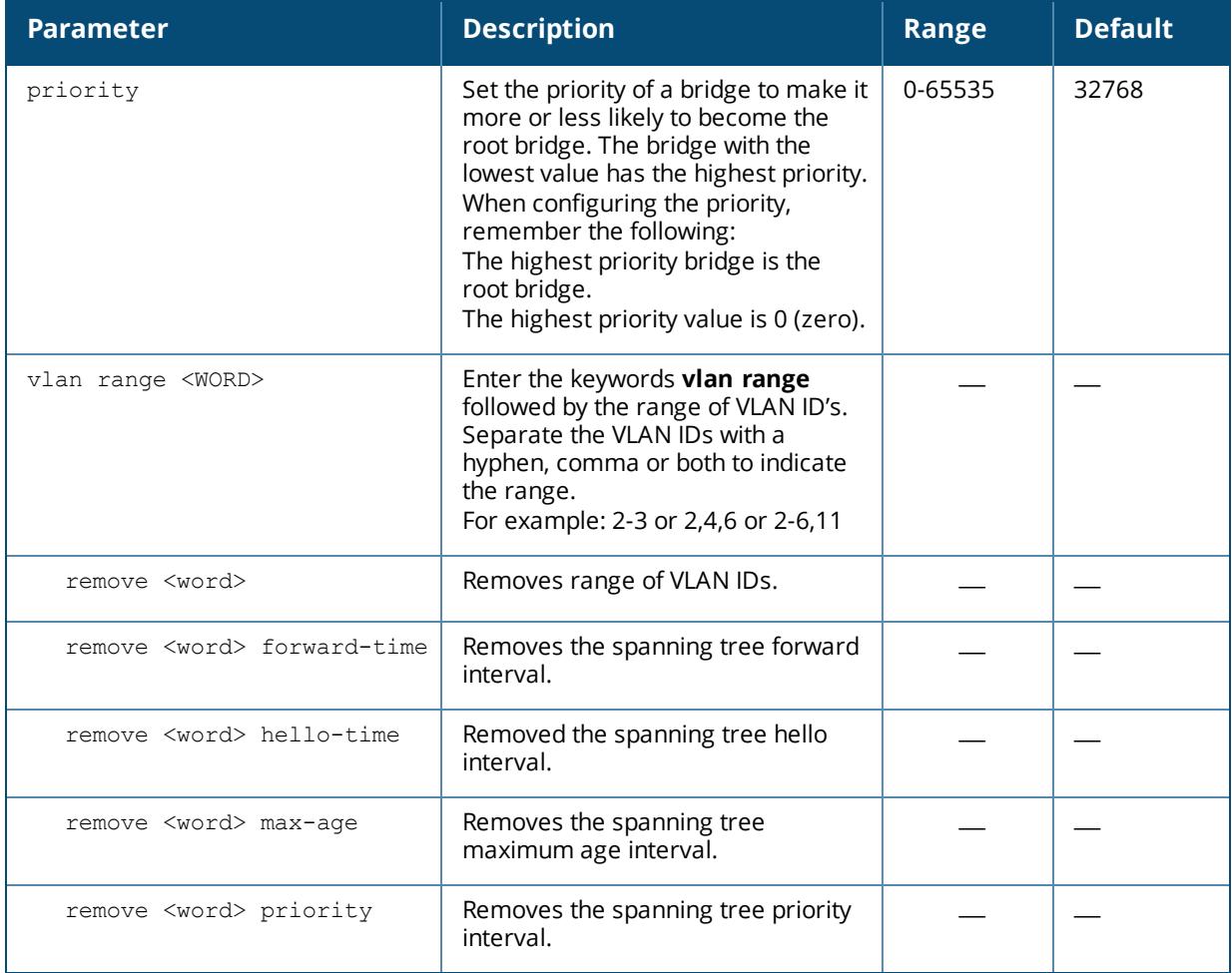

#### **Examples**

The following command sets the time a port spends in the listening and learning state to 3 seconds: (host) [mynode] #spanning-tree forward-time 3

The following command sets the time the root bridge waits to transmit BPDUs to 4 seconds: (host) [mynode] #spanning-tree hello-time 4

The following command sets the time the root bridge waits to receive a hello packet to 30 seconds: (host) [mynode] #spanning-tree max-age 30

The following command sets the bridge priority to 10, making it more likely to become the root bridge: (host) [mynode] #spanning-tree priority 10

The follow command sets a spanning-tree VLAN range (host) [mynode] #spanning-tree vlan range 2-8,11

#### **Command History:**

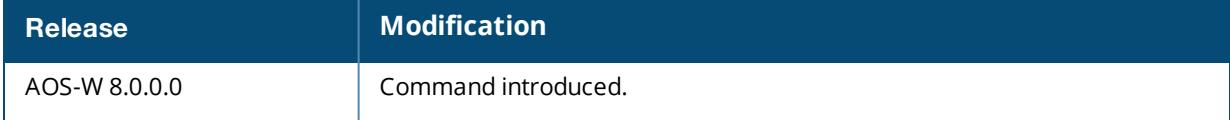

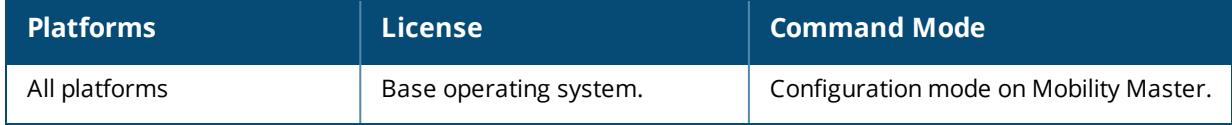

## **ssh**

```
ssh
  disable-ciphers {aes-cbc | aes-ctr}
  disable-mac {hmac-sha1 | hmac-sha1-96}
  disable_dsa
  mgmt-auth {public-key [username/password]|username/password [public-key]}
  <username> <ip_addr>
```
### **Description**

This command configures SSH access to a Mobility Master. Public key authentication is supported using a X.509 certificate issued to the management client. If you specify public-key authentication, you need to load the client X.509 certificate into Mobility Master and configure certificate authentication for the management user with the **mgmt-user ssh-pubkey** command.

The SSH authentication supports **hmac-sha1**, **hmac-sha1-96**, and **hmac-sha2-256** by default. The **hmac-sha2-256** parameter can not be disabled.

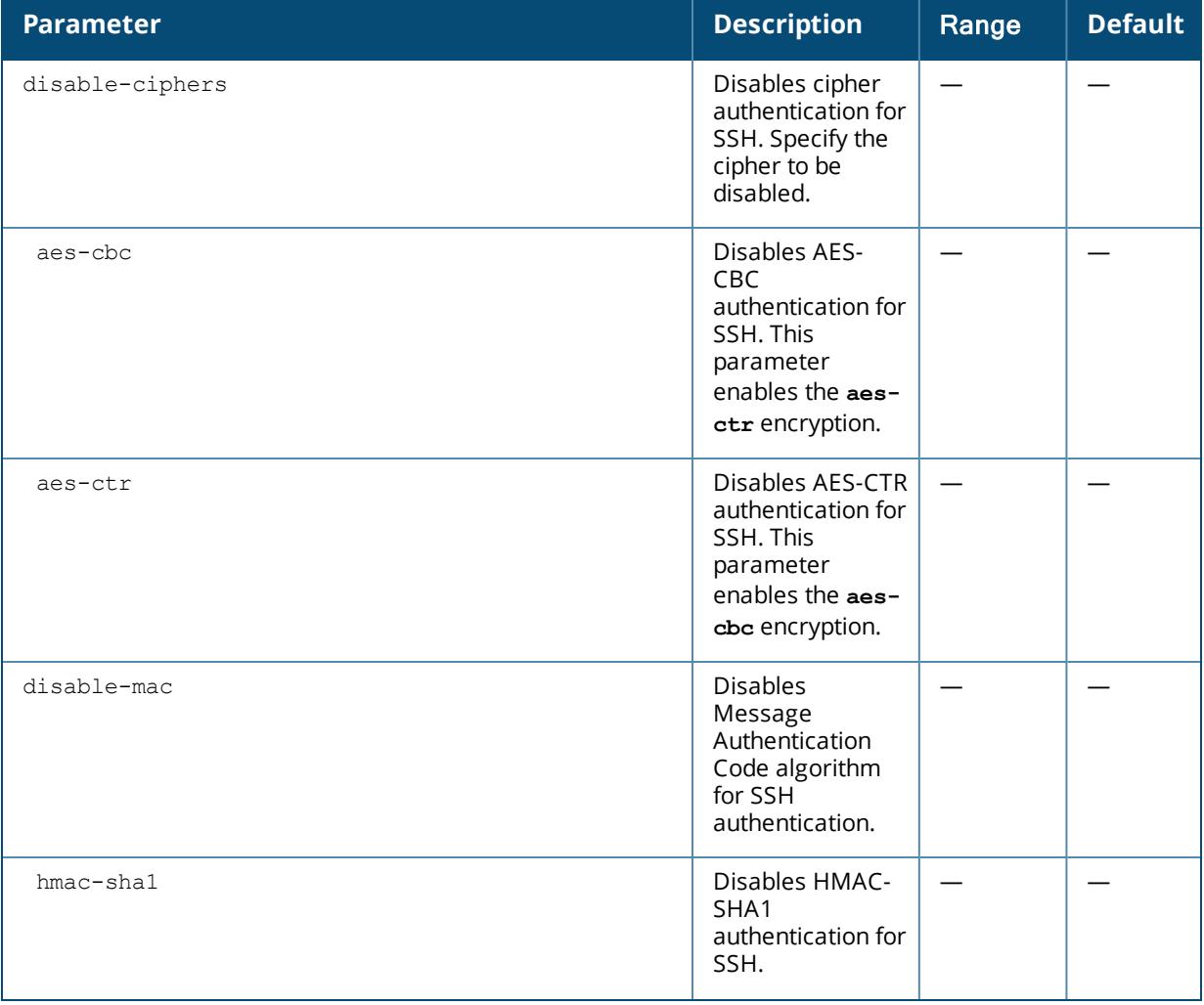

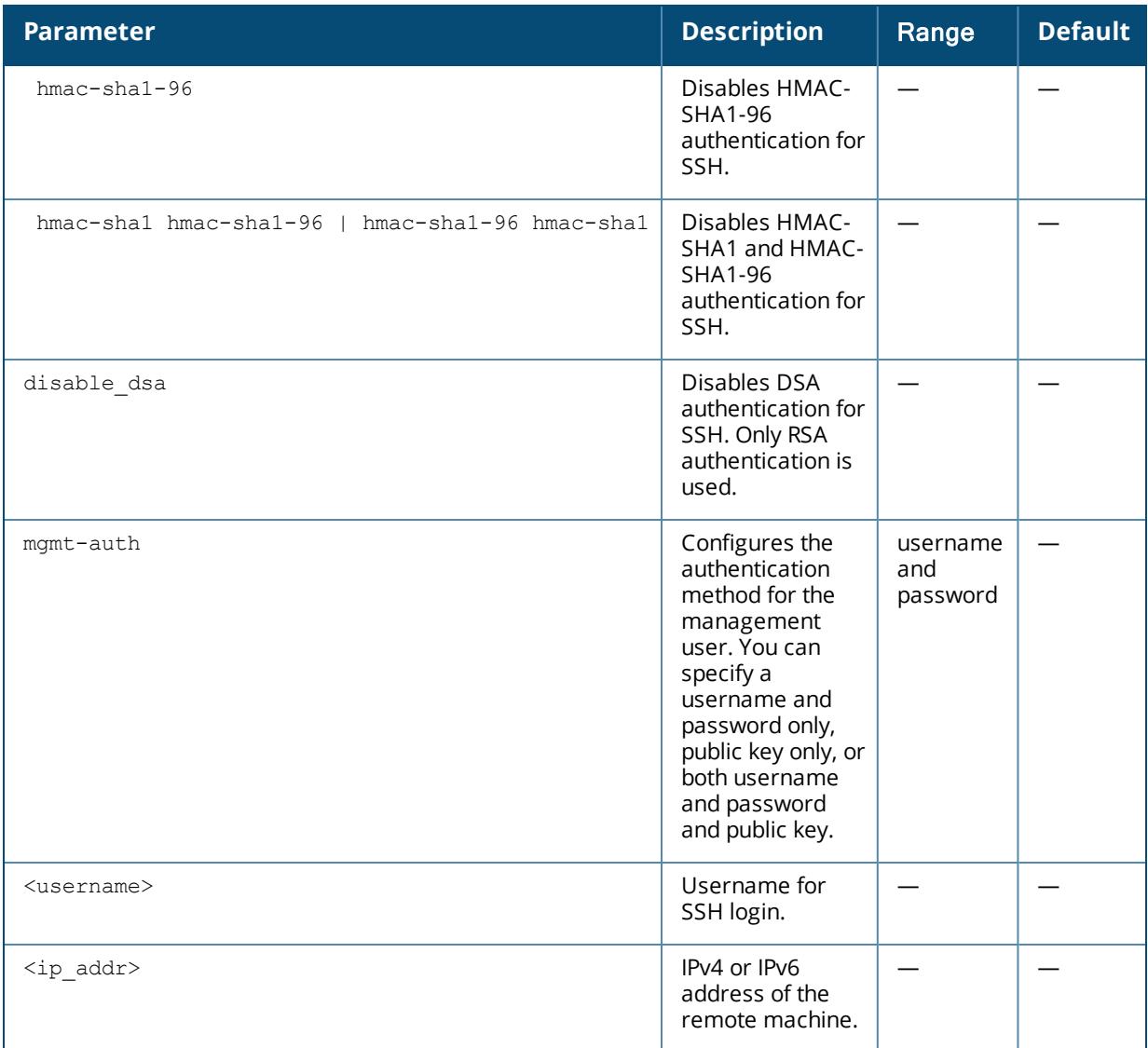

#### **Example**

The following command configures SSH access using public key authentication only:

(host) [mynode] (config) #ssh mgmt-auth public-key

mgmt-user ssh-pubkey client-cert ssh-pubkey cli-admin root

The following command enables **AES-CBC** and disables **AES-CTR** on the SSH server: (host) [md] (config) #ssh disable-ciphers aes-ctr

The following command enables both the cipher encryptions on the SSH server:

(host) [md] (config) #no ssh disable-ciphers

The following command disables **HMAC-SHA1-96** on the SSH server:

(host) [md] (config) #ssh disable-mac hmac-sha1-96

The following command disables **HMAC-SHA1** and **HMAC-SHA1-96** on the SSH server:

(host) [md] (config) #ssh disable-mac hmac-sha1 hmac-sha1-96

### **Related Commands**

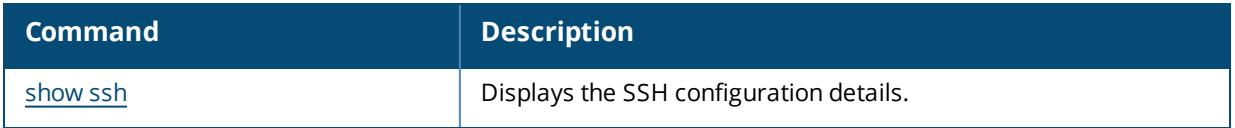

### **Command History**

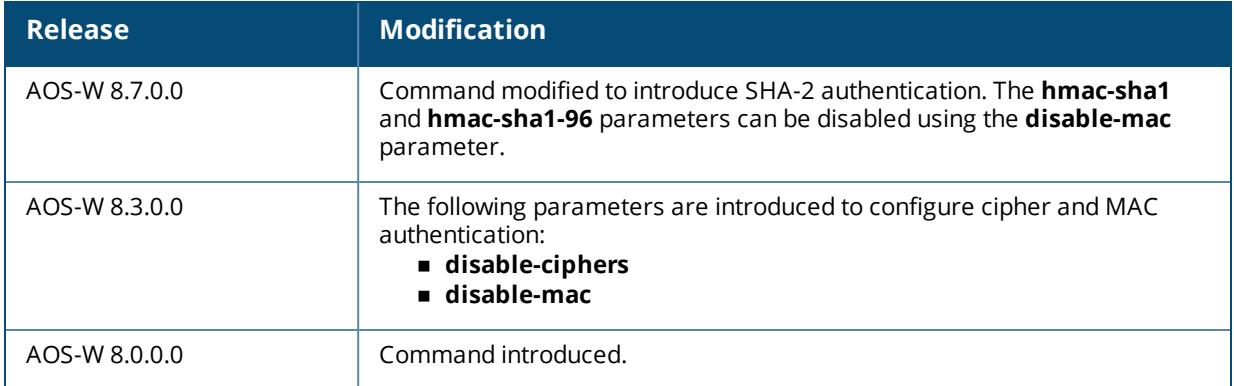

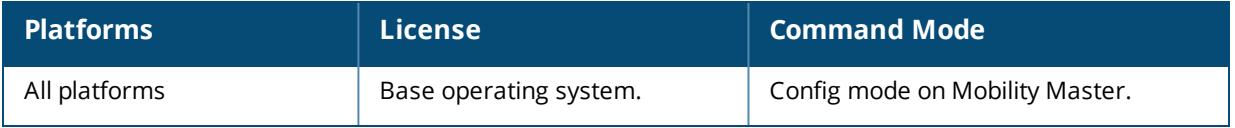

## **sso idp-profile**

```
sso idp-profile <sso prof name>
  clone <source>
  idp <string> <url>
  no
```
### **Description**

This command configures an SSO Identity Provider profile for use with application SSO with L2 Authentication. This command is used to configure an SSO IDP profile, which establishes the name and URL of the IDP server that Mobility Master uses for application SSO.

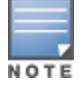

ClearPass Policy Manager is the only device that can act as an IDP server for application SSO with anAlcatel-Lucentmanaged device.

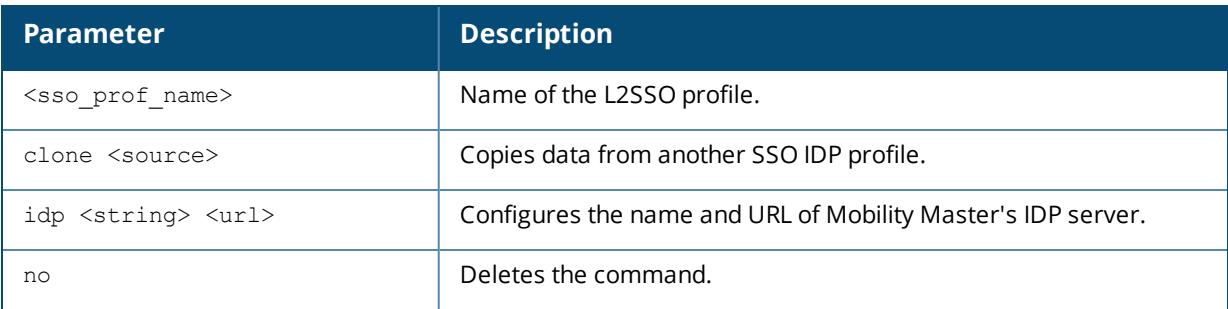

### **Example**

```
(host) [mynode] (config) #sso idp-profile profile1
  idp url1 cppm128.arubanetworks.com/idp.login
```
### **Related Commands**

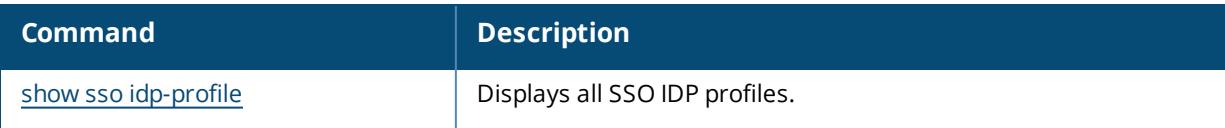

### **Command History**

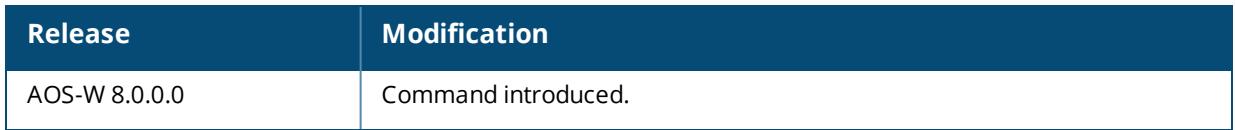

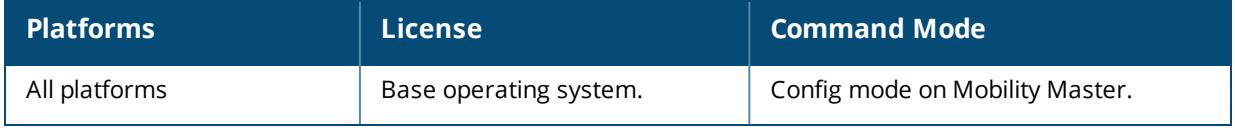

### **stm**

```
stm
  add-blacklist-client <macaddr>
  disable-timing-stats
  enable-timing-stats
  kick-off-sta <macaddr> <bssid>
  purge-blacklist-clients
  remove-blacklist-client <macaddr>
  start-trace <macaddr>
  stop-trace <macaddr>
  mon-update-queue <threshold>
```
#### **Description**

This command is used to manually disconnect a client from an AP or control the blacklisting of clients. When you blacklist a client, the client is not allowed to associate with any AP in the network. If the client is connected to the network when you blacklist it, a deauthentication message is sent to force the client to disconnect. The blacklisted client is blacklisted for the duration specified in the virtual AP profile. The client blacklist supports up to 4,000 individual client entries.

The managed device retains the client blacklist in the user database, so the information is not lost if the managed device reboots. When you import or export the managed device's user database, the client blacklist will be exported or imported as well.

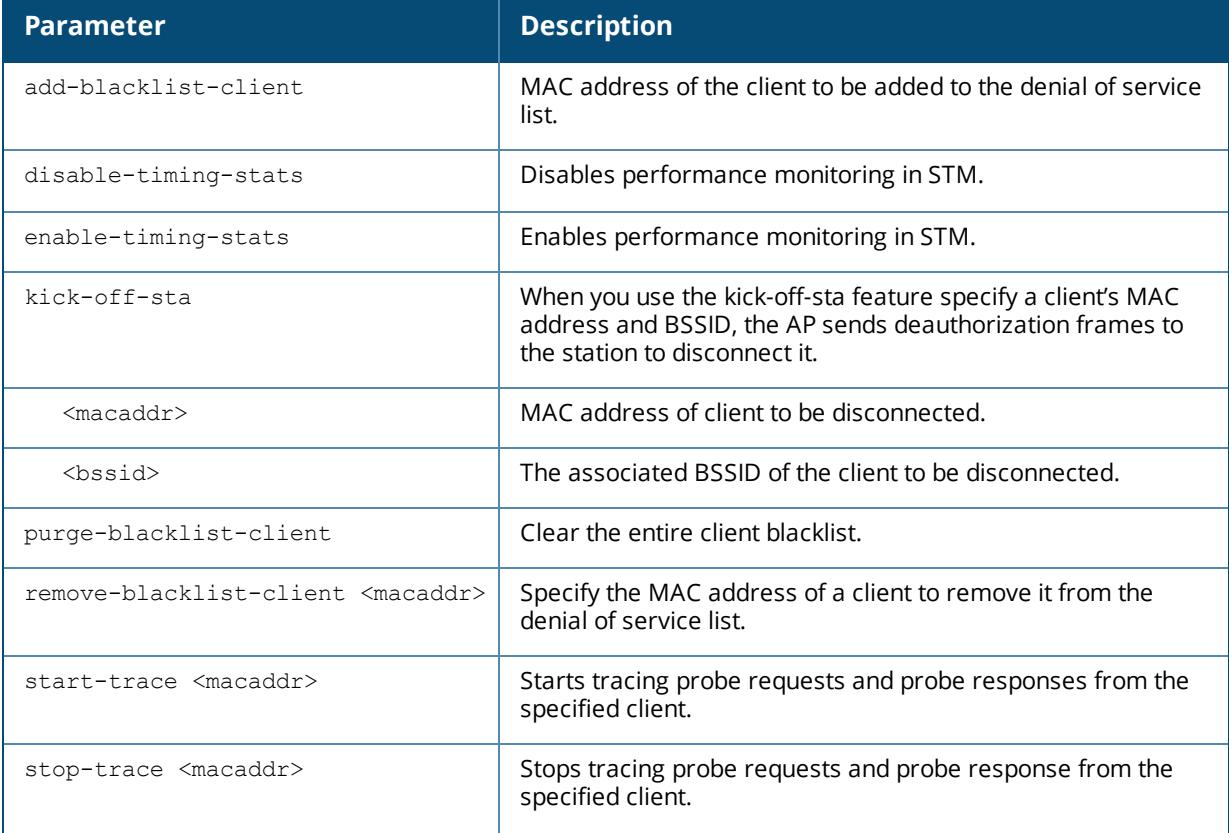

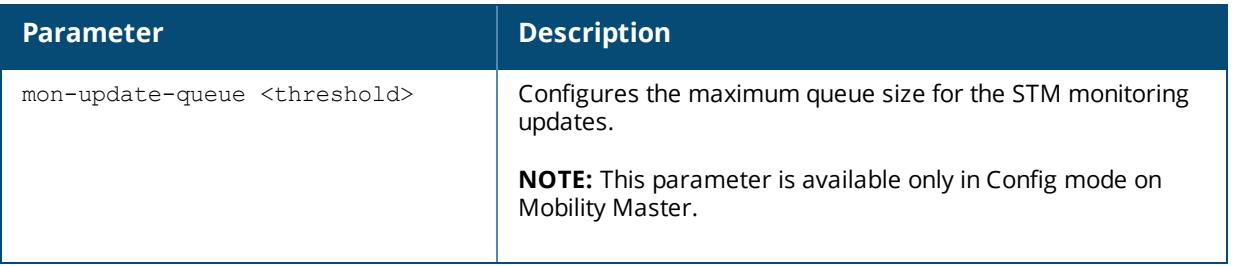

## **Example**

The following command blacklists a client: (host) #stm add-blacklist-client 00:01:6C:CC:8A:6D

### **Related Commands**

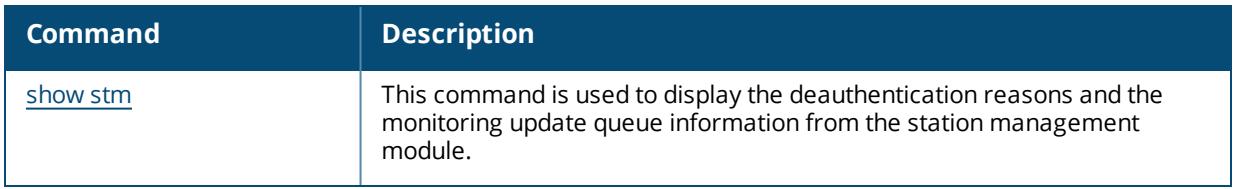

### **Command History**

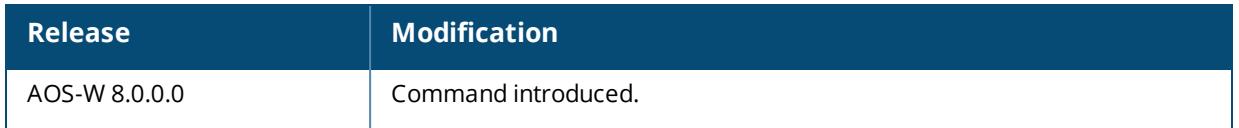

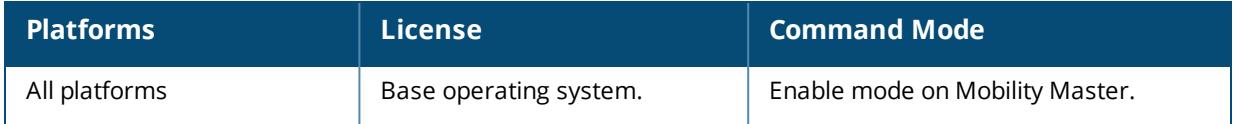

### **support**

support

### **Description**

This command, which should be used only in conjunction with Alcatel-Lucent customer support, is for Switch debugging purposes only. This command is used by Alcatel-Lucent customer support for debugging the Switch. Do not use this command without the guidance of Alcatel-Lucent customer support.

### **Example**

The following command allows Alcatel-Lucent customer support to debug the Switch: (host) #support

#### **Command History**

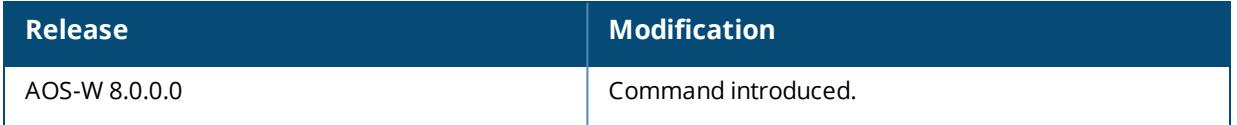

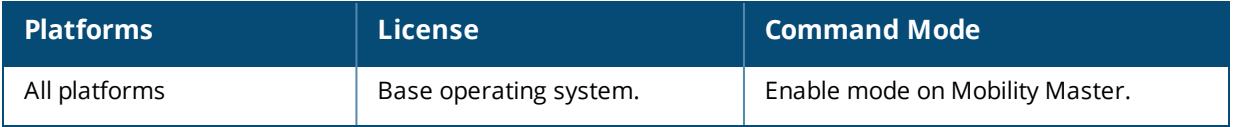

## **syscontact**

syscontact <syscontact>

### **Description**

This command configures the name of the system contact for the managed device. Use this command to enter the name of the person who acts as the system contact or administrator for the managed device. You can use a combination of numbers, letters, characters, and spaces to create the name. To include a space in the name, use quotation marks to enclose the alphanumeric string. For example, to create the system contact name Lab Technician 1, enter "Lab Technician 1" at the prompt.

To change the existing name, enter the command with a different string. The new name takes affect immediately. To unconfigure the name, enter "" at the prompt.

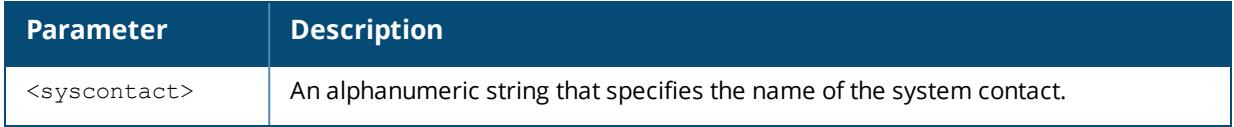

### **Example**

The following command defines **LabTechnician** as the system contact name: (host) [mynode] (config) #syscontact LabTechnician

### **Related Commands**

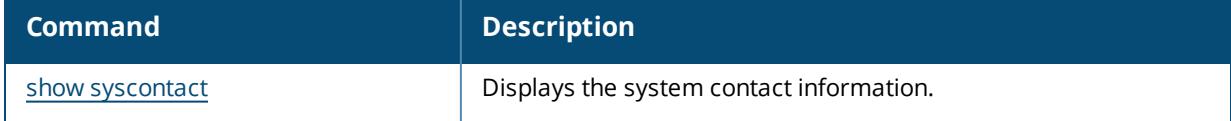

#### **Command History**

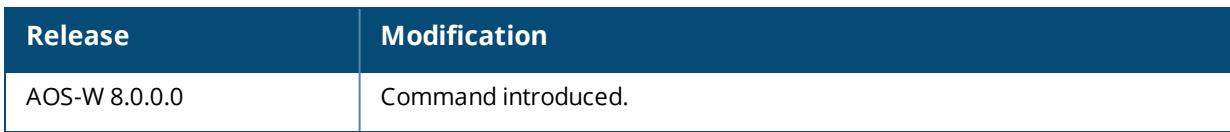

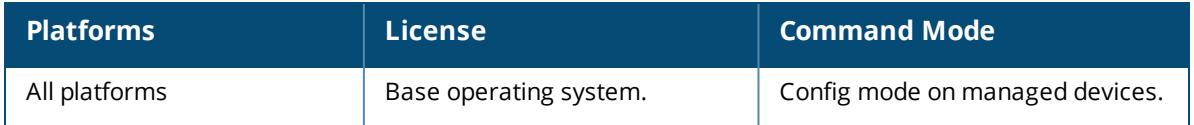

## **syslocation**

syslocation <syslocation>

### **Description**

This command configures the name of the system location for the managed device. Use this command to indicate the location of the managed device. You can use a combination of numbers, letters, characters, and spaces to create the name. To include a space in the name, use quotation marks to enclose the text string.

To change the existing name, enter the command with a different string. To unconfigure the location, enter "" at the prompt.

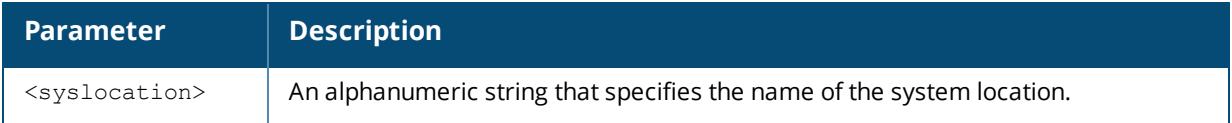

#### **Example**

The following command defines **SalesLab** as the system location:

(host) [mynode] (config) #syslocation "Building 10, second floor, room 21E" syscontact LabTechnician

### **Related Commands**

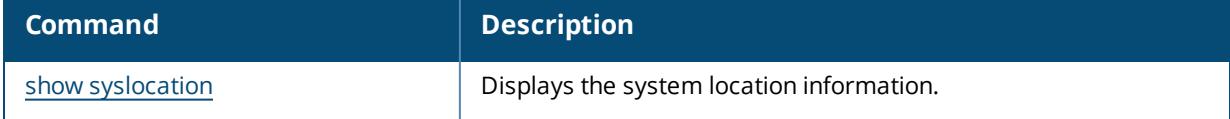

#### **Command History**

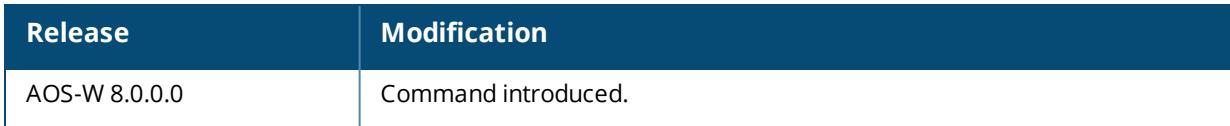

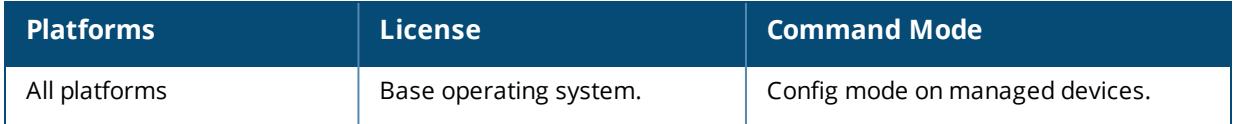

### **tar**

```
tar clean {crash|flash|logs}| crash [kernel] | flash | logs [tech-support {no-
controllerip
| user <mac-address>}]
```
### **Description**

This command creates archive files in UNIX tar file format.

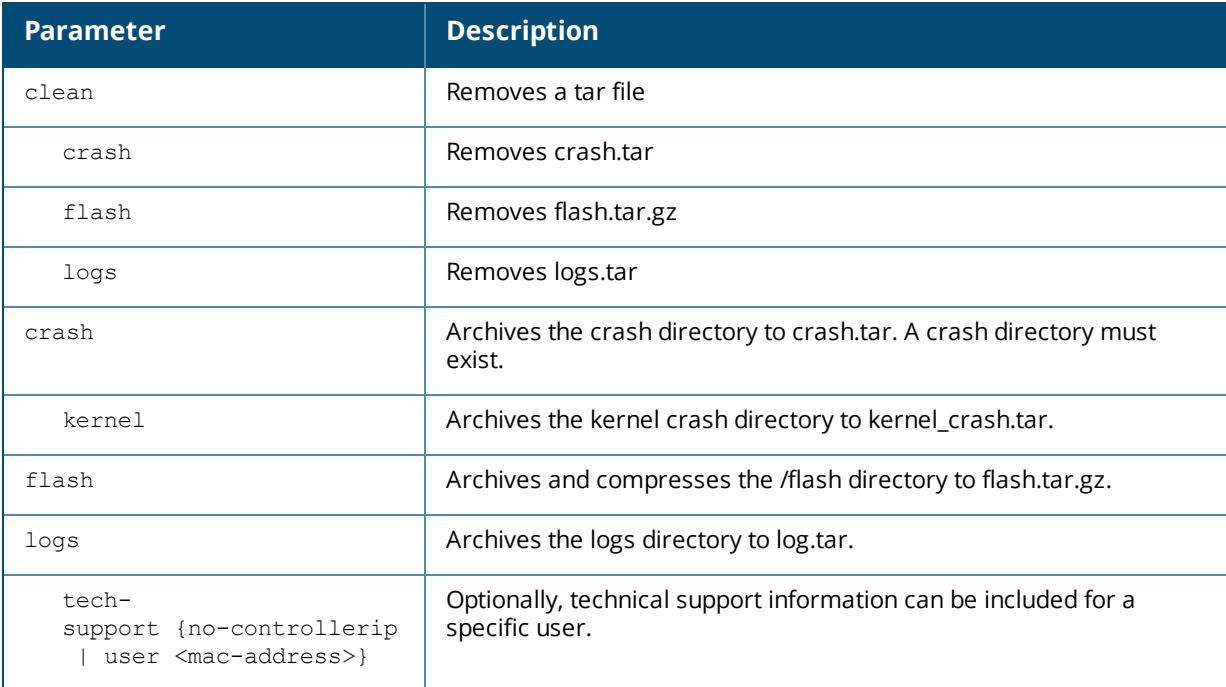

### **Example**

The following command creates the log.tar file with technical support information: (host) [mynode] (config) #tar logs tech-support

### **Command History**

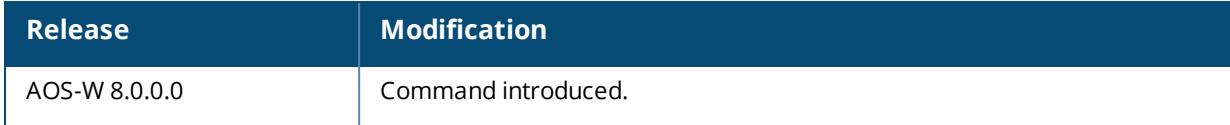

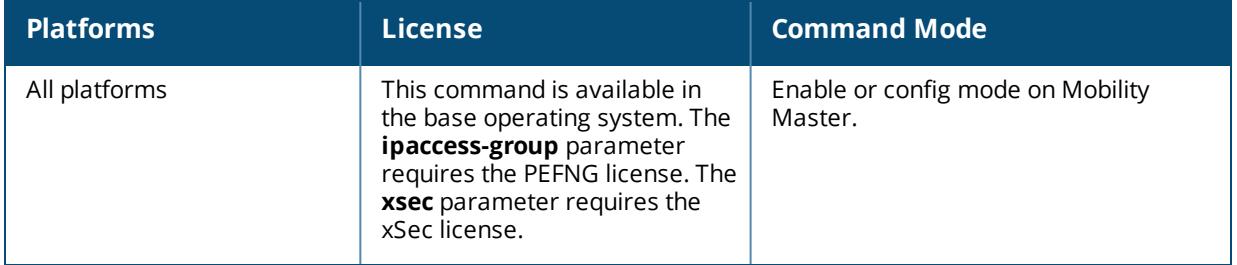

## **telnet**

```
telnet <host> [port <port num>]
  cli
  soe
```
### **Description**

This command enables telnet to Mobility Master or to an AP through Mobility Master. Use the host and port to specify the host IP address and the port to enable telnet. This command is available only in **Enable** mode.

Use the **cli** option to enable telnet to Mobility Master.

Use the **soe** option to enable telnet using the SoE protocol. This allows you to remotely manage an AP directly connected to Mobility Master.

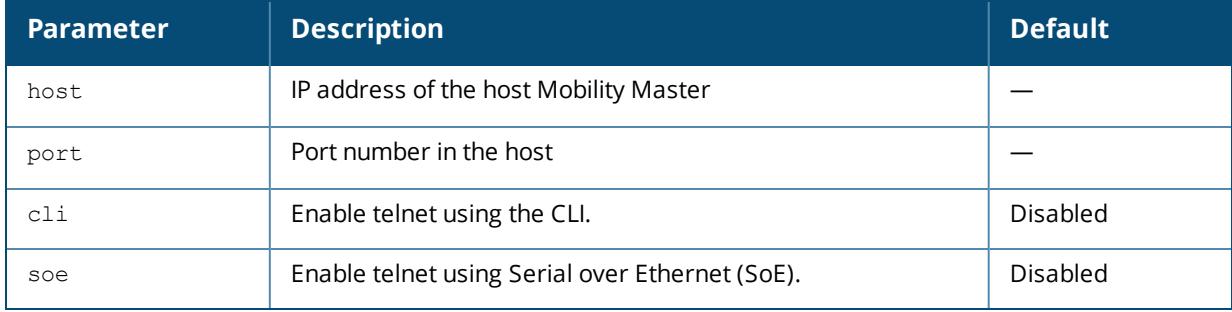

### **Example**

The following example enables telnet to Mobility Master using the CLI: (host) [mynode] (config) #telnet cli

### **Related Commands**

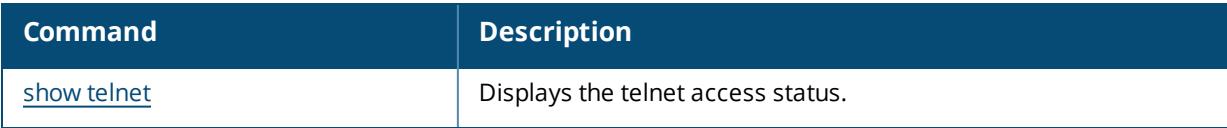

### **Command History**

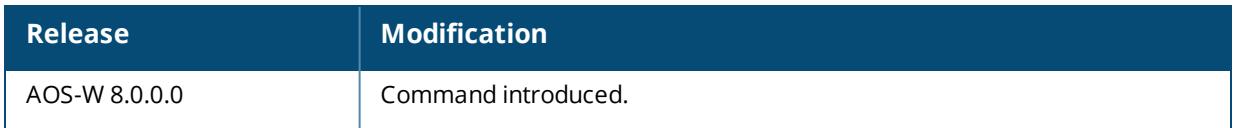

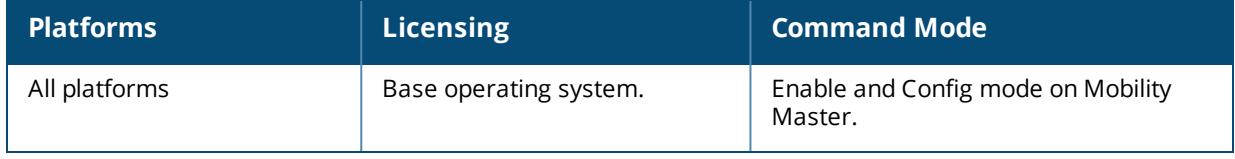

## **threshold**

```
threshold
  controlpath-cpu <value>
  controlpath-memory <value>
  datapath-cpu <value>
  no-of-APs <value>
  no-of-locals <value>
  no-of-vaps <value>
  total-tunnel-capacity <value>
  user-capacity <value>
  no
```
### **Description**

This command configures managed device capacity thresholds which, when exceeded, trigger alerts. The managed device sends a *wlsxThresholdExceeded* SNMP trap and a syslog error message when the managed device has exceeded a set percentage of the total capacity for that resource. A *wlsxThresholdCleared* SNMP trap and error message will be triggered if the resource usage drops below the threshold once again.

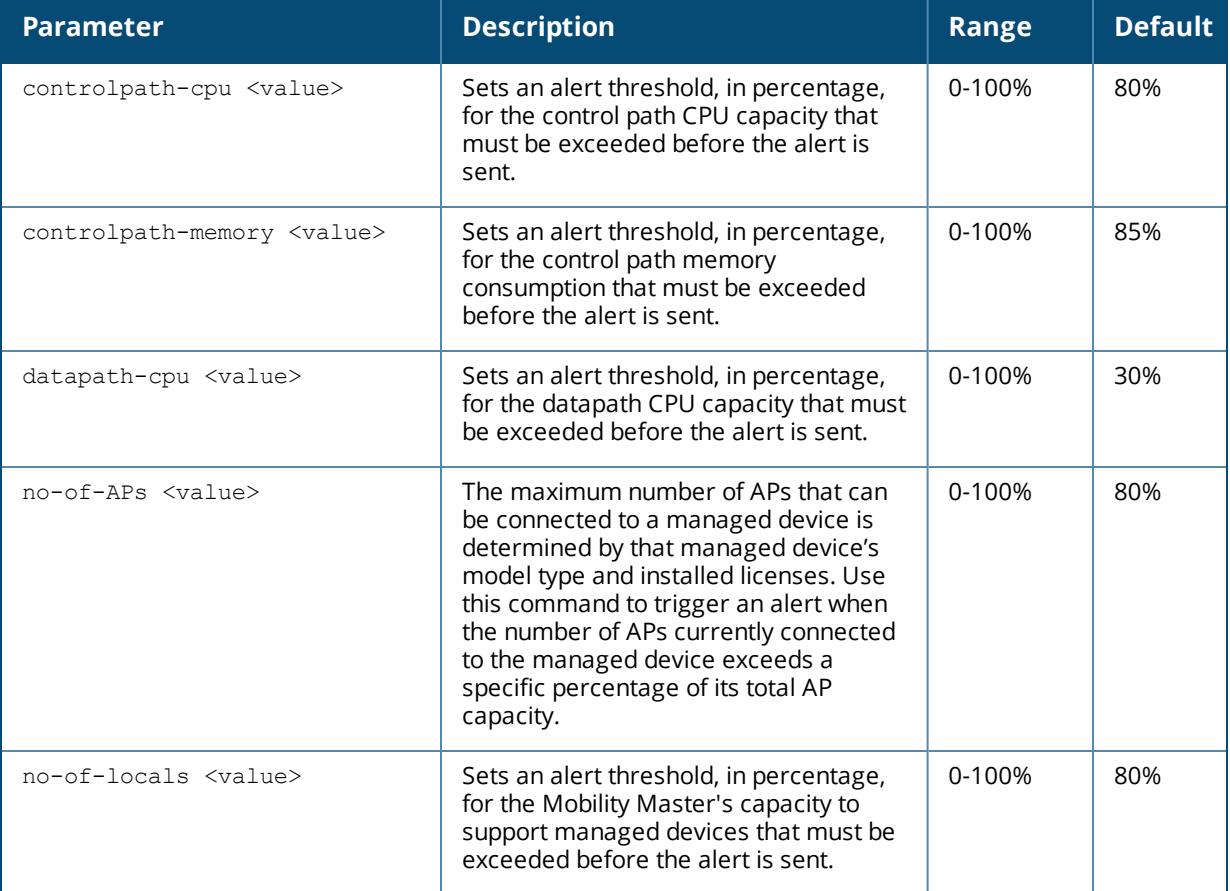

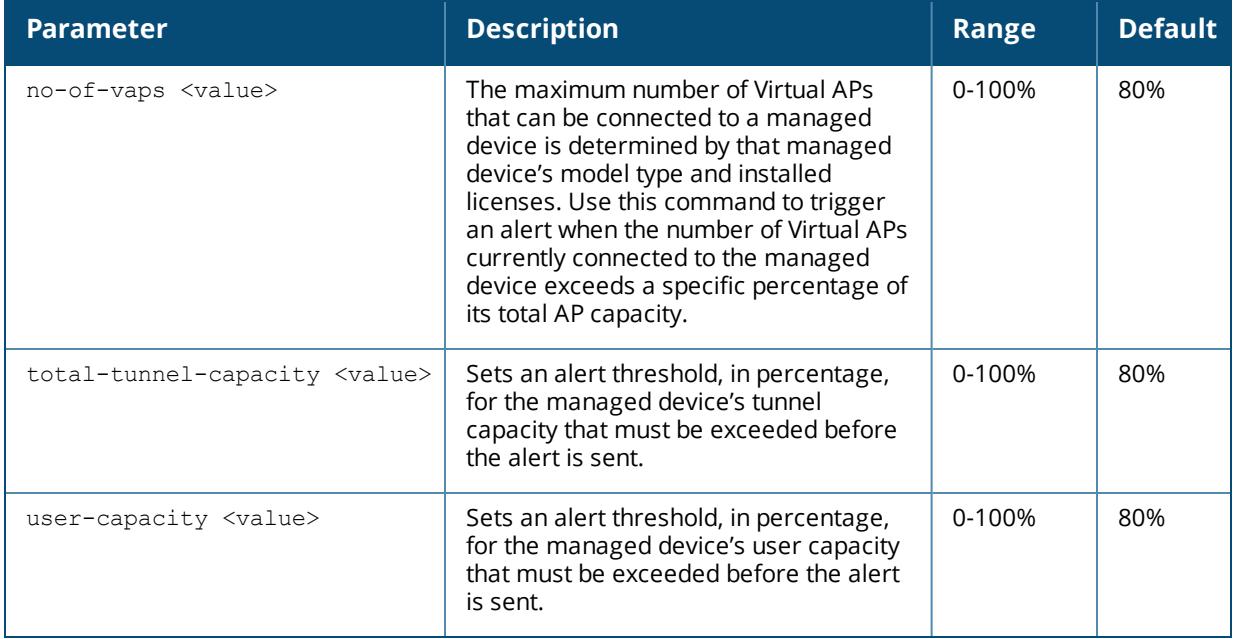

### **Example**

The following command configures a new alert threshold for controlpath memory consumption: (host) [mynode] (config) #threshold datapath-cpu 90

If this threshold is exceeded then subsequently drops below the 90% threshold, the managed device would send the following two syslog error messages.

Mar 10 13:13:58 nanny[1393]: <399816> <ERRS> |nanny| Resource 'Control-Path Memory' has gone above 90% threshold, value : 93 Mar 10 13:16:58 nanny[1393]: <399816> <ERRS> |nanny| Resource 'Control-Path Memory' has come below 90% threshold, value : 87

#### **Related Commands**

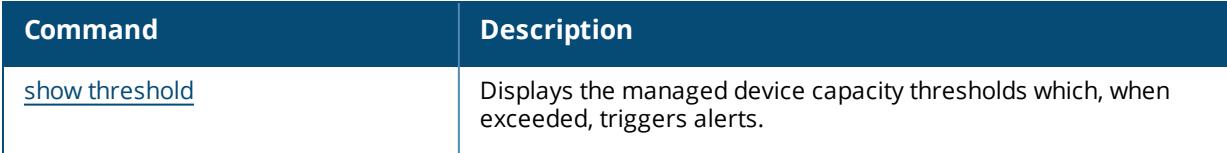

#### **Command History**

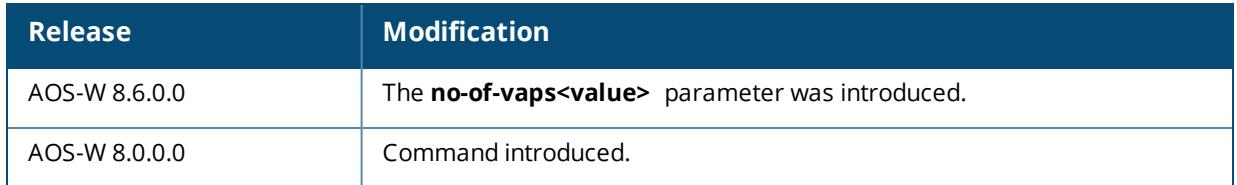

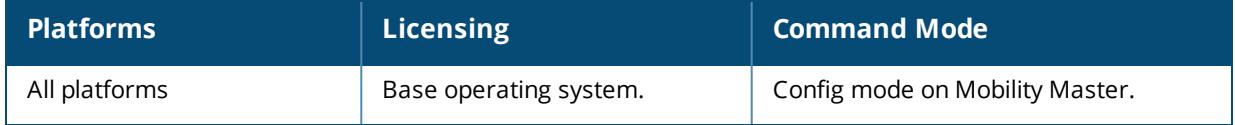

## **time-range**

time-range absolute <name> [end <mm/dd/yyyy> <hh:mm>][start <mm/dd/yyyy> <hh:mm>] no periodic <name> Daily <hh:mm> to <hh:mm> Friday <hh:mm> to <hh:mm> Monday <hh:mm> to <hh:mm> Saturday <hh:mm> to <hh:mm> Sunday <hh:mm> to <hh:mm> Thursday <hh:mm> to <hh:mm> Tuesday <hh:mm> to <hh:mm> Wednesday <hh:mm> to <hh:mm> Weekday <hh:mm> to <hh:mm> Weekend <hh:mm> to <hh:mm>

### **Description**

This command configures time ranges. You can use time ranges when configuring session ACLs. Once you configure a time range, you can use it in multiple session ACLs.

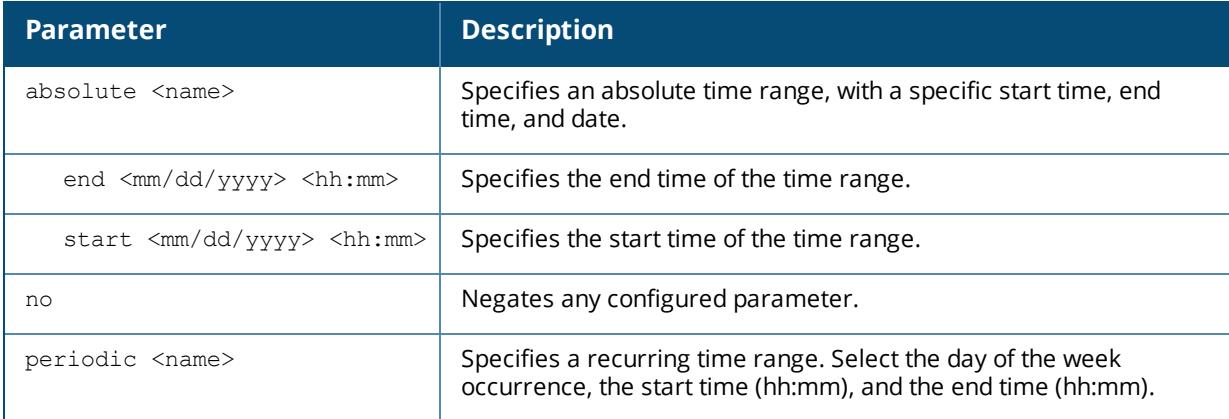

#### **Example**

The following command configures a time range for daytime working hours:

```
(host) [mynode] (config) #time-range periodic working-hours
  weekday 7:30 to 18:00
```
### **Related Commands**

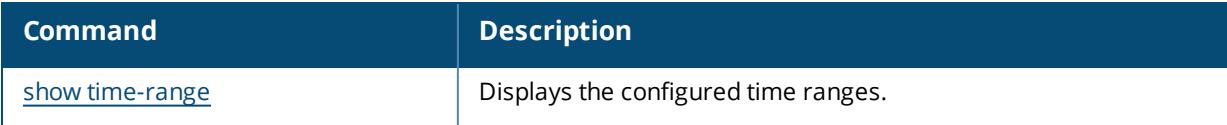

## **Command History**

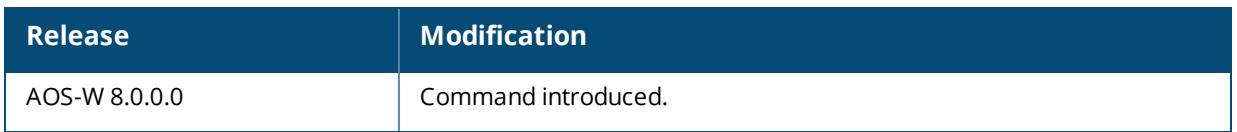

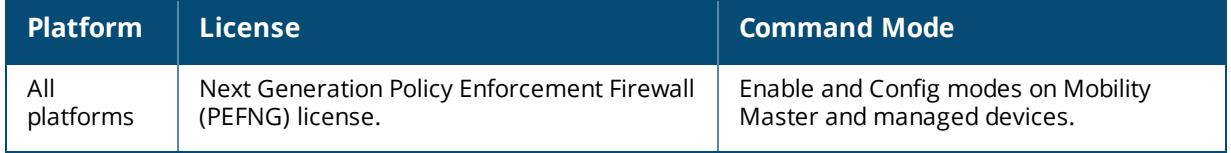

## **time-range-profile**

```
time-range-profile <profile-name>
  absolute [start-date <abs sdate> start-time <abs stime>][end-date <abs edate> end-
  time <abs etime>]
  mode {absolute|periodic}
  no
```
### **Description**

This command configures time range profiles. You can use time range profiles when configuring session ACLs. After you configure a time range profile, you can use it in multiple session ACLs.

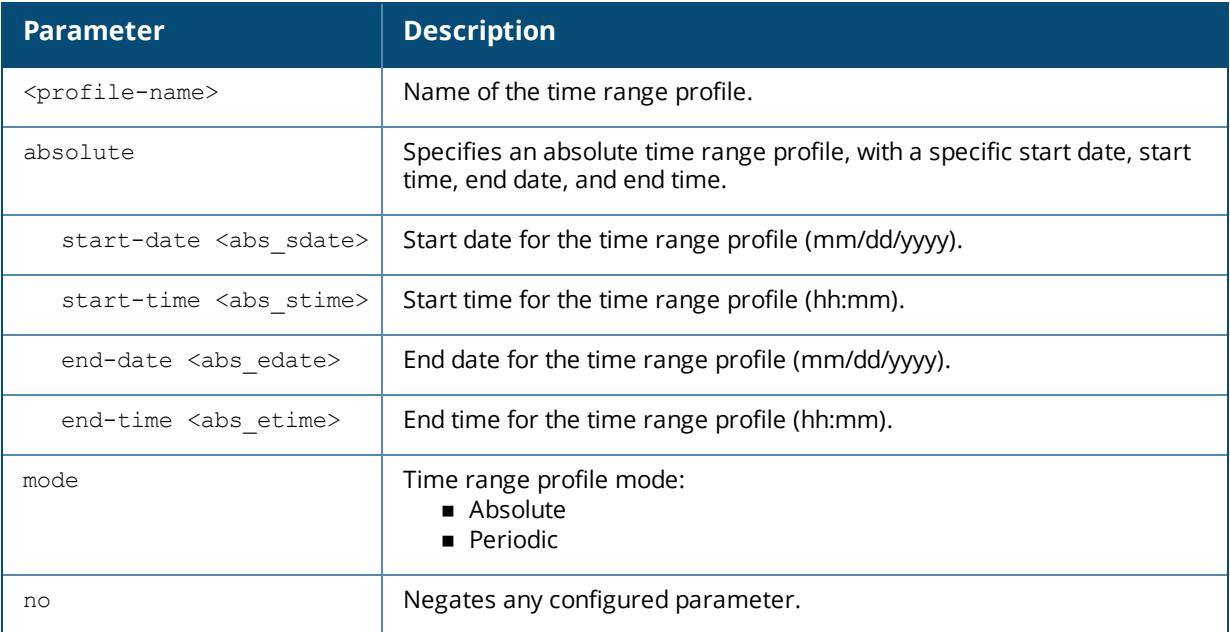

### **Example**

The following command configures a time range profile for a training class that takes place between 8:30AM and 6:00PM:

```
(host) [node] (config) #time-range-profile training absolute
  start-date <06/19/2016>
  start-time <08:30>
  end-date <06/19/2016>
  end-time <18:00>
```
### **Related Commands**

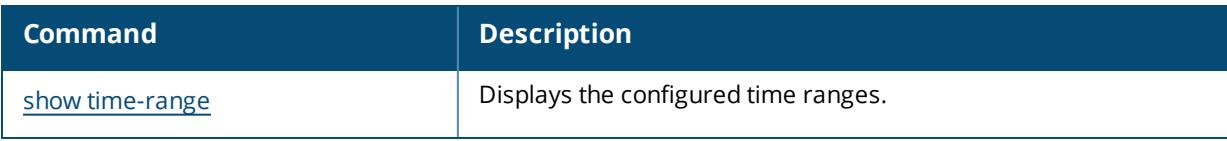

## **Command History**

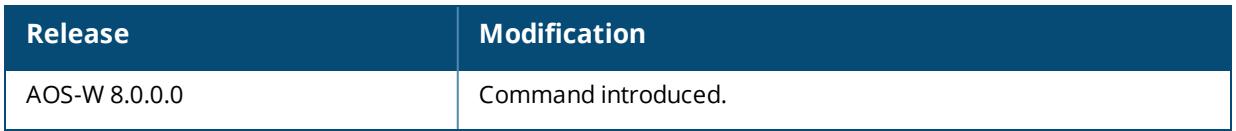

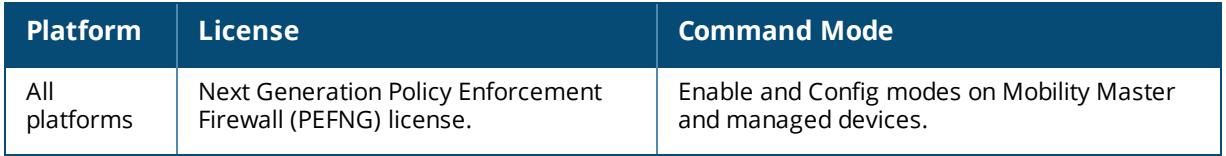
## **traceoptions**

traceoptions

```
chassis-manager flags {all|association|debug|environment-
monitoring|fru|interface|interface-statistics|ipc|poe-configuration|poe-
statistics|statistics-sync|system-statistics}
igmp flags {all|debug|leave|query|report}
igmp-snooping flags {all|config|errors|receive|transmit}
interface-manager {flags {all|configuration|dhcp-
client|ethernet|infrastructure|lacp|loopback|mgmt|oam|port-channel|port-
mirroring|system-information|tunnel|vlan} | level {debug|error|verbose}}
layer2-forwarding {flags{all|config|fdb|hsl|interface|ipc|learning|nexthop|port-loop-
protect|sysinfo|task|timer|tunneled-node|vlan|vlan-assignment|vlan-port} | level
{debugging|errors|informational} | 
{size <tracefile_size>}}
lldp flags {all|errors|receive|system-state|transmit}
mstp {flags {all|config|debug|port-information|received-bpdu-all|role-selection|sent-
bpdu-all|state-machine-changes|system|topology-change|} | port<mstp_trace_port>}
no
ospf flags {all|cnf|db|dd|debug|dr-elec|flood|hello|lsa|lsr|lsu|msm|pkt-
all|spf|state}
pim flags {adjacency|all|debug|jp-asserts|register|route|state}
rmon {flags {alarm|all|cli|event|history|ifstat|log|snmp} | {level
{alert|critical|debugging|emergency|errors|informational|notice|warning} | size
<trace_file_ize>}
routing flags {all|arp|configuration|event|interface|route}
stack-manager {flags {adjacency|all|asp|configuration|primary-election|route|system}
| level {alert|critical|debugging|emergency|errors|informational|notice|warning}
```
#### **Description**

This command configures the traceoptions to monitor and log traffic flows.

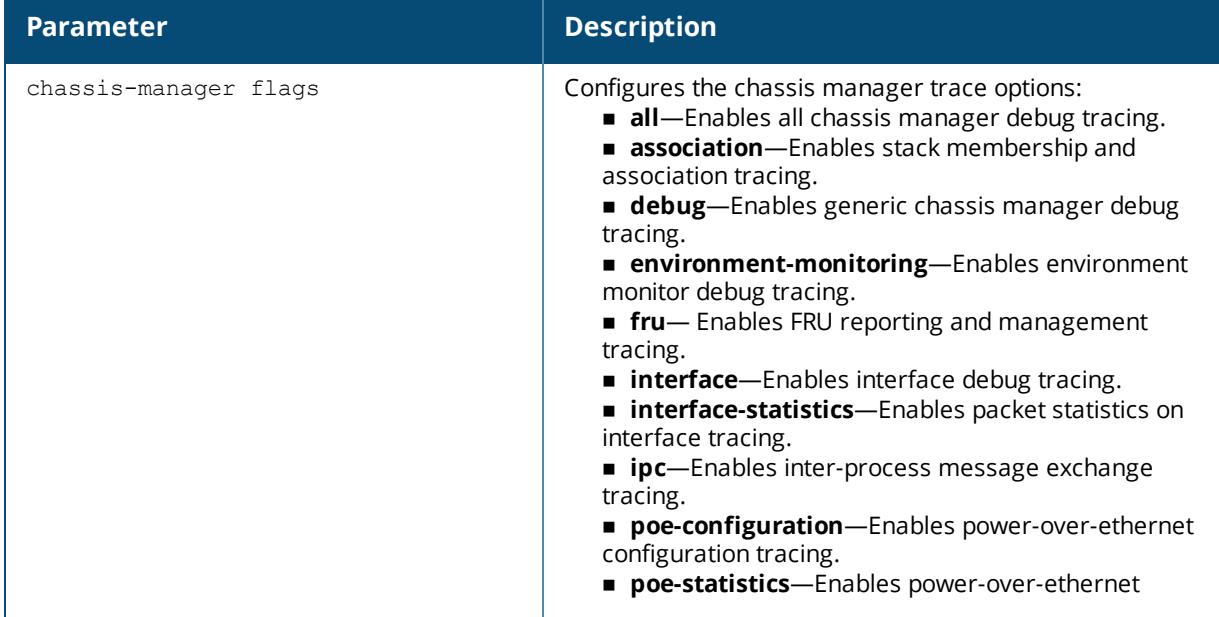

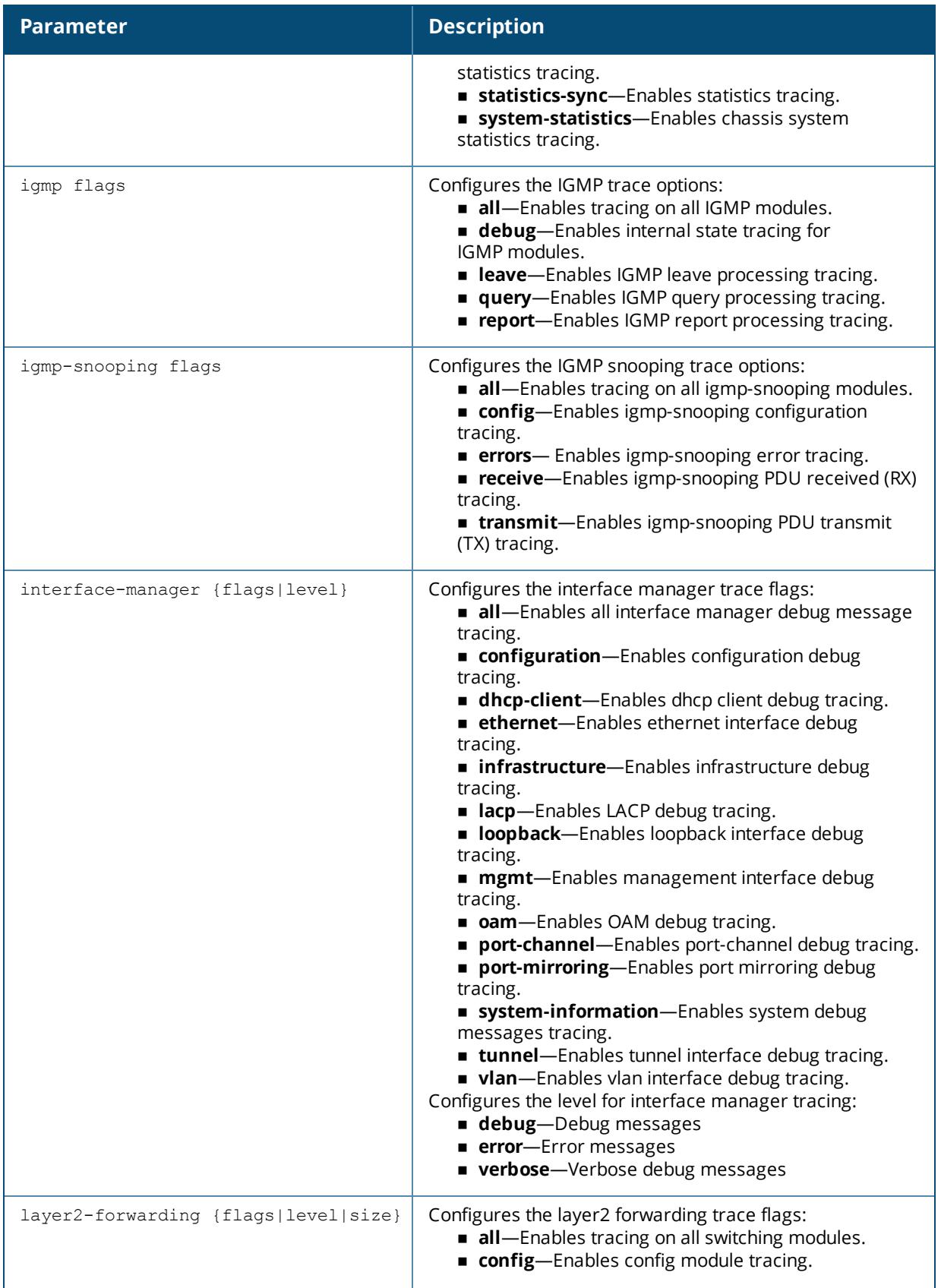

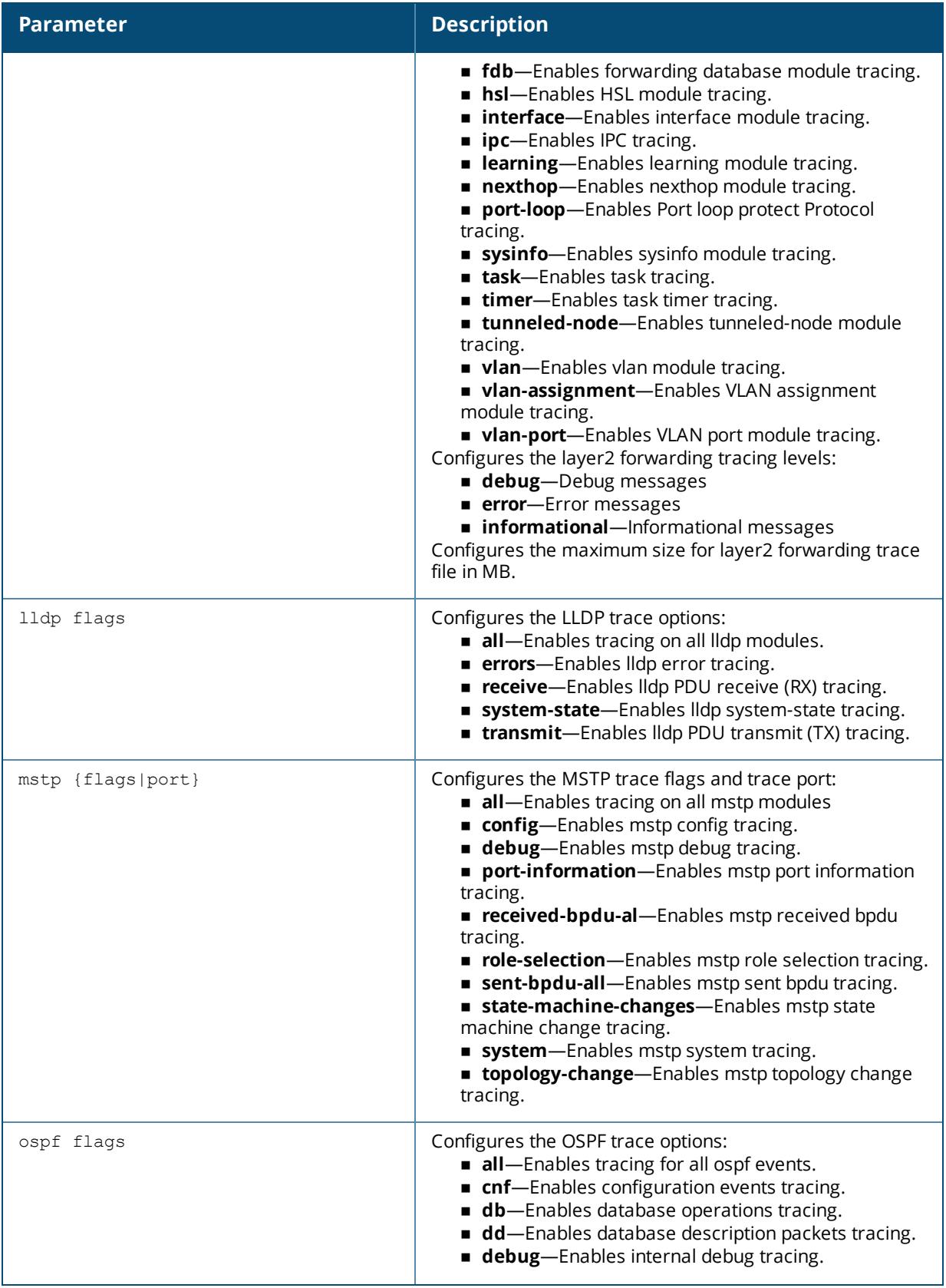

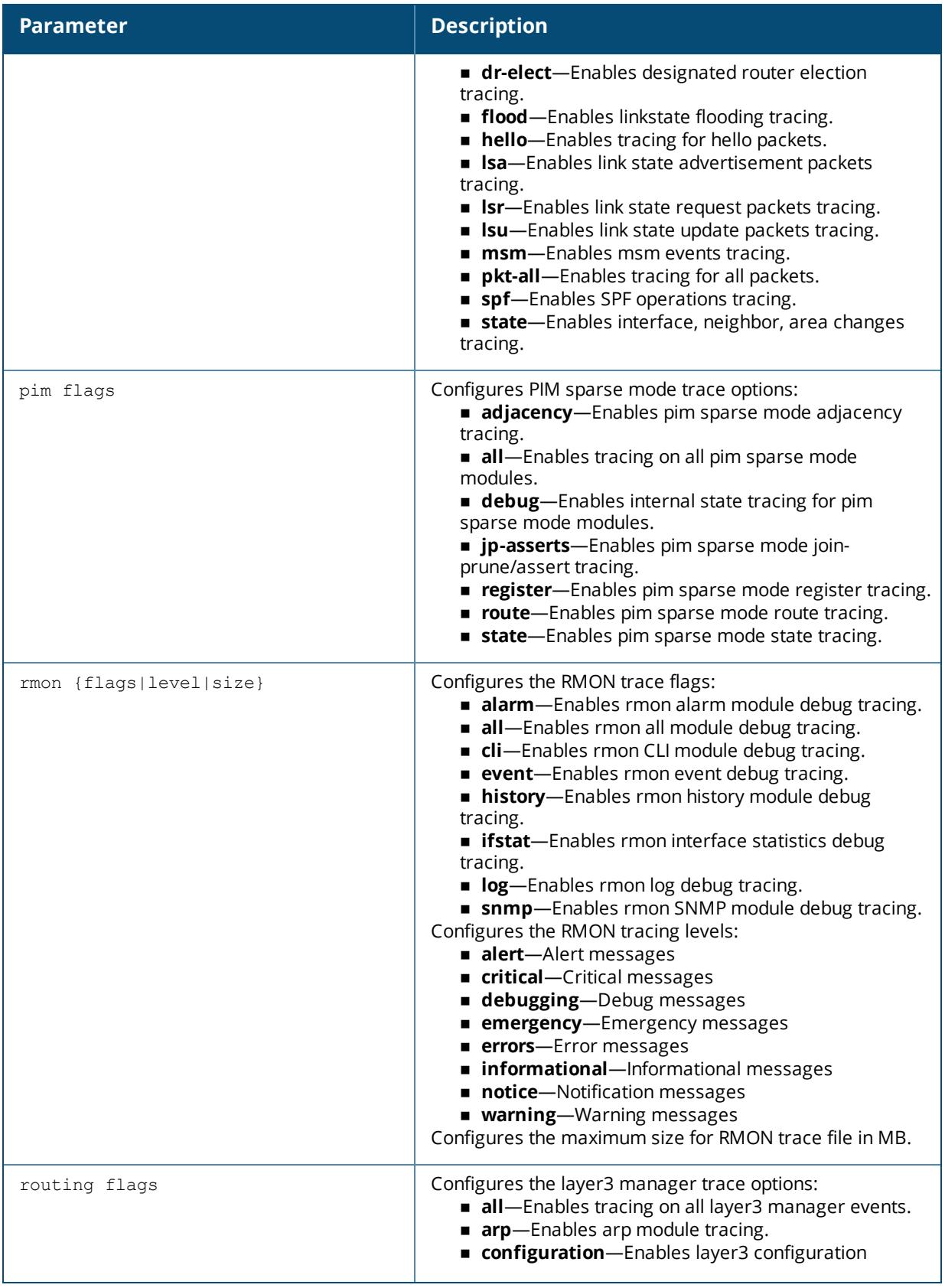

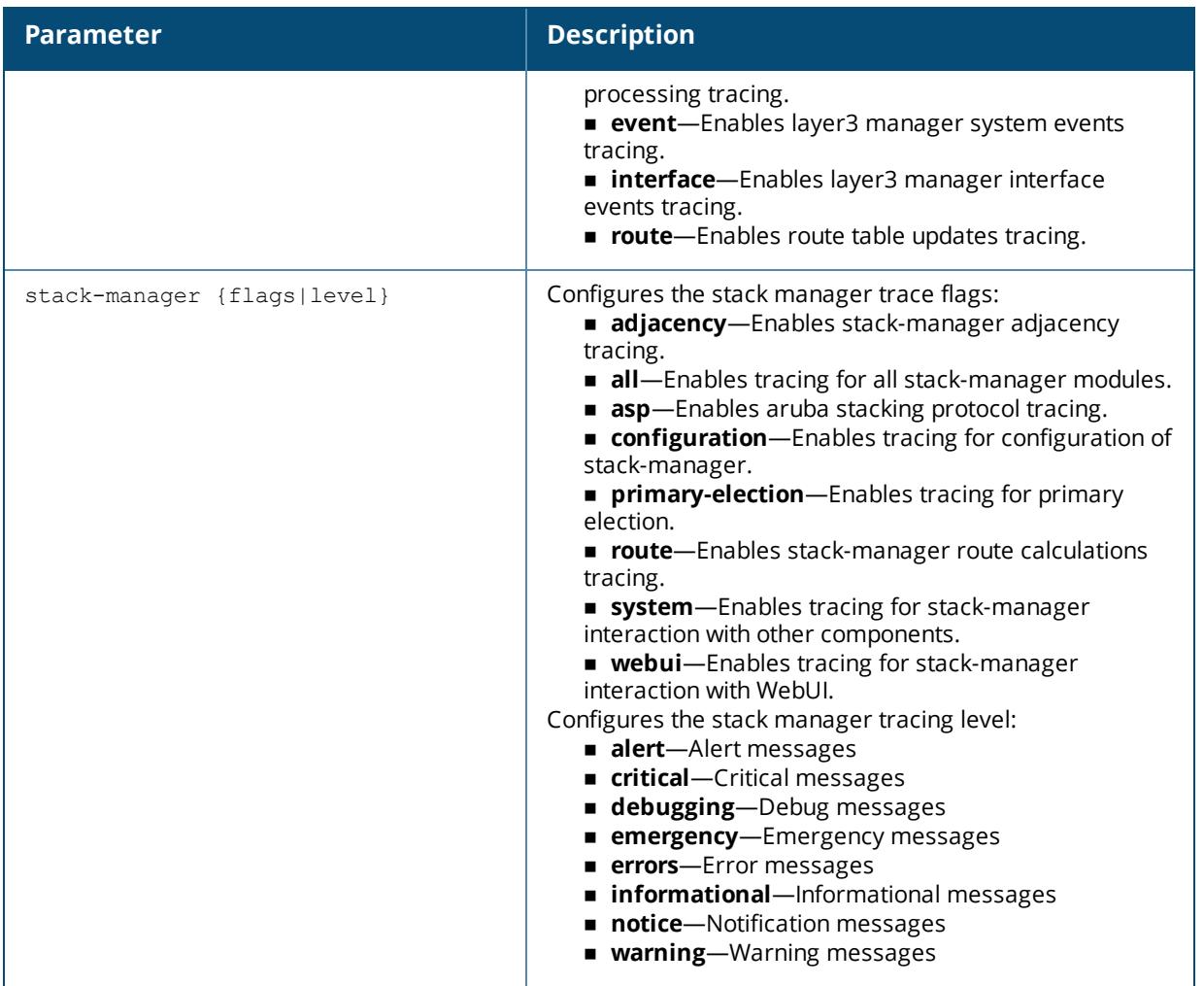

## **Example**

The following command enables tracing on all IGMP modules: (host) [mynode] (config) #traceoptions igmp flags all

### **Command History**

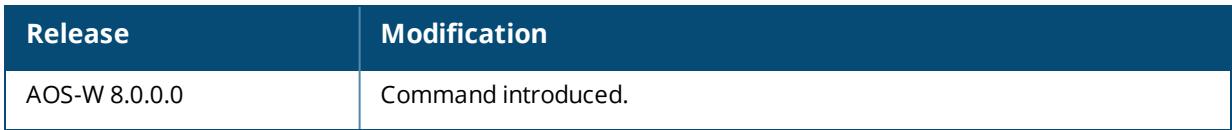

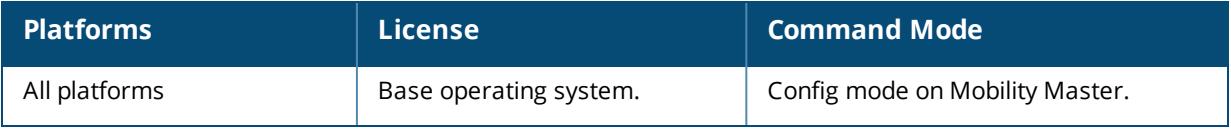

## **tracepath**

tracepath <global-address>

### **Description**

Traces the path of an IPv6 host and identifies points of failure in your IPv6 network.

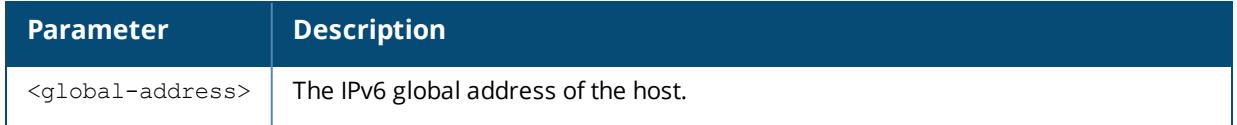

#### **Example**

The following command traces the path of the specified IPv6 host. (host) [mynode] (config) #tracepath 2005:d81f:f9f0:1001::14

### **Command History**

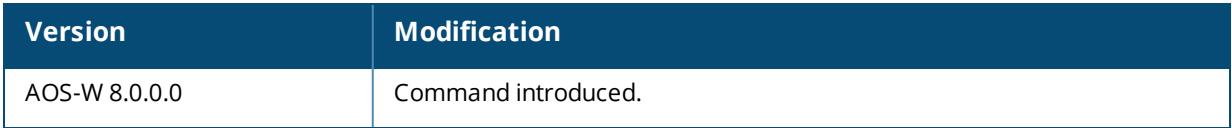

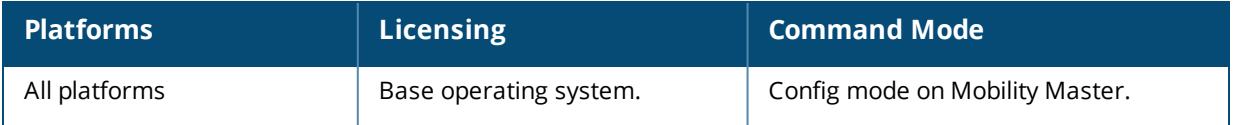

## **traceroute**

traceroute <ipaddr> source

### **Description**

Trace the route to the specified IP address.

#### **Syntax**

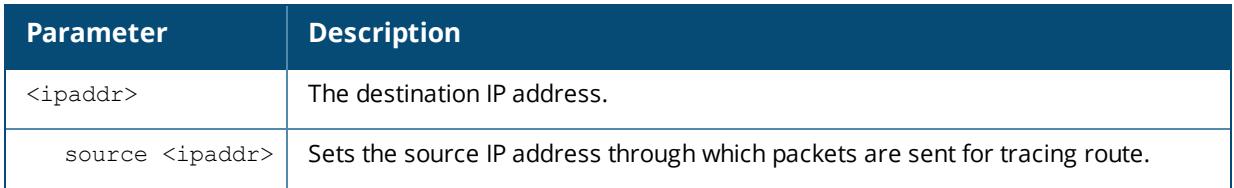

#### **Usage Guidelines**

Use this command to identify points of failure in your network.

#### **Example**

The following command traces the route to the device identified by the IP address 10.1.2.3. (host) [mynode] (config) #traceroute 10.1.2.3

#### **Command History**

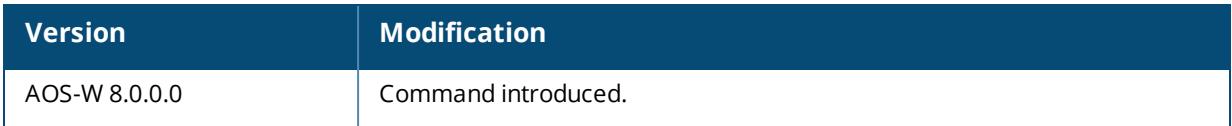

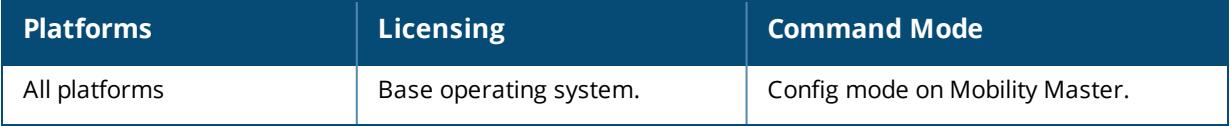

# **tunnel-group**

```
tunnel-group <tungrpname>
  mode {l2|l3)
  no
  preemptive-failover
  tunnel <tunnel-id>
```
## **Description**

This command creates a tunnel-group to group a set of tunnels. Use this command to provide redundancy for L3 GRE tunnels. This feature enables automatic redirection of the user traffic to a standby tunnel when the primary tunnel goes down.

To enable L3 GRE tunnel group, you must:

- configure a tunnel-group to group a set of tunnels.
- n enable tunnel keepalives on all the tunnel interfaces assigned to the tunnel-group, and
- n configure the session ACL with the tunnel-group as the redirect destination.

To enable L2 GRE tunnel group, you must:

- configure the member tunnel and add them to the appropriate VLAN.
- $\blacksquare$  enable tunnel keepalives on the tunnel interface.
- configure the tunnel-group and set the group type to L2, and
- $\blacksquare$  add the member tunnel to the group

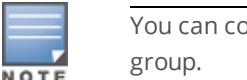

You can configure up to 32 tunnel-groups on a managed device with a maximum of 5 tunnels in each tunnel-

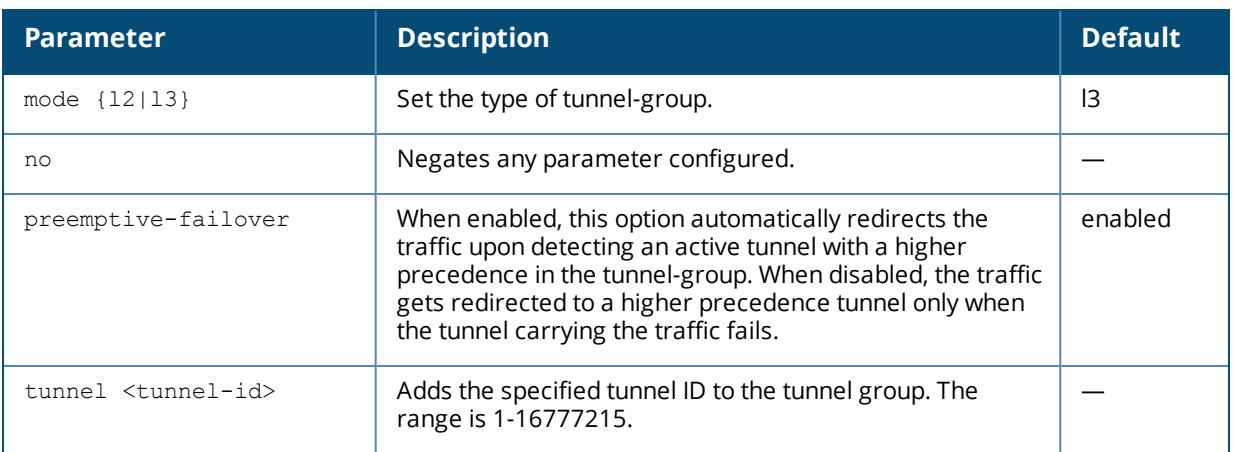

### **Example**

The following set of commands create a tunnel-group with tunnel IDs 10 and 20 as the members:

```
(host) [mynode] (config) #tunnel-group tgroup1
```

```
(host) [mynode] (config-tunnel-group)# mode l3
```

```
(host) [mynode] (config-tunnel-group)# tunnel 10
(host) [mynode] (config-tunnel-group)# tunnel 20
```

```
(host) [mynode] (config-tunnel-group)#preemptive-failover
```
## **Command History**

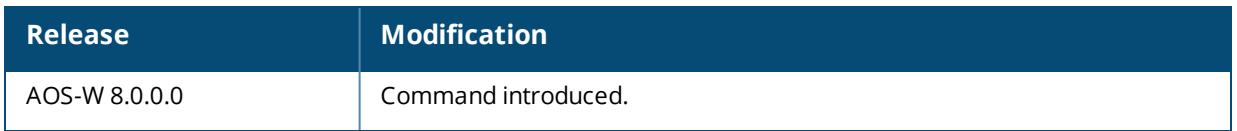

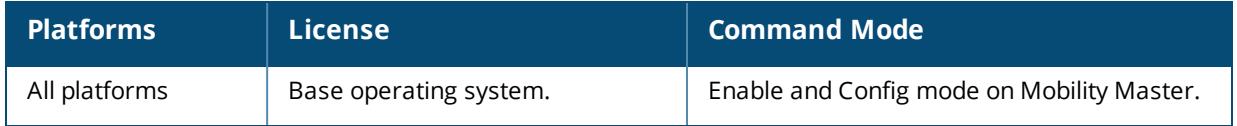

# **tunnel-loop-prevention**

tunnel-loop-prevention

### **Description**

This command prevents prevent forwarding loops between tunneled nodes on the managed device.

To allow a tunneled node-connected machine to communicate with another managed device that is a connected client on the same subnet, you must enable **ip local-proxy-arp**.

### **Example**

The following command prevents tunneled node forwarding: (host) [mynode] (config) #tunnel-loop-prevention

## **Related Commands**

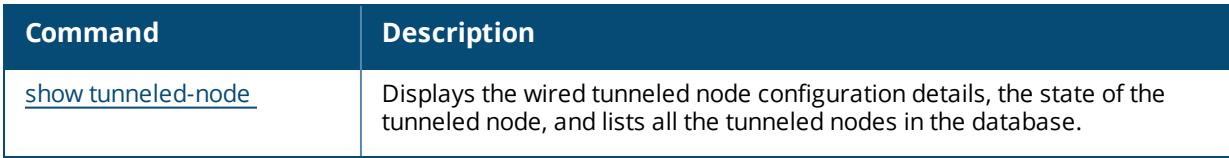

#### **Command History**

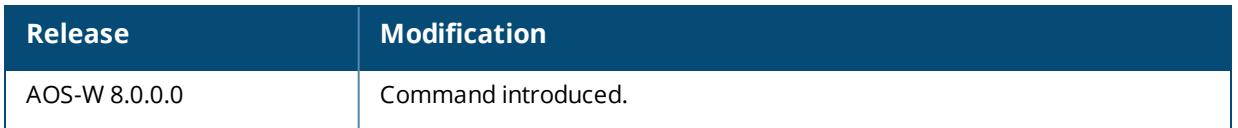

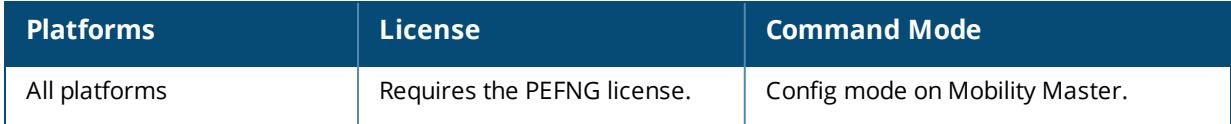

# **tunneled-node-address**

tunneled-node-address <ipaddr>

### **Description**

This command configures the IP address of a tunneled node server. An Alcatel-Lucent managed device can operate as a Wi-Fi managed device, terminating GRE tunnels from tunneled node switches. As a Wi-Fi managed device, the managed device does not perform full Wi-Fi switching functions. Instead, it accepts traffic from ports designated as tunneled node ports, packages this traffic inside a GRE tunnel, and forwards the traffic back to a central managed device for processing.

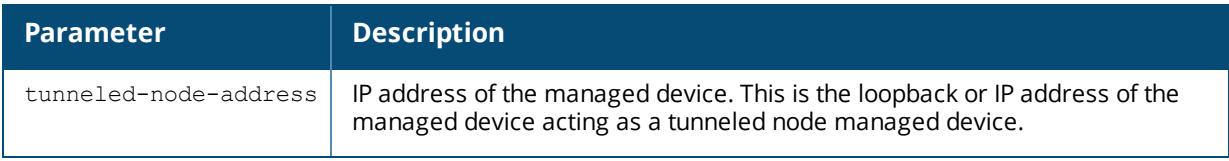

#### **Example**

The following command configures the address of a managed device for tunneled nodes: (host)[mynode] (config) #tunneled-node-address 192.168.1.245

#### **Command History**

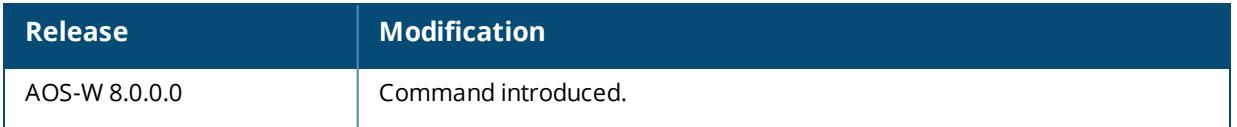

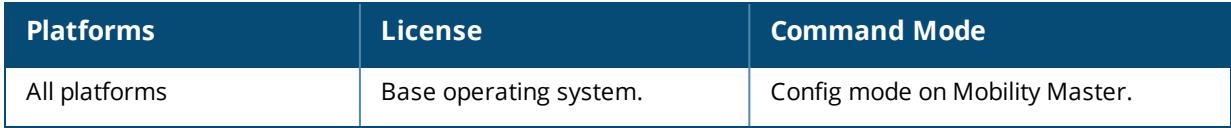

# **tunnel-node-mtu**

tunnel-node-mtu <mtu>

### **Description**

This command configures the MTU of a tunneled node. An Alcatel-Lucent managed device can operate as a Wi-Fi managed device, terminating GRE tunnels from tunneled node switches. As a Wi-Fi managed device, the managed device does not perform full Wi-Fi switching functions. Instead, it accepts traffic from ports designated as tunneled node ports, packages this traffic inside a GRE tunnel, and forwards the traffic back to a central managed device for processing.

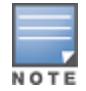

This command does not take effect when the tunnel node client is an AOS-W switch.

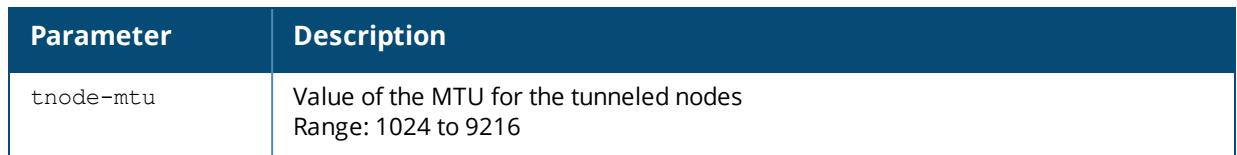

#### **Example**

The following command configures the MTU of a managed device for tunneled nodes: (host) [mynode] (config) #tunnel-node-mtu 1030

### **Command History**

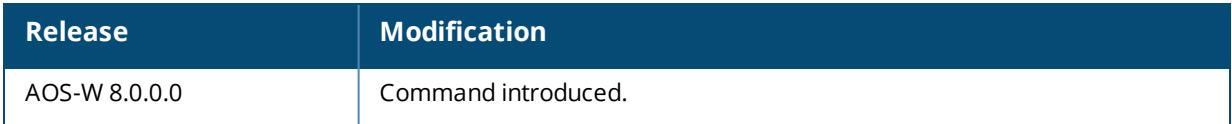

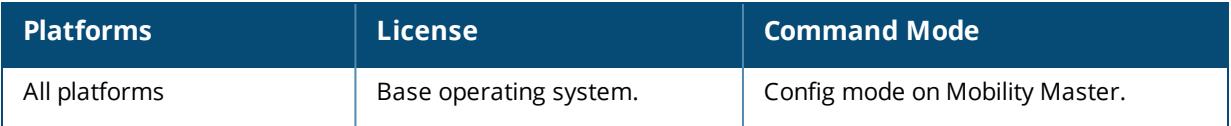

# **uap-blacklist**

```
uap-blacklist
  add mac-address <address> description <description>
  del mac-address <address>
  modify mac-address <address> description <description>
  purge
```
### **Description**

This command configures a Unified AP (UAP) blacklist database entry. You can add, delete, or modify AP MAC addresses and description to the blacklist database. If you enable the blacklist policy in the AP deploy profile, the policy is applied to the APs included in this list. You can also purge the UAP blacklist database from the device.

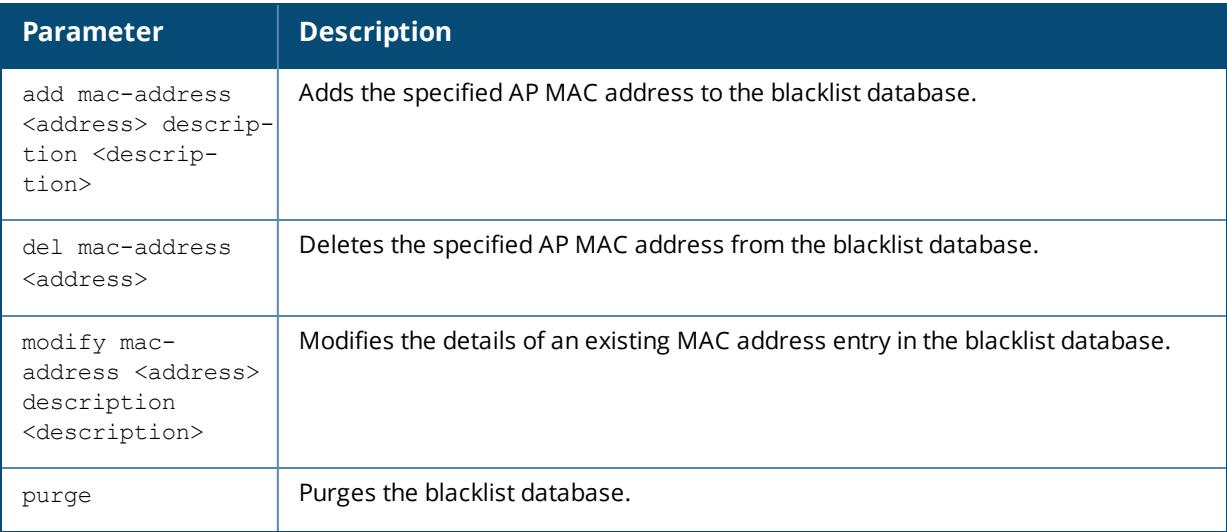

#### **Example**

The following command adds the 11:11:11:11:11:11 MAC address entry to the UAP blacklist database:

(host) [mynode] #uap-blacklist add mac-address 11:11:11:11:11:11 description AP-203H

The following command modifies the description of the 11:11:11:11:11:11 MAC address entry from **AP-203H** to **AP-203R** in the UAP blacklist database:

(host) [mynode] #uap-blacklist add mac-address 11:11:11:11:11:11 description AP-203R

The following command deletes the 11:11:11:11:11:11 MAC address entry from the UAP blacklist database:

(host) [mynode] #uap-blacklist del mac-address 11:11:11:11:11:11

The following command purges the UAP blacklist database from the device: (host) [mynode] #uap-blacklist purge

## **Related Commands**

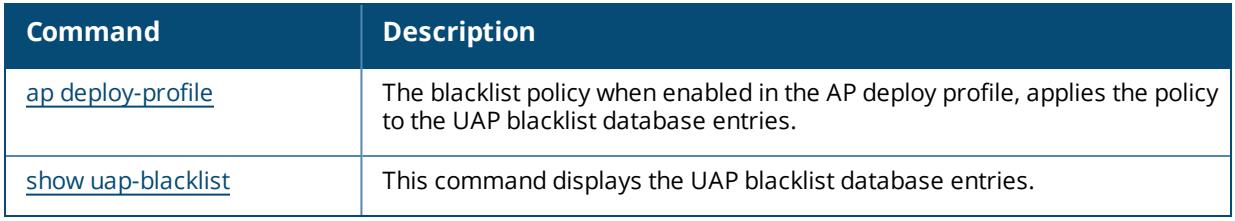

## **Command History**

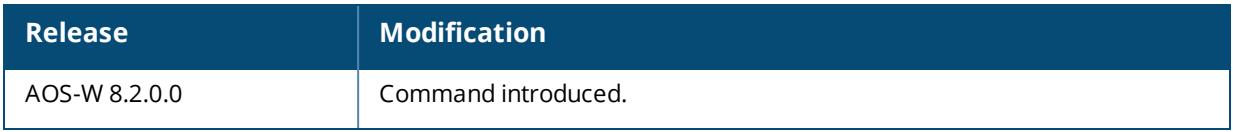

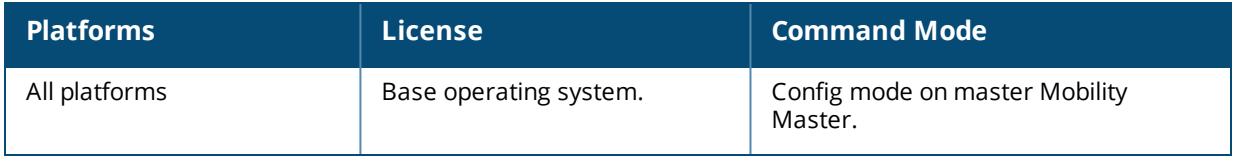

#### **ucc**

```
ucc
  custom-sip
     app-name
     custom_sip_port
     enable
     key
     no
     priority (video <0-63>|voice <0-63>}
  facetime {enable|no|priority video <0-63>}
  h323 {enable|no|priority voice <0-63>}
  ich {channel-utilization-threshold <50-95>|enable|no}
  jabber
     enable
     no
     priority {app-sharing <0-63>|video <0-63>|voice <0-63>}
     server-ip <server-ip>
  noe {enable|no|priority voice <0-63>}
  rtpa-config {enable|no|upstream}
  sccp {enable|no|priority voice <0-63>}
  session-idle-timeout {no|value <35-250>}
  sip
     enable
     midcall-req-timeout
     no
     priority {video <0-63>|voice <0-63>}
     rtcp-inactivity
  skype4b
     enable
     no
     priority {app-sharing <0-63>|video <0-63>|voice <0-63>}
     sdn {http|https}
  tables
  vocera {enable|no|priority voice <0-63>}
  webrtc
     enable
     no
     priority {video <0-63>|voice <0-63>}
  wificalling
     dns-pattern <dns-pattern> service-provider <service-provider>
     enable
     no
     priority voice <0-62>
```
#### **Description**

This command configures the various UCC Application Layer Gateways (ALGs). The UCC ALGs must be configured from the **/mm** node hierarchy of Mobility Master. All the ALGs are enabled by default.

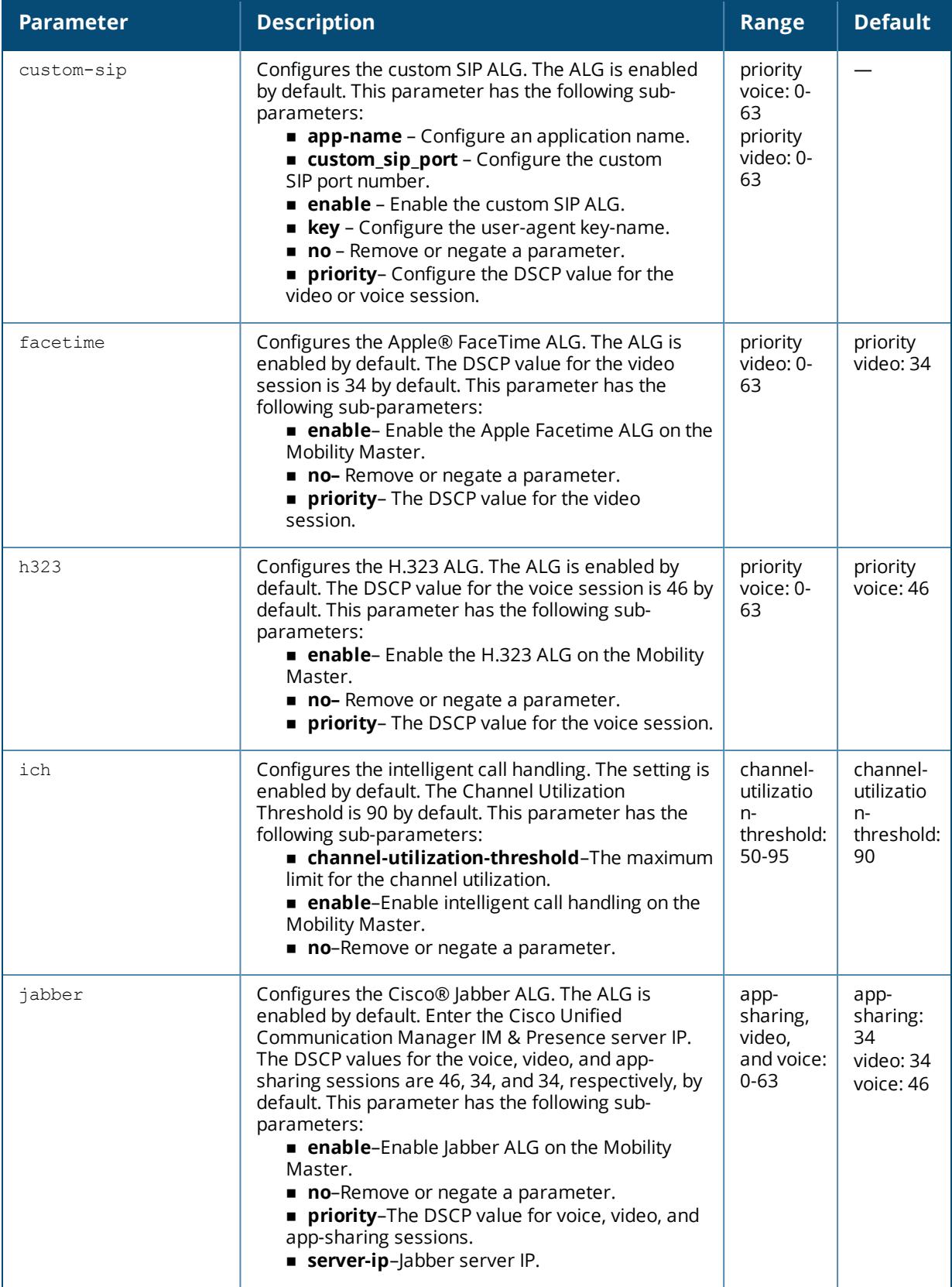

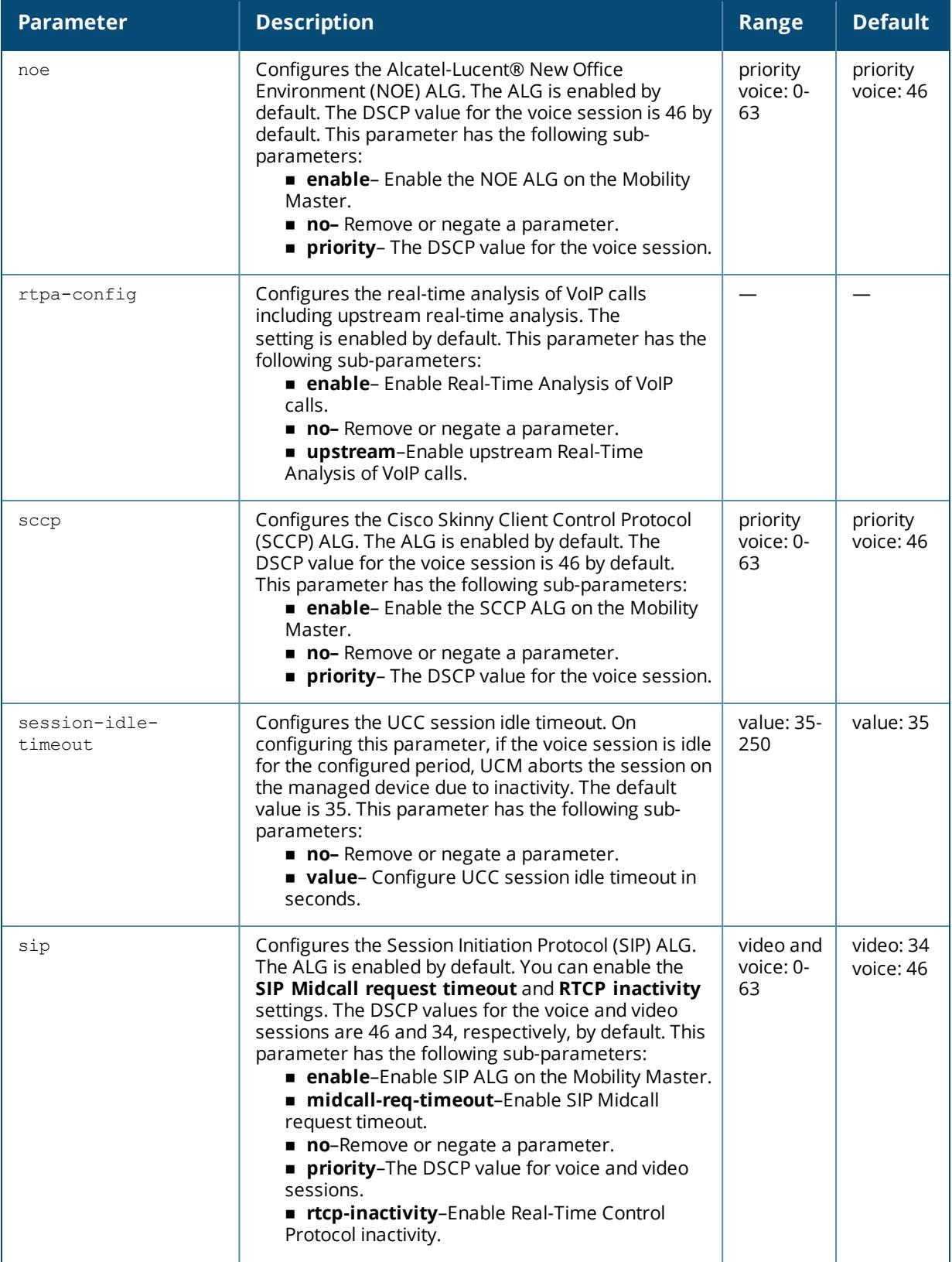

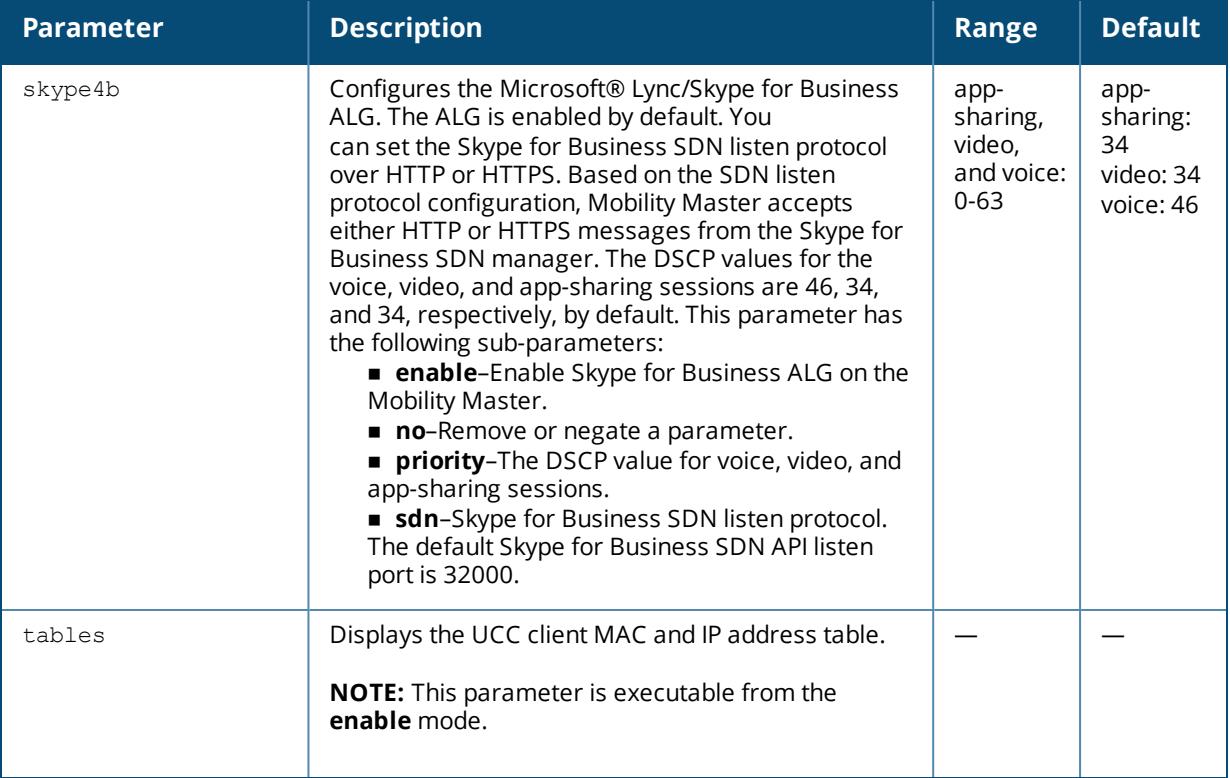

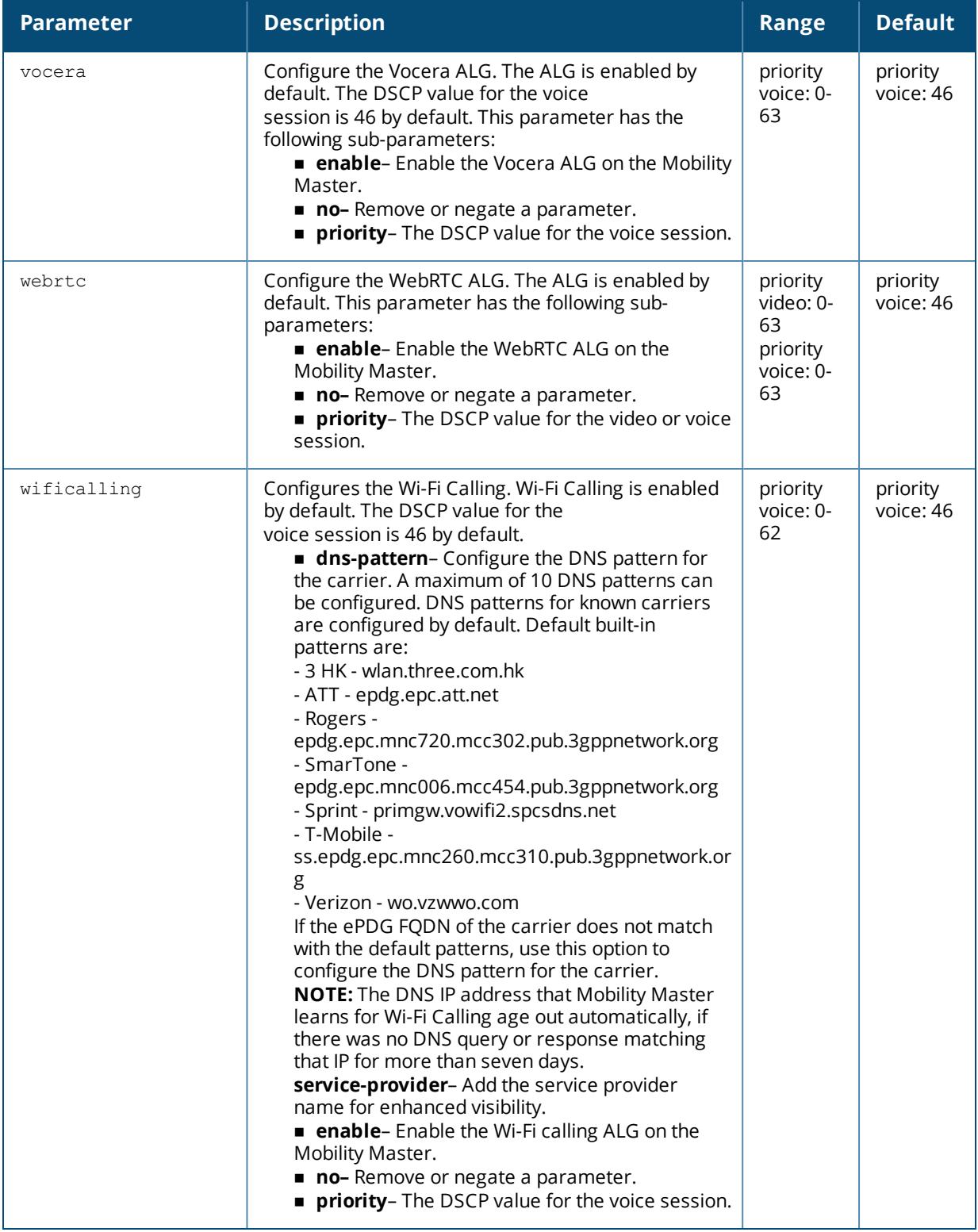

## **Examples**

The following commands enables Wi-Fi calling on Mobility Master: (host) [mm] (config) #ucc wificalling

(host) ^[mm] (WiFiCalling Configuration) #enable

The following command displays the UCC client MAC and IP address table. The **ucc tables** command should be executed from the **enable** mode:

(host) [mynode] #ucc tables

--------------------------------------------- UCC Client MAC table -------------------- Client(MAC) Client(IP) Type ALG ----------- ---------- ---- --- 68:17:29:9f:b6:77 10.15.88.234 Client Jabber/xmpp/SIP --------------------------------------------- UCC Client IP table ------------------- Client(MAC) Client(IP) Type ALG ----------- ---------- ---- --- 00:0b:86:8f:d6:b7 10.15.16.50 Server SIP 00:0b:86:8f:d6:b7 10.15.16.30 Server Jabber 68:17:29:9f:b6:77 10.15.88.234 Client Jabber/xmpp/SIP ---------------------------------------------

#### **Related Commands**

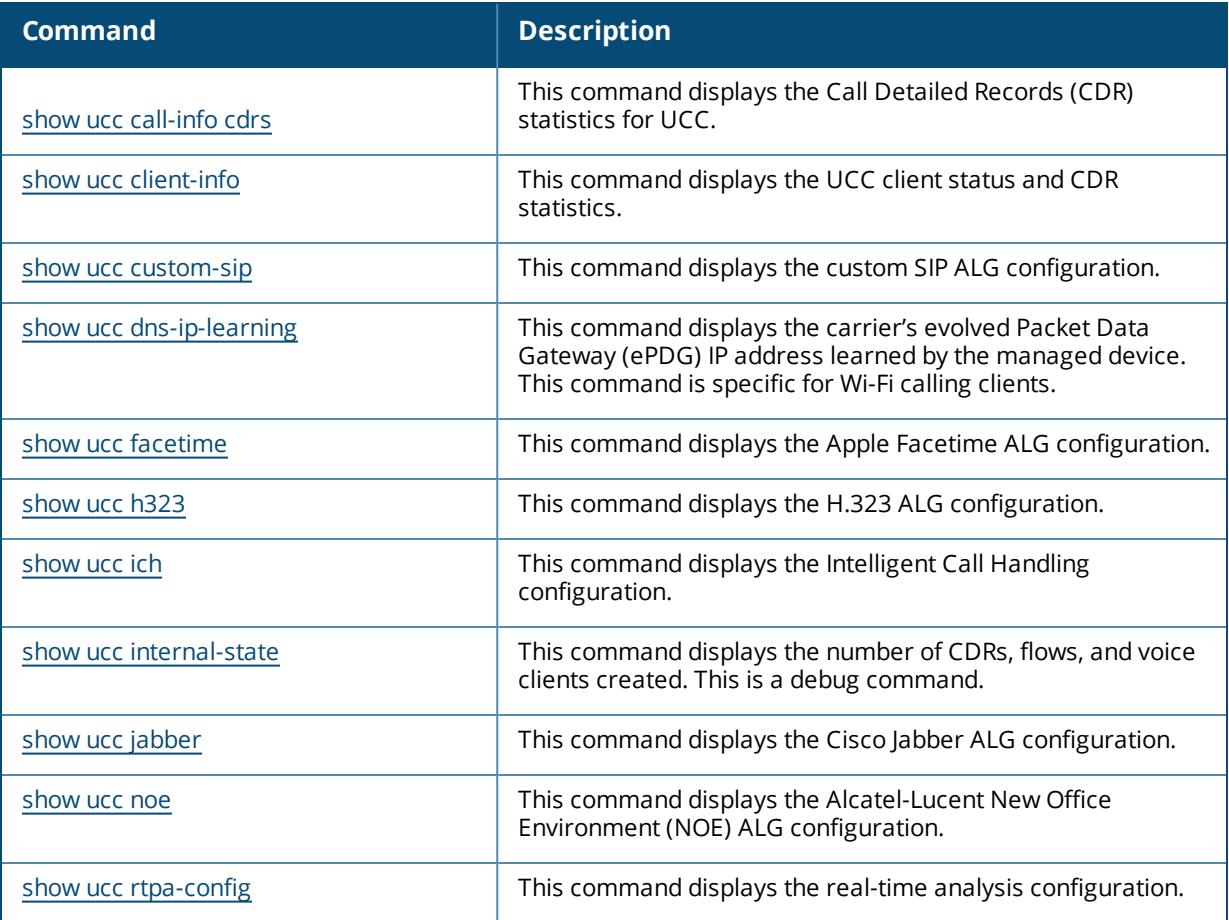

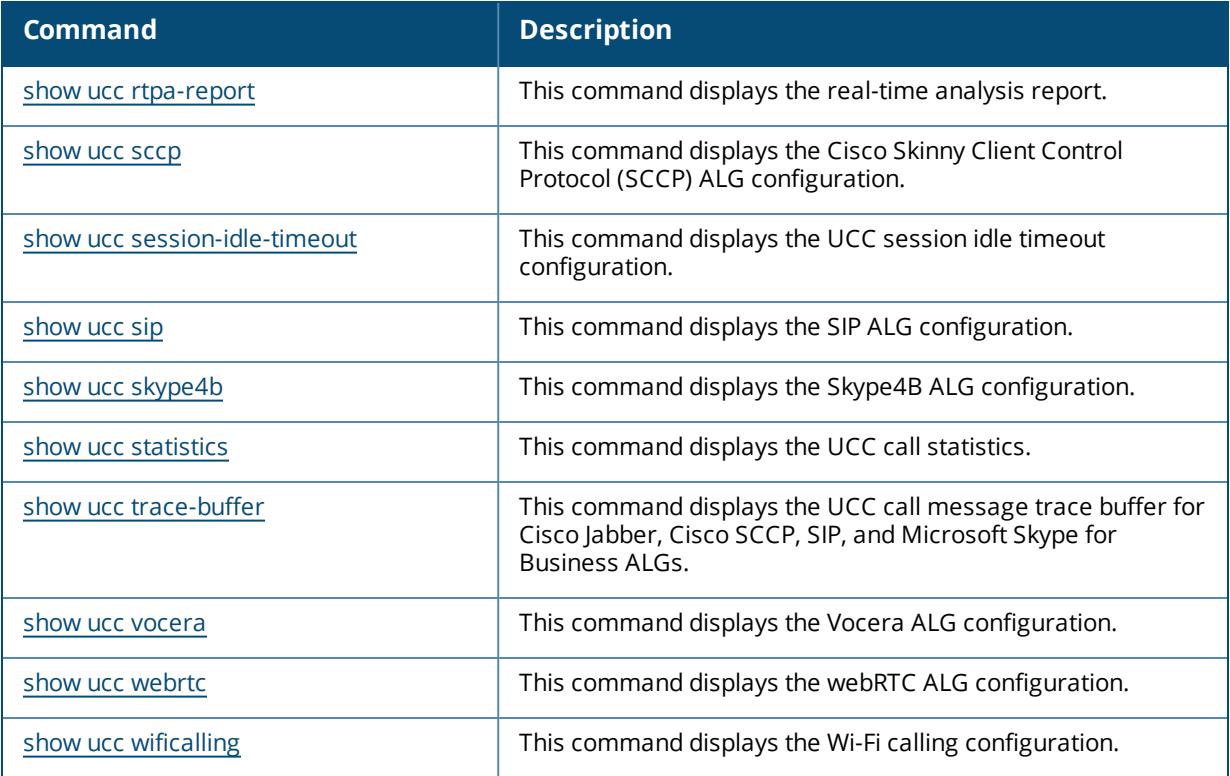

## **Command History**

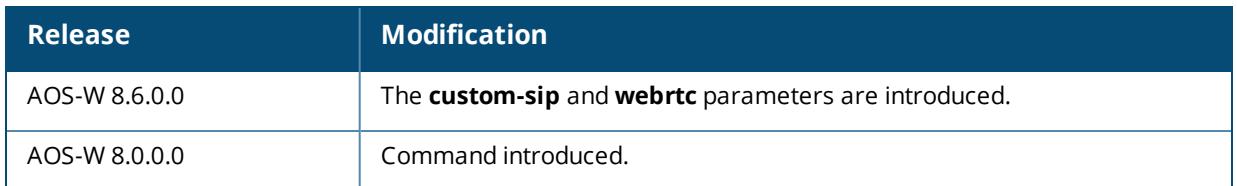

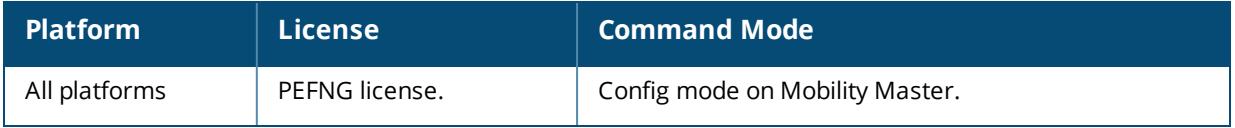

## **upgrade internal**

```
upgrade internal managed-devices
  copy configured-fileserver
     file <img-file> list <mac-list> partition {0|1}
     force-file <img-file-forced> list <mac-list> partition {0|1}
     force-version <img-version-forced> list <mac-list> partition {0|1}
     version <img-version> list <mac-list> partition {0|1}
  copy fileserver {ftp <imagehost> <username> <image-path>|scp <imagehost> <username>
  <image-path>|tftp <imagehost> <image-path>}
     file <img-file> list <mac-list> partition {0|1}
     force-file <img-file-forced> list <mac-list> partition {0|1}
     force-version <img-version-forced> list <mac-list> partition {0|1}
     version <img-version> list <mac-list> partition {0|1}
  copy-reboot configured-fileserver
     file <img-file> list <mac-list> partition {0|1}
     force-file <img-file-forced> list <mac-list> partition {0|1}
     force-version <img-version-forced> list <mac-list> partition {0|1}
     version <img-version> list <mac-list> partition {0|1}
  copy-reboot fileserver {ftp <imagehost> <username> <image-path>|scp <imagehost>
  <username> <image-path>|tftp <imagehost> <image-path>}
     file <img-file> list <mac-list> partition {0|1}
     force-file <img-file-forced> list <mac-list> partition {0|1}
     force-version <img-version-forced> list <mac-list> partition {0|1}
     version <img-version> list <mac-list> partition {0|1}
  reboot list <mac-list>
```
#### **Description**

This command upgrades the managed devices with the respective options provided in the input, like using different protocol options as well as loading at different node levels and paths, and also can upgrade the single managed device based on the MAC address of the device. This command is internal or hidden.

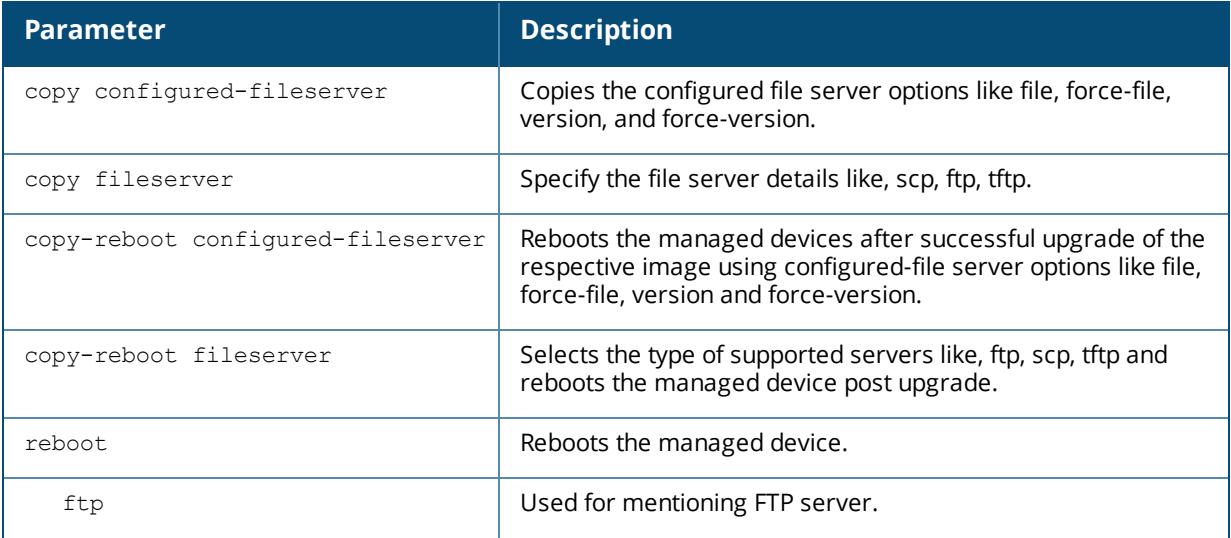

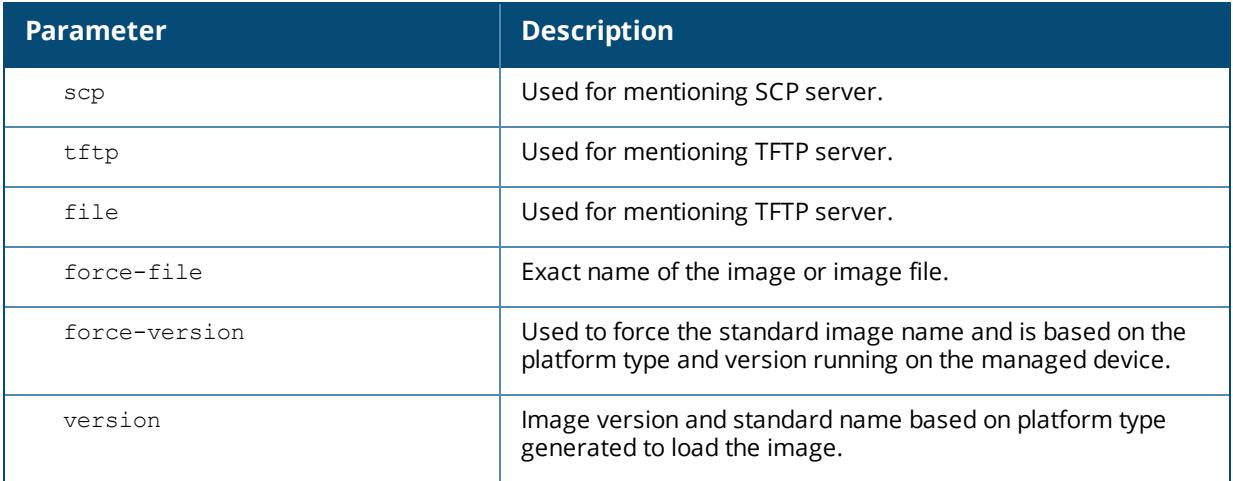

## **Command History**

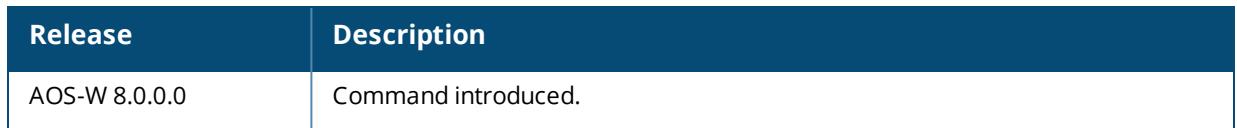

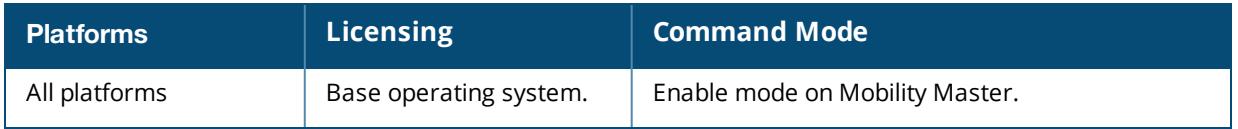

## **upgrade managed-devices**

```
upgrade managed-devices
  ca-bundle
     update [all | path <node-path> | single <mac>]
     reset [all | path <node-path> | single <mac>]
     download url \langleurl > [all | path | single \langlemac>]
  copy configured-fileserver
     file <img-file> {all|path <node-path>|single <mac-addr>} partition {0|1}
     force-file <img-file-forced> {all|path <node-path>|single <mac-addr>} partition
     {0|1}
     force-version <img-version-forced> {all|path <node-path>|single <mac-addr>}
     partition {0|1}
     version <img-version> {all|path <node-path>|single <mac-addr>} partition {0|1}
     schedule <year> <month> <day> <hour> <min> <sec> partition {0|1}
  copy fileserver {ftp <imagehost> <username> <image-path>|scp <imagehost> <username>
  <image-path>|tftp <imagehost> <image-path>}
     file <img-file> {all|path <node-path>|single <mac-addr>} partition {0|1}
     force-file <img-file-forced> {all|path <node-path>|single <mac-addr>} partition
     {0|1}
     force-version <img-version-forced> {all|path <node-path>|single <mac-addr>}
     partition {0|1}
     version <img-version> {all|path <node-path>|single <mac-addr>} partition {0|1}
     schedule <year> <month> <day> <hour> <min> <sec> partition {0|1}
  copy-reboot configured-fileserver
     file <img-file> {all|path <node-path>|single <mac-addr>} partition {0|1}
     force-file <img-file-forced> {all|path <node-path>|single <mac-addr>} partition
     {0|1}
     force-version <img-version-forced> {all|path <node-path>|single <mac-addr>}
     partition {0|1}
     version <img-version> {all|path <node-path>|single <mac-addr>} partition {0|1}
     schedule <year> <month> <day> <hour> <min> <sec> partition {0|1}
  copy-reboot fileserver {ftp <imagehost> <username> <image-path>|scp <imagehost>
  <username> <image-path>|tftp <imagehost> <image-path>}
     file <img-file> {all|path <node-path>|single <mac-addr>} partition {0|1}
     force-file <img-file-forced> {all|path <node-path>|single <mac-addr>} partition
     {0|1}
     force-version <img-version-forced> {all|path <node-path>|single <mac-addr>}
     partition {0|1}
     version <img-version> {all|path <node-path>|single <mac-addr>} partition {0|1}
     schedule <year> <month> <day> <hour> <min> <sec> partition {0|1}
  reboot
     all
     path <node-path>
     single <mac-addr>
```
### **Description**

This command upgrades the managed devices with the respective options provided in the input, like using different protocol options as well as loading at different node levels and paths, and also can upgrade the single managed device based on the MAC address of the device.

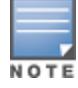

This command can only be issued on the **/md** node or a specific node. This command is ignored if issued on the **/mynode** node.

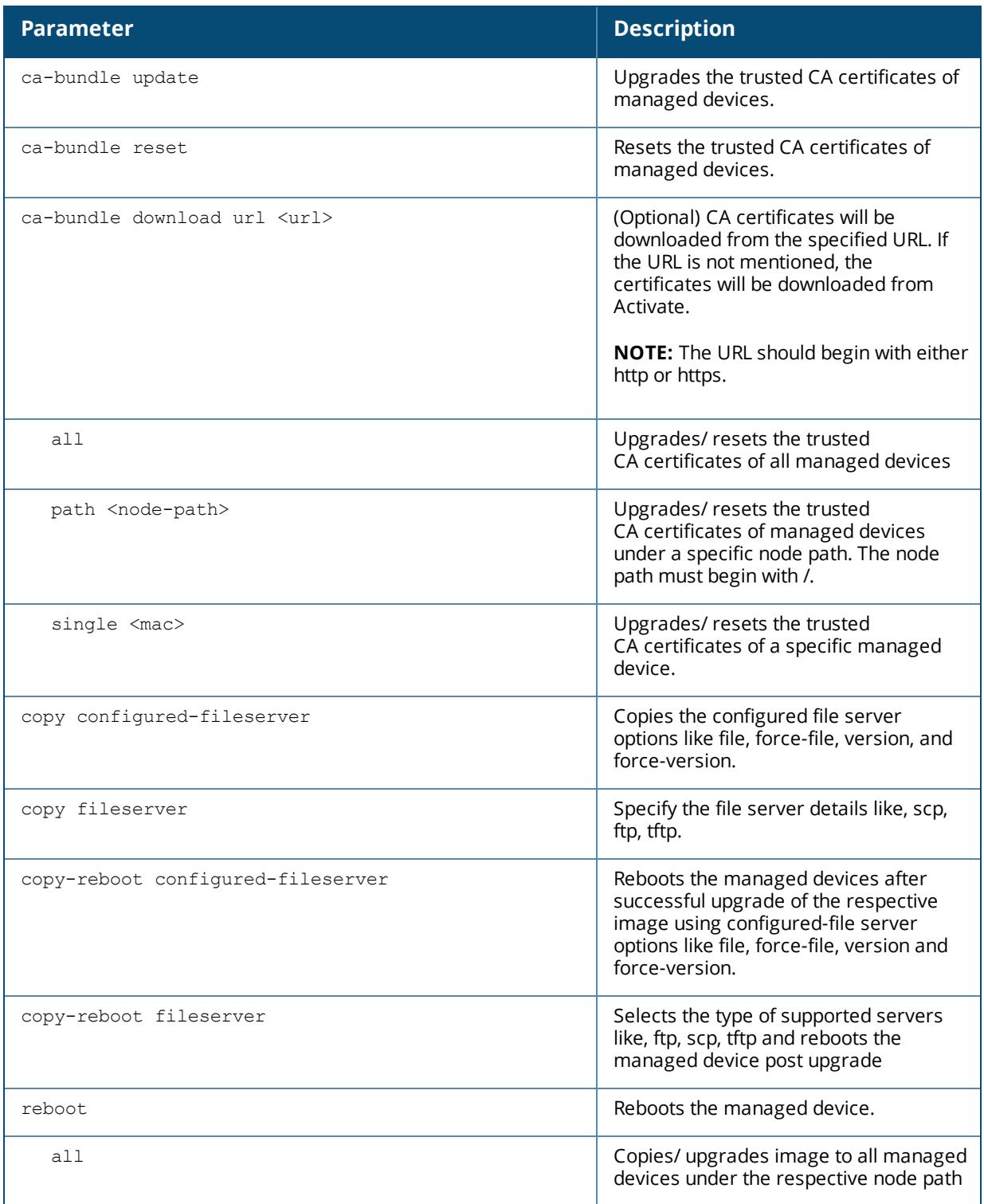

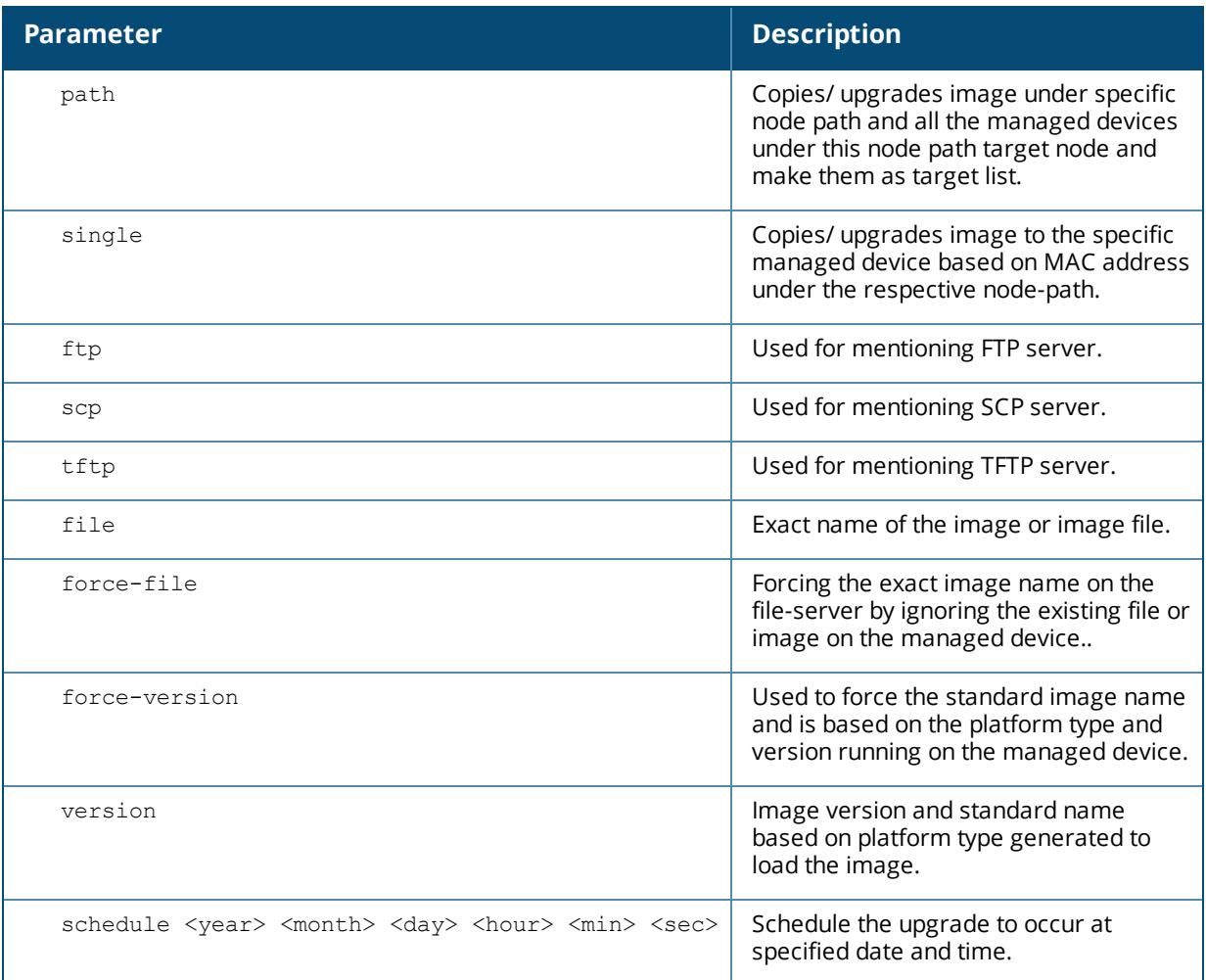

#### **Example**

The following command schedules the upgrade of AOS-W image on partition 0 of a single managed device with MAC address 1a:2b:3c:4d:5e:6f under the **/md** node by using an AOS-W image from an FTP file server on the network. The upgrade is scheduled to occur at 10:30:15 AM on the 11th of December 2018.

(host) [md] #upgrade managed-devices copy fileserver ftp 191.1.2.3 anonymous . file ArubaOS\_70xx\_8.4.0.0\_68198 single 1a:2b:3c:4d:5e:6f partition 0 schedule 2018 12 11 10 30 153

### **Related Commands**

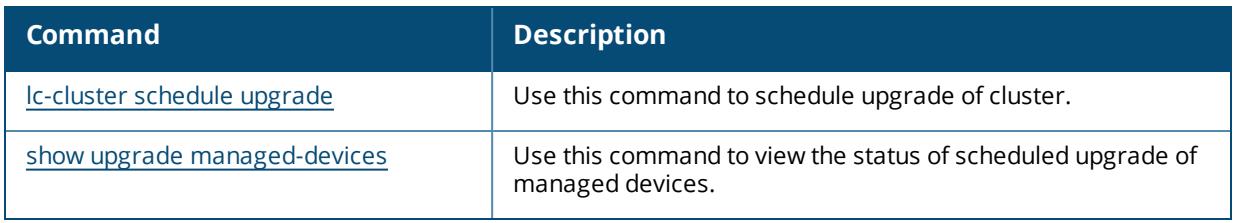

## **Command History**

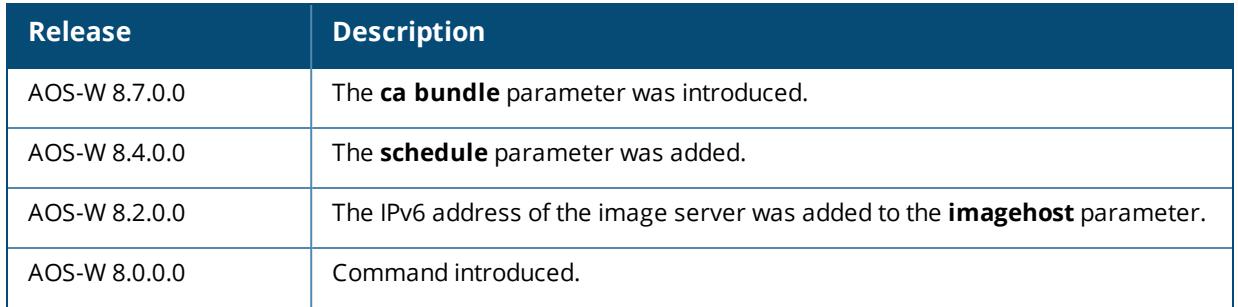

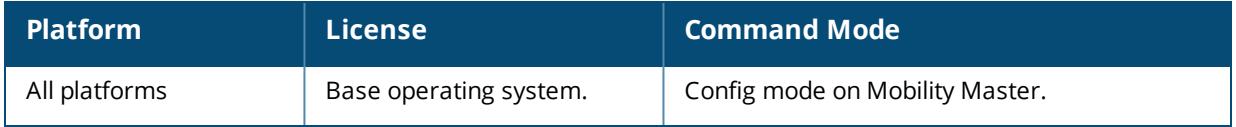

# **upgrade cancel-schedule**

upgrade cancel-schedule

<year> <month> <day> <hour> <min> <sec> {all|path <node-path>|single <mac-addr>}

#### **Description**

This command cancels an already scheduled upgrade of the managed devices.

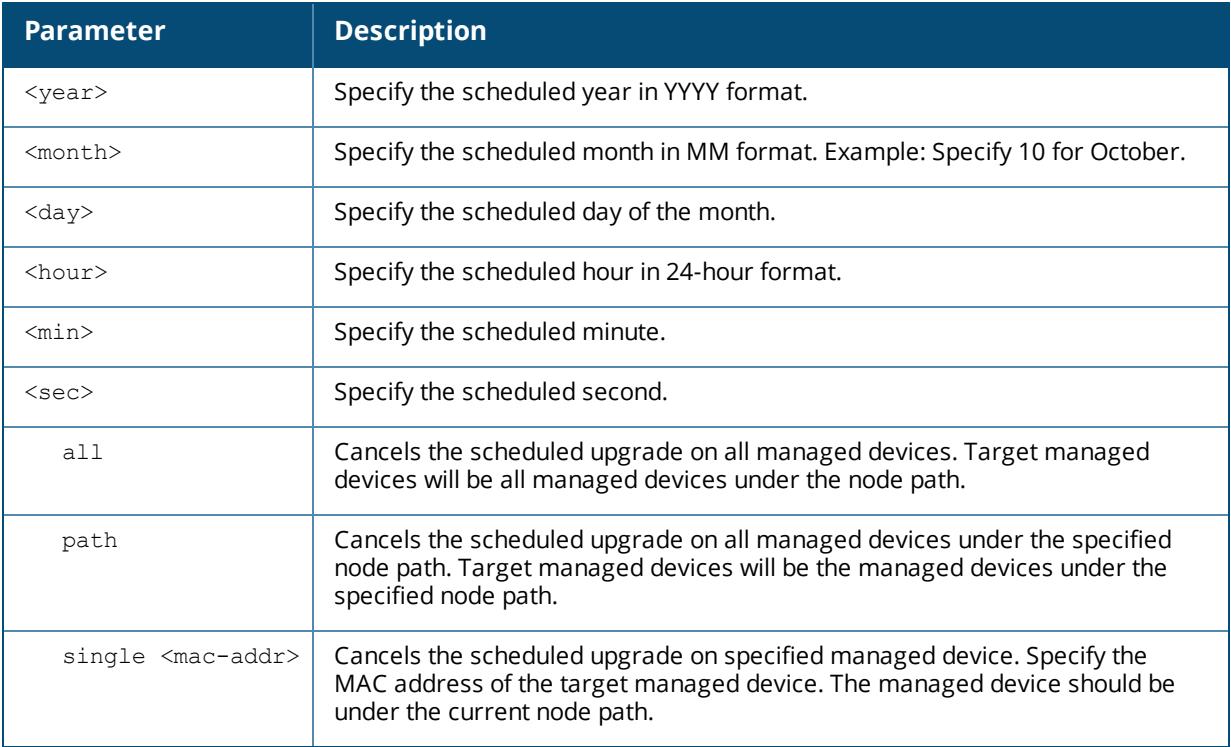

#### **Example**

The following command cancels the scheduled upgrade on all managed devices: (host) [mynode] #upgrade cancel-schedule 2018 12 01 23 59 59 all

#### **Command History**

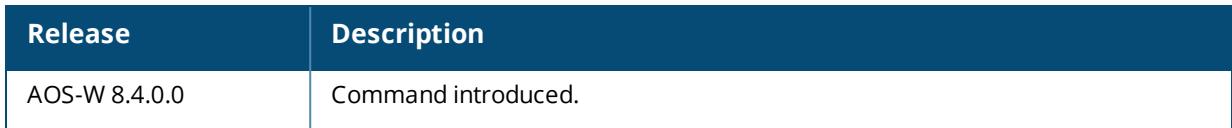

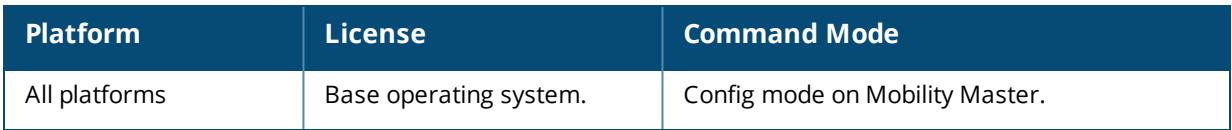

# **upgrade reschedule**

```
upgrade reschedule
  from <from-year> <from-month> <from-day> <from-hour> <from-min> <from-sec> to <to-
  year> <to-month> <to-day> <to-hour> <to-min> <to-sec> {all|path <node-path>|single
  <mac-addr>}
```
## **Description**

This command reschedules the existing scheduled upgrade of the managed devices.

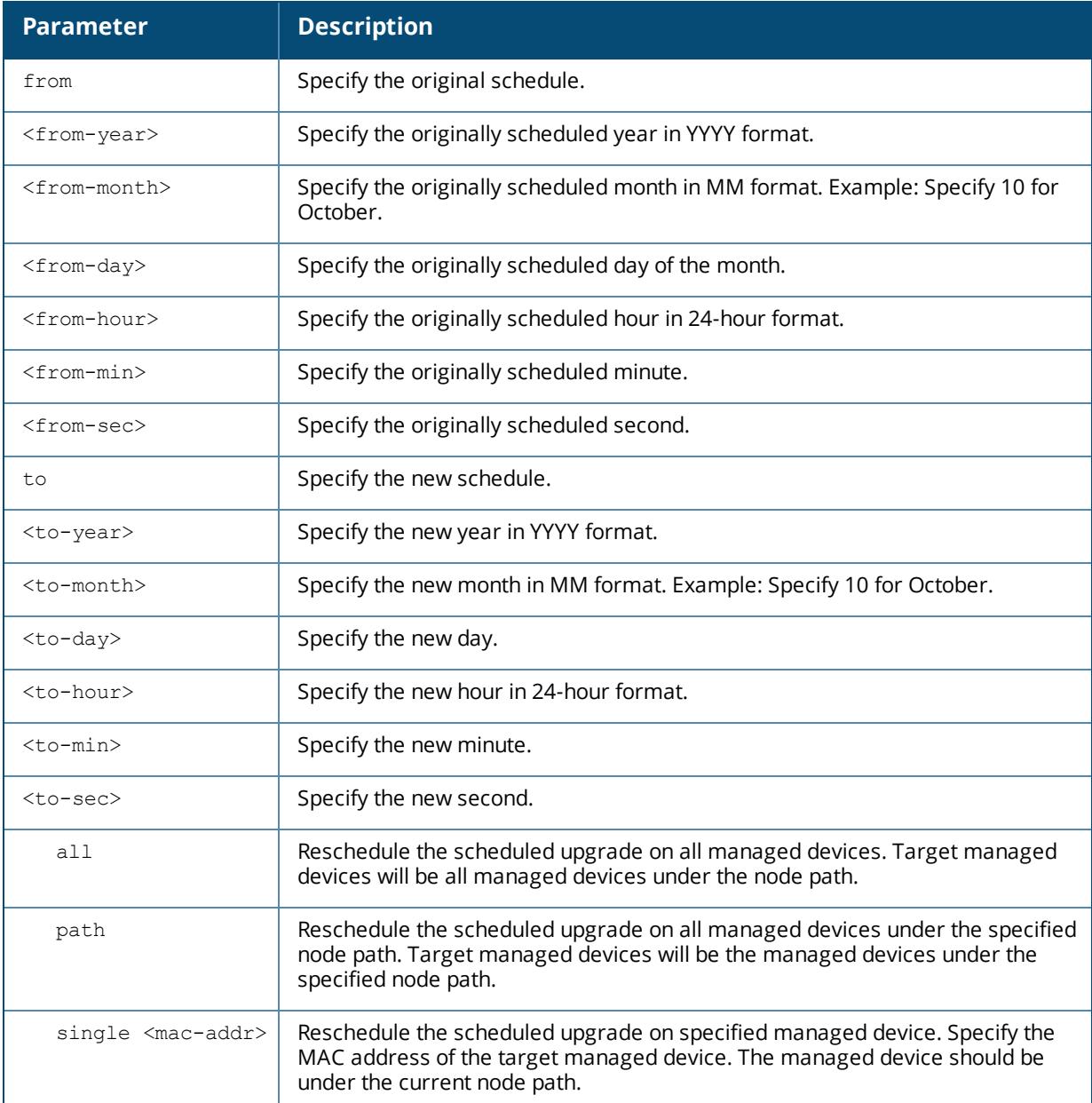

### **Example**

#### The following command reschedules the scheduled upgrade on all managed devices:

(host) [mynode] #upgrade reschedule from 2018 11 30 23 59 59 to 2018 12 25 12 30 00 all

#### **Command History**

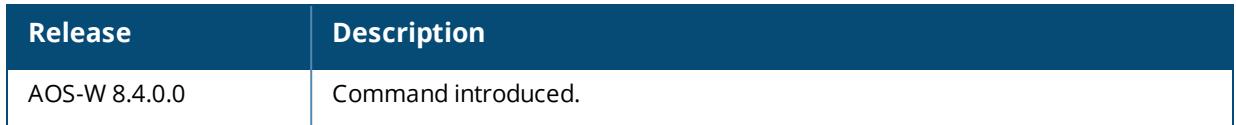

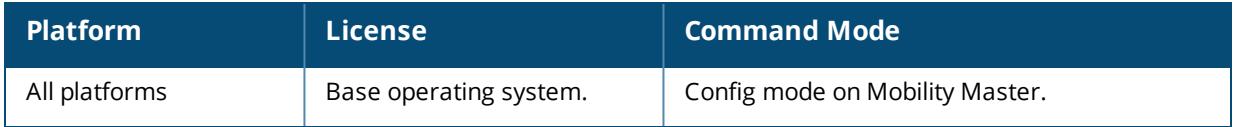

# **upgrade-pkg**

```
upgrade-pkg
  activate <packagename>
  copy
     ftp: <ftphost> <username> <filename> flash: <destfilename>
     scp: <scphost> <username> <filename> flash: <destfilename>
     tftp: <tftphost> flash: <destfilename>
  remove
```
## **Description**

This command upgrades the service module on Mobility Master.

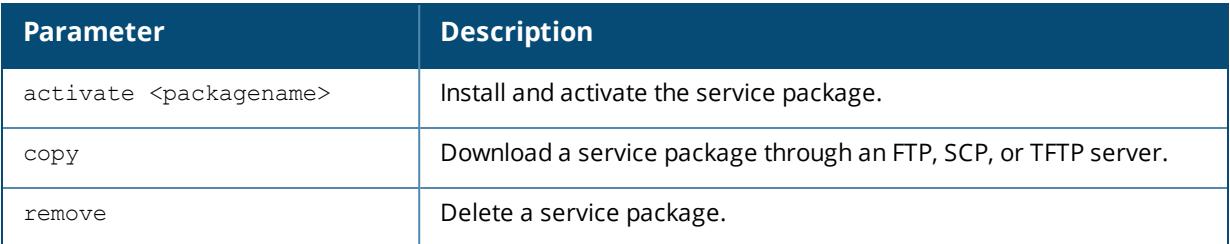

#### **Example**

This command upgrades the service module on Mobility Master.

(host) [mynode] #upgrade-pkg copy ftp: 192.0.2.22 anonymous ArubaOS\_MM\_8.0.0.0-svcsctrl\_appRF\_55579 flash: ArubaOS\_MM\_8.0.0.0-svcs-ctrl\_appRF\_55579 (host) [mynode] #upgrade-pkg activate ArubaOS\_MM\_8.0.0.0-svcs-ctrl\_appRF\_55579

This command removes the service module on Mobility Master. (host) [mynode] #upgrade-pkg remove ArubaOS\_MM\_8.0.0.0-svcs-ctrl\_appRF\_55579

## **Command History**

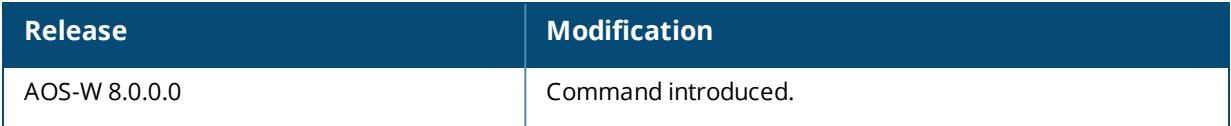

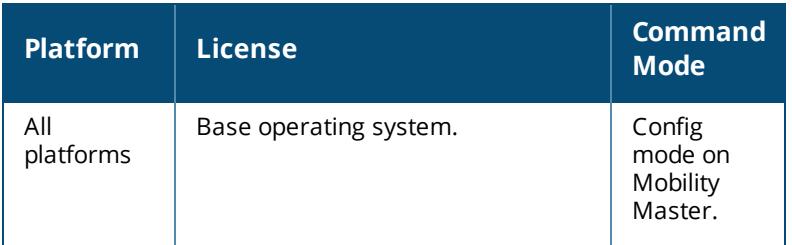

# **upgrade-profile**

```
upgrade-profile
  filepath
  no
  password
  protocol
  serverip
  username
  serverip
  serveraddr
```
#### **Description**

This command is used to configure the upgrade profile and can be executed only from the **/md** nodehierarchy.

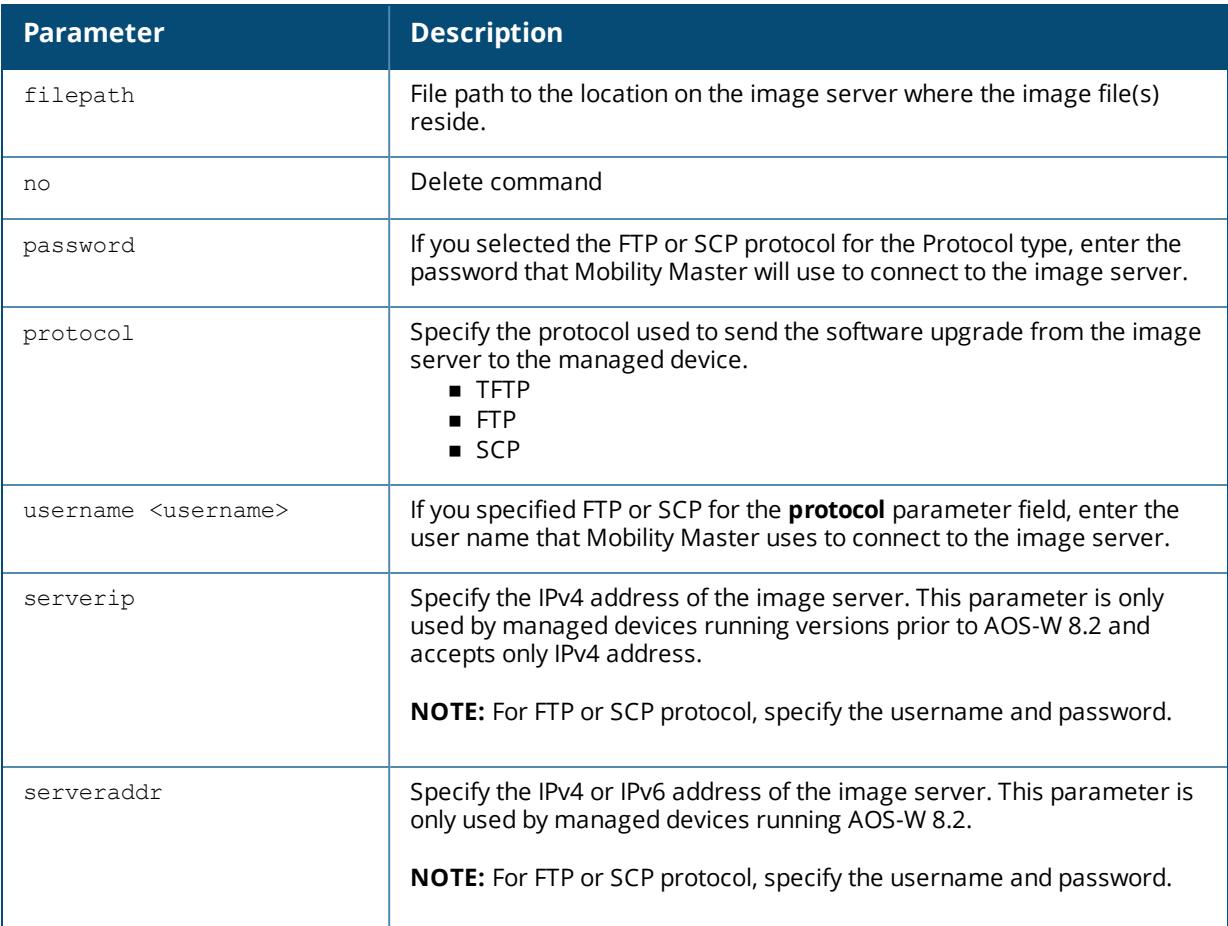

### **Example**

The following command is used to upgrade managed devices:

```
(host) [md] #upgrade-profile
(host) [md] (Upgrade Profile) #serveraddr 2000:192:168:28::59
(host) [md] (Upgrade Profile) #username root
```

```
(host) [md] (Upgrade Profile) #password root123
(host) [md] (Upgrade Profile) #filepath Builds
(host) [md] (Upgrade Profile) #protocol scp
```
## **Command History**

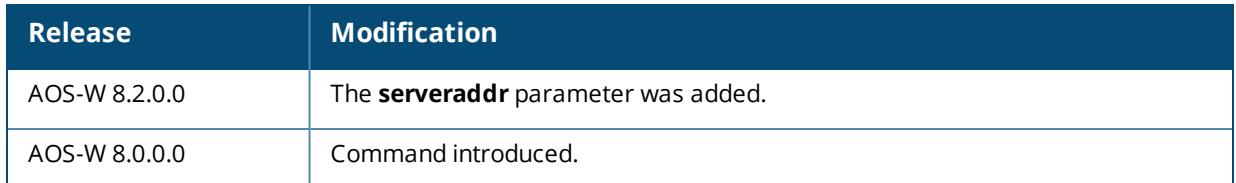

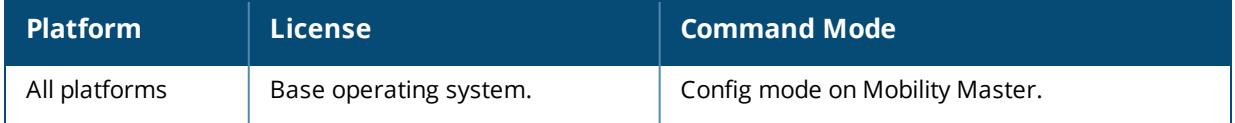

# **uplink**

```
uplink
  cellular
   apn <APN-Profile-Pid> <APN-name>
   priority <prior>
  health-check ip {<fqdn>|<ip>}
  load-balance
  mode {hash-based|round-robbin|session-count|uplink utilization}
   threshold-limits
      session-count-percent <sess percent>
  wired
   priority <prior>
   vlan <id> uplink-id {link1|link2|link3|link4}
    backup-link
    max-bandwidth <max_bw_utiln>
    no {backup-link|max-bandwidth|priority|speed|weight}
    speed <uplink_speed>
    weight <wired vlan weight>
```
## **Description**

Use this command to manage and configure the uplink network connection.

A managed device that supports multiple 3G cellular uplink ports in addition to their standard wired ports provides redundancy in the event of connection failure. However, at a time, only one cellular uplink is supported irrespective of many plugged-in. The **uplink health-check** configuration is required for WAN health based uplink-failover.

The uplink manager is disabled by default.

If **uplink load-balance** is enabled (active-active operation), and the device fails-over to cellular uplink because all wired uplink ports became unusable (unreachable or interface is down) then uplink loadbalancing gets disabled automatically. This is because cellular uplink never participates in loadbalancing of WAN traffic. Once any wired uplink port becomes usable again, cellular is disconnected and load-balancing get enabled again.

The uplink manager and load-balancing features are enabled automatically when you configure the cellular or wired uplinks.

To view the health status of an uplink on a services or managed device, issue the command [show](#page-2667-0) [uplink](#page-2667-0) in the managed device CLI. For a managed device, the health status of its uplink connections are also displayed in the **Status** section of the **Dashboard > WAN** page of the managed device WebUI.

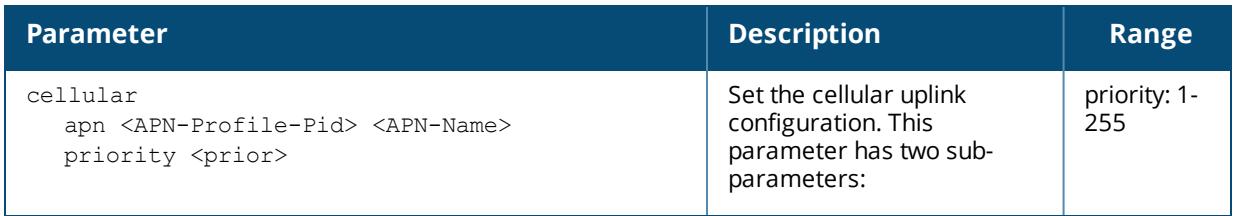

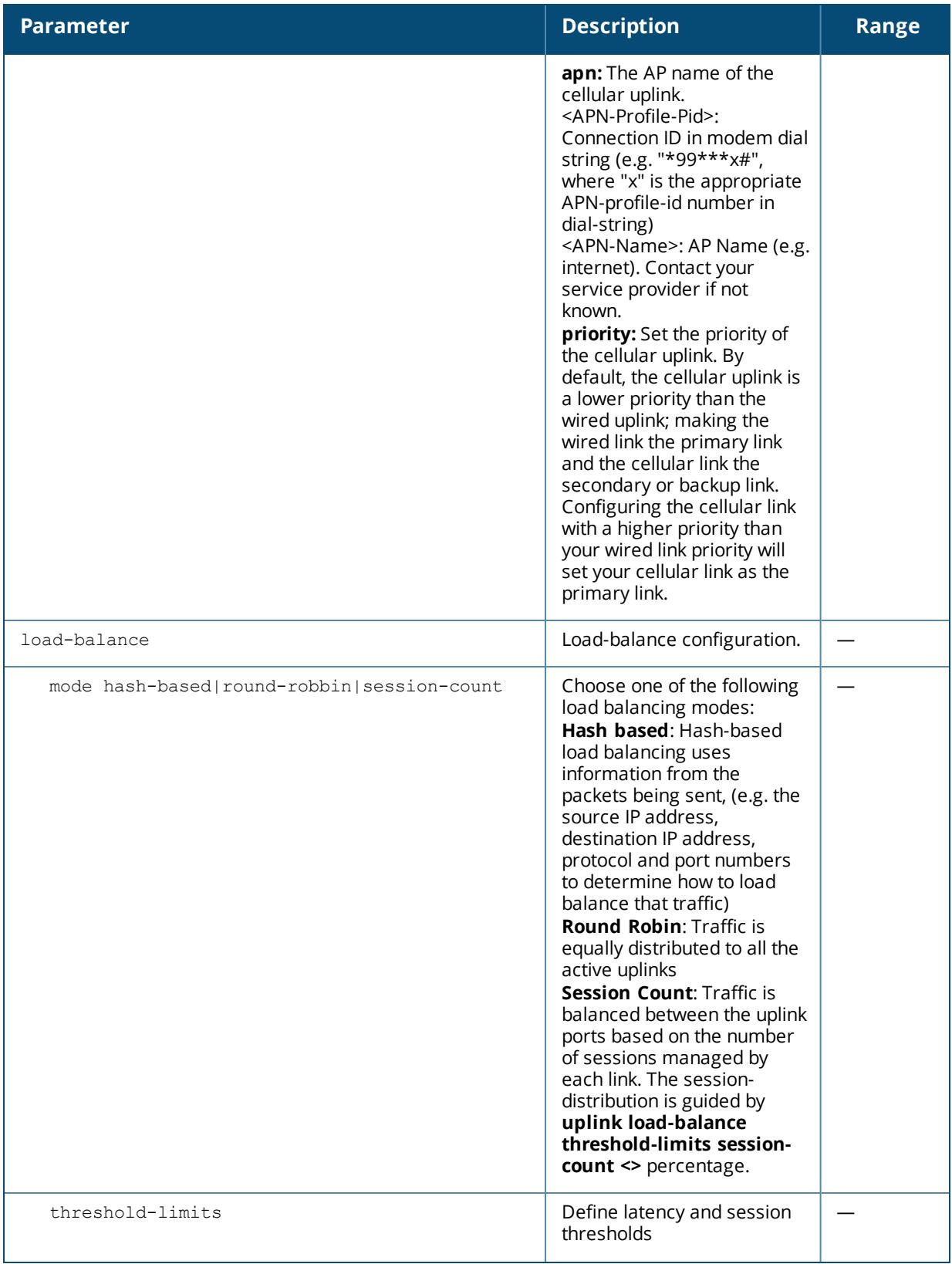

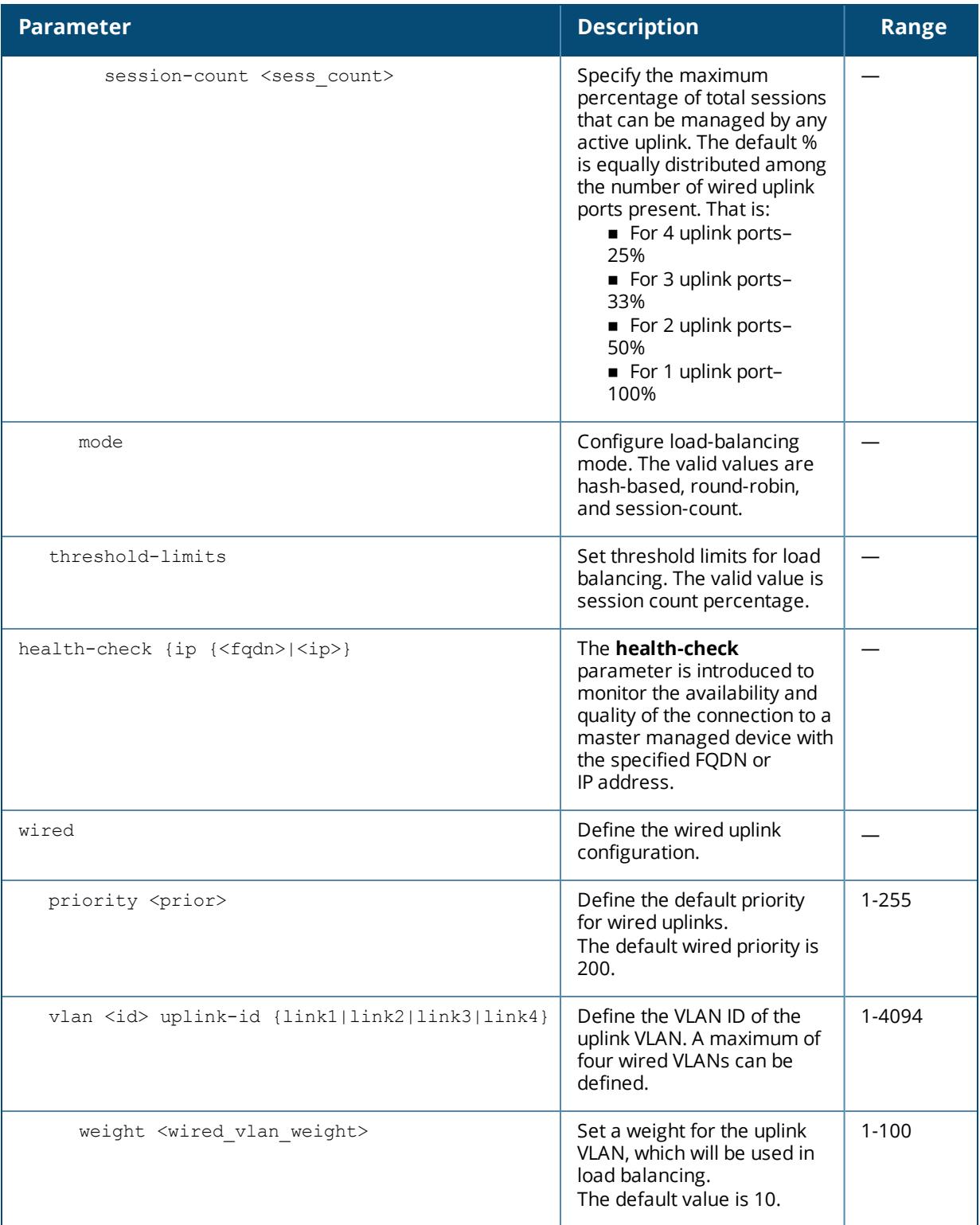
## **Related Commands**

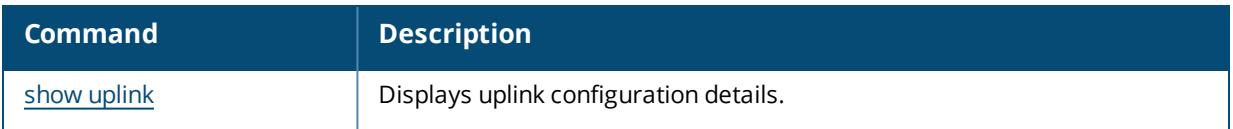

## **Command History**

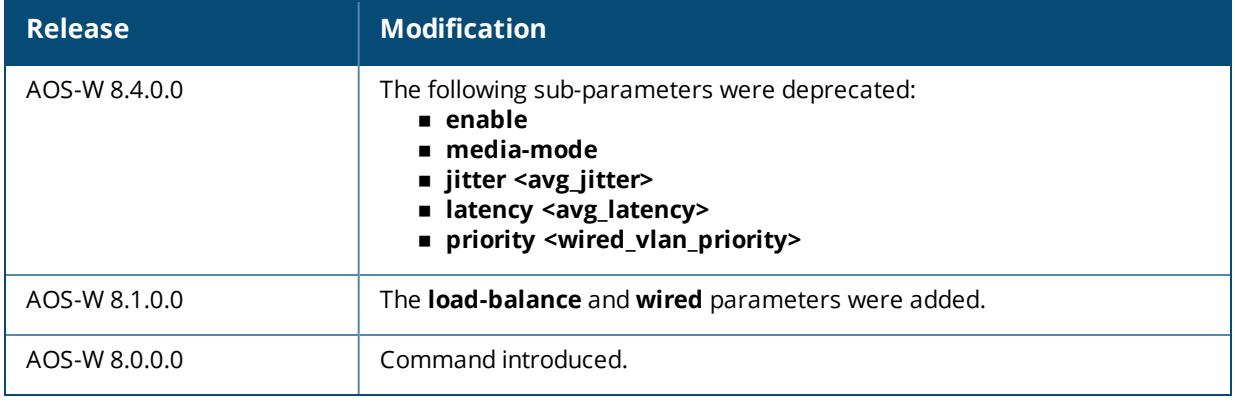

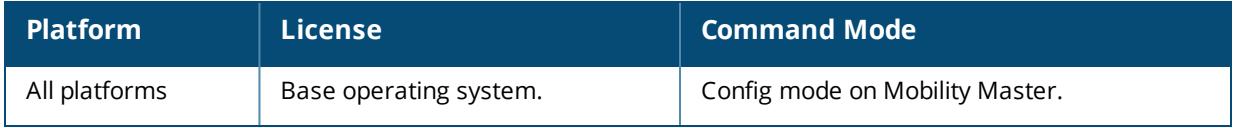

## **usb**

usb reclassify <address> [<br/>bus>]

### **Description**

This command disconnects and reclassifies a USB device connected to a managed device.

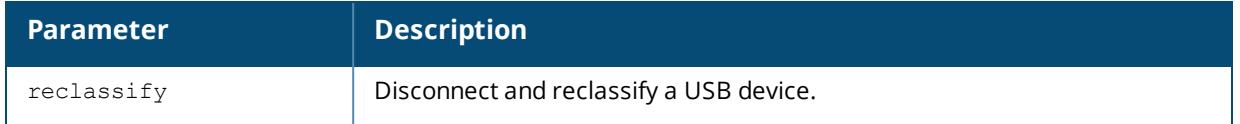

### **Example**

This command disconnects and reclassifies a USB device with an address of 18 connected to a managed device.

(host-md) #usb reclassify 18

### **Command History**

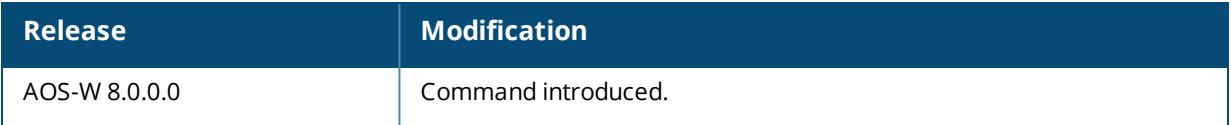

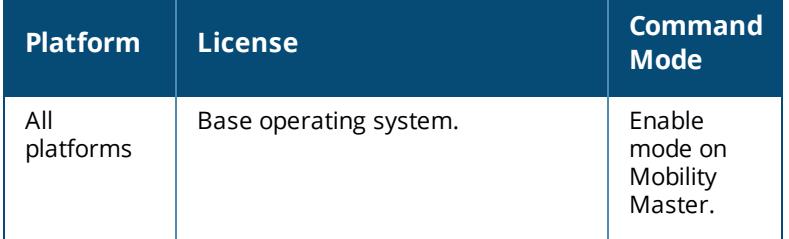

# **user-role**

```
user-role <name>
  access-list {eth|mac|session} <acl> [ap-group <group>] [position <number>]
  bw-contract
     app <appname> <br />bw-contract_name> {downstream|upstream}
     appcategory <appcategory-name> <br/> <br/> <br/> <br/> <br/> <br/></a></>
\{downstream|upstream\}exclude {app|appcategory}
     web-cc-category <web-cc-category-name> <br/> <br/> <br/> <br/> <br/> <br/>\label{eq:1}<br/>\textit{1}web-cc-reputation {high-risk|low-risk|moderate-risk|suspicious|trustworthy} <bw-
     contract_name> {downstream|upstream}
     <bw-contract-name> [per-user|per-apgroup]{downstream|upstream}
  captive-portal {<STRING>|check-for-accounting}
  dialer <name>
  dpi
  max-sessions <number>
  no ...
  openflow-enable
  pool {l2tp|pptp} <name>
  qos-profile <profile>
  reauthentication-interval [<minutes>|<seconds>]
  registration-role
  sso <profile>
  stateful-kerberos <profile>
  stateful-ntlm <ntlm profile name>
  via <profile>
  vlan {VLAN ID|VLAN name}
  web-cc disable
  wispr <wispr profile name>
```
### **Description**

This command configures a user role.

Every client in a user-centric network is associated with a user role. All wireless clients start in an initial role. From the initial role, clients can be placed into other user roles as they pass authentication.

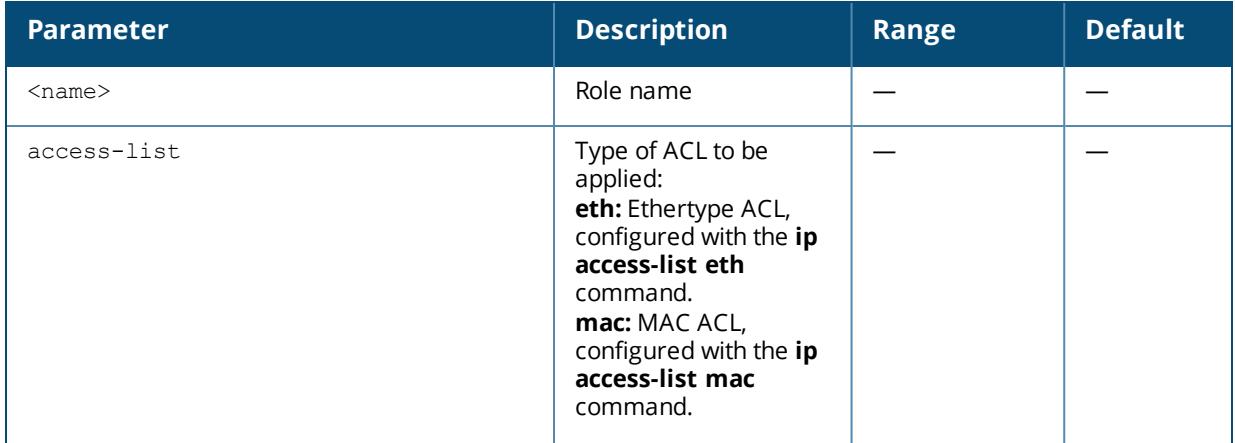

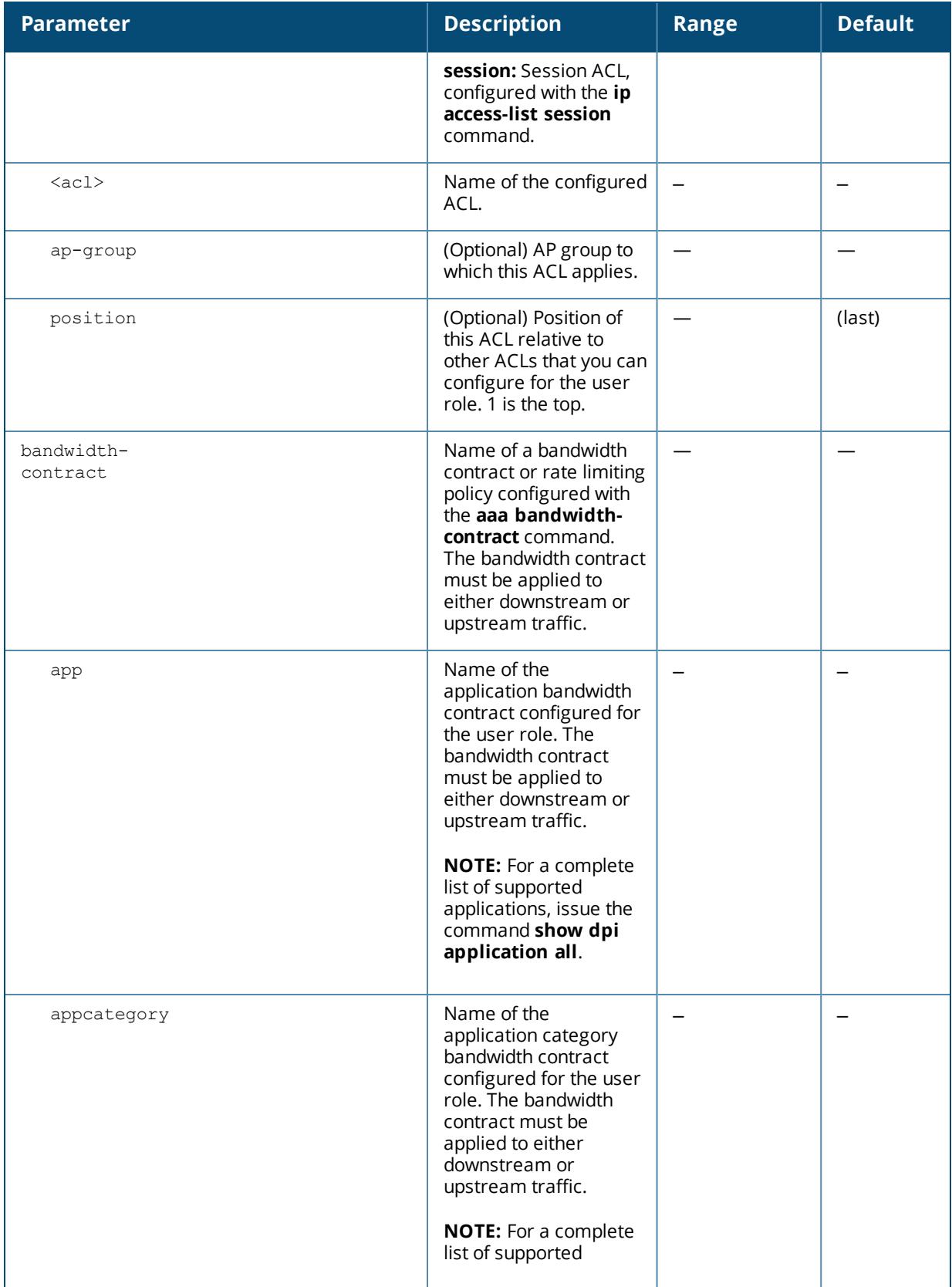

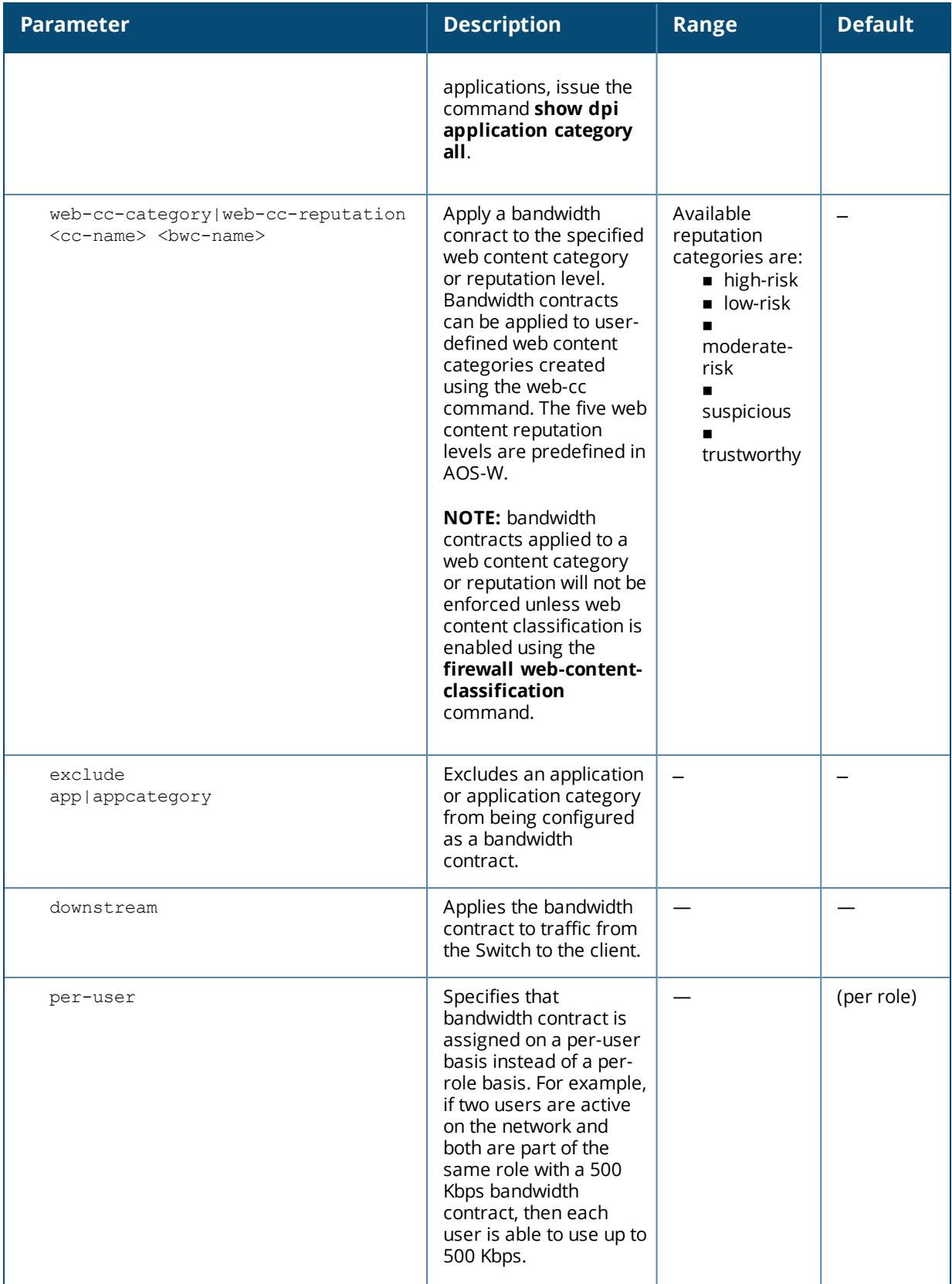

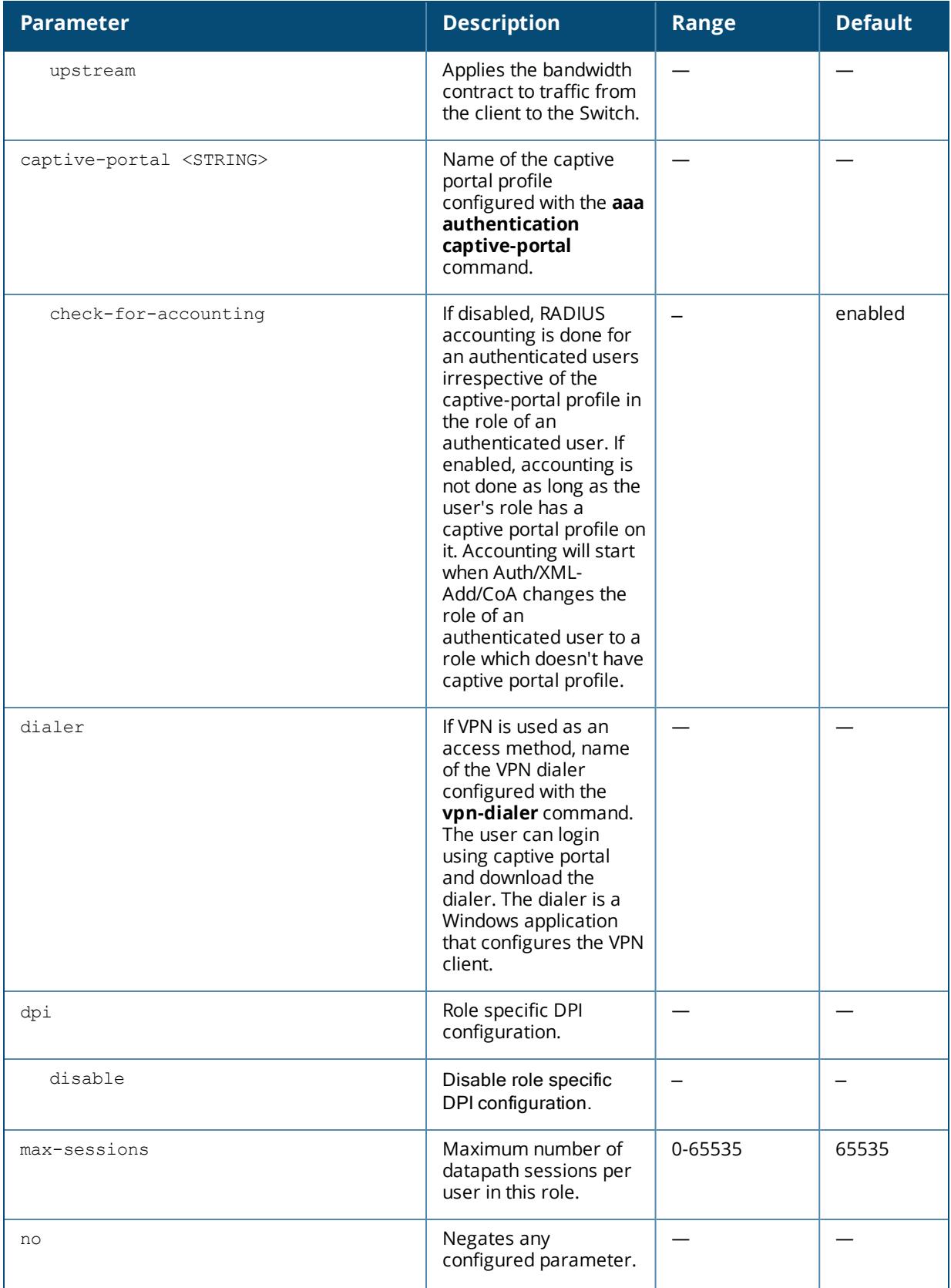

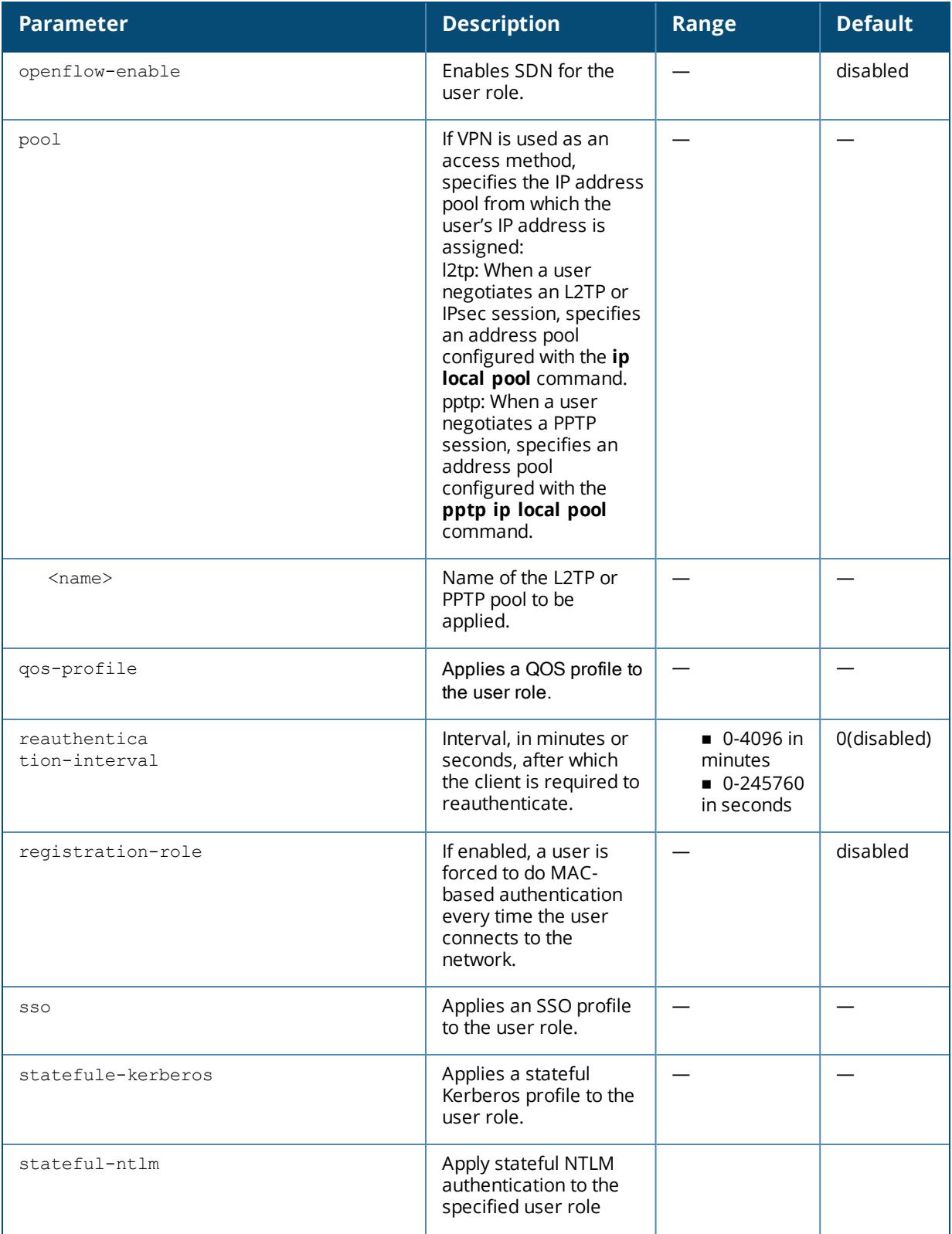

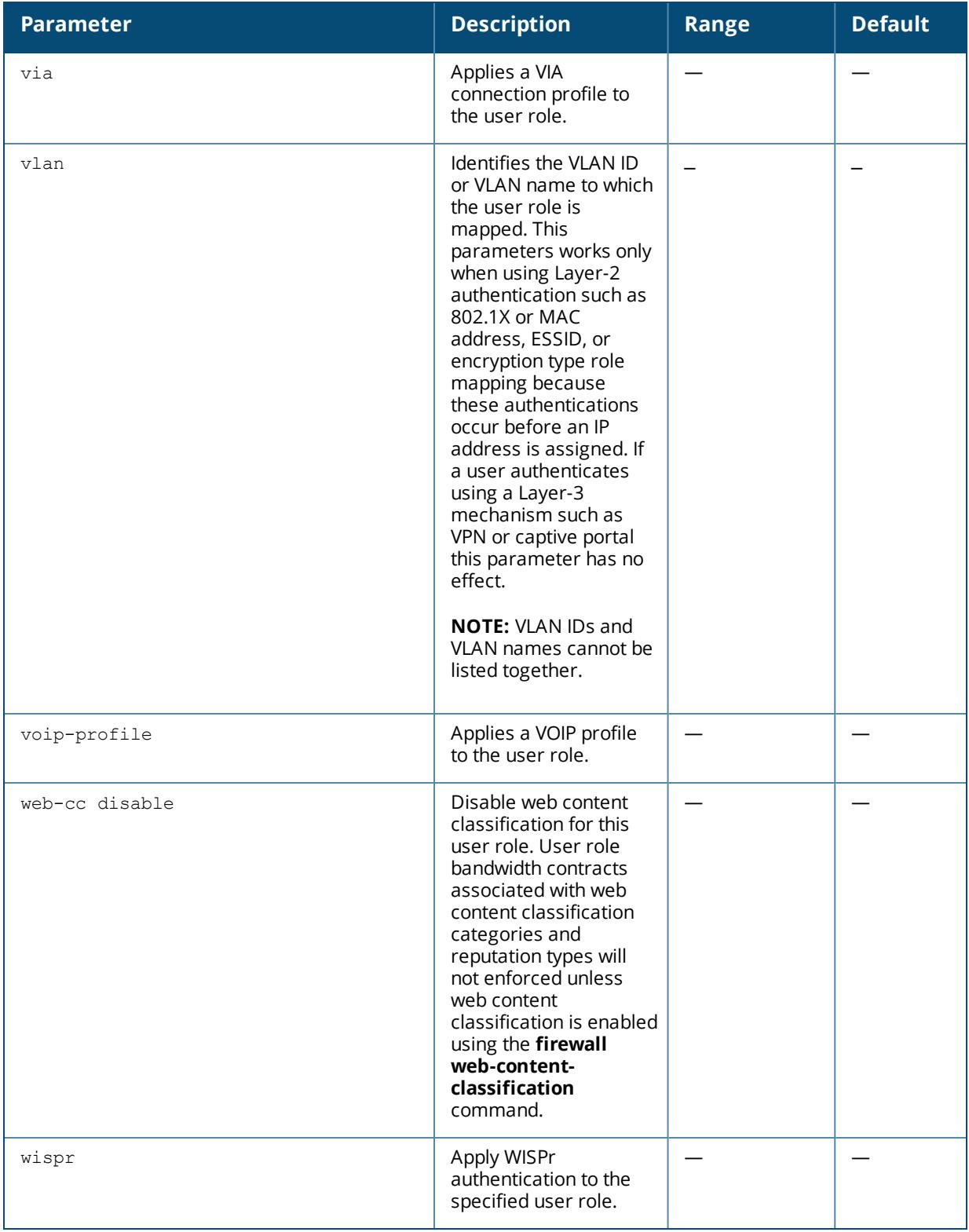

# **Example**

The following command configures a user role: (host)[md](config) #user-role new-user

```
dialer default-dialer
pool pptp-pool-1
```
## **Command History**

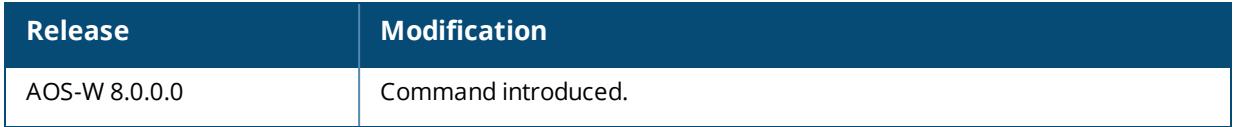

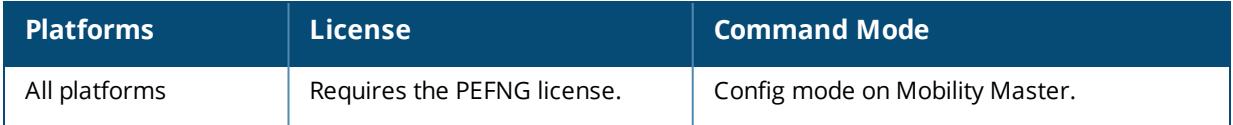

# **valid-network-oui-profile**

valid-network-oui-profile no oui <oui>

### **Description**

This command allows you to add a new OUI to the managed device. The new OUI must be entered in a aa:bb:cc format.

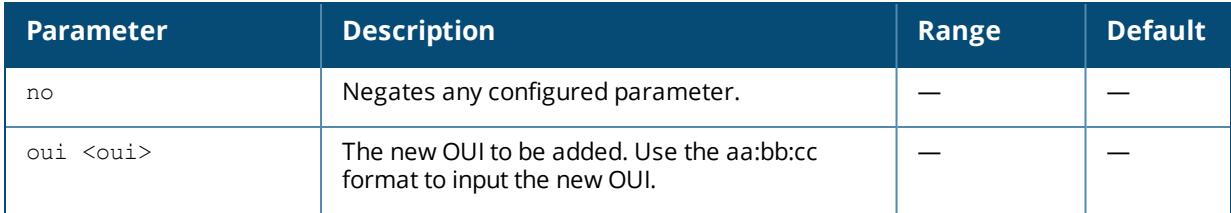

### **Example**

The following example adds a new OUI to the managed device.

(host) [mynode] (config) #valid-network-oui-profile (host) [mynode] (Valid Equipment OUI profile) # (host) [mynode] (Valid Equipment OUI profile) #oui 00:11:22 This should only be used when adding equipment with a new OUI. Are you sure you want to proceed? [y/n]: y

### **Command History**

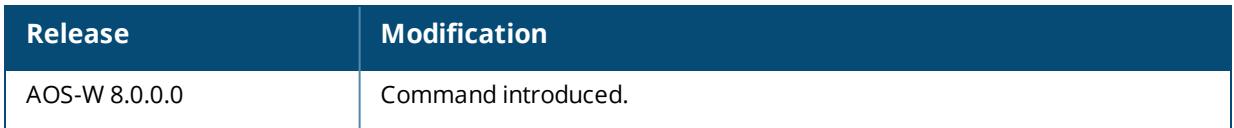

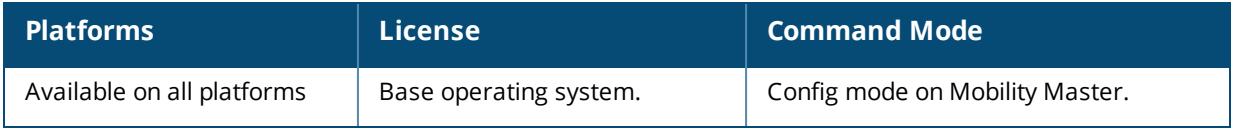

# **vlan-bwcontract-explist**

vlan-bwcontract-explist mac <mac>

### **Description**

This command adds entries to or remove entries from the MAC exception list for bandwidth contracts on broadcast or multicast traffic. Bandwidth contracts on a VLAN can limit broadcast and multicast traffic. AOS-W includes an internal exception list to allow broadcast and multicast traffic using the VRRP, LACP, OSPF, PVST and STP protocols. To remove per-vlan bandwidth contract limits on an additional broadcast or multicast protocol, add the MAC address for that broadcast or multicast protocol to the Vlan Bandwidth Contracts MAC Exception List.

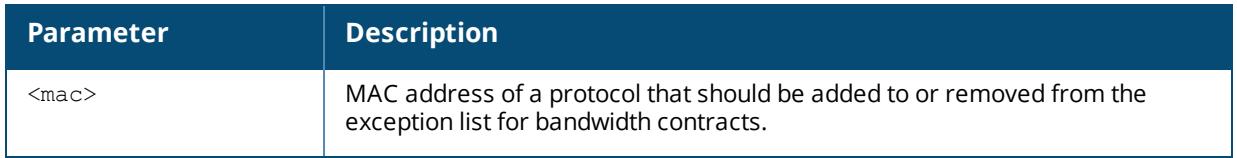

### **Example**

The following example adds the MAC address for CDP and VTP to the list of protocols that are not limited by VLAN bandwidth contracts.

(host) [mynode] (config) #vlan-bwcontract-explist mac 01:00:0C:CC:CC:CC

## **Command History**

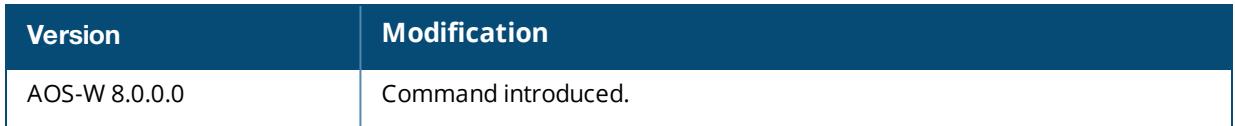

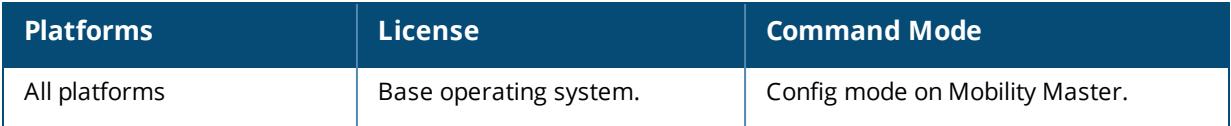

# **vlan-name**

vlan-name <name> [assignment even {ip-timeout | max-ip-timeouts | full-period} | hash]

### **Description**

This command creates a named VLAN on the managed device and given an assignment type.

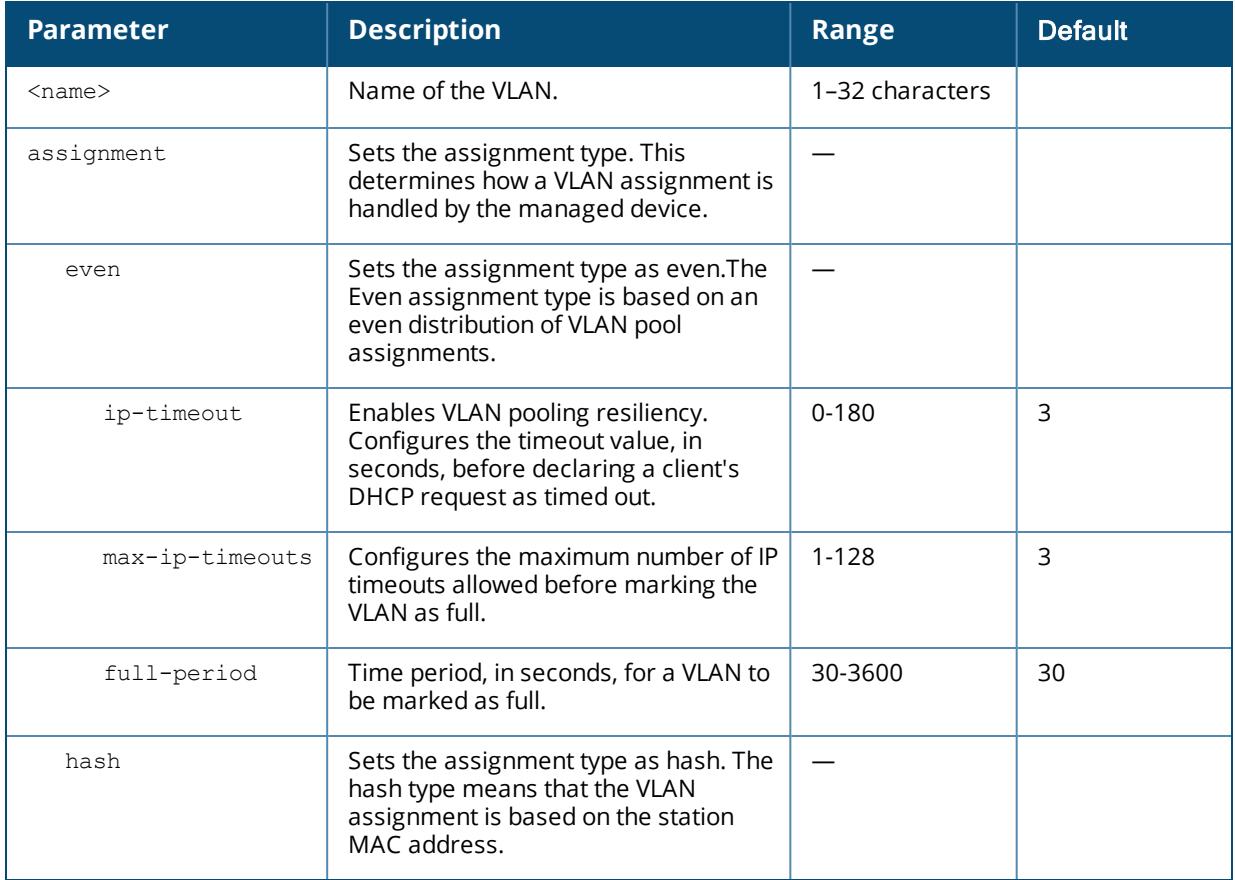

Create a named VLAN so you can set up a VLAN pool. A VLAN pool consists of a set of VLAN IDs which are grouped together to efficiently manage multi-managed device networks from a single location.

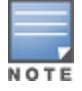

VLAN pooling should *not* be used with static IP addresses.

The Even VLAN assignment type maintains a dynamic latest usage level of each VLAN ID. Therefore, as users age out, the number of available addresses increases. This leads to a more even distribution of addresses.

The Even type is only supported in tunnel and decrypt tunnel forwarding modes. It is not supported in split or bridge modes and it is not allowed for VLAN pools that are configured directly under a virtual AP. It can only be used under named VLANs. If a VLAN is given an Even assignment in bridge mode, a message displays indicating that the Hash assignment is automatically used instead to retrieve the VLAN ID.

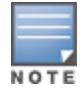

L2 Mobility is not compatible with the existing implementation of the Even VLAN pool assignment type.

## **Example**

The following example creates a VLAN named **mygroup** with the assignment type "even" on the managed device:

(host) [mynode] (config) #vlan-name mygroup assignment even

### **Related Commands**

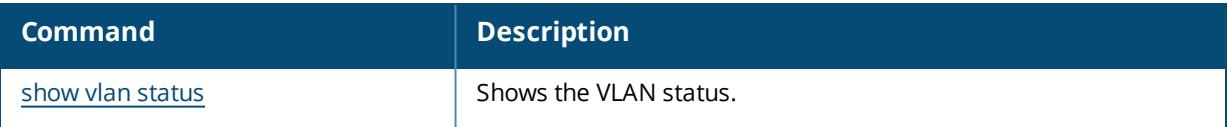

### **Command History**

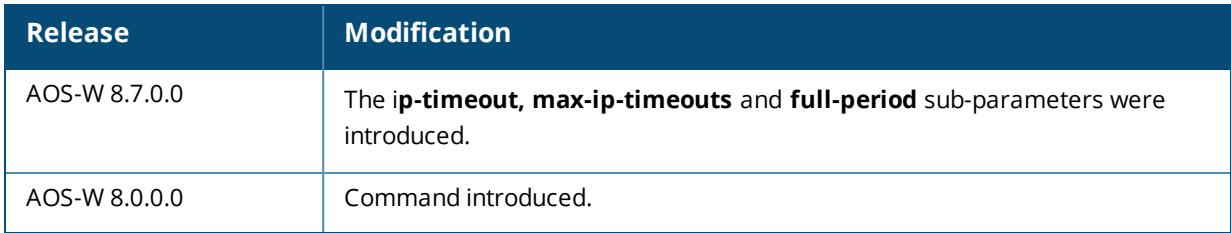

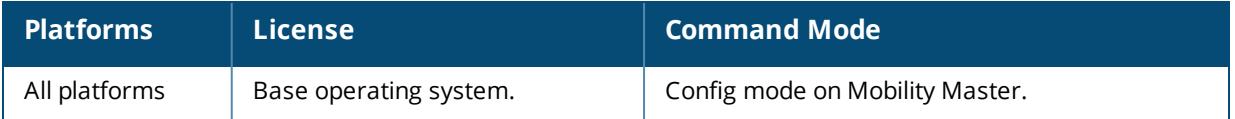

# **vlan**

```
vlan <id> [<description>] |[<name> <vlan-ids>]|[range <range>]|[wired aaa-profile
<profile>]
```
## **Description**

This command creates a VLAN ID or a range of VLAN IDs on the managed device. Use the **vlan-name** command to create a named VLAN to set up a VLAN pool. A VLAN pool consists of a set of VLAN IDs which are grouped together to efficiently manage multi-managed device networks from a single location.

To enable role-based access for wired clients connected to an untrusted VLAN or port on the managed device, you must use the **wired aaa-profile** parameter to specify the wired AAA profile you would like to apply to that VLAN. If you do not specify a per-VLAN wired AAA profile, traffic from clients connected to an untrusted wired port or VLAN will use the global wired AAA profile, if configured.

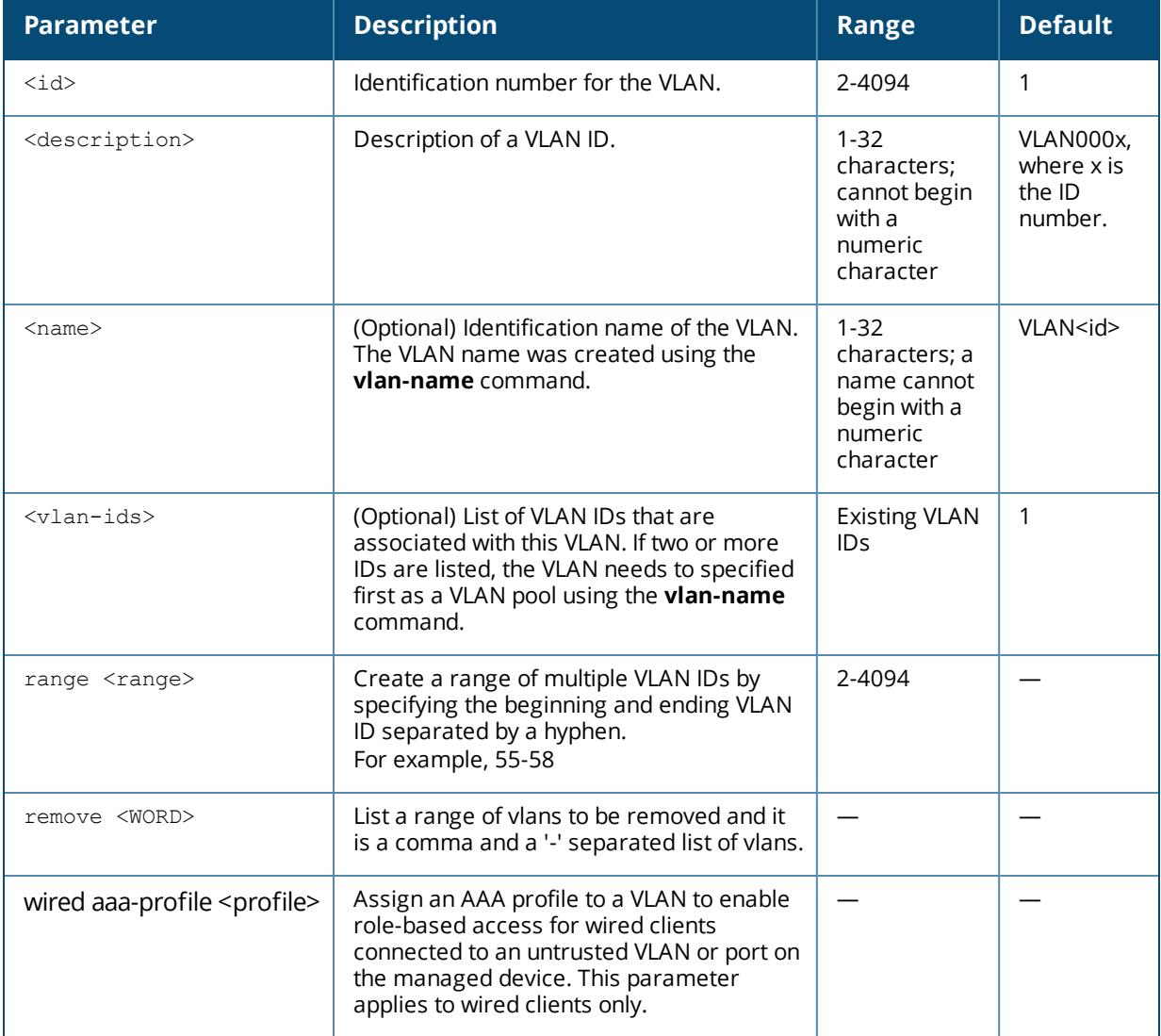

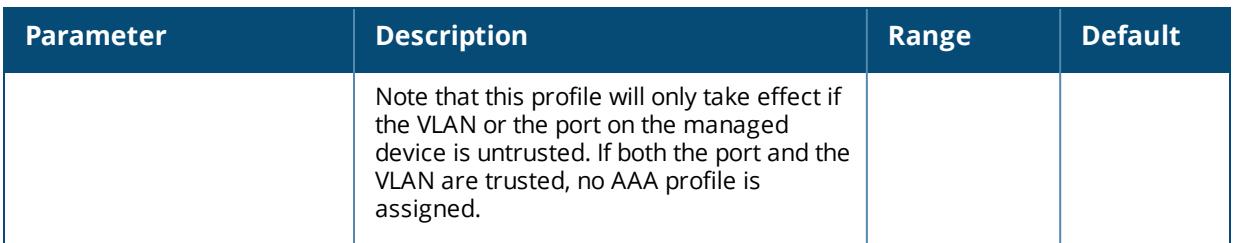

### **Example**

The following example creates VLAN ID 27 with the description **myvlan** on the managed device. (host) [mynode] (config) #vlan 27 myvlan

The following example associates the VLAN IDs 5, 12 and 100 with VLAN guestvlan on the managed device.

vlan guestvlan 5,12,100

The following example creates VLAN IDs 200-300, 302, 303-400.

(host) [mynode] (config) #vlan range 200-300,302, 303-400

### **Related Commands**

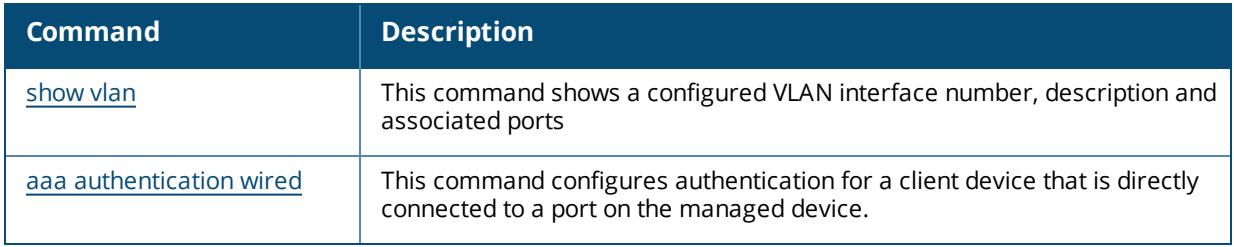

### **Command History**

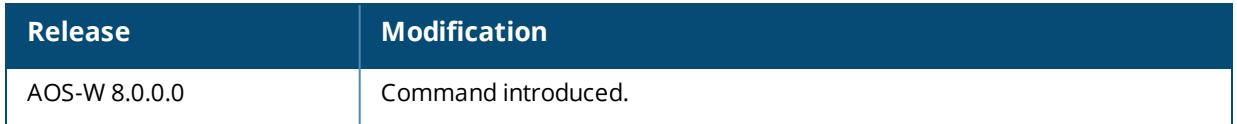

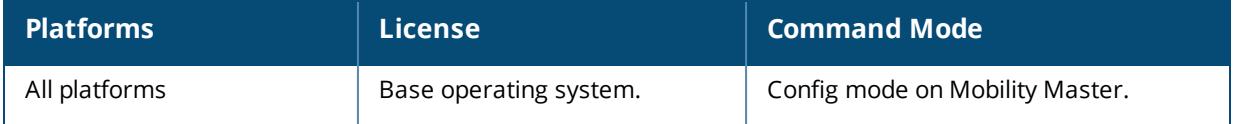

# **vpn-acl**

vpn-acl route <vpnraclname> | session <vpnsaclname>

### **Description**

This command configures both session and route ACL for branch-vpnc tunnel.

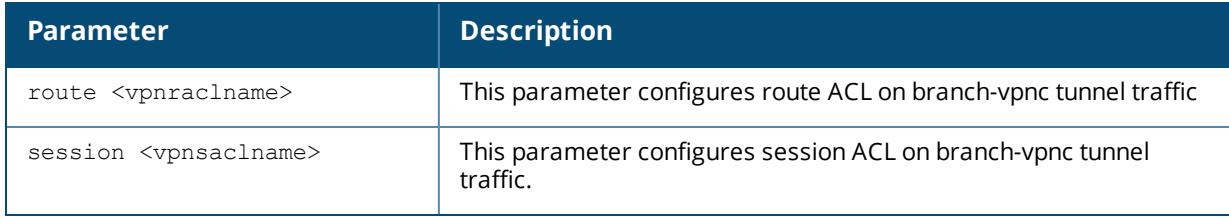

#### **Example**

The following example configures route ACL on branch-vpnc tunnel: (host) [mynode] (config) #vpn-acl route test

### **Command History**

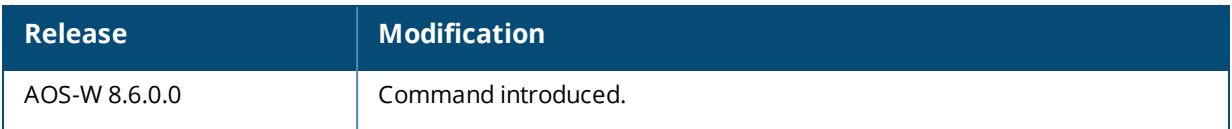

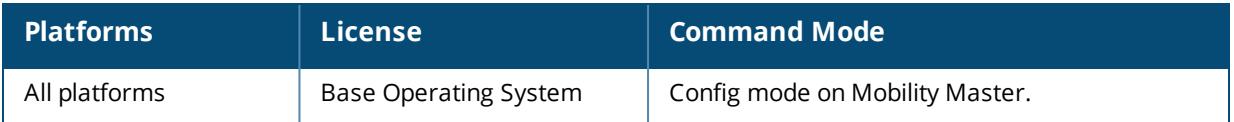

# **vpn-dialer**

```
vpn-dialer <name>
  enable dnetclear|l2tp|pptp|securid newpinmode|wirednowifi
  ike {authentication {pre-share <key>|rsa-sig}|encryption {3des|des}|
    group {1|2}|hash {md5|sha}|lifetime [<seconds>]}
  ipsec {encryption {esp-3des|esp-des}|hash {esp-md5-hmac|esp-sha-hmac}|
    lifetime [<seconds>]|pfs {group1|group2}}
  no {enable...|ipsec...|ppp...}
  ppp authentication {cache-securid|chap|mschap|mschapv2|pap}
```
### **Description**

This command configures the VPN dialer. A VPN dialer is a Windows application that configures a Windows client for use with the VPN services in the managed device. When VPN is used as an access method, a user can login using captive portal and download a VPN dialer. You can customize a VPN dialer for a user role configured with the **user-role** command. After the user authenticates via captive portal, a link appears to allow download of the VPN dialer if a dialer is configured for the user role.

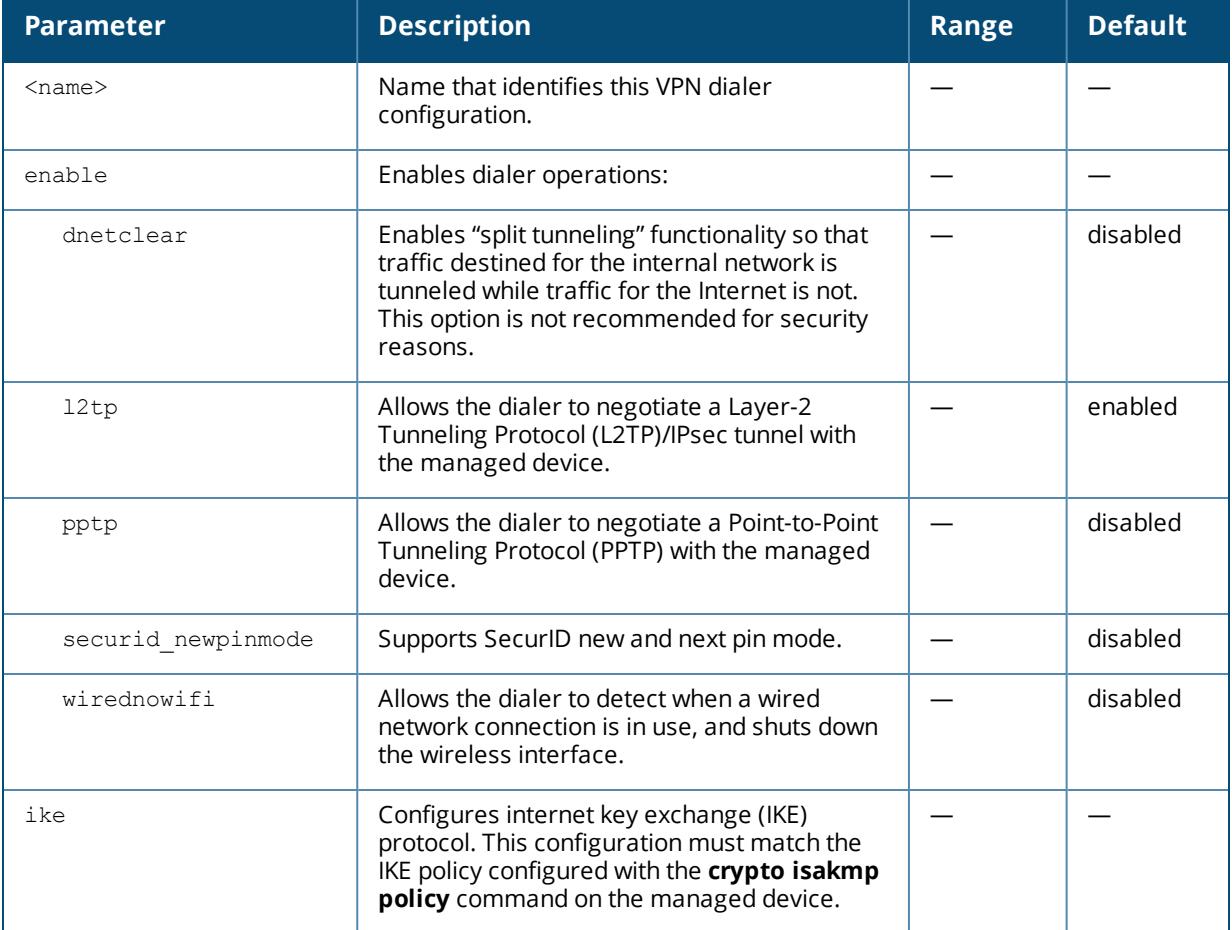

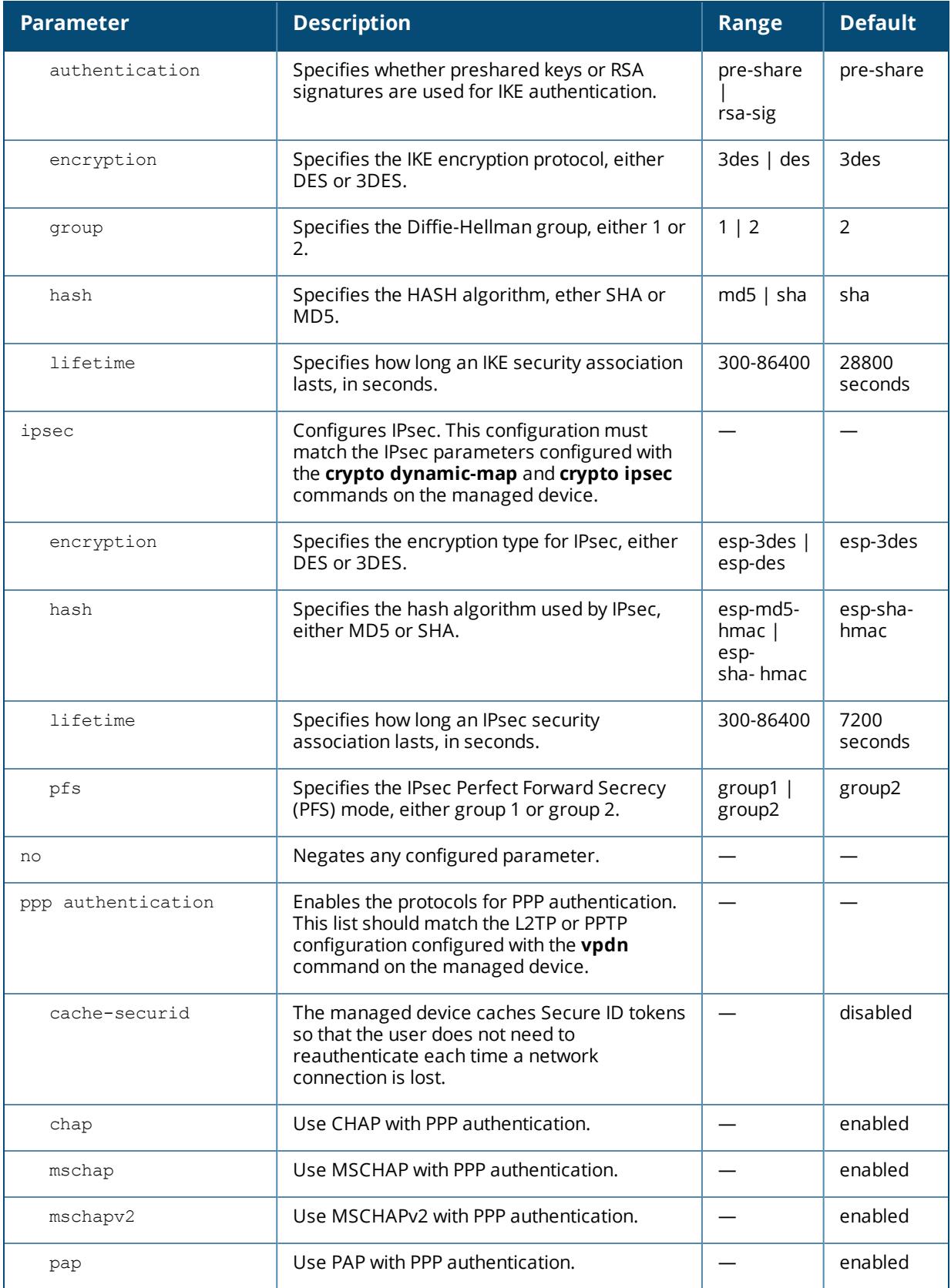

## **Example**

The following example configures a VPN dialer:

```
(host)[node] (config) #vpn-dialer default-dialer
  ike authentication pre-share f00xYz123BcA
```
### **Command History**

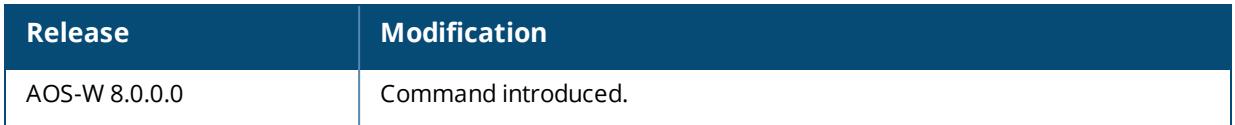

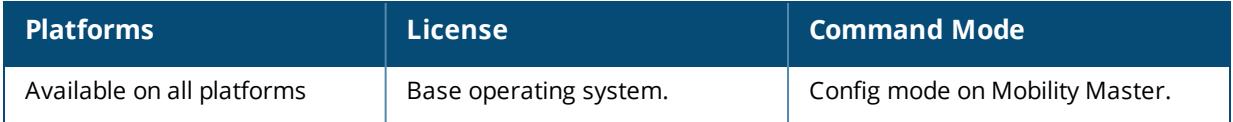

# **vpdn group l2tp**

```
vpdn group l2tp
  client configuration {dns|wins} <ipaddr1> [<ipaddr2>]
  disable|enable
  l2tp tunnel hello <seconds>
  no ...
  ppp authentication {CACHE-SECURID|CHAP|EAP|MSCHAP|MSCHAPv2|PAP}
  ppp securid cache <minutes>
```
## **Description**

This command configures an L2TP or IPsec VPN connection. L2TP or IPsec relies on the PPP connection process to perform user authentication and protocol configuration. You must specify the protocol used for PPP authentication and whether SecureID tokens are cached on the managed device. Client addresses are assigned from a pool configured with the **ip local pool** command.

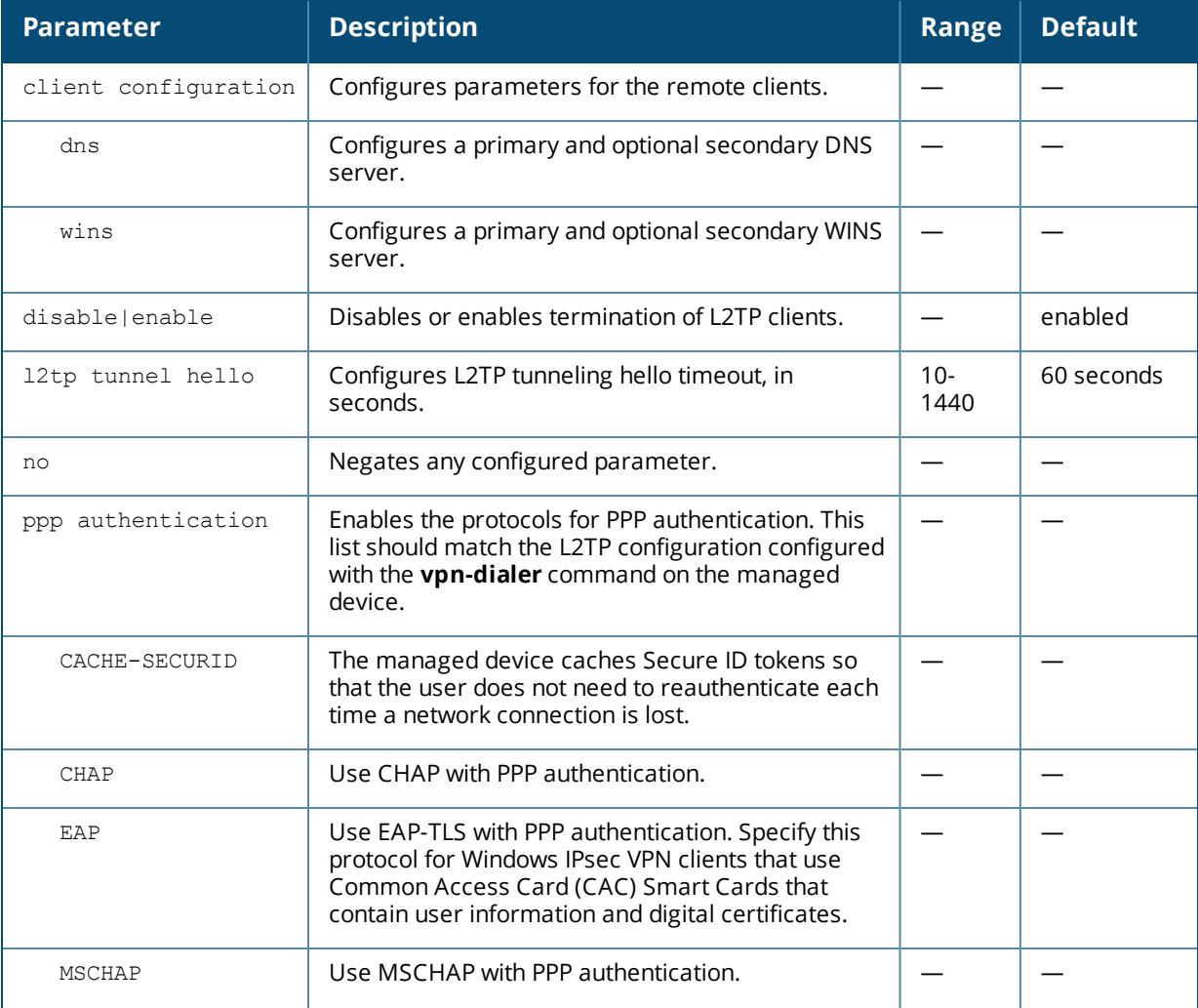

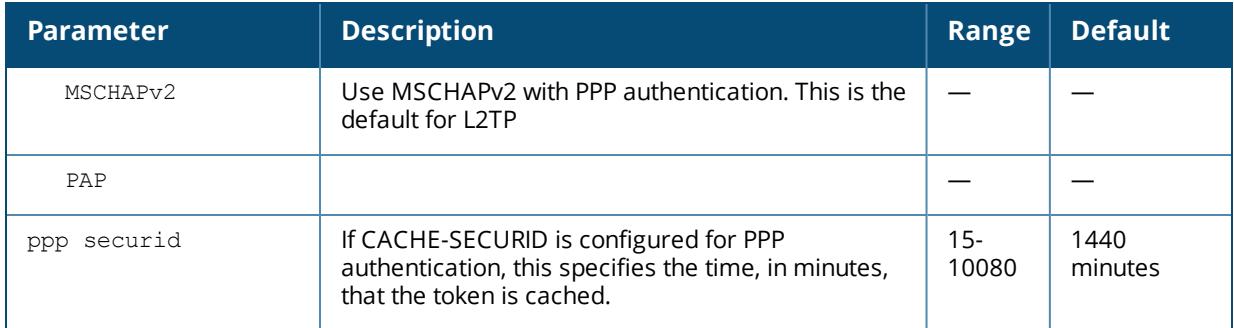

## **Example**

The following example configures virtual private dial-in networking:

(host) [mynode] (coinfig) #vpdn group l2tp ppp authentication PAP client configuration dns 10.1.1.2 client configuration wins 10.1.1.2

## **Command History**

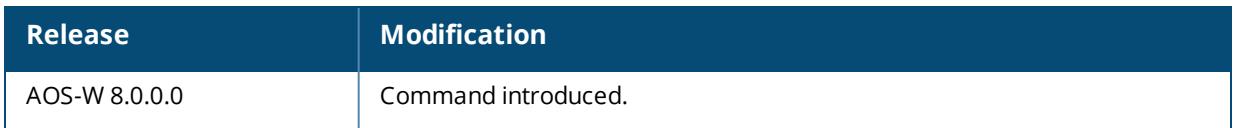

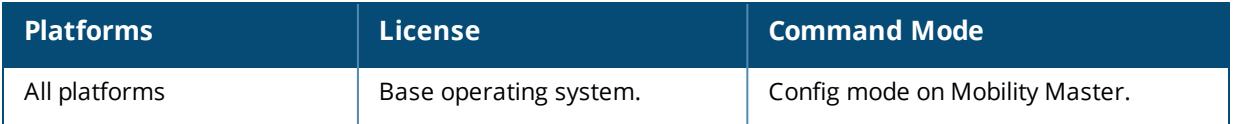

# **vpdn group pptp**

```
vpdn group pptp
  client configuration {dns|wins} <ipaddr1> [<ipaddr2>]
  disable|enable
  no ...
  ppp authentication {MSCHAP|MSCHAPv2}
  pptp echo <seconds>
```
## **Description**

This command configures a PPTP VPN connection. PPTP connections require user-level authentication through a PPP authentication protocol (MSHCAPv2 is the currently-supported method.) Client addresses are assigned from a pool configured with the **pptp** command.

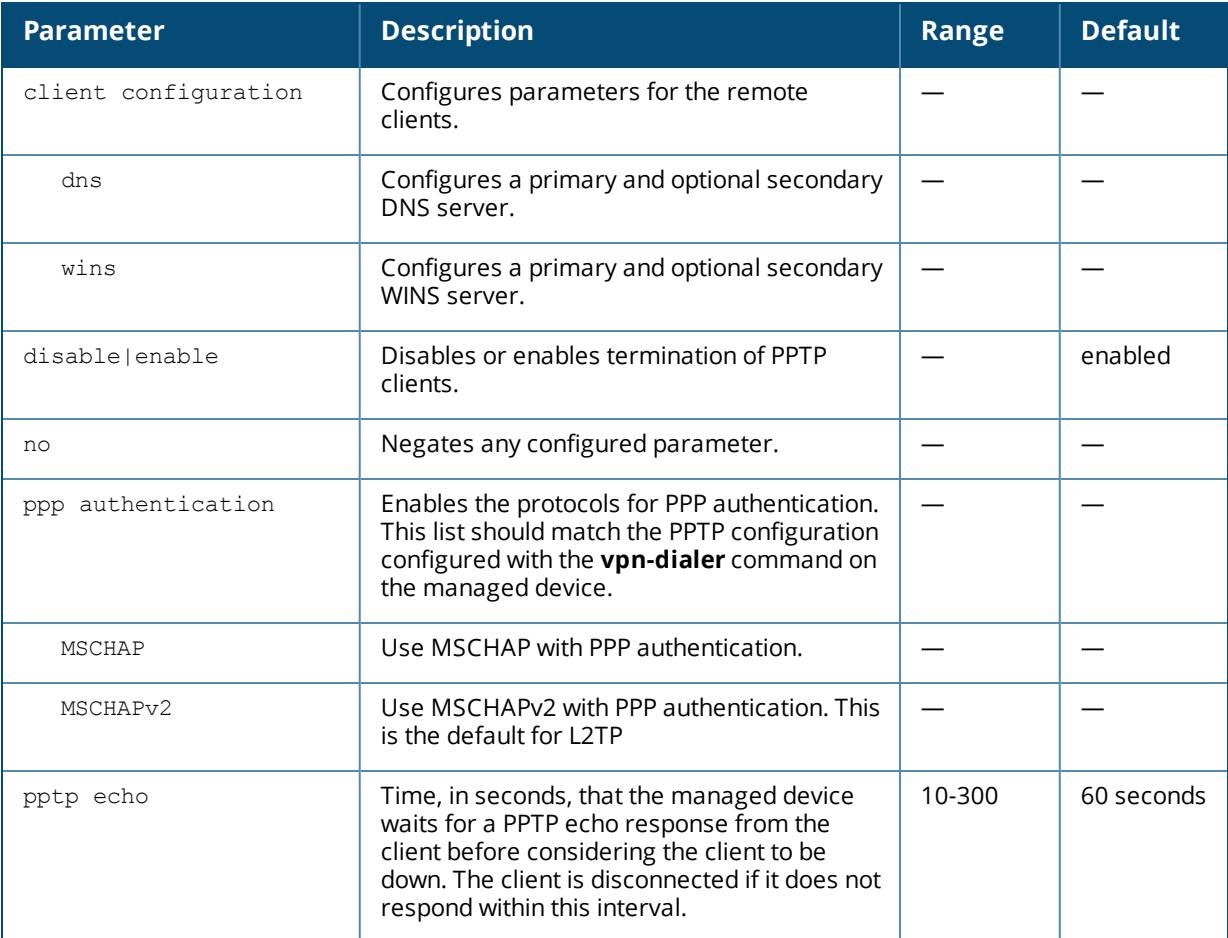

### **Example**

The following example configures virtual private dial-in networking:

```
vpdn group pptp
```

```
ppp authentication MSCHAPv2
client configuration dns 10.1.1.2
client configuration wins 10.1.1.2
```
# **Command History**

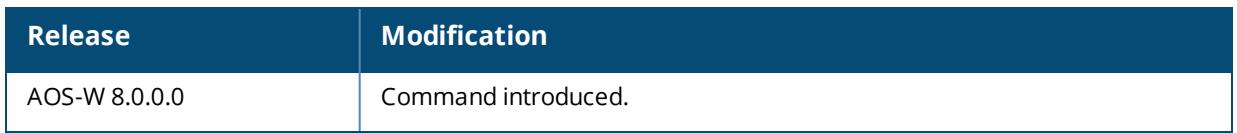

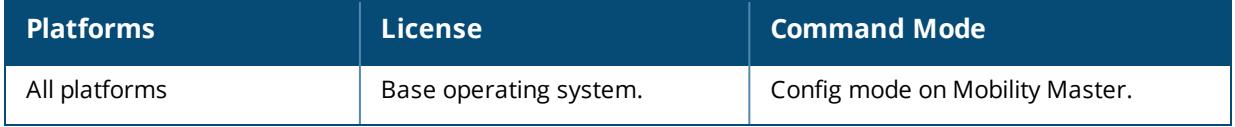

# <span id="page-2939-0"></span>**vpnip**

```
vpnip <vpncip>|v6 <vpncipv6>
```

```
ipsec-custom-cert vpnc-mac-1-c <mac-addr> [vpnc-mac-2-c <mac-addr>][ca-cert
<ca>|factory-ca-cert] [fqdn <local-fqdn>] [interface vlan <id>] [server-cert
<sc>|factory-cert]| [suite-b gcm128 |gcm256]
ipsec-factory-cert vpnc-mac-1 <mac-addr>
peer-mac <peer-mac-1> ipsec <key> {[fqdn <local-fqdn>] [interface vlan <vpnvlanid>]}
```
### **Description**

This command configures the certificate or PSK used by a managed device to create a site-to-site IPsec VPN tunnel to a Switch configured as a VPN concentrator. Use this command to configure a managed device to communicate with a VPN concentrator in a deployment where both Mobility Master and the VPN concentrator are located within the same DMZ.

When the managed device communicates with the VPN concentrator to set up an IPsec tunnel, any uplink VLAN tag defined via the **[uplink](#page-2913-0) wired** command will be sent with the vendor-id during IKE negotiation. This setting can uniquely bind the tunnel from a particular uplink on a managed device to a corresponding crypto map on VPN concentrator.

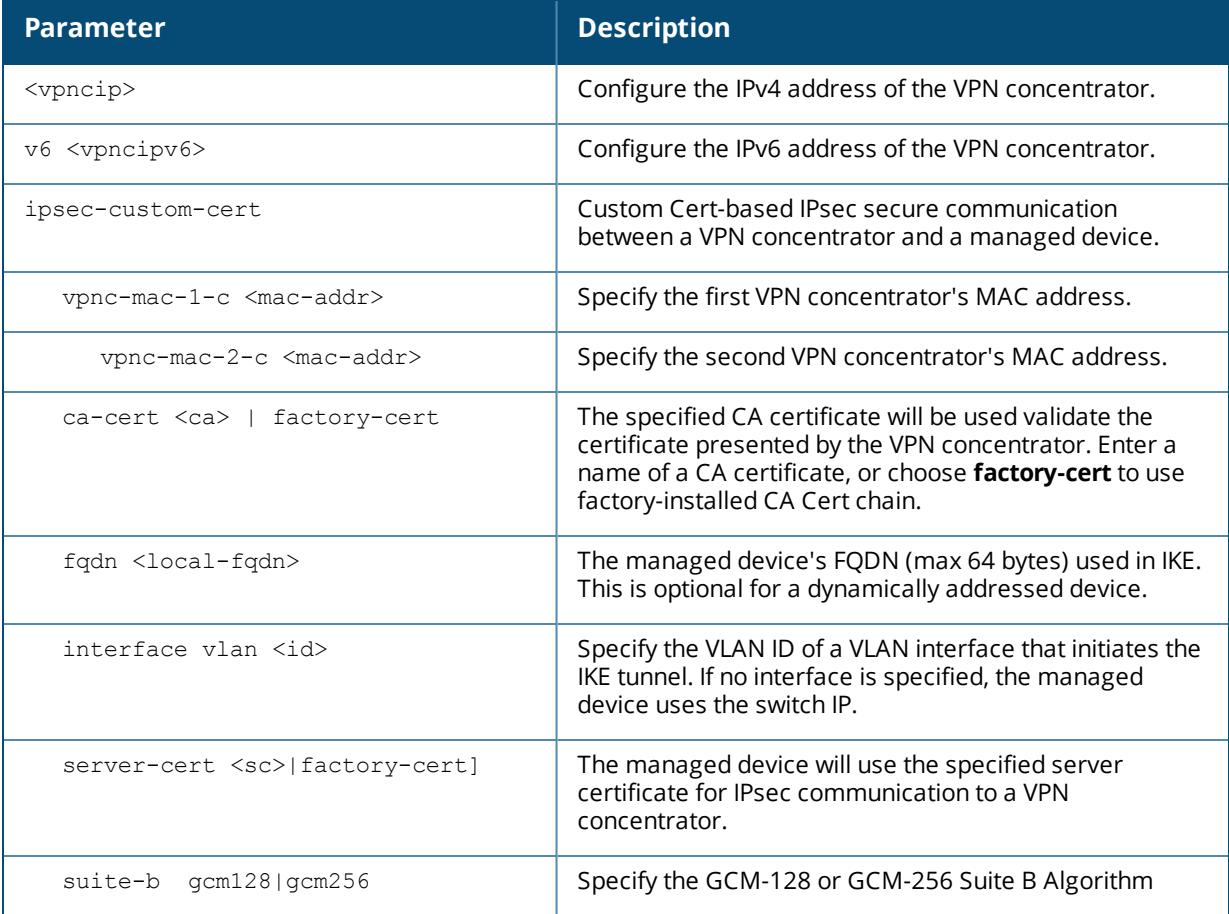

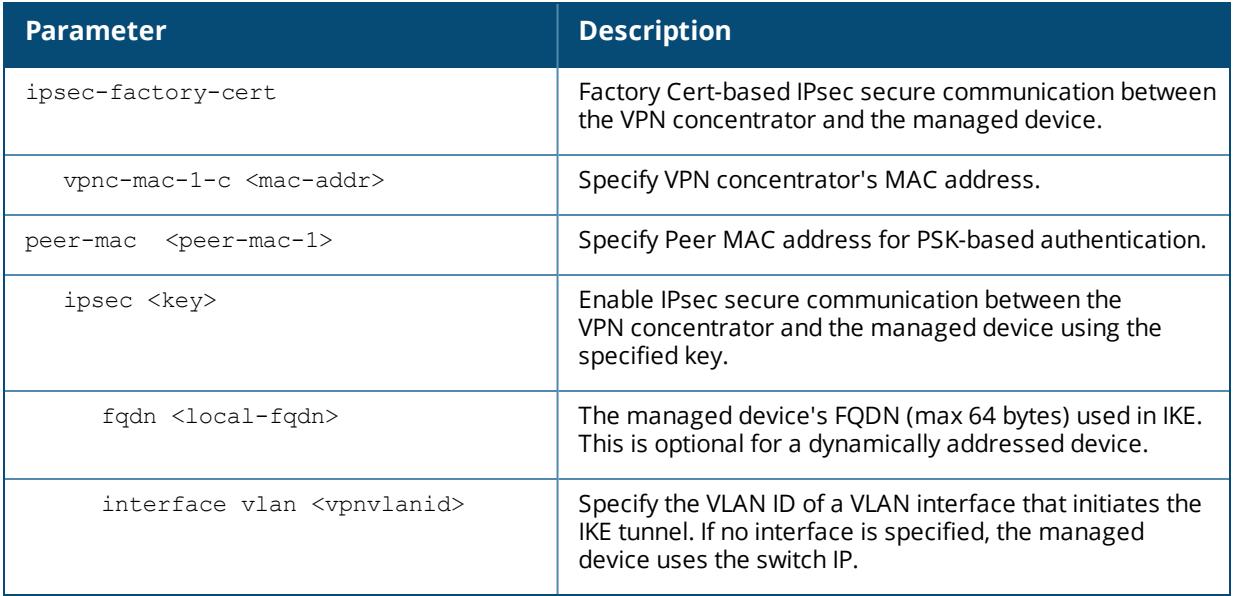

## **Example**

The following example configures a factory certificate used by a managed device to create a site-to-site IPsec VPN tunnel to a Switch configured as a VPN concentrator:

[host](mynode)(config) # vpnip 192.0.0.2 ipsec-factory-cert vpn-mac-1 01:00:5E:00:00:01

### **Related Commands**

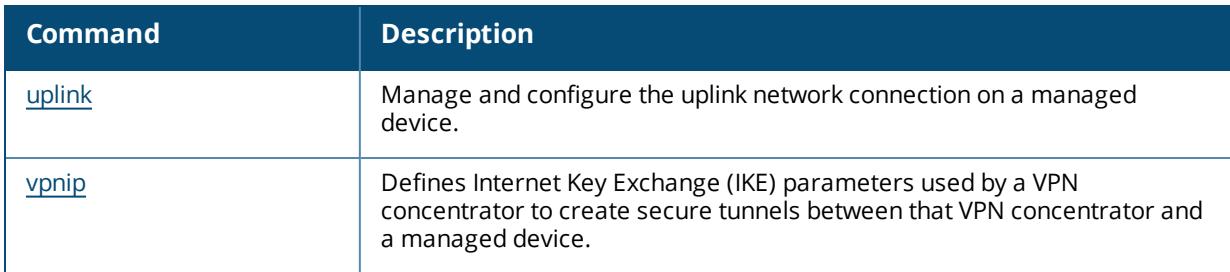

### **Command History**

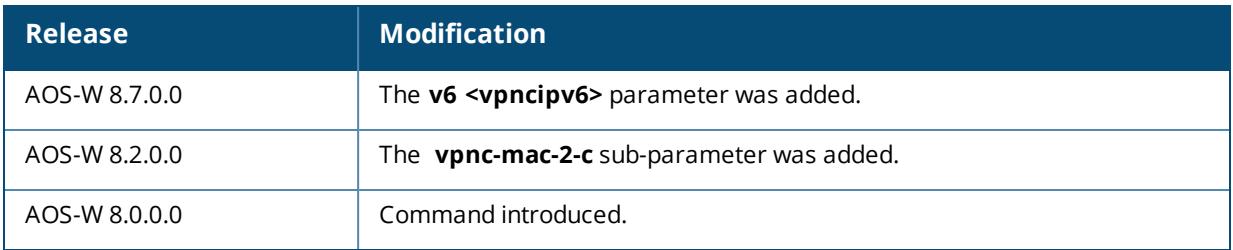

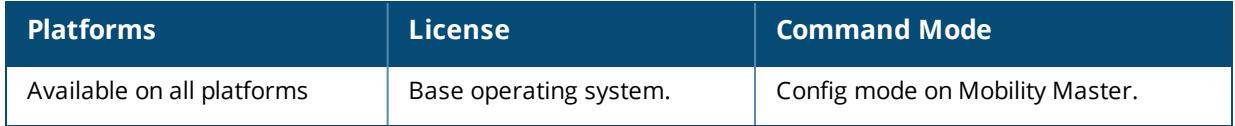

## <span id="page-2942-0"></span>**vpn-peer peer-mac**

```
vpn-peer peer-mac <mac-addr>
  cert-auth {ca-cert <peer-ca> server-cert <peer-sc> [load-balance]}|{factory-cert
  [load-balance]}
  pre-share-key <peer-key> [load-balance]
```
## **Description**

This command defines IKE parameters used by a VPN concentrator to create secure tunnels between that VPN concentrator and a managed device. Use this command on Switch configured as a VPN concentrator to define a VPN between that device and another managed device. When the other managed device communicates with the VPN concentrator to set up an IPsec tunnel, any uplink VLAN tag defined via the **[uplink](#page-2913-0) wired** command will be sent with the vendor-id during IKE negotiation. This setting can uniquely bind the tunnel from a particular uplink on a managed device to a corresponding crypto map on VPN concentrator.

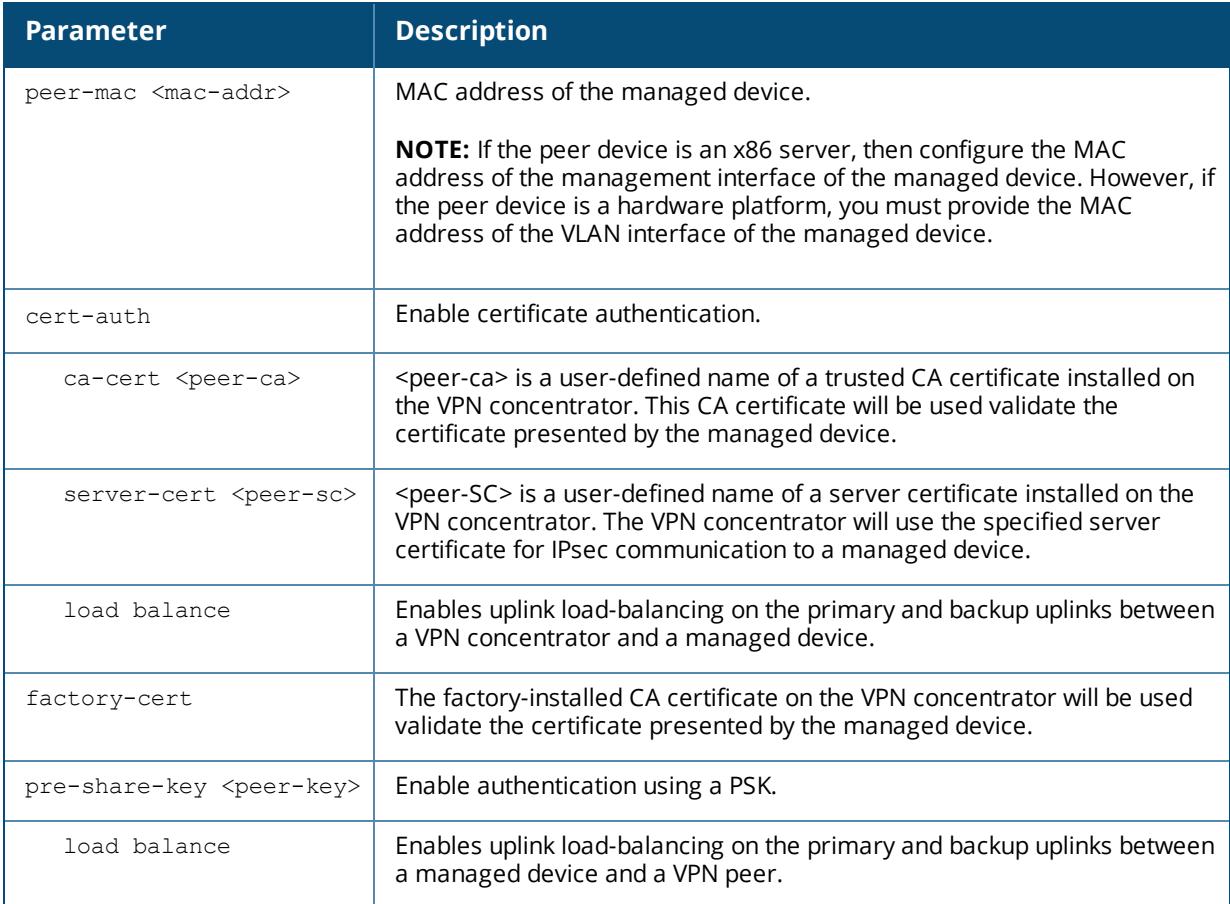

### **Example**

The following example configures a VPN from a managed device VPN concentrator to another managed device using the factory default certificate:

(host)[node] (config) #vpn-peer peer-mac 01:00:5E:00:00:FF factory-cert load-balance

## **Related Commands**

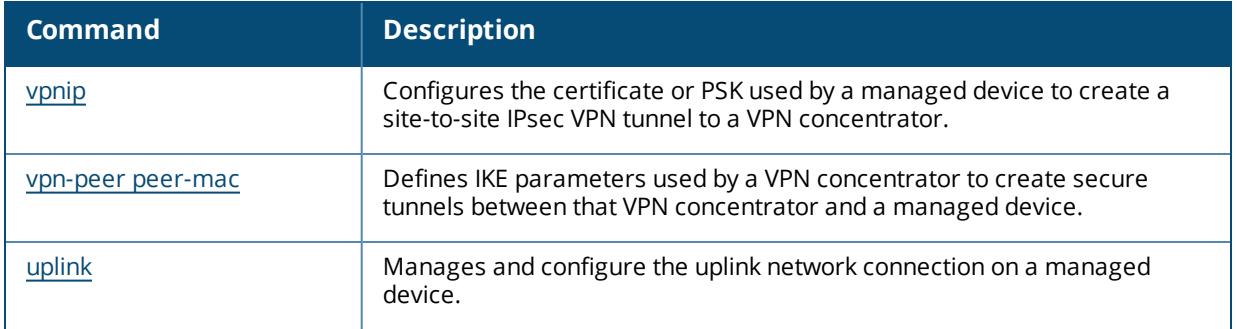

# **Command History**

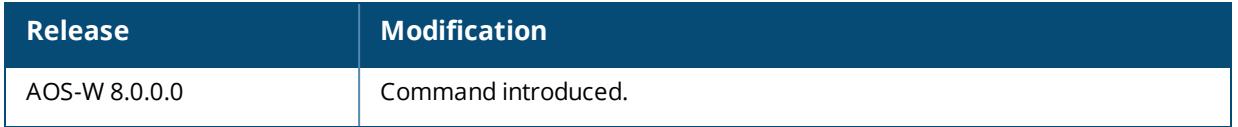

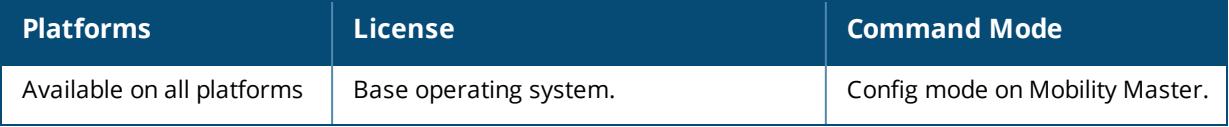

# **vpn-peer pass-code**

vpn-peer pass-code <auth-pass-code> cert-auth {ca-cert <peer-ca> server-cert <peer-sc>}|{factory-cert}

### **Description**

This command automates the process of whitelisting the branch devices to avoid extra configuration for each device at the headend. For automatic whitelisting of managed devices in the VPN Concentrator, the authentication code method is used. In this method, the whitelisting of the device is achieved through the authentication token. You must configure the same VPN peer authentication passcode on the Mobility Master as well as the VPN Concentrator to whitelist the device in the database.

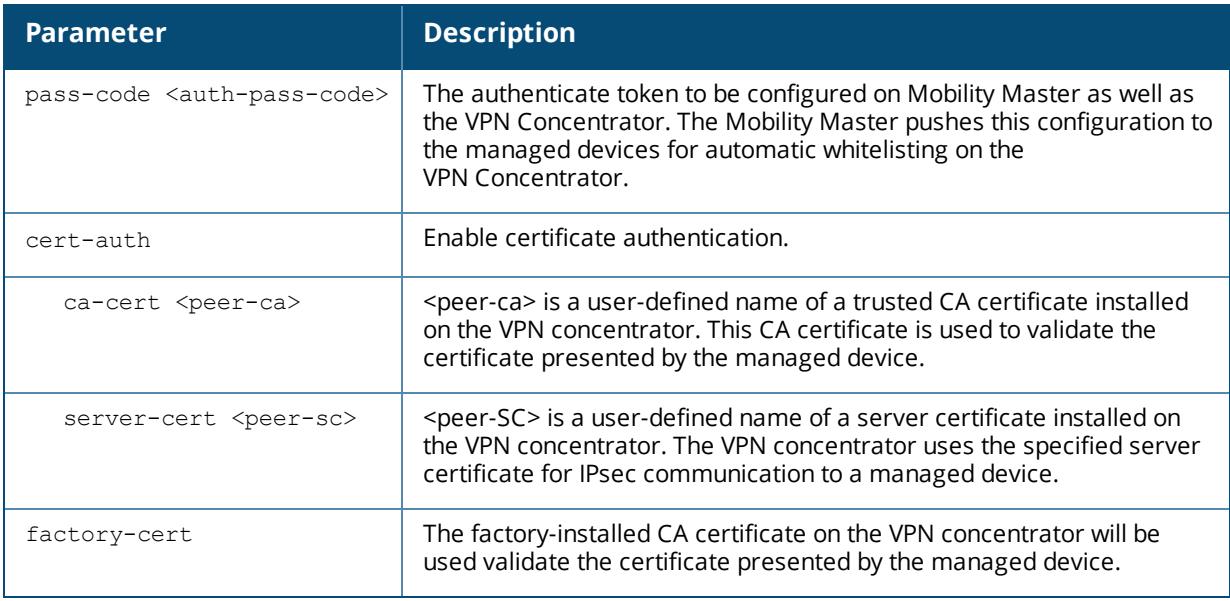

### **Example**

The following example configures an authentication code on the Mobility Master, which is used for automatic whitelisting of managed devices on a VPN concentrator where the same authenticate code is configured.

(host)[mynode] (config) #vpn-peer pass-code Aruba123 cert-auth factory-cert

### **Command History**

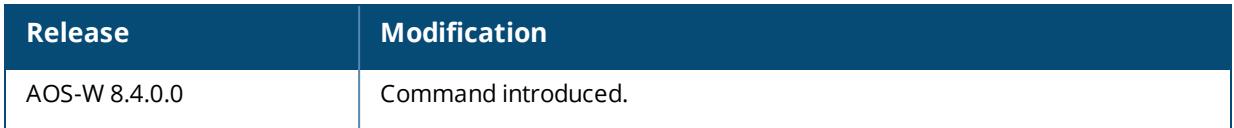

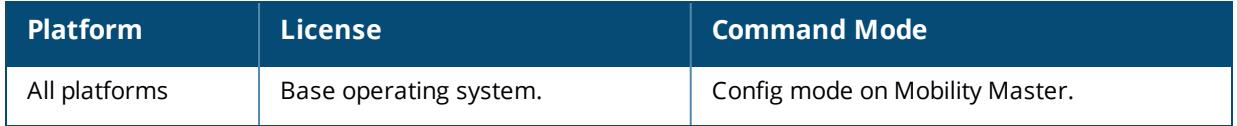

## **vrrp**

```
ipv6 <id>
  advertise <interval>
  authentication <password>
  description <text>
  holdtime <secs>
  ipv6
  no...
 preempt
  priority <level>
  shutdown
  tracking {interface|master-up-time|vlan|vrrp-master-state}
  vlan <vlanid>
```
### **Description**

This command configures the VRRP. Use this command to set parameters for VRRP on the Mobility Master. The default VRRP parameters can be left for most implementations.

You can use a combination of numbers, letters, and characters to create the authentication password and the VRRP description. To include a space in the password or description, enter quotation marks around the string. For example, to create the password Floor 1, enter "Floor 1" at the prompt.

To change the existing password or description, enter the command with a different string. The new password or description takes affect immediately.

To unconfigure the existing password or description, enter "" at the prompt. If you update the password on one managed device, you must update the password on the redundant member pair.

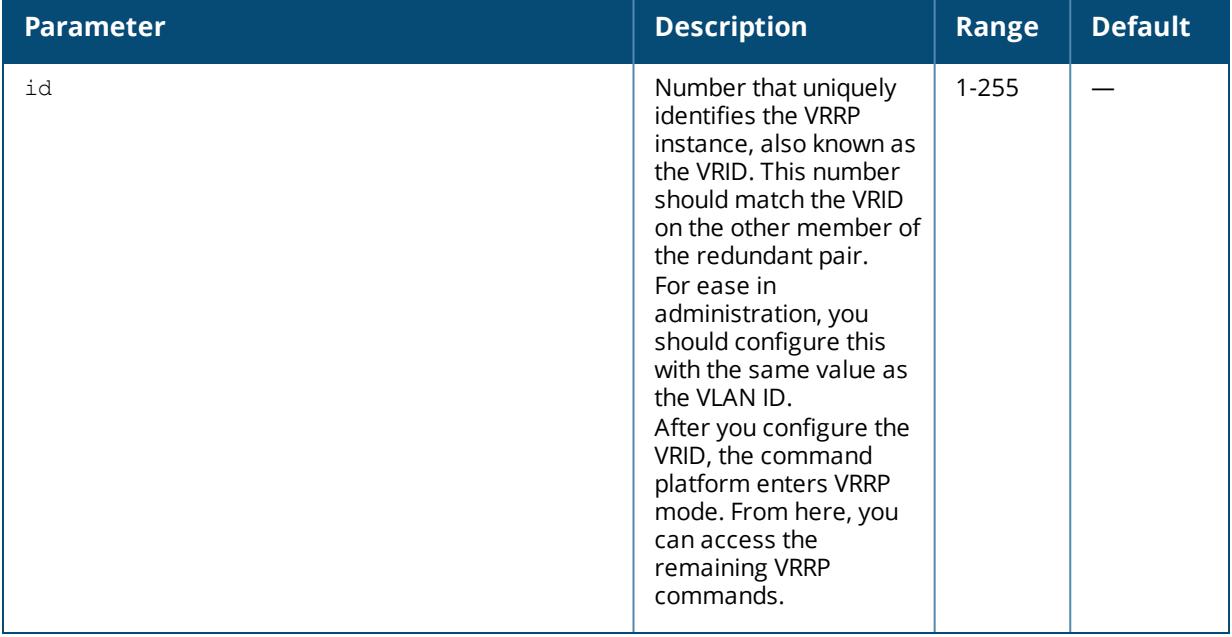

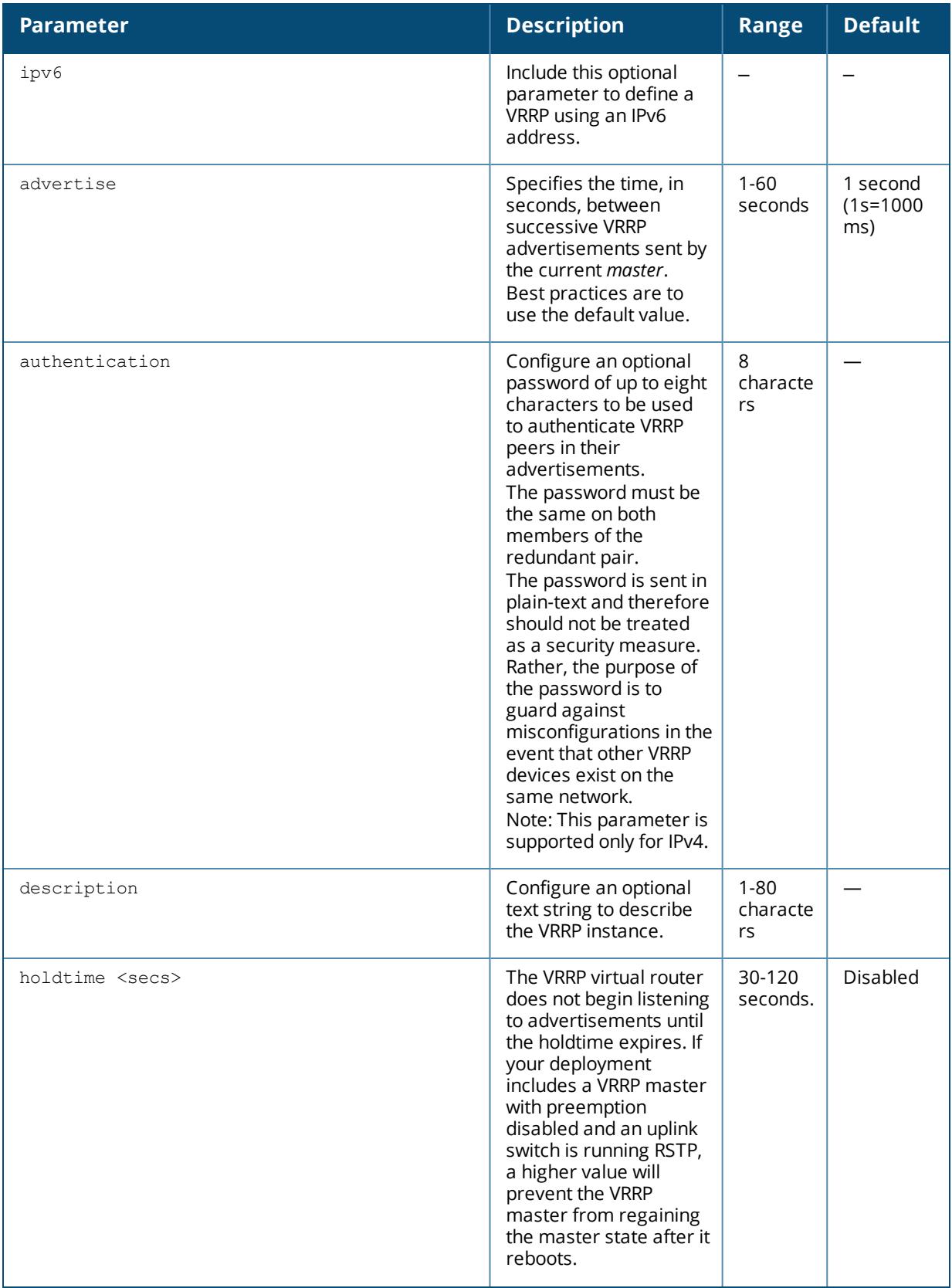

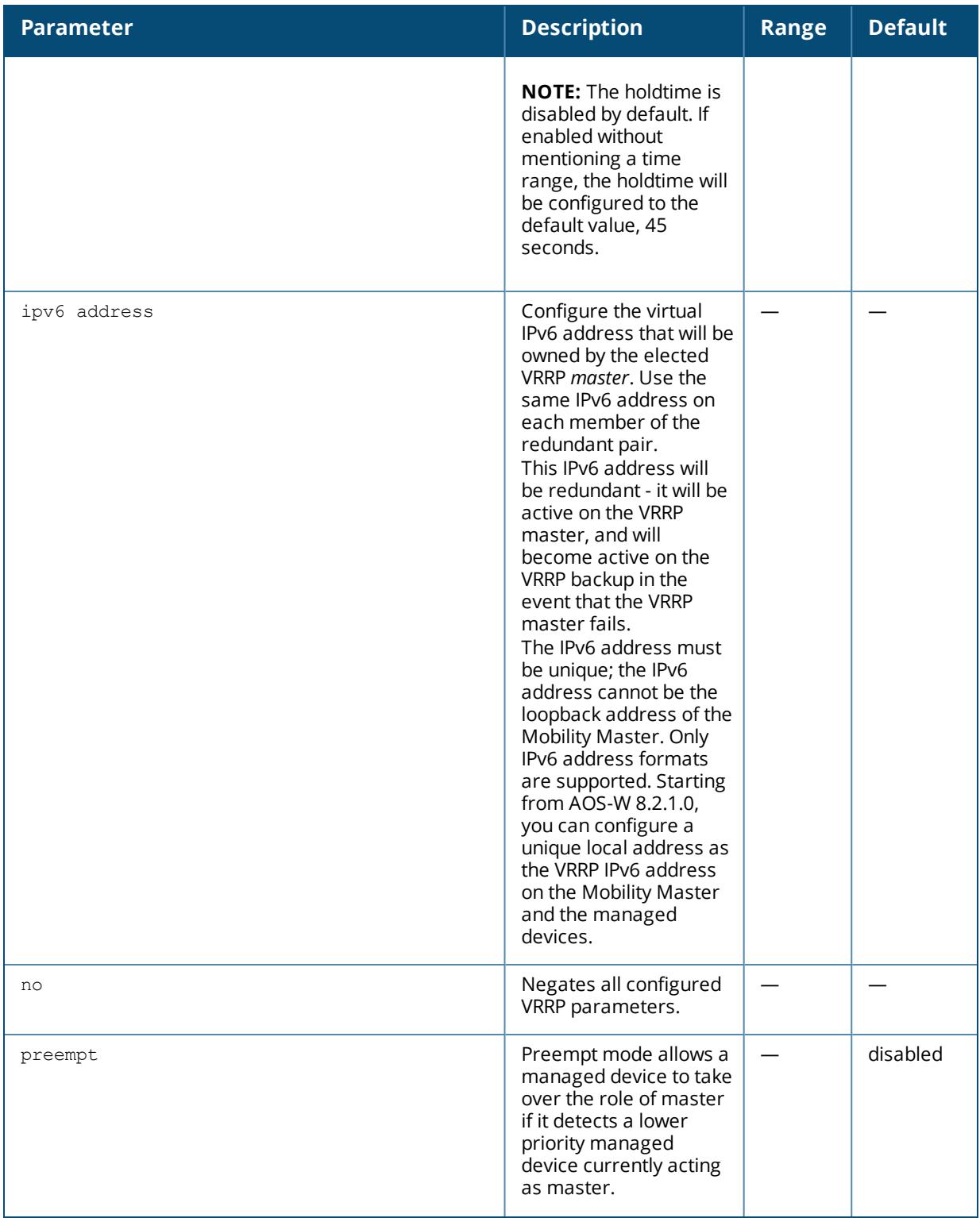

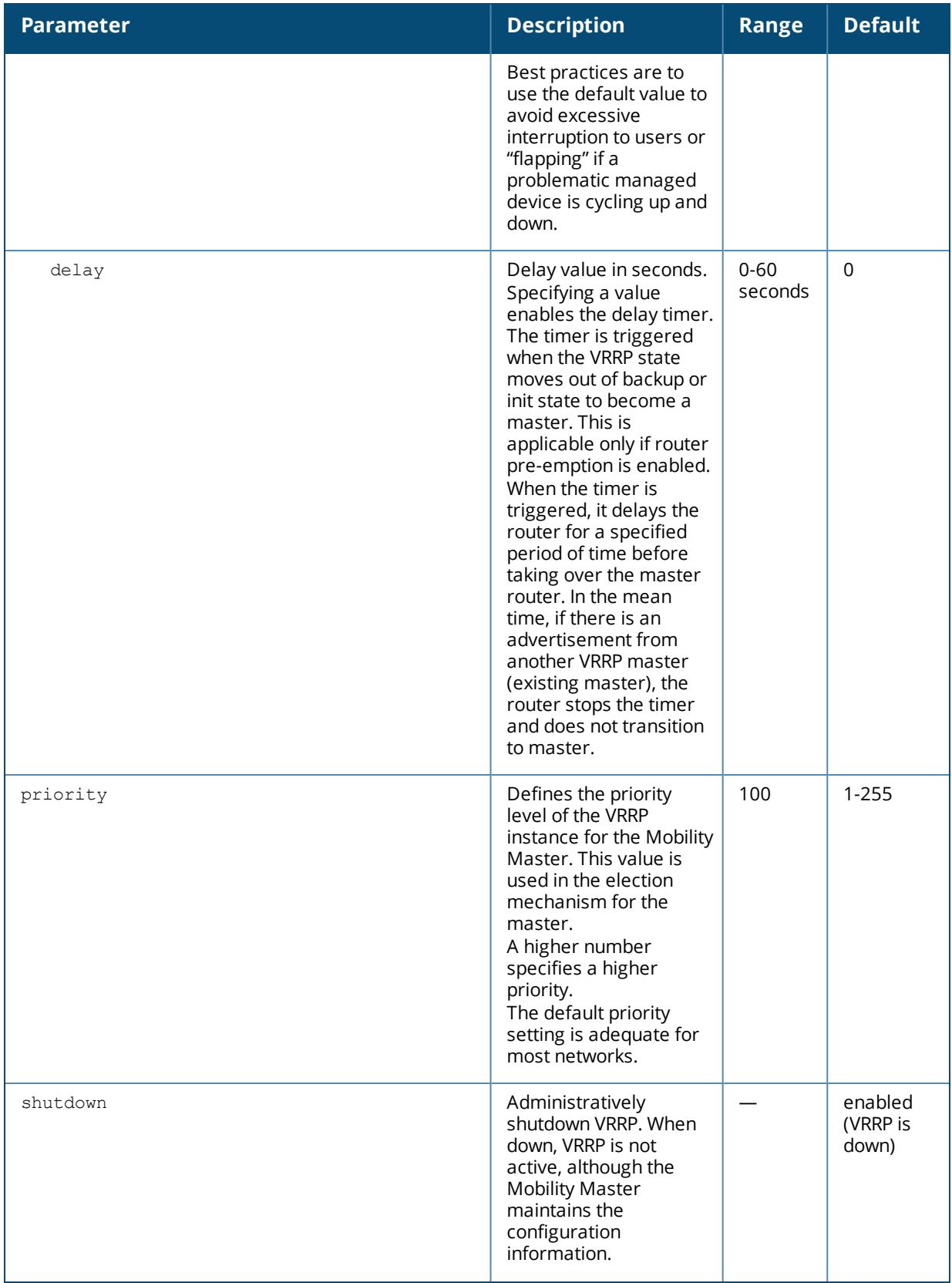

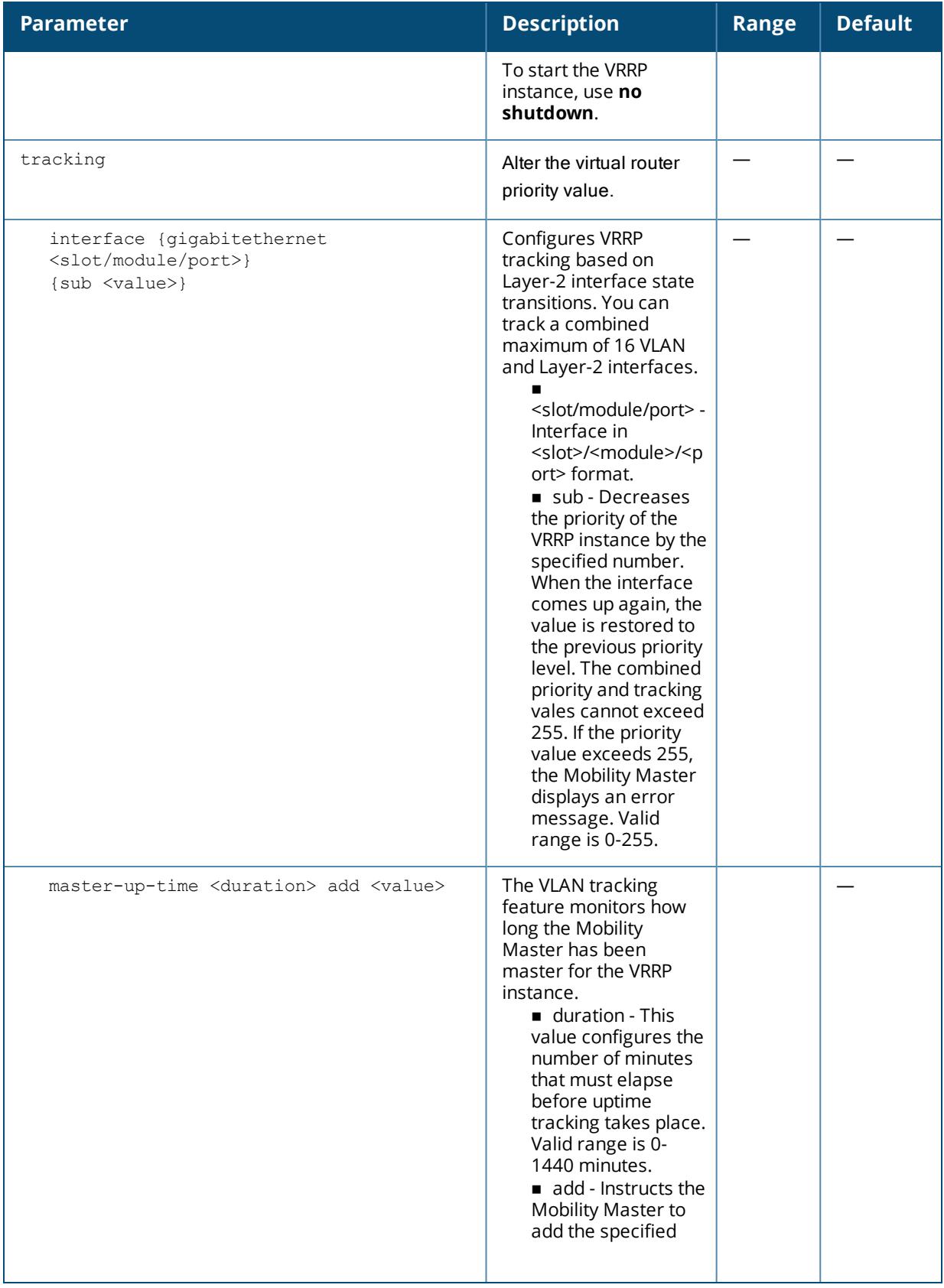

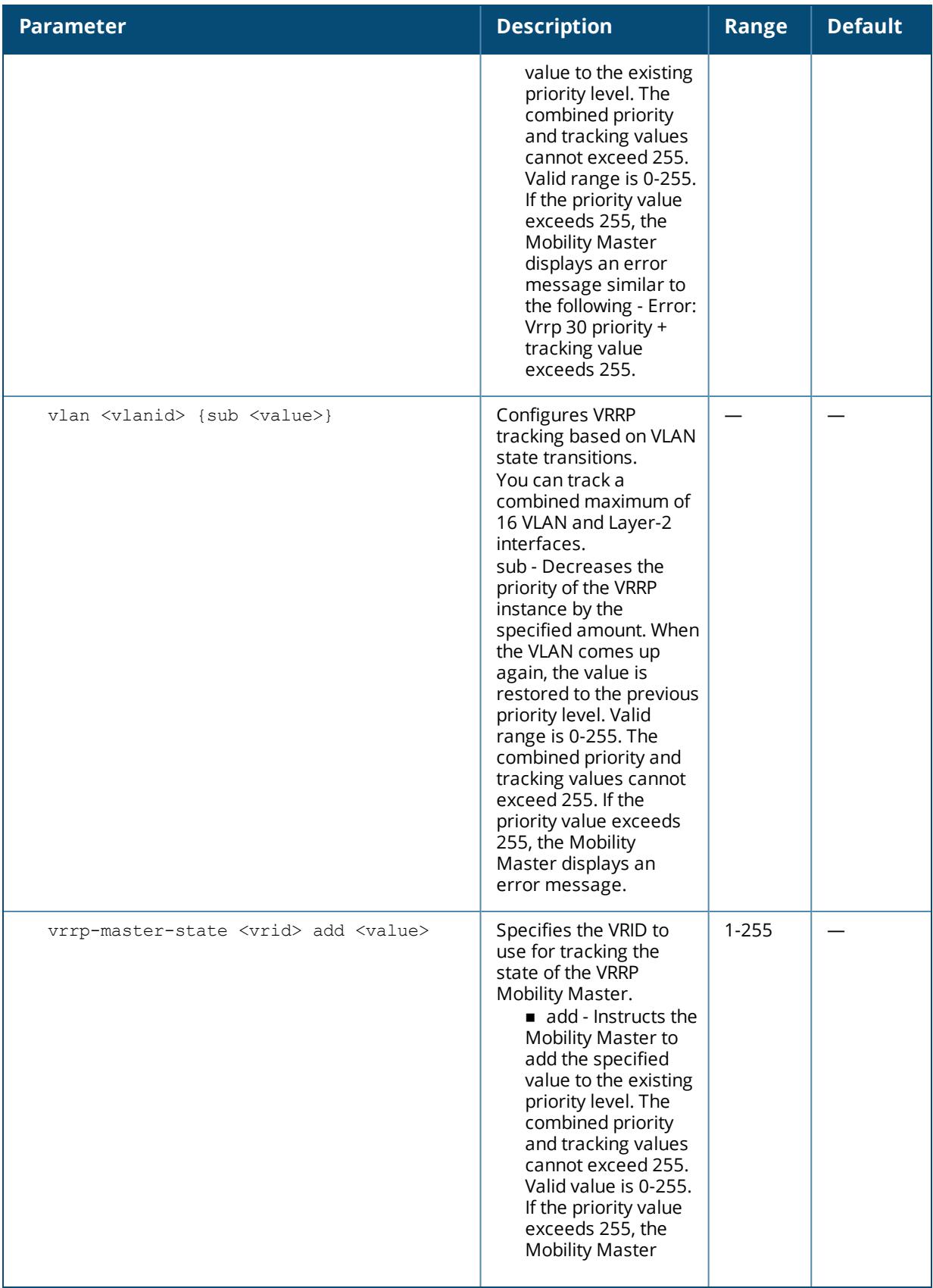
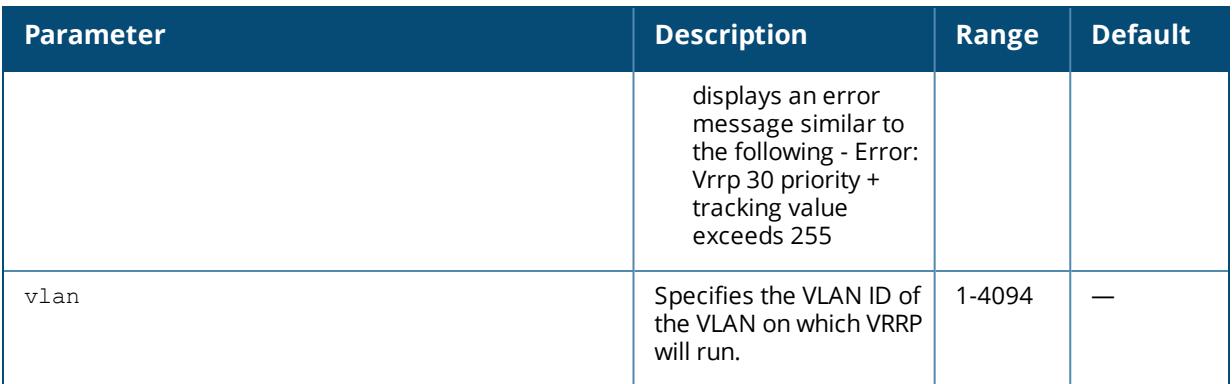

#### **Interface Tracking**

You can track multiple VRRP instances to prevent asymmetric routing and dynamically change the VRRP master to adapt to changes in the network. VRRP interface tracking can alter the priority of the VRRP instance based on the state of a particular VLAN or Layer-2 interface. The priority of the VRRP instance can increase or decrease based on the operational state of the specified interface. For example, interface transitions (up or down events) can trigger a recomputation of the VRRP priority, which can change the VRRP master depending on the resulting priority. You can track a combined maximum of 16 interfaces.

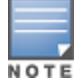

You must enable preempt mode to allow a managed device to take over the role of master if it detects a lower priority managed device currently acting as master

#### **Example**

The following example configures a priority of 105 for VRRP ID (VRID) 30:

```
(host) [mynode] (config) #vrrp 30
  priority 105
```
The following commands configure VLAN interface tracking and assumes the following:

- You have two managed device, a primary and a backup.
- n The configuration highlights the parameters for interface tracking. You may have other parameters configured for VRRP.

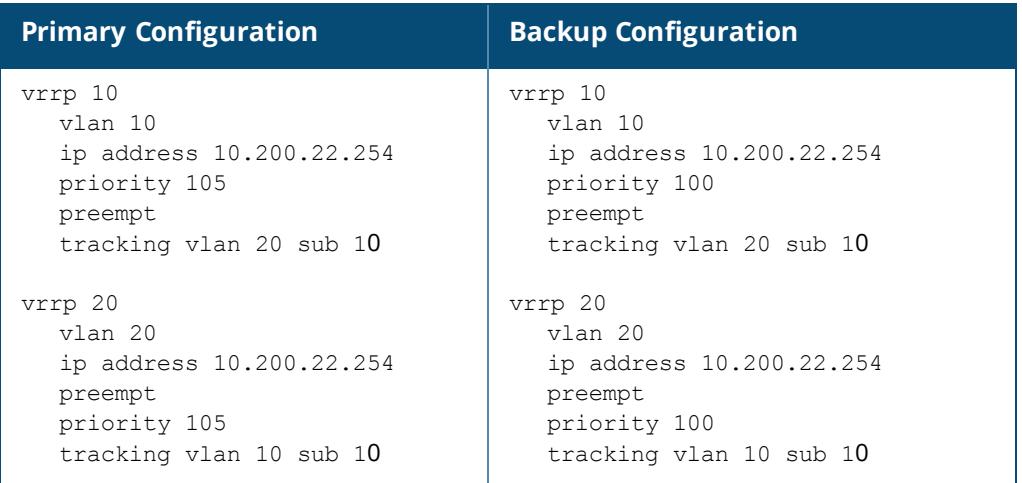

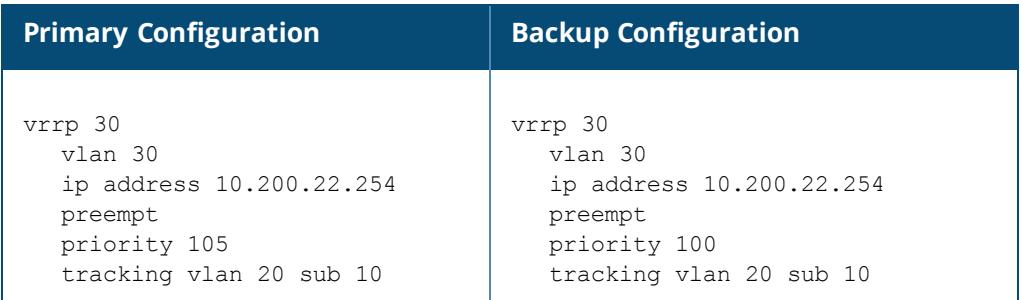

If VLAN 20 goes down, VRRP 20 automatically fails over, VRRP 10 and VRRP 30 would drop their priority to 95, causing a failover to the backup Mobility Master. Once VLAN 20 comes back up, the Mobility Master restores the VRRP priority to 105 for all VRRP IDs and resumes the master VRRP role.

### **Command History**

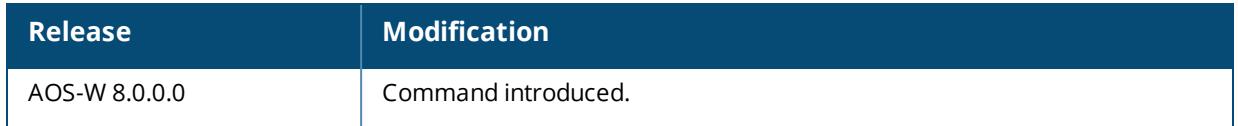

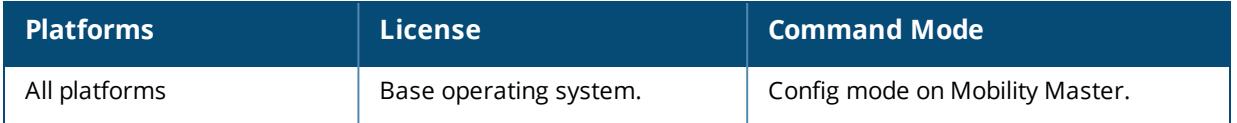

## **webcc**

distributed connectiontype ipv6

#### **Description**

This command changes the WebCC operational mode of a managed device from the default centralized mode to distributed mode. The WebCC operational mode determines whether the managed device or Mobility Master contacts the cloud WebRoot server for URL lookup queries. In the default centralized mode, the Mobility Master contacts the cloud WebRoot server for URL lookup queries, whereas in distributed mode, the managed device contacts the cloud WebRoot server for URL lookup queries.

The WebCC license allows all web traffic to be classified and allows the managed device to apply firewall policies based on web content category and reputation. The category and reputation data for each URL is obtained from an external WebRoot Server. The WebCC feature can operate in two distinct modes, which control whether the managed device or Mobility Master performs the WebCC content lookup tasks. This command can be executed only from the **/md** subtree of the Mobility Master.

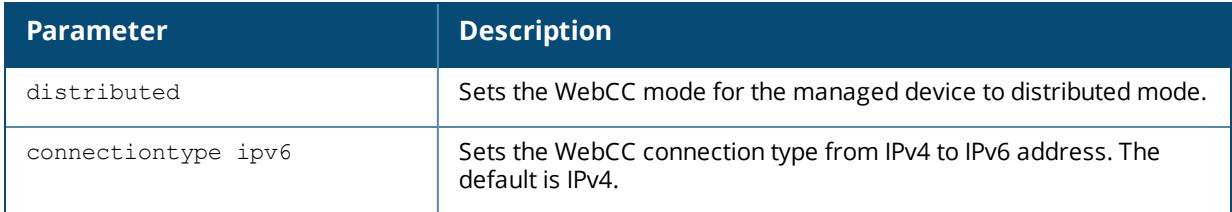

#### **Centralized Mode**

In the default **centralized** mode, only Mobility Master downloads the URL entry database from the WebRoot Server. If a URL for web traffic sent through the managed device does not appear in its datapath cache, the managed device sends a query request to Mobility Master. The Mobility Master queries the WebRoot Server, adds the response to its database and sends information about the URL back to the managed device.

WebCC license usage is calculated for each license pool, and the total count in each pool is sent to each managed device within that pool. If the WebCC licenses expire, or the available WebCC licenses are fewer than the AP licenses, then individual managed devices within that pool will no longer be able to send query requests to Mobility Master, and WebCC classification will be blocked.

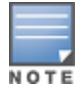

If WebCC classification is blocked due to expired or insufficient licenses, individual managed devices continue to classify requested URLs currently available in the managed device datapath cache until the cache entries time out (usually over a period of 24 to 96 hours, depending upon the reputation level of the URL).

#### **Distributed Mode**

In **distributed** mode, each individual managed device downloads the complete URL entry database (approximately 22 MB) directly from the WebRoot Server. If a URL for web traffic sent through the managed device does not appear in this database, the managed device sends a query to the WebRoot Server, then adds the response to its datapath cache.

WebCC license usage is calculated for each license pool, and the total count in each pool is sent to each managed device within that pool. If the WebCC licenses expire, or the available WebCC licenses are fewer than the AP licenses, then individual managed devices within that pool will no longer be able to send new query requests to the WebRoot server. However, the WebCC feature continue to classify requested URLs that are already in the URL entry database on the managed device.

## **Example**

The following example changes the WebCC operational mode of a managed device from the default centralized mode to distributed mode.

(host) [md] (config) #webcc distributed

## **Command History**

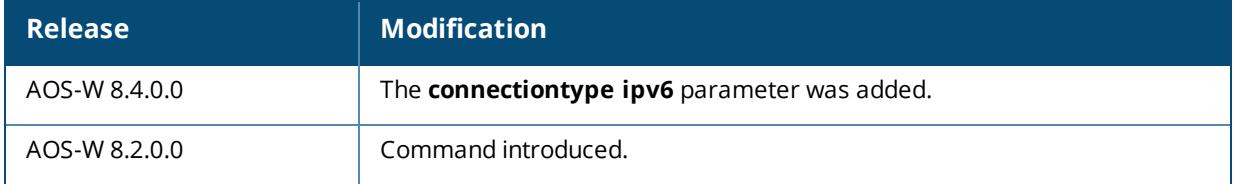

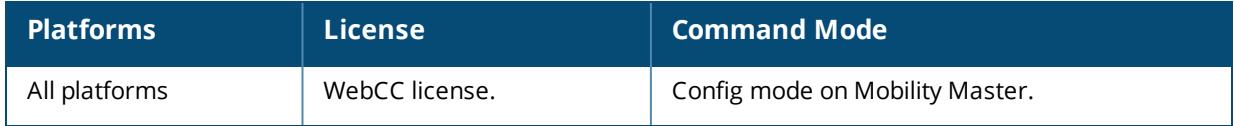

# **web-cc global-bandwidth-contract**

```
web-cc global-bandwidth-contract
  web-cc-category <category-name> downstream|upstream kbits|mbits <bandwidth>
  web-cc-reputation high-risk|low-risk|moderate-risk|suspicious|trustworthy
  downstream|upstream kbits|mbits <1-2000>
```
## **Description**

This command defines global bandwidth contracts for HTTP or HTTPS traffic matching a predefined web content category or reputation type.

The web content classification feature classifies all (HTTP/HTTPS) web traffic on the network. AOS-W uses the Webroot<sup>®</sup> classification categories and risk reputation levels, URL database and URL cloud look-up service to classify the web traffic. You can create firewall policies and bandwidth contracts based upon these web traffic classification and reputation types.

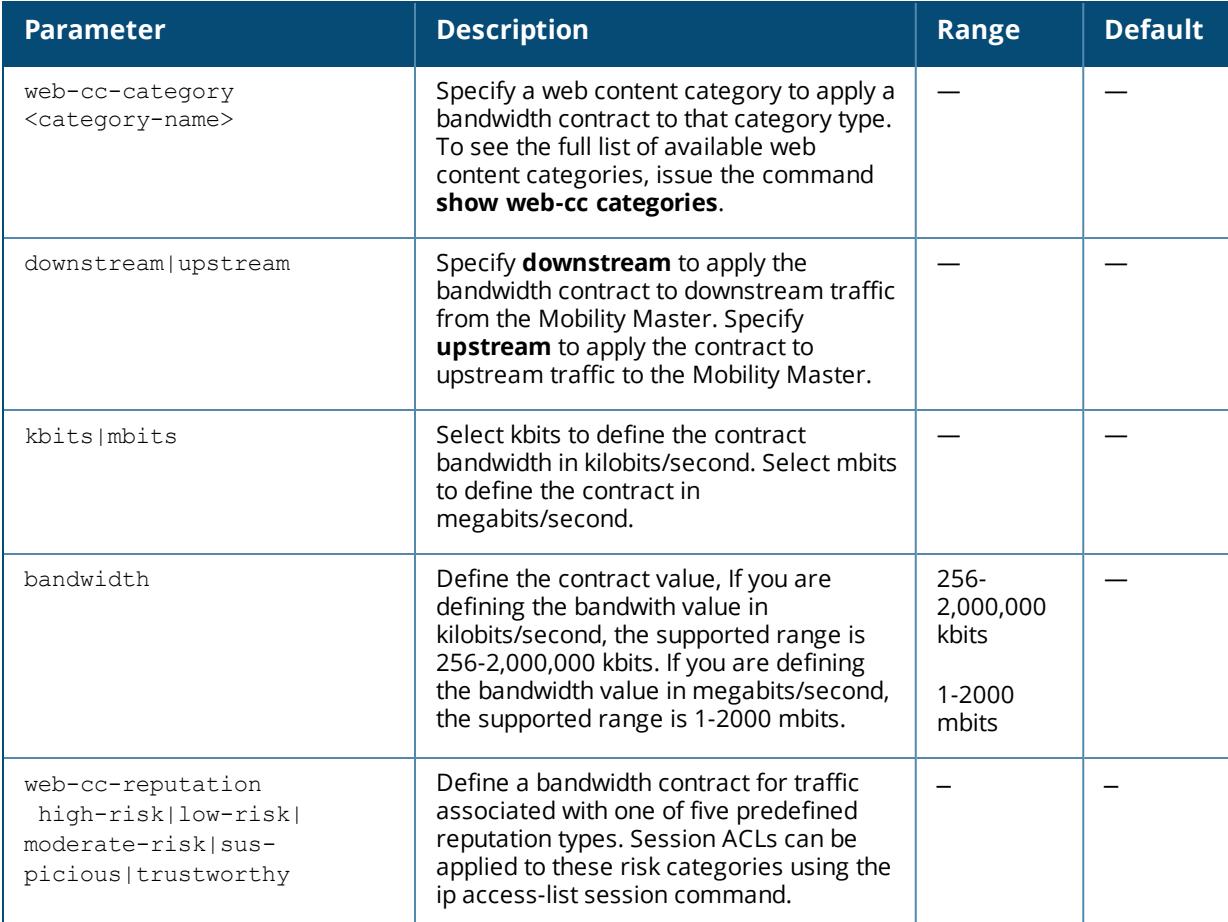

#### **Example**

The following example creates a 100 megabit/second bandwidth contract for a category called **music**: (host) [/md] (config) #web-cc global-bandwidth-contract web-cc-category music downstream mbits 100

## **Command History**

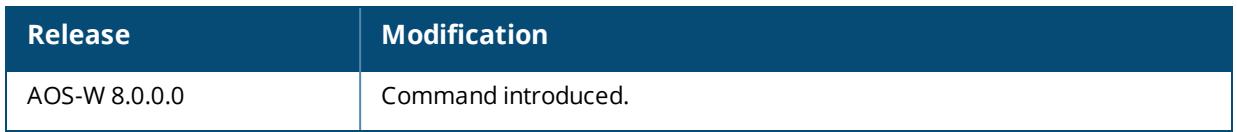

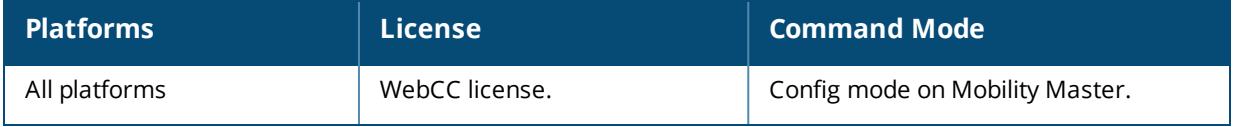

## **web-proxy server**

web-proxy server <name> port

#### **Description**

This command configures the web-proxy server related information.

When the Mobility Master needs to access data on the cloud or the internet, and if the internet bound traffic needs to pass through a proxy, execute the **web-proxy server** command. Once the command is executed the Mobility Master routes web (HTTP/HTTPS) traffic through the proxy server.

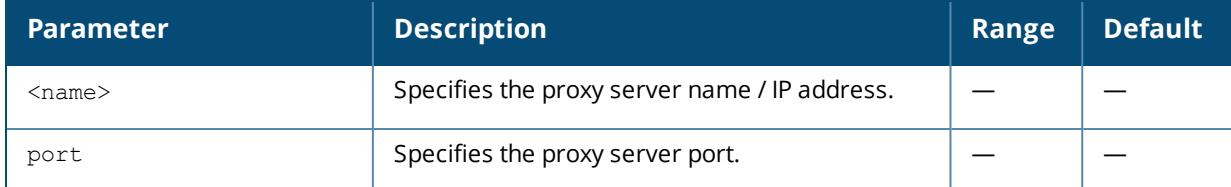

#### **Example**

The following example configures the web-proxy server related information:

(host) [mynode] (config) #web-proxy server arubaproxy.com port 8080

### **Command History**

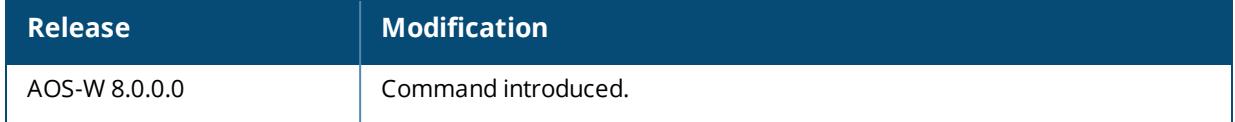

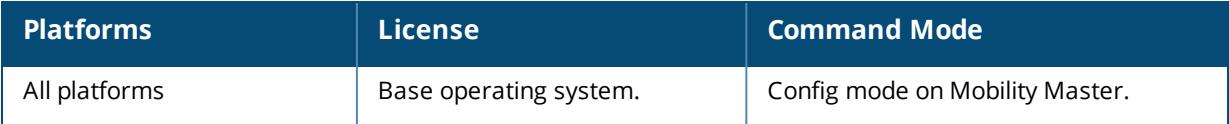

## **web-server profile**

```
web-server profile
  absolute-session-timeout <30-3600>
  bypass-cp-landing-page
  captive-portal-cert <name>
  ciphers {high|low|medium}
  exclude-http-security-headers
  idp-cert <idp-cert>
  mgmt-auth [certificate] [username/password]
  no ...
  session-timeout <session-timeout>
  ssl-protocol [tlsvl | tlsvl.1 | tlsvl.2]
  switch-cert <name>
  via-client-cert-port <via-client-cert-port>
  web-https-port-443
  web-max-clients <web-max-clients>
```
### **Description**

This command configures the Mobility Master's web server.

There is a default server certificate installed in the Mobility Master, However this certificate does not guarantee security in production networks. Best practices are to replace the default certificate with a custom certificate issued for your site by a trusted CA. See the *AOS-W User Guide* for more information about how to generate a CSR to submit to a CA and how to import the signed certificate received from the CA into the Mobility Master. After importing the signed certificate into the Mobility Master, use the **web-server profile** command to specify the certificate for captive portal or WebUI access. If you need to specify a different certificate for captive portal or WebUI access, use the **no** command to revert back to the default certificate before you specify the new certificate (see the Example section).

You can use client certificates to authenticate management users. If you specify certificate authentication, you need to configure certificate authentication for the management user with the **mgmt-user webui-cacert** command.

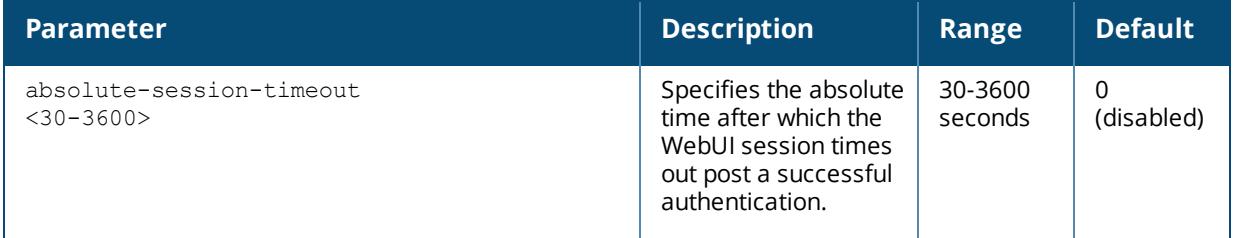

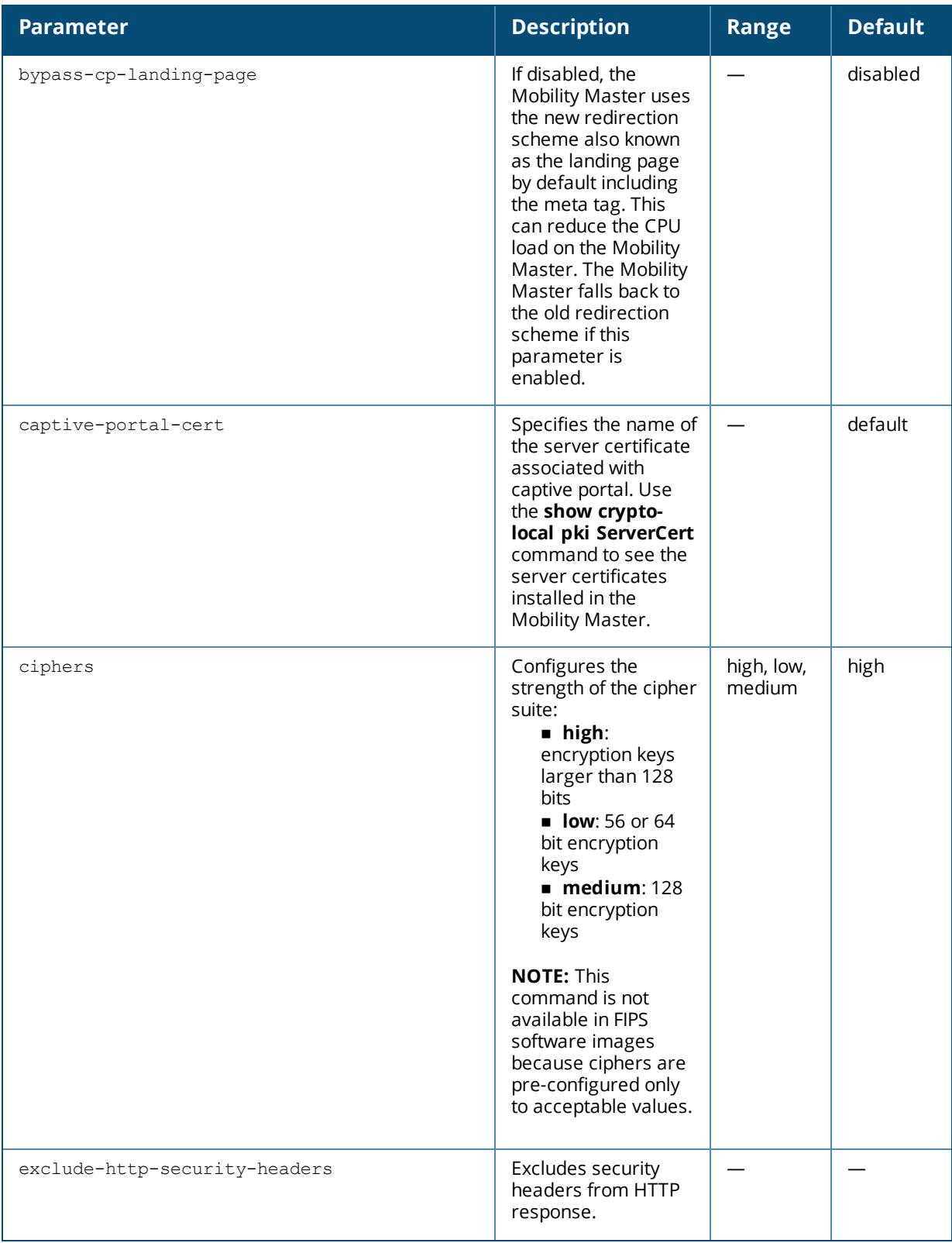

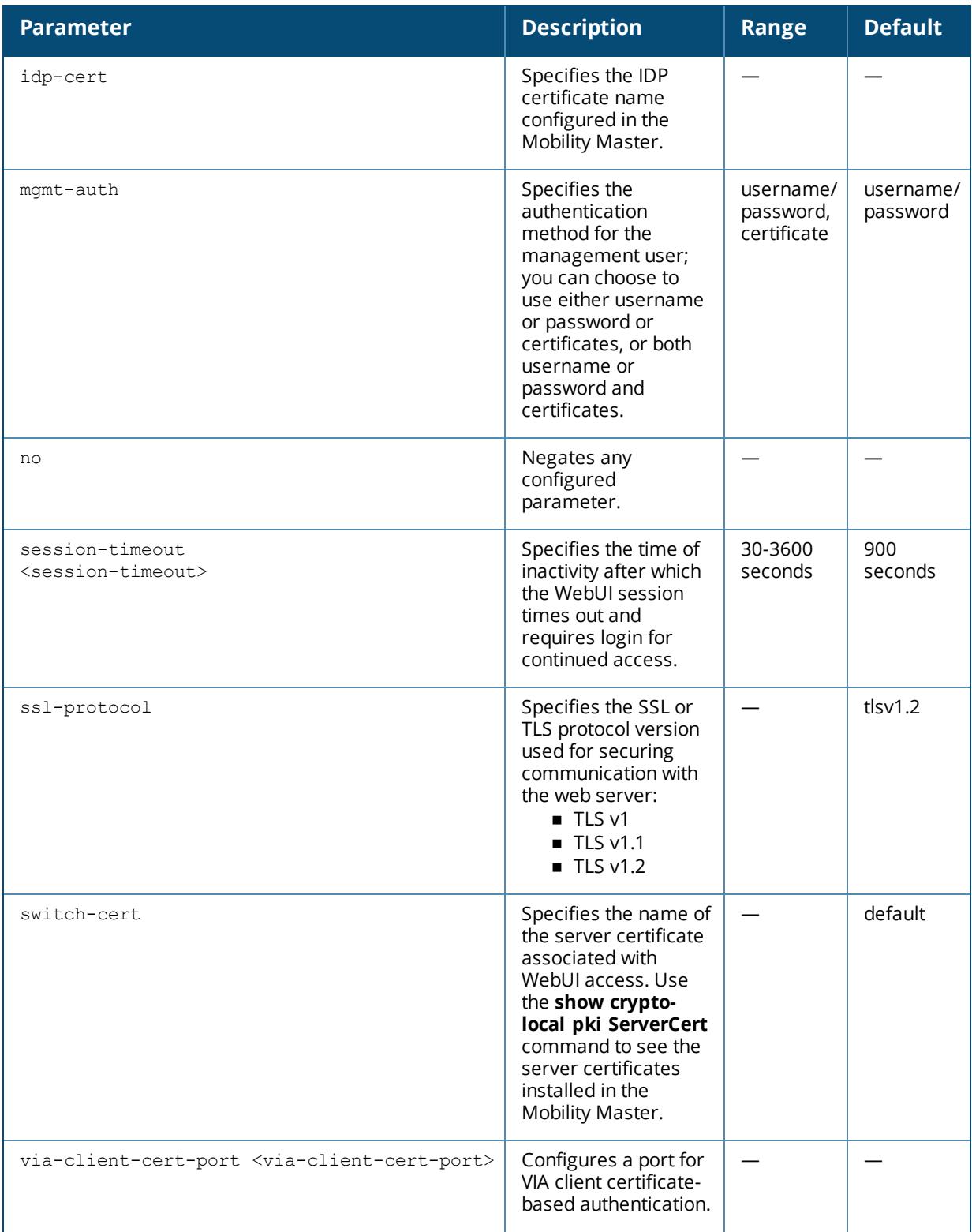

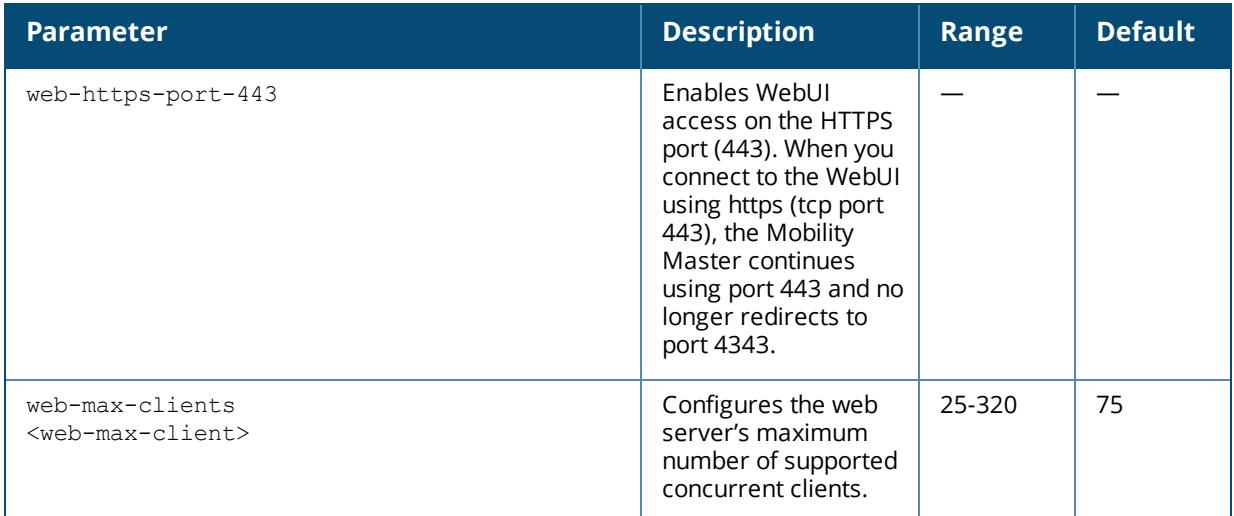

### **Example**

The following example configures WebUI access with client certificates only, and specify the server certificate for the Mobility Master:

```
(host) [/md] (config) #web-server profile
(host) [/md] (Web Server Configuration) #mgmt-auth certificate
(host) [/md] (Web Server Configuration) #switch-cert ServerCert1
(host) (Web Server Configuration) #!
(host) [/md] (config) #mgmt-user webui-cacert test_string serial 1111 admin root
```
To specify a different server certificate, use the **no** command to revert back to the default certificate *before* you specify the new certificate:

```
(host) [/md] (config) #web-server profile
(host) [/md] (Web Server Configuration) #mgmt-auth certificate
(host) [/md] (Web Server Configuration) #switch-cert ServerCert1
(host) [/md] (Web Server Configuration) #no switch-cert
(host) [/md] (Web Server Configuration) #switch-cert ServerCert2
```
## **Command History**

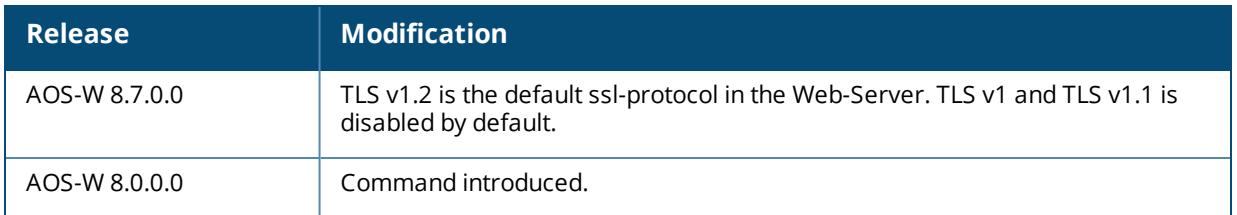

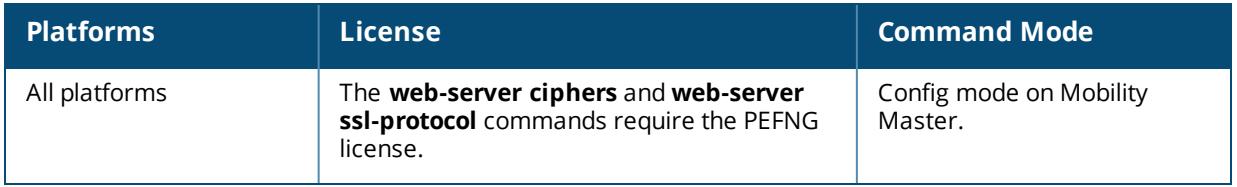

# **websocket clearpass**

```
websocket clearpass
  enable
  no
  primary host <host> port <1-65535> username <username> passwd <passwd>
  secondary host <host> port <1-65535> username <username> passwd <passwd>
```
#### **Description**

This command configures the ClearPass WebSocket profile. This command configures the primary and secondary ClearPass Insight server.

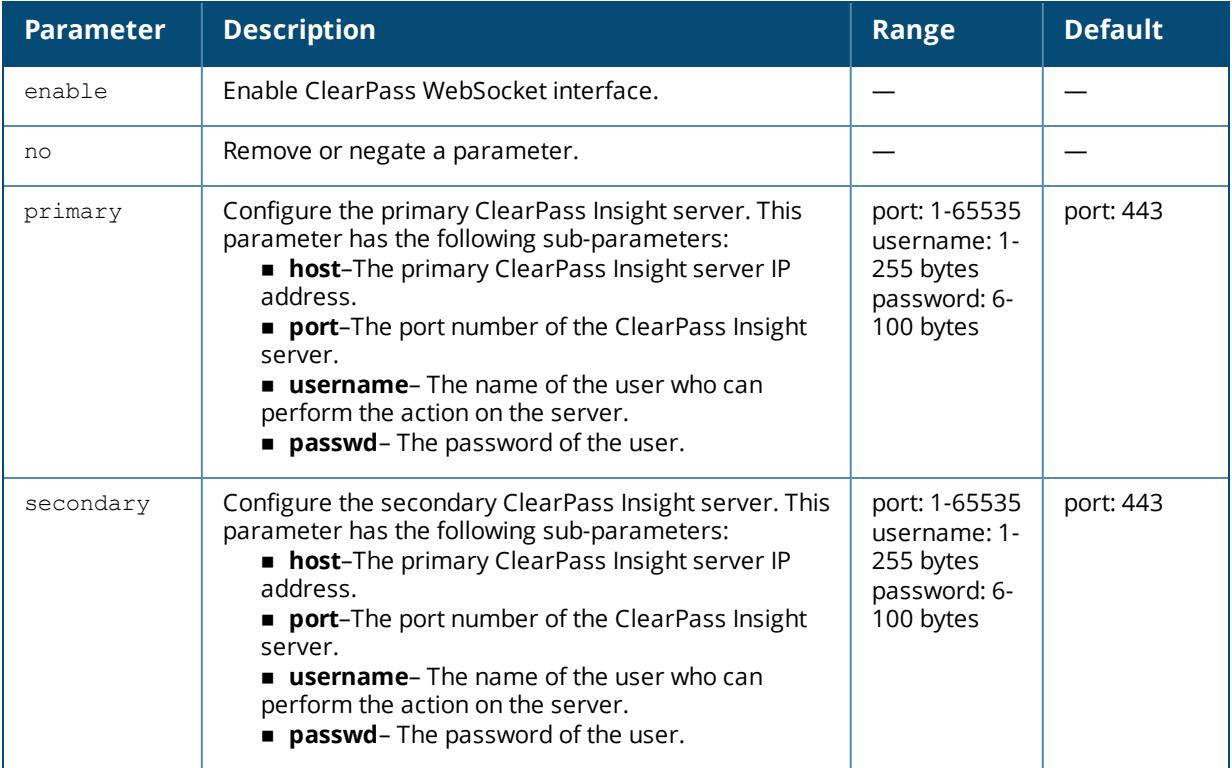

#### **Example**

The following example configures the ClearPass WebSocket interface and the primary and secondary ClearPass Insight server:

```
(host) [mynode] (config) #websocket clearpass
(host) [mynode] (ClearPass WebSocket Profile) #primary host secuirty67.acmecompany.com
port 443 username admin passwd changeme
(host) [mynode] (ClearPass WebSocket Profile) #secondary host 10.17.5.210 port 443
username aosadmin passwd changeme
(host) [mynode] (ClearPass WebSocket Profile) #enable
(host) [mynode] (ClearPass WebSocket Profile) #write memory
Saving Configuration...
Partial configuration for (root) /:
------------------------------------
```

```
Contents of : /flash/config/partial/143/p=.cfg
websocket clearpass
enable
primary host "secuirty67.acmecompany.com" port 443 username "admin" passwd "changeme"
secondary host "10.17.5.210" port 443 username "aosadmin" passwd "changeme"
!
Partial configuration for /mynode:
-----------------------------------
Contents of : /flash/config/partial/143/p=mynode.cfg
websocket clearpass
enable
primary host "secuirty67.acmecompany.com" port 443 username "admin" passwd "changeme"
secondary host "10.17.5.210" port 443 username "aosadmin" passwd "changeme"
!
Configuration Saved.
```
### **Command History**

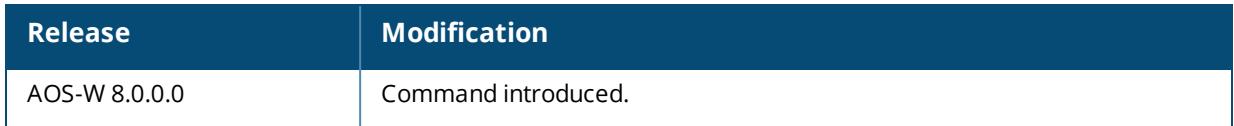

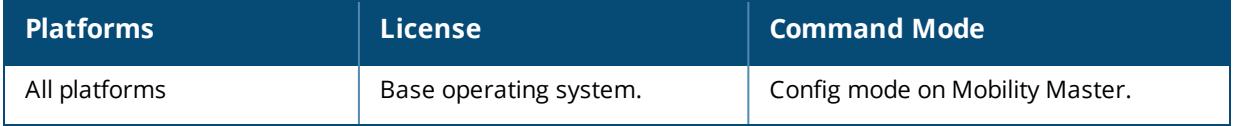

# **whitelist-db cpsec add**

```
whitelist-db cpsec add mac-address <name>
   ap-group <ap_group>
   ap-name <ap name>
   description <description>
```
#### **Description**

This command adds an AP entry to the campus AP whitelist.

You can manually add entries to the campus AP whitelist to grant valid APs secure access to the network.

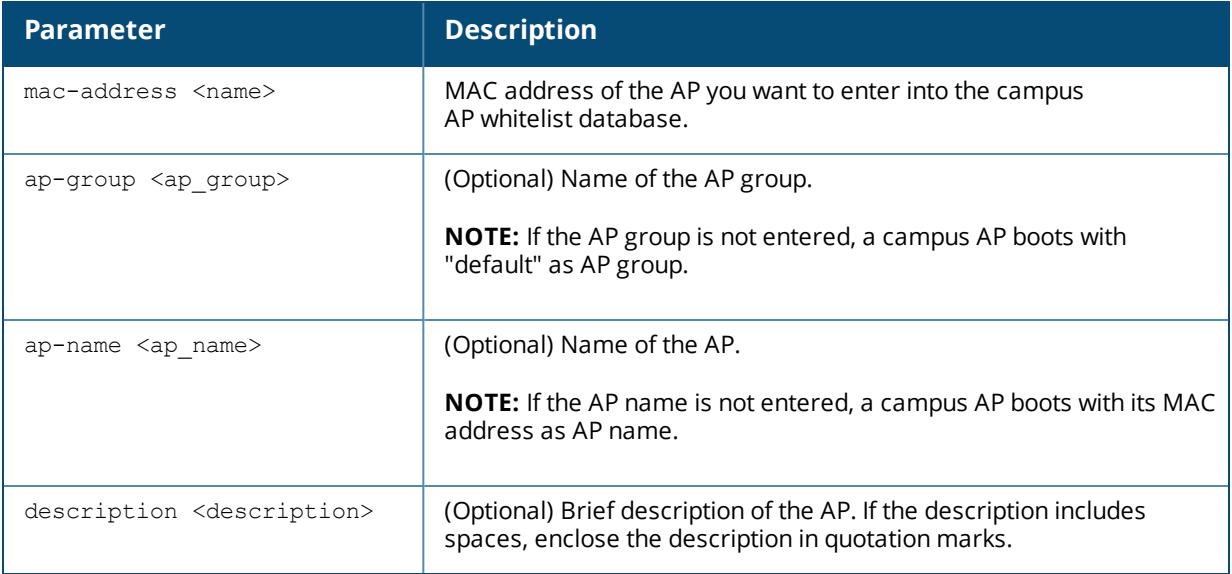

#### **Example**

The following example creates a new campus AP whitelist entry for an AP with the MAC address 00:16:CF:AF:3E:E1:

```
(host) #whitelist-db cpsec add mac-address 00:16:CF:AF:3E:E1
  ap-group default
  ap-name OAW-AP225
```
#### description "OAW-AP225 in lobby"

#### **Related Command**

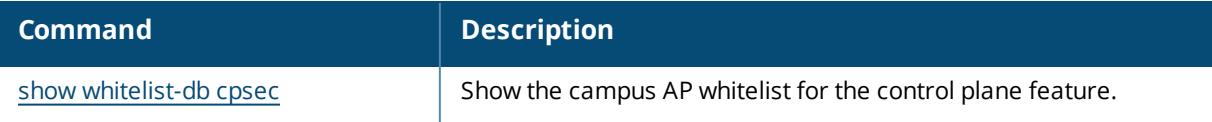

## **Command History**

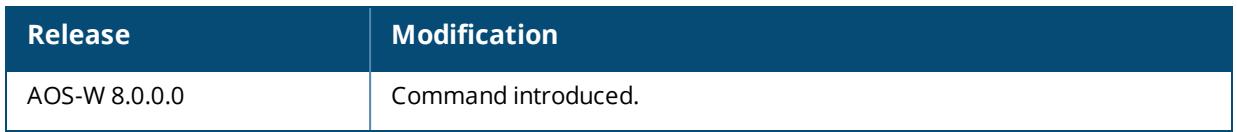

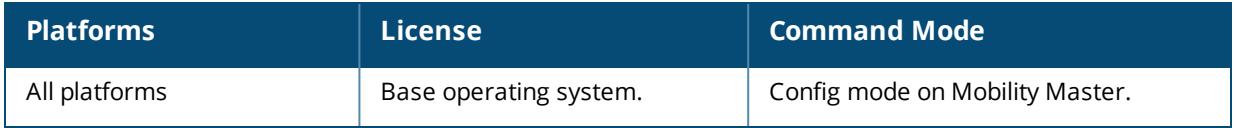

# <span id="page-2967-0"></span>**whitelist-db cpsec delete**

whitelist-db cpsec delete mac-address <mac-address>

### **Description**

This command removes individual whitelist entries for an AP that has been either removed from the network, or is no longer a candidate for automatic certificate provisioning. If the AP whose entry you deleted is still connected to the network and the control plane security feature is configured to send certificates to all APs (or a range of addresses that include that AP), then the managed device will send the AP another certificate, and the AP will reappear in the campus whitelist.

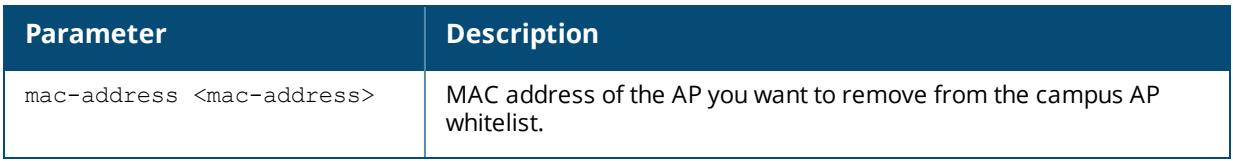

#### **Example**

The following example removes an AP with the MAC address 10:14:CA:AF:3E:E1 from the campus AP whitelist.:

(host) [mynode] (config) #whitelist-db cpsec delete mac-address 10:14:CA:AF:3E:E1

#### **Related Commands**

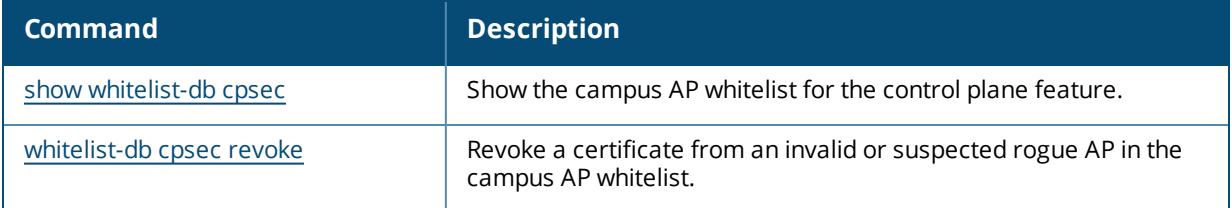

### **Command History**

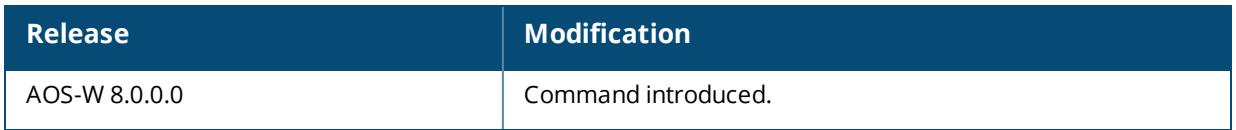

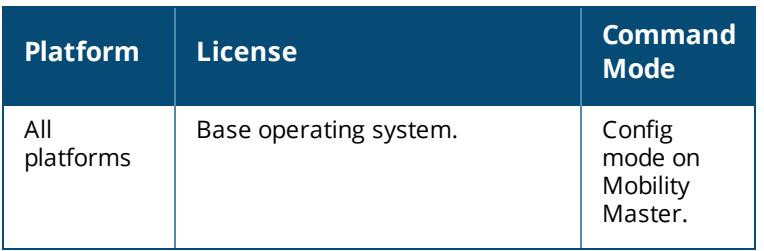

# **whitelist-db cpsec-local-switch-list**

```
whitelist-db cpsec-local-switch-list
  del mac-address <mac-address>
  purge
```
## **Description**

This command deletes a managed device from the local switch whitelist.

If your deployment includes both Mobility Master and managed devices, then the campus AP whitelist on each managed device contains an entry for every AP on the network, regardless of the managed device to which it is connected. Mobility Master also maintains a whitelist of managed devices with APs using control plane security. When you change a campus AP whitelist on any managed device, that managed device contacts Mobility Master to check the local switch whitelist, then contacts every other managed device on the local switch whitelist to notify it of the change.

If you ever remove a managed device from the network, you must also remove the managed device from the local switch whitelist. If the local switch whitelist contains entries for managed devices no longer on the network, then a campus AP whitelist entry can be marked for deletion but will not be physically deleted, as the managed device will be waiting for an acknowledgement from another managed device no longer on the network. Any unused managed device entries in the local switch whitelist can significantly increase network traffic and reduce managed device memory resources.

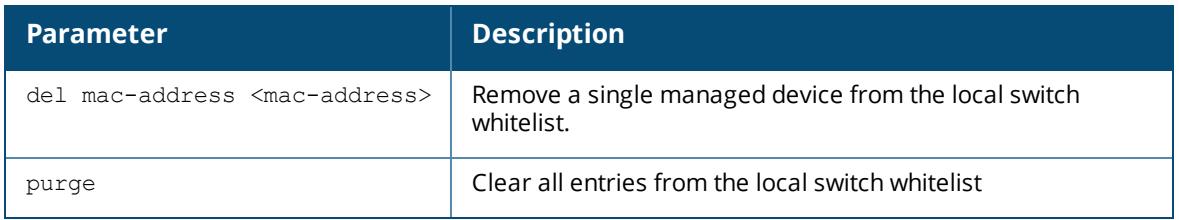

### **Example**

The following example removes a managed device from the local switch whitelist: (host) (config) #whitelist-db cpsec-local-switch-list del mac-address 00:1E:33:CA:D2:51

### **Related Command**

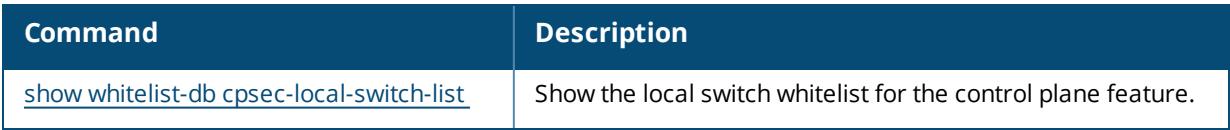

### **Command History**

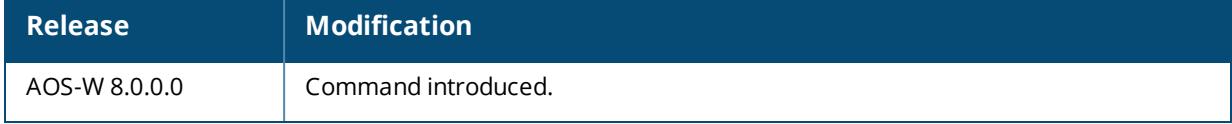

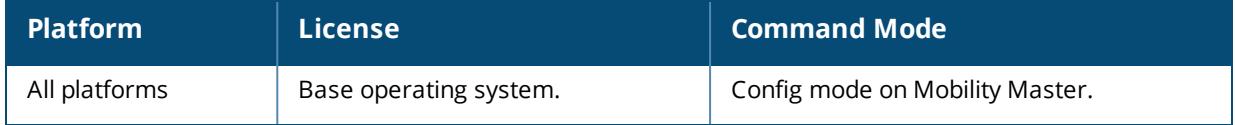

# **whitelist-db cpsec-master-switch-list**

```
whitelist-db cpsec-master-switch-list
  del mac-address <mac-address>
  purge
```
## **Description**

This command deletes a Mobility Master from the master switch whitelist.

Each managed device using the control plane security feature has a master switch whitelist which contains the IP and MAC addresses of its Mobility Master. If your network has a redundant Mobility Master, then this whitelist will contain more than one entry.

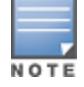

Although you can delete an entry from the master switch whitelist, you should do so only if you have removed a master switch from the network. Deleting a valid Mobility Master from the master switch whitelist can cause errors in your network.

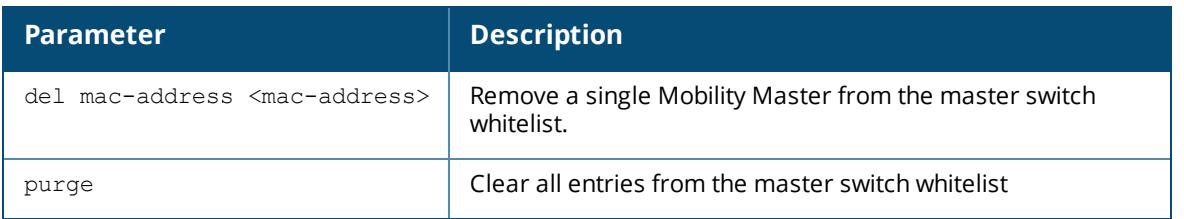

#### **Example**

The following example removes a Mobility Master from the master switch whitelist

(host) [mynode] (config) #whitelist-db cpsec-master-switch-list del mac-address 00:1E:33:CA:D2:51

## **Related Command**

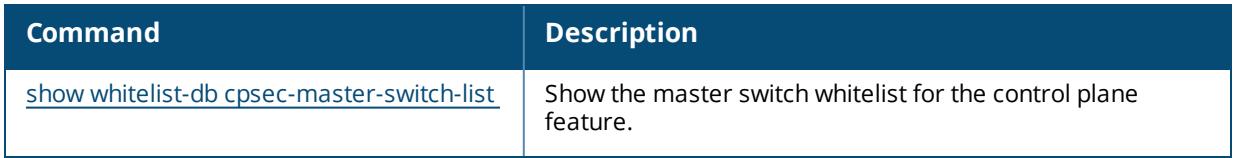

### **Command History**

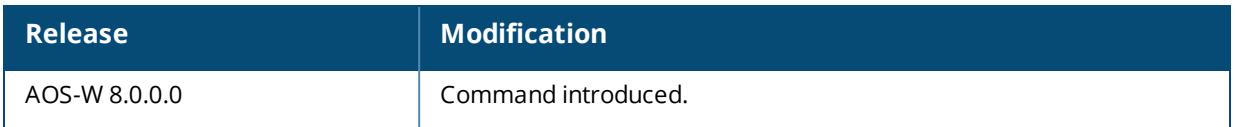

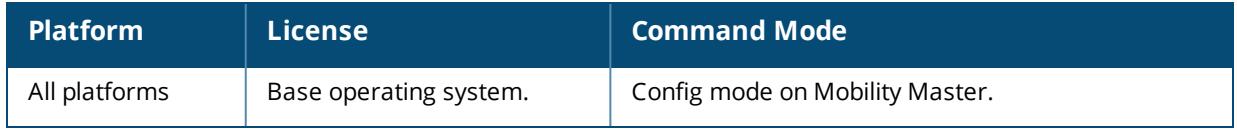

# **whitelist-db cpsec modify**

```
whitelist-db cpsec modify mac-address <name>
  ap-group <ap_group>
  ap-name <ap name>
  cert-type {factory-cert|switch-cert}
  description <description>
  mode {disable|enable}
  revoke-text <revoke-text>
  state {approved-ready-for-cert|certified-factory-cert}
```
## **Description**

This command modifies an existing entry in the campus AP whitelist.

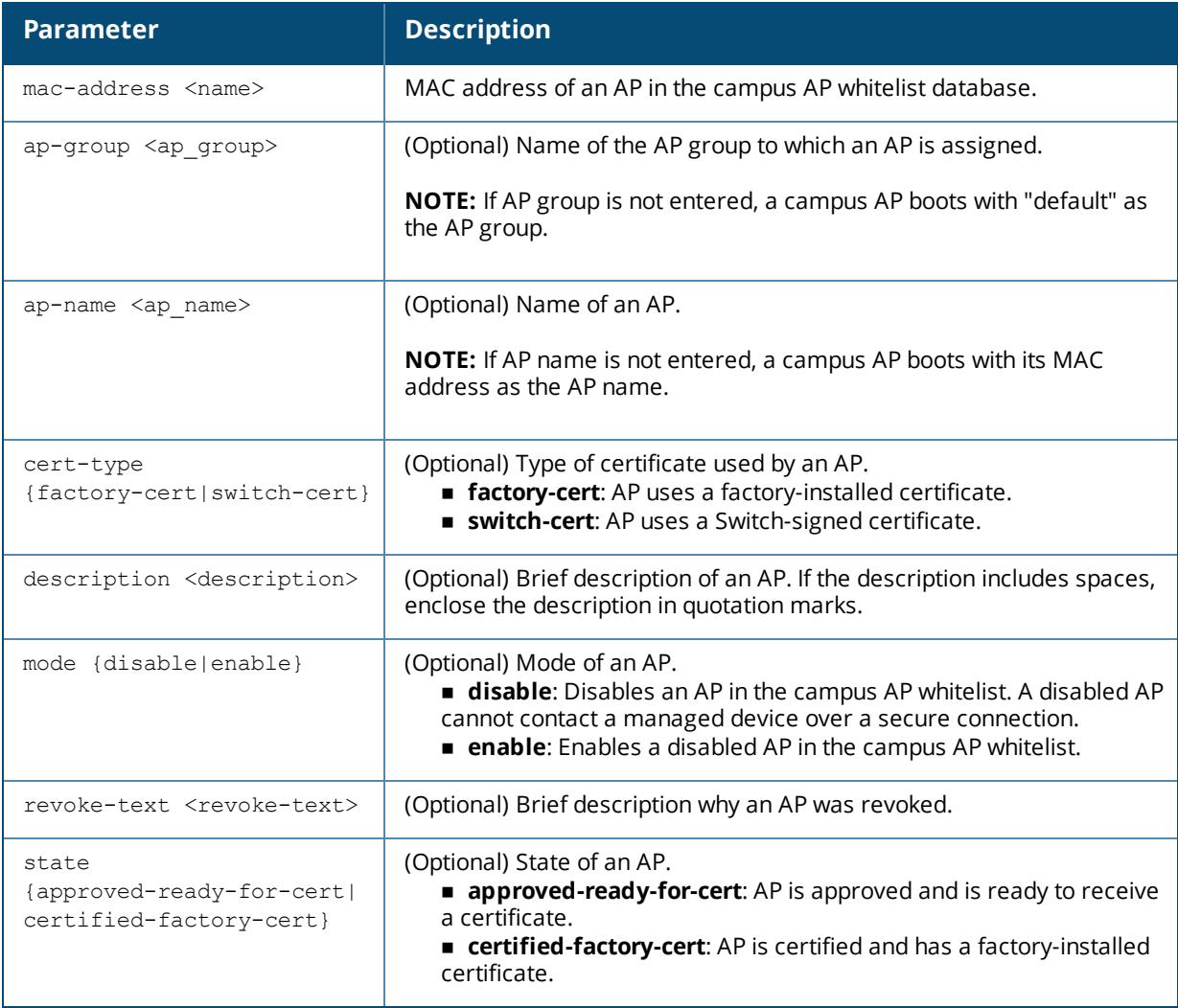

#### **Example**

The following example changes the AP group, AP name, certificate type, description, mode, revoke text, and state of an AP with MAC address 00:1E:37:CB:D4:52:

```
(host)[node] #whitelist-db cpsec modify mac-address 00:1E:37:CB:D4:52ap-group default
         ap-name ap-225
         cert-type factory-cert
         description "AP-225 in lobby"
         mode disable
         revoke-text "Maintenance"
         state approved-ready-for-cert
```
## **Related Command**

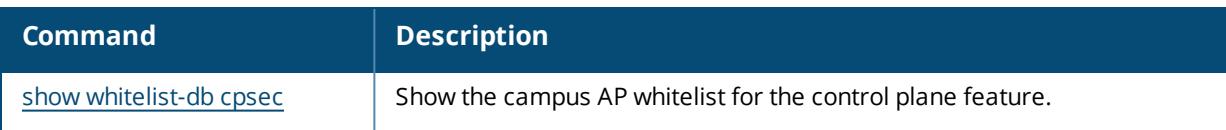

#### **Command History**

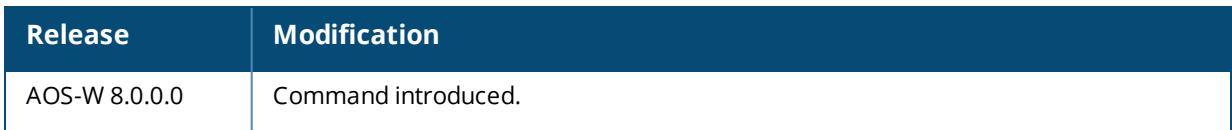

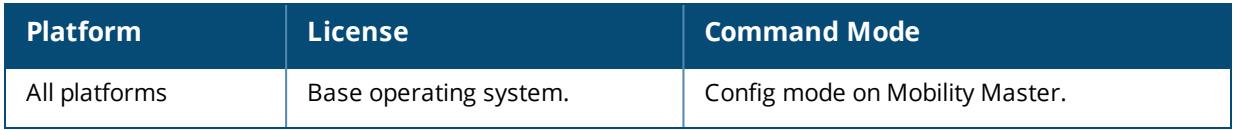

# **whitelist-db cpsec purge**

whitelist-db cpsec purge

#### **Description**

This command clears all entries in the campus AP whitelist.

If your network includes both Mobility Master and managed devices, then each campus AP whitelist is synchronized across all managed devices. If you purge the entire campus AP whitelist on one managed device, that action will clear the campus AP whitelist on every managed device in the network. To delete an individual entry in the campus AP whitelist, use the command [whitelist-db](#page-2967-0) cpsec delete.

#### **Example**

The following example removes all APs from the campus AP whitelist: (host)[node] (config) #whitelist-db cpsec purge

#### **Related Command**

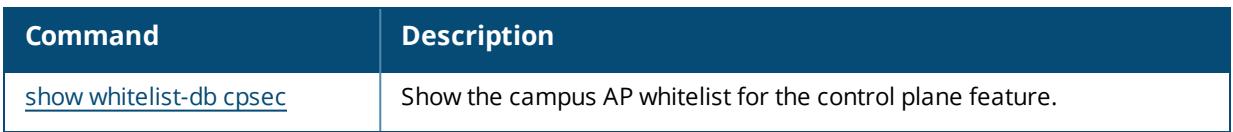

#### **Command History**

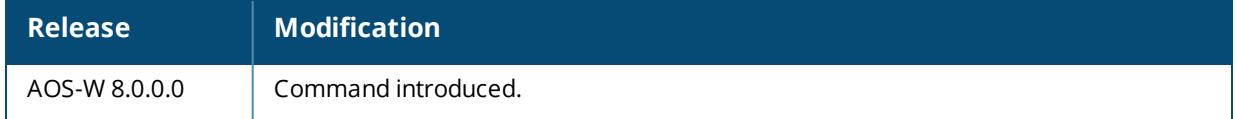

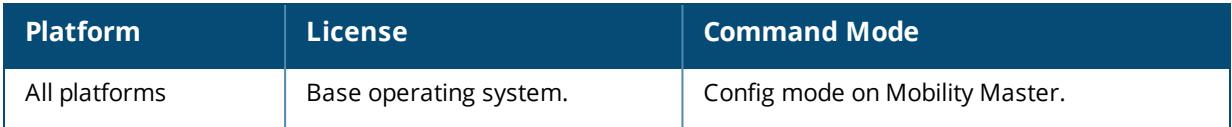

# <span id="page-2975-0"></span>**whitelist-db cpsec revoke**

whitelist-db cpsec revoke mac-address <mac-address> revoke-text <revoke-text>

### **Description**

This command revokes a certificate from an AP in the campus AP whitelist. Use this command to revoke a certificate from a invalid or suspected rogue AP.

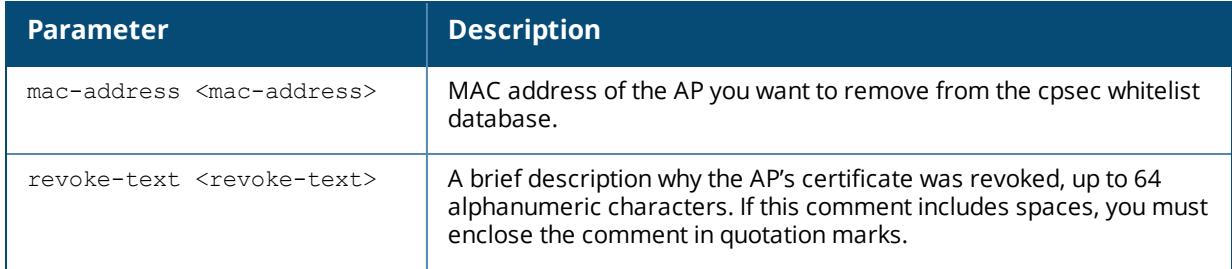

### **Example**

The following example revokes a certificate from an AP. This command does not delete a whitelist entry for a revoked AP, but marks its entry with the revoked state.

(host)[node] (config) #whitelist-db cpsec revoke mac-address 00:1E:37:CA:D4:51 revoke-text "revoking cert from a rogue AP."

### **Related Command**

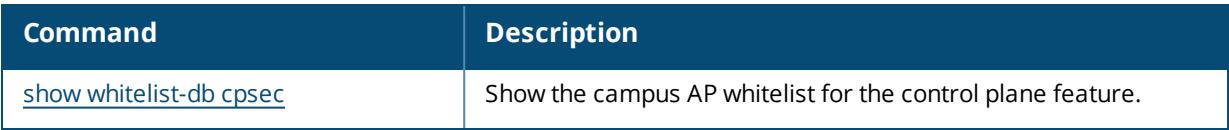

#### **Command History**

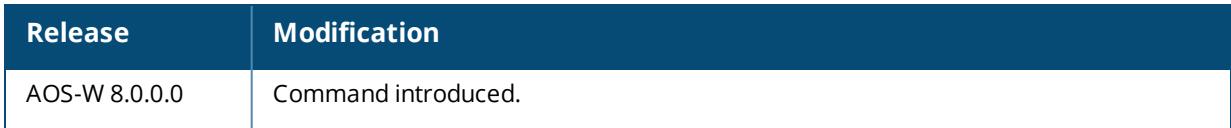

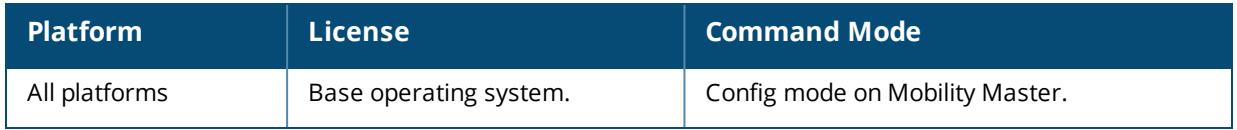

# <span id="page-2976-0"></span>**whitelist-db rap add**

whitelist-db rap add mac-addr <mac-address> ap-group <ap-group> ap-name <ap-name> description <description> full-name <full-name> mode enable|disable remote-ip <ip-addr>

### **Description**

This command adds an AP entry to the OAW-RAP whitelist. You can manually add entries to the remote AP whitelist to grant valid OAW-RAPs secure access to the network.

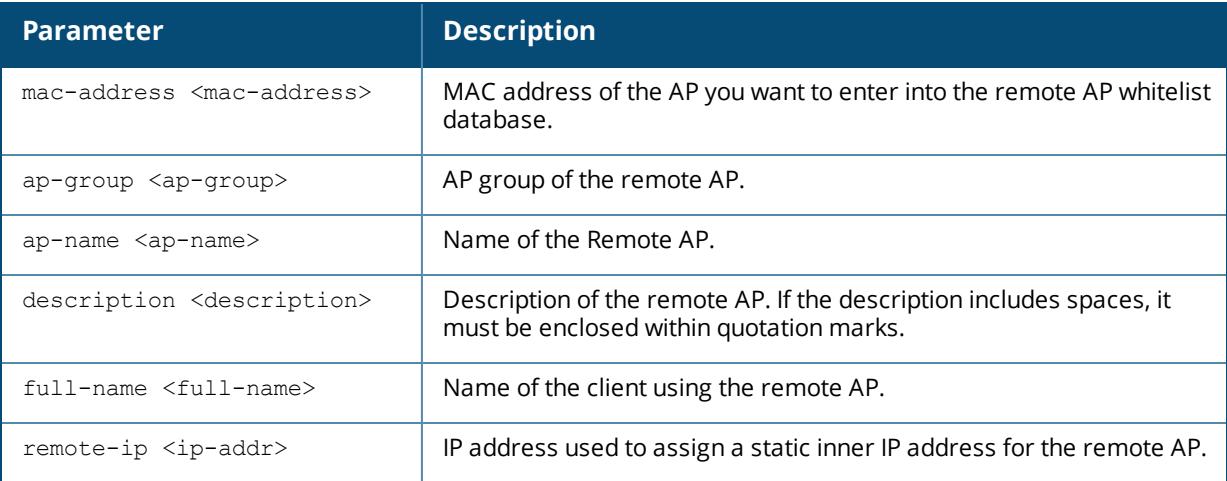

### **Example**

The following example creates a new OAW-RAP whitelist entry for an AP with the MAC address 00:16:CF:AF:3E:E1:

(host)[node](config) #whitelist-db rap add mac-address  $00:16:CF:AF:3E:E1$ 

### **Related Commands**

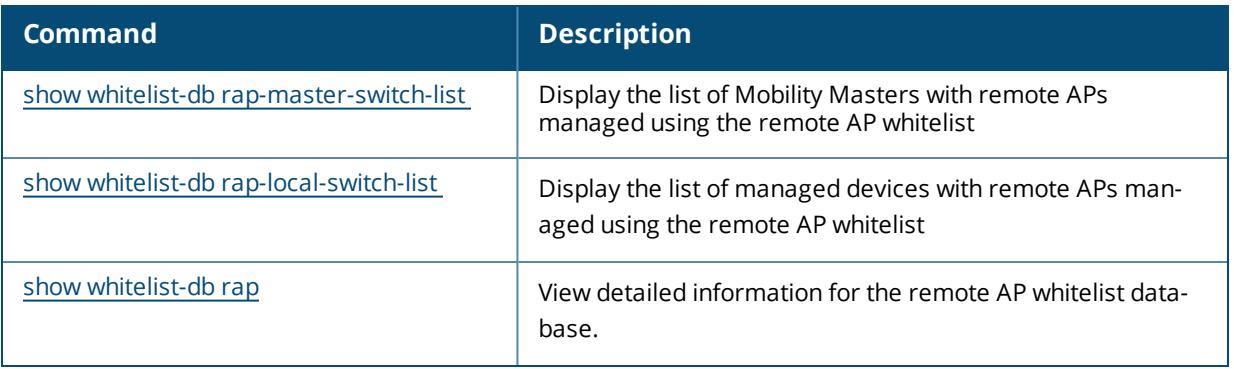

## **Command History**

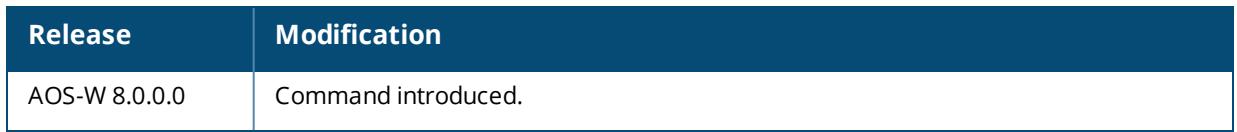

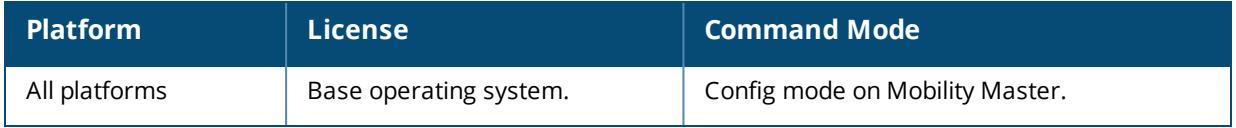

# <span id="page-2978-0"></span>**whitelist-db rap del**

whitelist-db rap del mac-addr <mac-address>

#### **Description**

This command removes an AP entry from the OAW-RAP whitelist.

You can manually remove entries from the OAW-RAP whitelist to revoke a OAW-RAP's secure access to the network.

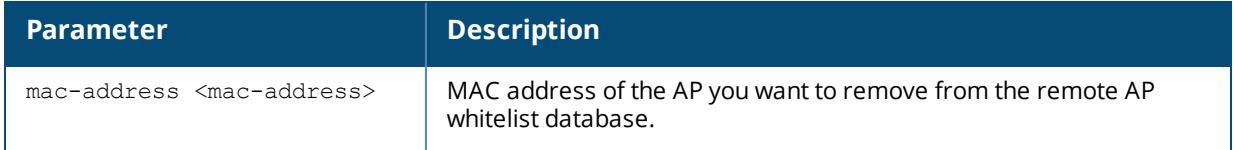

#### **Example**

The following example revokes and deletes a OAW-RAP whitelist entry for an AP with the MAC address 00:16:CF:AF:3E:E1:

(host)[node] (config) #whitelist-db rap del mac-address 00:16:CF:AF:3E:E1

#### **Related Command**

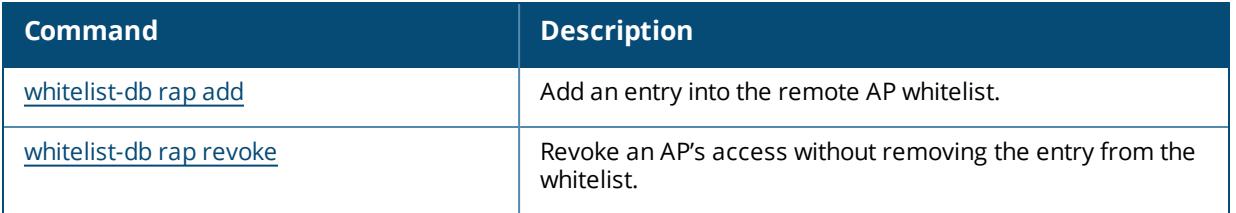

#### **Command History**

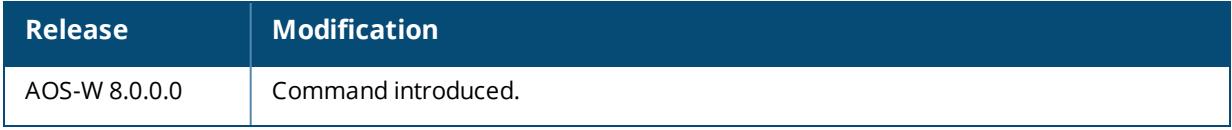

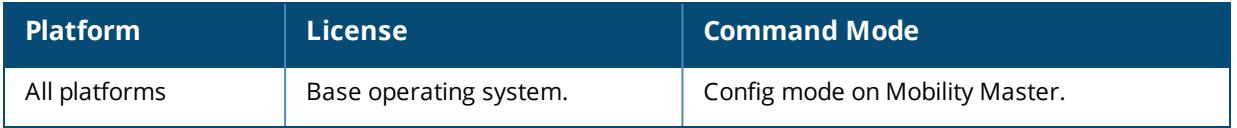

# **whitelist-db rap modify**

whitelist-db rap modify mac-addr <mac-address> ap-group <ap-group> ap-name <ap-name> description <description> full-name <full-name> mode enable|disable remote-ip <ip-addr>

## **Description**

This command removes an AP entry from the OAW-RAP whitelist.

You can manually remove entries from the OAW-RAP whitelist to revoke a OAW-RAP's secure access to the network.

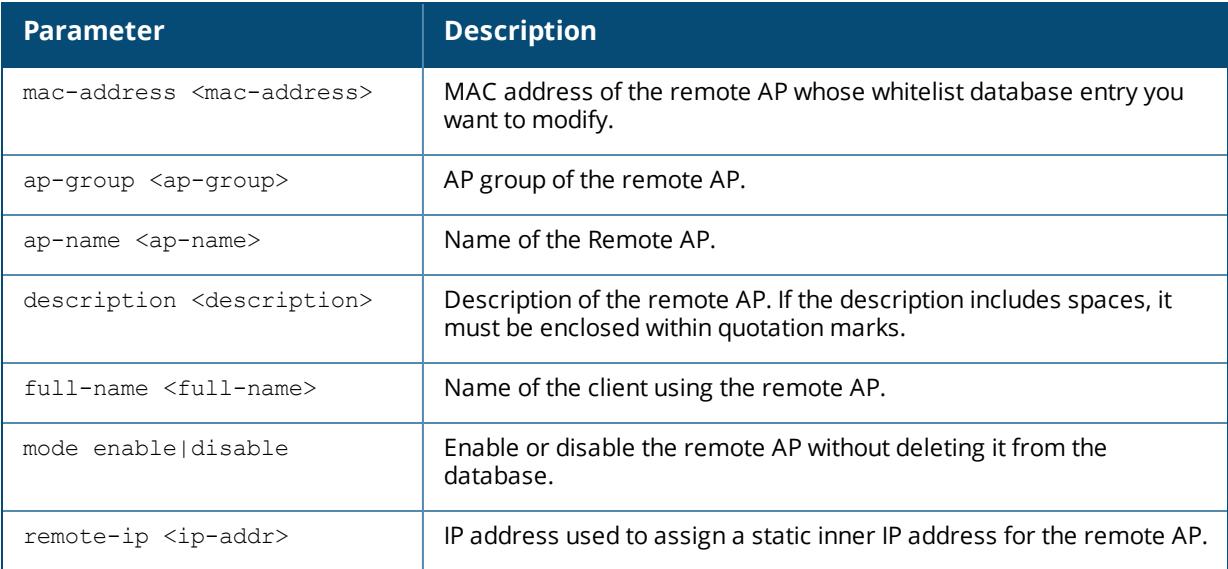

## **Example**

The following example modifies a OAW-RAP whitelist entry for an AP with the MAC address 00:16:CF:AF:3E:E1:

(host)[node] (config) #whitelist-db rap modify mac-address  $00:16:CF:AF:3E:E1$ description "AP moved to second floor"

### **Related Command**

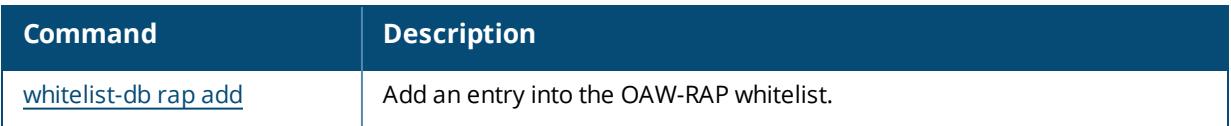

## **Command History**

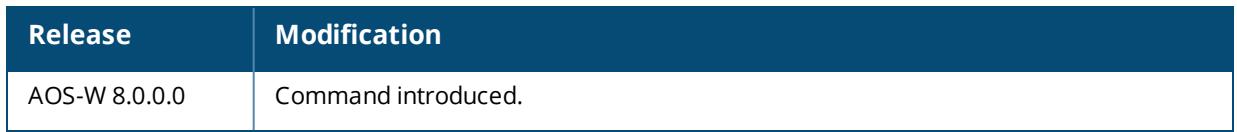

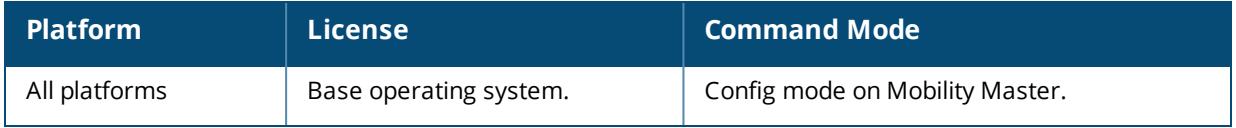

# **whitelist-db rap purge**

whitelist-db rap purge

#### **Description**

This command clears all entries in the entire OAW-RAP whitelist.

If your network includes both Mobility Master and managed devices, then each OAW-RAP whitelist is synchronized across all managed devices. If you purge the entire OAW-RAP whitelist on one managed device, that action will clear the OAW-RAP whitelist on every managed device in the network.

#### **Example**

The following example removes all APs from the OAW-RAP whitelist: (host)[node] (config) #whitelist-db rap purge

#### **Related Commands**

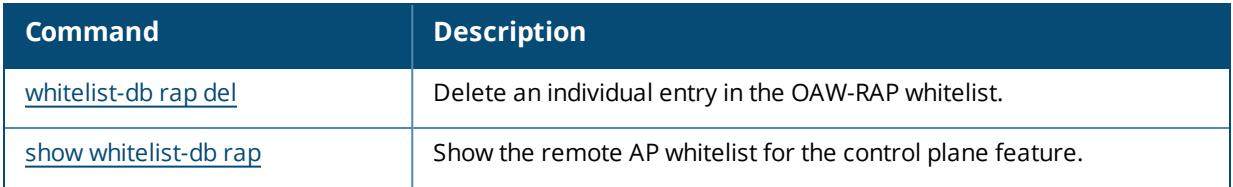

#### **Command History**

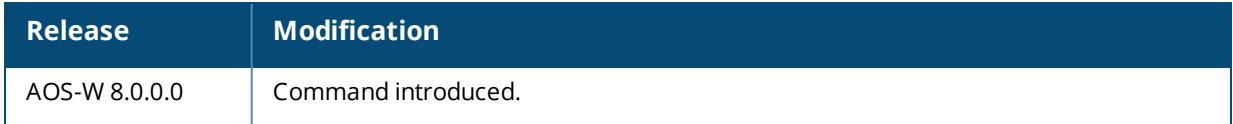

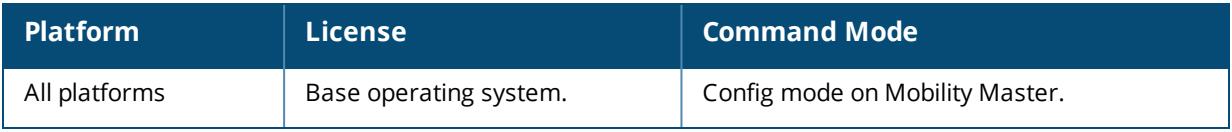

# <span id="page-2982-0"></span>**whitelist-db rap revoke**

whitelist-db rap revoke mac-address <mac-address> revoke-comment <comment>

### **Description**

This command revokes a certificate from an AP in the OAW-RAP whitelist. Use this command to revoke a certificate from a invalid or suspected rogue AP.

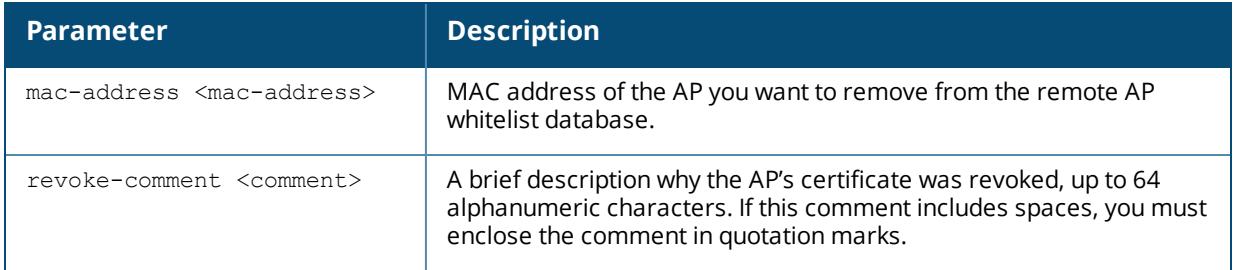

### **Example**

The following example revokes a certificate from an AP. This command does not delete a whitelist entry for a revoked AP, but marks its entry with the revoked state.

```
(host) (config) #whitelist-db rap revoke mac-address 00:1E:37:CA:D4:51
  revoke-comment "revoking cert from a rogue RAP."
```
## **Related Command**

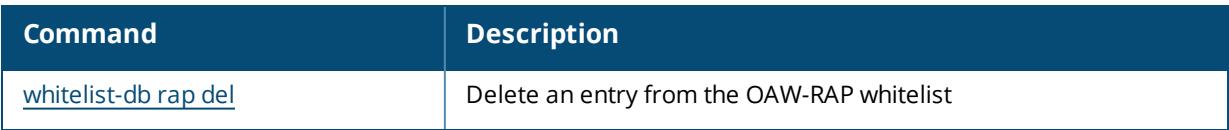

#### **Command History**

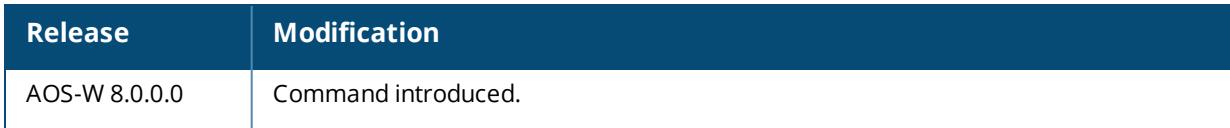

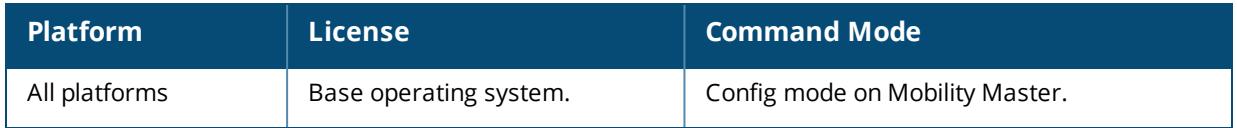

# **whitelist-db rap-local-switch-list**

```
whitelist-db rap-local-switch-list
  del mac-addr <mac-address>
  purge
```
## **Description**

This command deletes a managed device from the local switch table used by the OAW-RAP whitelist.

If your deployment includes Mobility Master and managed devices, then the remote AP whitelist on each managed device contains an entry for every remote AP on the network, regardless of the managed device to which it is connected. Mobility Master also maintains a whitelist managed devices with remote AP. When you change a remote AP whitelist on any managed device, that managed device contacts Mobility Master to check the local switch whitelist, then contacts every other managed device on the local switch whitelist to notify it of the change.

If you ever remove a managed device from the network, you must also remove the managed device from the local switch whitelist. If the local switch whitelist contains entries for managed devices no longer on the network, then a remote AP whitelist entry can be marked for deletion but will not be physically deleted, as the managed device will be waiting for an acknowledgment from another managed device no longer on the network. Any unused managed device entries in the local switch whitelist can significantly increase network traffic and reduce memory resources.

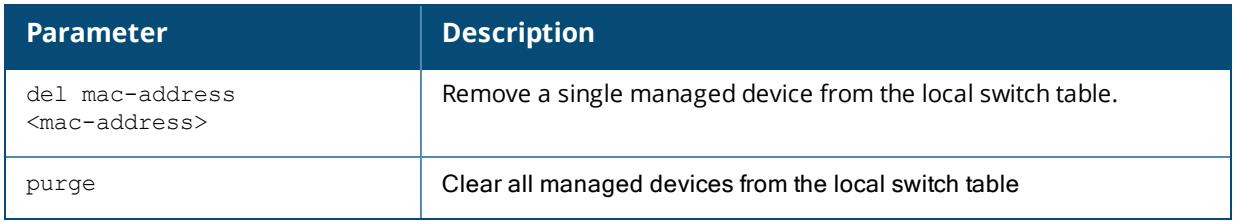

### **Example**

The following example removes a managed device from the local switch whitelist table: (host)[node] (config) #whitelist-db rap-local-switch-list del mac-address 00:16:CF:AF:3E:E1

## **Related Command**

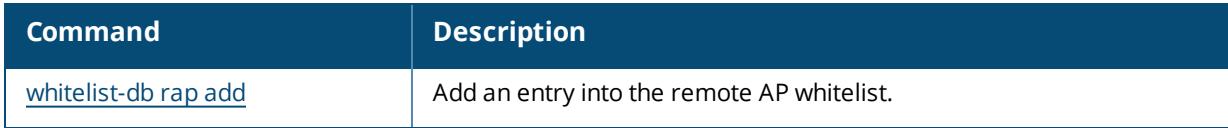

### **Command History**

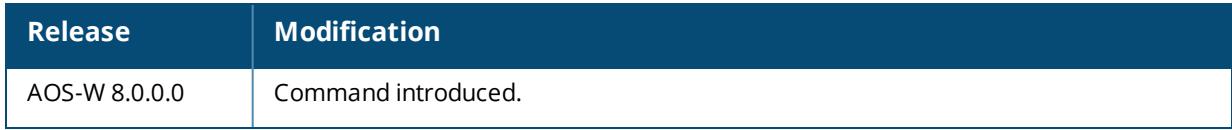

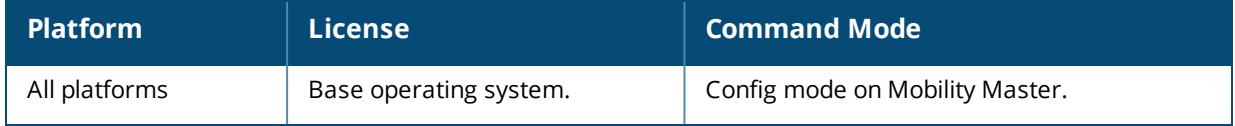

# **whitelist-db rap-master-switch-list**

```
whitelist-db rap-master-switch-list
  del mac-addr <mac-address>
  purge
```
## **Description**

This command deletes a Mobility Master from the master switch table used by the OAW-RAP whitelist.

Each managed device with OAW-RAPs managed through a OAW-RAP whitelist has a master switch whitelist which contains the IP and MAC addresses of its Mobility Master. If your network has a redundant Mobility Master, then this whitelist will contain more than one entry.

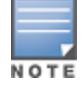

Though you can delete an entry from the master switch whitelist, you should do so only if you have removed a master switch from the network. Deleting a valid Mobility Master from the master switch whitelist can cause errors in your network.

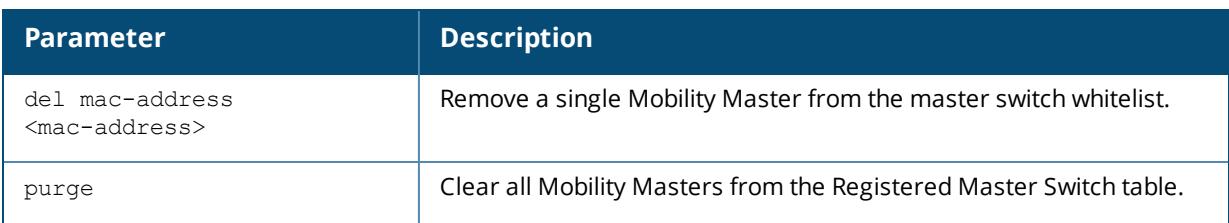

### **Example**

The following example removes a Mobility Master from the master switch whitelist table: (host)[node](config) #whitelist-db rap-master-switch-list del mac-address 00:16:CF:AF:3E:E1

## **Related Command**

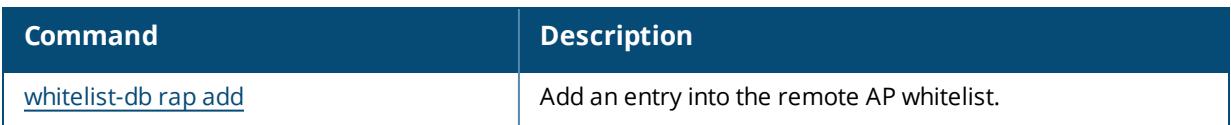

### **Command History**

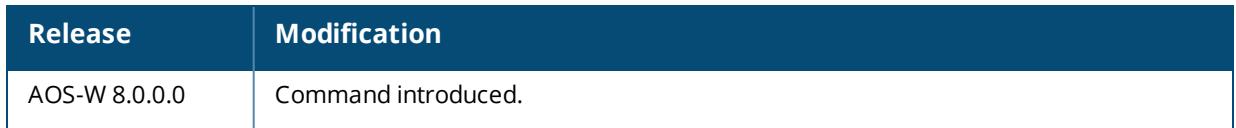

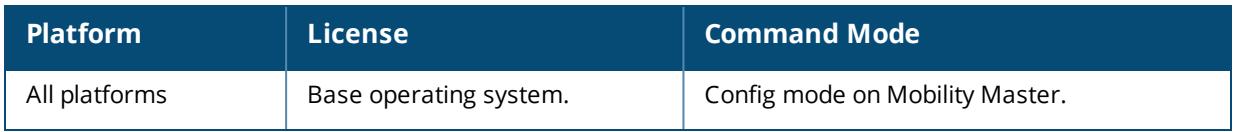

## **whoami**

whoami

## **Description**

This command displays information about the current user logged into the Mobility Master or managed device. Use this command to display the name and role of the user who is logged into the device for this session.

#### **Example**

The following example displays information about the user logged into the Mobility Master: (host)[node](config) #whoami

### **Command History**

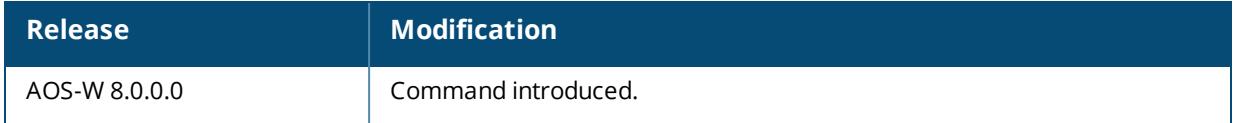

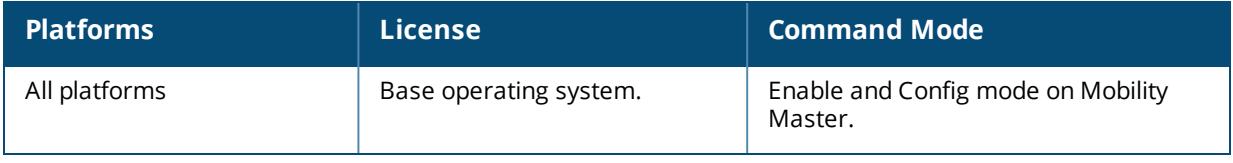

## **wipe**

wipe out flash

#### **Description**

This command erases all data including configuration, logs, license keys, flash backup files and formats the flash file system in the Switch.

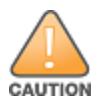

Execute this command only when the Switch is taken out of service or decommissioned.

### **Example**

```
The following example formats the flash file system:
(host) #wipe out flash
Do you really want to wipe out the entire flash (y/n): y
Zeroing out flash:.....................................
Flash zeroed out successfully.
```
#### **Command History**

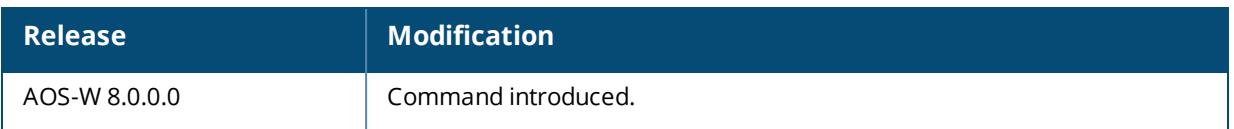

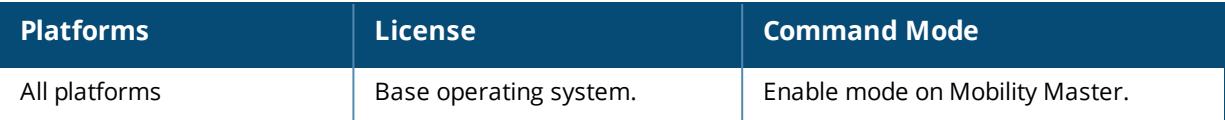
# **wlan anyspot-profile**

```
wlan anyspot-profile <profile-name>
  clone <profile-name>
  enable-anyspot
  exclude-essid <exclude-essid>
  exclude-wildcard <exclude-wildcard>
  no
  preset-essid <preset-essid>
```
# **Description**

The anyspot client probe suppression feature decreases network traffic by suppressing probe requests from clients attempting to locate and connect to other known networks.

When an AP is configured to use this feature, the anyspot AP radio hides its configured ESSID in beacons, and compiles a list of other ESSIDs from detected neighboring APs. If the client sends a probe request without a specified ESSID, the anyspot AP will respond with a preconfigured ESSID.

When a client searches for a preferred network, that client sends the SSID of the preferred network in the probe request. The anyspot AP checks to see if there is a neighboring AP using that ESSID that can respond the client's request. If no matching network is found, the anyspot AP sends a response to the client using the SSID from the client request. If the client is authorized to connect to the anyspot AP, that client associates to AP. Once connected to the anyspot AP, the client recognizes the ESSID to which it is connected as one associated with its preferred network, and does not send out any further probe requests.

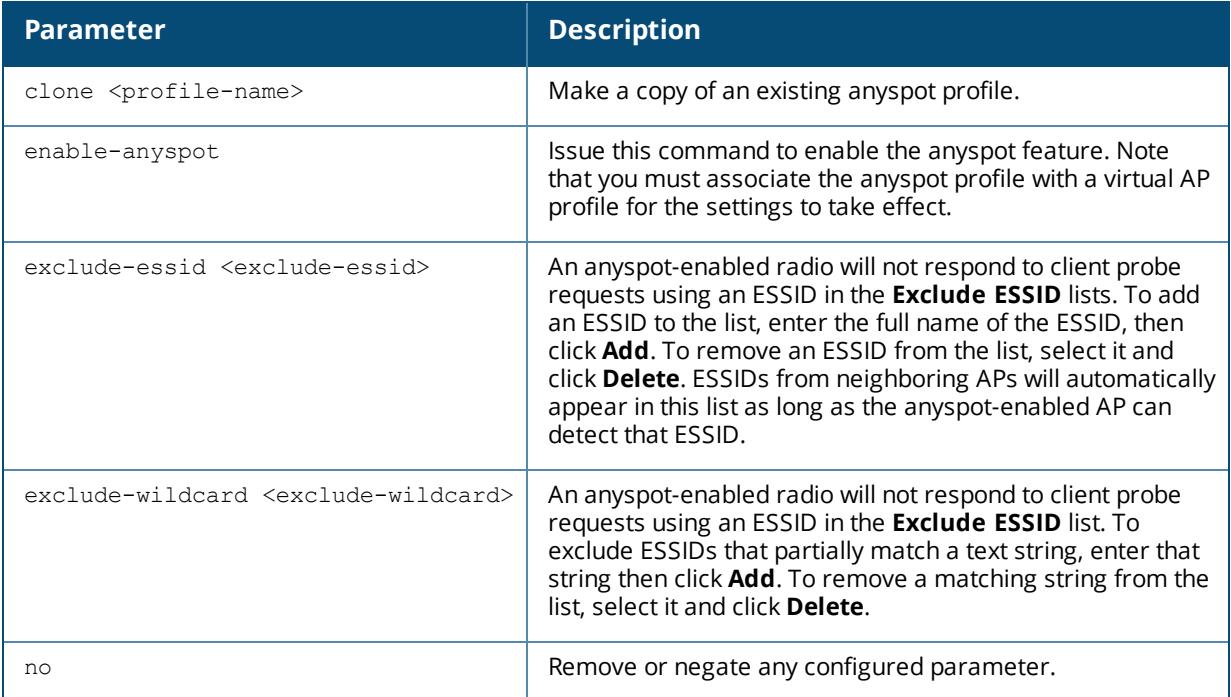

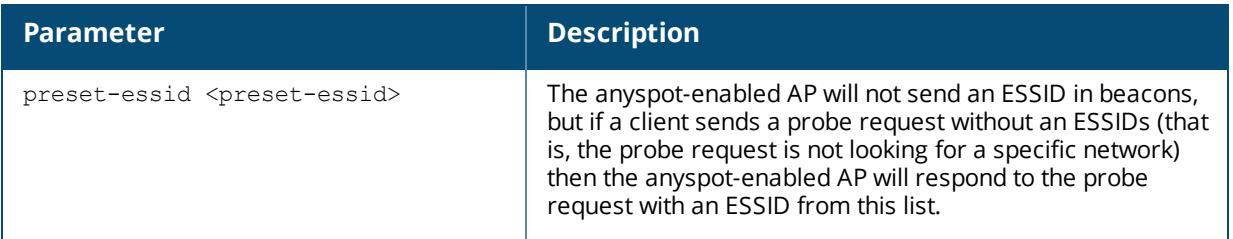

The following example defines a ESSID to be returned in probe requests that do not contain an ESSID, as well as two ESSIDs that should be excluded from anyspot responses, in the event that a client is probing for one of these excluded ESSIDs.

(host) [/md] (config) #wlan anyspot-profile anyspot1 (host) [/md] (Anyspot profile "anyspot1") #preset SSID companyguest (host) [/md] (Anyspot profile "anyspot1") #exclude-ssid corp\_dev\_essid (host) [/md] (Anyspot profile "anyspot1") #exclude-ssid corp\_voip\_essid

#### **Command History**

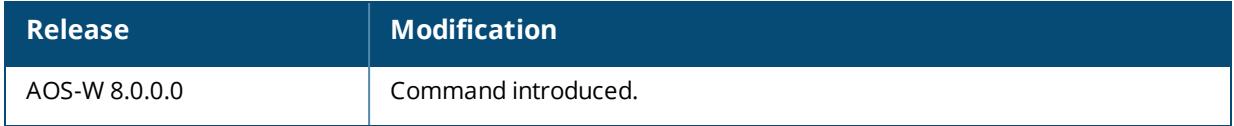

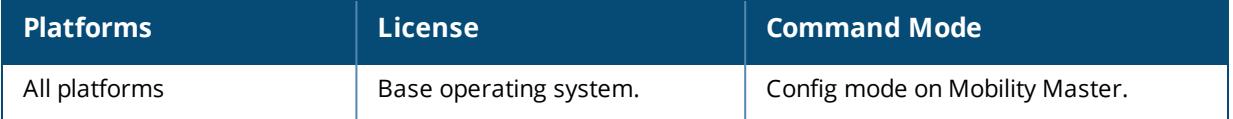

# **wlan bcn-rpt-req-profile**

```
wlan bcn-rpt-req-profile <profile-name>
  channel <channel>
  clone <source>
  interface <interface>
  measure-dur-mandatory
  measure-duration <measure-duration>
  measure-mode
  no
  random-interval <random-interval>
  reg-class {1|12}
  request-info <request-info>
  rpt-condition <rpt-condition>
  rpt-detail
  ssid <ssid>
```
#### **Description**

Configures a Beacon Report Request Profile to provide the parameters for the Beacon Report Request frames. The Beacon Report Request profile is configured under the 802.11K profile.

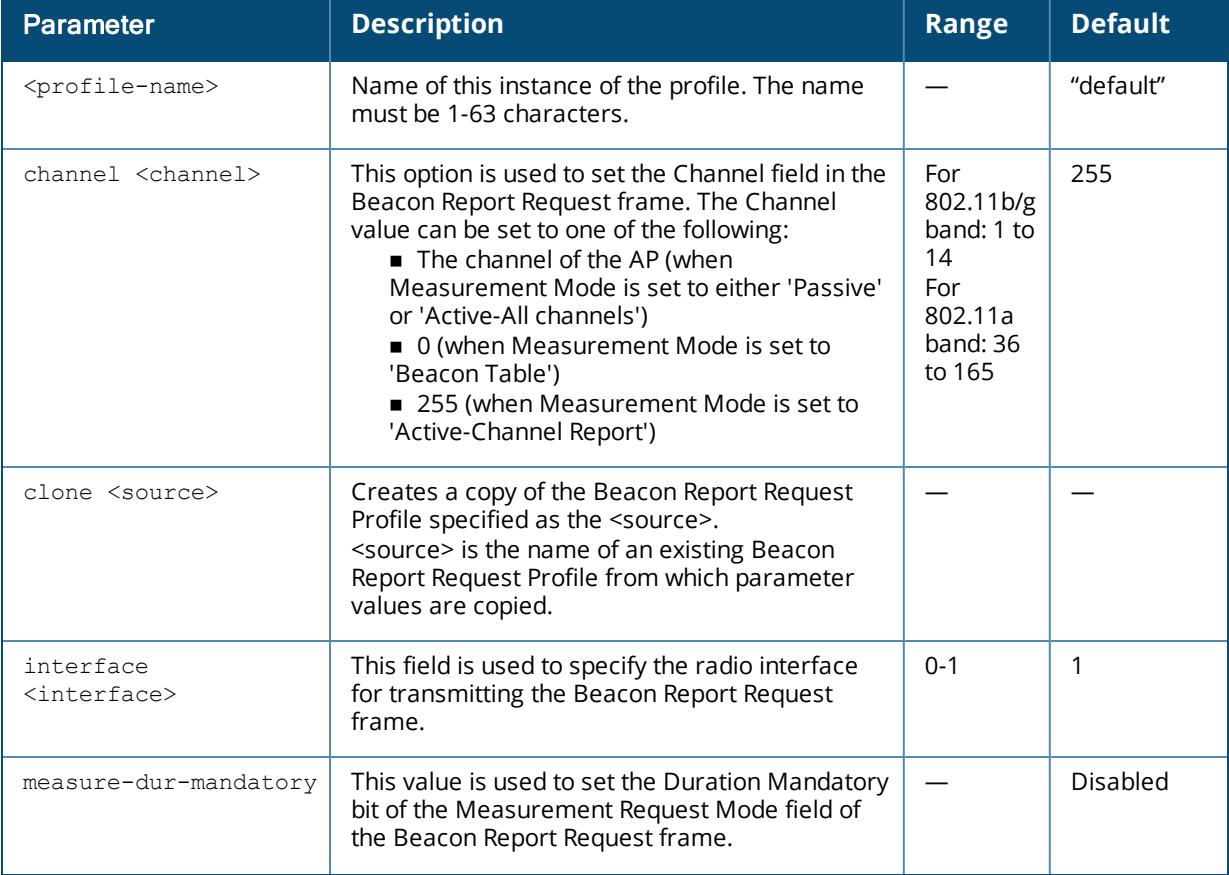

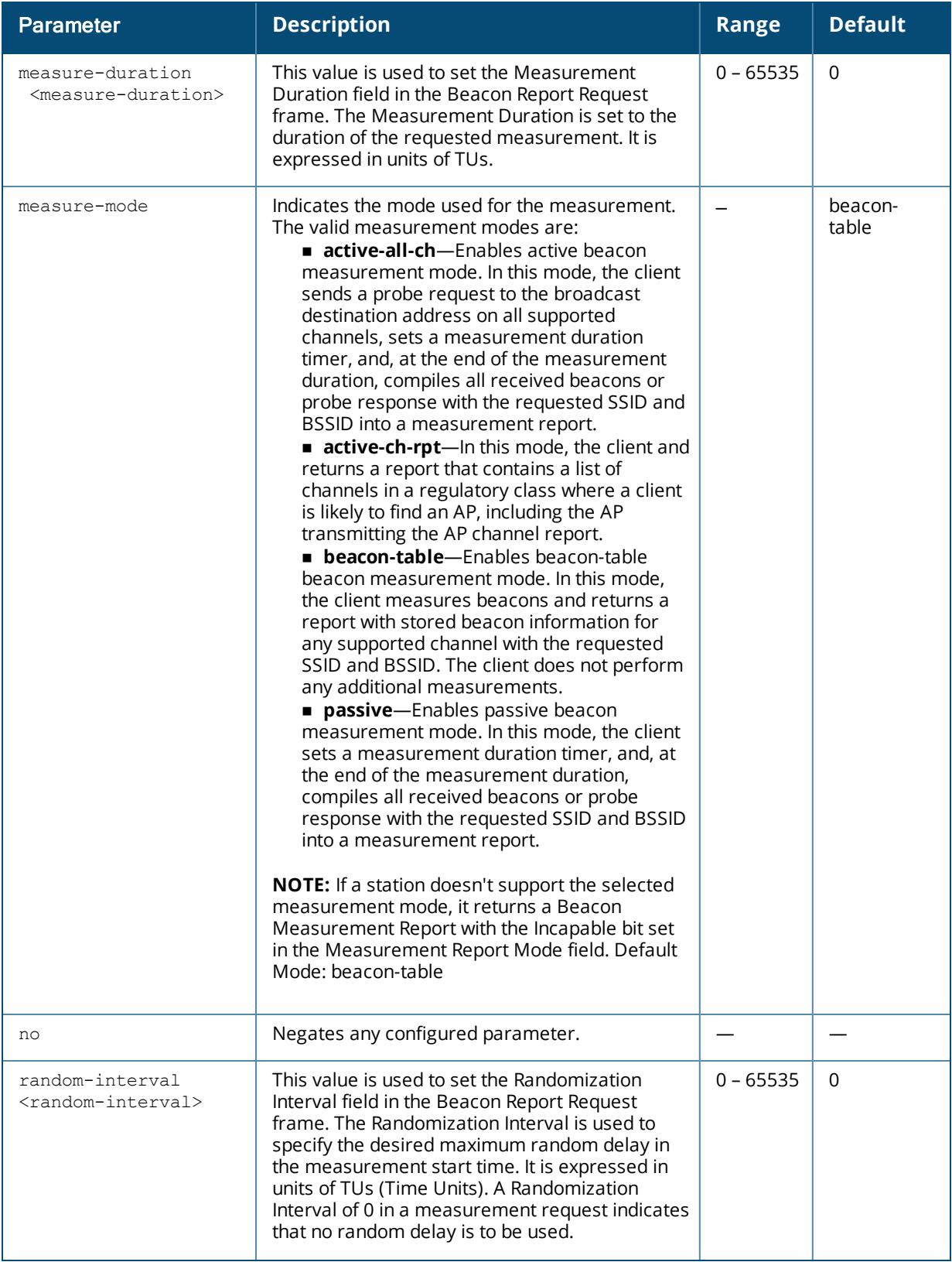

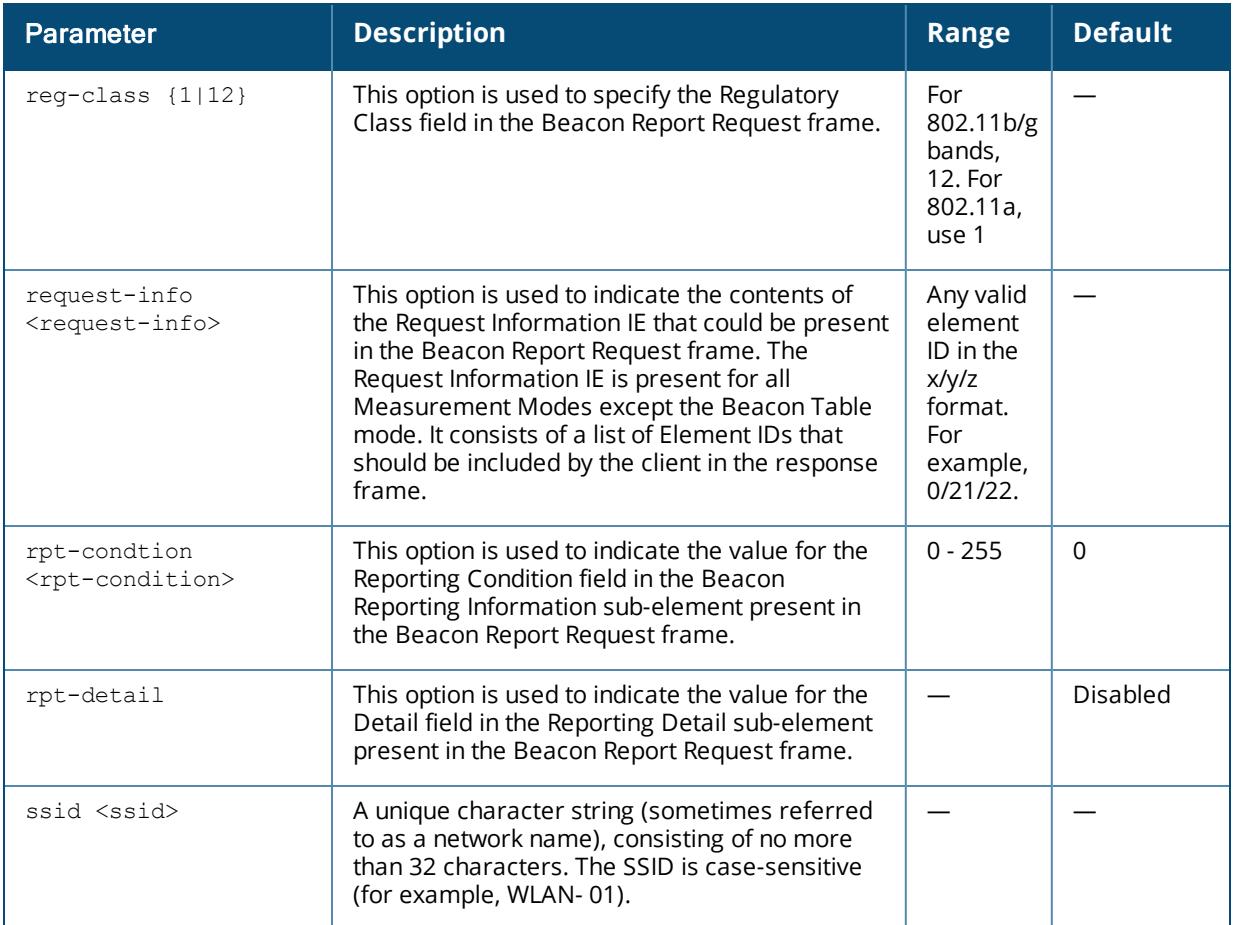

The following example configures the parameters under **bcn-rpt-req-profile**.

```
(host) [/md] (config) #wlan bcn-rpt-req-profile default
(host) [/md] (Beacon Report Request Profile "default") #channel 9
(host) [/md] (Beacon Report Request Profile "default") #interface 1
(host) [/md] (Beacon Report Request Profile "default") #no measure-dur-mandatory
(host) [/md] (Beacon Report Request Profile "default") #measure-duration 100
(host) [/md] (Beacon Report Request Profile "default") #measure-mode active-all-ch
(host) [/md] (Beacon Report Request Profile "default") #random-interval 100
(host) [/md] (Beacon Report Request Profile "default") #reg-class 12
(host) [/md] (Beacon Report Request Profile "default") #rpt-condition 2
(host) [/md] (Beacon Report Request Profile "default") #no rpt-detail
(host) [/md] (Beacon Report Request Profile "default") #request-info 0/21/22
(host) [/md] (Beacon Report Request Profile "default") #ssid aruba-ap
```
### **Command History**

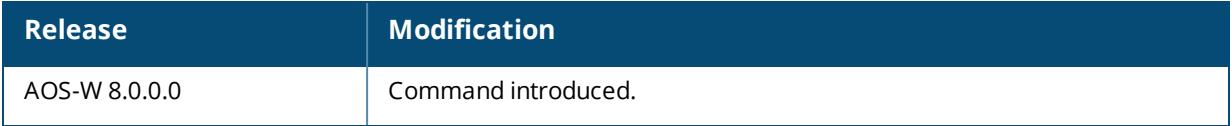

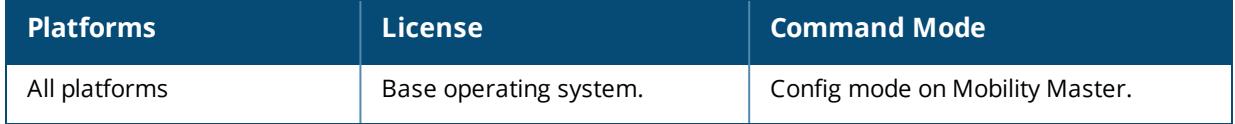

# **wlan client-wlan-profile**

```
wlan client-wlan-profile <profile-name>
  auth-as-computer
  auth-as-guest
  clone
  eap-cert
  eap-cert-connect-only-to
  eap-peap
  eap-peap-connect-only-to
  eap-type
  enable-8021x
  ieap-cert-connect-only
  inner-eap
  inner-eap-type
  no
  non-broadcasting-connection
  range-connect
  ssid-profile
```
### **Description**

You can push WLAN profiles to users computers that use the Microsoft Windows Wireless Zero Config (WZC) service to configure and maintain their wireless networks. After the WLAN profiles are pushed to user computers, they are automatically displayed as an ordered list in the preferred networks.

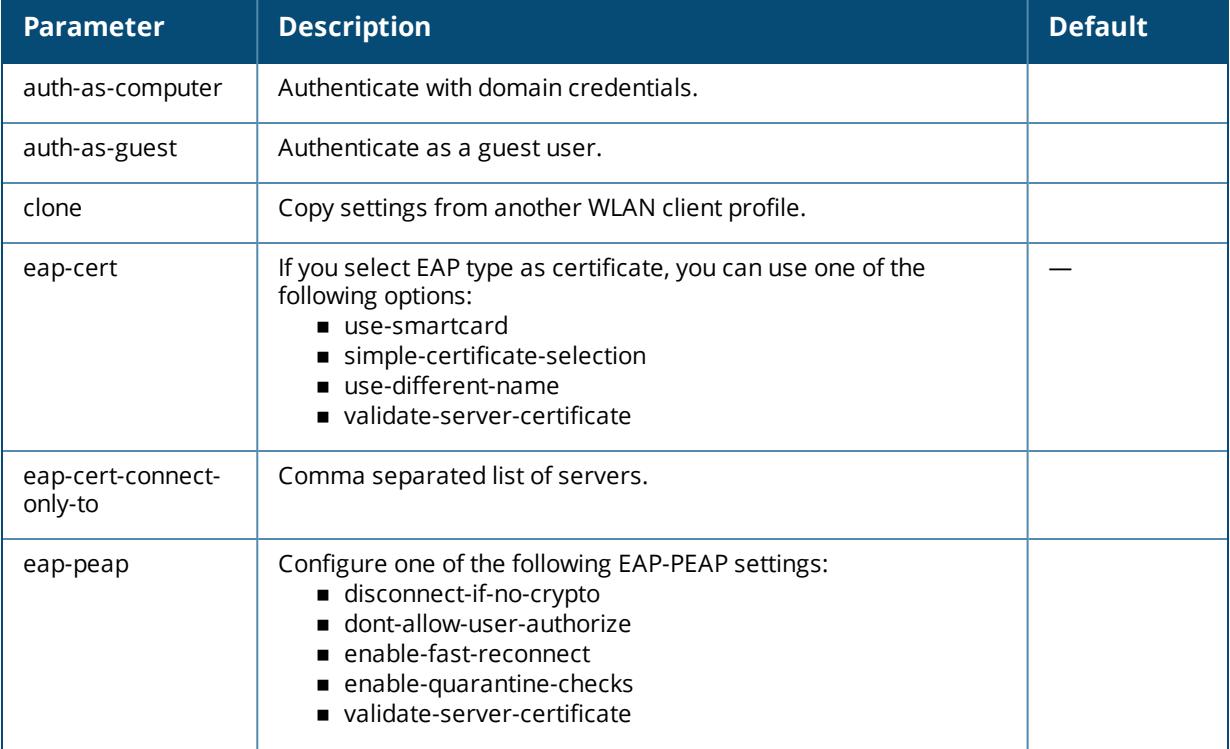

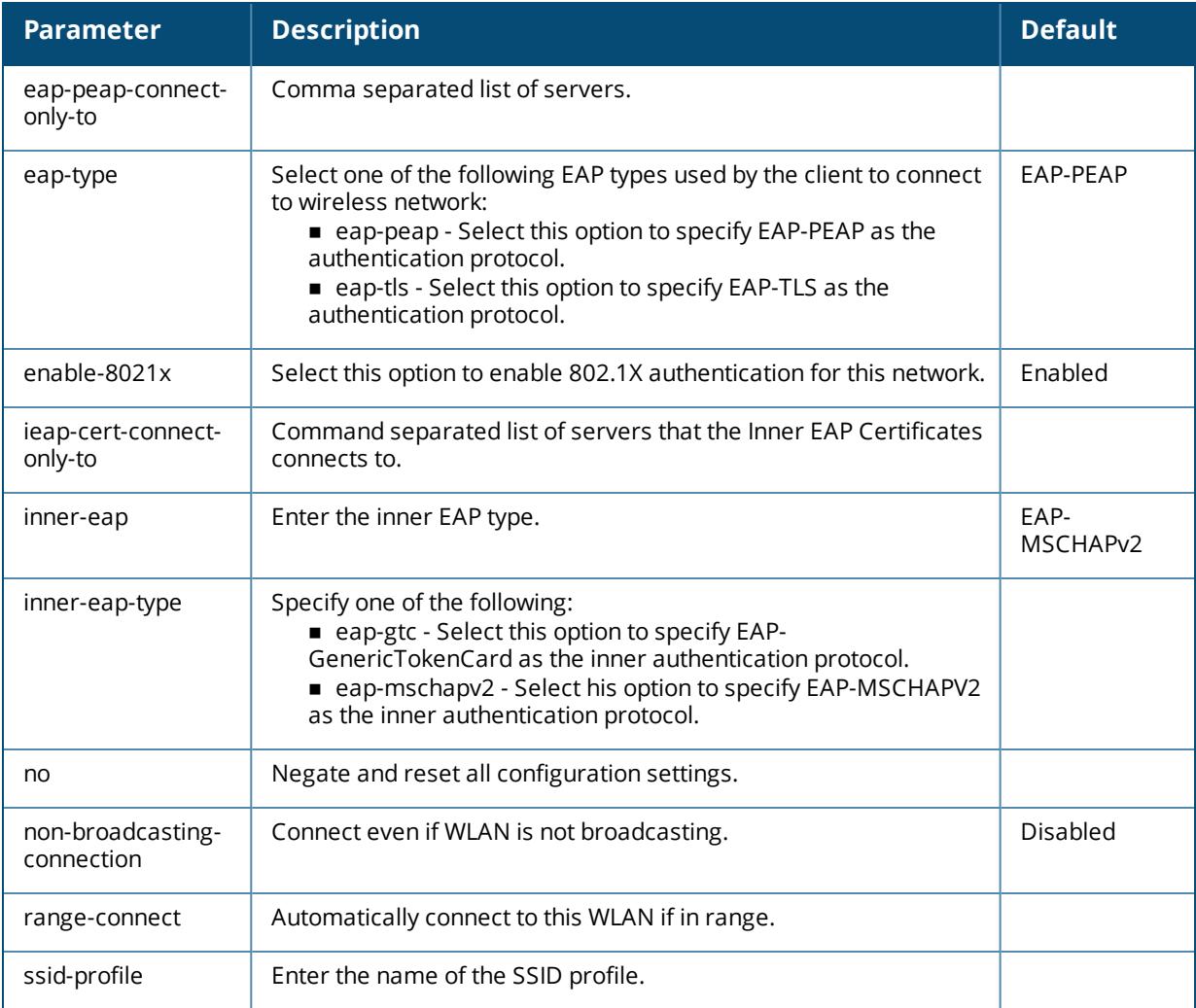

# **Command History**

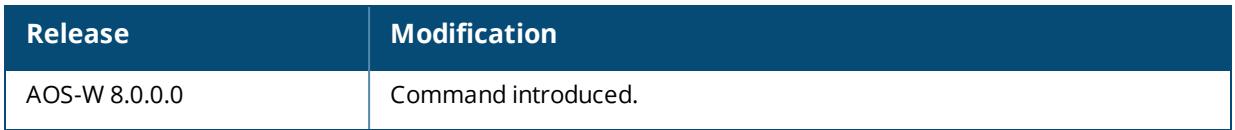

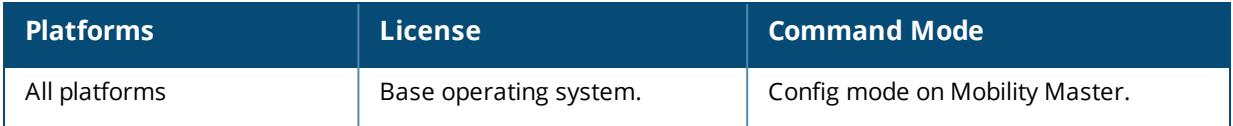

# **wlan dot11k-profile**

```
wlan dotllk <profile-name>
  ap-chan-rpt-11a <ap-chan-rpt-11a>
  ap-chan-rpt-11bg <ap-chan-rpt-11bg>
  bcn-measurement-mode {active-all-ch|active-ch-rpt|beacon-table|passive}
  bcn-req-chan-11a <bcn-req-chan-11a>
  bcn-req-chan-11bg <bcn-req-chan-11bg>
  bcn-req-time <bcn-req-time>
  bcn-rpt-req-profile <profile-name>
  clone <profile-name>
  dot11k-enable
  force-disassoc
  lm-req-time <lm-req-time>
  no ...
  rrm-ie-profile <profile-name>
  tsm-req-profile <profile-name>
  tsm-req-time <tsm-req-time>
```
### **Description**

This command configures a 802.11k radio profile. In a 802.11k network, if the AP with the strongest signal is reaches its maximum capacity, clients may connect to an under utilized AP with a weaker signal. A 802.11k profile can assigned to each virtual AP.

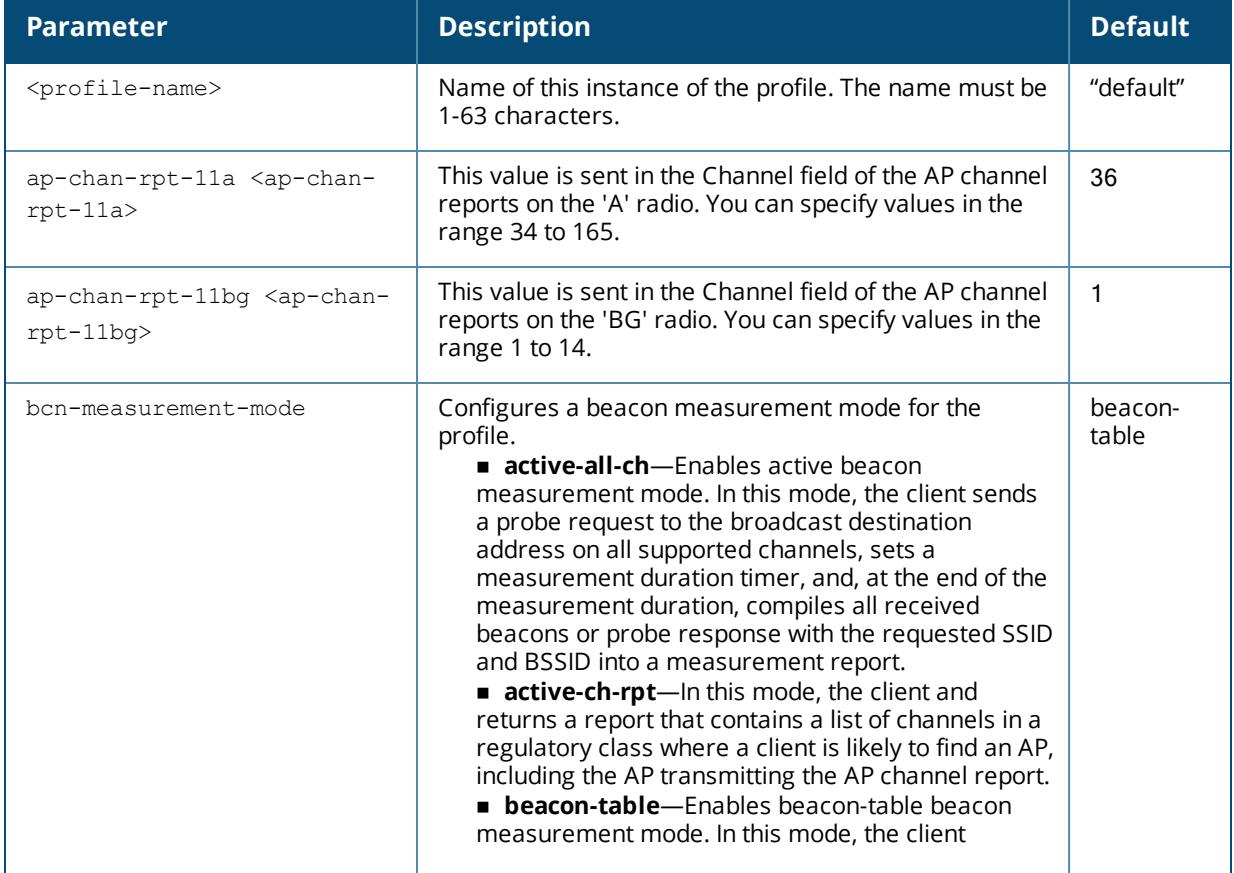

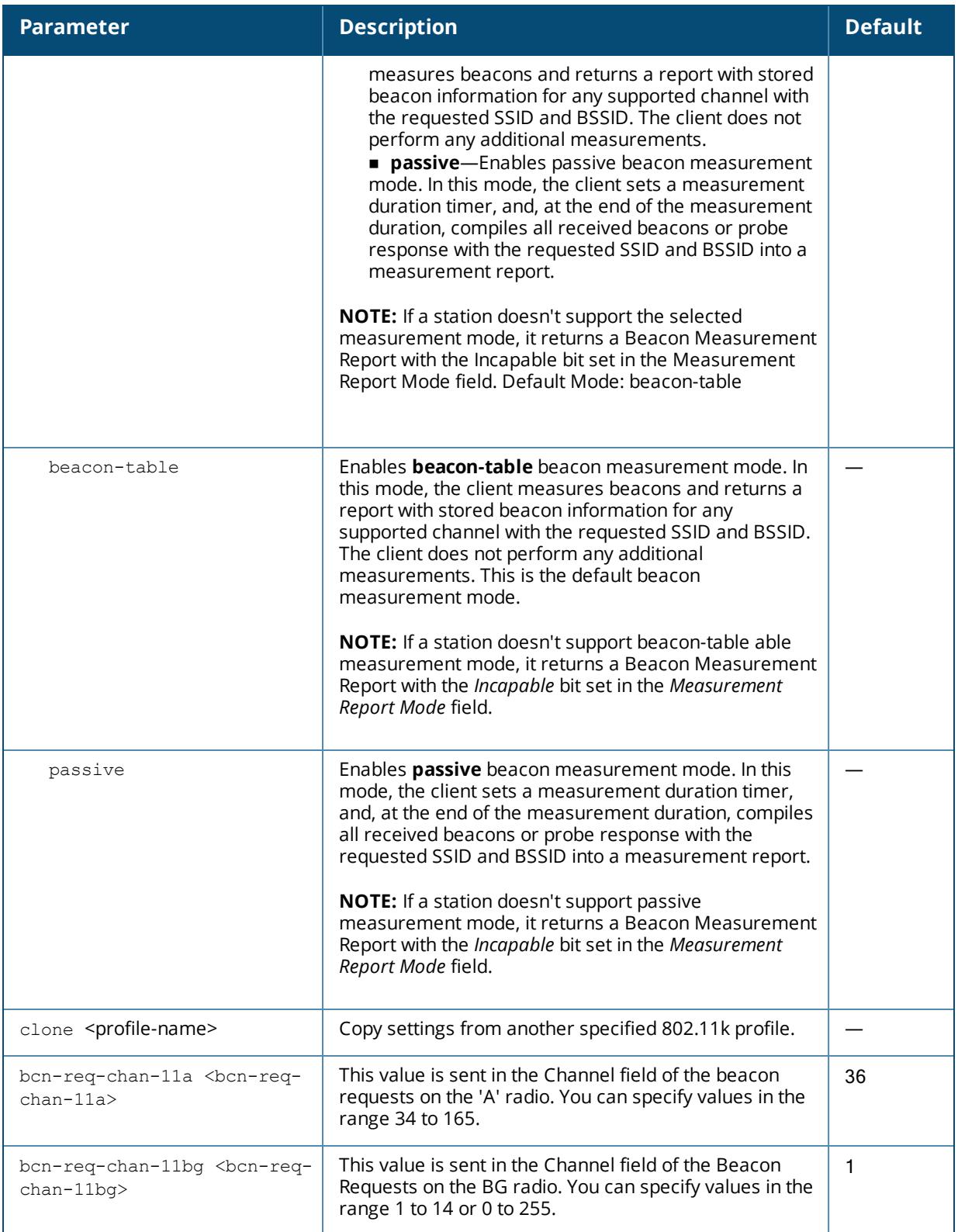

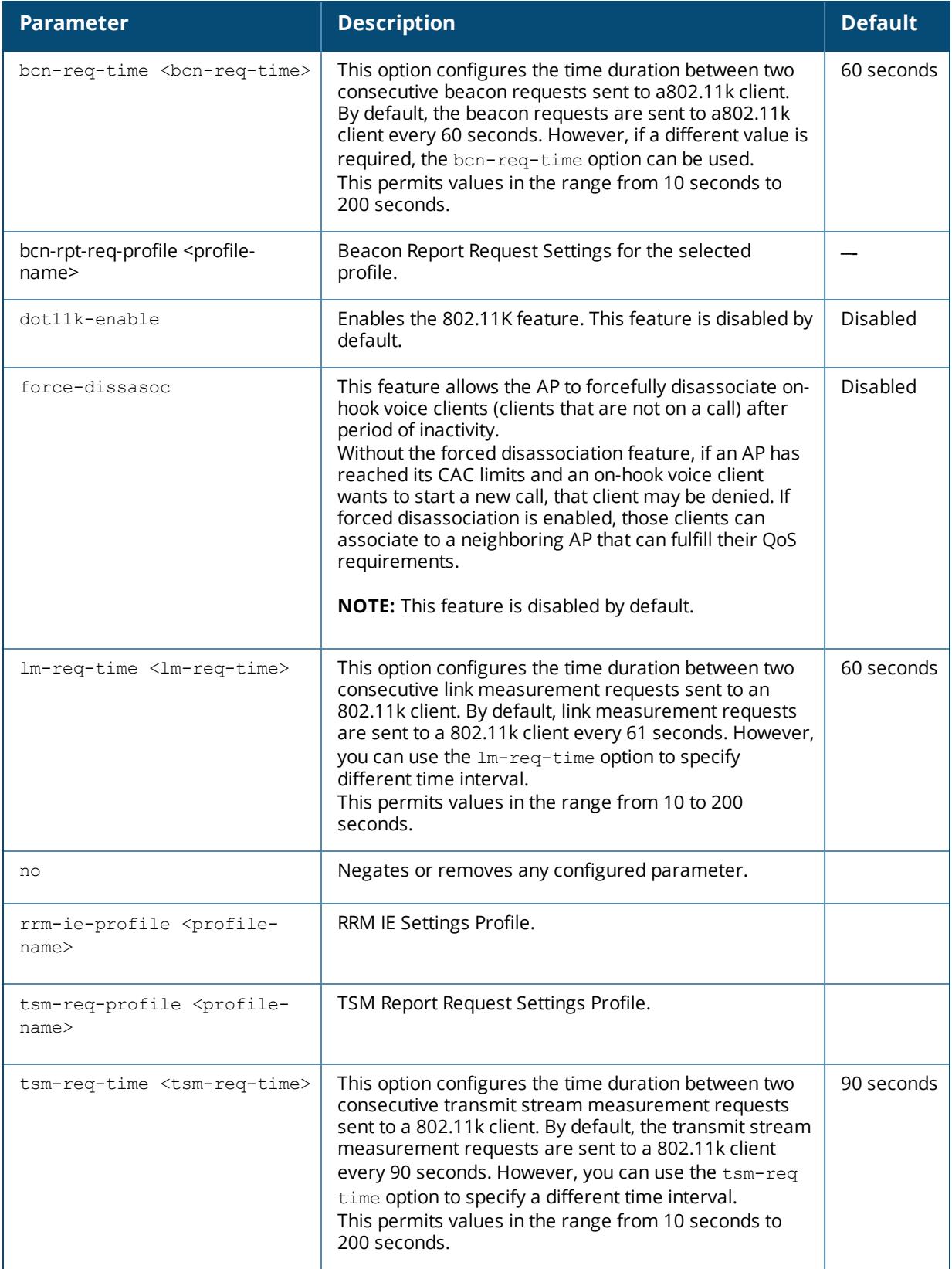

The following example enables the 802.11k feature on the 802.11k profile and configures the beacon measurement mode and specifies the time interval for beacon, link, and transmit stream measurement requests.

(host) [/md] (config) #wlan dot11k-profile default (host) [/md] (802.11K Profile "default") #dot11k-enable (host) [/md] (802.11K Profile "default") #bcn-measurement-mode beacon-table (host) [/md] (802.11K Profile "default") #bcn-req-time 60 (host) [/md] (802.11K Profile "default") #lm-req-time 60 (host) [/md] (802.11K Profile "default") #tsm-req-time 90

### **Related Command**

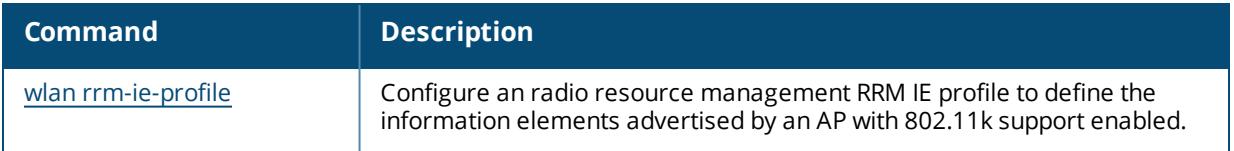

#### **Command History**

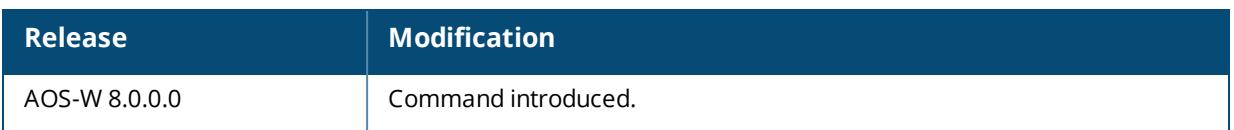

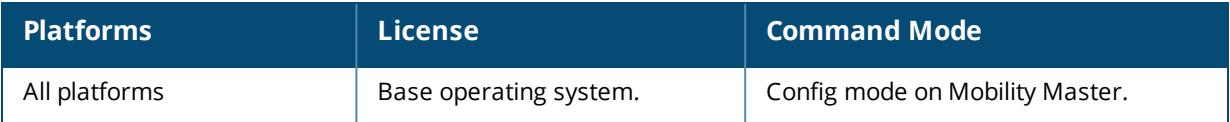

# **wlan dot11r-profile**

```
wlan dotllr-profile <profile-name>
  clone
  dot11r
  key-duration <60-86400>
  key-assignment
  mob-domain-id <1-65535>
  no
```
### **Description**

This command configures an 802.11r radio profile. You can enable and configure Fast BSS Transition on a per Virtual AP basis. You must create an 802.11r profile and associate that with the Virtual AP profile through an SSID profile.

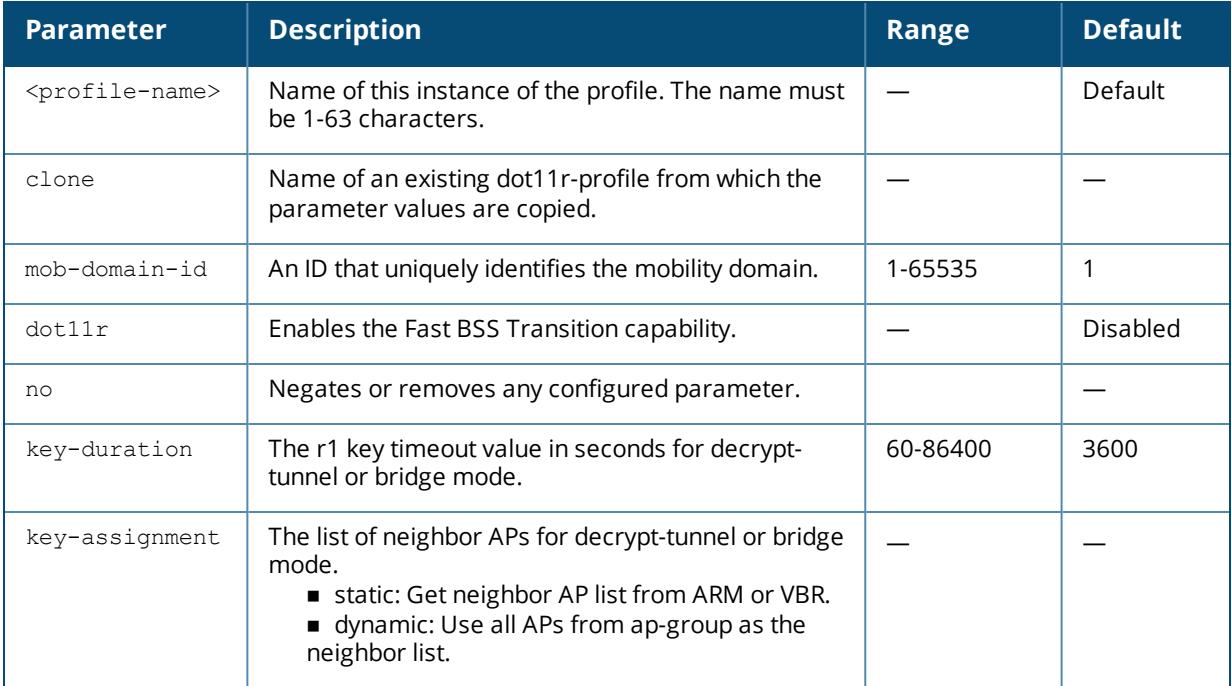

### **Example**

The following examples enable the 802.11r capability on the 802.11r profile, configures the Fast BSS mobility domain ID, and specifies the r1 key time-out value.

```
(host) [/md] (config)#wlan dot11r-profile default
(host) [/md] (802.11r Profile "default") #fastbss-transition
(host) [/md] (802.11r Profile "default") #fastbss-mob-domain-id 25
(host) [/md] (802.11r Profile "default") #r1key validity duration 2500
```
Configure a mobility domain ID that uniquely identifies a mobility domain using the following command:

(host) [mynode] (802.11r Profile "default") #mob-domain-id <1-65535>

The default value is 1.

Configure the r1 key timeout value in seconds for decrypt-tunnel or bridge mode using the following command:

(host) [mynode] (802.11r Profile "default") #key\_duration <60-86400>

The default value is 3600 seconds.

Apply the 802.11r profile to an SSID profile using the following command: (host) [mynode] (config) #wlan ssid-profile voice dot11r-profile voice-enterprise

You can advertise the 802.11r capability on the Virtual AP profile by applying the SSID profile. Use the following command to apply the SSID profile to the Virtual AP profile: (host) [mynode] (config) #wlan virtual-ap voice-AP ssid-profile voice

#### **Command History**

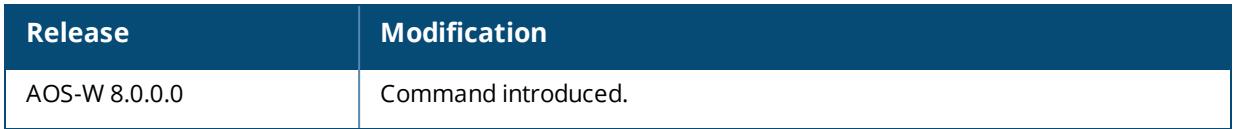

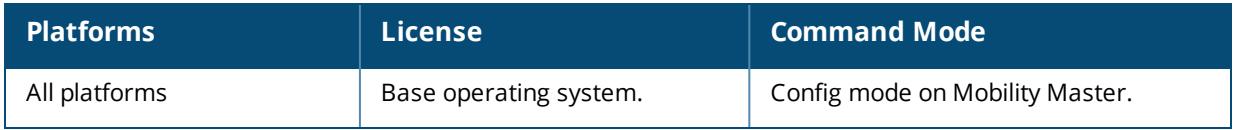

# **wlan edca-parameters-profile**

```
wlan edca-parameters-profile
```

```
ap|station <profile-name>
  background [acm <0-1>]|[aifsn <1-15>]|[ecw-max <1-15>|[ecw-min <0-15>]|[txop <0-
  2047>]
  best-effort [acm <0-1>]|[aifsn <1-15>]|[ecw-max <1-15>|[ecw-min <0-15>]|[txop <0-
  2047>]
  clone <source>
  no
  video [acm <0-1>]|[aifsn <1-15>]|[ecw-max <1-15>|[ecw-min <0-15>]|[txop <0-2047>]
  voice [acm <0-1>]|[aifsn <1-15>]|[ecw-max <1-15>|[ecw-min <0-15>]|[txop <0-2047>]
```
### **Description**

This command configures an EDCA profile for APs or for clients (stations).

EDCA profiles are specific either to APs or clients. You apply an EDCA profile to a specific SSID profile. Use this command only under the guidance of your Alcatel-Lucent technical support representative.

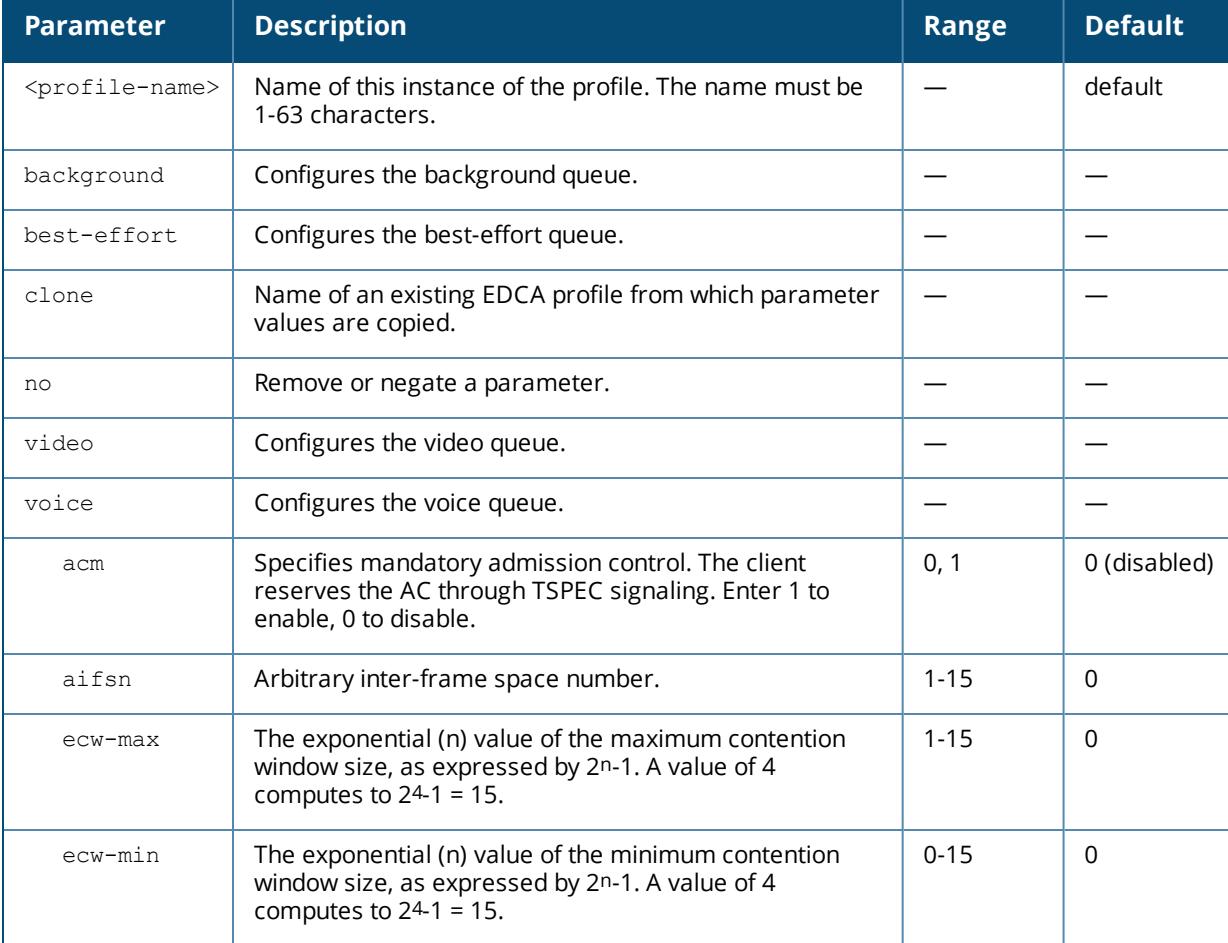

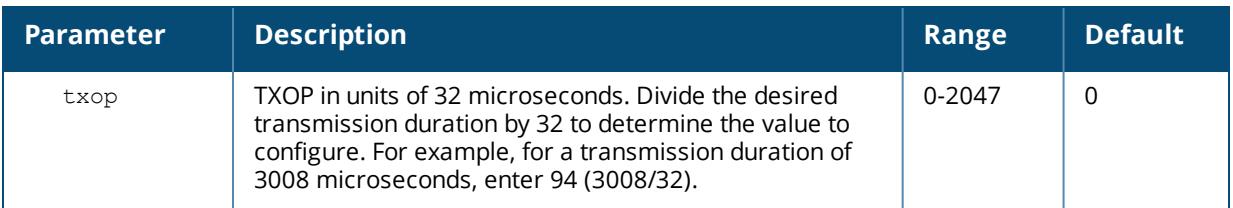

The following are the default values configured for APs:

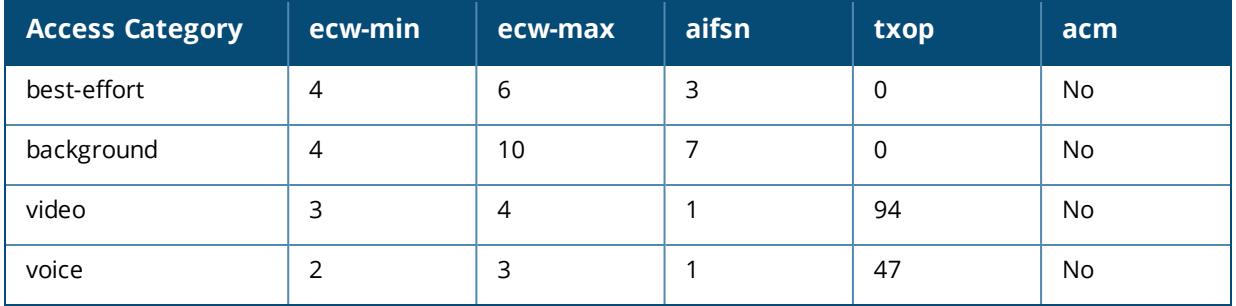

The following are the default values configured for clients:

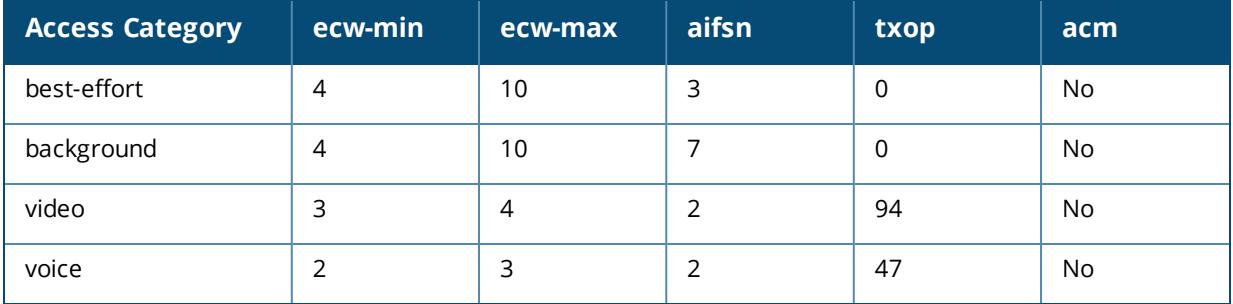

### **Example**

#### The following example configures an EDCA profile for APs:

```
(host) [/md] (config) #wlan edca-parameters-profile ap edca1
(host) [/md] (EDCA Parameters profile (AP) "edca1") #best-effort ecw-min 15 ecw-max 15
aifsn 15 txop 100 acm 1
```
### **Command History**

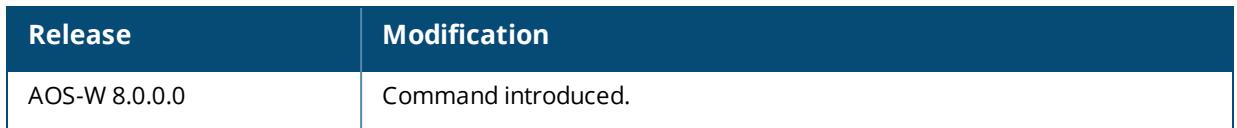

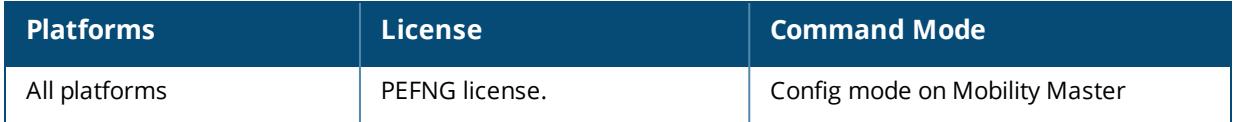

# **wlan he-ssid-profile**

```
wlan he-ssid-profile <profile-name>
  clone
  dynamic-fragmentation-level <dynamic-fragmentation-level>
  he-duration-based-rts <he-duration-based-rts>
  he-guard-interval
  he-mu-mimo
  he-mu-ofdma
  he-supported-mcs-map <he-supported-mcs-map>
  he-txbf
  high-efficiency-enable
  individual-twt
  no...
```
#### **Description**

This command configures a high-efficiency SSID profile.

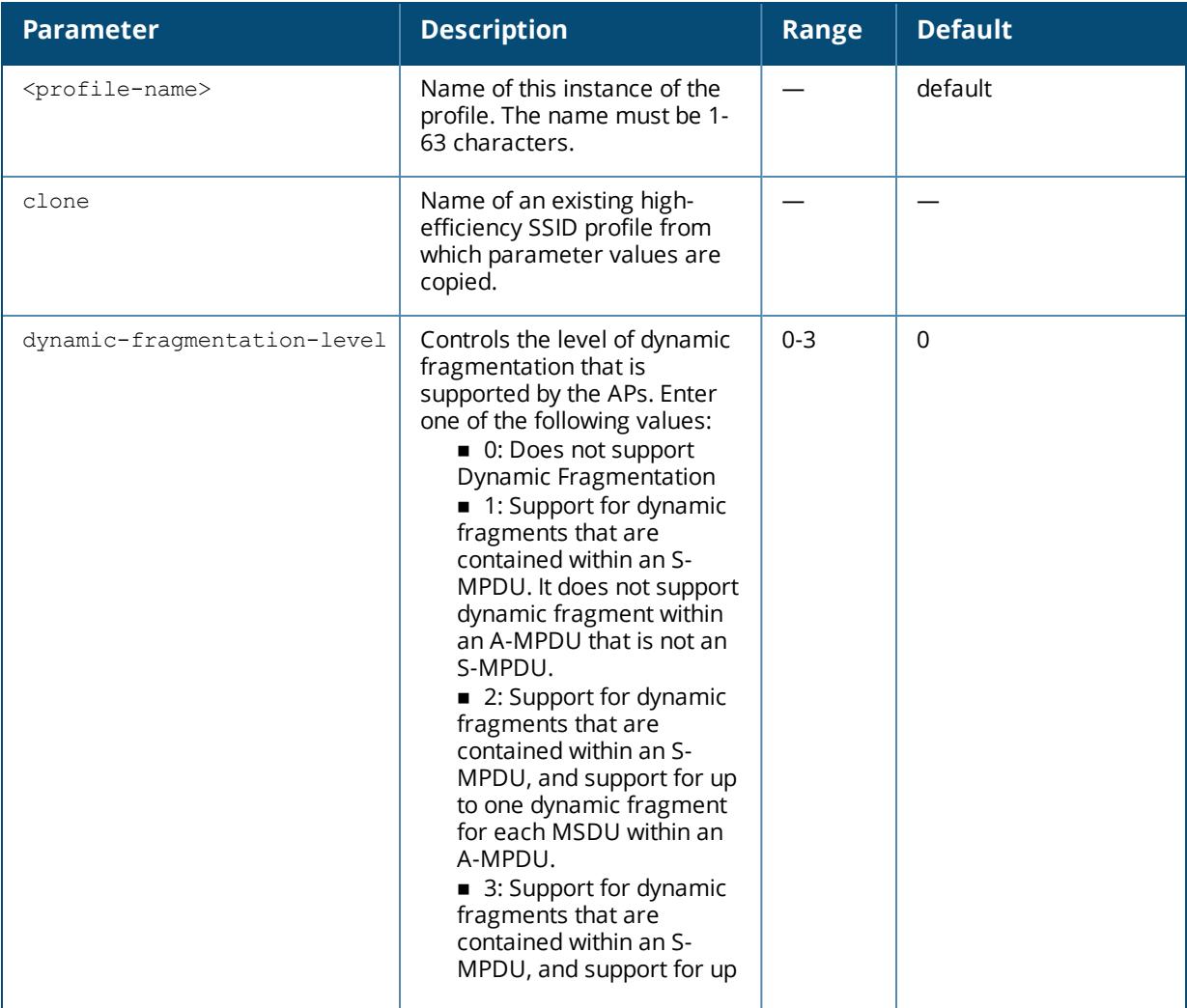

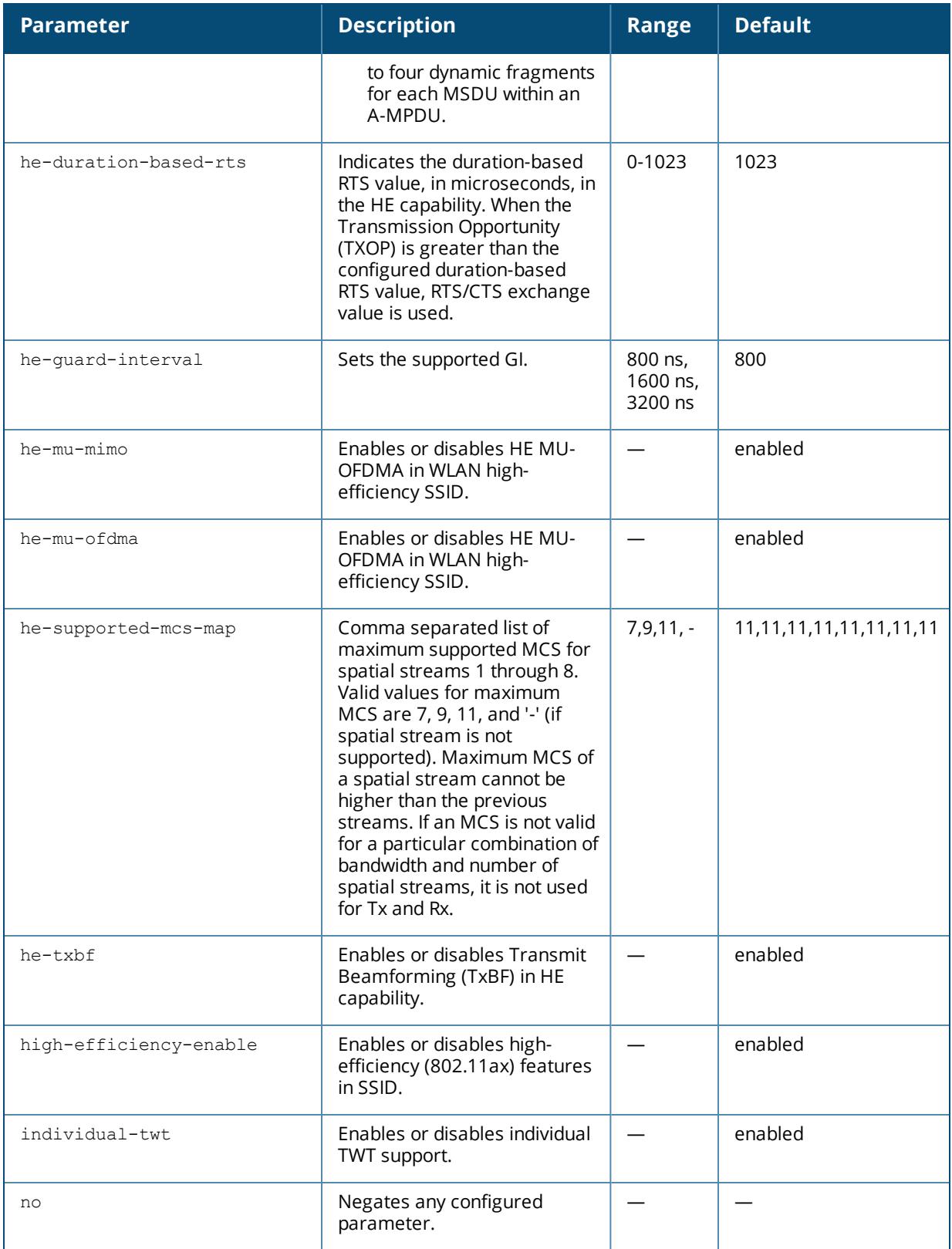

The following example configures the dynamic fragmentation level supported by the AP for the default high-efficiency SSID:

(host) [md] (config) #wlan he-ssid-profile default (host) [md] (High-efficiency SSID profile "default") #dynamic-fragmentation-level 2

### **Command History**

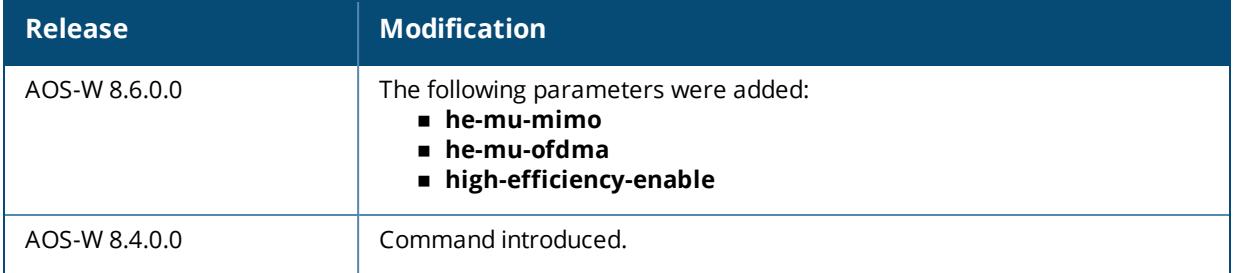

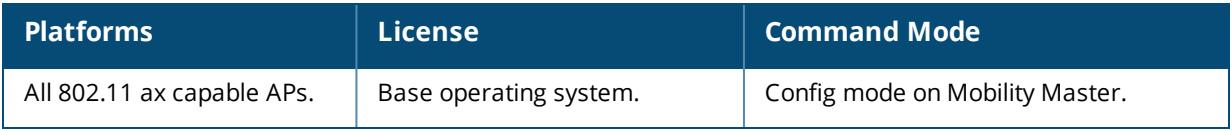

# **wlan hotspot advertisement-profile**

```
wlan hotspot advertisement profile <profile-name>
  anqp-3gpp-nwk-profile <profile-name>
  anqp-domain-name-profile <profile-name>
  anqp-ip-addr-avail-profile <profile-name>
  anqp-nai-realm-profile <profile-name>
  anqp-nwk-auth-profile <profile-name>
  anqp-roam-cons-profile <profile-name>
  anqp-venue-name-profile <profile-name>
  clone <profile-name>
  h2qp-conn-cap-profile <profile-name>
  h2qp-op-cl-profile <profile-name>
  h2qp-operator-friendly-profile <profile-name>
  h2qp-wan-metrics-profile <profile-name>
  no
```
# **Description**

This command configures a WLAN advertisement profile for an 802.11u public access service provider.

Hotspot 2.0 is a WFA specification based upon the 802.11u protocol that provides wireless clients with a streamlined mechanism to discover and authenticate to suitable networks, and allows mobile users the ability to roam between partner networks without additional authentication.

Access Network Query Protocol (ANQP) and Hotspot 2.0 Query Protocol (H2QP) profiles define the information in the 802.11u IEs to be broadcast by an 802.11u-capable AP. Use this command to select one of each type of ANQP and H2QP profile to be associated with the advertisement profile.

Values configured in the ANQP profiles will not be sent to clients unless you:

1. Associate the ANQP advertisement profile with a Hotspot profile. (wlan hotspot h2-profile advertisement-profile <profile-name>)

2. Enable the hotspot feature within that Hotspot profile  $(wlan \;hotspot \; h2-profile < qprofile-qm)$ name>hotspot-enable)

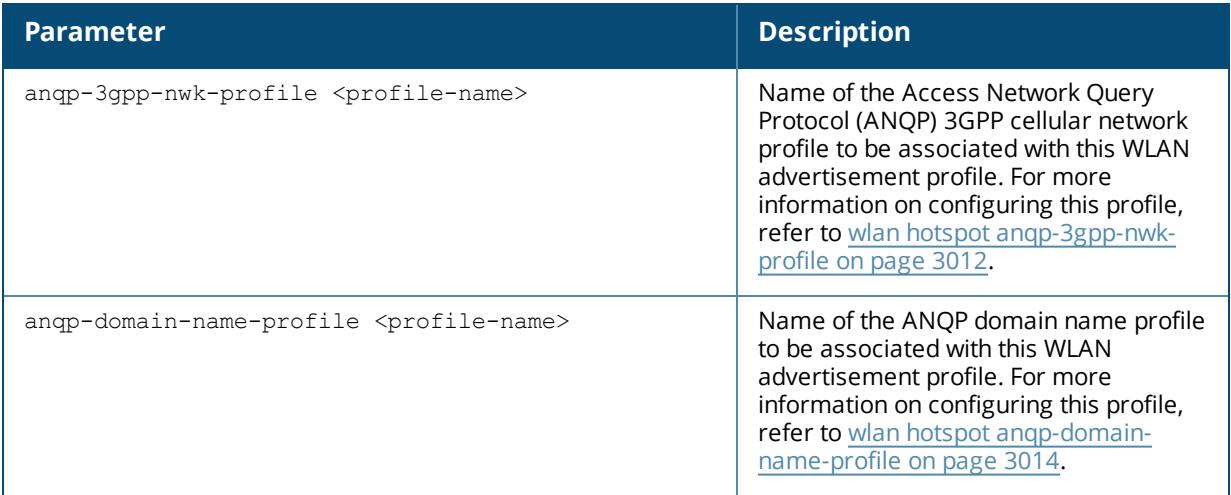

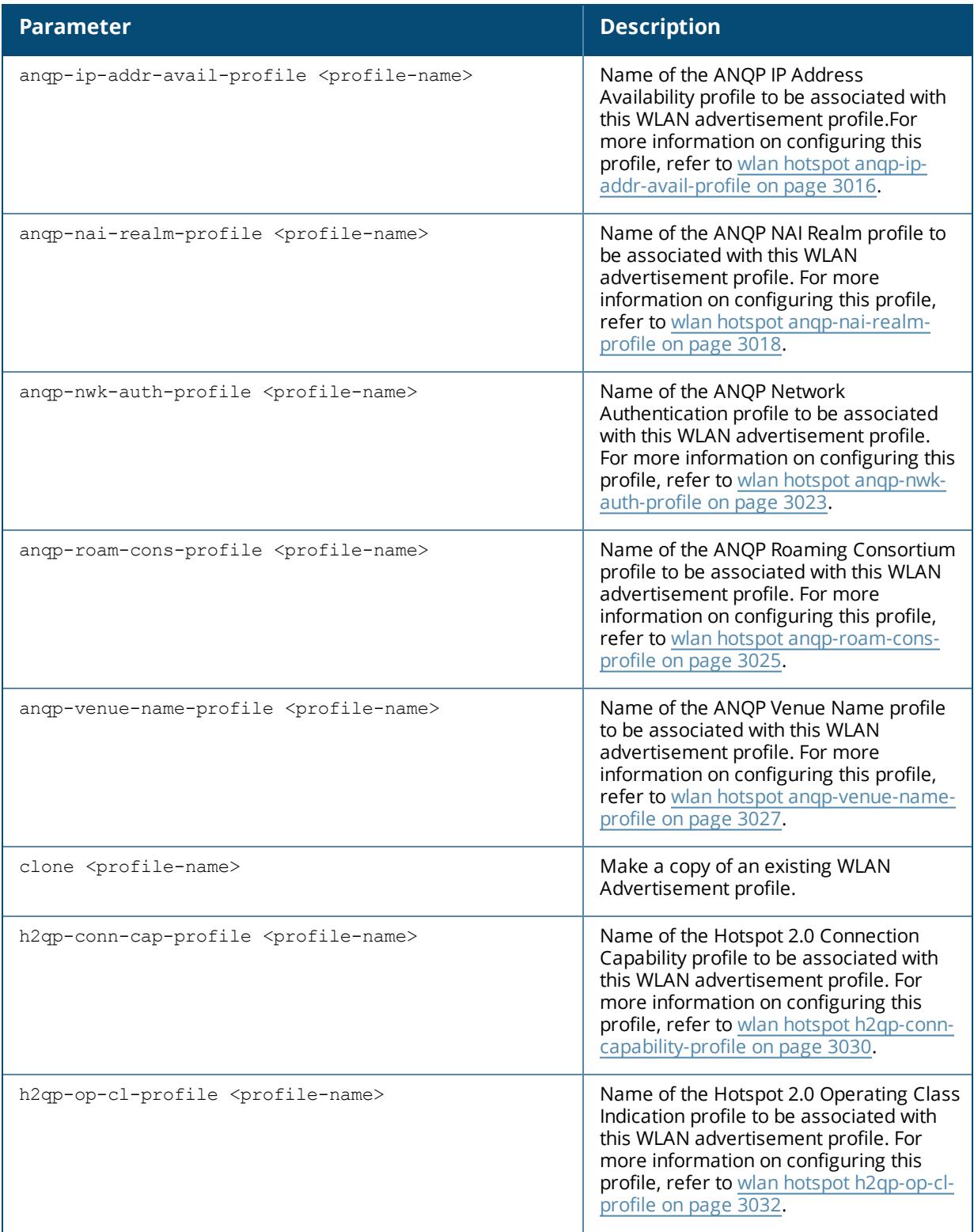

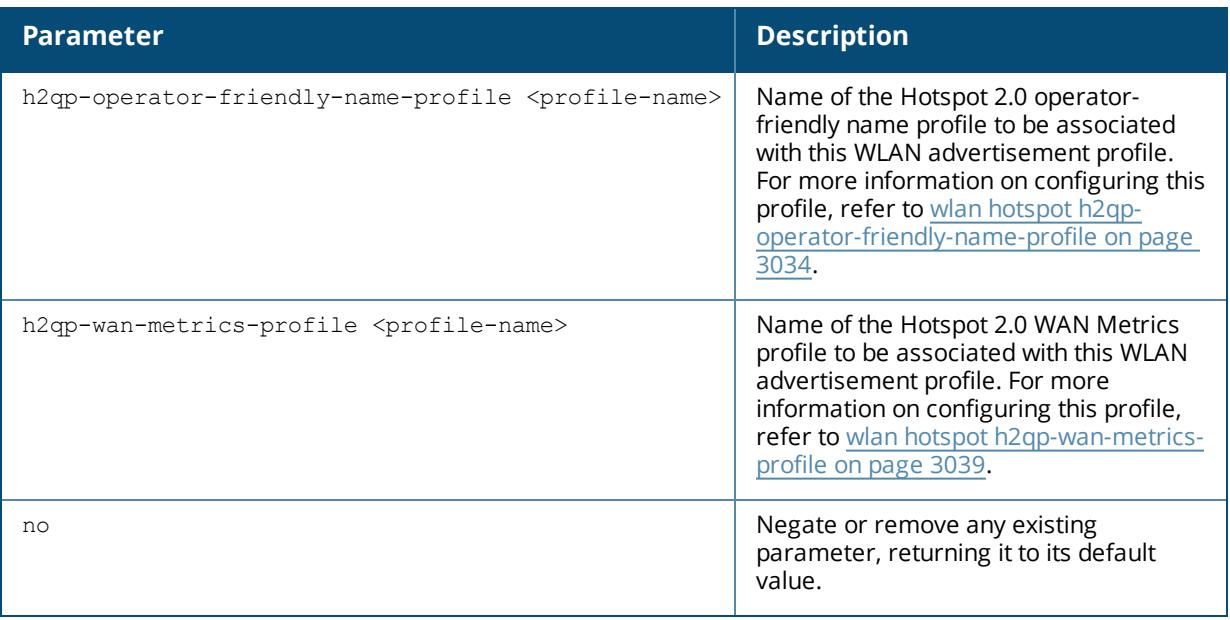

The following example associates the ANQP domain name profile **anqp-dom-1** to the advertisement profile **network1**:

(host) [mynode] (config) #wlan hotspot advertisement-profile network1 (host) [mynode] (Advertisement Profile "network1") #anqp-domain-name-profile anqp-dom-1

### **Related Commands**

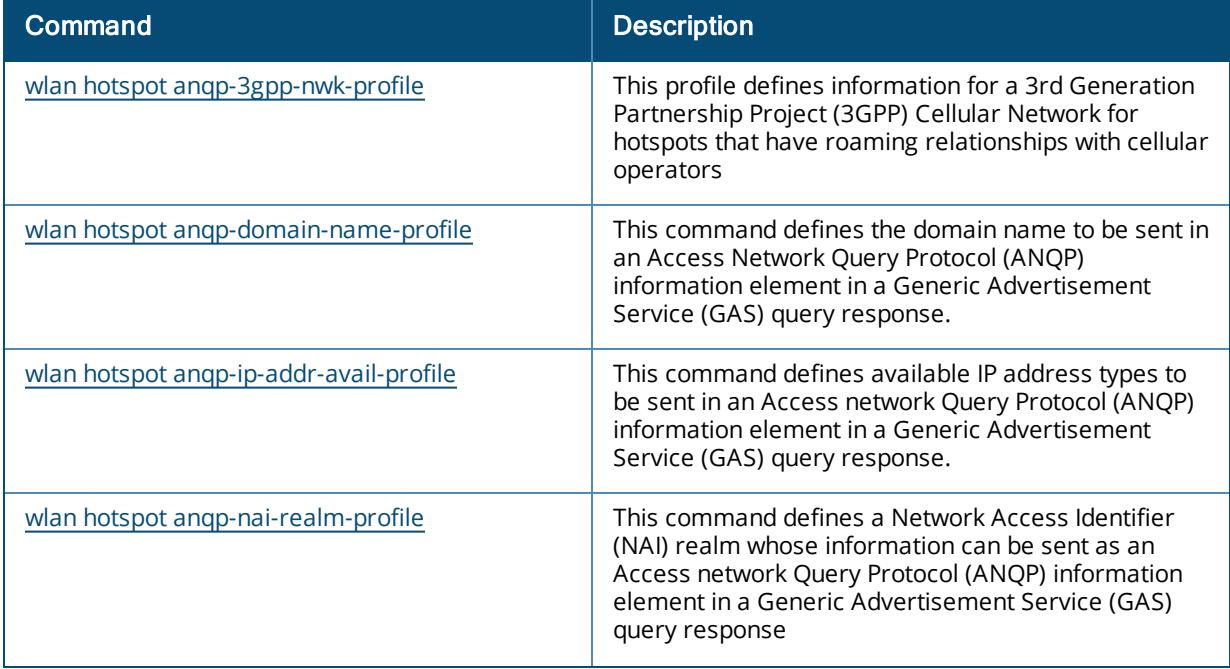

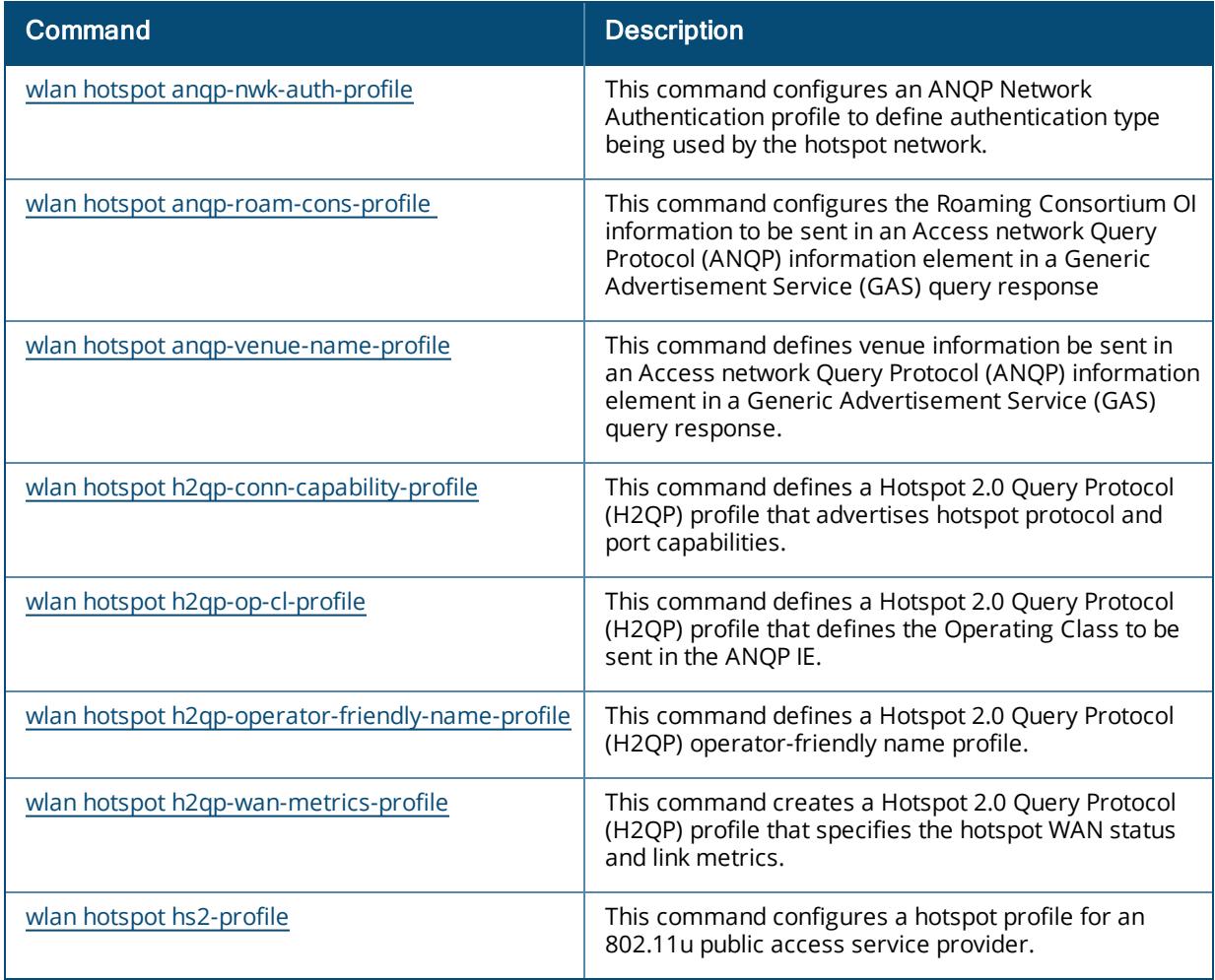

# **Command History**

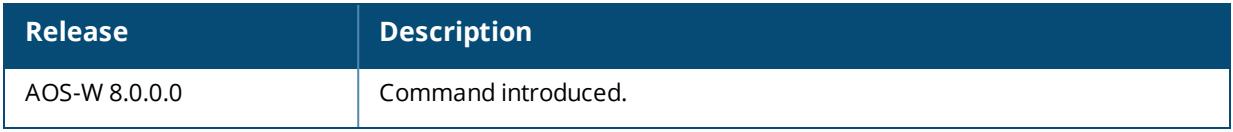

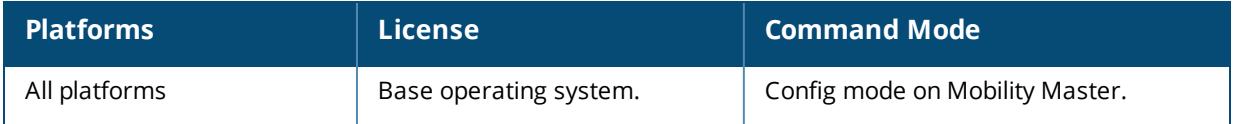

# <span id="page-3011-0"></span>**wlan hotspot anqp-3gpp-nwk-profile**

wlan hotspot anqp-3qpp-nwk-profile <profile-name> 3gpp\_plmn1 <3GPP-PLMN1> 3gpp\_plmn2 <3GPP-PLMN2> 3gpp\_plmn3 <3GPP-PLMN3> 3gpp\_plmn4 <3GPP-PLMN4> 3gpp\_plmn5 <3GPP-PLMN5> 3gpp\_plmn6 <3GPP-PLMN6> clone <source> no

#### **Description**

This command defines information for a 3GPP Cellular Network for hotspots that have roaming relationships with cellular operators.

The 3GPP Cellular Network Profile defines an ANQP information element (IE) to be sent in a Generic Advertisement Service (GAS) query response from an AP in a hotspot with a roaming relationship with a cellular operator. The 3GPP Mobile Country Code (MCC) and the 12-bit Mobile Network Code data in the IE can help the client select a 3GPP network.

Values configured in this profile will not be sent to clients unless you:

1. Associate the 3GPP Cellular Network profile with an ANQP advertisement profile. (wlan hotspot advertisement profile <profile-name> anqp-3gpp-nwk-profile <profile-name> )

2. Associate the ANQP advertisement profile with a Hotspot profile. ("wlan hotspot h2-profile advertisement-profile <profile-name>)

3. Enable the hotspot feature within that Hotspot profile. (wlan hotspot h2-profile  $\leq$ profilename> hotspot-enable)

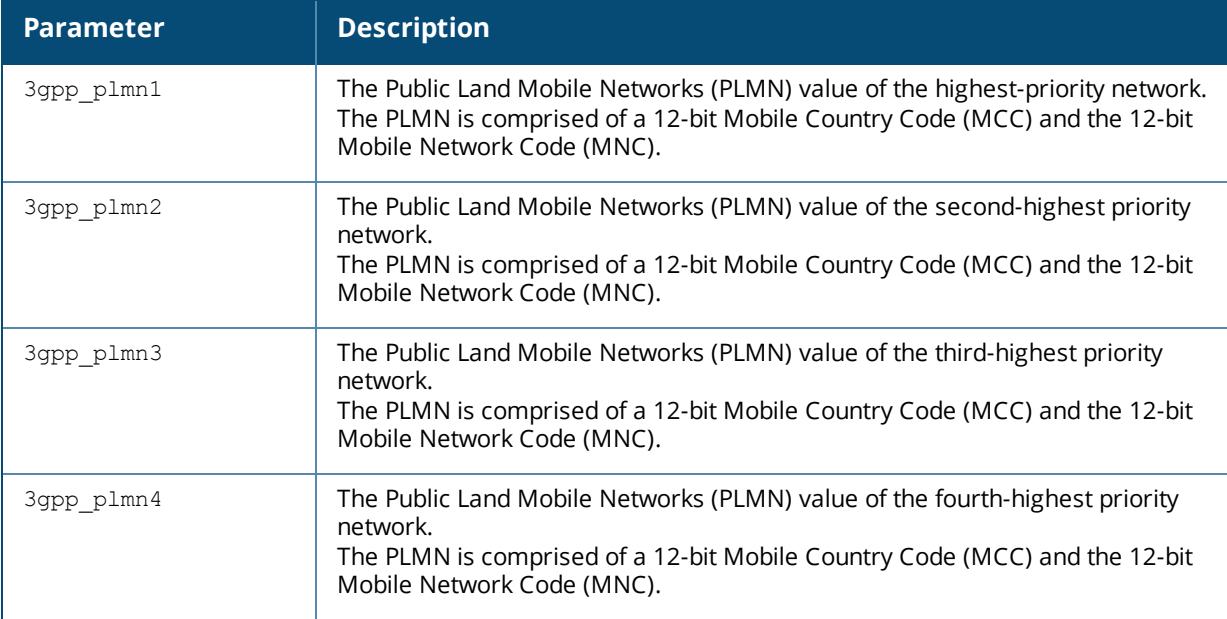

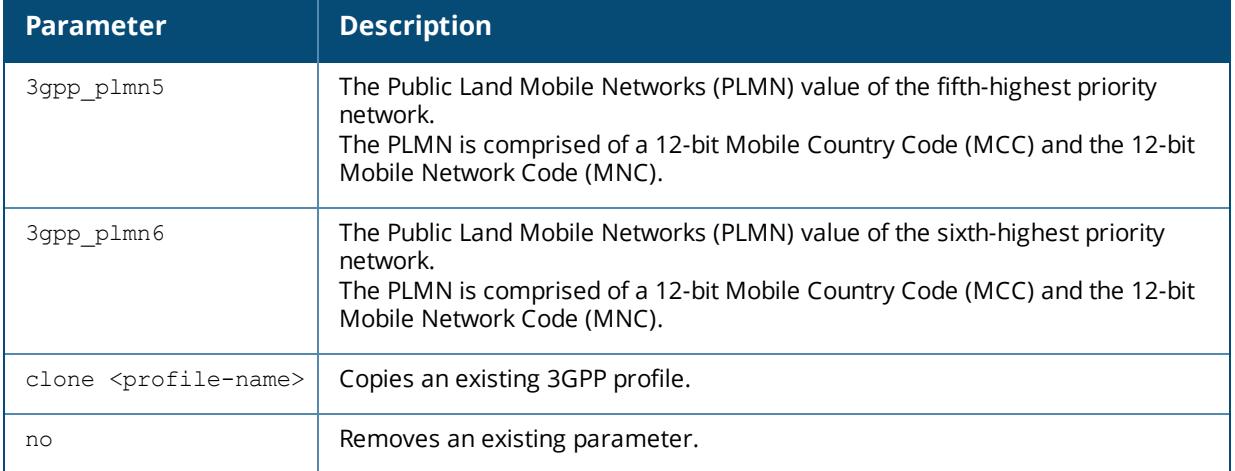

# The following example defines 3GPP data for the 3GPP profile **cellcorp1**:

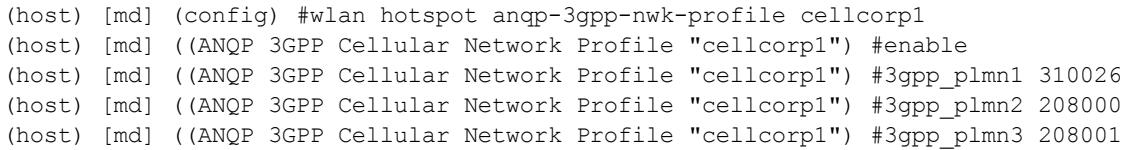

# **Command History**

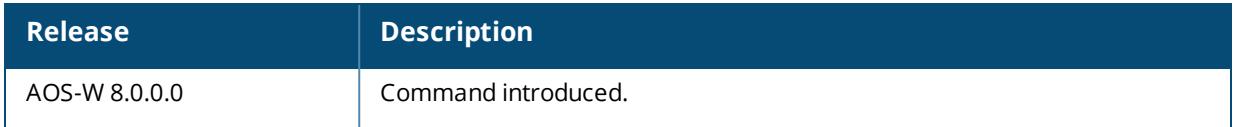

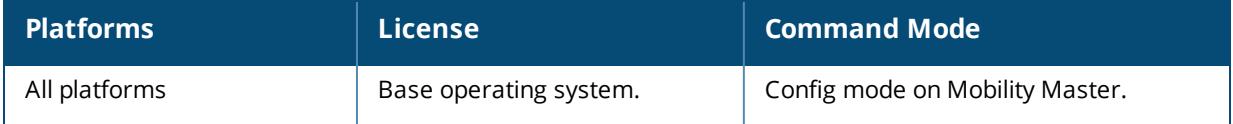

# <span id="page-3013-0"></span>**wlan hotspot anqp-domain-name-profile**

```
wlan hotspot anqp-domain-name-profile <profile-name>
  clone <source>
  domain-name <domain-name>
  no
```
# **Description**

This command defines the domain name to be sent in an Access Network Query Protocol (ANQP) information element in a Generic Advertisement Service (GAS) query response. If a client uses the Generic Advertisement Service (GAS) to post an ANQP query to an Access Point, the AP will return an ANQP Information Element with the domain name configured in this profile.

Values configured in this profile are not sent to clients unless you:

1. Associate the ANQP Domain Name profile with an ANQP advertisement profile (wlan hotspot advertisement profile <profile-name> anqp-domain-name-profile <profile-name>).

2. Associate the ANQP advertisement profile with a Hotspot profile (wlan hotspot h2-profile advertisement-profile <profile-name>).

3. Enable the hotspot feature within that Hotspot profile  $(wlan \;hotspot \;h2-profile <$ profilename> hotspot-enable).

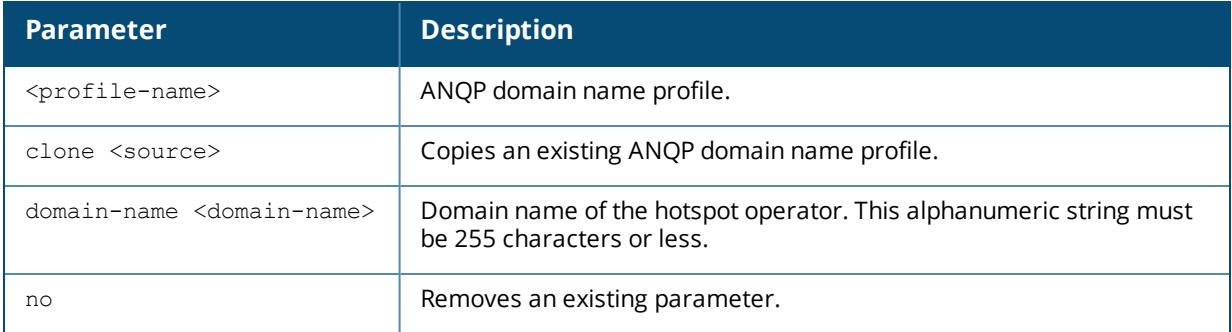

#### **Example**

The following example defines a domain name for the ANQP domain name profile domain1:

(host) [md] (config) #wlan hotspot anqp-domain-name-profile domain1 (host) [md] (ANQP Domain Name Profile "domain1") #domain-name example.com

### **Command History**

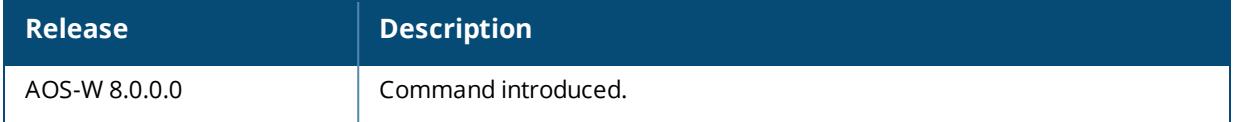

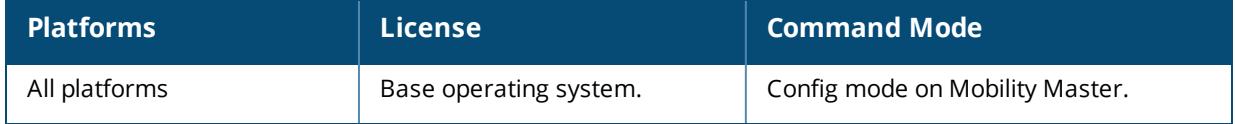

# <span id="page-3015-0"></span>**wlan hotspot anqp-ip-addr-avail-profile**

```
wlan hotspot anqp-ip-addr-avail-profile <profile-name>
  clone <profile-name>
  ipv4-addr-avail {availability-unknown|not-available|port-restricted|port-restricted-
  ouble-nated|port-restricted-single-nated|private-double-nated|private-single-
  nated|public}
  ipv6-addr-avail {available|availability-unknown|not-available}
  no
```
# **Description**

This command defines available IP address types to be sent in an Access network Query Protocol (ANQP) information element in a Generic Advertisement Service (GAS) query response. The IP Address Availability information configured using this command provides clients with information about the availability of IP address versions and types which could be allocated to those clients after they associate to the hotspot AP.

Values configured in this profile will not be sent to clients unless you:

```
1. Associate the ANQP IP Address Availability profile with an ANQP advertisement profile. (wlan
hotspot advertisement profile <profile-name> anqp-ip-addr-avail-profile <profile-
name> )
```
2. Associate the ANQP advertisement profile with a Hotspot profile. (wlan hotspot h2-profile advertisement-profile <profile-name>)

3. Enable the hotspot feature within that Hotspot profile. (wlan hotspot h2-profile <profilename> hotspot-enable )

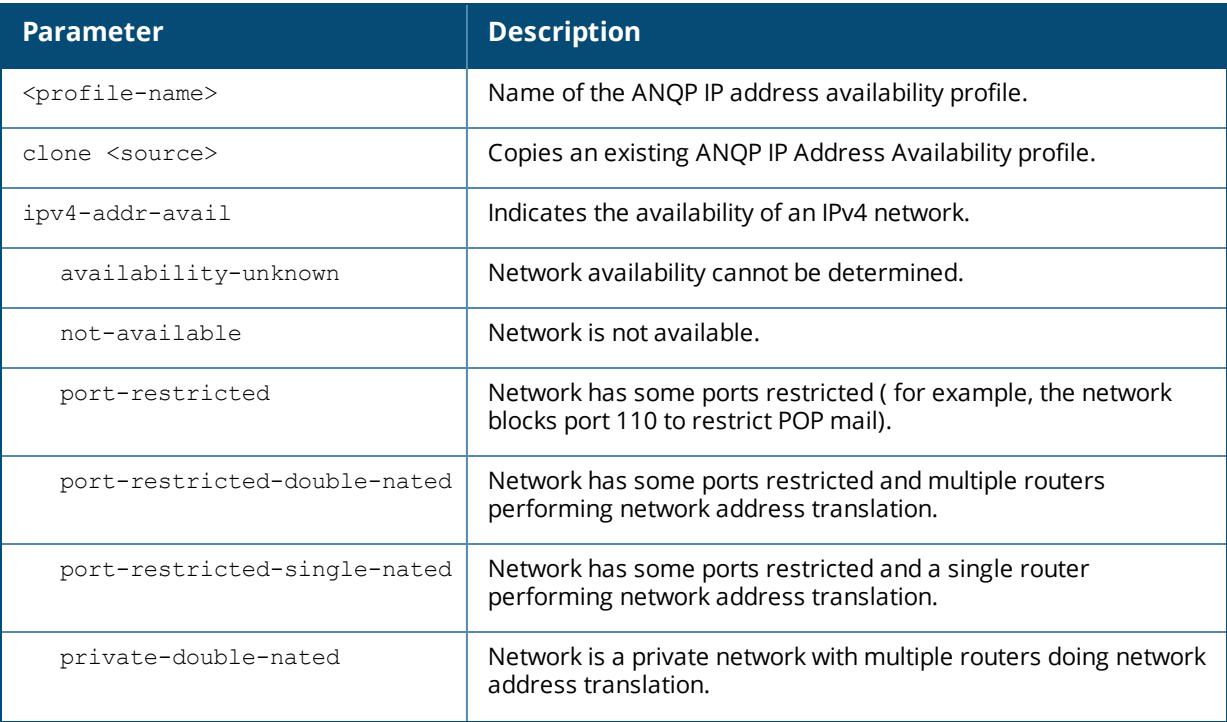

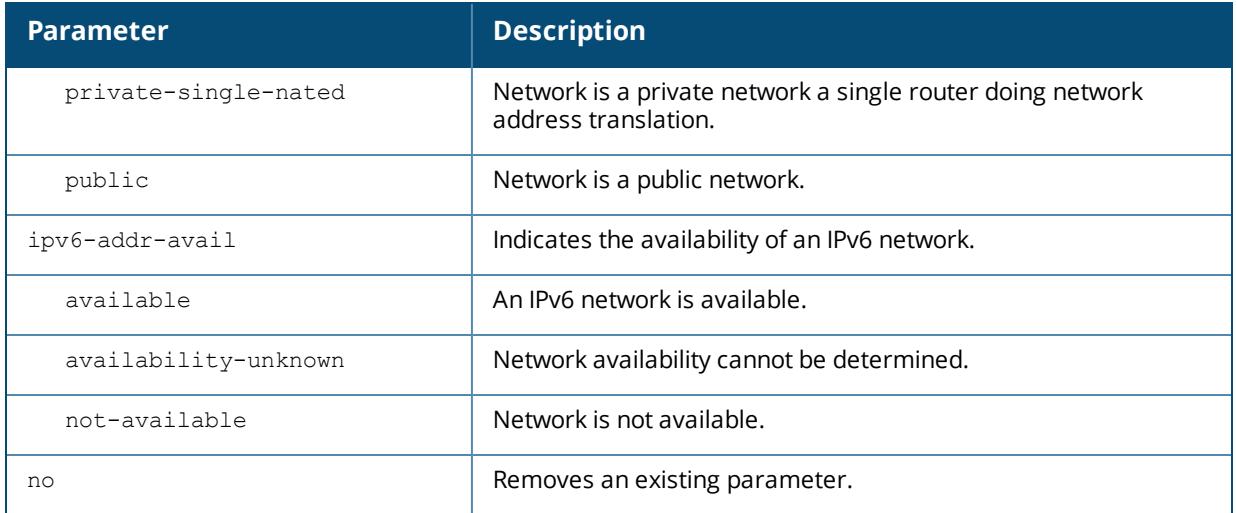

The following example configures an AP using this profile to advertise a public IPv4 network:

```
(host) [md] (config) #wlan hotspot anqp-ip-addr-avail-profile default
(host) [md] (ANQP IP Address Availability Profile "default") #ipv4-addr-avail public
(host) [md] (ANQP IP Address Availability Profile "default") #ipv6-addr-avail not-
available
```
### **Command History**

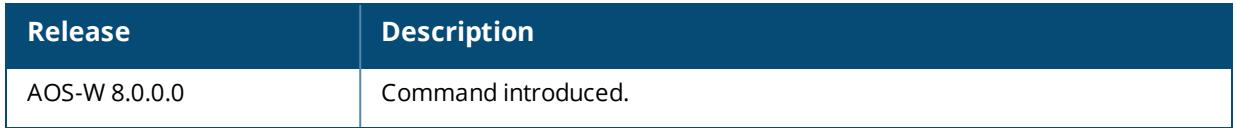

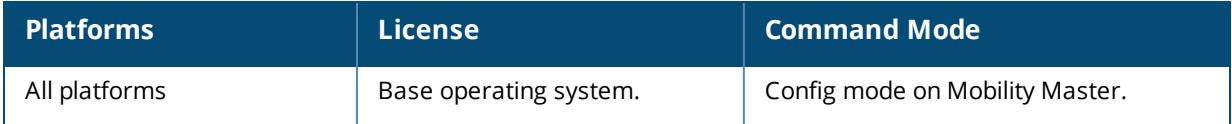

# <span id="page-3017-0"></span>**wlan hotspot anqp-nai-realm-profile**

wlan hotspot angp-nai-realm-profile <profile-name>

```
clone <source>
nai-home-realm
```

```
nai-realm-auth-id-1|nai-realm-auth-id-2 {credential-type|expanded-eap|expanded-inner-
eap|inner-auth-eap|non-eap-inner-auth|reserved|tunneled-eap-credential-type}
nai-realm-auth-value-1|nai-realm-auth-value-2 {cred-cert|cred-hw-token|cred-nfc|cred-
none|cred-rsvd|cred-sim|cred-soft-token|cred-user-pass|cred-usim|cred-vendor-
spec|eap-crypto-card|eap-generic-token-card|eap-identity|eap-method-aka|eap-method-
sim|eap-method-tls|eap-method-ttls|eap-notification|eap-one-time-password|eap-
peap|eap-peap-mschapv2|non-eap-chap|non-eap-mschap|non-eap-mschapv2|non-eap-pap|non-
eap-rsvd|reserved|tun-cred-anon|tun-cred-cert|tun-cred-hw-token|tun-cred-nfc|tun-
cred-rsvd|tun-cred-sim|tun-cred-soft-token|tun-cred-user-pass|tun-cred-usim|tun-cred-
vendor-spec}
nai-realm-eap-method crypto-card|eap-aka|eap-sim|eap-tls|eap-ttls|generic-token-
    card|identity|notification|one-time-password|peap|peap-mschapv2
nai-realm-encoding <nai-realm-encoding>
nai-realm-name <nai-realm-name>
```
no

### **Description**

This command defines a Network Access Identifier (NAI) realm whose information can be sent as an Access network Query Protocol (ANQP) information element in a Generic Advertisement Service (GAS) query response.

An AP's NAI Realm profile identifies and describes a NAI realm accessible using the AP, and the method that this NAI realm uses for authentication. These settings configured in this profile determine the NAI realm elements that are included as part of a GAS Response frame.

Values configured in this profile will not be sent to clients unless you:

1. Associate the ANQP NAI Realm profile with an ANQP advertisement profile. (wlan hotspot advertisement profile <profile-name>anqp-nai-realm-profile <profile-name>)

2. Associate the ANQP advertisement profile with a Hotspot profile. (wlan hotspot h2-

profileadvertisement-profile <profile-name>)

3. Enable the hotspot feature within that Hotspot profile. (wlan hotspot h2-profile  $\leq$ profilename>hotspot-enable)

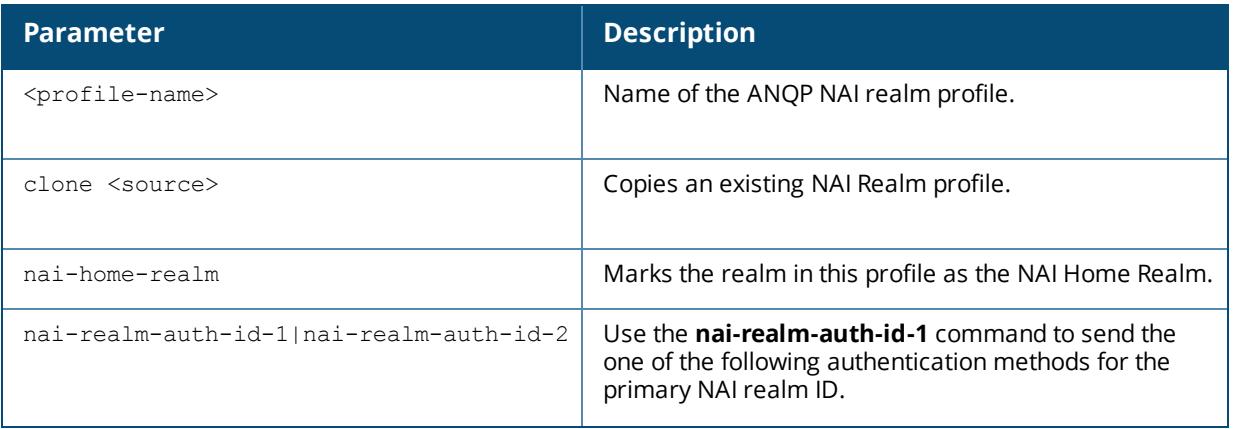

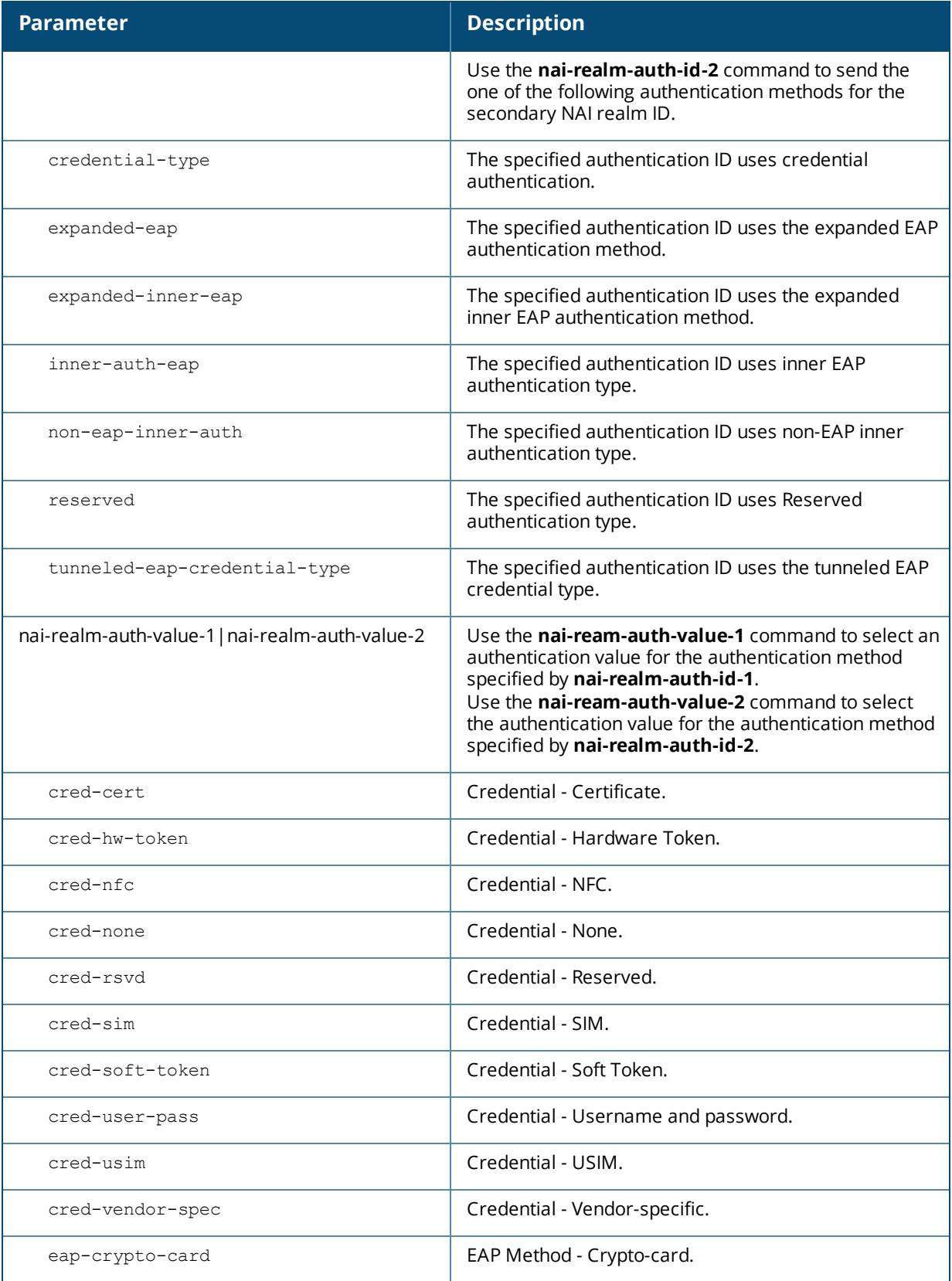

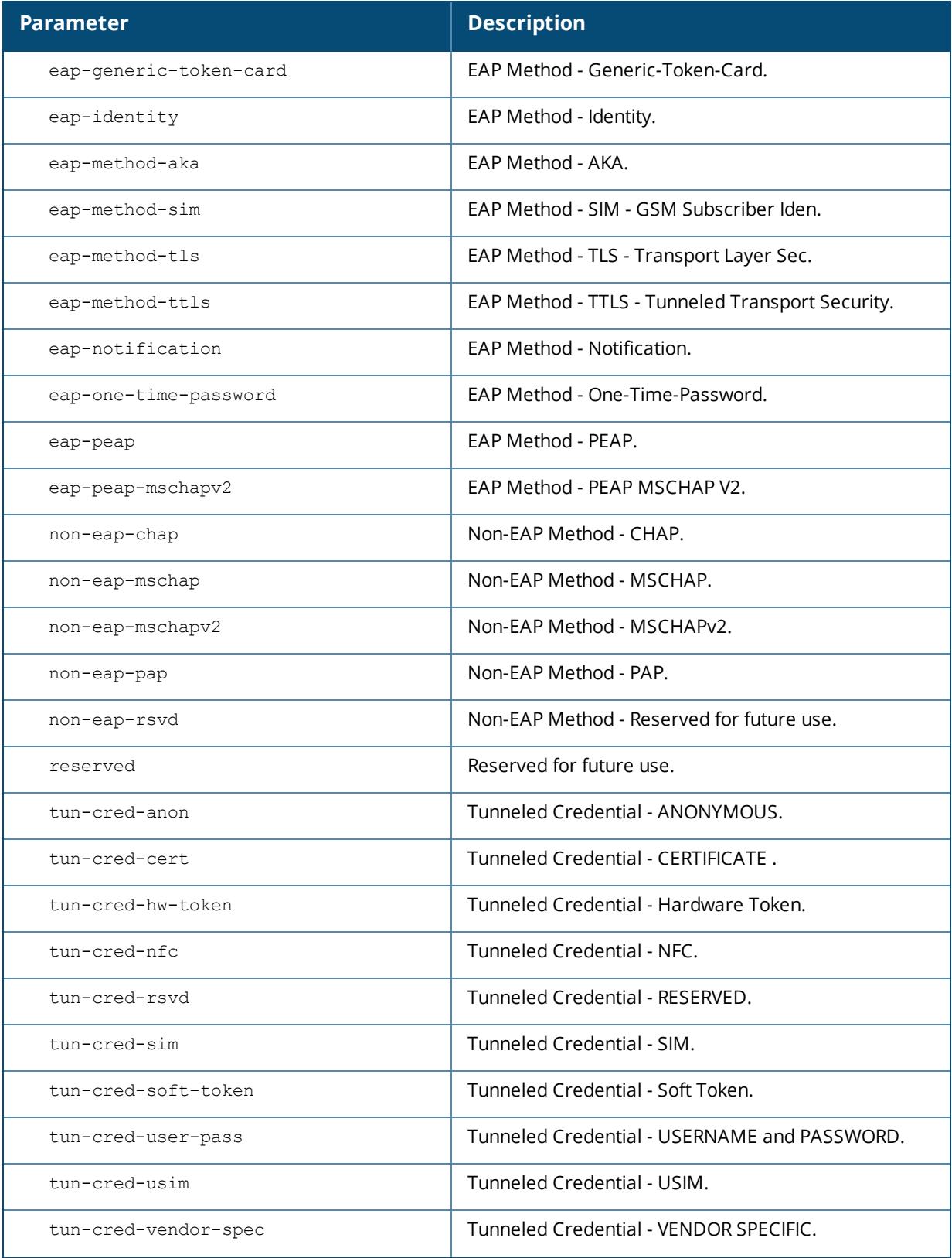

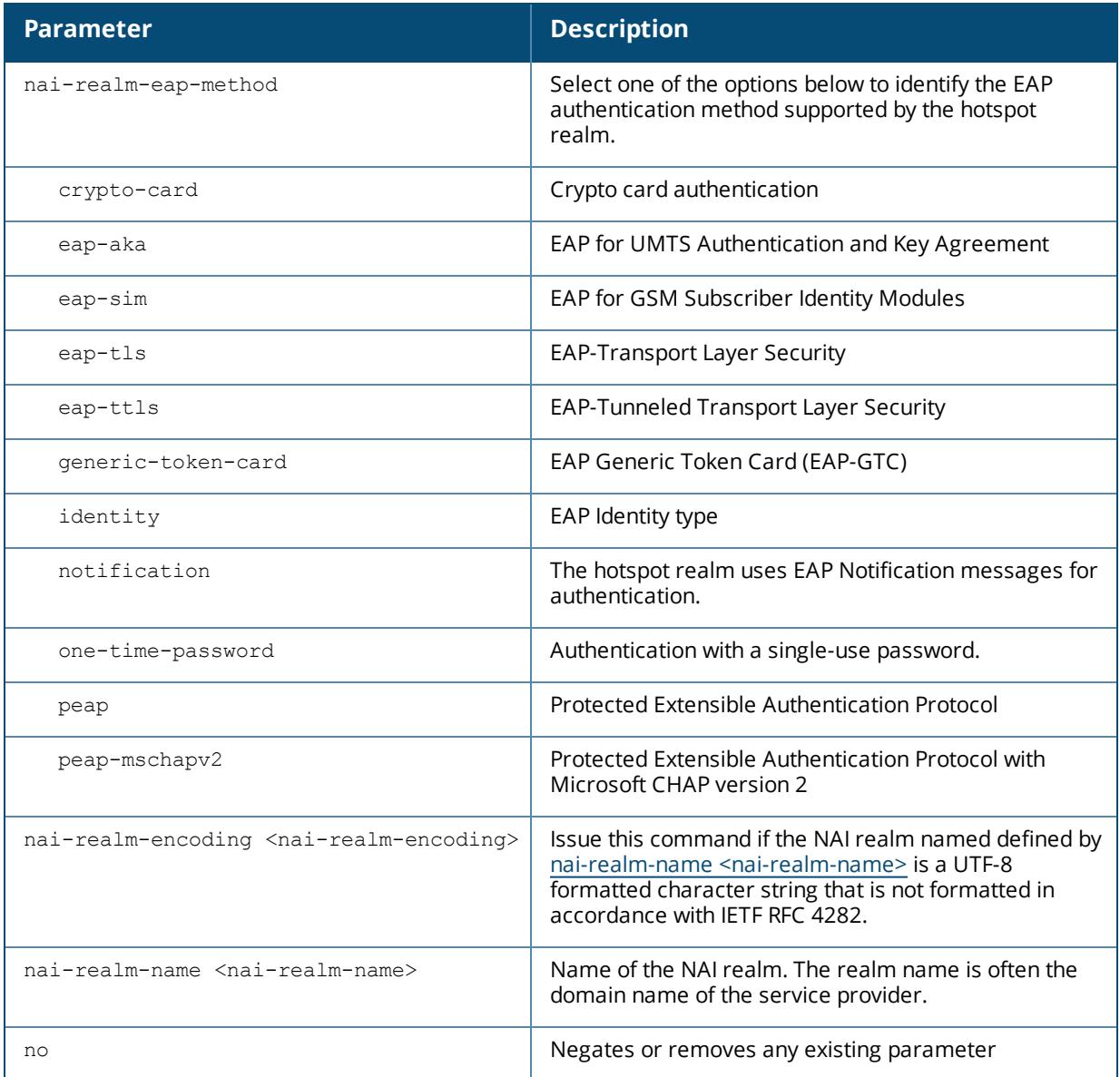

<span id="page-3020-0"></span>The following example configures a Network Access Identifier (NAI) realm profile:

```
(host) [md] (config) #wlan hotspot anqp-nai-realm-profile home
(host) [md] (ANQP NAI Realm Profile "home") #enable
(host) [md] (ANQP NAI Realm Profile "home") #nai-realm-name corp-hotspot.com
(host) [md] (ANQP NAI Realm Profile "home") #nai-realm-auth-id-1 credential-type
(host) [md] (ANQP NAI Realm Profile "home") #nai-realm-auth-value-1 cred-cert
(host) [md] (ANQP NAI Realm Profile "home") #nai-home-realm
(host) [md] (config) #wlan hotspot anqp-nai-realm-profile non-home
(host) [md] (ANQP NAI Realm Profile "non-home") #nai-realm-name corp-hotspot-roam.com
(host) [md] (ANQP NAI Realm Profile "non-home") #nai-realm-eap-method eap-sim
(host) [md] (ANQP NAI Realm Profile "non-home") #nai-realm-auth credential-type
```
# **Command History**

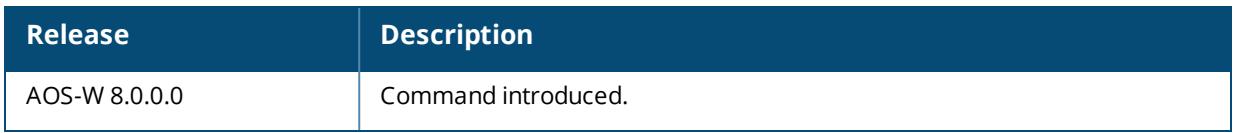

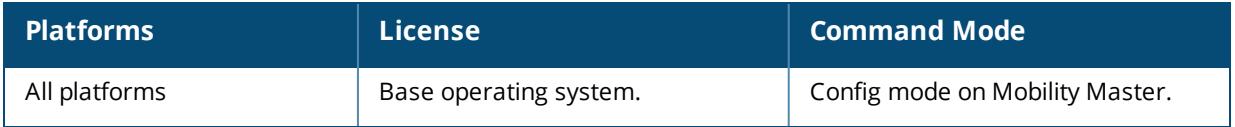

# <span id="page-3022-0"></span>**wlan hotspot anqp-nwk-auth-profile**

```
wlan hotspot anqp-nwk-auth-profile <profile-name>
  clone <source>
  no
  nwk-auth-type {acceptance|dns-redirection|http-https-redirection|online-enroll}
  url <url>
```
# **Description**

This command configures an ANQP Network Authentication profile to define authentication type being used by the hotspot network.

When you enable the [asra](#page-3042-0) option in the WLAN hotspot profile, the settings you configure in the Network Authentication profile are sent in the GAS response to the client.

Values configured in this profile will not be sent to clients unless you:

1. Associate the ANQP Network Authentication profile an ANQP advertisement profile.  $(wlan)$ hotspot advertisement profile <profile-name> anqp-nwk-auth-profile <profile-name>) 2. Associate the ANQP advertisement profile with a Hotspot profile.  $(wlanhotspot h2-$ 

profile1advertisement-profile <profile-name>)

3. Enable the hotspot feature within that Hotspot profile. (wlan hotspot h2-profile <profilename> hotspot-enable )

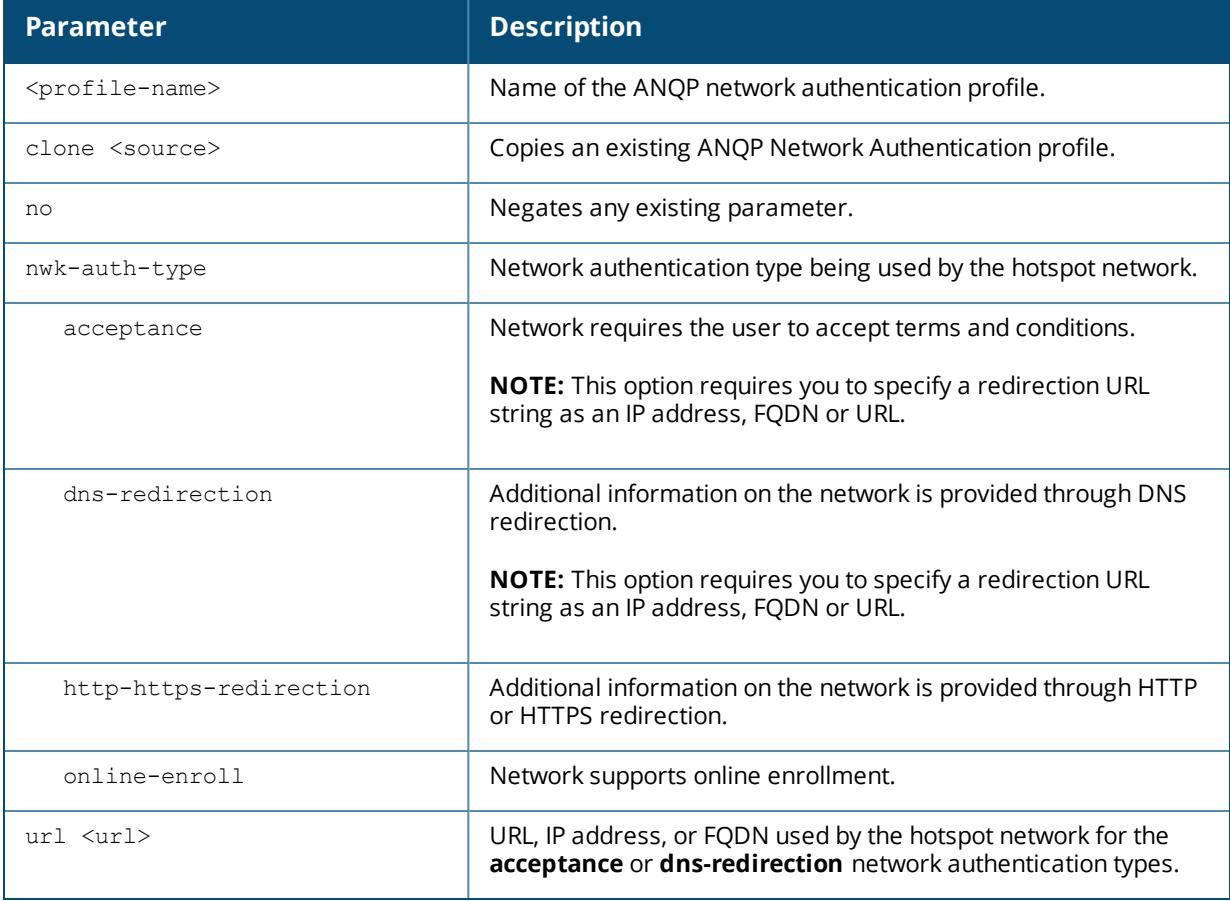

```
The following example configures the default Network Authorization profile to use DNS redirection:
(host) [md] (config) #wlan hotspot anqp-nwk-auth-profile defaul
(host) [md] (ANQP Network Authentication Profile "default") #nwk-auth-type dns-
redirection redirect-url http://www.example.com/redirect.html
```
### **Command History**

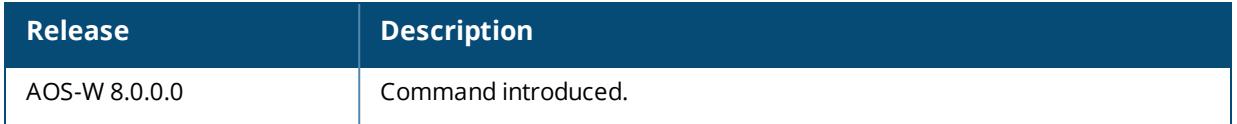

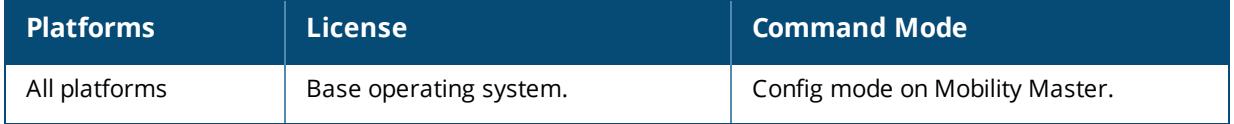
# <span id="page-3024-0"></span>**wlan hotspot anqp-roam-cons-profile**

```
wlan hotspot angp-roam-cons-profile <profile-name>
  clone <source>
  no
  roam-cons oi <oi>
```
### **Description**

This command configures the Roaming Consortium OI information to be sent in an Access network Query Protocol (ANQP) information element in a Generic Advertisement Service (GAS) query response.

Organization Identifiers (OIs) are assigned to service providers when they register with the IEEE registration authority. The Roaming Consortium IEs contain information identifying the network and service provider, whose security credentials can then be used to authenticate with the AP transmitting this element.

Use the wlan hotspot [anqp-roam-cons-profile](#page-3024-0) command to define the OI for the hotspot service provider in the ANQP Roaming Consortium profile. Values configured in this profile will not be sent to clients unless you:

1. Associate the ANQP Roaming Consortium profile an ANQP advertisement profile. (wlan hotspot advertisement profile <profile-name> anqp-roam-cons-profile <profile-name> )

2. Associate the ANQP advertisement profile with a Hotspot profile.  $(wlan \;hotspot \; h2-profile)$ advertisement-profile <profile-name> )

3. Enable the hotspot feature within that Hotspot profile. (wlan hotspot h2-profile <profilename> hotspot-enable )

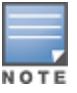

To identify additional Roaming consortium OIs used by the service provider's top three roaming partners, configure the wlan hotspot [hs2-profile](#page-3041-0), wlan hotspot [hs2-profile](#page-3041-0) or wlan [hotspot](#page-3041-0) hs2 [profile](#page-3041-0) parameters in the Hotspot Profile.

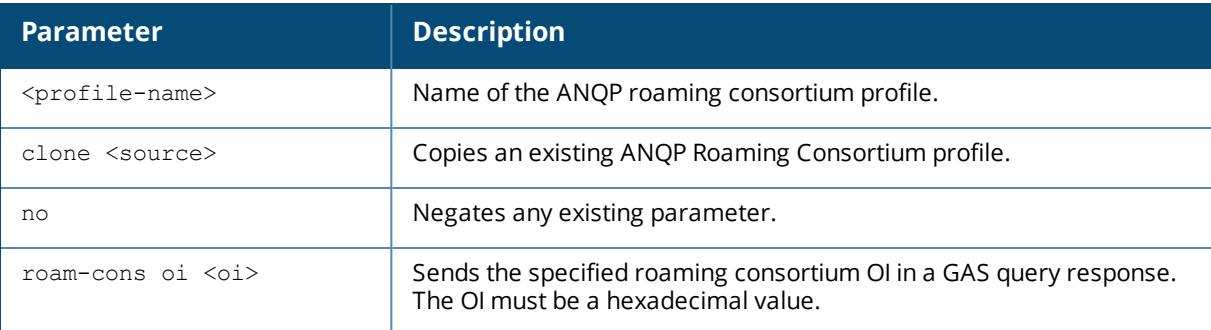

### **Example**

The following example defines the roaming consortium OI and OI length in the ANQP roaming consortium profile:

(host) [md] (config) #wlan hotspot anqp-roam-cons-profile profile1 (host) [md] (ANQP Roaming Consortium Profile "profile1") #roam-cons oi 506F9A (host) [md] (ANQP Roaming Consortium Profile "profile1") #roam-cons-oi-len 3

# **Command History**

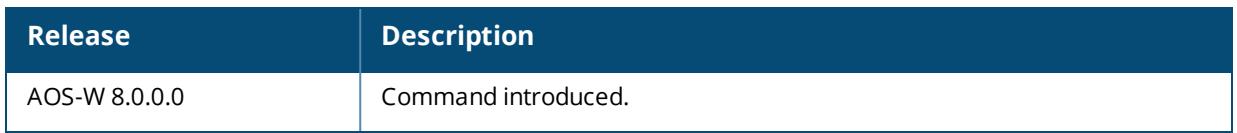

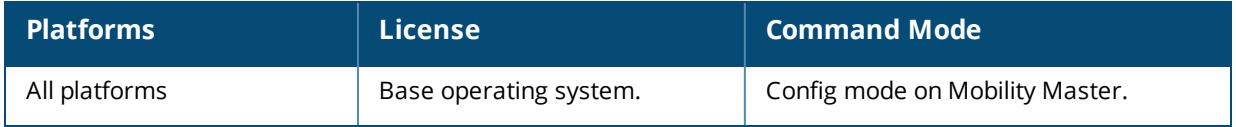

## <span id="page-3026-0"></span>**wlan hotspot anqp-venue-name-profile**

```
wlan hotspot anqp-venue-name-profile <profile-name>
  clone
  no
  venue-group {outdoor|reserved|utility-
  misc|vehicular|assembly|business|educational|factory-or-
  industrial|institutional|mercantile|residential|storage|unspecified|utility-
  misc|vehicular}
  venue-lang-code <venue-lang-code>
  venue-name <venue-name>
  venue-type <venue-type>
```
### **Description**

This command defines venue information be sent in an Access network Query Protocol (ANQP) information element in a Generic Advertisement Service (GAS) query response.

Use this command to configure the venue group and venue type in an ANQP Venue Name profile. If a client uses the Generic Advertisement Service (GAS) to post an ANQP query to an Access Point, the AP will return ANQP Information Elements with the values configured in this profile.

Values configured in this profile will not be sent to clients unless you:

1. Associate the ANQP Venue Name profile with an ANQP Advertisement profile.  $(wlanh$  hotspot advertisement profile <profile-name> anqp-venue-name-profile <profile-name>)

2. Associate the ANQP advertisement profile with a Hotspot profile. (wlan hotspot h2-profile advertisement-profile <profile-name>)

3. Enable the hotspot feature within that Hotspot profile. (wlan hotspot h2-profile <profilename> hotspot-enable)

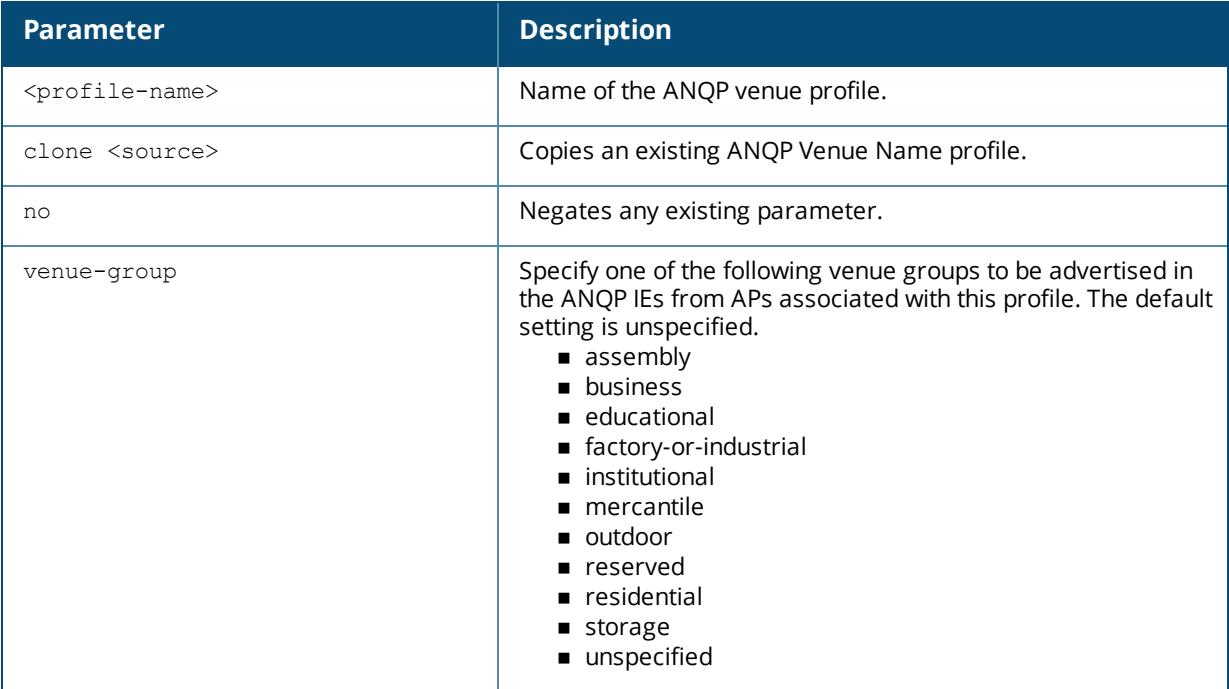

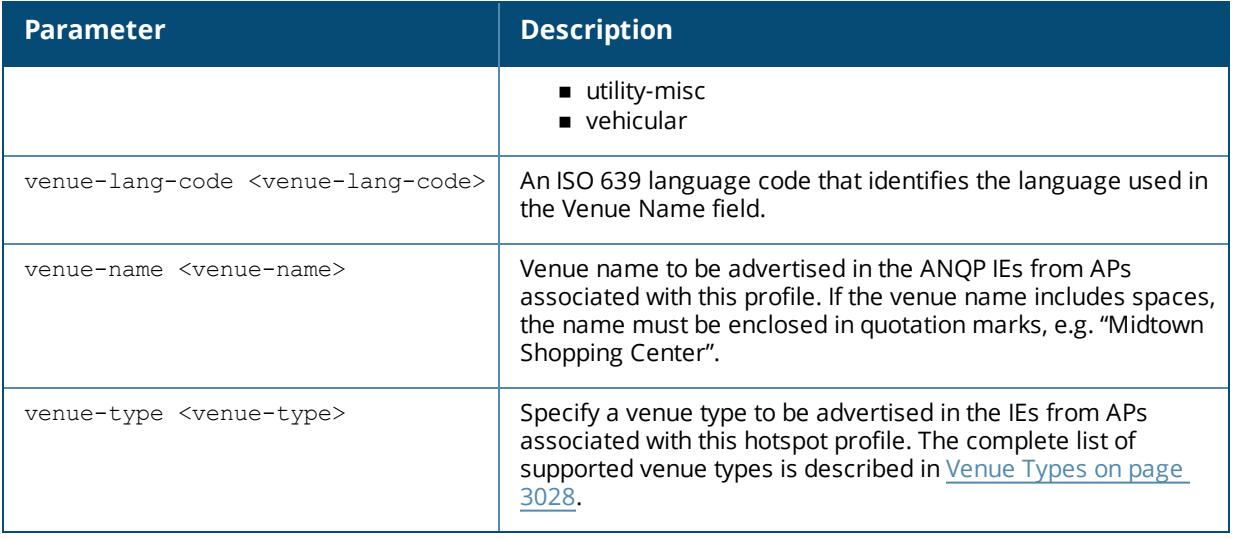

# <span id="page-3027-0"></span>**Venue Types**

The following list describes the different venue types that may be configured in a hotspot profile:

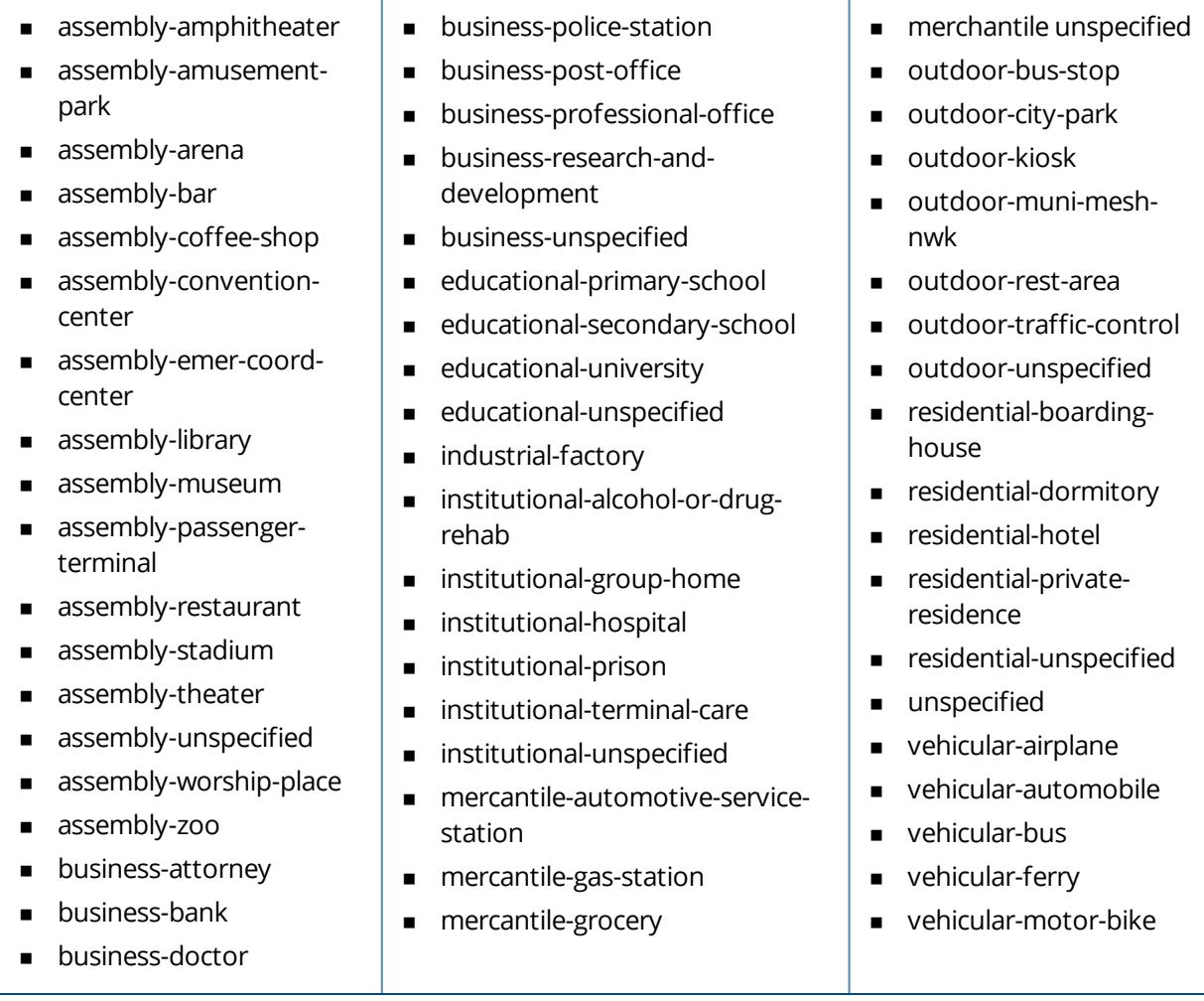

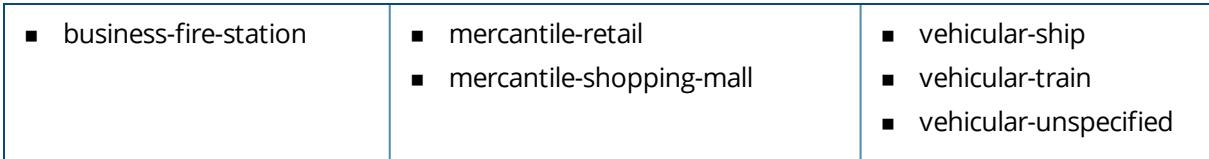

The following example defines an ANQP Venue Name profile for a shopping mall: (host) [md] (config) #wlan hotspot anqp-venue-name-profile Mallprofile1 (host) [md] (ANQP Venue Name Profile "Mallprofile1") #venue-group mercantile (host) [md] (ANQP Venue Name Profile "Mallprofile1") #venue-name Westgate Shopping Center (host) [md] (ANQP Venue Name Profile "Mallprofile1") #venue-type mercantile-shopping-mall

### **Command History**

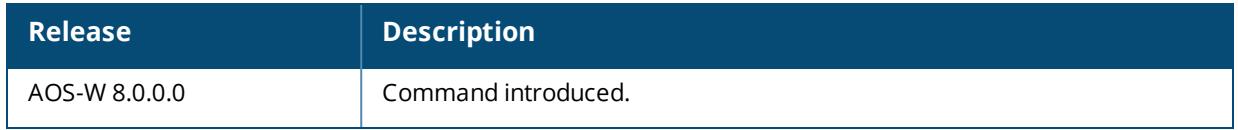

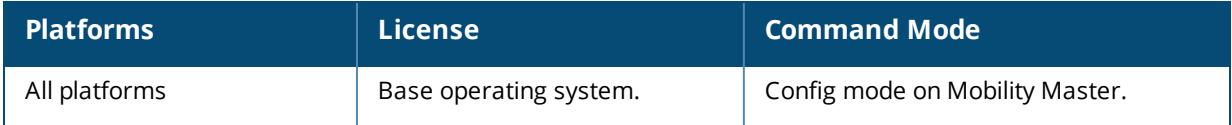

# <span id="page-3029-0"></span>**wlan hotspot h2qp-conn-capability-profile**

wlan hotspot h2qp-conn-capability-profile <profile-name>

```
clone <source>
esp
icmp
no
tcp-ftp
tcp-http
tcp-pptp-vpn
tcp-ssh
tcp-tls-vpn
tcp-voip
udp-ike2-4500
udp-ike2-500
udp-voip
```
### **Description**

This command defines an H2QP profile that advertises hotspot protocol and port capabilities.

The values configured in this profile can be sent in an ANQP IE to provide hotspot clients information about the IP protocols and associated port numbers that are available and open for communication. Values configured in this profile will not be sent to clients unless you:

1. Associate the H2QP profile with an ANQP advertisement profile. (wlan hotspot advertisement profile <profile-name> h2qp-conn-cap-profile <profile-name>)

2. Associate the ANQP advertisement profile with a Hotspot profile. (wlan hotspot h2-profile advertisement-profile <profile-name>)

3. Enable the hotspot feature within that Hotspot profile. (wlan hotspot h2-profile <profilename> hotspot-enable )

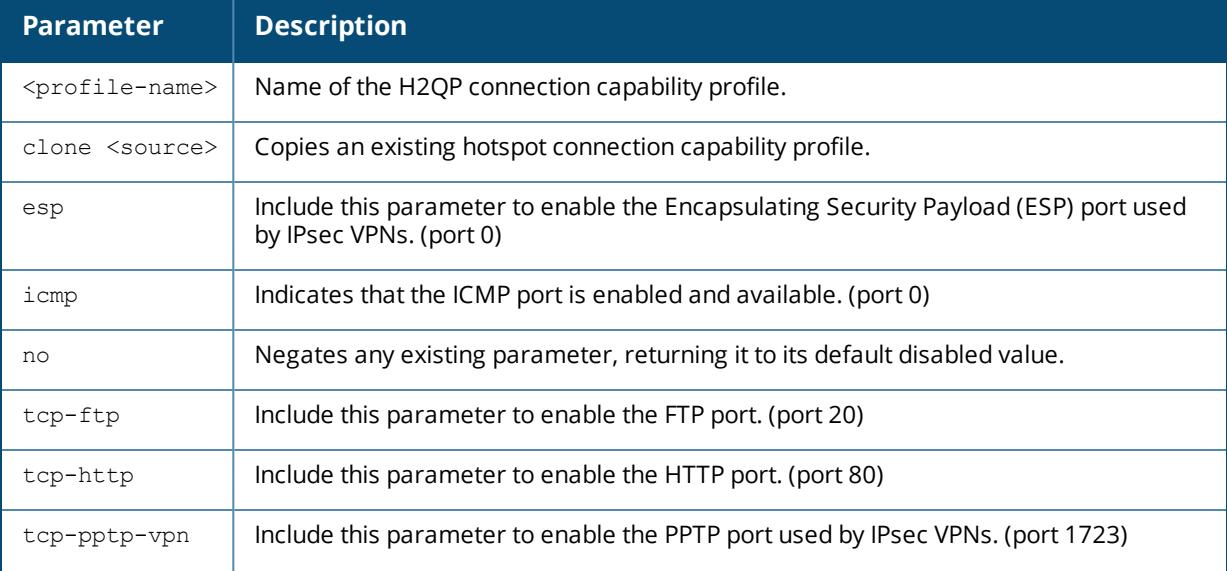

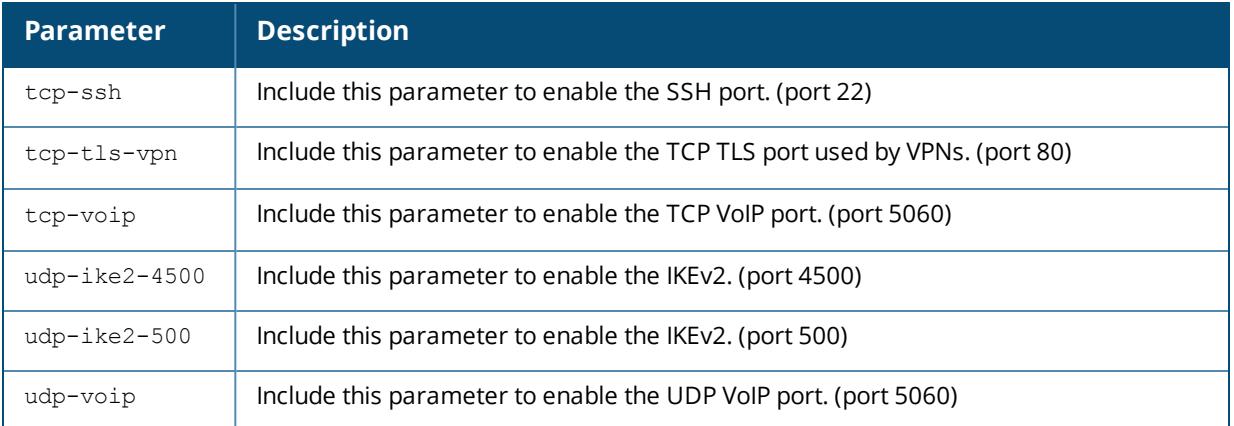

The following example allows the H2QP connection capability profile to advertise the availability of ICMP, HTTP, and VOIP ports:

(host) [md] (config) #wlan hotspot h2qp-conn-capability-profile Wan1 (host) [md] (H2QP Connection Capability Profile "Wan1") #icmp (host) [md] (H2QP Connection Capability Profile "Wan1") #http (host) [md] (H2QP Connection Capability Profile "Wan1") # voip (host) [md] (H2QP Connection Capability Profile "Wan1") #enable

## **Command History**

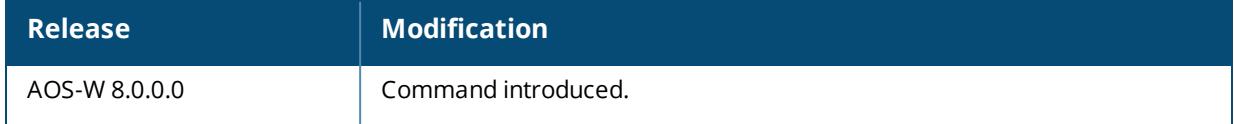

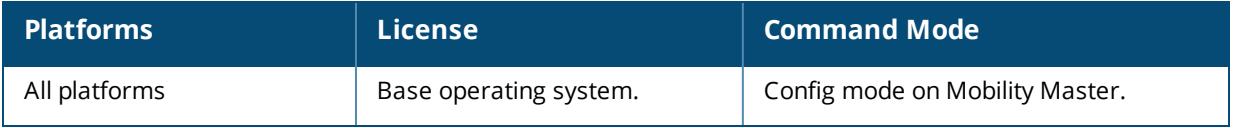

# <span id="page-3031-0"></span>**wlan hotspot h2qp-op-cl-profile**

```
wlan hotspot h2qp-op-cl-profile <profile-name>
  clone <source>
  no
  op-cl <op-cl>
```
### **Description**

This command defines an H2QP profile that defines the Operating Class to be sent in the ANQP IE.

The values configured in this H2QP Operating Class profile define the channels on which the hotspot is capable of operating. It may be useful where, for instance, a mobile device discovers a hotspot in the 2.4 GHz band but finds it is dual-band and prefers the 5 GHz band. For a definition of these global operating classes, refer to Table E-4 of IEEE Std 802.11-2012, Annex E.

Values configured in this profile will not be sent to clients unless you:

1. Associate the H2QP profile with an ANQP advertisement profile. (wlan hotspot advertisement profile <profile-name> h2qp-op-cl-profile <profile-name> )

2. Associate the ANQP advertisement profile with a Hotspot profile.  $(wlanhotspot h2-profile$ advertisement-profile <profile-name> )

3. Enable the hotspot feature within that Hotspot profile. (wlan hotspot h2-profile <profilename> hotspot-enable )

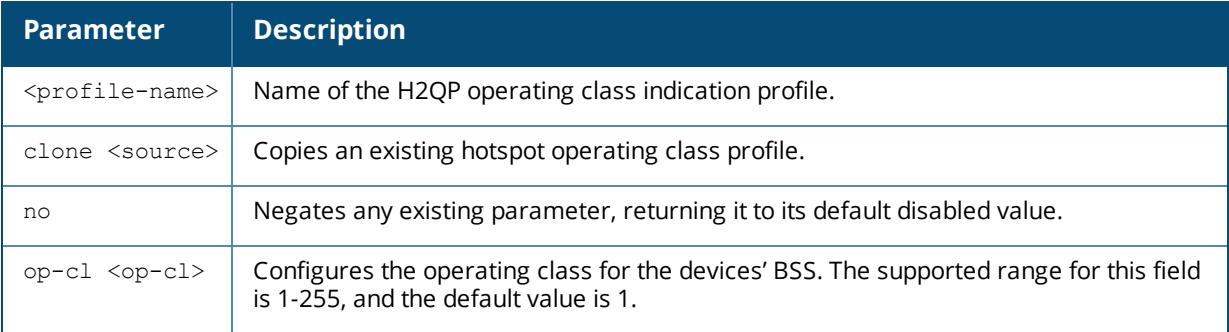

### **Example**

The following example configures and enables a profile with the default operating class value:

(host) [md] (config) #wlan hotspot h2qp-op-cl-profile profile1 (host) [md] (H2QP Operating Class Indication Profile "profile1") #op-cl 1 (host) [md] (H2QP Operating Class Indication Profile "profile1") #enable

# **Command History**

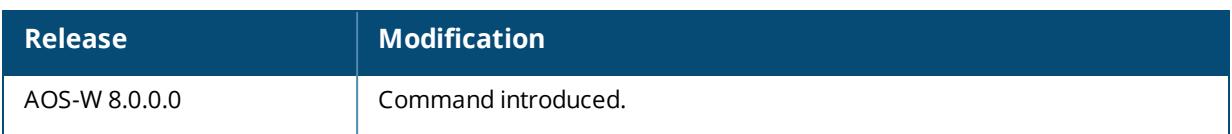

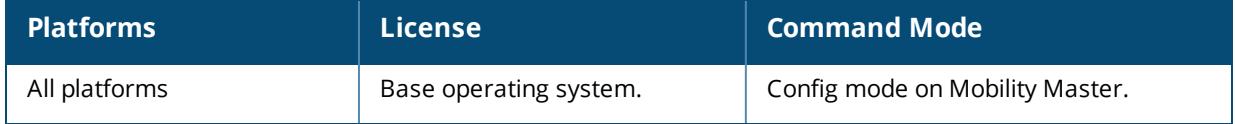

# <span id="page-3033-0"></span>**wlan hotspot h2qp-operator-friendly-name-profile**

wlan hotspot h2qp-operator-friendly-name-profile <profile-name> clone <source> no op-fr-name <op-fr-name> op-fr-name-hex <op-fr-name-hex> op-lang-code <op-lang-code>

### **Description**

This command defines an H2QP operator-friendly name profile.

The operator-friendly name configured in this profile is a free-form text field that can identify the operator and also something about the location.

Values configured in this profile will not be sent to clients unless you:

1. Associate the H2QP operator-friendly name profile with an ANQP advertisement profile. (wlan hotspot advertisement profile <profile-name>h2qp-operator-friendly-profile <profilename>)

2. Associate the ANQP advertisement profile with a Hotspot profile. (wlan hotspot h2-profile advertisement-profile <profile-name>)

3. Enable the hotspot feature within that Hotspot profile. (wlan hotspot h2-profile <profilename>hotspot-enable)

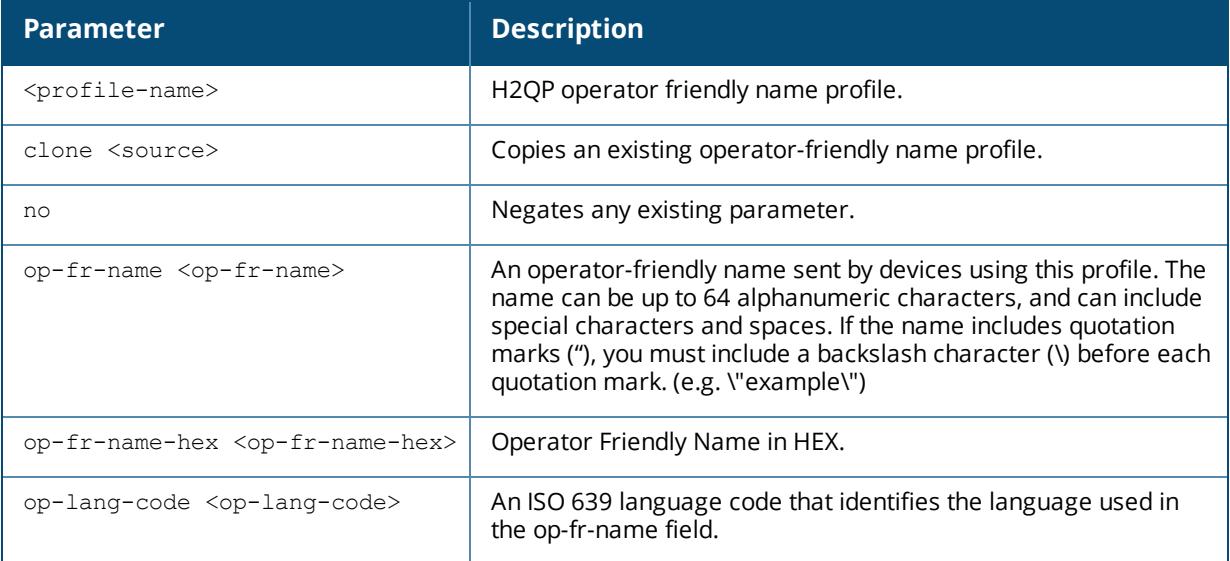

#### **Example**

The following example shows that the managed device has two configured operator friendly name profiles. The **References** column lists the number of other profiles with references to the operator friendly name profile, and the **Profile Status** column indicates whether the profile is predefined. Userdefined profiles will not have an entry in the **Profile Status** column.

(host) [md] (config) #wlan hotspot h2qp-operator-friendly-name-profile profile1 (host) [md] (H2QP Operator Friendly Name Profile "profile1") #op-fr-name my\_hotspot

(host) [md] (H2QP Operator Friendly Name Profile "profile1") #op-lang-code <op-langcode>

### **Command History**

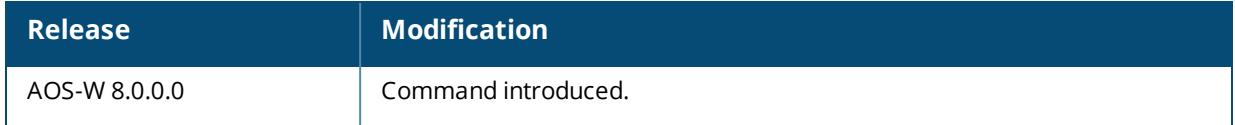

#### **Command Information**

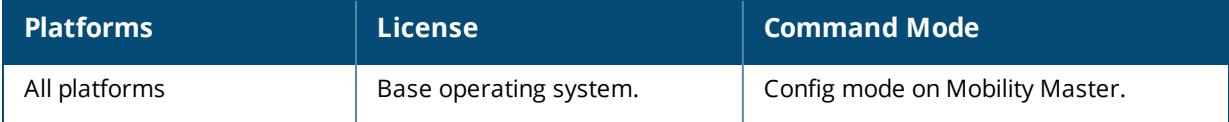

# **wlan hotspot h2qp-osu-prov-list-profile**

```
wlan hotspot h2qp-osu-prov-list-profile <profile>
  disable
  enable
  frnd-name-count <count>
  frnd-name1 <OSU Friendly name>
  frnd-name1-hex <OSU Friendly name>
  frnd-name1-lang-code <lang code>
  frnd-name2 <OSU Friendly name>
  frnd-name2-hex <OSU Friendly name>
  frnd-name2-lang-code <lang code>
  icon1-file <idx> <File Name>
  icon1-height <height>
  icon1-lang-code <lang code>
  icon1-type <file type>
  icon1-width <width>
  icon2-file <idx> <File Name>
  icon2-height <height>
  icon2-lang-code <lang code>
  icon2-type <file type>
  icon2-width <width>
  iconfile-count <count>
  no
  osu-method <OSU method>
  osu-server-uri <OSU server URI>
  srvc-desc1 <description>
  srvc-desc1-hex <description>
  srvc-desc1-lang-code <lang code>
  srvc-desc2 <description>
  srvc-desc2-hex <description>
  srvc-desc2-lang-code <lang code>
  srvcdesc-count <count>
```
## **Description**

This command configures a H2QP profile that defines the Open Sign-Up(OSU) provider details to be sent in the H2QP IE.

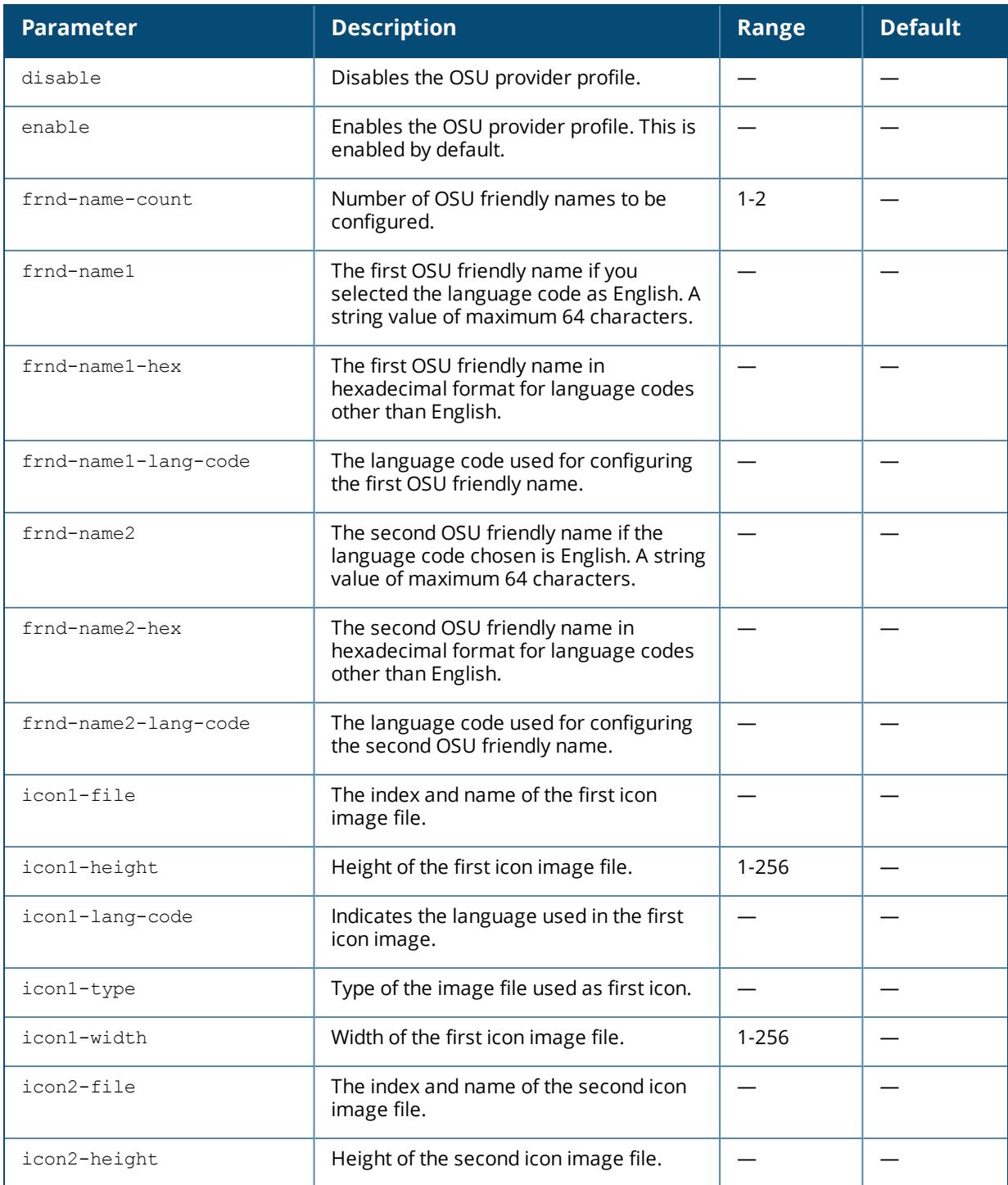

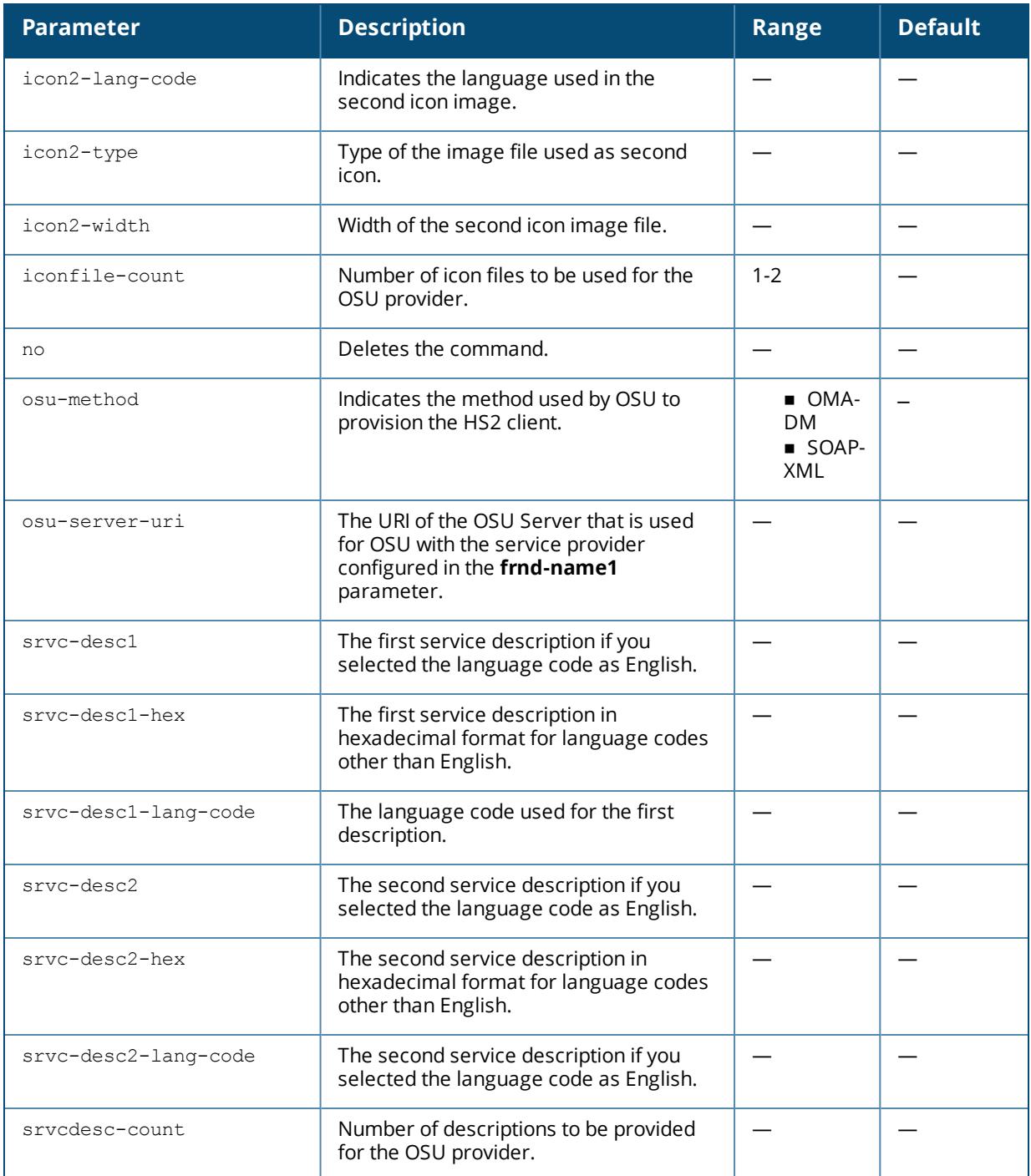

The following example creates and configures an OSU provider profile:.

```
(host) (config) # hotspot h2qp-osu-provider-profile OSU
(host)[mynode](H2QP OSU Providers List Profile "OSU") # frnd-name-count 2
(host)[mynode](H2QP OSU Providers List Profile "OSU") # frnd-name1-lang-code "eng"
(host)[mynode](H2QP OSU Providers List Profile "OSU") # frnd-name1 "SP Red Test Only"
(host)[mynode](H2QP OSU Providers List Profile "OSU") # frnd-name1-hex
(host)[mynode](H2QP OSU Providers List Profile "OSU") # frnd-name2-lang-code "kor"
```

```
(host)[mynode](H2QP OSU Providers List Profile "OSU") # frnd-name2 ""
(host)[mynode](H2QP OSU Providers List Profile "OSU") # frnd-name2-hex
535020ebb9a8eab09520ed858cec8aa4ed8ab820eca084ec9aa9
(host)[mynode](H2QP OSU Providers List Profile "OSU") # iconfile-count 2
(host)[mynode](H2QP OSU Providers List Profile "OSU") # icon1-width 128
(host)[mynode](H2QP OSU Providers List Profile "OSU") # icon1-height 61
(host)[mynode](H2QP OSU Providers List Profile "OSU") # icon1-lang-code zxx
(host)[mynode](H2QP OSU Providers List Profile "OSU") # icon1-type image/png
(host)[mynode](H2QP OSU Providers List Profile "OSU") # icon1-file 1 "icon_red_zxx.png"
(host)[mynode](H2QP OSU Providers List Profile "OSU") # icon2-width 160
(host)[mynode](H2QP OSU Providers List Profile "OSU") # icon2-height 76
(host)[mynode](H2QP OSU Providers List Profile "OSU") # icon2-lang-code eng
(host)[mynode](H2QP OSU Providers List Profile "OSU") # icon2-type image/png
(host)[mynode](H2QP OSU Providers List Profile "OSU") # icon2-file 2 "icon_red_eng.png"
(host)[mynode](H2QP OSU Providers List Profile "OSU") # srvcdesc-count 2
(host)[mynode](H2QP OSU Providers List Profile "OSU") # srvc-desc1-lang-code eng
(host)[mynode](H2QP OSU Providers List Profile "OSU") # srvc-desc1 "Free service for
test purpose"
(host)[mynode](H2QP OSU Providers List Profile "OSU") # srvc-desc1-hex
(host)[mynode](H2QP OSU Providers List Profile "OSU") # srvc-desc2-lang-code kor
(host)[mynode](H2QP OSU Providers List Profile "OSU") # srvc-desc2 ""
(host)[mynode](H2QP OSU Providers List Profile "OSU") # srvc-desc2-hex
ed858cec8aa4ed8ab820ebaaa9eca081ec9cbceba19c20ebacb4eba38c20ec849cebb984ec8aa4
(host)[mynode](H2QP OSU Providers List Profile "OSU") # osu-server-uri https://osu-
server.r2-testbed-aru.wi-fi.org:443/guest/HotSpot2OnlineSignUp.php
(host)[mynode](H2QP OSU Providers List Profile "OSU") # osu-method SOAP-XML
```
### **Command History**

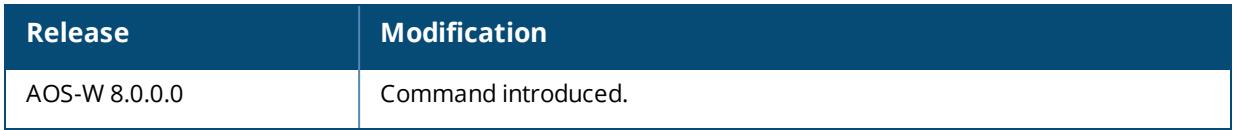

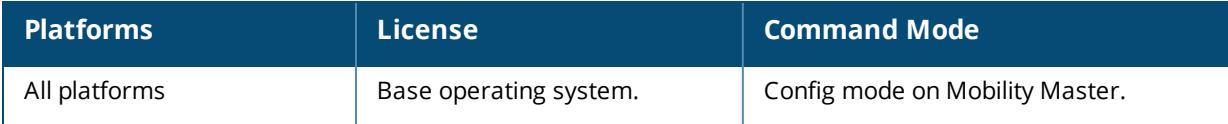

# <span id="page-3038-0"></span>**wlan hotspot h2qp-wan-metrics-profile**

wlan hotspot h2qp-wan-metrics-profile <profile-name> at-capacity clone <source> downlink-load downlink-speed load-dur no symm-link uplink-load uplink-speed wan-metrics-link-status link down|link test|link up|reserved

### **Description**

This command creates an H2QP profile that specifies the hotspot WAN status and link metrics.

The values configured in this profile can be sent in an ANQP IE to provide hotspot clients information about access network characteristics such as link status and the capacity and speed of the WAN link to the Internet.Issue this command without the **<profile-name>** parameter to display the entire WAN metrics profile list, including profile status and the number of references to each profile. Include a profile name to display detailed configuration information for that profile.

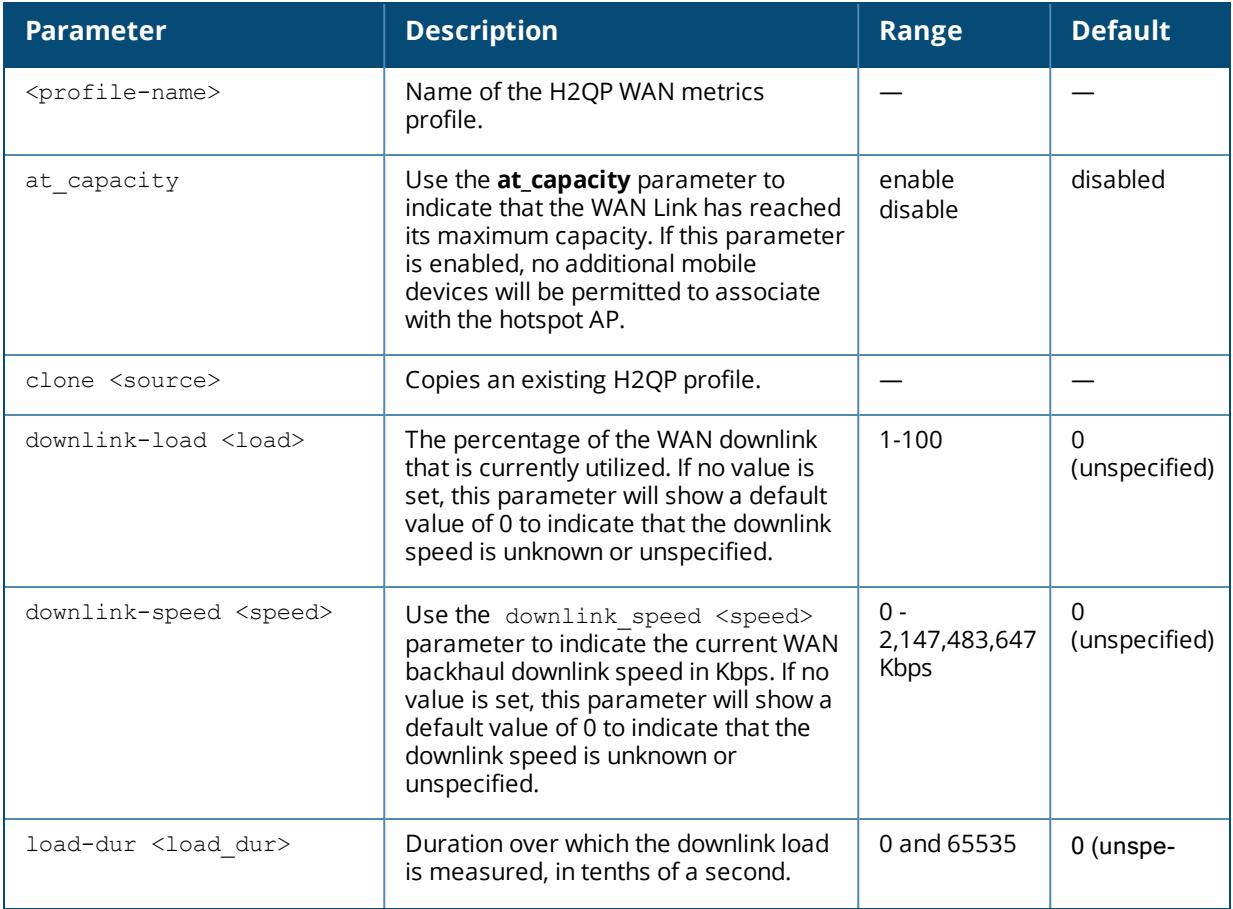

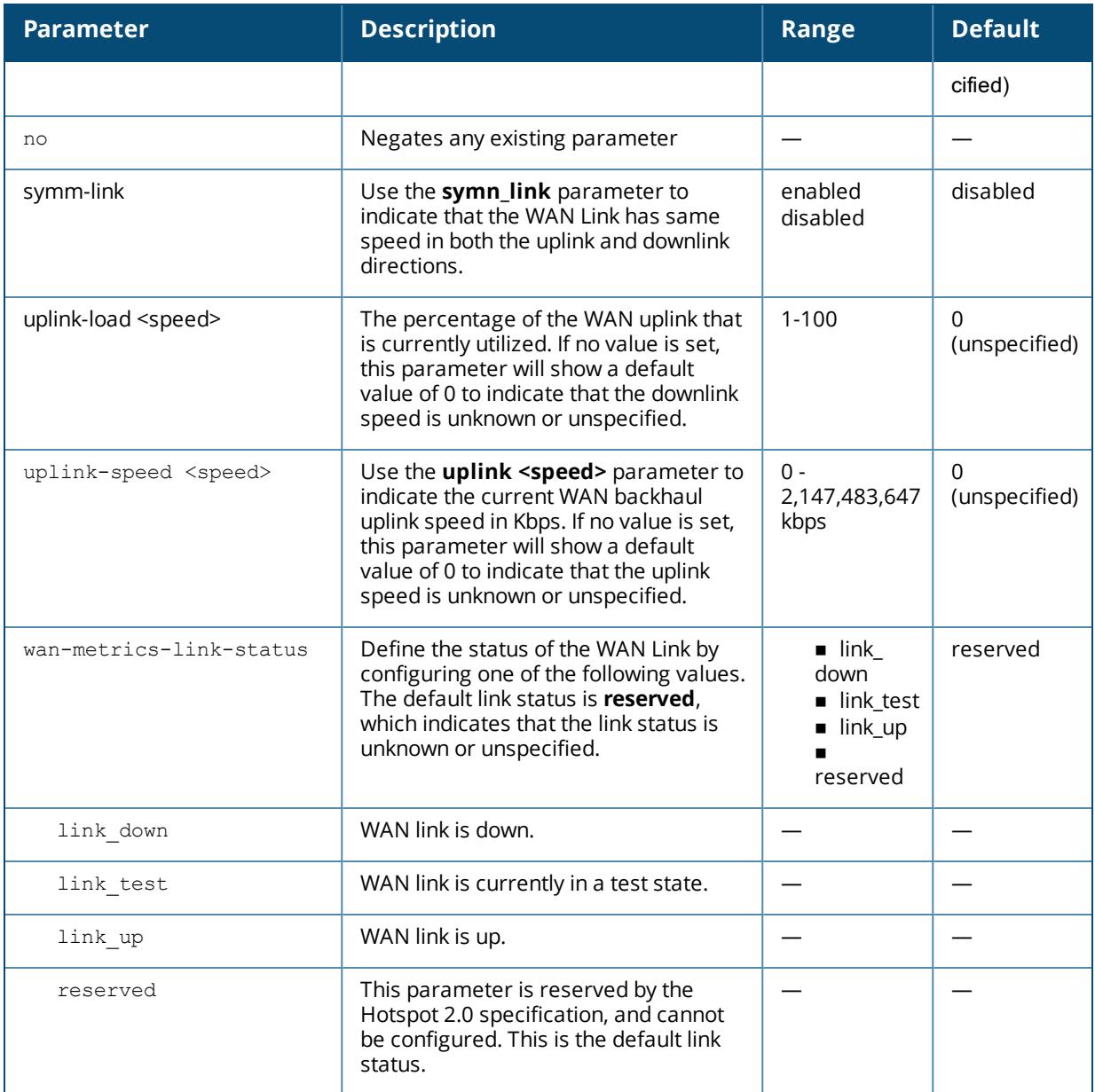

The following example shows three WAN metrics profiles that are configured. The **References** column lists the number of other profiles with references to the operator-friendly name profile, and the **Profile Status** column indicates whether the profile is predefined. User-defined profiles will not have an entry in the **Profile Status** column.

(host) [md] #show wlan hotspot h2qp-wan-metrics-profile H2QP WAN Metrics Profile List ----------------------------- Name References Profile Status ---- ---------- ------------- default 0 WanFastlink

Total:1

## **Command History**

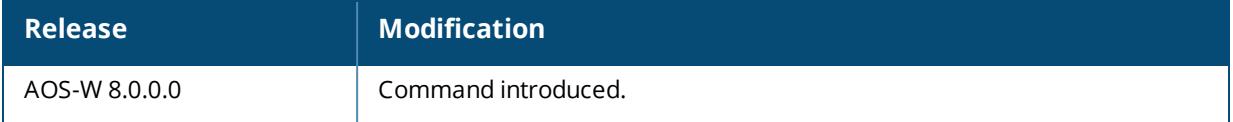

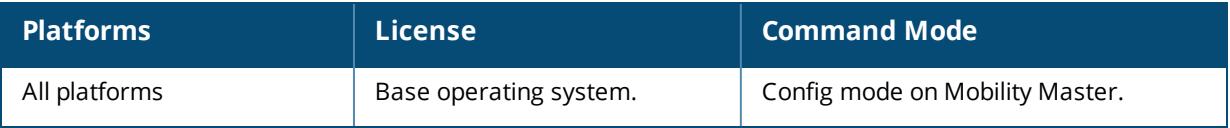

# <span id="page-3041-0"></span>**wlan hotspot hs2-profile**

```
wlan hotspot hs2-profile <profile-name>
  access-network-type {emergency-services|personal-device|private|private-guest|public-
  chargeable|public-free|test|wildcard}
  advertisement-profile <profile-name>
  advertisement-protocol {anqp|eas|mih-cmd-event|mih-info|rsvd}
  asra
  clone <source>
  comeback-mode
  gas-comeback-delay <gas-comeback-delay>
  grp-frame-block
  hessid <hessid>
  hotspot-enable
  hotspot-roam-cons-1
  hotspot-roam-cons-2
  hotspot-roam-cons-3
  internet
  no
  p2p-cross-connect
  p2p-dev-mgmt
  pame-bi
  query-response-length-limit <query-response-length-limit>
  radius-cui
  radius-loc-data
  release-number {release-1|release-2|reserved}
  time-advt-cap {no-std-ext-timesrc|timestamp-offset-utc|reserved}
  time-error <milliseconds>
  time-zone <time-zone>
  venue-group <venue-group>
  venue-type <venue-type>
```
## **Description**

This command configures a hotspot profile for an 802.11u public access service provider.

Hotspot 2.0 is a WFA specification based upon the 802.11u protocol that provides wireless clients with a streamlined mechanism to discover and authenticate to suitable networks, and allows mobile users the ability to roam between partner networks without additional authentication.

Mobility Master supports Hotspot 2.0 with enhanced network discovery and selection. Clients can receive general information about the network identity, venue and type via management frames from the Alcatel-Lucent AP. Clients can also query APs for information about the network's available IP address type (IPv4 or IPv6), roaming partners, and supported authentication methods, and receive that information in Information Elements from the AP.

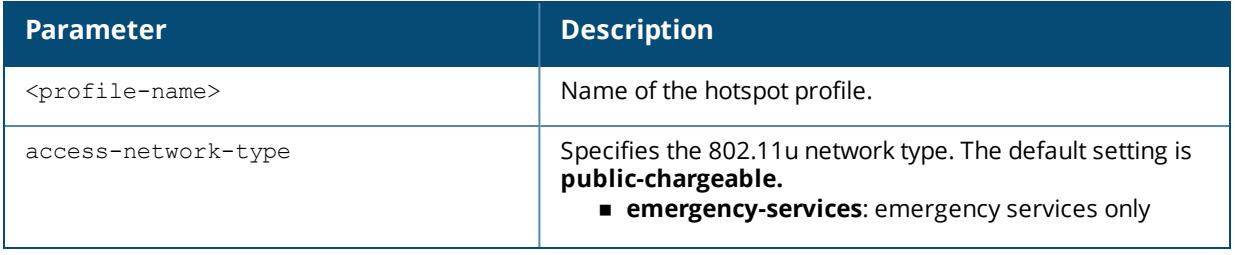

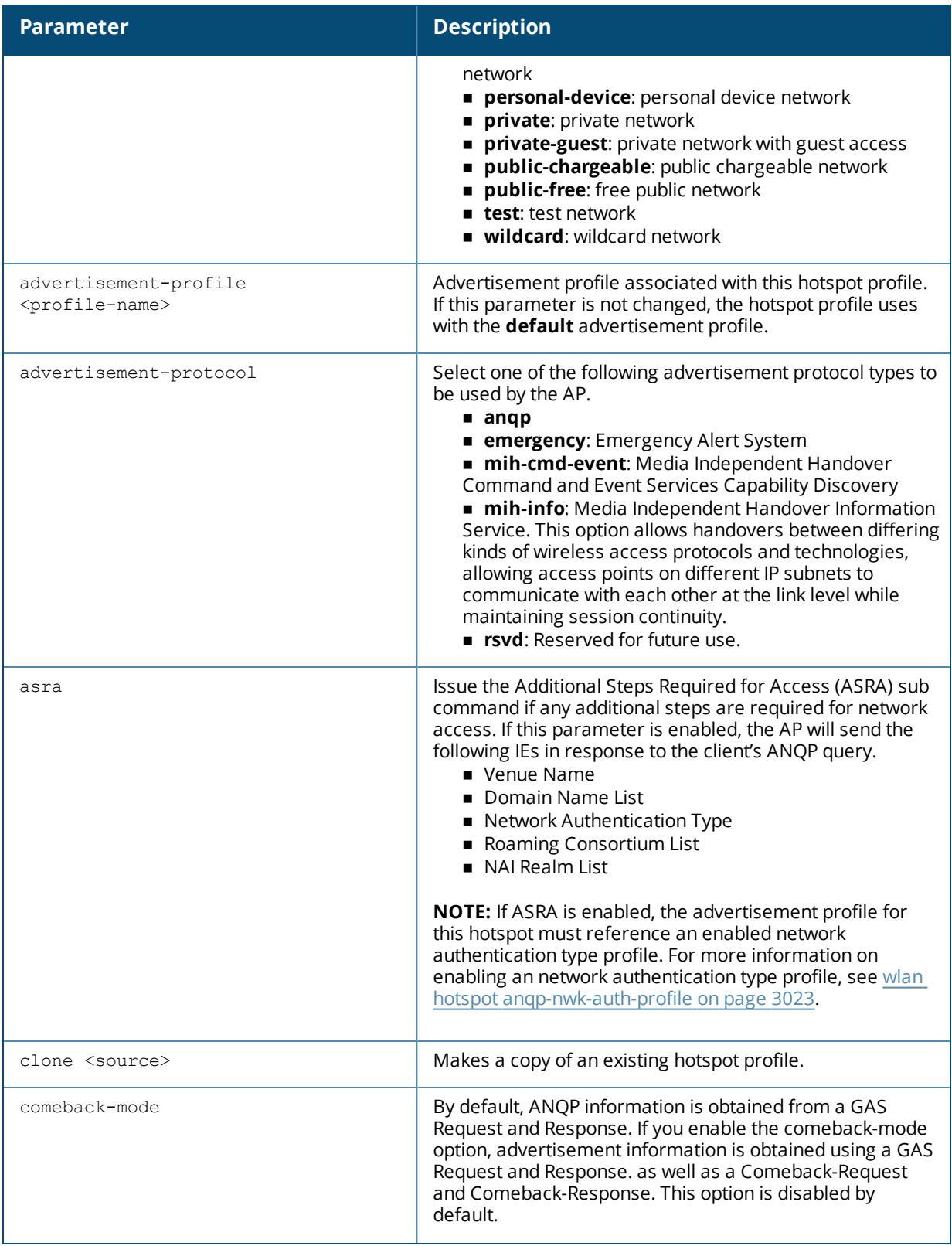

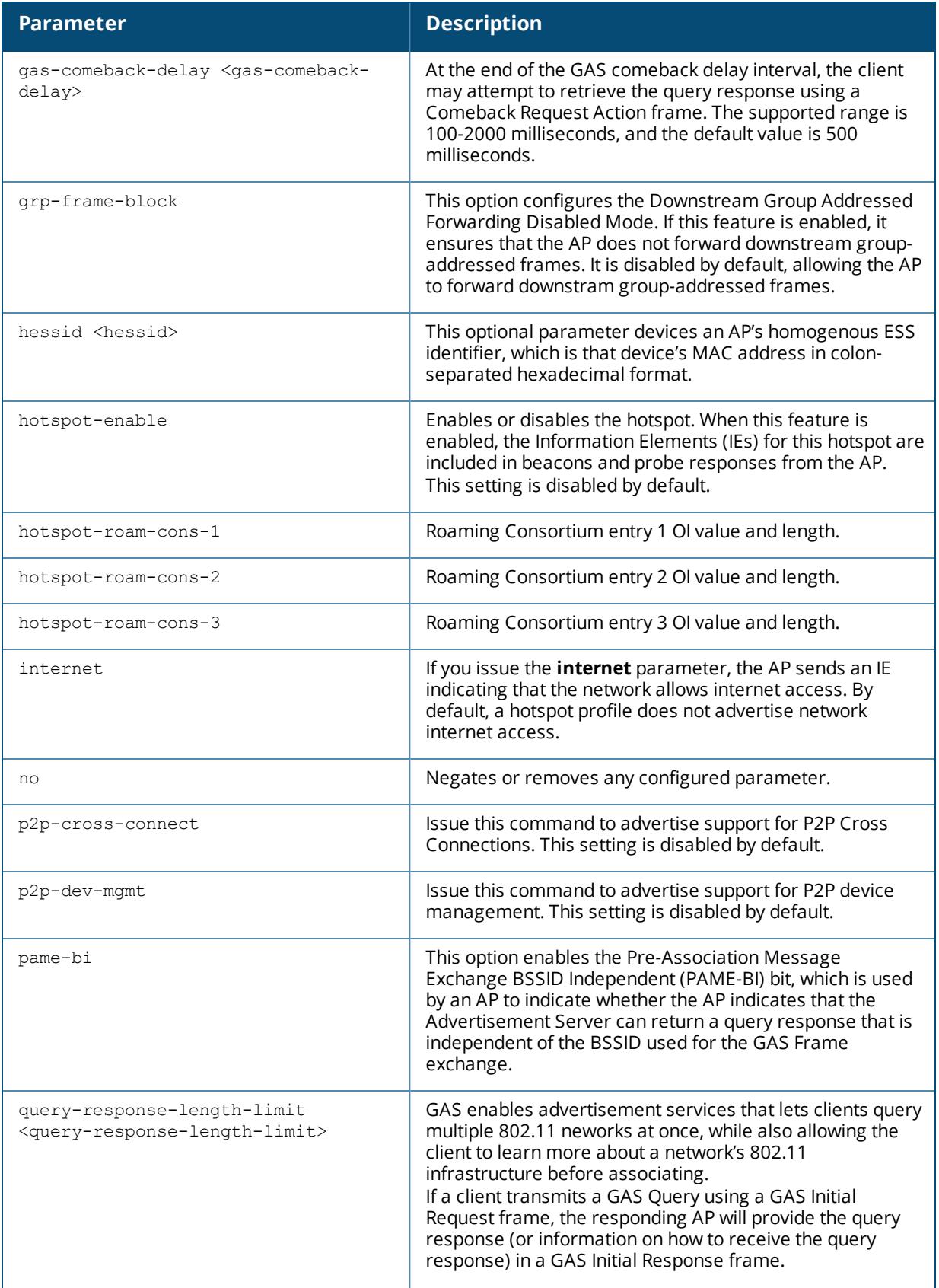

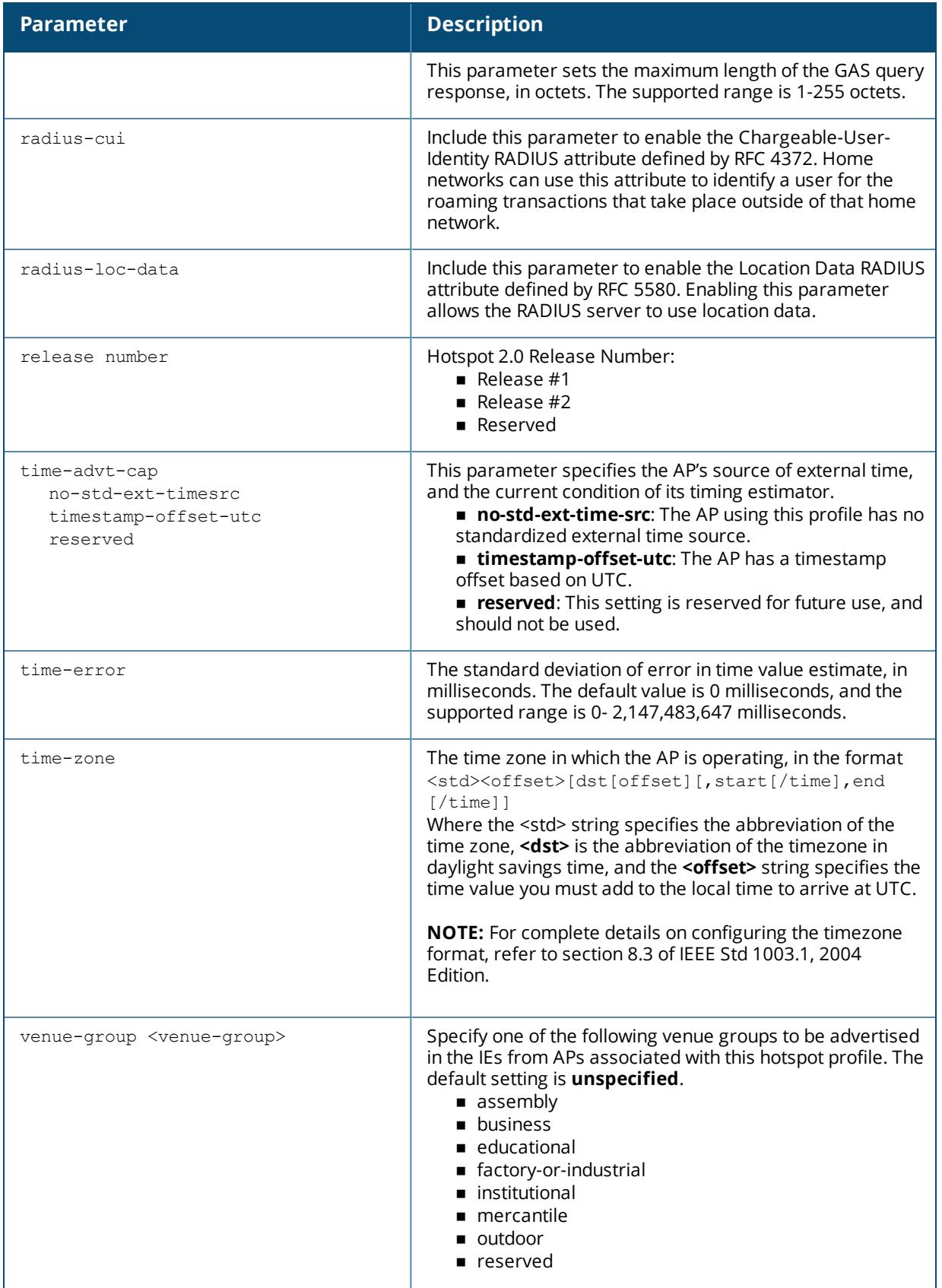

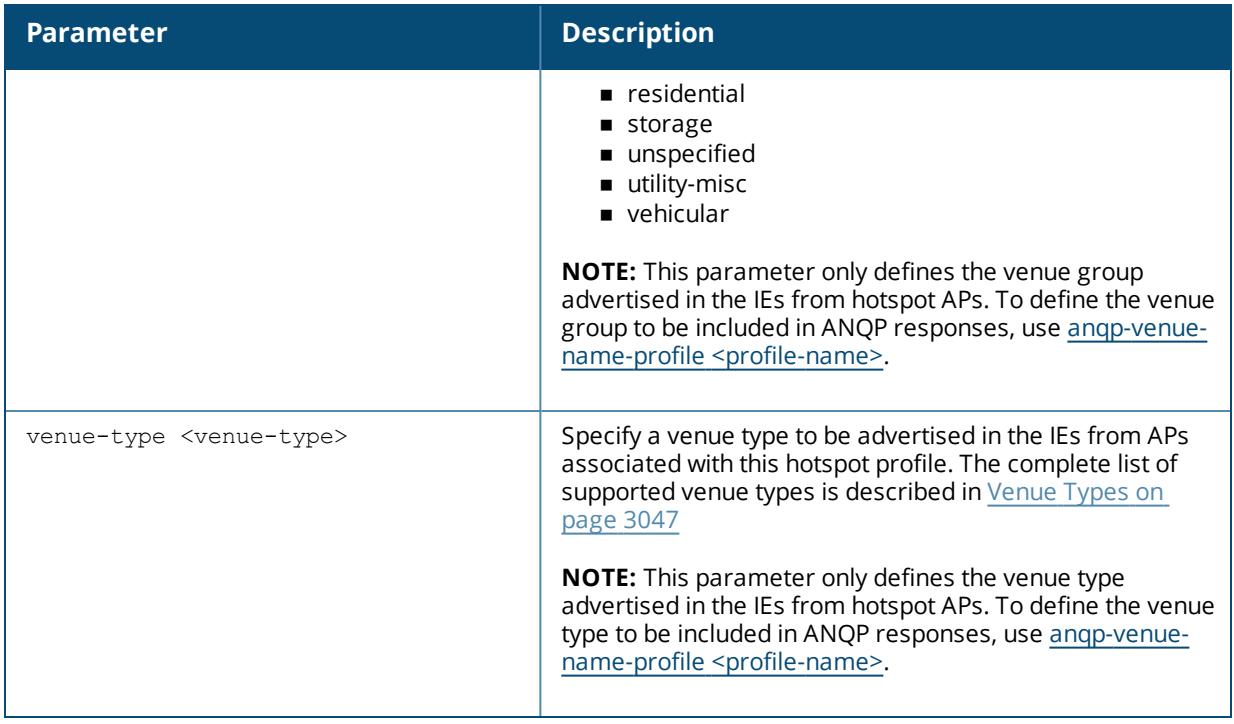

#### **Generic Advertisement Service Queries**

An Organization Identifier is a unique identifier assigned to a service provider when it registers with the IEEE registration authority. An AP can include its service provider OI in beacons and probe responses to clients. If a client recognizes an AP's OI, it will attempt to associate to that AP using the security credentials corresponding to that service provider.

If the client does *not* recognize the AP's OI, that client can send a GAS query to the AP to request more information more about the network before associating.

#### **ANQP Information Elements**

ANQP IEs are additional data that can be sent from the AP to the client to identify the AP's network and service provider. If a client requests this information via a GAS query, the hotspot AP then sends the ANQP Capability list in the GAS Initial Response frame indicating support for the following IEs:

- **v** Venue Name: defined using the wlan hotspot [anqp-venue-name-profile](#page-3026-0) command.
- **Domain Name:** defined using the wlan hotspot angp-domain-name-profile command.
- **n Network Authentication Type**: defined using the wlan hotspot [anqp-nwk-auth-profile](#page-3022-0) command.
- **Roaming Consortium List:** defined using the wlan hotspot angp-roam-cons-profile command.
- **NAI Realm:** defined using the wlan hotspot angp-nai-realm-profile command.
- **n Cellular Network Data**: defined using the wlan hotspot [anqp-3gpp-nwk-profile](#page-3011-0) command.
- **Connection Capability**: defined using the wlan hotspot [h2qp-conn-capability-profile](#page-3029-0) command.
- **properator Class:** defined using the wlan hotspot [h2qp-op-cl-profile](#page-3031-0) command.
- <sup>n</sup> **Operator Friendly Name**: defined using the wlan hotspot [h2qp-operator-friendly-name-profile](#page-3033-0) command.
- **WAN Metrics:** defined using the wlan hotspot [h2qp-wan-metrics-profile.](#page-3038-0)

### **Roaming Consortium OIs**

Organization Identifiers (OIs) are assigned to service providers when they register with the IEEE registration authority. You can specify the OI for the hotspot's service provider in the ANQP Roaming Consortium profile using the wlan hotspot [anqp-roam-cons-profile](#page-3024-0) command. This Hotspot profile also allows you to define and send up to three additional roaming consortium OIs for the service provider's top three roaming partners. To send this additional data to clients, you must specify the number of roaming consortium elements a client can query using the **addtl-roam-cons-ois <1-3>** parameter, then define those elements using the following parameters:

- <sup>n</sup> **roam-cons-oi-1** and **roam-cons-len 1**
- <sup>n</sup> **roam-cons-oi-2** and **roam-cons-len 2**
- <sup>n</sup> **roam-cons-oi-3** and **roam-cons-len 3**

The configurable values for each additional OI include the Organization Identifier itself, the OI length, and the venue group and venue type associated with those OIs.

#### <span id="page-3046-0"></span>**Venue Types**

The following list describes the different venue types that may be configured in a hotspot profile:

- assembly-amphitheatre
- assembly-amusementpark
- assembly-arena
- assembly-bar
- assembly-coffee-shop
- assembly-conventioncenter
- assembly-emer-coordcenter
- **n** assembly-library
- **n** assembly-musuem
- assembly-passengerterminal
- **n** assembly-restaurant
- **n** assembly-stadium
- **n** assembly-theater
- assembly-worship-place
- assembly-zoo
- **n** business-attorney
- $\blacksquare$  business-bank
- **n** business-doctor
- **n** business-fire-station
- **n** business-police-station
- **n** business-post-office
- <sup>n</sup> business-professional-office
- <sup>n</sup> business-research-anddevelopment
- educational-primary-school
- <sup>n</sup> educational-secondary-school
- **n** educational-university
- **n** industrial-factory
- institutional-alcohol-or-drugrehab
- **n** institutional-group-home
- <sup>n</sup> institutional-hospital
- **n** institutional-prison
- <sup>n</sup> institutional-terminal-care
- mercantile-automotive-servicestation
- **n** mercantile-gas-station
- **n** mercantile-grocery
- **n** mercantile-retail
- **n** mercantile-shoppingmall
- outdoor-bus-stop
- outdoor-city-park
- outdoor-kiosk
- outdoor-muni-meshnwk
- outdoor-rest-area
- outdoor-traffic-control
- <sup>n</sup> residential-boardinghouse
- n residential-dormitory
- n residential-hotel
- $\blacksquare$  residential-privateresidence
- **n** unspecified
- vehicular-airplane
- vehicular-automobile
- $\blacksquare$  vehicular-bus
- vehicular-ferry
- **n** vehicular-motor-bike
- $\blacksquare$  vehicular-ship
- vehicular-train

The following example configures a hotspot profile with one additional roaming consortium OI for the service provider's top roaming partner:

```
(host) [md] (config) #wlan hotspot hs2-profile profile2
(host) [md] (Hotspot 2.0 Profile "profile2") #venue-group mercantile(host) [md]
(Hotspot 2.0 Profile "profile2") #venue-type mercantile-shopping-mall
(host) [md] (Hotspot 2.0 Profile "profile2") #addtl-roam-cons-ois
(host) [md] (Hotspot 2.0 Profile "profile2") #roam-cons-len 3
(host) [md] (Hotspot 2.0 Profile "profile2") #roam-cons-oi1 415B8C
{host) [md] (Hotspot 2.0 Profile "profile2") #hotspot-enable
```
### **Related Commands**

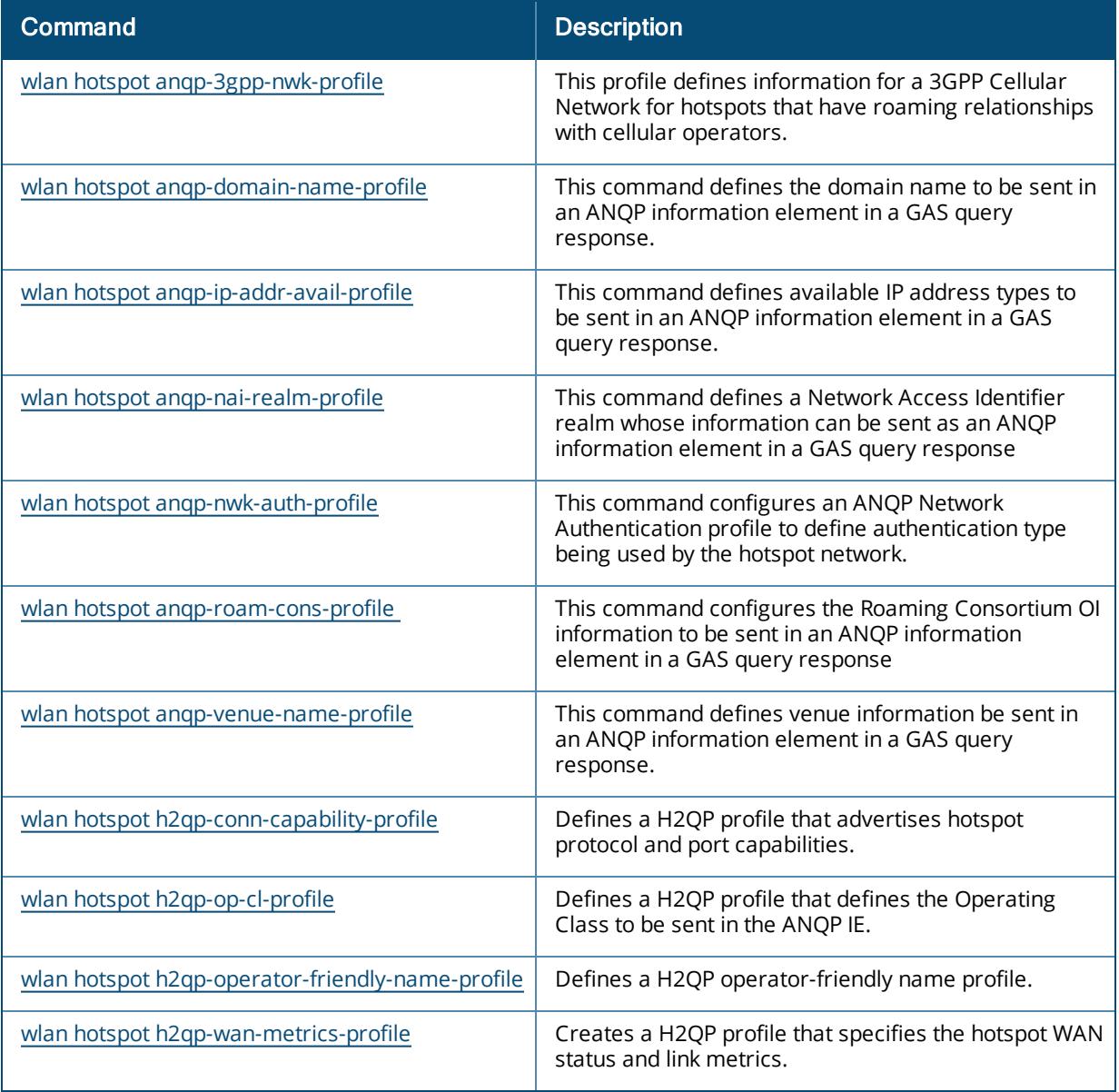

# **Command History**

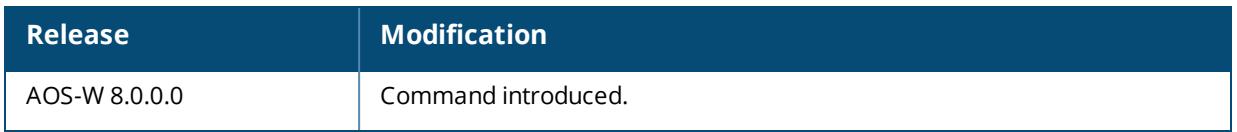

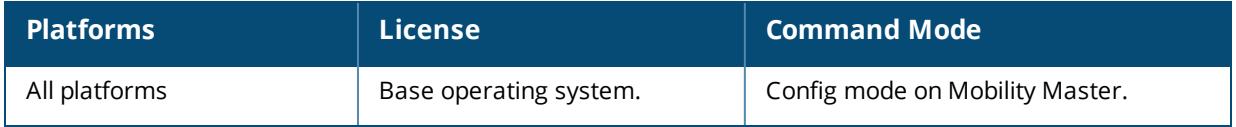

# **wlan ht-ssid-profile**

```
wlan ht-ssid-profile <profile-name>
  40MHz-enable
  80MHz-enable
  ba-amsdu-enable
  clone <profile-name>
  high-throughput-enable
  ldpc
  legacy-stations
  max-rx-a-mpdu-size {8191|16383|32767|65535}
  max-tx-a-mpdu-size <bytes>
  max-tx-a-msdu-count-be {0-15}
  max-tx-a-msdu-count-bk {0-15}
  max-tx-a-msdu-count-vi {0-15}
  max-tx-a-msdu-count-vo {0-15}
  max-vht-mpdu-size
  min-mpdu-start-spacing {0|.25|.5|1|2|4|8|16}
  mpdu-agg
  no...
  short-guard-intvl-20MHz
  short-guard-intvl-40MHz
  short-guard-intvl-80MHz
  stbc-rx-streams
  stbc-tx-streams
  supported-mcs-set <mcs-list>
  temporal-diversity
  very-high-throughput-enable
  vht-mu-txbf-enable
  vht-supported-mcs-map
  vht-txbf-explicit-enable
  vht-txbf-sounding-interval
```
## **Description**

This command configures a high-throughput SSID profile.

The ht-ssid profile configures the high-throughput SSID. Stations are not allowed to use HT with TKIP stand-alone encryption, although TKIP can be provided in mixed-mode BSSIDs that support HT. HT is disabled on a BSSID if the encryption mode is stand-alone TKIP or WEP.

You can also use this profile to configure explicit transmit beamforming for OAW-AP130 Series access points. When this feature is enabled, the AP coordinates the signals sent from each antenna so the signals focus on the receiver, improving radio range and performance. The OAW-AP130 Series AP can advertise transmit beamforming capabilities in beacon, probe response and association responses in the HT capabilities IE, then use the compressed or noncompressed beamforming report from clients to form a steering matrix. The AP ensures that the steering matrix stays current by updating and recalibrating the steering matrix at regular intervals.

By default, OAW-AP130 Series access points support both compressed and non-compressed steering information from clients. If you have many clients that can send only non-compressed steering reports, best practices are to retain the default settings, allowing the AP to support both types of steering reports. If all (or nearly all) of the AP's clients are capable of sending compressed steering reports, best practices are to disable non-compressed steering in the AP's HT SSID profile.

De-aggregation of MSDUs is supported with a maximum frame transmission size of 4 KBs; however, this feature is always enabled and is not configurable. Aggregation is not currently supported.

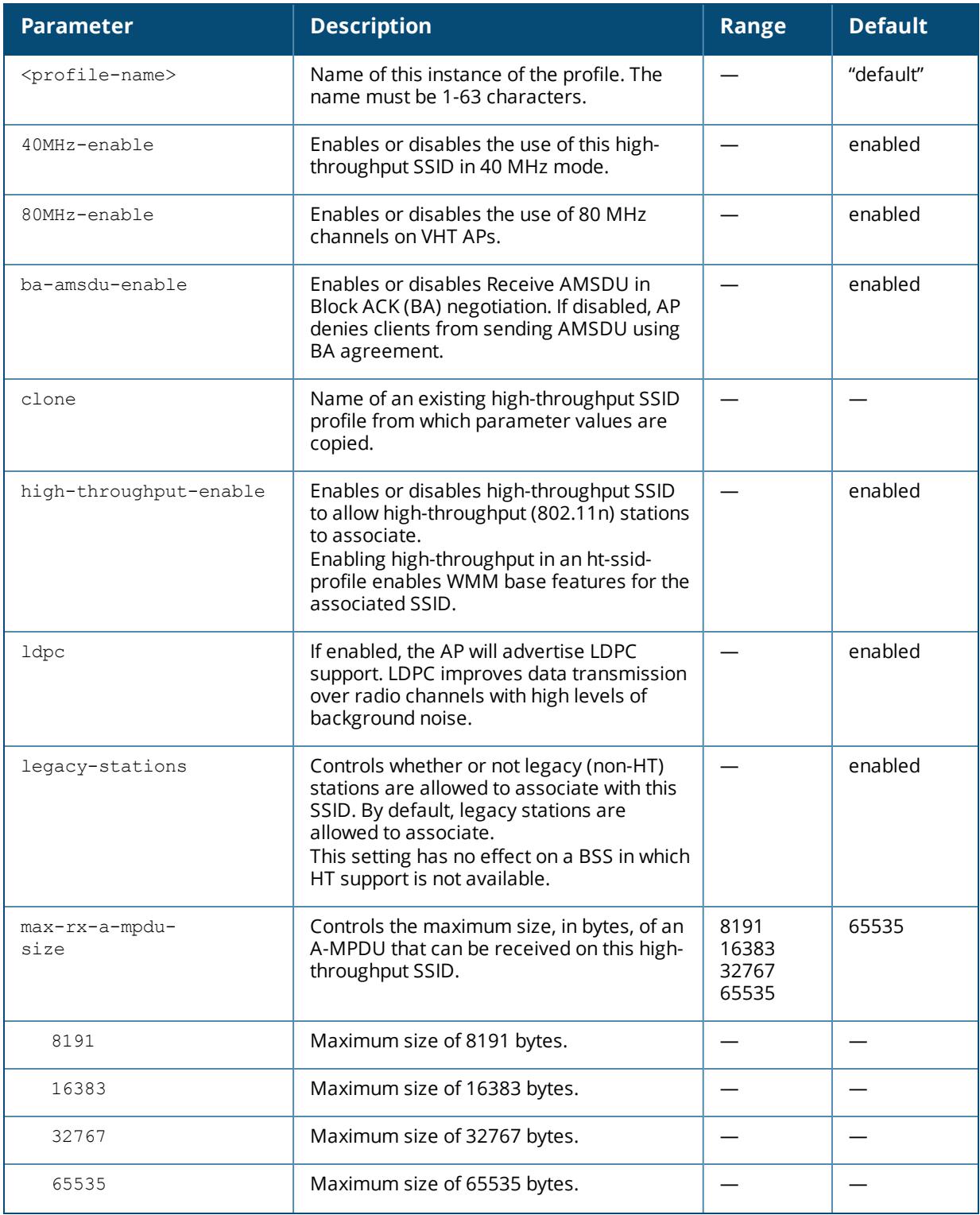

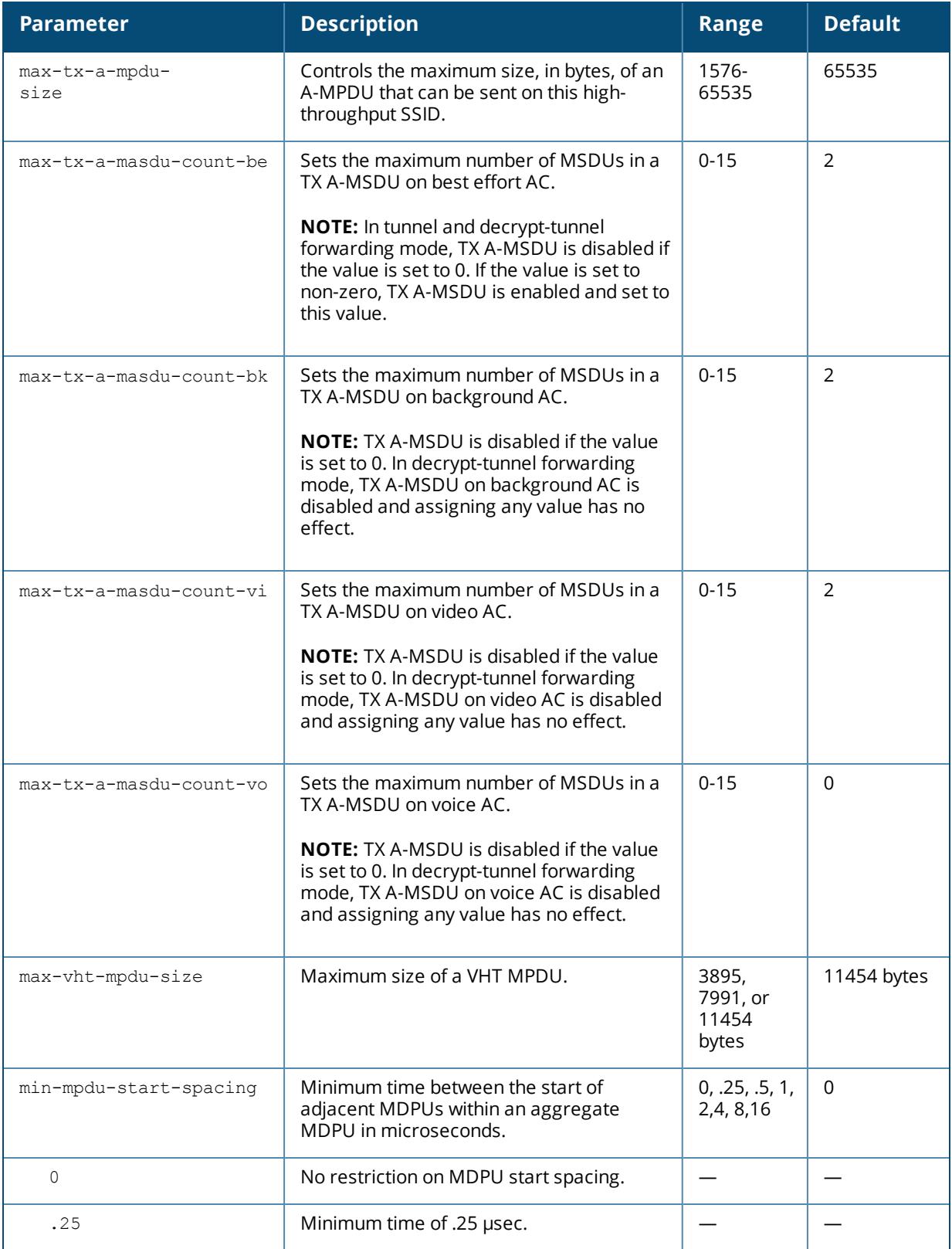

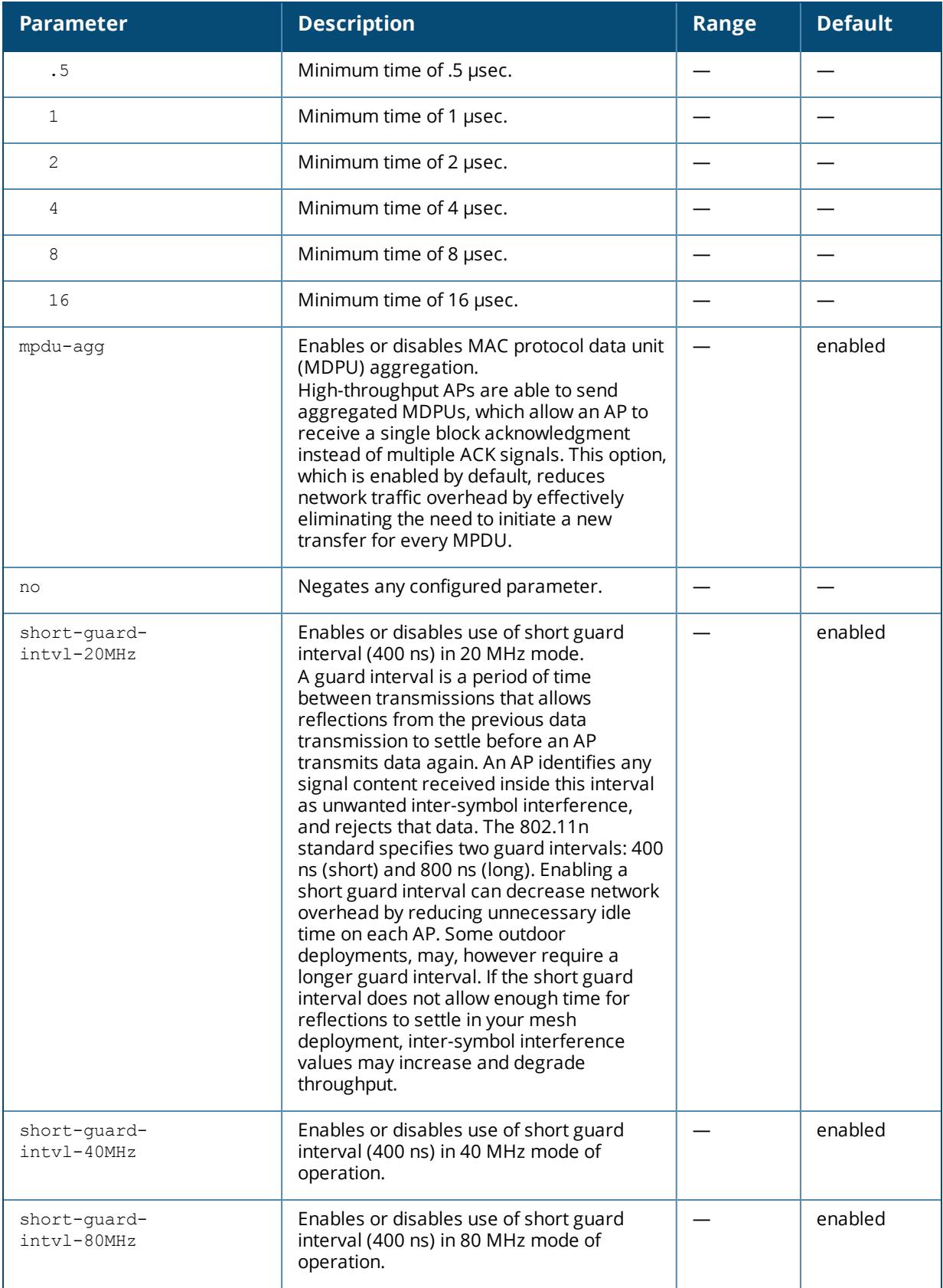

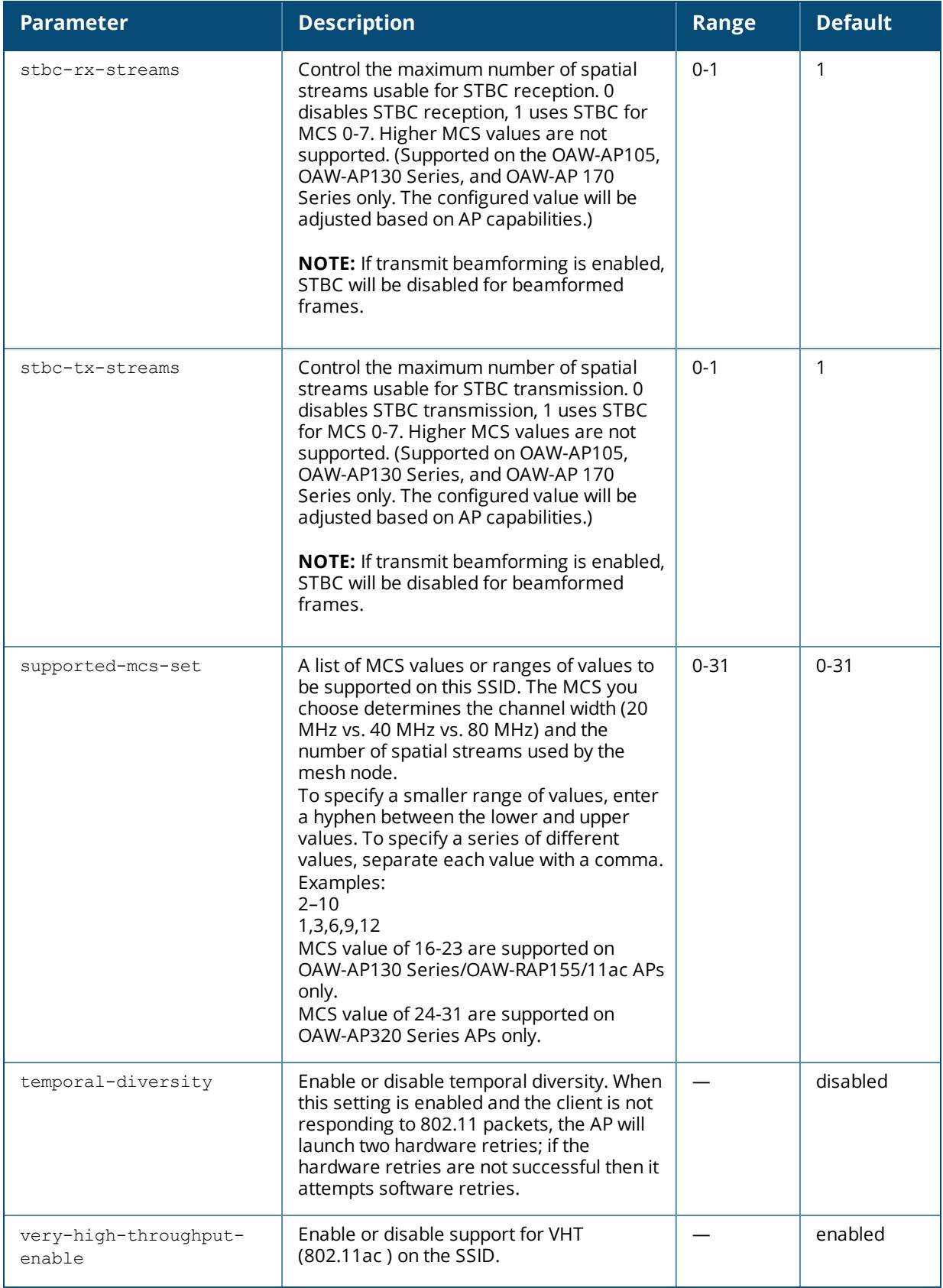

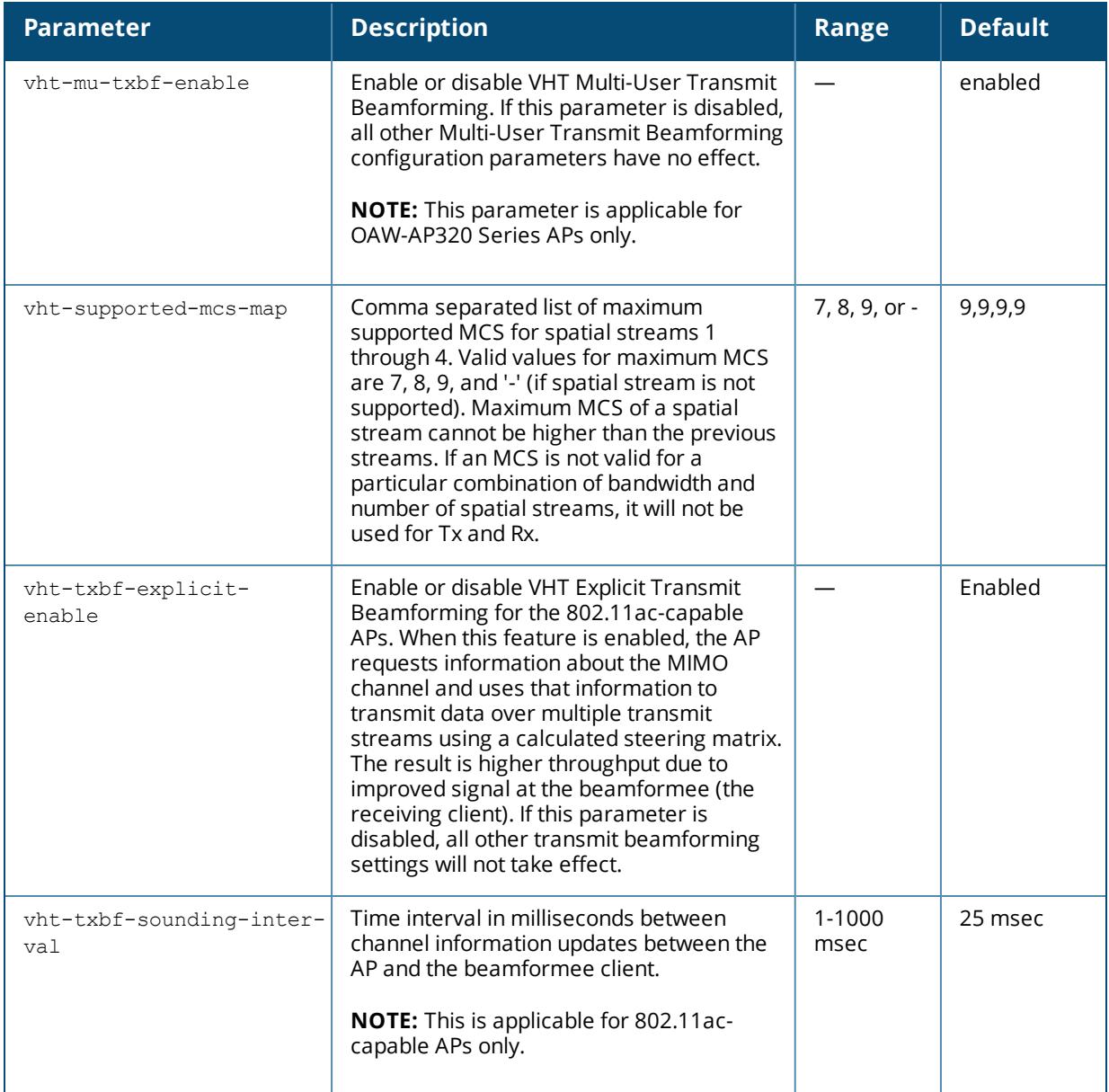

The following example configures the maximum size of a received aggregate MDPU to be 8191 bytes for the high-throughput SSID named htcorpnet:

(host) [md] (config) #wlan ht-ssid-profile htcorpnet

(host) [md] (High-throughput SSID profile "htcorpnet") #max-rx-a-mpdu-size 8191

### **Command History**

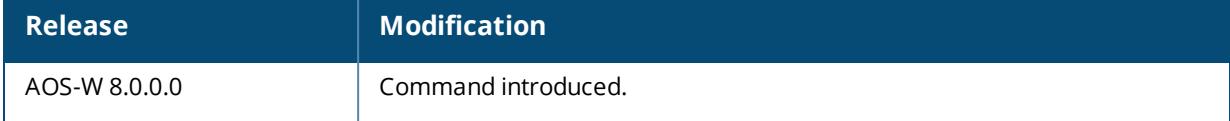

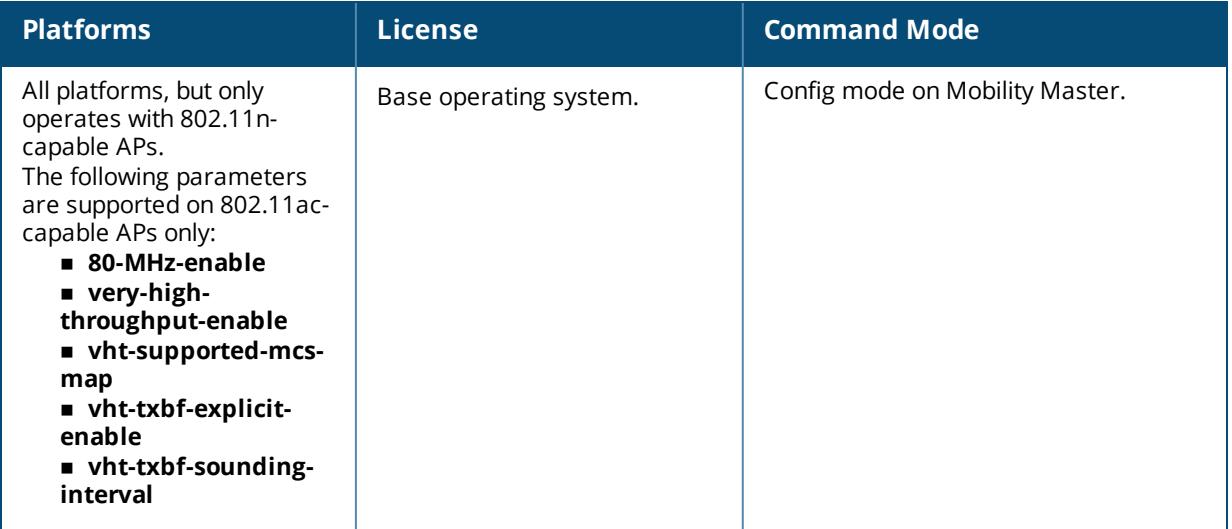

# **wlan rrm-ie-profile**

```
wlan rrm-ie-profile <profile-name>
  bss-aac-ie
  clone
  country-ie
  enabled-capabilities-ie
  no
  pwr-constraint-ie
  qbss-load-ie
  quiet-ie
  tpc-report-ie
```
### **Description**

This command configures a radio resource management (RRM) IE profile to define the information elements advertised by an AP with 802.11k support enabled. AOS-W supports RRM IEs for APs with 802.11k support enabled. All IEs are sent by default.

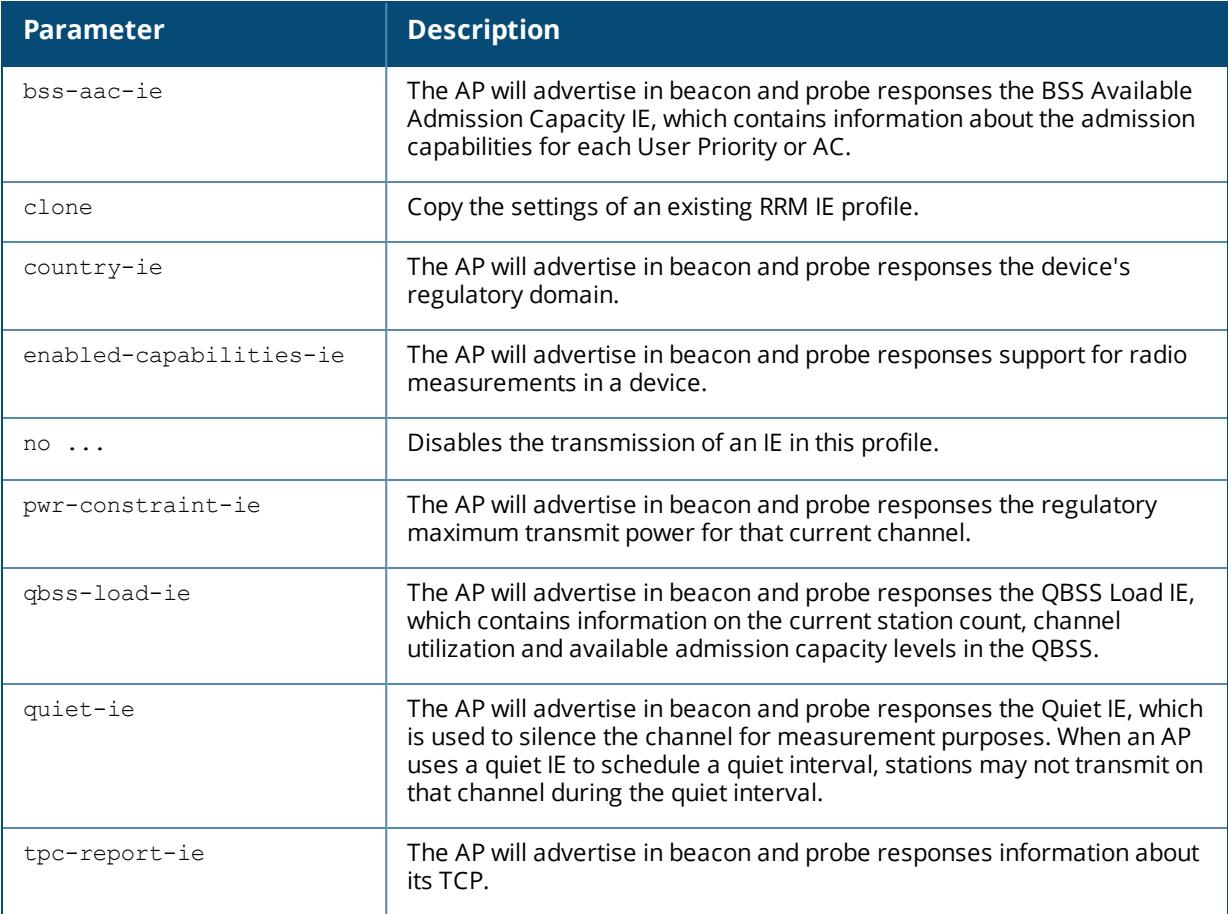

#### **Example**

The following example prevents the AP from advertising the country IE: (host) [md] (config) #wlan rrm-ie-profile default

(host) [md] (RRM IE Profile "default") #no country-ie

## **Command History**

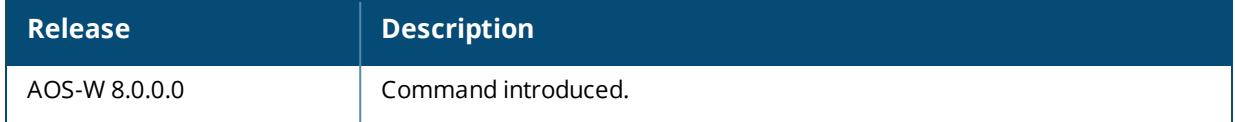

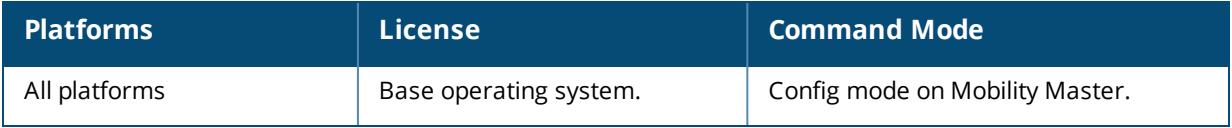

## **wlan ssid-profile**

wlan ssid-profile <profile-name> a-basic-rates <mbps> a-beacon-rate a-tx-rates <mbps> advertise-ap-name advertise-location ageout <seconds> auth-req-thresh <auth-req-thresh> battery-boost cdc-enable clone <profile-name> deny-bcast disable-probe-retry dot11r profile dtim-period <milliseconds> eapol-rate-opt edca-parameters-profile {ap|station} <profile-name> enforce-user-vlan essid <name> g-basic-rates <mbps> g-beacon-rate g-tx-rates <mbps> hide-ssid ht-ssid-profile <profile-name> local-probe-req-thresh max-clients <number> max-retries <number> max-tx-fail <number> mbo-enable mcast-rate-opt mfp-capable mfp-required multicast-rate no ... okc opmode {bSec-128|bSec-256|dynamic-wep|enhanced-open|mpsk-aes|opensystem|staticwep|wpa-aes|wpa-psk-aes|wpa-psk-tkip|wpa-tkip|wpa2-aes|wpa2-psk-aes|wpa2-psktkip|wpa2-tkip|wpa3-aes-ccm-128|wpa3-aes-gcm-256|wpa3-aes-gcm-256 |wpa3-cnsa|wpa3 sae-aes|xSec} qbss-load-enable refresh-direction <bidirectional/rx-only/tx-only> rts-threshold <number> short-preamble ssid-enable strict-svp wepkey1 <key> wepkey2 <key> wepkey3 <key> wepkey4 <key> weptxkey <index> wmm wmm-be-dscp <best-effort> wmm-bk-dscp <br/>background> wmm-ts-min-inact-int <milliseconds>

```
wmm-uapsd
wmm-vi-dscp <video>
wmm-vo-dscp <voice>
wpa-hexkey <psk>
wpa-passphrase <string>
```
### **Description**

This command configures an SSID profile.

The SSID profile configures the SSID. Default WMM mappings exist for all SSIDs. After you customize an WMM mapping and apply it to the SSID, the Mobility Master overwrites the default mapping values and uses the user-configured values.

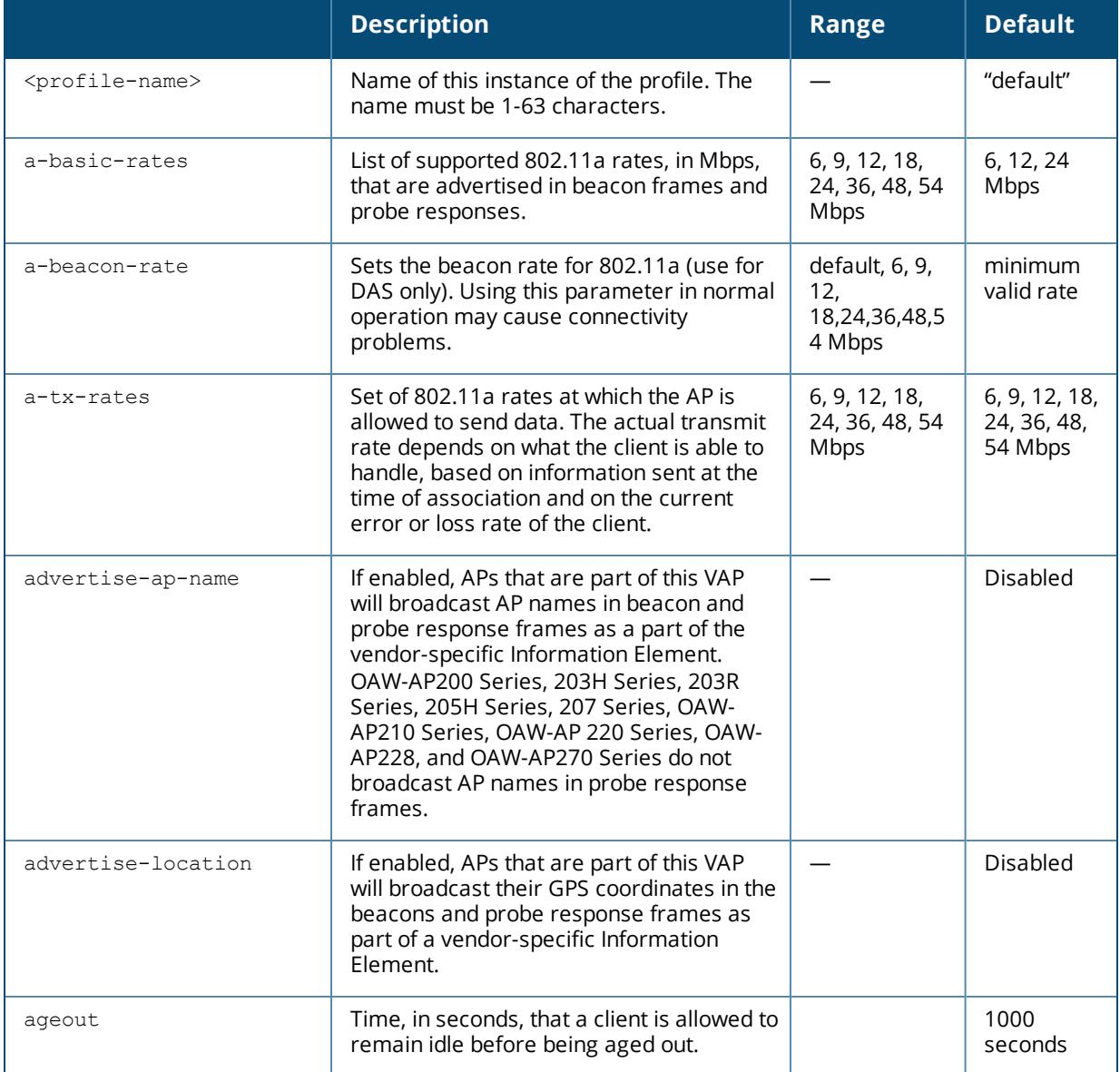
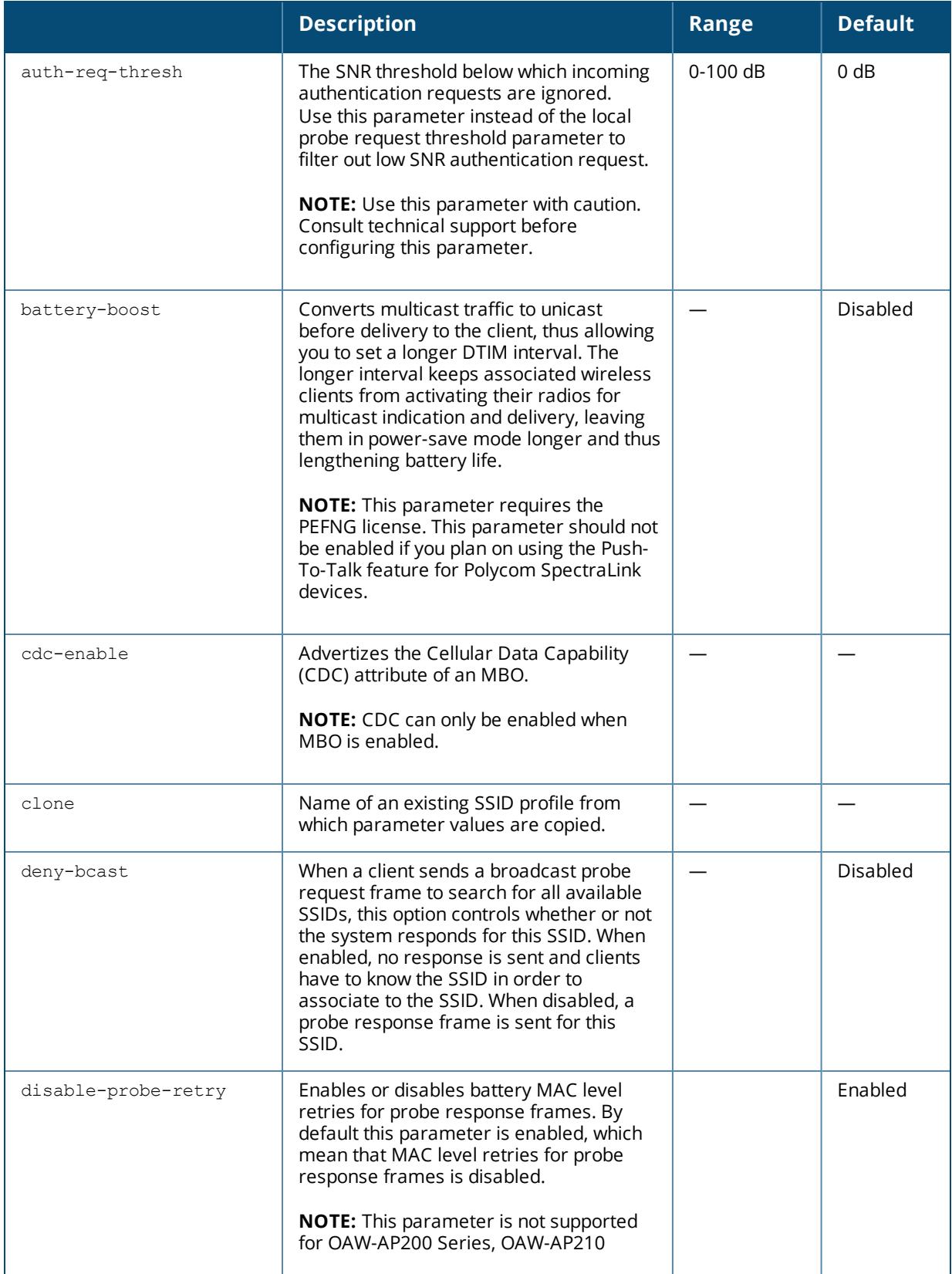

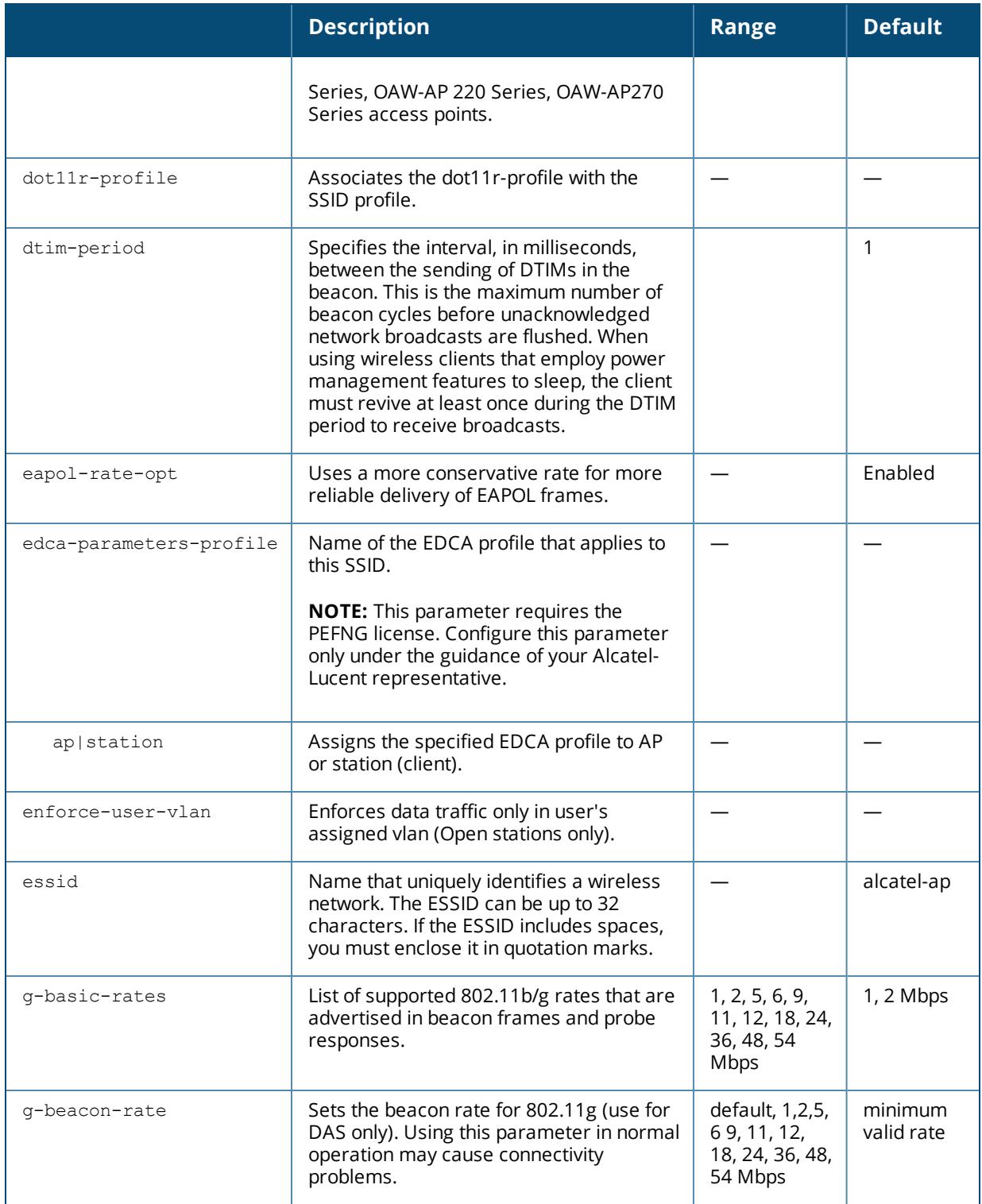

<span id="page-3062-0"></span>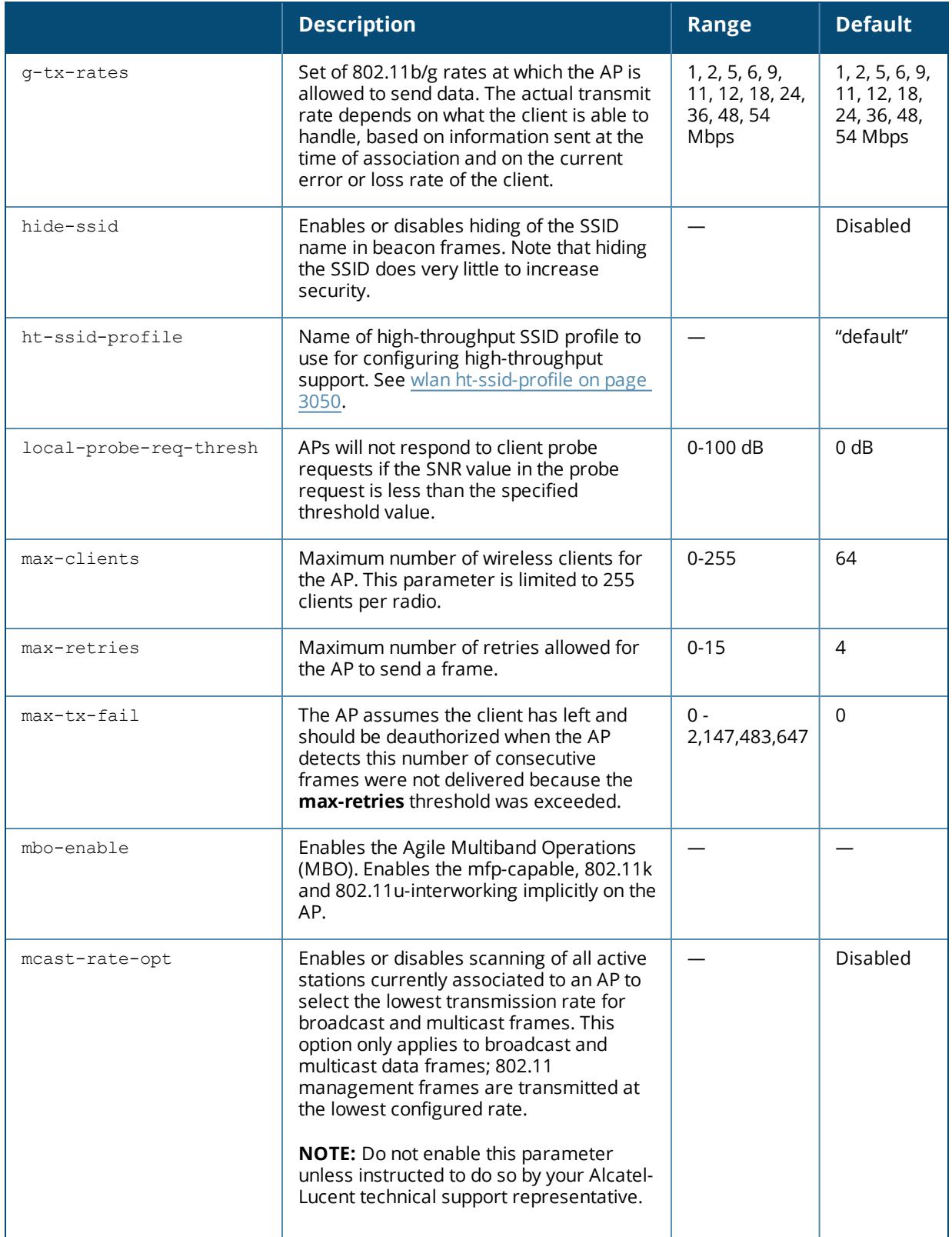

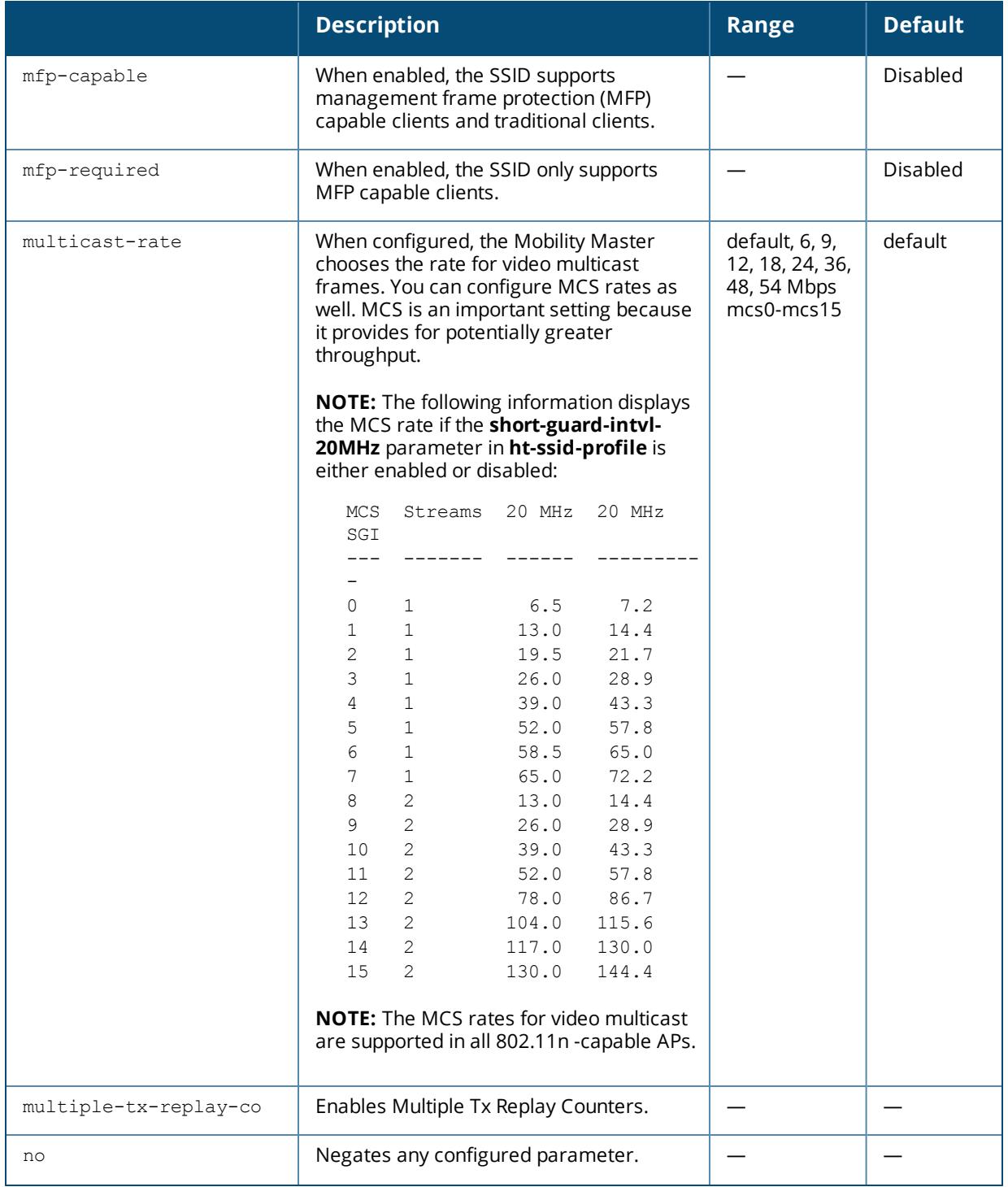

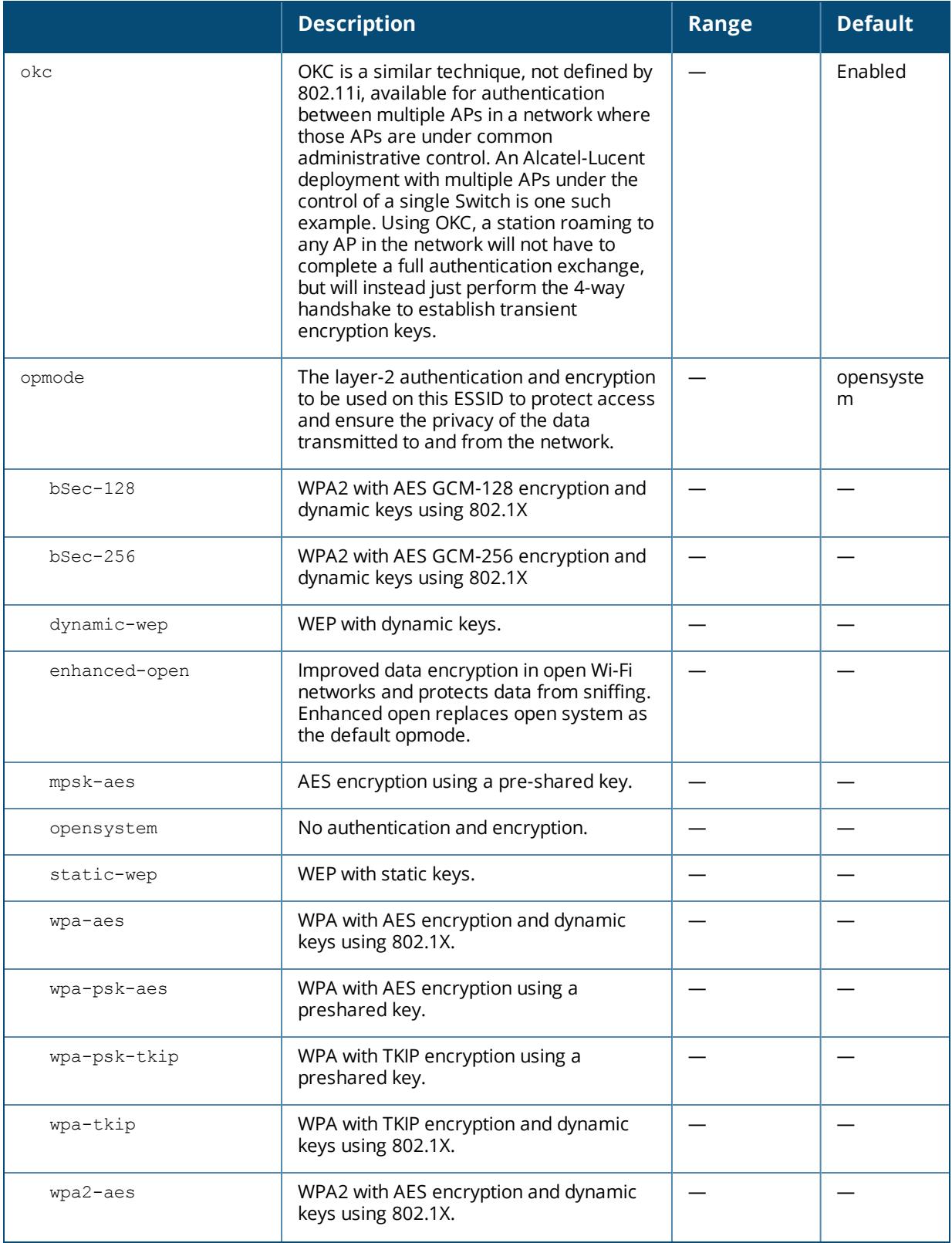

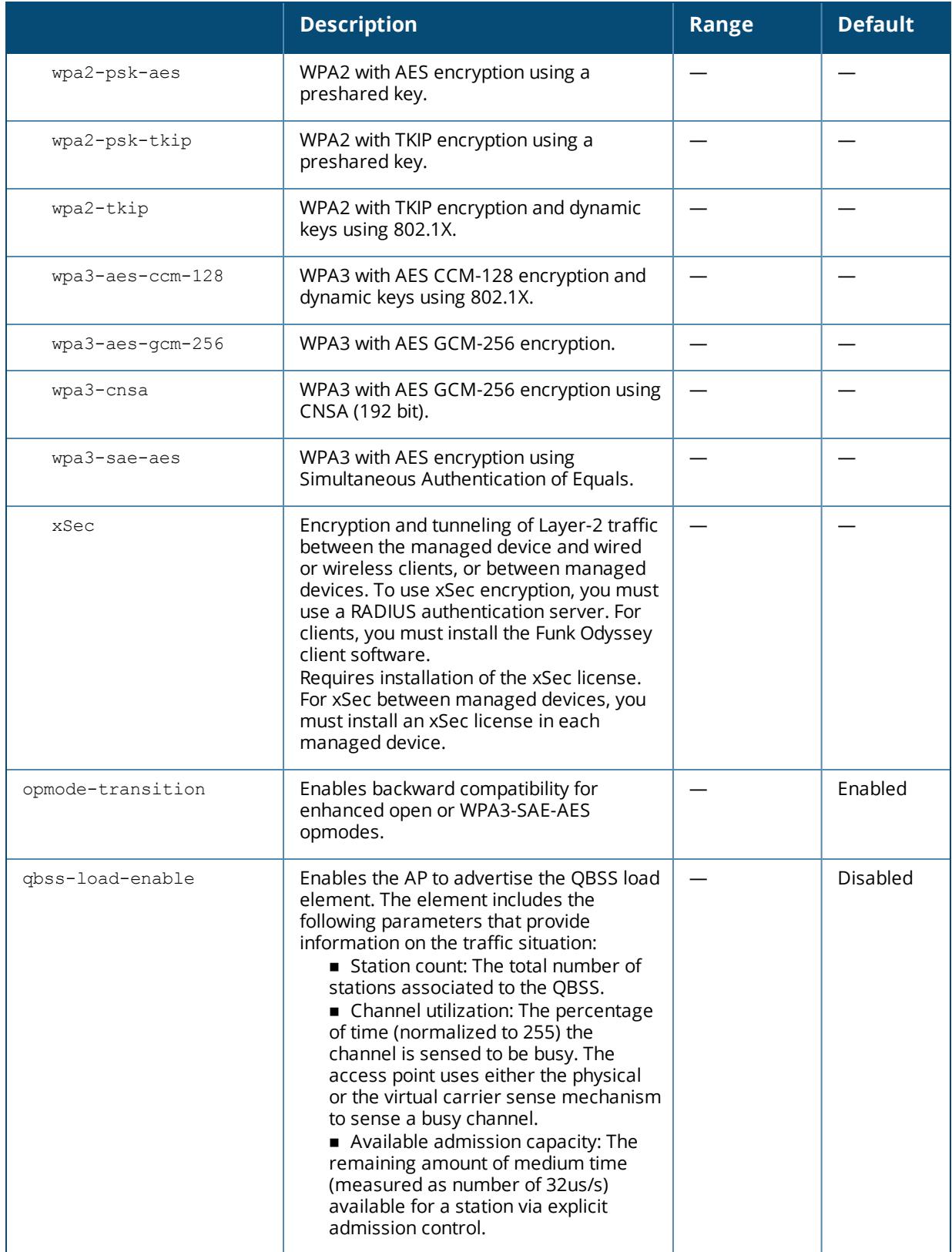

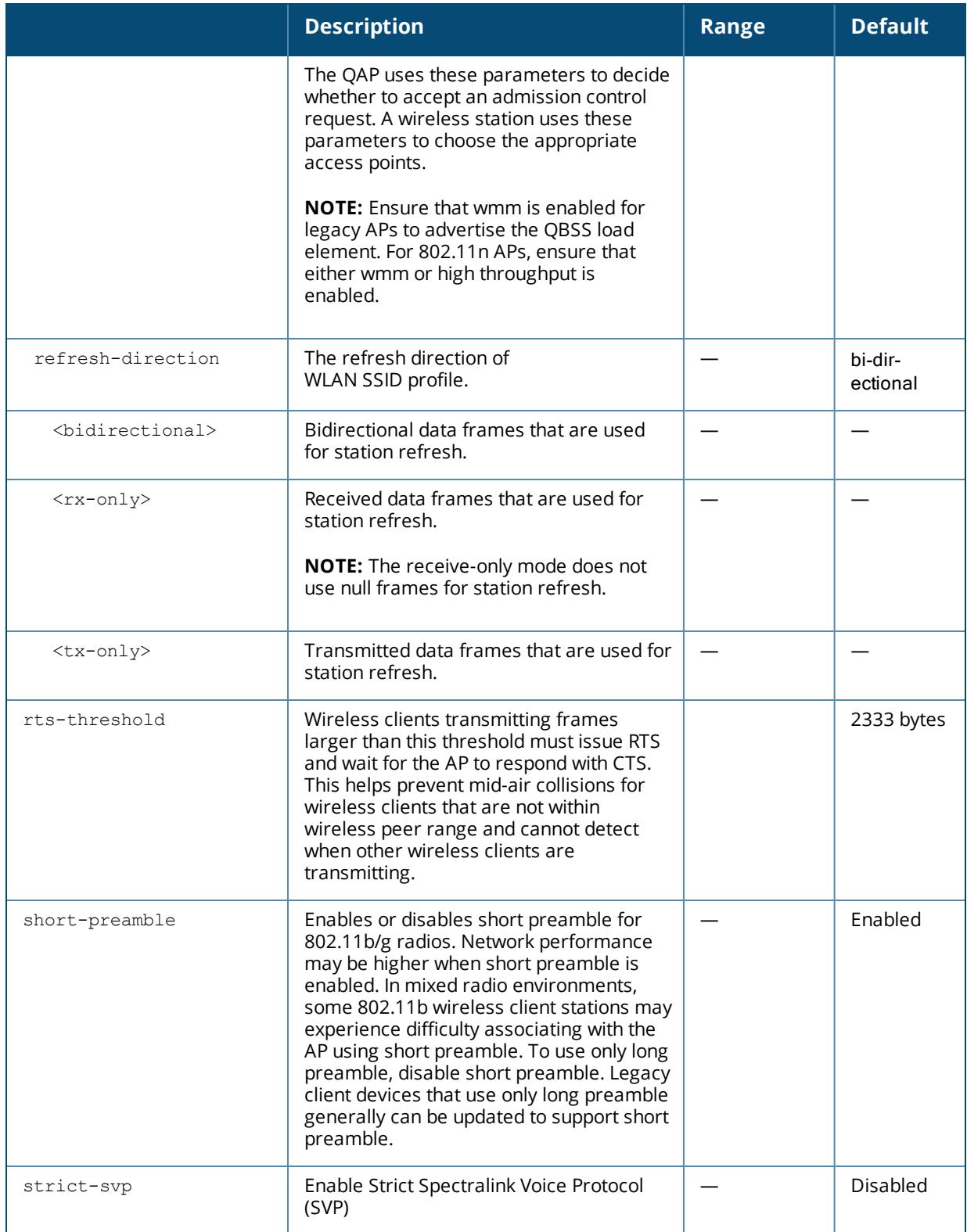

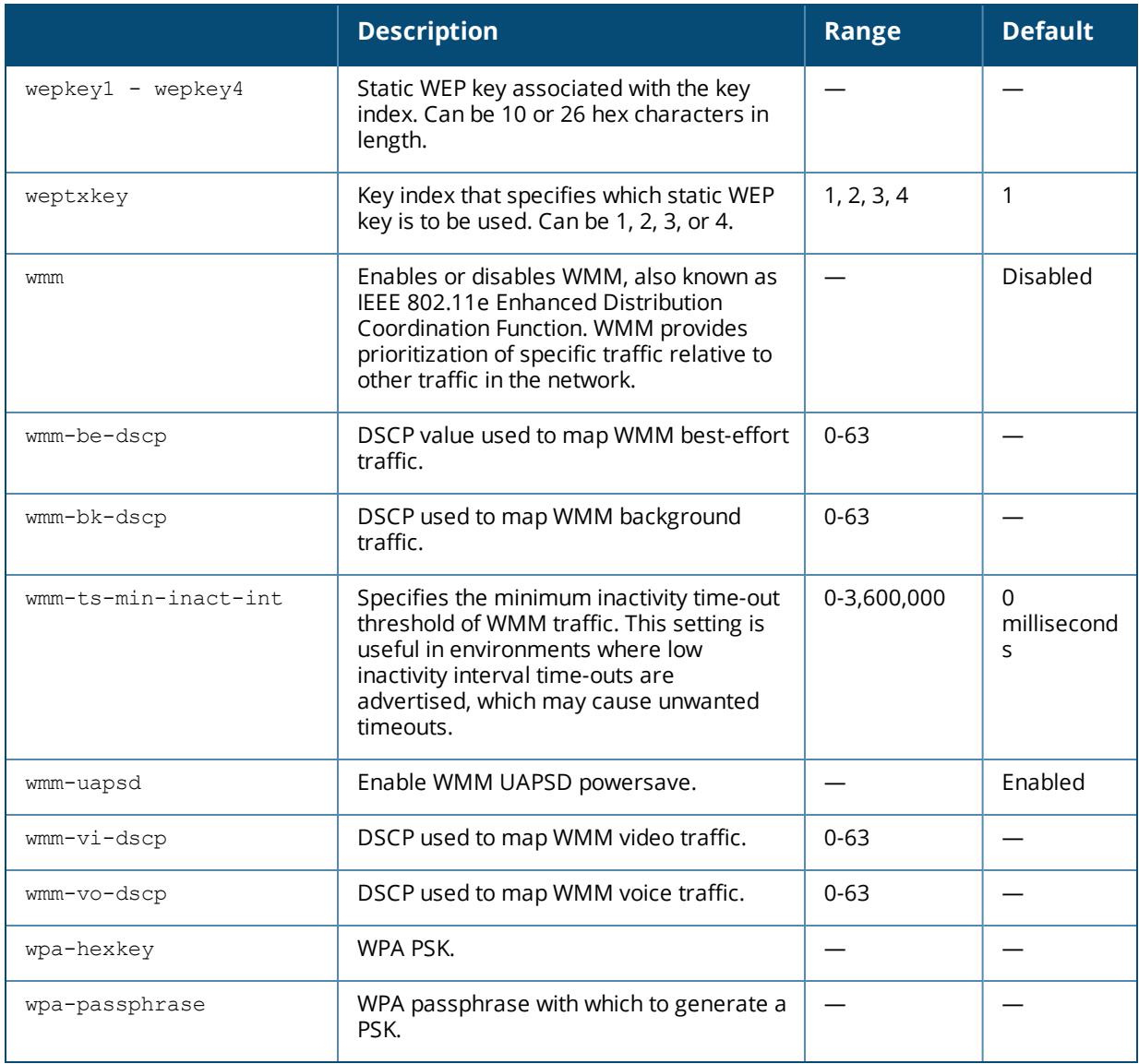

#### **Suite-B Cryptography**

The **opmode** parameters for Suite-B encryption, wpa2-aes-gcm-128 and wpa2-aes-gcm-256, require the ACR license. All OAW-40xx Series and OAW-4x50 Series support Suite-B encryption.

#### **Multicast Rate Optimization**

The Multicast Rate Optimization feature dynamically selects the rate for sending broadcast/multicast frames on any BSS. This feature determines the optimal rate for sending broadcast and multicast frames based on the lowest of the unicast rates across all associated clients.

When the Multicast Rate Optimization option [\(mcast-rate-opt](#page-3062-0)) is enabled, the Mobility Master scans the list of all associated stations in that BSS and finds the lowest transmission rate as indicated by the rate adaptation state for each station. If there are no associated stations in the BSS, it selects the lowest configured rate as the transmission rate for broadcast and multicast frames.

This feature is disabled by default. Multicast Rate Optimization applies to broadcast and multicast frames only. 802.11 management frames are not affected by this feature and will be transmitted at the lowest configured rate.

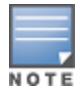

The Multicast Rate Optimization feature should only be enabled on a BSS where all associated stations are sending or receiving unicast data. If there is no unicast data to or from a particular station, then the rate adaptation state may not accurately reflect the current sustainable transmission rate for that station. This could result in a higher packet error rate for broadcast or multicast packets at that station.

#### **Example**

The following example configures an SSID for WPA2 AES authentication:

```
(host) [md] (config) #wlan ssid-profile corpnet
(host) [md] (SSID Profile "corpnet") #essid Corpnet
(host) [md] (SSID Profile "corpnet") #opmode wpa2-aes
```
### **Command History**

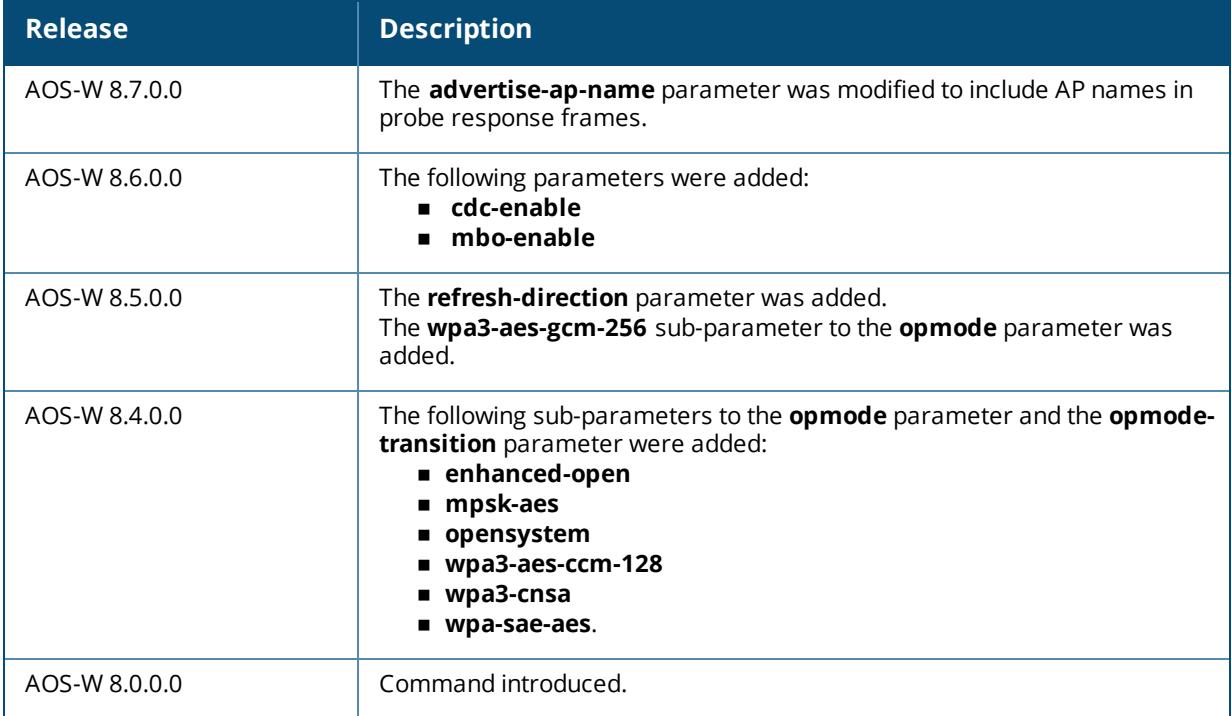

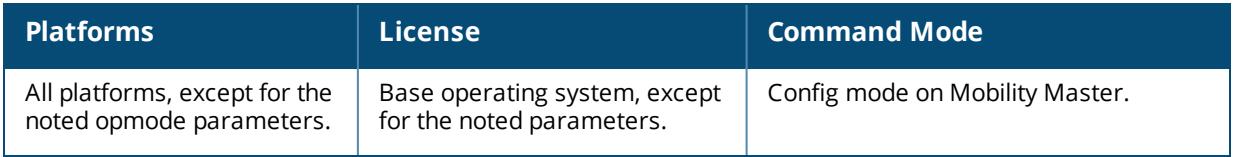

# <span id="page-3069-0"></span>**wlan traffic-management-profile**

```
wlan traffic-management-profile <profile-name>
  bw-alloc virtual-ap <virtual-ap> share <percent>
  clone <profile-name>
  no ...
  report-interval <minutes>
  shaping-policy default-access|fair-access|preferred-access
```
## **Description**

This command configures a traffic management profile.

The traffic management profile allows you to allocate bandwidth to SSIDs. When you enable the bandsteering feature, an AP keeps track of all BSSIDs active on a radio, all clients connected to the BSSID, and 802.11a/g, 802.11b, or 802.11n capabilities of each client. Every sampling period, airtime is allocated to each client, giving it opportunity to get and receive traffic. The specific amount of airtime given to an individual client is determined by;

- Client capabilities  $(802.11a/g, 802.11b, 802.11n)$
- n Amount of time the client spent receiving data during the last sampling period
- Number of active clients in the last sampling period
- <sup>n</sup> Activity of the current client in the last sampling period

The **bw-alloc** parameter of a traffic management profile allows you to set a minimum bandwidth to be allocated to a virtual AP profile when there is congestion on the wireless network. You must set traffic shaping to fair-access to use this bandwidth allocation value for an individual virtual AP.

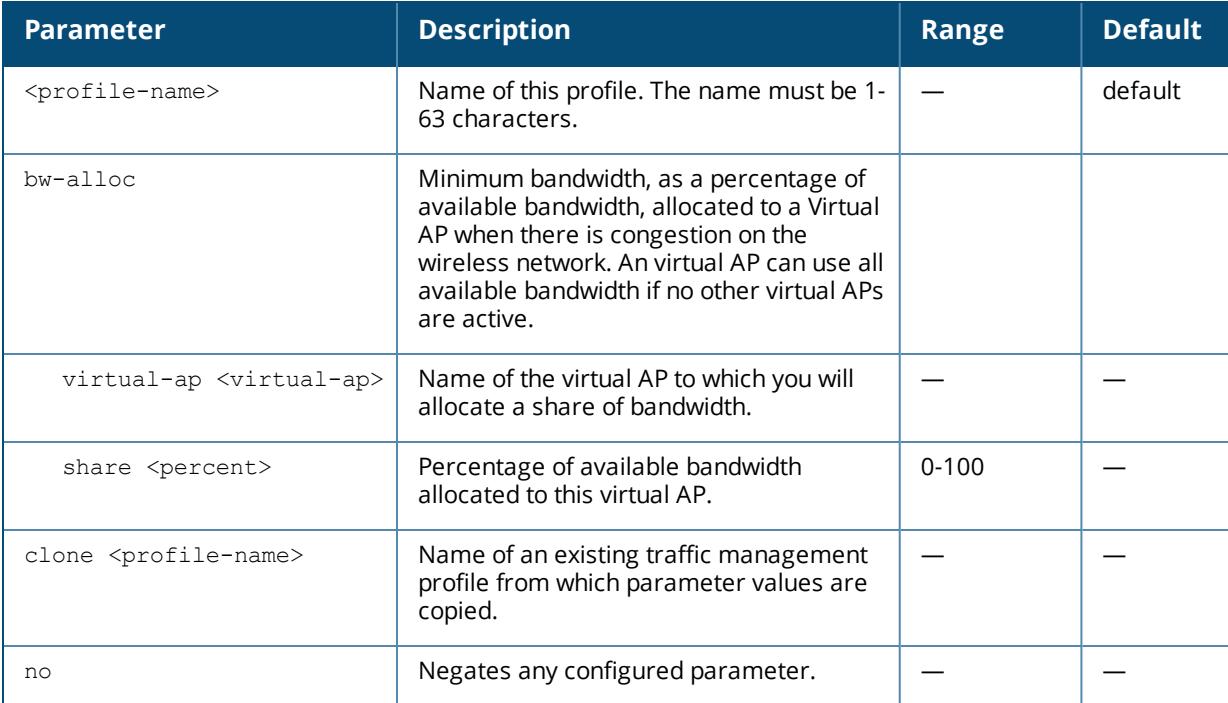

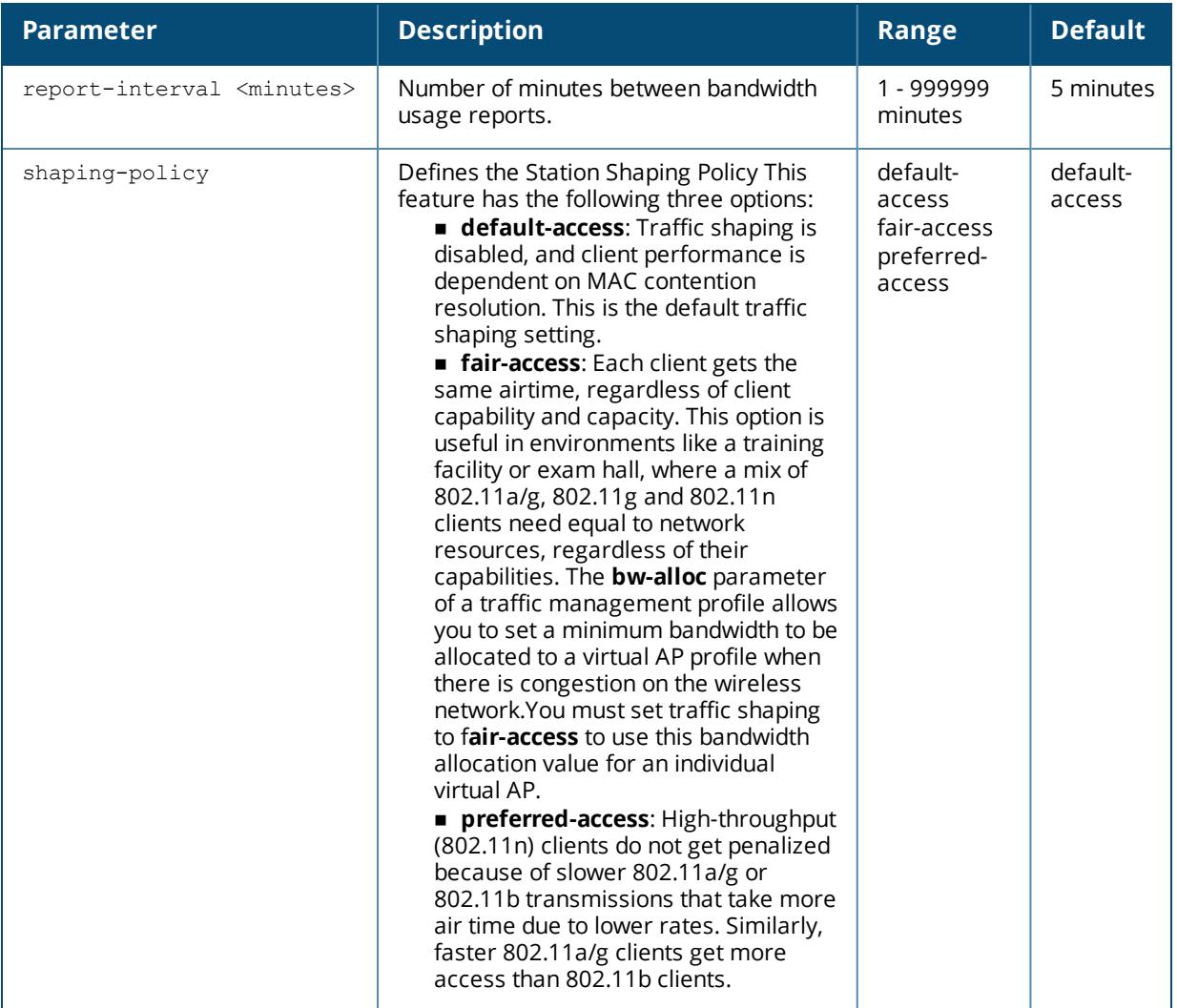

#### **Example**

The following example configures a traffic management profile that allocates bandwidth to the corpnet virtual AP:

(host) [md] (config) #wlan traffic-management-profile best (host) [md] (Traffic management profile "best") #bw-alloc virtual-ap corpnet share 75

#### **Command History**

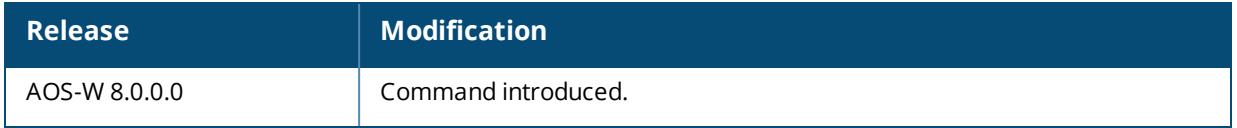

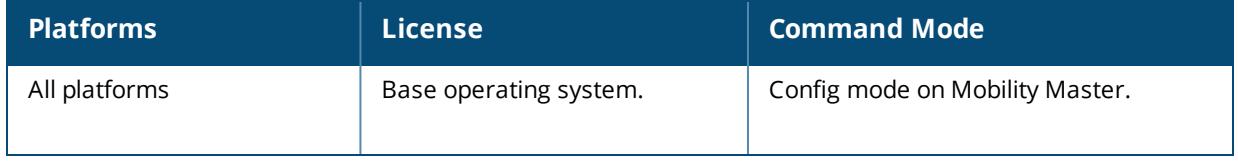

# **wlan tsm-req-profile**

```
wlan tsm-req-profile <profle-name>
  bin0-range <bin0-range>
  clone
  dur-mandatory
  measure-duration <measure-duration>
  no
  num-repeats <num-repeats>
  random-interval <random-interval>
  request-mode {normal | triggered}
  traffic-id <traffic-id>
```
#### **Description**

This command configures a TSM Report Request Profile.

The tsm-req-profile is a part of the 802.11K profile. It is used to configure the parameters for the Transmit Stream or Category Measurement frames. It takes effect only when the 802.11K feature is enabled.

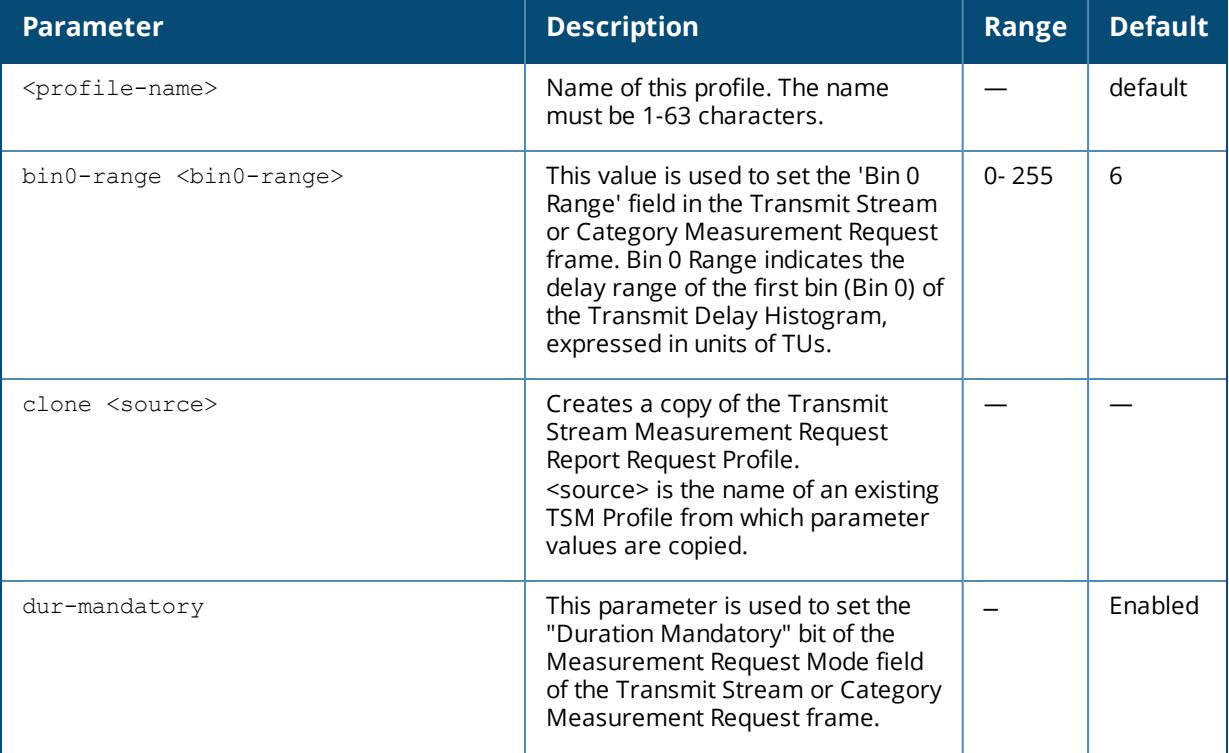

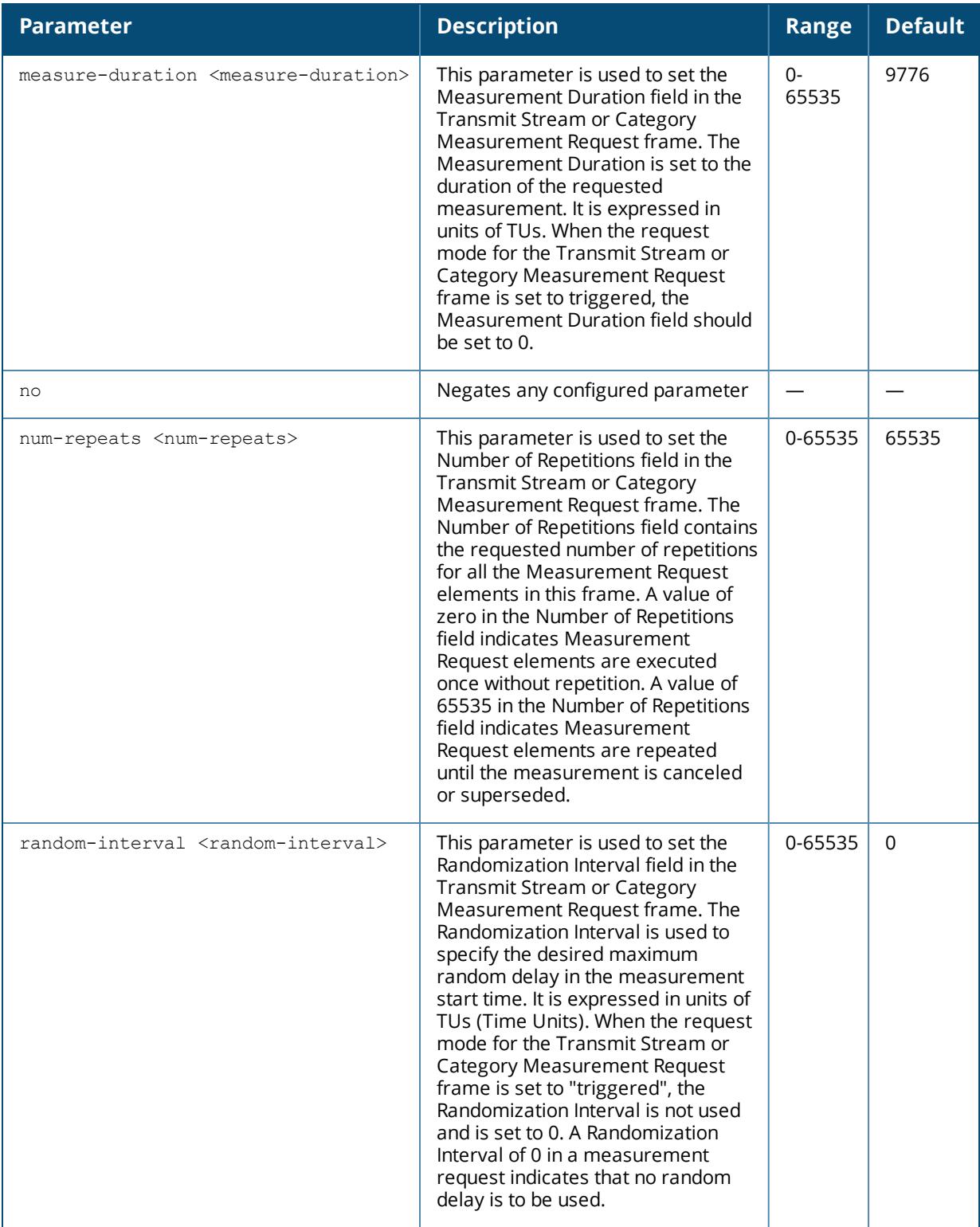

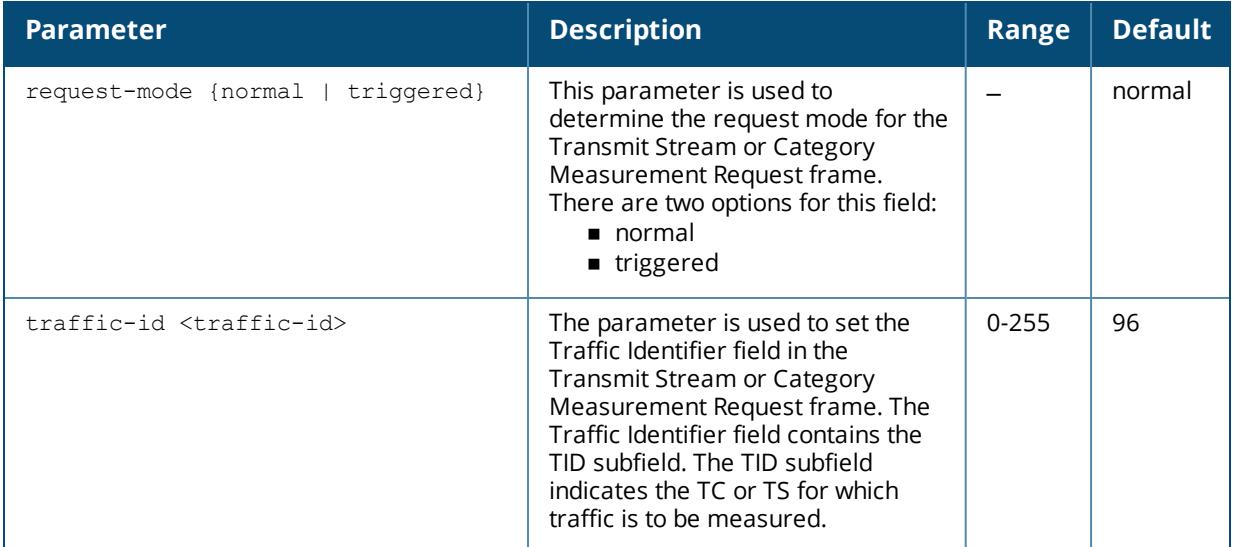

#### **Example**

The following example configures a TSM Report Request Profile:

```
(host) [md] (config) #wlan tsm-req-profile default
(host) [md] (TSM Report Request Profile "default") #bin0-range 1
(host) [md] (TSM Report Request Profile "default") #dur-mandatory
(host) [md] (TSM Report Request Profile "default") #measure-duration 25
(host) [md] (TSM Report Request Profile "default") #num-repeats 0
(host) [md] (TSM Report Request Profile "default") #random-interval 0
(host) [md] (TSM Report Request Profile "default") #request-mode normal
(host) [md] (TSM Report Request Profile "default") #traffic-id 96
```
## **Command History**

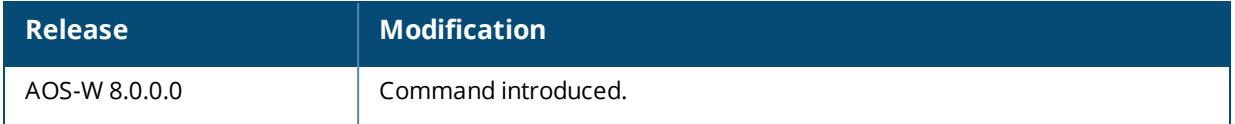

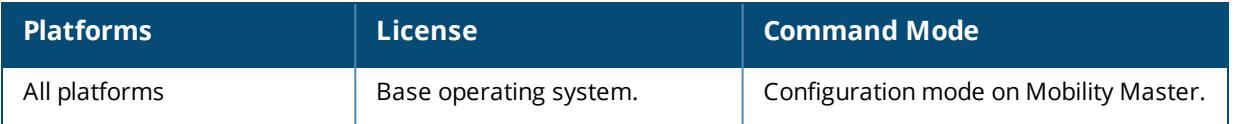

# **wlan virtual-ap**

```
wlan virtual-ap <profile-name>
  aaa-profile <profile-name>
  allowed-band <br/>band>...
  anyspot-profile <profile>
  auth-failure-blacklist-time <seconds>
  band-steering
  blacklist
  blacklist-time <seconds>
  broadcast-filter all|arp
  cellular-handoff-assist
  clone <profile-name>
  deny-inter-user-traffic
  deny-time-range <range>
  dos-prevention
  dot11k-profile
  dynamic-mcast-optimization
  dynamic-mcast-optimization-threshold
  fdb-update-on-assoc
  forward-mode {tunnel|bridge|split-tunnel|decrypt-tunnel}
  ha-disc-onassoc
  hs2-profile
  mobile-ip
  no ...
  openflow-enable
  preserve-vlan
  rap-operation {always|backup|persistent|standard}
  ssid-profile <profile-name>
  steering-mode band-balancing|force-5ghz|prefer-5ghz
  strict-compliance
  vap-enable
  vlan <vlan>...
  vlan-mobility
  wan-operation
  wmm-traffic-management-profile
```
## **Description**

This command configures a virtual AP profile.

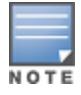

The WMM traffic management feature is not supported on OAW-AP203H, OAW-AP203R, OAW-AP203RP, OAW-AP207, OAW-AP228, OAW-AP277, OAW-AP200 Series, OAW-AP210 Series, OAW-AP 220 Series, 340 Series, 500 Series, 510 Series access points.

WLAN profiles configure WLANs in the form of virtual AP profiles. A virtual AP profile contains an SSID profile which defines the WLAN and an AAA profile which defines the authentication for the WLAN. You can configure and apply multiple instances of virtual AP profiles to an AP group or to an individual AP.

A named VLAN can be deleted although it is configured in a virtual AP profile. If this occurs the virtual AP profiles becomes invalid. If the named VLAN is added back later the virtual AP becomes valid again.

The **broadcast-filter arp** parameter is enabled by default. If your Mobility Master supports clients behind a wireless bridge or virtual clients on VMware devices, you must disable the broadcast-filter arp

setting to allow those clients to obtain an IP address. In previous releases of AOS-W, the virtual AP profile included two unique broadcast filter parameters; the **broadcast-filter all** parameter, which filtered out all broadcast and multicast traffic in the air except DHCP response frames (these were converted to unicast frames and sent to the corresponding client) and the **broadcast-filter arp** parameter, which converted broadcast ARP requests to unicast messages sent directly to the client.

The **broadcast-filter arp** setting includes the additional functionality of broadcast-filter all parameter, where DHCP response frames are sent as unicast to the corresponding client. This can impact DHCP discover or requested packets for clients behind a wireless bridge and virtual clients on VMware devices. Disable the broadcast-filter arp setting using the **wlan virtual-ap <profile> no broadcastfilter arp** command to resolve this issue and allow clients behind a wireless bridge or VMware devices to receive an IP address.

If there is only one VLAN defined, then the Mobility Master will send IPv6 RAs as usual. If, however, there are multiple VLANs, then the Mobility Master will automatically convert 802.11 multicast frames to unicast. This conversion prevents RA frames from being sent with a multicast key to all clients on the BSSID, which could lead to clients having multiple IPv6 addresses.

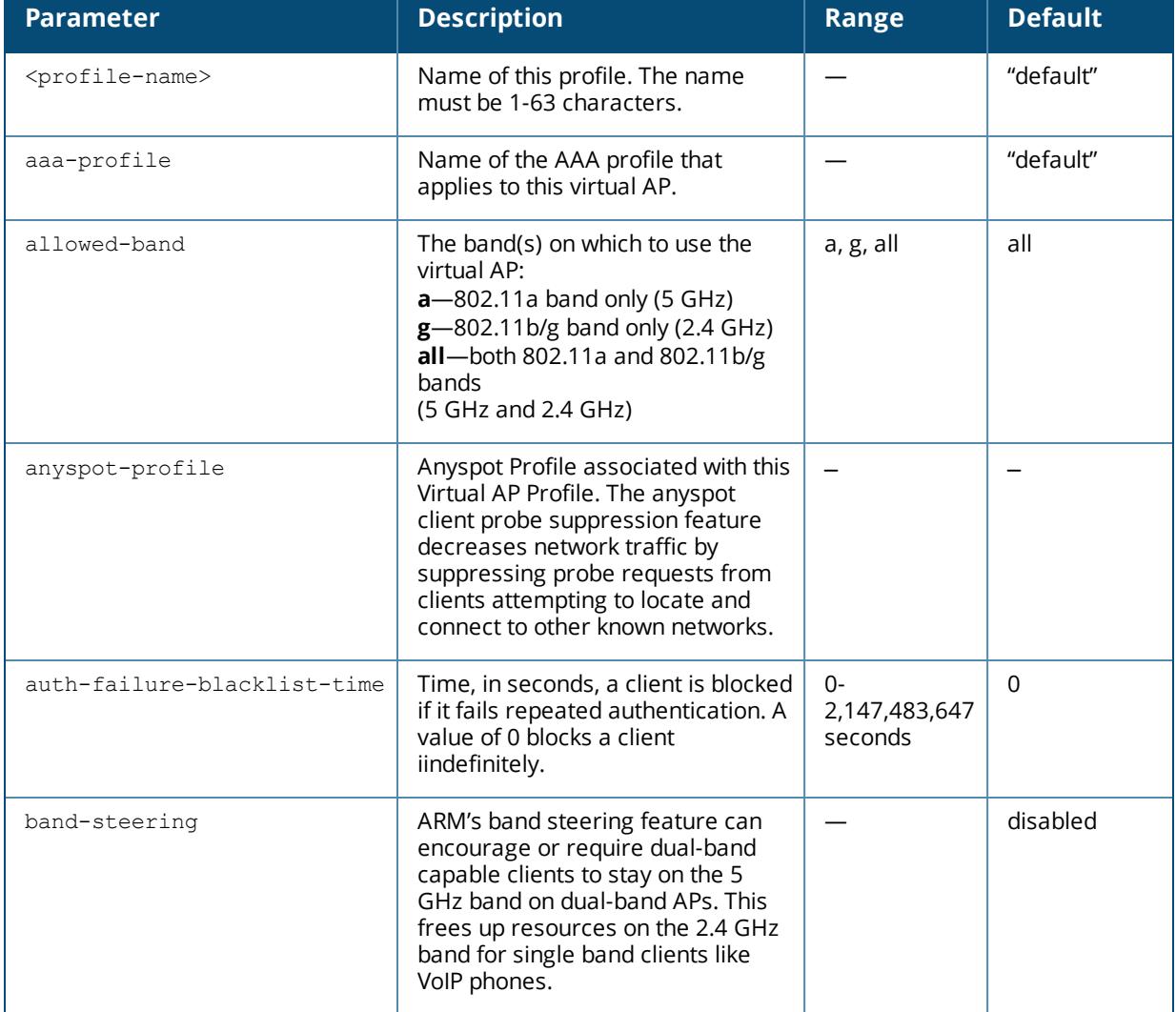

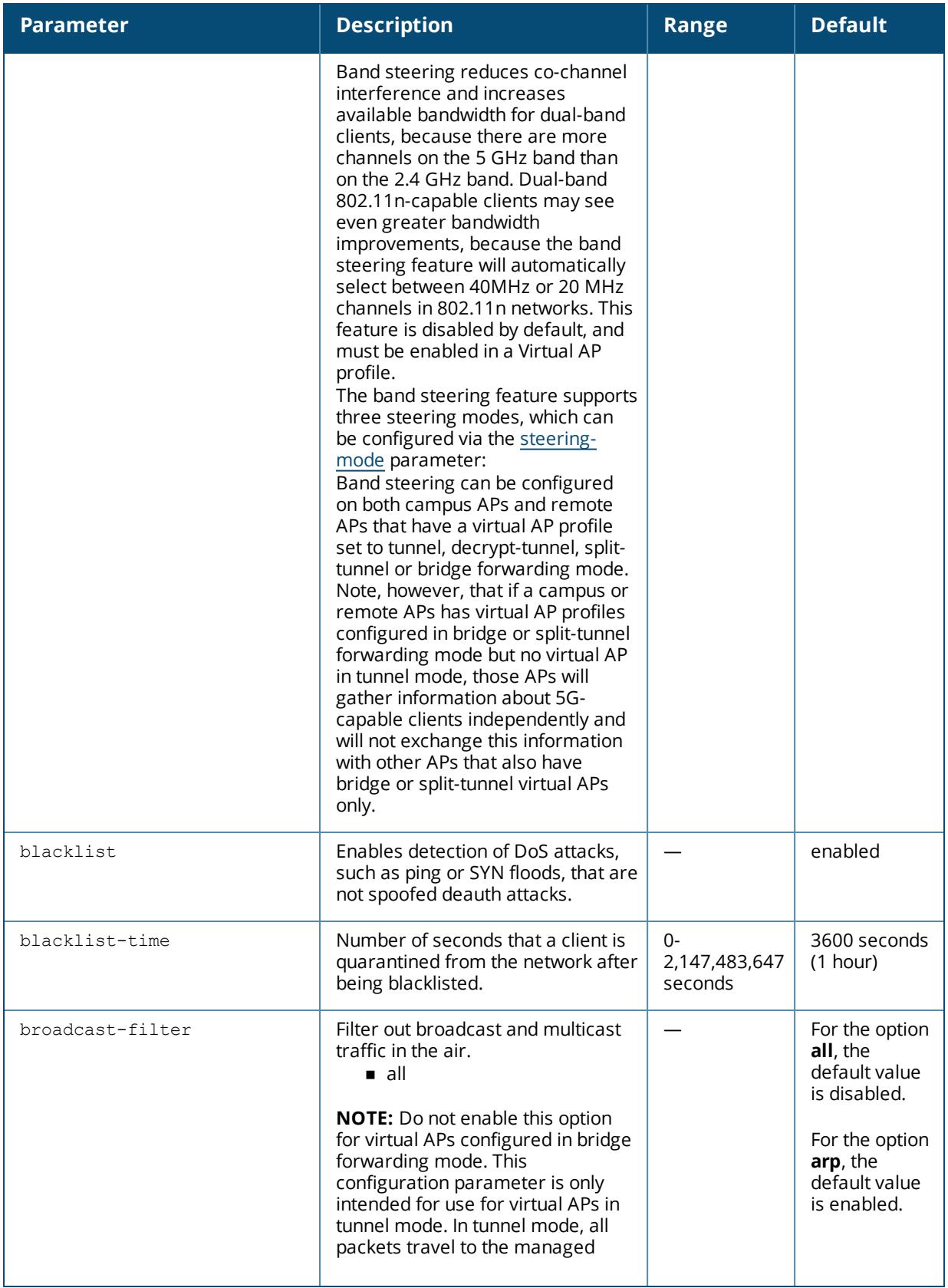

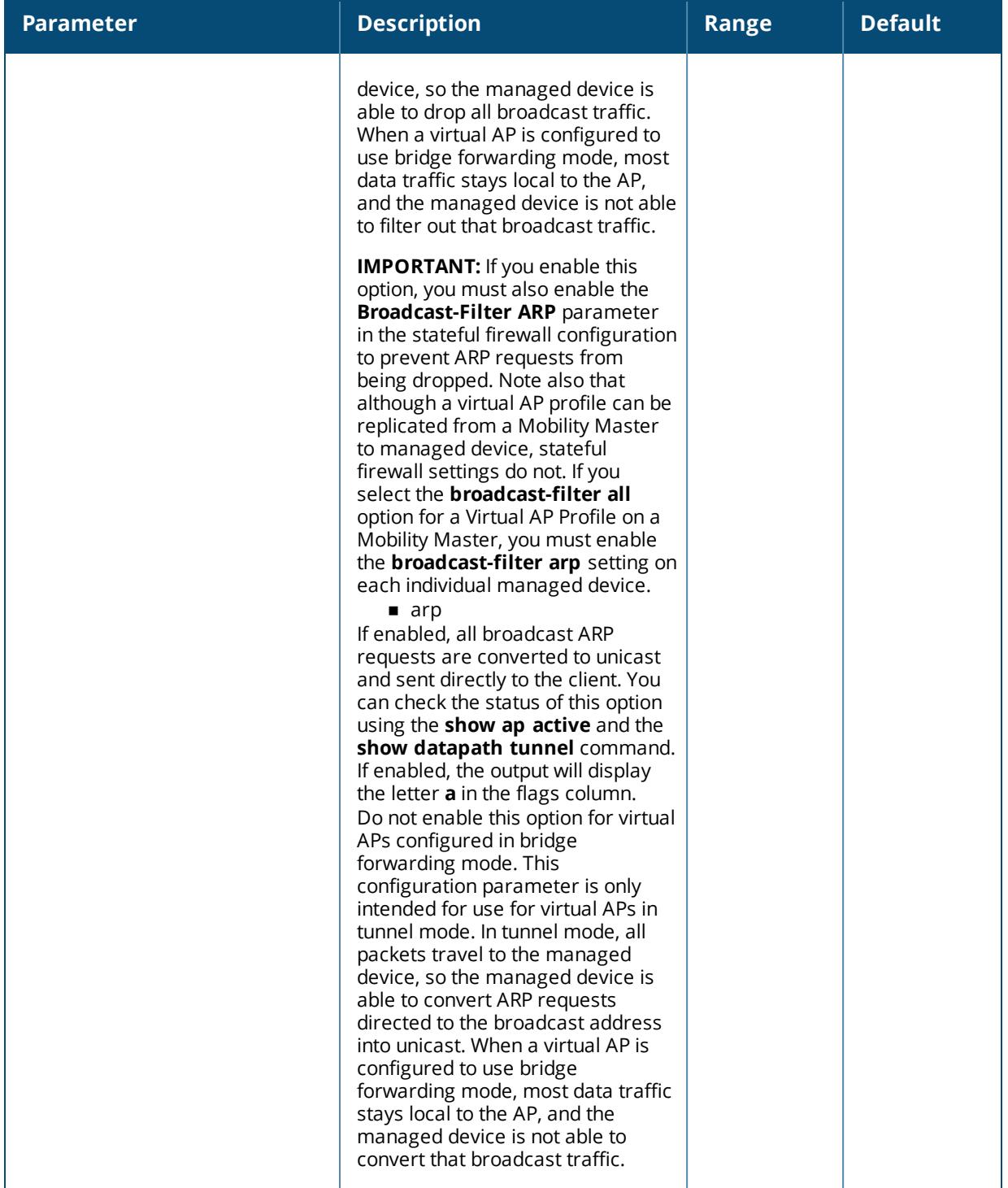

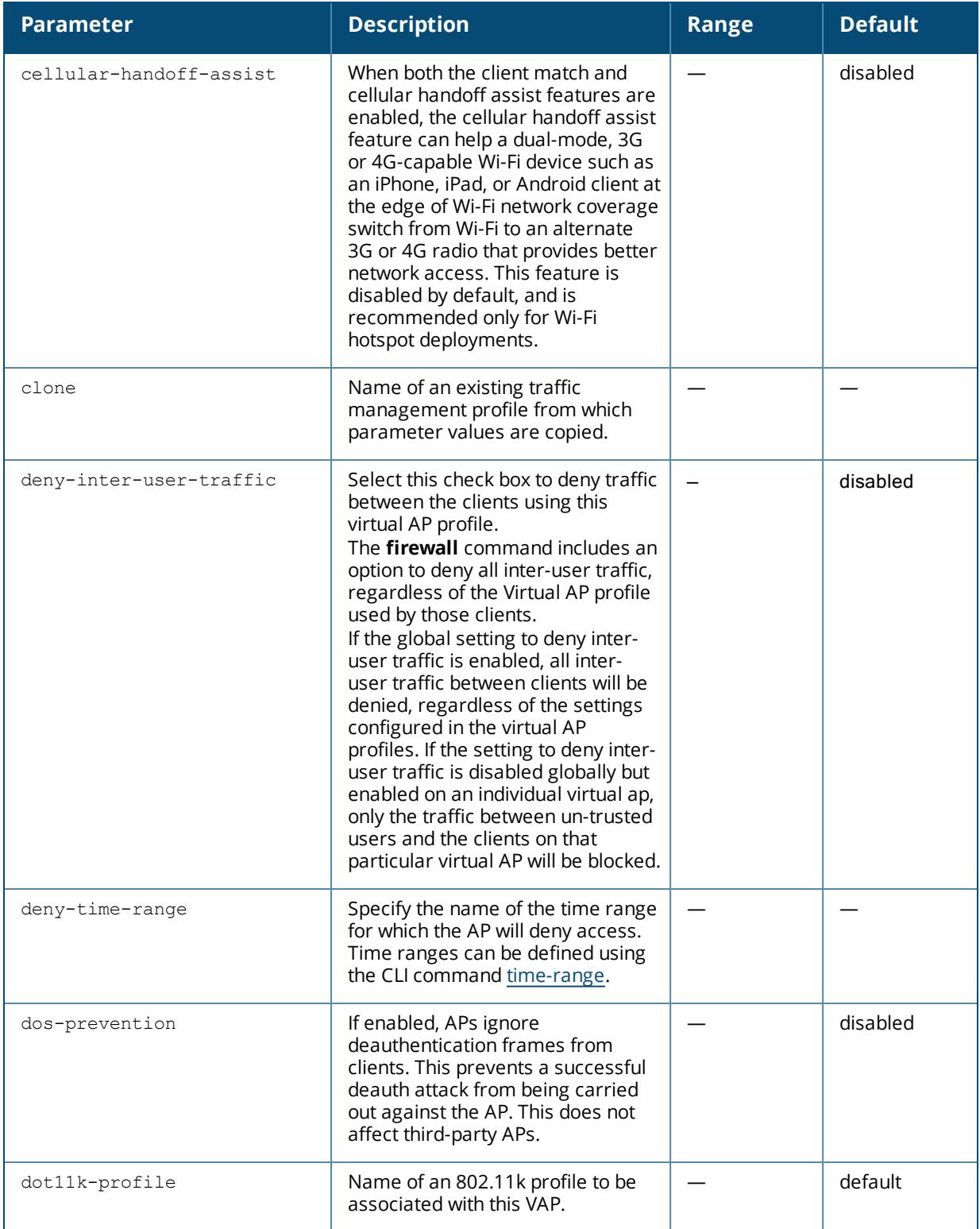

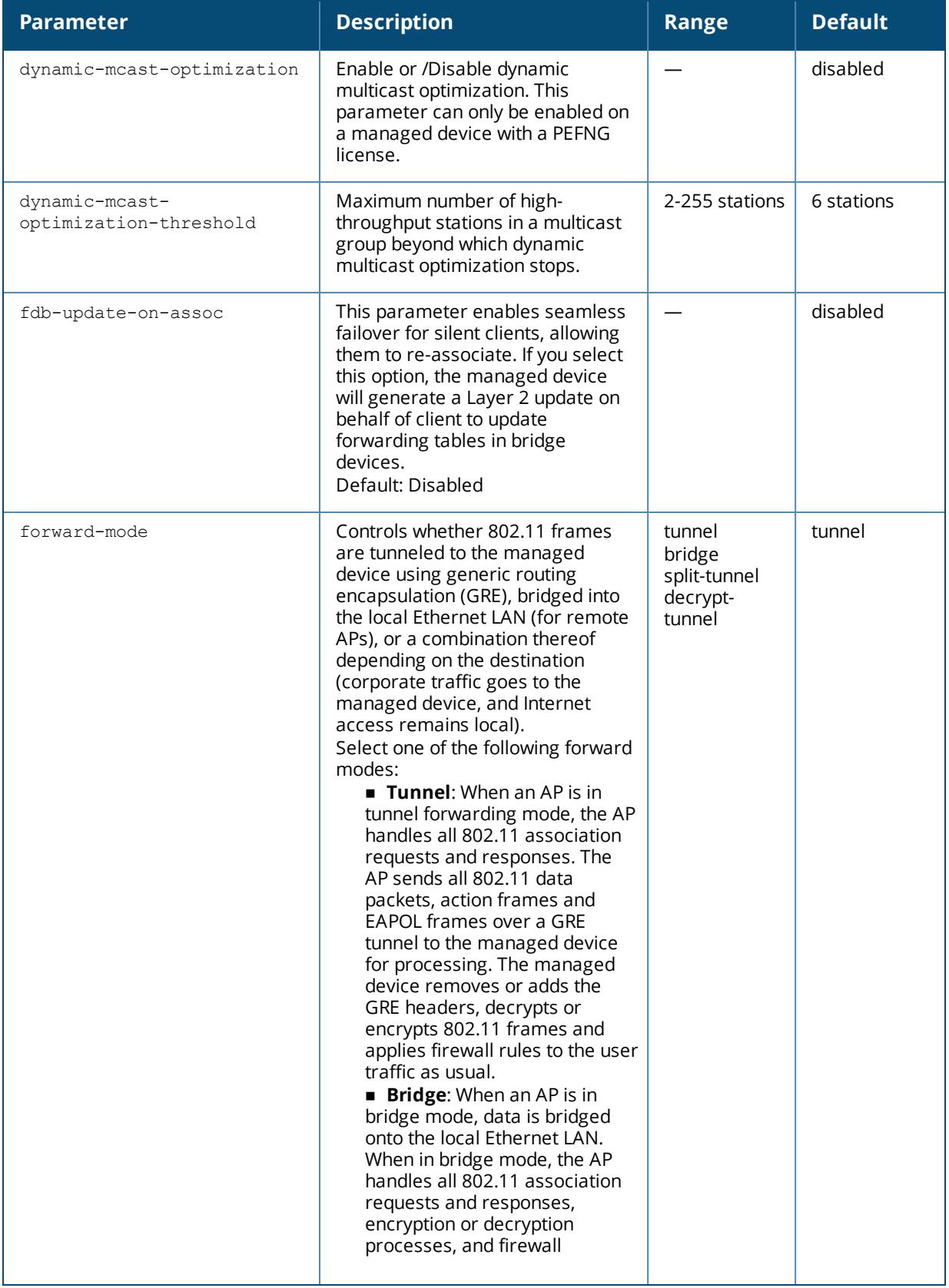

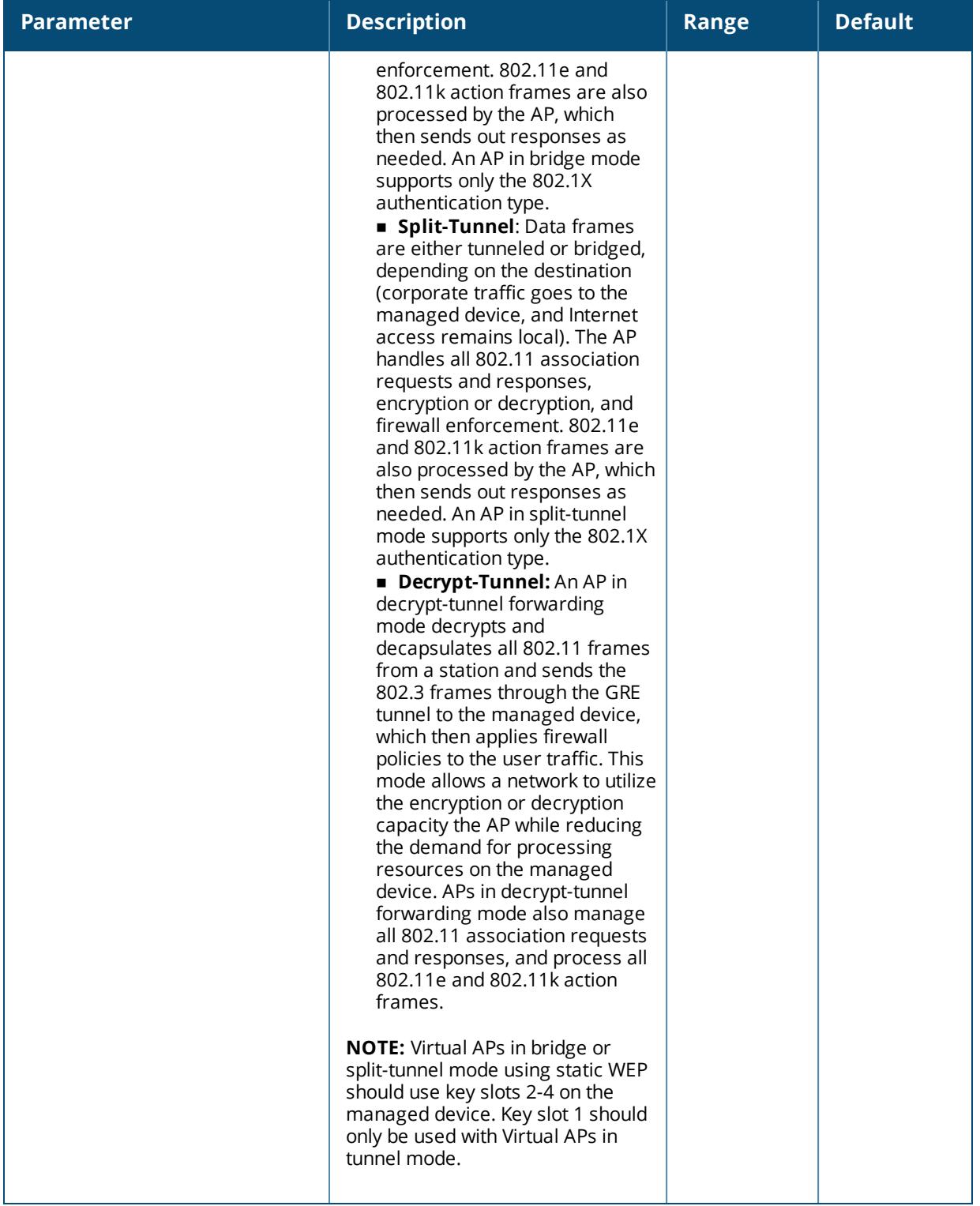

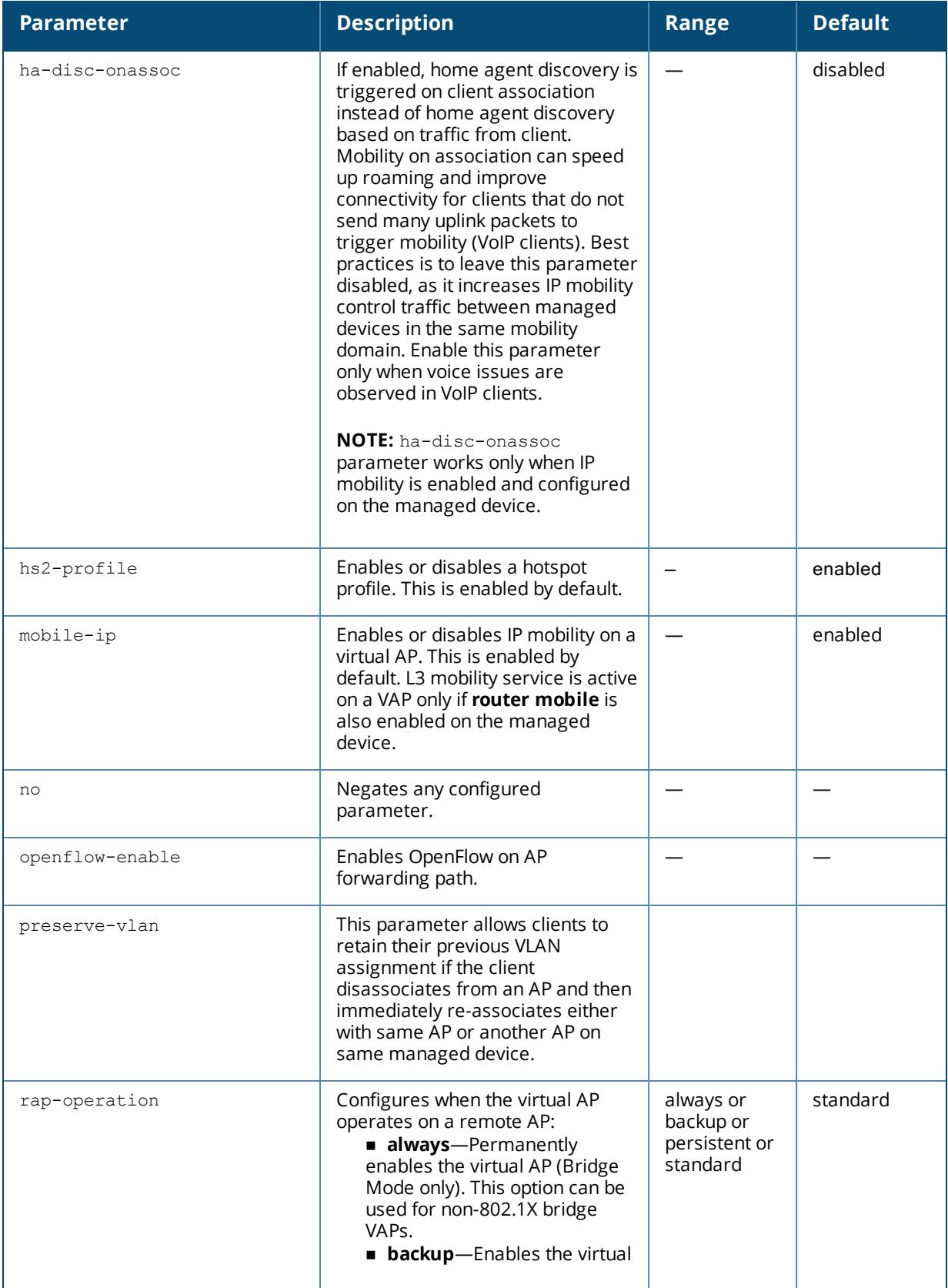

<span id="page-3083-0"></span>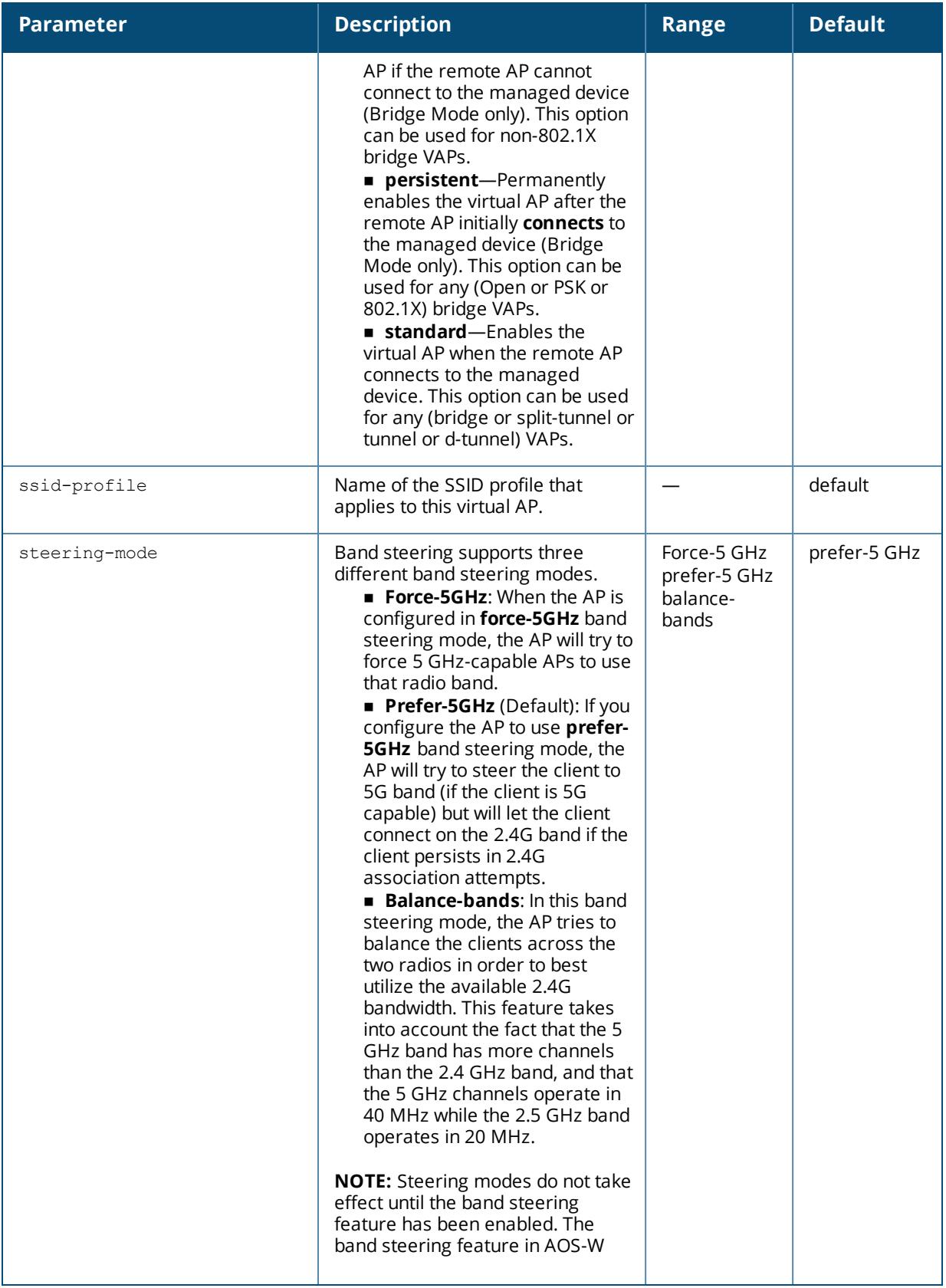

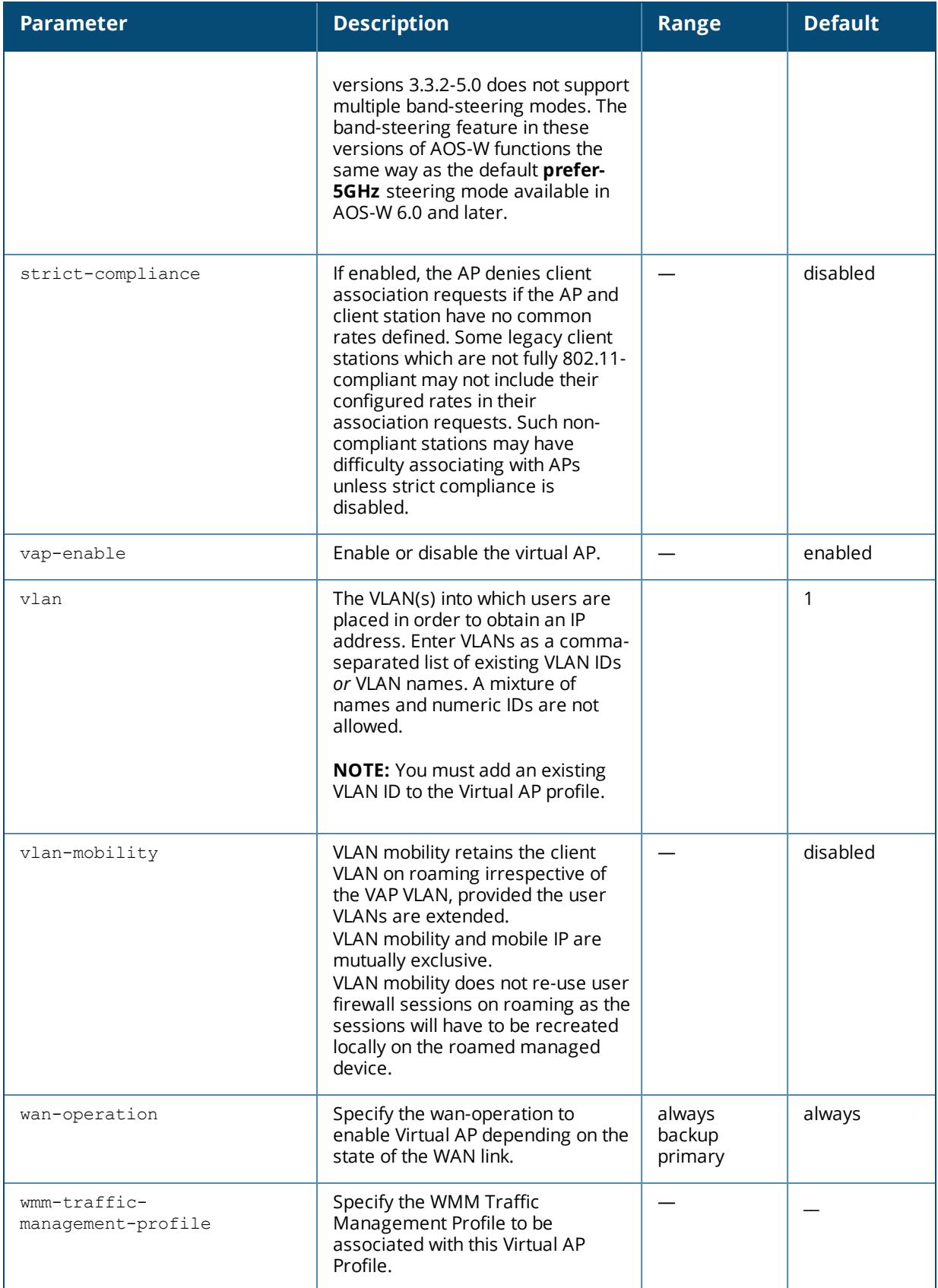

#### **Example**

The following example configures a virtual AP:

(host) [md] (config) #wlan virtual-ap corpnet (host) [md] (Virtual AP profile "corpnet") #vlan 1 (host) [md] (Virtual AP profile "corpnet") #aaa-profile corpnet (host) [md] (Virtual AP profile "corpnet") #ftm-enable

#### **Command History**

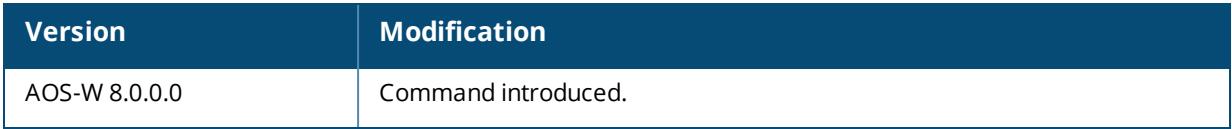

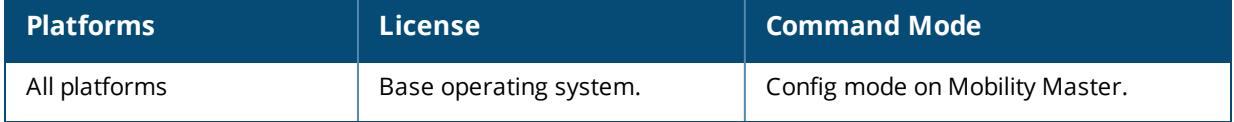

# **wlan wmm-traffic-management-profile**

wlan wmm-traffic-management-profile <profile-name> background <share> best-effort <share> clone <source> enable-shaping no video <share> voice <share>

#### **Description**

This command configures bandwidth shaping for WMM access categories.

Bandwidth shaping is only applied on the down-link traffic.

The WMM traffic management feature is not supported on OAW-AP203H, OAW-AP203R, OAW-AP203RP, OAW-AP207, OAW-AP228, OAW-AP277, OAW-AP200 Series, OAW-AP210 Series, OAW-AP 220 Series, 340 Series, 500 Series, 510 Series access points.

After you configure the WMM traffic management profile, apply it to the virtual AP profile. For WMM traffic management to take effect, you must enable **fair-access** or **preferred-access** parameter under wlan [traffic-management-profile](#page-3069-0).

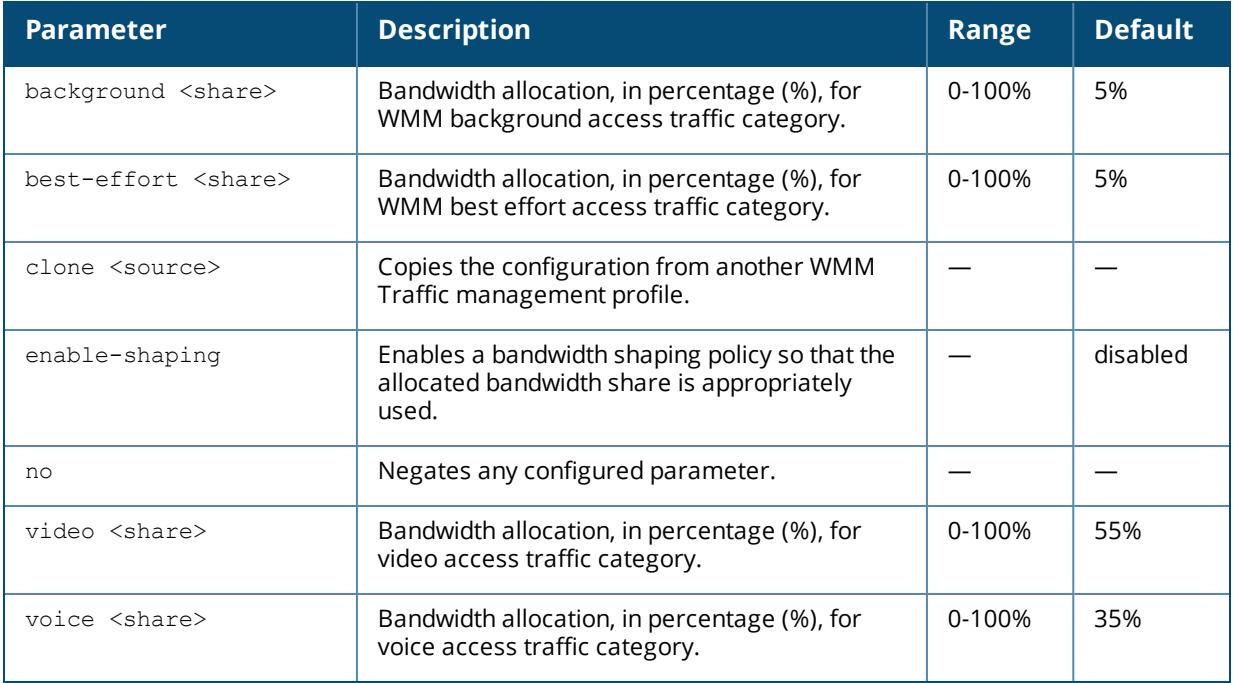

#### **Example**

The following example configures a WMM traffic management profile:

(host) [md] (config) #wlan wmm-traffic-management-profile test

(host) [md] (WMM Traffic management profile "test") #enable-shaping

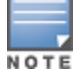

```
(host) [md] (WMM Traffic management profile "test") #background 7
(host) [md] (WMM Traffic management profile "test") #best-effort 10
(host) [md] (WMM Traffic management profile "test") #voice 40
(host) [md] (WMM Traffic management profile "test") #video 43
```
Apply the WMM traffic management profile to the virtual AP profile:

```
(host) [md] (config) #wlan virtual-ap employee
```
(host) [md] (Virtual AP profile "employee") #wmm-traffic-management-profile test

#### Enable the **fair-access** or **preferred access** parameter under **wlan traffic-management-profile**:

```
(host) [md] (config) #wlan traffic-management-profile test
(host) [md] (Traffic management profile "test") #shaping-policy fair-access
```
#### OR

(host) [md] (Traffic management profile "test") #shaping-policy preferred-access

#### Apply the traffic management profile to an ap group:

```
(host) [md] (config) #ap-group default
```
(host) [md] (AP group "default") #dot11a-traffic-mgmt-profile test

#### **Related Commands**

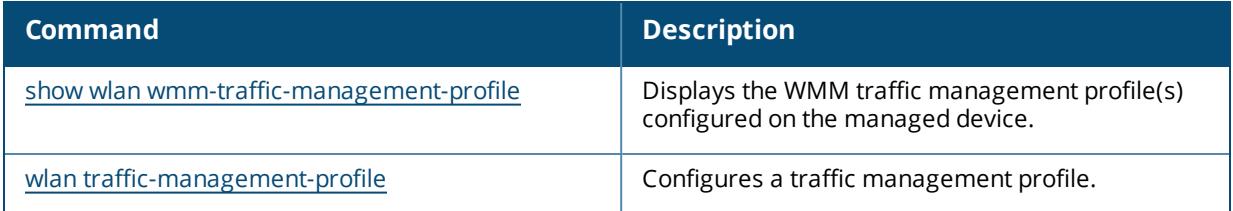

#### **Command History**

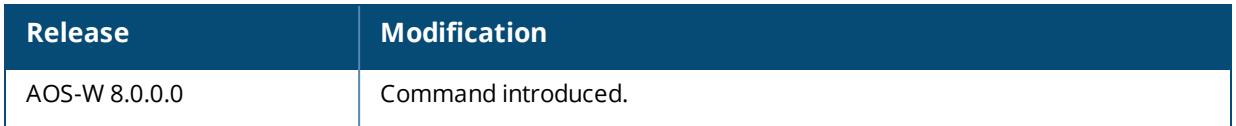

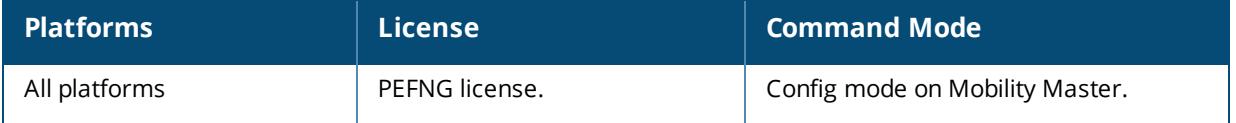

# **wmm-dscp-mapping**

wmm-dscp-mapping

#### **Description**

This command enables or disables WMM DSCP map in the upstream direction decrypt-tunnel mode. The WMM DSCP map is enabled by default. Use the **no** form of this command to disable the WMM DSCP map.

#### **Example**

The following example enables WMM DSCP mapping: (host) [mynode] (config) #wmm-dscp-mapping The following example disables WMM DSCP mapping: (host) [mynode] (config) #no wmm-dscp-mapping

#### **Command History**

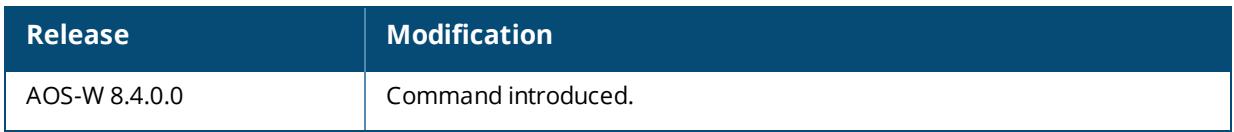

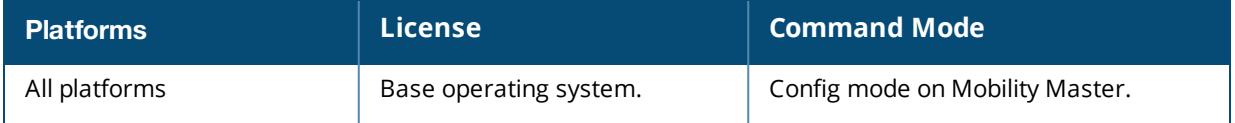

### **wms ap**

wms ap <bssid> mode {interfering|manually-contained|neighbor|roque|suspectedrogue|valid}

#### **Description**

This command allows you to classify an AP into one of the several categories.

If AP learning is enabled (with the **ids-wms-general-profile learn-ap** command), non-Alcatel-Lucent APs connected on the same wired network as Alcatel-Lucent APs are classified as valid APs. If AP learning is disabled, a non-Alcatel-Lucent AP is classified as an unsecure or suspect-unsecure AP.

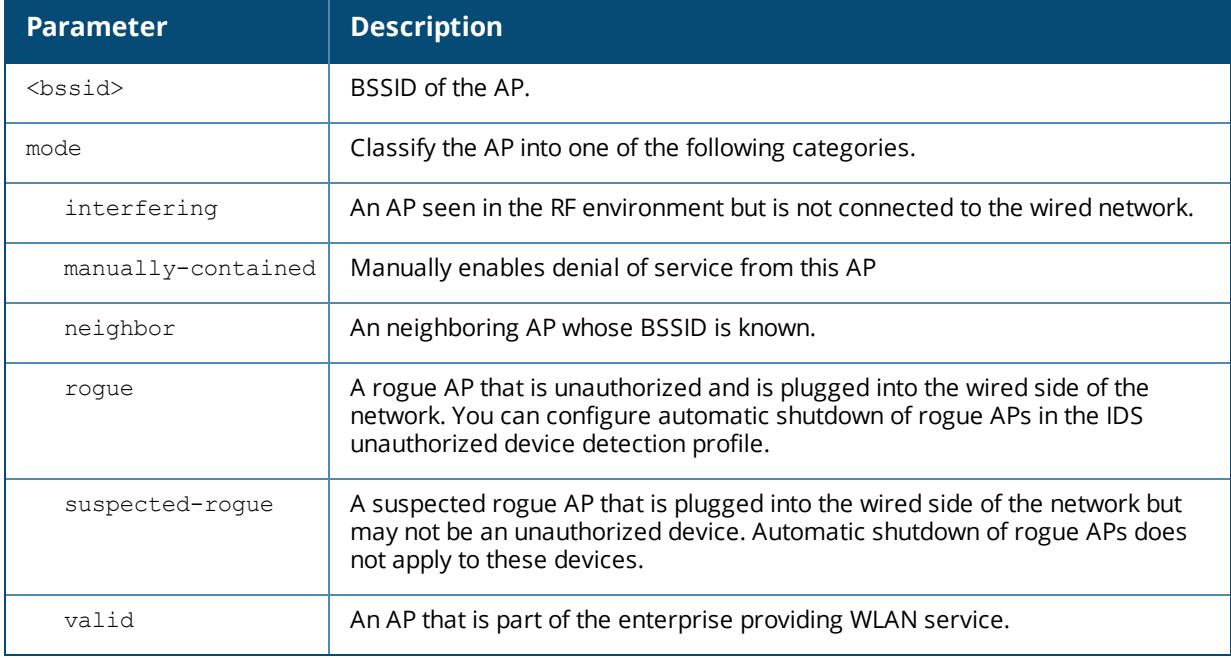

#### **Example**

The following example classifies an interfering AP as a known-interfering AP: (host) [mynode] #wms ap 01:00:00:00:00:00 mode known-interfering

### **Command History**

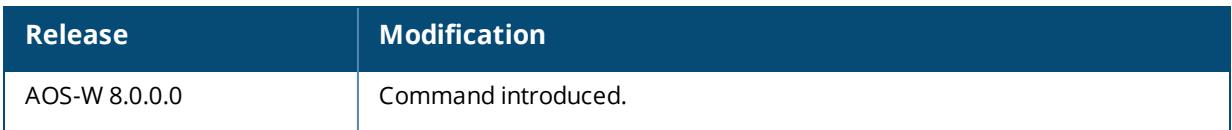

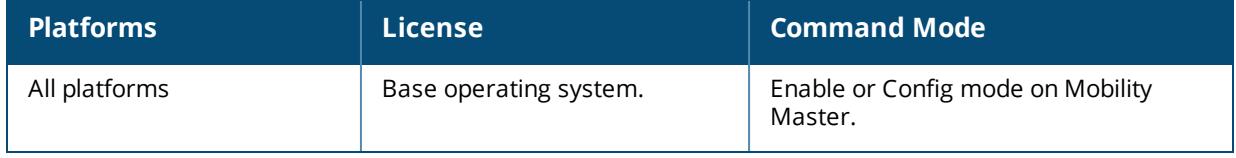

# **wms clean-db**

wms clean-db

#### **Description**

This command deletes all entries from the WMS database.

Do not use this command unless instructed to do so by anAlcatel-Lucent representative.

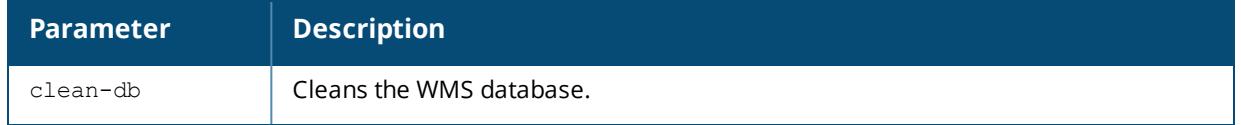

#### **Example**

The following example deletes the WMS database:

(host) [mynode] #wms clean-db

WMS Database will be deleted. Do you want to proceed with this action  $[y/n]$ :

### **Command History**

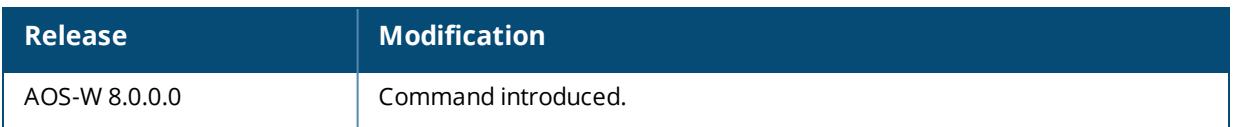

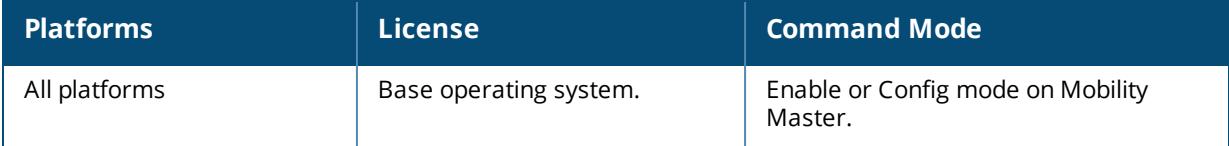

# **wms client**

```
wms client <mac>
  mode {interfering|manually-contain|valid}
  valid-exempt {insert|remove}
```
#### **Description**

This command allows you to classify a wireless client into one of several categories.

AOS-W can automatically determine client classification based on client behavior, but this command allows you to explicitly classify a client. The classification of a client is used in certain policy enforcement features. For example, if **protect-valid-sta** is enabled in the IDS Unauthorized Device Profile, then clients that are classified as valid cannot connect to non-valid APs.

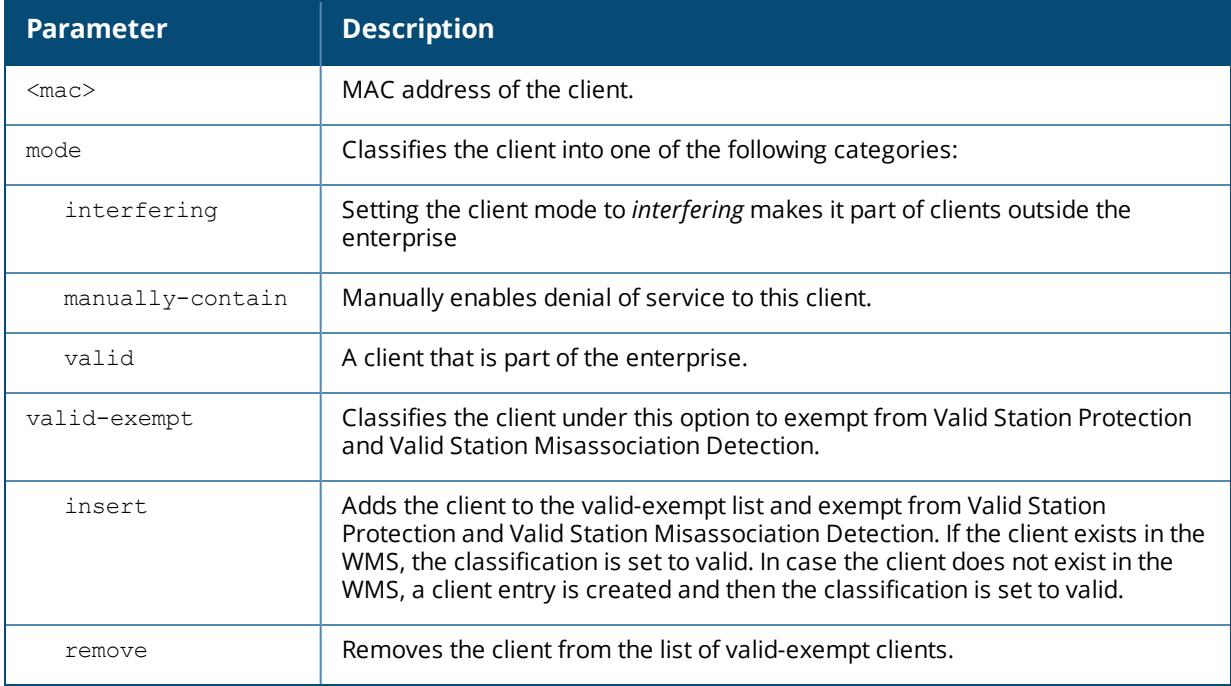

#### **Example**

The following example classifies a client as valid: (host) [mynode] #wms client 00:00:A4:34:C9:B3 mode valid

### **Command History**

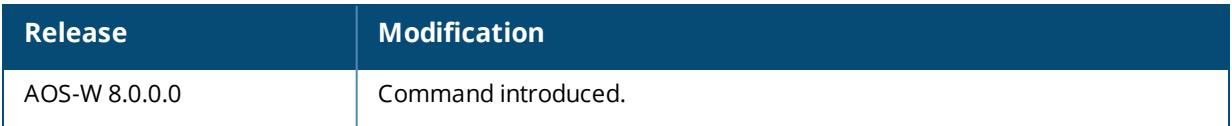

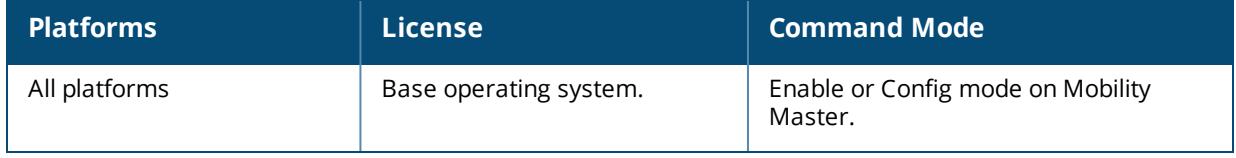

# **wms export-class**

wms export-class <filename>

#### **Description**

This command exports classification information into a file.

This command writes classification data into comma separated values (CSV) files—one for APs and one for clients. You can import these files into the Alcatel-Lucent Mobility Manager system.

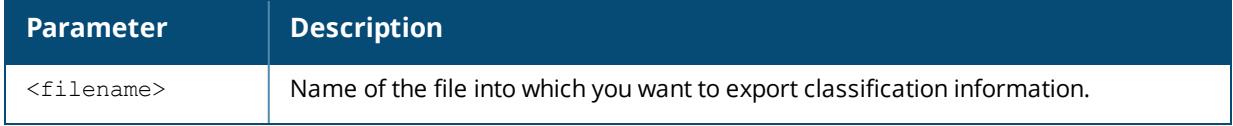

#### **Example**

The following example exports classification data into an AP and a client file: (host) [mynode] #wms export-class class

Exported data to class\_ap.csv and class\_sta.csv

### **Command History**

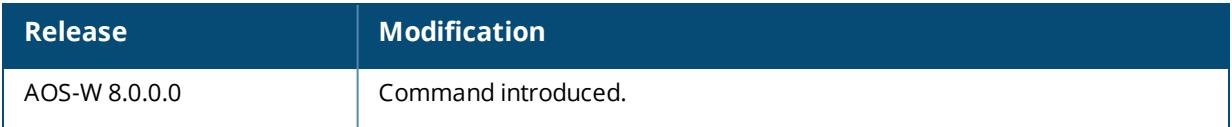

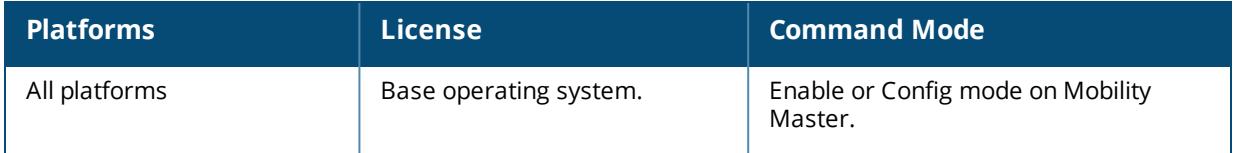

# **wms export-db**

wms export-db <filename>

#### **Description**

This command exports the WMS database to a specified file. The file is exported as an ASCII text file.

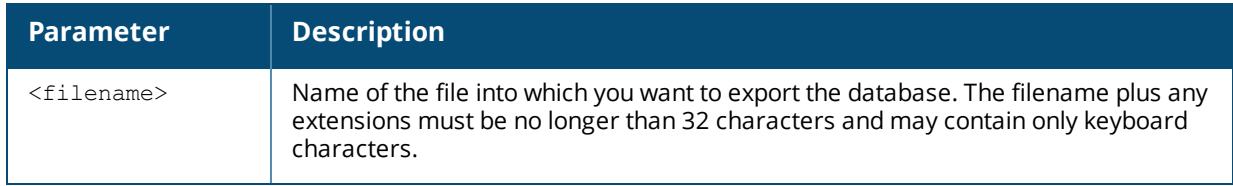

#### **Example**

The following example exports the WMS database to a file: (host) [mynode] #wms export-db database Exported WMS DB to database

#### **Command History**

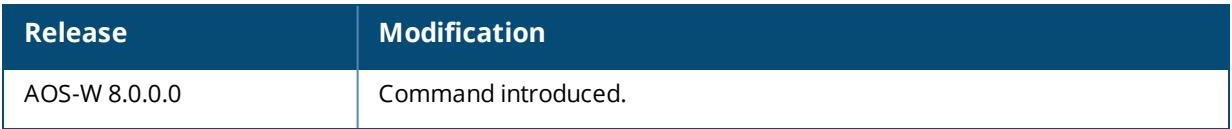

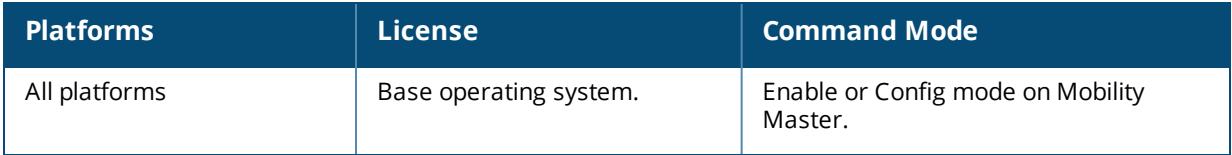
# **wms import-db**

wms import-db <filename>

# **Description**

This command imports the specified file into the WMS database. The imported file replaces the WMS database. The imported file must be a valid WMS database file that you previously exported using the **wms export-db** command.

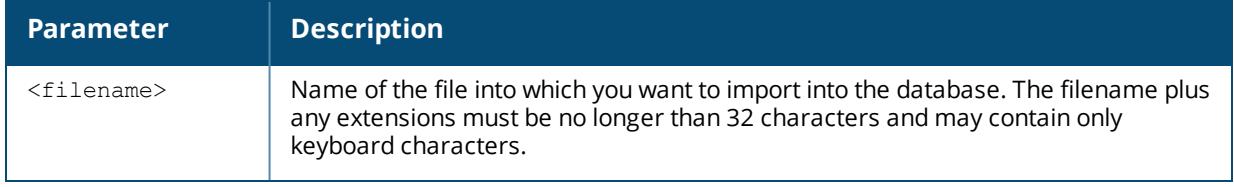

# **Example**

The following example imports the WMS database from a file: (host) [mynode] #wms import-db database

# **Command History**

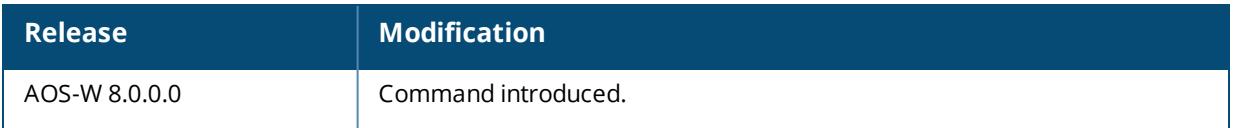

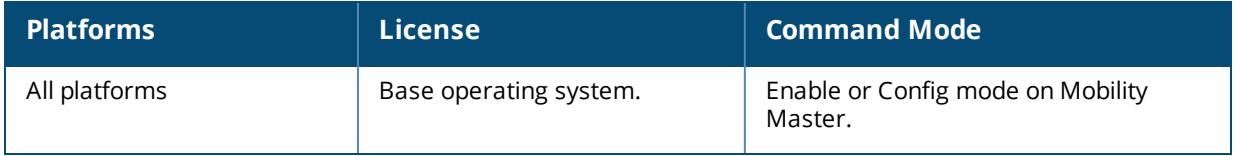

# **wms reinit-db**

wms reinit-db

# **Description**

This command reinitializes the WMS database to its factory default setting. When you use this command, there is no automatic backup of the current database.

# **Example**

## The following example reinitializes the WMS database:

```
(host) [mynode] #wms reinit-db
WMS Database will be re-initialized. Do you want to proceed with this action [y/n]:
```
# **Command History**

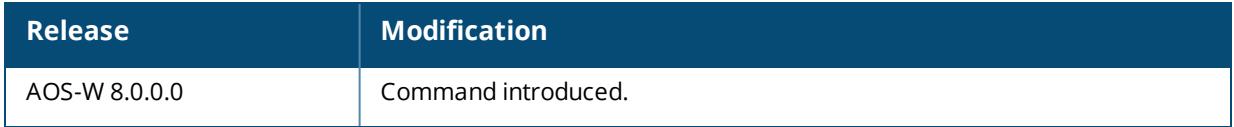

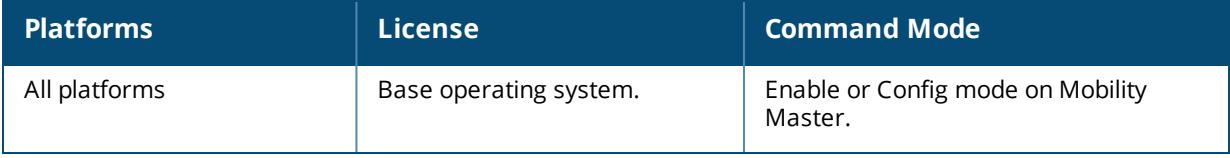

# **wms restart-snapshot**

wms restart-snapshot {ap|rogue-ap|sta}

# **Description**

This command restarts periodic snapshot messaging by the WLAN Management System (WMS).

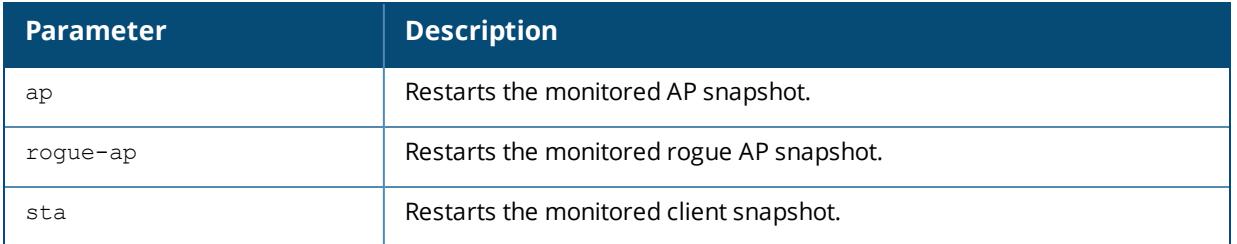

# **Example**

The following example restarts snapshot messaging for monitored APs: (host) [mynode] #wms restart-snapshot ap

# **Command History**

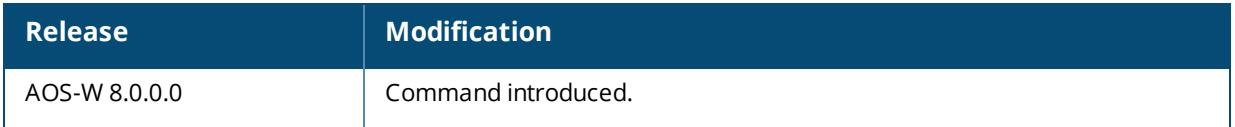

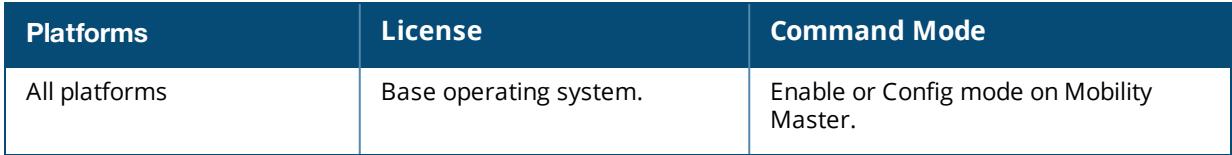

# **wms test**

wms test {busy <interval>|lc-poll-interval <interval-time>}

# **Description**

This command configures WLAN Management System (WMS) test settings.

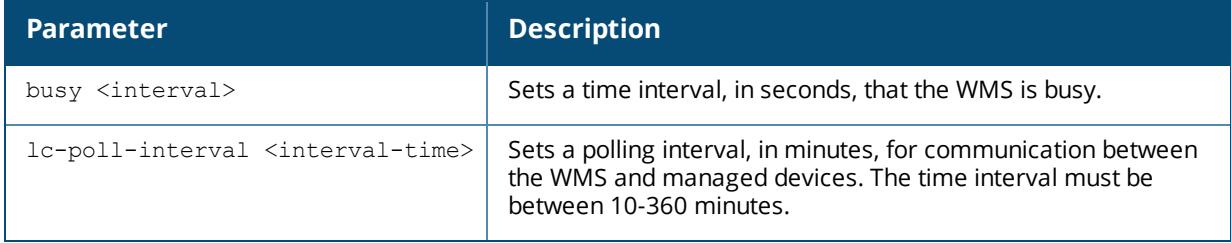

# **Example**

The following example sets a polling interval of 15 minutes: (host) [mynode] (config) #wms test lc-poll-interval 15

# **Command History**

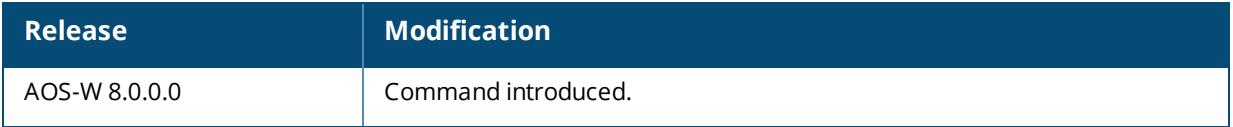

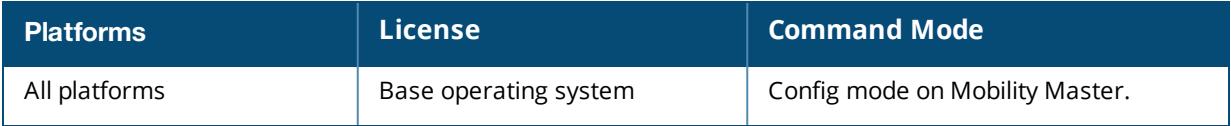

# **write**

write {erase [all]|memory|terminal}

# **Description**

This command saves the running configuration to memory or displays the running configuration on the screen. This command can also be used to erase the running configuration and return Mobility Master to factory defaults.

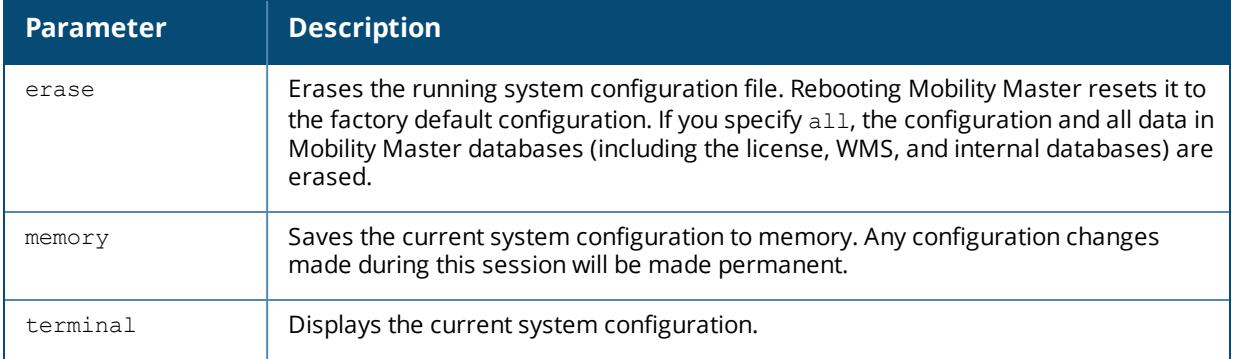

Configuration changes made using the CLI affect only the current session. You must save your changes for them to be retained across system reboots. Changes are lost if the system reboots before saving the changes. To save your configuration changes, use the **write memory** command.

If you use the **write erase** command, the license key management database on Mobility Master is not affected. If you use the **write erase all** command, all databases on Mobility Master are deleted, including the license key management database. If you reset Mobility Master to the factory default configuration, perform the Initial Setup as described in the *AOS-W Quick Start Guide*.

If you use the **write terminal** command, all of the commands used to configure Mobility Master appear on the terminal. If paging is enabled, there is a pause mechanism that stops the output from printing continuously to the terminal. To navigate through the output, use any of the commands displayed at the bottom of the output, as described below. If paging is disabled, the output prints continuously to the terminal. For more information about the **paging** command, see [paging](#page-840-0) on page [841.](#page-840-0)

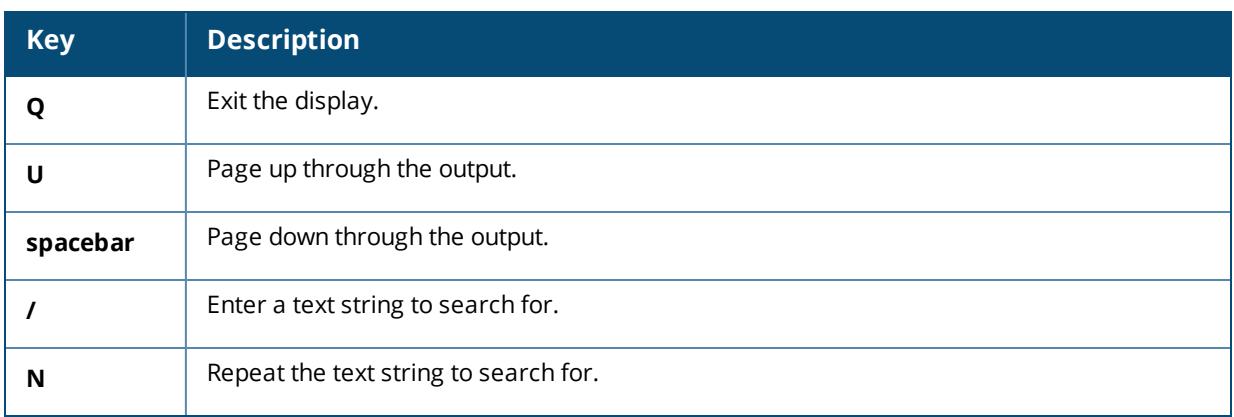

# **Example**

The following example saves your changes so they are retained after a reboot:

(host) [mynode] #write memory

The following example deletes the running configuration and databases and returns Mobility Master to the factory default settings:

(host) [mynode] #write erase

# **Command History**

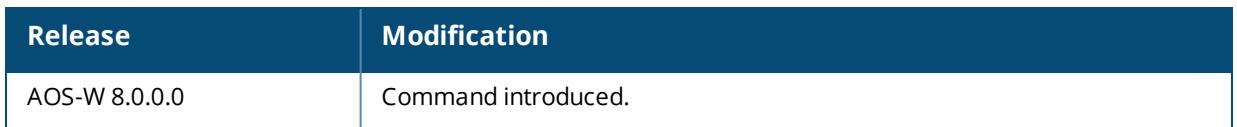

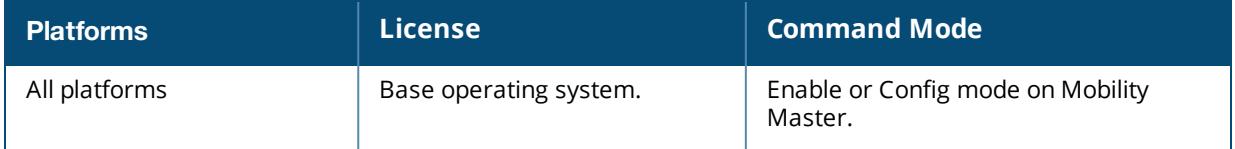

# **zeroize-tpm-keys**

zeroize-tpm-keys

# **Description**

This command is used to erase the TPM content and render a Switch permanently inoperable.

# **Example**

Execute the following command to erase the TPM content and render a Switch permanently inoperable.

(host) [mynode] (config) #zeroize-tpm-keys The effect of the action you are about to execute is not reversible. Are you sure you want to implement this function? Press 'y' to proceed :  $[y/n]$ : y This action will void the warranty on the controller and nullify the RMA. Are you still sure you want to do this?  $(y/n)$ : y You are about to wipe the contents of the TPM and render the controller permanently inoperable. Are you ready to go ahead?  $(y/n)$ : y TPM keys have been zeroized. Please reload the controller.

# **Command History**

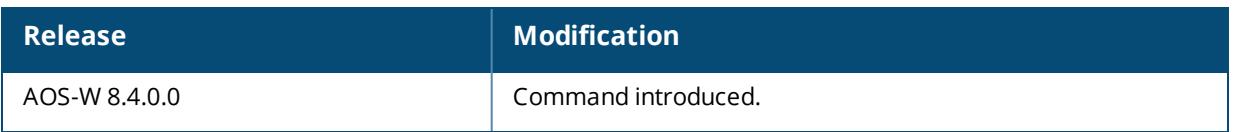

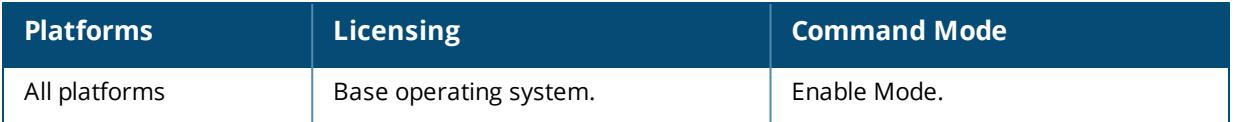

# **zigbee service-profile**

```
zigbee service-profile <service-profile>
  clone <source>
  no
  panid <panid>
  permit-joining {off|on}
  radio-instance {all|external|internal}
  security {disable|enable}
```
# **Description**

This command configures or modifies a ZigBee service profile.

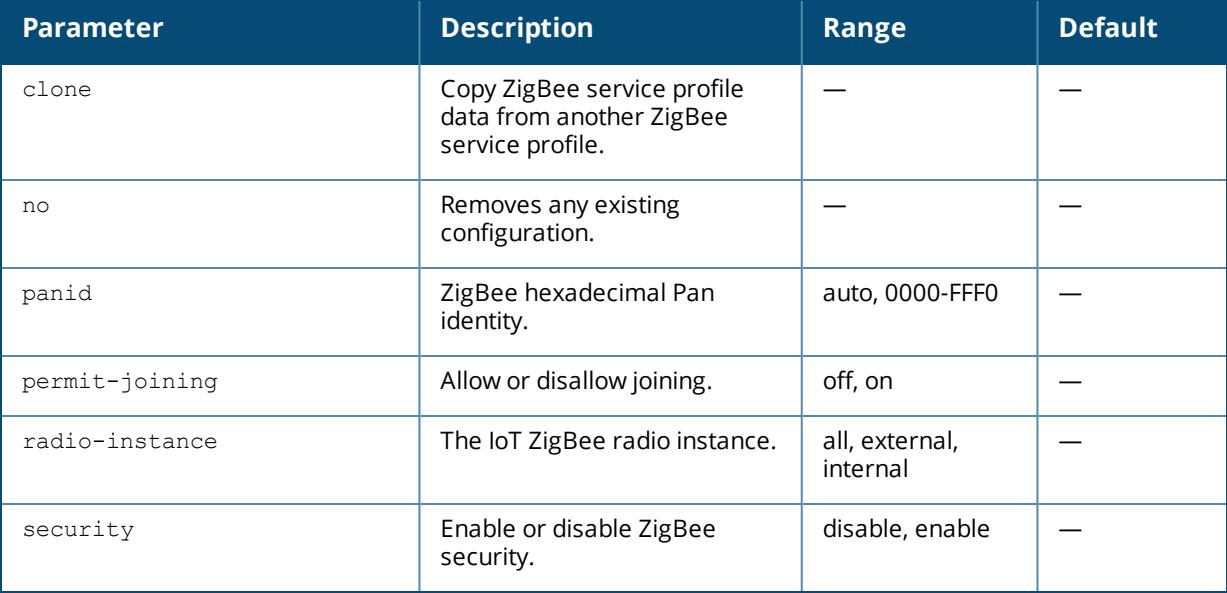

# **Example**

#### The following example configures a ZigBee service profile:

```
(host) [mynode] (config) #zigbee service-profile sample_zb_service_profile
(host) [mynode] (ZigBee Service Profile "sample_zb_service_profile") #panid auto
(host) [mynode] (ZigBee Service Profile "sample_zb_service_profile") #permit-joining on
(host) [mynode] (ZigBee Service Profile "sample_zb_service_profile") #radio-instance
all
(host) [mynode] (ZigBee Service Profile "sample_zb_service_profile") #security enable
```
# **Related Commands**

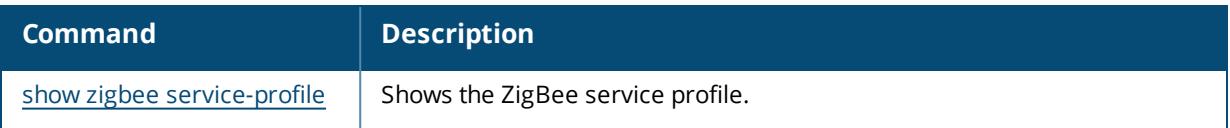

# **Command History**

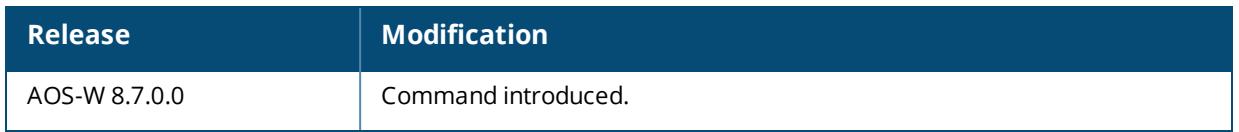

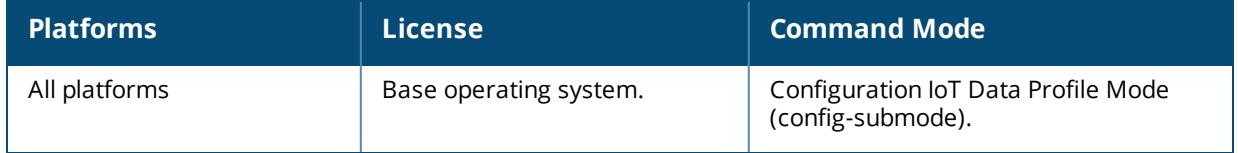

# **zigbee socket-device-profile**

zigbee socket-device-profile <profile-name> clone <source> inbound <inbound> no outbound <inbound>

# **Description**

This command configures or modifies a ZigBee socket device profile.

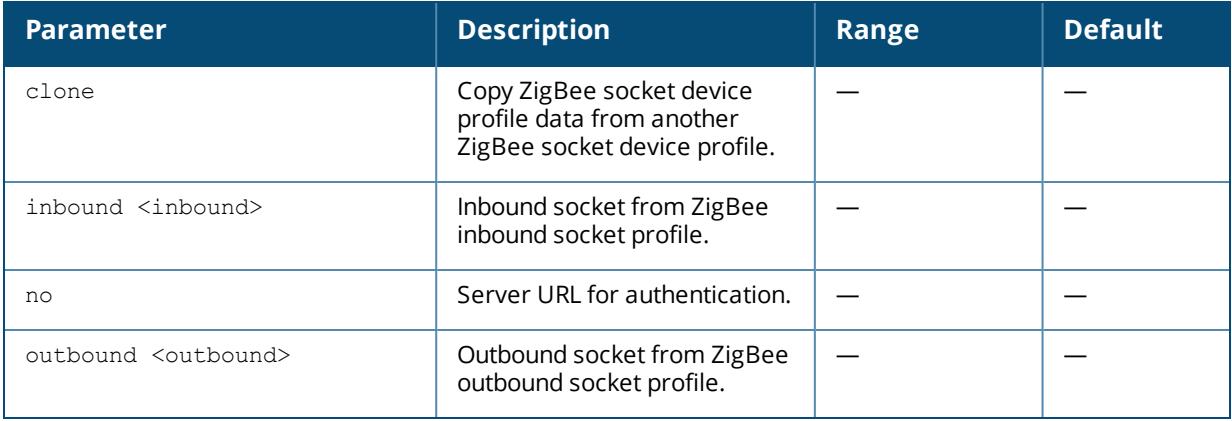

# **Example**

The following example configures a ZigBee socket device profile:

```
(host) [mynode] (config) #zigbee socket-device-profile sample_zb_socket_device_profile
(host) [mynode] (Zigbee Socket Device Profile "sample zb socket device profile")
#inbound sample zb socket inbound profile
(host) [mynode] (Zigbee Socket Device Profile "sample_zb_socket_device_profile")
#outbound sample zb socket outbound profile
```
# **Related Commands**

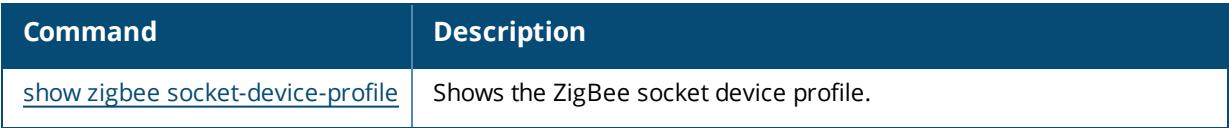

# **Command History**

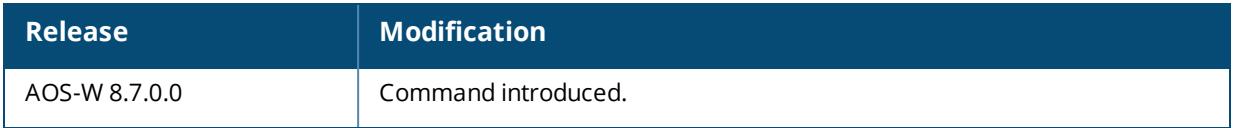

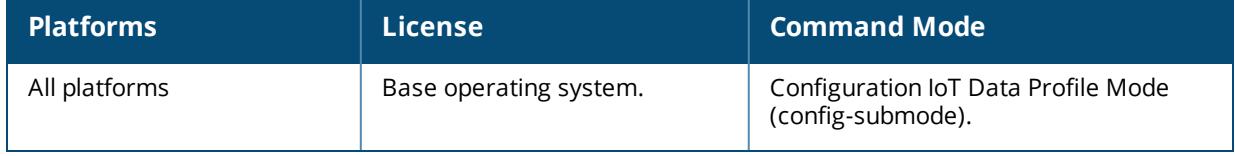

# **zigbee socket-inbound-profile**

```
zigbee socket-inbound-profile <profile-name>
  clone <source>
  cluster <cluster>
  endpoint <endpoint>
  no
  profile <profile>
  source-endpoint <source-endpoint>
```
# **Description**

This command configures or modifies a ZigBee socket inbound profile.

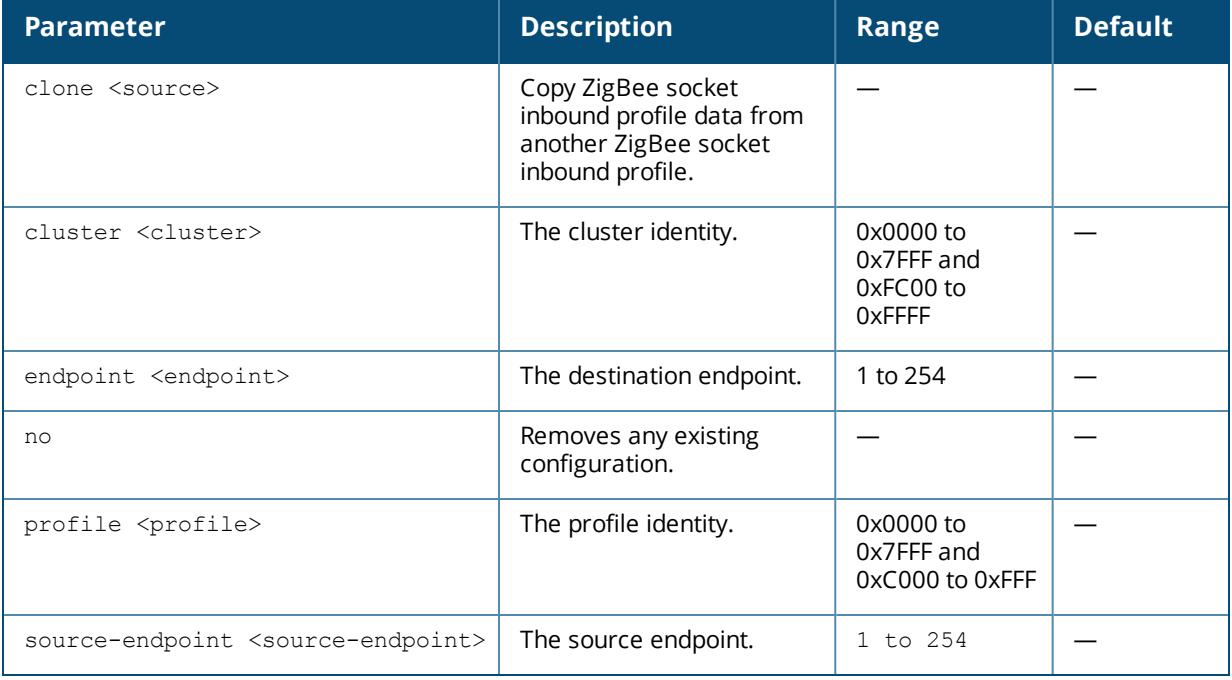

# **Example**

#### The following example configures a ZigBee socket inbound profile:

```
(host) [mynode] (config) #zigbee socket-inbound-profile sample_zb_socket_inbound_
profile
(host) [mynode] (Zigbee Socket Inbound Profile "sample_zb_socket_inbound_profile")
#cluster 0x1234
(host) [mynode] (Zigbee Socket Inbound Profile "sample_zb_socket_inbound_profile")
#endpoint 12
(host) [mynode] (Zigbee Socket Inbound Profile "sample_zb_socket_inbound_profile")
#profile 34
(host) [mynode] (Zigbee Socket Inbound Profile "sample_zb_socket_inbound_profile")
#source-endpoint 56
```
# **Related Commands**

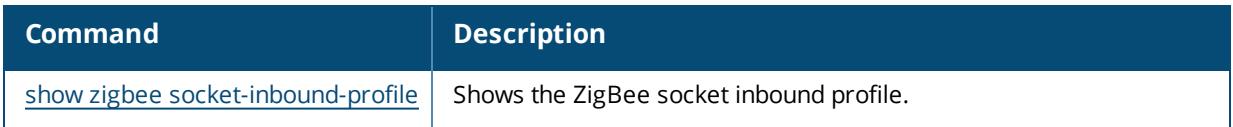

# **Command History**

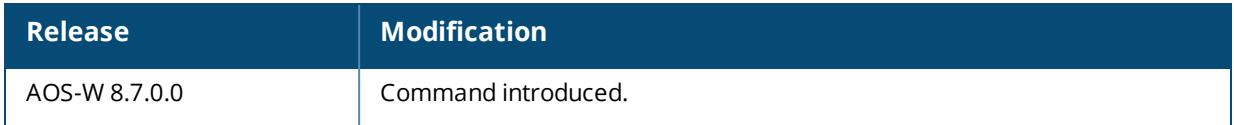

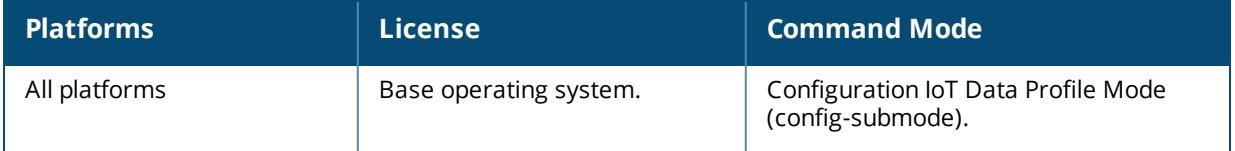

# **zigbee socket-outbound-profile**

zigbee socket-outbound-profile <profile-name> asp-ack clone cluster endpoint no profile source-endpoint

# **Description**

This command configures or modifies a ZigBee socket outbound profile.

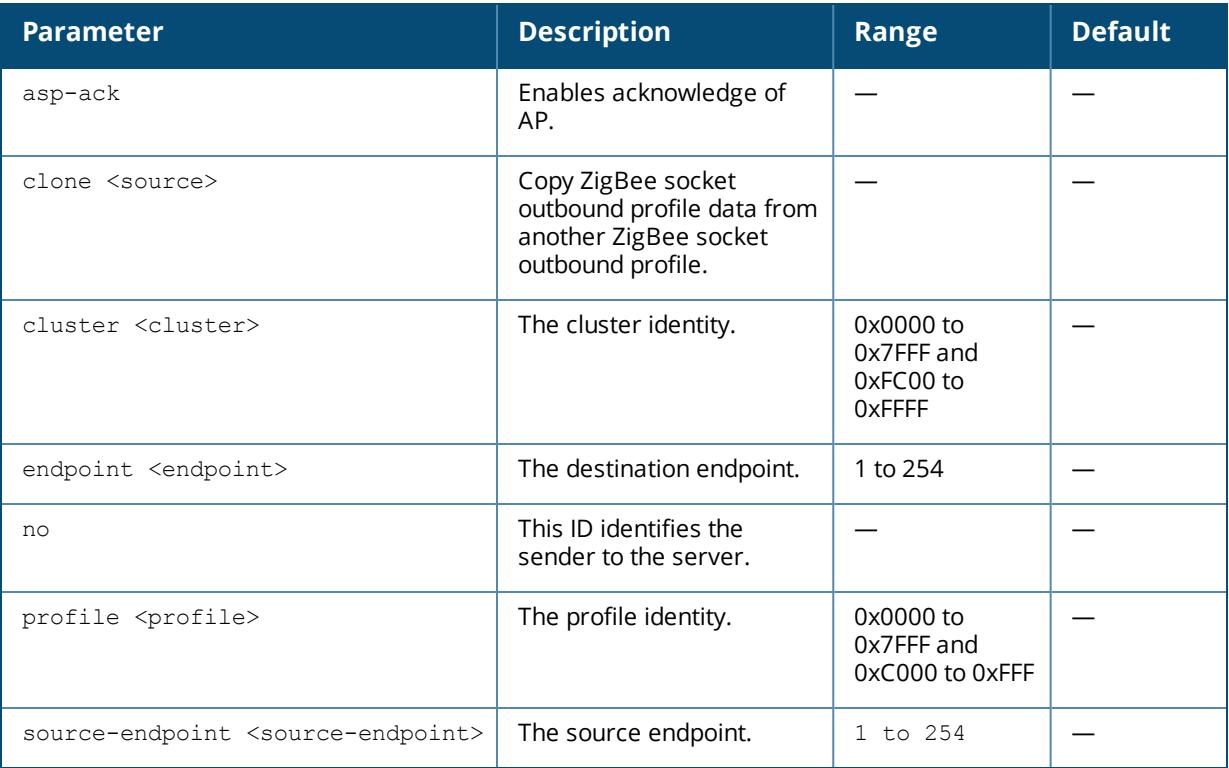

# **Example**

#### The following example configures a ZigBee socket outbound profile:

(host) [mynode] (config) #zigbee socket-outbound-profile sample\_zb\_socket\_outbound\_ profile (host) [mynode] (Zigbee Socket Outbound Profile "sample") #aps-ack (host) [mynode] (Zigbee Socket Outbound Profile "sample\_zb\_socket\_outbound\_profile") #cluster 0x1234 (host) [mynode] (Zigbee Socket Outbound Profile "sample\_zb\_socket\_outbound\_profile") #endpoint 12 (host) [mynode] (Zigbee Socket Outbound Profile "sample\_zb\_socket\_outbound\_profile") #profile 34 (host) [mynode] (Zigbee Socket Outbound Profile "sample\_zb\_socket\_outbound\_profile") #source-endpoint 56

# **Related Commands**

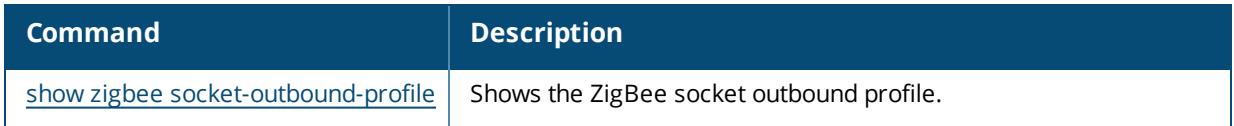

# **Command History**

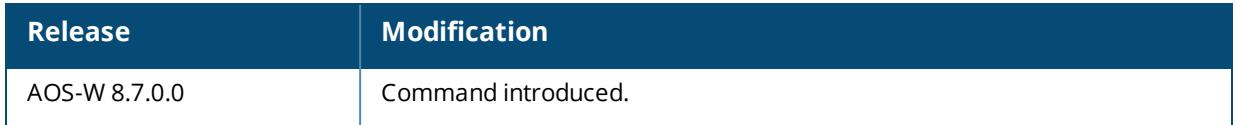

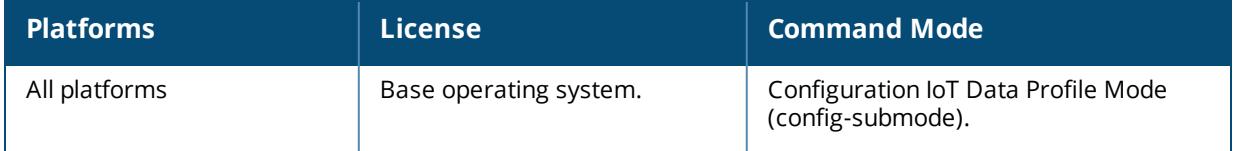

The AOS-W CLI offers different levels of user access by differentiating between different command modes.

When you first log in to the CLI, you start your session in *User* mode, which provides only limited access for basic operational testing. You must enter an additional password to access *Enable* mode, which allows you to issue show commands run certain management functions. Configuration commands can only be issued in *Configuration* mode. You can access Config mode by entering **configure terminal** at the command prompt. You can exit your current command mode and return to a lower-level command mode at any time by entering **exit** at the command prompt.

The following sections describes how to access each command mode, the command prompt for each mode, and links to its available commands:

- [Enable](#page-3111-0) Mode on page 3112
- **[Config](#page-3111-1) Mode on page 3112**

# <span id="page-3111-0"></span>**Enable Mode**

On logging onto the Mobility Master, the user mode is presented.

The command prompt for a CLI session in enable mode is a pound (**#**) symbol:

```
(host) [mynode]#
```
To view a list of commands available in enable mode, access the CLI in enable mode and enter a question mark  $(?)$ :

(host) [mynode]#?

Some top-level commands have different sets of sub-commands available in Enable or Config mode. To view a list of available sub-commands in Enable mode, access the CLI in Enable mode, enter the top level command, then enter a question mark (?). For example, the following example shows which aaa commands are available

```
in Enable mode:
```

```
(host) [mynode]#aaa ?
authentication Authentication
inservice Bring authentication server into service
ipv6 Internet Protocol Version 6
query-user Query User
test-server Test authentication server
user User commands
```
# <span id="page-3111-1"></span>**Config Mode**

To move from enable mode to config mode, enter the command **config terminal**. Users in config mode may return to enable mode at any time by entering the command **exit**.

When you are in config mode, **(config)** appears before the # prompt:

```
(host) [mynode] (config) #
```
Some top-level commands have different sets of sub-commands available in the Enable or Config mode. To view a list of available sub-commands in the Config mode, access the CLI in the Config mode, enter the top level command, then enter a question mark (?). For example, the following example shows which **aaa** commands are available in the Config mode:

```
(host) [mynode] (config) #aaa ?
alias-group Configure an Alias Group
auth-survivability Configure Auth Surivability
```
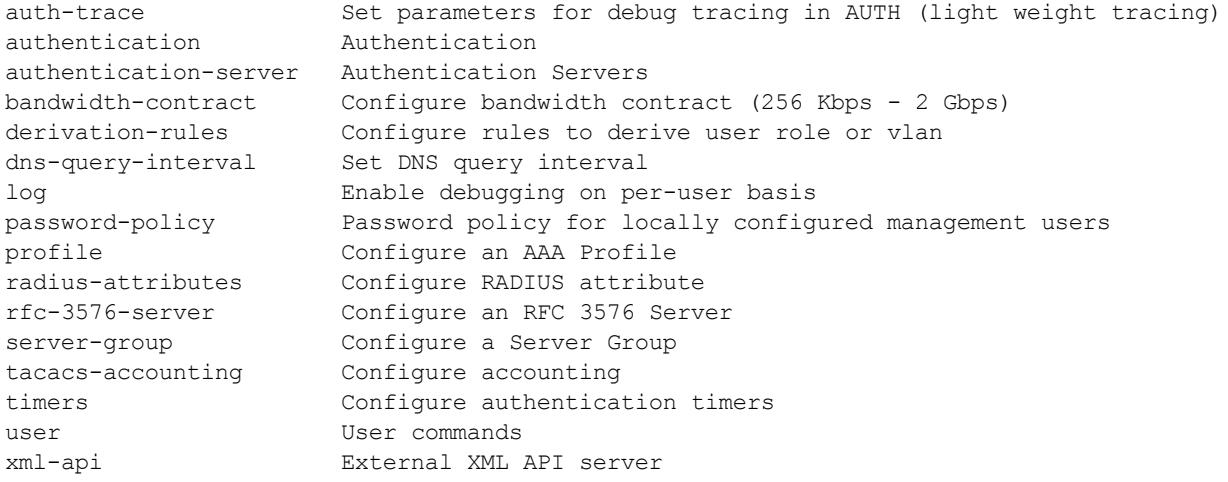

# **Configuration Sub-modes**

Some Config mode commands can enter you into a sub-mode with a limited number of available commands specific to that mode. When you are in a configuration sub-mode, the (config) that appears before the command prompt will change to indicate your current mode; e.g (config-submode).

You can exit a sub-command mode and return to the basic configuration mode at any time by entering the [exit](#page-468-0) command.

# **Glossary of Terms**

The following table provides a brief description of the terminology used in this guide.

#### **3DES**

Triple Data Encryption Standard. 3DES is a symmetric-key block cipher that applies the DES cipher algorithm three times to each data block.

## **3G**

Third Generation of Wireless Mobile Telecommunications Technology. See W-CDMA.

## **3GPP**

Third Generation Partnership Project. 3GPP is a collaborative project aimed at developing globally acceptable specifications for third generation mobile systems.

## **4G**

Fourth Generation of Wireless Mobile Telecommunications Technology. See LTE.

## **802.11**

802.11 is an evolving family of specifications for wireless LANs developed by a working group of the Institute of Electrical and Electronics Engineers (IEEE). 802.11 standards use the Ethernet protocol and Carrier Sense Multiple Access with collision avoidance (CSMA/CA) for path sharing.

## **802.11 bSec**

802.11 bSec is an alternative to 802.11i. The difference between bSec and standard 802.11i is that bSec implements Suite B algorithms wherever possible. Notably, Advanced Encryption Standard-Counter with CBC-MAC is replaced by Advanced Encryption Standard - Galois/Counter Mode, and the Key Derivation Function (KDF) of 802.11i is upgraded to support SHA-256 and SHA-384.

## **802.11a**

802.11a provides specifications for wireless systems. Networks using 802.11a operate at radio frequencies in the 5 GHz band. The specification uses a modulation scheme known as orthogonal frequency-division multiplexing (OFDM) that is especially well suited to use in office settings. The maximum data transfer rate is 54 Mbps.

#### **802.11ac**

802.11ac is a wireless networking standard in the 802.11 family that provides high-throughput WLANs on the 5 GHz band.

#### **802.11b**

802.11b is a WLAN standard often called Wi-Fi and is backward compatible with 802.11. Instead of the Phase-Shift Keying (PSK) modulation method used in 802.11 standards, 802.11b uses Complementary Code Keying (CCK) that allows higher data speeds and makes it less susceptible to multipath-propagation interference. 802.11b operates in the 2.4 GHz band and the maximum data transfer rate is 11 Mbps.

#### **802.11d**

802.11d is a wireless network communications specification for use in countries where systems using other standards in the 802.11 family are not allowed to operate. Configuration can be fine-tuned at the Media Access Control (MAC) layer level to comply with the rules of the country or district in which the network is to be used. Rules are subject to variation and include allowed frequencies, allowed power levels, and allowed signal bandwidth. 802.11d facilitates global roaming.

#### **802.11e**

802.11e is an enhancement to the 802.11a and 802.11b specifications that enhances the 802.11 Media Access Control layer with a coordinated Time Division Multiple Access (TDMA) construct. It adds errorcorrecting mechanisms for delay-sensitive applications such as voice and video. The 802.11e specification provides seamless interoperability between business, home, and public environments such as airports and hotels, and offers all subscribers high-speed Internet access with full-motion video, high-fidelity audio, and VoIP.

#### **802.11g**

802.11g offers transmission over relatively short distances at up to 54 Mbps, compared with the 11 Mbps theoretical maximum of 802.11b standard. 802.11g employs Orthogonal Frequency Division Multiplexing (OFDM), the modulation scheme used in 802.11a, to obtain higher data speed. Computers or terminals set up for 802.11g can fall back to speed of 11 Mbps, so that 802.11b and 802.11g devices can be compatible within a single network.

#### **802.11h**

802.11h is intended to resolve interference issues introduced by the use of 802.11a in some locations, particularly with military Radar systems and medical devices. Dynamic Frequency Selection (DFS) detects the presence of other devices on a channel and automatically switches the network to another channel if and when such signals are detected. Transmit Power Control (TPC) reduces the radio frequency (RF) output power of each network transmitter to a level that minimizes the risk of interference.

#### **802.11i**

802.11i provides improved encryption for networks that use 802.11a, 802.11b, and 802.11g standards. It requires new encryption key protocols, known as Temporal Key Integrity Protocol (TKIP) and Advanced Encryption Standard (AES).

## **802.11j**

802.11j is a proposed addition to the 802.11 family of standards that incorporates Japanese regulatory extensions to 802.11a; the main intent is to add channels in the radio frequency (RF) band of 4.9 GHz to 5.0 GHz.

#### **802.11k**

802.11k is an IEEE standard that enables APs and client devices to discover the best available radio resources for seamless BSS transition in a WLAN.

#### **802.11m**

802.11m is an Initiative to perform editorial maintenance, corrections, improvements, clarifications, and interpretations relevant to documentation for 802.11 family specifications.

#### **802.11n**

802.11n is a wireless networking standard to improve network throughput over the two previous standards, 802.11a and 802.11g. With 802.11n, there will be a significant increase in the maximum raw data rate from 54 Mbps to 600 Mbps with the use of four spatial streams at a channel width of 40 MHz.

#### **802.11r**

802.11r is an IEEE standard for enabling seamless BSS transitions in a WLAN. 802.11r standard is also referred to as Fast BSS transition.

#### **802.11u**

802.11u is an amendment to the IEEE 802.11 WLAN standards for connection to external networks using common wireless devices such as smartphones and tablet PCs. The 802.11u protocol provides wireless clients with a streamlined mechanism to discover and authenticate to suitable networks, and allows mobile users to roam between partner networks without additional authentication. An 802.11u-capable device supports the Passpoint technology from the Wi-Fi Alliance Hotspot 2.0 R2 Specification that simplifies and automates access to public Wi-Fi.

#### **802.11v**

802.11v is an IEEE standard that allows client devices to exchange information about the network topology and RF environment. This information is used for assigning best available radio resources for the client devices to provide seamless connectivity.

## **802.1Q**

802.1Q is an IEEE standard that enables the use of VLANs on an Ethernet network. 802.1Q supports VLAN tagging.

#### **802.1X**

802.1X is an IEEE standard for port-based network access control designed to enhance 802.11 WLAN security. 802.1X provides an authentication framework that allows a user to be authenticated by a central authority.

#### **802.3af**

802.3af is an IEEE standard for Power over Ethernet (PoE) version that supplies up to 15.4W of DC power. See PoE.

#### **802.3at**

802.3at is an IEEE standard for PoE version that supplies up to 25.5W of DC power. See PoE+.

#### **A-MPDU**

Aggregate MAC Protocol Data Unit. A-MPDU is a method of frame aggregation, where several MPDUs are combined into a single frame for transmission.

#### **A-MSDU**

Aggregate MAC Service Data Unit. A-MSDU is a structure containing multiple MSDUs, transported within a single (unfragmented) data MAC MPDU.

#### **AAA**

Authentication, Authorization, and Accounting. AAA is a security framework to authenticate users, authorize the type of access based on user credentials, and record authentication events and information about the network access and network resource consumption.

#### **ABR**

Area Border Router. ABR is used for establishing connection between the backbone networks and the Open Shortest Path First (OSPF) areas. ABR is located near the border of one or more OSPF areas.

#### **AC**

Access Category. As per the IEEE 802.11e standards, AC refers to various levels of traffic prioritization in Enhanced Distributed Channel Access (EDCA) operation mode. The WLAN applications prioritize traffic based on the Background, Best Effort, Video, and Voice access categories. AC can also refer to Alternating Current, a form of electric energy that flows when the appliances are plugged to a wall socket.

#### **ACC**

Advanced Cellular Coexistence. The ACC feature in APs enable WLANs to perform at peak efficiency by minimizing interference from 3G/4G/LTE networks, distributed antenna systems, and commercial small cell/femtocell equipment.

#### **Access-Accept**

Response from the RADIUS server indicating successful authentication and containing authorization information.

#### **Access-Reject**

Response from RADIUS server indicating that a user is not authorized.

#### **Access-Request**

RADIUS packet sent to a RADIUS server requesting authorization.

#### **Accounting-Request**

RADIUS packet type sent to a RADIUS server containing accounting summary information.

#### **Accounting-Response**

RADIUS packet sent by the RADIUS server to acknowledge receipt of an Accounting-Request.

#### **ACE**

Access Control Entry. ACE is an element in an ACL that includes access control information.

#### **ACI**

Adjacent Channel Interference. ACI refers to interference or interruptions detected on a broadcasting channel, caused by too much power on an adjacent channel in the spectrum.

## **ACL**

Access Control List. ACL is a common way of restricting certain types of traffic on a physical port.

# **Active Directory**

Microsoft Active Directory. The directory server that stores information about a variety of things, such as organizations, sites, systems, users, shares, and other network objects or components. It also provides authentication and authorization mechanisms, and a framework within which related services can be deployed.

# **ActiveSync**

Mobile data synchronization app developed by Microsoft that allows a mobile device to be synchronized with either a desktop or a server running compatible software products.

# **ad hoc network**

An ad hoc network is a network composed of individual devices communicating with each other directly. Many ad hoc networks are Local Area Networks (LANs) where computers or other devices are enabled to send data directly to one another rather than going through a centralized access point.

# **ADO**

Active X Data Objects is a part of Microsoft Data Access Components (MDACs) that enables client applications to access data sources through an (Object Linking and Embedding Database) OLE DB provider. ADO supports key features for building client-server and Web-based applications.

## **ADP**

Aruba Discovery Protocol. ADP is an Aruba proprietary Layer 2 protocol. It is used by the APs to obtain the IP address of the TFTP server from which it downloads the AP boot image.

## **AES**

Advanced Encryption Standard. AES is an encryption standard used for encrypting and protecting electronic data. The AES encrypts and decrypts data in blocks of 128 bits (16 bytes), and can use keys of 128 bits, 192 bits, and 256 bits.

## **AIFSN**

Arbitrary Inter-frame Space Number. AIFSN is set by the AP in beacon frames and probe responses. AIFS is a method of prioritizing a particular category of traffic over the other, for example prioritizing voice or video messages over email.

## **AirGroup**

The application that allows the end users to register their personal mobile devices on a local network and define a group of friends or associates who are allowed to share them. AirGroup is primarily designed for colleges and other institutions. AirGroup uses zero configuration networking to allow Apple mobile devices, such as the AirPrint wireless printer service and the AirPlay mirroring service, to communicate over a complex access network topology.

## **AirWave Management Client**

AirWave Management Client is a Windows software utility that enables client devices (such as a laptop) to act as passive RF sensors and augments the AirWave RAPIDS module.

## **ALE**

Analytics and Location Engine. ALE gives visibility into everything the wireless network knows. This enables customers and partners to gain a wealth of information about the people on their premises. This can be very important for many different verticals and use cases. ALE includes a location engine that calculates associated and unassociated device location periodically using context streams, including RSSI readings, from WLAN controllers or Instant clusters.

## **ALG**

Application Layer Gateway. ALG is a security component that manages application layer protocols such as SIP, FTP and so on.

## **AM**

Air Monitor. AM is a mode of operation supported on wireless APs. When an AP operates in the Air Monitor mode, it enhances the wireless networks by collecting statistics, monitoring traffic, detecting intrusions, enforcing security policies, balancing wireless traffic load, self-healing coverage gaps, and more. However, clients cannot connect to APs operating in the AM mode.

#### **AMON**

Advanced Monitoring. AMON is used in Aruba WLAN deployments for improved network management, monitoring and diagnostic capabilities.

#### **AMP**

AirWave Management Platform. AMP is a network management system for configuring, monitoring, and upgrading wired and wireless devices on your network.

#### **ANQP**

Access Network Query Protocol. ANQP is a query and a response protocol for Wi-Fi hotspot services. ANQP includes information Elements (IEs) that can be sent from the AP to the client to identify the AP network and service provider. The IEs typically include information about the domain name of the AP operator, the IP addresses available at the AP, and information about potential roaming partners accessible through the AP. If the client responds with a request for a specific IE, the AP will send a Generic Advertisement Service (GAS) response frame with the configured ANQP IE information.

#### **ANSI**

American National Standards Institute. It refers to the ANSI compliance standards for products, systems, services, and processes.

#### **API**

Application Programming Interface. Refers to a set of functions, procedures, protocols, and tools that enable users to build application software.

#### **app**

Short form for application. It generally refers to the application that is downloaded and used on mobile devices.

#### **ARM**

Adaptive Radio Management. ARM dynamically monitors and adjusts the network to ensure that all users are allowed ready access. It enables full utilization of the available spectrum to support maximum number of users by intelligently choosing the best RF channel and transmit power for APs in their current RF environment.

## **ARP**

Address Resolution Protocol. ARP is used for mapping IP network address to the hardware MAC address of a device.

## **Aruba Activate**

Aruba Activate is a cloud-based service that helps provision your Aruba devices and maintain your inventory. Activate automates the provisioning process, allowing a single IT technician to easily and rapidly deploy devices throughout a distributed enterprise network.

# **ASCII**

American Standard Code for Information Interchange. An ASCII code is a numerical representation of a character or an action.

# **B-RAS**

Broadband Remote Access Server. A B-RAS is a server that facilitates and converges traffic from multiple Internet traffic resources such as cable, DSL, Ethernet, or Broadband wireless.

## **band**

Band refers to a specified range of frequencies of electromagnetic radiation.

## **BGP**

Border Gateway Protocol. BGP is a routing protocol for exchanging data and information between different host gateways or autonomous systems on the Internet.

# **BLE**

Bluetooth Low Energy. The BLE functionality is offered by Bluetooth® to enable devices to run for long durations with low power consumption.

## **BMC**

Beacon Management Console. BMC manages and monitors beacons from the BLE devices. The BLE devices are used for location tracking and proximity detection.

## **BPDU**

Bridge Protocol Data Unit. A BPDU is a data message transmitted across a local area network to detect loops in network topologies.

# **BRE**

Basic Regular Expression. The BRE syntax standards designed by the IEEE provides extension to the traditional Simple Regular Expressions syntax and allows consistency between utility programs such as grep, sed, and awk.

# **BSS**

Basic Service Set. A BSS is a set of interconnected stations that can communicate with each other. BSS can be an independent BSS or infrastructure BSS. An independent BSS is an ad hoc network that does not include APs, whereas the infrastructure BSS consists of an AP and all its associated clients.

#### **BSSID**

Basic Service Set Identifier. The BSSID identifies a particular BSS within an area. In infrastructure BSS networks, the BSSID is the MAC address of the AP. In independent BSS or ad hoc networks, the BSSID is generated randomly.

#### **BYOD**

Bring Your Own Device. BYOD refers to the use of personal mobile devices within an enterprise network infrastructure.

#### **CA**

Certificate Authority or Certification Authority. Entity in a public key infrastructure system that issues certificates to clients. A certificate signing request received by the CA is converted into a certificate when the CA adds a signature generated with a private key. See digital certificate.

#### **CAC**

Call Admission Control. CAC regulates traffic volume in voice communications. CAC can also be used to ensure or maintain a certain level of audio quality in voice communications networks.

#### **CALEA**

Communications Assistance for Law Enforcement Act. To comply with the CALEA specifications and to allow lawful interception of Internet traffic by the law enforcement and intelligence agencies, the telecommunications carriers and manufacturers of telecommunications equipment are required to modify and design their equipment, facilities, and services to ensure that they have built-in surveillance capabilities.

#### **Campus AP**

Campus APs are used in private networks where APs connect over private links (LAN, WLAN, WAN or MPLS) and terminate directly on controllers. Campus APs are deployed as part of the indoor campus solution in enterprise office buildings, warehouses, hospitals, universities, and so on.

#### **captive portal**

A captive portal is a web page that allows the users to authenticate and sign in before connecting to a public-access network. Captive portals are typically used by business centers, airports, hotel lobbies, coffee shops, and other venues that offer free Wi-Fi hotspots for the guest users.

## **CCA**

Clear Channel Assessment. In wireless networks, the CCA method detects if a channel is occupied or clear, and determines if the channel is available for data transmission.

#### **CDP**

Cisco Discovery Protocol. CDP is a proprietary Data Link Layer protocol developed by Cisco Systems. CDP runs on Cisco devices and enables networking applications to learn about the neighboring devices directly connected to the network.

#### **CDR**

Call Detail Record. A CDR contains the details of a telephone or VoIP call, such as the origin and destination addresses of the call, the start time and end time of the call, any toll charges that were added through the network or charges for operator services, and so on.

#### **CEF**

Common Event Format. The CEF is a standard for the interoperability of event or log-generating devices and applications. The standard syntax for CEF includes a prefix and a variable extension formatted as keyvalue pairs.

#### **CGI**

Common Gateway Interface. CGI is a standard protocol for exchanging data between the web servers and executable programs running on a server to dynamically process web pages.

#### **CHAP**

Challenge Handshake Authentication Protocol. CHAP is an authentication scheme used by PPP servers to validate the identity of remote clients.

#### **CIDR**

Classless Inter-Domain Routing. CIDR is an IP standard for creating and allocating unique identifiers for networks and devices. The CIDR IP addressing scheme is used as a replacement for the older IP addressing scheme based on classes A, B, and C. With CIDR, a single IP address can be used to designate many unique IP addresses. A CIDR IP address ends with a slash followed by the IP network prefix, for example, 192.0.2.0/24.

#### **ClearPass**

ClearPass is an access management system for creating and enforcing policies across a network to all devices and applications. The ClearPass integrated platform includes applications such as Policy Manager, Guest, Onboard, OnGuard, Insight, Profile, QuickConnect, and so on.

#### **ClearPass Guest**

ClearPass Guest is a configurable ClearPass application for secure visitor network access management.

#### **ClearPass Policy Manager**

ClearPass Policy Manager is a baseline platform for policy management, AAA, profiling, network access control, and reporting. With ClearPass Policy Manager, the network administrators can configure and manage secure network access that accommodates requirements across multiple locations and multivendor networks, regardless of device ownership and connection method.

#### **CLI**

Command-Line Interface. A console interface with a command line shell that allows users to execute text input as commands and convert these commands to appropriate functions.

## **CN**

Common Name. CN is the primary name used to identify a certificate.

#### **CNA**

Captive Network Assistant. CNA is a popup page shown when joining a network that has a captive portal.

#### **CoA**

Change of Authorization. The RADIUS CoA is used in the AAA service framework to allow dynamic modification of the authenticated, authorized, and active subscriber sessions.

#### **CoS**

Class of Service. CoS is used in data and voice protocols for classifying packets into different types of traffic (voice, video, or data) and setting a service priority. For example, voice traffic can be assigned a higher priority over email or HTTP traffic.

#### **CPE**

Customer Premises Equipment. It refers to any terminal or equipment located at the customer premises.

#### **CPsec**

Control Plane Security. CPsec is a secure form of communication between a controller and APs to protect the control plane communications. This is performed by means of using public-key self-signed certificates created by each master controller.

## **CPU**

Central Processing Unit. A CPU is an electronic circuitry in a computer for processing instructions.

#### **CRC**

Cyclic Redundancy Check. CRC is a data verification method for detecting errors in digital data during transmission, storage, or retrieval.

#### **CRL**

Certificate Revocation List. CRL is a list of revoked certificates maintained by a certification authority.

#### **cryptobinding**

Short for cryptographic binding. A procedure in a tunneled EAP method that binds together the tunnel protocol and the tunneled authentication methods, ensuring the relationship between a collection of data assets. Cryptographic binding focuses on protecting the server; mutual cryptographic binding protects both peer and server.

## **CSA**

Channel Switch Announcement. The CSA element enables an AP to advertise that it is switching to a new channel before it begins transmitting on that channel. This allows the clients, which support CSA, to transition to the new channel with minimal downtime.

#### **CSMA/CA**

Carrier Sense Multiple Access / Collision Avoidance. CSMA/CA is a protocol for carrier transmission in networks using the 802.11 standard. CSMA/CA aims to prevent collisions by listening to the broadcasting nodes, and informing devices not to transmit any data until the broadcasting channel is free.

#### **CSR**

Certificate Signing Request. In PKI systems, a CSR is a message sent from an applicant to a CA to apply for a digital identity certificate.

#### **CSV**

Comma-Separated Values. A file format that stores tabular data in the plain text format separated by commas.

# **CTS**

Clear to Send. The CTS refers to the data transmission and protection mechanism used by the 802.11 wireless networking protocol to prevent frame collision occurrences. See RTS.

#### **CW**

Contention Window. In QoS, CW refers to a window set for access categories based on the type of traffic. Based on the type and volume of the traffic, the minimum and maximum values can be calculated to provide a wider window when necessary.

#### **DAI**

Dynamic ARP inspection. A security feature that validates ARP packets in a network.

#### **DAS**

Distributed Antenna System. DAS is a network of antenna nodes strategically placed around a geographical area or structure for additional cellular coverage.

#### **dB**

Decibel. Unit of measure for sound or noise and is the difference or ratio between two signal levels.

## **dBm**

Decibel-Milliwatts. dBm is a logarithmic measurement (integer) that is typically used in place of mW to represent receive-power level. AMP normalizes all signals to dBm, so that it is easy to evaluate performance between various vendors.

#### **DCB**

Data Center Bridging. DCB is a collection of standards developed by IEEE for creating a converged data center network using Ethernet.

#### **DCE**

Data Communication Equipment. DCE refers to the devices that establish, maintain, and terminate communication network sessions between a data source and its destination.

#### **DCF**

Distributed Coordination Function. DCF is a protocol that uses carrier sensing along with a four-way handshake to maximize the throughput while preventing packet collisions.

#### **DDMO**

Distributed Dynamic Multicast Optimization. DDMO is similar to Dynamic Multicast Optimization (DMO) where the multicast streams are converted into unicast streams on the AP instead of the controller, to enhance the quality and reliability of streaming videos, while preserving the bandwidth available to nonvideo clients.

#### **DES**

Data Encryption Standard. DES is a common standard for data encryption and a form of secret key cryptography, which uses only one key for encryption and decryption.

#### **designated router**

Designated router refers to a router interface that is elected to originate network link advertisements for networks using the OSPF protocol.

#### **destination NAT**

Destination Network Address Translation. Destination NAT is a process of translating the destination IP address of an end route packet in a network. Destination NAT is used for redirecting the traffic destined to a virtual host to the real host, where the virtual host is identified by the destination IP address and the real host is identified by the translated IP address.

#### **DFS**

Dynamic Frequency Selection. DFS is a mandate for radio systems operating in the 5 GHz band to be equipped with means to identify and avoid interference with Radar systems.

#### **DFT**

Discrete Fourier Transform. DFT converts discrete-time data sets into a discrete-frequency representation. See FFT.

#### **DHCP**

Dynamic Host Configuration Protocol. A network protocol that enables a server to automatically assign an IP address to an IP-enabled device from a defined range of numbers configured for a given network.

#### **DHCP snooping**

DHCP snooping enables the switch to monitor and control DHCP messages received from untrusted devices that are connected to the switch.

#### **digital certificate**

A digital certificate is an electronic document that uses a digital signature to bind a public key with an identity—information such as the name of a person or an organization, address, and so forth.

#### **Digital wireless pulse**

A wireless technology for transmitting large amounts of digital data over a wide spectrum of frequency bands with very low power for a short distance. Ultra Wideband radio can carry a huge amount of data over a distance up to 230 ft at very low power (less than 0.5 mW), and has the ability to carry signals through doors and other obstacles that tend to reflect signals at more limited bandwidths and a higher power.

#### **Disconnect-Ack**

Disconnect-Ack is a NAS response packet to a Disconnect-Request, which indicates that the session was disconnected.

#### **Disconnect-Nak**

Disconnect-Nak is NAS response packet to a Disconnect-Request, which indicates that the session was not disconnected.

#### **Disconnect-Request**

Disconnect-Request is a RADIUS packet type sent to a NAS requesting that a user or session be disconnected.

#### **distribution certificate**

Distribution certificate is used for digitally signing iOS mobile apps to enable enterprise app distribution. It verifies the identity of the app publisher.

## **DLNA**

Digital Living Network Alliance. DLNA is a set of interoperability guidelines for sharing digital media among multimedia devices.

# **DMO**

Dynamic Multicast Optimization. DMO is a process of converting multicast streams into unicast streams over a wireless link to enhance the quality and reliability of streaming videos, while preserving the bandwidth available to non-video clients.

# **DN**

Distinguished Name. A series of fields in a digital certificate that, taken together, constitute the unique identity of the person or device that owns the digital certificate. Common fields in a DN include country, state, locality, organization, organizational unit, and the "common name", which is the primary name used to identify the certificate.

## **DNS**

Domain Name System. A DNS server functions as a phone book for the intranet and Internet users. It converts human-readable computer host names into IP addresses and IP addresses into host names. It stores several records for a domain name such as an address 'A' record, name server (NS), and mail exchanger (MX) records. The Address 'A' record is the most important record that is stored in a DNS server, because it provides the required IP address for a network peripheral or element.

## **DOCSIS**

Data over Cable Service Interface Specification. A telecommunication standard for Internet access through cable modem.

## **DoS**

Denial of Service. DoS is any type of attack where the attackers send excessive messages to flood traffic and thereby preventing the legitimate users from accessing the service.

## **DPD**

Dead Peer Detection. A method used by the network devices to detect the availability of the peer devices.

## **DPI**

Deep Packet Inspection. DPI is an advanced method of network packet filtering that is used for inspecting data packets exchanged between the devices and systems over a network. DPI functions at the Application layer of the Open Systems Interconnection (OSI) reference model and enables users to identify, categorize, track, reroute, or stop packets passing through a network.

## **DRT**

Downloadable Regulatory Table. The DRT feature allows new regulatory approvals to be distributed for APs without a software upgrade or patch.

#### **DS**

Differentiated Services. The DS specification aims to provide uninterrupted quality of service by managing and controlling the network traffic, so that certain types of traffic get precedence.

#### **DSCP**

Differentiated Services Code Point. DSCP is a 6-bit packet header value used for traffic classification and priority assignment.

#### **DSL**

Digital Subscriber Line. The DSL technology allows the transmission of digital data over telephone lines. A DSL modem is a device used for connecting a computer or router to a telephone line that offers connectivity to the Internet.

#### **DSSS**

Direct-Sequence Spread Spectrum. DSSS is a modulation technique used for reducing overall signal interference. This technique multiplies the original data signal with a pseudo random noise spreading code. Spreading of this signal makes the resulting wideband channel more noisy, thereby increasing the resistance to interference. See FHSS.

#### **DST**

Daylight Saving Time. DST is also known as summer time that refers to the practice of advancing clocks, so that evenings have more daylight and mornings have less. Typically clocks are adjusted forward one hour near the start of spring and are adjusted backward in autumn.

#### **DTE**

Data Terminal Equipment. DTE refers to a device that converts user information into signals or re-converts the received signals.

#### **DTIM**

Delivery Traffic Indication Message. DTIM is a kind of traffic indication map. A DTIM interval determines when the APs must deliver broadcast and multicast frames to their associated clients in power save mode.

#### **DTLS**

Datagram Transport Layer Security. DTLS communications protocol provides communications security for datagram protocols.

#### **dynamic authorization**

Dynamic authorization refers to the ability to make changes to a visitor account's session while it is in progress. This might include disconnecting a session or updating some aspect of the authorization for the session.

#### **dynamic NAT**

Dynamic Network Address Translation. Dynamic NAT maps multiple public IP addresses and uses these addresses with an internal or private IP address. Dynamic NAT helps to secure a network by masking the internal configuration of a private network.

#### **EAP**

Extensible Authentication Protocol. An authentication protocol for wireless networks that extends the methods used by the PPP, a protocol often used when connecting a computer to the Internet. EAP can support multiple authentication mechanisms, such as token cards, smart cards, certificates, onetime passwords, and public key encryption authentication.

#### **EAP-FAST**

EAP – Flexible Authentication Secure Tunnel (tunneled).

## **EAP-GTC**

EAP – Generic Token Card. (non-tunneled).

#### **EAP-MD5**

EAP – Method Digest 5. (non-tunneled).

#### **EAP-MSCHAP**

EAP Microsoft Challenge Handshake Authentication Protocol.

#### **EAP-MSCHAPv2**

EAP Microsoft Challenge Handshake Authentication Protocol Version 2.

#### **EAP-PEAP**

EAP–Protected EAP. A widely used protocol for securely transporting authentication data across a network (tunneled).

#### **EAP-PWD**

EAP-Password. EAP-PWD is an EAP method that uses a shared password for authentication.

#### **EAP-TLS**

EAP–Transport Layer Security. EAP-TLS is a certificate-based authentication method supporting mutual authentication, integrity-protected ciphersuite negotiation and key exchange between two endpoints. See RFC 5216.

## **EAP-TTLS**

EAP–Tunneled Transport Layer Security. EAP-TTLS is an EAP method that encapsulates a TLS session, consisting of a handshake phase and a data phase. See RFC 5281.

#### **EAPoL**

Extensible Authentication Protocol over LAN. A network port authentication protocol used in IEEE 802.1X standards to provide a generic network sign-on to access network resources.

#### **ECC**

Elliptical Curve Cryptography or Error correcting Code memory. Elliptical Curve Cryptography is a publickey encryption technique that is based on elliptic curve theory used for creating faster, smaller, and more efficient cryptographic keys. Error Correcting Code memory is a type of computer data storage that can detect and correct the most common kinds of internal data corruption. ECC memory is used in most

computers where data corruption cannot be tolerated under any circumstances, such as for scientific or financial computing.

## **ECDSA**

Elliptic Curve Digital Signature Algorithm. ECDSA is a cryptographic algorithm that supports the use of public or private key pairs for encrypting and decrypting information.

# **EDCA**

Enhanced Distributed Channel Access. The EDCA function in the IEEE 802.11e Quality of Service standard supports differentiated and distributed access to wireless medium based on traffic priority and Access Category types. See WMM and WME.

## **EIGRP**

Enhanced Interior Gateway Routing Protocol. EIGRP is a routing protocol used for automating routing decisions and configuration in a network.

## **EIRP**

Effective Isotropic Radiated Power or Equivalent Isotropic Radiated Power. EIRP refers to the output power generated when a signal is concentrated into a smaller area by the Antenna.

#### **ESI**

External Services Interface. ESI provides an open interface for integrating security solutions that solve interior network problems such as viruses, worms, spyware, and corporate compliance.

#### **ESS**

Extended Service Set. An ESS is a set of one or more interconnected BSSs that form a single sub network.

## **ESSID**

Extended Service Set Identifier. ESSID refers to the ID used for identifying an extended service set.

## **Ethernet**

Ethernet is a network protocol for data transmission over LAN.

#### **EULA**

End User License Agreement. EULA is a legal contract between a software application publisher or author and the users of the application.

## **FCC**

Federal Communications Commission. FCC is a regulatory body that defines standards for the interstate and international communications by radio, television, wire, satellite, and cable.

## **FFT**

Fast Fourier Transform. FFT is a frequency analysis mechanism that aims at faster conversion of a discrete signal in time domain into a discrete frequency domain representation. See also DFT.

## **FHSS**

Frequency Hopping Spread Spectrum. FHSS is transmission technique that allows modulation and transmission of a data signal by rapidly switching a carrier among many frequency channels in a random but predictable sequence. See also DSSS.

## **FIB**

Forwarding Information Base. FIB is a forwarding table that maps MAC addresses to ports. FIB is used in network bridging, routing, and similar functions to identify the appropriate interface for forwarding packets.

# **FIPS**

Federal Information Processing Standards. FIPS refers to a set of standards that describe document processing, encryption algorithms, and other information technology standards for use within nonmilitary government agencies, and by government contractors and vendors who work with these agencies.

## **firewall**

Firewall is a network security system used for preventing unauthorized access to or from a private network.

## **FQDN**

Fully Qualified Domain Name. FQDN is a complete domain name that identifies a computer or host on the Internet.

#### **FQLN**

Fully Qualified Location Name. FQLN is a device location identifier in the format: APname.Floor.Building.Campus.

#### **frequency allocation**

Use of radio frequency spectrum as regulated by governments.

#### **FSPL**

Free Space Path Loss. FSPL refers to the loss in signal strength of an electromagnetic wave that would result from a line-of-sight path through free space (usually air), with no obstacles nearby to cause reflection or diffraction.

## **FTP**

File Transfer Protocol. A standard network protocol used for transferring files between a client and server on a computer network.

#### **GARP**

Generic Attribute Registration Protocol. GVRP is a LAN protocol that allows the network nodes to register and de-register attributes, such as network addresses, with each other.

## **GAS**

Generic Advertisement Service. GAS is a request-response protocol, which provides Layer 2 transport mechanism between a wireless client and a server in the network prior to authentication. It helps in determining a wireless network infrastructure before associating clients, and allows clients to send queries to multiple 802.11 networks in parallel.

#### **gateway**

Gateway is a network node that allows traffic to flow in and out of the network.

#### **Gbps**

Gigabits per second.

#### **GBps**

Gigabytes per second.

## **GET**

GET refers HTTP request method or an SNMP operation method. The GET HTTP request method submits data to be processed to a specified resource. The GET SNMP operation method obtains information from the Management Information Base (MIB).

## **GHz**

Gigahertz.

## **GMT**

Greenwich Mean Time. GMT refers to the mean solar time at the Royal Observatory in Greenwich, London. GMT is the same as Coordinated Universal Time (UTC) standard, written as an offset of UTC +/- 00:00.

#### **goodput**

Goodput is the application level throughput that refers to the ratio of the total bytes transmitted or received in the network to the total air time required for transmitting or receiving the bytes.

#### **GPS**

Global Positioning System. A satellite-based global navigation system.

## **GRE**

Generic Routing Encapsulation. GRE is an IP encapsulation protocol that is used to transport packets over a network.

## **GTC**

Generic Token Card. GTC is a protocol that can be used as an alternative to MSCHAPv2 protocol. GTC allows authentication to various authentication databases even in cases where MSCHAPv2 is not supported by the database.

#### **GVRP**

GARP VLAN Registration Protocol or Generic VLAN Registration Protocol. GARP is an IEEE 802.1Qcompliant protocol that facilitates VLAN registration and controls VLANs within a larger network.

## **H2QP**

Hotspot 2.0 Query Protocol.

#### **hot zone**

Wireless access area created by multiple hotspots that are located in close proximity to one another. Hot zones usually combine public safety APs with public hotspots.

#### **hotspot**

Hotspot refers to a WLAN node that provides Internet connection and virtual private network (VPN) access from a given location. A business traveler, for example, with a laptop equipped for Wi-Fi can look up a local hotspot, contact it, and get connected through its network to reach the Internet.

#### **HSPA**

High-Speed Packet Access.

# **HT**

High Throughput. IEEE 802.11n is an HT WLAN standard that aims to achieve physical data rates of close to 600 Mbps on the 2.4 GHz and 5 GHz bands.

## **HTTP**

Hypertext Transfer Protocol. The HTTP is an application protocol to transfer data over the web. The HTTP protocol defines how messages are formatted and transmitted, and the actions that the w servers and browsers should take in response to various commands.

# **HTTPS**

Hypertext Transfer Protocol Secure. HTTPS is a variant of the HTTP that adds a layer of security on the data in transit through a secure socket layer or transport layer security protocol connection.

## **IAS**

Internet Authentication Service. IAS is a component of Windows Server operating systems that provides centralized user authentication, authorization, and accounting.

## **ICMP**

Internet Control Message Protocol. ICMP is an error reporting protocol. It is used by network devices such as routers, to send error messages and operational information to the source IP address when network problems prevent delivery of IP packets.

## **IDS**

Intrusion Detection System. IDS monitors a network or systems for malicious activity or policy violations and reports its findings to the management system deployed in the network.

## **IEEE**

Institute of Electrical and Electronics Engineers.

## **IGMP**

Internet Group Management Protocol. Communications protocol used by hosts and adjacent routers on IP networks to establish multicast group memberships.

## **IGMP snooping**

IGMP snooping prevents multicast flooding on Layer 2 network by treating multicast traffic as broadcast traffic. Without IGMP snooping, all streams could be flooded to all ports on that VLAN. When multicast flooding occurs, end-hosts that happen to be in the same VLAN would receive all the streams only to be discarded without snooping.
# **IGP**

Interior Gateway Protocol. IGP is used for exchanging routing information between gateways within an autonomous system (for example, a system of corporate local area networks).

## **IGRP**

Interior Gateway Routing Protocol. IGRP is a distance vector interior routing protocol used by routers to exchange routing data within an autonomous system.

## **IKE**

Internet Key Exchange. IKE is a key management protocol used with IPsec protocol to establish a secure communication channel. IKE provides additional feature, flexibility, and ease of configuration for IPsec standard.

## **IKEv1**

Internet Key Exchange version 1. IKEv1 establishes a secure authenticated communication channel by using either the pre-shared key (shared secret), digital signatures, or public key encryption. IKEv1 operates in Main and Aggressive modes. See RFC 2409.

## **IKEv2**

Internet Key Exchange version 2. IKEv2 uses the secure channel established in Phase 1 to negotiate Security Associations on behalf of services such as IPsec. IKEv2 uses pre-shared key and Digital Signature for authentication. See RFC 4306.

# **IoT**

Internet of Things. IoT refers to the internetworking of devices that are embedded with electronics, software, sensors, and network connectivity features allowing data exchange over the Internet.

## **IPM**

Intelligent Power Monitoring. IPM is a feature supported on certain APs that actively measures the power utilization of an AP and dynamically adapts to the power resources.

## **IPS**

Intrusion Prevention System. The IPS monitors a network for malicious activities such as security threats or policy violations. The main function of an IPS is to identify suspicious activity, log the information, attempt to block the activity, and report it.

## **IPsec**

Internet Protocol security. IPsec is a protocol suite for secure IP communications that authenticates and encrypts each IP packet in a communication session.

## **IPSG**

Internet Protocol Source Guard. IPSG restricts IP address from untrusted interface by filtering traffic based on list of addresses in the DHCP binding database or manually configured IP source bindings. It prevents IP spoofing attacks.

## **IrDA**

An industry-sponsored organization set up in 1993 to create international standards for the hardware and software used in infrared communication links. In this special form of radio transmission, a focused ray of

light in the infrared frequency spectrum, measured in terahertz (THz), or trillions of hertz (cycles per second), is modulated with information and sent from a transmitter to a receiver over a relatively short distance.

# **ISAKMP**

Internet Security Association and Key Management Protocol. ISAKMP is used for establishing Security Associations and cryptographic keys in an Internet environment.

# **ISP**

Internet Service Provider. An ISP is an organization that provides services for accessing and using the Internet.

# **JSON**

JavaScript Object Notation. JSON is an open-standard, language-independent, lightweight datainterchange format used to transmit data objects consisting of attribute–value pairs. JSON uses a "selfdescribing" text format that is easy for humans to read and write, and that can be used as a data format by any programming language.

# **Kbps**

Kilobits per second.

# **KBps**

Kilobytes per second.

# **keepalive**

Signal sent at periodic intervals from one device to another to verify that the link between the two devices is working. If no reply is received, data will be sent by a different path until the link is restored. A keepalive can also be used to indicate that the connection should be preserved so that the receiving device does not consider it timed out and drop it.

# **L2TP**

Layer-2 Tunneling Protocol. L2TP is a networking protocol used by the ISPs to enable VPN operations.

# **LACP**

Link Aggregation Control Protocol. LACP is used for the collective handling of multiple physical ports that can be seen as a single channel for network traffic purposes.

# **LAG**

Link Aggregation Group . A LAG combines a number of physical ports together to make a single highbandwidth data path. LAGs can connect two switches to provide a higher-bandwidth connection to a public network.

# **LAN**

Local Area Network. A LAN is a network of connected devices within a distinct geographic area such as an office or a commercial establishment and share a common communications line or wireless link to a server.

# **LCD**

Liquid Crystal Display. LCD is the technology used for displays in notebook and other smaller computers. Like LED and gas-plasma technologies, LCDs allow displays to be much thinner than the cathode ray tube technology.

# **LDAP**

Lightweight Directory Access Protocol. LDAP is a communication protocol that provides the ability to access and maintain distributed directory information services over a network.

## **LDPC**

Low-Density Parity-Check. LDPC is a method of transmitting a message over a noisy transmission channel using a linear error correcting code. An LDPC is constructed using a sparse bipartite graph.

# **LEAP**

Lightweight Extensible Authentication Protocol. LEAP is a Cisco proprietary version of EAP used in wireless networks and Point-to-Point connections.

# **LED**

Light Emitting Diode. LED is a semiconductor light source that emits light when an electric current passes through it.

## **LEEF**

Log Event Extended Format. LEEF is a type of customizable syslog event format. An extended log file contains a sequence of lines containing ASCII characters terminated by either the sequence LF or CRLF.

## **LI**

Lawful Interception. LI refers to the procedure of obtaining communications network data by the Law Enforcement Agencies for the purpose of analysis or evidence.

## **LLDP**

Link Layer Discovery Protocol. LLDP is a vendor-neutral link layer protocol in the Internet Protocol suite used by network devices for advertising their identity, capabilities, and neighbors on an IEEE 802 local area network, which is principally a wired Ethernet.

## **LLDP-MED**

LLDP–Media Endpoint Discovery. LLDP-MED facilitates information sharing between endpoints and network infrastructure devices.

## **LMS**

Local Management Switch. In multi-controller networks, each controller acts as an LMS and terminates user traffic from the APs, processes, and forwards the traffic to the wired network.

## **LNS**

L2TP Network Server. LNS is an equipment that connects to a carrier and handles the sessions from broadband lines. It is also used for dial-up and mobile links. LNS handles authentication and routing of the IP addresses. It also handles the negotiation of the link with the equipment and establishes a session.

# **LTE**

Long Term Evolution. LTE is a 4G wireless communication standard that provides high-speed wireless communication for mobile phones and data terminals. See 4G.

## **MAB**

MAC Authentication Bypass. Endpoints such as network printers, Ethernet-based sensors, cameras, and wireless phones do not support 802.1X authentication. For such endpoints, MAC Authentication Bypass mechanism is used. In this method, the MAC address of the endpoint is used to authenticate the endpoint.

# **MAC**

Media Access Control. A MAC address is a unique identifier assigned to network interfaces for communications on a network.

# **MAM**

Mobile Application Management. MAM refers to software and services used to secure, manage, and distribute mobile applications used in enterprise settings on mobile devices like smartphones and tablet computers. Mobile Application Management can apply to company-owned mobile devices as well as BYOD.

# **Mbps**

Megabits per second

# **MBps**

Megabytes per second

# **MCS**

Modulation and Coding Scheme. MCS is used as a parameter to determine the data rate of a wireless connection for high throughput.

## **MD4**

Message Digest 4. MD4 is an earlier version of MD5 and is an algorithm used to verify data integrity through the creation of a 128-bit message digest from data input.

# **MD5**

Message Digest 5. The MD5 algorithm is a widely used hash function producing a 128-bit hash value from the data input.

# **MDAC**

Microsoft Data Access Components. MDAC is a framework of interrelated Microsoft technologies that provides a standard database for Windows OS.

## **MDM**

Mobile Device Management. MDM is an administrative software to manage, monitor, and secure mobile devices of the employees in a network.

### **mDNS**

Multicast Domain Name System. mDNS provides the ability to perform DNS-like operations on the local link in the absence of any conventional unicast DNS server. The mDNS protocol uses IP multicast User Datagram Protocol (UDP) packets, and is implemented by the Apple Bonjour and Linux NSS-mDNS services. mDNS works in conjunction with DNS Service Discovery (DNS-SD), a companion zeroconfiguration technique specified. See RFC 6763.

### **MFA**

Multi-factor Authentication. MFA lets you require multiple factors, or proofs of identity, when authenticating a user. Policy configurations define how often multi-factor authentication will be required, or conditions that will trigger it.

### **MHz**

Megahertz

## **MIB**

Management Information Base. A hierarchical database used by SNMP to manage the devices being monitored.

#### **microwave**

Electromagnetic energy with a frequency higher than 1 GHz, corresponding to wavelength shorter than 30 centimeters.

#### **MIMO**

Multiple Input Multiple Output. An antenna technology for wireless communications in which multiple antennas are used at both source (transmitter) and destination (receiver). The antennas at each end of the communications circuit are combined to minimize errors and optimize data speed.

#### **MISO**

Multiple Input Single Output. An antenna technology for wireless communications in which multiple antennas are used at the source (transmitter). The antennas are combined to minimize errors and optimize data speed. The destination (receiver) has only one antenna.

### **MLD**

Multicast Listener Discovery. A component of the IPv6 suite. It is used by IPv6 routers for discovering multicast listeners on a directly attached link.

## **MPDU**

MAC Protocol Data Unit. MPDU is a message exchanged between MAC entities in a communication system based on the layered OSI model.

## **MPLS**

Multiprotocol Label Switching. The MPLS protocol speeds up and shapes network traffic flows.

## **MPPE**

Microsoft Point-to-Point Encryption. A method of encrypting data transferred across PPP-based dial-up connections or PPTP-based VPN connections.

## **MS-CHAP**

Microsoft Challenge Handshake Authentication Protocol. MS-CHAP is Password-based, challengeresponse, mutual authentication protocol that uses MD4 and DES encryption.

# **MS-CHAPv1**

Microsoft Challenge Handshake Authentication Protocol version 1. MS-CHAPv1 extends the user authentication functionality provided on Windows networks to remote workstations. MS-CHAPv1 supports only one-way authentication.

# **MS-CHAPv2**

Microsoft Challenge Handshake Authentication Protocol version 2. MS-CHAPv2 is an enhanced version of the MS-CHAP protocol that supports mutual authentication.

# **MSS**

Maximum Segment Size. MSS is a parameter of the options field in the TCP header that specifies the largest amount of data, specified in bytes, that a computer or communications device can receive in a single TCP segment.

# **MSSID**

Mesh Service Set Identifier. MSSID is the SSID used by the client to access a wireless mesh network.

# **MSTP**

Multiple Spanning Tree Protocol. MSTP configures a separate Spanning Tree for each VLAN group and blocks all but one of the possible alternate paths within each spanning tree.

## **MTU**

Maximum Transmission Unit. MTU is the largest size packet or frame specified in octets (eight-bit bytes) that can be sent in networks such as the Internet.

## **MU-MIMO**

Multi-User Multiple-Input Multiple-Output. MU-MIMO is a set of multiple-input and multiple-output technologies for wireless communication, in which users or wireless terminals with one or more antennas communicate with each other.

## **MVRP**

Multiple VLAN Registration Protocol. MVRP is a Layer 2 network protocol used for automatic configuration of VLAN information on switches.

# **mW**

milliWatts. mW is 1/1000 of a Watt. It is a linear measurement (always positive) that is generally used to represent transmission.

## **NAC**

Network Access Control. NAC is a computer networking solution that uses a set of protocols to define and implement a policy that describes how devices can secure access to network nodes when they initially attempt to connect to a network.

## **NAD**

Network Access Device. NAD is a device that automatically connects the user to the preferred network, for example, an AP or an Ethernet switch.

# **NAK**

Negative Acknowledgement. NAK is a response indicating that a transmitted message was received with errors or it was corrupted, or that the receiving end is not ready to accept transmissions.

# **NAP**

Network Access Protection. The NAP feature in the Windows Server allows network administrators to define specific levels of network access based on identity, groups, and policy compliance. The NAP Agent is a service that collects and manages health information for NAP client computers. If a client is not compliant, NAP provides a mechanism to automatically bring the client back into compliance and then dynamically increase its level of network access.

# **NAS**

Network Access Server. NAS provides network access to users, such as a wireless AP, network switch, or dial-in terminal server.

## **NAT**

Network Address Translation. NAT is a method of remapping one IP address space into another by modifying network address information in Internet Protocol (IP) datagram packet headers while they are in transit across a traffic routing device.

## **NetBIOS**

Network Basic Input/Output System. A program that lets applications on different computers communicate within a LAN.

## **netmask**

Netmask is a 32-bit mask used for segregating IP address into subnets. Netmask defines the class and range of IP addresses.

## **NFC**

Near-Field Communication. NFC is a short-range wireless connectivity standard (ECMA-340, ISO/IEC 18092) that uses magnetic field induction to enable communication between devices when they touch or are brought closer (within a few centimeters of distance). The standard specifies a way for the devices to establish a peer-to-peer (P2P) network to exchange data.

# **NIC**

Network Interface Card. NIC is a hardware component that allows a device to connect to the network.

## **Nmap**

Network Mapper. Nmap is an open-source utility for network discovery and security auditing. Nmap uses IP packets to determine such things as the hosts available on a network and their services, operating systems and versions, types of packet filters/firewalls, and so on.

# **NMI**

Non-Maskable Interrupt. NMI is a hardware interrupt that standard interrupt-masking techniques in the system cannot ignore. It typically occurs to signal attention for non-recoverable hardware errors.

# **NMS**

Network Management System. NMS is a set of hardware and/or software tools that allow an IT professional to supervise the individual components of a network within a larger network management framework.

# **NOE**

New Office Environment. NOE is a proprietary VoIP protocol designed by Alcatel-Lucent Enterprise.

# **NTP**

Network Time Protocol. NTP is a protocol for synchronizing the clocks of computers over a network.

# **OAuth**

Open Standard for Authorization. OAuth is a token-based authorization standard that allows websites or third-party applications to access user information, without exposing the user credentials.

# **OCSP**

Online Certificate Status Protocol. OCSP is used for determining the current status of a digital certificate without requiring a CRL.

# **OFDM**

Orthogonal Frequency Division Multiplexing. OFDM is a scheme for encoding digital data on multiple carrier frequencies.

# **OID**

Object Identifier. An OID is an identifier used to name an object. The OIDs represent nodes or managed objects in a MIB hierarchy. The OIDs are designated by text strings and integer sequences and are formally defined as per the ASN.1 standard.

# **OKC**

Opportunistic Key Caching. OKC is a technique available for authentication between multiple APs in a network where those APs are under common administrative control. Using OKC, a station roaming to any AP in the network will not have to complete a full authentication exchange, but will instead just perform the 4-way handshake to establish transient encryption keys.

# **onboarding**

The process of preparing a device for use on an enterprise network, by creating the appropriate access credentials and setting up the network connection parameters.

# **OpenFlow**

OpenFlow is an open communications interface between control plane and the forwarding layers of a network.

## **OpenFlow agent**

OpenFlow agent. OpenFlow is a software module in Software-Defined Networking (SDN) that allows the abstraction of any legacy network element, so that it can be integrated and managed by the SDN controller. OpenFlow runs on network devices such as switches, routers, wireless controllers, and APs.

# **Optical wireless**

Optical wireless is combined use of conventional radio frequency wireless and optical fiber for telecommunication. Long-range links are provided by using optical fibers; the links from the long-range endpoints to end users are accomplished by RF wireless or laser systems. RF wireless at Ultra High Frequencies and microwave frequencies can carry broadband signals to individual computers at substantial data speeds.

# **OSI**

Open Systems Interconnection. OSI is a reference model that defines a framework for communication between the applications in a network.

# **OSPF**

Open Shortest Path First. OSPF is a link-state routing protocol for IP networks. It uses a link-state routing algorithm and falls into the group of interior routing protocols that operates within a single Autonomous System (AS).

# **OSPFv2**

Open Shortest Path First version 2. OSPFv2 is the version 2 of the link-state routing protocol, OSPF. See RFC 2328.

# **OUI**

Organizationally Unique Identifier. Synonymous with company ID or vendor ID, an OUI is a 24-bit, globally unique assigned number, referenced by various standards. The first half of a MAC address is OUI.

## **OVA**

Open Virtualization Archive. OVA contains a compressed installable version of a virtual machine.

## **OVF**

Open Virtualization Format. OVF is a specification that describes an open-standard, secure, efficient, portable and extensible format for packaging and distributing software for virtual machines.

## **PAC**

Protected Access Credential. PAC is distributed to clients for optimized network authentication. These credentials are used for establishing an authentication tunnel between the client and the authentication server.

## **PAP**

Password Authentication Protocol. PAP validates users by password. PAP does not encrypt passwords for transmission and is thus considered insecure.

## **PAPI**

Process Application Programming Interface. PAPI controls channels for ARM and Wireless Intrusion Detection System (WIDS) communication to the master controller. A separate PAPI control channel connects to the local controller where the SSID tunnels terminate.

# **PBR**

Policy-based Routing. PBR provides a flexible mechanism for forwarding data packets based on polices configured by a network administrator.

# **PDU**

Power Distribution Unit or Protocol Data Unit. Power Distribution Unit is a device that distributes electric power to the networking equipment located within a data center. Protocol Data Unit contains protocol control Information that is delivered as a unit among peer entities of a network.

# **PEAP**

Protected Extensible Authentication Protocol. PEAP is a type of EAP communication that addresses security issues associated with clear text EAP transmissions by creating a secure channel encrypted and protected by TLS.

# **PEF**

Policy Enforcement Firewall. PEF also known as PEFNG provides context-based controls to enforce application-layer security and prioritization. The customers using Aruba mobility controllers can avail PEF features and services by obtaining a PEF license. PEF for VPN users—Customers with PEF for VPN license can apply firewall policies to the user traffic routed to a controller through a VPN tunnel.

# **PEFNG**

Policy Enforcement Firewall. PEF also known as PEFNG provides context-based controls to enforce application-layer security and prioritization. The customers using Aruba mobility controllers can avail PEF features and services by obtaining a PEF license. PEF for VPN users—Customers with PEF for VPN license can apply firewall policies to the user traffic routed to a controller through a VPN tunnel.

# **PEFV**

Policy Enforcement Firewall. PEF also known as PEFNG provides context-based controls to enforce application-layer security and prioritization. The customers using Aruba mobility controllers can avail PEF features and services by obtaining a PEF license. PEF for VPN users—Customers with PEF for VPN license can apply firewall policies to the user traffic routed to a controller through a VPN tunnel.

# **PFS**

Perfect Forward Secrecy. PFS refers to the condition in which a current session key or long-term private key does not compromise the past or subsequent keys.

# **PHB**

Per-hop behavior. PHB is a term used in DS or MPLS. It defines the policy and priority applied to a packet when traversing a hop (such as a router) in a DiffServ network.

# **PIM**

Protocol-Independent Multicast. PIM refers to a family of multicast routing protocols for IP networks that provide one-to-many and many-to-many distribution of data over a LAN, WAN, or the Internet.

# **PIN**

Personal Identification Number. PIN is a numeric password used to authenticate a user to a system.

## **PKCS#n**

Public-key cryptography standard n. PKCS#n refers to a numbered standard related to topics in cryptography, including private keys (PKCS#1), digital certificates (PKCS#7), certificate signing requests (PKCS#10), and secure storage of keys and certificates (PKCS#12).

## **PKI**

Public Key Infrastructure. PKI is a security technology based on digital certificates and the assurances provided by strong cryptography. See also certificate authority, digital certificate, public key, private key.

## **PLMN**

Public Land Mobile Network. PLMS is a network established and operated by an administration or by a Recognized Operating Agency for the specific purpose of providing land mobile telecommunications services to the public.

## **PMK**

Pairwise Master Key. PMK is a shared secret key that is generated after PSK or 802.1X authentication.

## **PoE**

Power over Ethernet. PoE is a technology for wired Ethernet LANs to carry electric power required for the device in the data cables. The IEEE 802.3af PoE standard provides up to 15.4 W of power on each port.

## **PoE+**

Power over Ethernet+. PoE+ is an IEEE 802.3at standard that provides 25.5W power on each port.

## **POST**

Power On Self Test. An HTTP request method that requests data from a specified resource.

## **PPP**

Point-to-Point Protocol. PPP is a data link (layer 2) protocol used to establish a direct connection between two nodes. It can provide connection authentication, transmission encryption, and compression.

## **PPPoE**

Point-to-Point Protocol over Ethernet. PPPoE is a method of connecting to the Internet, typically used with DSL services, where the client connects to the DSL modem.

## **PPTP**

Point-to-Point Tunneling Protocol. PPTP is a method for implementing virtual private networks. It uses a control channel over TCP and a GRE tunnel operating to encapsulate PPP packets.

## **private key**

The part of a public-private key pair that is always kept private. The private key encrypts the signature of a message to authenticate the sender. The private key also decrypts a message that was encrypted with the public key of the sender.

## **PRNG**

Pseudo-Random Number Generator. PRNG is an algorithm for generating a sequence of numbers whose properties approximate the properties of sequences of random numbers.

## **PSK**

Pre-shared key. A unique shared secret that was previously shared between two parties by using a secure channel. This is used with WPA security, which requires the owner of a network to provide a passphrase to users for network access.

# **PSU**

Power Supply Unit. PSU is a unit that supplies power to an equipment by converting mains AC to lowvoltage regulated DC power.

# **public key**

The part of a public-private key pair that is made public. The public key encrypts a message and the message is decrypted with the private key of the recipient.

# **PVST**

Per-VLAN Spanning Tree. PVST provides load balancing of VLANs across multiple ports resulting in optimal usage of network resources.

# **PVST+**

Per-VLAN Spanning Tree+. PVST+ is an extension of the PVST standard that uses the 802.1Q trunking technology.

# **QoS**

Quality of Service. It refers to the capability of a network to provide better service and performance to a specific network traffic over various technologies.

## **RA**

Router Advertisement. The RA messages are sent by the routers in the network when the hosts send multicast router solicitation to the multicast address of all routers.

## **Radar**

Radio Detection and Ranging. Radar is an object-detection system that uses radio waves to determine the range, angle, or velocity of objects.

## **RADIUS**

Remote Authentication Dial-In User Service. An Industry-standard network access protocol for remote authentication. It allows authentication, authorization, and accounting of remote users who want to access network resources.

# **RAM**

Random Access Memory.

## **RAPIDS**

Rogue Access Point identification and Detection System. An AMP module that is designed to identify and locate wireless threats by making use of all of the information available from your existing infrastructure.

## **RARP**

Reverse Address Resolution Protocol. RARP is a protocol used by a physical machine in a local area network for determining the IP address from the ARP table or cache of the gateway server.

# **Regex**

Regular Expression. Regex refers to a sequence of symbols and characters defining a search pattern.

# **Registration Authority**

Type of Certificate Authority that processes certificate requests. The Registration Authority verifies that requests are valid and comply with certificate policy, and authenticates the user's identity. The Registration Authority then forwards the request to the Certificate Authority to sign and issue the certificate.

# **Remote AP**

Remote APs extend corporate network to the users working from home or at temporary work sites. Remote APs are deplyed at branch office sites and are connected to the central network on a WAN link.

# **REST**

Representational State Transfer. REST is a simple and stateless architecture that the web services use for providing interoperability between computer systems on the Internet. In a RESTful web service, requests made to the URI of a resource will elicit a response that may be in XML, HTML, JSON or some other defined format.

# **RF**

Radio Frequency. RF refers to the electromagnetic wave frequencies within a range of 3 kHz to 300 GHz, including the frequencies used for communications or Radar signals.

# **RFC**

Request For Comments. RFC is a commonly used format for the Internet standards documentss.

## **RFID**

Radio Frequency Identification. RFID uses radio waves to automatically identify and track the information stored on a tag attached to an object.

## **RIP**

Routing Information Protocol. RIP prevents the routing loops by limiting the number of hops allowed in a path from source to destination.

## **RJ45**

Registered Jack 45. RJ45 is a physical connector for network cables.

## **RMA**

Return Merchandise Authorization. RMA is a part of the product returning process that authorizes users to return a product to the manufacturer or distributor for a refund, replacement, or repair. The customers who want to return a product within its Warranty period contact the manufacturer to initiate the product returning process. The manufacturer or the seller generates an authorization number for the RMA, which is used by the customers, when returning a product to the warehouse.

## **RMON**

Remote Monitoring. RMON provides standard information that a network administrator can use to monitor, analyze, and troubleshoot a group of distributed LANs.

### **RoW**

Rest of World. RoW or RW is an operating country code of a device.

## **RSA**

Rivest, Shamir, Adleman. RSA is a cryptosystem for public-key encryption, and is widely used for securing sensitive data, particularly when being sent over an insecure network such as the Internet.

## **RSSI**

Received Signal Strength Indicator. RSSI is a mechanism by which RF energy is measured by the circuitry on a wireless NIC (0-255). The RSSI is not standard across vendors. Each vendor determines its own RSSI scale/values.

## **RSTP**

Rapid Spanning Tree Protocol. RSTP provides significantly faster spanning tree convergence after a topology change, introducing new convergence behaviors and bridge port roles to do this.

## **RTCP**

RTP Control Protocol. RTCP provides out-of-band statistics and control information for an Real-Time Transport Protocol session.

## **RTLS**

Real-Time Location Systems. RTLS automatically identifies and tracks the location of objects or people in real time, usually within a building or other contained area.

## **RTP**

Real-Time Transport Protocol. RTP is a network protocol used for delivering audio and video over IP networks.

#### **RTS**

Request to Send. RTS refers to the data transmission and protection mechanism used by the 802.11 wireless networking protocol to prevent frame collision occurrences. See CTS.

#### **RTSP**

Real Time Streaming Protocol. RTSP is a network control protocol designed for use in entertainment and communications systems to control streaming media servers.

# **RVI**

Routed VLAN Interface. RVI is a switch interface that forwards packets between VLANs.

## **RW**

Rest of World. RoW or RW is an operating country code of a device.

# **SA**

Security Association. SA is the establishment of shared security attributes between two network entities to support secure communication.

# **SAML**

Security Assertion Markup Language. SAML is an XML-based framework for communicating user authentication, entitlement, and attribute information. SAML enables single sign-on by allowing users to authenticate at an identity provider and then access service providers without additional authentication.

# **SCEP**

Simple Certificate Enrollment Protocol. SCEP is a protocol for requesting and managing digital certificates.

# **SCP**

Secure Copy Protocol. SCP is a network protocol that supports file transfers between hosts on a network.

## **SCSI**

Small Computer System Interface. SCSI refers to a set of interface standards for physical connection and data transfer between a computer and the peripheral devices such as printers, disk drives, CD-ROM, and so on.

# **SD-WAN**

Software-Defined Wide Area Network. SD-WAN is an application for applying SDN technology to WAN connections that connect enterprise networks across disparate geographical locations.

# **SDN**

Software-Defined Networking. SDN is an umbrella term encompassing several kinds of network technology aimed at making the network as agile and flexible as the virtualized server and storage infrastructure of the modern data center.

## **SDR**

Server Derivation Rule. An SDR refers to a role assignment model used by the controllers running ArubaOS to assign roles and VLANs to the WLAN users based on the rules defined under a server group. The SDRs override the default authentication roles and VLANs defined in the AAA and Virtual AP profiles.

## **SDU**

Service Data Unit. SDU is a unit of data that has been passed down from an OSI layer to a lower layer and that has not yet been encapsulated into a PDU by the lower layer.

## **SFP**

The Small Form-factor Pluggable. SFP is a compact, hot-pluggable transceiver that is used for both telecommunication and data communications applications.

## **SFP+**

Small Form-factor Pluggable+. SFP+ supports up to data rates up to 16 Gbps.

## **SFTP**

Secure File Transfer Protocol. SFTP is a network protocol that allows file access, file transfer, and file management functions over a secure connection.

# **SHA**

Secure Hash Algorithm. SHA is a family of cryptographic hash functions. The SHA algorithm includes the SHA, SHA-1, SHA-2 and SHA-3 variants.

# **SIM**

Subscriber Identity Module. SIM is an integrated circuit that is intended to securely store the International Mobile Subscriber Identity (IMSI) number and its related key, which are used for identifying and authenticating subscribers on mobile telephony devices.

# **SIP**

Session Initiation Protocol. SIP is used for signaling and controlling multimedia communication session such as voice and video calls.

# **SIRT**

Security Incident Response Team. SIRT is responsible for reviewing as well as responding to computer security incident reports and activity.

# **SKU**

Stock Keeping Unit. SKU refers to the product and service identification code for the products in the inventory.

## **SLAAC**

Stateless Address Autoconfiguration. SLAAC provides the ability to address a host based on a network prefix that is advertised from a local network router through router advertisements.

## **SMB**

Server Message Block or Small and Medium Business. Server Message Block operates as an applicationlayer network protocol mainly used for providing shared access to files, printers, serial ports, and for miscellaneous communications between the nodes on a network.

## **SMS**

Short Message Service. SMS refers to short text messages (up to 140 characters) sent and received through mobile phones.

## **SMTP**

Simple Mail Transfer Protocol. SMTP is an Internet standard protocol for electronic mail transmission.

## **SNIR**

Signal-to-Noise-Plus-Interference Ratio. SNIR refers to the power of a central signal of interest divided by the sum of the interference power and the power of the background noise. SINR is defined as the power of a certain signal of interest divided by the sum of the interference power (from all the other interfering signals) and the power of some background noise.

## **SNMP**

Simple Network Management Protocol. SNMP is a TCP/IP standard protocol for managing devices on IP networks. Devices that typically support SNMP include routers, switches, servers, workstations, printers, modem racks, and more. It is used mostly in network management systems to monitor network-attached devices for conditions that warrant administrative attention.

### **SNMPv1**

Simple Network Management Protocol version 1. SNMPv1 is a widely used network management protocol.

#### **SNMPv2**

Simple Network Management Protocol version 2. SNMPv2 is an enhanced version of SNMPv1, which includes improvements in the areas of performance, security, confidentiality, and manager-to-manager communications.

#### **SNMPv2c**

Community-Based Simple Network Management Protocol version 2. SNMPv2C uses the communitybased security scheme of SNMPv1 and does not include the SNMPv2 security model.

#### **SNMPv3**

Simple Network Management Protocol version 3. SNMPv3 is an enhanced version of SNMP that includes security and remote configuration features.

#### **SNR**

Signal-to-Noise Ratio. SNR is used for comparing the level of a desired signal with the level of background noise.

#### **SNTP**

Simple Network Time Protocol. SNTP is a less complex implementation of NTP. It uses the same , but does not require the storage of state over extended periods of time.

### **SOAP**

Simple Object Access Protocol. SOAP enables communication between the applications running on different operating systems, with different technologies and programming languages. SOAP is an XMLbased messaging protocol for exchanging structured information between the systems that support web services.

## **SoC**

System on a Chip. SoC is an Integrated Circuit that integrates all components of a computer or other electronic system into a single chip.

#### **source NAT**

Source NAT changes the source address of the packets passing through the router. Source NAT is typically used when an internal (private) host initiates a session to an external (public) host.

#### **SSH**

Secure Shell. SSH is a network protocol that provides secure access to a remote device.

## **SSID**

Service Set Identifier. SSID is a name given to a WLAN and is used by the client to access a WLAN network.

# **SSL**

Secure Sockets Layer. SSL is a computer networking protocol for securing connections between network application clients and servers over the Internet.

# **SSO**

Single Sign-On. SSO is an access-control property that allows the users to log in once to access multiple related, but independent applications or systems to which they have privileges. The process authenticates the user across all allowed resources during their session, eliminating additional login prompts.

# **STBC**

Space-Time Block Coding. STBC is a technique used in wireless communications to transmit multiple copies of a data stream across a number of antennas and to exploit the various received versions of the data to improve the reliability of data transfer.

# **STM**

Station Management. STM is a process that handles AP management and user association.

# **STP**

Spanning Tree Protocol. STP is a network protocol that builds a logical loop-free topology for Ethernet networks.

# **SU-MIMO**

Single-User Multiple-Input Multiple-Output. SU-MIMO allocates the full bandwidth of the AP to a single high-speed device during the allotted time slice.

## **subnet**

Subnet is the logical division of an IP network.

## **subscription**

A business model where a customer pays a certain amount as subscription price to obtain access to a product or service.

## **SVP**

SpectraLink Voice Priority. SVP is an open, straightforward QoS approach that has been adopted by most leading vendors of WLAN APs. SVP favors isochronous voice packets over asynchronous data packets when contending for the wireless medium and when transmitting packets onto the wired LAN.

# **SWAN**

Structured Wireless-Aware Network. A technology that incorporates a Wireless Local Area Network (WLAN) into a wired Wide Area Network (WAN). SWAN technology can enable an existing wired network to serve hundreds of users, organizations, corporations, or agencies over a large geographic area. SWAN is said to be scalable, secure, and reliable.

# **TAC**

Technical Assistance Center.

# **TACACS**

Terminal Access Controller Access Control System. TACACS is a family of protocols that handles remote authentication and related services for network access control through a centralized server.

# **TACACS+**

Terminal Access Controller Access Control System+. TACACS+ provides separate authentication, authorization, and accounting services. It is derived from, but not backward compatible with, TACACS.

# **TCP**

Transmission Control Protocol. TCP is a communication protocol that defines the standards for establishing and maintaining network connection for applications to exchange data.

# **TCP/IP**

Transmission Control Protocol/ Internet Protocol. TCP/IP is the basic communication language or protocol of the Internet.

# **TFTP**

Trivial File Transfer Protocol. The TFTP is a software utility for transferring files from or to a remote host.

# **TIM**

Traffic Indication Map. TIM is an information element that advertises if any associated stations have buffered unicast frames. APs periodically send the TIM within a beacon to identify the stations that are using power saving mode and the stations that have undelivered data buffered on the AP.

# **TKIP**

Temporal Key Integrity Protocol. A part of the WPA encryption standard for wireless networks. TKIP is the next-generation Wired Equivalent Privacy (WEP) that provides per-packet key mixing to address the flaws encountered in the WEP standard.

# **TLS**

Transport Layer Security. TLS is a cryptographic protocol that provides communication security over the Internet. TLS encrypts the segments of network connections above the Transport Layer by using asymmetric cryptography for key exchange, symmetric encryption for privacy, and message authentication codes for message integrity.

# **TLV**

Type-length-value or Tag-Length-Value. TLV is an encoding format. It refers to the type of data being processed, the length of the value, and the value for the type of data being processed.

# **ToS**

Type of Service. The ToS field is part of the IPv4 header, which specifies datagrams priority and requests a route for low-delay, high-throughput, or a highly reliable service.

# **TPC**

Transmit Power Control. TPC is a part of the 802.11h amendment. It is used to regulate the power levels used by 802.11a radio cards.

# **TPM**

Trusted Platform Module. TPM is an international standard for a secure cryptoprocessor, which is a dedicated microcontroller designed to secure hardware by integrating cryptographic keys into devices.

# **TSF**

Timing Synchronization Function. TSF is a WLAN function that is used for synchronizing the timers for all the stations in a BSS.

# **TSPEC**

Traffic Specification. TSPEC allows an 802.11e client or a QoS-capable wireless client to signal its traffic requirements to the AP.

# **TSV**

Tab-Separated Values. TSV is a file format that allows the exchange of tabular data between applications that use different internal data formats.

# **TTL**

Time to Live. TTL or hop limit is a mechanism that sets limits for data expiry in a computer or network.

# **TTY**

TeleTypeWriter. TTY-enabled devices allow telephones to transmit text communications for people who are deaf or hard of hearing as well as transmit voice communication.

# **TXOP**

Transmission Opportunity. TXOP is used in wireless networks supporting the IEEE 802.11e Quality of Service (QoS) standard. Used in both EDCA and HCF Controlled Channel Access modes of operation, TXOP is a bounded time interval in which stations supporting QoS are permitted to transfer a series of frames. TXOP is defined by a start time and a maximum duration.

# **U-APSD**

Unscheduled Automatic Power Save Delivery. U-APSD is a part of 802.11e and helps considerably in increasing the battery life of VoWLAN terminals.

# **UAM**

Universal Access Method. UAM allows subscribers to access a wireless network after they successfully log in from a web browser.

# **UCC**

Unified Communications and Collaboration. UCC is a term used to describe the integration of various communications methods with collaboration tools such as virtual whiteboards, real-time audio and video conferencing, and enhanced call control capabilities.

# **UDID**

Unique Device Identifier. UDID is used to identify an iOS device.

# **UDP**

User Datagram Protocol. UDP is a part of the TCP/IP family of protocols used for data transfer. UDP is typically used for streaming media. UDP is a stateless protocol, which means it does not acknowledge that the packets being sent have been received.

# **UDR**

User Derivation Rule. UDR is a role assignment model used by the controllers running ArubaOS to assign roles and VLANs to the WLAN users based on MAC address, BSSID, DHCP-Option, encryption type, SSID, and the location of a user. For example, for an SSID with captive portal in the initial role, a UDR can be configured for scanners to provide a role based on their MAC OUI.

# **UHF**

Ultra high frequency. UHF refers to radio frequencies between the range of 300 MHz and 3 GHz. UHF is also known as the decimeter band as the wavelengths range from one meter to one decimeter.

# **UI**

User Interface.

# **UMTS**

Universal Mobile Telecommunication System. UMTS is a third generation mobile cellular system for networks. See 3G.

## **UPnP**

Universal Plug and Play. UPnp is a set of networking protocols that permits networked devices, such as personal computers, printers, Internet gateways, Wi-Fi APs, and mobile devices to seamlessly discover each other's presence on the network and establish functional network services for data sharing, communications, and entertainment.

## **URI**

Uniform Resource Identifier. URI identifies the name and the location of a resource in a uniform format.

## **URL**

Uniform Resource Locator. URL is a global address used for locating web resources on the Internet.

## **USB**

Universal Serial Bus. USB is a connection standard that offers a common interface for communication between the external devices and a computer. USB is the most common port used in the client devices.

# **UTC**

Coordinated Universal Time. UTC is the primary time standard by which the world regulates clocks and time.

# **UWB**

Ultra-Wideband. UWB is a wireless technology for transmitting large amounts of digital data over a wide spectrum of frequency bands with very low power for a short distance.

# **VA**

Virtual Appliance. VA is a pre-configured virtual machine image, ready to run on a hypervisor.

# **VBR**

Virtual Beacon Report. VBR displays a report with the MAC address details and RSSI information of an AP.

# **VHT**

Very High Throughput. IEEE 802.11ac is an emerging VHT WLAN standard that could achieve physical data rates of close to 7 Gbps for the 5 GHz band.

# **VIA**

Virtual Intranet Access. VIA provides secure remote network connectivity for Android, Apple iOS, Mac OS X, and Windows mobile devices and laptops. It automatically scans and selects the best secure connection to the corporate network.

# **VLAN**

Virtual Local Area Network. In computer networking, a single Layer 2 network may be partitioned to create multiple distinct broadcast domains, which are mutually isolated so that packets can only pass between them through one or more routers; such a domain is referred to as a Virtual Local Area Network, Virtual LAN, or VLAN.

# **VM**

Virtual Machine. A VM is an emulation of a computer system. VMs are based on computer architectures and provide functionality of a physical computer.

# **VoIP**

Voice over IP. VoIP allows transmission of voice and multimedia content over an IP network.

# **VoWLAN**

Voice over WLAN. VoWLAN is a method of routing telephone calls for mobile users over the Internet using the technology specified in IEEE 802.11b. Routing mobile calls over the Internet makes them free, or at least much less expensive than they would be otherwise.

# **VPN**

Virtual Private Network. VPN enables secure access to a corporate network when located remotely. It enables a computer to send and receive data across shared or public networks as if it were directly connected to the private network, while benefiting from the functionality, security, and management policies of the private network. This is done by establishing a virtual point-to-point connection through the use of dedicated connections, encryption, or a combination of the two.

# **VRD**

Validated Reference Design. VRDs are guides that capture the best practices for a particular technology in field.

## **VRF**

VisualRF. VRF is an AirWave Management Platform (AMP) module that provides a real-time, network-wide views of your entire Radio Frequency environment along with floor plan editing capabilities. VRF also includes overlays on client health to help diagnose issues related to clients, floor plan, or a specific location.

# **VRF Plan**

VisualRF Plan. A stand-alone Windows client used for basic planning procedures such as adding a floor plan, provisioning APs, and generating a Bill of Materials report.

# **VRRP**

Virtual Router Redundancy Protocol. VRRP is an election protocol that dynamically assigns responsibility for a virtual router to one of the VRRP routers on a LAN.

# **VSA**

Vendor-Specific Attribute. VSA is a method for communicating vendor-specific information between NASs and RADIUS servers.

# **VTP**

VLAN Trunking Protocol. VTP is a Cisco proprietary protocol for propagating VLANs on a LAN.

## **W-CDMA**

Wideband Code-Division Multiple Access. W-CDMA is a third-generation (3G) mobile wireless technology that promises much higher data speeds to mobile and portable wireless devices.

## **walled garden**

Walled garden is a feature that allows blocking of unauthorized users from accessing network resources.

## **WAN**

Wide Area Network. WAN is a telecommunications network or computer network that extends over a large geographical distance.

## **WASP**

Wireless Application Service Provider. WASP provides a web-based access to applications and services that would otherwise have to be stored locally and makes it possible for customers to access the service from a variety of wireless devices, such as a smartphone or Personal Digital Assistant (PDA).

## **WAX**

Wireless abstract XML. WAX is an abstract markup language and a set of tools that is designed to help wireless application development as well as portability. Its tags perform at a higher level of abstraction than that of other wireless markup languages such as HTML, HDML, WML, XSL, and more.

## **web service**

Web services allow businesses to share and process data programmatically. Developers who want to provide integrated applications can use the API to programmatically perform actions that would otherwise require manual operation of the user interface.

## **WEP**

Wired Equivalent Privacy. WEP is a security protocol that is specified in 802.11b and is designed to provide a WLAN with a level of security and privacy comparable to what is usually expected of a wired LAN.

# **WFA**

Wi-Fi Alliance. WFA is a non-profit organization that promotes Wi-Fi technology and certifies Wi-Fi products if they conform to certain standards of interoperability.

# **Wi-Fi**

Wi-Fi is a technology that allows electronic devices to connect to a WLAN network, mainly using the 2.4 GHz and 5 GHz radio bands. Wi-Fi can apply to products that use any 802.11 standard.

# **WIDS**

Wireless Intrusion Detection System. WIDS is an application that detects the attacks on a wireless network or wireless system.

# **WiMAX**

Worldwide Interoperability for Microwave Access. WiMAX refers to the implementation of IEEE 802.16 family of wireless networks standards set by the WiMAX forum.

# **WIP**

Wireless Intrusion Protection. The WIP module provides wired and wireless AP detection, classification, and containment. It detects Denial of Service (DoS) and impersonation attacks, and prevents client and network intrusions.

# **WIPS**

Wireless Intrusion Prevention System. WIPS is a dedicated security device or integrated software application that monitors the radio spectrum of WLAN network for rogue APs and other wireless threats.

# **WISP**

Wireless Internet Service Provider. WISP allows subscribers to connect to a server at designated hotspots using a wireless connection such as Wi-Fi. This type of ISP offers broadband service and allows subscriber computers called stations, to access the Internet and the web from anywhere within the zone of coverage provided by the server antenna, usually a region with a radius of several kilometers.

# **WISPr**

Wireless Internet Service Provider Roaming. The WISPr framework enables the client devices to roam between the wireless hotspots using different ISPs.

# **WLAN**

Wireless Local Area Network. WLAN is a 802.11 standards-based LAN that the users access through a wireless connection.

# **WME**

Wireless Multimedia Extension. WME is a Wi-Fi Alliance interoperability certification, based on the IEEE 802.11e standard. It provides basic QoS features to IEEE 802.11 networks. WMM prioritizes traffic according to four ACs: voice (AC\_VO), video (AC\_VI), best effort (AC\_BE) and background (AC\_BK). See WMM.

## **WMI**

Windows Management Instrumentation. WMI consists of a set of extensions to the Windows Driver Model that provides an operating system interface through which instrumented components provide information and notification.

# **WMM**

Wi-Fi Multimedia. WMM is also known as WME. It refers to a Wi-Fi Alliance interoperability certification, based on the IEEE 802.11e standard. It provides basic QoS features to IEEE 802.11 networks. WMM prioritizes traffic according to four ACs: voice (AC\_VO), video (AC\_VI), best effort (AC\_BE), and background (AC\_BK).

# **WPA**

Wi-Fi Protected Access. WPA is an interoperable wireless security specification subset of the IEEE 802.11 standard. This standard provides authentication capabilities and uses TKIP for data encryption.

# **WPA2**

Wi-Fi Protected Access 2. WPA2 is a certification program maintained by IEEE that oversees standards for security over wireless networks. WPA2 supports IEEE 802.1X/EAP authentication or PSK technology, but includes advanced encryption mechanism using CCMP that is referred to as AES.

# **WSDL**

Web Service Description Language. WSDL is an XML-based interface definition language used to describe the functionality provided by a web service.

# **WSP**

Wireless Service Provider. The service provider company that offers transmission services to users of wireless devices through Radio Frequency (RF) signals rather than through end-to-end wire communication.

# **WWW**

World Wide Web.

# **X.509**

X.509 is a standard for a public key infrastructure for managing digital certificates and public-key encryption. It is an essential part of the Transport Layer Security protocol used to secure web and email communication.

## **XAuth**

Extended Authentication. XAuth provides a mechanism for requesting individual authentication information from the user, and a local user database or an external authentication server. It provides a method for storing the authentication information centrally in the local network.

## **XML**

Extensible Markup Language. XML is a markup language that defines a set of rules for encoding documents in a format that is both human-readable and machine-readable.

# **XML-RPC**

XML Remote Procedure Call. XML-RPC is a protocol that uses XML to encode its calls and HTTP as a transport mechanism. Developers who want to provide integrated applications can use the API to programmatically perform actions that would otherwise require manual operation of the user interface.

# **ZTP**

Zero Touch Provisioning. ZTP is a device provisioning mechanism that allows automatic and quick provisioning of devices with a minimal or at times no manual intervention.